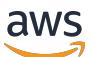

Amazon EMR Release Guide

# **Amazon EMR**

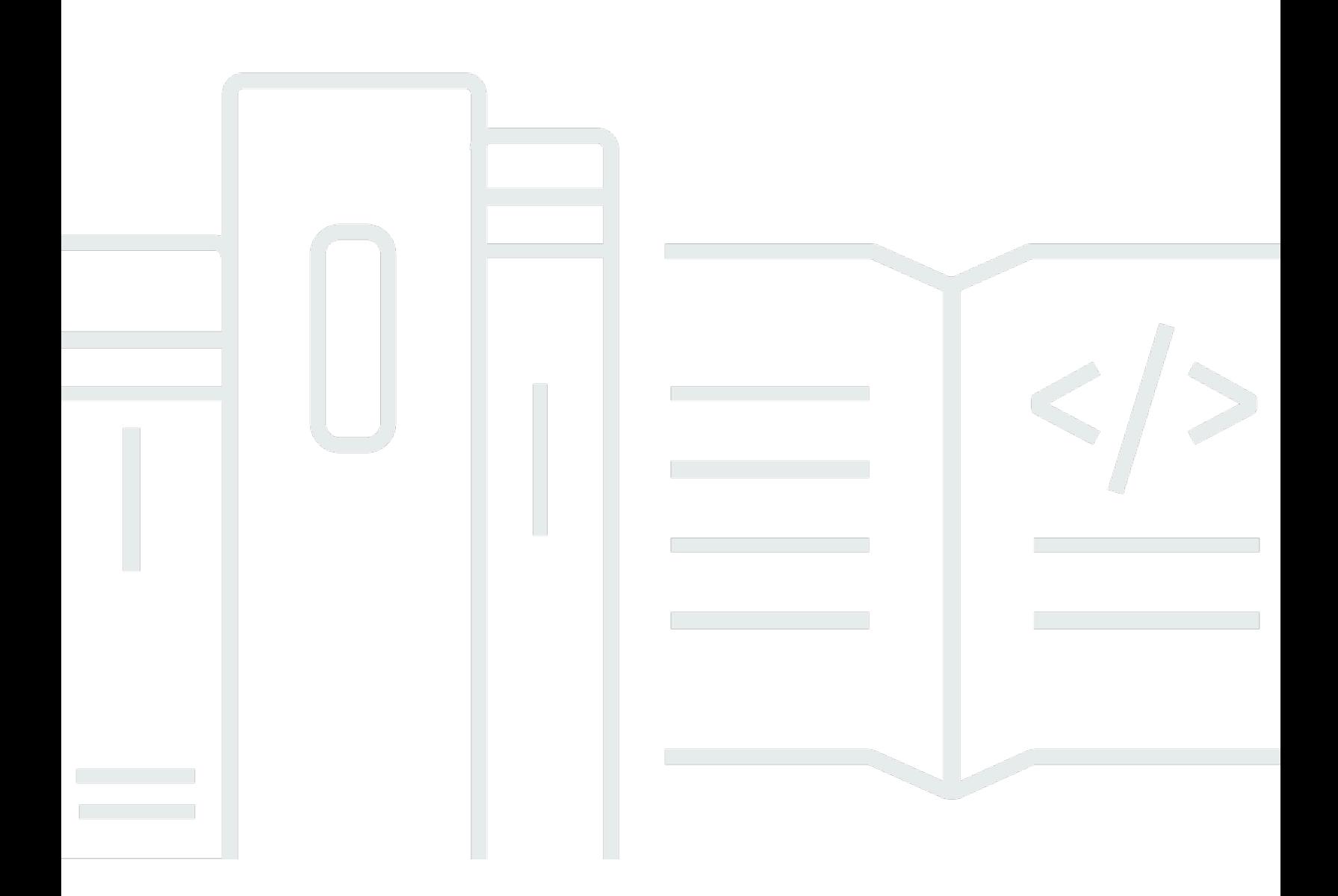

Copyright © 2024 Amazon Web Services, Inc. and/or its affiliates. All rights reserved.

## **Amazon EMR: Amazon EMR Release Guide**

Copyright © 2024 Amazon Web Services, Inc. and/or its affiliates. All rights reserved.

Amazon's trademarks and trade dress may not be used in connection with any product or service that is not Amazon's, in any manner that is likely to cause confusion among customers, or in any manner that disparages or discredits Amazon. All other trademarks not owned by Amazon are the property of their respective owners, who may or may not be affiliated with, connected to, or sponsored by Amazon.

# **Table of Contents**

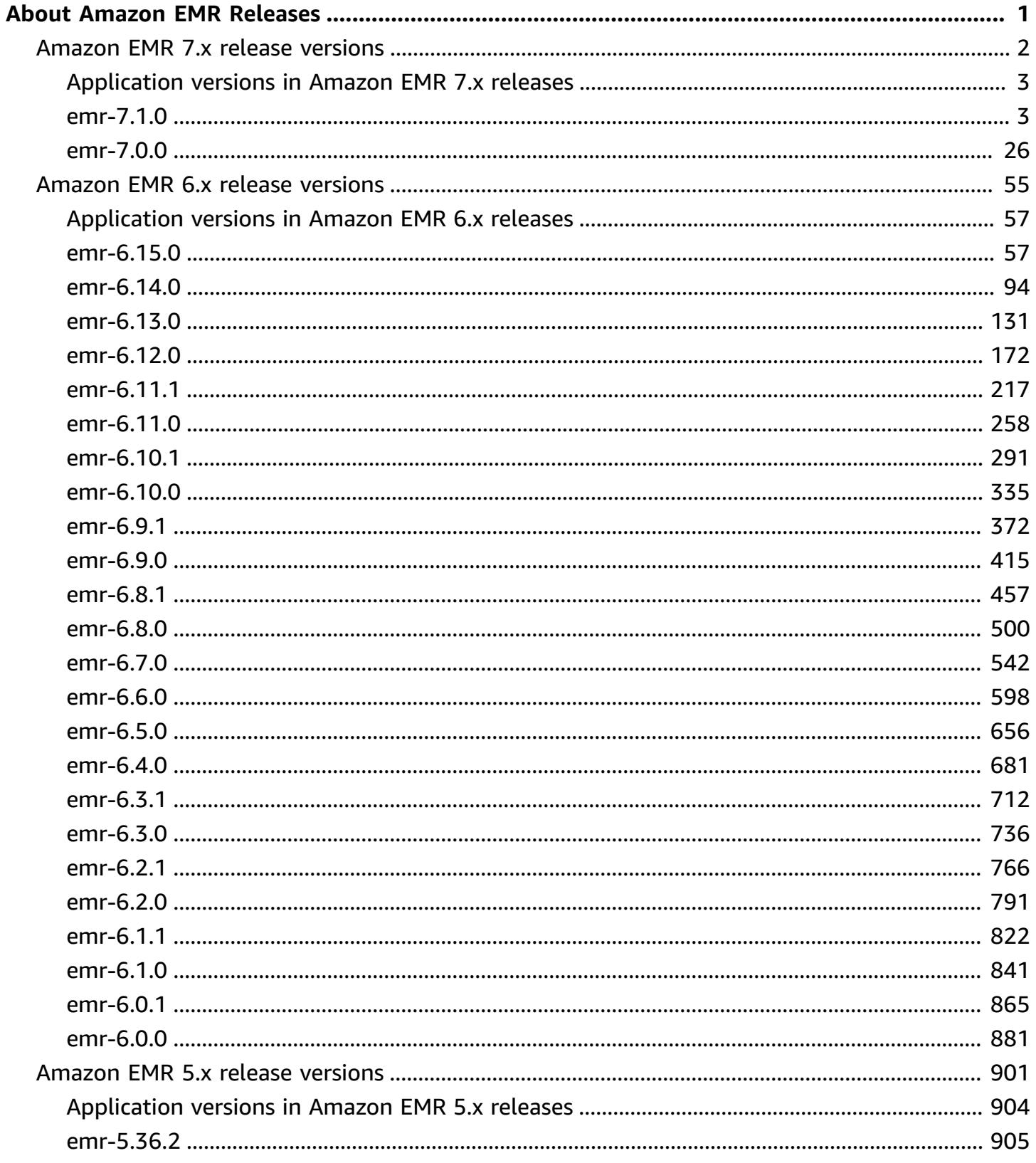

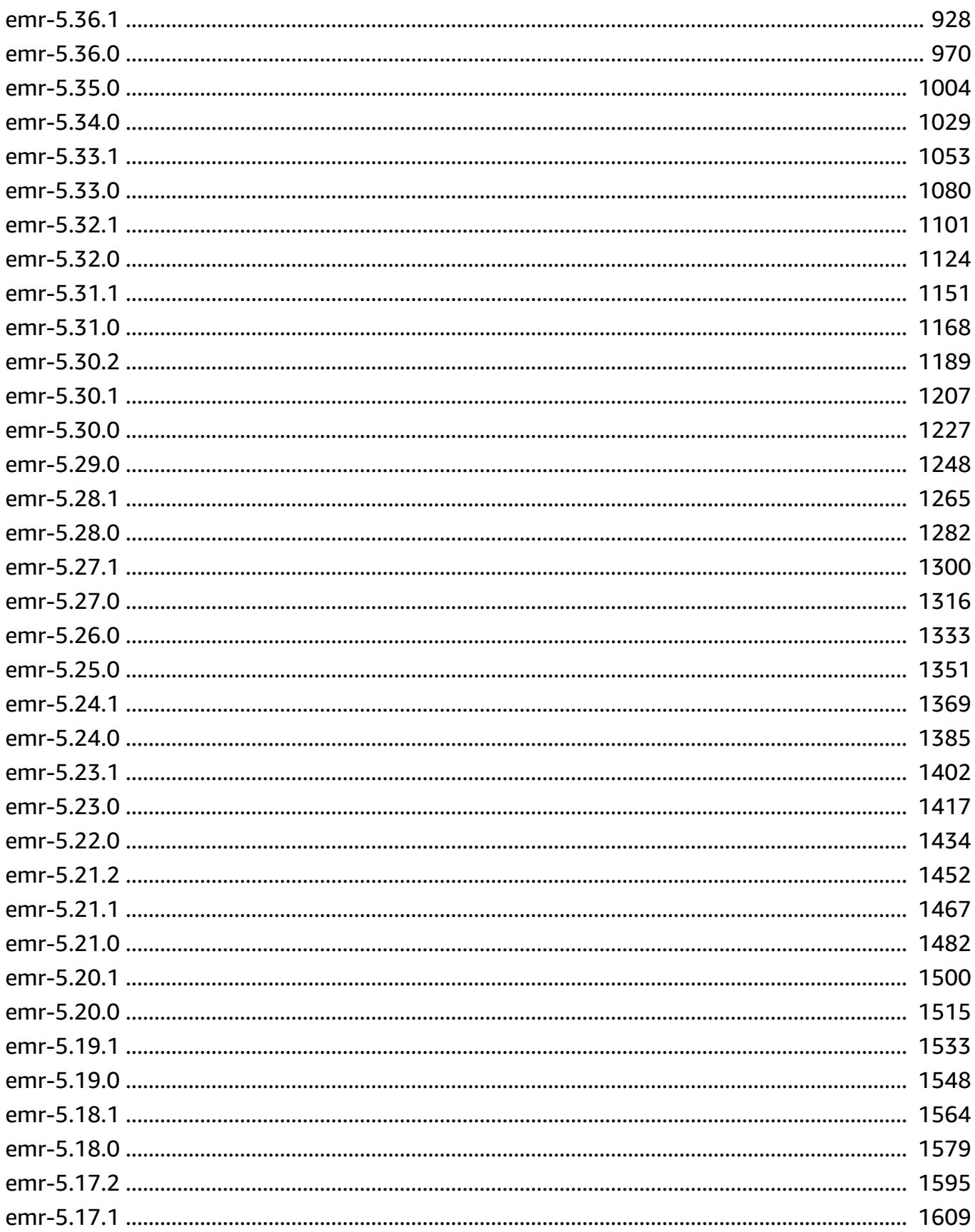

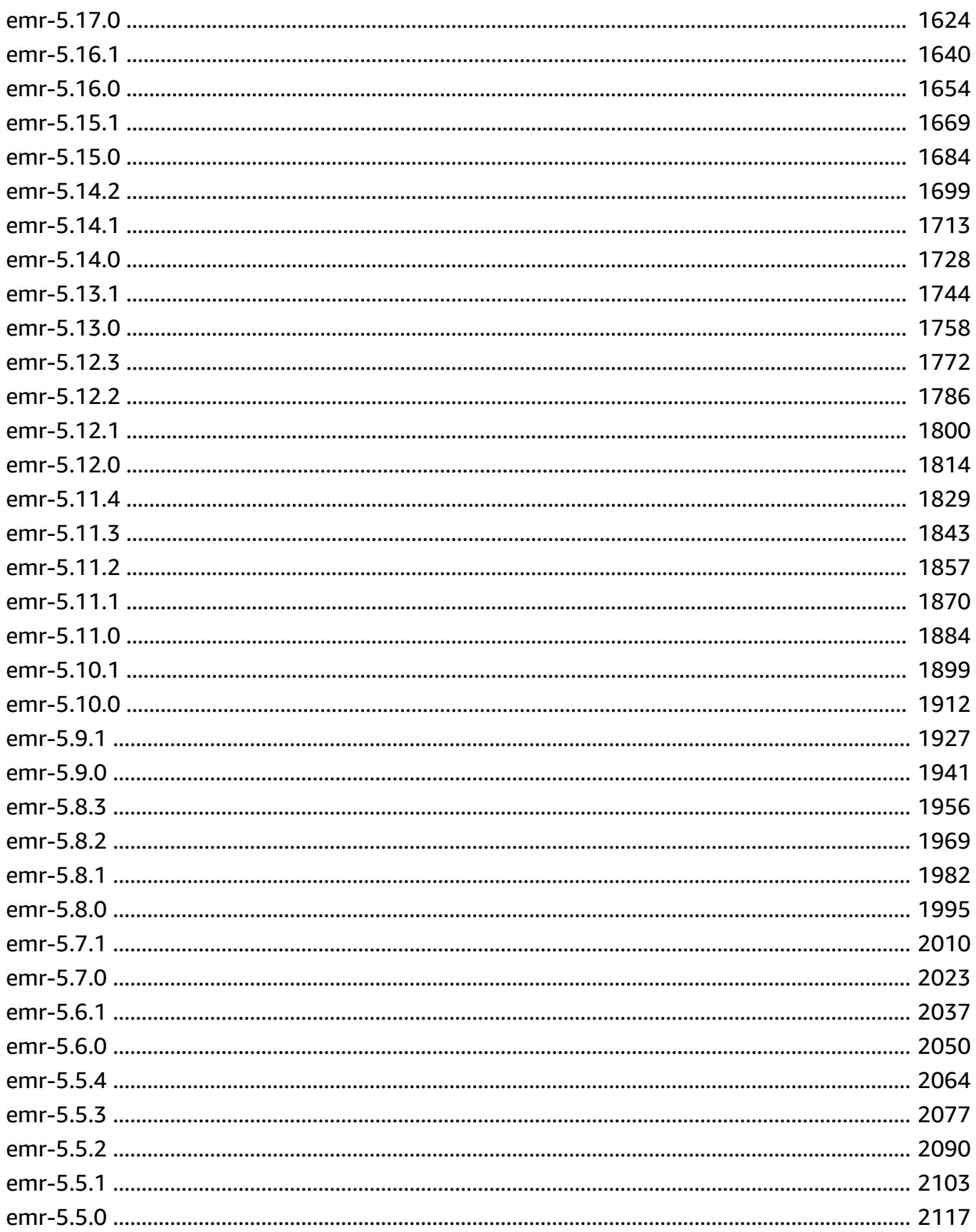

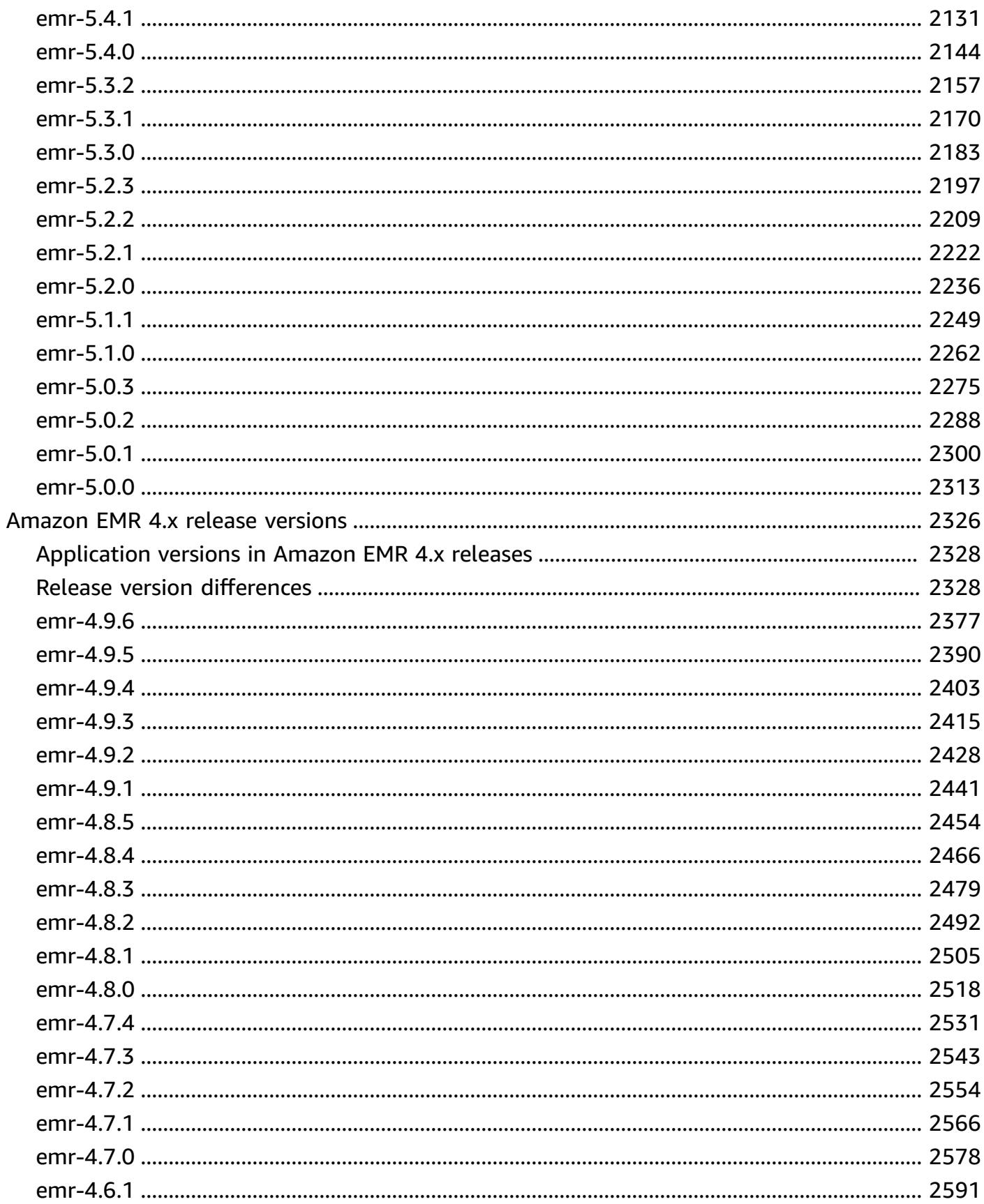

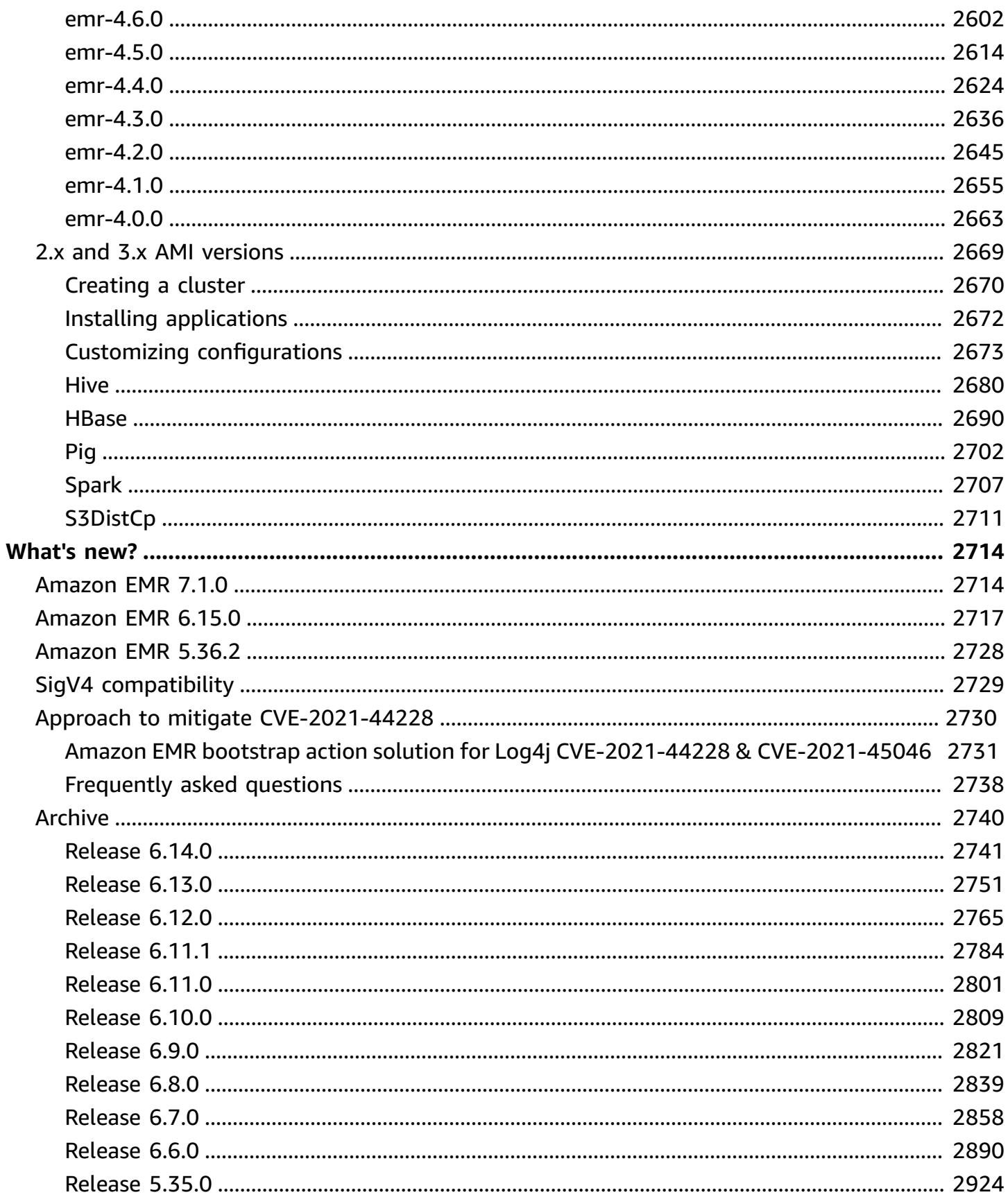

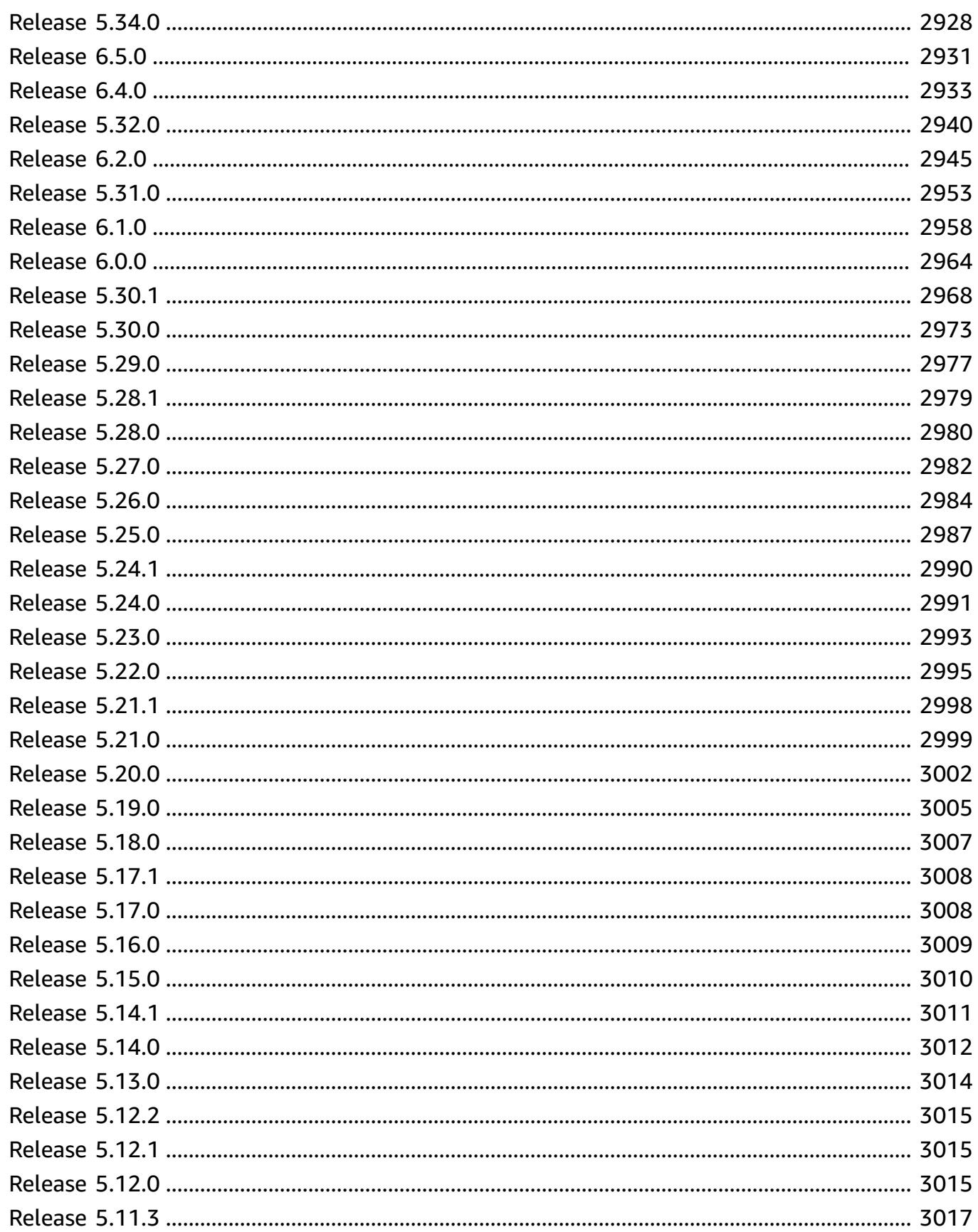

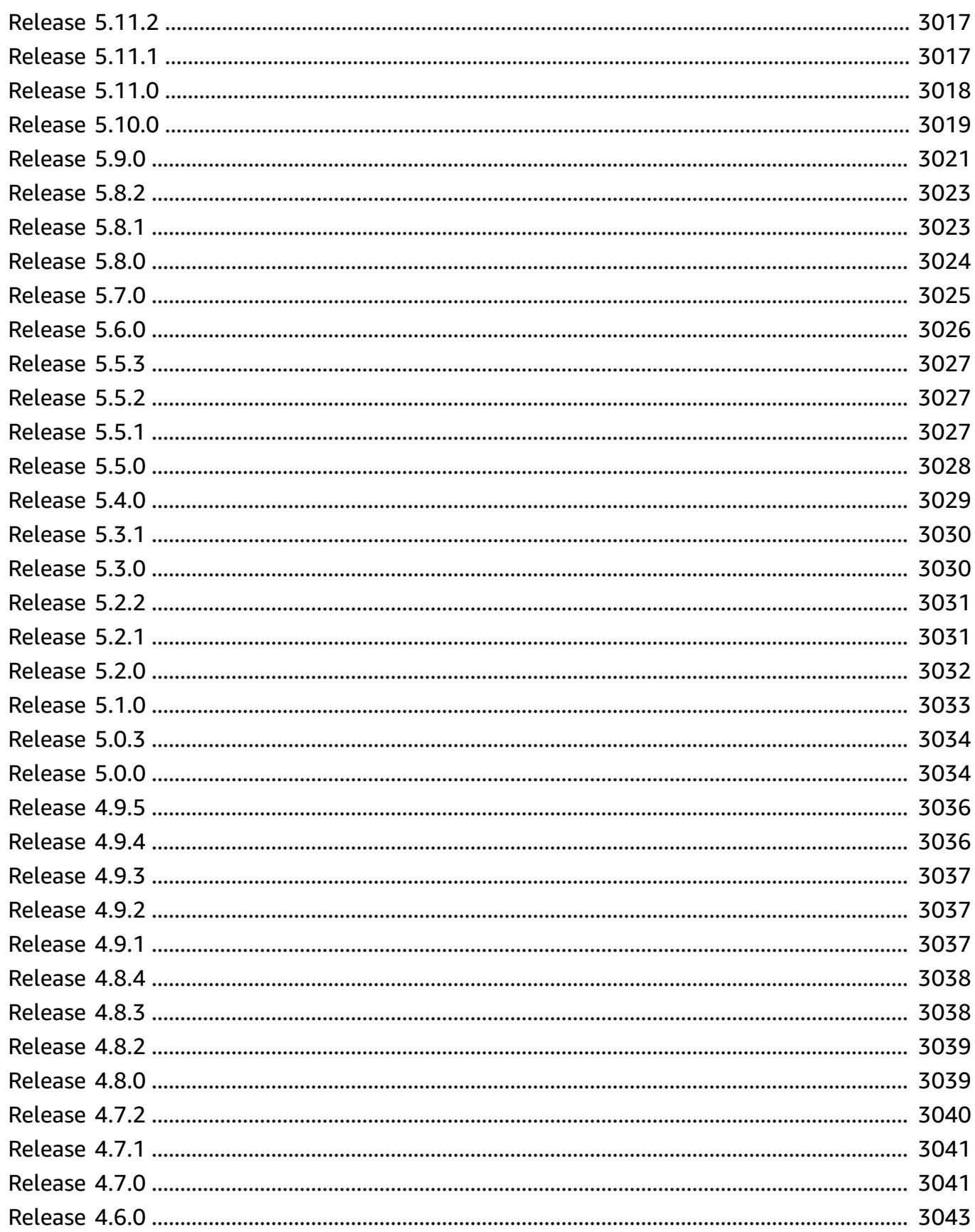

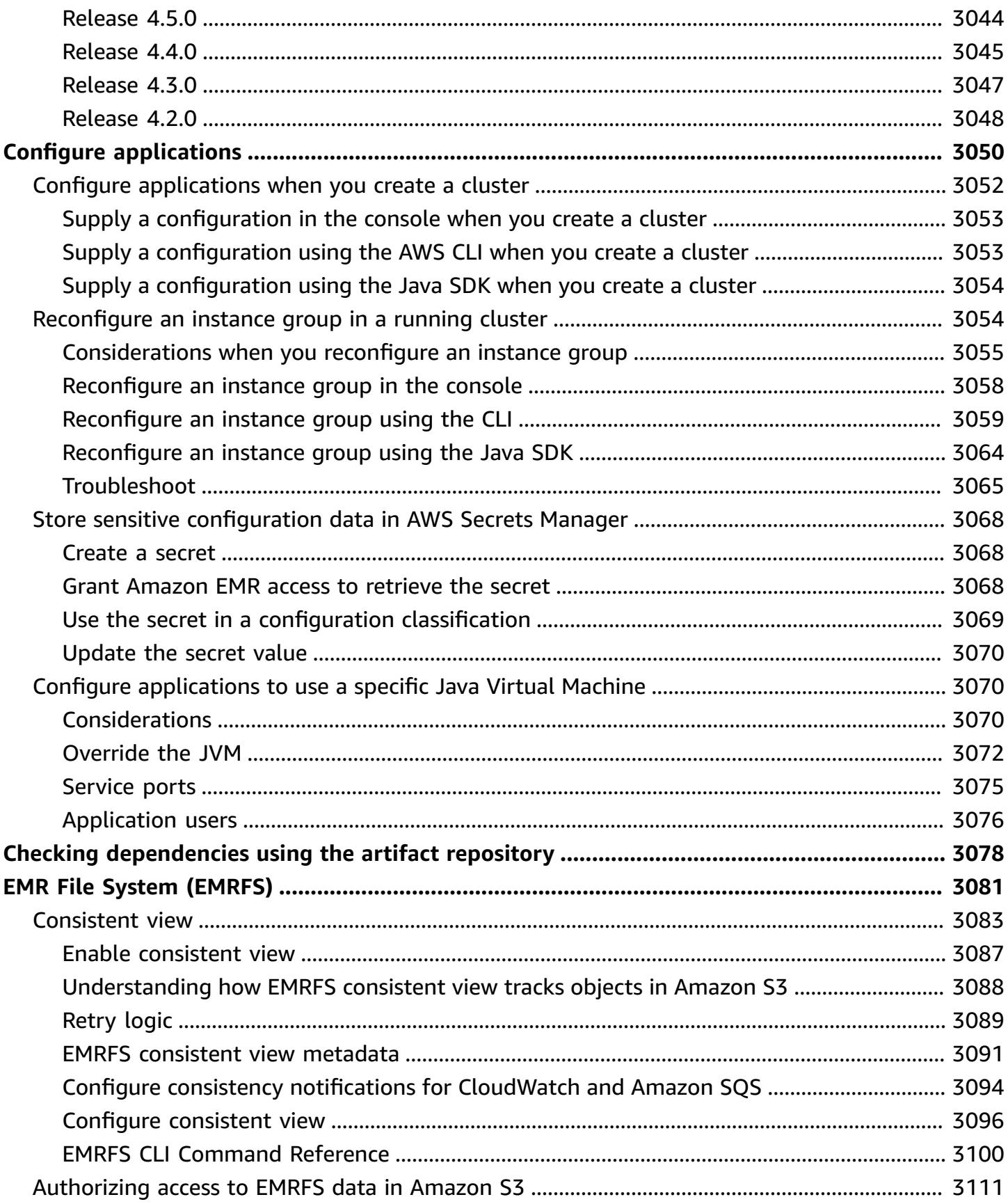

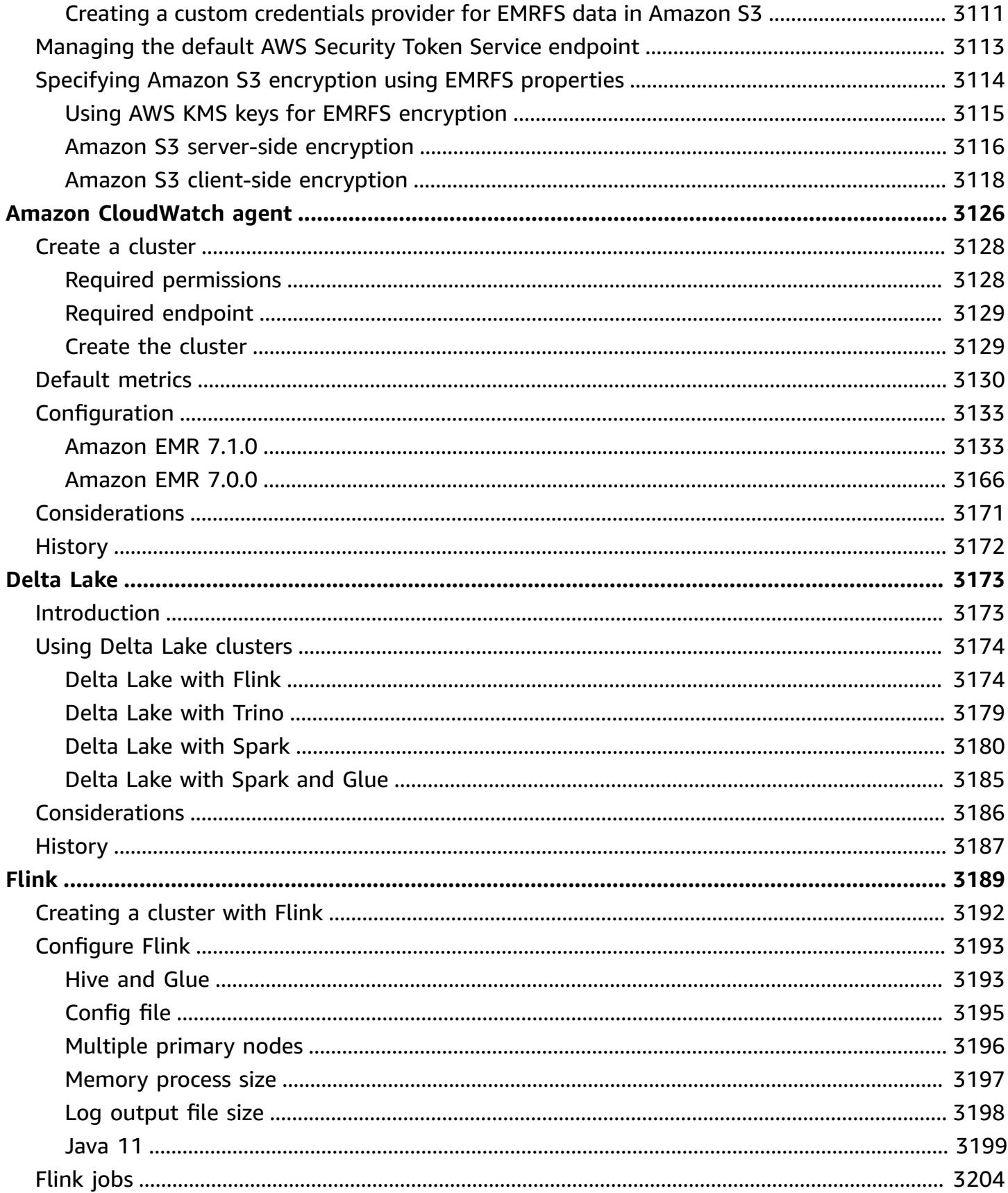

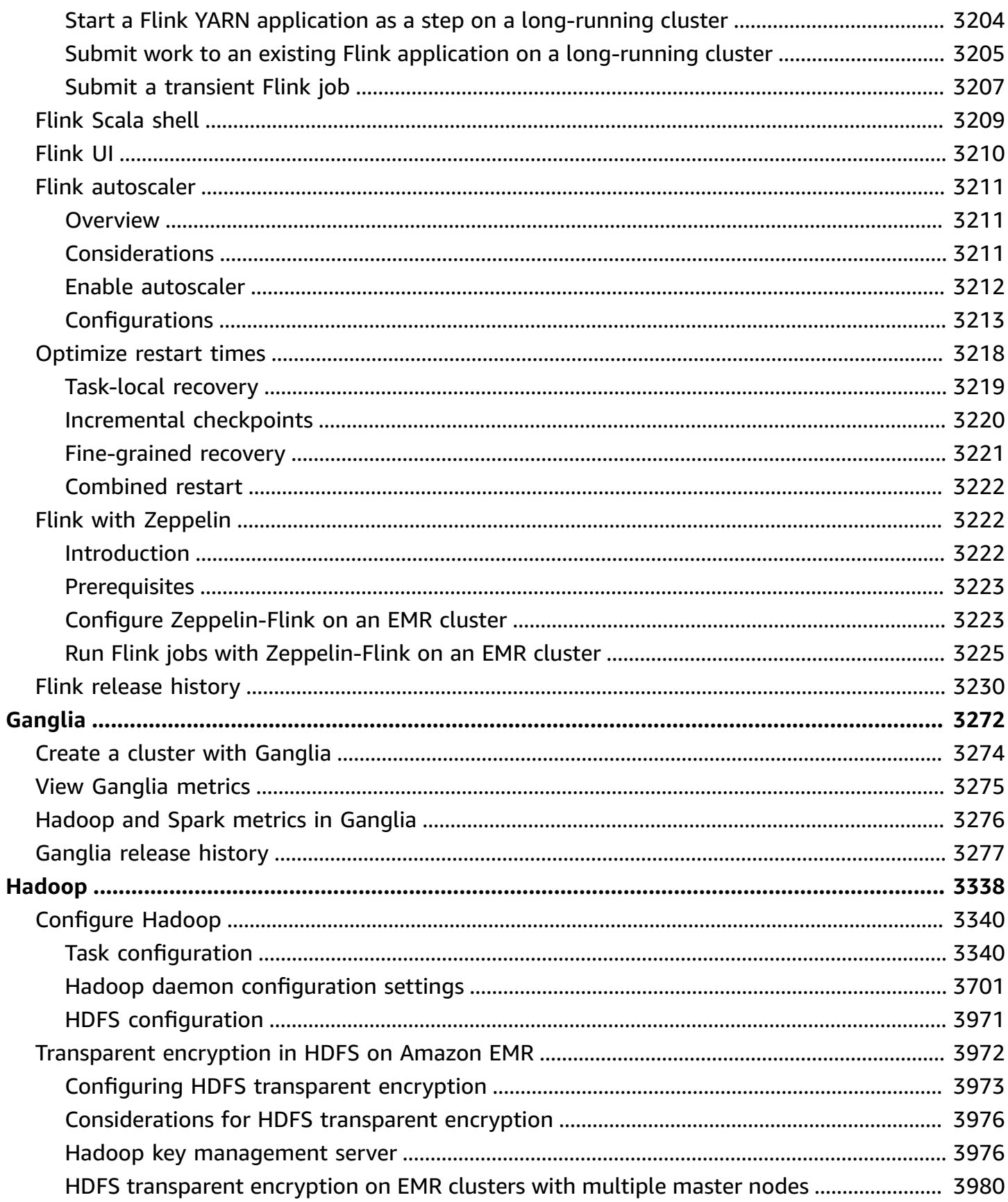

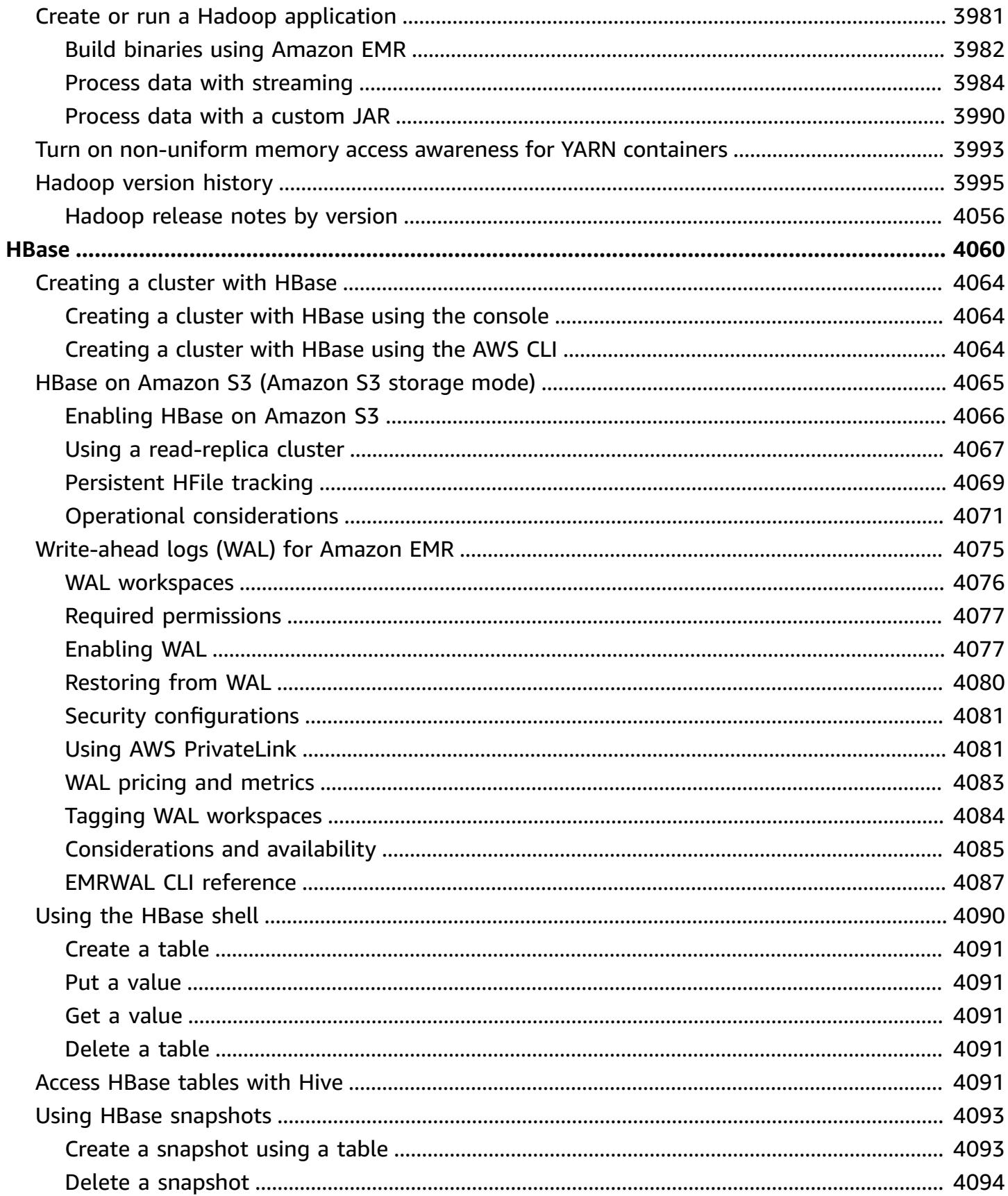

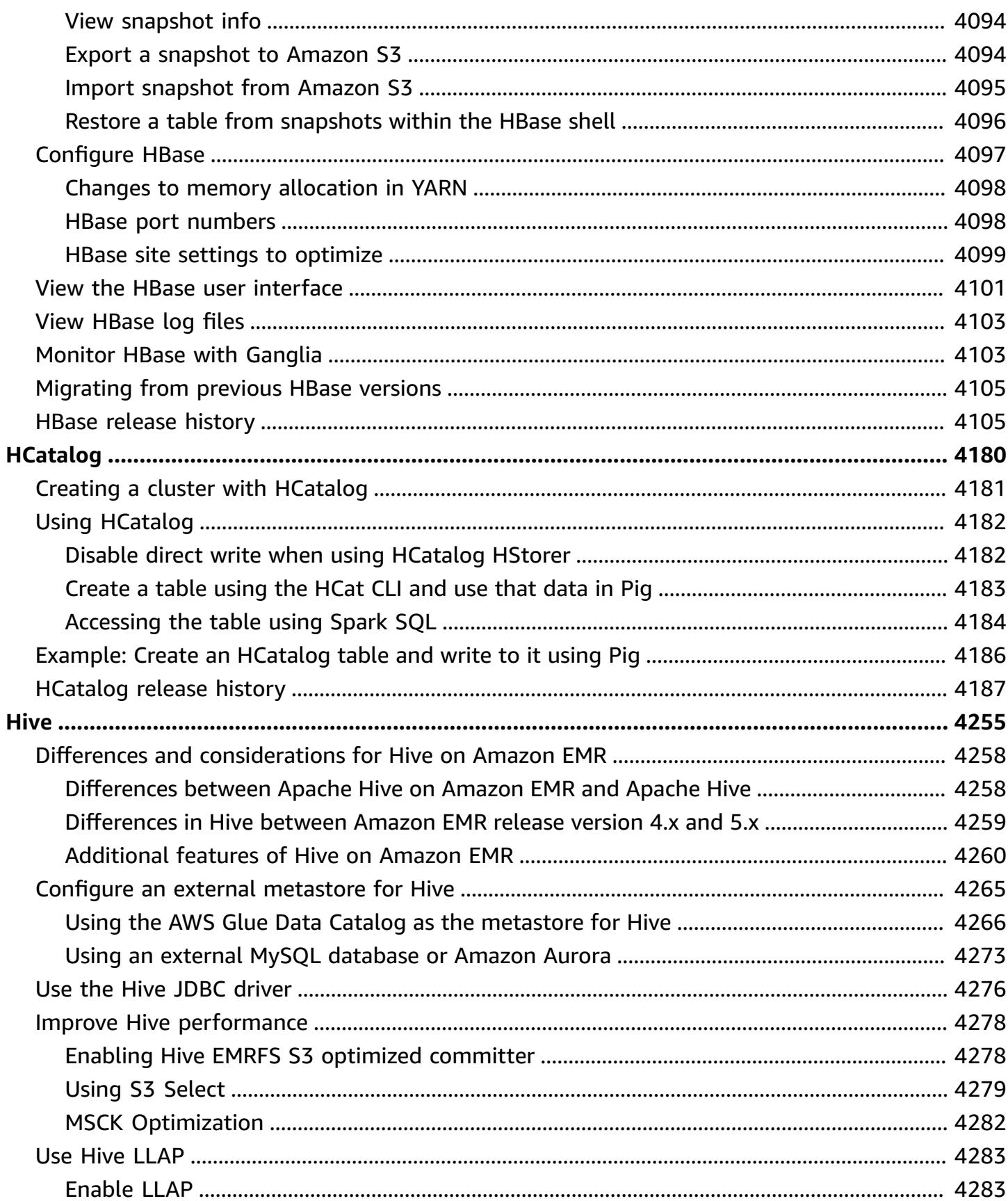

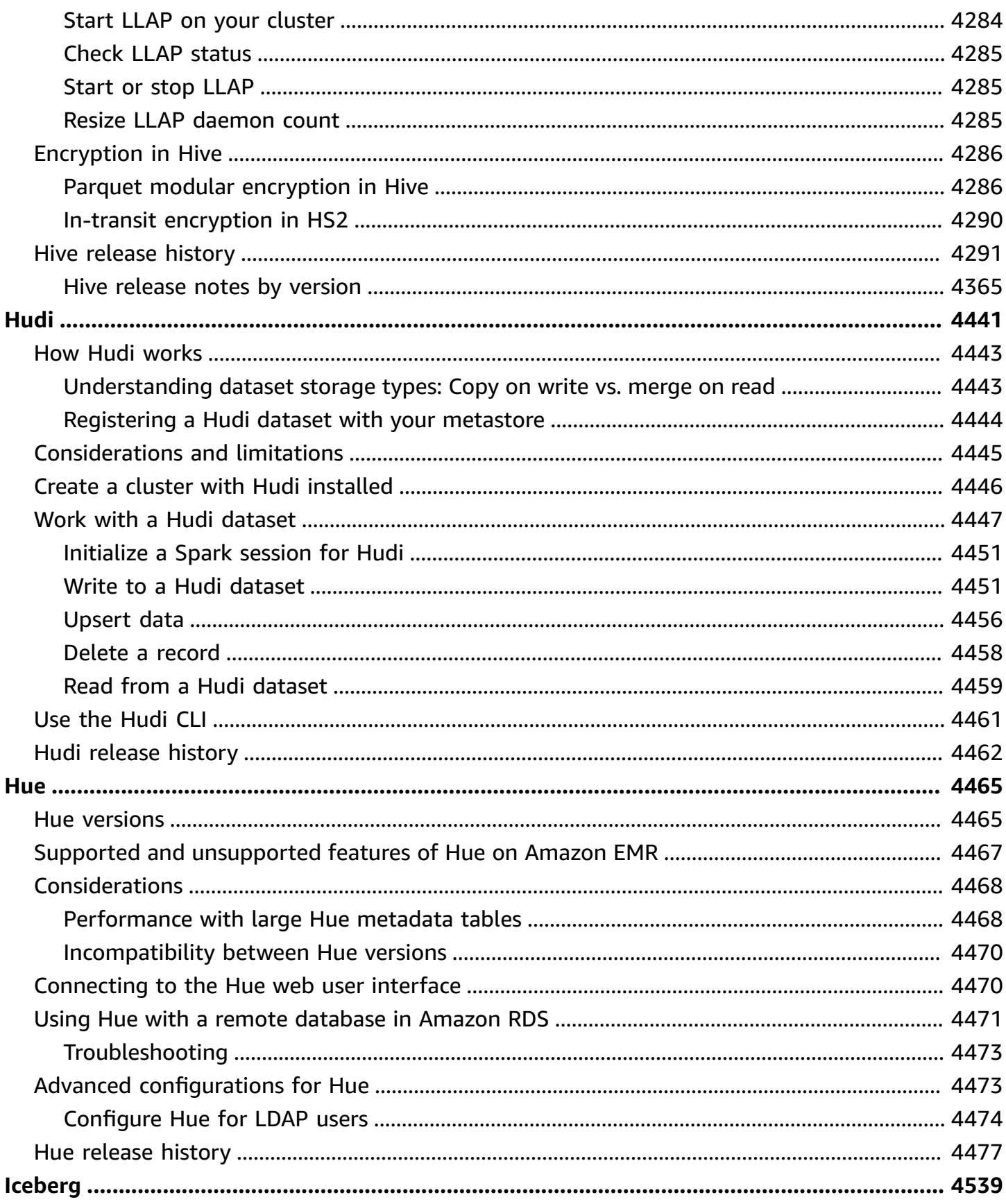

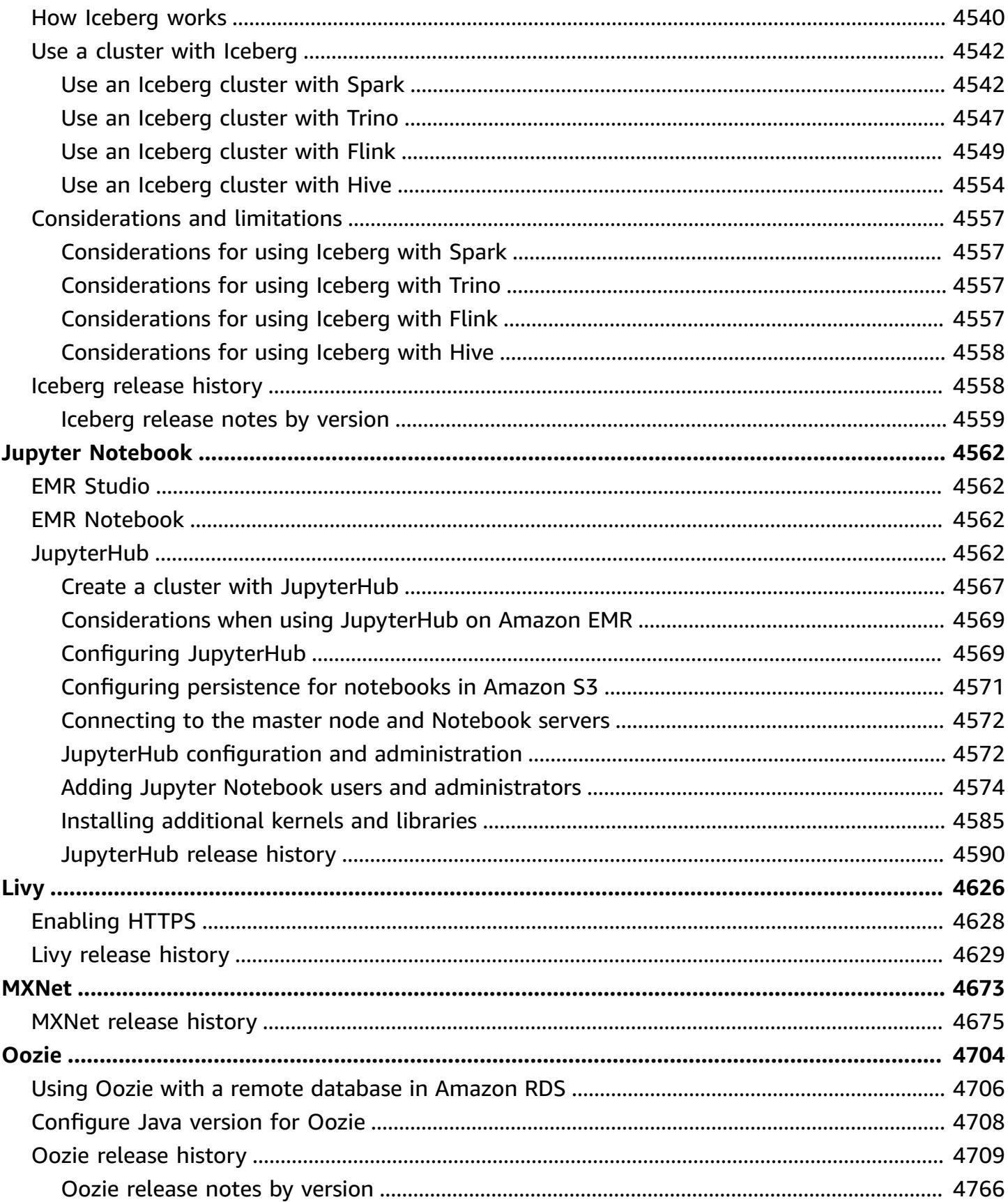

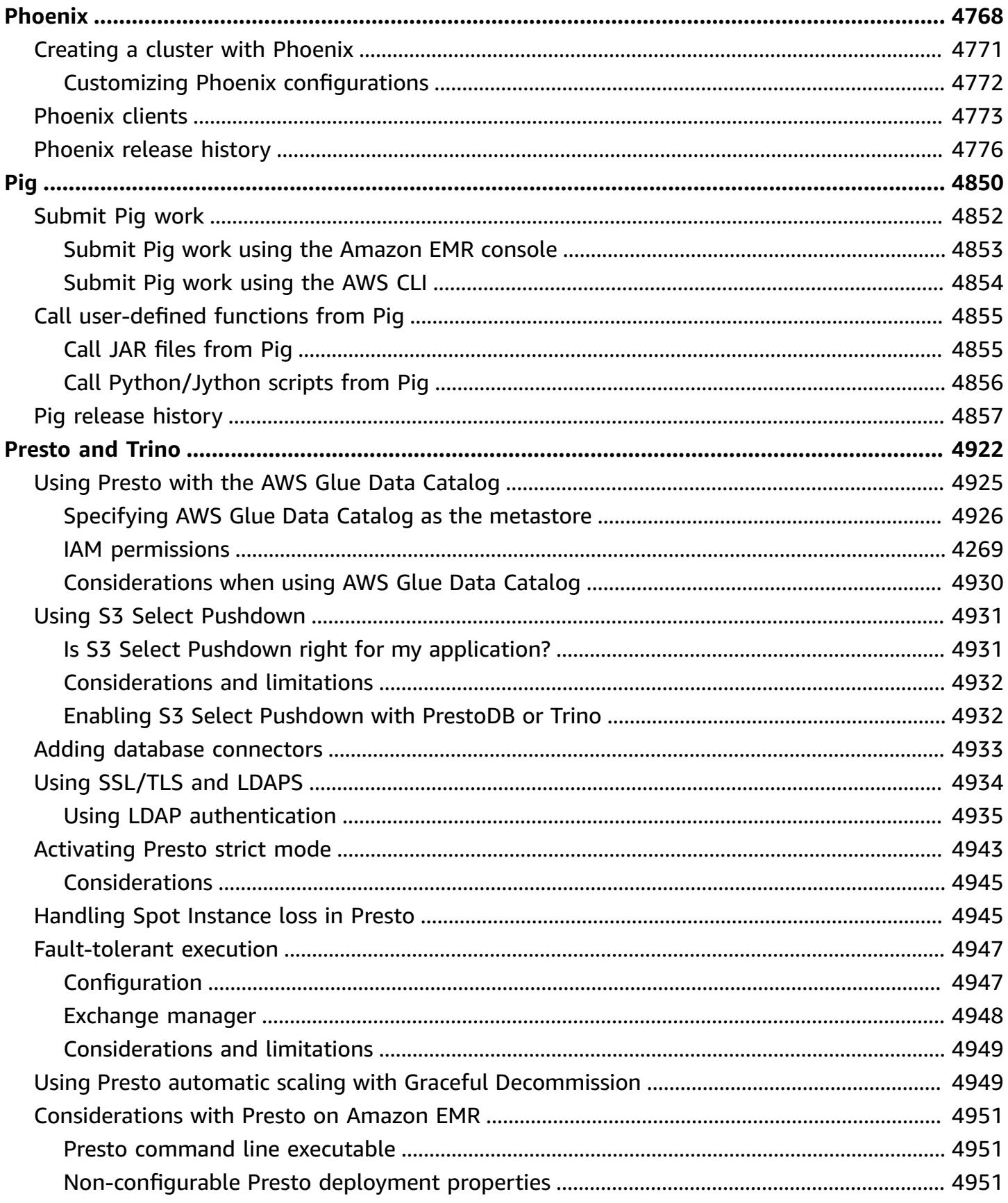

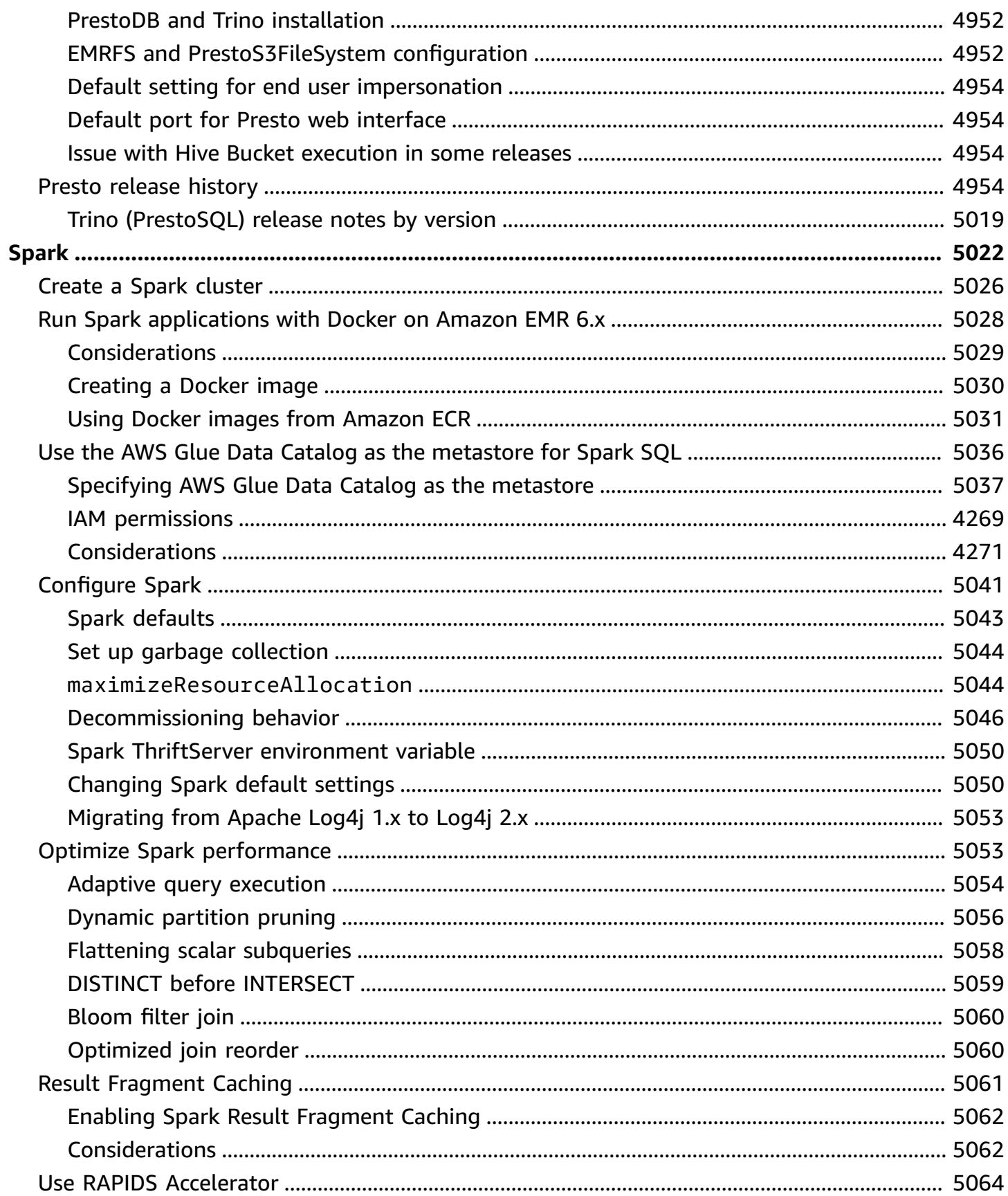

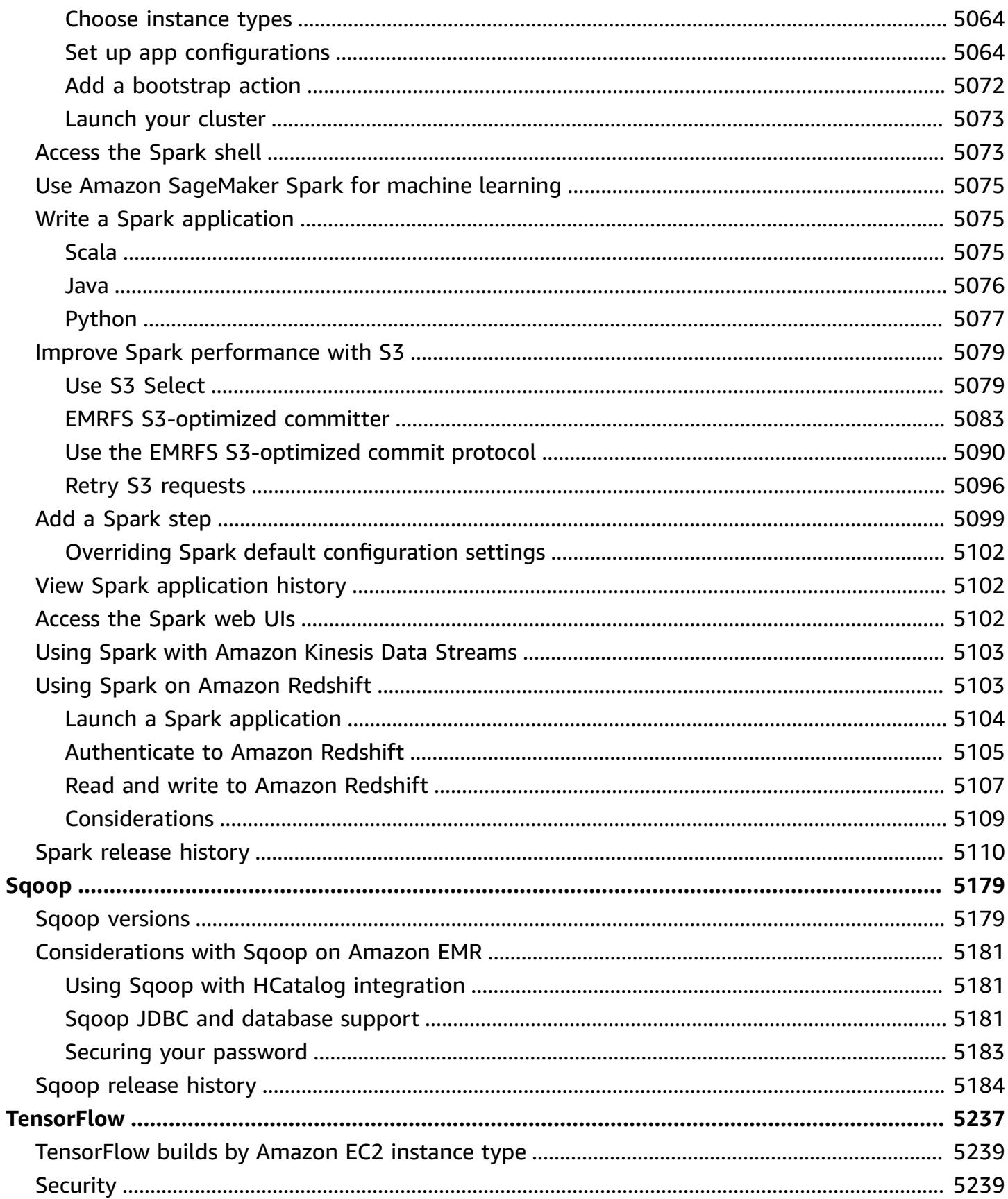

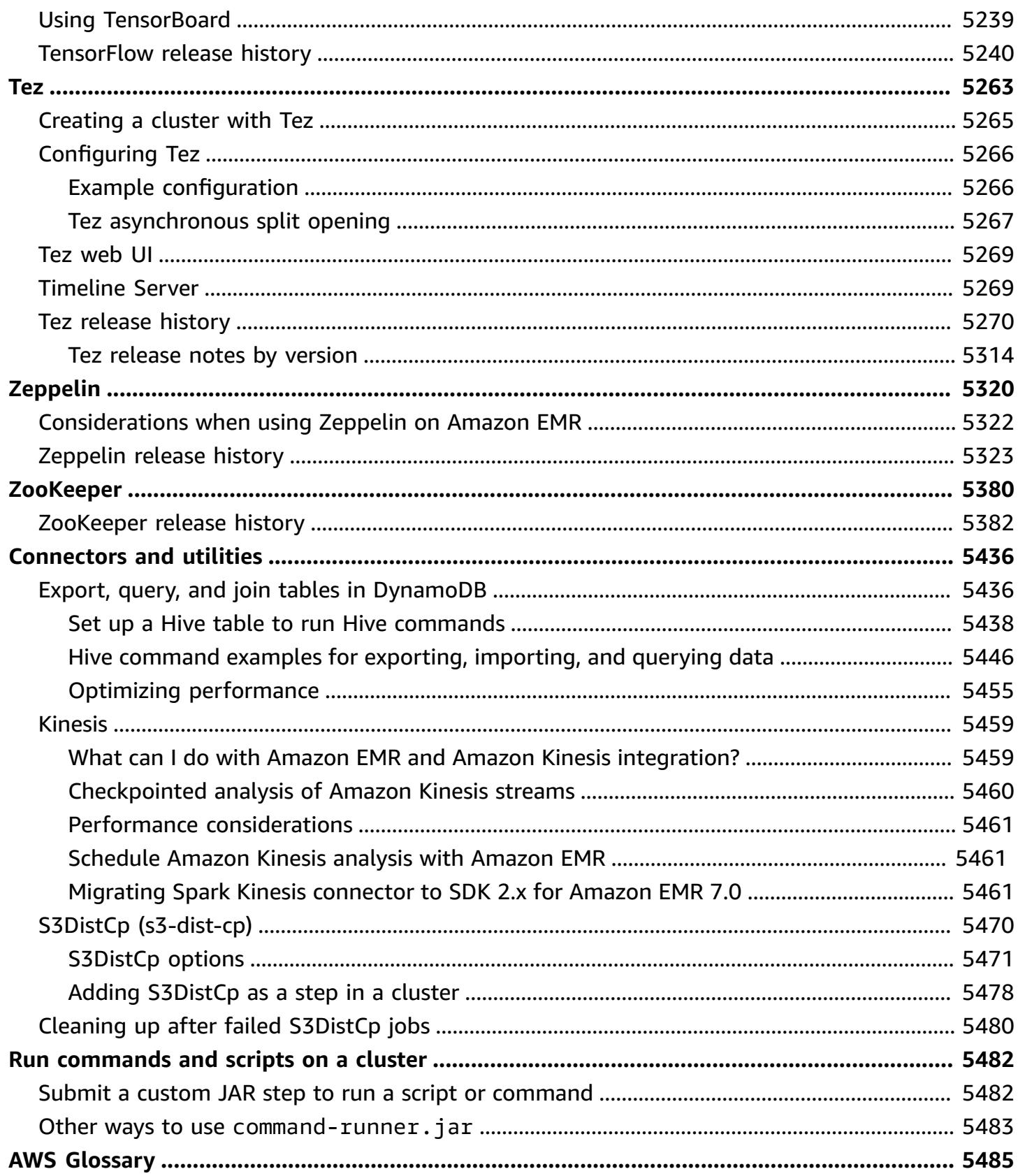

# <span id="page-20-0"></span>**About Amazon EMR Releases**

An Amazon EMR release is a set of open-source applications from the big-data ecosystem. Each release comprises different big-data applications, components, and features that you select to have Amazon EMR install and configure when you create a cluster. Applications are packaged using a system based on [Apache](http://bigtop.apache.org/) BigTop, which is an open-source project associated with the Hadoop ecosystem. This guide provides information for applications included in Amazon EMR releases.

For more information about getting started and working with Amazon EMR, see the [Amazon](https://docs.aws.amazon.com/emr/latest/ManagementGuide/) EMR [Management Guide.](https://docs.aws.amazon.com/emr/latest/ManagementGuide/)

When you launch a cluster, you can choose from multiple releases of Amazon EMR. This allows you to test and use application versions that fit your compatibility requirements. You specify the release number with the *release label*. Release labels are in the form emr-*x.x.x*. For example, emr-7.1.0.

Beginning with Amazon EMR 5.18.0, you can use the Amazon EMR artifact repository to build your job code against the exact versions of libraries and dependencies that are available with specific Amazon EMR releases. For more information, see Checking [dependencies](#page-3097-0) using the Amazon EMR artifact [repository.](#page-3097-0)

To get updates when a new Amazon EMR release is available, subscribe to the RSS feed for [Amazon](https://docs.aws.amazon.com/emr/latest/ReleaseGuide/amazon-emr-release-notes.rss) EMR [release](https://docs.aws.amazon.com/emr/latest/ReleaseGuide/amazon-emr-release-notes.rss) notes.

**Latest release** details, including application versions, release notes, components, and configuration classifications of Amazon EMR 7.x, 6.x, and 5.x series:

- [Amazon](#page-22-1) EMR Release 7.1.0
- [Amazon](#page-76-1) EMR Release 6.15.0
- [Amazon](#page-924-0) EMR Release 5.36.2

#### **A** Note

New Amazon EMR releases are made available in different Regions over a period of several days, beginning with the first Region on the initial release date. The latest release version may not be available in your Region during this period.

### **Release notes** for the latest Amazon EMR releases and a history of all releases:

- [What's](#page-2733-0) new?
- [Amazon](#page-2759-0) EMR archive of release notes

**A comprehensive history of application versions** in each Amazon EMR release:

- [Application](#page-22-0) versions in Amazon EMR 7.x releases
- [Application](#page-76-0) versions in Amazon EMR 6.x releases
- [Application](#page-923-0) versions in Amazon EMR 5.x releases
- [Application](#page-2347-0) versions in Amazon EMR 4.x releases

**Details for each Amazon EMR release** and differences between release series, where applicable:

- [Amazon](#page-21-0) EMR 7.x release versions
- [Amazon](#page-74-0) EMR 6.x release versions
- [Amazon](#page-920-0) EMR 5.x release versions
- [Amazon](#page-2345-0) EMR 4.x release versions
- [Amazon](#page-2688-0) EMR 2.x and 3.x AMI versions

# <span id="page-21-0"></span>**Amazon EMR 7.x release versions**

This section contains application versions, release notes, component versions, and configuration classifications available in each Amazon EMR 7.x release version.

When you launch a cluster, you can choose from multiple releases of Amazon EMR. This allows you to test and use application versions that fit your compatibility requirements. You specify the release number with the *release label*. Release labels are in the form emr-*x.x.x*. For example, emr-7.1.0.

New Amazon EMR releases are made available in different Regions over a period of several days, beginning with the first Region on the initial release date. The latest release version may not be available in your Region during this period.

For a comprehensive table of application versions in every Amazon EMR 7.x release, see [Application](#page-22-0) versions in [Amazon](#page-22-0) EMR 7.x releases.

#### **Topics**

- [Application](#page-22-0) versions in Amazon EMR 7.x releases
- [Amazon](#page-22-1) EMR release 7.1.0
- [Amazon](#page-45-0) EMR release 7.0.0

## <span id="page-22-0"></span>**Application versions in Amazon EMR 7.x releases**

For a comprehensive table that lists the application versions available in each Amazon EMR 7.x release, open [Application](https://docs.aws.amazon.com/emr/latest/ReleaseGuide/emr-release-app-versions-7.x.html) versions in Amazon EMR 7.x releases in your browser.

## <span id="page-22-1"></span>**Amazon EMR release 7.1.0**

### **7.1.0 application versions**

The following applications are supported in this release: [AmazonCloudWatchAgent,](https://docs.aws.amazon.com/AmazonCloudWatch/latest/monitoring/Install-CloudWatch-Agent.html) [Delta](https://delta.io/), [Flink](https://flink.apache.org/), [HBase,](http://hbase.apache.org/) [HCatalog](https://cwiki.apache.org/confluence/display/Hive/HCatalog), [Hadoop,](http://hadoop.apache.org/docs/current/) [Hive,](http://hive.apache.org/) [Hudi,](https://hudi.apache.org) [Hue,](http://gethue.com/) [Iceberg](https://iceberg.apache.org/), [JupyterEnterpriseGateway,](https://jupyter-enterprise-gateway.readthedocs.io/en/latest/) [JupyterHub,](https://jupyterhub.readthedocs.io/en/latest/#) [Livy,](https://livy.incubator.apache.org/) [MXNet,](https://mxnet.incubator.apache.org/) [Oozie](http://oozie.apache.org/), [Phoenix,](https://phoenix.apache.org/) [Pig](http://pig.apache.org/), [Presto,](https://prestodb.io/) [Spark](https://spark.apache.org/docs/latest/), [Sqoop](http://sqoop.apache.org/), [TensorFlow](https://www.tensorflow.org/), [Tez,](https://tez.apache.org/) [Trino,](https://trino.io/) [Zeppelin](https://zeppelin.incubator.apache.org/), and [ZooKeeper](https://zookeeper.apache.org).

The table below lists the application versions available in this release of Amazon EMR and the application versions in the preceding three Amazon EMR releases (when applicable).

For a comprehensive history of application versions for each release of Amazon EMR, see the following topics:

- [Application](#page-22-0) versions in Amazon EMR 7.x releases
- [Application](#page-76-0) versions in Amazon EMR 6.x releases
- [Application](#page-923-0) versions in Amazon EMR 5.x releases
- [Application](#page-2347-0) versions in Amazon EMR 4.x releases

#### **Application version information**

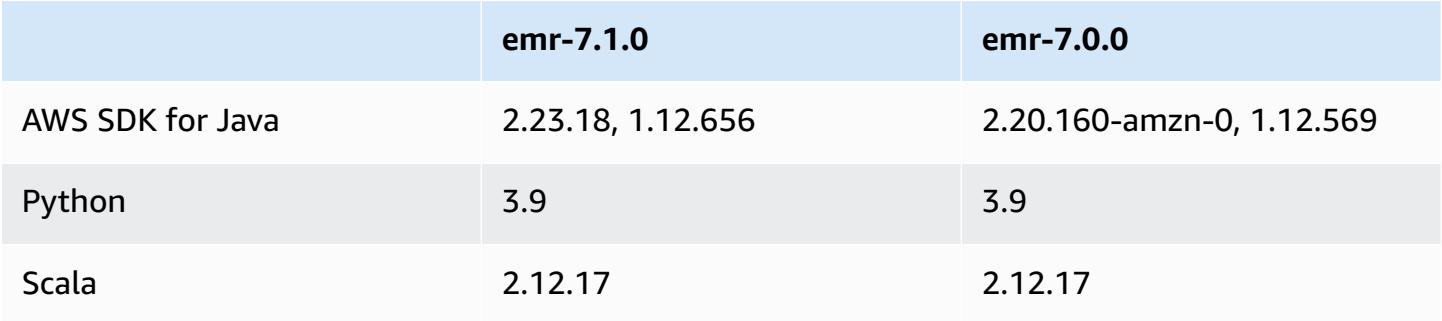

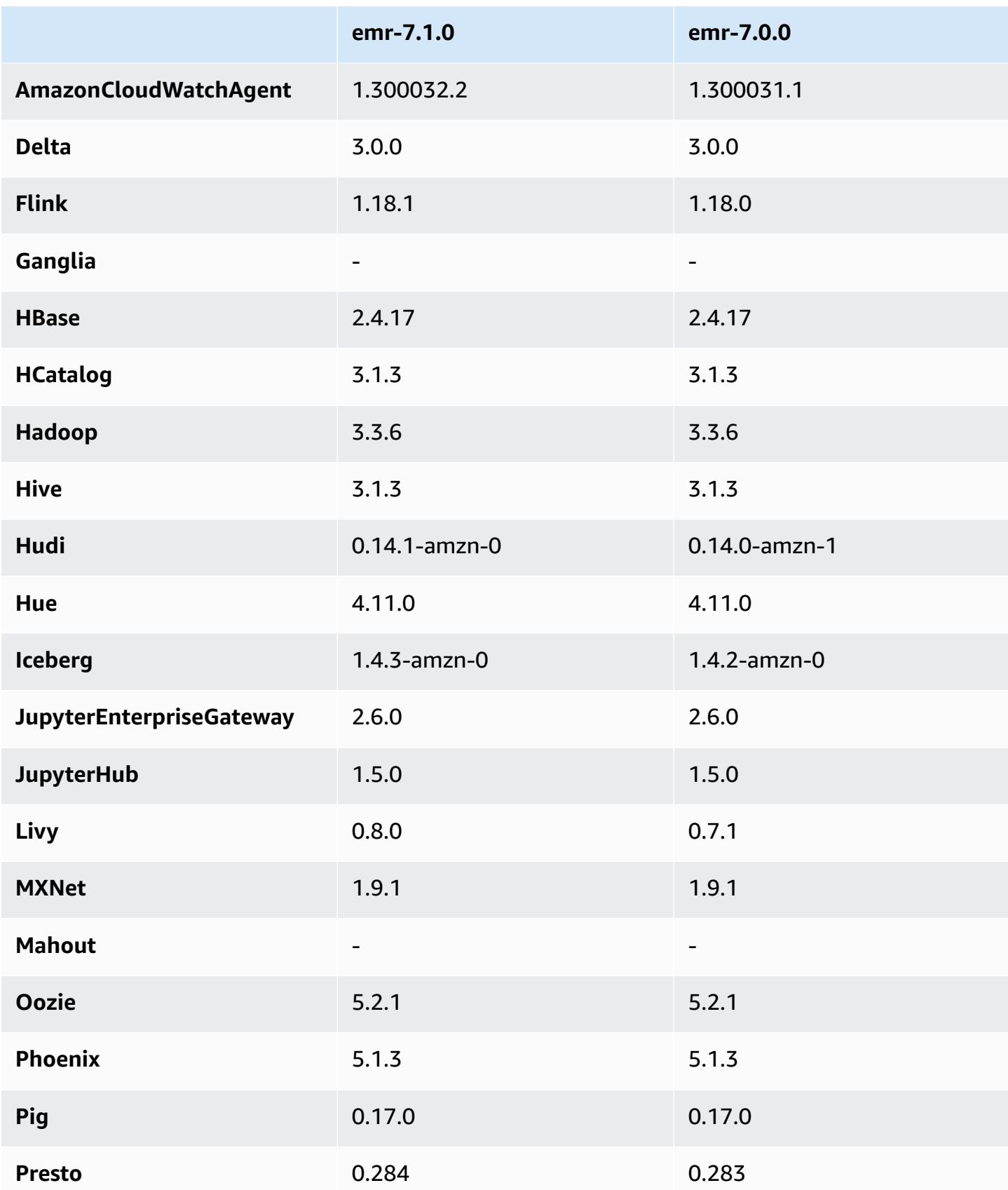

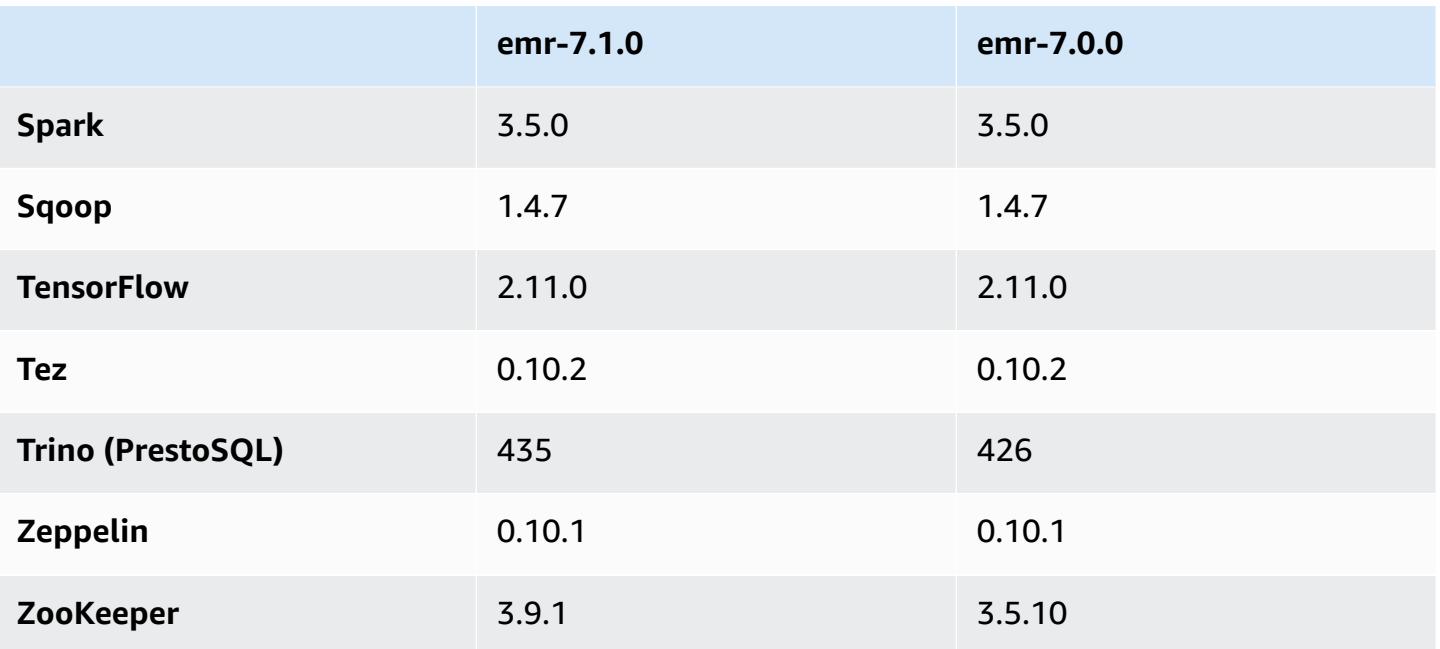

### **7.1.0 release notes**

The following release notes include information for Amazon EMR release 7.1.0. Changes are relative to 7.1.0.

### **New features**

- **Application upgrades** Amazon EMR 7.1.0 application upgrades include Livy 0.8.0, Trino 435, and ZooKeeper 3.9.1.
- **Unhealthy node [replacement](https://docs.aws.amazon.com/emr/latest/ManagementGuide/emr-plan-node-replacement.html)** With Amazon EMR 7.1.0 and higher, unhealthy node replacement is enabled by default, so Amazon EMR will gracefully replace your unhealthy nodes. To avoid affecting your existing workflows on Amazon EMR releases 7.0.0 and lower, unhealthy node replacement is disabled if you enabled termination protection in your cluster.
- **[CloudWatch](https://docs.aws.amazon.com/emr/latest/ReleaseGuide/emr-AmazonCloudWatchAgent.html) Agent** Configure the CloudWatch agent to use additional system metrics, add application metrics, and change metrics destination with the Amazon EMR configuration API.

### **Known issues**

• Python 3.11 isn't supported with EMR Studio.

#### **Changes, enhancements, and resolved issues**

- While Amazon EMR 7.1.0 supports Python 3.9 by default, Livy 0.8.0 and Spark in Amazon EMR 7.1.0 support Python 3.11.
- This release fixes the issue of needing to run each line one at a time when using PySpark with Python version 3.11.
- **Zeppelin upgrade** Amazon EMR 7.1.0 includes an upgrade of Zeppelin to the AWS SDK for Java v2. This upgrade enables a Zeppelin S3 Notebook to accept a custom encryption materials provider. The AWS SDK for Java v2 removes the EncryptionMaterialsProvider interface. When you upgrade to Amazon EMR 7.1.0, you must implement the Keyring [interface](https://github.com/aws/amazon-s3-encryption-client-java/blob/main/src/main/java/software/amazon/encryption/s3/materials/Keyring.java) if you want to use custom encryption. For an example of how to implement the Keyring interface, see [KmsKeyring.java](https://github.com/aws/amazon-s3-encryption-client-java/blob/a5d714fe27f97793997e41745939ef7da8a22167/src/main/java/software/amazon/encryption/s3/materials/KmsKeyring.java#L36).
- When upgrading to Amazon EMR release 7.1.0, change your custom key provider for local disk encryption to generate keys using the AES algorithm of AES/GCM/NoPadding. If you don't update the algorithm, cluster creation might fail with the error Local disk encryption failed on master instance (i-123456789) due to internal error. For more information about creating a custom key provider, see [Creating](https://docs.aws.amazon.com/emr/latest/ManagementGuide/emr-encryption-enable.html#emr-custom-keys) a custom key provider.
- Amazon EMR 7.1.0 improves the resiliency of a node under low disk space conditions by improving log truncation logic for files with open file handles.
- This release enhances the encoding and decoding logic to minimize risk of data corruption and node failure with Amazon EMR daemons read and write files when restarting a node.
- When you launch a cluster with *the latest patch release* of Amazon EMR 5.36 or higher, 6.6 or higher, or 7.0 or higher, Amazon EMR uses the latest Amazon Linux 2023 or Amazon Linux 2 release for the default Amazon EMR AMI. For more information, see Using the default [Amazon](https://docs.aws.amazon.com/emr/latest/ManagementGuide/emr-default-ami.html) Linux AMI for [Amazon](https://docs.aws.amazon.com/emr/latest/ManagementGuide/emr-default-ami.html) EMR.

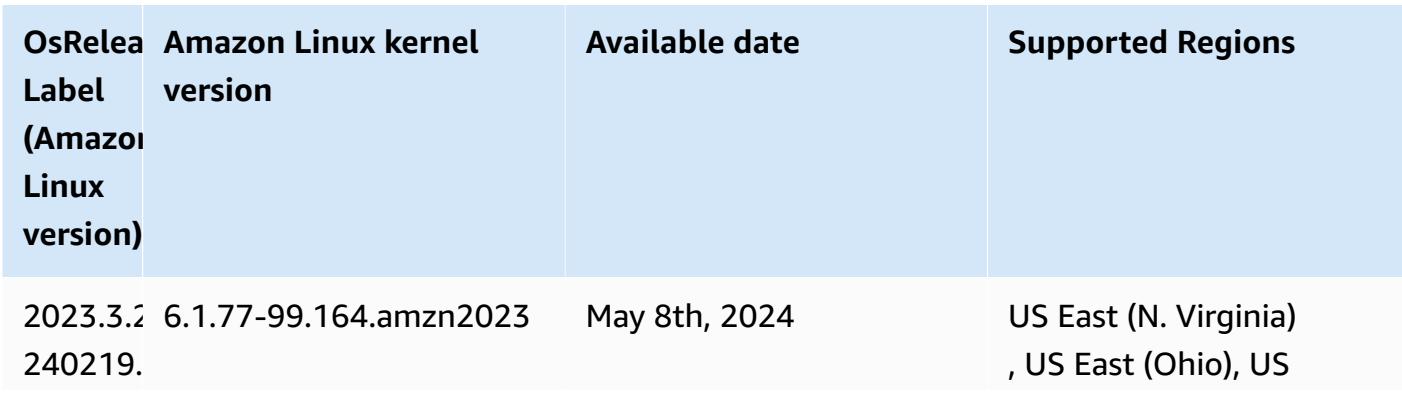

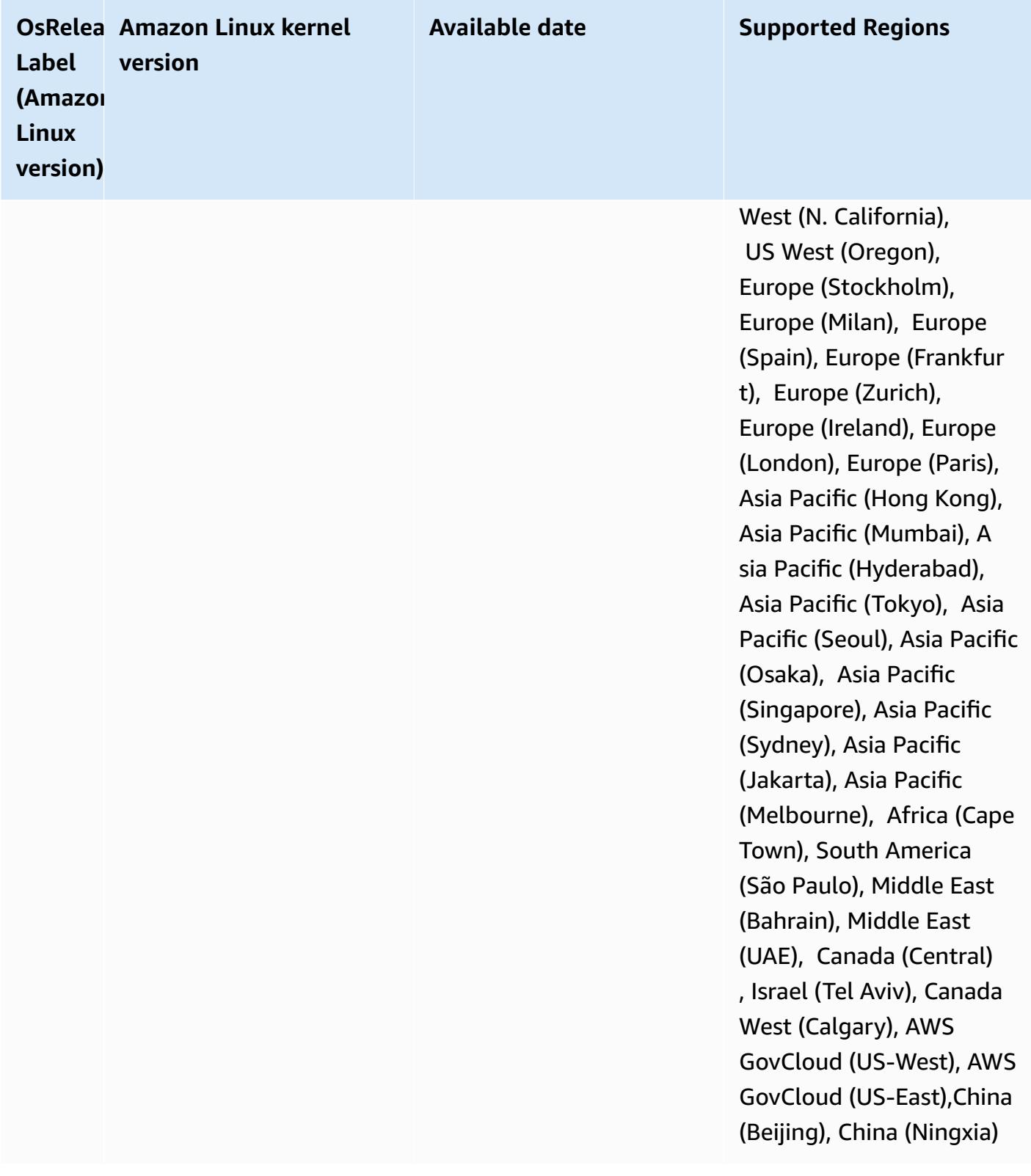

### **7.1.0 default Java versions**

Amazon EMR release 7.1 and higher ships with Amazon Corretto 17 (built on OpenJDK) by default for applications that support Corretto 17 (JDK 17), with the exception of Apache Livy.

The following table shows the default Java versions for applications in Amazon EMR 7.1.0. If you want to change the default JVM on your cluster, follow the instructions in Configure [applications](#page-3089-1) to use a specific Java Virtual [Machine](#page-3089-1) for each application that runs on the cluster. You can only use one Java runtime version for a cluster. Amazon EMR doesn't support running different nodes or applications on different runtime versions on the same cluster.

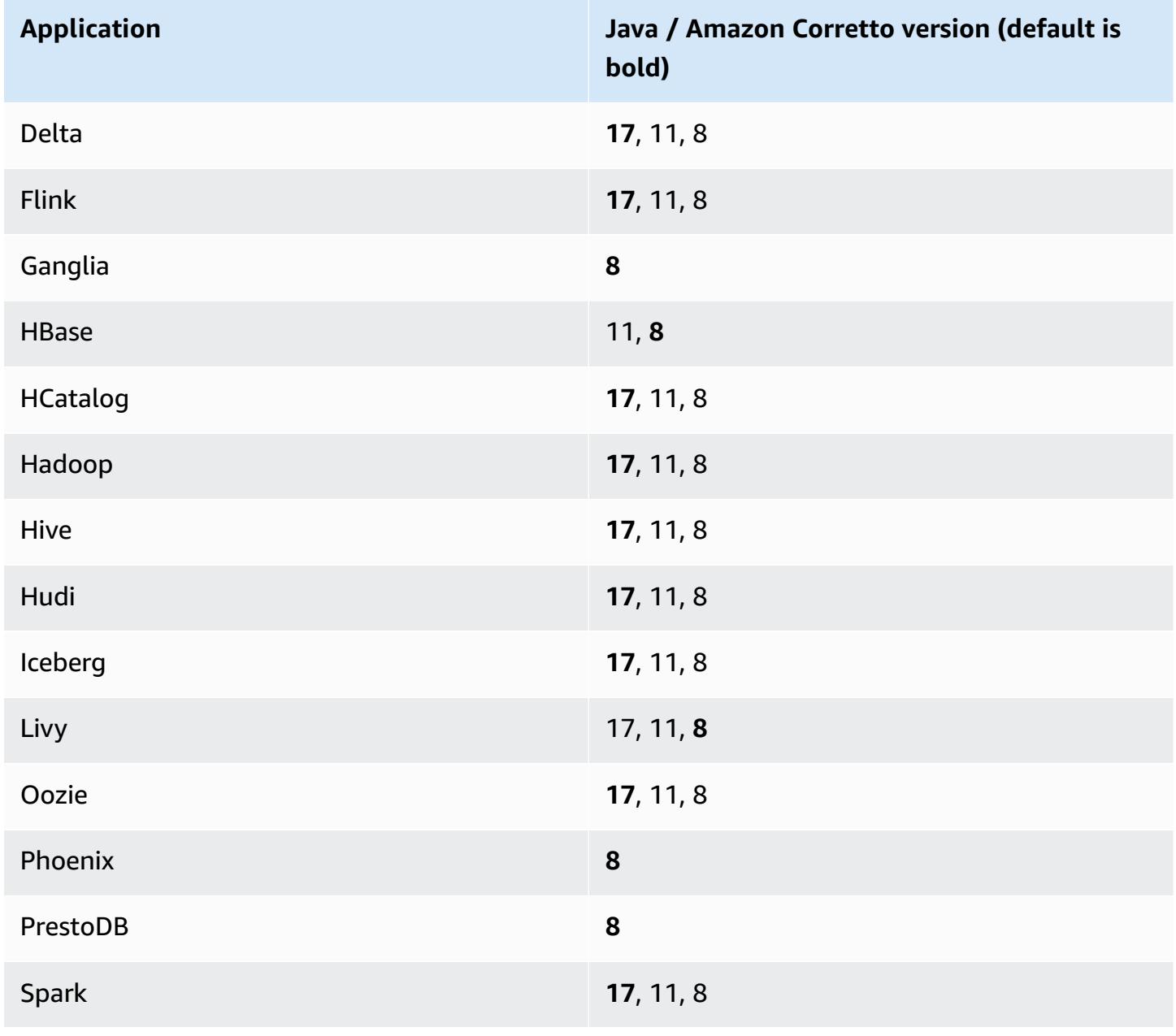

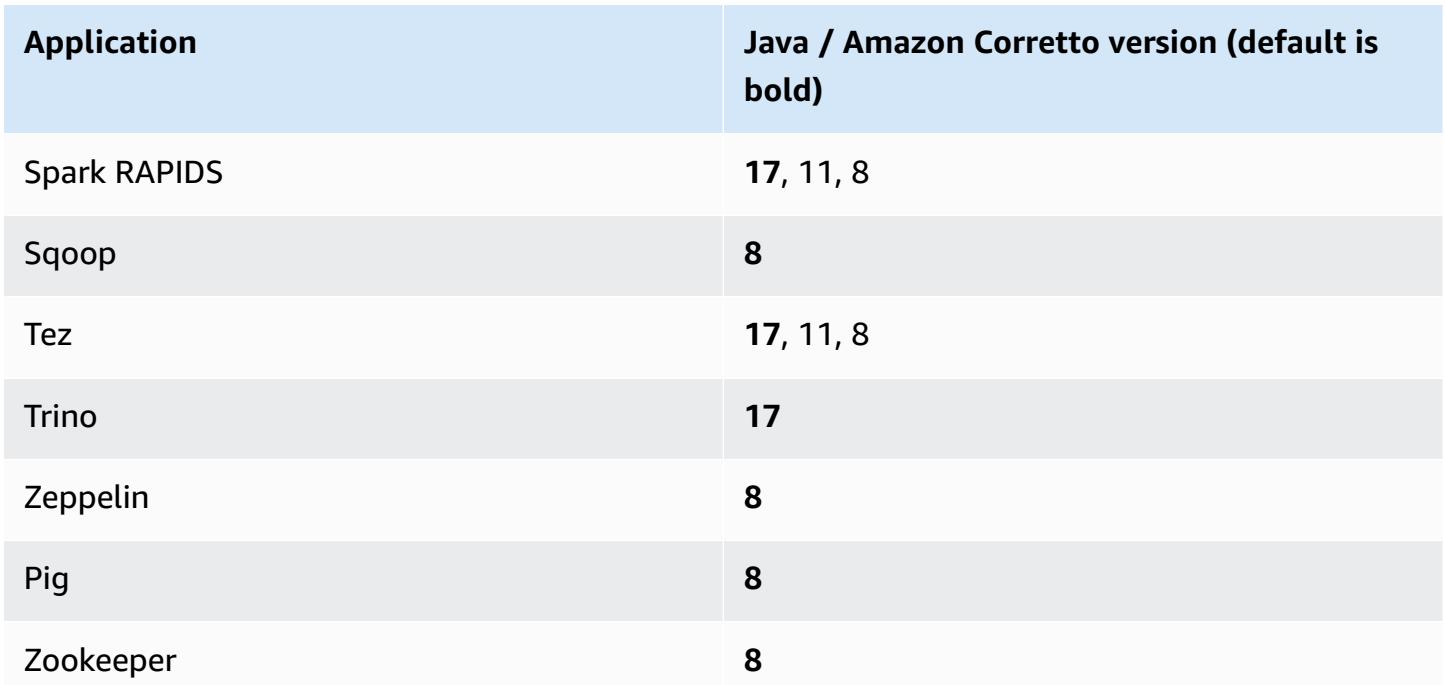

### **7.1.0 component versions**

The components that Amazon EMR installs with this release are listed below. Some are installed as part of big-data application packages. Others are unique to Amazon EMR and installed for system processes and features. These typically start with emr or aws. Big-data application packages in the most recent Amazon EMR release are usually the latest version found in the community. We make community releases available in Amazon EMR as quickly as possible.

Some components in Amazon EMR differ from community versions. These components have a version label in the form *CommunityVersion*-amzn-*EmrVersion*. The *EmrVersion* starts at 0. For example, if open source community component named myapp-component with version 2.2 has been modified three times for inclusion in different Amazon EMR releases, its release version is listed as 2.2-amzn-2.

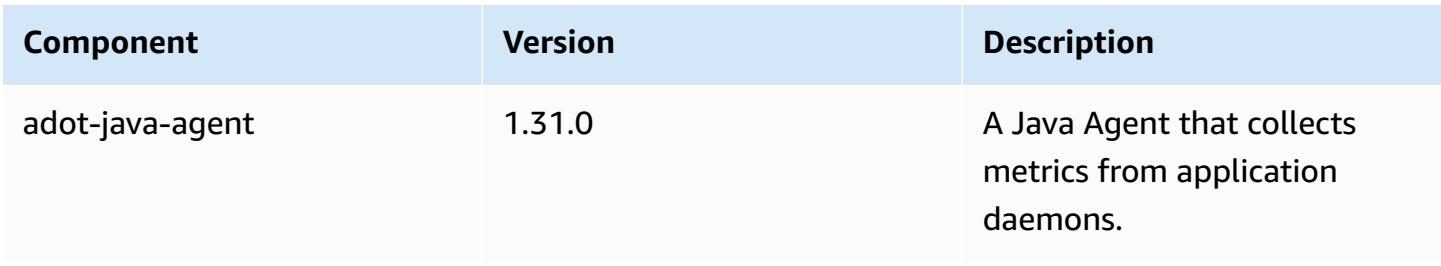

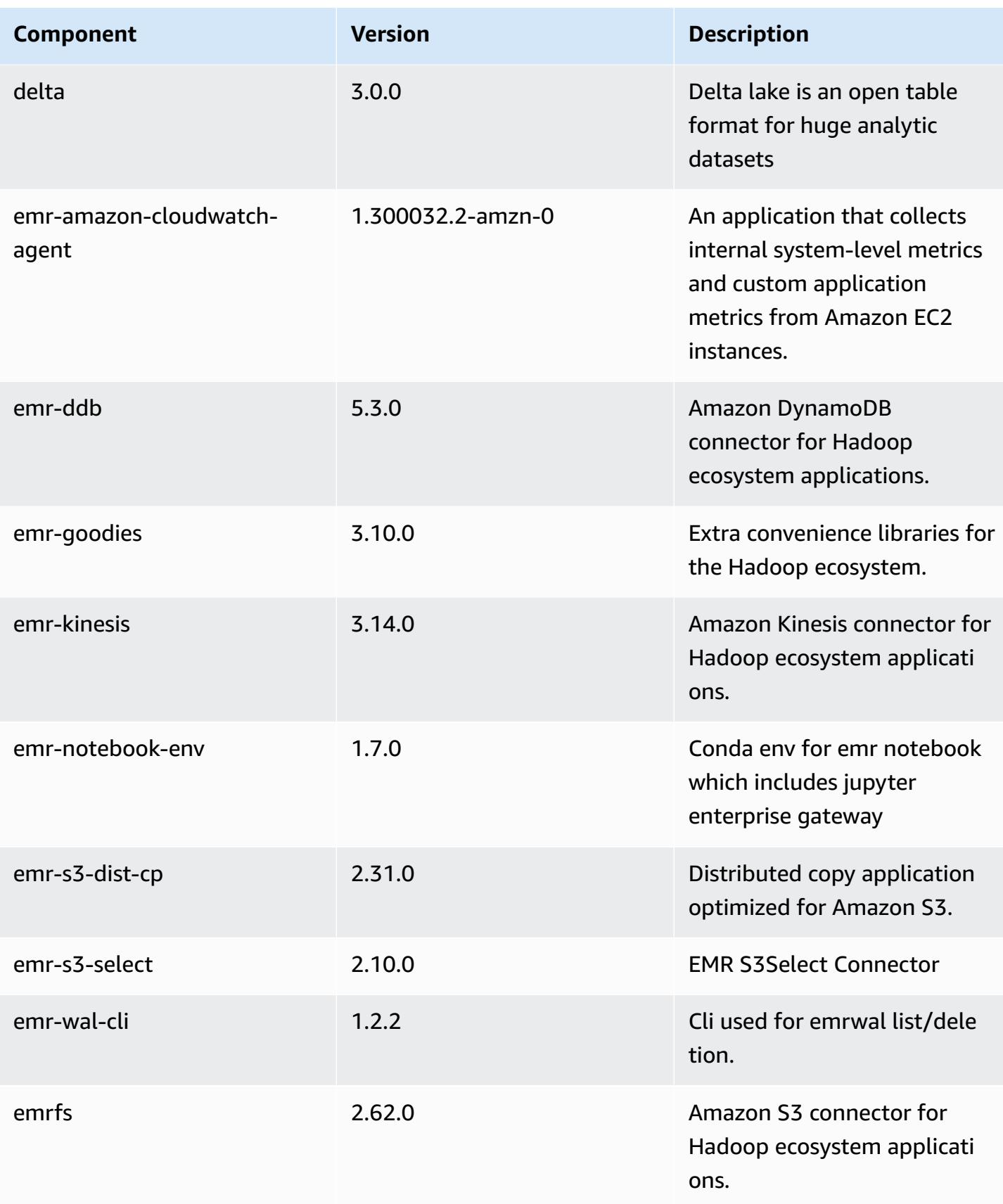

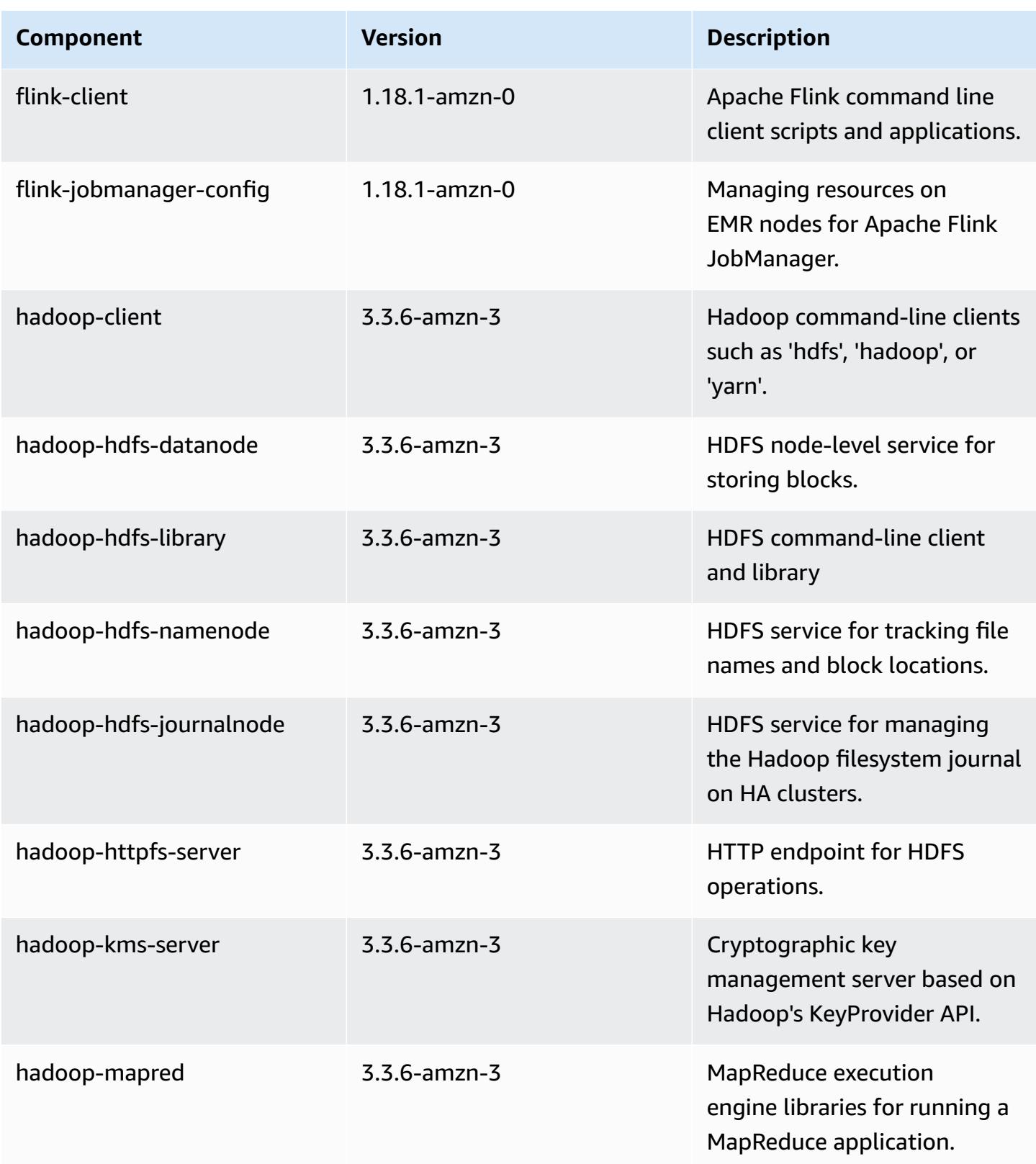

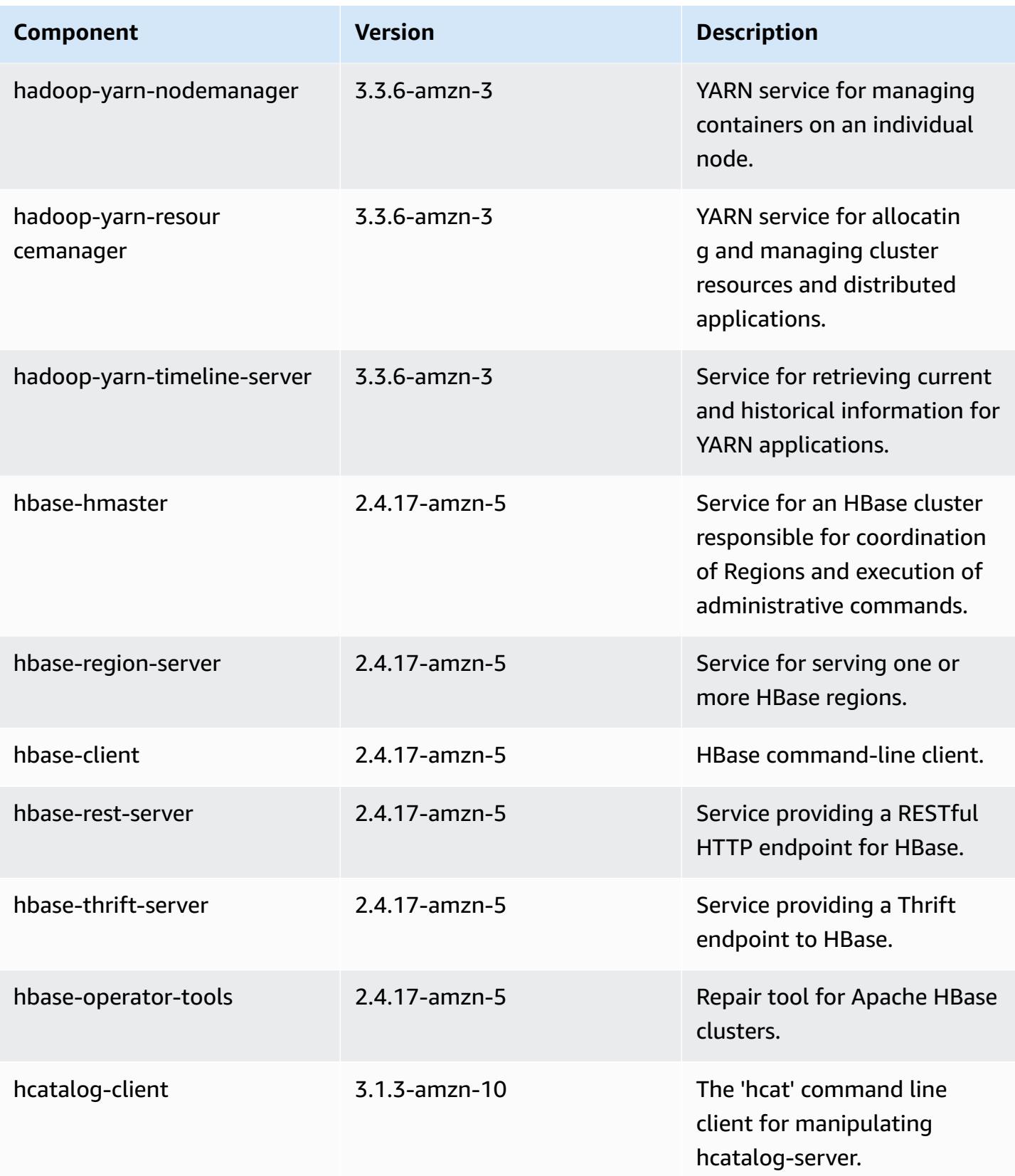

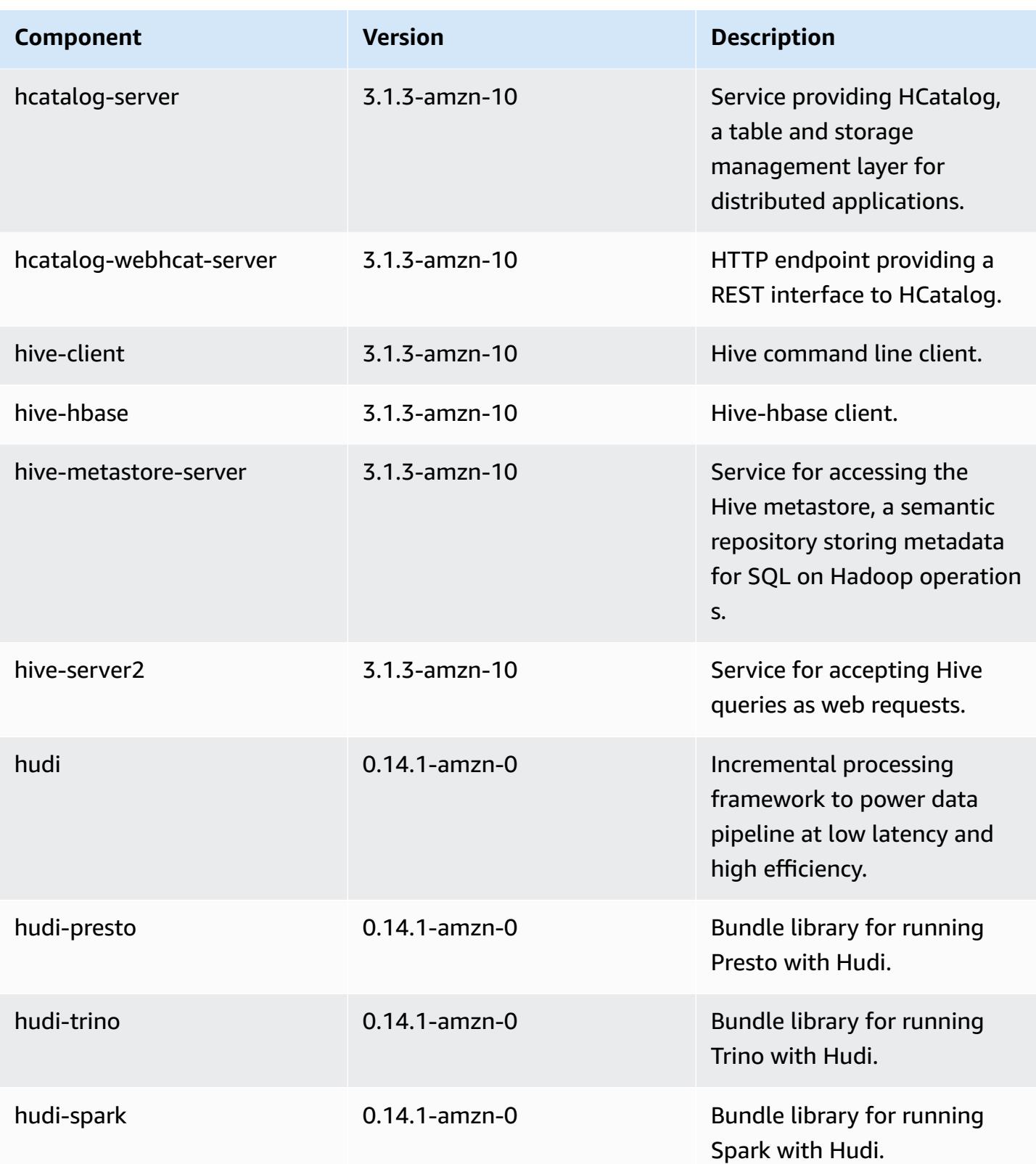

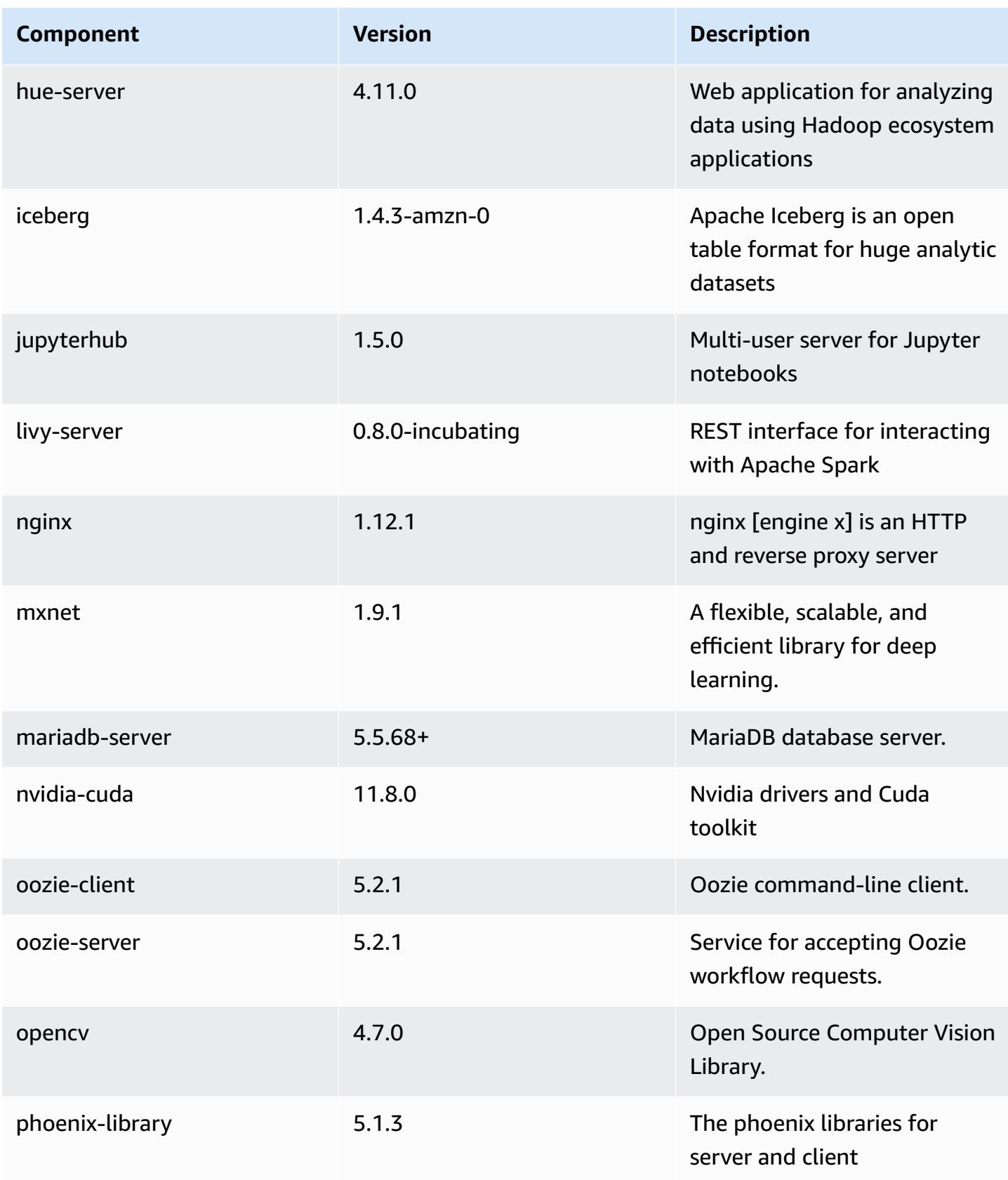

Amazon EMR **Amazon EMR** Release Guide

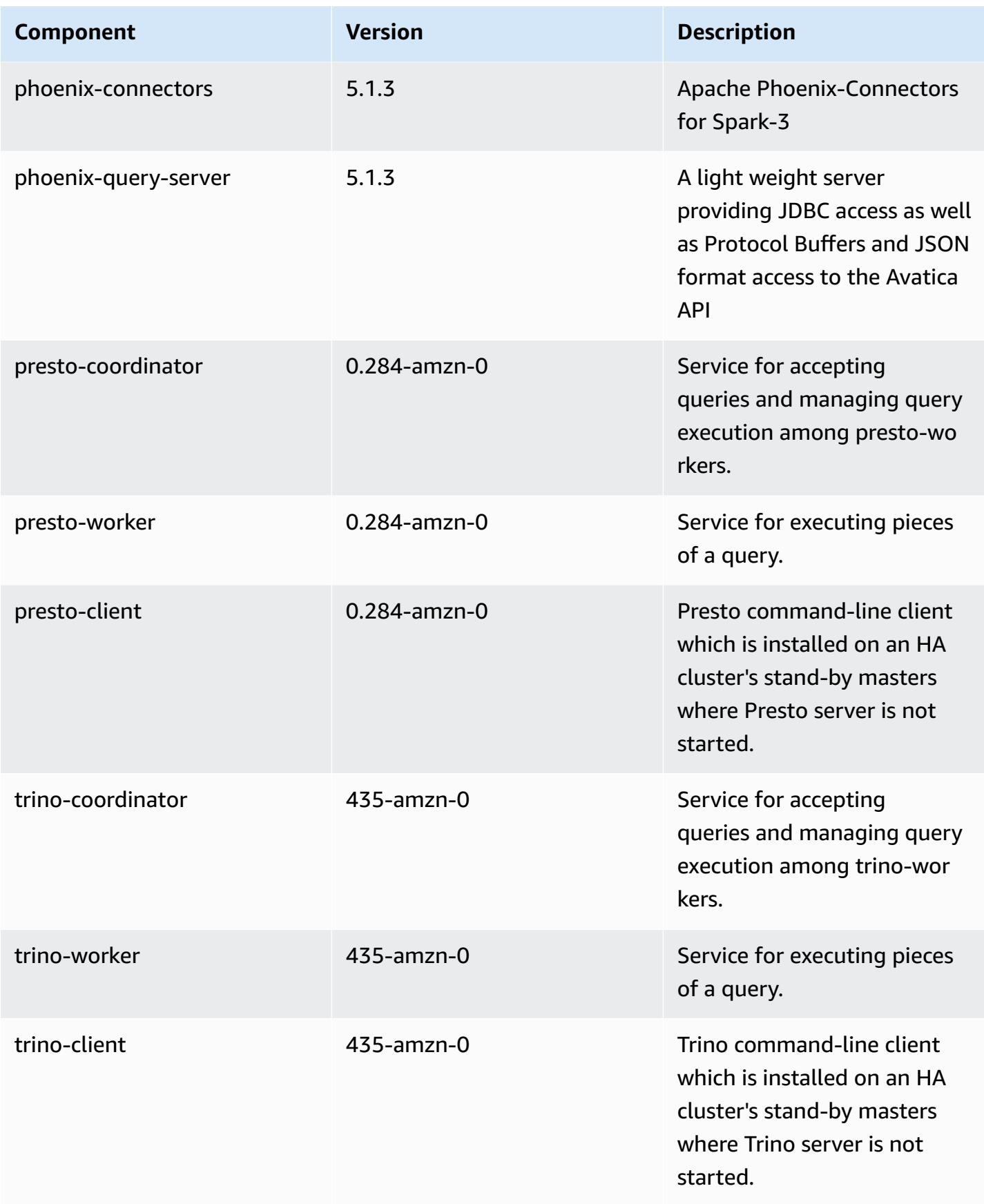

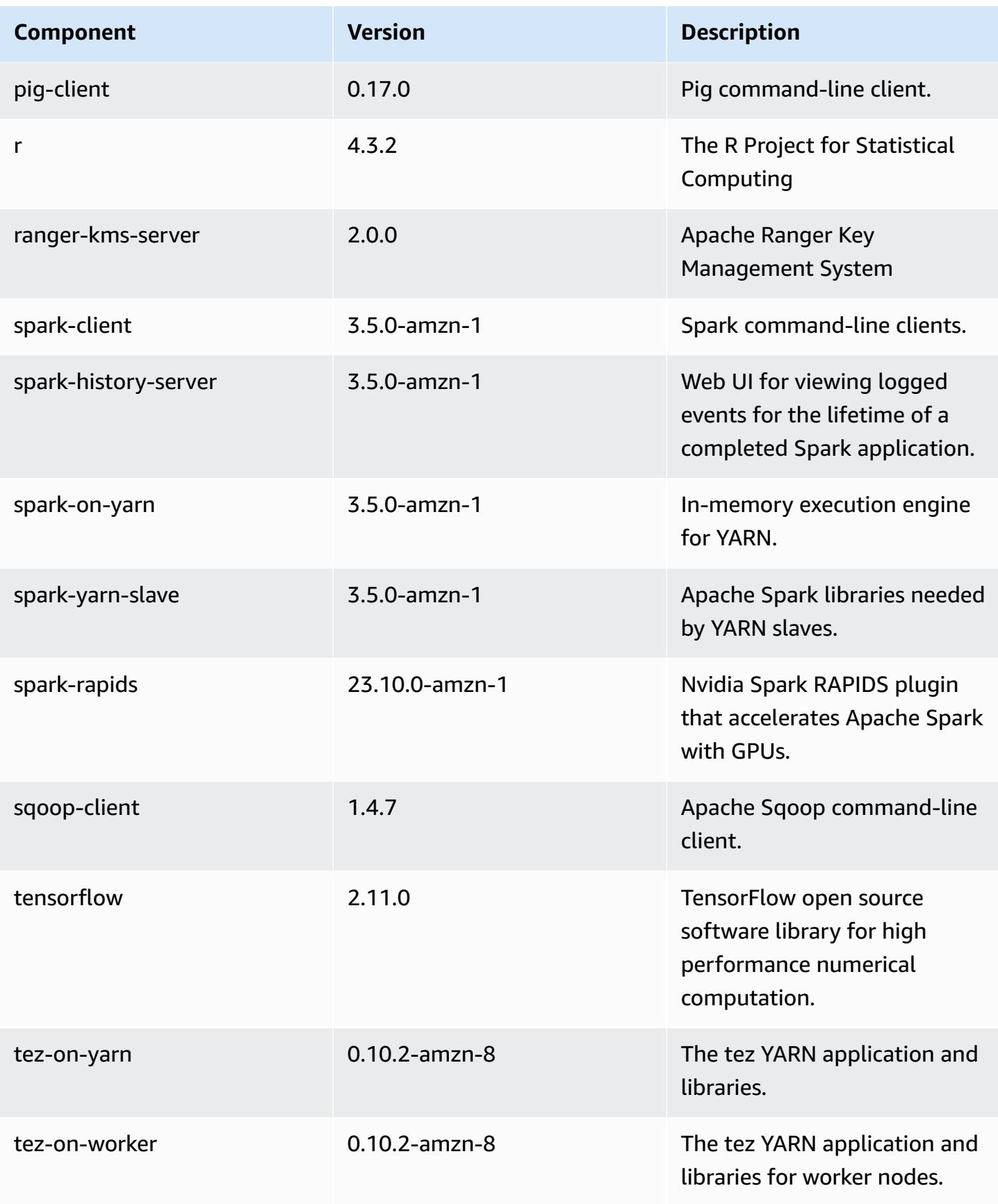
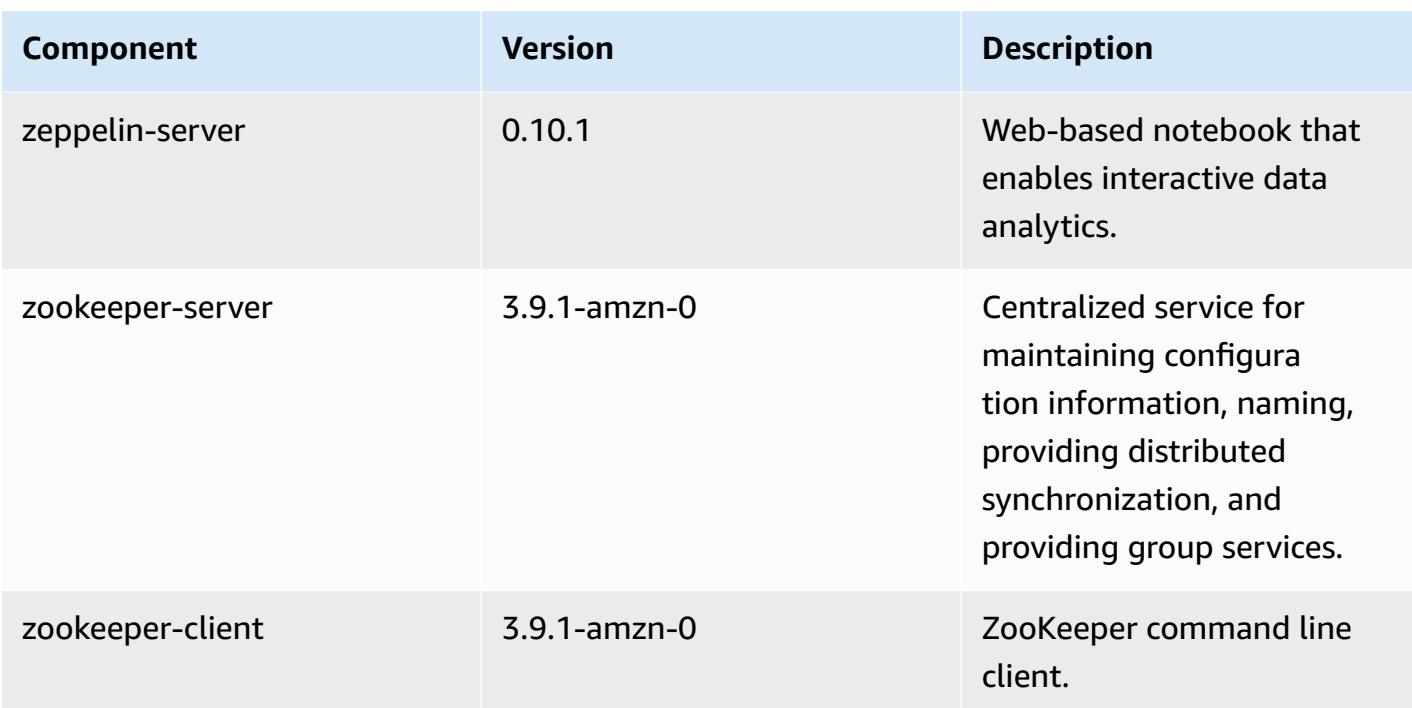

# **7.1.0 configuration classifications**

Configuration classifications allow you to customize applications. These often correspond to a configuration XML file for the application, such as hive-site.xml. For more information, see Configure [applications](#page-3069-0).

### **emr-7.1.0 classifications**

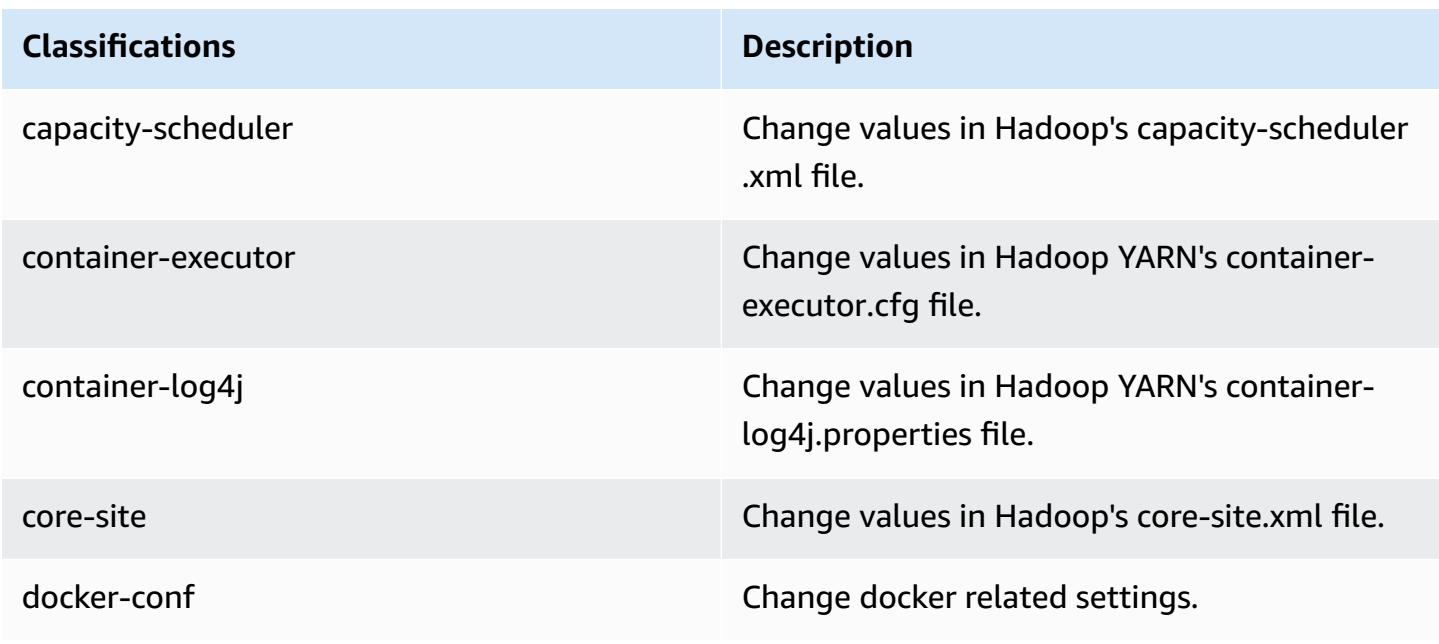

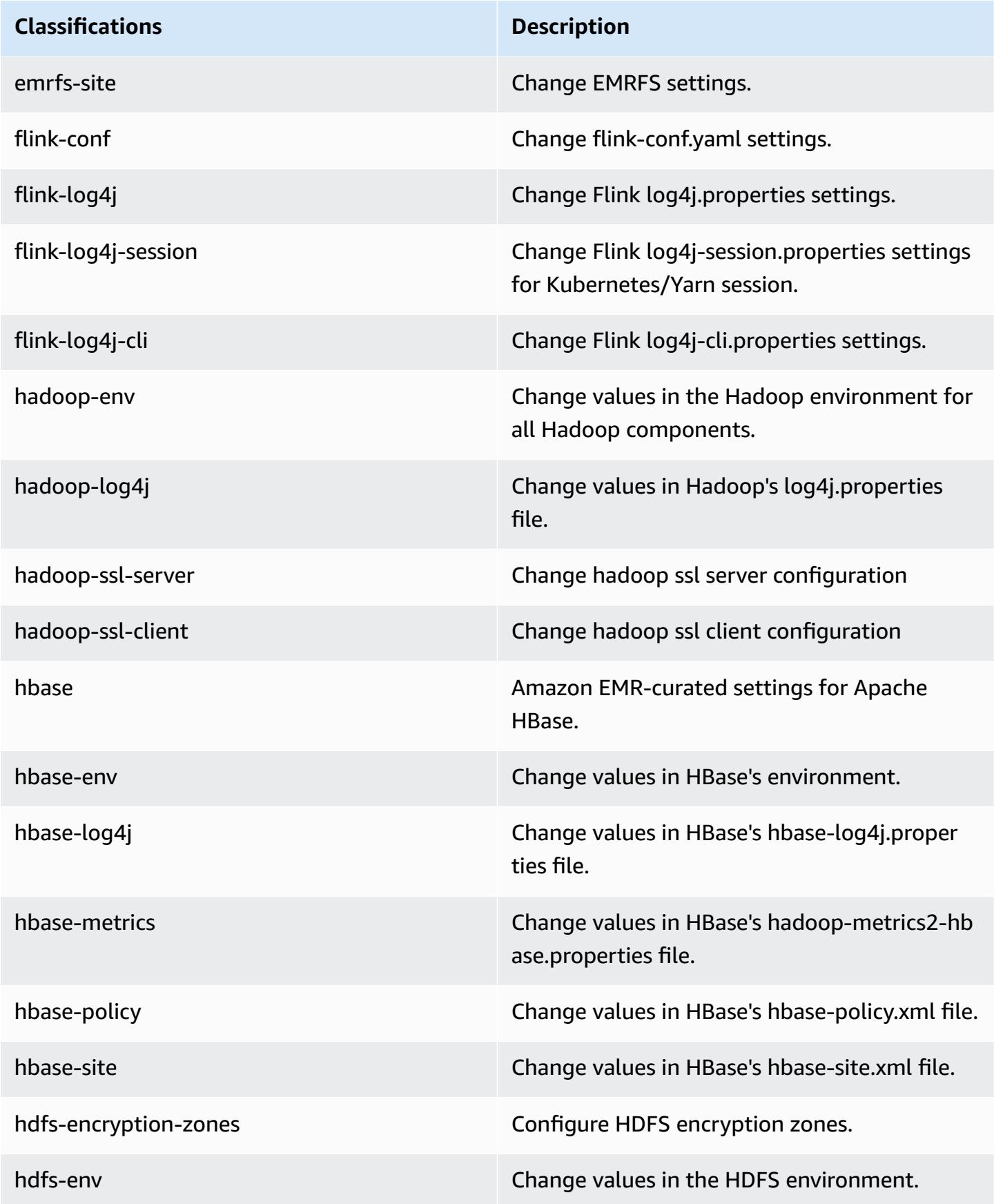

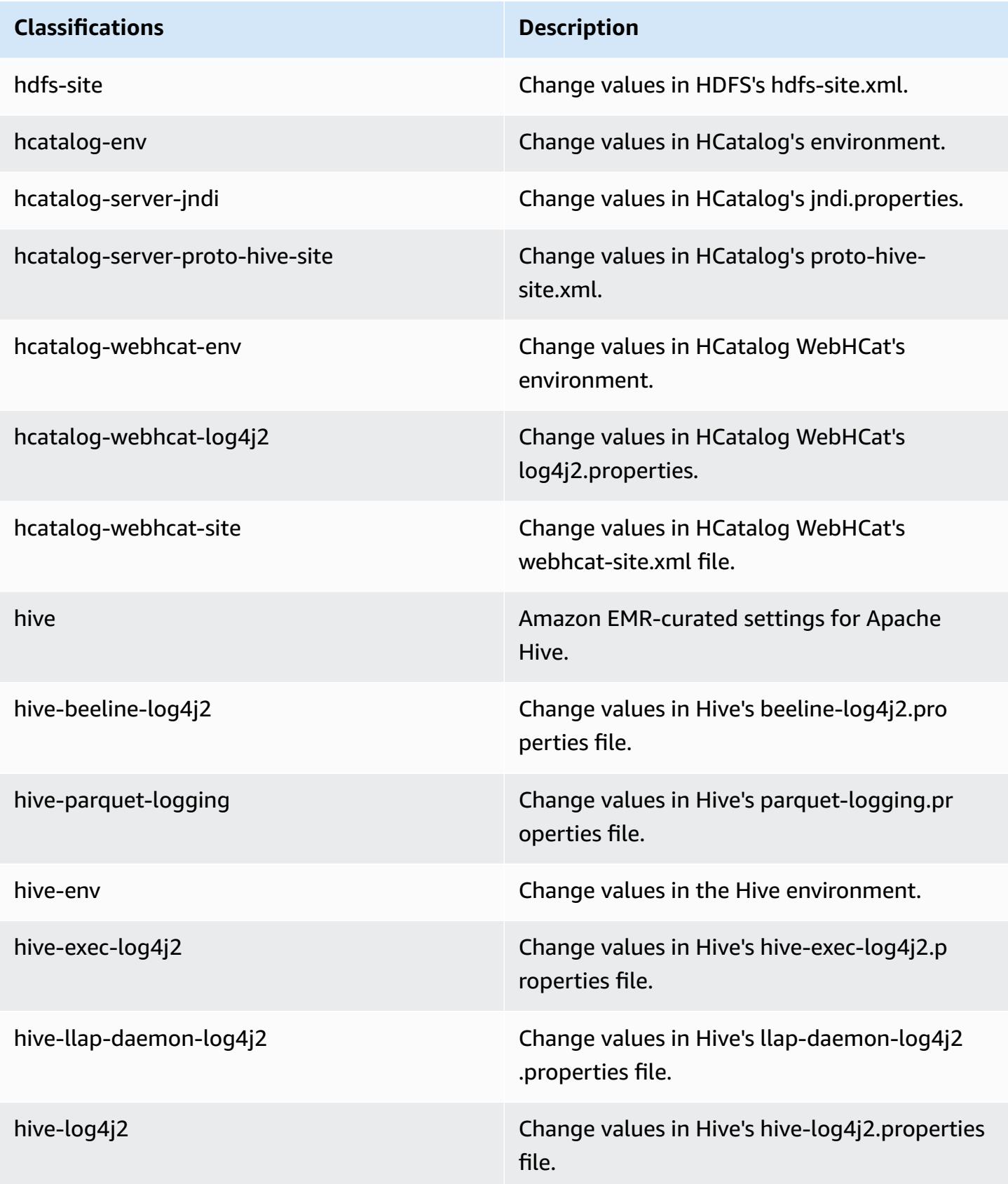

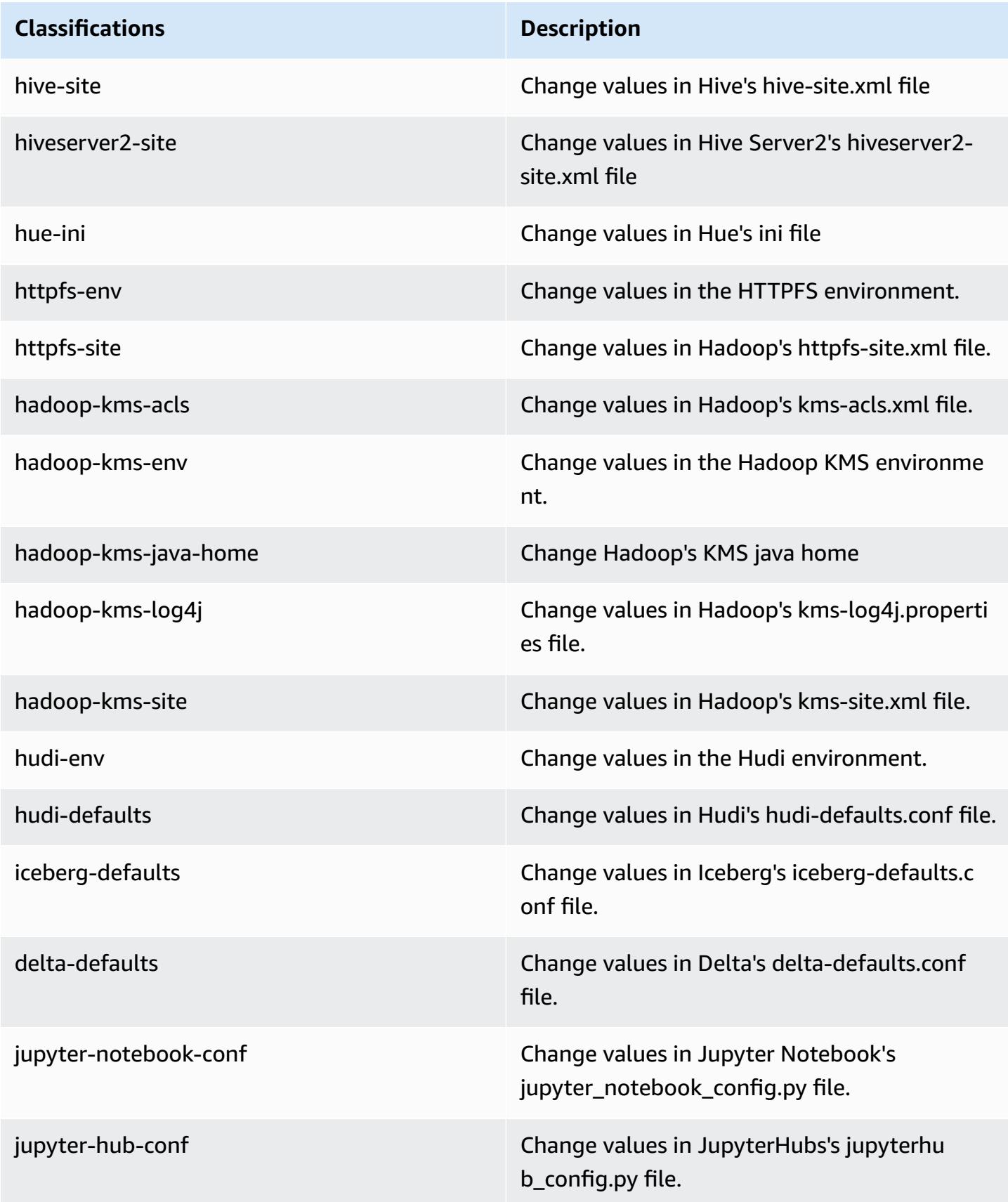

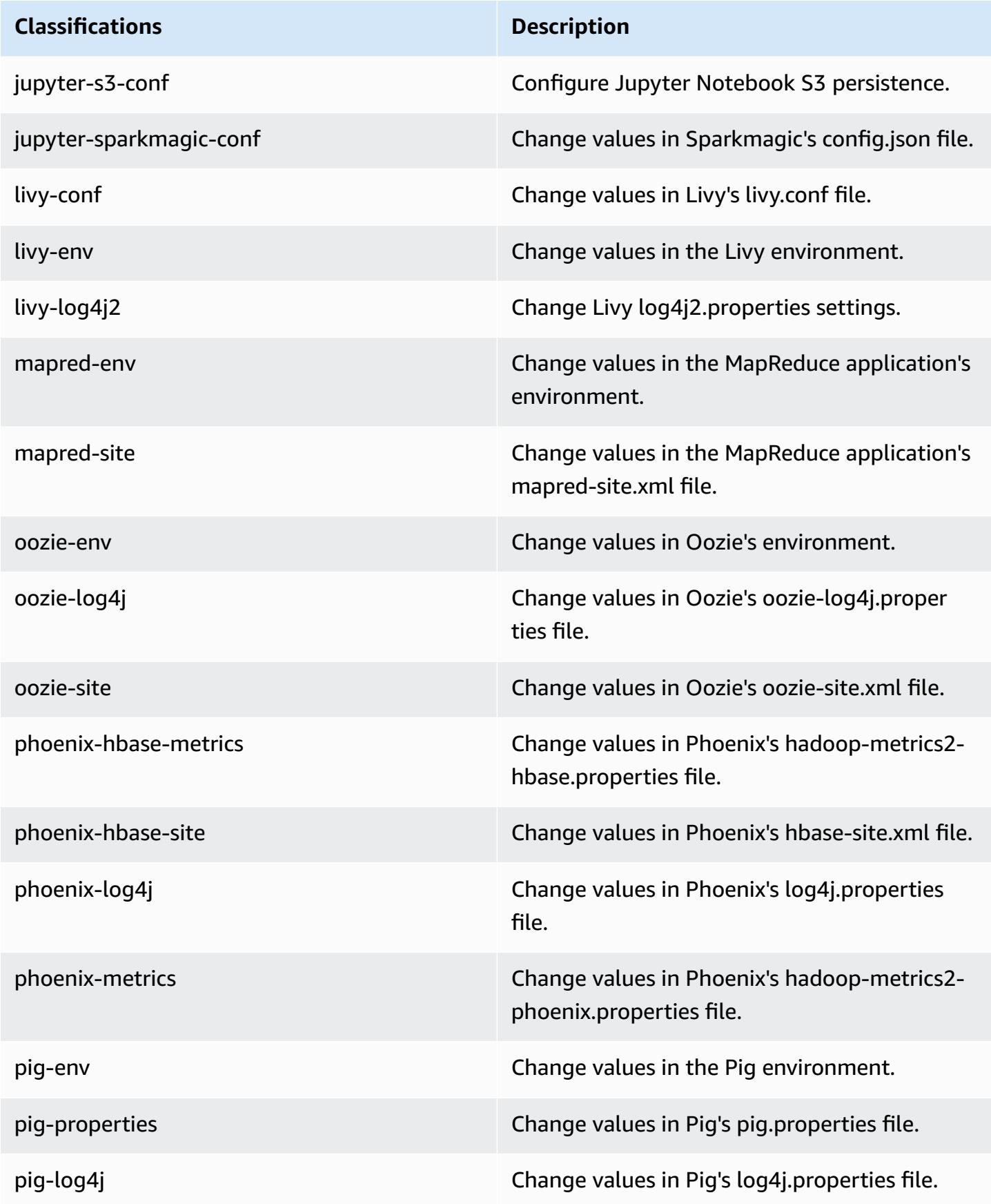

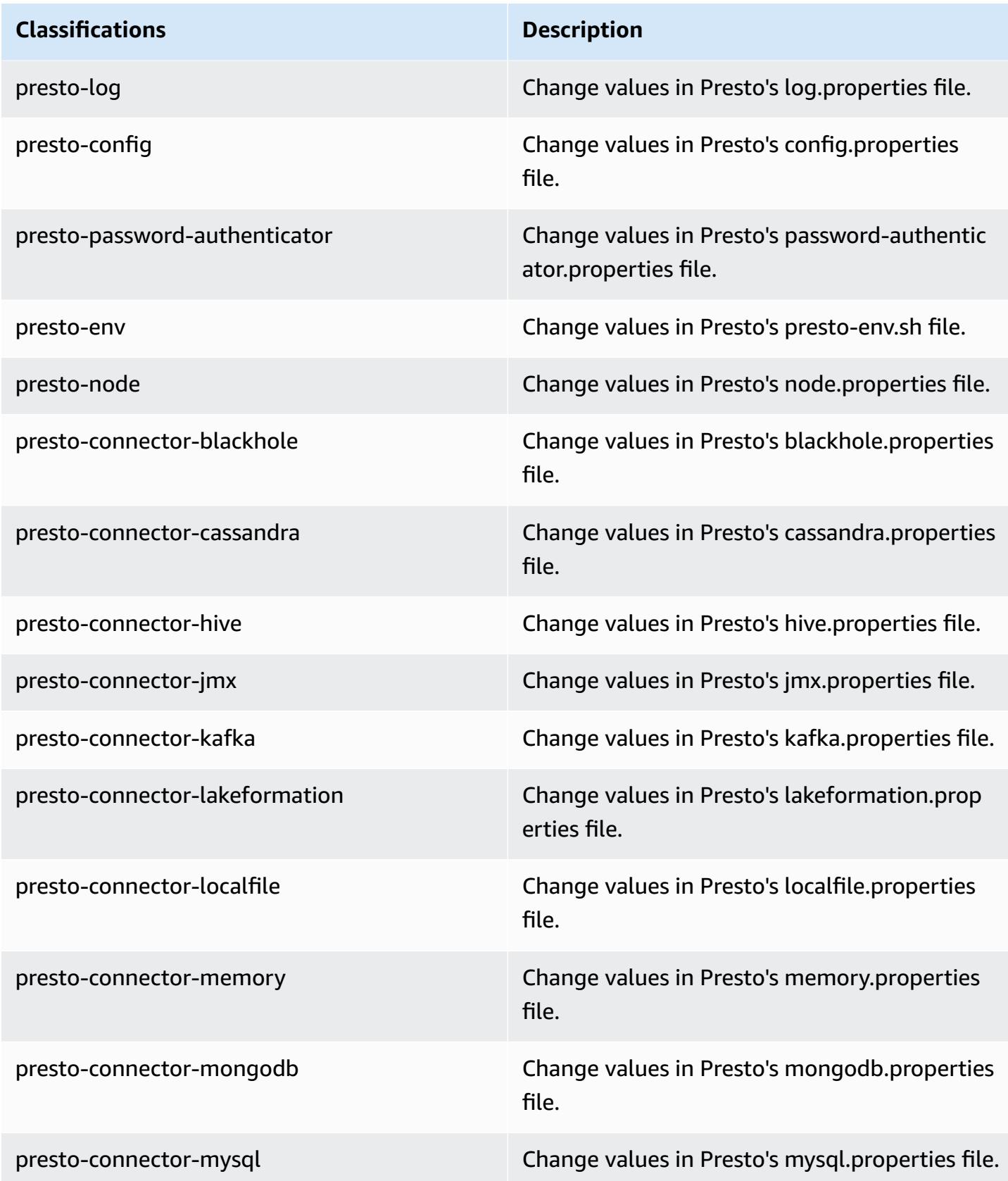

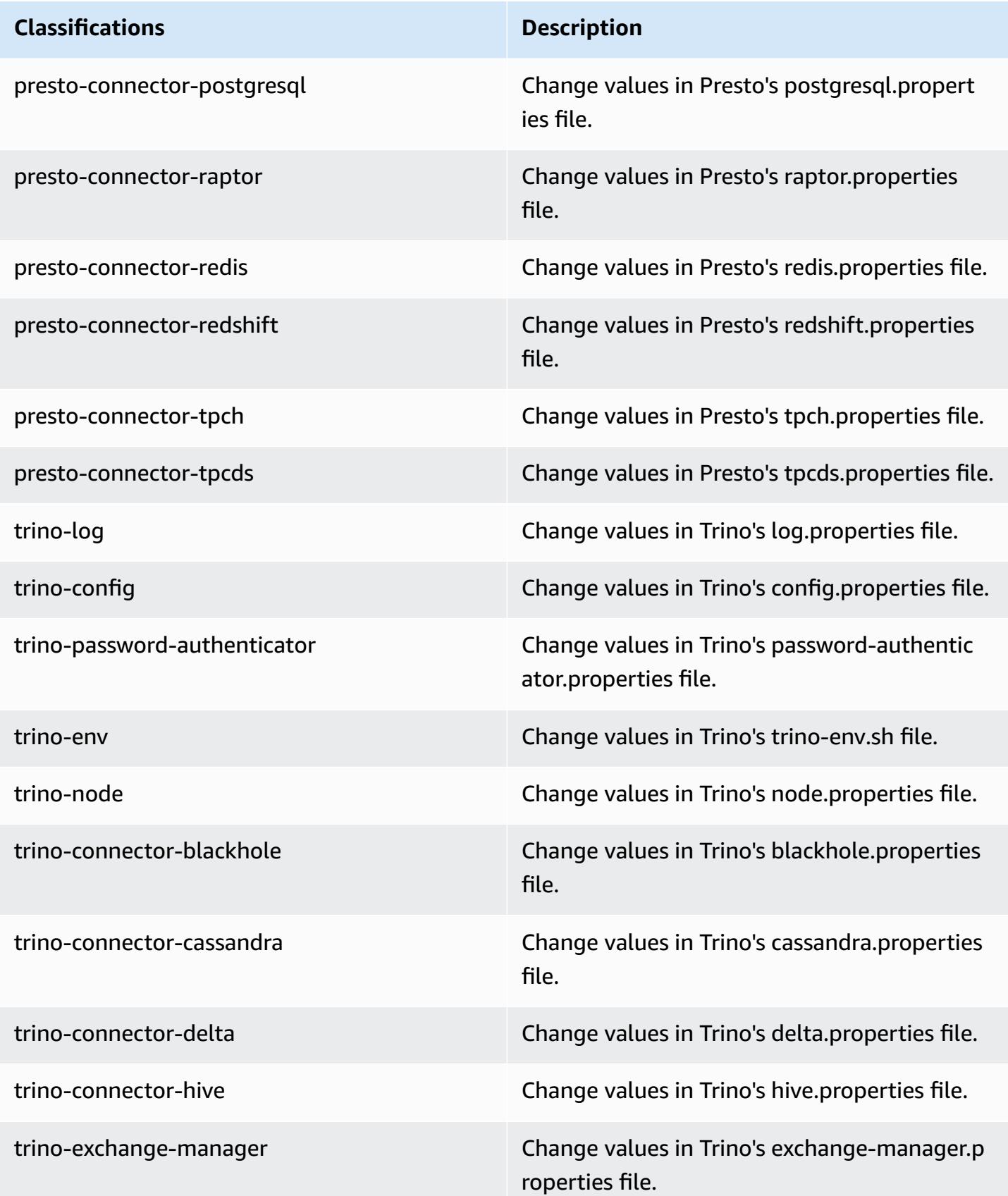

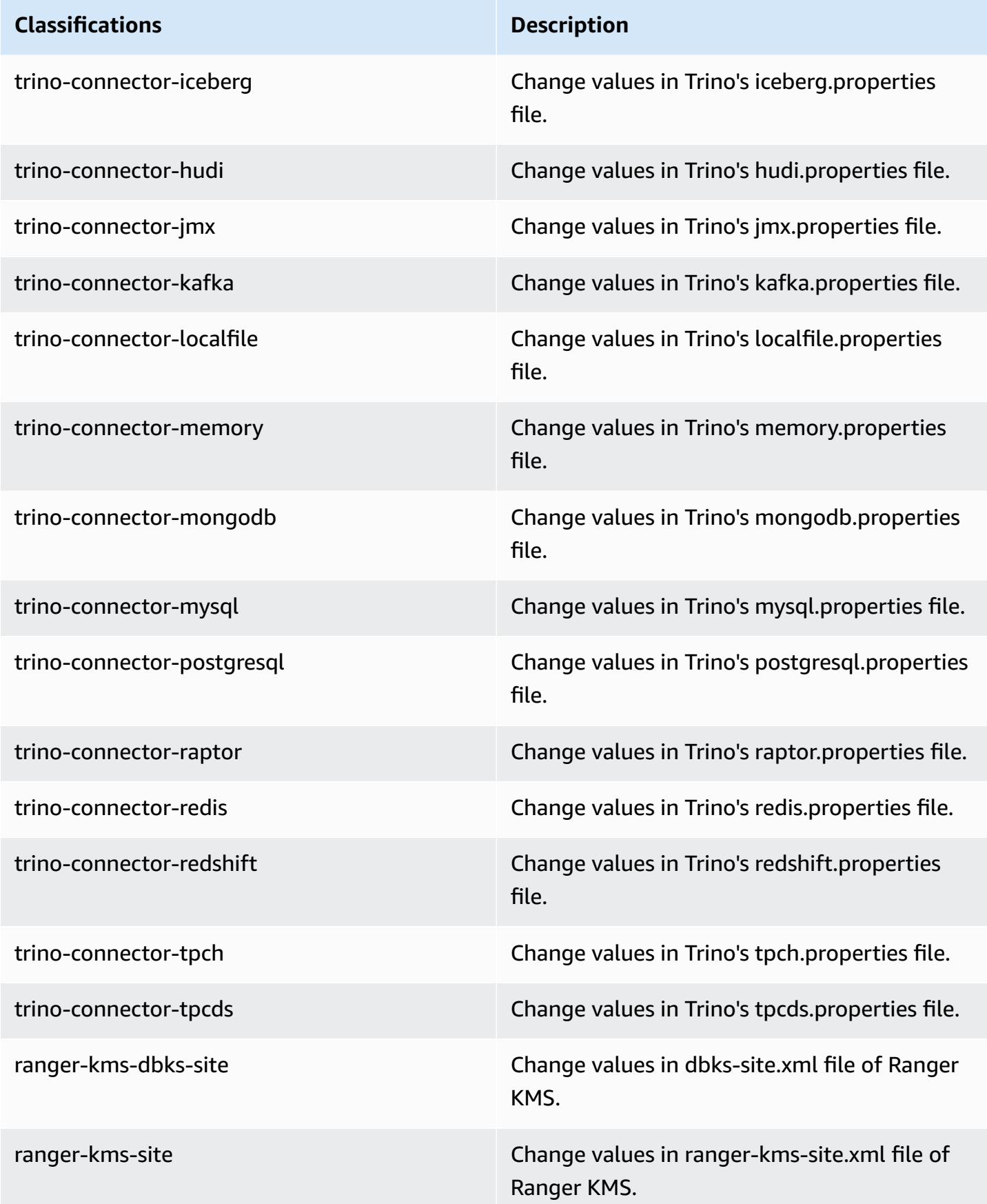

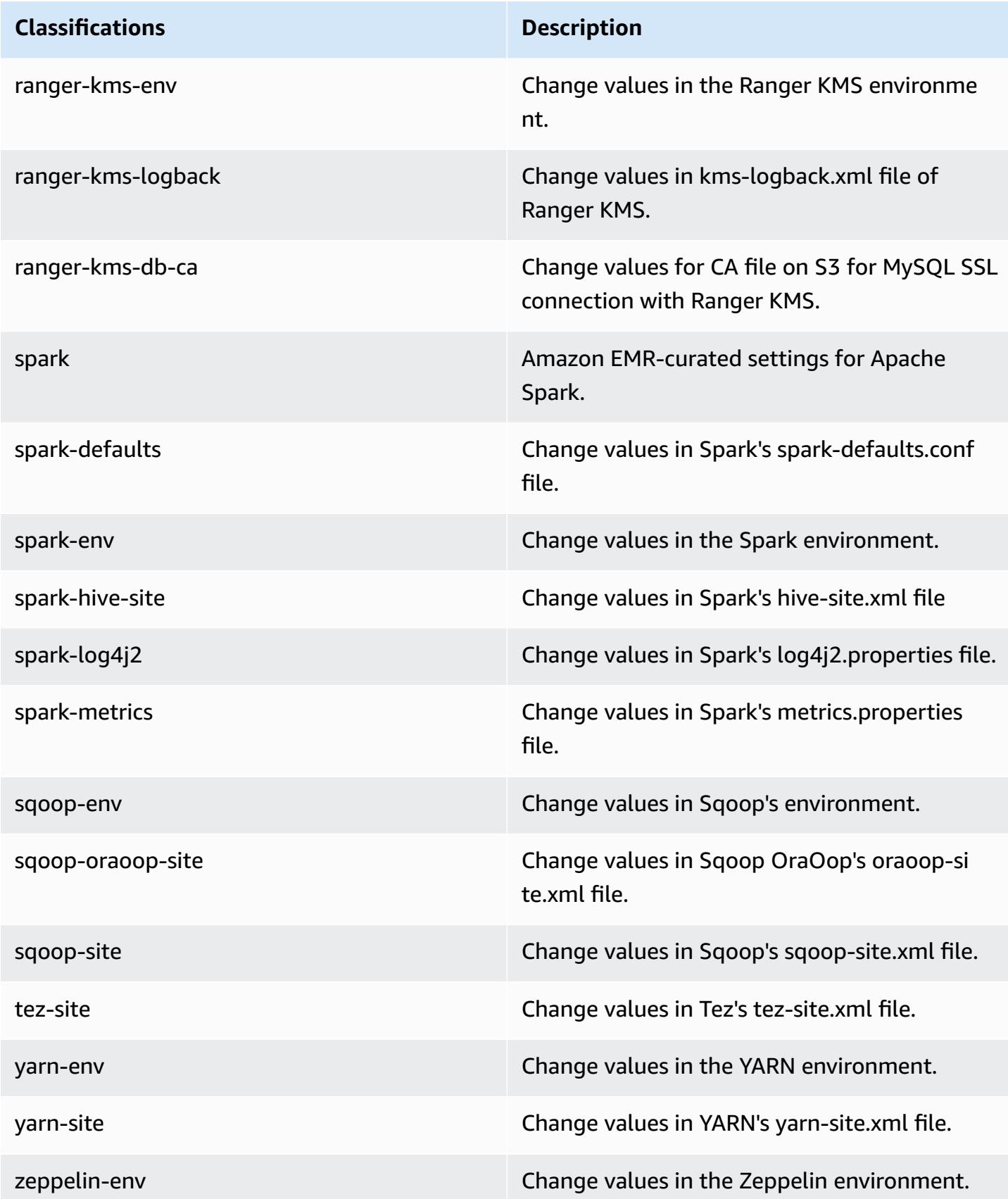

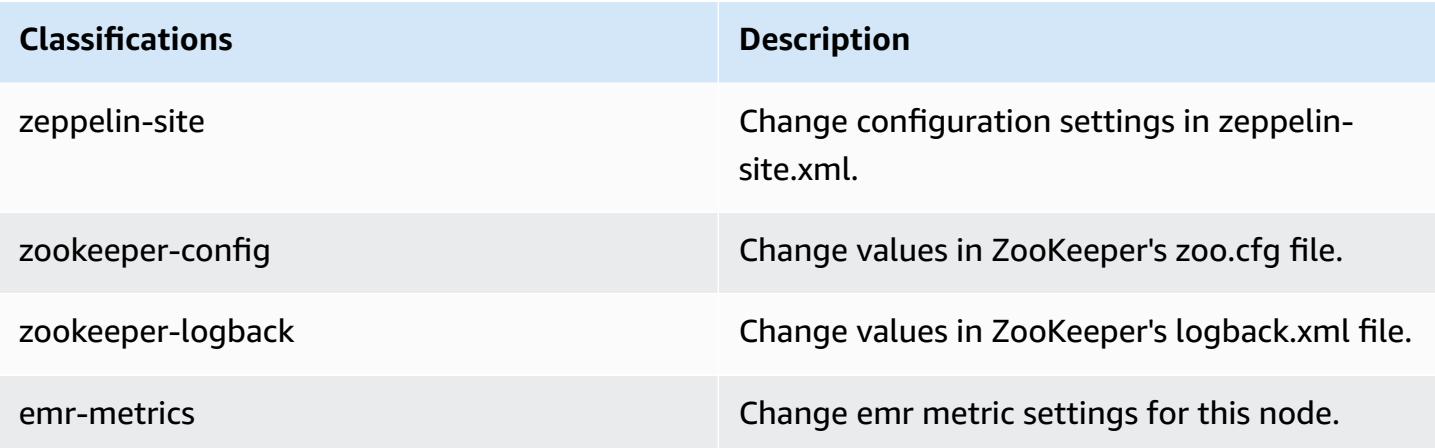

### **7.1.0 change log**

#### **Change log for 7.1.0 release and release notes**

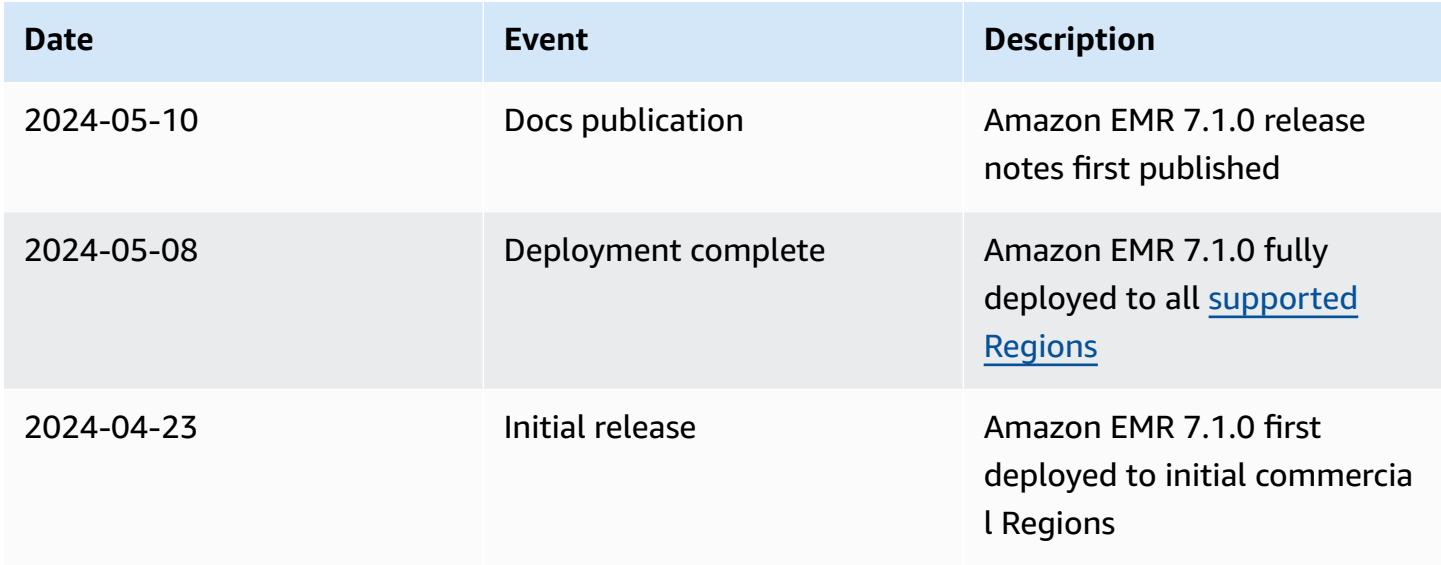

# **Amazon EMR release 7.0.0**

### **7.0.0 application versions**

The following applications are supported in this release: [AmazonCloudWatchAgent,](https://docs.aws.amazon.com/AmazonCloudWatch/latest/monitoring/Install-CloudWatch-Agent.html) [Delta](https://delta.io/), [Flink](https://flink.apache.org/), [HBase,](http://hbase.apache.org/) [HCatalog](https://cwiki.apache.org/confluence/display/Hive/HCatalog), [Hadoop,](http://hadoop.apache.org/docs/current/) [Hive,](http://hive.apache.org/) [Hudi,](https://hudi.apache.org) [Hue,](http://gethue.com/) [Iceberg](https://iceberg.apache.org/), [JupyterEnterpriseGateway,](https://jupyter-enterprise-gateway.readthedocs.io/en/latest/) [JupyterHub,](https://jupyterhub.readthedocs.io/en/latest/#) [Livy,](https://livy.incubator.apache.org/) [MXNet,](https://mxnet.incubator.apache.org/) [Oozie](http://oozie.apache.org/), [Phoenix,](https://phoenix.apache.org/) [Pig](http://pig.apache.org/), [Presto,](https://prestodb.io/) [Spark](https://spark.apache.org/docs/latest/), [Sqoop](http://sqoop.apache.org/), [TensorFlow](https://www.tensorflow.org/), [Tez,](https://tez.apache.org/) [Trino,](https://trino.io/) [Zeppelin](https://zeppelin.incubator.apache.org/), and [ZooKeeper](https://zookeeper.apache.org).

The table below lists the application versions available in this release of Amazon EMR and the application versions in the preceding three Amazon EMR releases (when applicable).

For a comprehensive history of application versions for each release of Amazon EMR, see the following topics:

- [Application](#page-22-0) versions in Amazon EMR 7.x releases
- [Application](#page-76-0) versions in Amazon EMR 6.x releases
- [Application](#page-923-0) versions in Amazon EMR 5.x releases
- [Application](#page-2347-0) versions in Amazon EMR 4.x releases

### **Application version information**

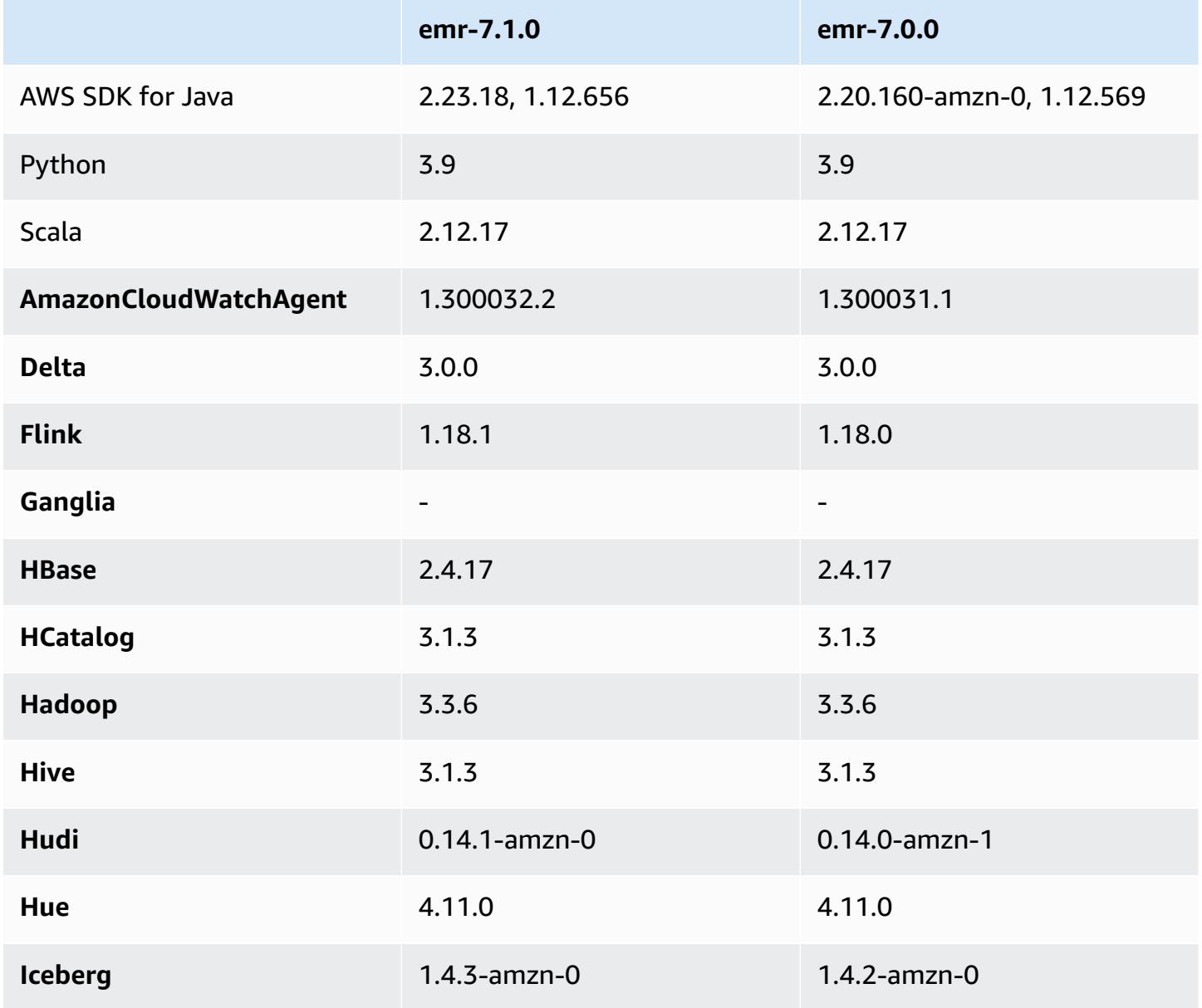

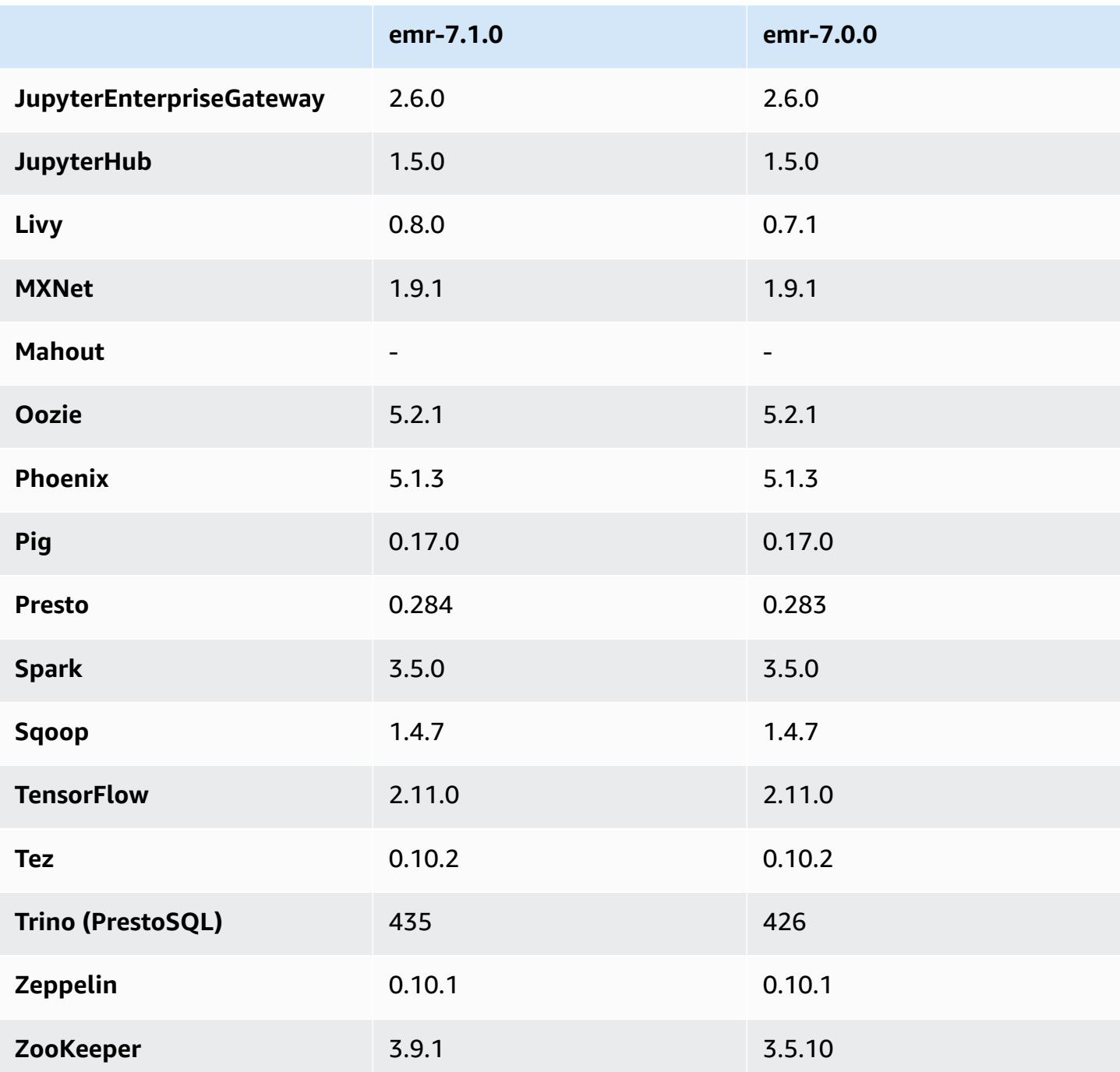

## **7.0.0 release notes**

The following release notes include information for Amazon EMR release 7.0.0. Changes are relative to 6.15.0.

#### **New features**

- **Application upgrades** Amazon EMR 7.0.0 application upgrades include Python 3.9, Spark 3.5, Flink 1.18, and Delta 3.0. This release also adds support for the Amazon [CloudWatch](#page-3145-0) agent application and removes support for Ganglia.
- **Amazon Corretto 17** Amazon EMR releases 7.0 and higher ship with Amazon Corretto 17 (built on OpenJDK) by default for applications that support Corretto 17 (JDK 17), with the exception of Apache Livy. For more information about the supported JDK versions for applications in this release, see 7.0.0 default Java [versions](#page-56-0).
- **Amazon Linux 2023** With the 7.0 release, Amazon EMR clusters now run on AL2023 by default. For information on how this affects the default AMI version, see Software update [considerations](https://docs.aws.amazon.com/emr/latest/ManagementGuide/emr-default-ami.html#emr-default-ami-managing) in the *Amazon EMR Management Guide*. Also note that AL2023 removed Python 2.7, so any components that require Python should now be written with Python 3.
- **S3 on Outposts with s3a** Amazon EMR now supports Amazon S3 on Outposts buckets with the s3a file system. For more information about S3 on Outposts, see [What is S3 on Outposts?](https://docs.aws.amazon.com/AmazonS3/latest/userguide/S3onOutposts.html) in the *Amazon Simple Storage Service User Guide*.

#### **Known issues**

• Note that you can't run more than one line at a time if you are using PySpark with Python versions 3.10 or later. You must run each line one at a time.

#### **Changes, enhancements, and resolved issues**

- To maintain the state of all the instances in a cluster, Amazon EMR integrates with Apache YARN, Apache HDFS, and Kerberos. With 7.0, we enhanced these integrations to reliably remove the state of instances that are terminated due to scaling or other operations. This is particularly important for long-lived clusters that have managed scaling enabled, as they scale frequently and accumulate thousands of terminated instances over their lifetimes.
- This release improves the Kerberos configuration to only include support for AES-based ciphers. Kerberos KDC with non-AES based ciphers are no longer supported with EMR clusters that run on Amazon EMR releases 7.0.0 and higher. AES-based ciphers offer the strongest security for your clusters.
- As part of the AWS SDK 2.x migration, Amazon EMR 7.0 includes an update to the Spark Kinesis connector for compatibility. This update isn't available in the community version of Apache Spark. If you use the Spark Kinesis connector from an Amazon EMR release lower than 7.0, you

must migrate your application codes to run on SDK 2.x before you can migrate your workloads to Amazon EMR 7.0. For more information, see Migrating Spark Kinesis [connector](#page-5480-0) to SDK 2.x for [Amazon](#page-5480-0) EMR 7.0.

• When you launch a cluster with *the latest patch release* of Amazon EMR 5.36 or higher, 6.6 or higher, or 7.0 or higher, Amazon EMR uses the latest Amazon Linux 2023 or Amazon Linux 2 release for the default Amazon EMR AMI. For more information, see Using the default [Amazon](https://docs.aws.amazon.com/emr/latest/ManagementGuide/emr-default-ami.html) Linux AMI for [Amazon](https://docs.aws.amazon.com/emr/latest/ManagementGuide/emr-default-ami.html) EMR.

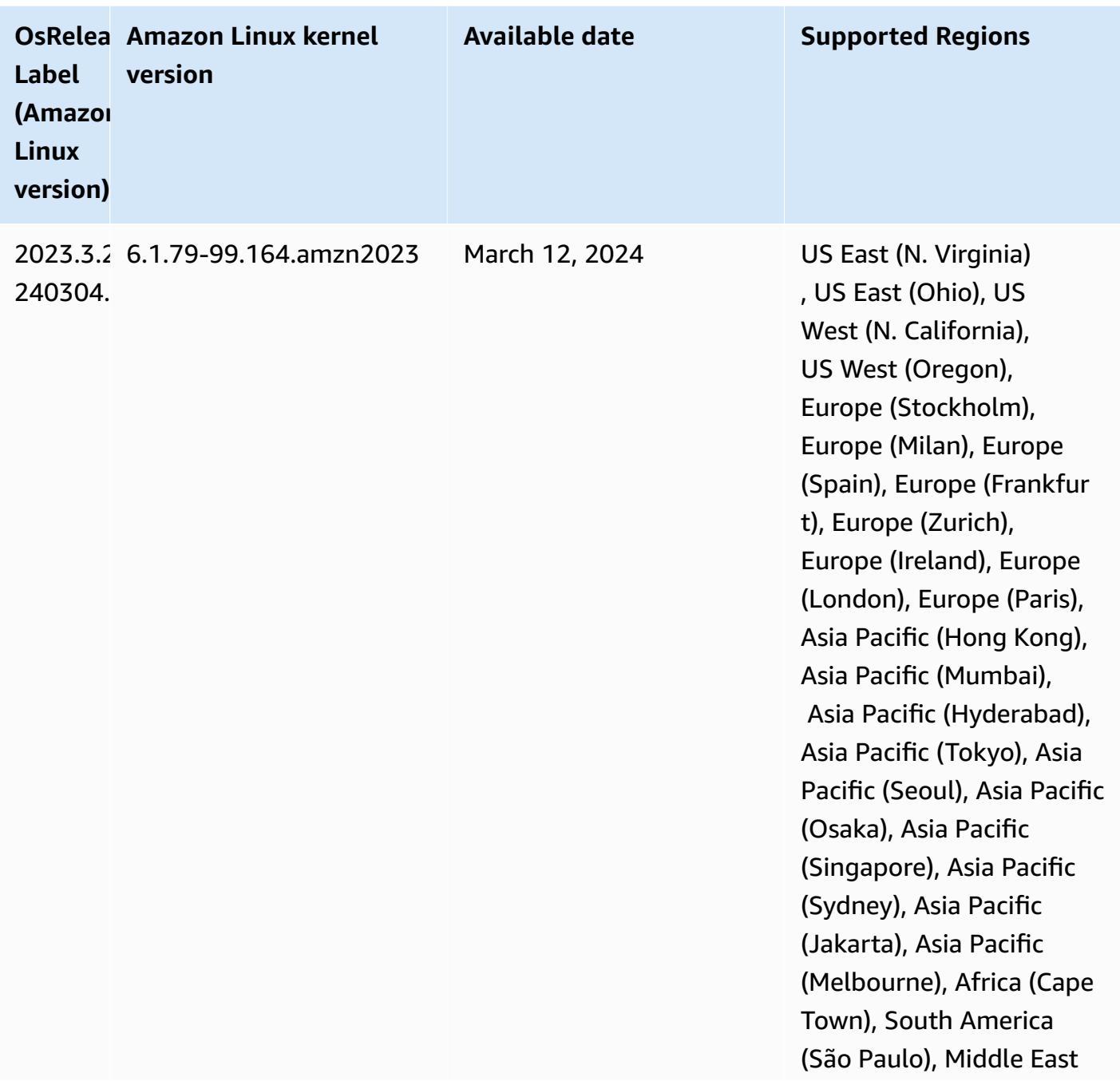

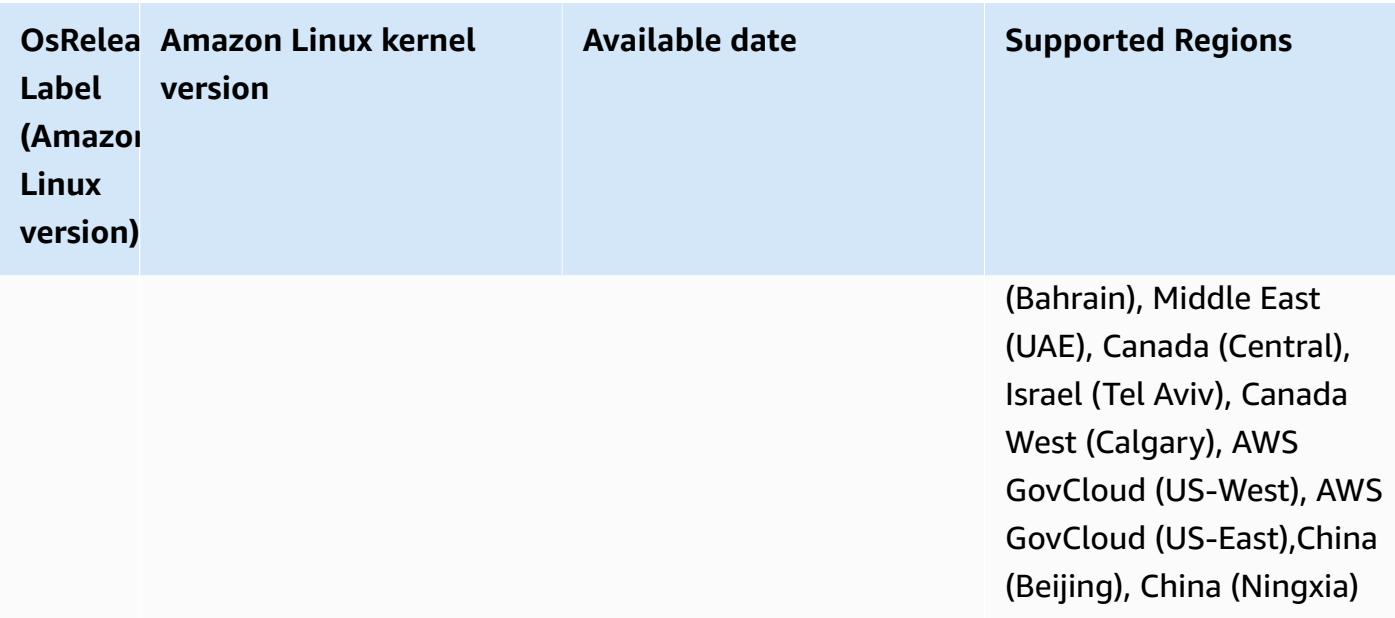

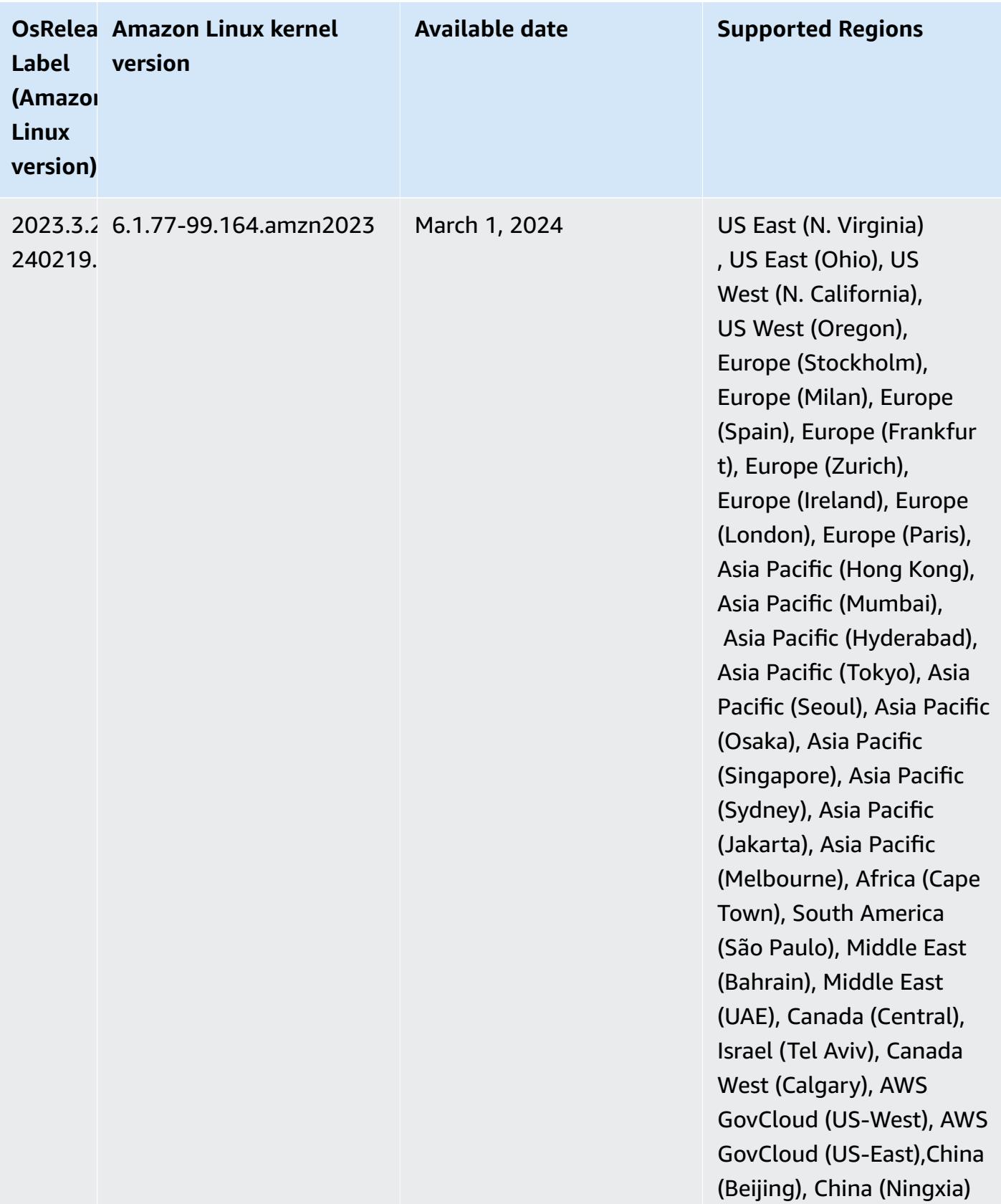

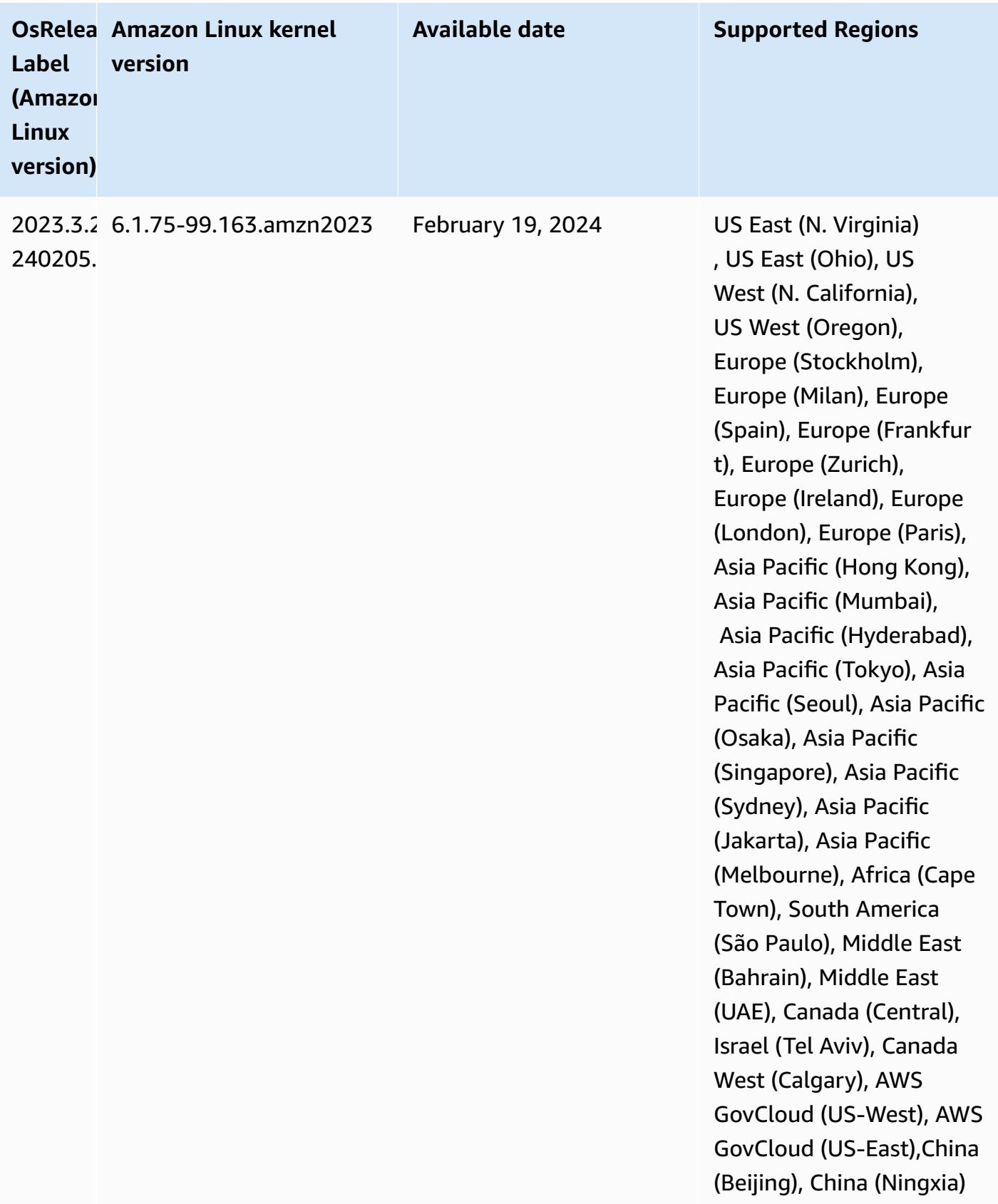

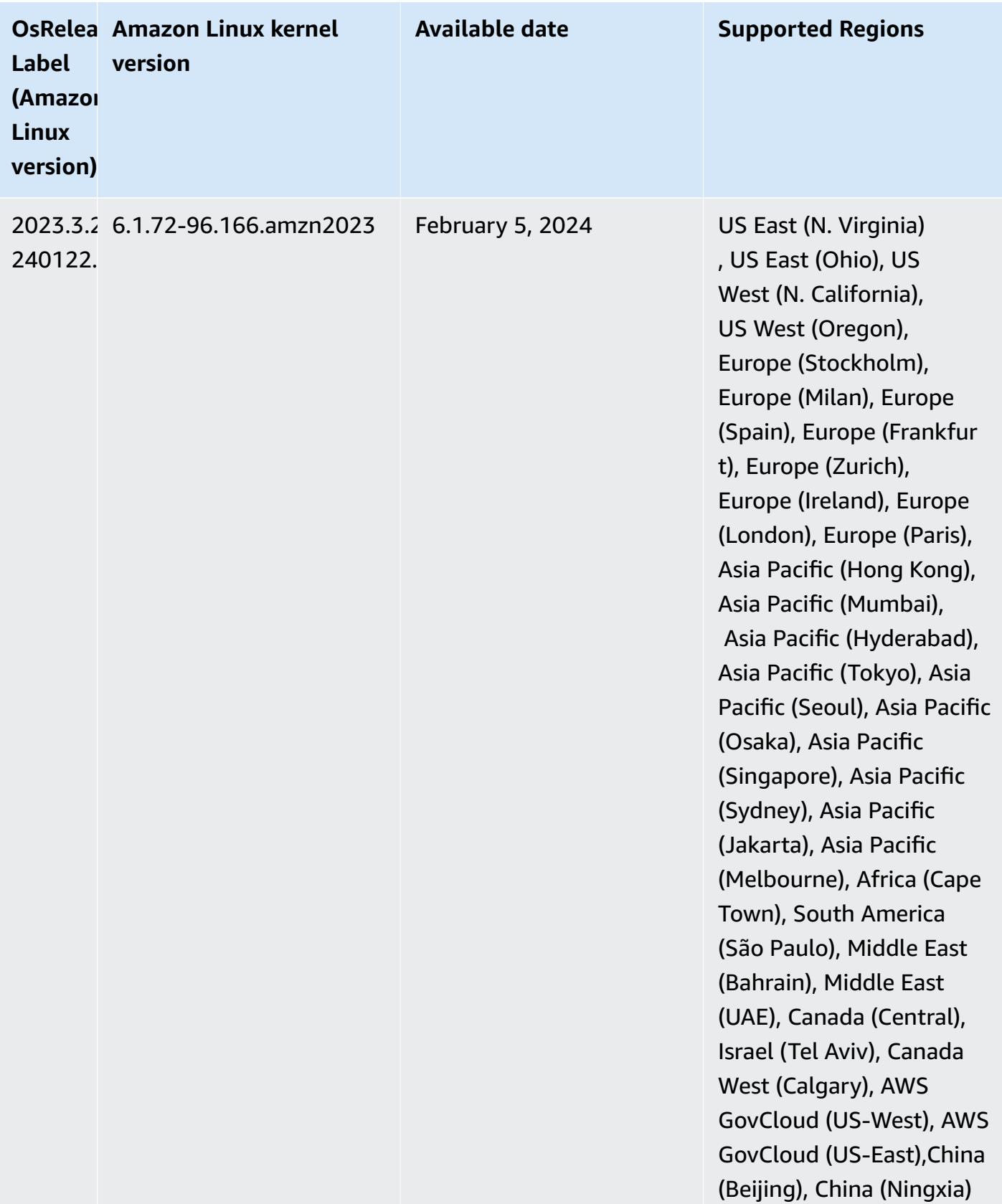

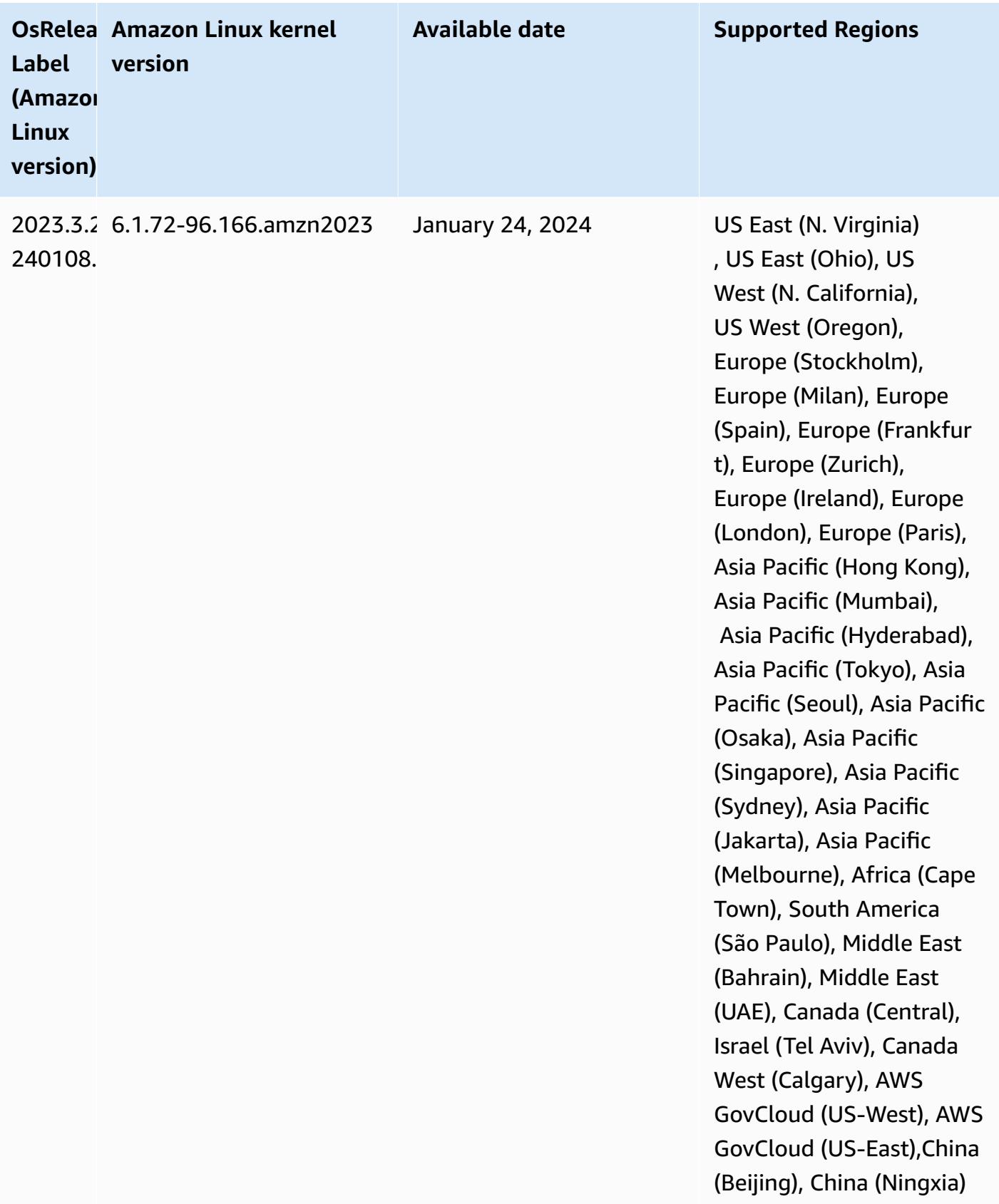

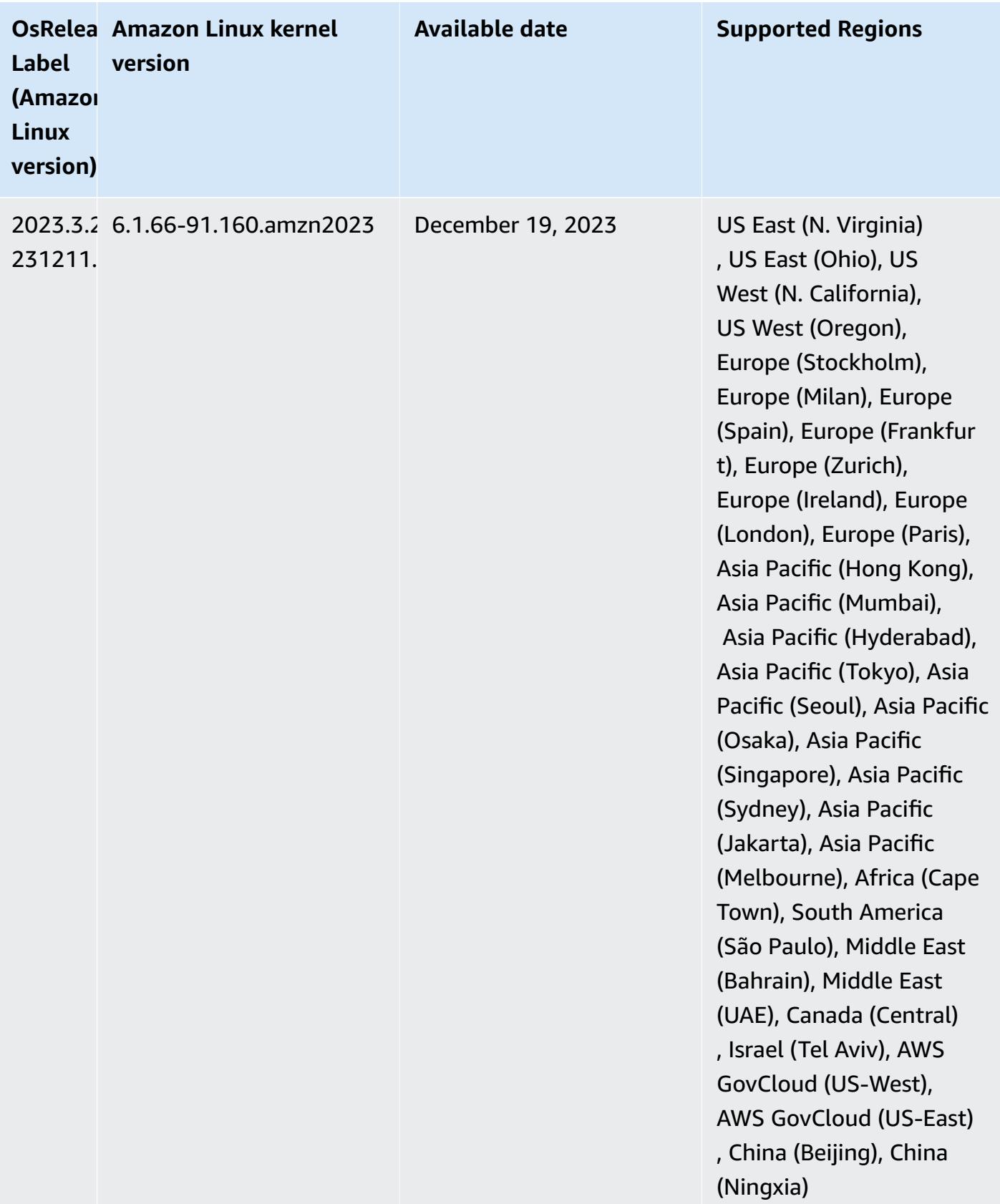

### <span id="page-56-0"></span>**7.0.0 default Java versions**

Amazon EMR release 7.0 and higher ships with Amazon Corretto 17 (built on OpenJDK) by default for applications that support Corretto 17 (JDK 17), with the exception of Apache Livy.

The following table shows the default Java versions for applications in Amazon EMR 7.0.0. If you want to change the default JVM on your cluster, follow the instructions in Configure [applications](#page-3089-0) to use a specific Java Virtual [Machine](#page-3089-0) for each application that runs on the cluster. You can only use one Java runtime version for a cluster. Amazon EMR doesn't support running different nodes or applications on different runtime versions on the same cluster.

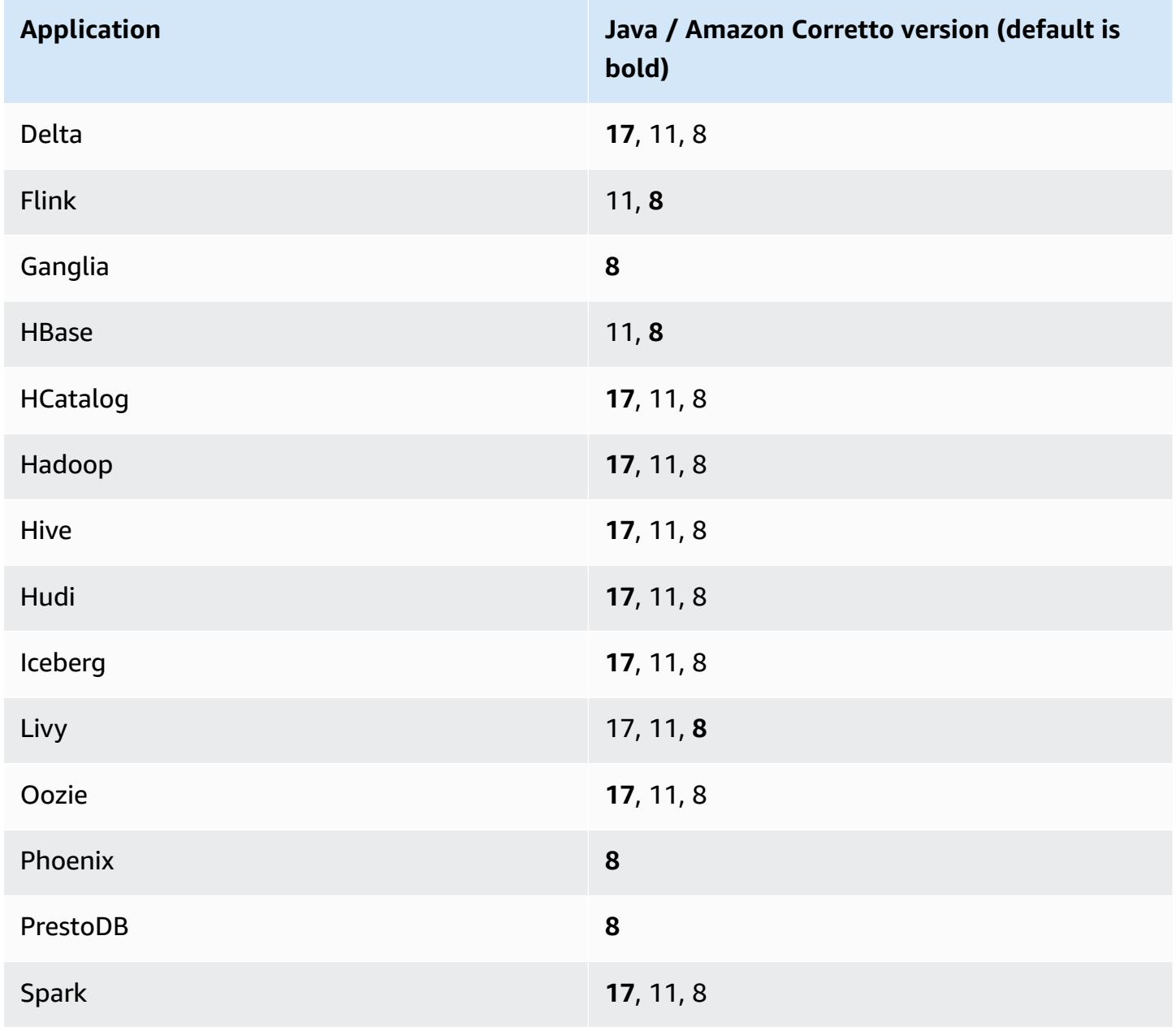

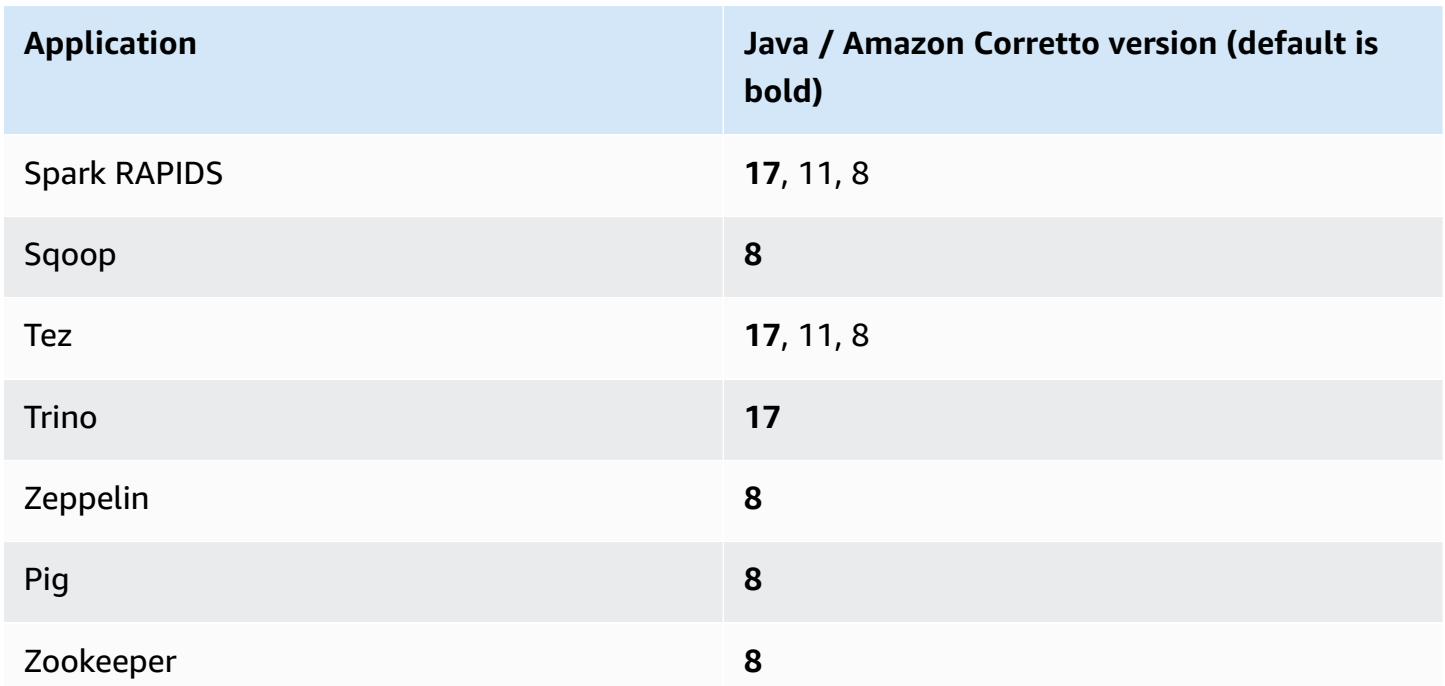

### **7.0.0 component versions**

The components that Amazon EMR installs with this release are listed below. Some are installed as part of big-data application packages. Others are unique to Amazon EMR and installed for system processes and features. These typically start with emr or aws. Big-data application packages in the most recent Amazon EMR release are usually the latest version found in the community. We make community releases available in Amazon EMR as quickly as possible.

Some components in Amazon EMR differ from community versions. These components have a version label in the form *CommunityVersion*-amzn-*EmrVersion*. The *EmrVersion* starts at 0. For example, if open source community component named myapp-component with version 2.2 has been modified three times for inclusion in different Amazon EMR releases, its release version is listed as 2.2-amzn-2.

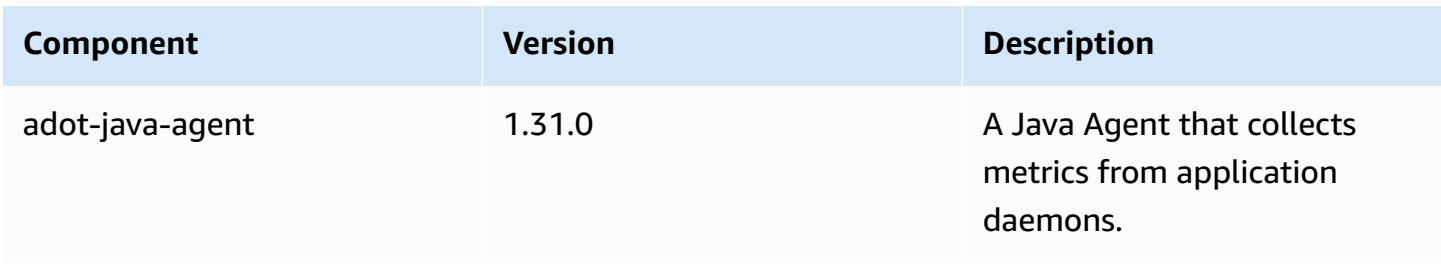

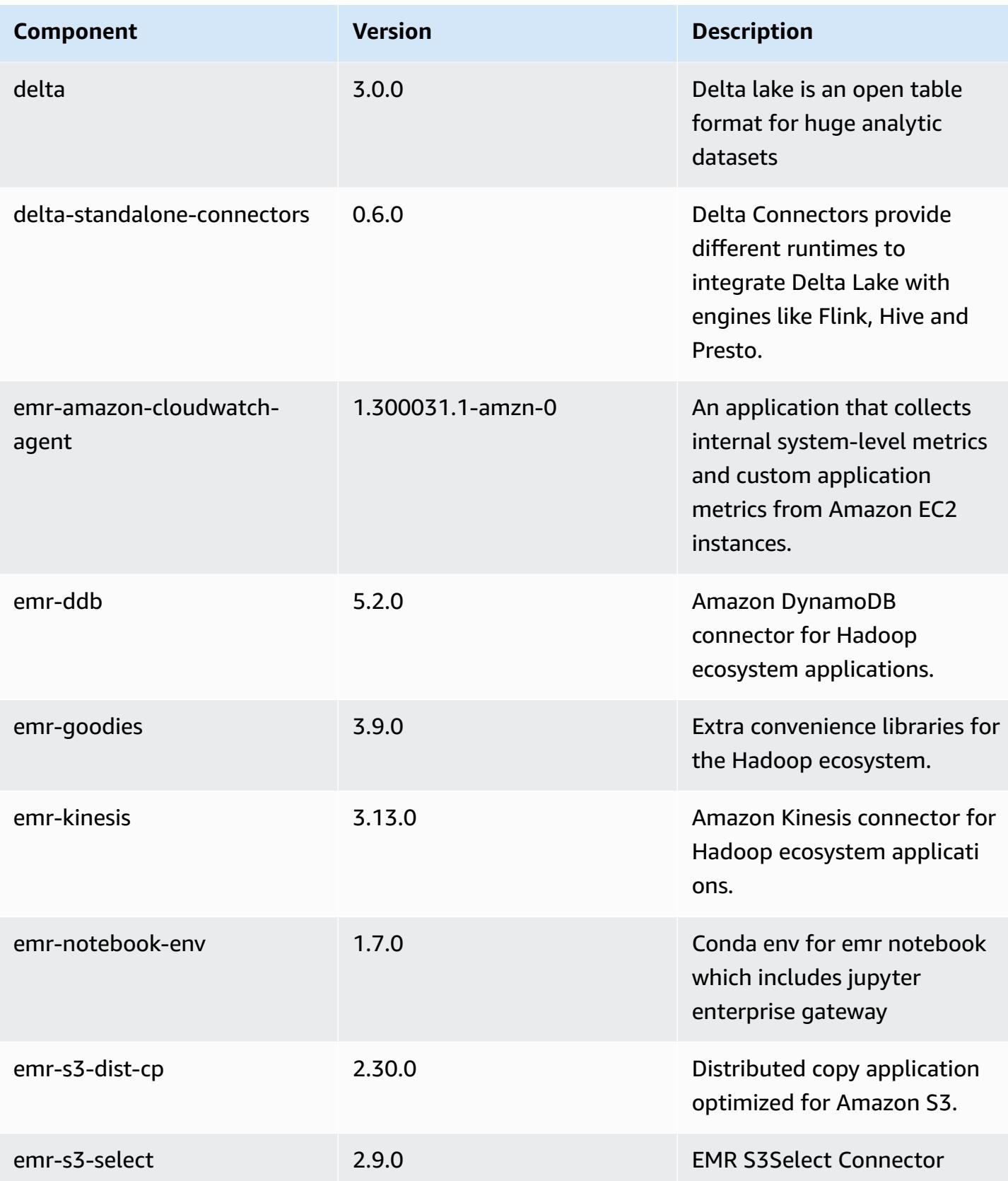

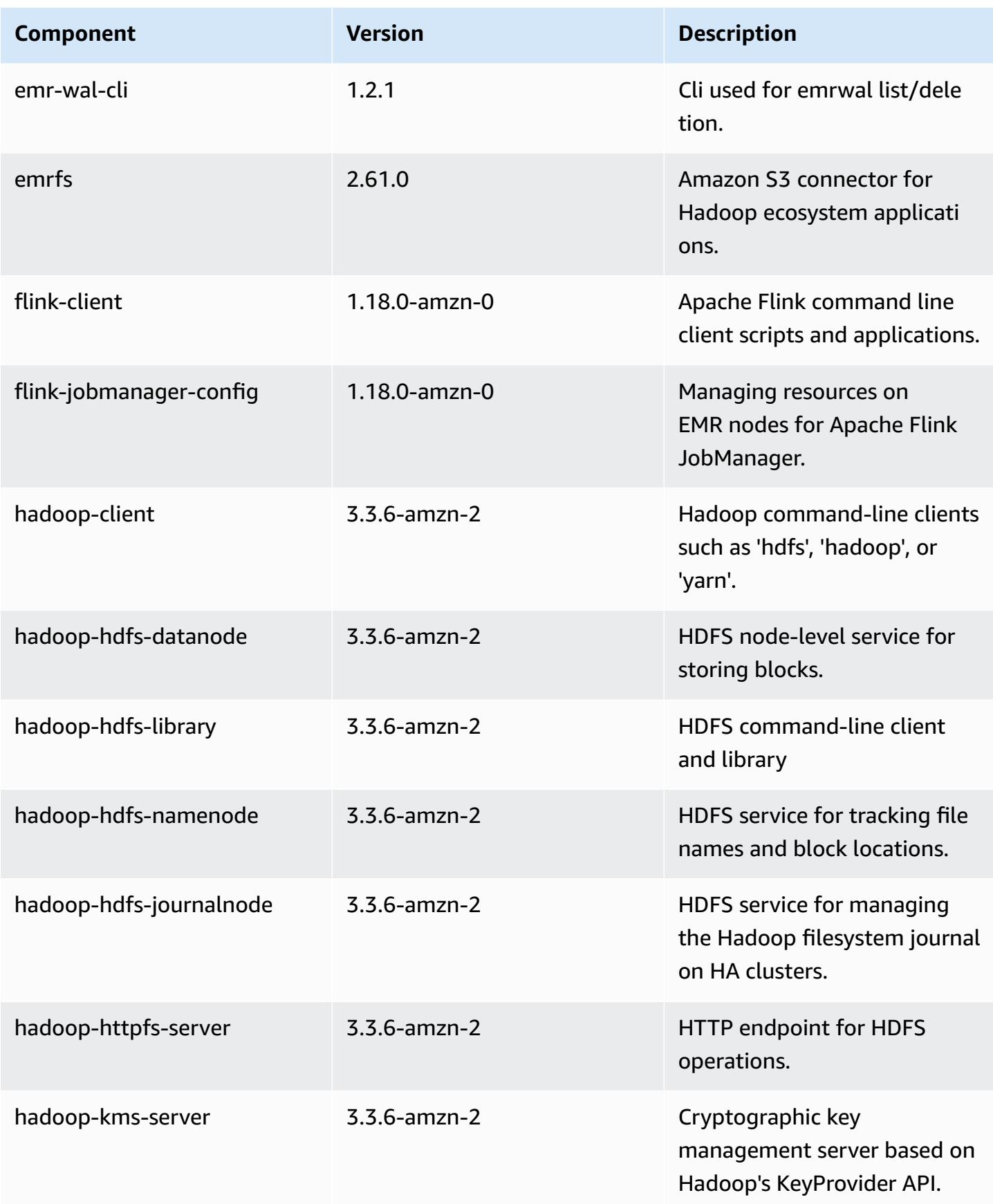

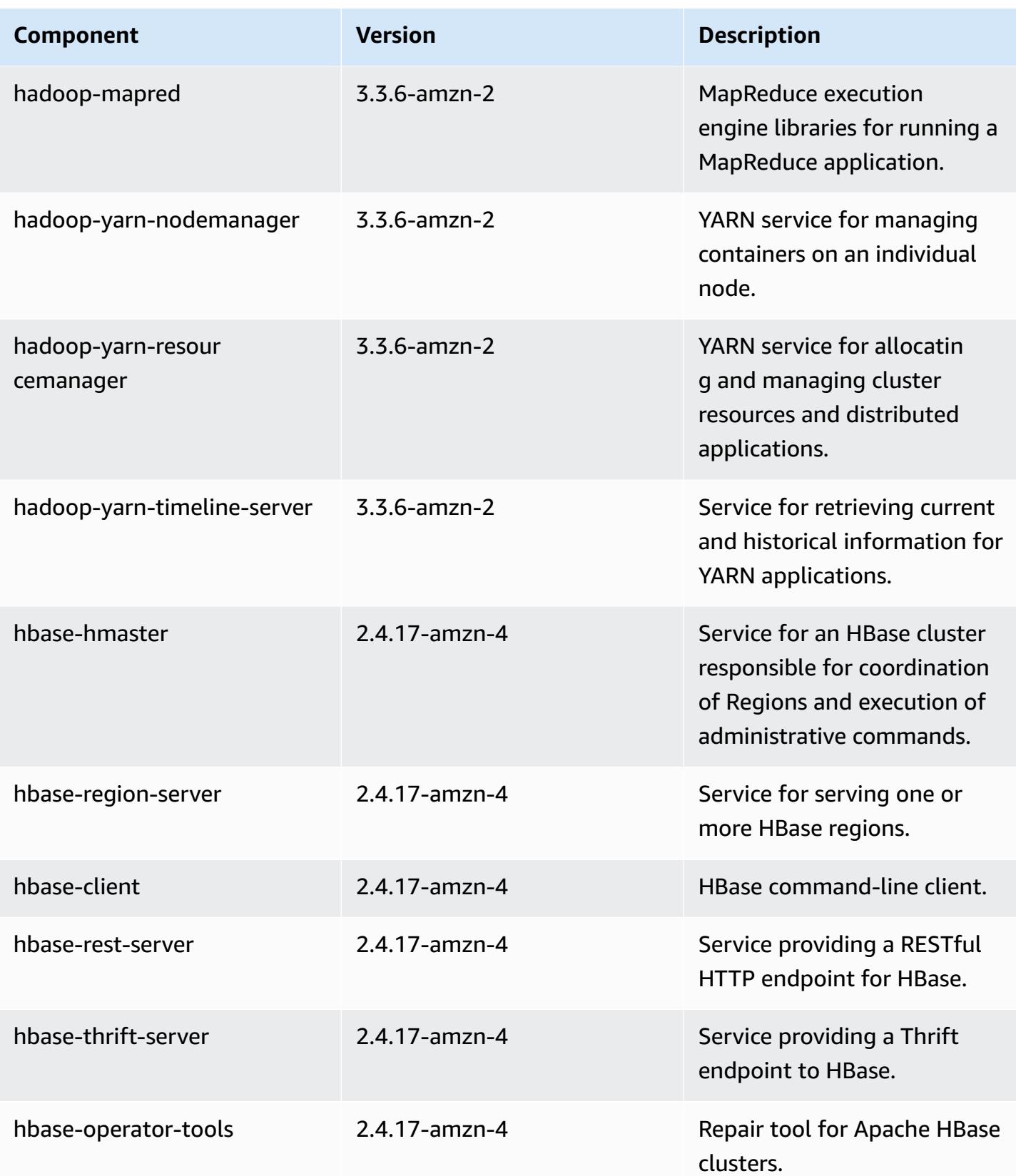

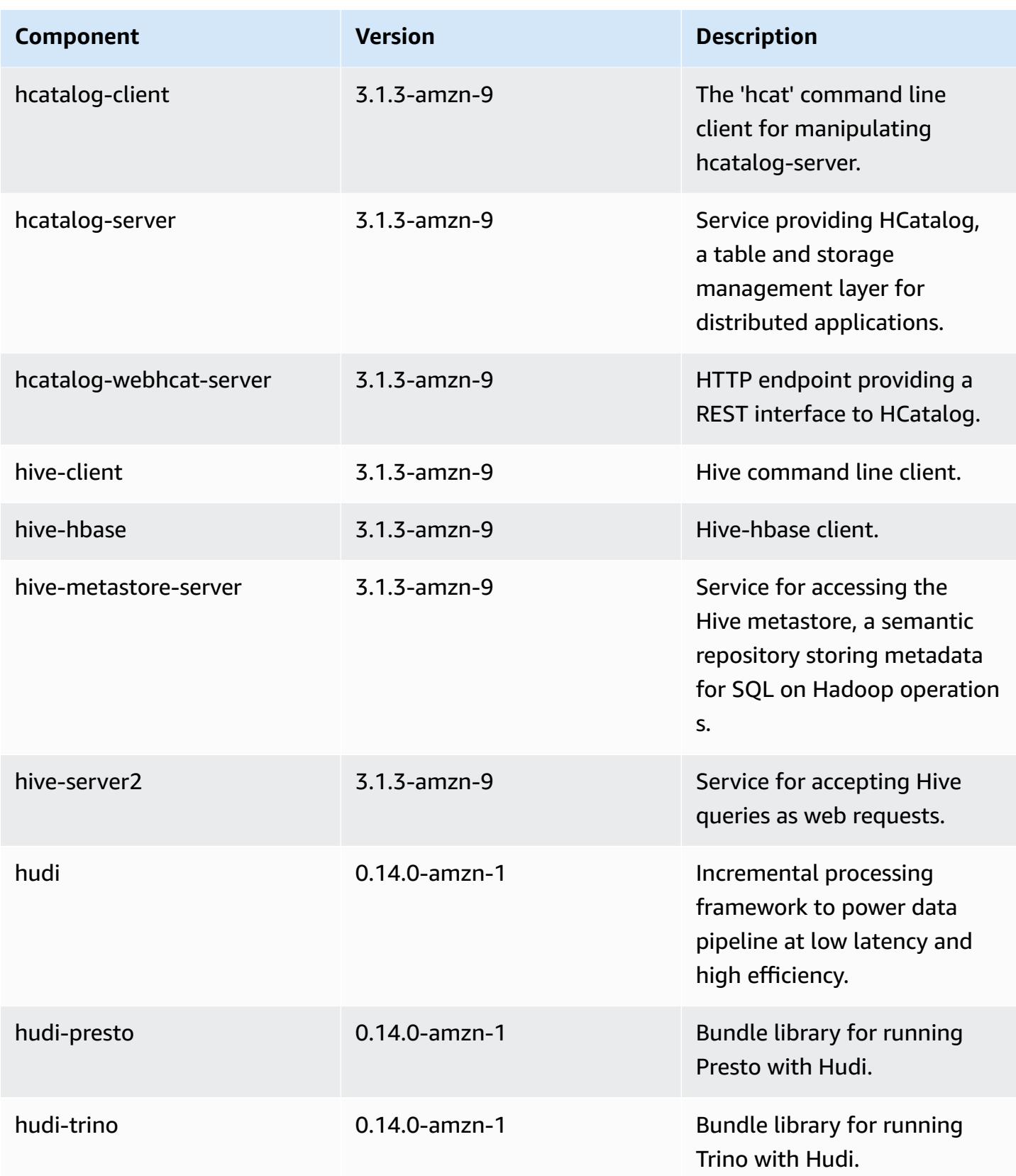

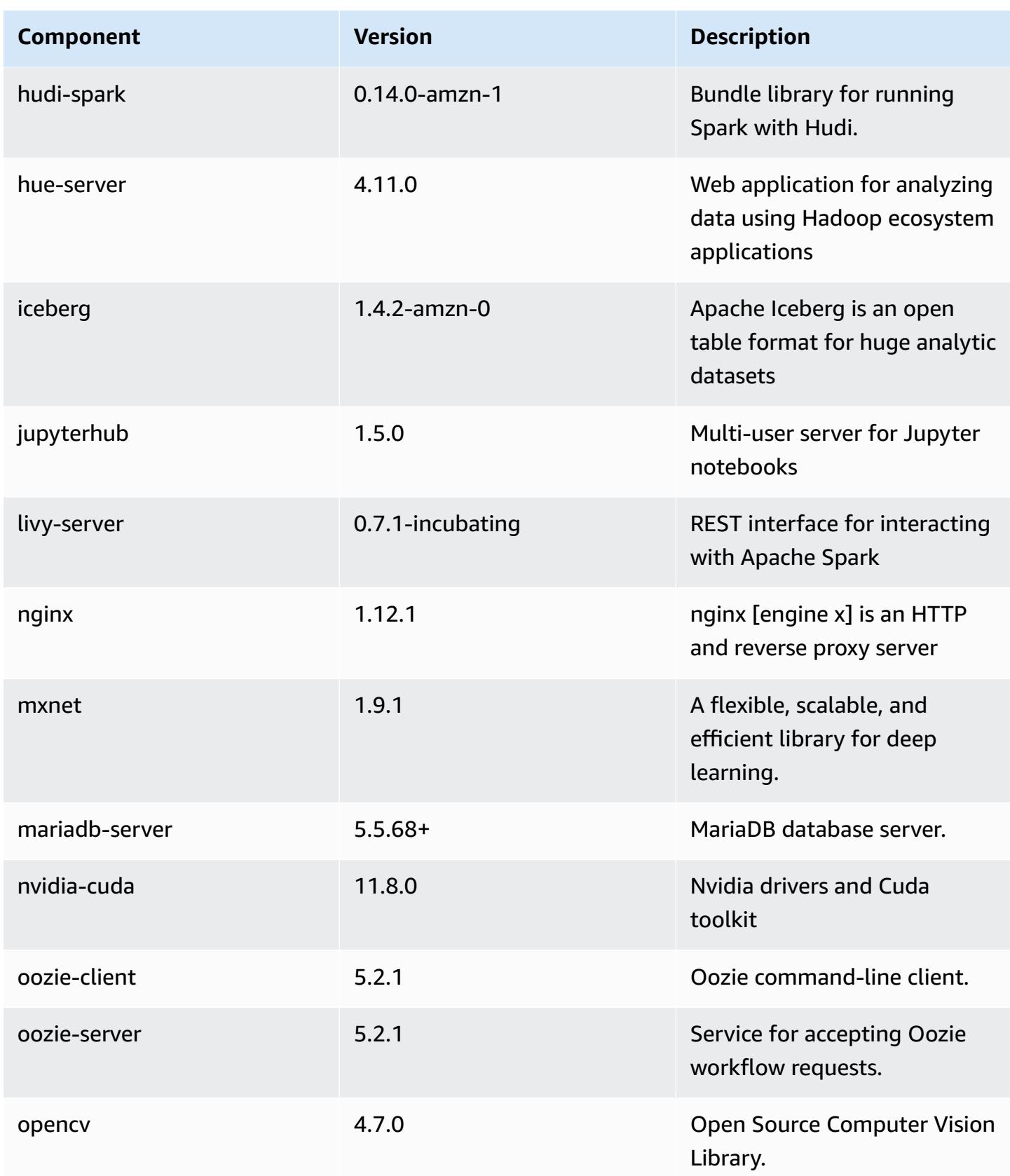

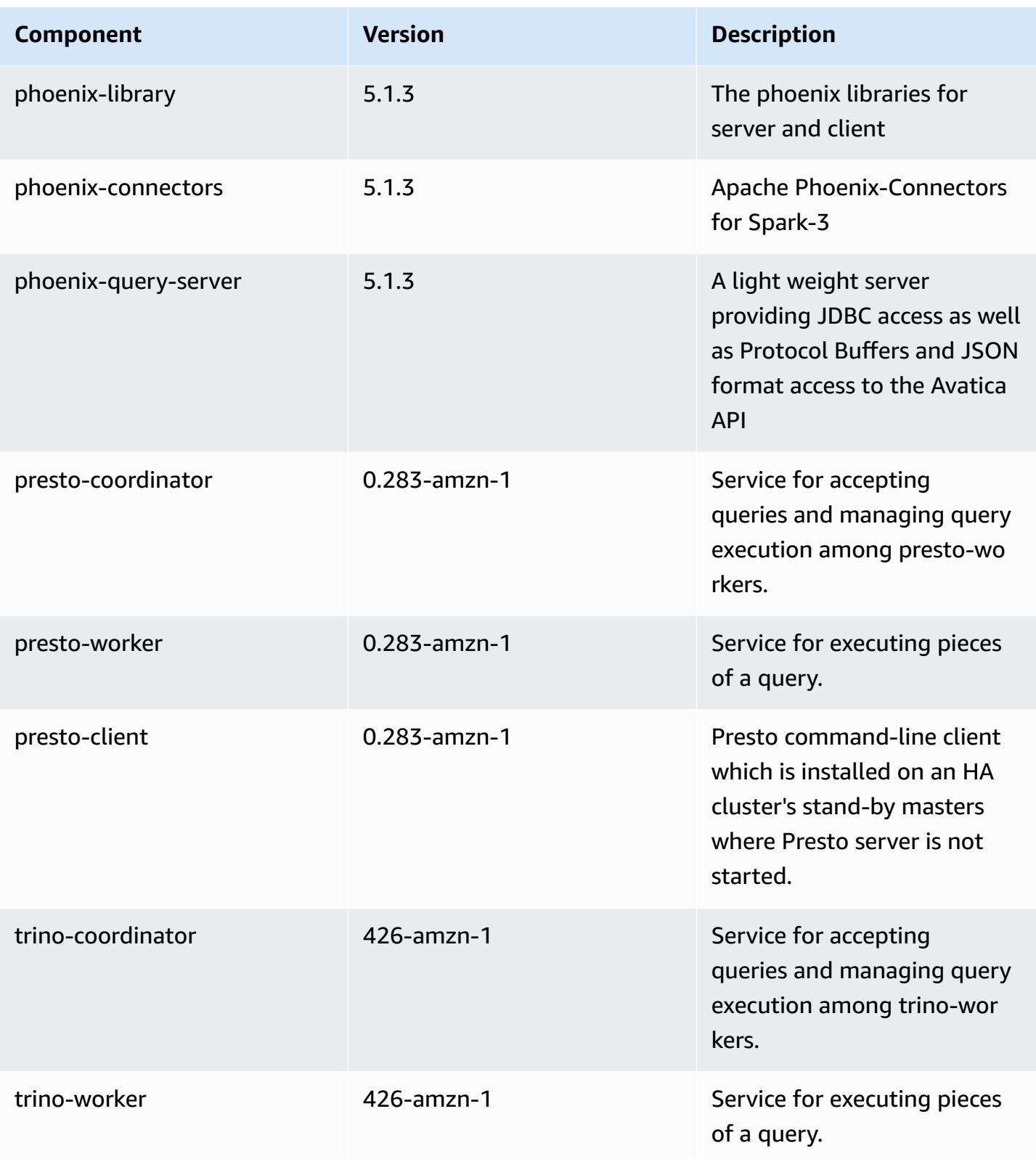

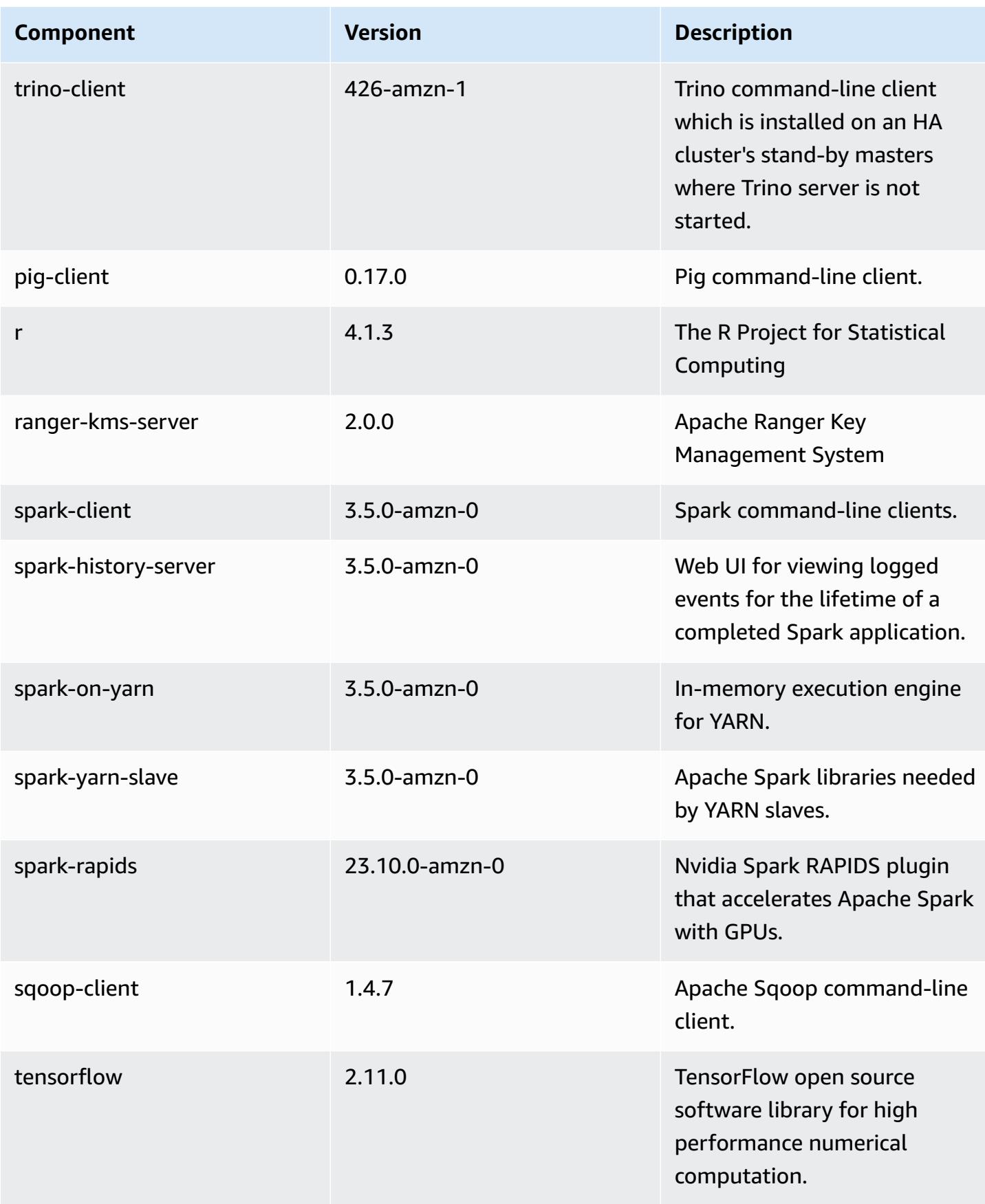

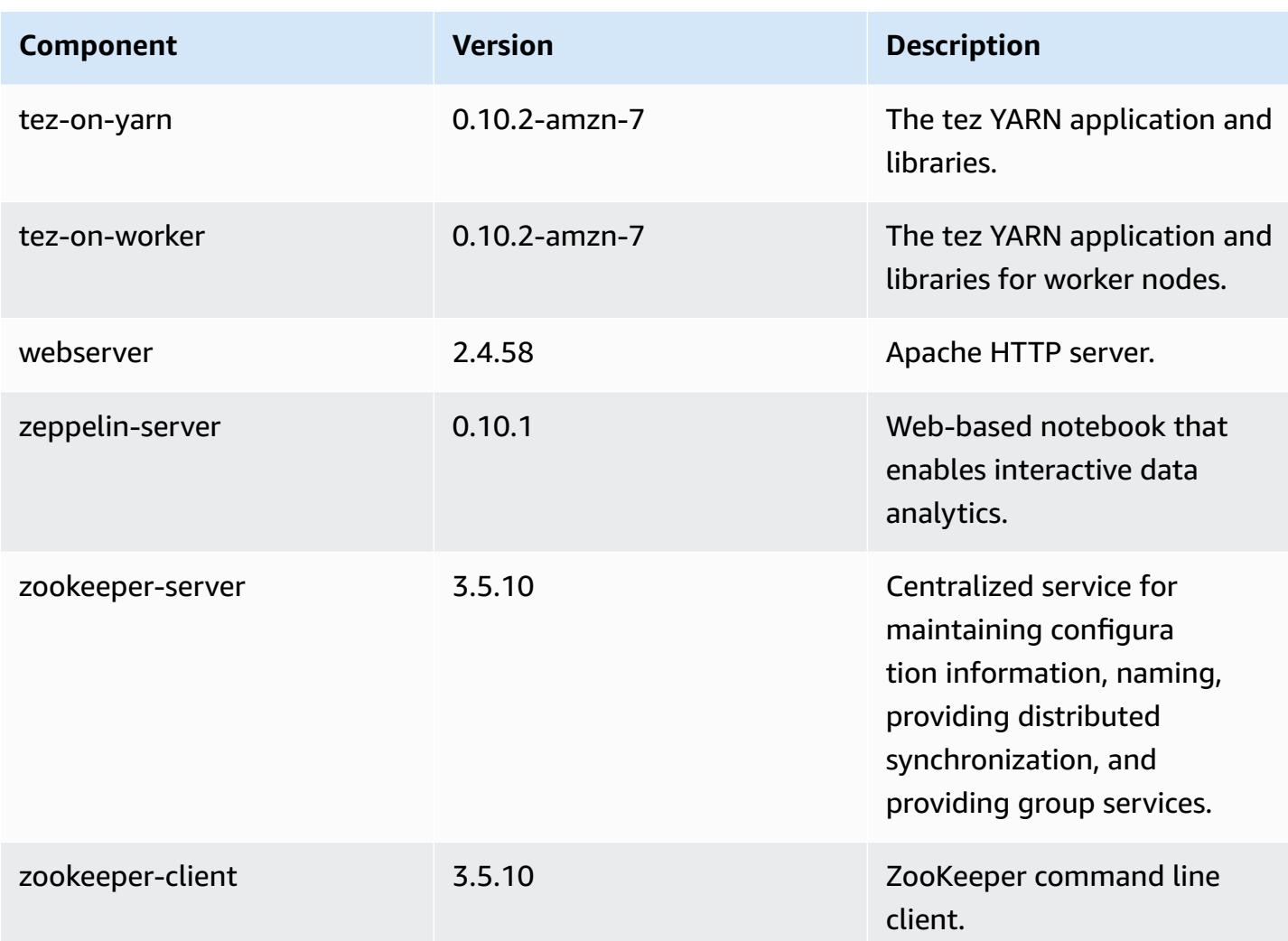

# **7.0.0 configuration classifications**

Configuration classifications allow you to customize applications. These often correspond to a configuration XML file for the application, such as hive-site.xml. For more information, see Configure [applications](#page-3069-0).

### **emr-7.0.0 classifications**

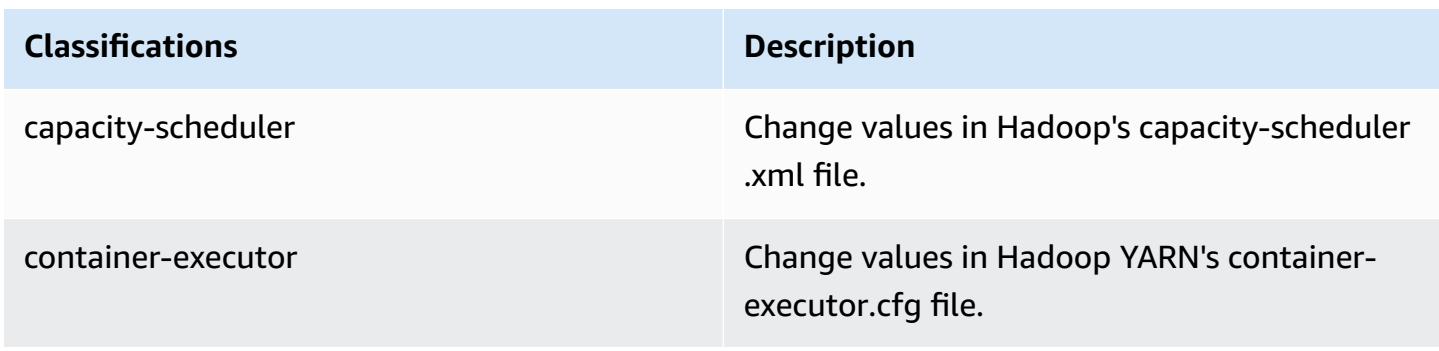

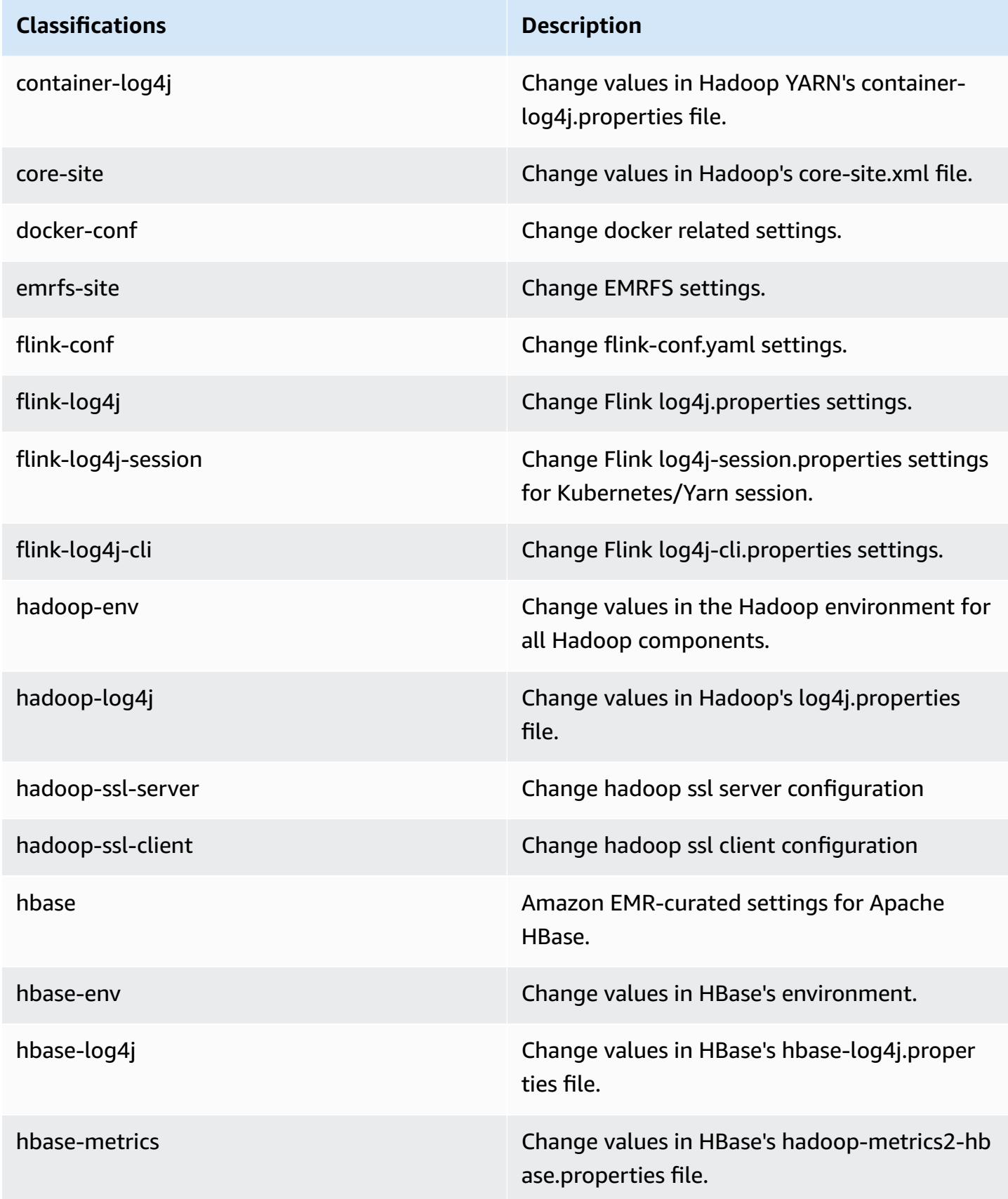

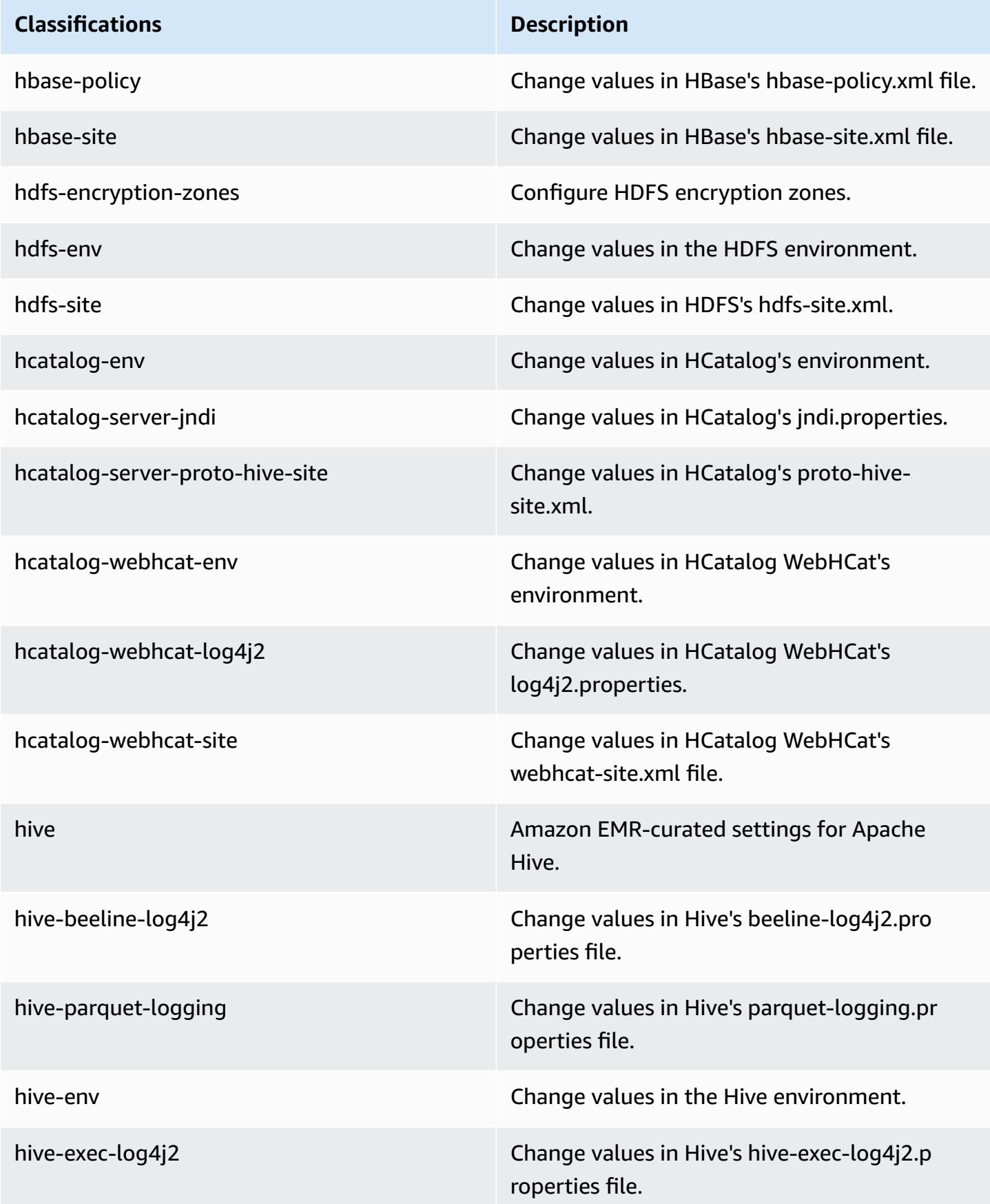

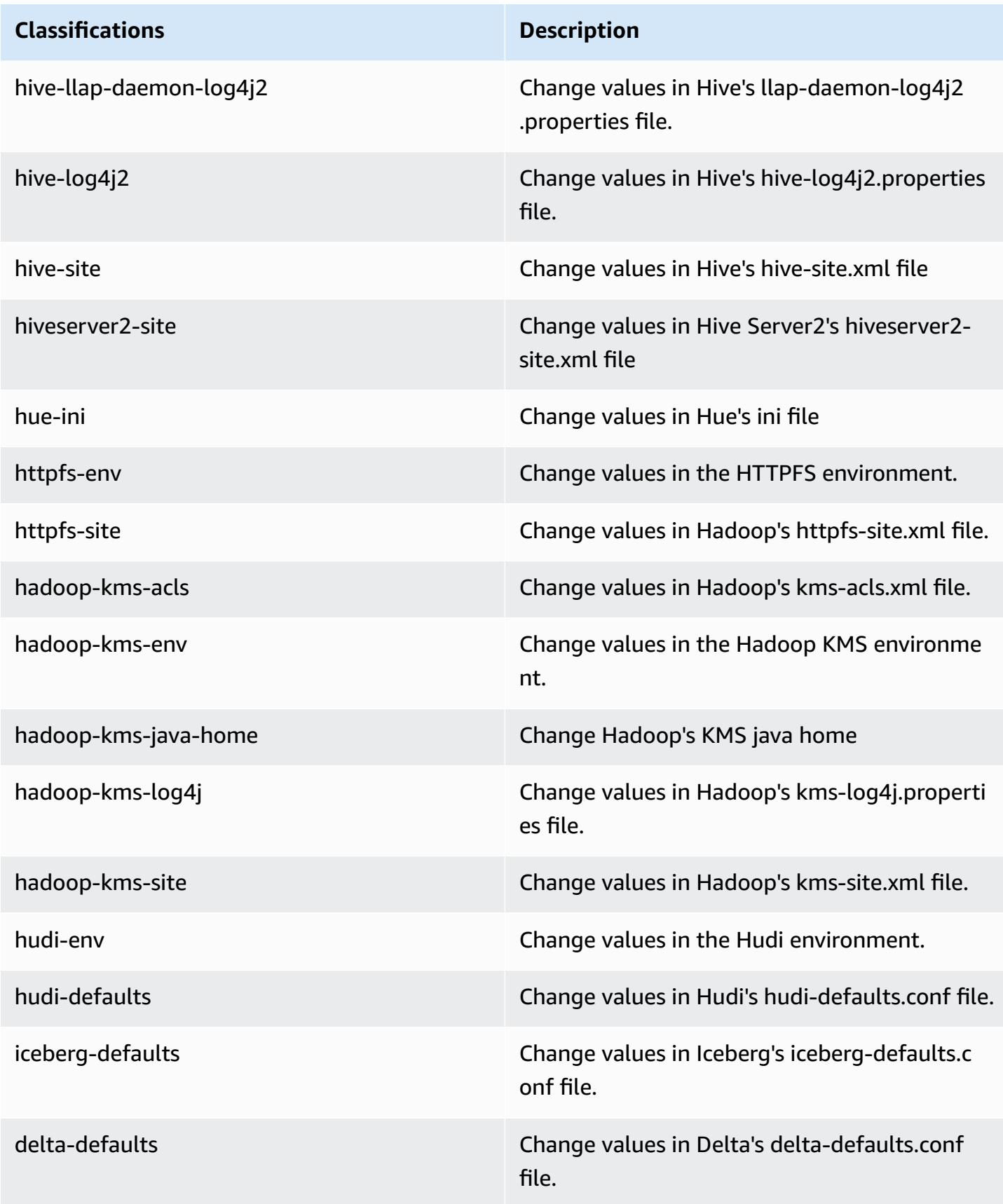

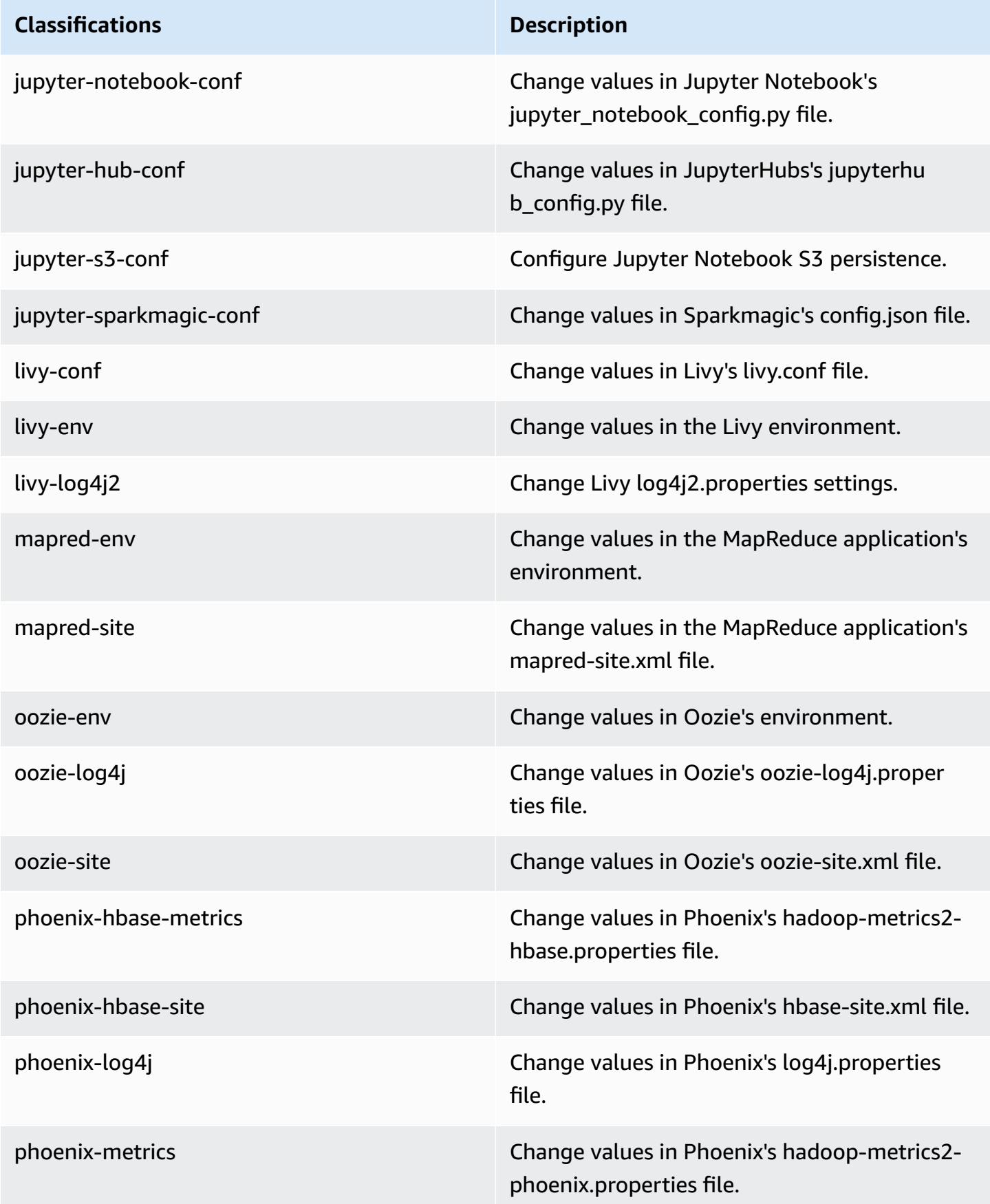

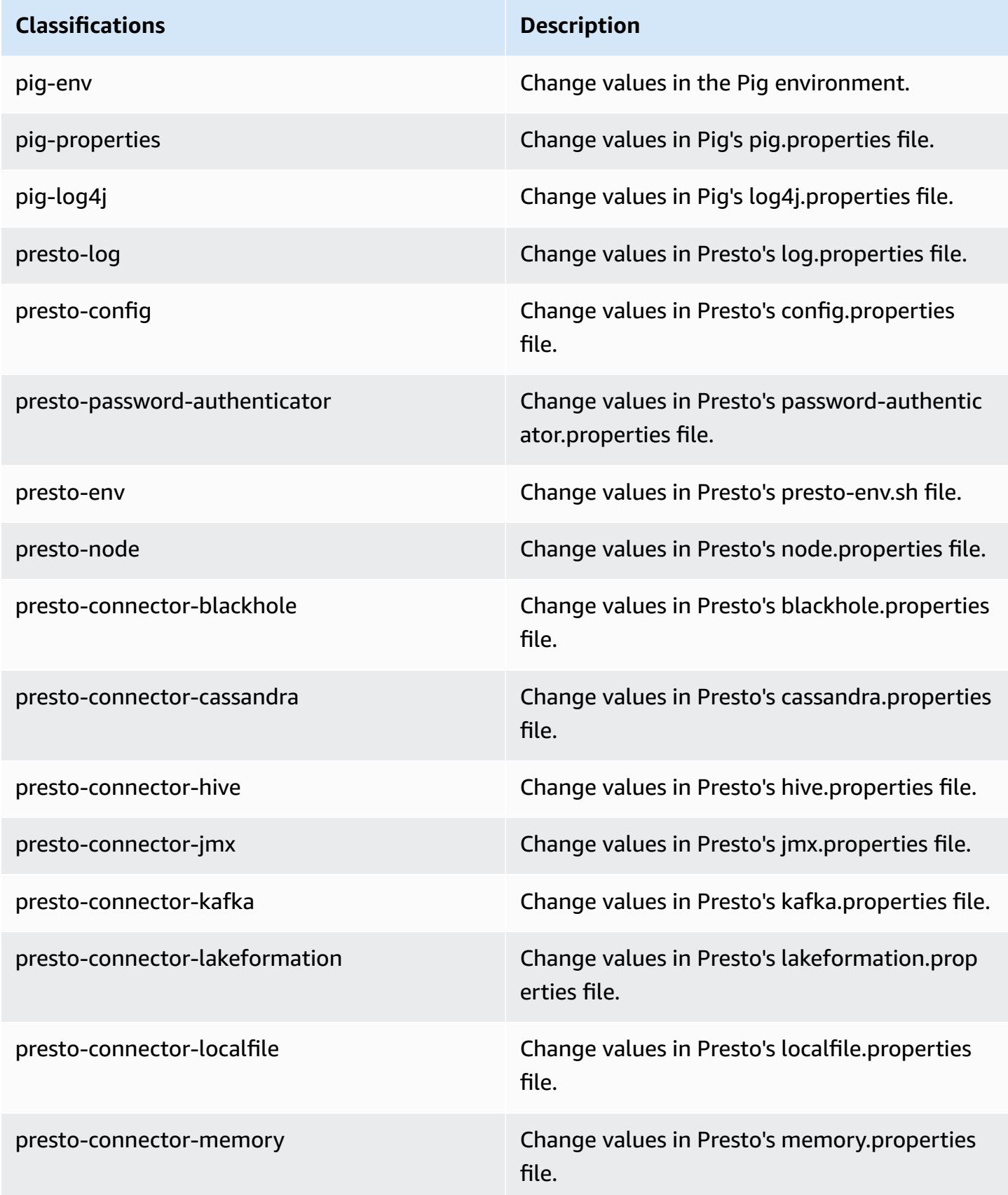

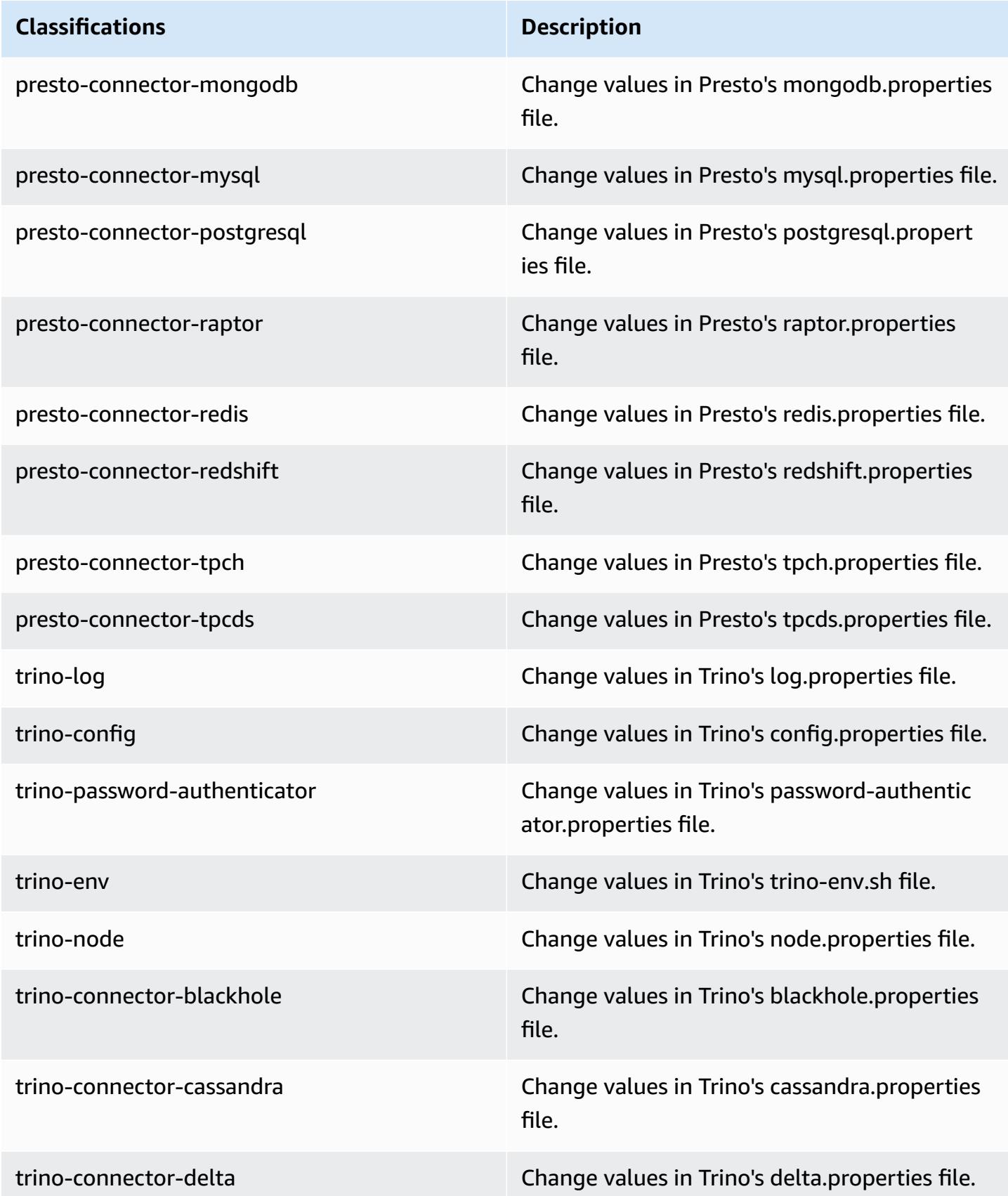
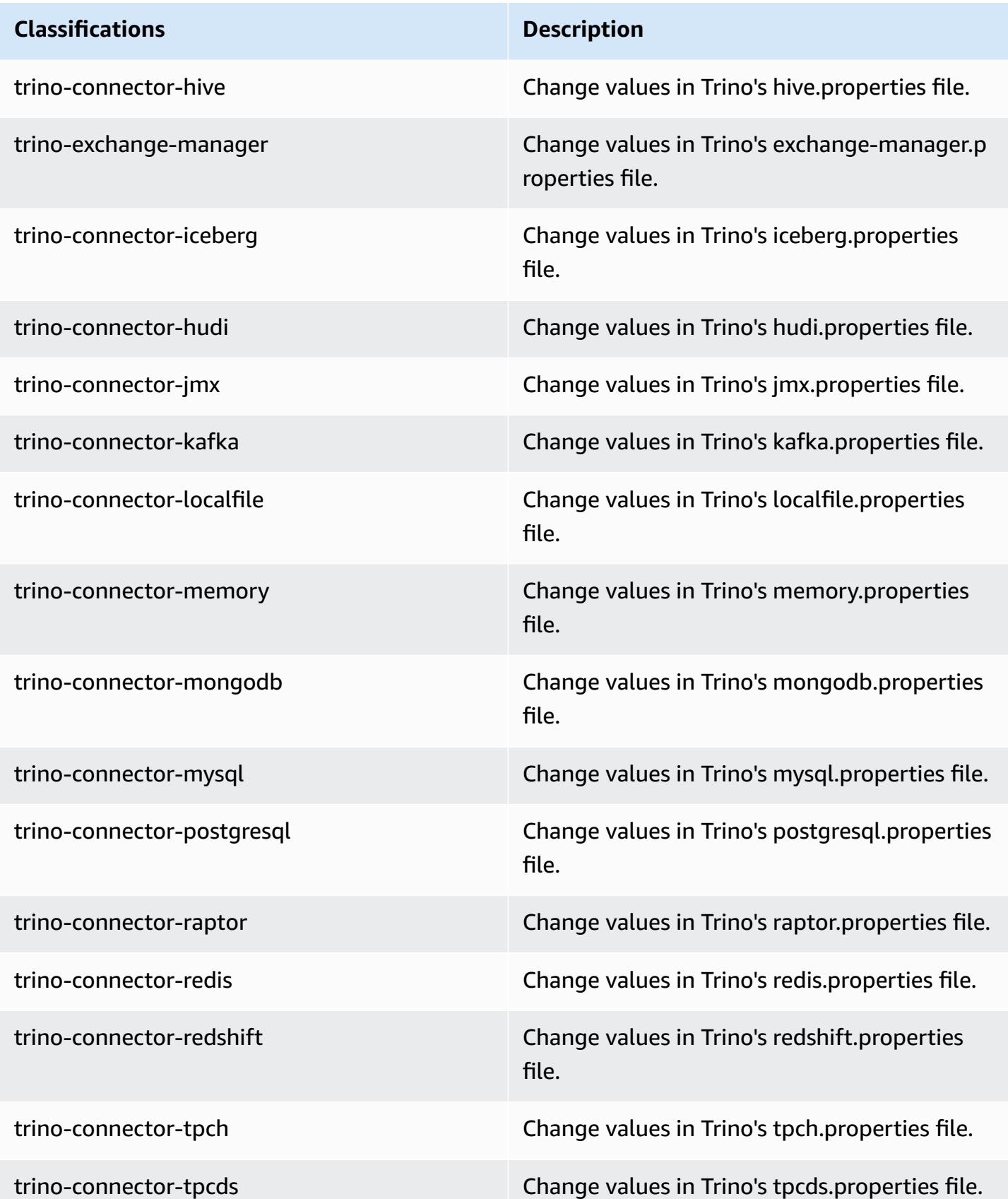

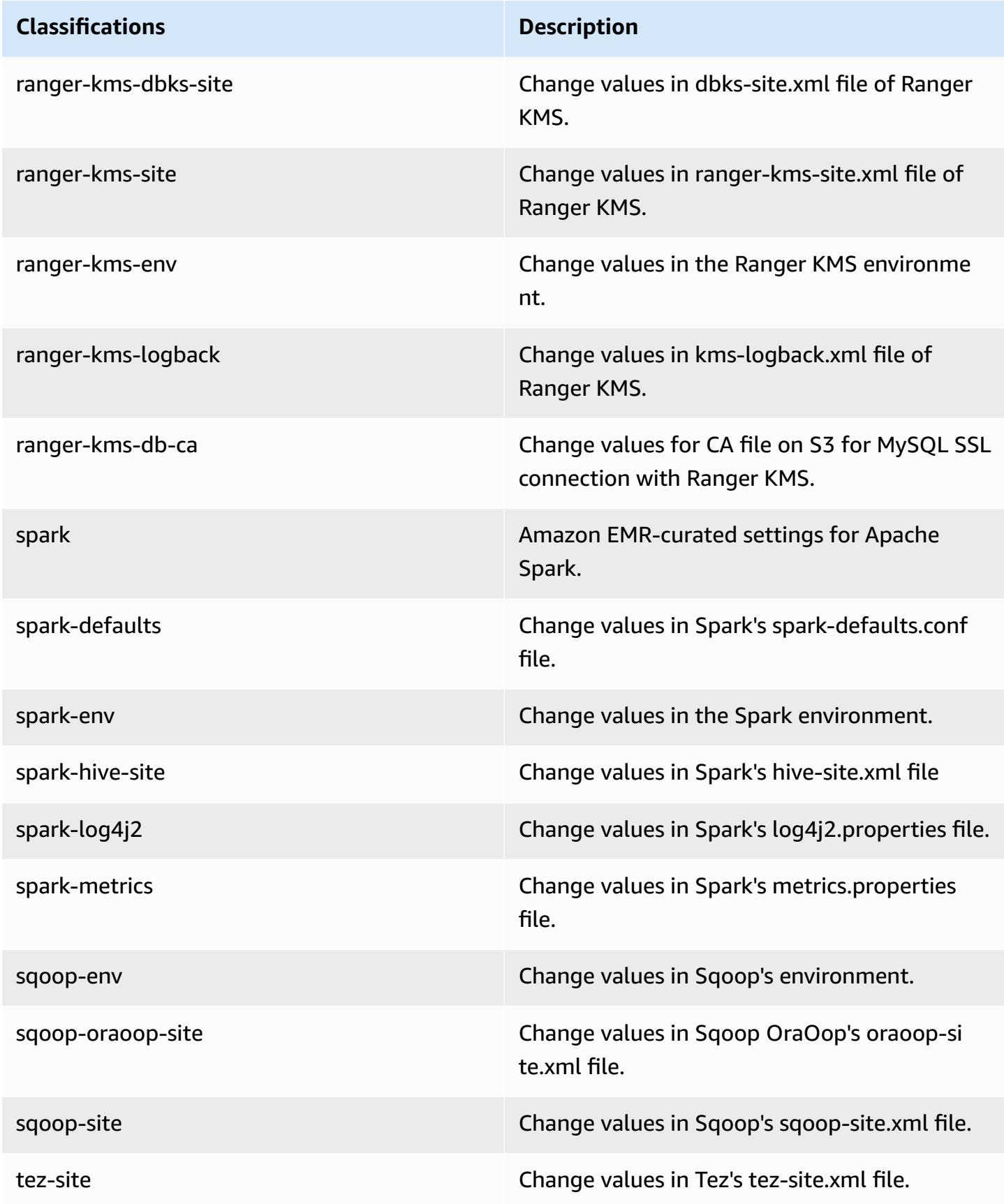

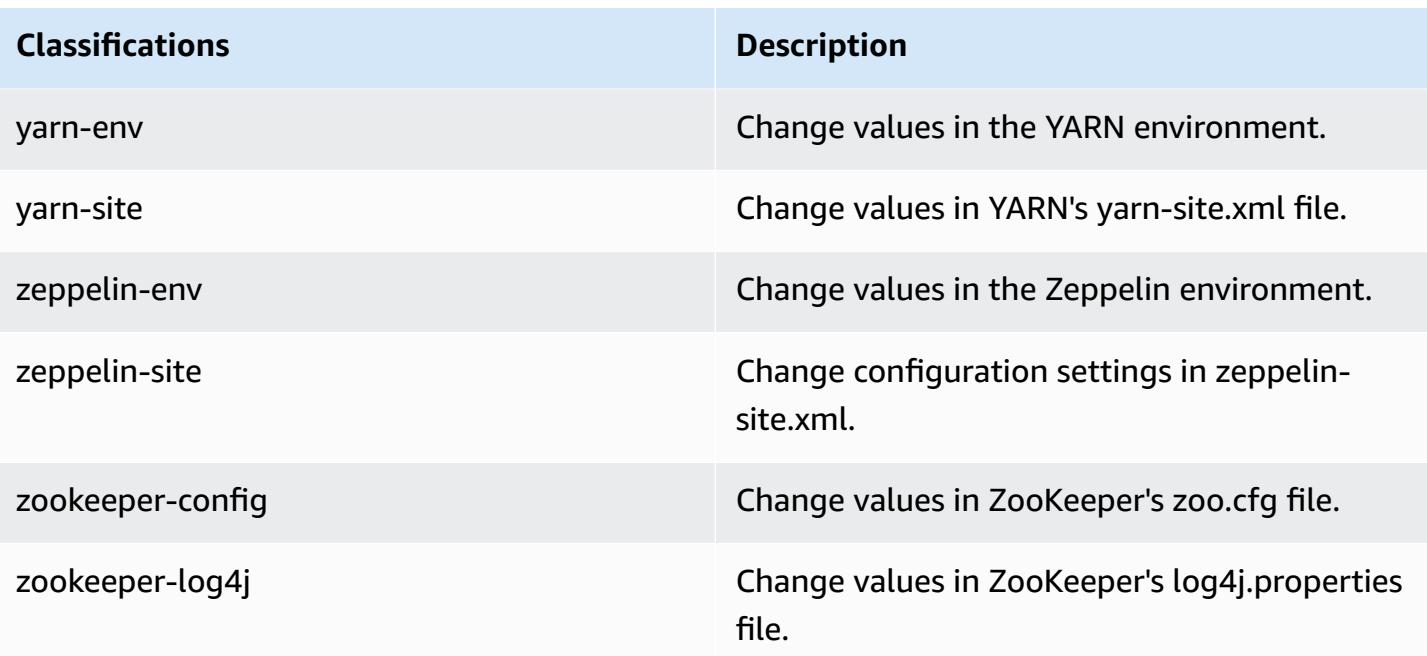

## **7.0.0 change log**

### **Change log for 7.0.0 release and release notes**

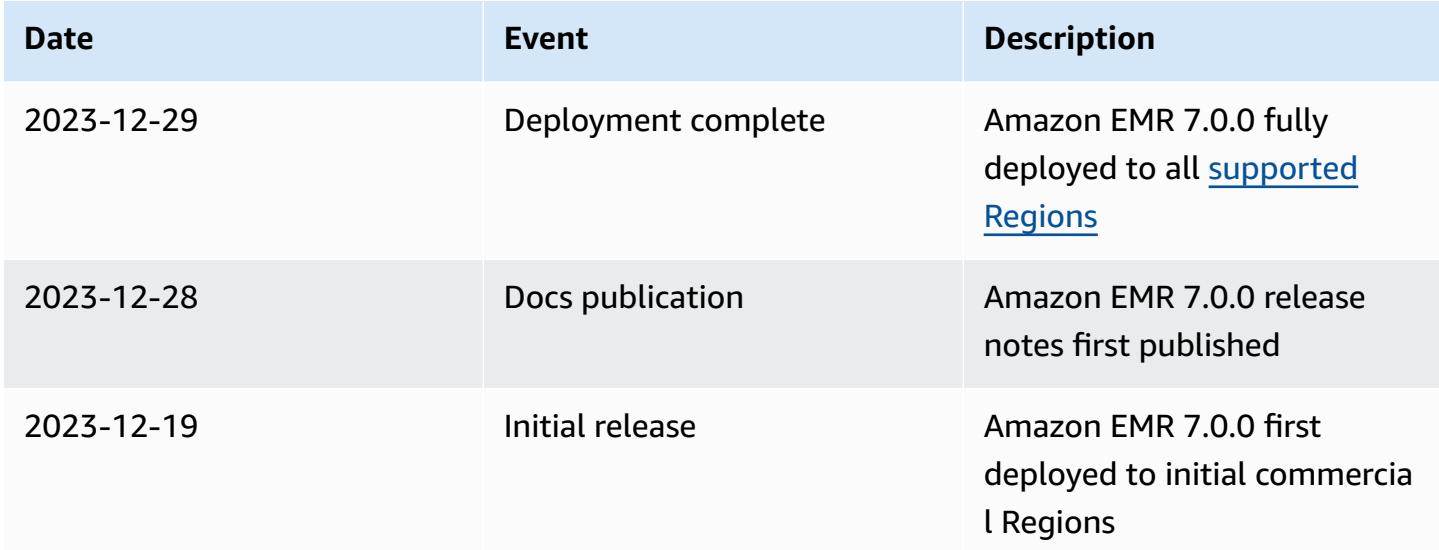

# **Amazon EMR 6.x release versions**

This section contains application versions, release notes, component versions, and configuration classifications available in each Amazon EMR 6.x release version.

When you launch a cluster, you can choose from multiple releases of Amazon EMR. This allows you to test and use application versions that fit your compatibility requirements. You specify the release number with the *release label*. Release labels are in the form emr-*x.x.x*. For example, emr-7.1.0.

New Amazon EMR releases are made available in different Regions over a period of several days, beginning with the first Region on the initial release date. The latest release version may not be available in your Region during this period.

For a comprehensive table of application versions in every Amazon EMR 6.x release, see [Application](#page-76-0) versions in [Amazon](#page-76-0) EMR 6.x releases.

#### **Topics**

- [Application](#page-76-0) versions in Amazon EMR 6.x releases
- [Amazon](#page-76-1) EMR release 6.15.0
- [Amazon](#page-113-0) EMR release 6.14.0
- [Amazon](#page-150-0) EMR release 6.13.0
- [Amazon](#page-191-0) EMR release 6.12.0
- [Amazon](#page-236-0) EMR release 6.11.1
- [Amazon](#page-277-0) EMR release 6.11.0
- [Amazon](#page-310-0) EMR release 6.10.1
- [Amazon](#page-354-0) EMR release 6.10.0
- [Amazon](#page-391-0) EMR release 6.9.1
- [Amazon](#page-434-0) EMR release 6.9.0
- [Amazon](#page-476-0) EMR release 6.8.1
- [Amazon](#page-519-0) EMR release 6.8.0
- [Amazon](#page-561-0) EMR release 6.7.0
- [Amazon](#page-617-0) EMR release 6.6.0
- [Amazon](#page-675-0) EMR release 6.5.0
- [Amazon](#page-700-0) EMR release 6.4.0
- [Amazon](#page-731-0) EMR release 6.3.1
- [Amazon](#page-755-0) EMR release 6.3.0
- [Amazon](#page-785-0) EMR release 6.2.1
- [Amazon](#page-810-0) EMR release 6.2.0
- [Amazon](#page-841-0) EMR release 6.1.1
- [Amazon](#page-860-0) EMR release 6.1.0
- [Amazon](#page-884-0) EMR release 6.0.1
- [Amazon](#page-900-0) EMR release 6.0.0

## <span id="page-76-0"></span>**Application versions in Amazon EMR 6.x releases**

For a comprehensive table that lists the application versions available in each Amazon EMR 6.x release, open [Application](https://docs.aws.amazon.com/emr/latest/ReleaseGuide/emr-release-app-versions-6.x.html) versions in Amazon EMR 6.x releases in your browser.

## <span id="page-76-1"></span>**Amazon EMR release 6.15.0**

### **6.15.0 application versions**

The following applications are supported in this release: [Delta](https://delta.io/), [Flink](https://flink.apache.org/), [Ganglia,](http://ganglia.info) [HBase,](http://hbase.apache.org/) [HCatalog](https://cwiki.apache.org/confluence/display/Hive/HCatalog), [Hadoop](http://hadoop.apache.org/docs/current/), [Hive](http://hive.apache.org/), [Hudi,](https://hudi.apache.org) [Hue,](http://gethue.com/) [Iceberg,](https://iceberg.apache.org/) [JupyterEnterpriseGateway](https://jupyter-enterprise-gateway.readthedocs.io/en/latest/), [JupyterHub](https://jupyterhub.readthedocs.io/en/latest/#), [Livy](https://livy.incubator.apache.org/), [MXNet](https://mxnet.incubator.apache.org/), [Oozie](http://oozie.apache.org/), [Phoenix](https://phoenix.apache.org/), [Pig,](http://pig.apache.org/) [Presto,](https://prestodb.io/) [Spark,](https://spark.apache.org/docs/latest/) [Sqoop,](http://sqoop.apache.org/) [TensorFlow,](https://www.tensorflow.org/) [Tez](https://tez.apache.org/), [Trino](https://trino.io/), [Zeppelin,](https://zeppelin.incubator.apache.org/) and [ZooKeeper.](https://zookeeper.apache.org)

The table below lists the application versions available in this release of Amazon EMR and the application versions in the preceding three Amazon EMR releases (when applicable).

For a comprehensive history of application versions for each release of Amazon EMR, see the following topics:

- [Application](#page-22-0) versions in Amazon EMR 7.x releases
- [Application](#page-76-0) versions in Amazon EMR 6.x releases
- [Application](#page-923-0) versions in Amazon EMR 5.x releases
- [Application](#page-2347-0) versions in Amazon EMR 4.x releases

#### **Application version information**

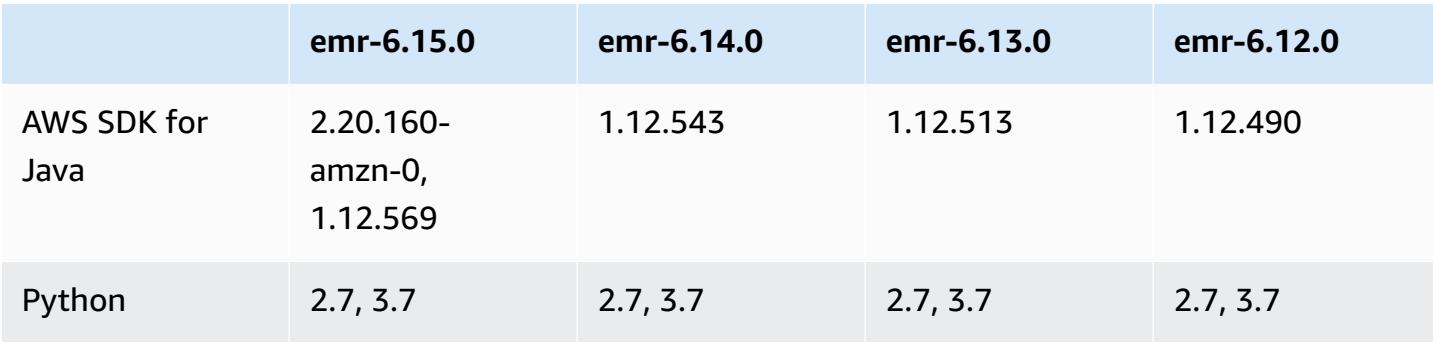

Application versions in Amazon EMR 6.x releases 57

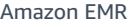

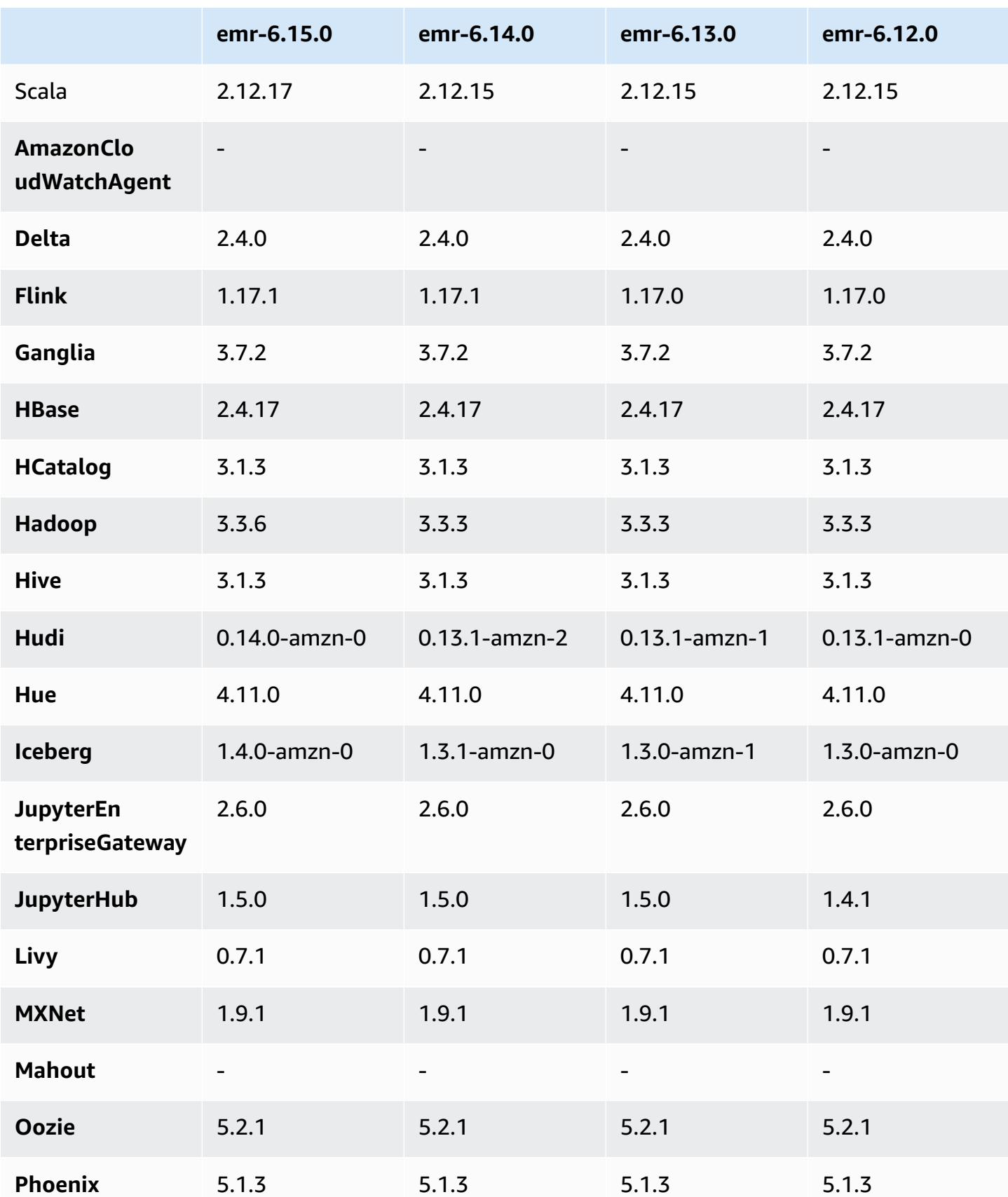

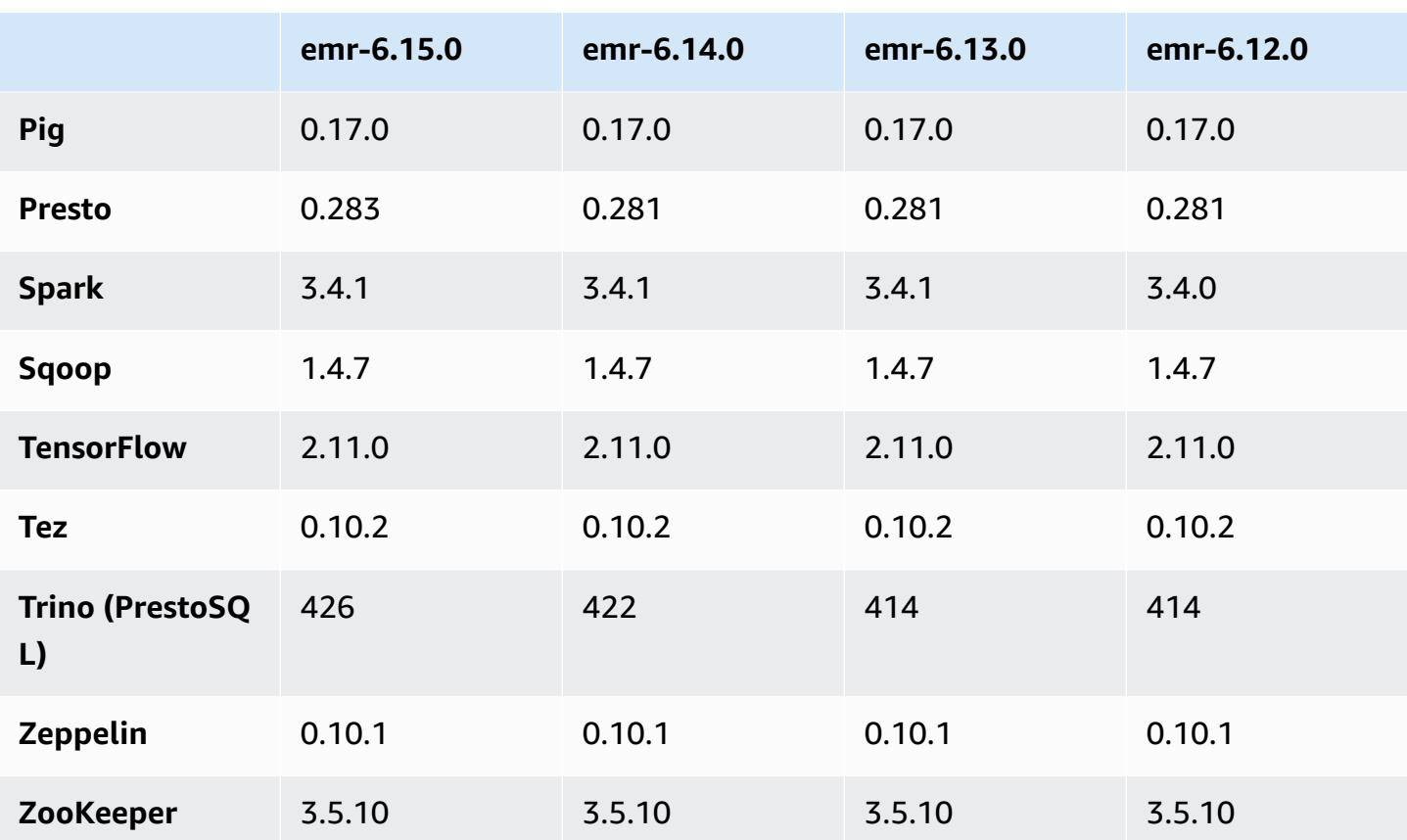

## **6.15.0 release notes**

The following release notes include information for Amazon EMR release 6.15.0. Changes are relative to 6.14.0. For information on the release timeline, see the [6.15.0 change log.](#page-113-1)

### **New features**

- **Application upgrades** Amazon EMR 6.15.0 application upgrades include Apache Hadoop 3.3.6, Apache Hudi 0.14.0-amzn-0, Iceberg 1.4.0-amzn-0, and Trino 426.
- **Faster [launches](https://aws.amazon.com/about-aws/whats-new/2023/11/amazon-emr-ec2-clusters-5-minutes-less/) for EMR clusters that run on EC2** It's now up to 35% faster to launch an Amazon EMR on EC2 cluster. With this improvement, most customers can launch their clusters in 5 minutes or less.
- **[CodeWhisperer for EMR Studio](https://docs.aws.amazon.com/emr/latest/ManagementGuide/emr-studio-codewhisperer.html)** You can now use Amazon CodeWhisperer with Amazon EMR Studio to get real-time recommendations as you write code in JupyterLab. CodeWhisperer can complete your comments, finish single lines of code, make line-by-line recommendations, and generate fully-formed functions.
- **Faster job [restart](https://docs.aws.amazon.com/emr/latest/ReleaseGuide/flink-restart.html) times with Flink** With Amazon EMR 6.15.0 and higher, several new mechanisms are available for Apache Flink to improve the job restart time during task recovery

or scaling operations. This optimizes the speed of recovery and restart of execution graphs to improve job stability.

- **Table-level and [fine-grained](https://docs.aws.amazon.com/emr/latest/ManagementGuide/emr-lf-enable.html) access control for open-table formats** With Amazon EMR 6.15.0 and higher, when you run Spark jobs on Amazon EMR on EC2 clusters that access data in the AWS Glue Data Catalog, you can use AWS Lake Formation to apply table, row, column, and cell level permissions on Hudi, Iceberg, or Delta Lake based tables.
- **Hadoop upgrade** Amazon EMR 6.15.0 includes an upgrade of Apache Hadoop to version 3.3.6. Hadoop 3.3.6 was the latest version at the time of the Amazon EMR 6.15 deployment, released by Apache in June 2023. Prior releases of Amazon EMR (6.9.0 to 6.14.x) used Hadoop 3.3.3.

The upgrade includes hundreds of improvements and fixes, and features that include reconfigurable datanode parameters, DFSAdmin option to initiate bulk reconfiguration operations on all live datanodes, and a vectored API that allows seek-heavy readers to specify multiple ranges to read. Hadoop 3.3.6 also adds support for HDFS APIs and semantics for its write-ahead log (WAL), so that HBase can run on other storage system implementations. For more information, see the changelogs for versions [3.3.4](https://hadoop.apache.org/docs/r3.3.4/hadoop-project-dist/hadoop-common/release/3.3.4/CHANGELOG.3.3.4.html), [3.3.5](https://hadoop.apache.org/docs/r3.3.5/hadoop-project-dist/hadoop-common/release/3.3.5/CHANGELOG.3.3.5.html), and [3.3.6](https://hadoop.apache.org/docs/r3.3.6/hadoop-project-dist/hadoop-common/release/3.3.6/CHANGELOG.3.3.6.html) in the *Apache Hadoop documentation*.

• **Support for AWS SDK for Java, version 2** - Amazon EMR 6.15.0 applications can use AWS SDK for Java versions [1.12.569](https://github.com/aws/aws-sdk-java/tree/1.12.569) or [2.20.160](https://github.com/aws/aws-sdk-java-v2/tree/2.20.160) if the application supports v2. The AWS SDK for Java 2.x is a major rewrite of the version 1.x code base. It's built on top of Java 8+ and adds several frequently requested features. These include support for non-blocking I/O, and the ability to plug in a different HTTP implementation at runtime. For more information, including a **Migration Guide from SDK for Java v1 to v2**, see the AWS SDK for Java, [version](https://docs.aws.amazon.com/sdk-for-java) 2 guide.

### **Changes, enhancements, and resolved issues**

- To improve your high-availability EMR clusters, this release enables connectivity to Amazon EMR daemons on local host that use IPv6 endpoints.
- This release enables TLS 1.2 for communication with ZooKeeper provisioned on all the primary nodes of your high-availability cluster.
- This release improves the management of ZooKeeper transaction log files that are maintained on primary nodes to minimize scenarios where the log files grow out of bounds and interrupt cluster operations.
- This release makes intra-node communication more resilient for high-availability EMR clusters. This improvement reduces the chance of bootstrap action failures or cluster start failures.
- Tez in Amazon EMR 6.15.0 introduces configurations that you can specify to asynchronously open the input splits in a Tez grouped split. This results in faster performance of read queries when there are a large number of input splits in a single Tez grouped split. For more information, see Tez [asynchronous](https://docs.aws.amazon.com/emr/latest/ReleaseGuide/tez-configure.html#tez-configure-async) split opening.
- When you launch a cluster with *the latest patch release* of Amazon EMR 5.36 or higher, 6.6 or higher, or 7.0 or higher, Amazon EMR uses the latest Amazon Linux 2023 or Amazon Linux 2 release for the default Amazon EMR AMI. For more information, see Using the default [Amazon](https://docs.aws.amazon.com/emr/latest/ManagementGuide/emr-default-ami.html) Linux AMI for [Amazon](https://docs.aws.amazon.com/emr/latest/ManagementGuide/emr-default-ami.html) EMR.

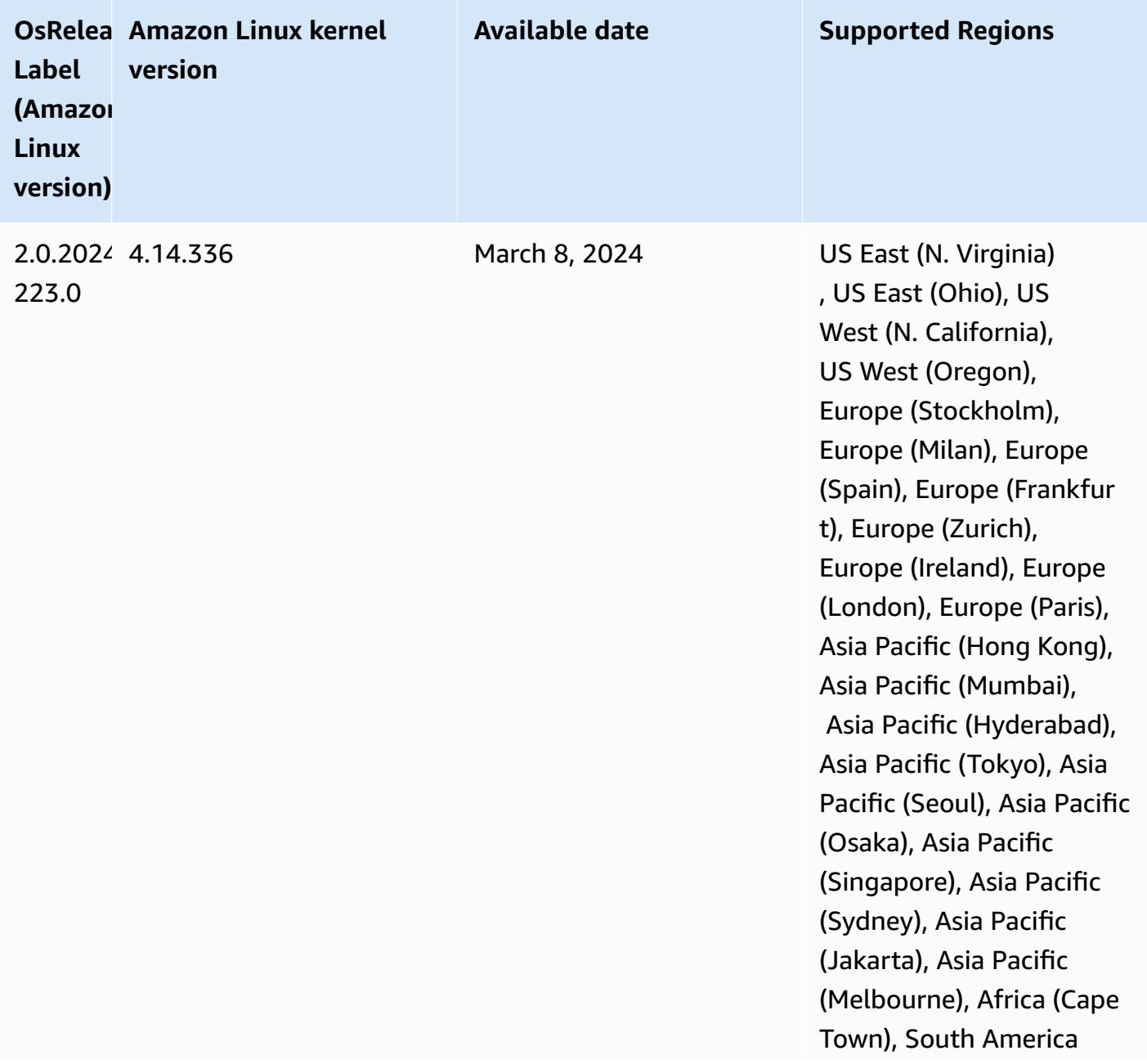

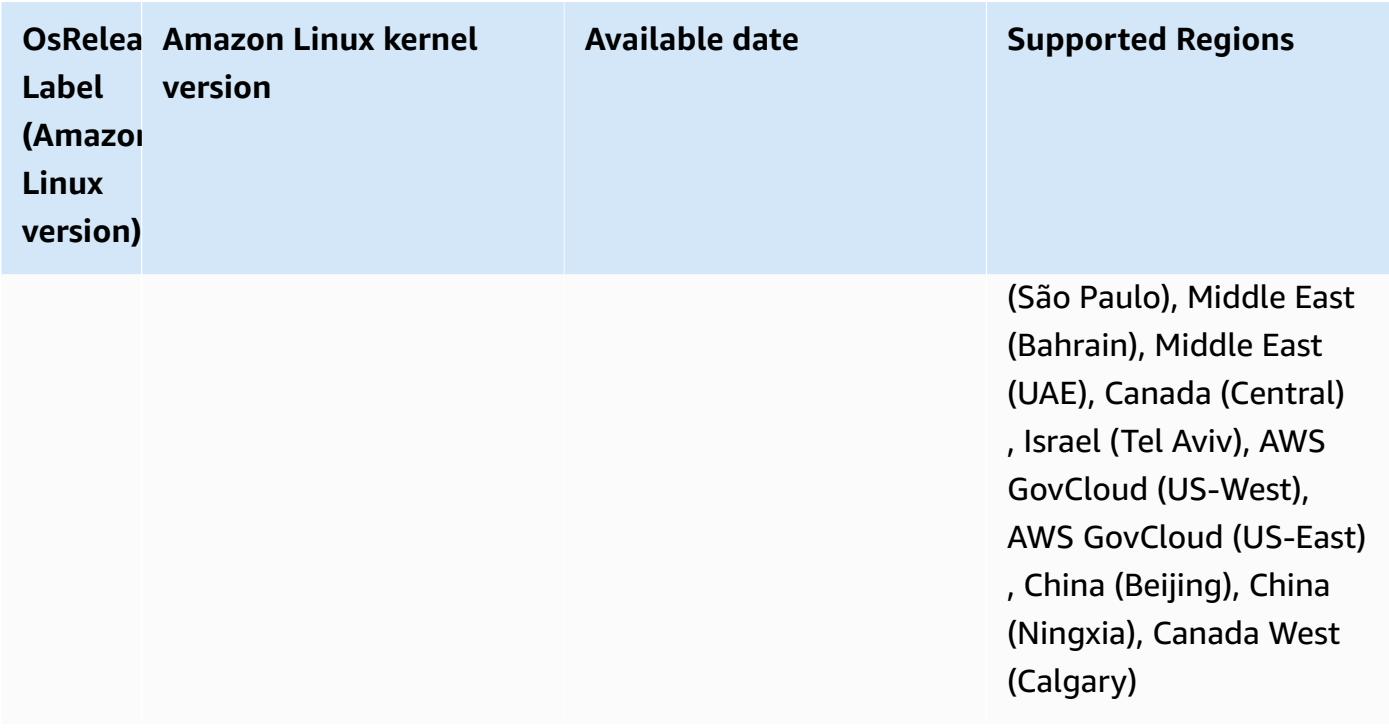

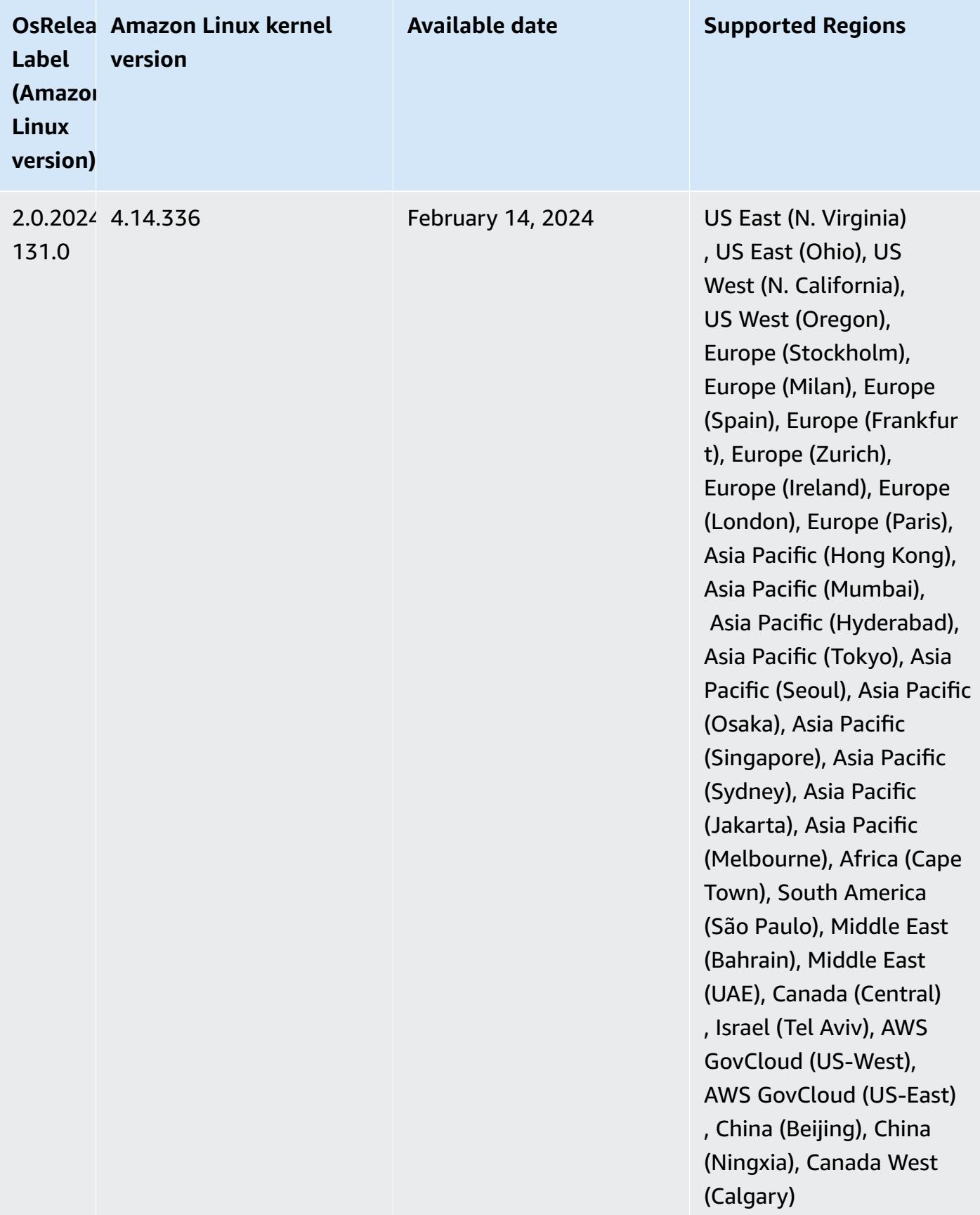

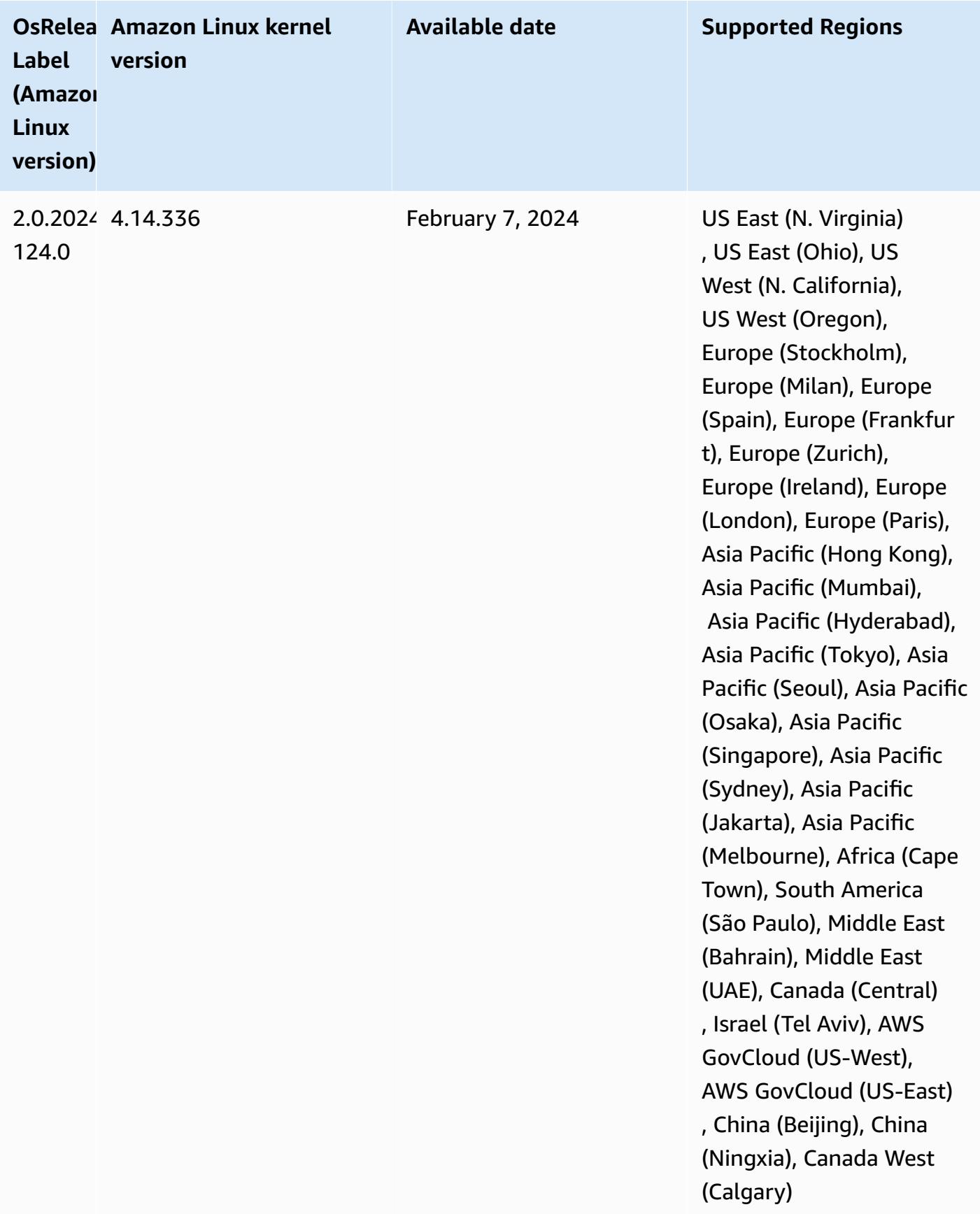

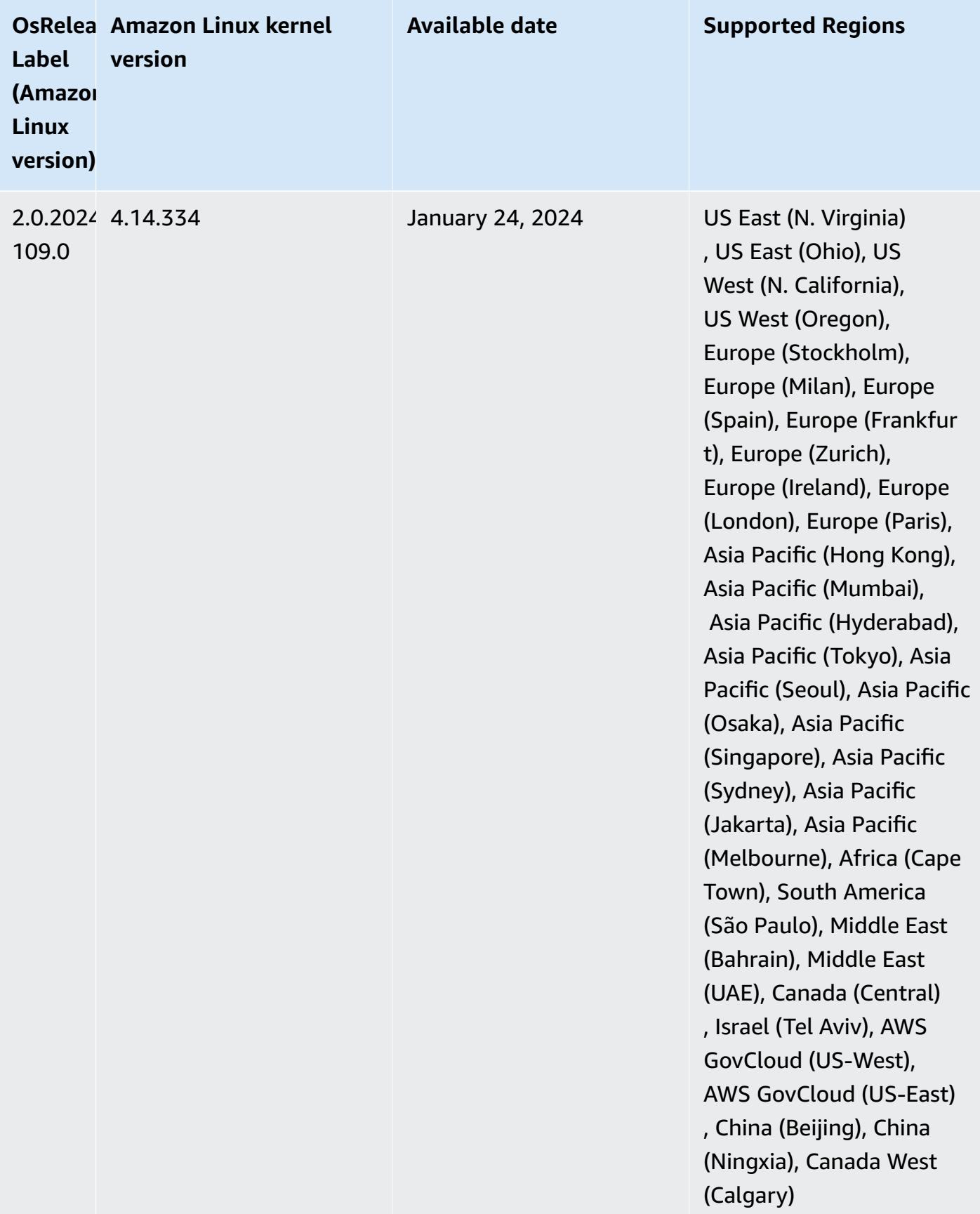

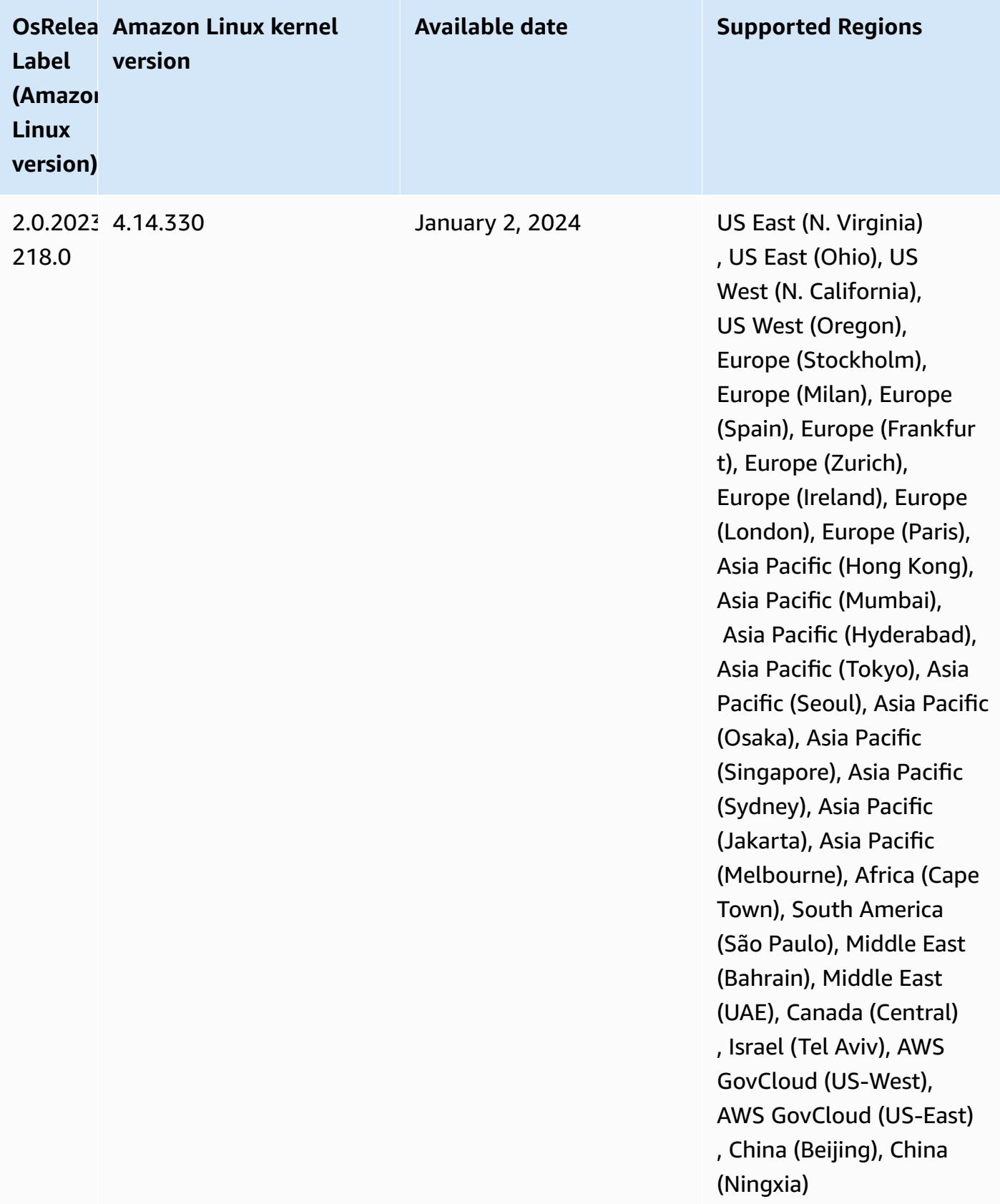

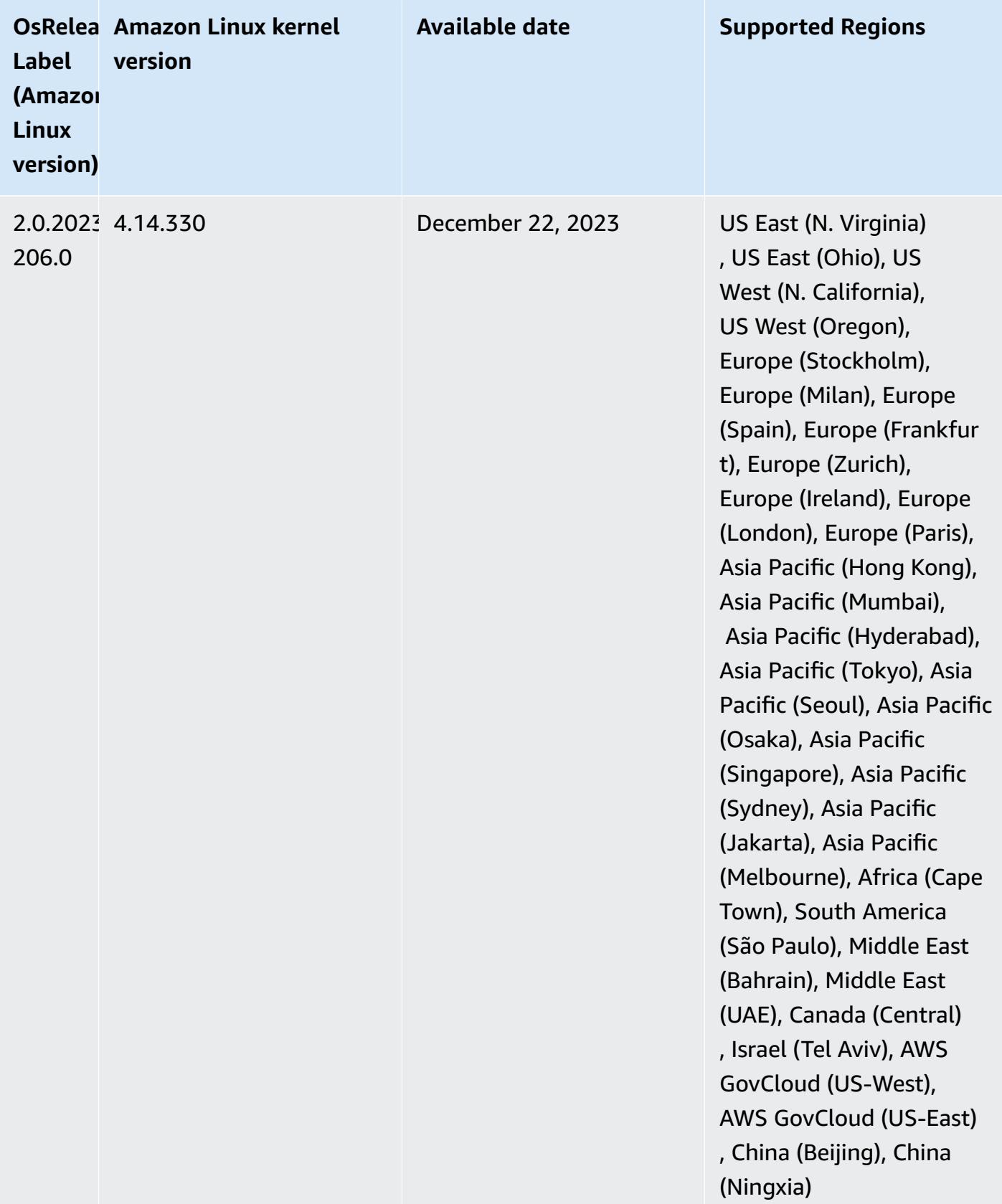

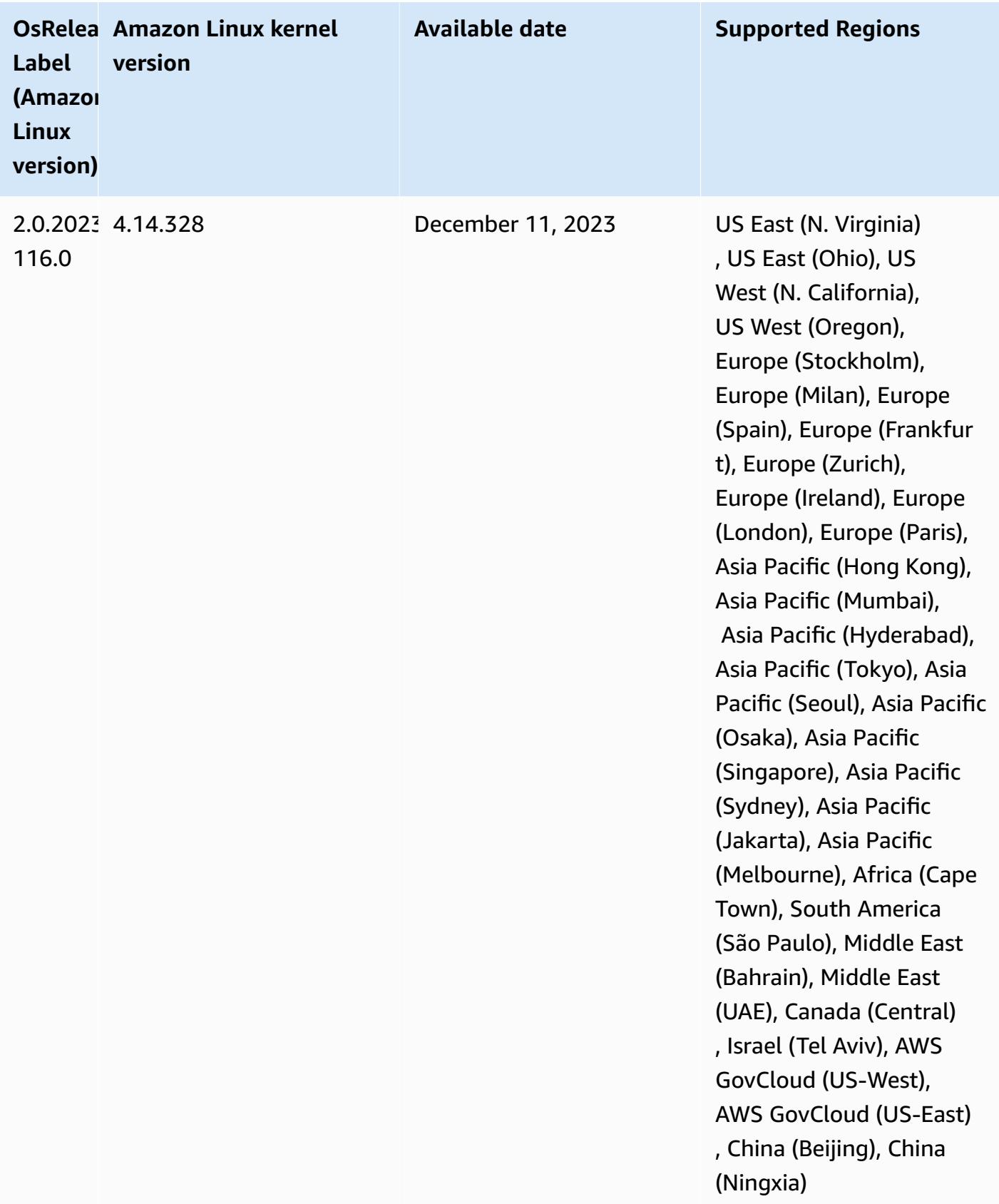

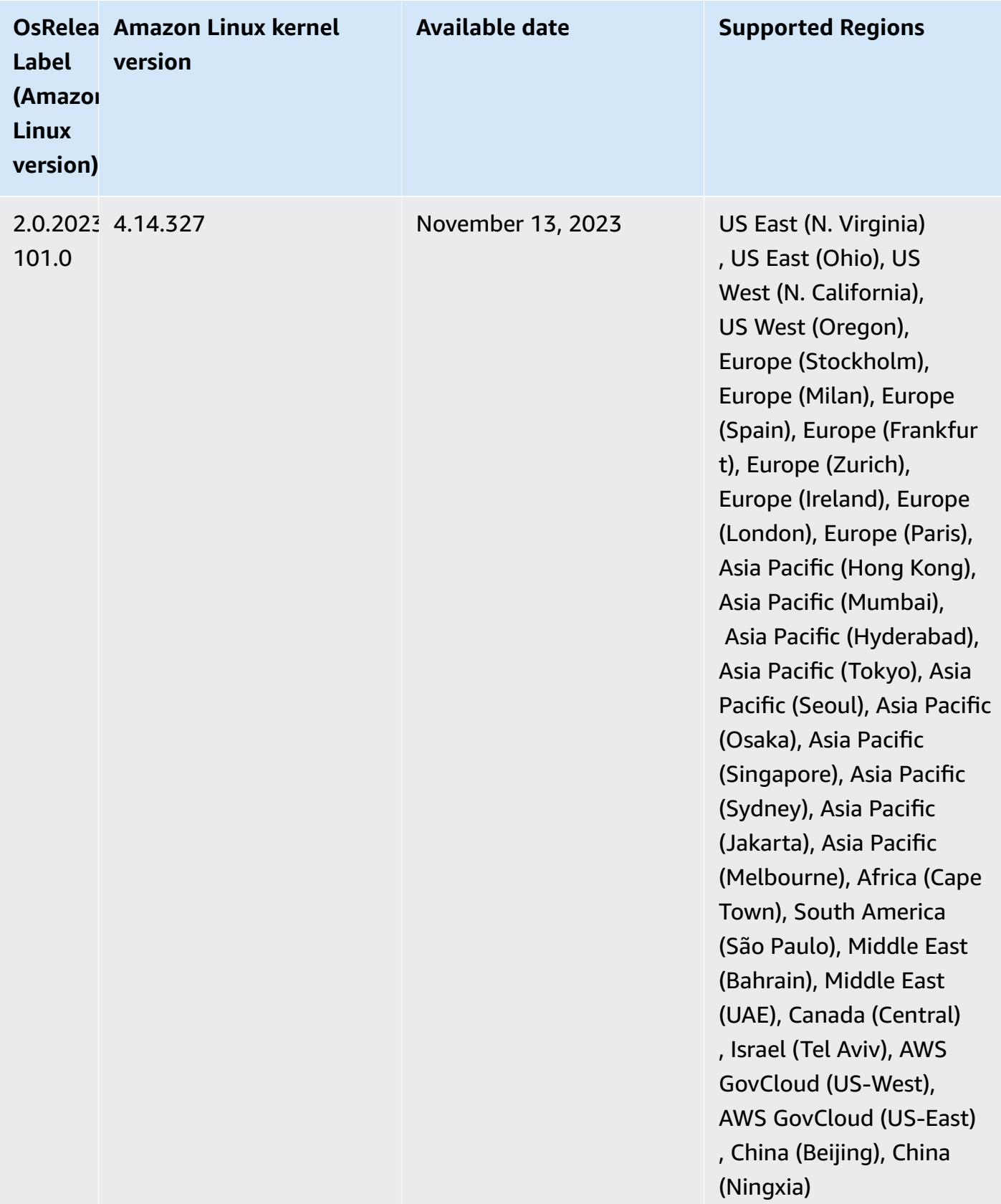

## **6.15.0 default Java versions**

Amazon EMR releases 6.12.0 and higher support all applications with Amazon Corretto 8 by default, except for Trino. For Trino, Amazon EMR supports Amazon Corretto 17 by default starting with Amazon EMR release 6.9.0. Amazon EMR also supports some applications with Amazon Corretto 11 and 17. Those applications are listed in the following table. If you want to change the default JVM on your cluster, follow the instructions in Configure [applications](#page-3089-0) to use a specific Java Virtual [Machine](#page-3089-0) for each application that runs on the cluster. You can only use one Java runtime version for a cluster. Amazon EMR doesn't support running different nodes or applications on different runtime versions on the same cluster.

While Amazon EMR supports both Amazon Corretto 11 and 17 on Apache Spark, Apache Hadoop, and Apache Hive, performance might regress for some workloads when you use these versions of Corretto. We recommend that you test your workloads before you change defaults.

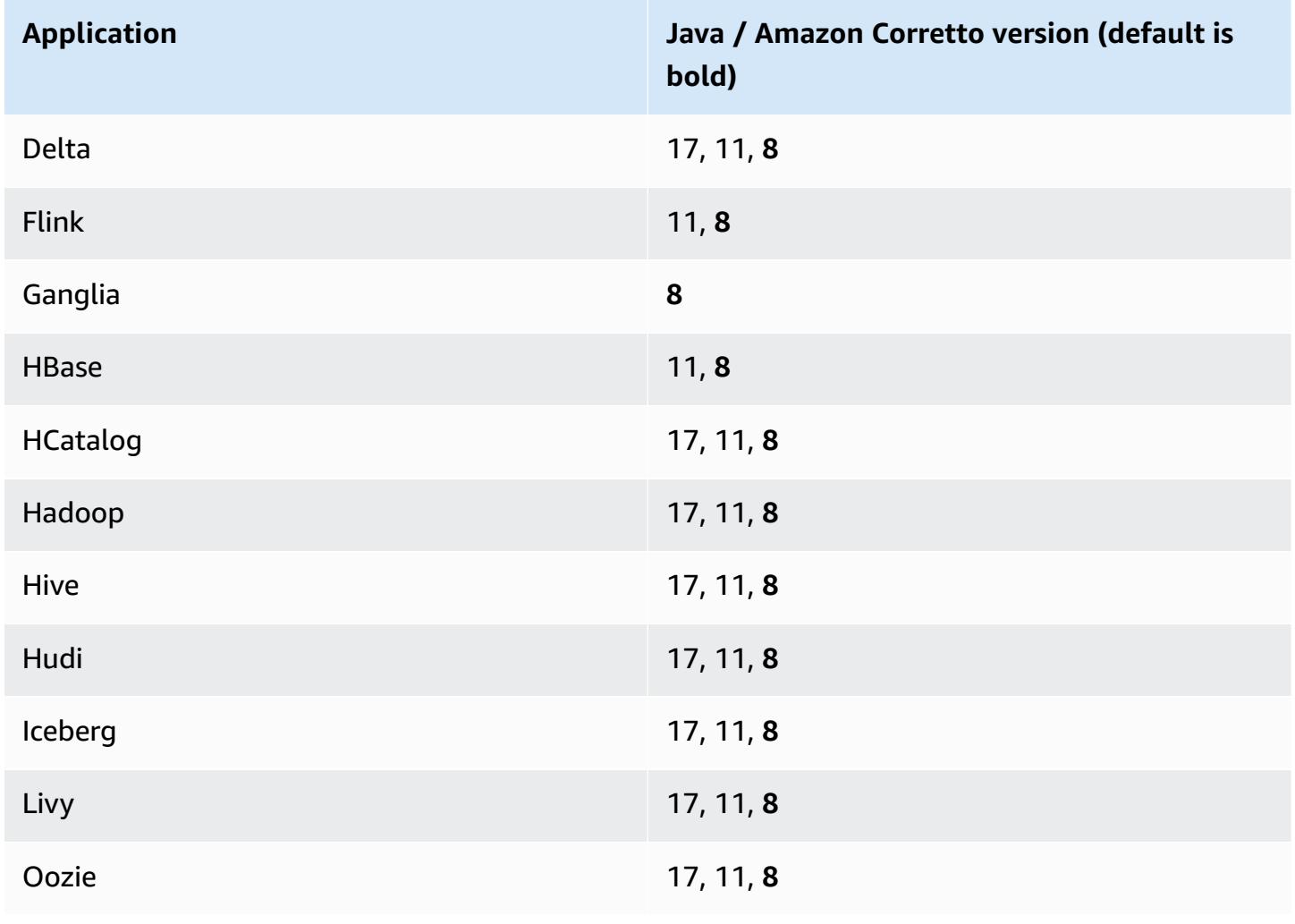

The following table shows the default Java versions for applications in Amazon EMR 6.15.0:

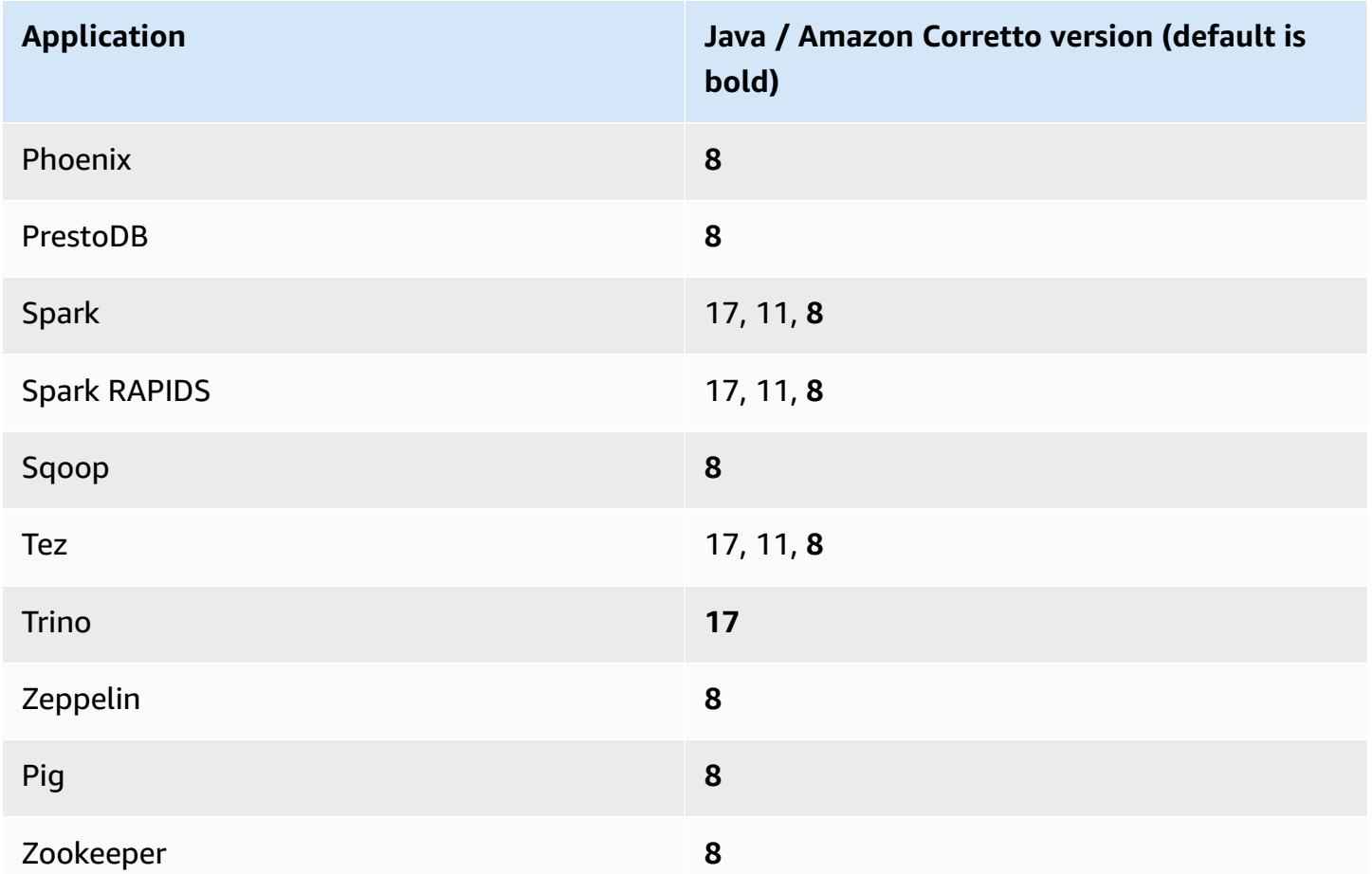

### **6.15.0 component versions**

The components that Amazon EMR installs with this release are listed below. Some are installed as part of big-data application packages. Others are unique to Amazon EMR and installed for system processes and features. These typically start with emr or aws. Big-data application packages in the most recent Amazon EMR release are usually the latest version found in the community. We make community releases available in Amazon EMR as quickly as possible.

Some components in Amazon EMR differ from community versions. These components have a version label in the form *CommunityVersion*-amzn-*EmrVersion*. The *EmrVersion* starts at 0. For example, if open source community component named myapp-component with version 2.2 has been modified three times for inclusion in different Amazon EMR releases, its release version is listed as 2.2-amzn-2.

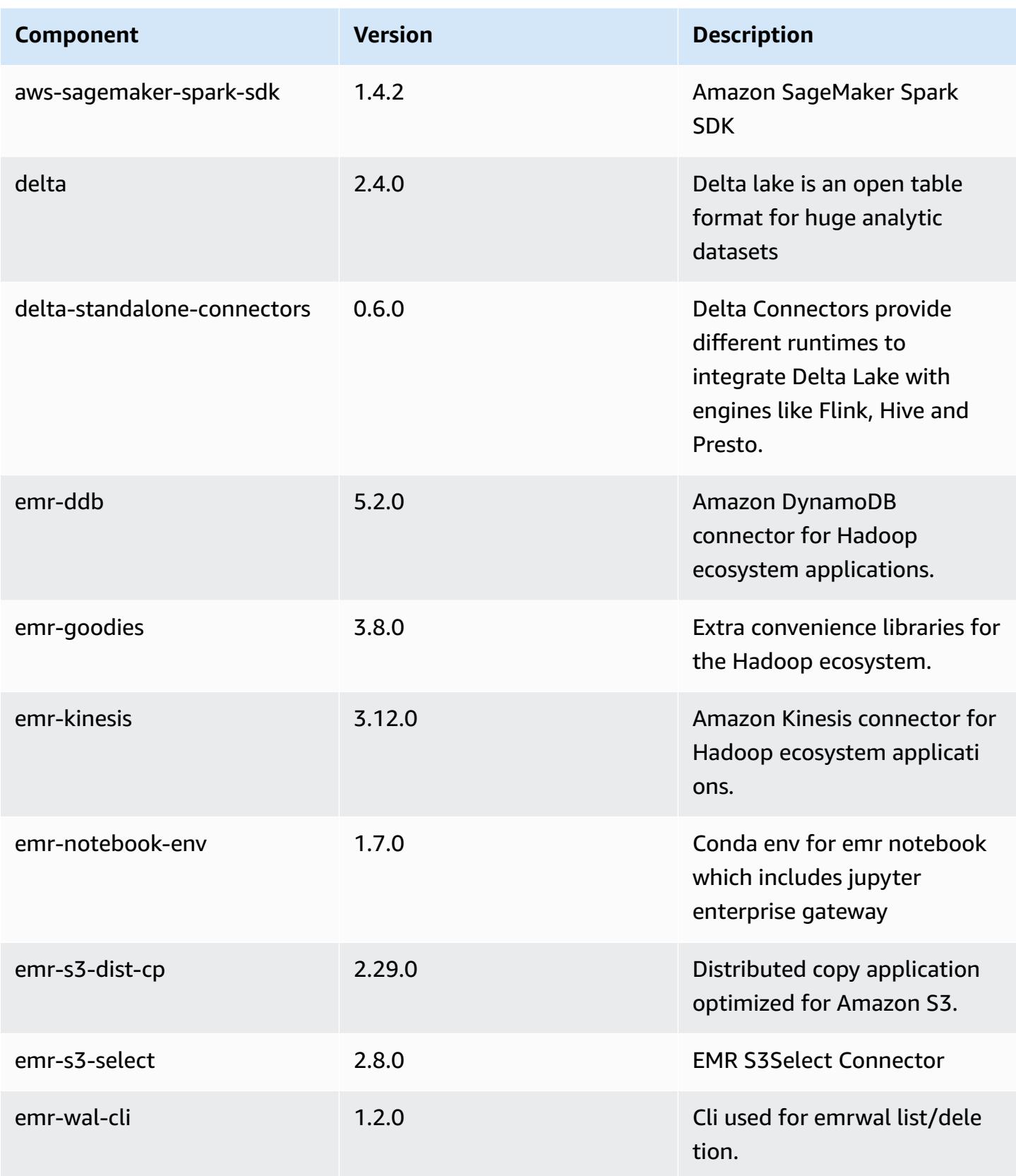

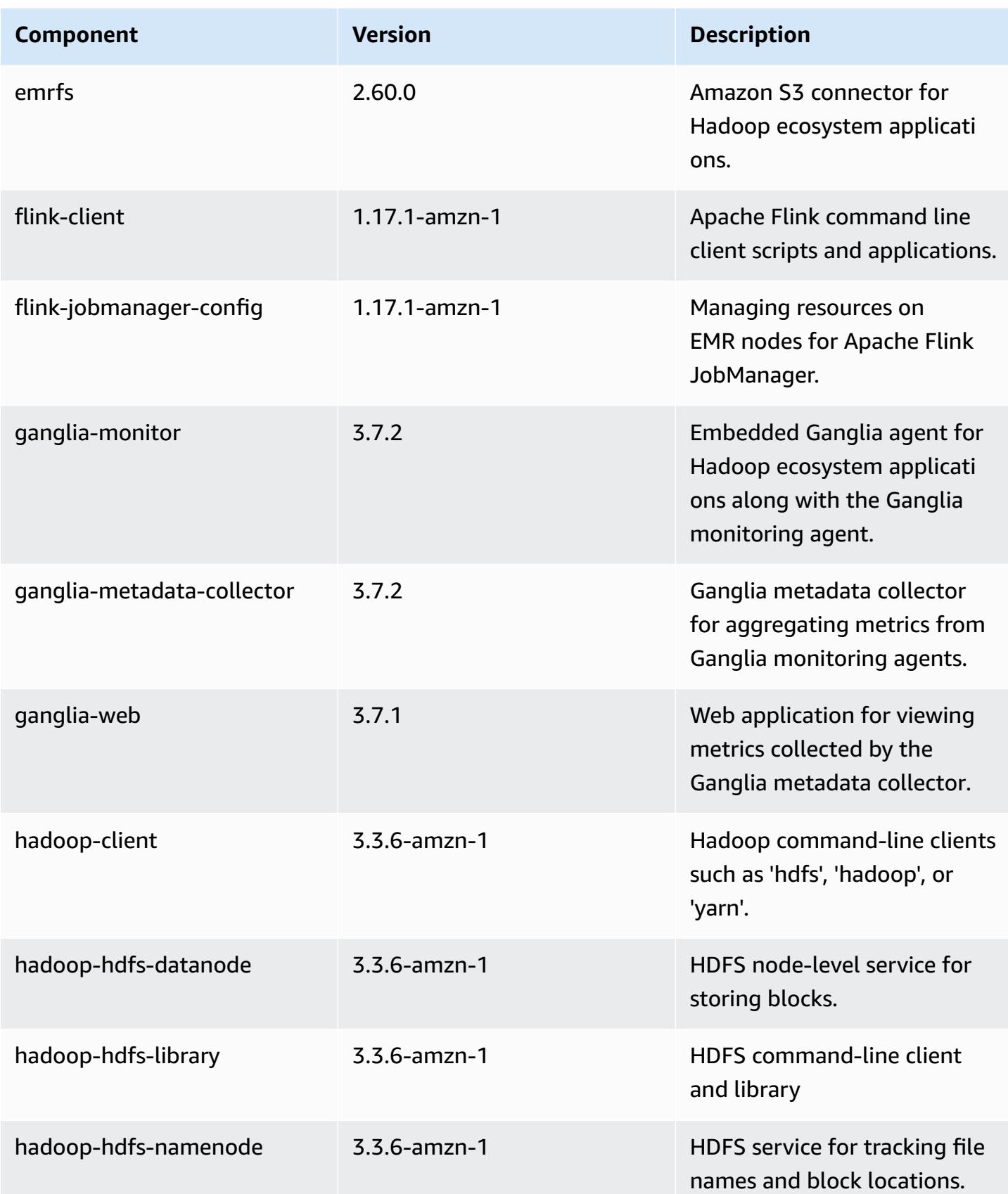

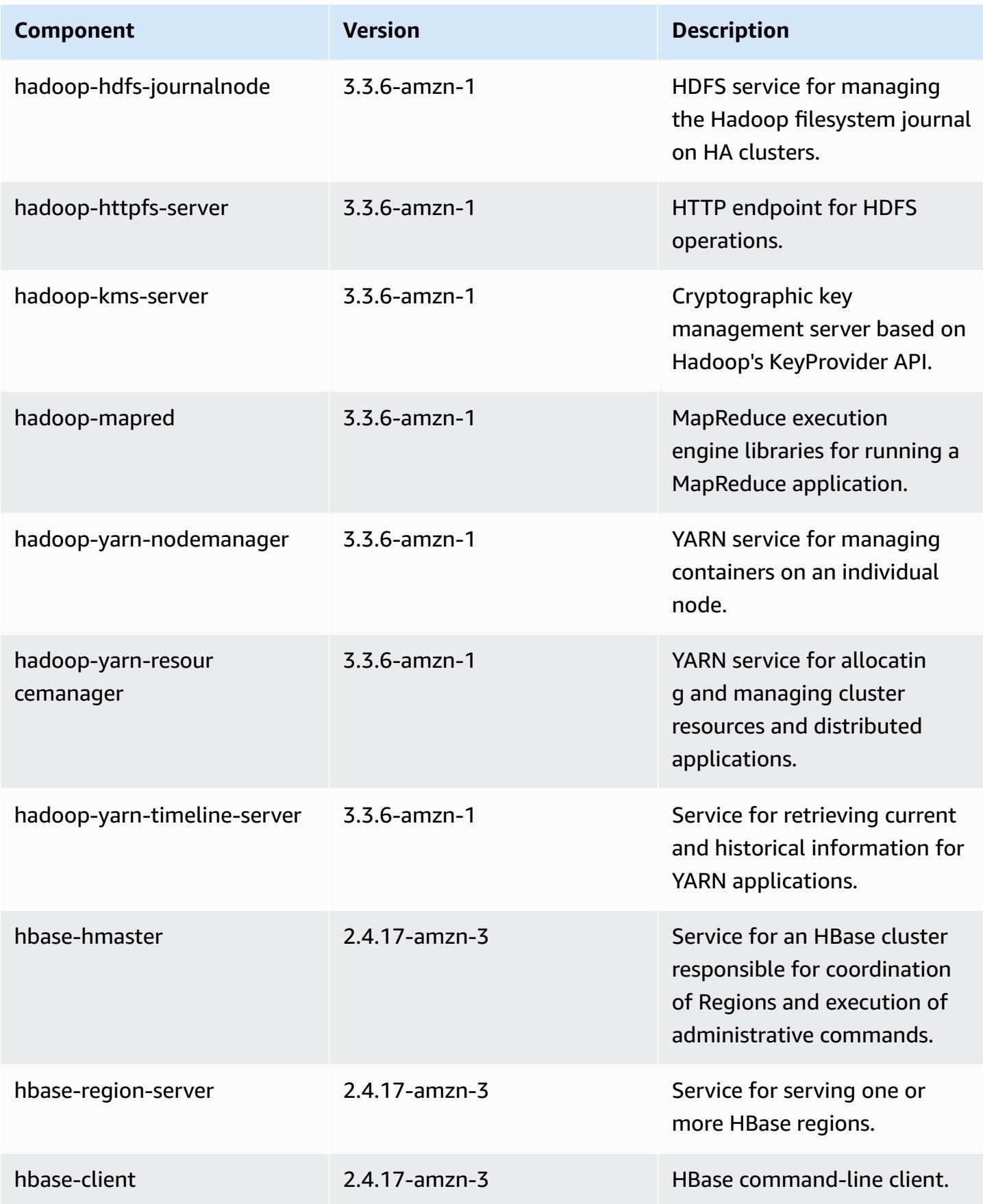

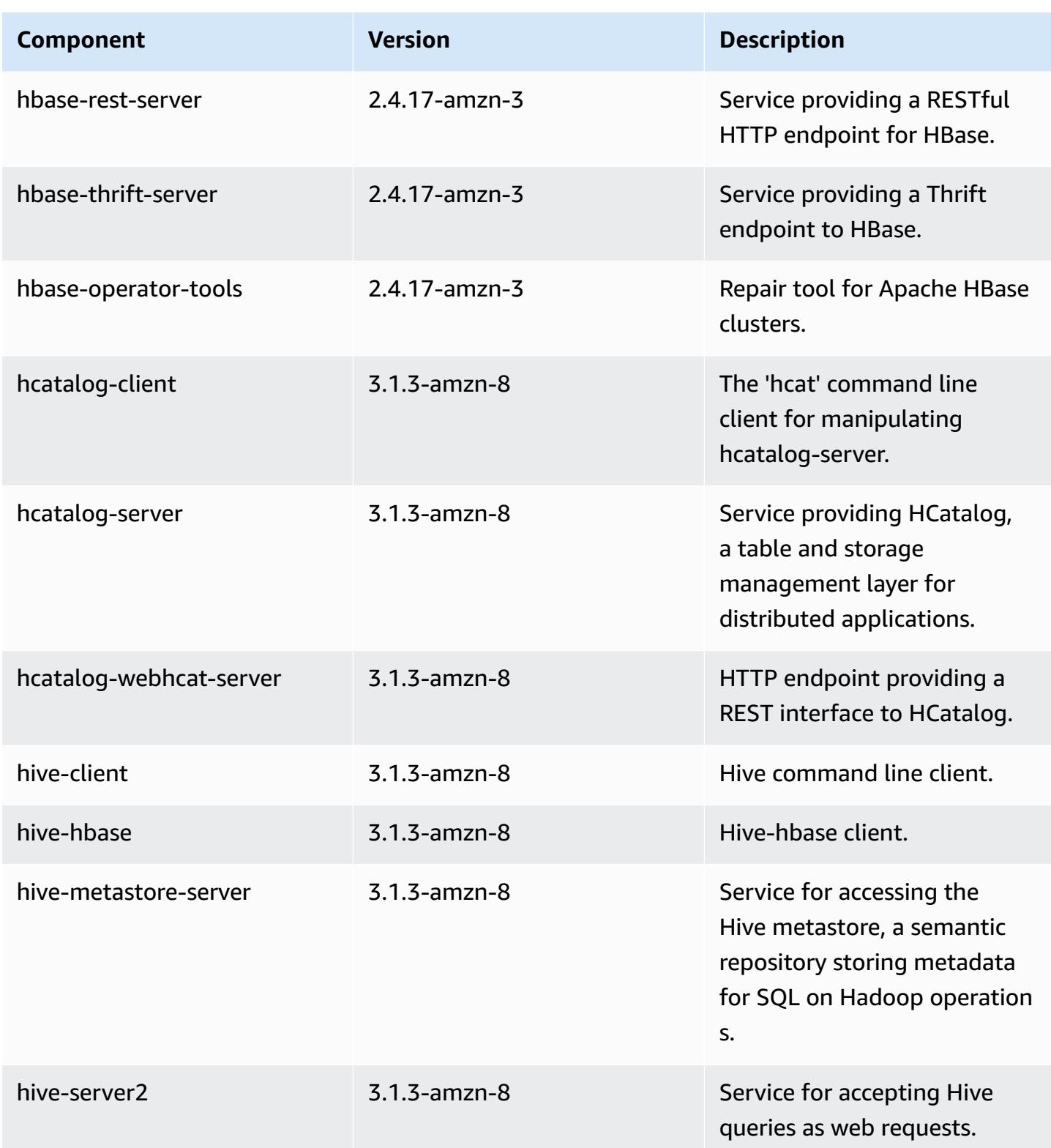

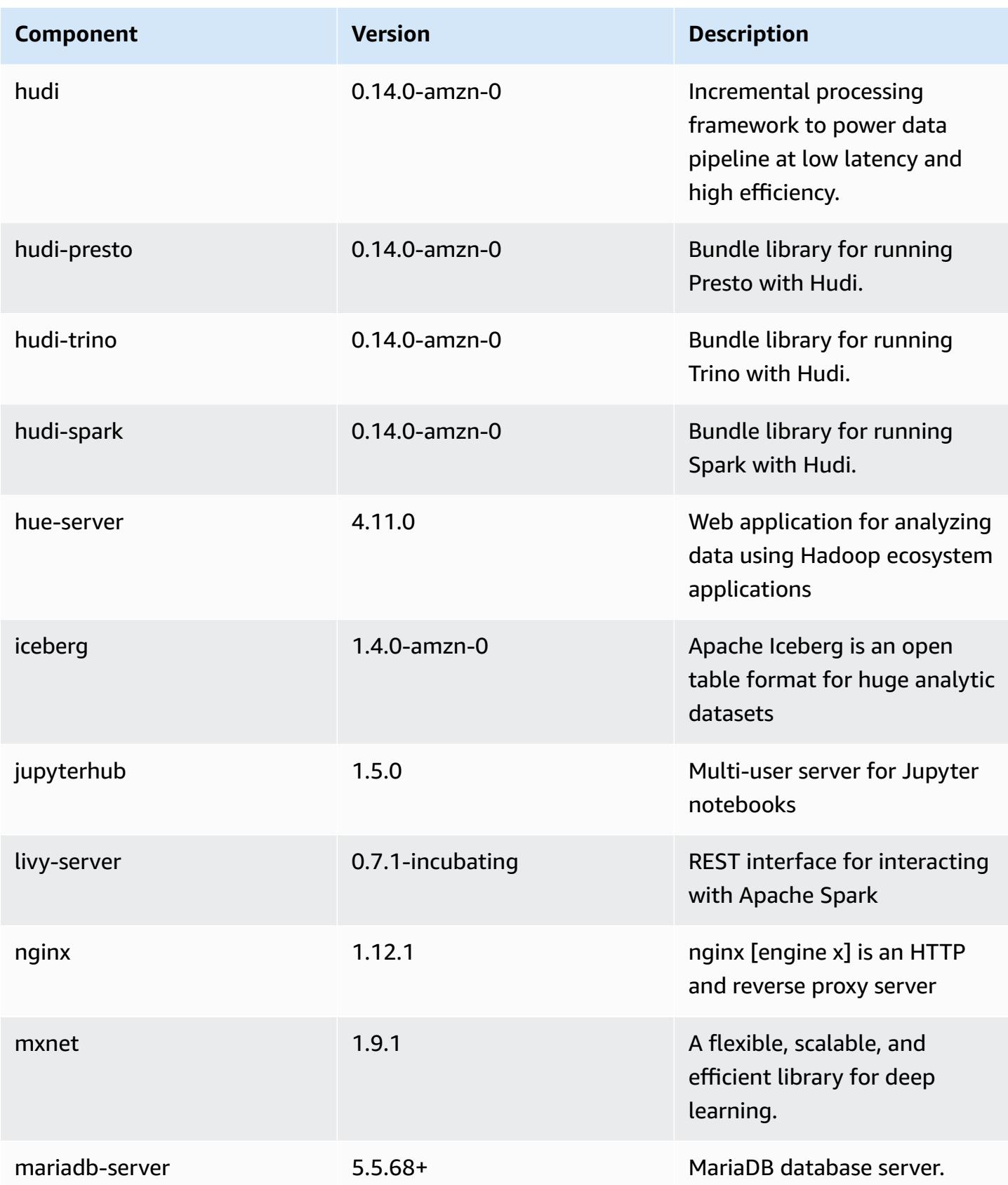

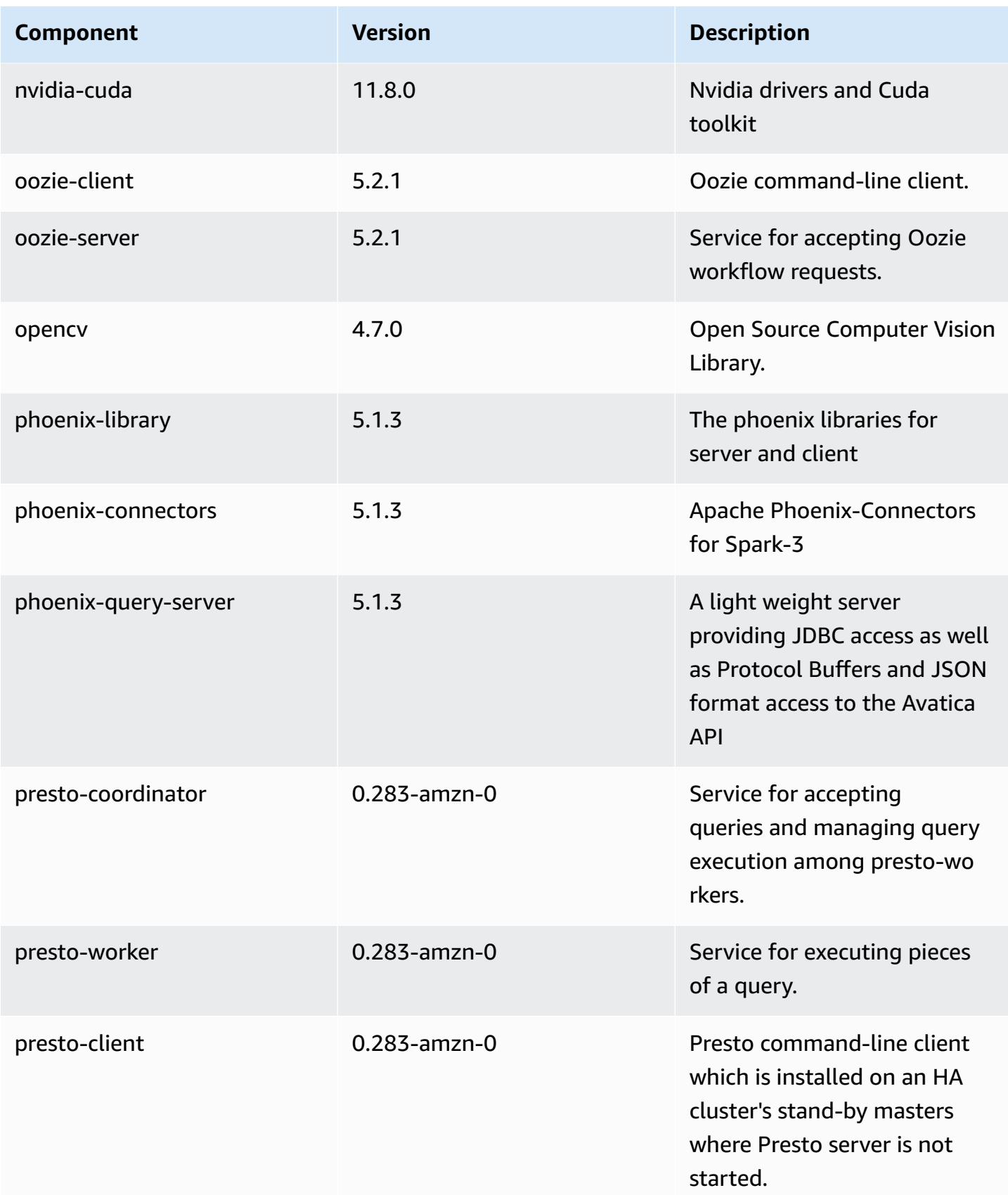

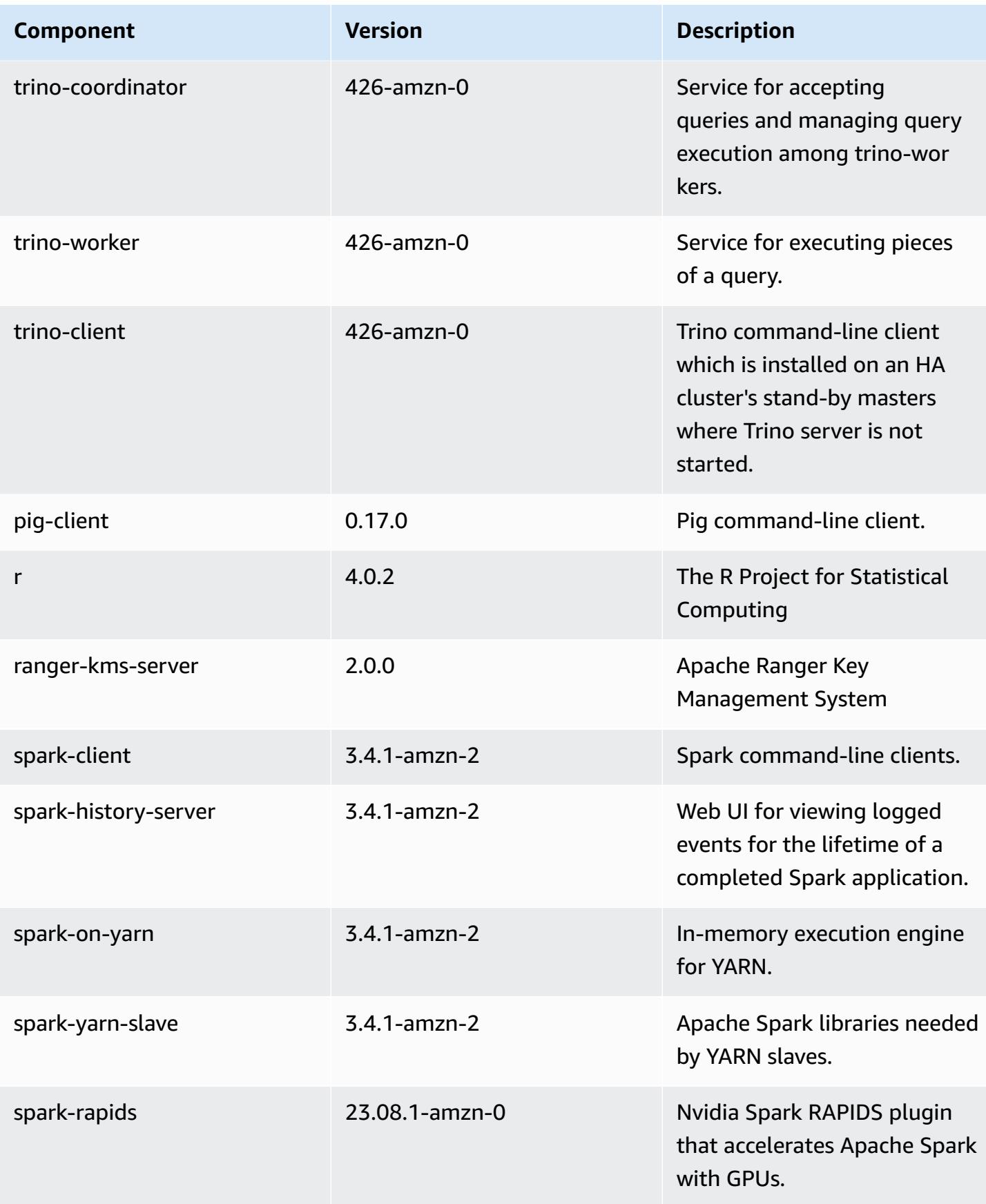

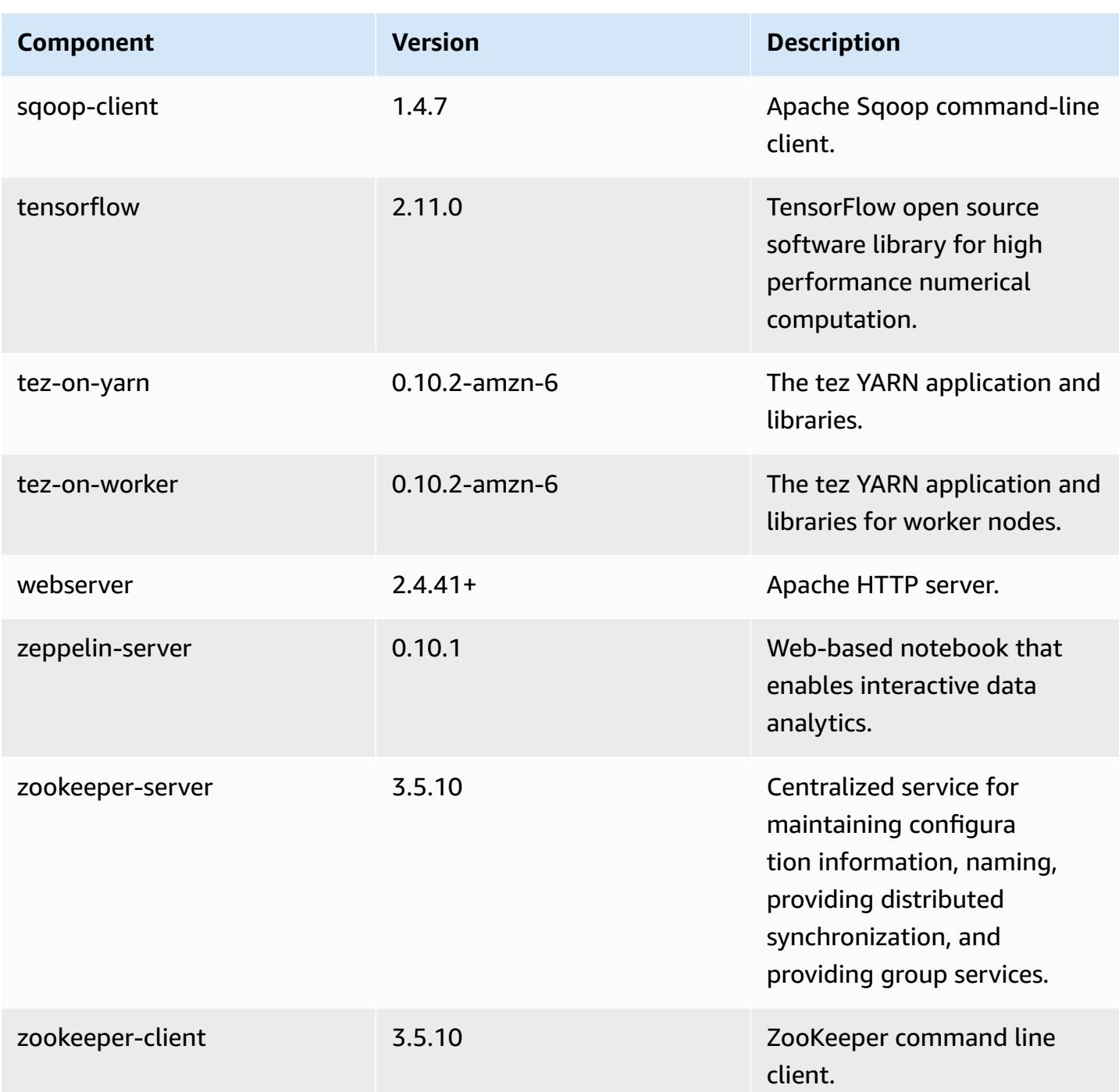

## **6.15.0 configuration classifications**

Configuration classifications allow you to customize applications. These often correspond to a configuration XML file for the application, such as hive-site.xml. For more information, see Configure [applications](#page-3069-0).

Reconfiguration actions occur when you specify a configuration for instance groups in a running cluster. Amazon EMR only initiates reconfiguration actions for the classifications that you modify. For more information, see [Reconfigure](#page-3073-0) an instance group in a running cluster.

#### **emr-6.15.0 classifications**

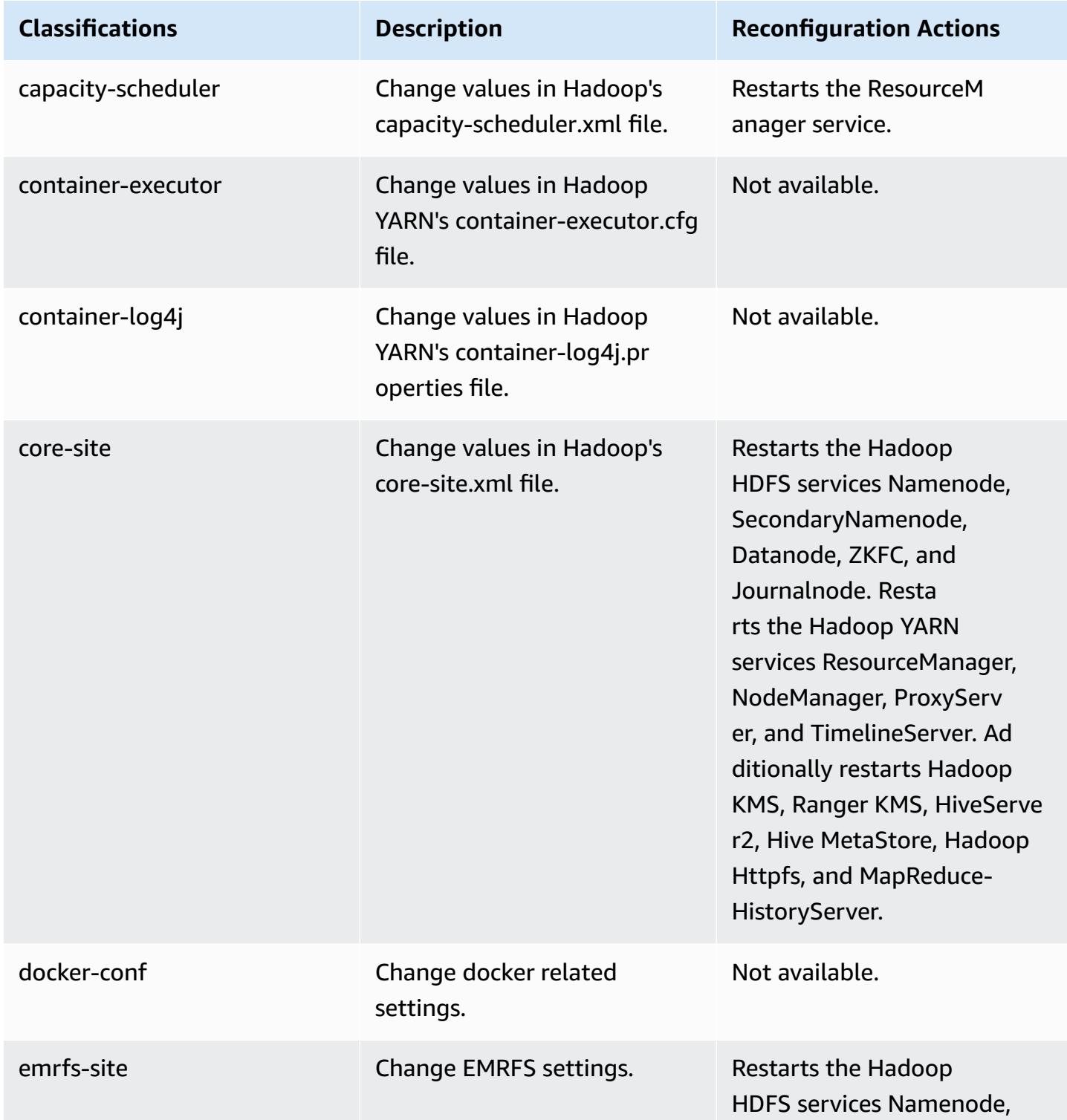

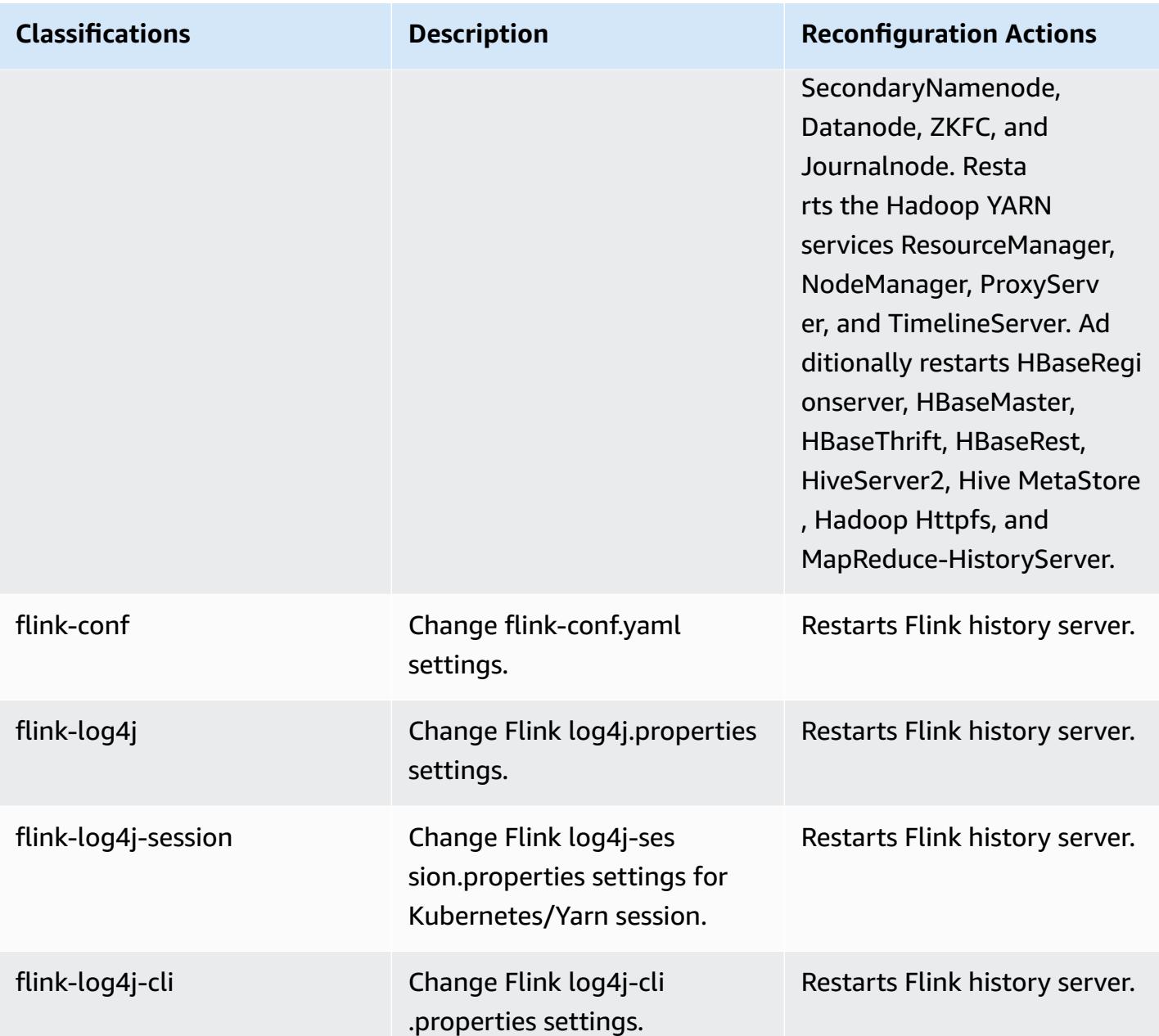

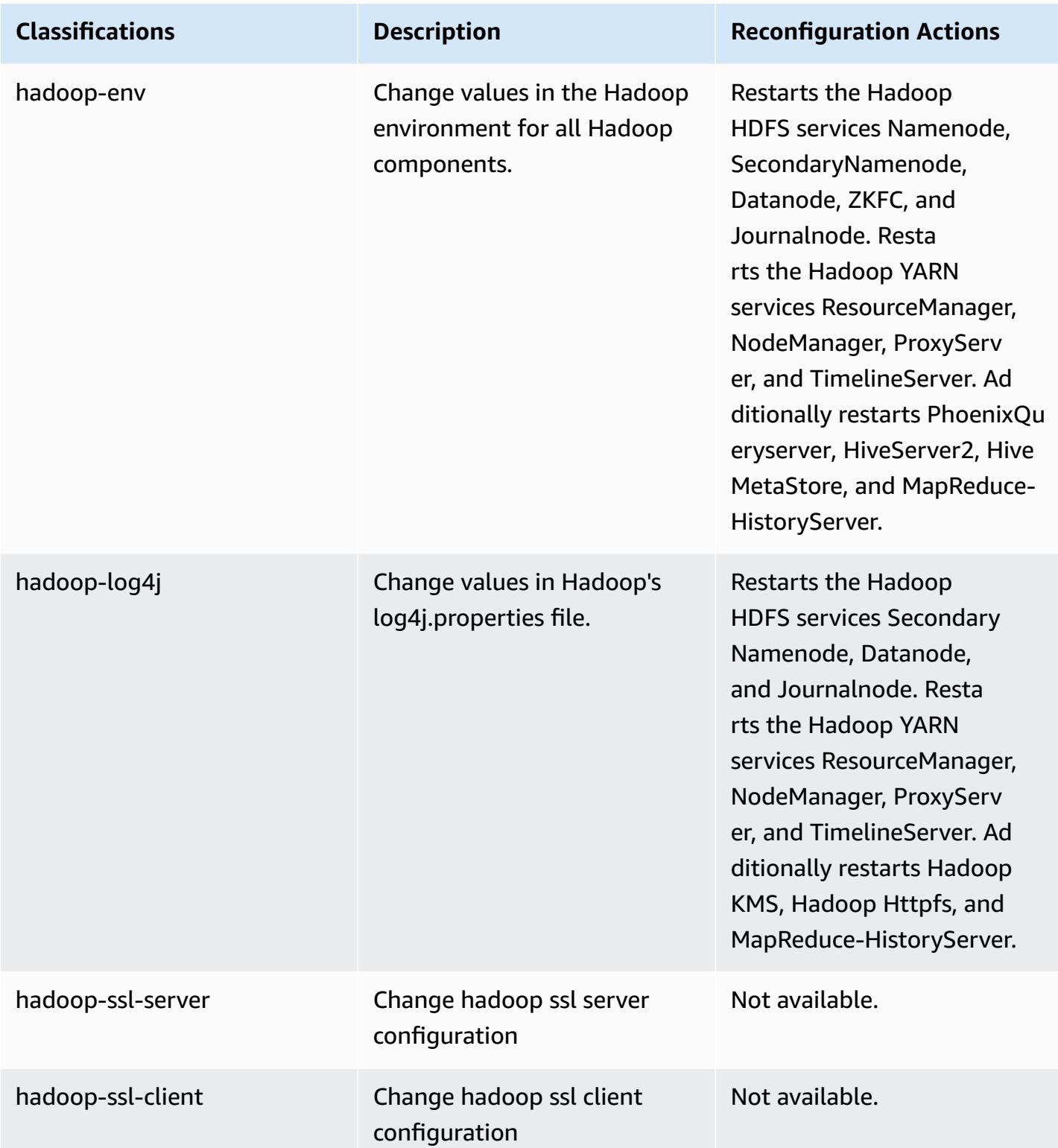

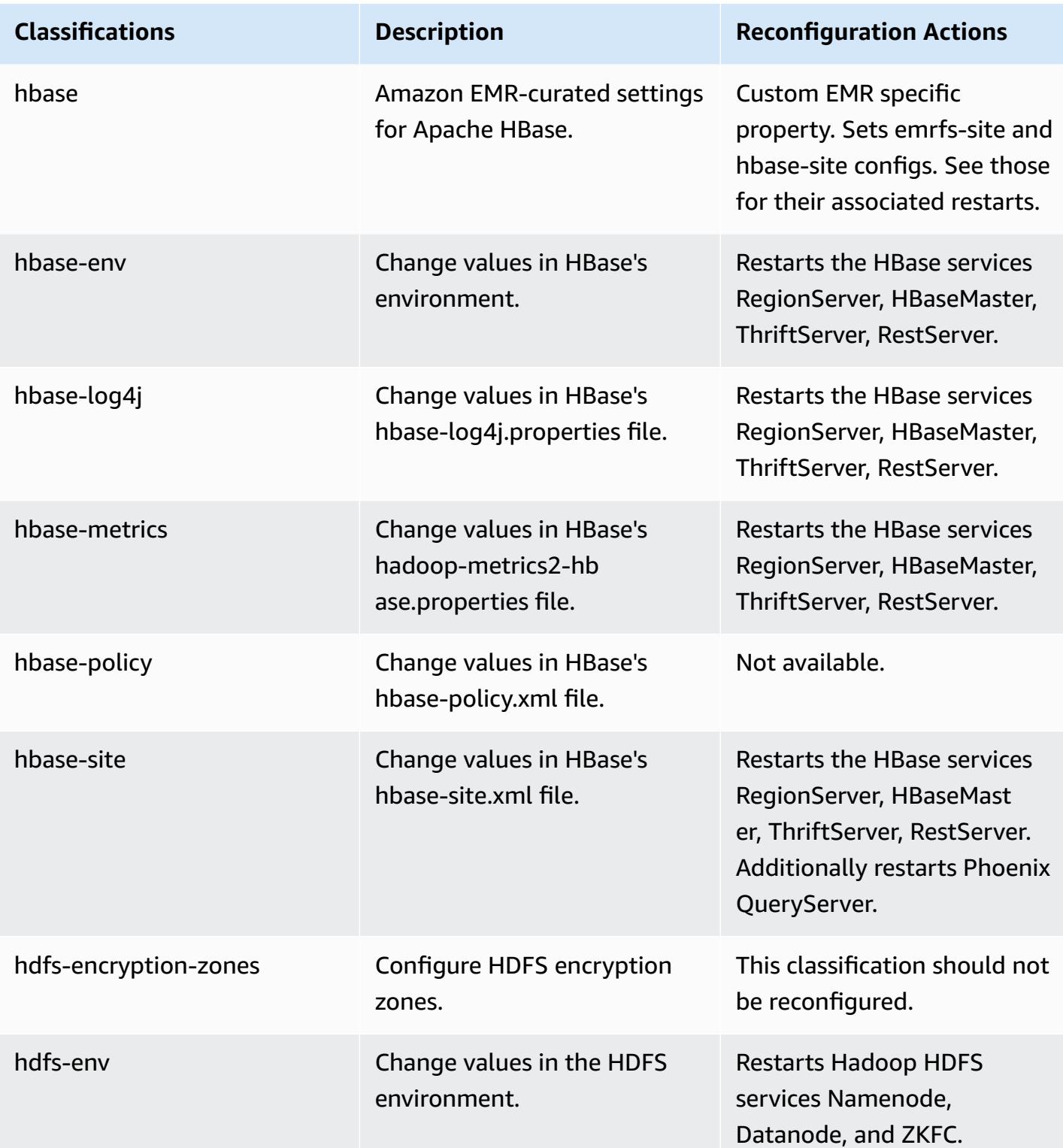

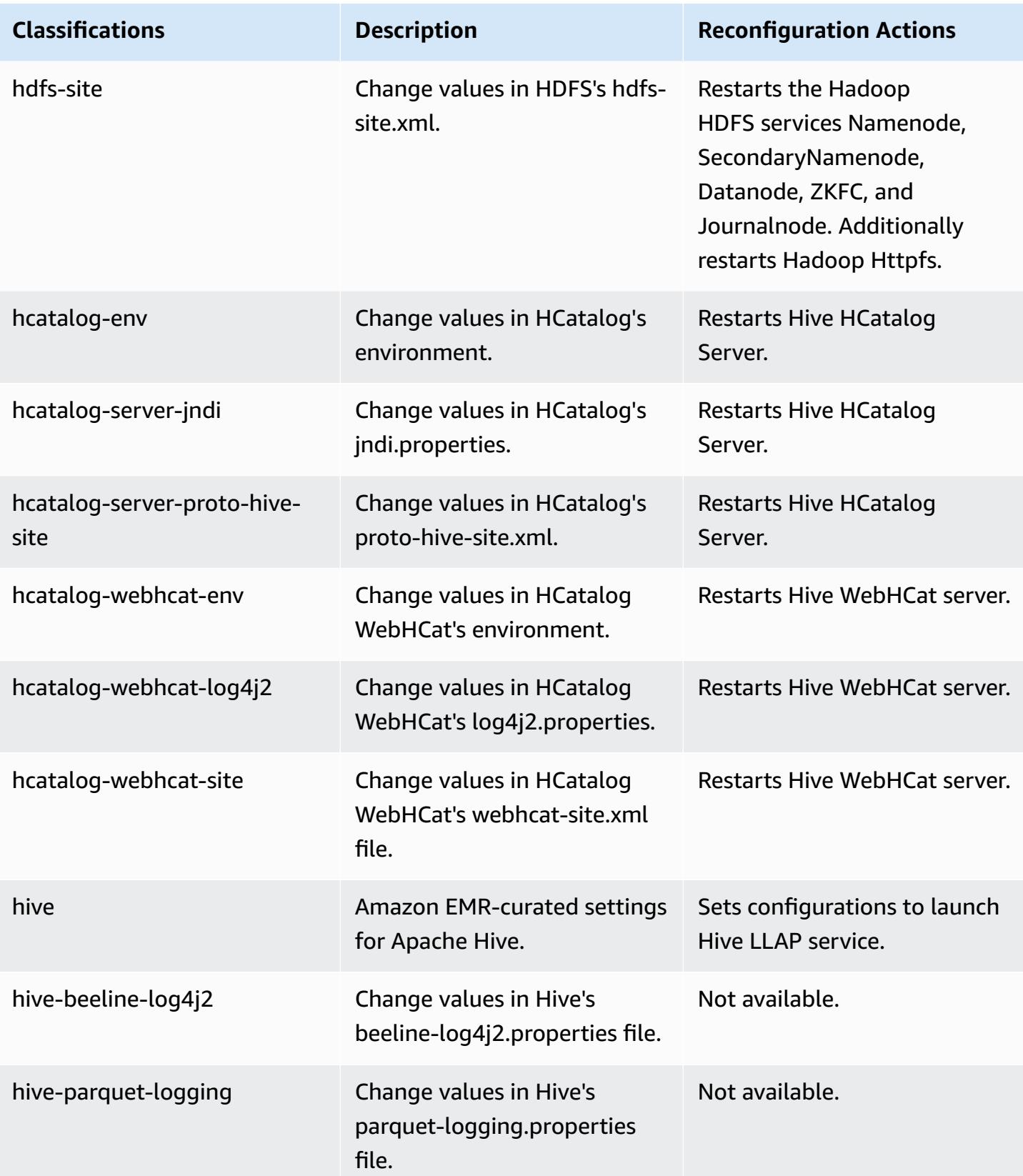

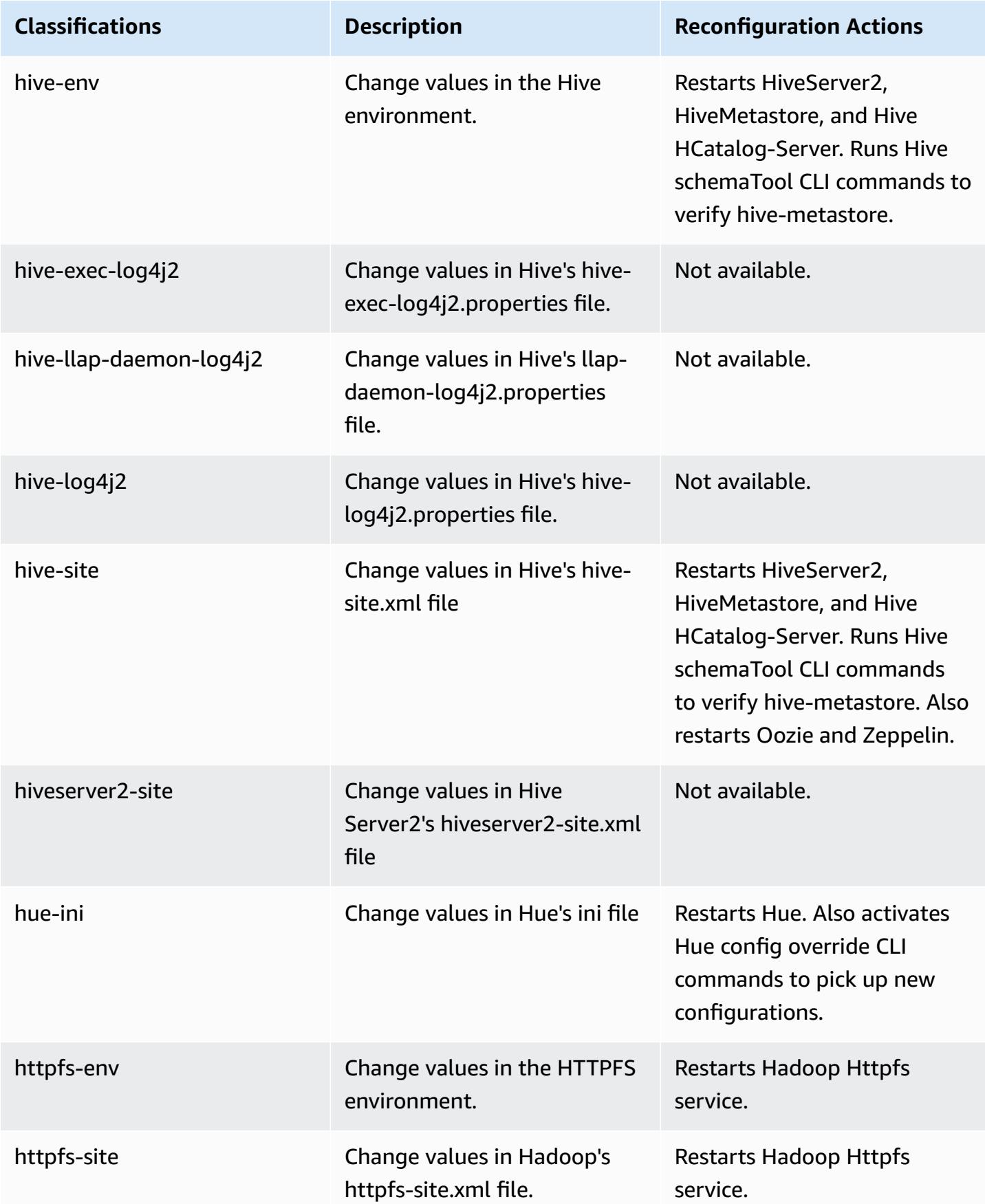

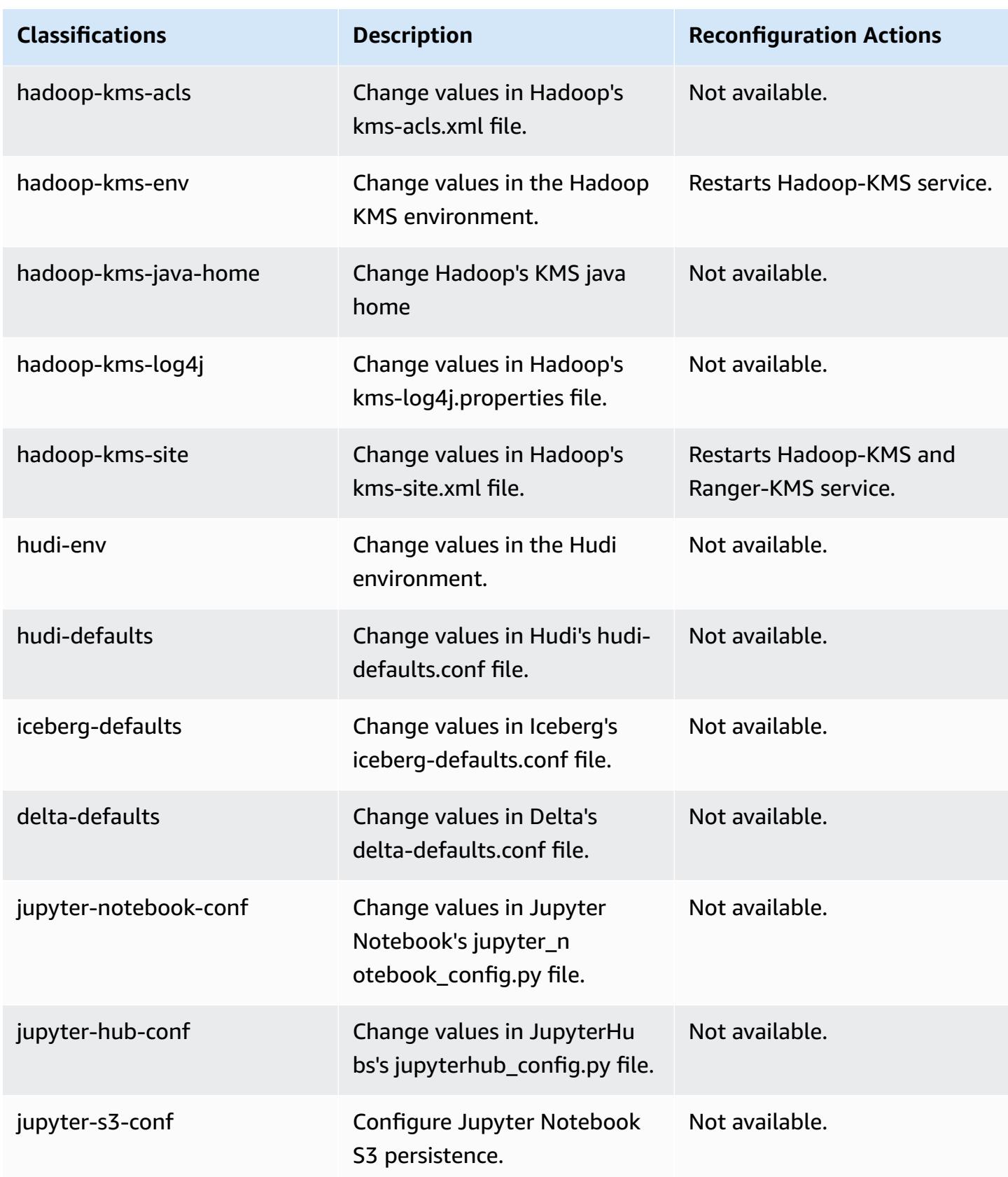

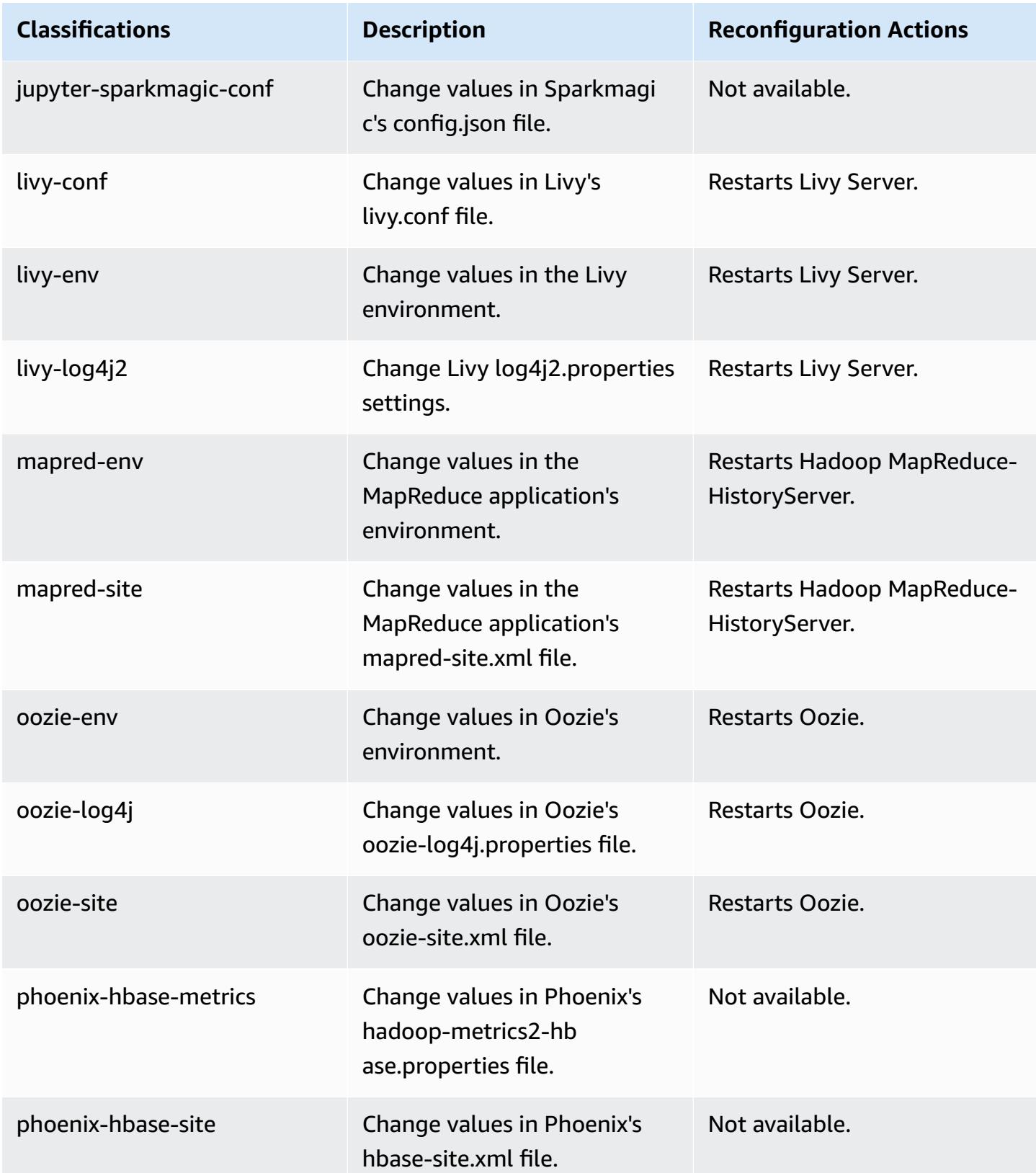

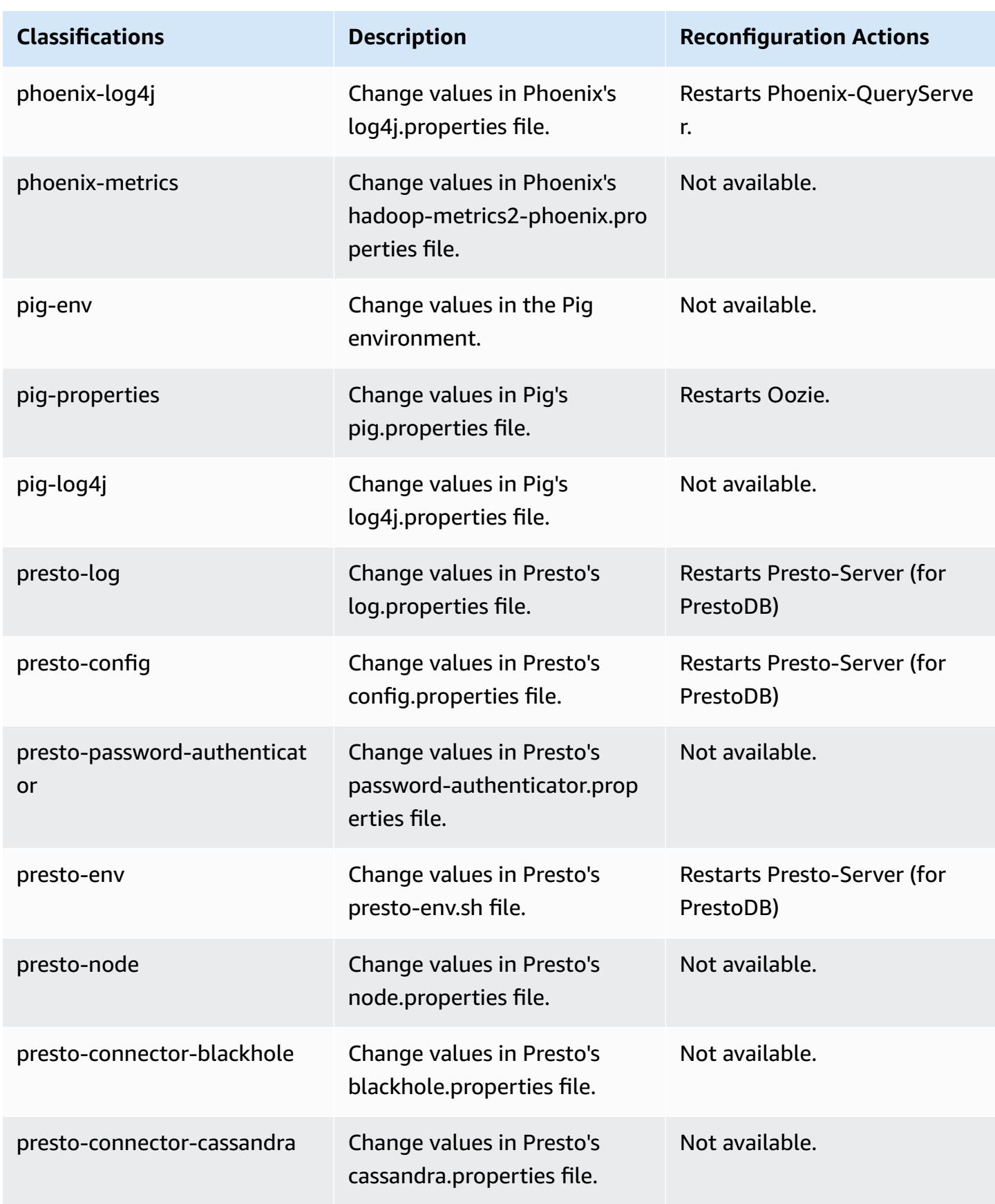
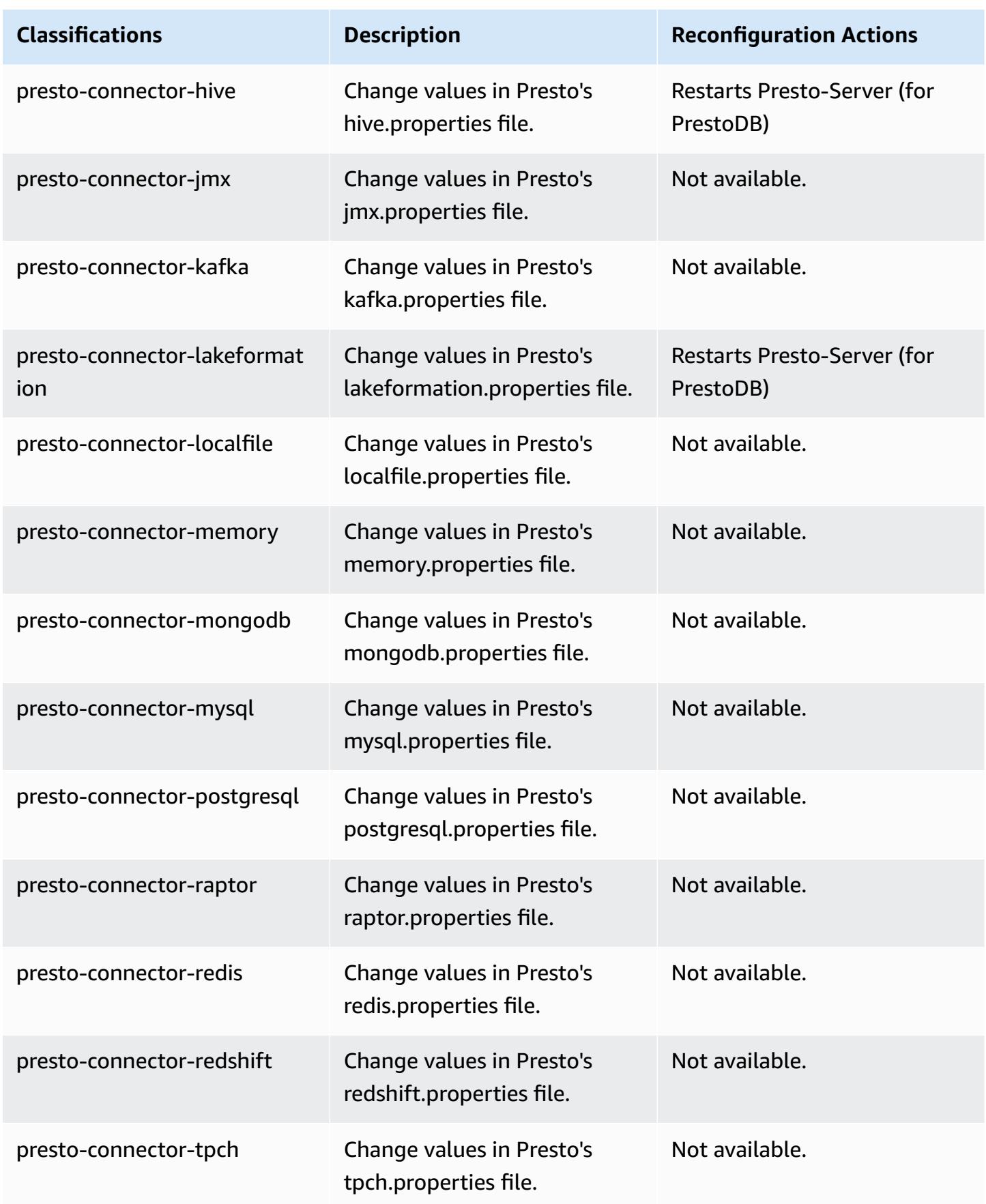

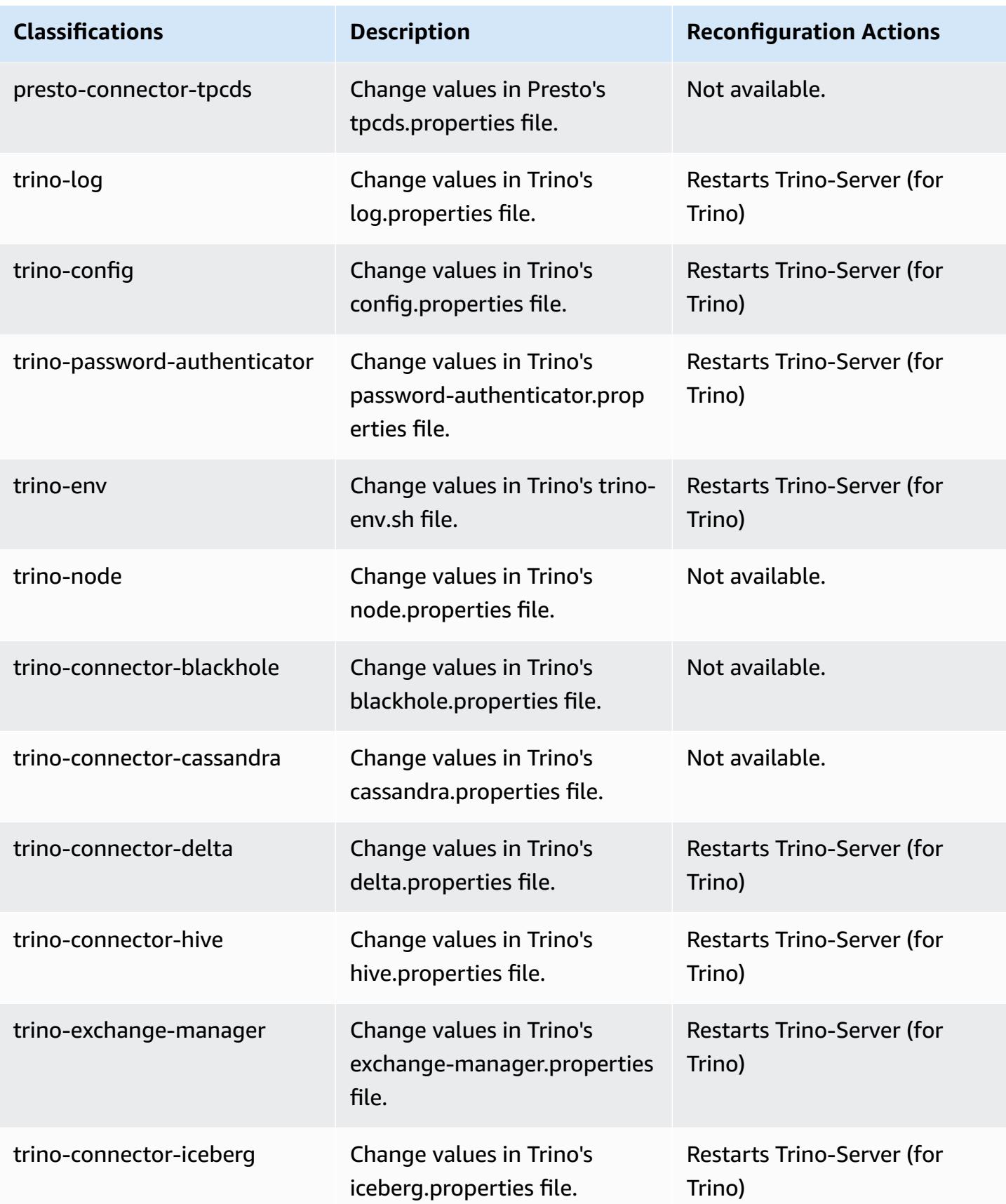

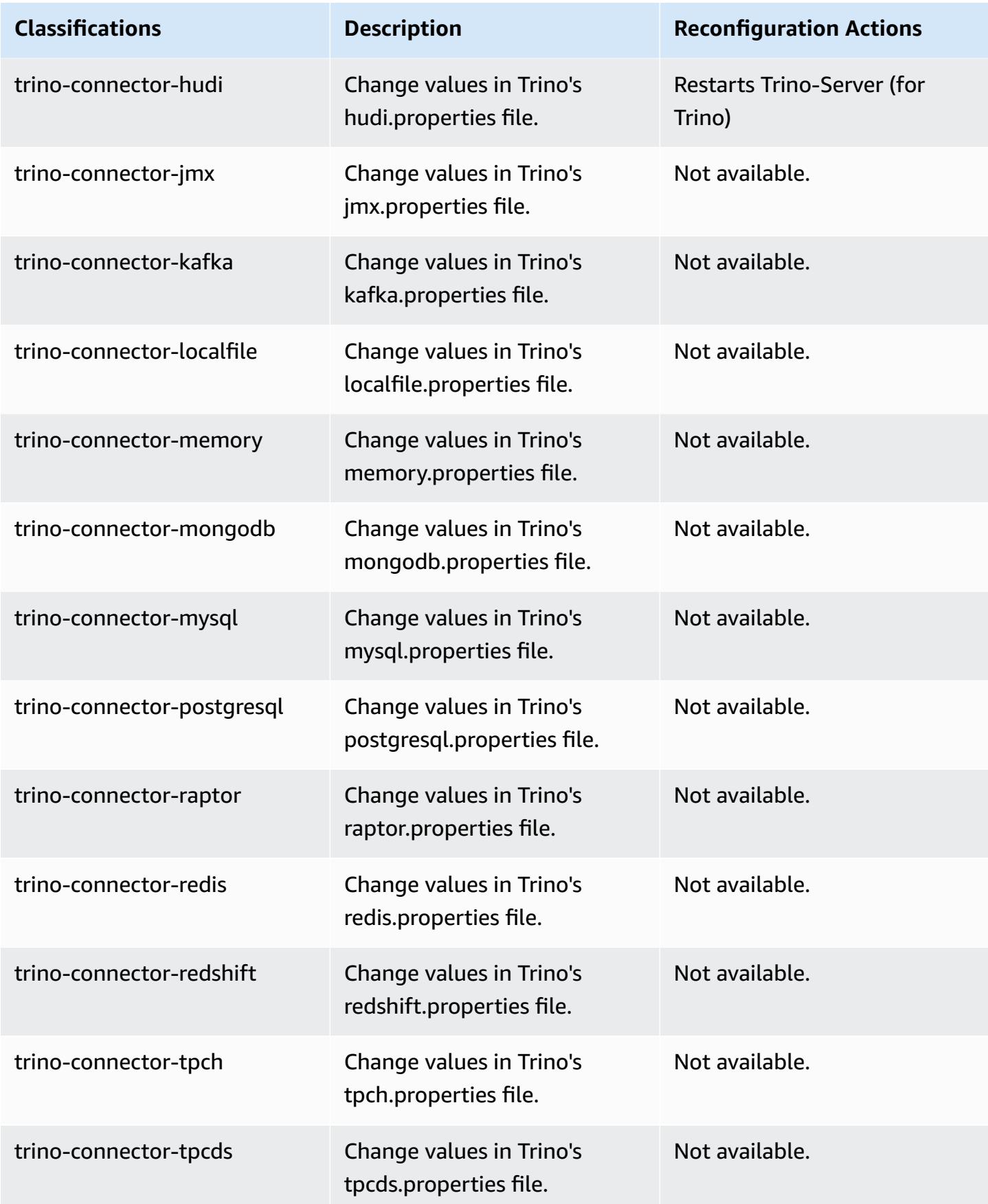

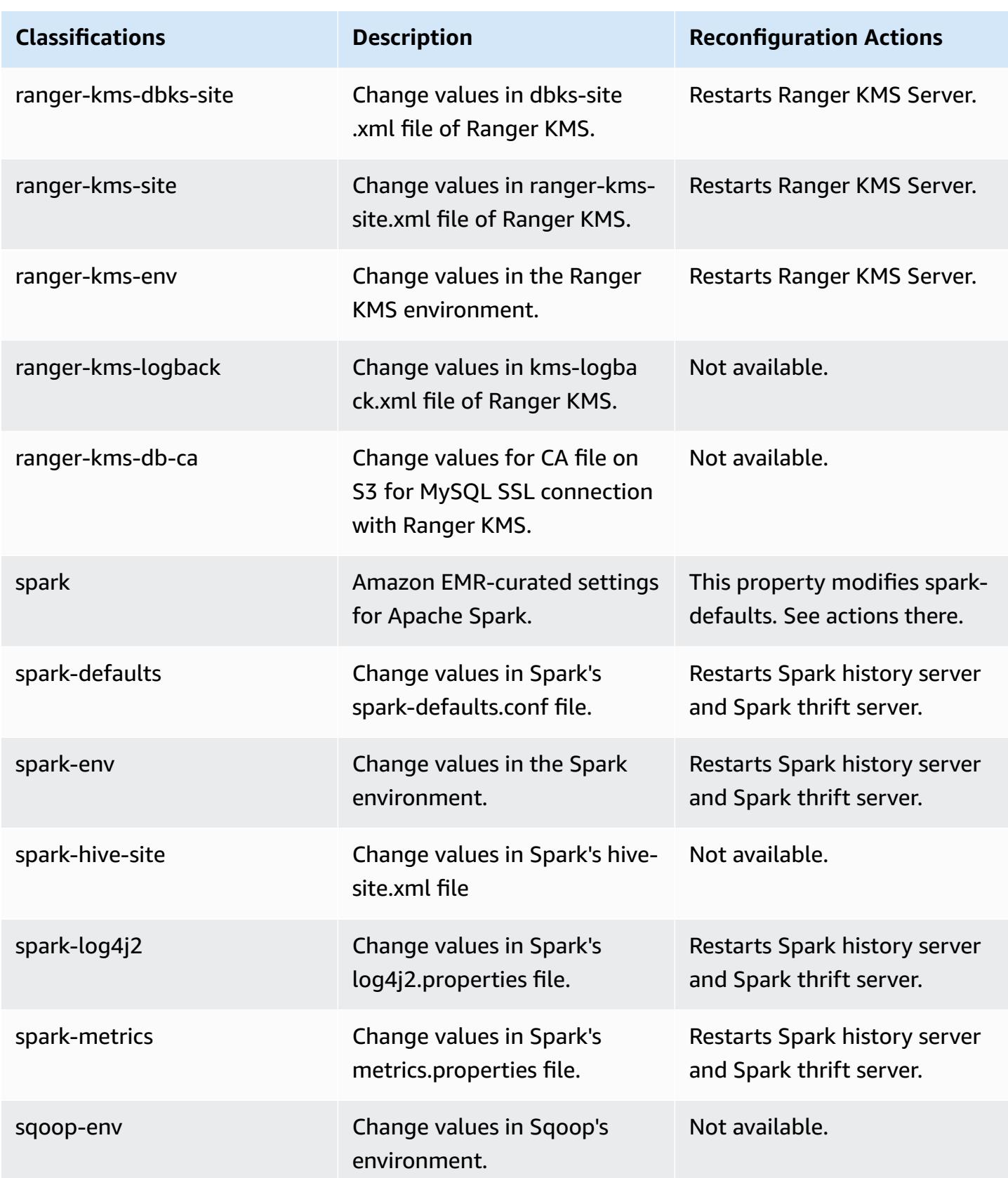

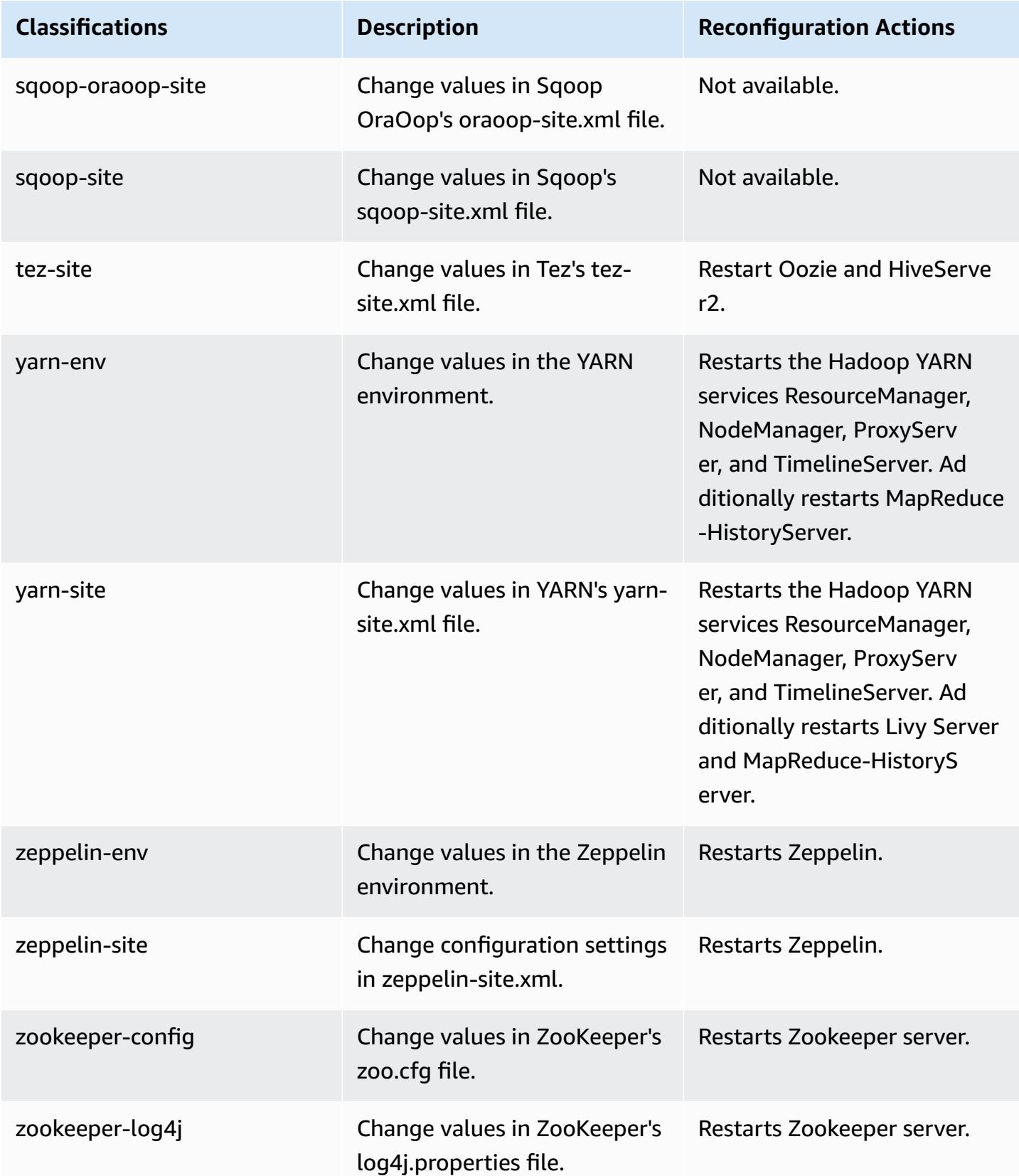

### **6.15.0 change log**

#### **Change log for 6.15.0 release and release notes**

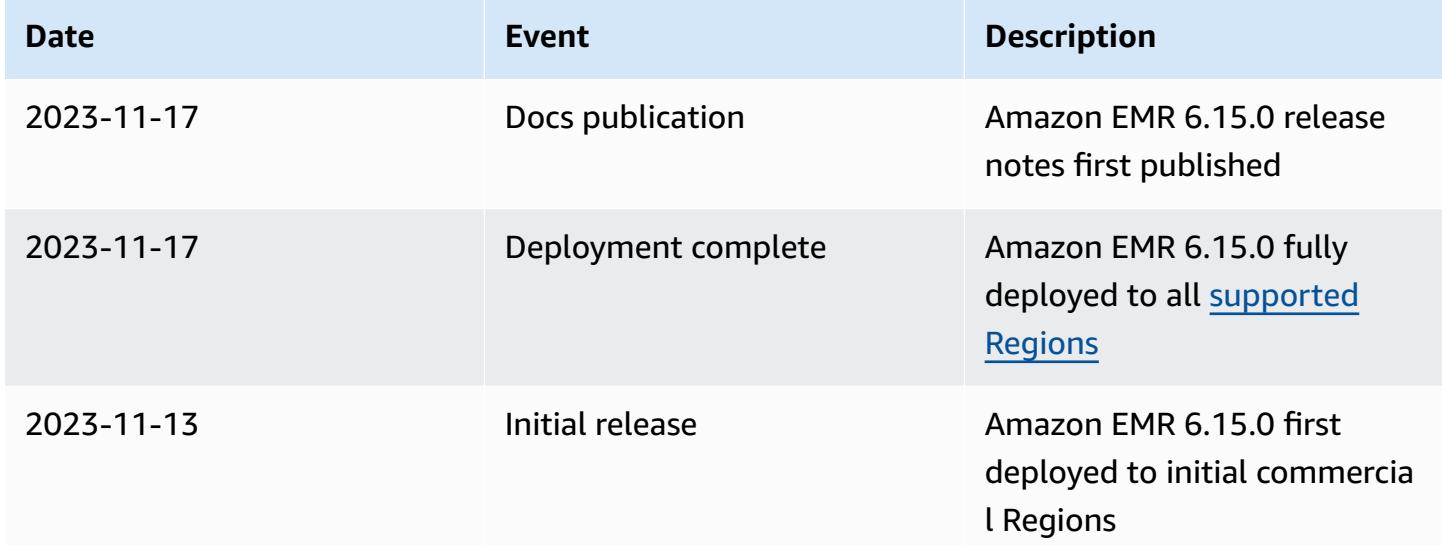

# **Amazon EMR release 6.14.0**

### **6.14.0 application versions**

The following applications are supported in this release: [Delta](https://delta.io/), [Flink](https://flink.apache.org/), [Ganglia,](http://ganglia.info) [HBase,](http://hbase.apache.org/) [HCatalog](https://cwiki.apache.org/confluence/display/Hive/HCatalog), [Hadoop](http://hadoop.apache.org/docs/current/), [Hive](http://hive.apache.org/), [Hudi,](https://hudi.apache.org) [Hue,](http://gethue.com/) [Iceberg,](https://iceberg.apache.org/) [JupyterEnterpriseGateway](https://jupyter-enterprise-gateway.readthedocs.io/en/latest/), [JupyterHub](https://jupyterhub.readthedocs.io/en/latest/#), [Livy](https://livy.incubator.apache.org/), [MXNet](https://mxnet.incubator.apache.org/), [Oozie](http://oozie.apache.org/), [Phoenix](https://phoenix.apache.org/), [Pig,](http://pig.apache.org/) [Presto,](https://prestodb.io/) [Spark,](https://spark.apache.org/docs/latest/) [Sqoop,](http://sqoop.apache.org/) [TensorFlow,](https://www.tensorflow.org/) [Tez](https://tez.apache.org/), [Trino](https://trino.io/), [Zeppelin,](https://zeppelin.incubator.apache.org/) and [ZooKeeper.](https://zookeeper.apache.org)

The table below lists the application versions available in this release of Amazon EMR and the application versions in the preceding three Amazon EMR releases (when applicable).

For a comprehensive history of application versions for each release of Amazon EMR, see the following topics:

- [Application](#page-22-0) versions in Amazon EMR 7.x releases
- [Application](#page-76-0) versions in Amazon EMR 6.x releases
- [Application](#page-923-0) versions in Amazon EMR 5.x releases
- [Application](#page-2347-0) versions in Amazon EMR 4.x releases

# **Application version information**

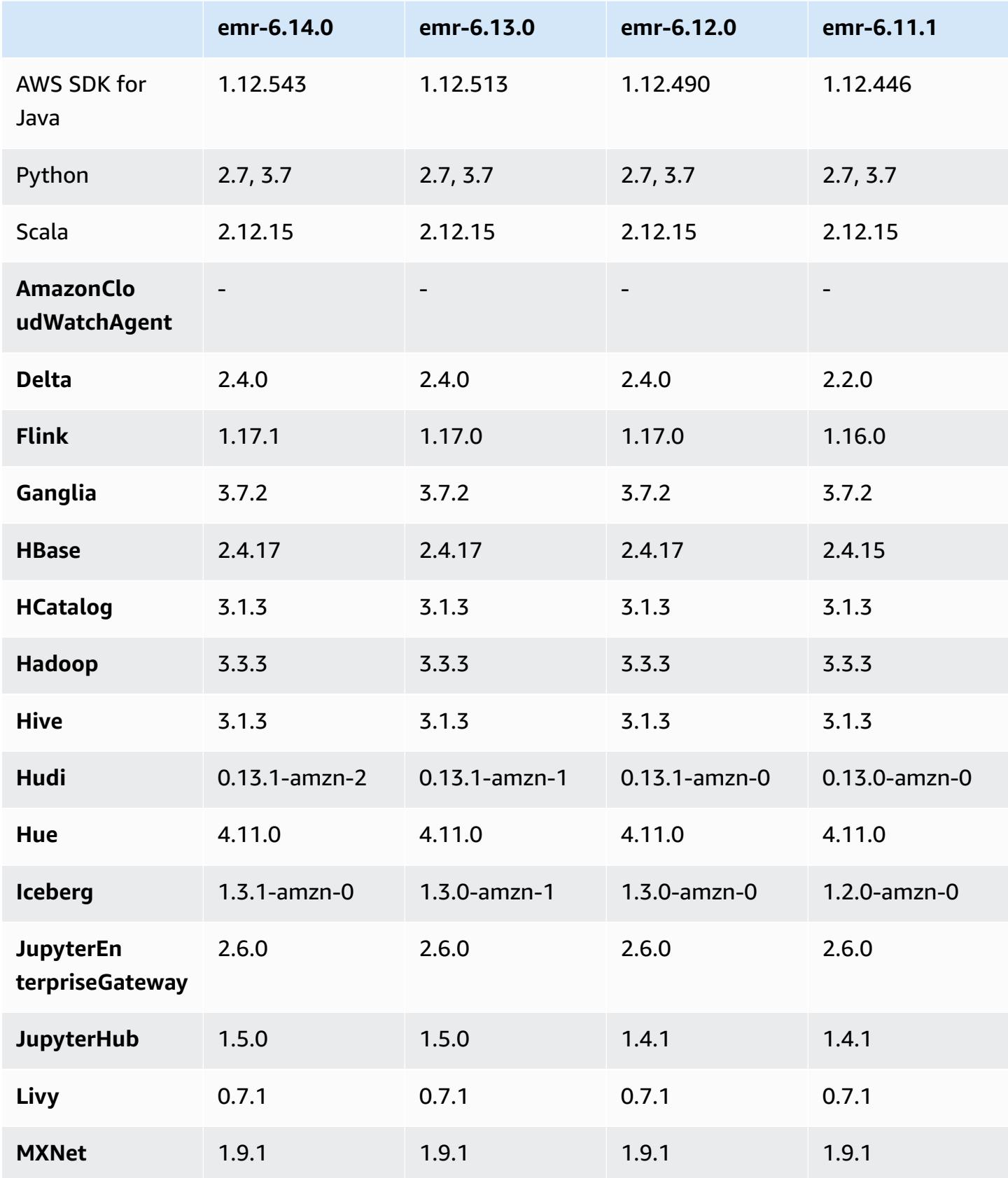

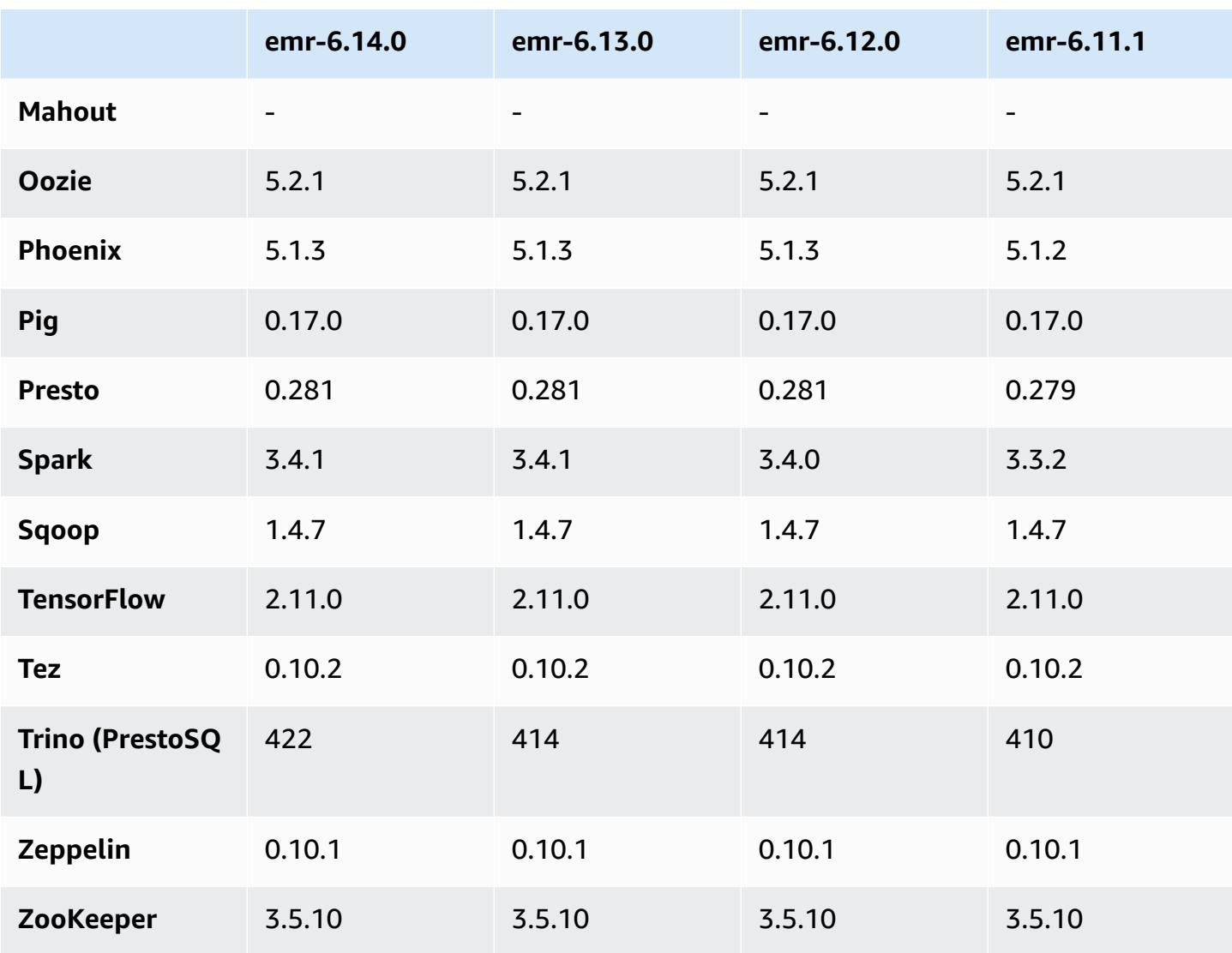

### **6.14.0 release notes**

The following release notes include information for Amazon EMR release 6.14.0. Changes are relative to 6.13.0. For information on the release timeline, see the [6.14.0 change log.](#page-149-0)

#### **New features**

- Amazon EMR 6.14.0 supports Apache Spark 3.4.1, Apache Spark RAPIDS 23.06.0-amzn-2, Flink 1.17.1, Iceberg 1.3.1, and Trino 422.
- Amazon EMR [managed](https://docs.aws.amazon.com/emr/latest/ManagementGuide/emr-managed-scaling.html) scaling is now available in the ap-southeast-3 Asia Pacific (Jakarta) Region for clusters that you create with Amazon EMR 6.14.0 and higher.

#### **Changes, enhancements, and resolved issues**

- The 6.14.0 release optimizes log management with Amazon EMR running on Amazon EC2. As a result, you might see a slight reduction in storage costs for your cluster logs.
- The 6.14.0 release improves the scaling workflow to account for different core instances that have a substantial variation in size for their Amazon EBS volumes. This improvement applies to core nodes only; scale-down operations for task nodes aren't affected.
- The 6.14.0 release improves the way that Amazon EMR interacts with open-source applications such as Apache Hadoop YARN ResourceManager and HDFS NameNode. This improvement reduces the risk of operational delays with cluster scaling, and mitigates startup failures that occur due to connectivity issues with the open-source applications.
- The 6.14.0 release optimizes application installation at cluster launch. This improves the cluster startup times for certain combinations of Amazon EMR applications.
- The 6.14.0 release fixes an issue where cluster scale-down operations might stall when a cluster that's running in a VPC with a custom domain encounters a core or task node restart.
- When you launch a cluster with *the latest patch release* of Amazon EMR 5.36 or higher, 6.6 or higher, or 7.0 or higher, Amazon EMR uses the latest Amazon Linux 2023 or Amazon Linux 2 release for the default Amazon EMR AMI. For more information, see Using the default [Amazon](https://docs.aws.amazon.com/emr/latest/ManagementGuide/emr-default-ami.html) Linux AMI for [Amazon](https://docs.aws.amazon.com/emr/latest/ManagementGuide/emr-default-ami.html) EMR.

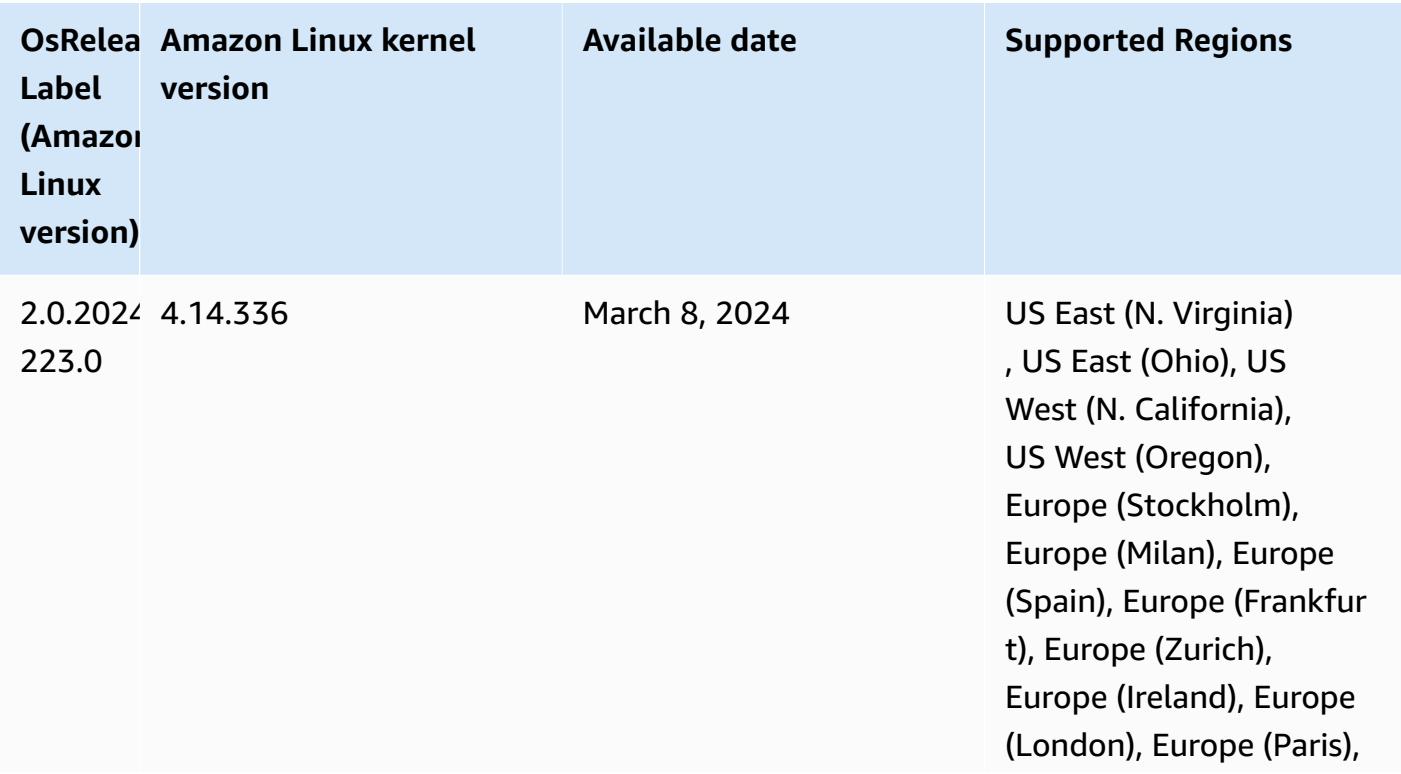

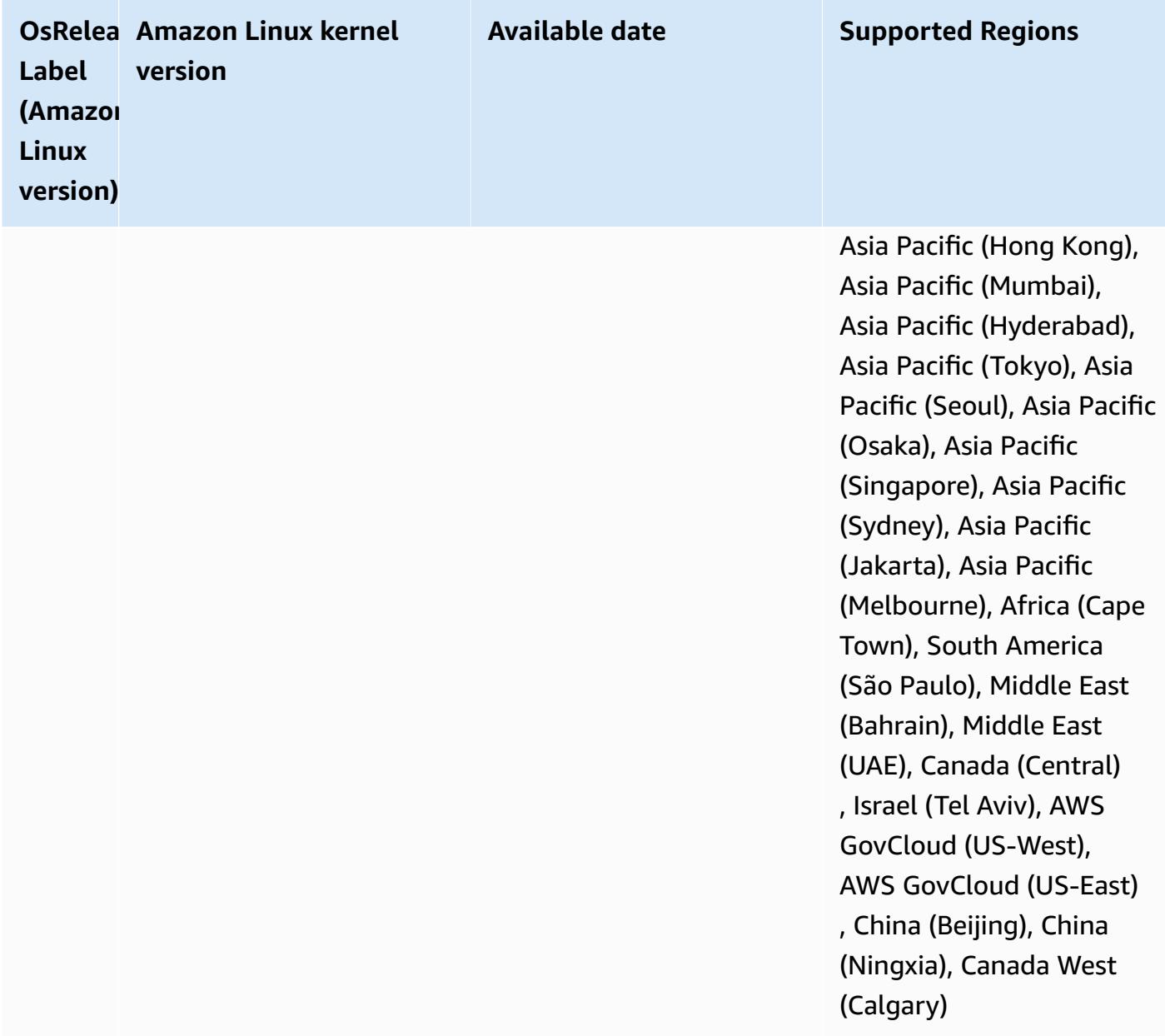

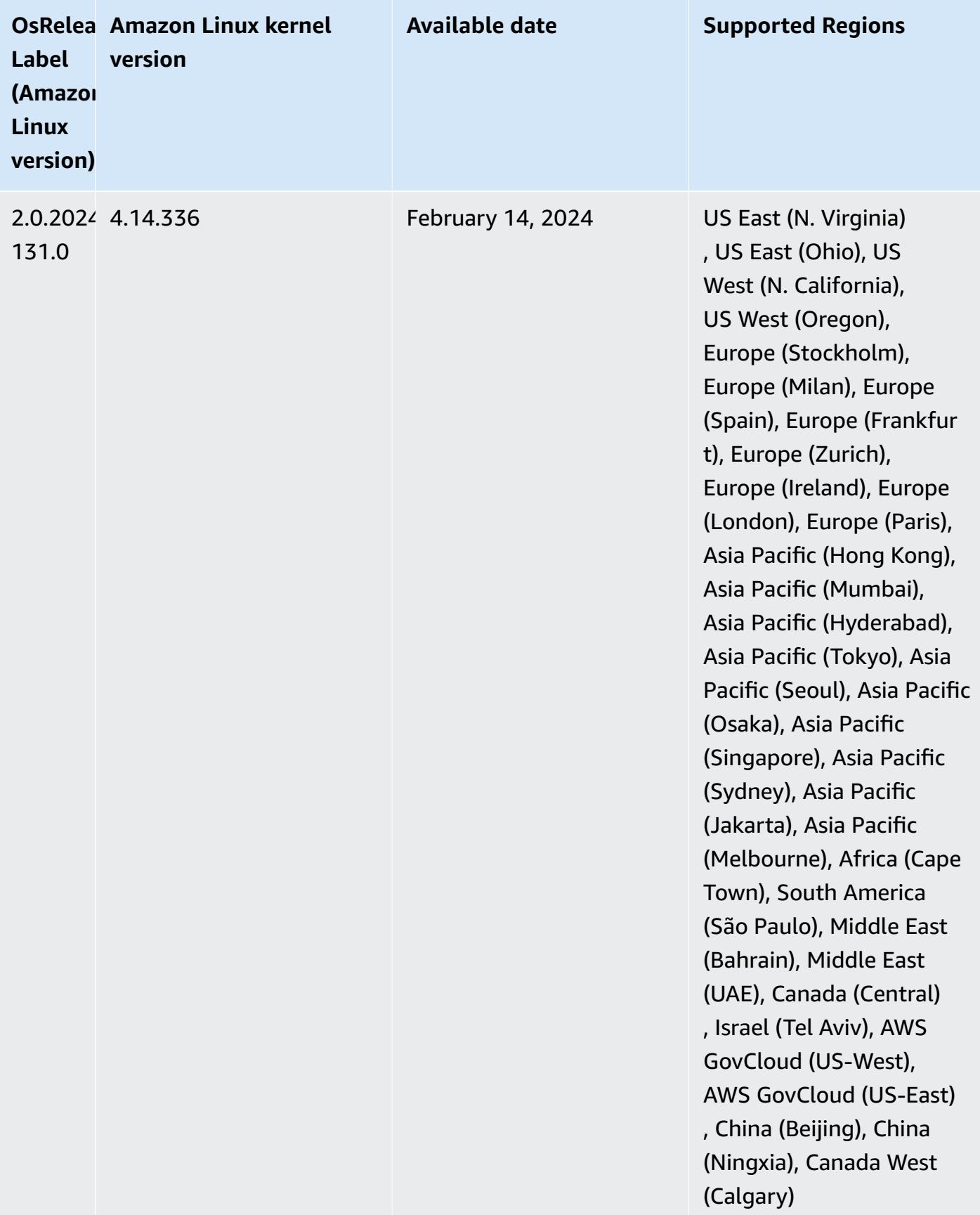

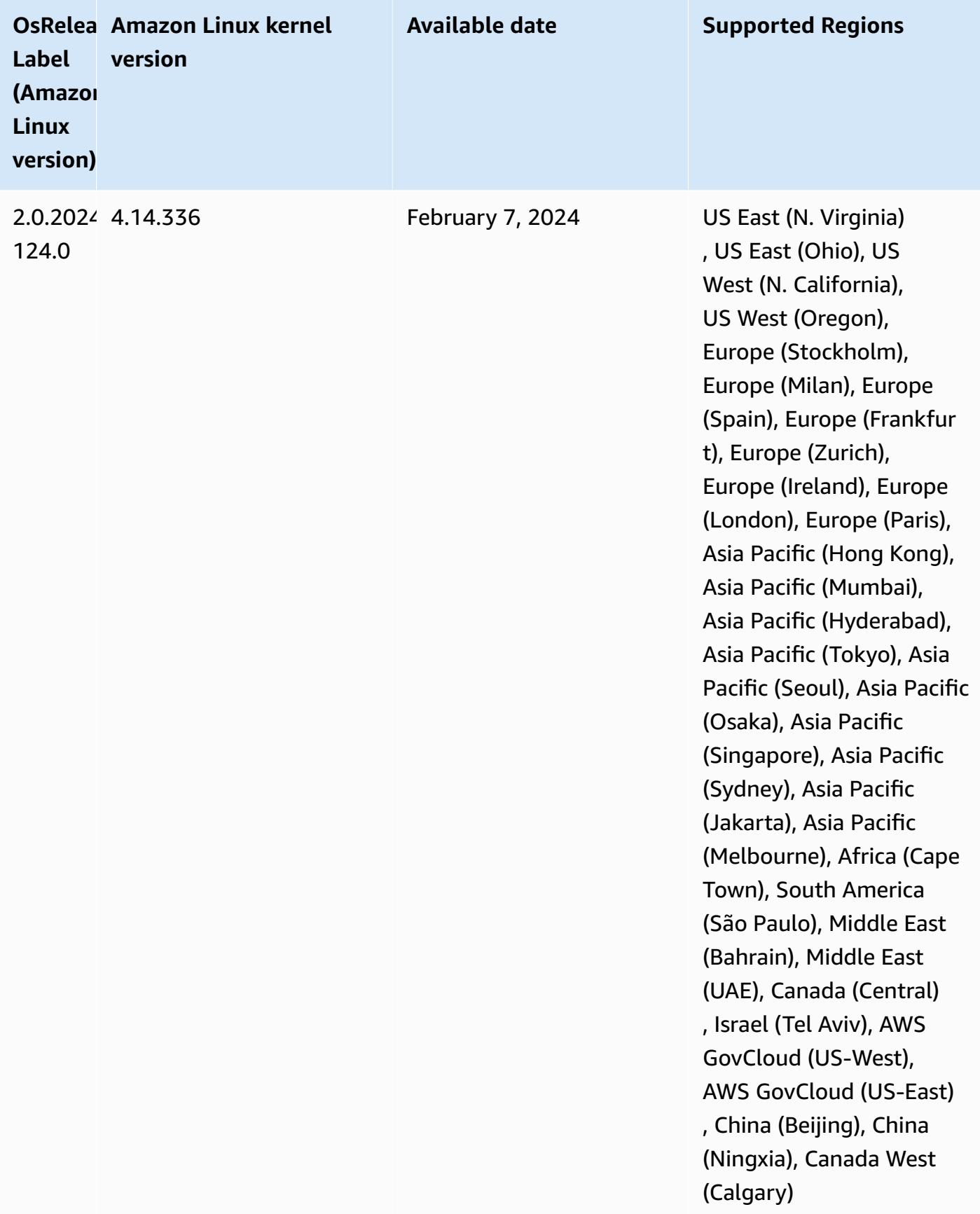

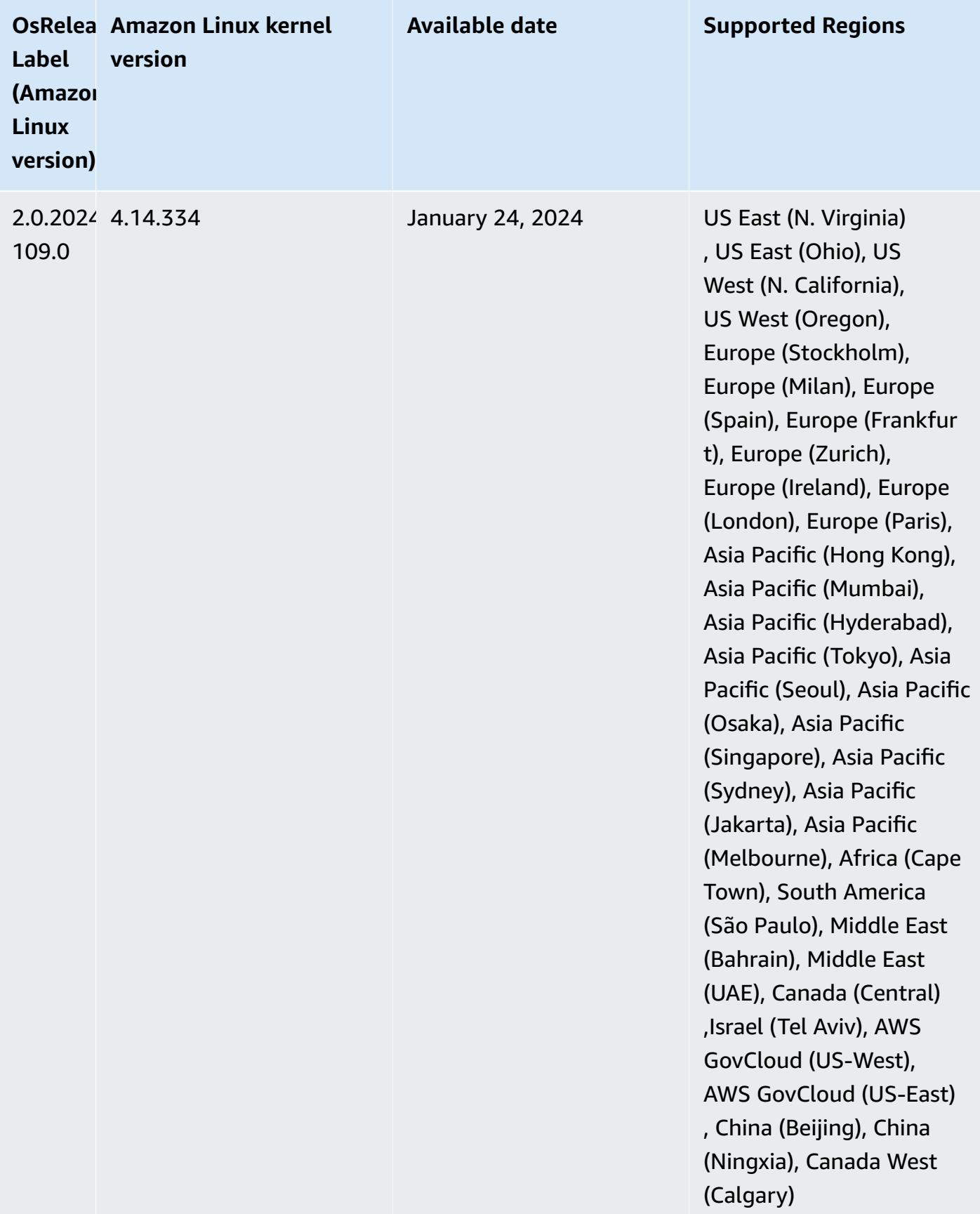

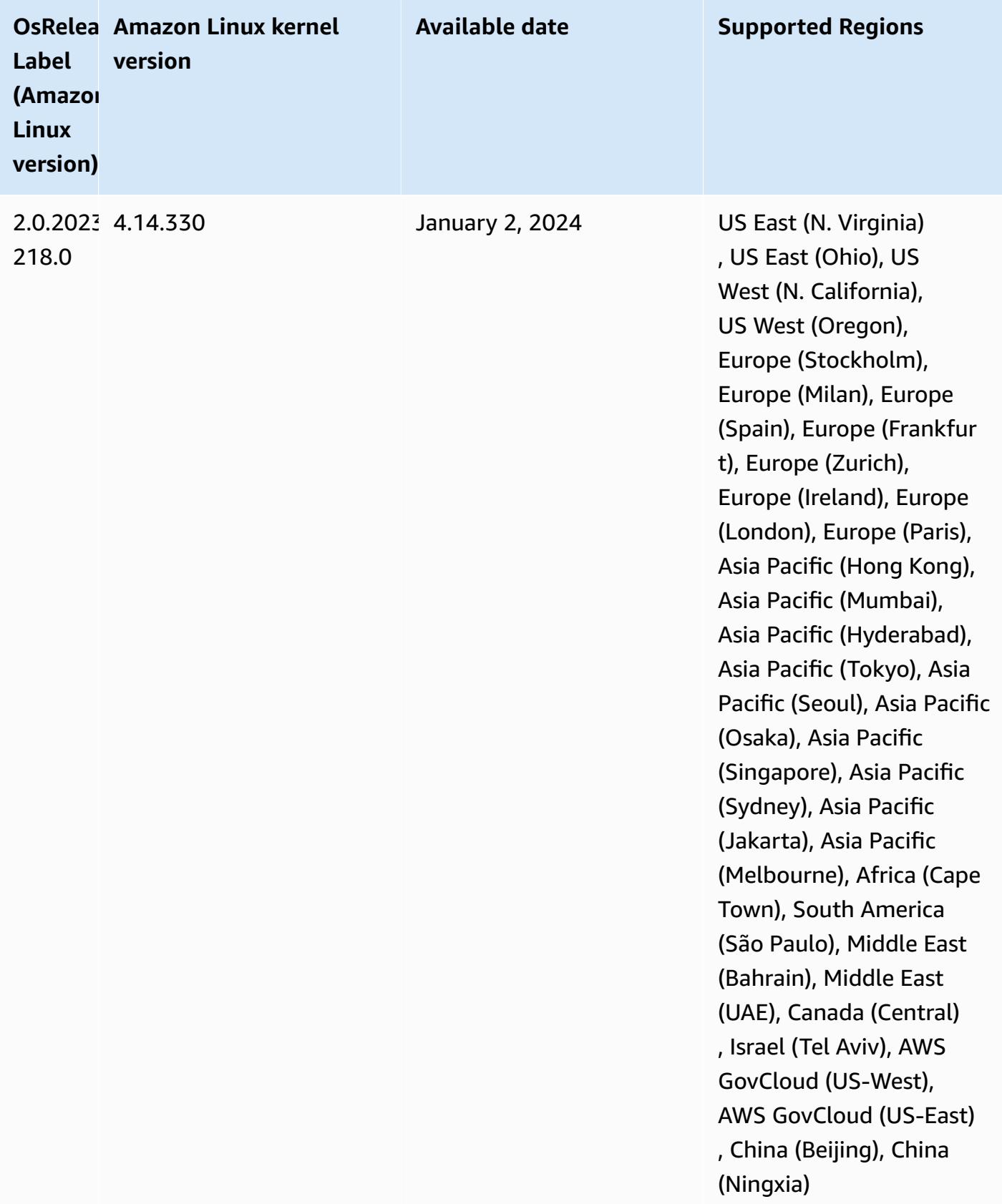

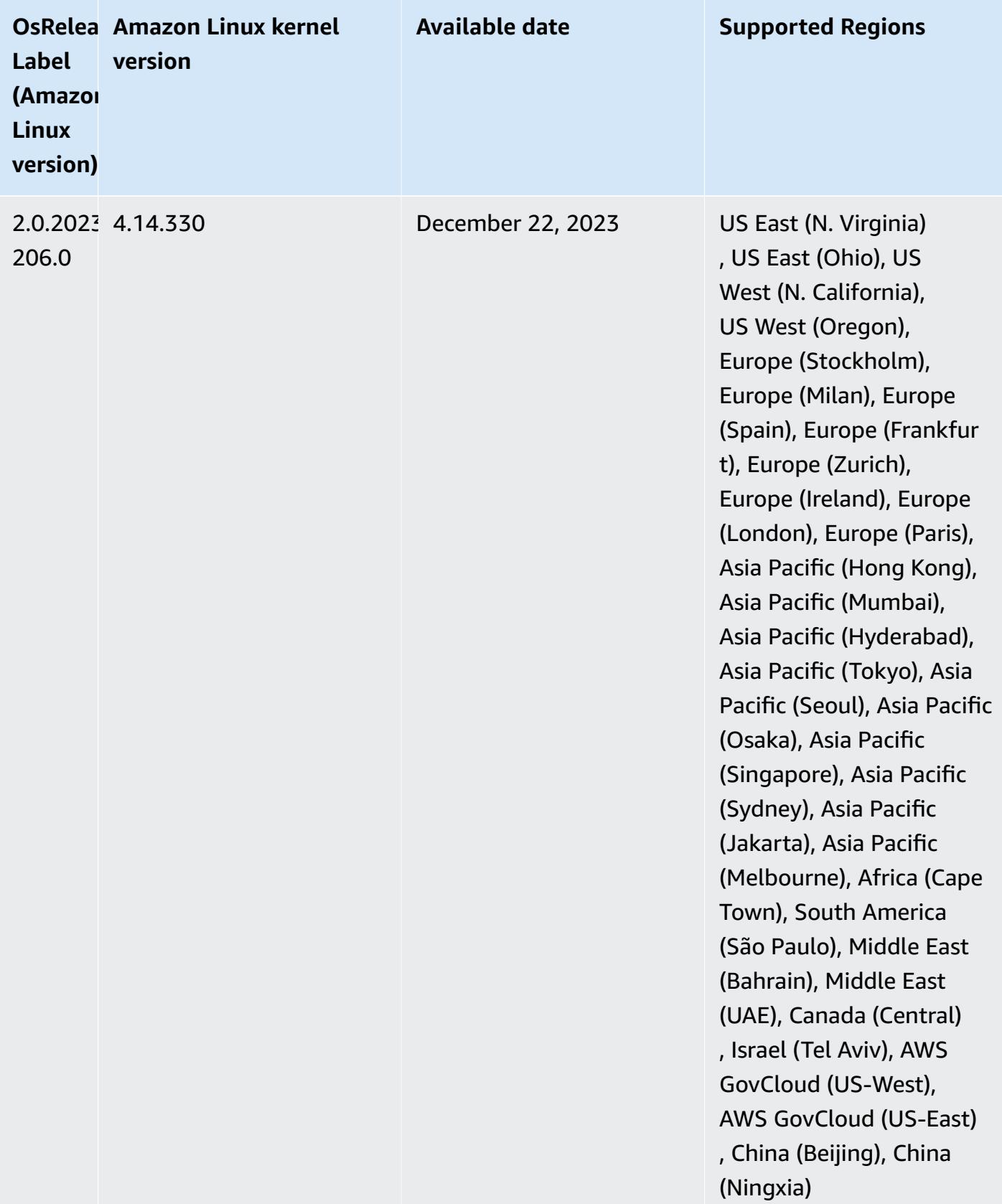

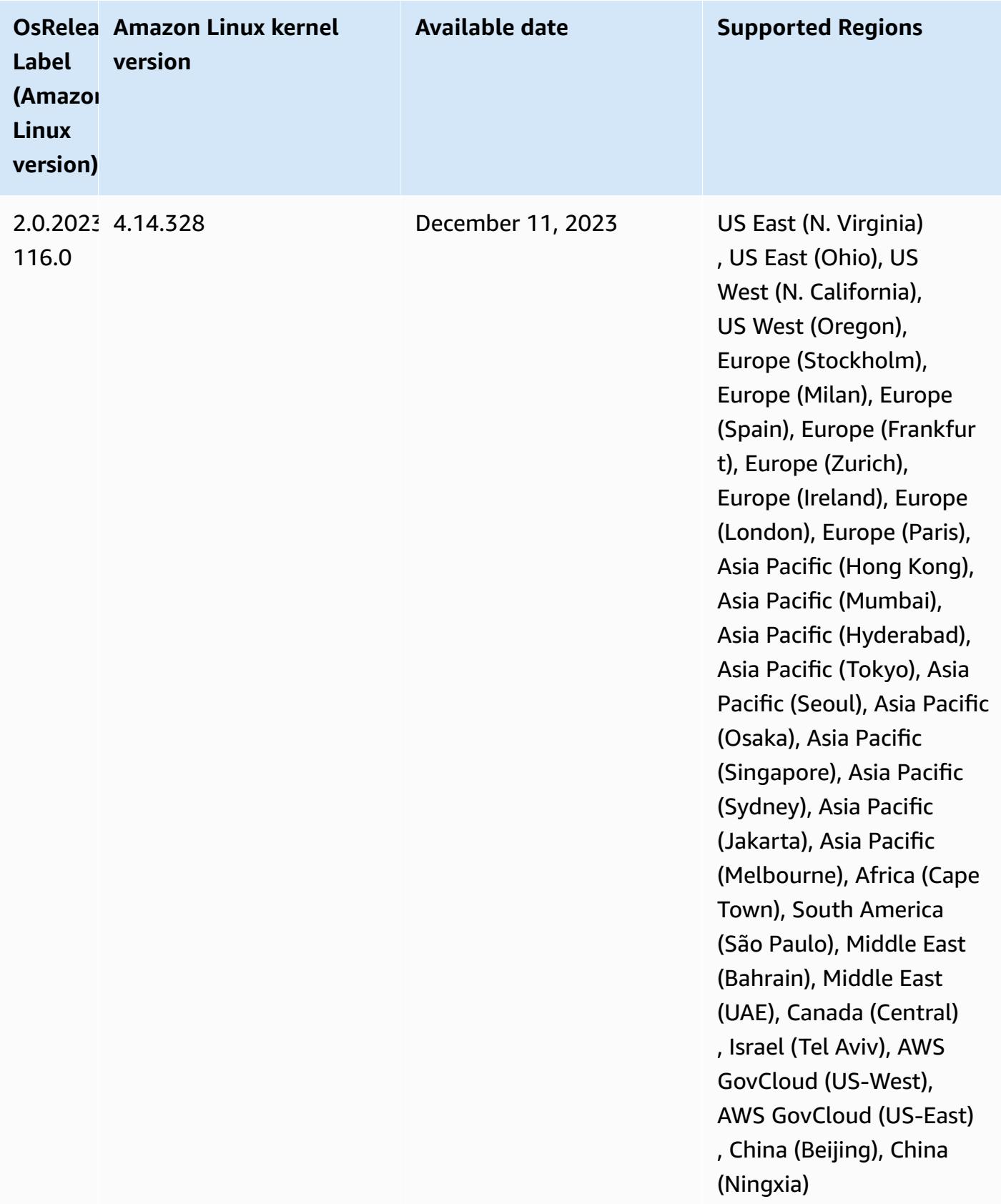

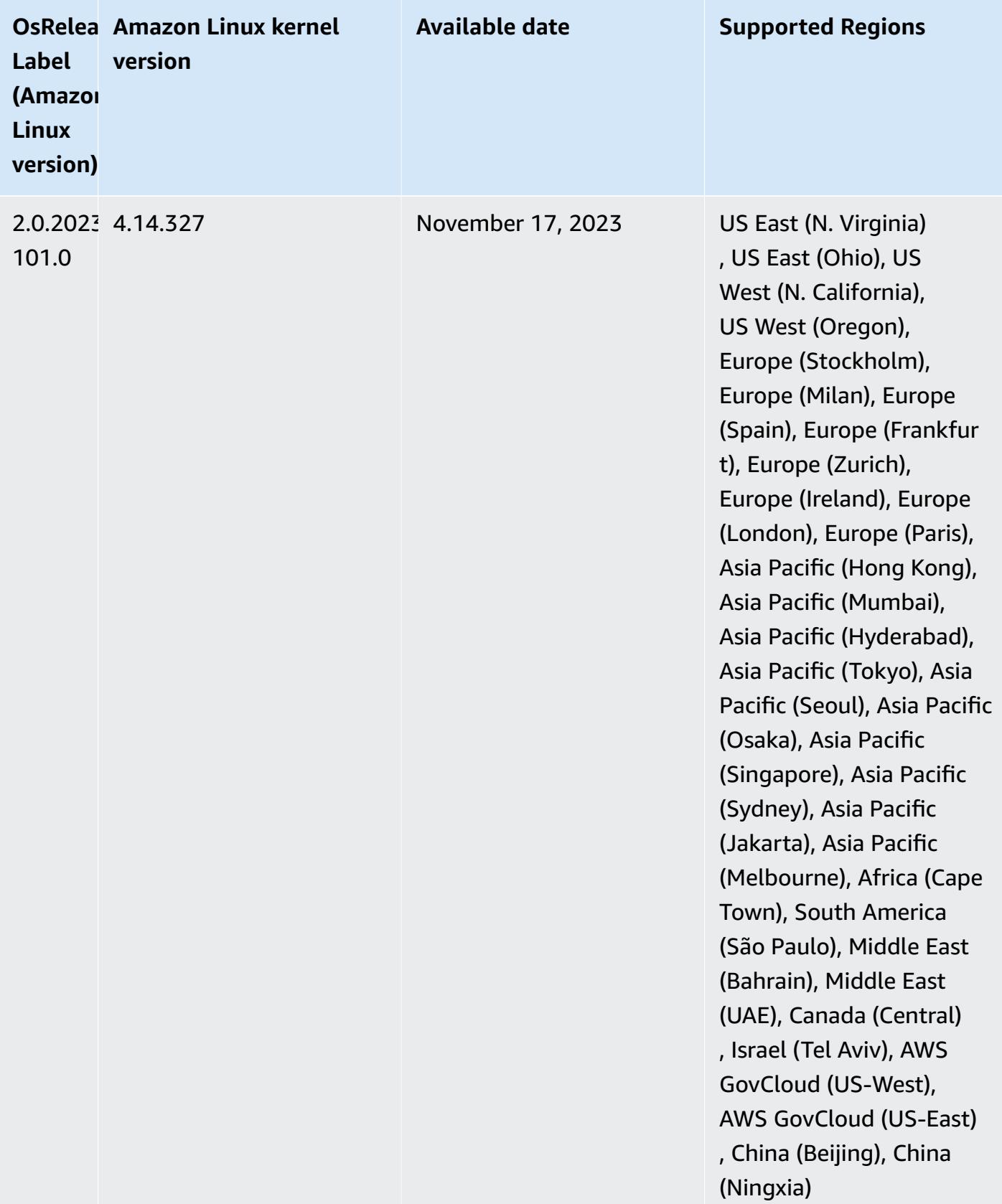

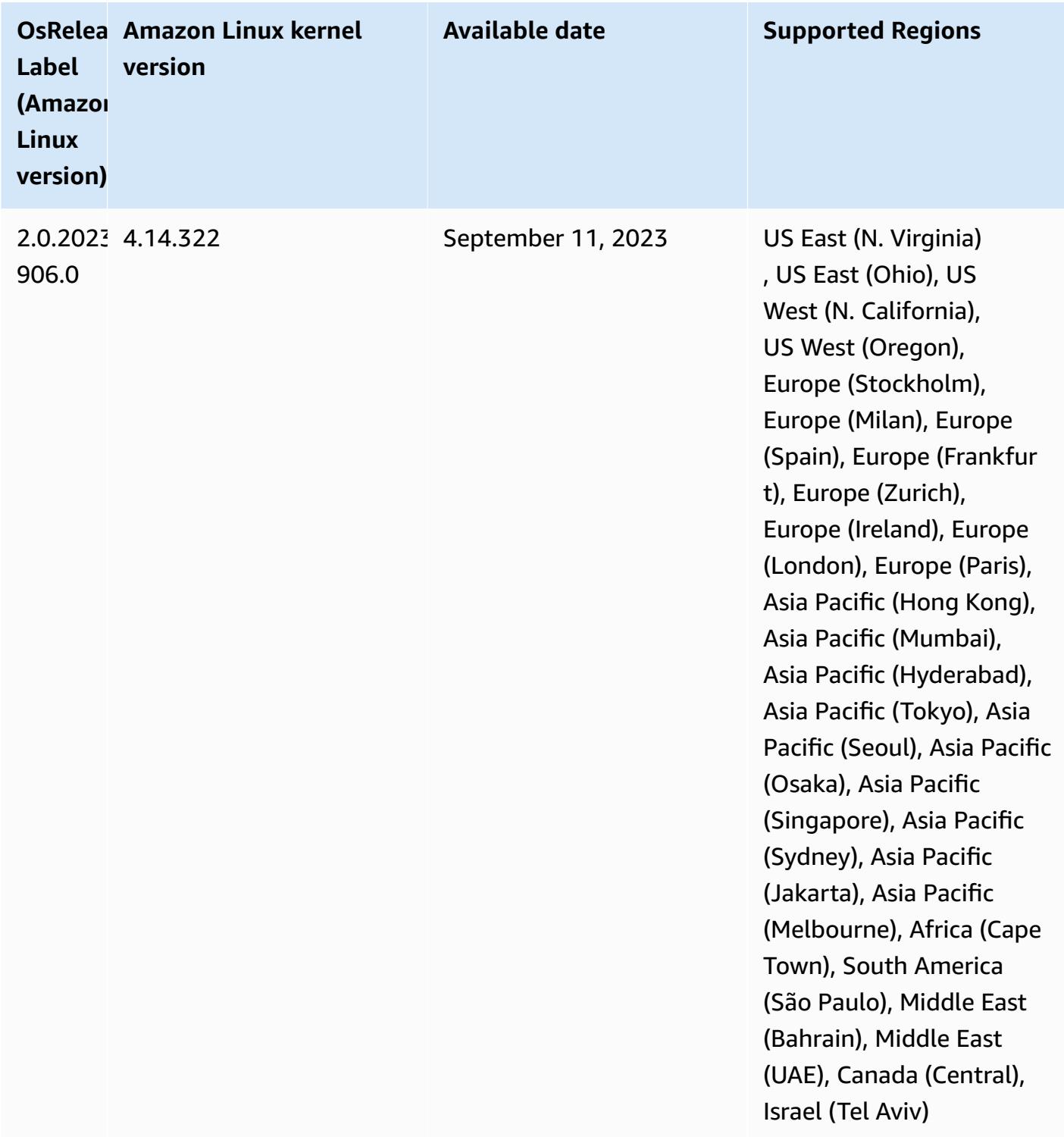

## **6.14.0 default Java versions**

Amazon EMR releases 6.12.0 and higher support all applications with Amazon Corretto 8 by default, except for Trino. For Trino, Amazon EMR supports Amazon Corretto 17 by default starting

with Amazon EMR release 6.9.0. Amazon EMR also supports some applications with Amazon Corretto 11 and 17. Those applications are listed in the following table. If you want to change the default JVM on your cluster, follow the instructions in Configure [applications](#page-3089-0) to use a specific Java Virtual [Machine](#page-3089-0) for each application that runs on the cluster. You can only use one Java runtime version for a cluster. Amazon EMR doesn't support running different nodes or applications on different runtime versions on the same cluster.

While Amazon EMR supports both Amazon Corretto 11 and 17 on Apache Spark, Apache Hadoop, and Apache Hive, performance might regress for some workloads when you use these versions of Corretto. We recommend that you test your workloads before you change defaults.

The following table shows the default Java versions for applications in Amazon EMR 6.14.0:

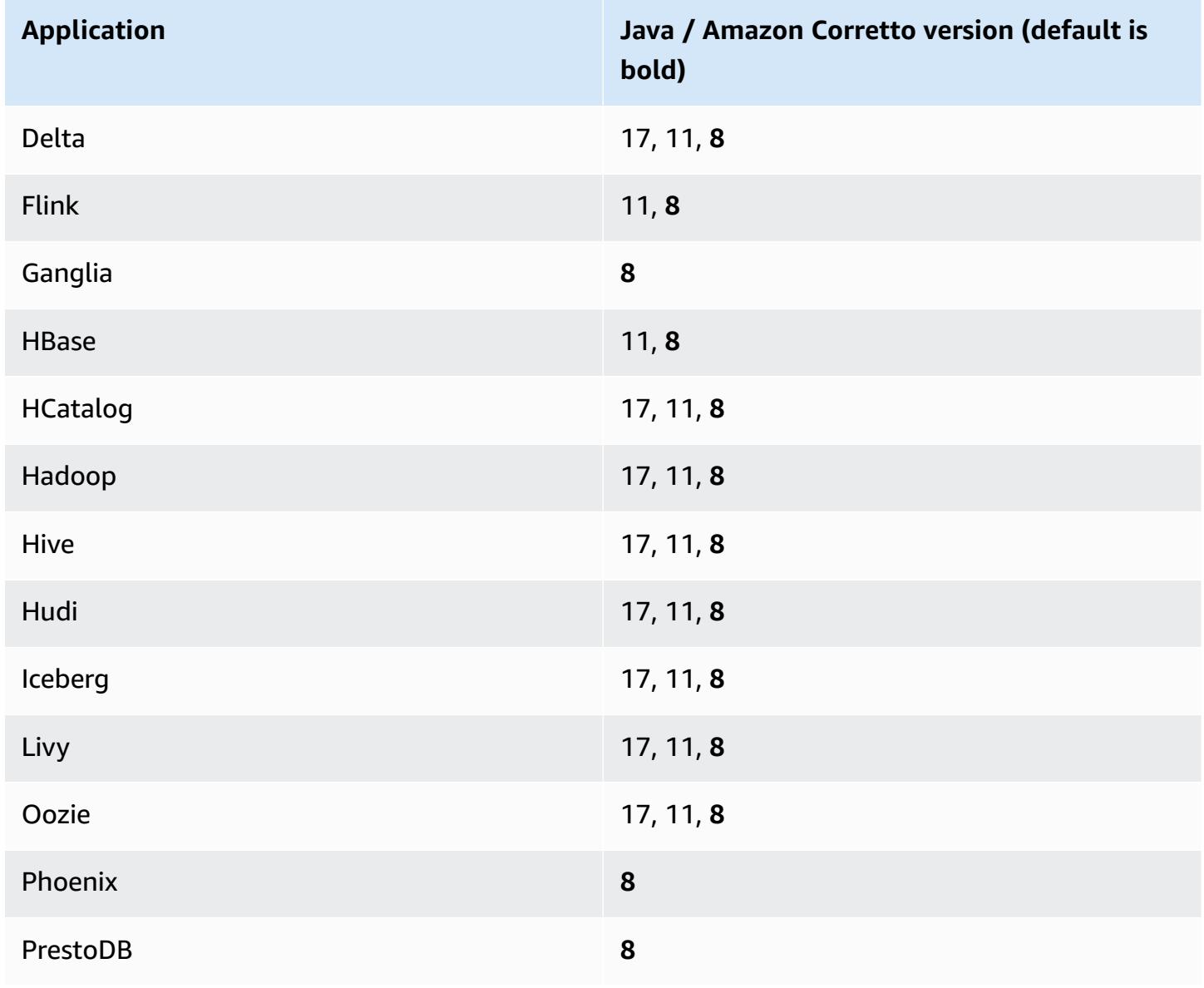

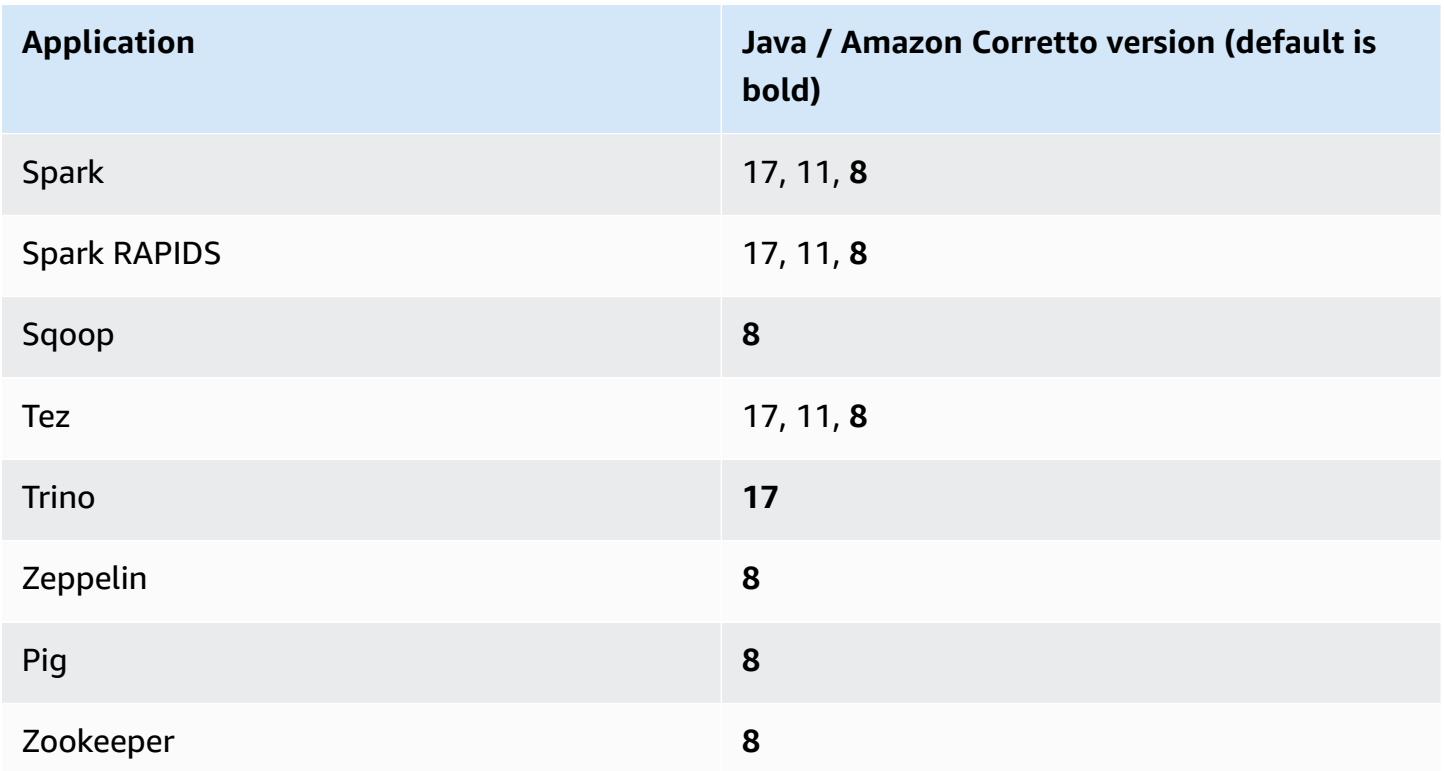

### **6.14.0 component versions**

The components that Amazon EMR installs with this release are listed below. Some are installed as part of big-data application packages. Others are unique to Amazon EMR and installed for system processes and features. These typically start with emr or aws. Big-data application packages in the most recent Amazon EMR release are usually the latest version found in the community. We make community releases available in Amazon EMR as quickly as possible.

Some components in Amazon EMR differ from community versions. These components have a version label in the form *CommunityVersion*-amzn-*EmrVersion*. The *EmrVersion* starts at 0. For example, if open source community component named myapp-component with version 2.2 has been modified three times for inclusion in different Amazon EMR releases, its release version is listed as 2.2-amzn-2.

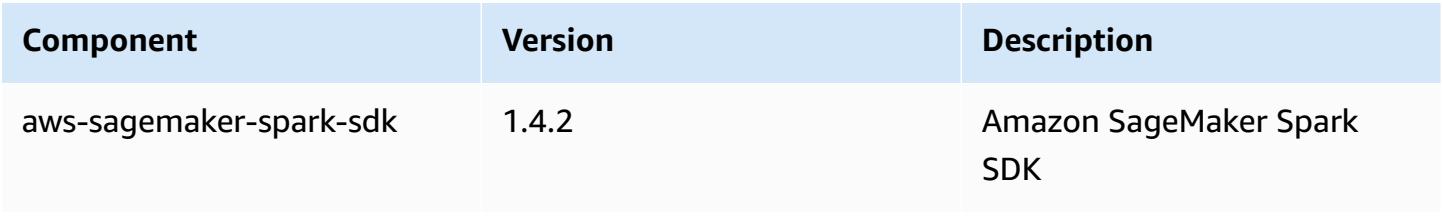

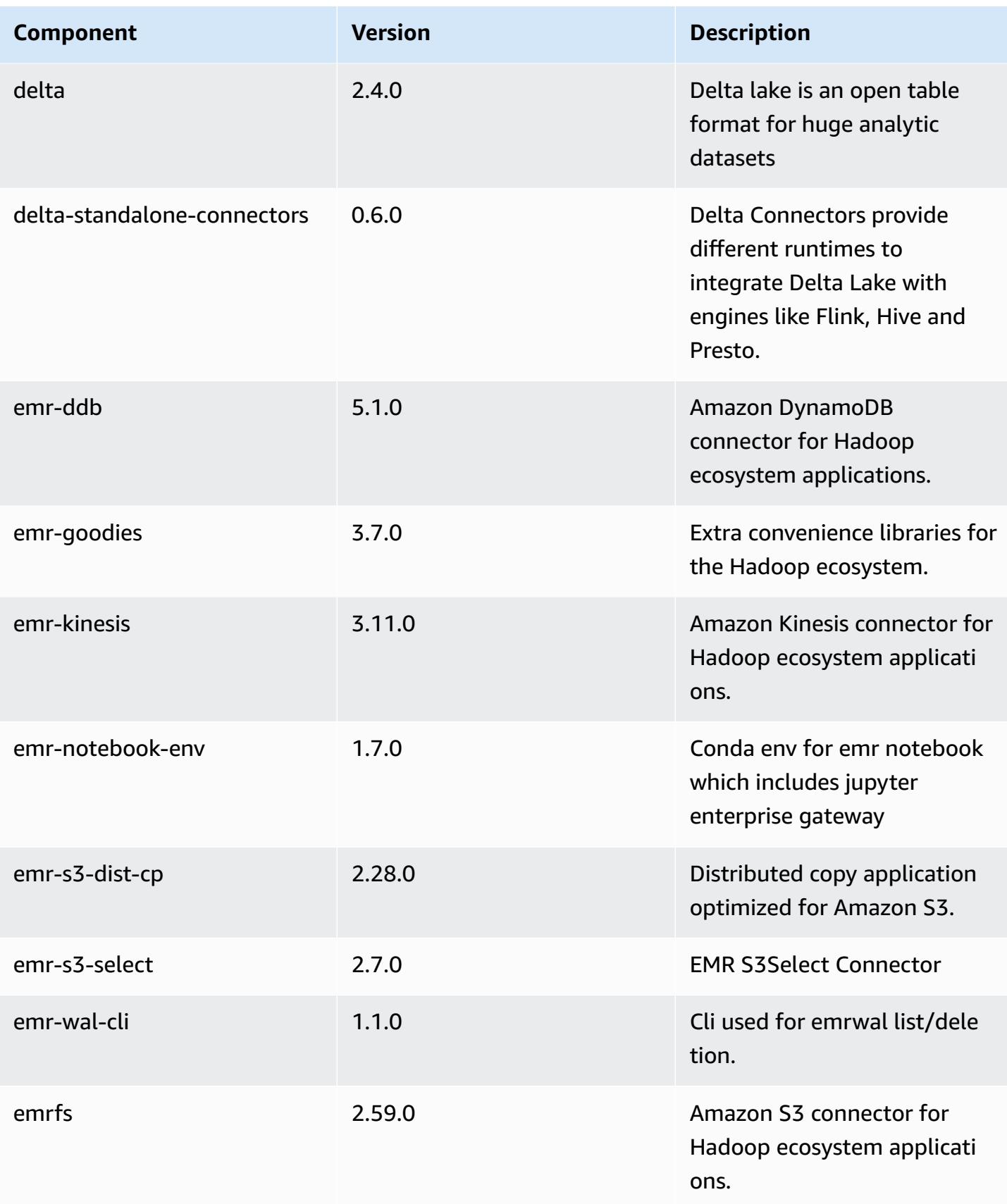

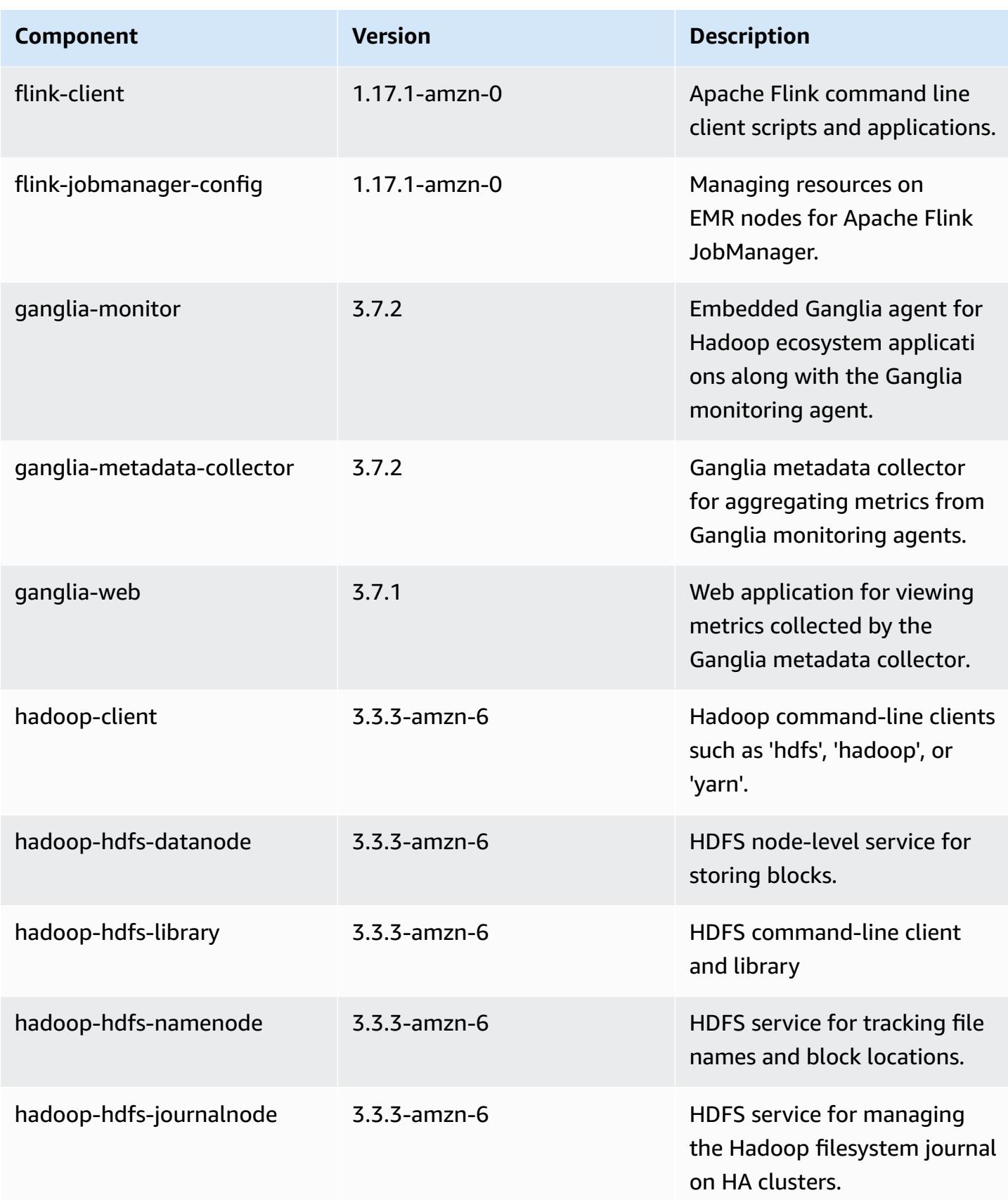

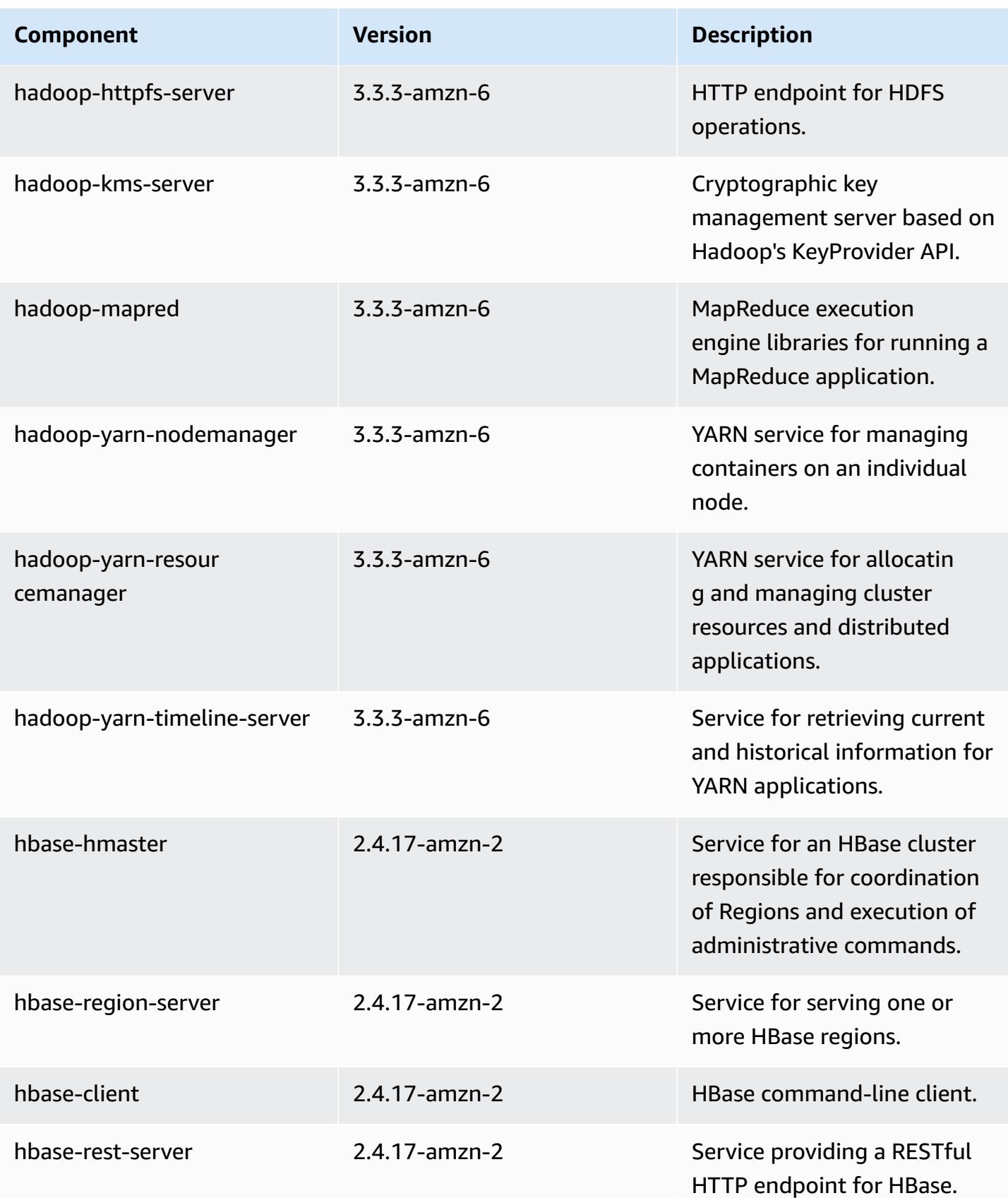

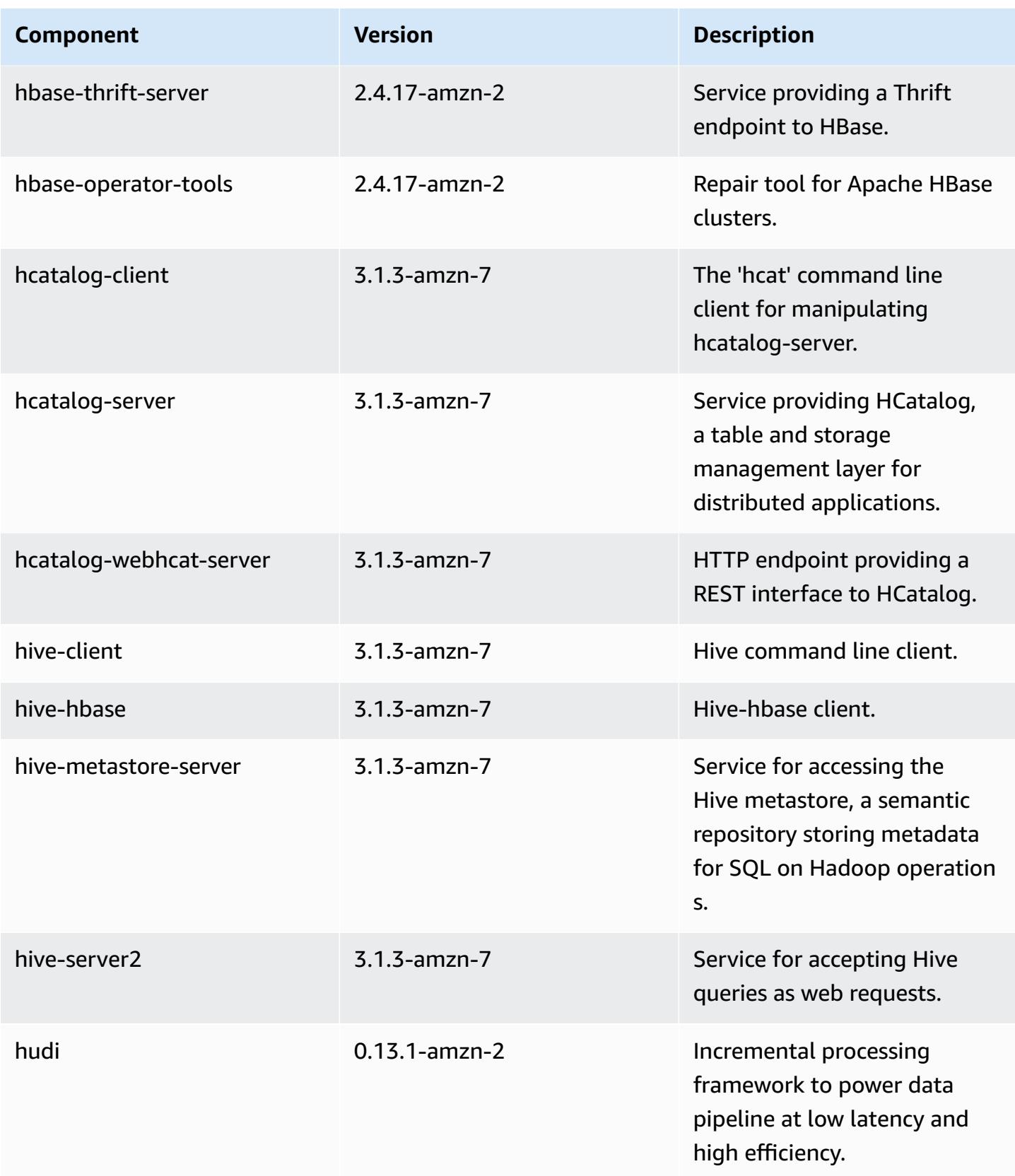

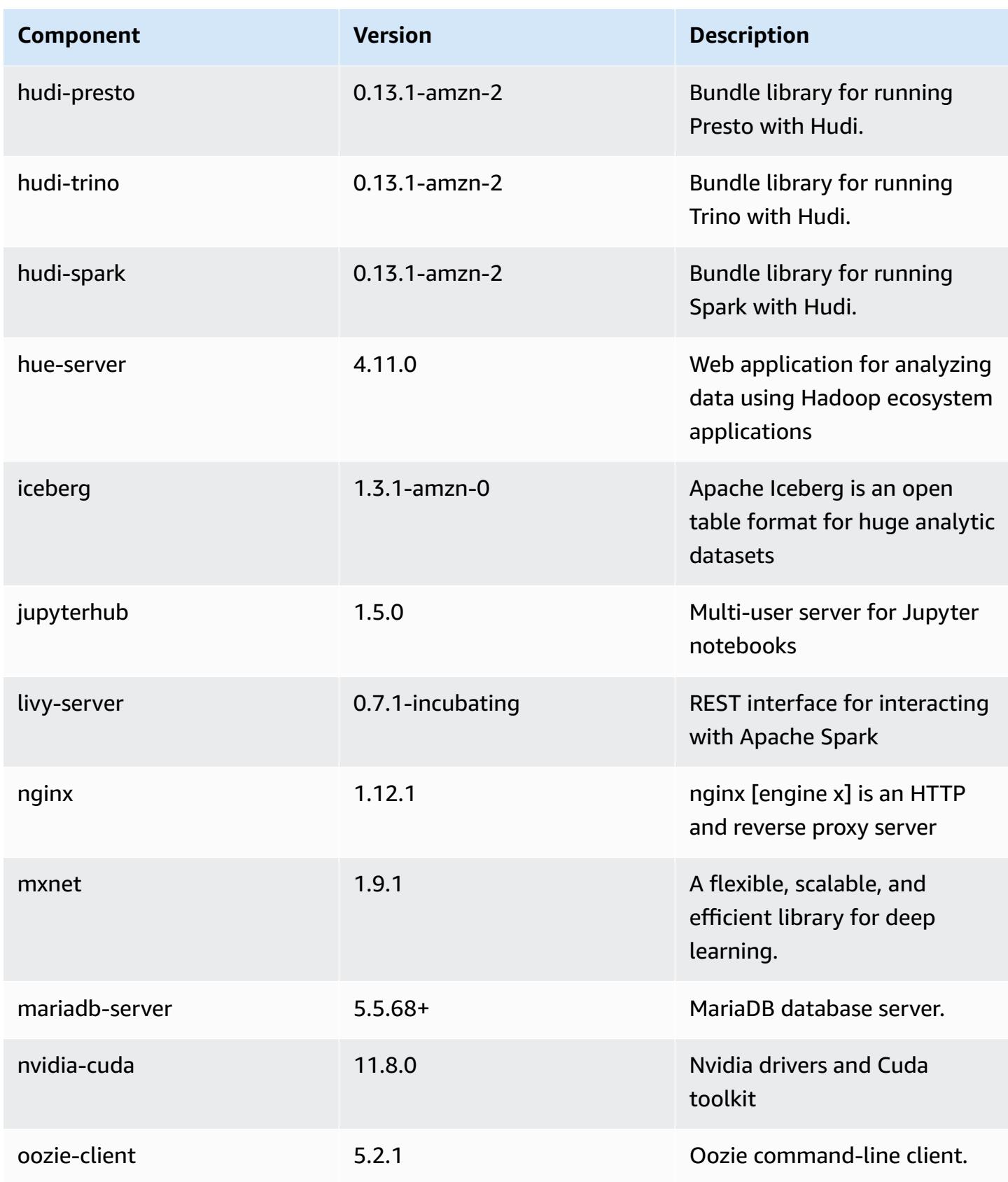

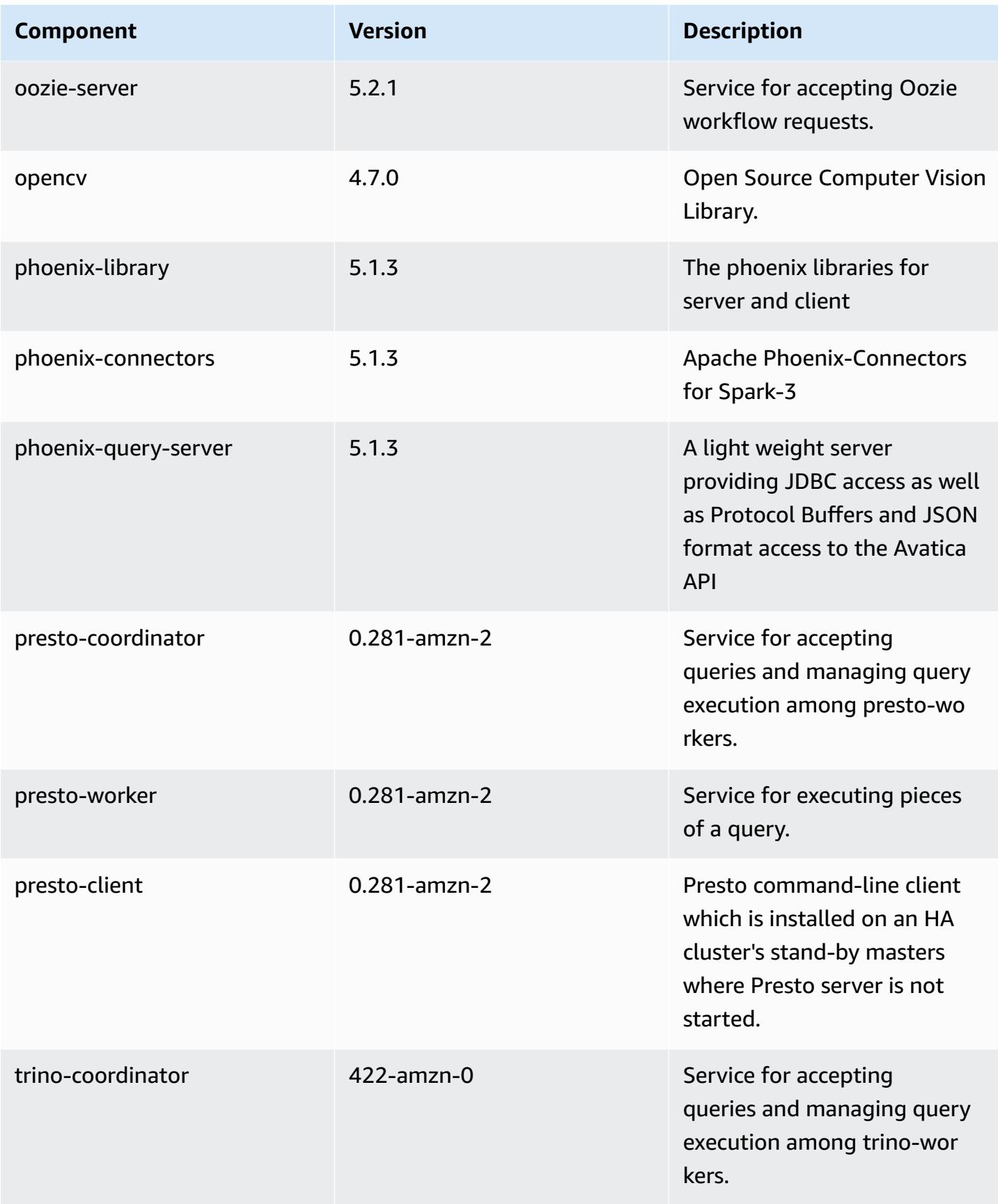

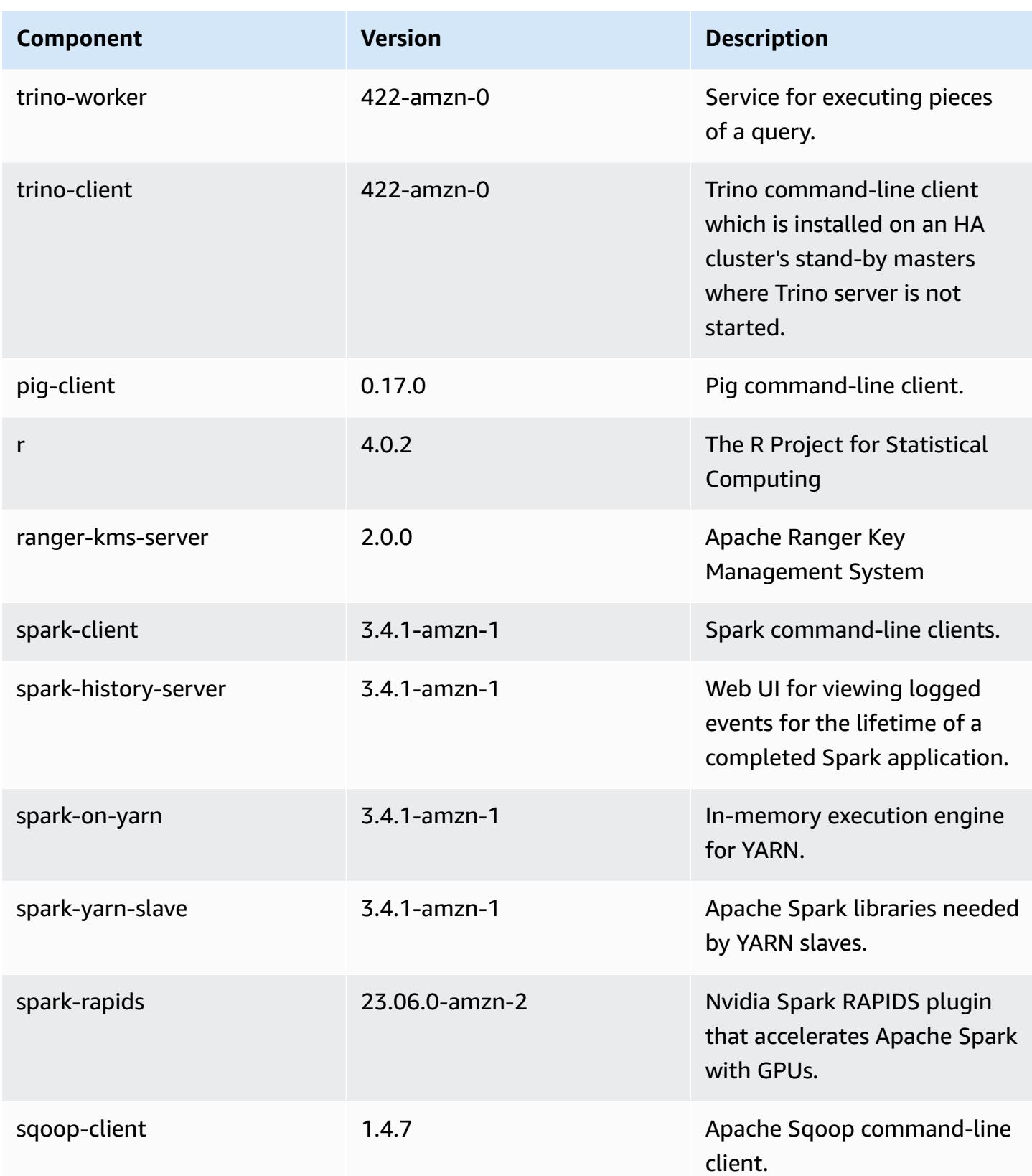

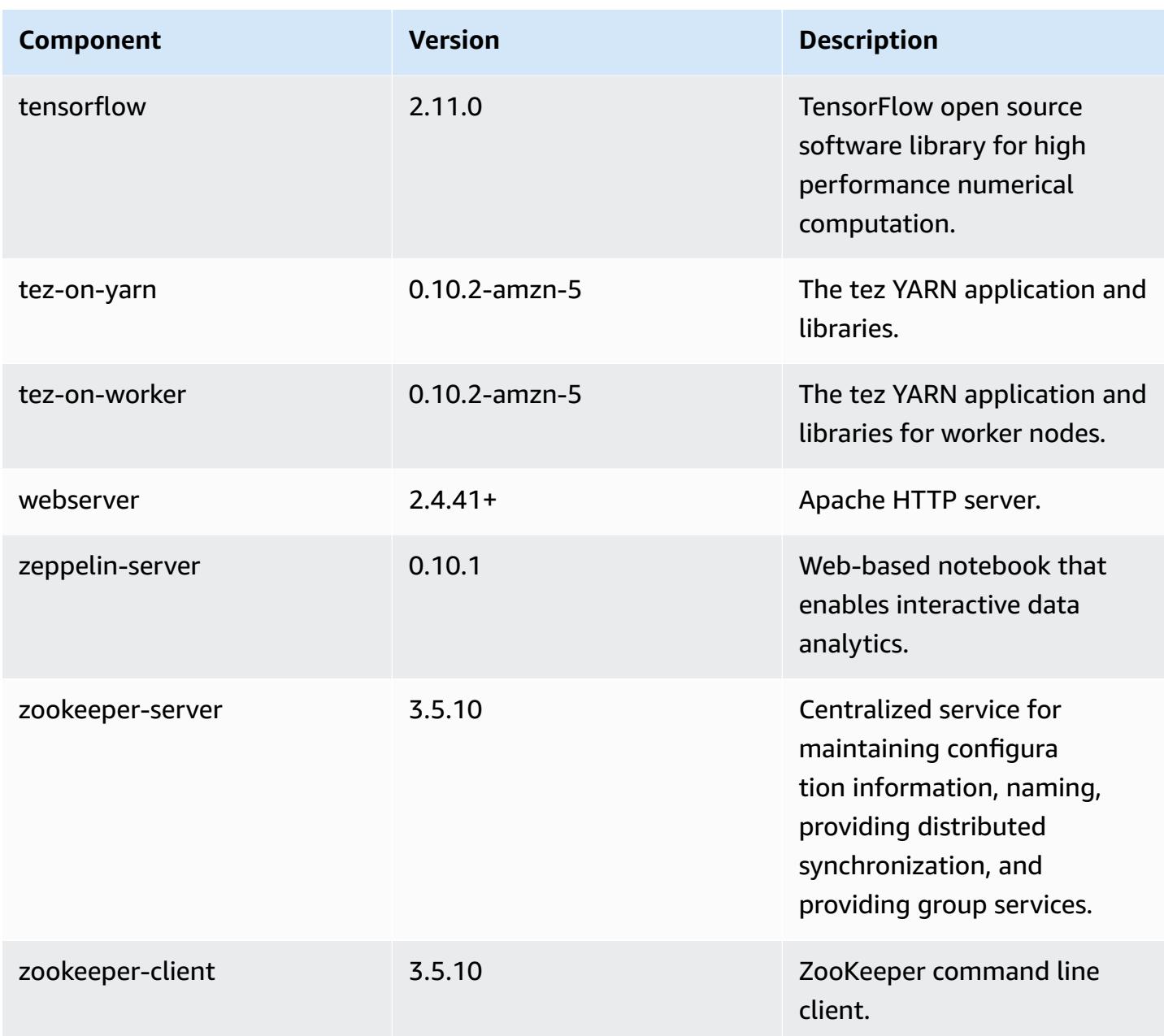

### **6.14.0 configuration classifications**

Configuration classifications allow you to customize applications. These often correspond to a configuration XML file for the application, such as hive-site.xml. For more information, see Configure [applications](#page-3069-0).

Reconfiguration actions occur when you specify a configuration for instance groups in a running cluster. Amazon EMR only initiates reconfiguration actions for the classifications that you modify. For more information, see [Reconfigure](#page-3073-0) an instance group in a running cluster.

## **emr-6.14.0 classifications**

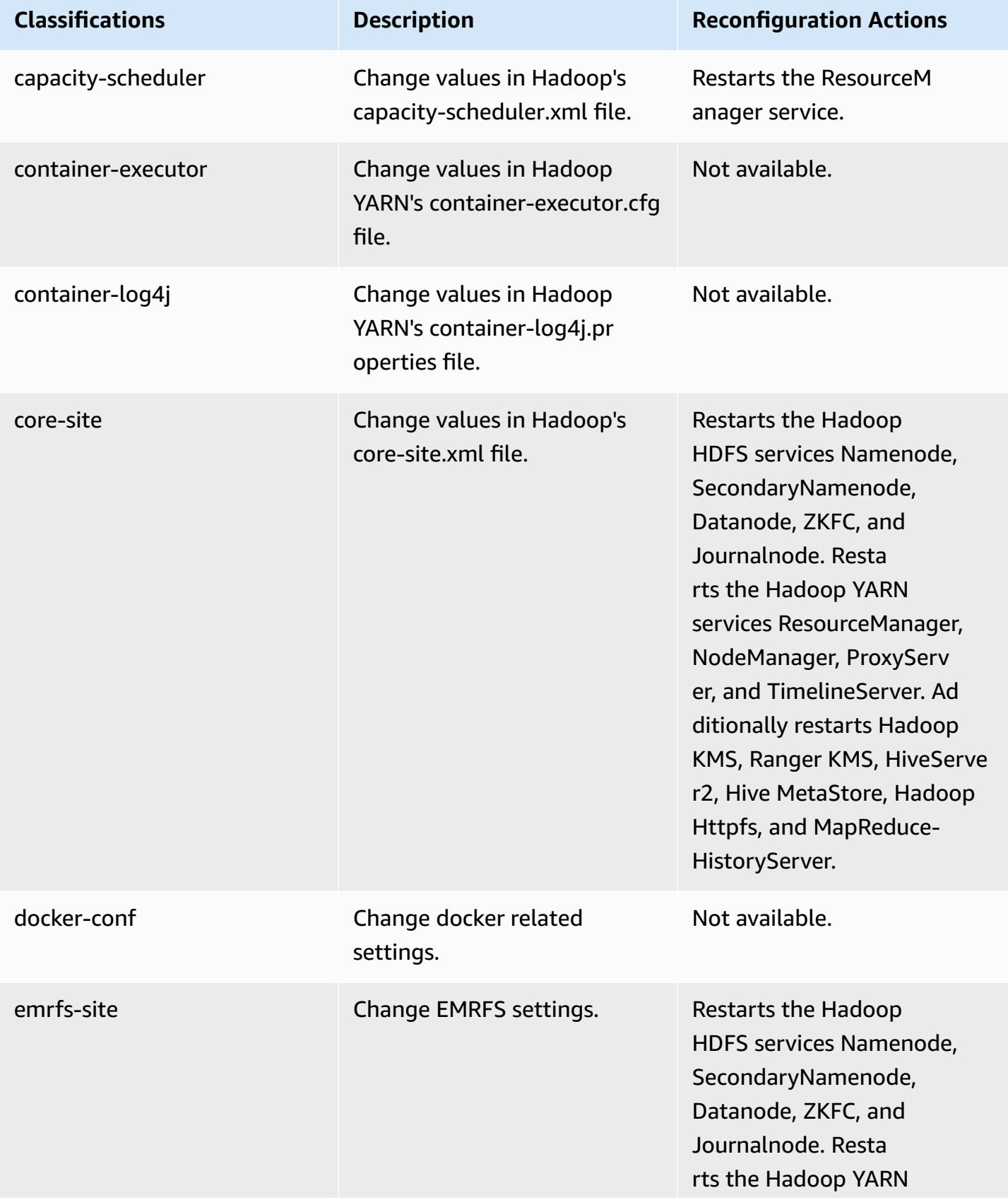

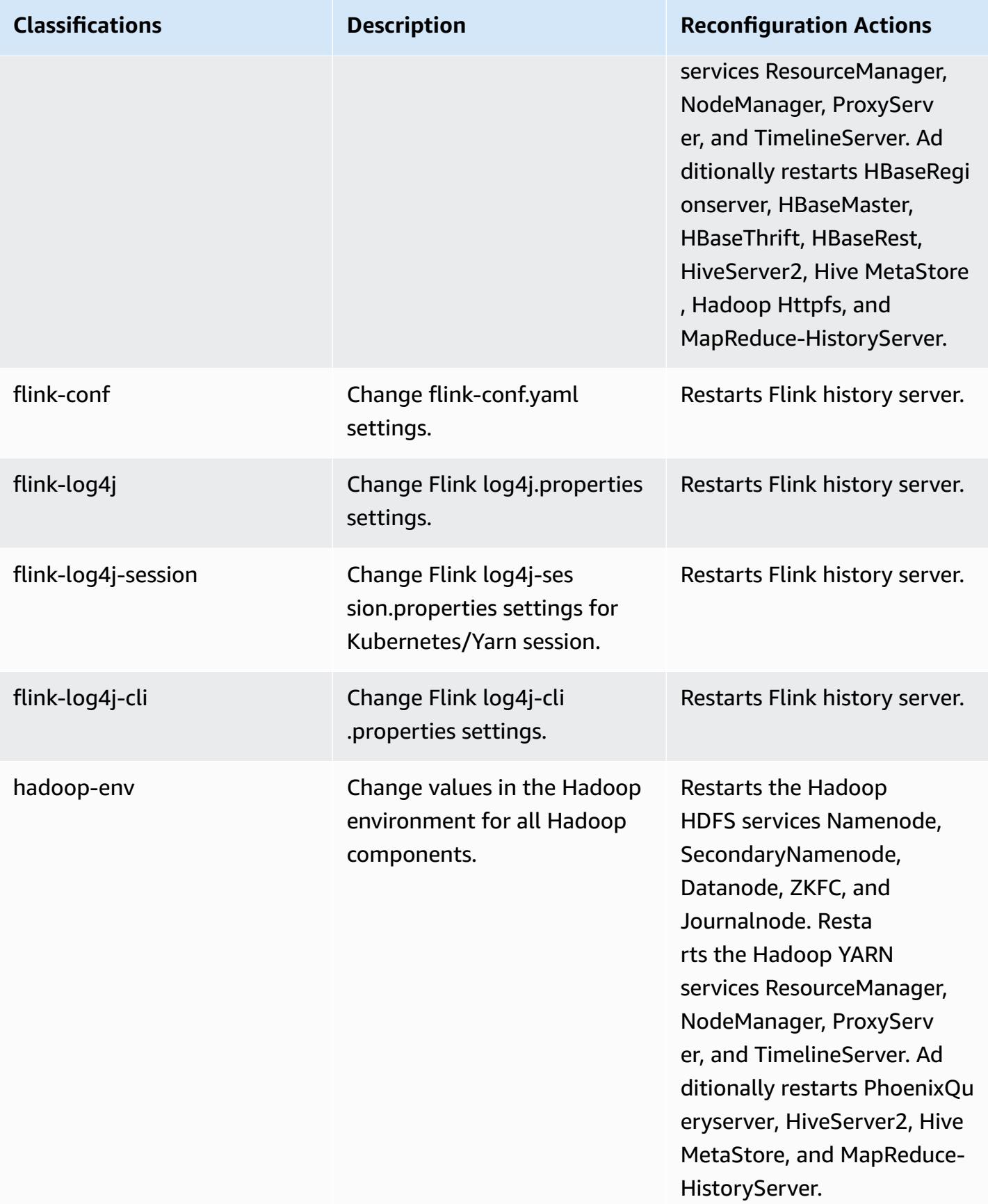

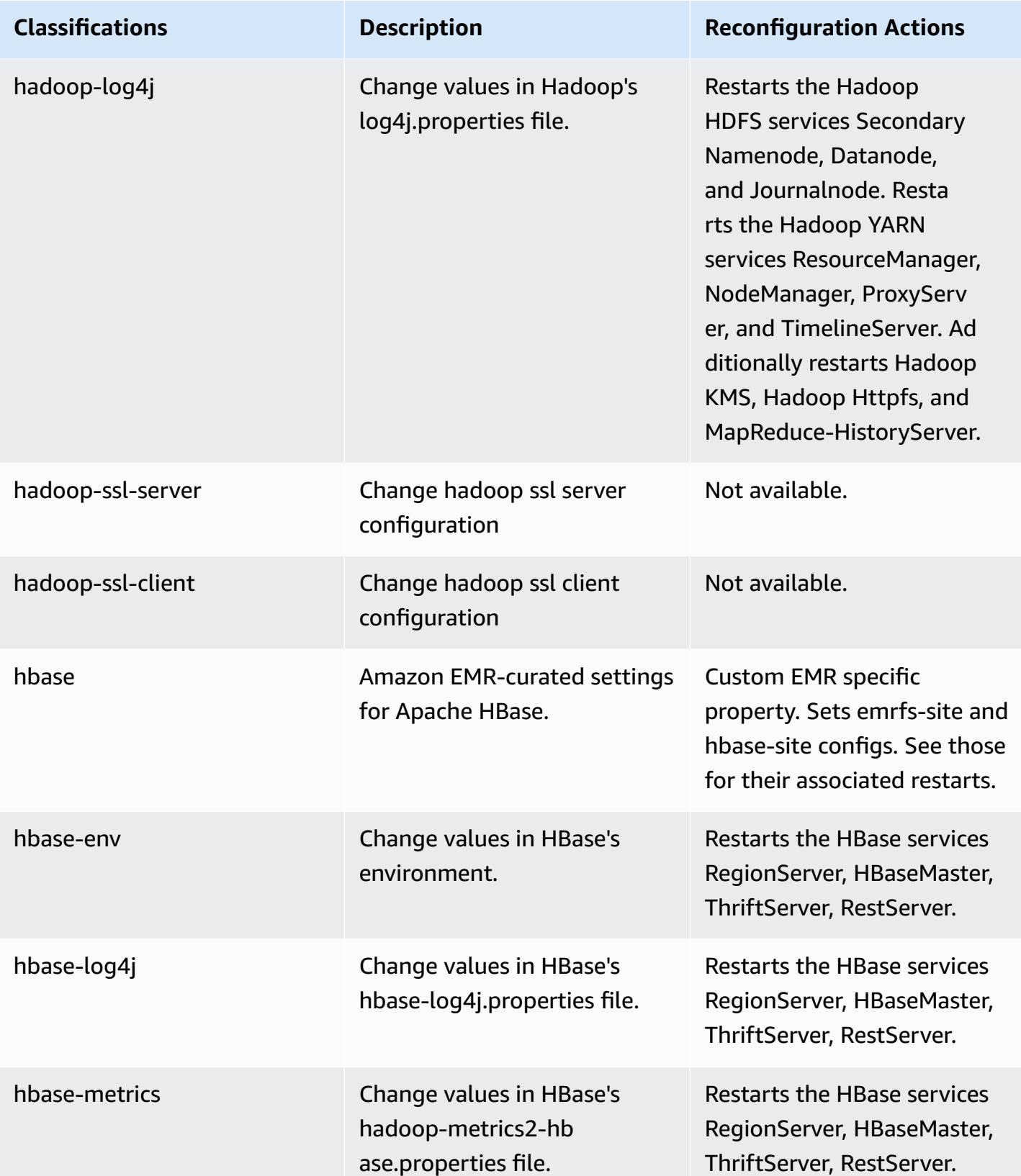

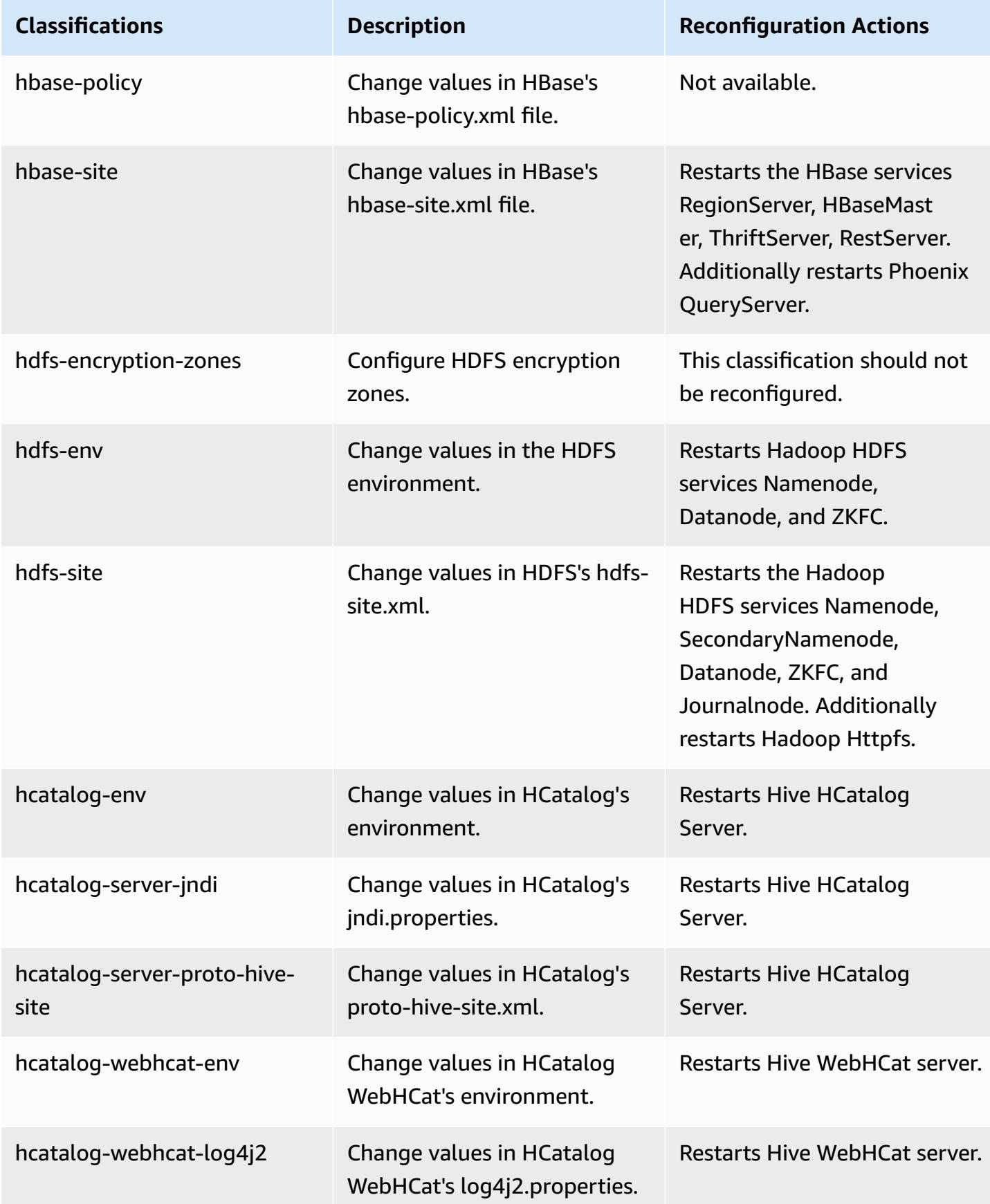

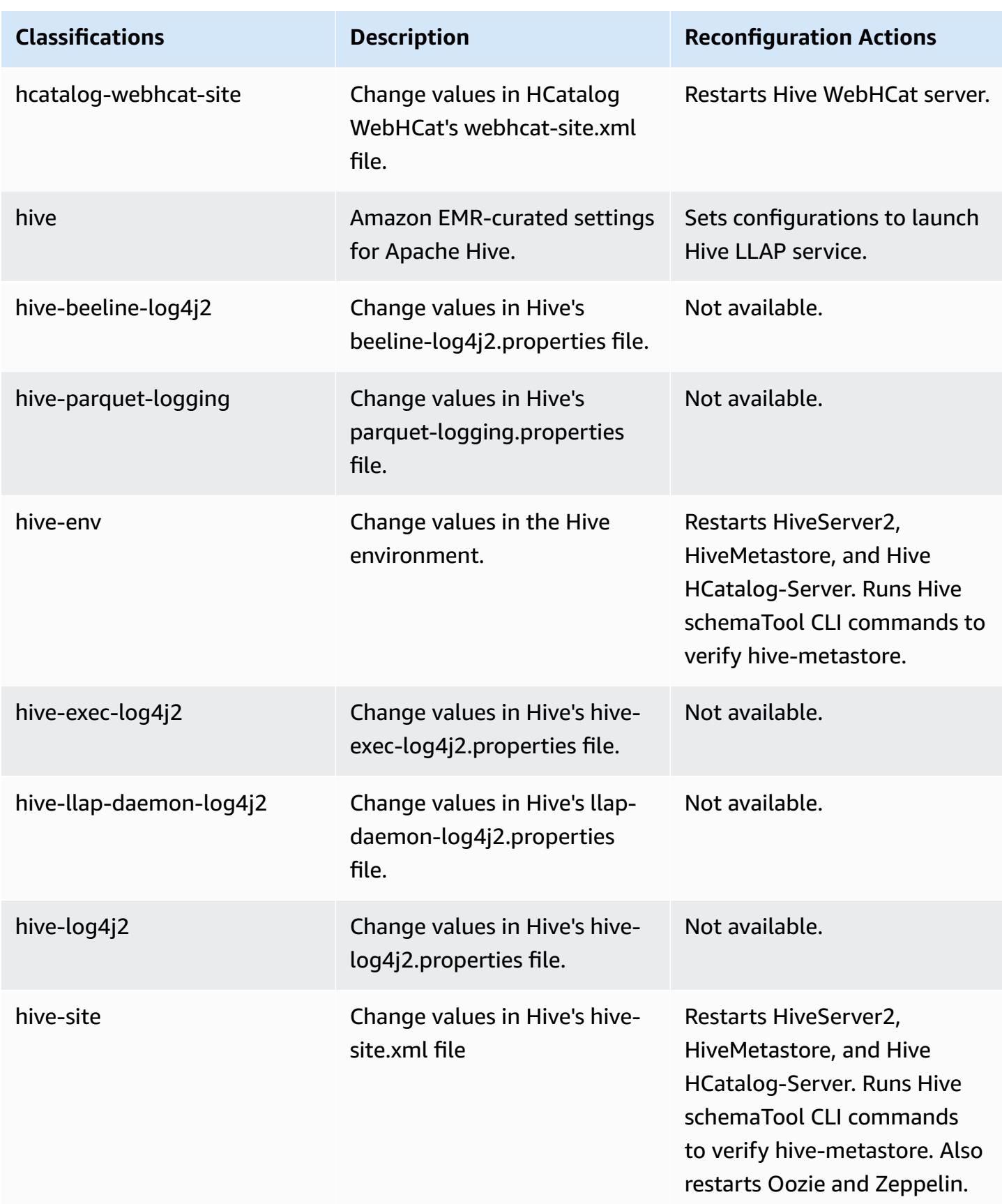

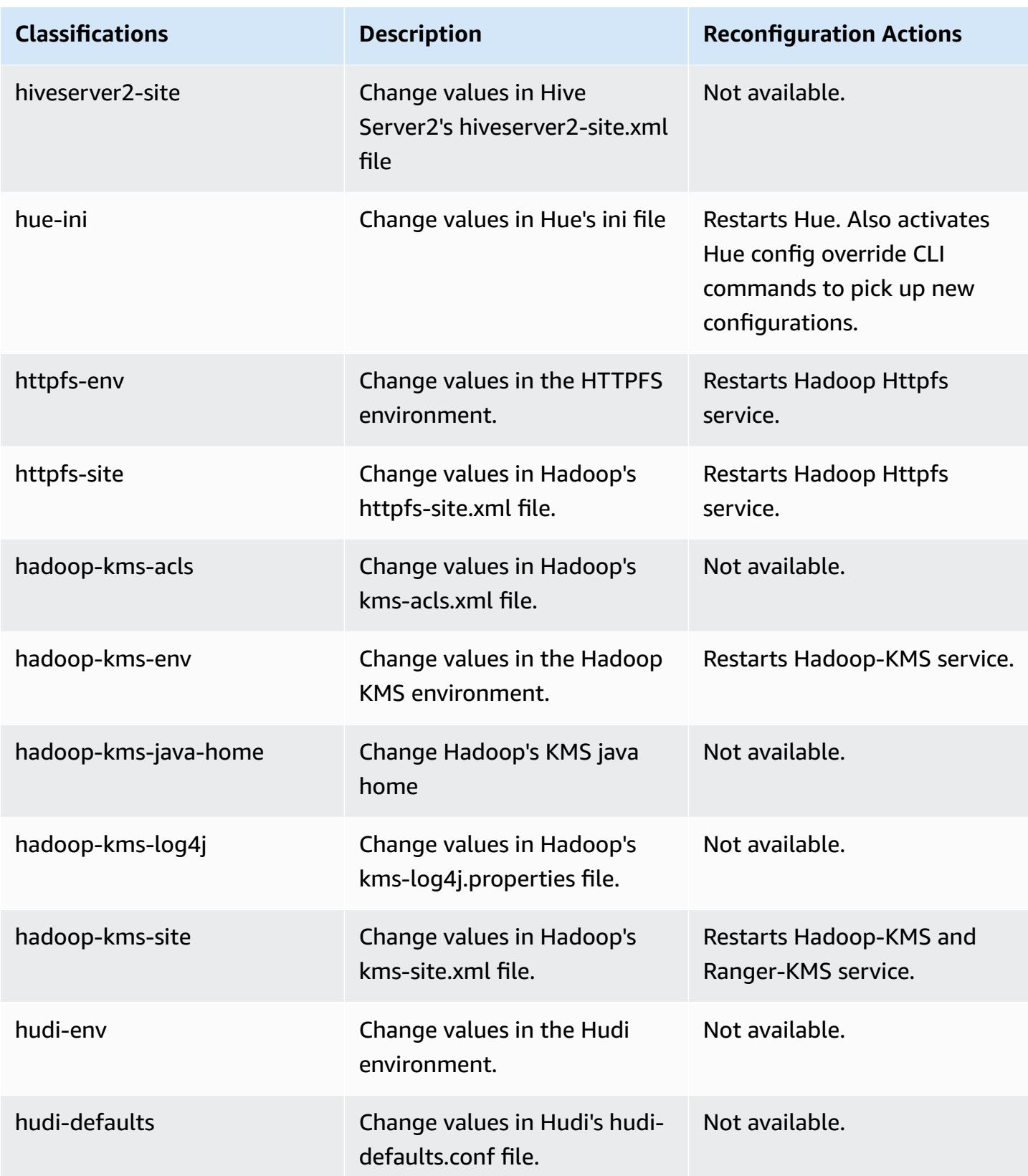

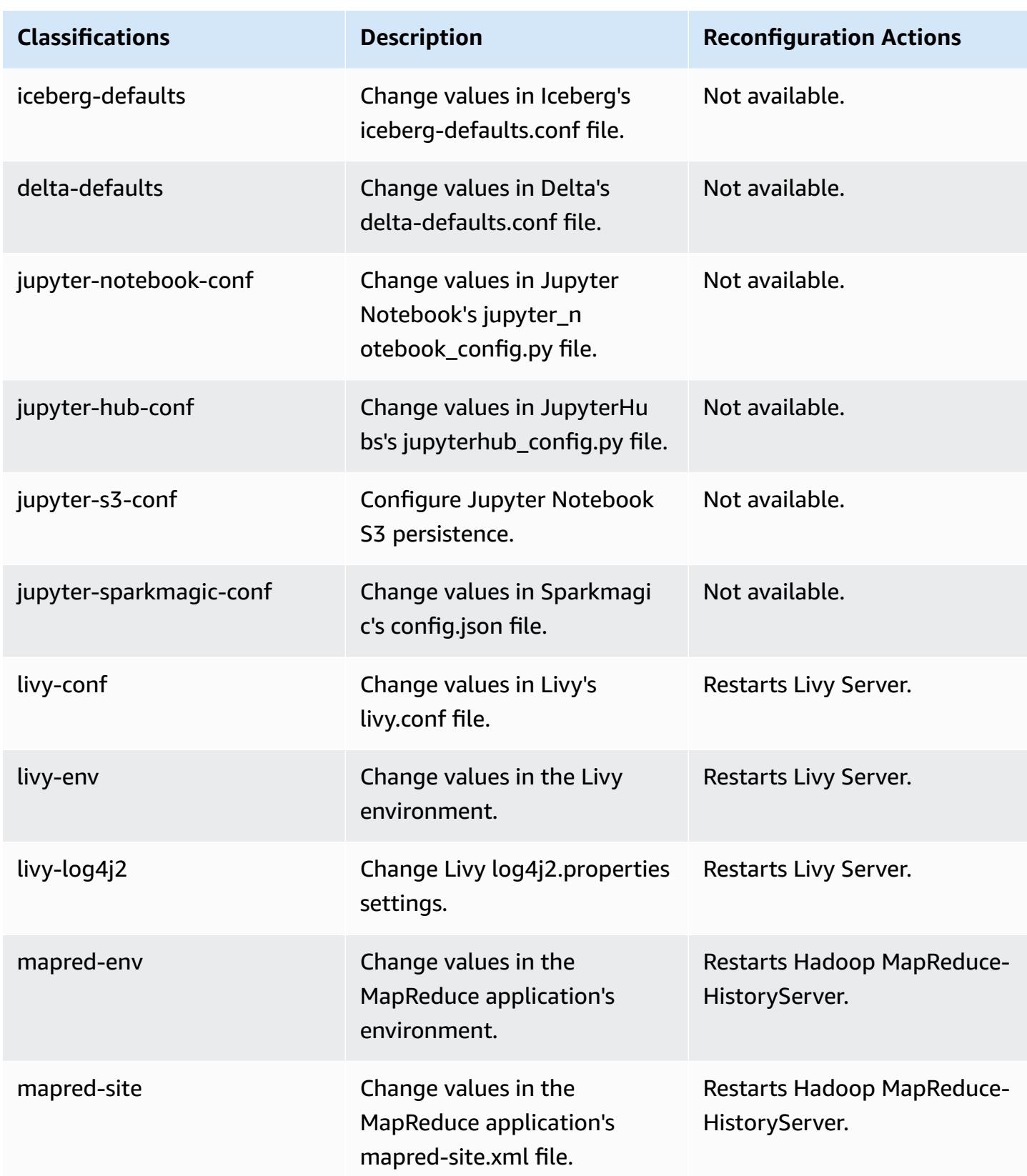

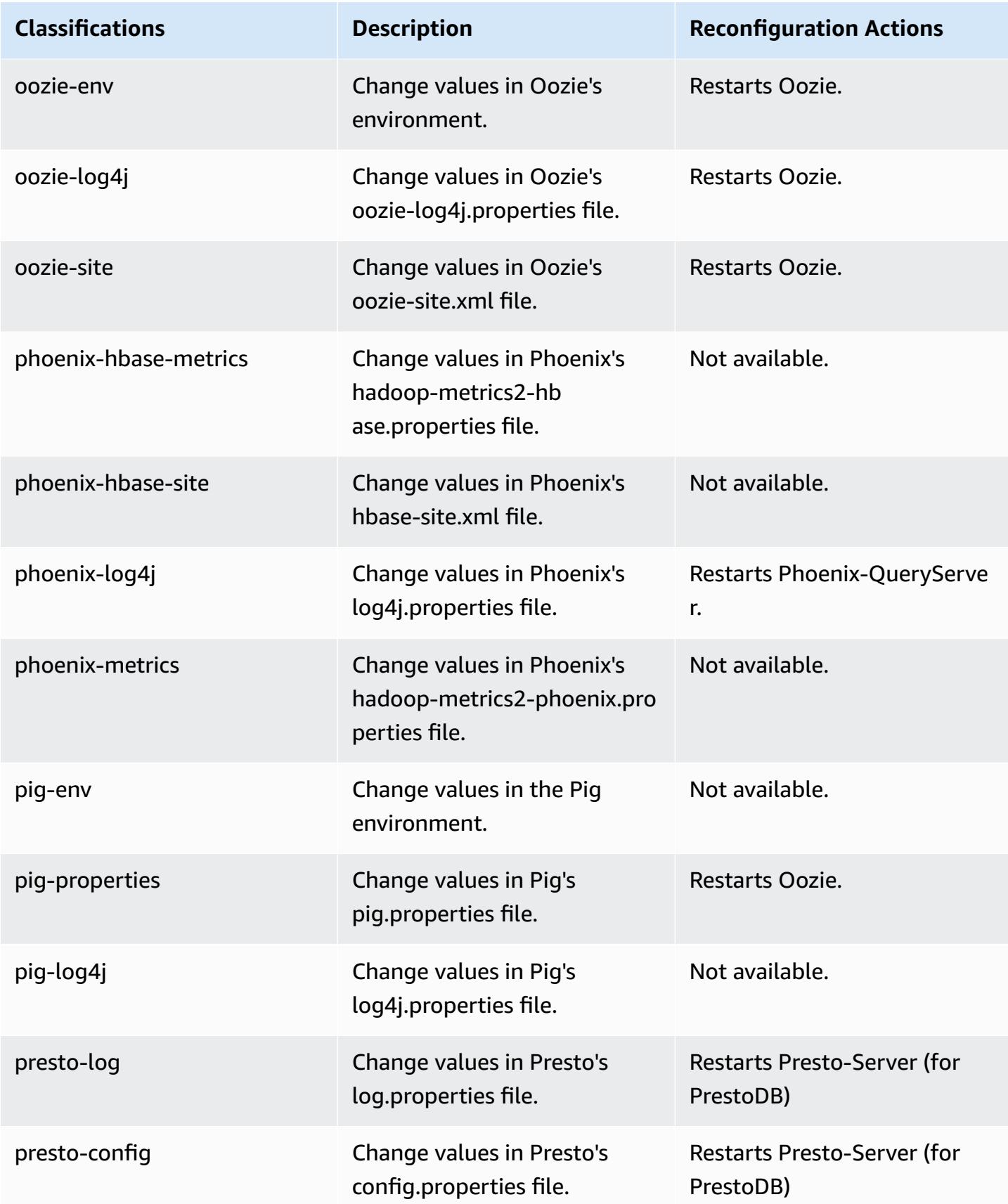
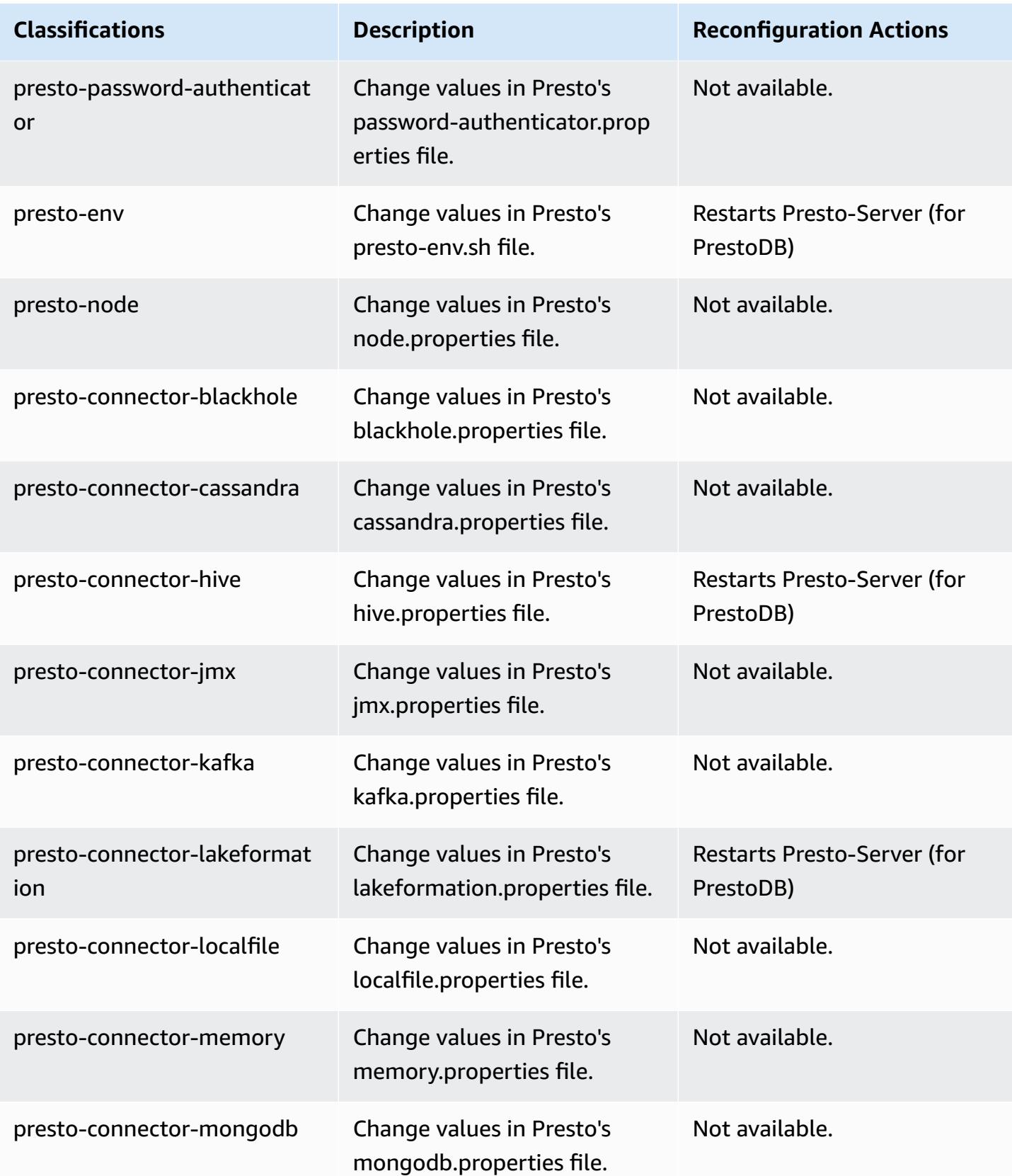

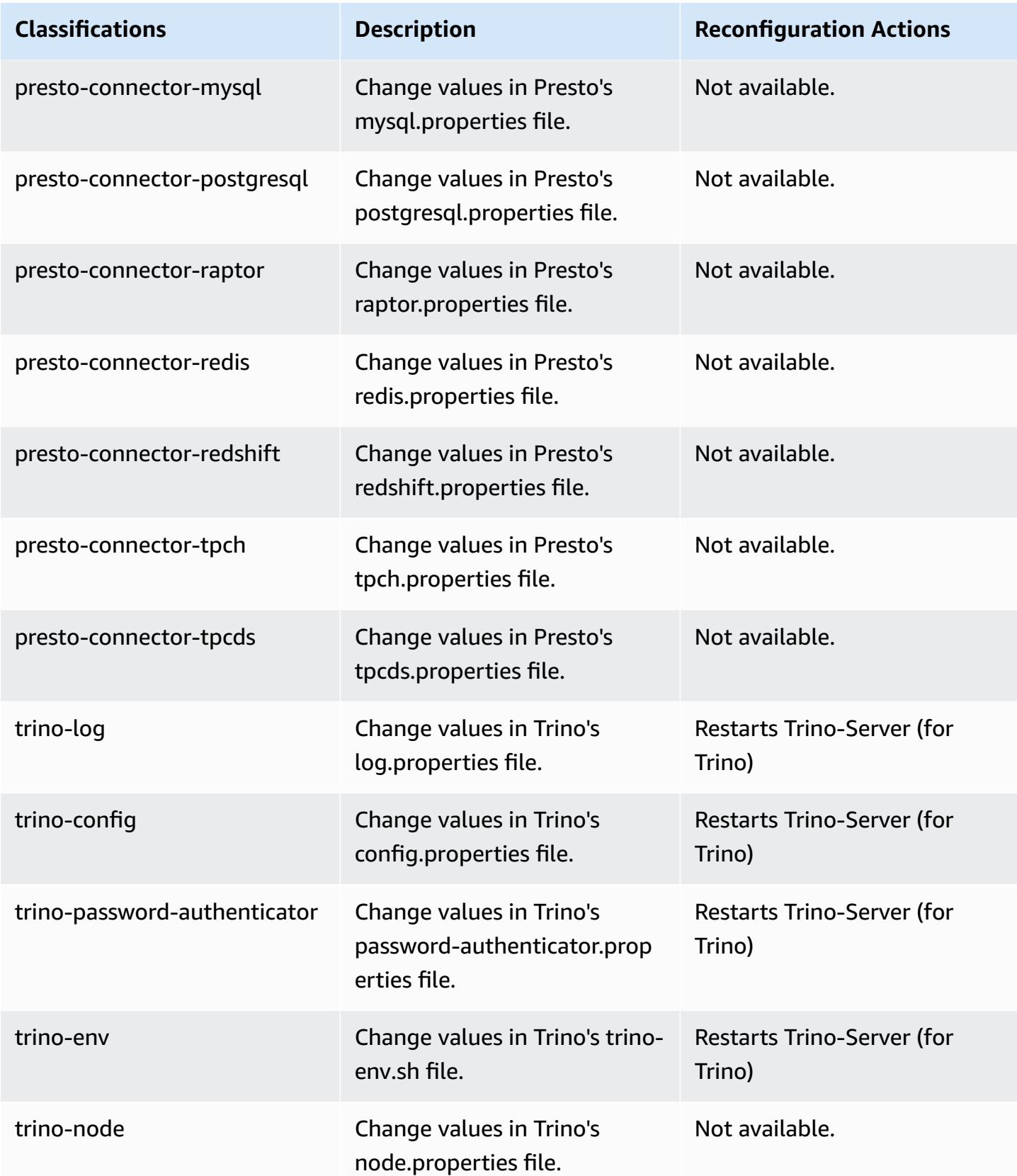

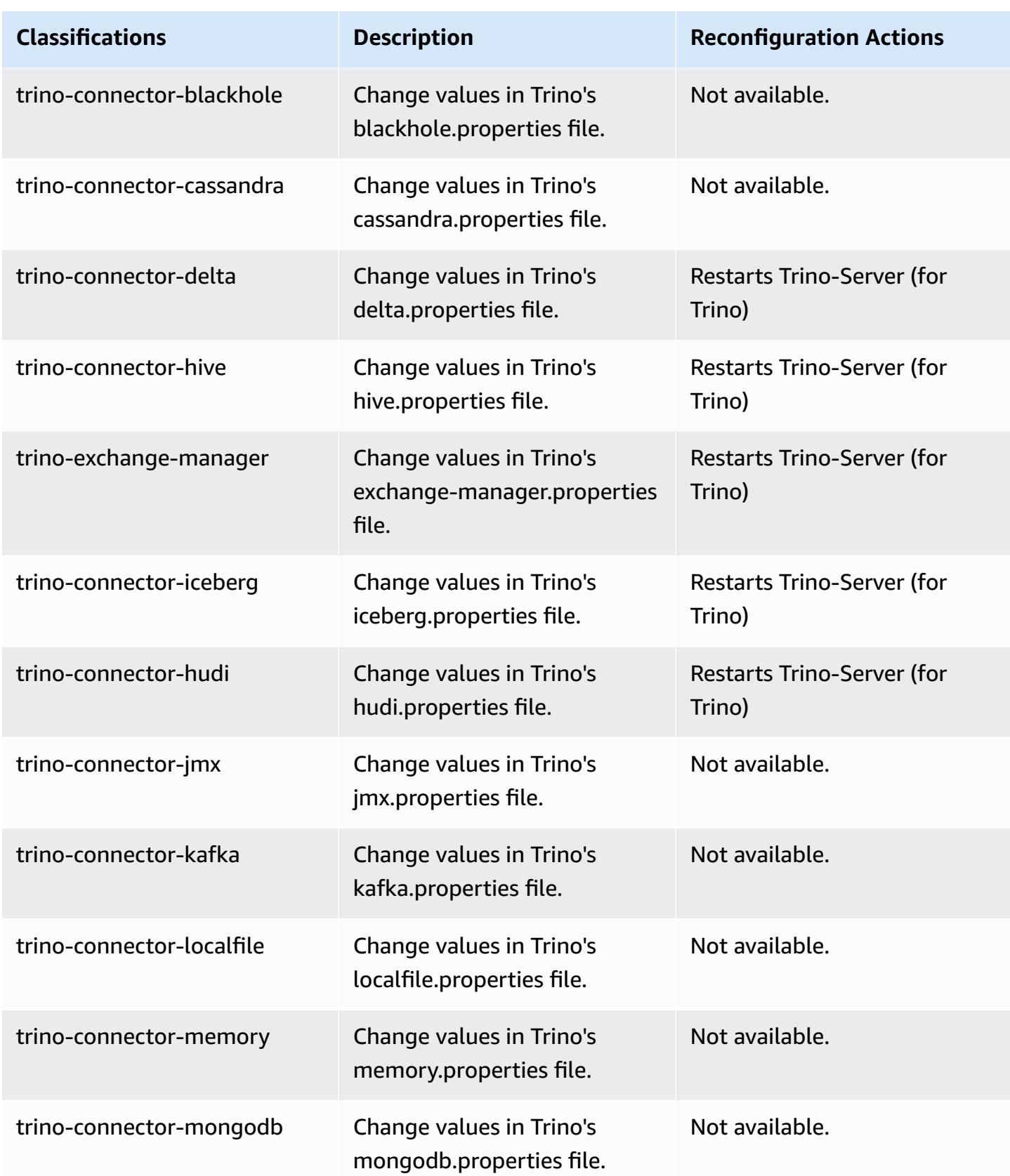

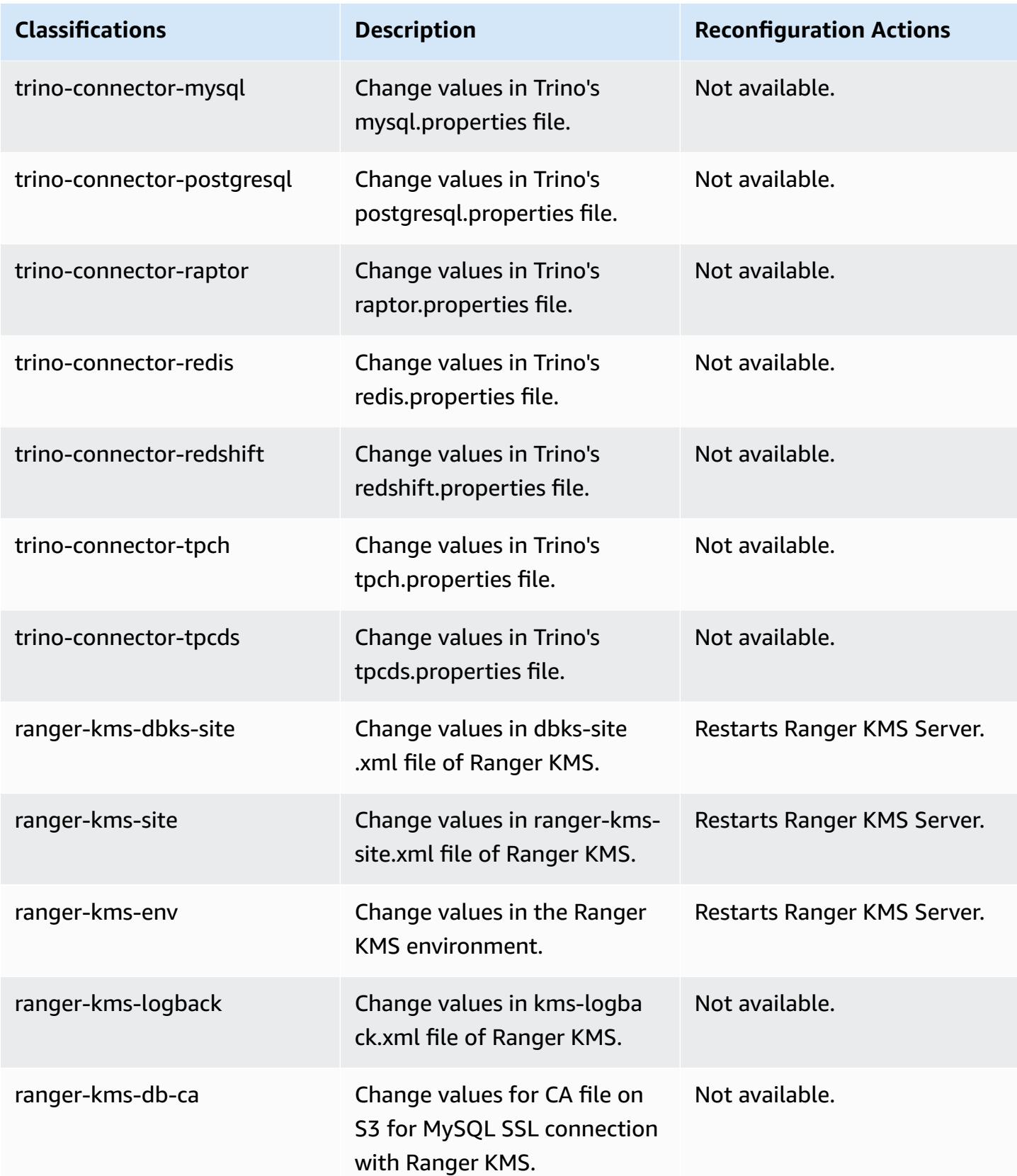

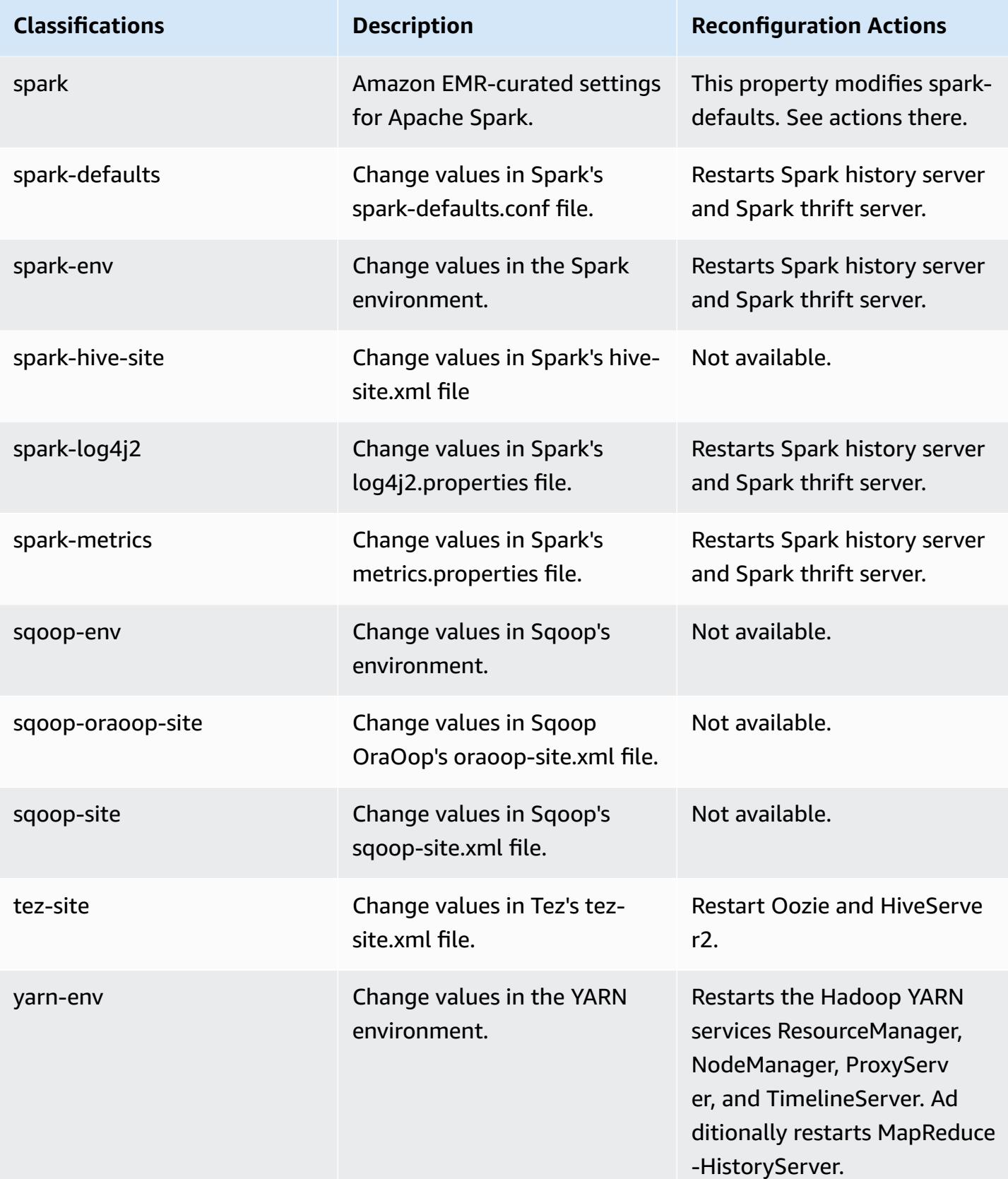

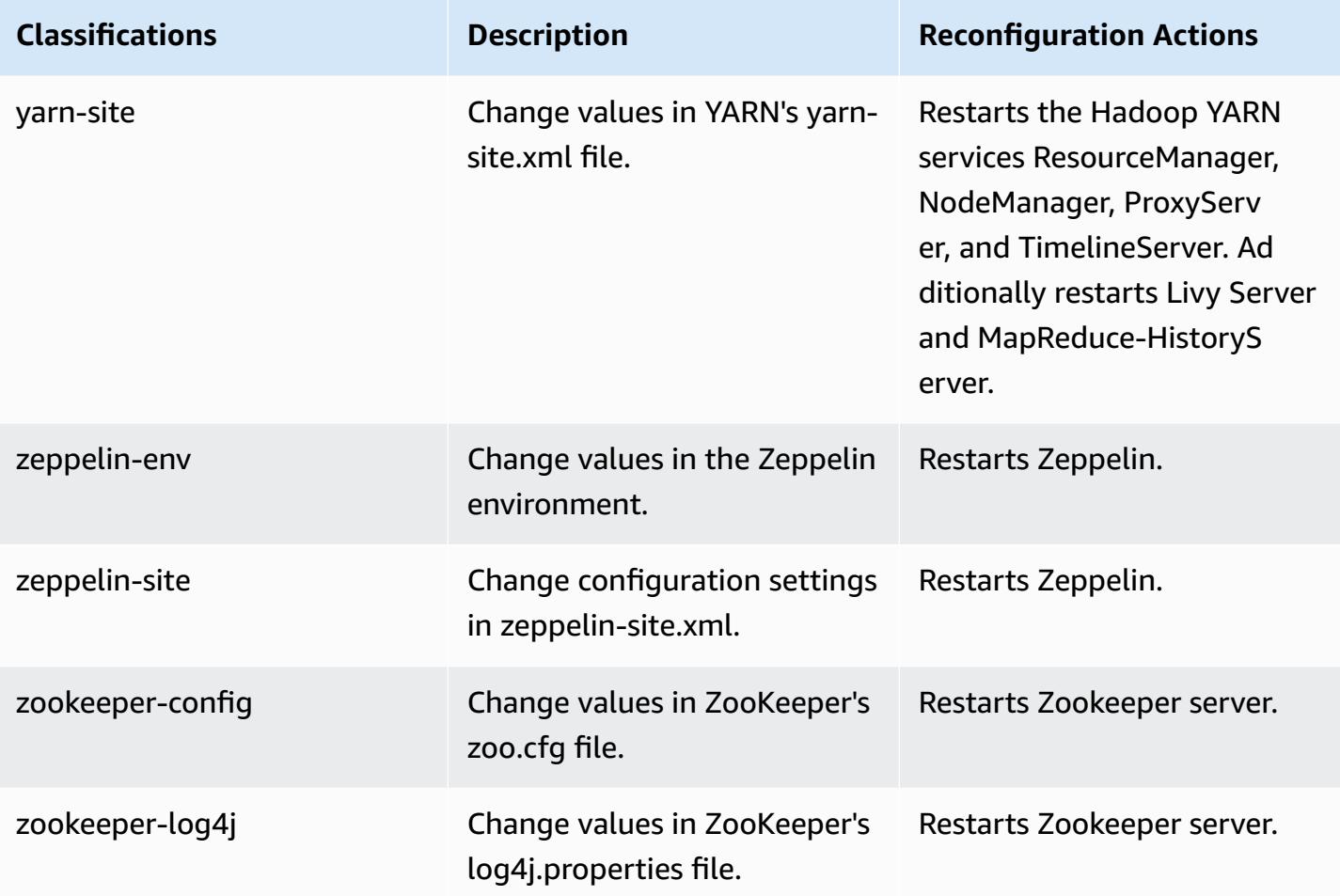

# **6.14.0 change log**

## **Change log for 6.14.0 release and release notes**

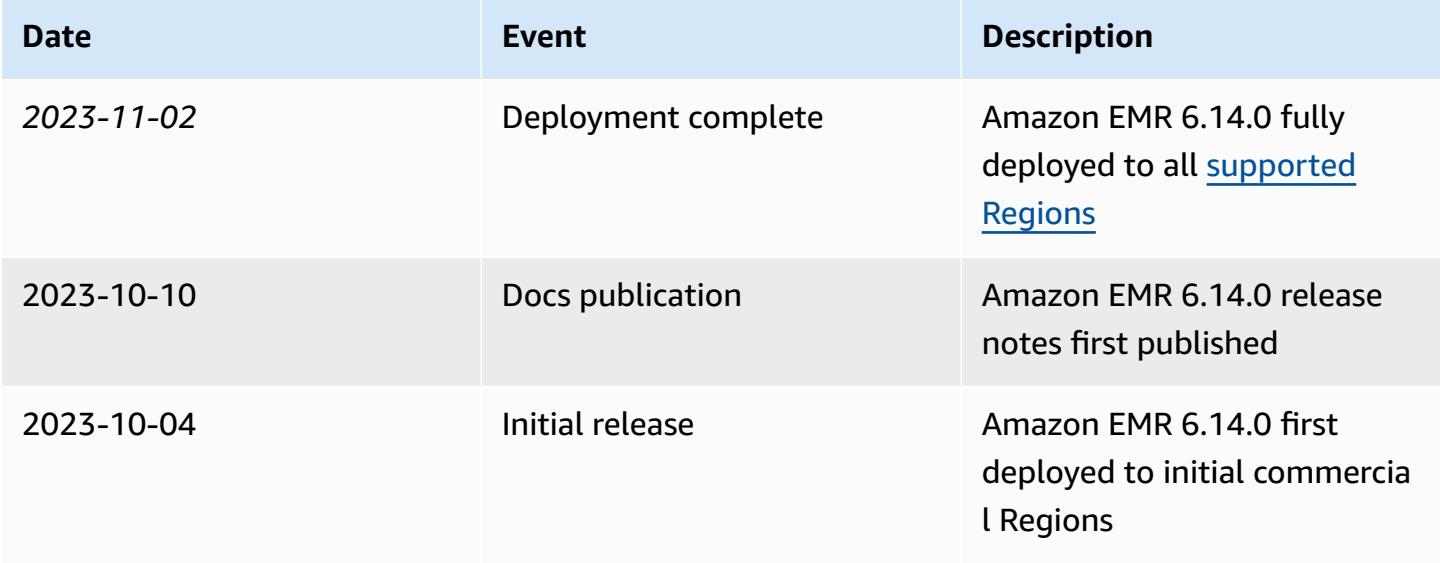

## **Amazon EMR release 6.13.0**

### **6.13.0 application versions**

The following applications are supported in this release: [Delta](https://delta.io/), [Flink](https://flink.apache.org/), [Ganglia,](http://ganglia.info) [HBase,](http://hbase.apache.org/) [HCatalog](https://cwiki.apache.org/confluence/display/Hive/HCatalog), [Hadoop](http://hadoop.apache.org/docs/current/), [Hive](http://hive.apache.org/), [Hudi,](https://hudi.apache.org) [Hue,](http://gethue.com/) [Iceberg,](https://iceberg.apache.org/) [JupyterEnterpriseGateway](https://jupyter-enterprise-gateway.readthedocs.io/en/latest/), [JupyterHub](https://jupyterhub.readthedocs.io/en/latest/#), [Livy](https://livy.incubator.apache.org/), [MXNet](https://mxnet.incubator.apache.org/), [Oozie](http://oozie.apache.org/), [Phoenix](https://phoenix.apache.org/), [Pig,](http://pig.apache.org/) [Presto,](https://prestodb.io/) [Spark,](https://spark.apache.org/docs/latest/) [Sqoop,](http://sqoop.apache.org/) [TensorFlow,](https://www.tensorflow.org/) [Tez](https://tez.apache.org/), [Trino](https://trino.io/), [Zeppelin,](https://zeppelin.incubator.apache.org/) and [ZooKeeper.](https://zookeeper.apache.org)

The table below lists the application versions available in this release of Amazon EMR and the application versions in the preceding three Amazon EMR releases (when applicable).

For a comprehensive history of application versions for each release of Amazon EMR, see the following topics:

- [Application](#page-22-0) versions in Amazon EMR 7.x releases
- [Application](#page-76-0) versions in Amazon EMR 6.x releases
- [Application](#page-923-0) versions in Amazon EMR 5.x releases
- [Application](#page-2347-0) versions in Amazon EMR 4.x releases

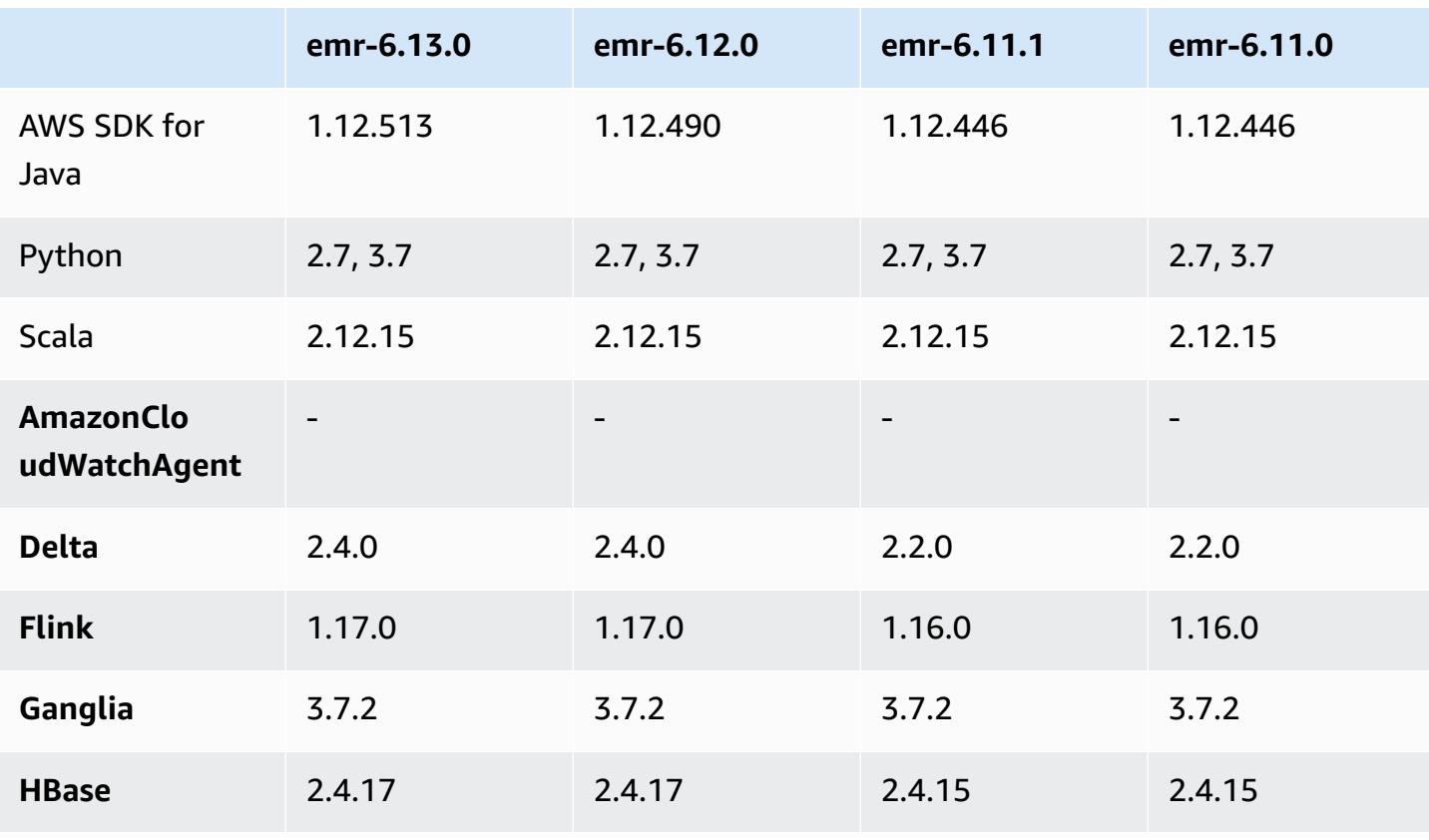

#### **Application version information**

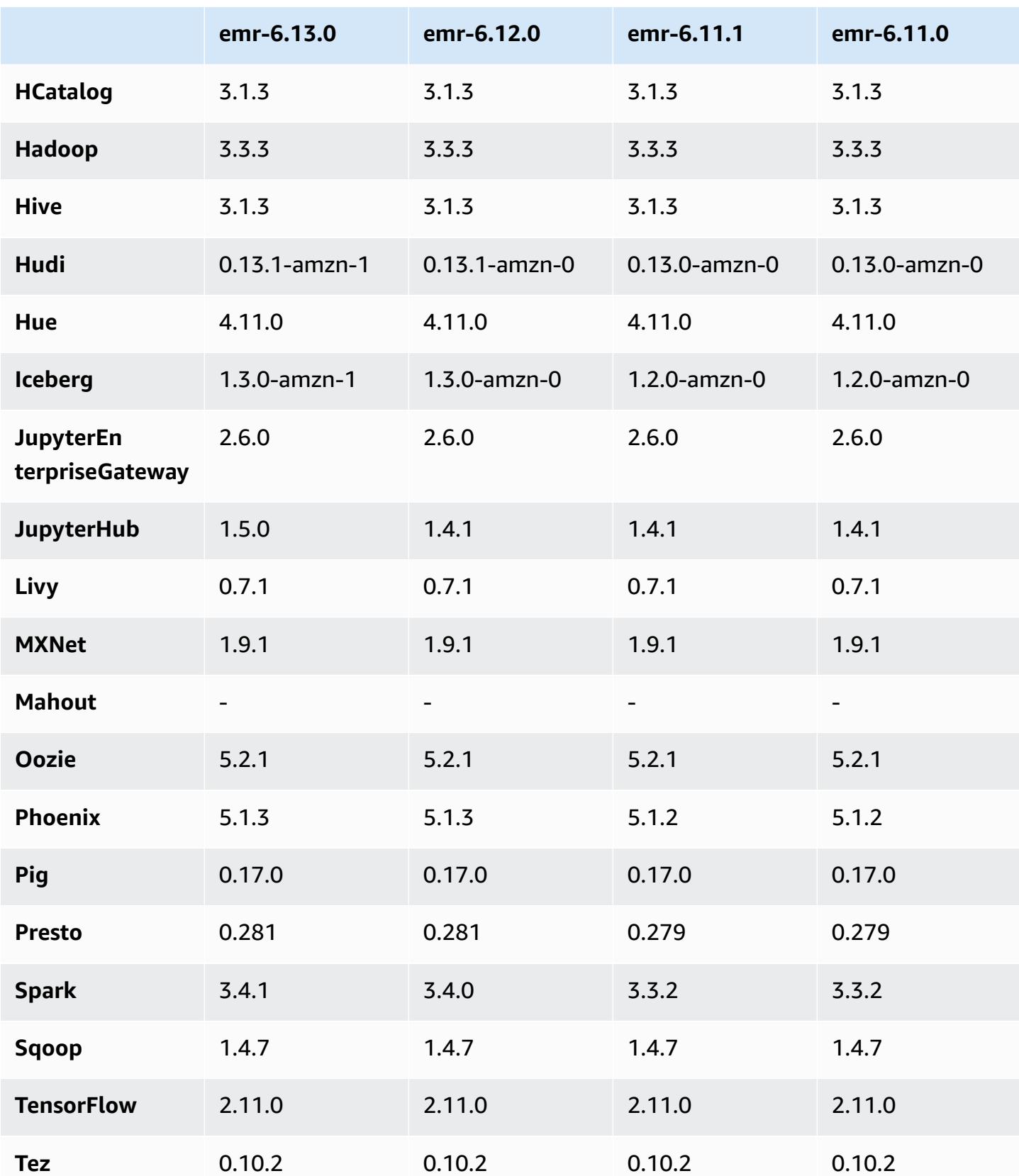

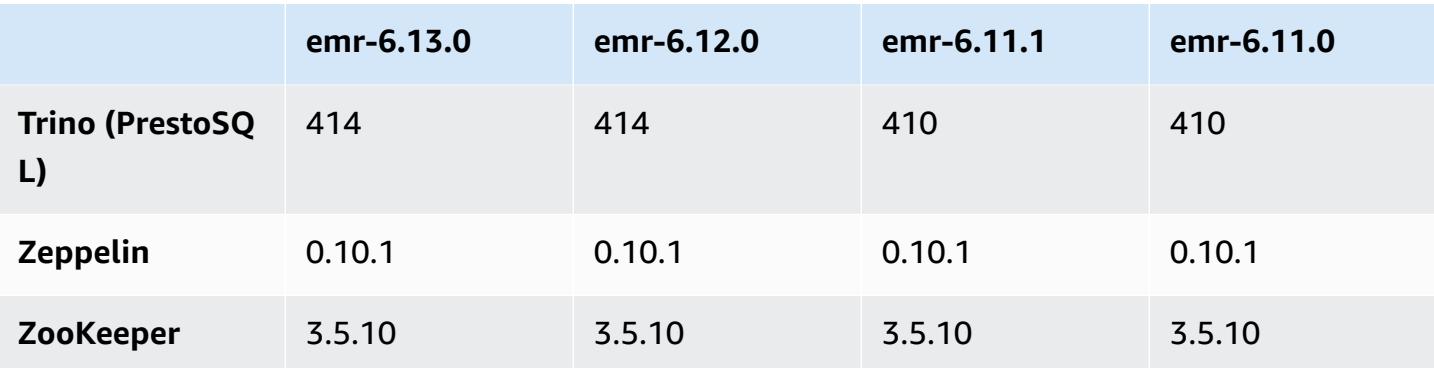

#### **6.13.0 release notes**

The following release notes include information for Amazon EMR release 6.13.0. Changes are relative to 6.12.0. For information on the release timeline, see the [6.13.0 change log.](#page-190-0)

#### **New features**

• Amazon EMR 6.13.0 supports Apache Spark 3.4.1, Apache Spark RAPIDS 23.06.0-amzn-1, CUDA Toolkit 11.8.0, and JupyterHub 1.5.0.

#### **Changes, enhancements, and resolved issues**

- The 6.13.0 release improves the Amazon EMR log management daemon to ensure that all logs are uploaded at a regular cadence to Amazon S3 when a cluster termination command is issued. This facilitates faster cluster terminations.
- The 6.13.0 release enhances Amazon EMR log management capabilities to ensure consistent and timely upload of all log files to Amazon S3. This especially benefits long-running EMR clusters.
- When you launch a cluster with *the latest patch release* of Amazon EMR 5.36 or higher, 6.6 or higher, or 7.0 or higher, Amazon EMR uses the latest Amazon Linux 2023 or Amazon Linux 2 release for the default Amazon EMR AMI. For more information, see Using the default [Amazon](https://docs.aws.amazon.com/emr/latest/ManagementGuide/emr-default-ami.html) Linux AMI for [Amazon](https://docs.aws.amazon.com/emr/latest/ManagementGuide/emr-default-ami.html) EMR.

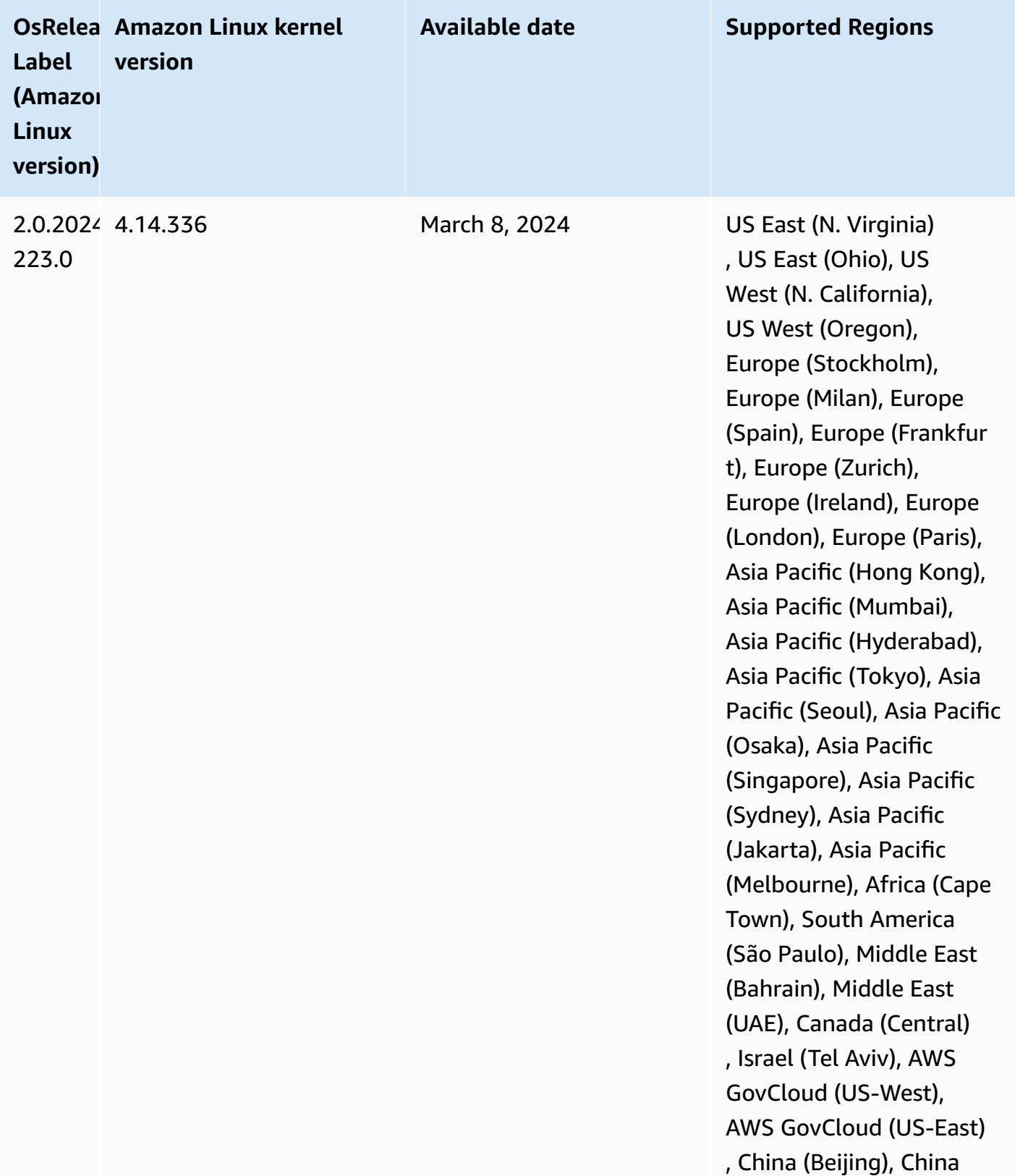

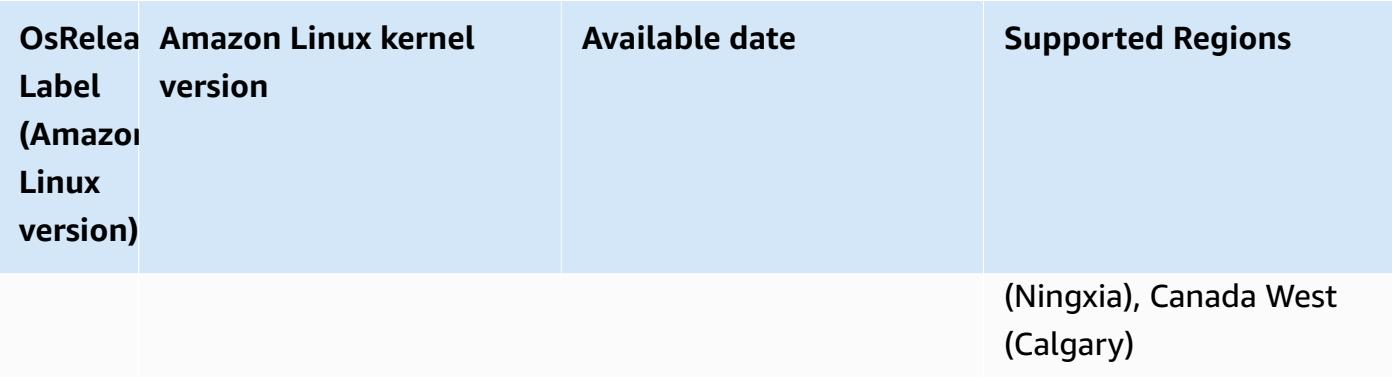

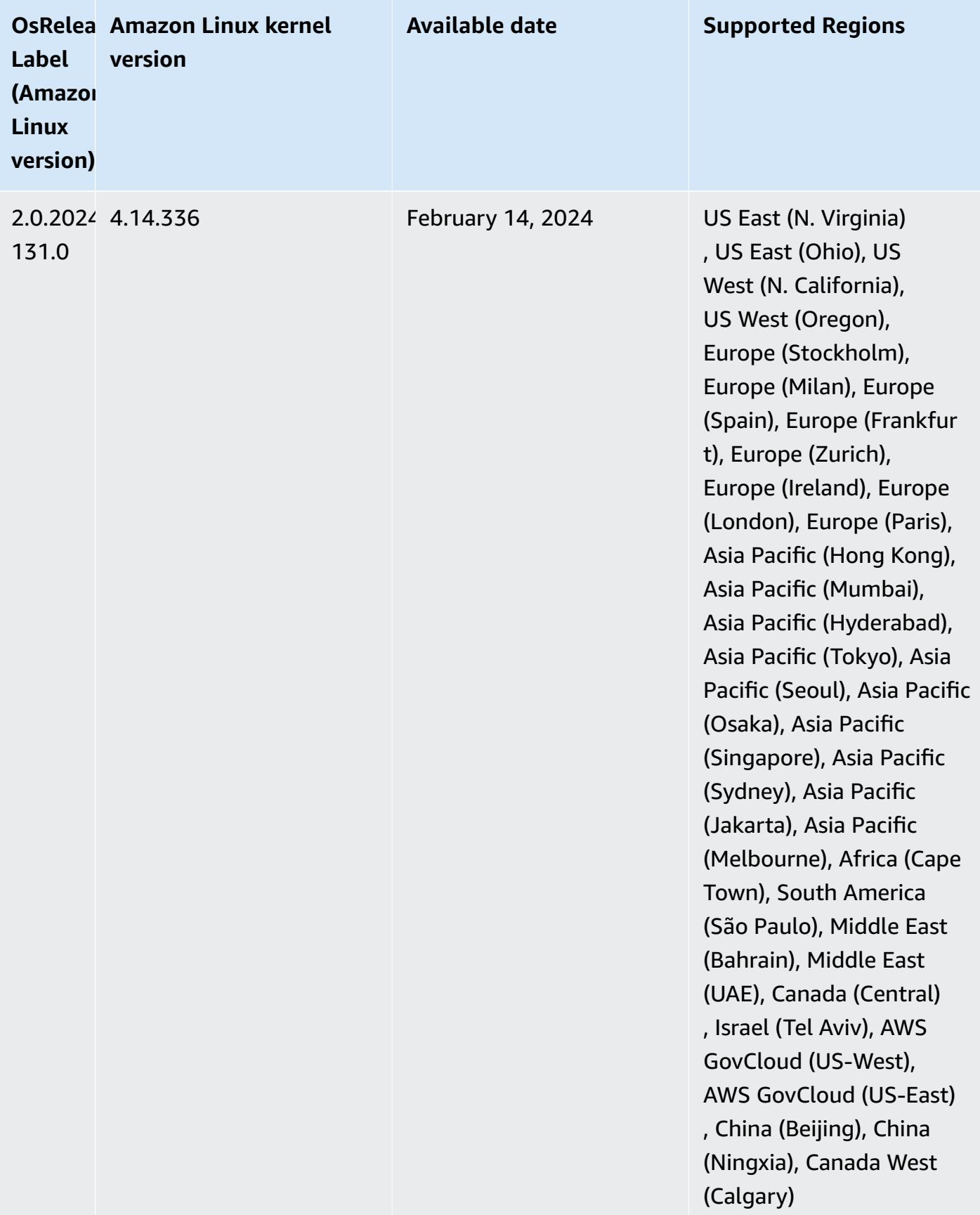

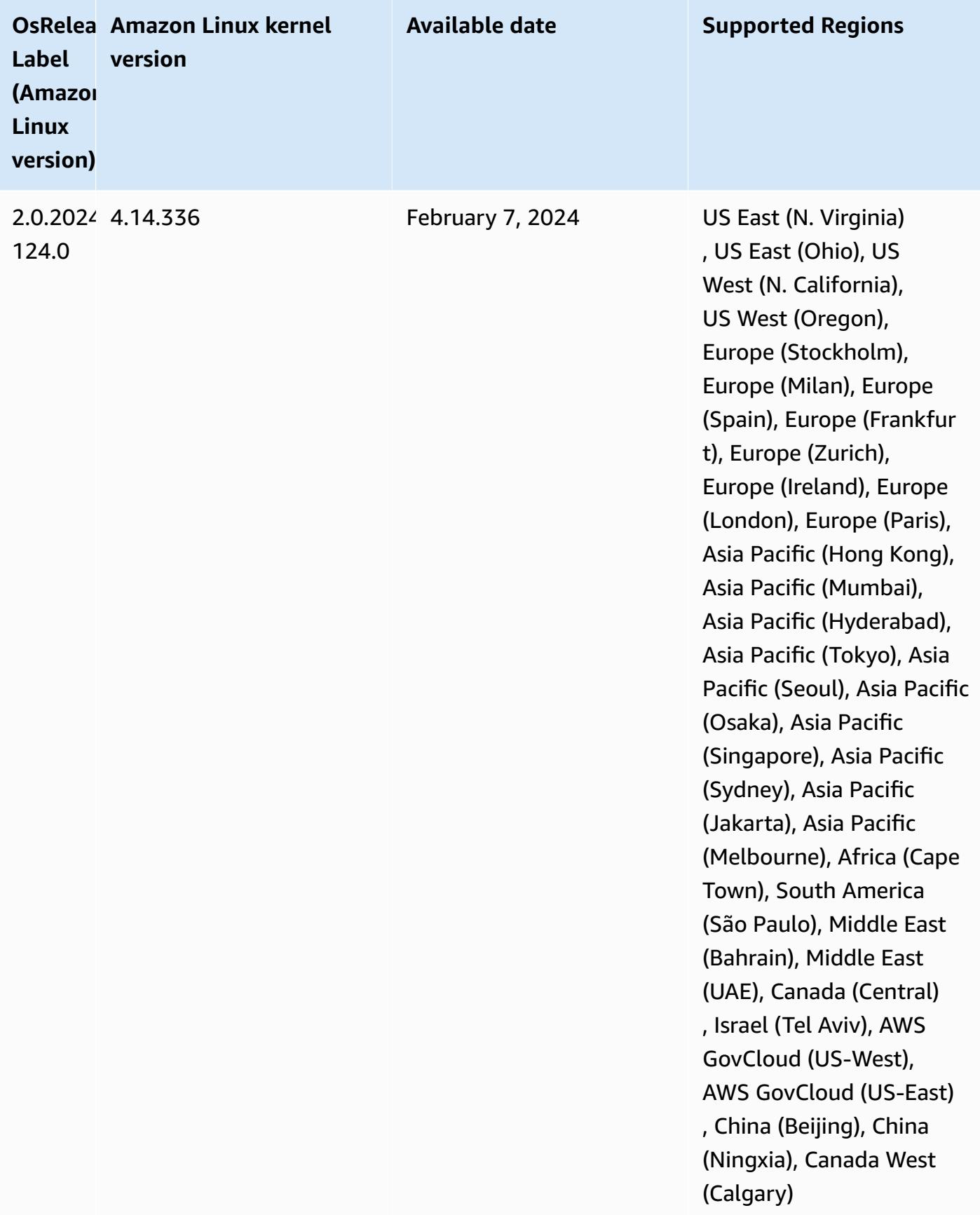

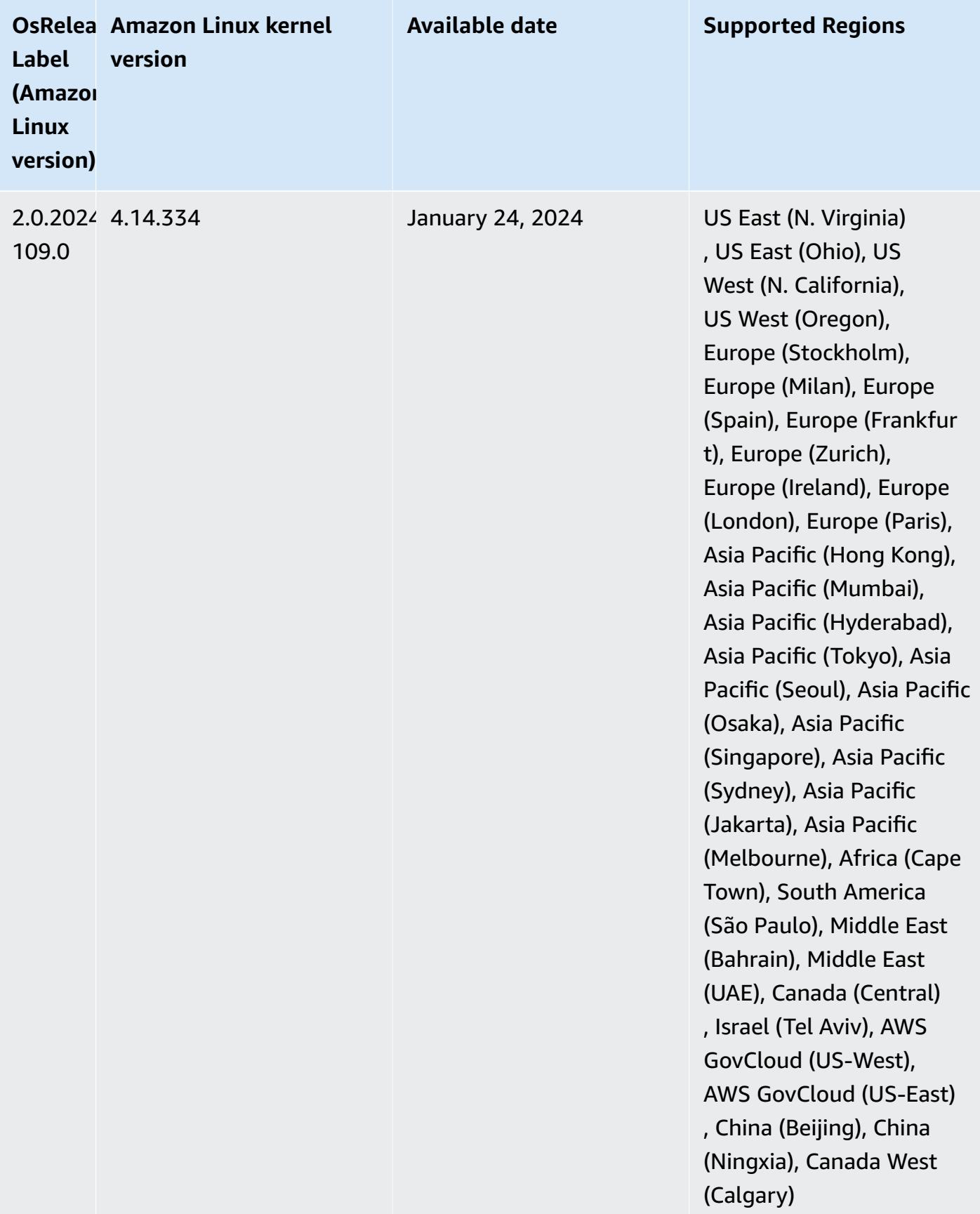

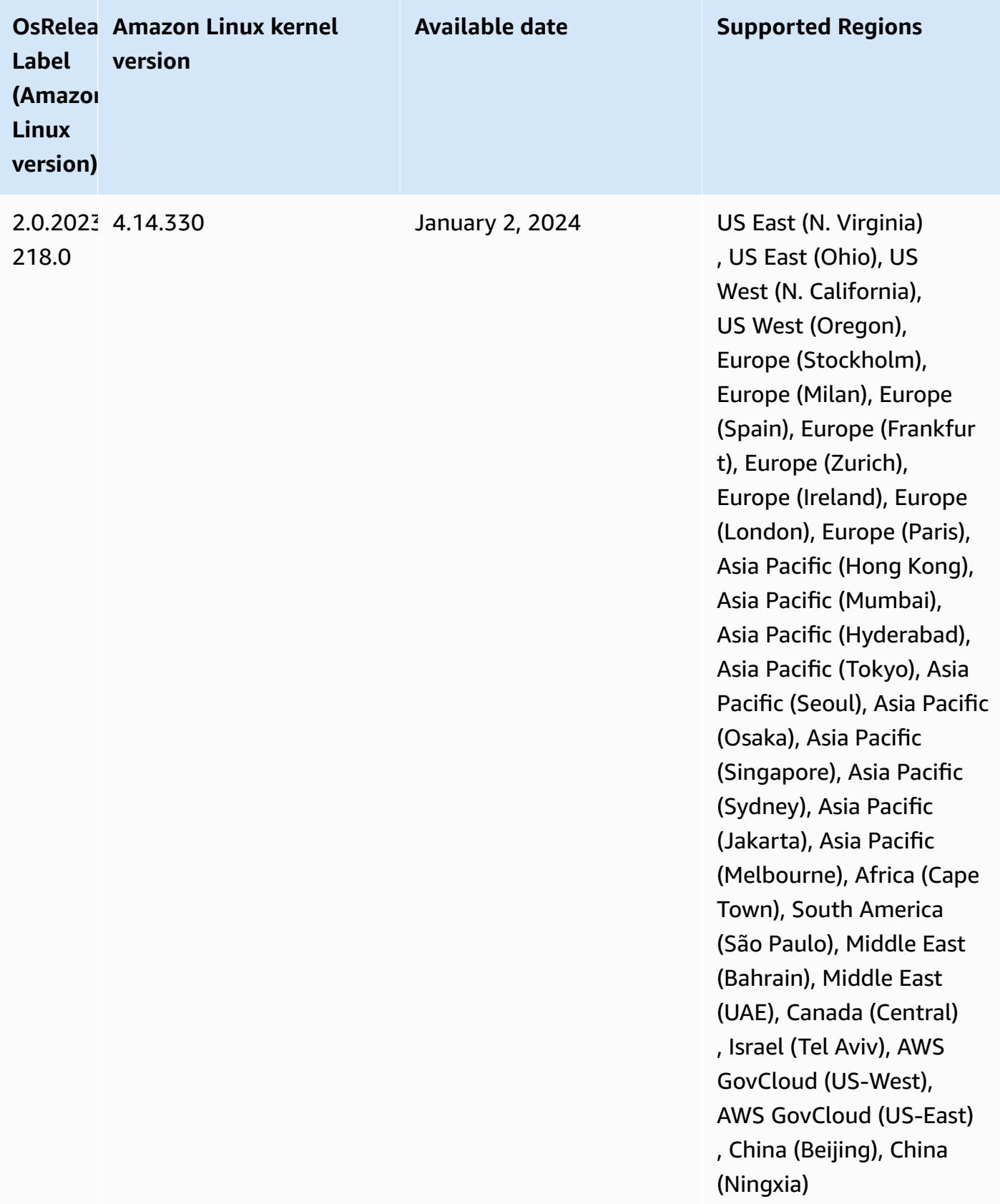

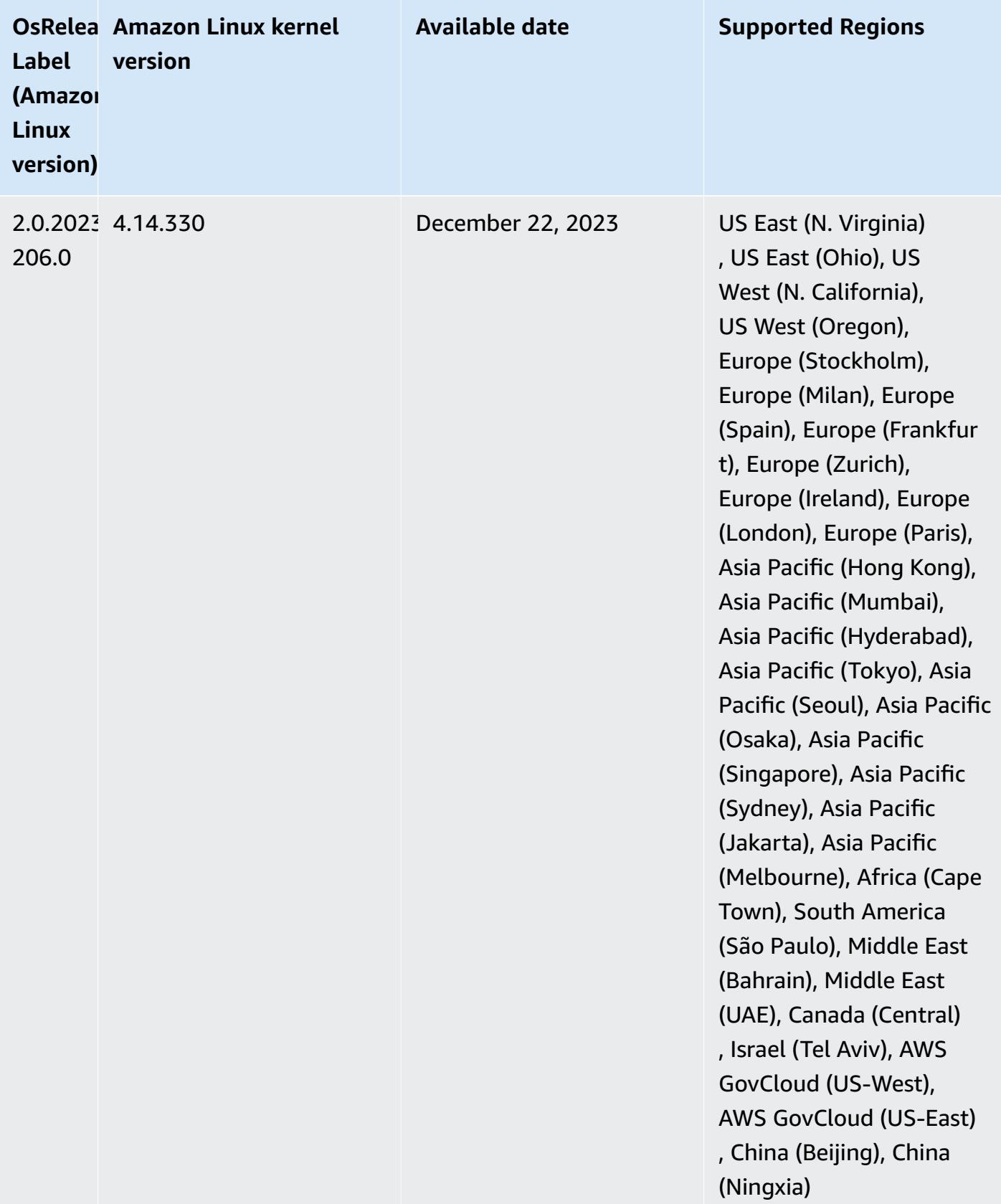

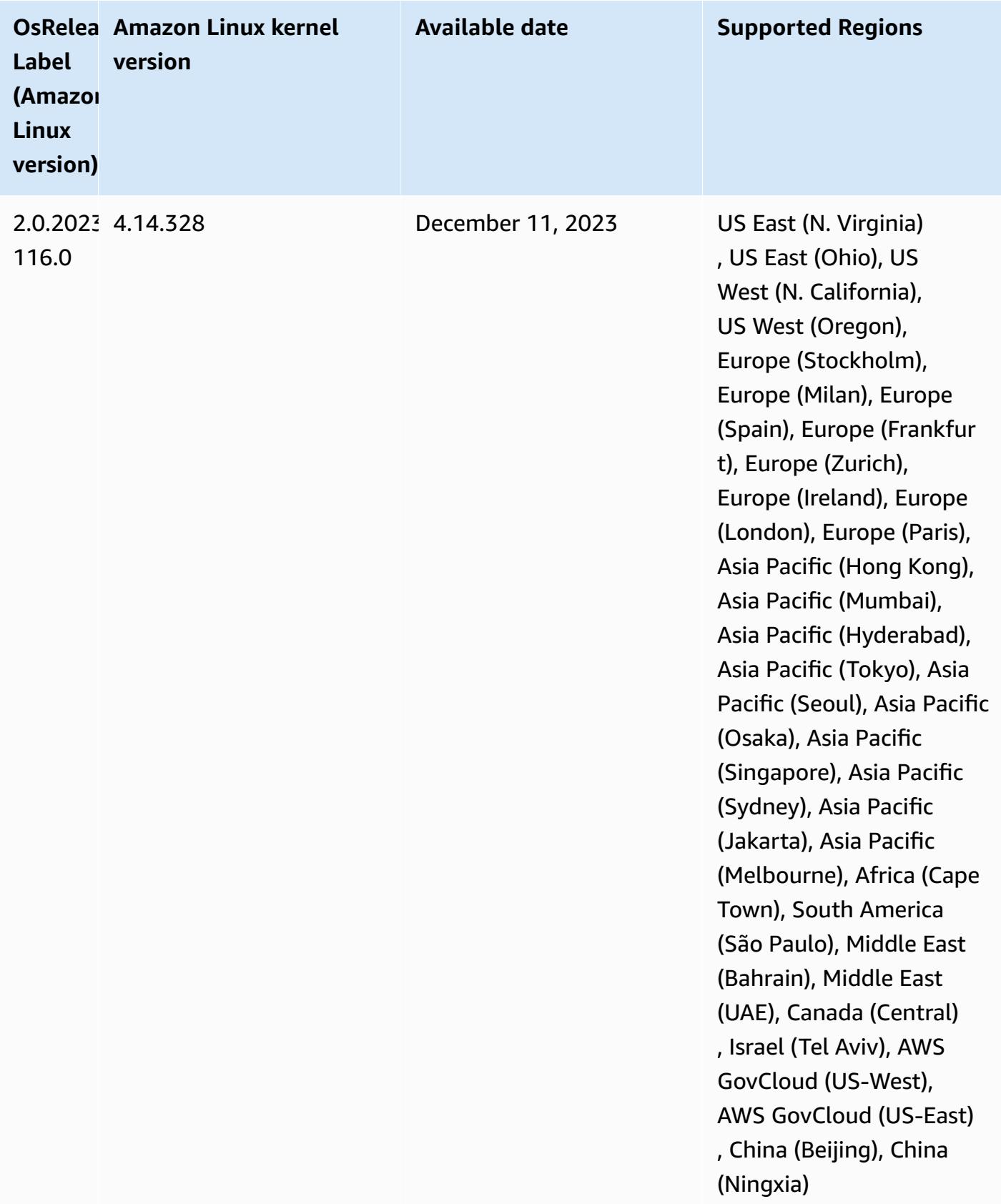

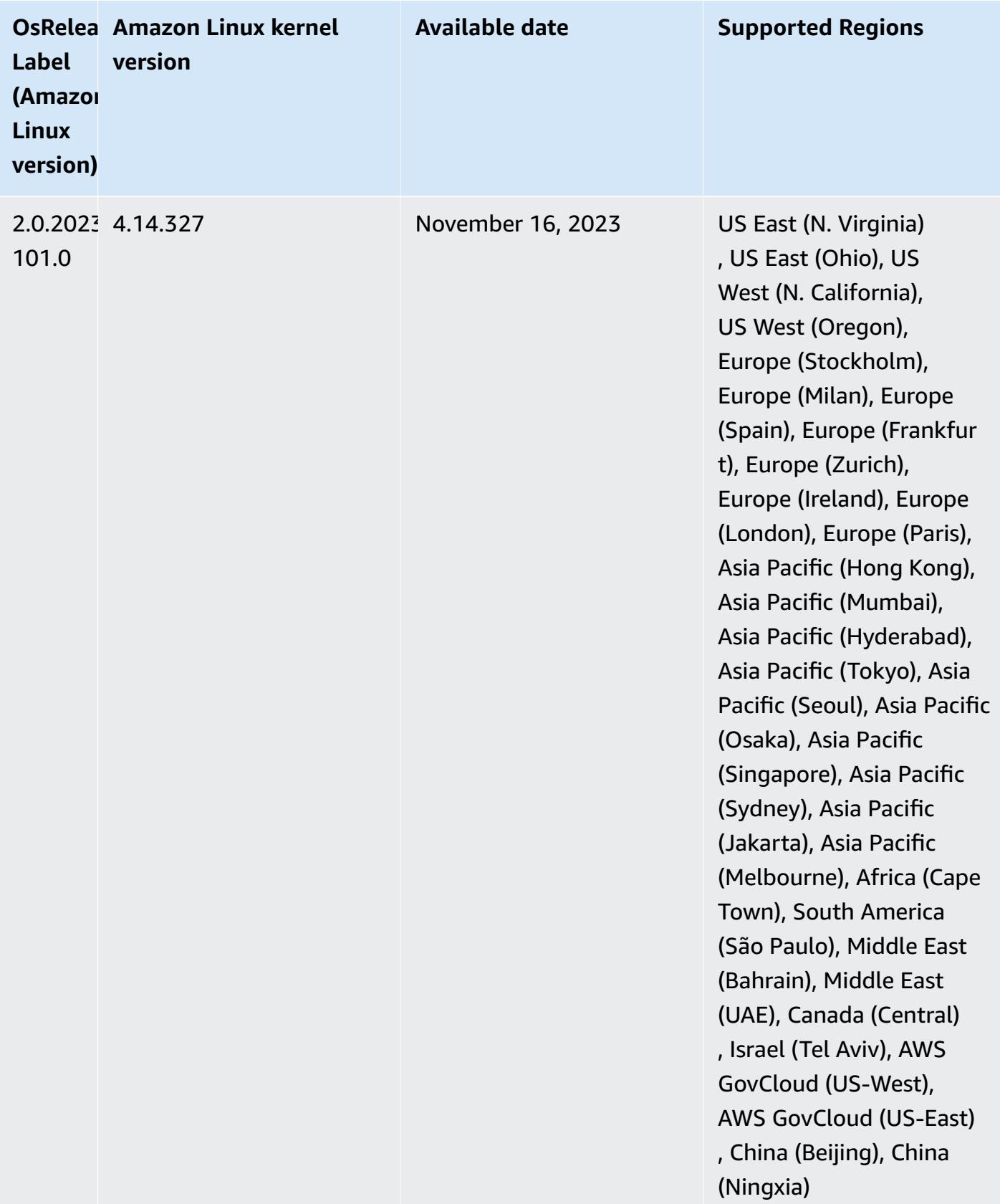

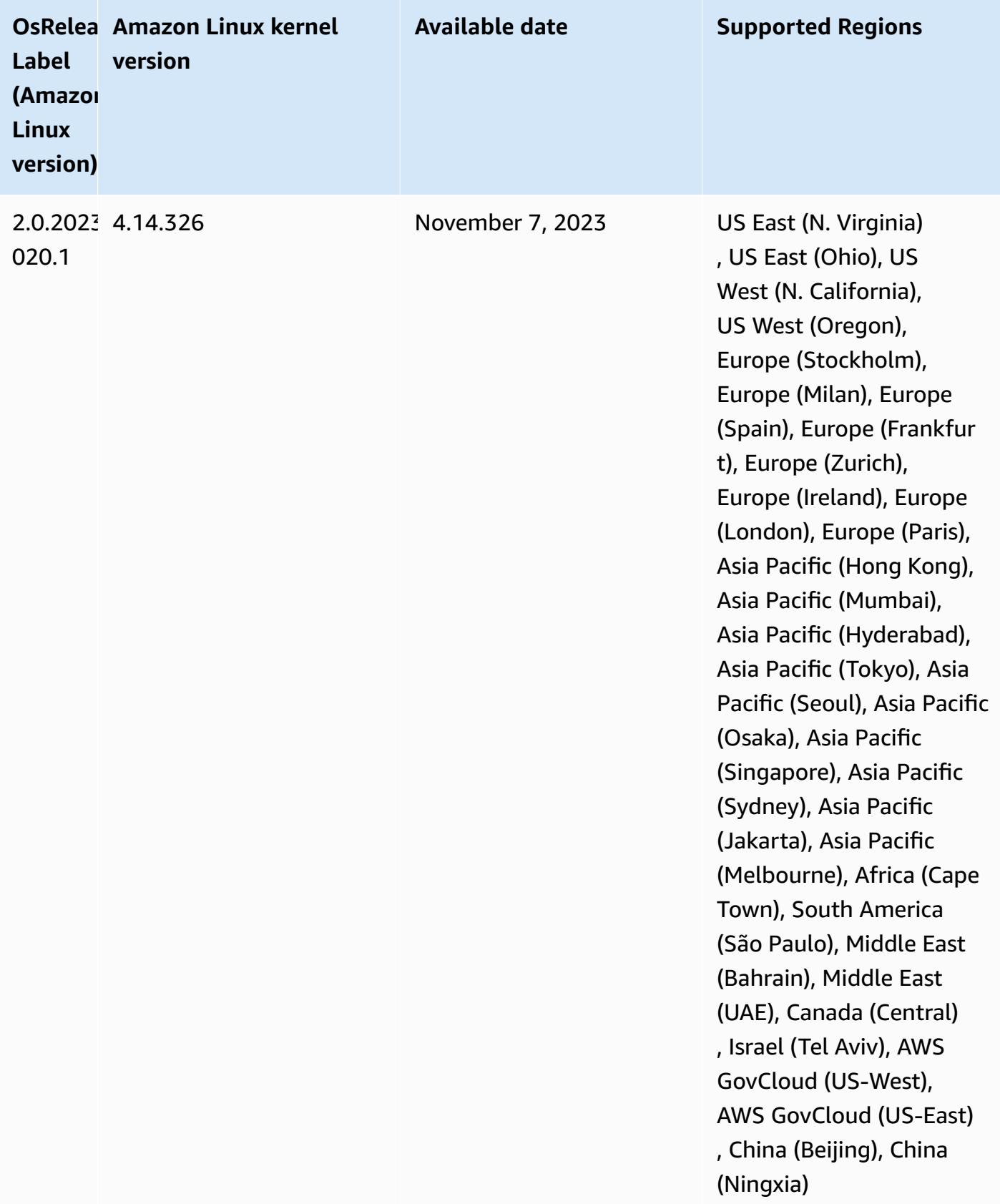

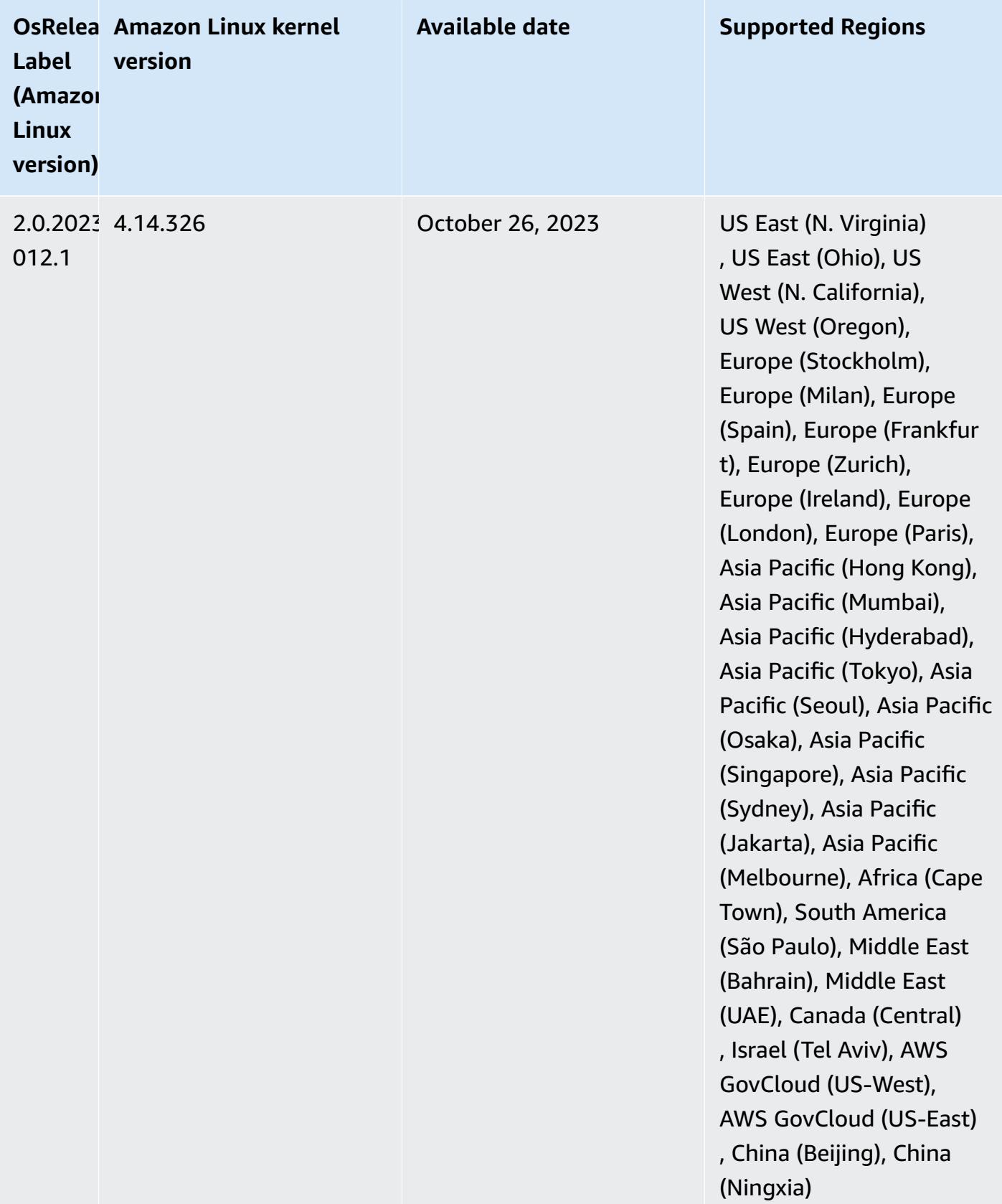

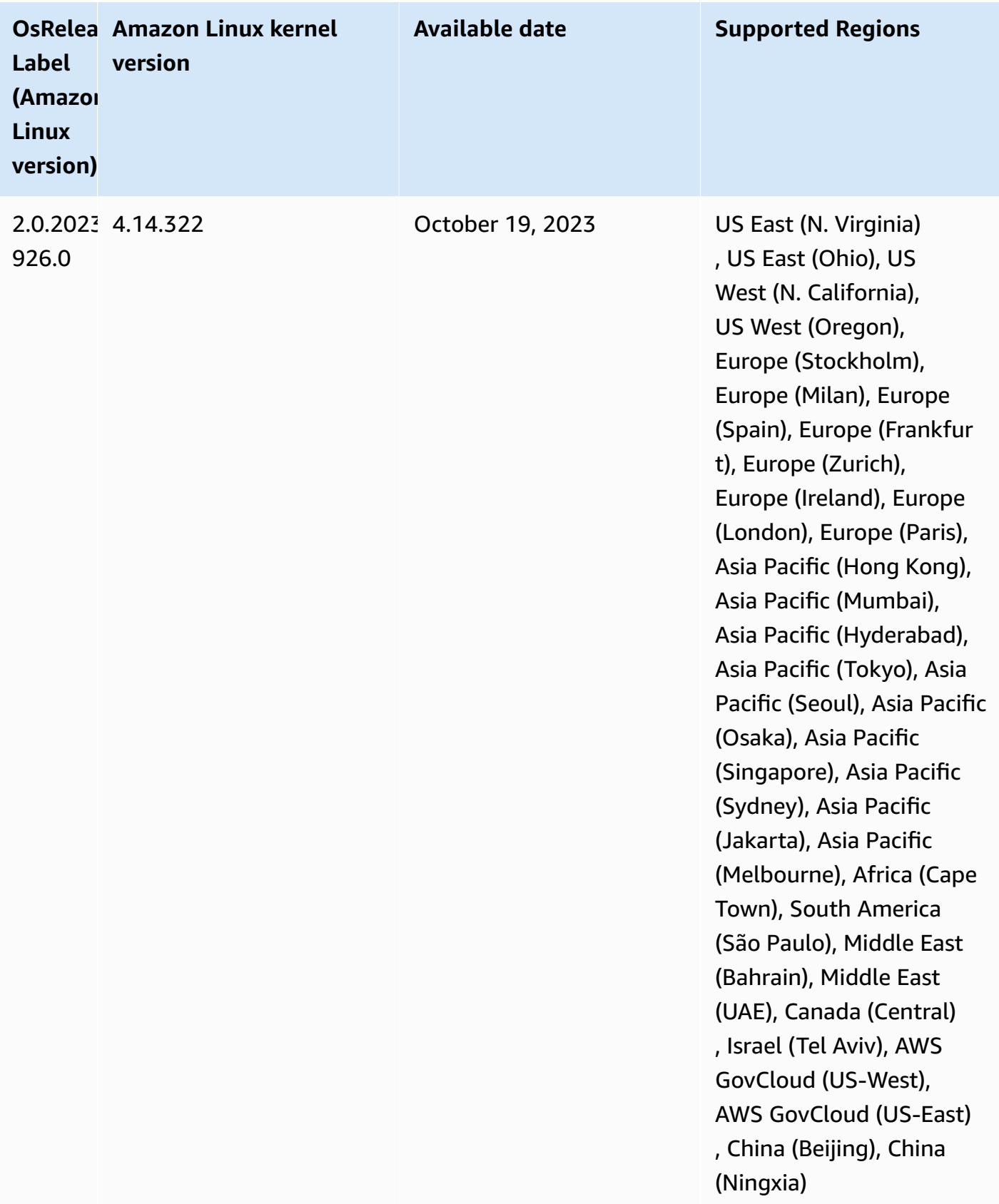

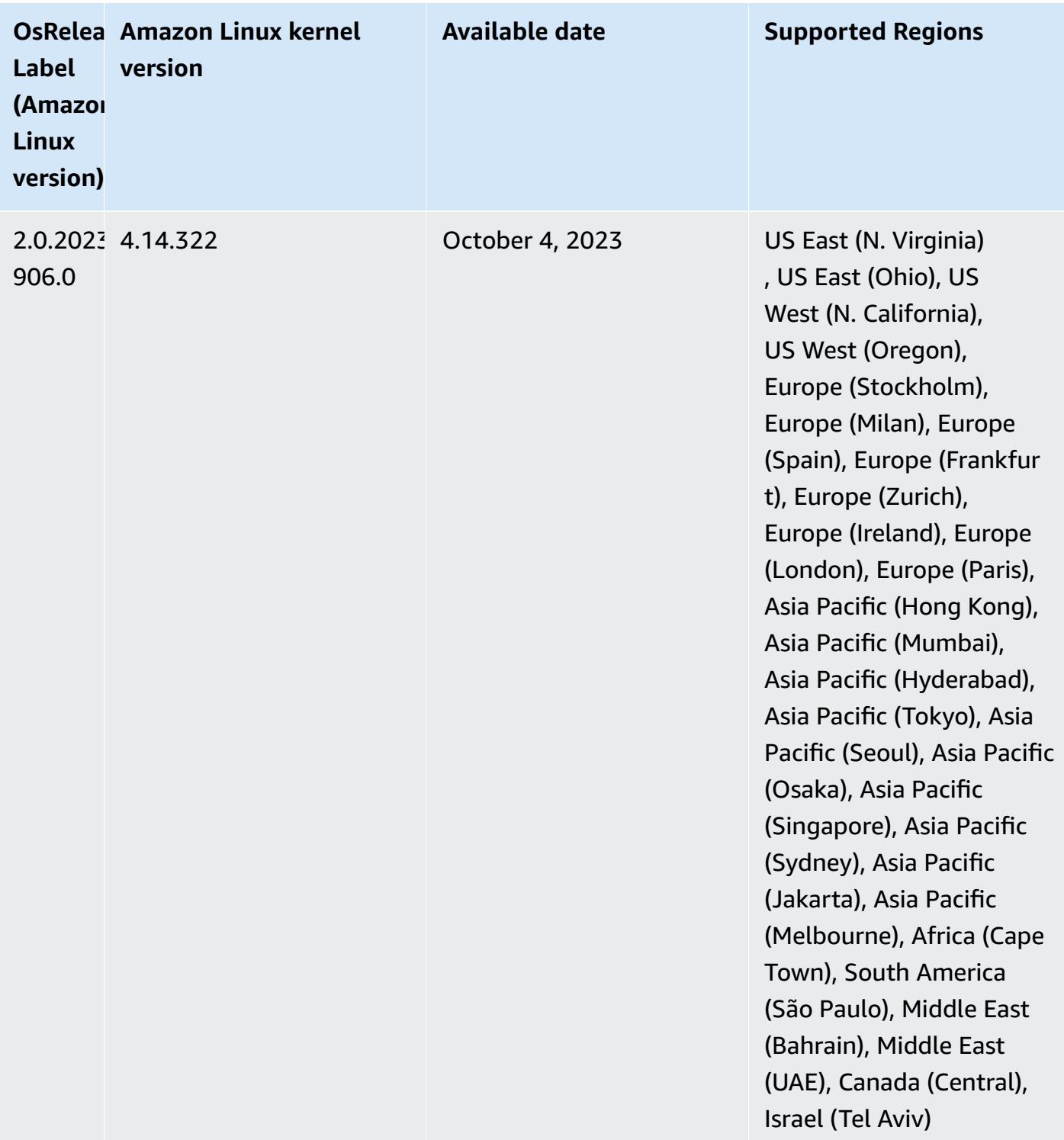

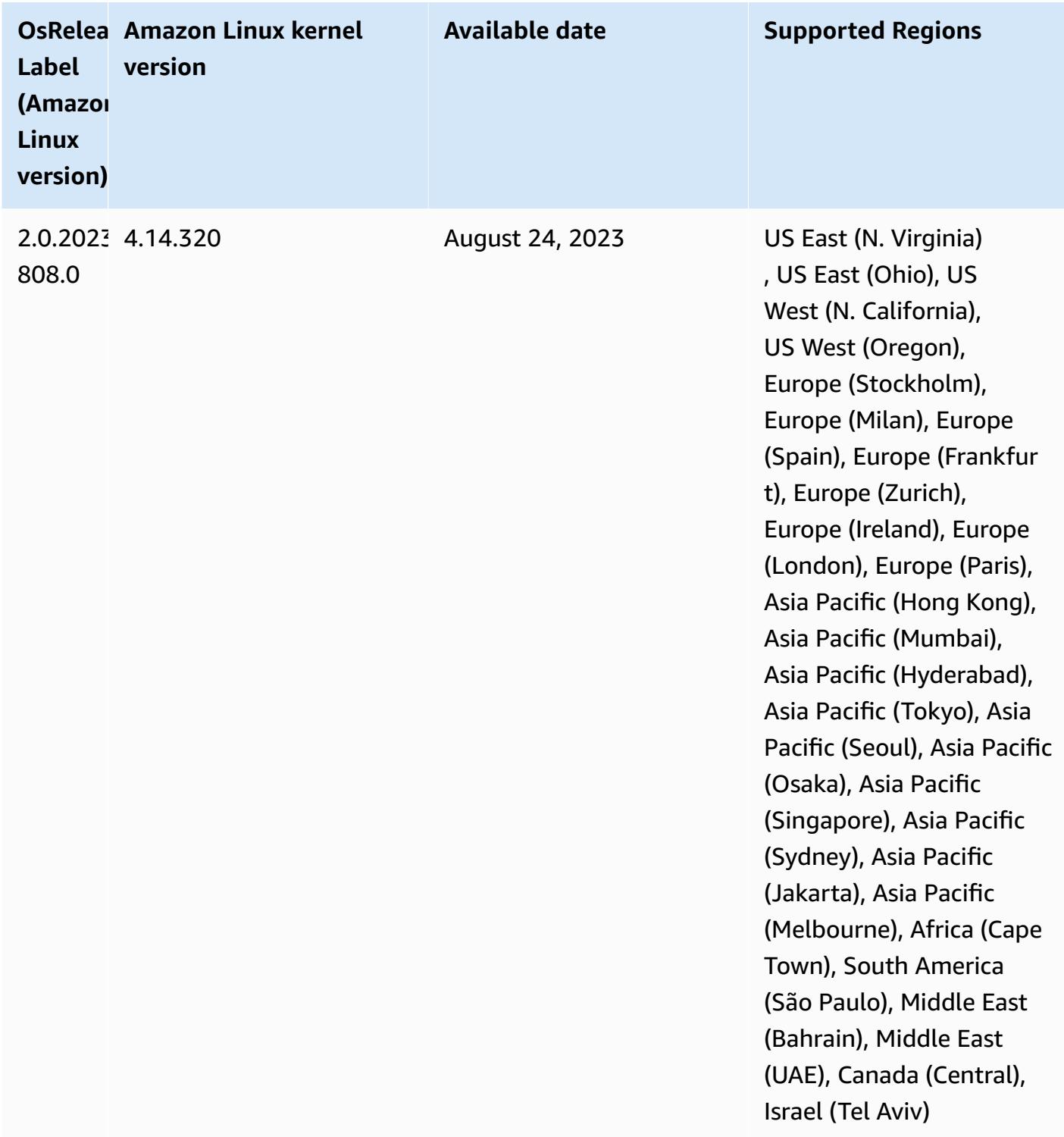

### **6.13.0 default Java versions**

Amazon EMR releases 6.12.0 and higher support all applications with Amazon Corretto 8 by default, except for Trino. For Trino, Amazon EMR supports Amazon Corretto 17 by default starting

with Amazon EMR release 6.9.0. Amazon EMR also supports some applications with Amazon Corretto 11 and 17. Those applications are listed in the following table. If you want to change the default JVM on your cluster, follow the instructions in Configure [applications](#page-3089-0) to use a specific Java Virtual [Machine](#page-3089-0) for each application that runs on the cluster. You can only use one Java runtime version for a cluster. Amazon EMR doesn't support running different nodes or applications on different runtime versions on the same cluster.

While Amazon EMR supports both Amazon Corretto 11 and 17 on Apache Spark, Apache Hadoop, and Apache Hive, performance might regress for some workloads when you use these versions of Corretto. We recommend that you test your workloads before you change defaults.

The following table shows the default Java versions for applications in Amazon EMR 6.13.0:

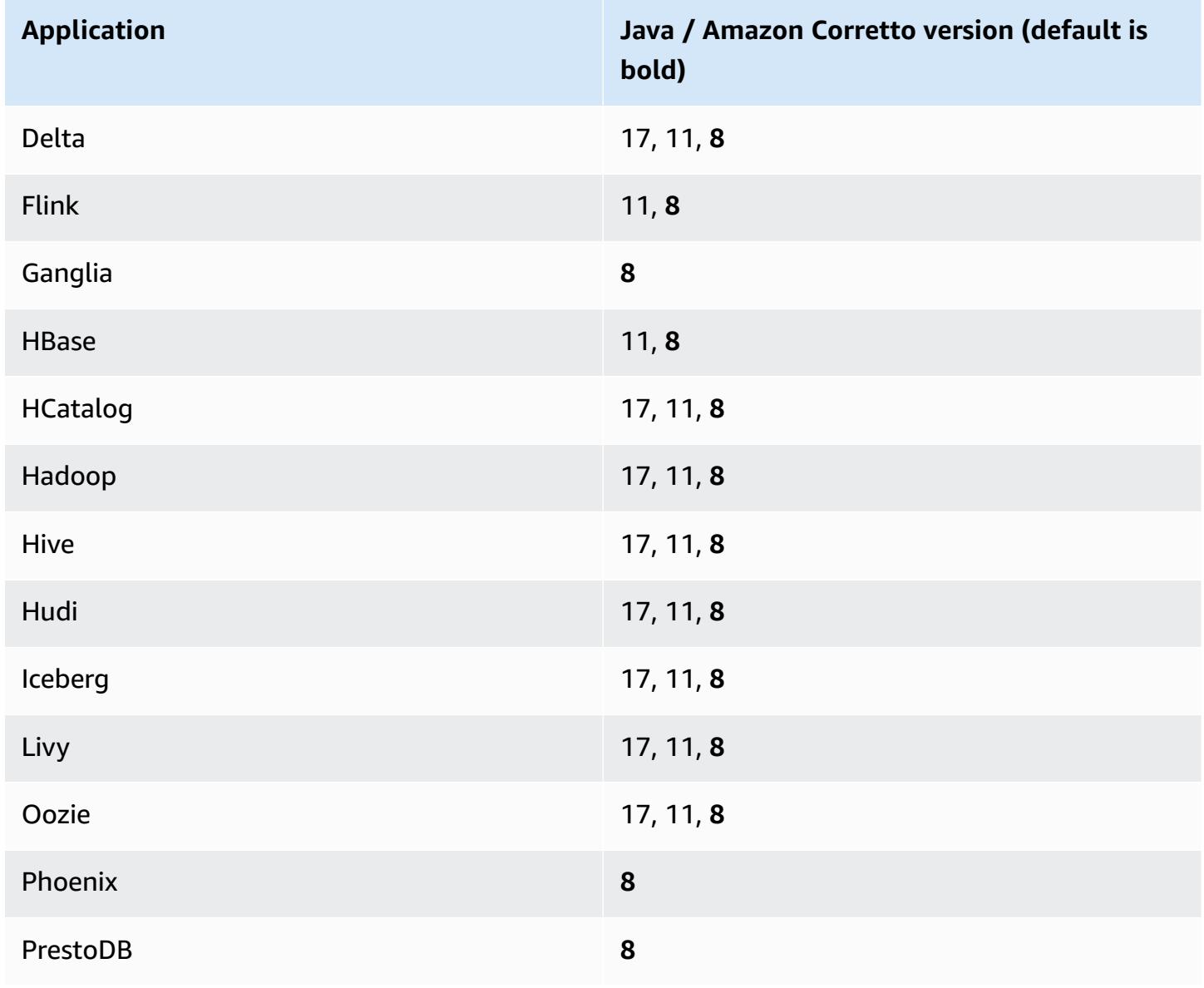

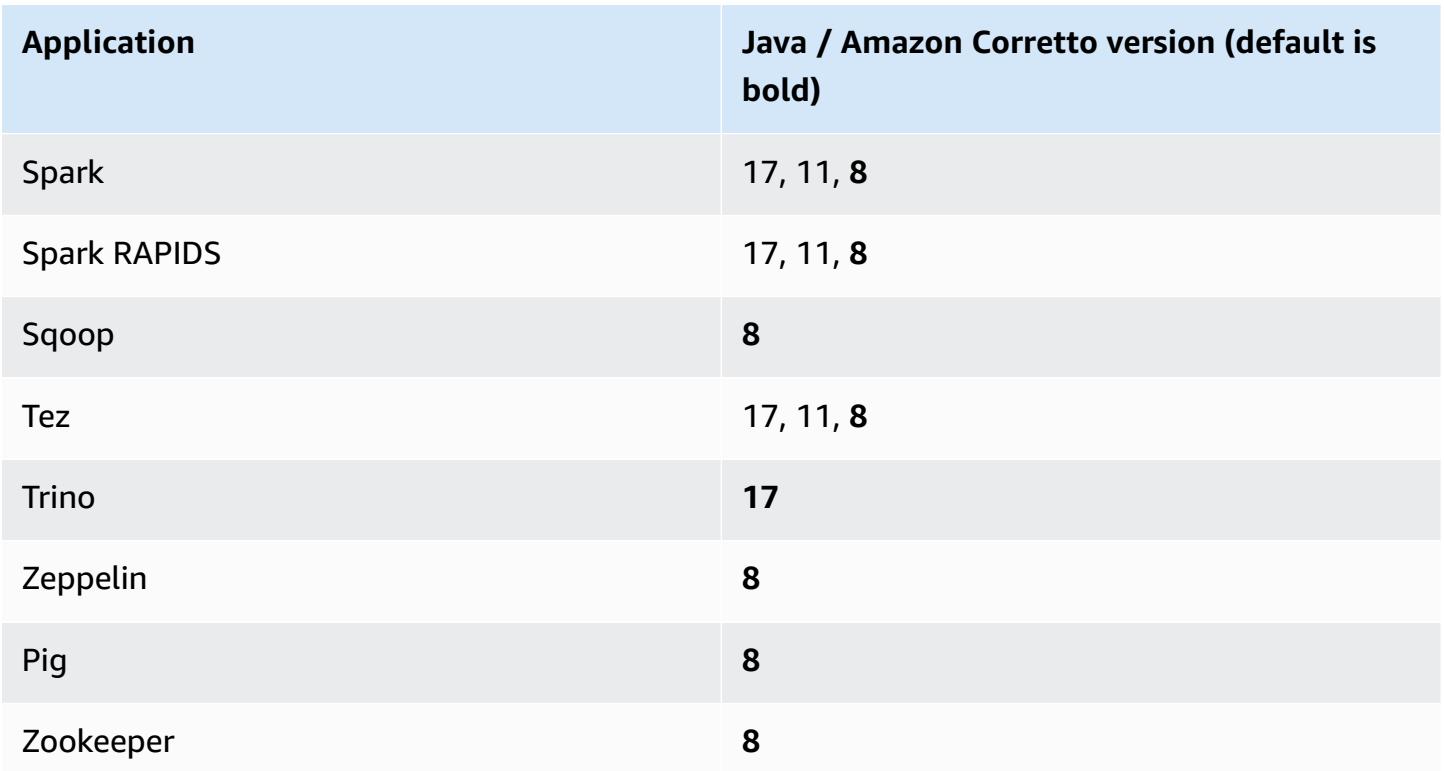

### **6.13.0 component versions**

The components that Amazon EMR installs with this release are listed below. Some are installed as part of big-data application packages. Others are unique to Amazon EMR and installed for system processes and features. These typically start with emr or aws. Big-data application packages in the most recent Amazon EMR release are usually the latest version found in the community. We make community releases available in Amazon EMR as quickly as possible.

Some components in Amazon EMR differ from community versions. These components have a version label in the form *CommunityVersion*-amzn-*EmrVersion*. The *EmrVersion* starts at 0. For example, if open source community component named myapp-component with version 2.2 has been modified three times for inclusion in different Amazon EMR releases, its release version is listed as 2.2-amzn-2.

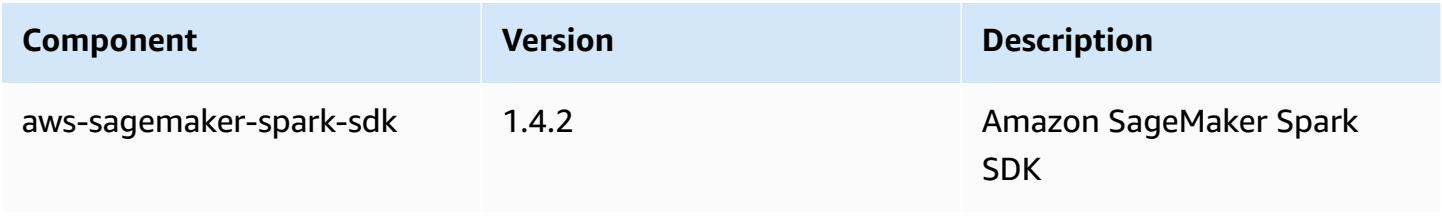

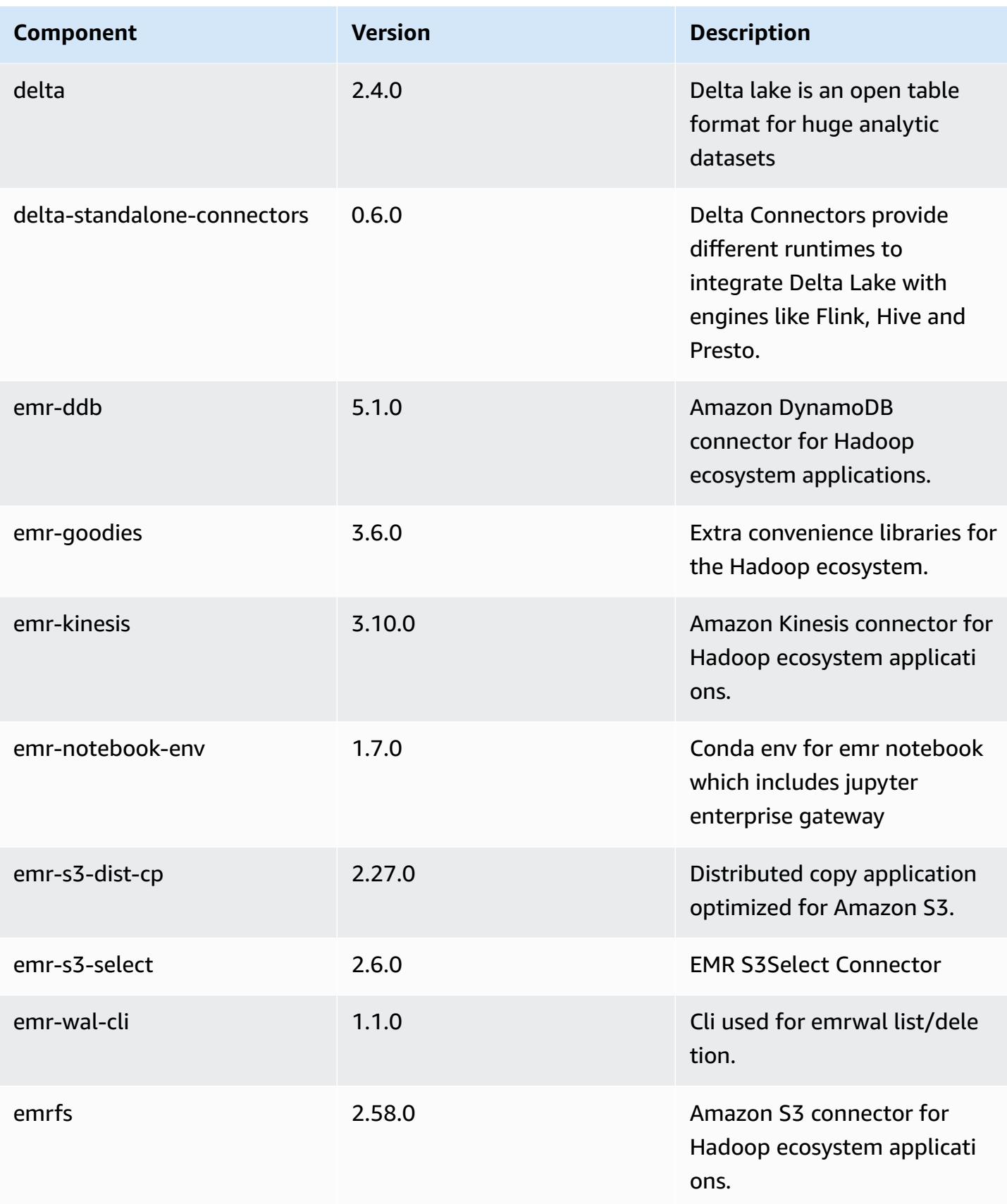

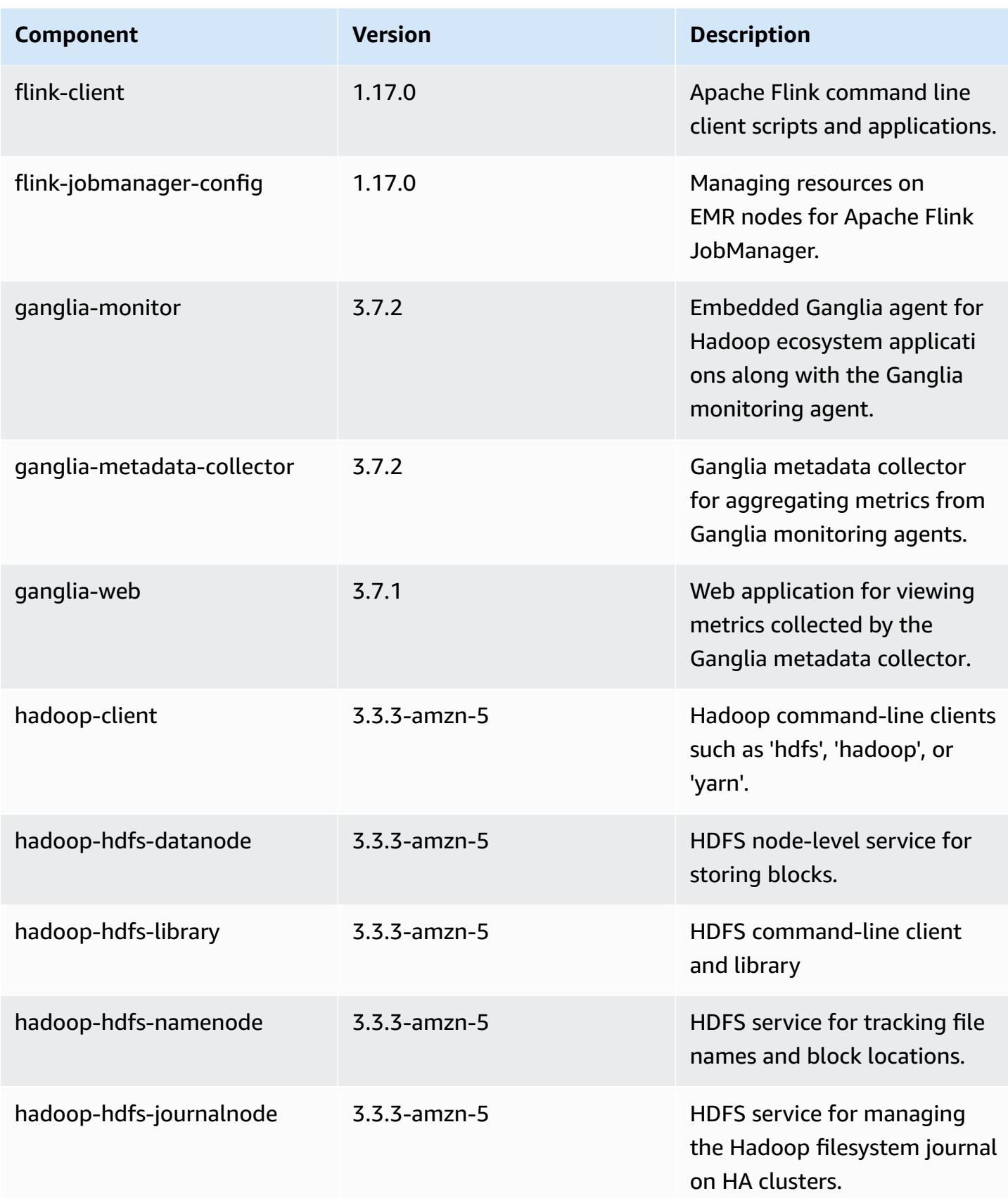

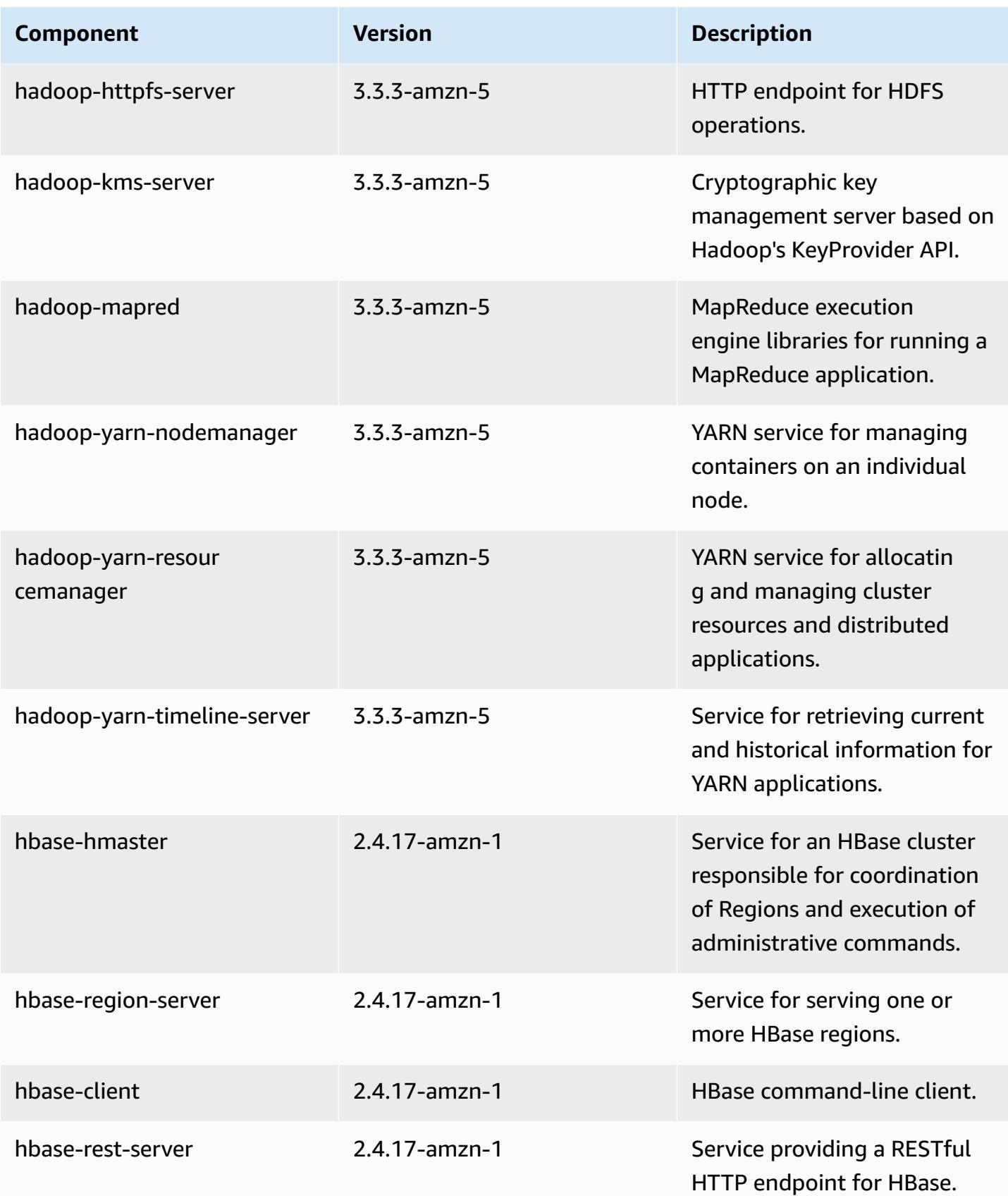

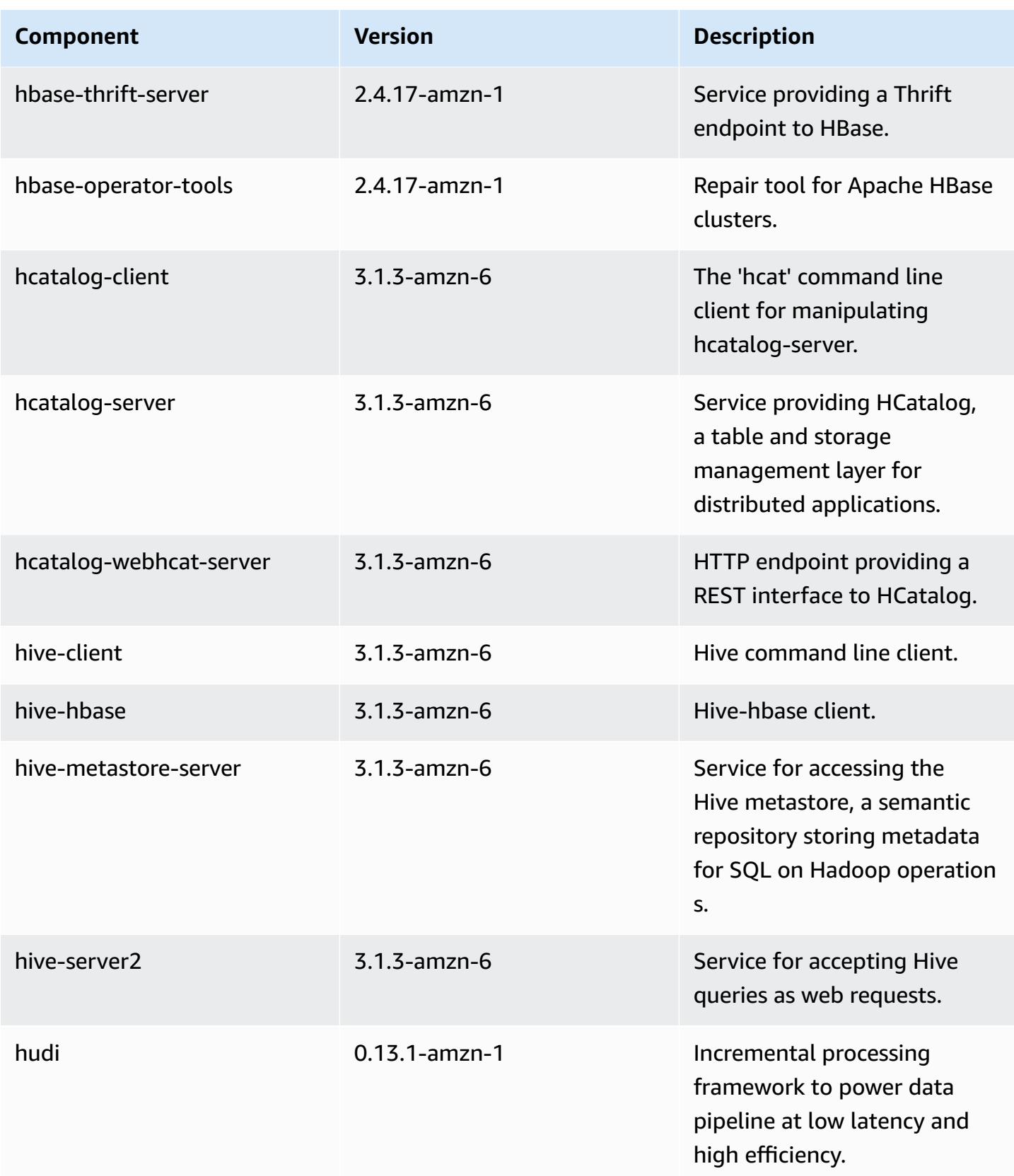

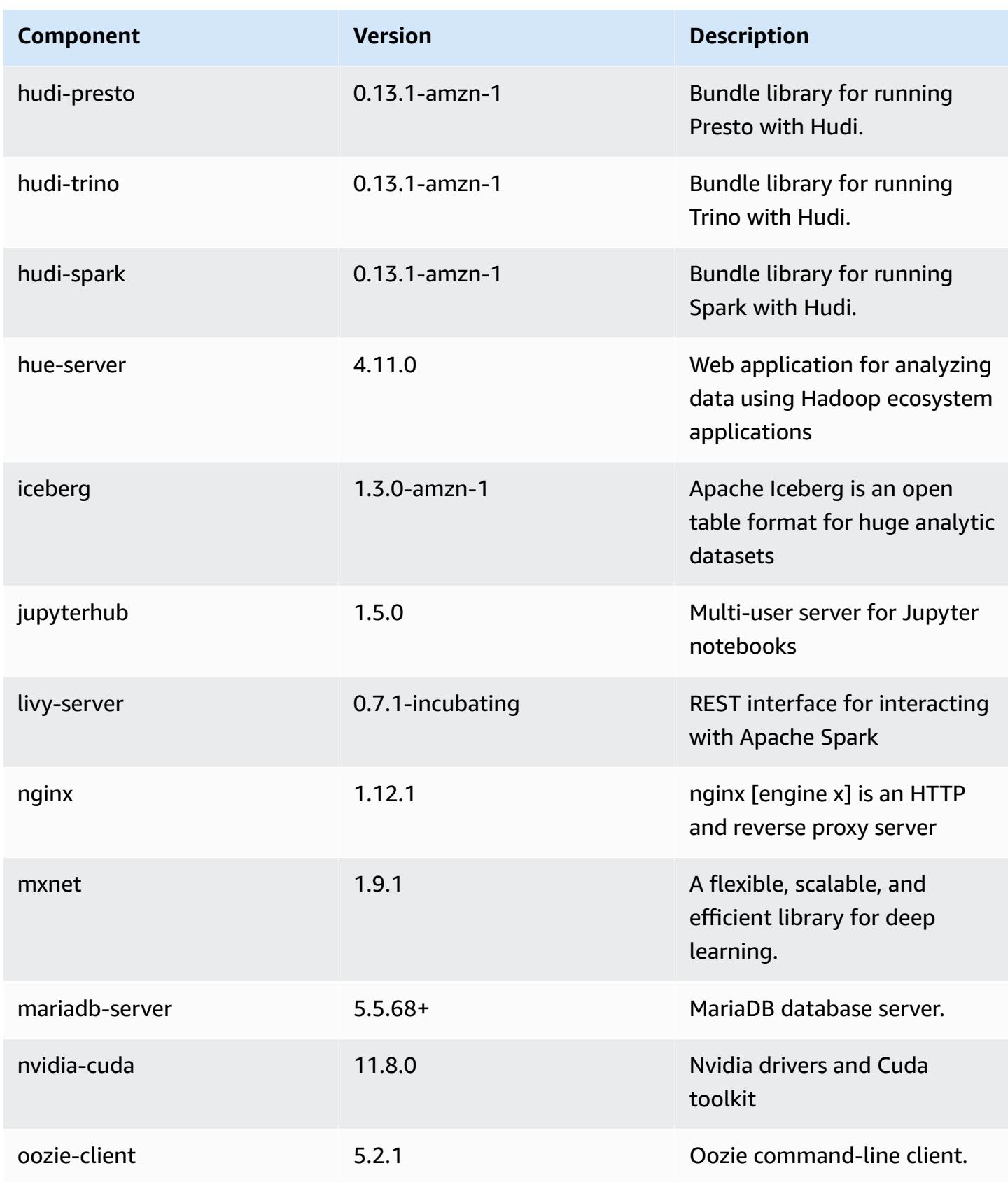

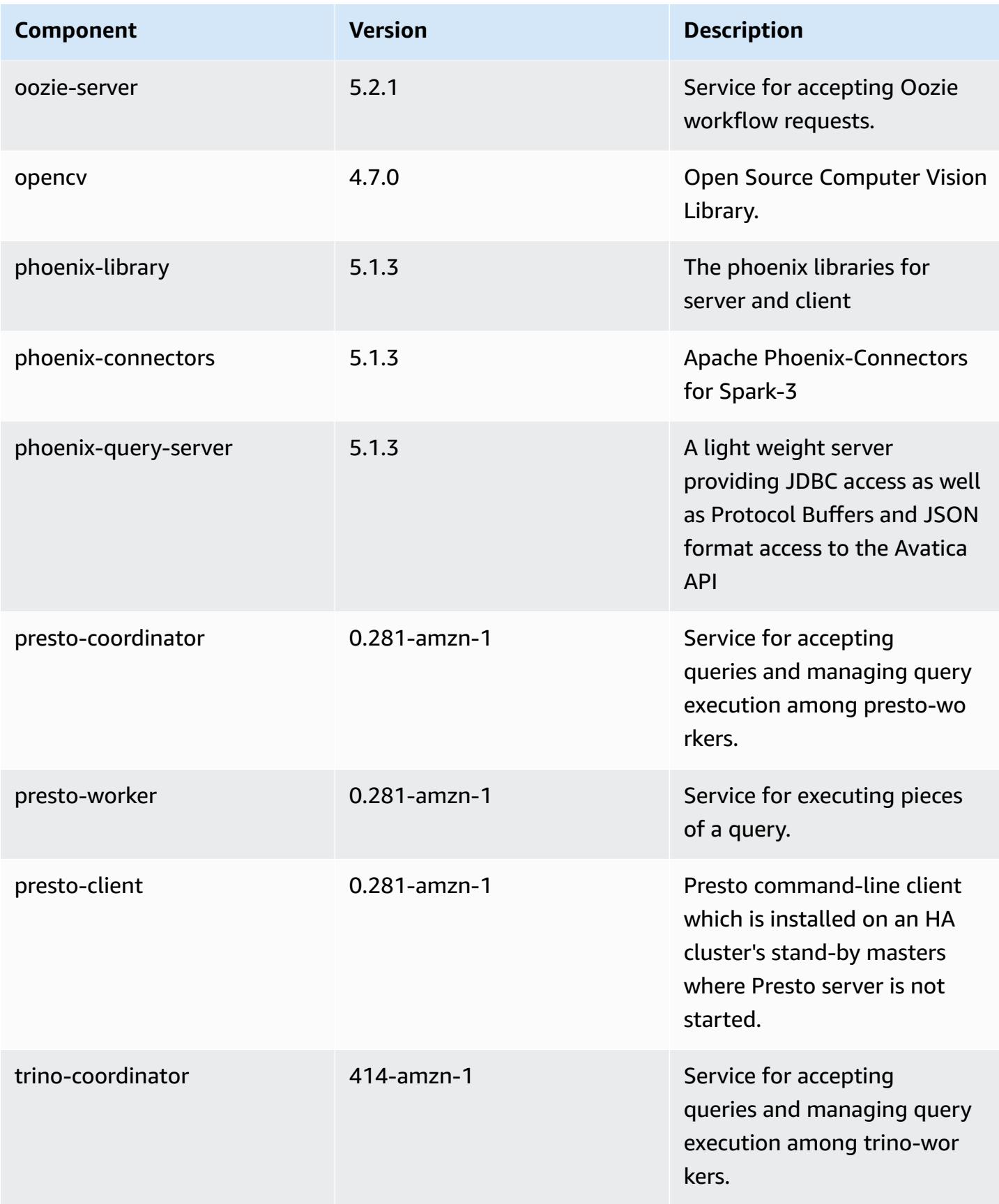

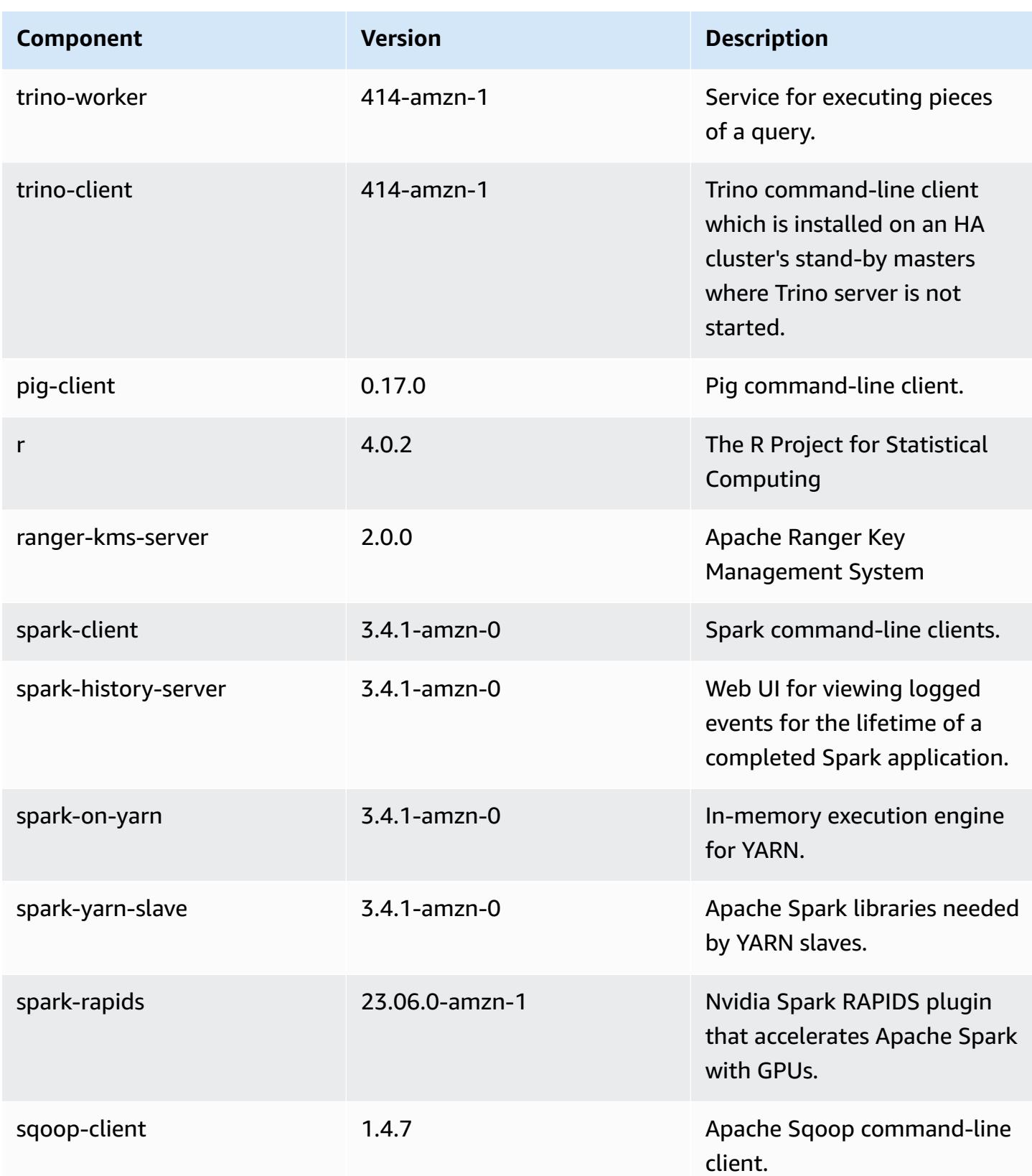

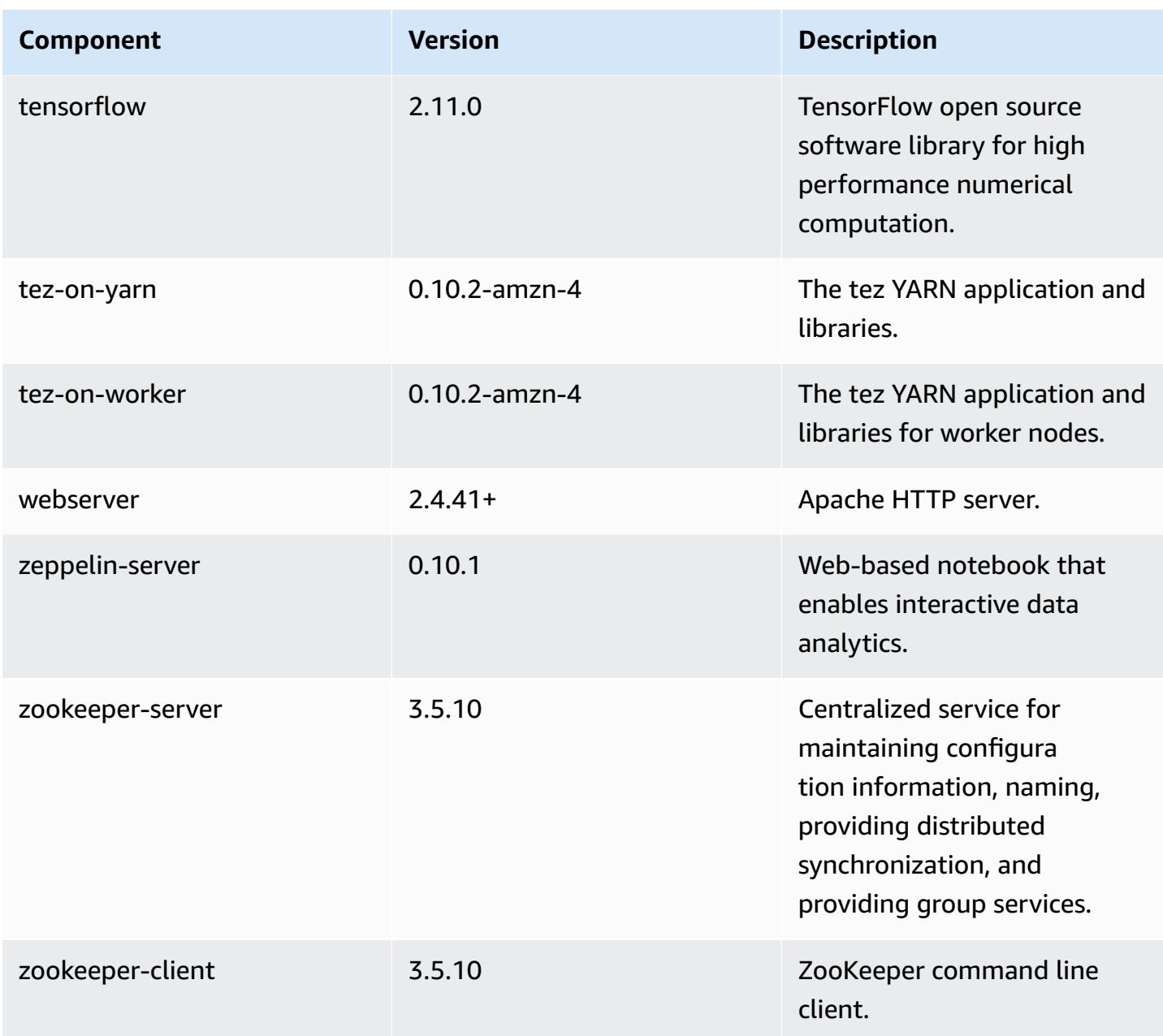

### **6.13.0 configuration classifications**

Configuration classifications allow you to customize applications. These often correspond to a configuration XML file for the application, such as hive-site.xml. For more information, see Configure [applications](#page-3069-0).

Reconfiguration actions occur when you specify a configuration for instance groups in a running cluster. Amazon EMR only initiates reconfiguration actions for the classifications that you modify. For more information, see [Reconfigure](#page-3073-0) an instance group in a running cluster.

## **emr-6.13.0 classifications**

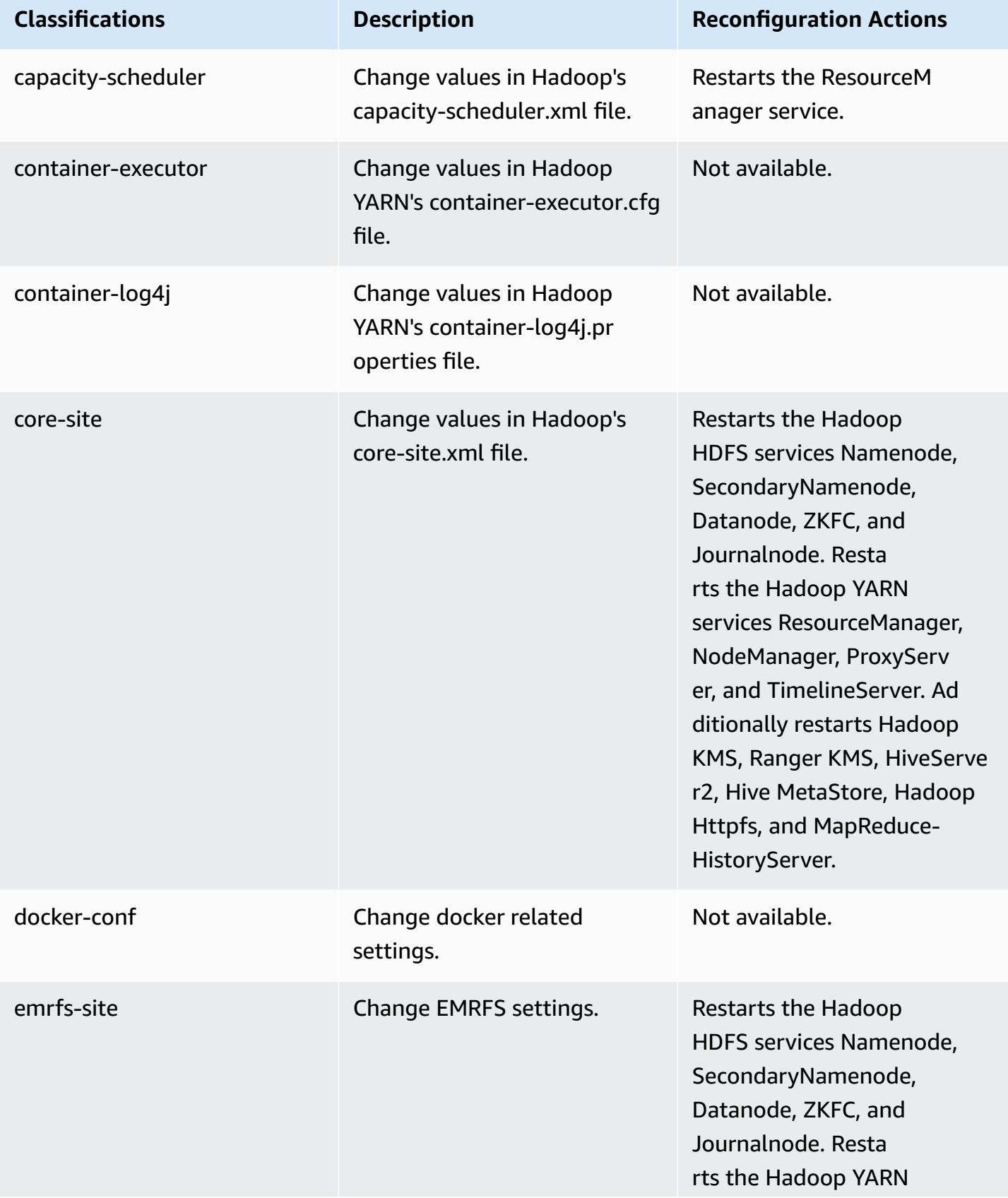

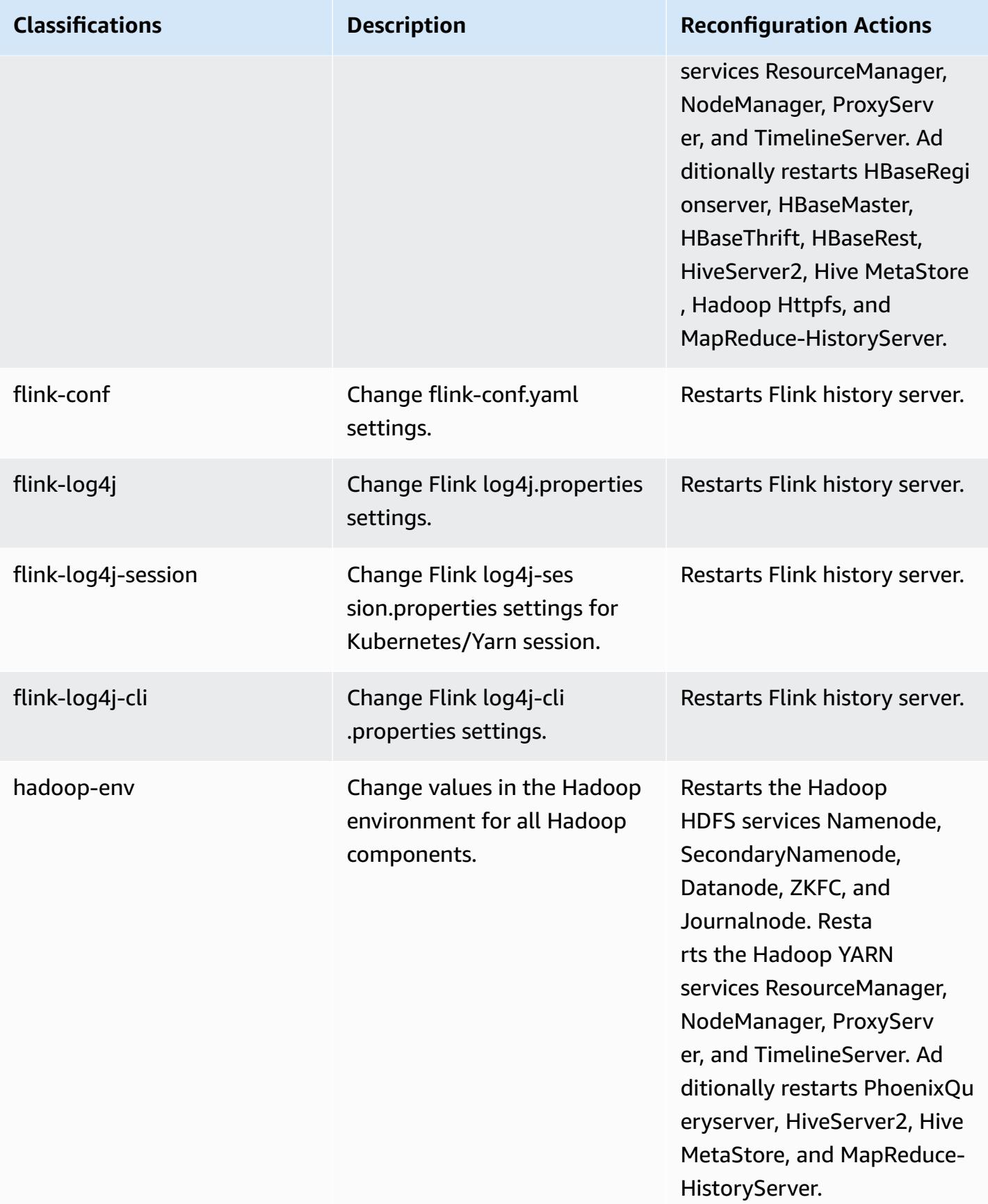

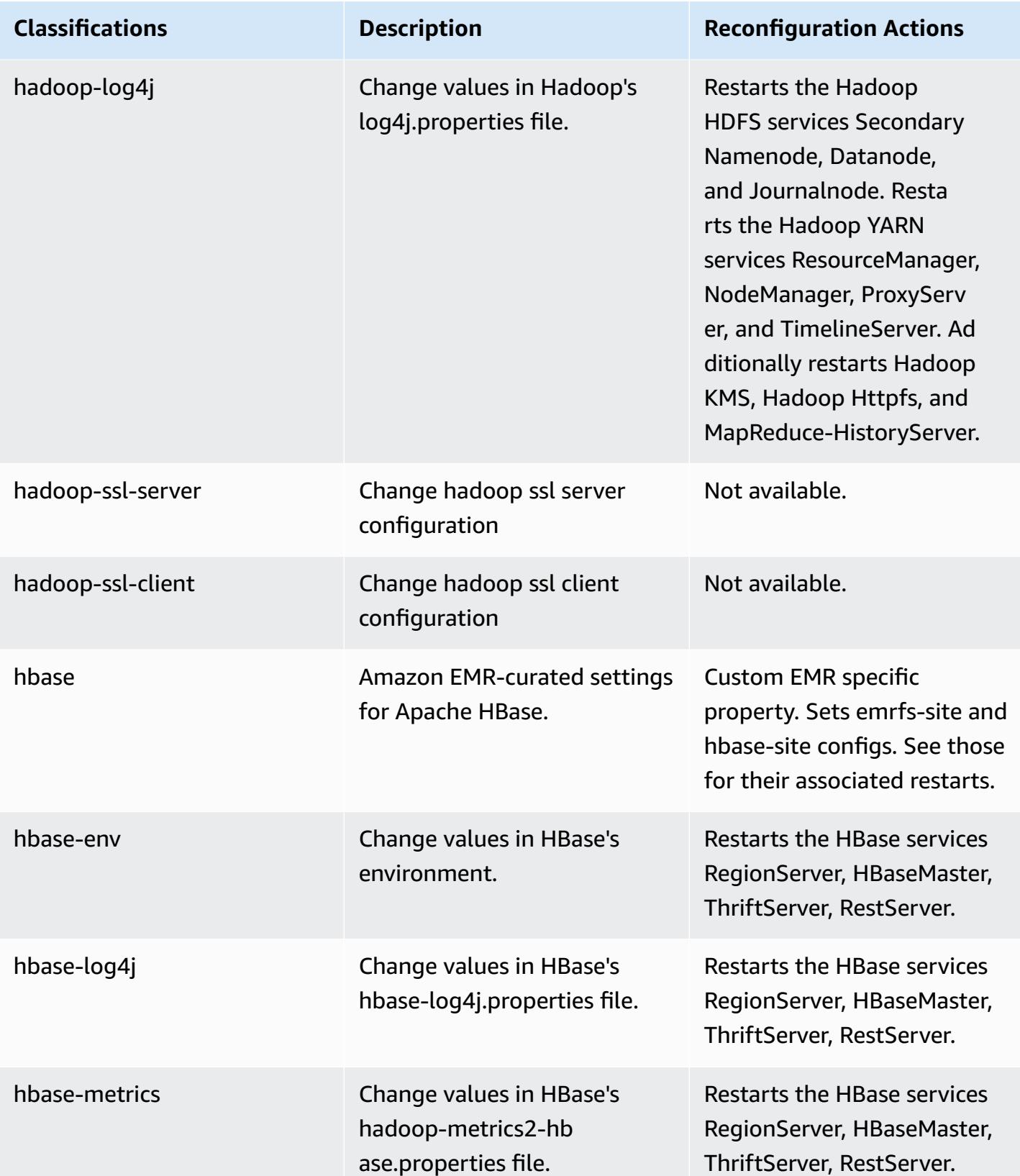
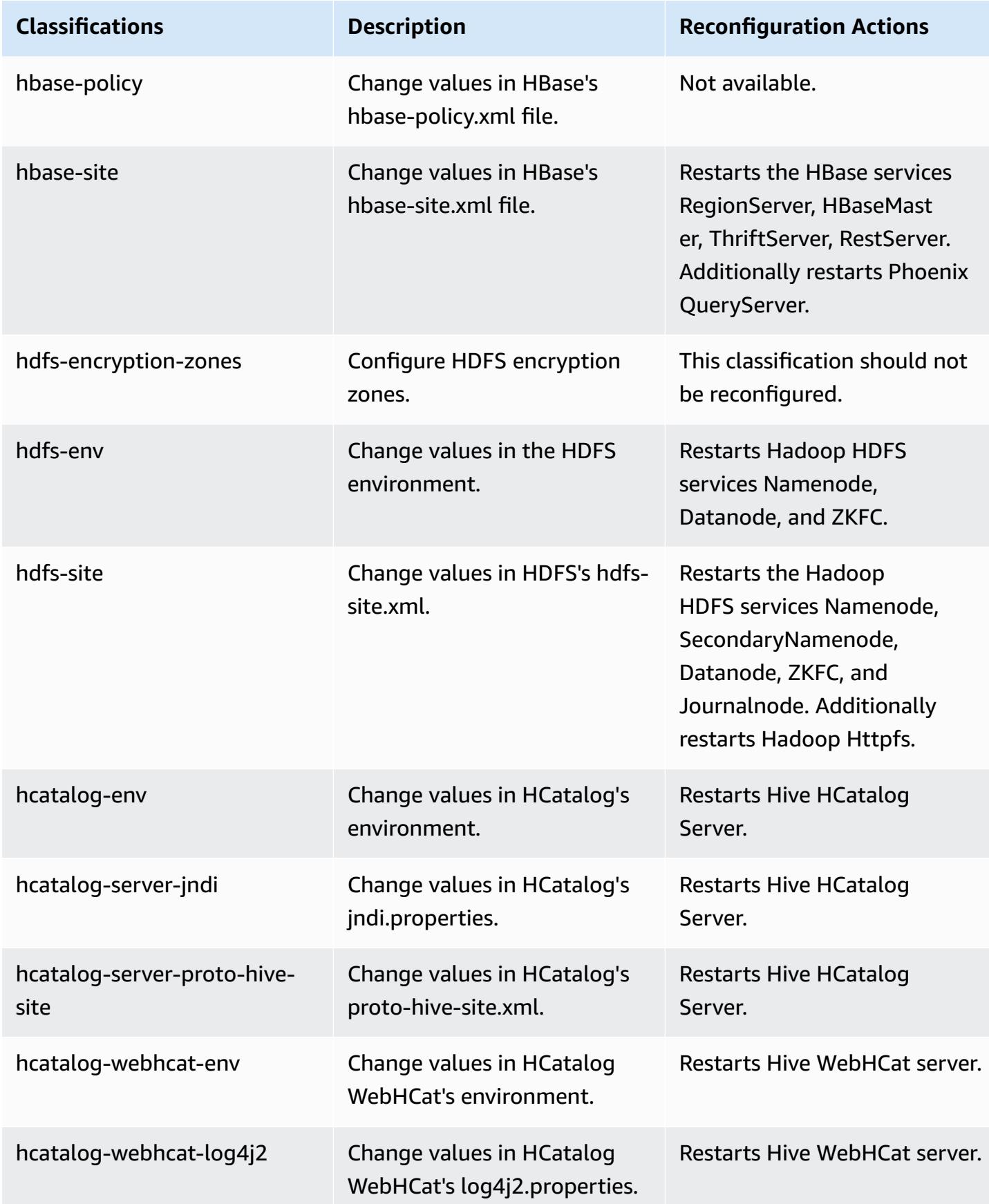

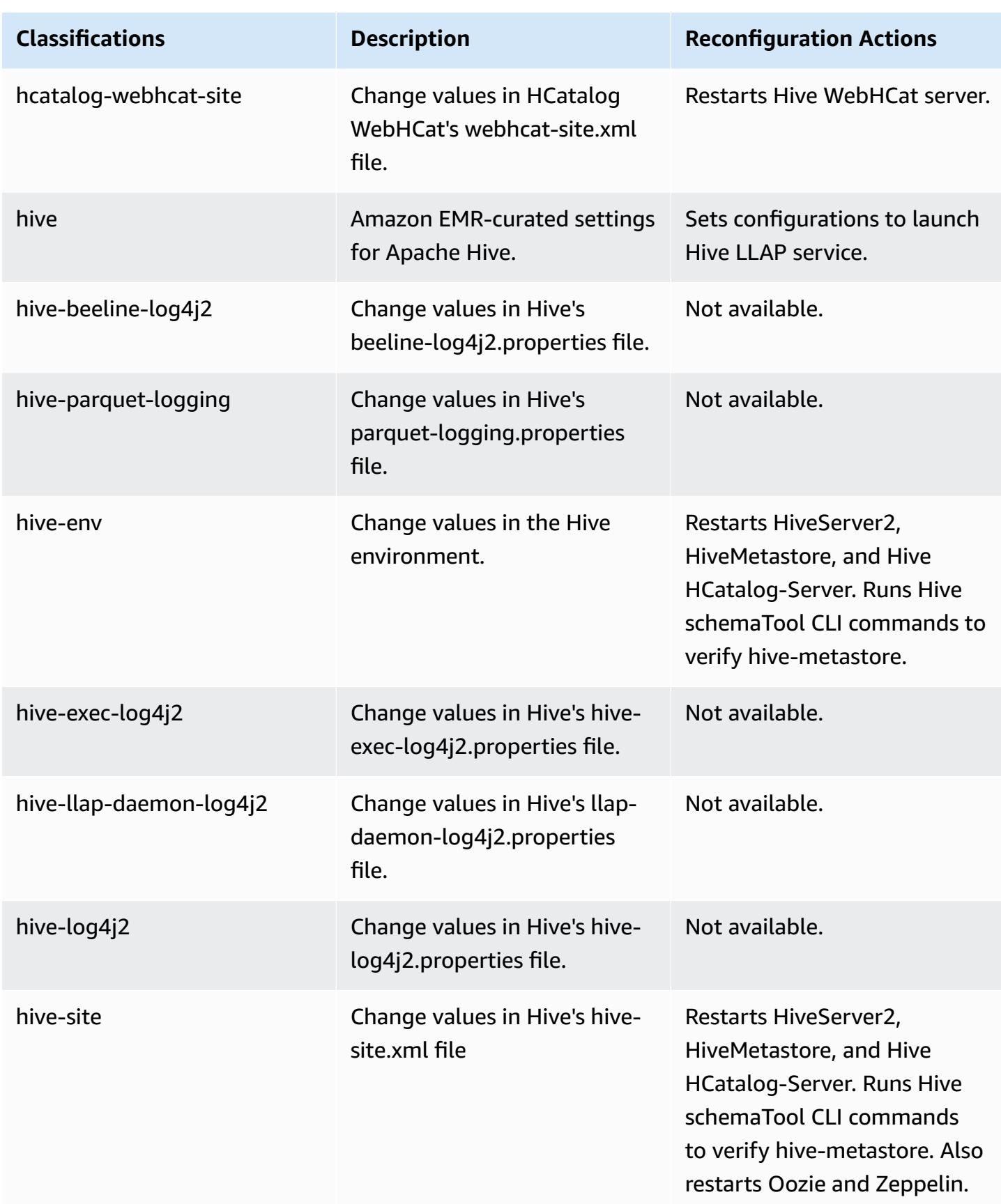

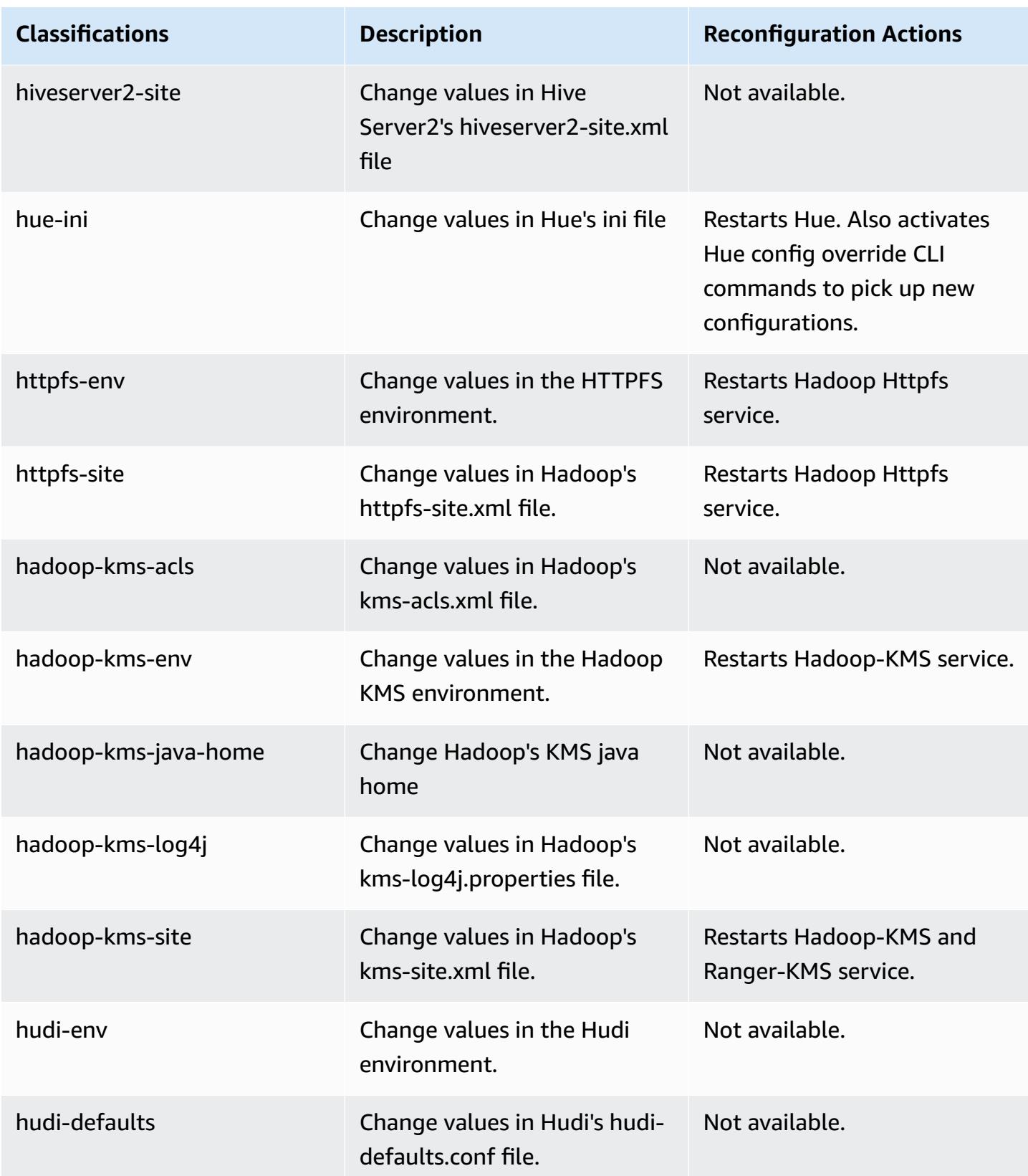

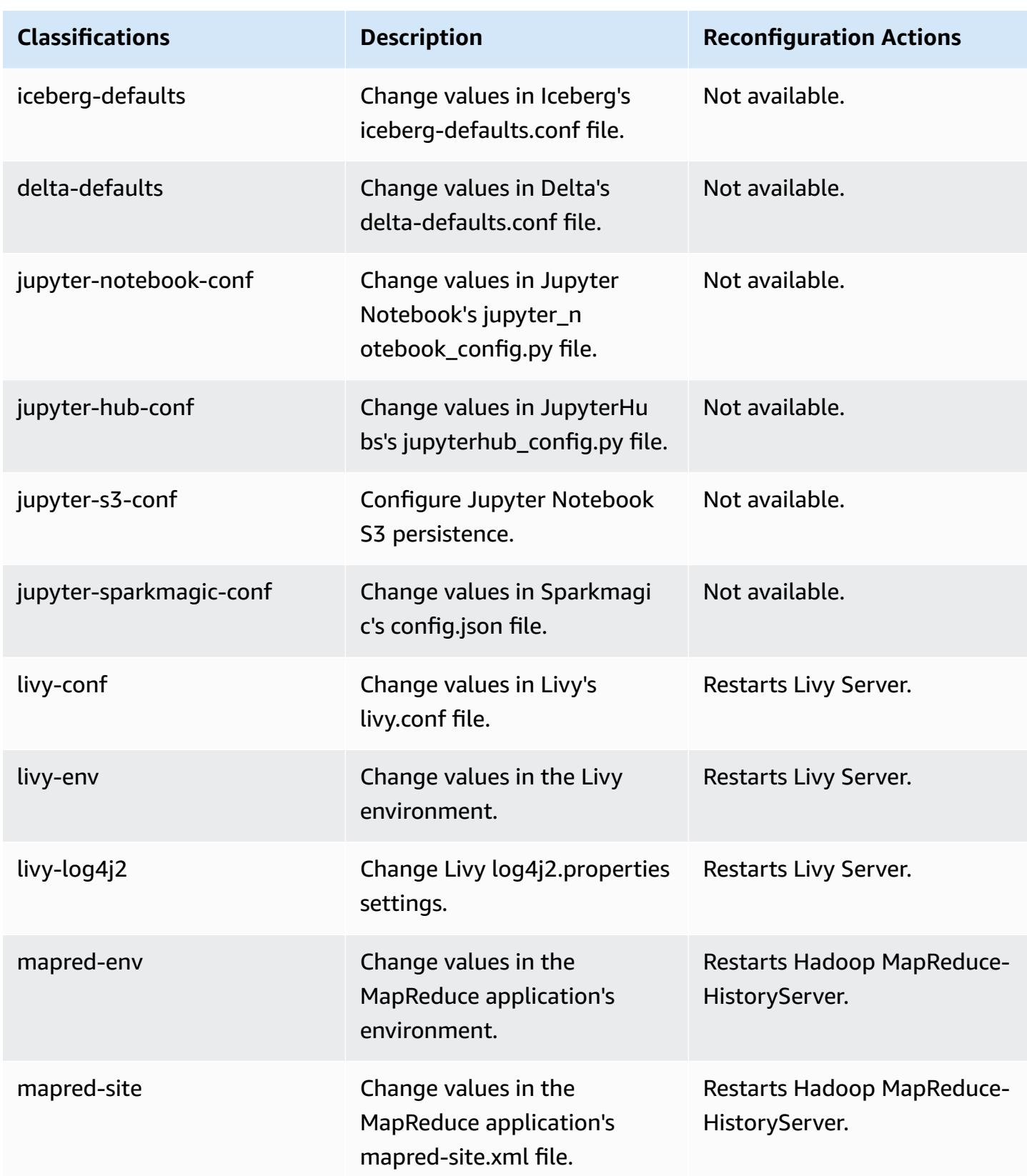

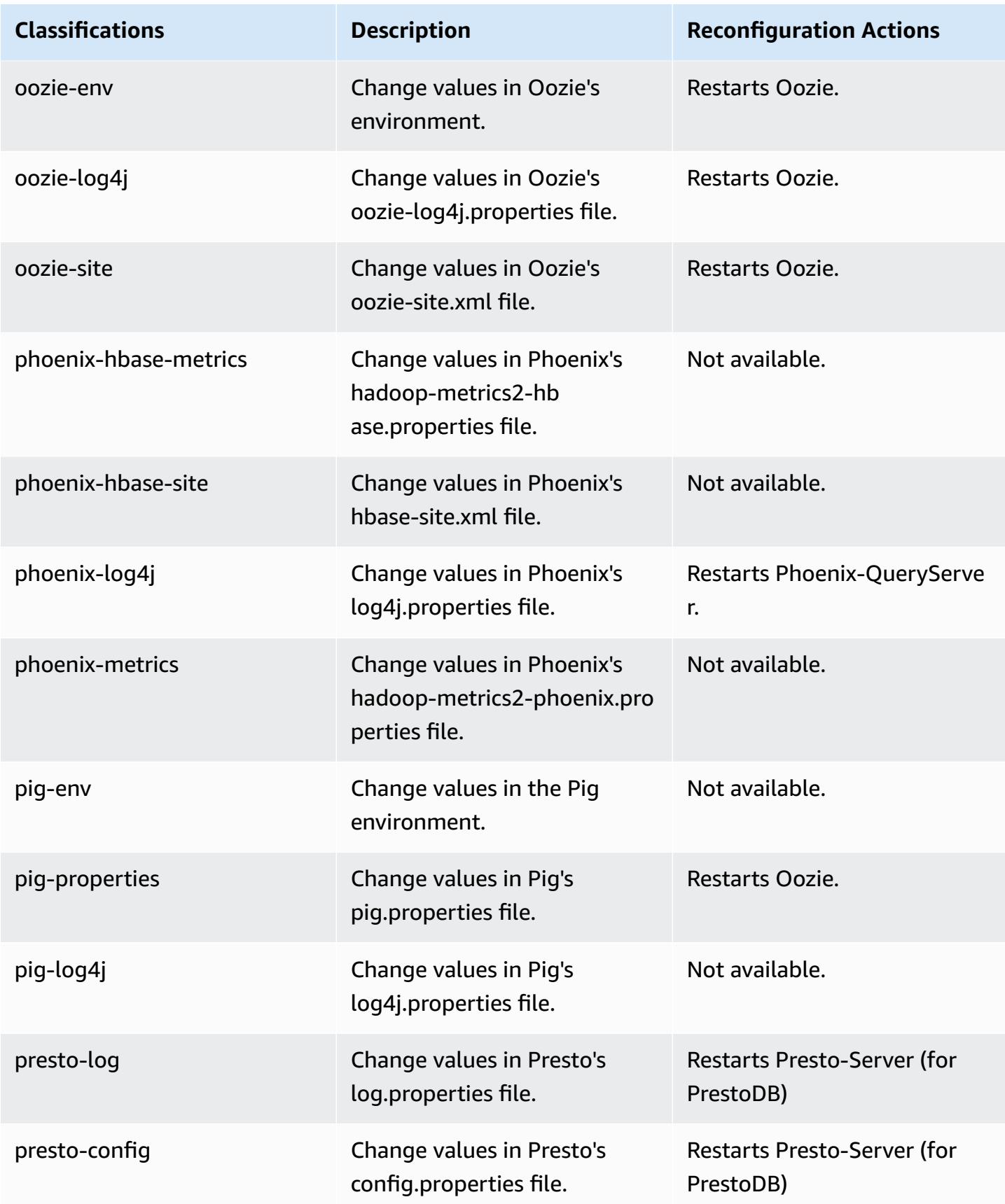

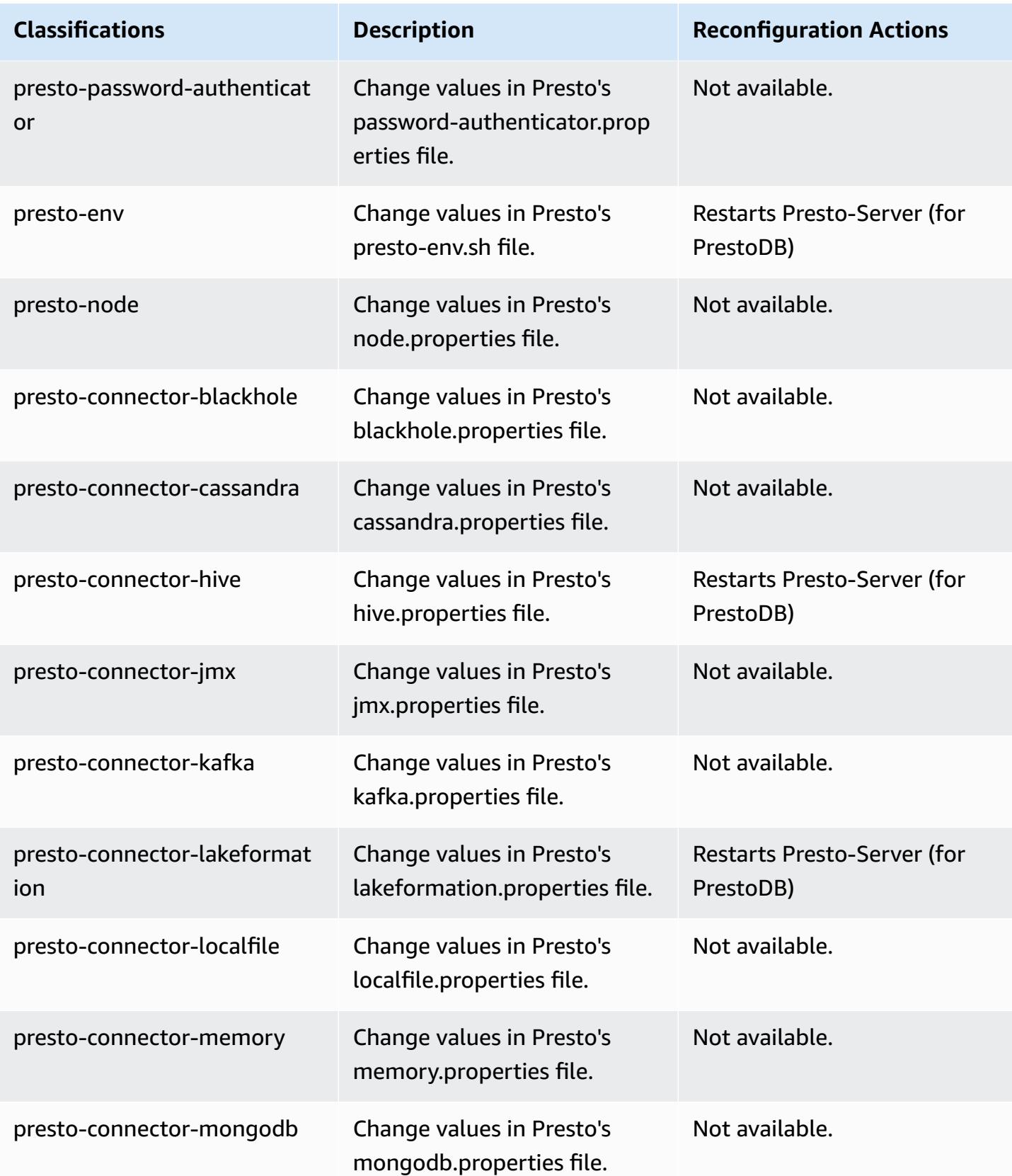

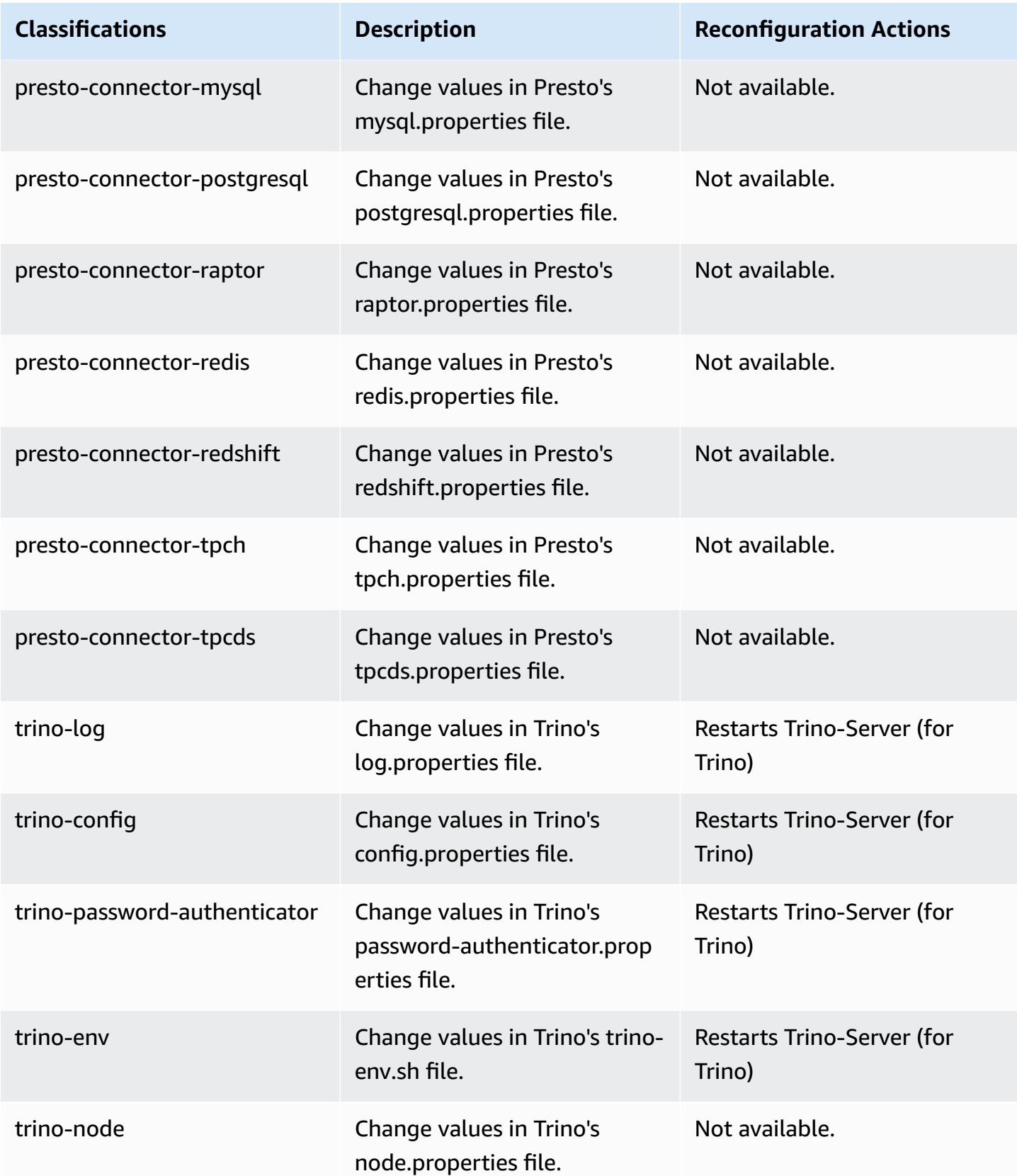

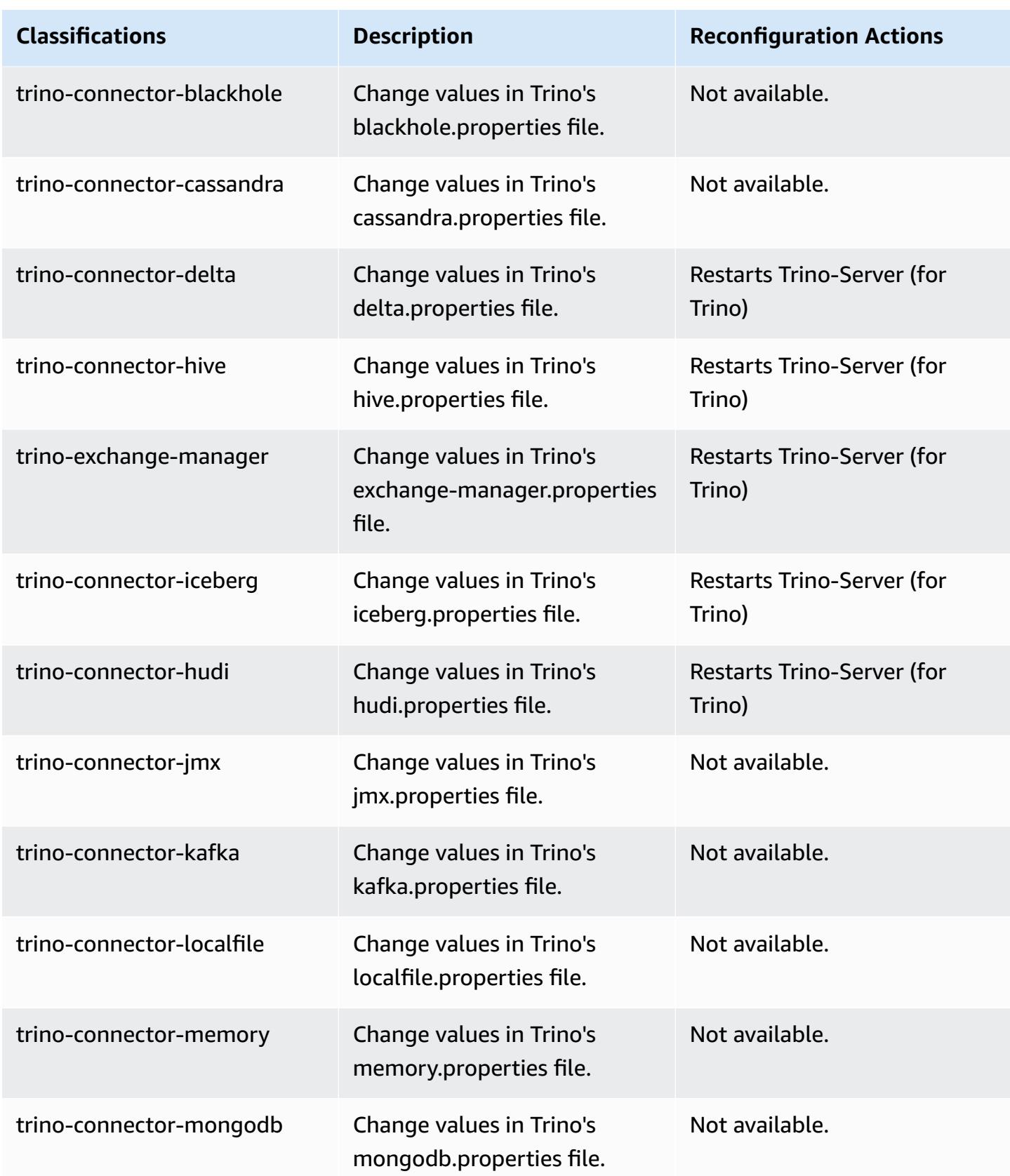

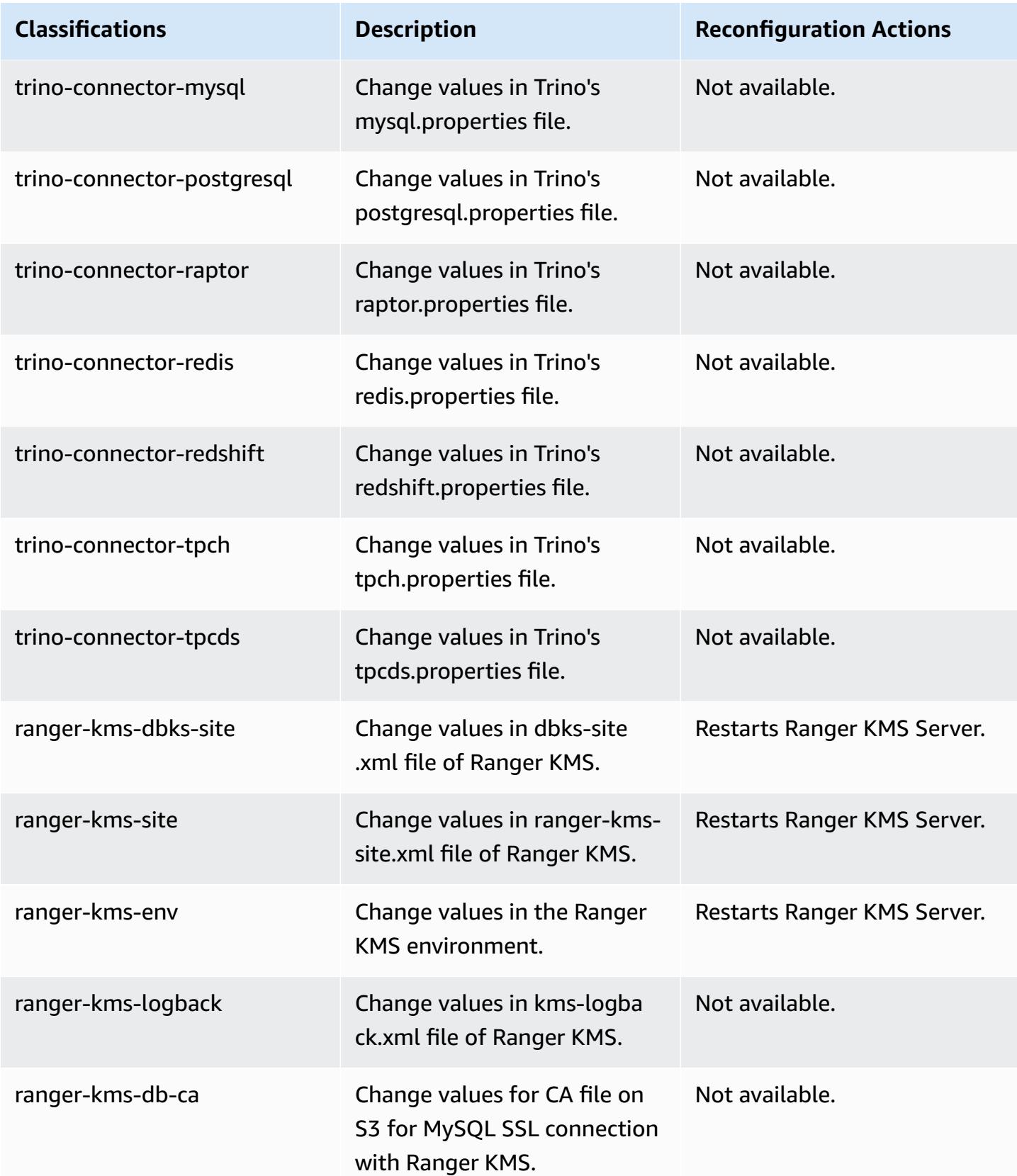

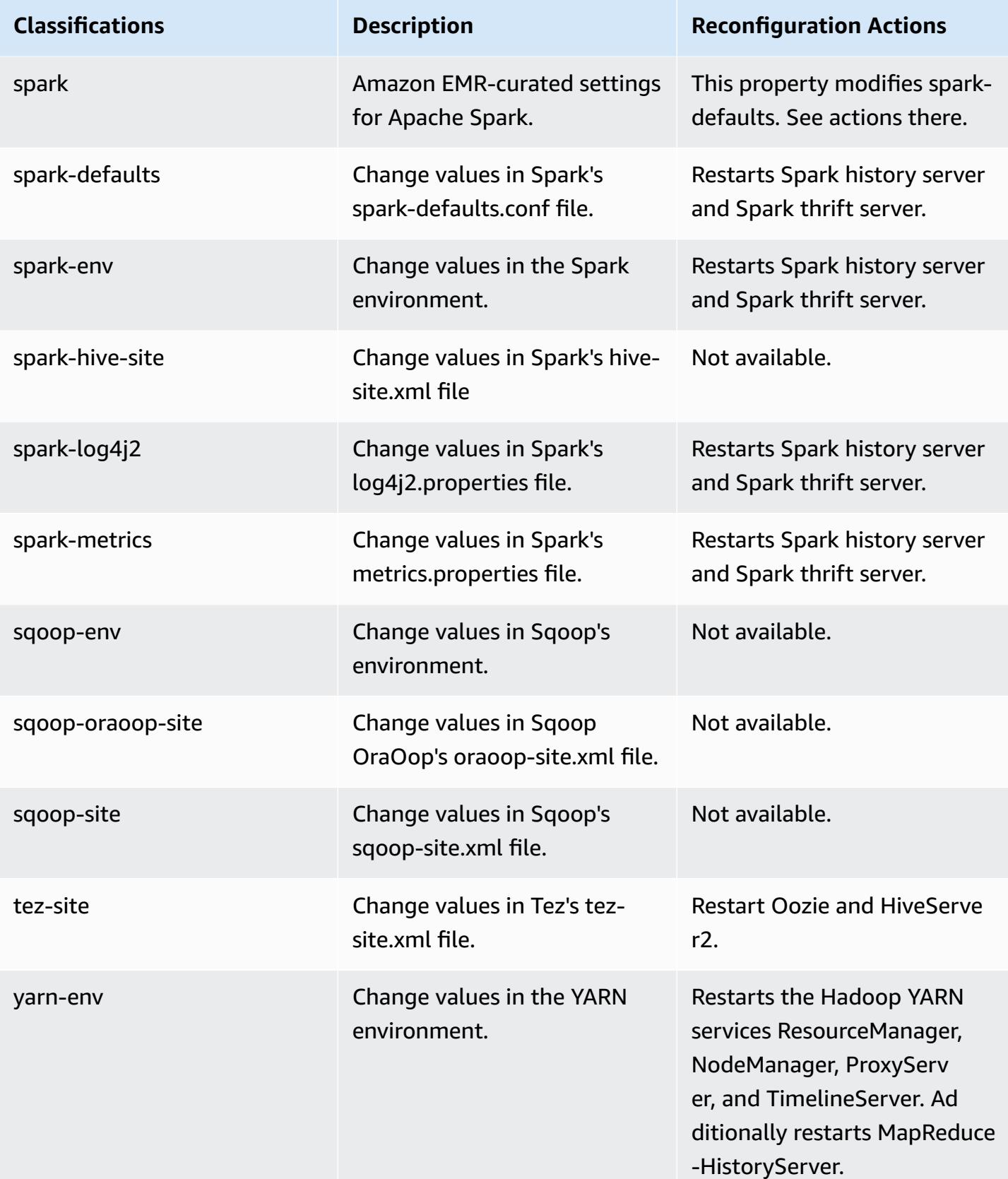

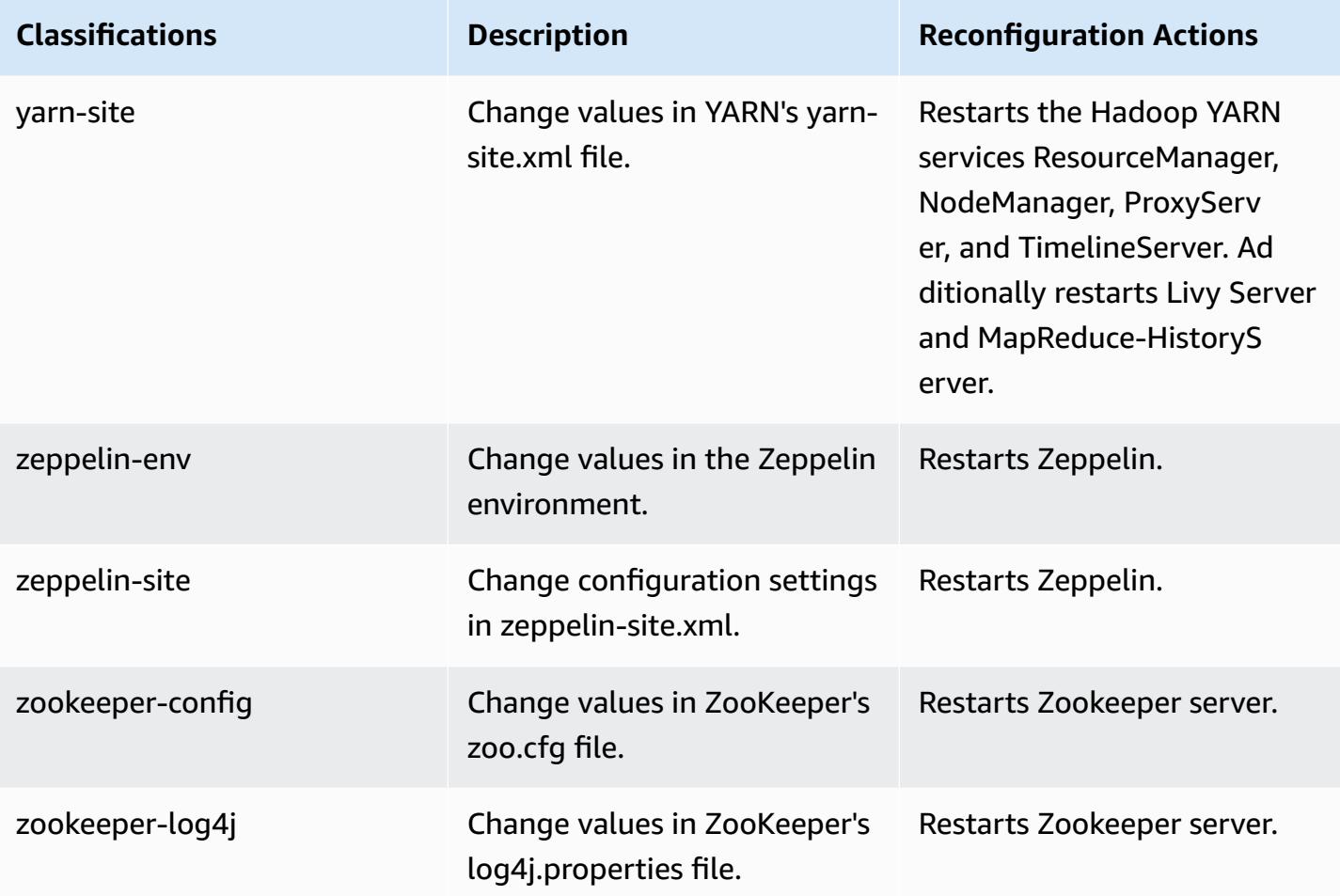

# **6.13.0 change log**

# **Change log for 6.13.0 release and release notes**

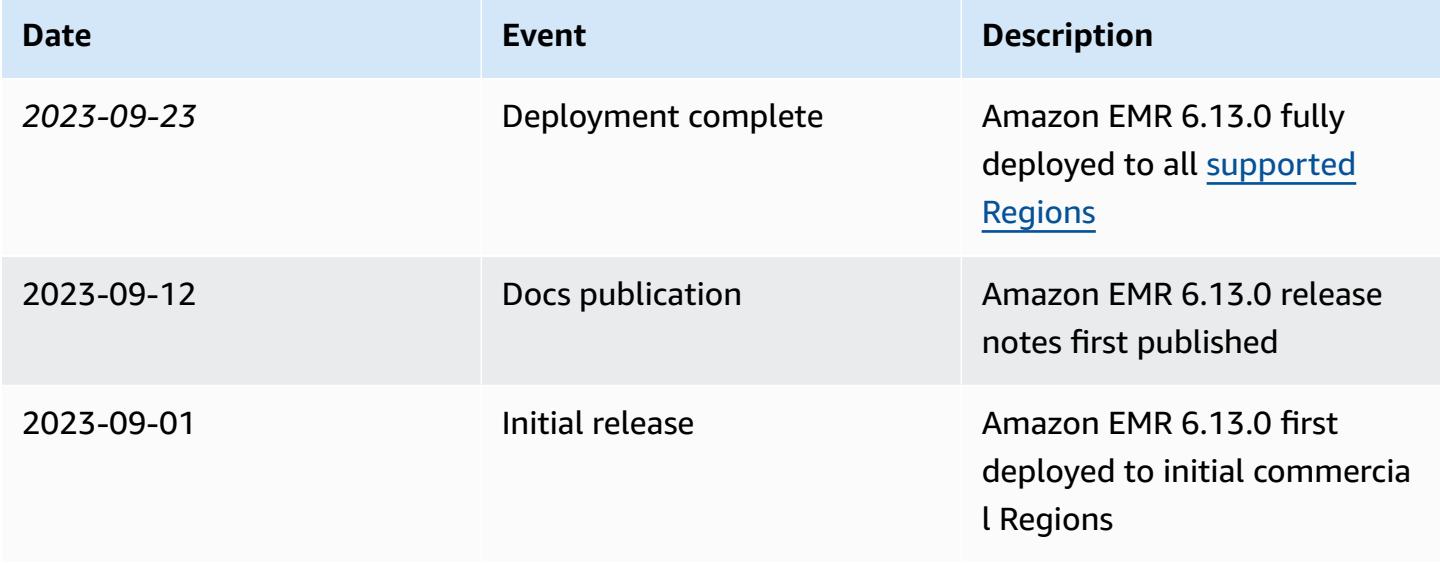

# **Amazon EMR release 6.12.0**

## **6.12.0 application versions**

The following applications are supported in this release: [Delta](https://delta.io/), [Flink](https://flink.apache.org/), [Ganglia,](http://ganglia.info) [HBase,](http://hbase.apache.org/) [HCatalog](https://cwiki.apache.org/confluence/display/Hive/HCatalog), [Hadoop](http://hadoop.apache.org/docs/current/), [Hive](http://hive.apache.org/), [Hudi,](https://hudi.apache.org) [Hue,](http://gethue.com/) [Iceberg,](https://iceberg.apache.org/) [JupyterEnterpriseGateway](https://jupyter-enterprise-gateway.readthedocs.io/en/latest/), [JupyterHub](https://jupyterhub.readthedocs.io/en/latest/#), [Livy](https://livy.incubator.apache.org/), [MXNet](https://mxnet.incubator.apache.org/), [Oozie](http://oozie.apache.org/), [Phoenix](https://phoenix.apache.org/), [Pig,](http://pig.apache.org/) [Presto,](https://prestodb.io/) [Spark,](https://spark.apache.org/docs/latest/) [Sqoop,](http://sqoop.apache.org/) [TensorFlow,](https://www.tensorflow.org/) [Tez](https://tez.apache.org/), [Trino](https://trino.io/), [Zeppelin,](https://zeppelin.incubator.apache.org/) and [ZooKeeper.](https://zookeeper.apache.org)

The table below lists the application versions available in this release of Amazon EMR and the application versions in the preceding three Amazon EMR releases (when applicable).

For a comprehensive history of application versions for each release of Amazon EMR, see the following topics:

- [Application](#page-22-0) versions in Amazon EMR 7.x releases
- [Application](#page-76-0) versions in Amazon EMR 6.x releases
- [Application](#page-923-0) versions in Amazon EMR 5.x releases
- [Application](#page-2347-0) versions in Amazon EMR 4.x releases

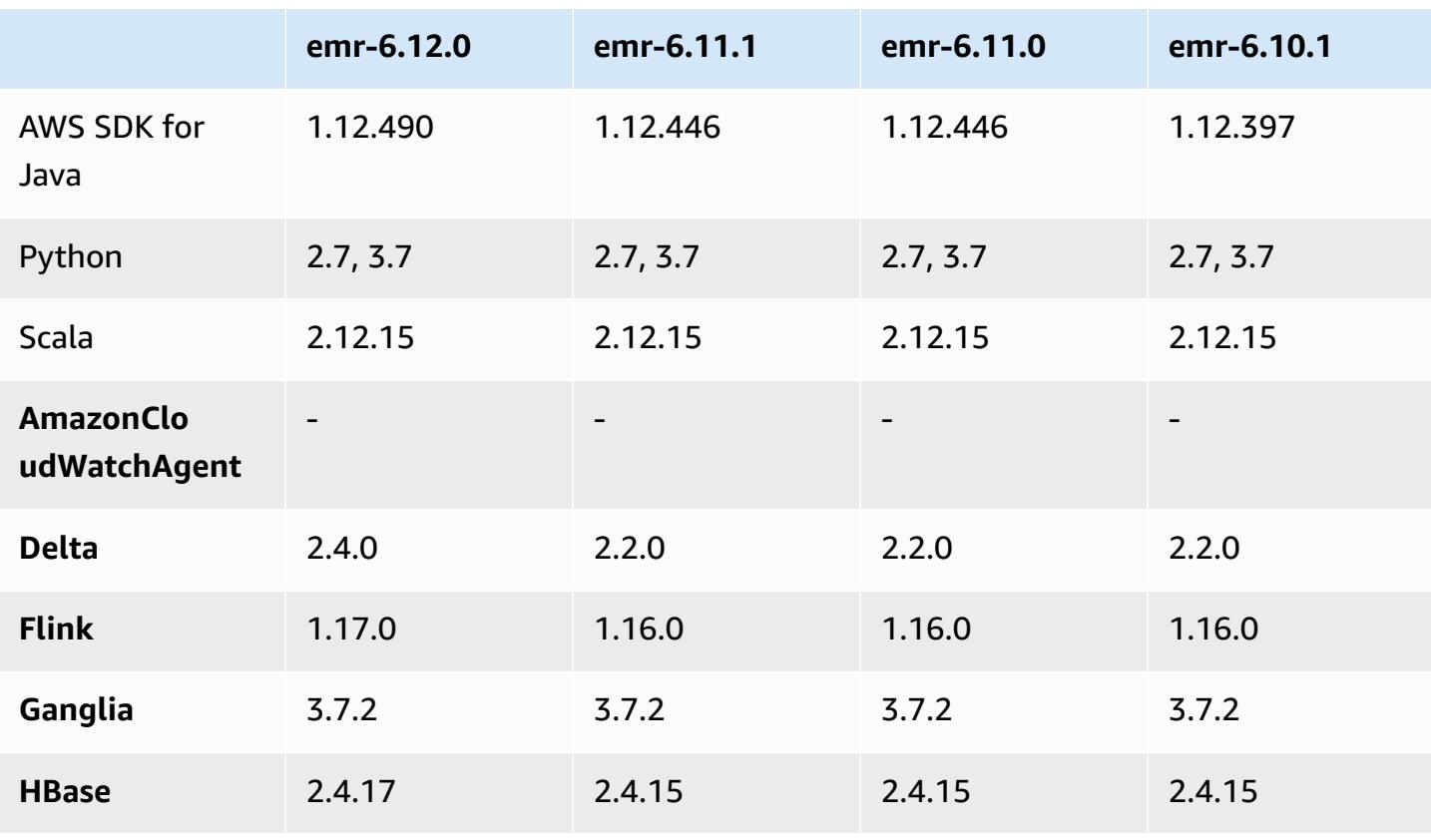

### **Application version information**

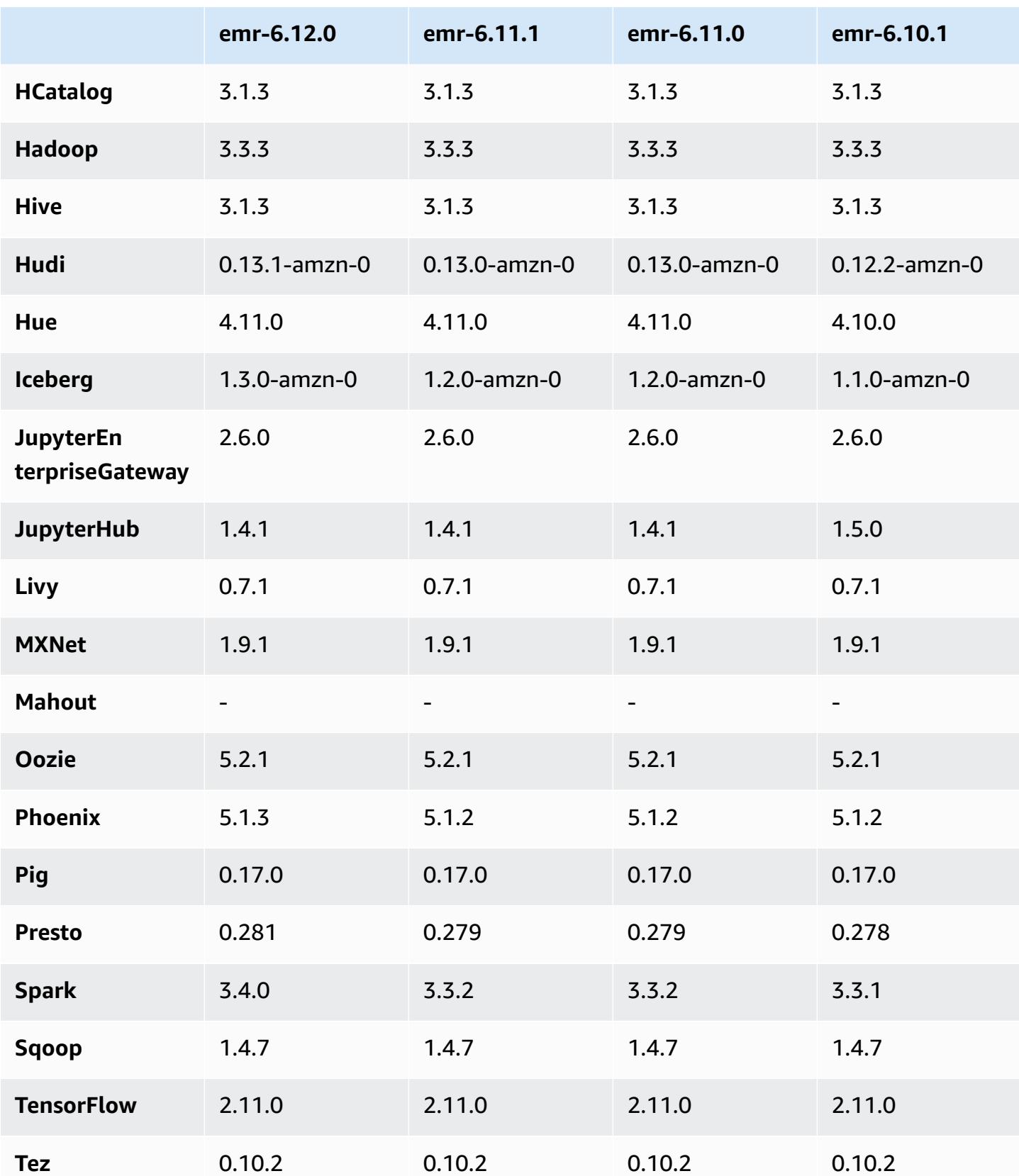

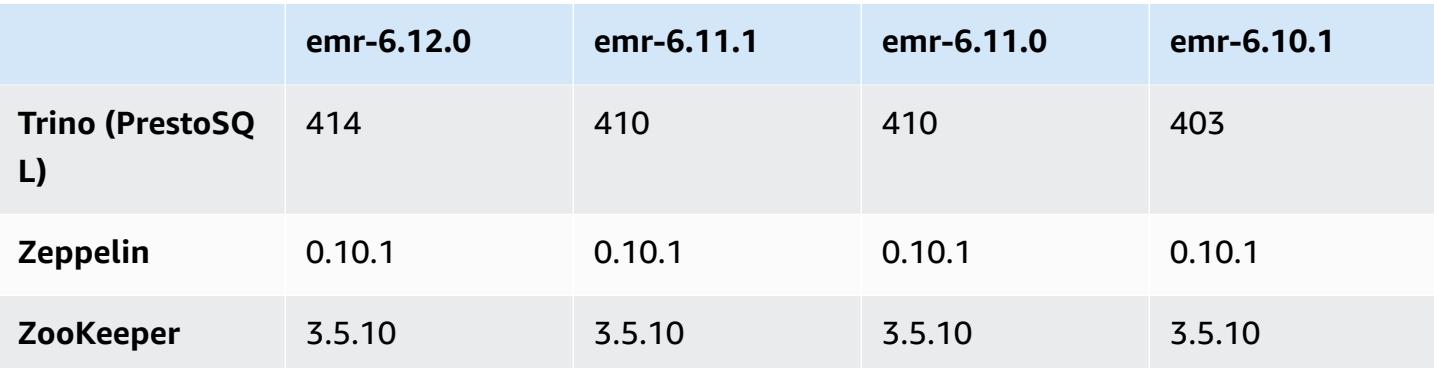

### **6.12.0 release notes**

The following release notes include information for Amazon EMR release 6.12.0. Changes are relative to 6.11.0. For information on the release timeline, see the [6.12.0 change log.](#page-235-0)

### **New features**

- Amazon EMR 6.12.0 supports Apache Spark 3.4.0, Apache Spark RAPIDS 23.06.0-amzn-0, CUDA 11.8.0, Apache Hudi 0.13.1-amzn-0, Apache Iceberg 1.3.0-amzn-0, Trino 414, and PrestoDB 0.281.
- Amazon EMR releases 6.12.0 and higher support LDAP integration with Apache Livy, Apache Hive through HiveServer2 (HS2), Trino, Presto, and Hue. You can also install Apache Spark and Apache Hadoop on an EMR cluster that uses 6.12.0 or higher and configure them to use LDAP. For more information, see Use Active Directory or LDAP servers for [authentication](https://docs.aws.amazon.com/emr/latest/ManagementGuide/ldap.html) with Amazon EMR.

### **Changes, enhancements, and resolved issues**

- Amazon EMR releases 6.12.0 and higher provide Java 11 runtime support for Flink. For more information, see [Configure](#page-3218-0) Flink to run with Java 11.
- The 6.12.0 release adds a new retry mechanism to the cluster scaling workflow for EMR clusters that run Presto or Trino. This improvement reduces the risk that cluster resizing will indefinitely stall due to a single failed resize operation. It also improves cluster utilization, because your cluster scales up and down faster.
- The 6.12.0 release fixes an issue where cluster scale-down operations might stall when a core node that is undergoing graceful decommissioning turns unhealthy for any reason before it fully decommissions.
- The 6.12.0 release improves cluster scale-down logic so that your cluster doesn't attempt a scaledown of core nodes below the HDFS replication factor setting for the cluster. This aligns with your data redundancy requirements, and reduces the chance that a scaling operation might stall.
- The 6.12.0 release enhances the performance and efficiency of the health monitoring service for Amazon EMR by increasing the speed at which it logs state changes for instances. This improvement reduces the chance of degraded performance for cluster nodes that are running multiple custom client tools or third-party applications.
- The 6.12.0 release improves the performance of the on-cluster log management daemon for Amazon EMR. As a result, there is less chance for degraded performance with EMR clusters that run steps with high concurrency.
- With Amazon EMR release 6.12.0, the log management daemon has been upgraded to identify all logs that are in active use with open file handles on the local instance storage, and the associated processes. This upgrade ensures that Amazon EMR properly deletes the files and reclaims storage space after the logs are archived to Amazon S3.
- The 6.12.0 release includes a log-management daemon enhancement that deletes empty, unused steps directories in the local cluster file system. An excessively large number of empty directories can degrade the performance of Amazon EMR daemons and result in disk overutilization.
- The 6.12.0 release enables log rotation for YARN Timeline Server logs. This minimizes disk overutilization scenarios, especially for long-running clusters.
- The default root volume size has increased to 15 GB in Amazon EMR 6.10.0 and higher. Earlier releases have default root volume size of 10 GB.
- When you launch a cluster with *the latest patch release* of Amazon EMR 5.36 or higher, 6.6 or higher, or 7.0 or higher, Amazon EMR uses the latest Amazon Linux 2023 or Amazon Linux 2 release for the default Amazon EMR AMI. For more information, see Using the default [Amazon](https://docs.aws.amazon.com/emr/latest/ManagementGuide/emr-default-ami.html) Linux AMI for [Amazon](https://docs.aws.amazon.com/emr/latest/ManagementGuide/emr-default-ami.html) EMR.

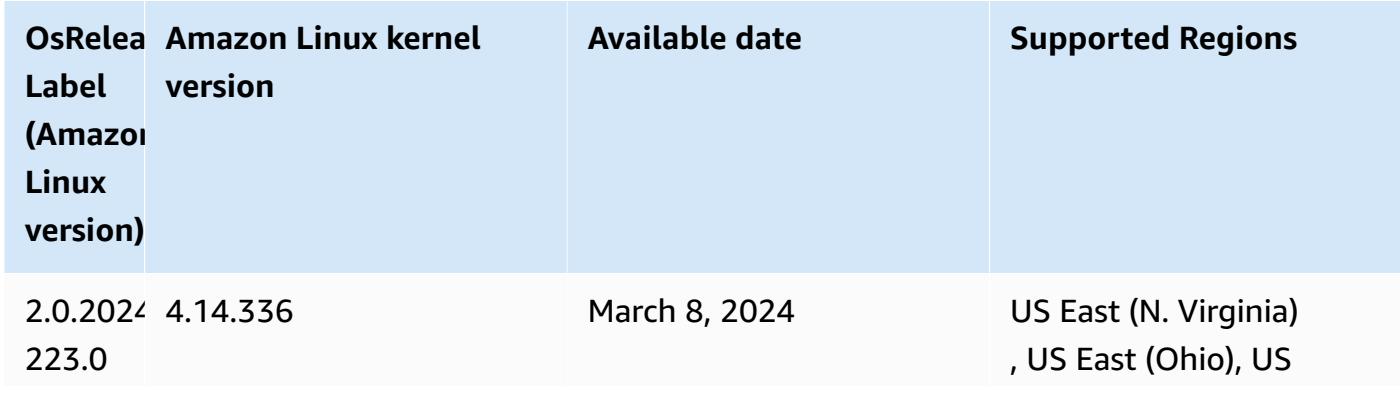

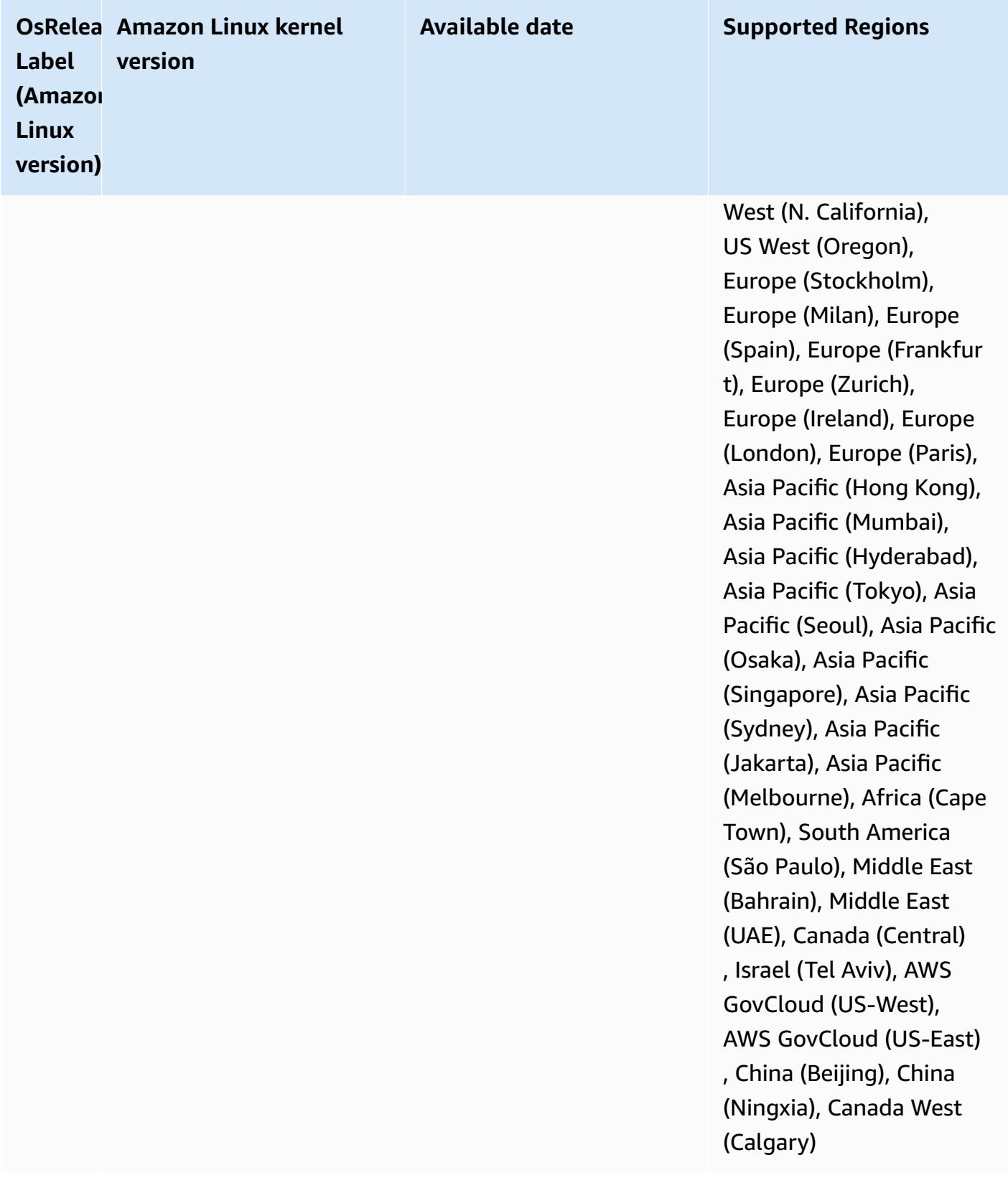

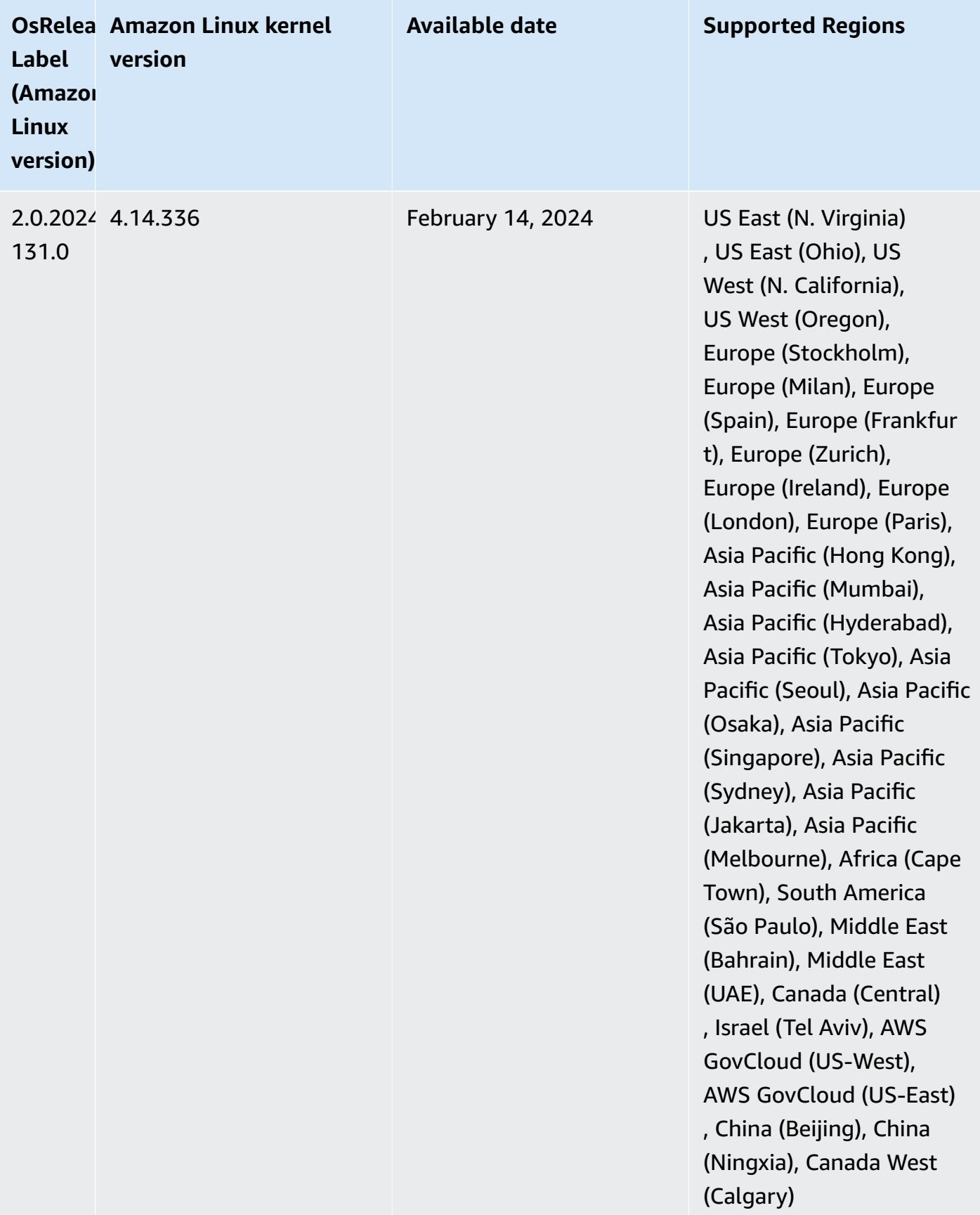

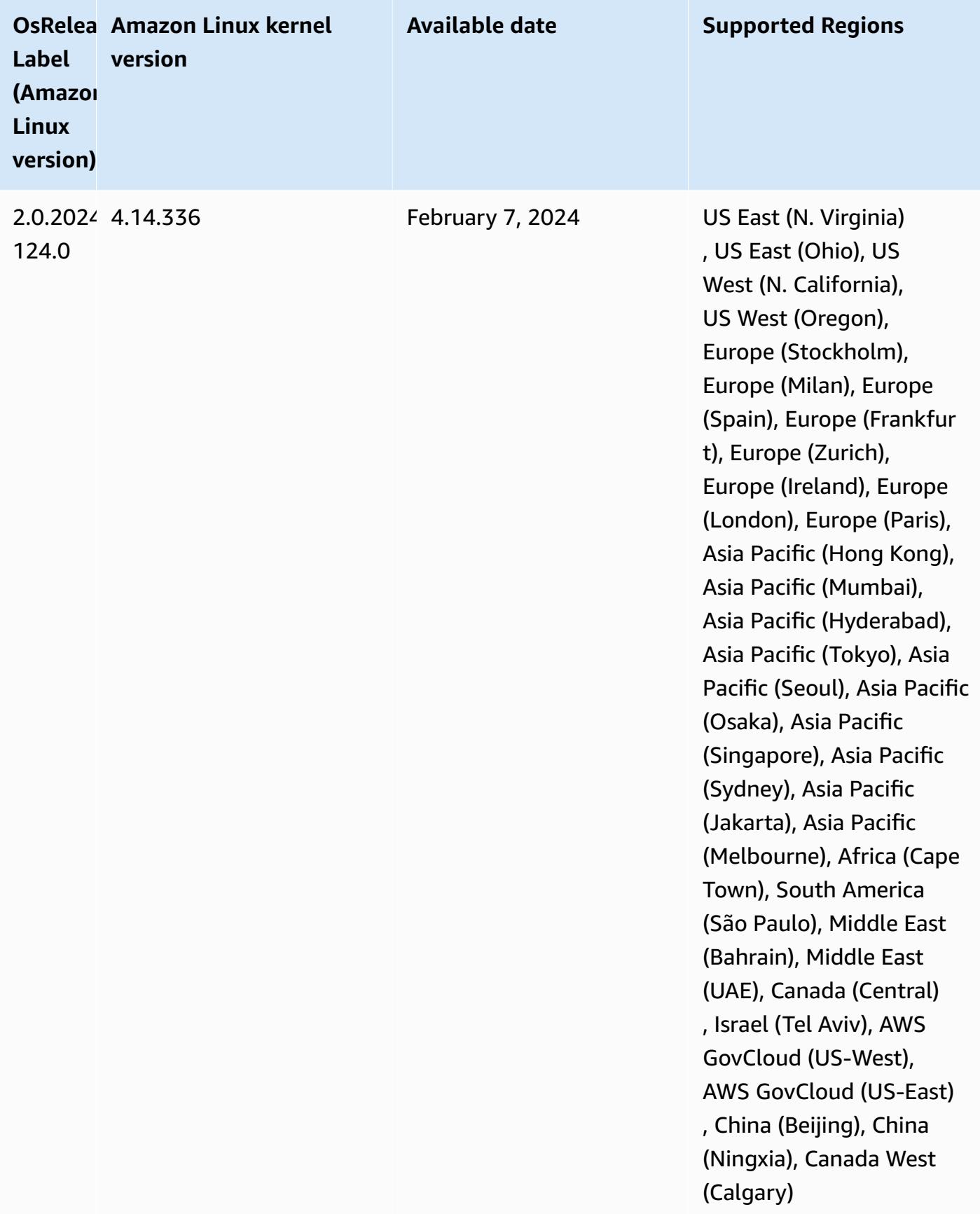

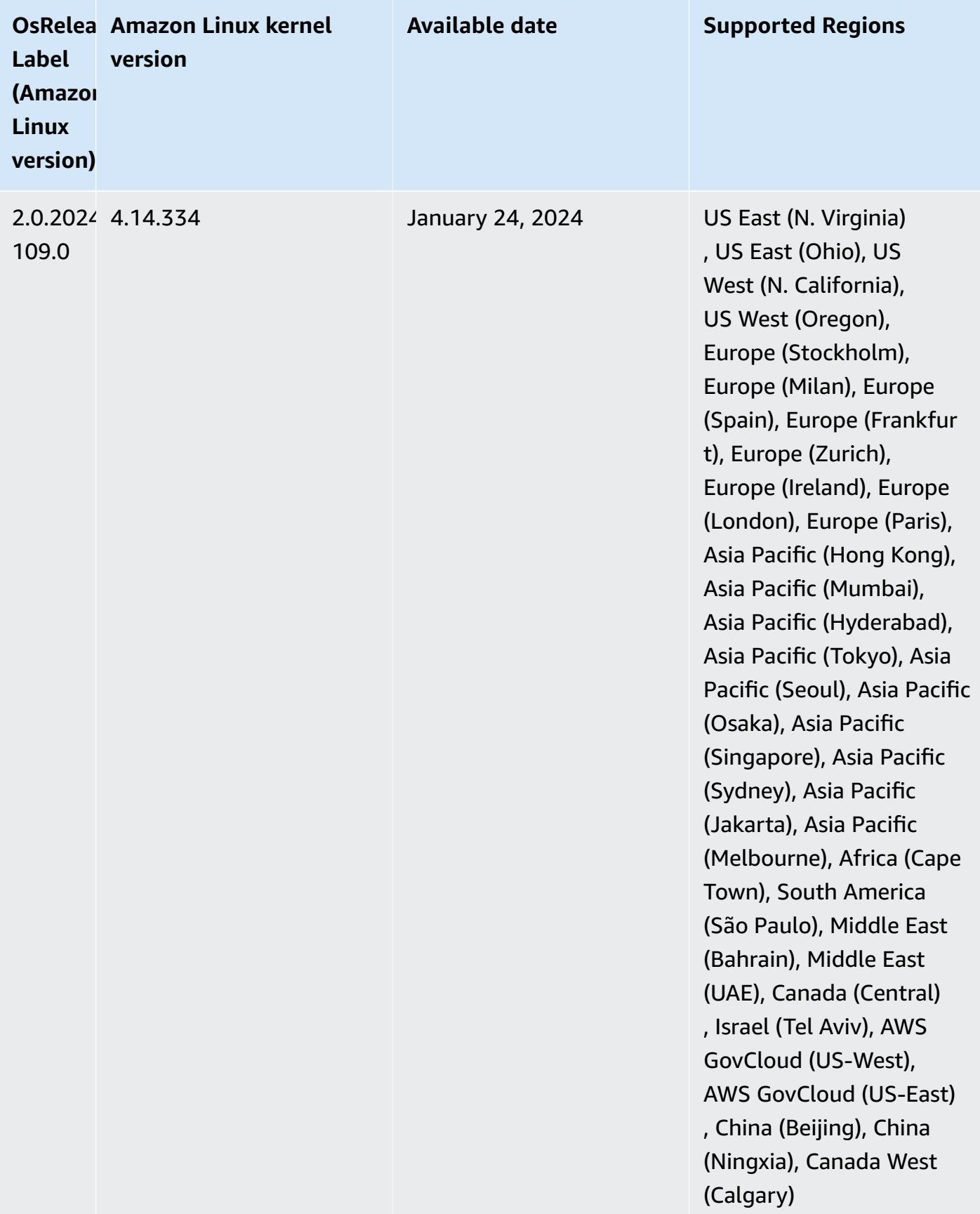

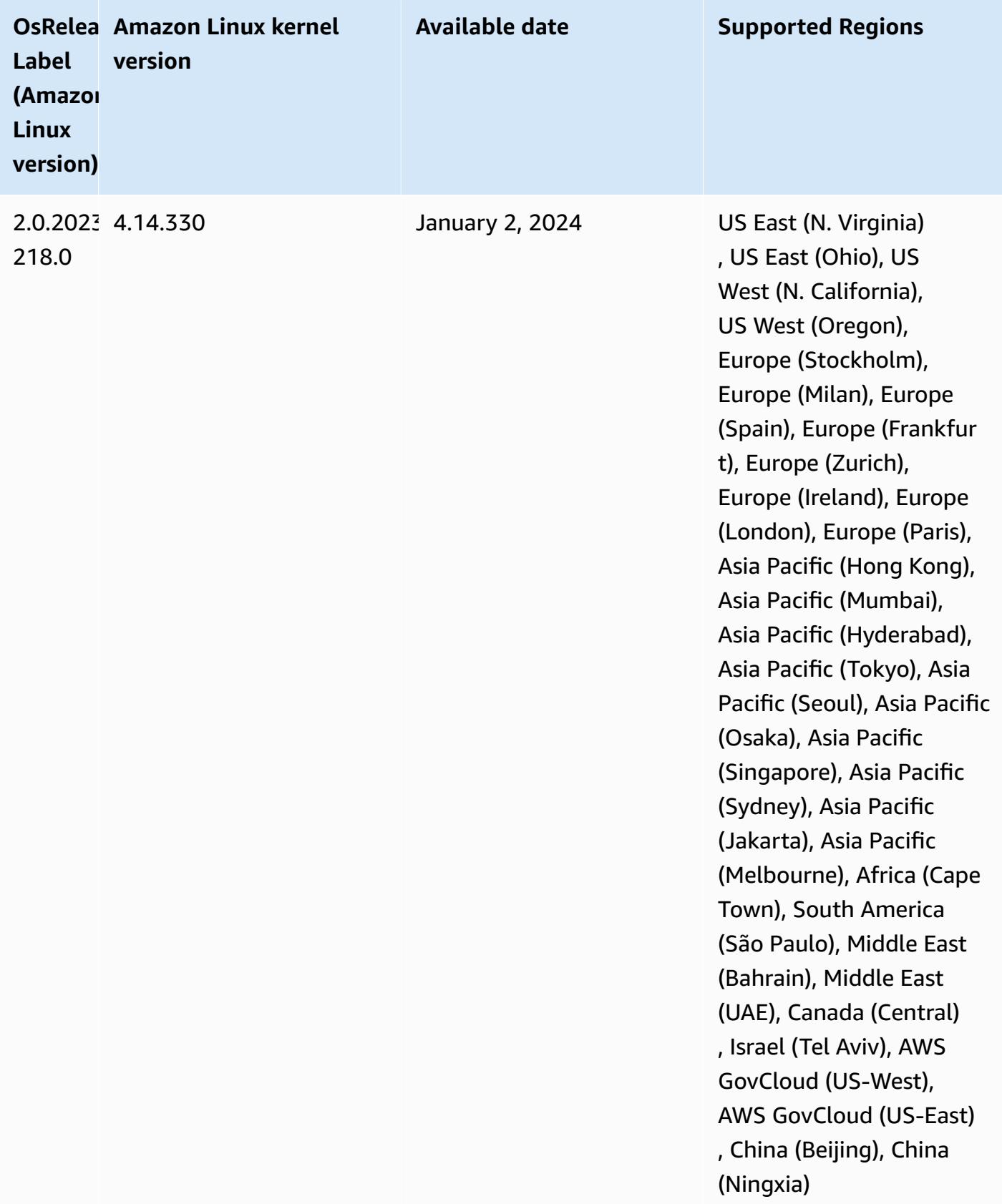

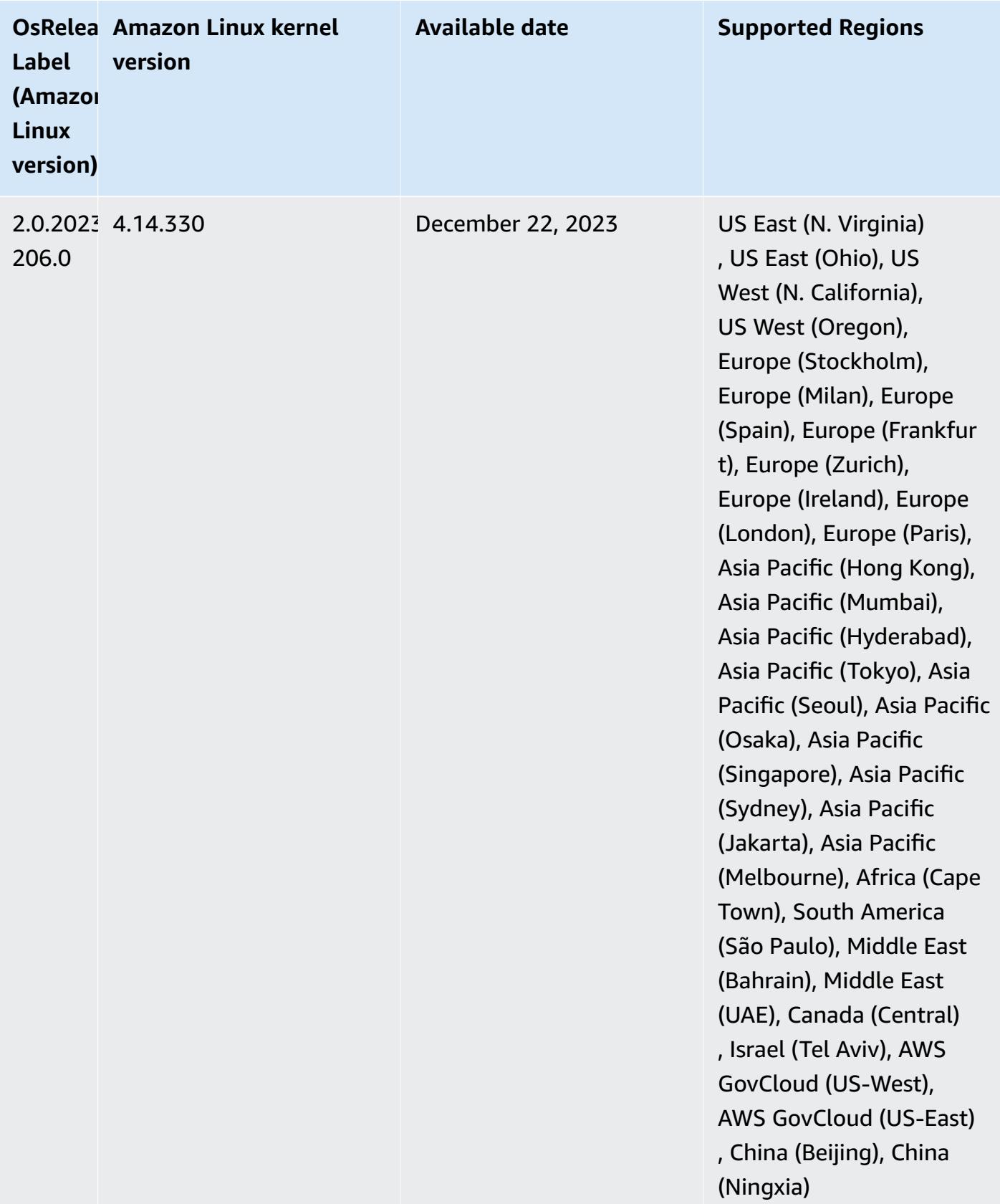

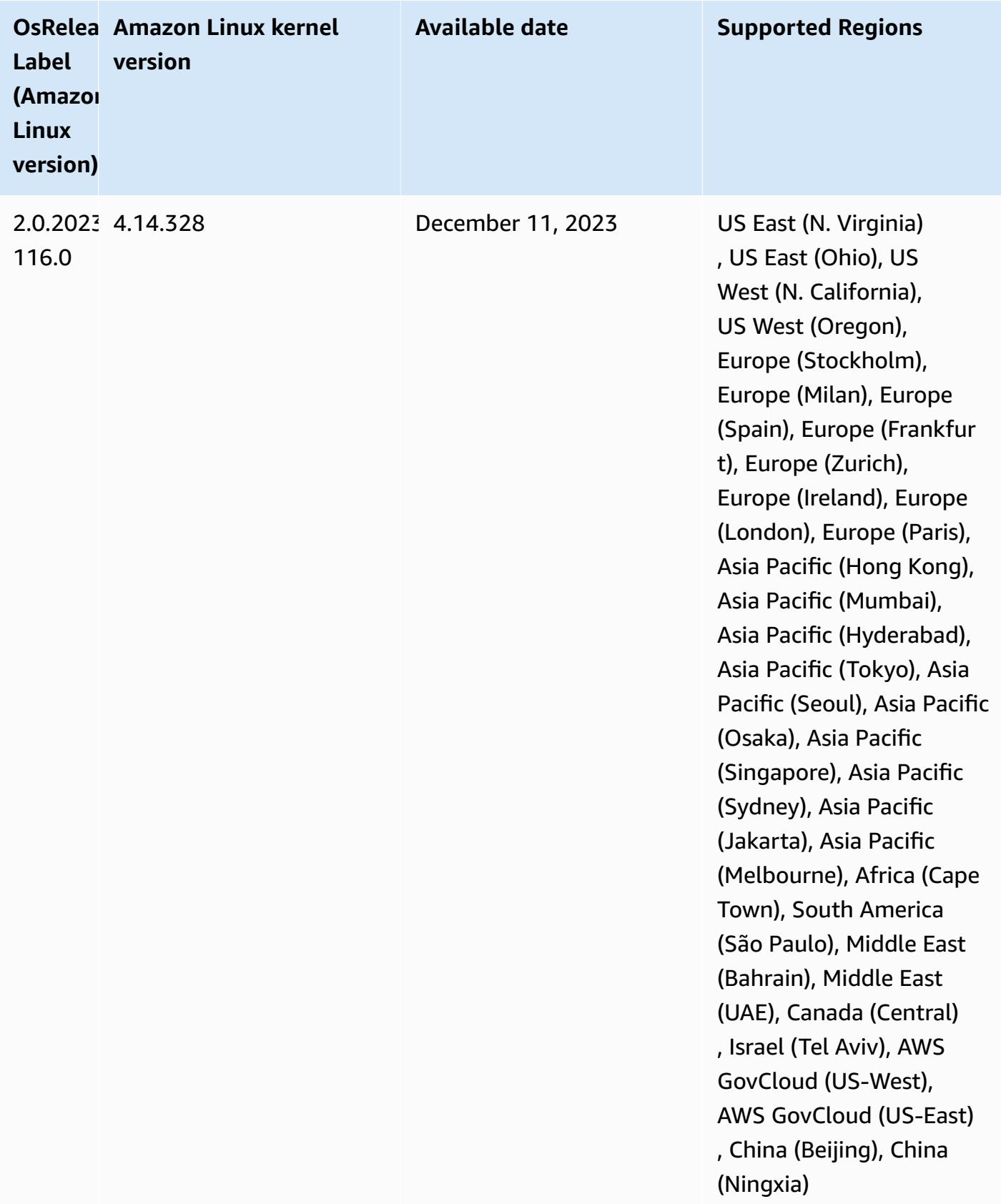

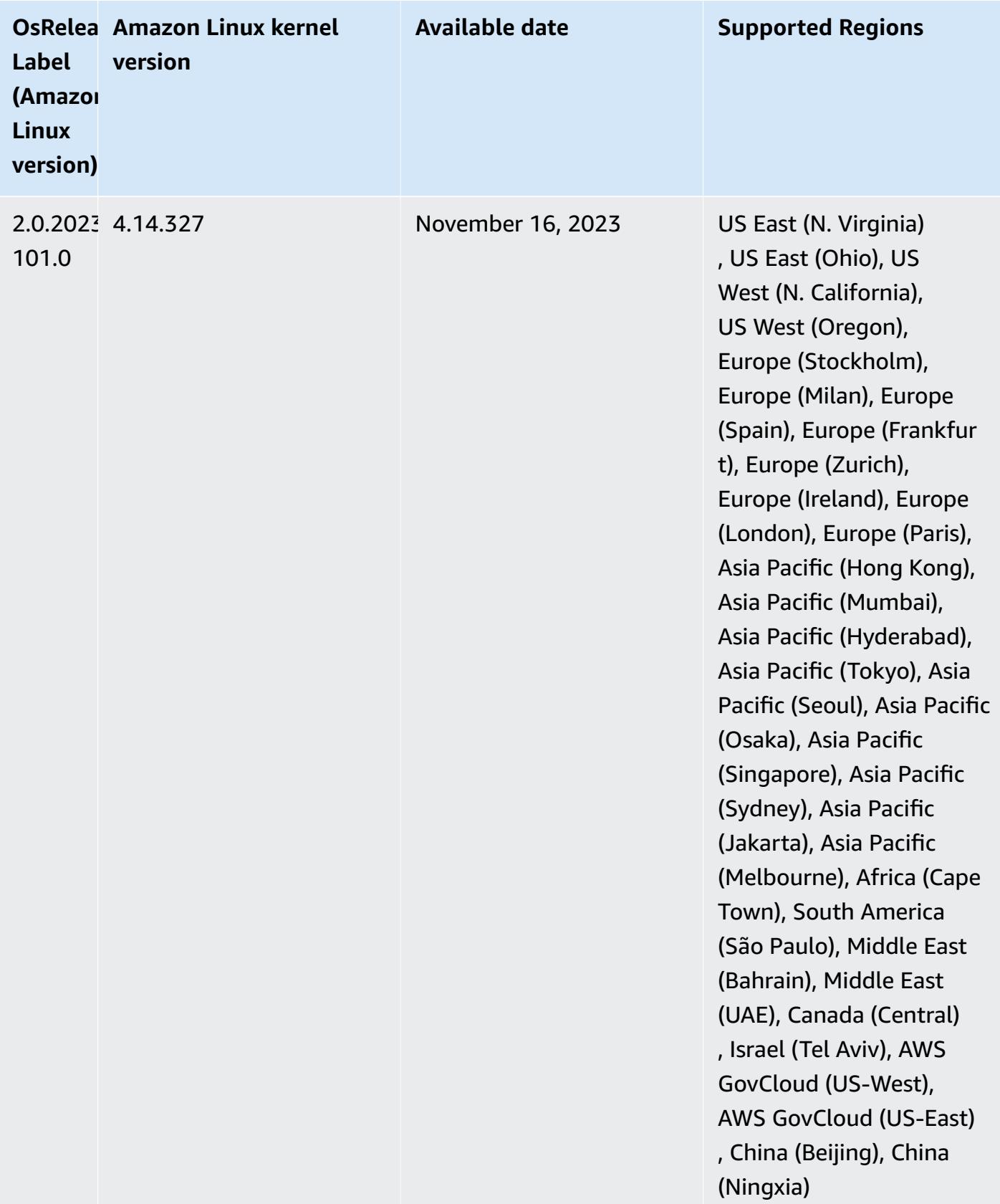

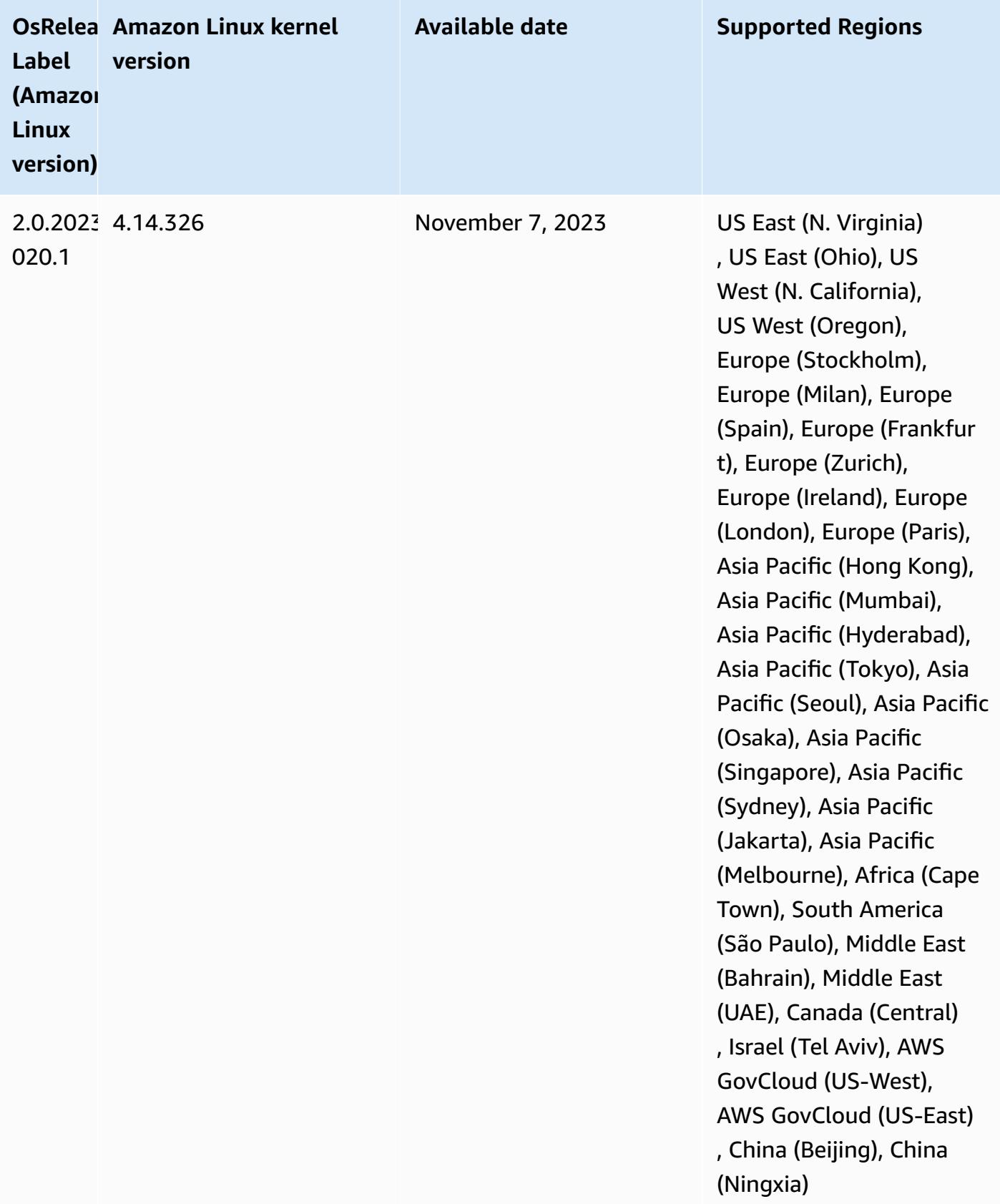

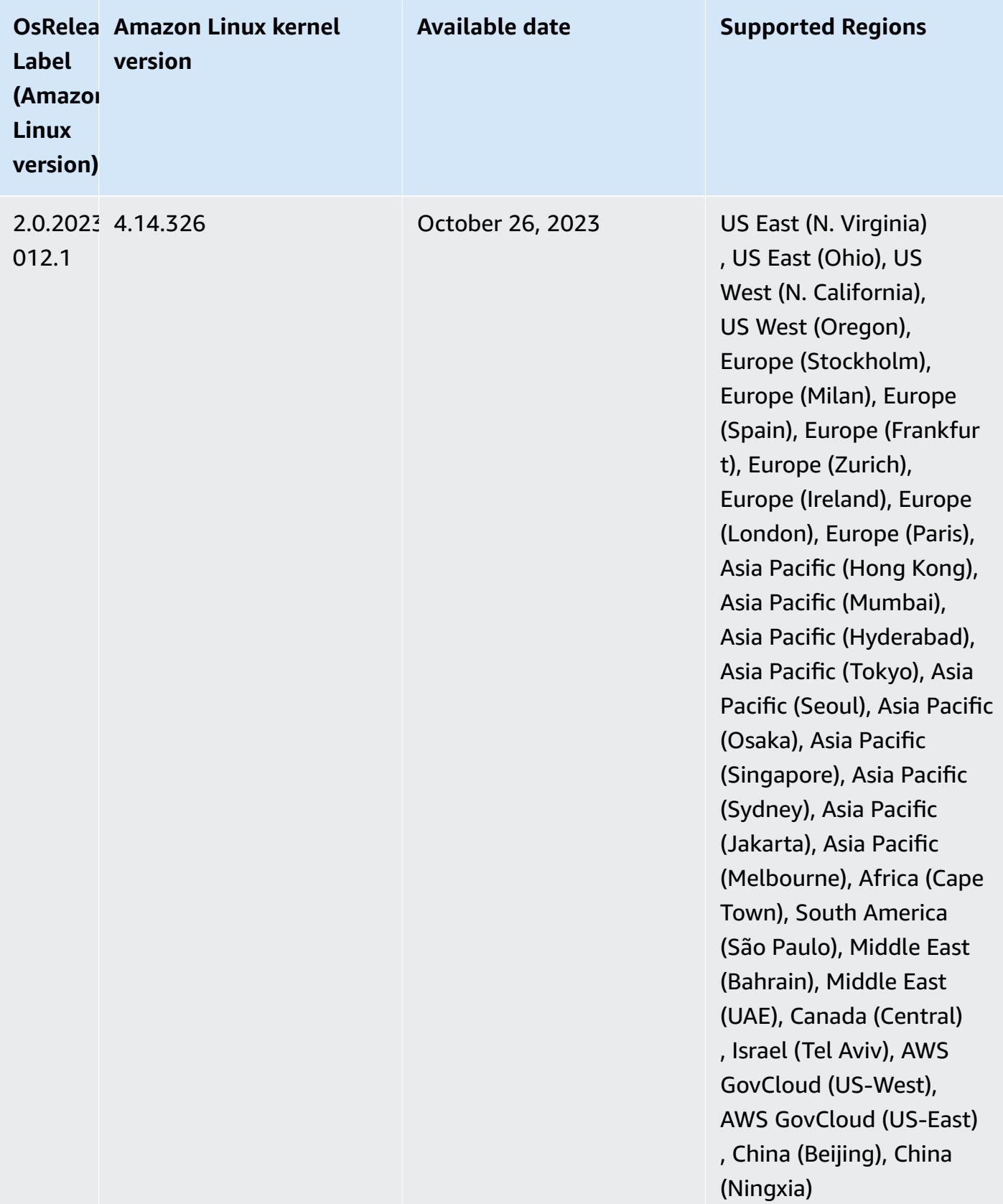

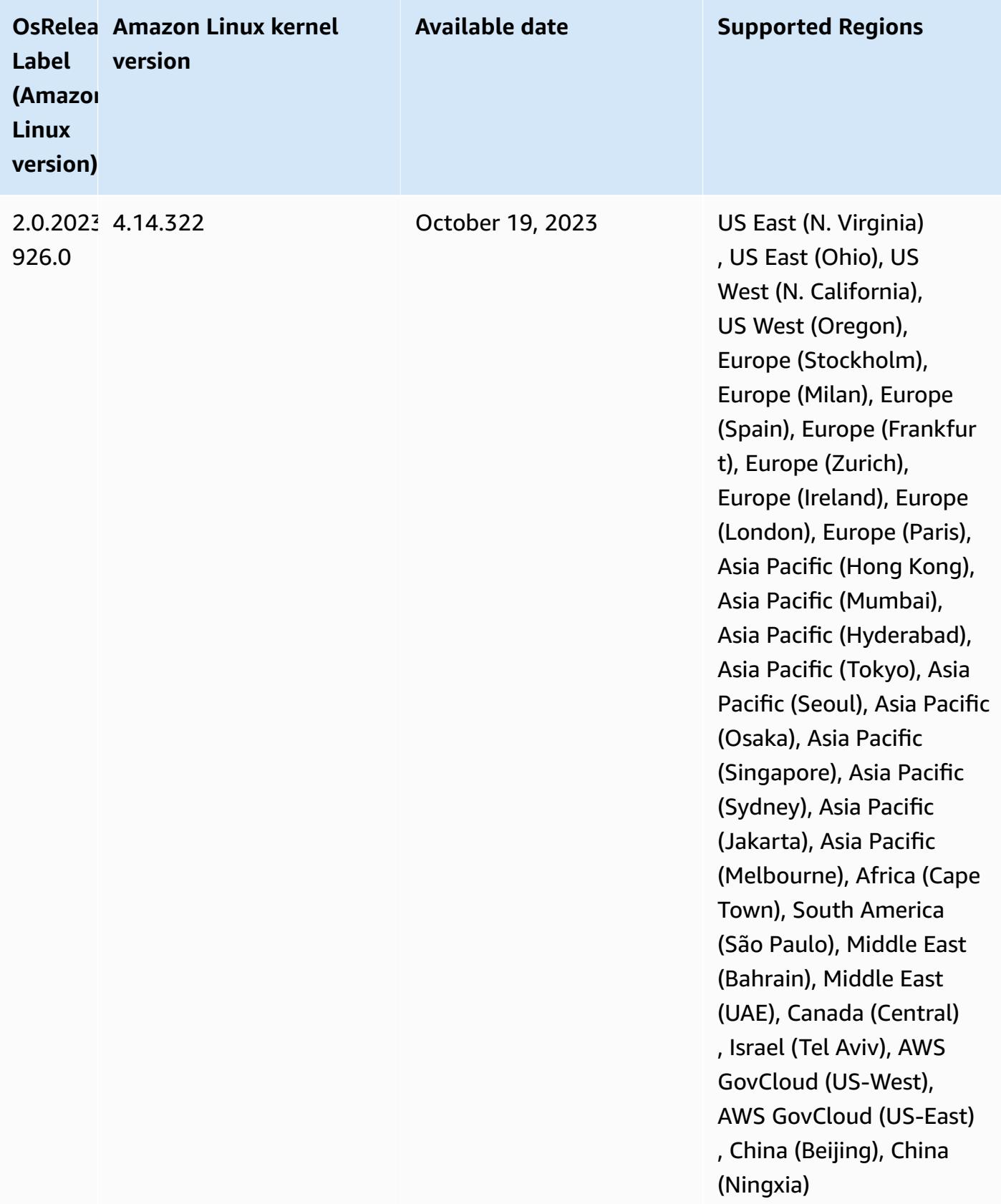

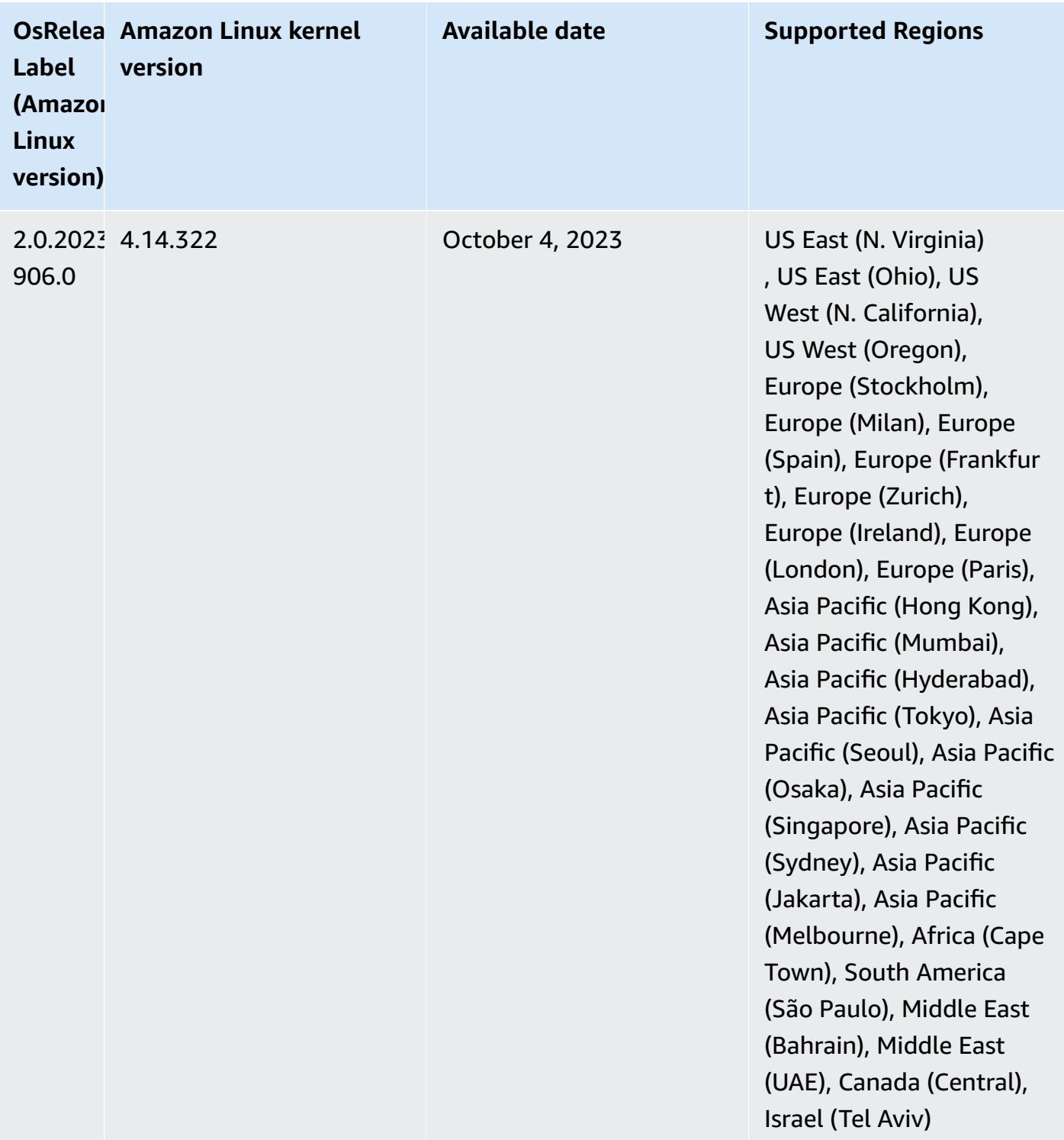

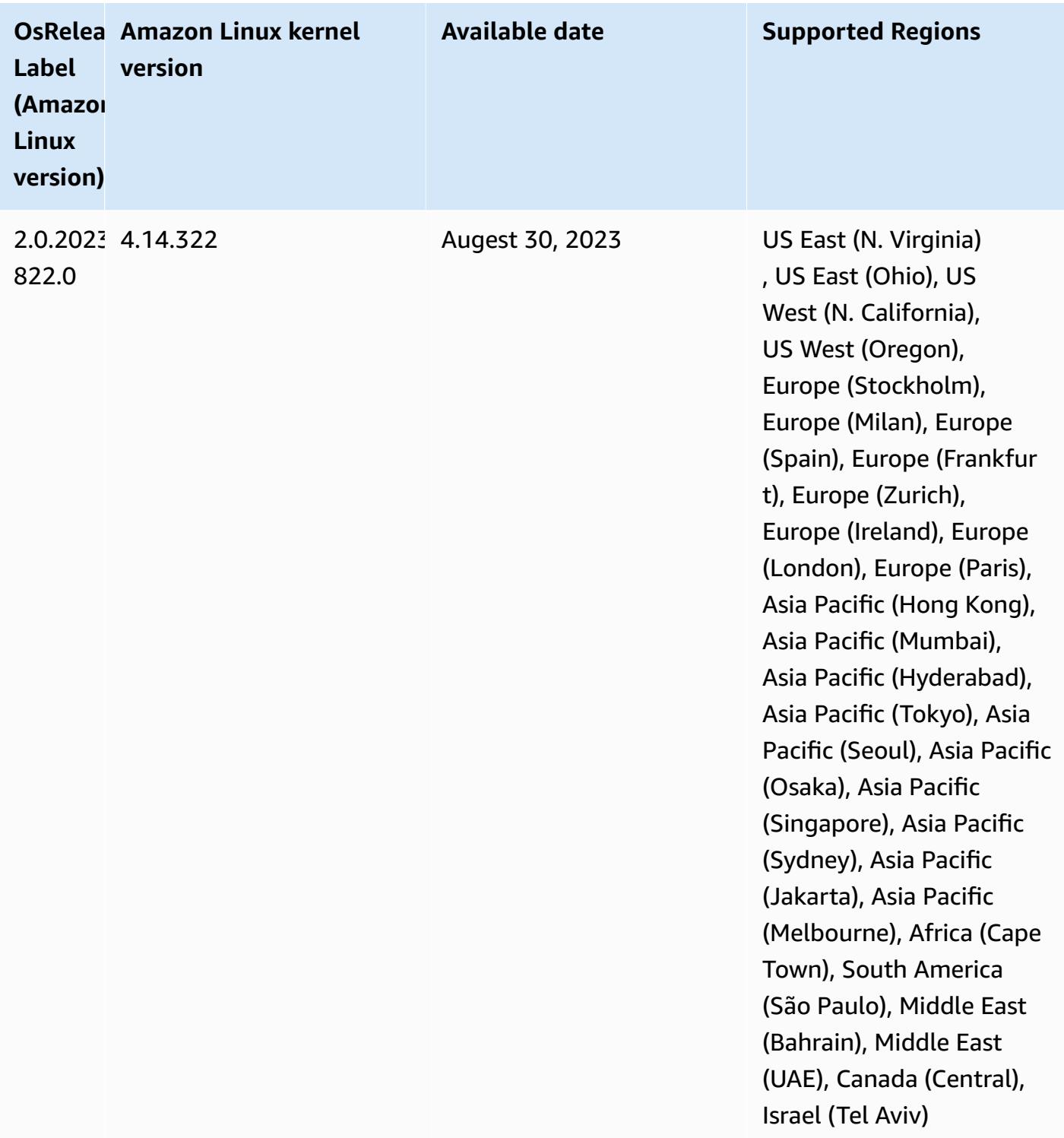

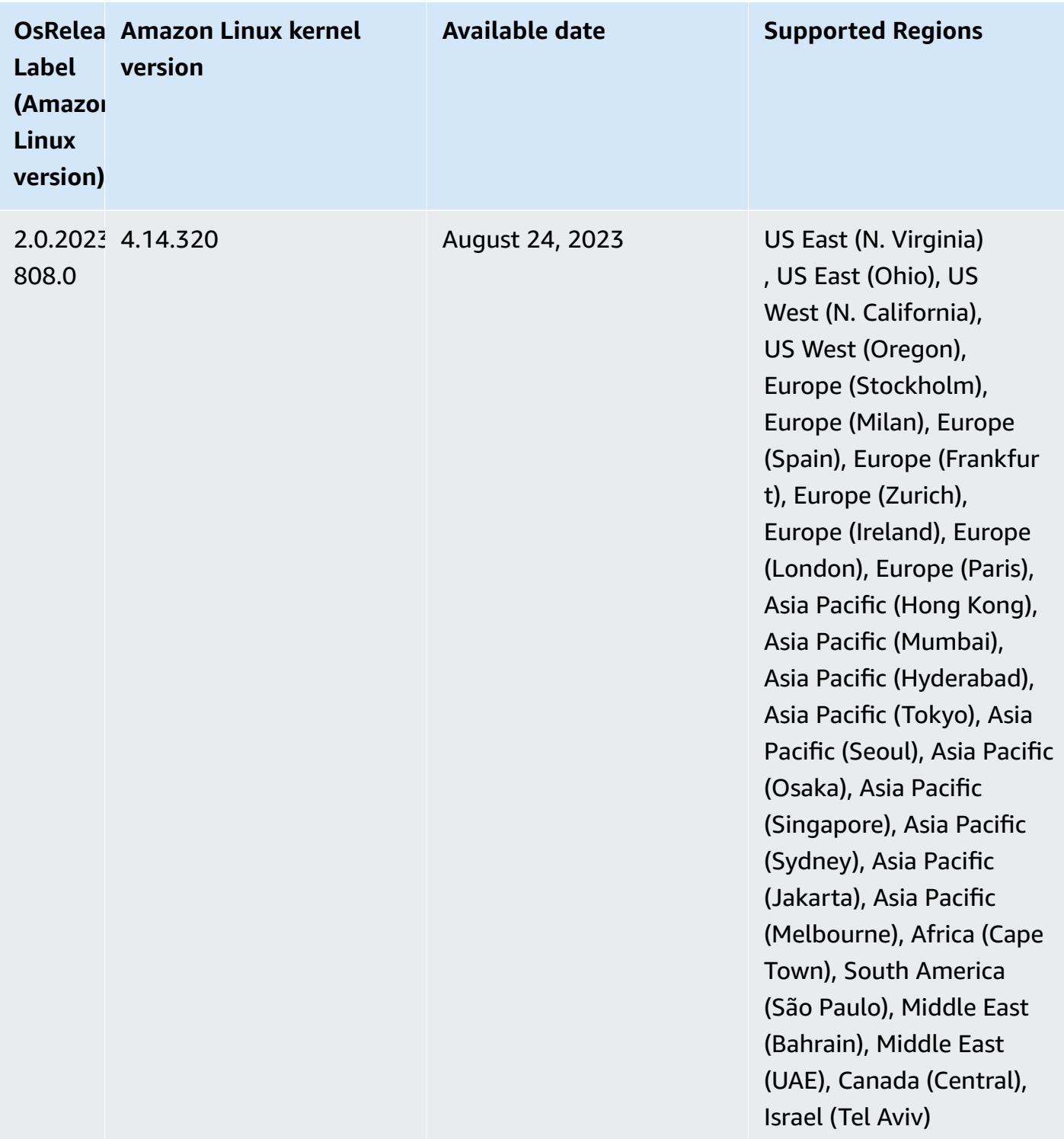

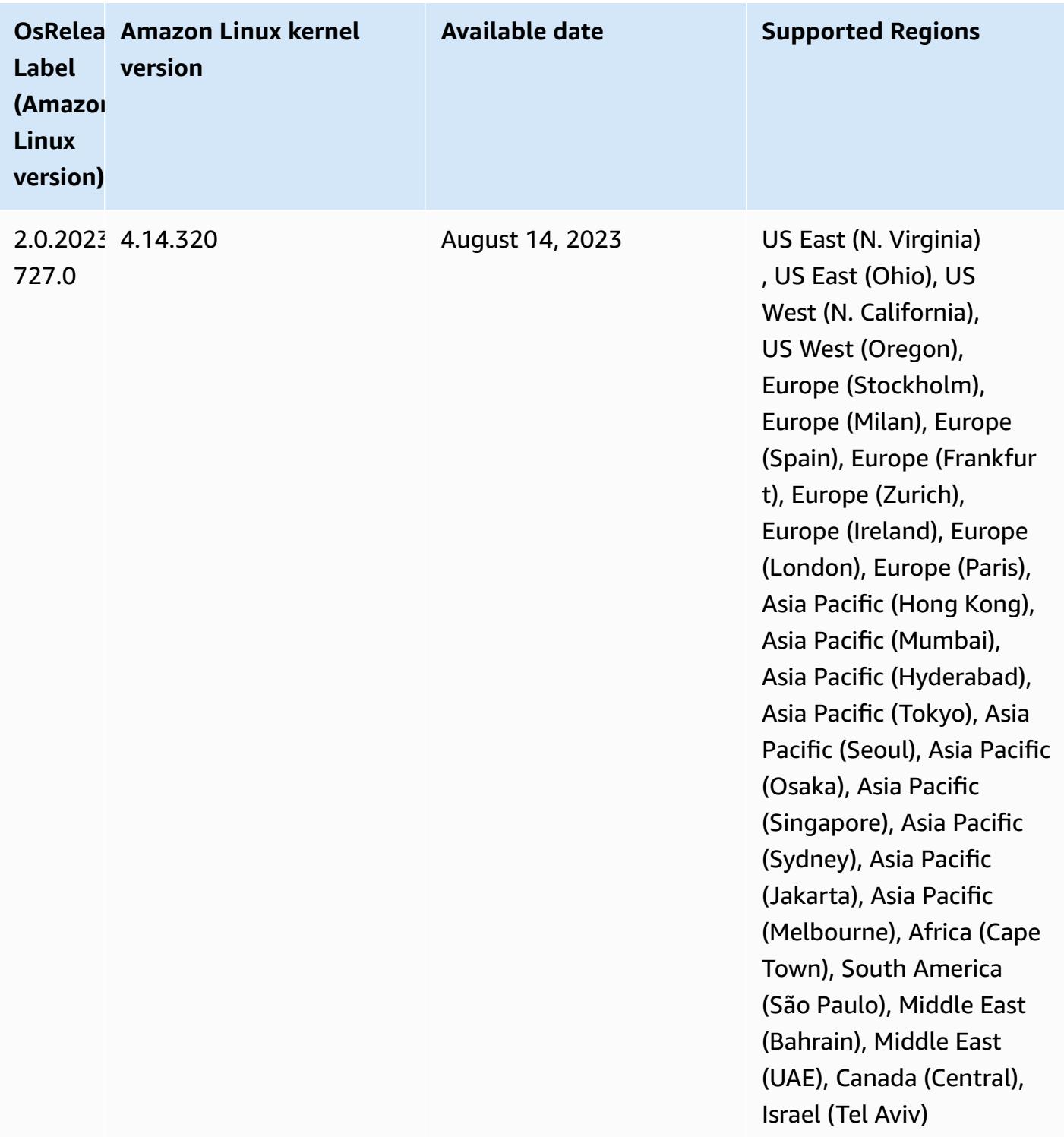

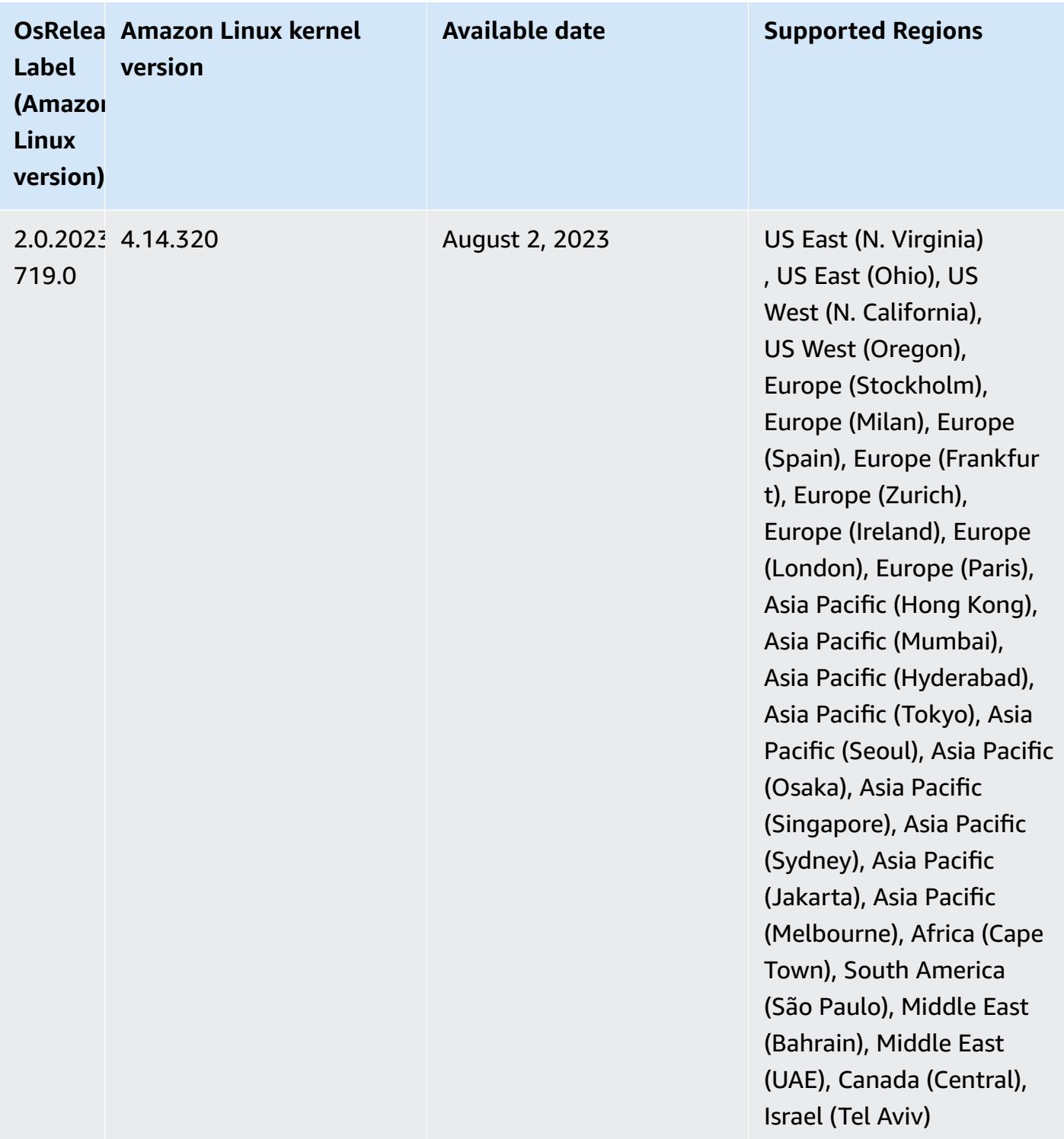

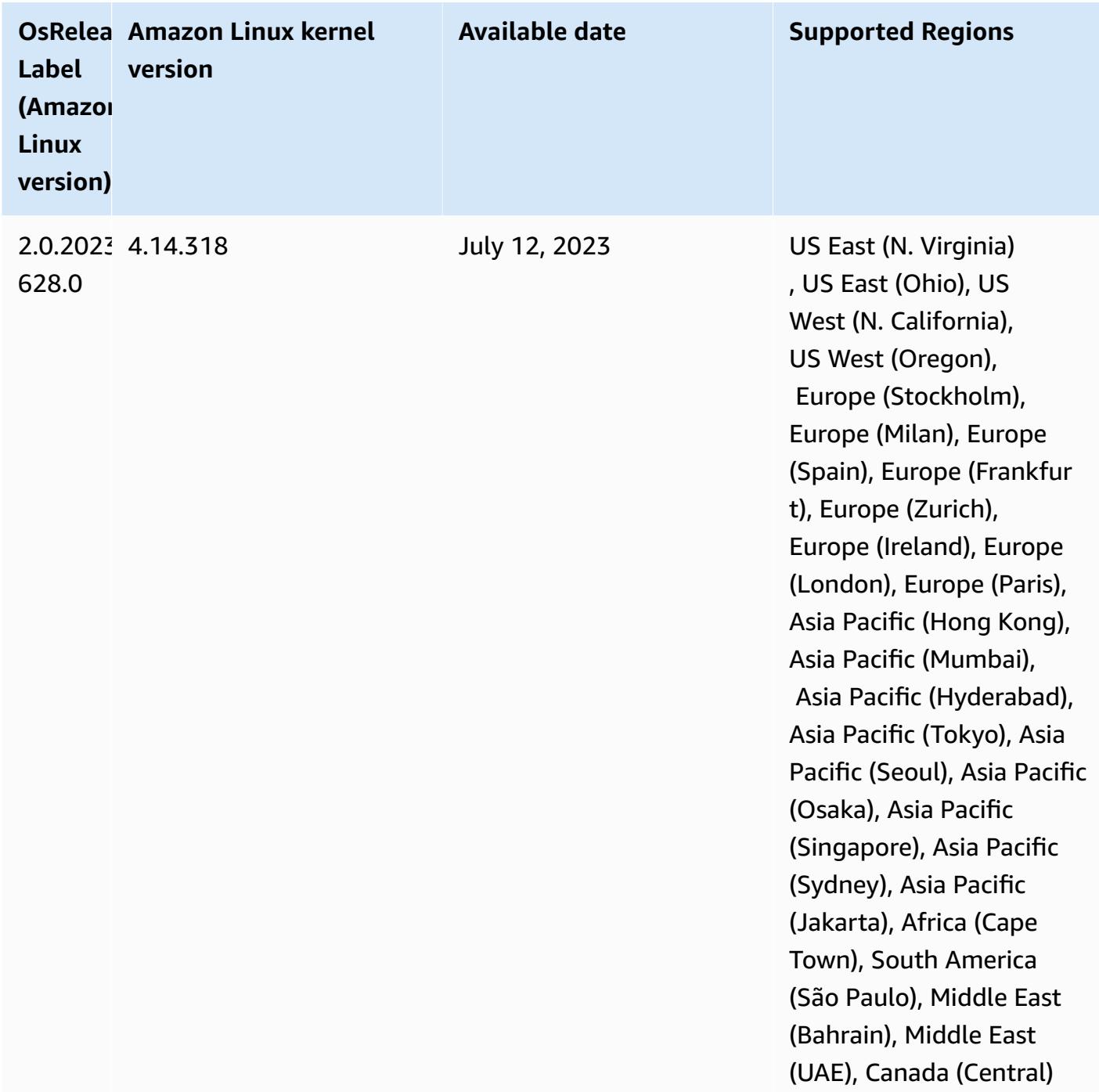

## **6.12.0 default Java versions**

Amazon EMR releases 6.12.0 and higher support all applications with Amazon Corretto 8 by default, except for Trino. For Trino, Amazon EMR supports Amazon Corretto 17 by default starting with Amazon EMR release 6.9.0. Amazon EMR also supports some applications with Amazon Corretto 11 and 17. Those applications are listed in the following table. If you want to change the

default JVM on your cluster, follow the instructions in Configure [applications](#page-3089-0) to use a specific Java Virtual [Machine](#page-3089-0) for each application that runs on the cluster. You can only use one Java runtime version for a cluster. Amazon EMR doesn't support running different nodes or applications on different runtime versions on the same cluster.

While Amazon EMR supports both Amazon Corretto 11 and 17 on Apache Spark, Apache Hadoop, and Apache Hive, performance might regress for some workloads when you use these versions of Corretto. We recommend that you test your workloads before you change defaults.

The following table shows the default Java versions for applications in Amazon EMR 6.12.0:

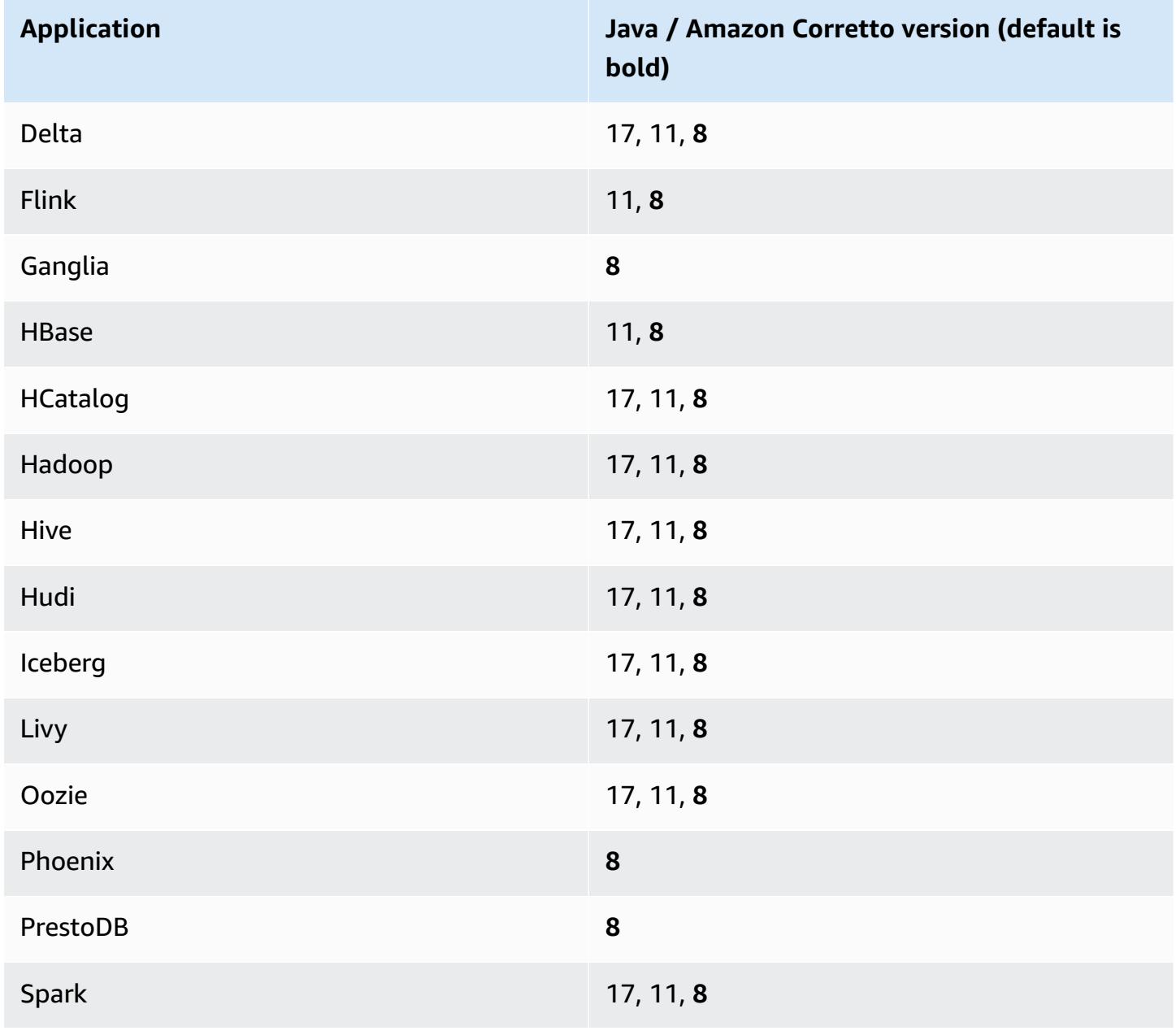

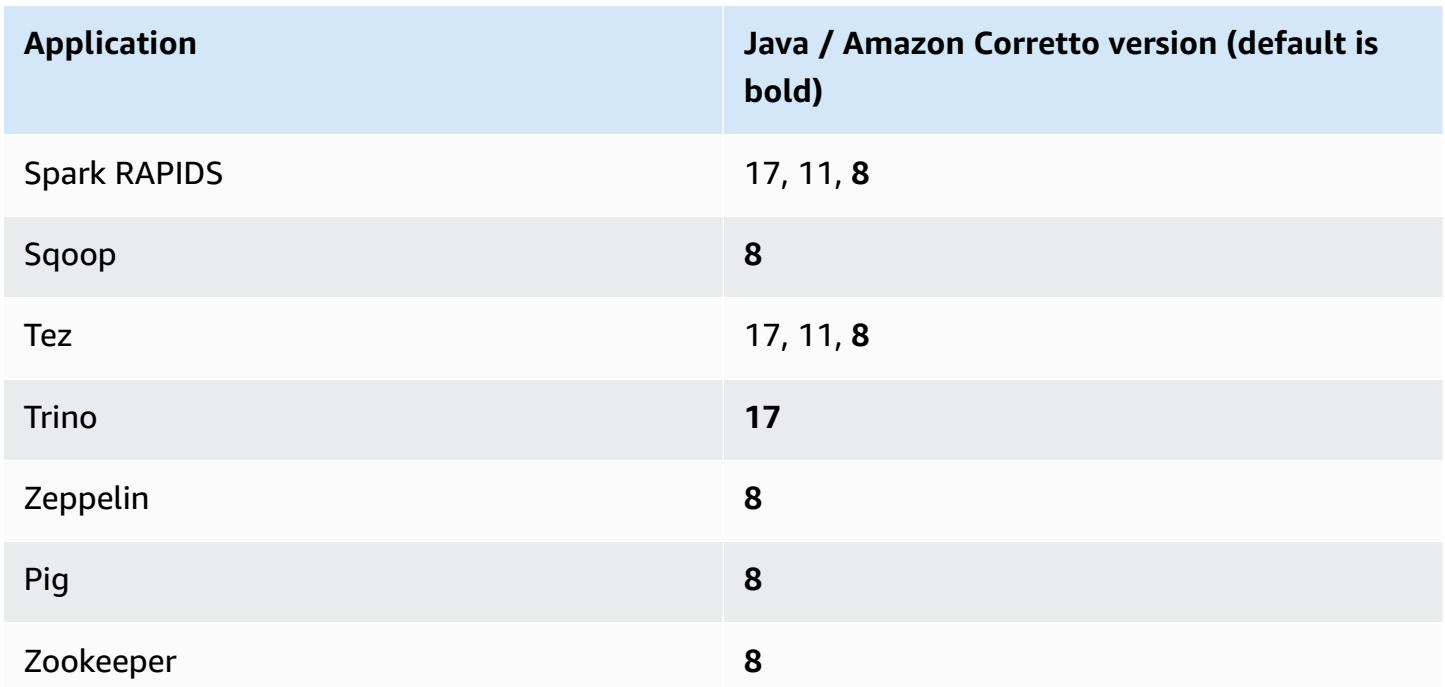

## **6.12.0 component versions**

The components that Amazon EMR installs with this release are listed below. Some are installed as part of big-data application packages. Others are unique to Amazon EMR and installed for system processes and features. These typically start with emr or aws. Big-data application packages in the most recent Amazon EMR release are usually the latest version found in the community. We make community releases available in Amazon EMR as quickly as possible.

Some components in Amazon EMR differ from community versions. These components have a version label in the form *CommunityVersion*-amzn-*EmrVersion*. The *EmrVersion* starts at 0. For example, if open source community component named myapp-component with version 2.2 has been modified three times for inclusion in different Amazon EMR releases, its release version is listed as 2.2-amzn-2.

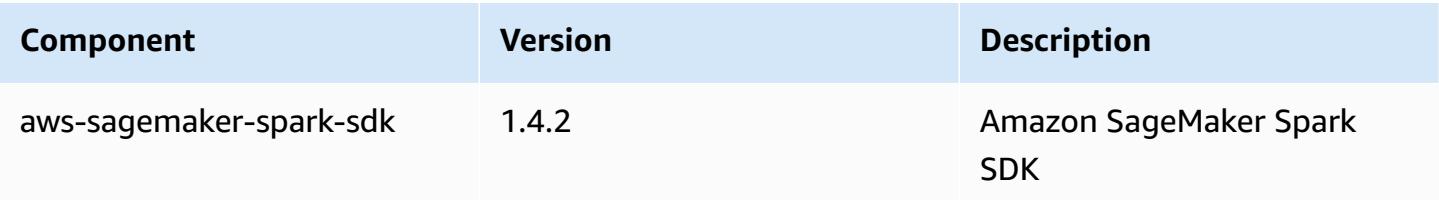

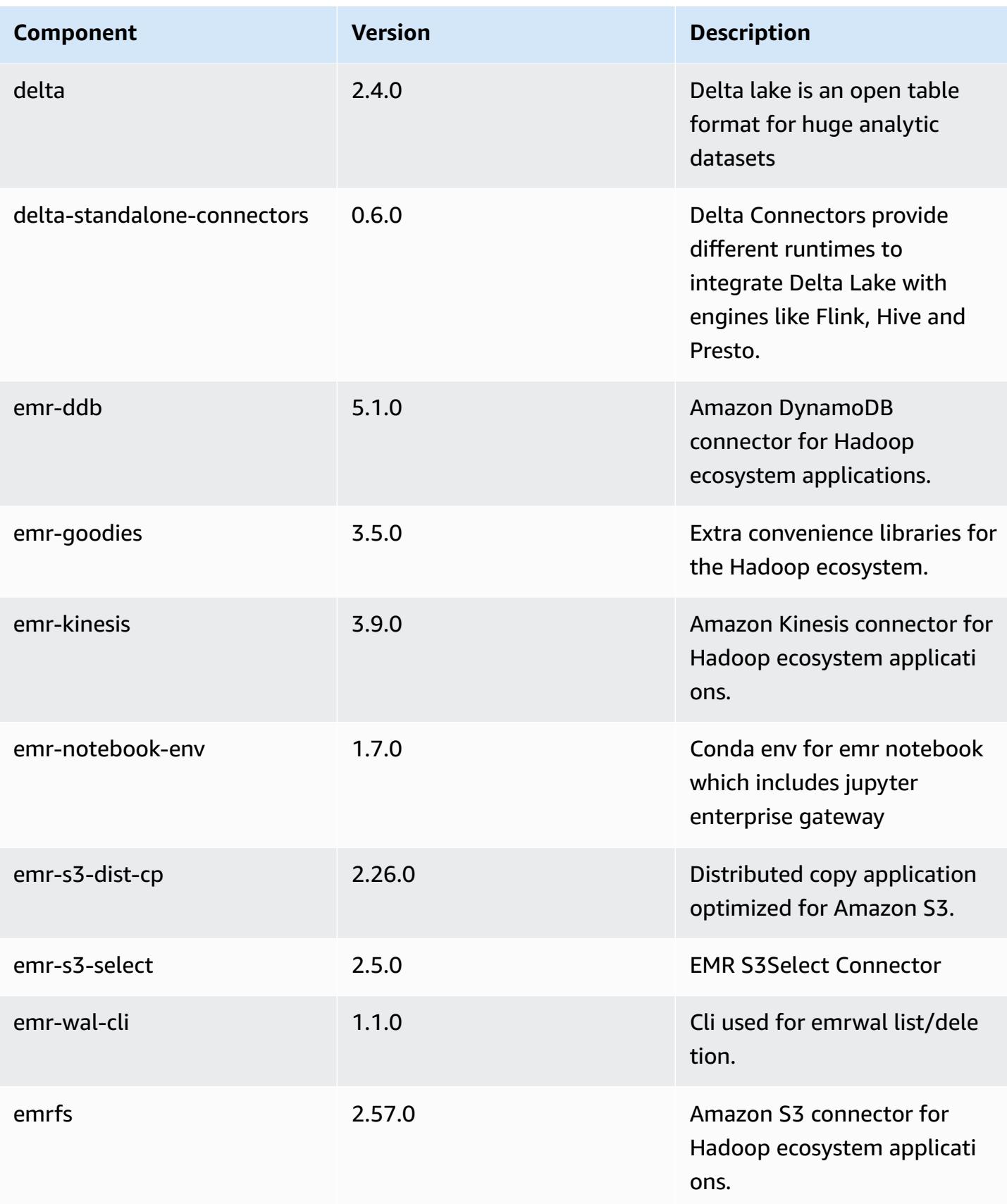

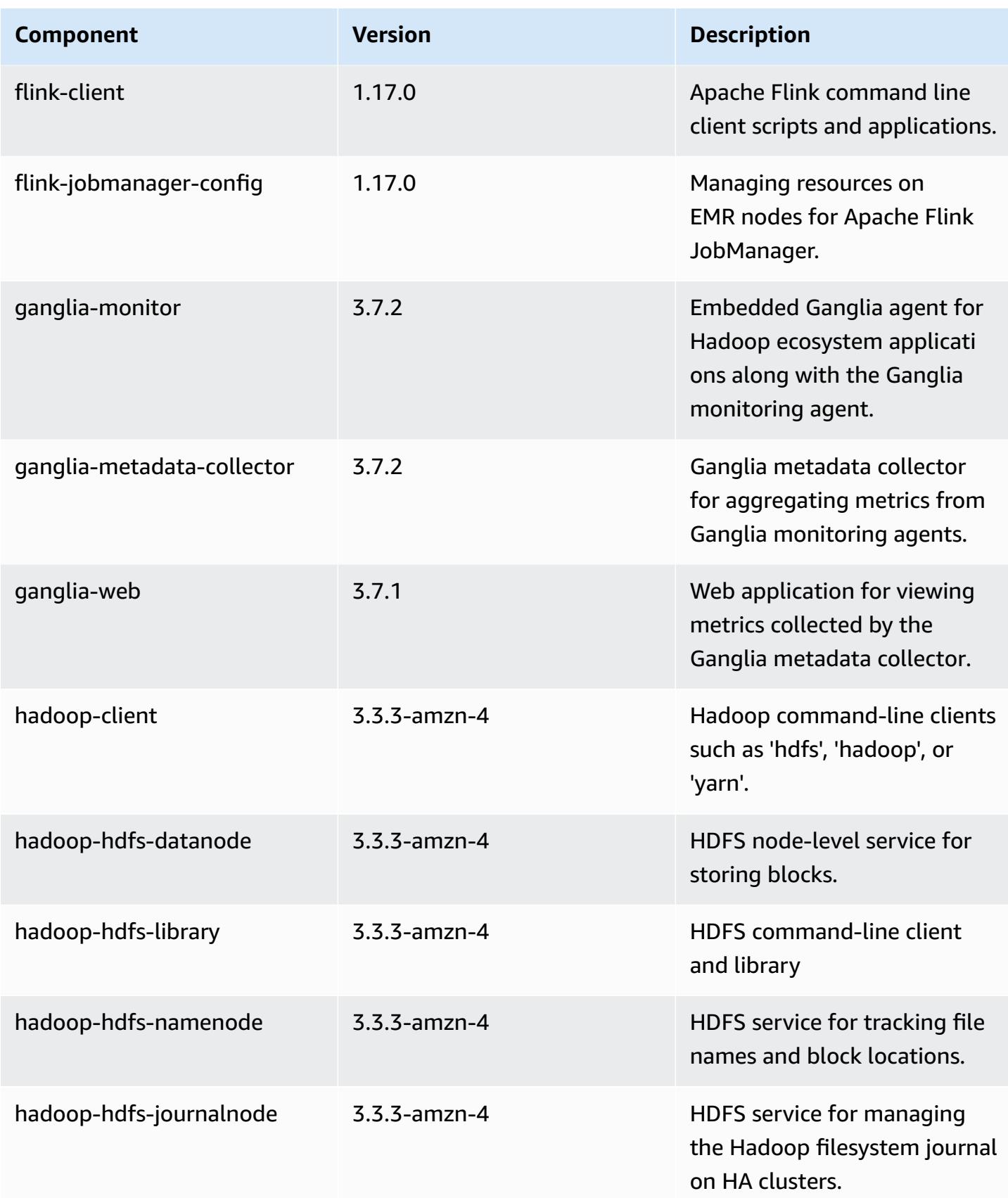
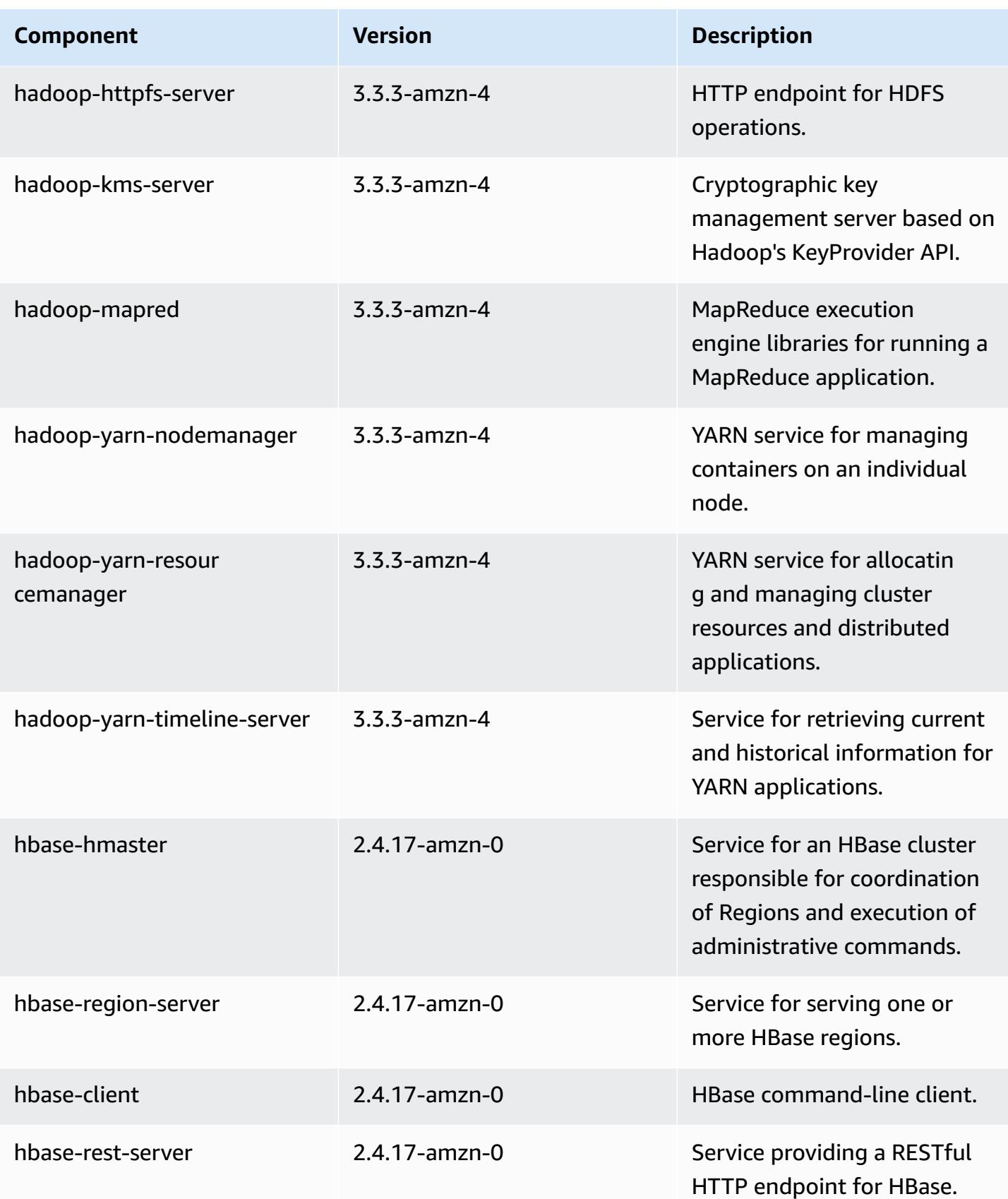

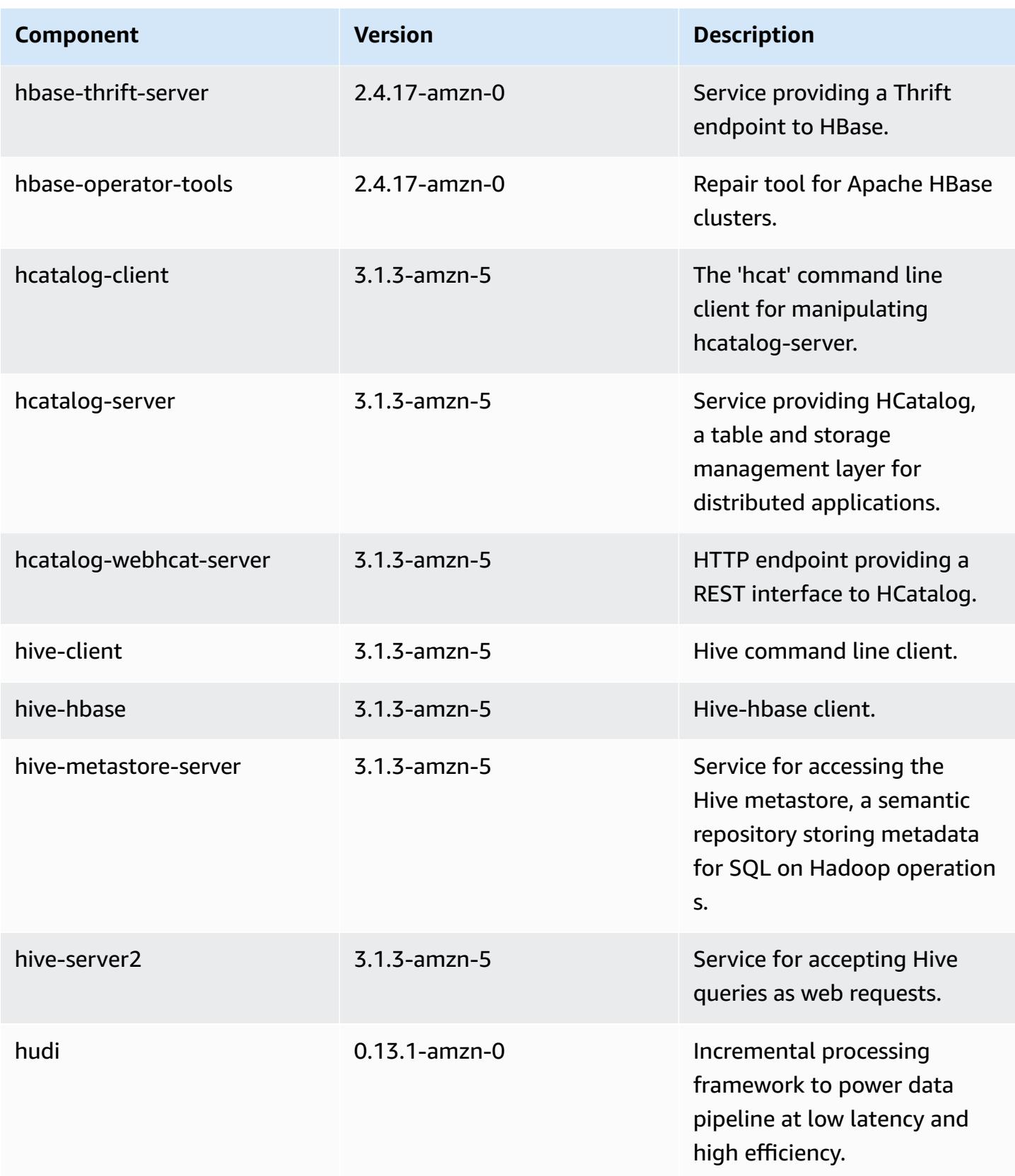

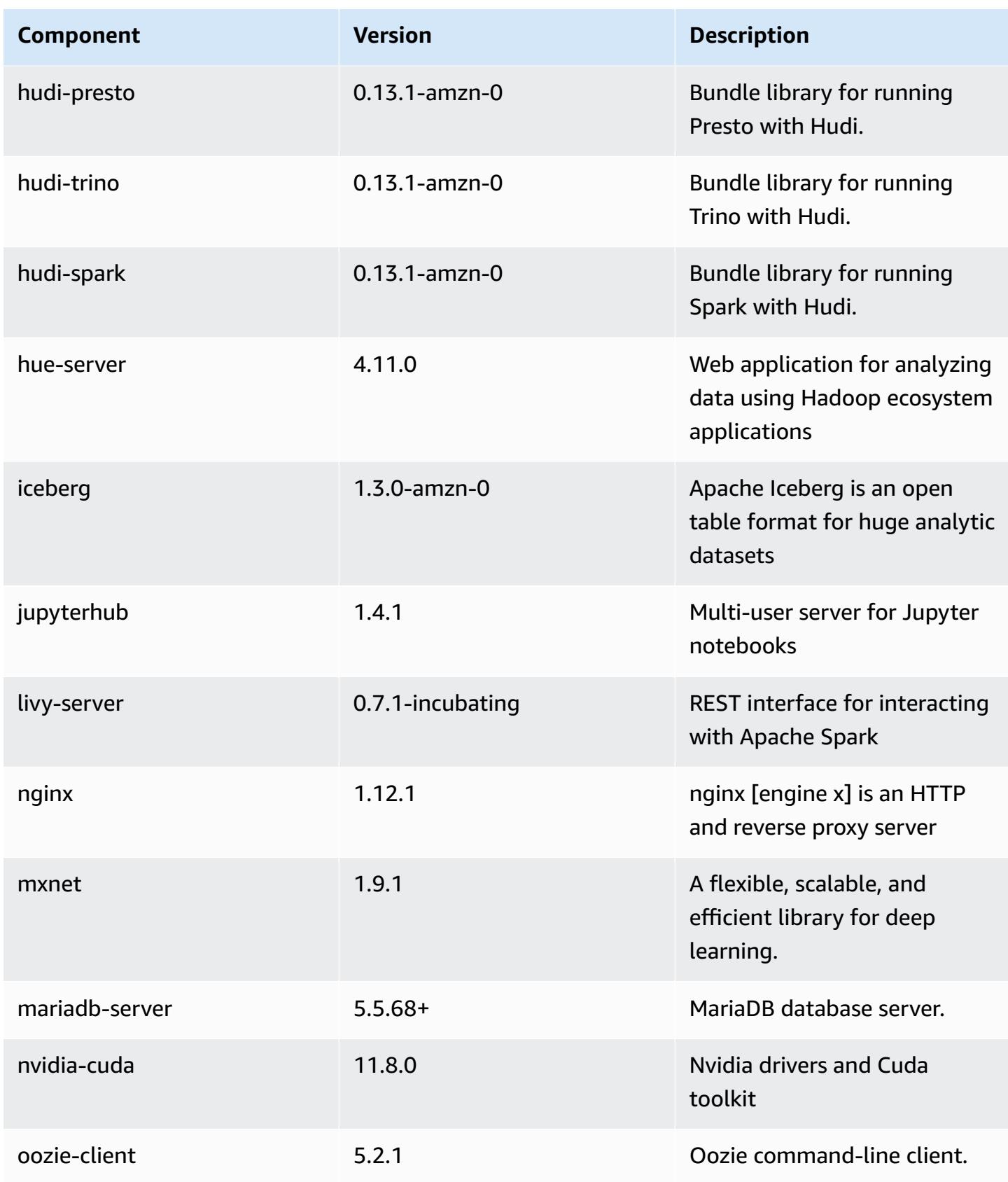

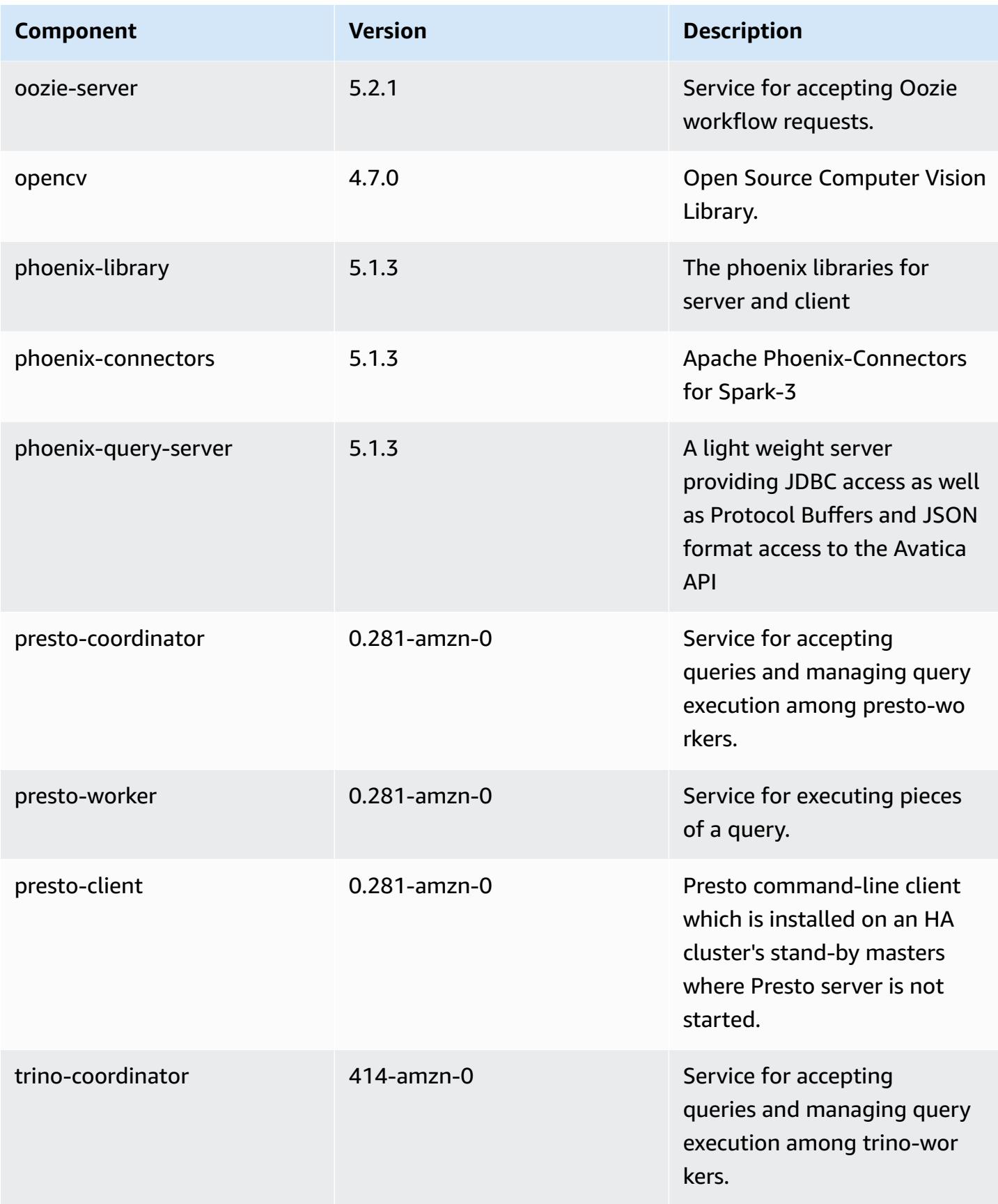

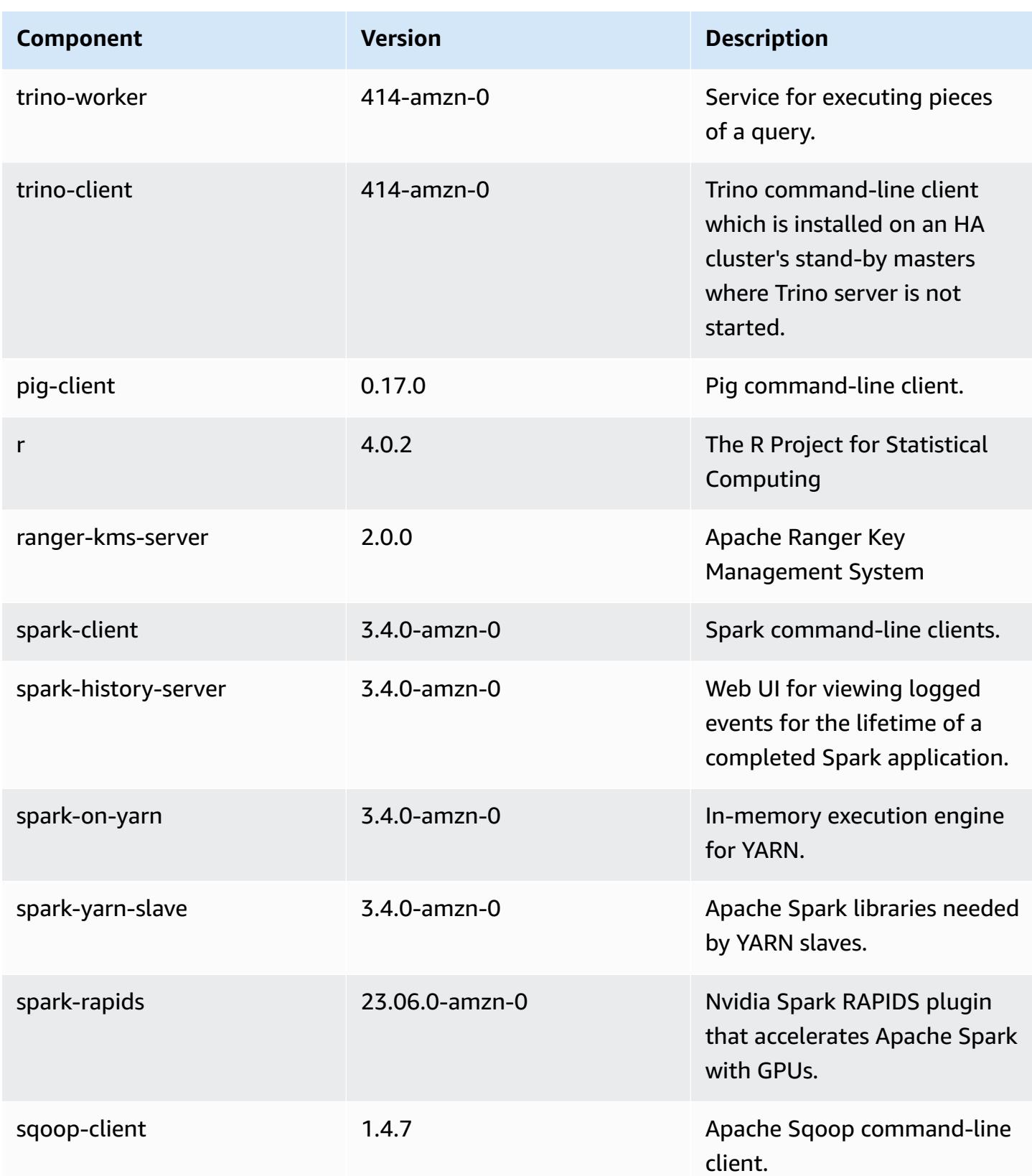

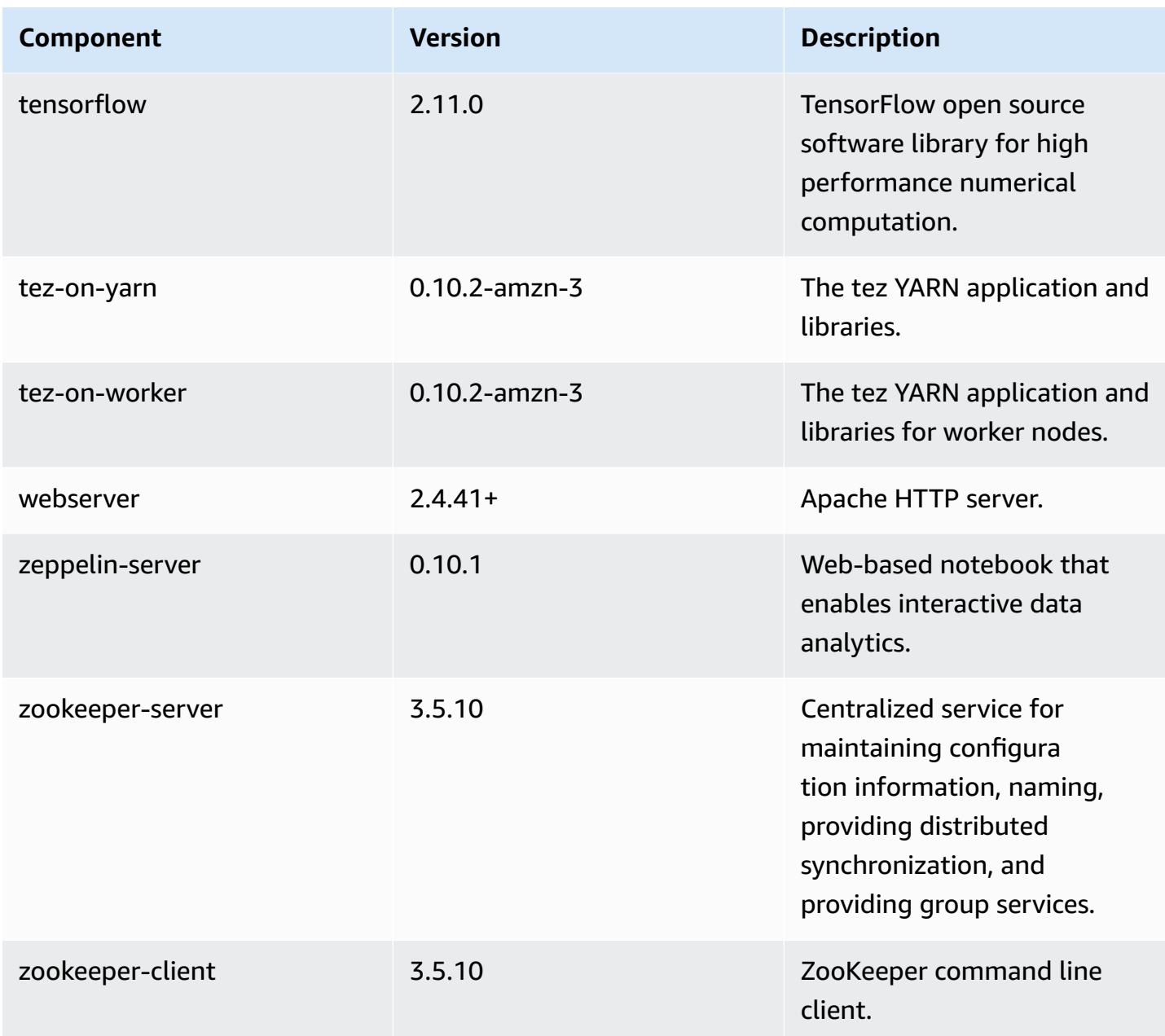

### **6.12.0 configuration classifications**

Configuration classifications allow you to customize applications. These often correspond to a configuration XML file for the application, such as hive-site.xml. For more information, see Configure [applications](#page-3069-0).

Reconfiguration actions occur when you specify a configuration for instance groups in a running cluster. Amazon EMR only initiates reconfiguration actions for the classifications that you modify. For more information, see [Reconfigure](#page-3073-0) an instance group in a running cluster.

### **emr-6.12.0 classifications**

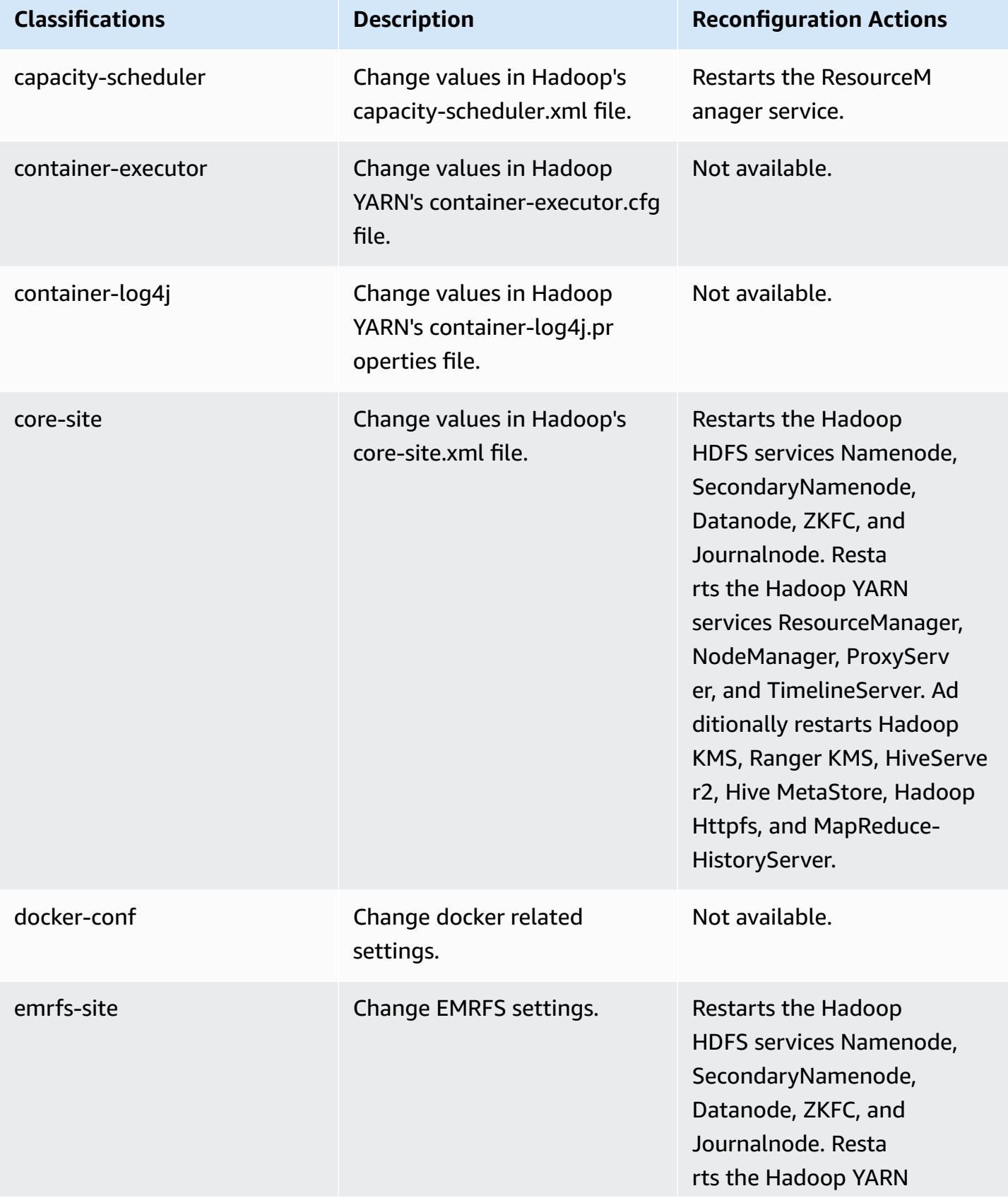

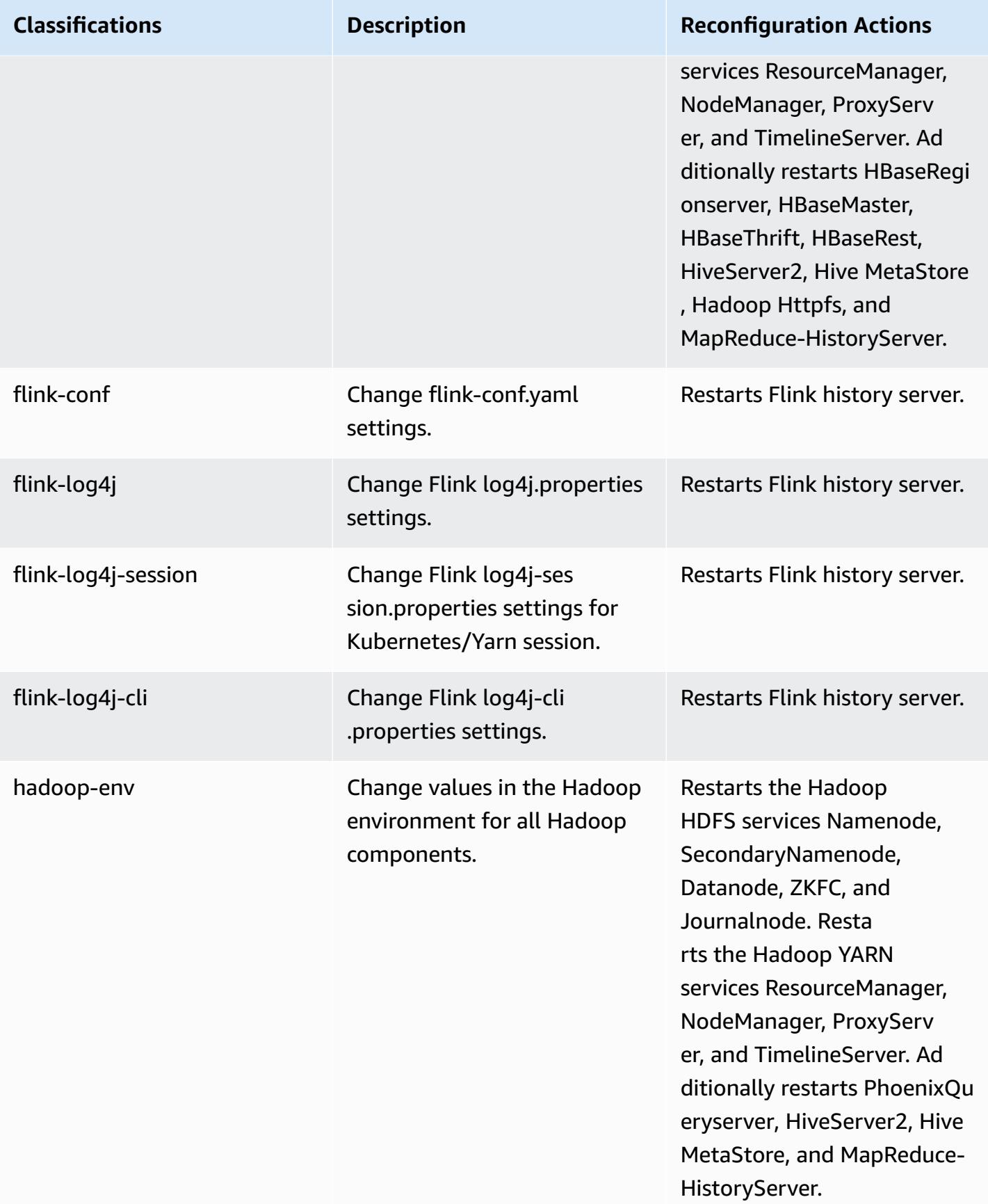

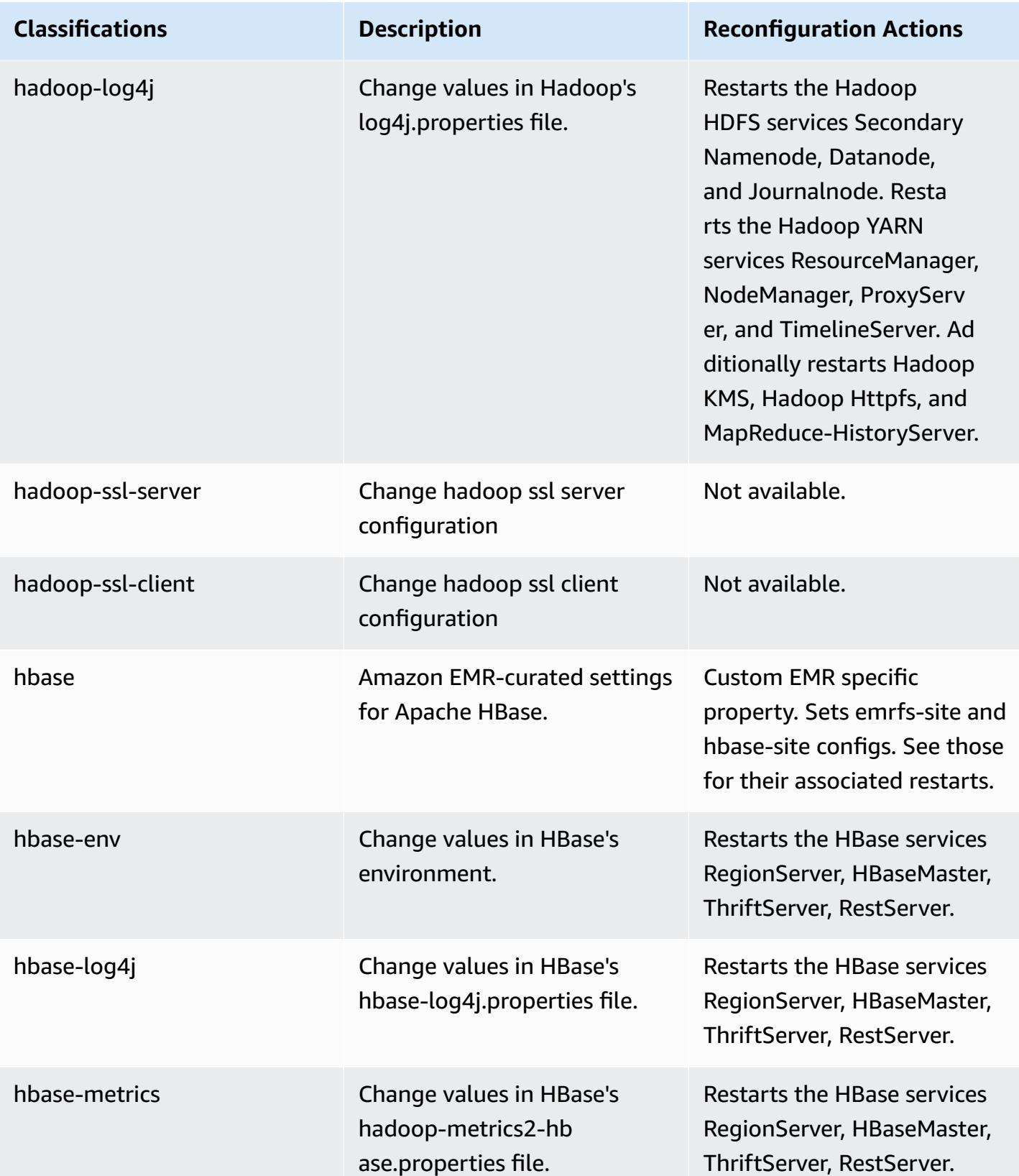

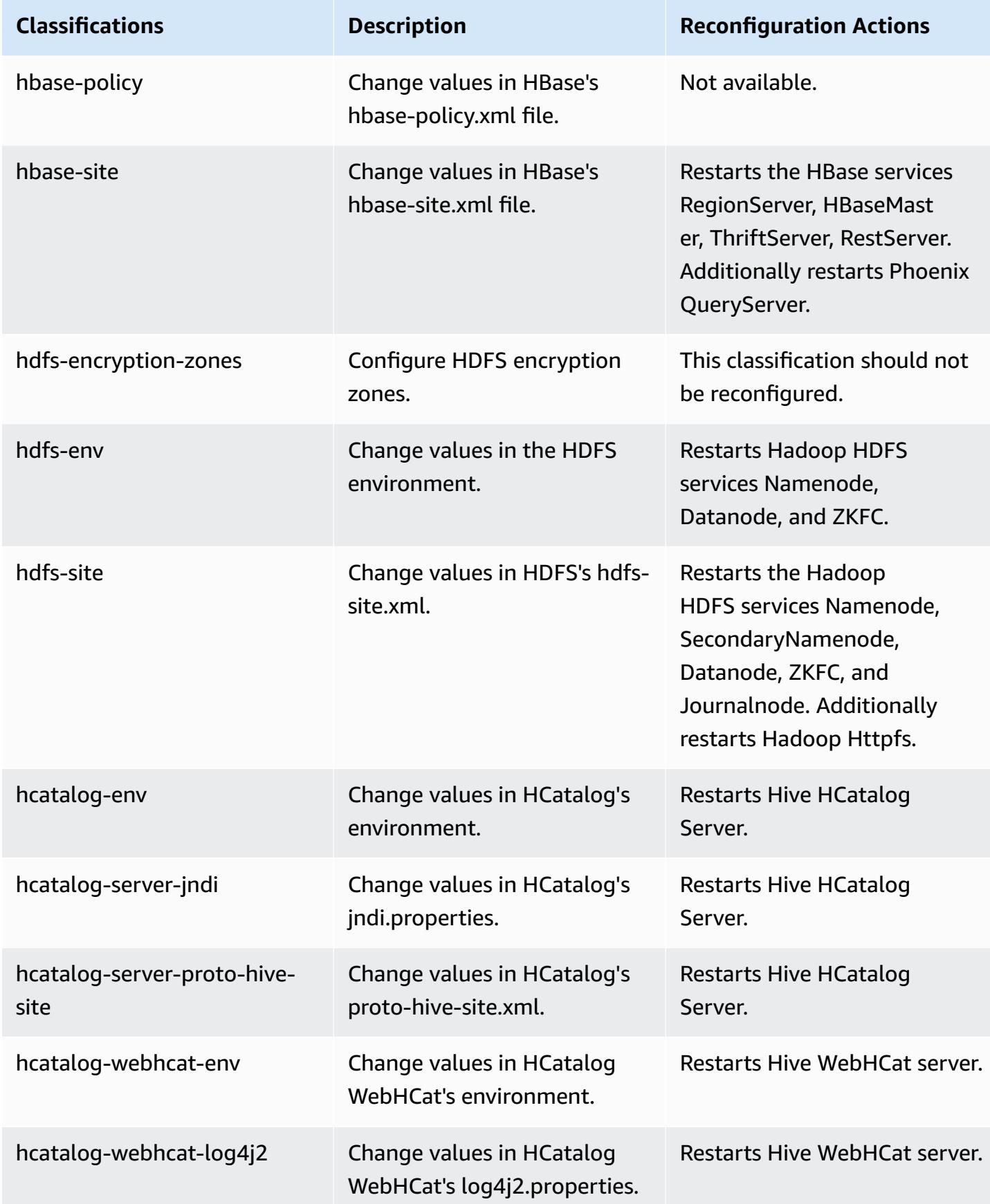

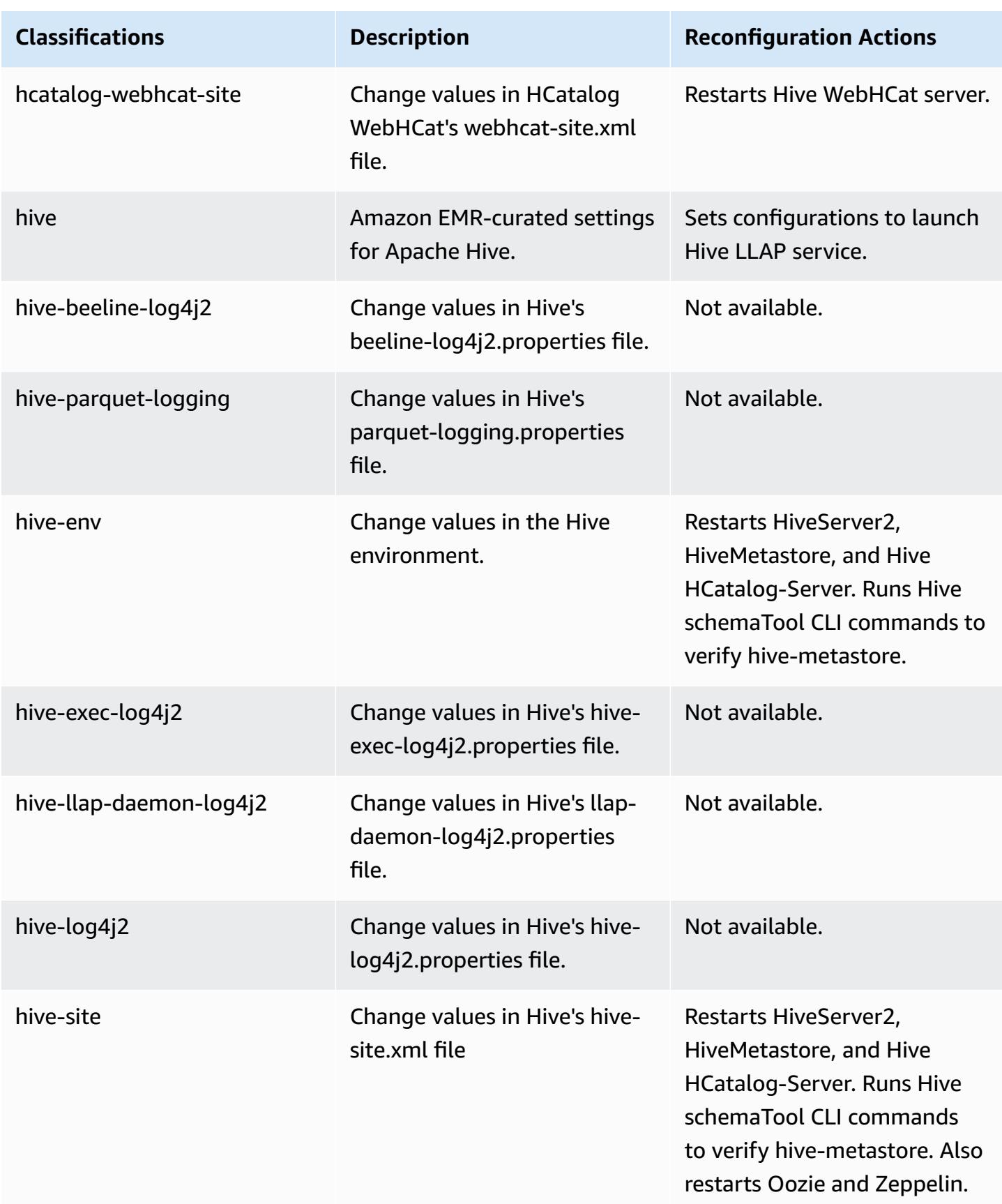

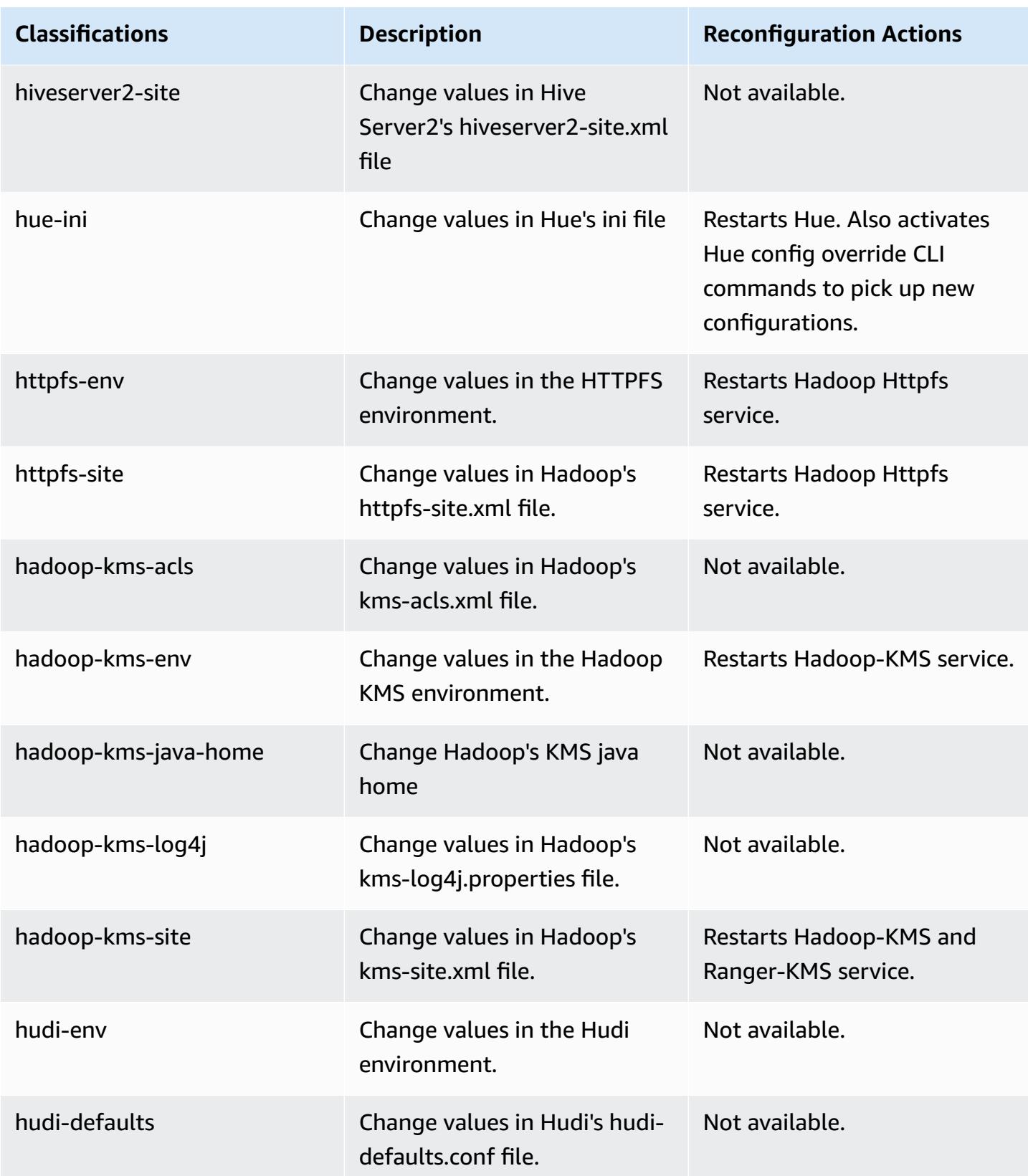

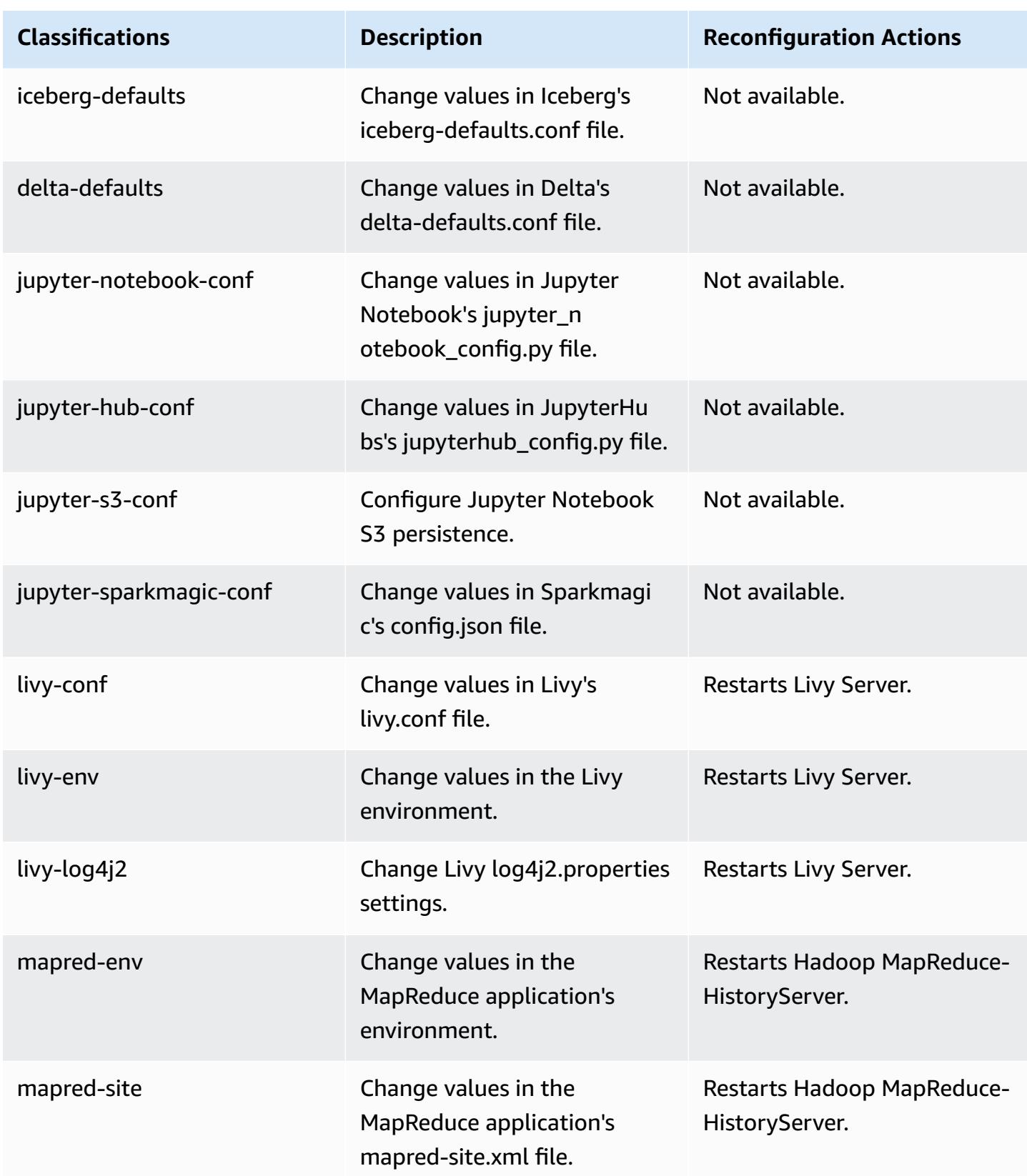

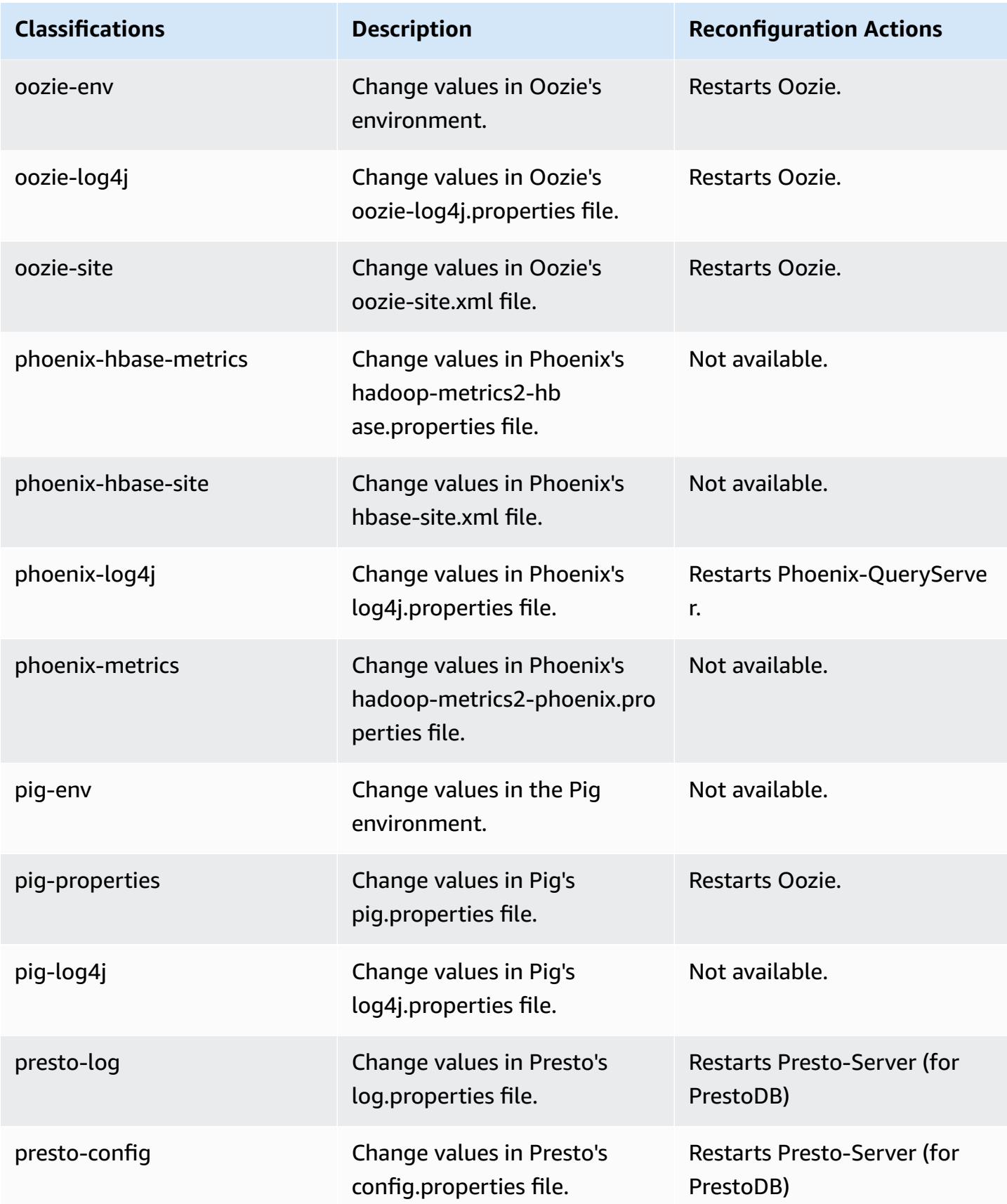

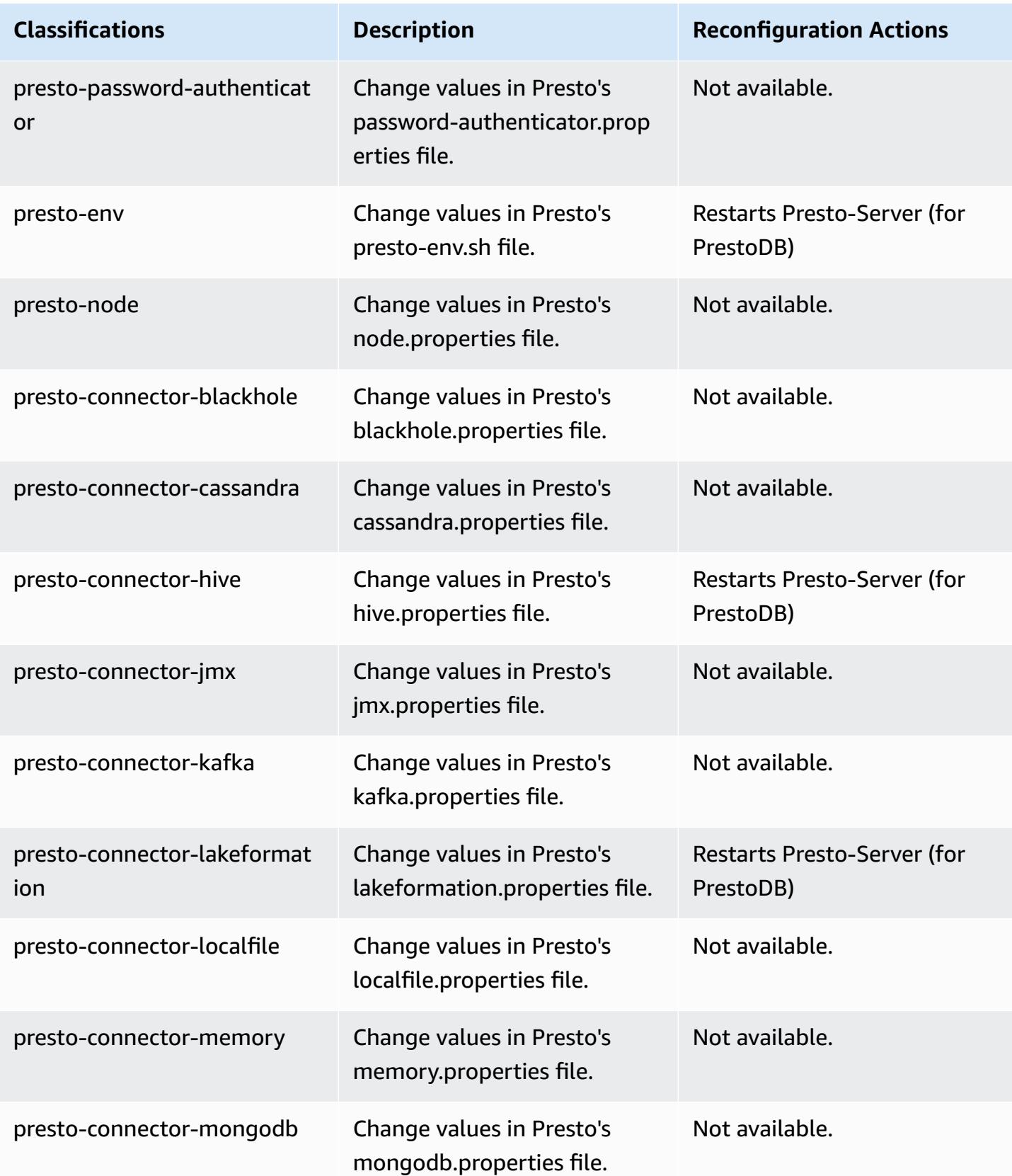

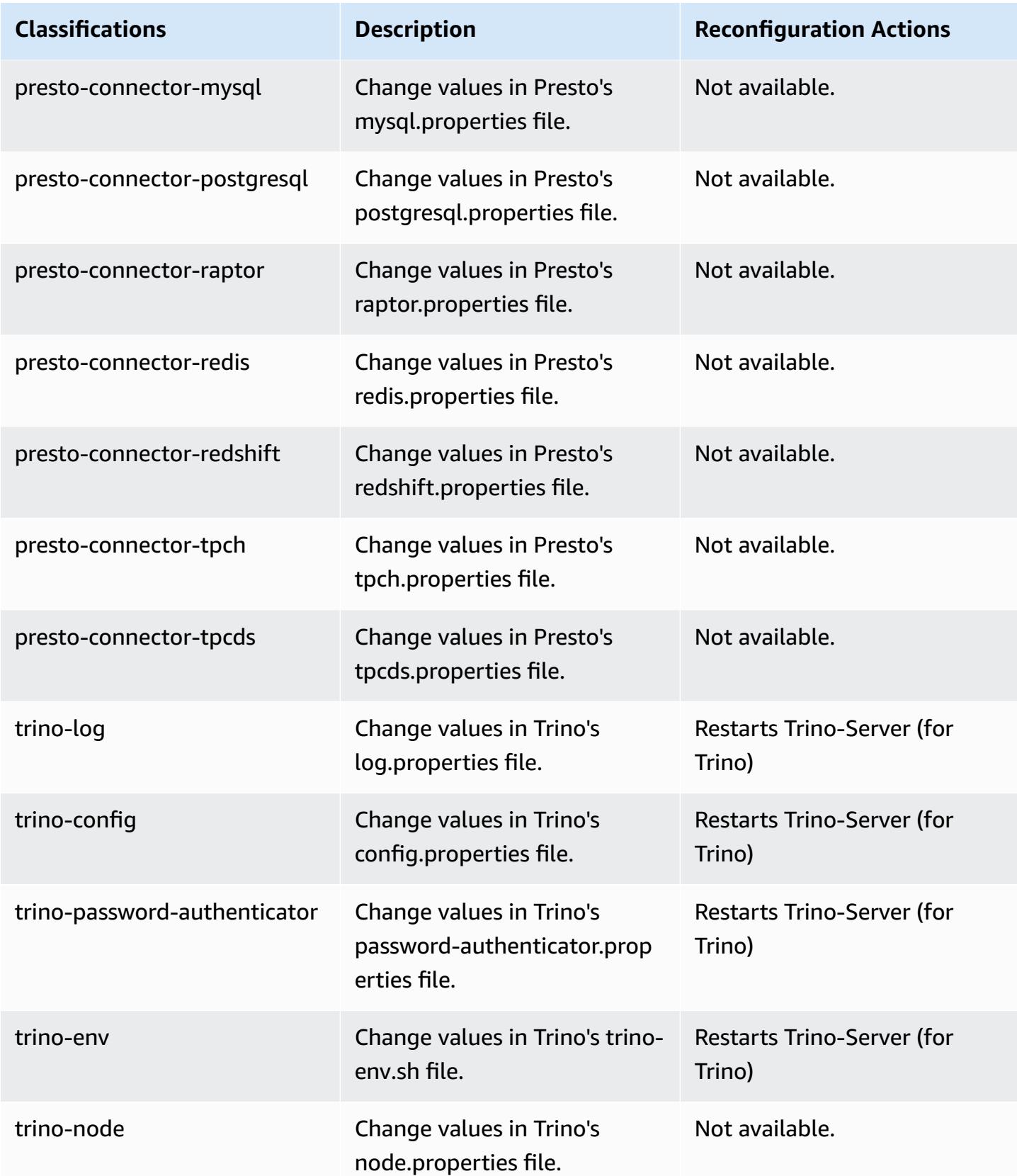

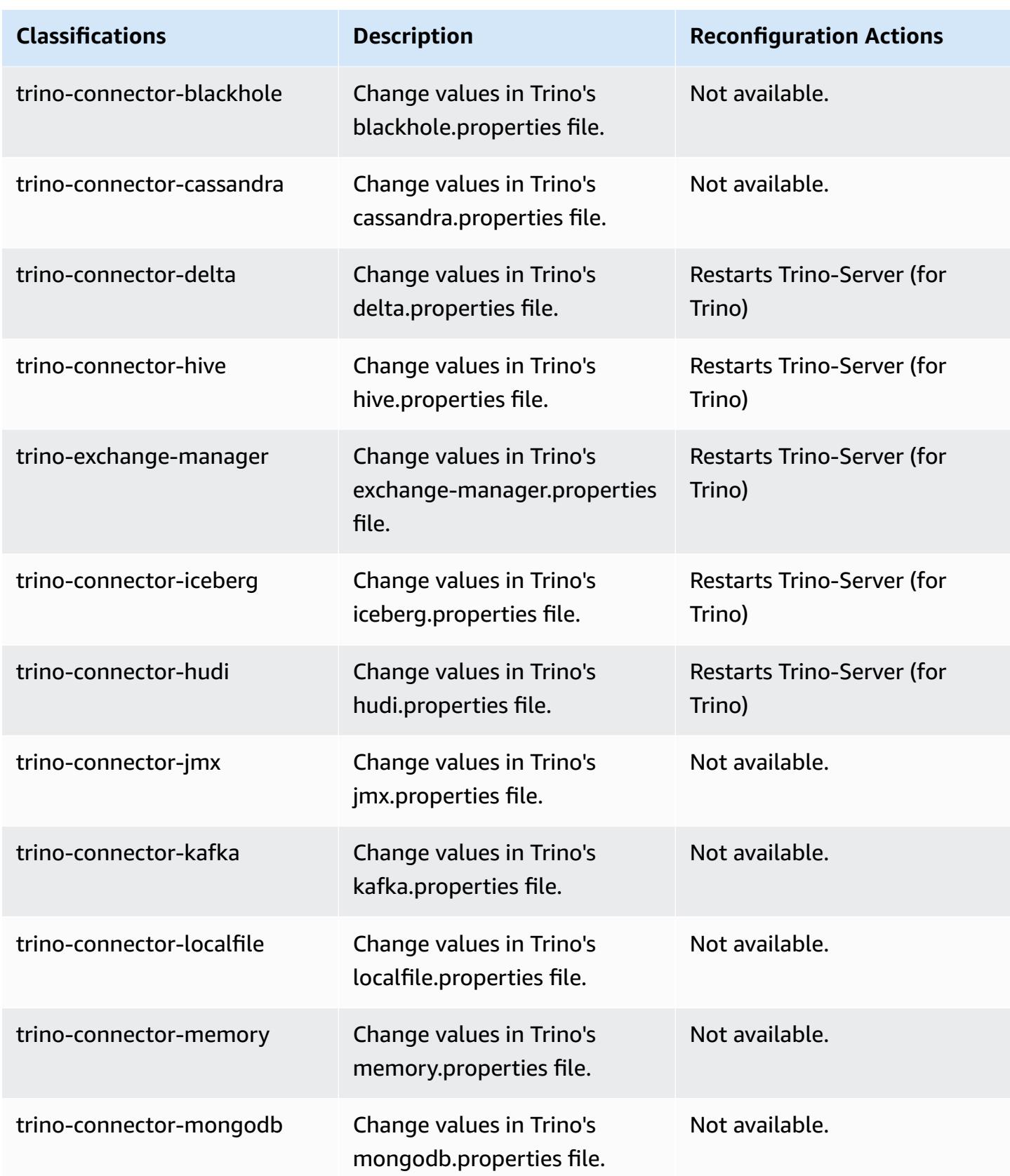

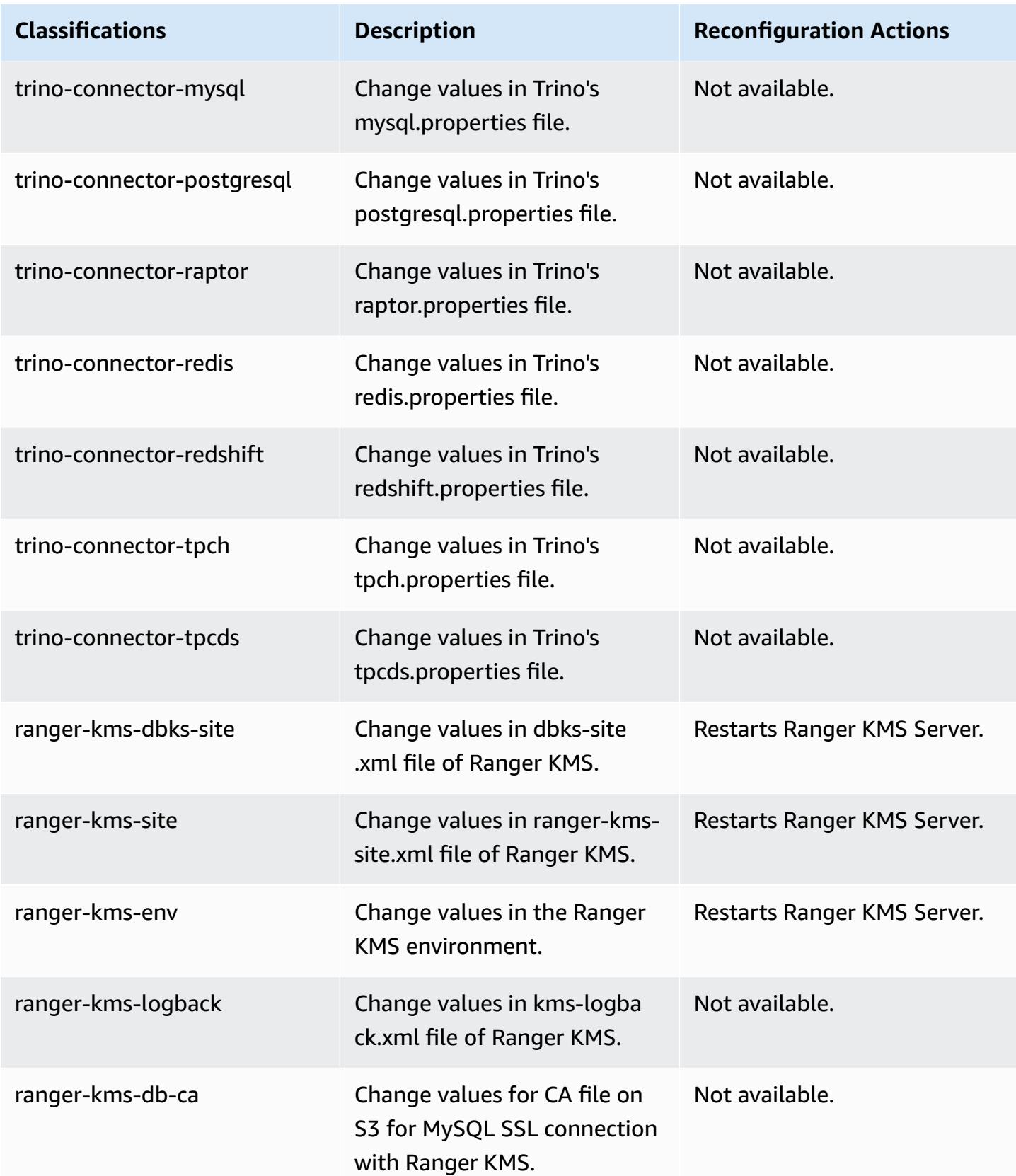

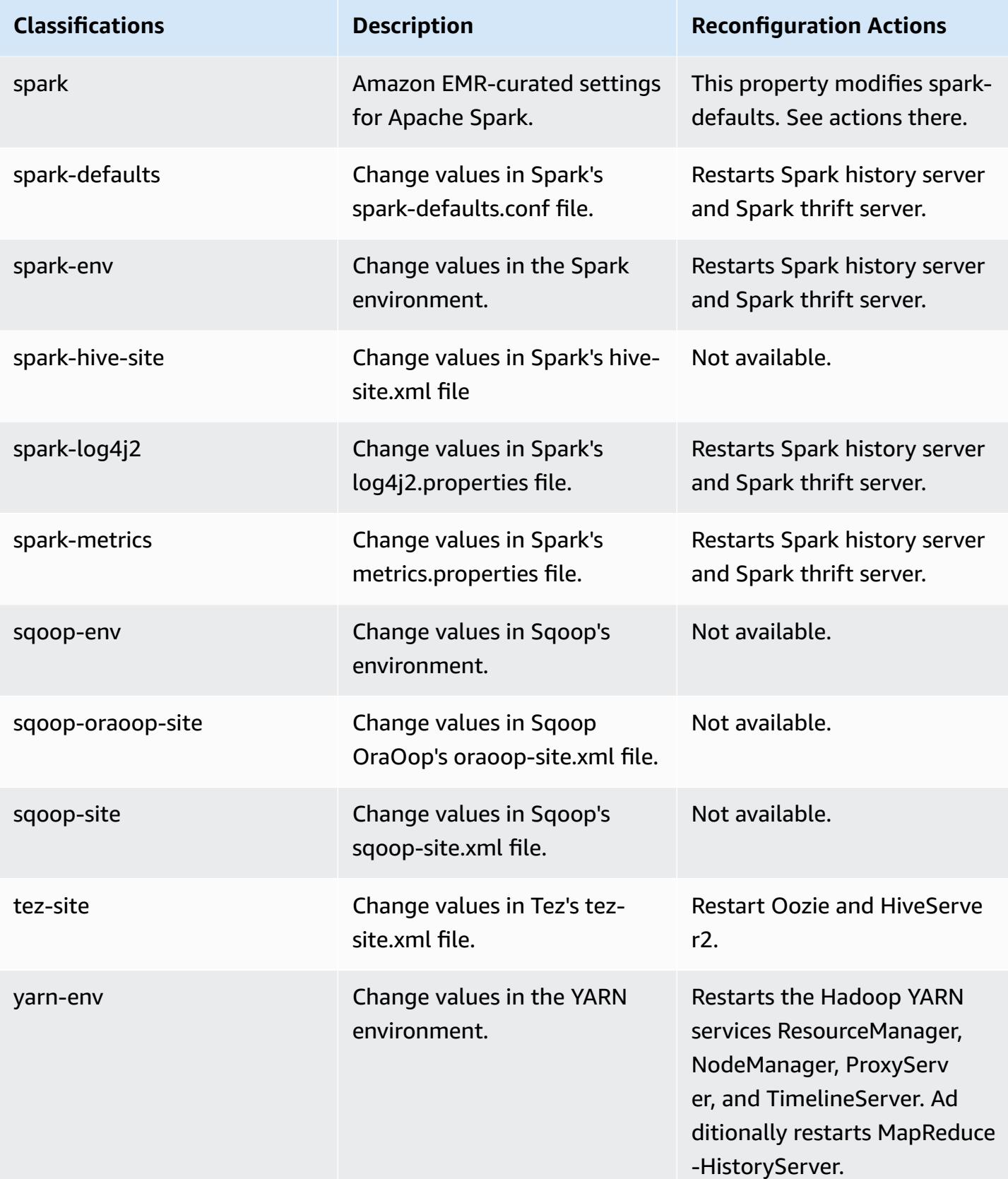

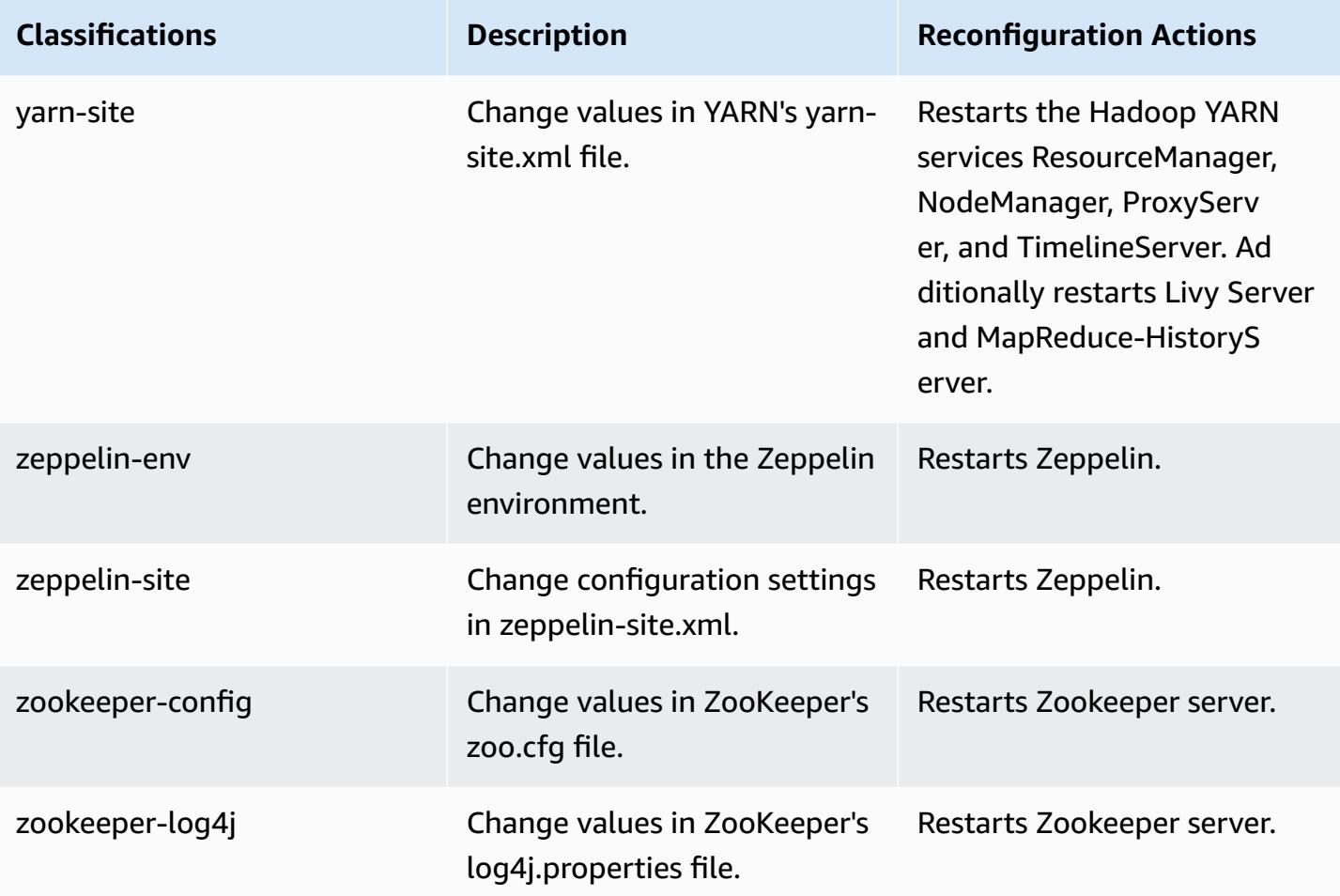

# **6.12.0 change log**

# **Change log for 6.12.0 release and release notes**

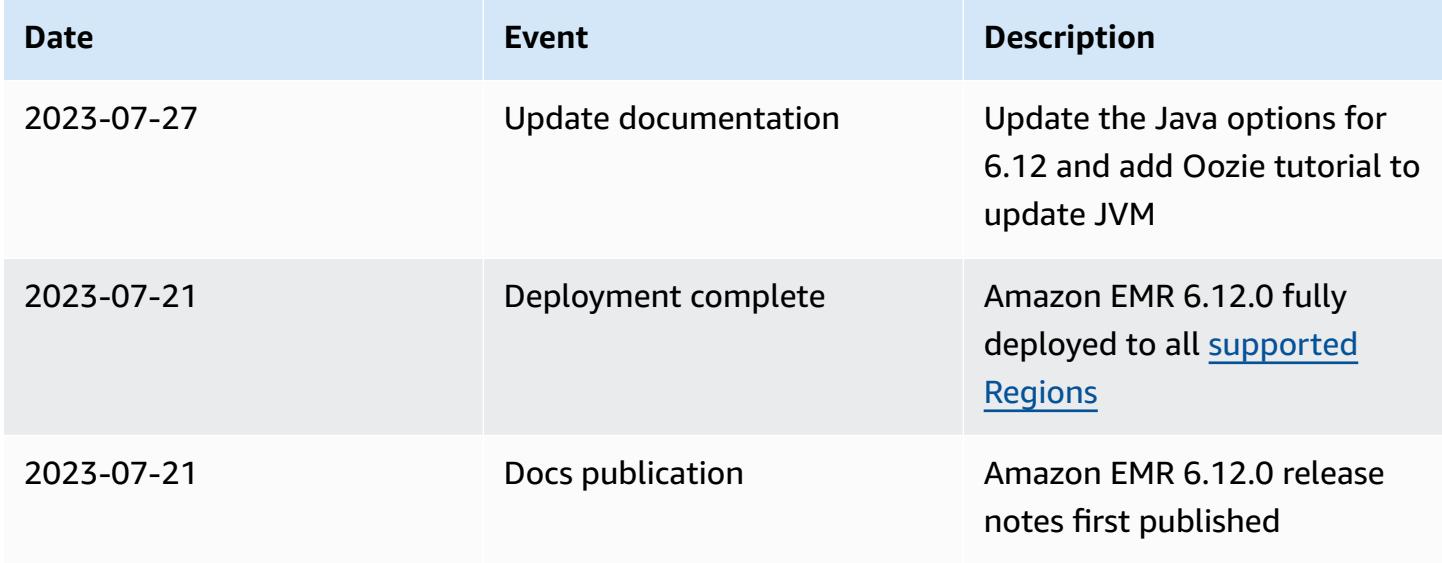

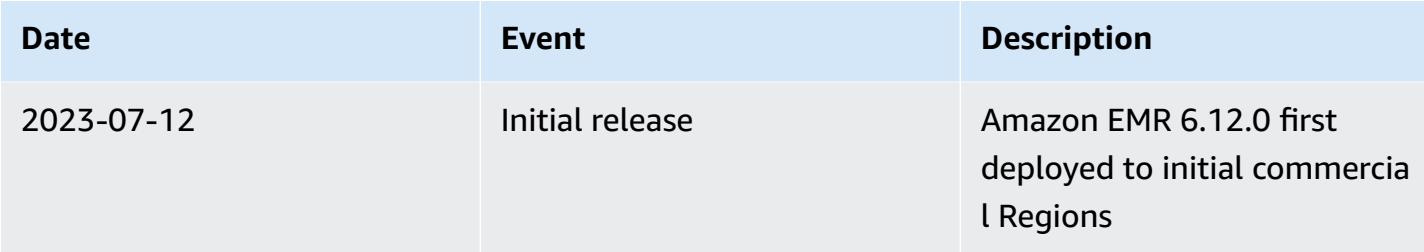

## **Amazon EMR release 6.11.1**

#### **6.11.1 application versions**

The following applications are supported in this release: [Delta](https://delta.io/), [Flink](https://flink.apache.org/), [Ganglia,](http://ganglia.info) [HBase,](http://hbase.apache.org/) [HCatalog](https://cwiki.apache.org/confluence/display/Hive/HCatalog), [Hadoop](http://hadoop.apache.org/docs/current/), [Hive](http://hive.apache.org/), [Hudi,](https://hudi.apache.org) [Hue,](http://gethue.com/) [Iceberg,](https://iceberg.apache.org/) [JupyterEnterpriseGateway](https://jupyter-enterprise-gateway.readthedocs.io/en/latest/), [JupyterHub](https://jupyterhub.readthedocs.io/en/latest/#), [Livy](https://livy.incubator.apache.org/), [MXNet](https://mxnet.incubator.apache.org/), [Oozie](http://oozie.apache.org/), [Phoenix](https://phoenix.apache.org/), [Pig,](http://pig.apache.org/) [Presto,](https://prestodb.io/) [Spark,](https://spark.apache.org/docs/latest/) [Sqoop,](http://sqoop.apache.org/) [TensorFlow,](https://www.tensorflow.org/) [Tez](https://tez.apache.org/), [Trino](https://trino.io/), [Zeppelin,](https://zeppelin.incubator.apache.org/) and [ZooKeeper.](https://zookeeper.apache.org)

The table below lists the application versions available in this release of Amazon EMR and the application versions in the preceding three Amazon EMR releases (when applicable).

For a comprehensive history of application versions for each release of Amazon EMR, see the following topics:

- [Application](#page-22-0) versions in Amazon EMR 7.x releases
- [Application](#page-76-0) versions in Amazon EMR 6.x releases
- [Application](#page-923-0) versions in Amazon EMR 5.x releases
- [Application](#page-2347-0) versions in Amazon EMR 4.x releases

#### **Application version information**

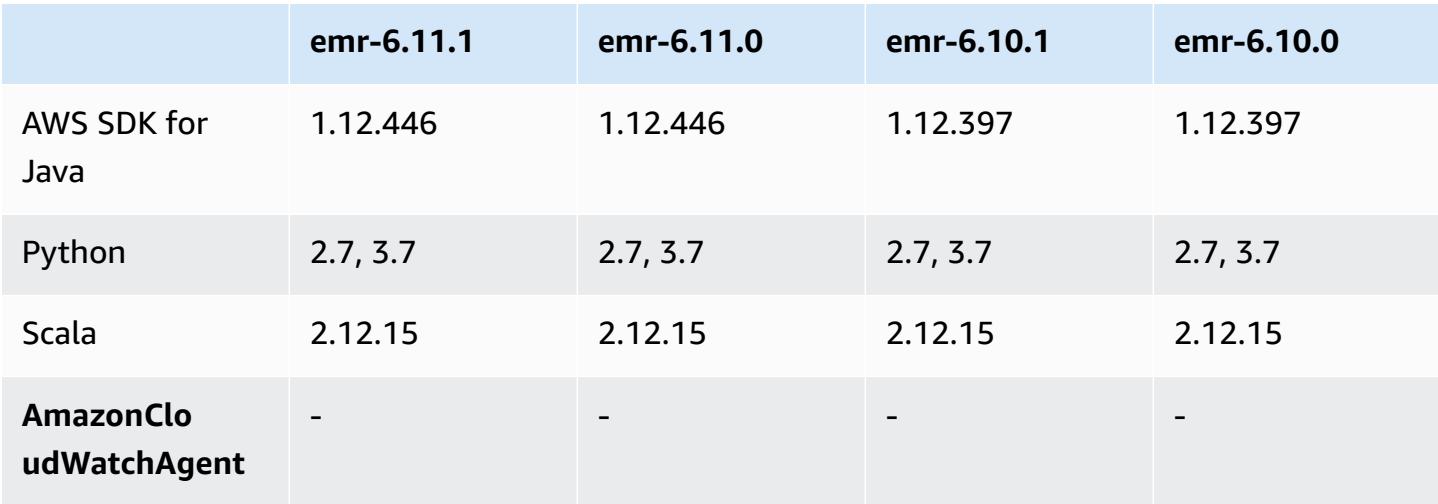

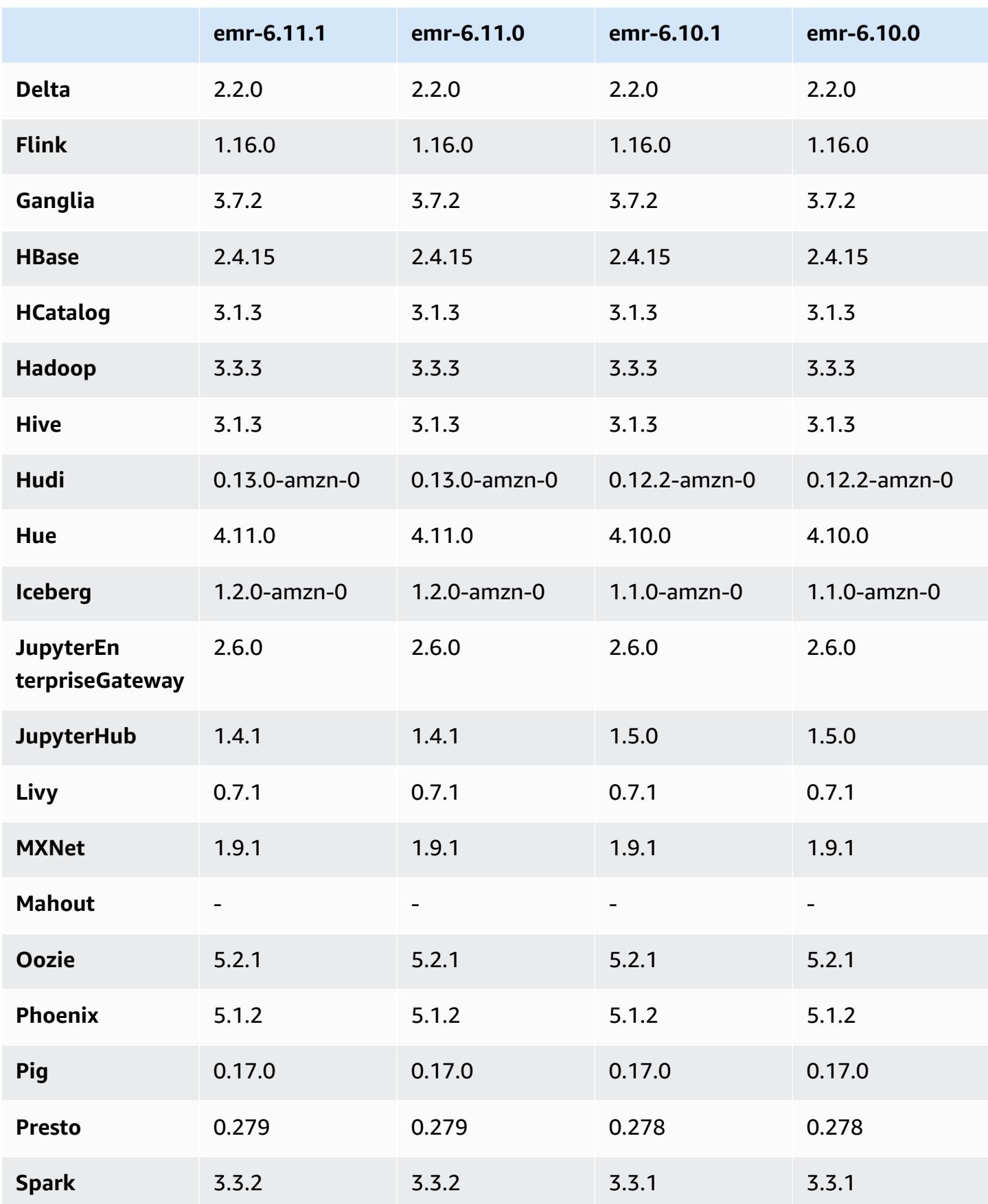

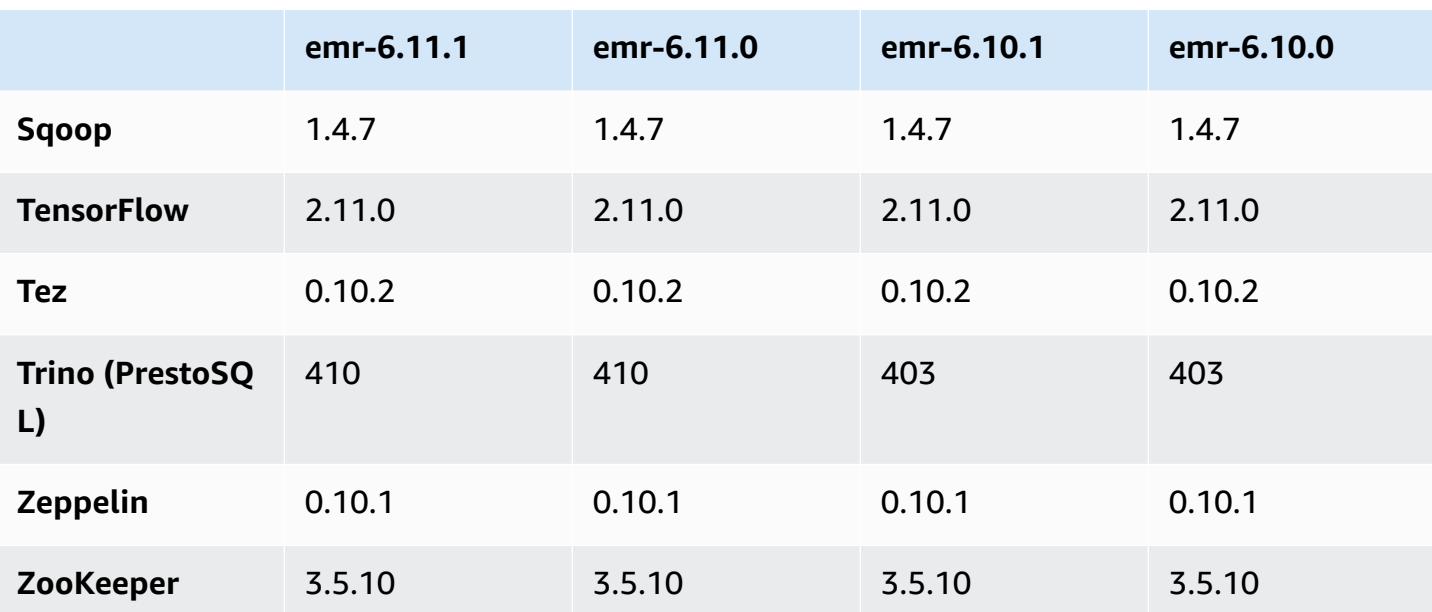

### **6.11.1 release notes**

The following release notes include information for Amazon EMR release 6.11.1. Changes are relative to 6.11.0. For information on the release timeline, see the [6.11.1 change log.](#page-277-0)

#### **Changes, enhancements, and resolved issues**

- Due to lock contention, a node can enter into a deadlock if it's added or removed at the same time that it attempts to decommission. As a result, the Hadoop Resource Manager (YARN) becomes unresponsive, and affects all the incoming and currently-running containers.
- This release includes a change that allows high-availability clusters to recover from failed state after restart.
- This release includes security fixes for Hue and HBase.
- This release fixes an issue where clusters that are running workloads on Spark with Amazon EMR might silently receive incorrect results with contains, startsWith, endsWith, and like. This issue occurs when you use the expressions on partitioned fields that have metadata in the Amazon EMR Hive3 Metastore Server (HMS).
- This release fixes an issue with throttling on the Glue side when there are no user-defined functions (UDF).
- This release fixes an issue that deletes container logs by the node log aggregation service before log pusher can push them to S3 in case of YARN decommissioning.
- This release fixes an issue with FairShare Scheduler metrics when Node Label is enabled for Hadoop.
- This release fixes an issue that impacted Spark performance when you set a default true value for the spark.yarn.heterogeneousExecutors.enabled config in sparkdefaults.conf.
- This release fixes an issue with Reduce Task failing to read shuffle data. The issue caused Hive query failures with a corrupted memory error.
- This release adds a new retry mechanism to the cluster scaling workflow for EMR clusters that run Presto or Trino. This improvement reduces the risk that cluster resizing will indefinitely stall due to a single failed resize operation. It also improves cluster utilization, because your cluster scales up and down faster.
- This release improves cluster scale-down logic so that your cluster doesn't attempt a scale-down of core nodes below the HDFS replication factor setting for the cluster. This aligns with your data redundancy requirements, and reduces the chance that a scaling operation might stall.
- The log management daemon has been upgraded to identify all logs that are in active use with open file handles on the local instance storage, and the associated processes. This upgrade ensures that Amazon EMR properly deletes the files and reclaims storage space after the logs are archived to Amazon S3.
- This release includes a log-management daemon enhancement that deletes empty, unused steps directories in the local cluster file system. An excessively large number of empty directories can degrade the performance of Amazon EMR daemons and result in disk over-utilization.
- When you launch a cluster with *the latest patch release* of Amazon EMR 5.36 or higher, 6.6 or higher, or 7.0 or higher, Amazon EMR uses the latest Amazon Linux 2023 or Amazon Linux 2 release for the default Amazon EMR AMI. For more information, see Using the default [Amazon](https://docs.aws.amazon.com/emr/latest/ManagementGuide/emr-default-ami.html) Linux AMI for [Amazon](https://docs.aws.amazon.com/emr/latest/ManagementGuide/emr-default-ami.html) EMR.

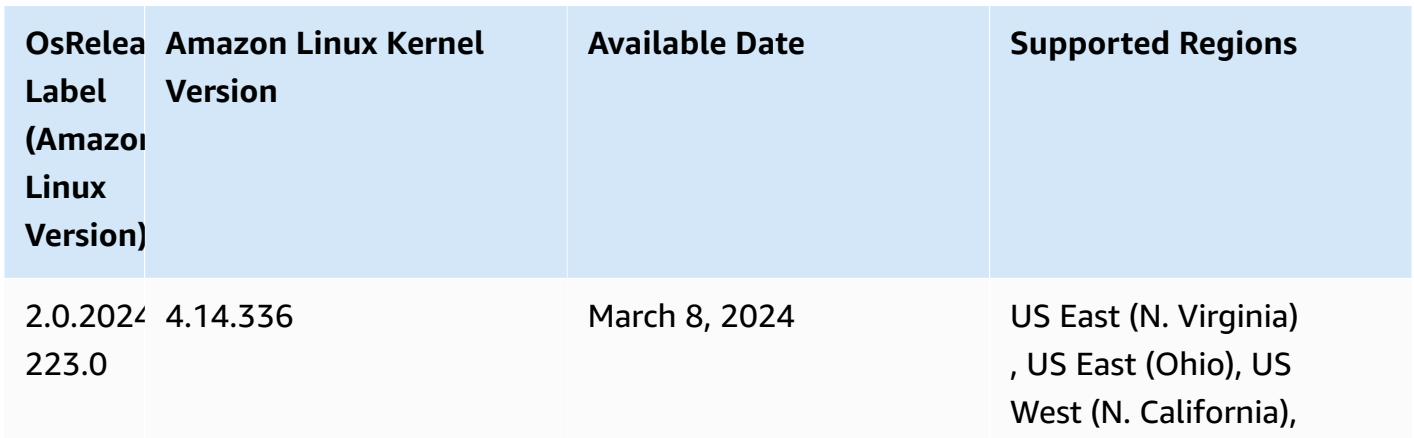

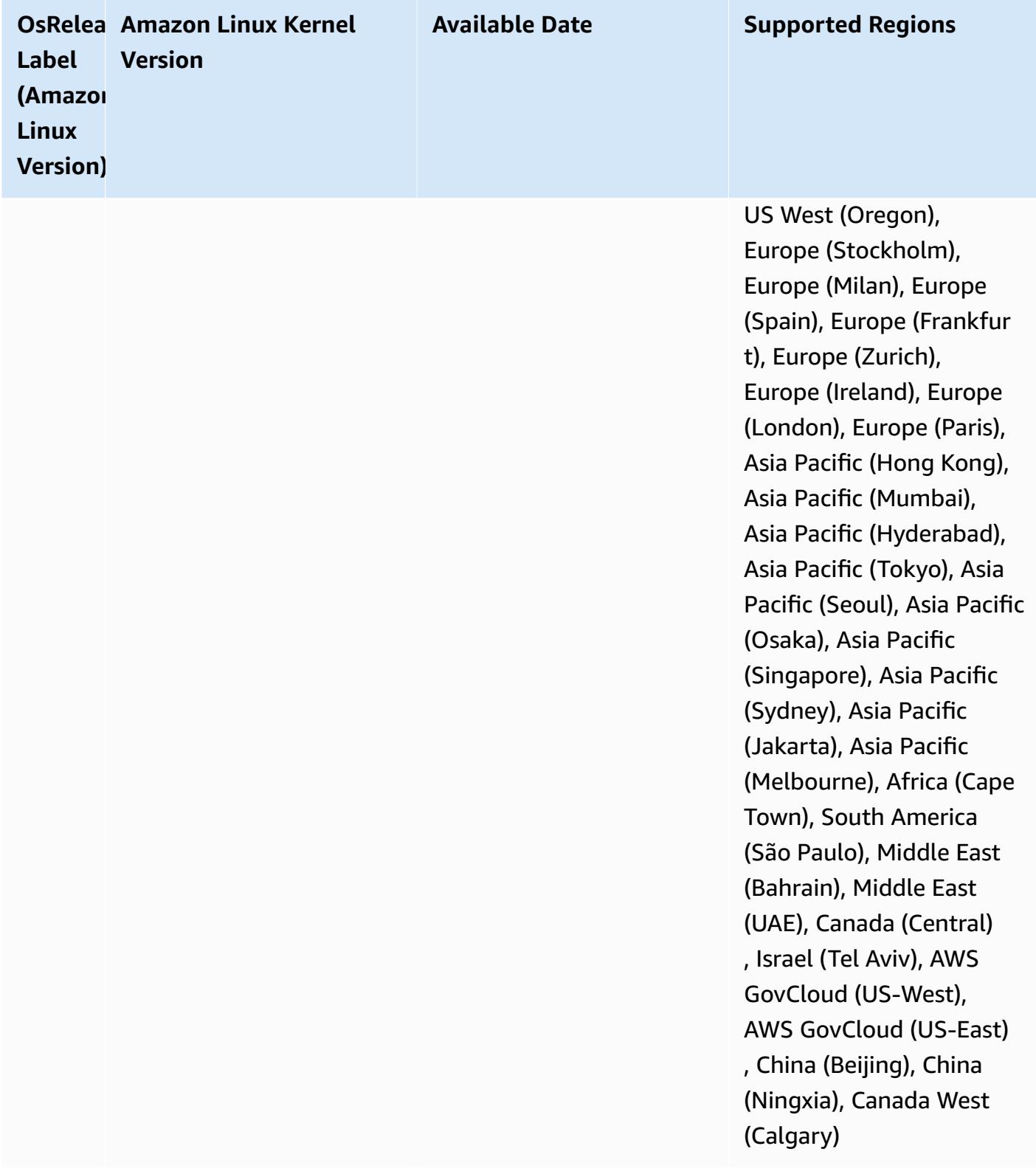

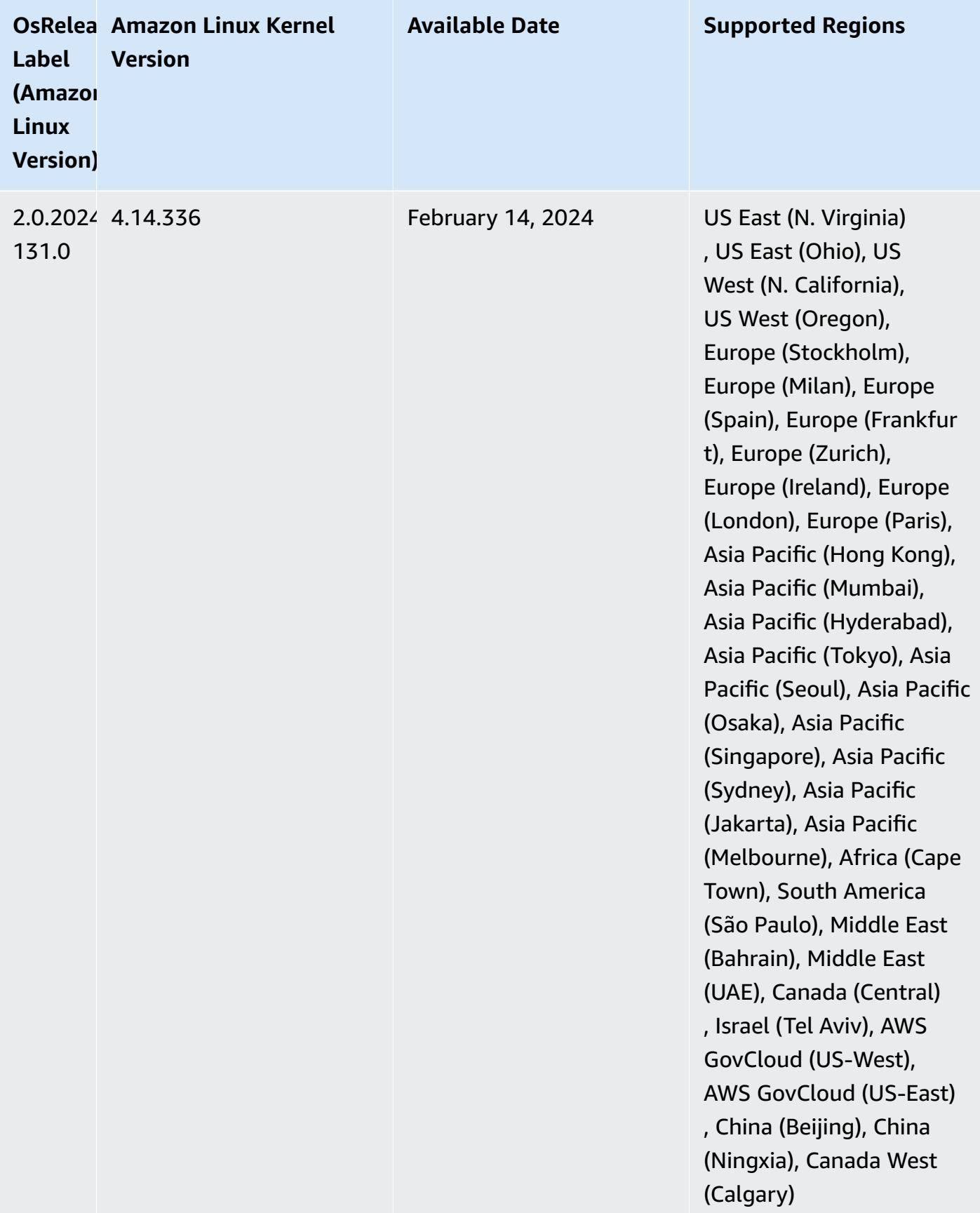

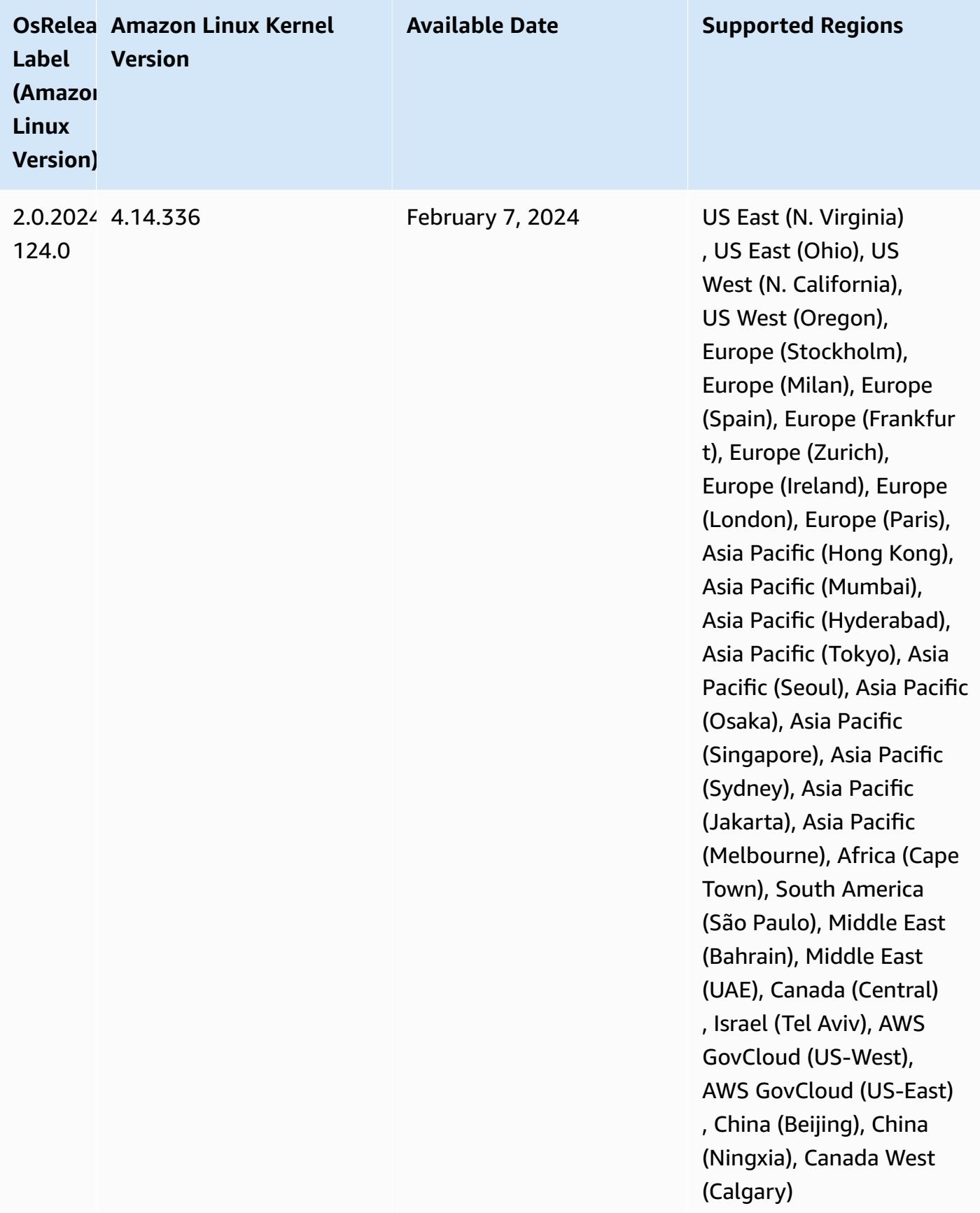

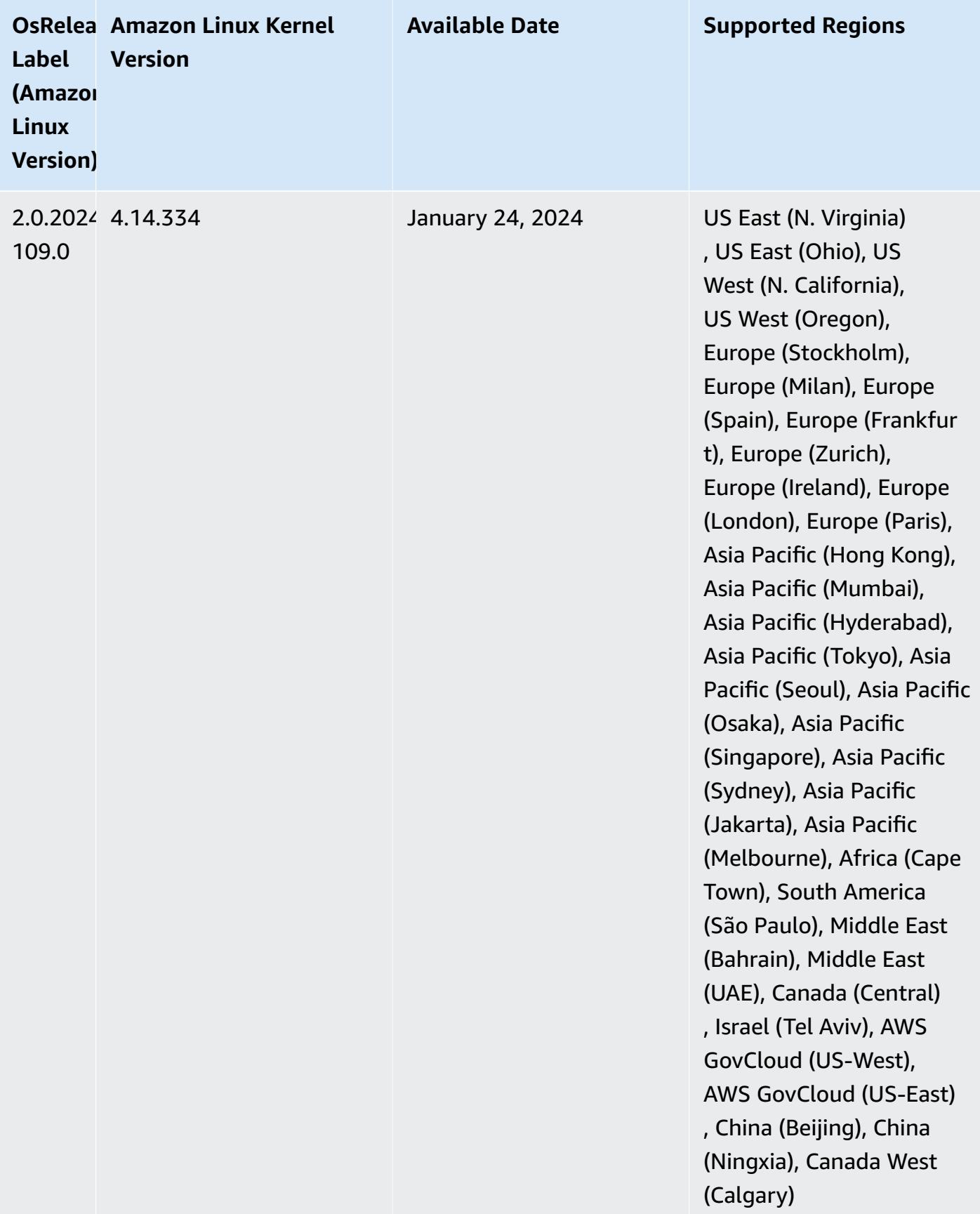

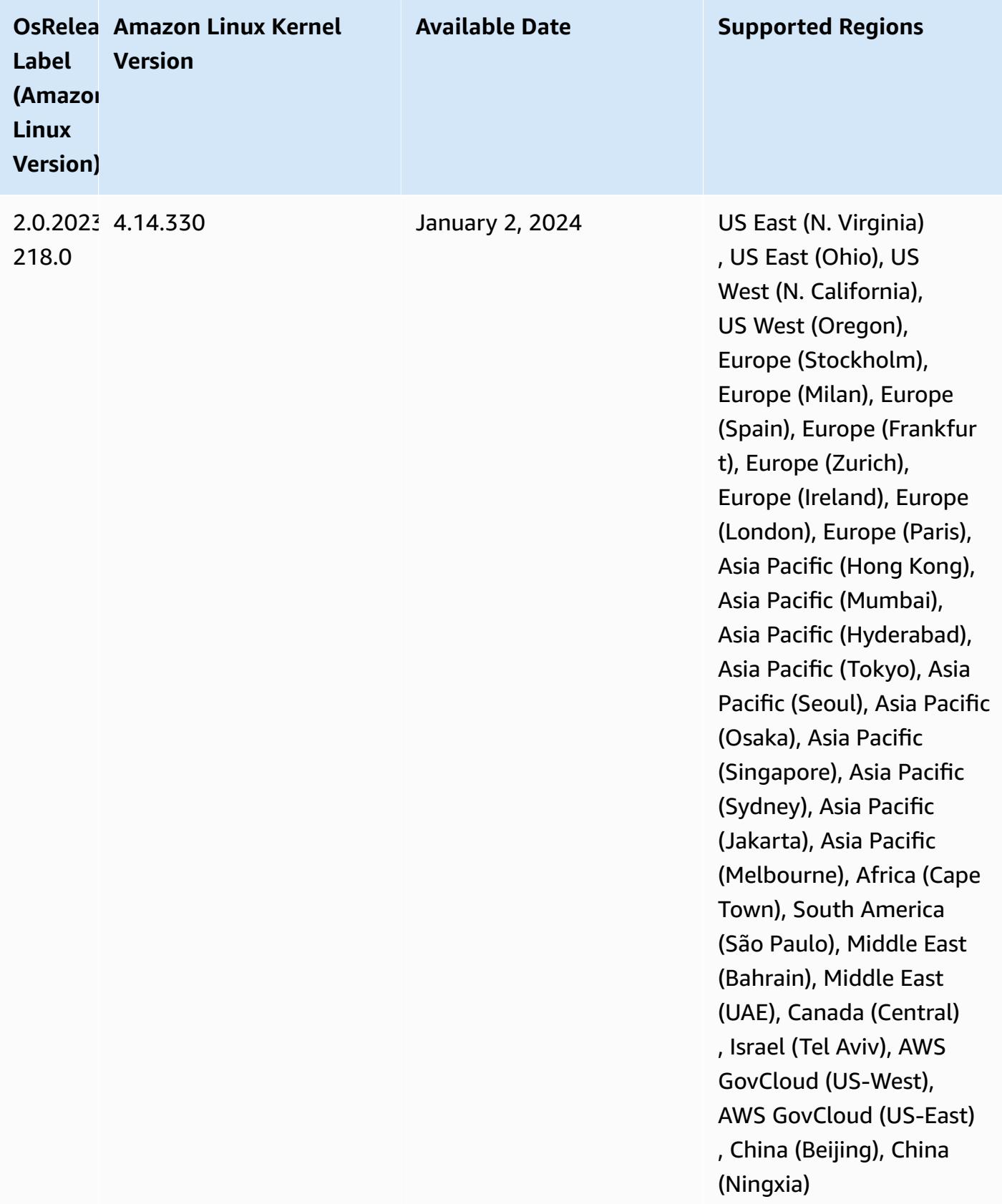

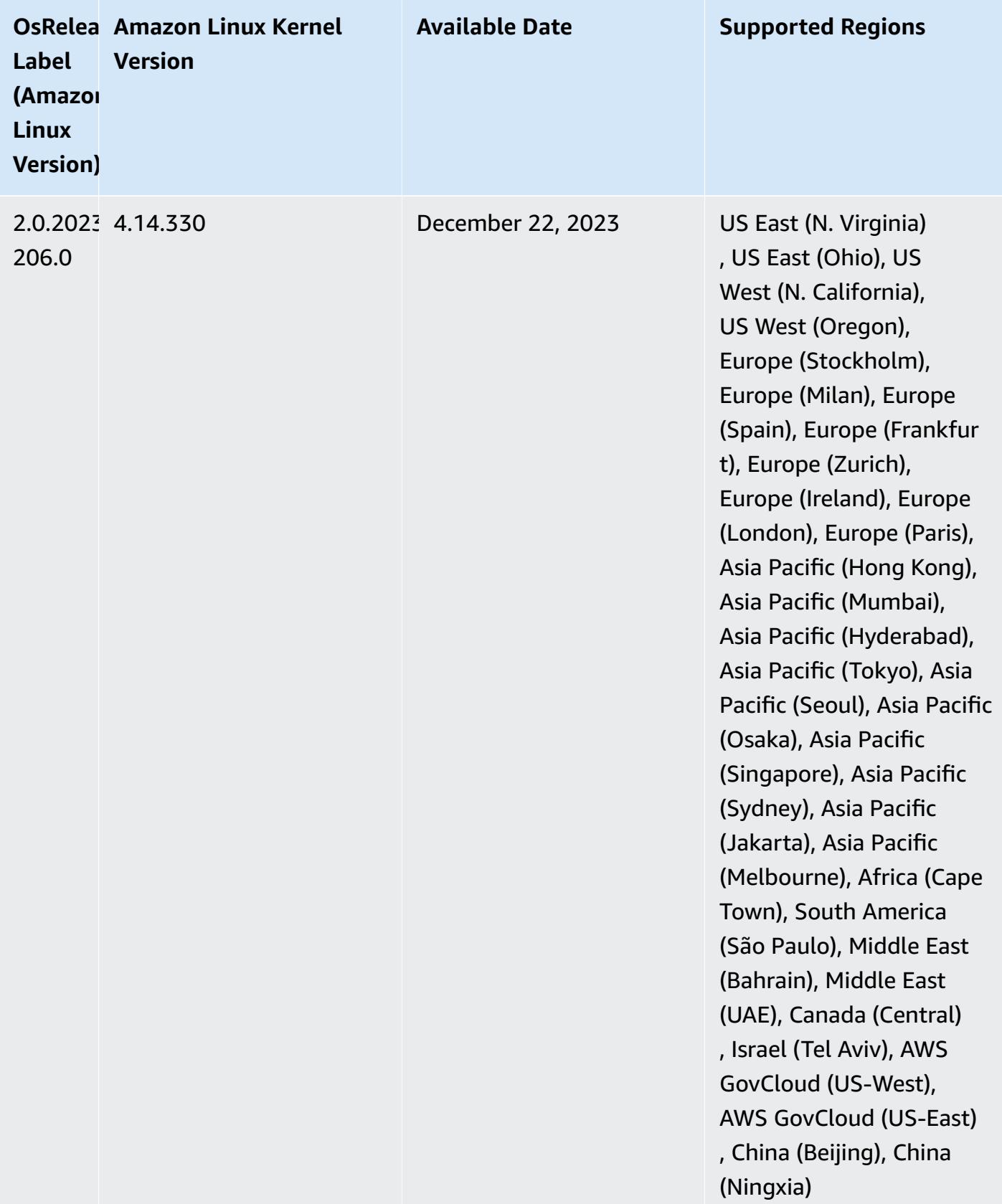

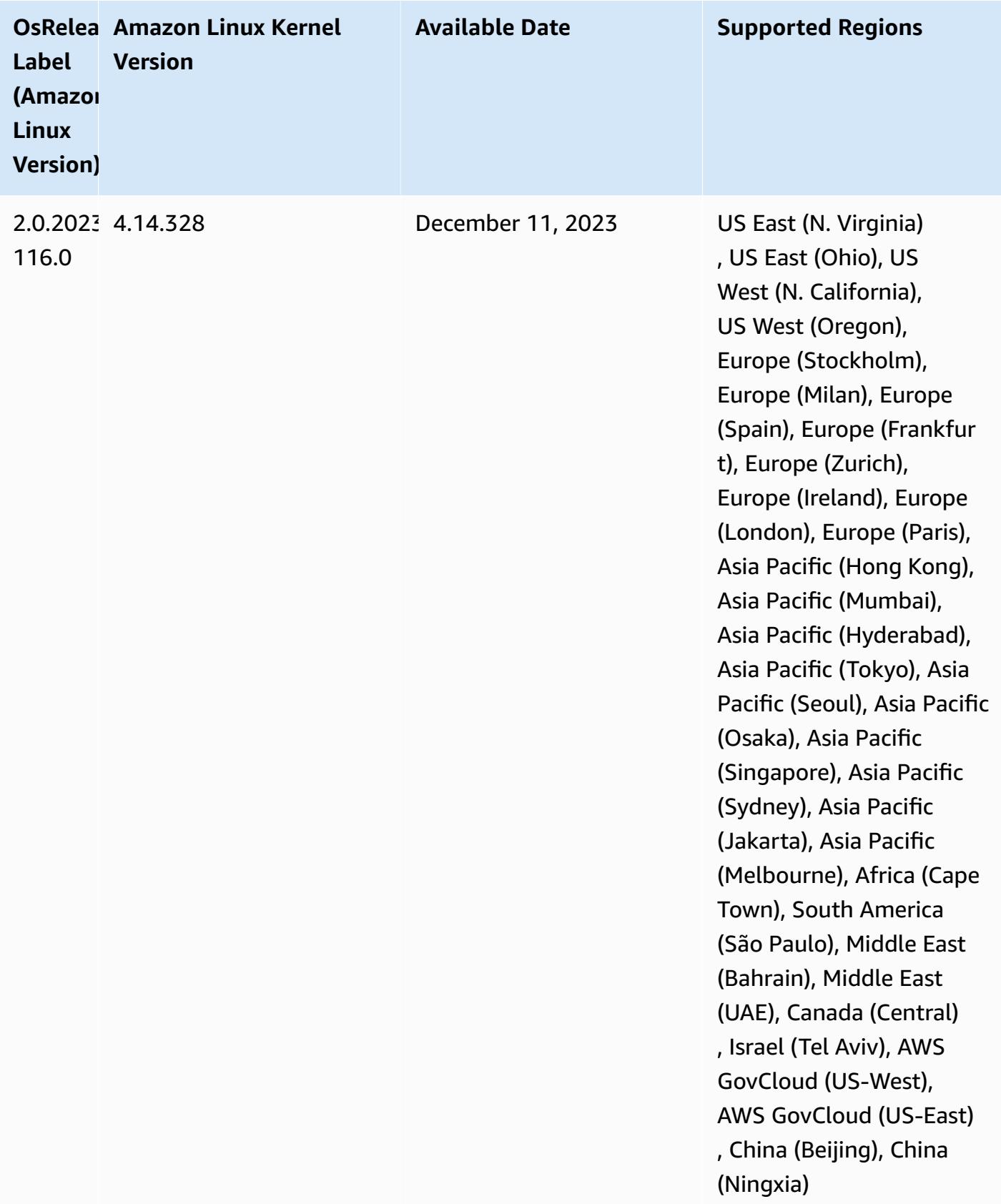

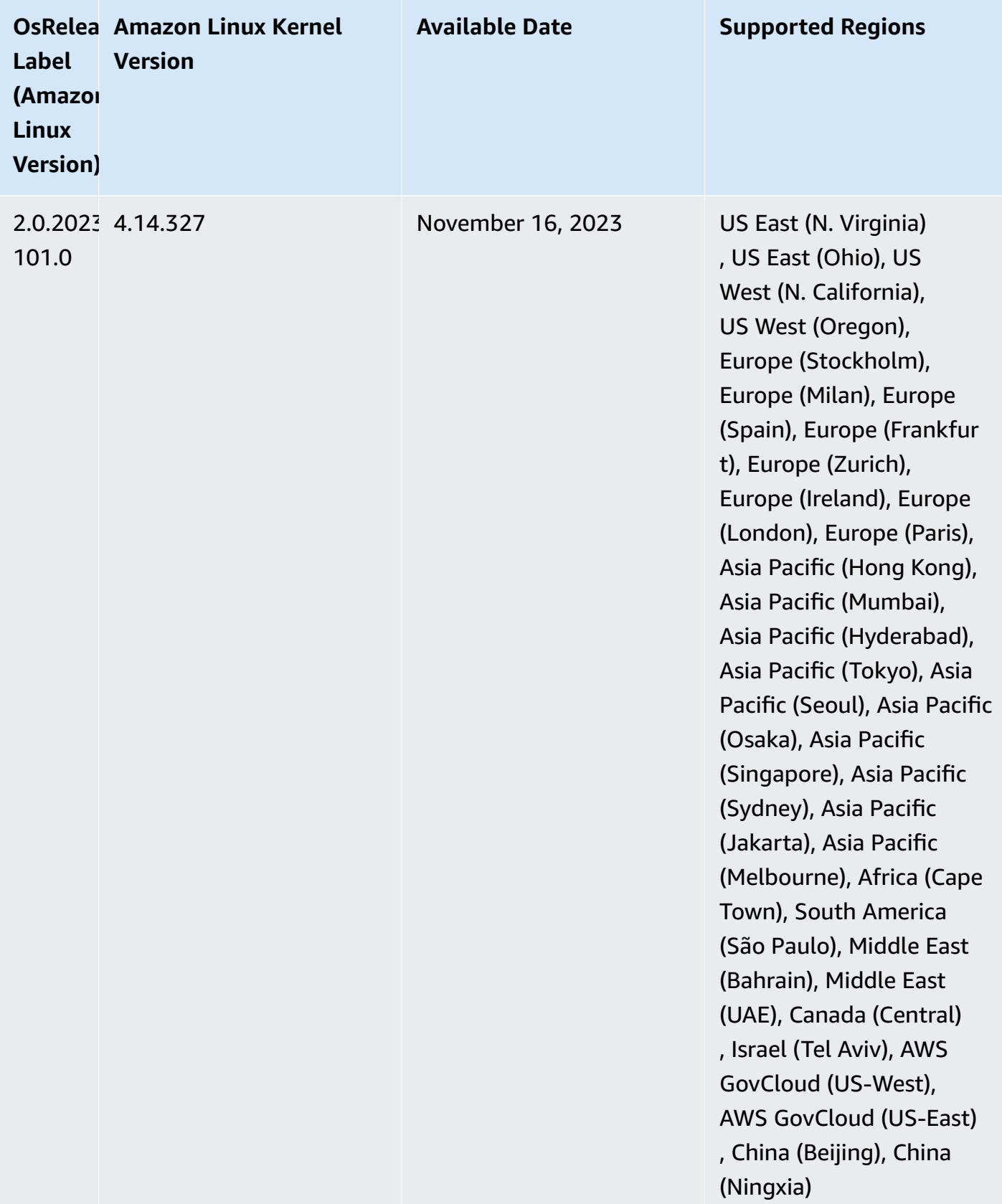

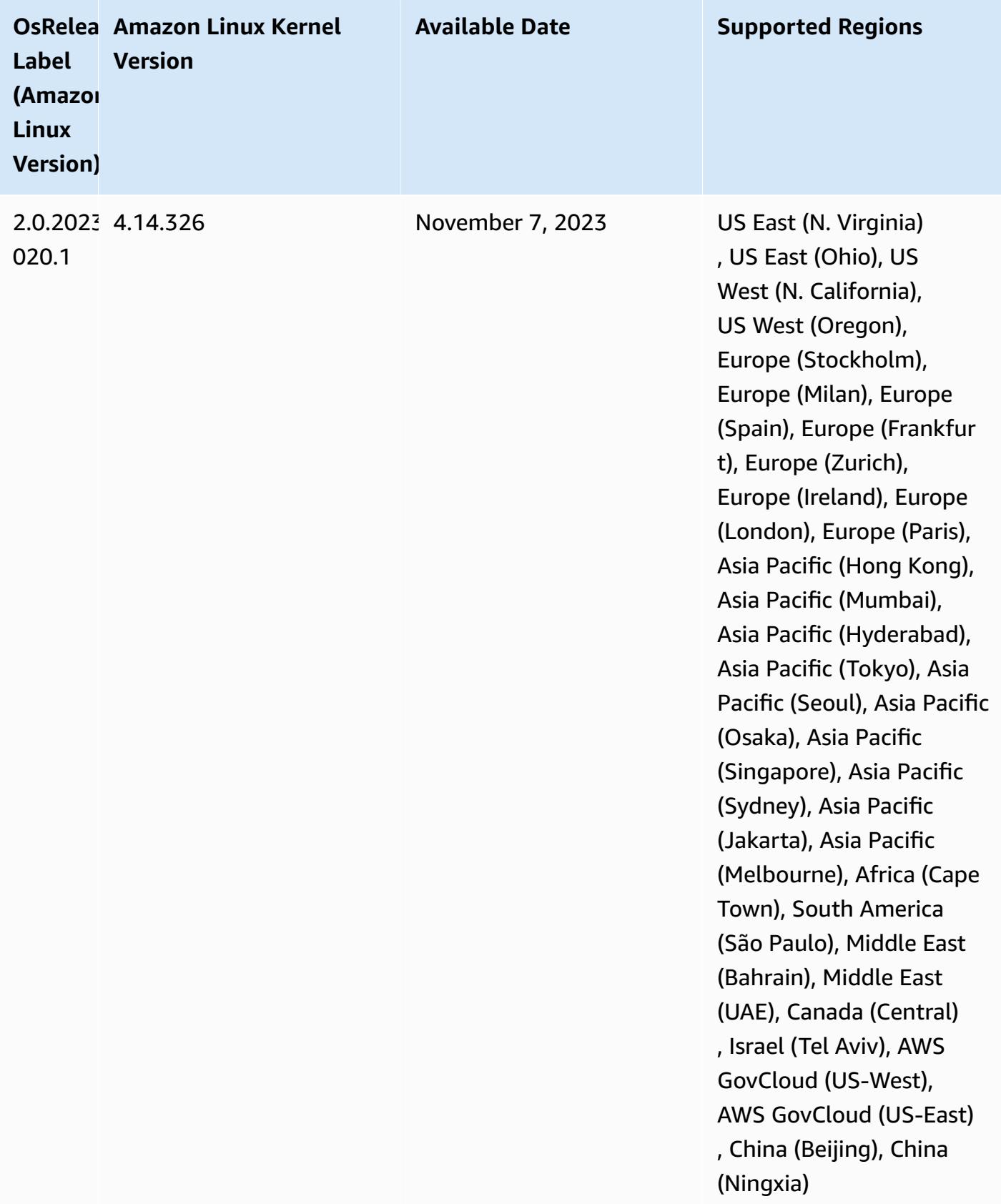

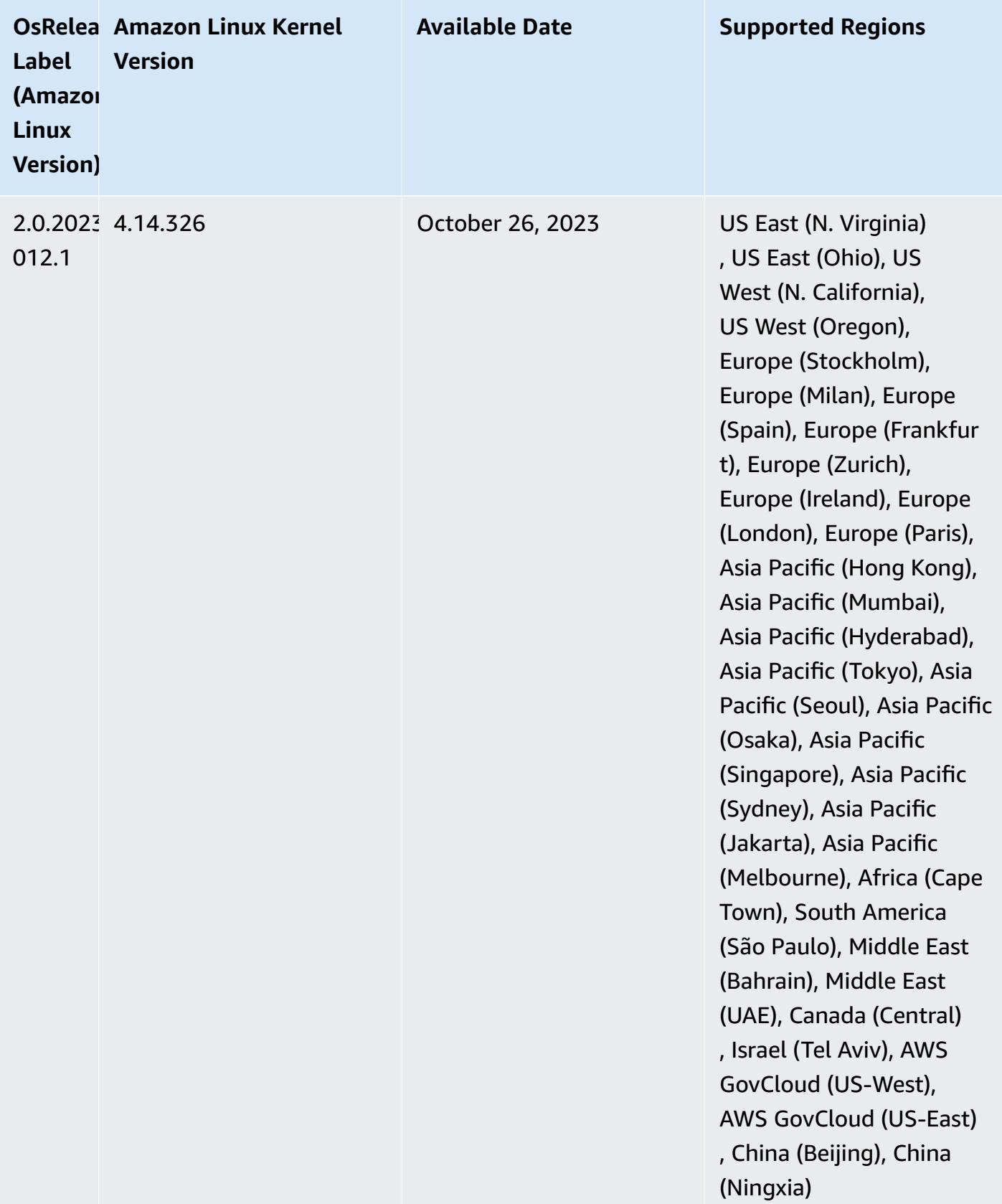

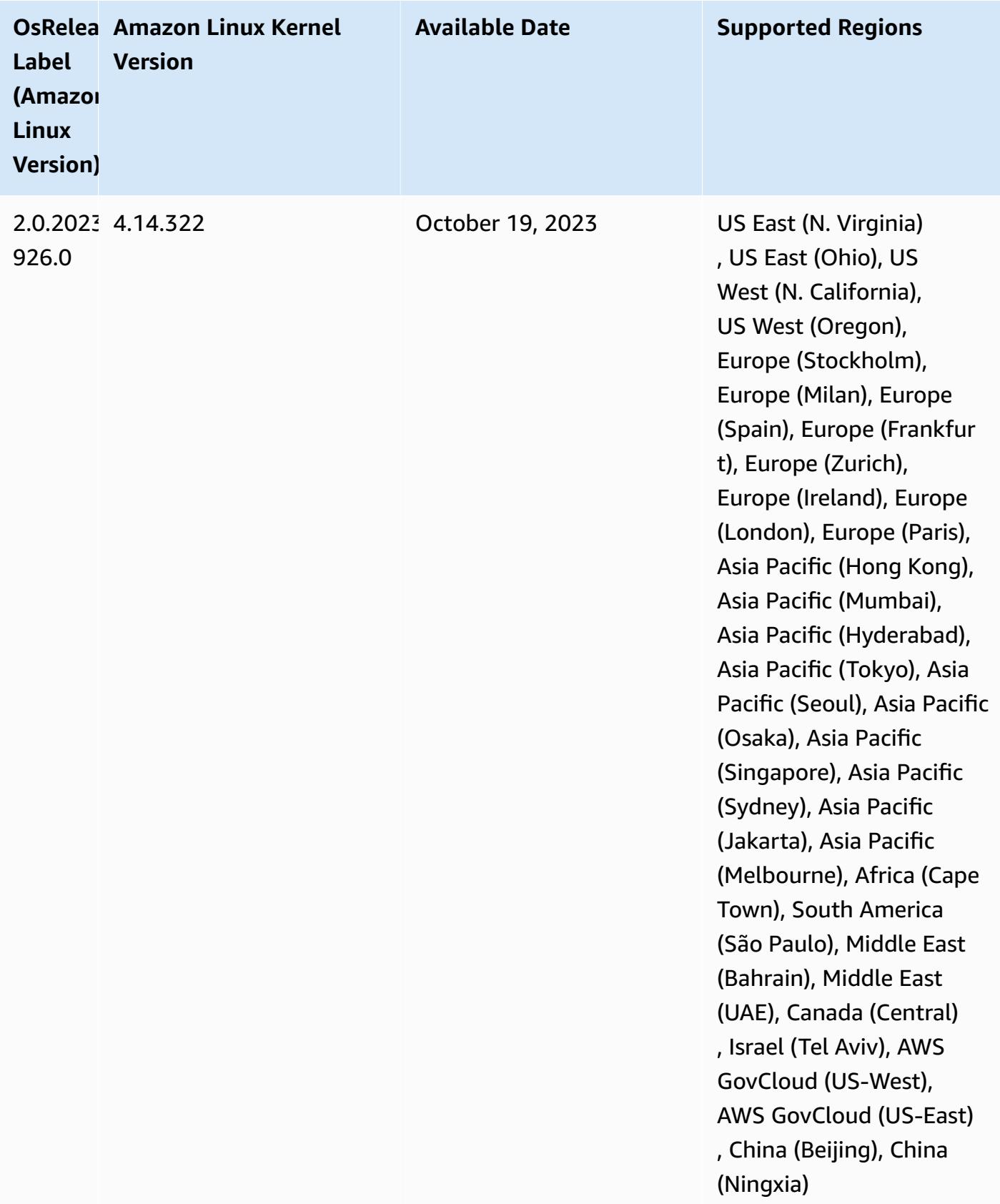

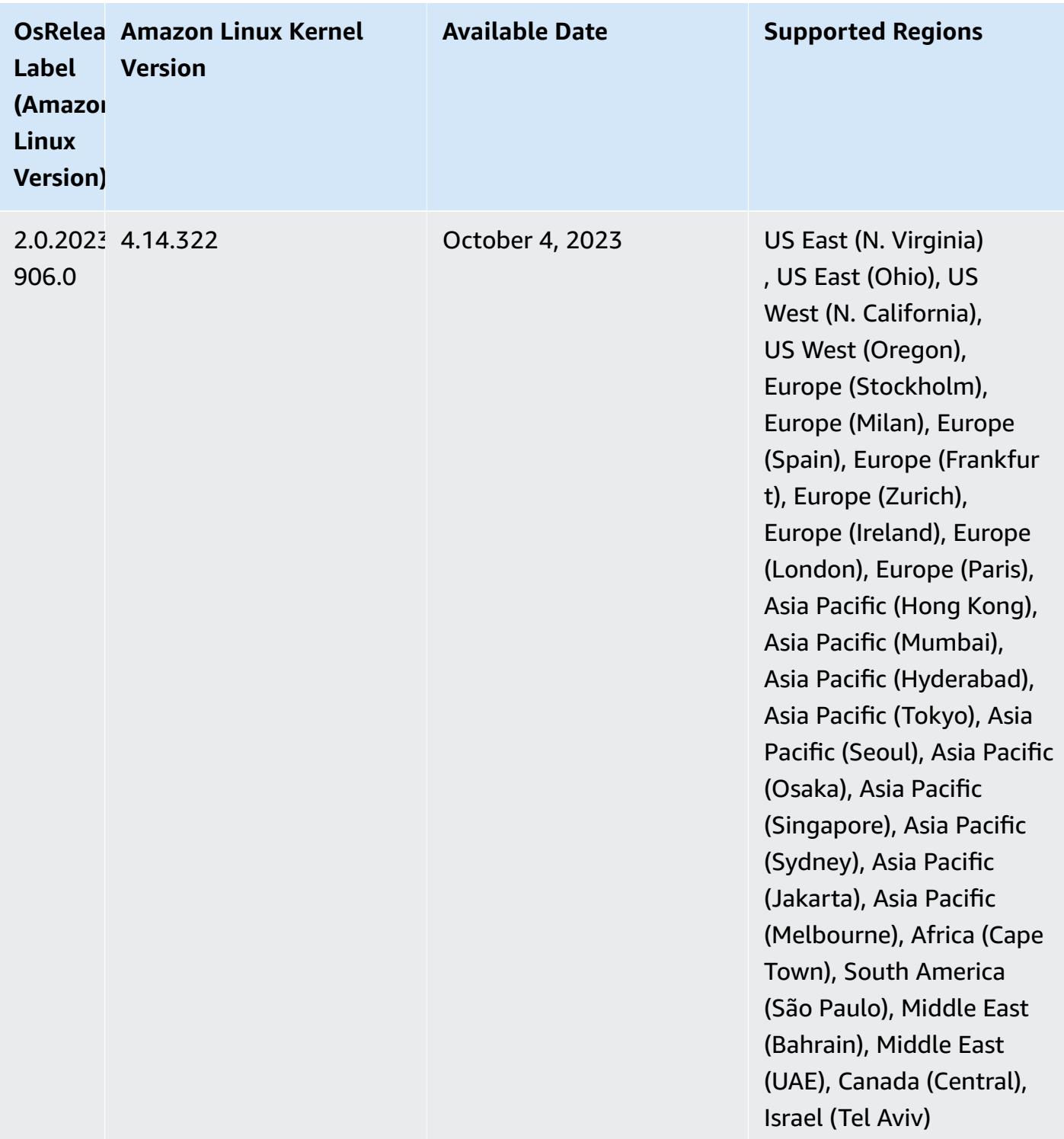
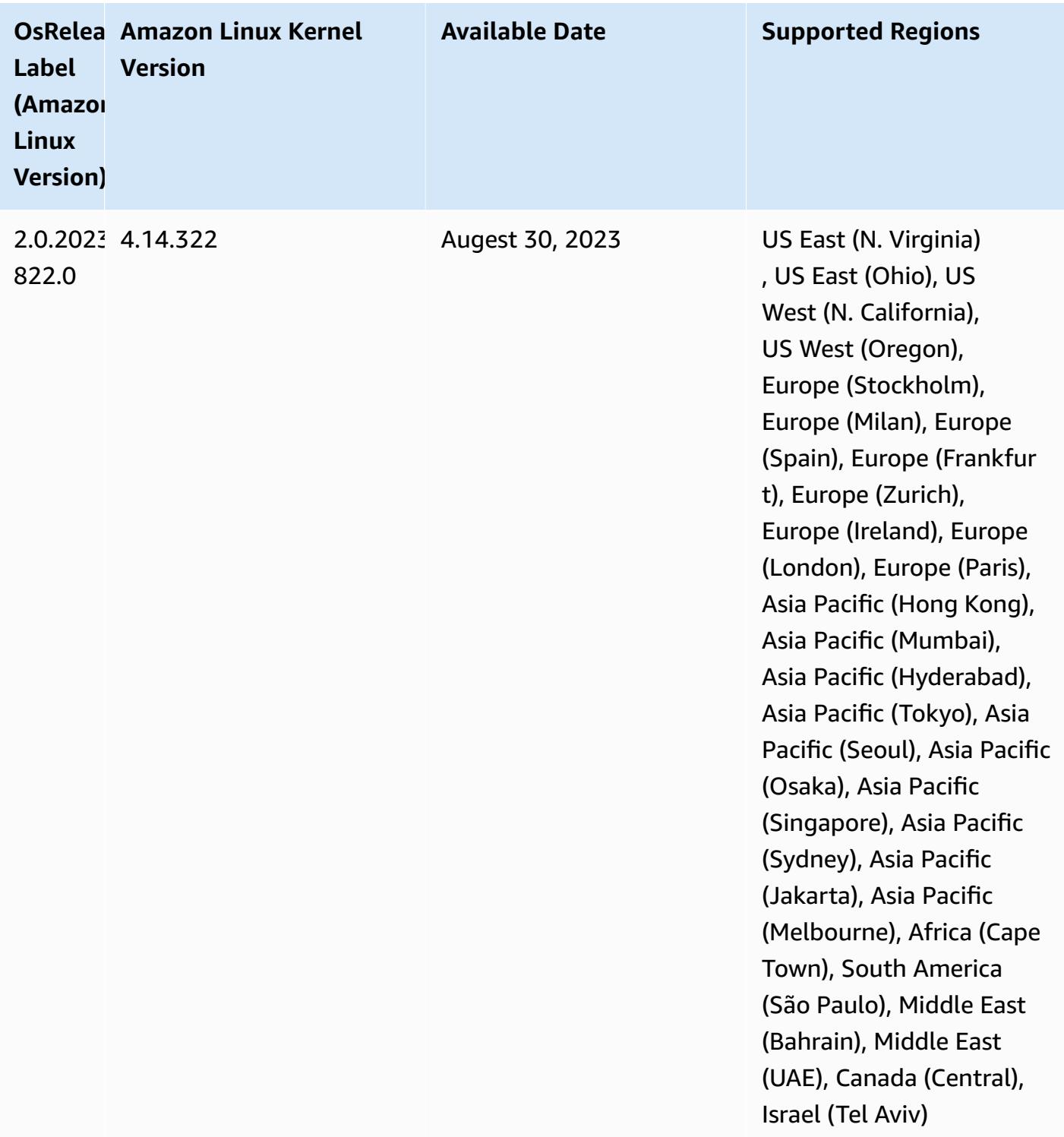

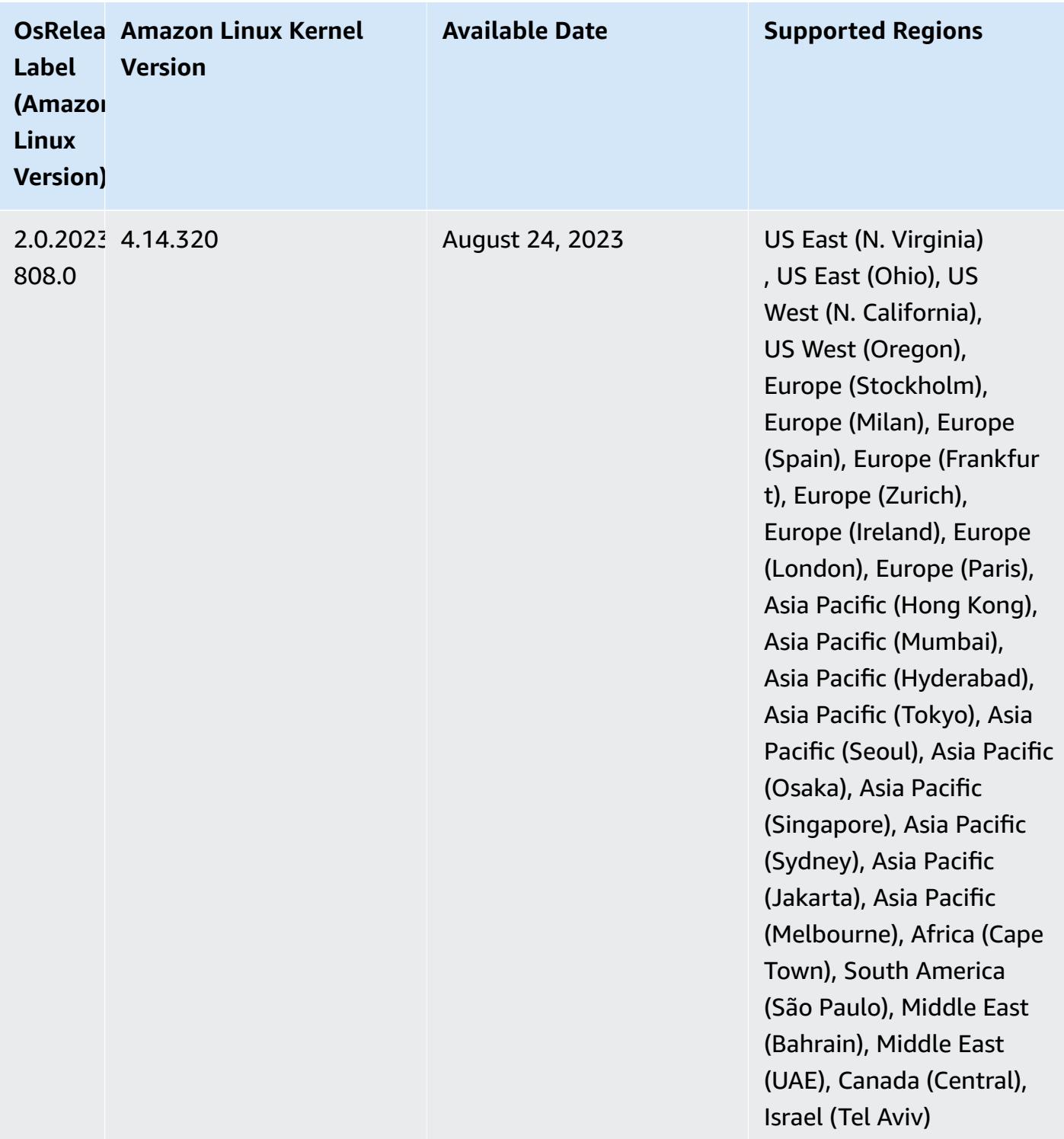

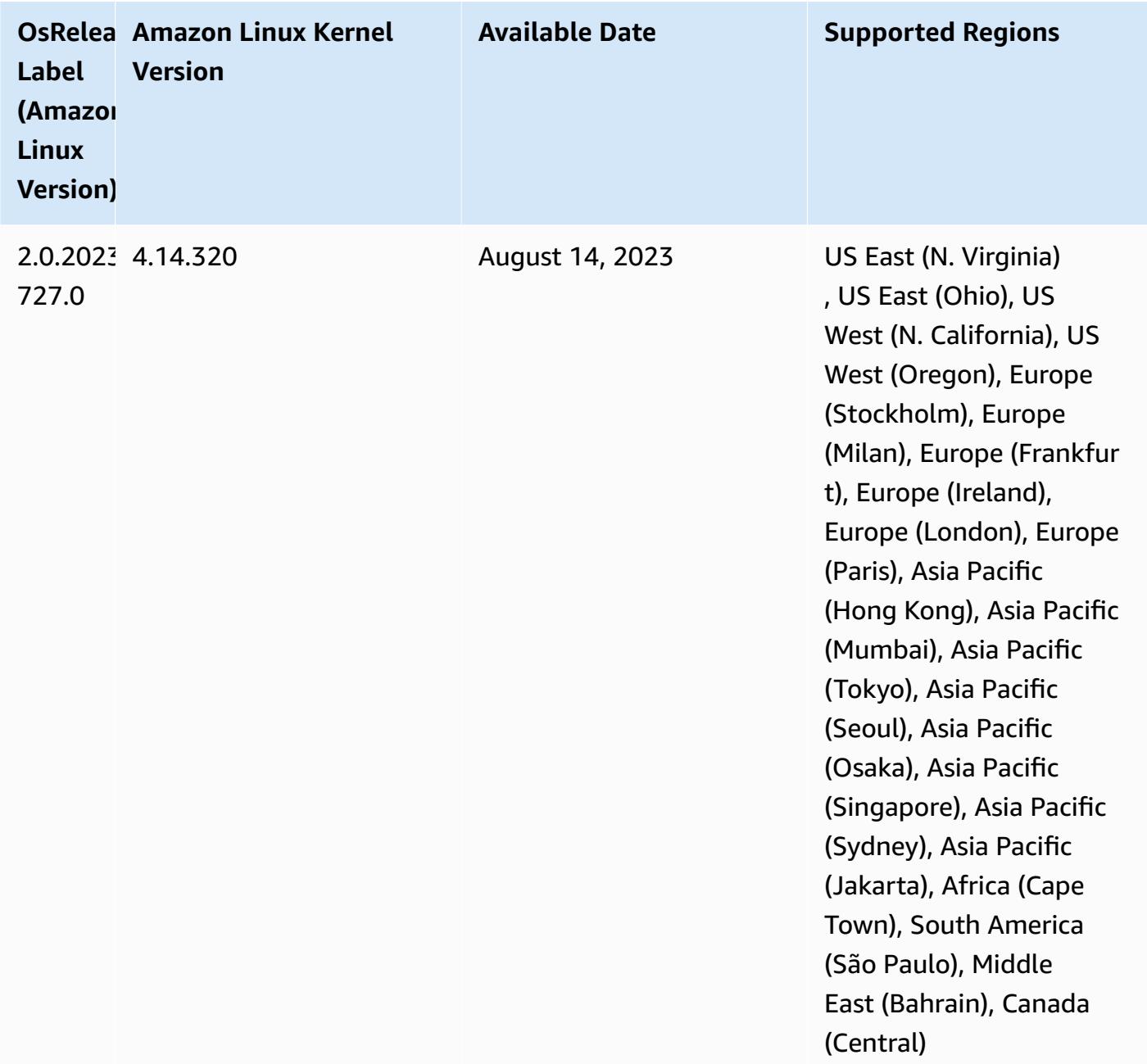

## **6.11.1 component versions**

The components that Amazon EMR installs with this release are listed below. Some are installed as part of big-data application packages. Others are unique to Amazon EMR and installed for system processes and features. These typically start with emr or aws. Big-data application packages in the most recent Amazon EMR release are usually the latest version found in the community. We make community releases available in Amazon EMR as quickly as possible.

Some components in Amazon EMR differ from community versions. These components have a version label in the form *CommunityVersion*-amzn-*EmrVersion*. The *EmrVersion* starts at 0. For example, if open source community component named myapp-component with version 2.2 has been modified three times for inclusion in different Amazon EMR releases, its release version is listed as 2.2-amzn-2.

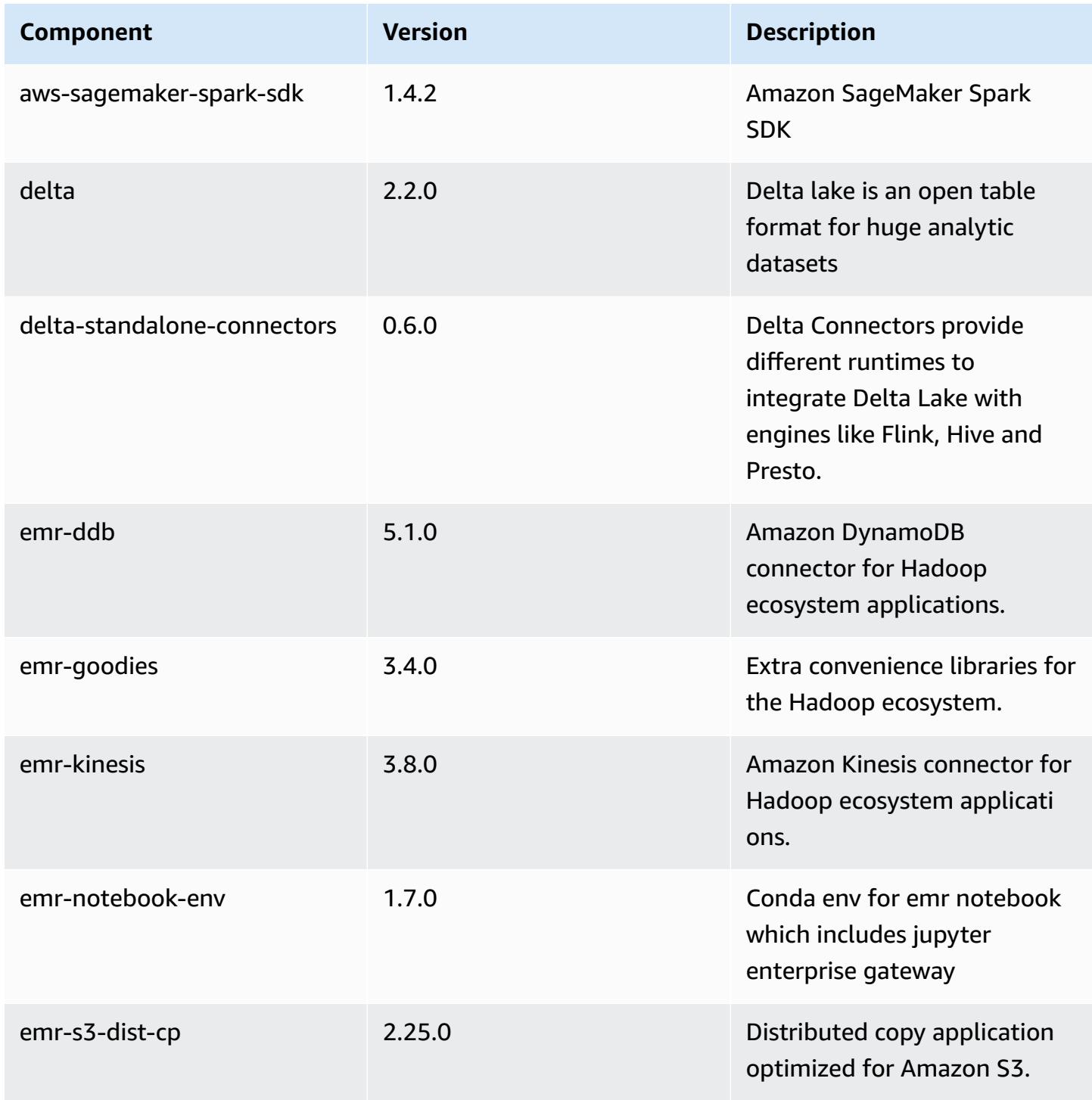

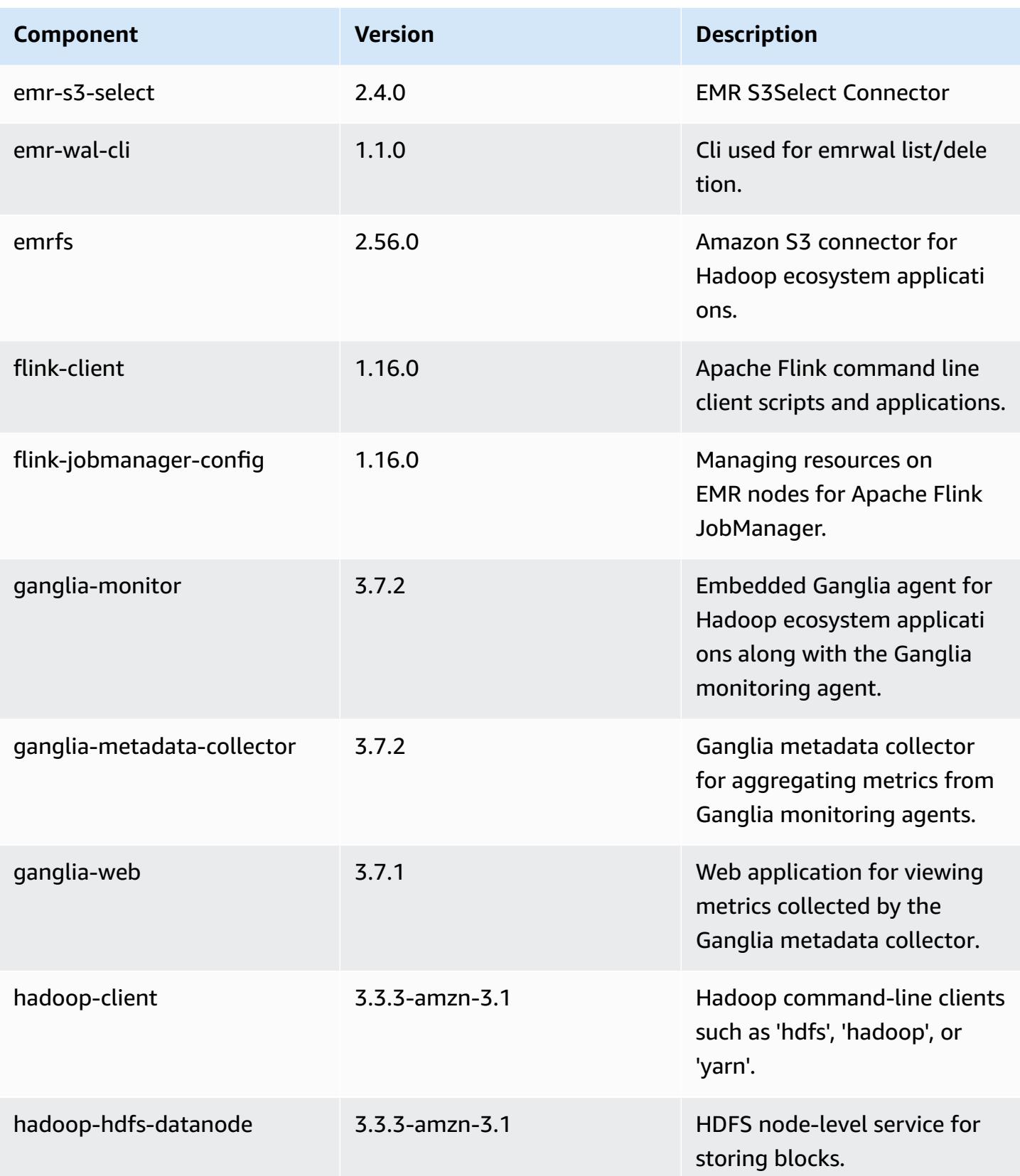

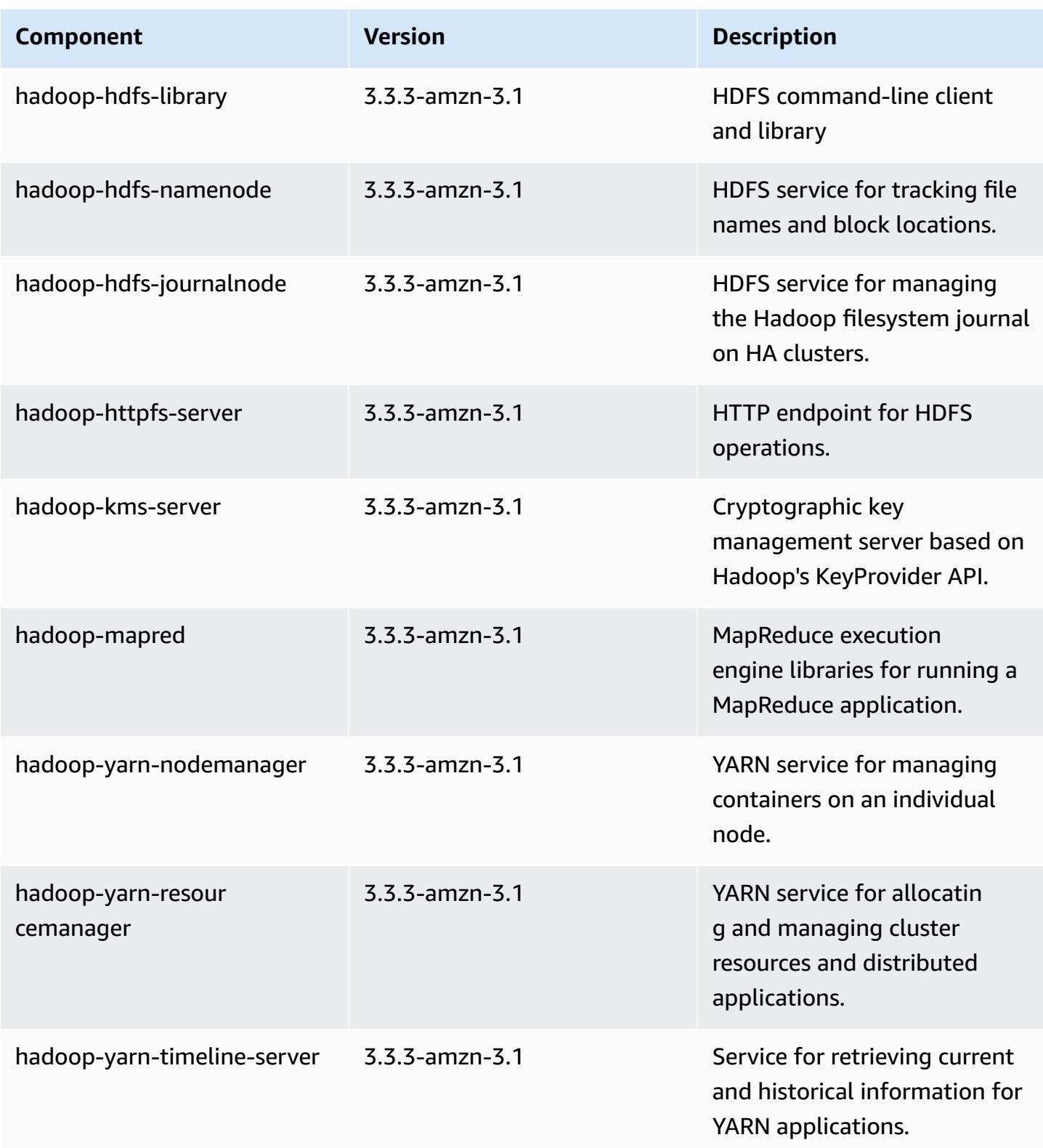

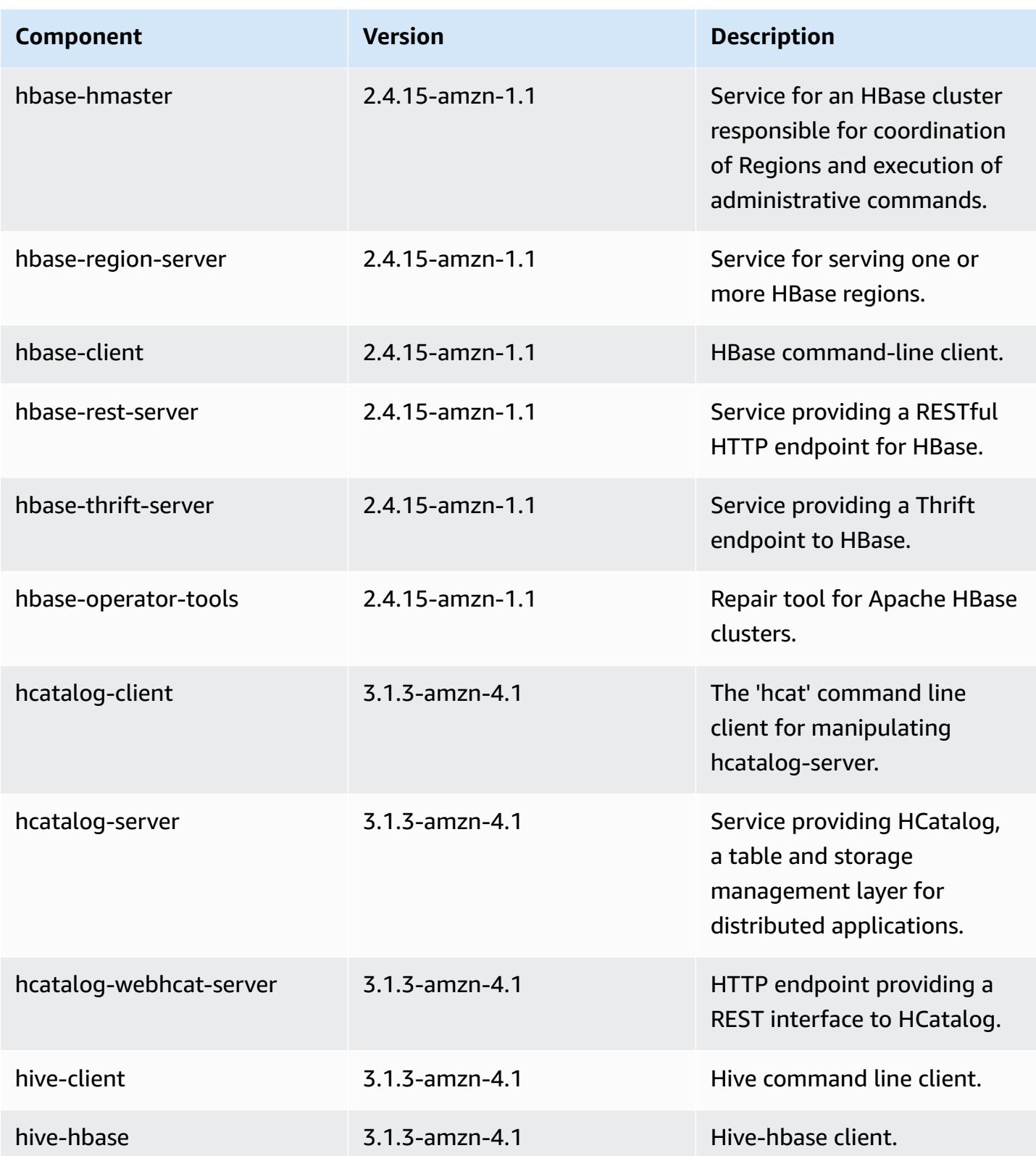

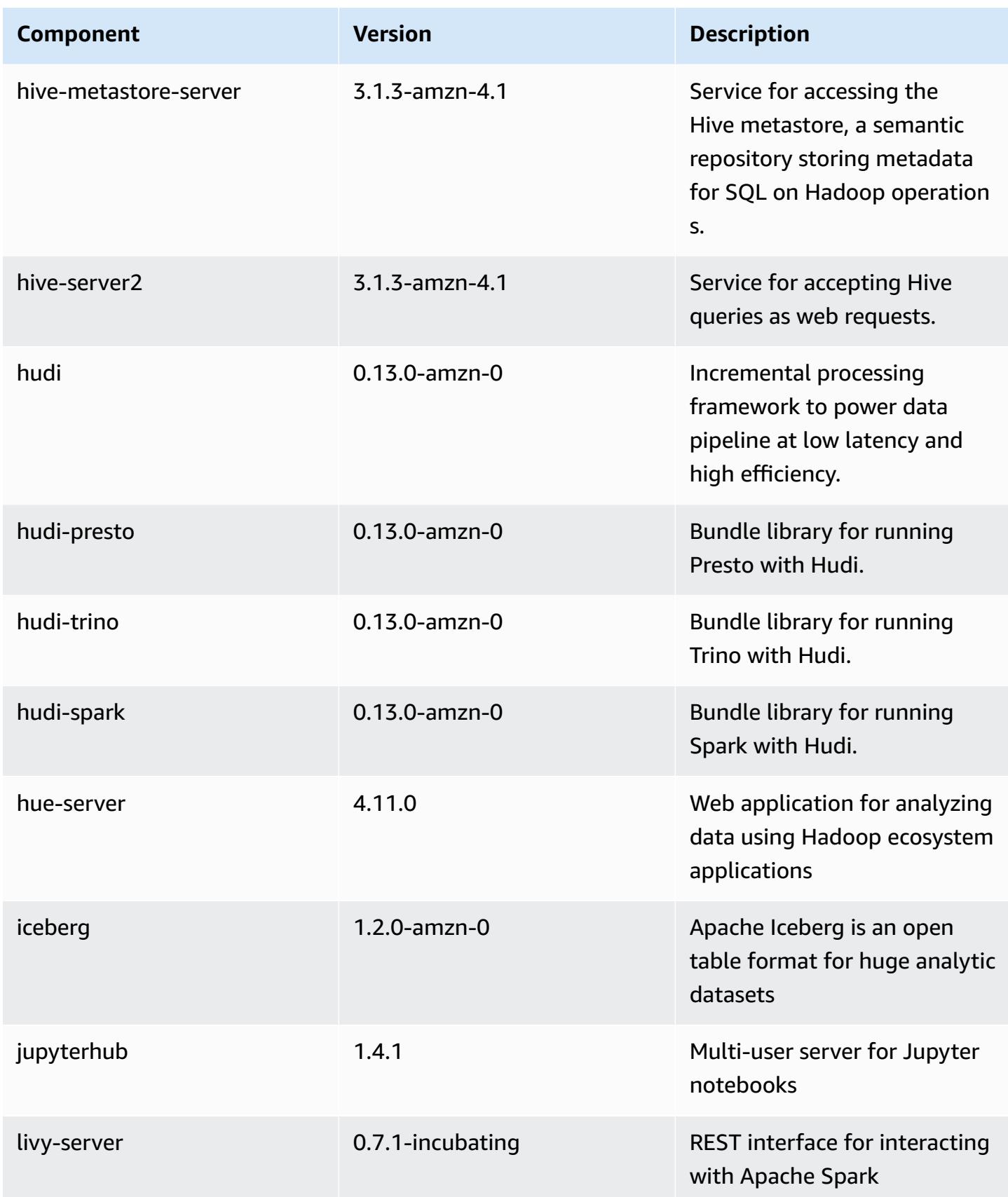

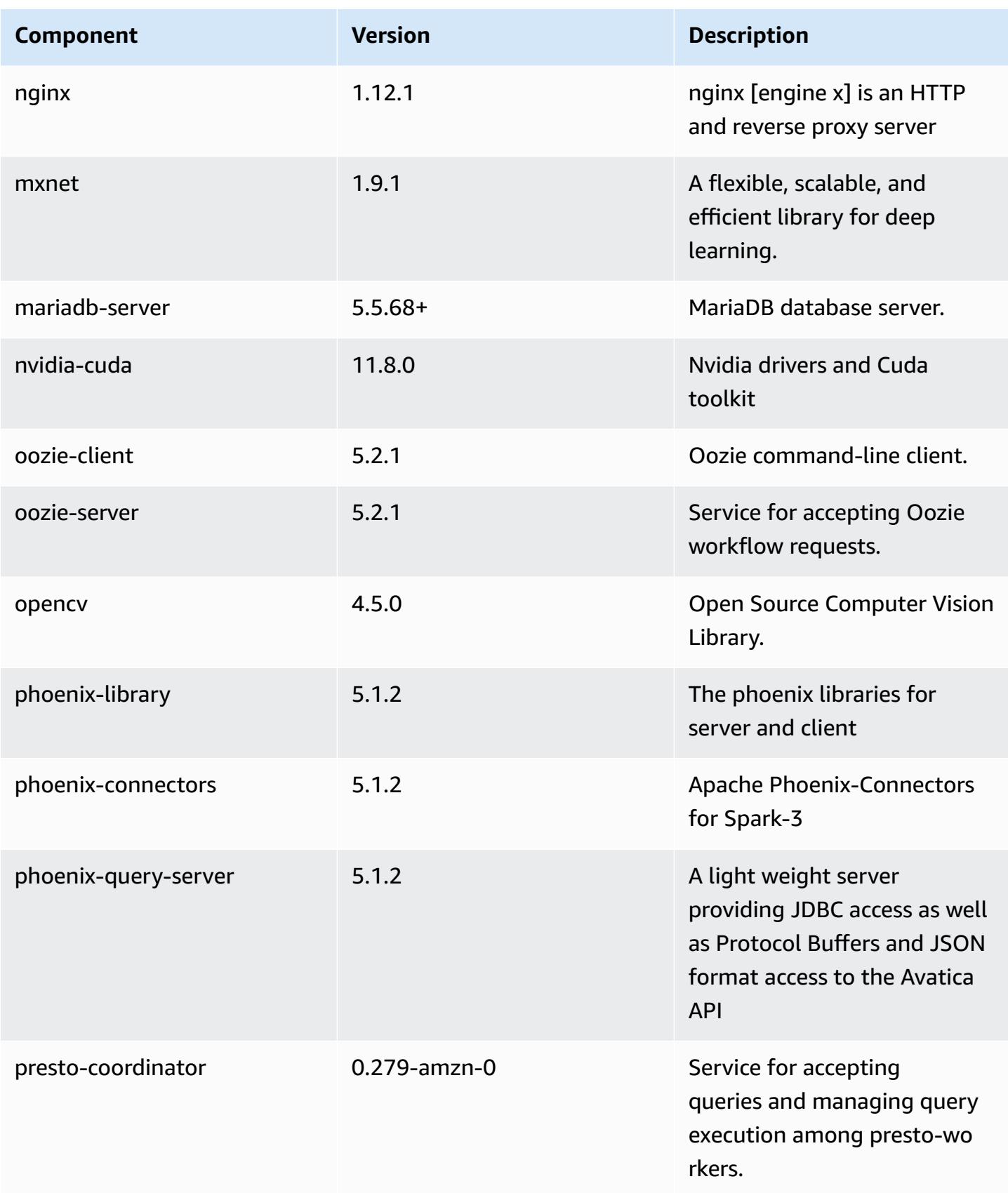

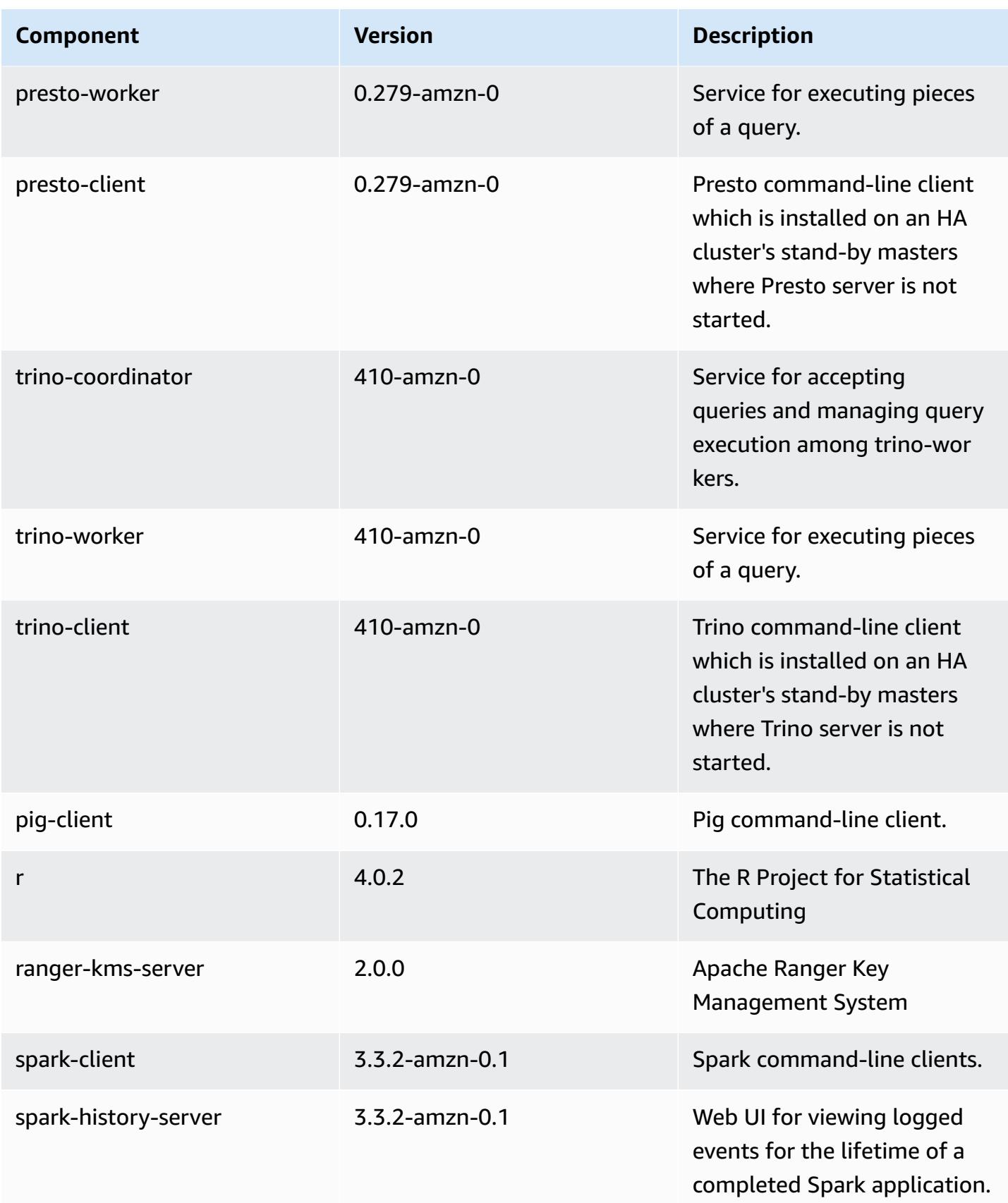

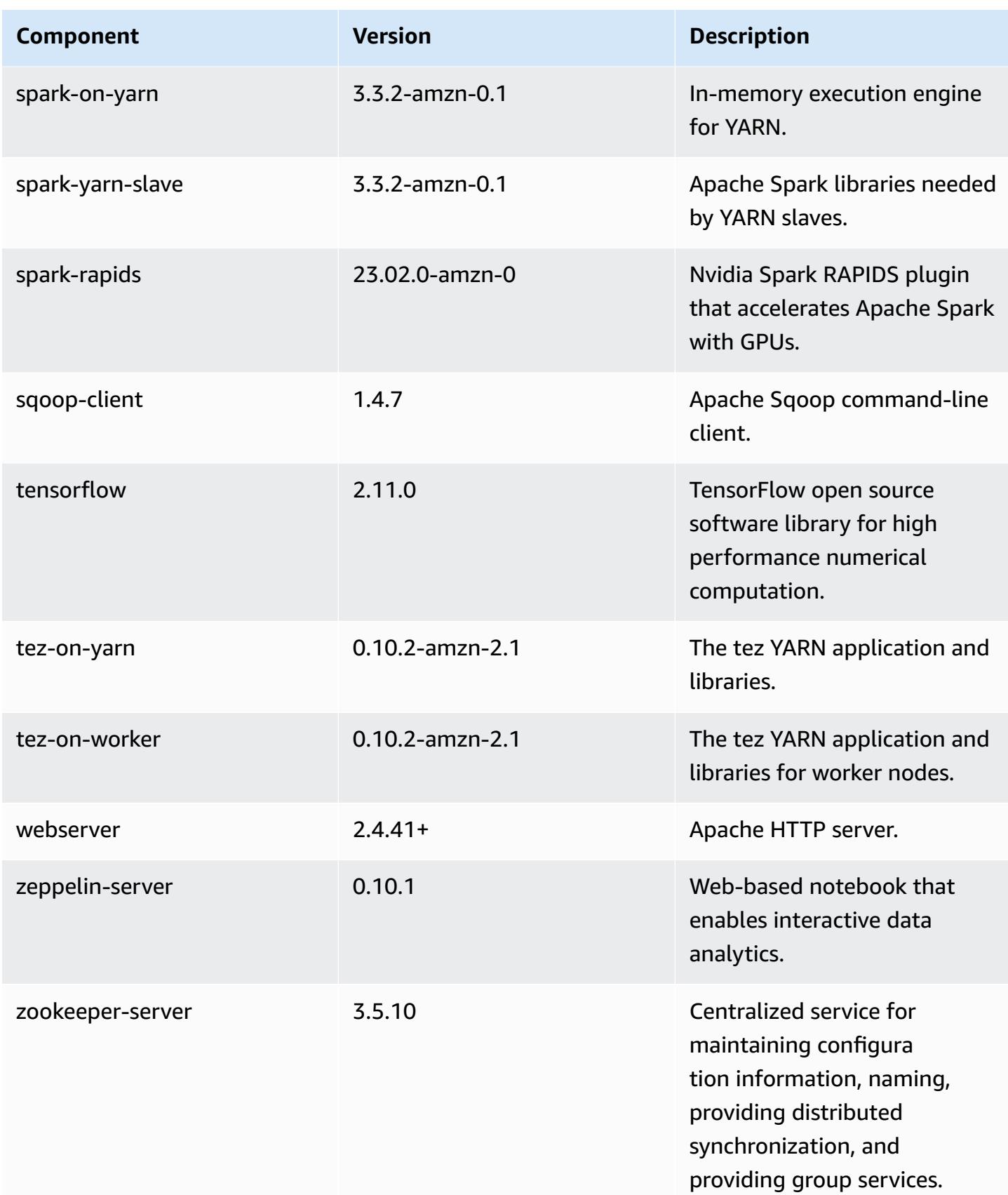

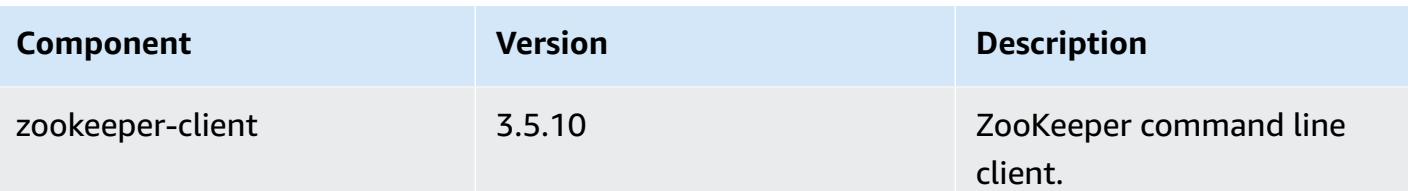

## **6.11.1 configuration classifications**

Configuration classifications allow you to customize applications. These often correspond to a configuration XML file for the application, such as hive-site.xml. For more information, see Configure [applications](#page-3069-0).

Reconfiguration actions occur when you specify a configuration for instance groups in a running cluster. Amazon EMR only initiates reconfiguration actions for the classifications that you modify. For more information, see [Reconfigure](#page-3073-0) an instance group in a running cluster.

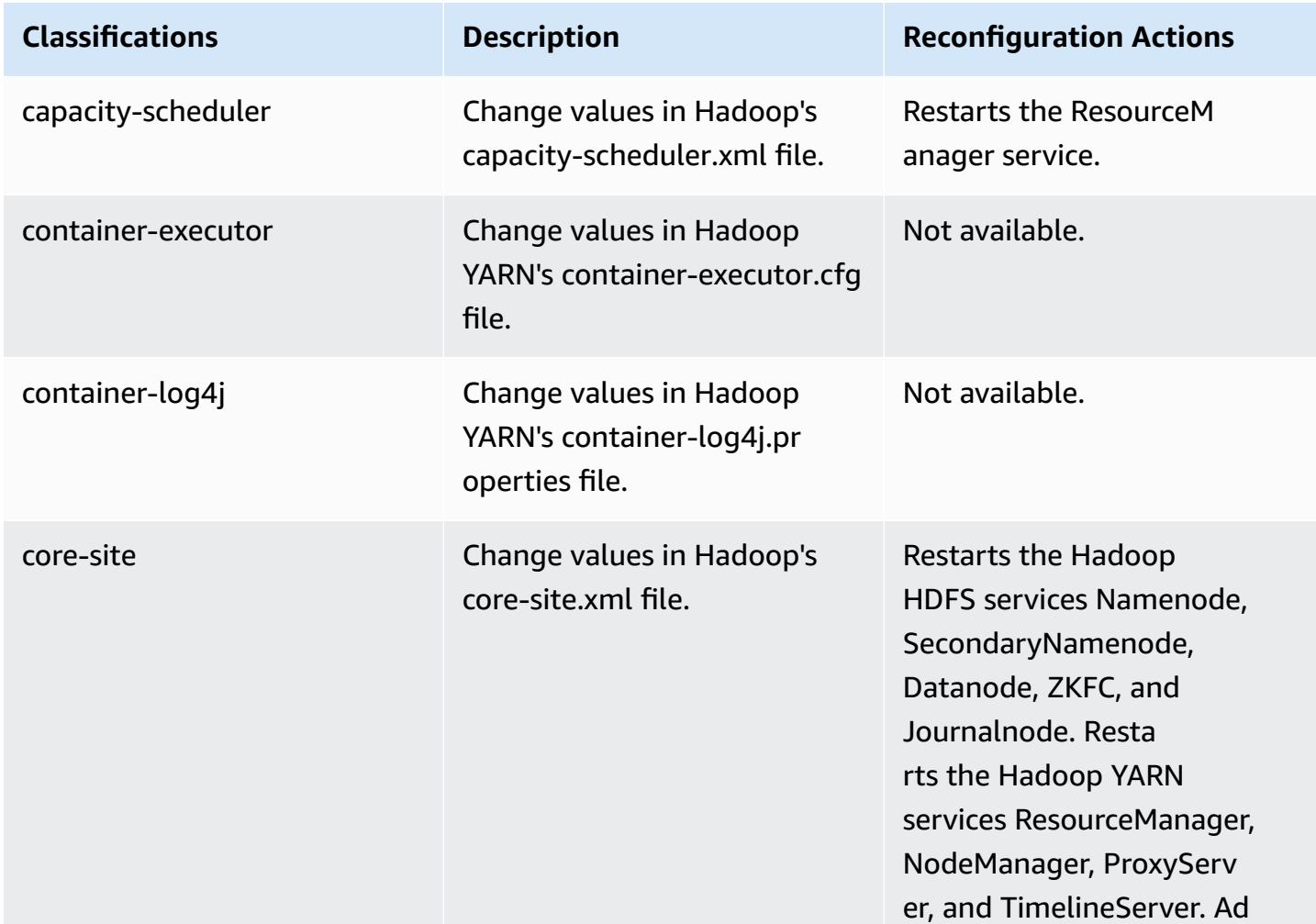

### **emr-6.11.1 classifications**

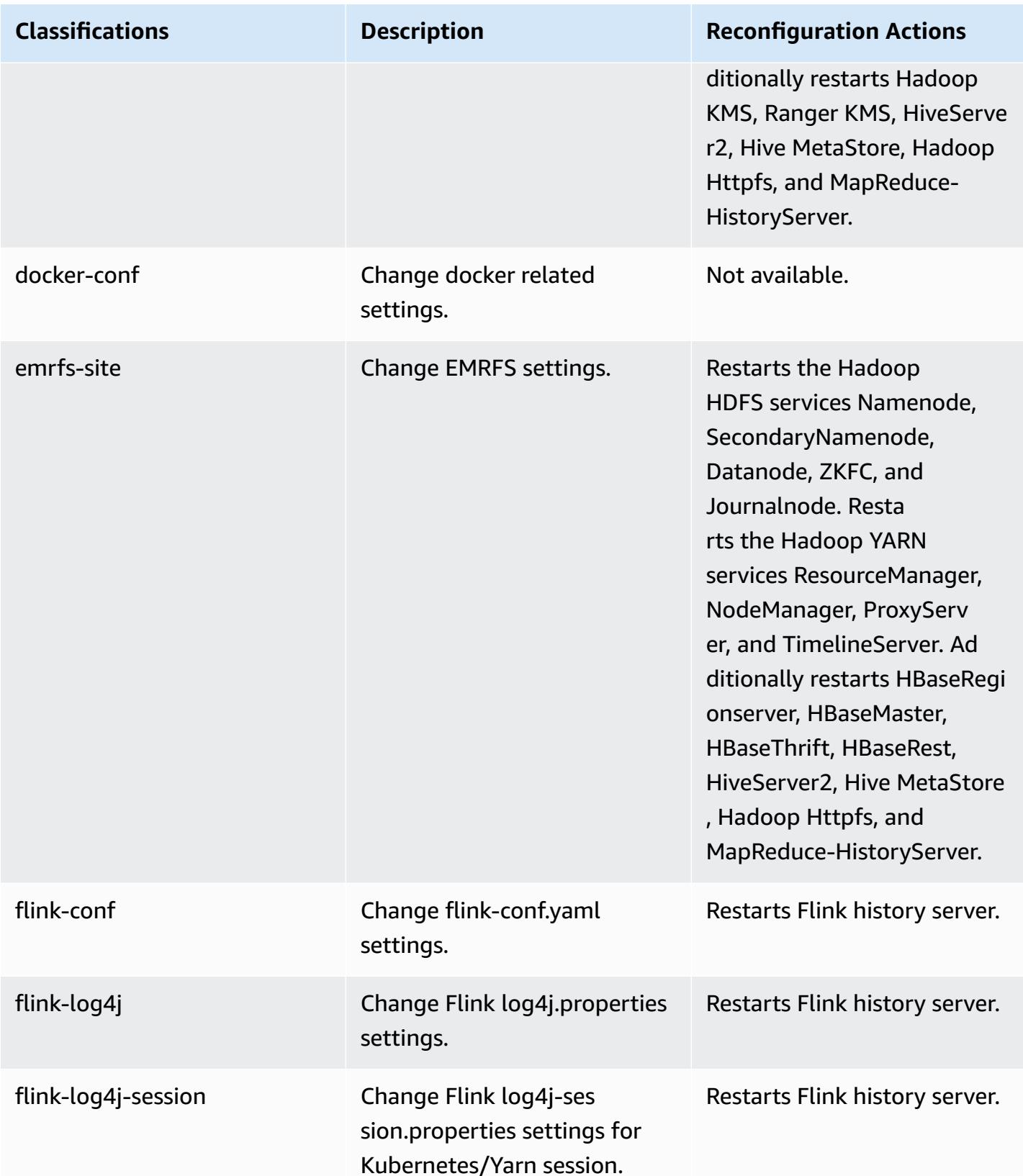

Amazon EMR **Amazon EMR** Release Guide

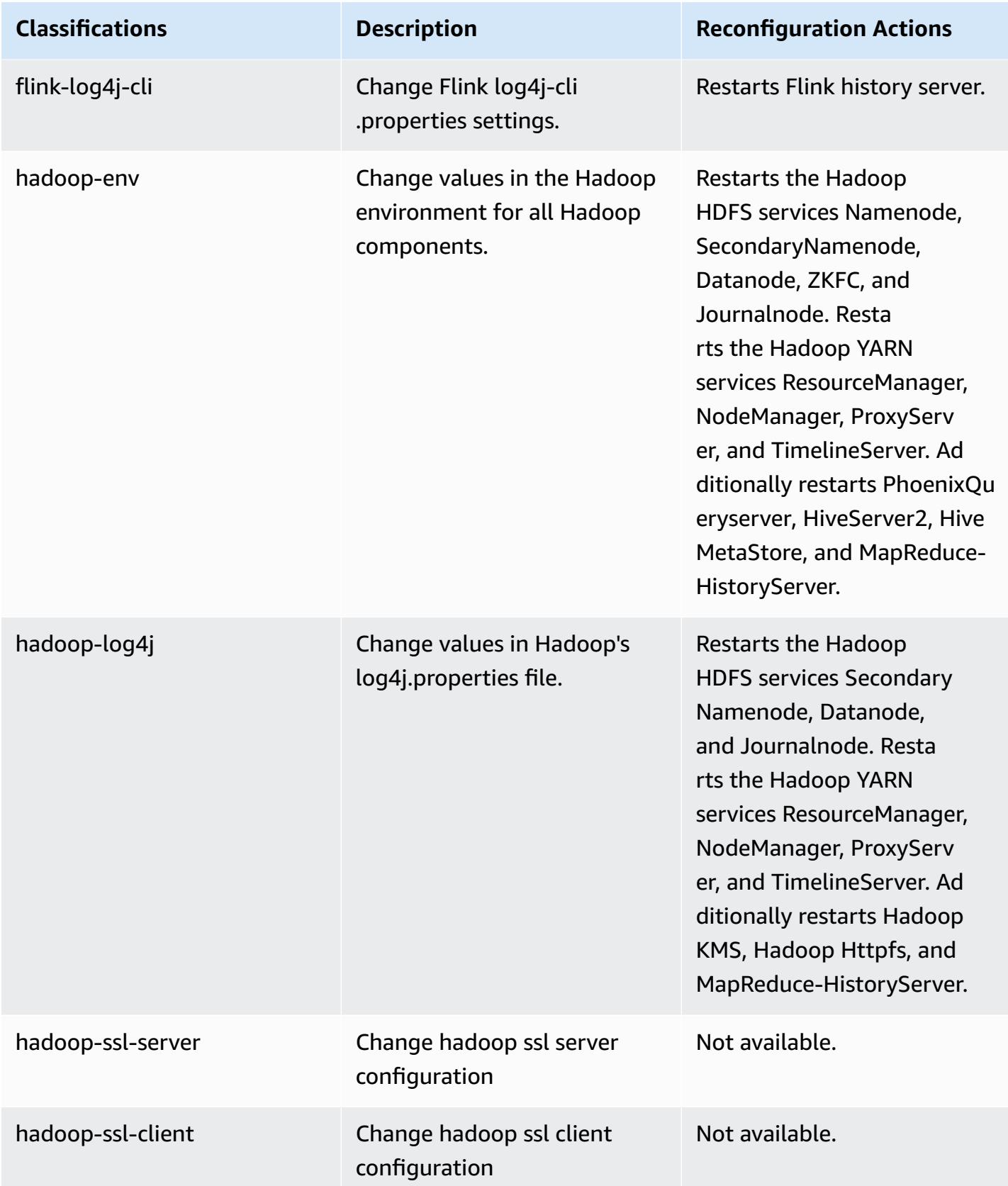

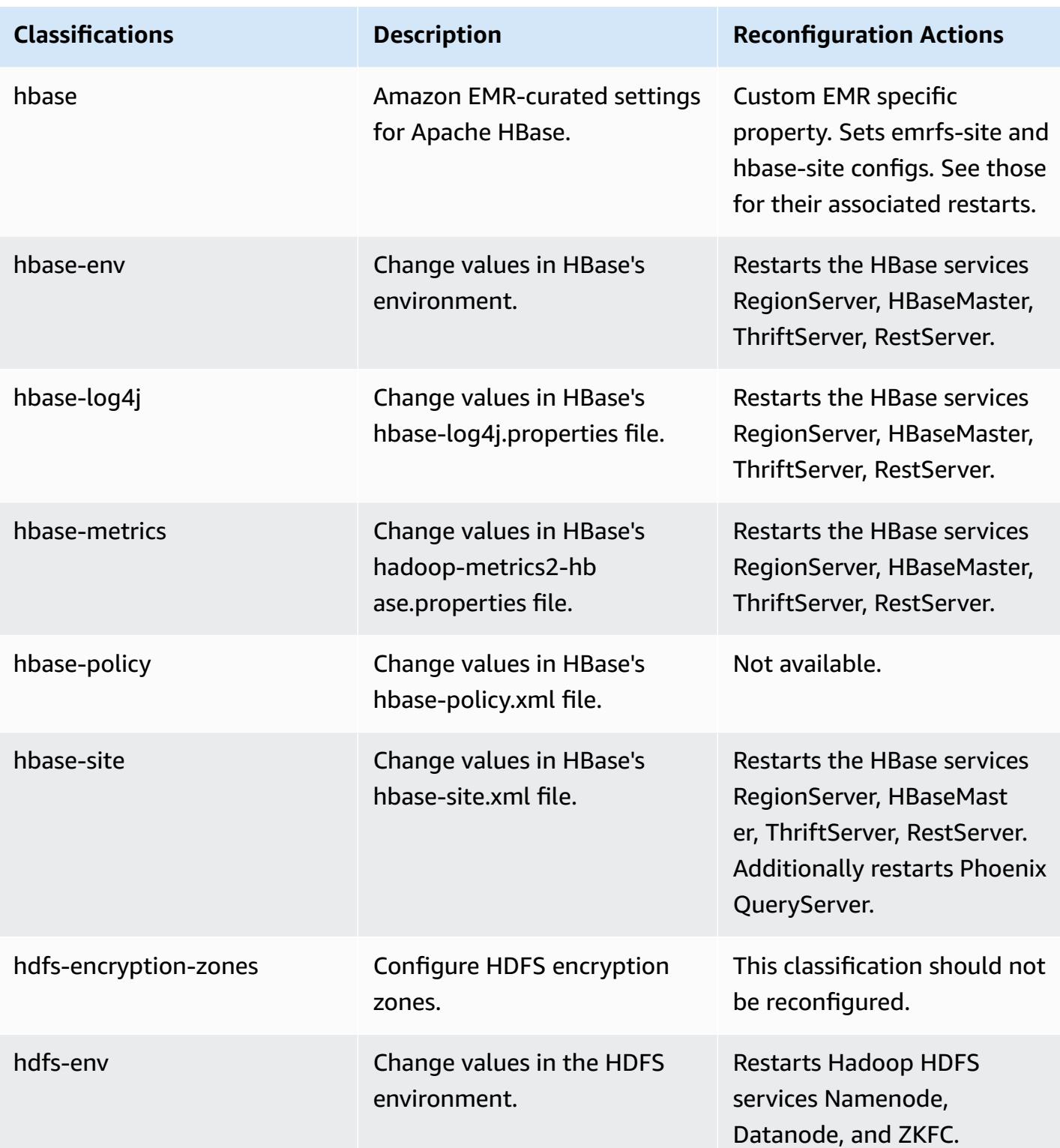

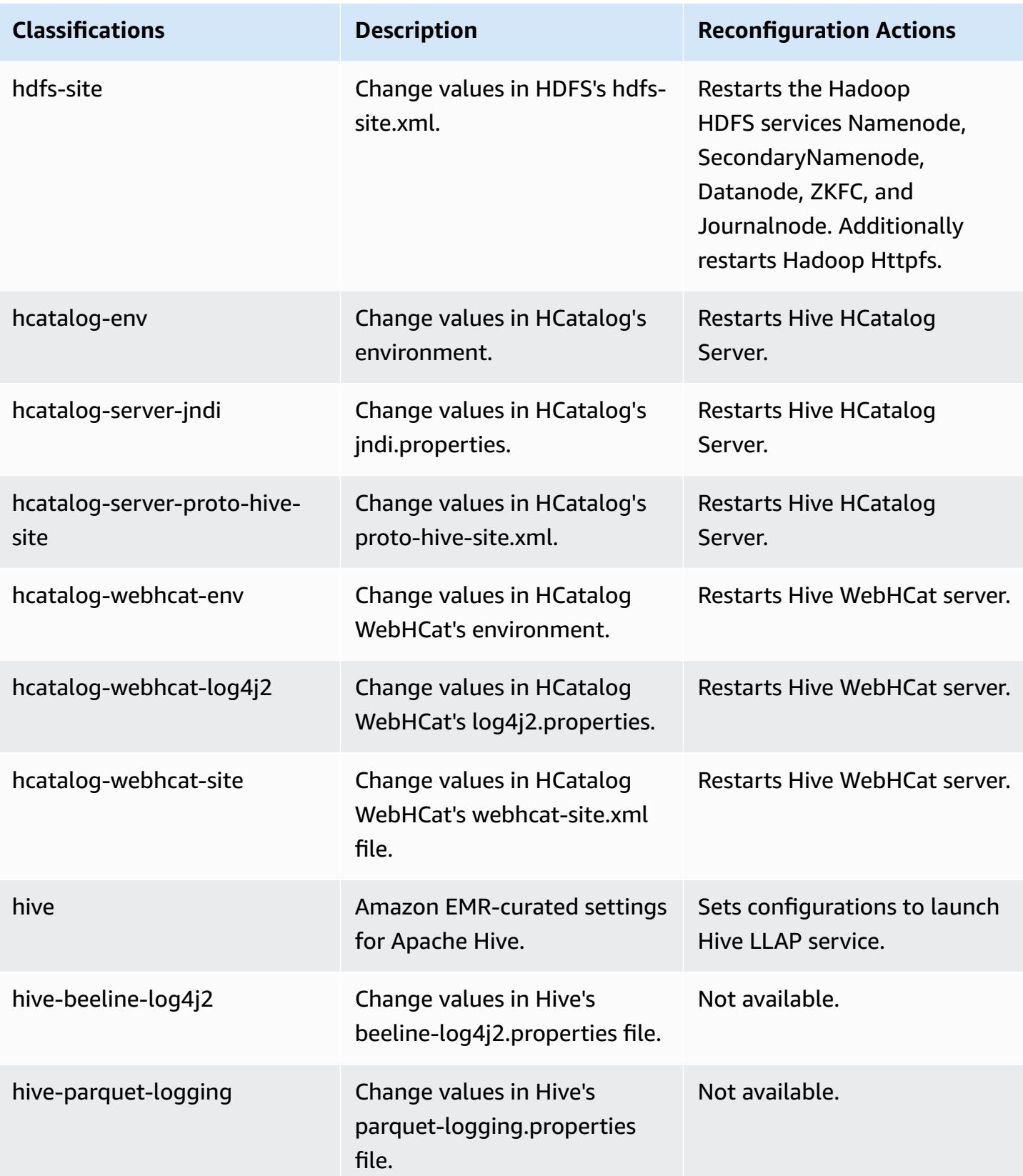

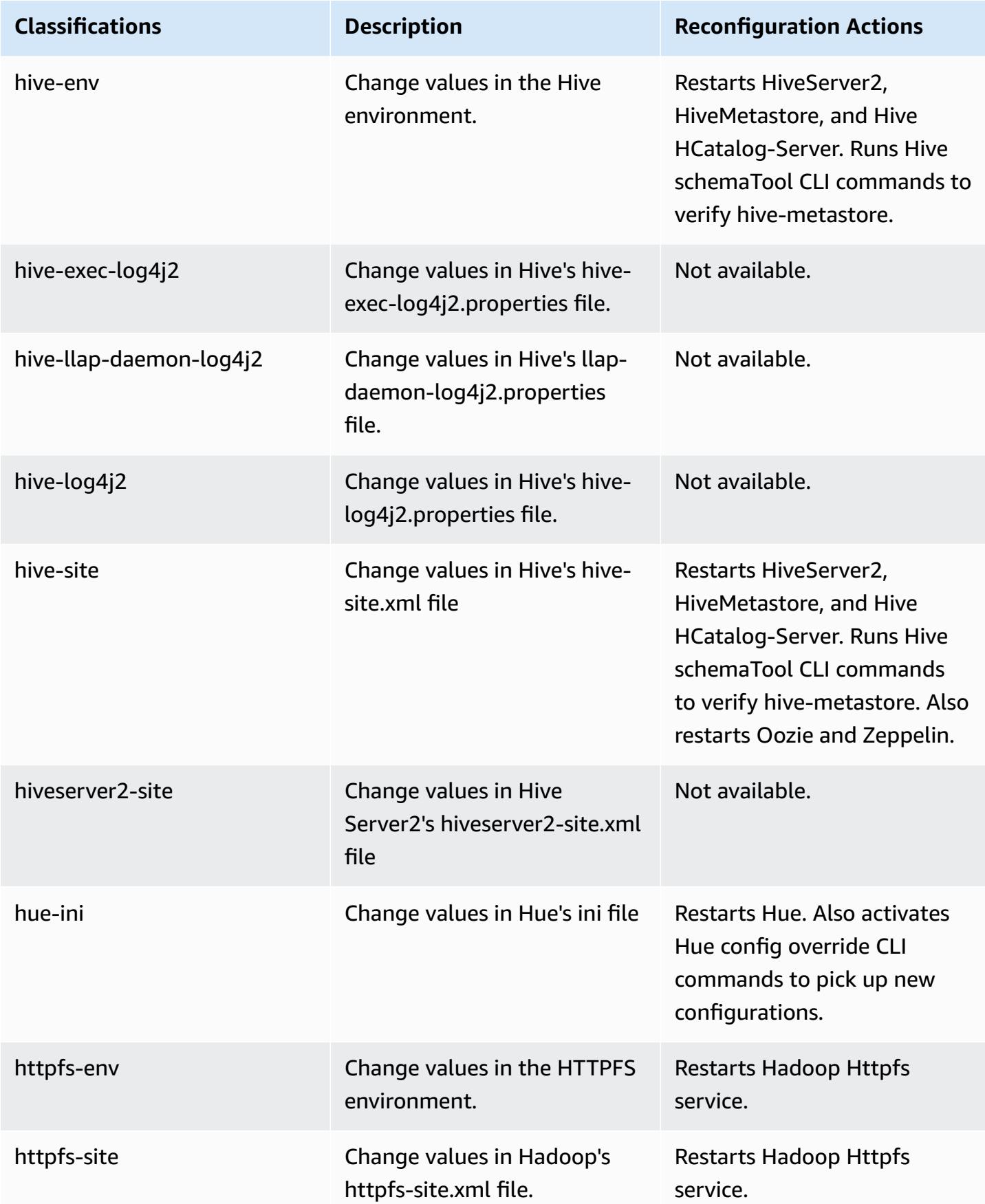

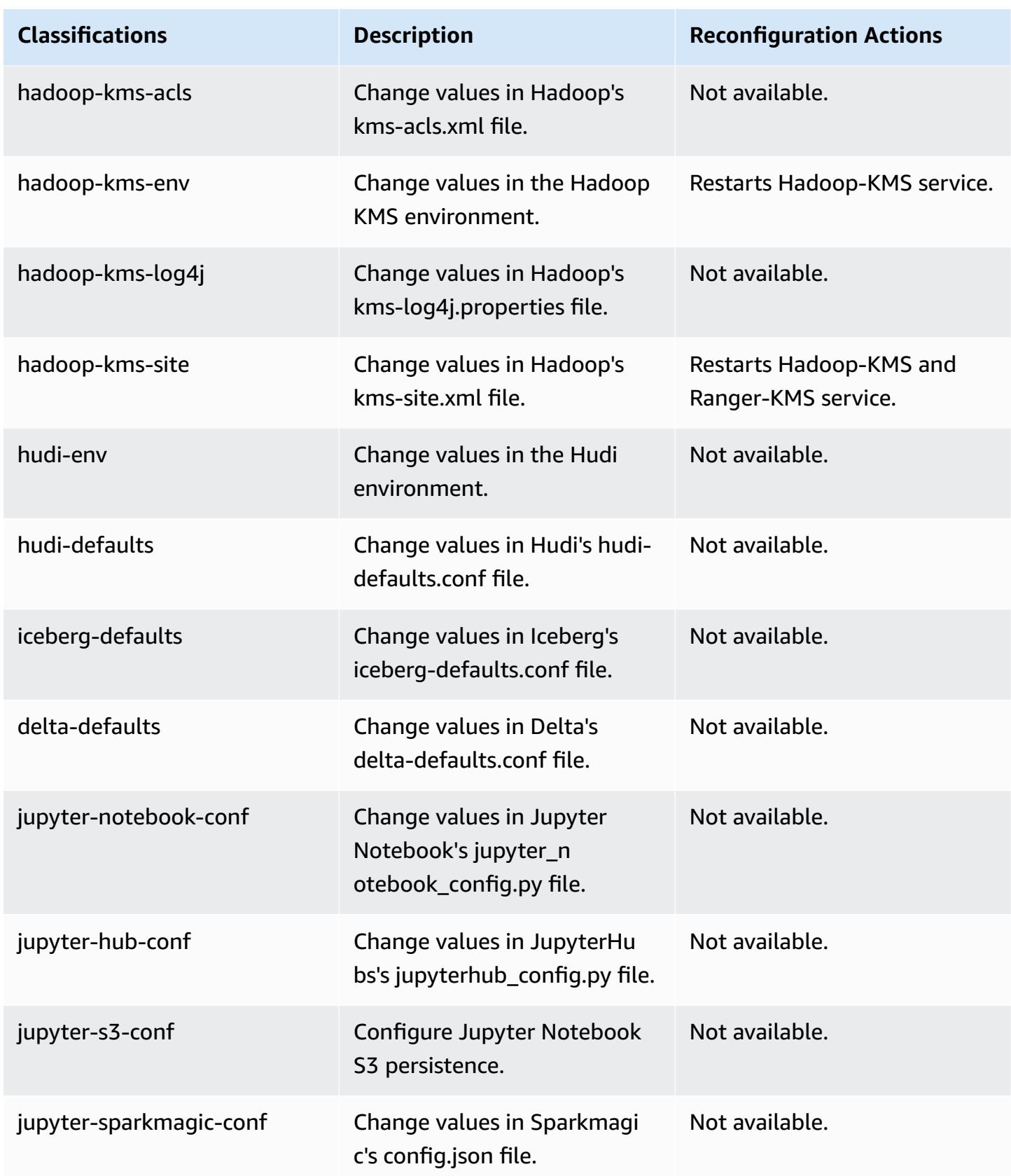

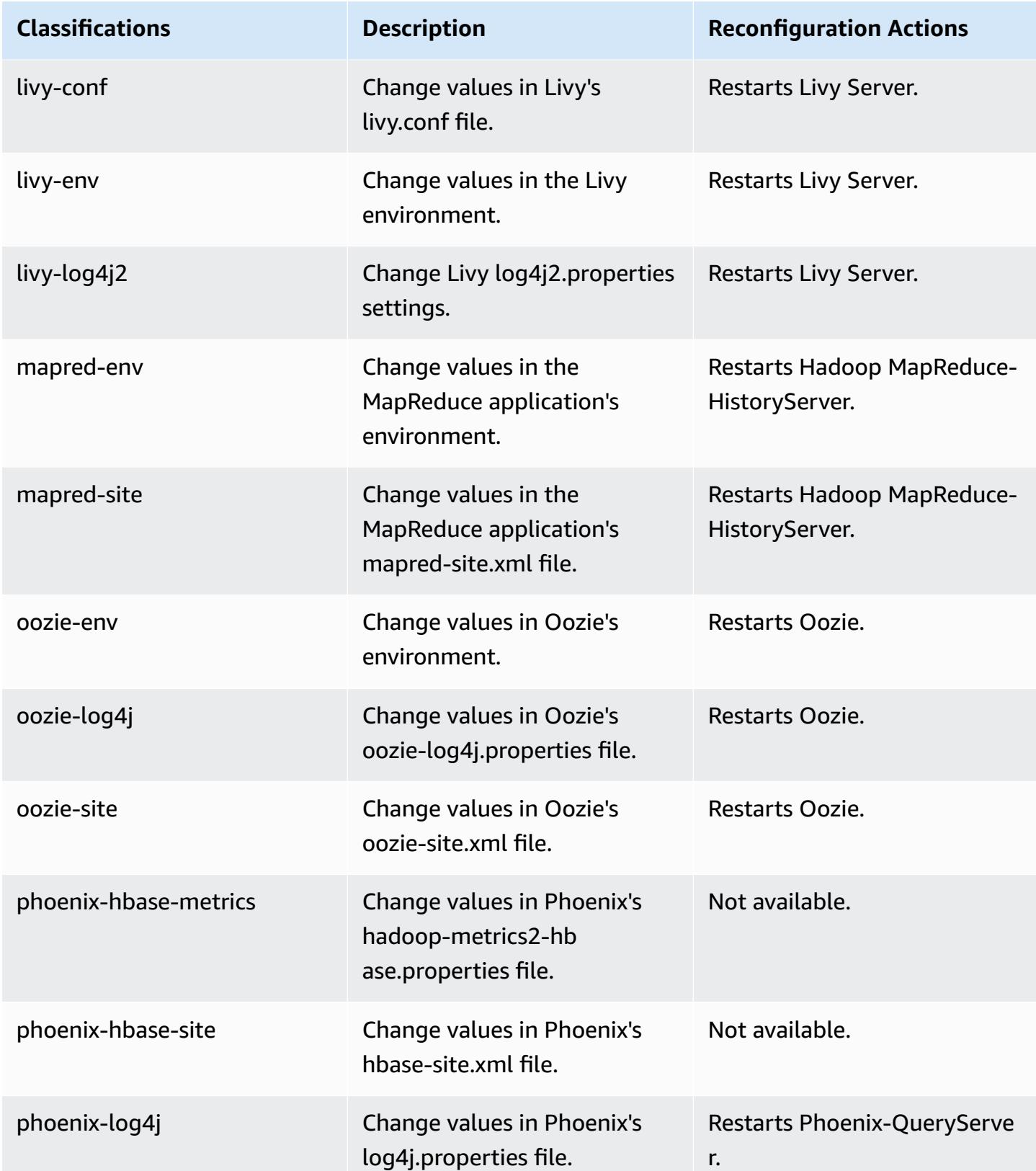

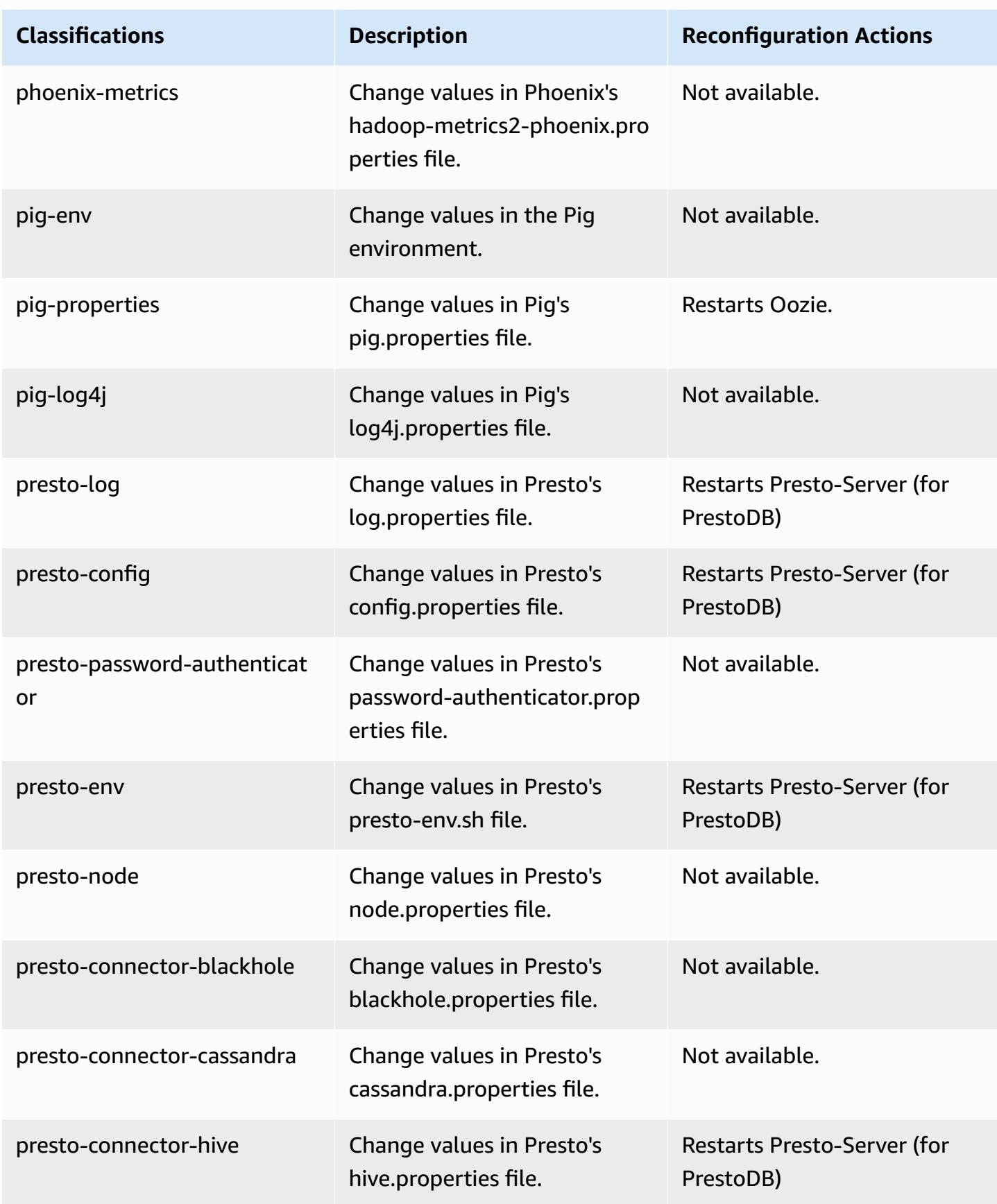

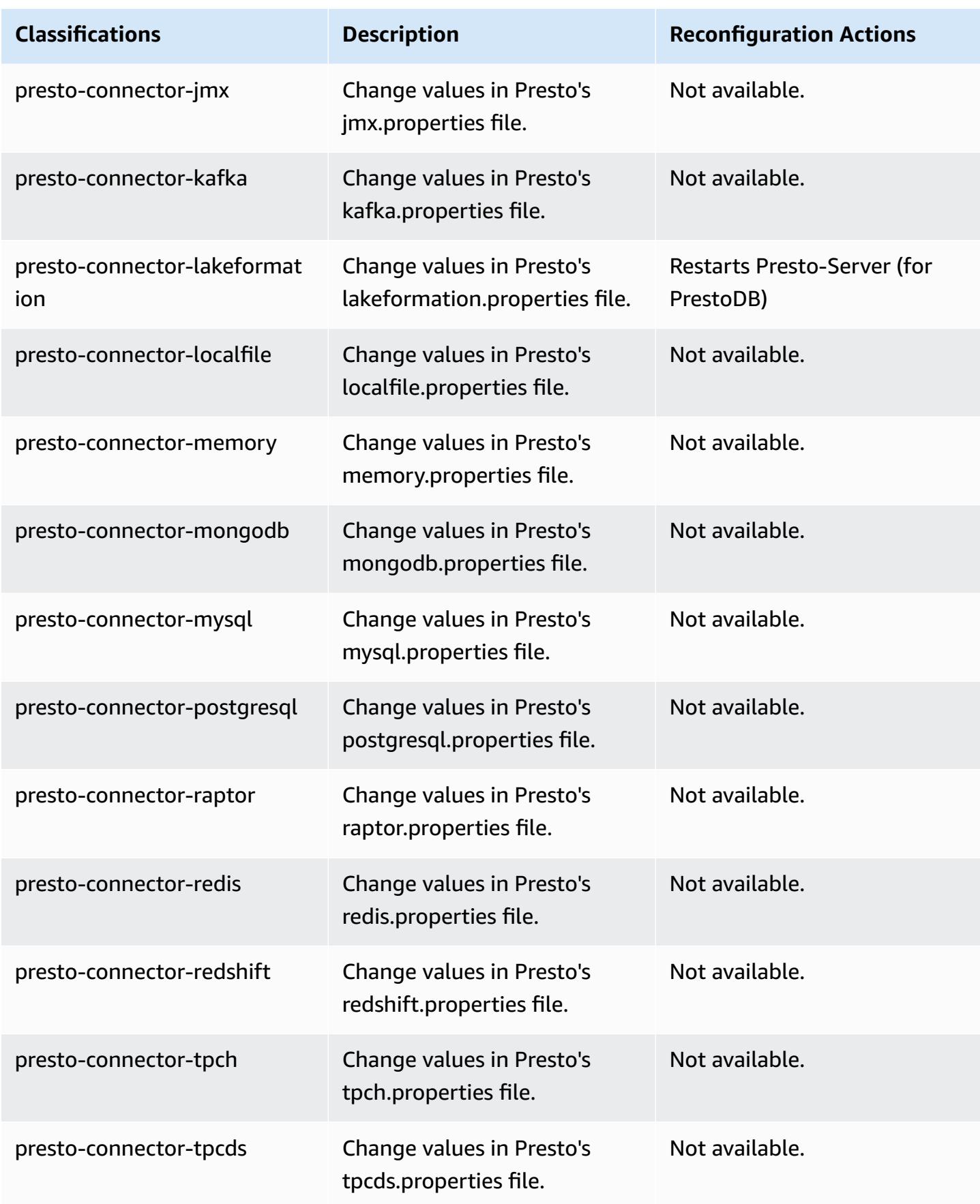

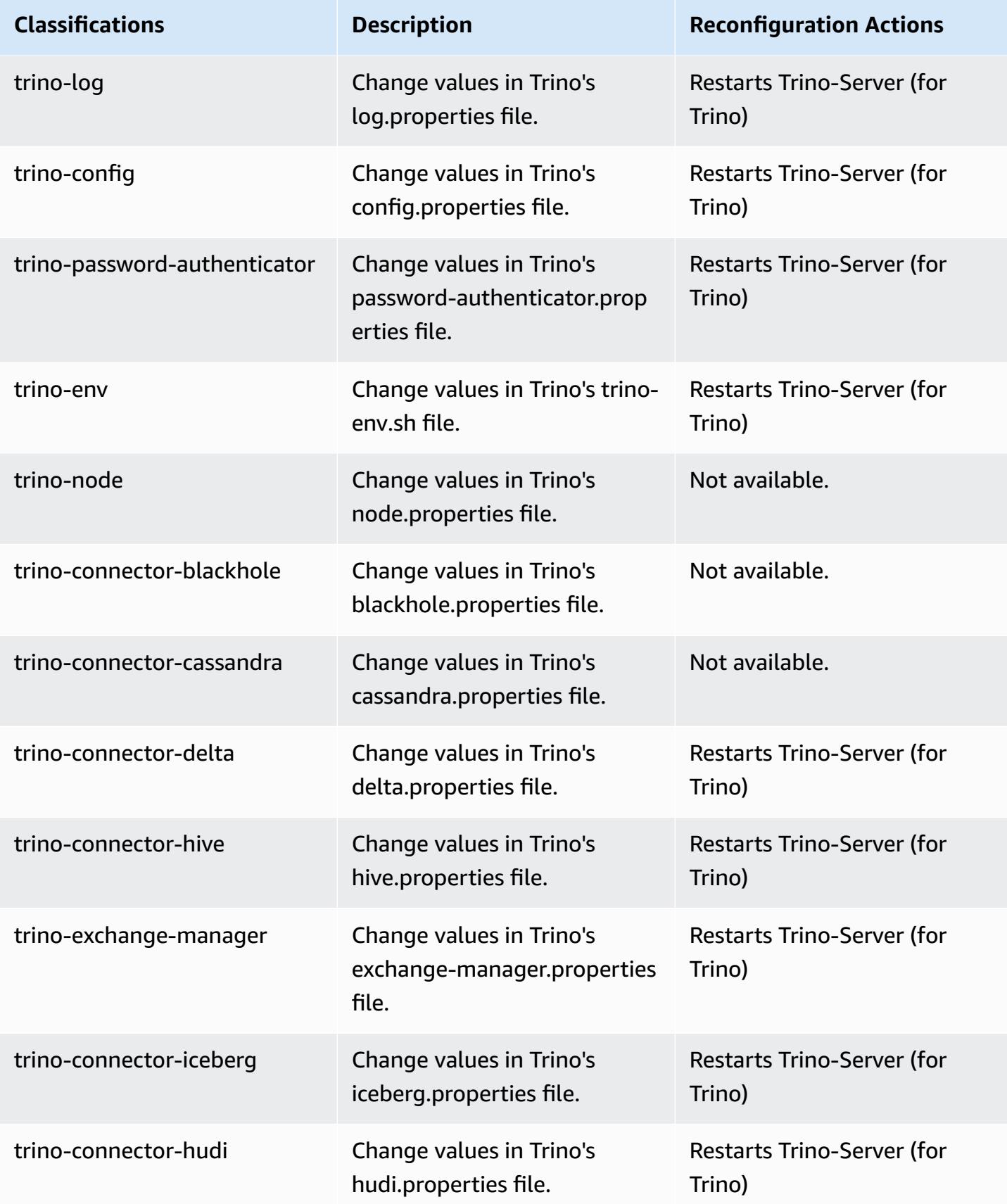

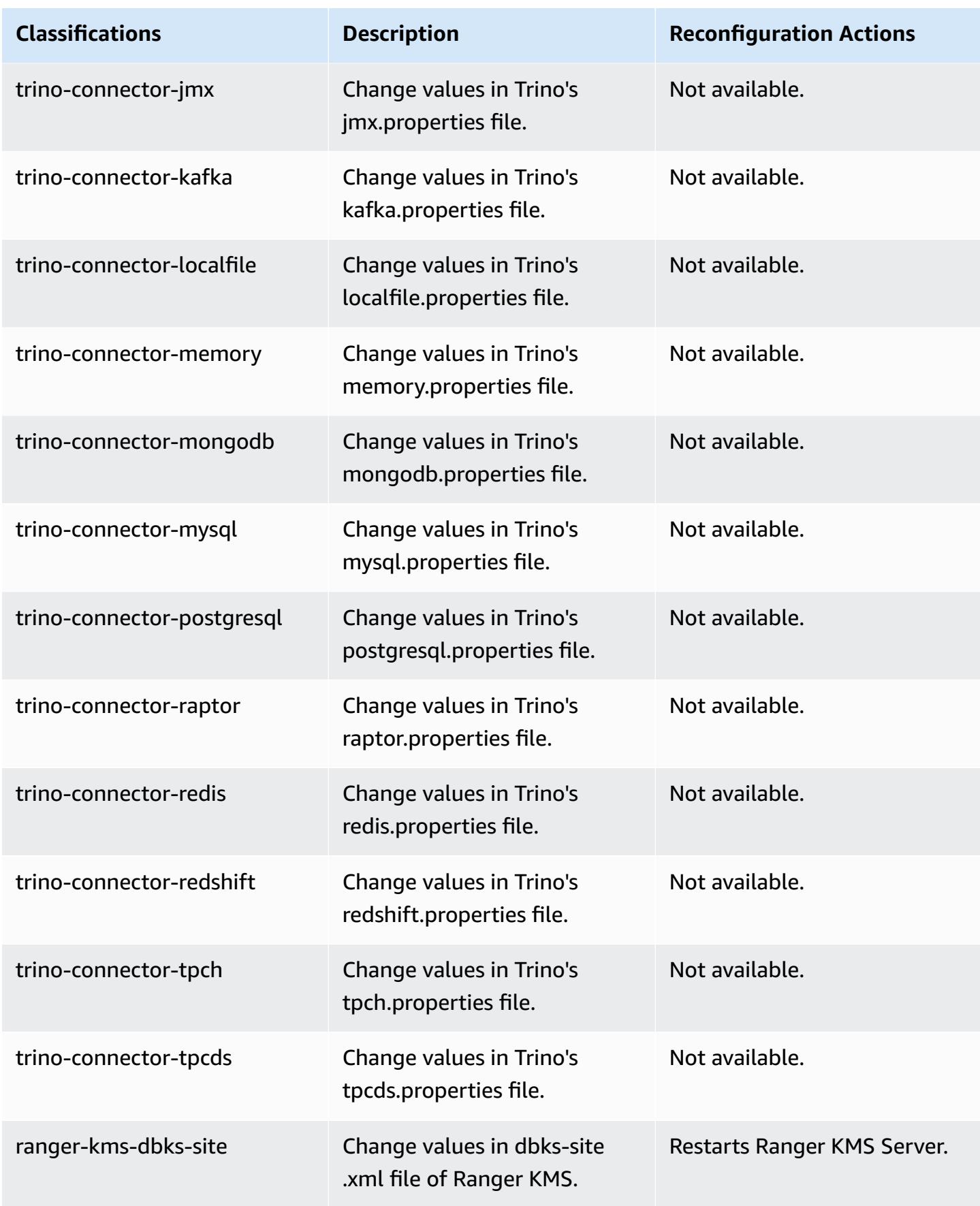

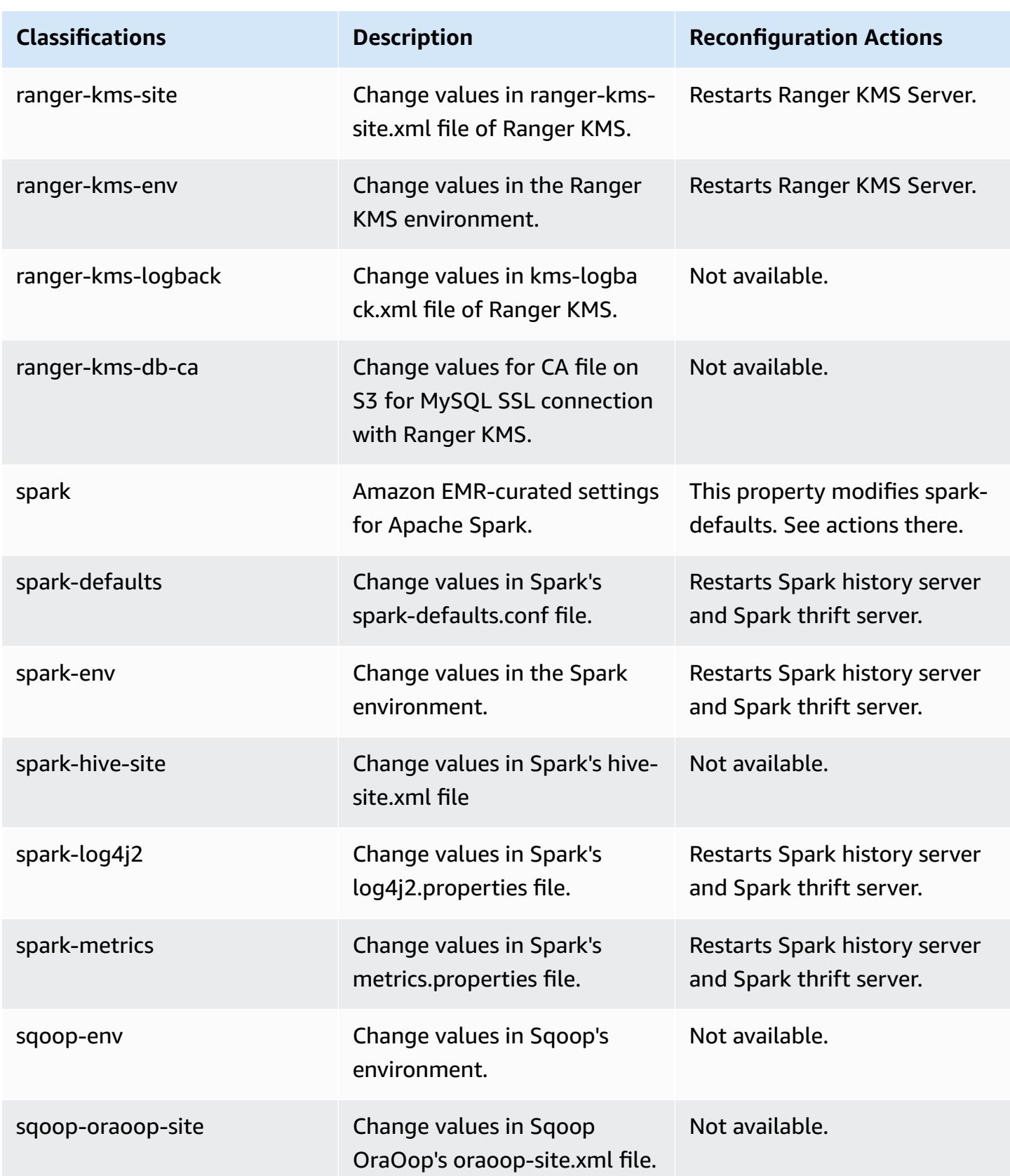

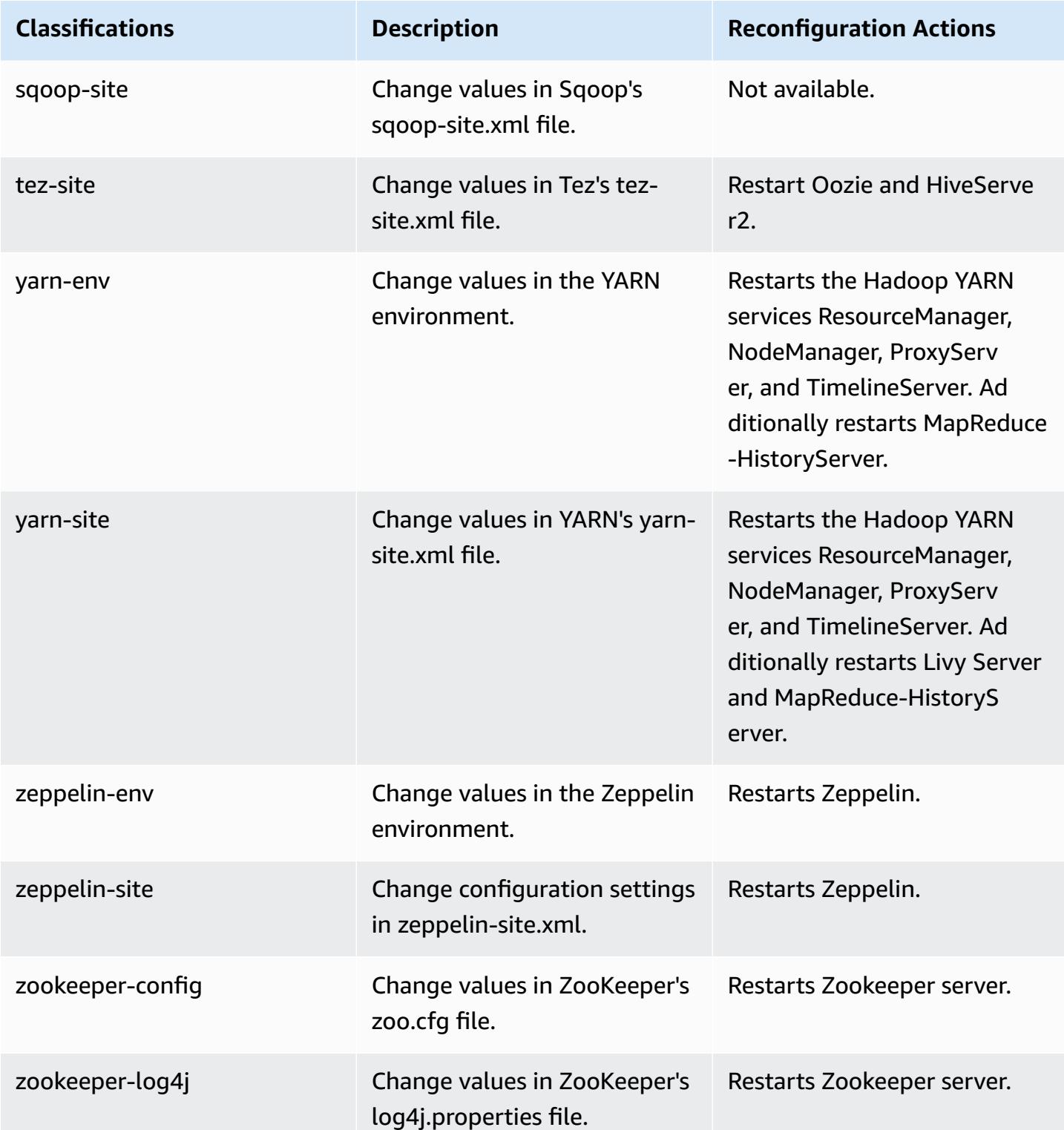

# **6.11.1 change log**

#### **Change log for 6.11.1 release and release notes**

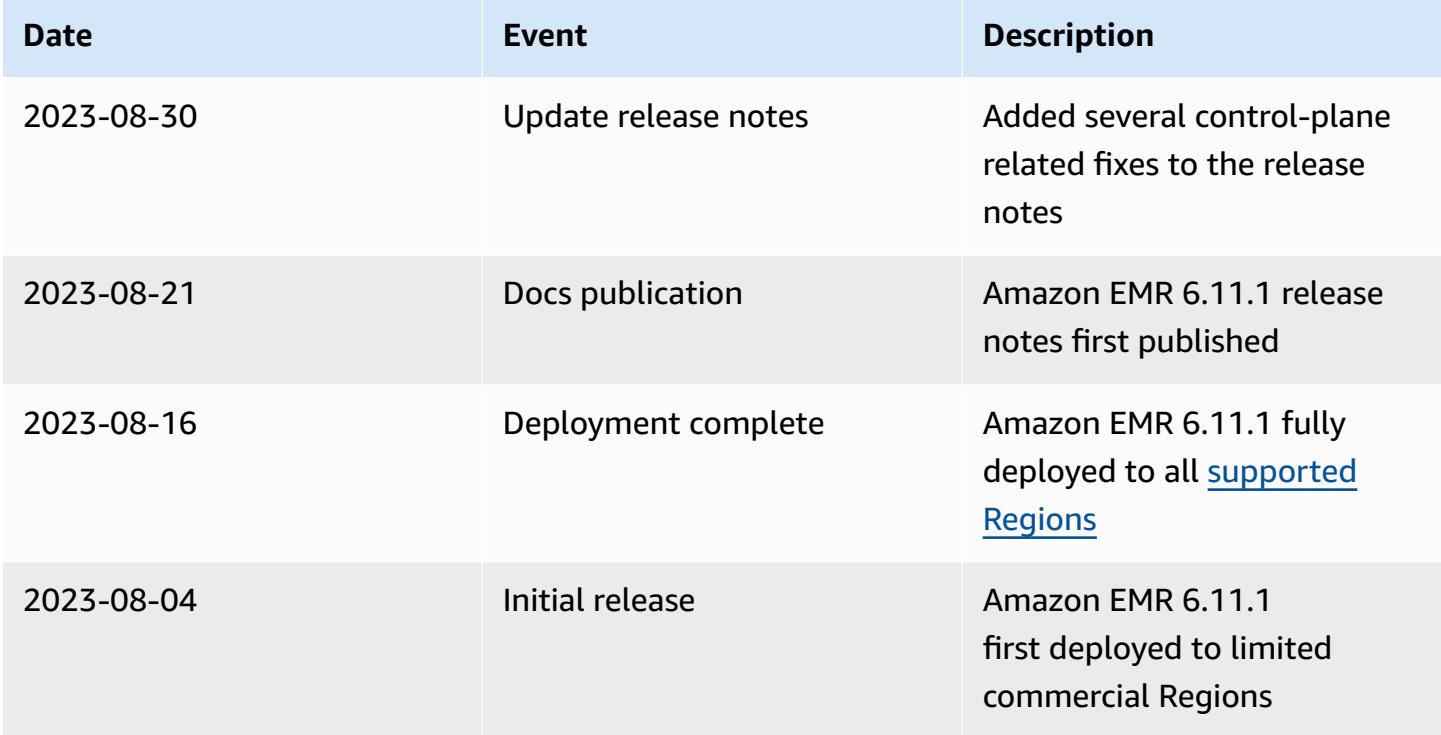

# **Amazon EMR release 6.11.0**

### **6.11.0 application versions**

The following applications are supported in this release: [Delta](https://delta.io/), [Flink](https://flink.apache.org/), [Ganglia,](http://ganglia.info) [HBase,](http://hbase.apache.org/) [HCatalog](https://cwiki.apache.org/confluence/display/Hive/HCatalog), [Hadoop](http://hadoop.apache.org/docs/current/), [Hive](http://hive.apache.org/), [Hudi,](https://hudi.apache.org) [Hue,](http://gethue.com/) [Iceberg,](https://iceberg.apache.org/) [JupyterEnterpriseGateway](https://jupyter-enterprise-gateway.readthedocs.io/en/latest/), [JupyterHub](https://jupyterhub.readthedocs.io/en/latest/#), [Livy](https://livy.incubator.apache.org/), [MXNet](https://mxnet.incubator.apache.org/), [Oozie](http://oozie.apache.org/), [Phoenix](https://phoenix.apache.org/), [Pig,](http://pig.apache.org/) [Presto,](https://prestodb.io/) [Spark,](https://spark.apache.org/docs/latest/) [Sqoop,](http://sqoop.apache.org/) [TensorFlow,](https://www.tensorflow.org/) [Tez](https://tez.apache.org/), [Trino](https://trino.io/), [Zeppelin,](https://zeppelin.incubator.apache.org/) and [ZooKeeper.](https://zookeeper.apache.org)

The table below lists the application versions available in this release of Amazon EMR and the application versions in the preceding three Amazon EMR releases (when applicable).

For a comprehensive history of application versions for each release of Amazon EMR, see the following topics:

- [Application](#page-22-0) versions in Amazon EMR 7.x releases
- [Application](#page-76-0) versions in Amazon EMR 6.x releases
- [Application](#page-923-0) versions in Amazon EMR 5.x releases
- [Application](#page-2347-0) versions in Amazon EMR 4.x releases

# **Application version information**

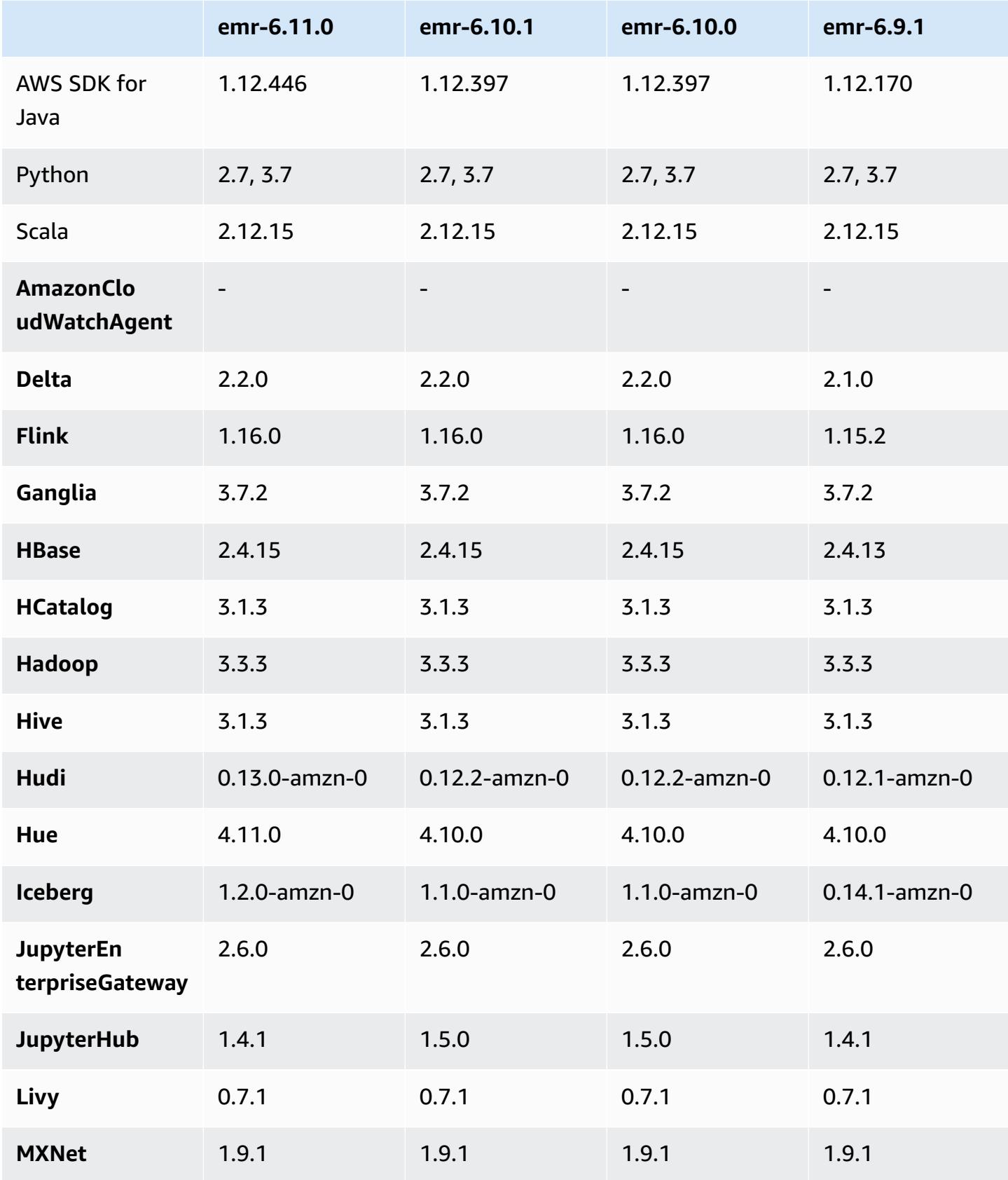

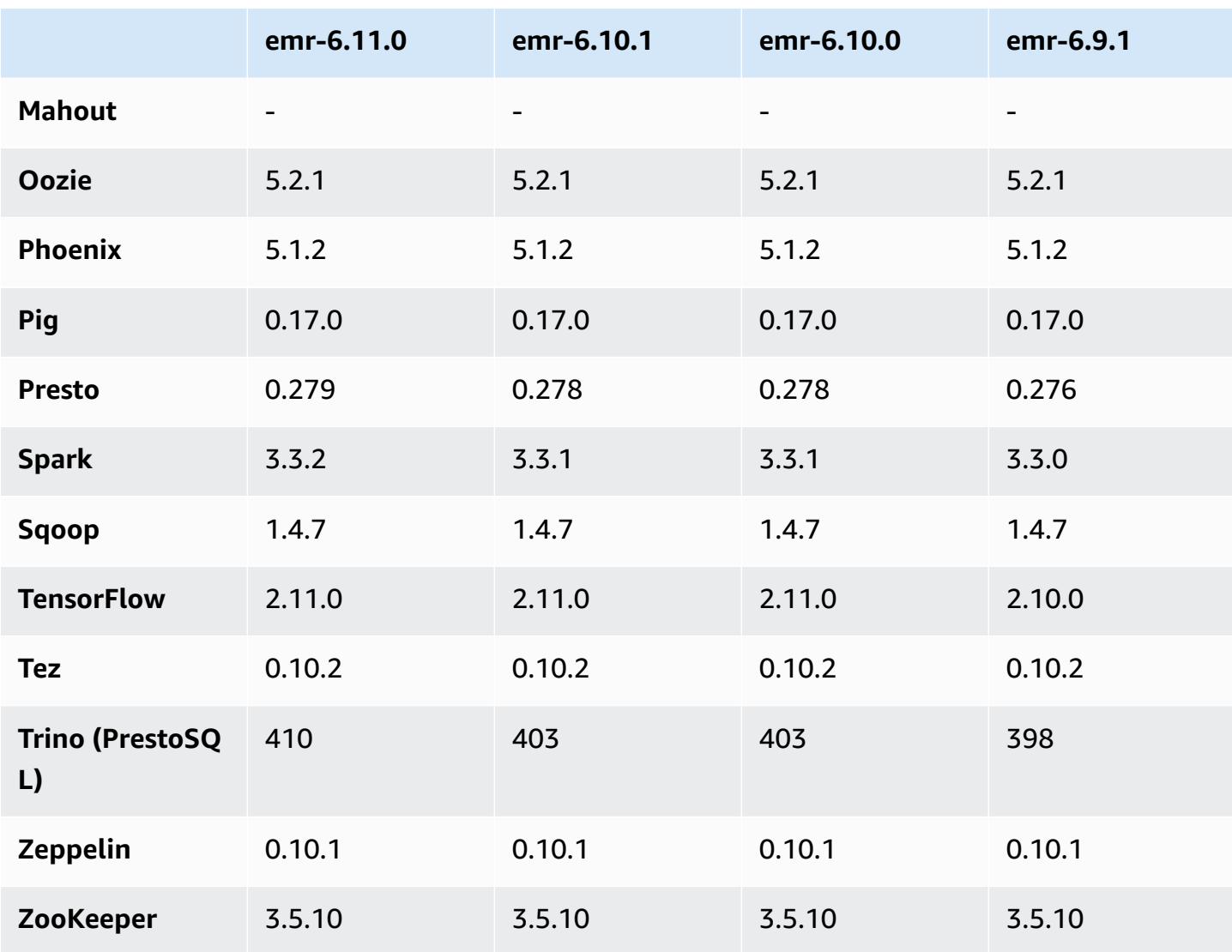

## **6.11.0 release notes**

The following release notes include information for Amazon EMR release 6.11.0. Changes are relative to 6.10.0. For information on the release timeline, see the [change log.](https://docs.aws.amazon.com/emr/latest/ReleaseGuide/emr-6110-release.html#6110-changelog)

### **New features**

• Amazon EMR 6.11.0 supports Apache Spark 3.3.2-amzn-0, Apache Spark RAPIDS 23.02.0 amzn-0, CUDA 11.8.0, Apache Hudi 0.13.0-amzn-0, Apache Iceberg 1.2.0-amzn-0, Trino 410 amzn-0, and PrestoDB 0.279-amzn-0.

#### **Changes, enhancements, and resolved issues**

- With Amazon EMR 6.11.0, the DynamoDB connector has been upgraded to version 5.0.0. Version 5.0.0 uses AWS SDK for Java 2.x. Previous releases used AWS SDK for Java 1.x. As a result of this upgrade, we strongly advise you to test your code before you use the DynamoDB connector with Amazon EMR 6.11.
- When the DynamoDB connector for Amazon EMR 6.11.0 calls the DynamoDB service, it uses the Region value that you provide for the dynamodb.endpoint property. We recommend that you also configure dynamodb.region when you use dynamodb.endpoint, and that both properties target the same AWS Region. If you use dynamodb. endpoint and you don't configure dynamodb.region, the DynamoDB connector for Amazon EMR 6.11.0 will return an invalid Region exception and attempt to reconcile your AWS Region information from the Amazon EC2 instance metadata service (IMDS). If the connector can't retrieve the Region from IMDS, it defaults to US East (N. Virginia) (useast-1). The following error is an example of the invalid Region exception that you might get if you don't properly configure the dynamodb. region property: error software.amazon.awssdk.services.dynamodb.model.DynamoDbException: Credential should be scoped to a valid region. For more information on the classes that are affected by the AWS SDK for Java upgrade to 2.x, see the [Upgrade](https://github.com/awslabs/emr-dynamodb-connector/commit/1dec9d1972d3673c3fae6c6ea51f19f295147ccf) AWS SDK for Java from 1.x to 2.x [\(#175\)](https://github.com/awslabs/emr-dynamodb-connector/commit/1dec9d1972d3673c3fae6c6ea51f19f295147ccf) commit in the GitHub repo for the Amazon EMR - DynamoDB connector.
- This release fixes an issue where column data becomes NULL when you use Delta Lake to store Delta table data in Amazon S3 after column rename operation. For more information about this experimental feature in Delta Lake, see Column rename [operation](https://docs.delta.io/latest/delta-batch.html#rename-columns) in the Delta Lake User Guide.
- The 6.11.0 release fixes an issue that might occur when you create an edge node by replicating one of the primary nodes from a cluster with multiple primary nodes. The replicated edge node could cause delays with scale-down operations, or result in high memory-utilization on the primary nodes. For more information on how to create an edge node to communicate with your EMR cluster, see Edge Node [Creator](https://github.com/aws-samples/aws-emr-utilities/tree/main/utilities/emr-edge-node-creator) in the aws-samples repo on GitHub.
- The 6.11.0 release improves the automation process that Amazon EMR uses to re-mount Amazon EBS volumes to an instance after a reboot.
- The 6.11.0 release fixes an issue that resulted in intermittent gaps in the Hadoop metrics that Amazon EMR publishes to Amazon CloudWatch.
- The 6.11.0 release fixes an issue with EMR clusters where an update to the YARN configuration file that contains the exclusion list of nodes for the cluster is interrupted due to disk over-

utilization. The incomplete update hinders future cluster scale-down operations. This release ensures that your cluster remains healthy, and that scaling operations work as expected.

- The default root volume size has increased to 15 GB in Amazon EMR 6.10.0 and higher. Earlier releases have default root volume size of 10 GB.
- Hadoop 3.3.3 introduced a change in YARN [\(YARN-9608](https://issues.apache.org/jira/browse/YARN-9608)) that keeps nodes where containers ran in a decommissioning state until the application completes. This change ensures that local data such as shuffle data doesn't get lost, and you don' need to re-run the job. This approach might also lead to underutilization of resources on clusters with or without managed scaling enabled.

With Amazon EMR releases 6.11.0 and higher as well as 6.8.1, 6.9.1, and 6.10.1, the value of yarn.resourcemanager.decommissioning-nodes-watcher.wait-for-applications is set to false in yarn-site.xml to resolve this issue.

While the fix addresses the issues that were introduced by YARN-9608, it might cause Hive jobs to fail due to shuffle data loss on clusters that have managed scaling enabled. We've mitigated that risk in this release by also setting yarn.resourcemanager.decommissioning-nodeswatcher.wait-for-shuffle-data for Hive workloads. This config is only available with Amazon EMR releases 6.11.0 and higher.

• When you launch a cluster with *the latest patch release* of Amazon EMR 5.36 or higher, 6.6 or higher, or 7.0 or higher, Amazon EMR uses the latest Amazon Linux 2023 or Amazon Linux 2 release for the default Amazon EMR AMI. For more information, see Using the default [Amazon](https://docs.aws.amazon.com/emr/latest/ManagementGuide/emr-default-ami.html) Linux AMI for [Amazon](https://docs.aws.amazon.com/emr/latest/ManagementGuide/emr-default-ami.html) EMR.

### *A* Note

This release no longer gets automatic AMI updates since it has been succeeded by 1 more more patch releases. The patch release is denoted by the number after the second decimal point (6.8.*1*). To see if you're using the latest patch release, check the available releases in the *[Release](https://docs.aws.amazon.com/emr/latest/ReleaseGuide) Guide*, or check the **Amazon EMR release** dropdown when you create a cluster in the console, or use the [ListReleaseLabels](https://docs.aws.amazon.com/emr/latest/APIReference/API_ListReleaseLabels.html) API or [list-release](https://docs.aws.amazon.com/cli/latest/reference/emr/list-release-labels.html)[labels](https://docs.aws.amazon.com/cli/latest/reference/emr/list-release-labels.html) CLI action. To get updates about new releases, subscribe to the RSS feed on the [What's](https://docs.aws.amazon.com/emr/latest/ReleaseGuide/emr-whatsnew.html) new? page.

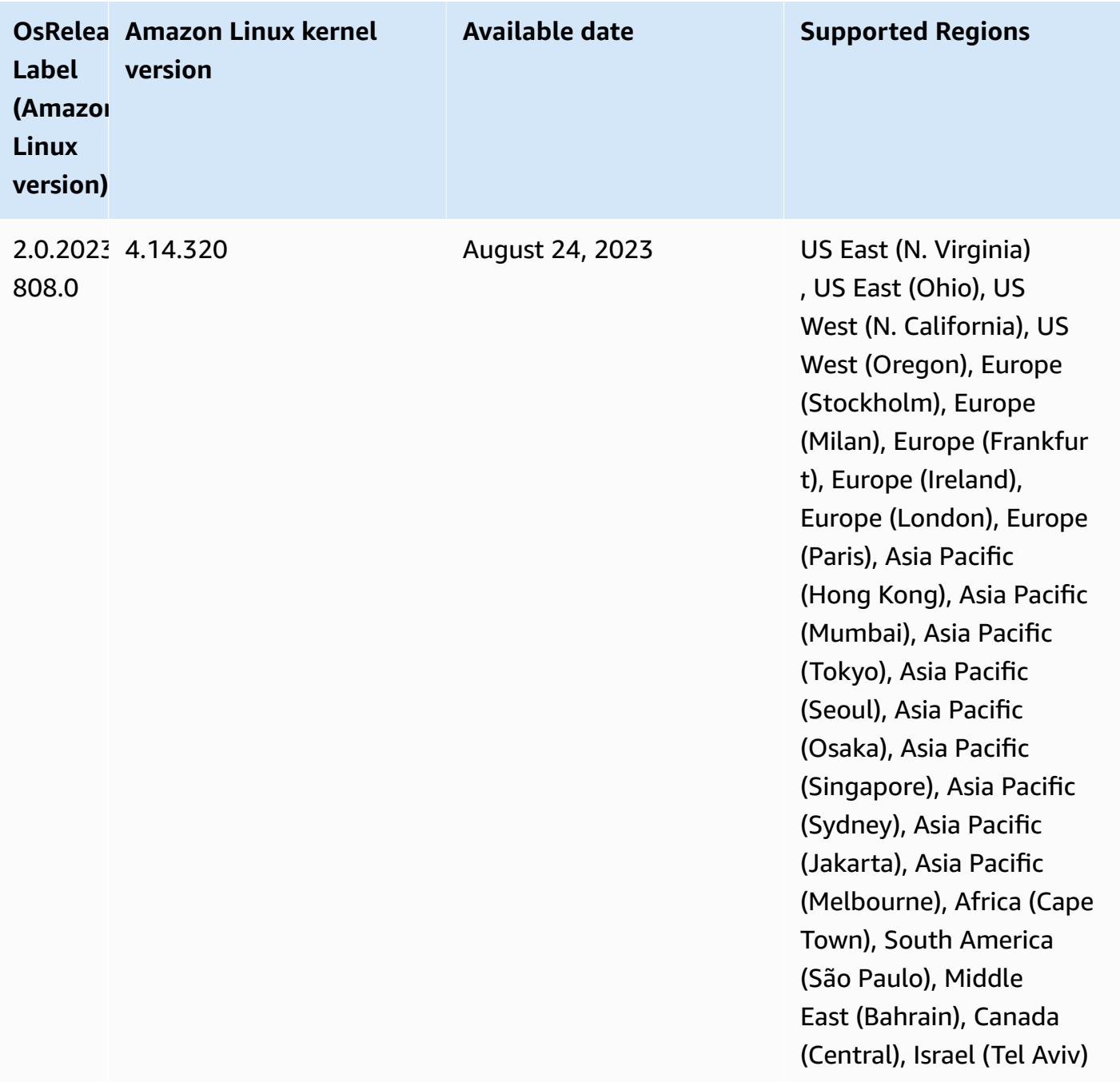

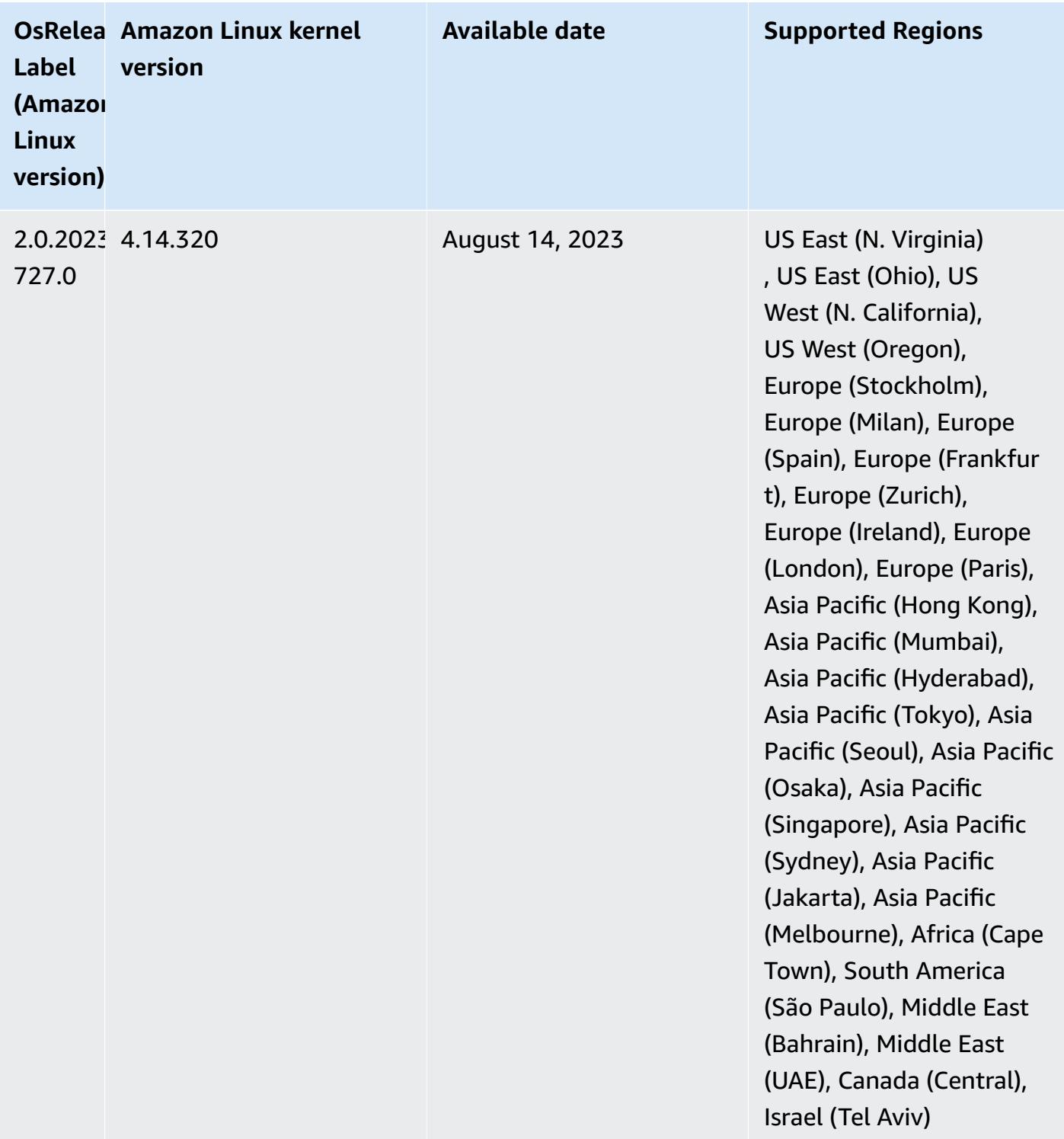

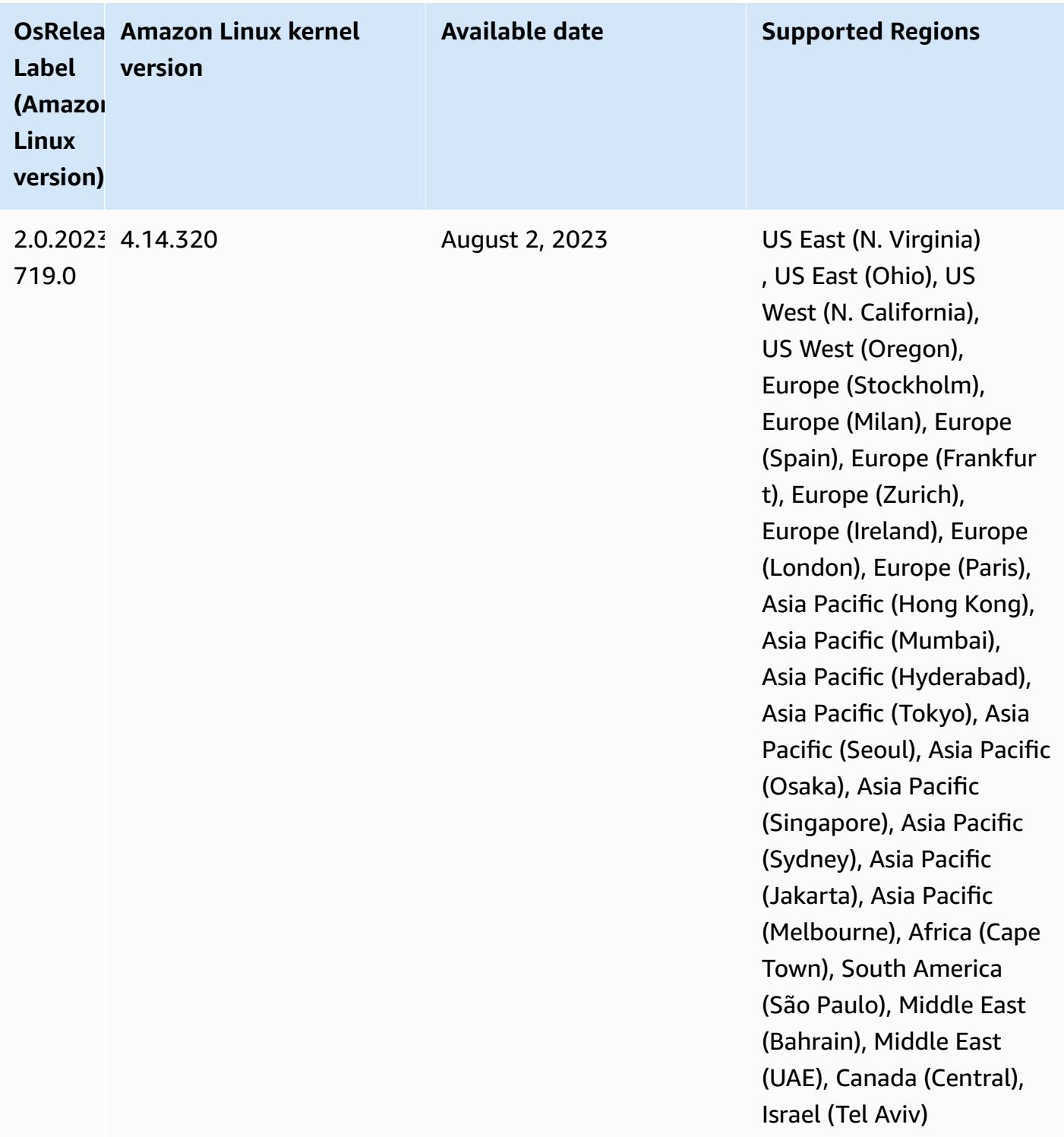

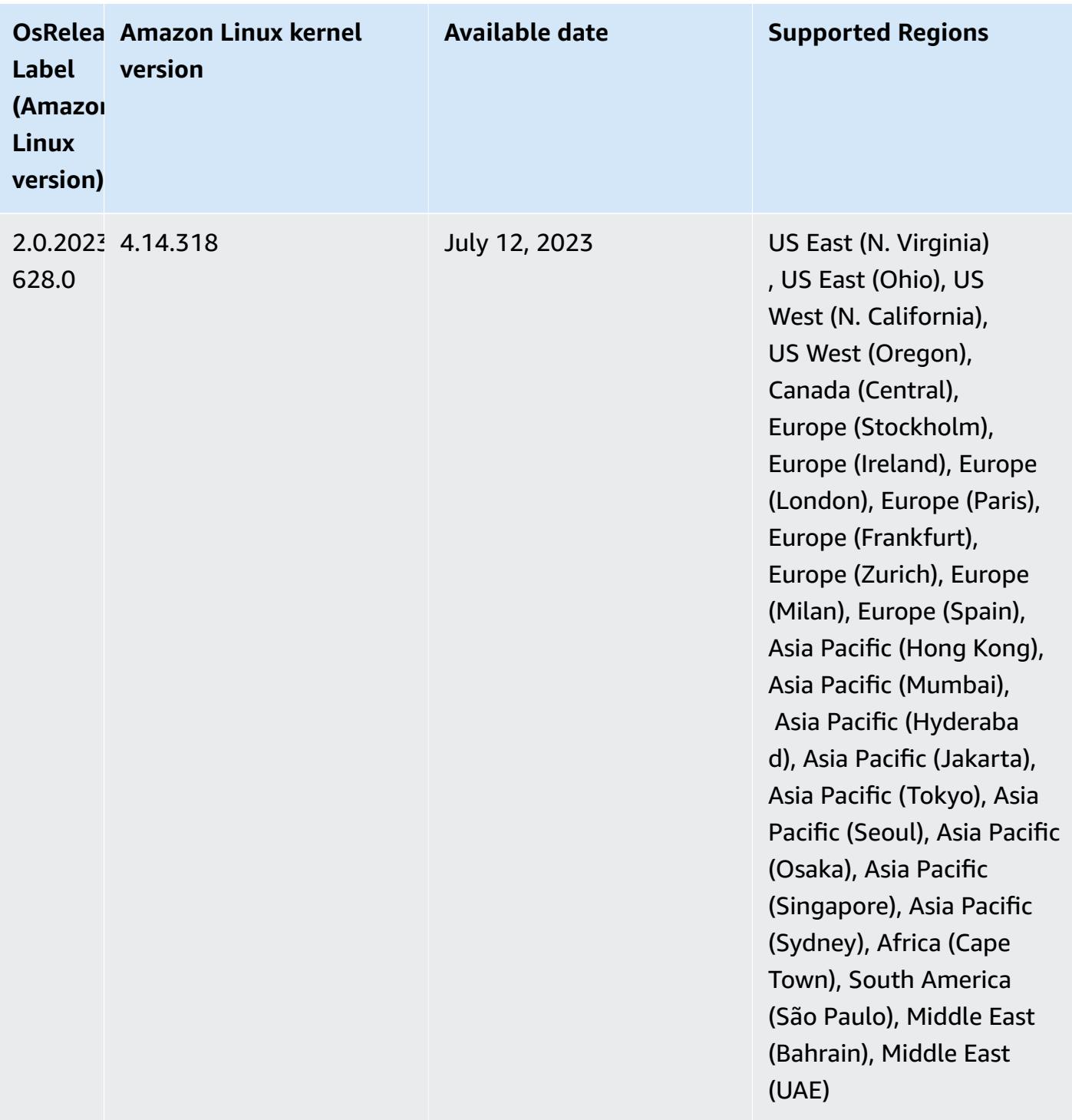

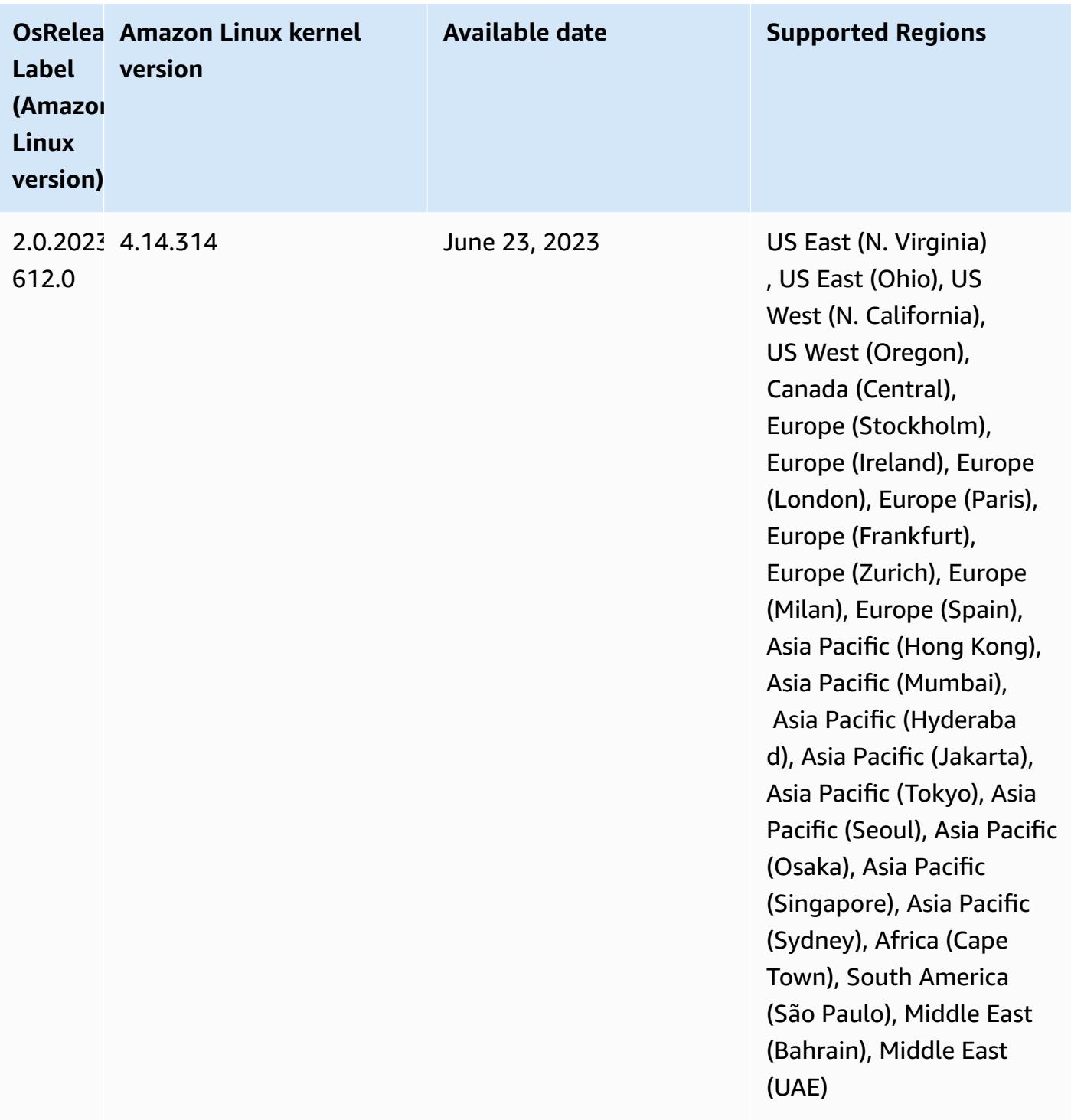

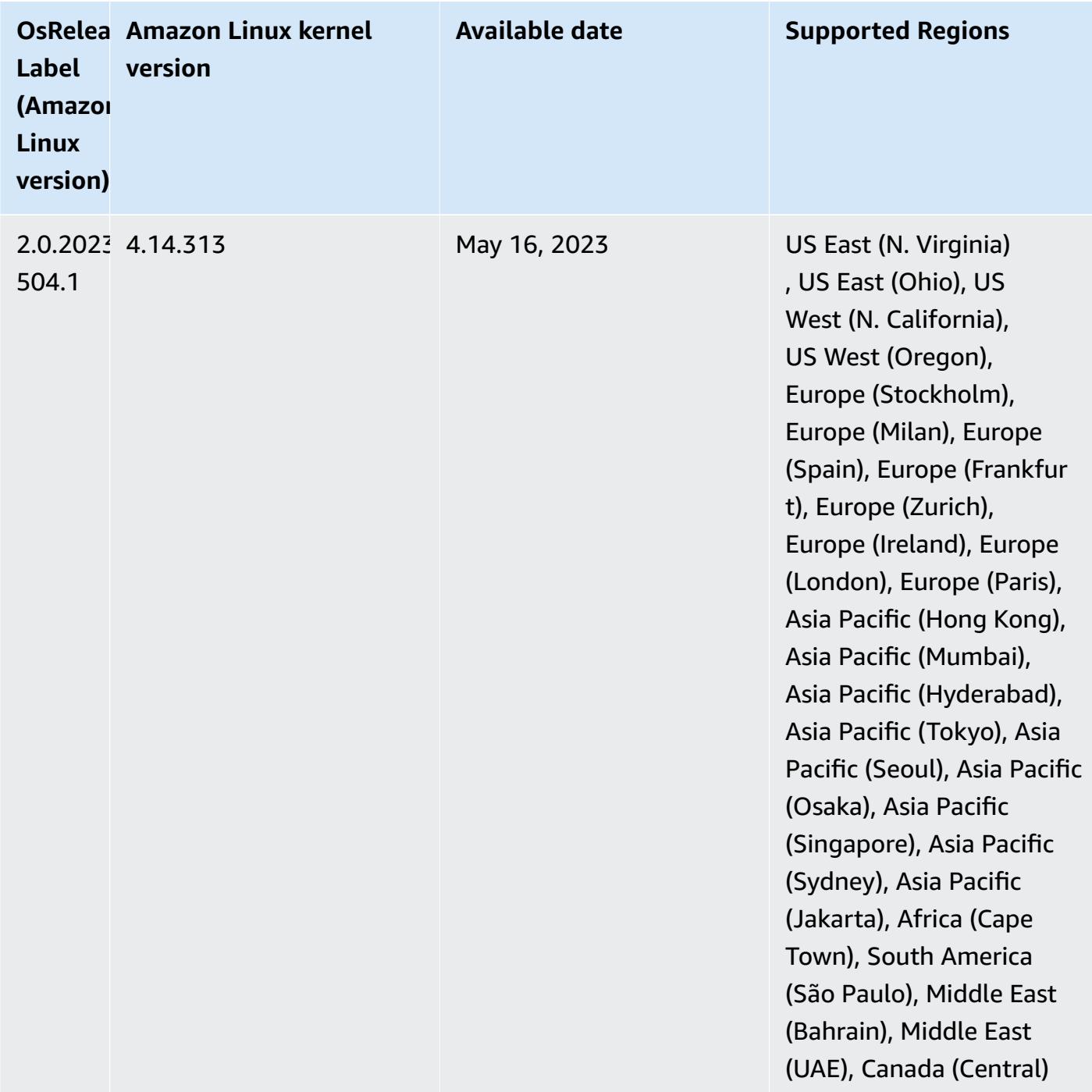

## **6.11.0 component versions**

The components that Amazon EMR installs with this release are listed below. Some are installed as part of big-data application packages. Others are unique to Amazon EMR and installed for system processes and features. These typically start with emr or aws. Big-data application packages in the
most recent Amazon EMR release are usually the latest version found in the community. We make community releases available in Amazon EMR as quickly as possible.

Some components in Amazon EMR differ from community versions. These components have a version label in the form *CommunityVersion*-amzn-*EmrVersion*. The *EmrVersion* starts at 0. For example, if open source community component named myapp-component with version 2.2 has been modified three times for inclusion in different Amazon EMR releases, its release version is listed as 2.2-amzn-2.

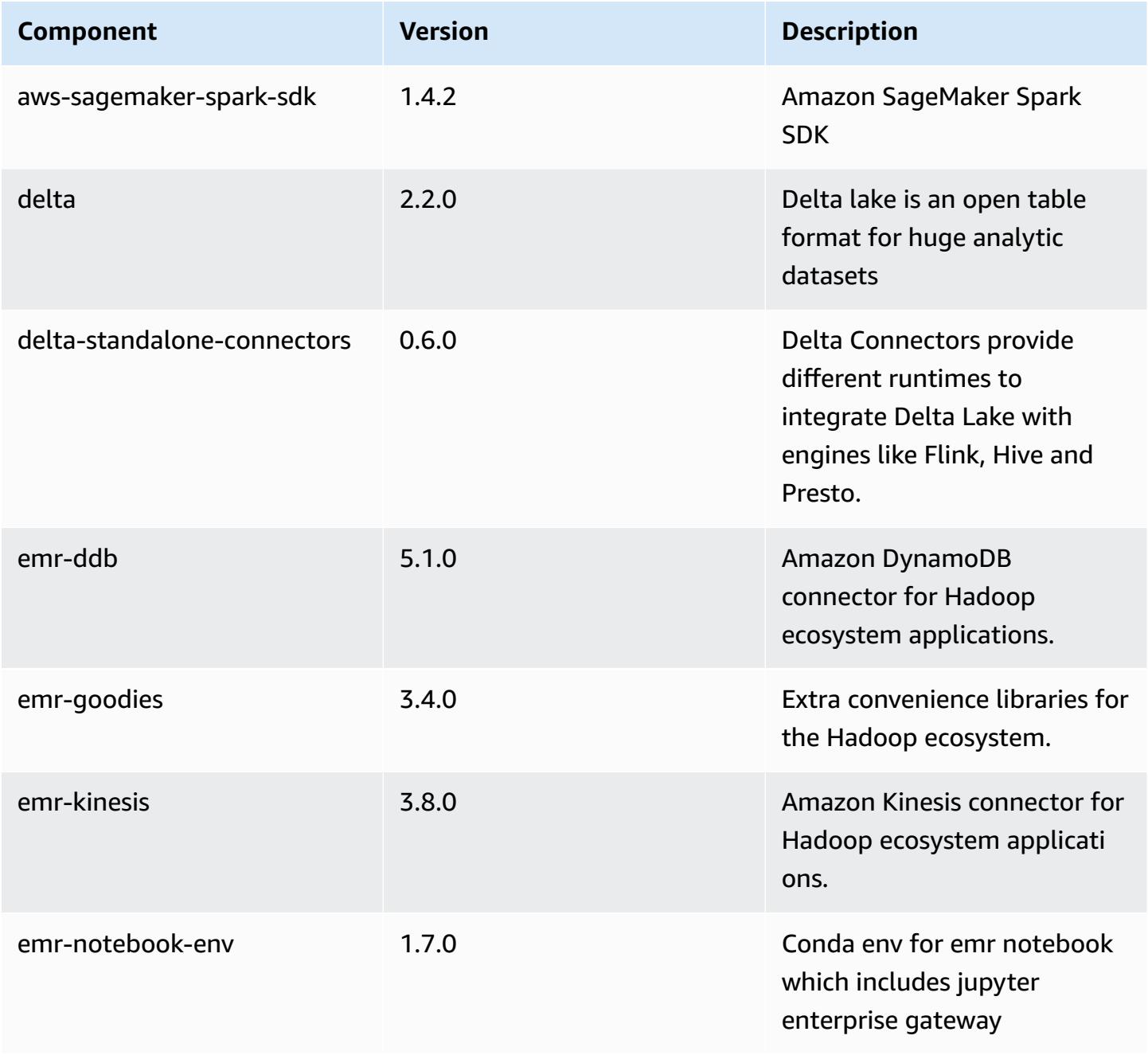

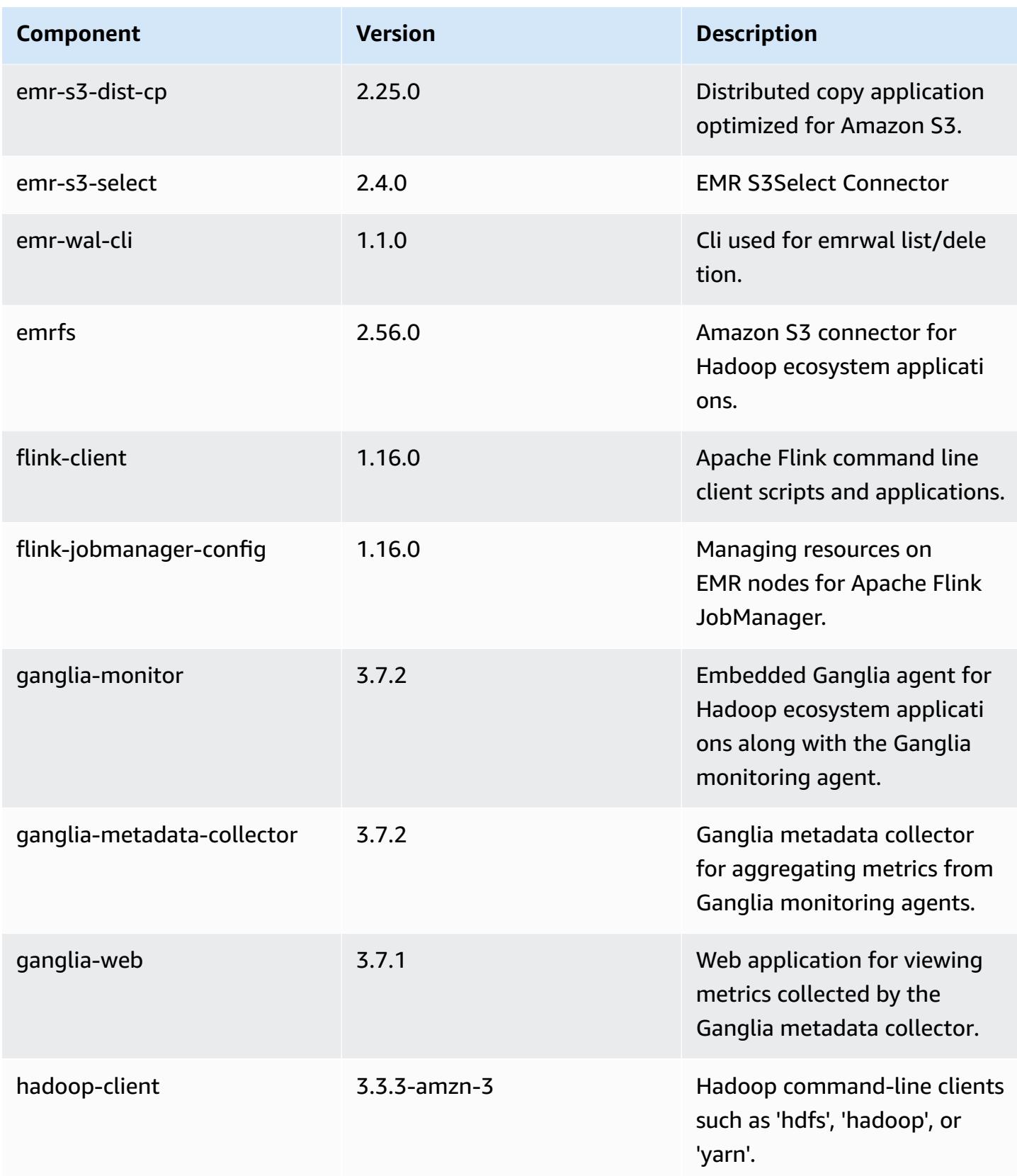

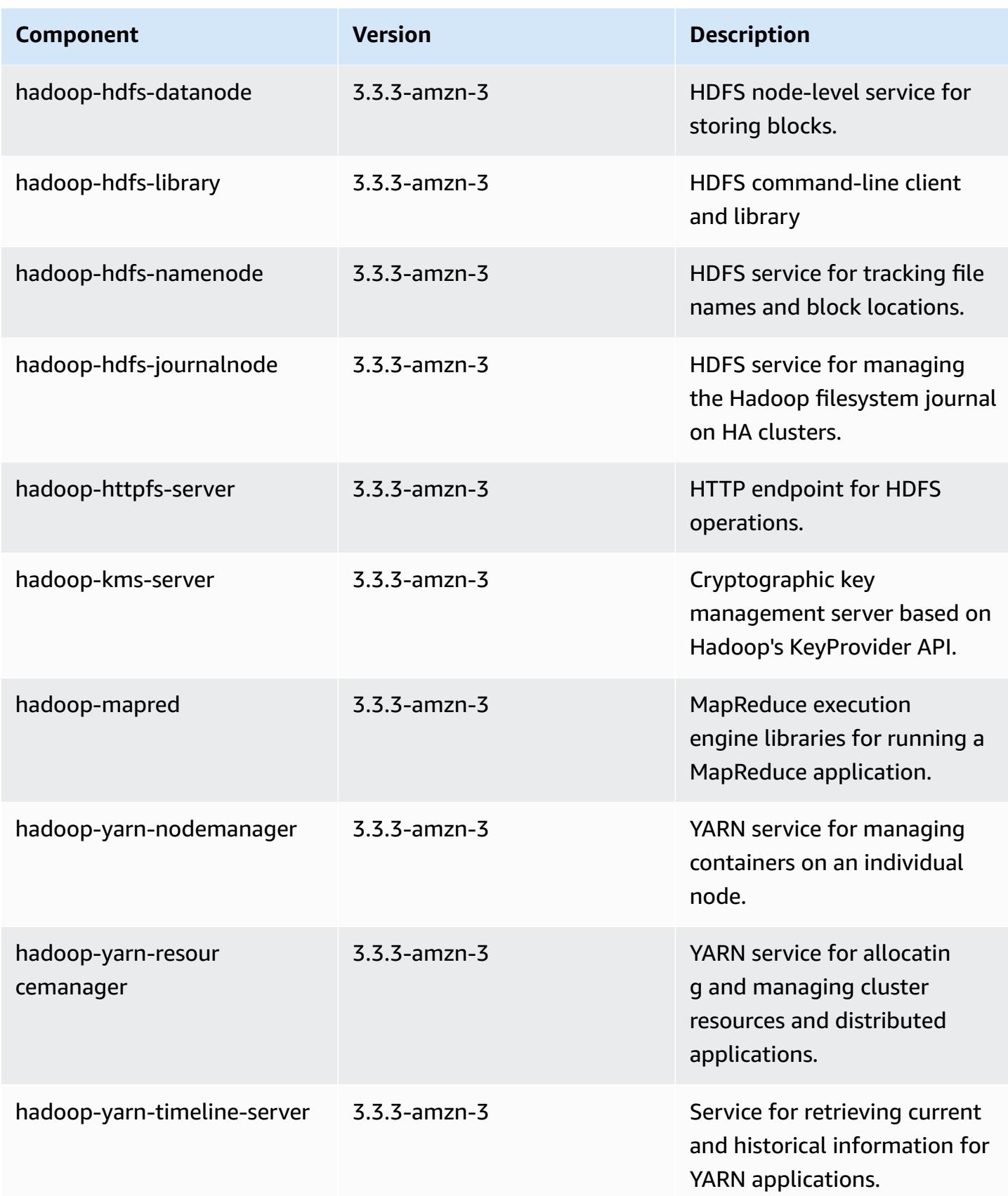

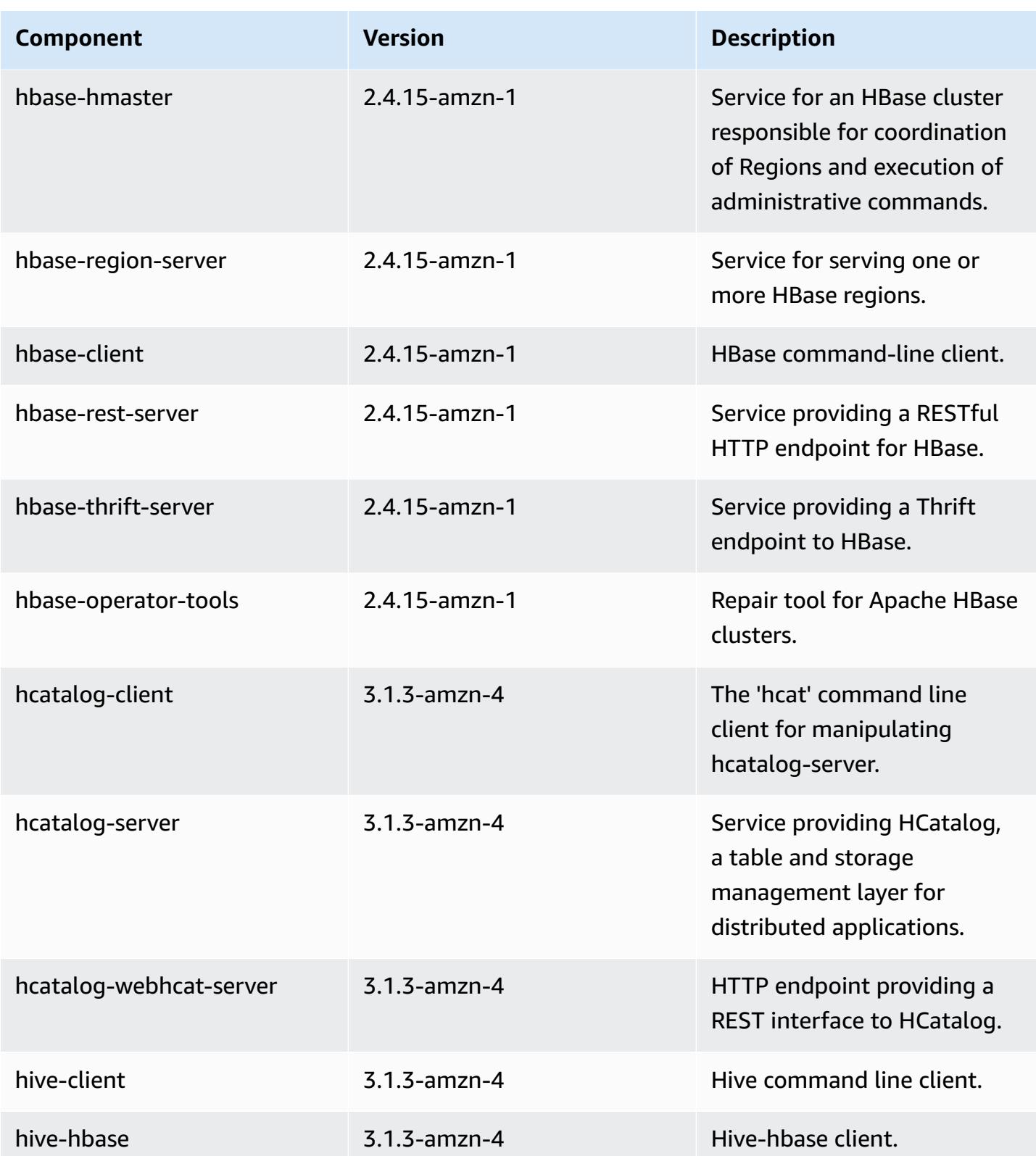

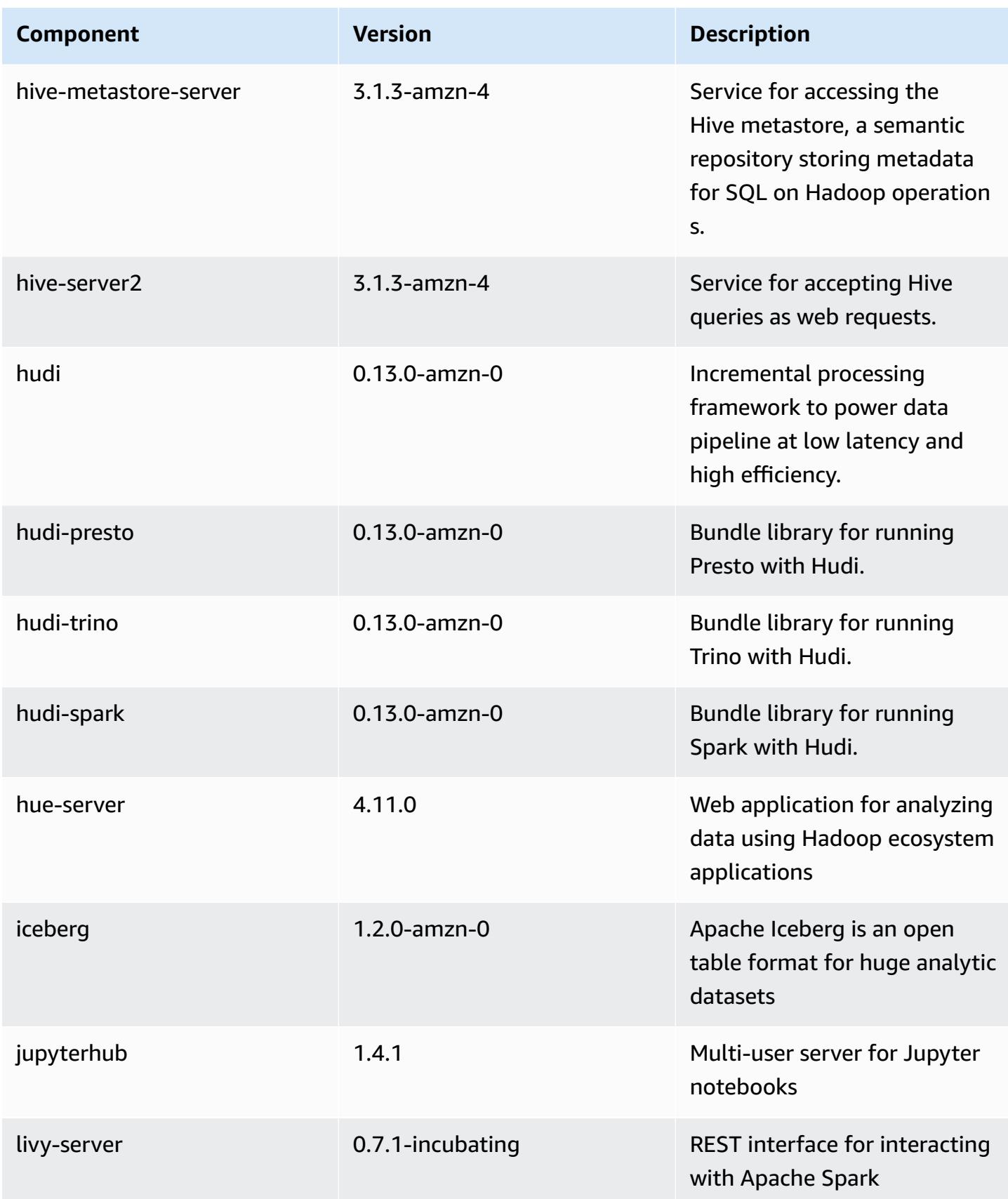

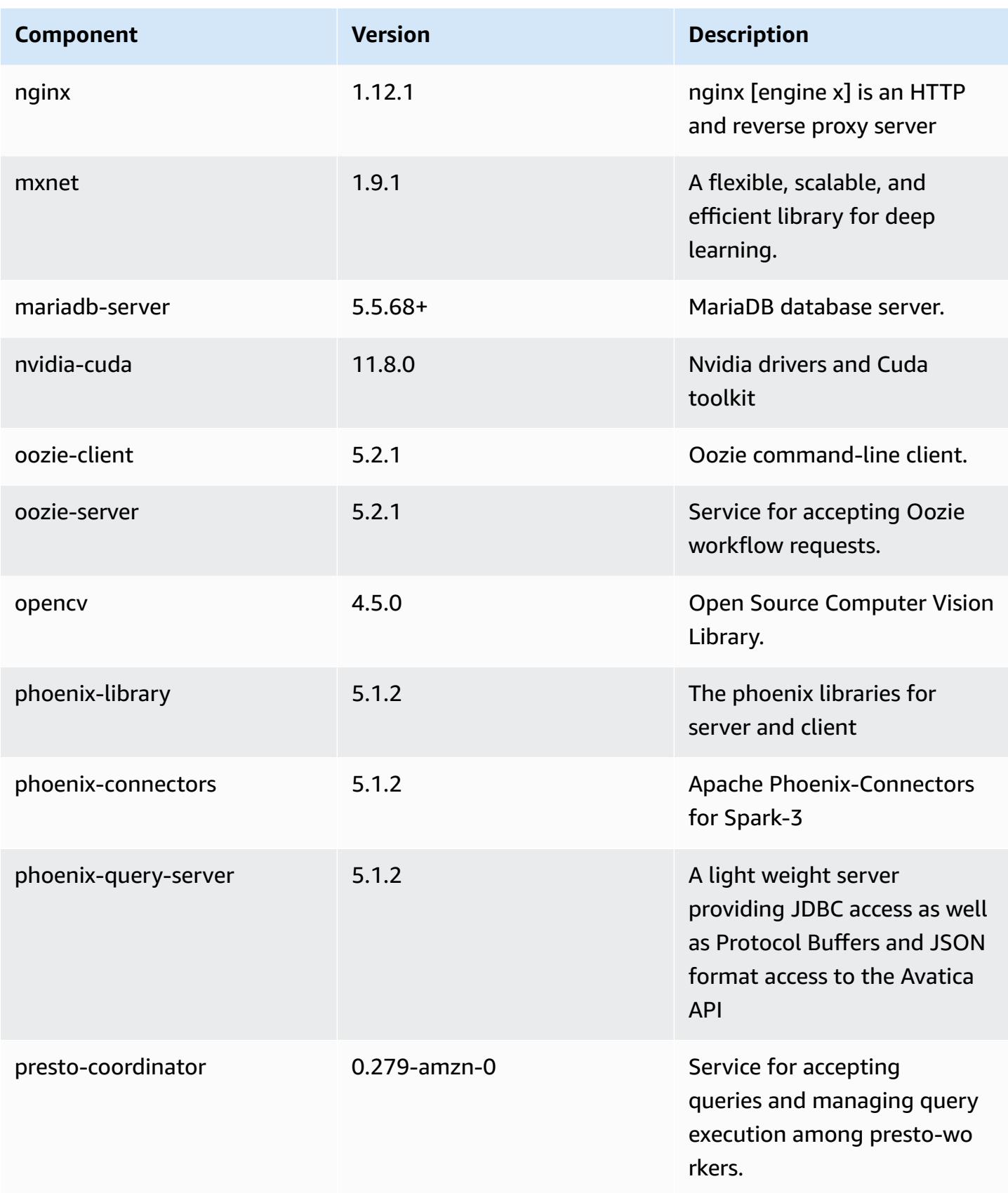

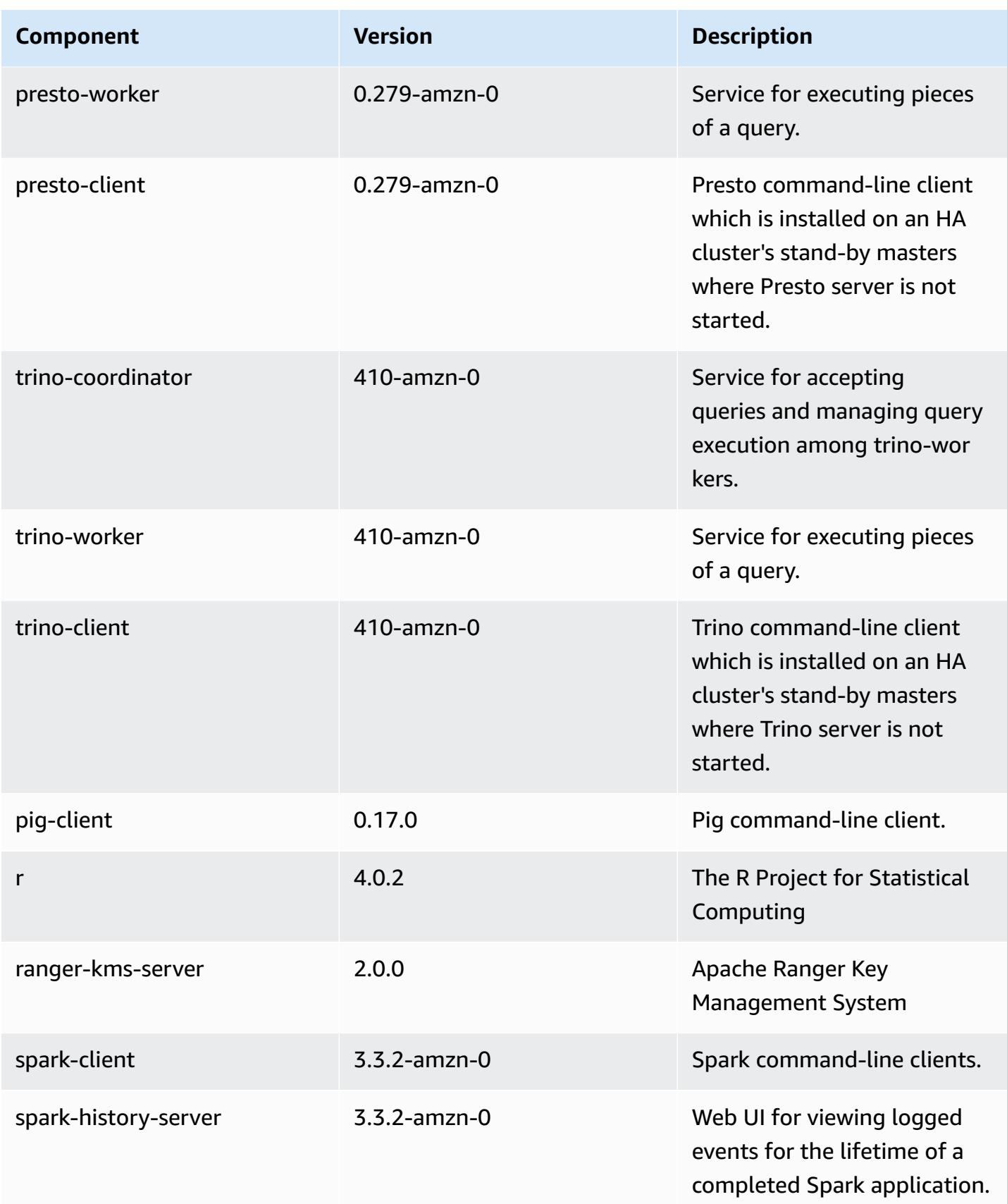

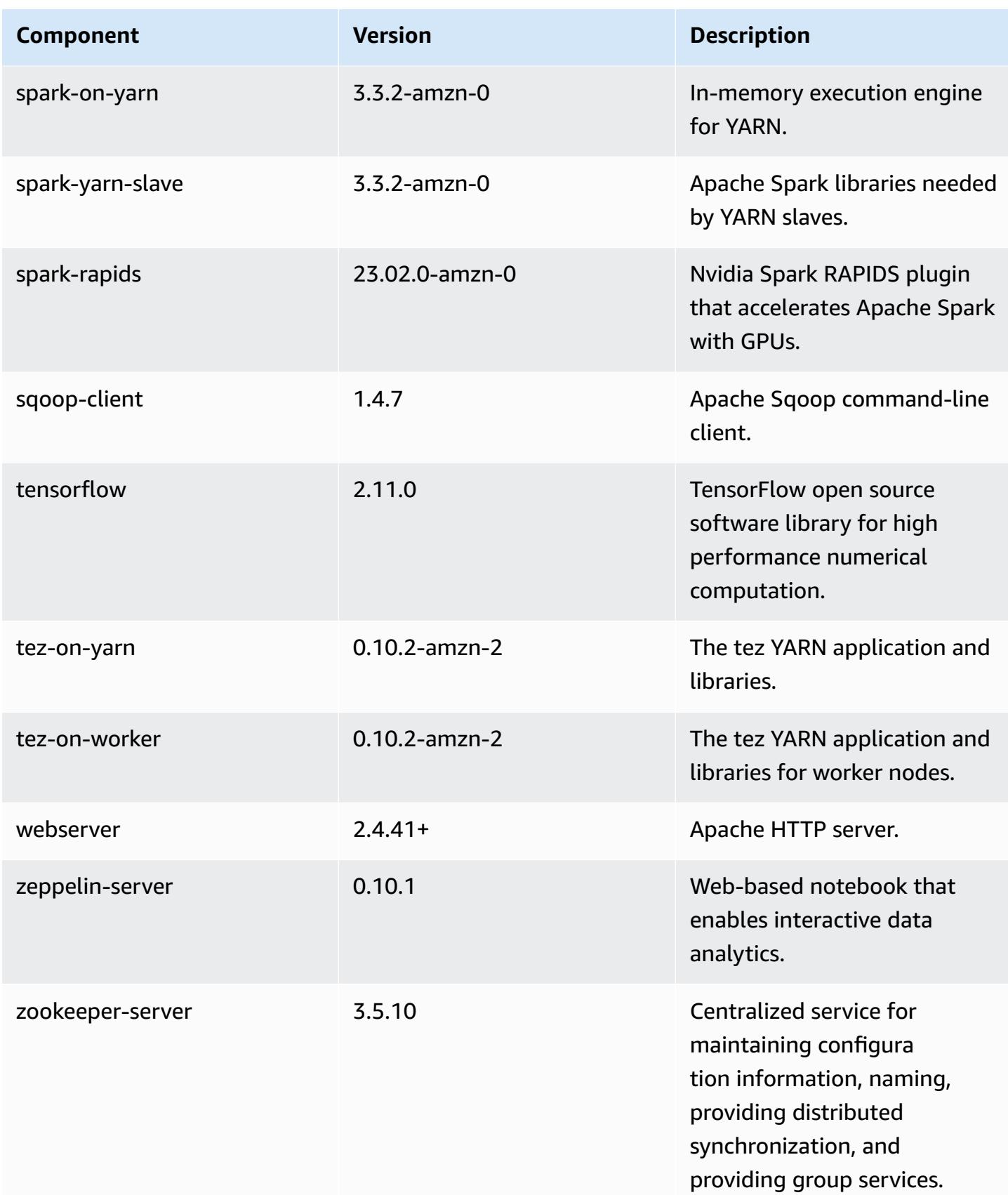

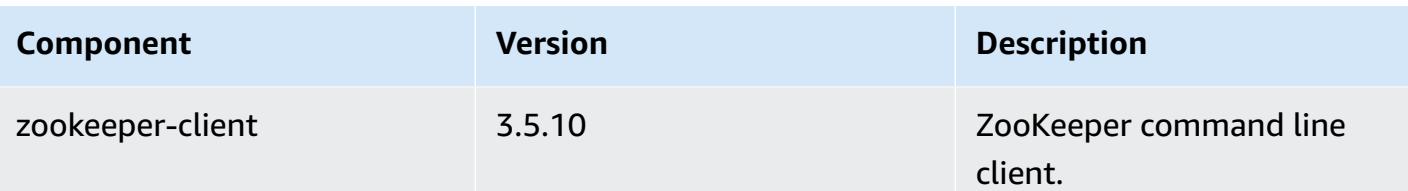

## **6.11.0 configuration classifications**

Configuration classifications allow you to customize applications. These often correspond to a configuration XML file for the application, such as hive-site.xml. For more information, see Configure [applications](#page-3069-0).

Reconfiguration actions occur when you specify a configuration for instance groups in a running cluster. Amazon EMR only initiates reconfiguration actions for the classifications that you modify. For more information, see [Reconfigure](#page-3073-0) an instance group in a running cluster.

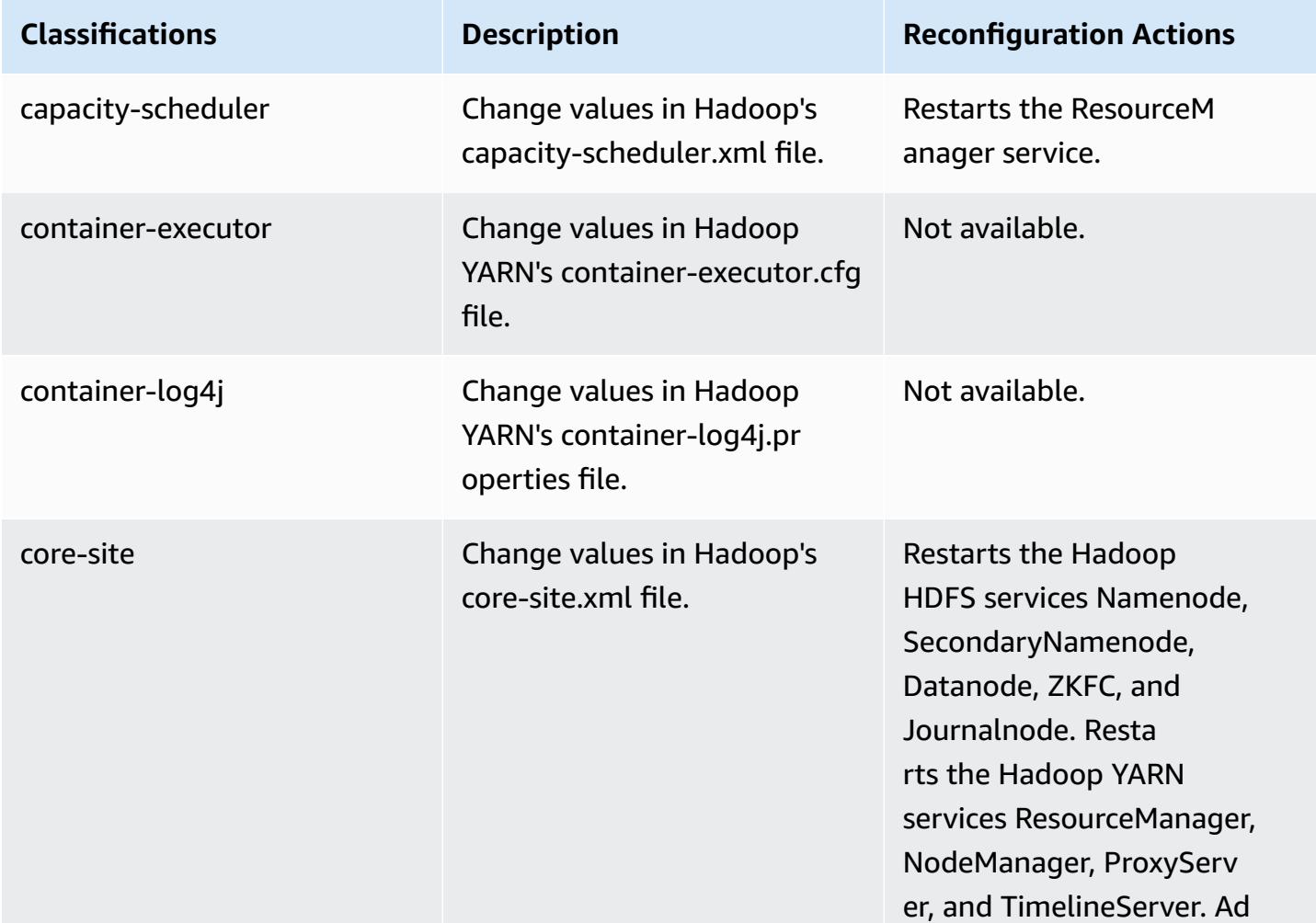

### **emr-6.11.0 classifications**

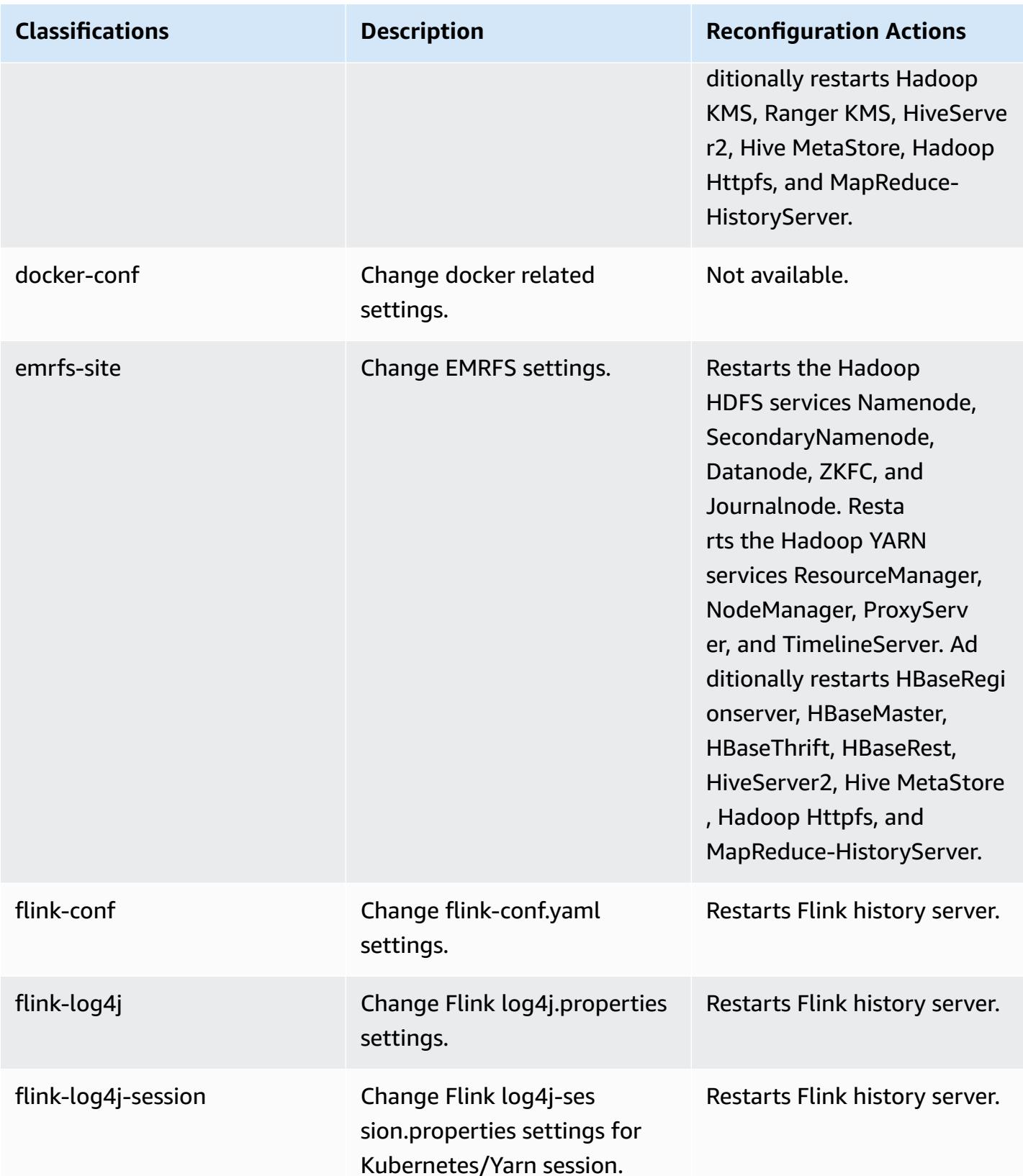

Amazon EMR **Amazon EMR** Release Guide

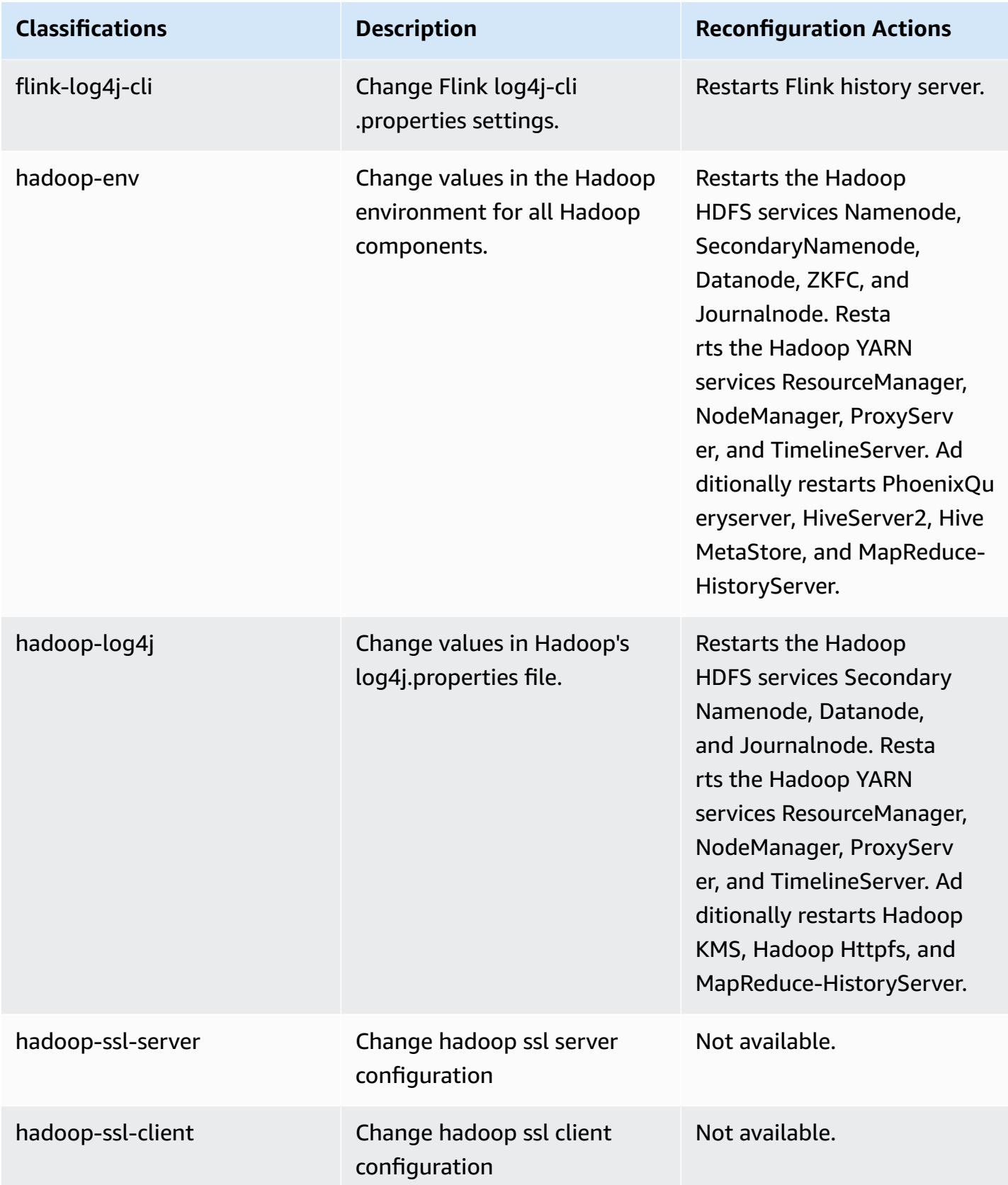

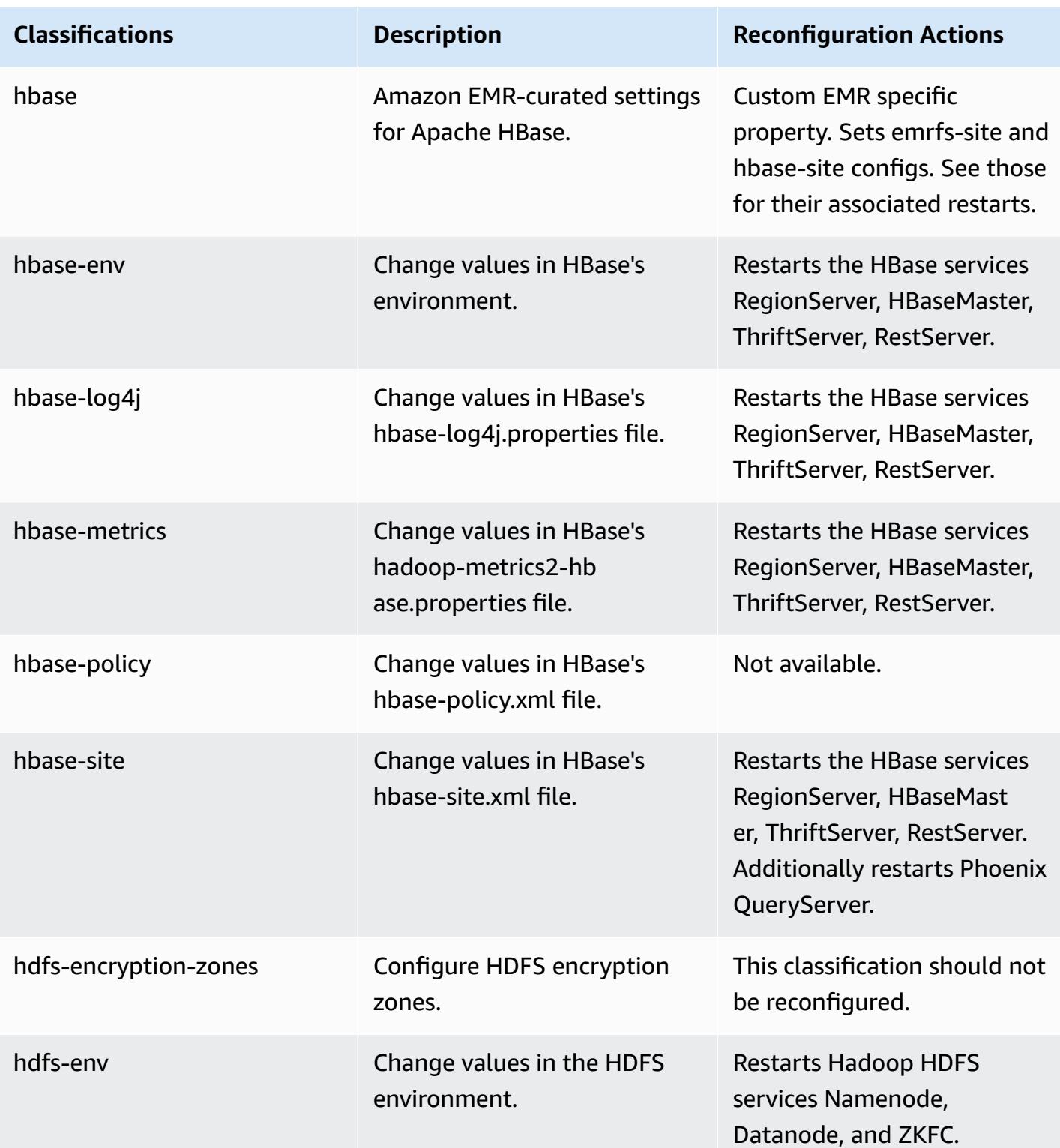

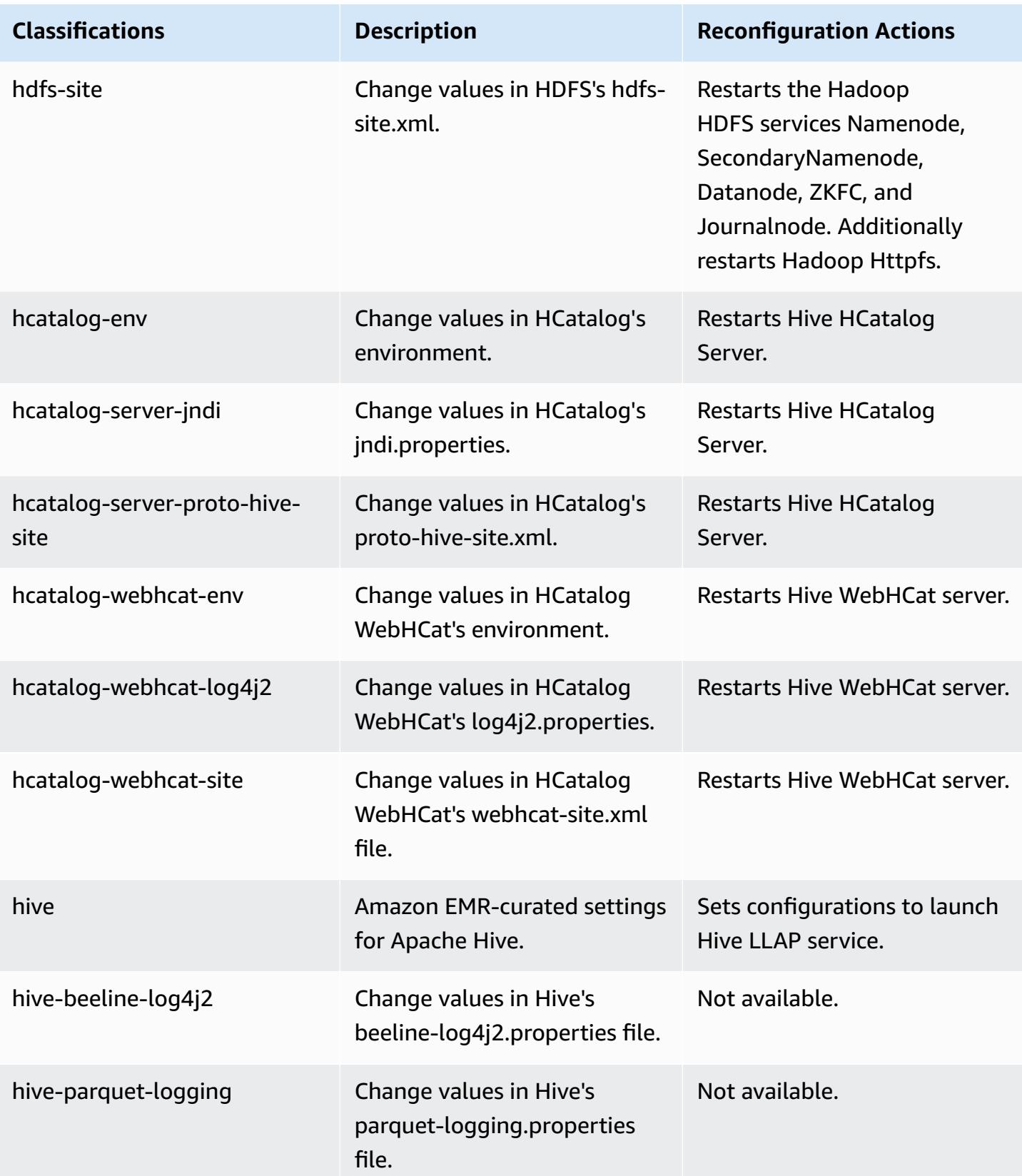

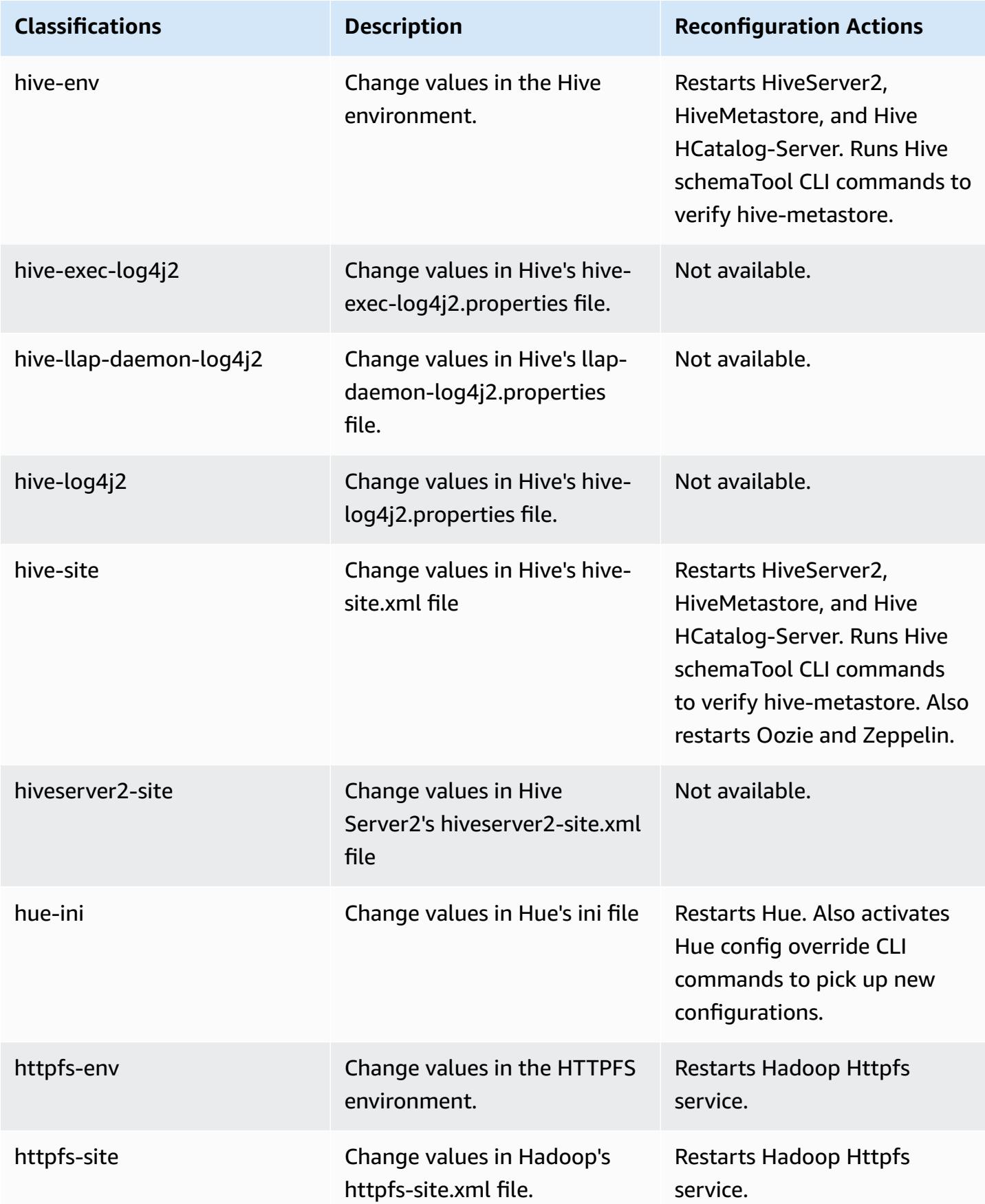

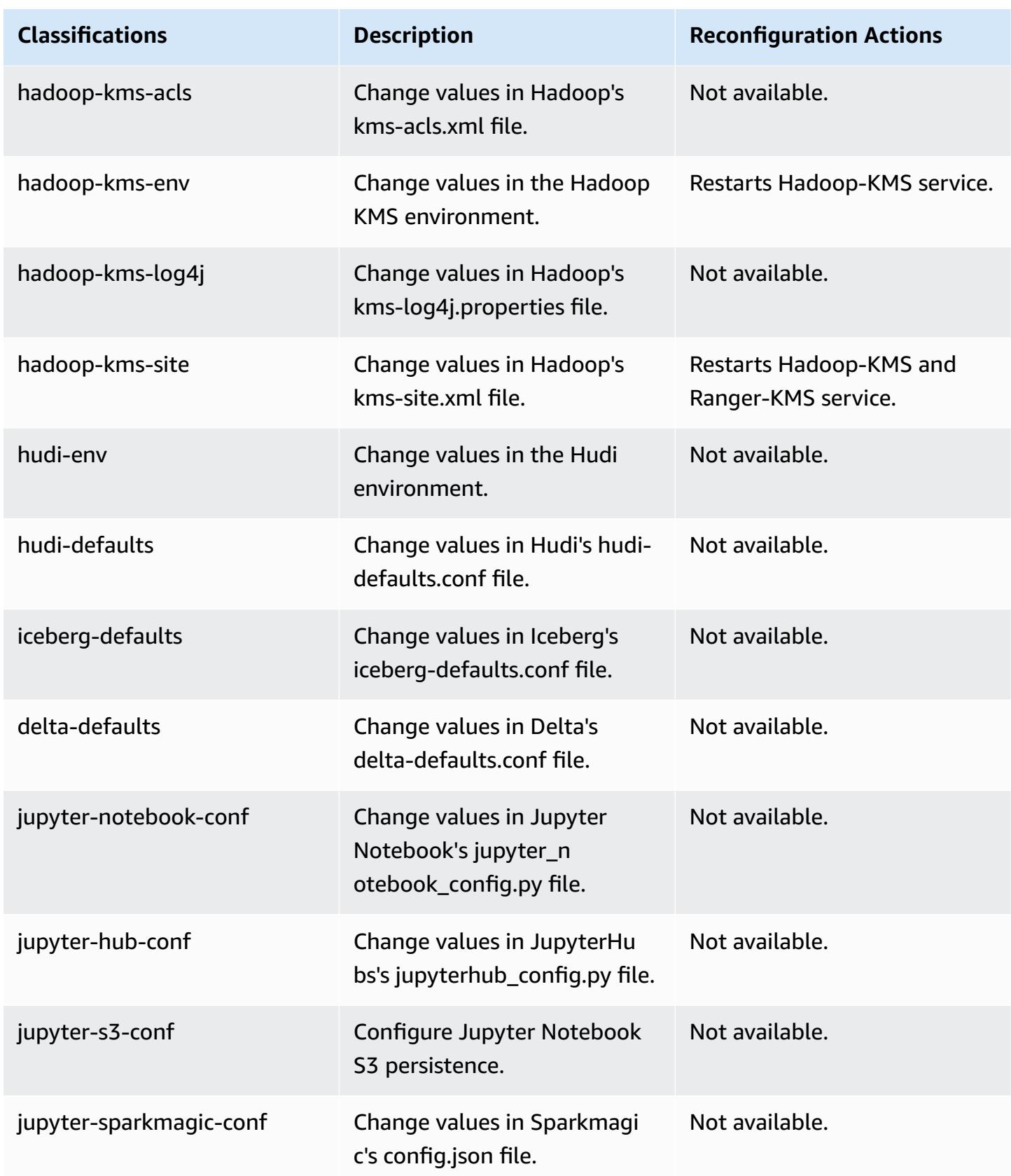

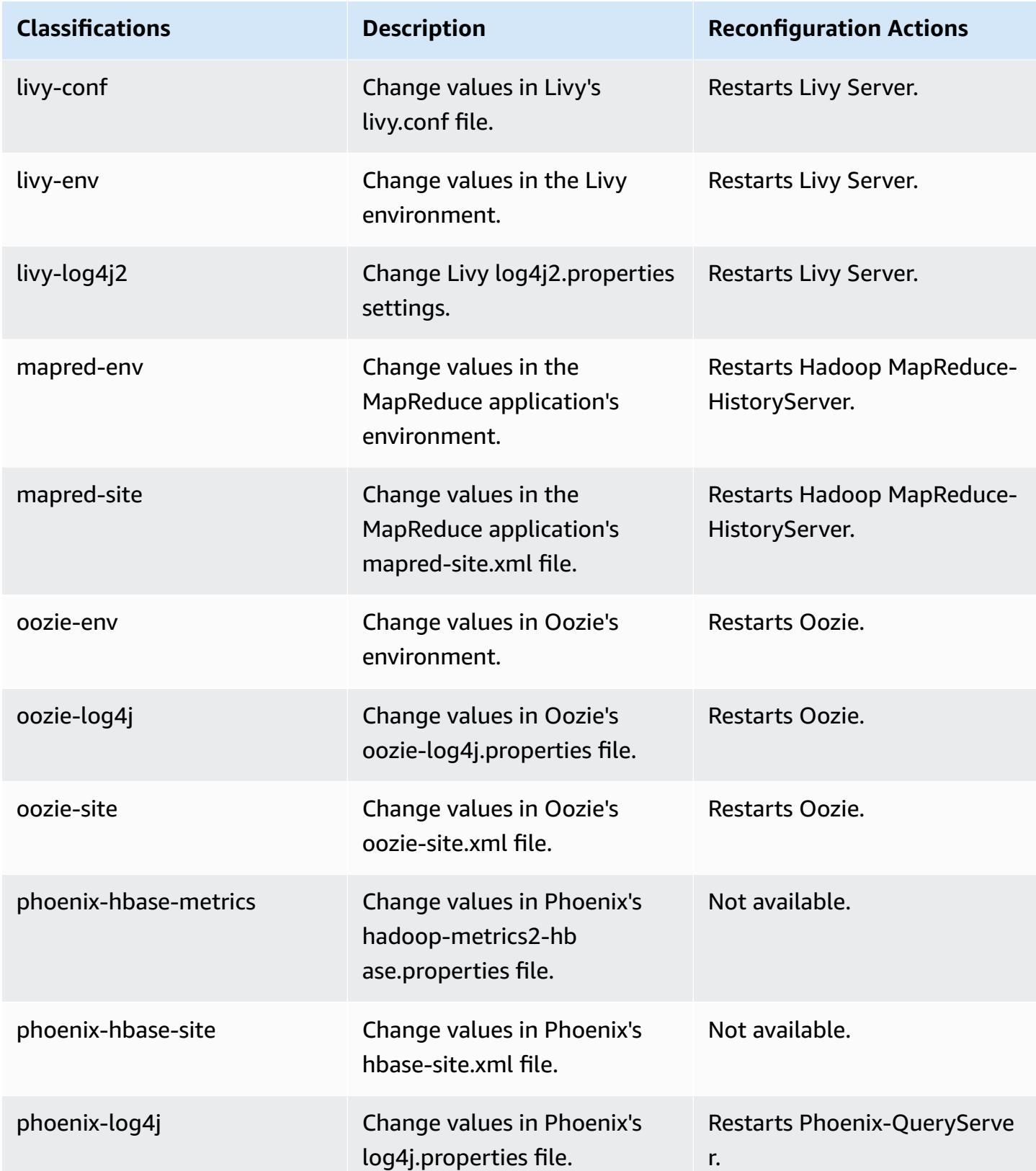

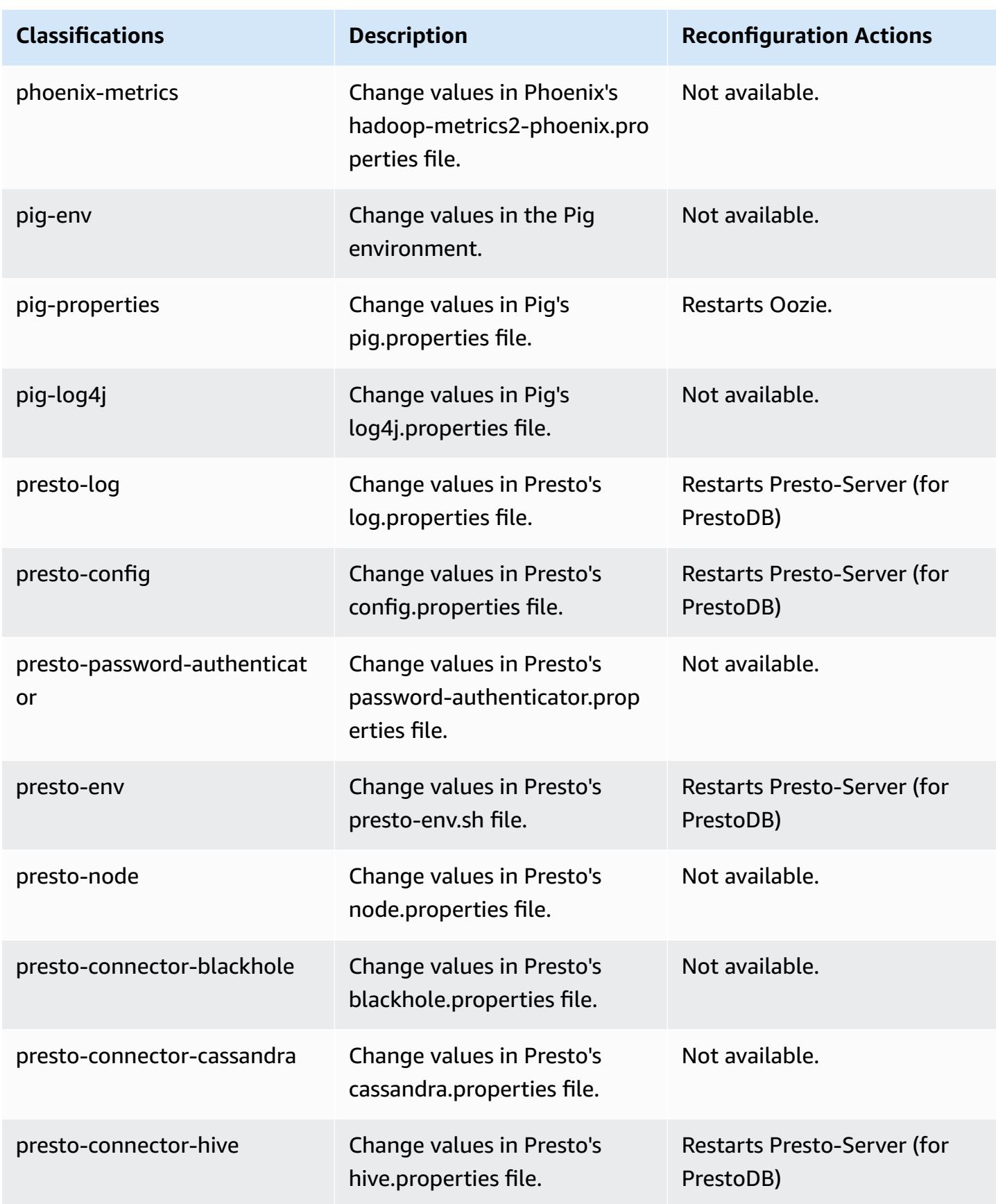

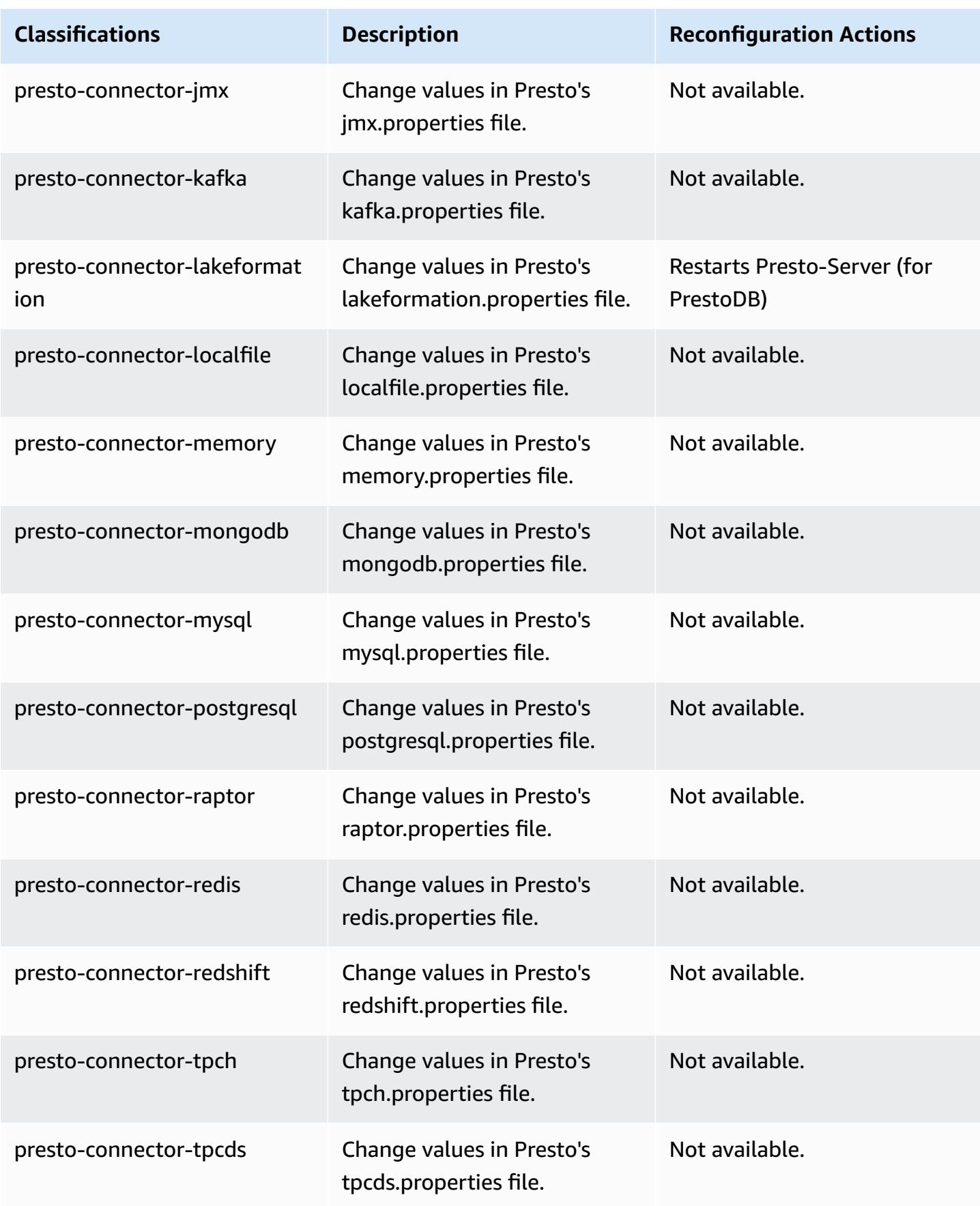

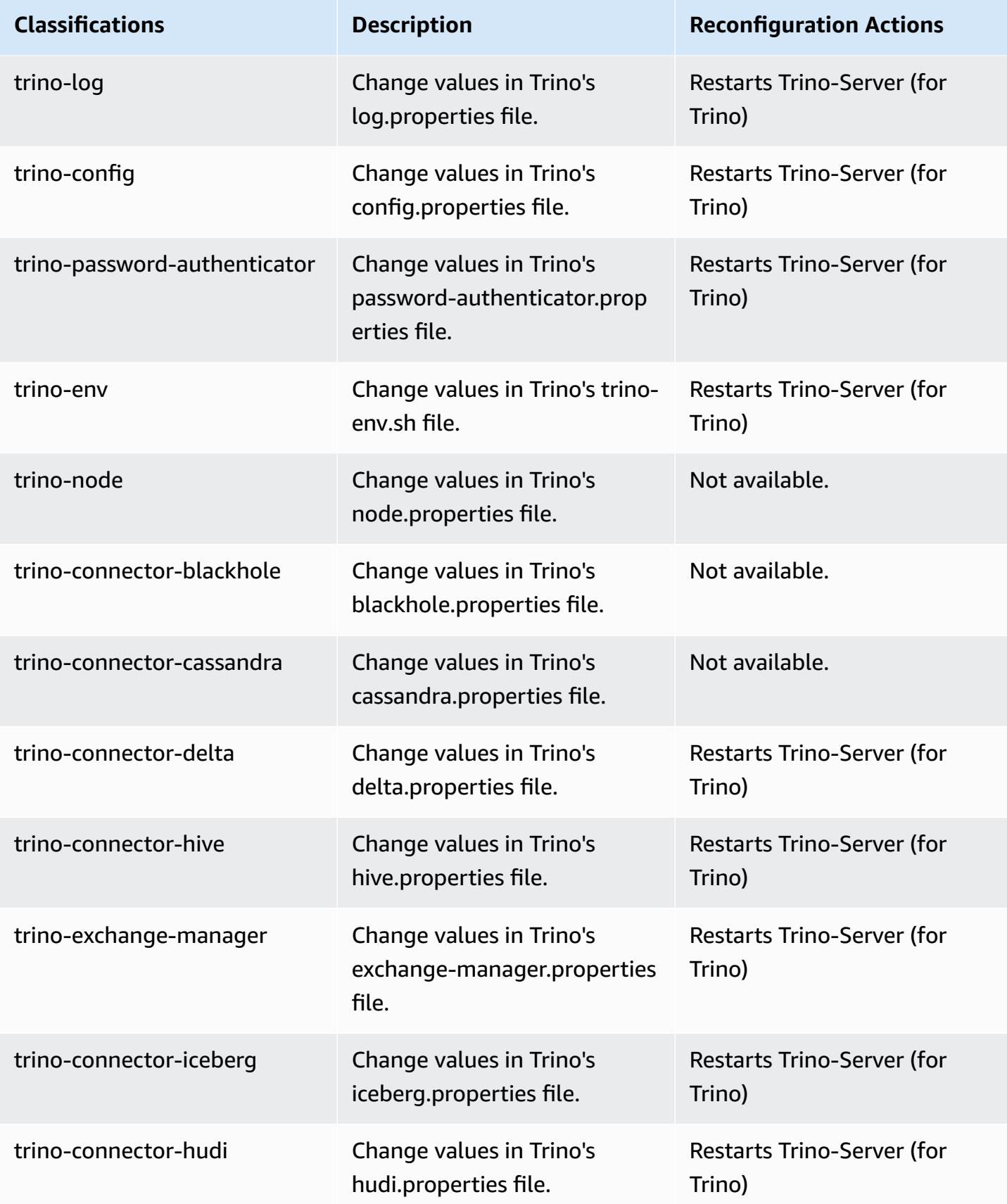

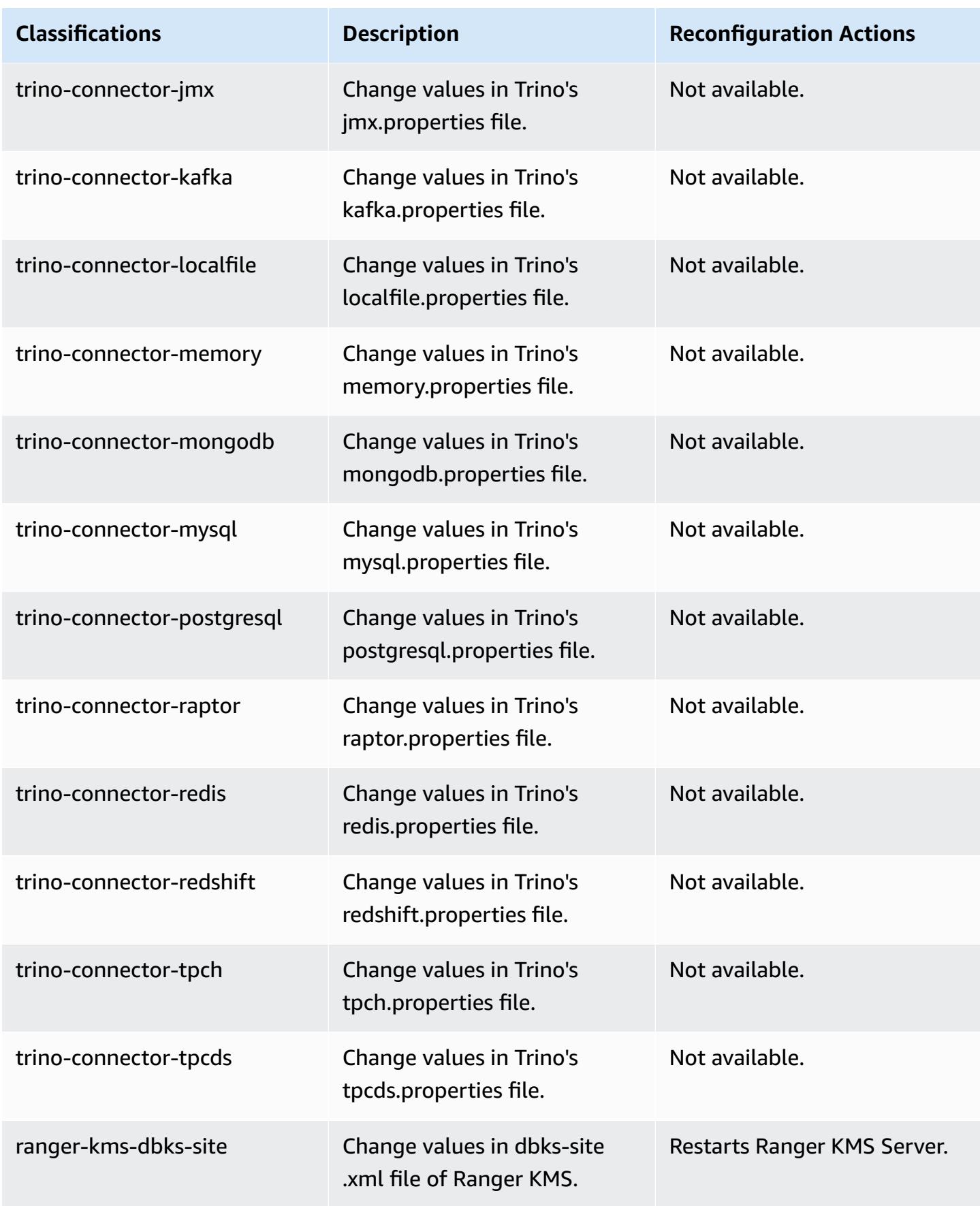

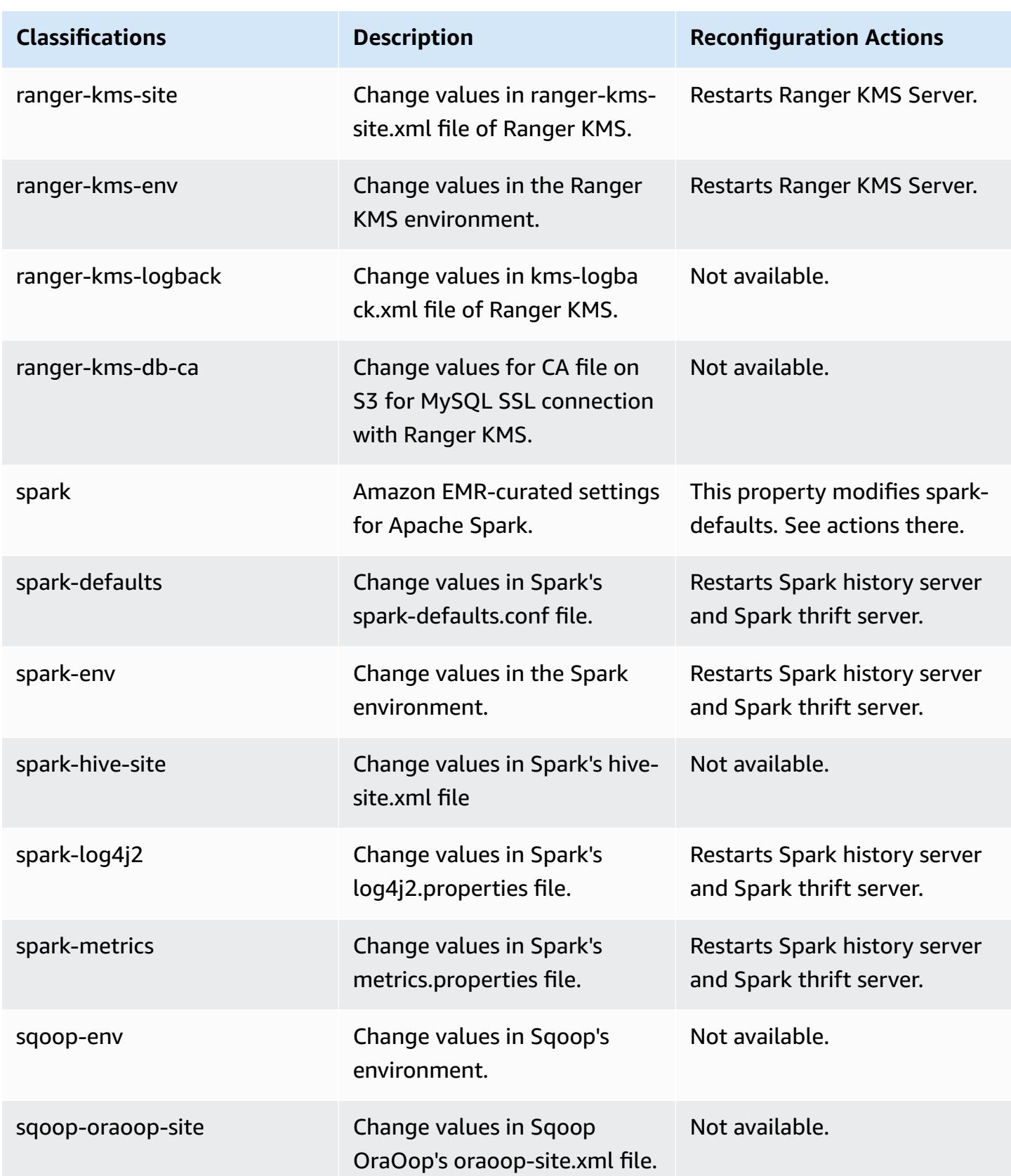

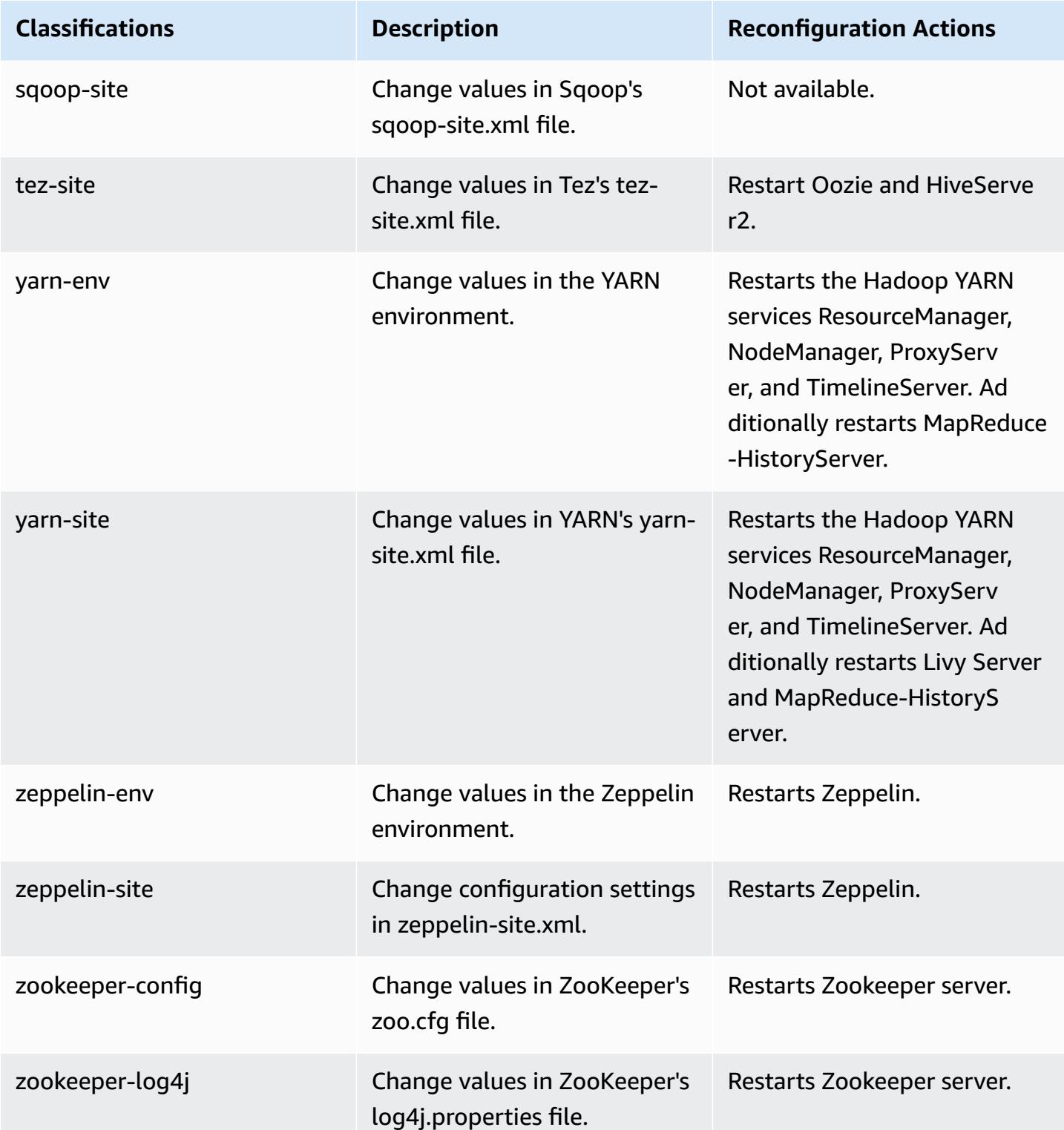

# **6.11.0 change log**

### **Change log for 6.11.0 release and release notes**

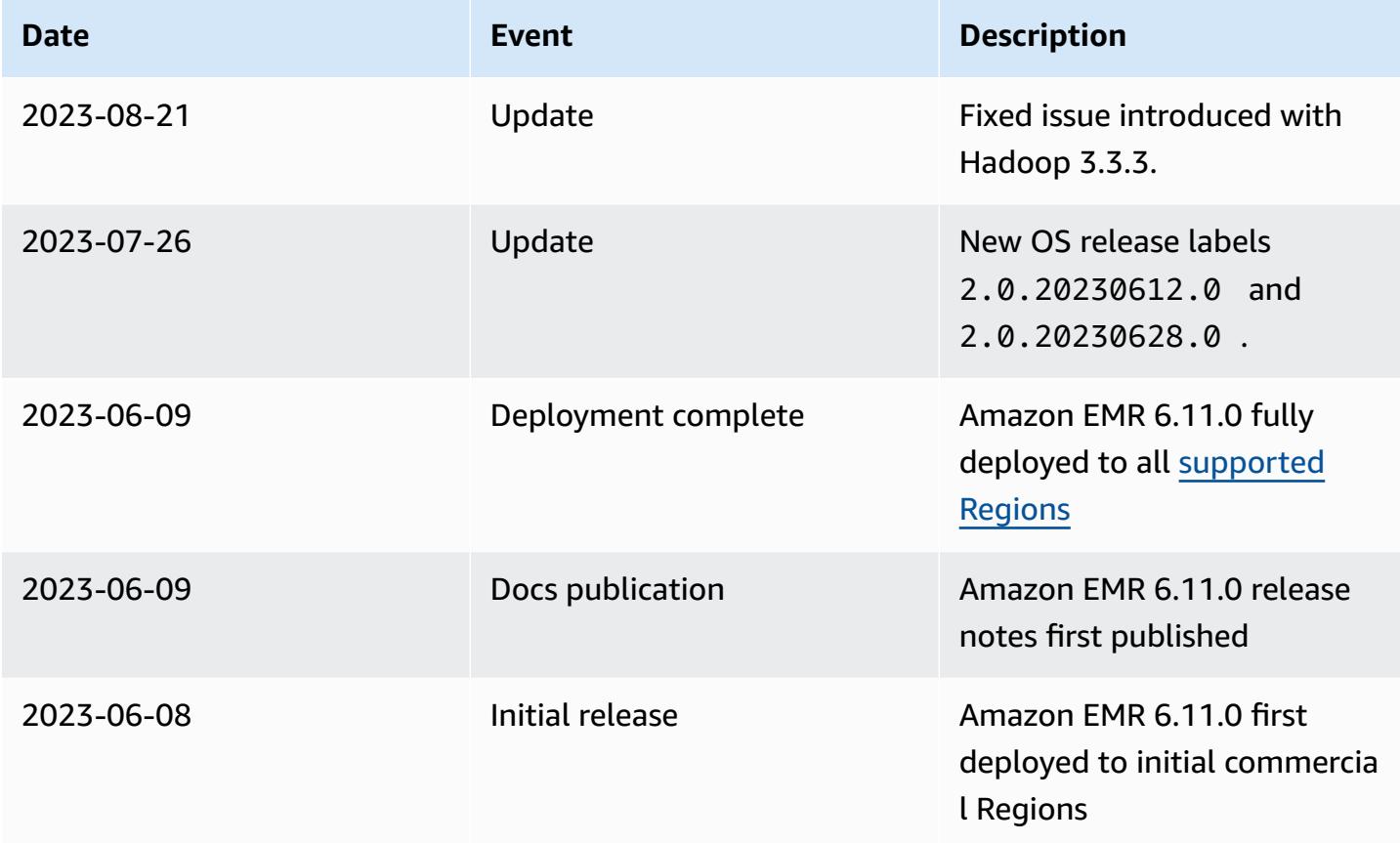

# **Amazon EMR release 6.10.1**

## **6.10.1 application versions**

The following applications are supported in this release: [Delta](https://delta.io/), [Flink](https://flink.apache.org/), [Ganglia,](http://ganglia.info) [HBase,](http://hbase.apache.org/) [HCatalog](https://cwiki.apache.org/confluence/display/Hive/HCatalog), [Hadoop](http://hadoop.apache.org/docs/current/), [Hive](http://hive.apache.org/), [Hudi,](https://hudi.apache.org) [Hue,](http://gethue.com/) [Iceberg,](https://iceberg.apache.org/) [JupyterEnterpriseGateway](https://jupyter-enterprise-gateway.readthedocs.io/en/latest/), [JupyterHub](https://jupyterhub.readthedocs.io/en/latest/#), [Livy](https://livy.incubator.apache.org/), [MXNet](https://mxnet.incubator.apache.org/), [Oozie](http://oozie.apache.org/), [Phoenix](https://phoenix.apache.org/), [Pig,](http://pig.apache.org/) [Presto,](https://prestodb.io/) [Spark,](https://spark.apache.org/docs/latest/) [Sqoop,](http://sqoop.apache.org/) [TensorFlow,](https://www.tensorflow.org/) [Tez](https://tez.apache.org/), [Trino](https://trino.io/), [Zeppelin,](https://zeppelin.incubator.apache.org/) and [ZooKeeper.](https://zookeeper.apache.org)

The table below lists the application versions available in this release of Amazon EMR and the application versions in the preceding three Amazon EMR releases (when applicable).

For a comprehensive history of application versions for each release of Amazon EMR, see the following topics:

• [Application](#page-22-0) versions in Amazon EMR 7.x releases

- [Application](#page-76-0) versions in Amazon EMR 6.x releases
- [Application](#page-923-0) versions in Amazon EMR 5.x releases
- [Application](#page-2347-0) versions in Amazon EMR 4.x releases

## **Application version information**

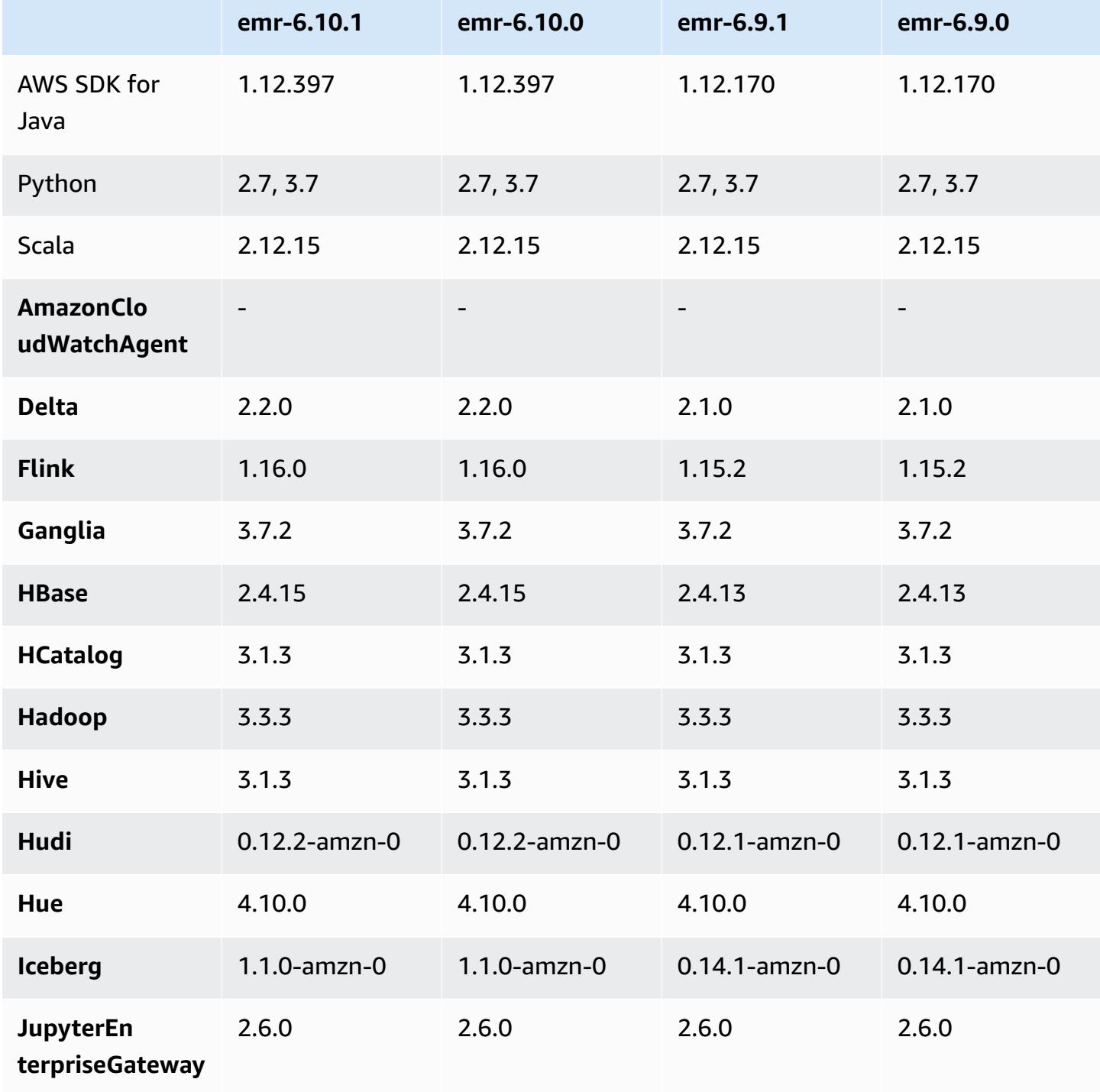

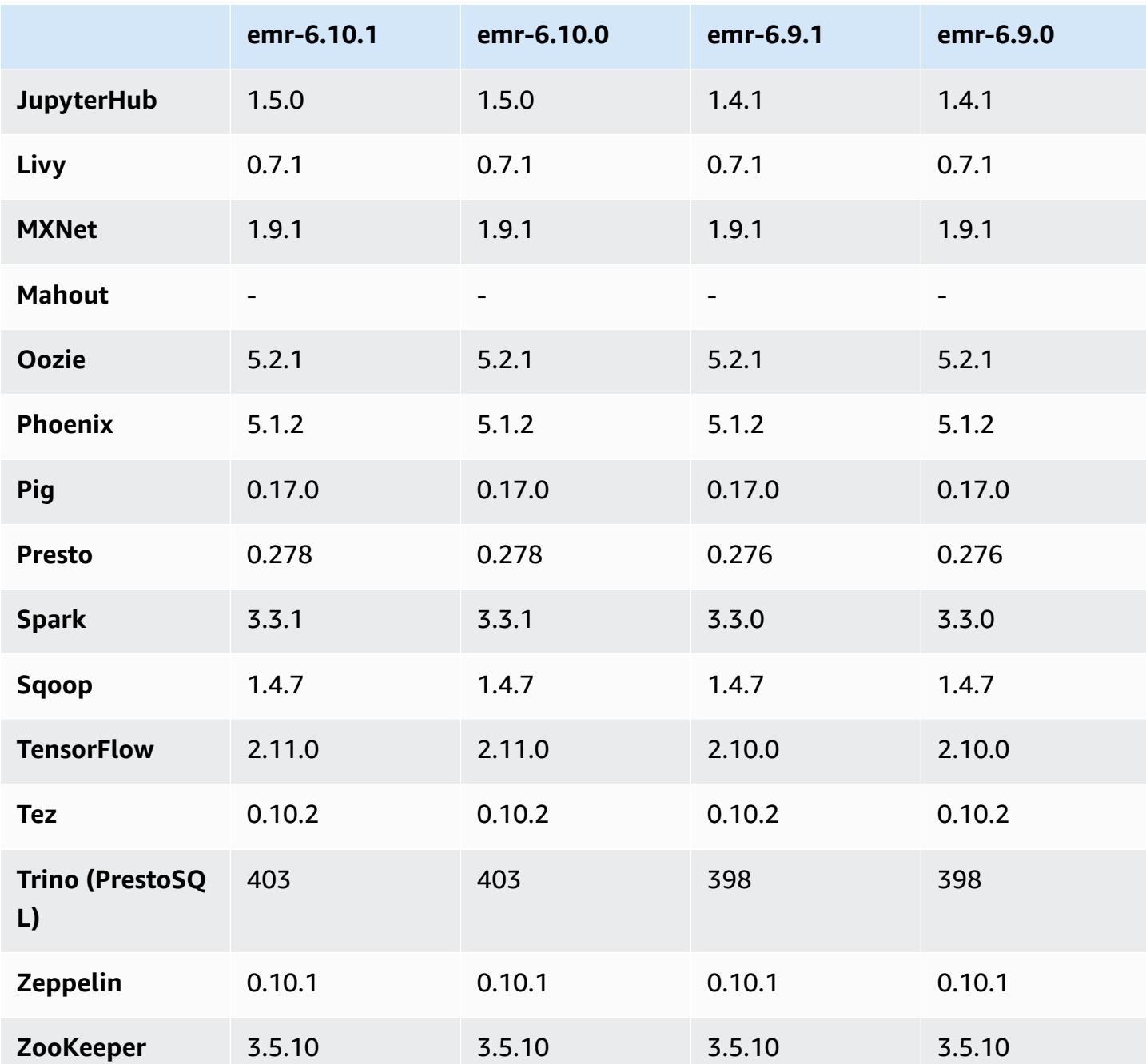

## **6.10.1 release notes**

The following release notes include information for Amazon EMR release 6.10.1. Changes are relative to 6.10.0. For information on the release timeline, see the [6.10.1 change log.](#page-354-0)

#### **Changes, enhancements, and resolved issues**

- Due to lock contention, a node can enter into a deadlock if it's added or removed at the same time that it attempts to decommission. As a result, the Hadoop Resource Manager (YARN) becomes unresponsive, and affects all the incoming and currently-running containers.
- Hadoop 3.3.3 introduced a change in YARN [\(YARN-9608](https://issues.apache.org/jira/browse/YARN-9608)) that keeps nodes where containers ran in a decommissioning state until the application completes. This change ensures that local data such as shuffle data doesn't get lost, and you don' need to re-run the job. This approach might also lead to underutilization of resources on clusters with or without managed scaling enabled.

With Amazon EMR releases 6.11.0 and higher as well as 6.8.1, 6.9.1, and 6.10.1, the value of yarn.resourcemanager.decommissioning-nodes-watcher.wait-for-applications is set to false in yarn-site.xml to resolve this issue.

While the fix addresses the issues that were introduced by YARN-9608, it might cause Hive jobs to fail due to shuffle data loss on clusters that have managed scaling enabled. We've mitigated that risk in this release by also setting yarn.resourcemanager.decommissioning-nodeswatcher.wait-for-shuffle-data for Hive workloads. This config is only available with Amazon EMR releases 6.11.0 and higher.

- Metrics collector will not send any metrics to the control plane after failover of primary node in clusters with the instance groups configuration.
- This release includes a change that allows high-availability clusters to recover from failed state after restart.
- This release includes security fixes for Hue and HBase.
- This release fixes an issue where clusters that are running workloads on Spark with Amazon EMR might silently receive incorrect results with contains, startsWith, endsWith, and like. This issue occurs when you use the expressions on partitioned fields that have metadata in the Amazon EMR Hive3 Metastore Server (HMS).
- This release fixes an issue with throttling on the Glue side when there are no user-defined functions (UDF).
- This release fixes an issue that deletes container logs by the node log aggregation service before log pusher can push them to S3 in case of YARN decommissioning.
- This release fixes an issue with FairShare Scheduler metrics when Node Label is enabled for Hadoop.
- This release fixes an issue that impacted Spark performance when you set a default true value for the spark.yarn.heterogeneousExecutors.enabled config in sparkdefaults.conf.
- This release fixes an issue with Reduce Task failing to read shuffle data. The issue caused Hive query failures with a corrupted memory error.
- This release adds a new retry mechanism to the cluster scaling workflow for EMR clusters that run Presto or Trino. This improvement reduces the risk that cluster resizing will indefinitely stall due to a single failed resize operation. It also improves cluster utilization, because your cluster scales up and down faster.
- This release improves cluster scale-down logic so that your cluster doesn't attempt a scale-down of core nodes below the HDFS replication factor setting for the cluster. This aligns with your data redundancy requirements, and reduces the chance that a scaling operation might stall.
- The log management daemon has been upgraded to identify all logs that are in active use with open file handles on the local instance storage, and the associated processes. This upgrade ensures that Amazon EMR properly deletes the files and reclaims storage space after the logs are archived to Amazon S3.
- This release includes a log-management daemon enhancement that deletes empty, unused steps directories in the local cluster file system. An excessively large number of empty directories can degrade the performance of Amazon EMR daemons and result in disk over-utilization.
- This release fixes an issue that might occur when you create an edge node by replicating one of the primary nodes from a cluster with multiple primary nodes. The replicated edge node could cause delays with scale-down operations, or result in high memory-utilization on the primary nodes. For more information on how to create an edge node to communicate with your EMR cluster, see Edge Node [Creator](https://github.com/aws-samples/aws-emr-utilities/tree/main/utilities/emr-edge-node-creator) in the aws-samples repo on GitHub.
- This release improves the automation process that Amazon EMR uses to re-mount Amazon EBS volumes to an instance after a reboot.
- This release fixes an issue that resulted in intermittent gaps in the Hadoop metrics that Amazon EMR publishes to Amazon CloudWatch.
- This release fixes an issue with EMR clusters where an update to the YARN configuration file that contains the exclusion list of nodes for the cluster is interrupted due to disk over-utilization. The incomplete update hinders future cluster scale-down operations. This release ensures that your cluster remains healthy, and that scaling operations work as expected.
- When you launch a cluster with *the latest patch release* of Amazon EMR 5.36 or higher, 6.6 or higher, or 7.0 or higher, Amazon EMR uses the latest Amazon Linux 2023 or Amazon Linux 2

release for the default [Amazon](https://docs.aws.amazon.com/emr/latest/ManagementGuide/emr-default-ami.html) EMR AMI. For more information, see Using the default Amazon Linux AMI for [Amazon](https://docs.aws.amazon.com/emr/latest/ManagementGuide/emr-default-ami.html) EMR.

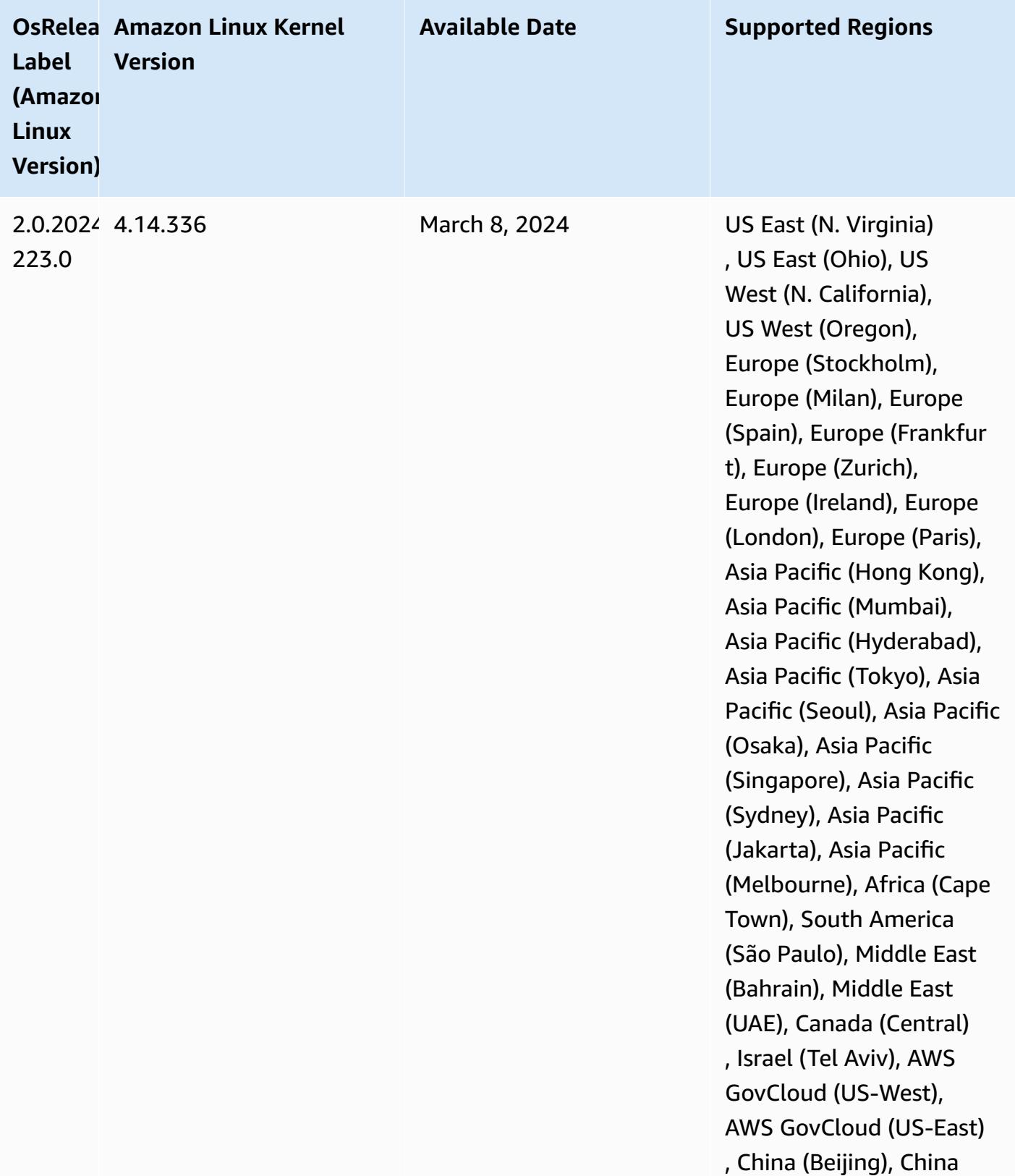

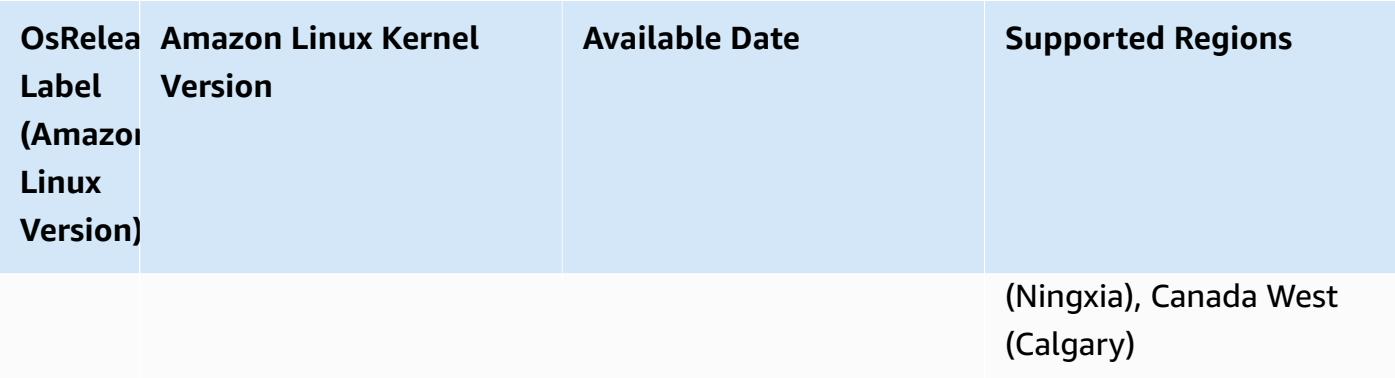

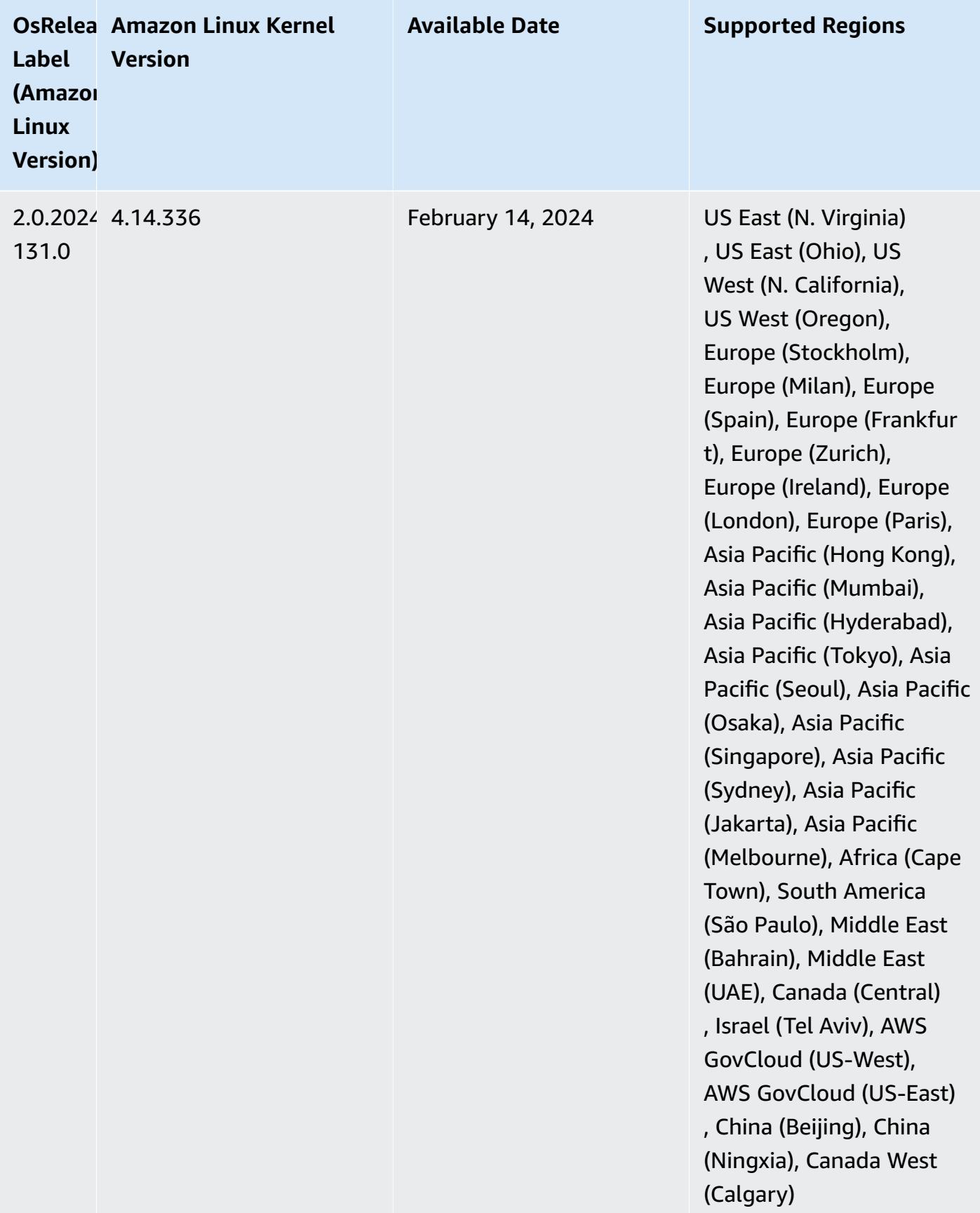

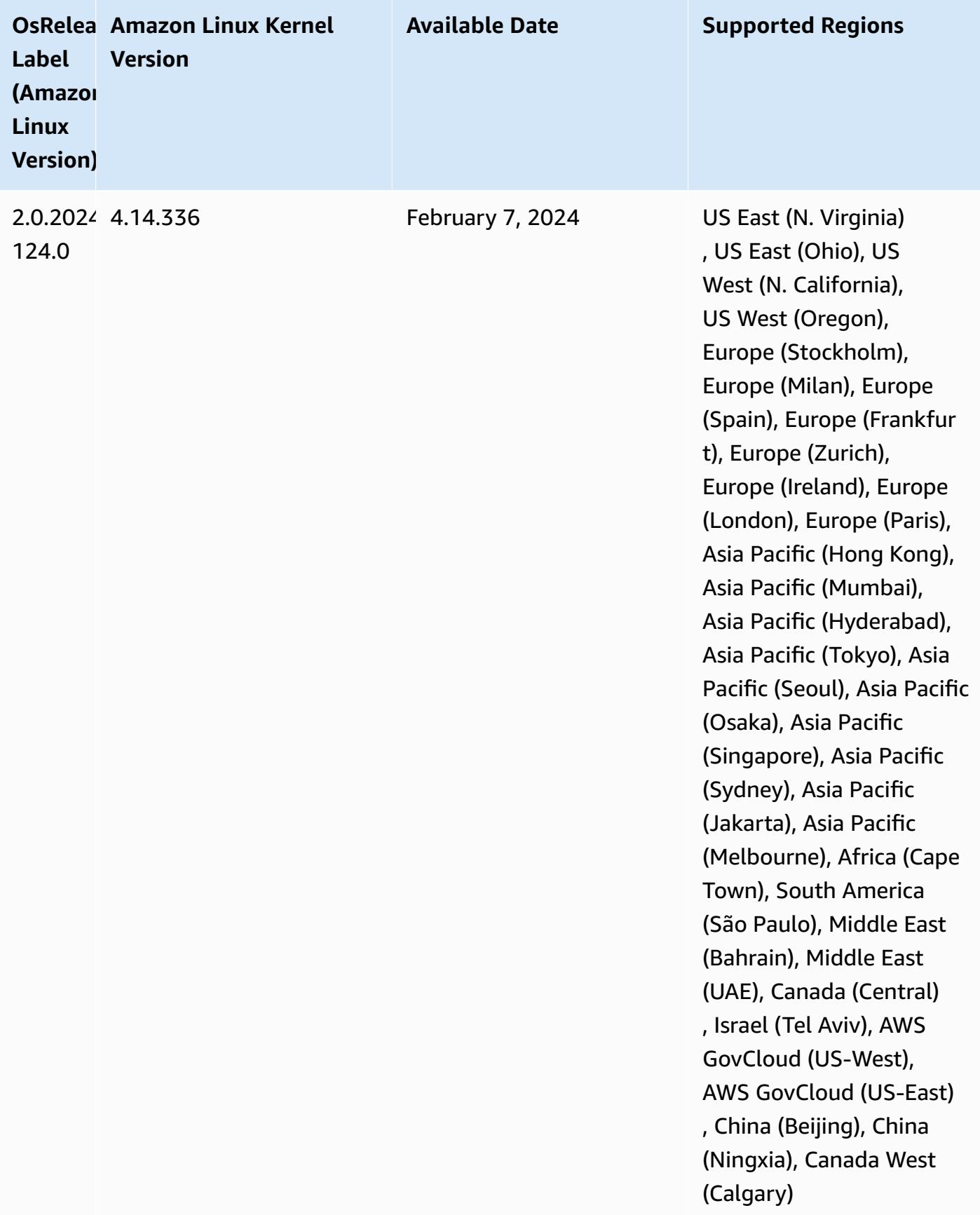

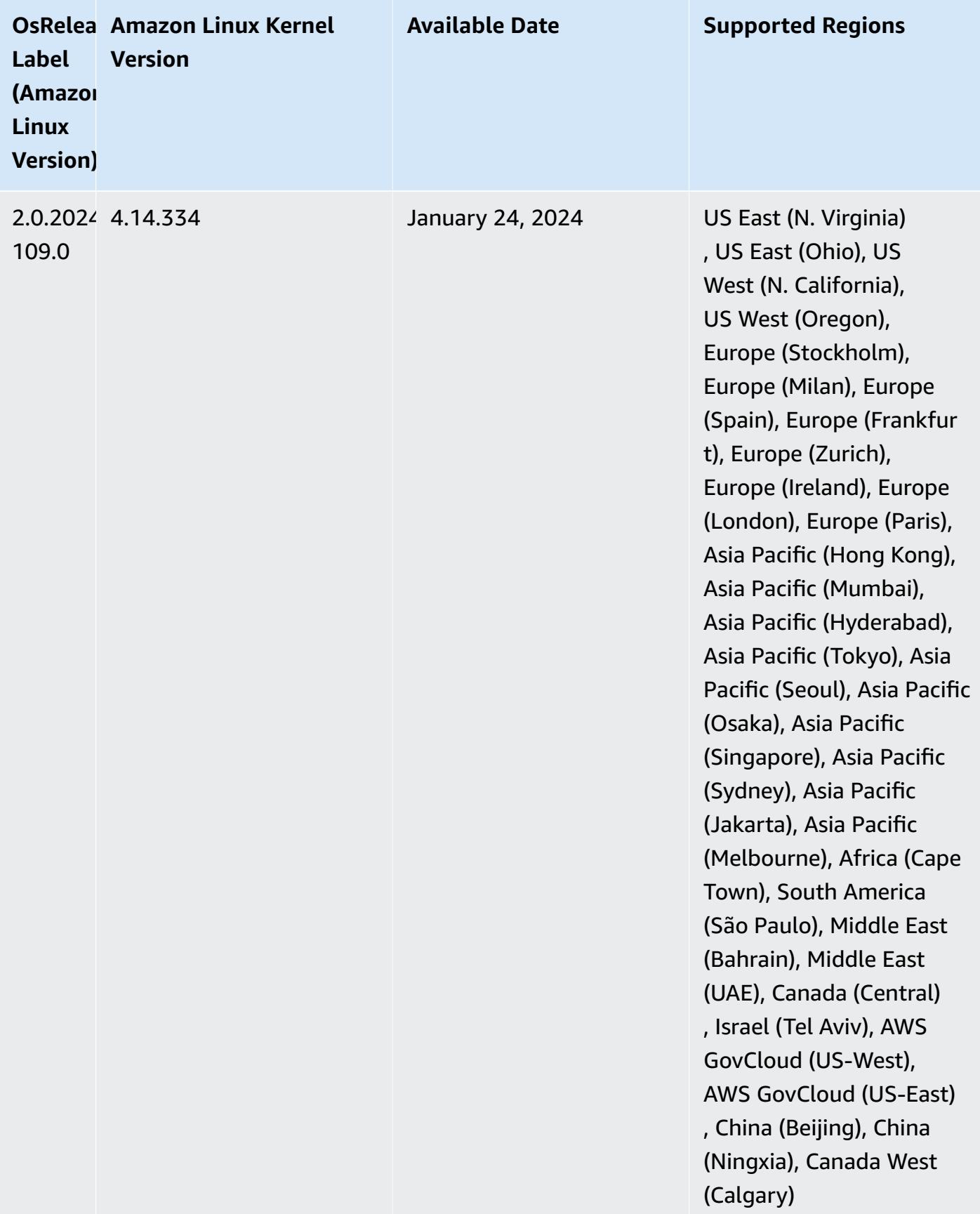

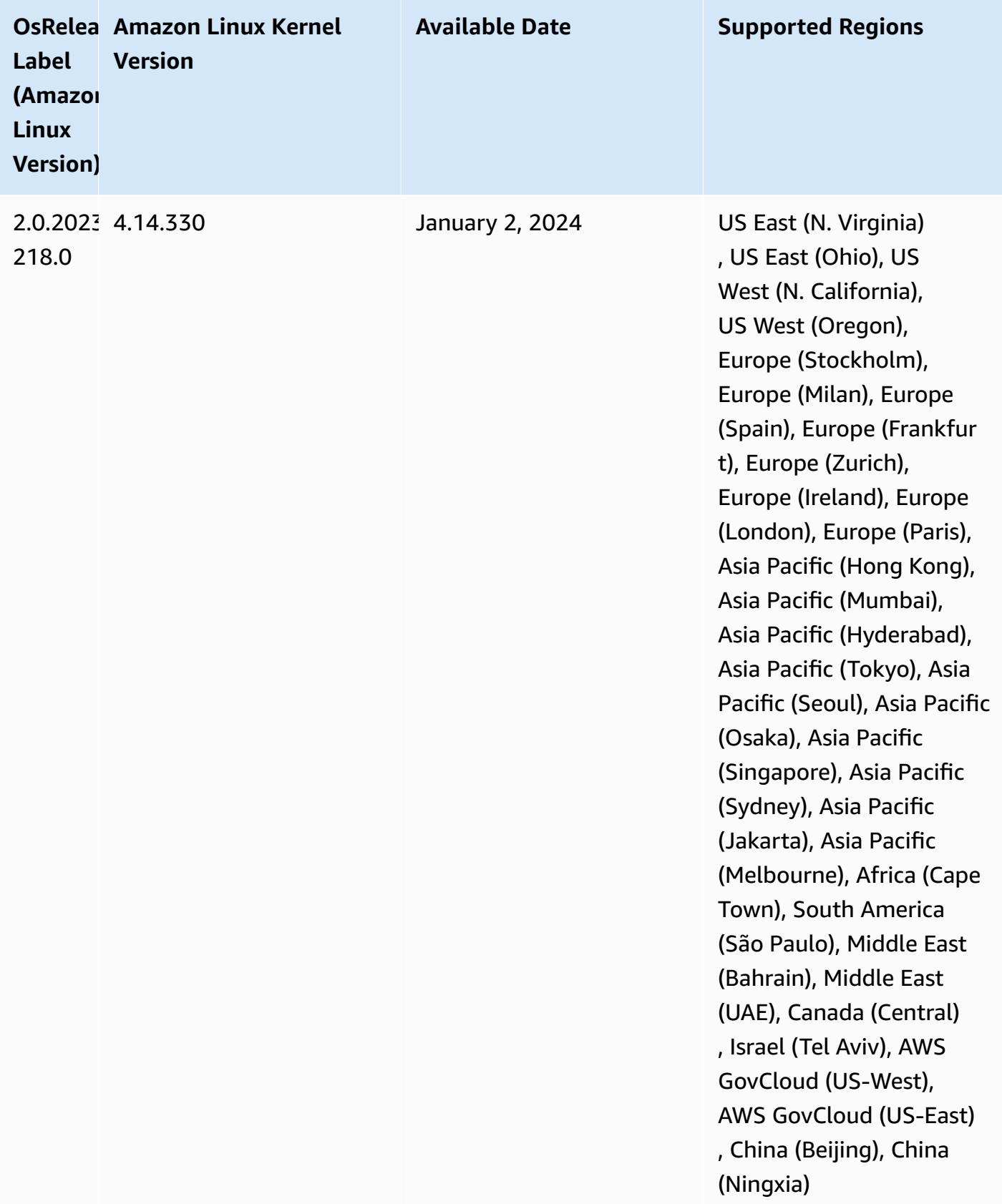

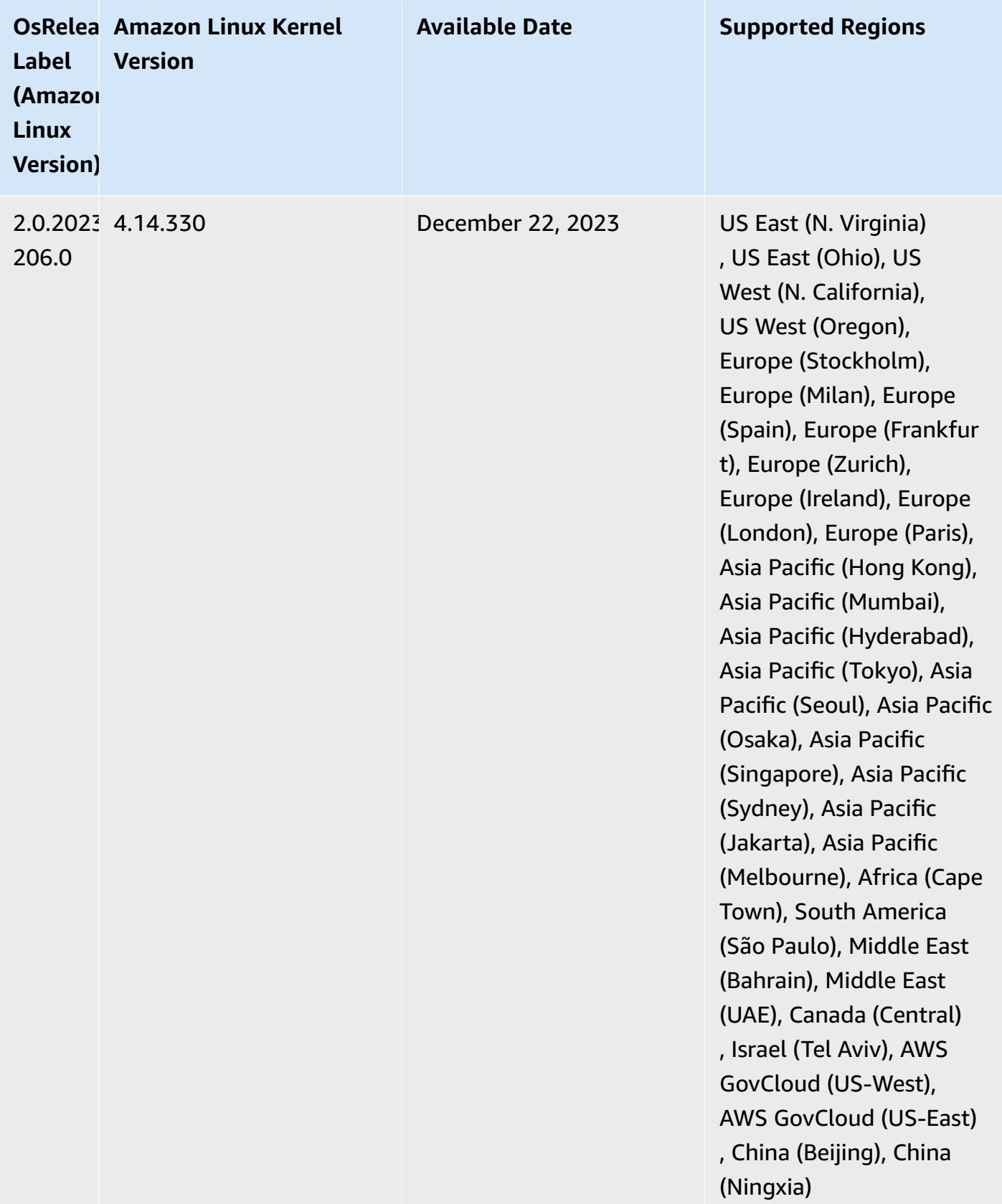

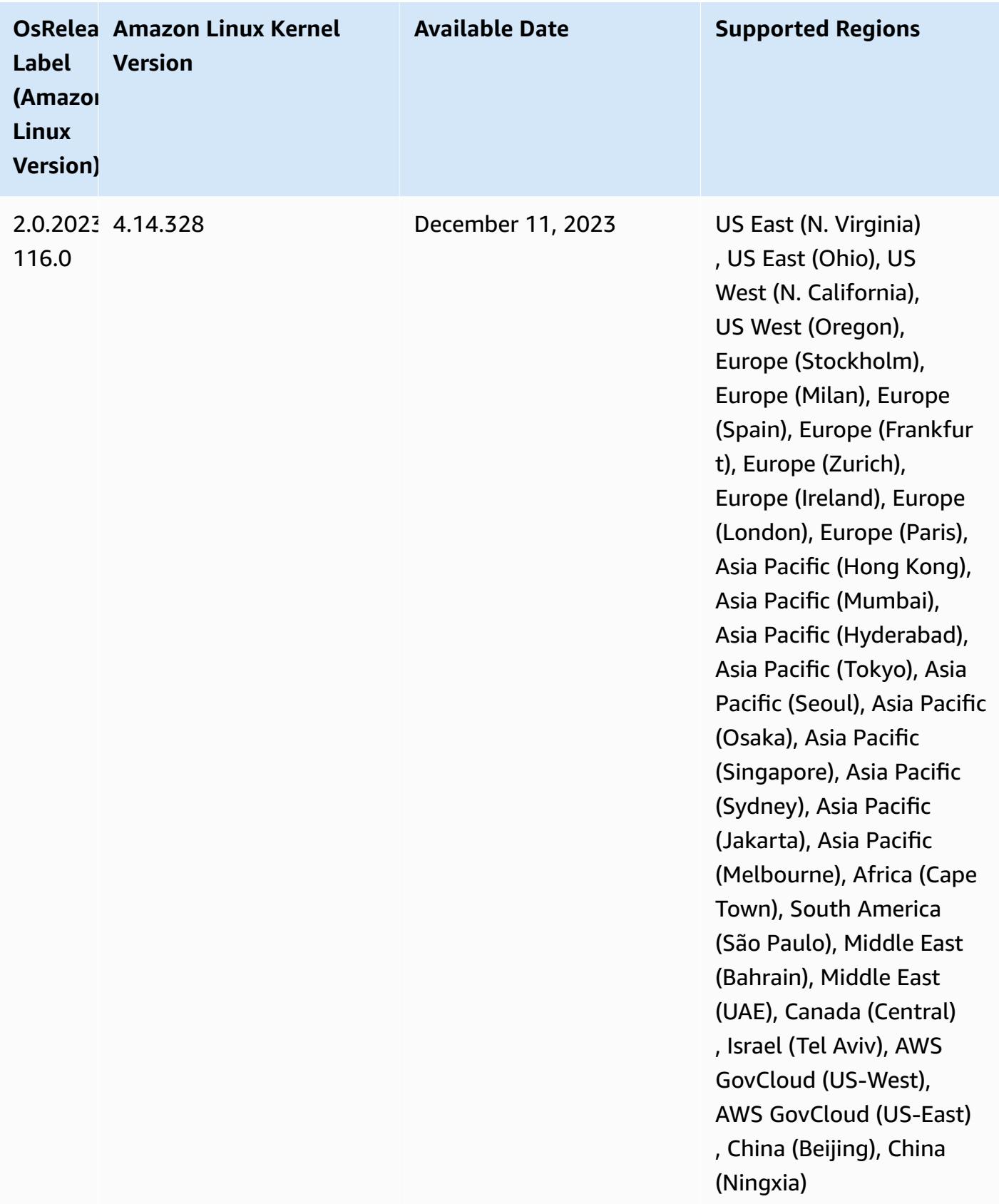
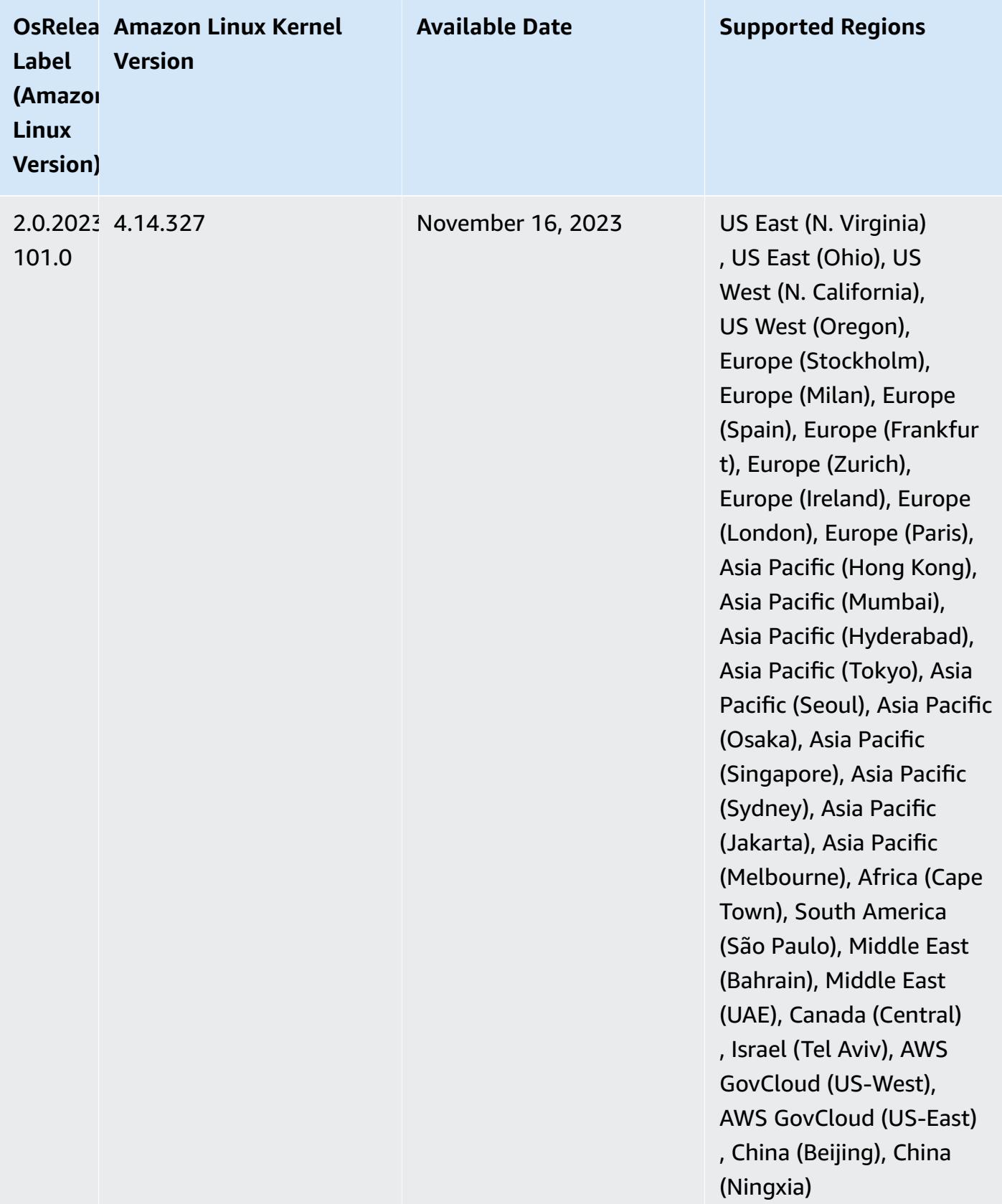

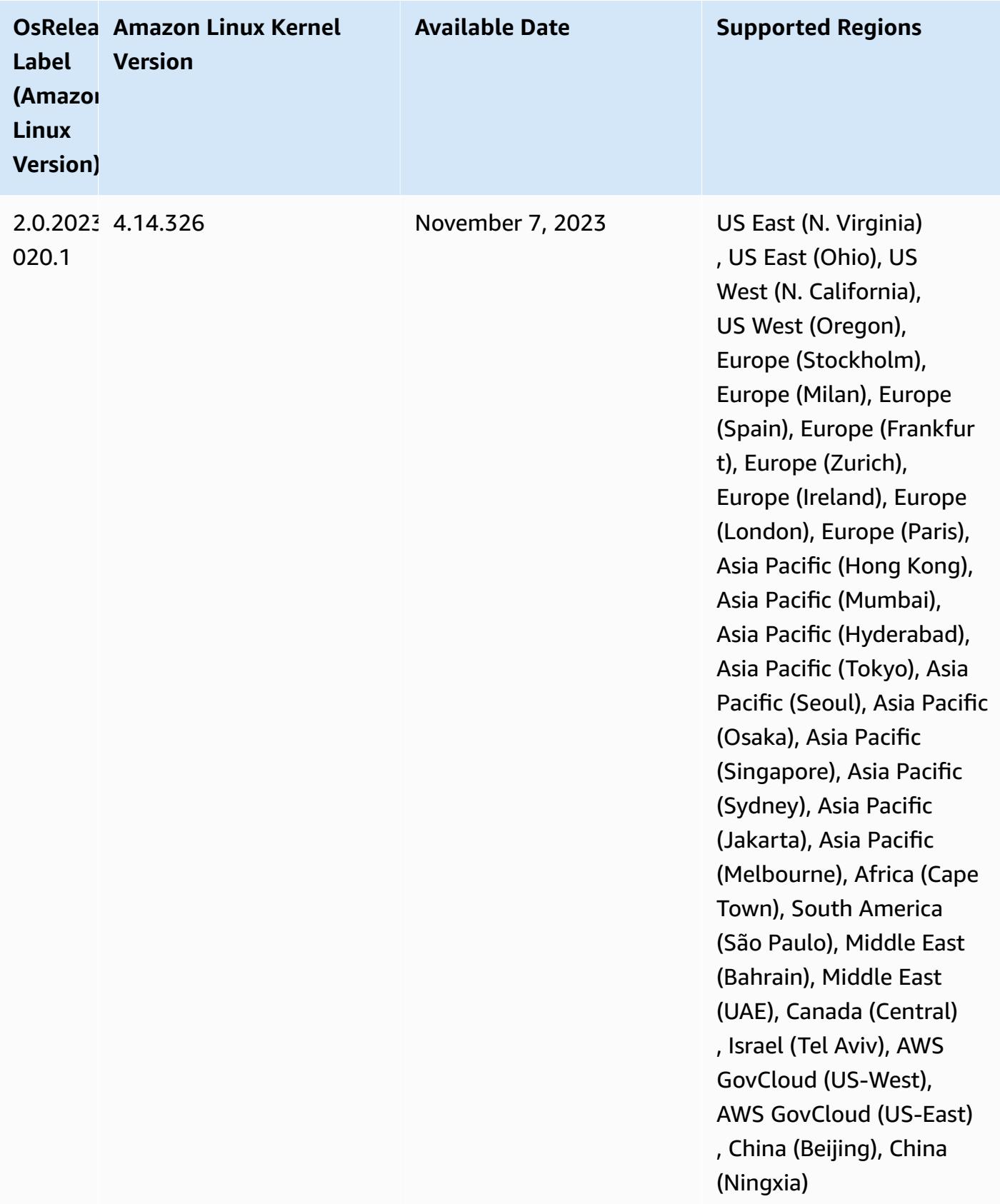

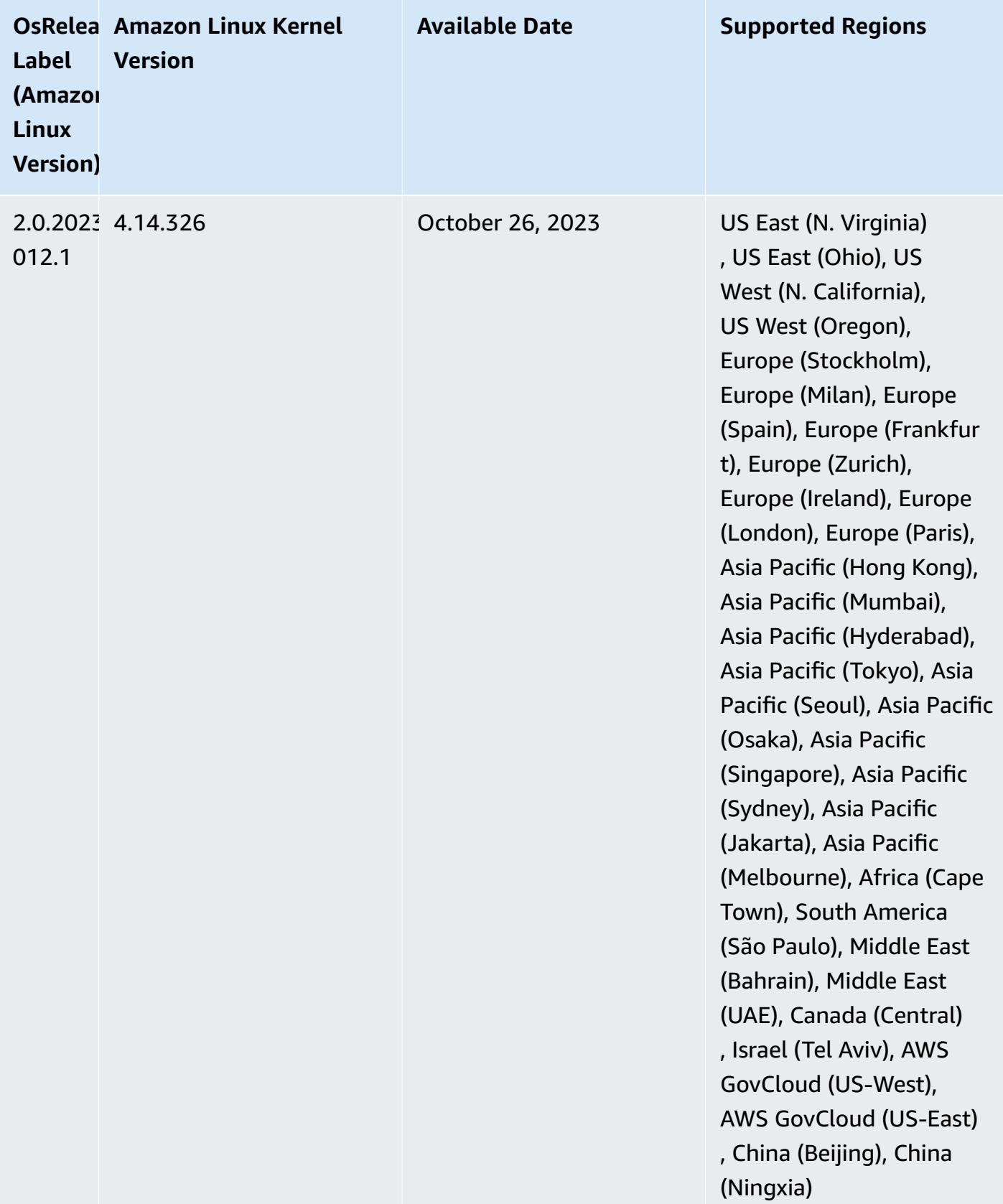

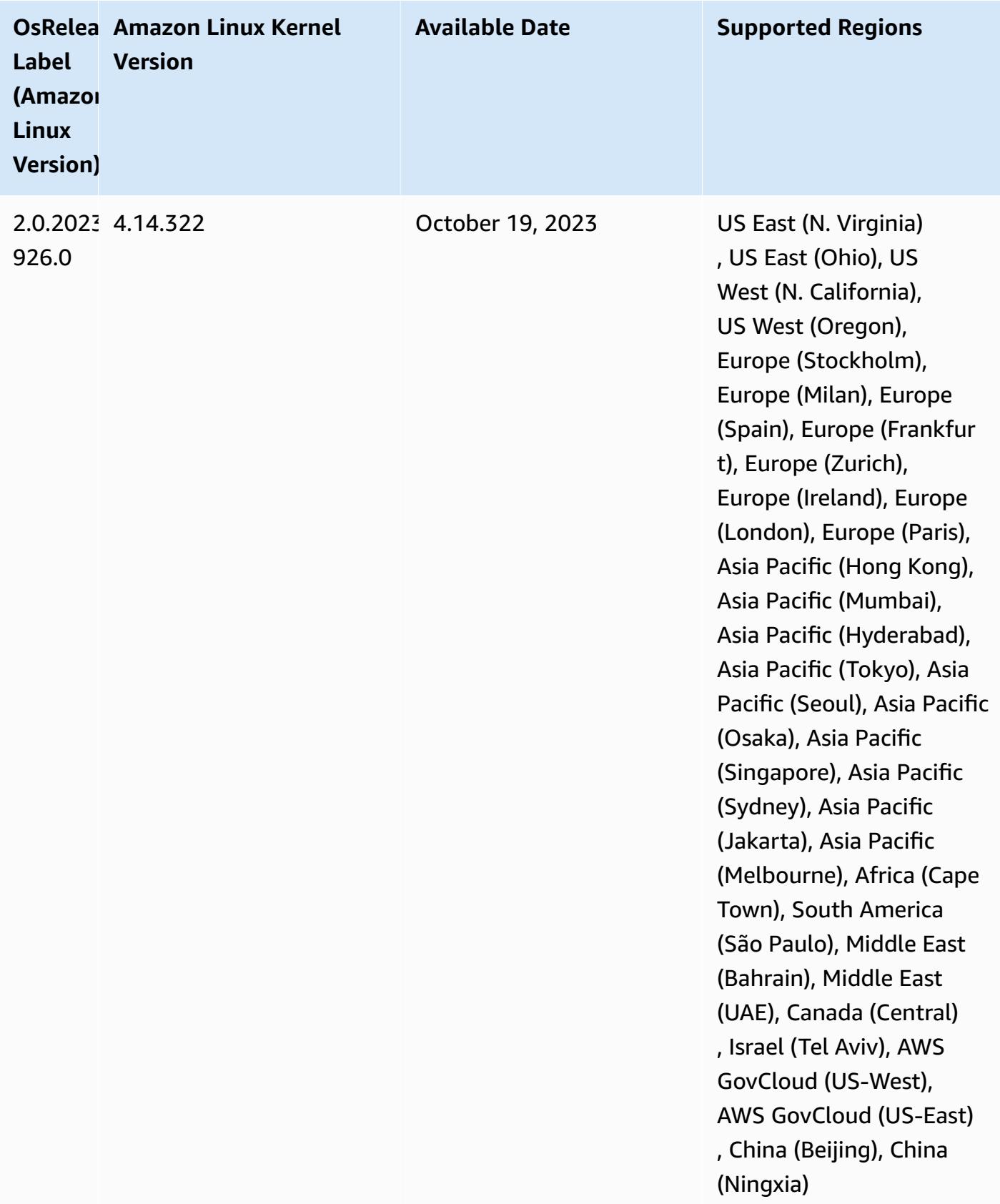

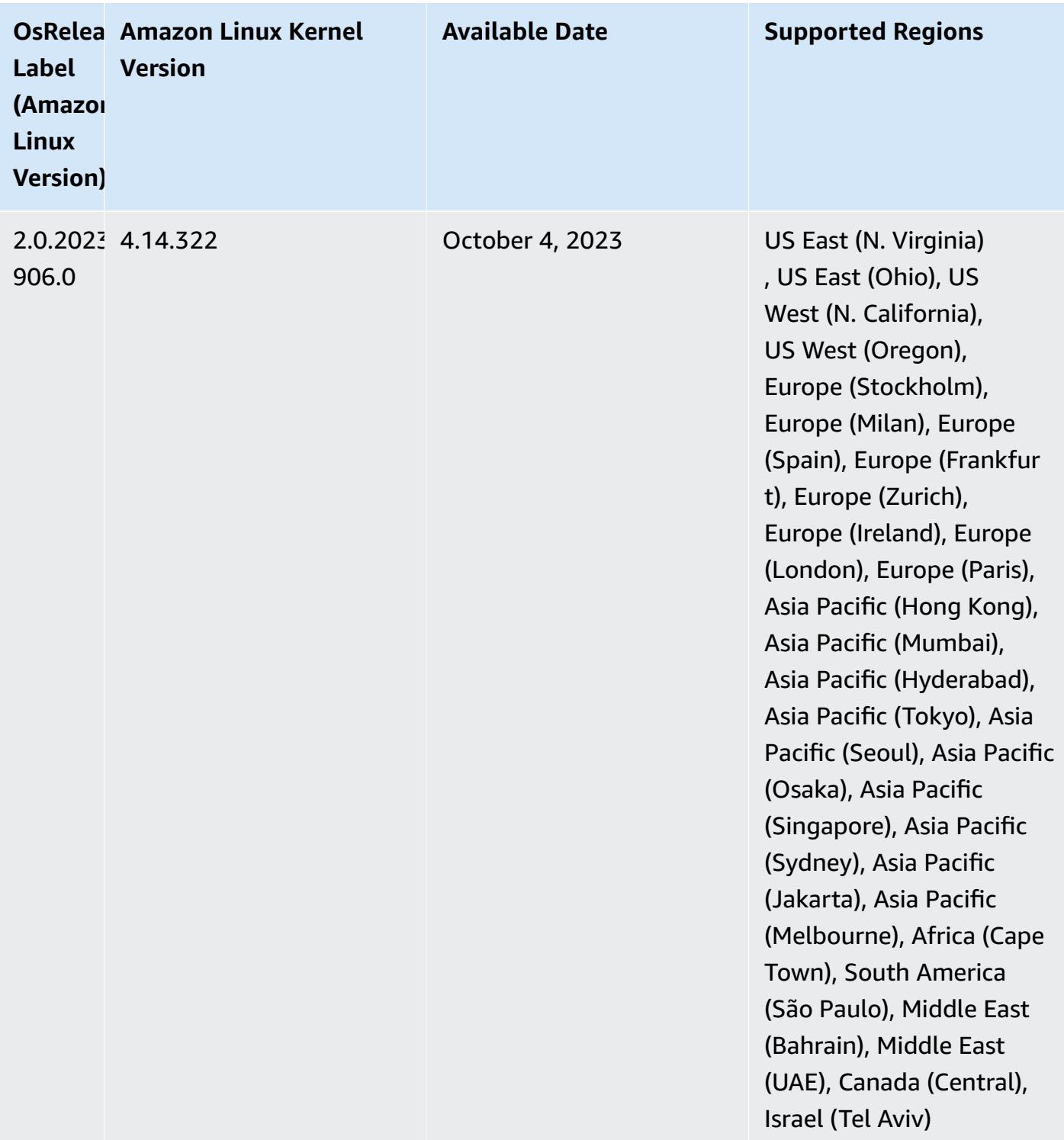

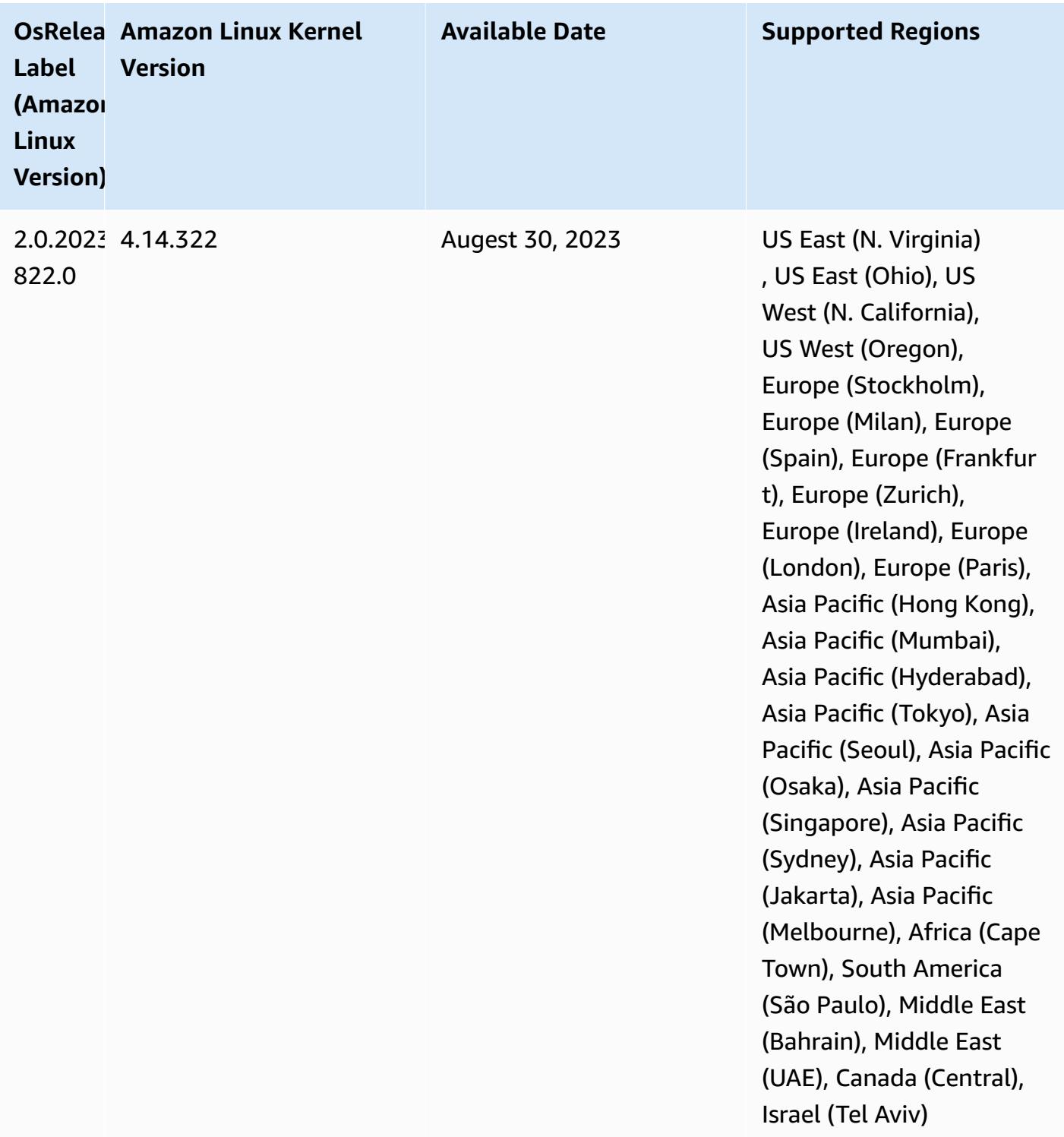

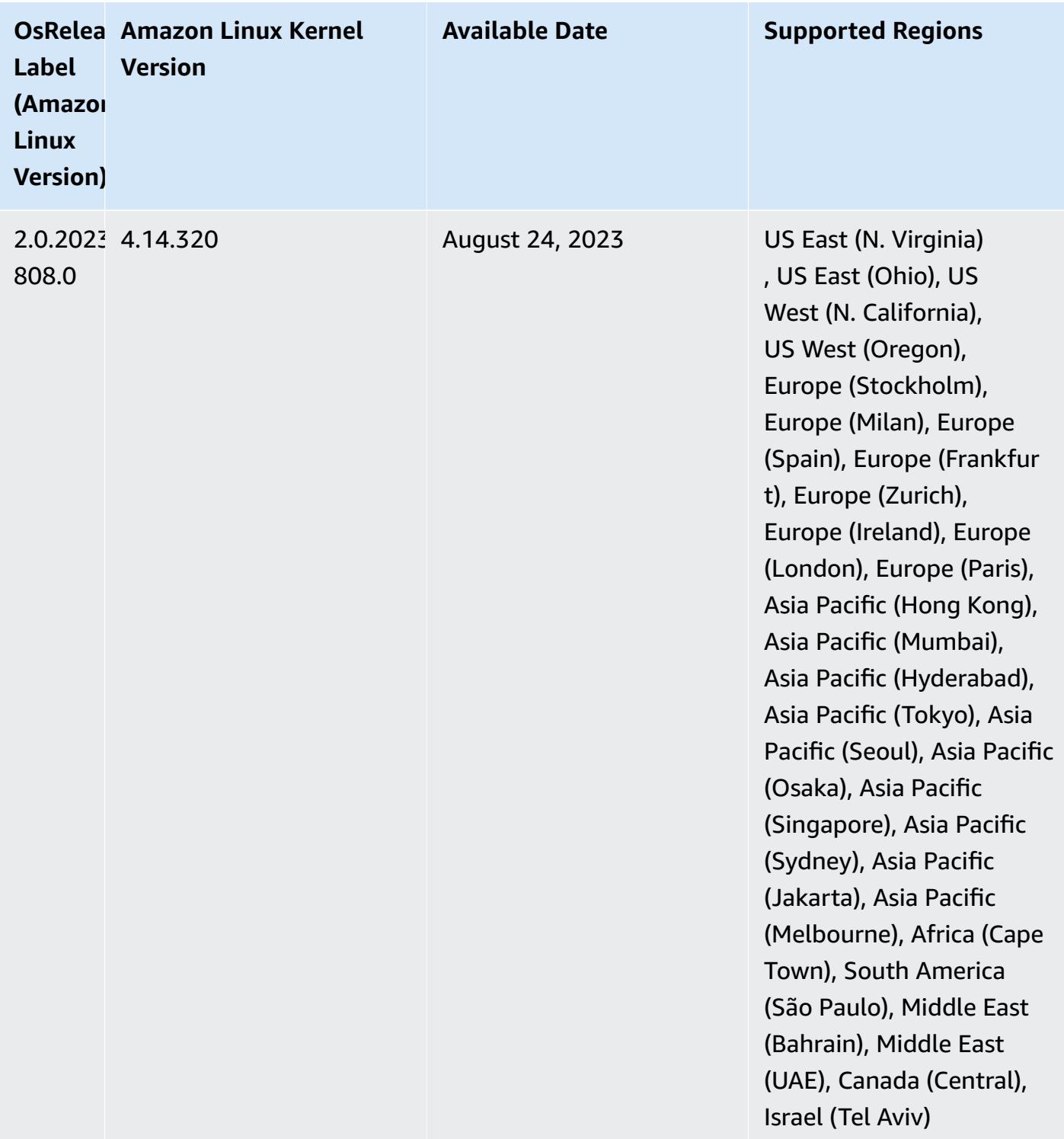

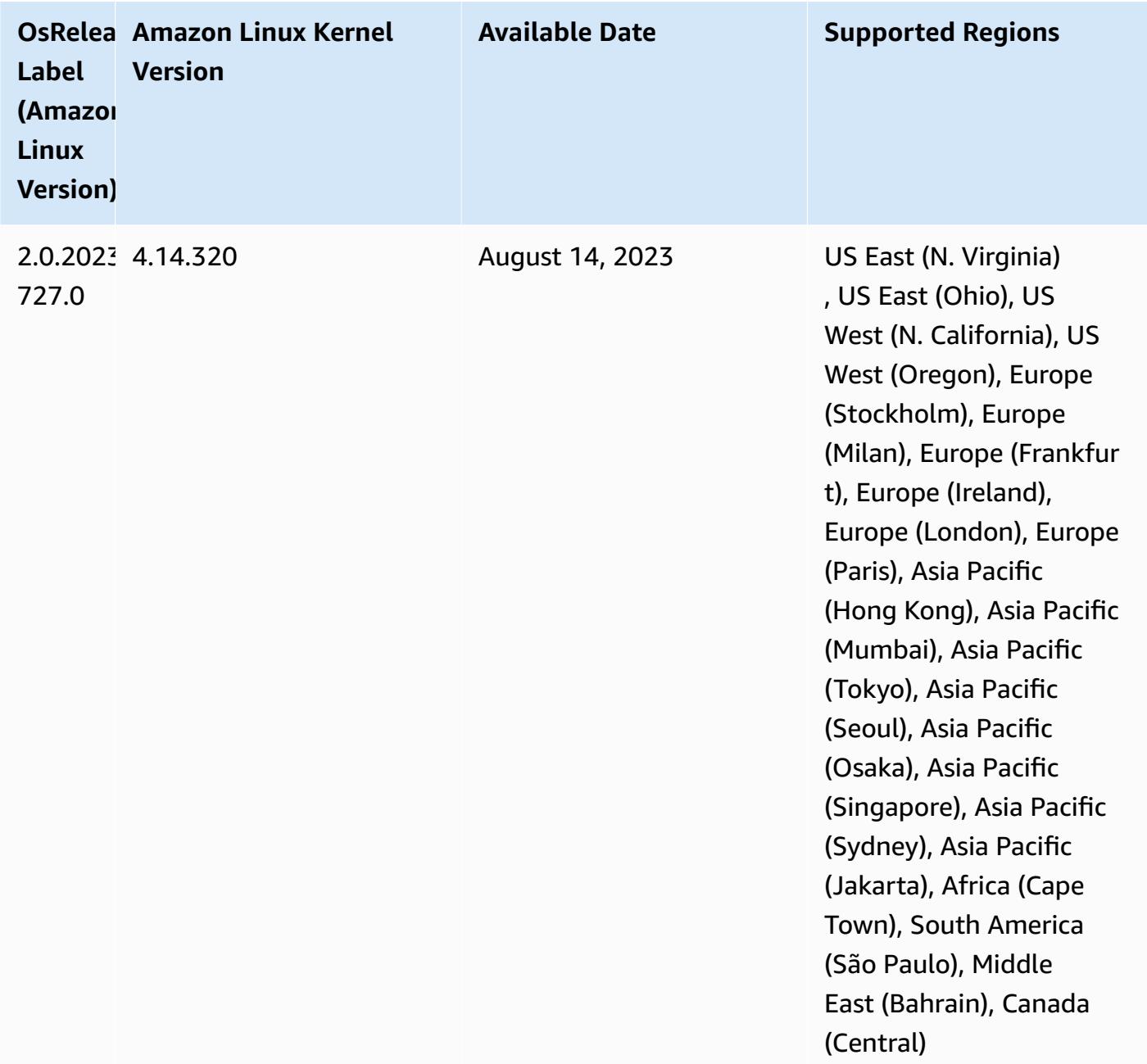

### **6.10.1 component versions**

The components that Amazon EMR installs with this release are listed below. Some are installed as part of big-data application packages. Others are unique to Amazon EMR and installed for system processes and features. These typically start with emr or aws. Big-data application packages in the most recent Amazon EMR release are usually the latest version found in the community. We make community releases available in Amazon EMR as quickly as possible.

Some components in Amazon EMR differ from community versions. These components have a version label in the form *CommunityVersion*-amzn-*EmrVersion*. The *EmrVersion* starts at 0. For example, if open source community component named myapp-component with version 2.2 has been modified three times for inclusion in different Amazon EMR releases, its release version is listed as 2.2-amzn-2.

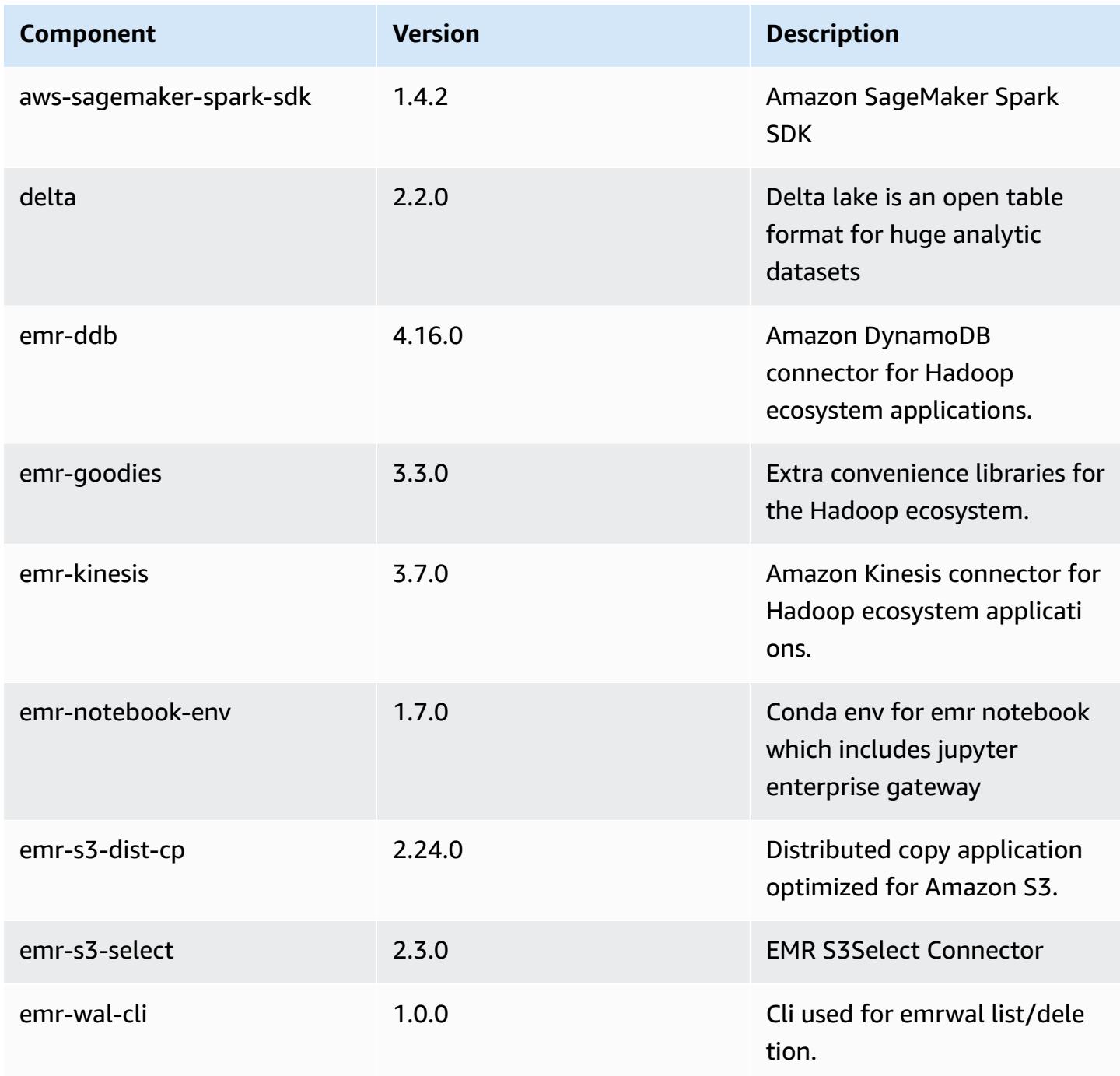

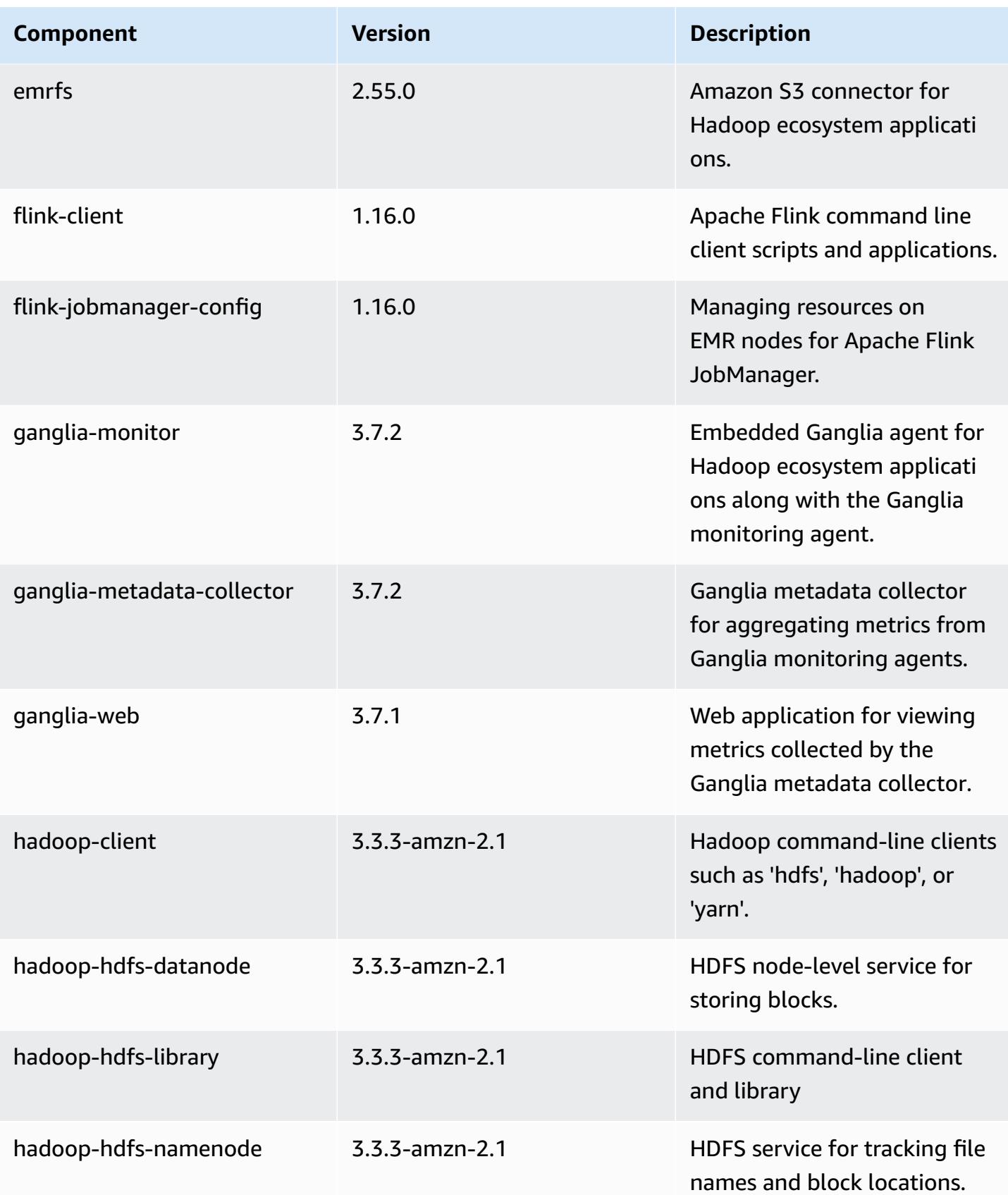

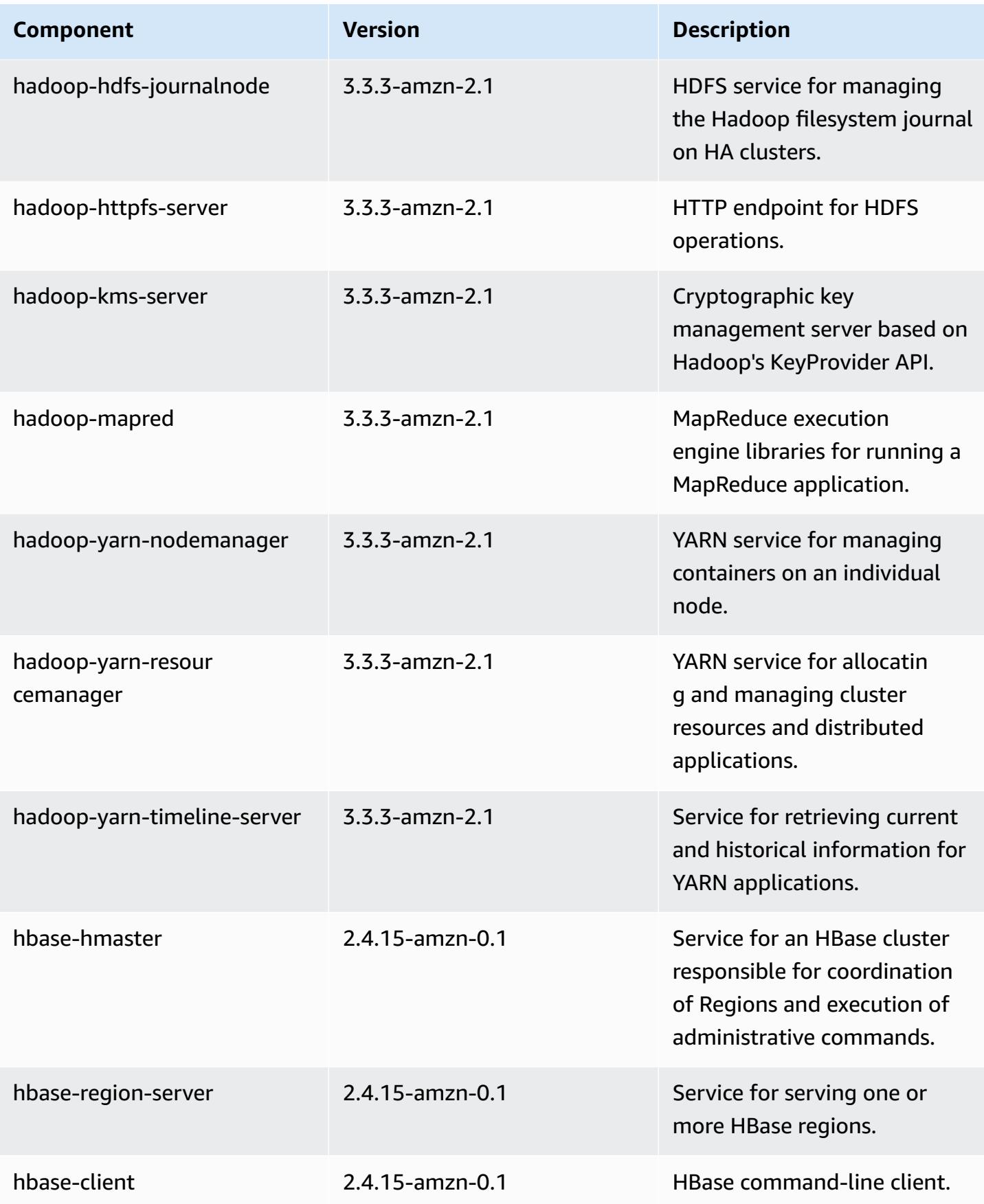

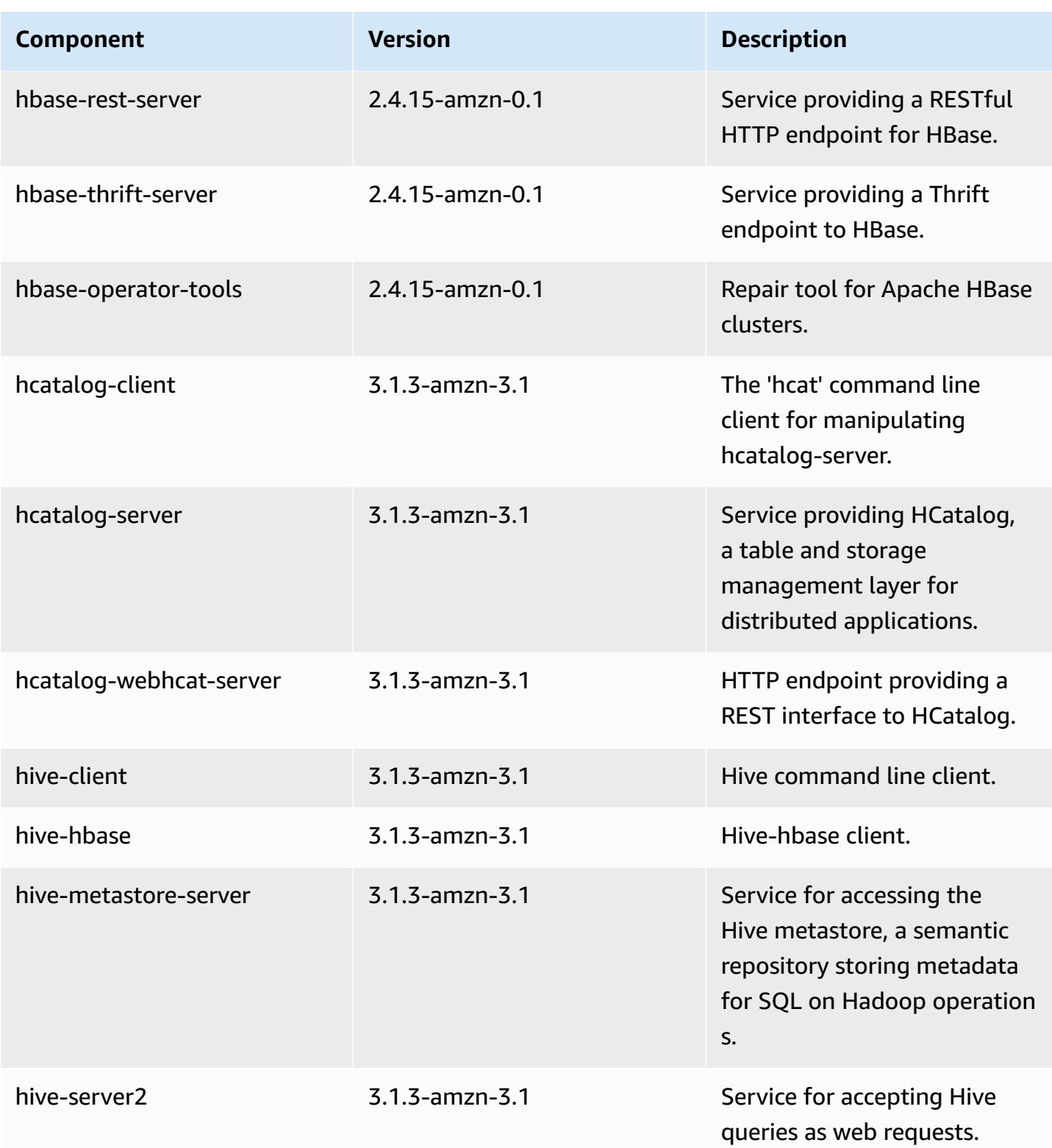

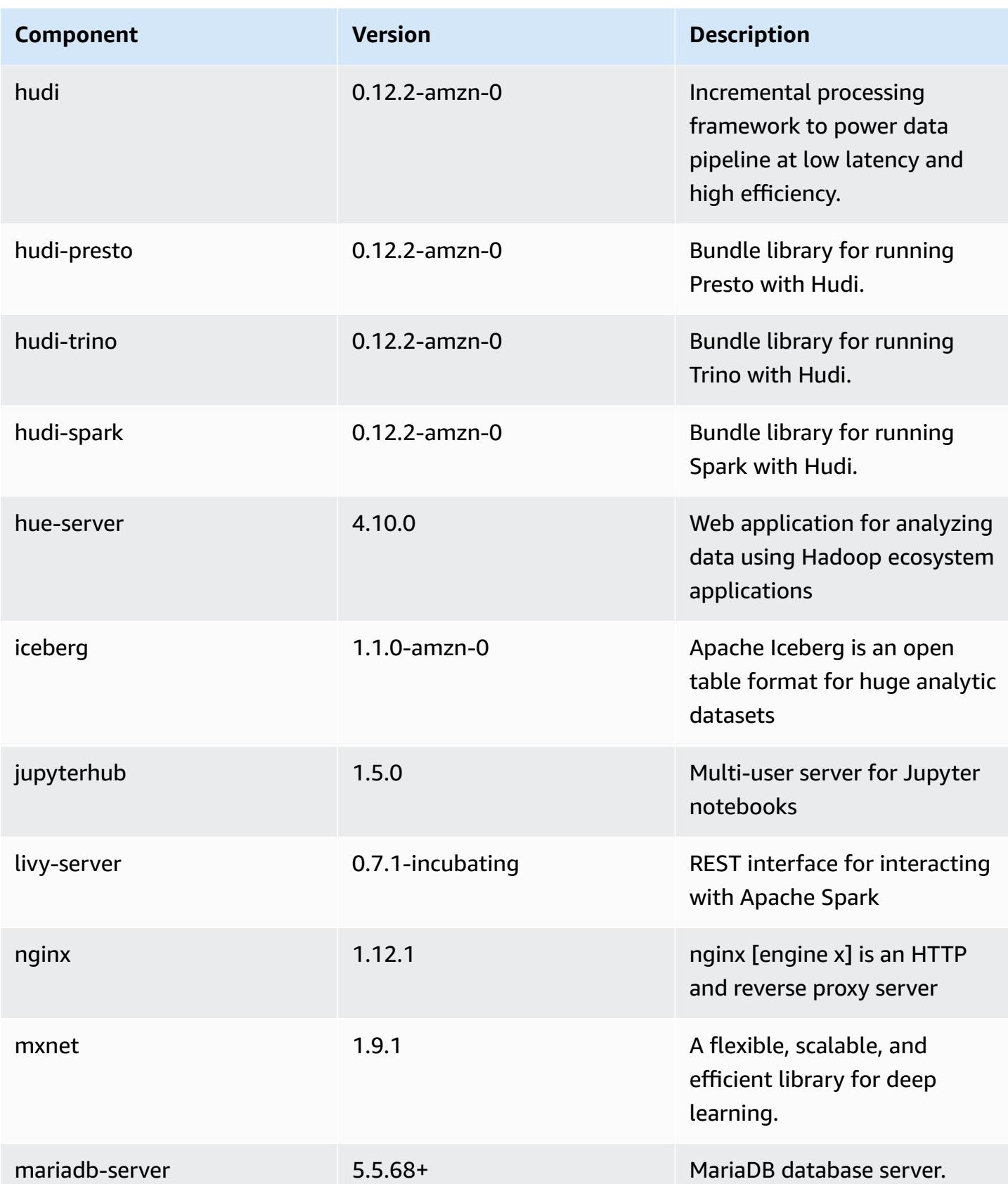

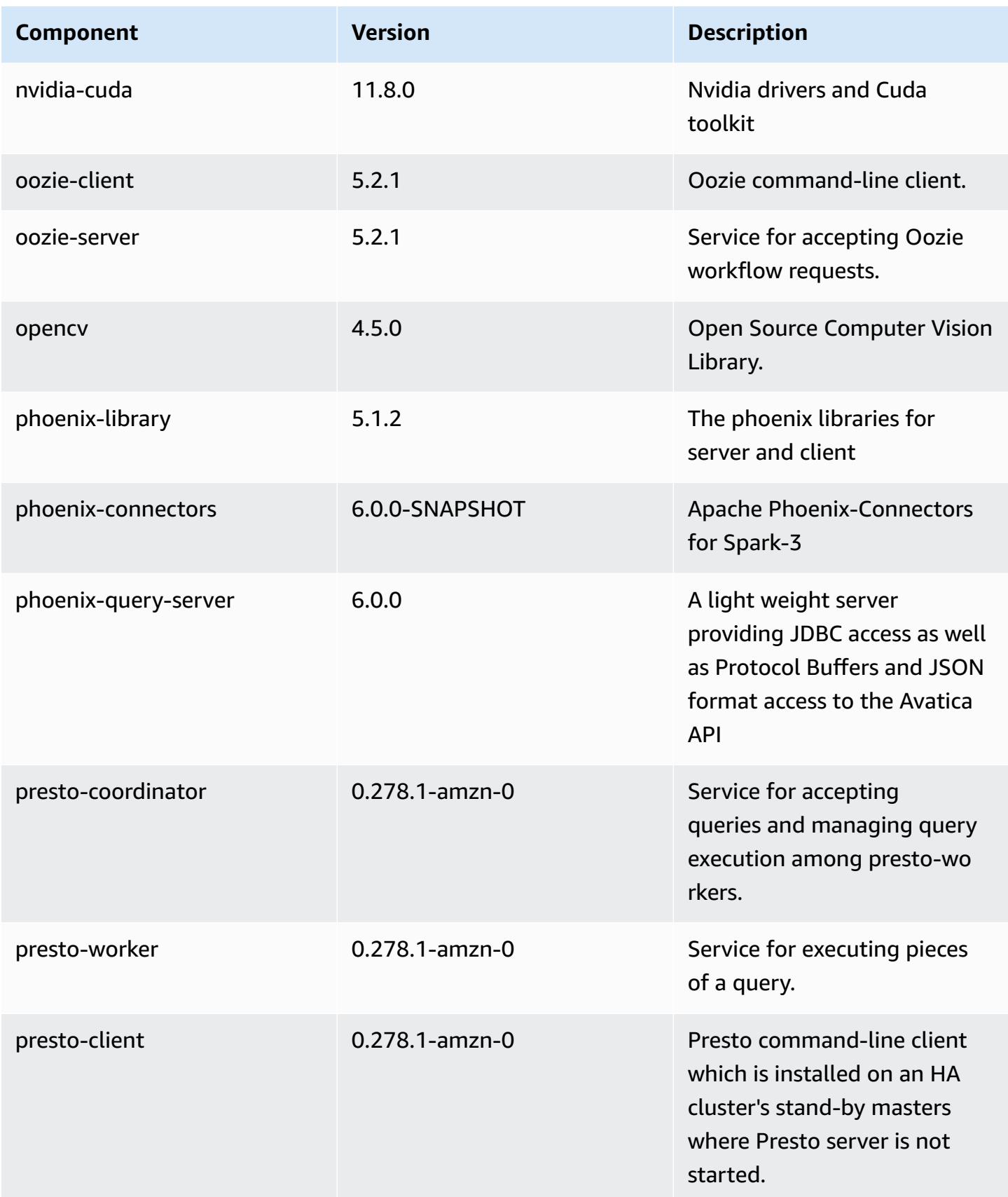

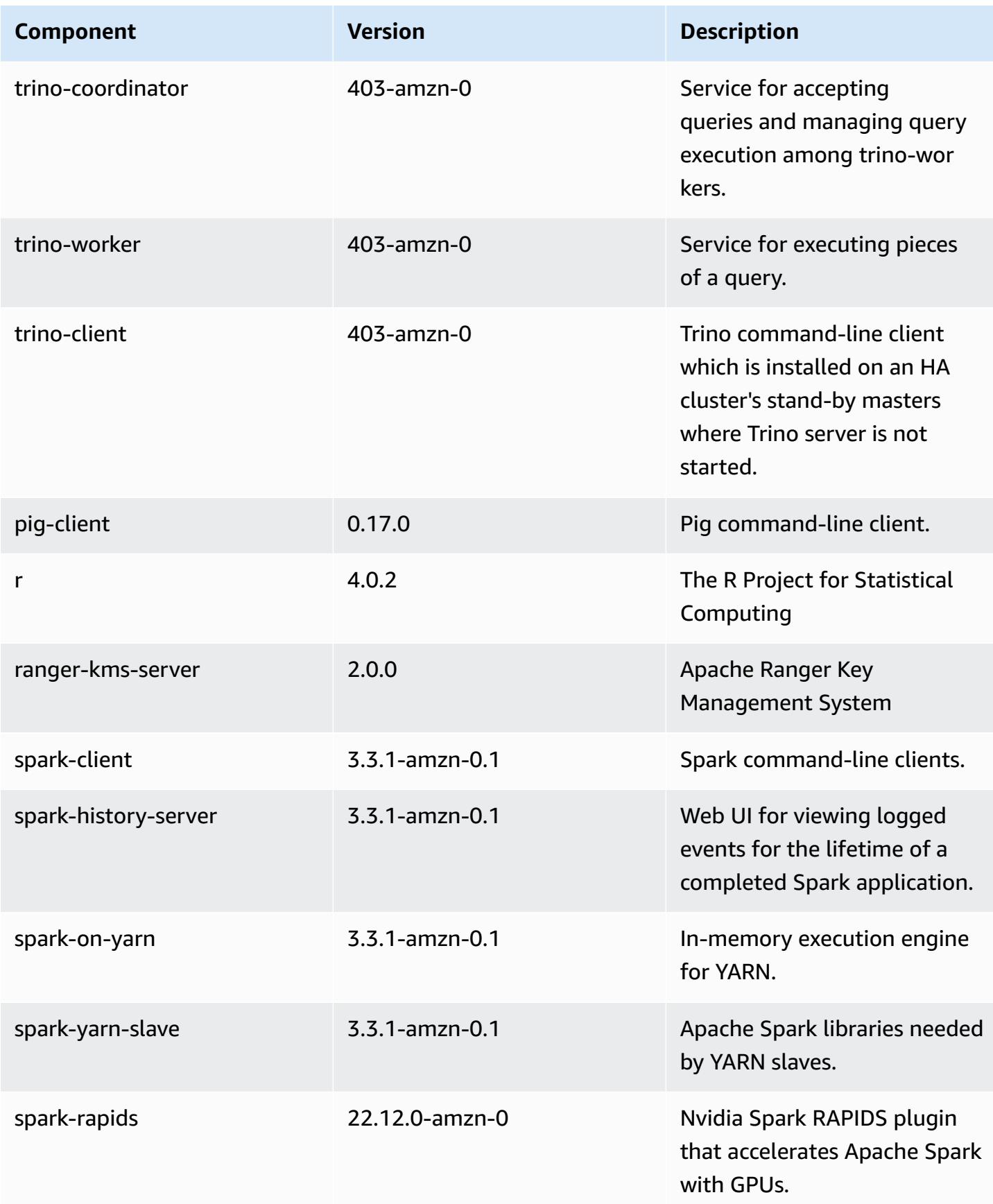

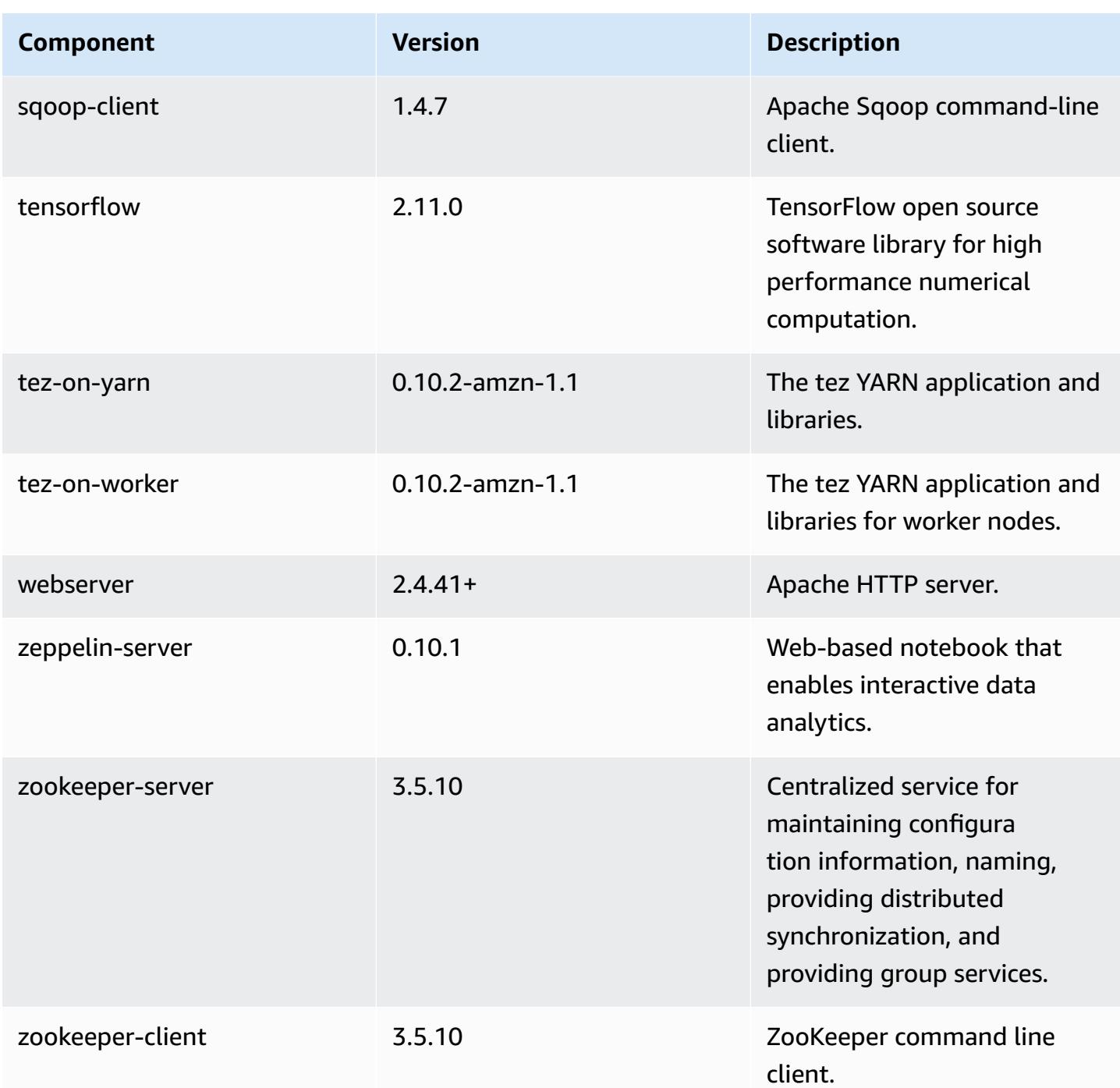

# **6.10.1 configuration classifications**

Configuration classifications allow you to customize applications. These often correspond to a configuration XML file for the application, such as hive-site.xml. For more information, see Configure [applications](#page-3069-0).

Reconfiguration actions occur when you specify a configuration for instance groups in a running cluster. Amazon EMR only initiates reconfiguration actions for the classifications that you modify. For more information, see [Reconfigure](#page-3073-0) an instance group in a running cluster.

#### **emr-6.10.1 classifications**

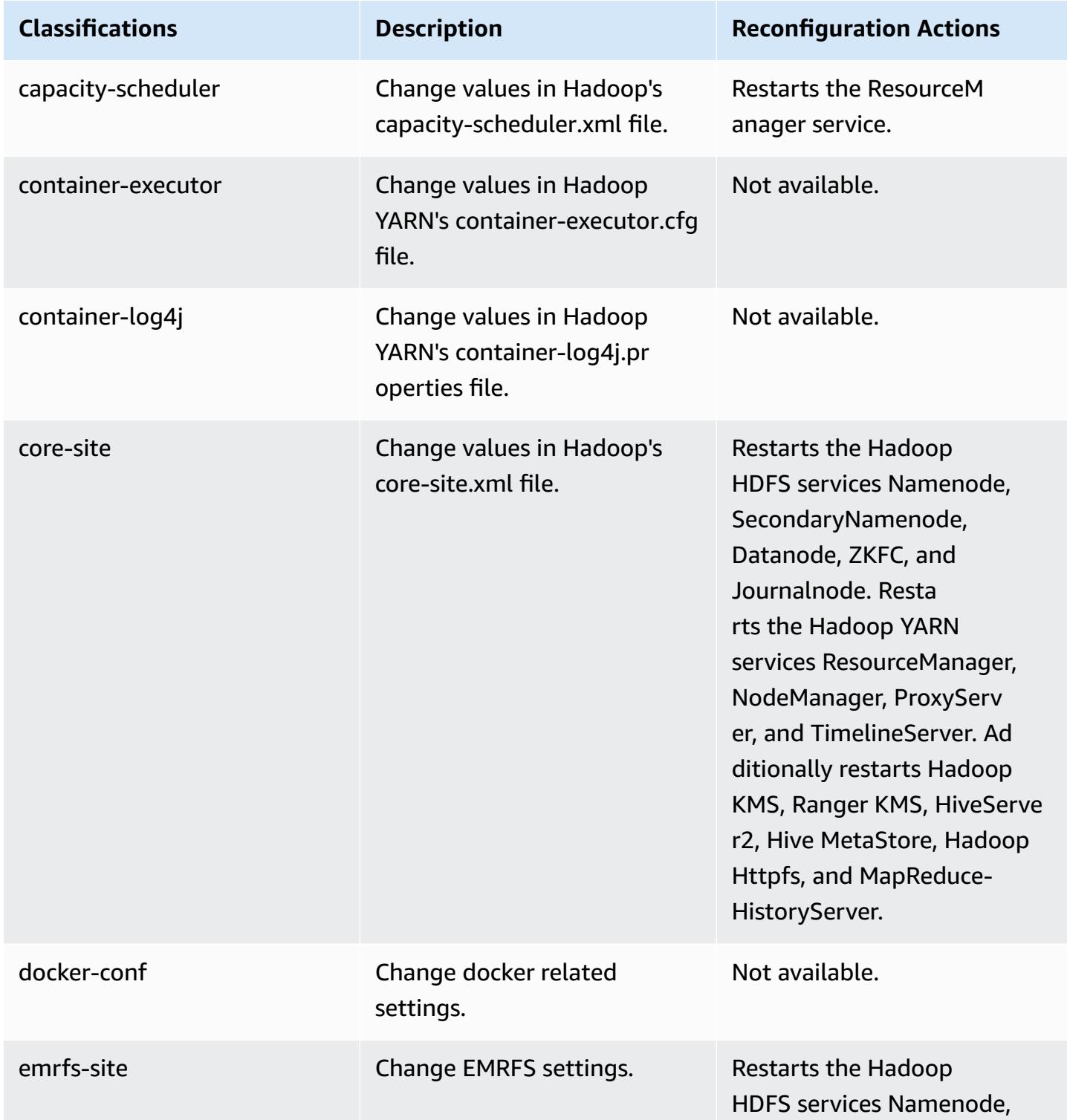

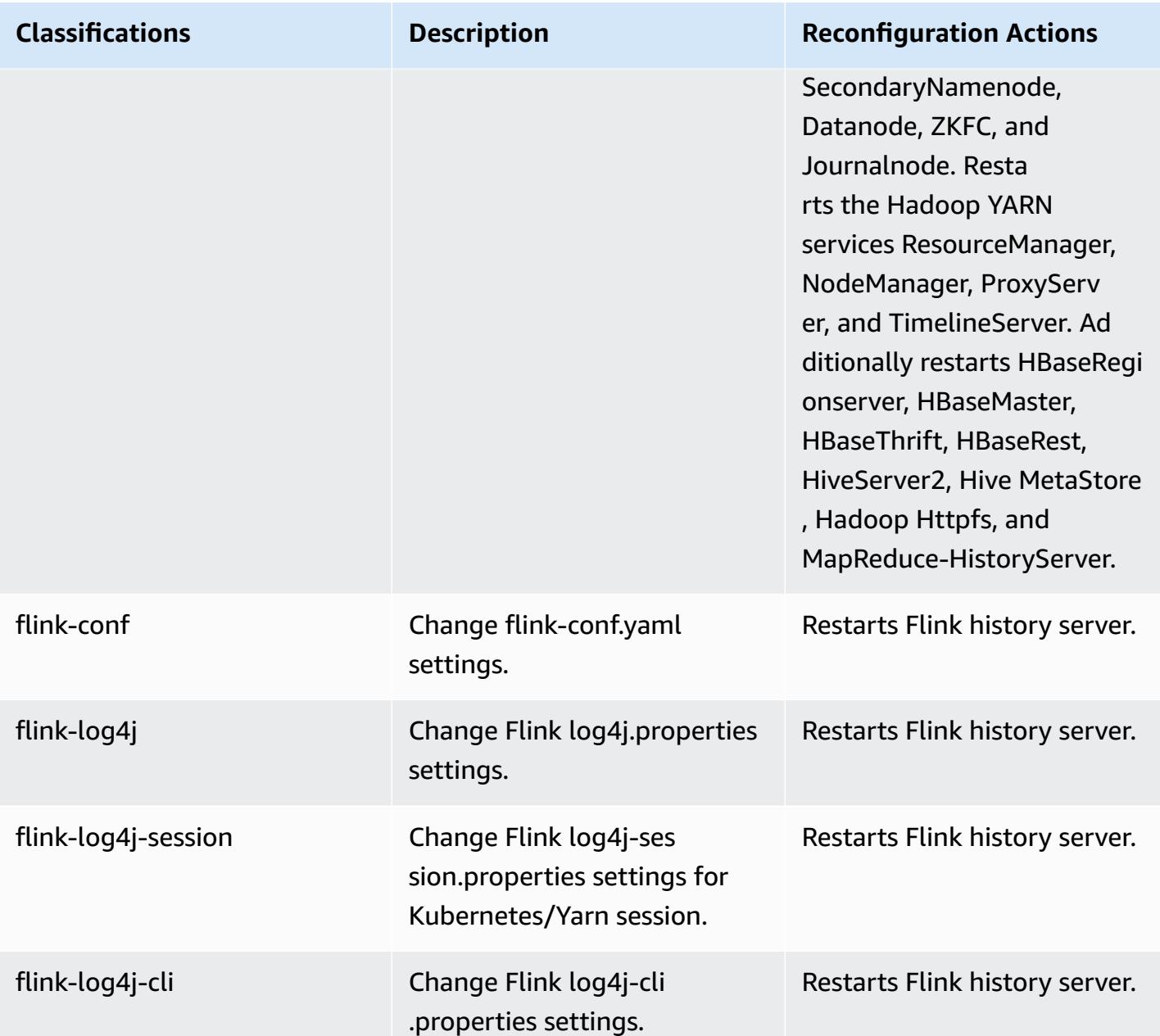

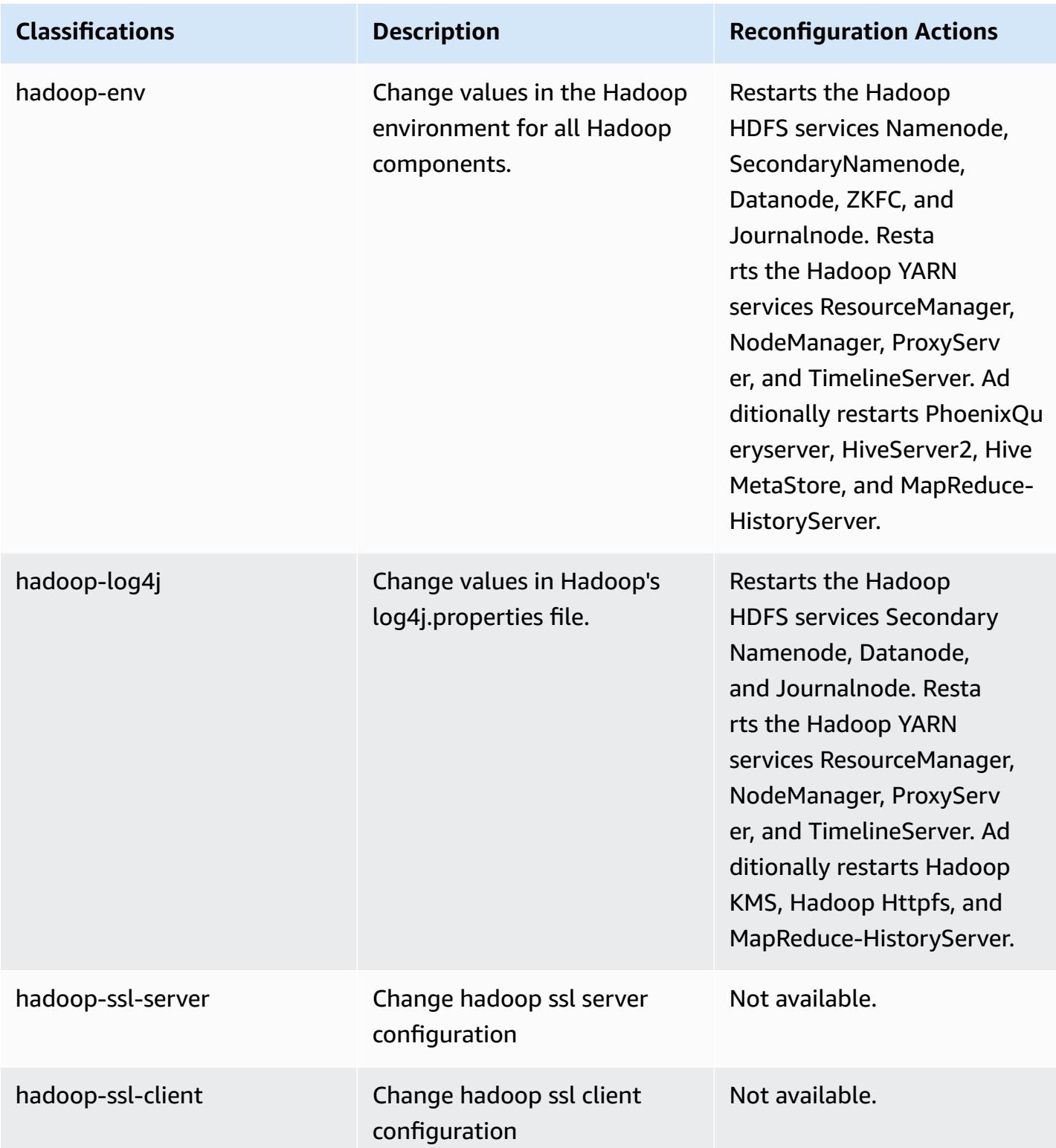

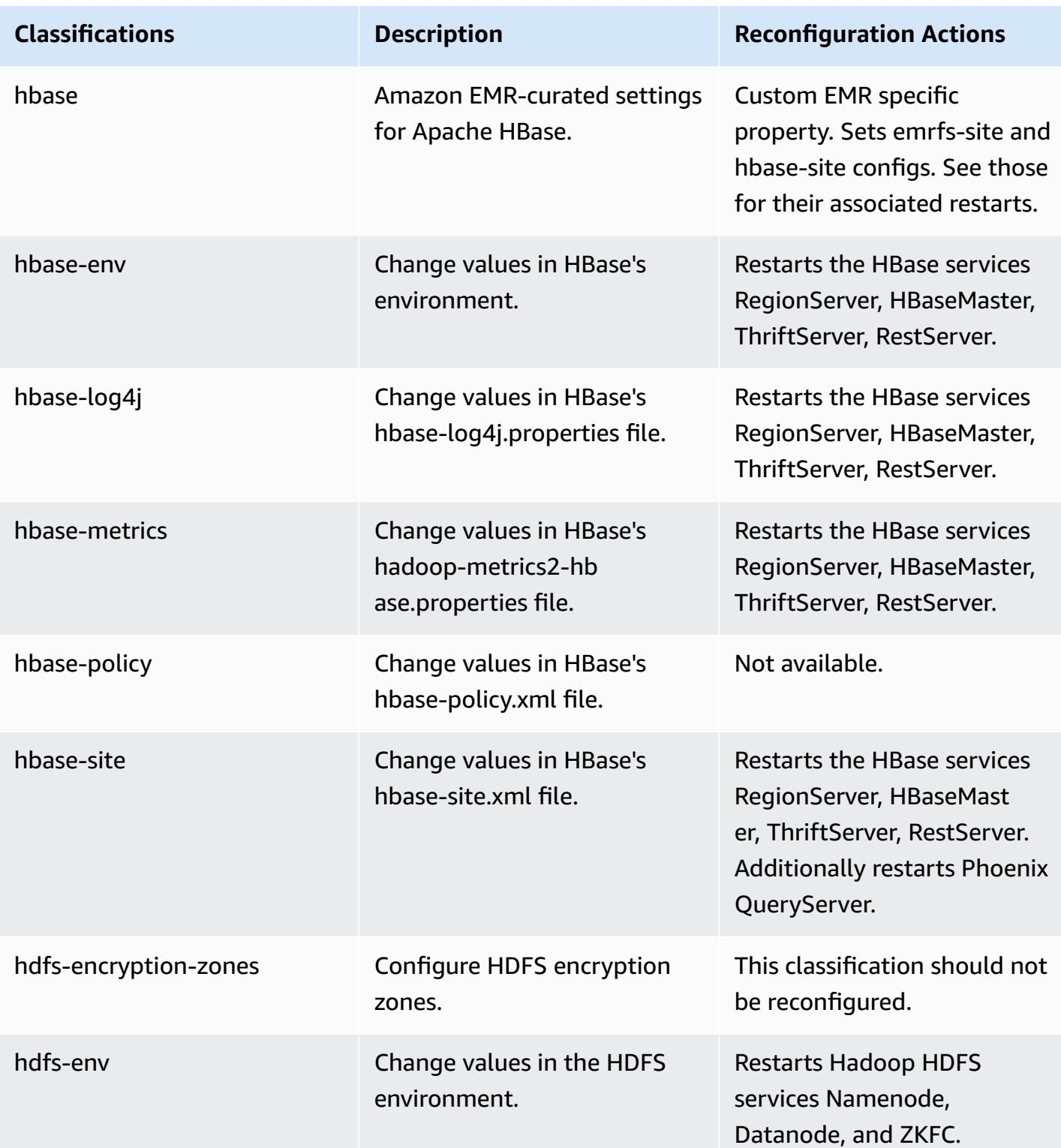

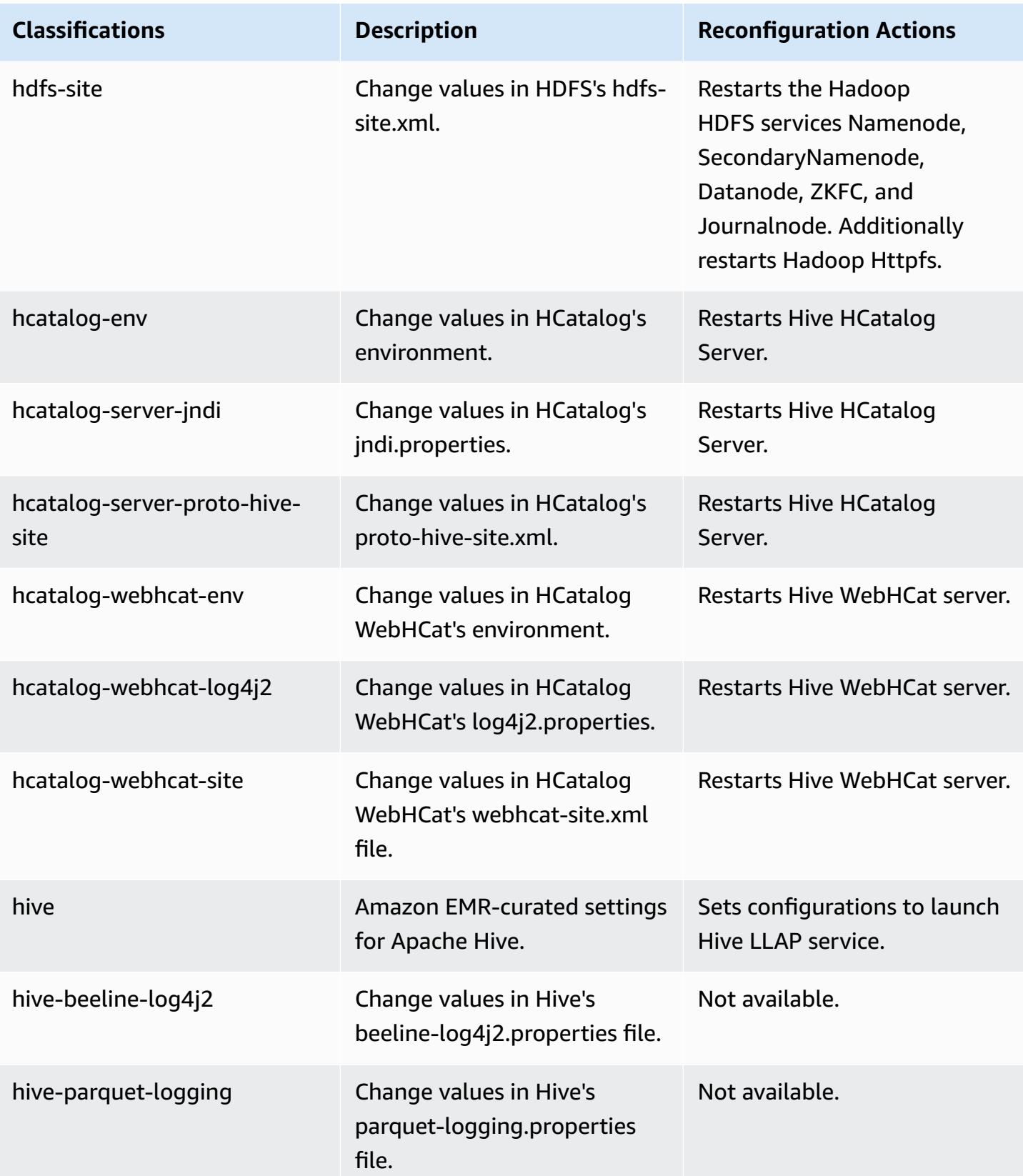

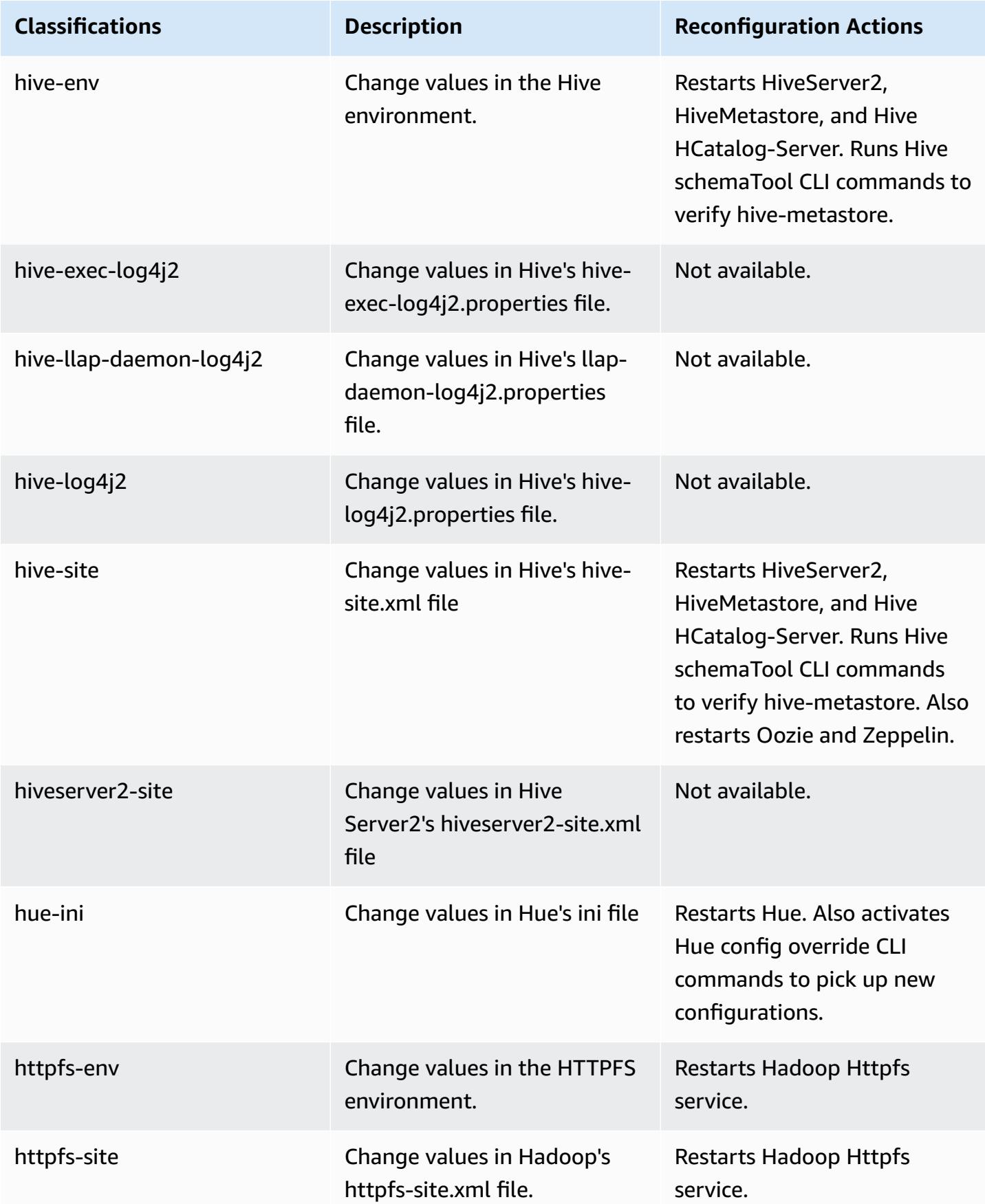

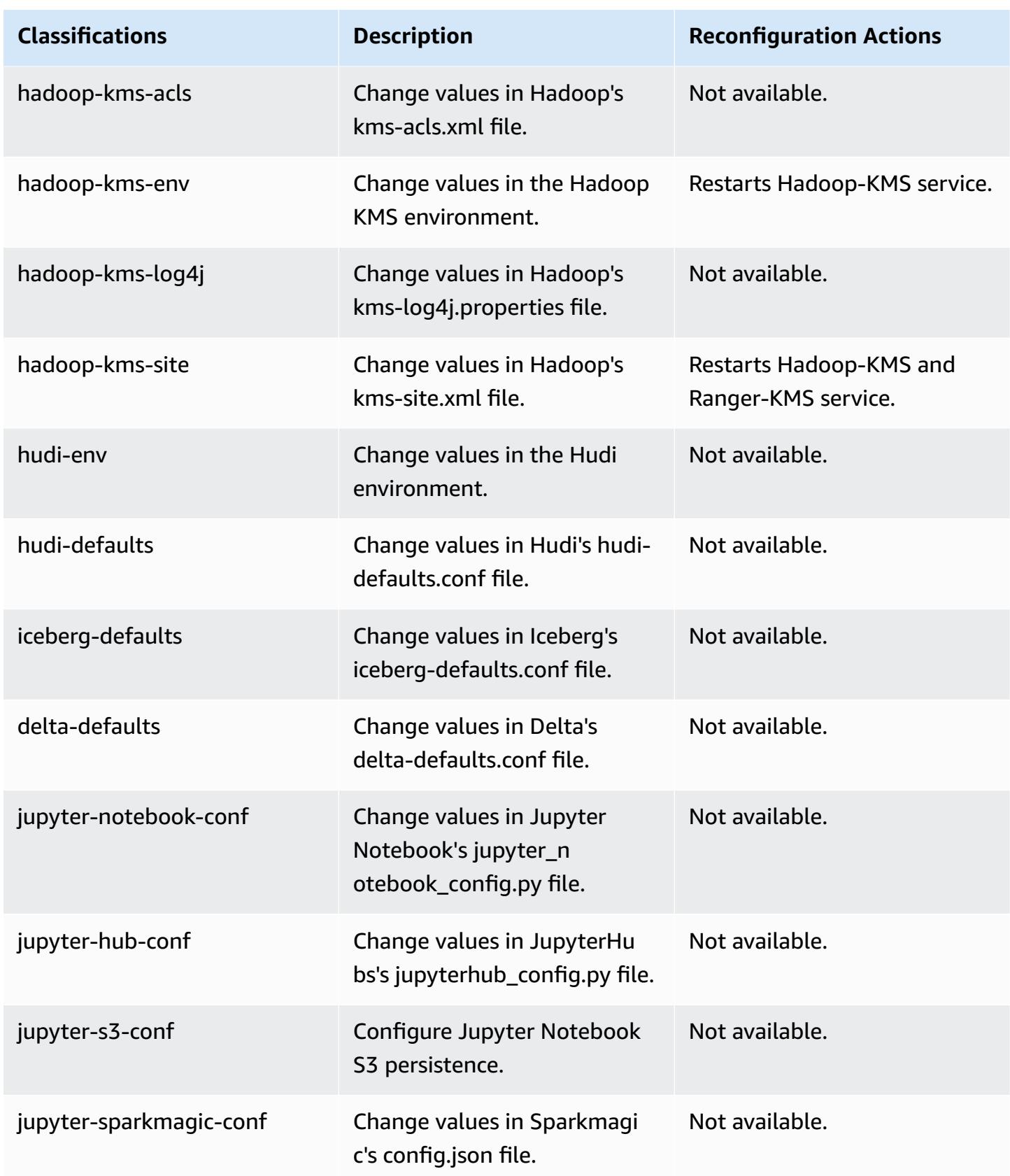

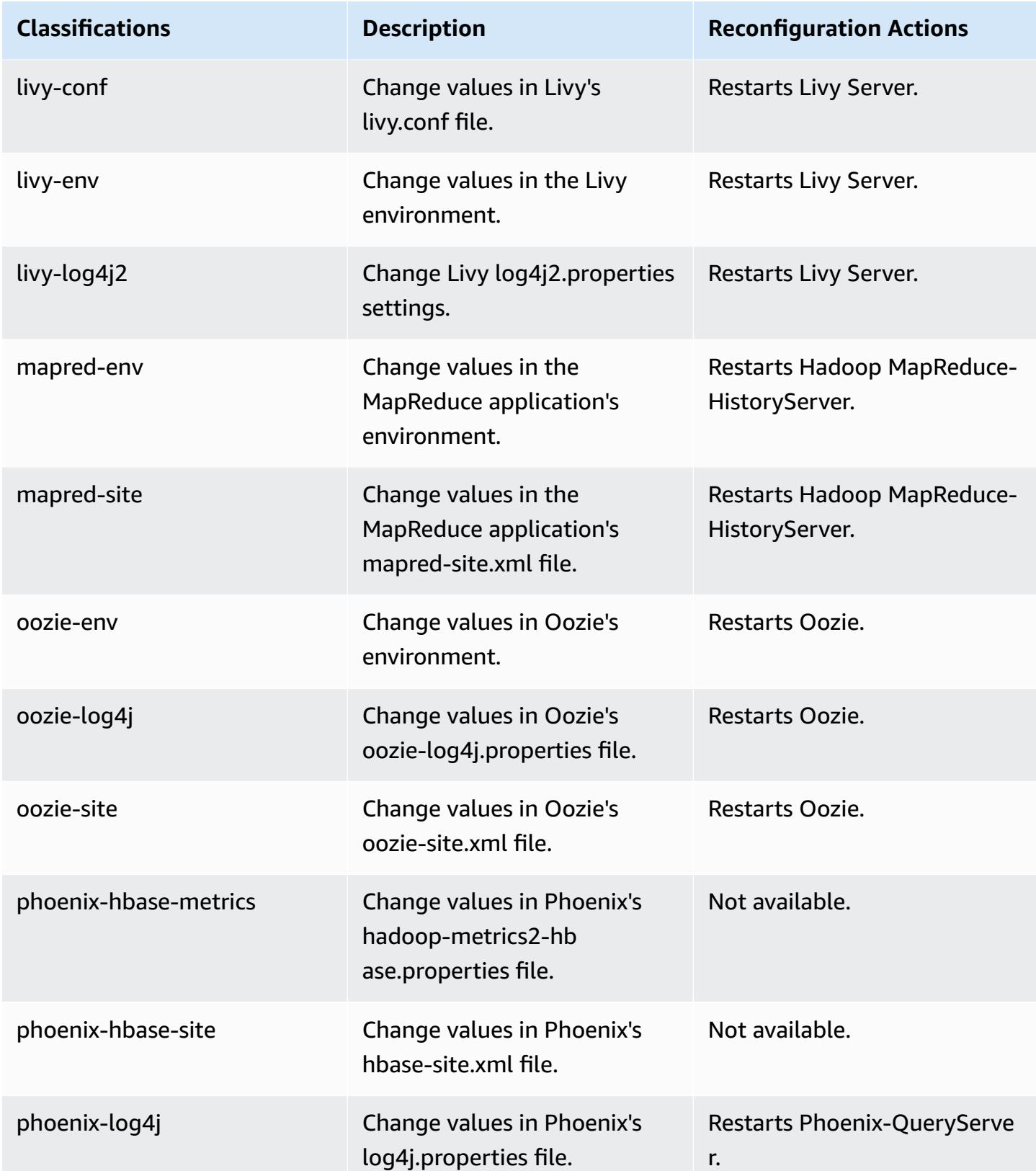

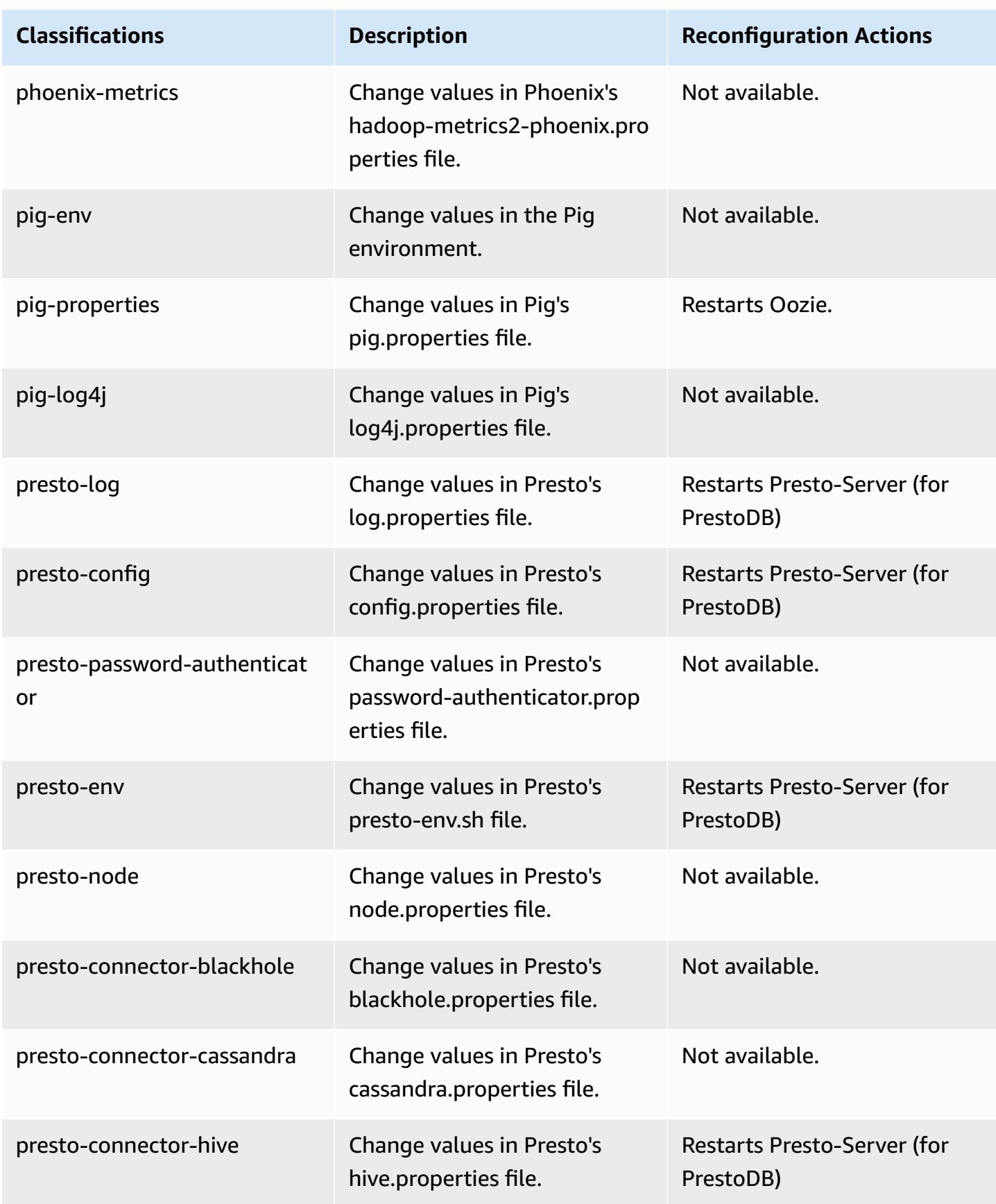

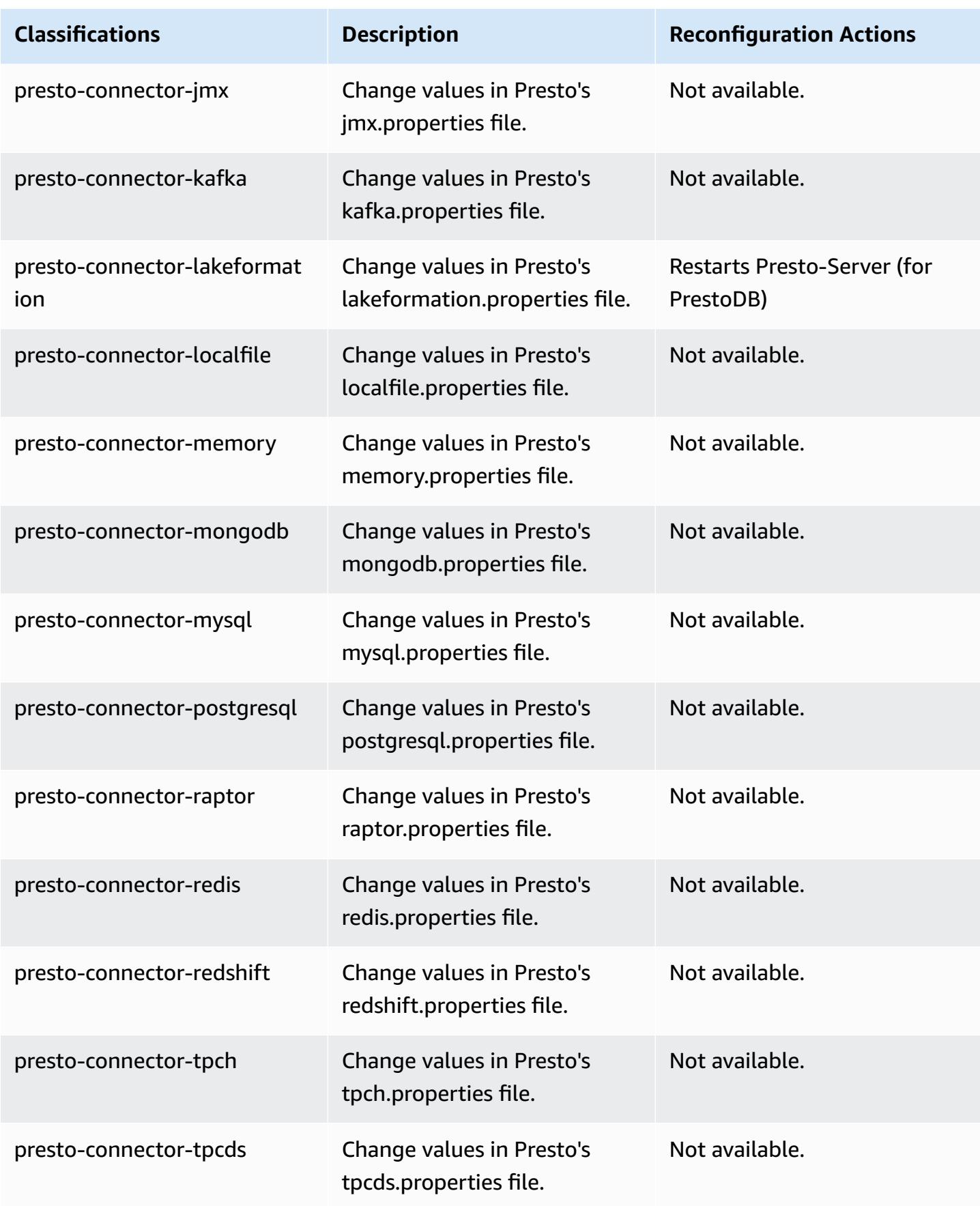

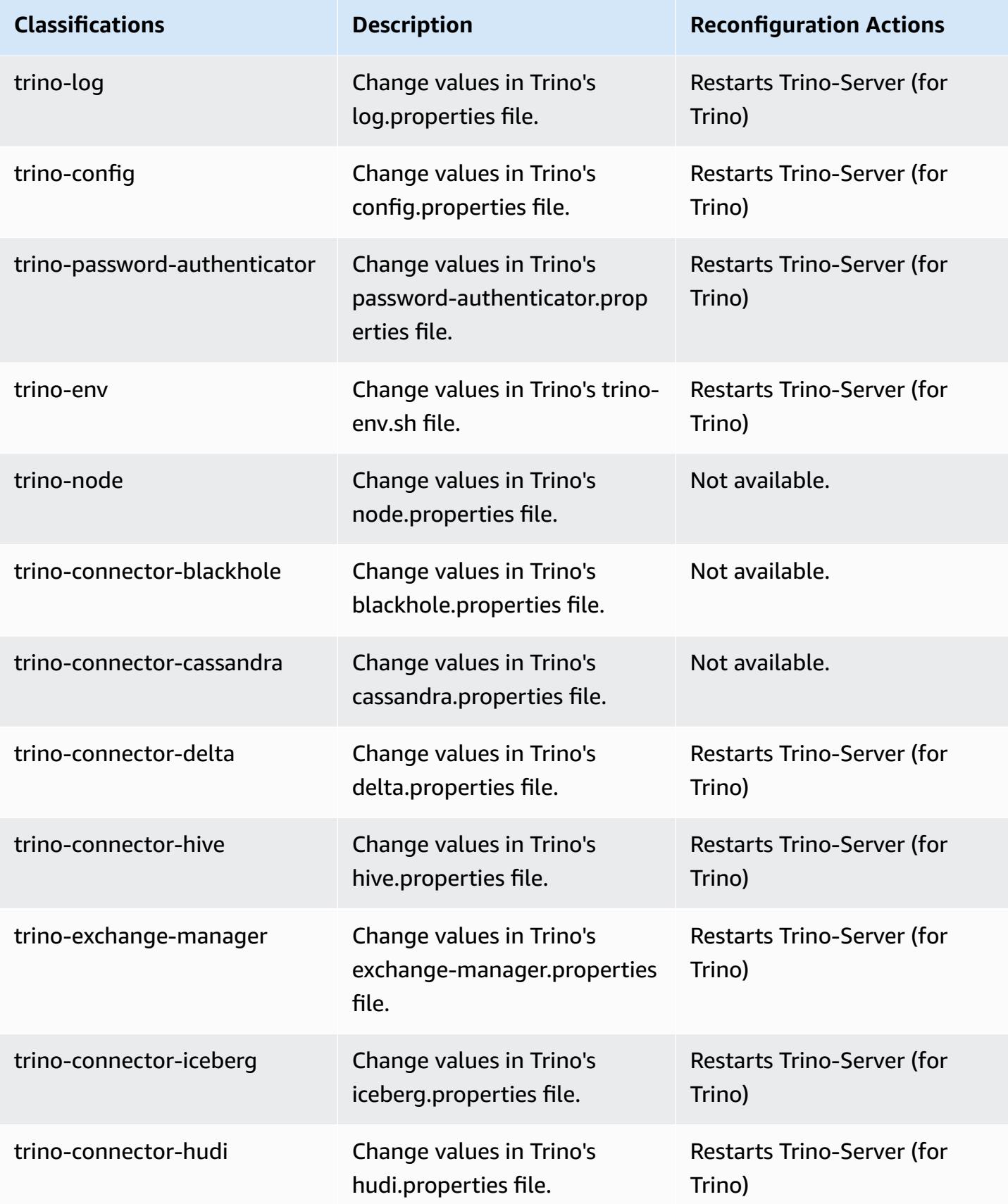

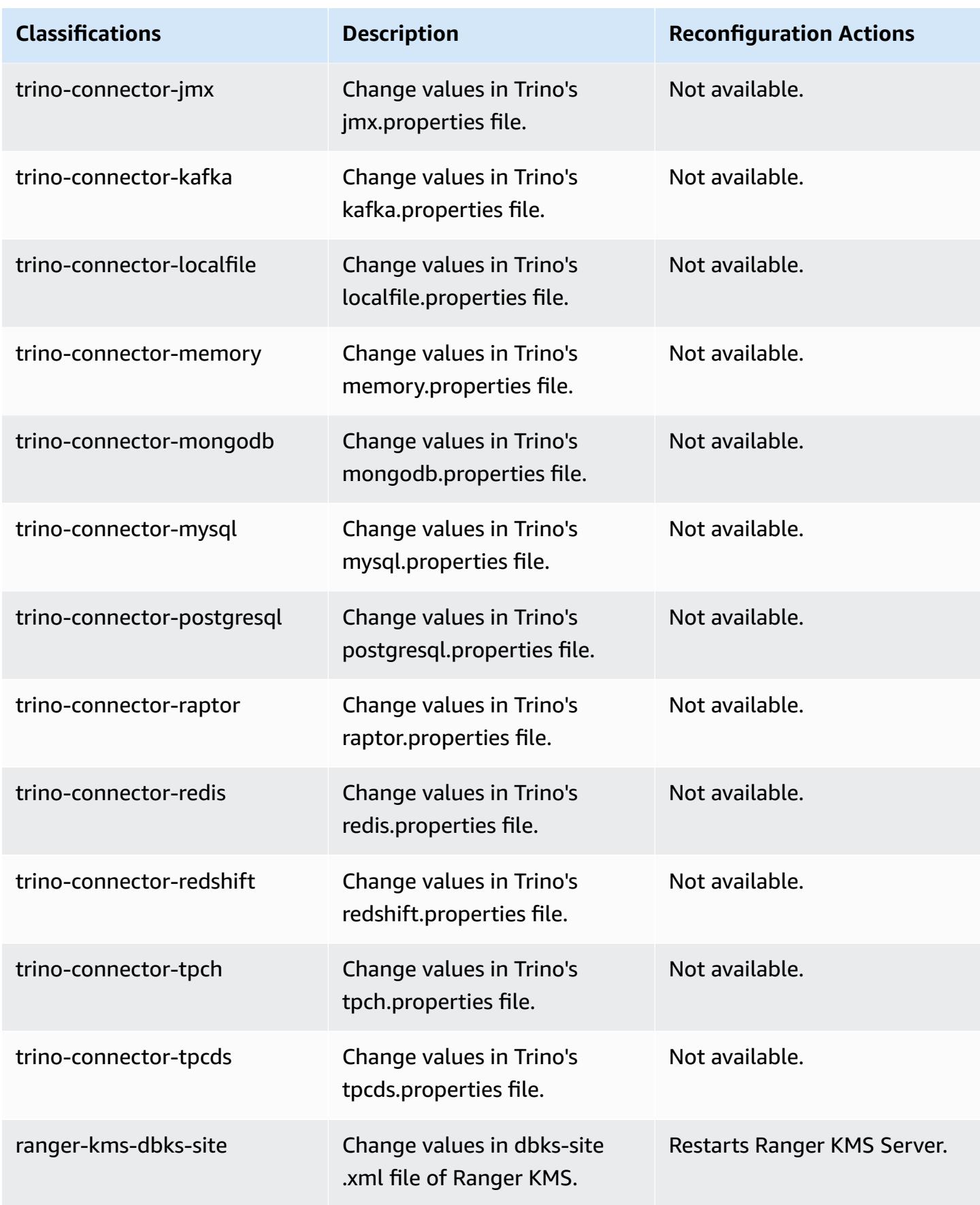

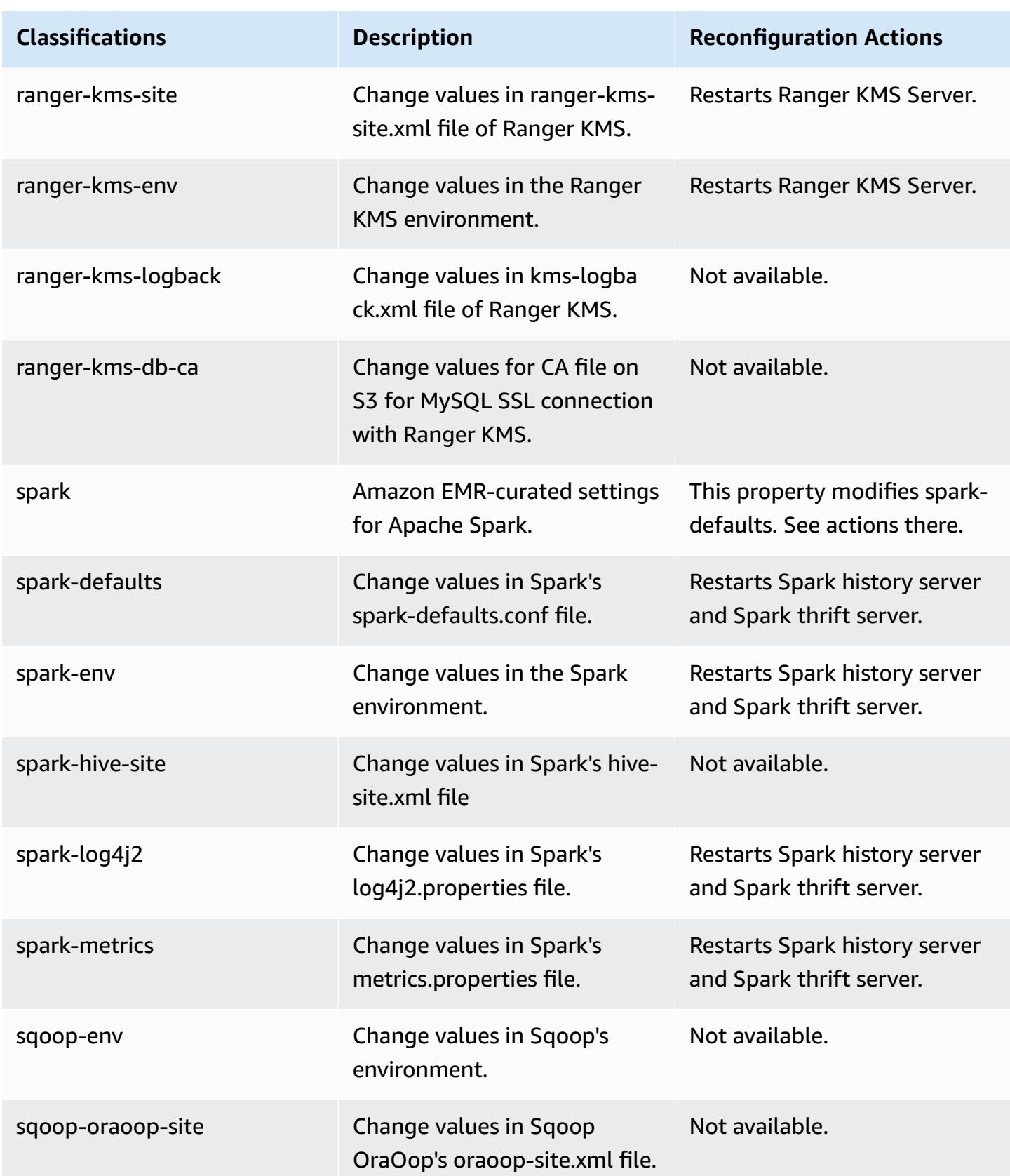

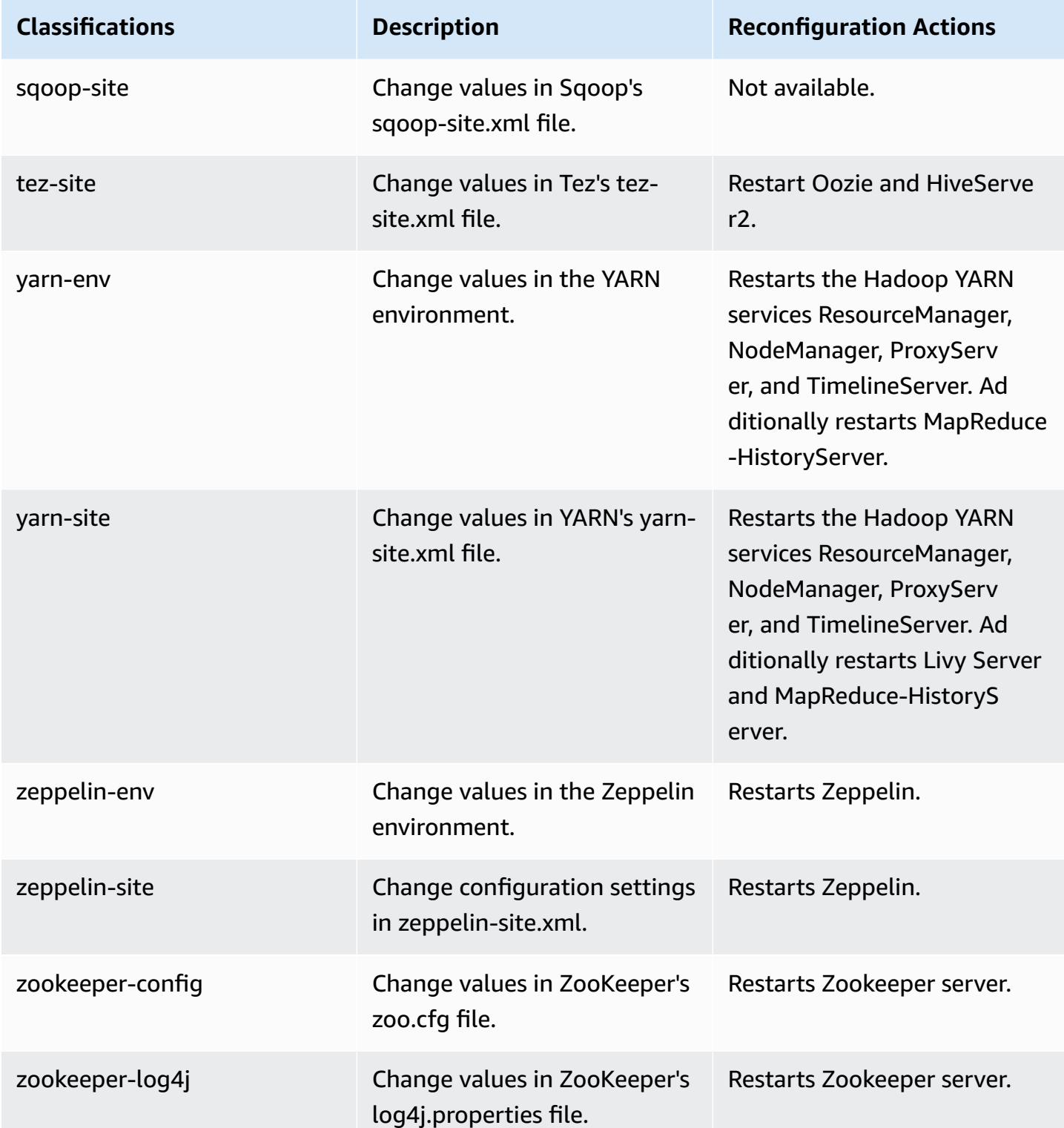

## **6.10.1 change log**

#### **Change log for 6.10.1 release and release notes**

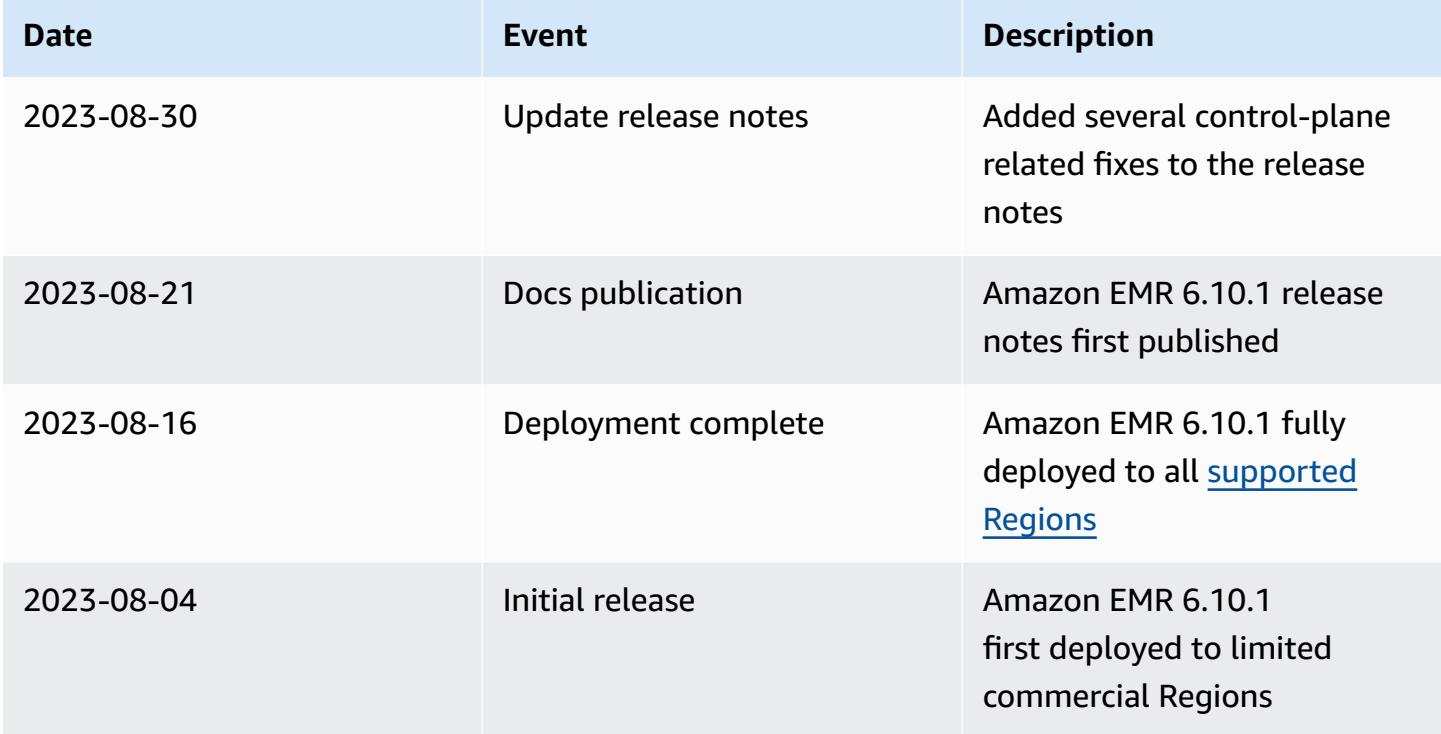

# **Amazon EMR release 6.10.0**

### **6.10.0 application versions**

The following applications are supported in this release: [Delta](https://delta.io/), [Flink](https://flink.apache.org/), [Ganglia,](http://ganglia.info) [HBase,](http://hbase.apache.org/) [HCatalog](https://cwiki.apache.org/confluence/display/Hive/HCatalog), [Hadoop](http://hadoop.apache.org/docs/current/), [Hive](http://hive.apache.org/), [Hudi,](https://hudi.apache.org) [Hue,](http://gethue.com/) [Iceberg,](https://iceberg.apache.org/) [JupyterEnterpriseGateway](https://jupyter-enterprise-gateway.readthedocs.io/en/latest/), [JupyterHub](https://jupyterhub.readthedocs.io/en/latest/#), [Livy](https://livy.incubator.apache.org/), [MXNet](https://mxnet.incubator.apache.org/), [Oozie](http://oozie.apache.org/), [Phoenix](https://phoenix.apache.org/), [Pig,](http://pig.apache.org/) [Presto,](https://prestodb.io/) [Spark,](https://spark.apache.org/docs/latest/) [Sqoop,](http://sqoop.apache.org/) [TensorFlow,](https://www.tensorflow.org/) [Tez](https://tez.apache.org/), [Trino](https://trino.io/), [Zeppelin,](https://zeppelin.incubator.apache.org/) and [ZooKeeper.](https://zookeeper.apache.org)

The table below lists the application versions available in this release of Amazon EMR and the application versions in the preceding three Amazon EMR releases (when applicable).

For a comprehensive history of application versions for each release of Amazon EMR, see the following topics:

- [Application](#page-22-0) versions in Amazon EMR 7.x releases
- [Application](#page-76-0) versions in Amazon EMR 6.x releases
- [Application](#page-923-0) versions in Amazon EMR 5.x releases
- [Application](#page-2347-0) versions in Amazon EMR 4.x releases

# **Application version information**

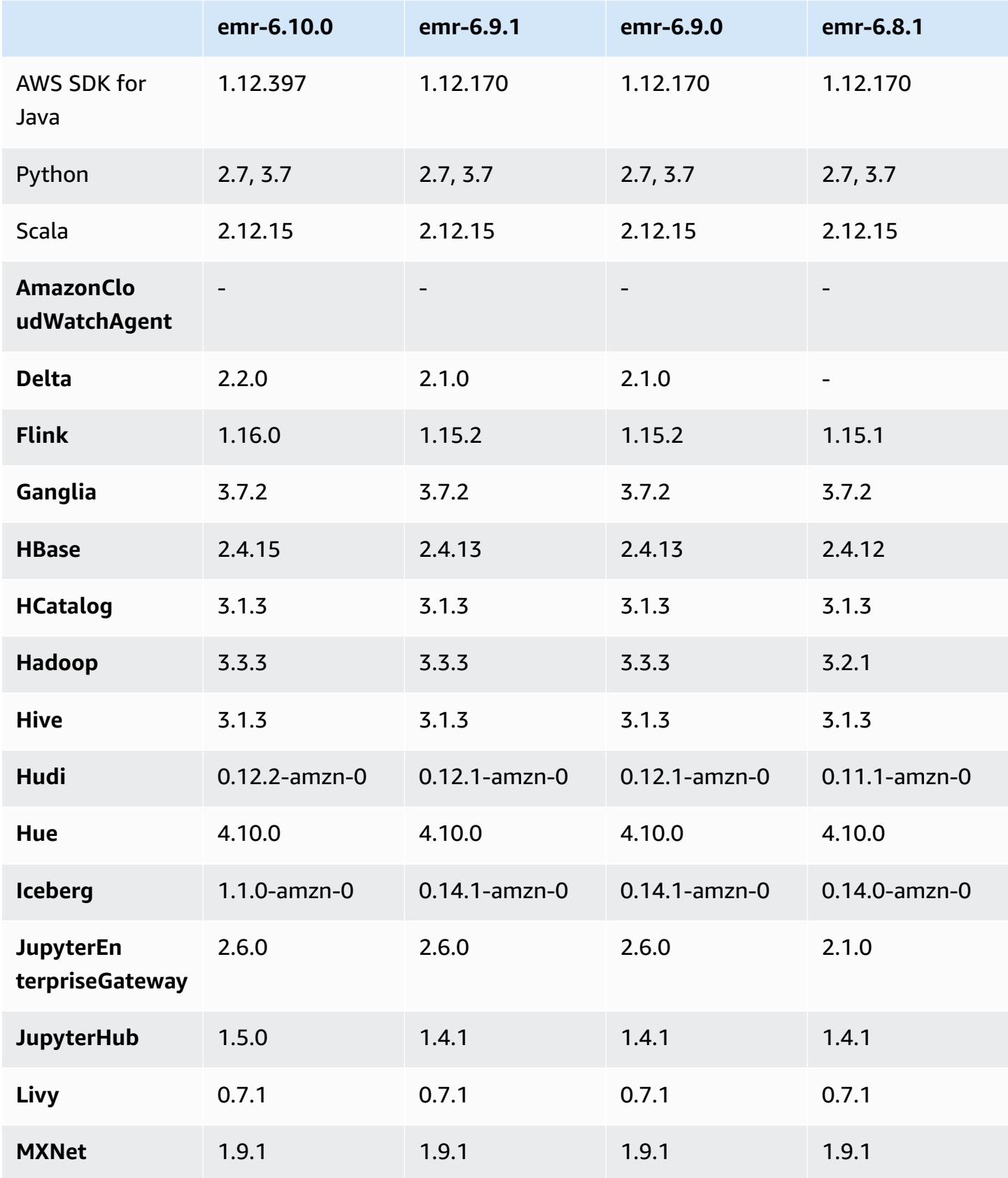

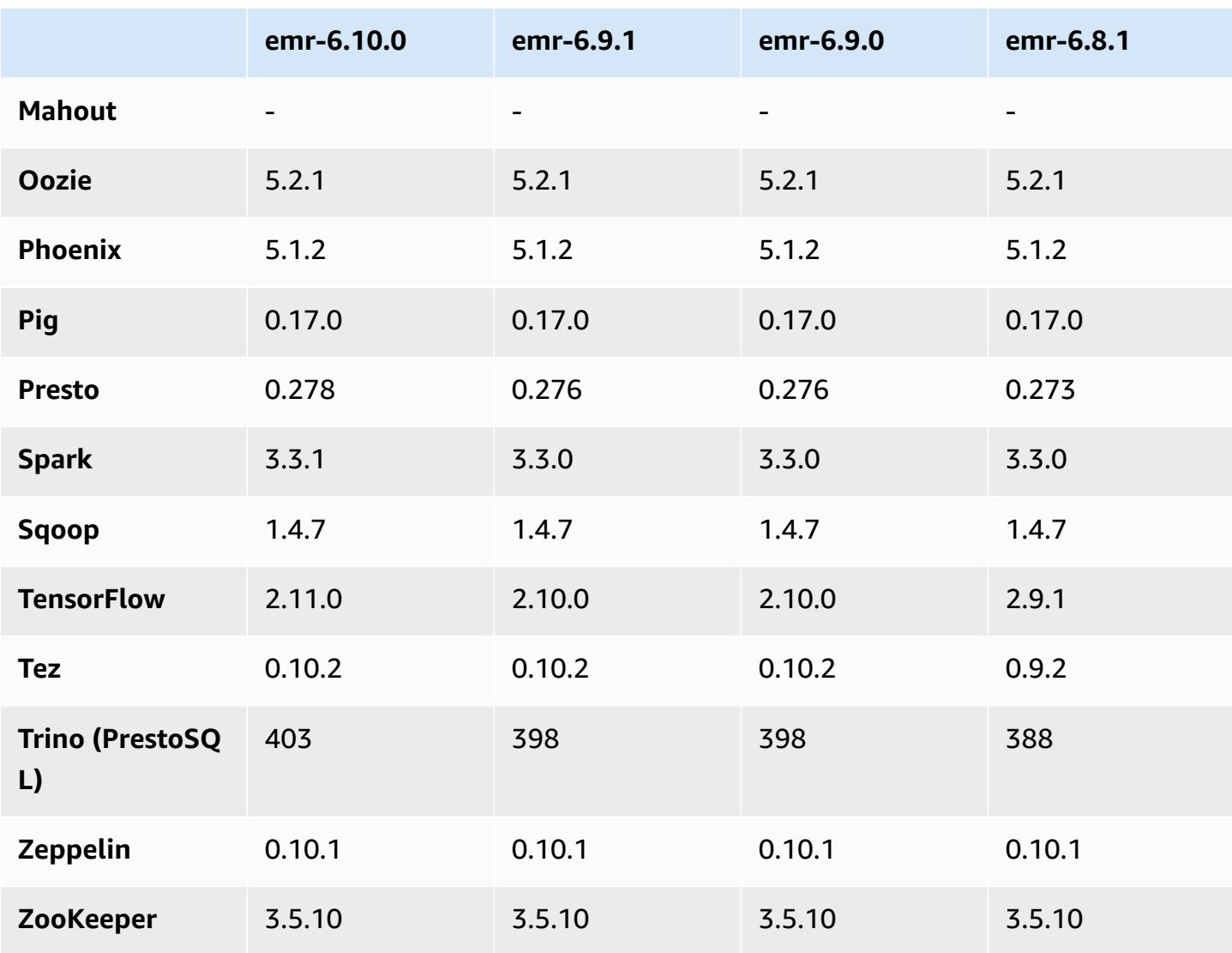

### **6.10.0 release notes**

The following release notes include information for Amazon EMR release 6.10.0. Changes are relative to 6.9.0. For information on the release timeline, see the [change log](https://docs.aws.amazon.com/emr/latest/ReleaseGuide/emr-6100-release.html#6100-changelog).

### **New features**

- Amazon EMR 6.10.0 supports Apache Spark 3.3.1, Apache Spark RAPIDS 22.12.0, CUDA 11.8.0, Apache Hudi 0.12.2-amzn-0, Apache Iceberg 1.1.0-amzn-0, Trino 403, and PrestoDB 0.278.1.
- Amazon EMR 6.10.0 includes a native Trino-Hudi connector that provides read access to data in Hudi tables. You can activate the connector with trino-cli --catalog hudi, and configure the connector for your requirements with trino-connector-hudi. The native integration with Amazon EMR means that you no longer need to use trino-connector-hive to query Hudi

tables. For a list of supported configurations with the new connector, see the Hudi [connector](https://trino.io/docs/current/connector/hudi.html) page of the Trino documentation.

• Amazon EMR releases 6.10.0 and higher support Apache Zeppelin integration with Apache Flink. See Working with Flink jobs from [Zeppelin](#page-3241-0) in Amazon EMR for more information.

#### **Known Issues**

• Hadoop 3.3.3 introduced a change in YARN [\(YARN-9608](https://issues.apache.org/jira/browse/YARN-9608)) that keeps nodes where containers ran in a decommissioning state until the application completes. This change ensures that local data such as shuffle data doesn't get lost, and you don' need to re-run the job. This approach might also lead to underutilization of resources on clusters with or without managed scaling enabled.

To work around this issue in Amazon EMR 6.10.0, you can set the value of yarn.resourcemanager.decommissioning-nodes-watcher.wait-for-applications to false in yarn-site.xml. In Amazon EMR releases 6.11.0 and higher as well as 6.8.1, 6.9.1, and 6.10.1, the config is set to false by default to resolve this issue.

### **Changes, enhancements, and resolved issues**

- Amazon EMR 6.10.0 removes the dependency on minimal-json.jar for the Amazon [Redshift](#page-5123-0) [integration for Apache Spark,](#page-5123-0) and automatically adds the required Spark-Redshift related jars to the executor class path for Spark: spark-redshift.jar, spark-avro.jar, and RedshiftJDBC.jar.
- The 6.10.0 release improves the on-cluster log management daemon to monitor additional log folders in your EMR cluster. This improvement minimizes disk over-utilization scenarios.
- The 6.10.0 release automatically restarts the on-cluster log management daemon when it stops. This improvement reduces the risk for nodes to appear unhealthy due to disk over-utilization.
- Amazon EMR 6.10.0 supports regional endpoints for EMRFS user mapping.
- The default root volume size has increased to 15 GB in Amazon EMR 6.10.0 and higher. Earlier releases have default root volume size of 10 GB.
- The 6.10.0 release fixes an issue that caused Spark jobs to stall when all remaining Spark executors are on a decommissioning host with the YARN resource manager.
- With Amazon EMR 6.6.0 through 6.9.x, INSERT queries with dynamic partition and an ORDER BY or SORT BY clause will always have two reducers. This issue is caused by OSS change [HIVE-20703](https://issues.apache.org/jira/browse/HIVE-20703), which puts dynamic sort partition optimization under cost-based decision. If

your workload doesn't require sorting of dynamic partitions, we recommend that you set the hive.optimize.sort.dynamic.partition.threshold property to -1 to disable the new feature and get the correctly calculated number of reducers. This issue is fixed in OSS Hive as part of [HIVE-22269](https://issues.apache.org/jira/browse/HIVE-22269) and is fixed in Amazon EMR 6.10.0.

• When you launch a cluster with *the latest patch release* of Amazon EMR 5.36 or higher, 6.6 or higher, or 7.0 or higher, Amazon EMR uses the latest Amazon Linux 2023 or Amazon Linux 2 release for the default Amazon EMR AMI. For more information, see Using the default [Amazon](https://docs.aws.amazon.com/emr/latest/ManagementGuide/emr-default-ami.html) Linux AMI for [Amazon](https://docs.aws.amazon.com/emr/latest/ManagementGuide/emr-default-ami.html) EMR.

#### **A** Note

This release no longer gets automatic AMI updates since it has been succeeded by 1 more more patch releases. The patch release is denoted by the number after the second decimal point (6.8.*1*). To see if you're using the latest patch release, check the available releases in the *[Release](https://docs.aws.amazon.com/emr/latest/ReleaseGuide) Guide*, or check the **Amazon EMR release** dropdown when you create a cluster in the console, or use the [ListReleaseLabels](https://docs.aws.amazon.com/emr/latest/APIReference/API_ListReleaseLabels.html) API or [list-release](https://docs.aws.amazon.com/cli/latest/reference/emr/list-release-labels.html)[labels](https://docs.aws.amazon.com/cli/latest/reference/emr/list-release-labels.html) CLI action. To get updates about new releases, subscribe to the RSS feed on the [What's](https://docs.aws.amazon.com/emr/latest/ReleaseGuide/emr-whatsnew.html) new? page.

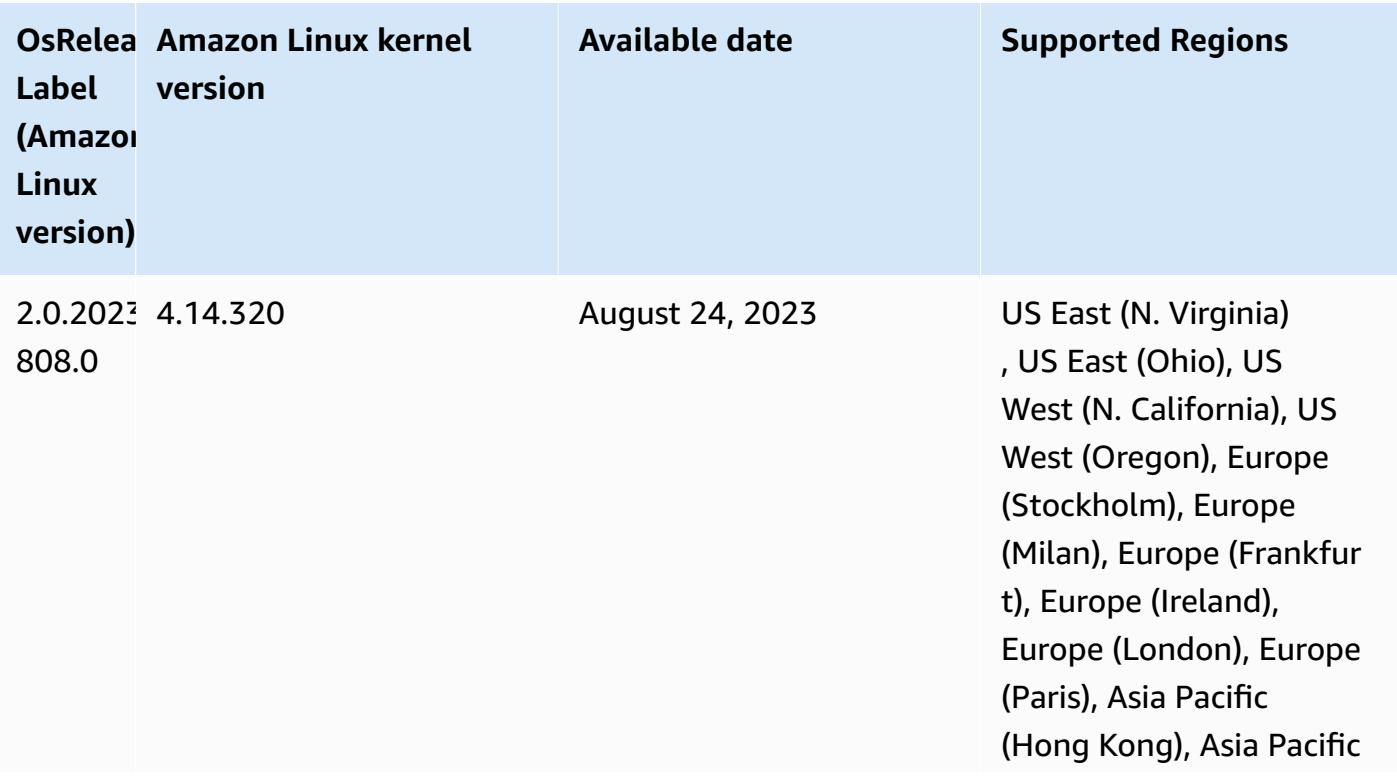

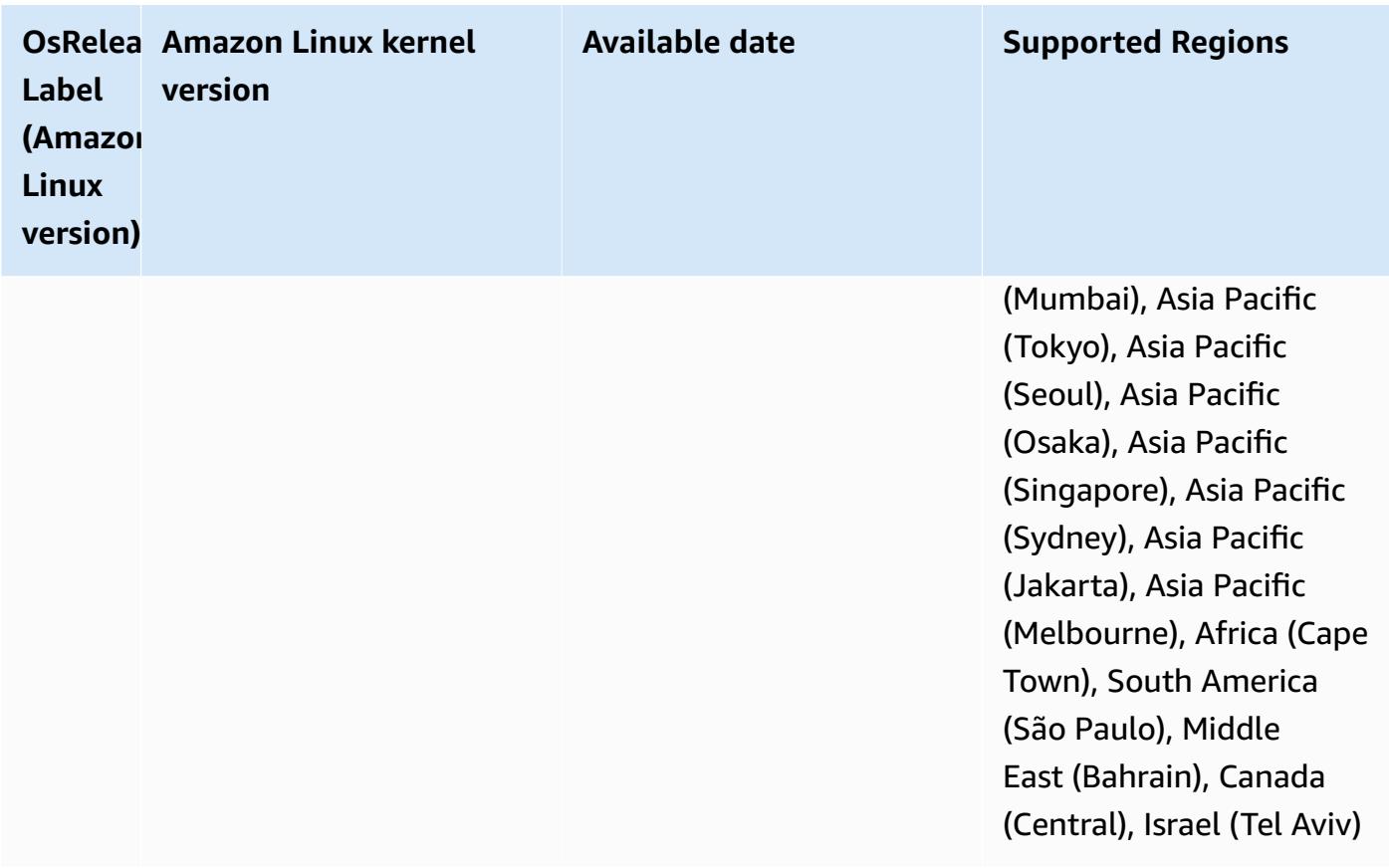
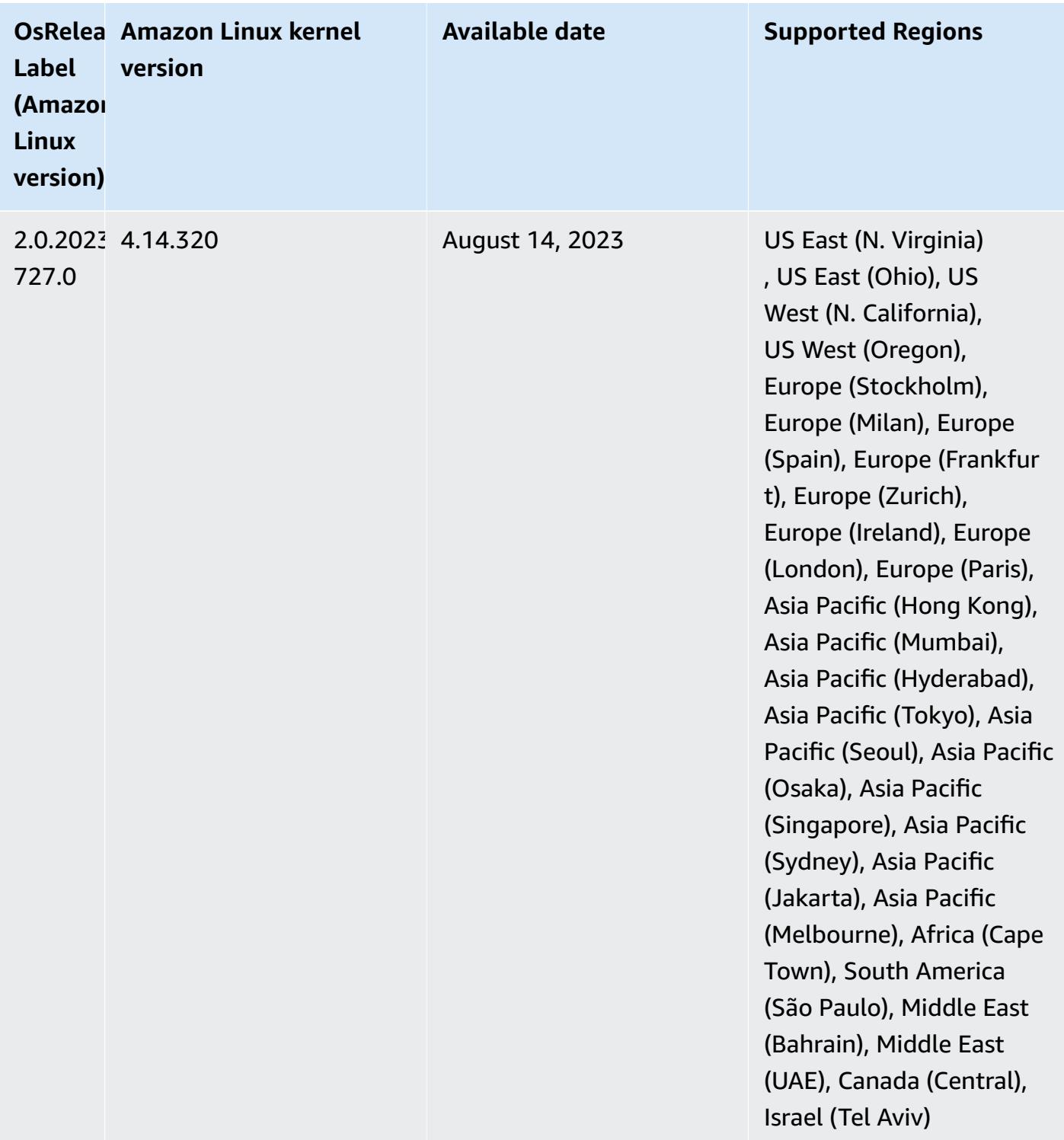

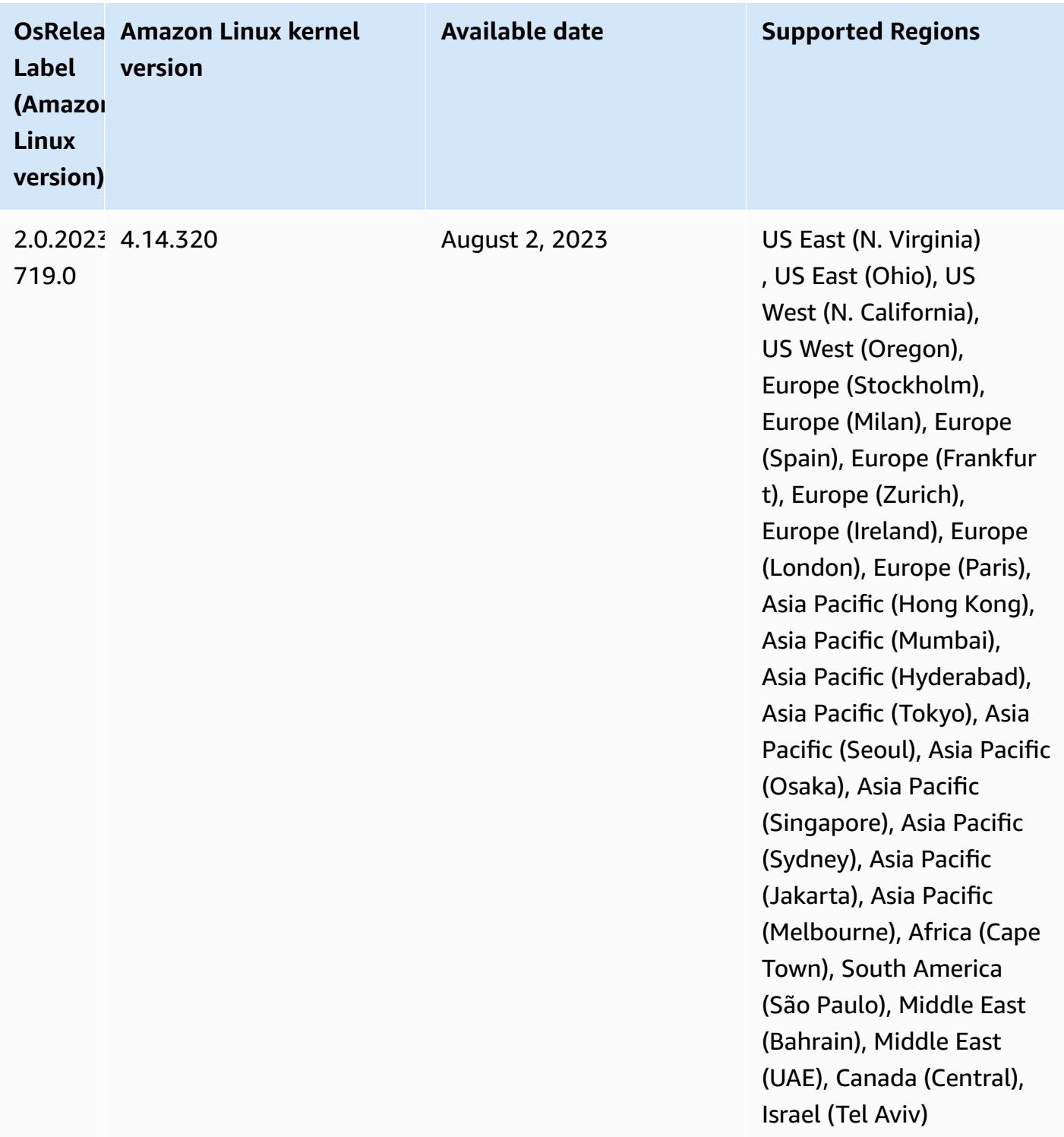

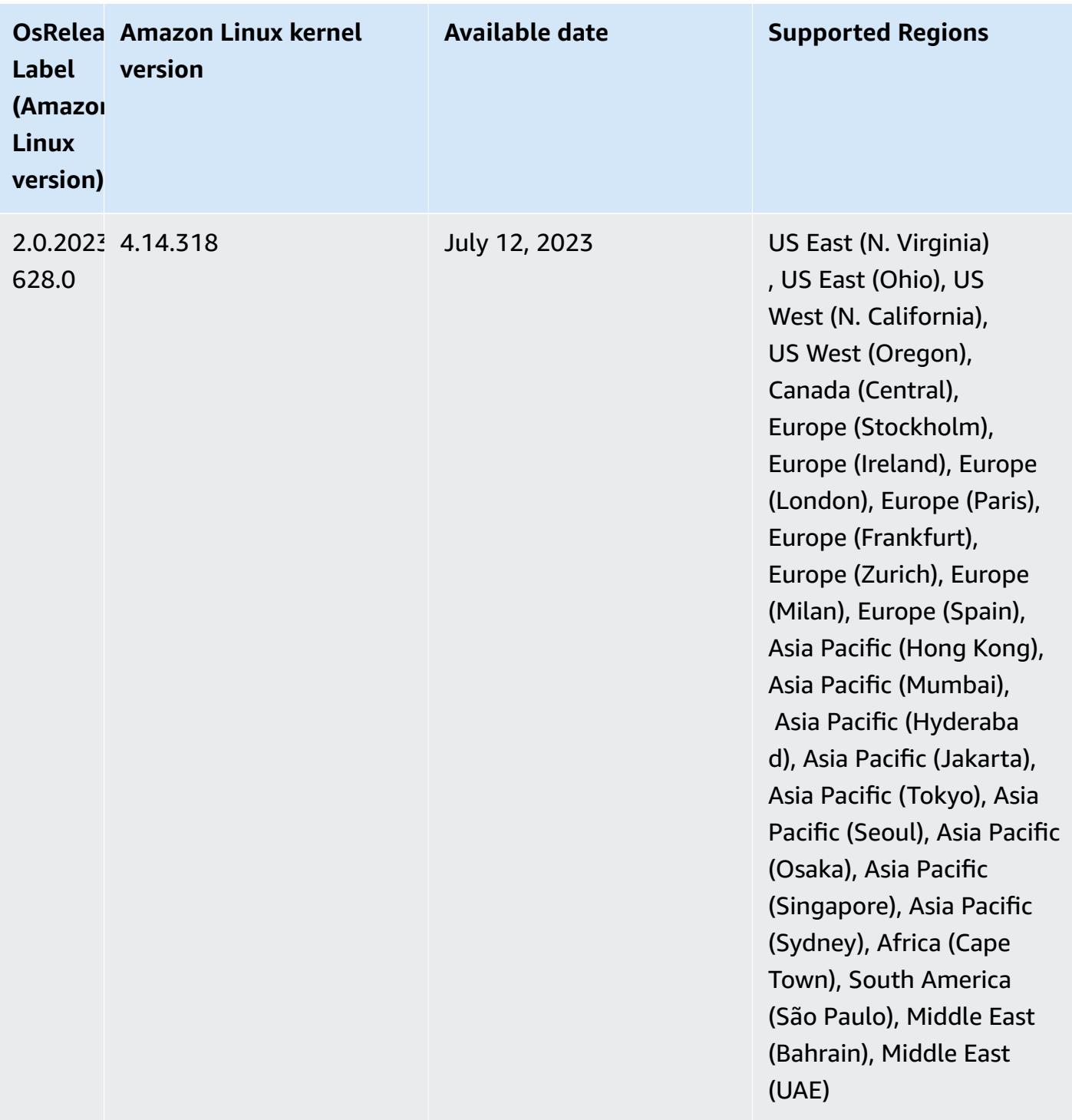

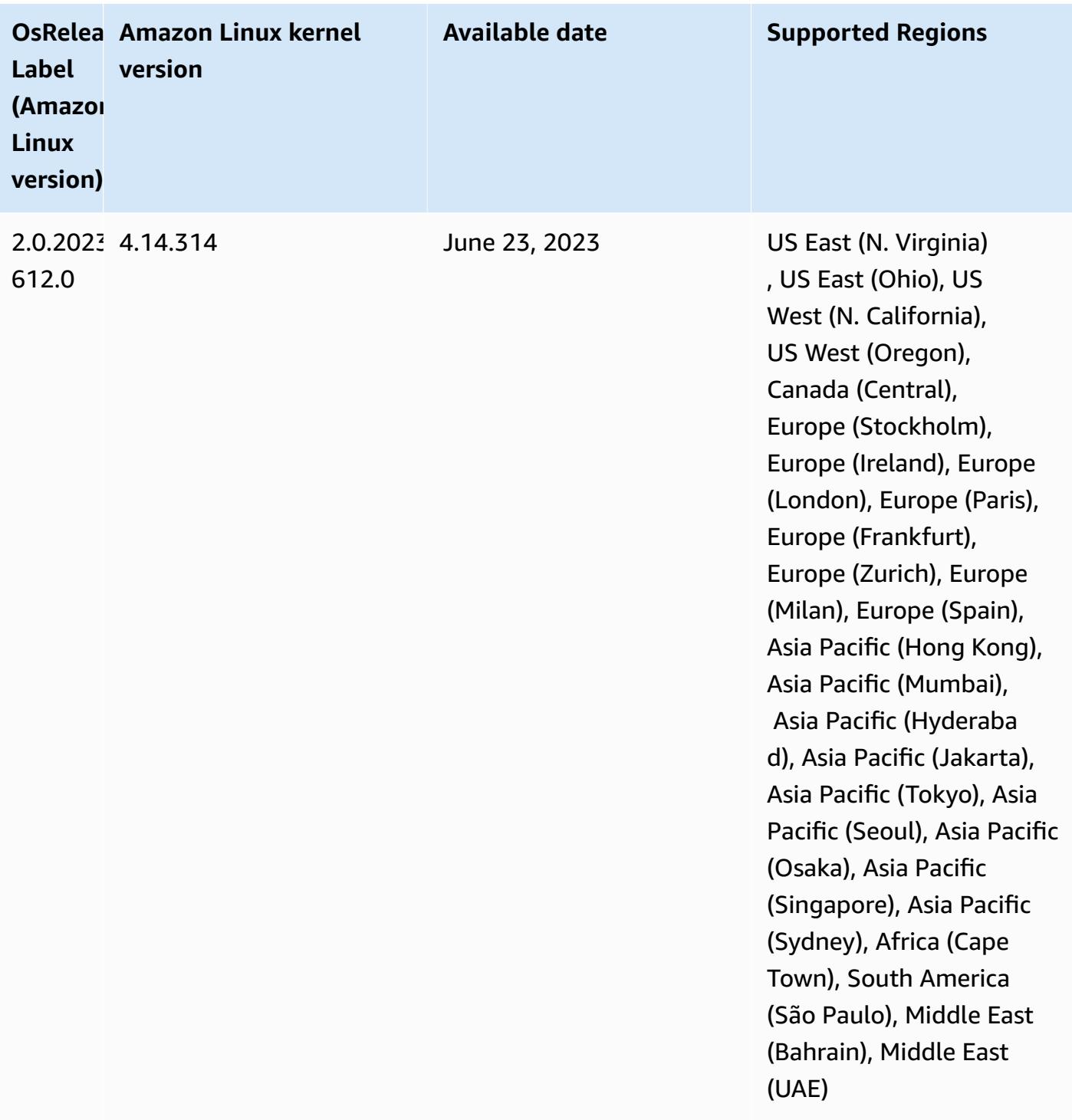

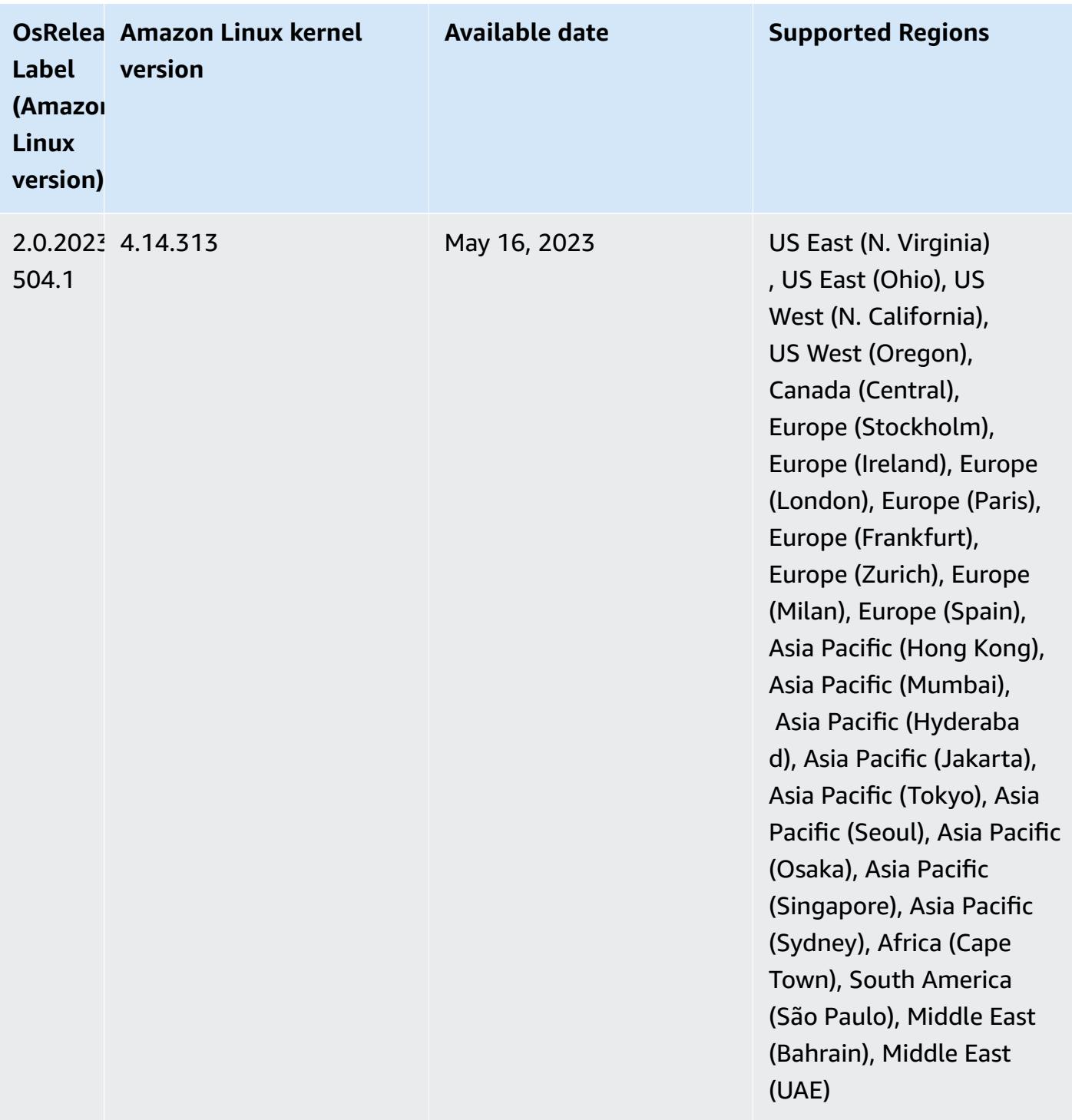

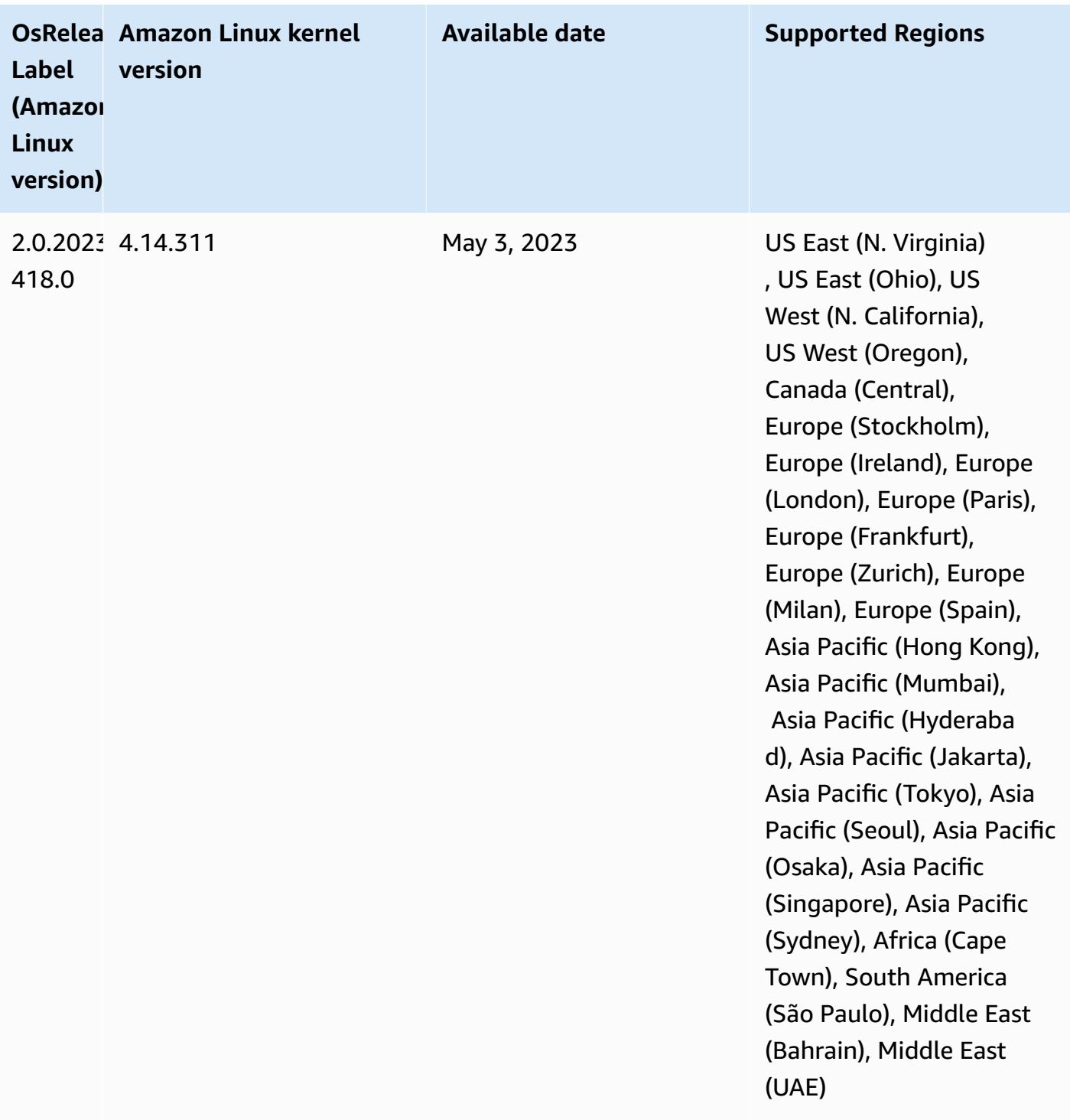

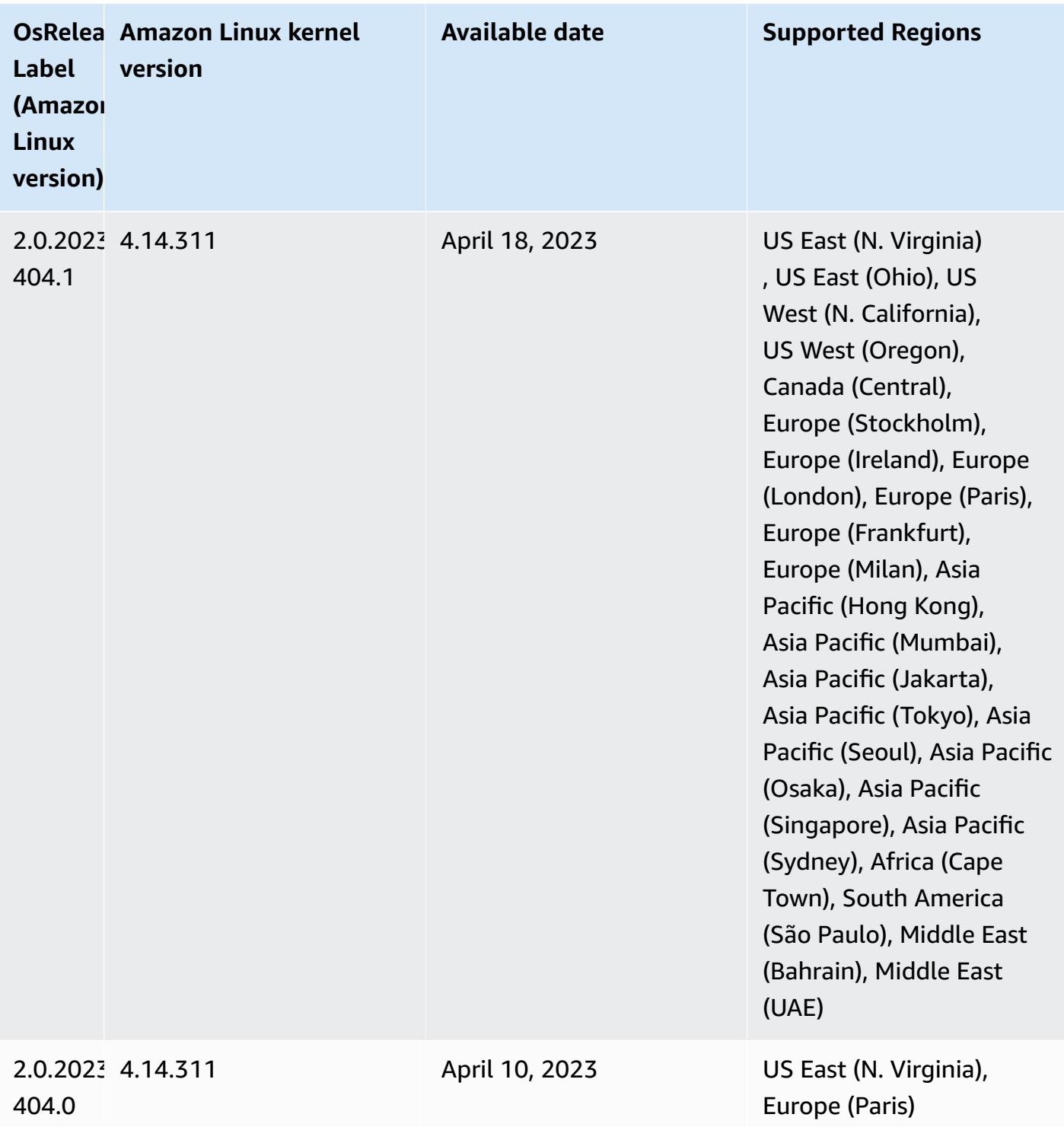

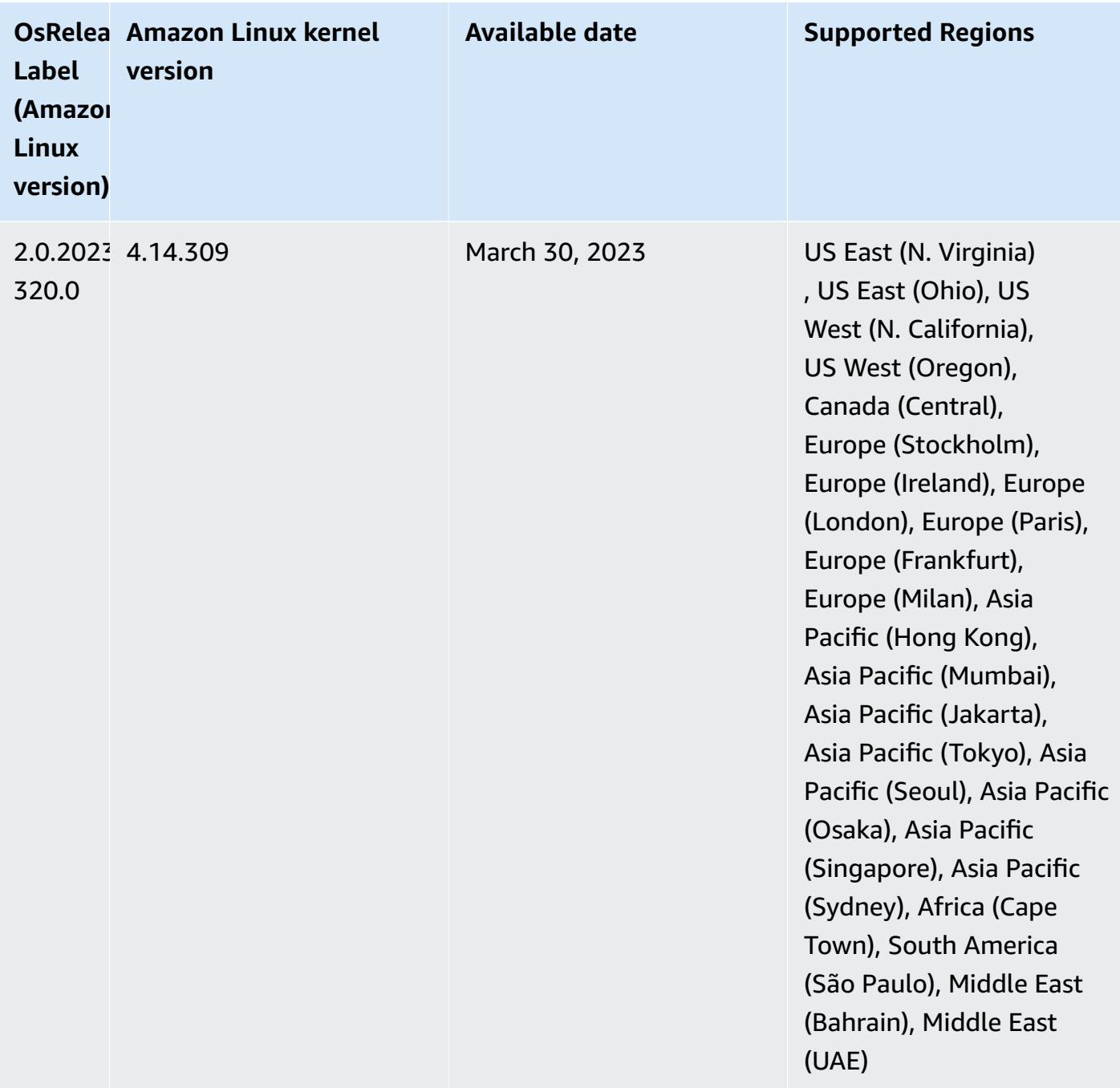

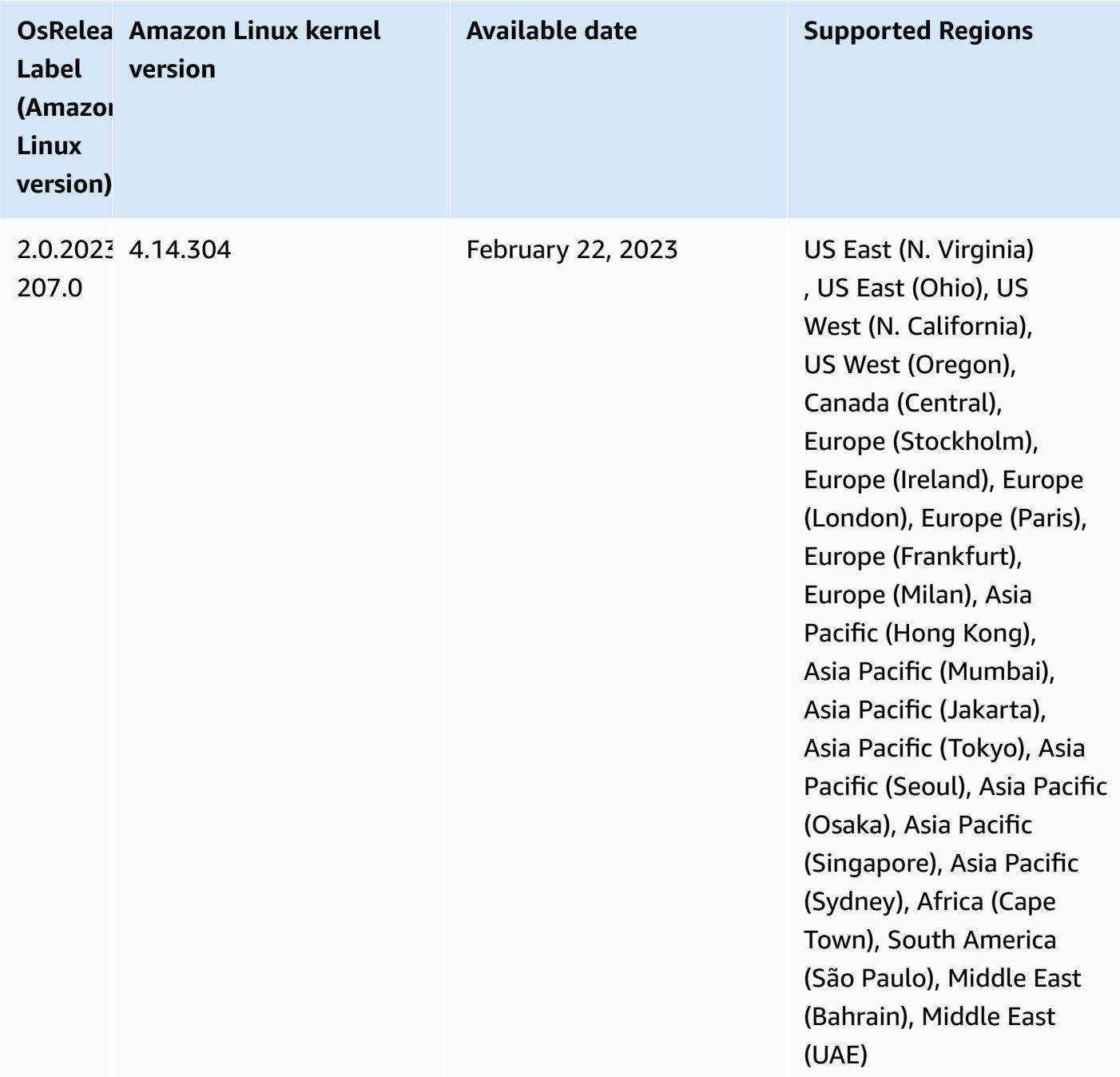

### **6.10.0 component versions**

The components that Amazon EMR installs with this release are listed below. Some are installed as part of big-data application packages. Others are unique to Amazon EMR and installed for system processes and features. These typically start with emr or aws. Big-data application packages in the most recent Amazon EMR release are usually the latest version found in the community. We make community releases available in Amazon EMR as quickly as possible.

Some components in Amazon EMR differ from community versions. These components have a version label in the form *CommunityVersion*-amzn-*EmrVersion*. The *EmrVersion* starts at 0. For example, if open source community component named myapp-component with version 2.2 has been modified three times for inclusion in different Amazon EMR releases, its release version is listed as 2.2-amzn-2.

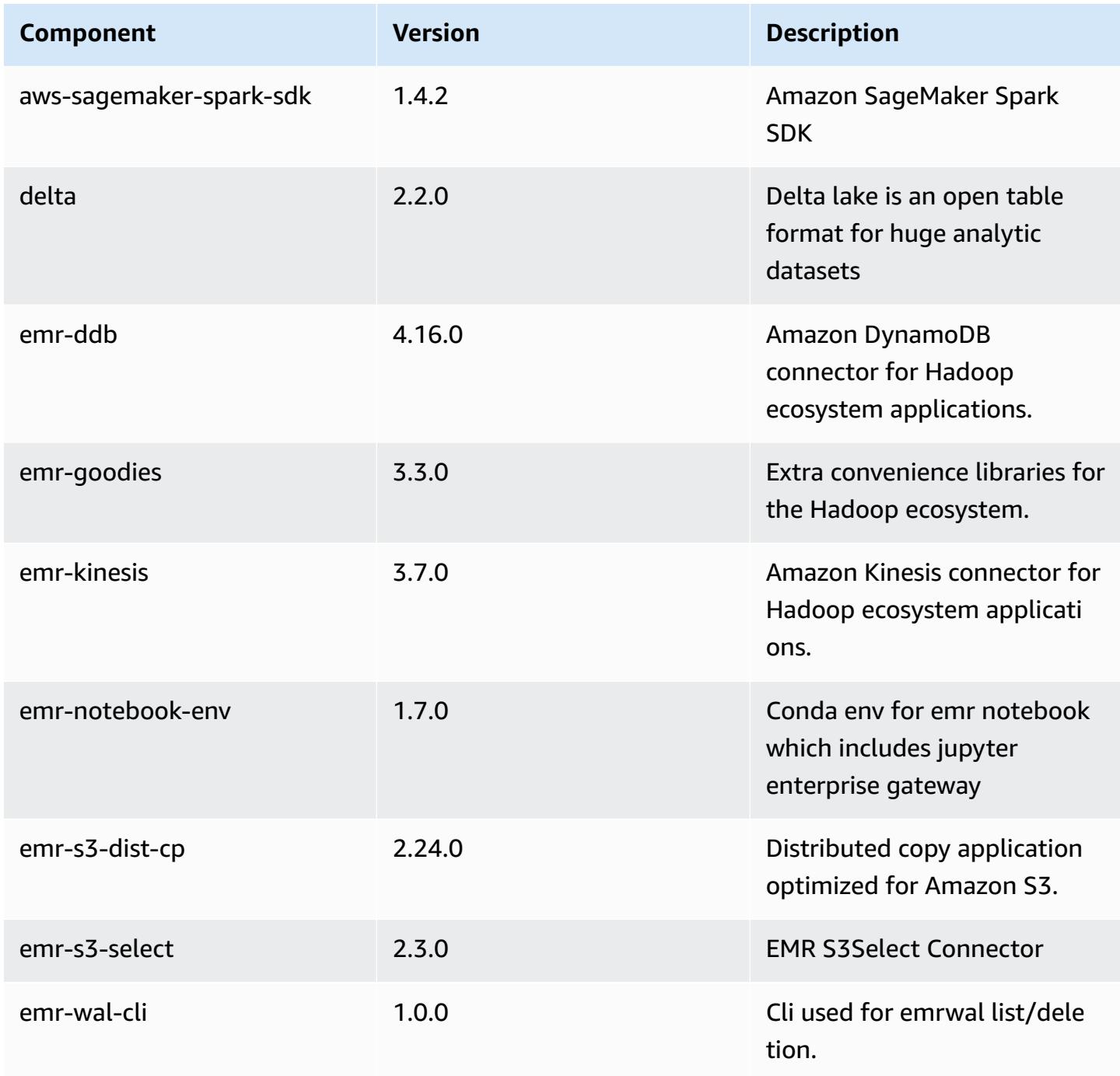

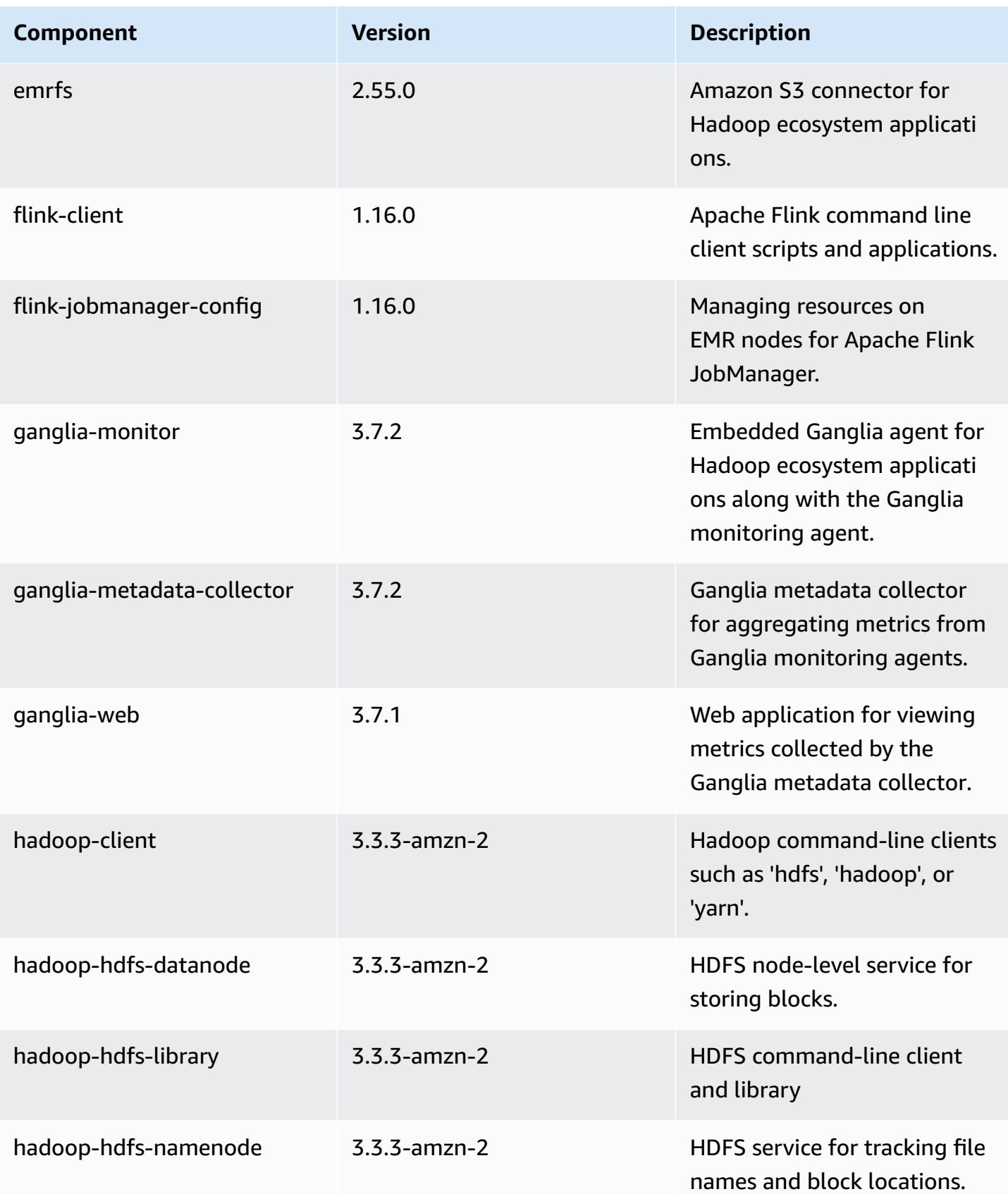

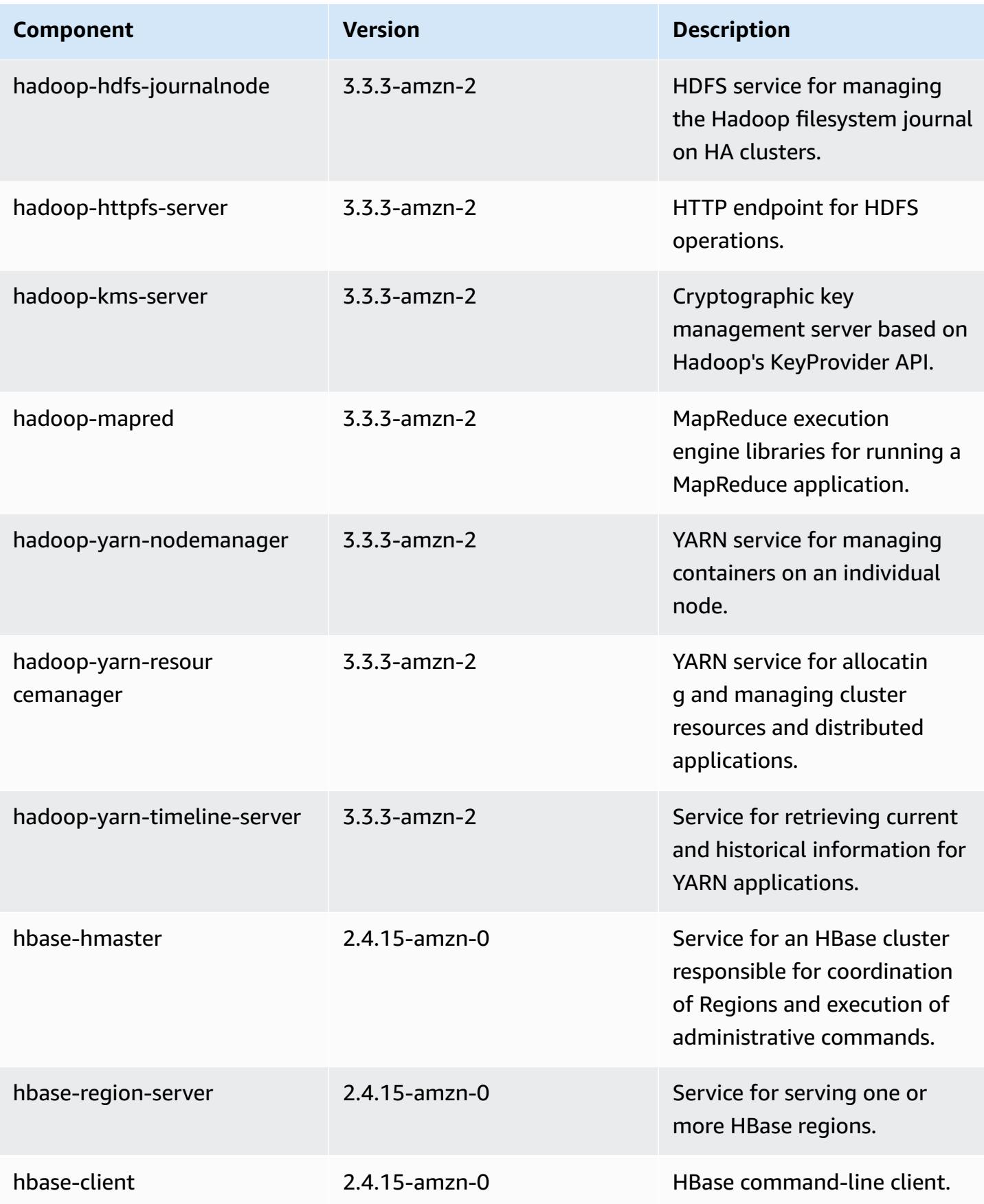

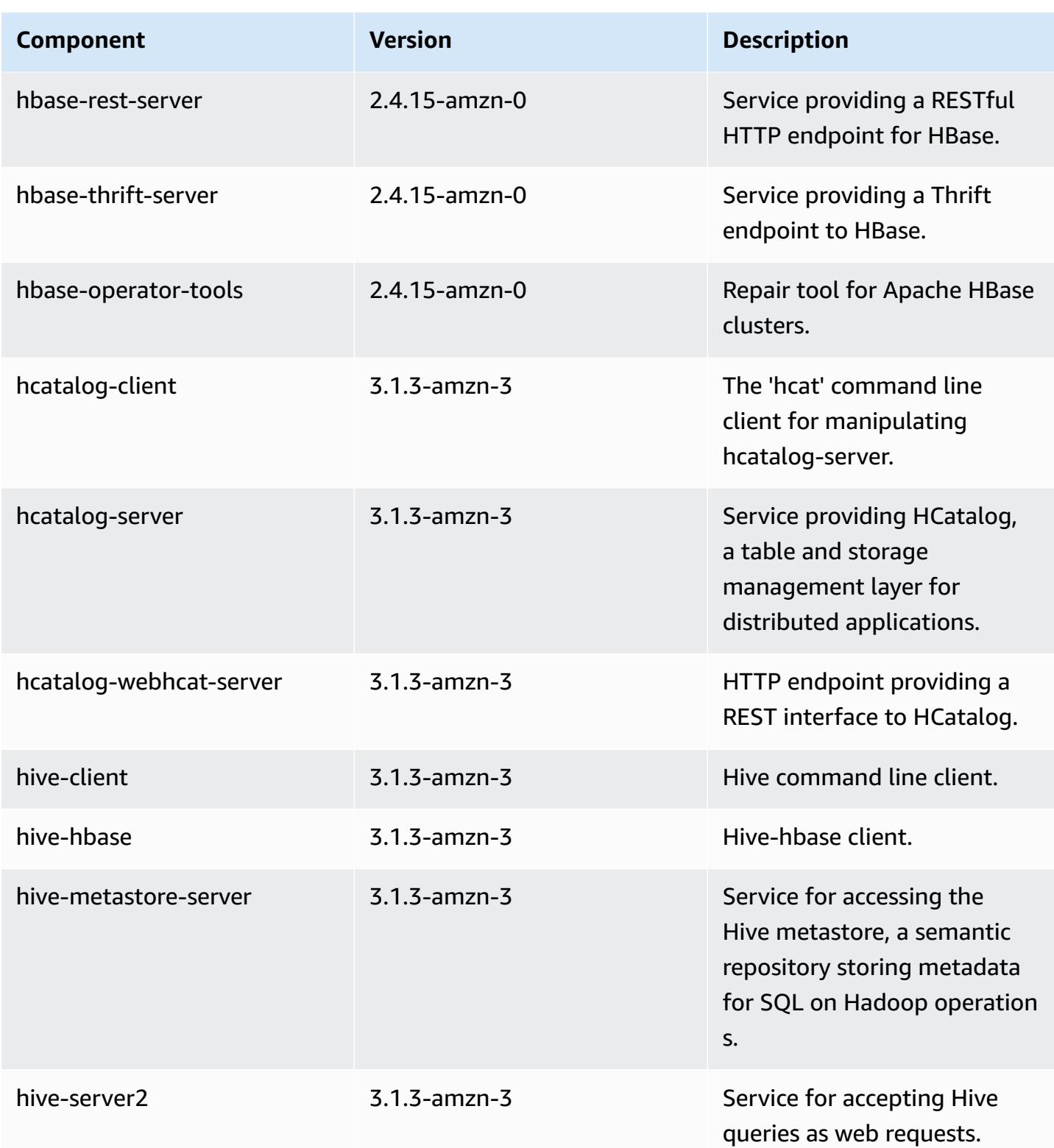

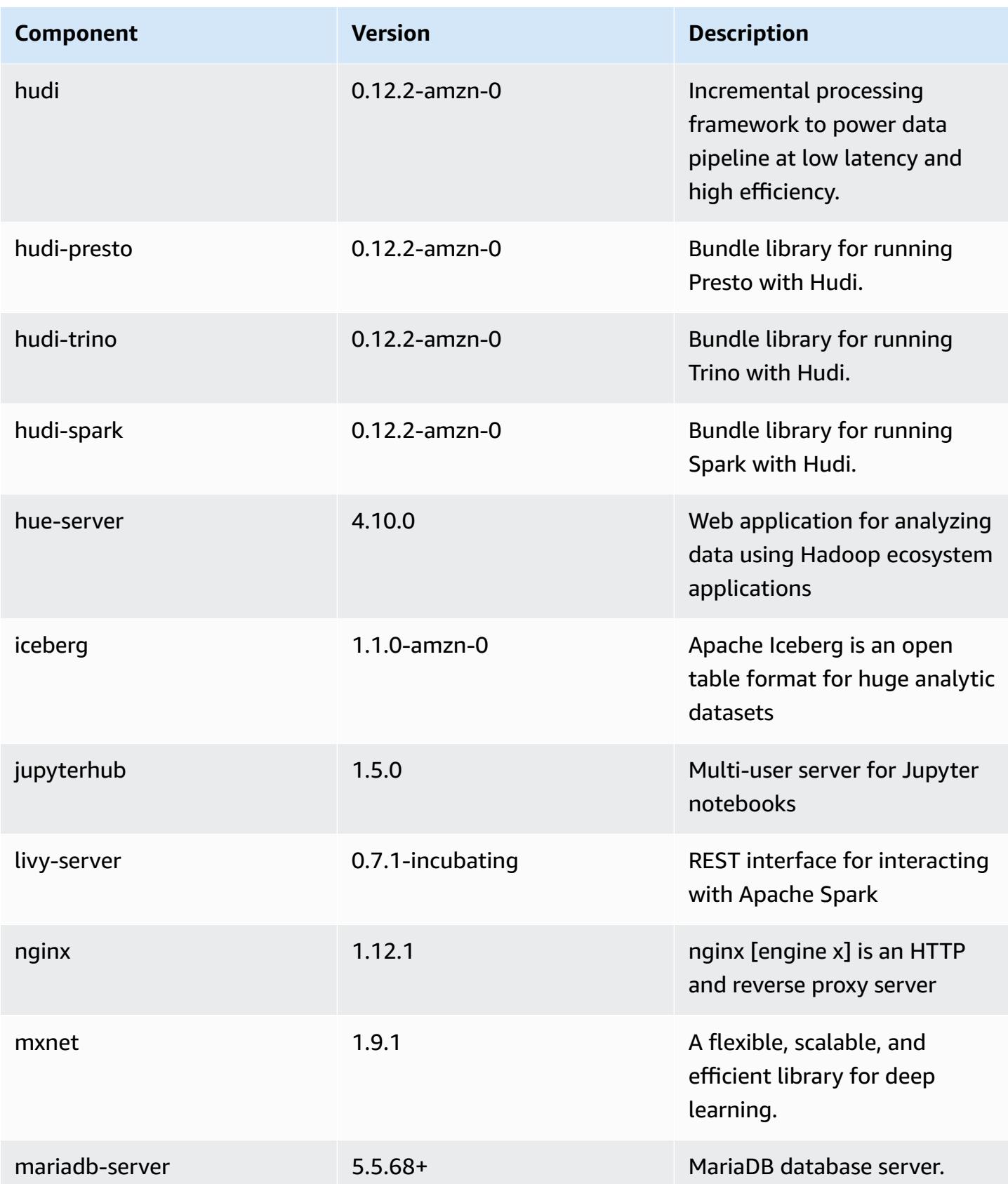

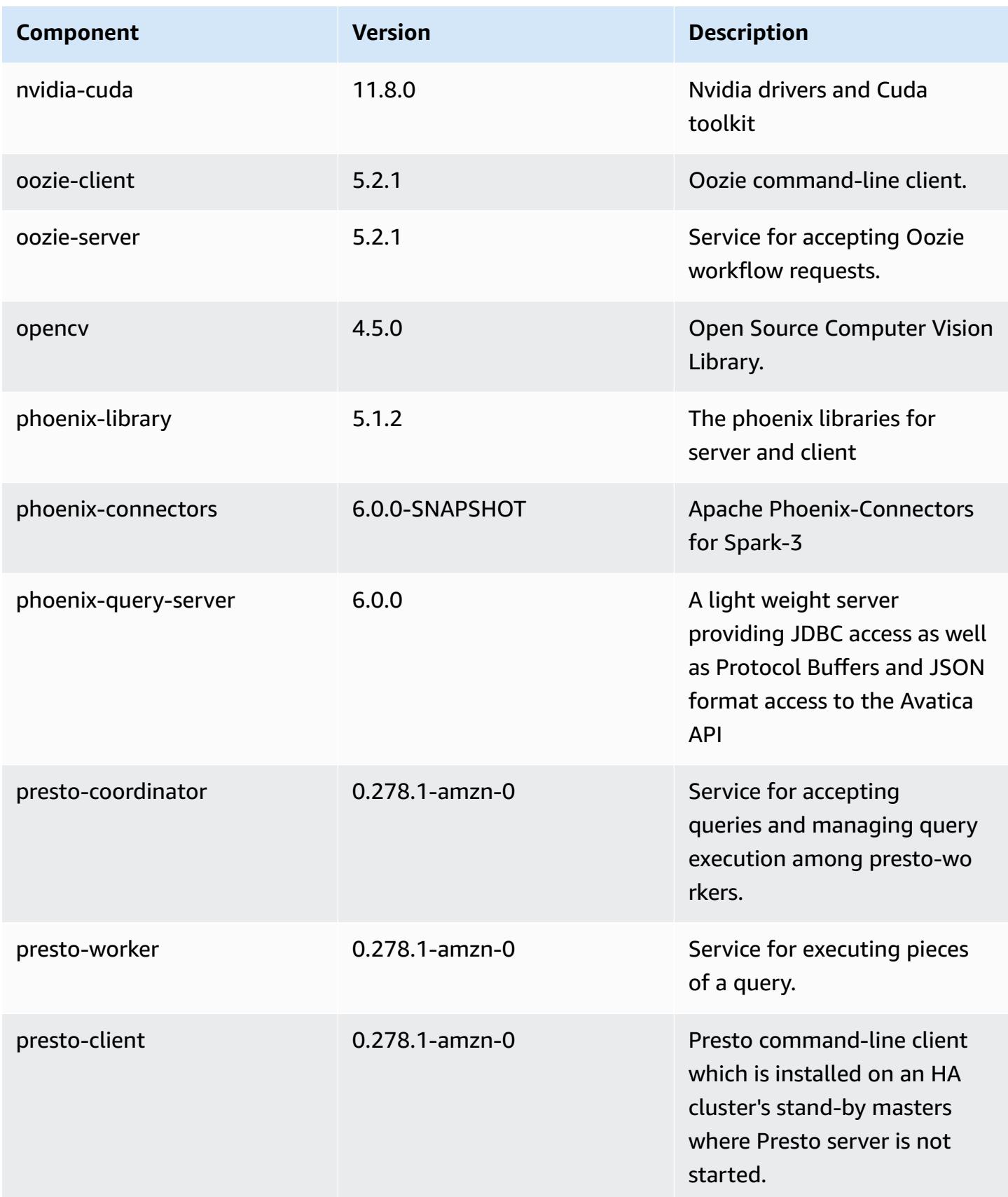

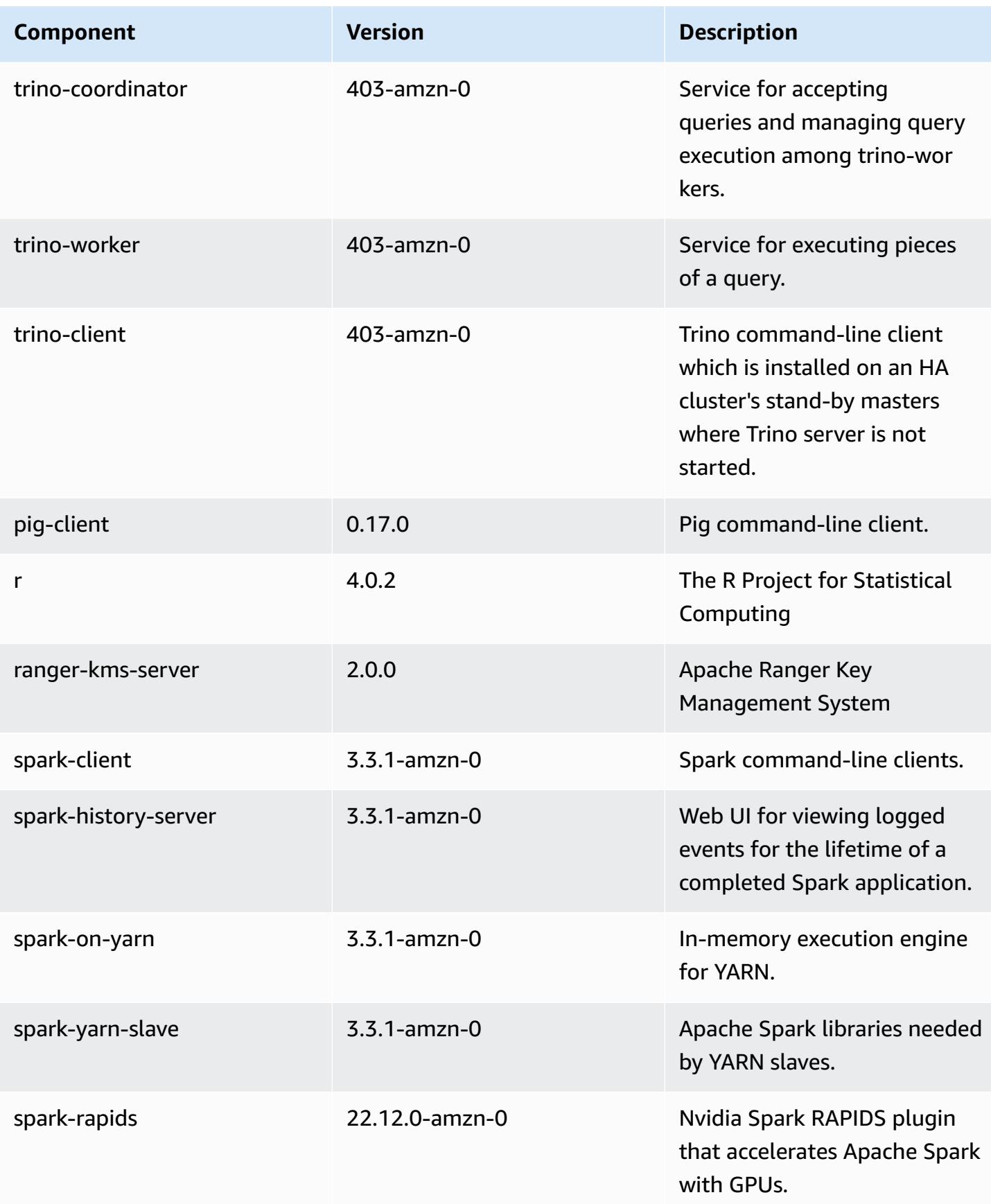

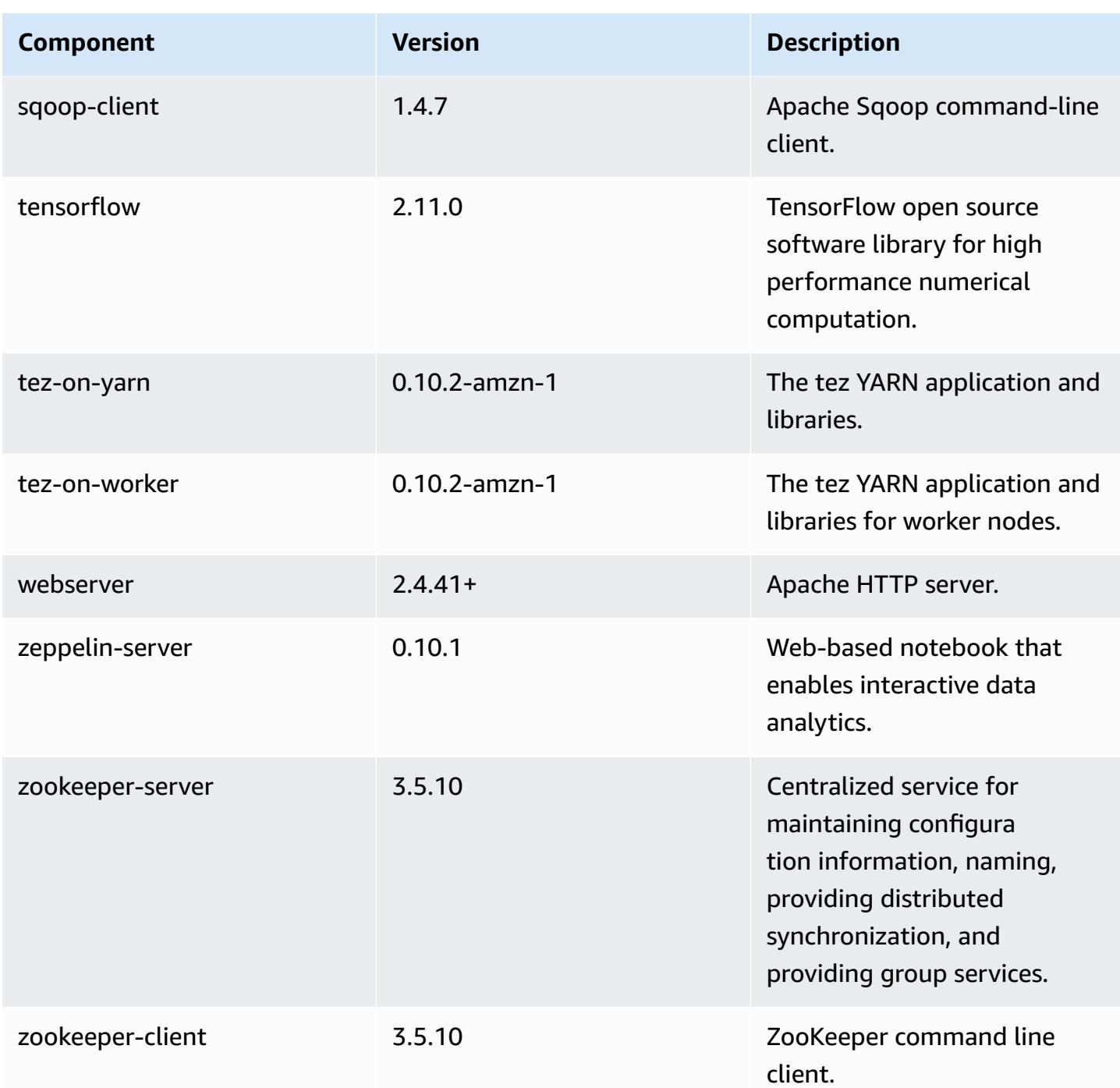

# **6.10.0 configuration classifications**

Configuration classifications allow you to customize applications. These often correspond to a configuration XML file for the application, such as hive-site.xml. For more information, see Configure [applications](#page-3069-0).

Reconfiguration actions occur when you specify a configuration for instance groups in a running cluster. Amazon EMR only initiates reconfiguration actions for the classifications that you modify. For more information, see [Reconfigure](#page-3073-0) an instance group in a running cluster.

### **emr-6.10.0 classifications**

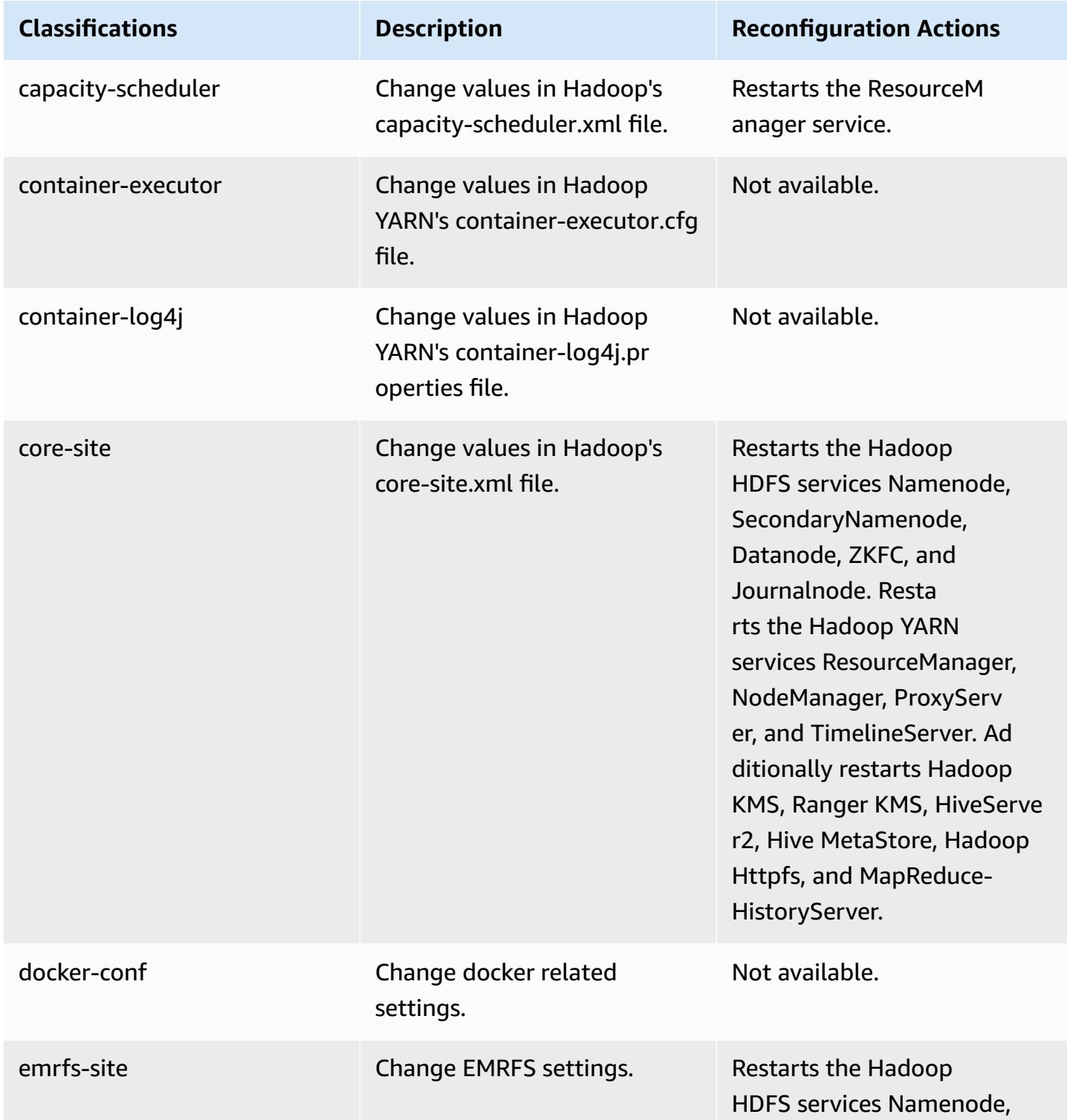

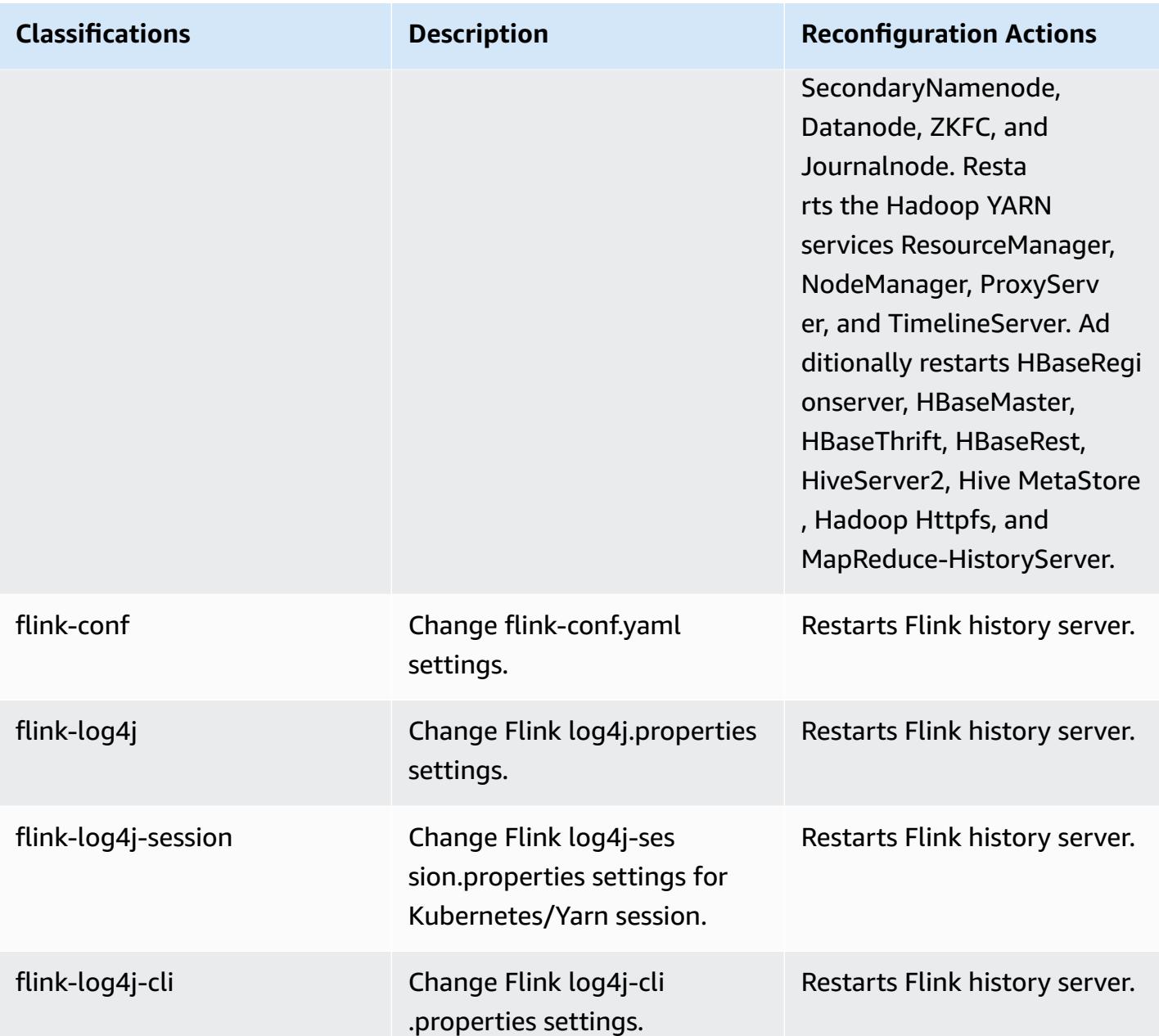

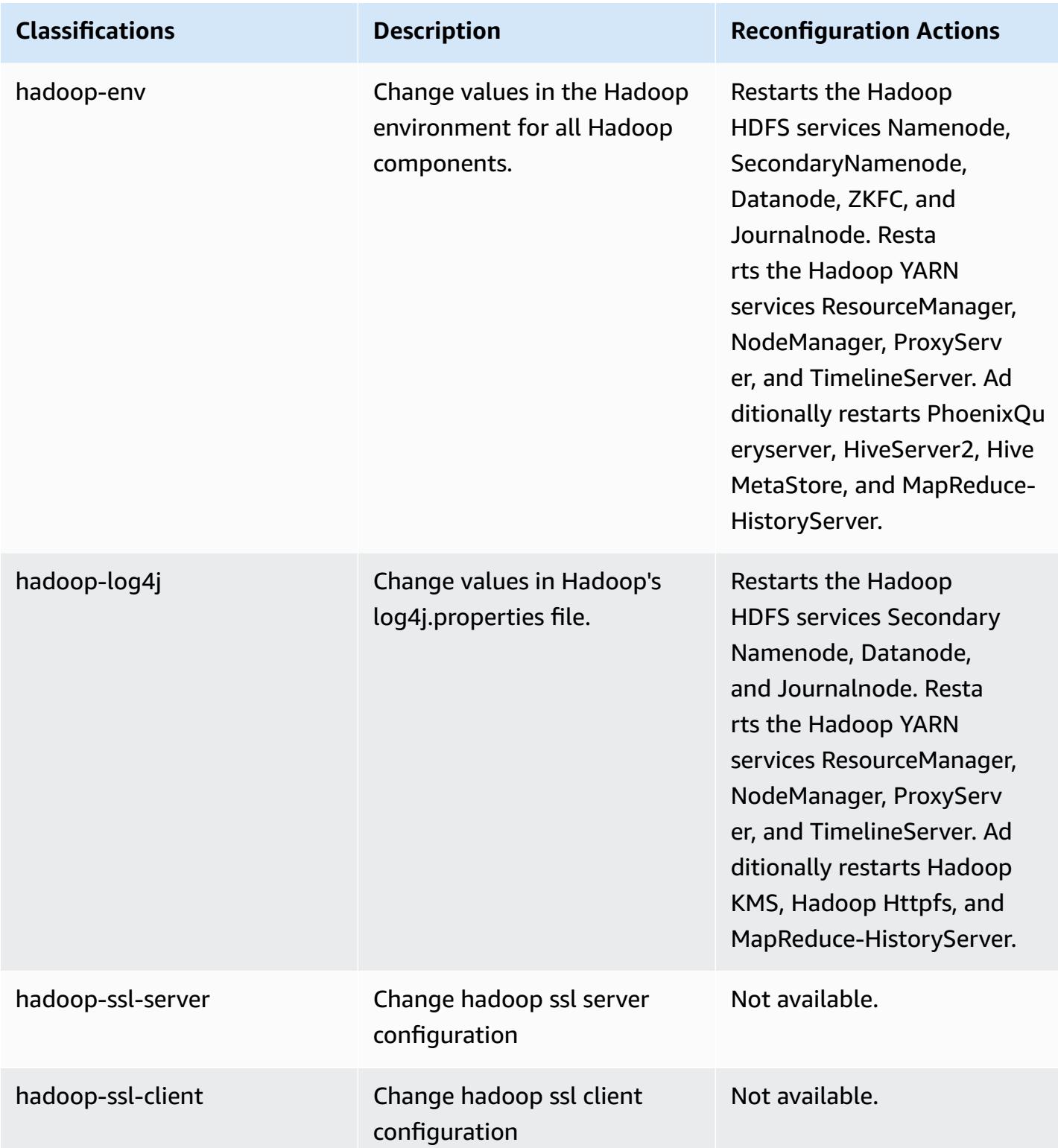

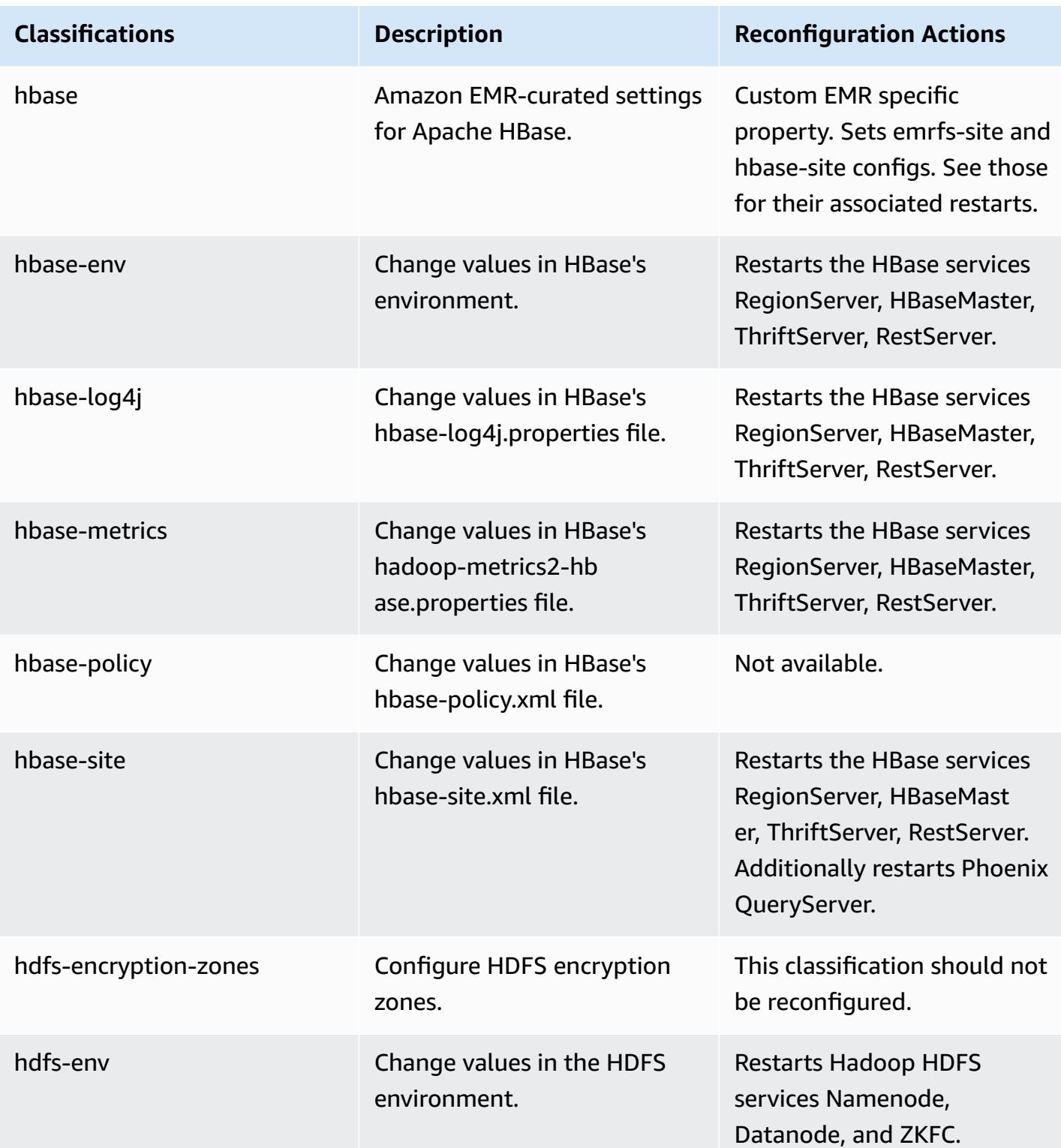

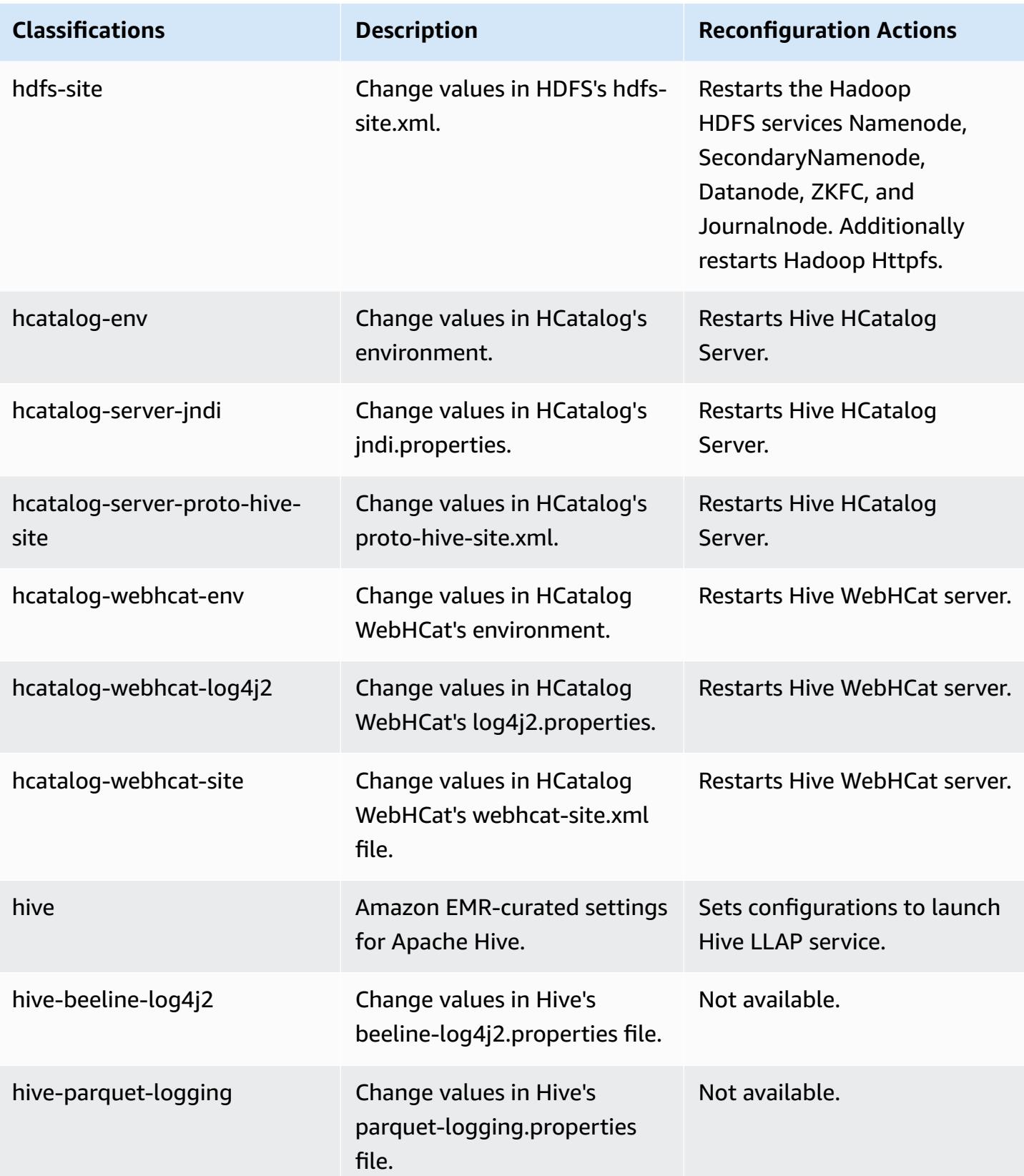

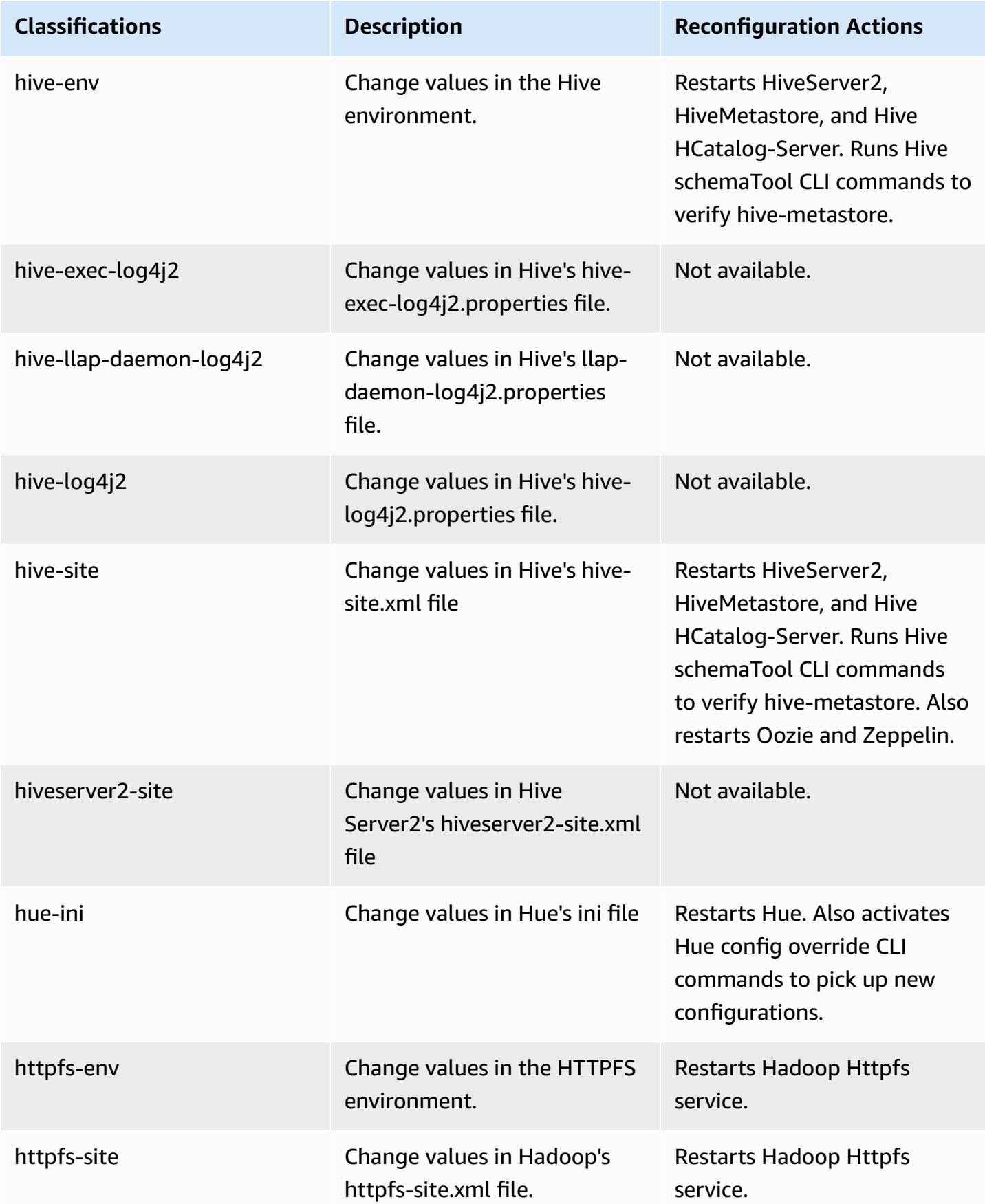

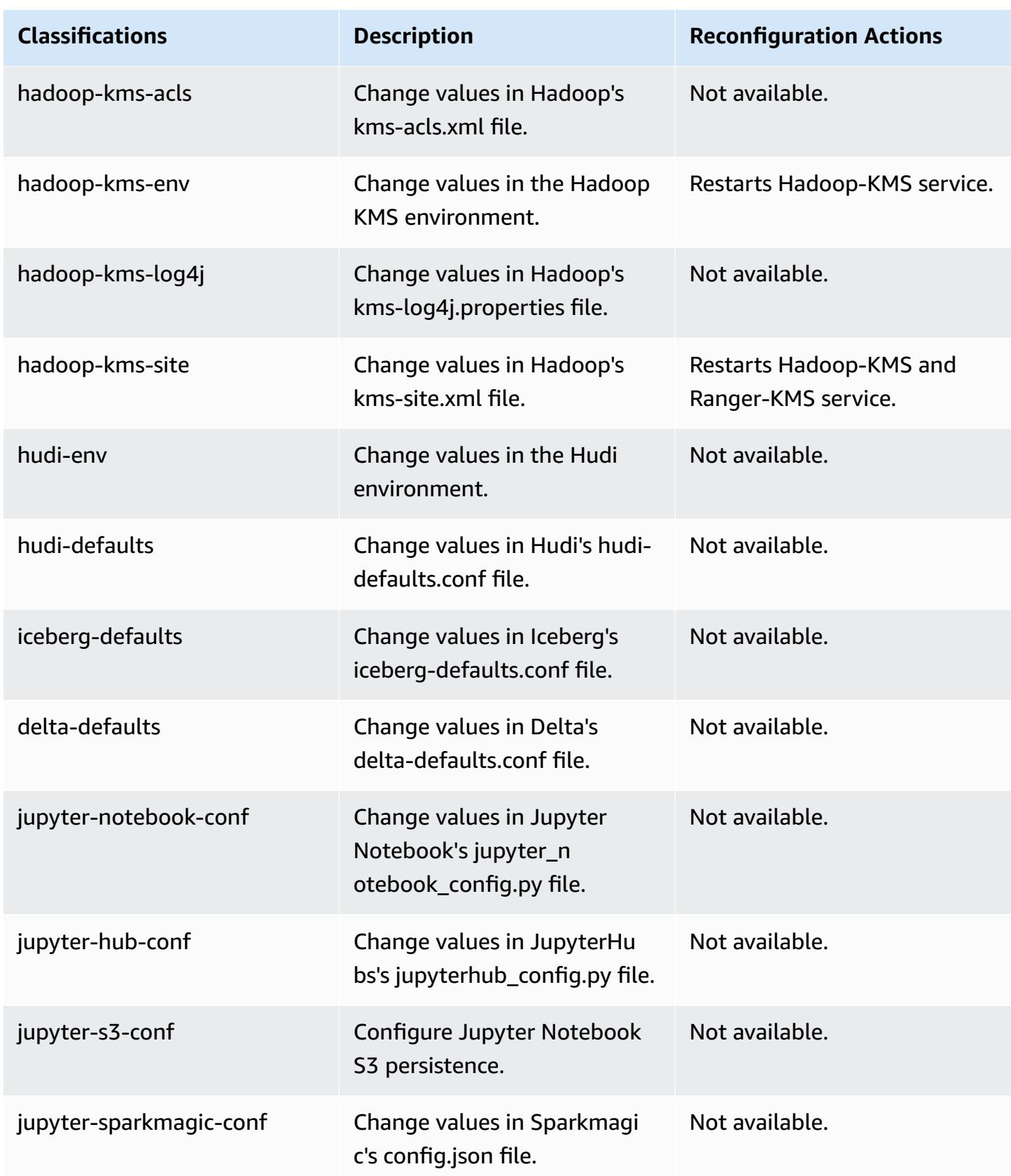

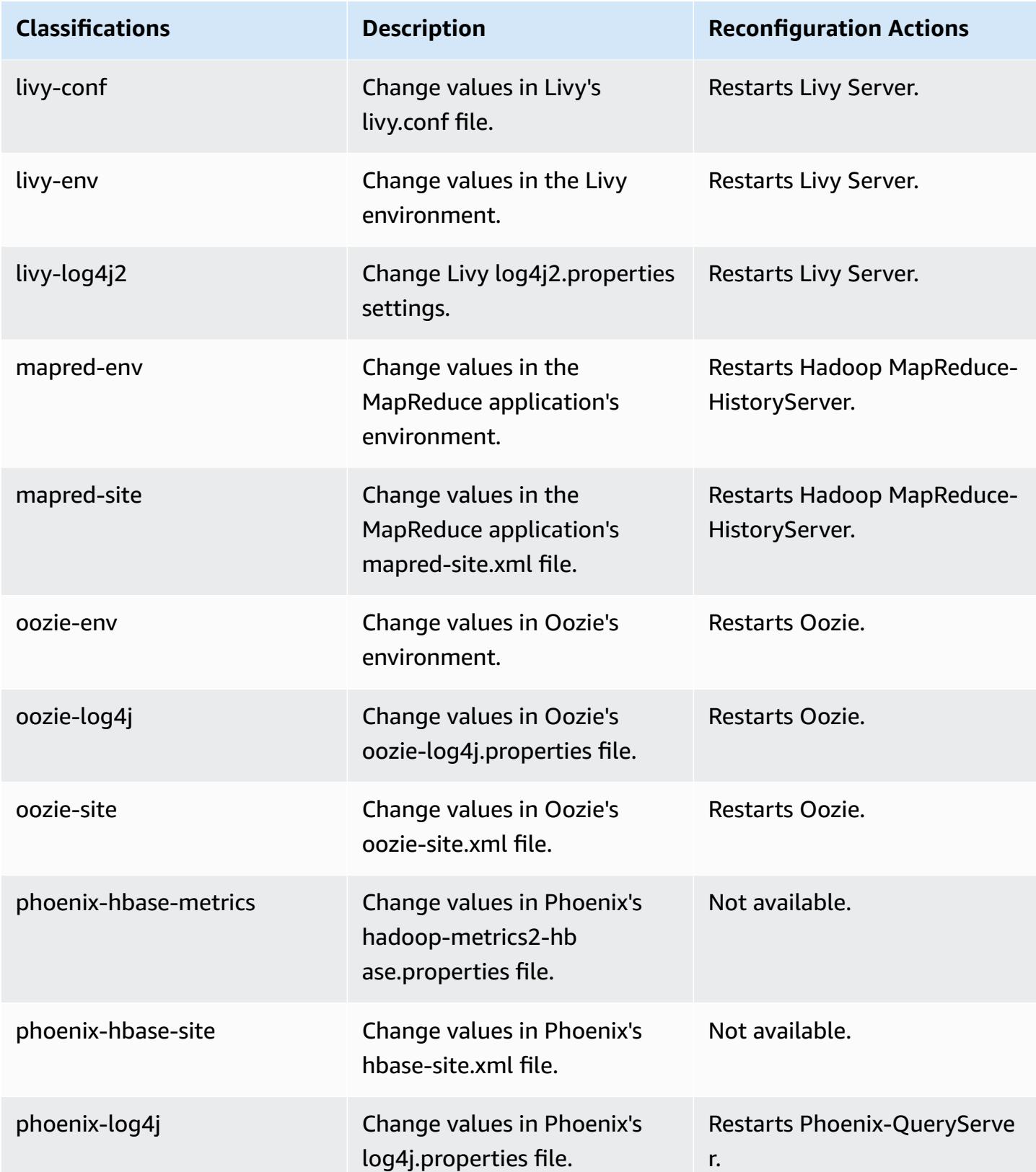

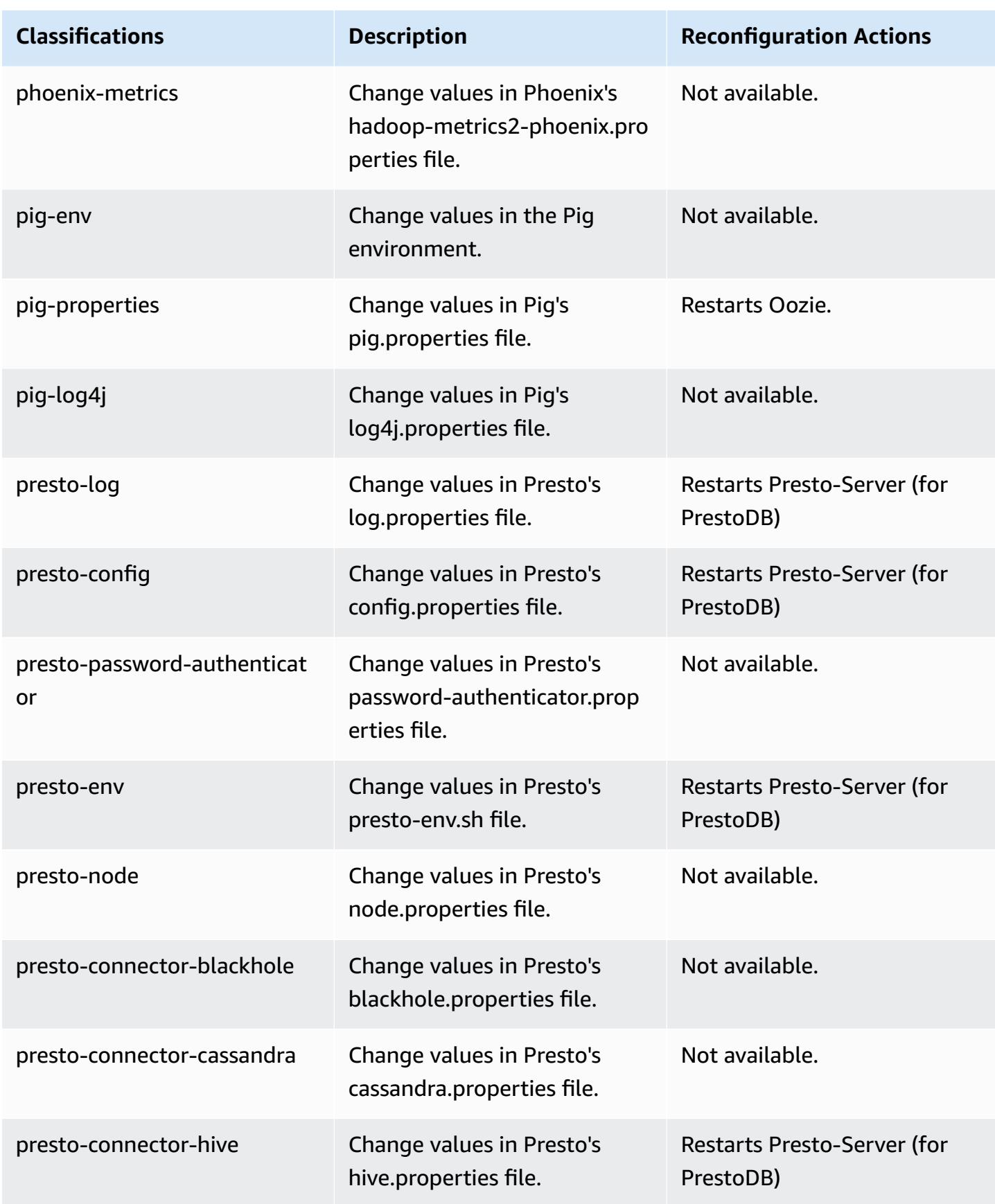

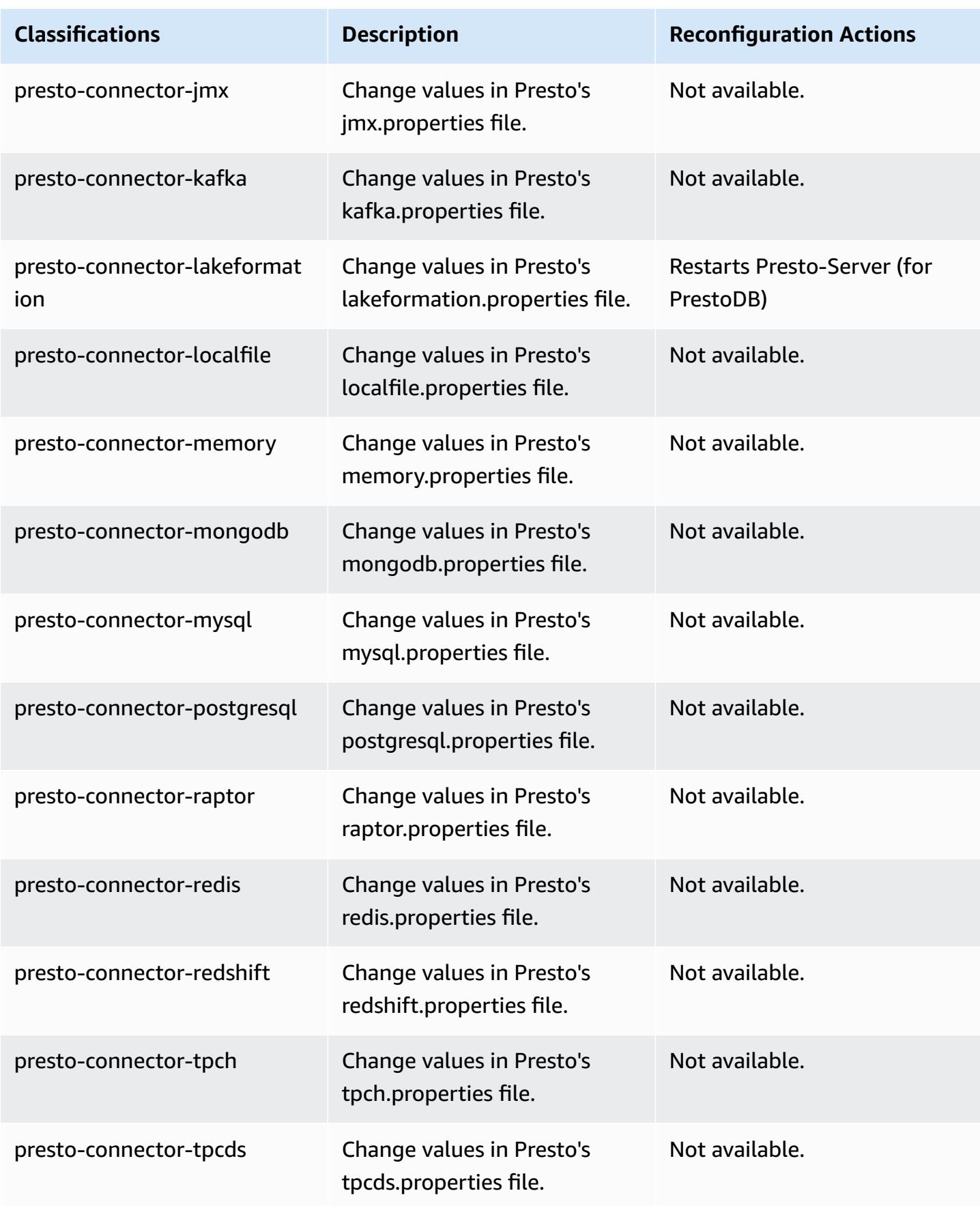

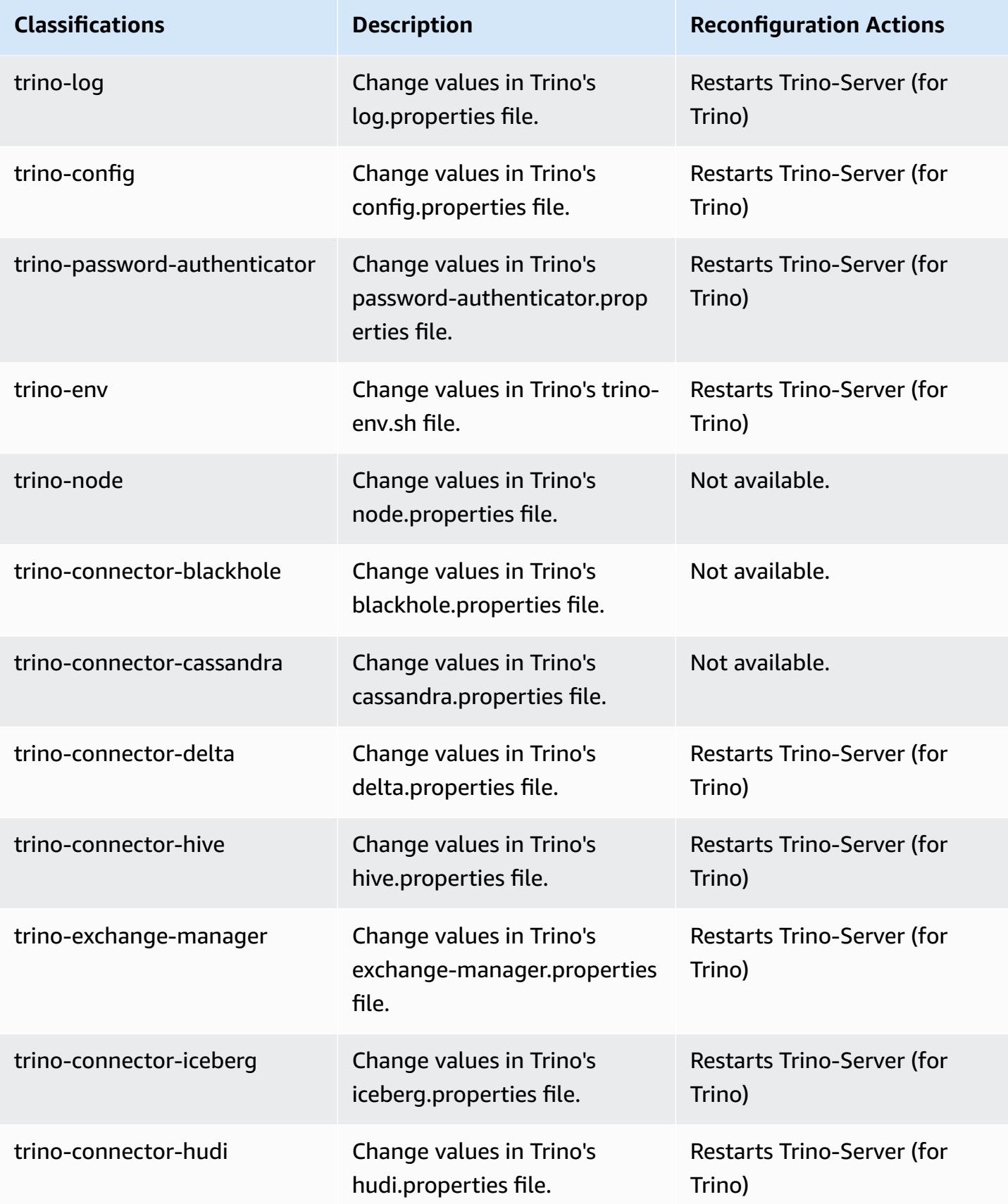

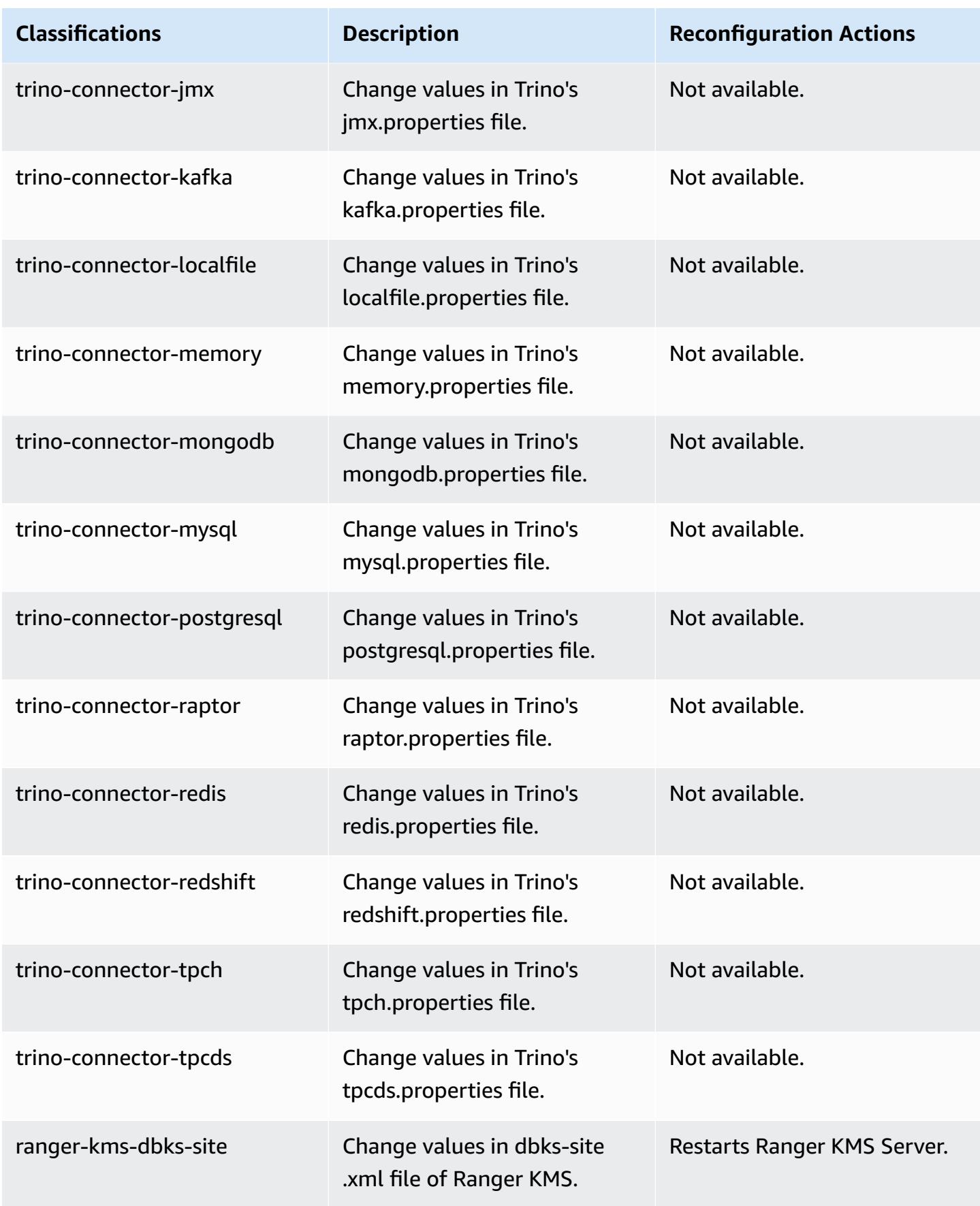

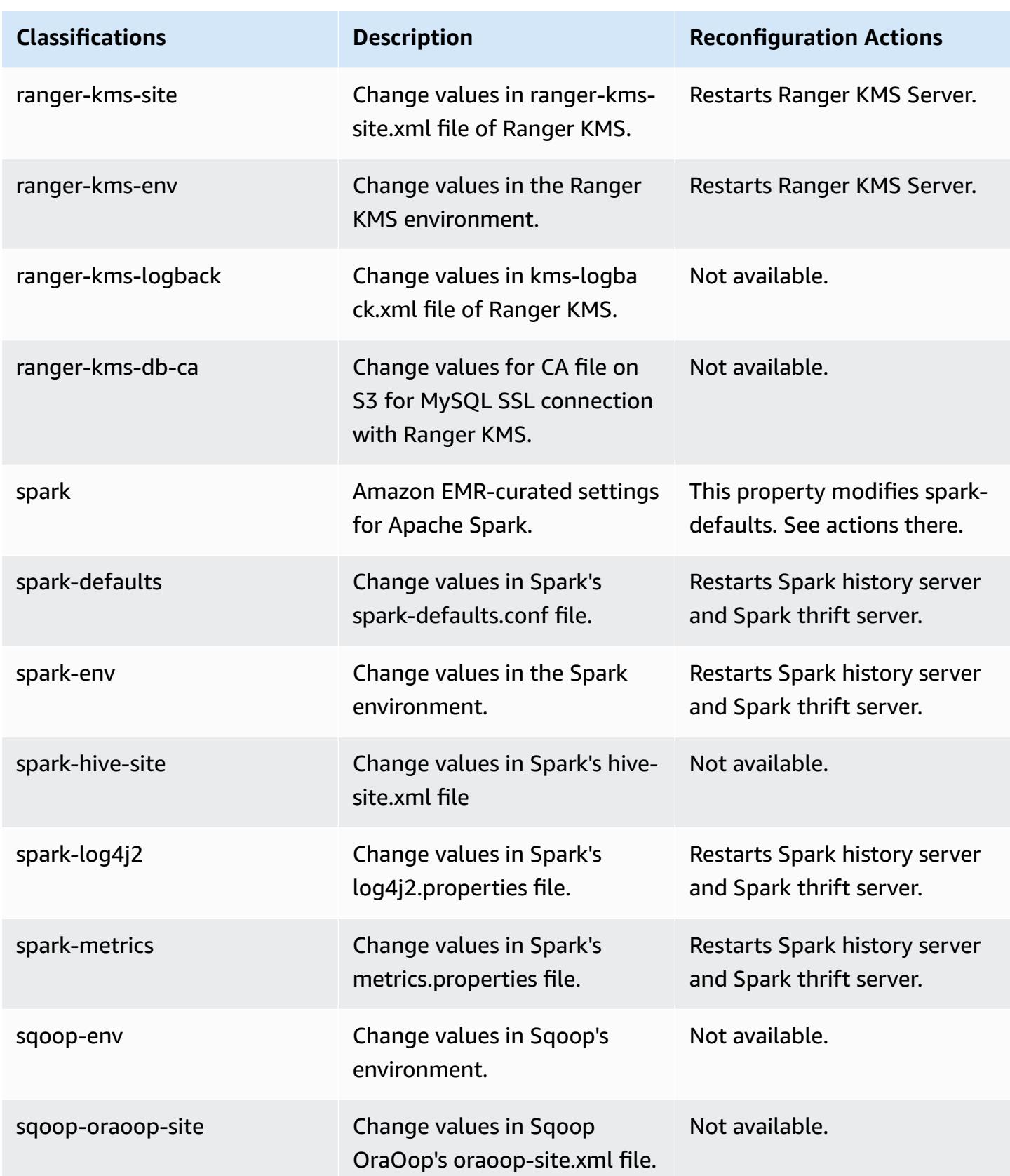

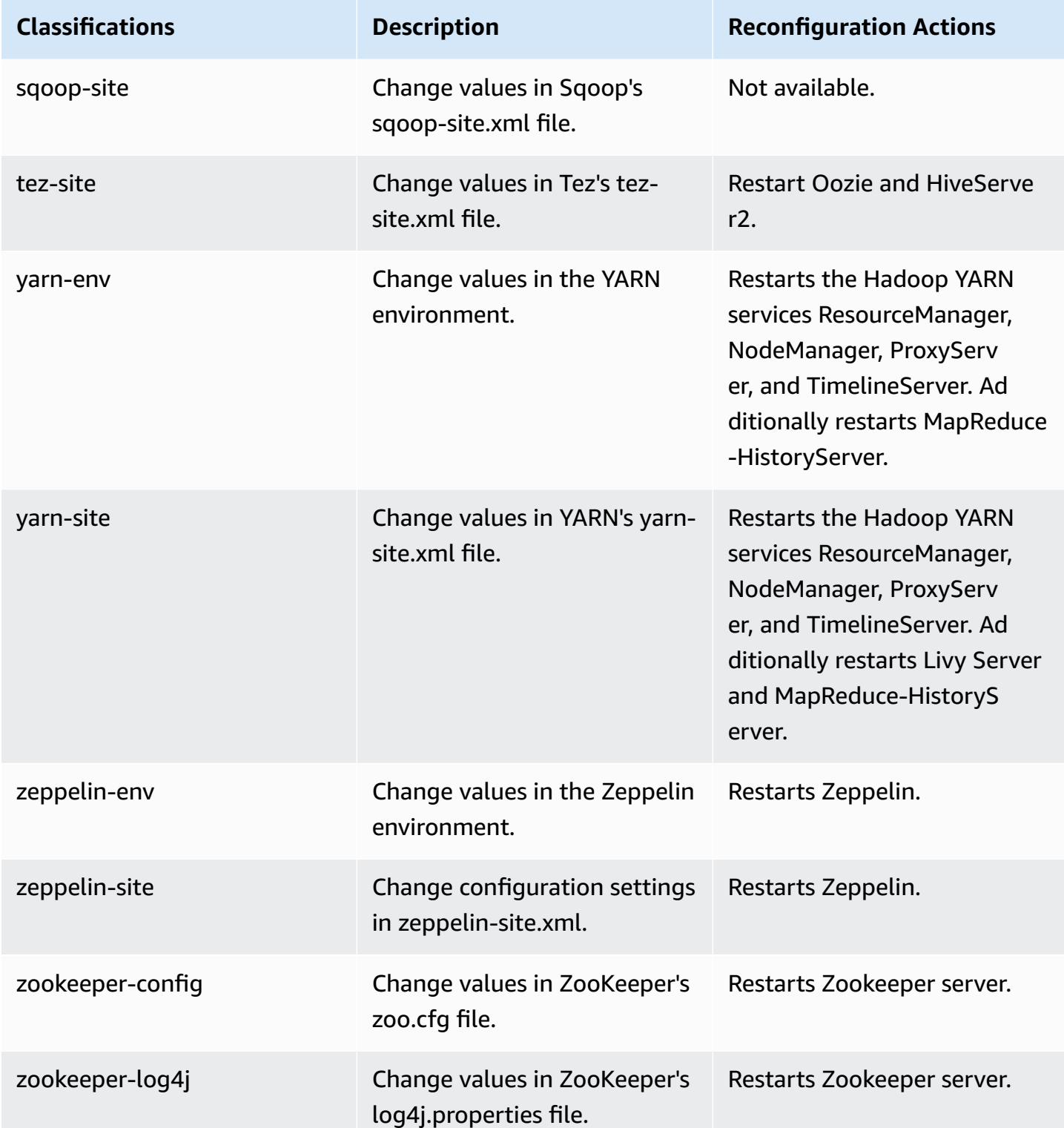

## **6.10.0 change log**

#### **Change log for 6.10.0 release and release notes**

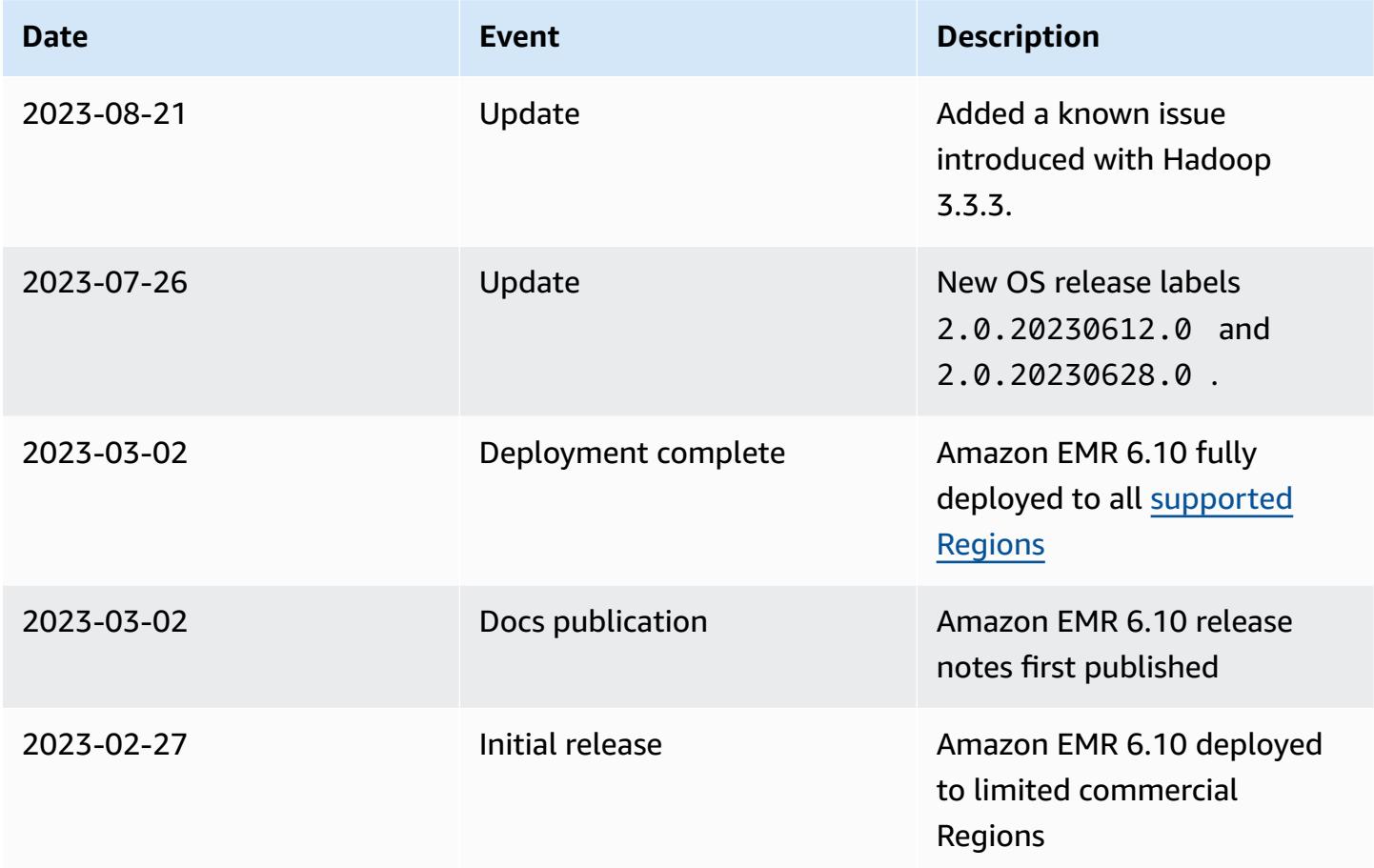

# **Amazon EMR release 6.9.1**

### **6.9.1 application versions**

The following applications are supported in this release: [Delta](https://delta.io/), [Flink](https://flink.apache.org/), [Ganglia,](http://ganglia.info) [HBase,](http://hbase.apache.org/) [HCatalog](https://cwiki.apache.org/confluence/display/Hive/HCatalog), [Hadoop](http://hadoop.apache.org/docs/current/), [Hive](http://hive.apache.org/), [Hudi,](https://hudi.apache.org) [Hue,](http://gethue.com/) [Iceberg,](https://iceberg.apache.org/) [JupyterEnterpriseGateway](https://jupyter-enterprise-gateway.readthedocs.io/en/latest/), [JupyterHub](https://jupyterhub.readthedocs.io/en/latest/#), [Livy](https://livy.incubator.apache.org/), [MXNet](https://mxnet.incubator.apache.org/), [Oozie](http://oozie.apache.org/), [Phoenix](https://phoenix.apache.org/), [Pig,](http://pig.apache.org/) [Presto,](https://prestodb.io/) [Spark,](https://spark.apache.org/docs/latest/) [Sqoop,](http://sqoop.apache.org/) [TensorFlow,](https://www.tensorflow.org/) [Tez](https://tez.apache.org/), [Trino](https://trino.io/), [Zeppelin,](https://zeppelin.incubator.apache.org/) and [ZooKeeper.](https://zookeeper.apache.org)

The table below lists the application versions available in this release of Amazon EMR and the application versions in the preceding three Amazon EMR releases (when applicable).

For a comprehensive history of application versions for each release of Amazon EMR, see the following topics:

• [Application](#page-22-0) versions in Amazon EMR 7.x releases

- [Application](#page-76-0) versions in Amazon EMR 6.x releases
- [Application](#page-923-0) versions in Amazon EMR 5.x releases
- [Application](#page-2347-0) versions in Amazon EMR 4.x releases

### **Application version information**

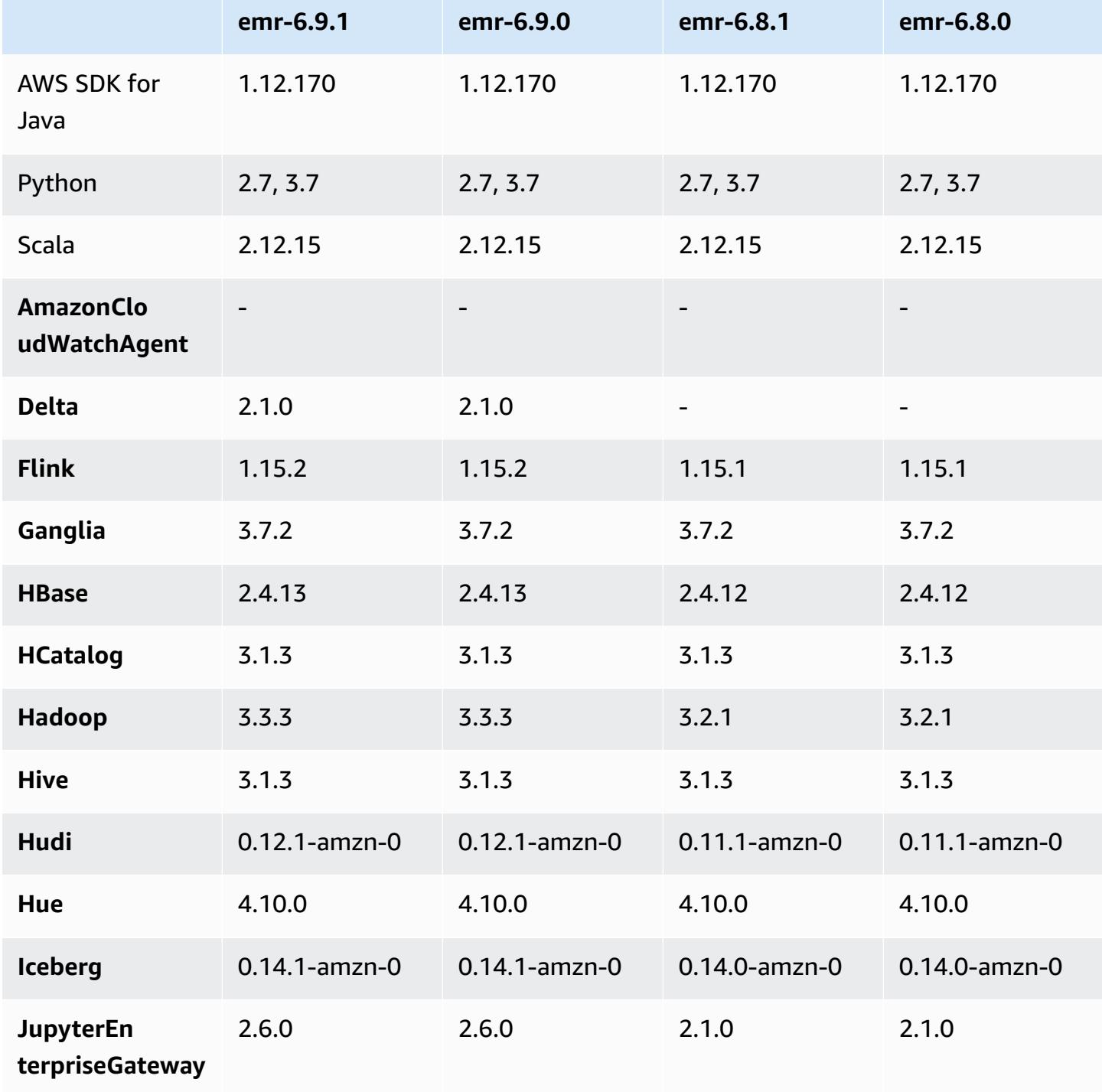

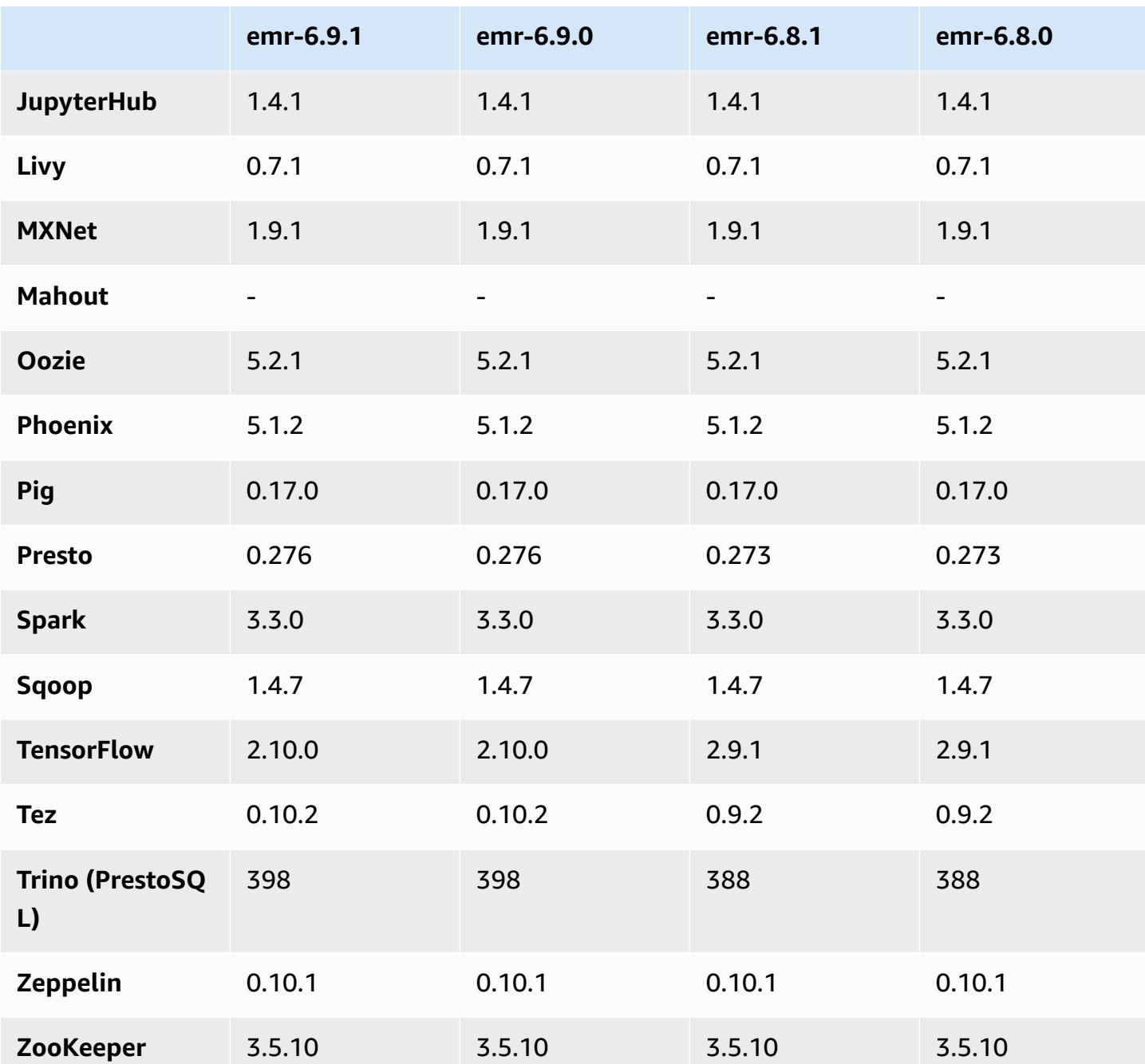

## **6.9.1 release notes**

The following release notes include information for Amazon EMR release 6.9.1. Changes are relative to 6.9.0. For information on the release timeline, see the [6.9.1 change log.](#page-433-0)

#### **Changes, enhancements, and resolved issues**

• Hadoop 3.3.3 introduced a change in YARN [\(YARN-9608](https://issues.apache.org/jira/browse/YARN-9608)) that keeps nodes where containers ran in a decommissioning state until the application completes. This change ensures that local data such as shuffle data doesn't get lost, and you don' need to re-run the job. This approach might also lead to underutilization of resources on clusters with or without managed scaling enabled.

With Amazon EMR releases 6.11.0 and higher as well as 6.8.1, 6.9.1, and 6.10.1, the value of yarn.resourcemanager.decommissioning-nodes-watcher.wait-for-applications is set to false in yarn-site.xml to resolve this issue.

While the fix addresses the issues that were introduced by YARN-9608, it might cause Hive jobs to fail due to shuffle data loss on clusters that have managed scaling enabled. We've mitigated that risk in this release by also setting yarn.resourcemanager.decommissioning-nodeswatcher.wait-for-shuffle-data for Hive workloads. This config is only available with Amazon EMR releases 6.11.0 and higher.

- Metrics collector won't send any metrics to the control plane after failover of primary node in clusters with the instance groups configuration.
- This release eliminates retries on failed HTTP requests to metrics collector endpoints.
- This release includes a change that allows high-availability clusters to recover from failed state after restart.
- This release fixes an issue where large user-created UIDs caused overflow exceptions.
- This release fixes timeout issues with the Amazon EMR reconfiguration process.
- This release includes security fixes.
- This release fixes an issue where clusters that are running workloads on Spark with Amazon EMR might silently receive incorrect results with contains, startsWith, endsWith, and like. This issue occurs when you use the expressions on partitioned fields that have metadata in the Amazon EMR Hive3 Metastore Server (HMS).
- With Amazon EMR 6.6.0 through 6.9.x, INSERT queries with dynamic partition and an ORDER BY or SORT BY clause will always have two reducers. This issue is caused by OSS change [HIVE-20703](https://issues.apache.org/jira/browse/HIVE-20703), which puts dynamic sort partition optimization under cost-based decision. If your workload doesn't require sorting of dynamic partitions, we recommend that you set the hive.optimize.sort.dynamic.partition.threshold property to -1 to disable the new feature and get the correctly calculated number of reducers. This issue is fixed in OSS Hive as part of [HIVE-22269](https://issues.apache.org/jira/browse/HIVE-22269) and is fixed in Amazon EMR 6.10.0.
- Hive might experience data loss when you use HDFS as a scratch directory and you have enabled merge small files, and the table contains static partition paths.
- This release fixes a performance issue with Hive if merge small files (disabled by default) is enabled at the end of ETL job.
- This release fixes an issue with throttling on the Glue side when there are no user-defined functions (UDF).
- This release fixes an issue that deletes container logs by the node log aggregation service before log pusher can push them to S3 in case of YARN decommissioning.
- This release fixes handling of compacted/archived files with persistent storefile tracking for HBase.
- This release fixes an issue that impacted Spark performance when you set a default true value for the spark.yarn.heterogeneousExecutors.enabled config in sparkdefaults.conf.
- This release fixes an issue with Reduce Task failing to read shuffle data. The issue caused Hive query failures with a corrupted memory error.
- This release fixes an issue that caused the node provisioner to fail if the HDFS NameNode (NN) service was stuck in safemode during node replacement.
- This release adds a new retry mechanism to the cluster scaling workflow for EMR clusters that run Presto or Trino. This improvement reduces the risk that cluster resizing will indefinitely stall due to a single failed resize operation. It also improves cluster utilization, because your cluster scales up and down faster.
- This release improves cluster scale-down logic so that your cluster doesn't attempt a scale-down of core nodes below the HDFS replication factor setting for the cluster. This aligns with your data redundancy requirements, and reduces the chance that a scaling operation might stall.
- The log management daemon has been upgraded to identify all logs that are in active use with open file handles on the local instance storage, and the associated processes. This upgrade ensures that Amazon EMR properly deletes the files and reclaims storage space after the logs are archived to Amazon S3.
- This release includes a log-management daemon enhancement that deletes empty, unused steps directories in the local cluster file system. An excessively large number of empty directories can degrade the performance of Amazon EMR daemons and result in disk over-utilization.
- This release fixes an issue that might occur when you create an edge node by replicating one of the primary nodes from a cluster with multiple primary nodes. The replicated edge node could cause delays with scale-down operations, or result in high memory-utilization on the primary
nodes. For more information on how to create an edge node to communicate with your EMR cluster, see Edge Node [Creator](https://github.com/aws-samples/aws-emr-utilities/tree/main/utilities/emr-edge-node-creator) in the aws-samples repo on GitHub.

- This release improves the automation process that Amazon EMR uses to re-mount Amazon EBS volumes to an instance after a reboot.
- This release fixes an issue that resulted in intermittent gaps in the Hadoop metrics that Amazon EMR publishes to Amazon CloudWatch.
- This release fixes an issue with EMR clusters where an update to the YARN configuration file that contains the exclusion list of nodes for the cluster is interrupted due to disk over-utilization. The incomplete update hinders future cluster scale-down operations. This release ensures that your cluster remains healthy, and that scaling operations work as expected.
- This release improves the on-cluster log management daemon to monitor additional log folders in your EMR cluster. This improvement minimizes disk over-utilization scenarios.
- This release automatically restarts the on-cluster log management daemon when it stops. This improvement reduces the risk for nodes to appear unhealthy due to disk over-utilization.
- When you launch a cluster with *the latest patch release* of Amazon EMR 5.36 or higher, 6.6 or higher, or 7.0 or higher, Amazon EMR uses the latest Amazon Linux 2023 or Amazon Linux 2 release for the default Amazon EMR AMI. For more information, see Using the default [Amazon](https://docs.aws.amazon.com/emr/latest/ManagementGuide/emr-default-ami.html) Linux AMI for [Amazon](https://docs.aws.amazon.com/emr/latest/ManagementGuide/emr-default-ami.html) EMR.

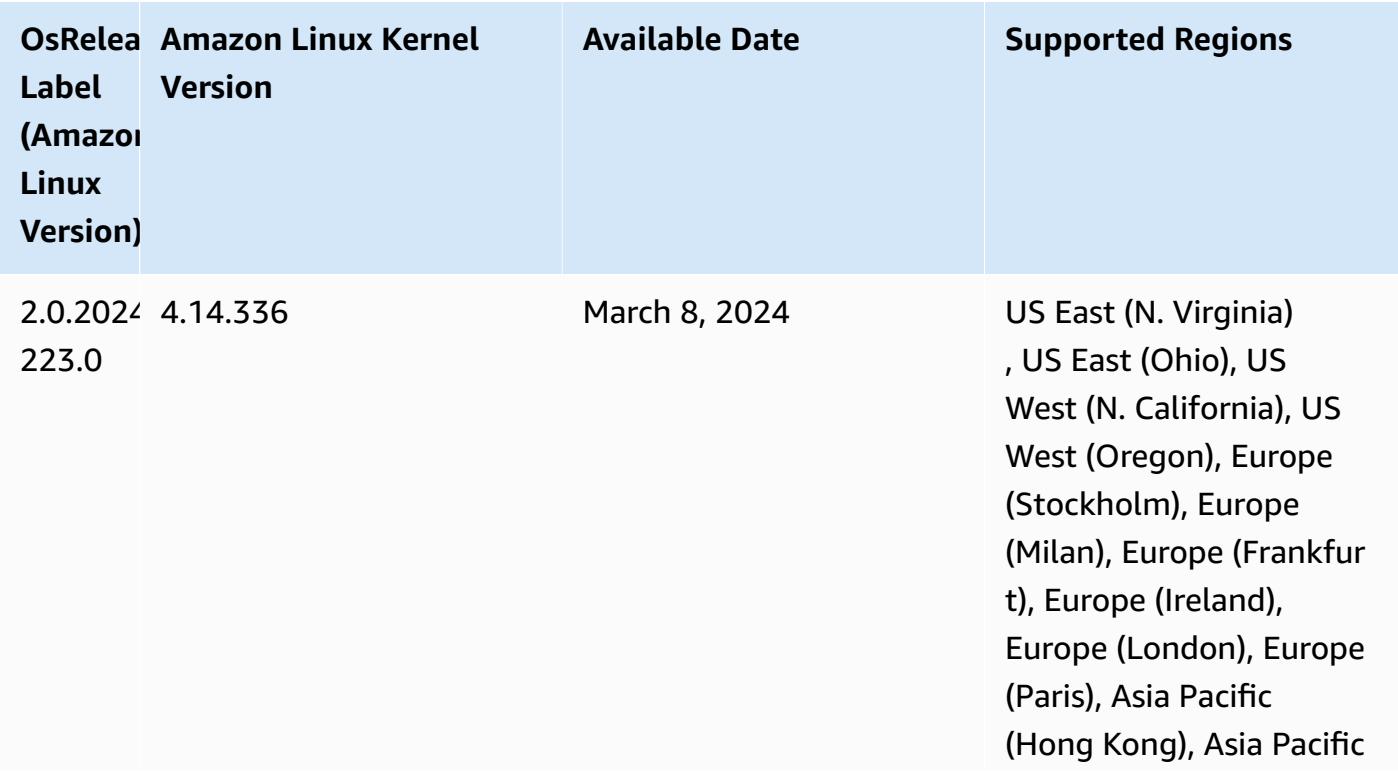

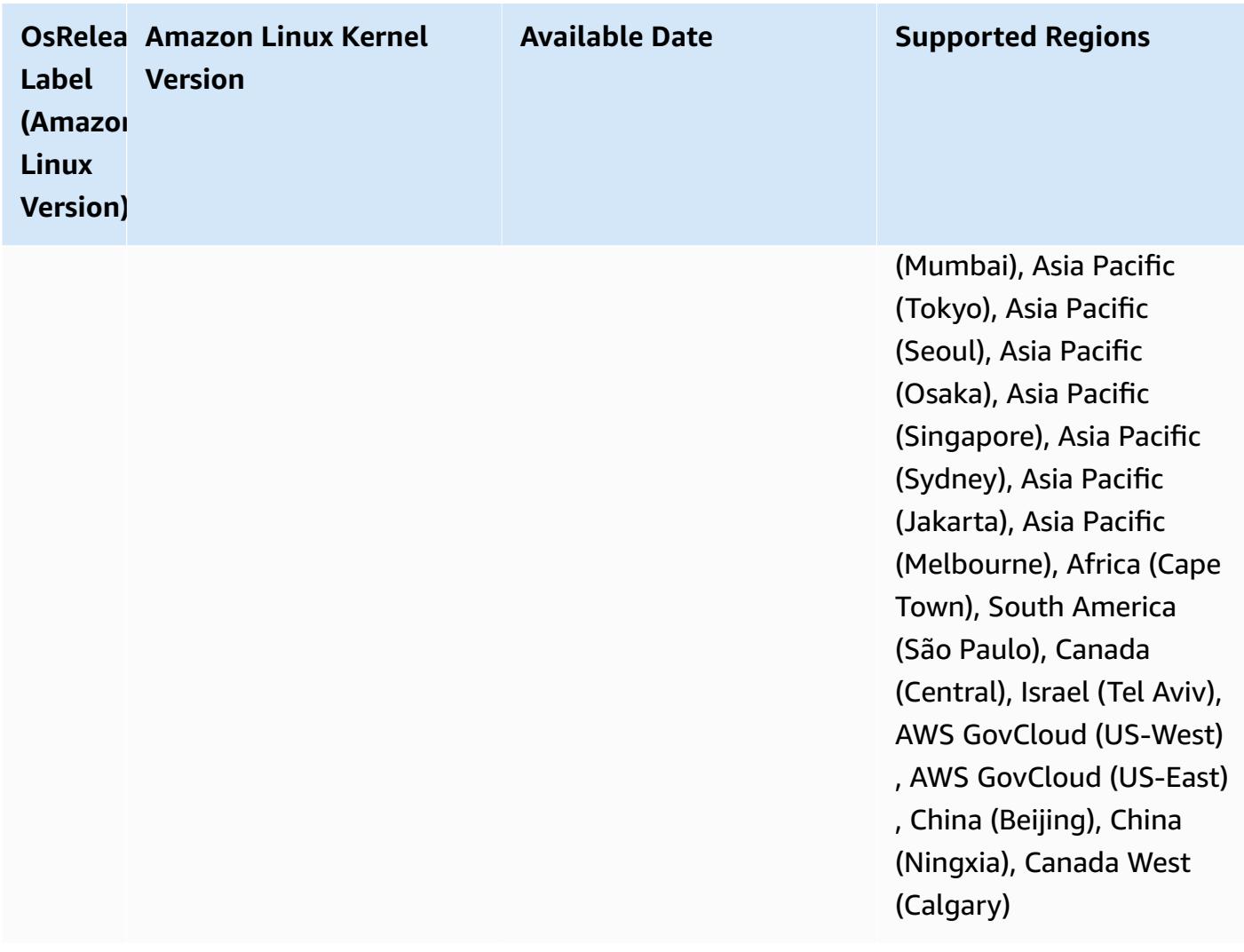

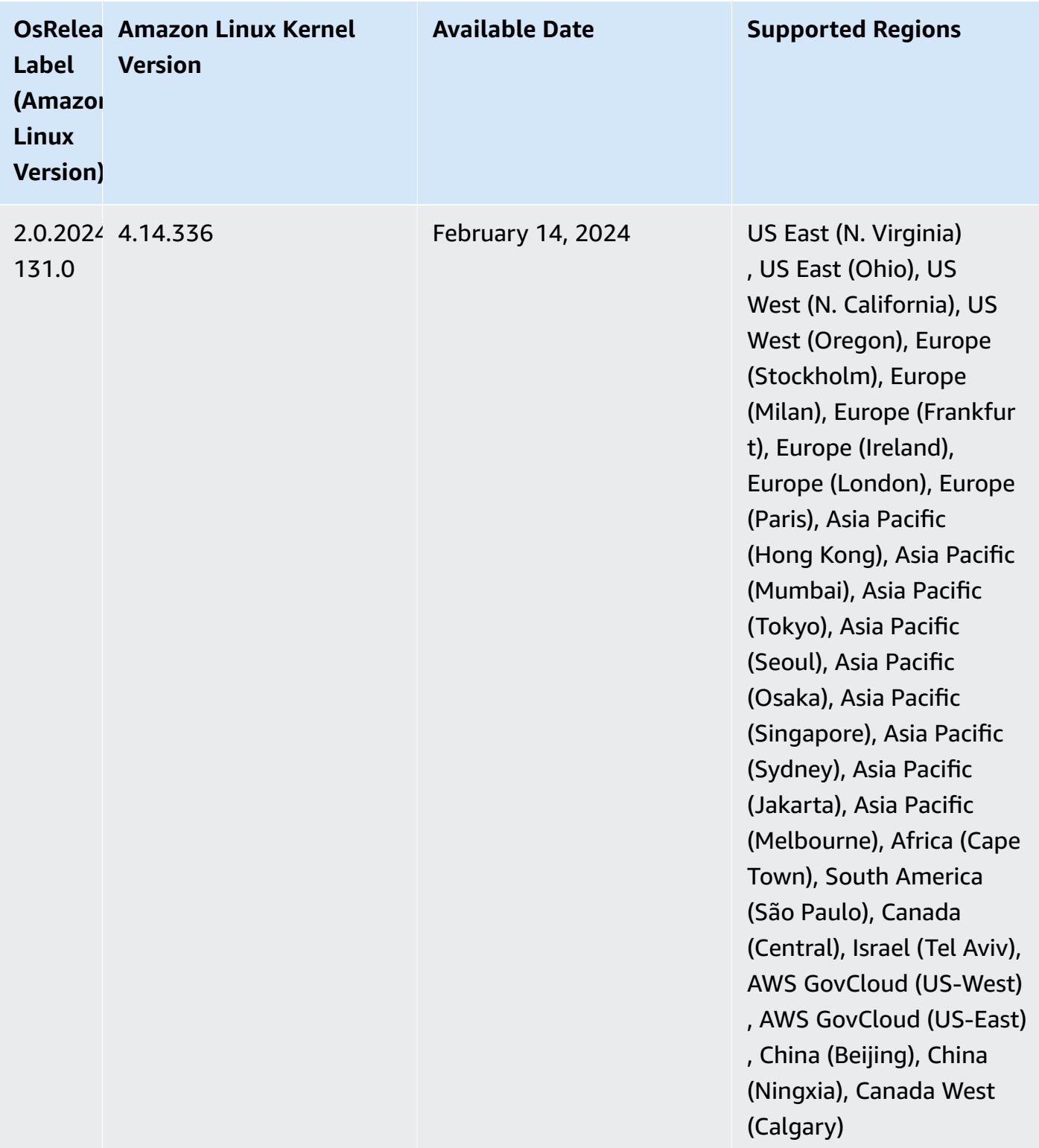

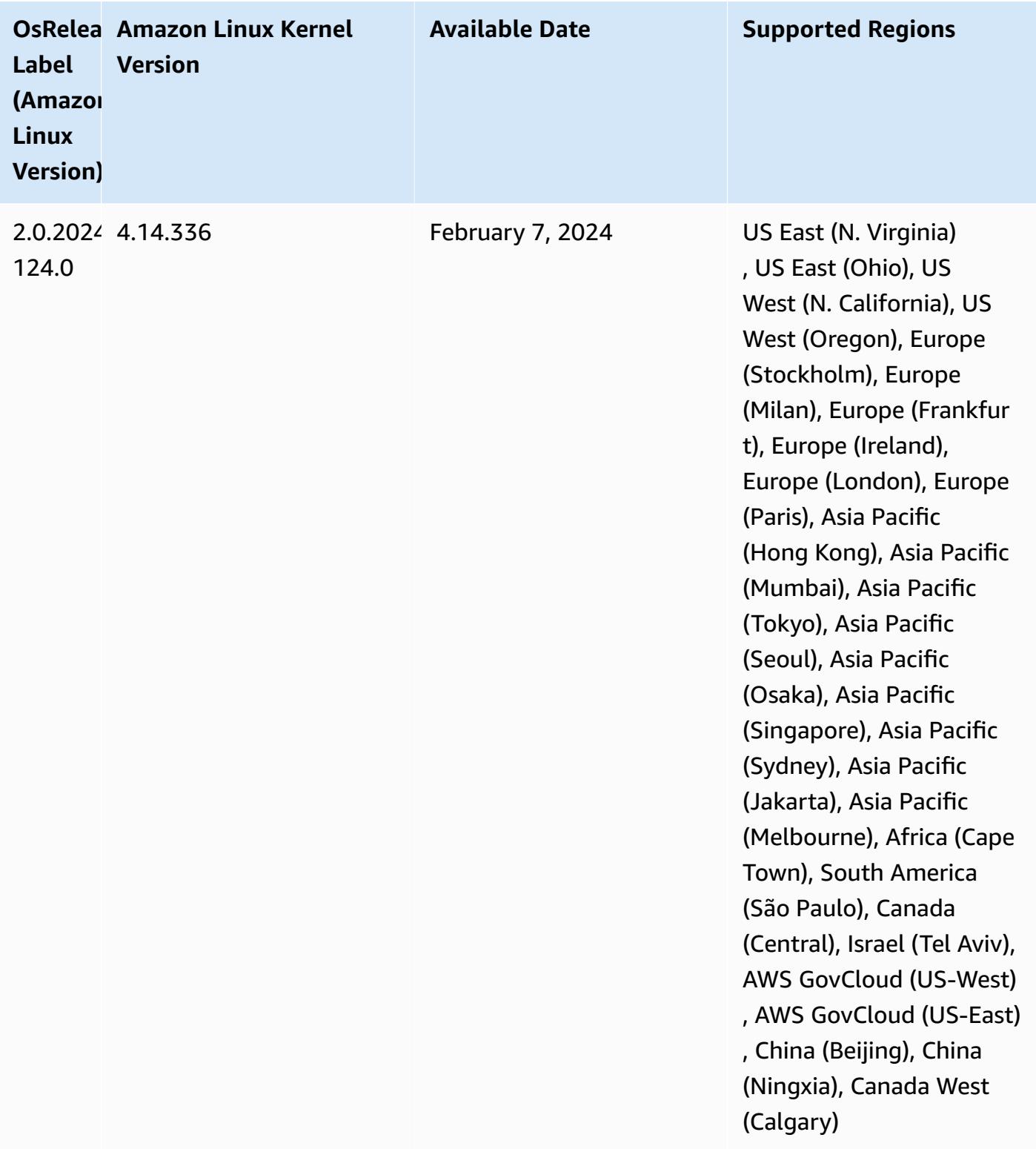

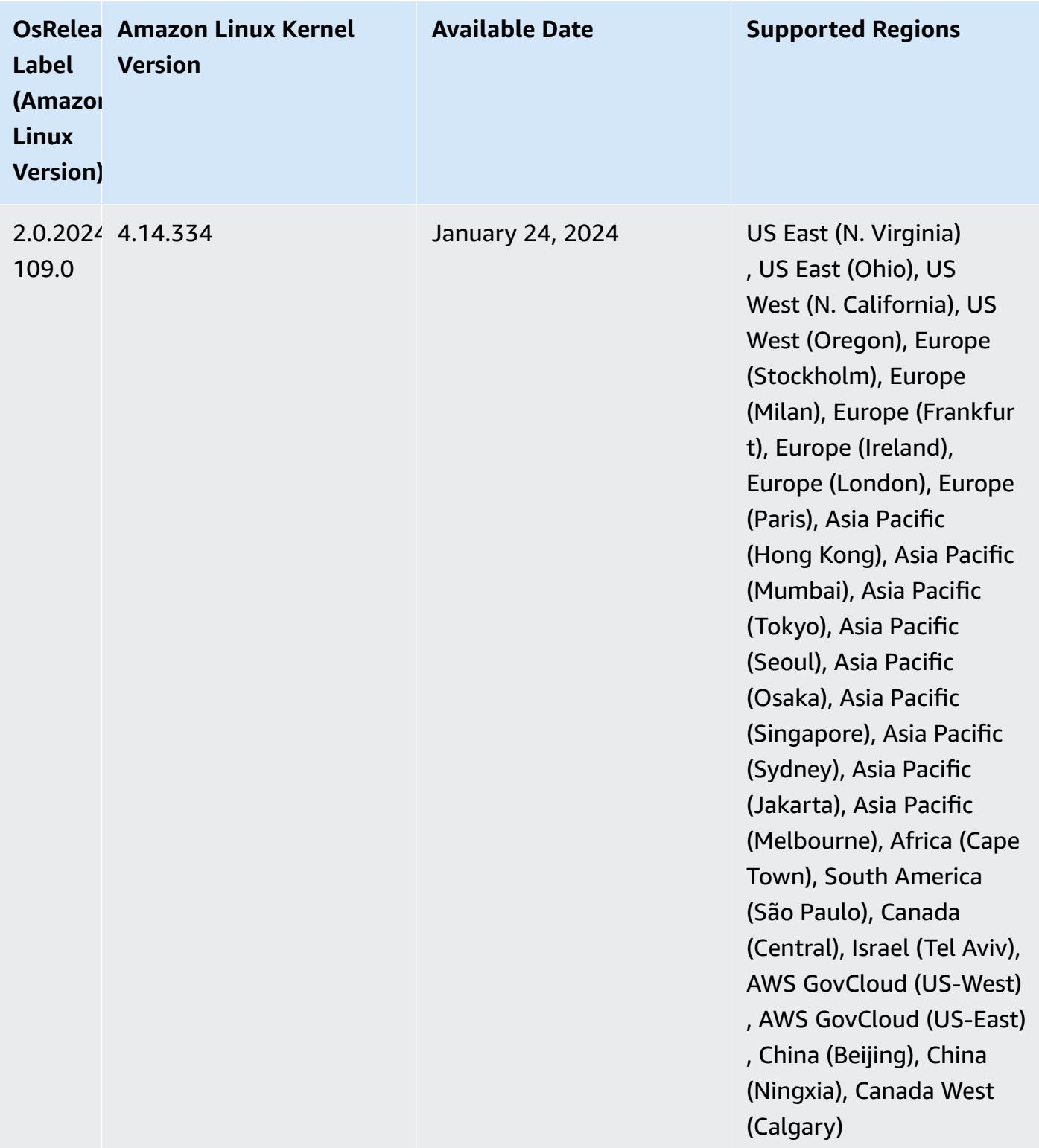

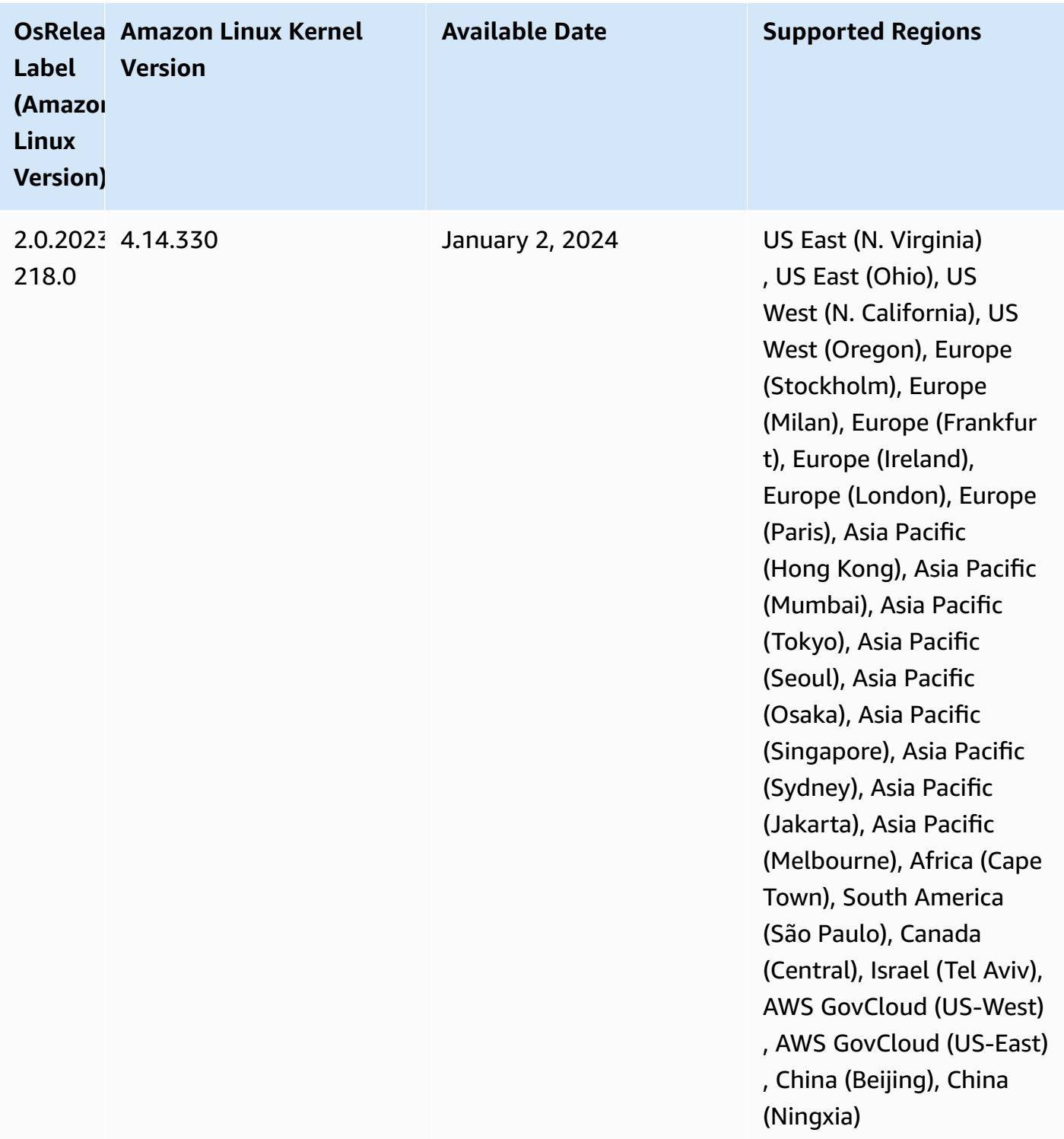

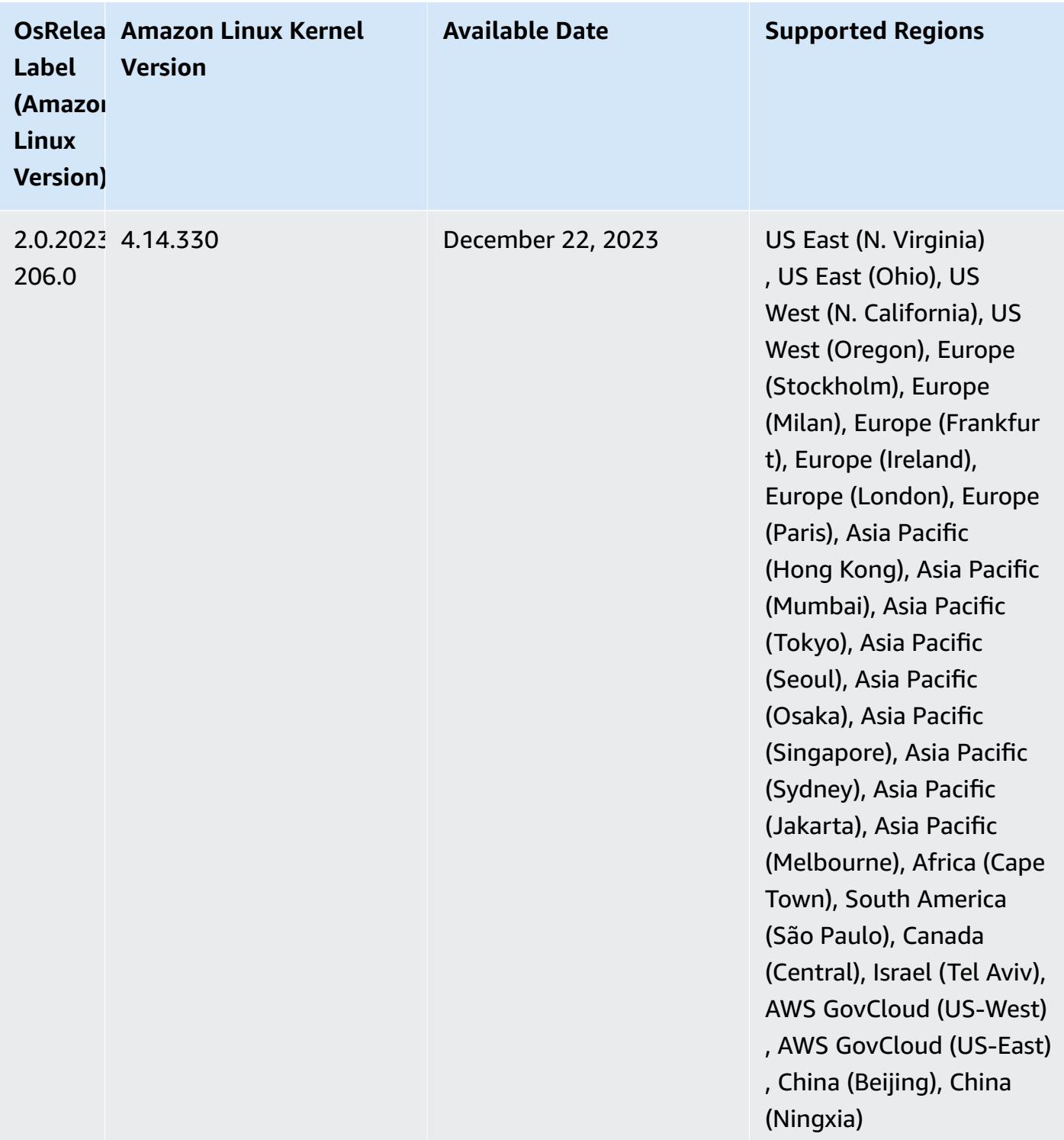

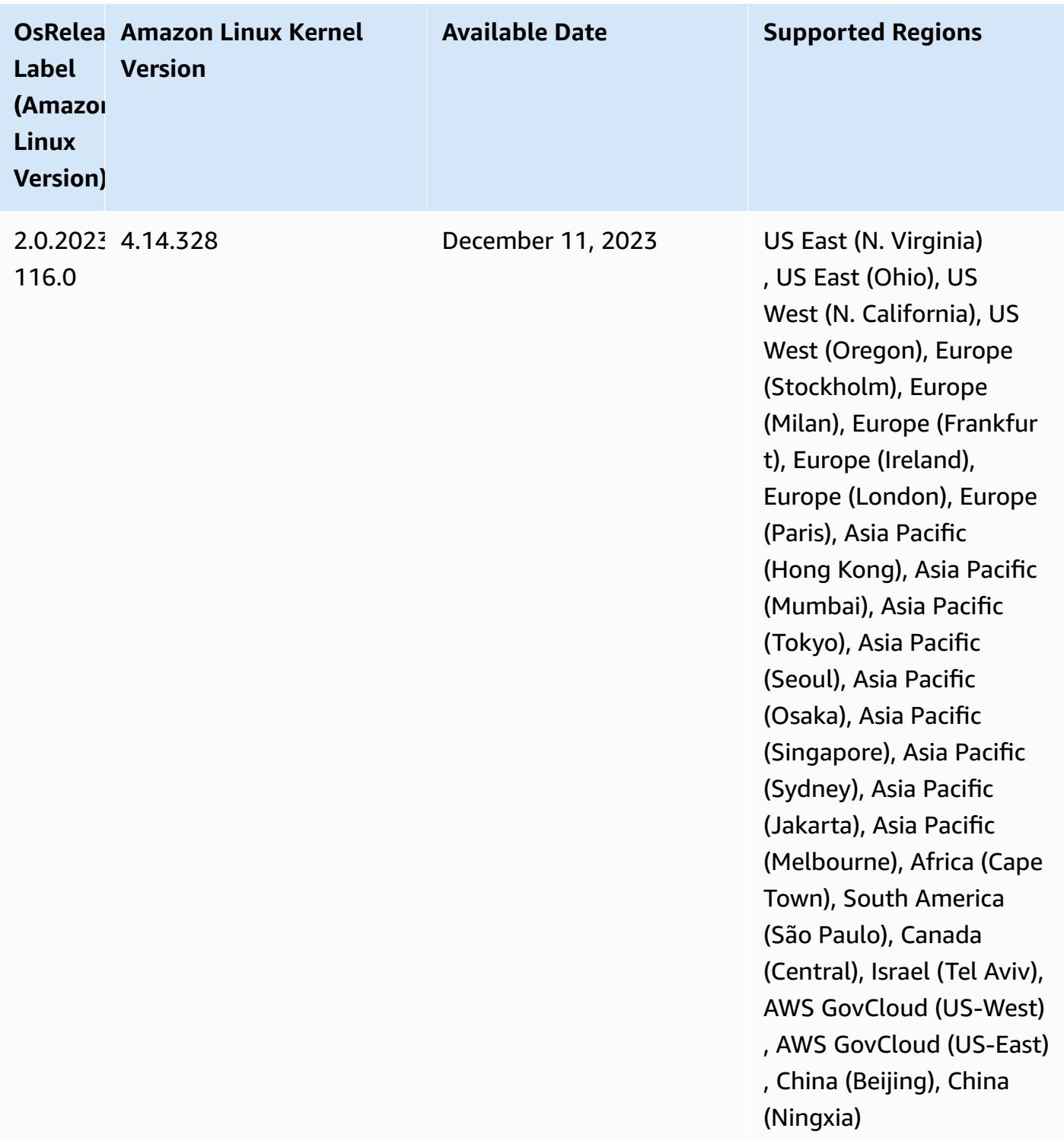

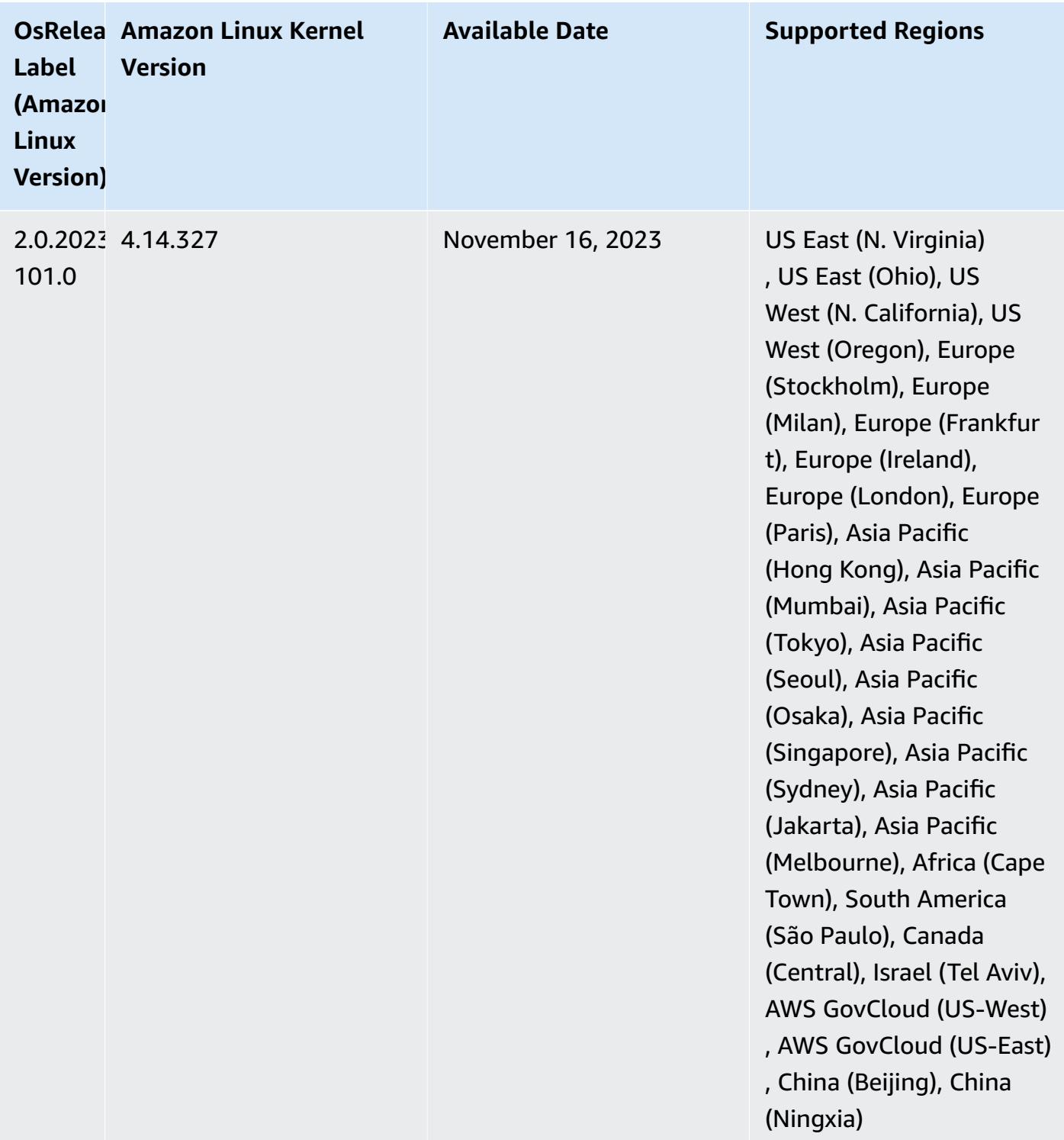

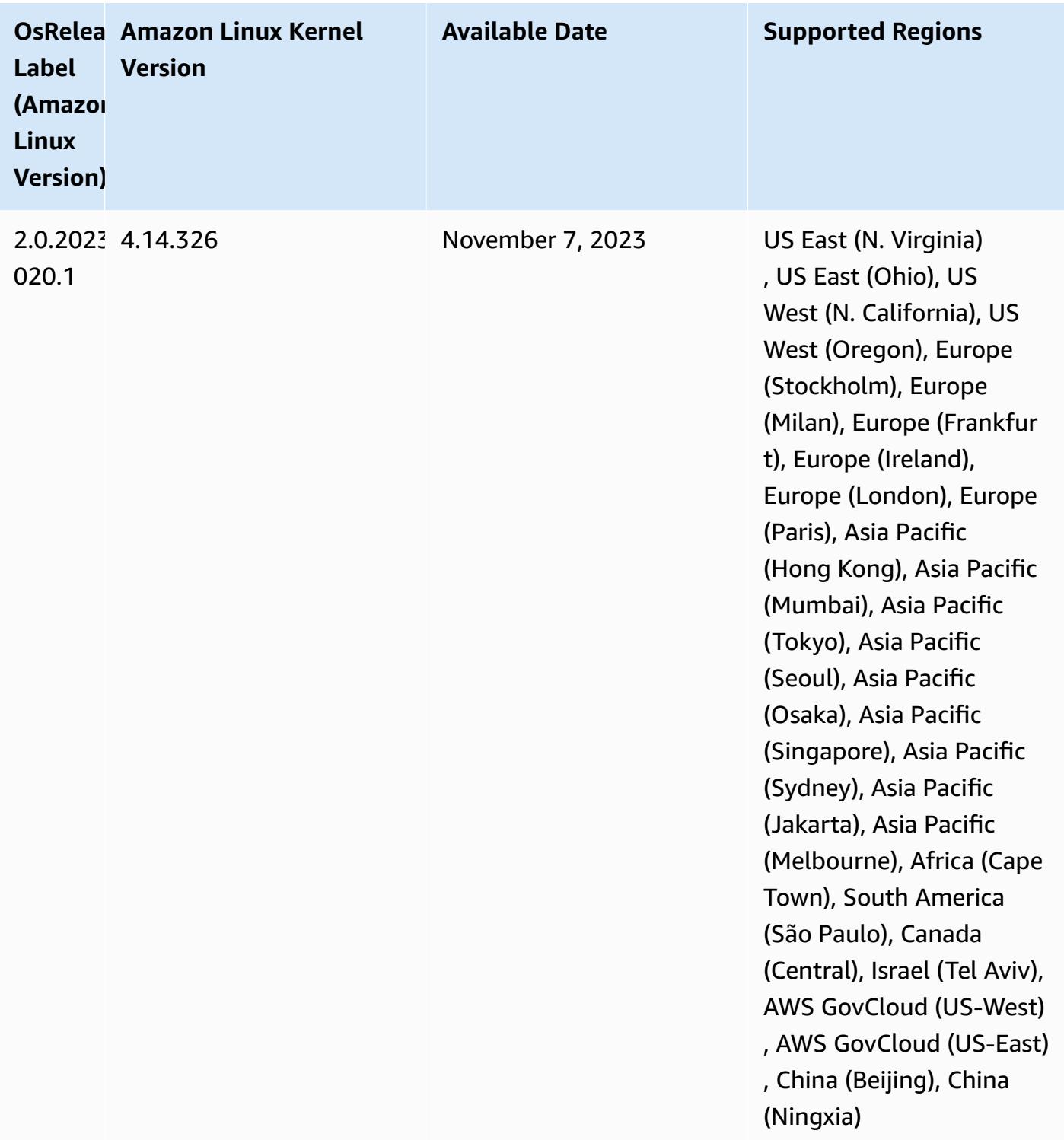

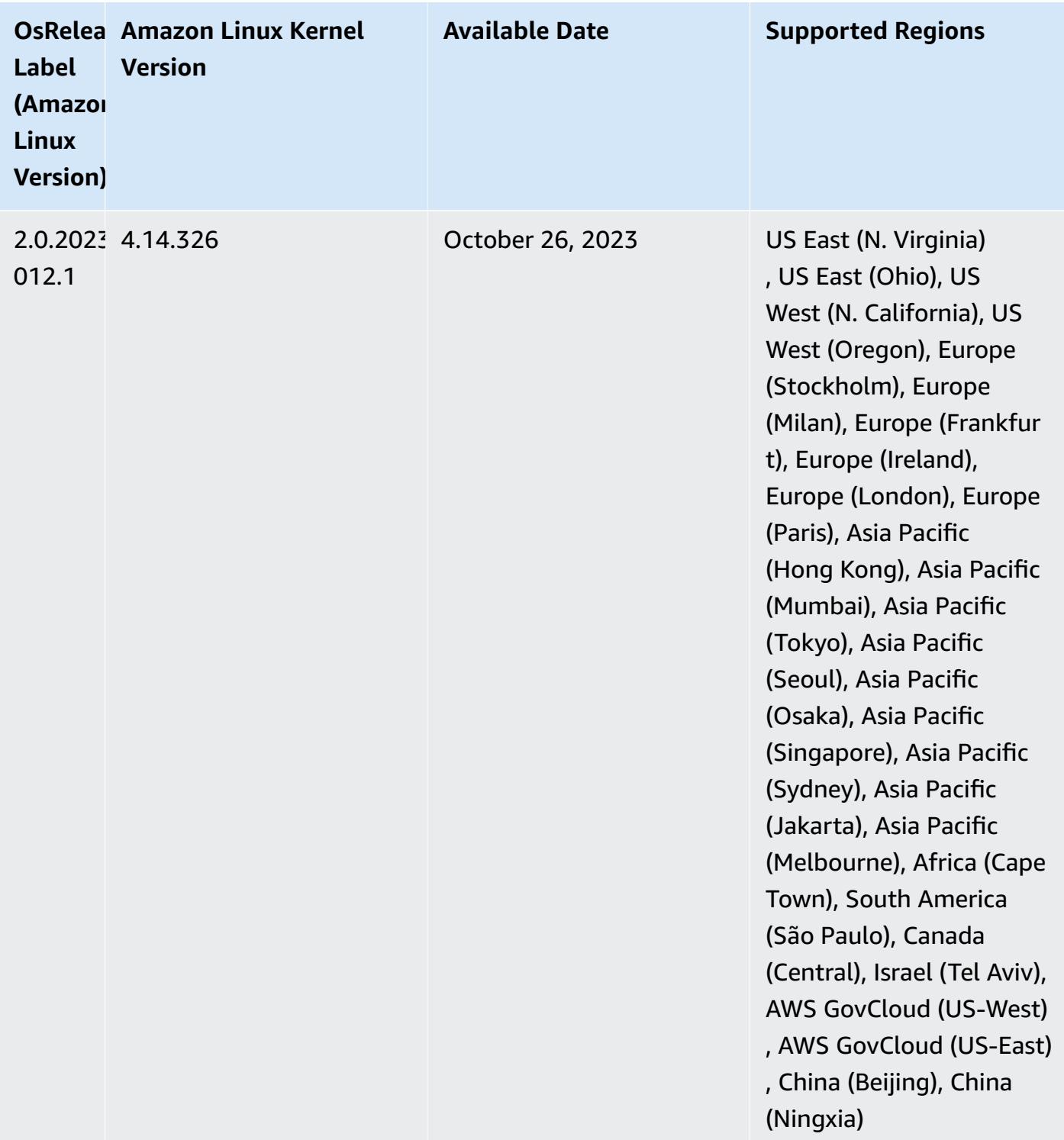

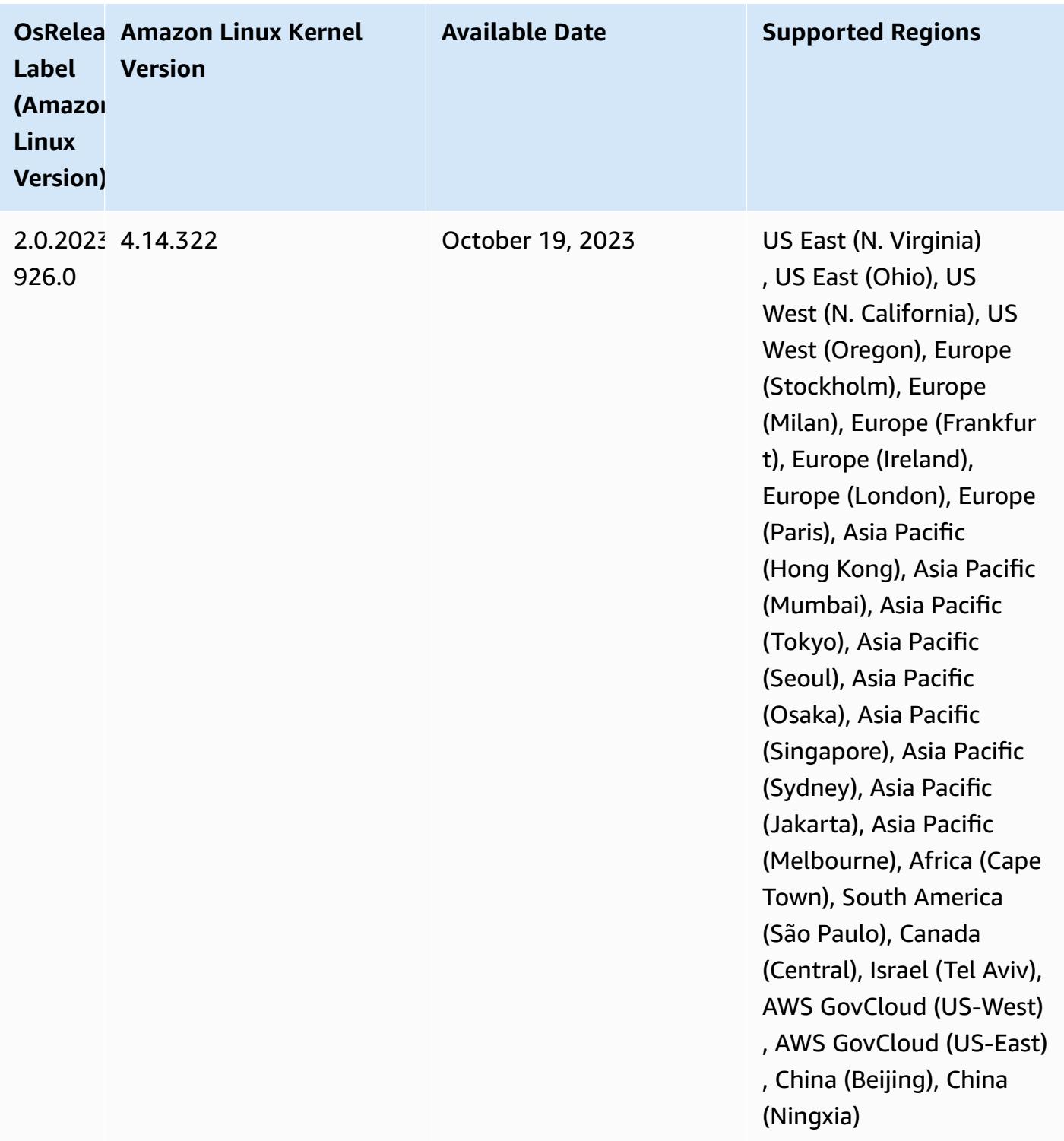

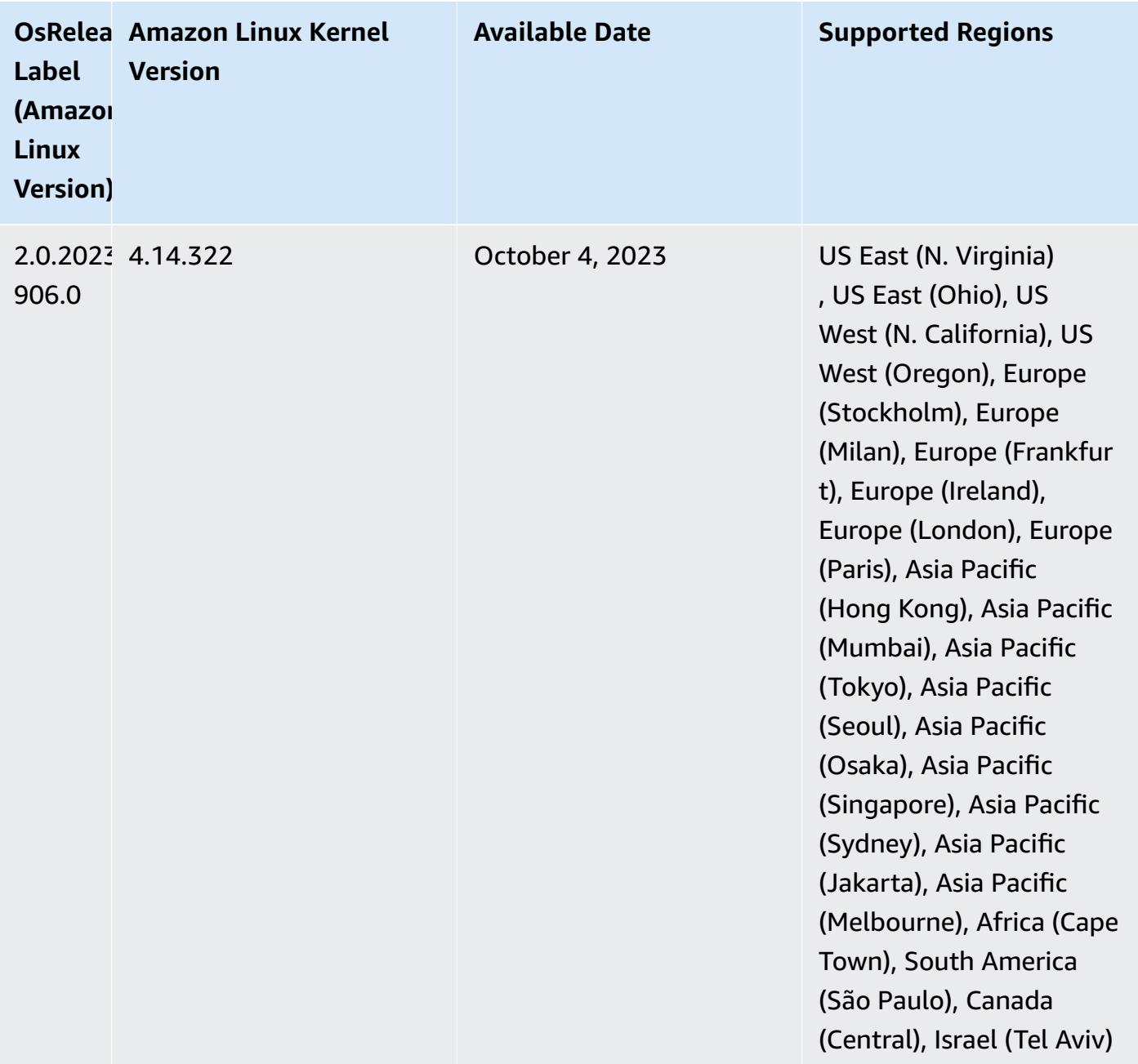

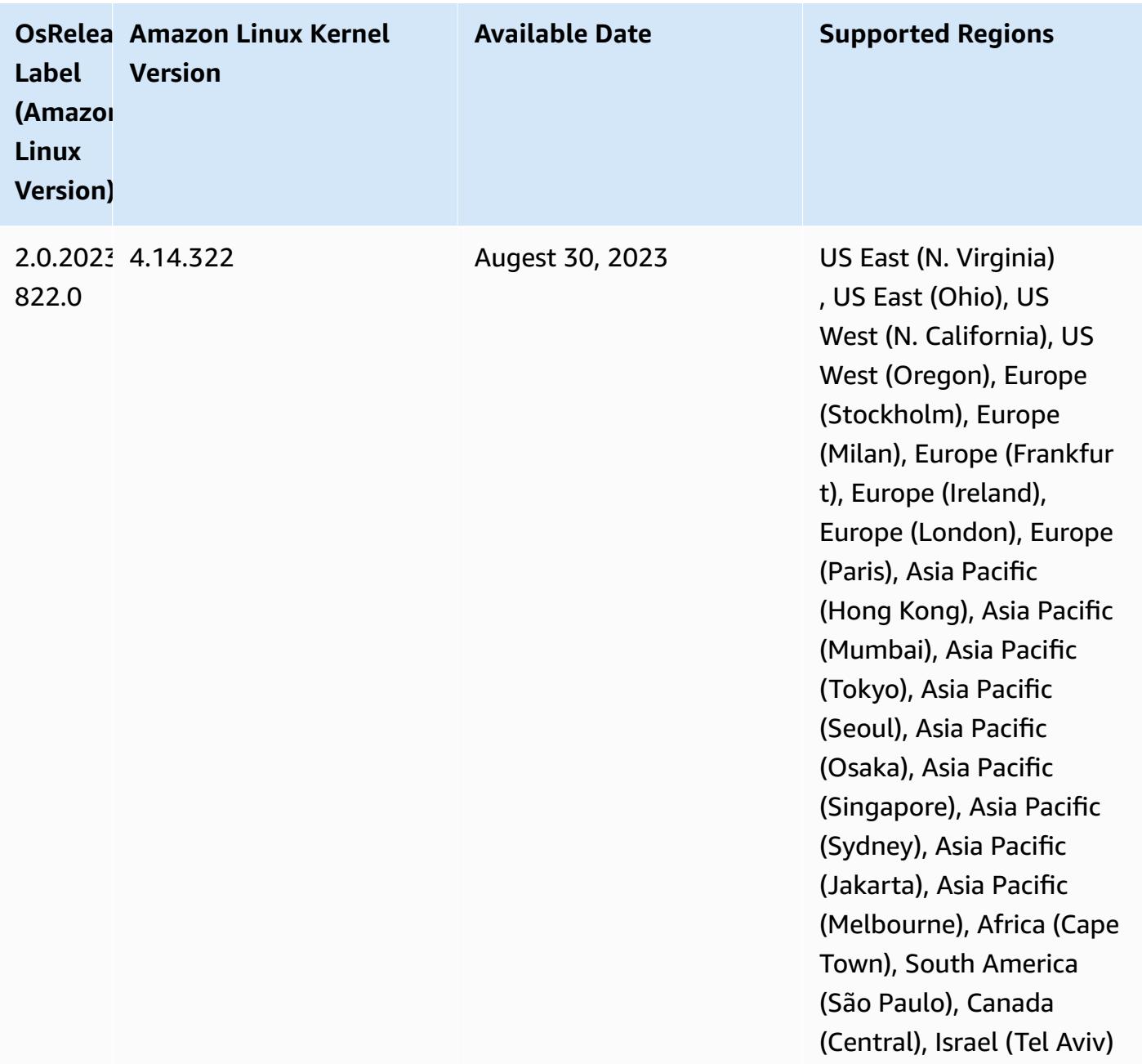

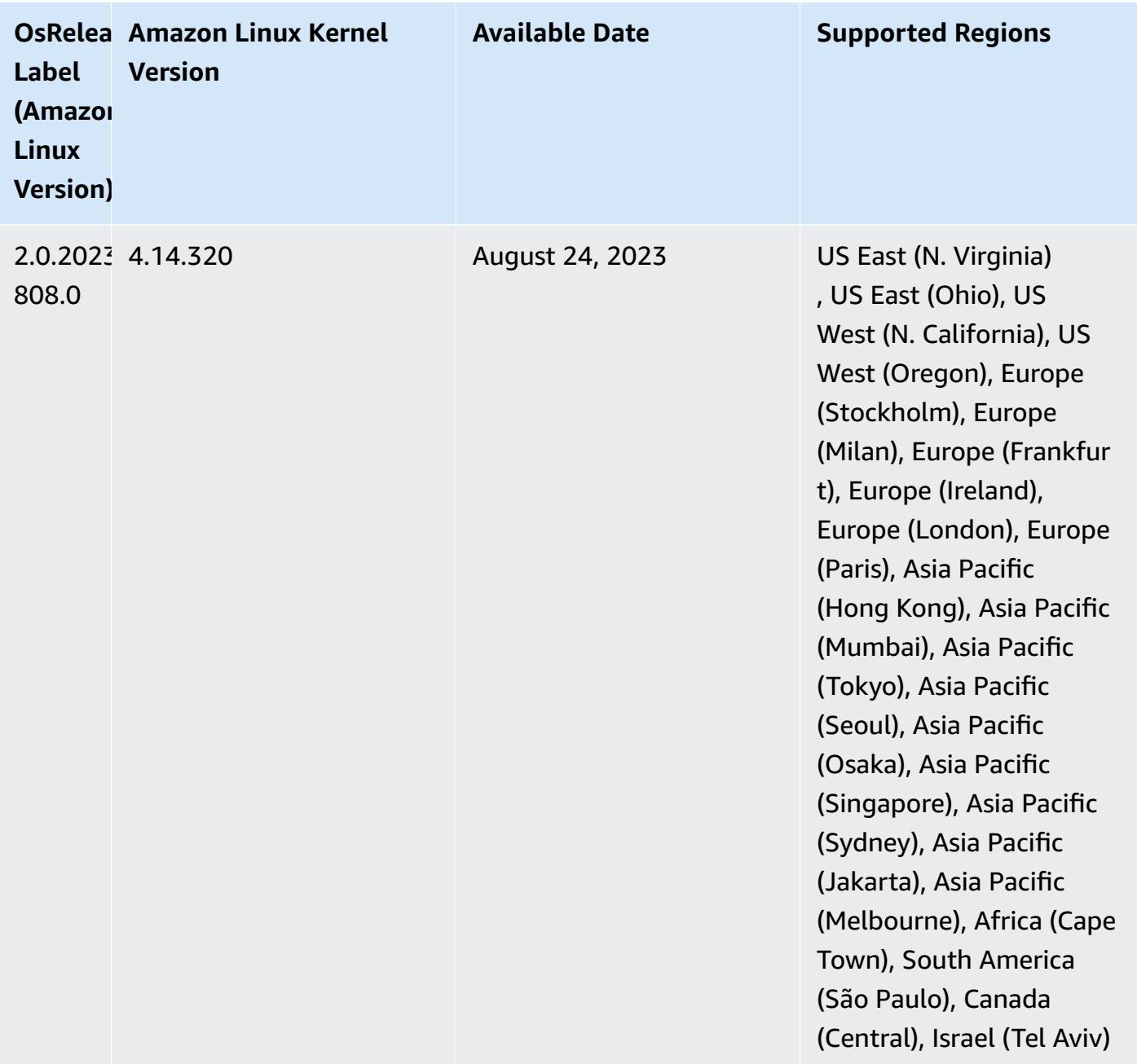

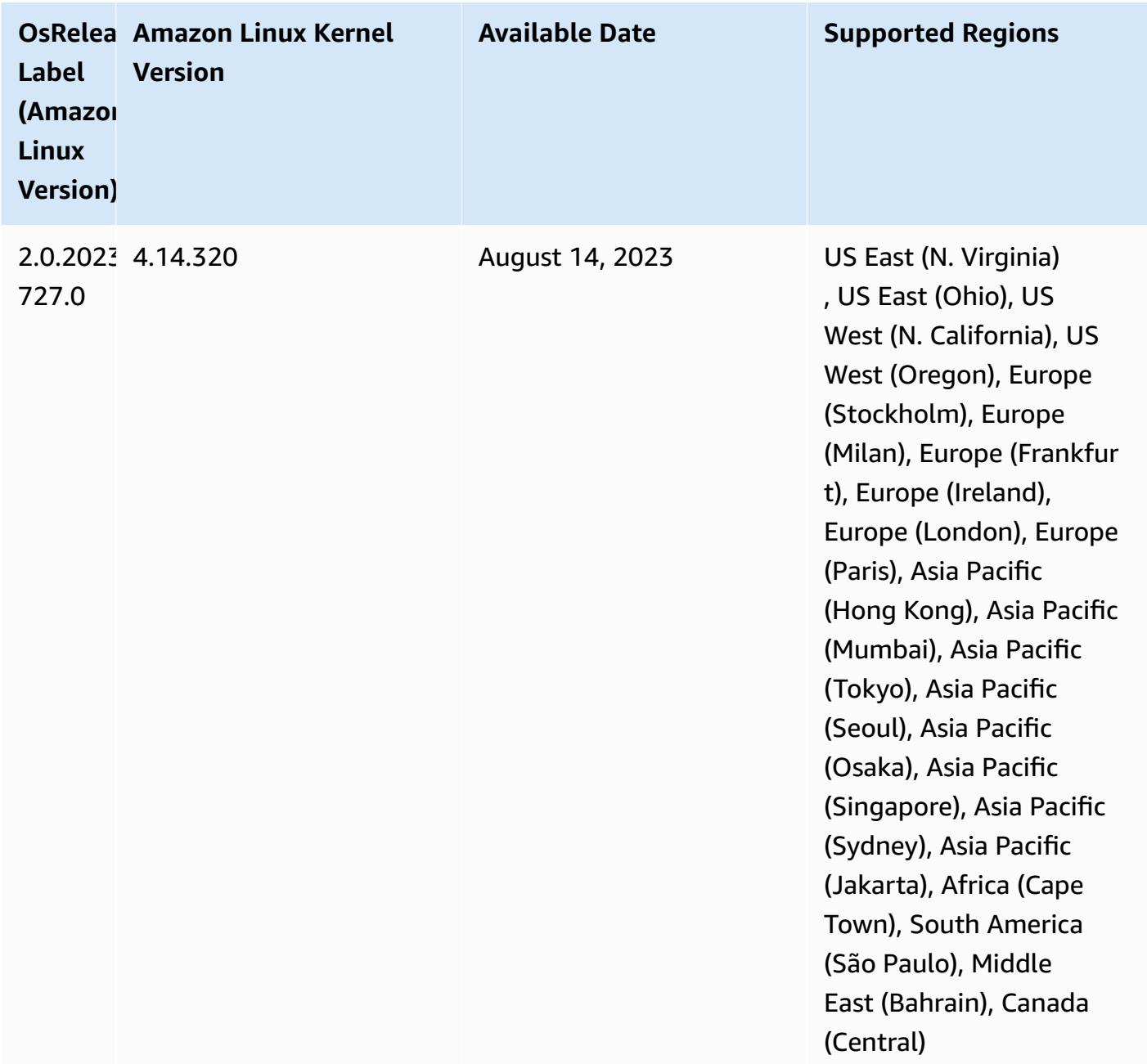

## **6.9.1 component versions**

The components that Amazon EMR installs with this release are listed below. Some are installed as part of big-data application packages. Others are unique to Amazon EMR and installed for system processes and features. These typically start with emr or aws. Big-data application packages in the most recent Amazon EMR release are usually the latest version found in the community. We make community releases available in Amazon EMR as quickly as possible.

Some components in Amazon EMR differ from community versions. These components have a version label in the form *CommunityVersion*-amzn-*EmrVersion*. The *EmrVersion* starts at 0. For example, if open source community component named myapp-component with version 2.2 has been modified three times for inclusion in different Amazon EMR releases, its release version is listed as 2.2-amzn-2.

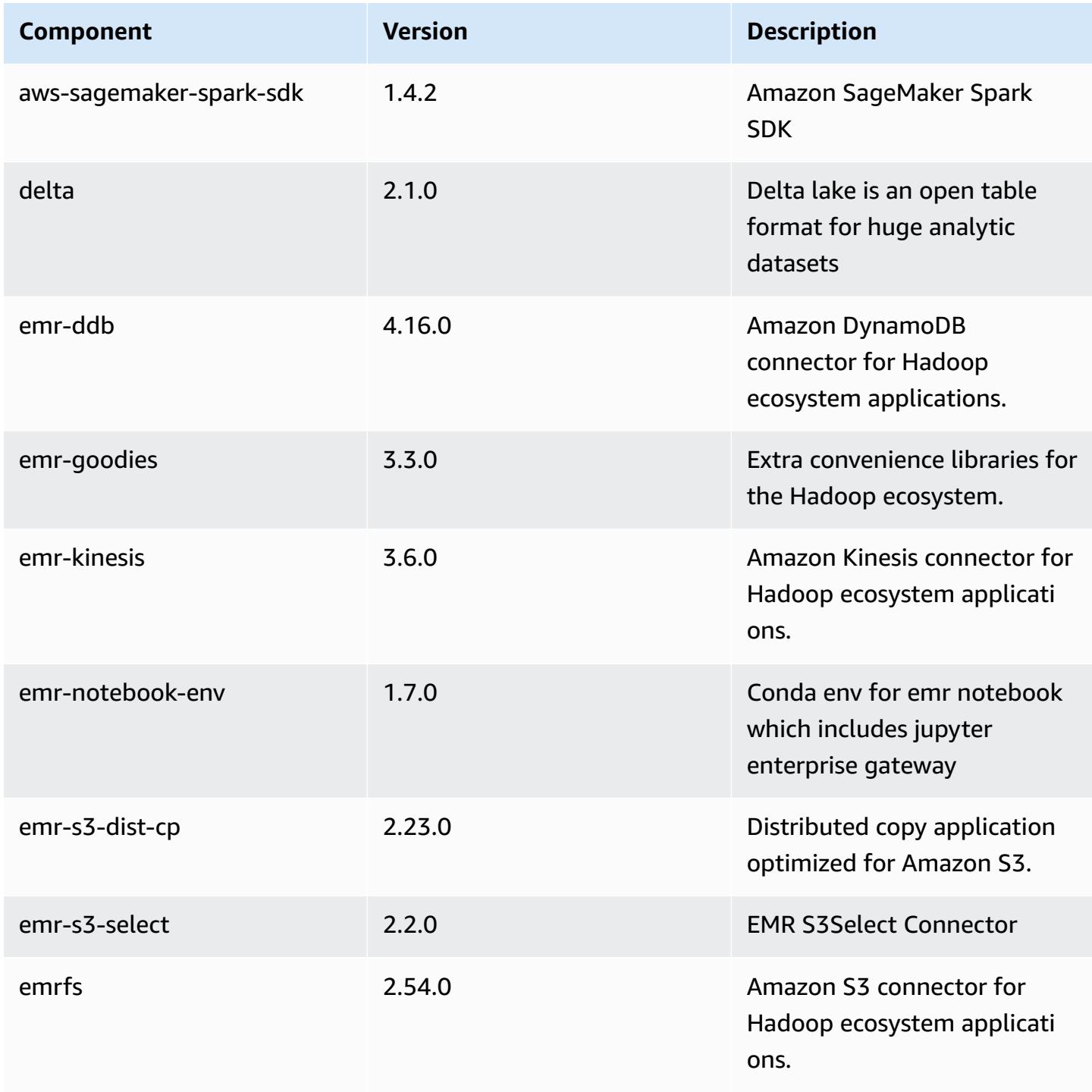

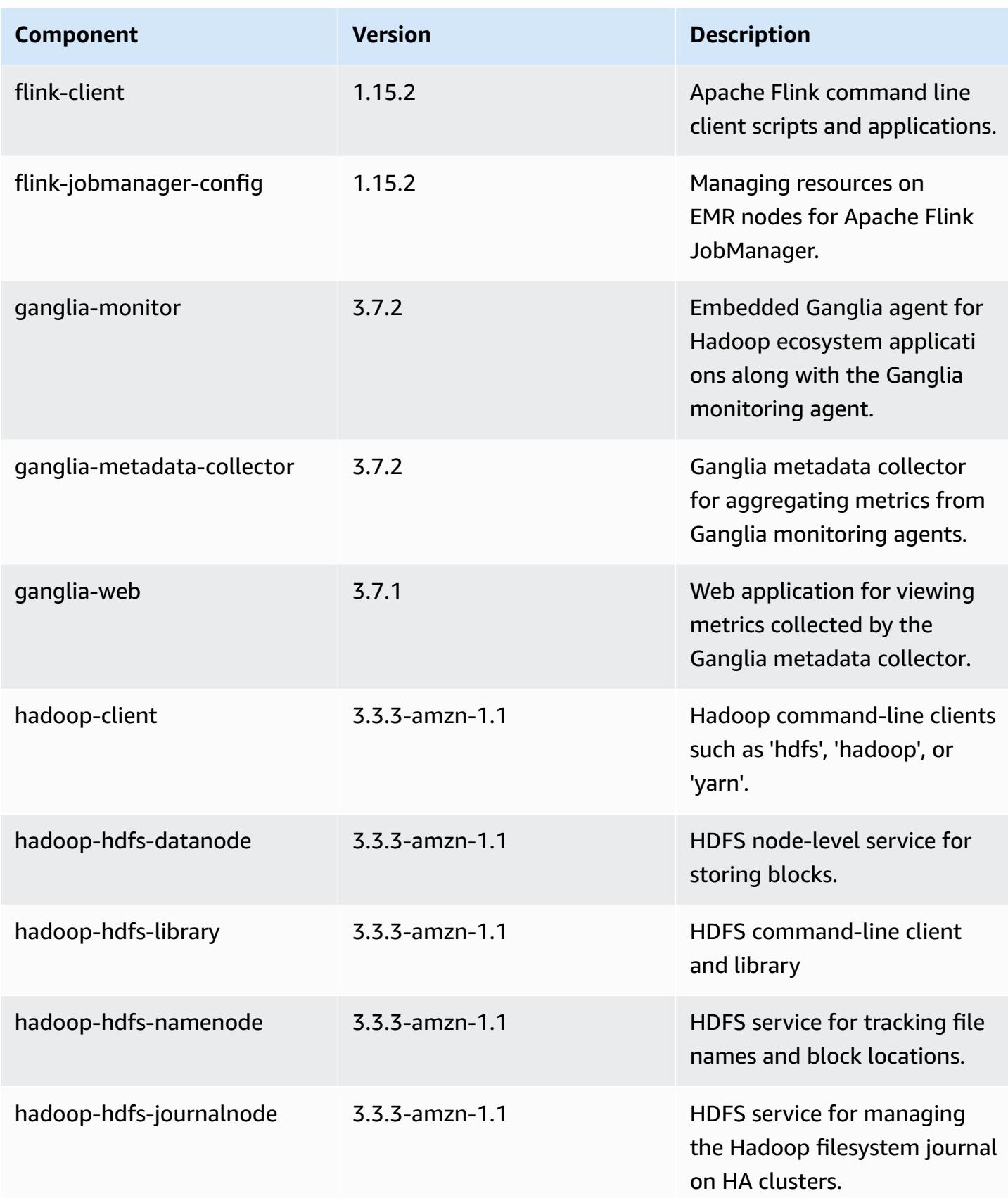

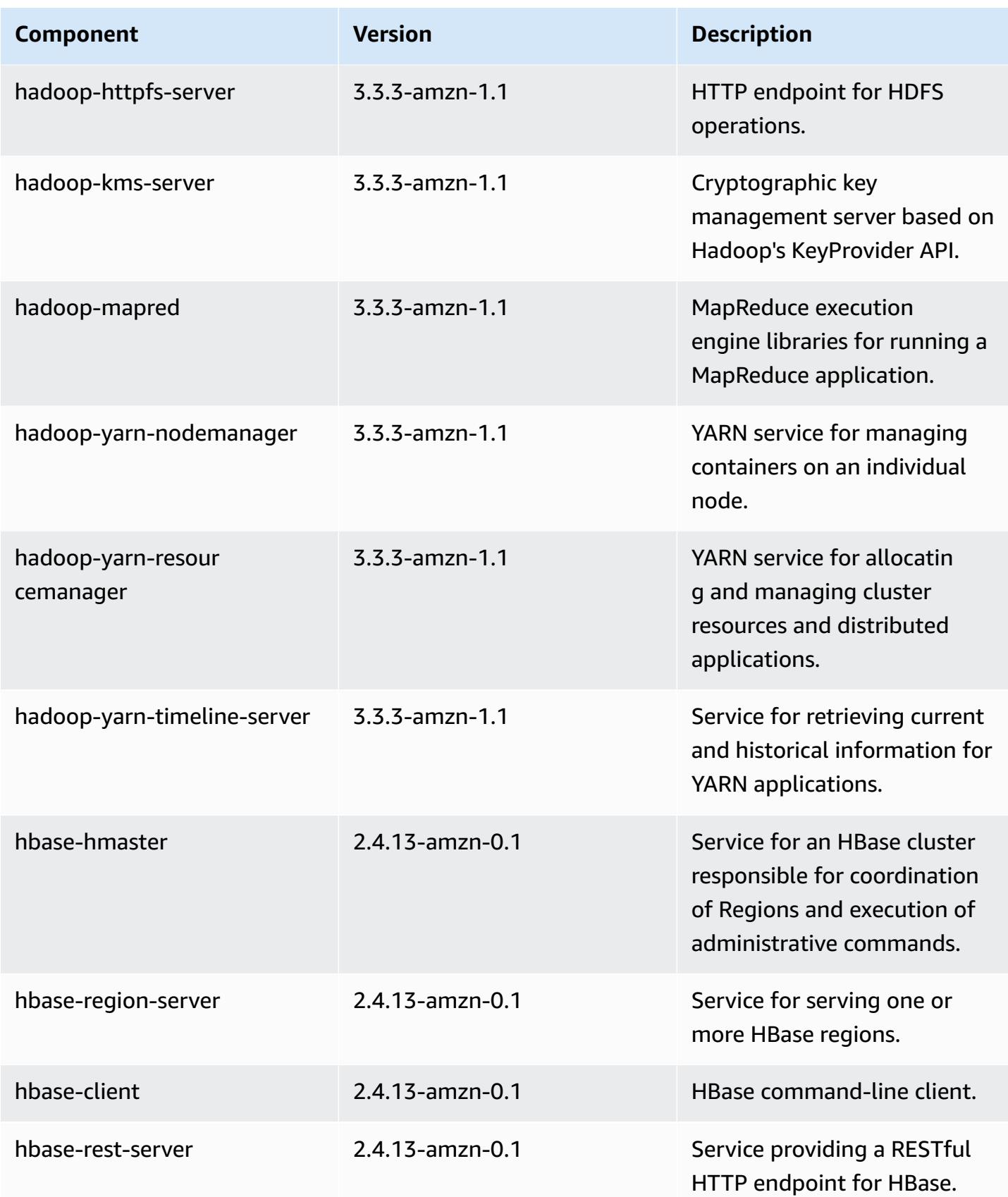

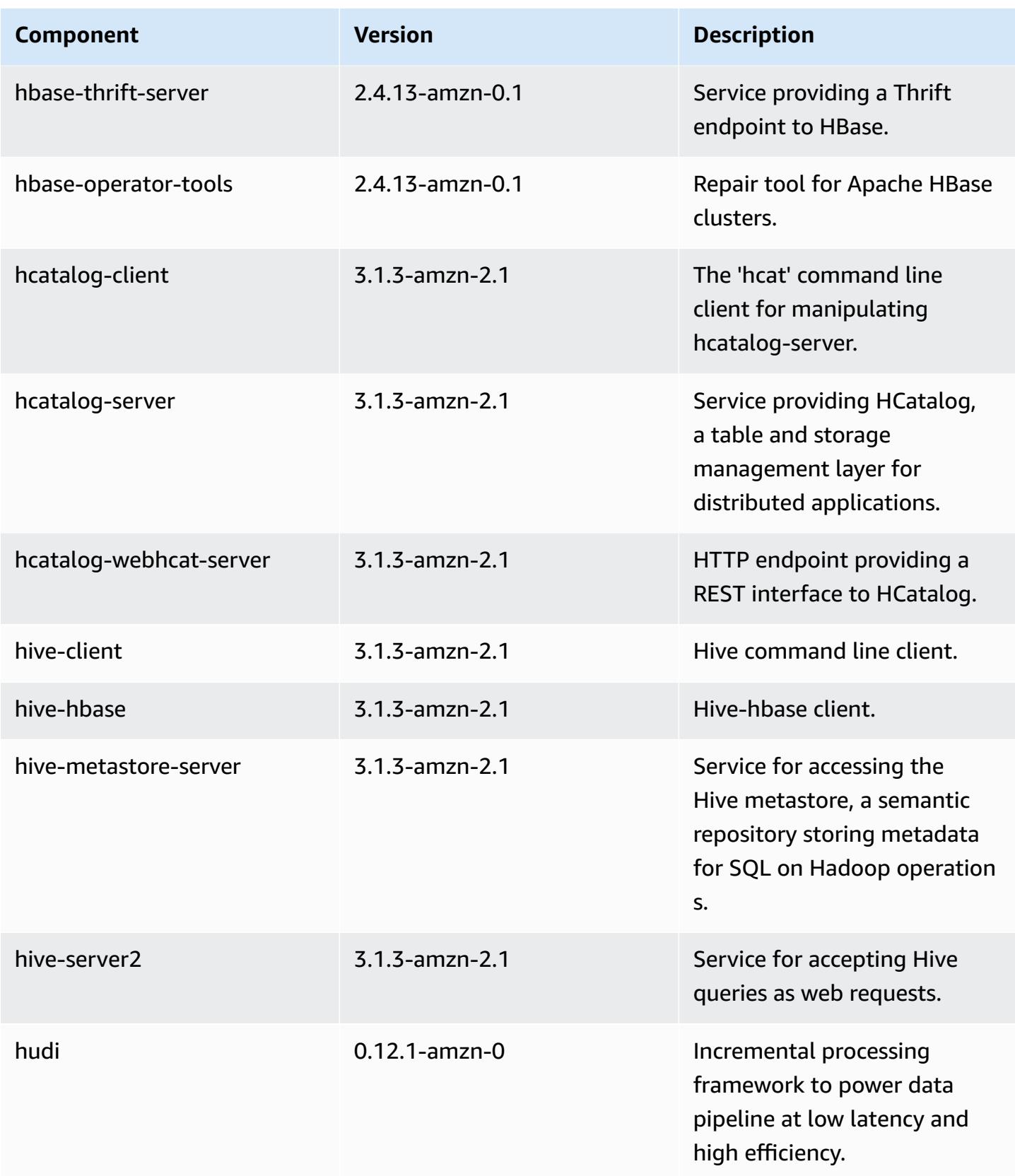

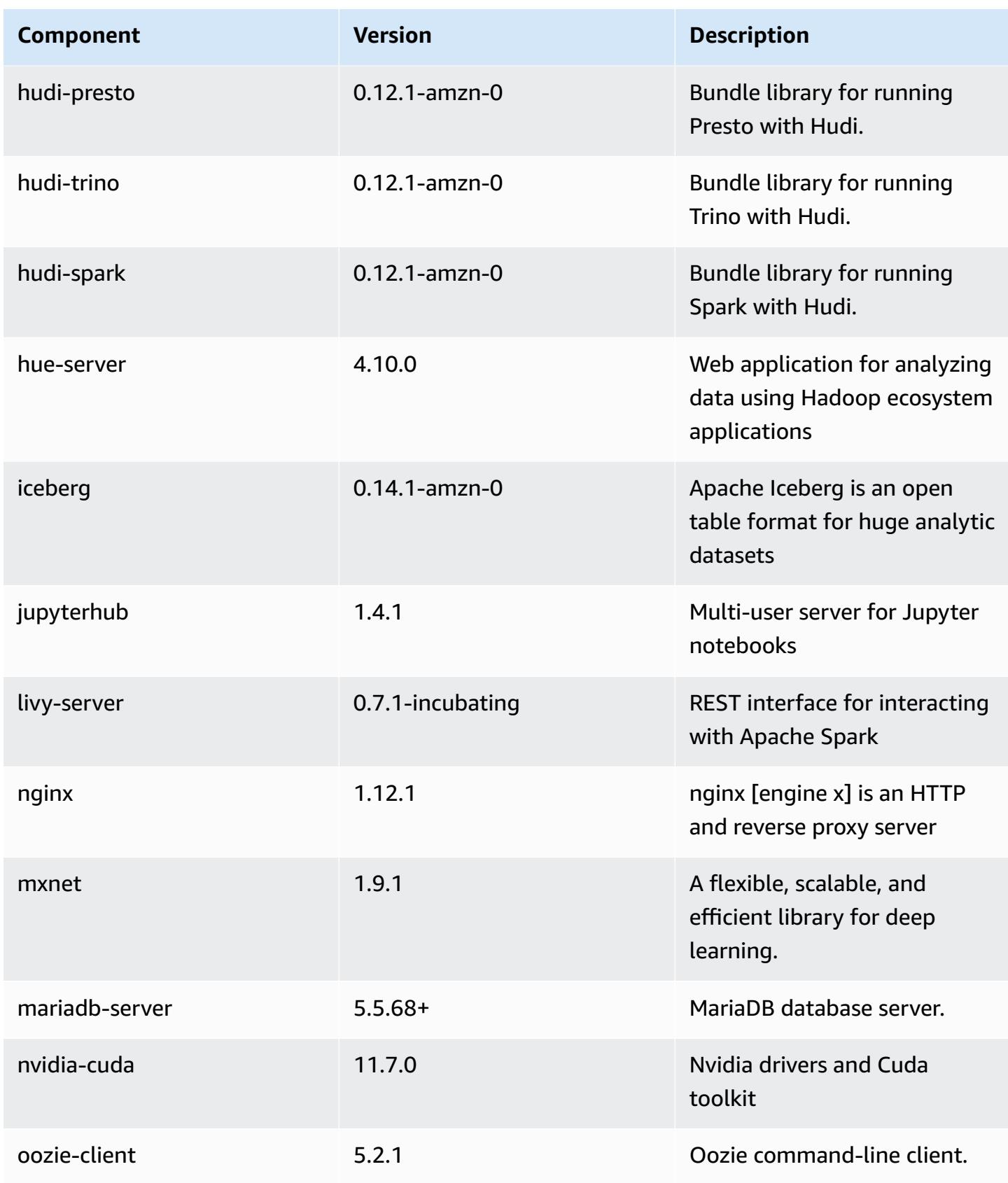

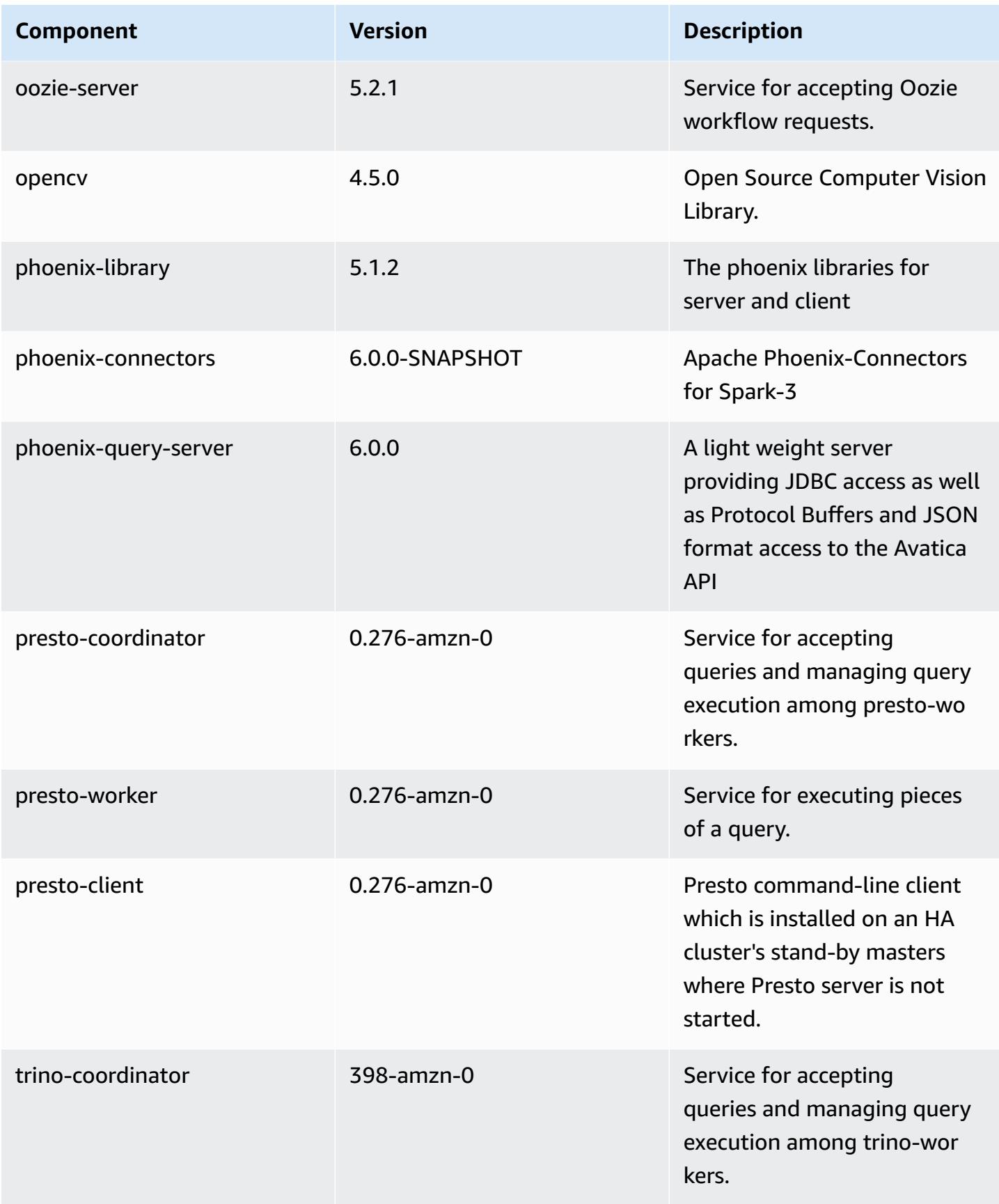

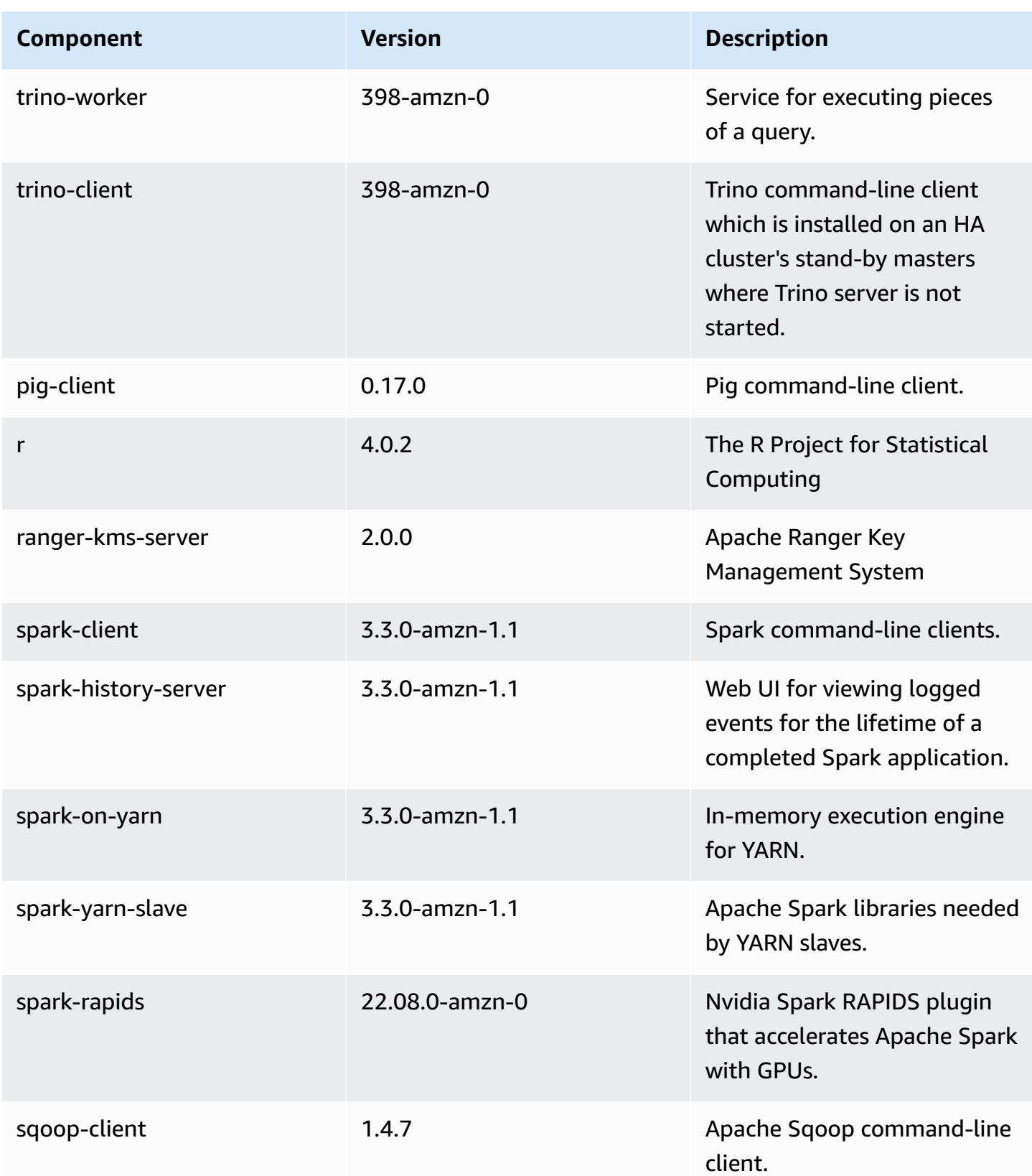

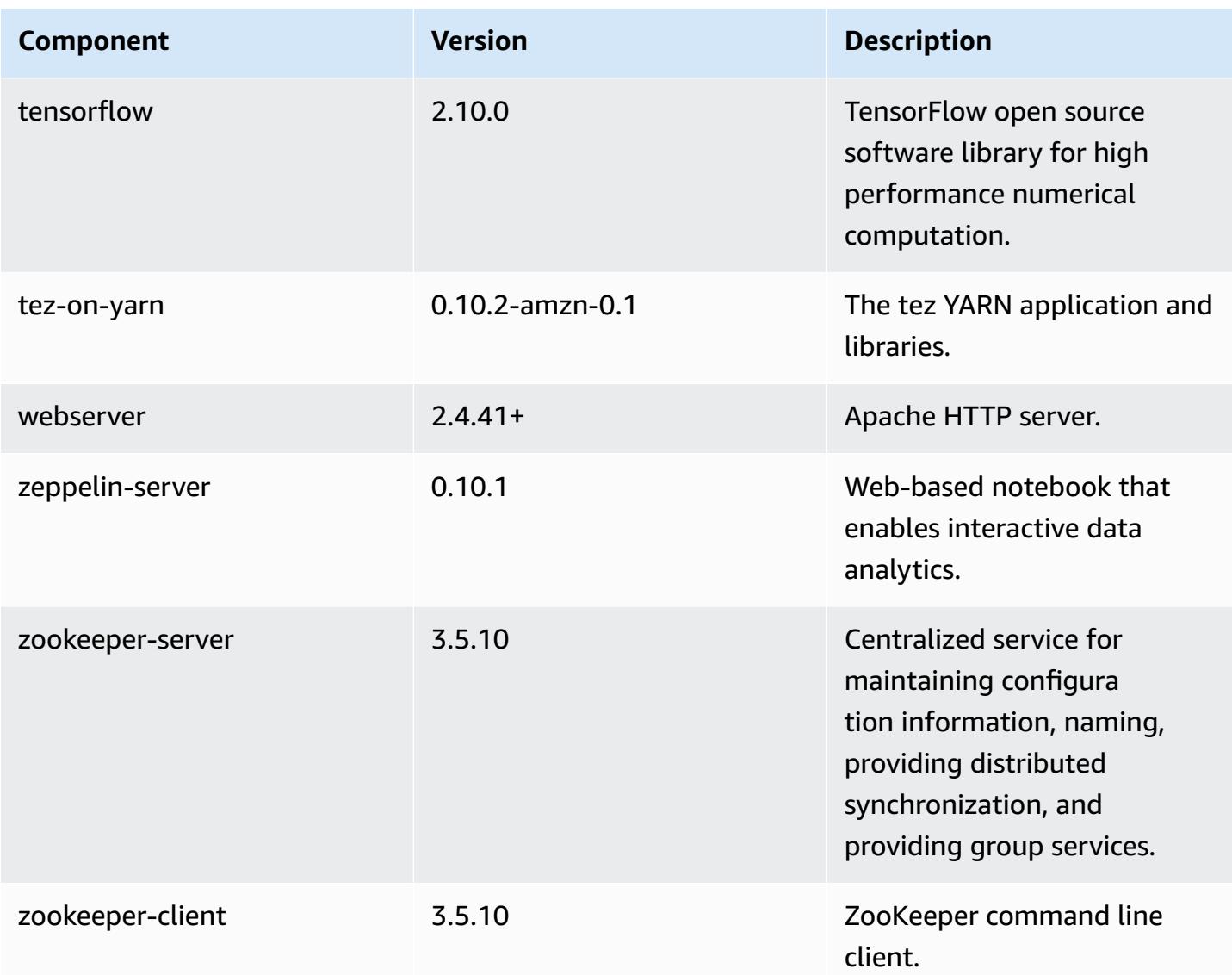

## **6.9.1 configuration classifications**

Configuration classifications allow you to customize applications. These often correspond to a configuration XML file for the application, such as hive-site.xml. For more information, see Configure [applications](#page-3069-0).

Reconfiguration actions occur when you specify a configuration for instance groups in a running cluster. Amazon EMR only initiates reconfiguration actions for the classifications that you modify. For more information, see [Reconfigure](#page-3073-0) an instance group in a running cluster.

## **emr-6.9.1 classifications**

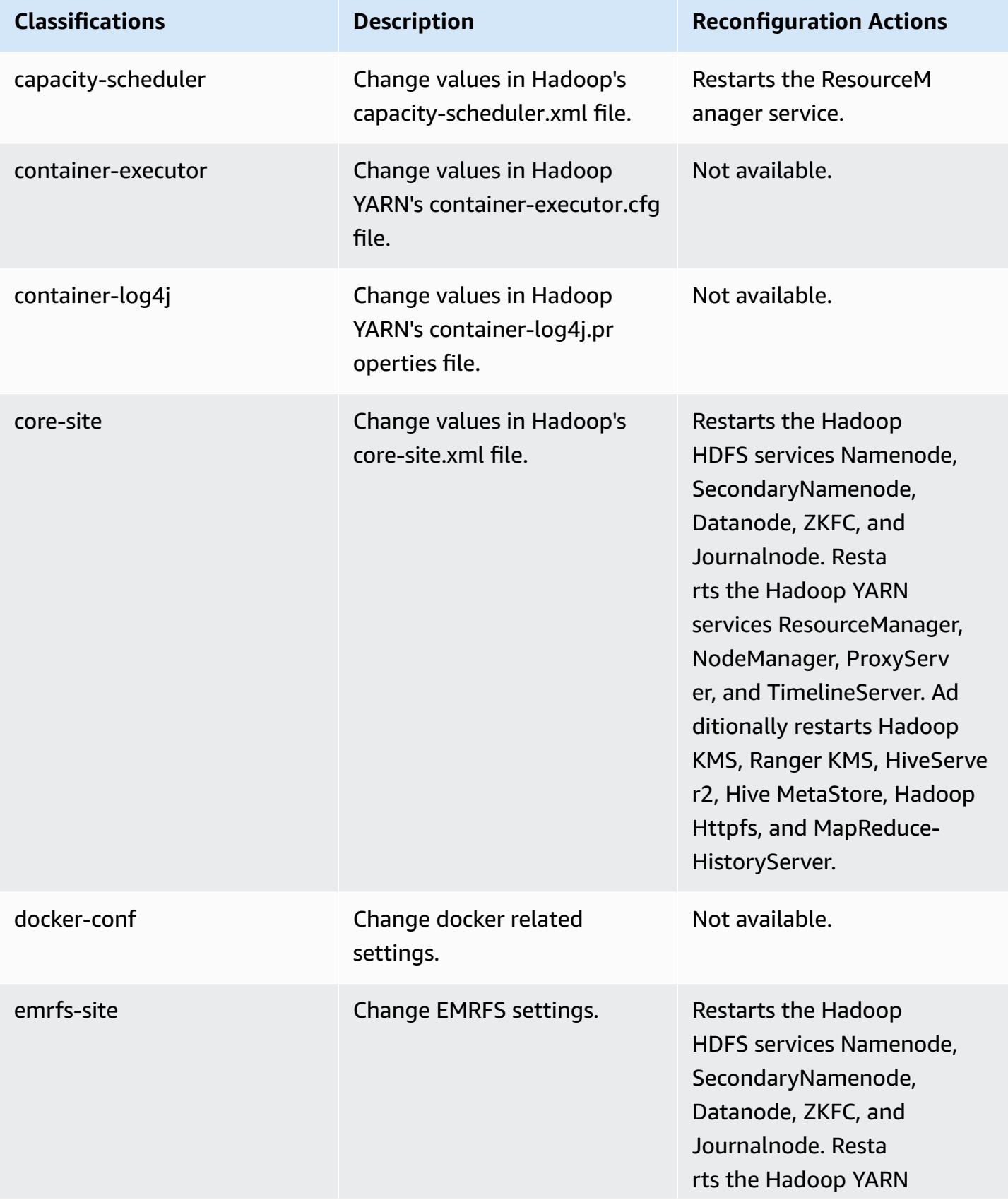

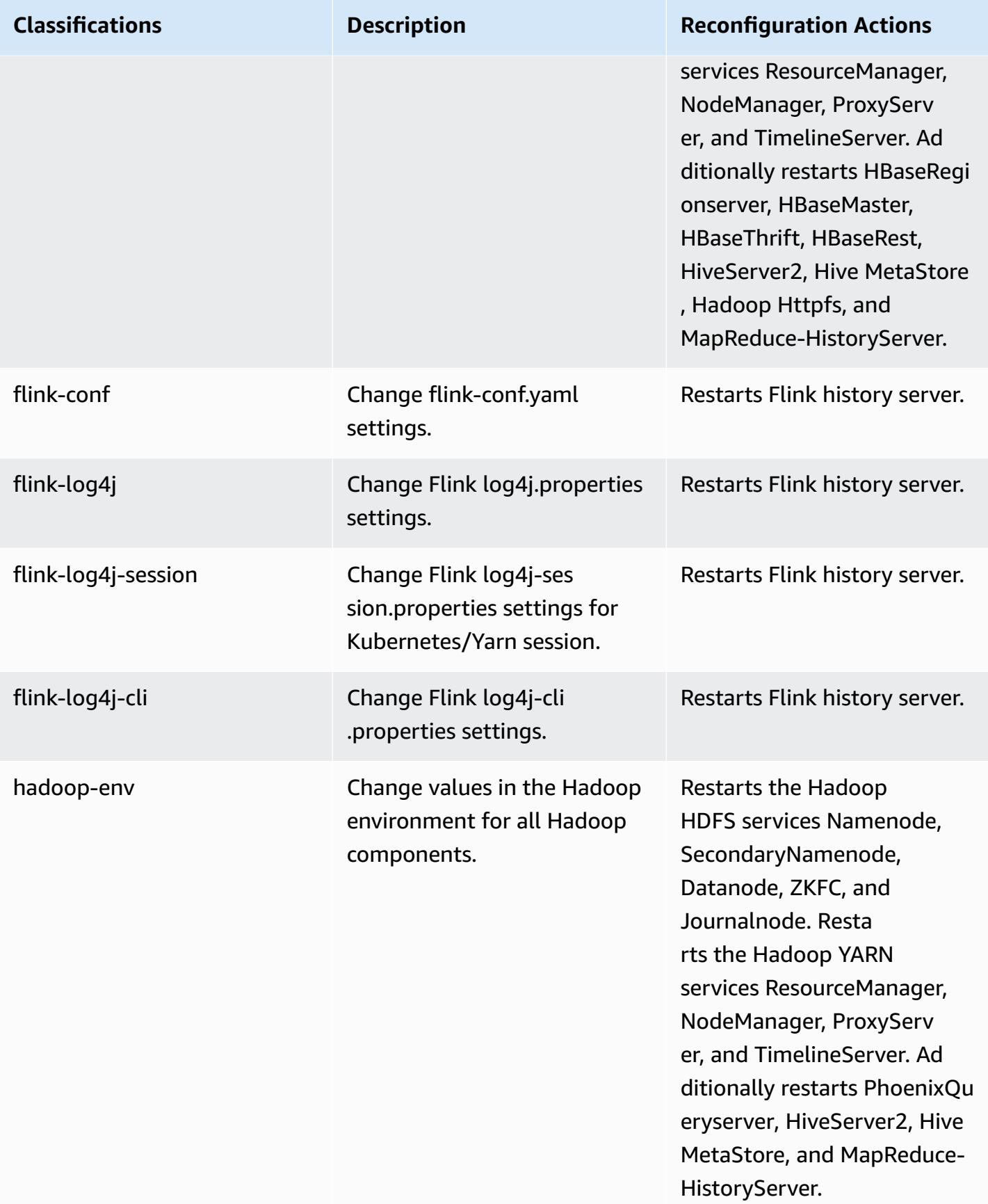

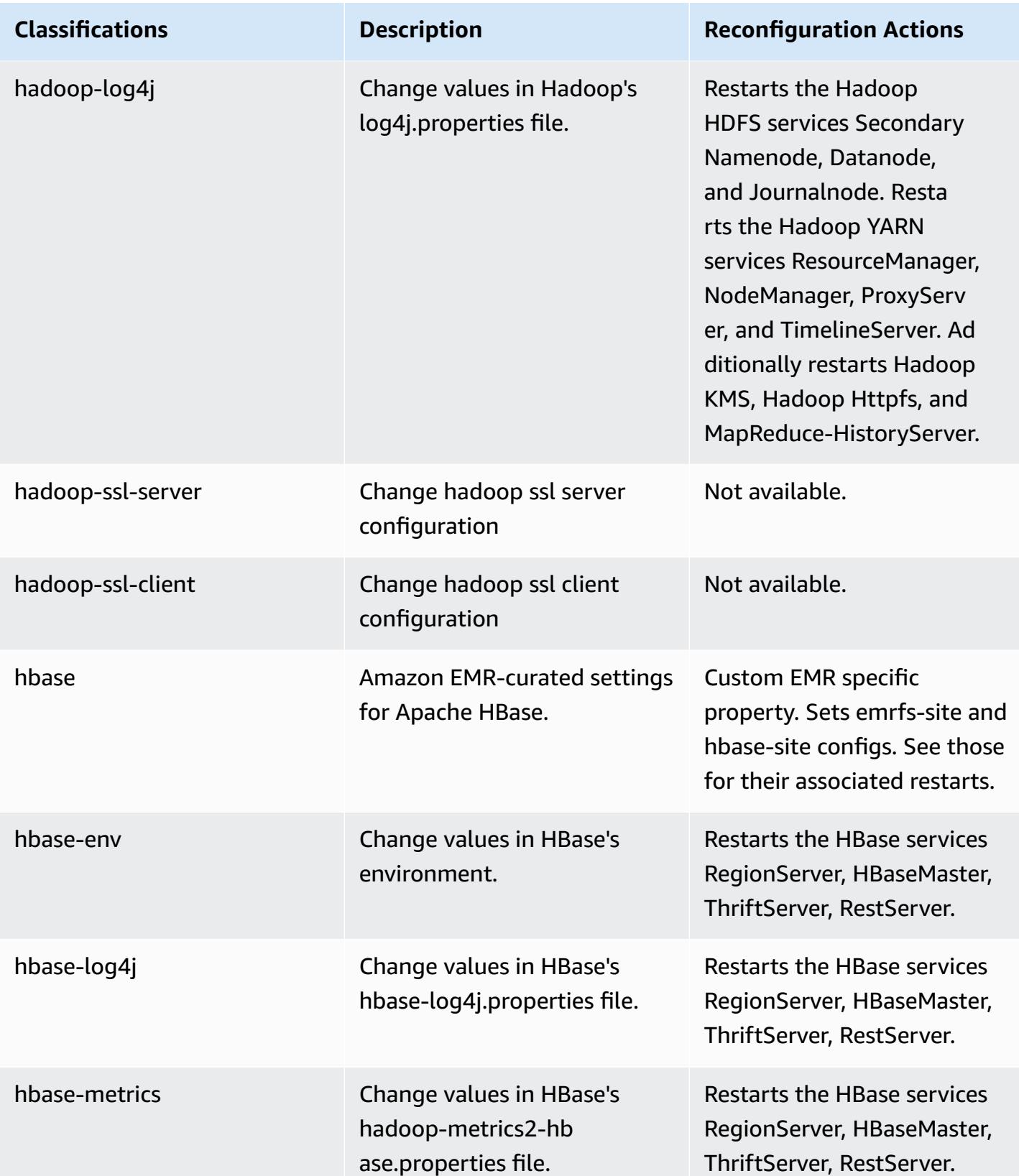

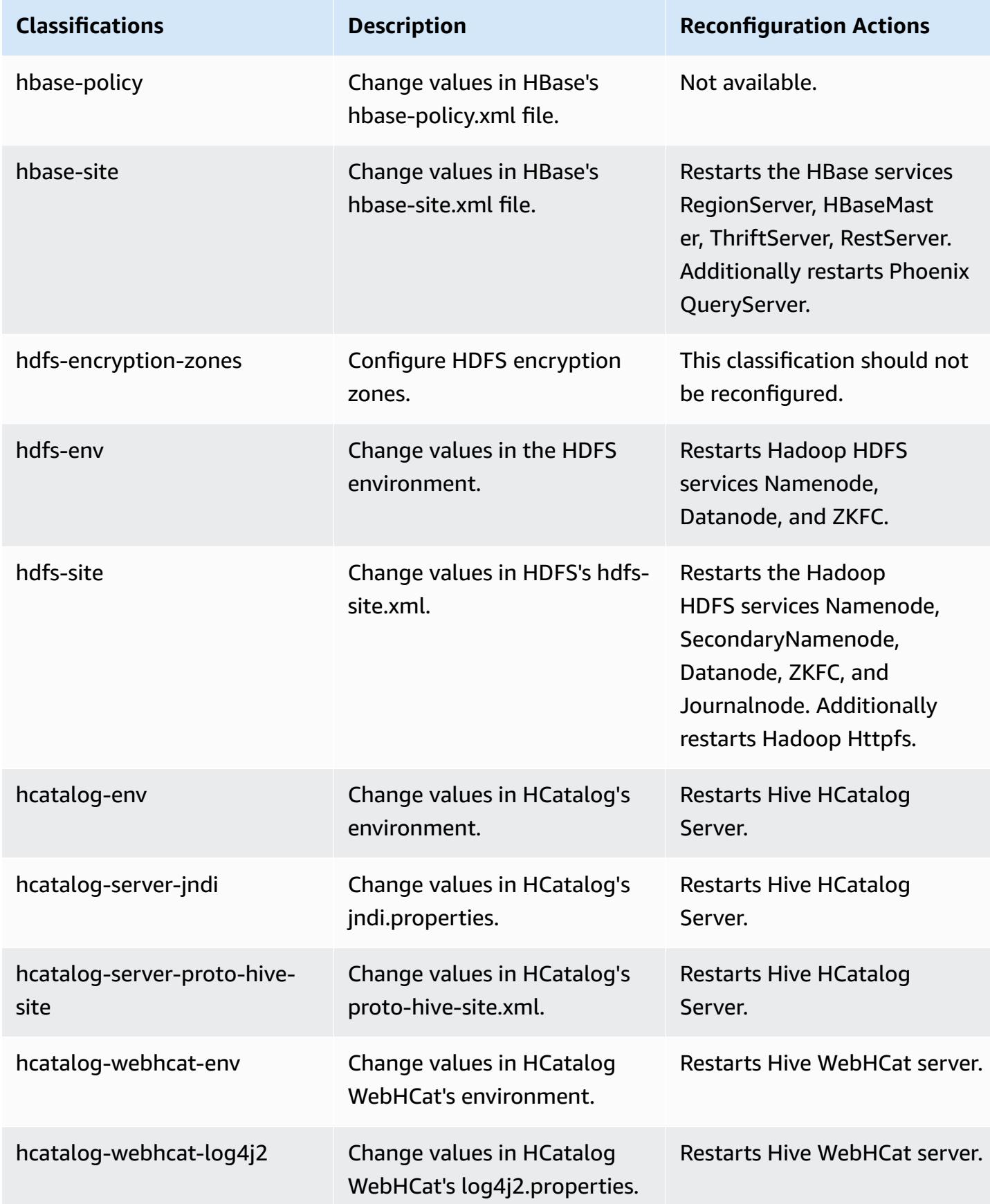

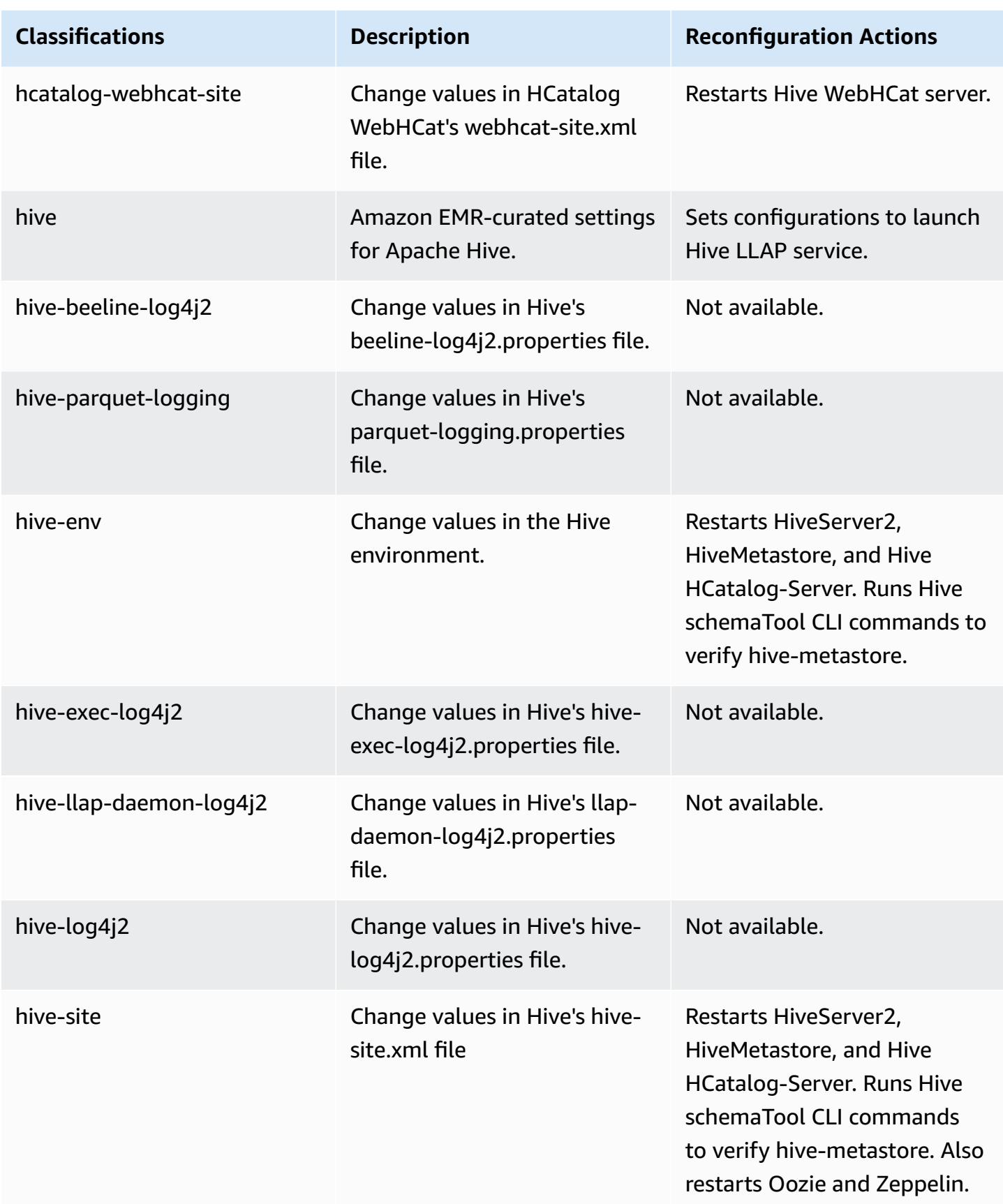

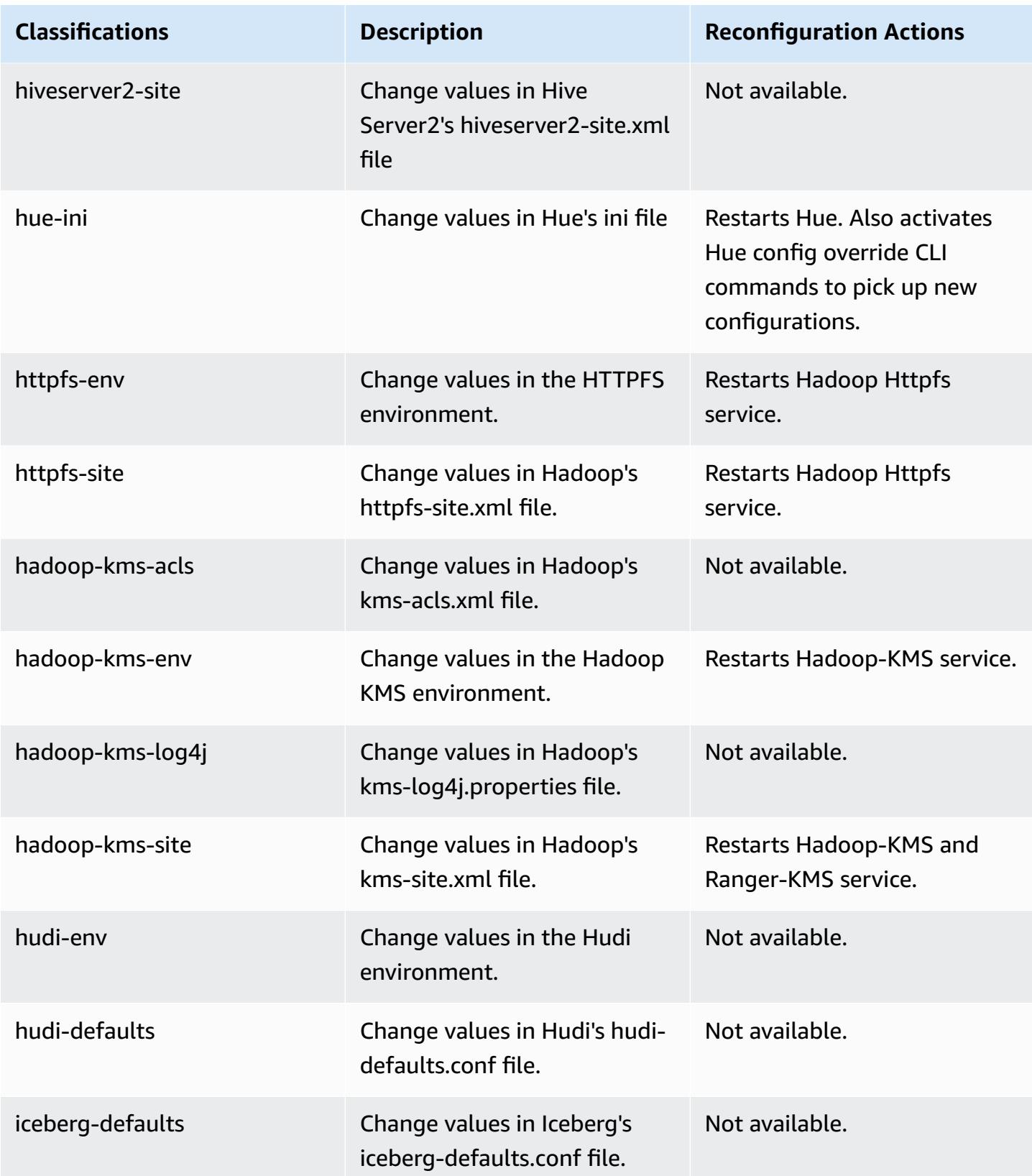

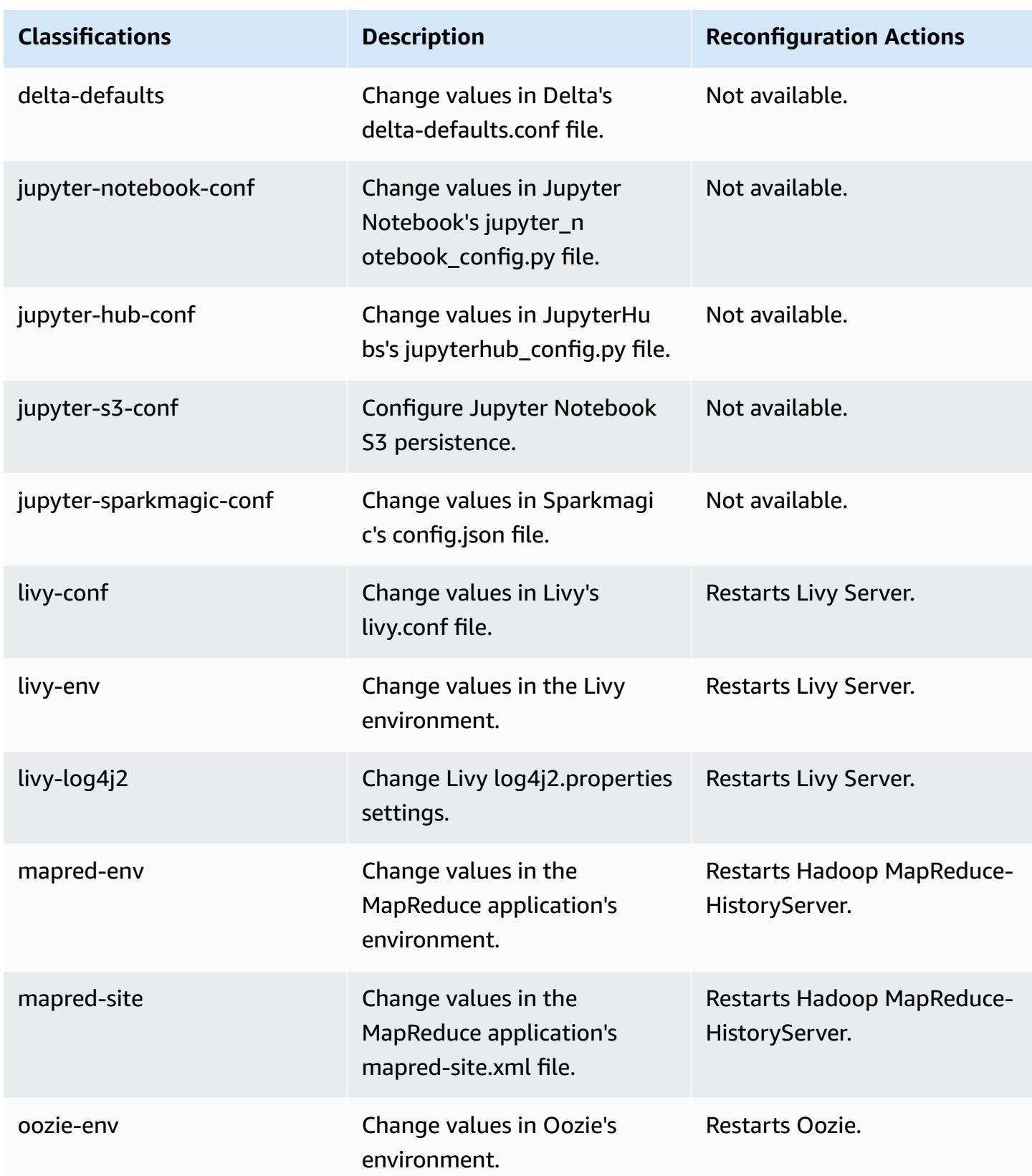

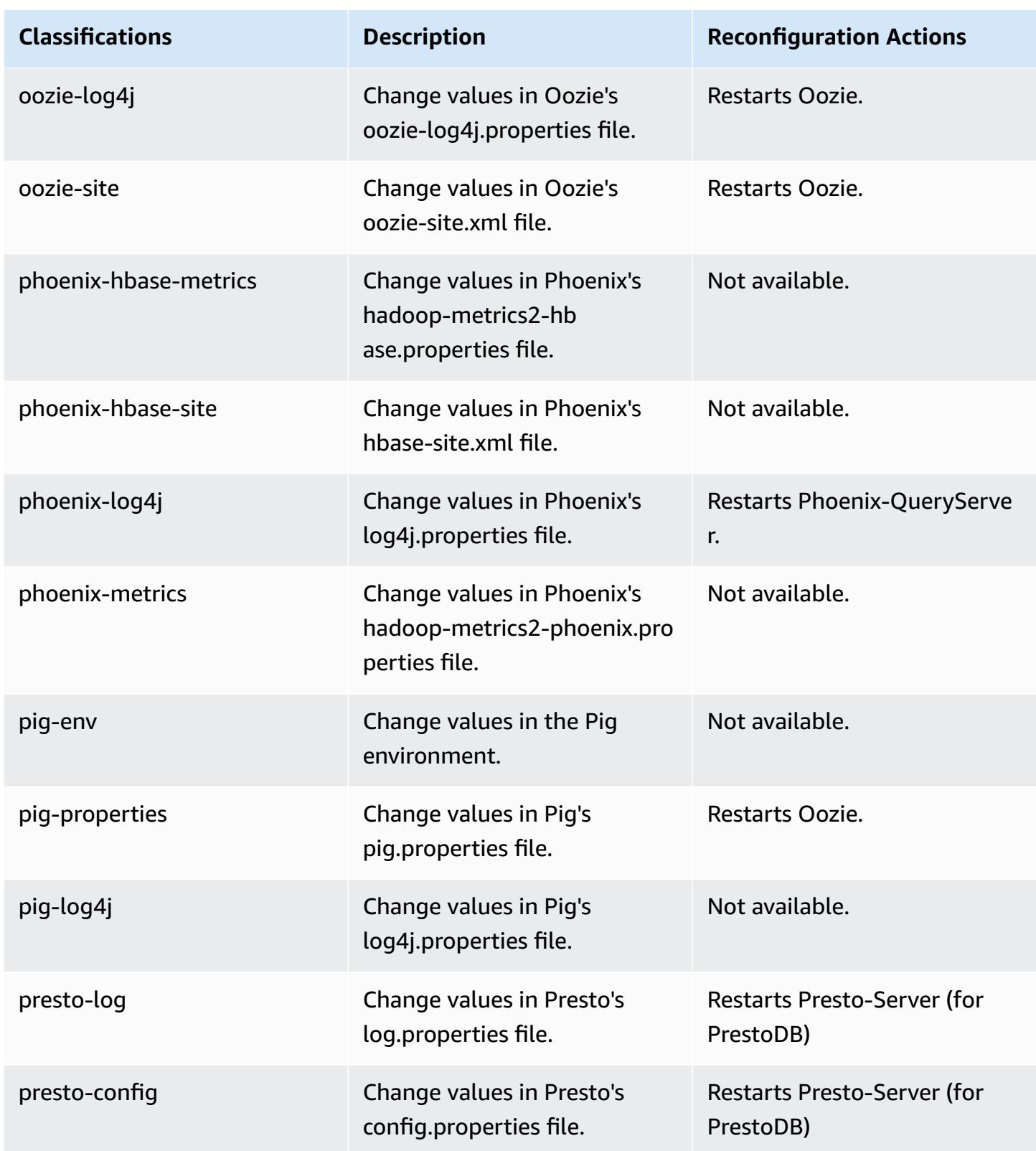

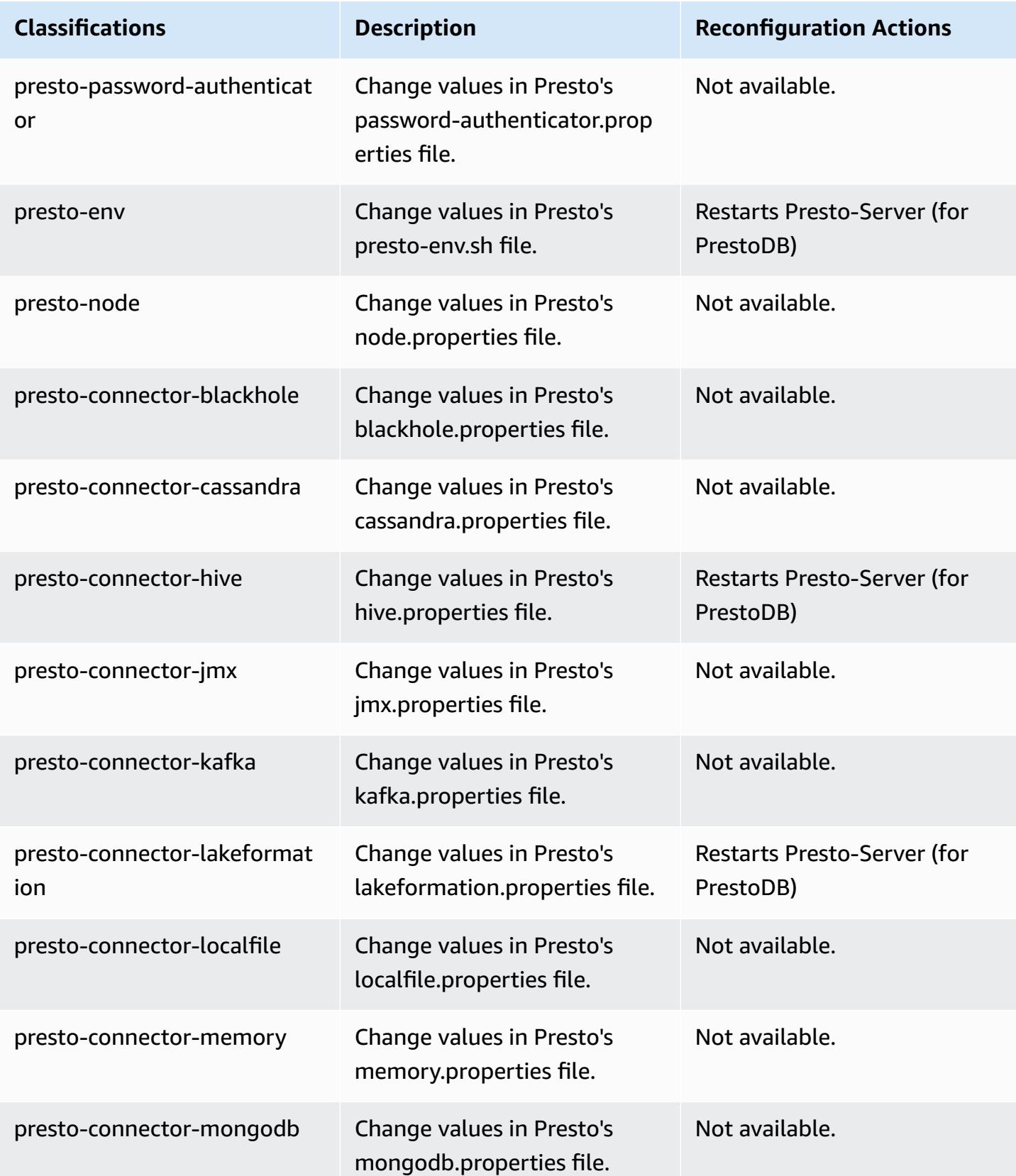

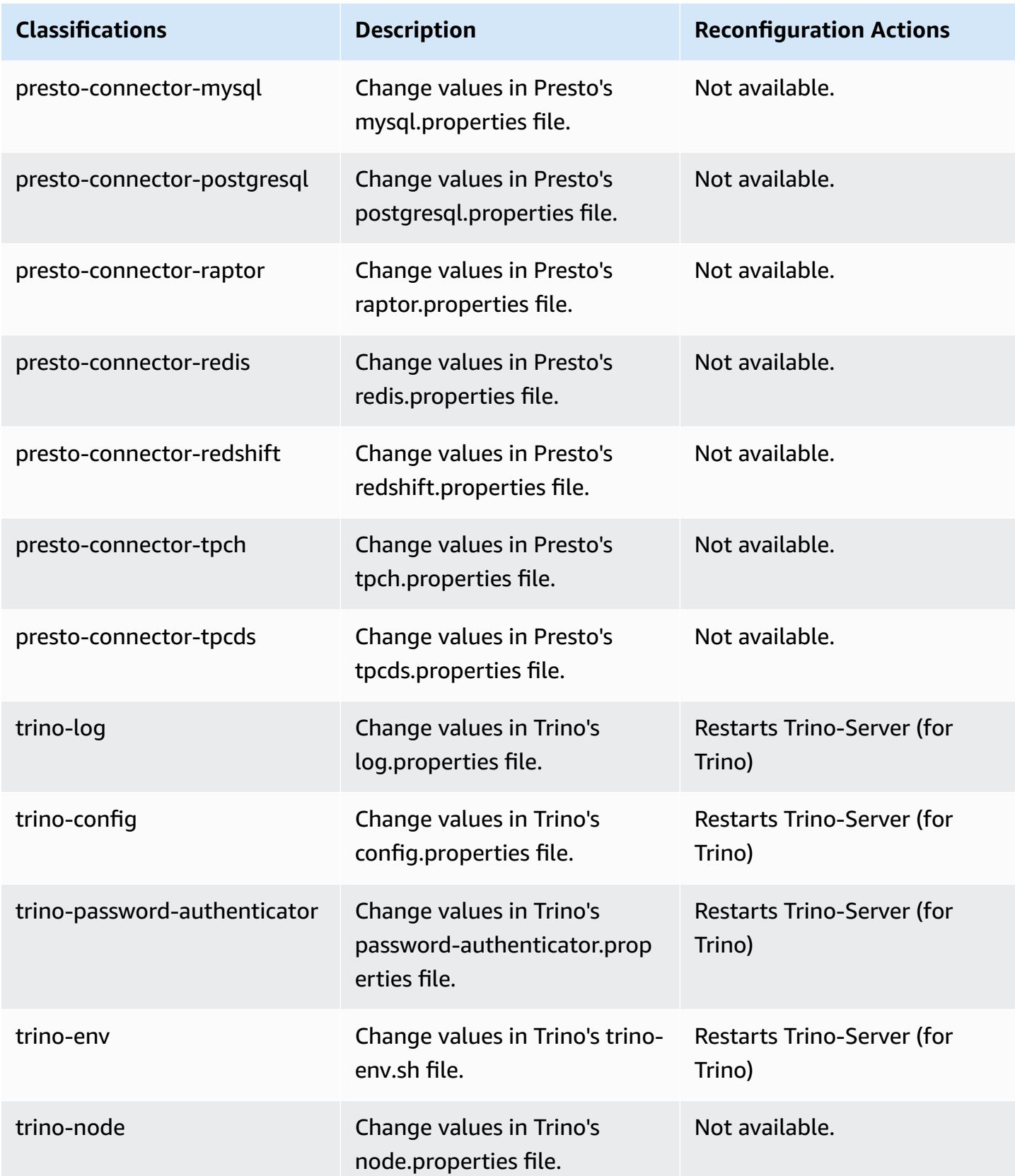

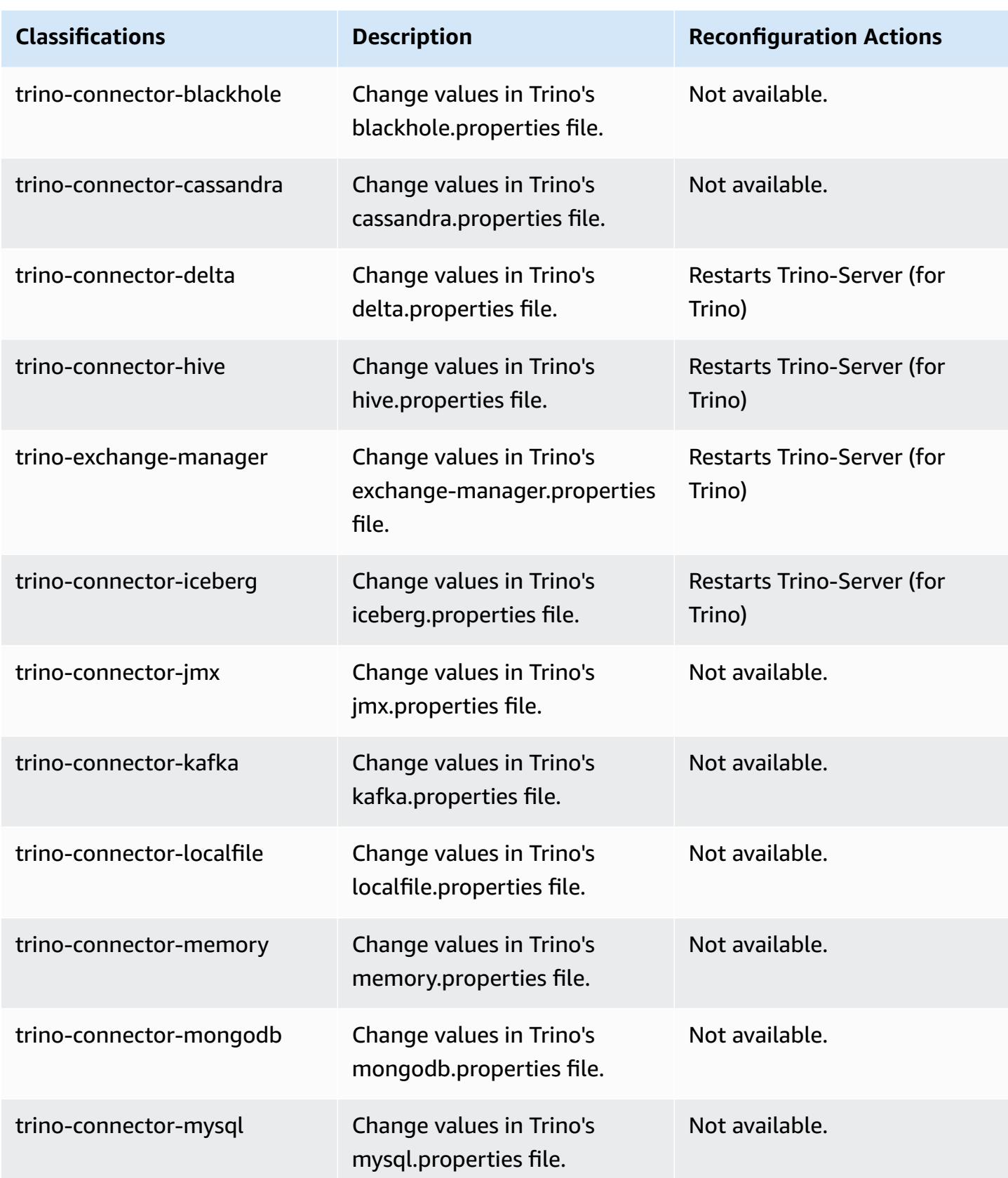

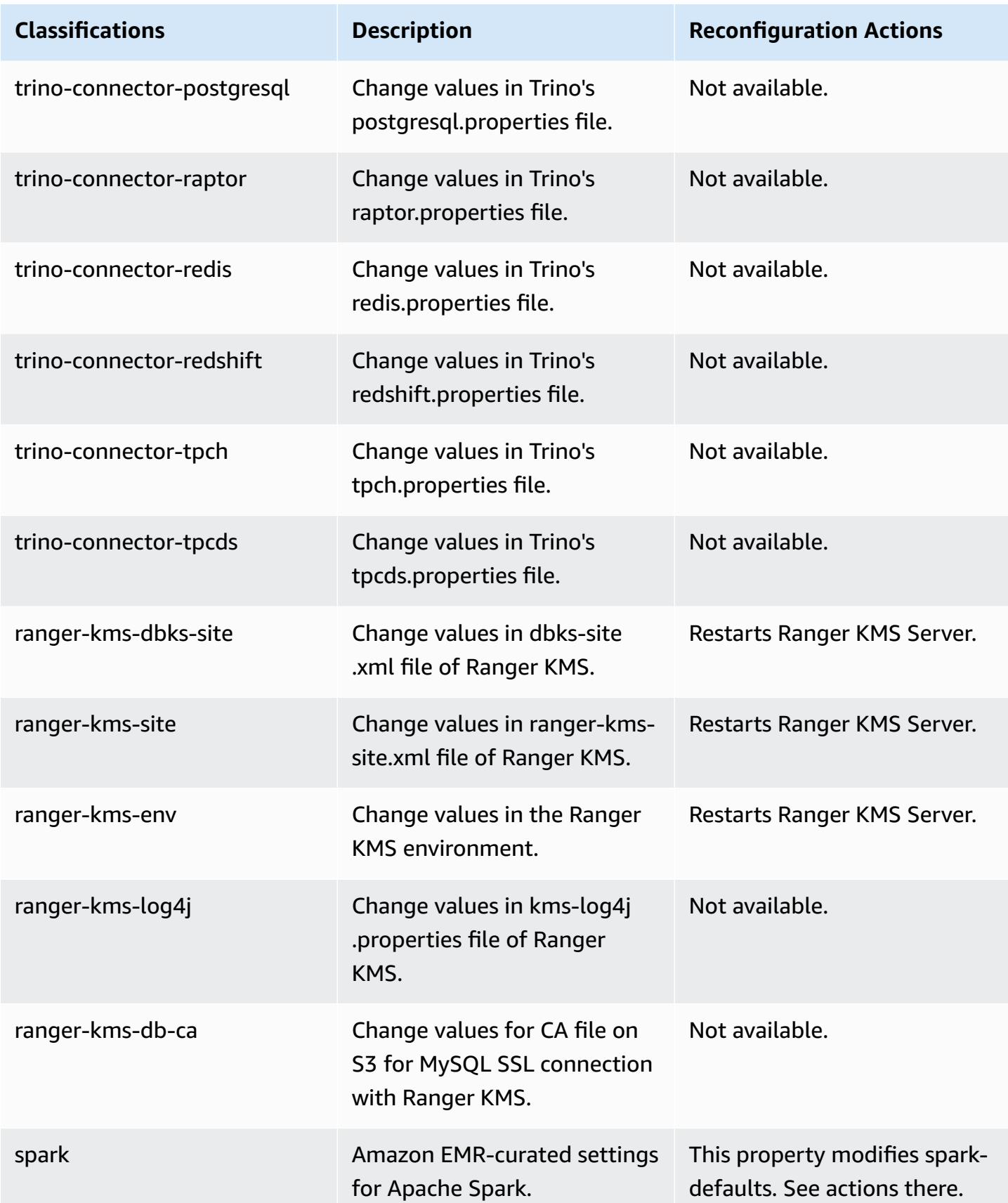
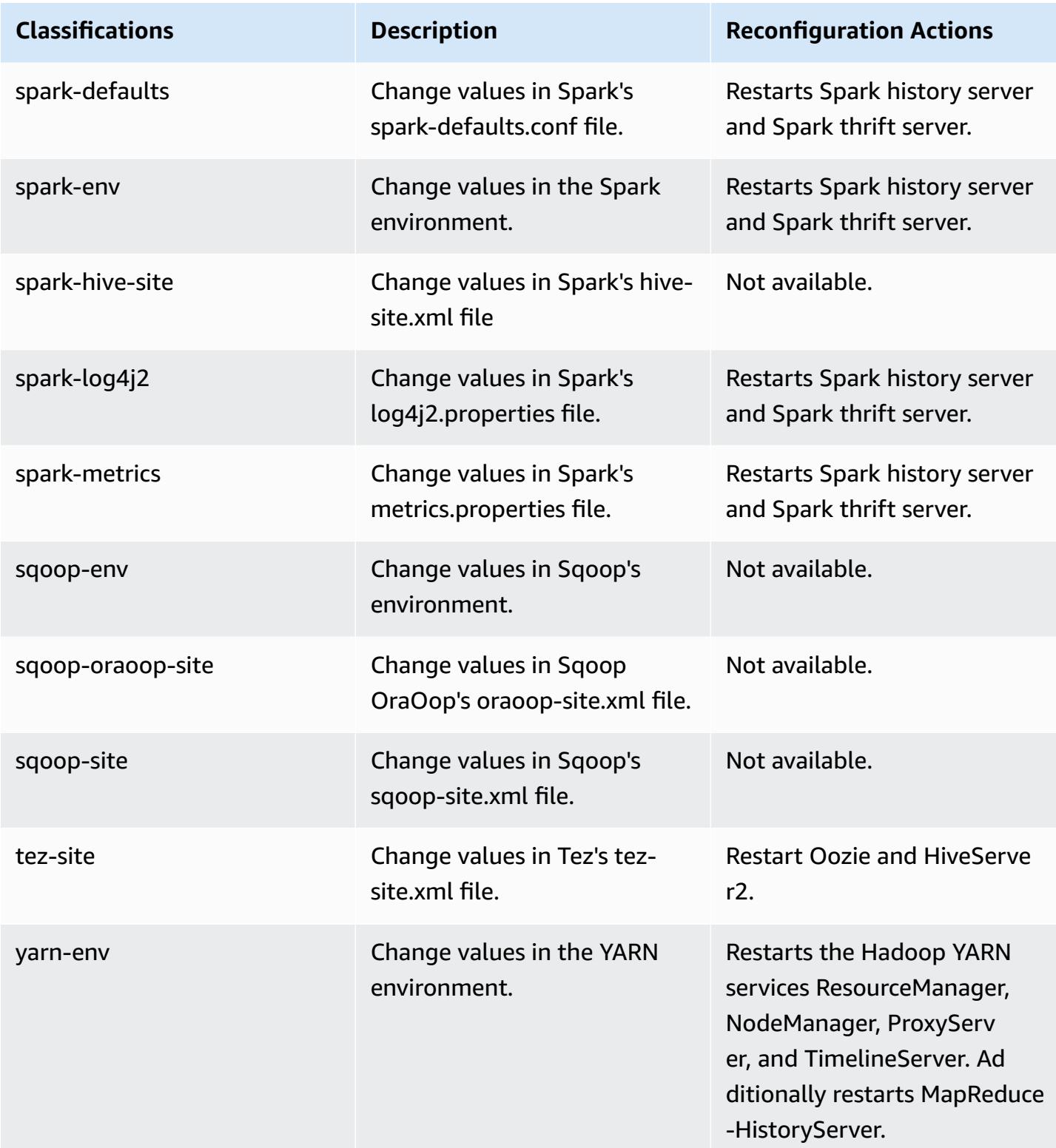

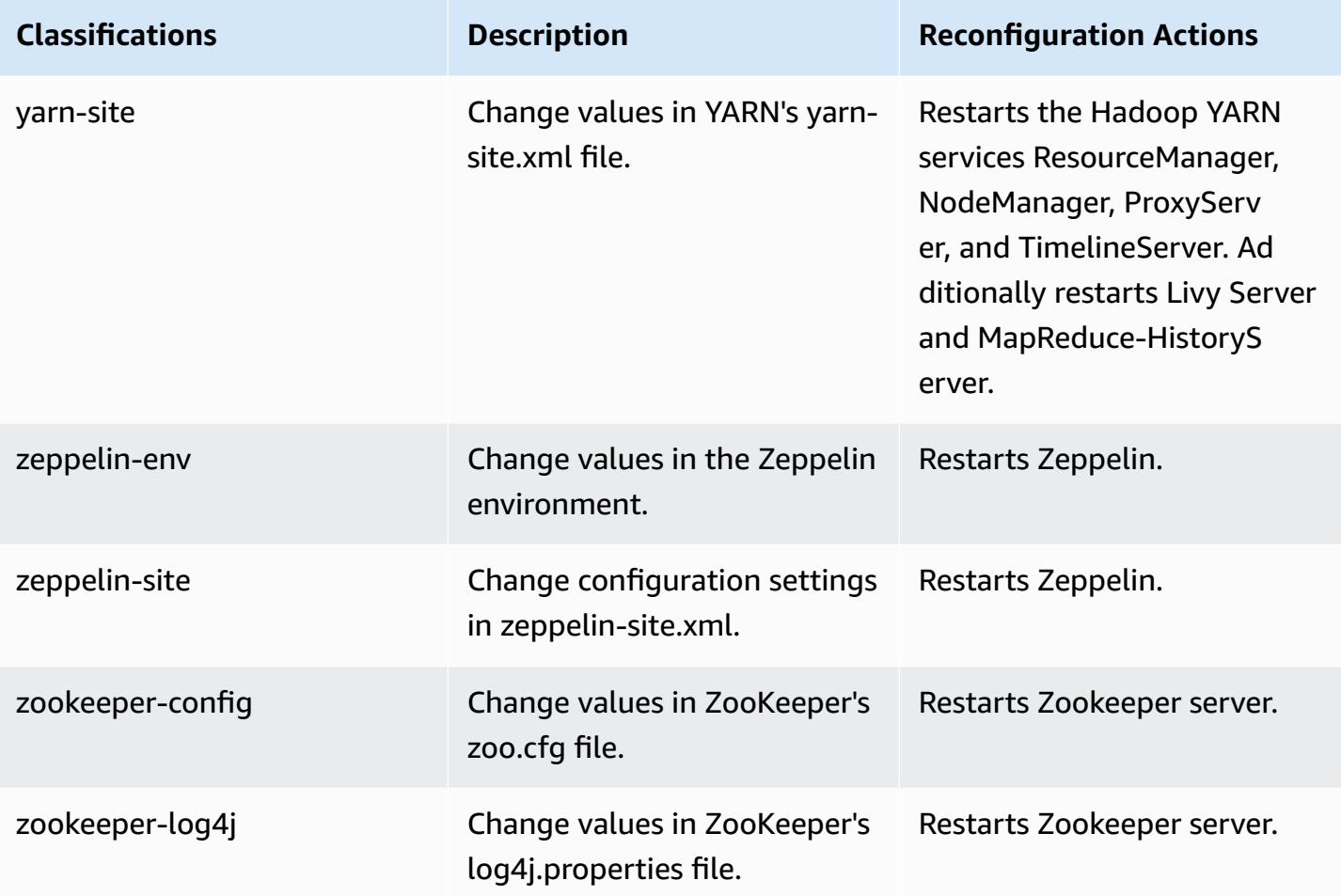

# **6.9.1 change log**

## **Change log for 6.9.1 release and release notes**

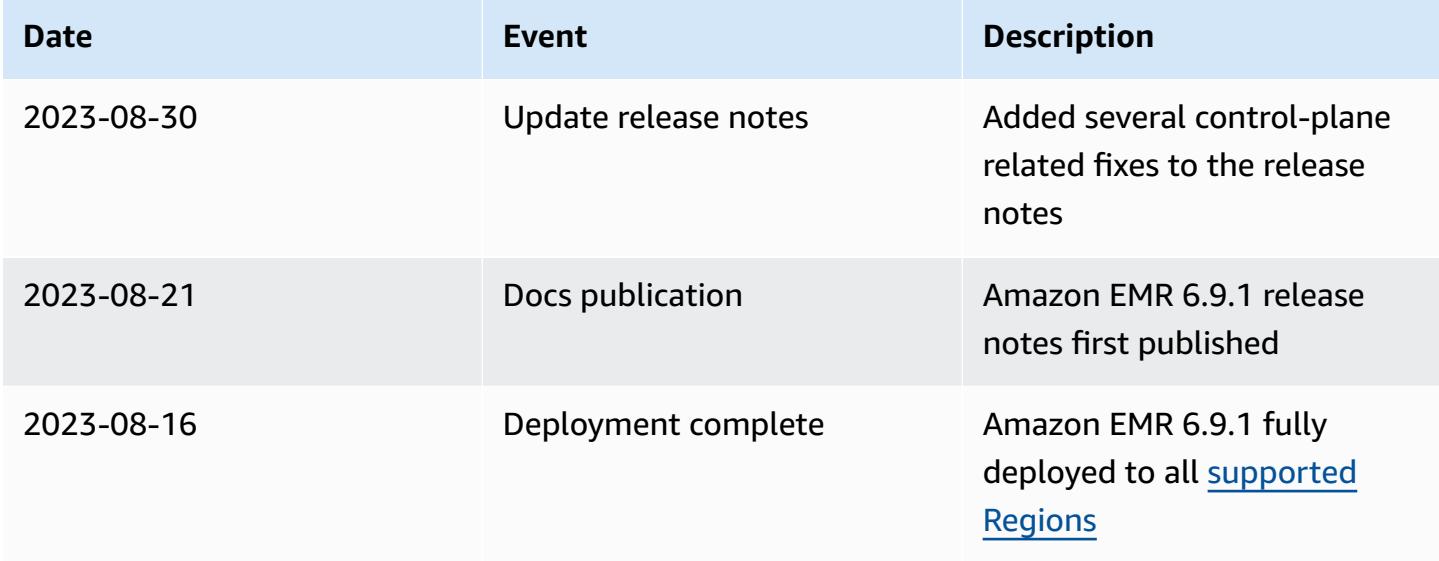

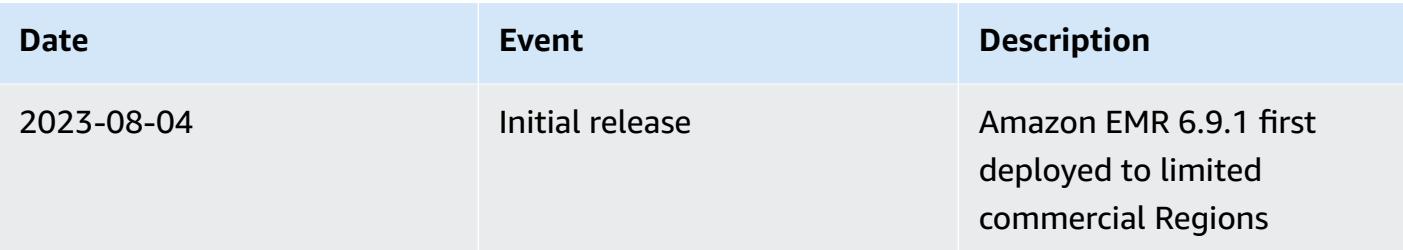

## **Amazon EMR release 6.9.0**

### **6.9.0 application versions**

The following applications are supported in this release: [Delta](https://delta.io/), [Flink](https://flink.apache.org/), [Ganglia,](http://ganglia.info) [HBase,](http://hbase.apache.org/) [HCatalog](https://cwiki.apache.org/confluence/display/Hive/HCatalog), [Hadoop](http://hadoop.apache.org/docs/current/), [Hive](http://hive.apache.org/), [Hudi,](https://hudi.apache.org) [Hue,](http://gethue.com/) [Iceberg,](https://iceberg.apache.org/) [JupyterEnterpriseGateway](https://jupyter-enterprise-gateway.readthedocs.io/en/latest/), [JupyterHub](https://jupyterhub.readthedocs.io/en/latest/#), [Livy](https://livy.incubator.apache.org/), [MXNet](https://mxnet.incubator.apache.org/), [Oozie](http://oozie.apache.org/), [Phoenix](https://phoenix.apache.org/), [Pig,](http://pig.apache.org/) [Presto,](https://prestodb.io/) [Spark,](https://spark.apache.org/docs/latest/) [Sqoop,](http://sqoop.apache.org/) [TensorFlow,](https://www.tensorflow.org/) [Tez](https://tez.apache.org/), [Trino](https://trino.io/), [Zeppelin,](https://zeppelin.incubator.apache.org/) and [ZooKeeper.](https://zookeeper.apache.org)

The table below lists the application versions available in this release of Amazon EMR and the application versions in the preceding three Amazon EMR releases (when applicable).

For a comprehensive history of application versions for each release of Amazon EMR, see the following topics:

- [Application](#page-22-0) versions in Amazon EMR 7.x releases
- [Application](#page-76-0) versions in Amazon EMR 6.x releases
- [Application](#page-923-0) versions in Amazon EMR 5.x releases
- [Application](#page-2347-0) versions in Amazon EMR 4.x releases

#### **Application version information**

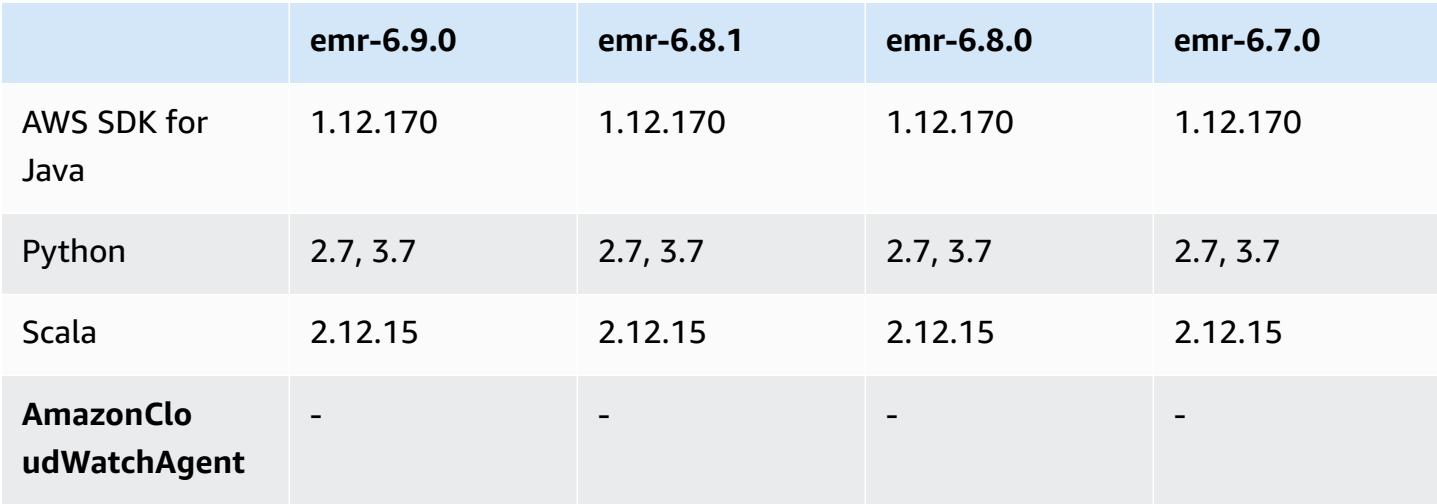

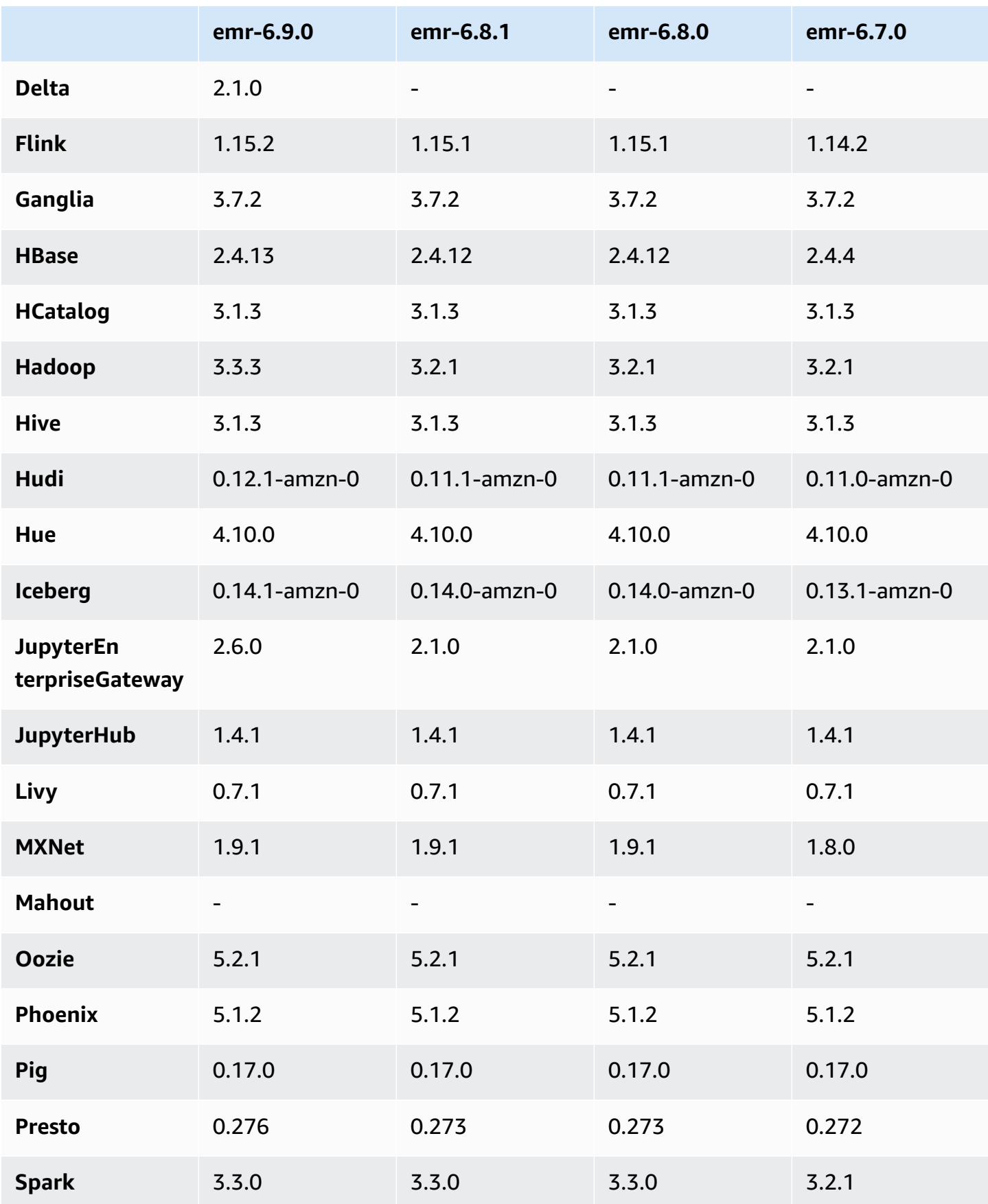

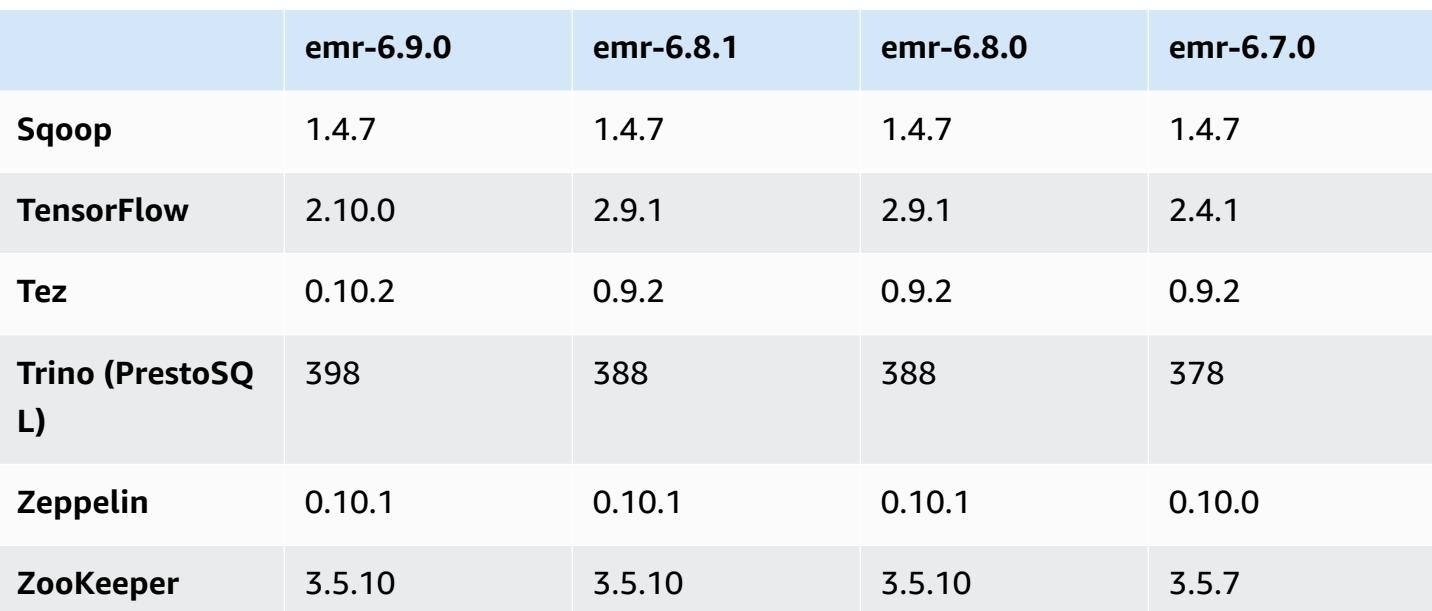

### **6.9.0 release notes**

The following release notes include information for Amazon EMR release 6.9.0. Changes are relative to Amazon EMR release 6.8.0. For information on the release timeline, see the [change log.](https://docs.aws.amazon.com/emr/latest/ReleaseGuide/emr-690-release.html#690-changelog)

#### **New Features**

- Amazon EMR release 6.9.0 supports Apache Spark RAPIDS 22.08.0, Apache Hudi 0.12.1, Apache Iceberg 0.14.1, Trino 398, and Tez 0.10.2.
- Amazon EMR release 6.9.0 includes a new open-source application, [Delta](#page-3192-0) Lake 2.1.0.
- The Amazon Redshift integration for Apache Spark is included in Amazon EMR releases 6.9.0 and later. Previously an open-source tool, the native integration is a Spark connector that you can use to build Apache Spark applications that read from and write to data in Amazon Redshift and Amazon Redshift Serverless. For more information, see Using Amazon Redshift [integration](#page-5122-0) for Apache Spark with [Amazon](#page-5122-0) EMR .
- Amazon EMR release 6.9.0 adds support for archiving logs to Amazon S3 during cluster scaledown. Previously, you could only archive log files to Amazon S3 during cluster termination. The new capability ensures that log files generated on the cluster persist on Amazon S3 even after the node is terminated. For more information, see Configure cluster logging and [debugging.](https://docs.aws.amazon.com/emr/latest/ManagementGuide/emr-plan-debugging.html)
- To support long running queries, Trino now includes a fault-tolerant execution mechanism. Faulttolerant execution mitigates query failures by retrying failed queries or their component tasks. For more information, see [Fault-tolerant](#page-4966-0) execution in Trino.
- You can use Apache Flink on Amazon EMR for unified BATCH and STREAM processing of Apache Hive Tables or metadata of any Flink tablesource such as Iceberg, Kinesis or Kafka. You can specify the AWS Glue Data Catalog as the metastore for Flink using the AWS Management Console, AWS CLI, or Amazon EMR API. For more information, see [Configuring](#page-3212-0) Flink in Amazon [EMR](#page-3212-0).
- You can now specify AWS Identity and Access Management (IAM) runtime roles and AWS Lake Formation-based access control for Apache Spark, Apache Hive, and Presto queries on Amazon EMR on EC2 clusters with Amazon SageMaker Studio. For more information, see [Configure](https://docs.aws.amazon.com/emr/latest/ManagementGuide/emr-steps-runtime-roles.html) runtime roles for [Amazon](https://docs.aws.amazon.com/emr/latest/ManagementGuide/emr-steps-runtime-roles.html) EMR steps.

#### **Known Issues**

- For Amazon EMR release 6.9.0, Trino does not work on clusters enabled for Apache Ranger. If you need to use Trino with Ranger, contact AWS [Support.](https://console.aws.amazon.com/support/home#/)
- If you use the the Amazon Redshift integration for Apache Spark and have a time, timetz, timestamp, or timestamptz with microsecond precision in Parquet format, the connector rounds the time values to the nearest millisecond value. As a workaround, use the text unload format unload\_s3\_format parameter.
- When you use Spark with Hive partition location formatting to read data in Amazon S3, and you run Spark on Amazon EMR releases 5.30.0 to 5.36.0, and 6.2.0 to 6.9.0, you might encounter an issue that prevents your cluster from reading data correctly. This can happen if your partitions have all of the following characteristics:
	- Two or more partitions are scanned from the same table.
	- At least one partition directory path is a prefix of at least one other partition directory path, for example, s3://bucket/table/p=a is a prefix of s3://bucket/table/p=a b.
	- The first character that follows the prefix in the other partition directory has a UTF-8 value that's less than than the / character (U+002F). For example, the space character (U+0020) that occurs between a and b in s3://bucket/table/p=a b falls into this category. Note that there are 14 other non-control characters: ! "#\$%&' ()\*+, -. For more information, see UTF-8 encoding table and Unicode [characters.](https://www.utf8-chartable.de/)

As a workaround to this issue, set the

spark.sql.sources.fastS3PartitionDiscovery.enabled configuration to false in the spark-defaults classification.

- Connections to Amazon EMR clusters from Amazon SageMaker Studio may intermittently fail with a **403 Forbidden** response code. This error happens when setup of the IAM role on the cluster takes longer than 60 seconds. As a workaround, you can install an Amazon EMR patch to enable retries and increase the timeout to a minimum of 300 seconds. Use the following steps to apply the bootstrap action when you launch your cluster.
	- 1. Download the bootstrap script and RPM files from the following Amazon S3 URIs.

```
s3://emr-data-access-control-us-east-1/customer-bootstrap-actions/gcsc/replace-
rpms.sh
s3://emr-data-access-control-us-east-1/customer-bootstrap-actions/gcsc/emr-
secret-agent-1.18.0-SNAPSHOT20221121212949.noarch.rpm
```
- 2. Upload the files from the previous step to an Amazon S3 bucket that you own. The bucket must be in the same AWS Region where you plan to launch the cluster.
- 3. Include the following bootstrap action when you launch your EMR cluster. Replace *bootstrap\_URI* and *RPM\_URI* with the corresponding URIs from Amazon S3.

--bootstrap-actions "Path=*bootstrap\_URI*,Args=[*RPM\_URI*]"

• With Amazon EMR releases 5.36.0 and 6.6.0 through 6.9.0, SecretAgent and RecordServer service components may experience log data loss due to an incorrect file name pattern configuration in Log4j2 properties. The incorrect configuration causes the components to generate only one log file per day. When the rotation strategy occurs, it overwrites the existing file instead of generating a new log file as expected. As a workaround, use a bootstrap action to generate log files each hour and append an auto-increment integer in the file name to handle the rotation.

For Amazon EMR 6.6.0 through 6.9.0 releases, use the following bootstrap action when you launch a cluster.

```
‑‑bootstrap‑actions "Path=s3://emr-data-access-control-us-east-1/customer-bootstrap-
actions/log-rotation-emr-6x/replace-puppet.sh,Args=[]"
```
For Amazon EMR 5.36.0, use the following bootstrap action when you launch a cluster.

```
‑‑bootstrap‑actions "Path=s3://emr-data-access-control-us-east-1/customer-bootstrap-
actions/log-rotation-emr-5x/replace-puppet.sh,Args=[]"
```
• Apache Flink provides Native S3 FileSystem and Hadoop FileSystem Connectors, which let applications create a FileSink and write the data into Amazon S3. This FileSink fails with one of the following two exceptions.

java.lang.UnsupportedOperationException: Recoverable writers on Hadoop are only supported for HDFS

```
Caused by: java.lang.NoSuchMethodError: 
  org.apache.hadoop.io.retry.RetryPolicies.retryOtherThanRemoteAndSaslException(Lorg/
apache/hadoop/io/retry/RetryPolicy;Ljava/util/Map;)Lorg/apache/hadoop/io/retry/
RetryPolicy; 
at the contract of the contract of the contract of the contract of the contract of the contract of the contract
```
 org.apache.hadoop.yarn.client.RMProxy.createRetryPolicy(RMProxy.java:302) ~[hadoopyarn-common-3.3.3-amzn-0.jar:?]

As a workaround, you can install an Amazon EMR patch, which fixes the above issue in Flink. To apply the bootstrap action when you launch your cluster, complete the following steps.

- 1. Download the flink-rpm to your Amazon S3 bucket. Your RPM path is s3://*DOC-EXAMPLE-BUCKET*/rpms/flink/.
- 2. Download the bootstrap script and RPM files from Amazon S3 using the following URI. Replace *regionName* with the AWS Region where you plan to launch the cluster.

```
s3://emr-data-access-control-regionName/customer-bootstrap-actions/gcsc/replace-
rpms.sh
```
3. Hadoop 3.3.3 introduced a change in YARN ([YARN-9608\)](https://issues.apache.org/jira/browse/YARN-9608) that keeps nodes where containers ran in a decommissioning state until the application completes. This change ensures that local data such as shuffle data doesn't get lost, and you don' need to re-run the job. In Amazon EMR 6.8.0 and 6.9.0, this approach might also lead to underutilization of resources on clusters with or without managed scaling enabled.

With [Amazon](#page-356-0) EMR 6.10.0, there's a workaround for this issue to set the value of yarn.resourcemanager.decommissioning-nodes-watcher.wait-forapplications to false in yarn-site.xml. In Amazon EMR releases 6.11.0 and higher as well as 6.8.1, 6.9.1, and 6.10.1, the config is set to false by default to resolve this issue.

#### **Changes, Enhancements, and Resolved Issues**

- For Amazon EMR release 6.9.0 and later, all components installed by Amazon EMR that use Log4j libraries use Log4j version 2.17.1 or later.
- When you use the DynamoDB connector with Spark on Amazon EMR versions 6.6.0, 6.7.0, and 6.8.0, all reads from your table return an empty result, even though the input split references non-empty data. Amazon EMR release 6.9.0 fixes this issue.
- Amazon EMR 6.9.0 adds limited support for Lake Formation-based access control with Apache Hudi when reading data using Spark SQL. The support is for SELECT queries using Spark SQL and is limited to column-level access control. For more information, see Hudi and Lake [Formation.](https://docs.aws.amazon.com/emr/latest/ManagementGuide/hudi-with-lake-formation.html)
- When you use Amazon EMR 6.9.0 to create a Hadoop cluster with [Node Labels](https://hadoop.apache.org/docs/current/hadoop-yarn/hadoop-yarn-site/NodeLabel.html) enabled, the YARN [metrics](https://hadoop.apache.org/docs/current/hadoop-yarn/hadoop-yarn-site/ResourceManagerRest.html#Cluster_Metrics_API) API returns aggregated information across all partitions, instead of the default partition. For more information, see [YARN-11414.](https://issues.apache.org/jira/browse/YARN-11414)
- With Amazon EMR release 6.9.0, we've updated Trino to version 398, which uses Java 17. The previous supported version of Trino for Amazon EMR 6.8.0 was Trino 388 running on Java 11. For more information about this change, see Trino [updates](https://trino.io/blog/2022/07/14/trino-updates-to-java-17.html) to Java 17 on the Trino blog.
- This releases fixes a timing sequence mismatch issue between Apache BigTop and the Amazon EMR on EC2 cluster startup sequence. This timing sequence mismatch occurs when a system attempts to perform two or more operations at the same time instead of doing them in the proper sequence. As a result, certain cluster configurations experienced instance startup timeouts and slower cluster startup times.
- When you launch a cluster with *the latest patch release* of Amazon EMR 5.36 or higher, 6.6 or higher, or 7.0 or higher, Amazon EMR uses the latest Amazon Linux 2023 or Amazon Linux 2 release for the default Amazon EMR AMI. For more information, see Using the default [Amazon](https://docs.aws.amazon.com/emr/latest/ManagementGuide/emr-default-ami.html) Linux AMI for [Amazon](https://docs.aws.amazon.com/emr/latest/ManagementGuide/emr-default-ami.html) EMR.

#### **A** Note

This release no longer gets automatic AMI updates since it has been succeeded by 1 more more patch releases. The patch release is denoted by the number after the second decimal point (6.8.*1*). To see if you're using the latest patch release, check the available releases in the *[Release](https://docs.aws.amazon.com/emr/latest/ReleaseGuide) Guide*, or check the **Amazon EMR release** dropdown when you create a cluster in the console, or use the [ListReleaseLabels](https://docs.aws.amazon.com/emr/latest/APIReference/API_ListReleaseLabels.html) API or [list-release](https://docs.aws.amazon.com/cli/latest/reference/emr/list-release-labels.html)[labels](https://docs.aws.amazon.com/cli/latest/reference/emr/list-release-labels.html) CLI action. To get updates about new releases, subscribe to the RSS feed on the [What's](https://docs.aws.amazon.com/emr/latest/ReleaseGuide/emr-whatsnew.html) new? page.

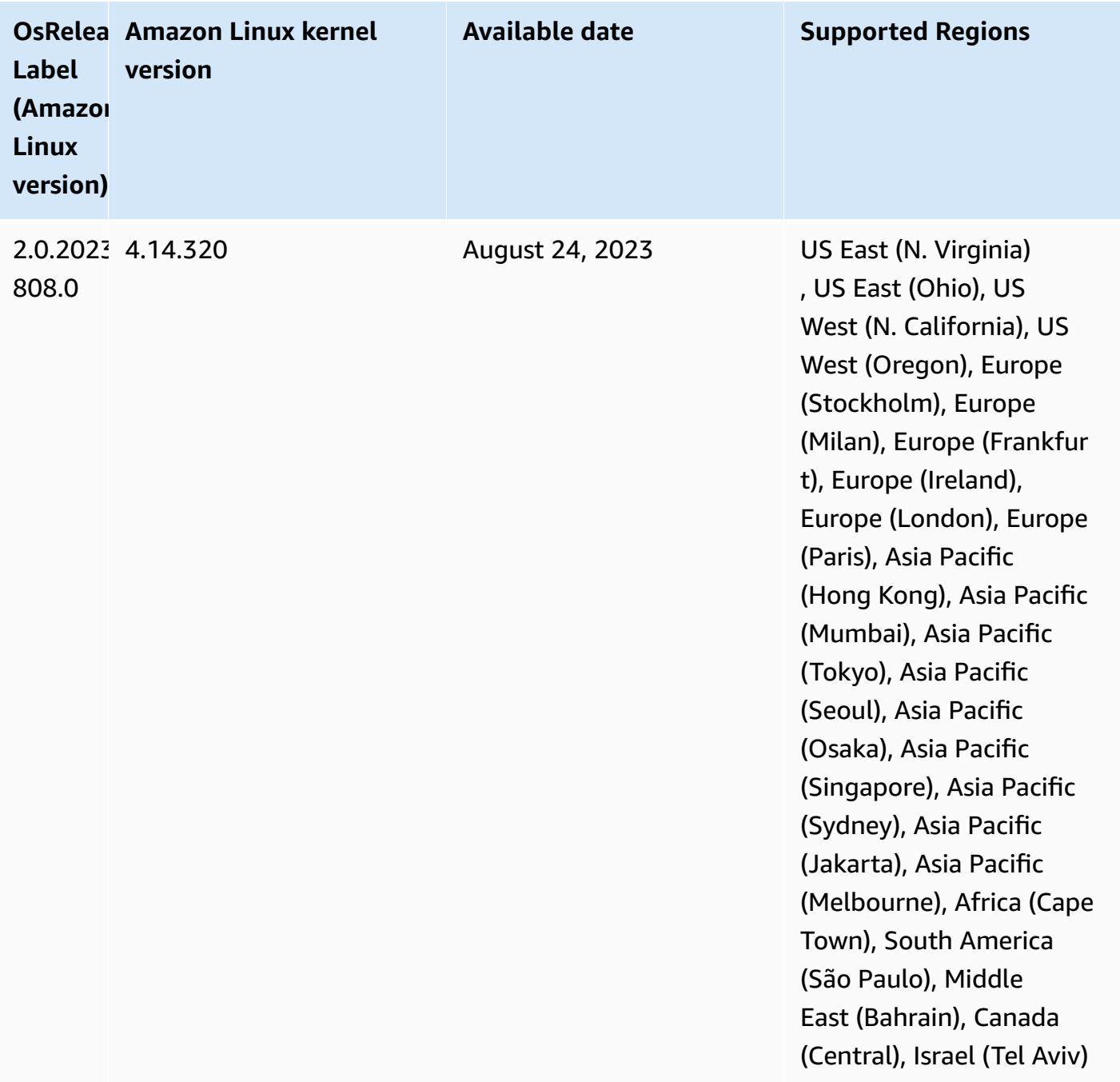

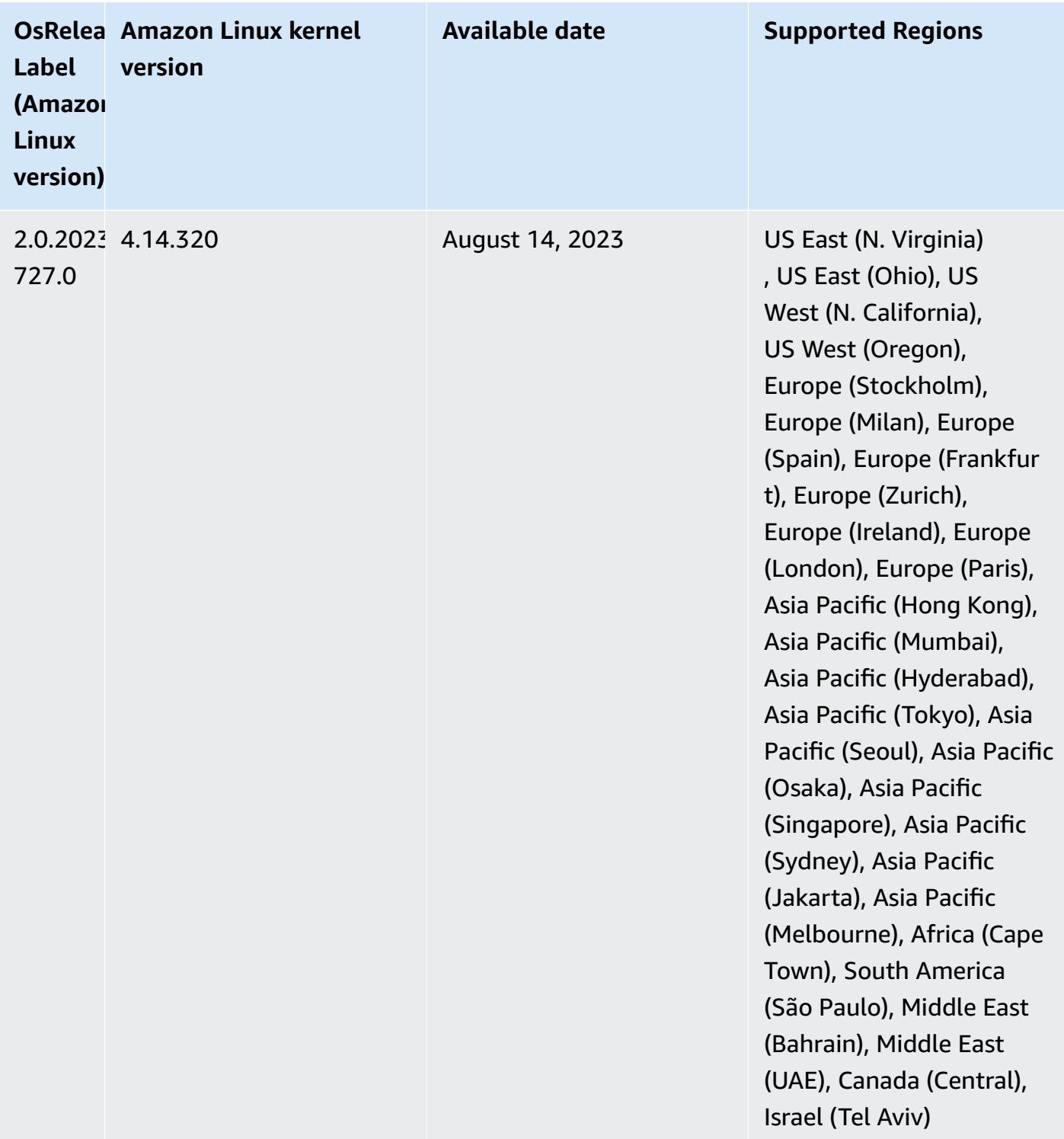

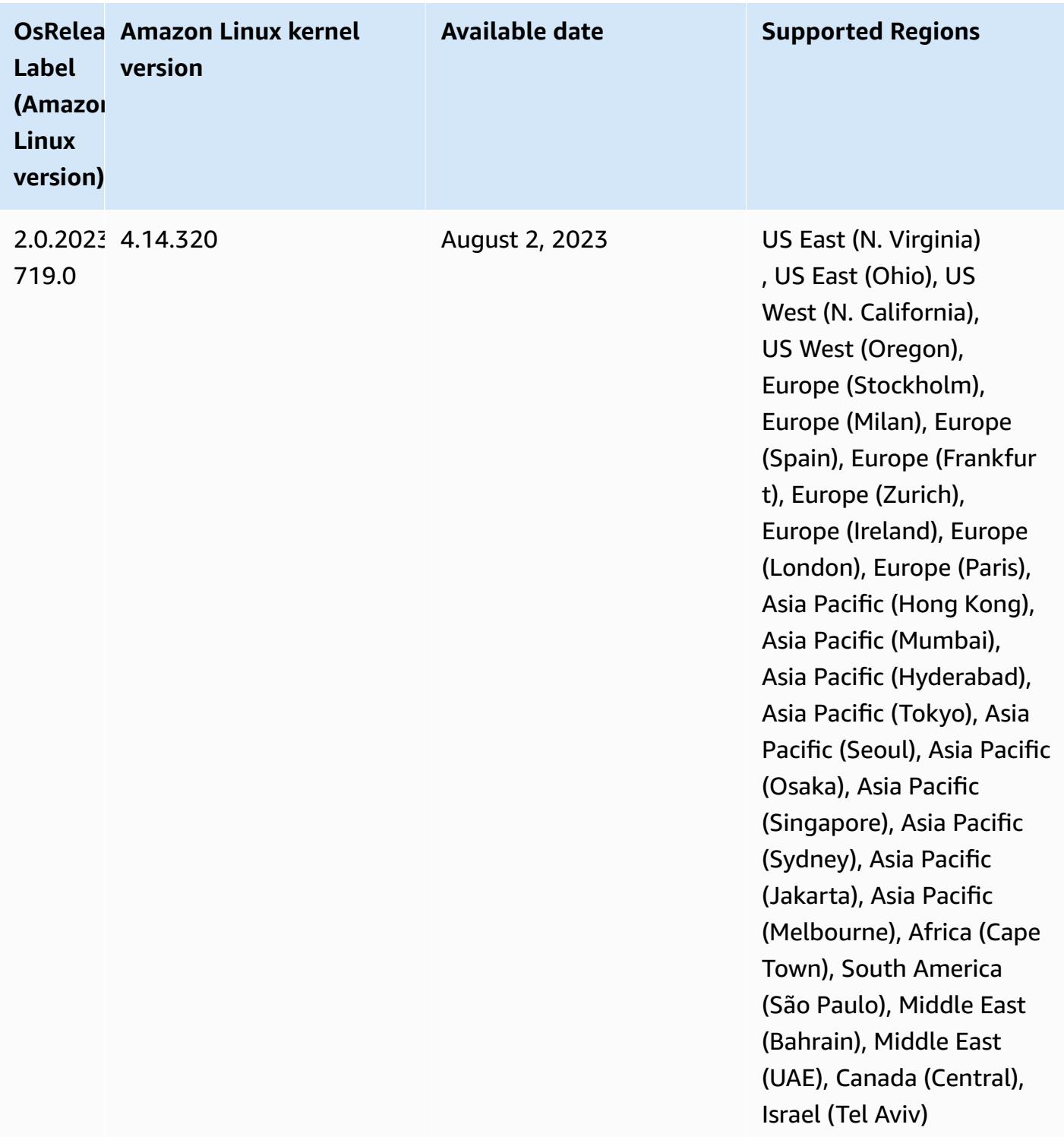

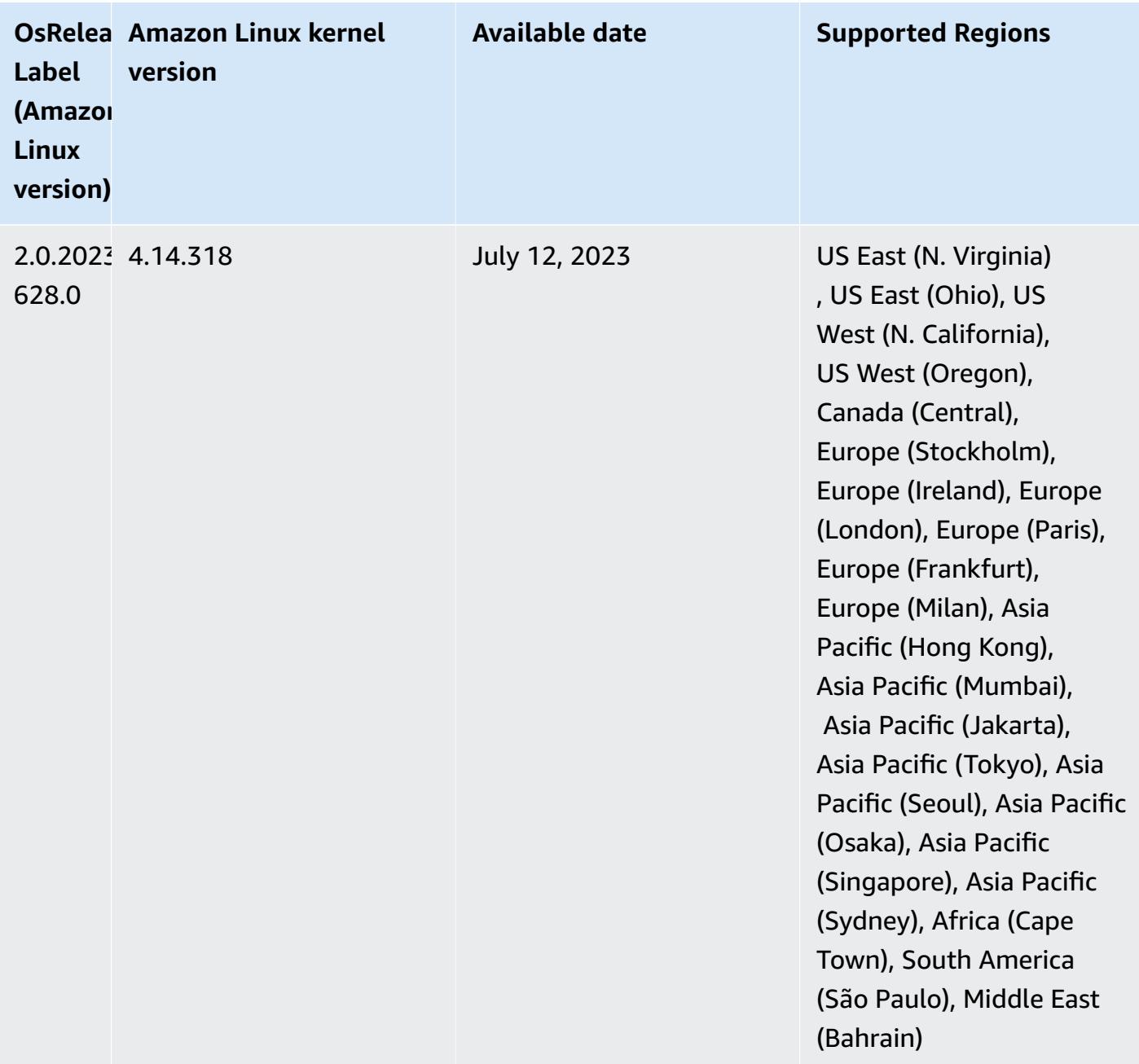

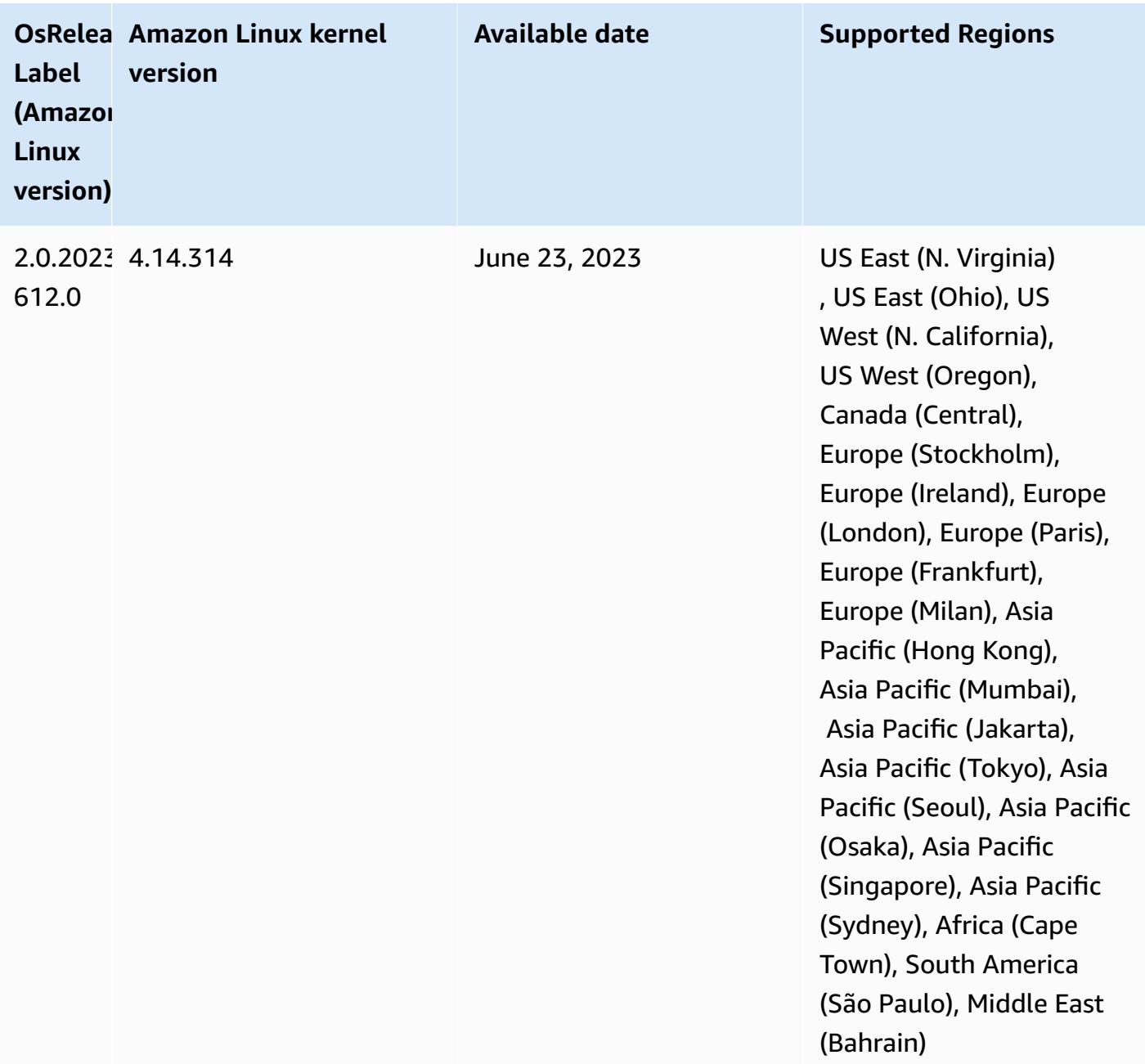

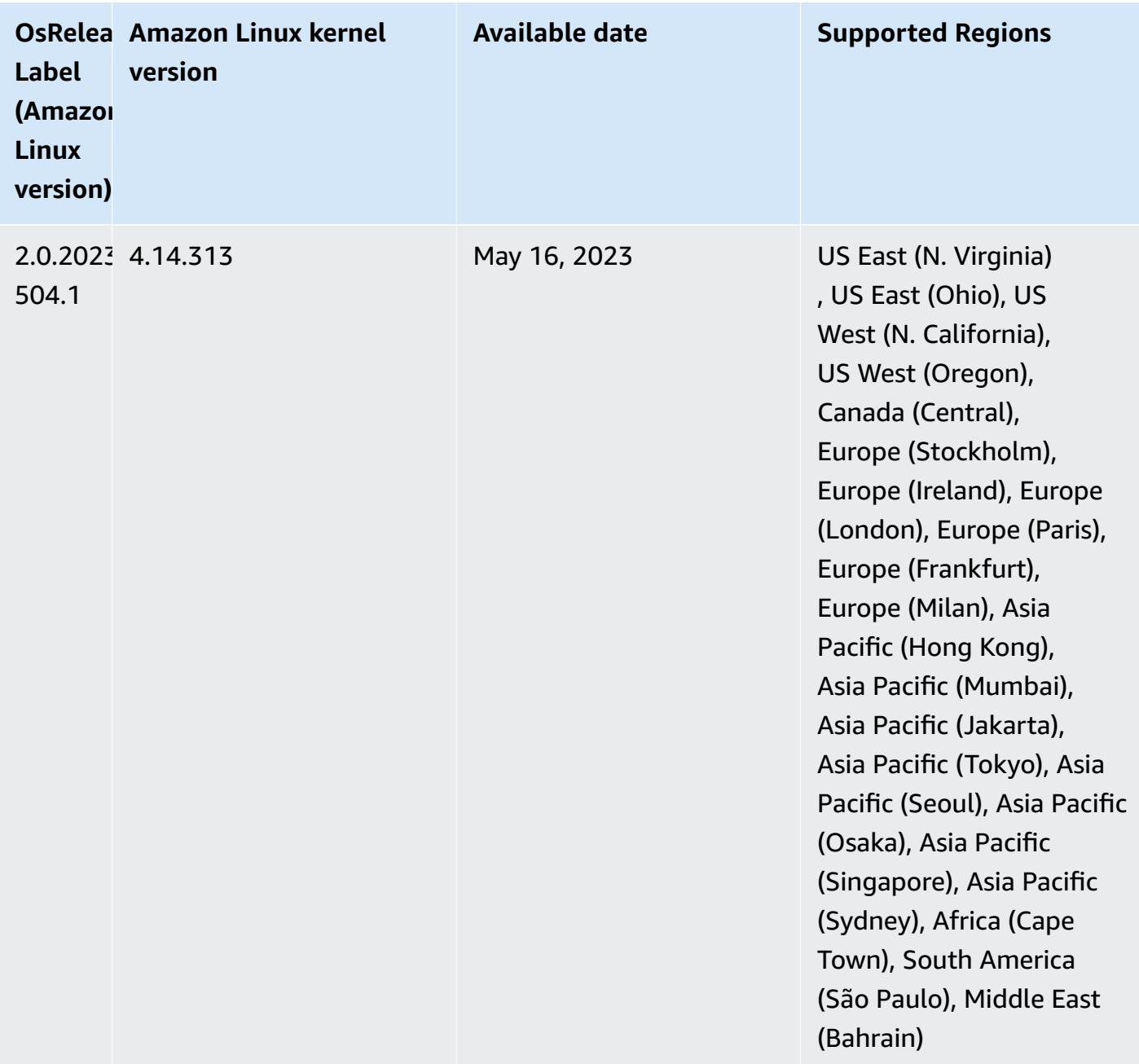

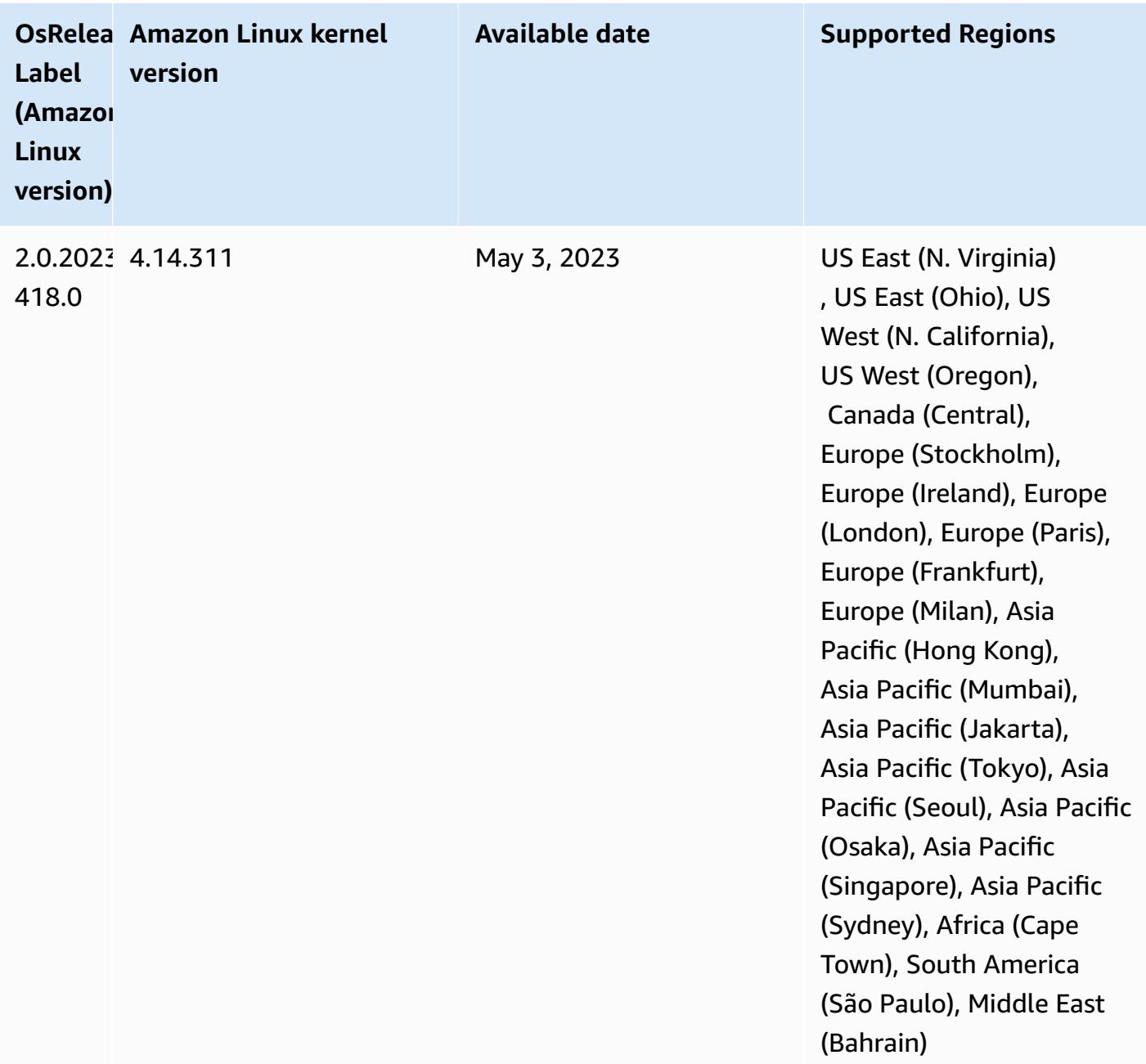

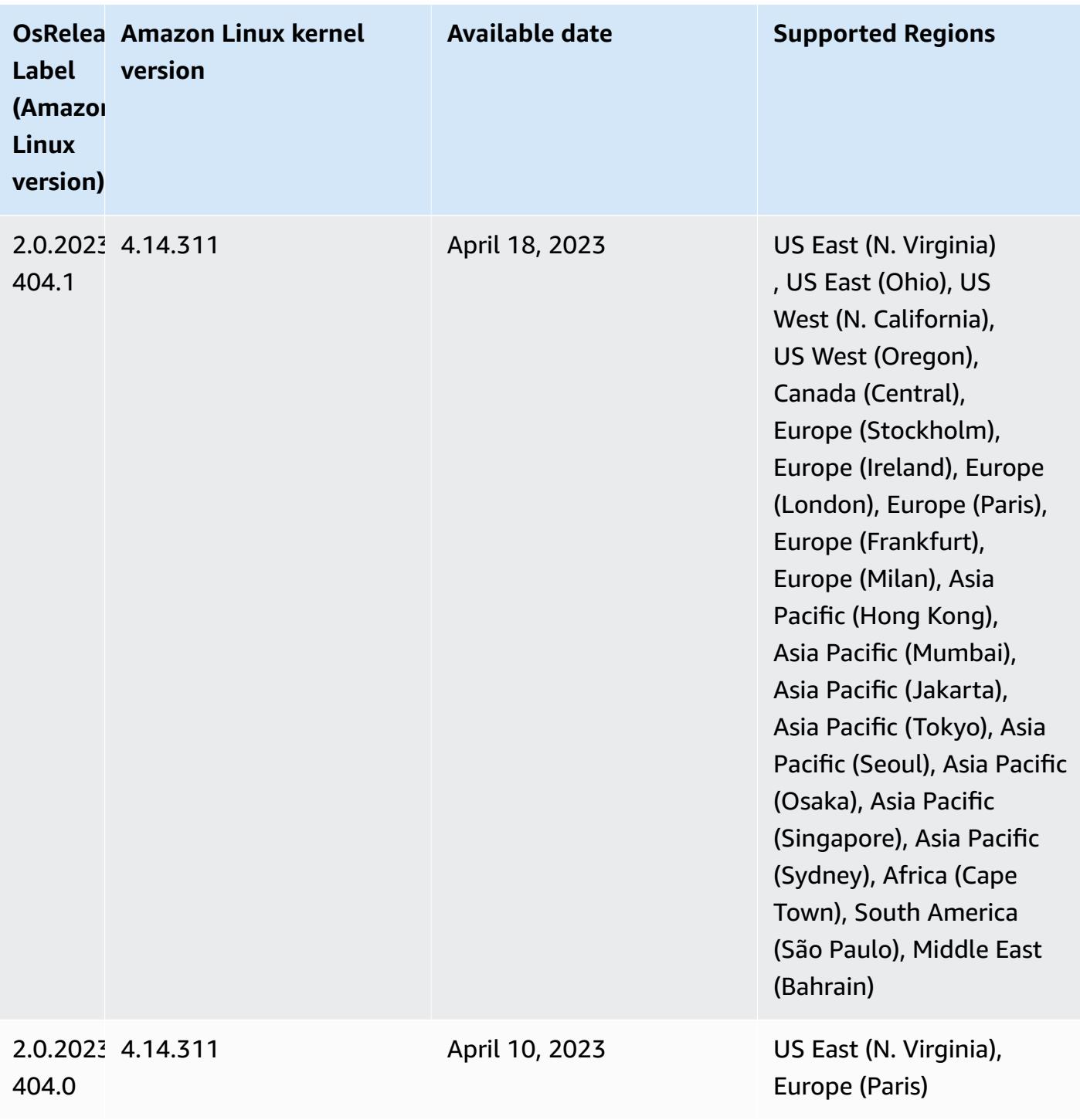

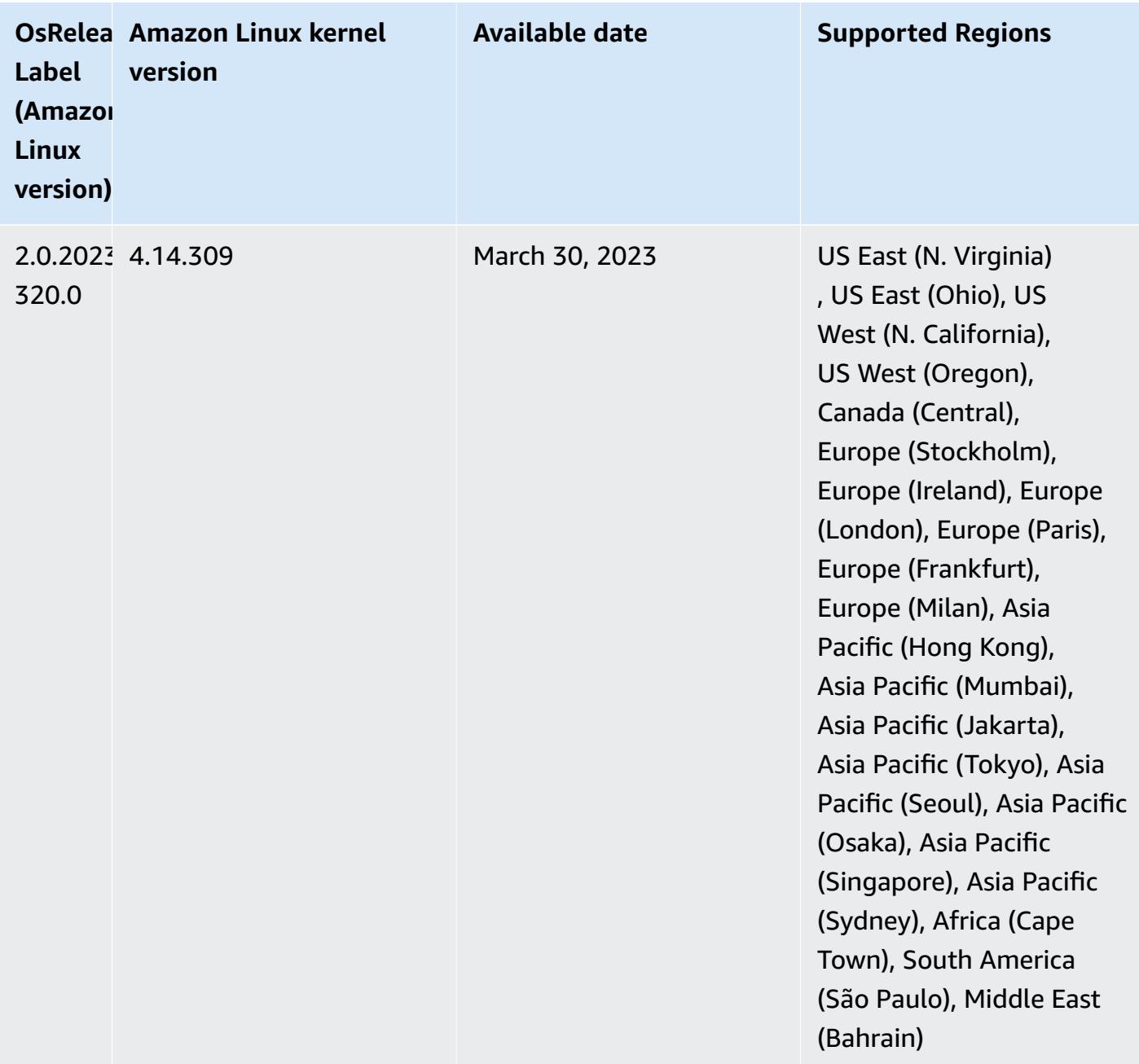

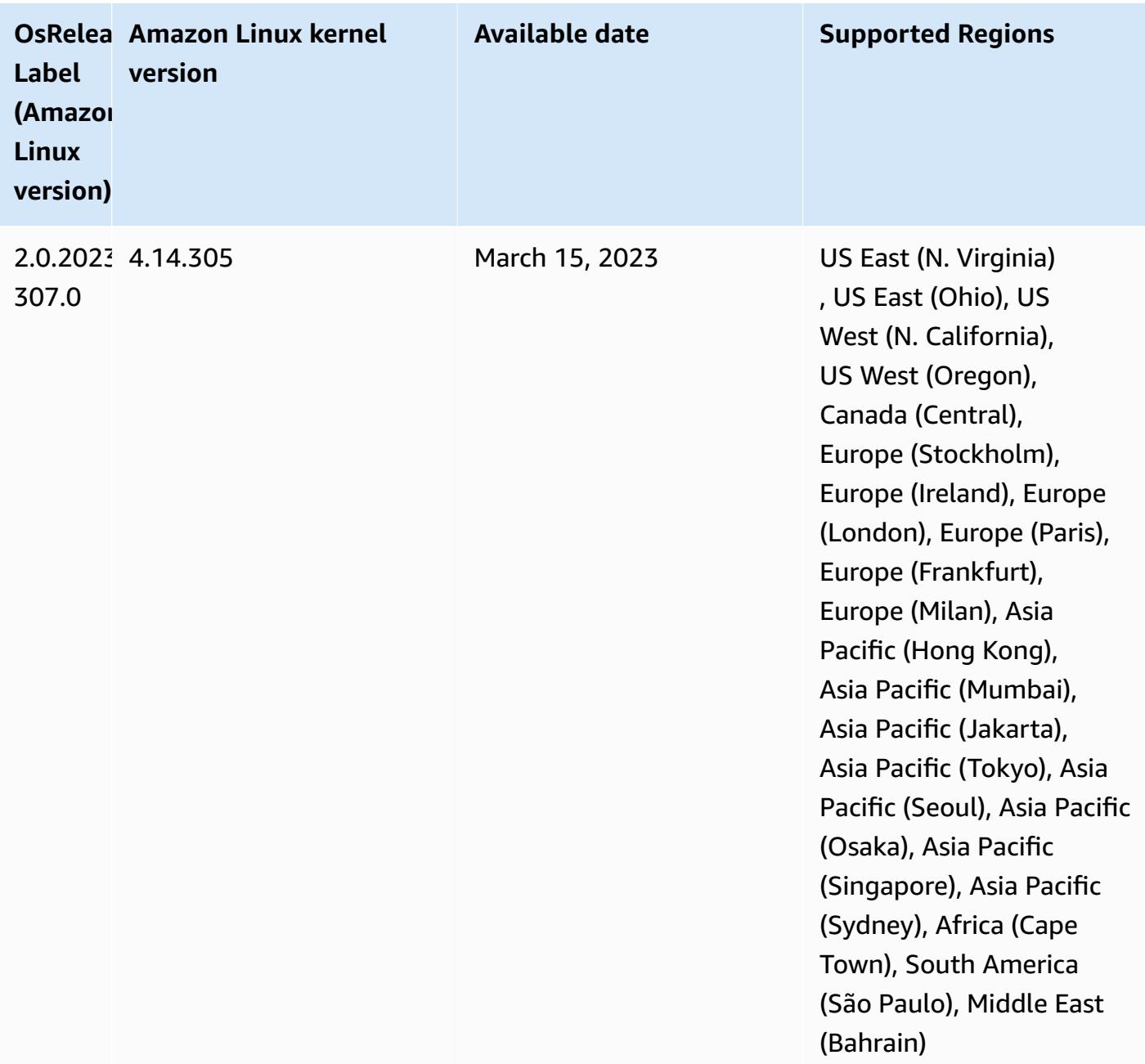

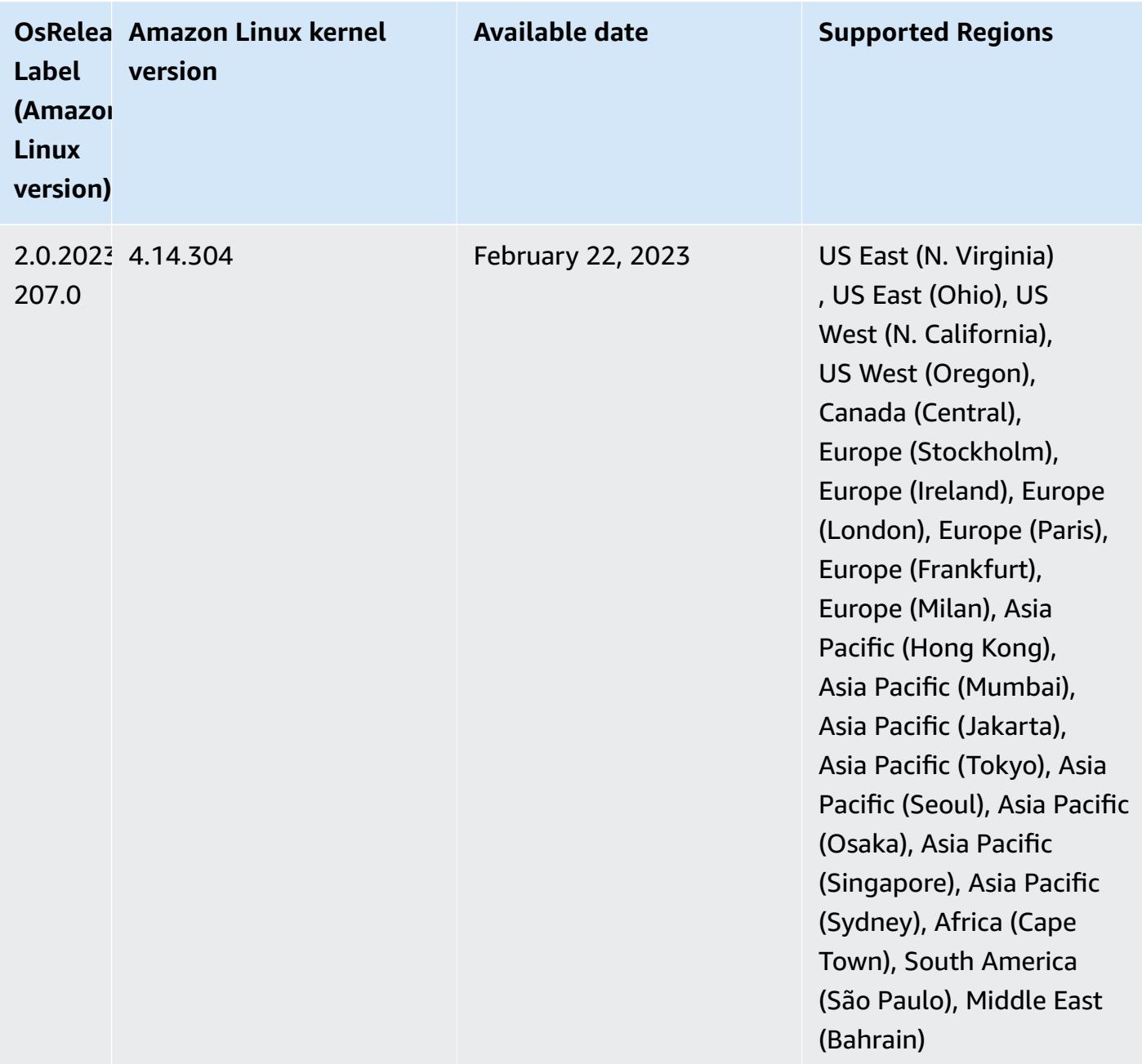

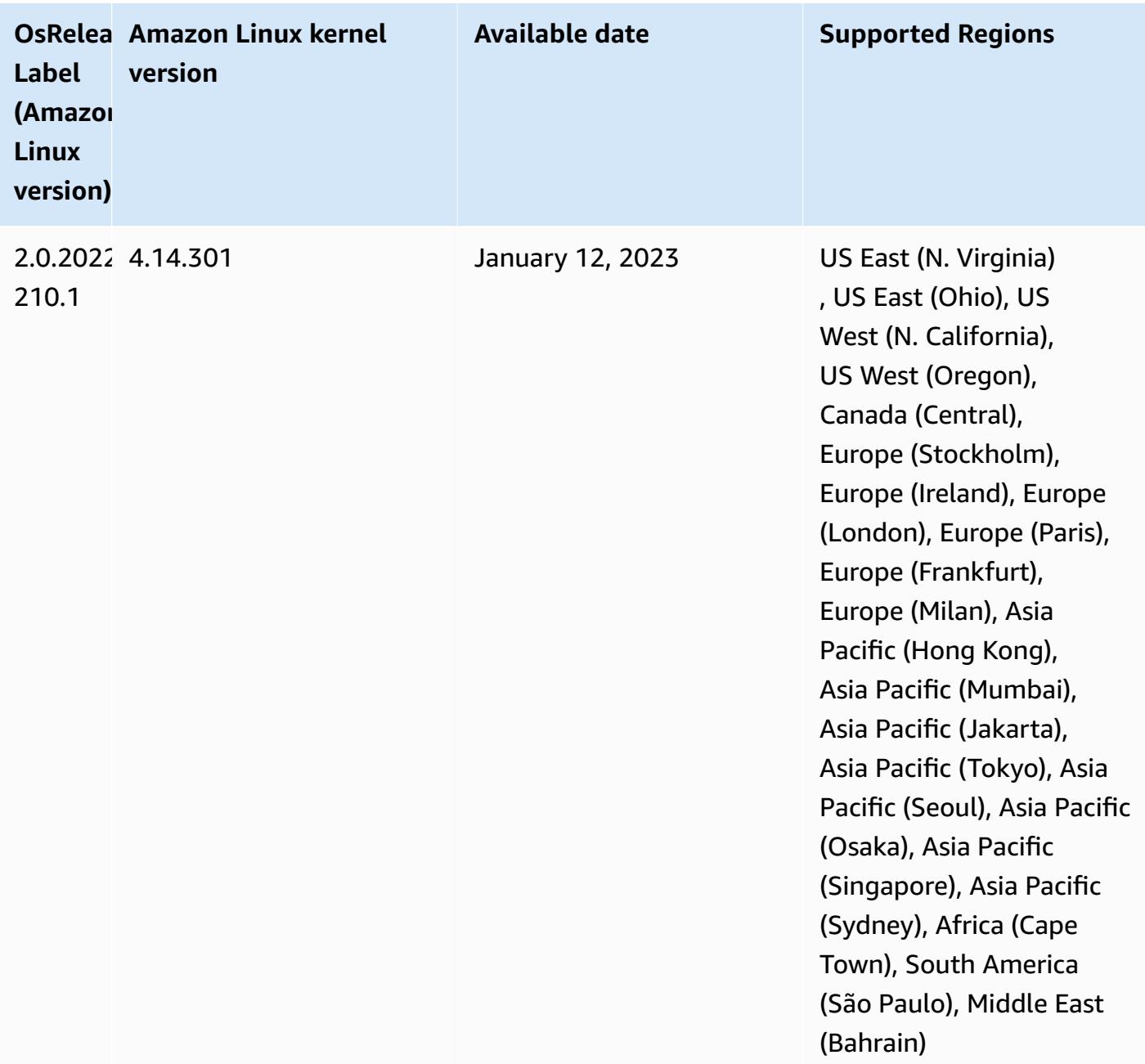

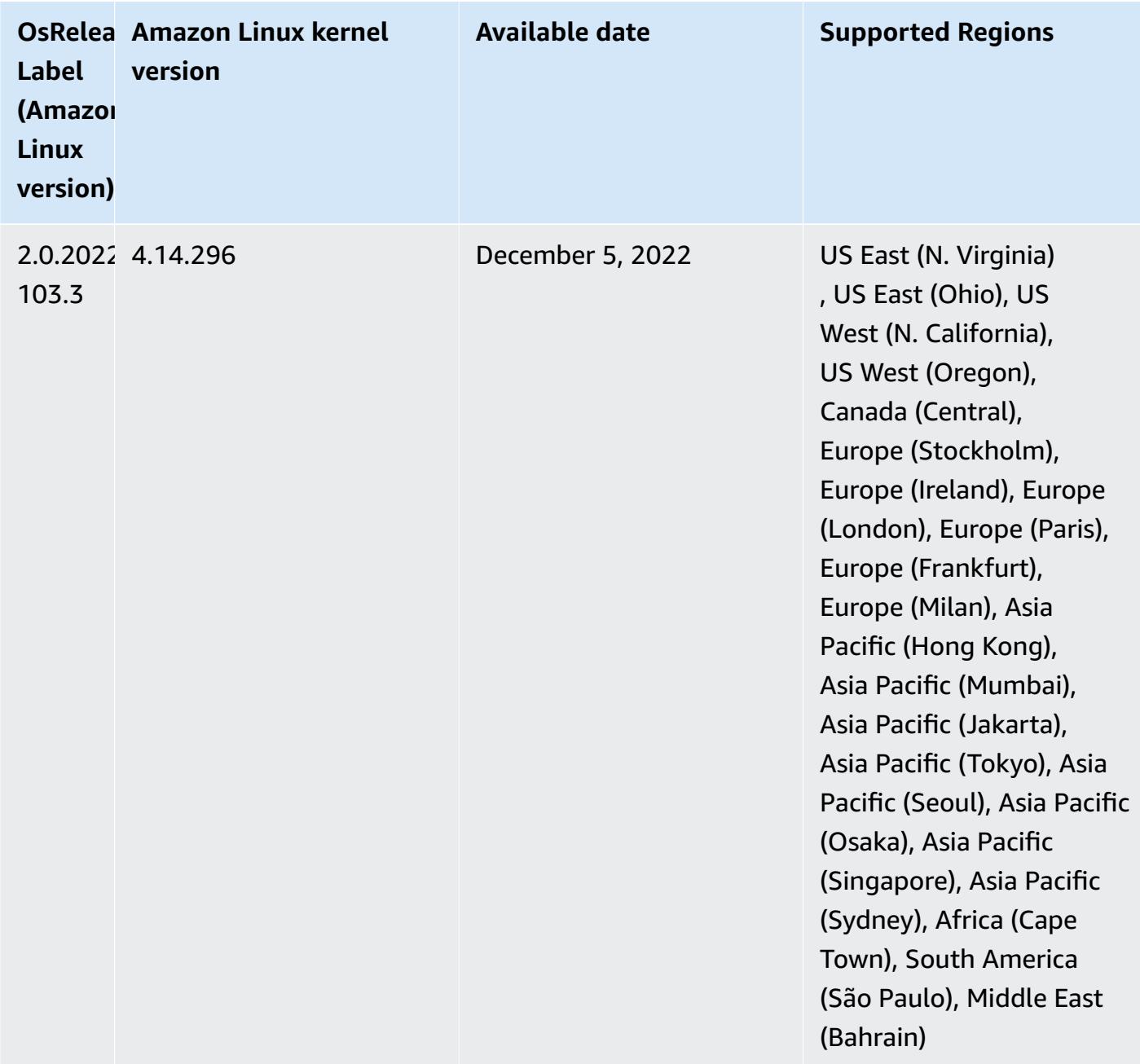

## **6.9.0 component versions**

The components that Amazon EMR installs with this release are listed below. Some are installed as part of big-data application packages. Others are unique to Amazon EMR and installed for system processes and features. These typically start with emr or aws. Big-data application packages in the most recent Amazon EMR release are usually the latest version found in the community. We make community releases available in Amazon EMR as quickly as possible.

Some components in Amazon EMR differ from community versions. These components have a version label in the form *CommunityVersion*-amzn-*EmrVersion*. The *EmrVersion* starts at 0. For example, if open source community component named myapp-component with version 2.2 has been modified three times for inclusion in different Amazon EMR releases, its release version is listed as 2.2-amzn-2.

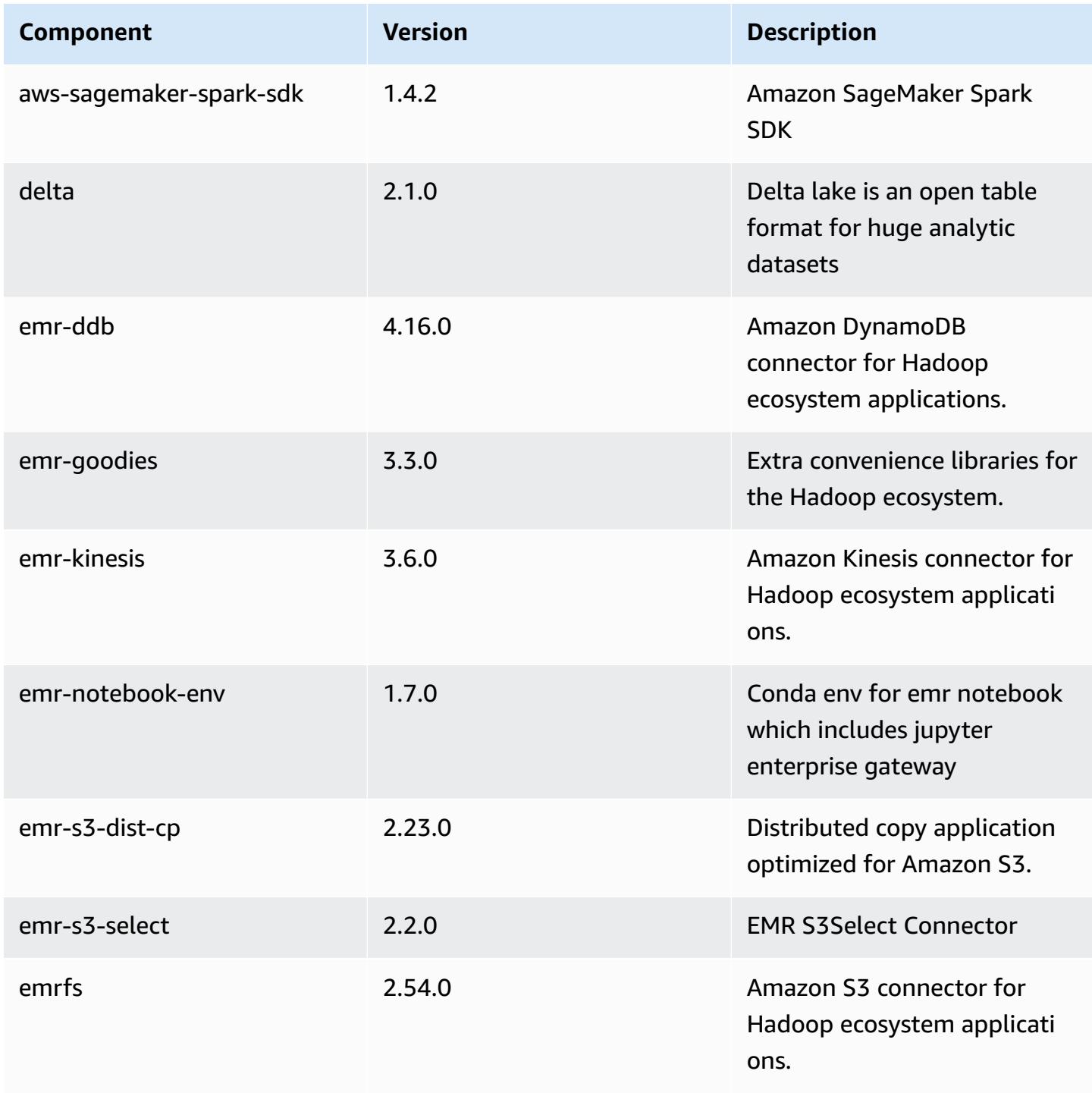

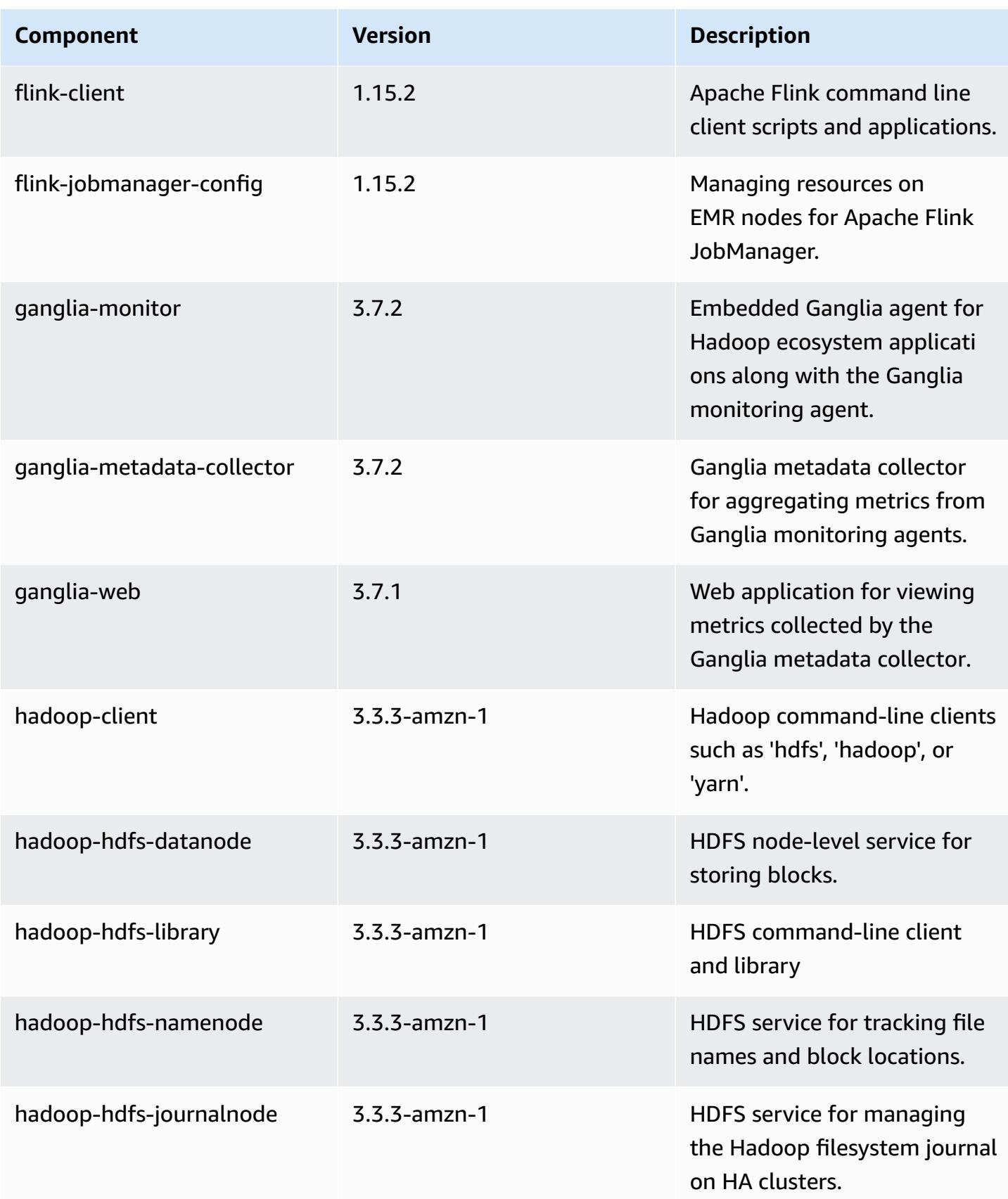

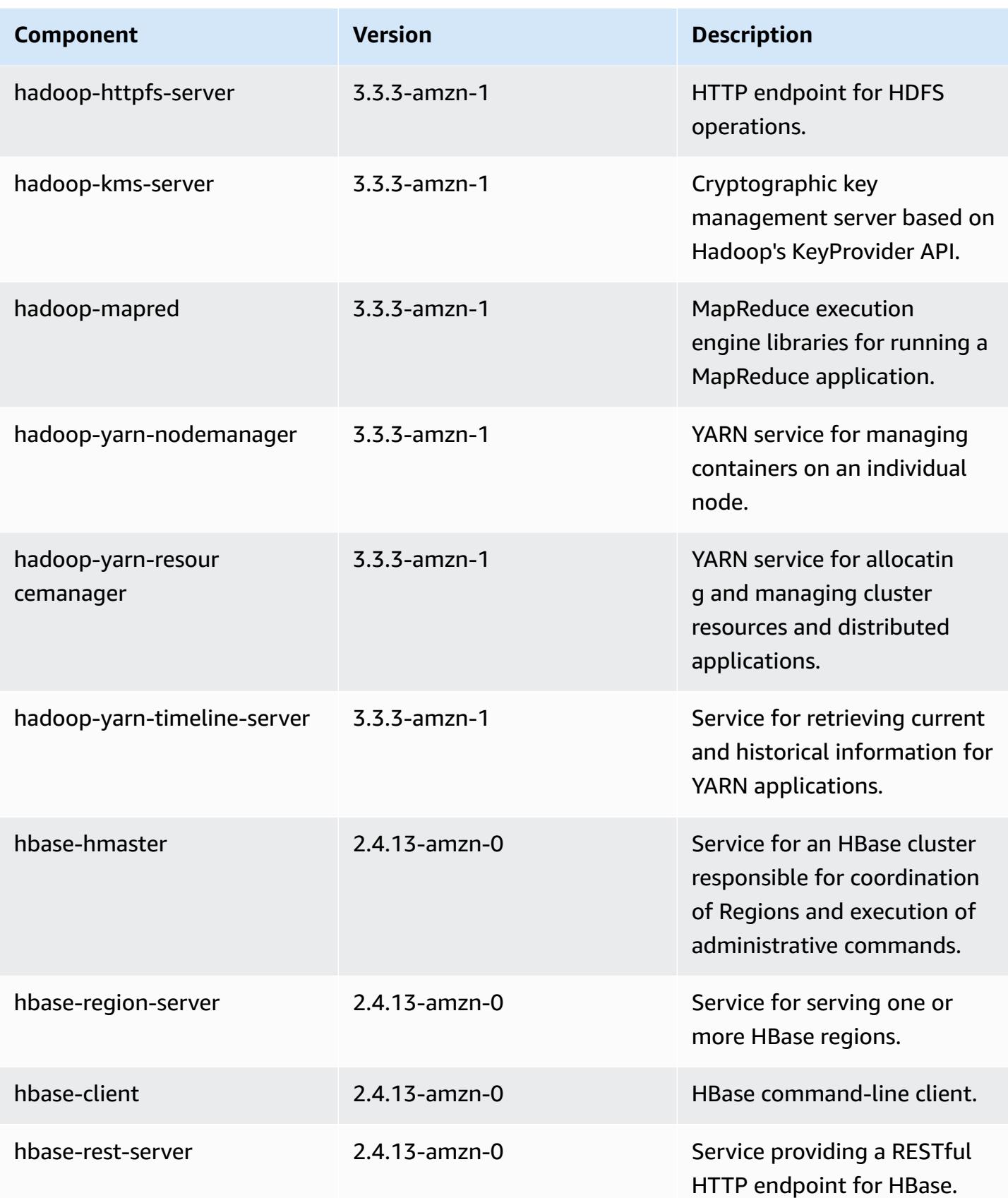

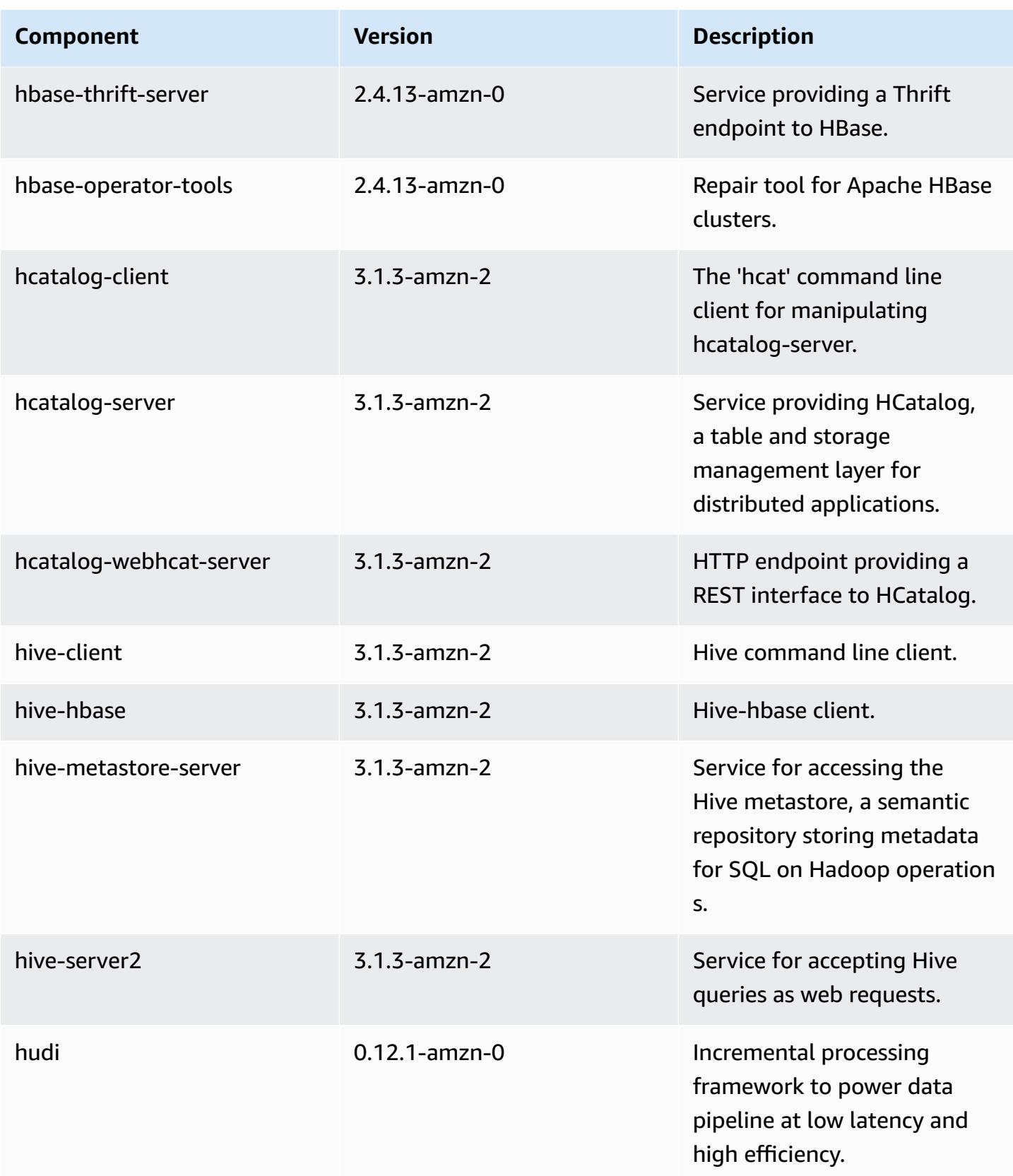

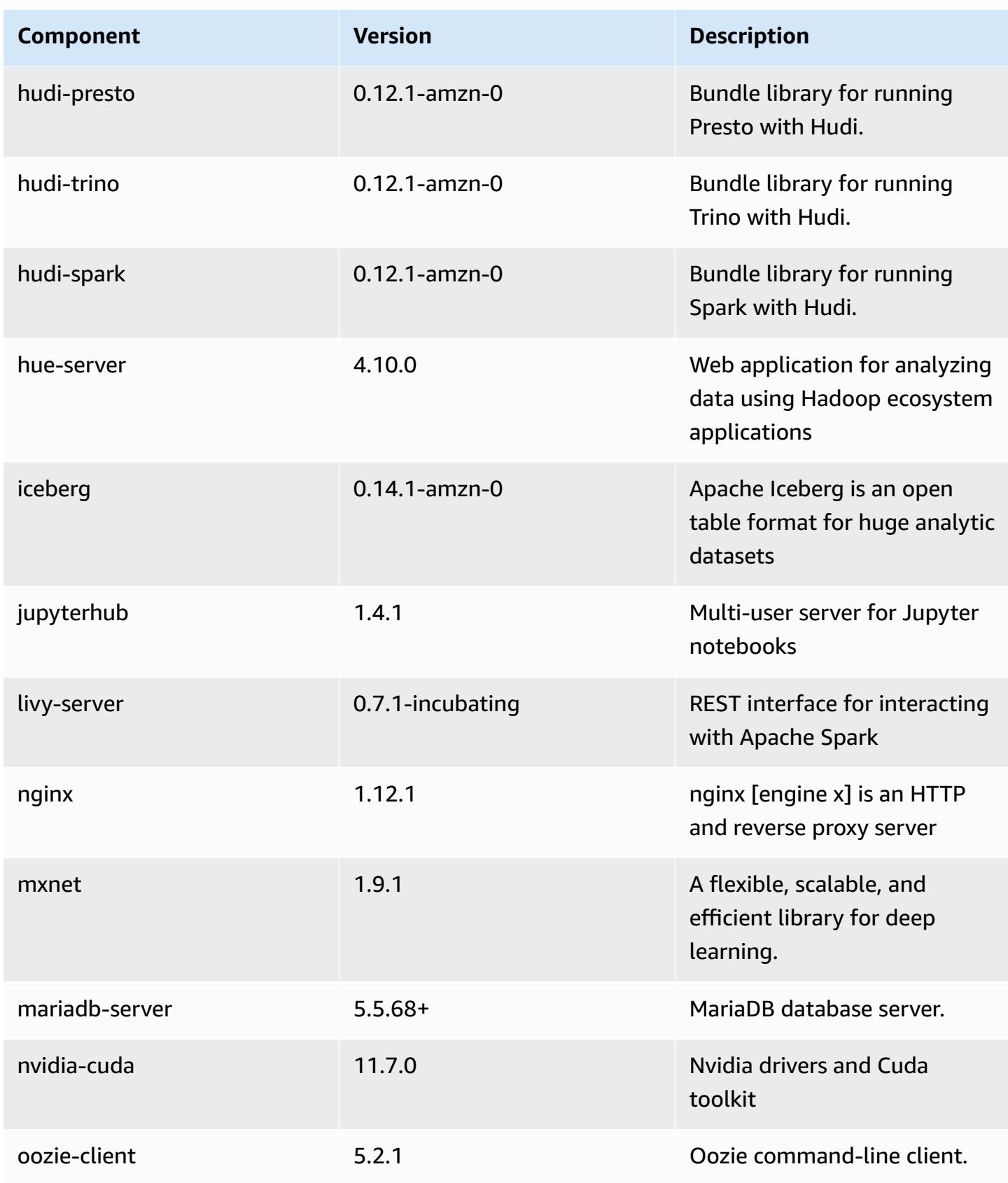

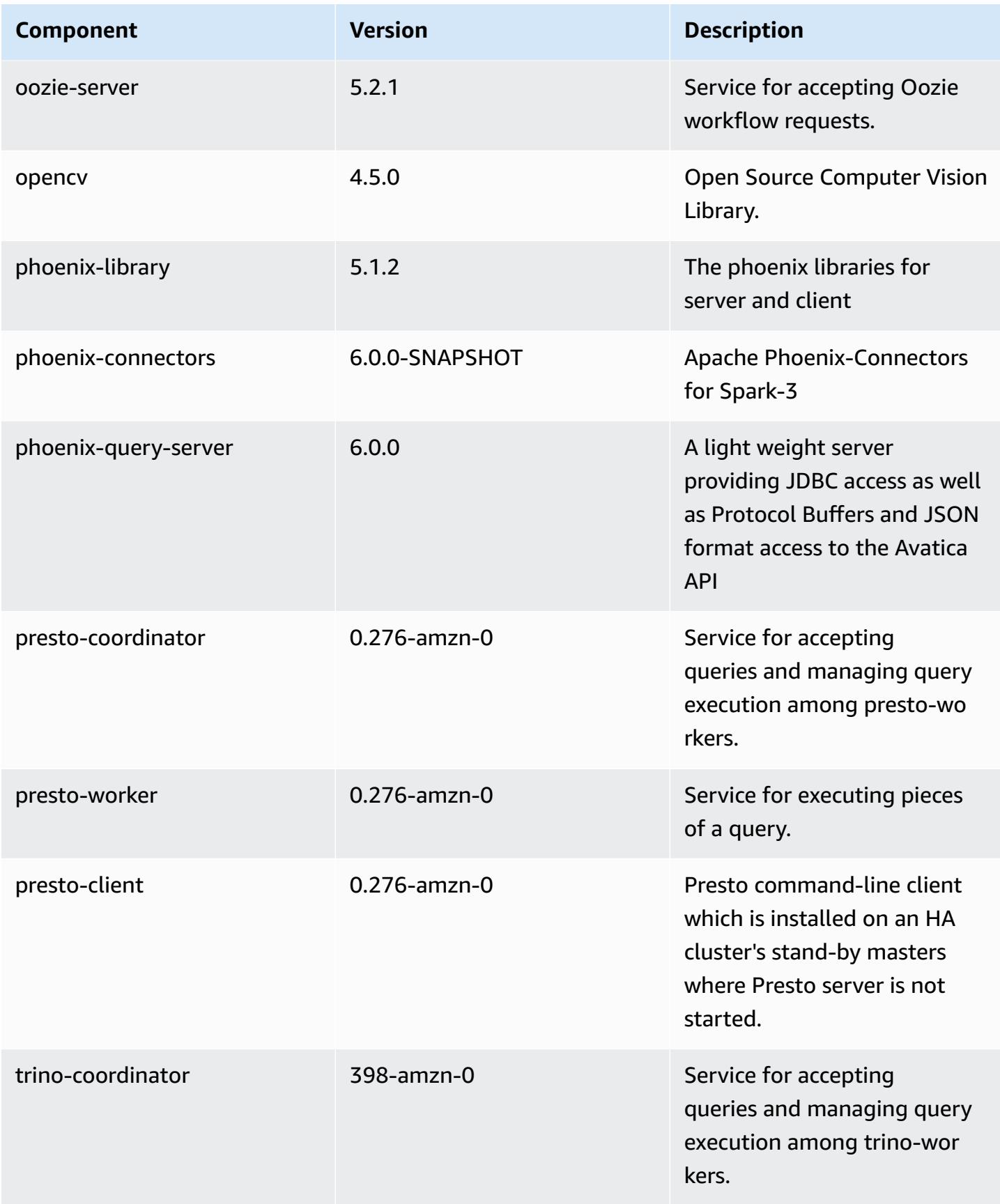

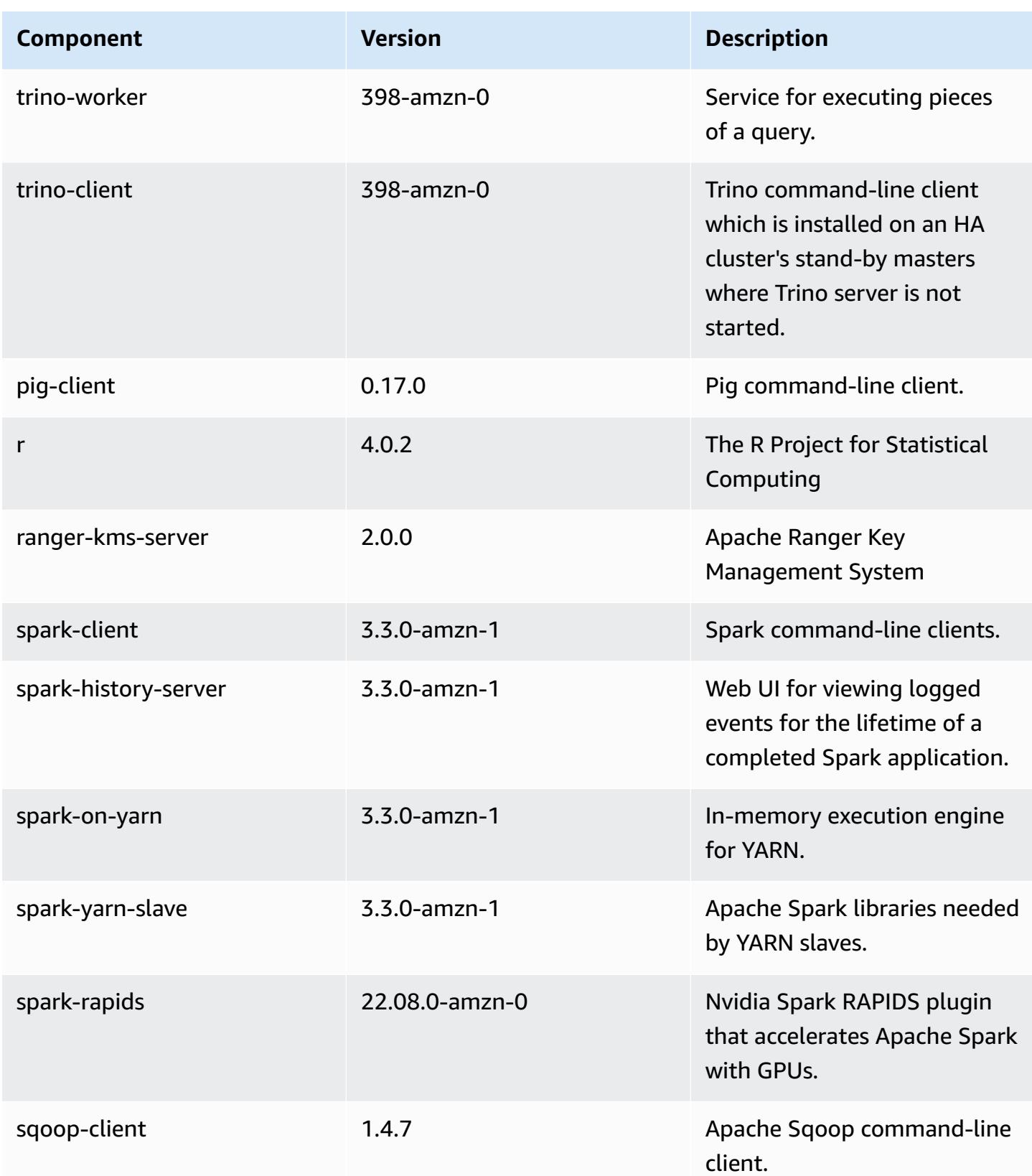

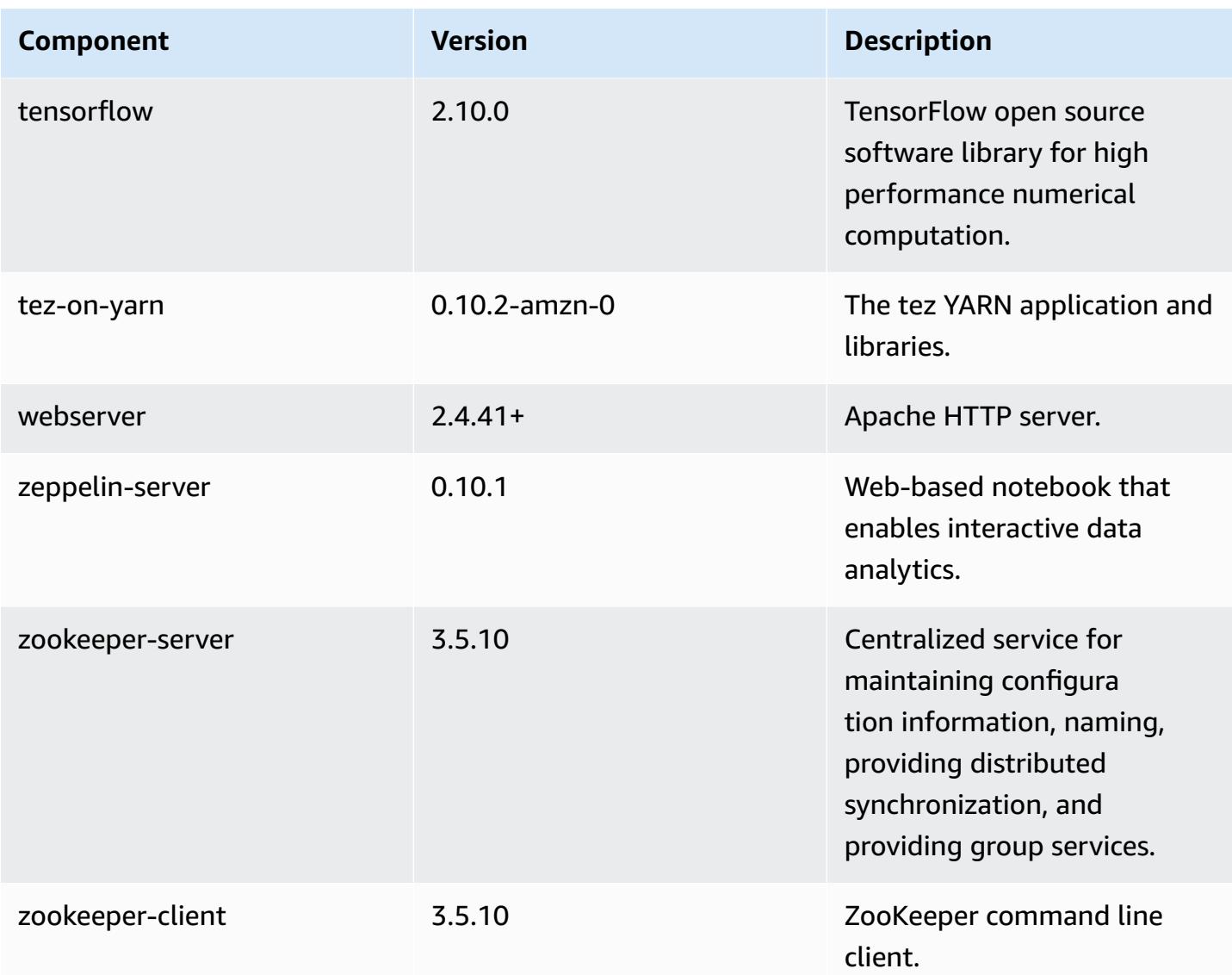

## **6.9.0 configuration classifications**

Configuration classifications allow you to customize applications. These often correspond to a configuration XML file for the application, such as hive-site.xml. For more information, see Configure [applications](#page-3069-0).

Reconfiguration actions occur when you specify a configuration for instance groups in a running cluster. Amazon EMR only initiates reconfiguration actions for the classifications that you modify. For more information, see [Reconfigure](#page-3073-0) an instance group in a running cluster.

### **emr-6.9.0 classifications**

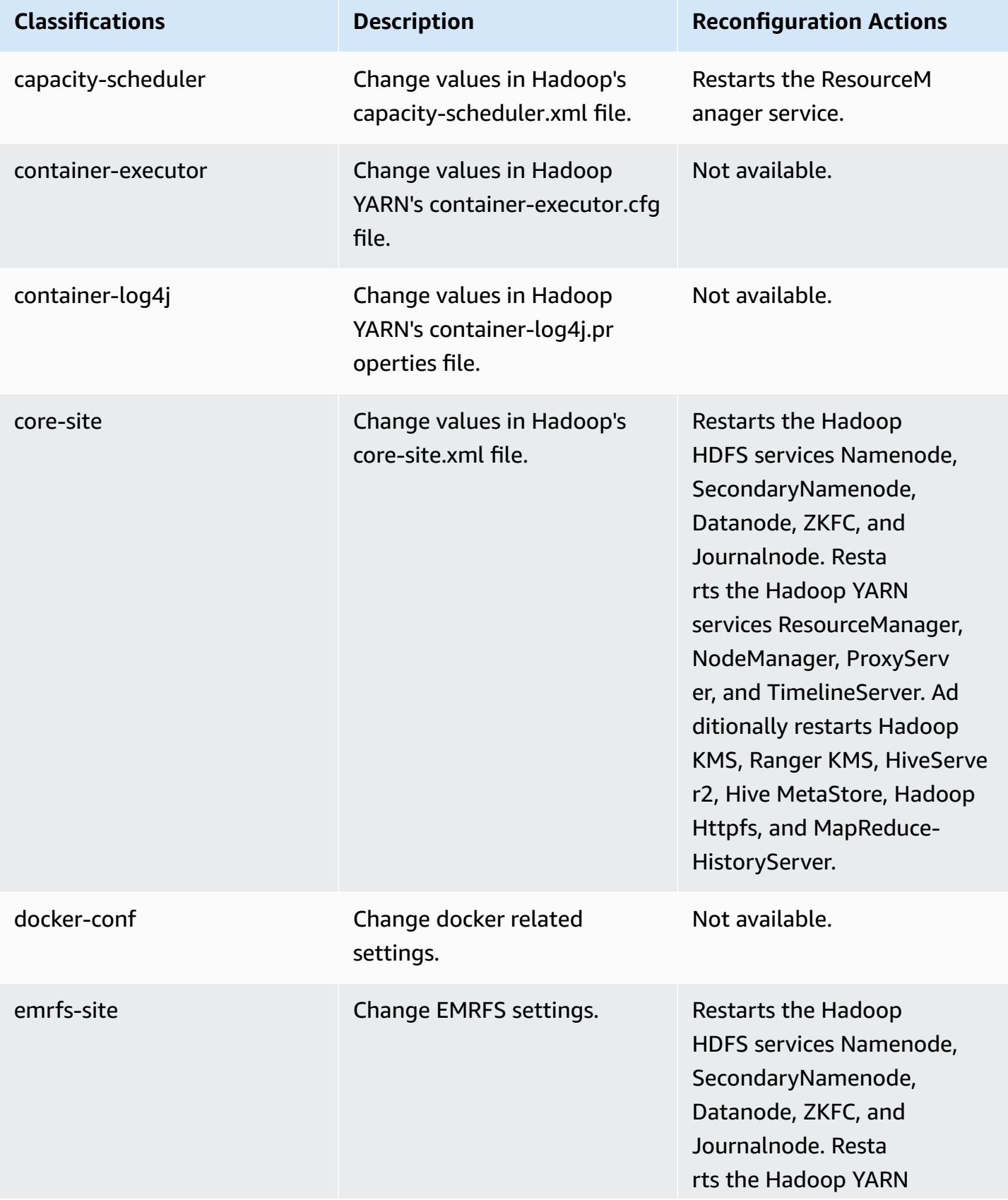

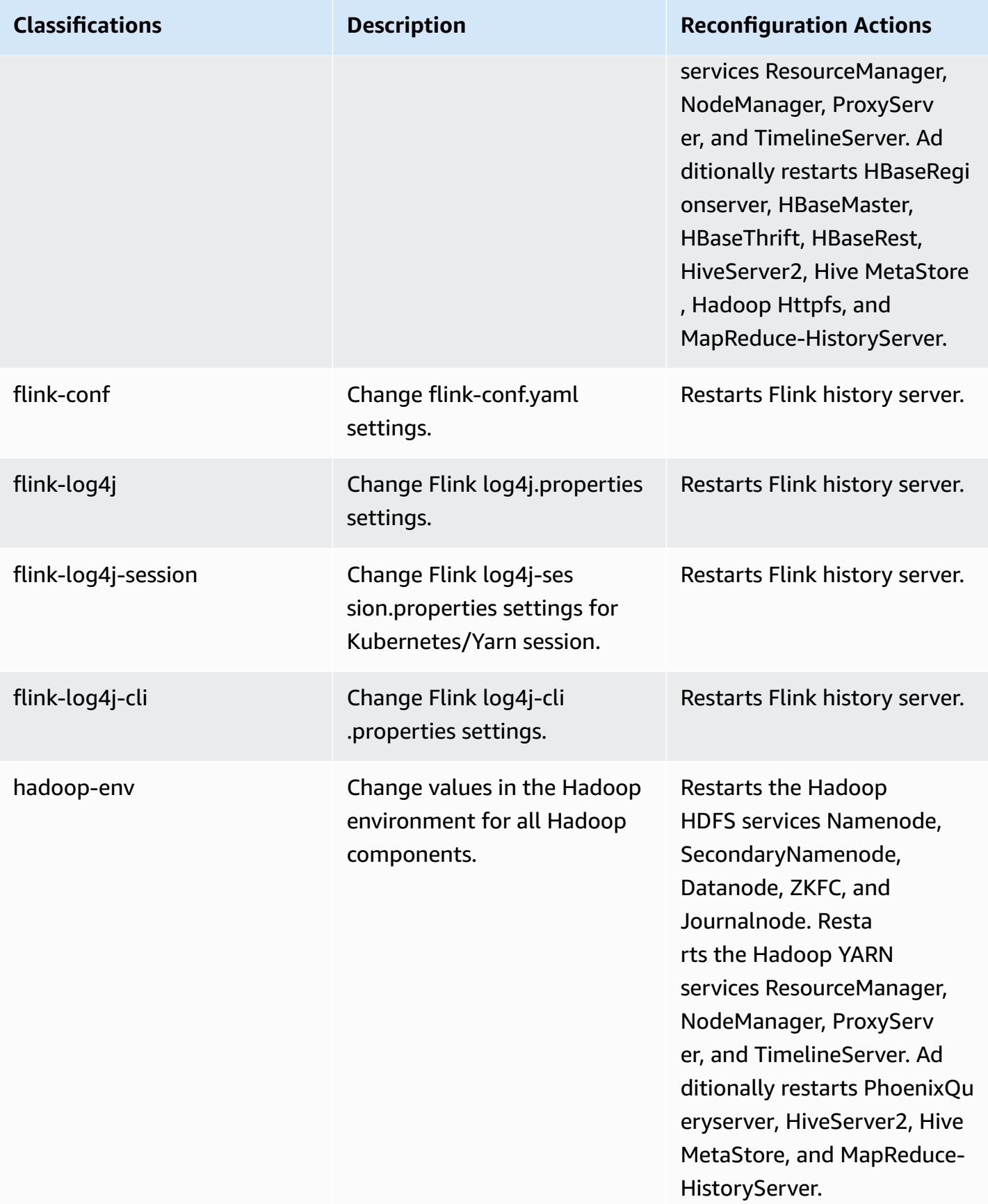

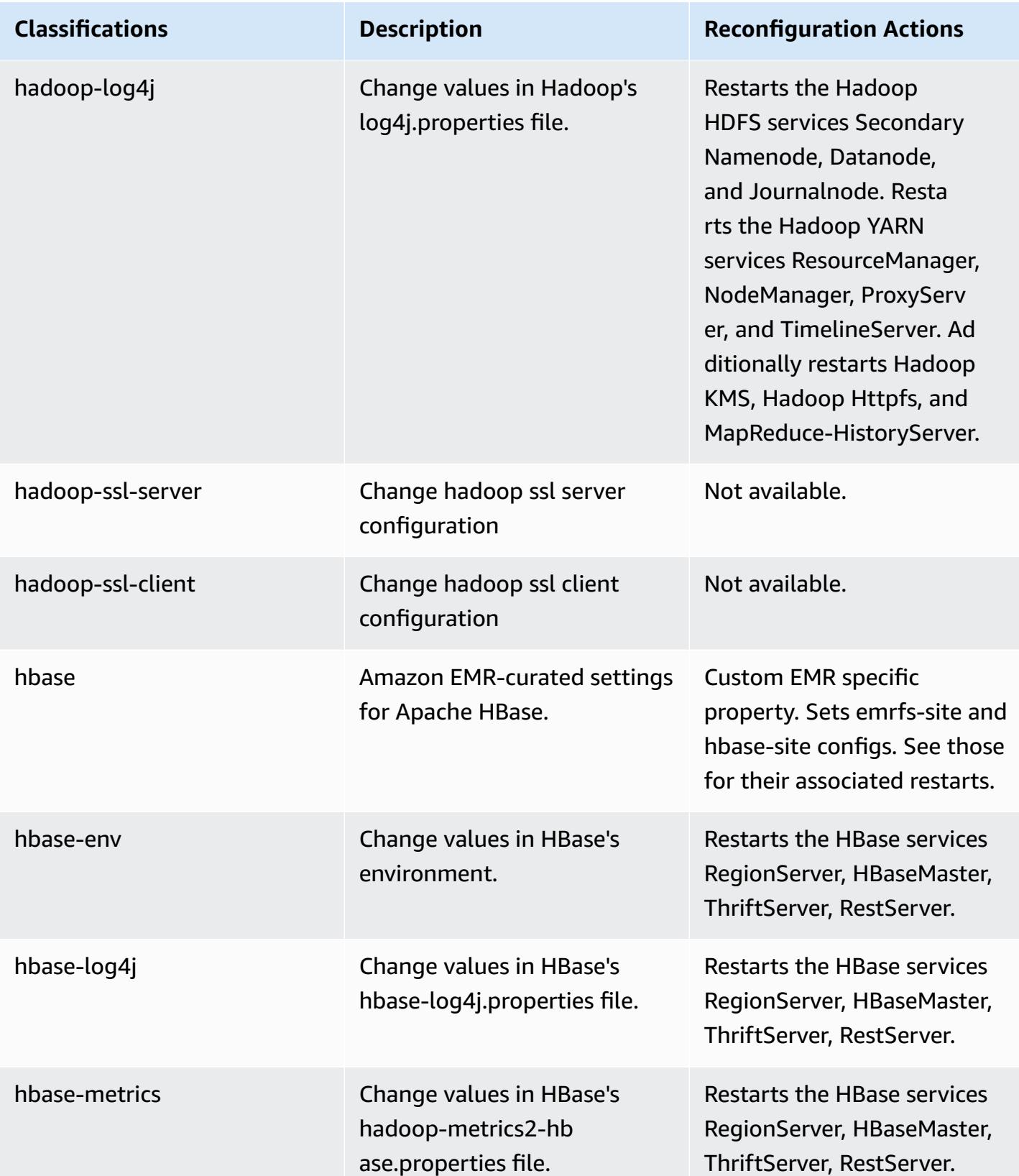

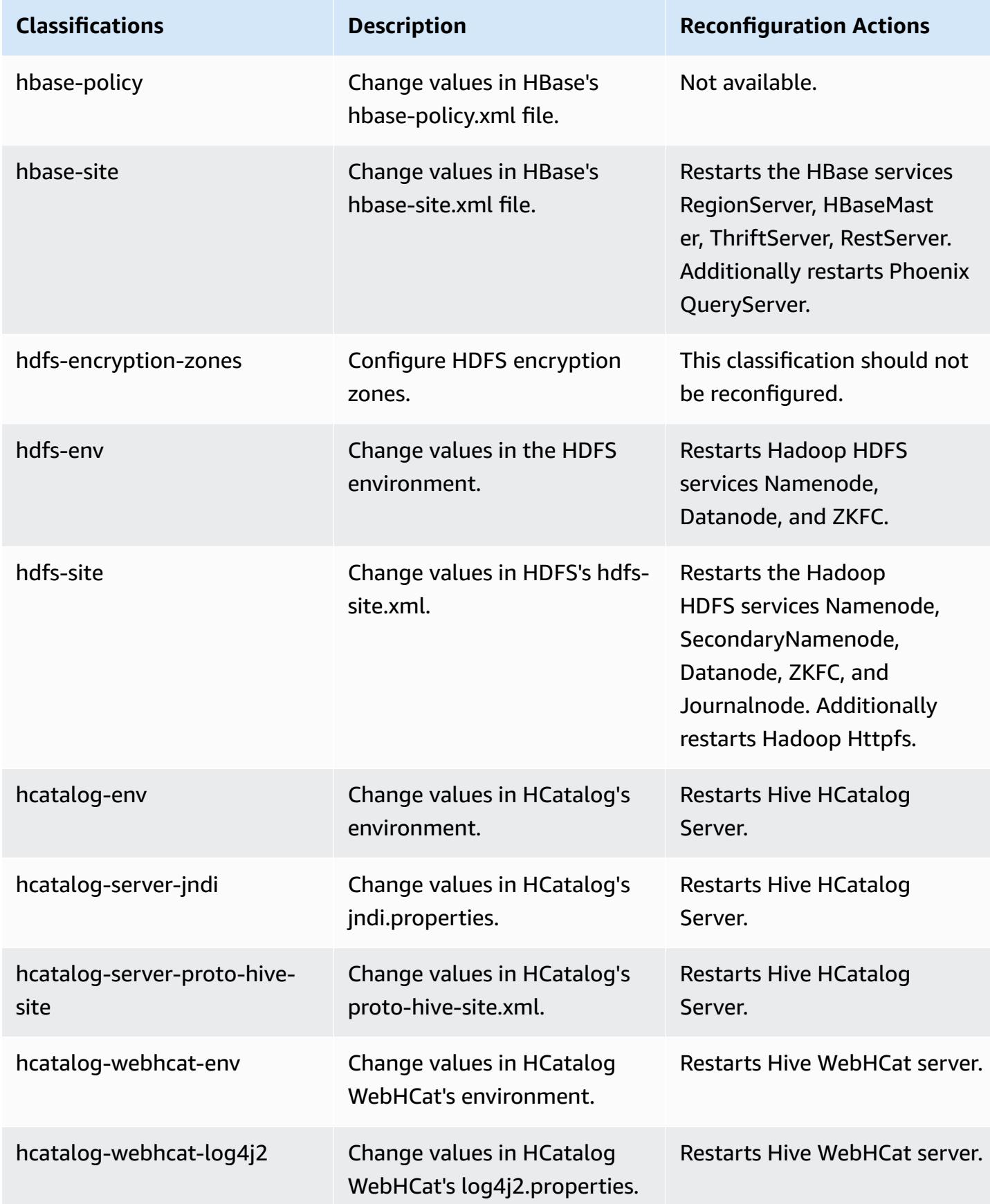

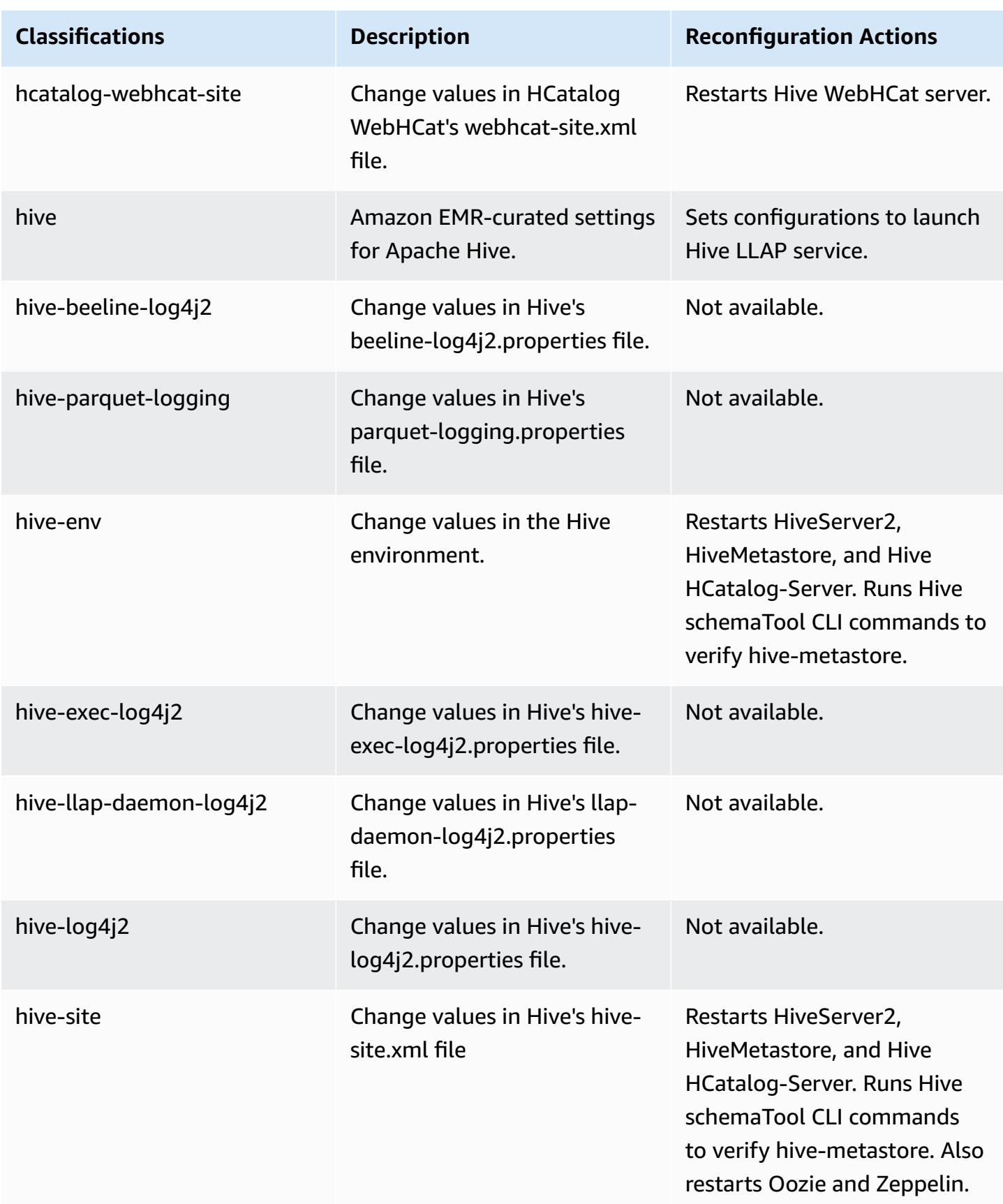

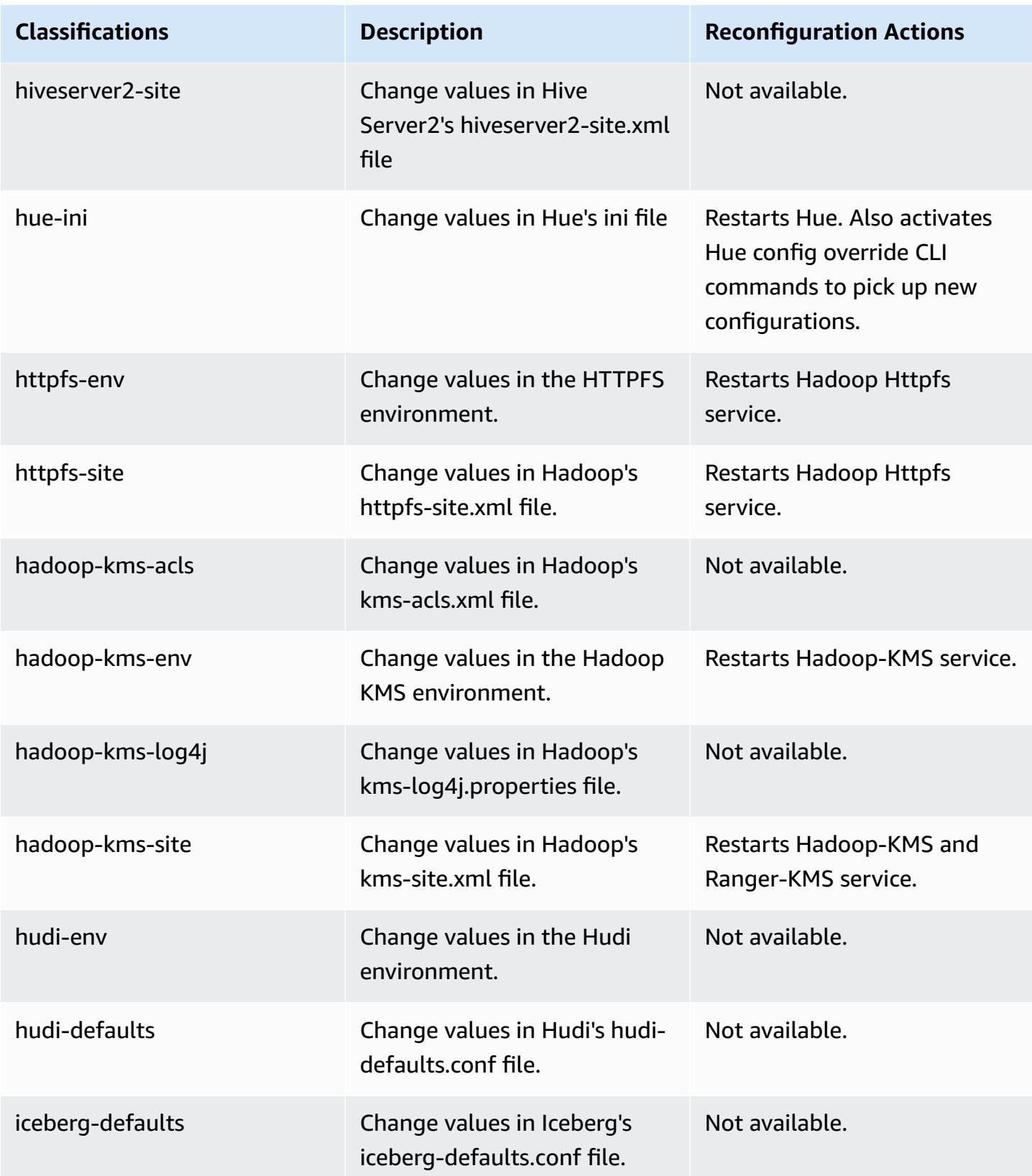
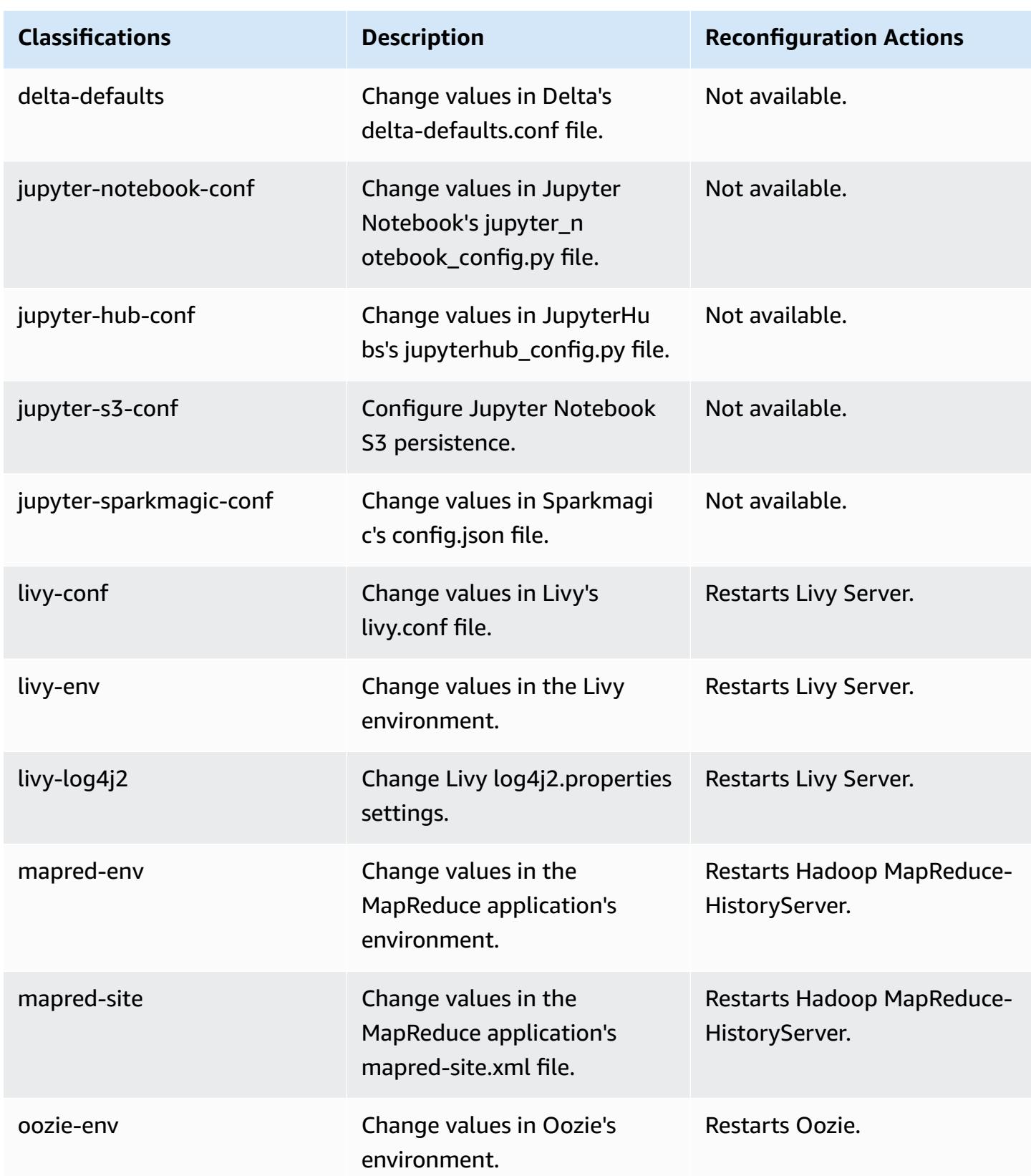

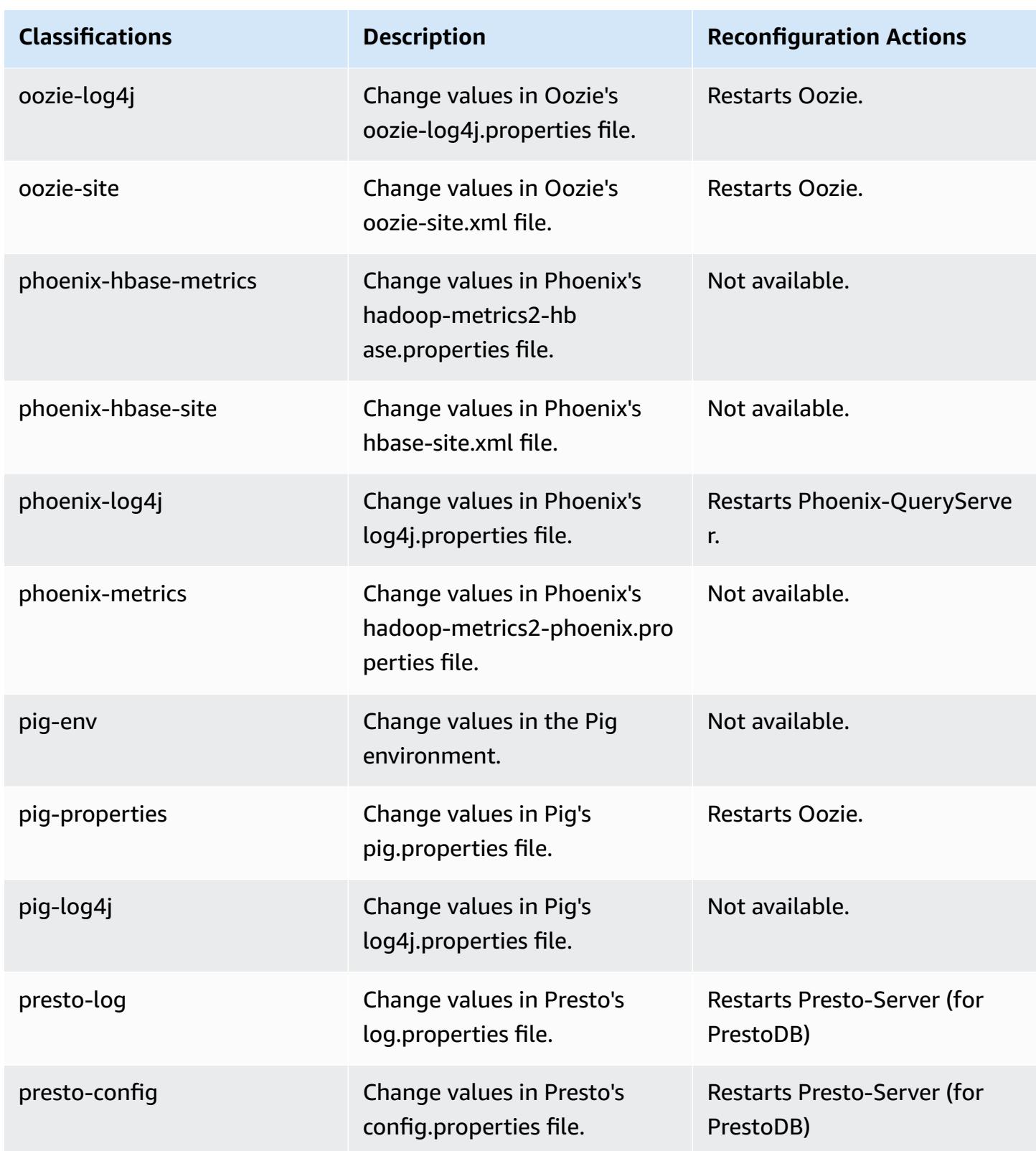

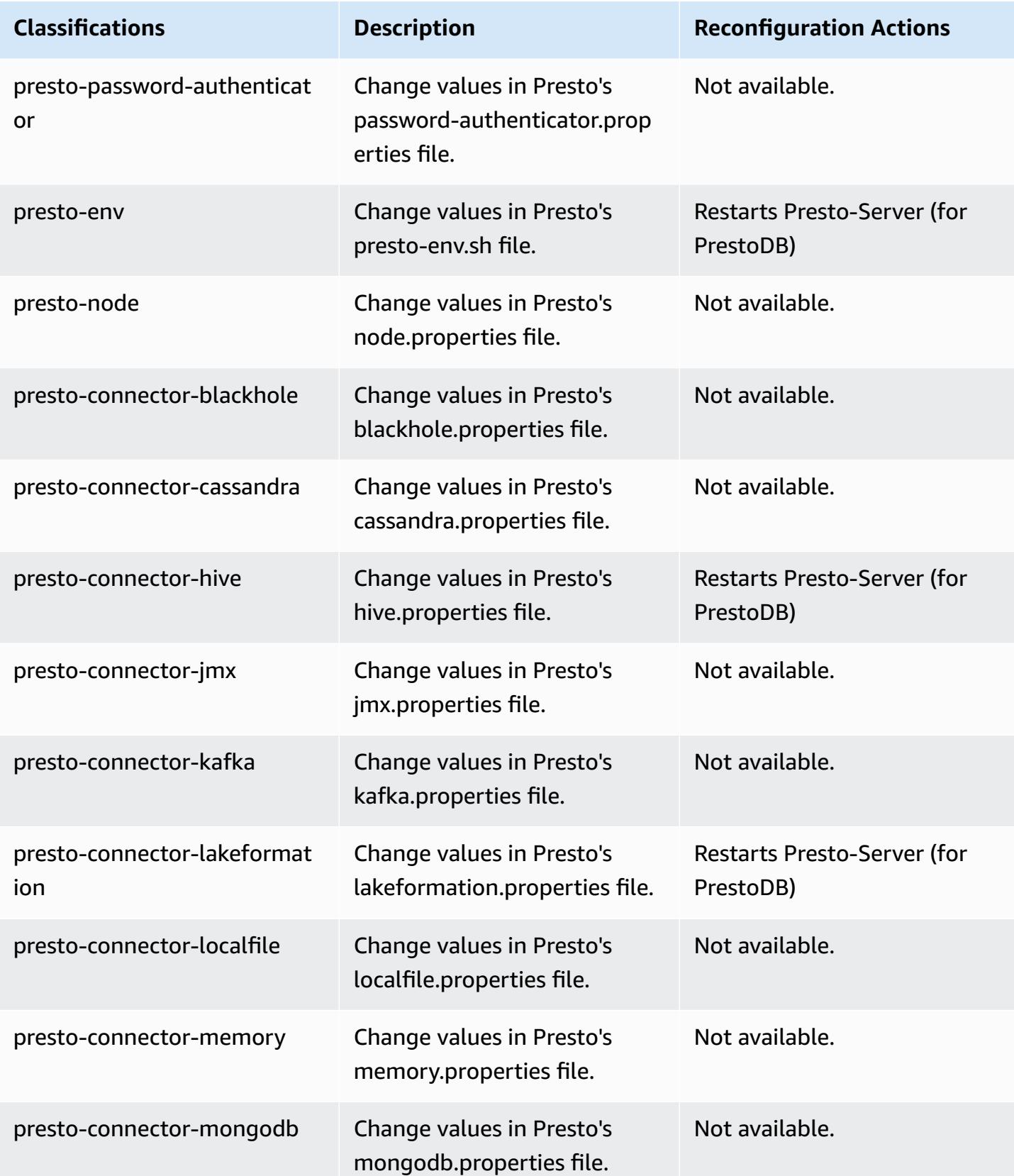

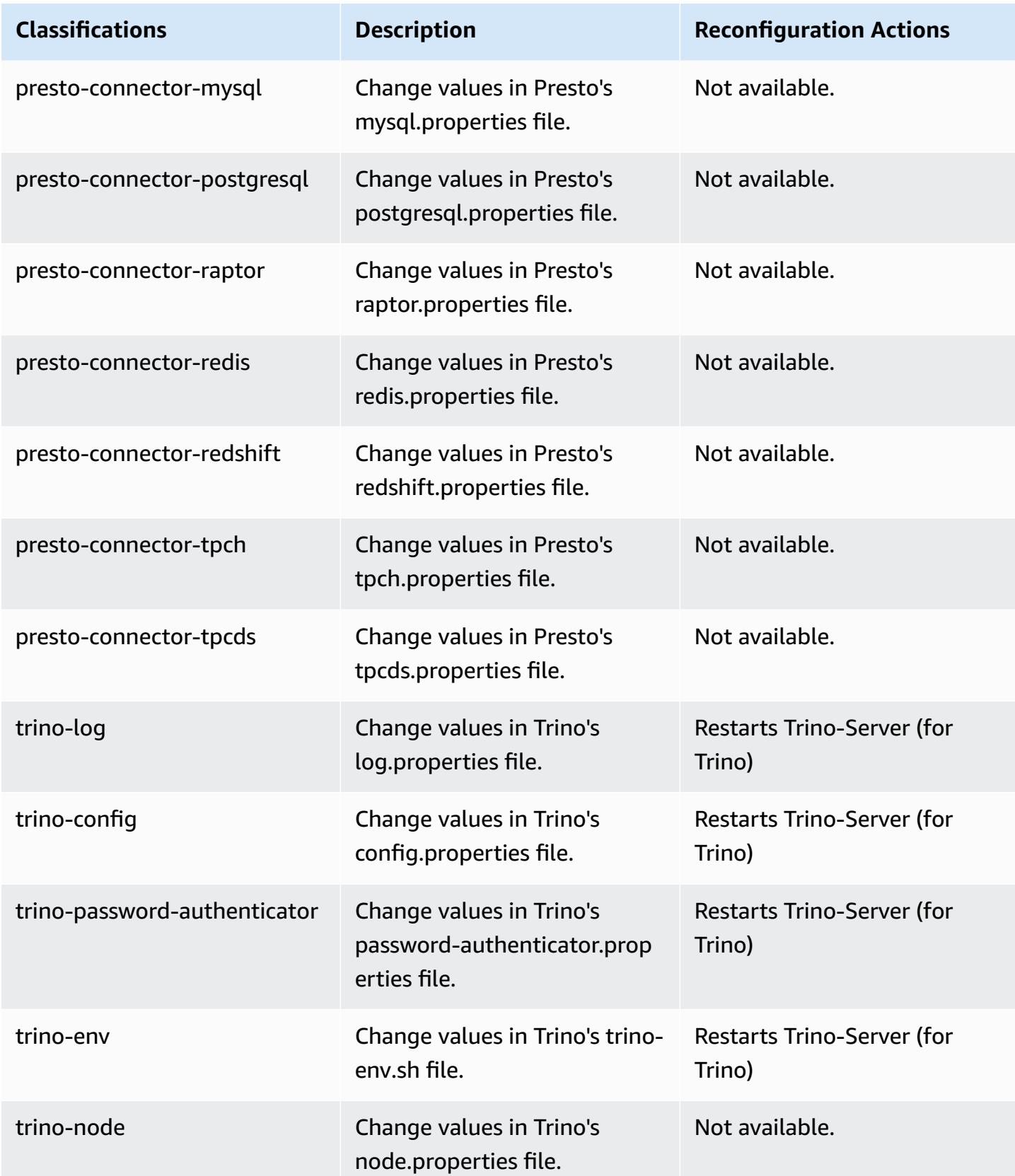

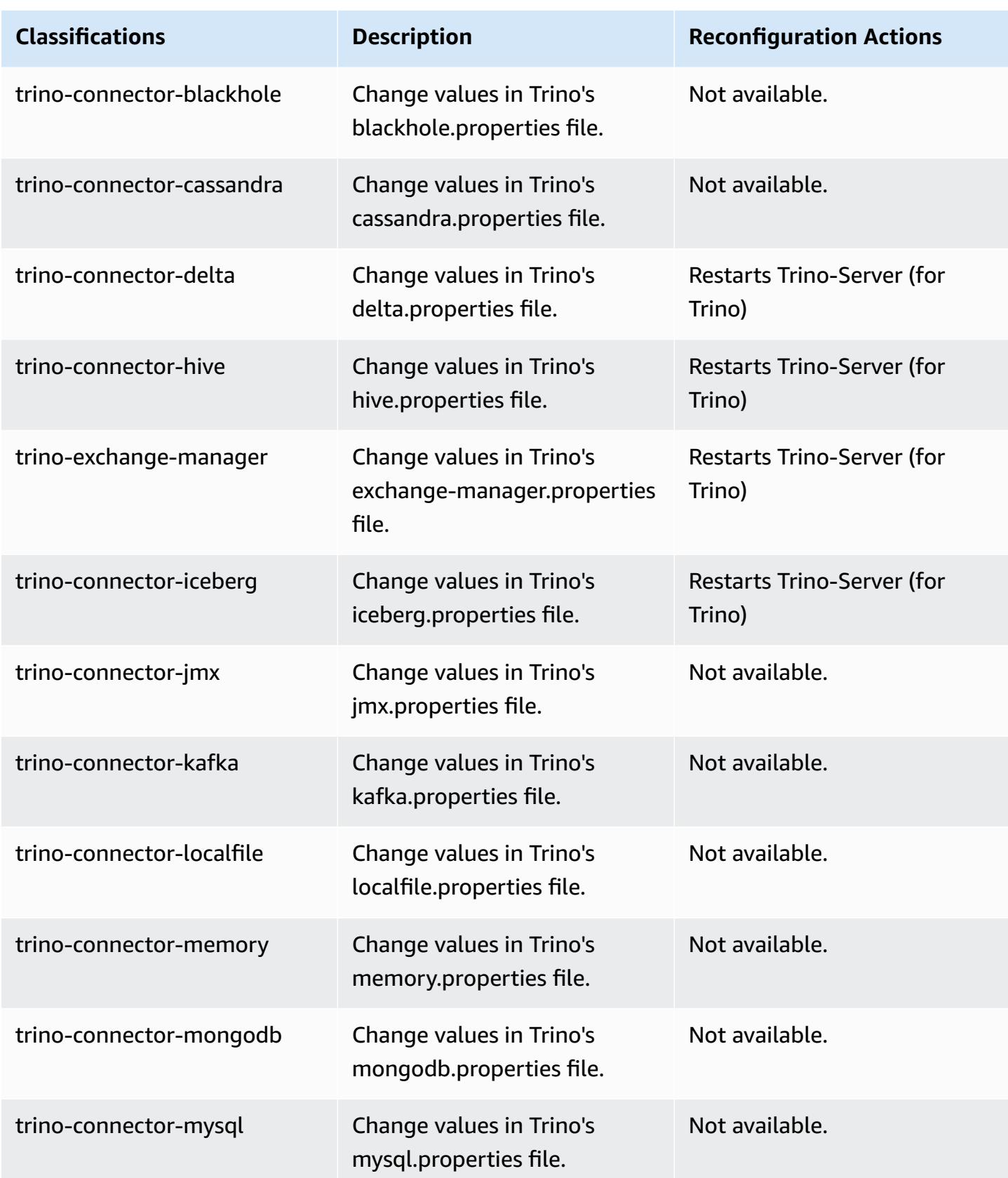

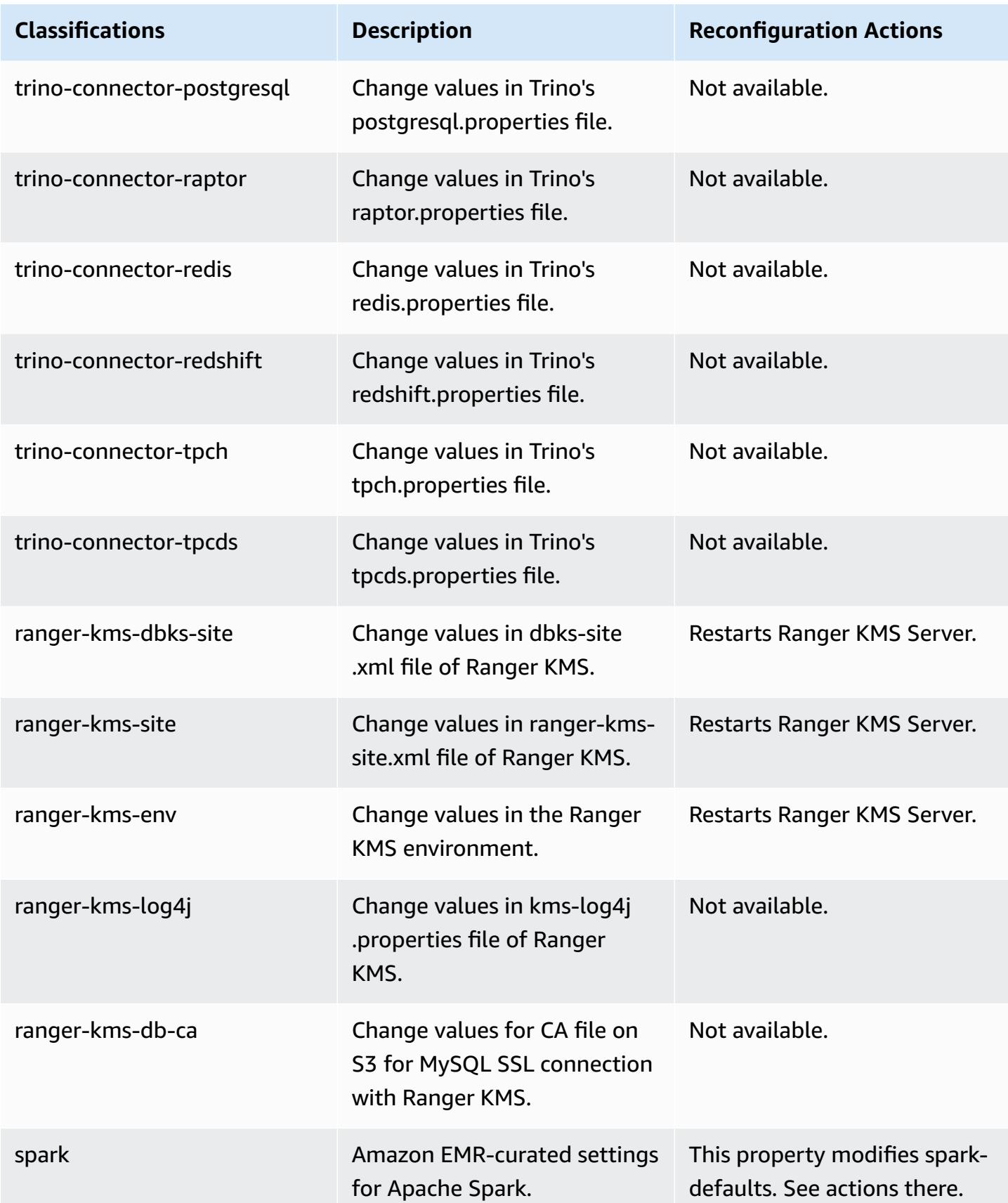

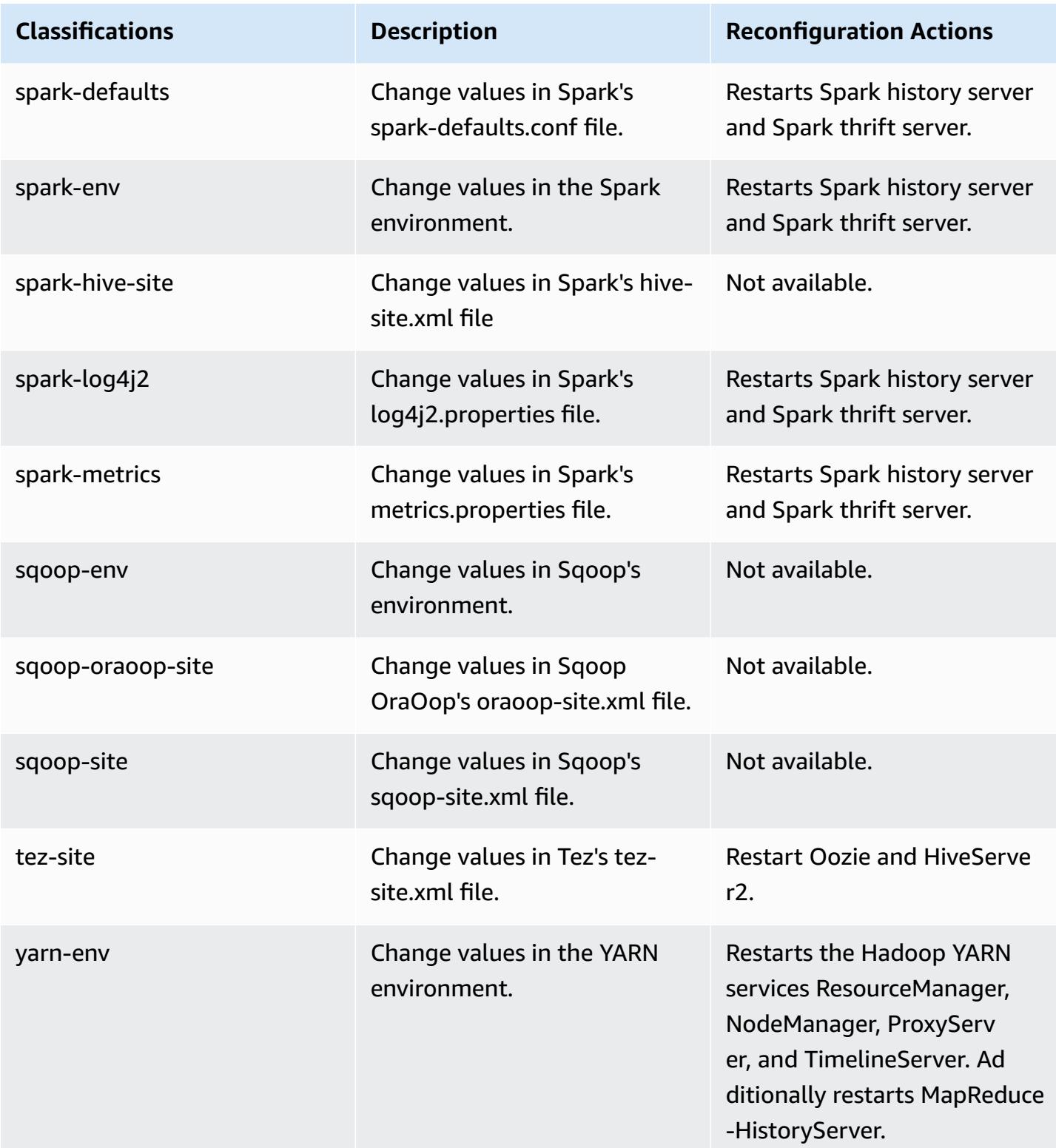

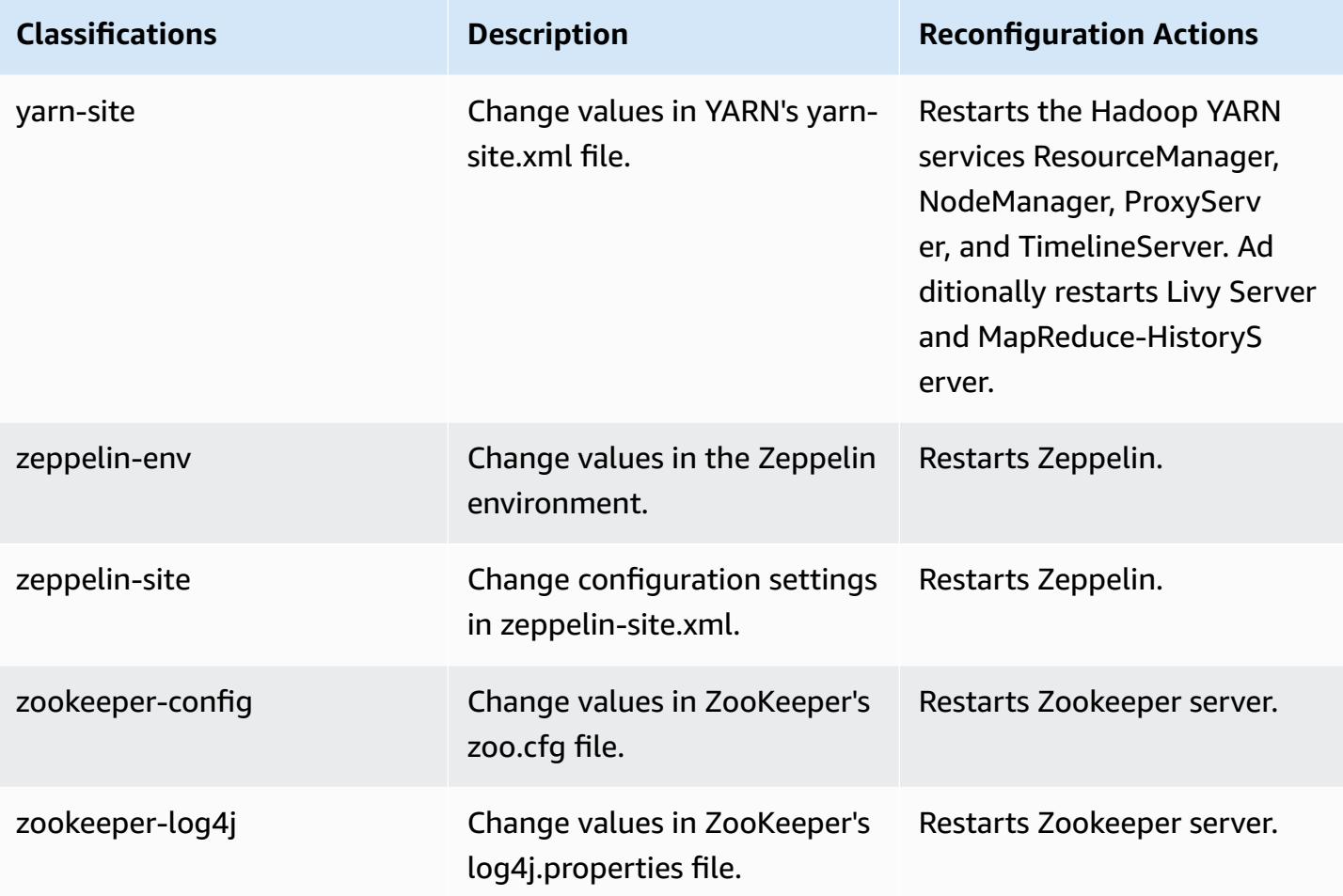

# **6.9.0 change log**

### **Change log for 6.9.0 release and release notes**

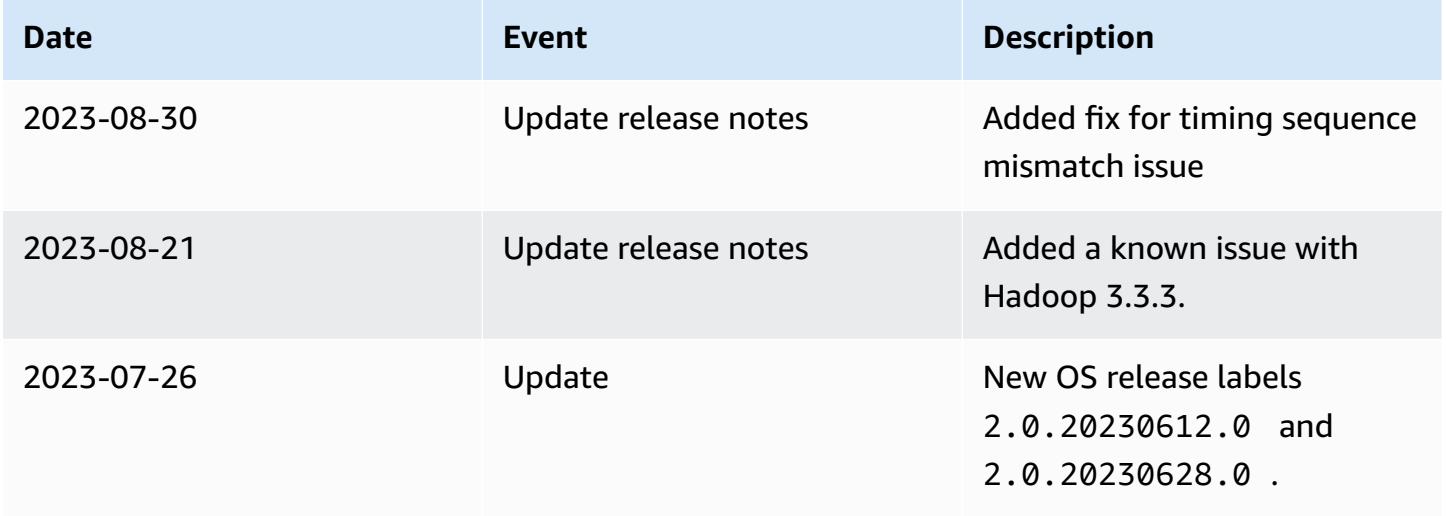

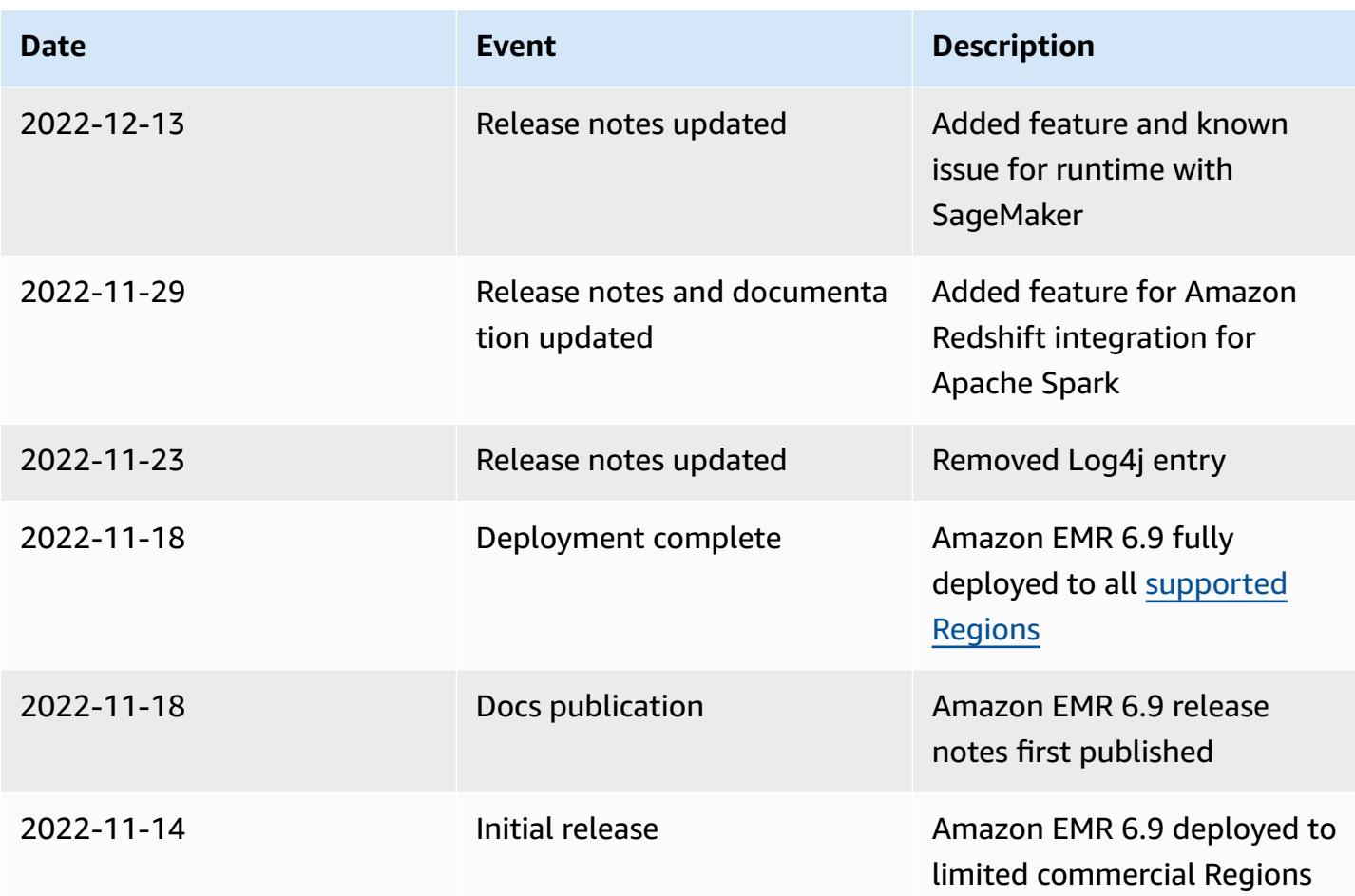

## **Amazon EMR release 6.8.1**

### **6.8.1 application versions**

The following applications are supported in this release: [Flink](https://flink.apache.org/), [Ganglia,](http://ganglia.info) [HBase,](http://hbase.apache.org/) [HCatalog](https://cwiki.apache.org/confluence/display/Hive/HCatalog), [Hadoop](http://hadoop.apache.org/docs/current/), [Hive](http://hive.apache.org/), [Hudi,](https://hudi.apache.org) [Hue,](http://gethue.com/) [Iceberg,](https://iceberg.apache.org/) [JupyterEnterpriseGateway](https://jupyter-enterprise-gateway.readthedocs.io/en/latest/), [JupyterHub,](https://jupyterhub.readthedocs.io/en/latest/#) [Livy,](https://livy.incubator.apache.org/) [MXNet,](https://mxnet.incubator.apache.org/) [Oozie](http://oozie.apache.org/), [Phoenix,](https://phoenix.apache.org/) [Pig](http://pig.apache.org/), [Presto,](https://prestodb.io/) [Spark,](https://spark.apache.org/docs/latest/) [Sqoop,](http://sqoop.apache.org/) [TensorFlow](https://www.tensorflow.org/), [Tez](https://tez.apache.org/), [Trino](https://trino.io/), [Zeppelin,](https://zeppelin.incubator.apache.org/) and [ZooKeeper.](https://zookeeper.apache.org)

The table below lists the application versions available in this release of Amazon EMR and the application versions in the preceding three Amazon EMR releases (when applicable).

For a comprehensive history of application versions for each release of Amazon EMR, see the following topics:

- [Application](#page-22-0) versions in Amazon EMR 7.x releases
- [Application](#page-76-0) versions in Amazon EMR 6.x releases
- [Application](#page-923-0) versions in Amazon EMR 5.x releases

#### • [Application](#page-2347-0) versions in Amazon EMR 4.x releases

## **Application version information**

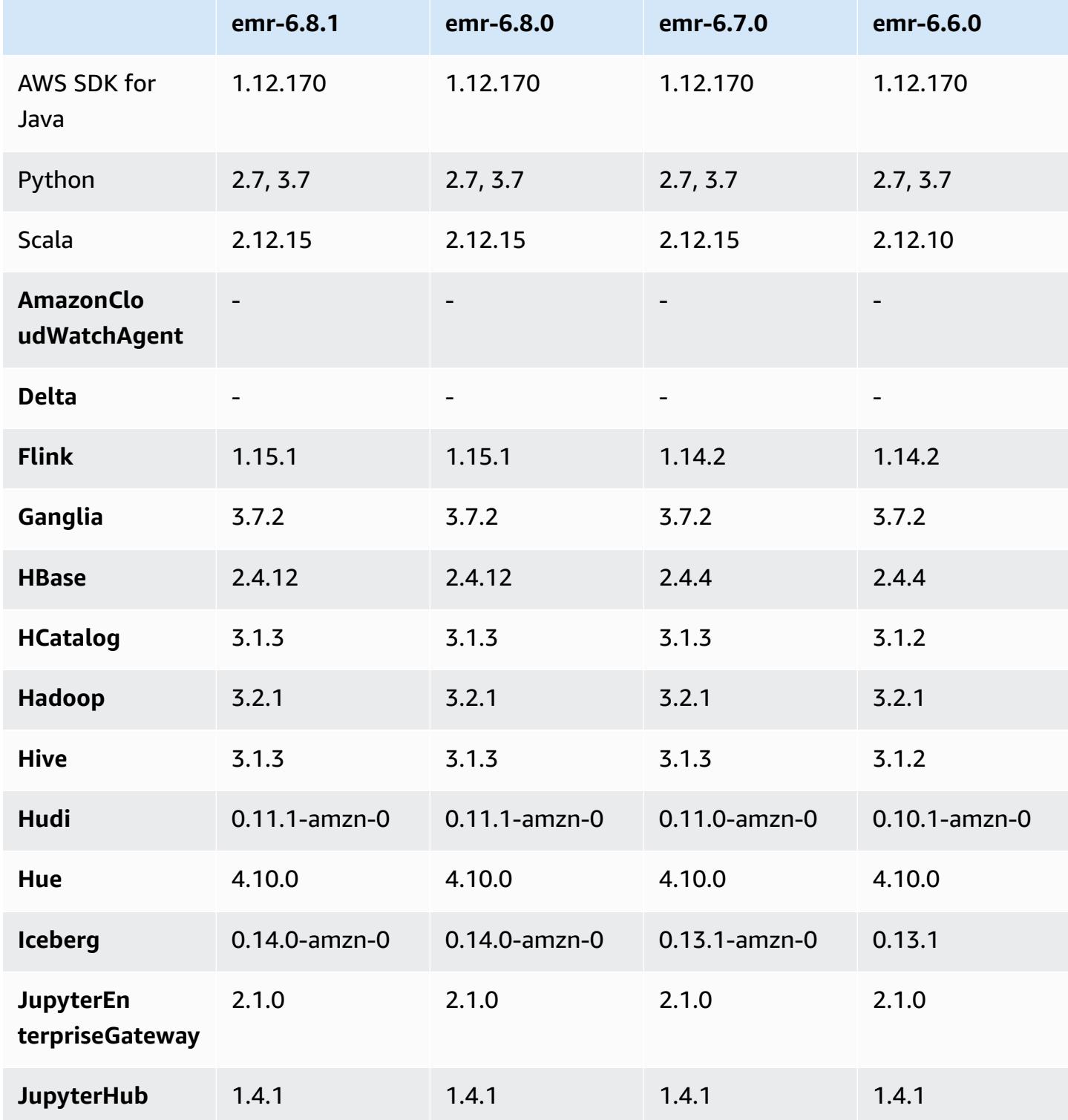

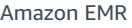

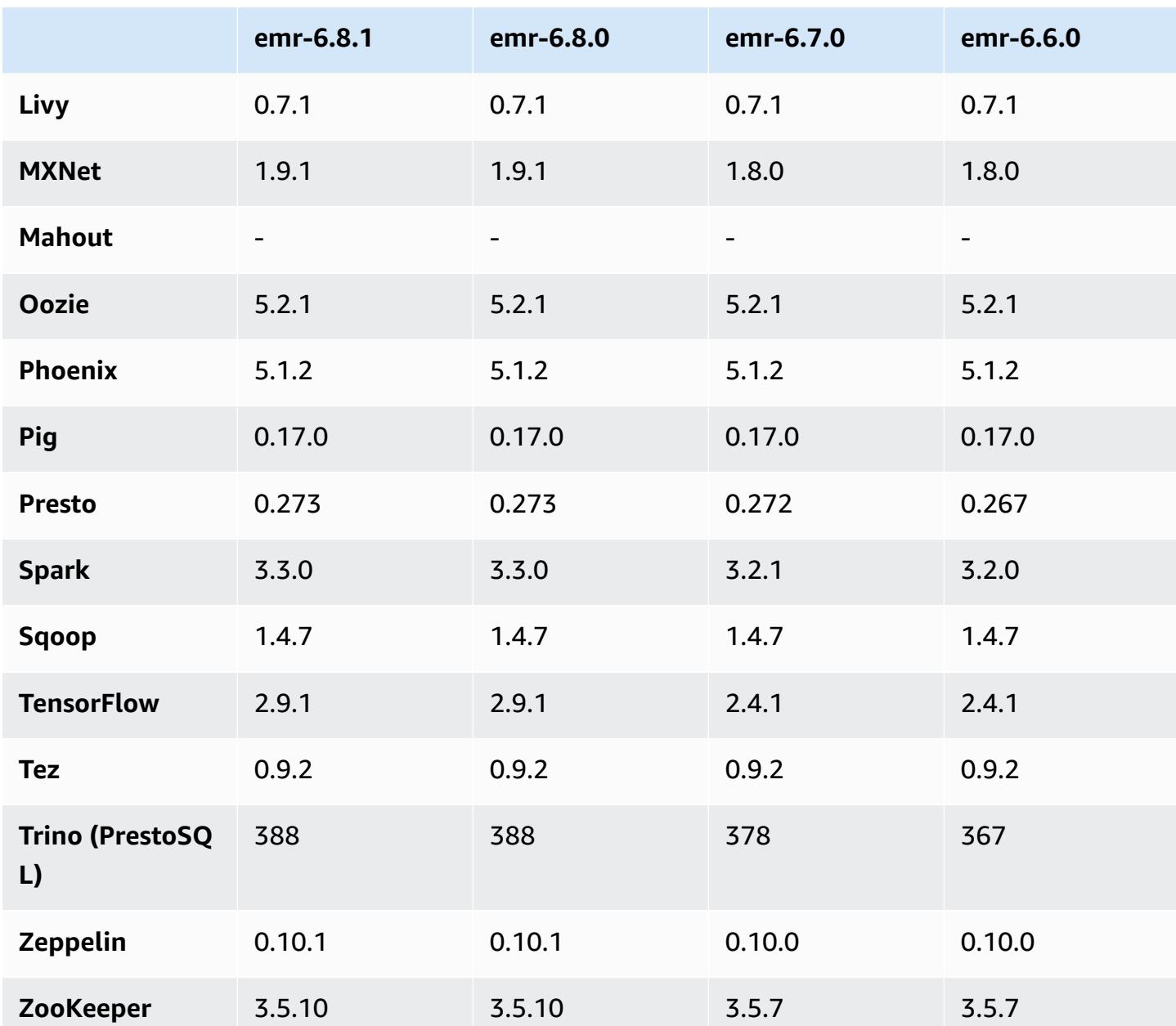

#### **6.8.1 release notes**

The following release notes include information for Amazon EMR release 6.8.1. Changes are relative to 6.8.0. For information on the release timeline, see the [6.8.1 change log.](#page-518-0)

#### **Changes, enhancements, and resolved issues**

• Hadoop 3.3.3 introduced a change in YARN [\(YARN-9608](https://issues.apache.org/jira/browse/YARN-9608)) that keeps nodes where containers ran in a decommissioning state until the application completes. This change ensures that local data

such as shuffle data doesn't get lost, and you don' need to re-run the job. This approach might also lead to underutilization of resources on clusters with or without managed scaling enabled.

With Amazon EMR releases 6.11.0 and higher as well as 6.8.1, 6.9.1, and 6.10.1, the value of yarn.resourcemanager.decommissioning-nodes-watcher.wait-for-applications is set to false in yarn-site.xml to resolve this issue.

While the fix addresses the issues that were introduced by YARN-9608, it might cause Hive jobs to fail due to shuffle data loss on clusters that have managed scaling enabled. We've mitigated that risk in this release by also setting yarn.resourcemanager.decommissioning-nodeswatcher.wait-for-shuffle-data for Hive workloads. This config is only available with Amazon EMR releases 6.11.0 and higher.

- Metrics collector won't send any metrics to the control plane after failover of primary node in clusters with the instance groups configuration.
- This release eliminates retries on failed HTTP requests to metrics collector endpoints.
- This release includes a change that allows high-availability clusters to recover from failed state after restart.
- This release fixes an issue where large user-created UIDs caused overflow exceptions.
- This release fixes timeout issues with the Amazon EMR reconfiguration process.
- This release prevents an issue where failed reconfiguration might break other, unrelated processes.
- This release includes security fixes.
- This release fixes an issue where clusters that are running workloads on Spark with Amazon EMR might silently receive incorrect results with contains, startsWith, endsWith, and like. This issue occurs when you use the expressions on partitioned fields that have metadata in the Amazon EMR Hive3 Metastore Server (HMS).
- With Amazon EMR 6.6.0 through 6.9.x, INSERT queries with dynamic partition and an ORDER BY or SORT BY clause will always have two reducers. This issue is caused by OSS change [HIVE-20703](https://issues.apache.org/jira/browse/HIVE-20703), which puts dynamic sort partition optimization under cost-based decision. If your workload doesn't require sorting of dynamic partitions, we recommend that you set the hive.optimize.sort.dynamic.partition.threshold property to -1 to disable the new feature and get the correctly calculated number of reducers. This issue is fixed in OSS Hive as part of [HIVE-22269](https://issues.apache.org/jira/browse/HIVE-22269) and is fixed in Amazon EMR 6.10.0.
- Hive might experience data loss when you use HDFS as a scratch directory and you have enabled merge small files, and the table contains static partition paths.
- This release fixes a performance issue with Hive if merge small files (disabled by default) is enabled at the end of ETL job.
- This release fixes an issue with throttling on the Glue side when there are no user-defined functions (UDF).
- This release fixes an issue that deletes container logs by the node log aggregation service before log pusher can push them to S3 in case of YARN decommissioning.
- This release fixes handling of compacted/archived files with persistent storefile tracking for HBase.
- This release fixes an issue that impacted Spark performance when you set a default true value for the spark.yarn.heterogeneousExecutors.enabled config in sparkdefaults.conf.
- This release fixes an issue with Reduce Task failing to read shuffle data. The issue caused Hive query failures with a corrupted memory error.
- This release fixes an issue that caused the node provisioner to fail if the HDFS NameNode (NN) service was stuck in safemode during node replacement.
- This release adds a new retry mechanism to the cluster scaling workflow for EMR clusters that run Presto or Trino. This improvement reduces the risk that cluster resizing will indefinitely stall due to a single failed resize operation. It also improves cluster utilization, because your cluster scales up and down faster.
- This release improves cluster scale-down logic so that your cluster doesn't attempt a scale-down of core nodes below the HDFS replication factor setting for the cluster. This aligns with your data redundancy requirements, and reduces the chance that a scaling operation might stall.
- The log management daemon has been upgraded to identify all logs that are in active use with open file handles on the local instance storage, and the associated processes. This upgrade ensures that Amazon EMR properly deletes the files and reclaims storage space after the logs are archived to Amazon S3.
- This release includes a log-management daemon enhancement that deletes empty, unused steps directories in the local cluster file system. An excessively large number of empty directories can degrade the performance of Amazon EMR daemons and result in disk over-utilization.
- This release fixes an issue that might occur when you create an edge node by replicating one of the primary nodes from a cluster with multiple primary nodes. The replicated edge node could cause delays with scale-down operations, or result in high memory-utilization on the primary nodes. For more information on how to create an edge node to communicate with your EMR cluster, see Edge Node [Creator](https://github.com/aws-samples/aws-emr-utilities/tree/main/utilities/emr-edge-node-creator) in the aws-samples repo on GitHub.
- This release improves the automation process that Amazon EMR uses to re-mount Amazon EBS volumes to an instance after a reboot.
- This release fixes an issue that resulted in intermittent gaps in the Hadoop metrics that Amazon EMR publishes to Amazon CloudWatch.
- This release fixes an issue with EMR clusters where an update to the YARN configuration file that contains the exclusion list of nodes for the cluster is interrupted due to disk over-utilization. The incomplete update hinders future cluster scale-down operations. This release ensures that your cluster remains healthy, and that scaling operations work as expected.
- This release improves the on-cluster log management daemon to monitor additional log folders in your EMR cluster. This improvement minimizes disk over-utilization scenarios.
- This release automatically restarts the on-cluster log management daemon when it stops. This improvement reduces the risk for nodes to appear unhealthy due to disk over-utilization.
- This release adds support for archiving logs to Amazon S3 during cluster scale-down. Previously, you could only archive log files to Amazon S3 during cluster termination. The new capability ensures that log files generated on the cluster persist on Amazon S3 even after the node is terminated. For more information, see Configure cluster logging and [debugging](https://docs.aws.amazon.com/emr/latest/ManagementGuide/emr-plan-debugging.html).
- This release fixes an issue that occurred when the Amazon S3 URI for a bootstrap action ended with a port number, for example: a.b.c.d:4345. Amazon EMR was incorrectly parsing these URIs, so any associated bootstrap actions would fail.
- This releases fixes a timing sequence mismatch issue between Apache BigTop and the Amazon EMR on EC2 cluster startup sequence. This timing sequence mismatch occurs when a system attempts to perform two or more operations at the same time instead of doing them in the proper sequence. As a result, certain cluster configurations experienced instance startup timeouts and slower cluster startup times.
- When you launch a cluster with *the latest patch release* of Amazon EMR 5.36 or higher, 6.6 or higher, or 7.0 or higher, Amazon EMR uses the latest Amazon Linux 2023 or Amazon Linux 2 release for the default Amazon EMR AMI. For more information, see Using the default [Amazon](https://docs.aws.amazon.com/emr/latest/ManagementGuide/emr-default-ami.html) Linux AMI for [Amazon](https://docs.aws.amazon.com/emr/latest/ManagementGuide/emr-default-ami.html) EMR.

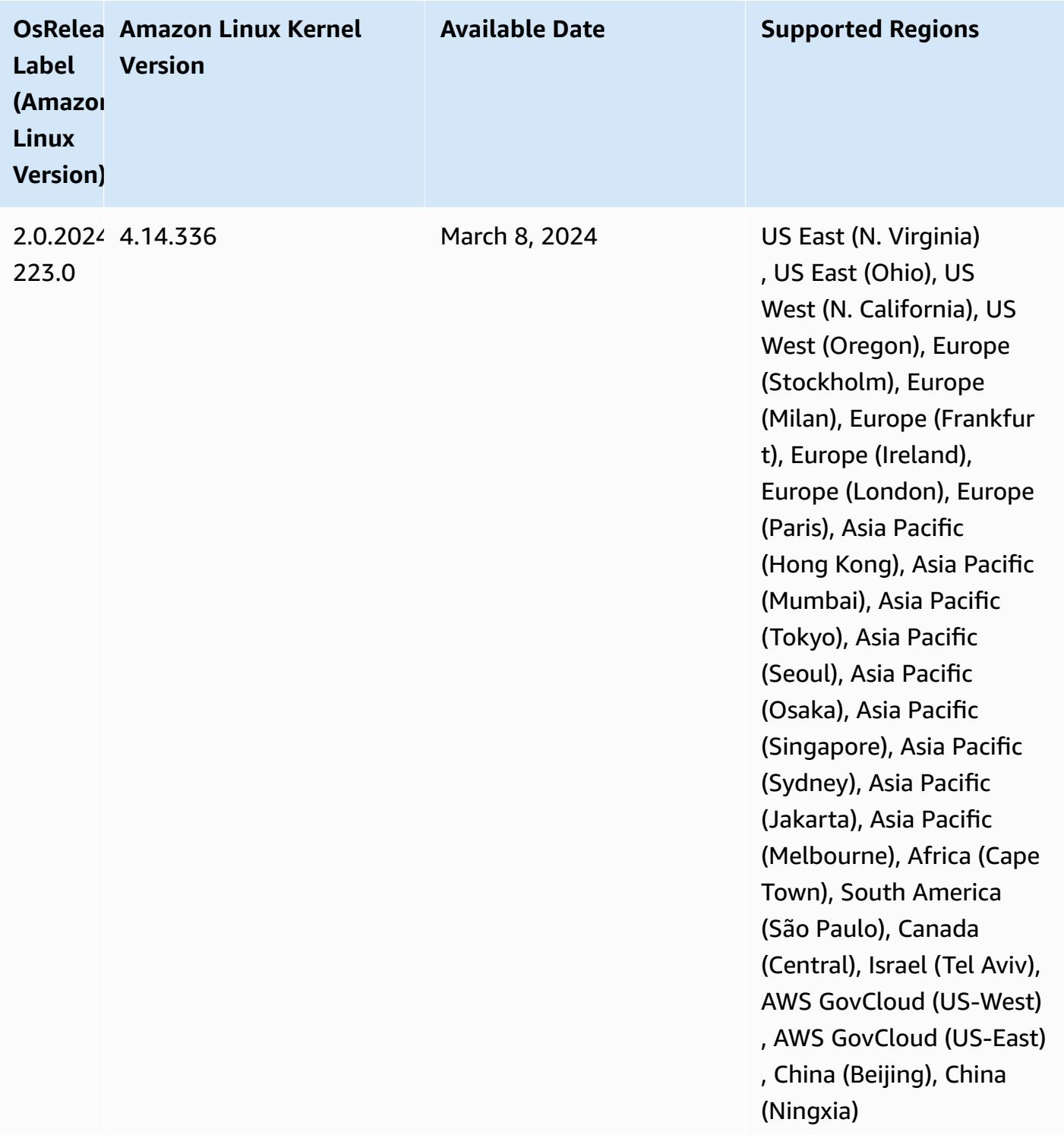

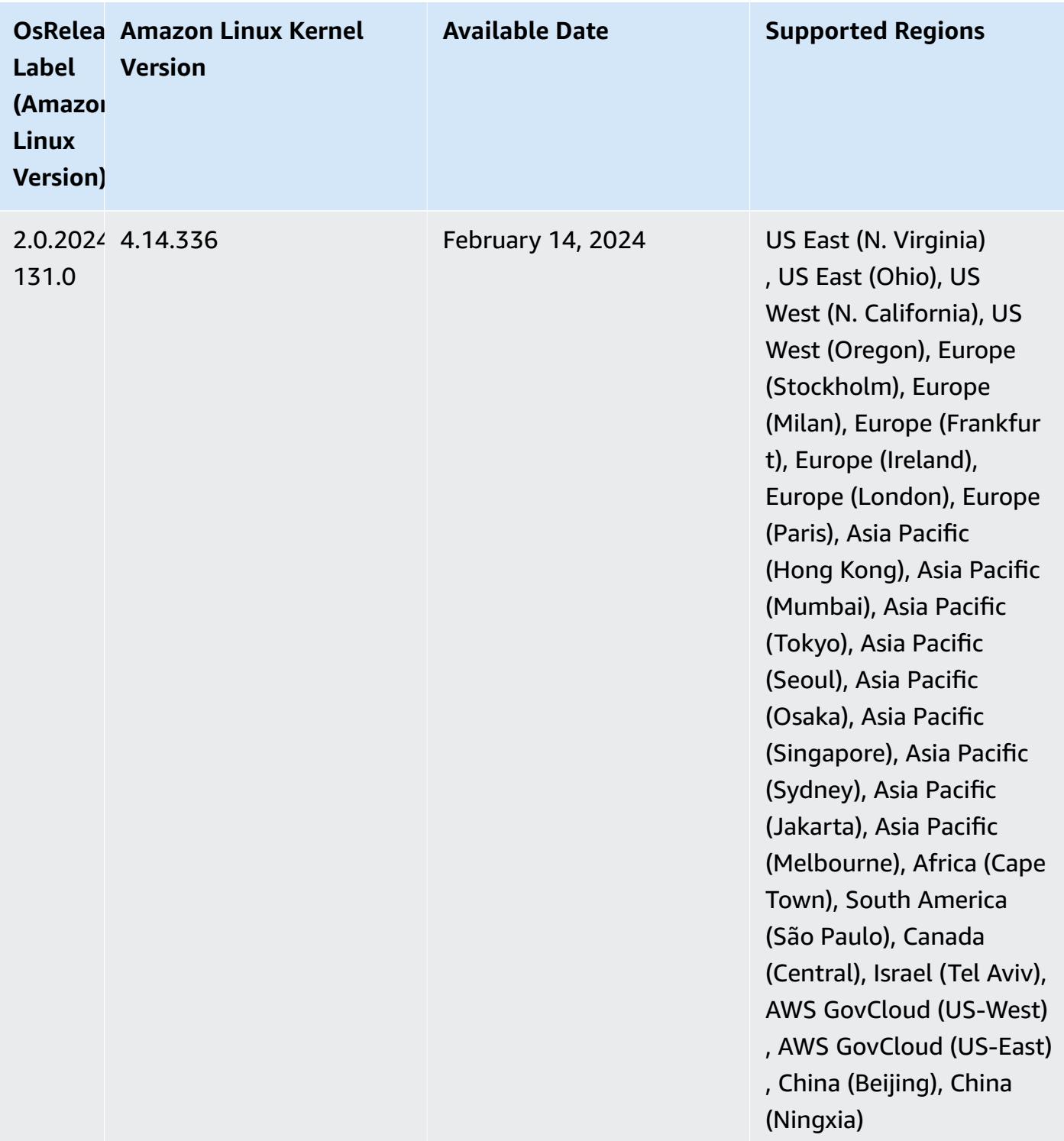

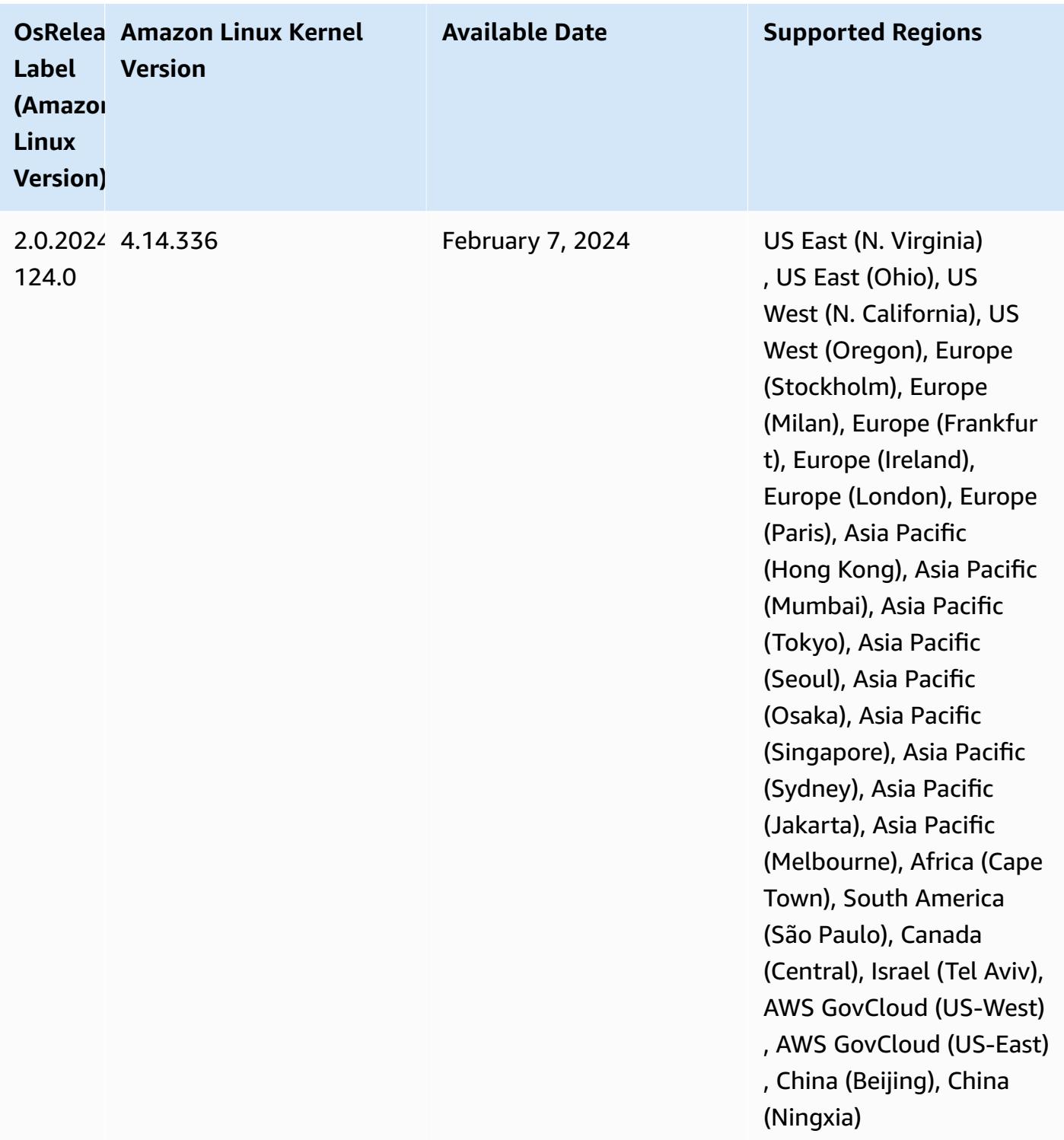

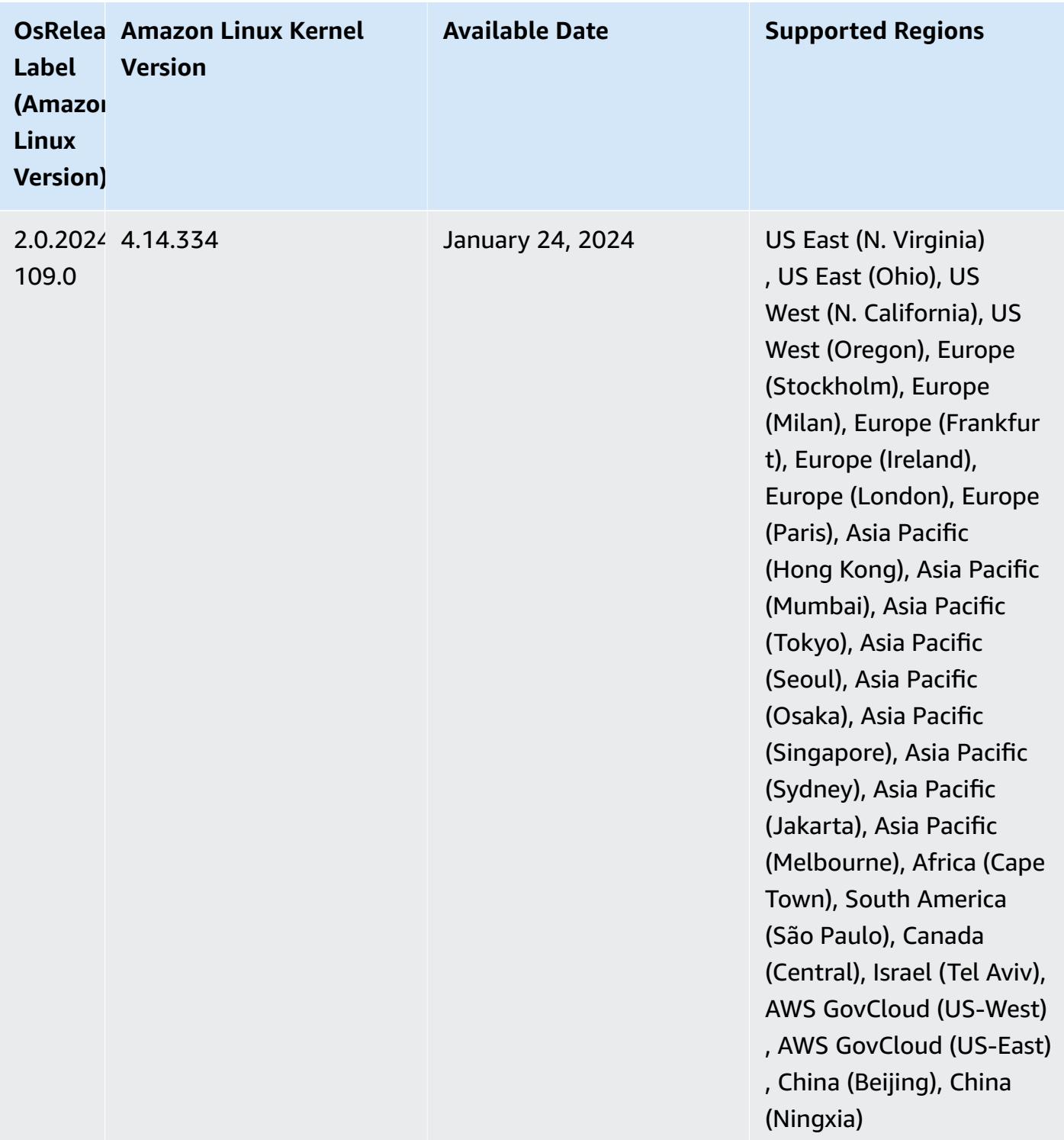

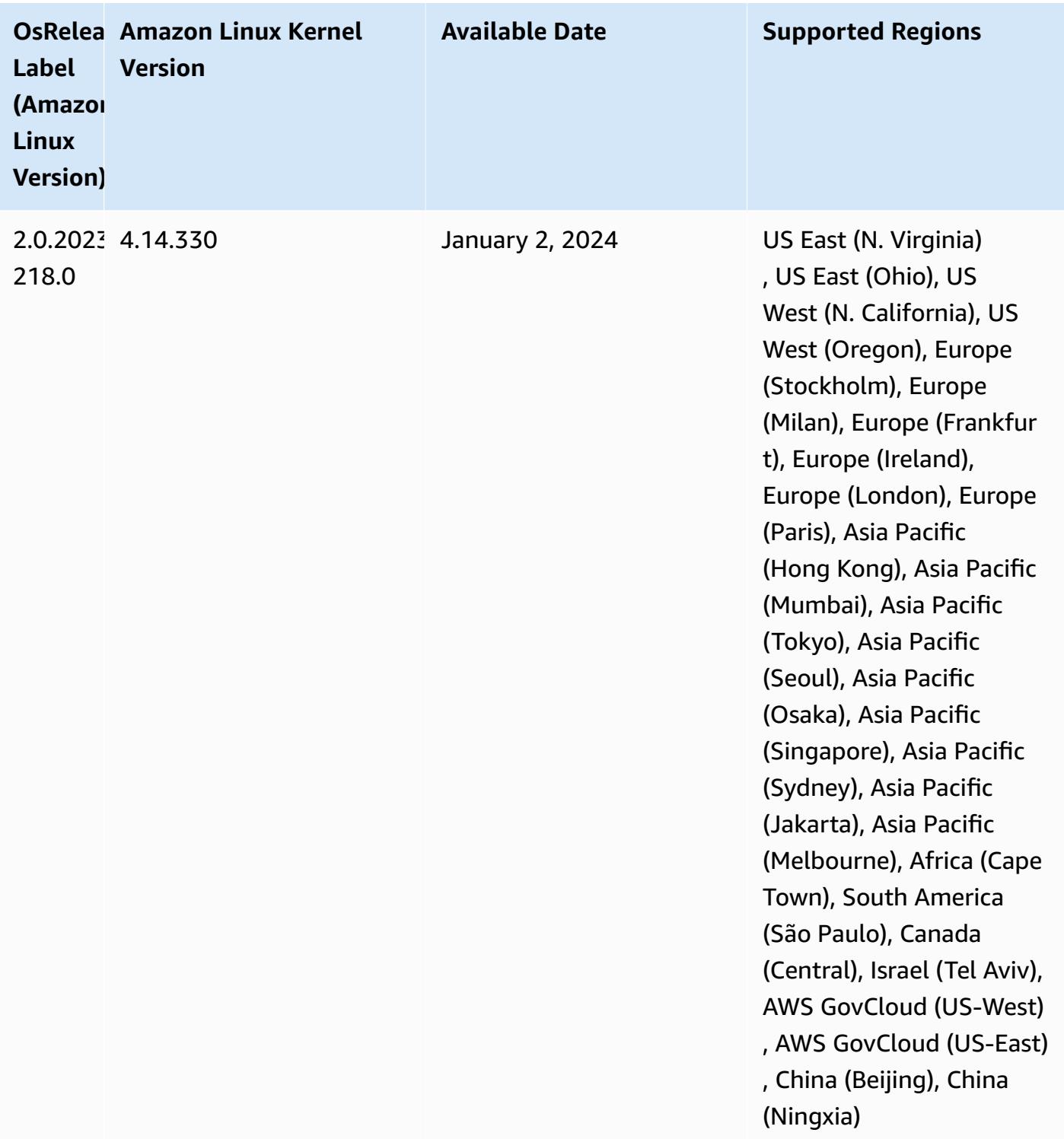

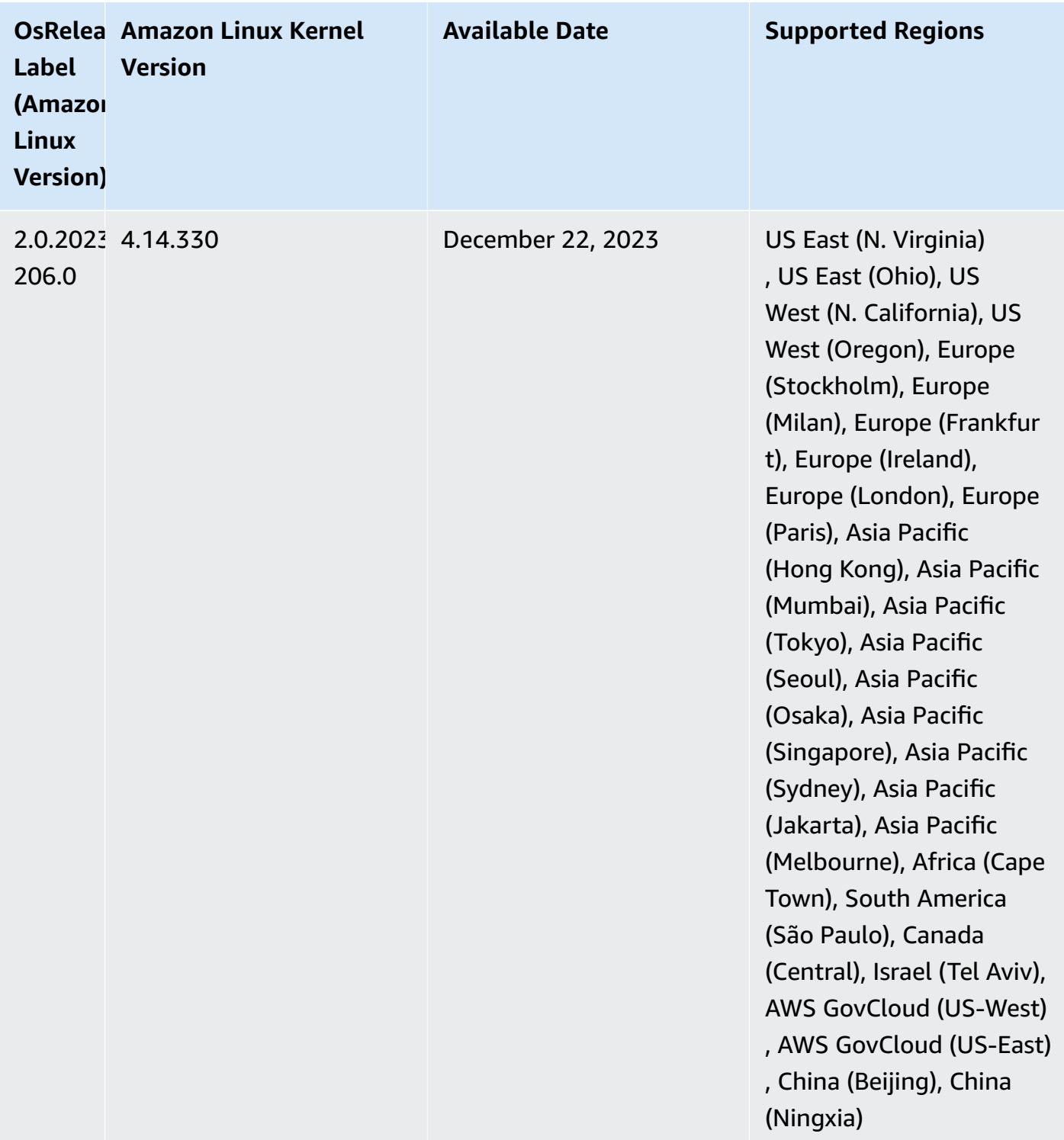

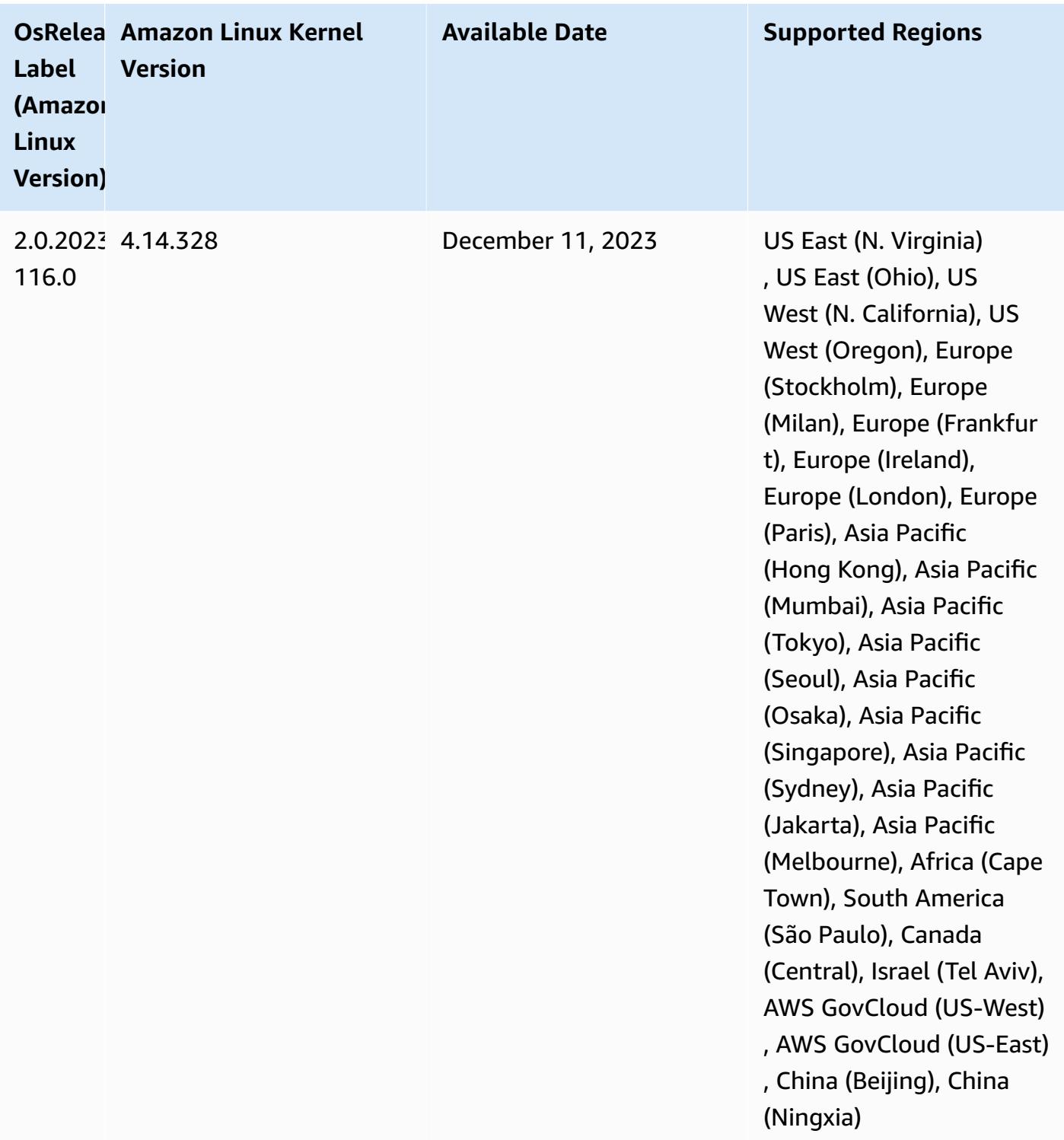

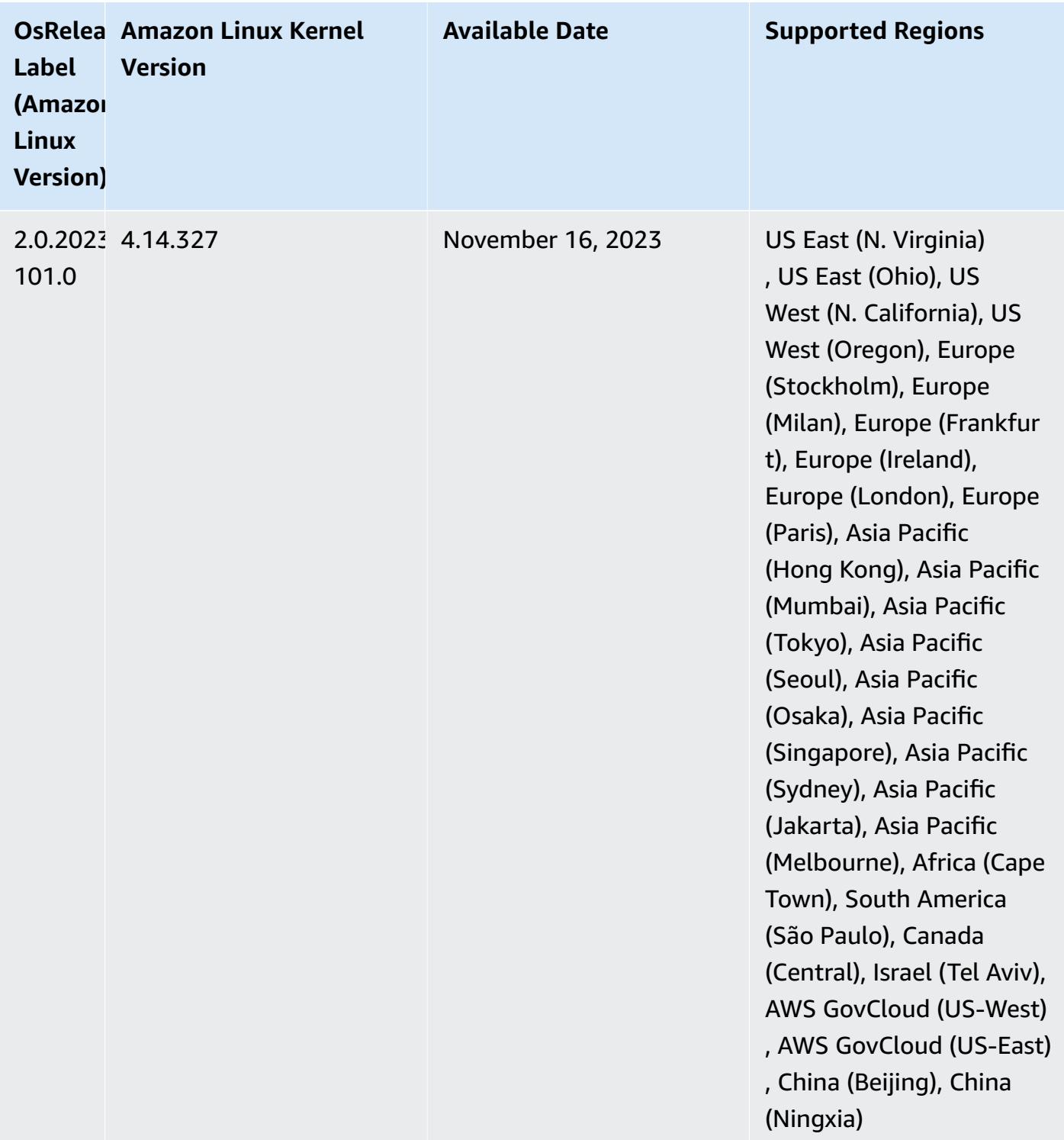

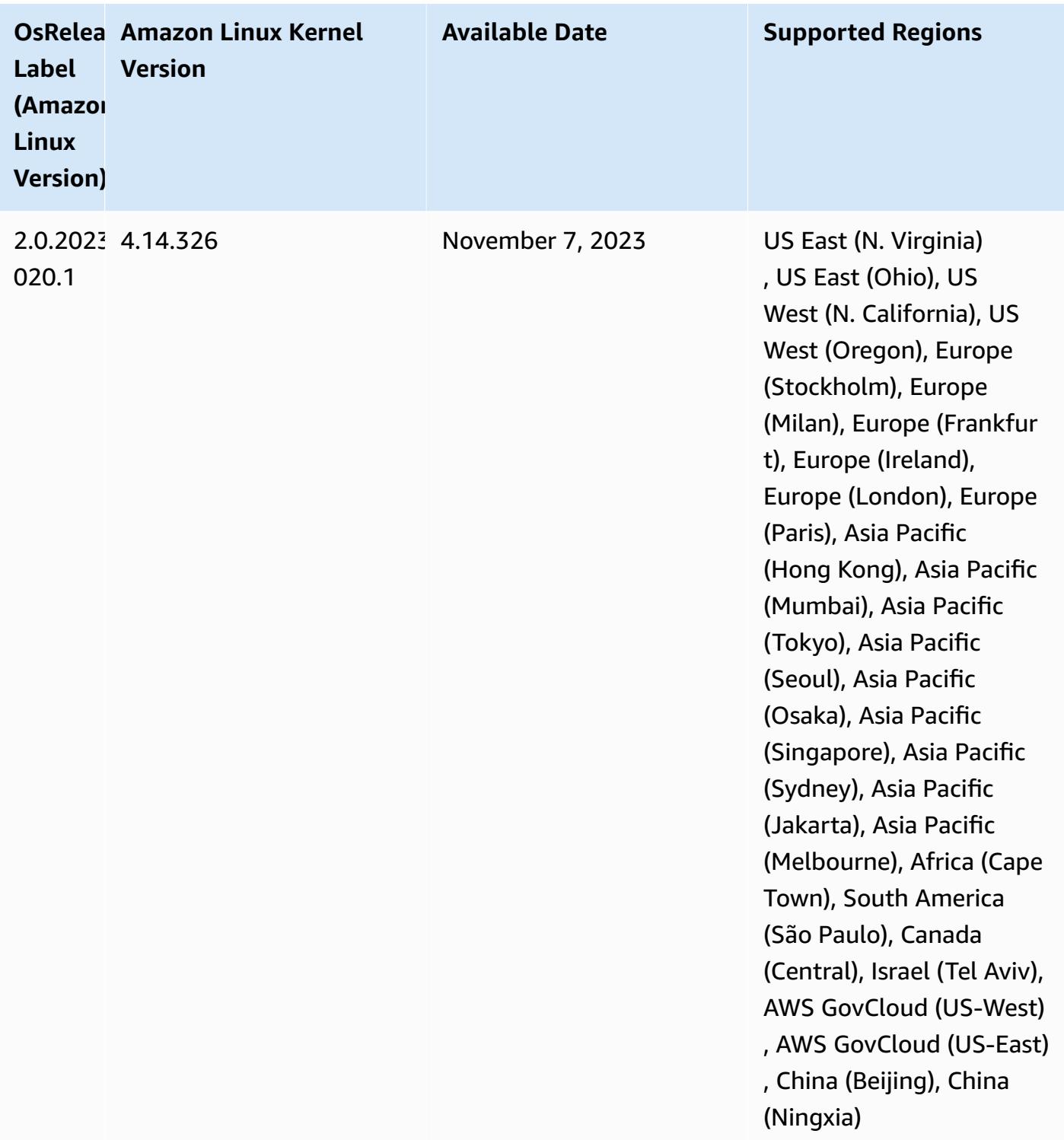

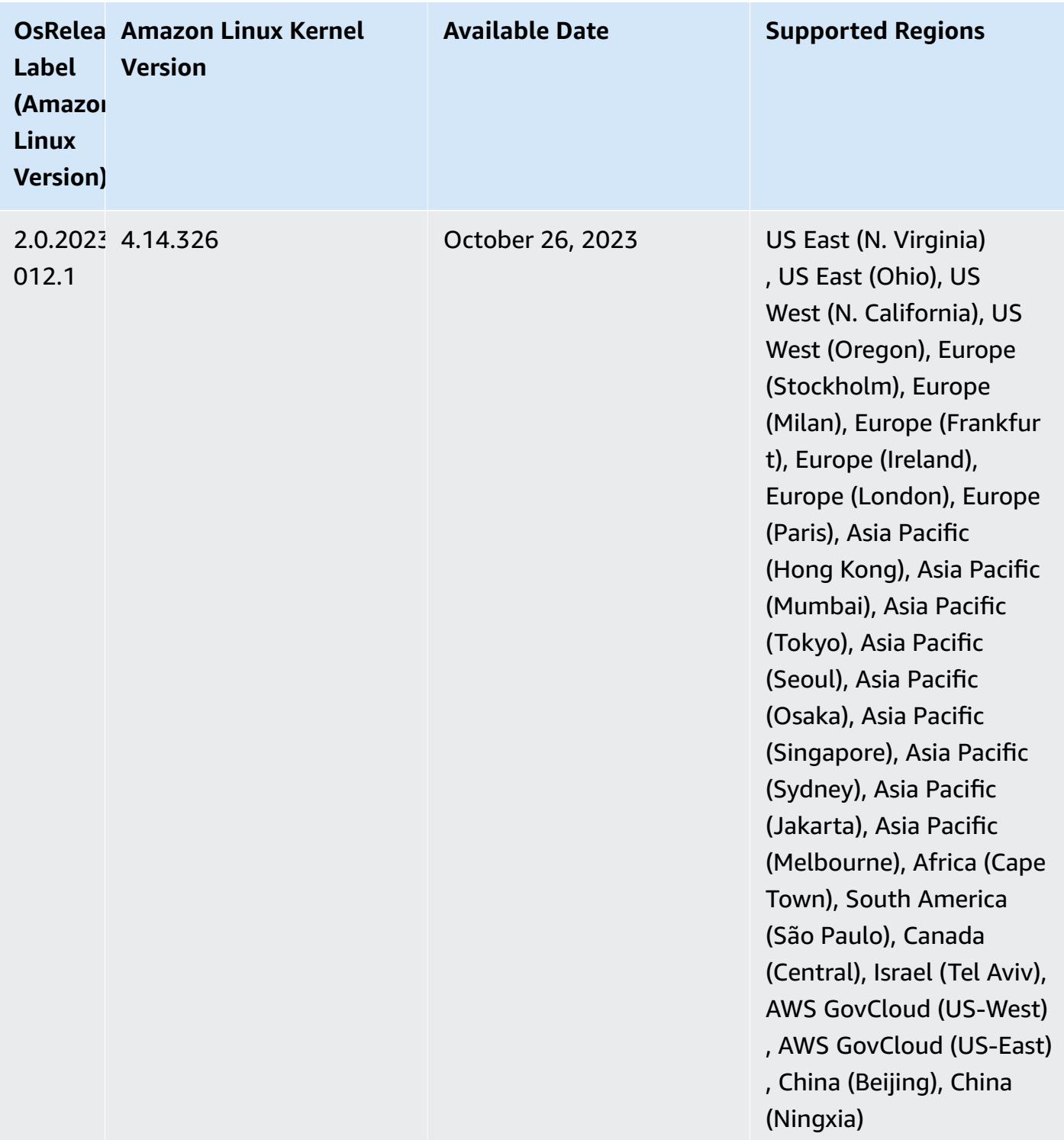

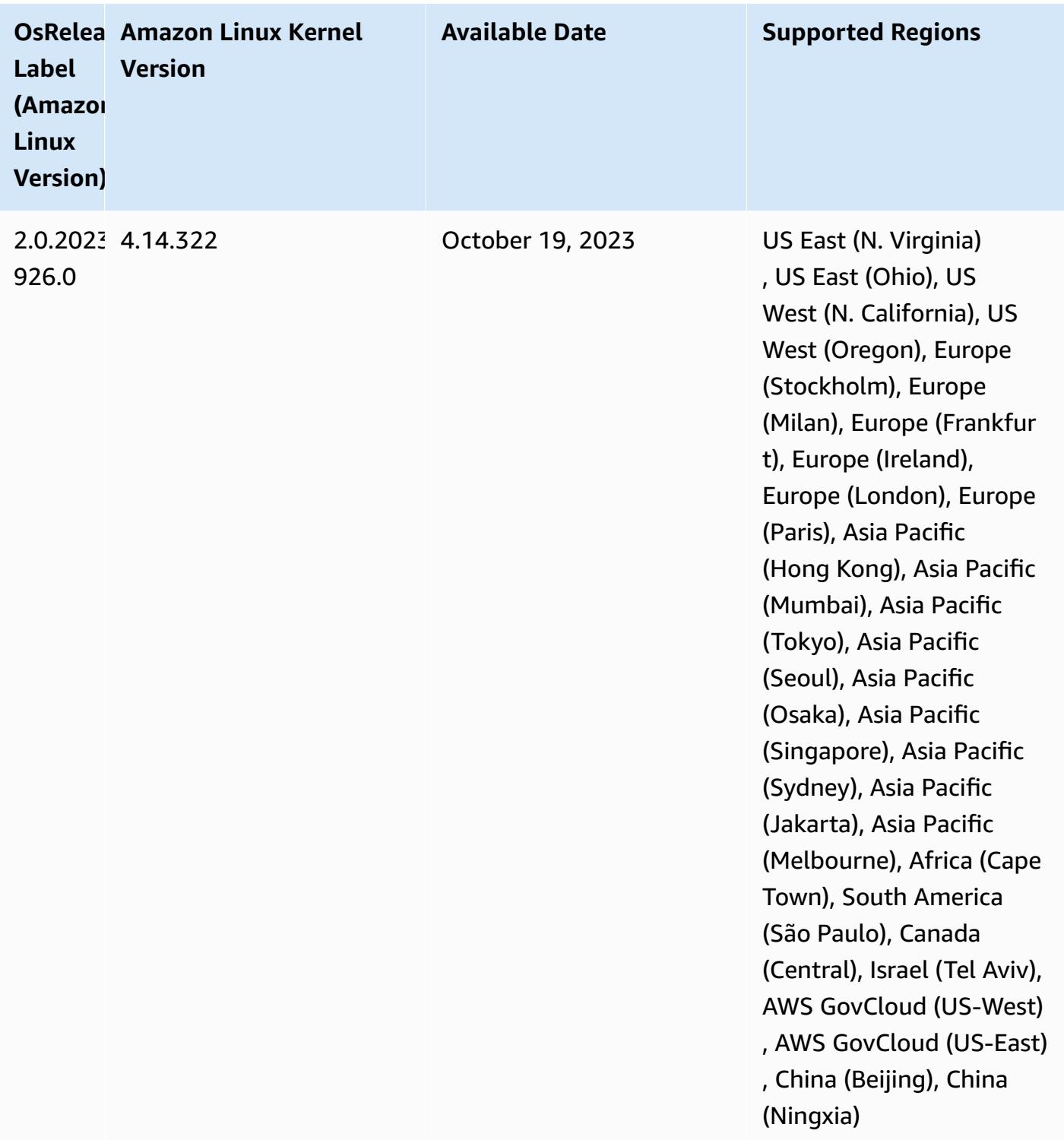

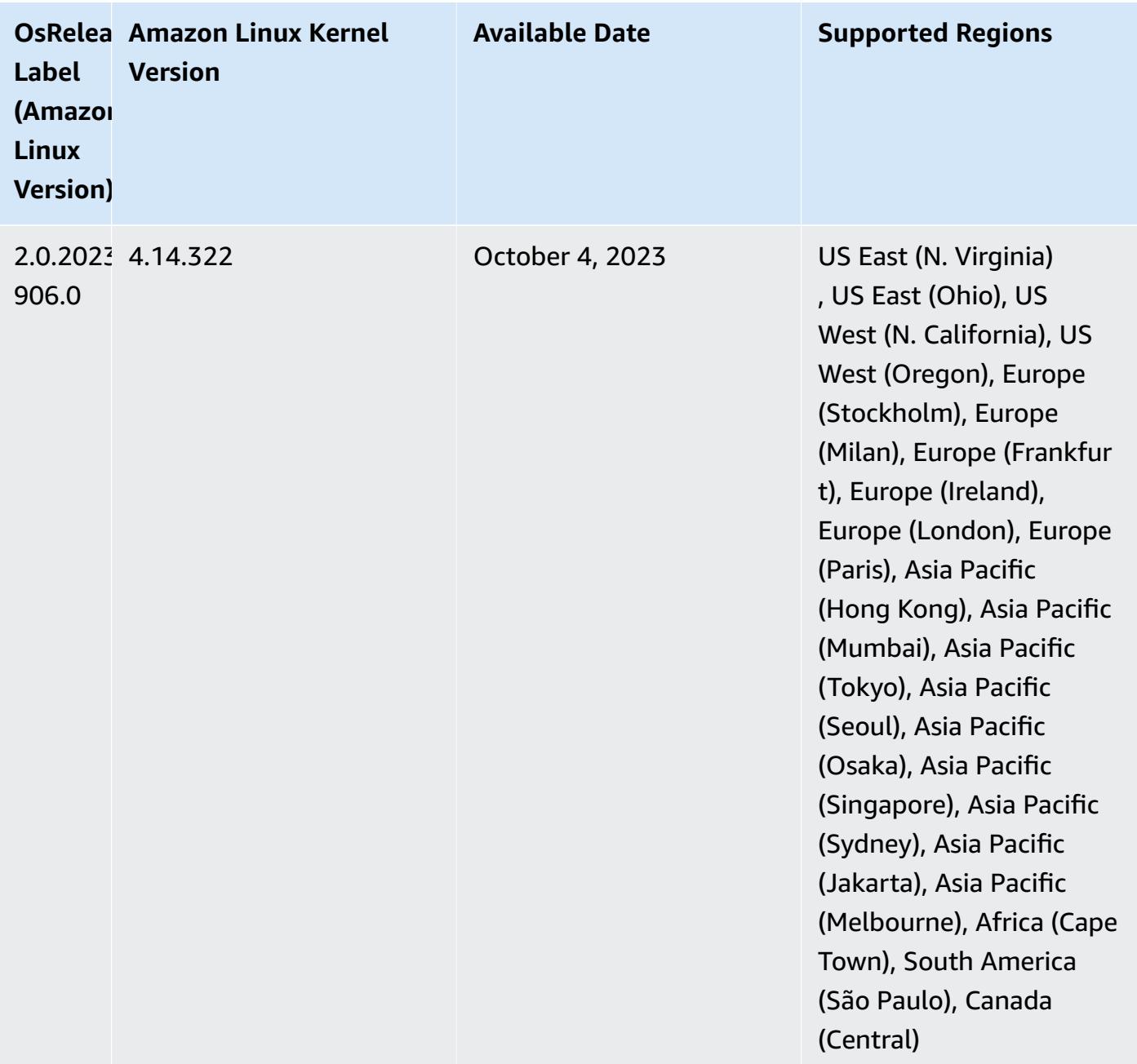

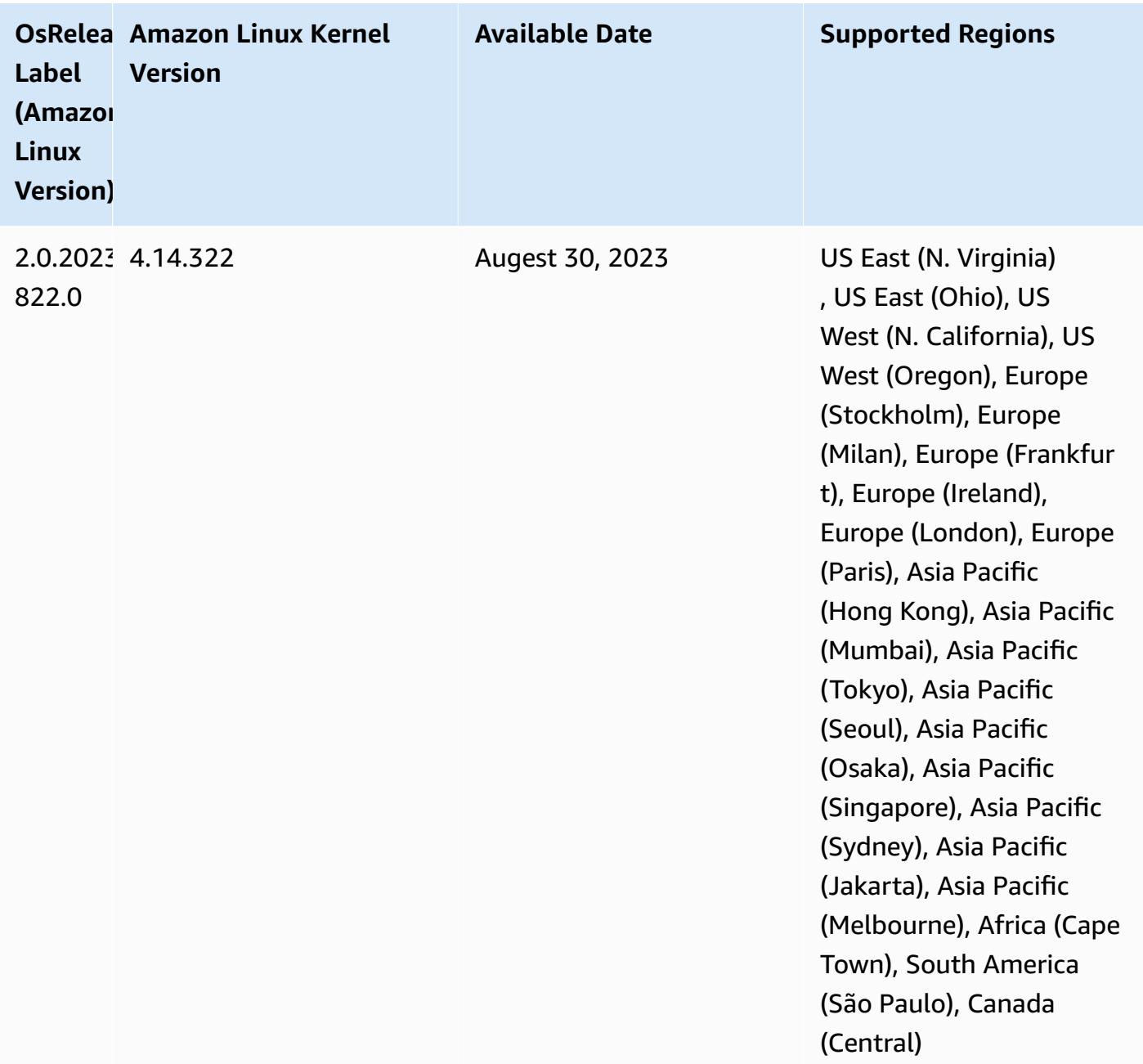

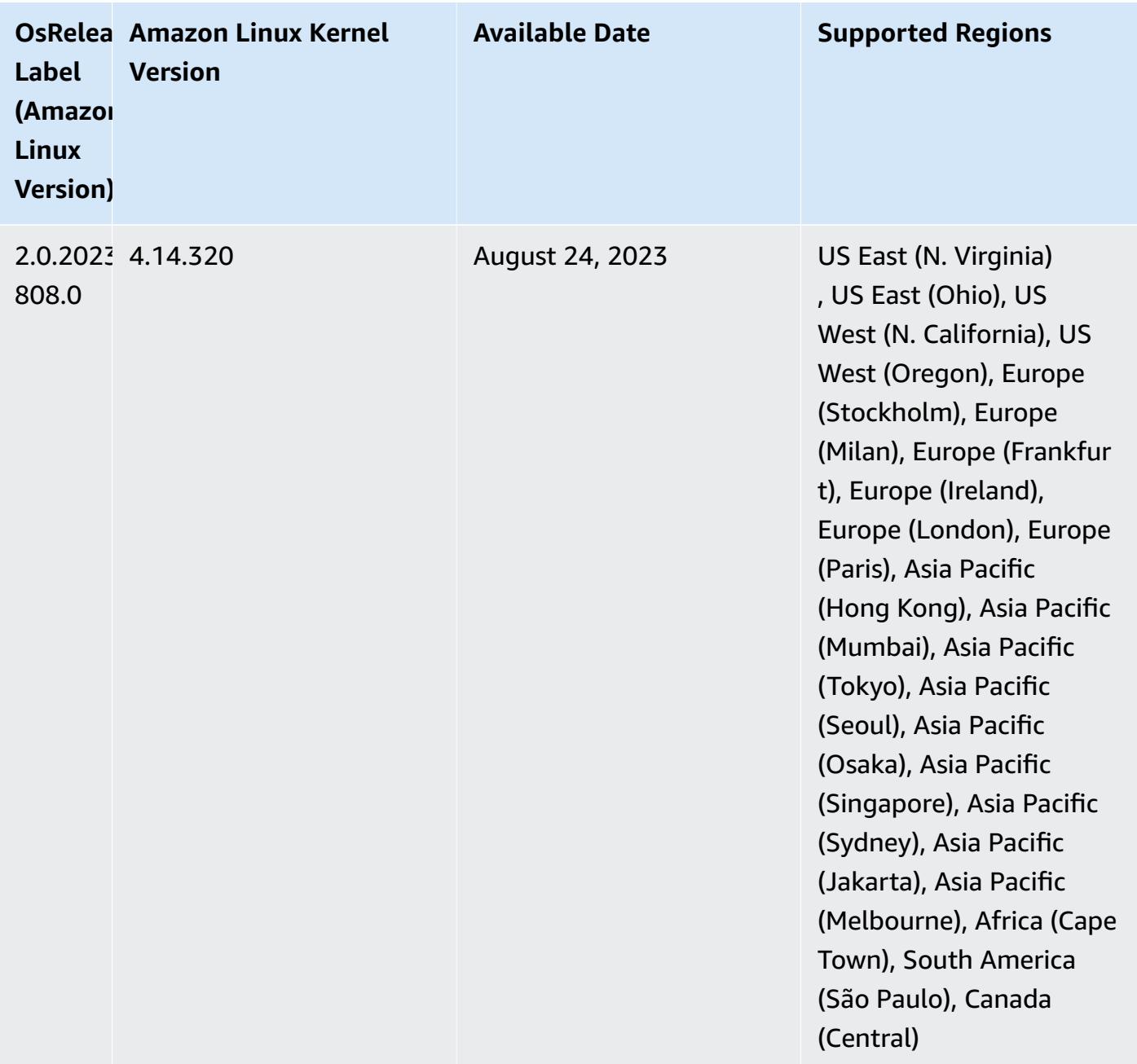

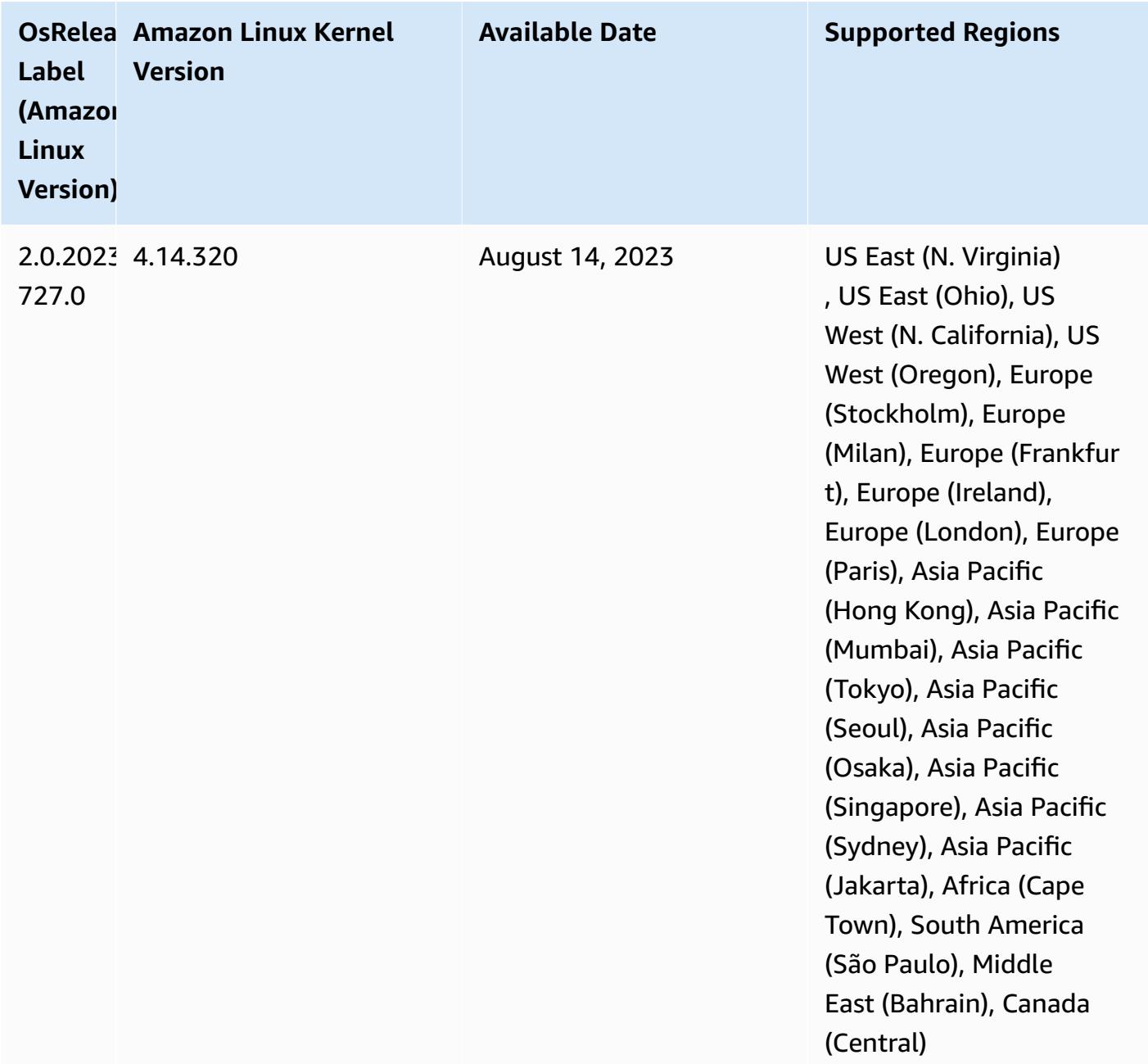

#### **6.8.1 component versions**

The components that Amazon EMR installs with this release are listed below. Some are installed as part of big-data application packages. Others are unique to Amazon EMR and installed for system processes and features. These typically start with emr or aws. Big-data application packages in the most recent Amazon EMR release are usually the latest version found in the community. We make community releases available in Amazon EMR as quickly as possible.

Some components in Amazon EMR differ from community versions. These components have a version label in the form *CommunityVersion*-amzn-*EmrVersion*. The *EmrVersion* starts at 0. For example, if open source community component named myapp-component with version 2.2 has been modified three times for inclusion in different Amazon EMR releases, its release version is listed as 2.2-amzn-2.

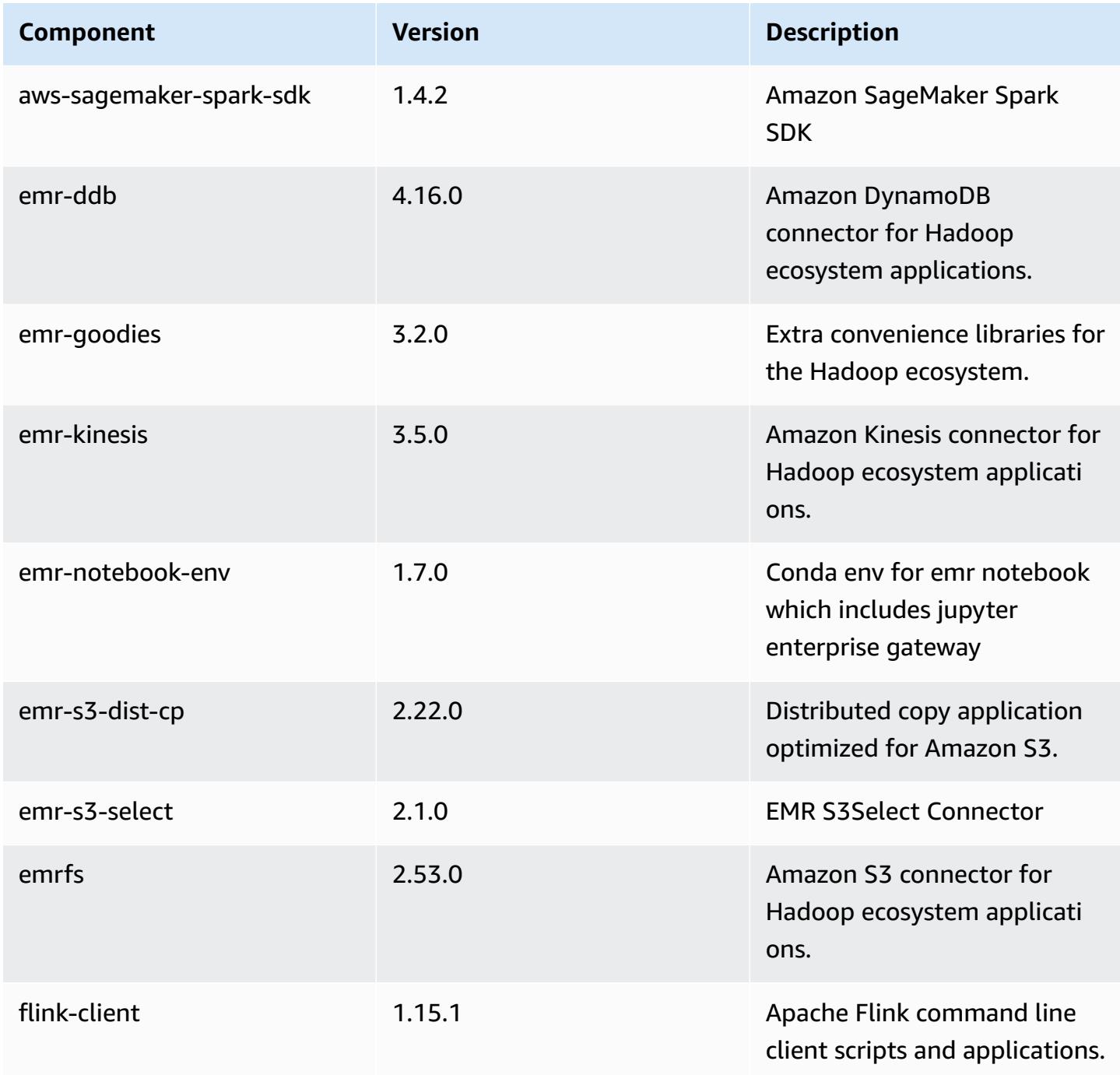

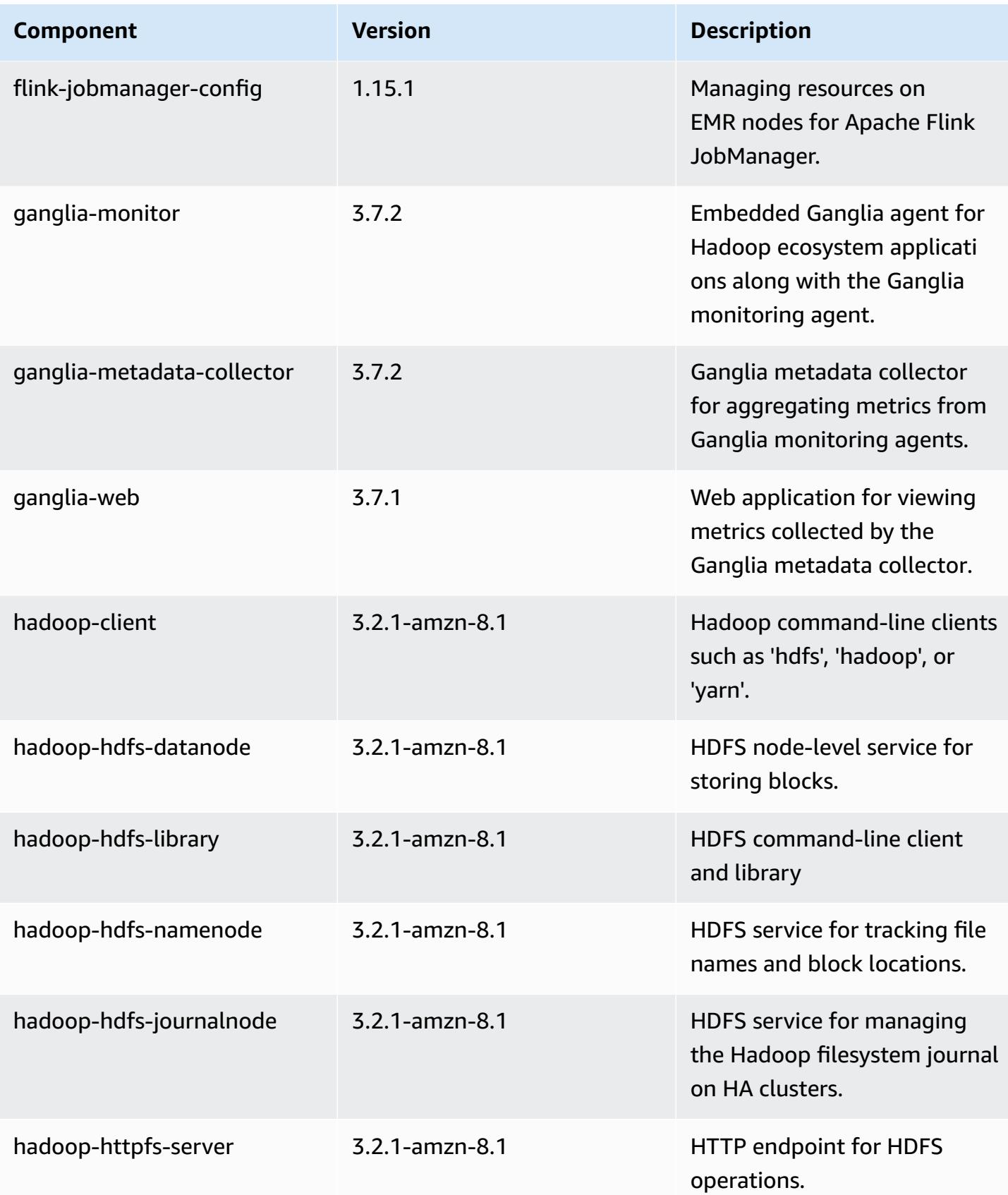

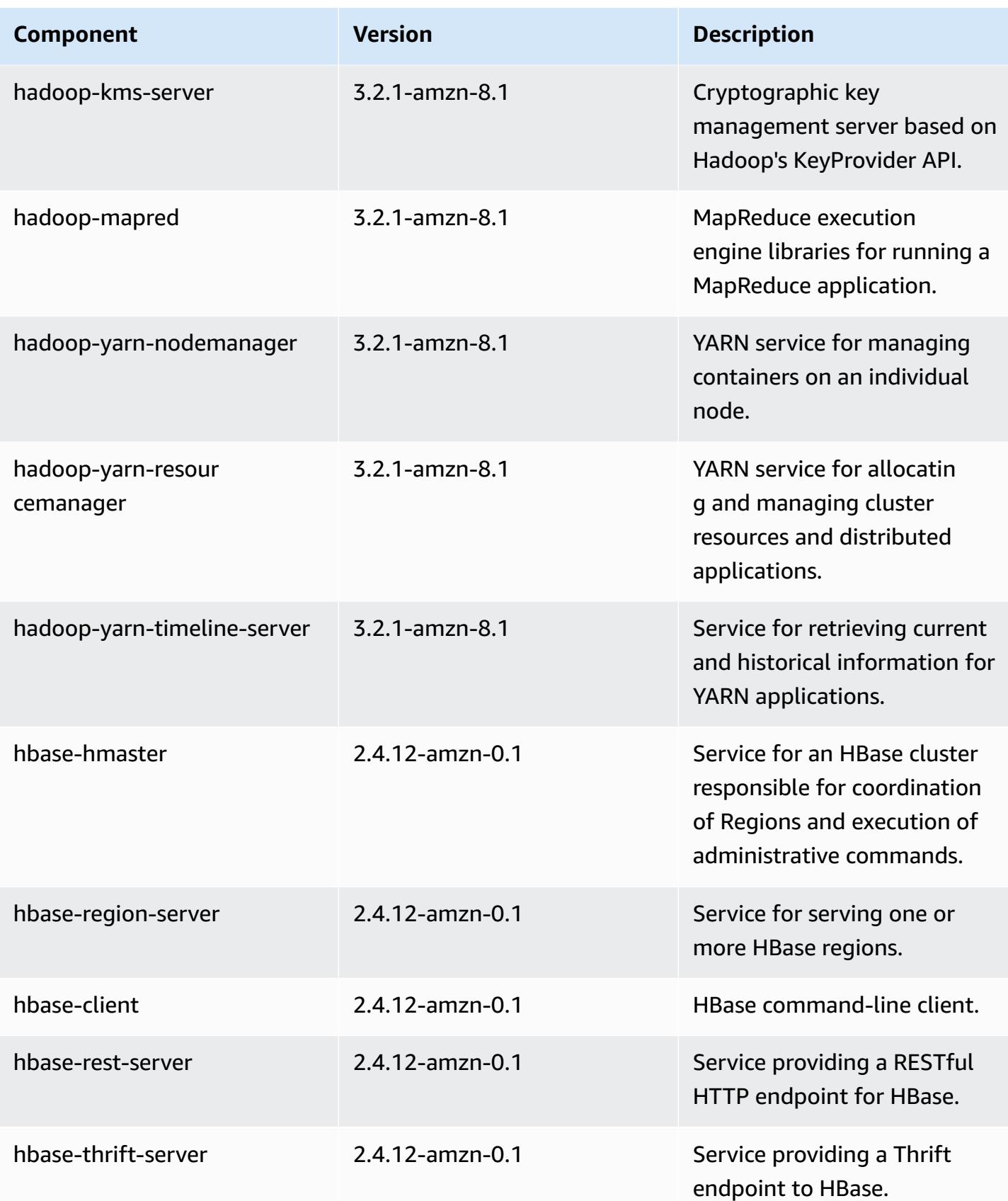

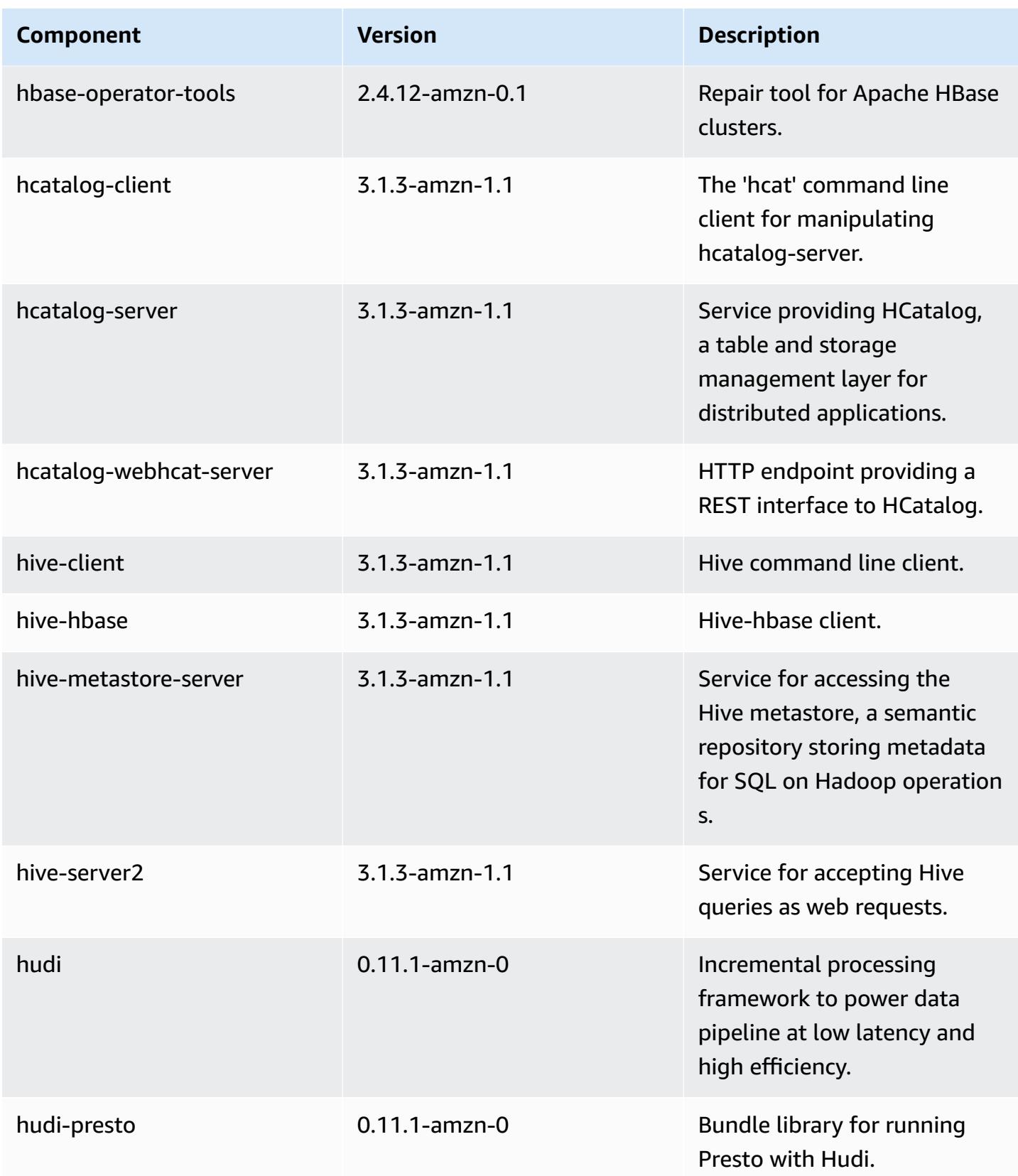

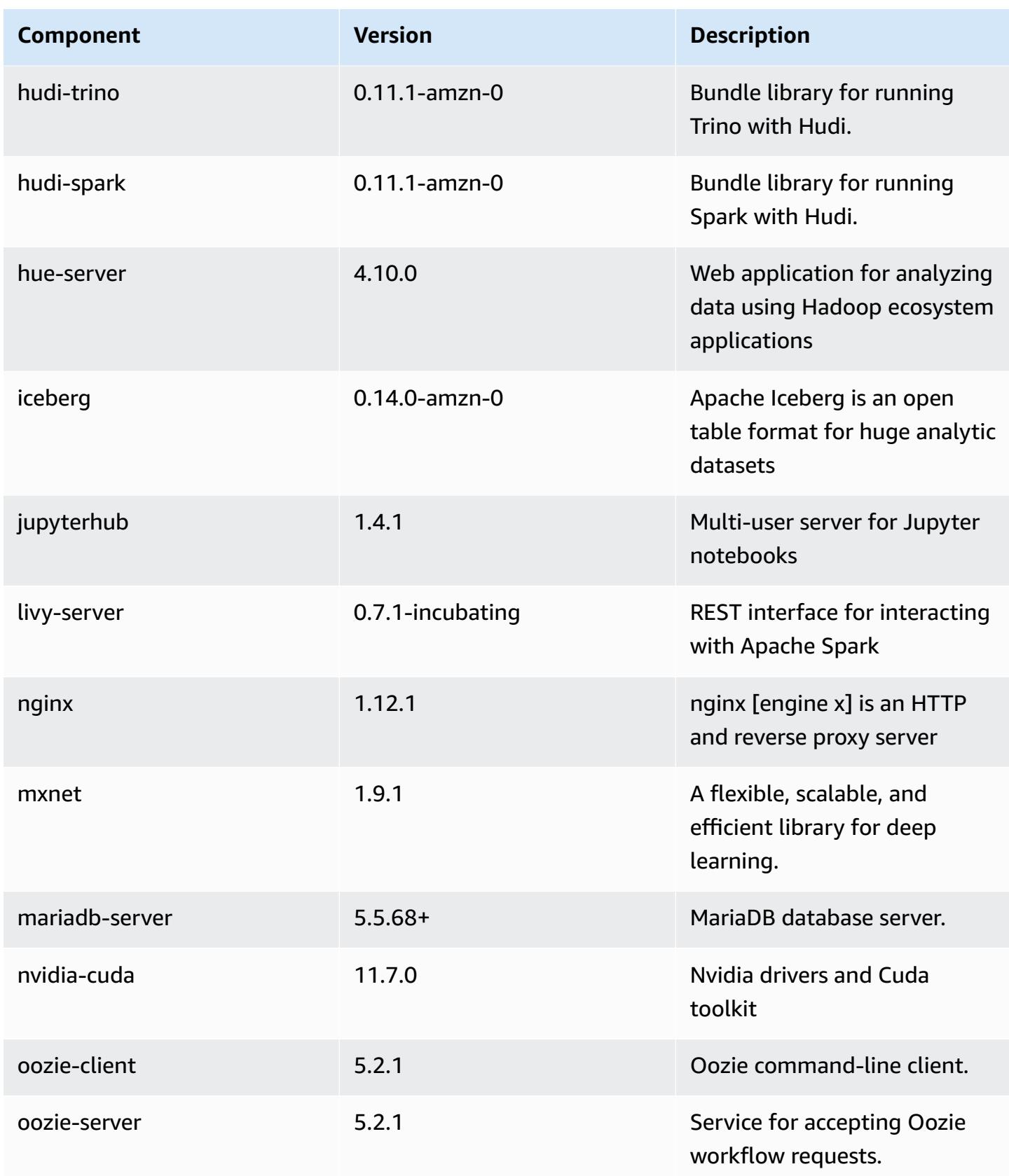

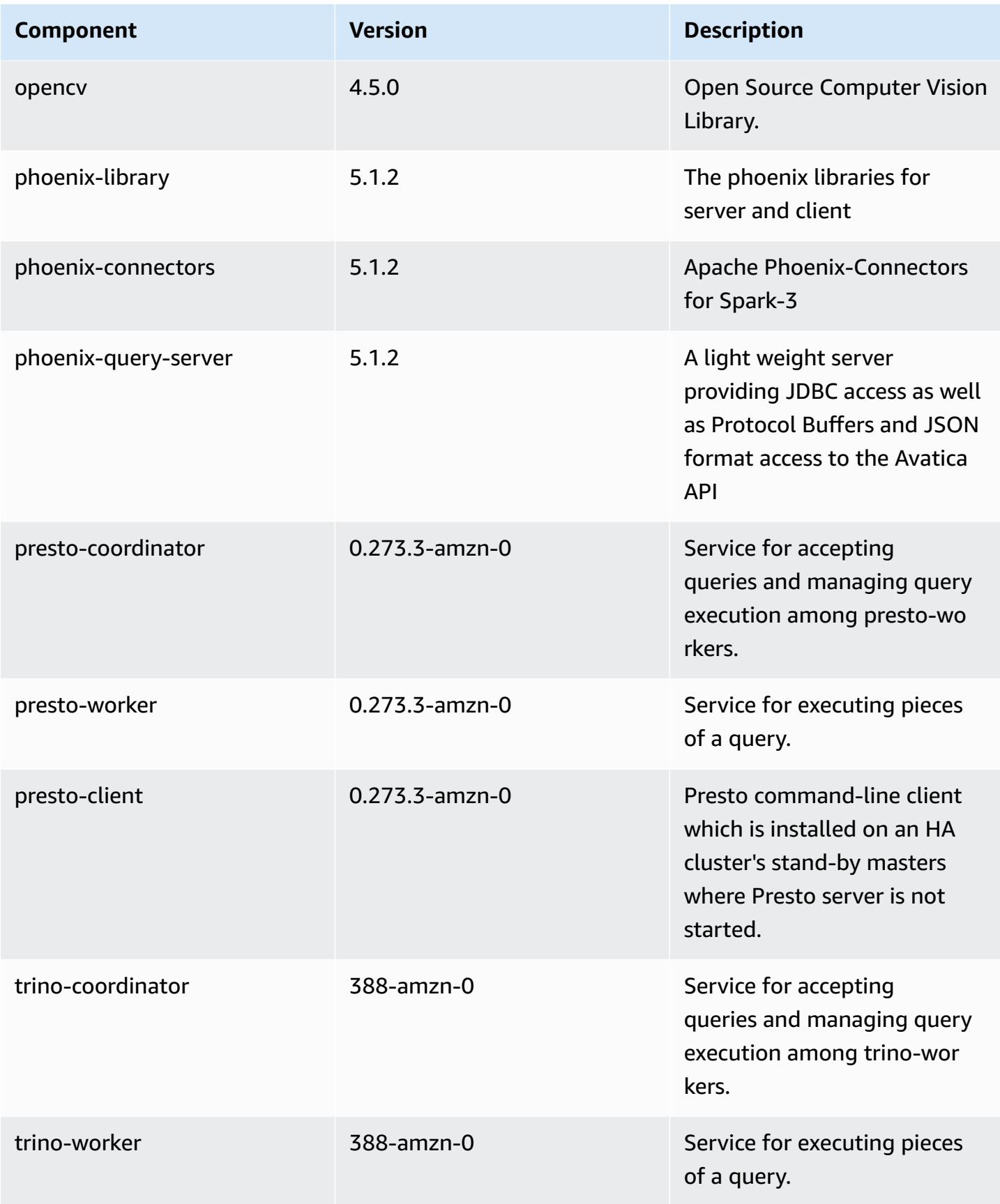

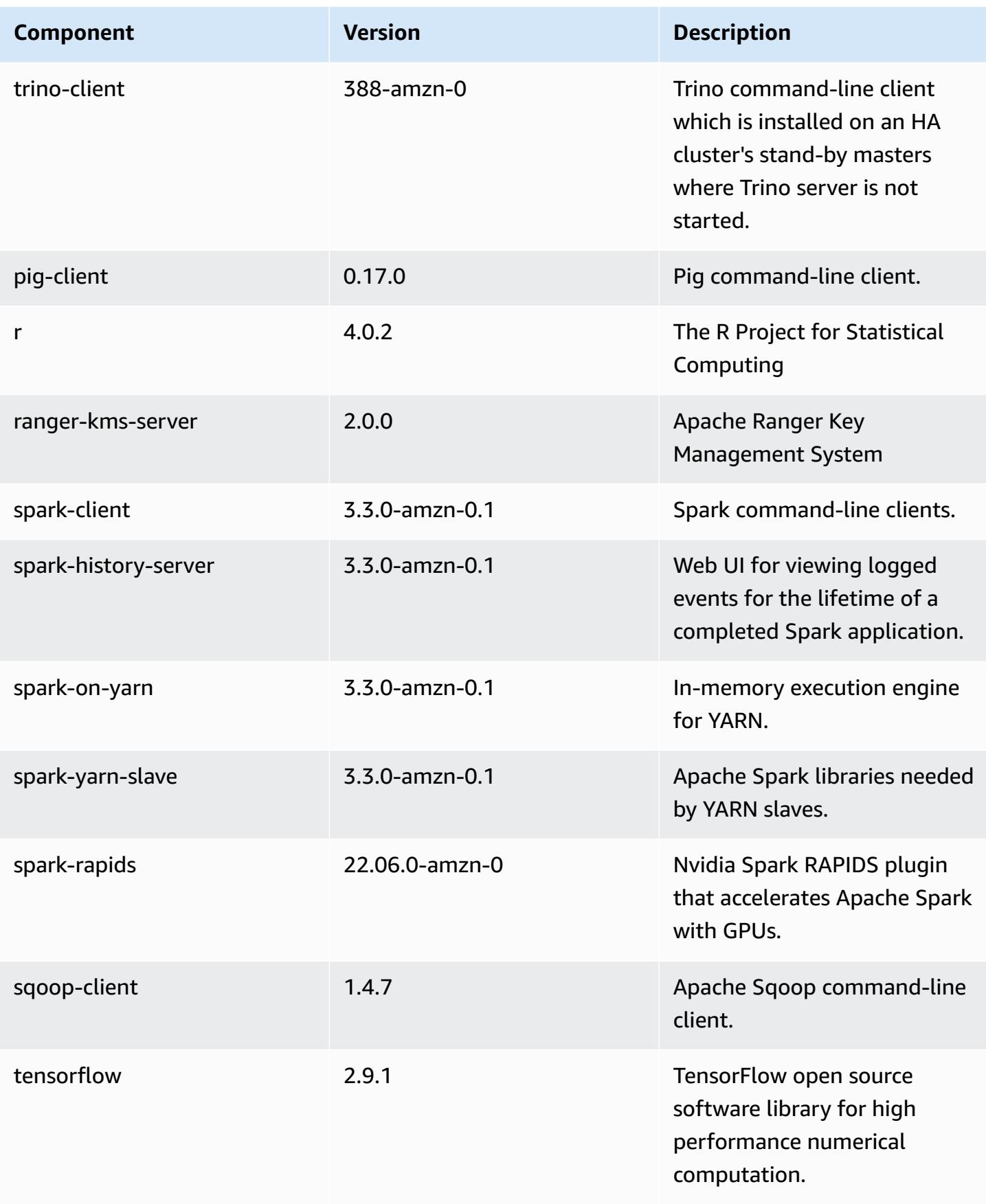
Amazon EMR Amazon EMR Release Guide

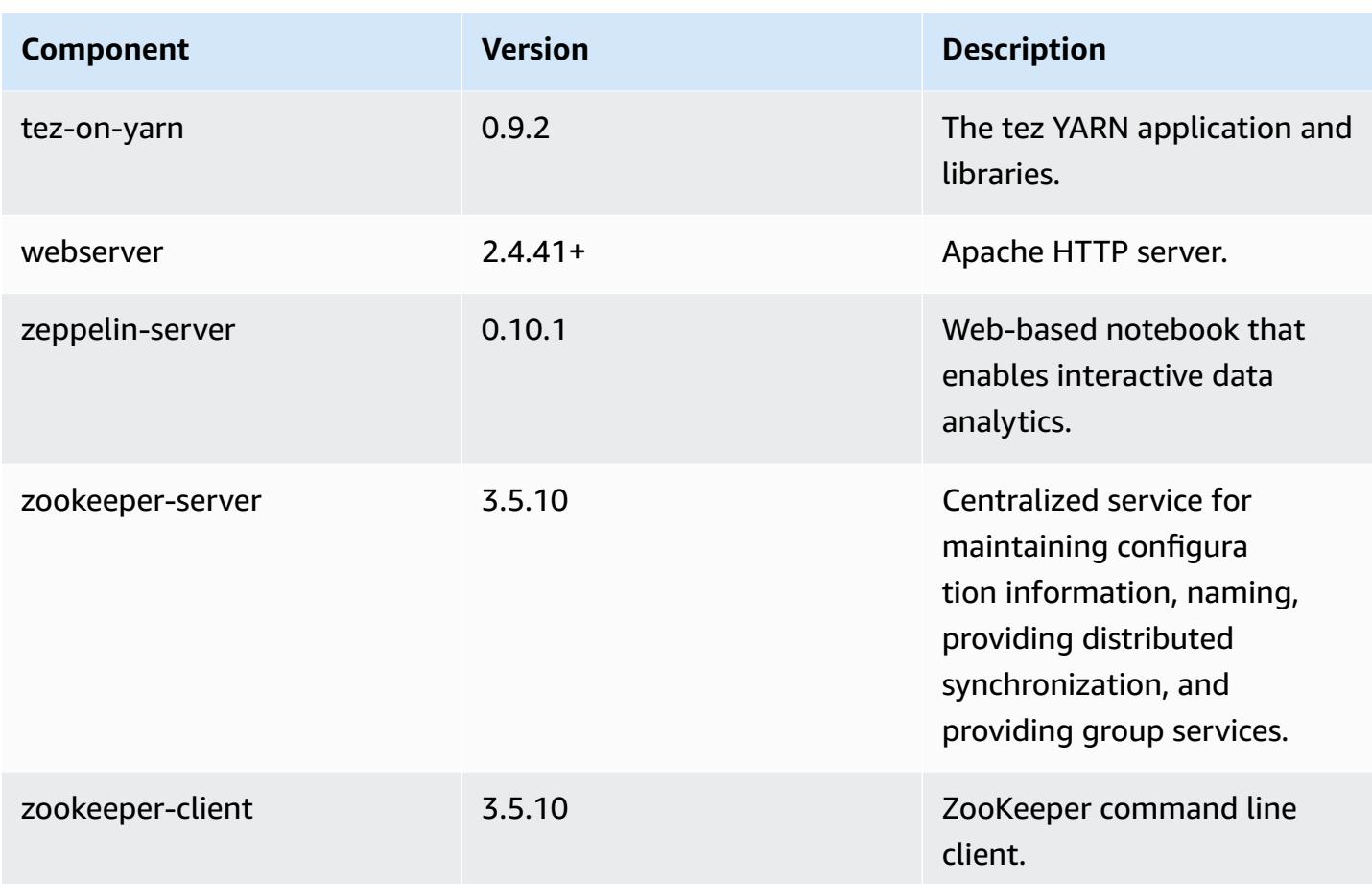

# **6.8.1 configuration classifications**

Configuration classifications allow you to customize applications. These often correspond to a configuration XML file for the application, such as hive-site.xml. For more information, see Configure [applications](#page-3069-0).

Reconfiguration actions occur when you specify a configuration for instance groups in a running cluster. Amazon EMR only initiates reconfiguration actions for the classifications that you modify. For more information, see [Reconfigure](#page-3073-0) an instance group in a running cluster.

### **emr-6.8.1 classifications**

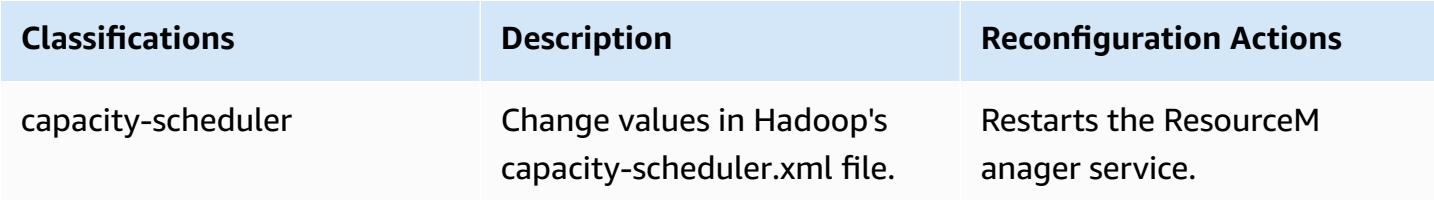

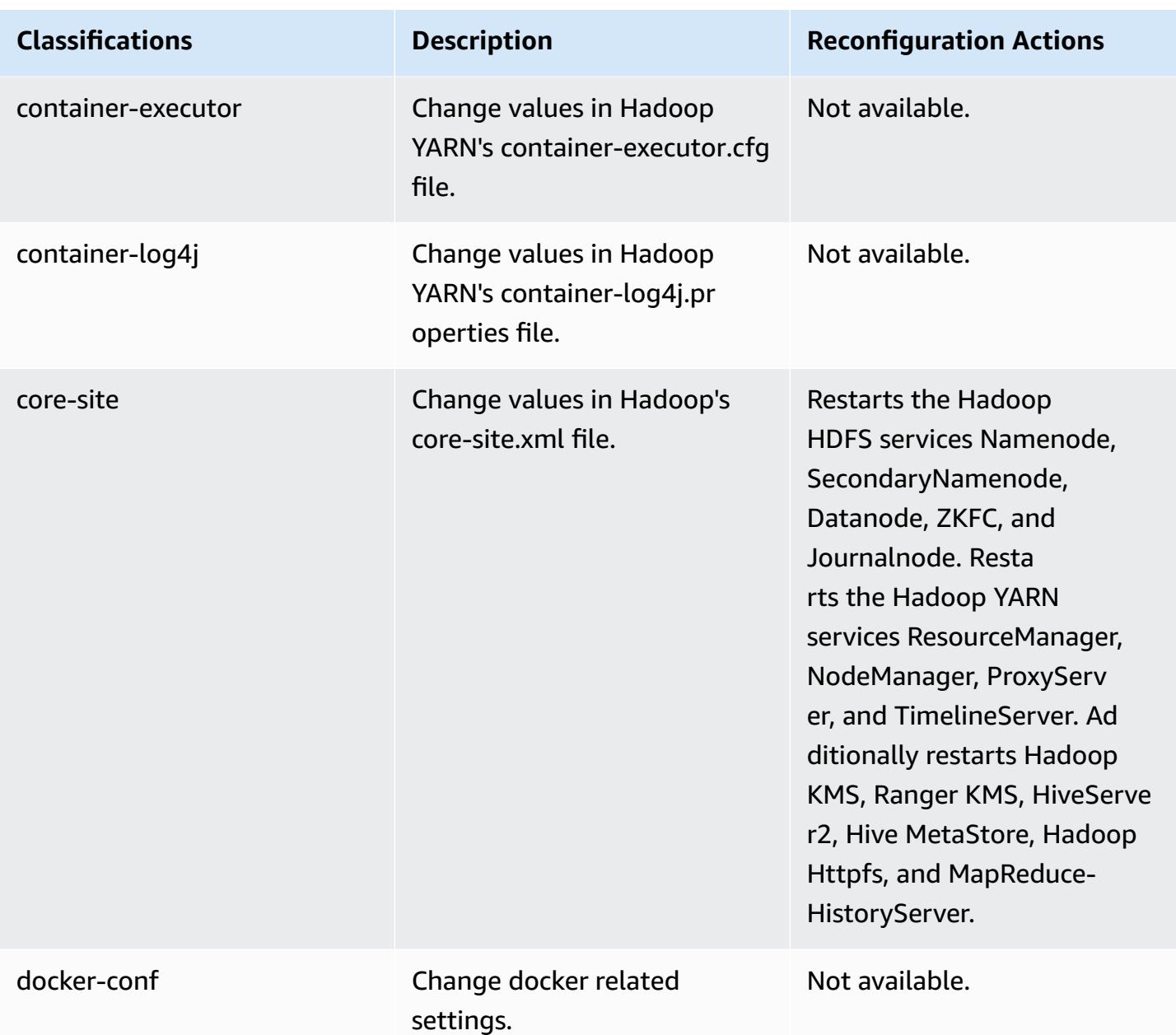

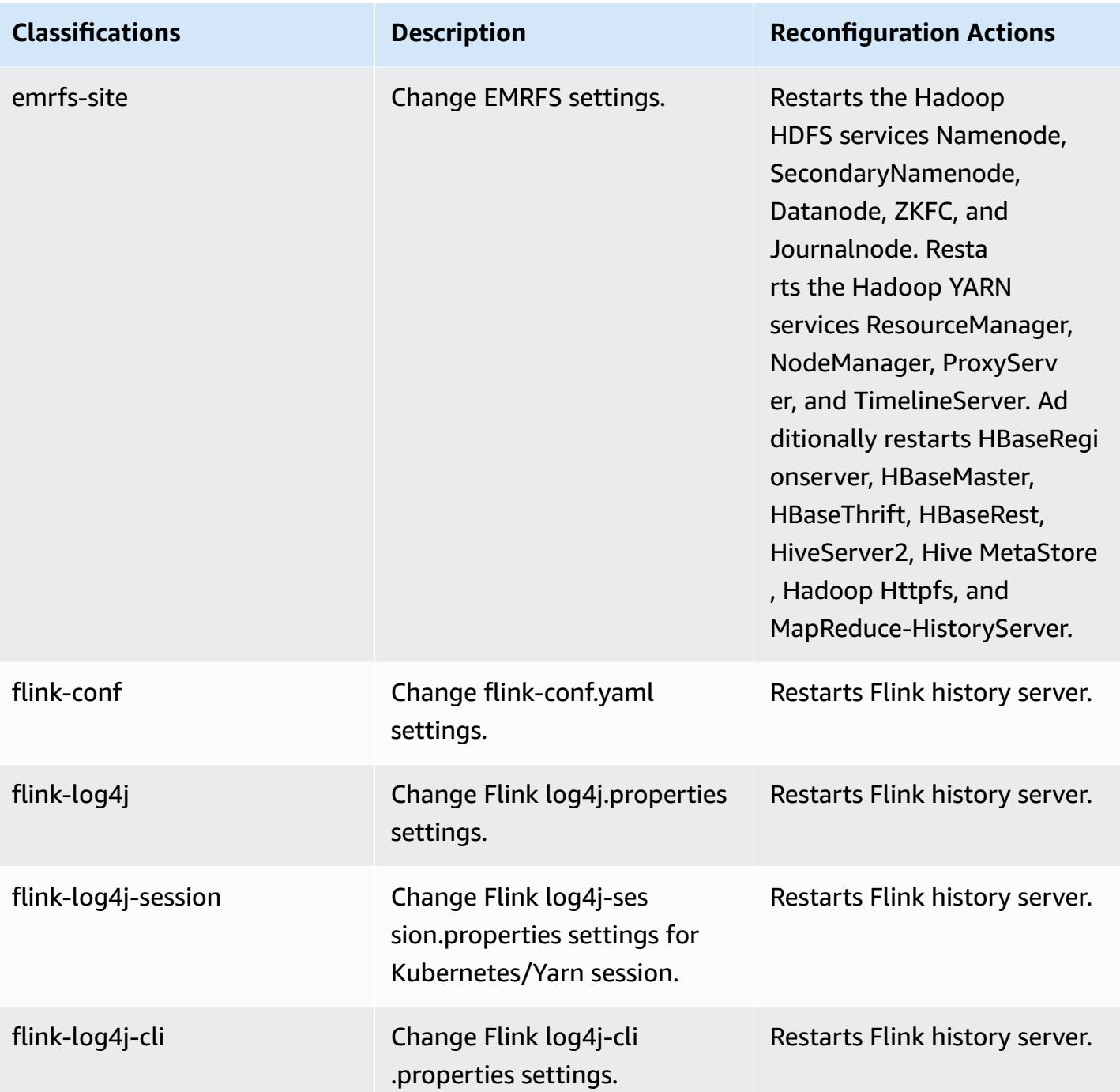

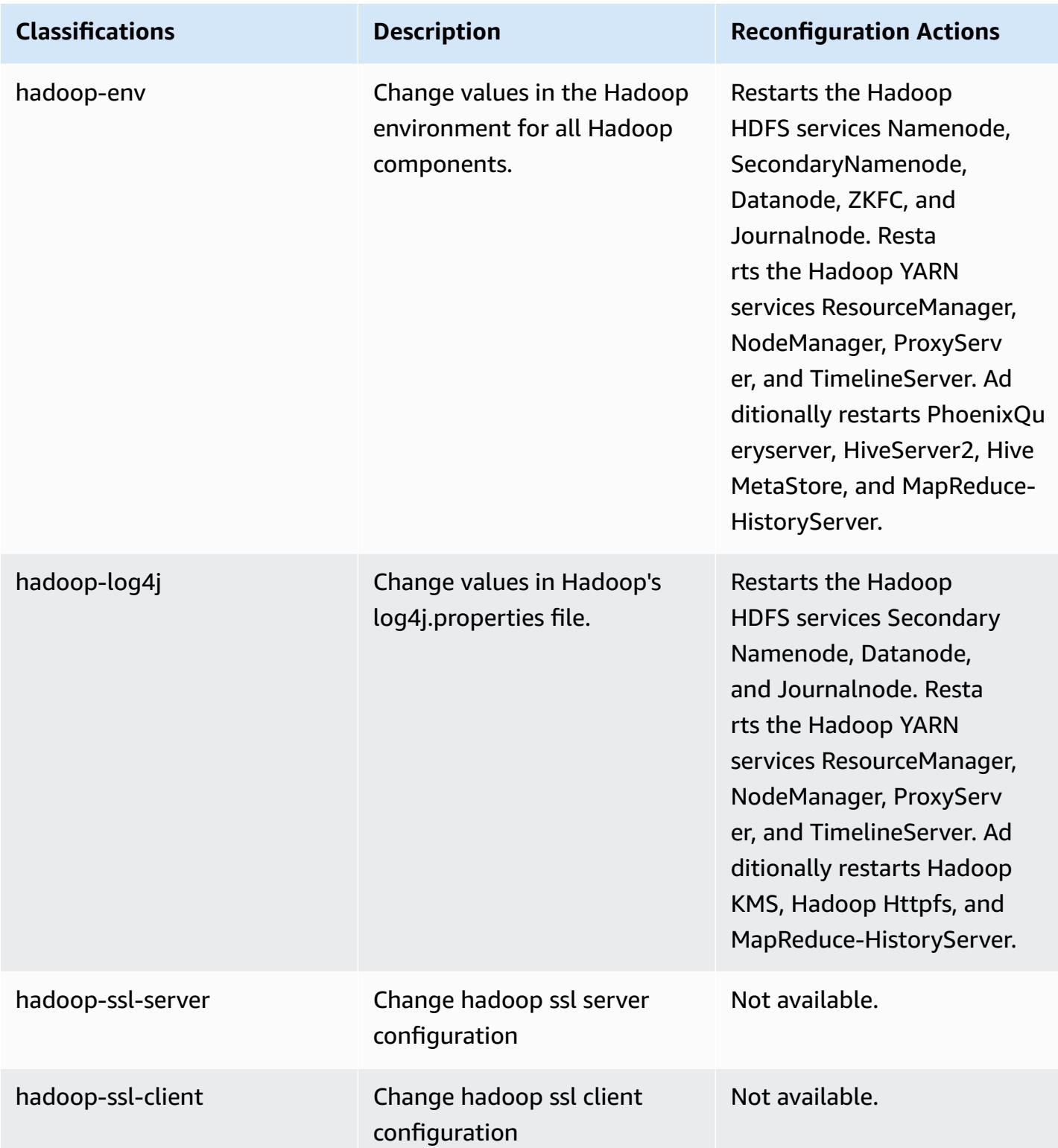

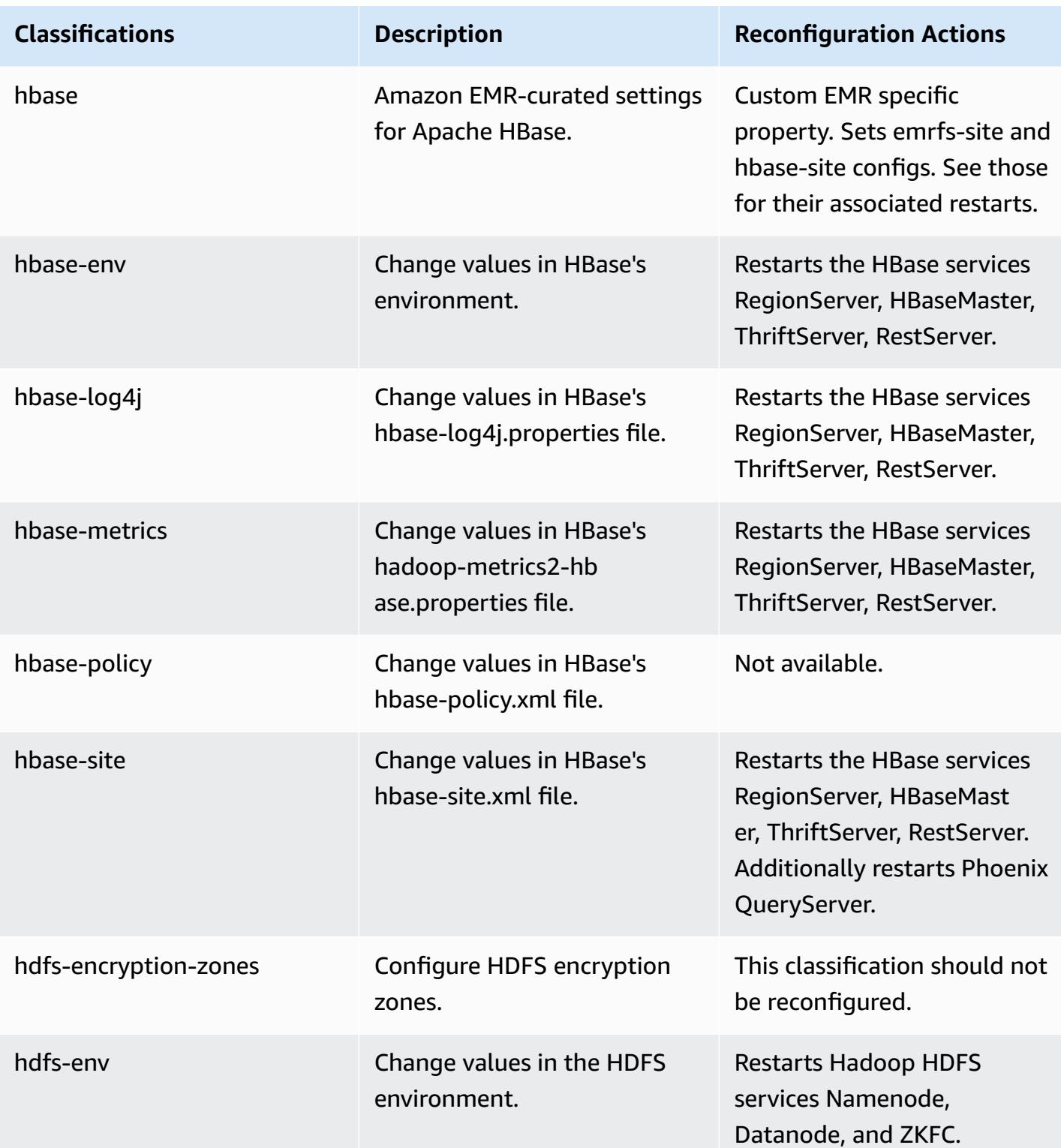

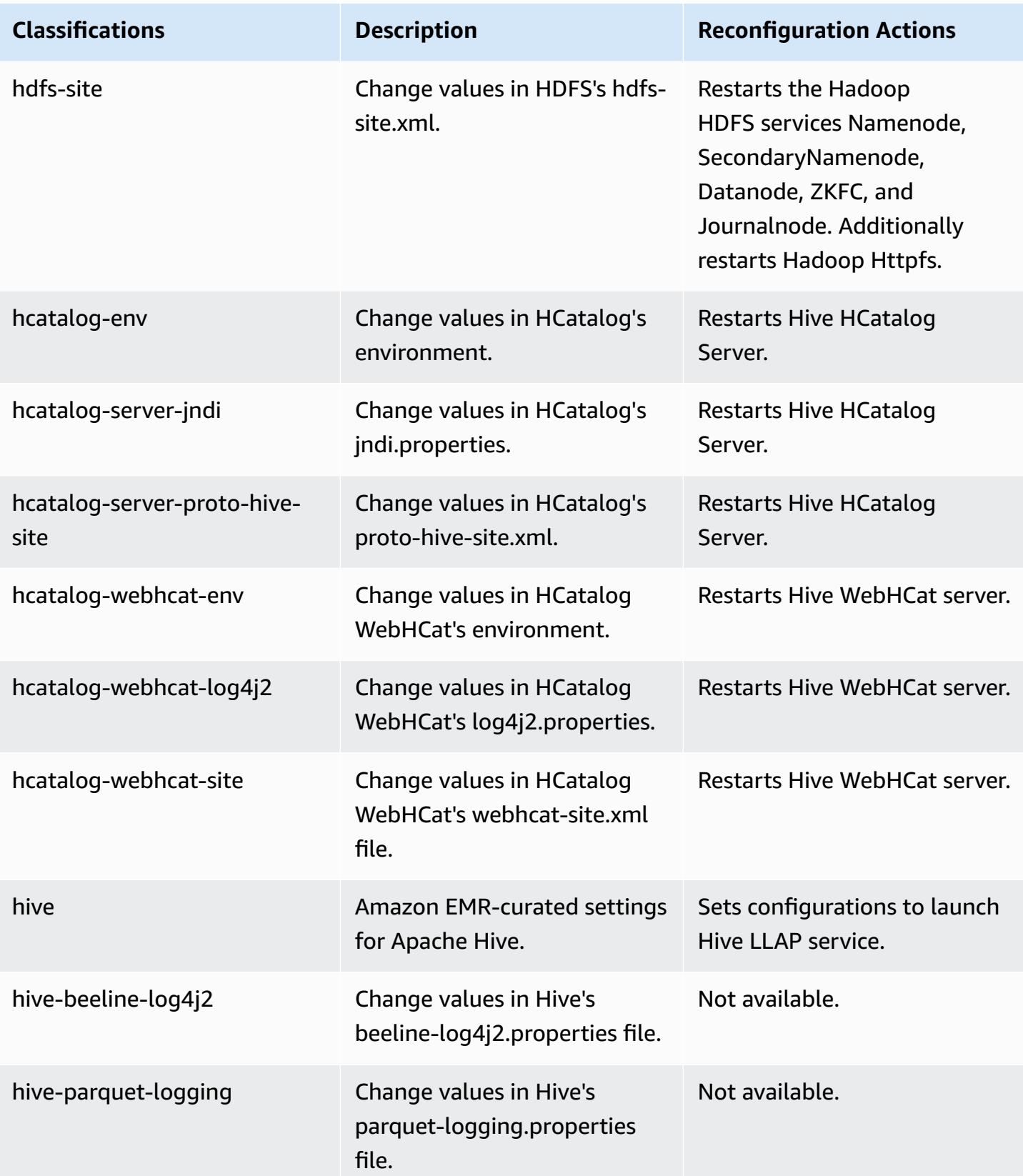

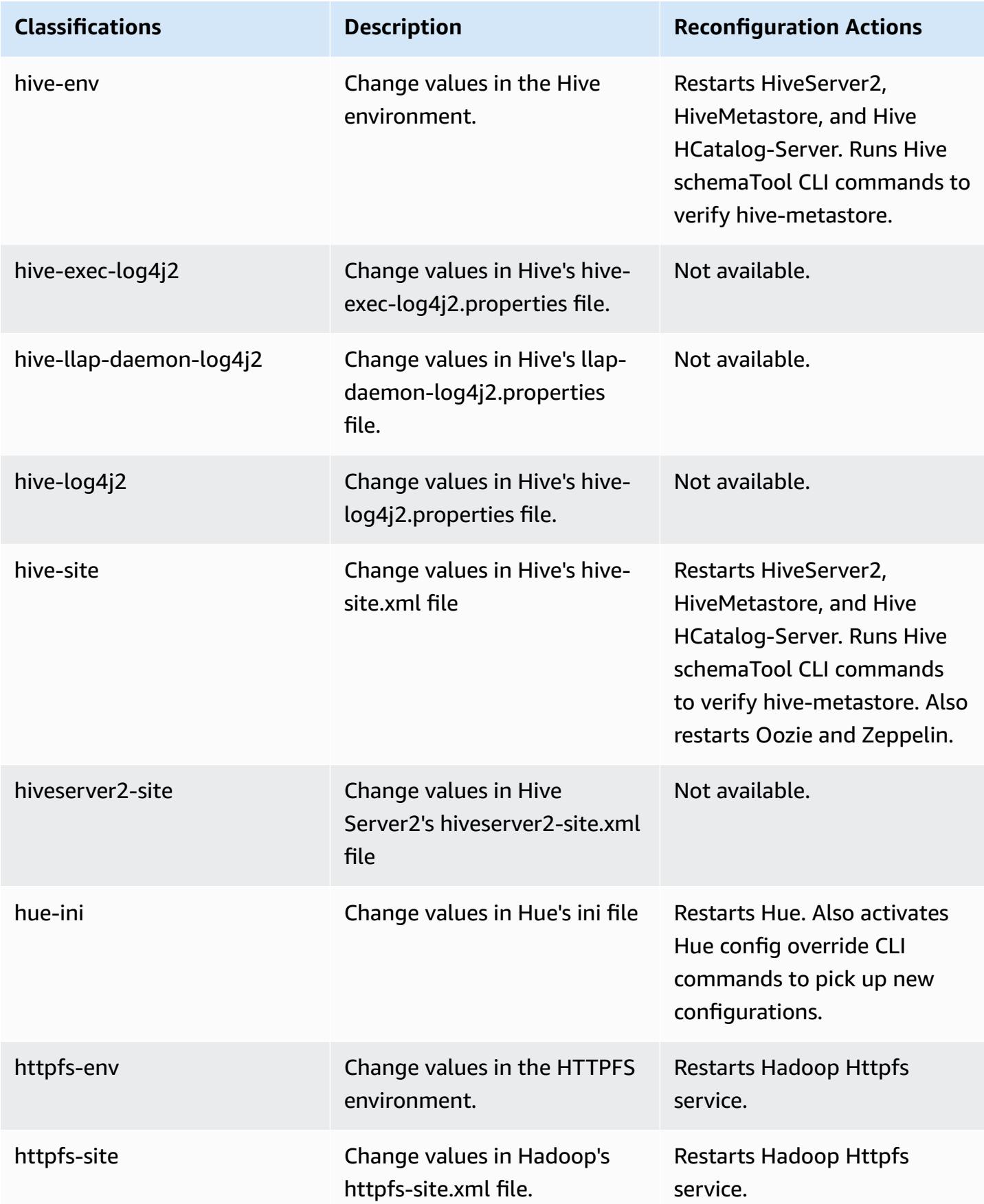

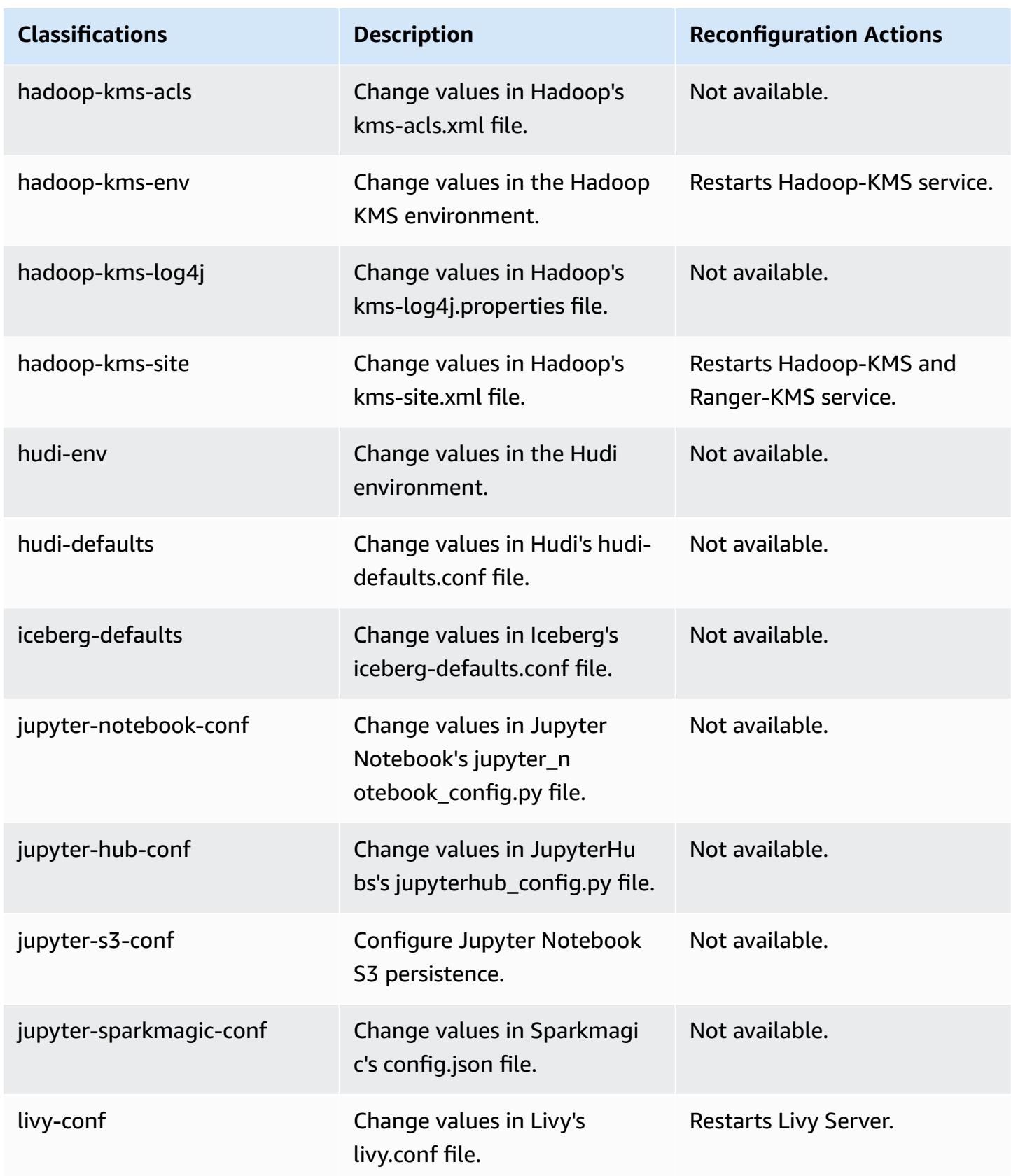

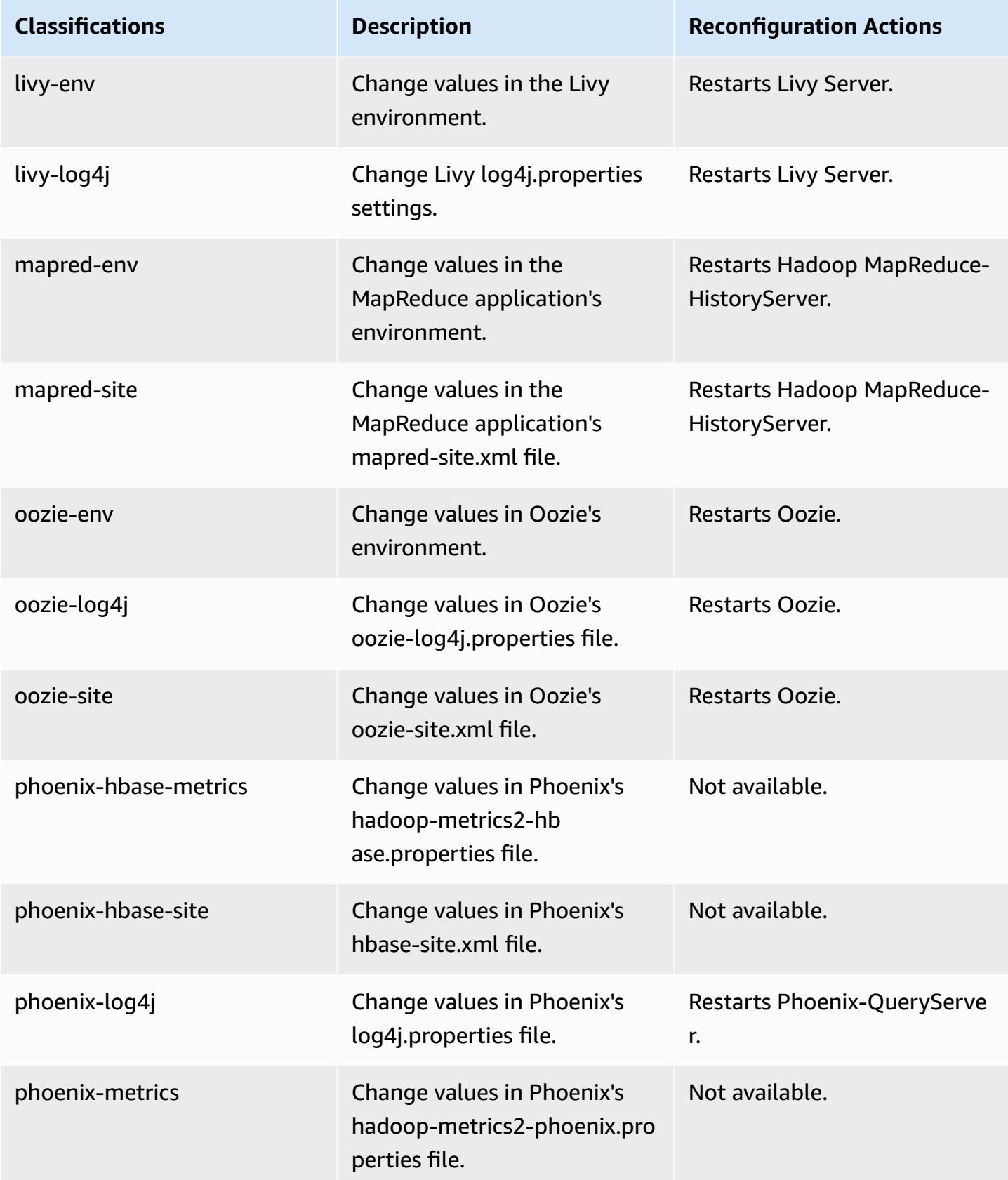

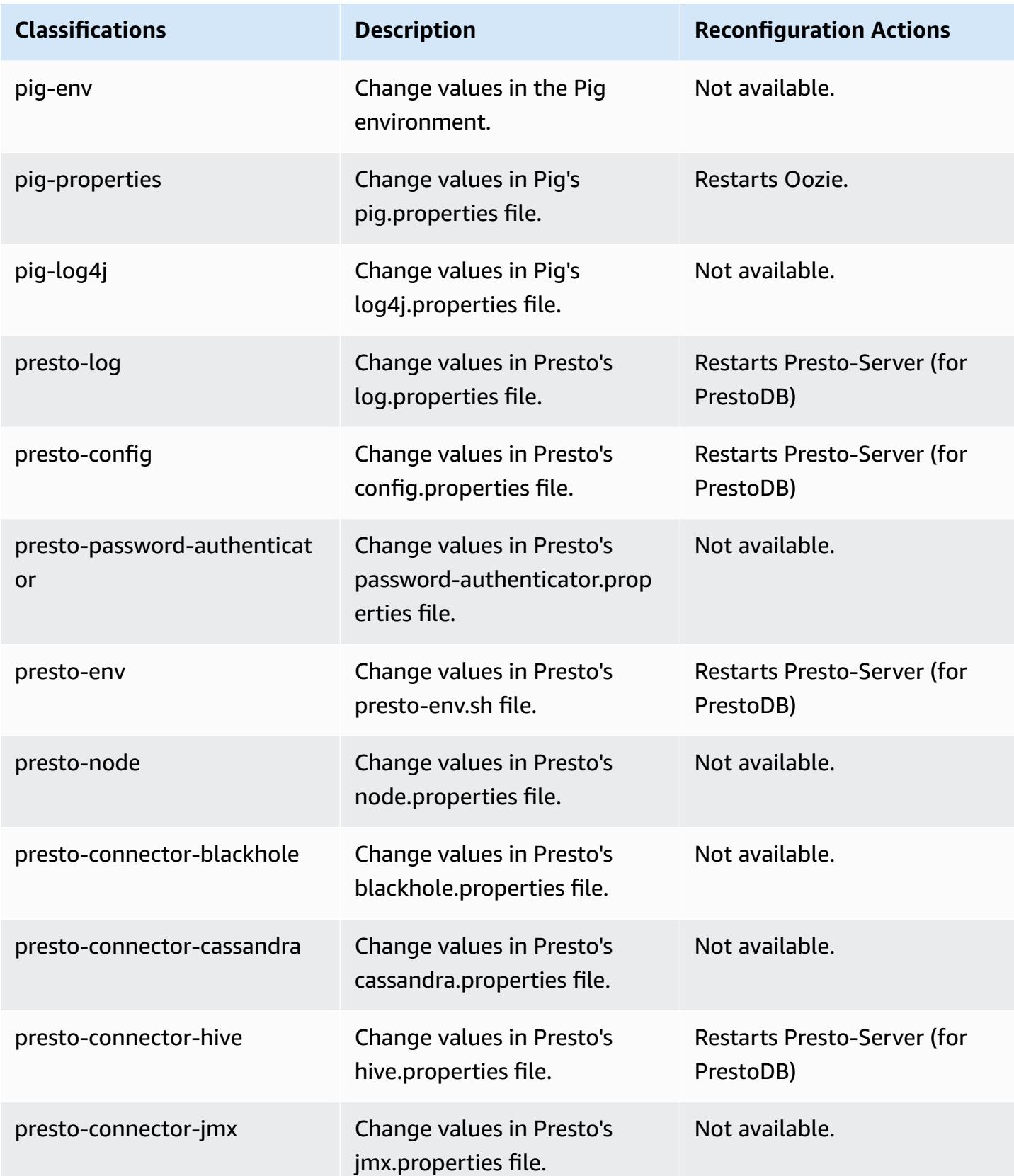

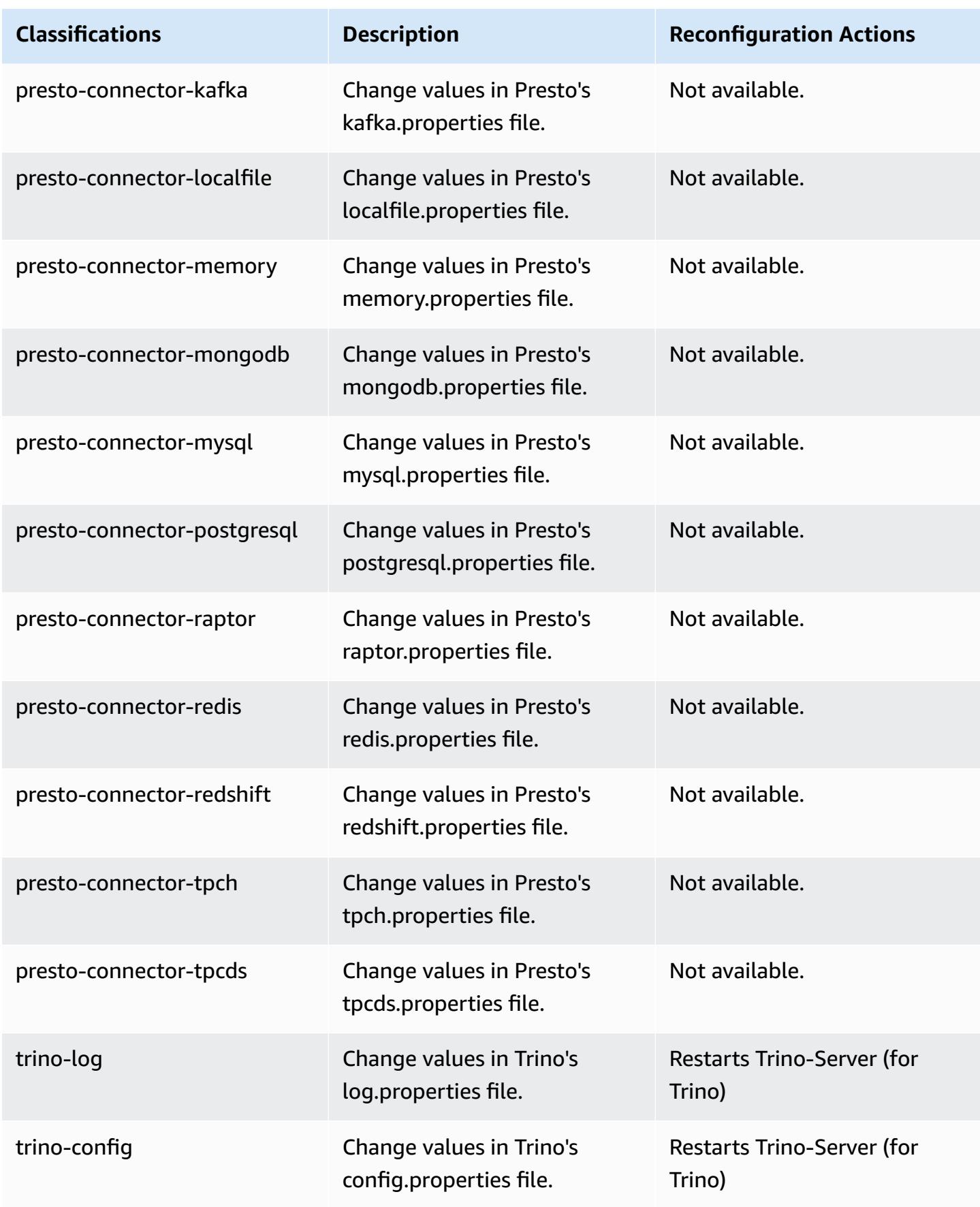

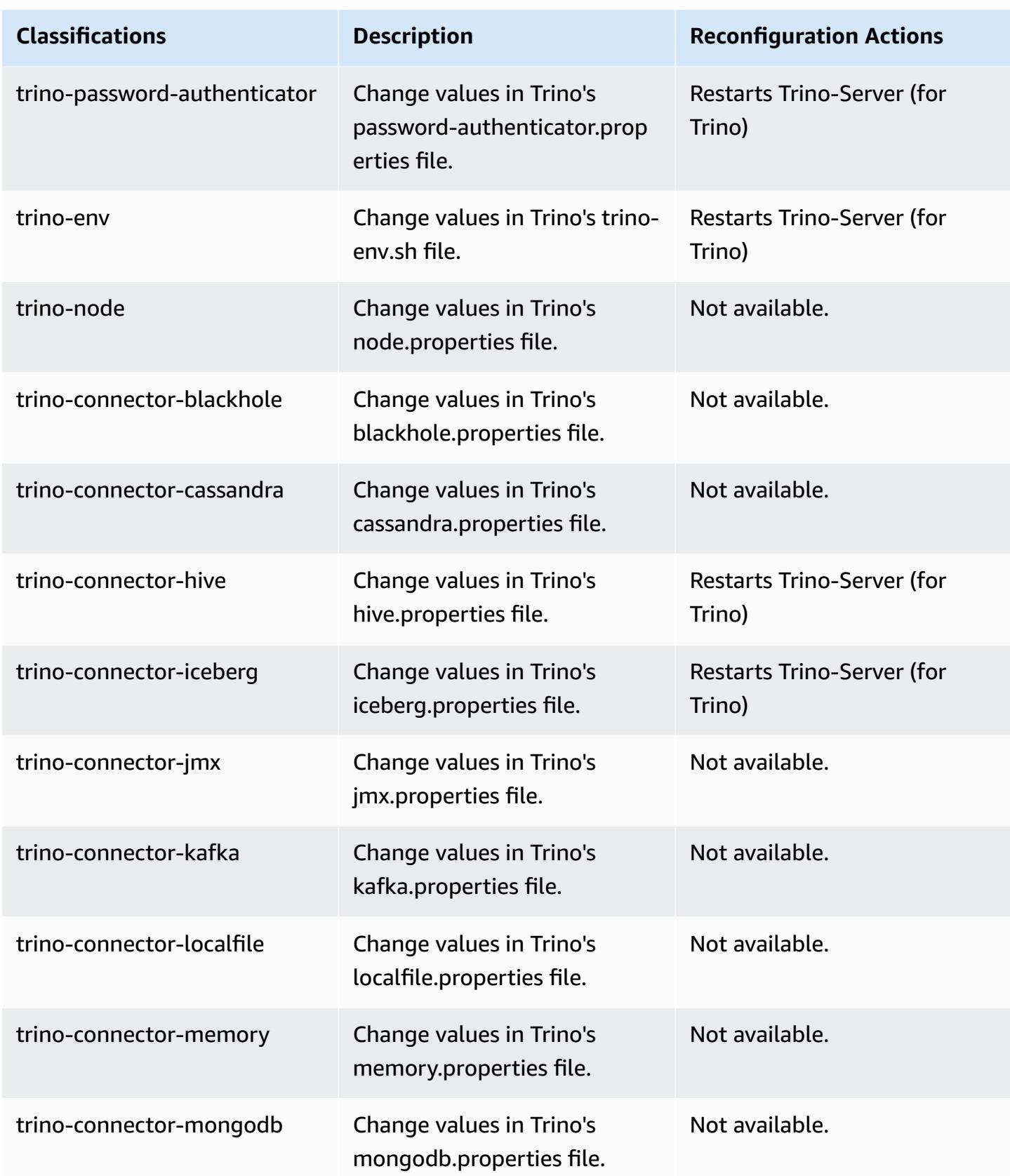

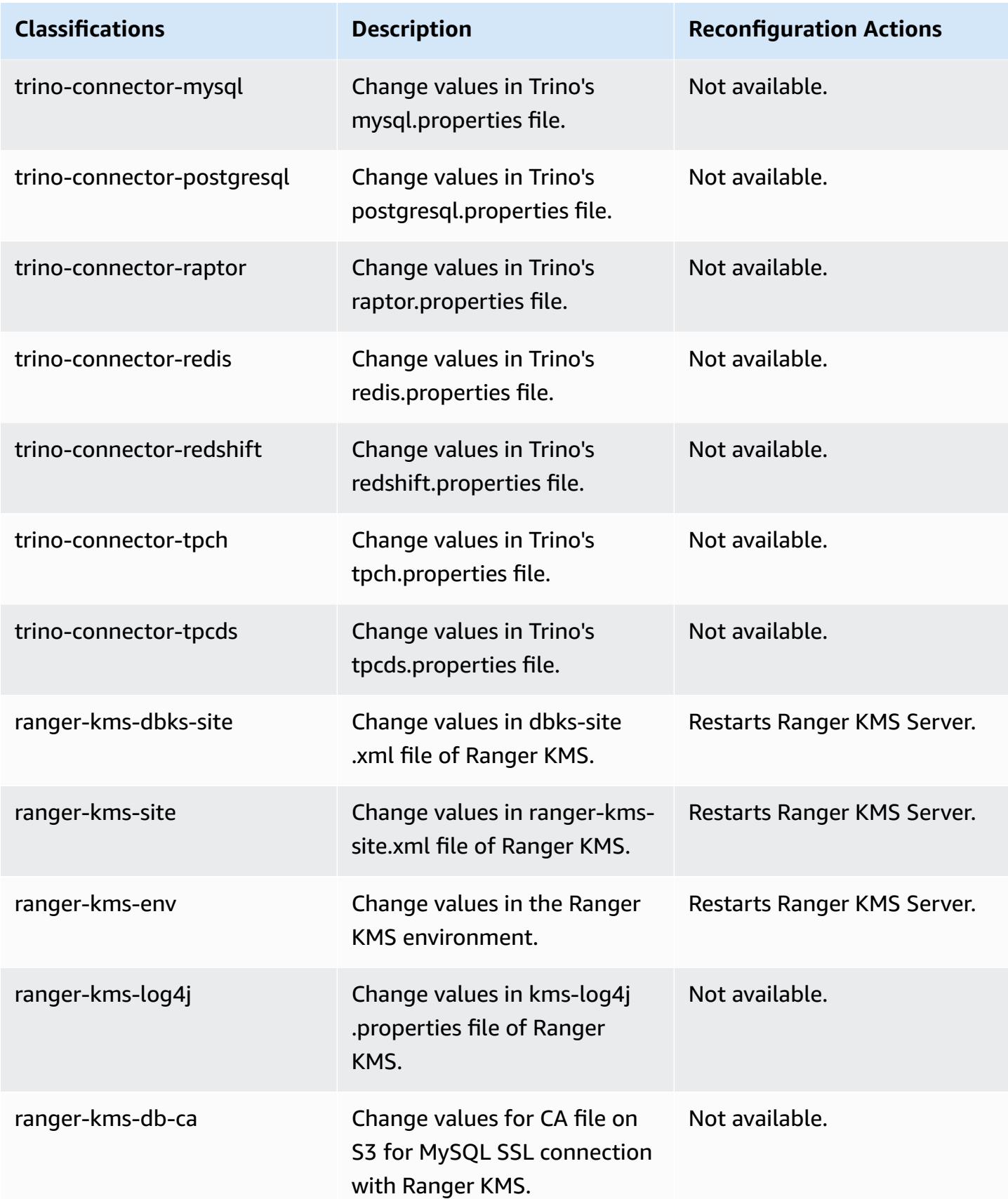

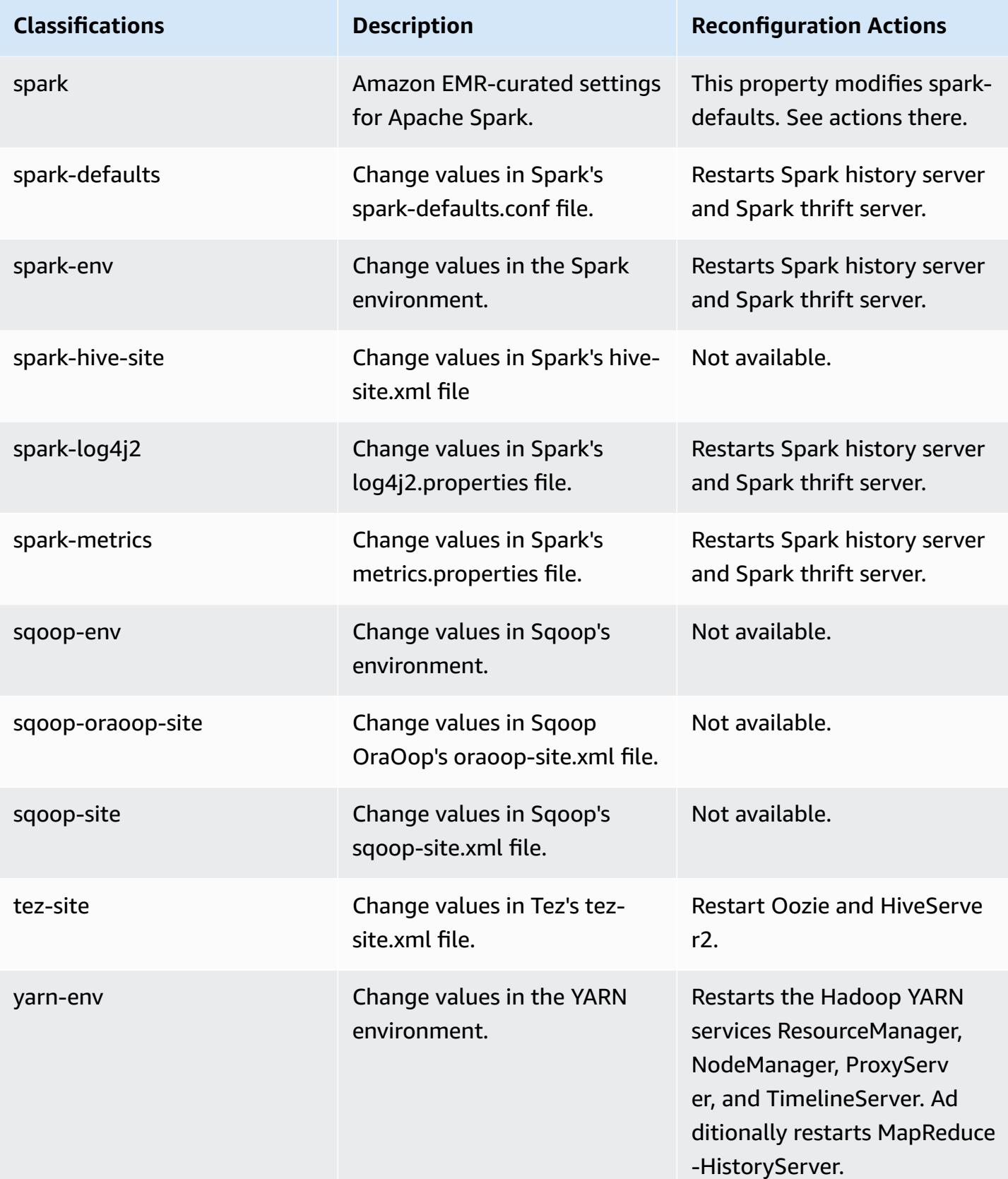

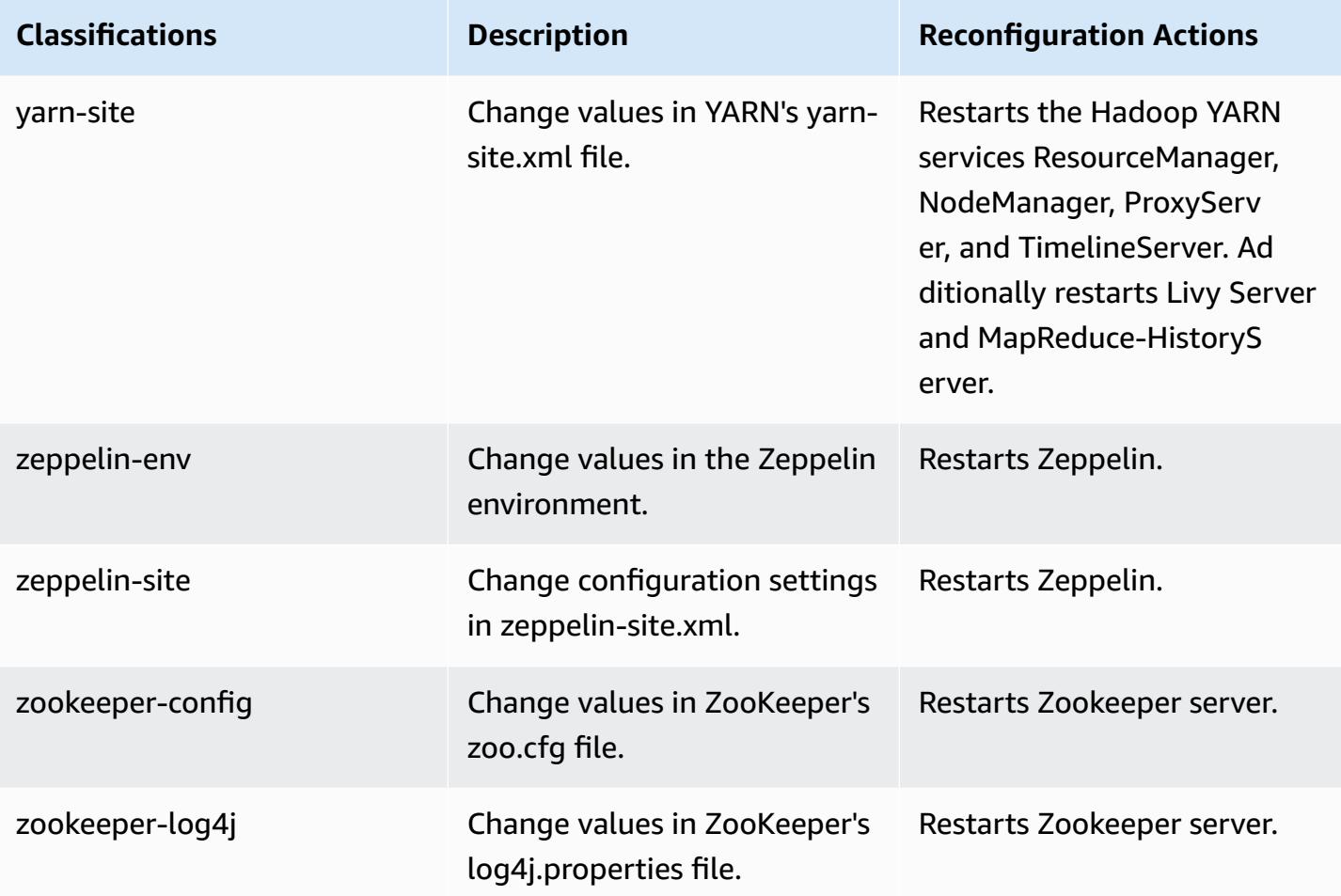

# **6.8.1 change log**

# **Change log for 6.8.1 release and release notes**

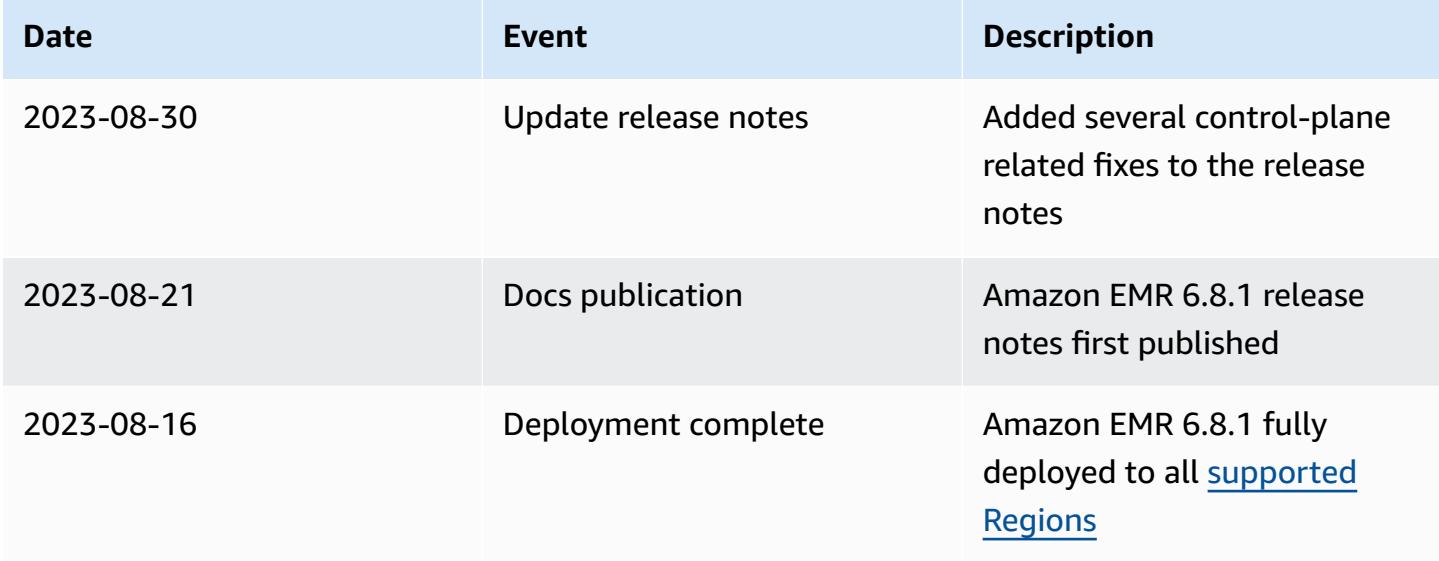

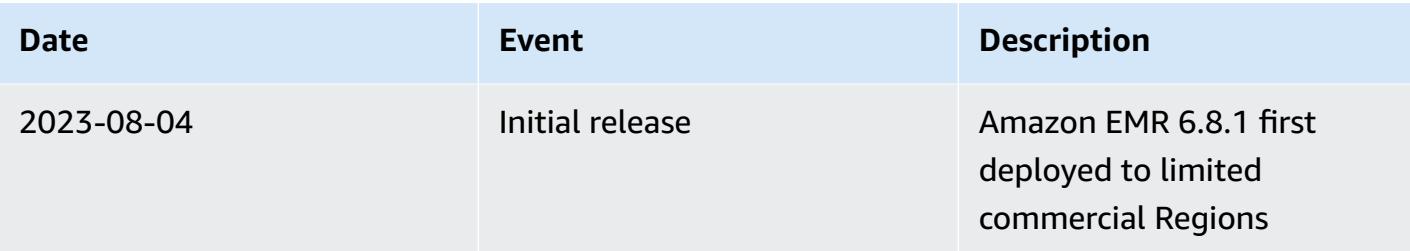

# **Amazon EMR release 6.8.0**

# **6.8.0 application versions**

The following applications are supported in this release: [Flink](https://flink.apache.org/), [Ganglia,](http://ganglia.info) [HBase,](http://hbase.apache.org/) [HCatalog](https://cwiki.apache.org/confluence/display/Hive/HCatalog), [Hadoop](http://hadoop.apache.org/docs/current/), [Hive](http://hive.apache.org/), [Hudi,](https://hudi.apache.org) [Hue,](http://gethue.com/) [Iceberg,](https://iceberg.apache.org/) [JupyterEnterpriseGateway](https://jupyter-enterprise-gateway.readthedocs.io/en/latest/), [JupyterHub,](https://jupyterhub.readthedocs.io/en/latest/#) [Livy,](https://livy.incubator.apache.org/) [MXNet,](https://mxnet.incubator.apache.org/) [Oozie](http://oozie.apache.org/), [Phoenix,](https://phoenix.apache.org/) [Pig](http://pig.apache.org/), [Presto,](https://prestodb.io/) [Spark,](https://spark.apache.org/docs/latest/) [Sqoop,](http://sqoop.apache.org/) [TensorFlow](https://www.tensorflow.org/), [Tez](https://tez.apache.org/), [Trino](https://trino.io/), [Zeppelin,](https://zeppelin.incubator.apache.org/) and [ZooKeeper.](https://zookeeper.apache.org)

The table below lists the application versions available in this release of Amazon EMR and the application versions in the preceding three Amazon EMR releases (when applicable).

For a comprehensive history of application versions for each release of Amazon EMR, see the following topics:

- [Application](#page-22-0) versions in Amazon EMR 7.x releases
- [Application](#page-76-0) versions in Amazon EMR 6.x releases
- [Application](#page-923-0) versions in Amazon EMR 5.x releases
- [Application](#page-2347-0) versions in Amazon EMR 4.x releases

### **Application version information**

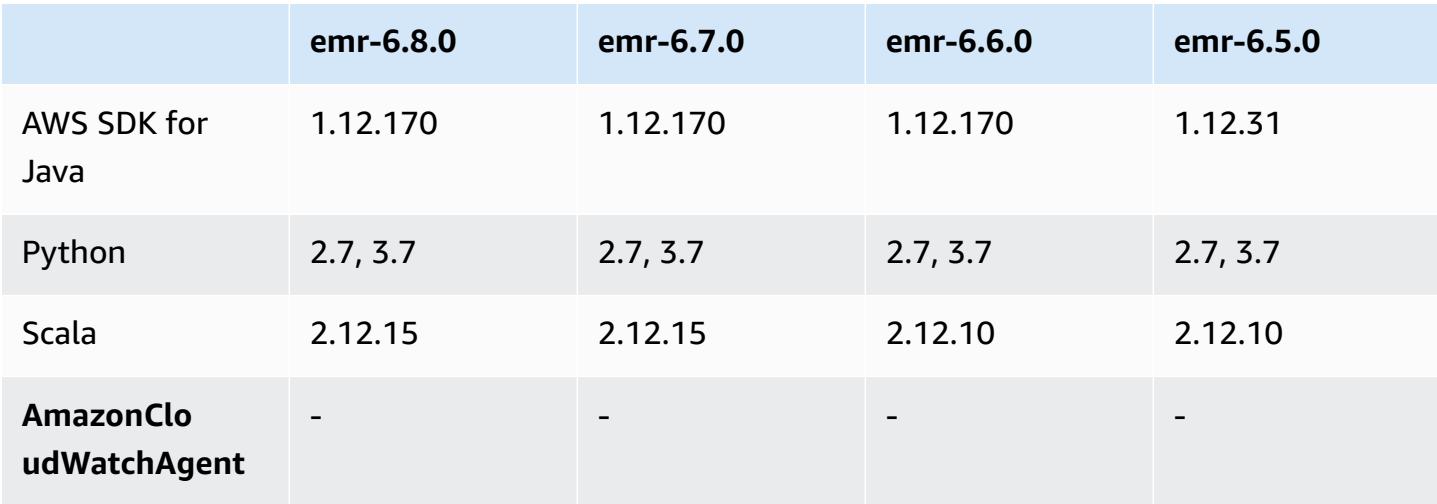

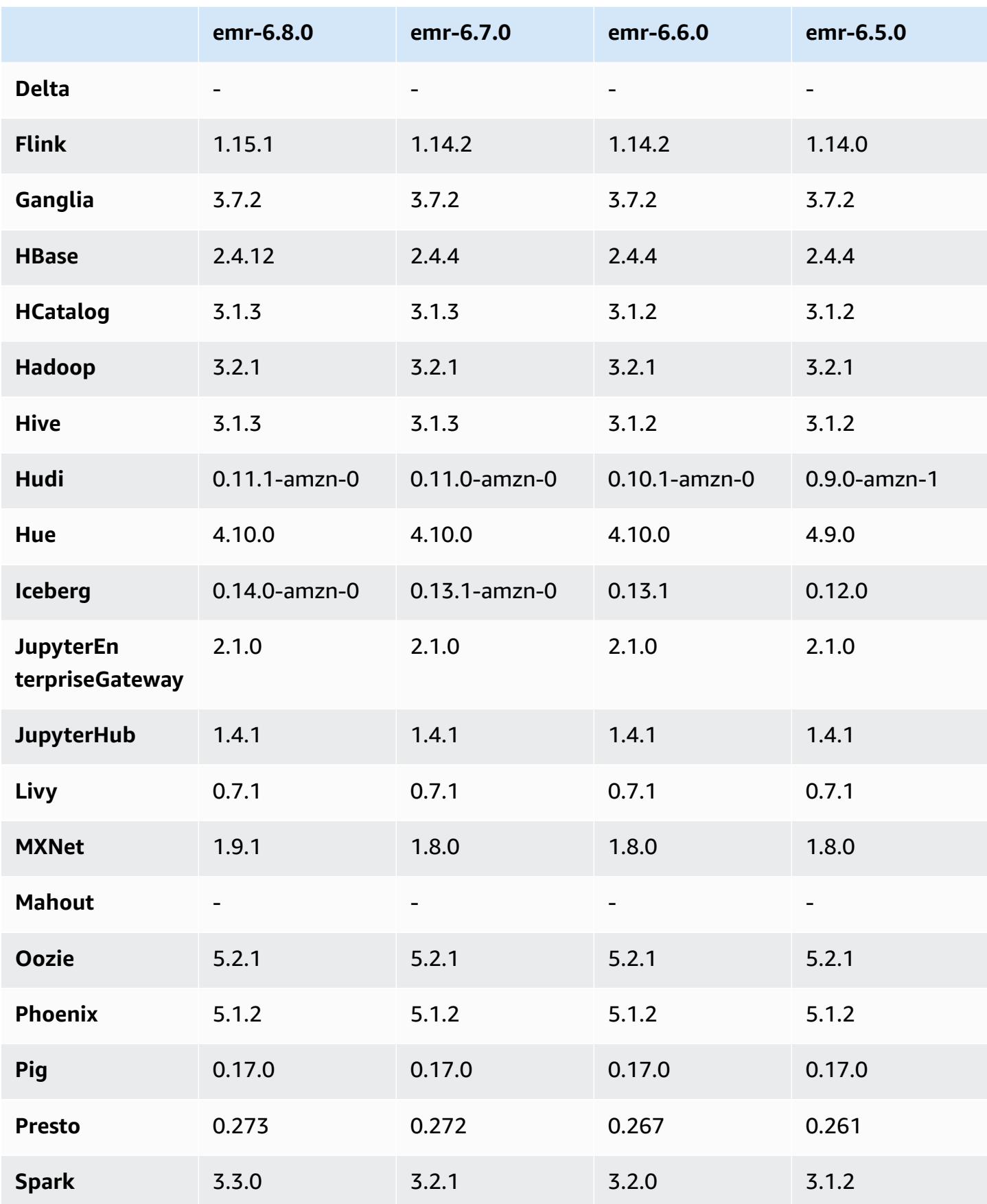

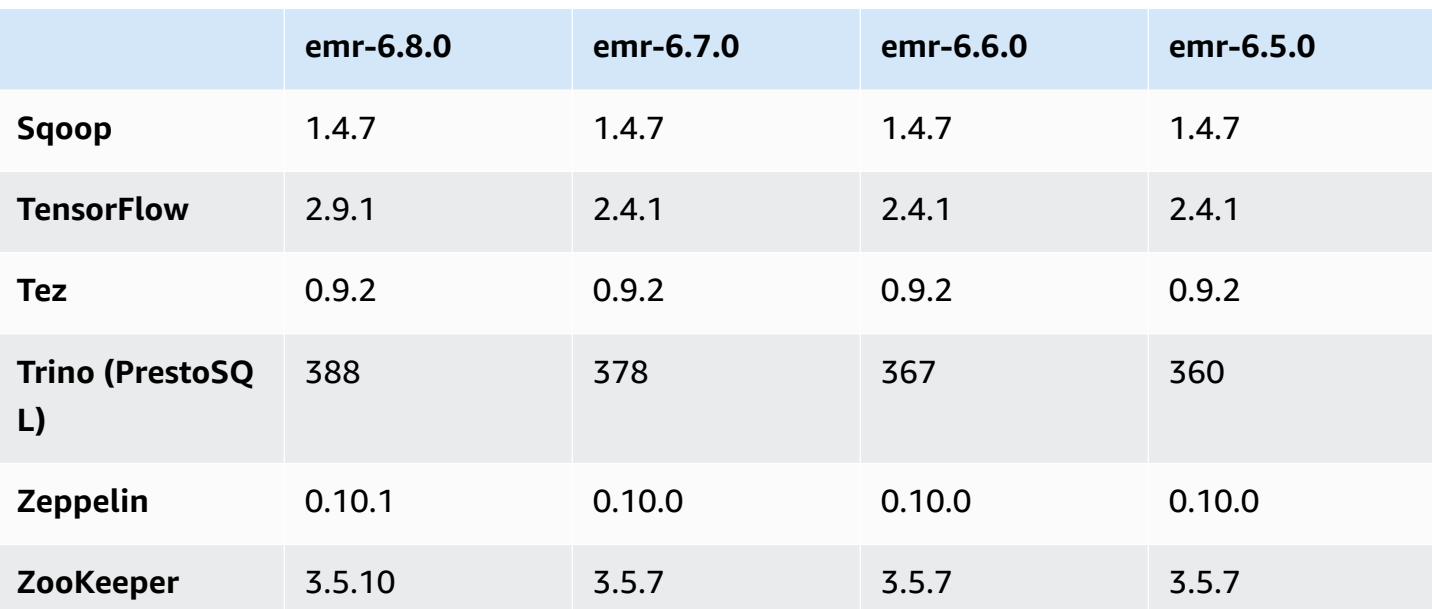

# **6.8.0 release notes**

The following release notes include information for Amazon EMR release 6.8.0. Changes are relative to 6.7.0.

### **New Features**

- Amazon EMR steps feature now supports Apache Livy endpoint and JDBC/ODBC clients. For more information, see [Configure](https://docs.aws.amazon.com/emr/latest/ManagementGuide/emr-steps-runtime-roles.html) runtime roles for Amazon EMR steps.
- Amazon EMR release 6.8.0 comes with Apache HBase release 2.4.12. With this HBase release, you can both archive and delete your HBase tables. The Amazon S3 archive process renames all table files to the archive directory. This can be a costly and lengthy process. Now, you can skip the archive process and quickly drop and delete large tables. For more information, see [Using the](#page-4109-0)  [HBase shell](#page-4109-0).

### **Known Issues**

• Hadoop 3.3.3 introduced a change in YARN [\(YARN-9608](https://issues.apache.org/jira/browse/YARN-9608)) that keeps nodes where containers ran in a decommissioning state until the application completes. This change ensures that local data such as shuffle data doesn't get lost, and you don' need to re-run the job. In Amazon EMR 6.8.0 and 6.9.0, this approach might also lead to underutilization of resources on clusters with or without managed scaling enabled.

With [Amazon](#page-356-0) EMR 6.10.0, there's a workaround for this issue to set the value of yarn.resourcemanager.decommissioning-nodes-watcher.wait-for-applications to false in yarn-site.xml. In Amazon EMR releases 6.11.0 and higher as well as 6.8.1, 6.9.1, and 6.10.1, the config is set to false by default to resolve this issue.

#### **Changes, Enhancements, and Resolved Issues**

- When Amazon EMR release 6.5.0, 6.6.0, or 6.7.0 read Apache Phoenix tables through the Apache Spark shell, Amazon EMR produced a NoSuchMethodError. Amazon EMR release 6.8.0 fixes this issue.
- Amazon EMR release 6.8.0 comes with [Apache Hudi](https://hudi.apache.org/) 0.11.1; however, Amazon EMR 6.8.0 clusters are also compatible with the open-source hudi-spark3.3-bundle\_2.12 from Hudi 0.12.0.
- Amazon EMR release 6.8.0 comes with Apache Spark 3.3.0. This Spark release uses Apache Log4 2 and the log4 i2.properties file to configure Log4 in Spark processes. If you use Spark in the cluster or create EMR clusters with custom configuration parameters, and you want to upgrade to Amazon EMR release 6.8.0, you must migrate to the new spark-log4j2 configuration classification and key format for Apache Log4j 2. For more information, see [Migrating](#page-5072-0) from Apache Log4j 1.x to Log4j 2.x.
- When you launch a cluster with *the latest patch release* of Amazon EMR 5.36 or higher, 6.6 or higher, or 7.0 or higher, Amazon EMR uses the latest Amazon Linux 2023 or Amazon Linux 2 release for the default Amazon EMR AMI. For more information, see Using the default [Amazon](https://docs.aws.amazon.com/emr/latest/ManagementGuide/emr-default-ami.html) Linux AMI for [Amazon](https://docs.aws.amazon.com/emr/latest/ManagementGuide/emr-default-ami.html) EMR.

#### **A** Note

This release no longer gets automatic AMI updates since it has been succeeded by 1 more more patch releases. The patch release is denoted by the number after the second decimal point (6.8.*1*). To see if you're using the latest patch release, check the available releases in the *[Release](https://docs.aws.amazon.com/emr/latest/ReleaseGuide) Guide*, or check the **Amazon EMR release** dropdown when you create a cluster in the console, or use the [ListReleaseLabels](https://docs.aws.amazon.com/emr/latest/APIReference/API_ListReleaseLabels.html) API or [list-release](https://docs.aws.amazon.com/cli/latest/reference/emr/list-release-labels.html)[labels](https://docs.aws.amazon.com/cli/latest/reference/emr/list-release-labels.html) CLI action. To get updates about new releases, subscribe to the RSS feed on the [What's](https://docs.aws.amazon.com/emr/latest/ReleaseGuide/emr-whatsnew.html) new? page.

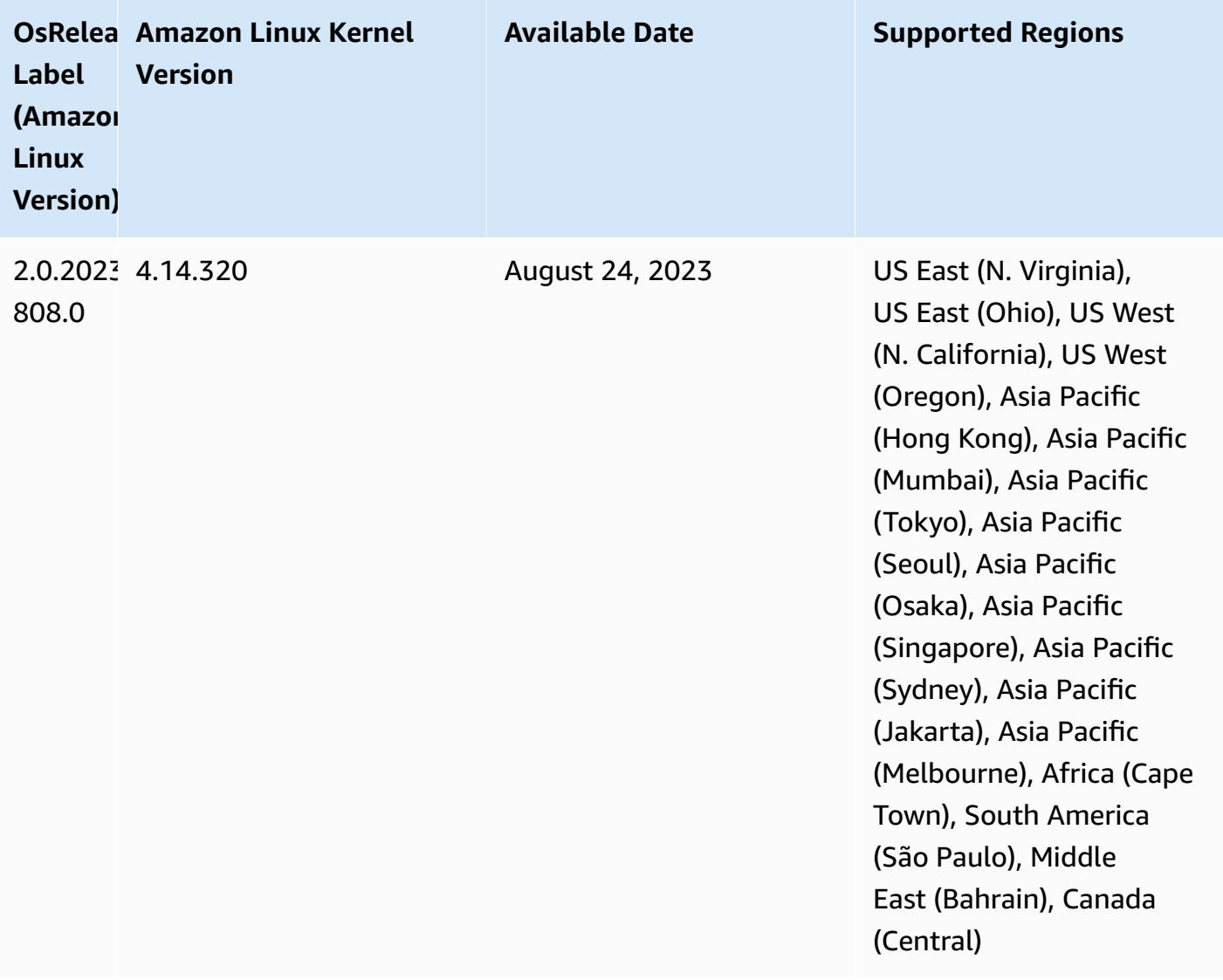

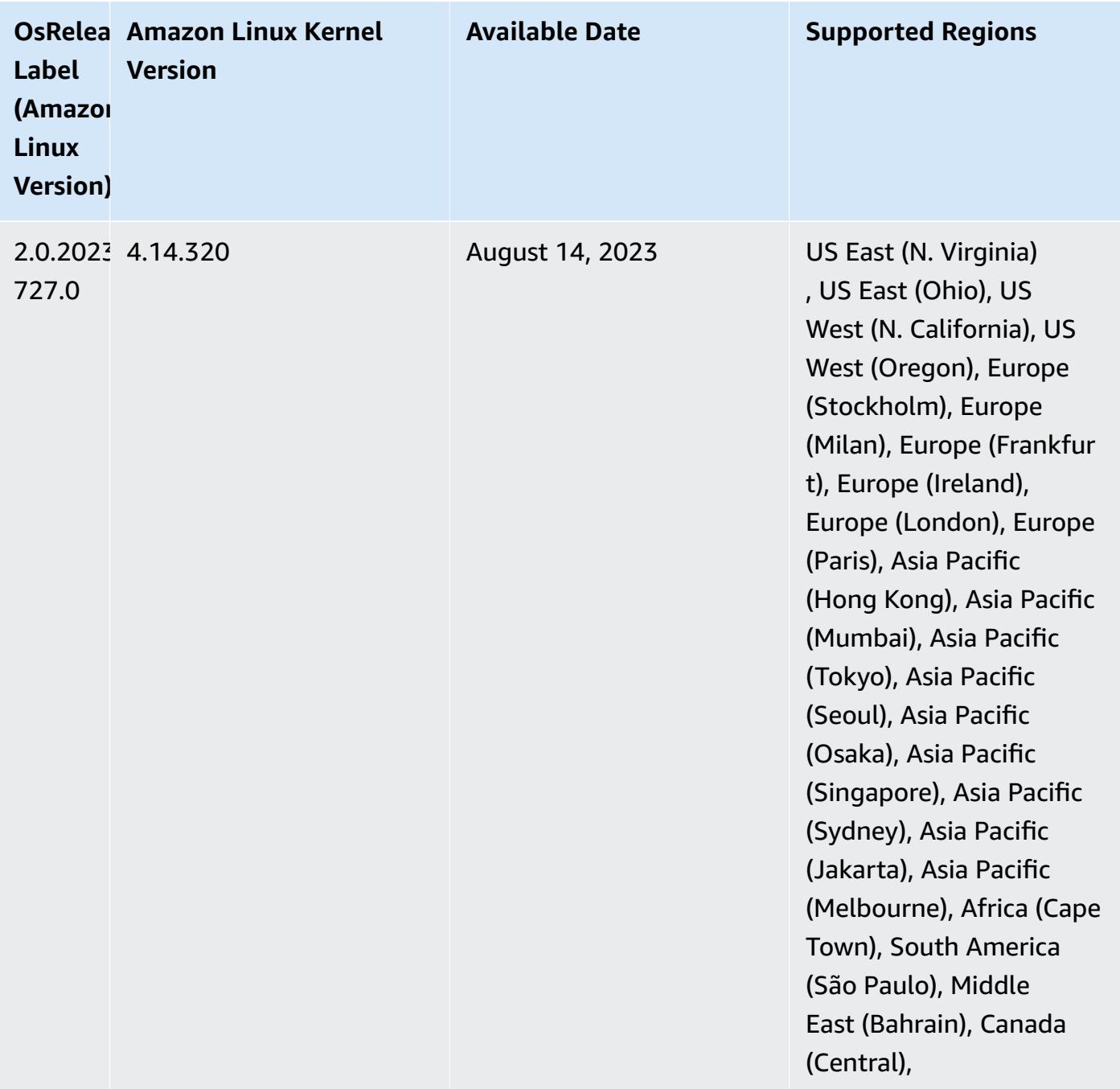

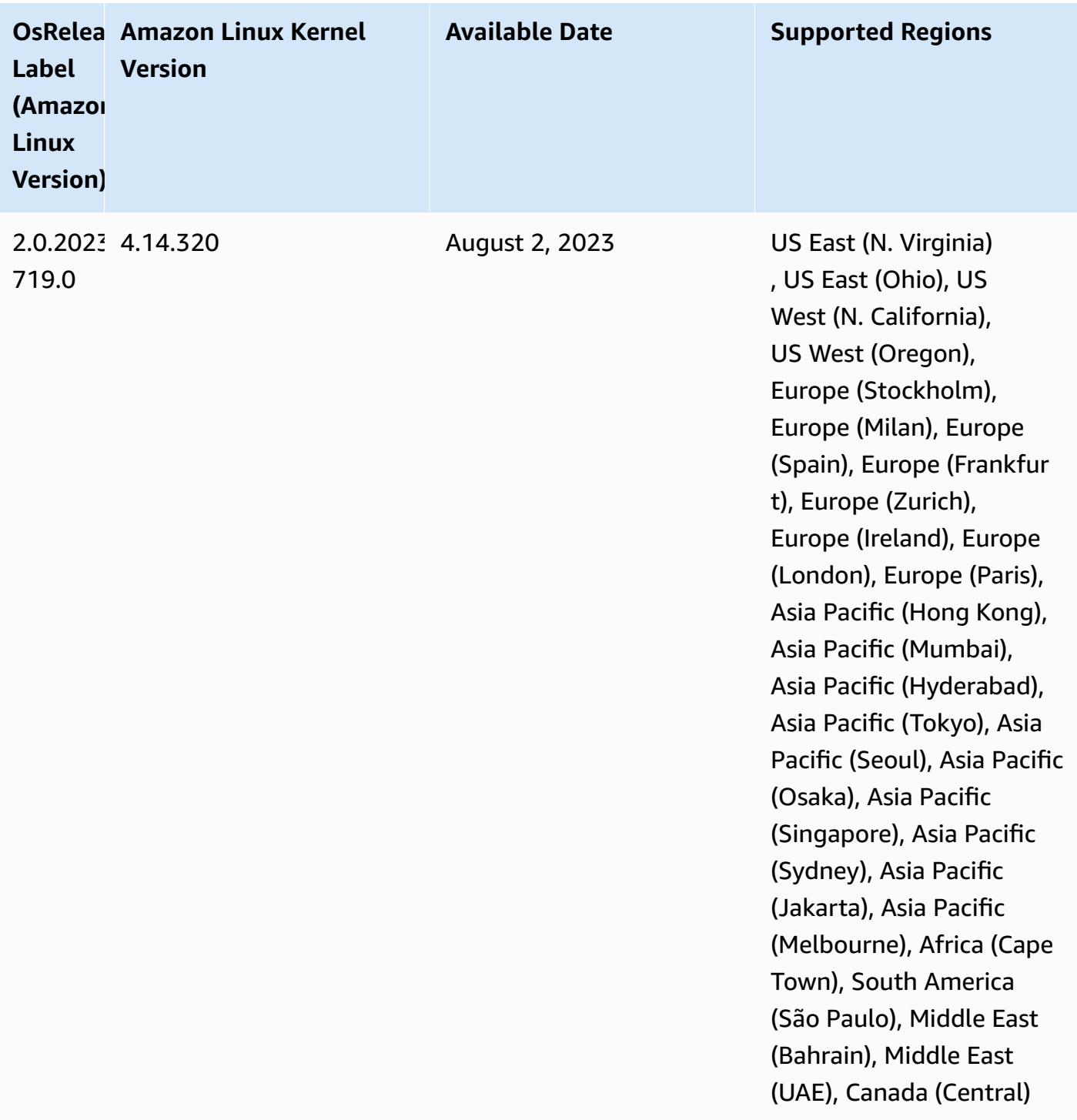

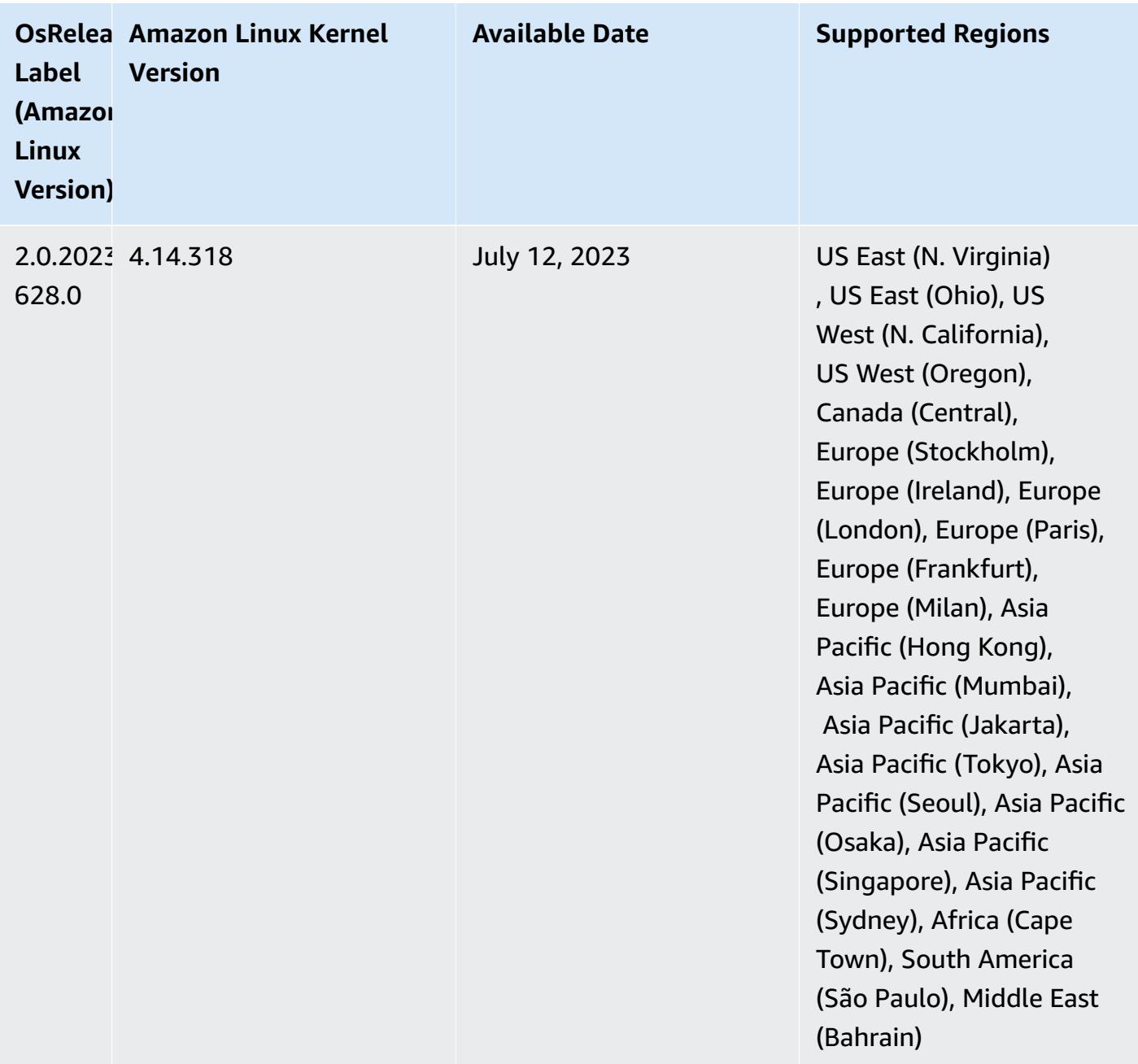

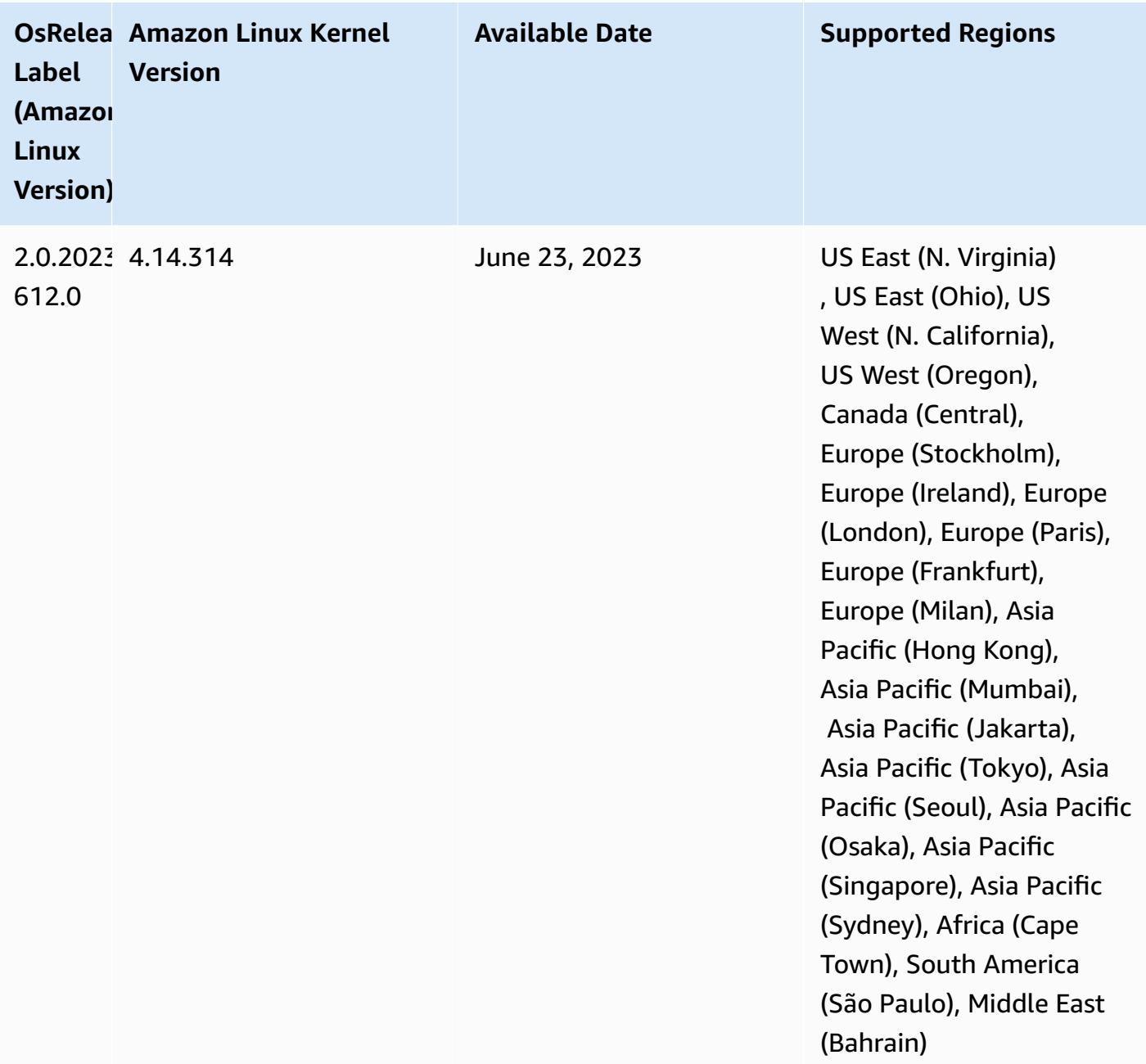

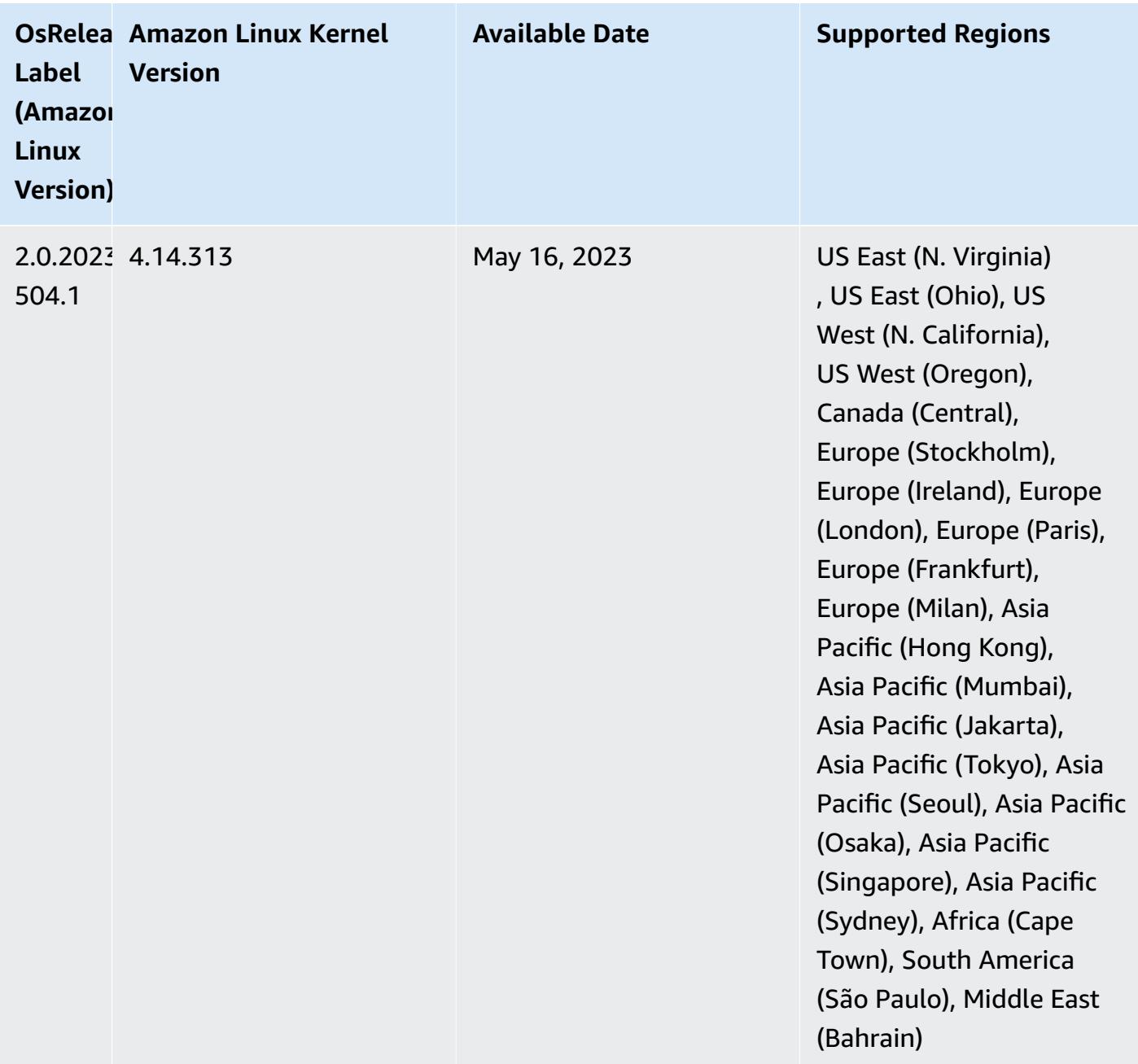

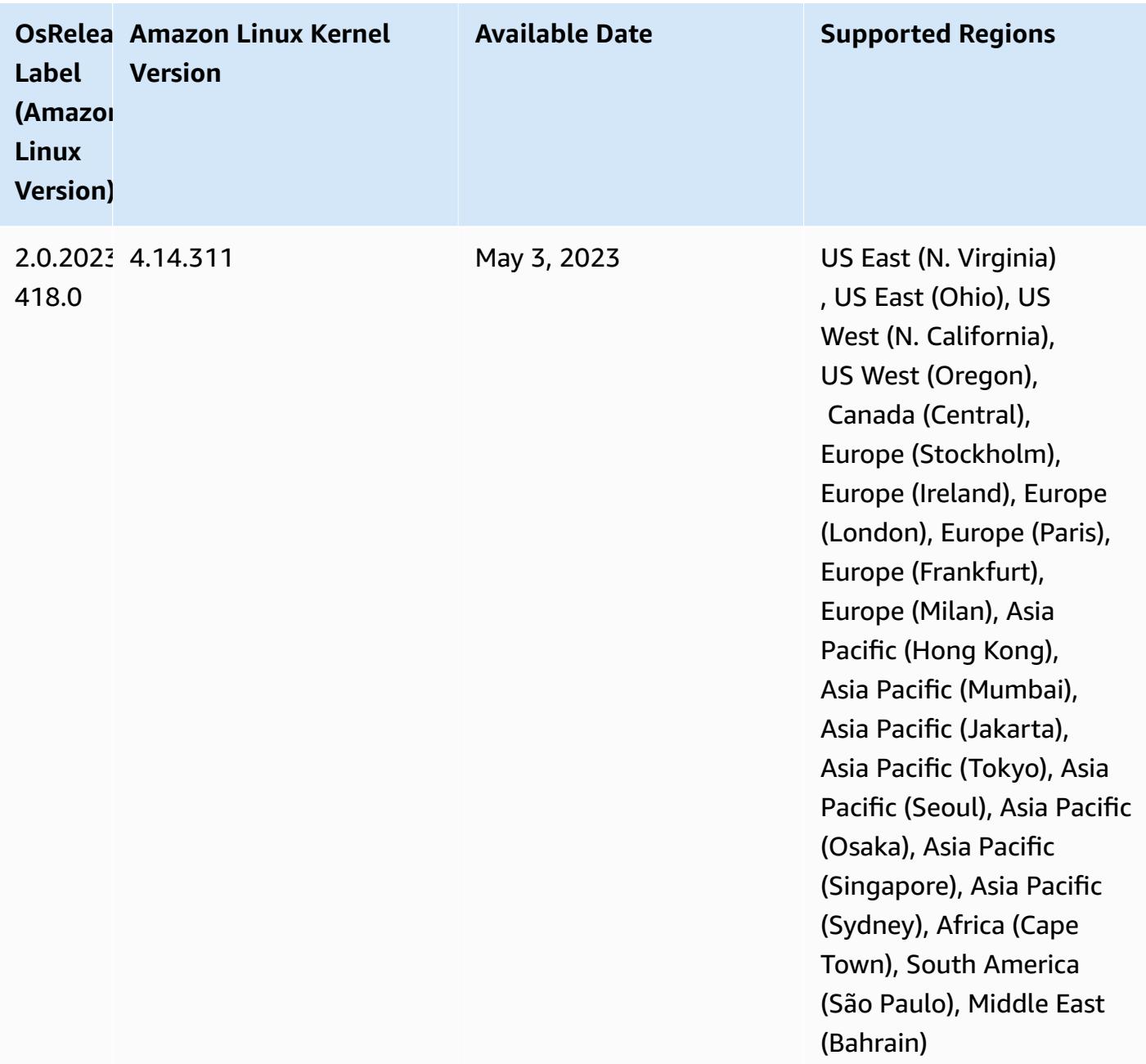

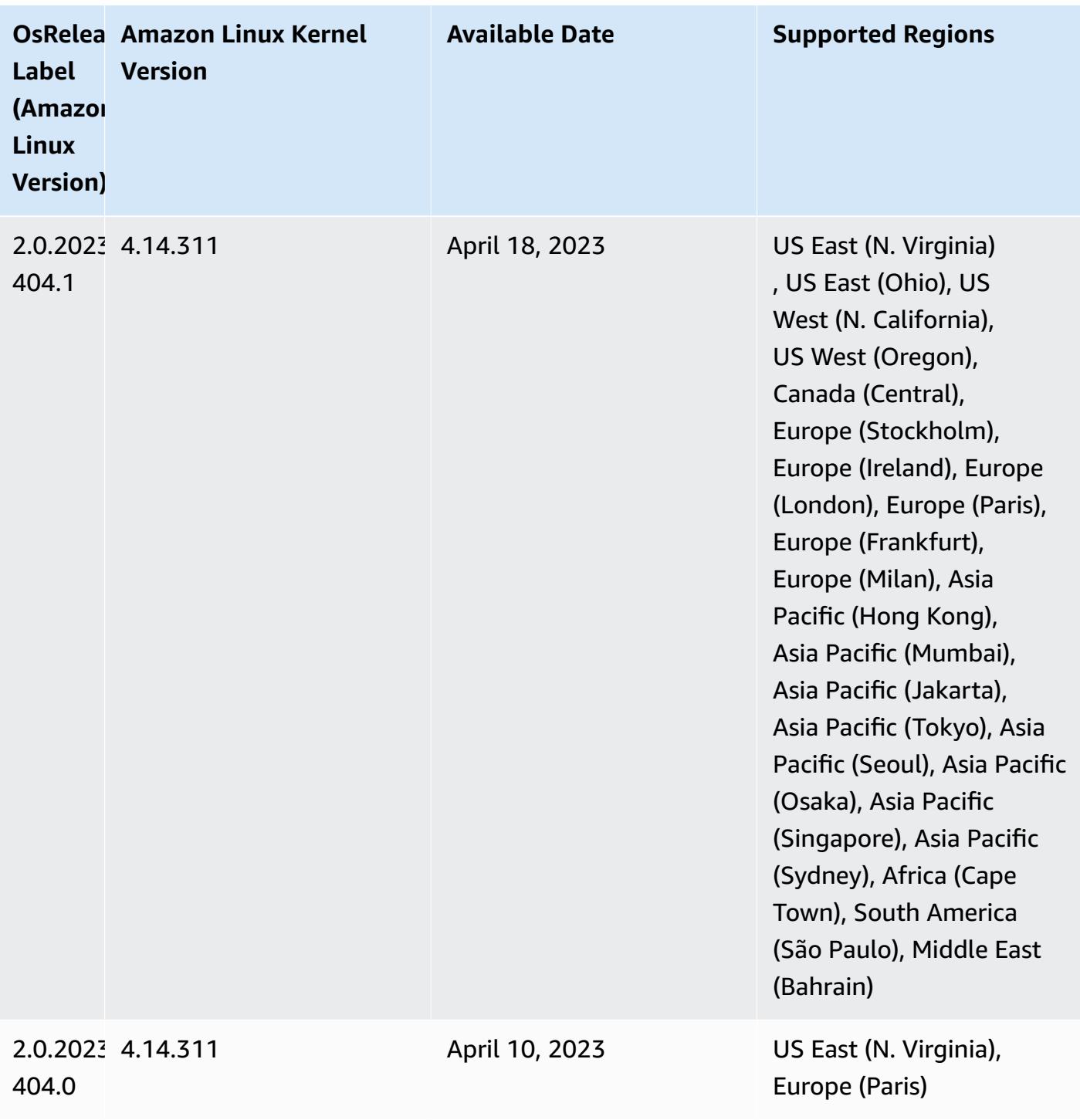

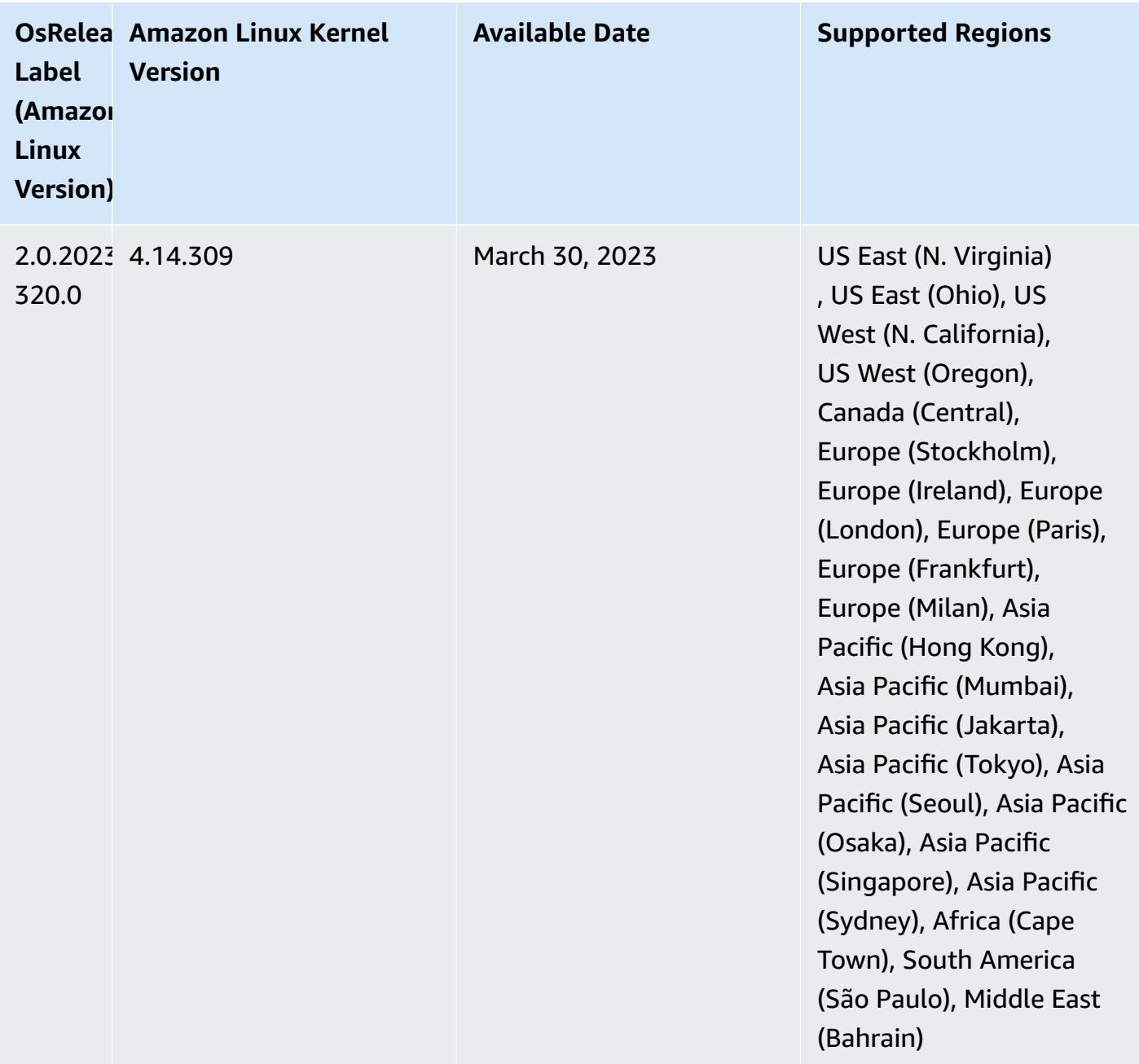

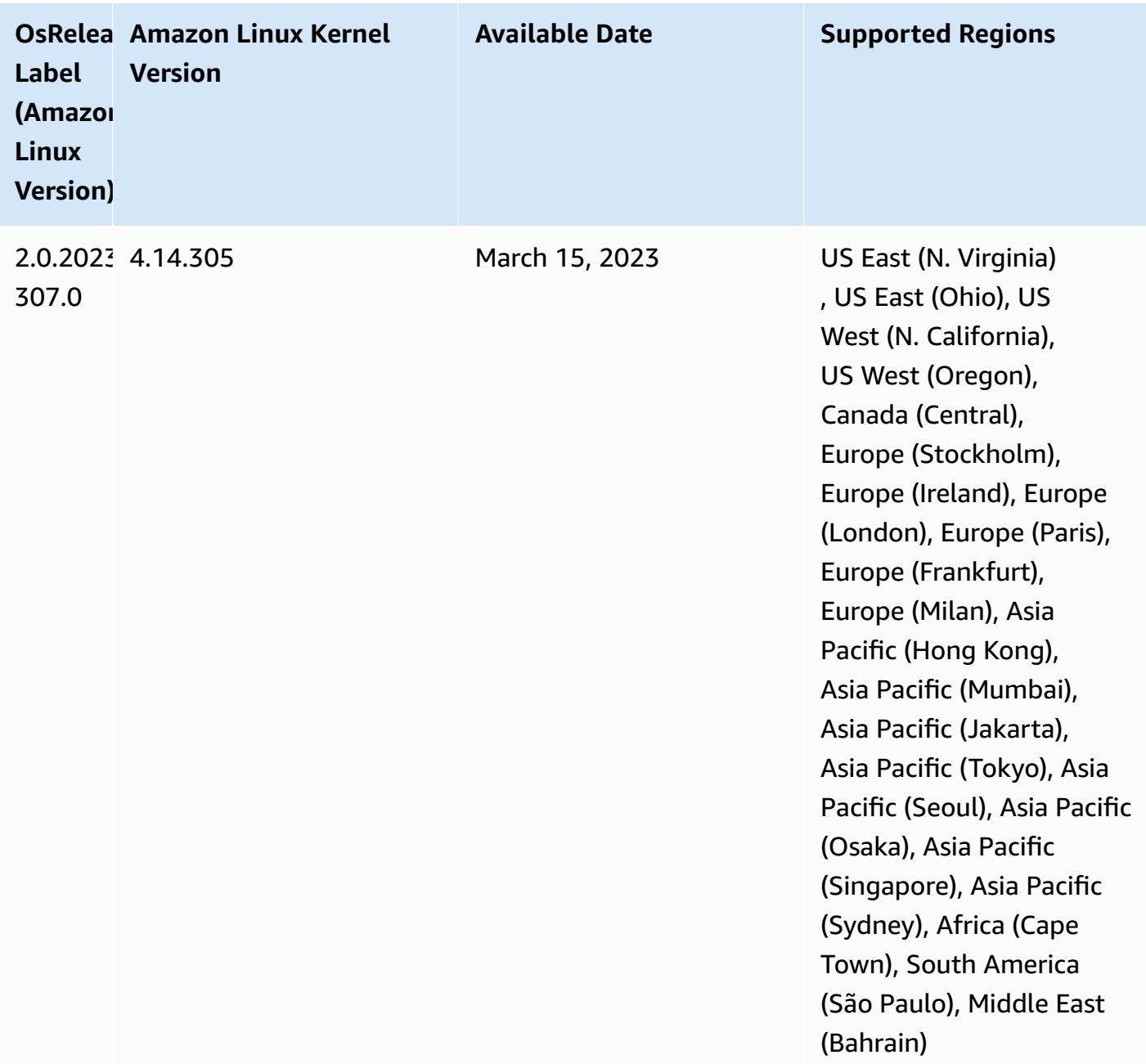

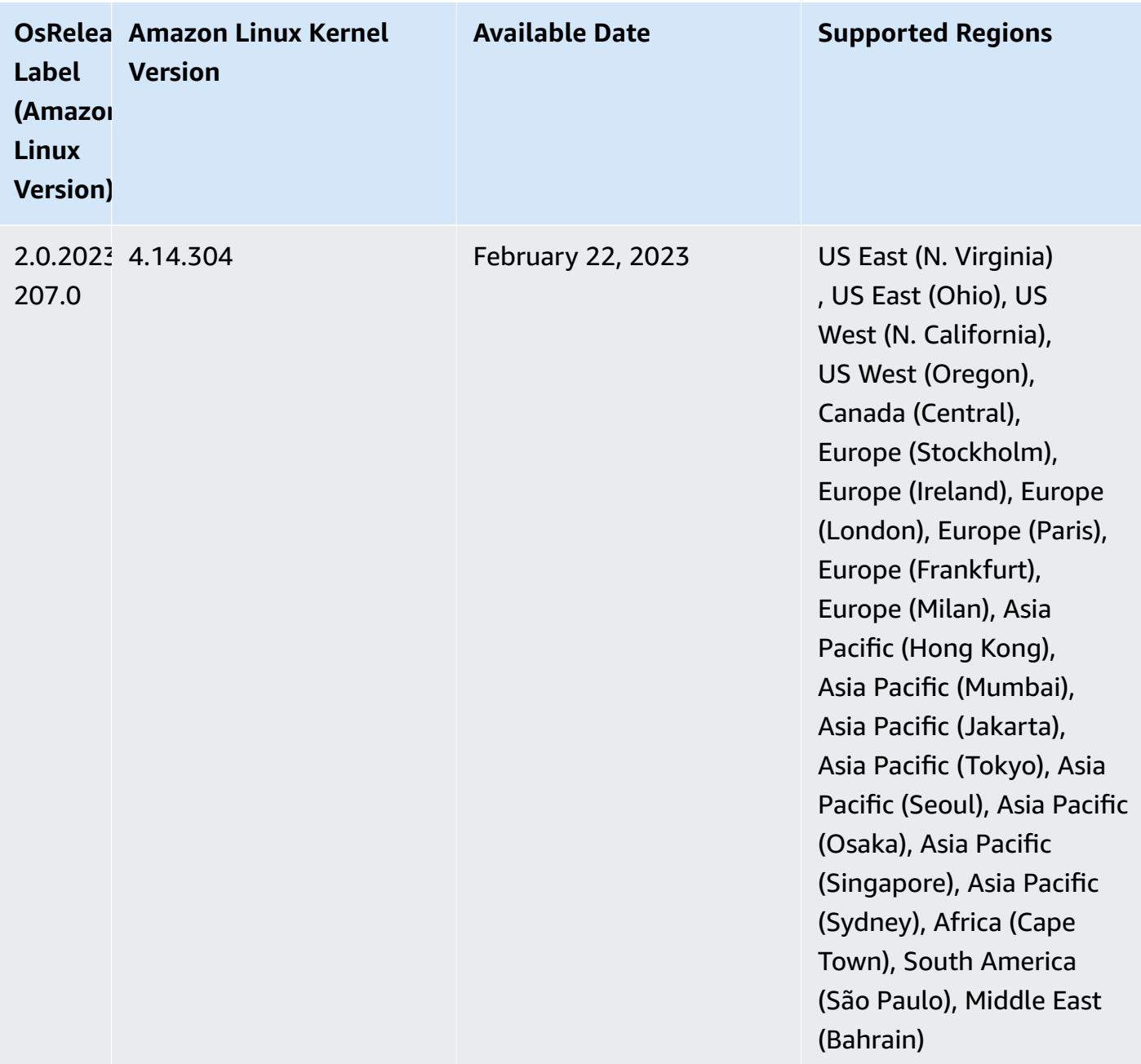

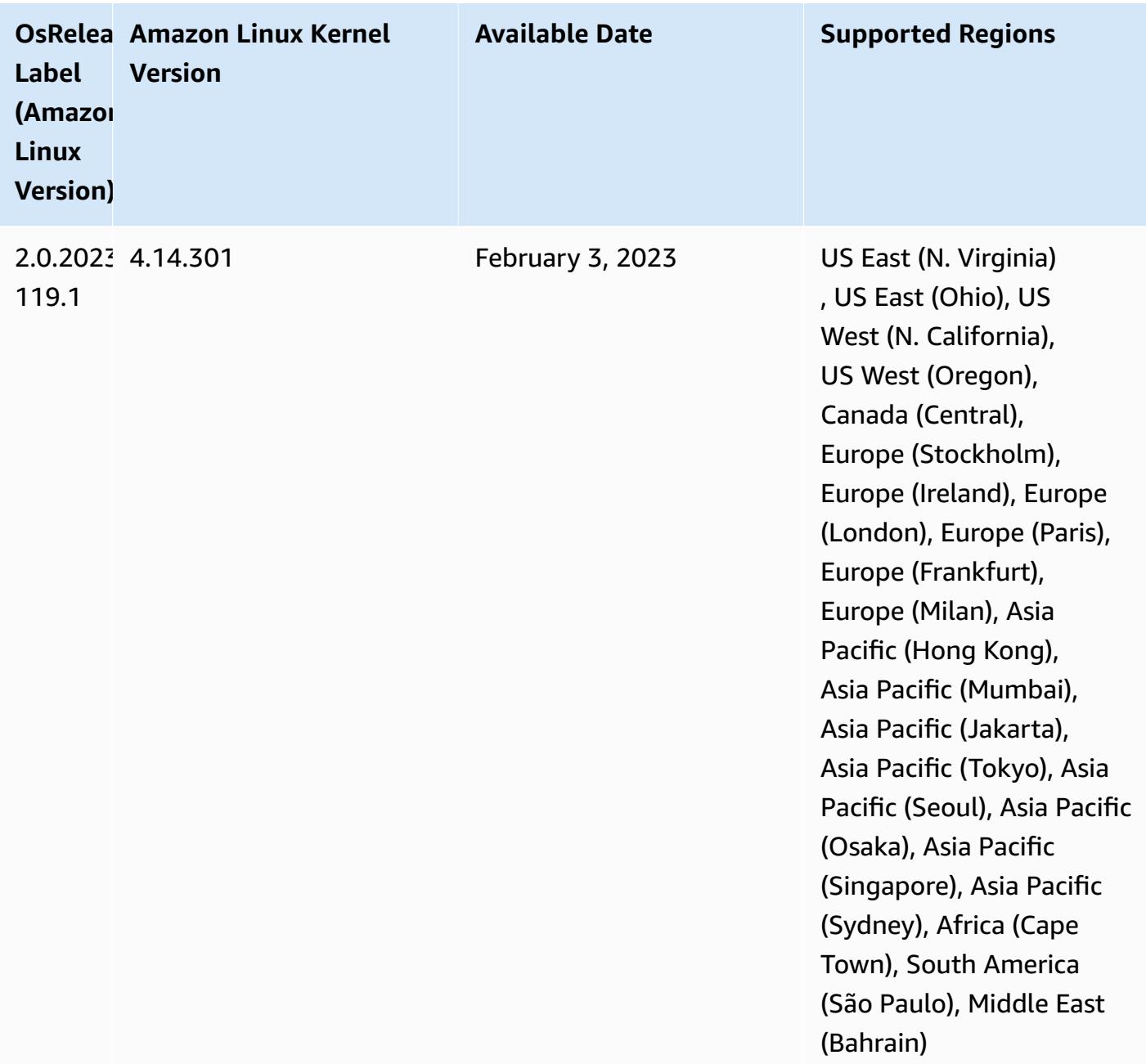

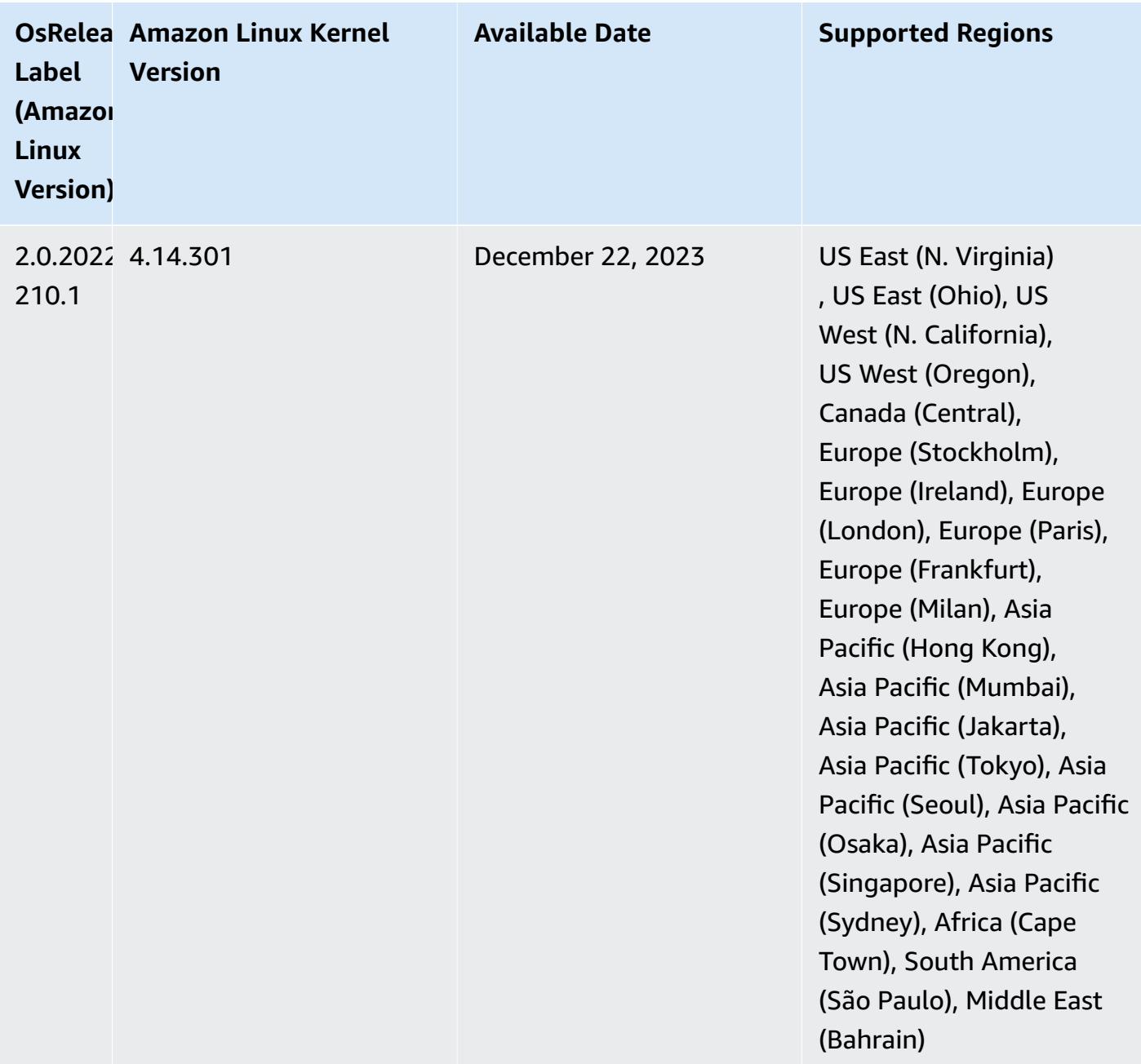

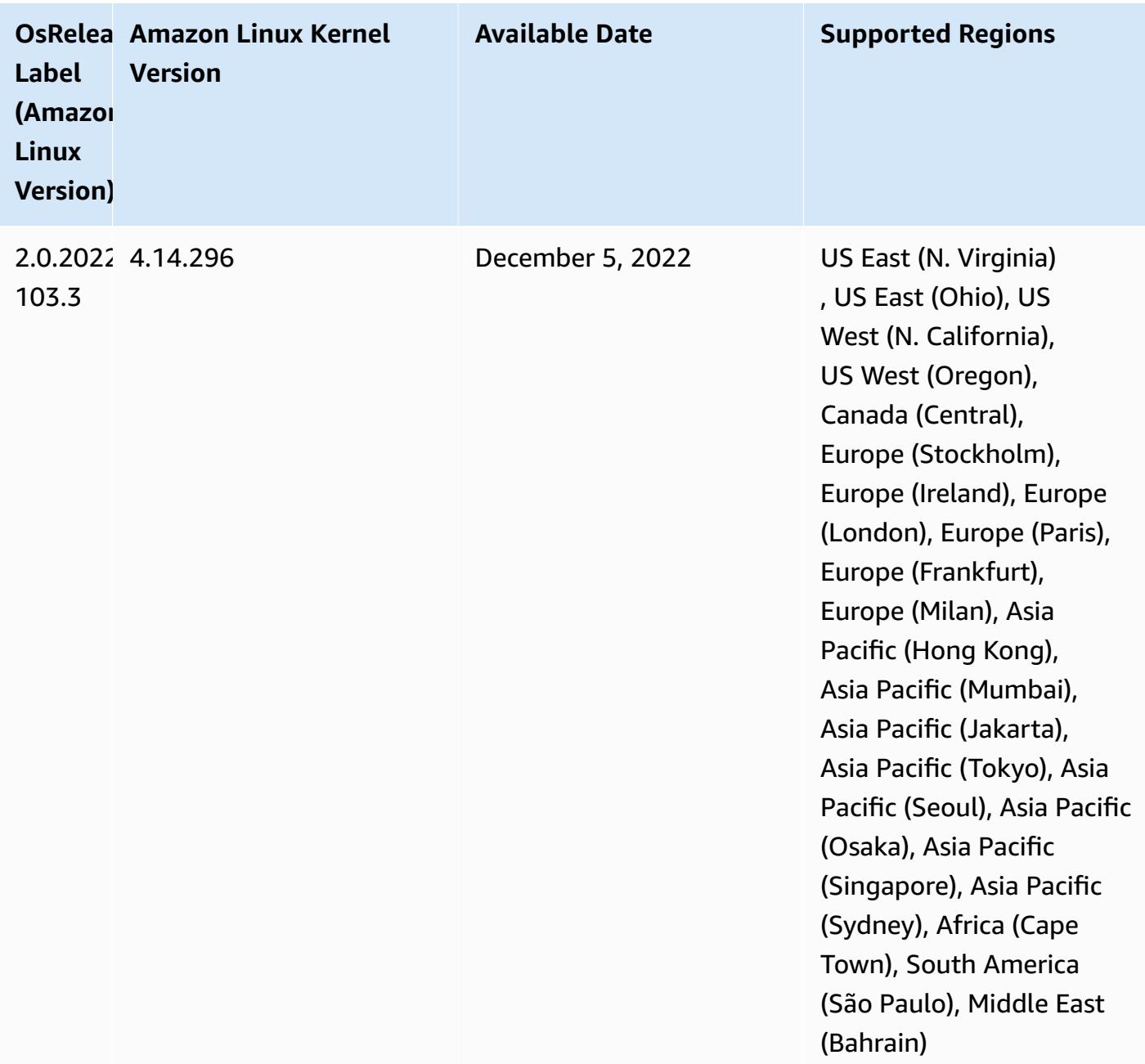

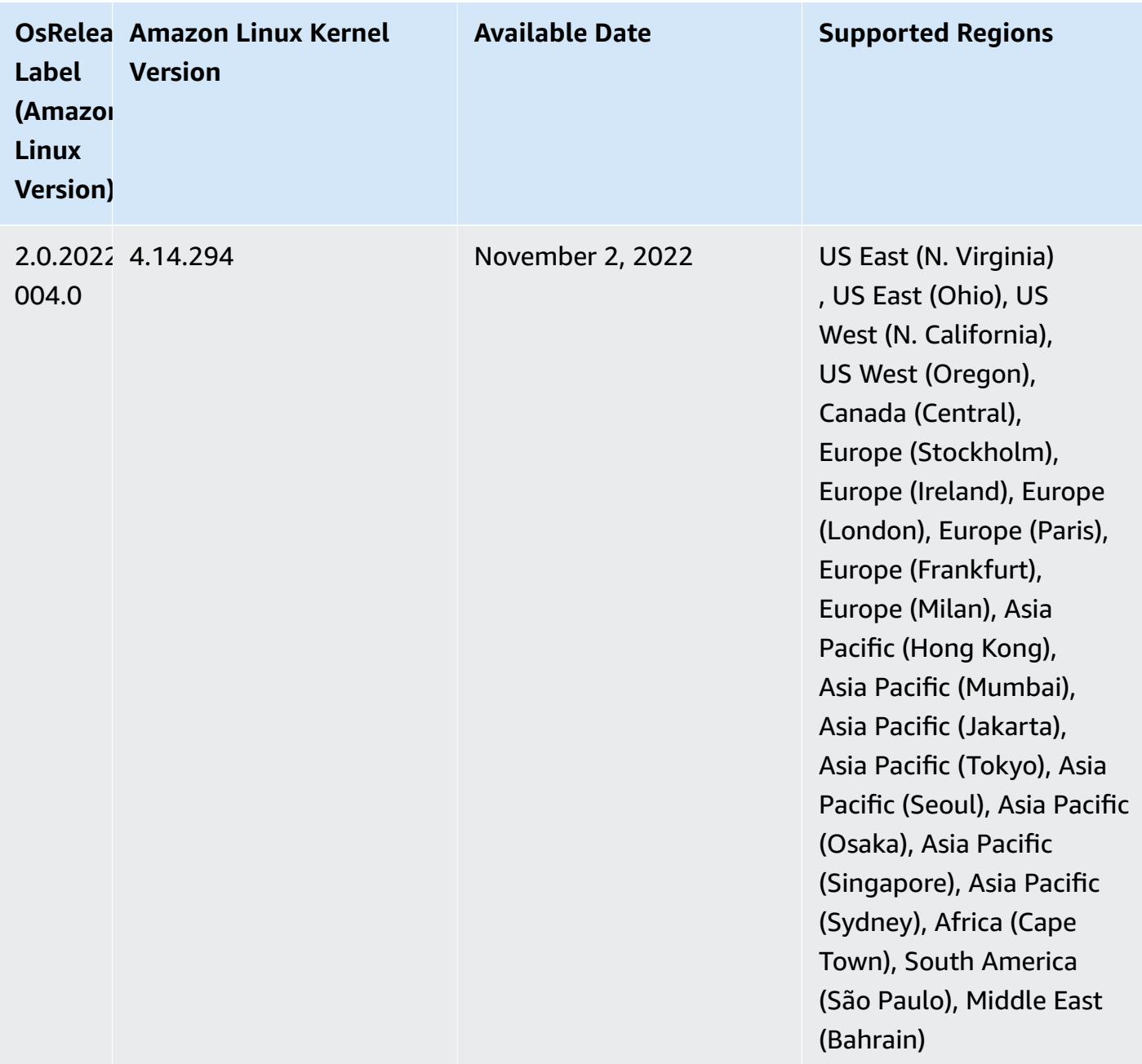

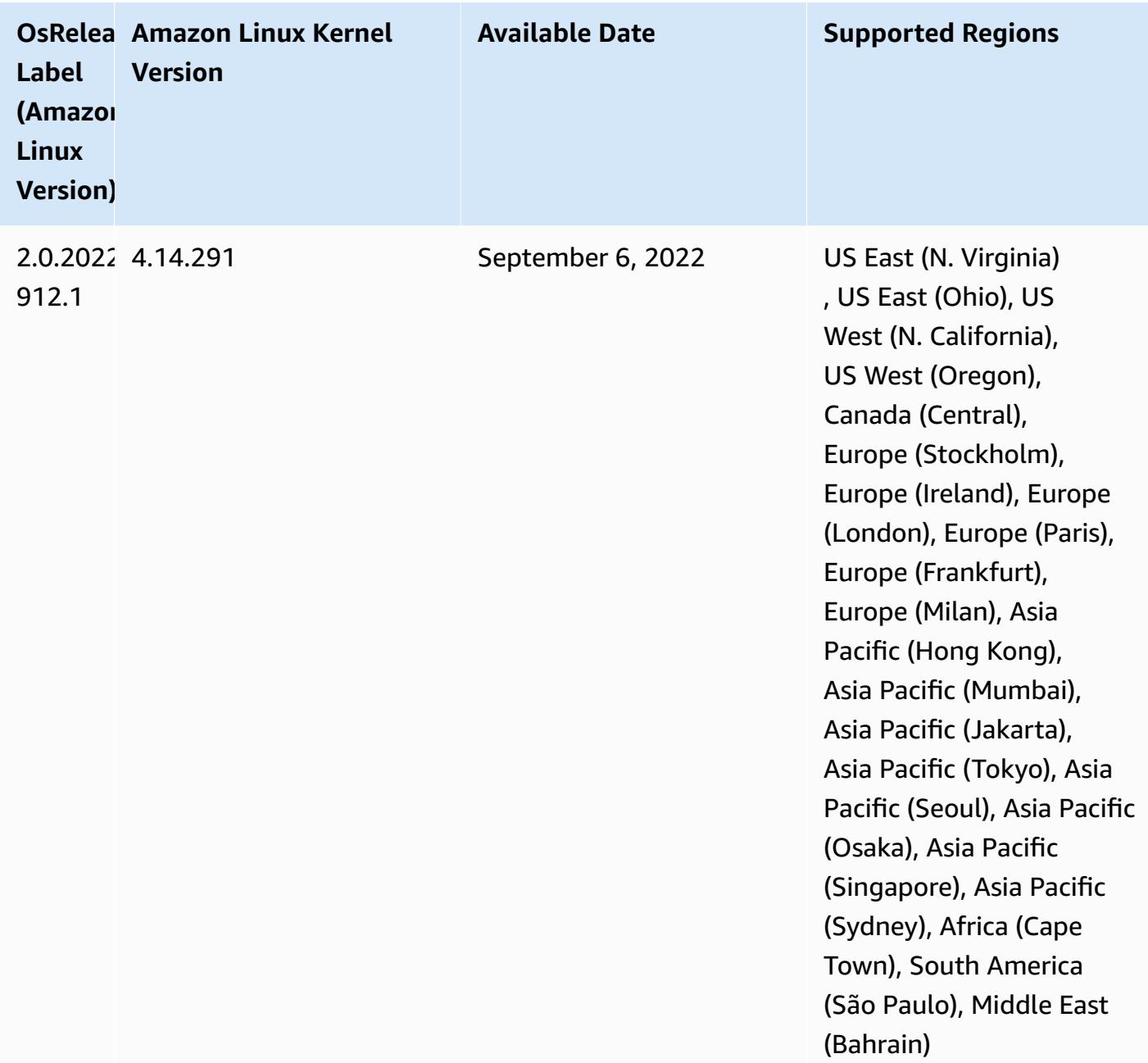

#### **Known Issues**

• When you use the DynamoDB connector with Spark on Amazon EMR versions 6.6.0, 6.7.0, and 6.8.0, all reads from your table return an empty result, even though the input split references non-empty data. This is because Spark 3.2.0 sets spark.hadoopRDD.ignoreEmptySplits to true by default. As a workaround, explicitly set spark.hadoopRDD.ignoreEmptySplits to false. Amazon EMR release 6.9.0 fixes this issue.

- When you use Spark with Hive partition location formatting to read data in Amazon S3, and you run Spark on Amazon EMR releases 5.30.0 to 5.36.0, and 6.2.0 to 6.9.0, you might encounter an issue that prevents your cluster from reading data correctly. This can happen if your partitions have all of the following characteristics:
	- Two or more partitions are scanned from the same table.
	- At least one partition directory path is a prefix of at least one other partition directory path, for example, s3://bucket/table/p=a is a prefix of s3://bucket/table/p=a b.
	- The first character that follows the prefix in the other partition directory has a UTF-8 value that's less than than the / character (U+002F). For example, the space character (U+0020) that occurs between a and b in s3://bucket/table/p=a b falls into this category. Note that there are 14 other non-control characters:  $!$  "#\$%& $($ )\*+, -. For more information, see UTF-8 encoding table and Unicode [characters.](https://www.utf8-chartable.de/)

#### As a workaround to this issue, set the

spark.sql.sources.fastS3PartitionDiscovery.enabled configuration to false in the spark-defaults classification.

• With Amazon EMR releases 5.36.0 and 6.6.0 through 6.9.0, SecretAgent and RecordServer service components may experience log data loss due to an incorrect file name pattern configuration in Log4j2 properties. The incorrect configuration causes the components to generate only one log file per day. When the rotation strategy occurs, it overwrites the existing file instead of generating a new log file as expected. As a workaround, use a bootstrap action to generate log files each hour and append an auto-increment integer in the file name to handle the rotation.

For Amazon EMR 6.6.0 through 6.9.0 releases, use the following bootstrap action when you launch a cluster.

```
‑‑bootstrap‑actions "Path=s3://emr-data-access-control-us-east-1/customer-bootstrap-
actions/log-rotation-emr-6x/replace-puppet.sh,Args=[]"
```
For Amazon EMR 5.36.0, use the following bootstrap action when you launch a cluster.

```
‑‑bootstrap‑actions "Path=s3://emr-data-access-control-us-east-1/customer-bootstrap-
actions/log-rotation-emr-5x/replace-puppet.sh,Args=[]"
```
#### For more information on the release timeline, see the [change log.](https://docs.aws.amazon.com/emr/latest/ReleaseGuide/emr-680-release.html#680-changelog)
### **6.8.0 component versions**

The components that Amazon EMR installs with this release are listed below. Some are installed as part of big-data application packages. Others are unique to Amazon EMR and installed for system processes and features. These typically start with emr or aws. Big-data application packages in the most recent Amazon EMR release are usually the latest version found in the community. We make community releases available in Amazon EMR as quickly as possible.

Some components in Amazon EMR differ from community versions. These components have a version label in the form *CommunityVersion*-amzn-*EmrVersion*. The *EmrVersion* starts at 0. For example, if open source community component named myapp-component with version 2.2 has been modified three times for inclusion in different Amazon EMR releases, its release version is listed as 2.2-amzn-2.

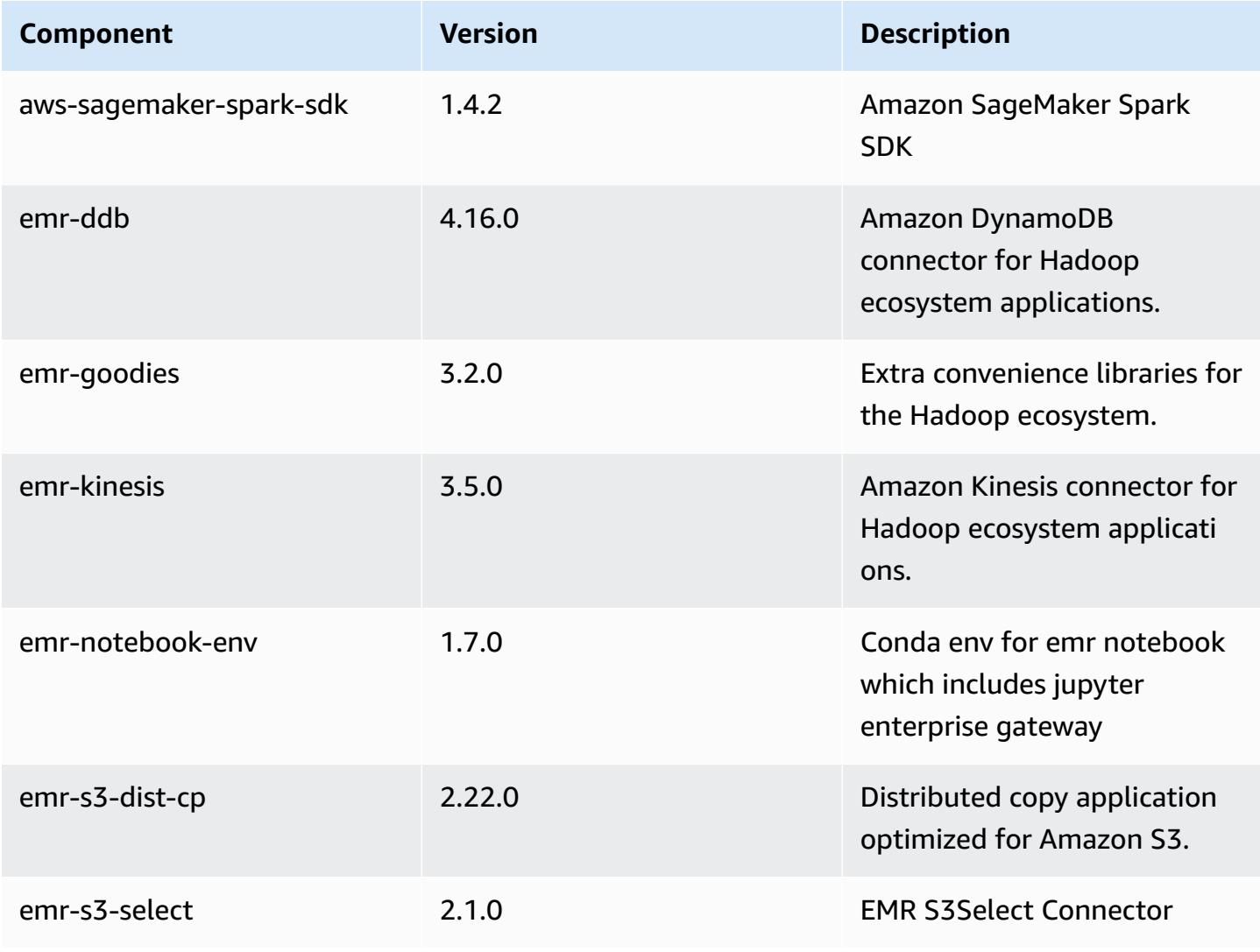

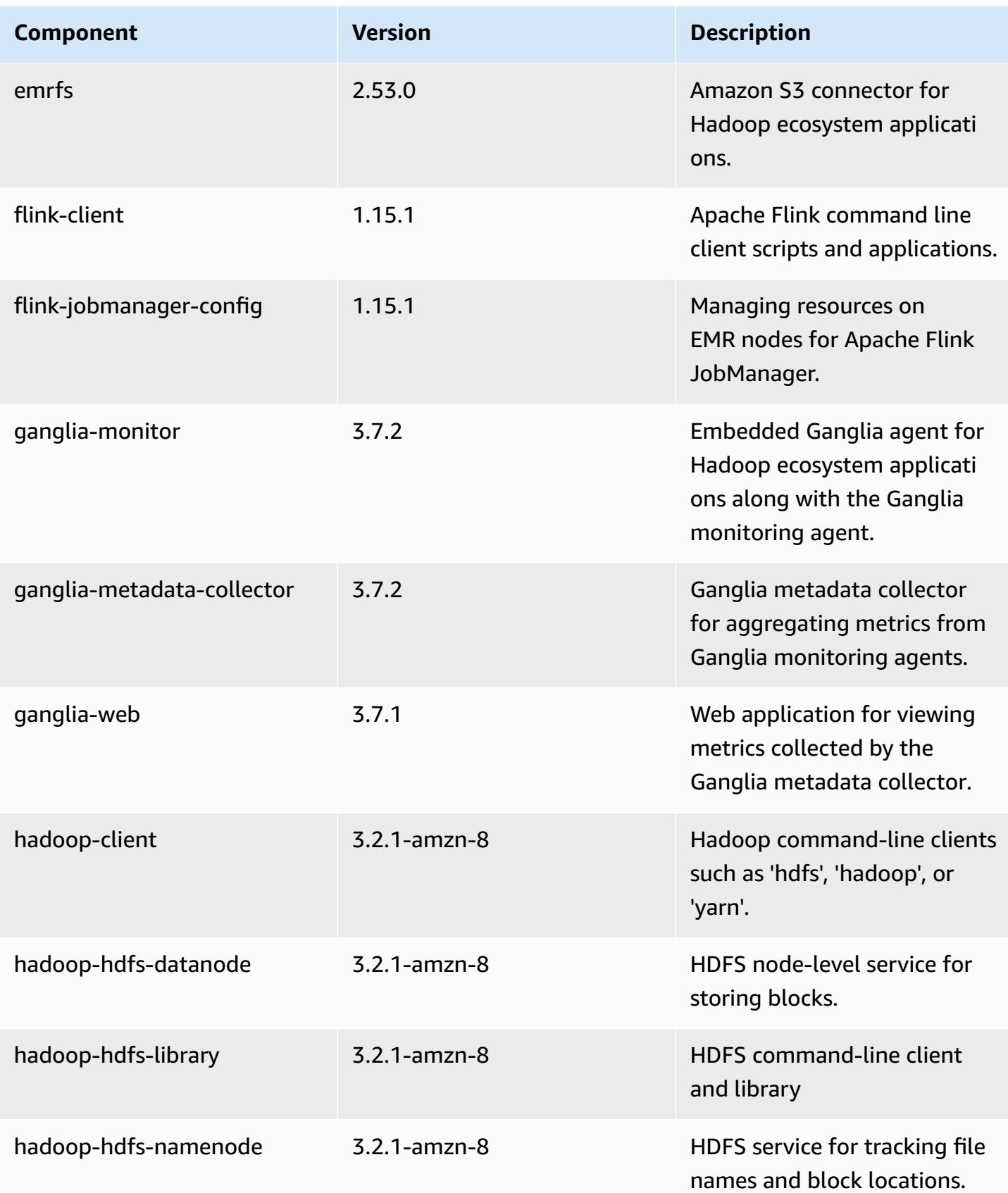

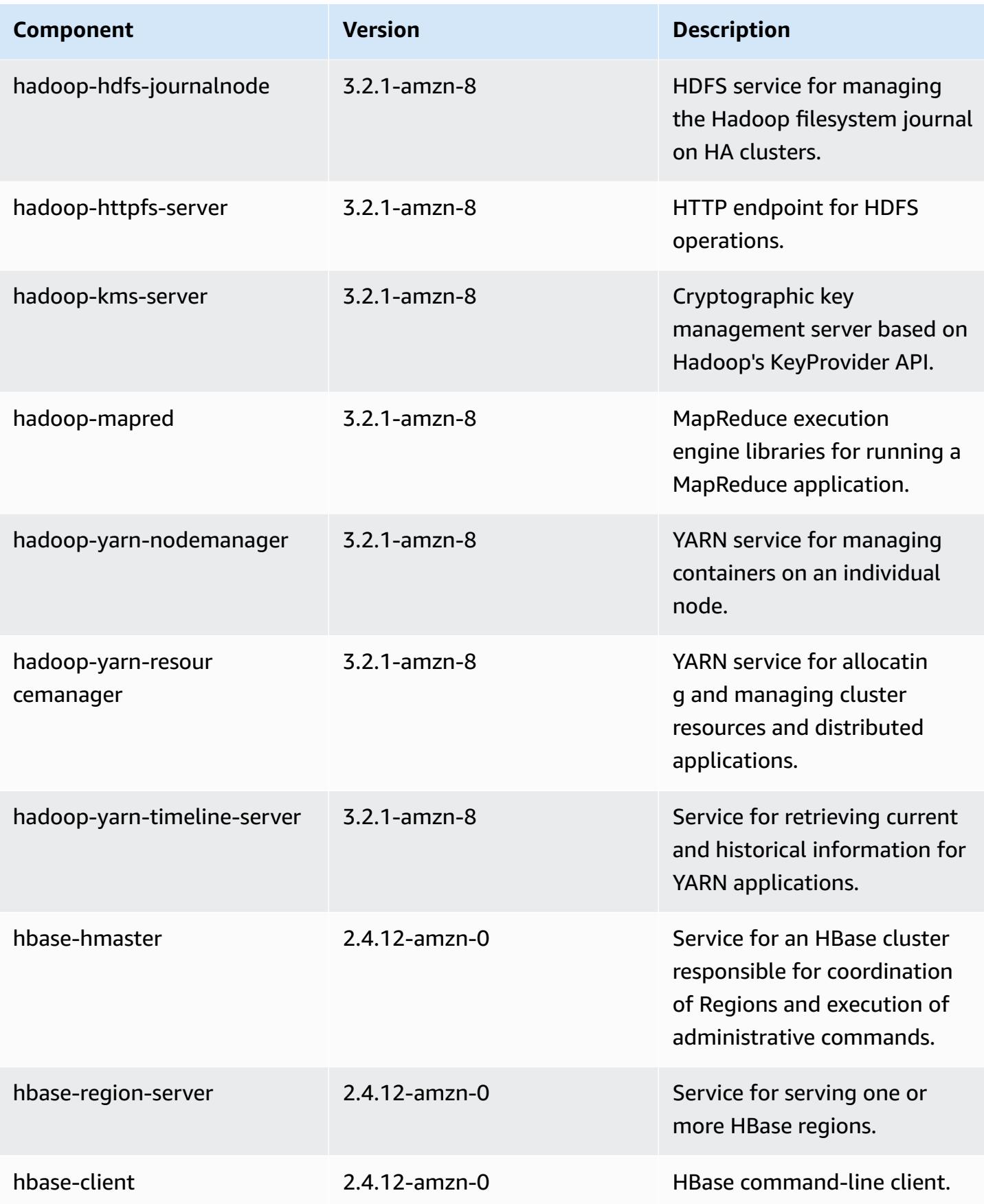

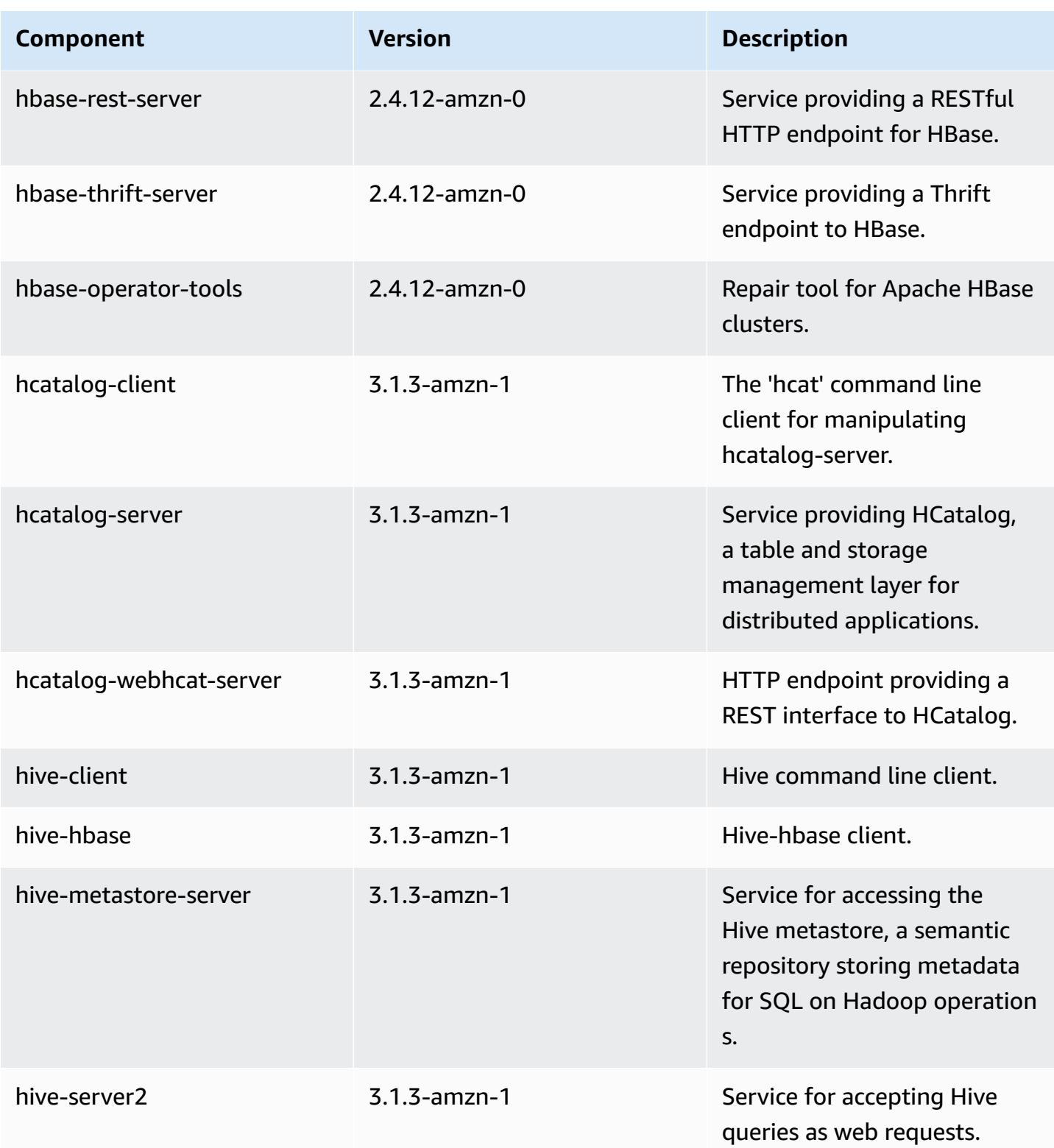

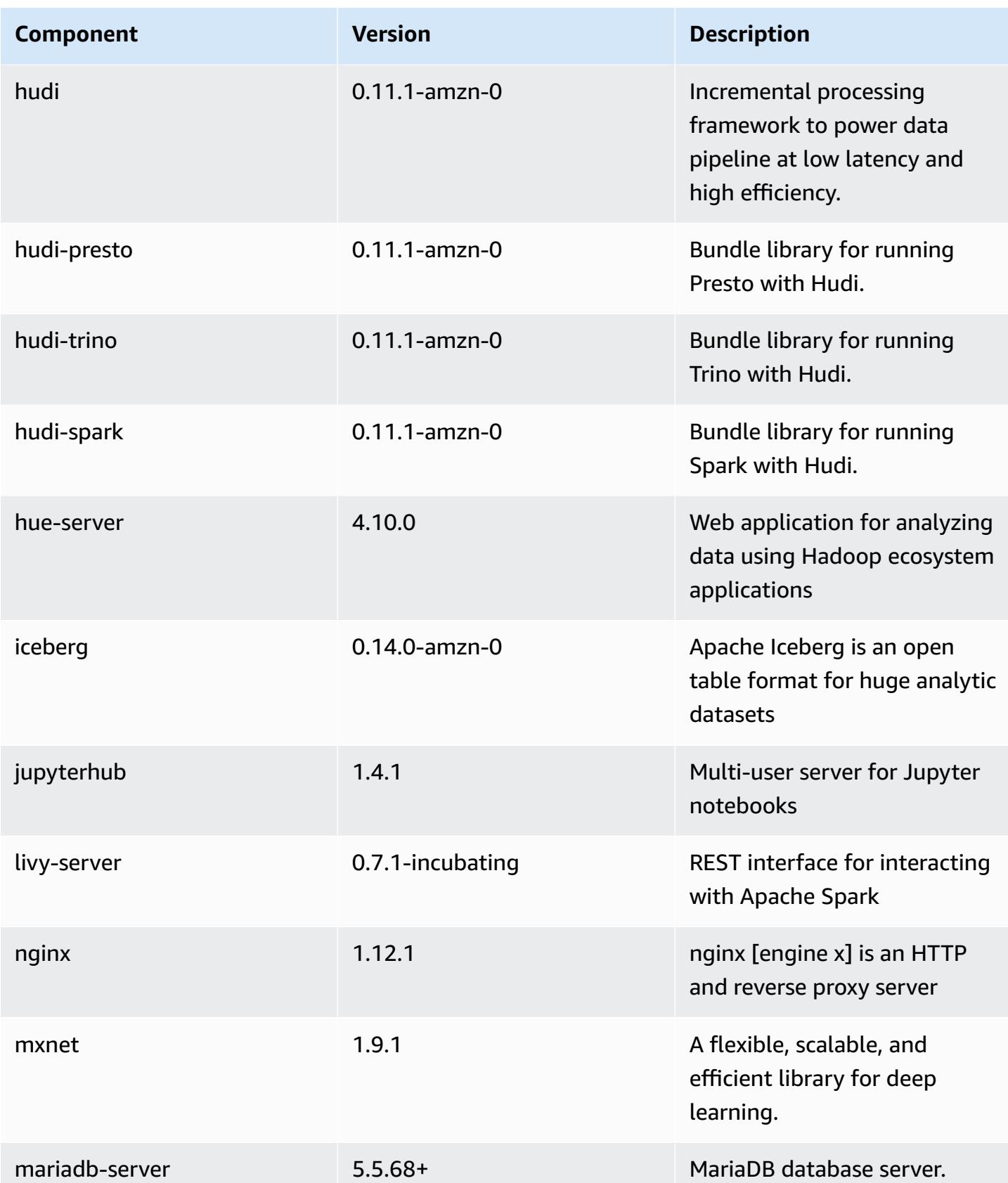

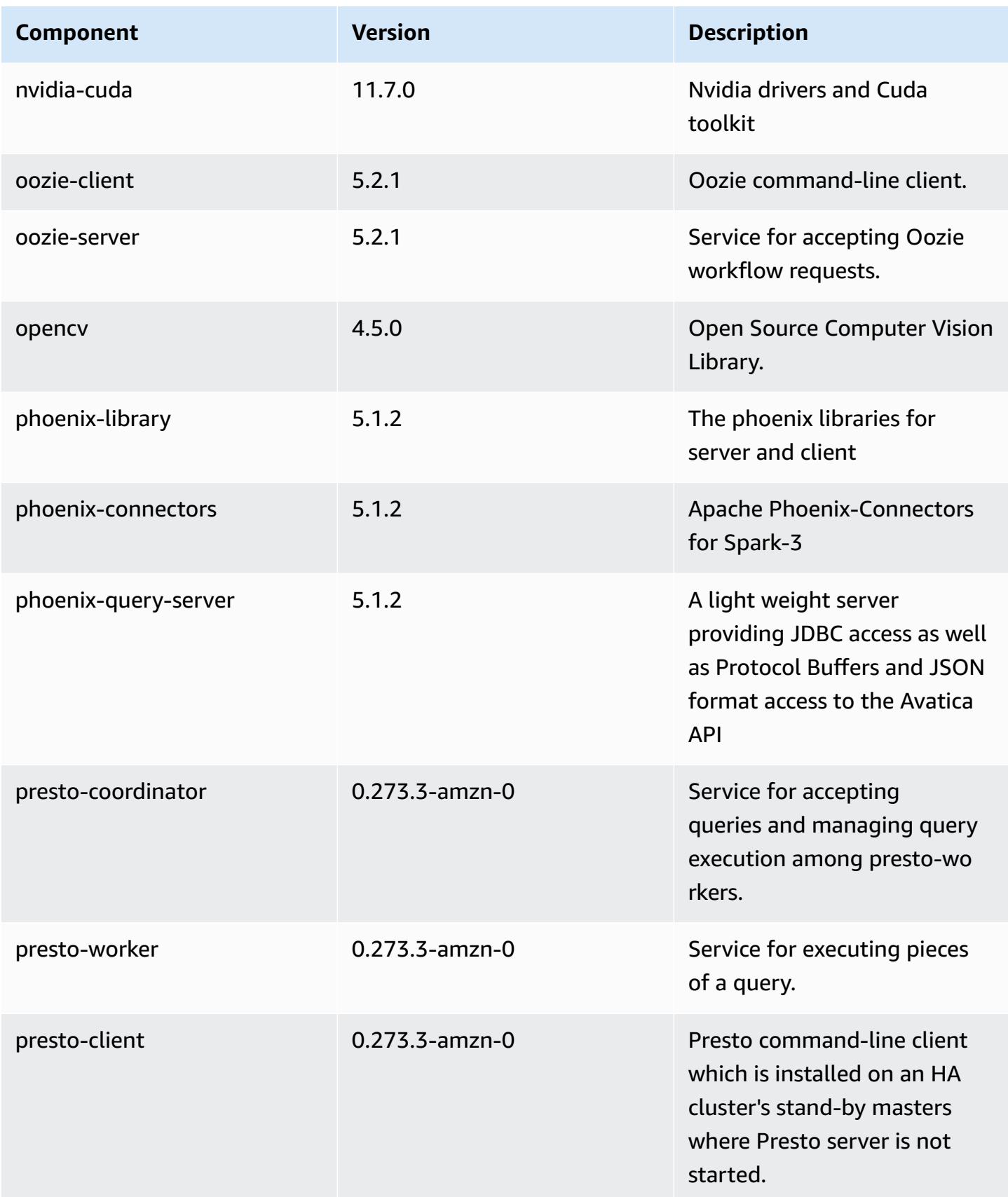

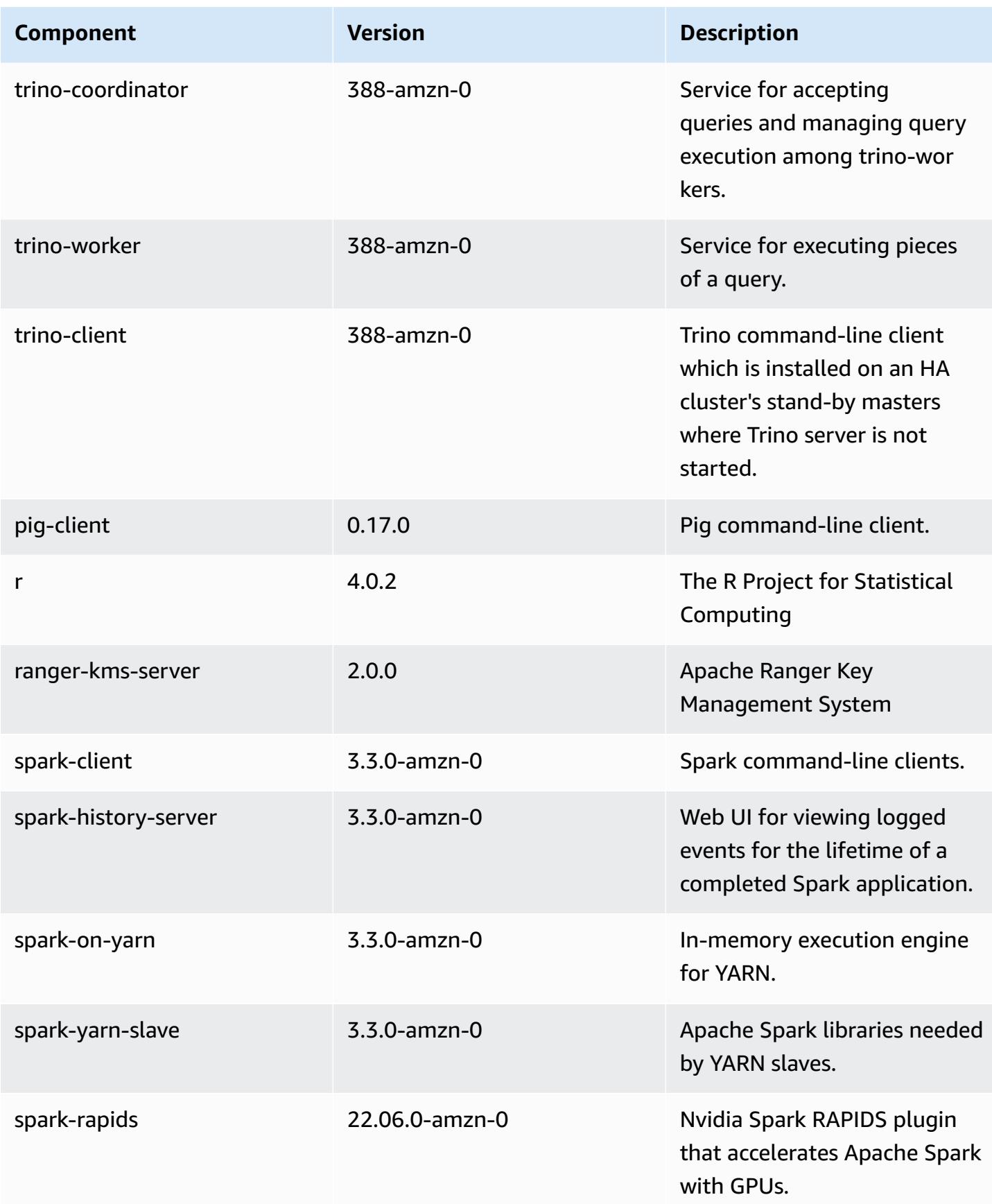

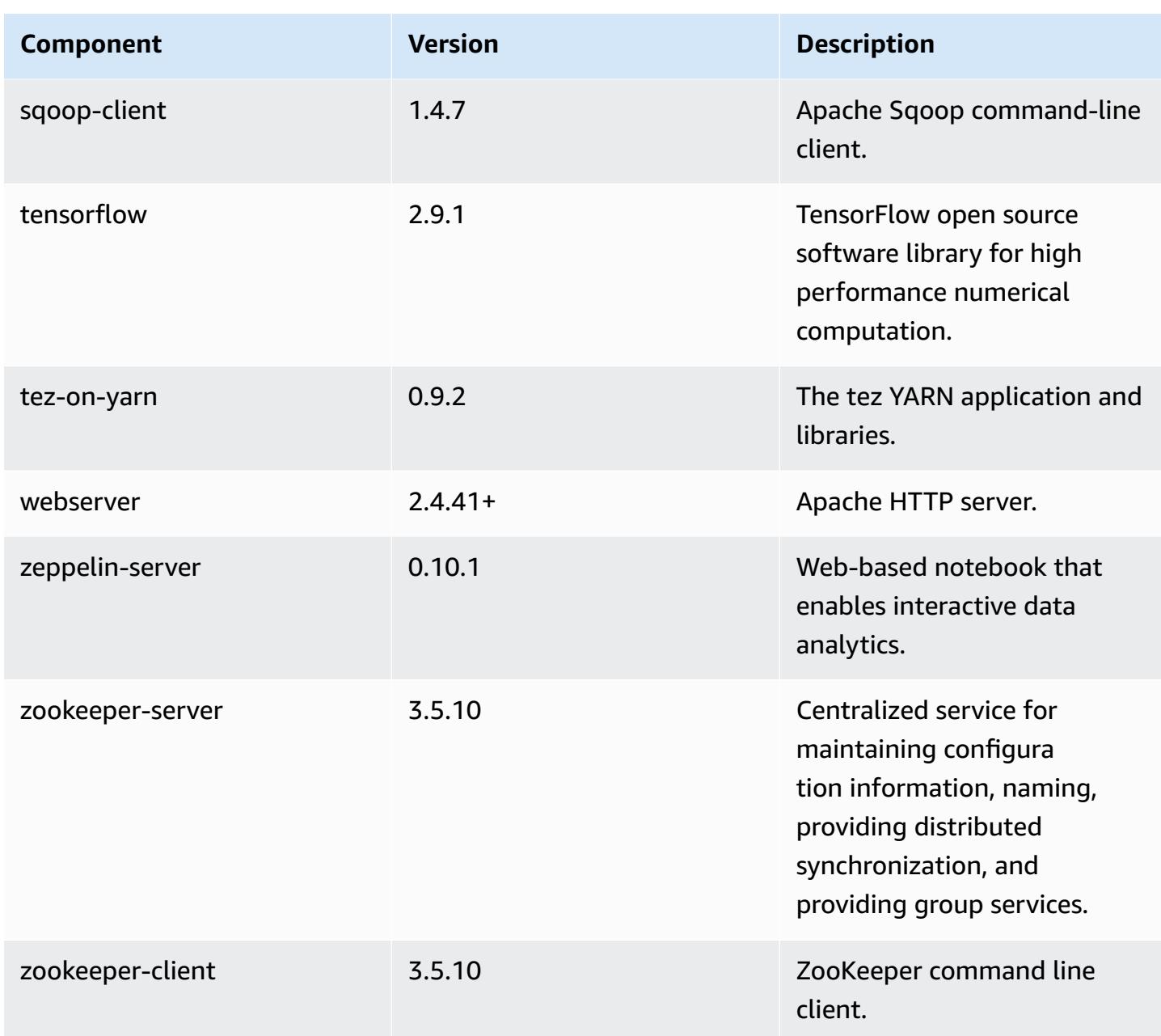

## **6.8.0 configuration classifications**

Configuration classifications allow you to customize applications. These often correspond to a configuration XML file for the application, such as hive-site.xml. For more information, see Configure [applications](#page-3069-0).

Reconfiguration actions occur when you specify a configuration for instance groups in a running cluster. Amazon EMR only initiates reconfiguration actions for the classifications that you modify. For more information, see [Reconfigure](#page-3073-0) an instance group in a running cluster.

### **emr-6.8.0 classifications**

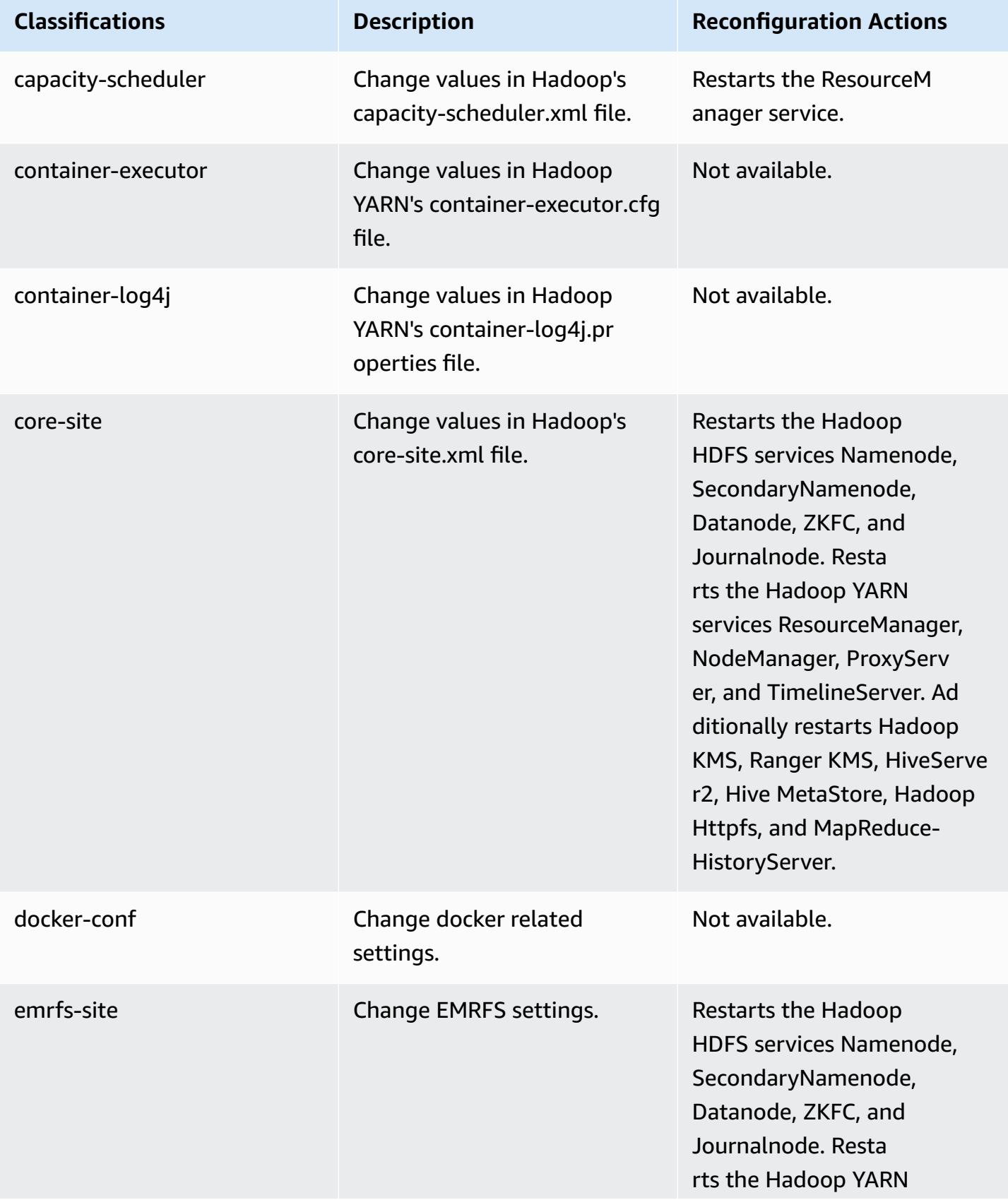

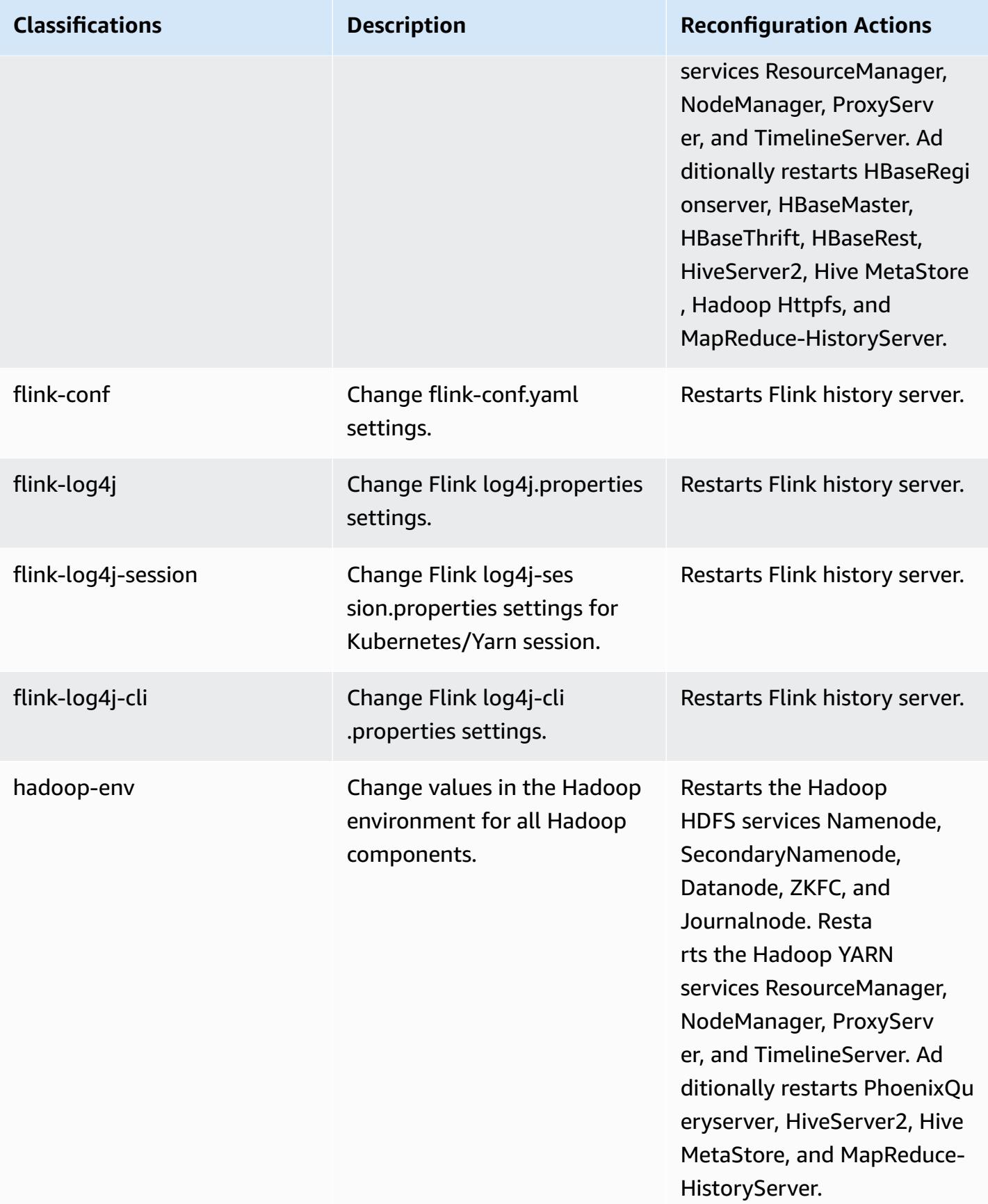

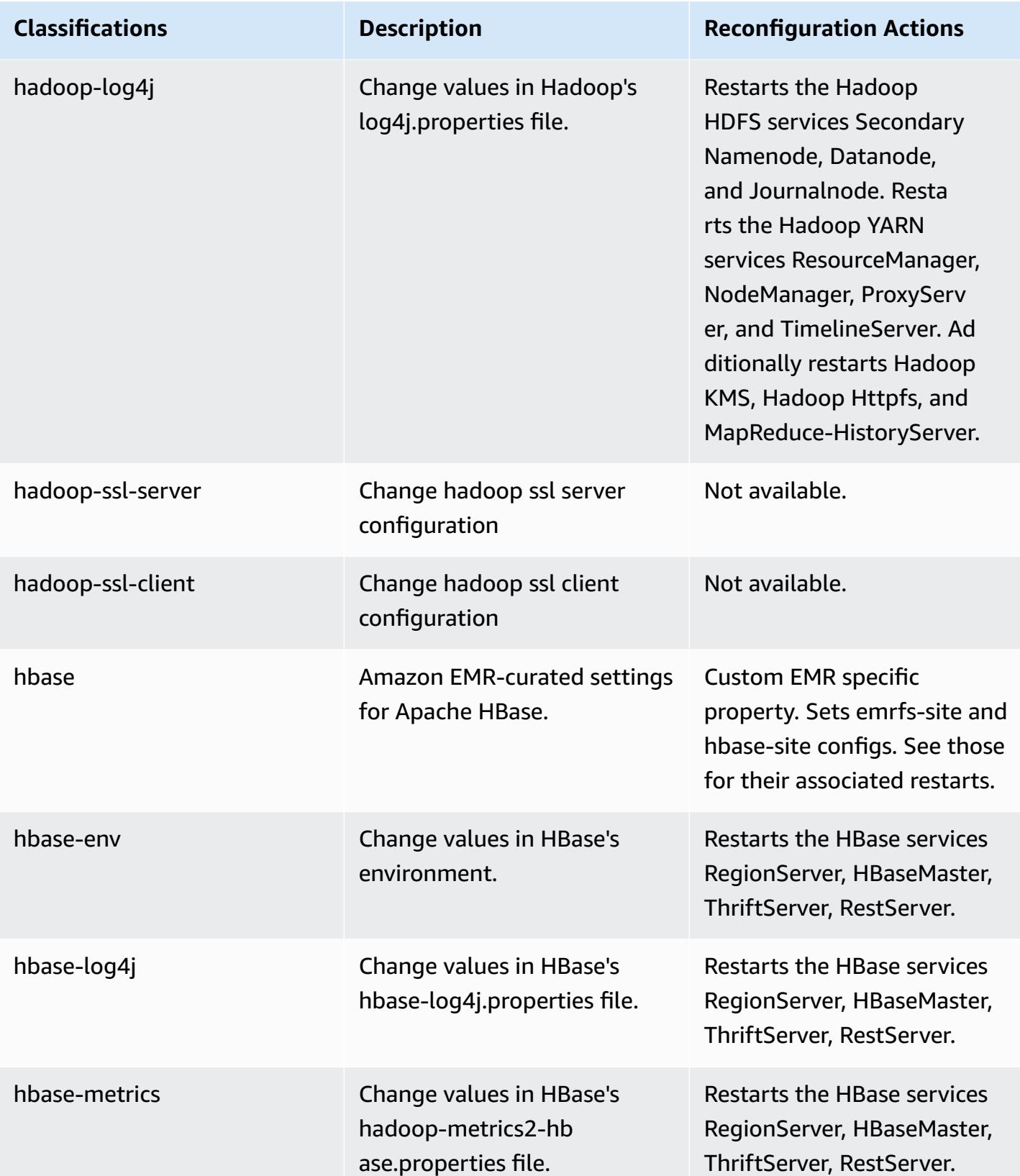

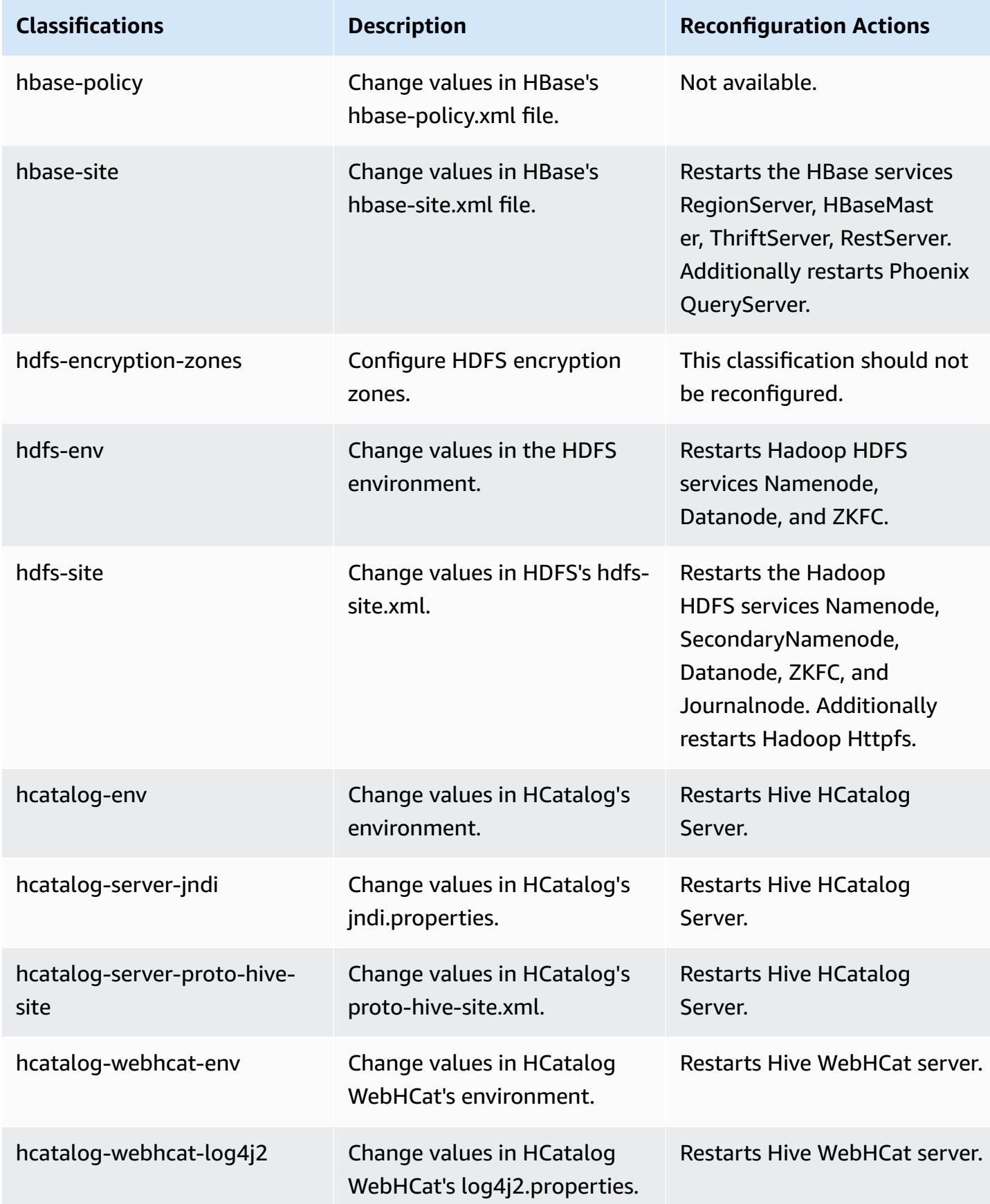

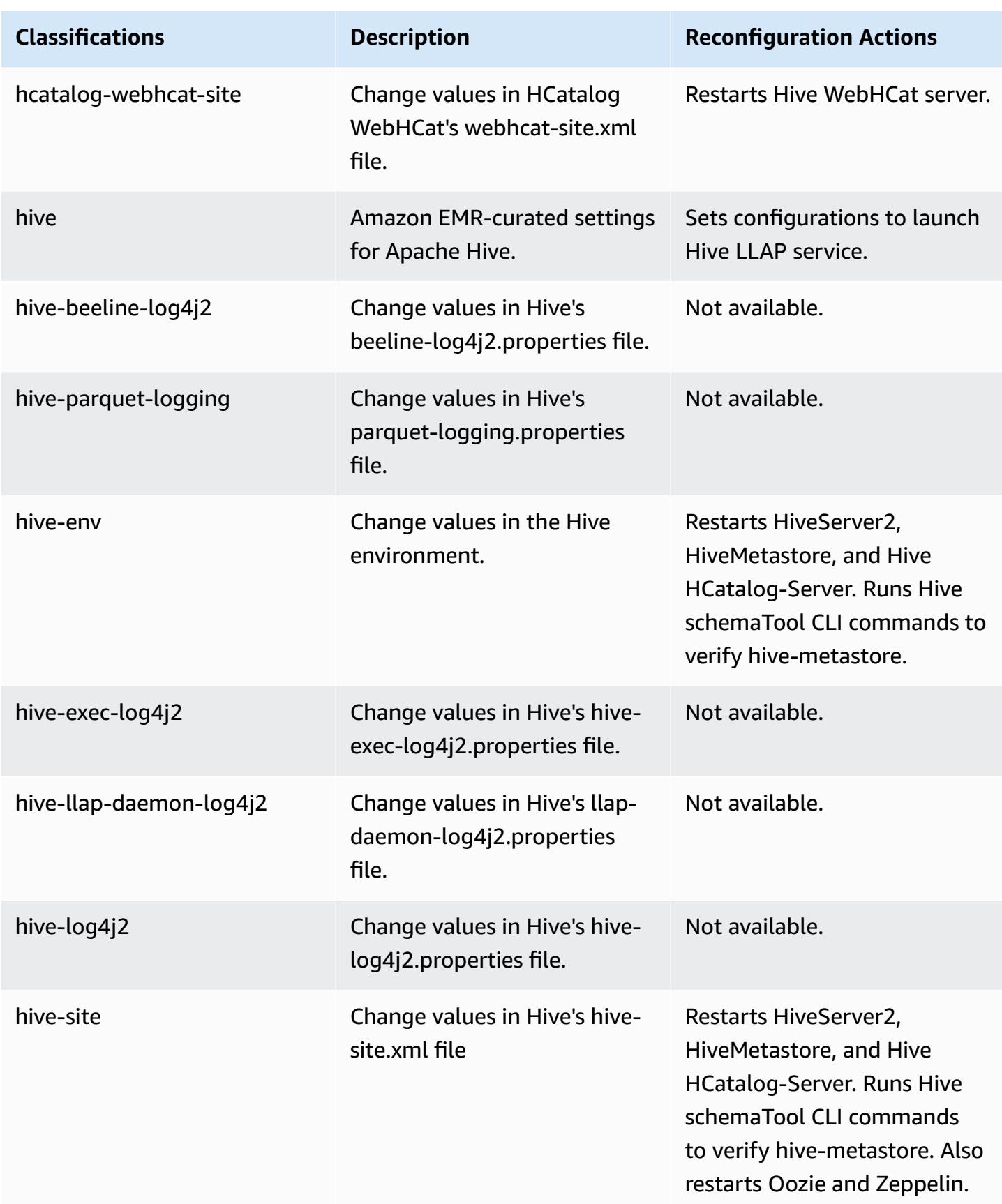

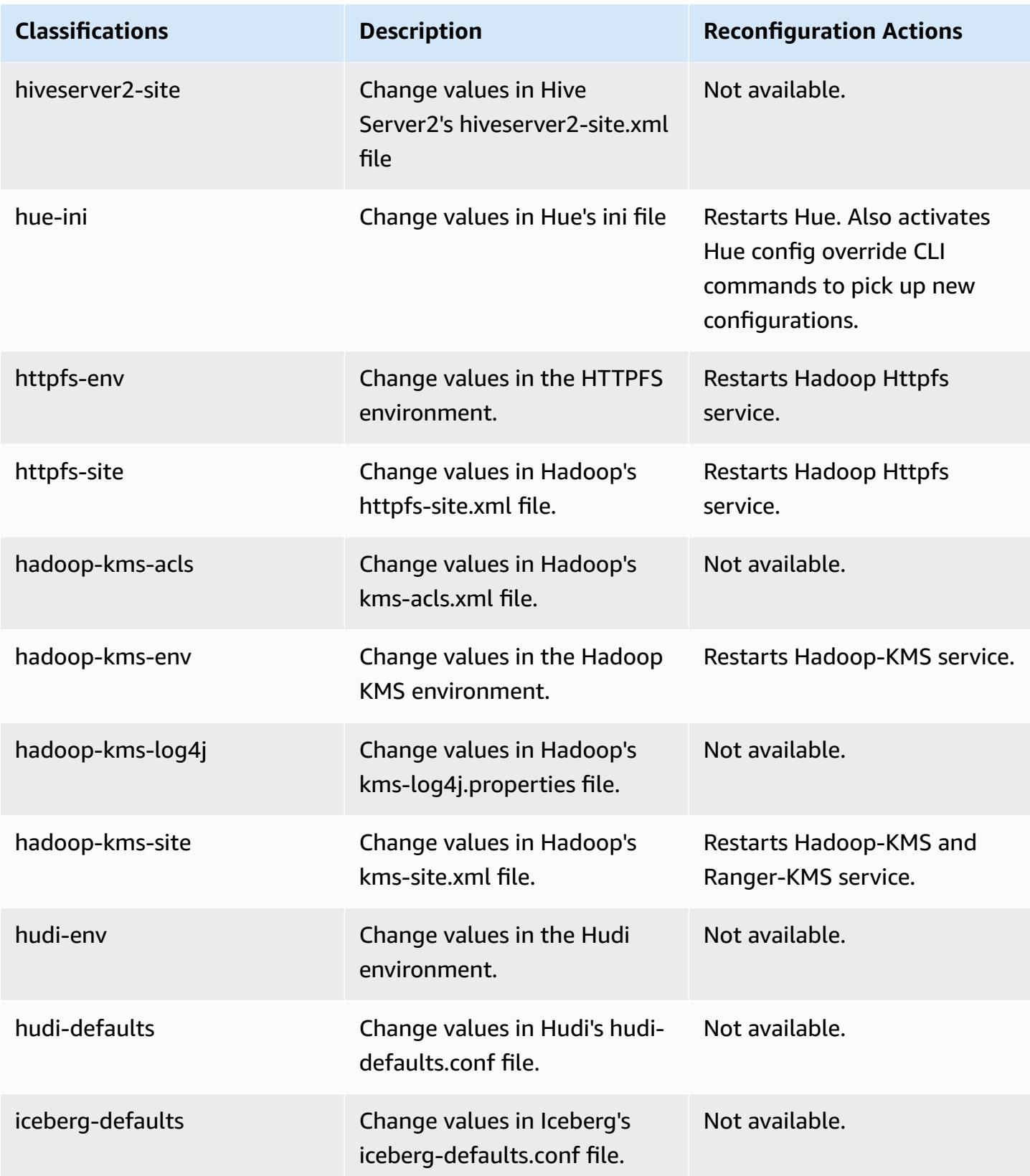

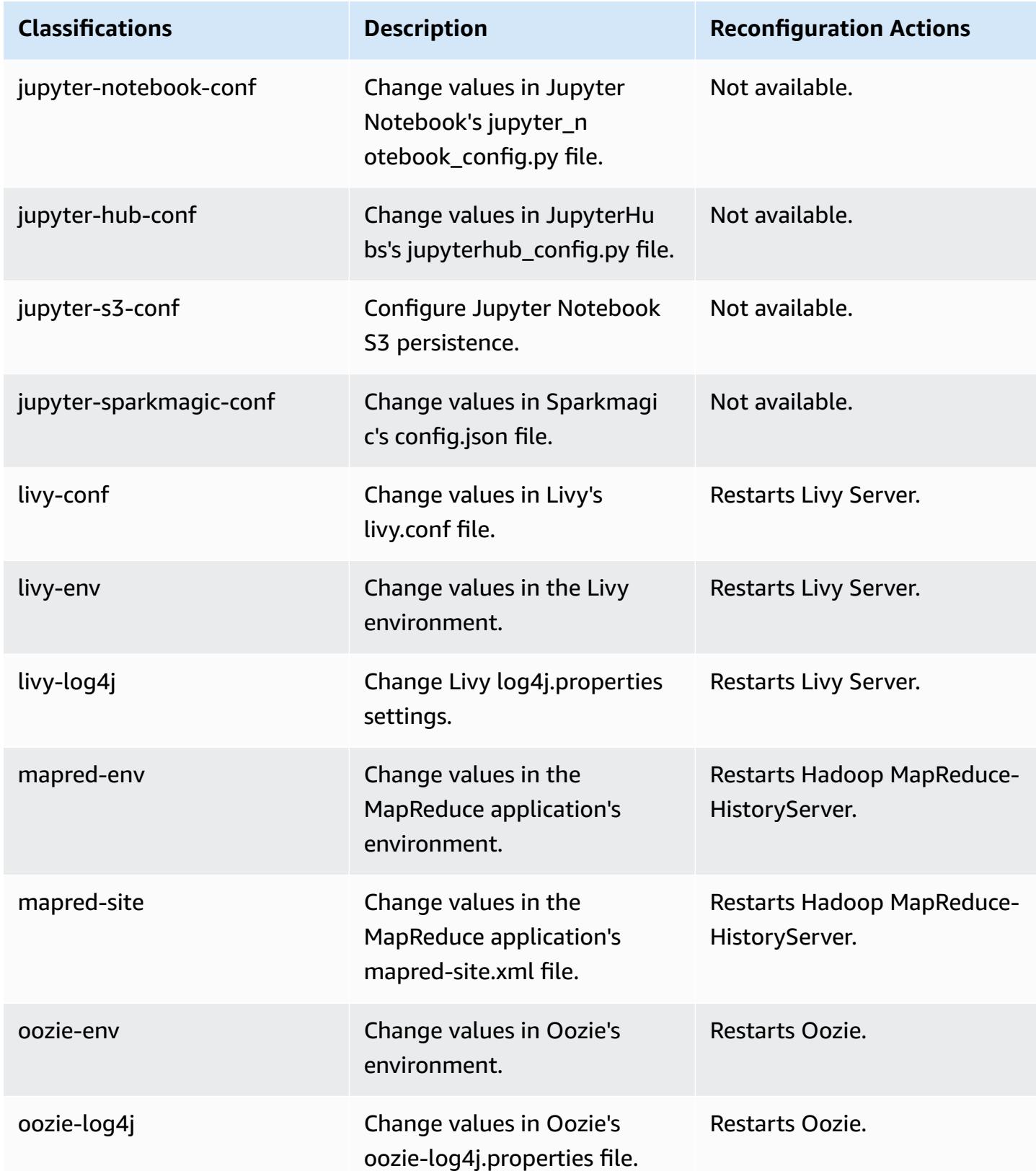

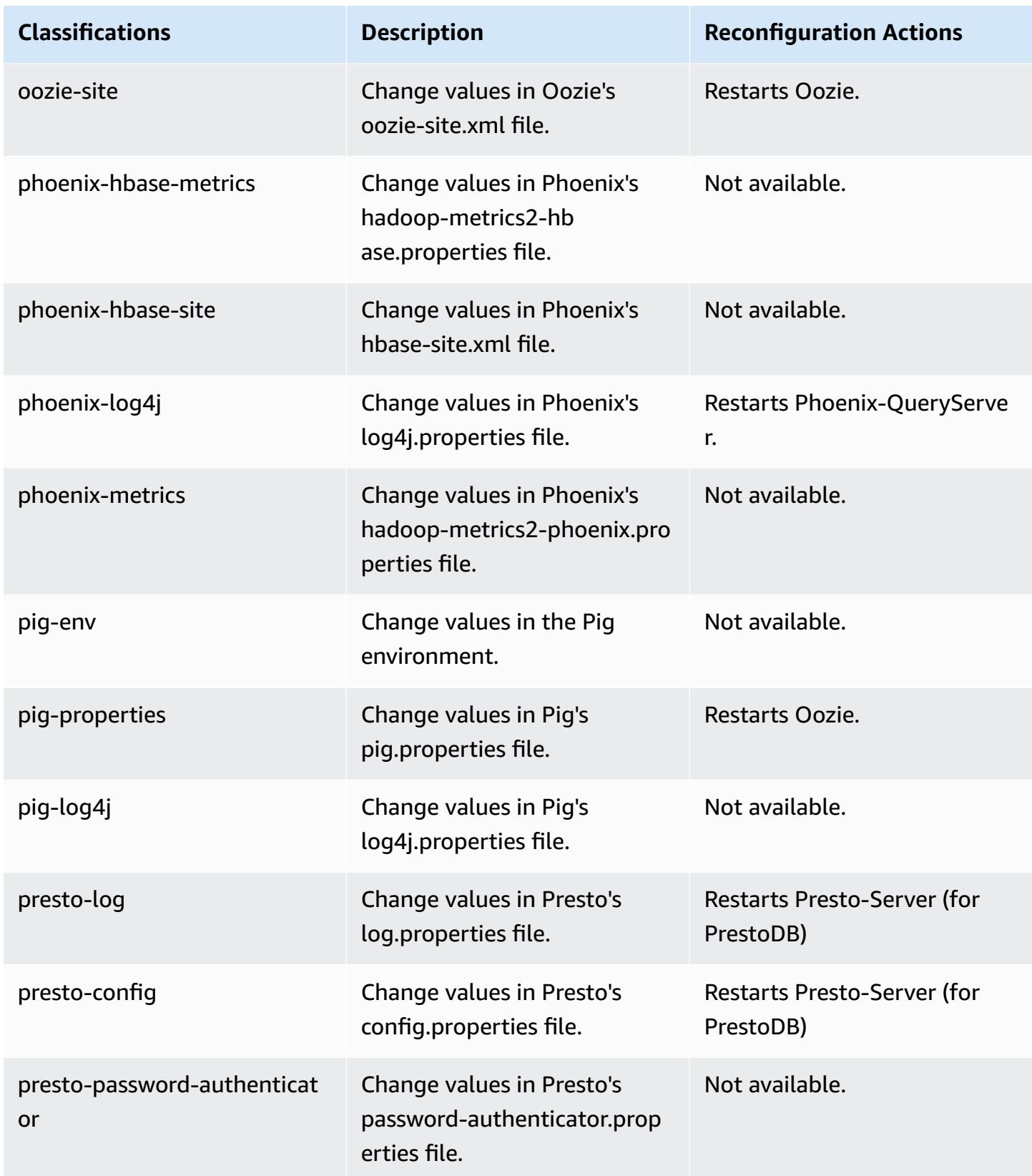

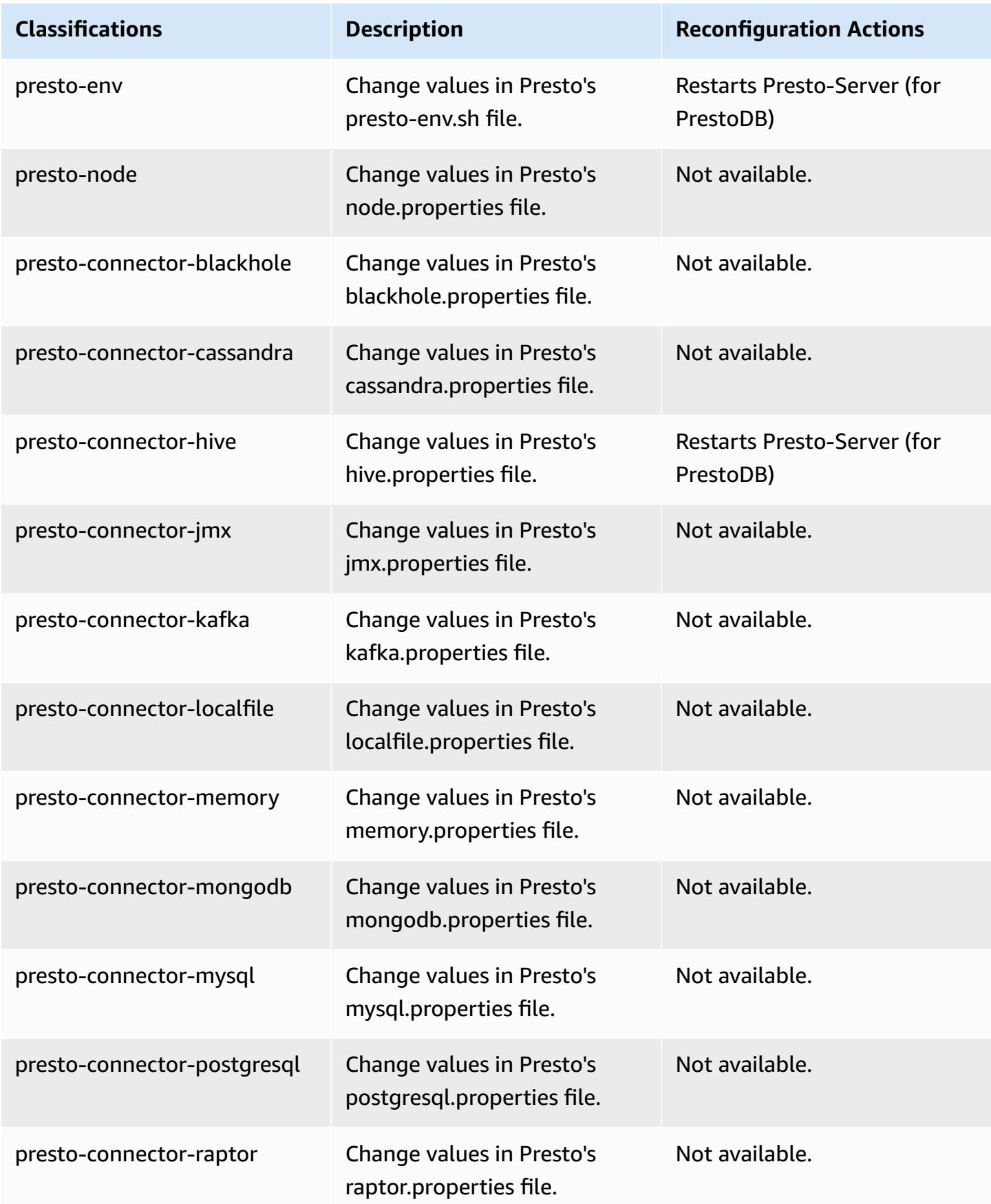

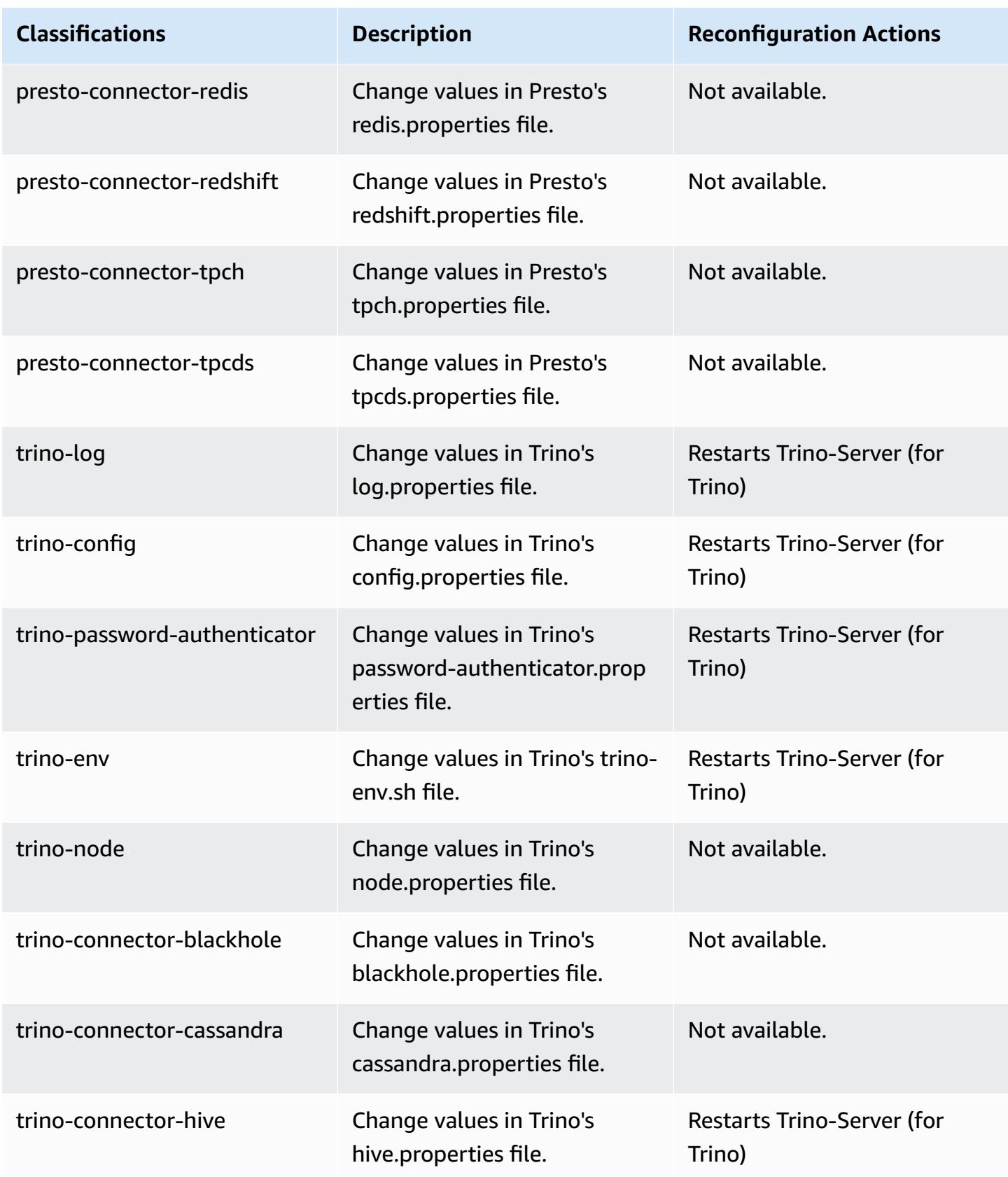

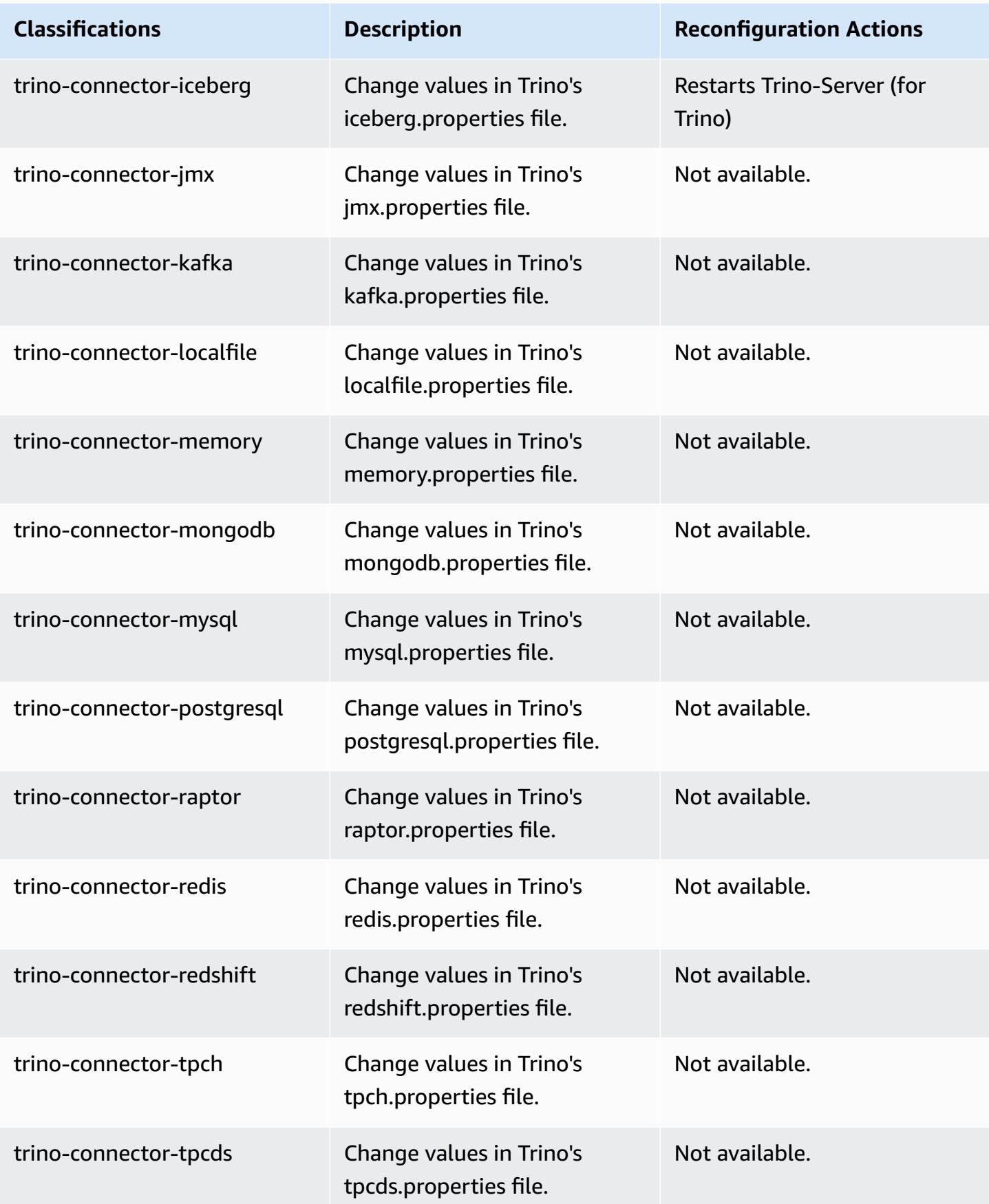

Amazon EMR **Amazon EMR** Release Guide

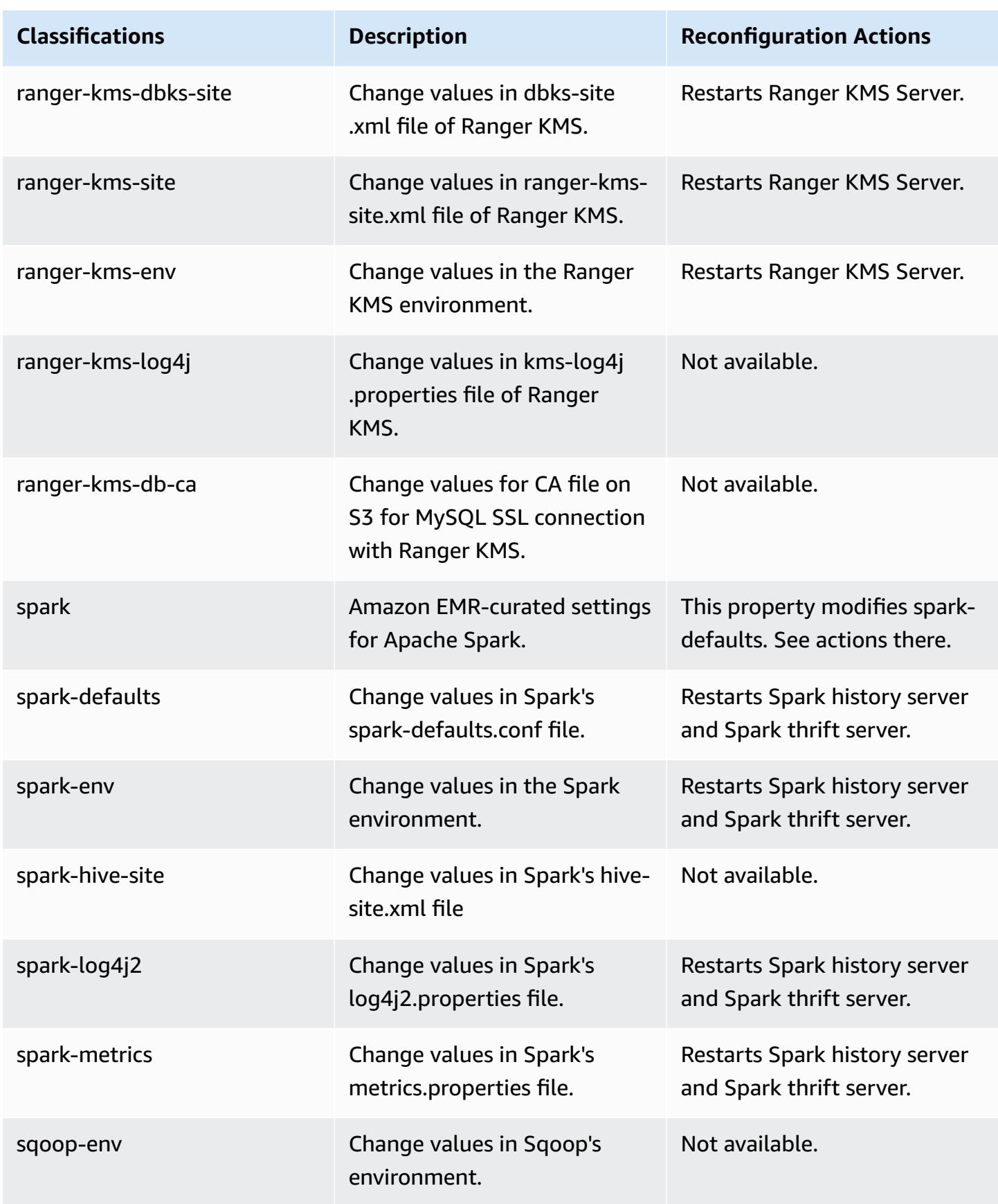

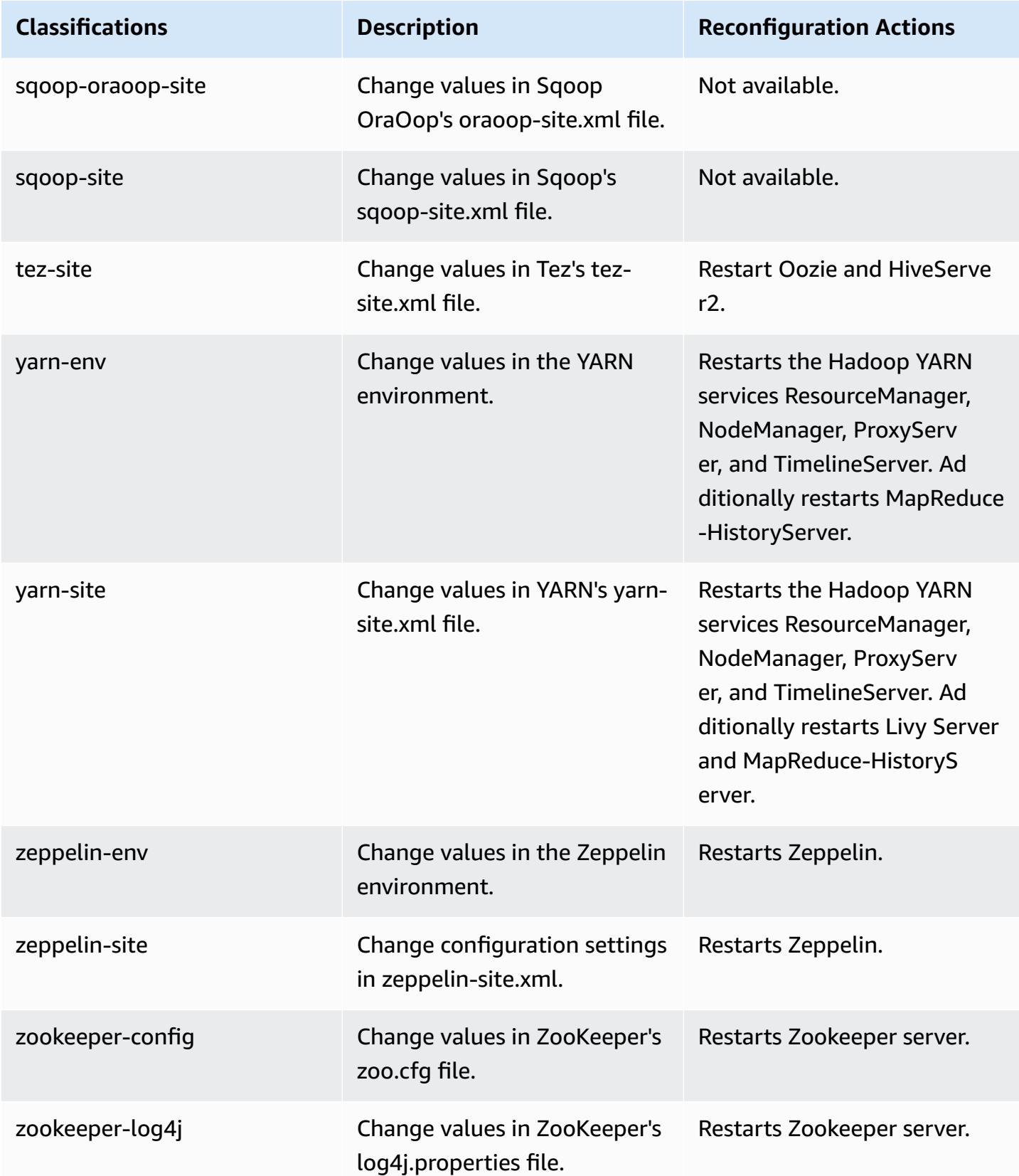

# **6.8.0 change log**

### **Change log for 6.8.0 release and release notes**

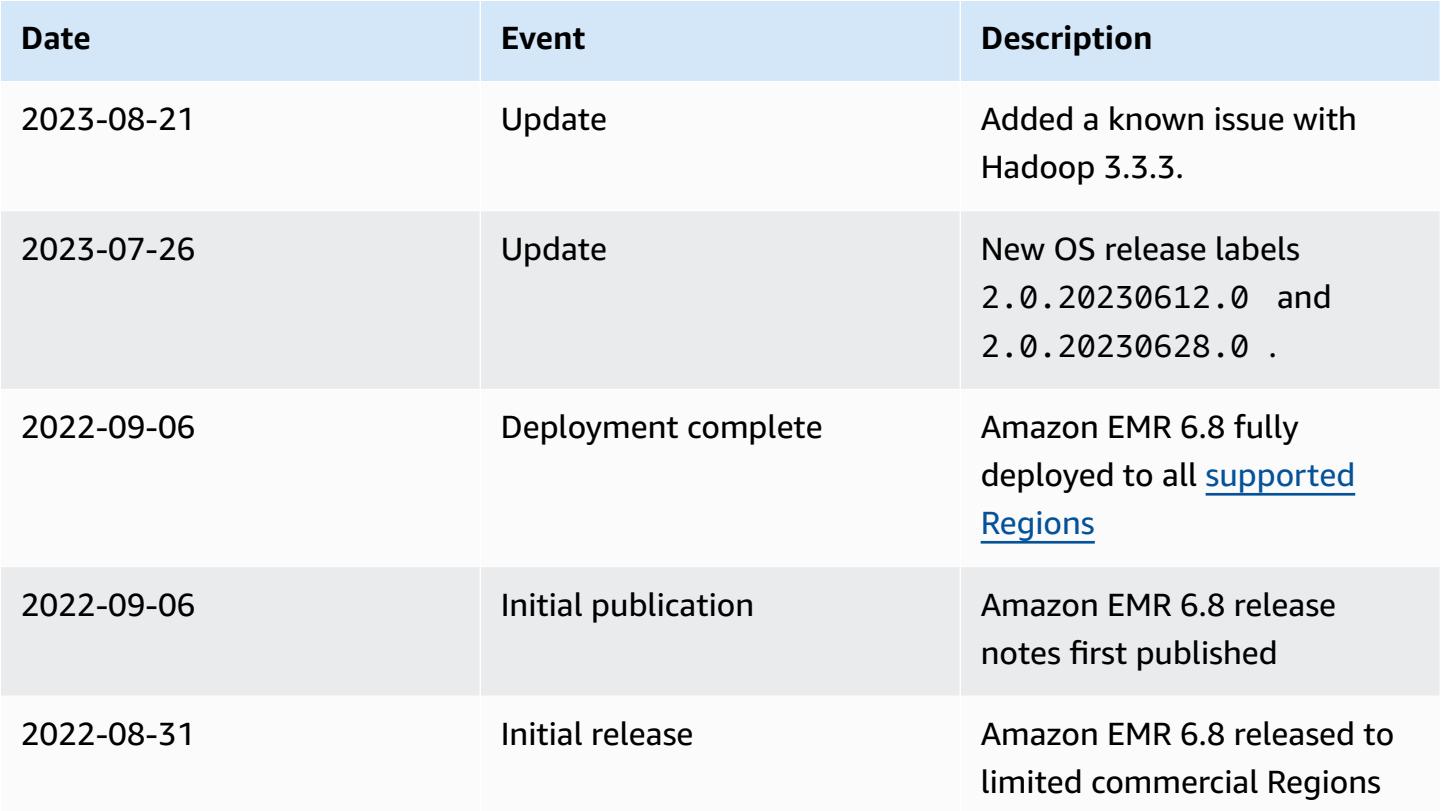

# **Amazon EMR release 6.7.0**

## **6.7.0 application versions**

The following applications are supported in this release: [Flink](https://flink.apache.org/), [Ganglia,](http://ganglia.info) [HBase,](http://hbase.apache.org/) [HCatalog](https://cwiki.apache.org/confluence/display/Hive/HCatalog), [Hadoop](http://hadoop.apache.org/docs/current/), [Hive](http://hive.apache.org/), [Hudi,](https://hudi.apache.org) [Hue,](http://gethue.com/) [Iceberg,](https://iceberg.apache.org/) [JupyterEnterpriseGateway](https://jupyter-enterprise-gateway.readthedocs.io/en/latest/), [JupyterHub,](https://jupyterhub.readthedocs.io/en/latest/#) [Livy,](https://livy.incubator.apache.org/) [MXNet,](https://mxnet.incubator.apache.org/) [Oozie](http://oozie.apache.org/), [Phoenix,](https://phoenix.apache.org/) [Pig](http://pig.apache.org/), [Presto,](https://prestodb.io/) [Spark,](https://spark.apache.org/docs/latest/) [Sqoop,](http://sqoop.apache.org/) [TensorFlow](https://www.tensorflow.org/), [Tez](https://tez.apache.org/), [Trino](https://trino.io/), [Zeppelin,](https://zeppelin.incubator.apache.org/) and [ZooKeeper.](https://zookeeper.apache.org)

The table below lists the application versions available in this release of Amazon EMR and the application versions in the preceding three Amazon EMR releases (when applicable).

For a comprehensive history of application versions for each release of Amazon EMR, see the following topics:

- [Application](#page-22-0) versions in Amazon EMR 7.x releases
- [Application](#page-76-0) versions in Amazon EMR 6.x releases
- [Application](#page-923-0) versions in Amazon EMR 5.x releases
- [Application](#page-2347-0) versions in Amazon EMR 4.x releases

### **Application version information**

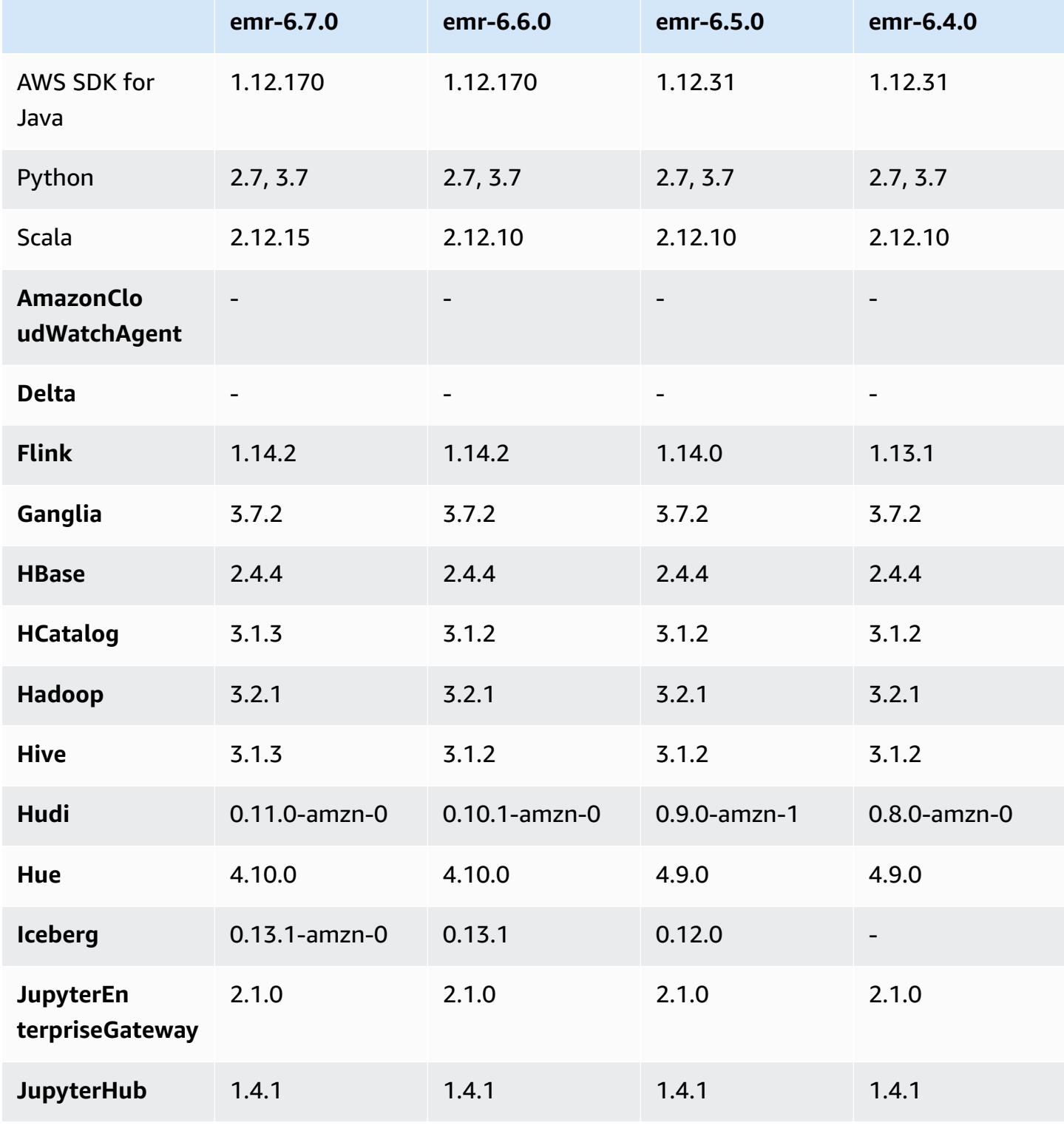

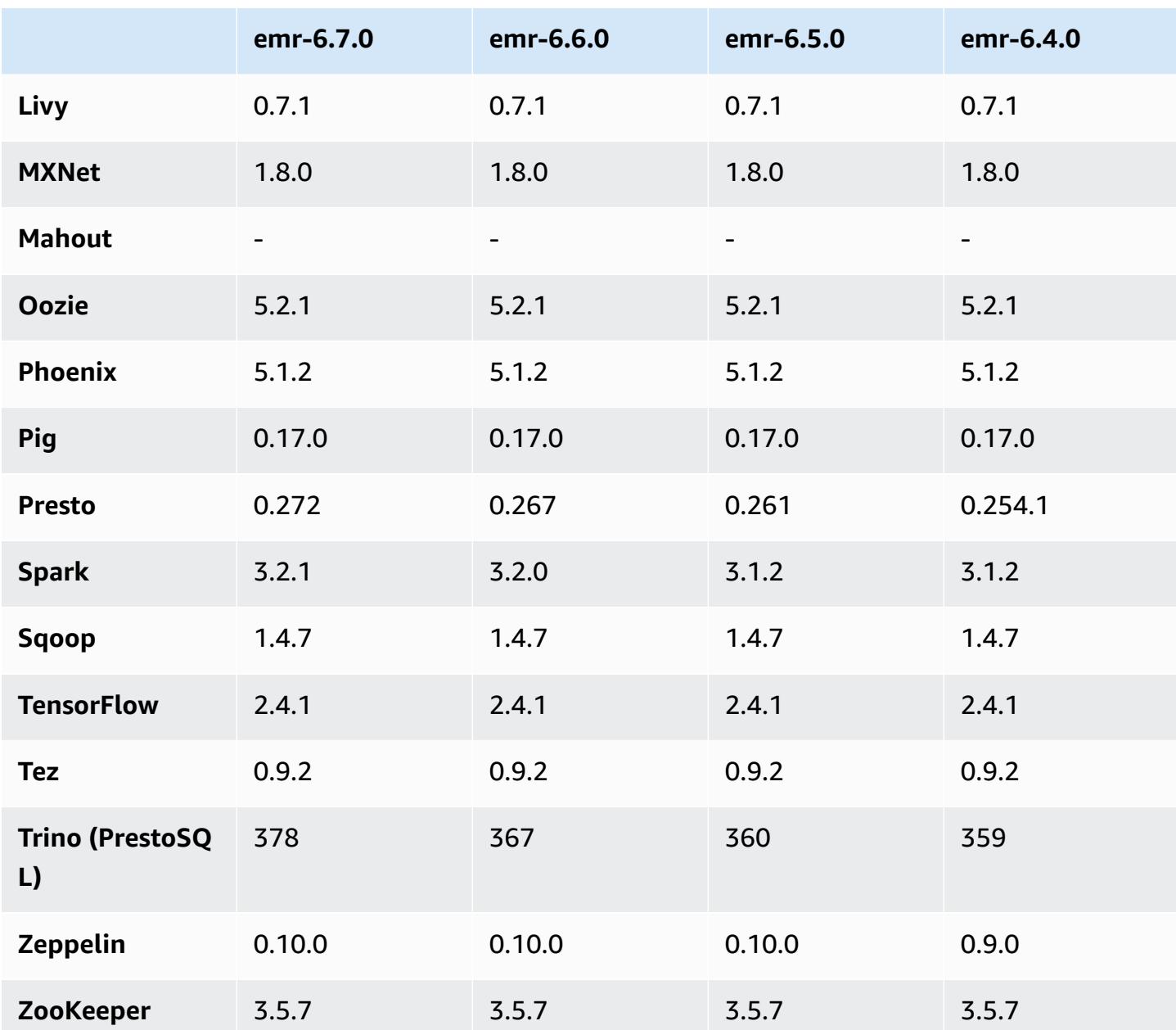

# **6.7.0 release notes**

The following release notes include information for Amazon EMR release 6.7.0. Changes are relative to 6.6.0.

Initial release date: July 15, 2022

#### **New Features**

- Amazon EMR now supports Apache Spark 3.2.1, Apache Hive 3.1.3, HUDI 0.11, PrestoDB 0.272, and Trino 0.378.
- Supports IAM Role and Lake Formation-based access controls with EMR steps (Spark, Hive) for Amazon EMR on EC2 clusters.
- Supports Apache Spark data definition statements on Apache Ranger enabled clusters. This now includes support for Trino applications reading and writing Apache Hive metadata on Apache Ranger enabled clusters. For more information, see Enable federated [governance](https://aws.amazon.com/blogs/big-data/enable-federated-governance-using-trino-and-apache-ranger-on-amazon-emr/) using Trino and Apache Ranger on [Amazon](https://aws.amazon.com/blogs/big-data/enable-federated-governance-using-trino-and-apache-ranger-on-amazon-emr/) EMR.
- When you launch a cluster with *the latest patch release* of Amazon EMR 5.36 or higher, 6.6 or higher, or 7.0 or higher, Amazon EMR uses the latest Amazon Linux 2023 or Amazon Linux 2 release for the default Amazon EMR AMI. For more information, see Using the default [Amazon](https://docs.aws.amazon.com/emr/latest/ManagementGuide/emr-default-ami.html) Linux AMI for [Amazon](https://docs.aws.amazon.com/emr/latest/ManagementGuide/emr-default-ami.html) EMR.

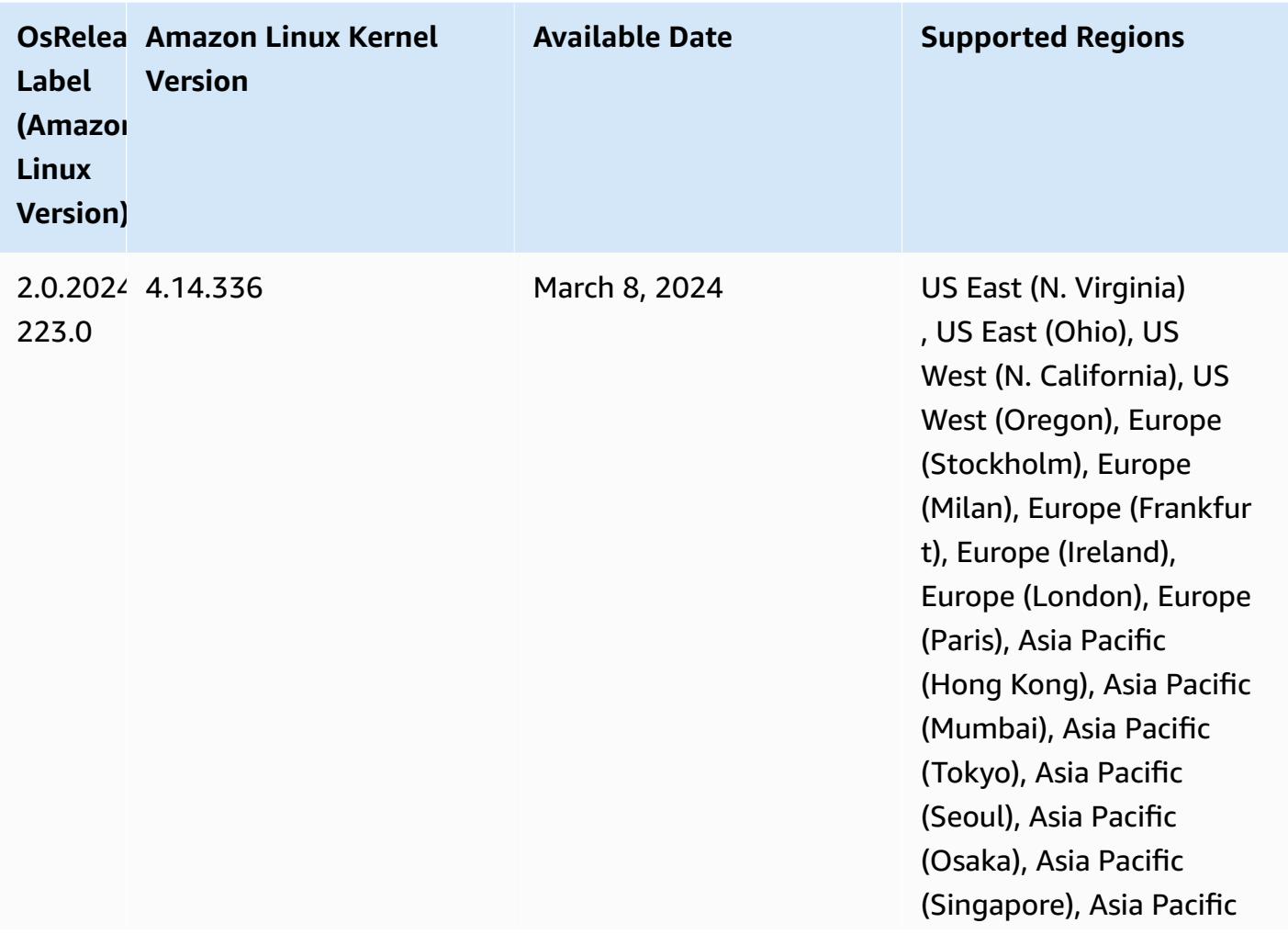

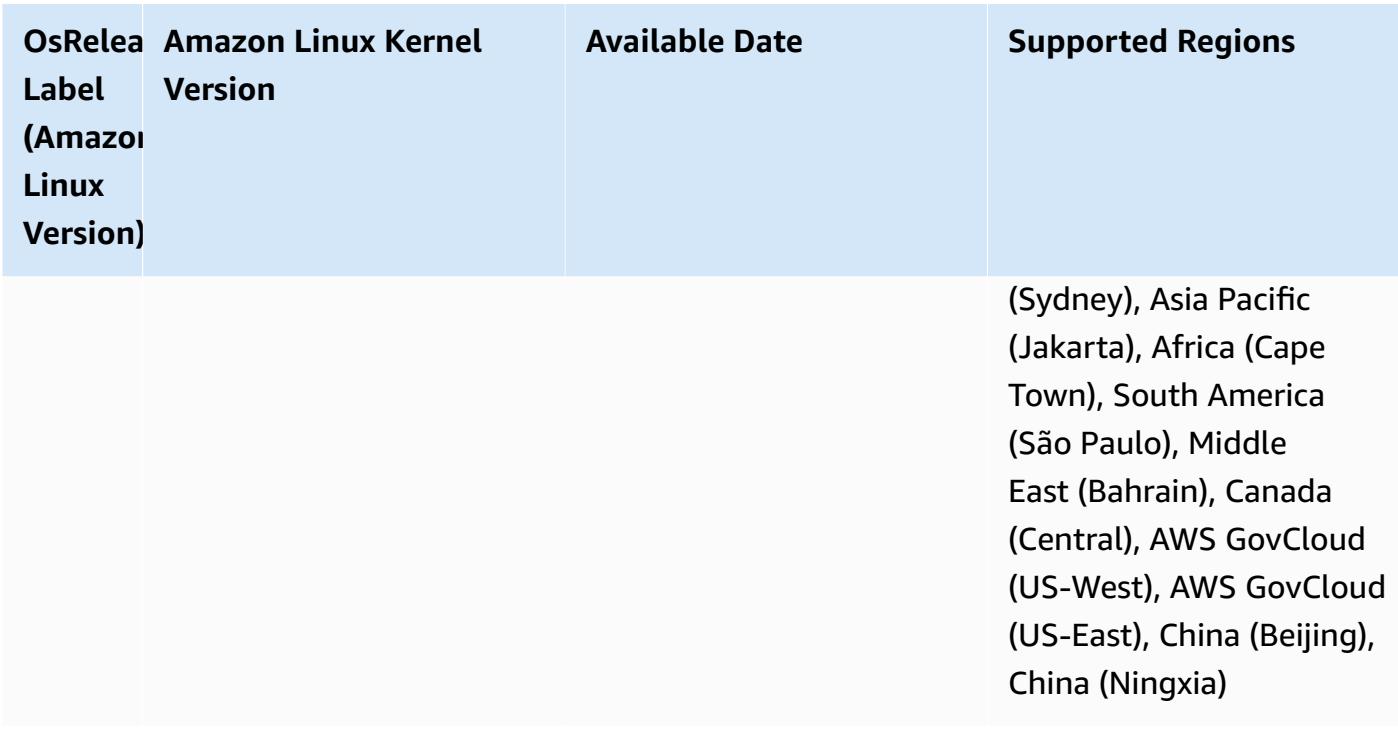

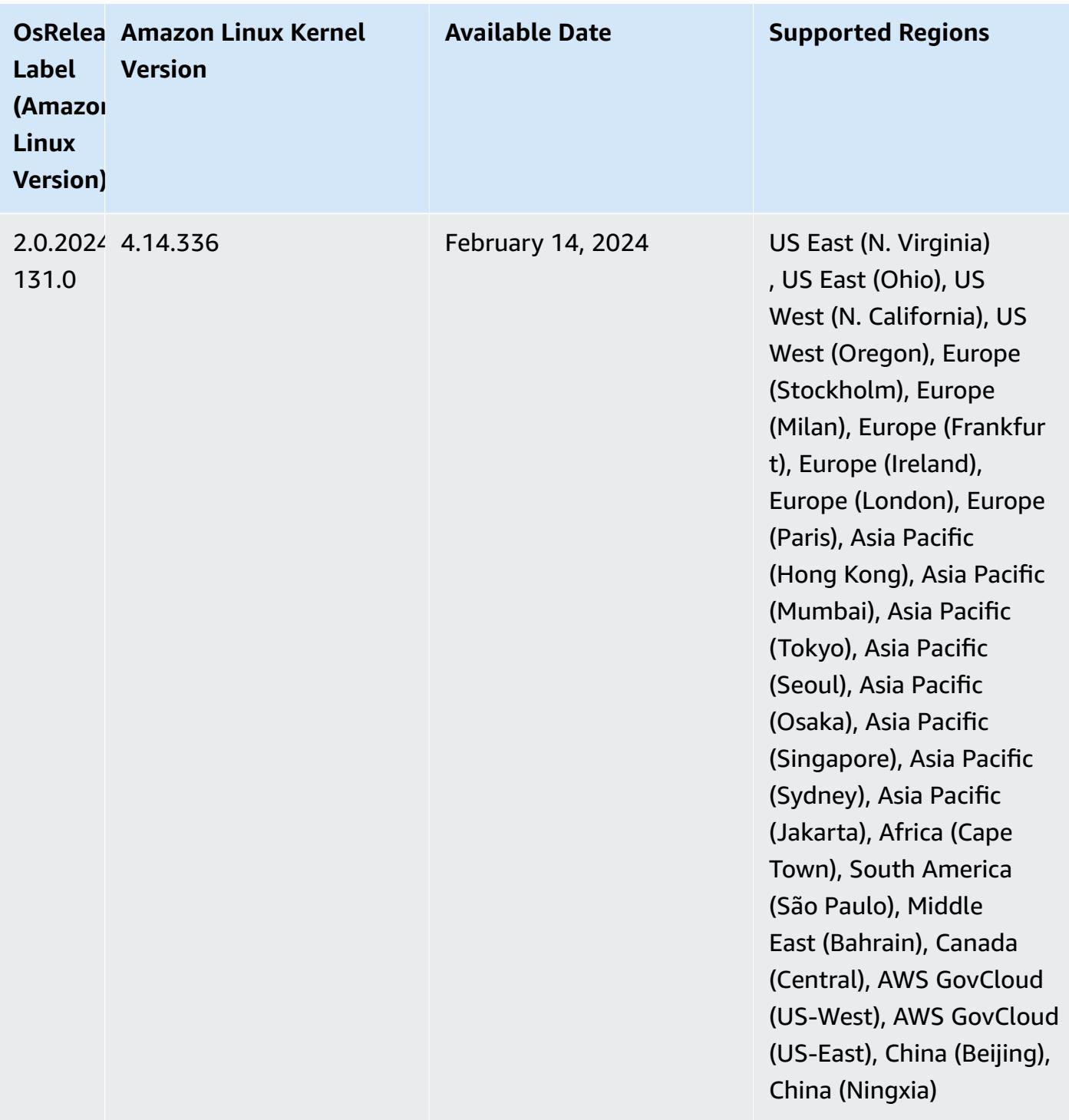

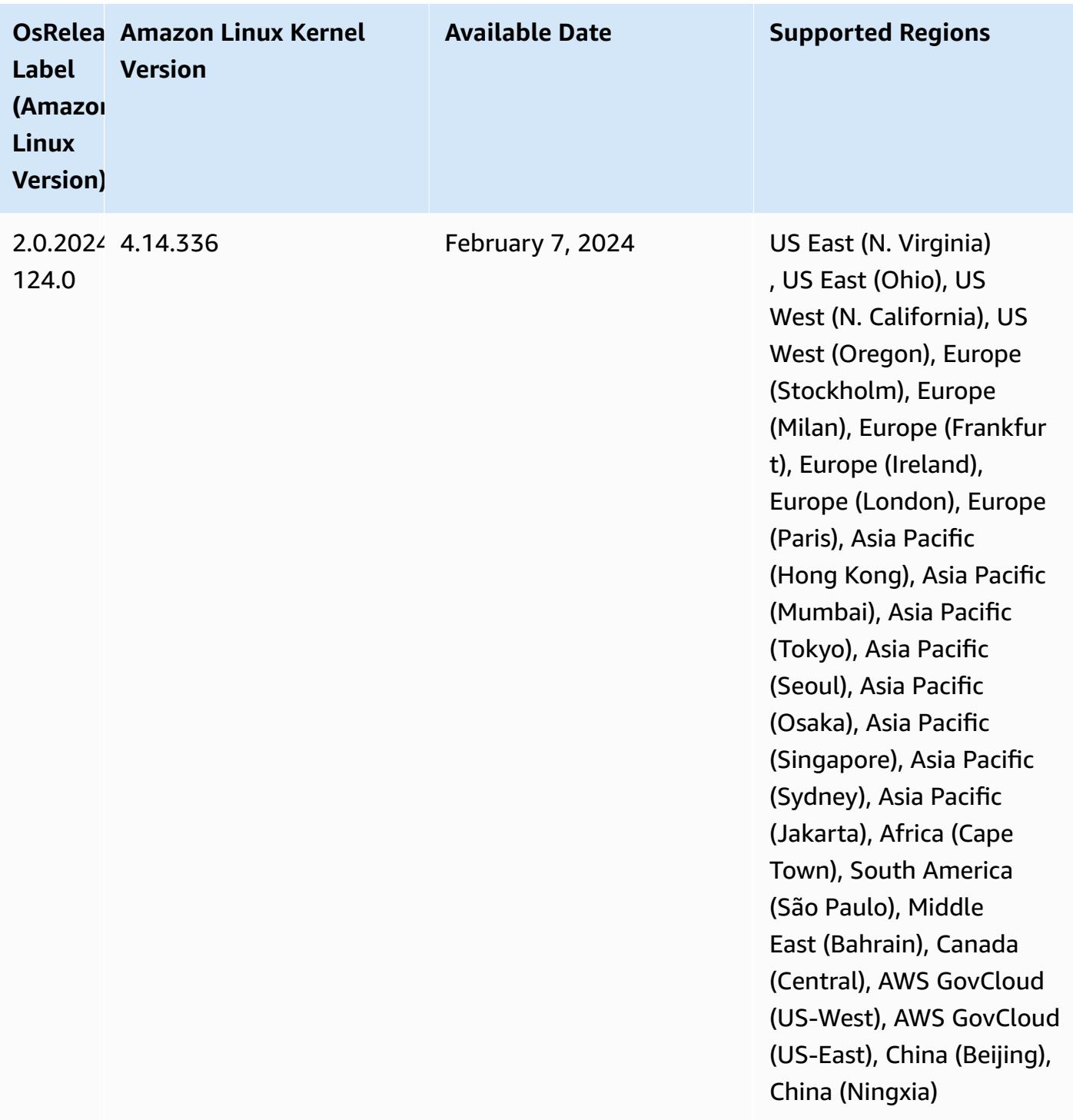

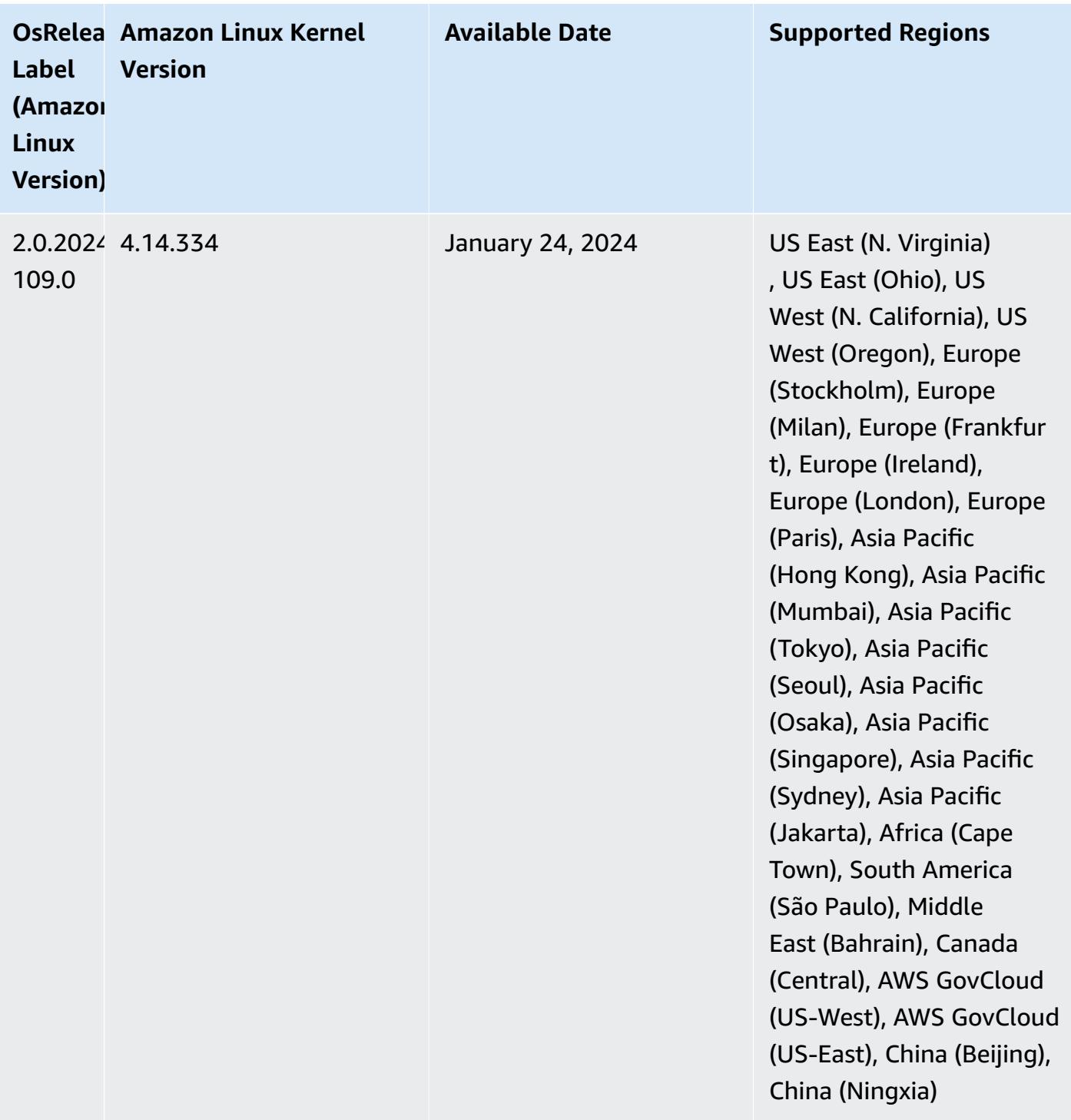

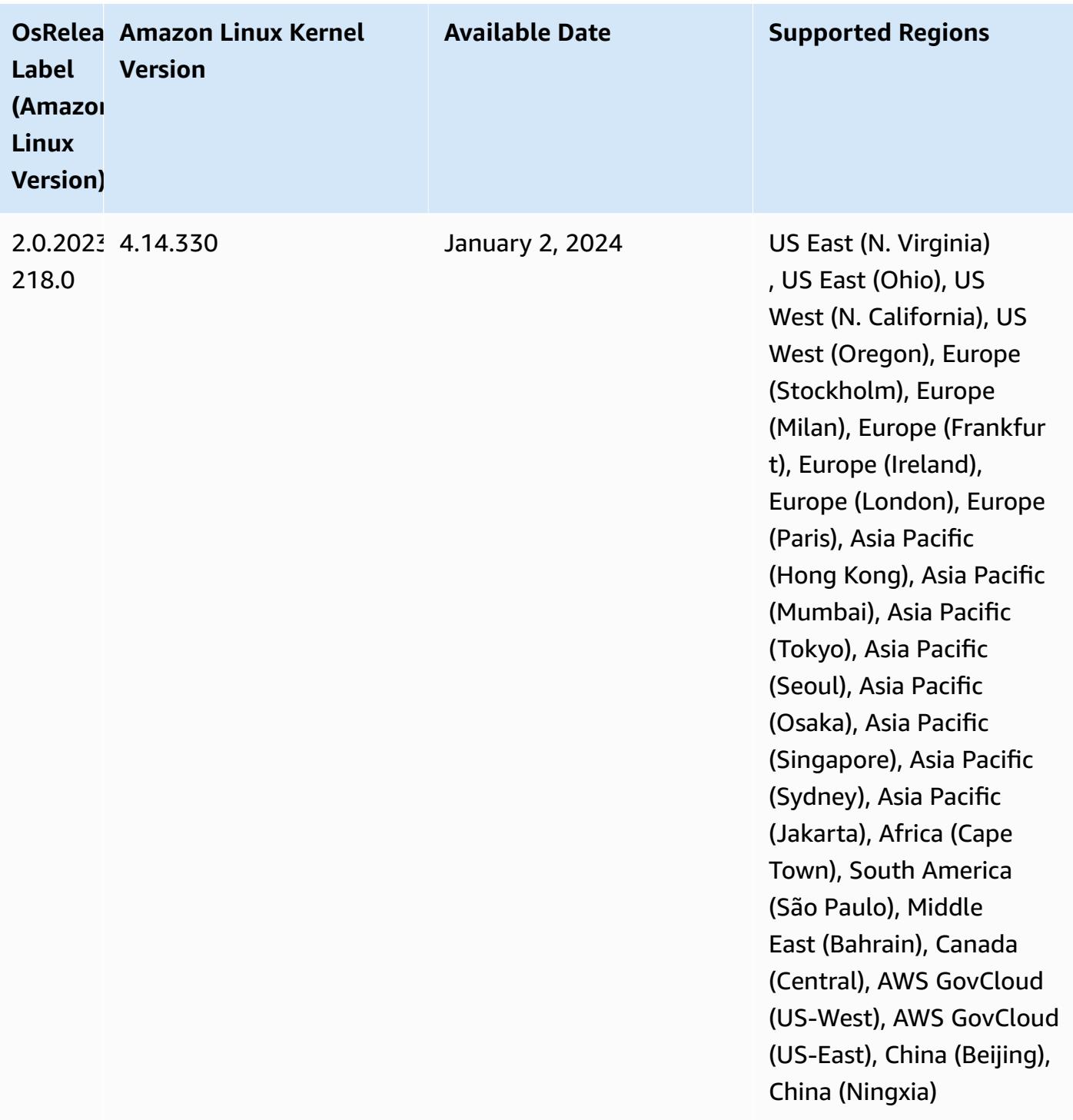

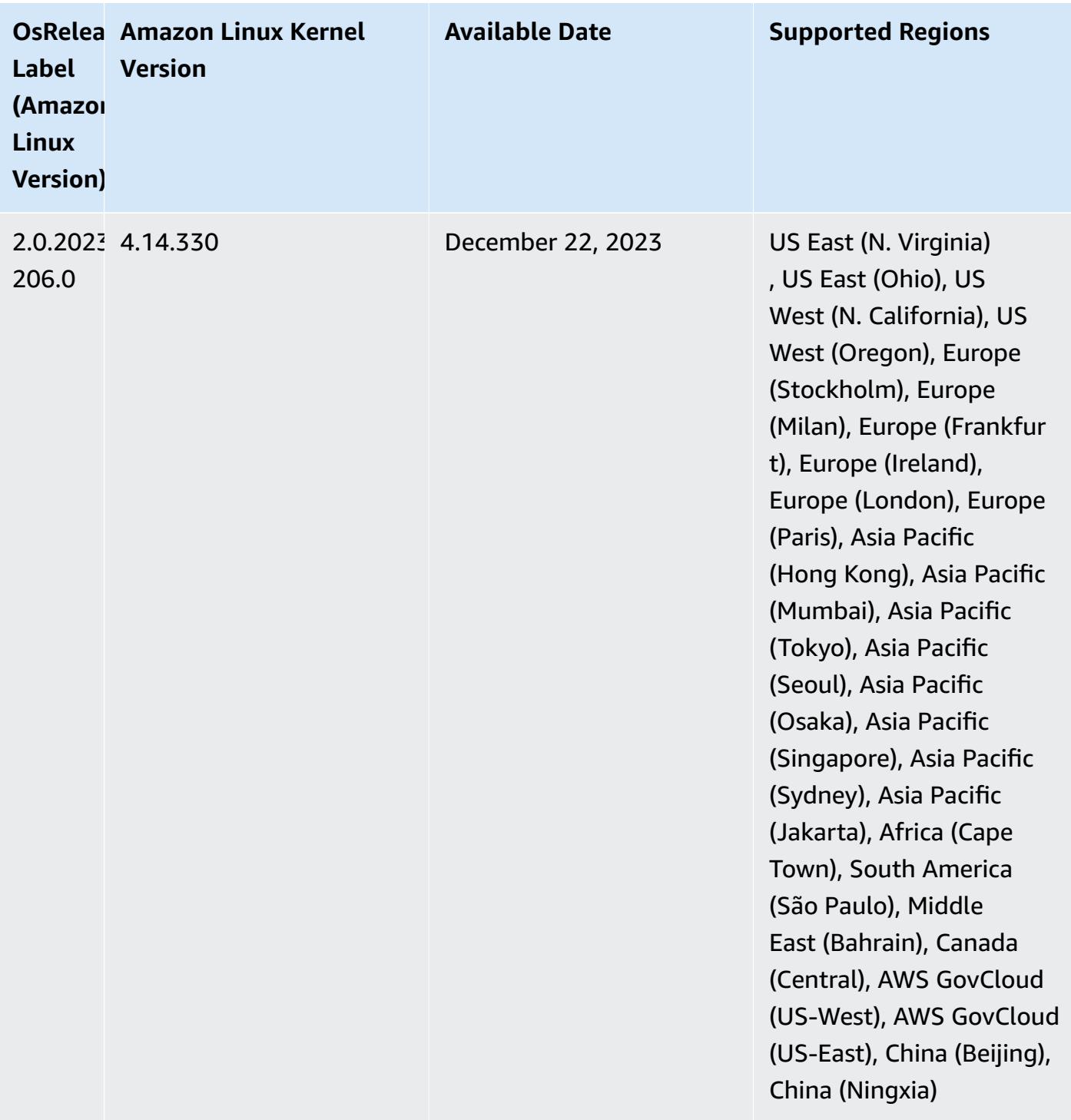

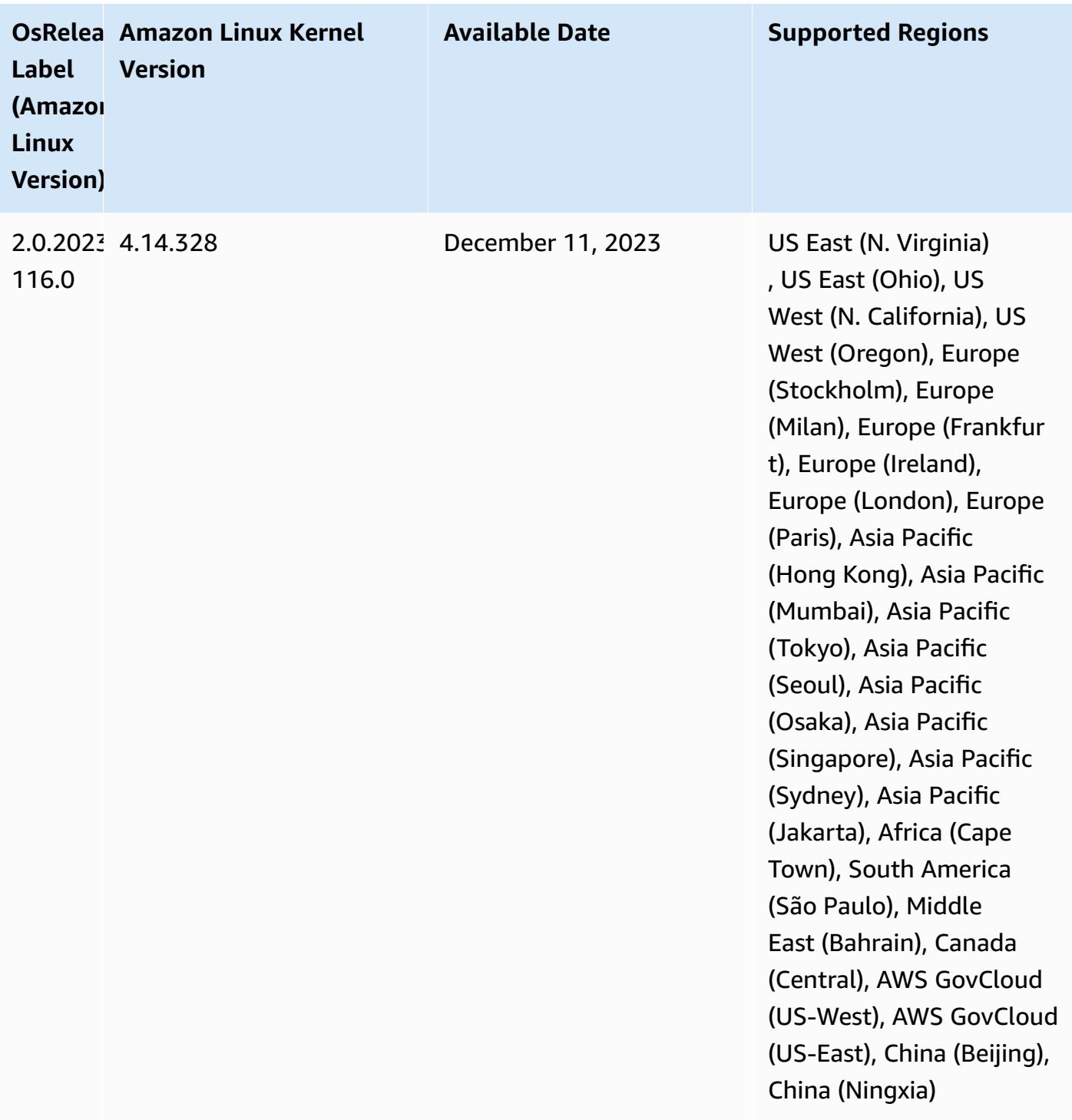

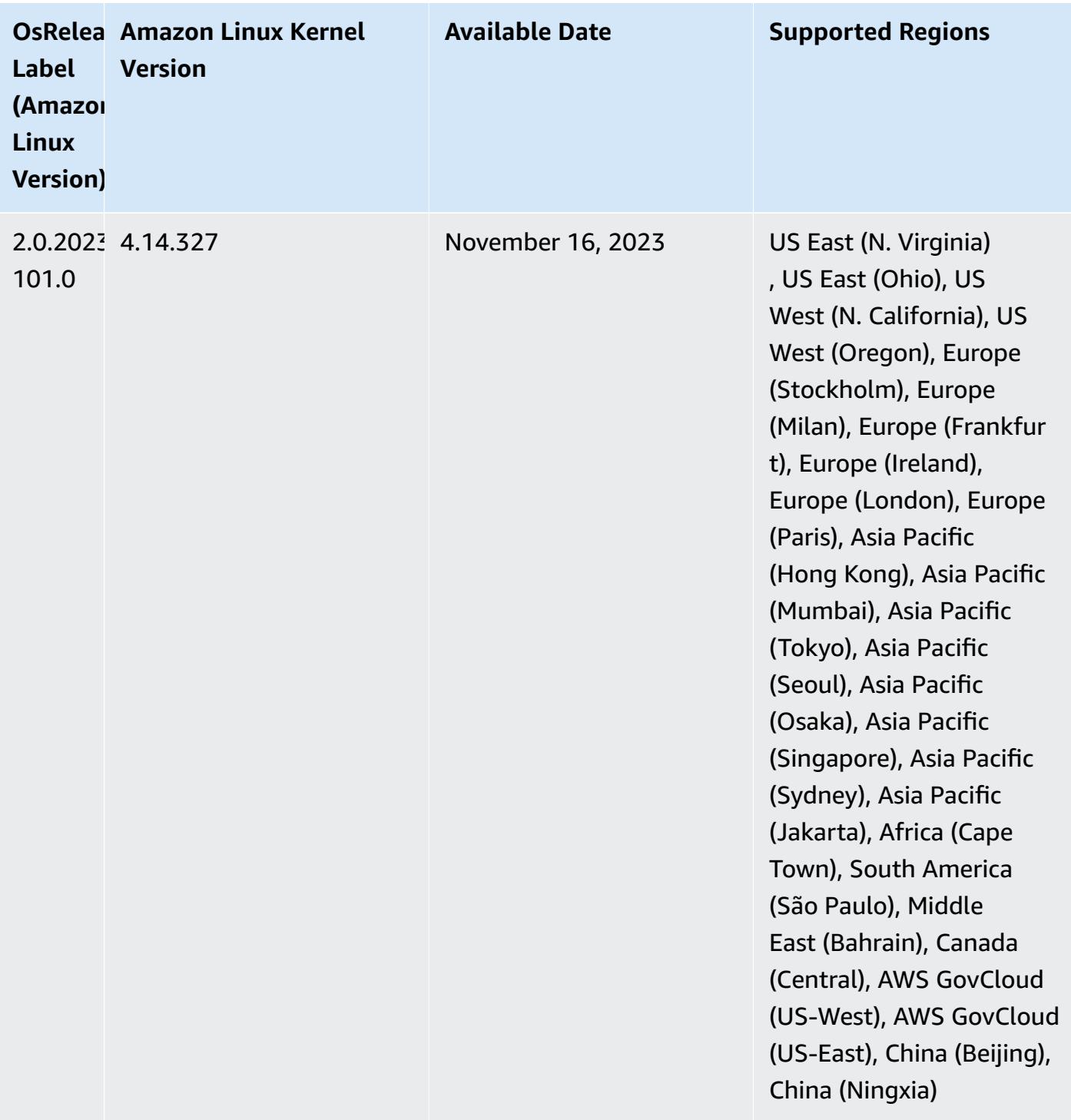

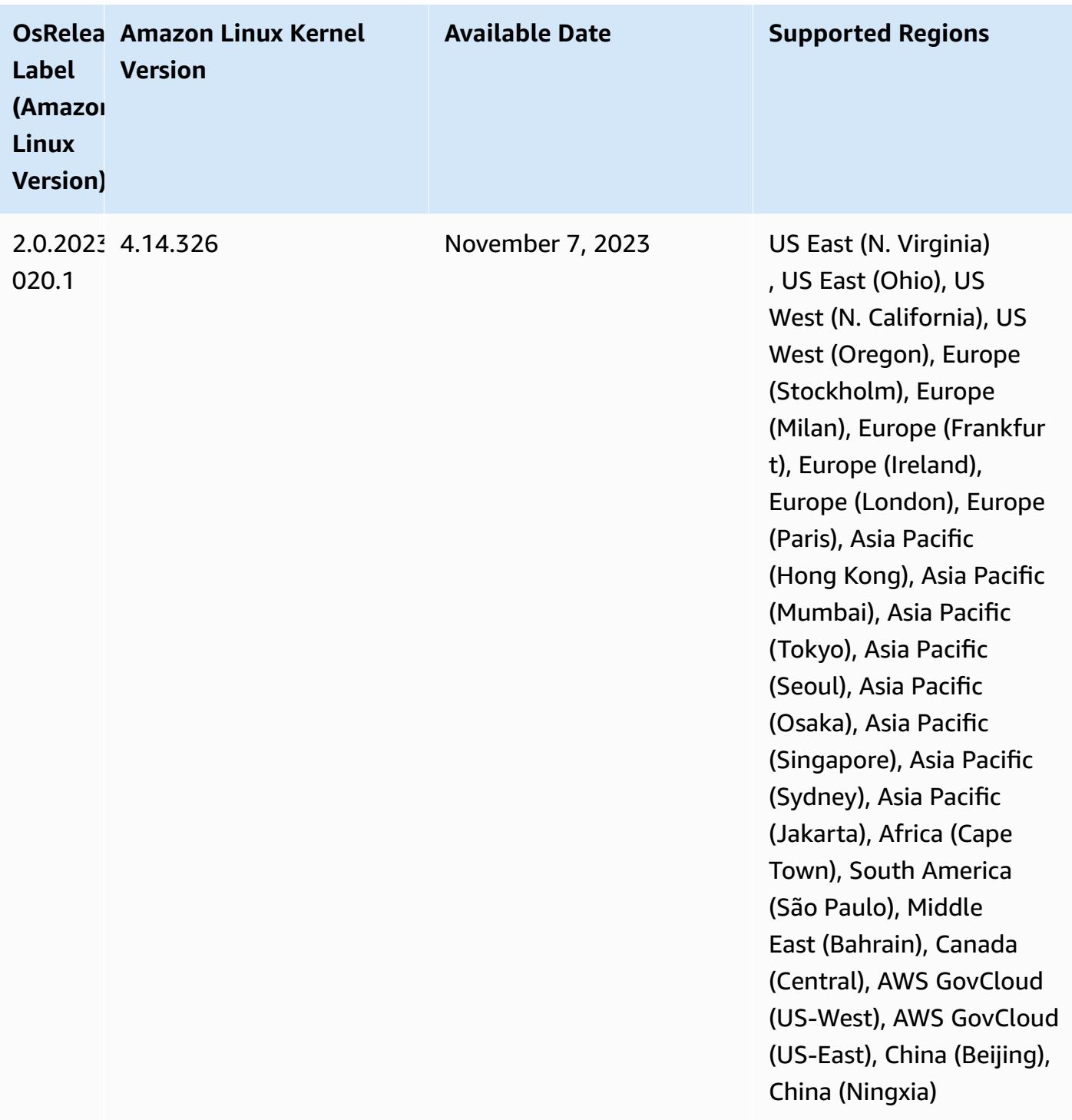

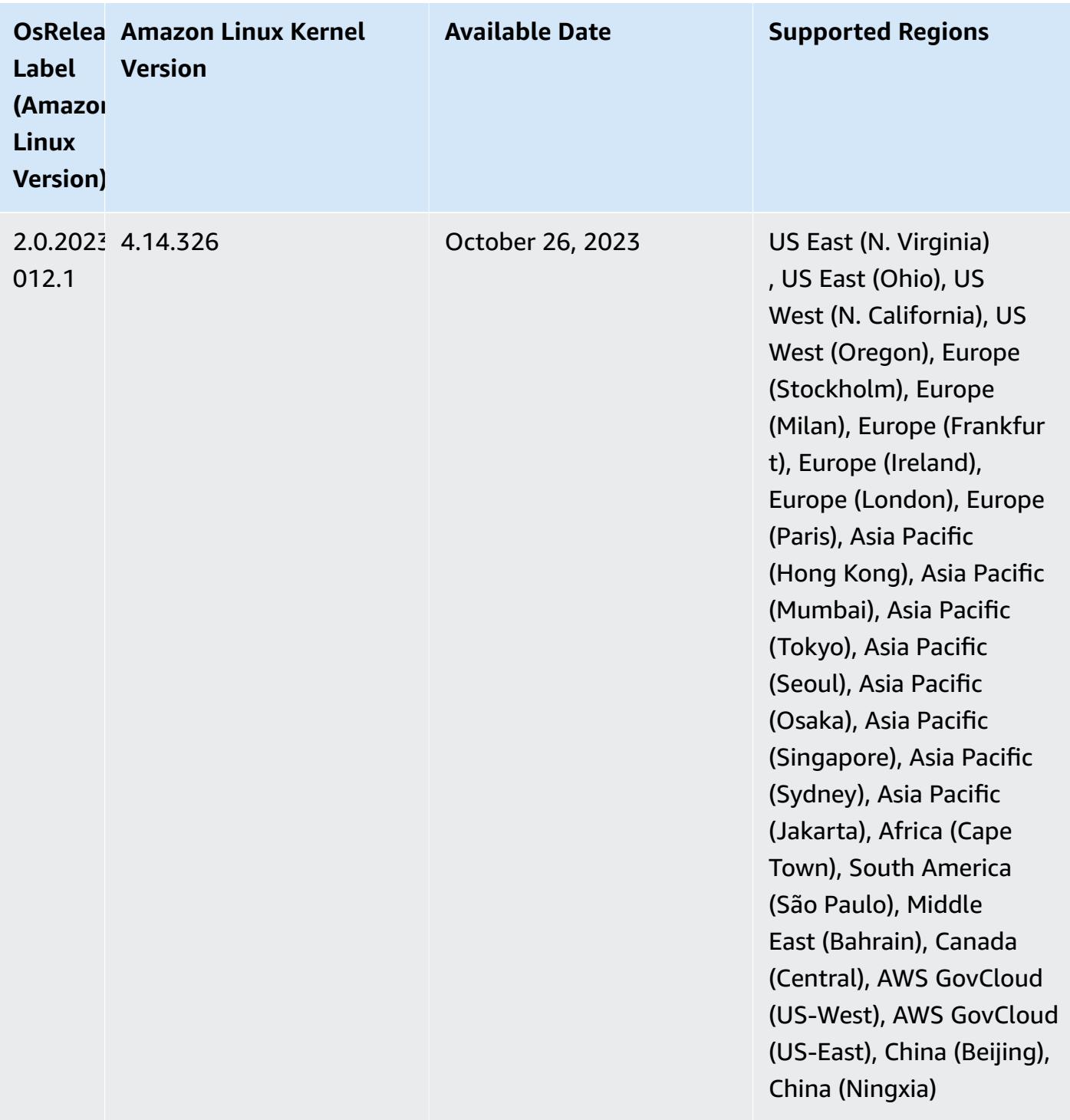

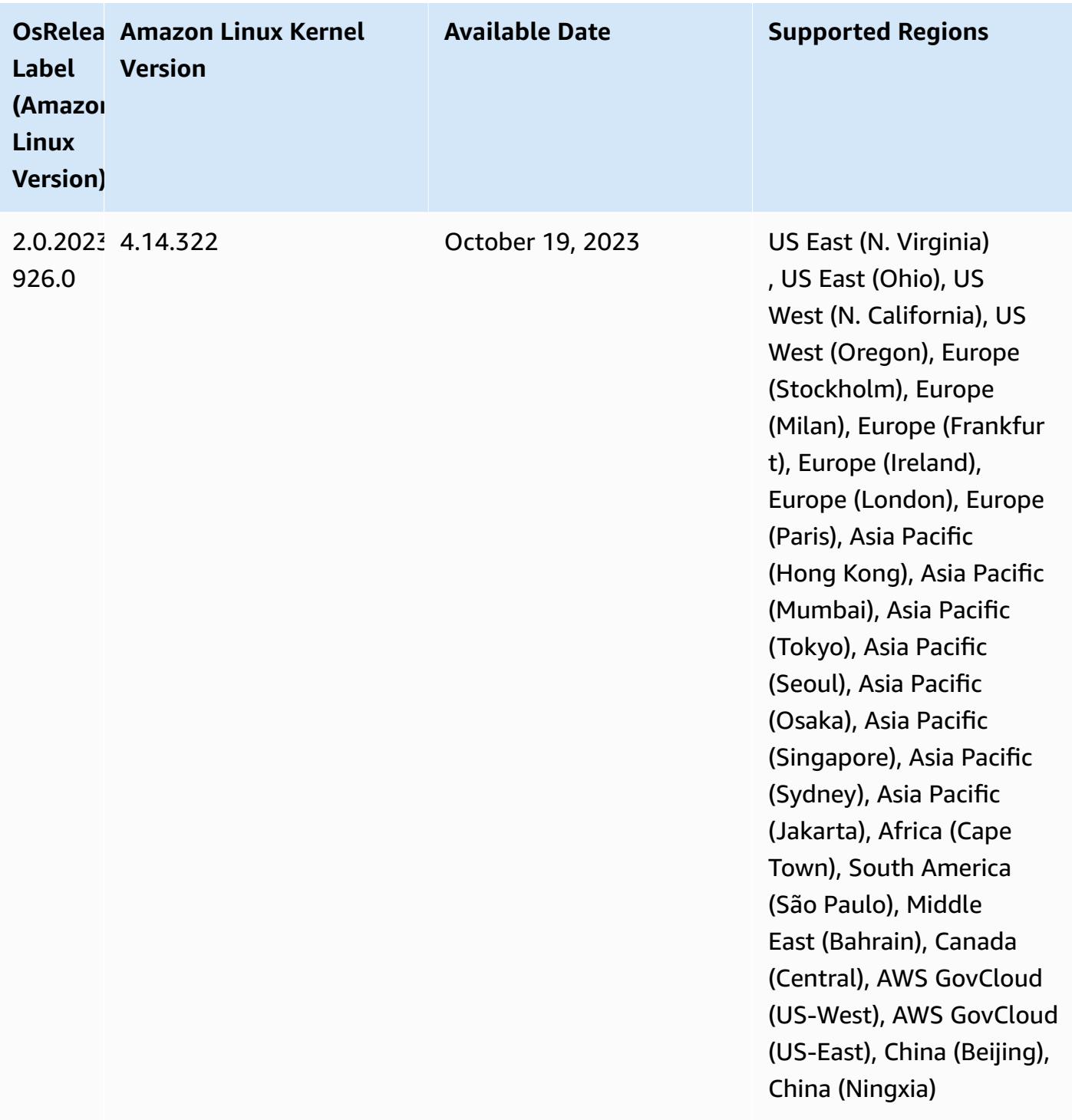
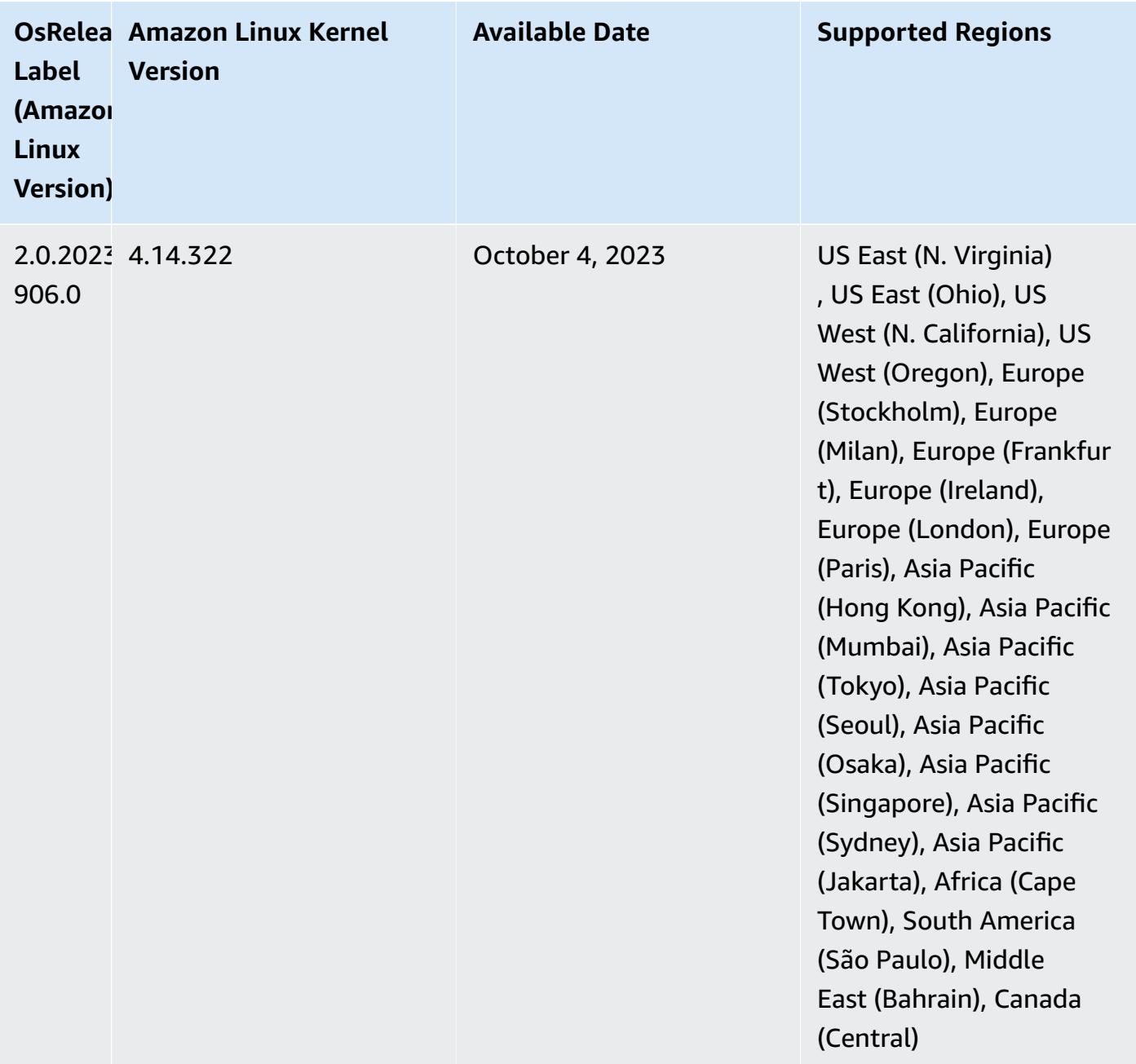

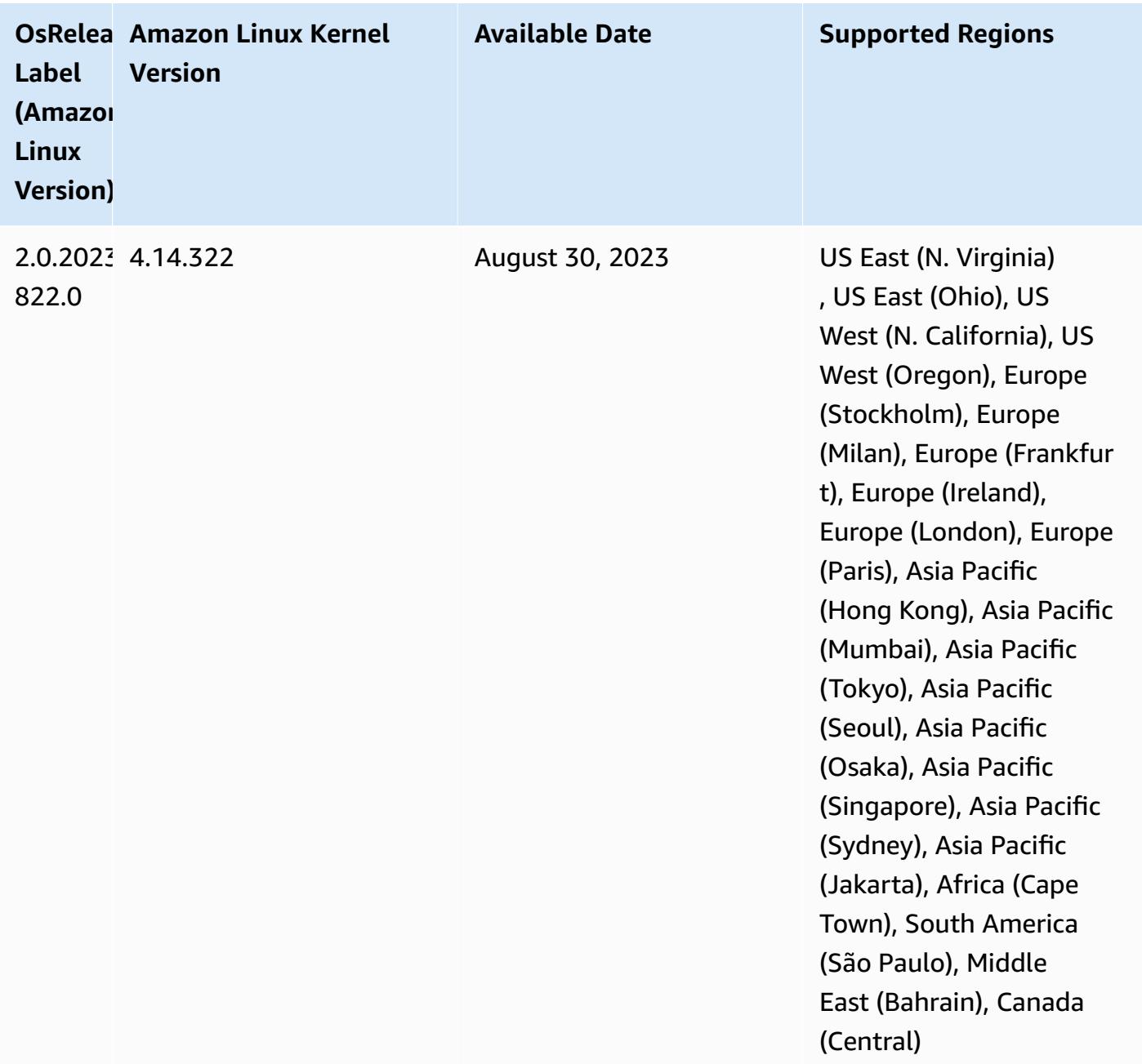

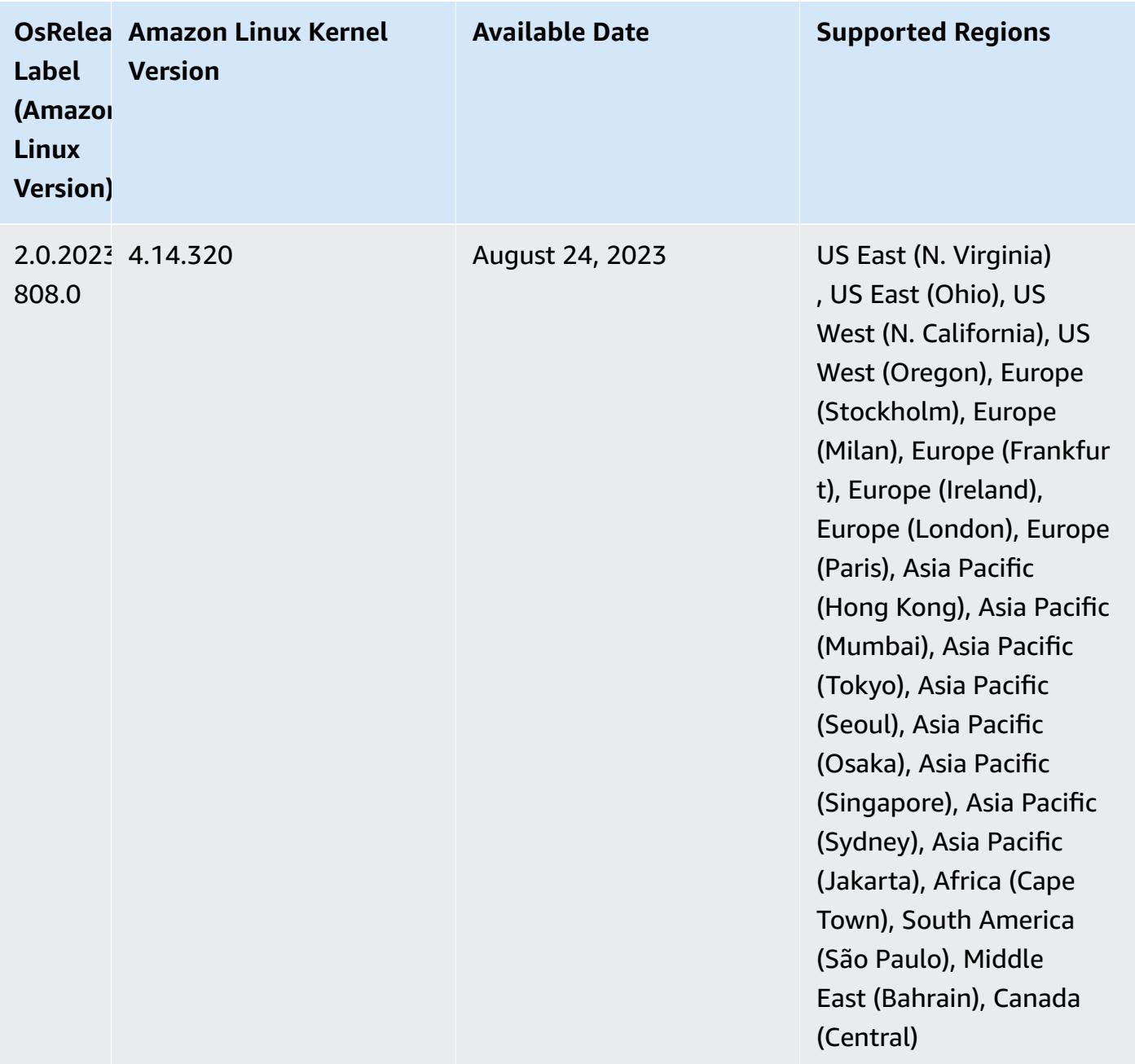

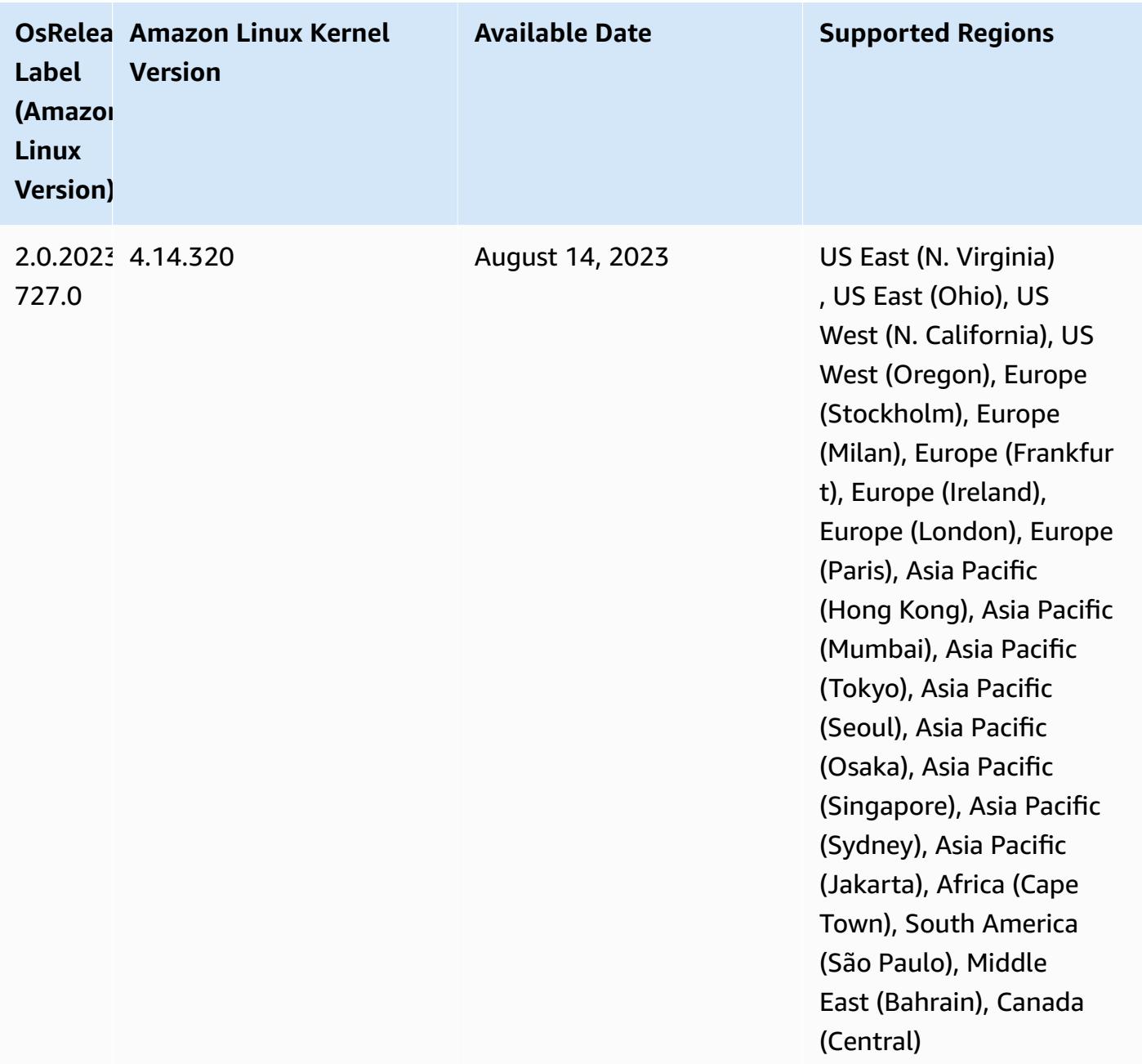

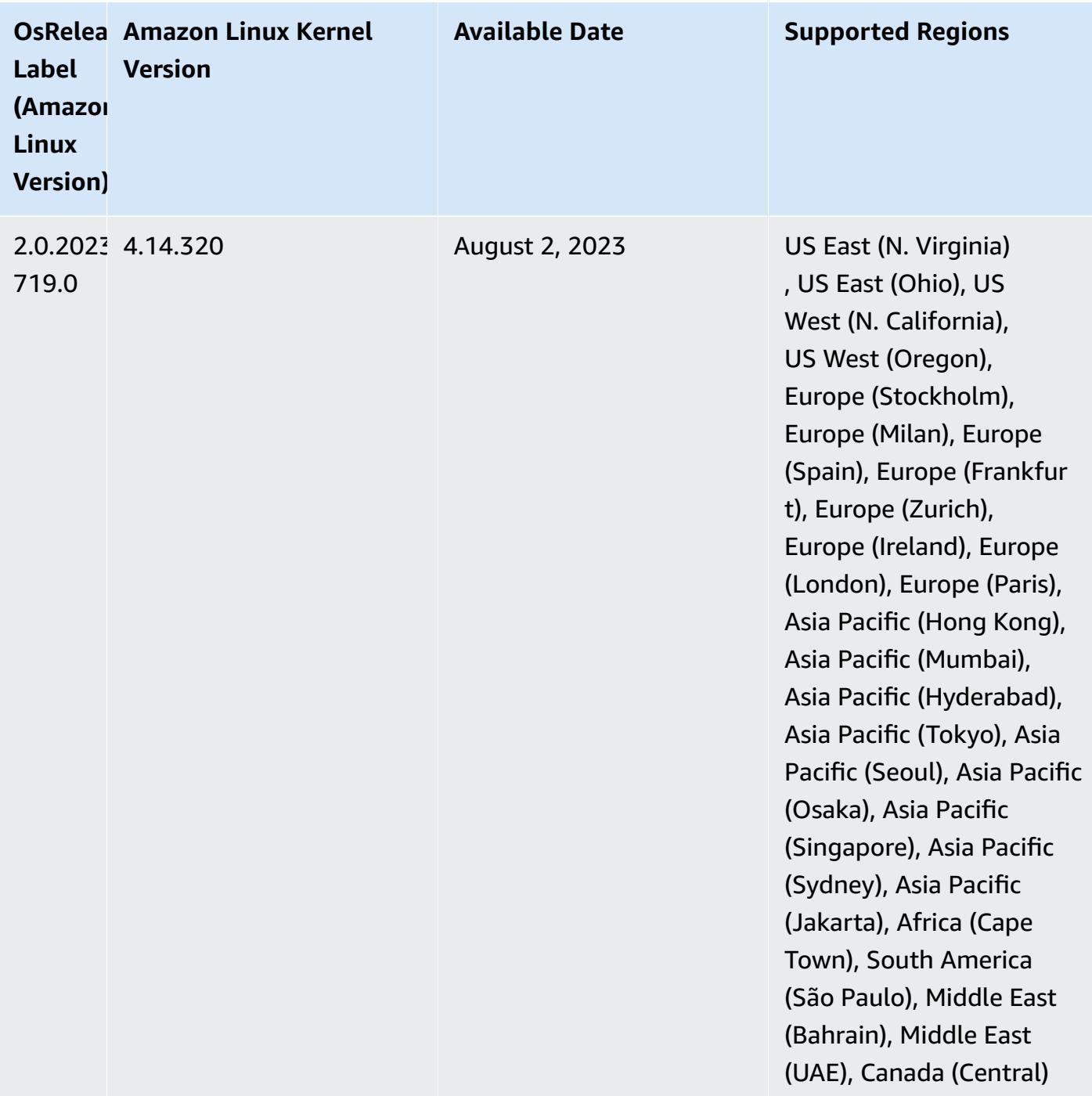

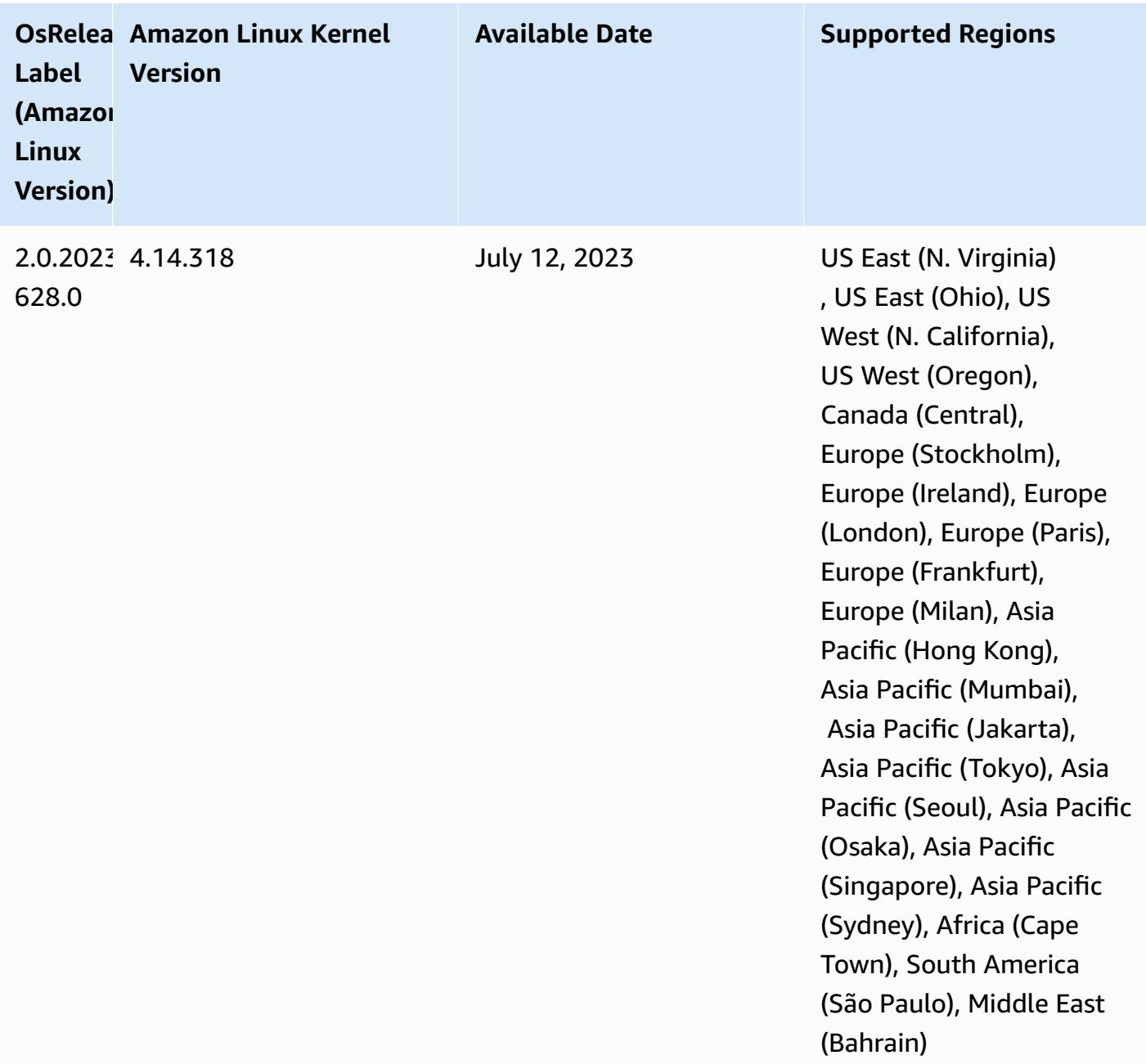

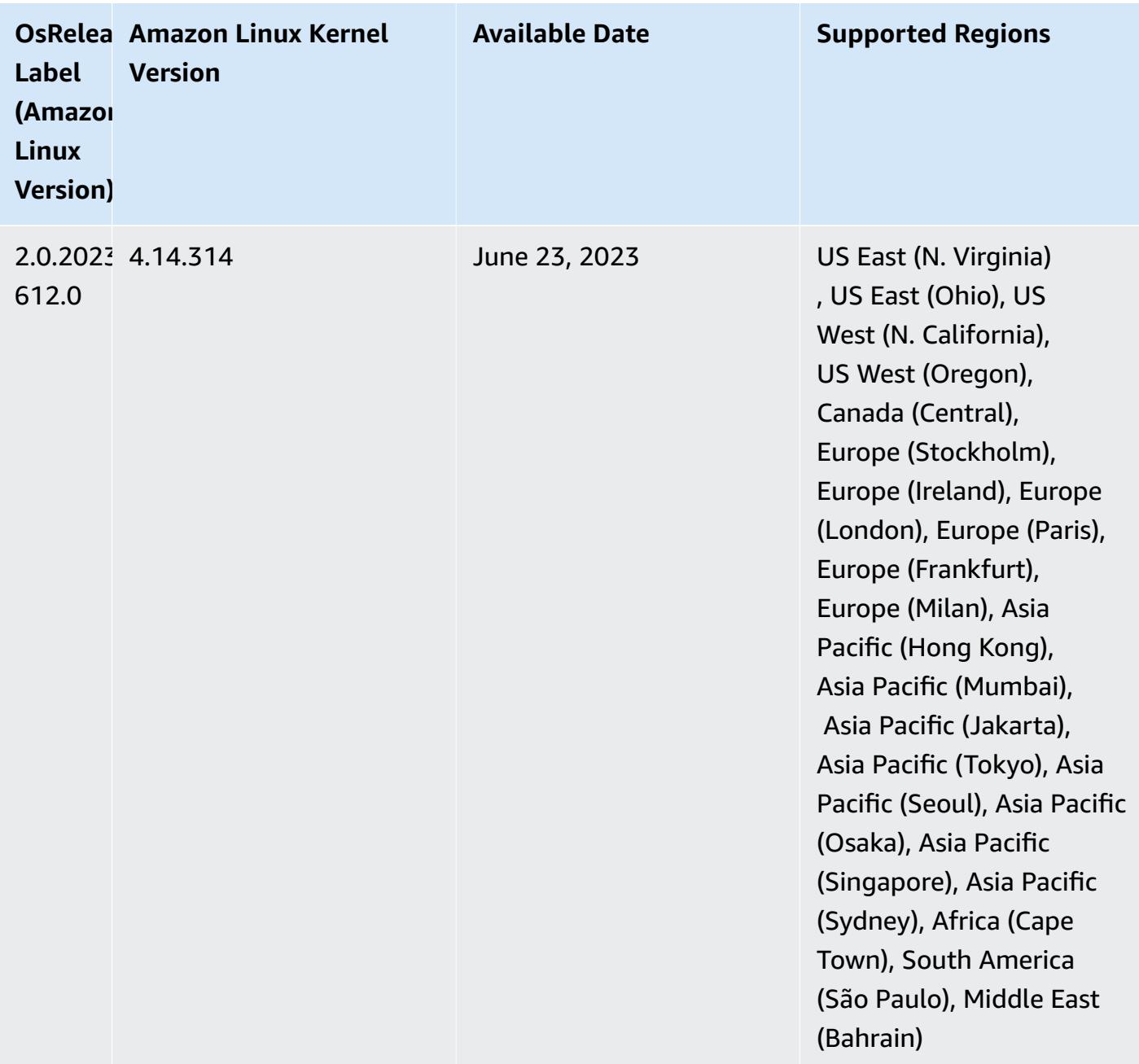

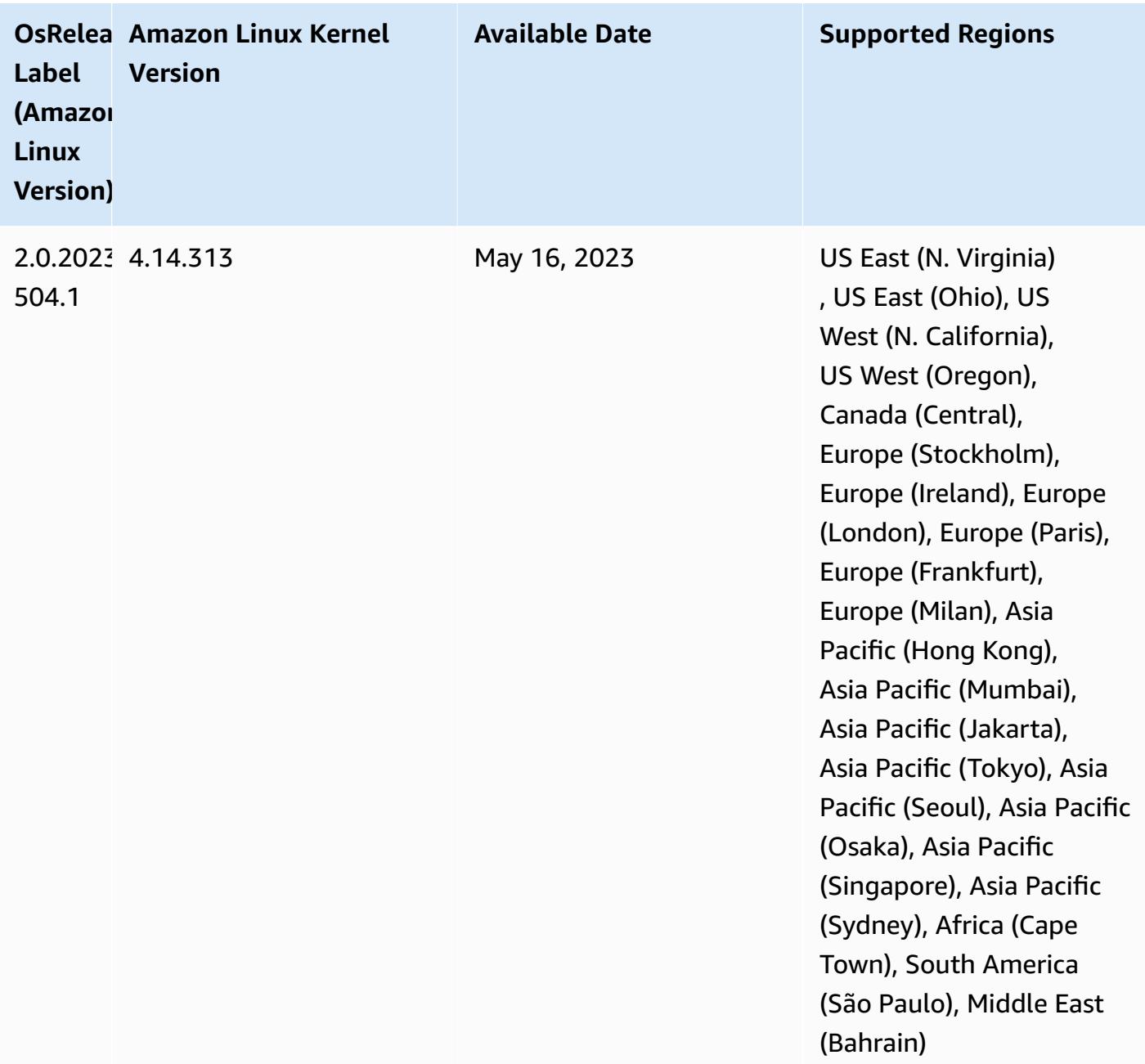

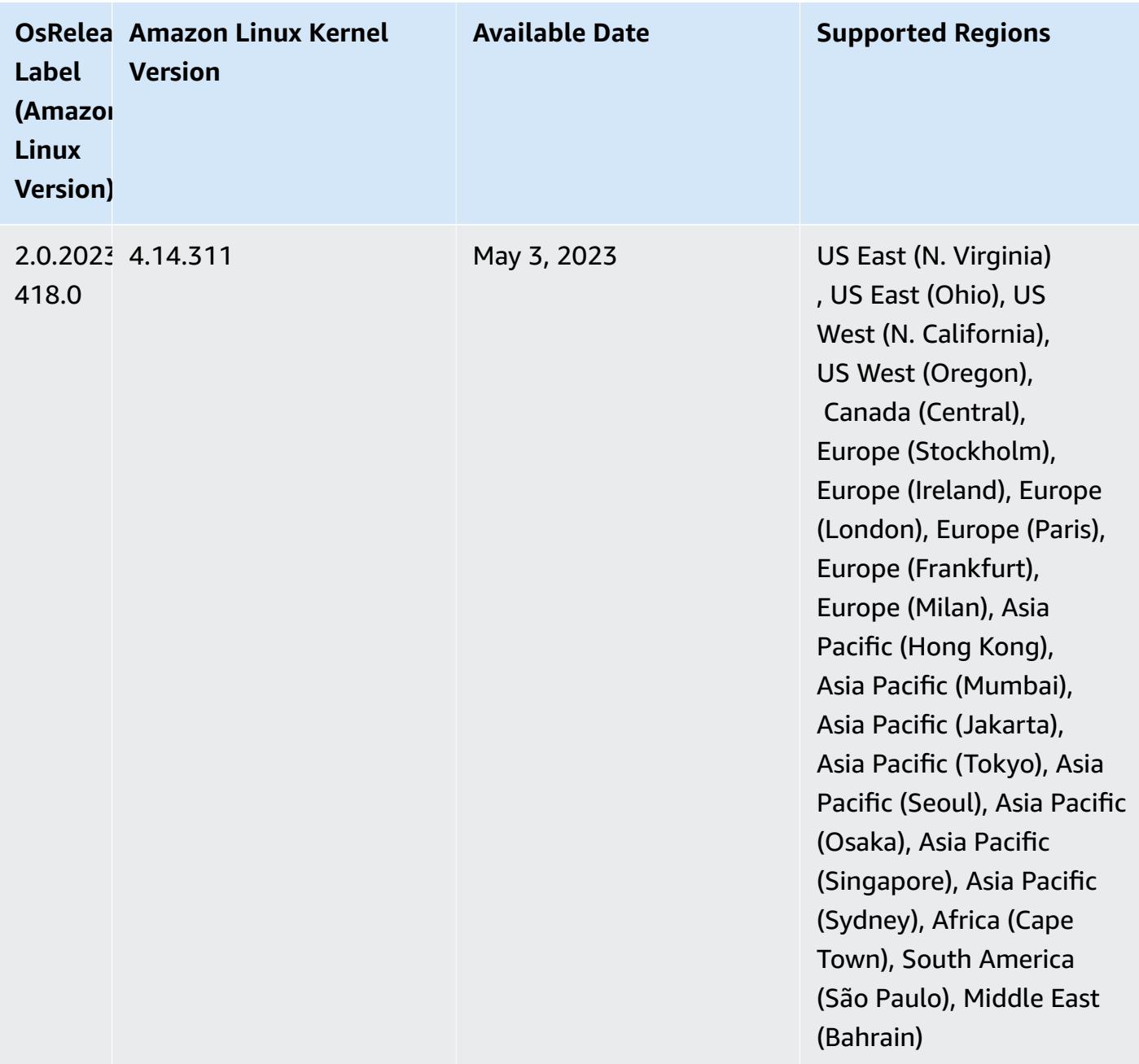

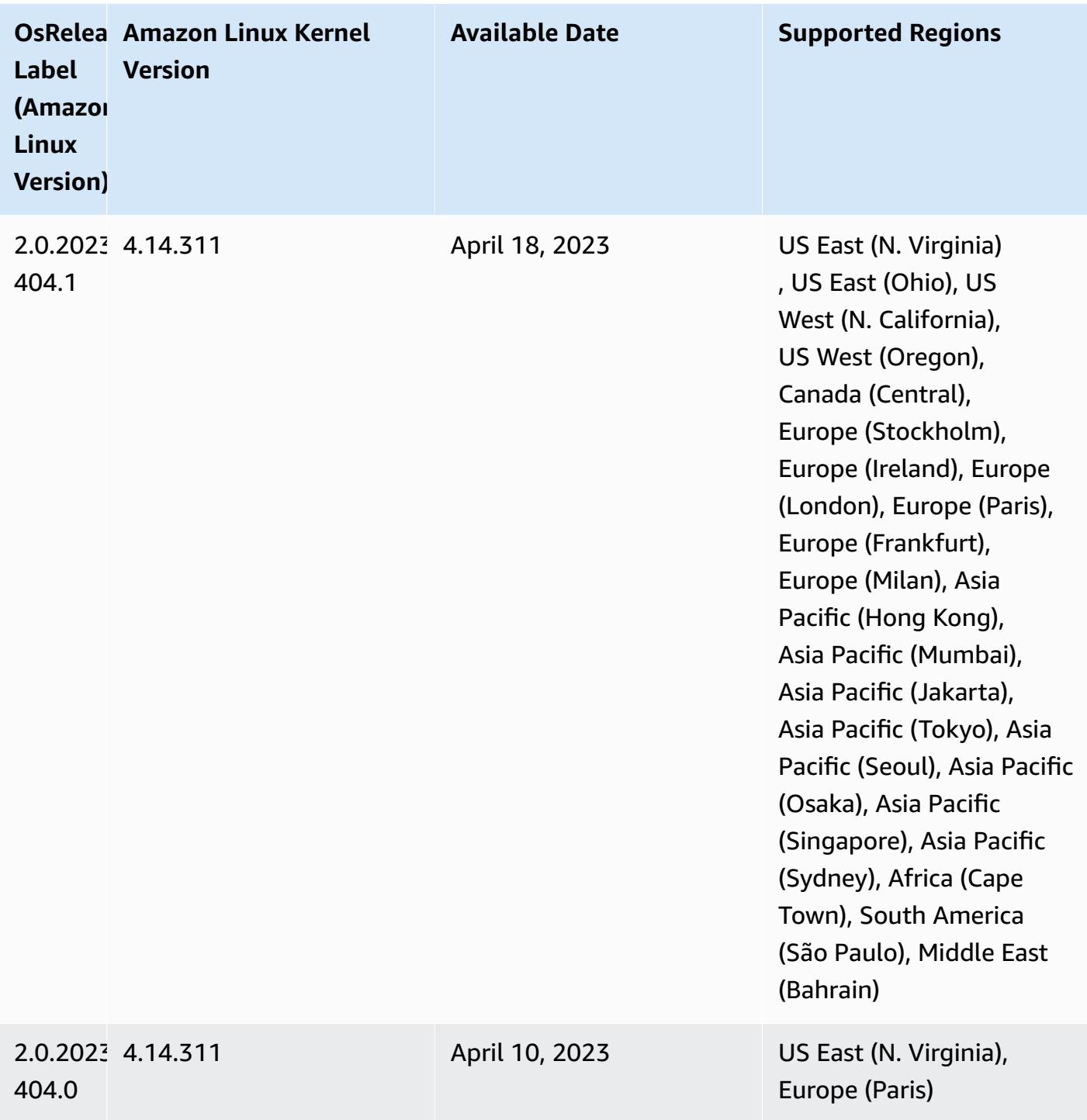

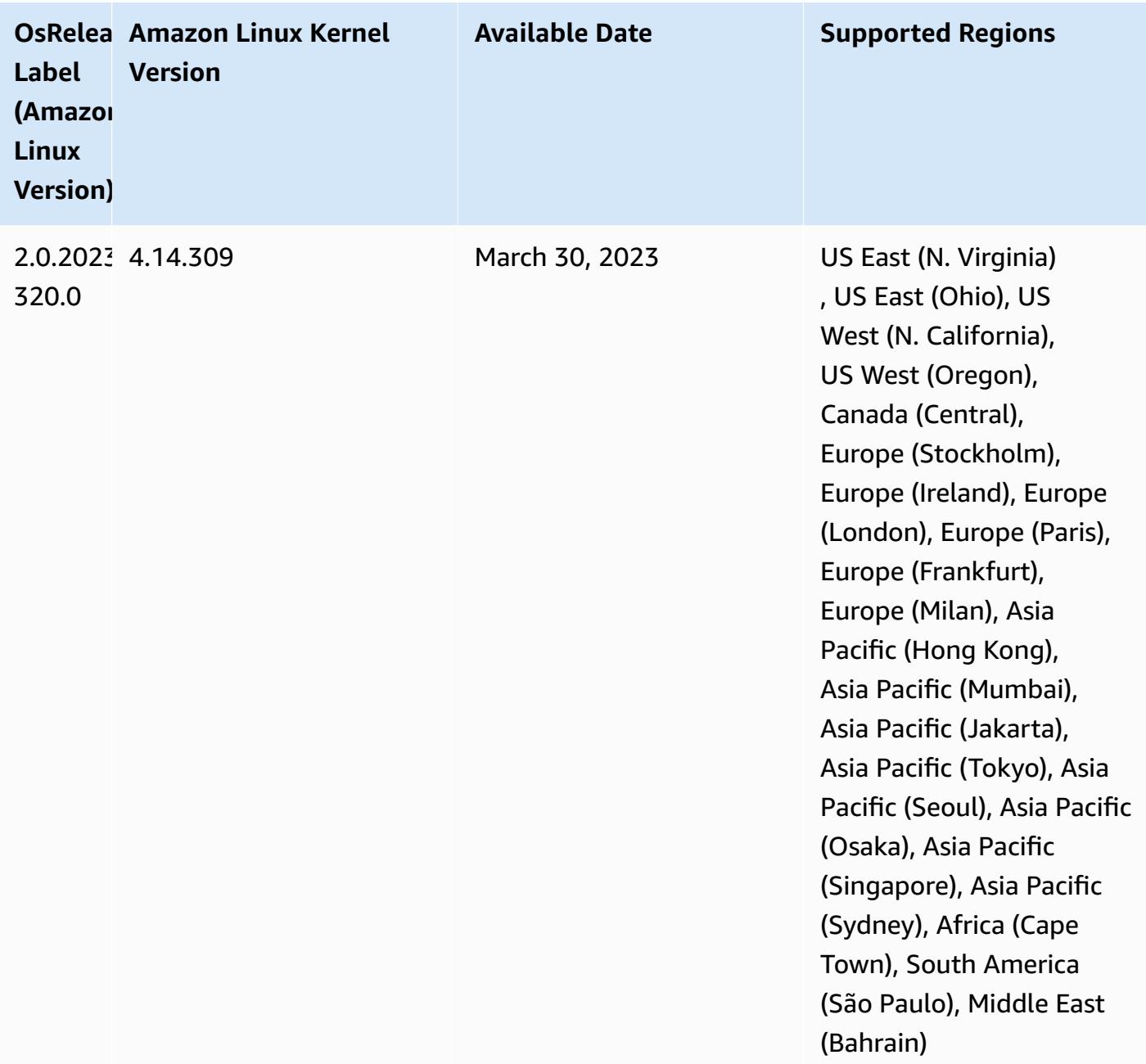

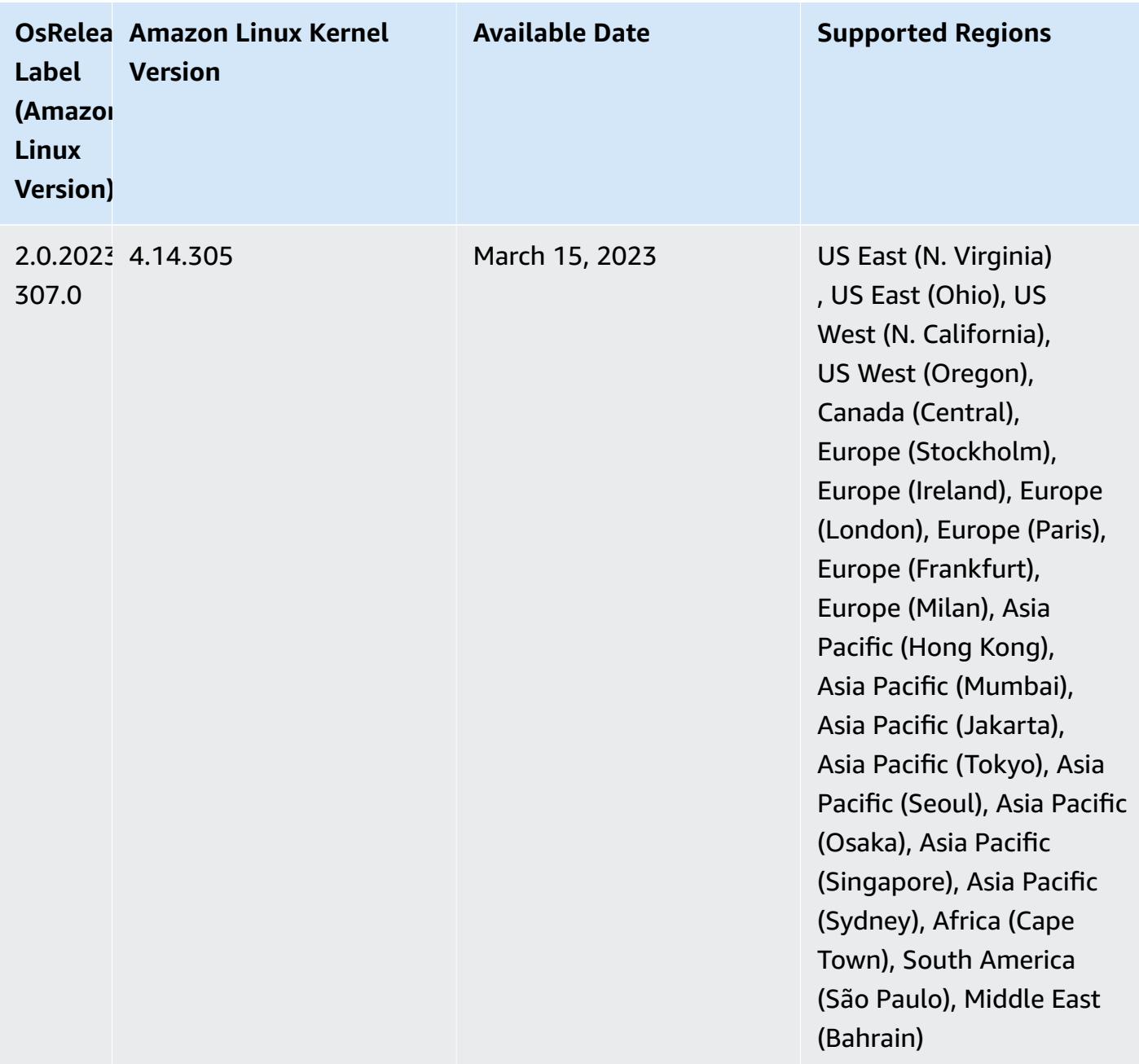

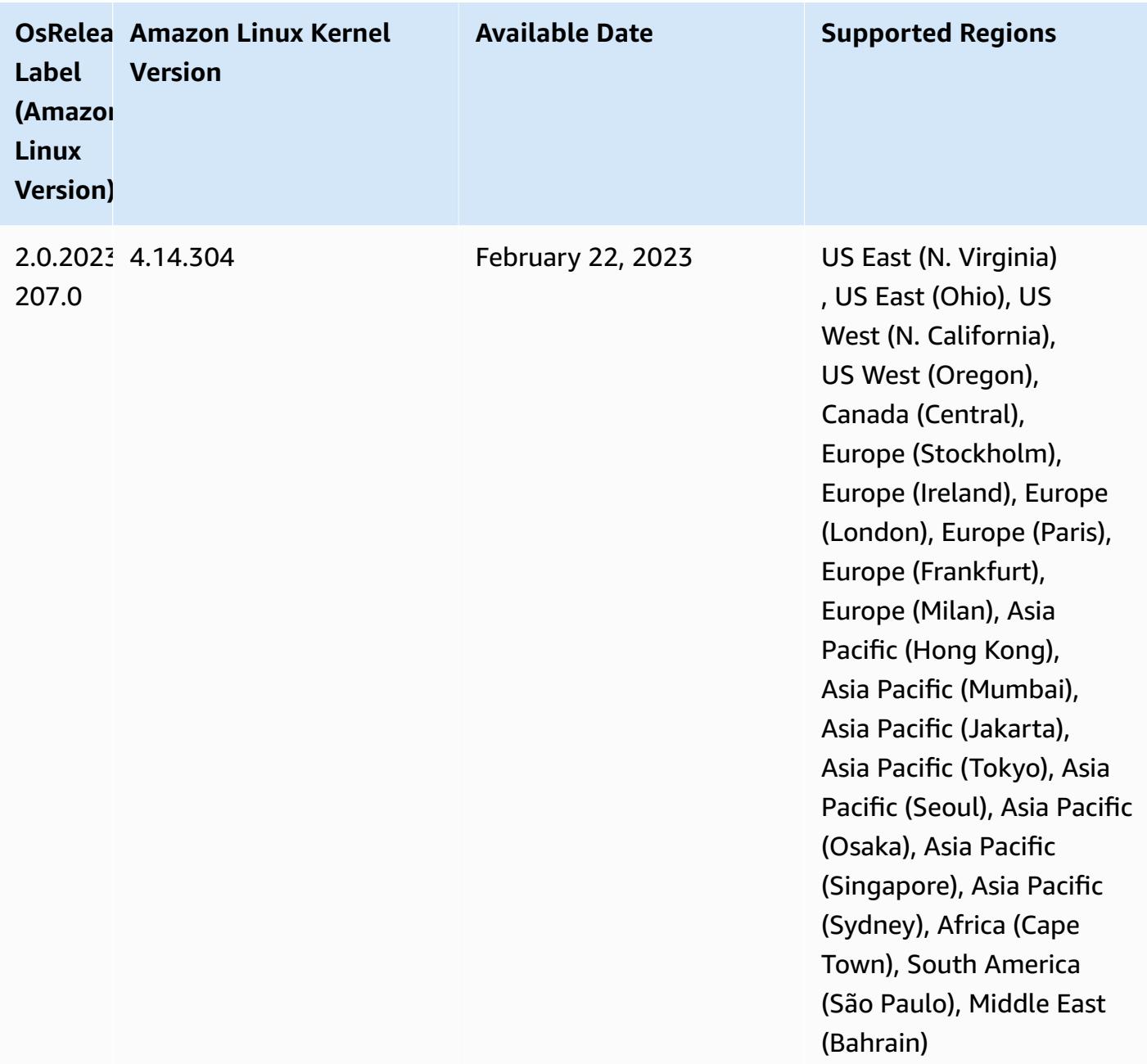

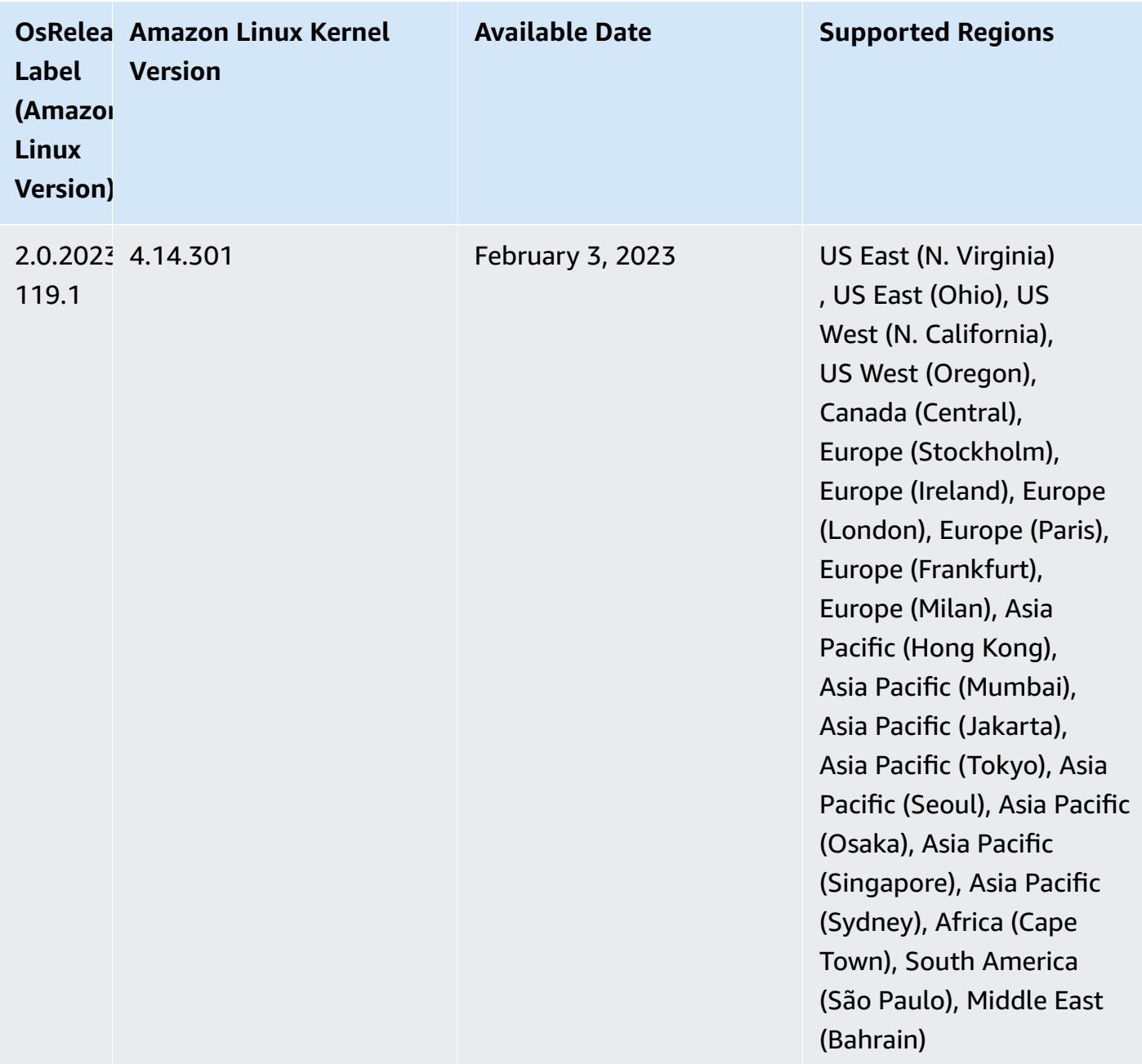

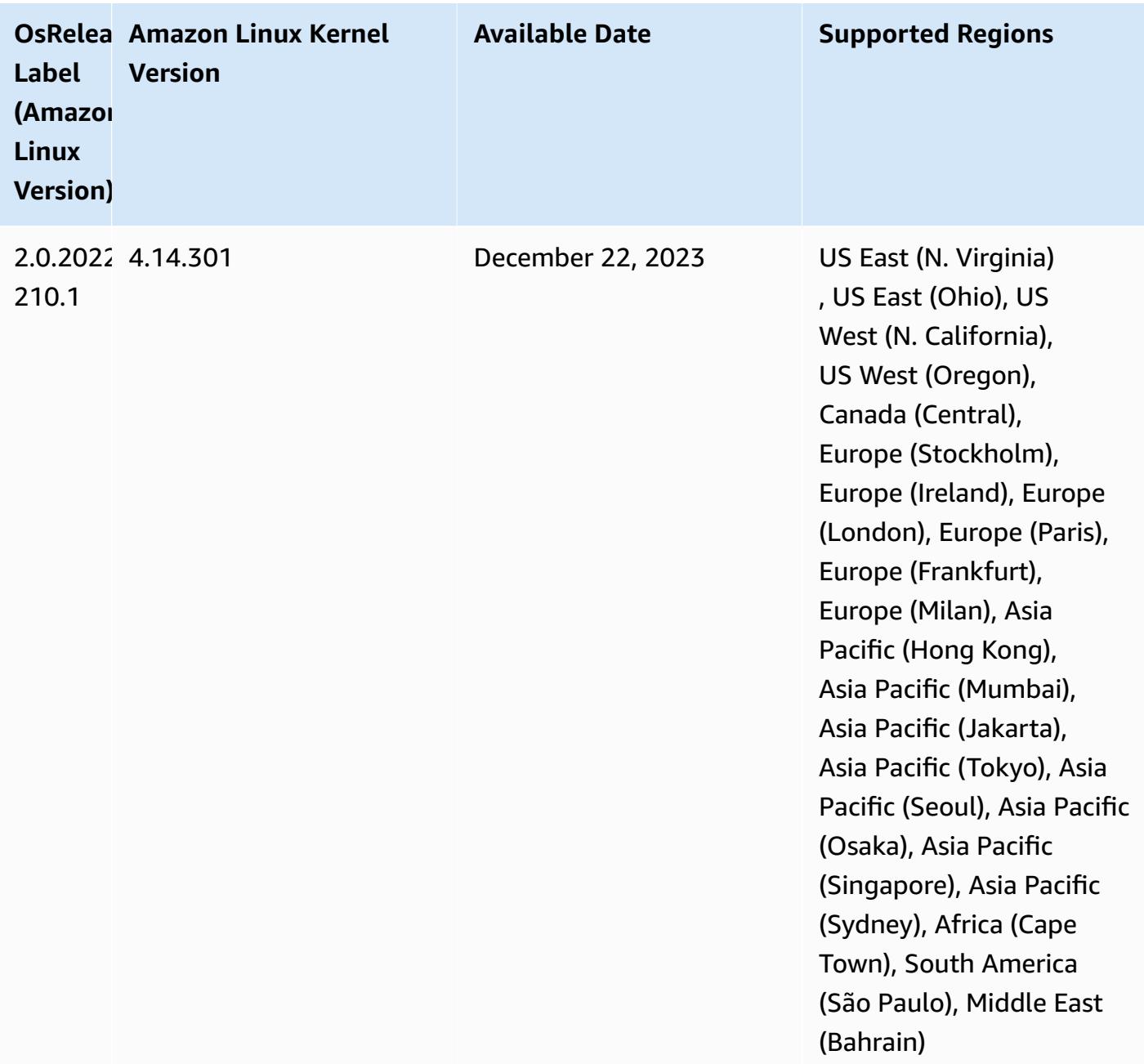

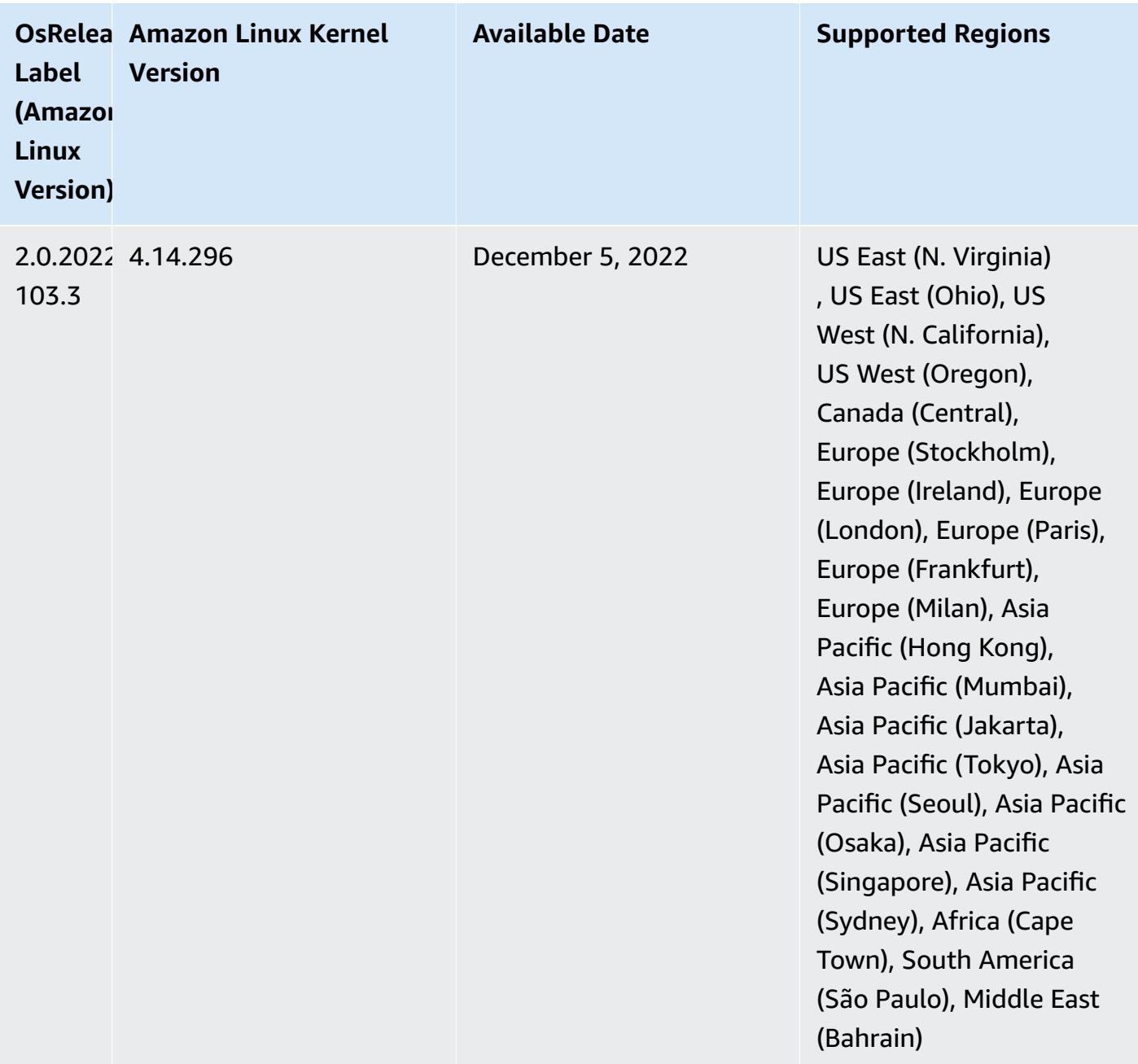

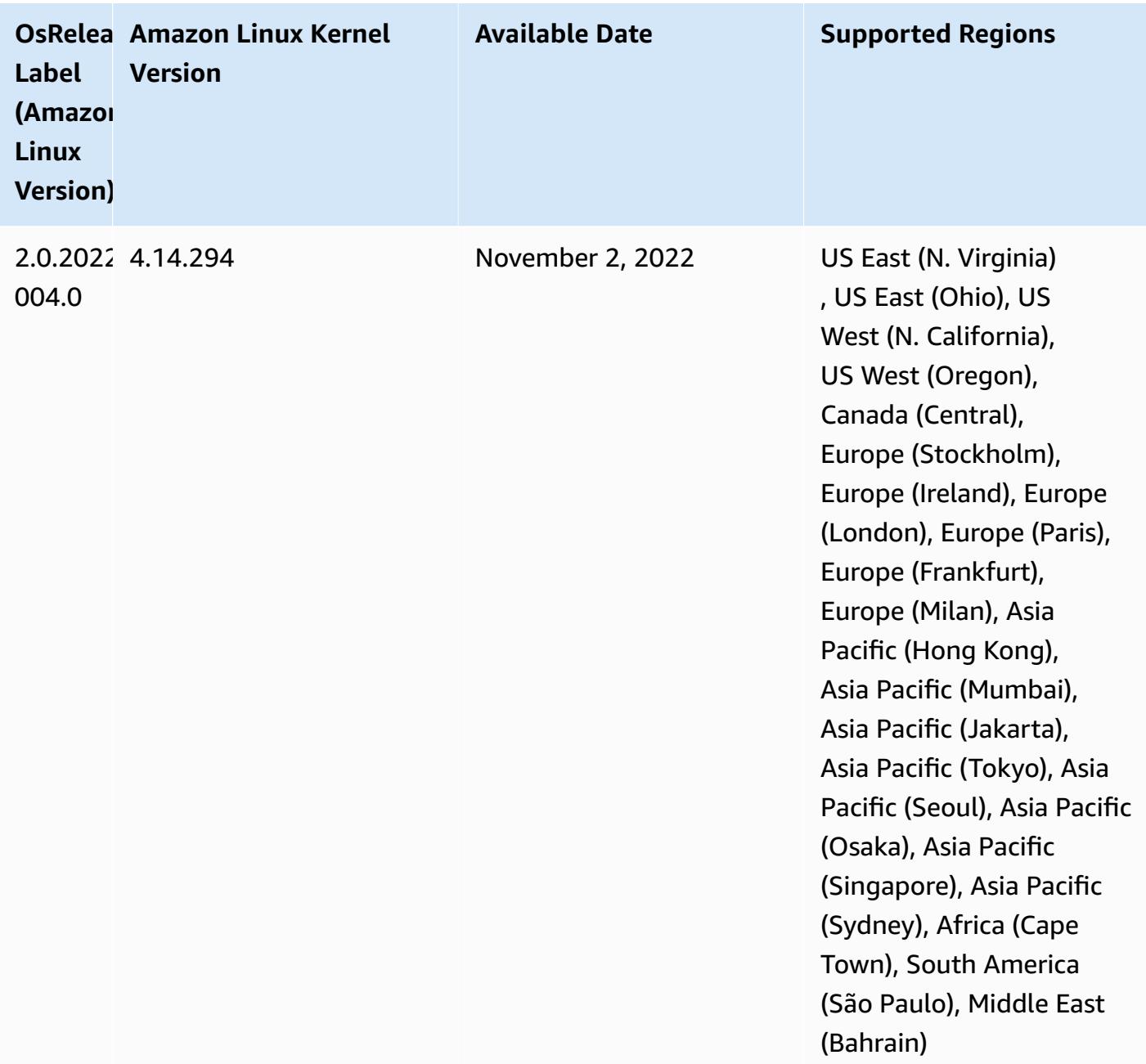

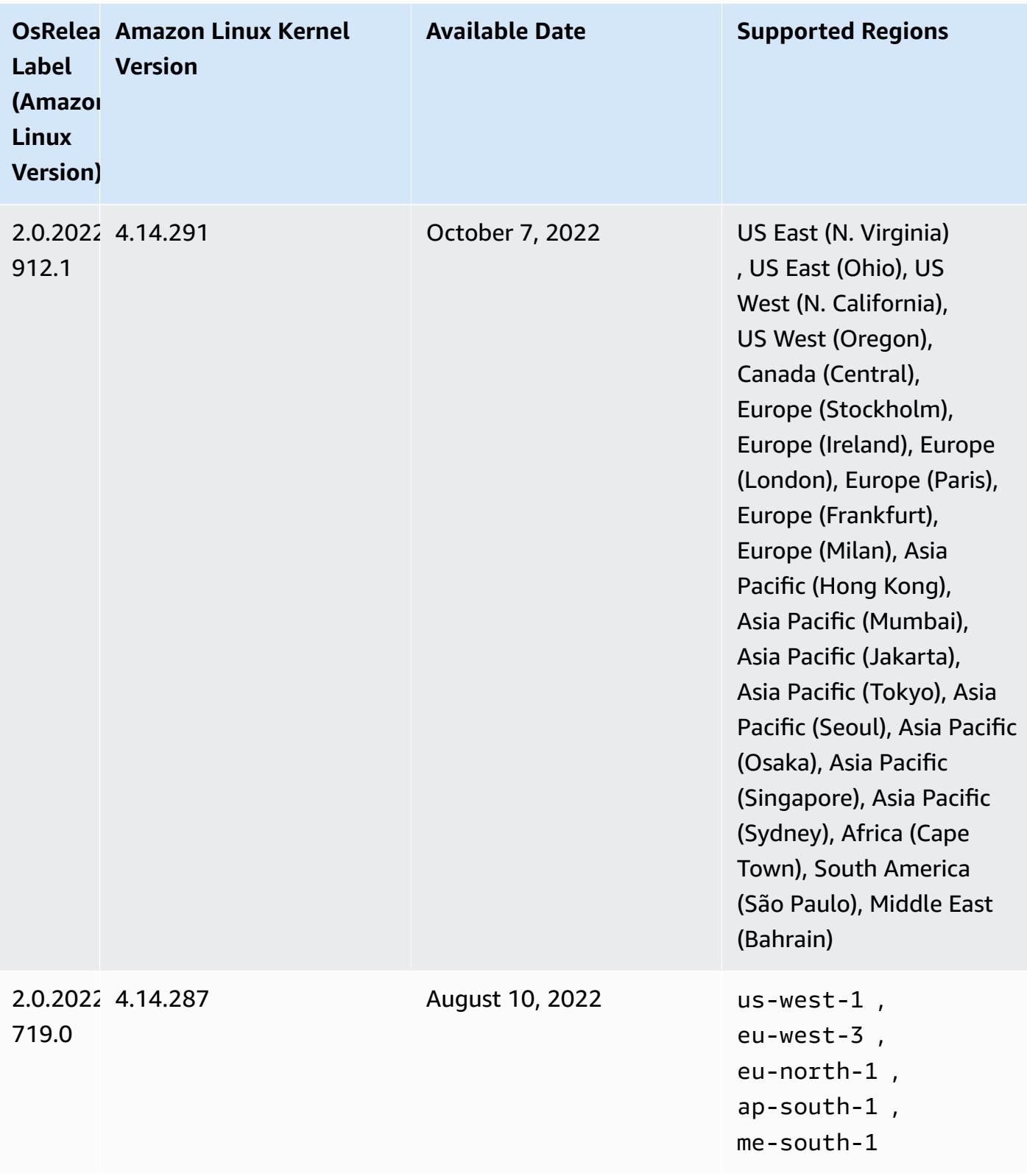

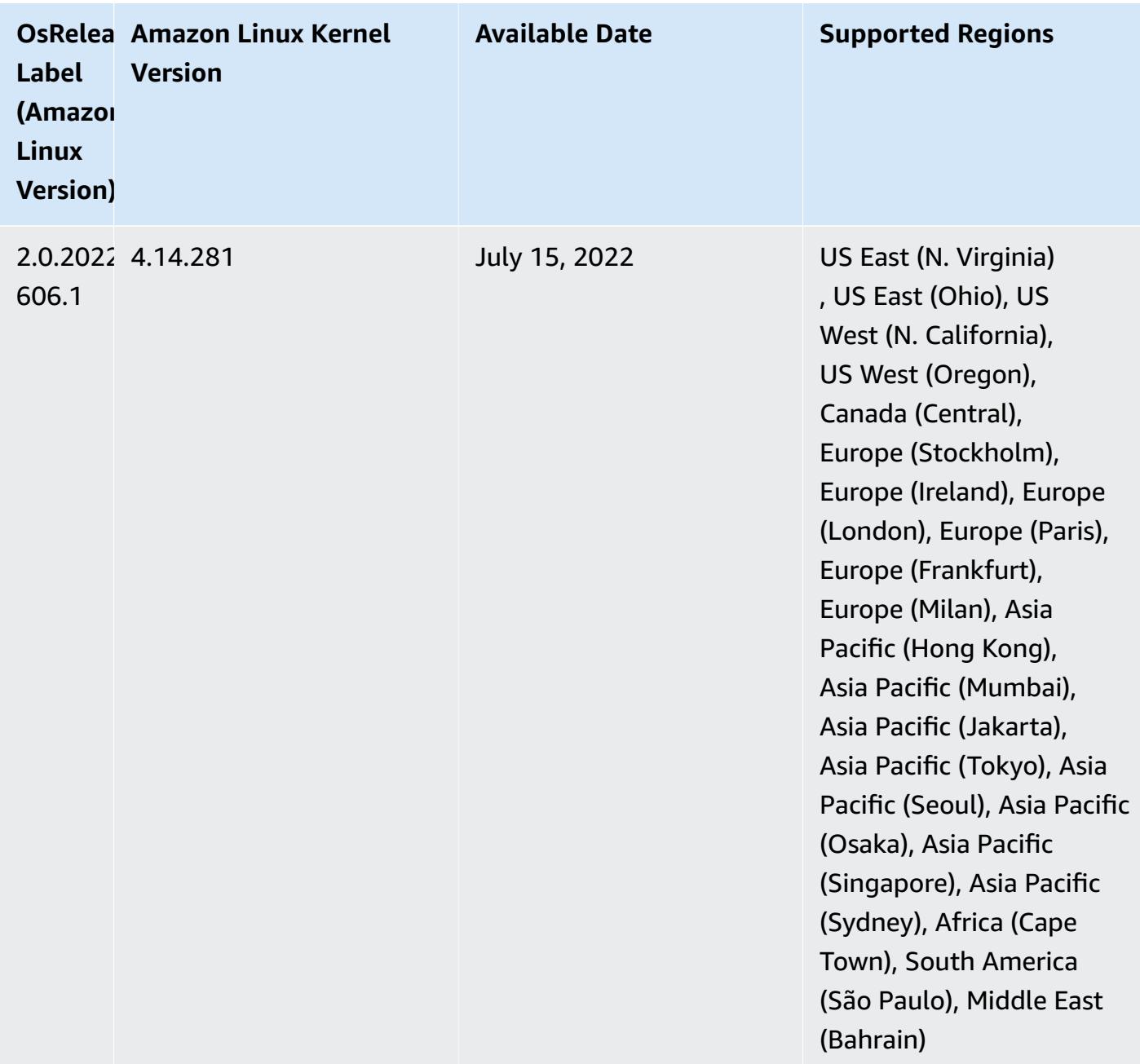

## **Known Issues**

- When Amazon EMR release 6.5.0, 6.6.0, or 6.7.0 read Apache Phoenix tables through the Apache Spark shell, a NoSuchMethodError occurs because Amazon EMR uses an incorrect Hbase.compat.version. Amazon EMR release 6.8.0 fixes this issue.
- When you use the DynamoDB connector with Spark on Amazon EMR versions 6.6.0, 6.7.0, and 6.8.0, all reads from your table return an empty result, even though the input split references non-empty data. This is because Spark 3.2.0 sets spark.hadoopRDD.ignoreEmptySplits to

true by default. As a workaround, explicitly set spark.hadoopRDD.ignoreEmptySplits to false. Amazon EMR release 6.9.0 fixes this issue.

- When you use Spark with Hive partition location formatting to read data in Amazon S3, and you run Spark on Amazon EMR releases 5.30.0 to 5.36.0, and 6.2.0 to 6.9.0, you might encounter an issue that prevents your cluster from reading data correctly. This can happen if your partitions have all of the following characteristics:
	- Two or more partitions are scanned from the same table.
	- At least one partition directory path is a prefix of at least one other partition directory path, for example, s3://bucket/table/p=a is a prefix of s3://bucket/table/p=a b.
	- The first character that follows the prefix in the other partition directory has a UTF-8 value that's less than than the / character (U+002F). For example, the space character (U+0020) that occurs between a and b in s3://bucket/table/p=a b falls into this category. Note that there are 14 other non-control characters:  $!$  "#\$%&'()\*+, -. For more information, see UTF-8 encoding table and Unicode [characters.](https://www.utf8-chartable.de/)

As a workaround to this issue, set the

spark.sql.sources.fastS3PartitionDiscovery.enabled configuration to false in the spark-defaults classification.

• With Amazon EMR releases 5.36.0 and 6.6.0 through 6.9.0, SecretAgent and RecordServer service components may experience log data loss due to an incorrect file name pattern configuration in Log4j2 properties. The incorrect configuration causes the components to generate only one log file per day. When the rotation strategy occurs, it overwrites the existing file instead of generating a new log file as expected. As a workaround, use a bootstrap action to generate log files each hour and append an auto-increment integer in the file name to handle the rotation.

For Amazon EMR 6.6.0 through 6.9.0 releases, use the following bootstrap action when you launch a cluster.

```
‑‑bootstrap‑actions "Path=s3://emr-data-access-control-us-east-1/customer-bootstrap-
actions/log-rotation-emr-6x/replace-puppet.sh,Args=[]"
```
For Amazon EMR 5.36.0, use the following bootstrap action when you launch a cluster.

```
‑‑bootstrap‑actions "Path=s3://emr-data-access-control-us-east-1/customer-bootstrap-
actions/log-rotation-emr-5x/replace-puppet.sh,Args=[]"
```
• The GetClusterSessionCredentials API isn't supported with clusters that run on Amazon EMR 6.7 or lower.

## **6.7.0 component versions**

The components that Amazon EMR installs with this release are listed below. Some are installed as part of big-data application packages. Others are unique to Amazon EMR and installed for system processes and features. These typically start with emr or aws. Big-data application packages in the most recent Amazon EMR release are usually the latest version found in the community. We make community releases available in Amazon EMR as quickly as possible.

Some components in Amazon EMR differ from community versions. These components have a version label in the form *CommunityVersion*-amzn-*EmrVersion*. The *EmrVersion* starts at 0. For example, if open source community component named myapp-component with version 2.2 has been modified three times for inclusion in different Amazon EMR releases, its release version is listed as 2.2-amzn-2.

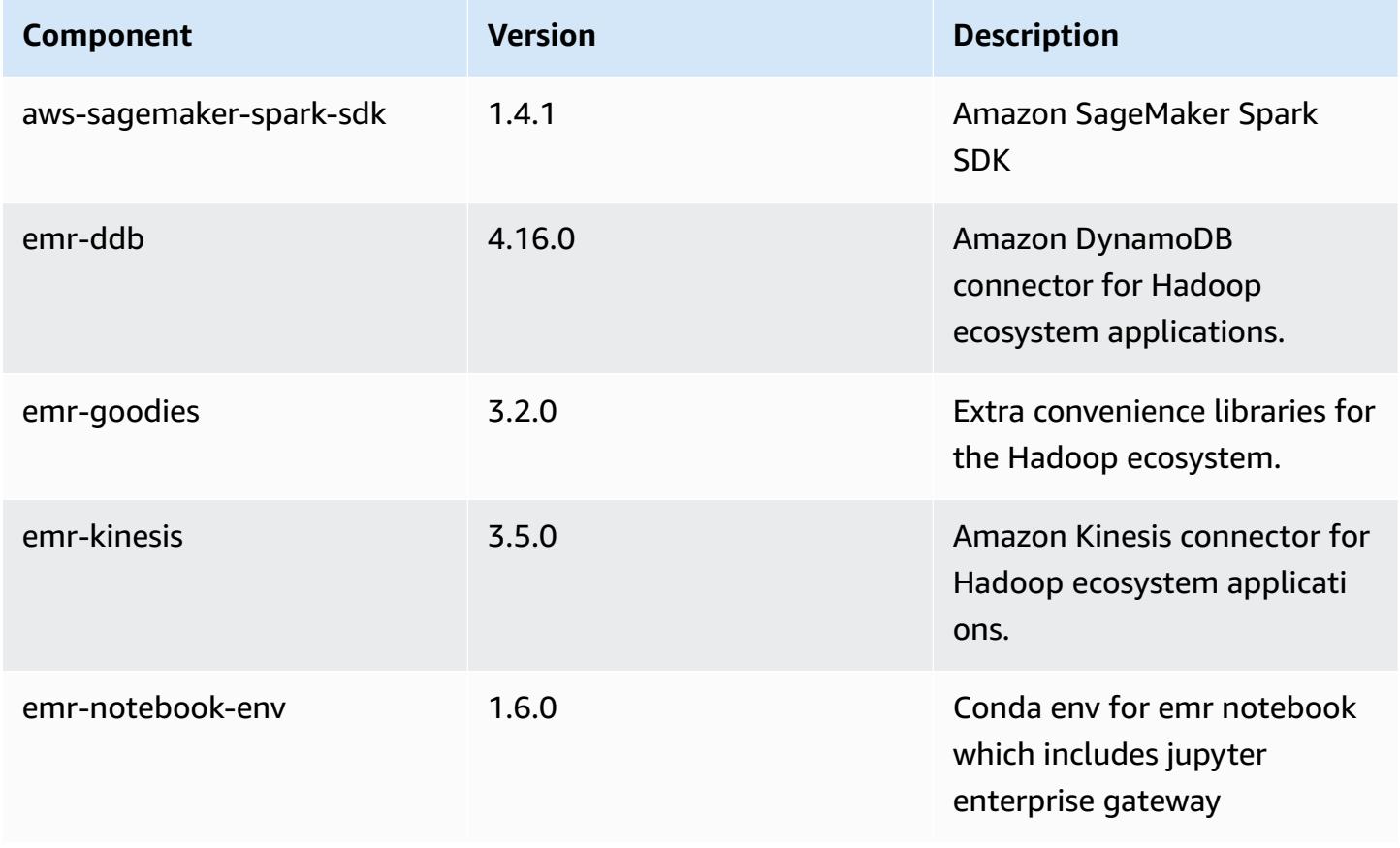

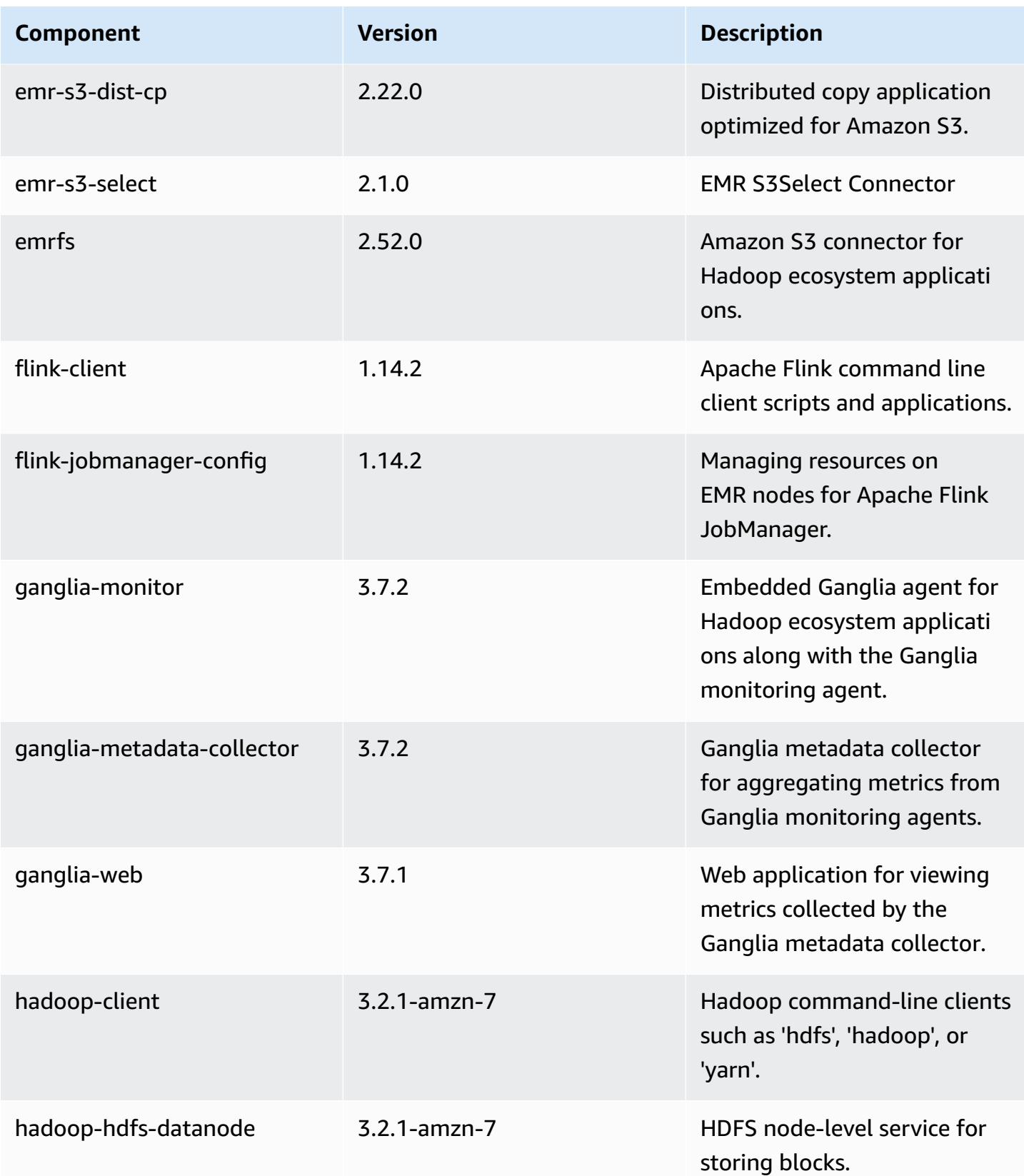

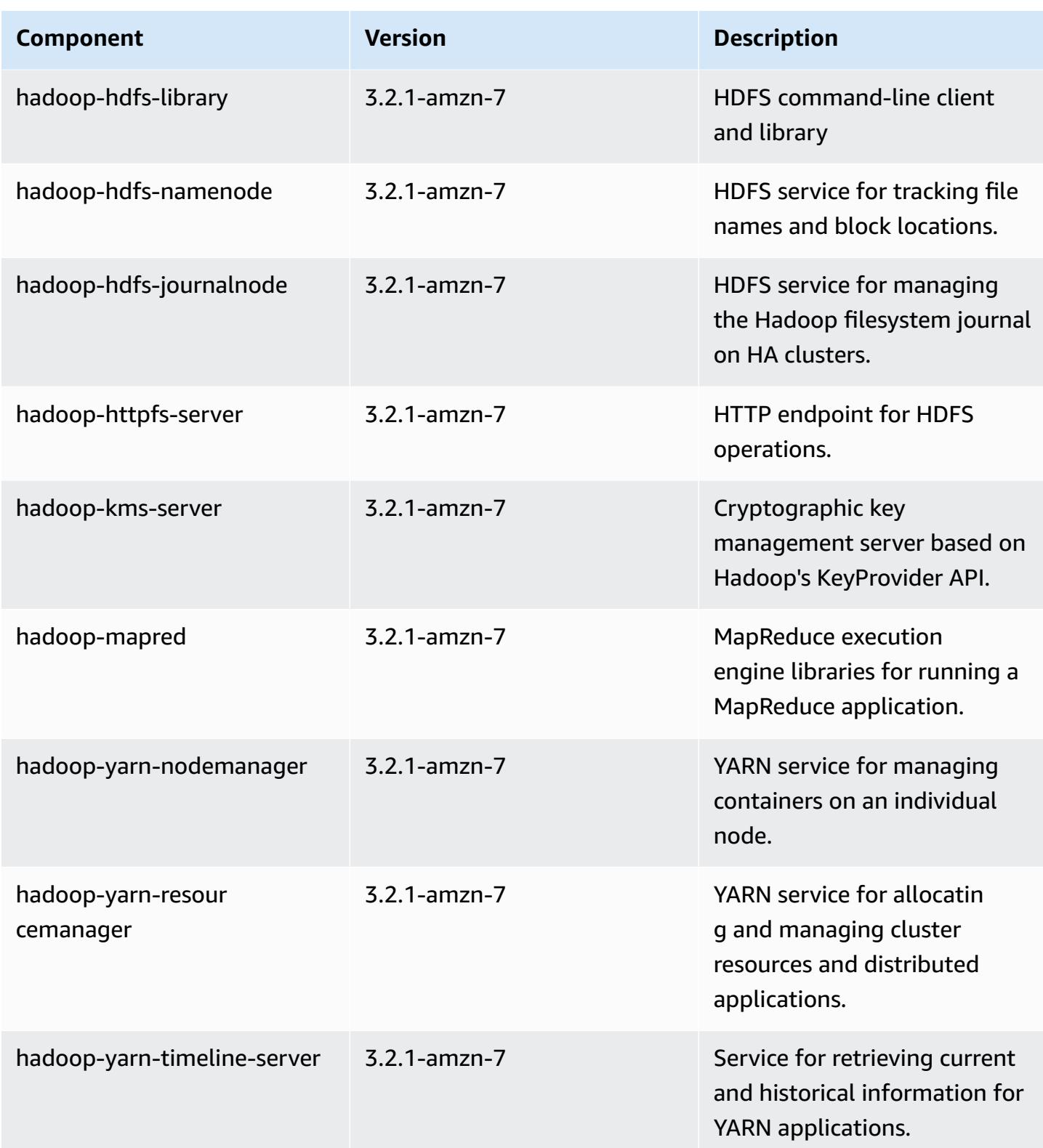

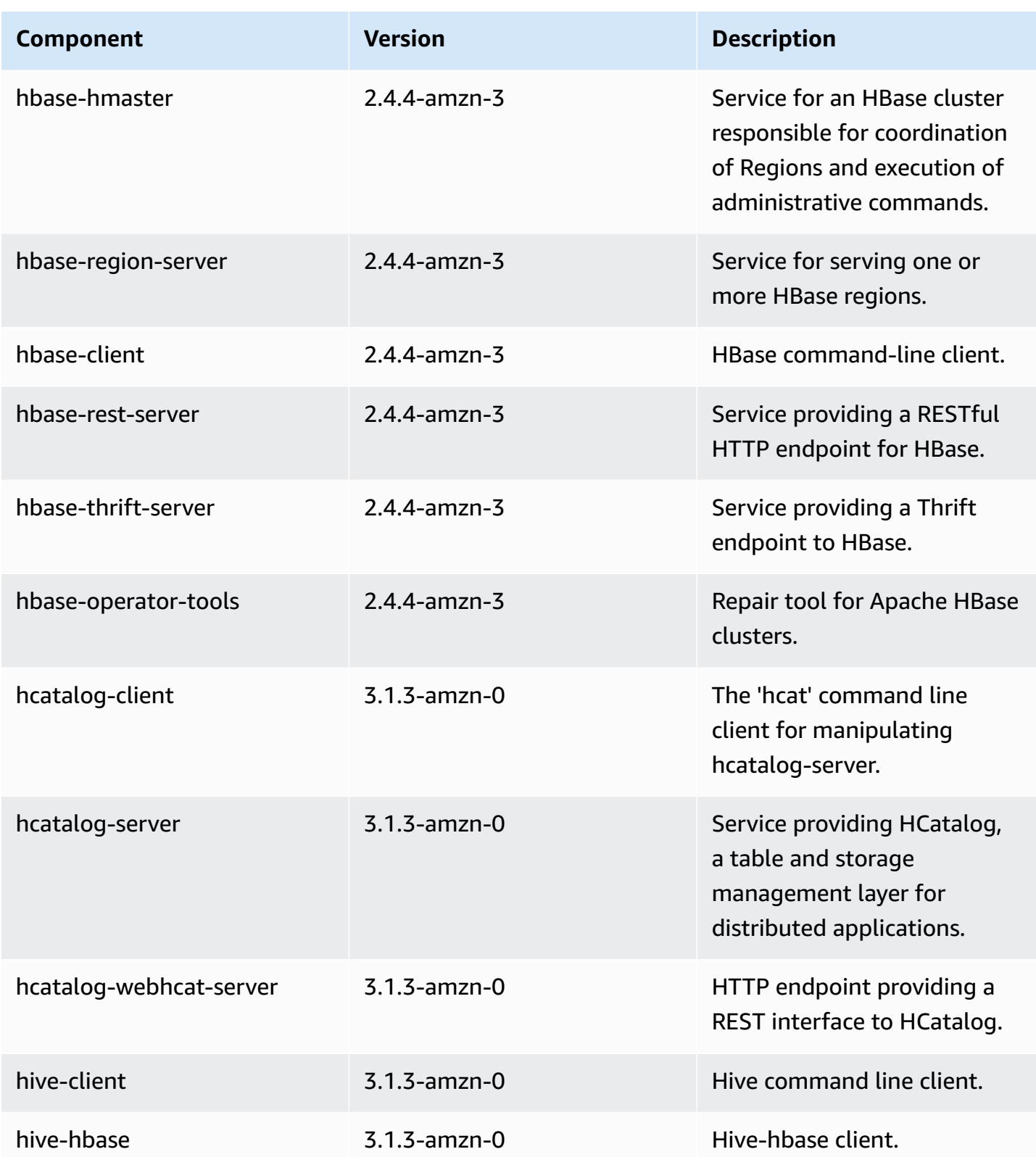

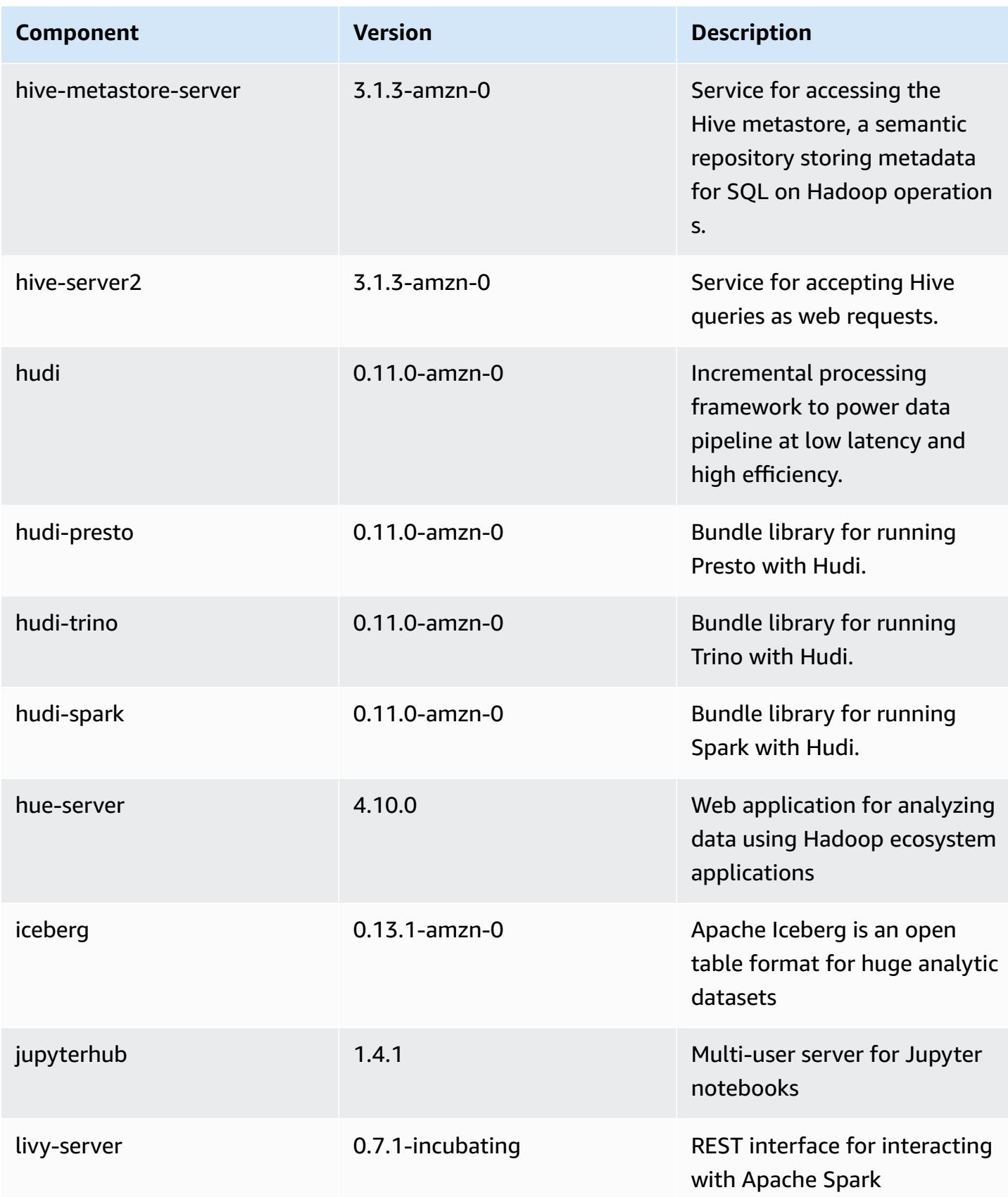

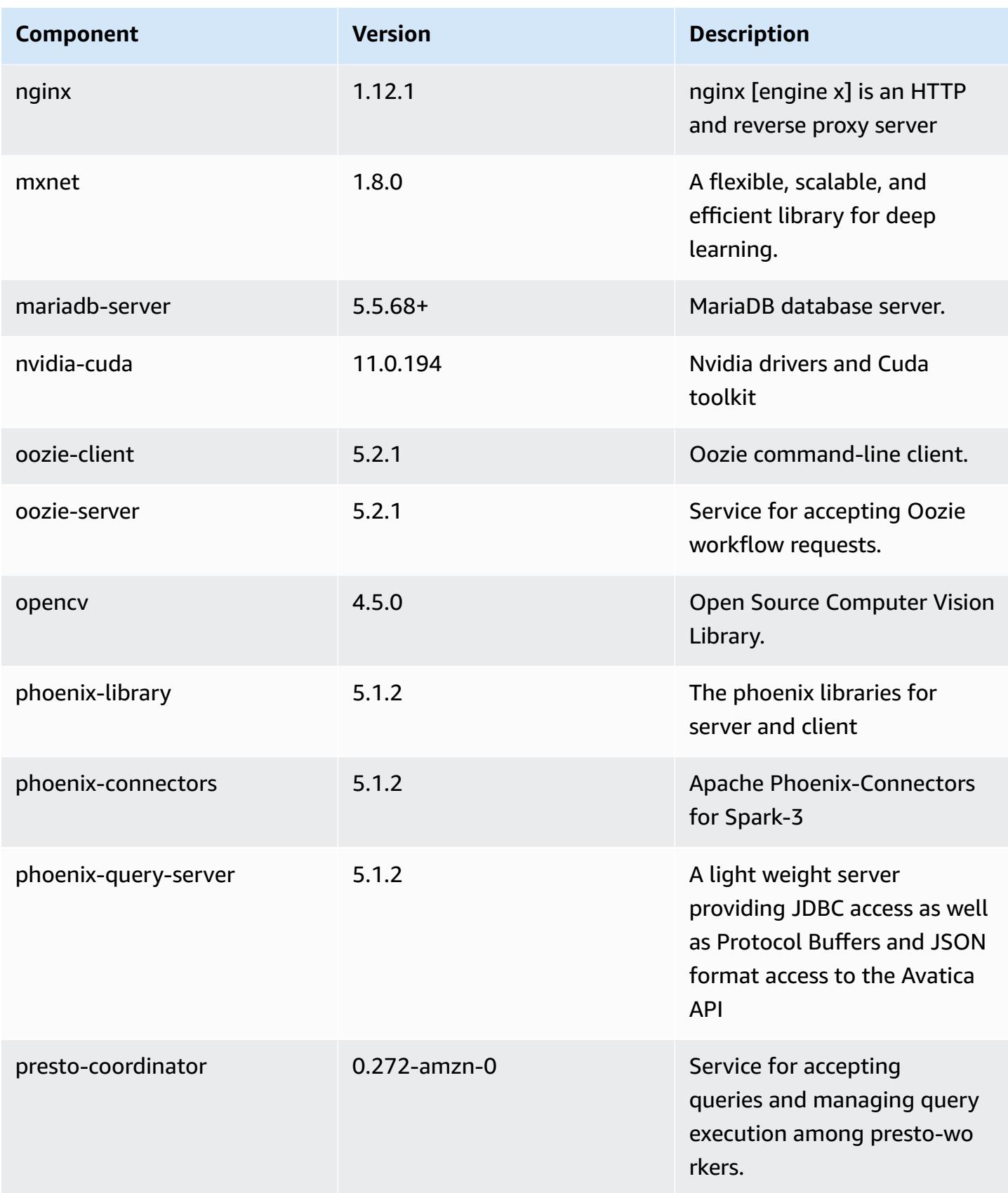

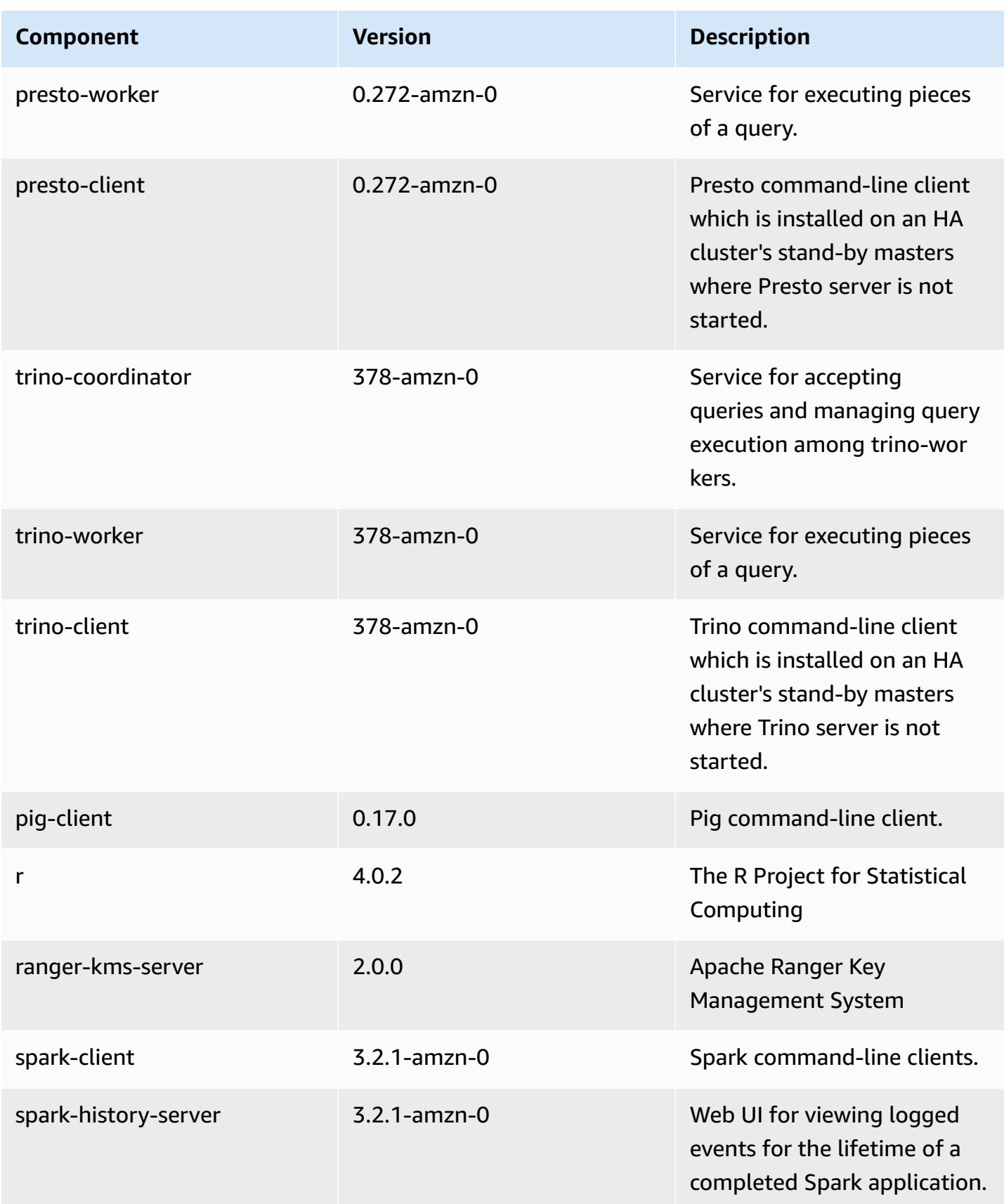

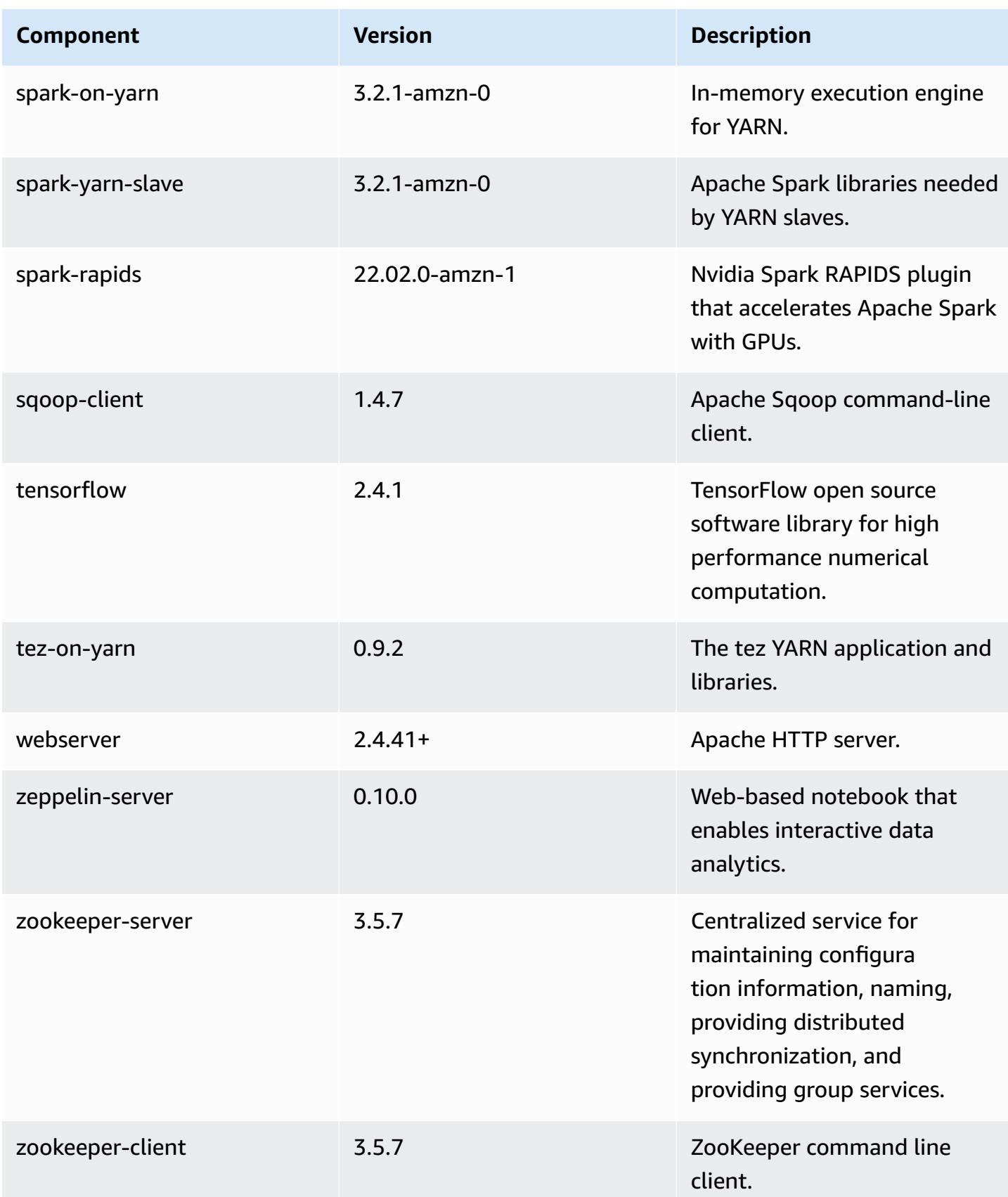

## **6.7.0 configuration classifications**

Configuration classifications allow you to customize applications. These often correspond to a configuration XML file for the application, such as hive-site.xml. For more information, see Configure [applications](#page-3069-0).

Reconfiguration actions occur when you specify a configuration for instance groups in a running cluster. Amazon EMR only initiates reconfiguration actions for the classifications that you modify. For more information, see [Reconfigure](#page-3073-0) an instance group in a running cluster.

## **emr-6.7.0 classifications**

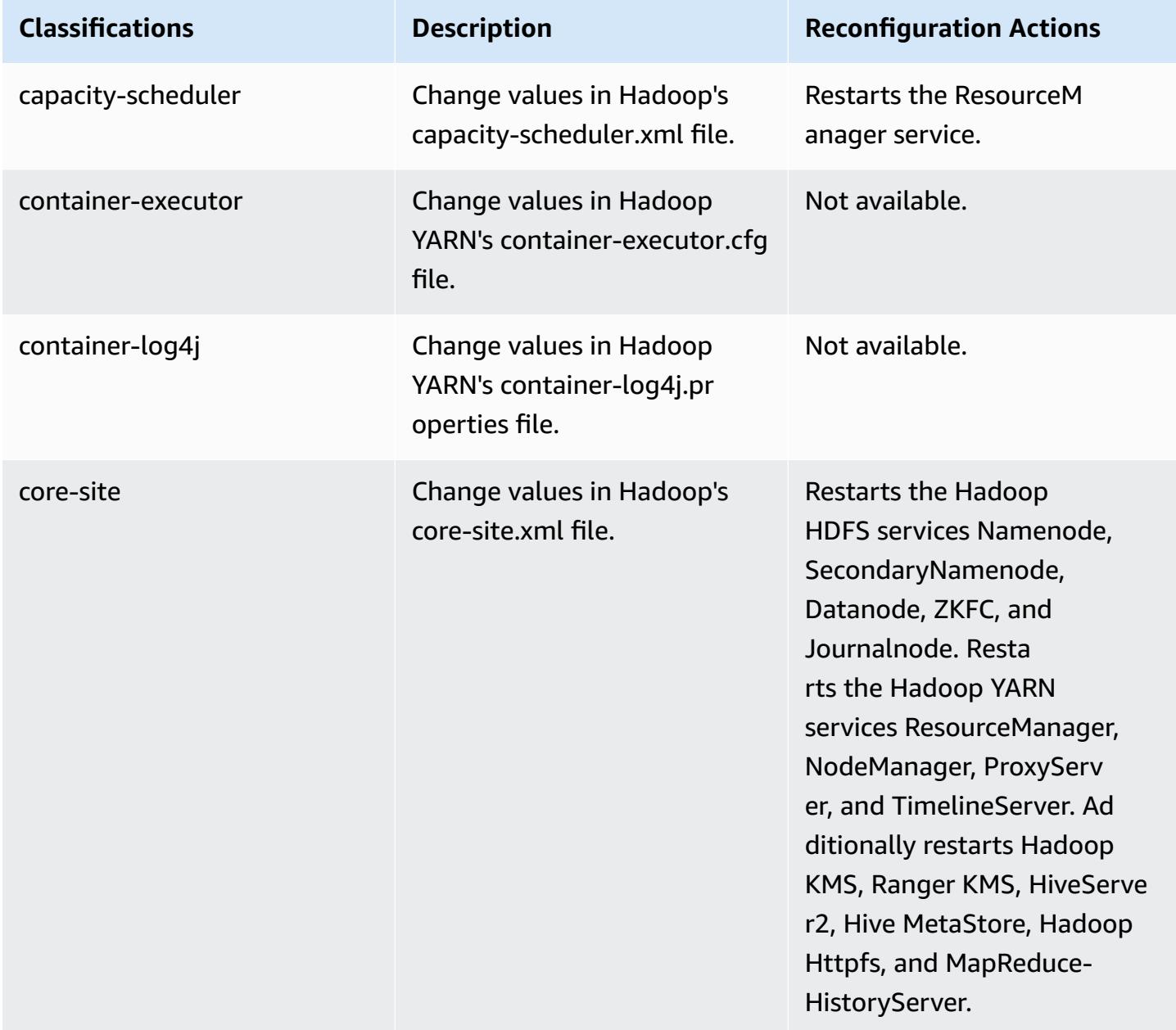

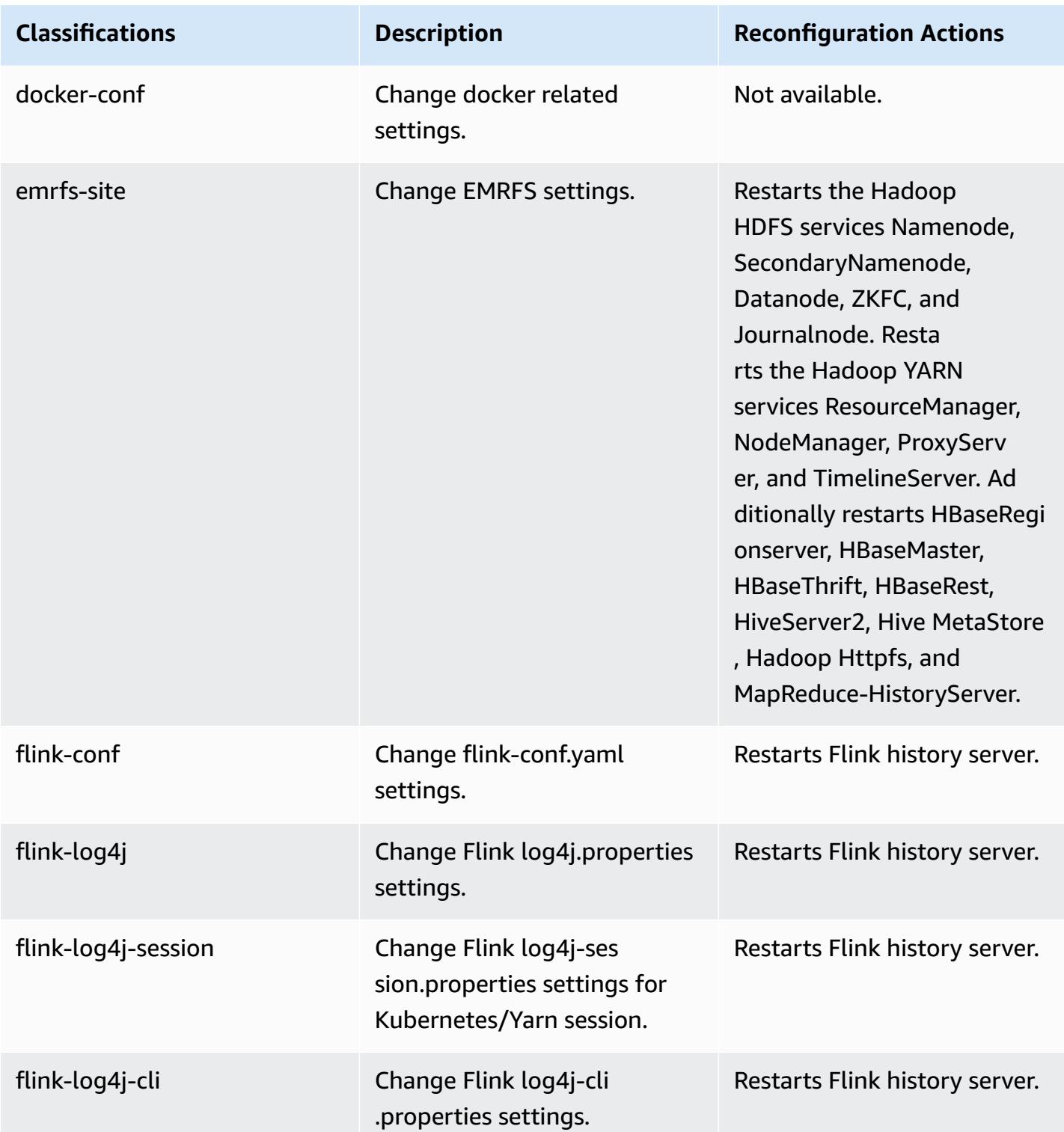

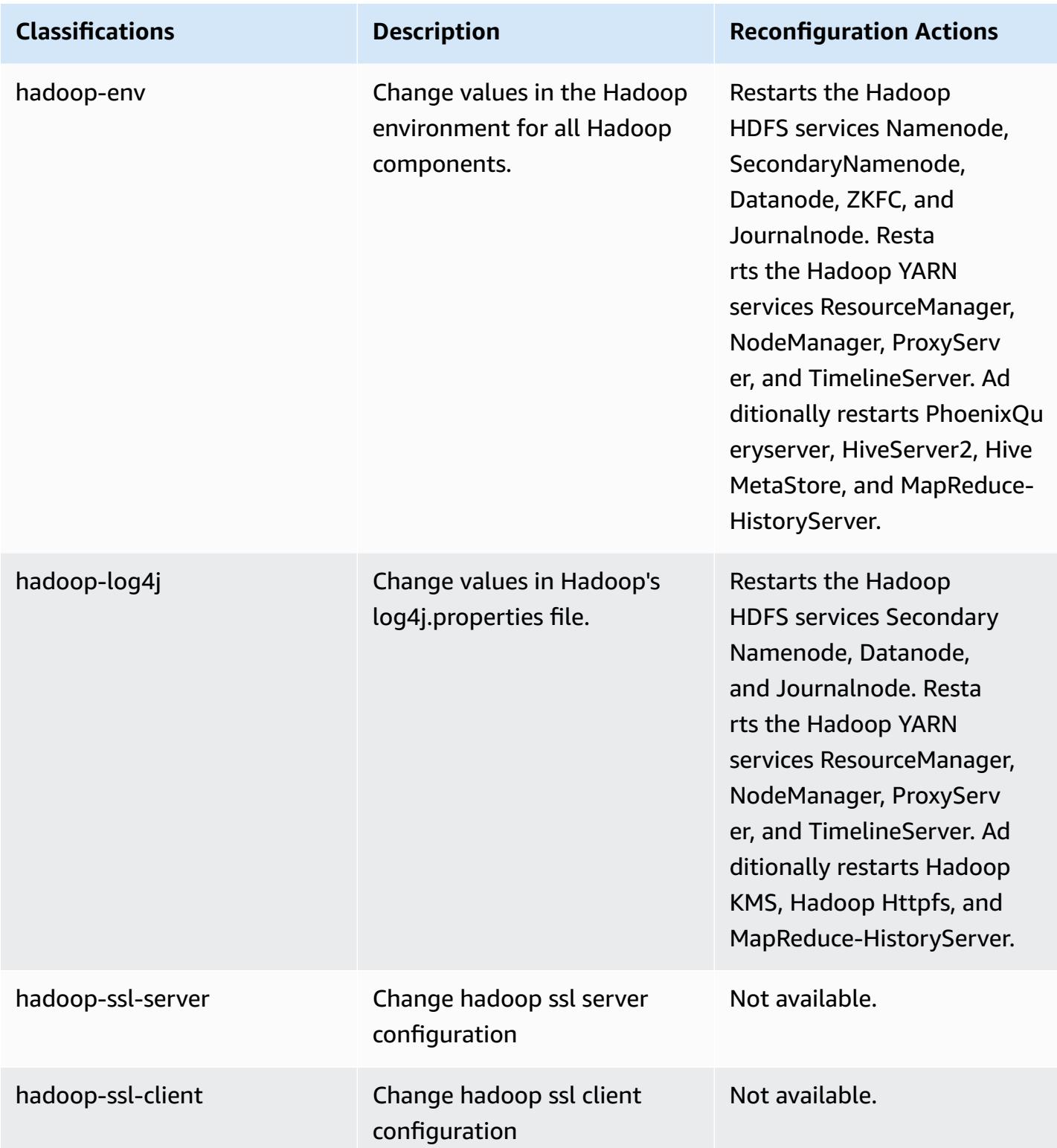

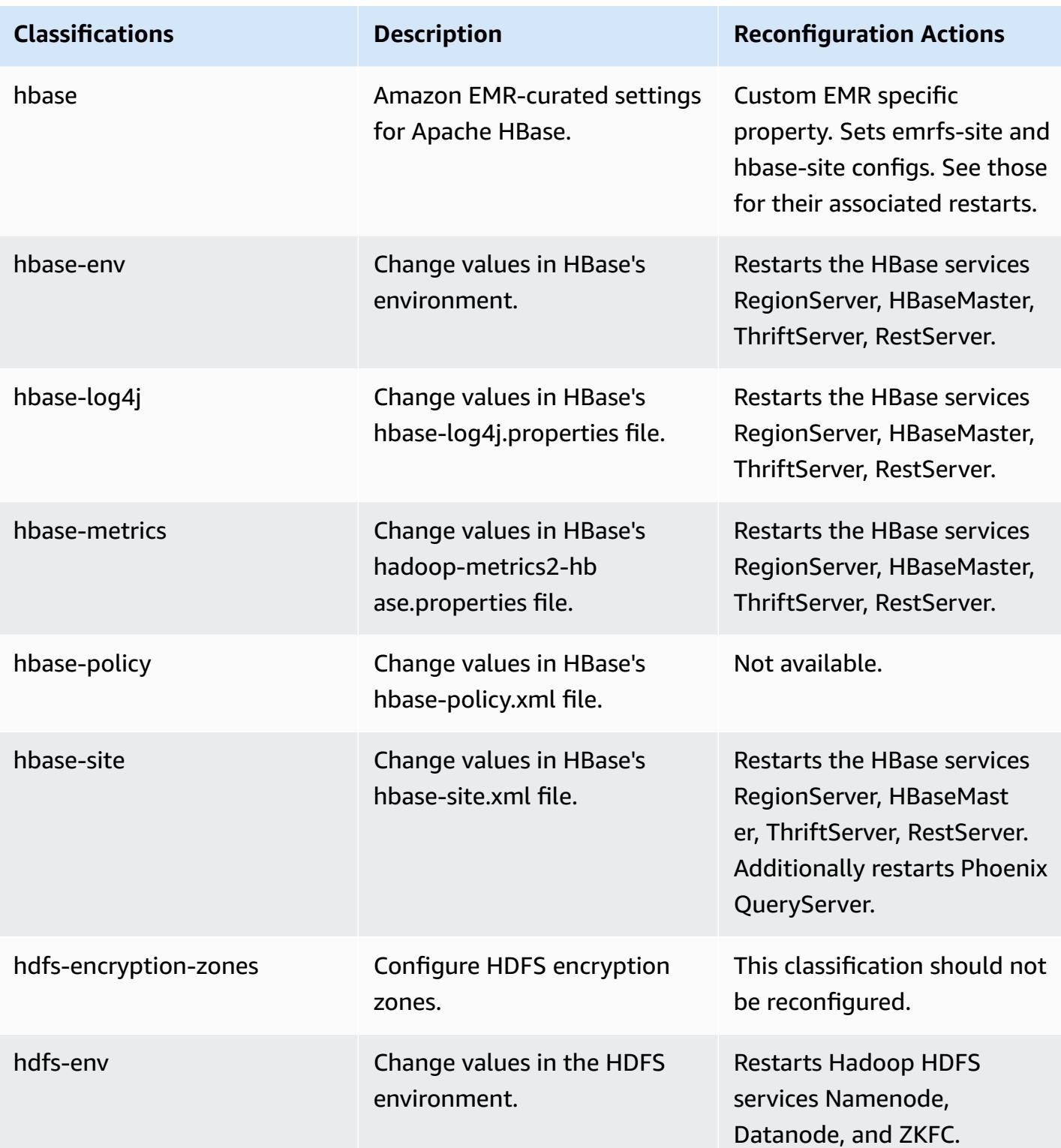

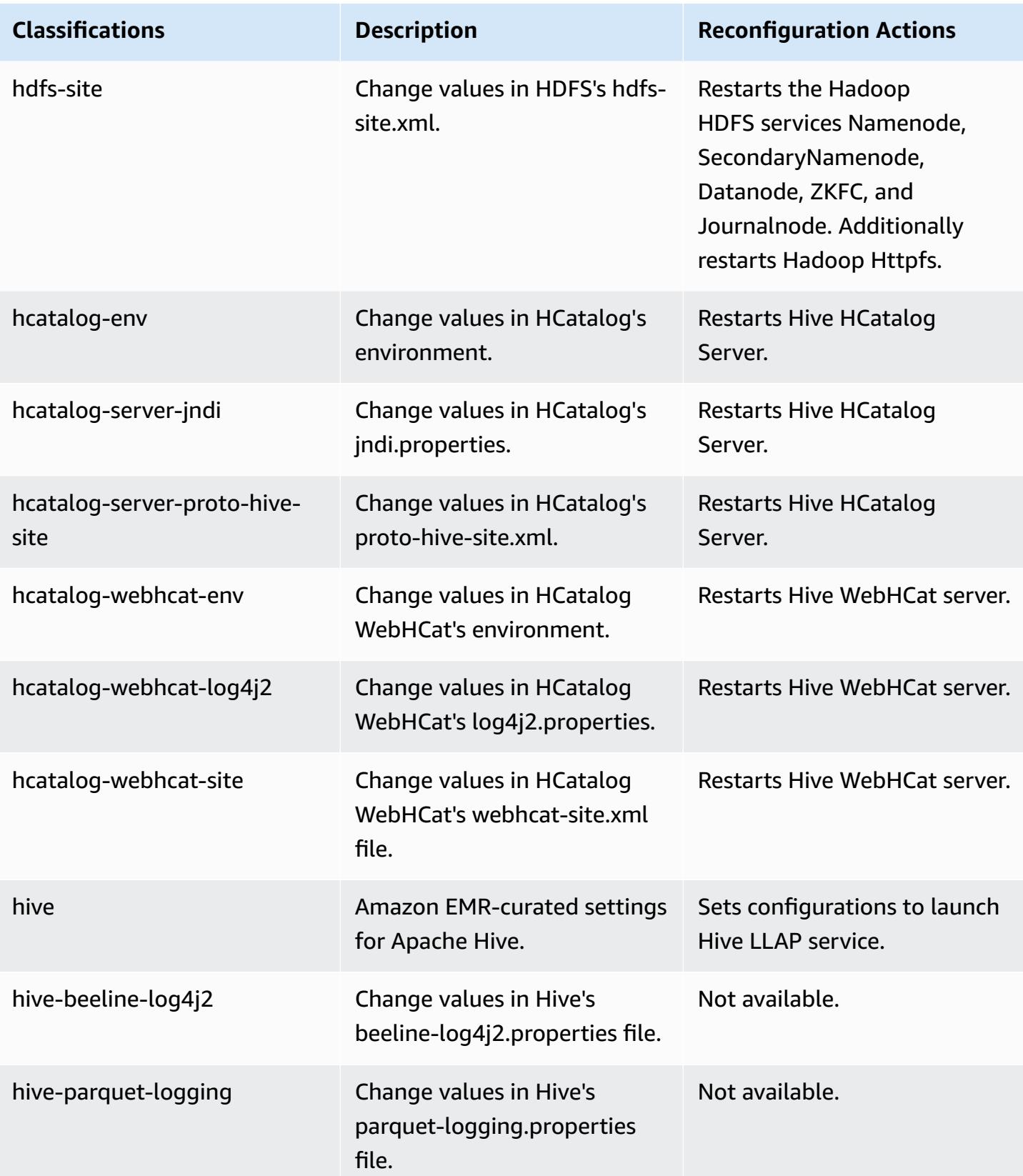

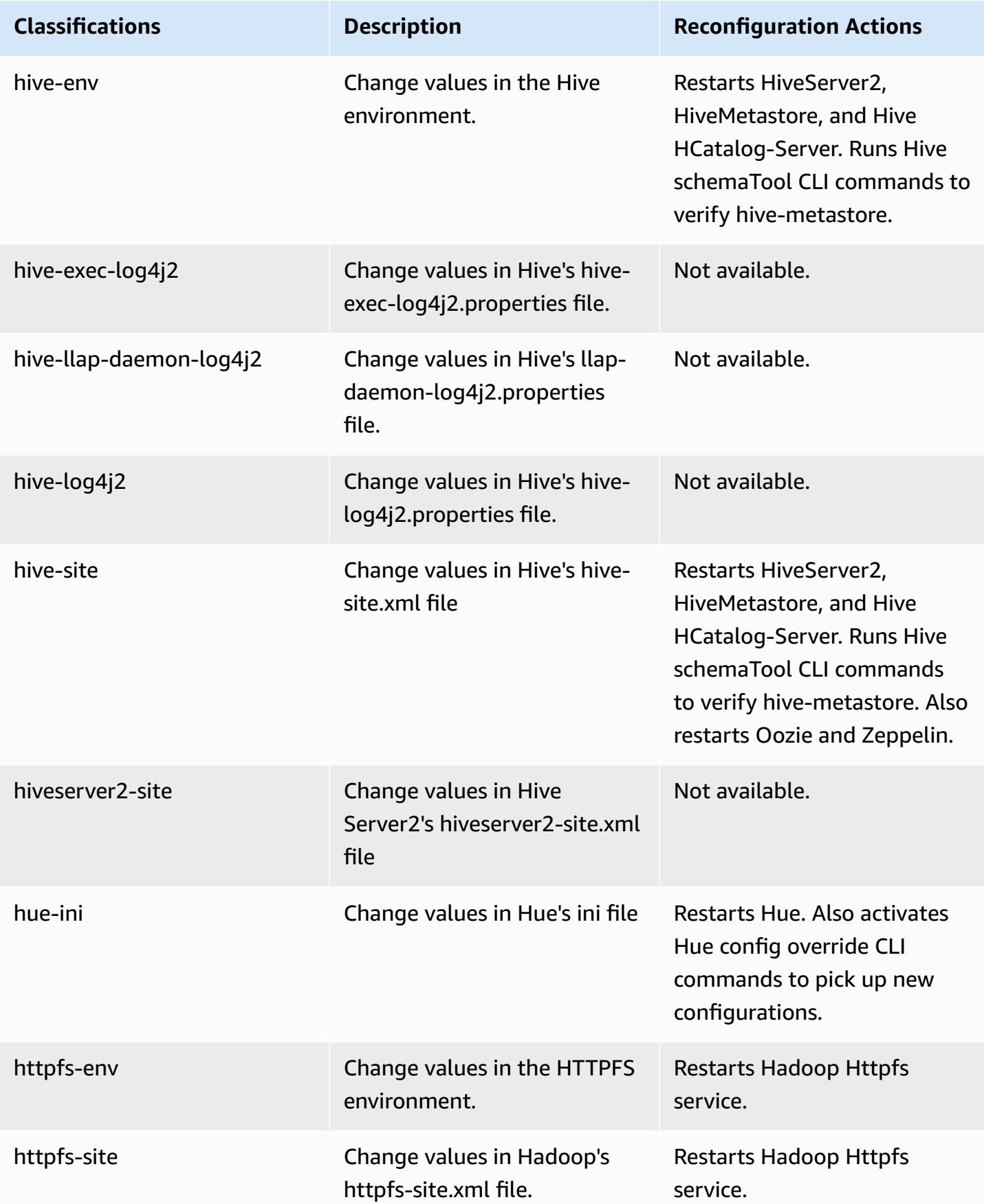

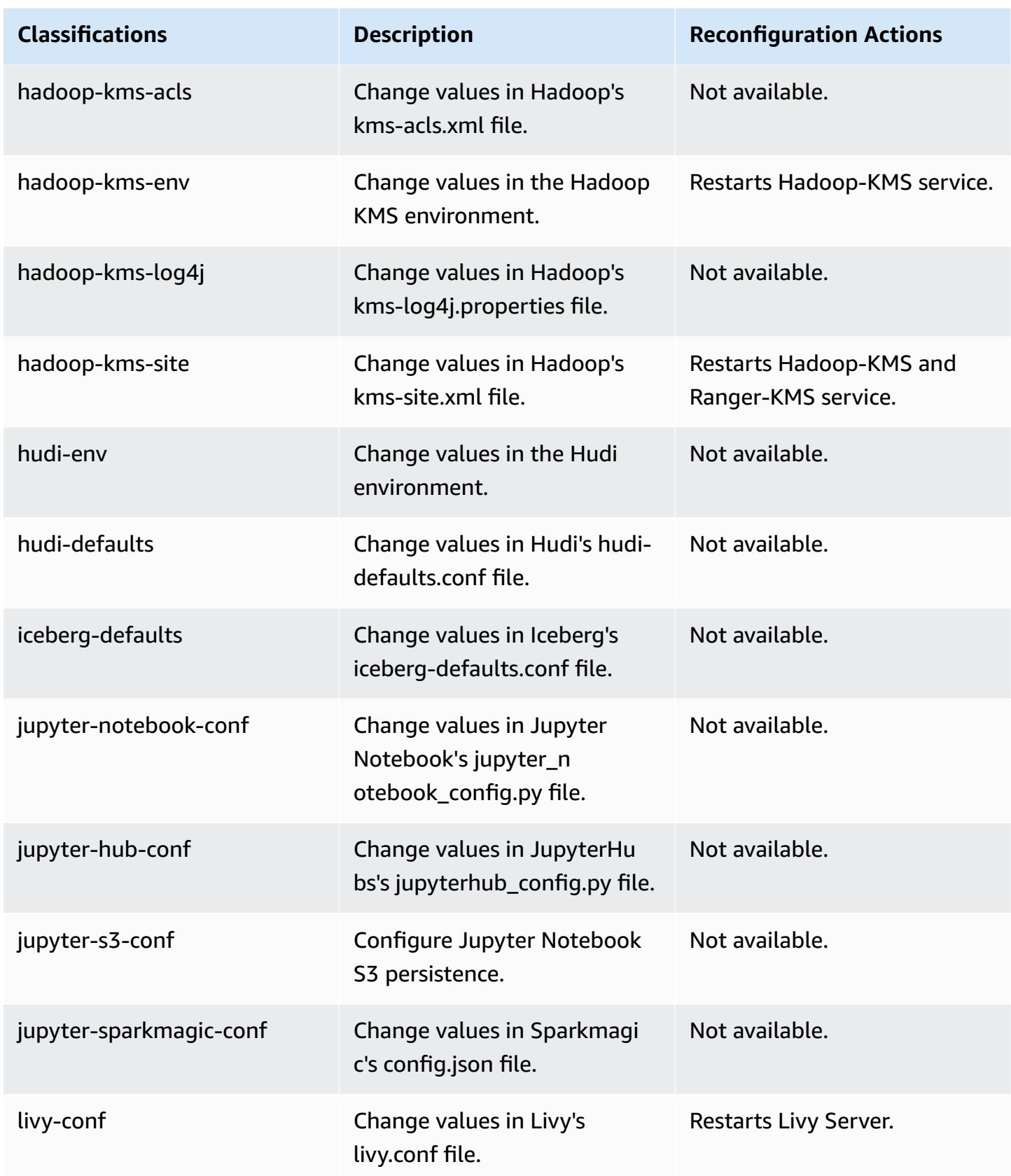

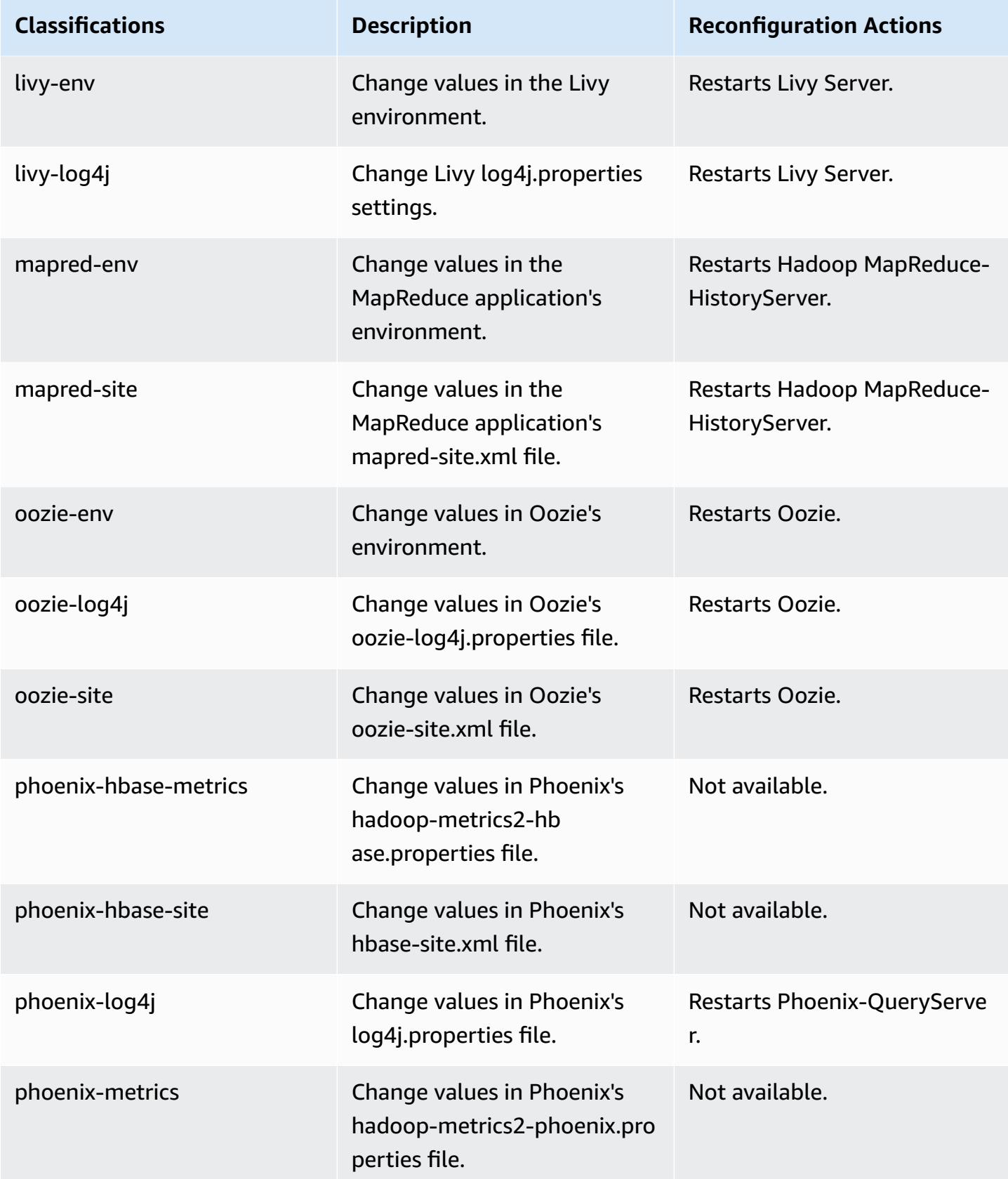
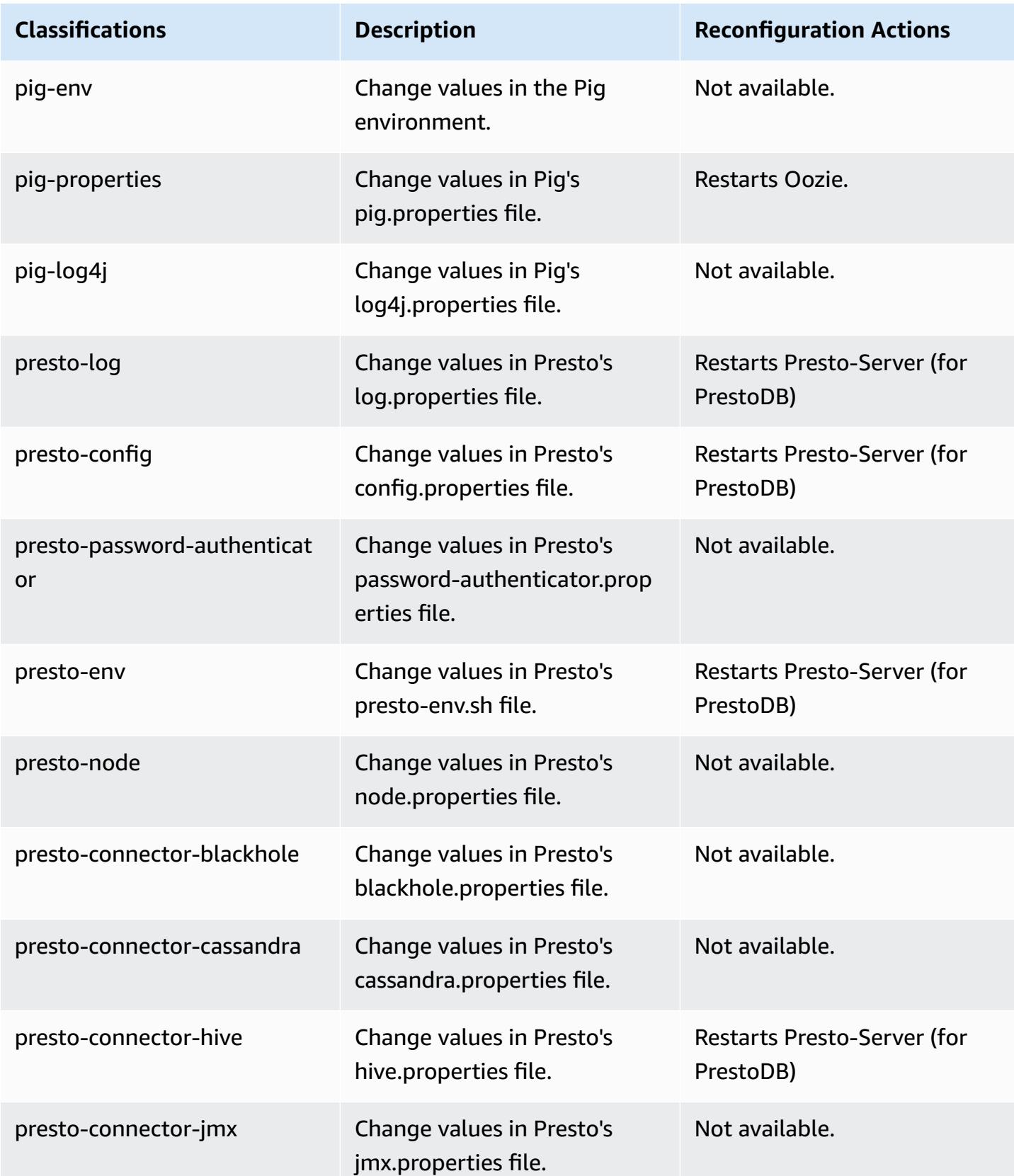

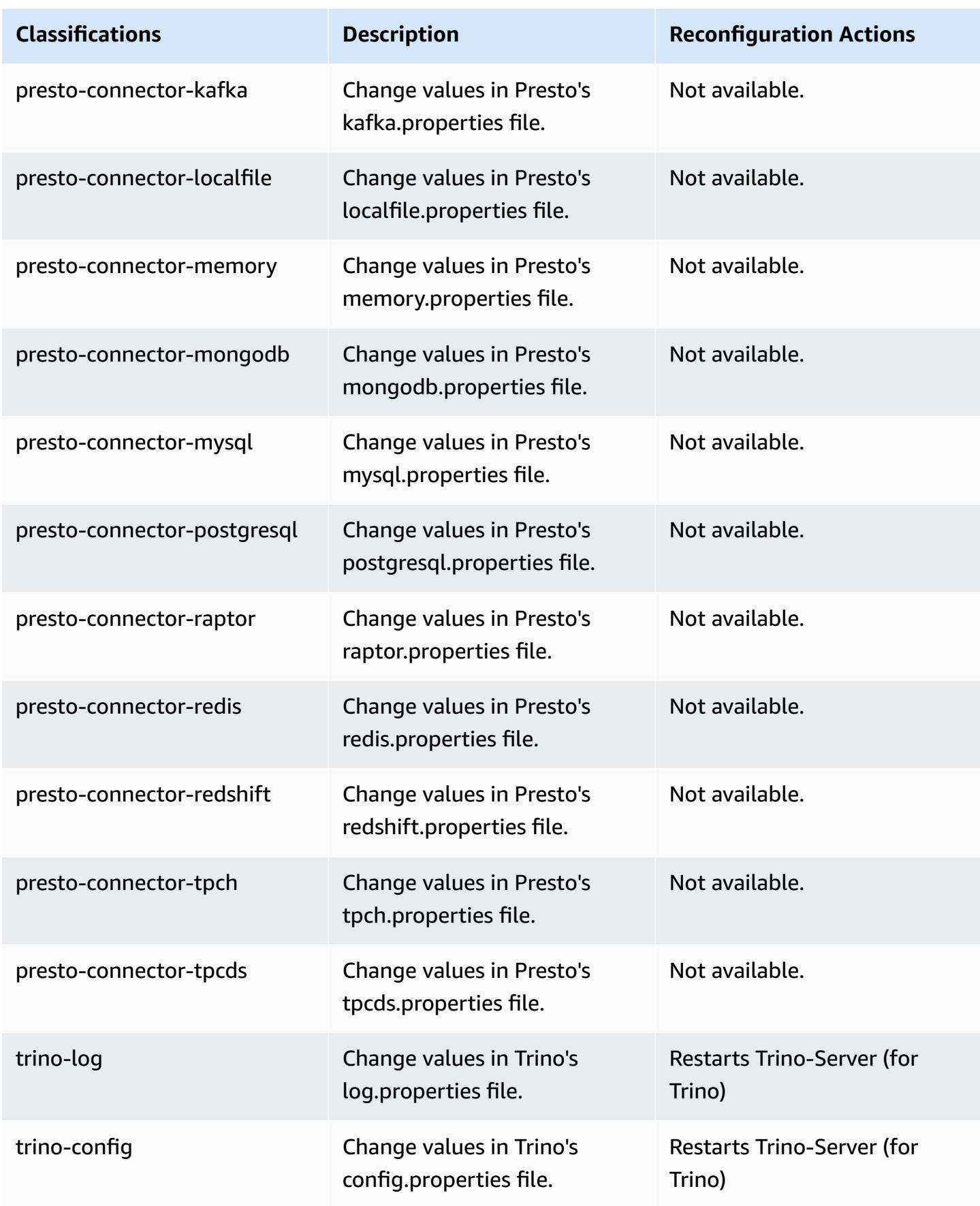

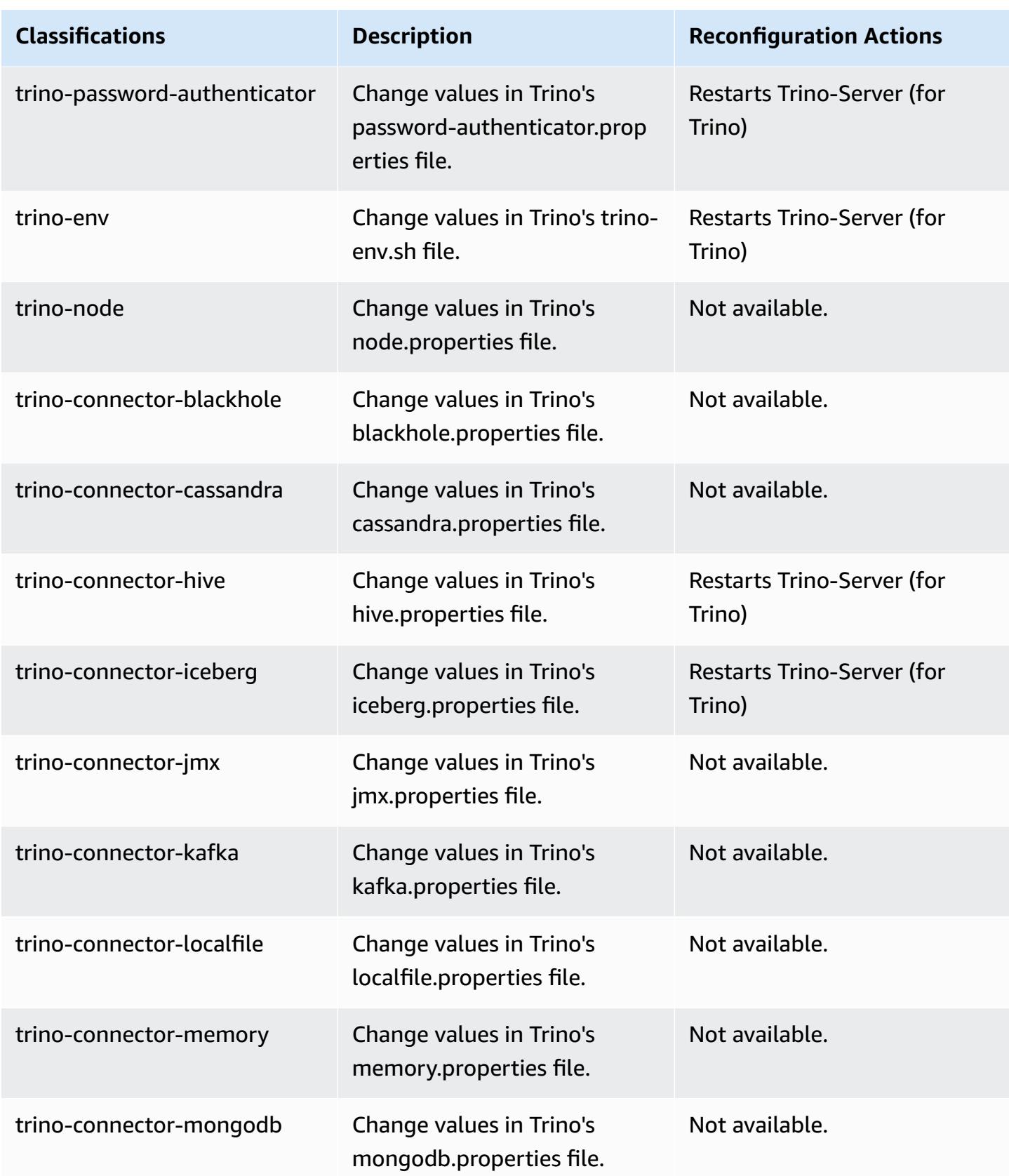

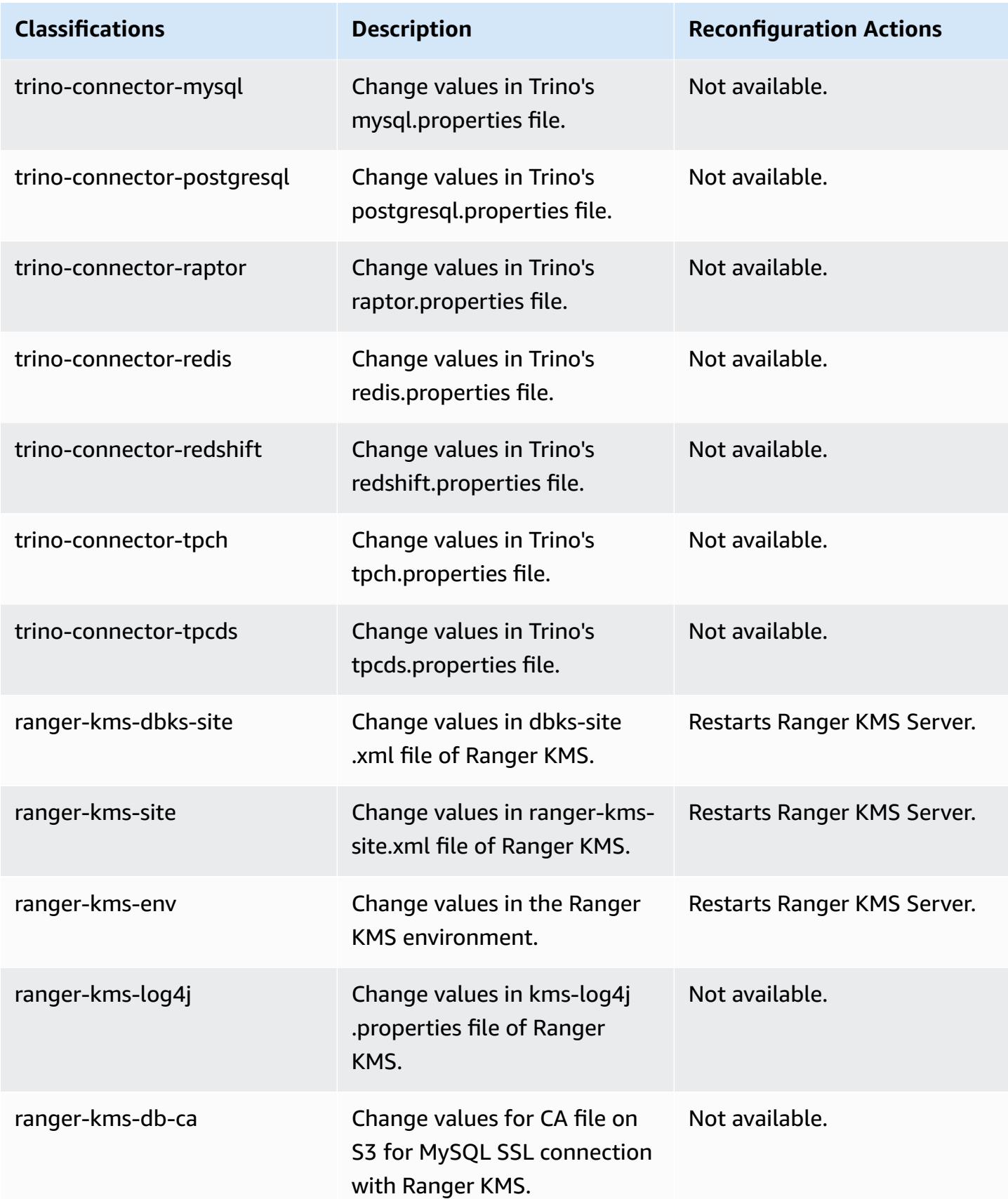

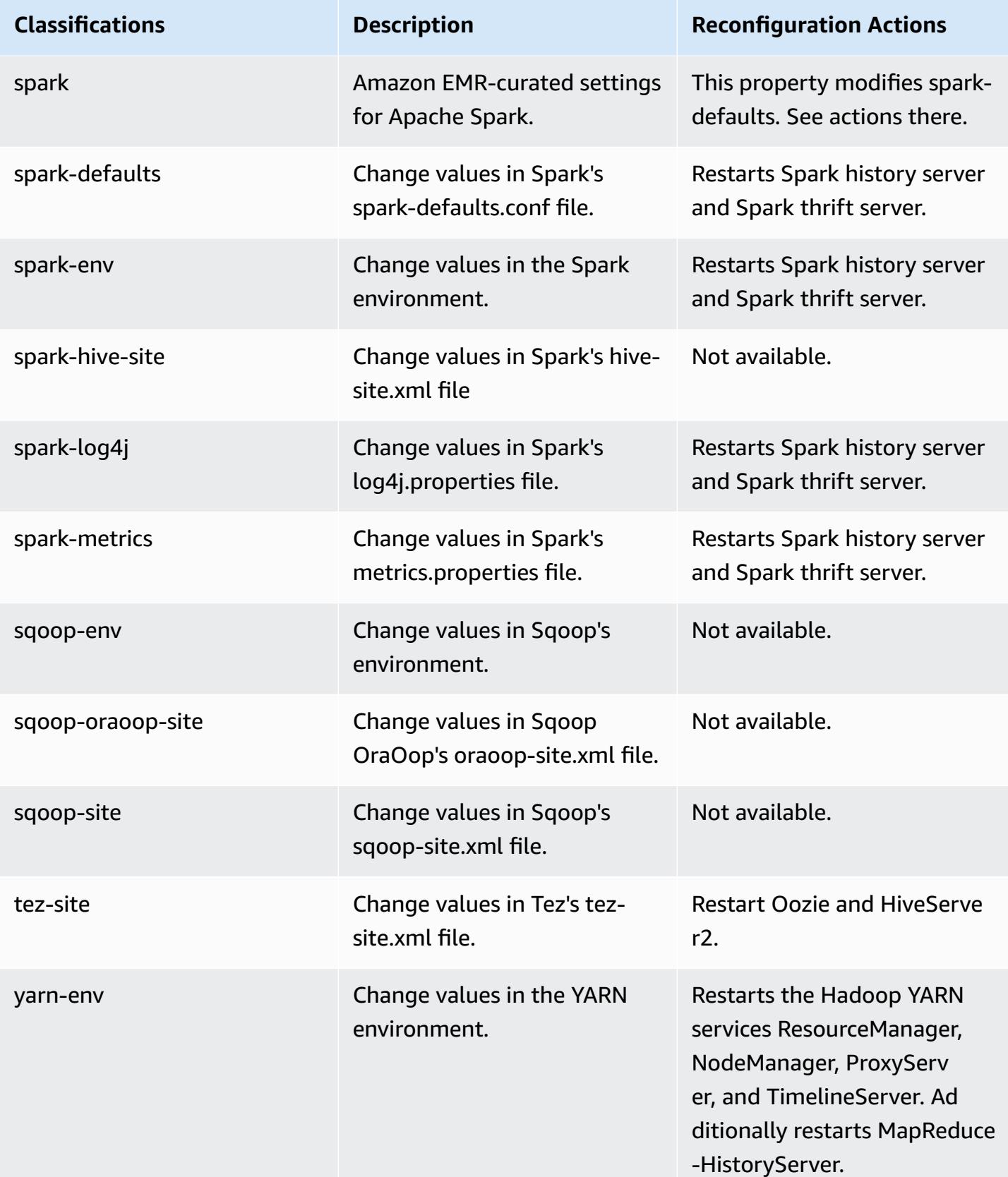

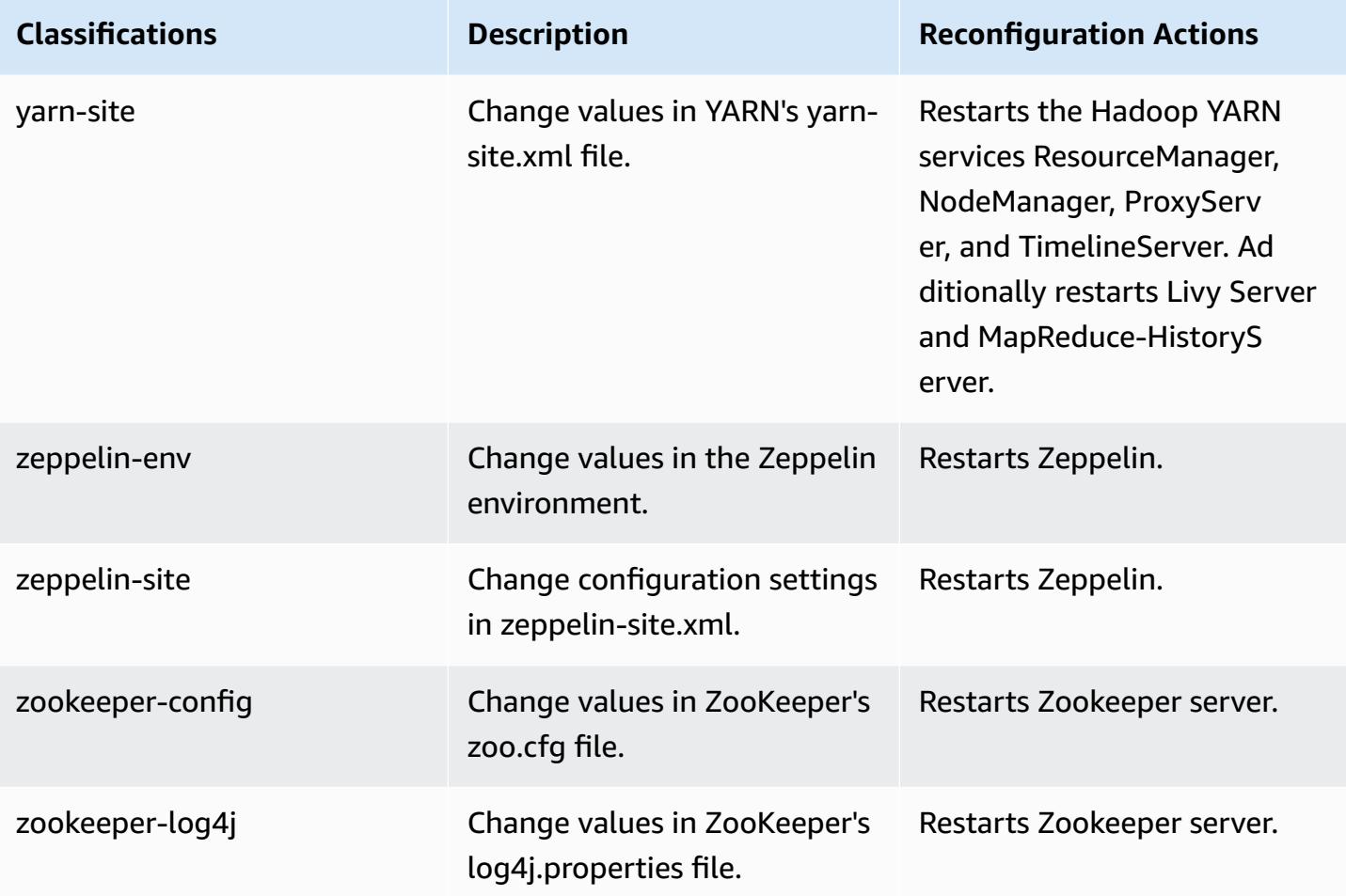

# **Amazon EMR release 6.6.0**

### **6.6.0 application versions**

The following applications are supported in this release: [Flink](https://flink.apache.org/), [Ganglia,](http://ganglia.info) [HBase,](http://hbase.apache.org/) [HCatalog](https://cwiki.apache.org/confluence/display/Hive/HCatalog), [Hadoop](http://hadoop.apache.org/docs/current/), [Hive](http://hive.apache.org/), [Hudi,](https://hudi.apache.org) [Hue,](http://gethue.com/) [Iceberg,](https://iceberg.apache.org/) [JupyterEnterpriseGateway](https://jupyter-enterprise-gateway.readthedocs.io/en/latest/), [JupyterHub,](https://jupyterhub.readthedocs.io/en/latest/#) [Livy,](https://livy.incubator.apache.org/) [MXNet,](https://mxnet.incubator.apache.org/) [Oozie](http://oozie.apache.org/), [Phoenix,](https://phoenix.apache.org/) [Pig](http://pig.apache.org/), [Presto,](https://prestodb.io/) [Spark,](https://spark.apache.org/docs/latest/) [Sqoop,](http://sqoop.apache.org/) [TensorFlow](https://www.tensorflow.org/), [Tez](https://tez.apache.org/), [Trino](https://trino.io/), [Zeppelin,](https://zeppelin.incubator.apache.org/) and [ZooKeeper.](https://zookeeper.apache.org)

The table below lists the application versions available in this release of Amazon EMR and the application versions in the preceding three Amazon EMR releases (when applicable).

For a comprehensive history of application versions for each release of Amazon EMR, see the following topics:

- [Application](#page-22-0) versions in Amazon EMR 7.x releases
- [Application](#page-76-0) versions in Amazon EMR 6.x releases
- [Application](#page-923-0) versions in Amazon EMR 5.x releases
- [Application](#page-2347-0) versions in Amazon EMR 4.x releases

#### **Application version information**

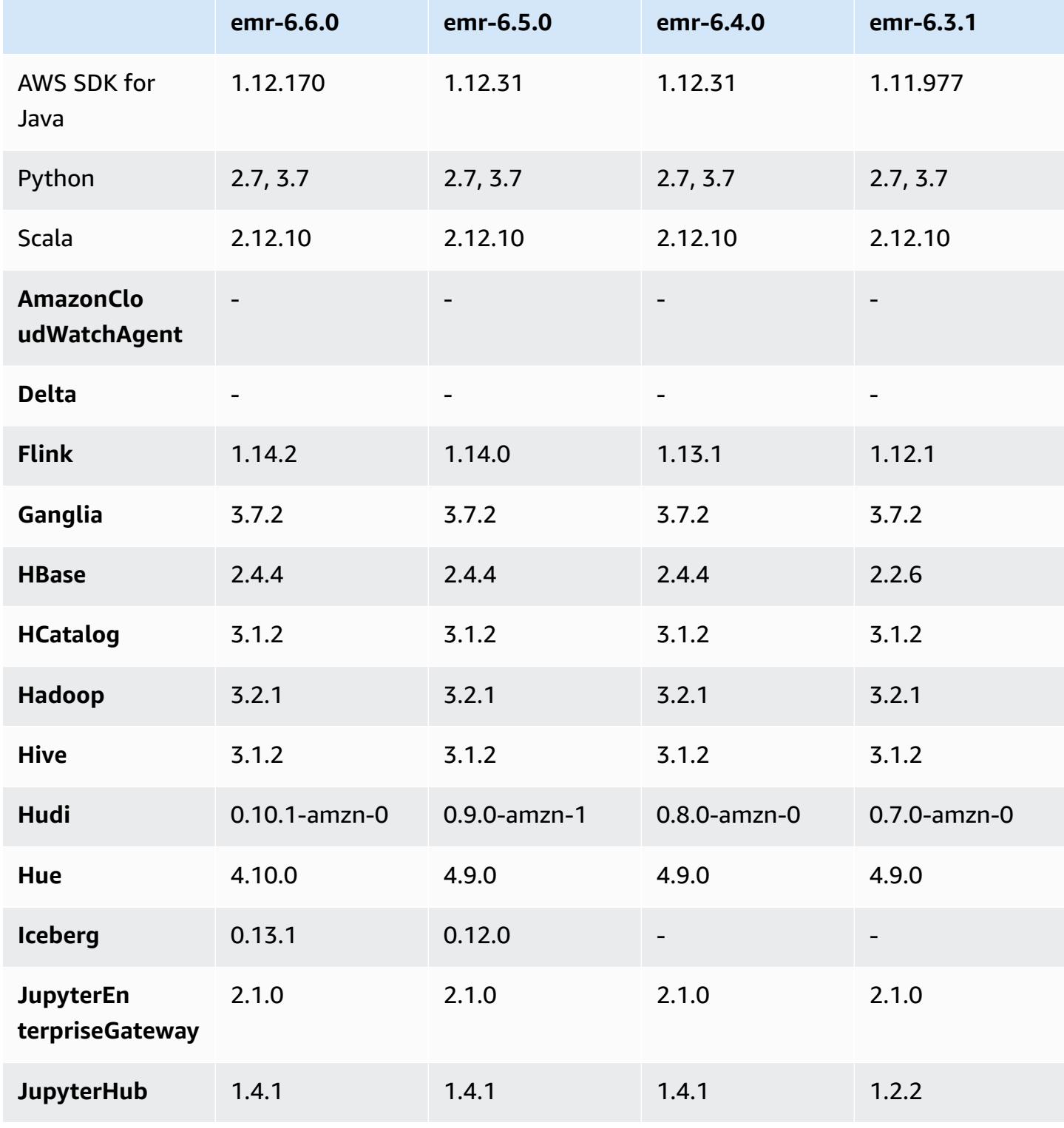

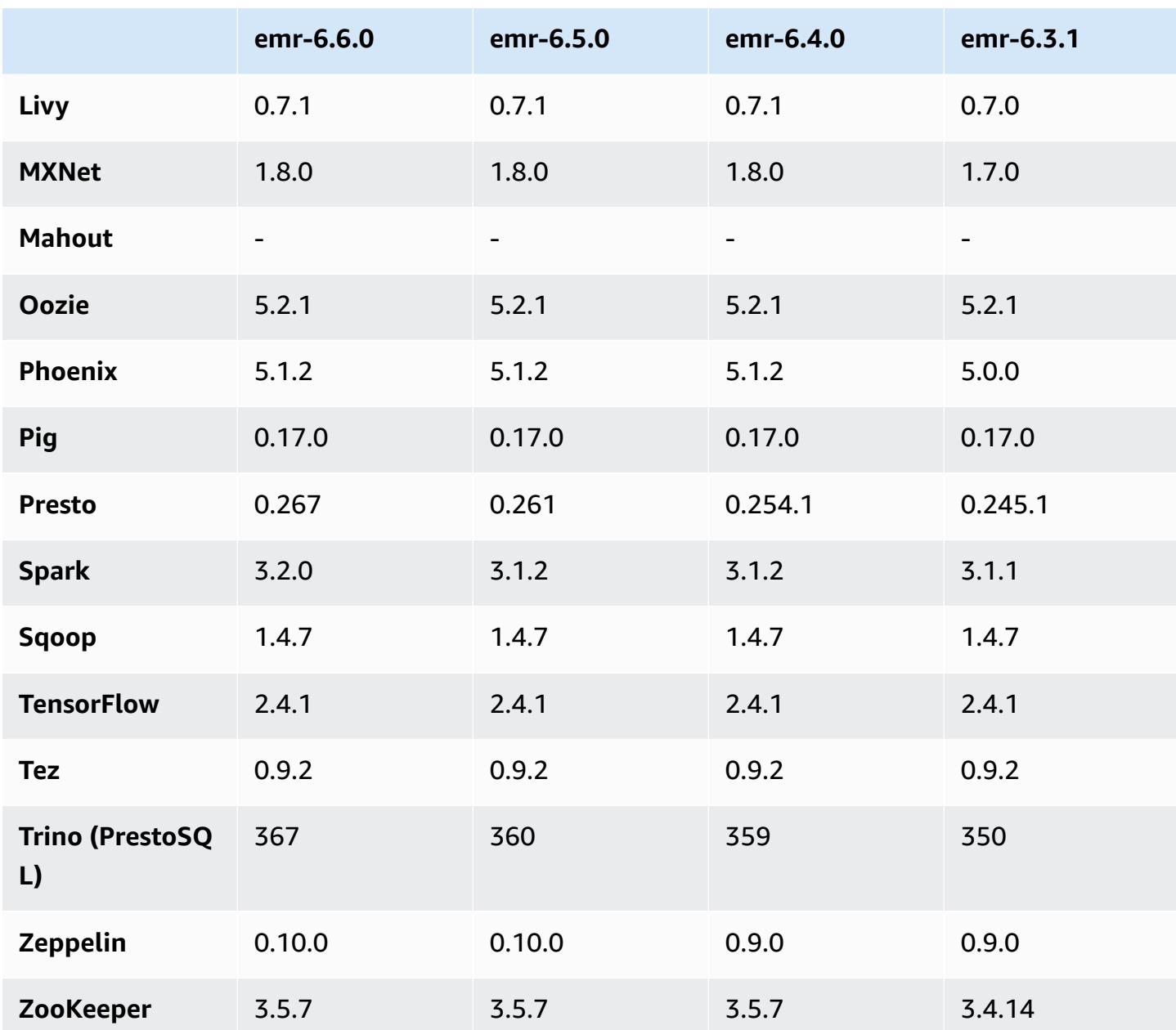

## **6.6.0 release notes**

The following release notes include information for Amazon EMR release 6.6.0. Changes are relative to 6.5.0.

Initial release date: May 9, 2022

Updated documentation date: June 15, 2022

#### **New Features**

- Amazon EMR 6.6 now supports Apache Spark 3.2, Apache Spark RAPIDS 22.02, CUDA 11, Apache Hudi 0.10.1, Apache Iceberg 0.13, Trino 0.367 and PrestoDB 0.267.
- When you launch a cluster with *the latest patch release* of Amazon EMR 5.36 or higher, 6.6 or higher, or 7.0 or higher, Amazon EMR uses the latest Amazon Linux 2023 or Amazon Linux 2 release for the default Amazon EMR AMI. For more information, see Using the default [Amazon](https://docs.aws.amazon.com/emr/latest/ManagementGuide/emr-default-ami.html) Linux AMI for [Amazon](https://docs.aws.amazon.com/emr/latest/ManagementGuide/emr-default-ami.html) EMR.

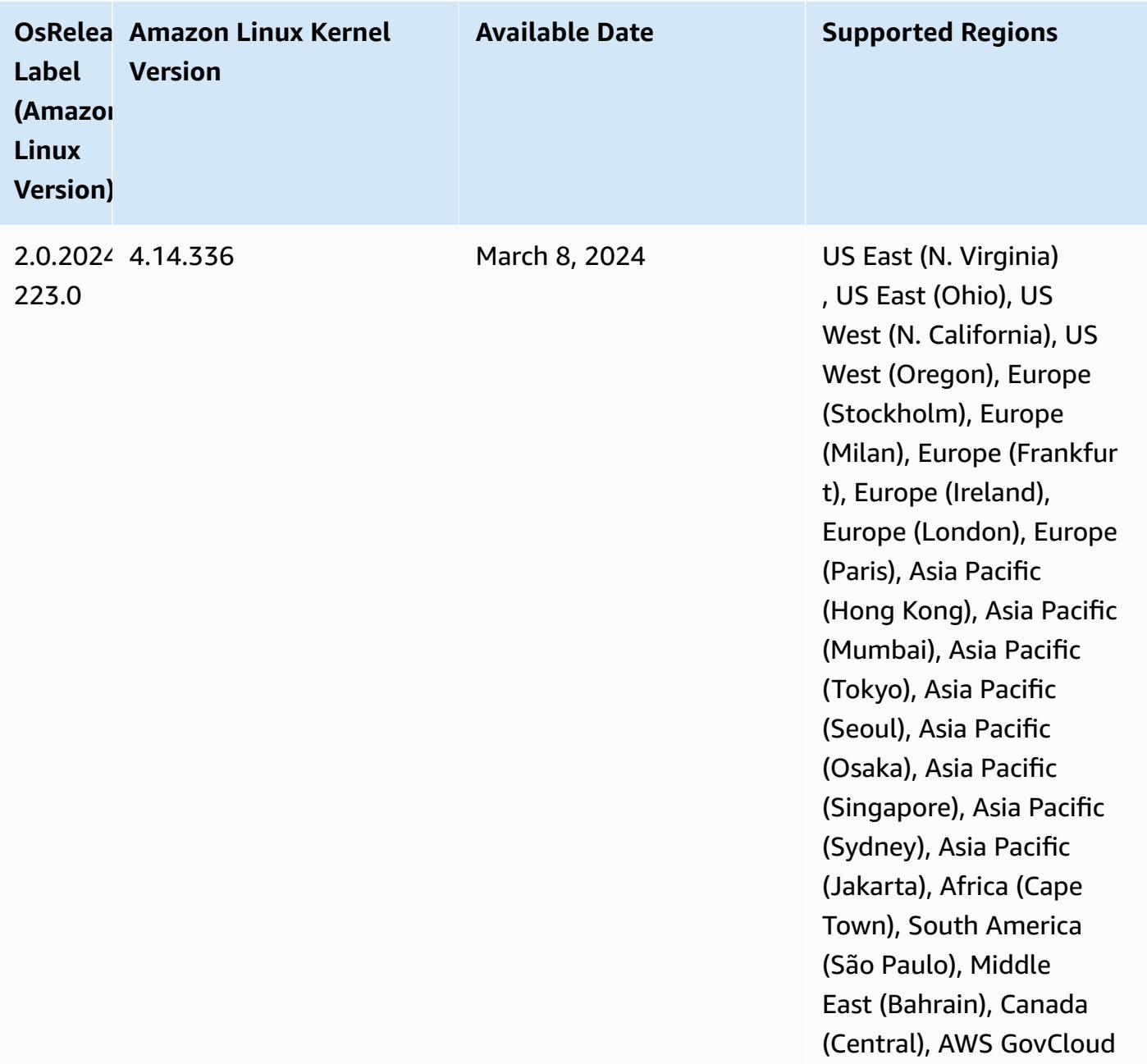

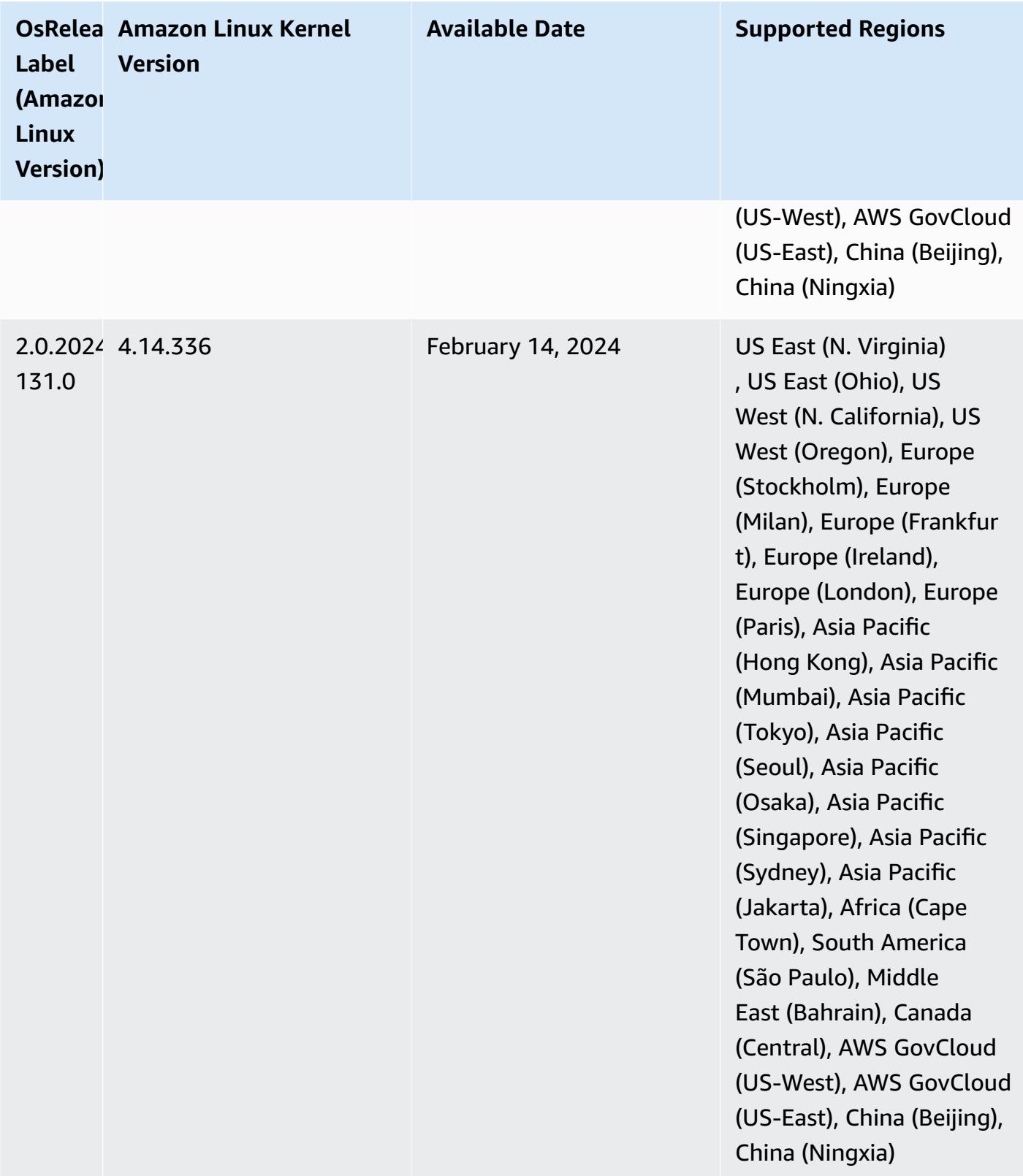

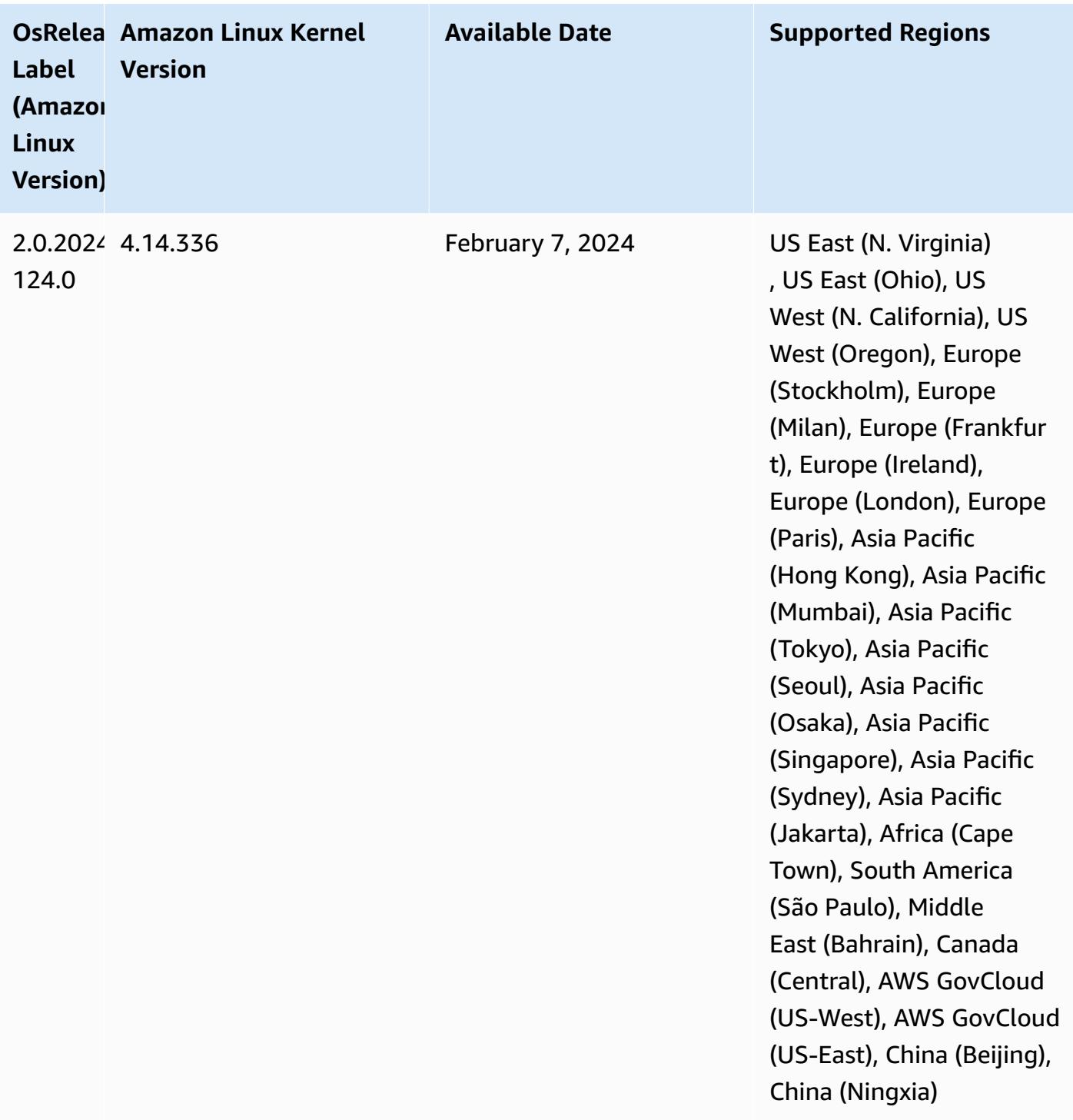

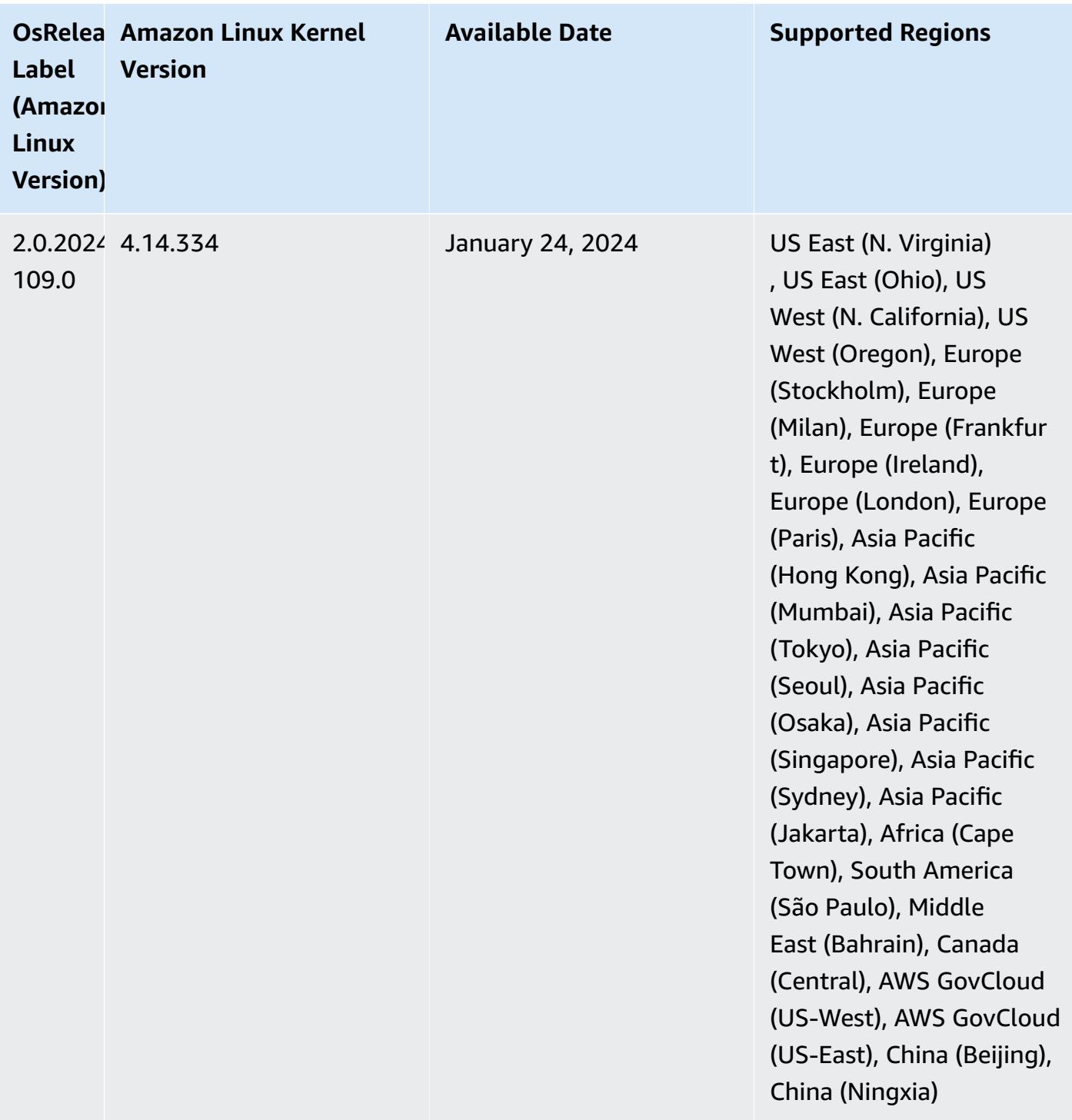

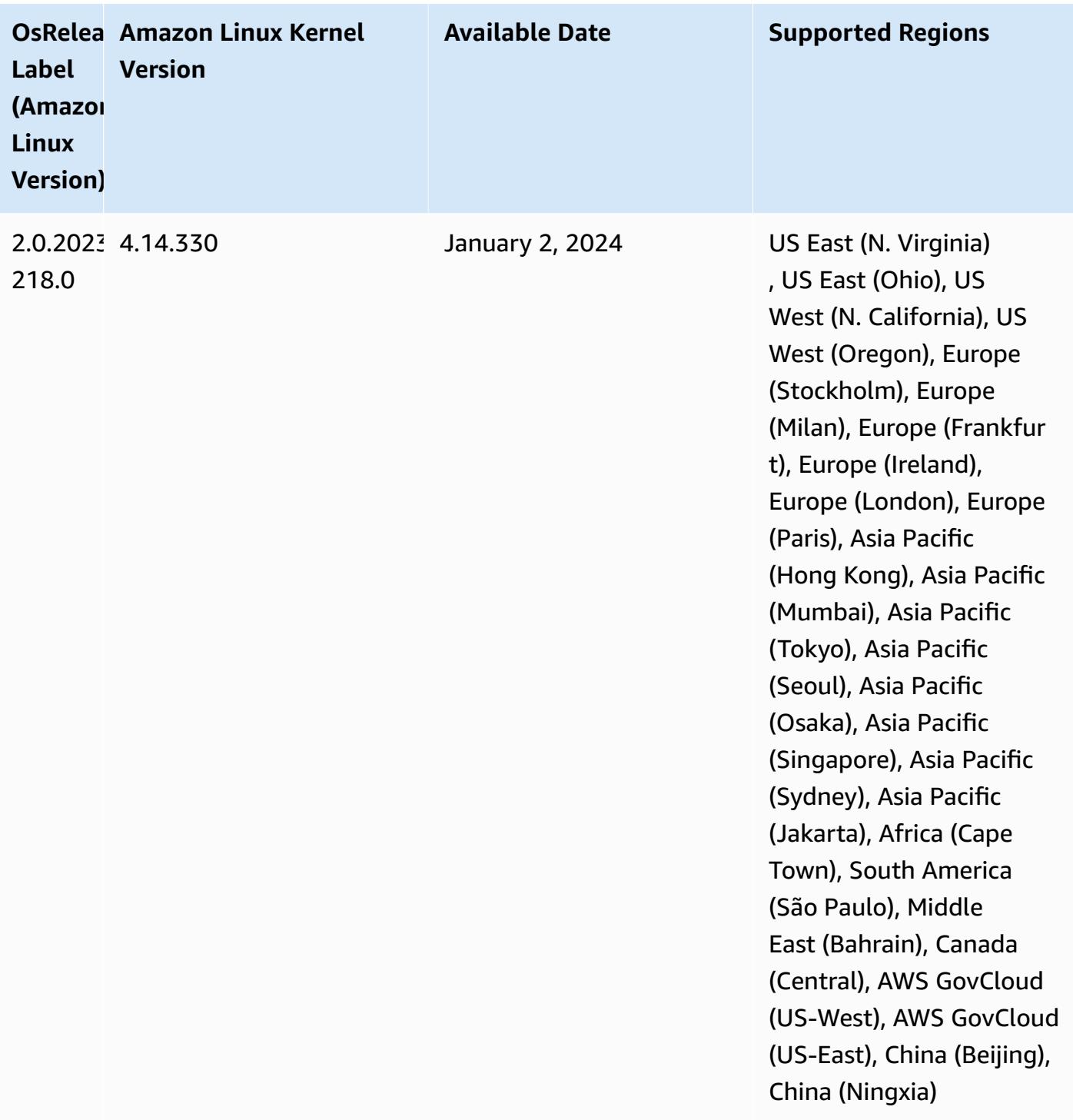

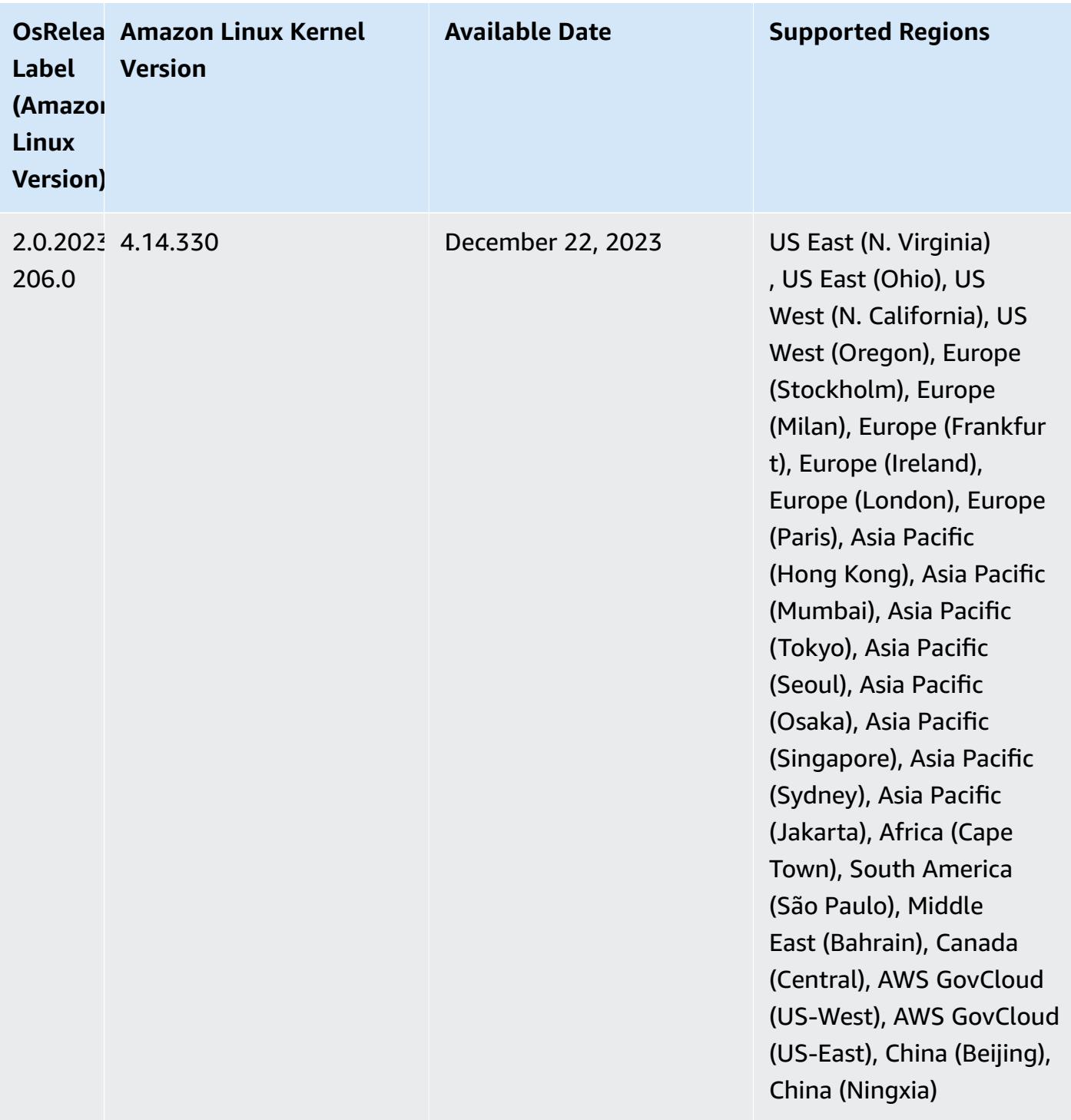

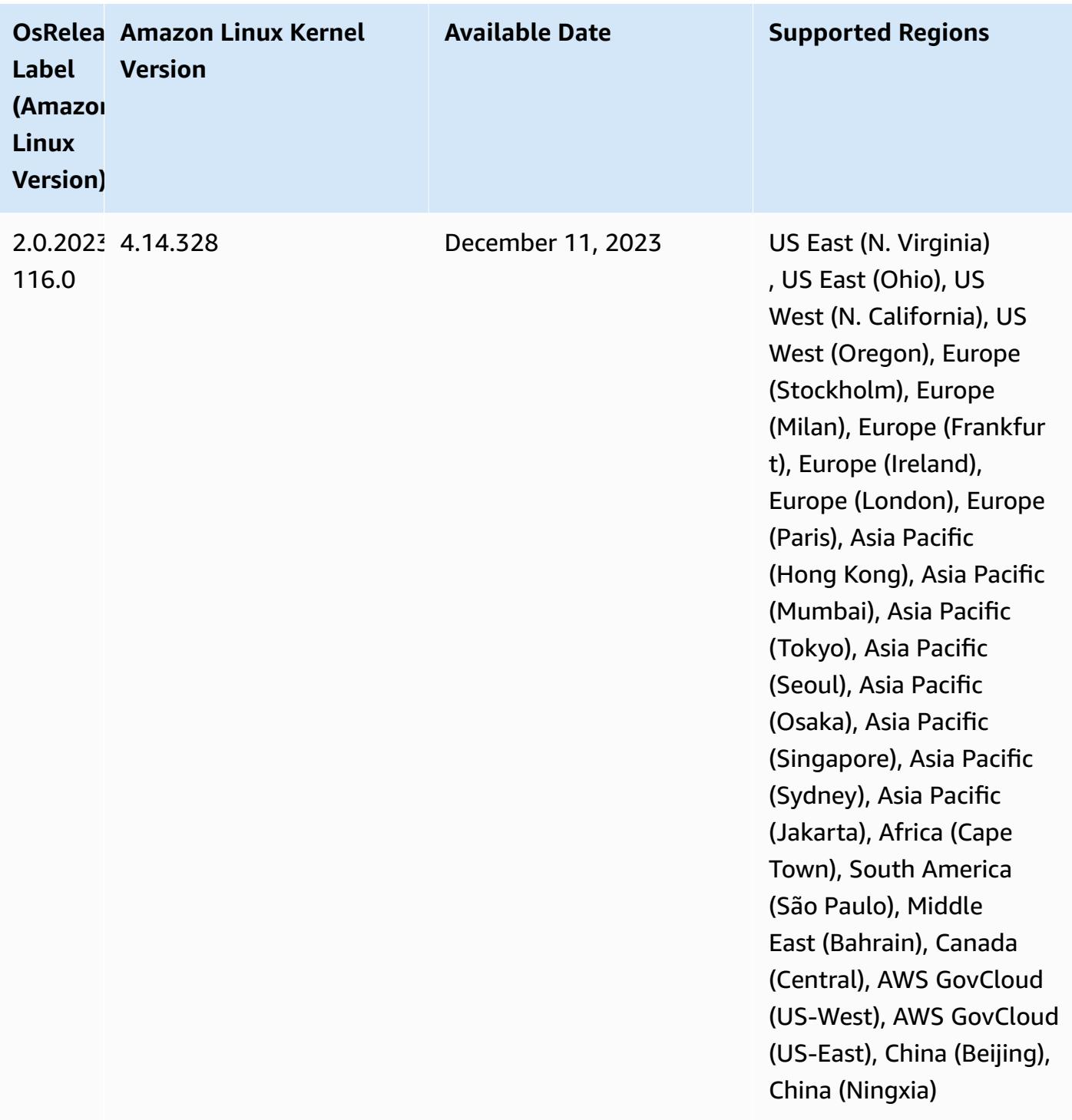

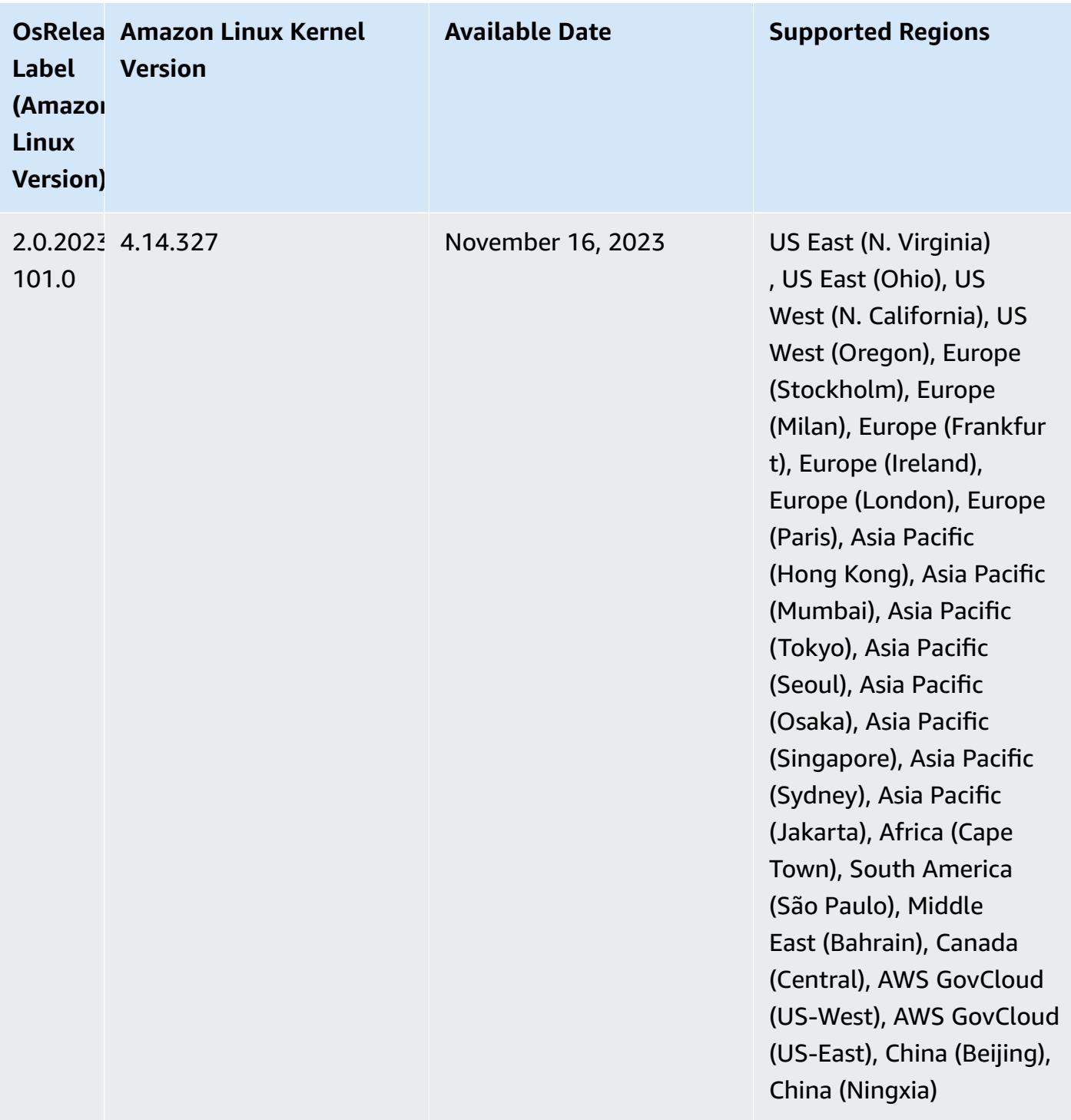

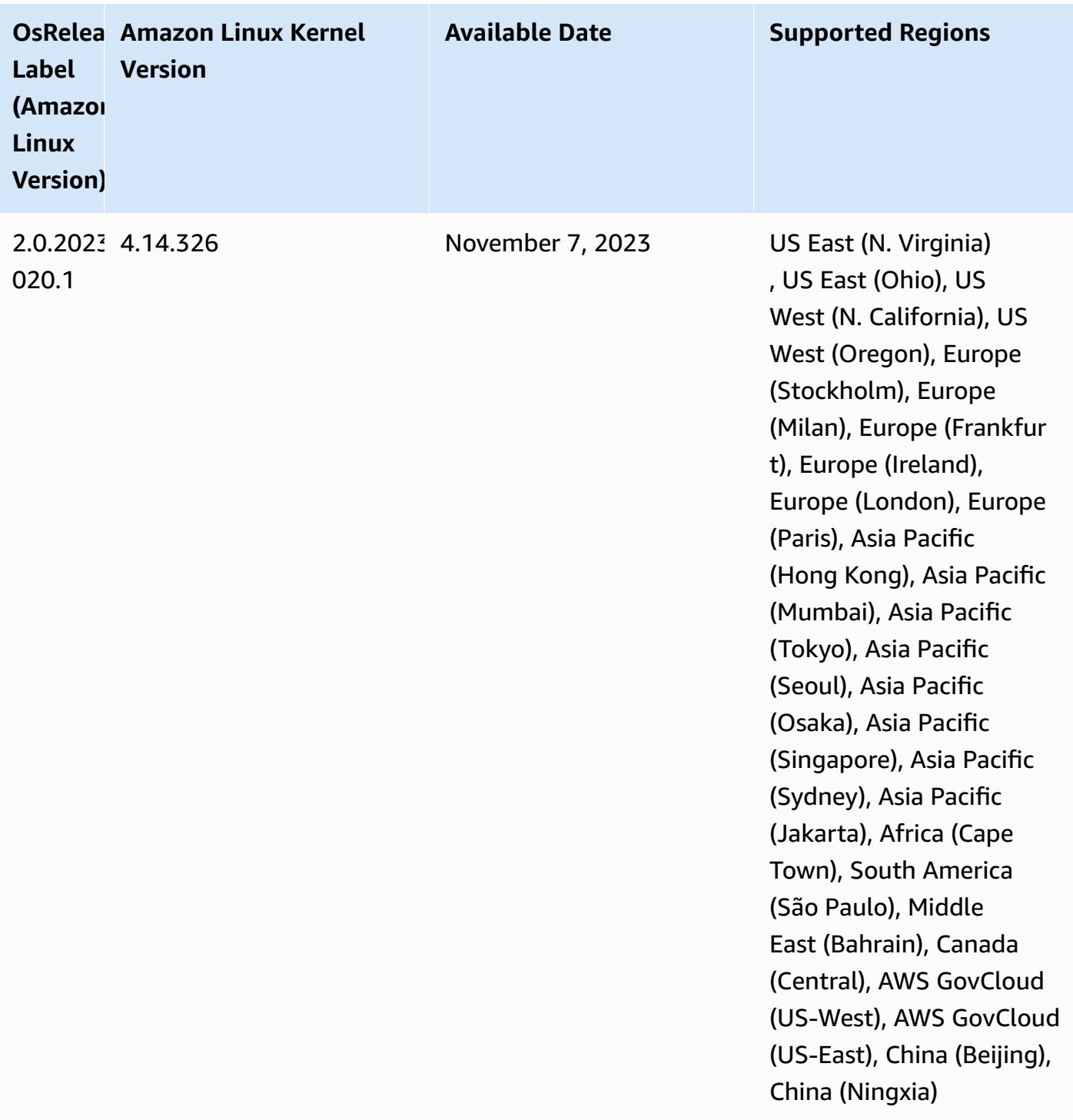

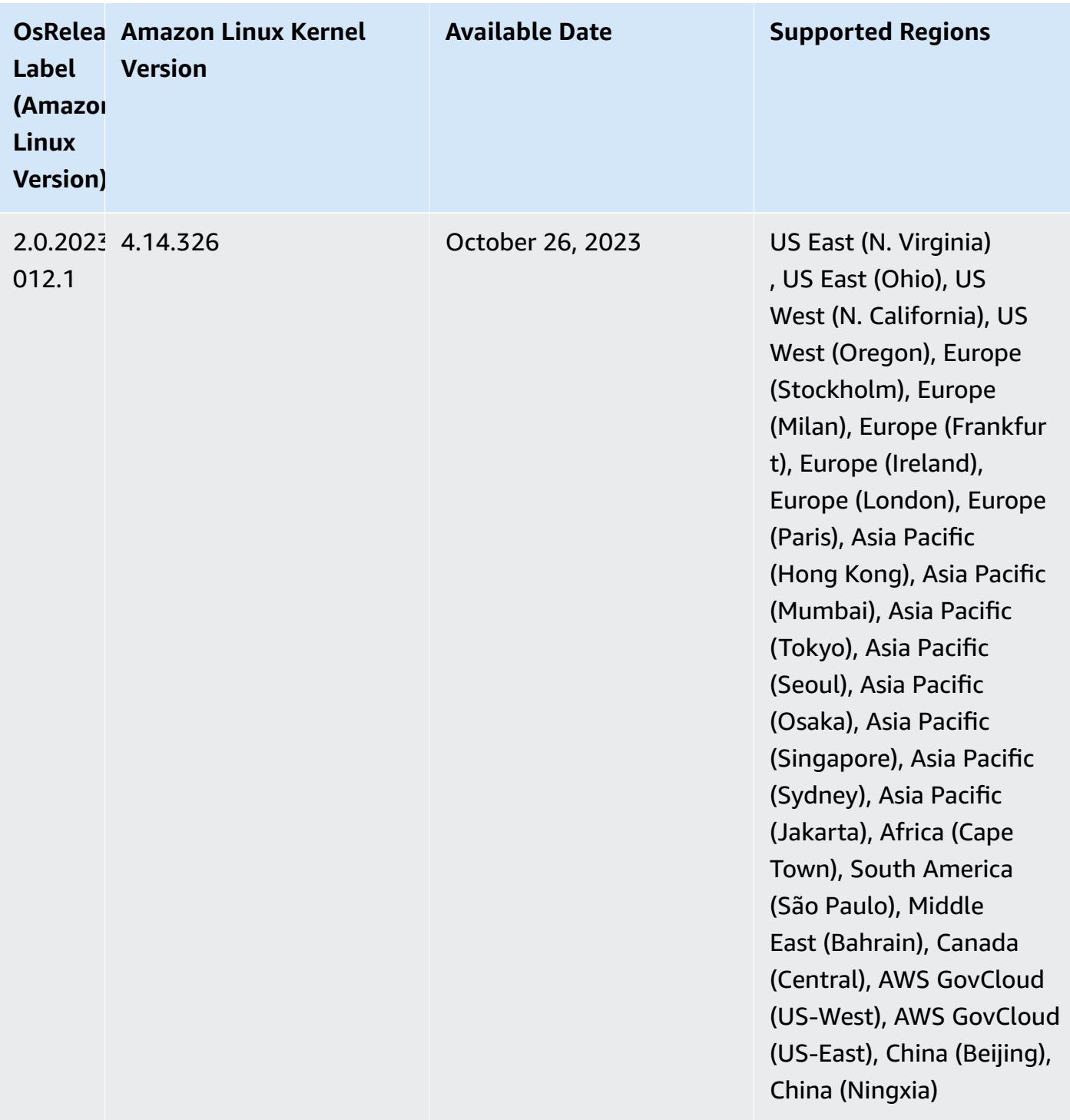

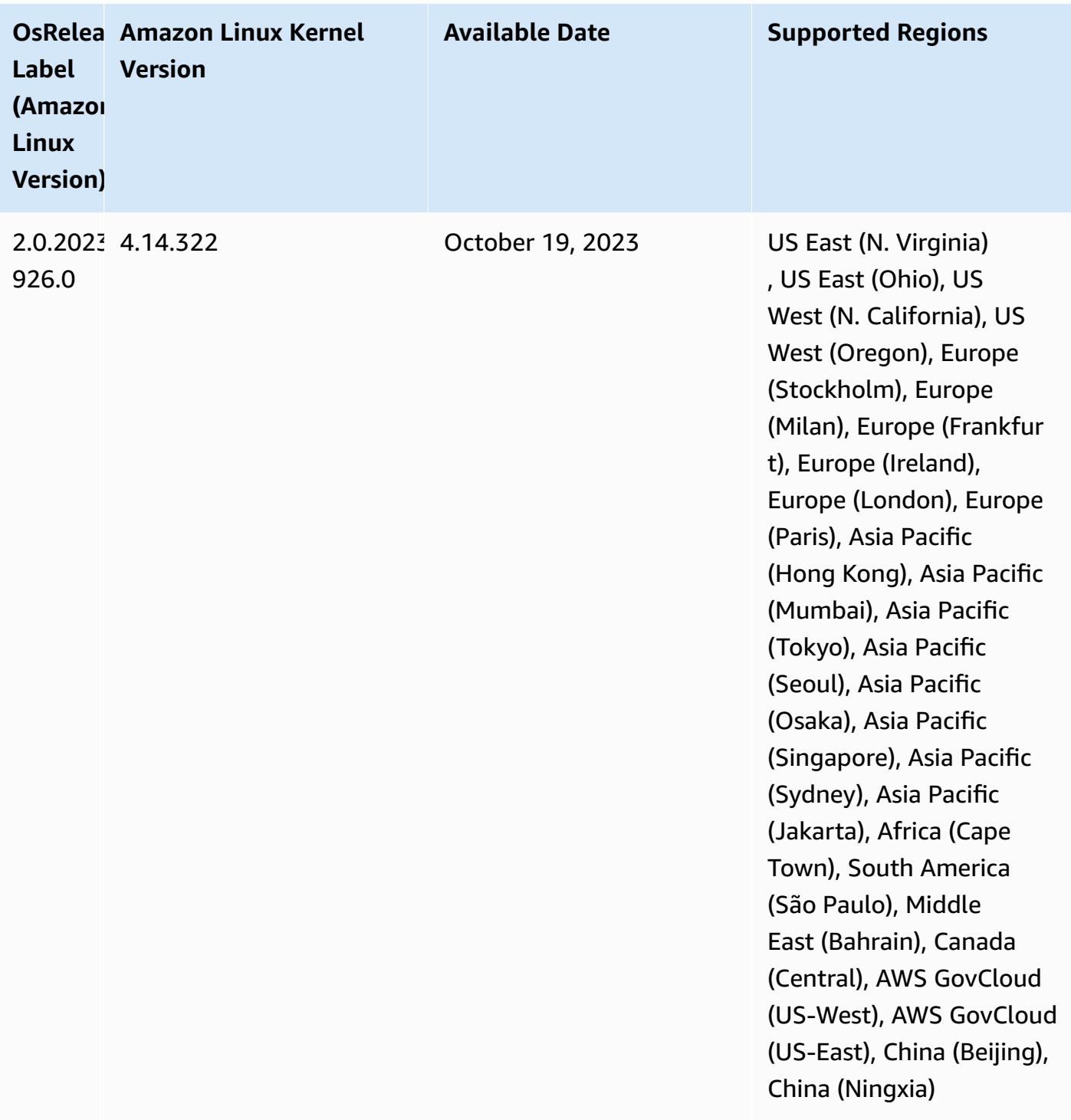

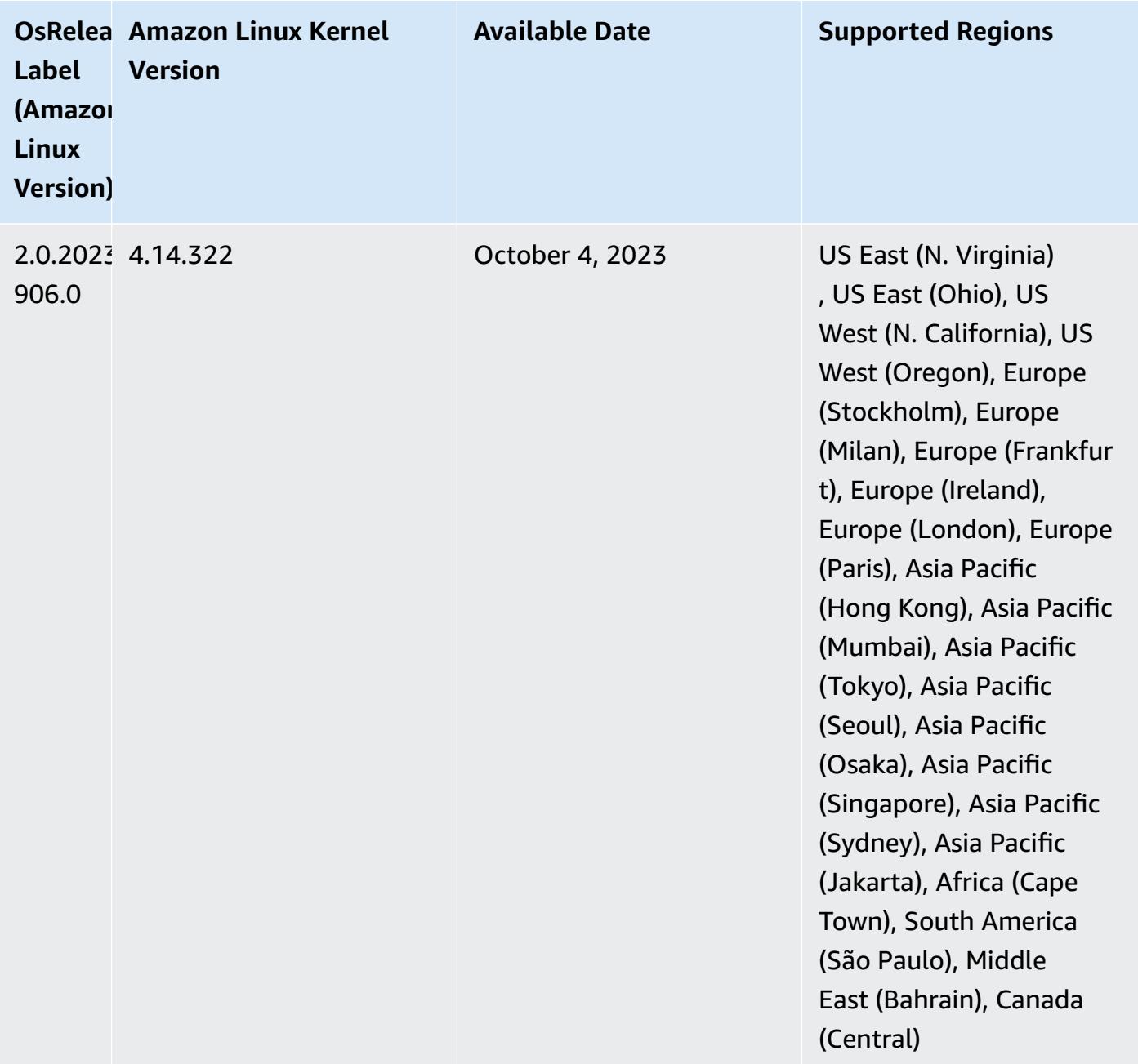

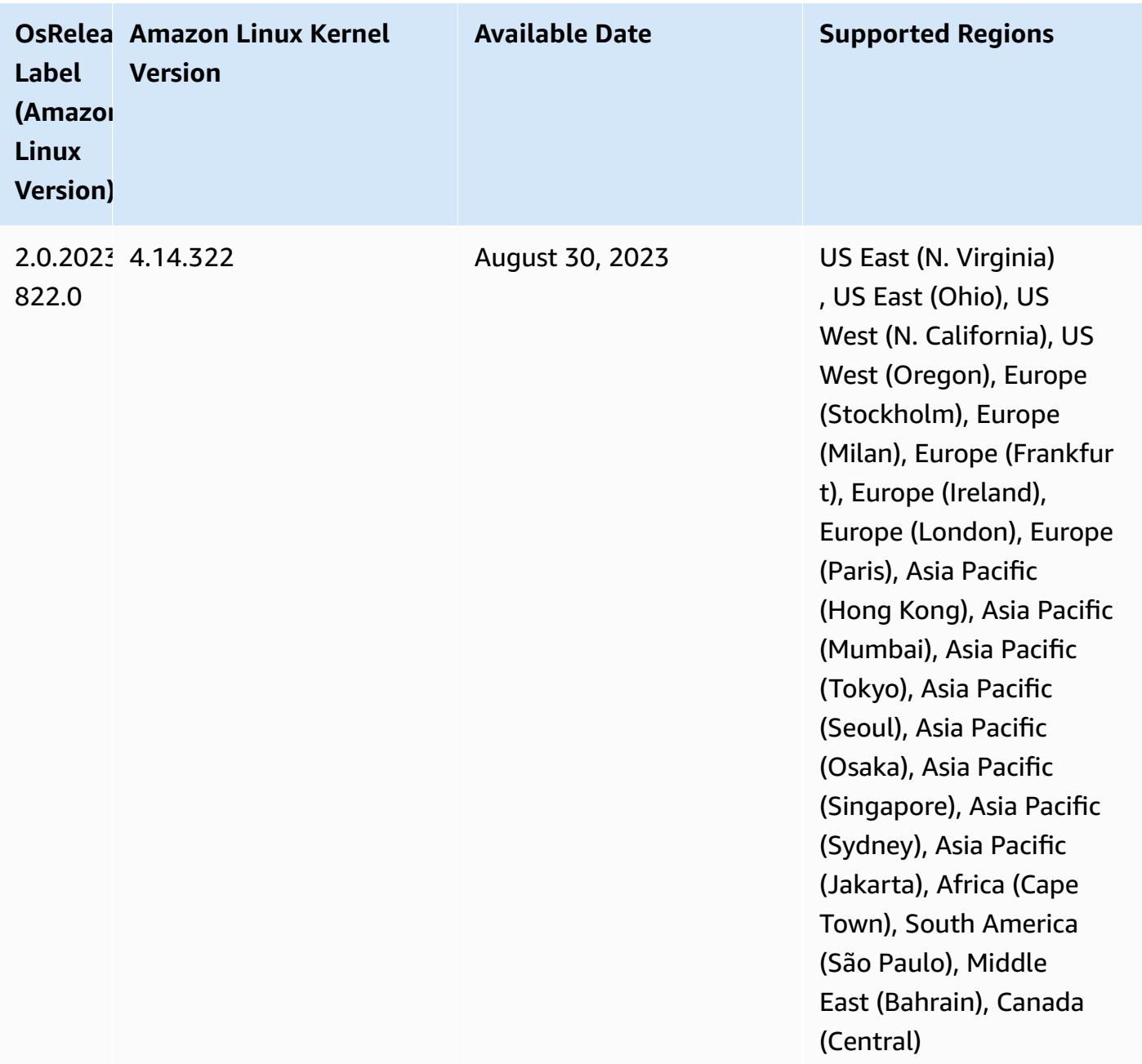

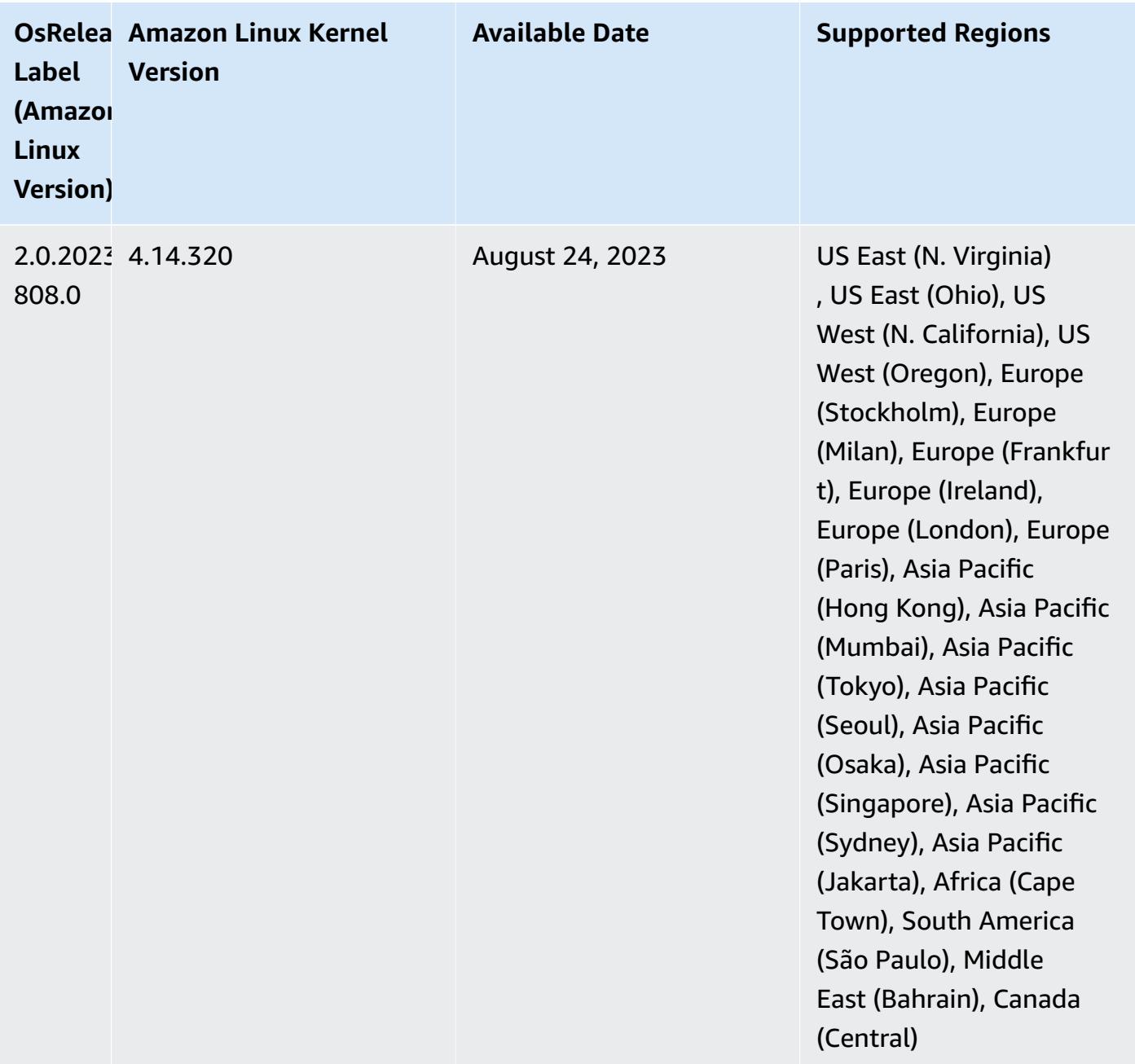

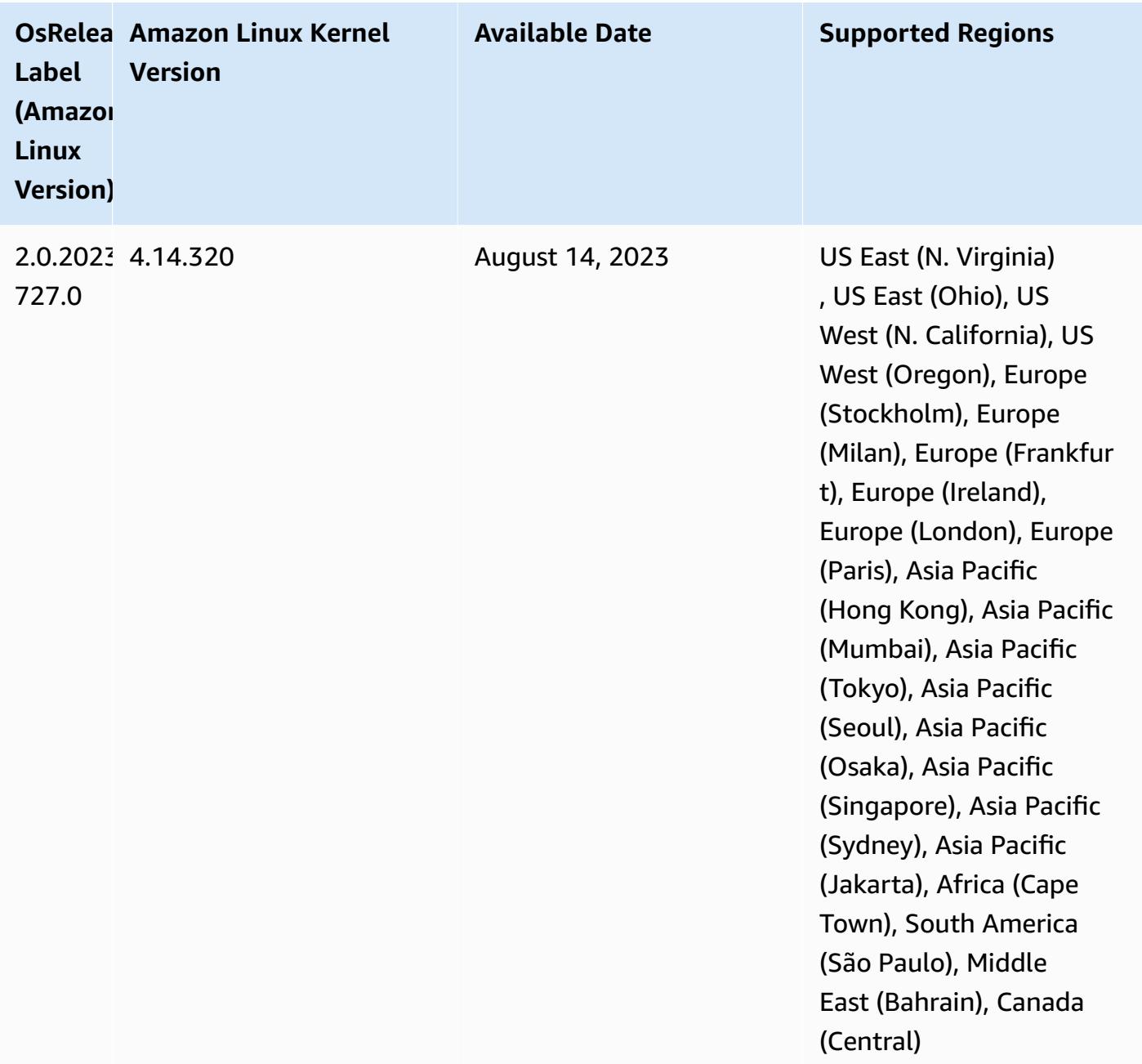

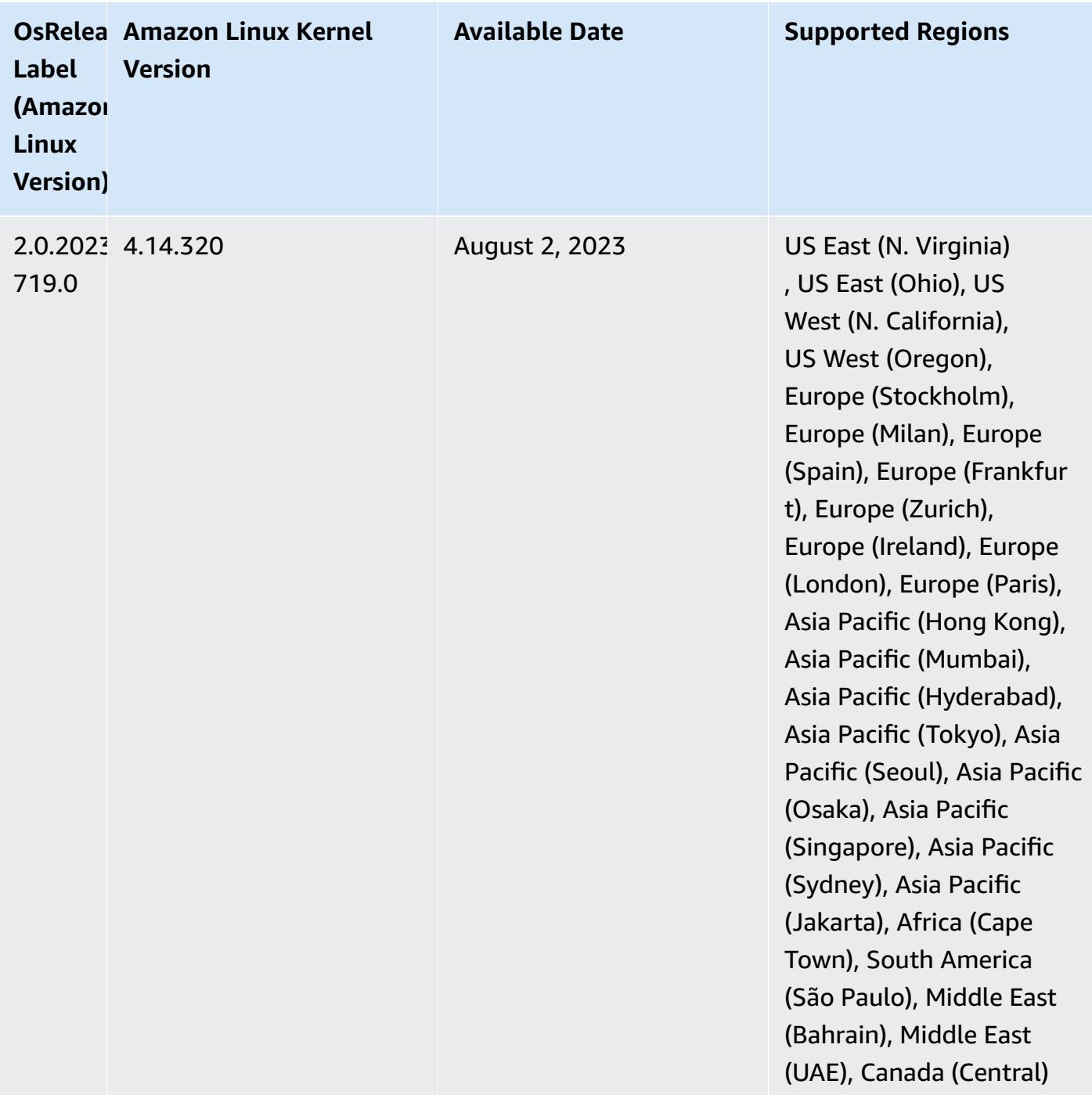

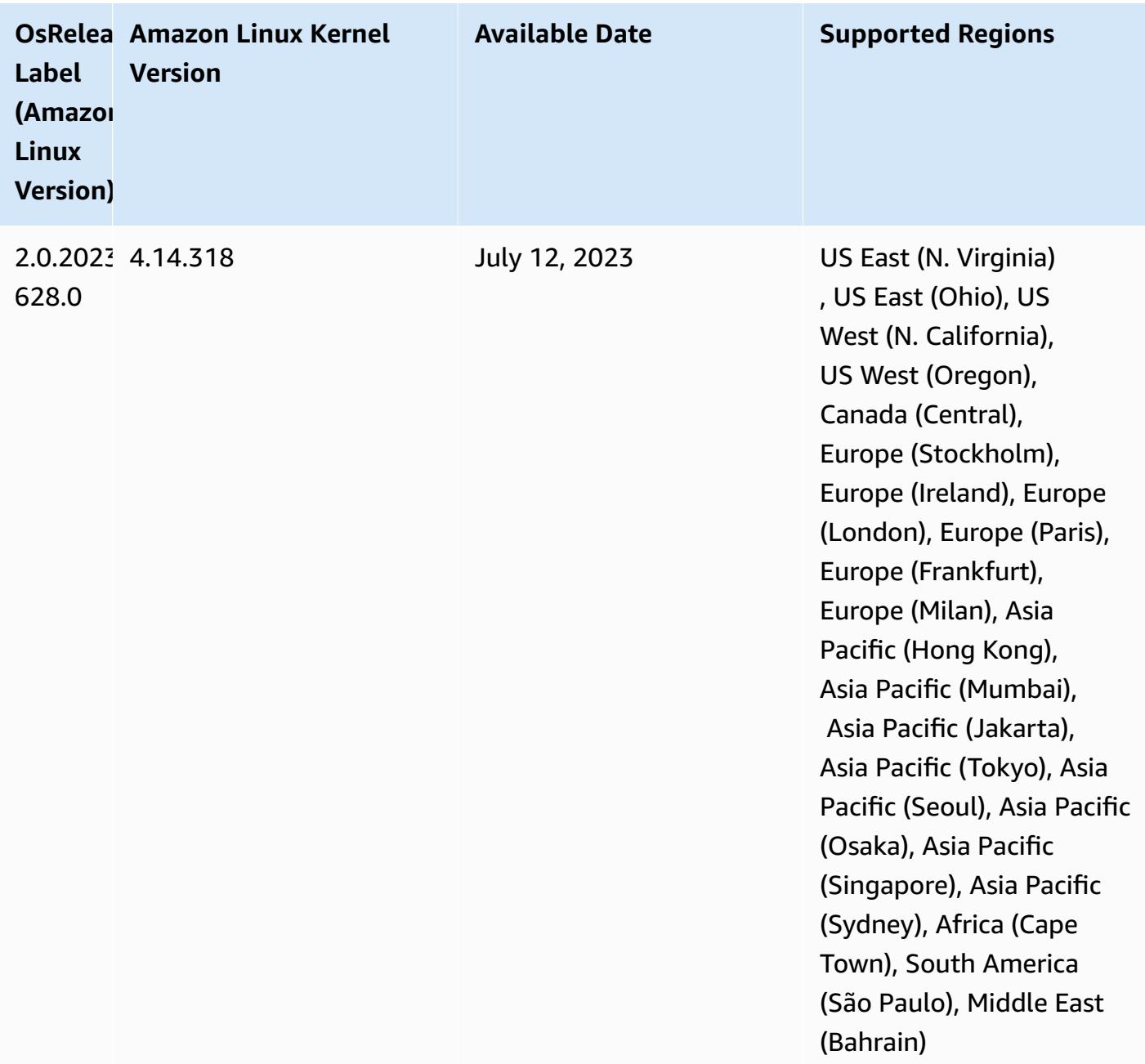

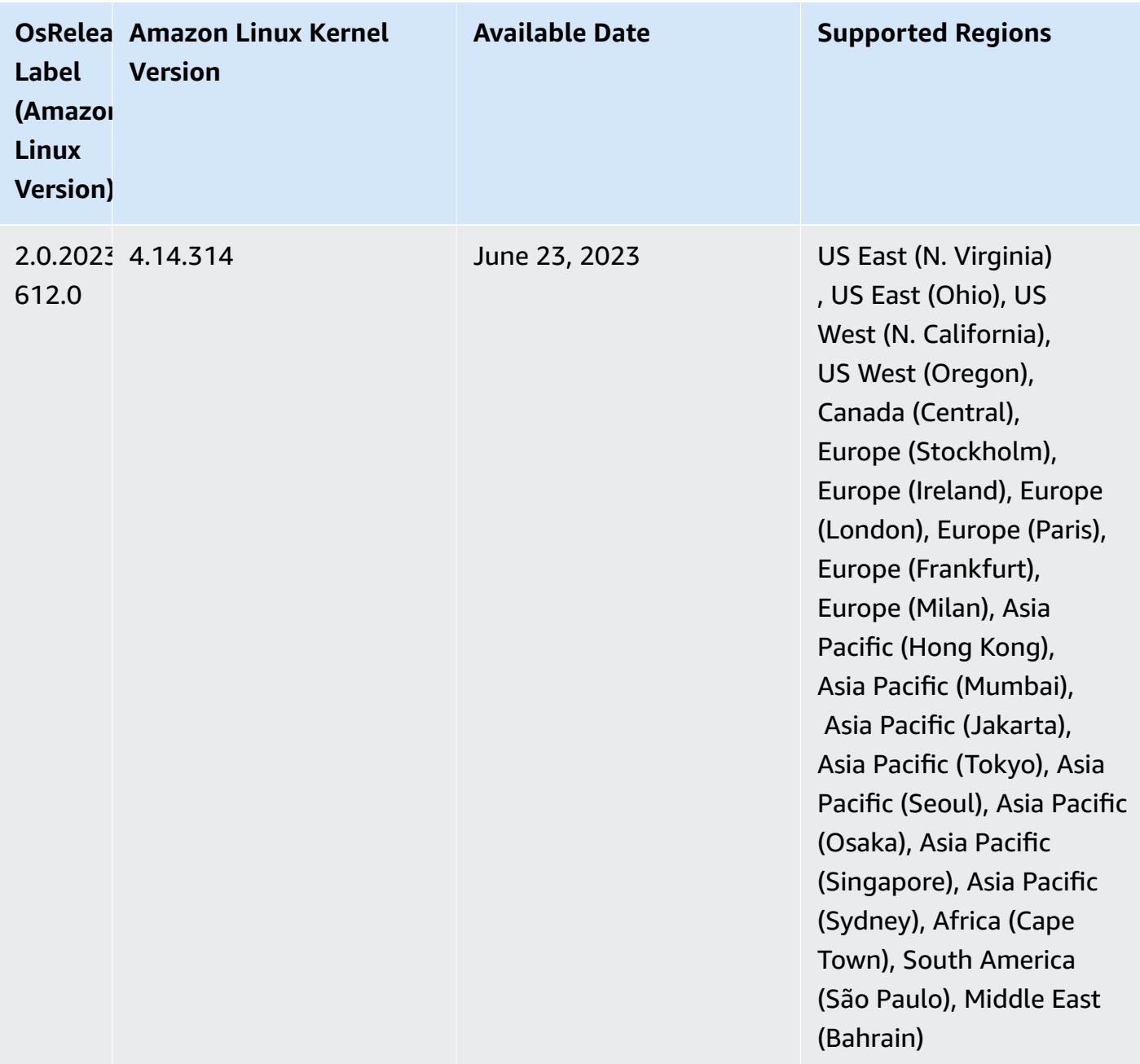

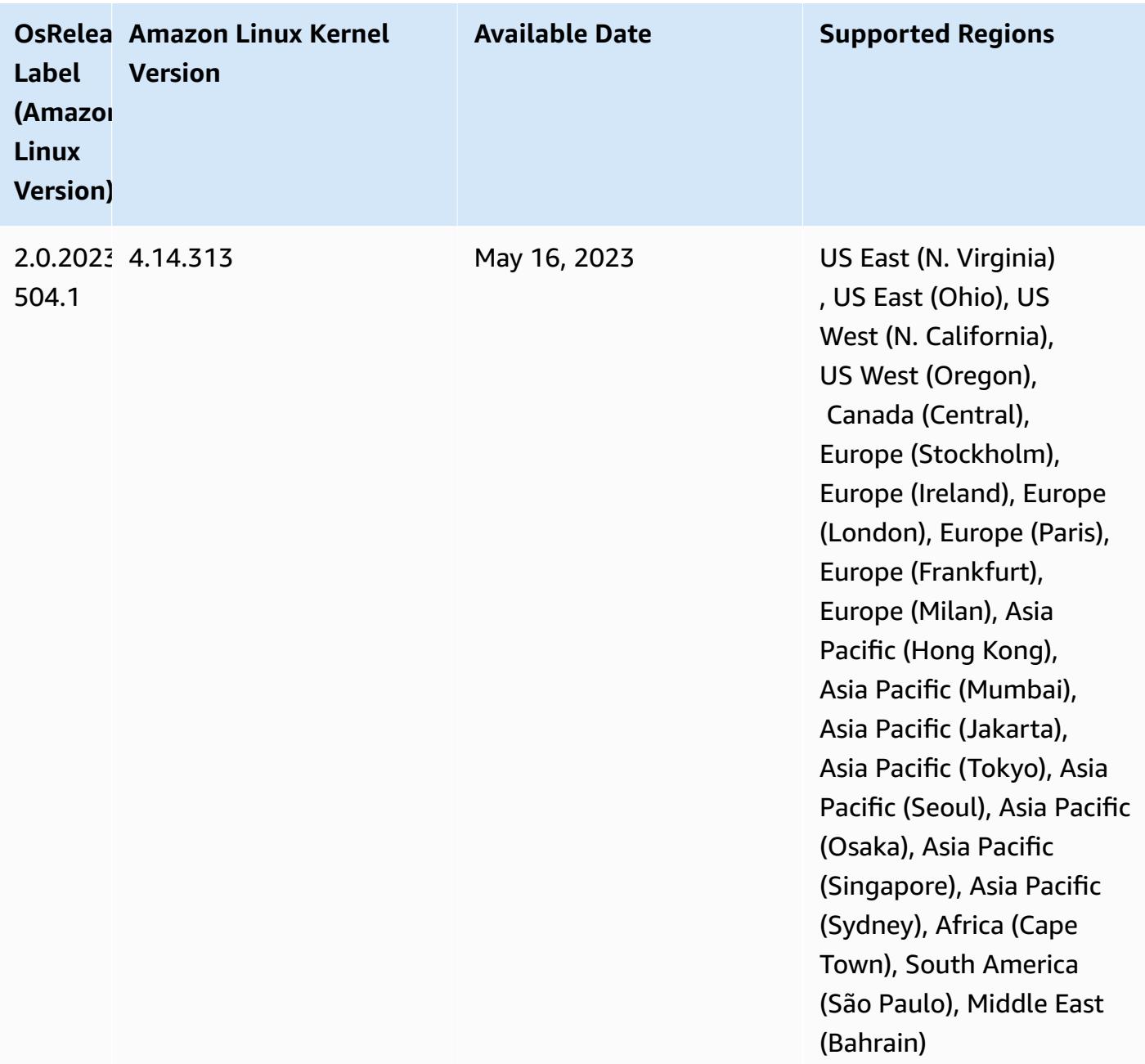

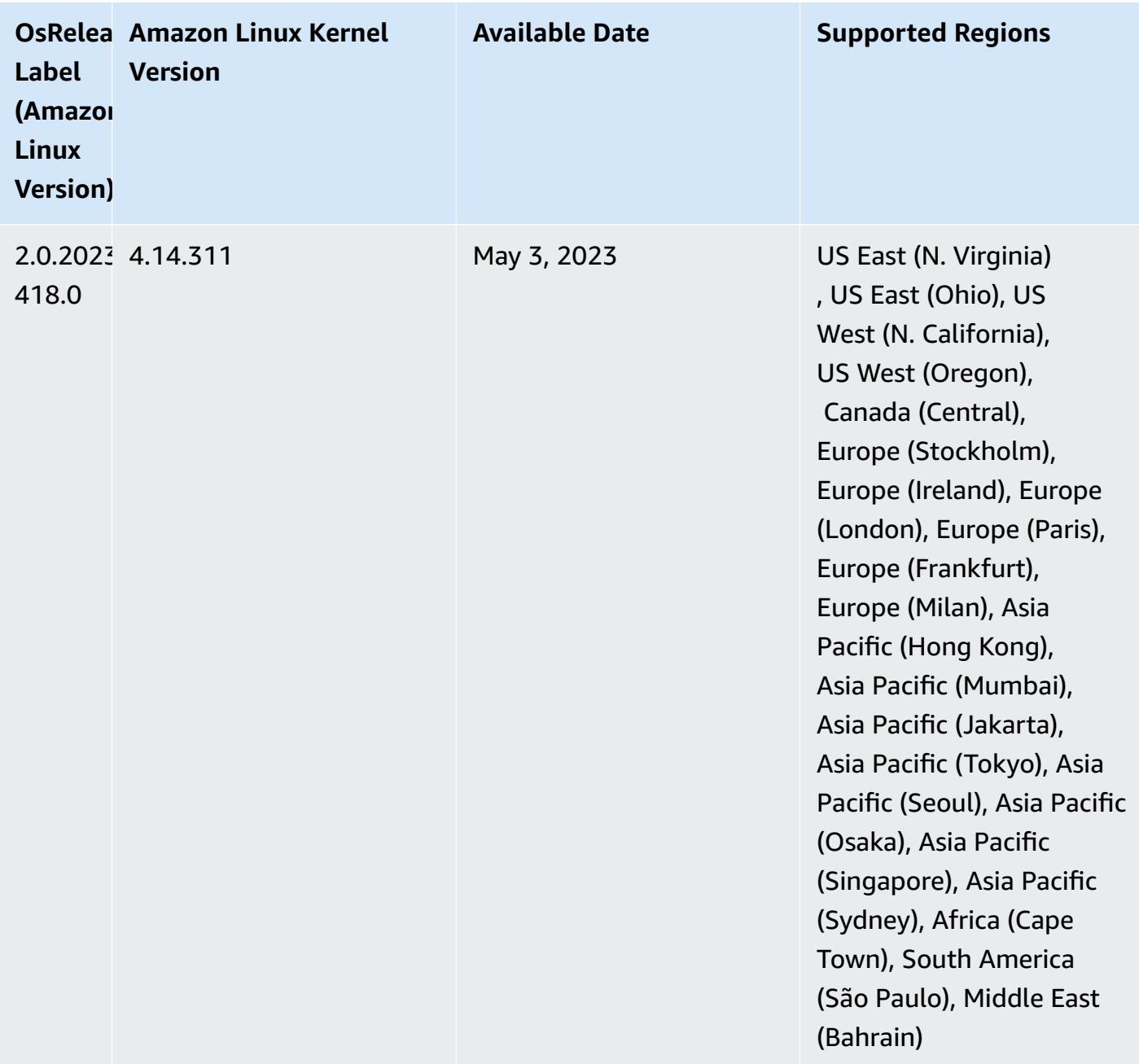

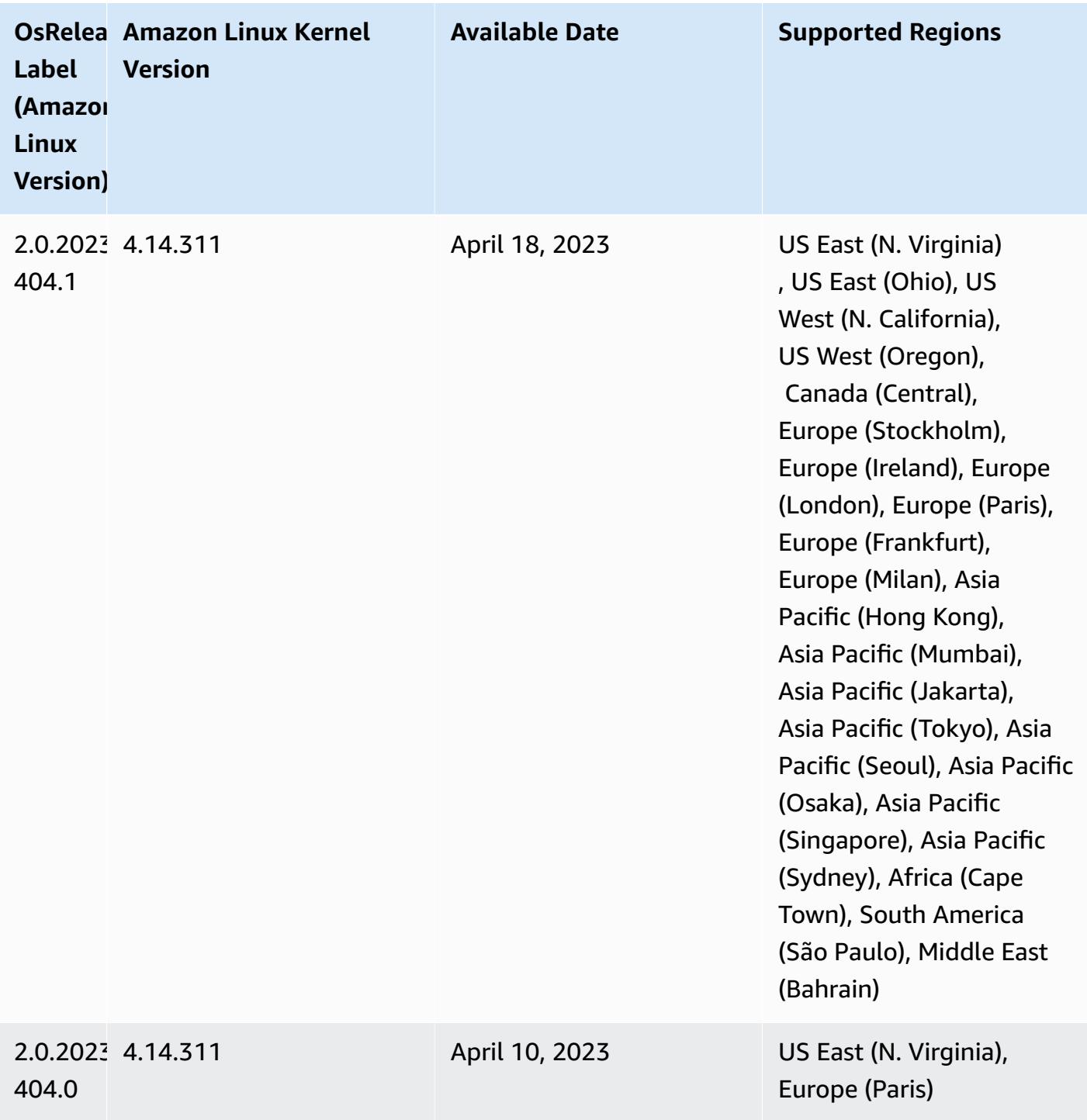

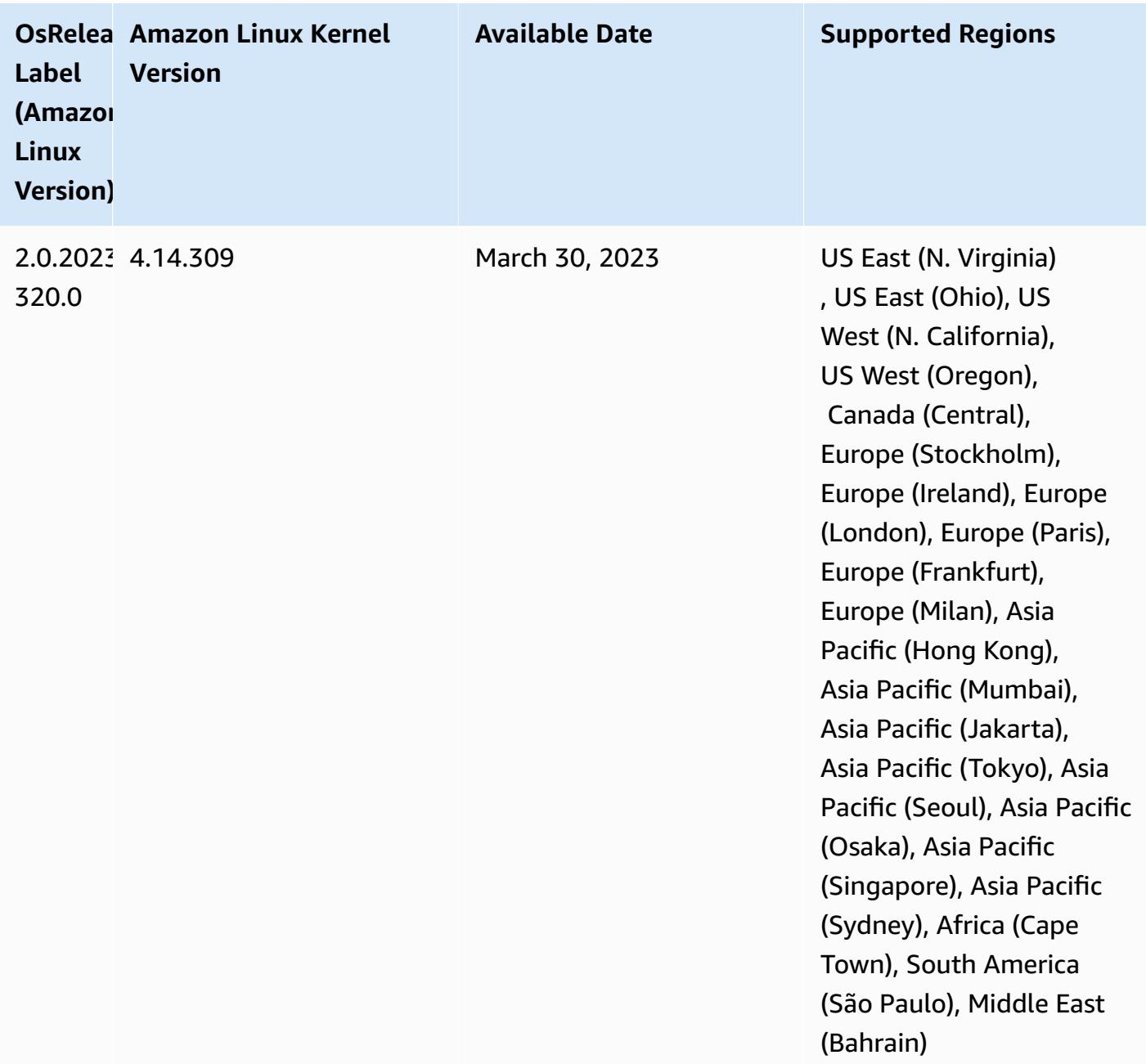

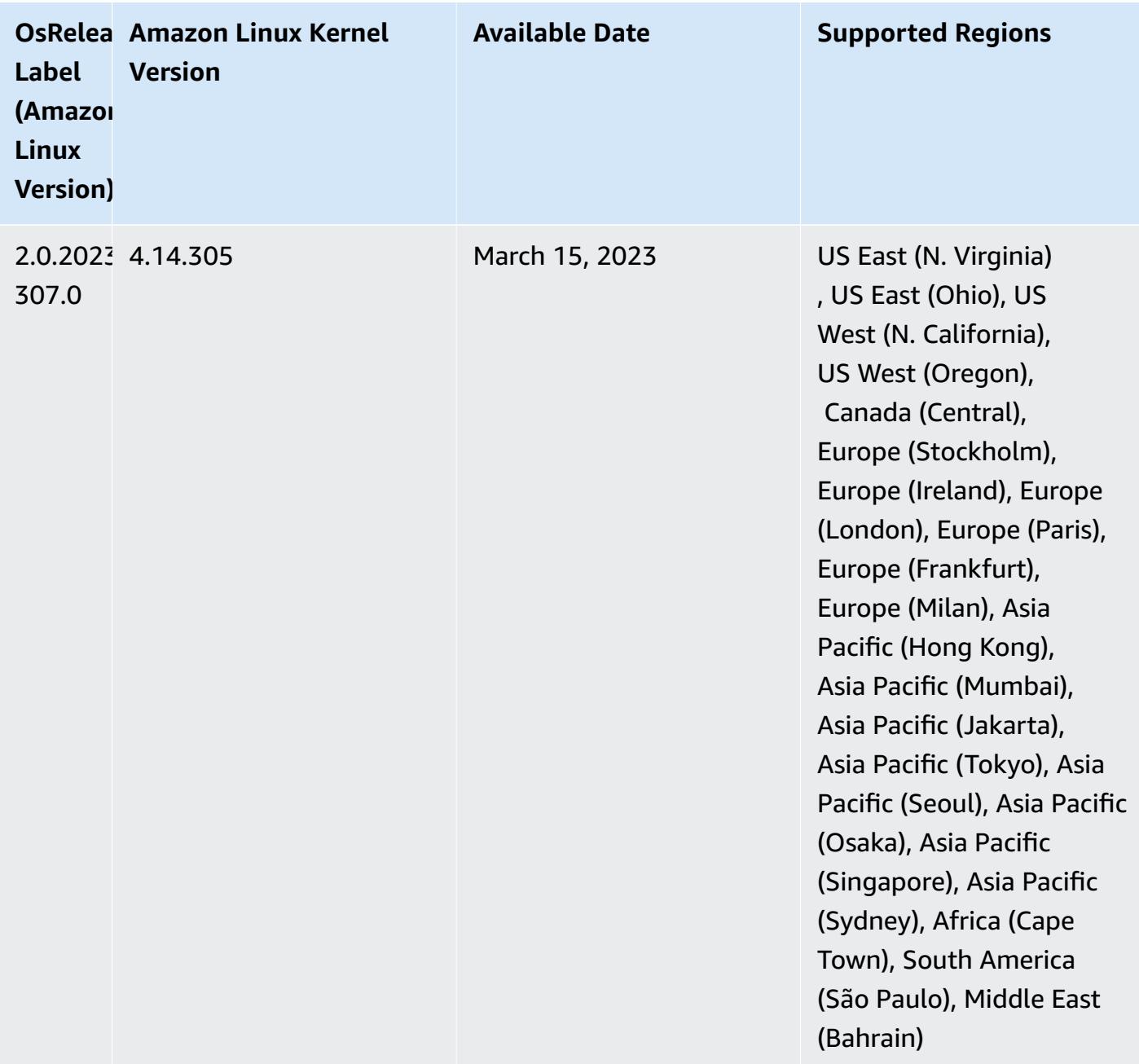

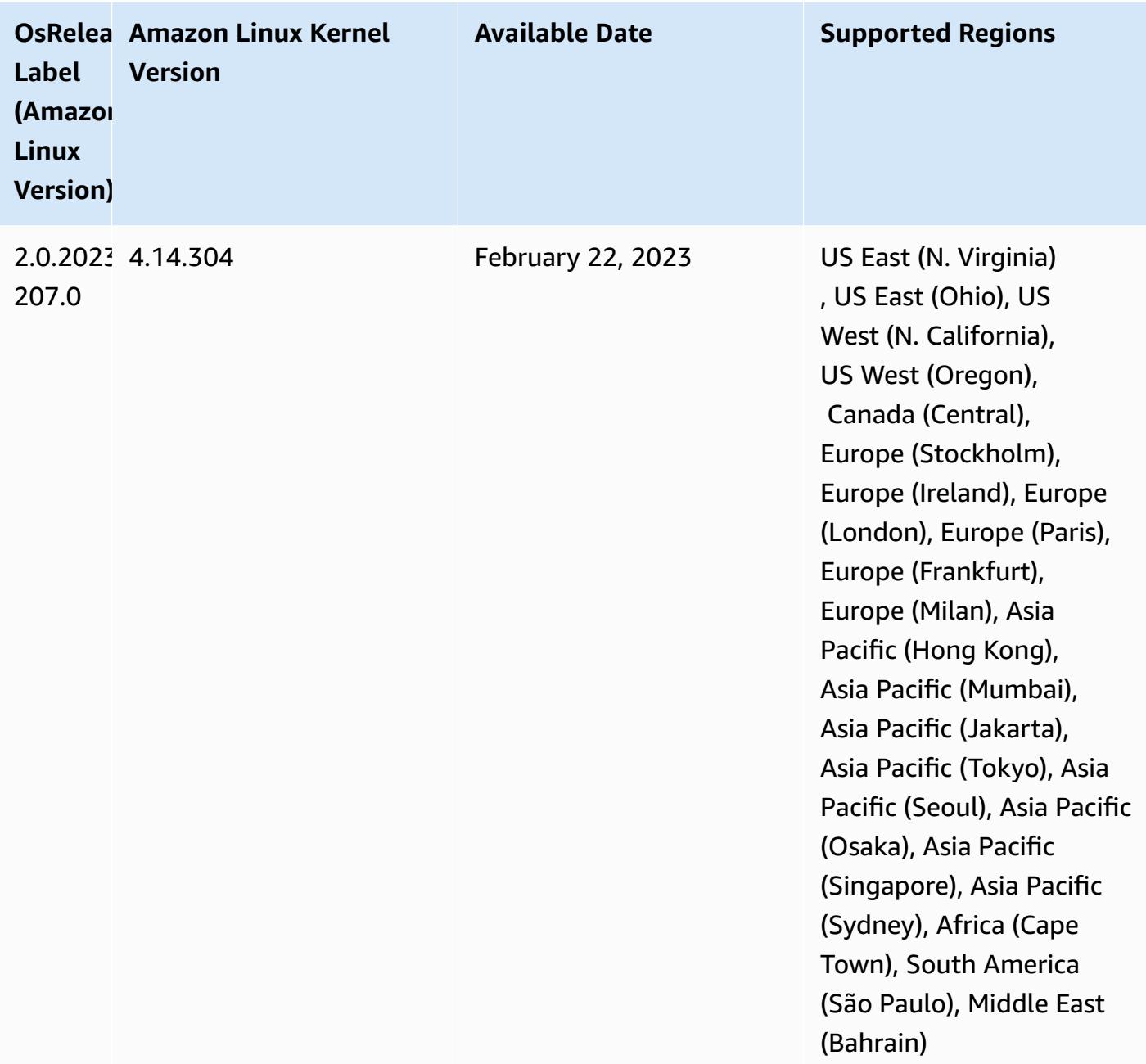

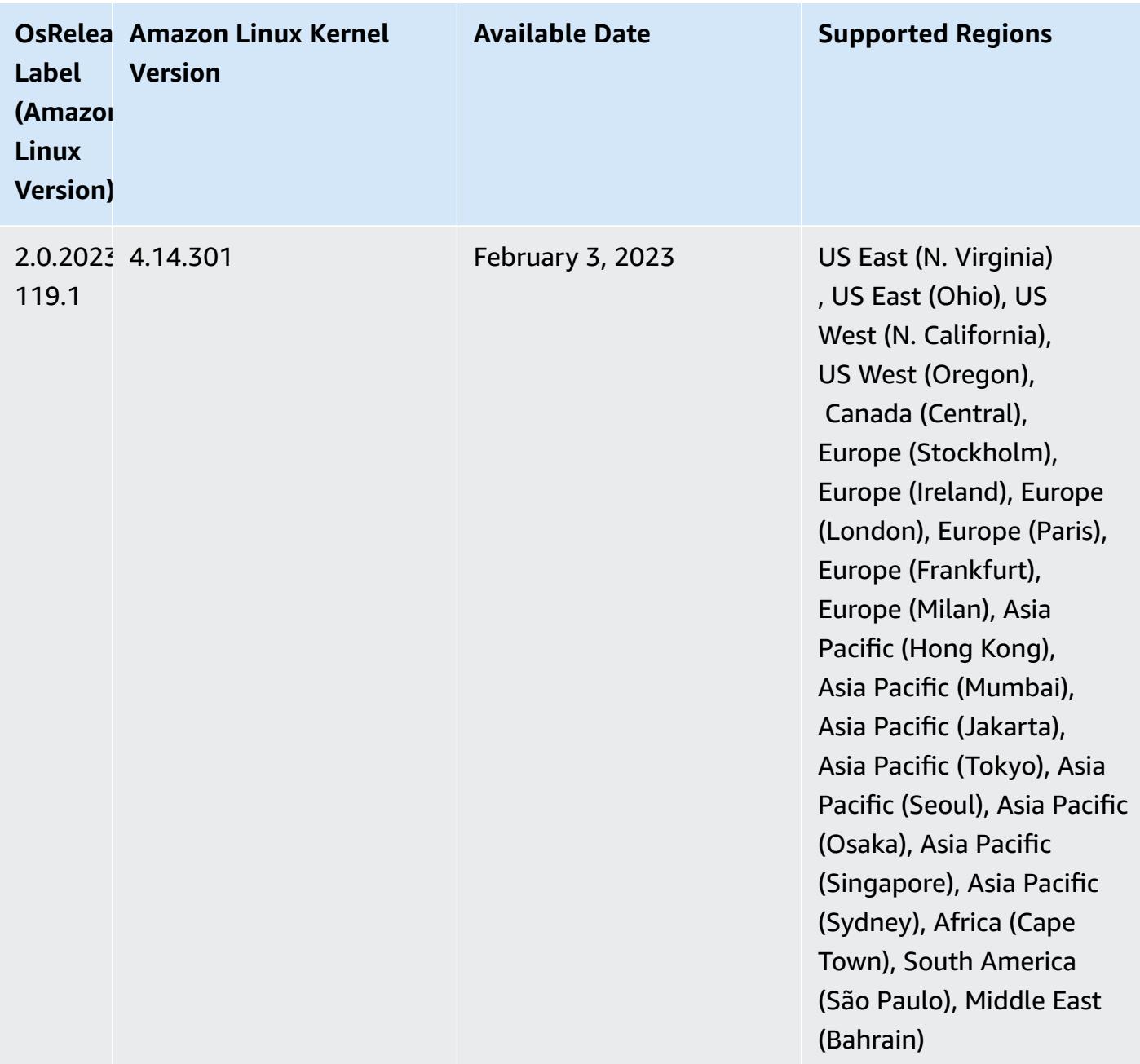

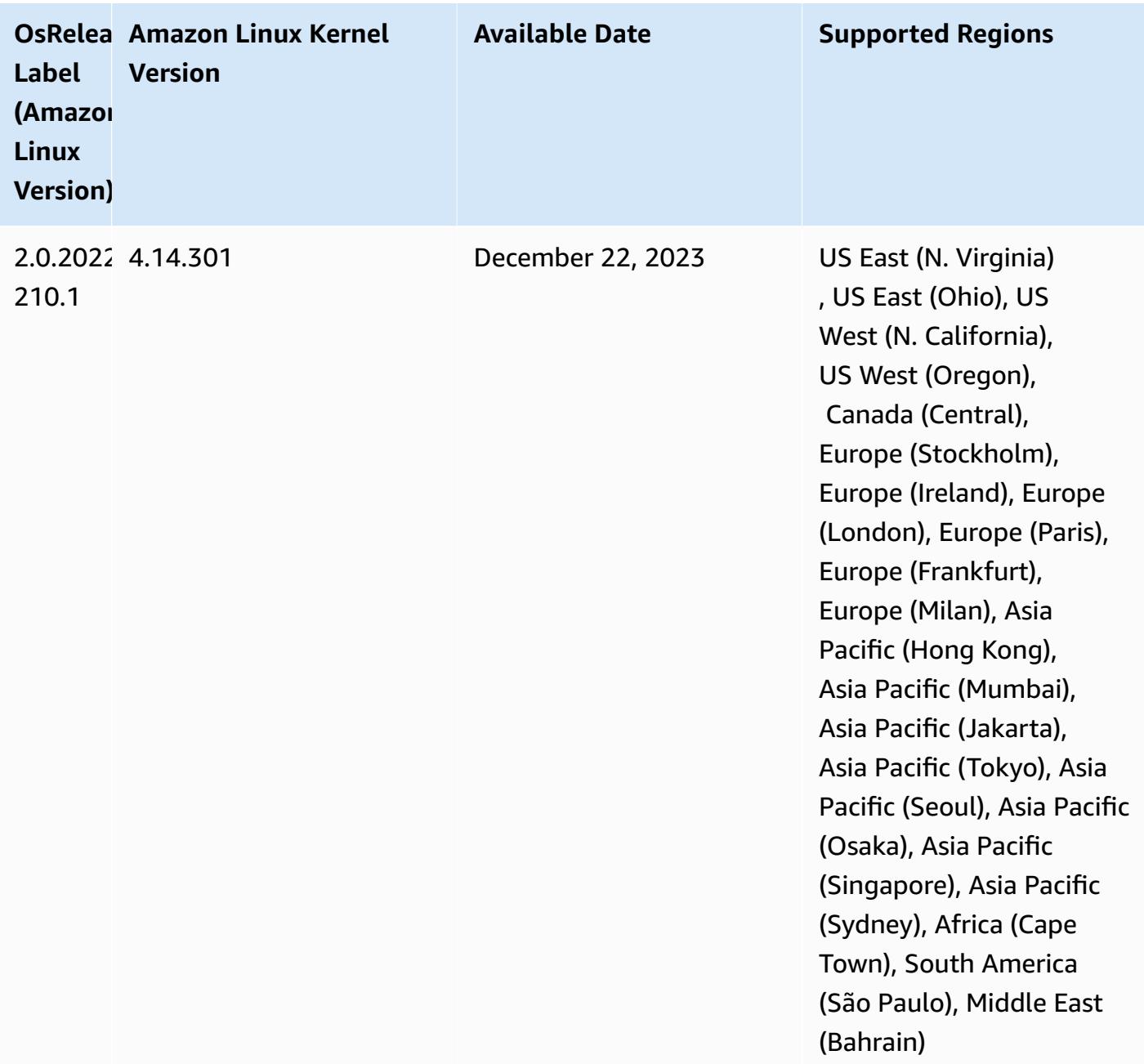

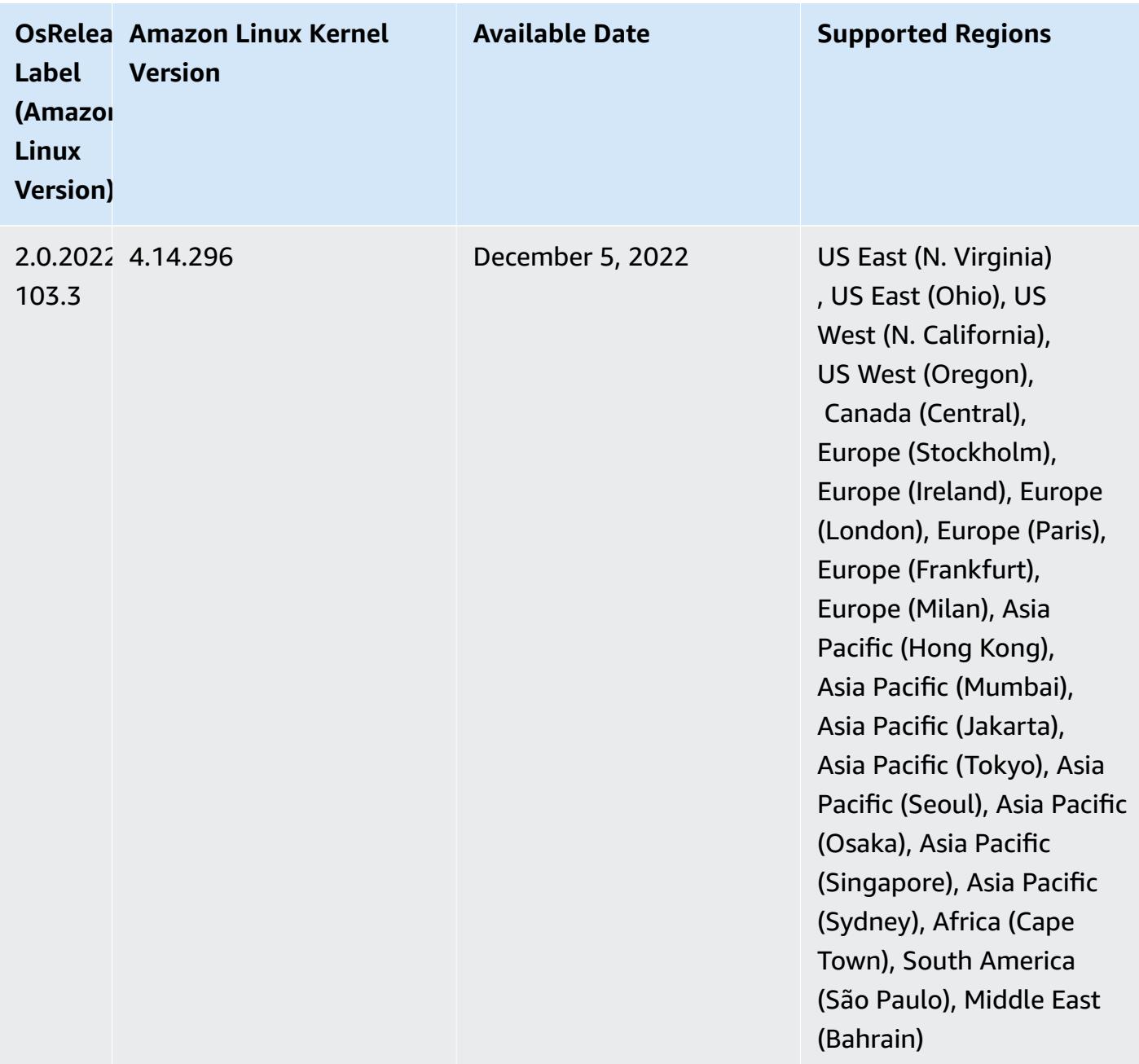

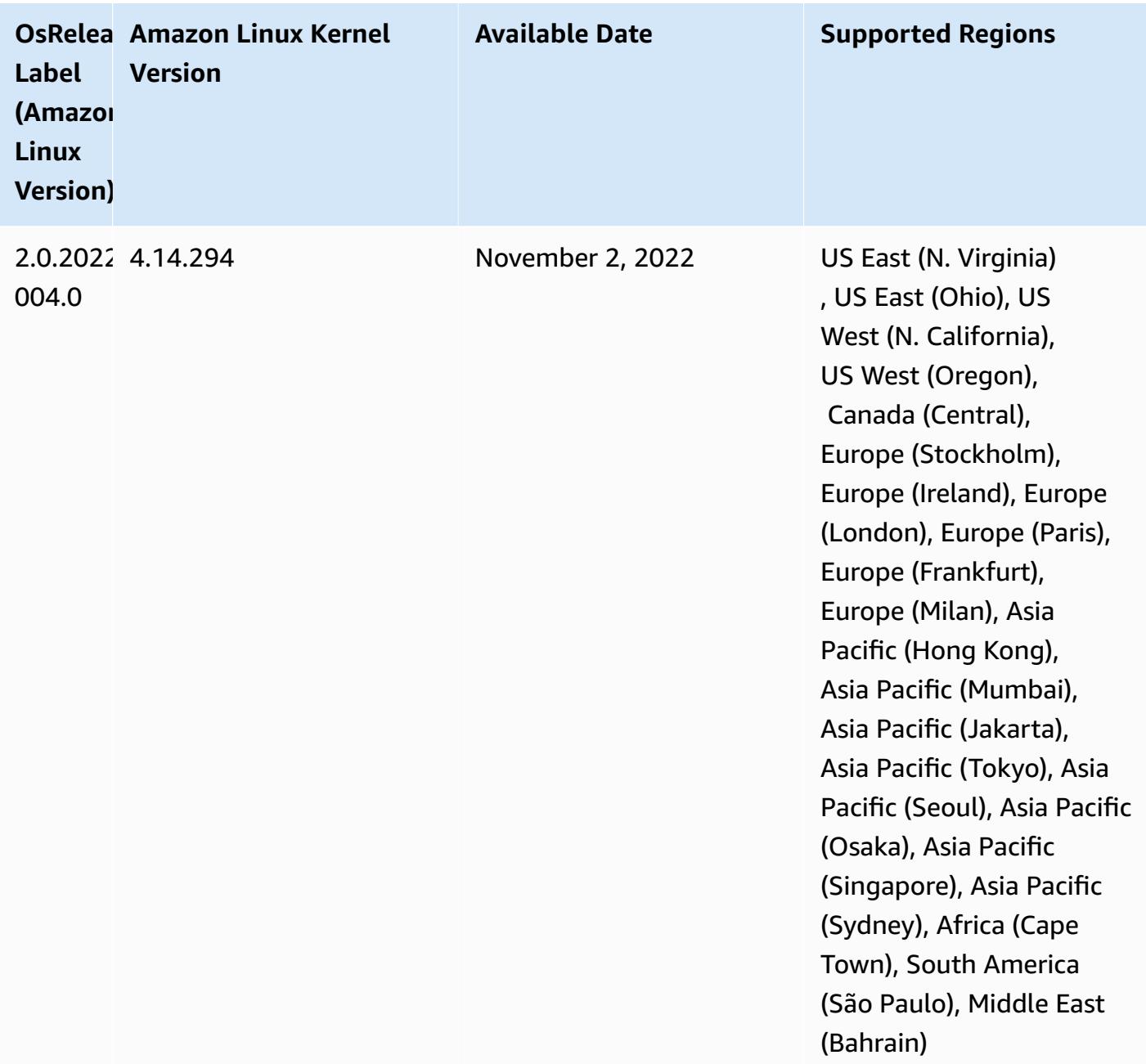
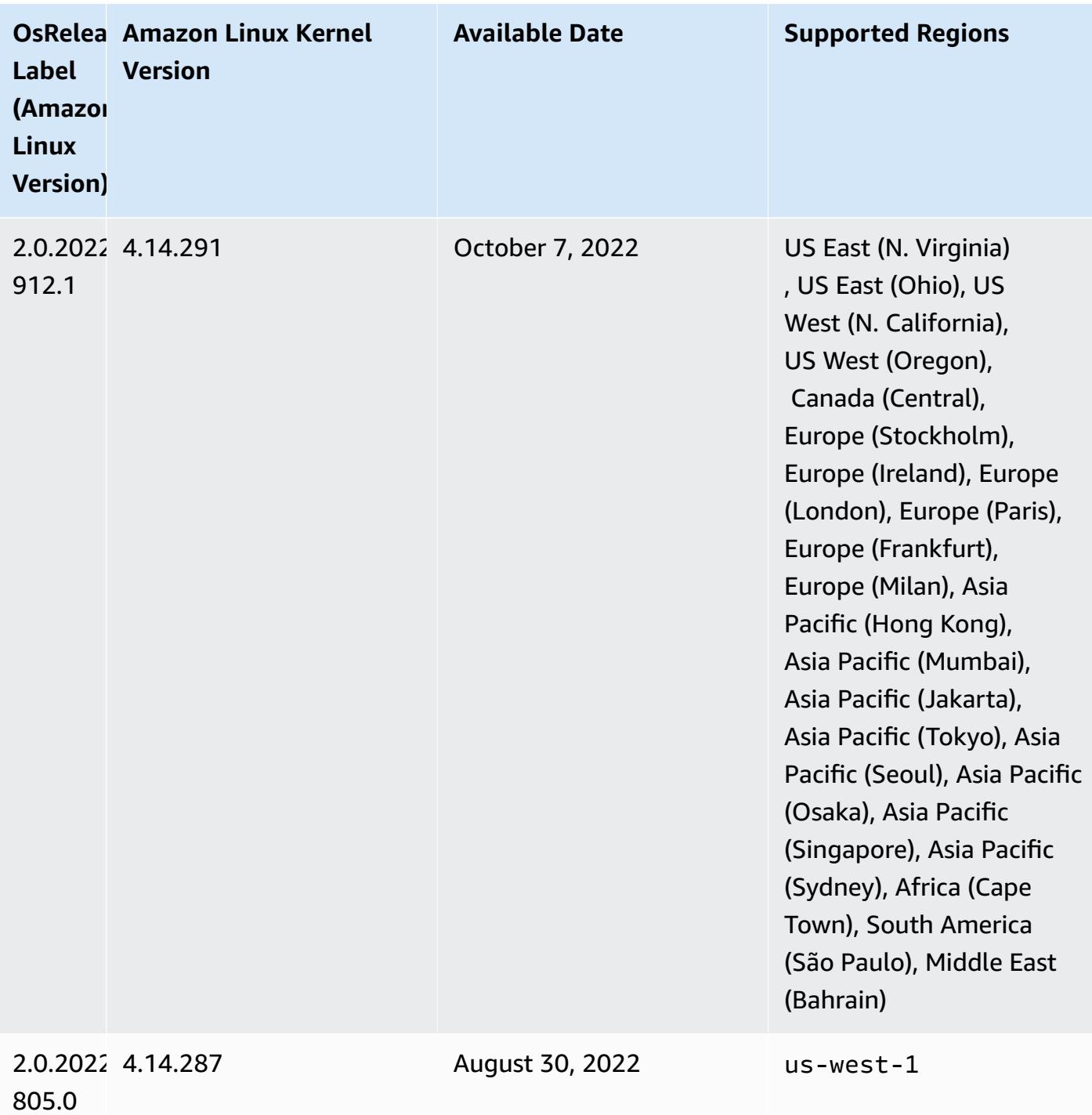

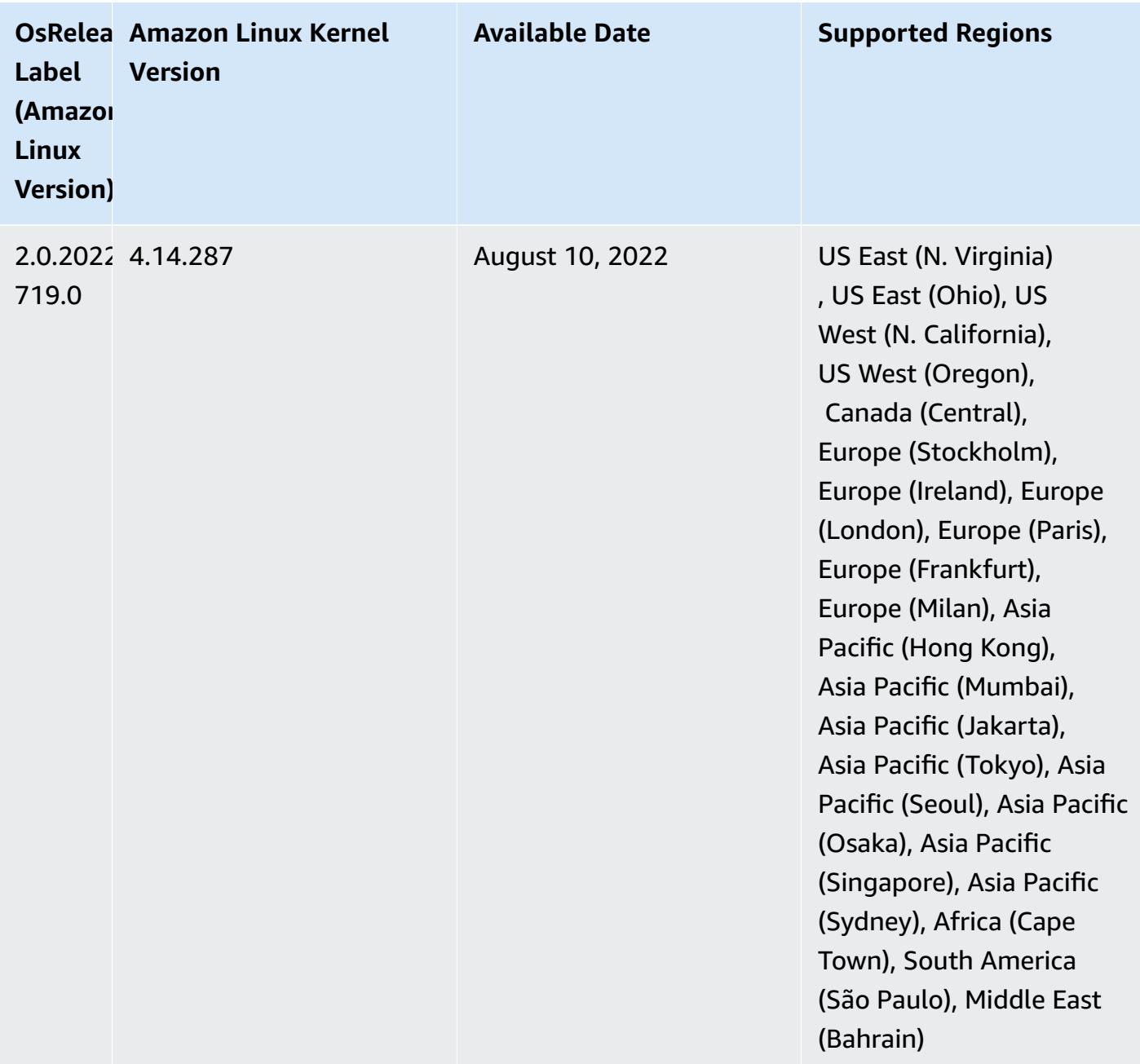

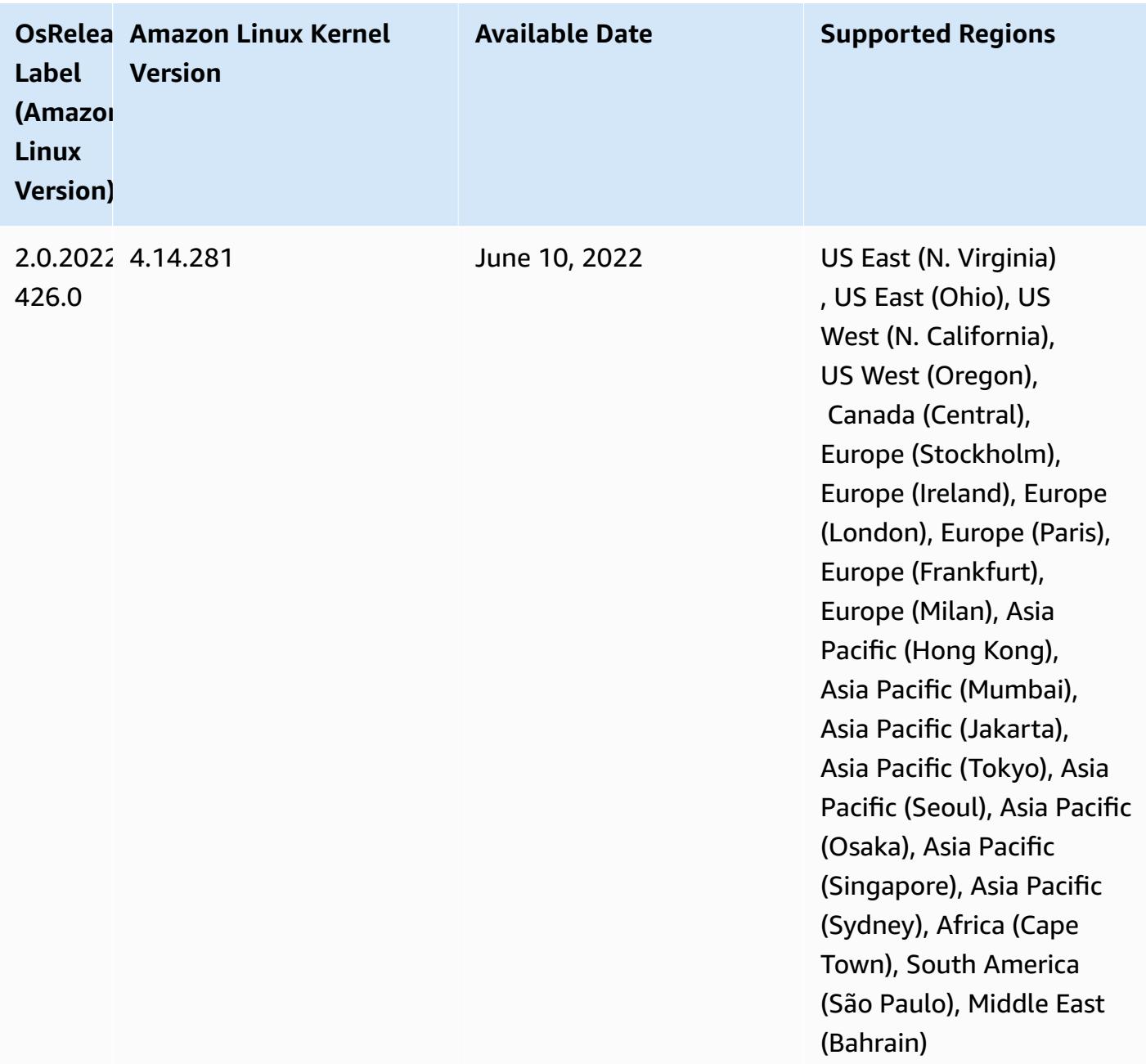

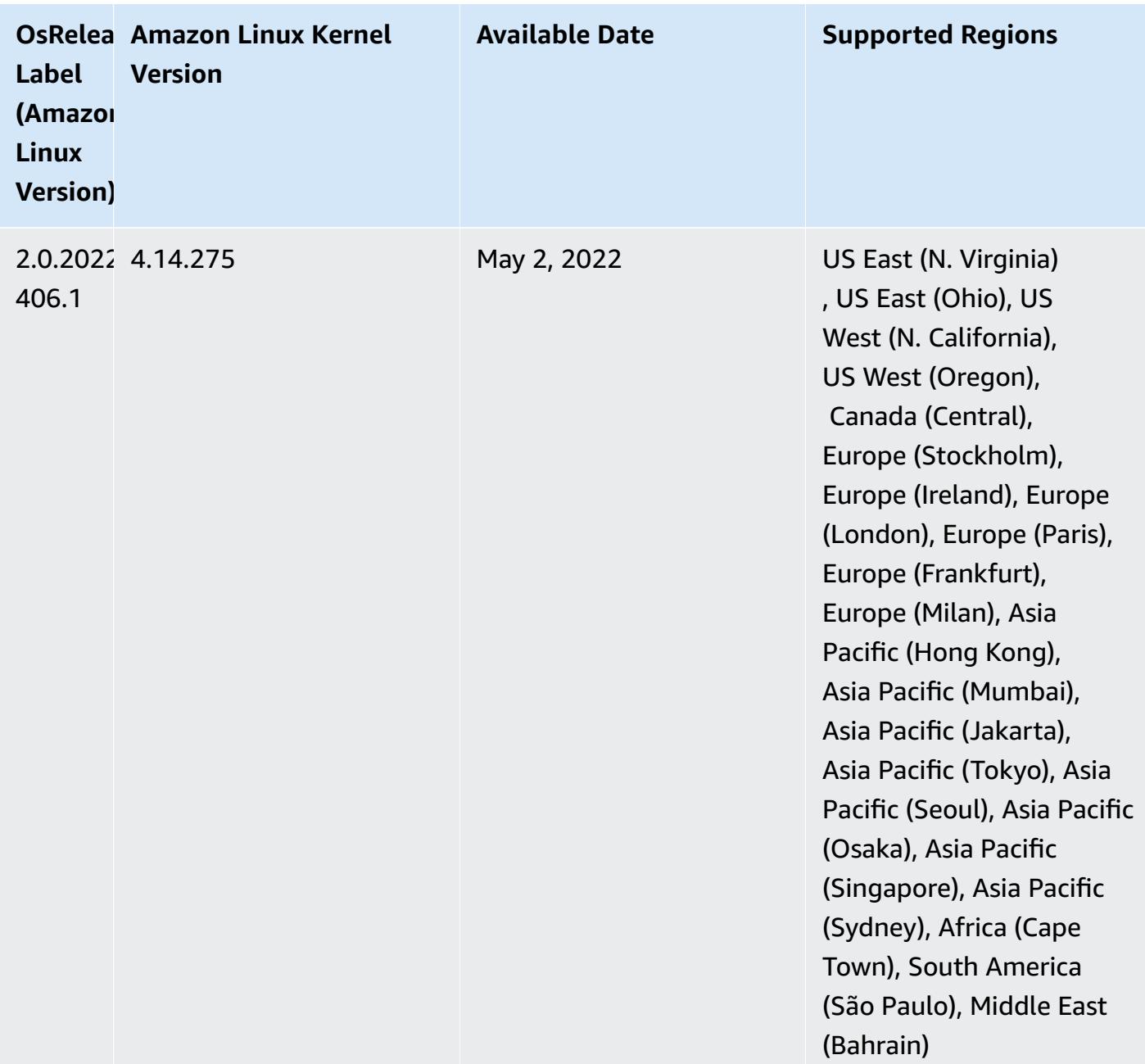

- With Amazon EMR 6.6 and later, applications that use Log4j 1.x and Log4j 2.x are upgraded to use Log4j 1.2.17 (or higher) and Log4j 2.17.1 (or higher) respectively, and do not require using the [bootstrap](https://docs.aws.amazon.com/emr/latest/ReleaseGuide/emr-log4j-vulnerability.html) actions provided to mitigate the CVE issues.
- **[Managed scaling] Spark shuffle data managed scaling optimization** For Amazon EMR versions 5.34.0 and later, and EMR versions 6.4.0 and later, managed scaling is now Spark shuffle data aware (data that Spark redistributes across partitions to perform specific operations). For more information on shuffle operations, see Using EMR [managed](https://docs.aws.amazon.com/emr/latest/ManagementGuide/emr-managed-scaling.html) scaling in Amazon EMR in the *Amazon EMR Management Guide* and Spark [Programming](https://spark.apache.org/docs/latest/rdd-programming-guide.html#shuffle-operations) Guide.

• Starting with Amazon EMR 5.32.0 and 6.5.0, dynamic executor sizing for Apache Spark is enabled by default. To turn this feature on or off, you can use the spark.yarn.heterogeneousExecutors.enabled configuration parameter.

#### **Changes, Enhancements, and Resolved Issues**

• Amazon EMR reduces cluster startup time by up to 80 seconds on average for clusters that use the EMR default AMI option and only install common applications, such as Apache Hadoop, Apache Spark and Apache Hive.

#### **Known Issues**

- When Amazon EMR release 6.5.0, 6.6.0, or 6.7.0 read Apache Phoenix tables through the Apache Spark shell, a NoSuchMethodError occurs because Amazon EMR uses an incorrect Hbase.compat.version. Amazon EMR release 6.8.0 fixes this issue.
- When you use the DynamoDB connector with Spark on Amazon EMR versions 6.6.0, 6.7.0, and 6.8.0, all reads from your table return an empty result, even though the input split references non-empty data. This is because Spark 3.2.0 sets spark.hadoopRDD.ignoreEmptySplits to true by default. As a workaround, explicitly set spark.hadoopRDD.ignoreEmptySplits to false. Amazon EMR release 6.9.0 fixes this issue.
- On Trino long-running clusters, Amazon EMR 6.6.0 enables Garbage Collection logging parameters in the Trino jvm.config to get better insights from the Garbage Collection logs. This change appends many Garbage Collection logs to the launcher.log (/var/log/trino/launcher.log) file. If you are running Trino clusters in Amazon EMR 6.6.0, you may encounter nodes running out of disk space after the cluster has been running for a couple of days due to the appended logs.

The workaround for this issue is to run the script below as a Bootstrap Action to disable the Garbage Collection logging parameters in jvm.config while creating or cloning the cluster for Amazon EMR 6.6.0.

```
#!/bin/bash 
   set -ex 
   PRESTO_PUPPET_DIR='/var/aws/emr/bigtop-deploy/puppet/modules/trino' 
   sudo bash -c "sed -i '/-Xlog/d' ${PRESTO_PUPPET_DIR}/templates/jvm.config"
```
• When you use Spark with Hive partition location formatting to read data in Amazon S3, and you run Spark on Amazon EMR releases 5.30.0 to 5.36.0, and 6.2.0 to 6.9.0, you might encounter an

issue that prevents your cluster from reading data correctly. This can happen if your partitions have all of the following characteristics:

- Two or more partitions are scanned from the same table.
- At least one partition directory path is a prefix of at least one other partition directory path, for example, s3://bucket/table/p=a is a prefix of s3://bucket/table/p=a b.
- The first character that follows the prefix in the other partition directory has a UTF-8 value that's less than than the / character (U+002F). For example, the space character (U+0020) that occurs between a and b in s3://bucket/table/p=a b falls into this category. Note that there are 14 other non-control characters:  $!$  "#\$%& $($ )\*+, -. For more information, see UTF-8 encoding table and Unicode [characters.](https://www.utf8-chartable.de/)

As a workaround to this issue, set the

spark.sql.sources.fastS3PartitionDiscovery.enabled configuration to false in the spark-defaults classification.

• With Amazon EMR releases 5.36.0 and 6.6.0 through 6.9.0, SecretAgent and RecordServer service components may experience log data loss due to an incorrect file name pattern configuration in Log4j2 properties. The incorrect configuration causes the components to generate only one log file per day. When the rotation strategy occurs, it overwrites the existing file instead of generating a new log file as expected. As a workaround, use a bootstrap action to generate log files each hour and append an auto-increment integer in the file name to handle the rotation.

For Amazon EMR 6.6.0 through 6.9.0 releases, use the following bootstrap action when you launch a cluster.

```
‑‑bootstrap‑actions "Path=s3://emr-data-access-control-us-east-1/customer-bootstrap-
actions/log-rotation-emr-6x/replace-puppet.sh,Args=[]"
```
For Amazon EMR 5.36.0, use the following bootstrap action when you launch a cluster.

```
‑‑bootstrap‑actions "Path=s3://emr-data-access-control-us-east-1/customer-bootstrap-
actions/log-rotation-emr-5x/replace-puppet.sh,Args=[]"
```
## **6.6.0 component versions**

The components that Amazon EMR installs with this release are listed below. Some are installed as part of big-data application packages. Others are unique to Amazon EMR and installed for system processes and features. These typically start with emr or aws. Big-data application packages in the most recent Amazon EMR release are usually the latest version found in the community. We make community releases available in Amazon EMR as quickly as possible.

Some components in Amazon EMR differ from community versions. These components have a version label in the form *CommunityVersion*-amzn-*EmrVersion*. The *EmrVersion* starts at 0. For example, if open source community component named myapp-component with version 2.2 has been modified three times for inclusion in different Amazon EMR releases, its release version is listed as 2.2-amzn-2.

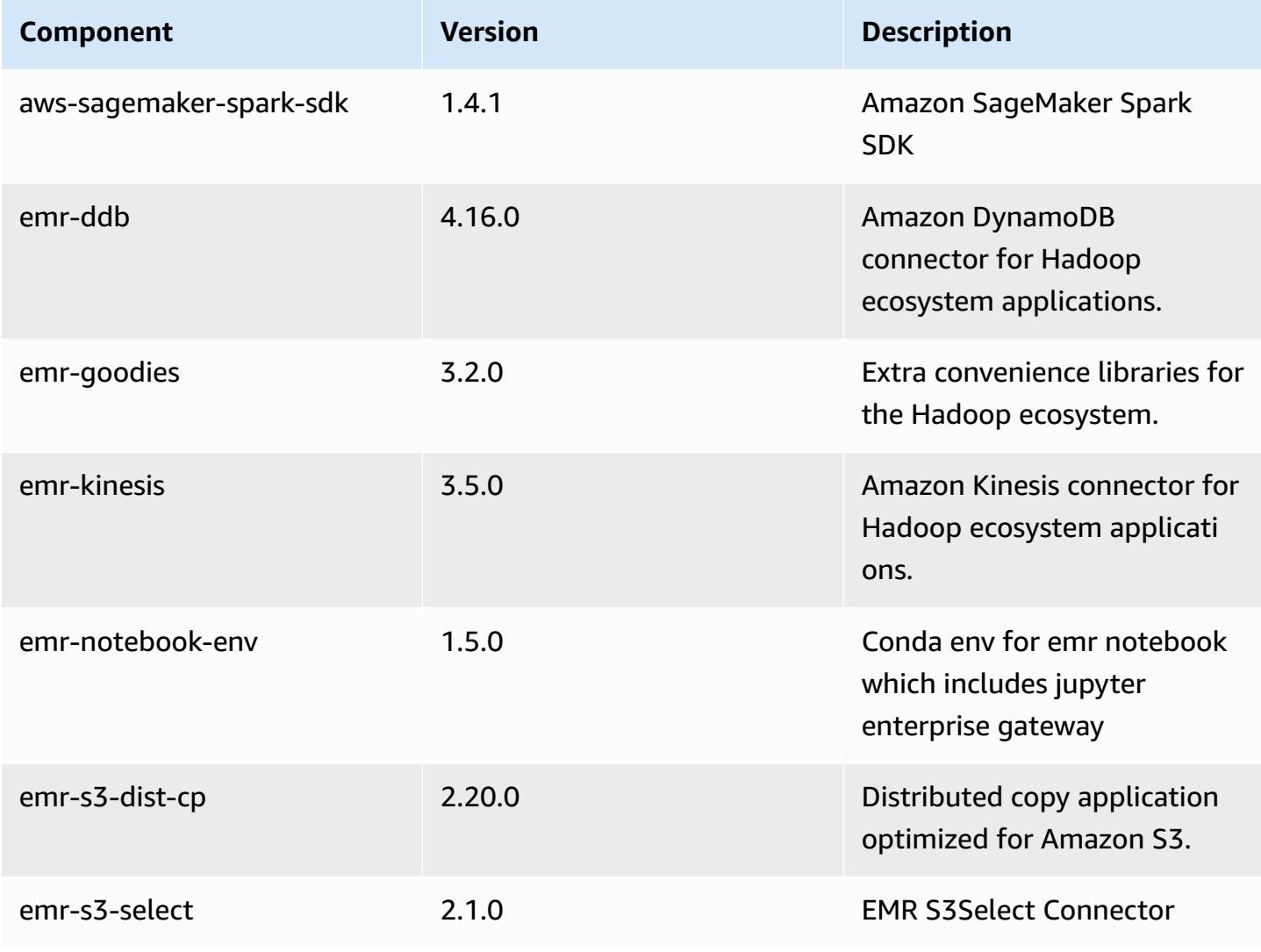

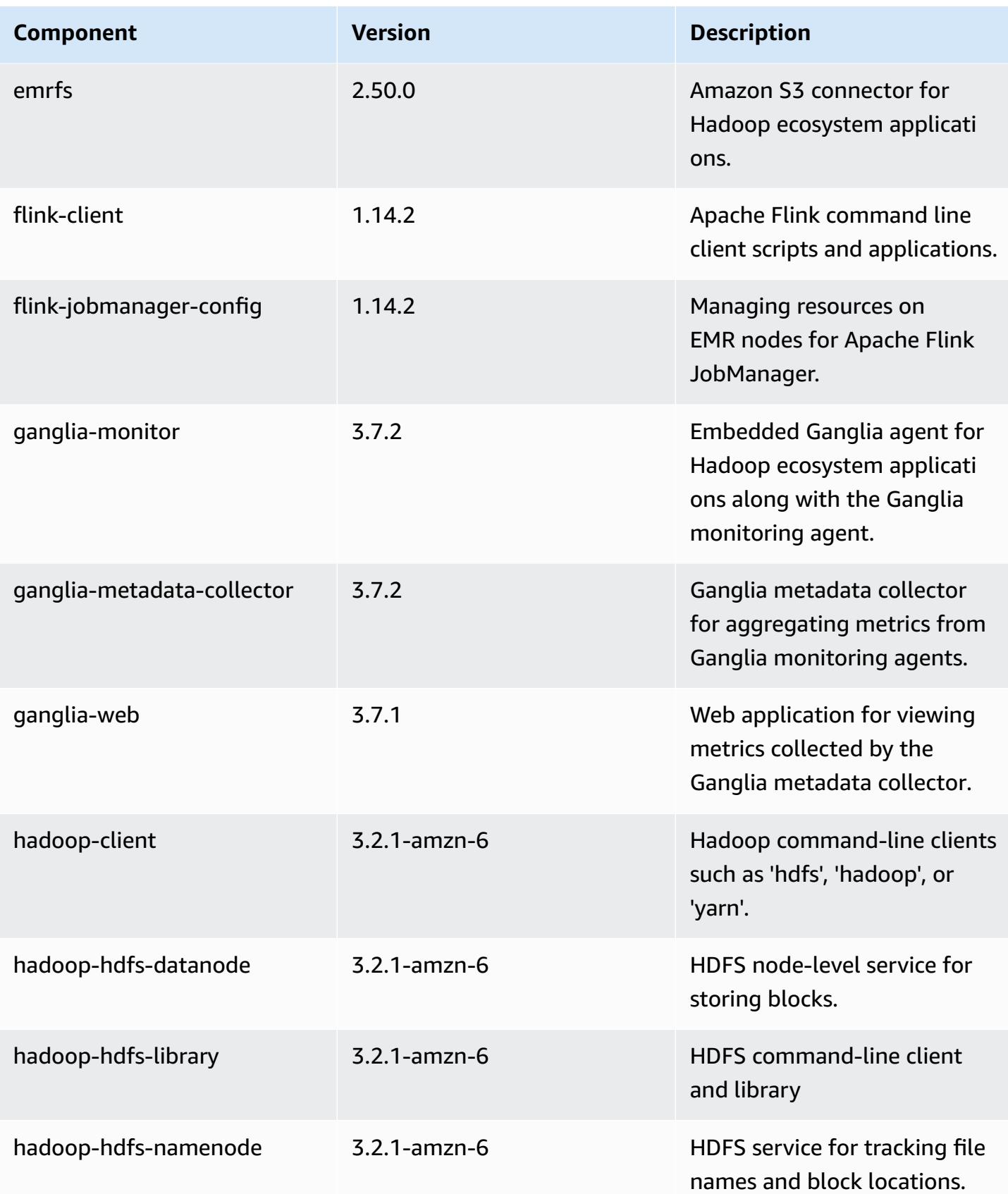

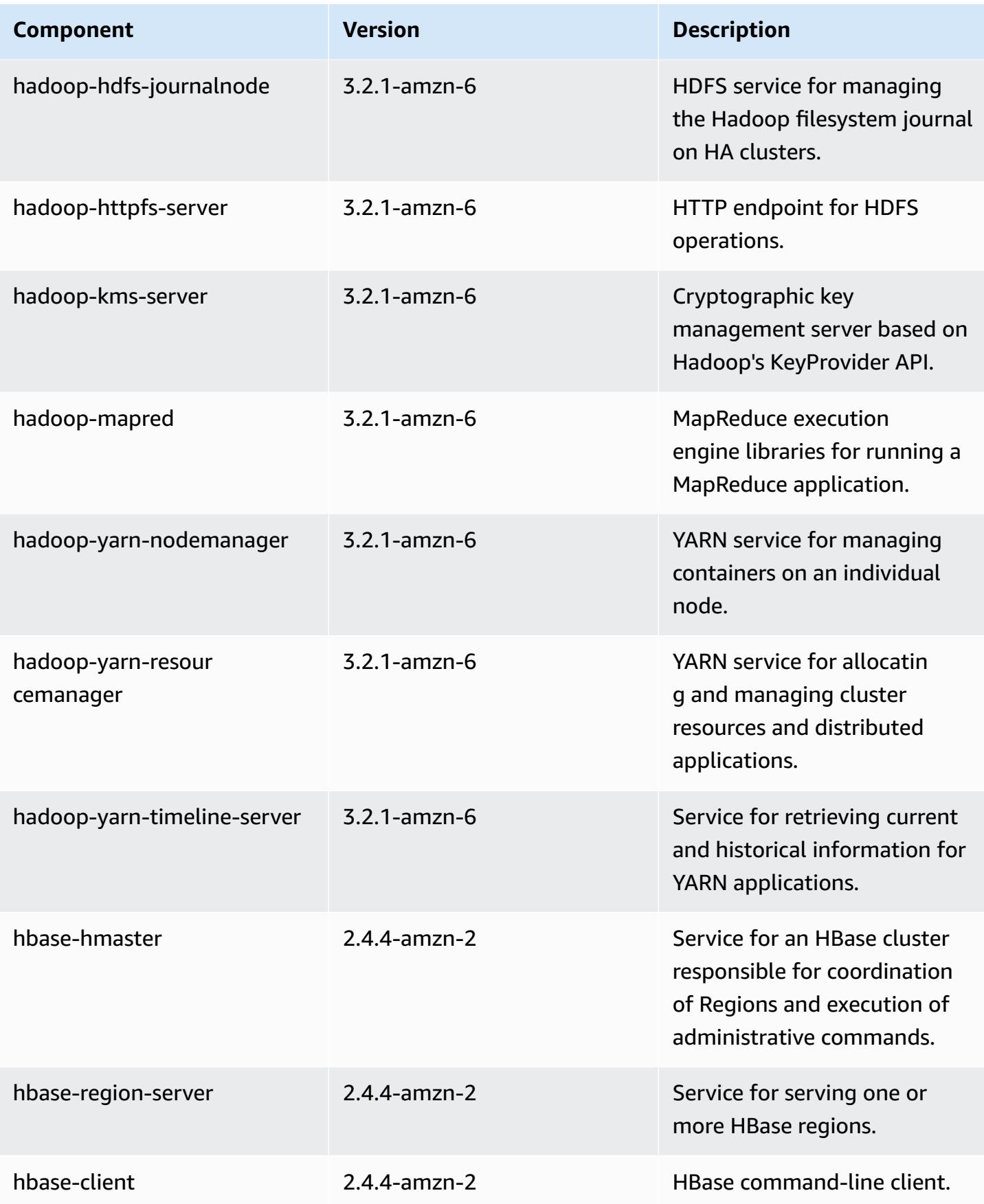

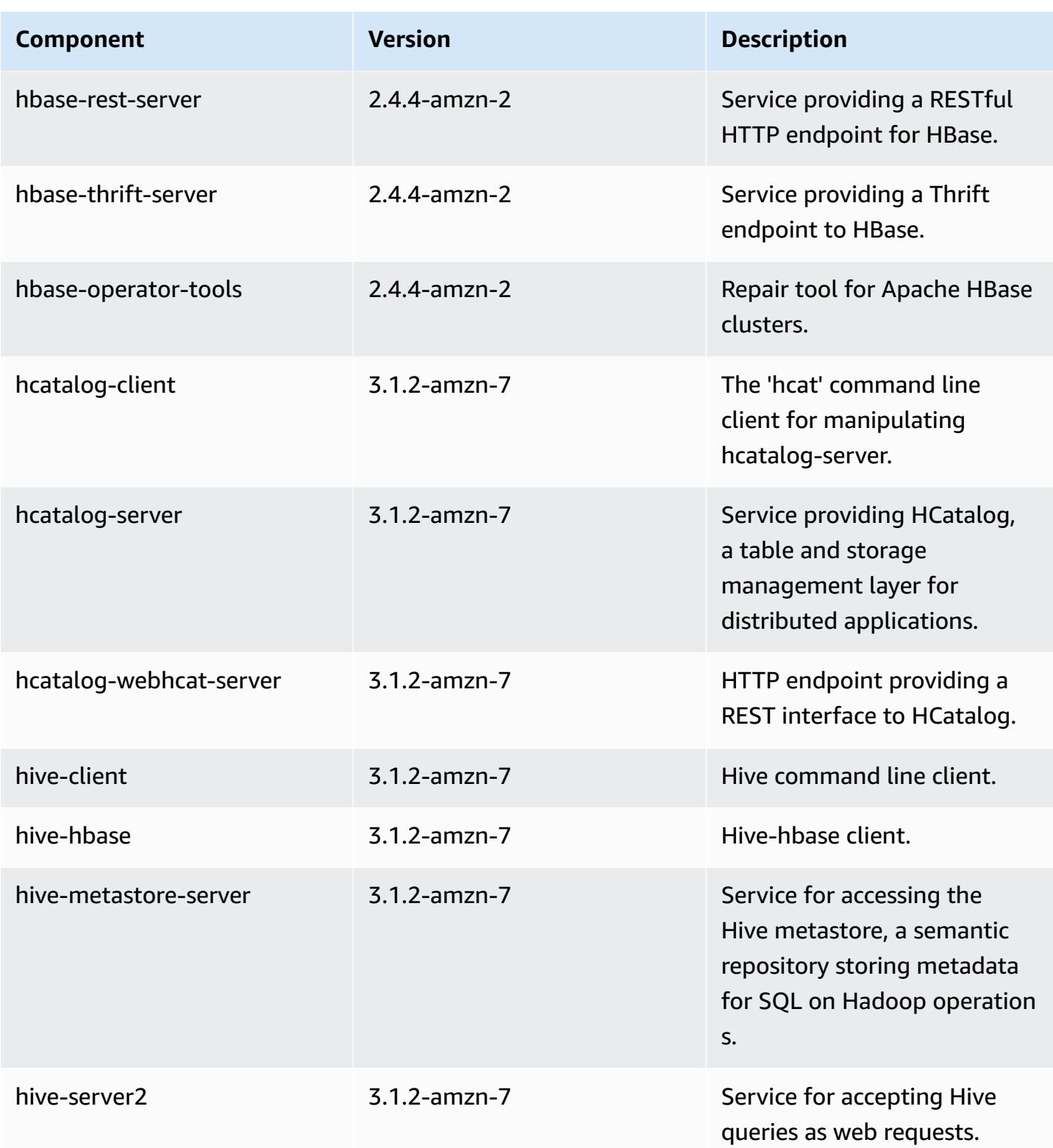

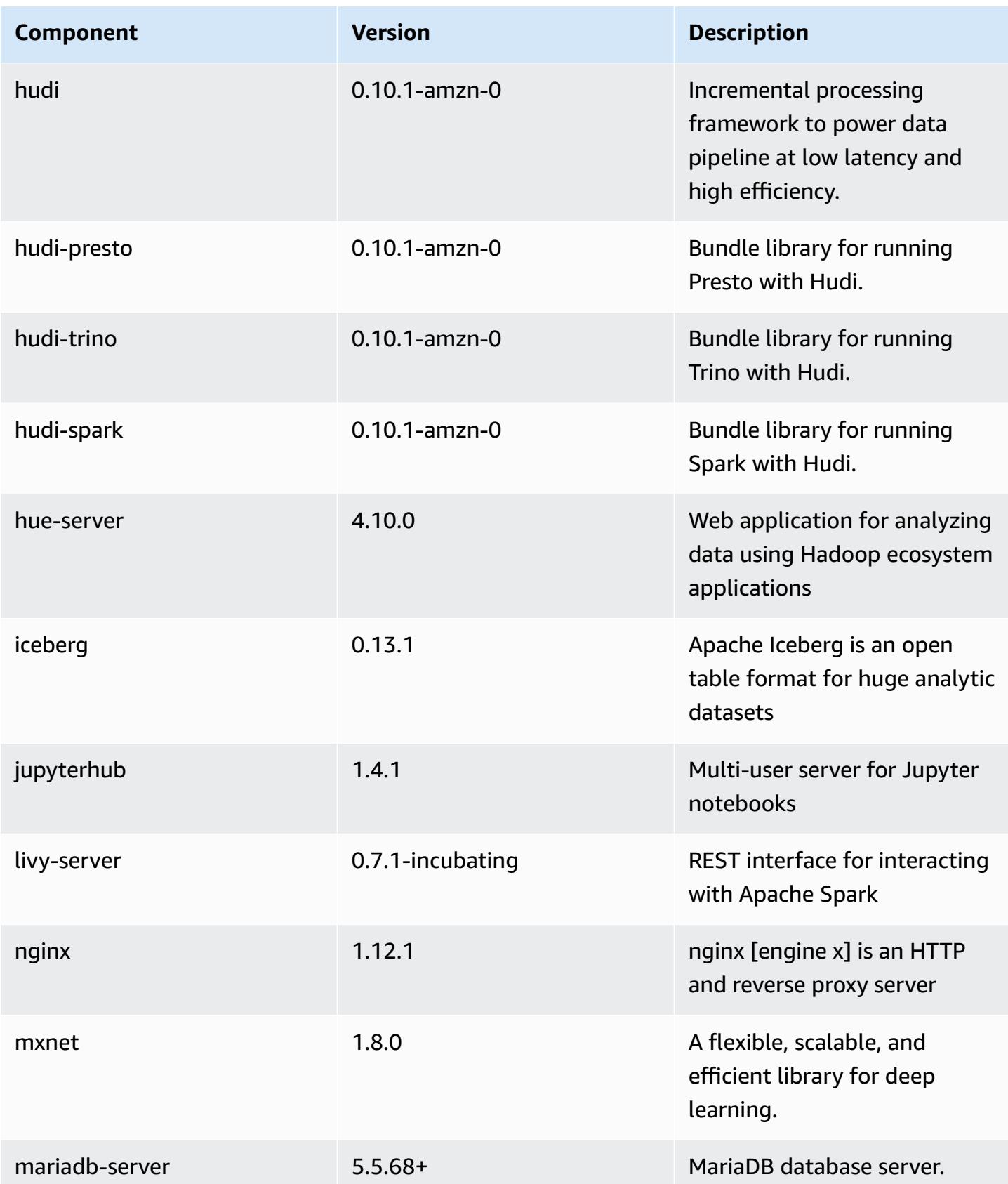

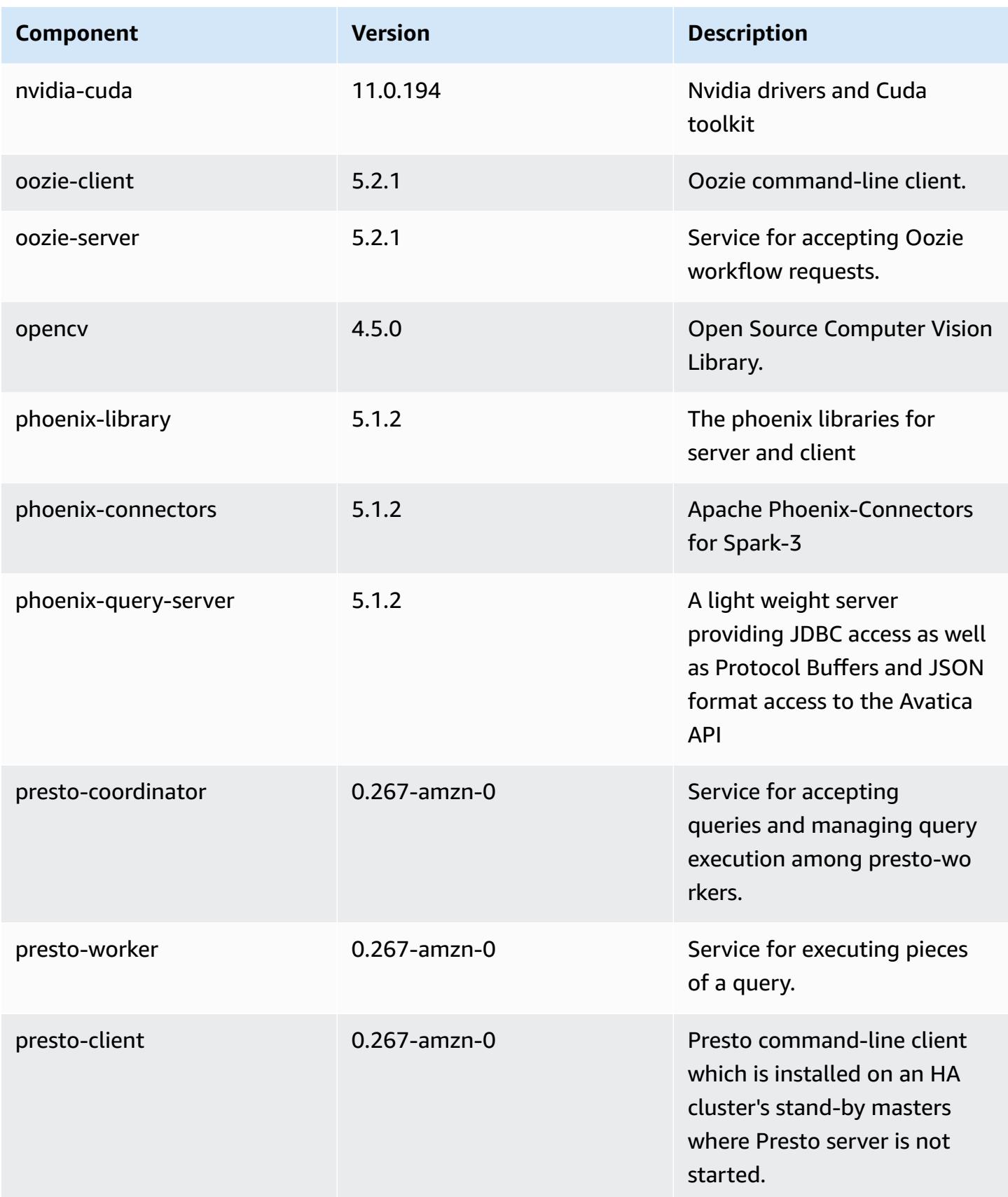

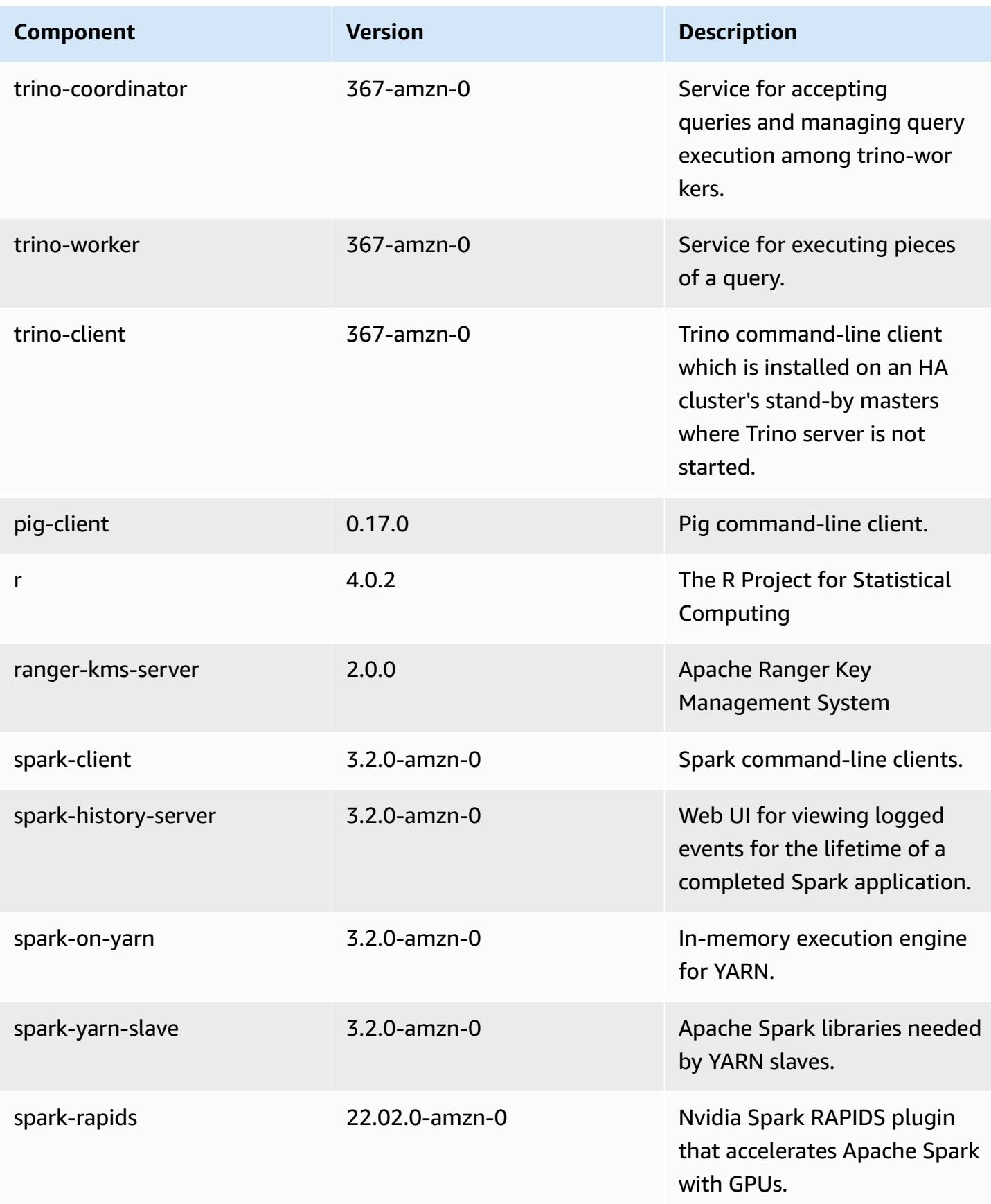

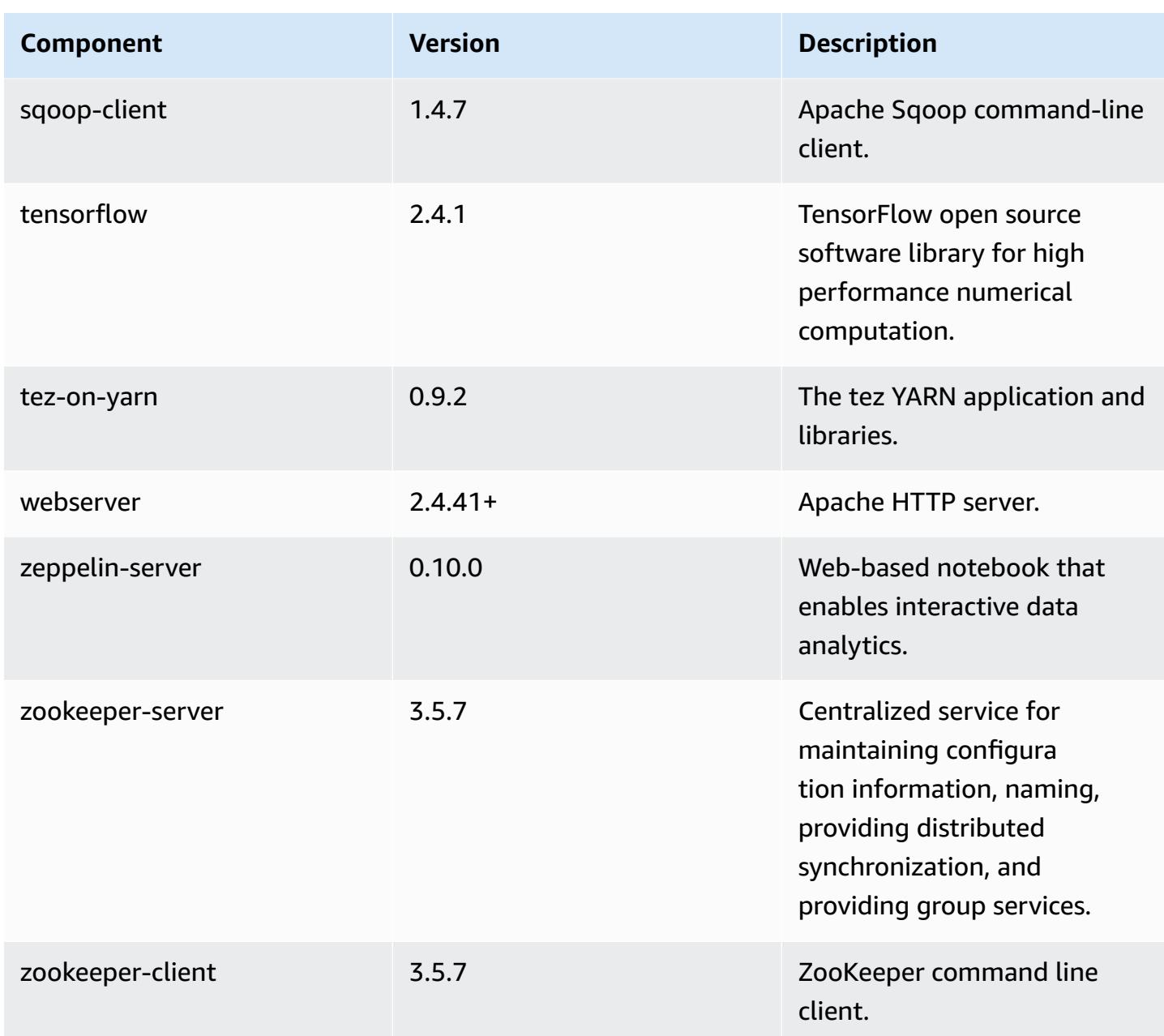

# **6.6.0 configuration classifications**

Configuration classifications allow you to customize applications. These often correspond to a configuration XML file for the application, such as hive-site.xml. For more information, see Configure [applications](#page-3069-0).

Reconfiguration actions occur when you specify a configuration for instance groups in a running cluster. Amazon EMR only initiates reconfiguration actions for the classifications that you modify. For more information, see [Reconfigure](#page-3073-0) an instance group in a running cluster.

## **emr-6.6.0 classifications**

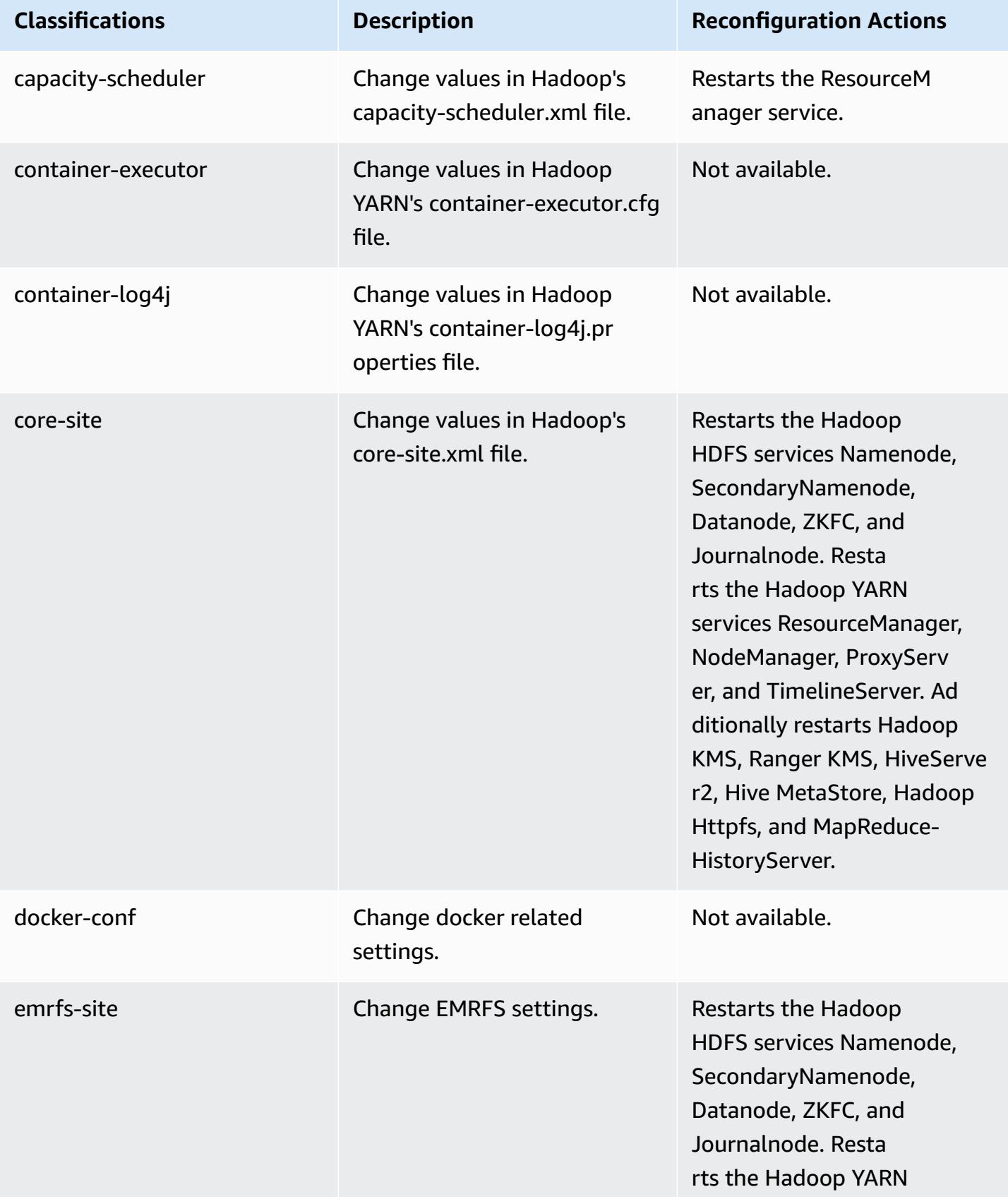

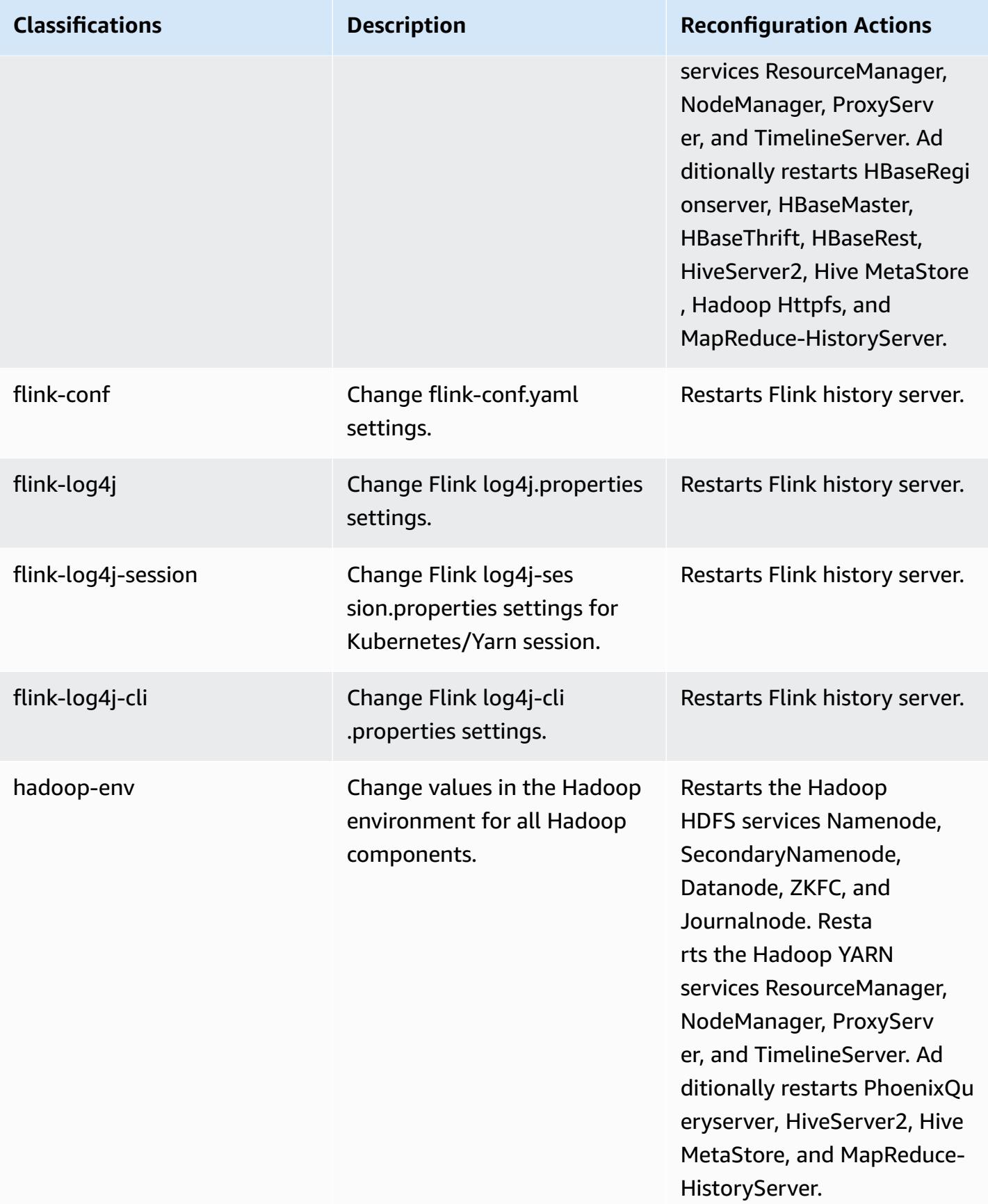

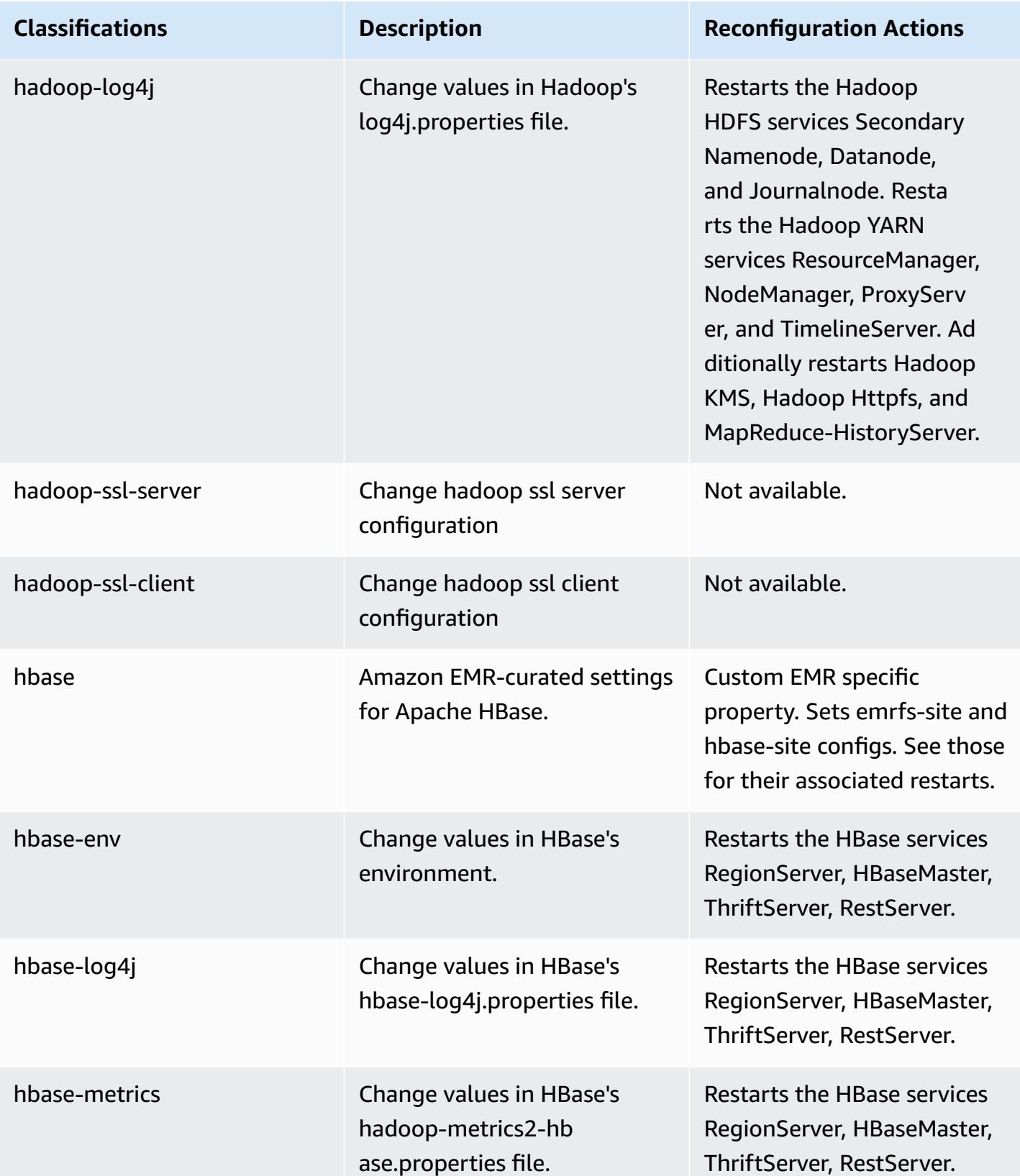

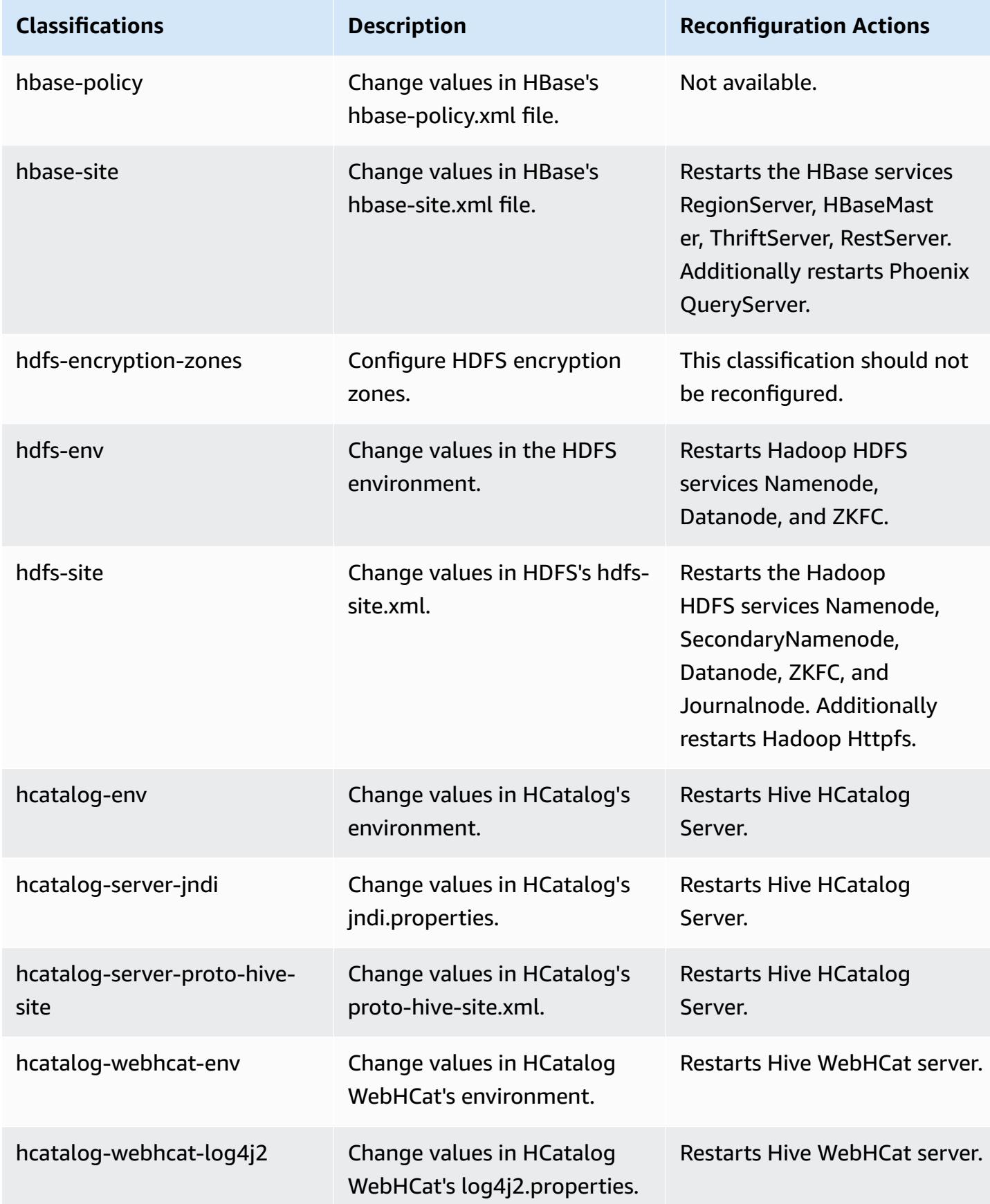

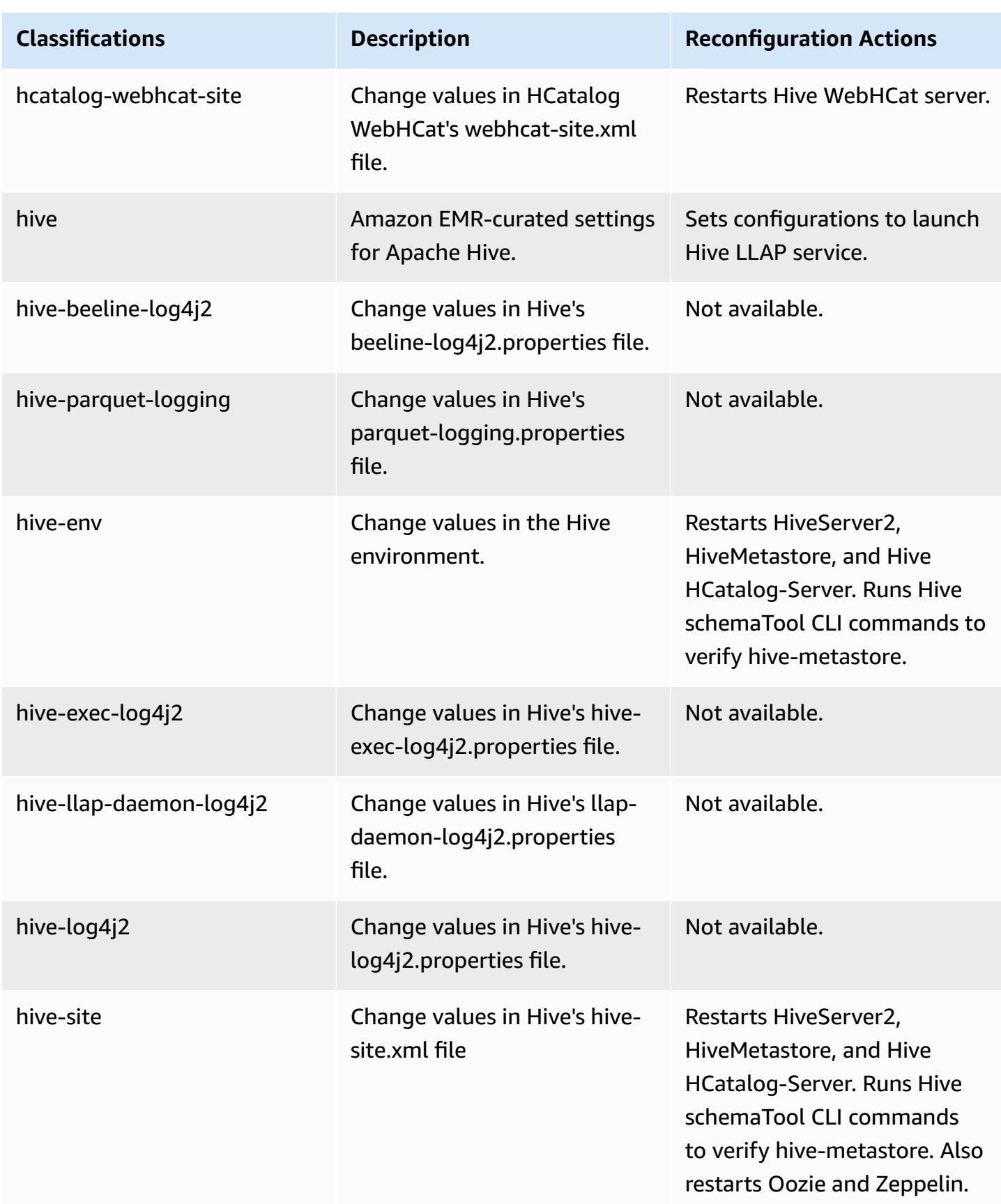

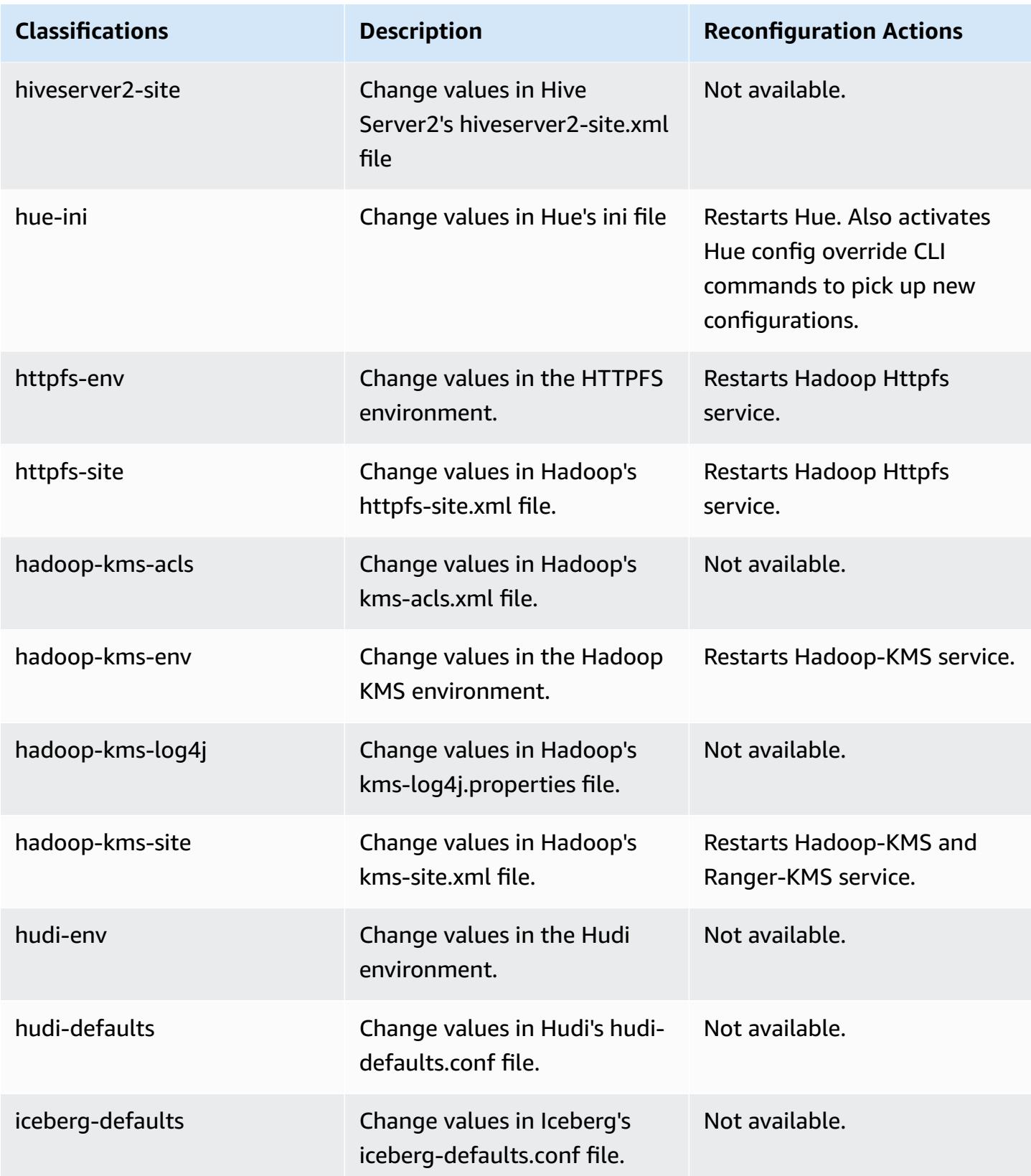

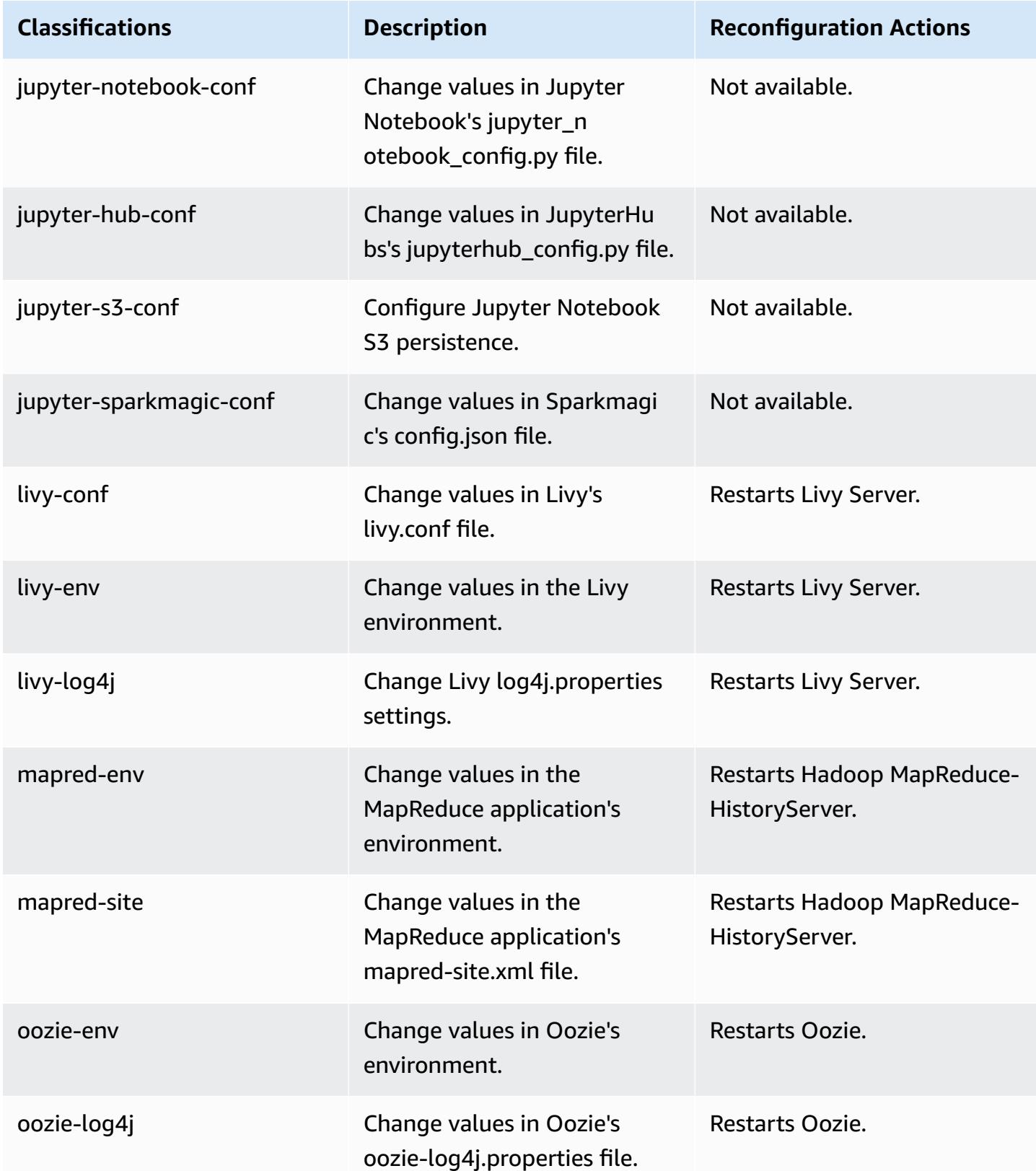

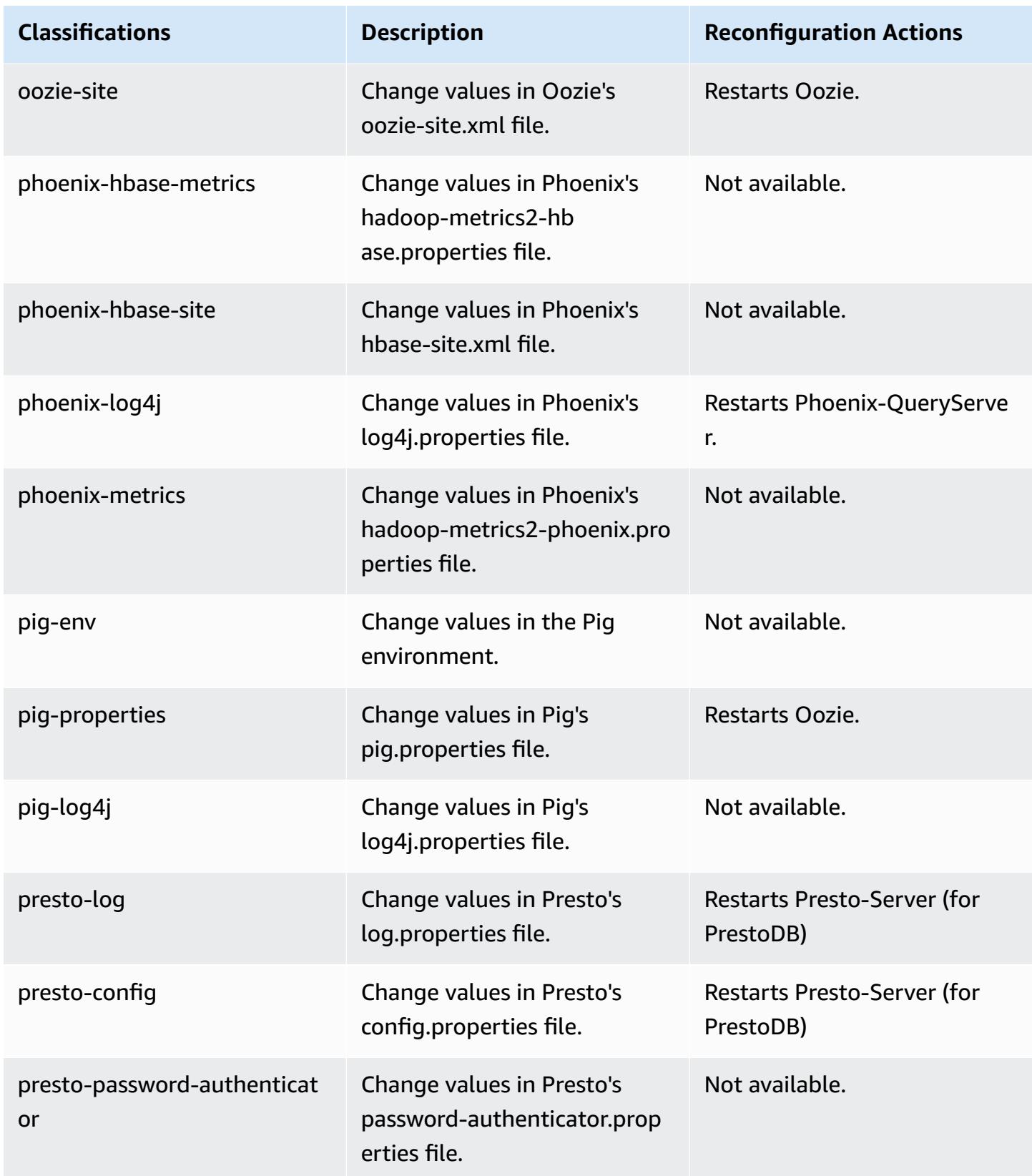

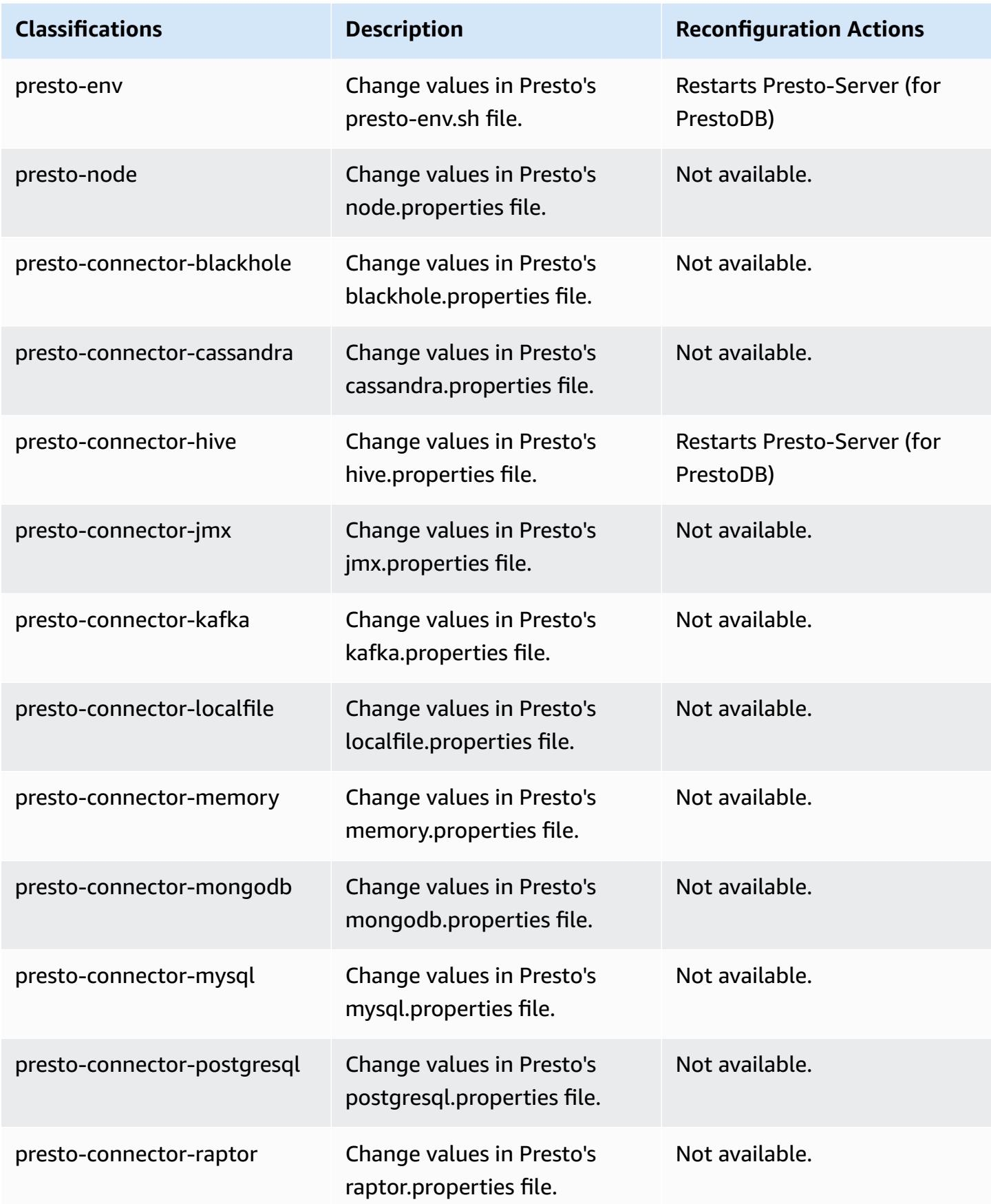

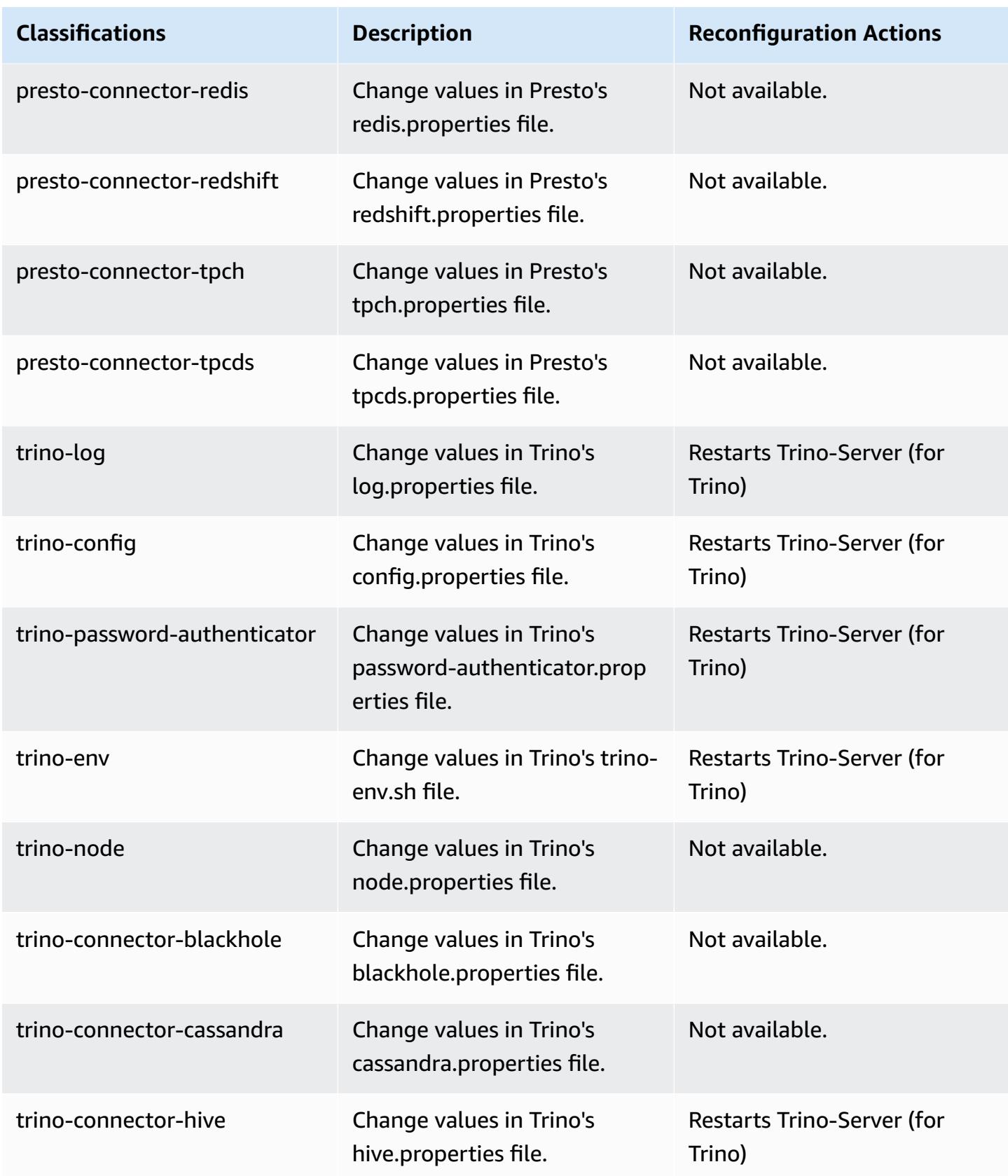

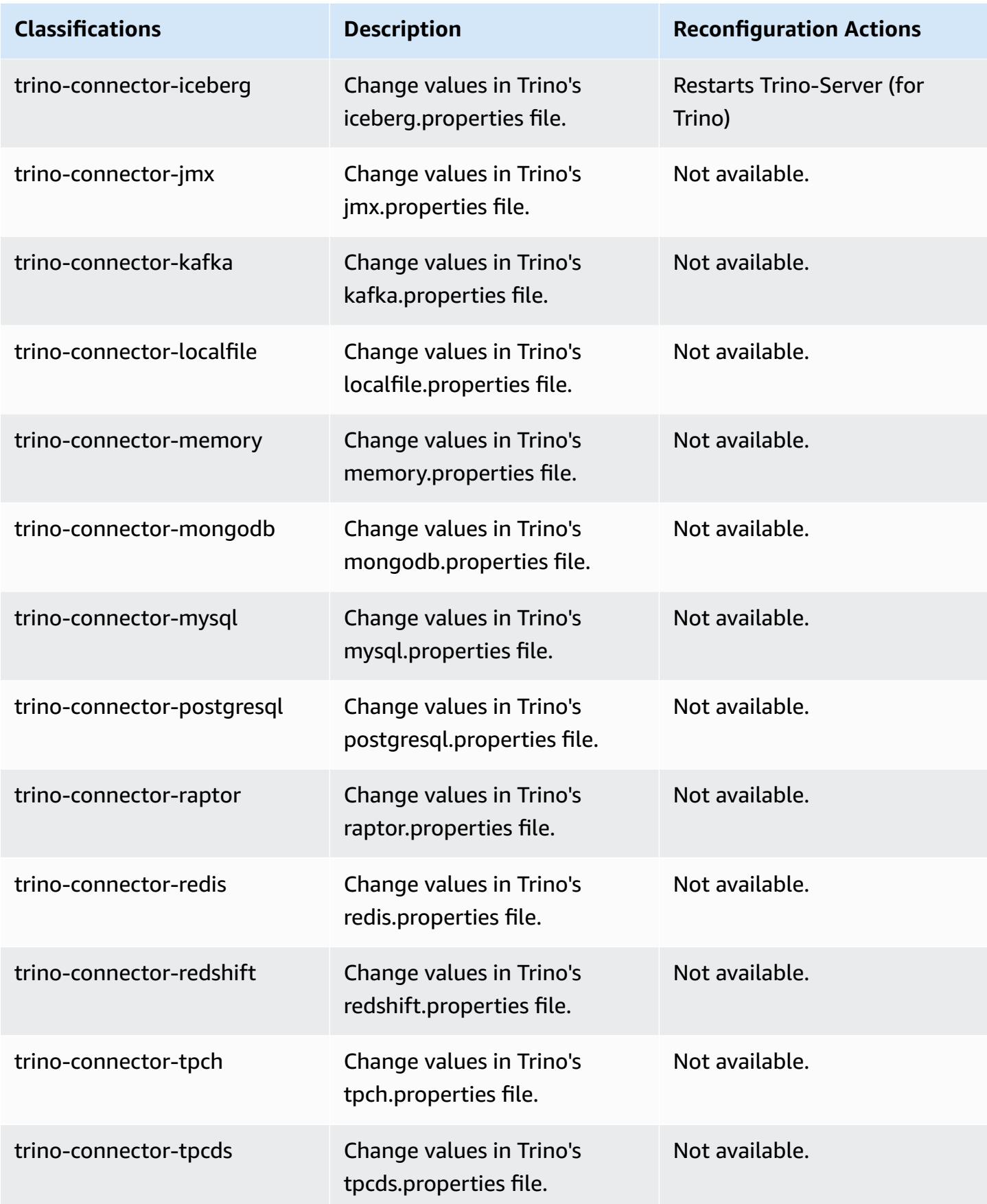

Amazon EMR **Amazon EMR** Release Guide

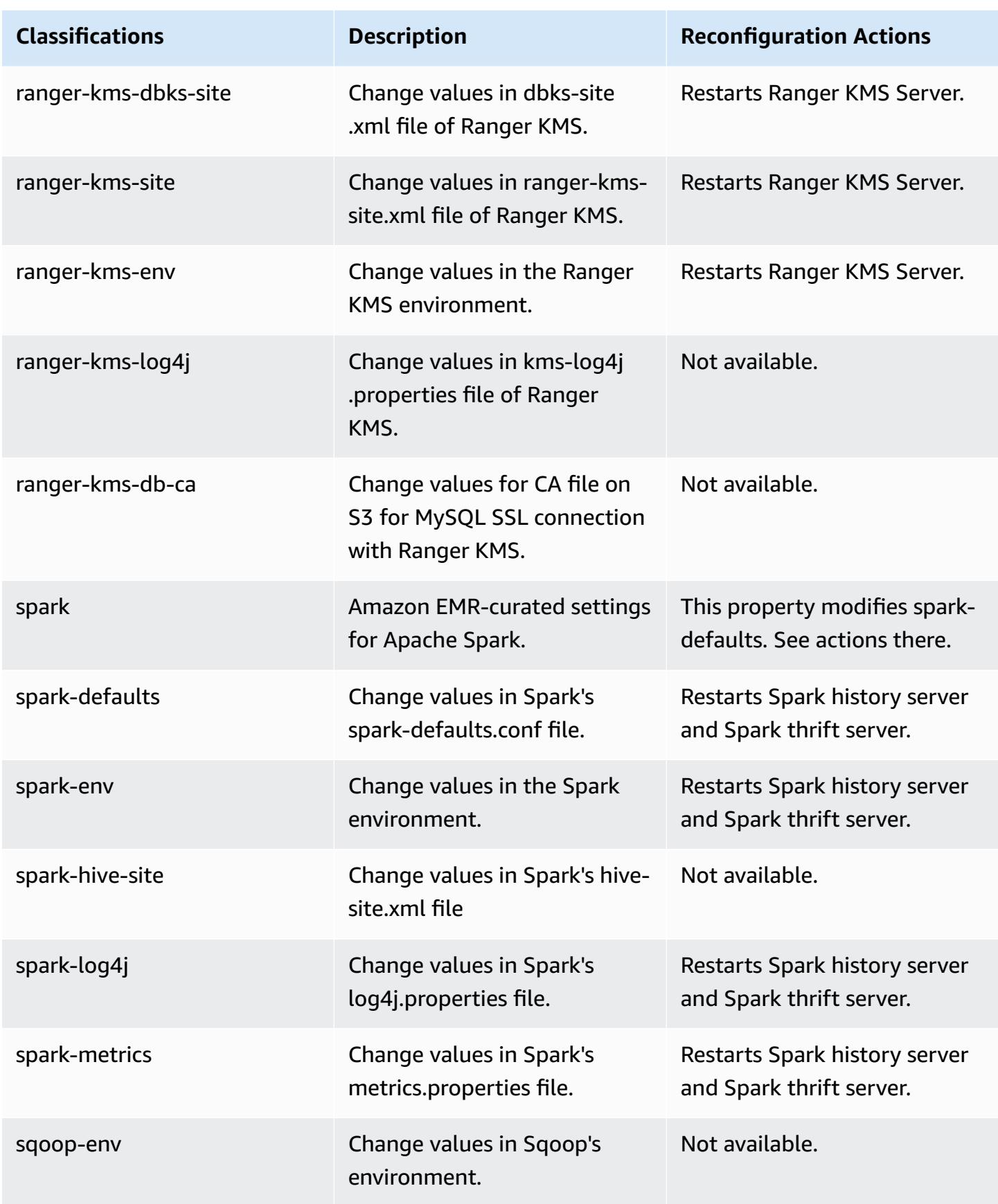

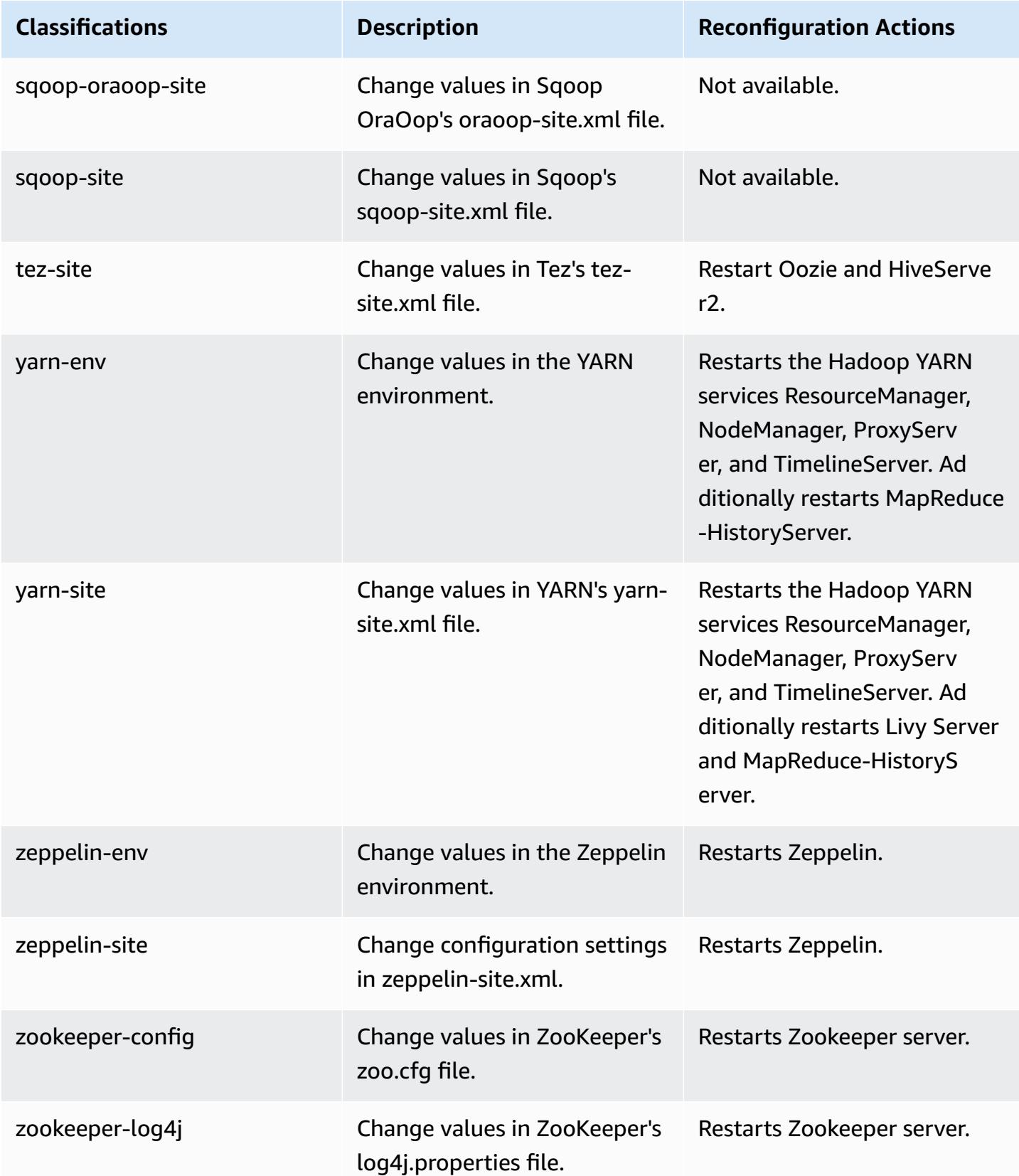

# **Amazon EMR release 6.5.0**

# **6.5.0 application versions**

The following applications are supported in this release: [Flink](https://flink.apache.org/), [Ganglia,](http://ganglia.info) [HBase,](http://hbase.apache.org/) [HCatalog](https://cwiki.apache.org/confluence/display/Hive/HCatalog), [Hadoop](http://hadoop.apache.org/docs/current/), [Hive](http://hive.apache.org/), [Hudi,](https://hudi.apache.org) [Hue,](http://gethue.com/) [Iceberg,](https://iceberg.apache.org/) [JupyterEnterpriseGateway](https://jupyter-enterprise-gateway.readthedocs.io/en/latest/), [JupyterHub,](https://jupyterhub.readthedocs.io/en/latest/#) [Livy,](https://livy.incubator.apache.org/) [MXNet,](https://mxnet.incubator.apache.org/) [Oozie](http://oozie.apache.org/), [Phoenix,](https://phoenix.apache.org/) [Pig](http://pig.apache.org/), [Presto,](https://prestodb.io/) [Spark,](https://spark.apache.org/docs/latest/) [Sqoop,](http://sqoop.apache.org/) [TensorFlow](https://www.tensorflow.org/), [Tez](https://tez.apache.org/), [Trino](https://trino.io/), [Zeppelin,](https://zeppelin.incubator.apache.org/) and [ZooKeeper.](https://zookeeper.apache.org)

The table below lists the application versions available in this release of Amazon EMR and the application versions in the preceding three Amazon EMR releases (when applicable).

For a comprehensive history of application versions for each release of Amazon EMR, see the following topics:

- [Application](#page-22-0) versions in Amazon EMR 7.x releases
- [Application](#page-76-0) versions in Amazon EMR 6.x releases
- [Application](#page-923-0) versions in Amazon EMR 5.x releases
- [Application](#page-2347-0) versions in Amazon EMR 4.x releases

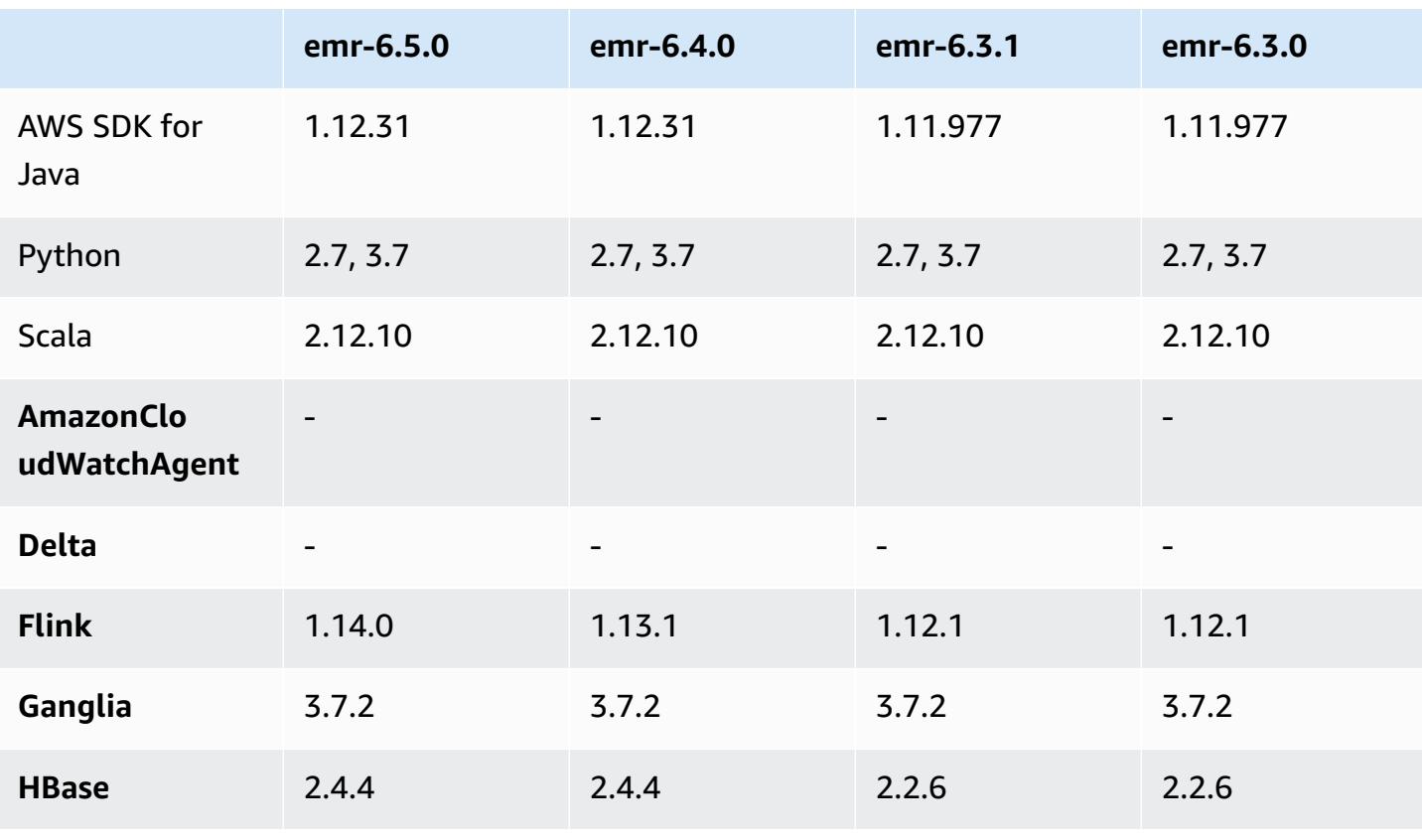

### **Application version information**

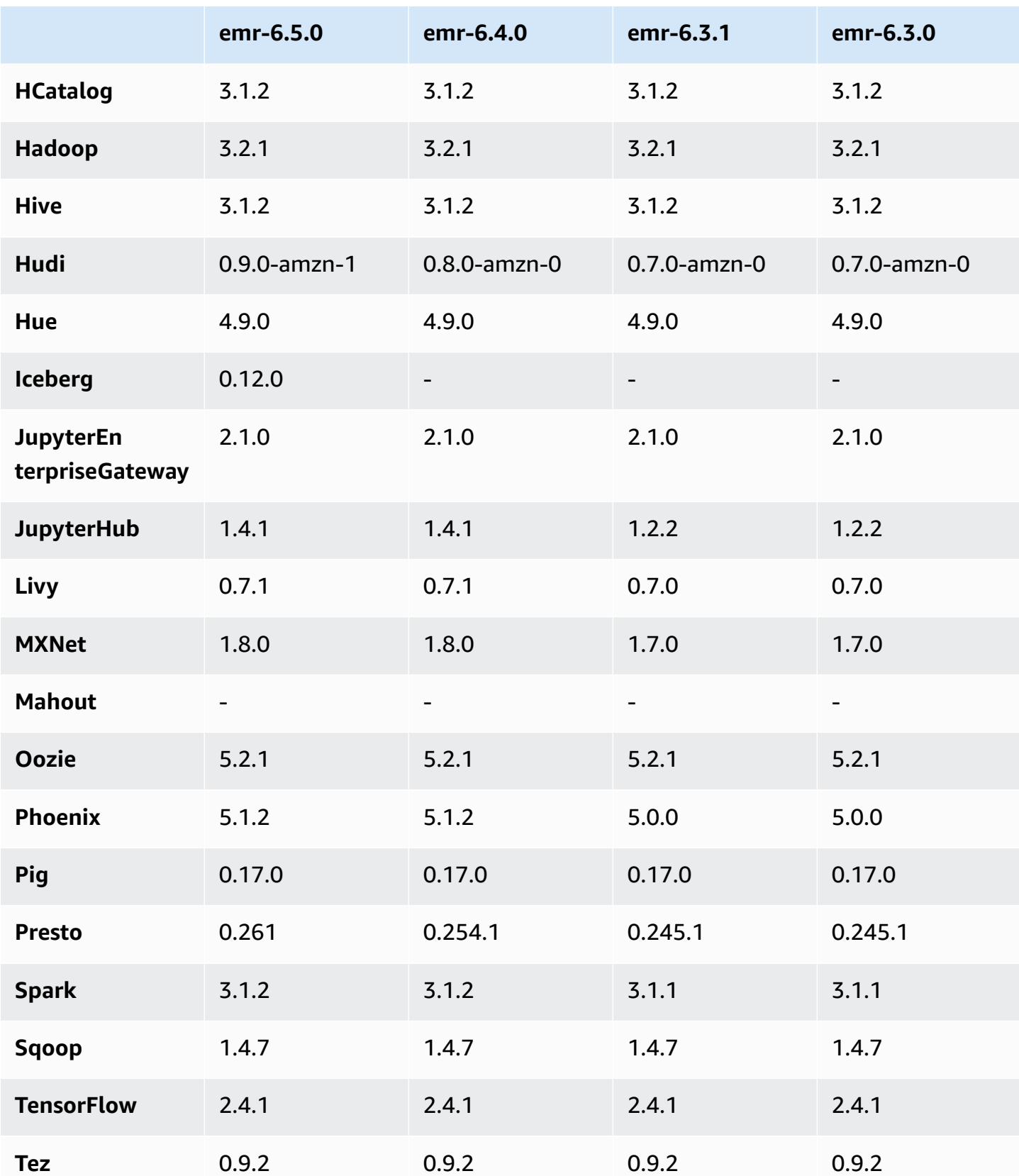

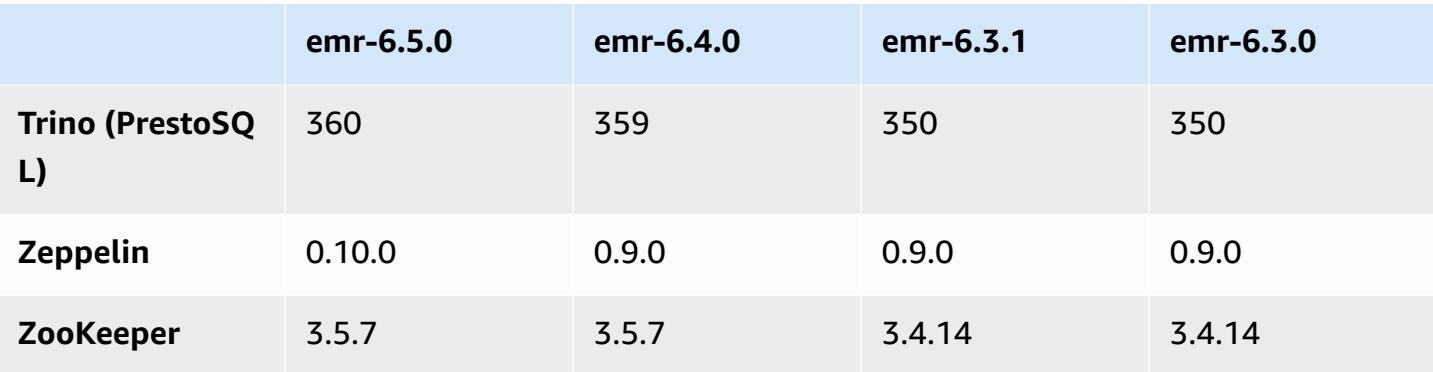

## **6.5.0 release notes**

The following release notes include information for Amazon EMR release 6.5.0. Changes are relative to 6.4.0.

Initial release date: January 20, 2022

Updated release date: March 21, 2022

### **New Features**

- **[Managed scaling] Spark shuffle data managed scaling optimization** For Amazon EMR versions 5.34.0 and later, and EMR versions 6.4.0 and later, managed scaling is now Spark shuffle data aware (data that Spark redistributes across partitions to perform specific operations). For more information on shuffle operations, see Using EMR [managed](https://docs.aws.amazon.com/emr/latest/ManagementGuide/emr-managed-scaling.html) scaling in Amazon EMR in the *Amazon EMR Management Guide* and Spark [Programming](https://spark.apache.org/docs/latest/rdd-programming-guide.html#shuffle-operations) Guide.
- Starting with Amazon EMR 5.32.0 and 6.5.0, dynamic executor sizing for Apache Spark is enabled by default. To turn this feature on or off, you can use the spark.yarn.heterogeneousExecutors.enabled configuration parameter.
- Support for Apache Iceberg open table format for huge analytic datasets.
- Support for ranger-trino-plugin 2.0.1-amzn-1
- Support for toree 0.5.0

#### **Changes, Enhancements, and Resolved Issues**

• Amazon EMR 6.5 release version now supports Apache Iceberg 0.12.0, and provides runtime improvements with Amazon EMR Runtime for Apache Spark, Amazon EMR Runtime for Presto, and Amazon EMR Runtime for Apache Hive.

- [Apache](https://iceberg.apache.org/) Iceberg is an open table format for large data sets in Amazon S3 and provides fast query performance over large tables, atomic commits, concurrent writes, and SQL-compatible table evolution. With EMR 6.5, you can use Apache Spark 3.1.2 with the Iceberg table format.
- Apache Hudi 0.9 adds Spark SQL DDL and DML support. This allows you to create, upsert Hudi tables using just SQL statements. Apache Hudi 0.9 also includes query side and writer side performance improvements.
- Amazon EMR Runtime for Apache Hive improves Apache Hive performance on Amazon S3 by removing rename operations during staging operations, and improves performance for metastore check (MSCK) commands used for repairing tables.

## **Known Issues**

- When Amazon EMR release 6.5.0, 6.6.0, or 6.7.0 read Apache Phoenix tables through the Apache Spark shell, a NoSuchMethodError occurs because Amazon EMR uses an incorrect Hbase.compat.version. Amazon EMR release 6.8.0 fixes this issue.
- Hbase bundle clusters in high availability (HA) fail to provision with the default volume size and instance type. The workaround for this issue is to increase the root volume size.
- To use Spark actions with Apache Oozie, you must add the following configuration to your Oozie workflow.xml file. Otherwise, several critical libraries such as Hadoop and EMRFS will be missing from the classpath of the Spark executors that Oozie launches.

<spark-opts>--conf spark.yarn.populateHadoopClasspath=true</spark-opts>

- When you use Spark with Hive partition location formatting to read data in Amazon S3, and you run Spark on Amazon EMR releases 5.30.0 to 5.36.0, and 6.2.0 to 6.9.0, you might encounter an issue that prevents your cluster from reading data correctly. This can happen if your partitions have all of the following characteristics:
	- Two or more partitions are scanned from the same table.
	- At least one partition directory path is a prefix of at least one other partition directory path, for example, s3://bucket/table/p=a is a prefix of s3://bucket/table/p=a b.
	- The first character that follows the prefix in the other partition directory has a UTF-8 value that's less than than the / character (U+002F). For example, the space character (U+0020) that occurs between a and b in s3://bucket/table/p=a b falls into this category. Note that there are 14 other non-control characters:  $!$  "#\$%& $($ )\*+, -. For more information, see UTF-8 encoding table and Unicode [characters.](https://www.utf8-chartable.de/)

As a workaround to this issue, set the

spark.sql.sources.fastS3PartitionDiscovery.enabled configuration to false in the spark-defaults classification.

## **6.5.0 component versions**

The components that Amazon EMR installs with this release are listed below. Some are installed as part of big-data application packages. Others are unique to Amazon EMR and installed for system processes and features. These typically start with emr or aws. Big-data application packages in the most recent Amazon EMR release are usually the latest version found in the community. We make community releases available in Amazon EMR as quickly as possible.

Some components in Amazon EMR differ from community versions. These components have a version label in the form *CommunityVersion*-amzn-*EmrVersion*. The *EmrVersion* starts at 0. For example, if open source community component named myapp-component with version 2.2 has been modified three times for inclusion in different Amazon EMR releases, its release version is listed as 2.2-amzn-2.

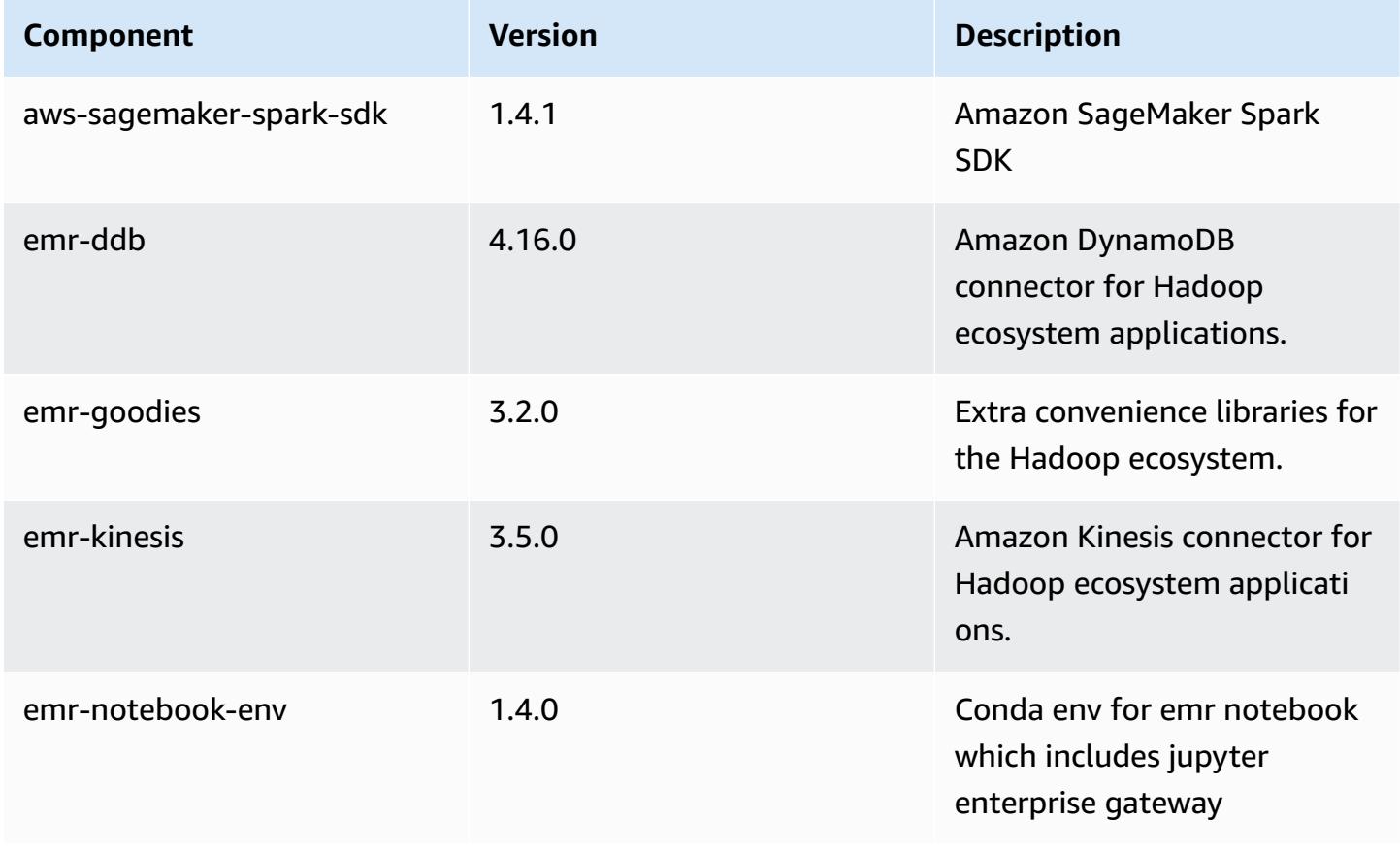

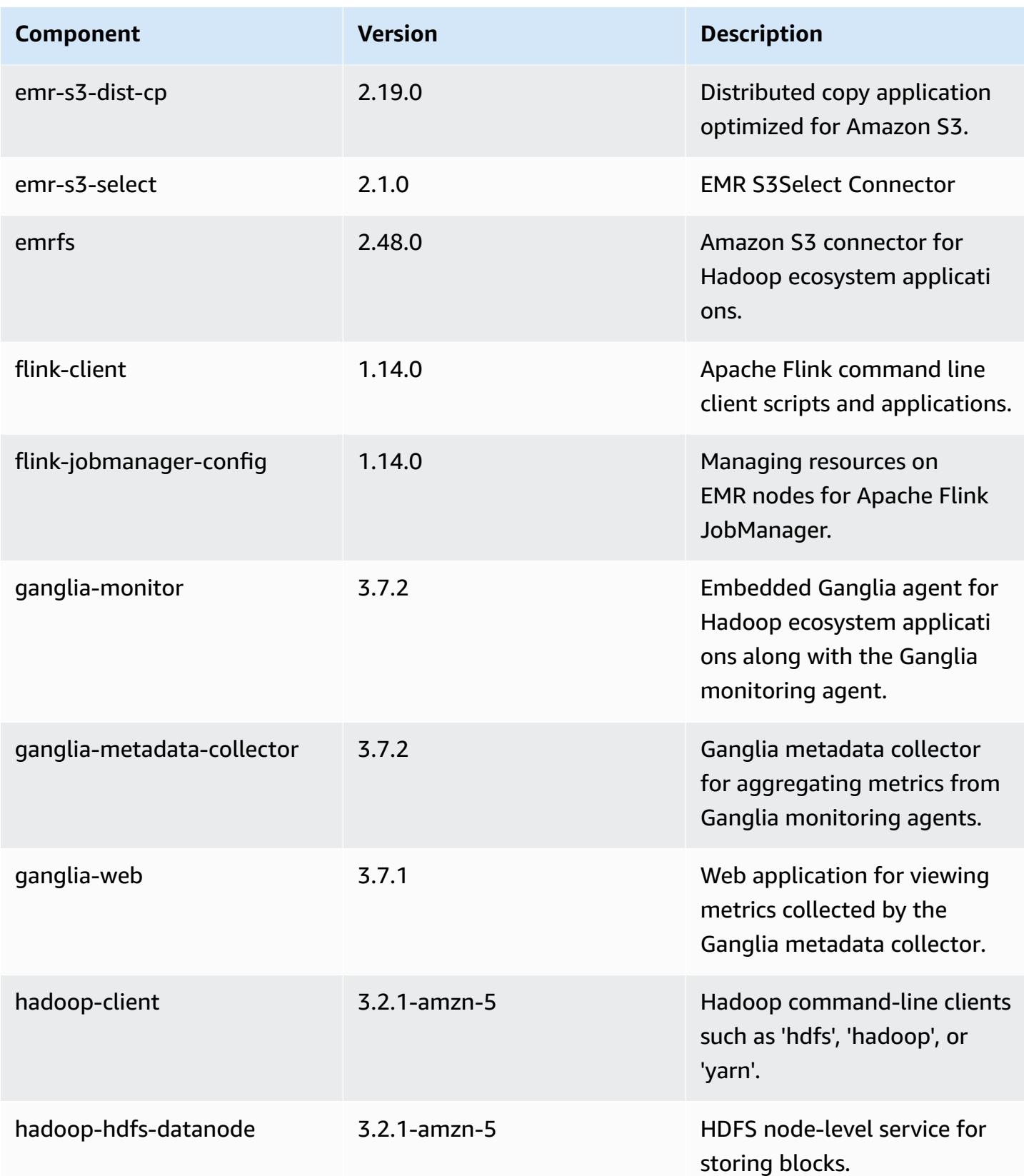

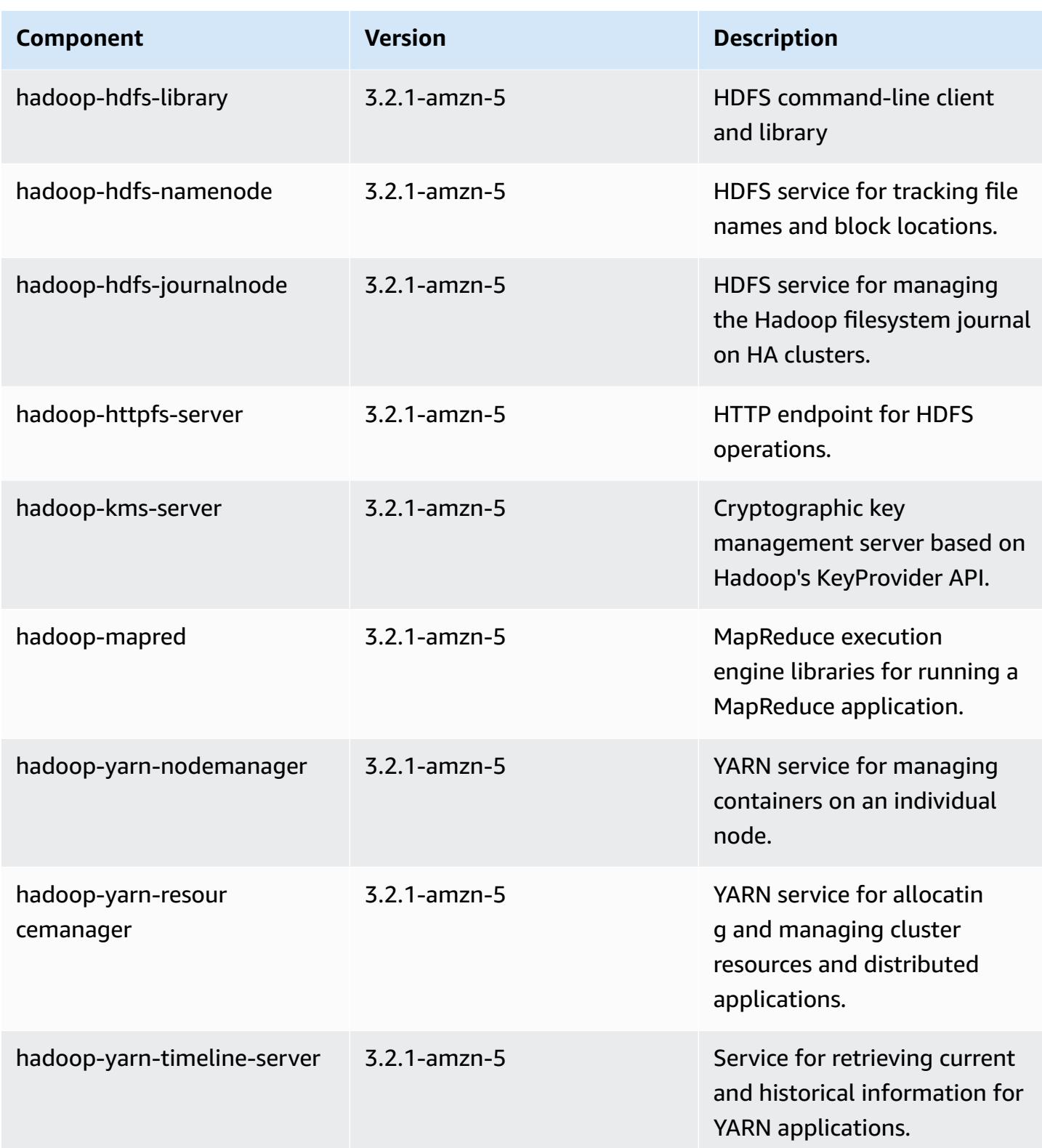

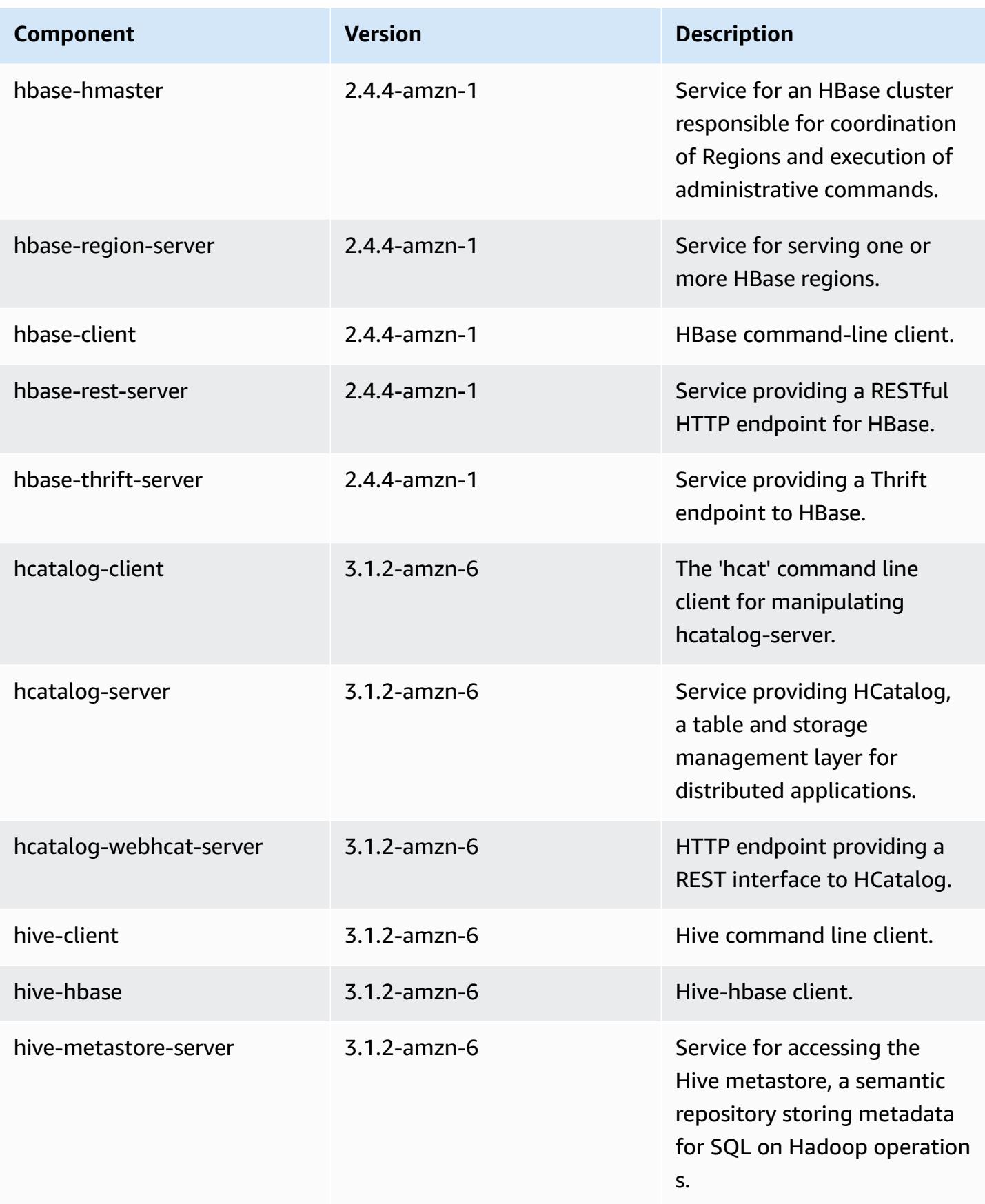

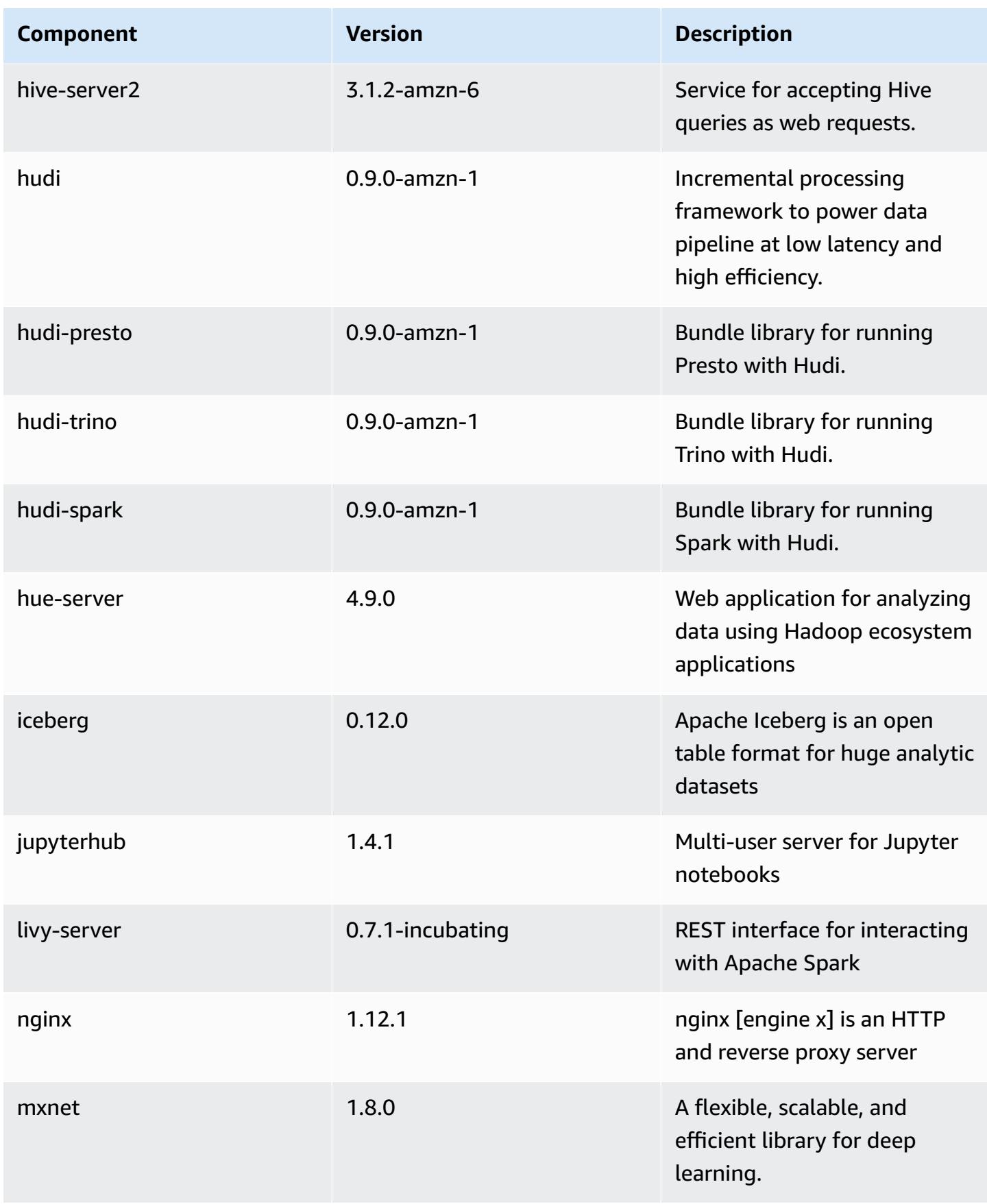
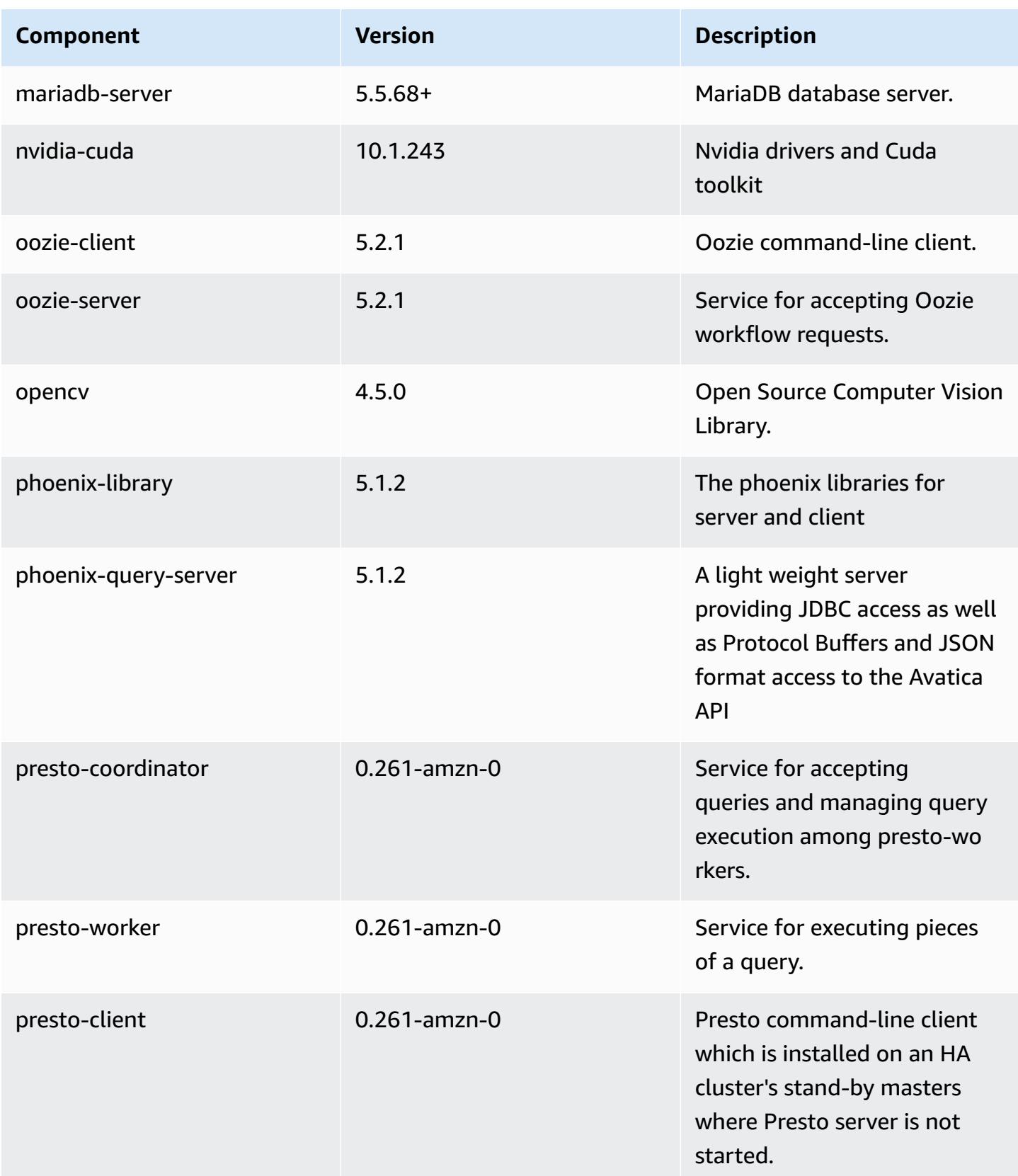

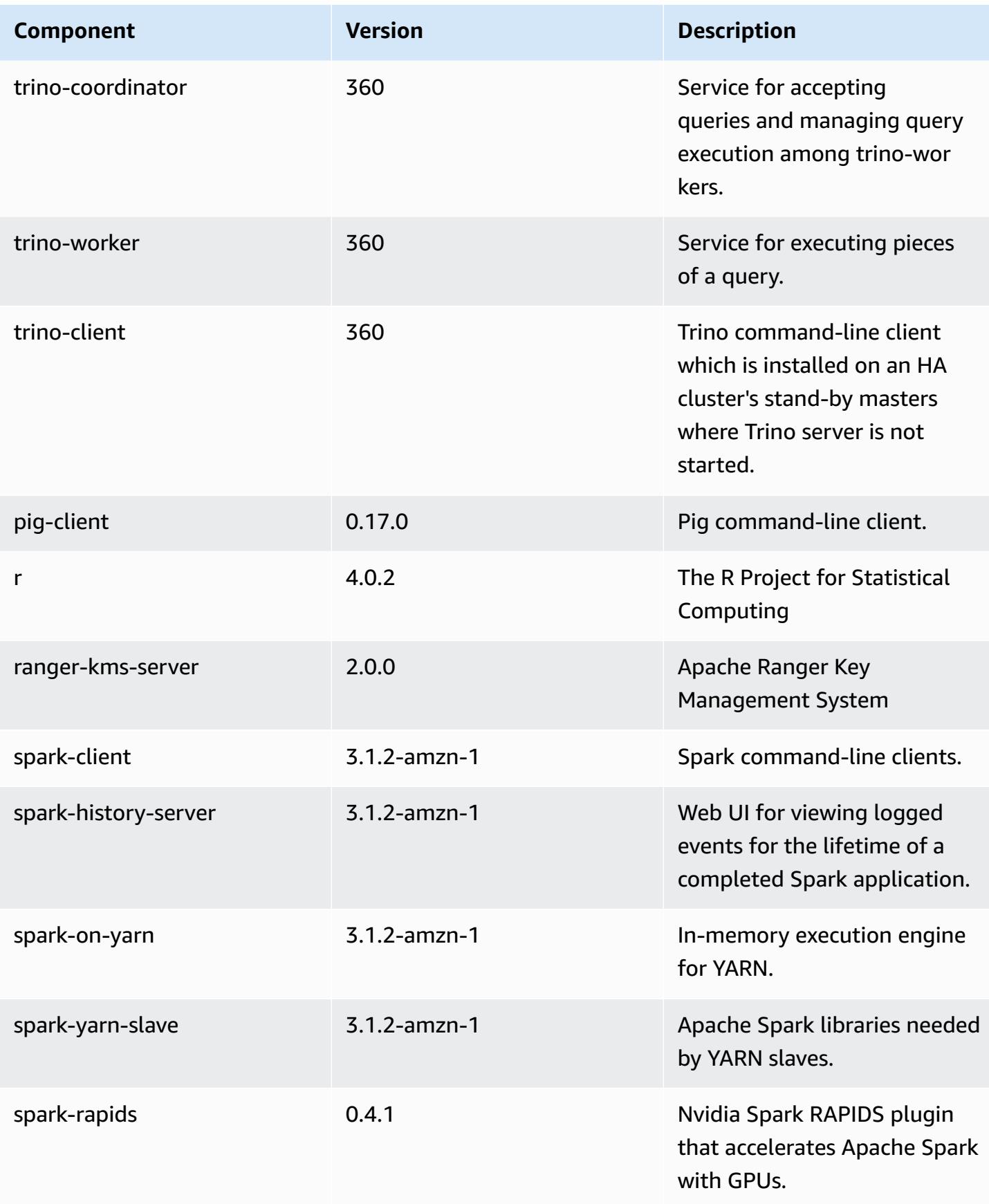

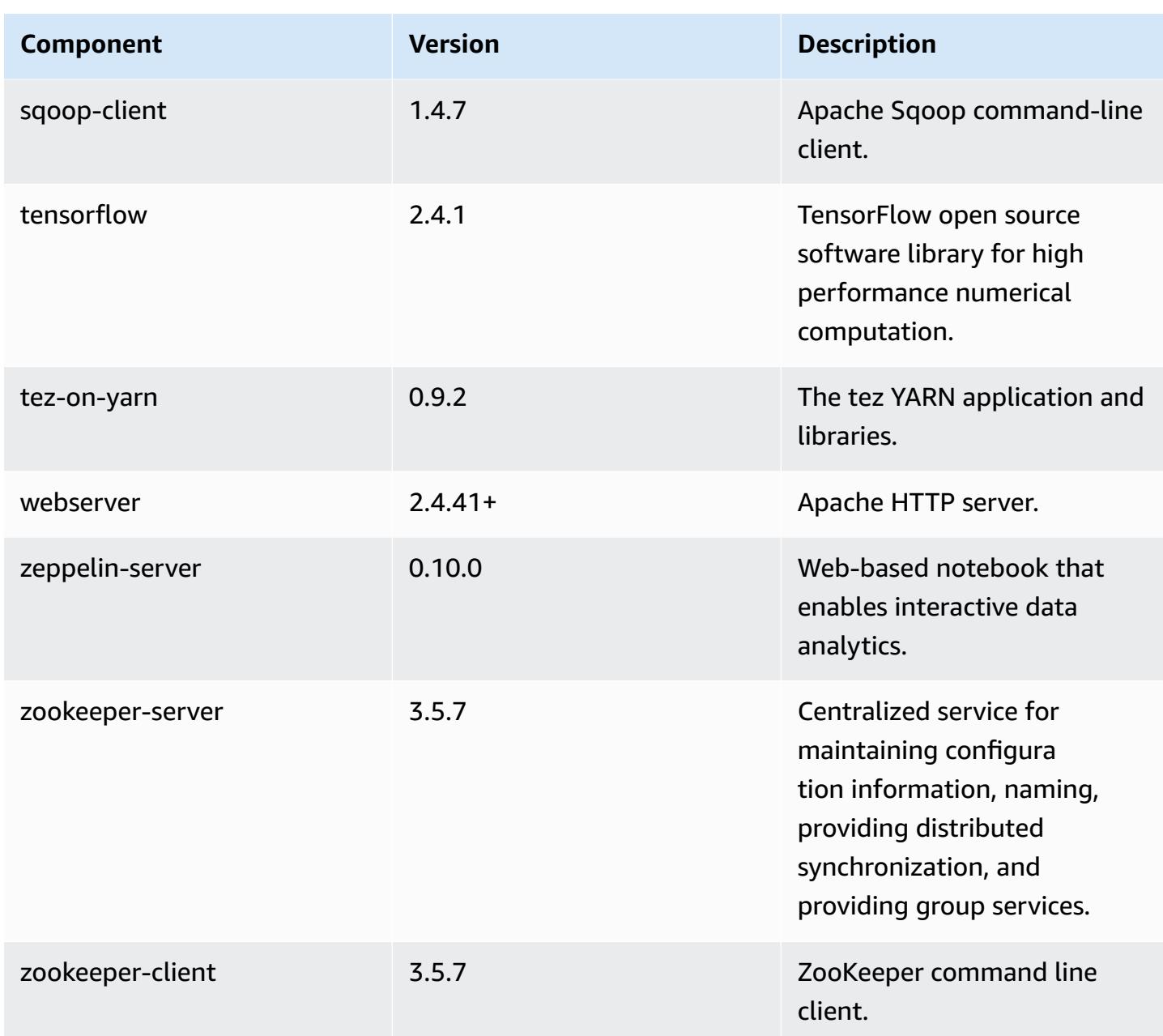

# **6.5.0 configuration classifications**

Configuration classifications allow you to customize applications. These often correspond to a configuration XML file for the application, such as hive-site.xml. For more information, see Configure [applications](#page-3069-0).

Reconfiguration actions occur when you specify a configuration for instance groups in a running cluster. Amazon EMR only initiates reconfiguration actions for the classifications that you modify. For more information, see [Reconfigure](#page-3073-0) an instance group in a running cluster.

### **emr-6.5.0 classifications**

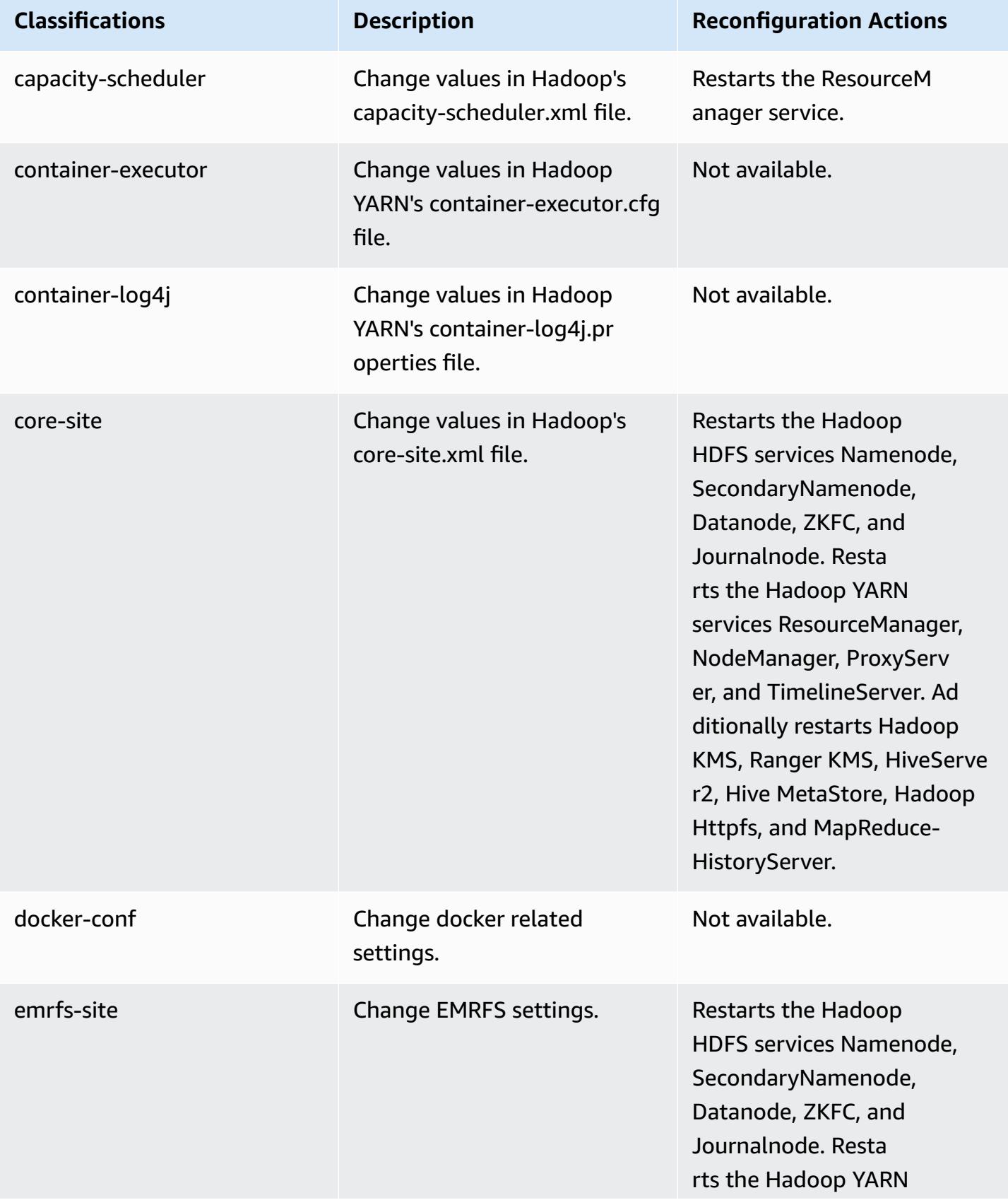

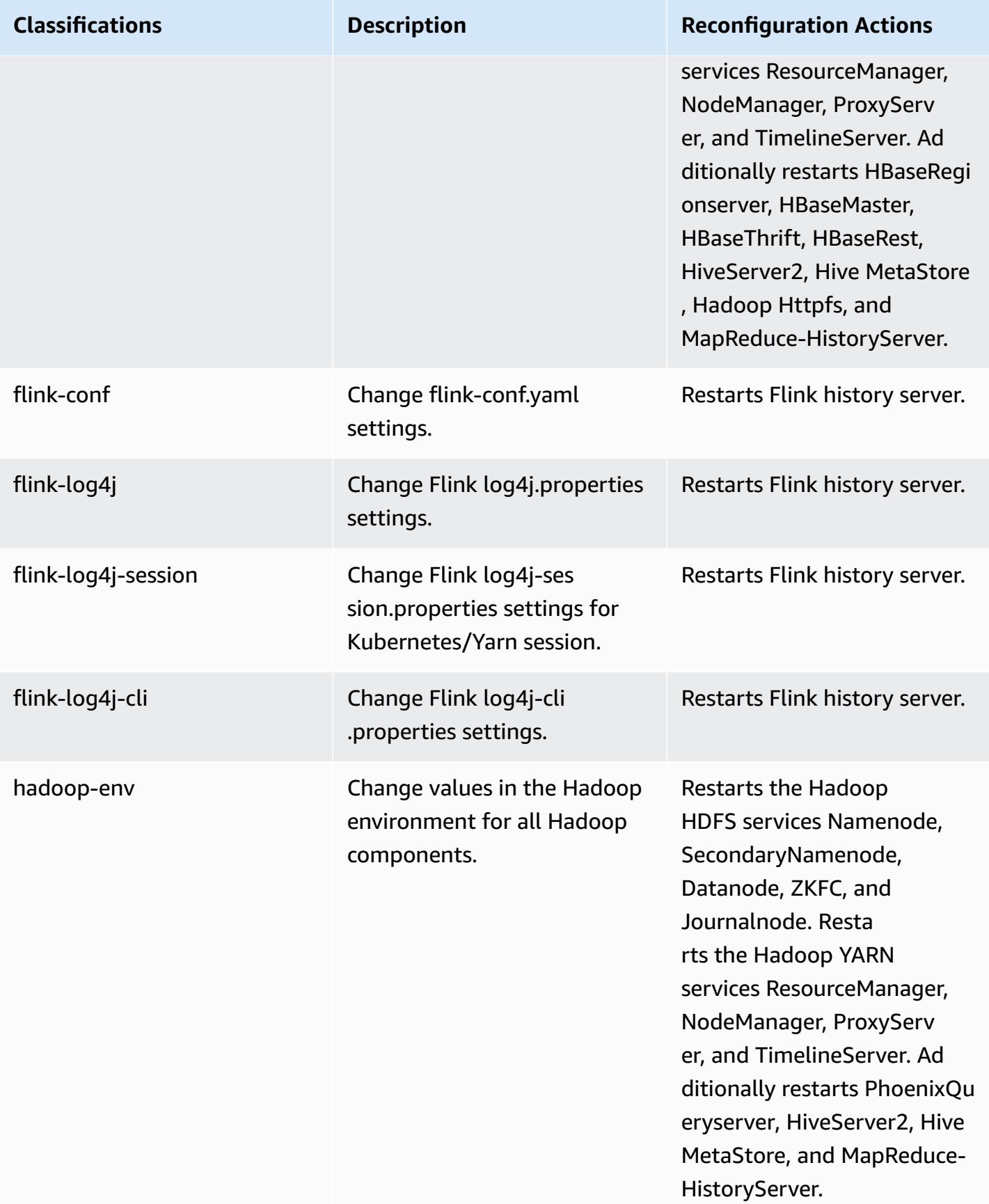

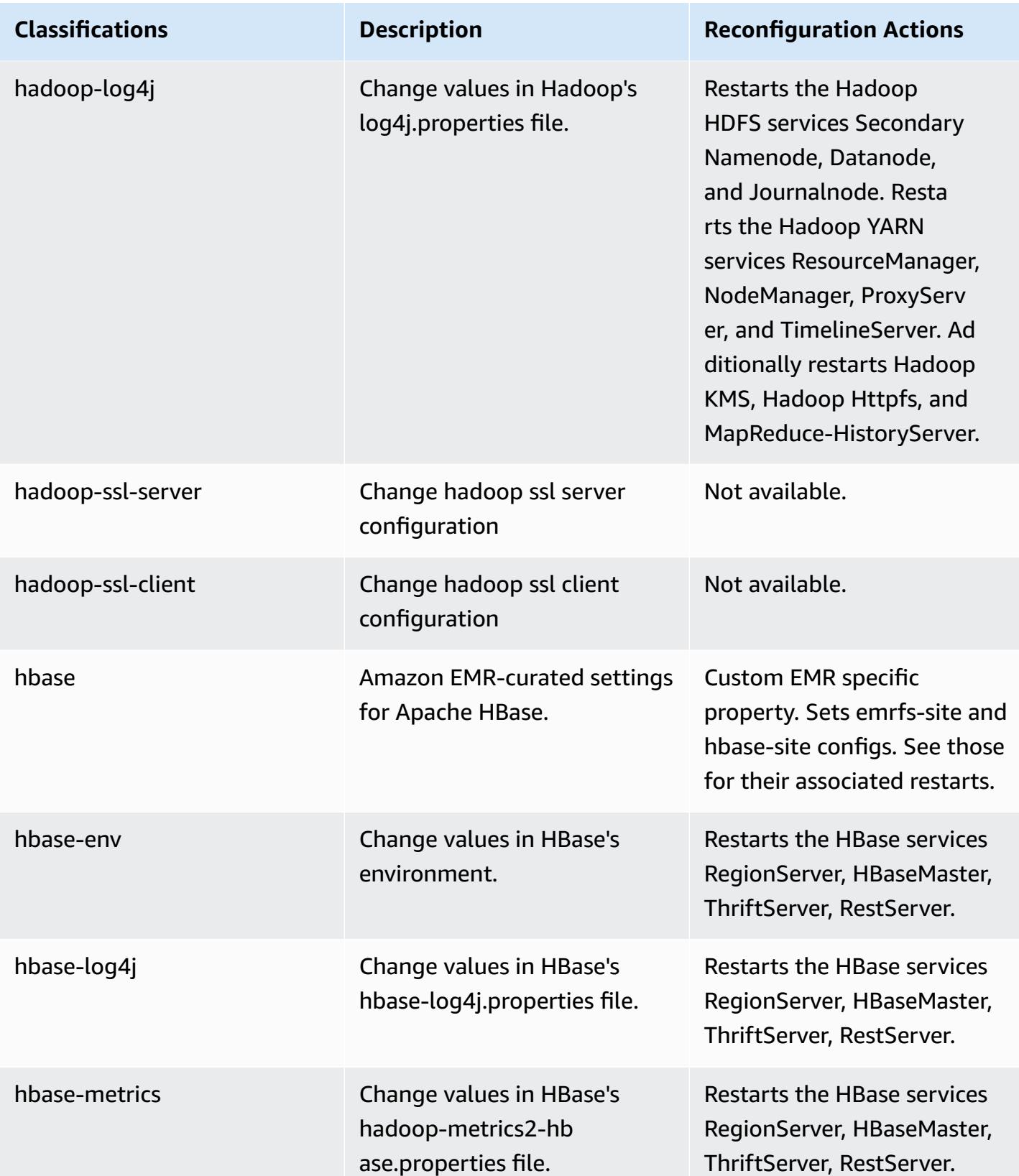

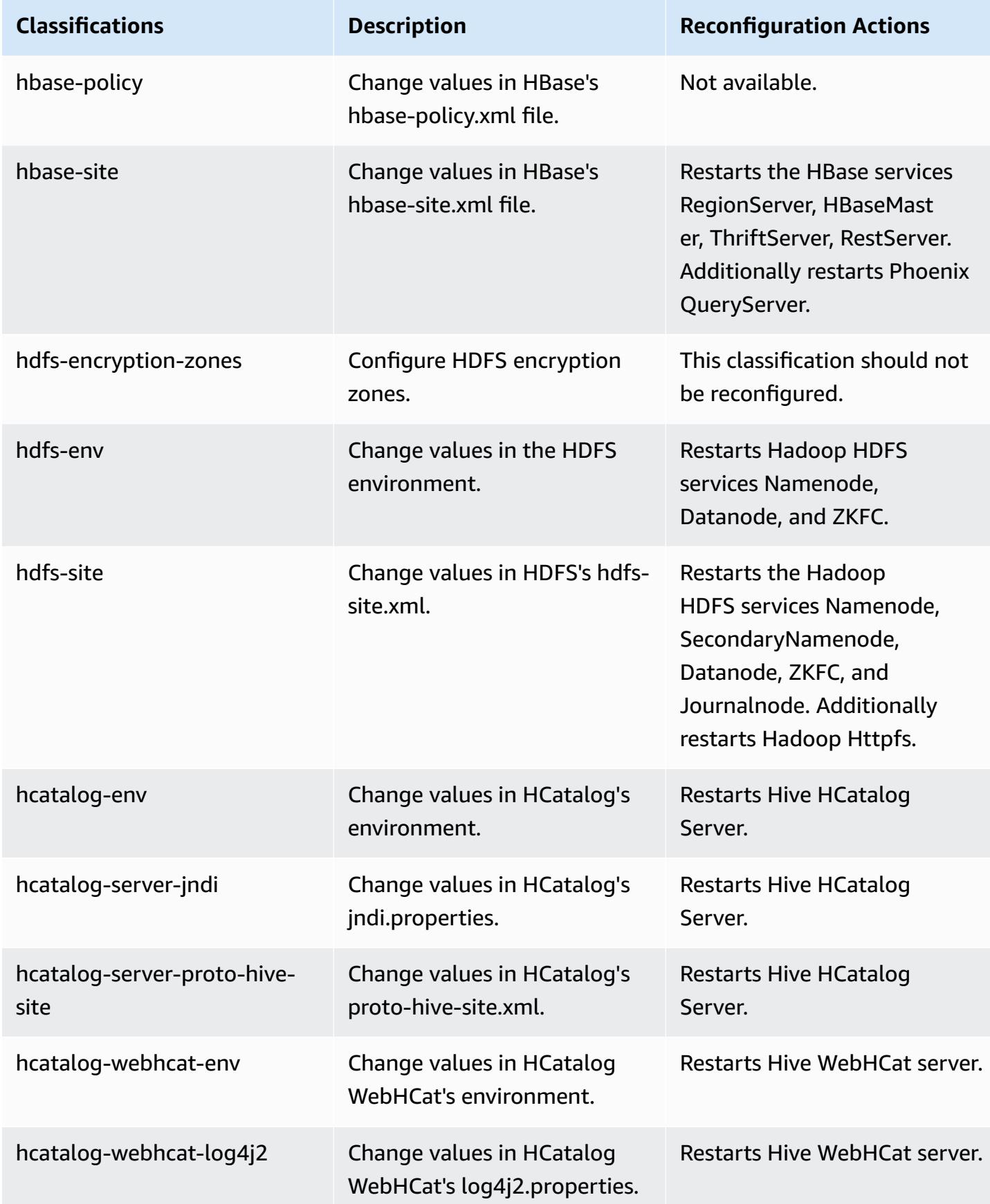

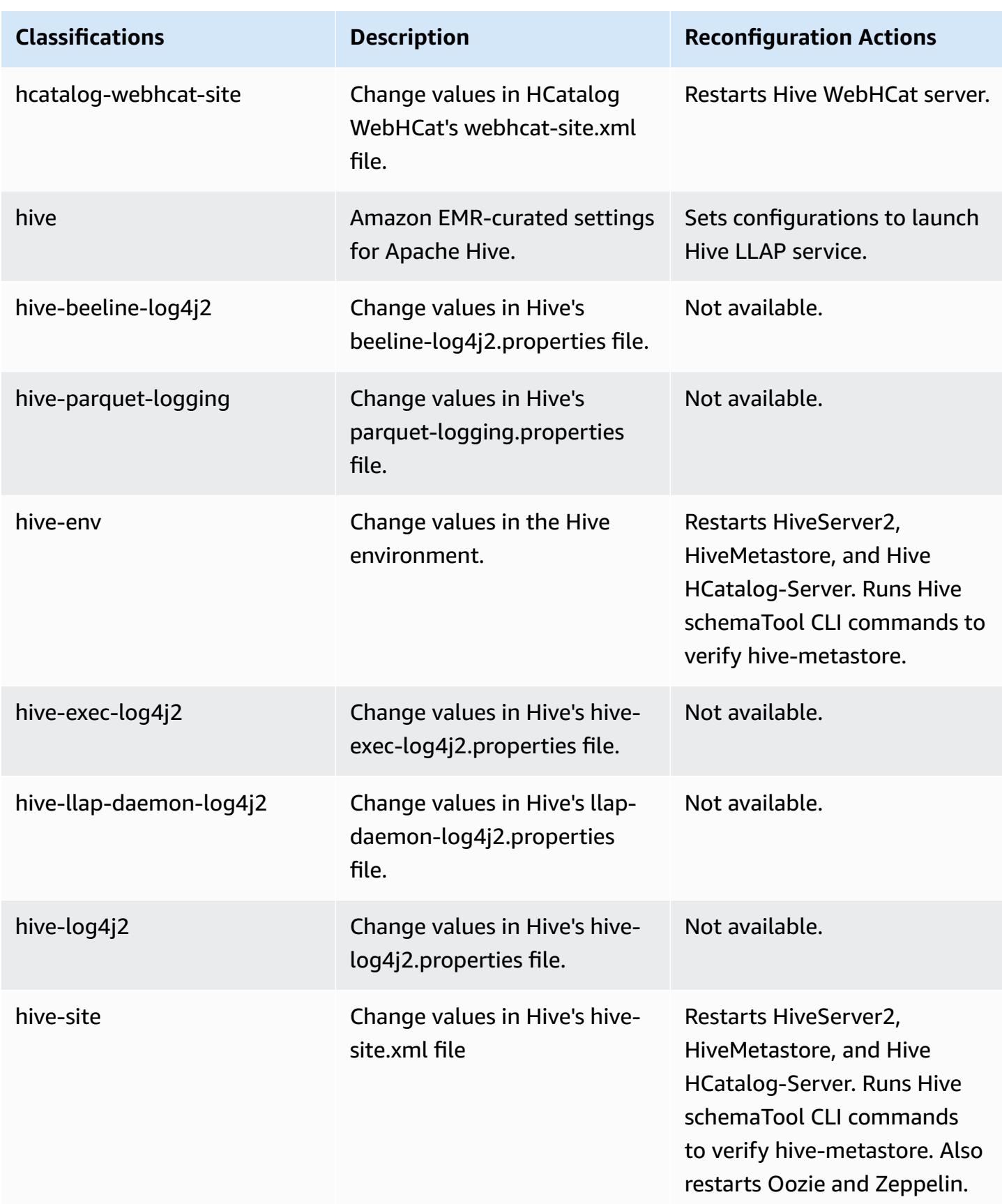

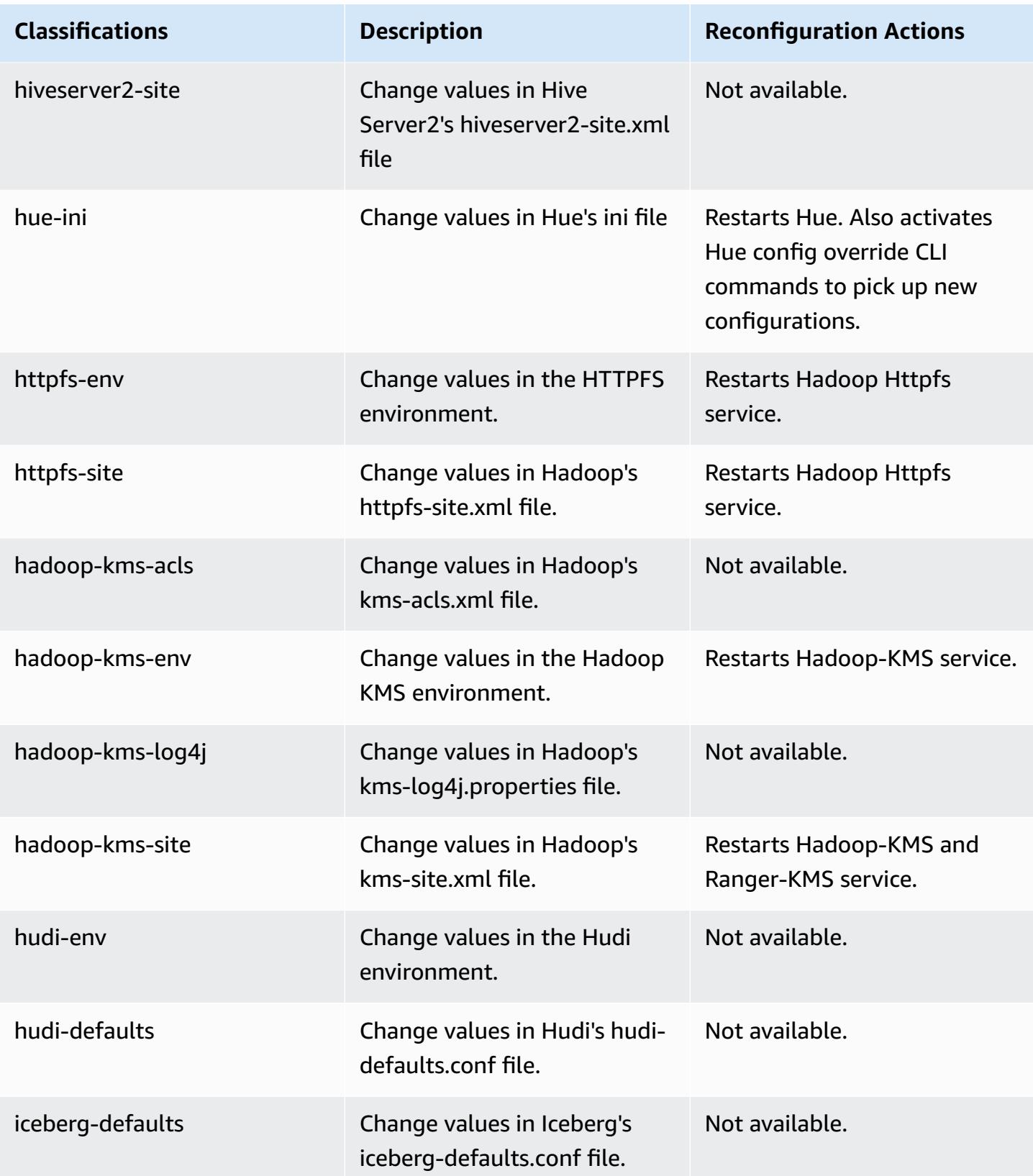

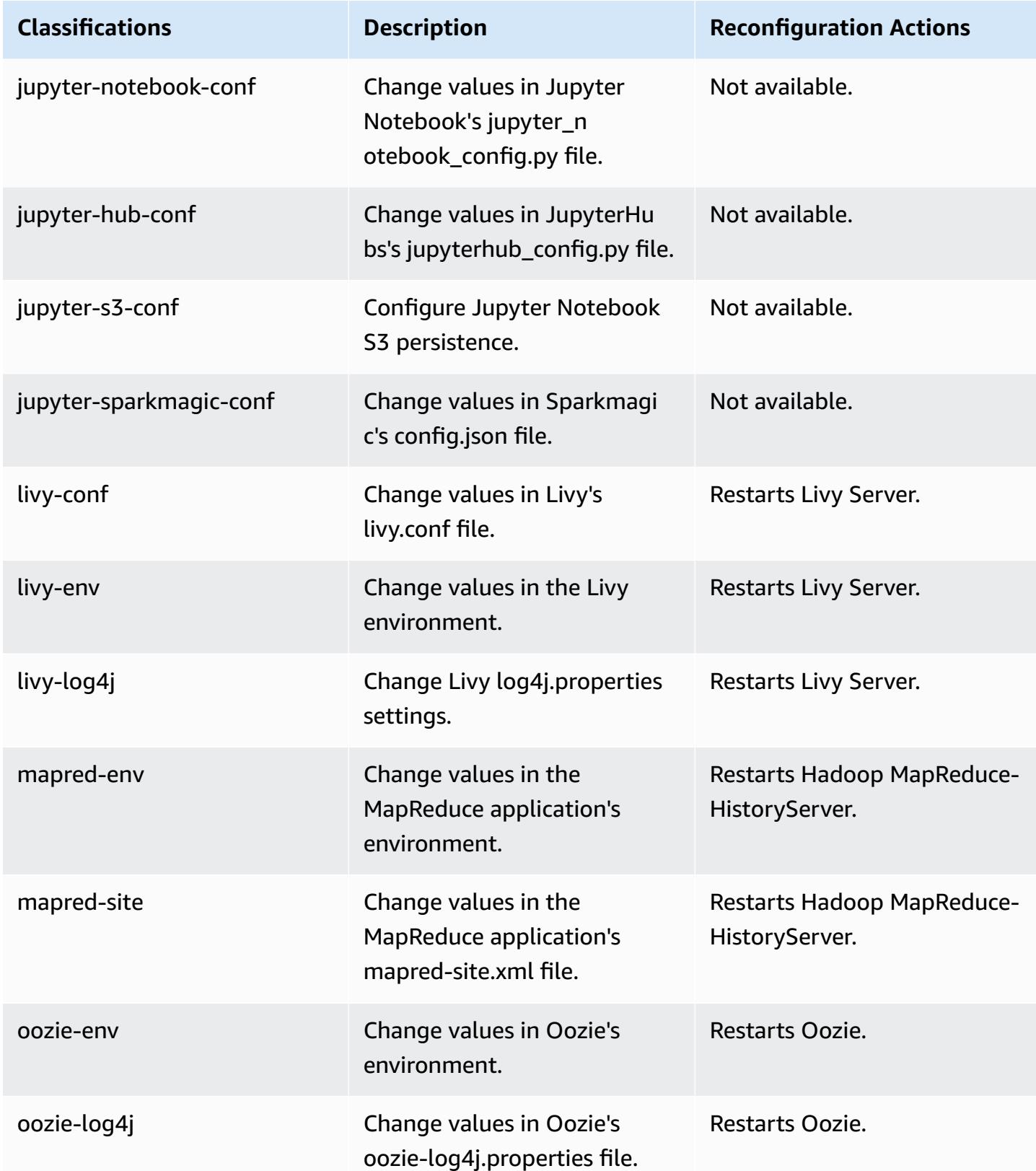

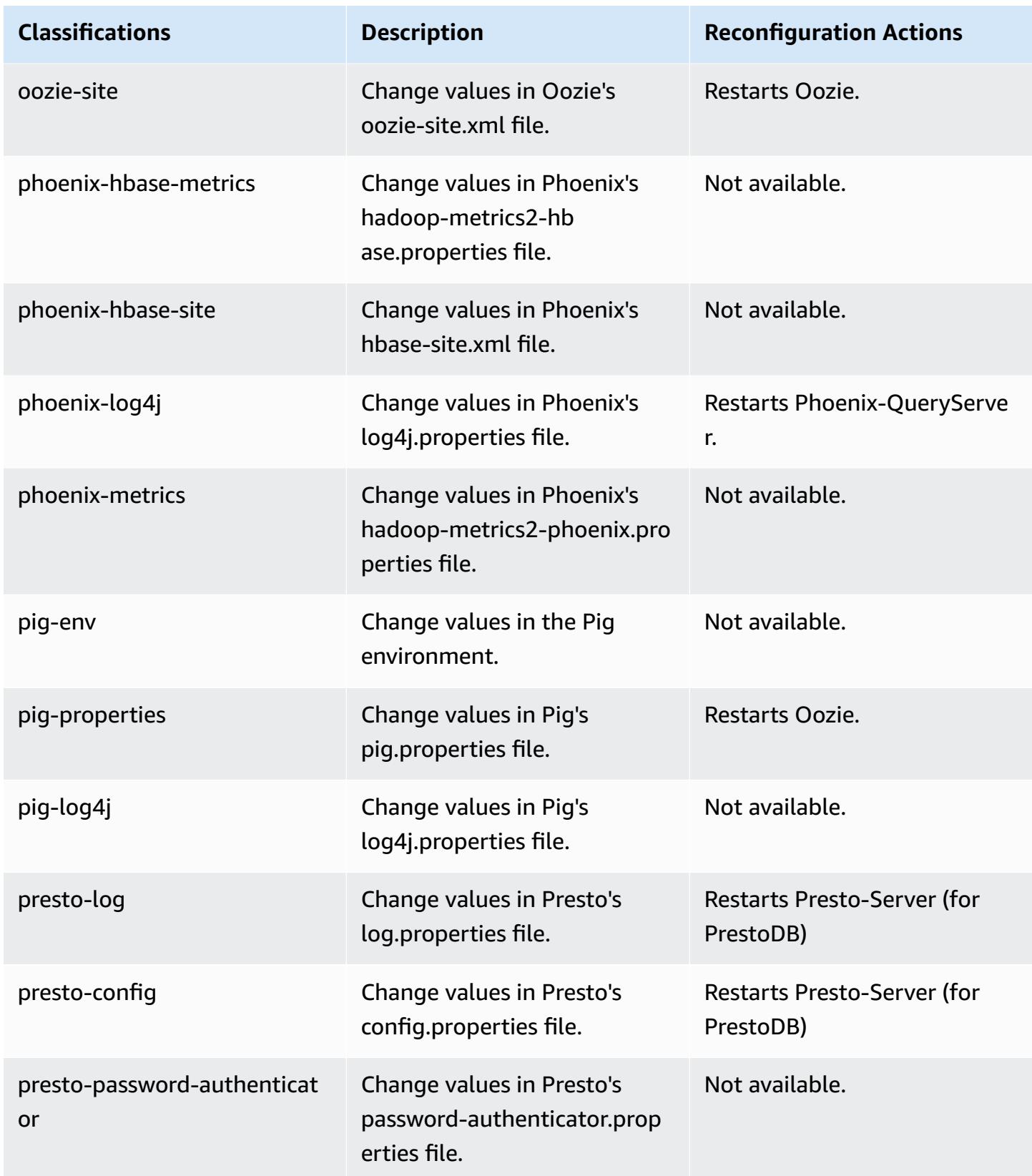

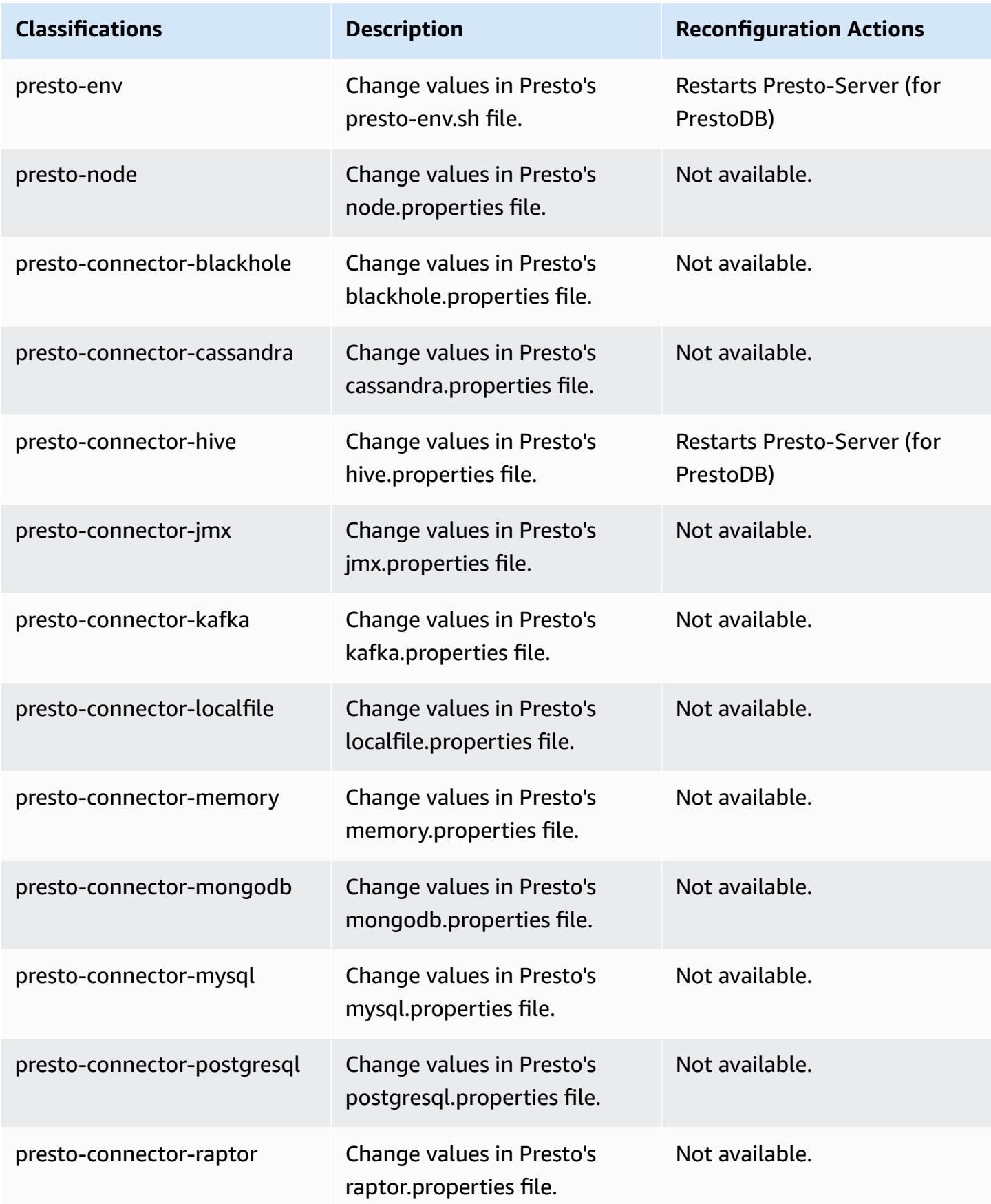

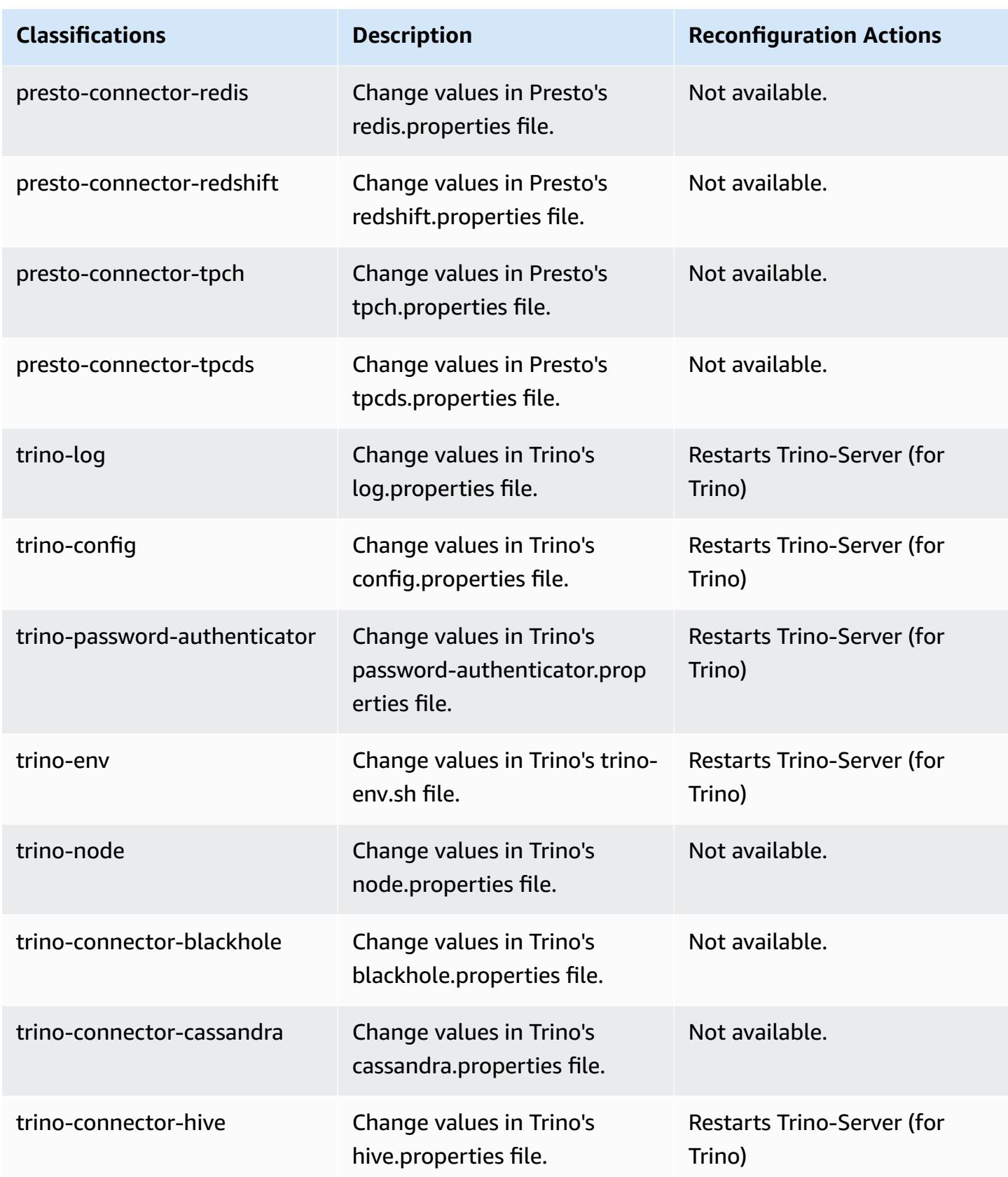

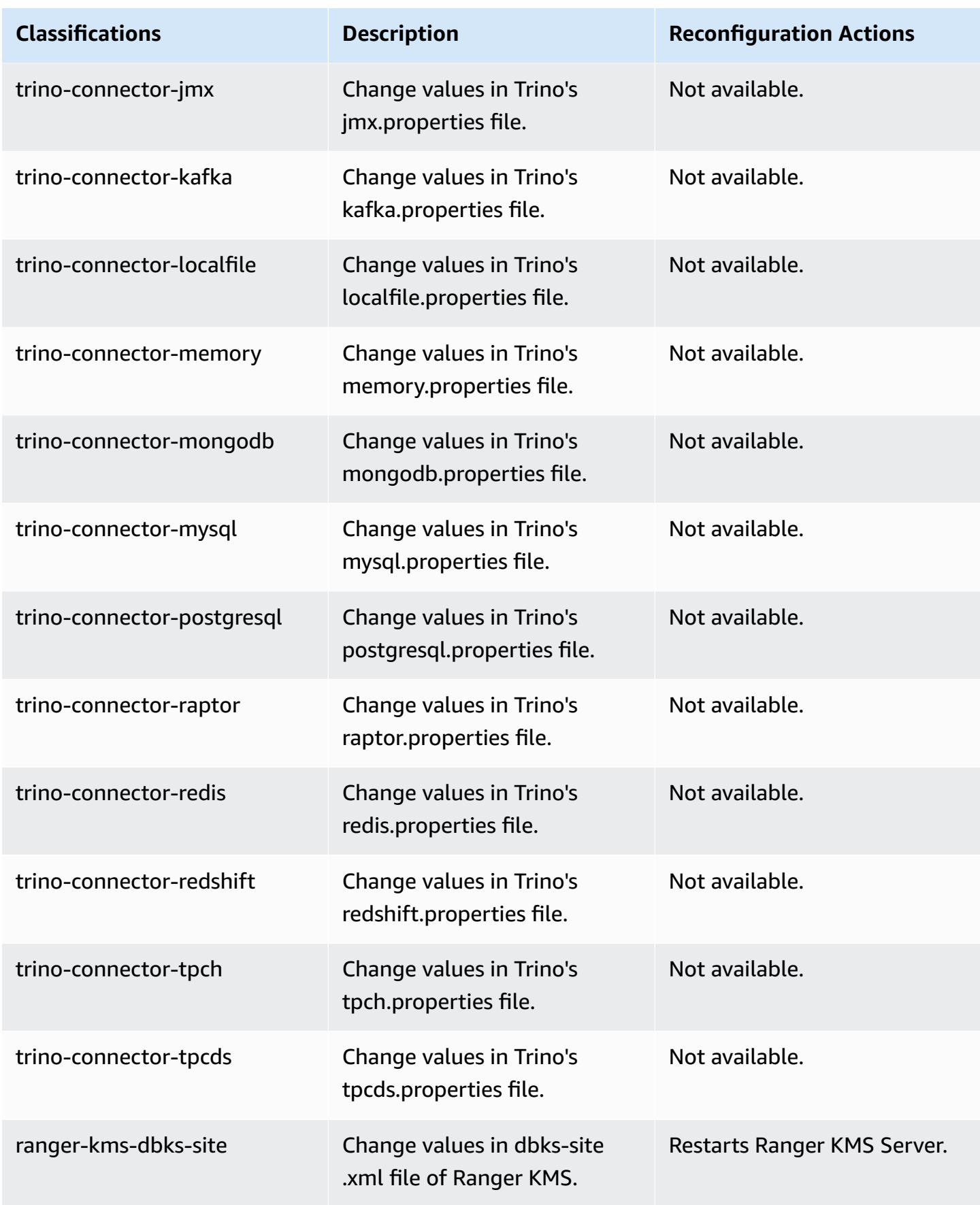

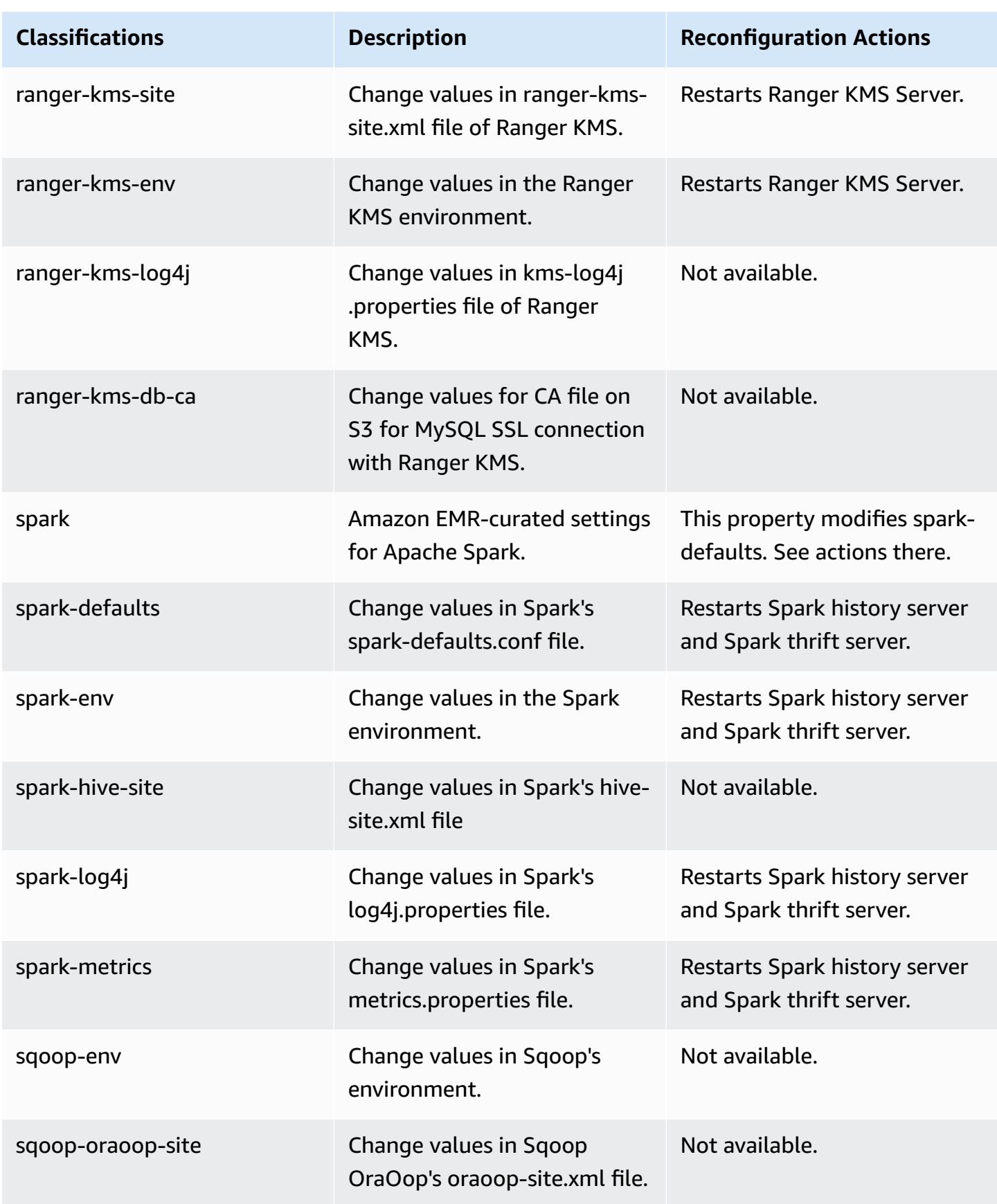

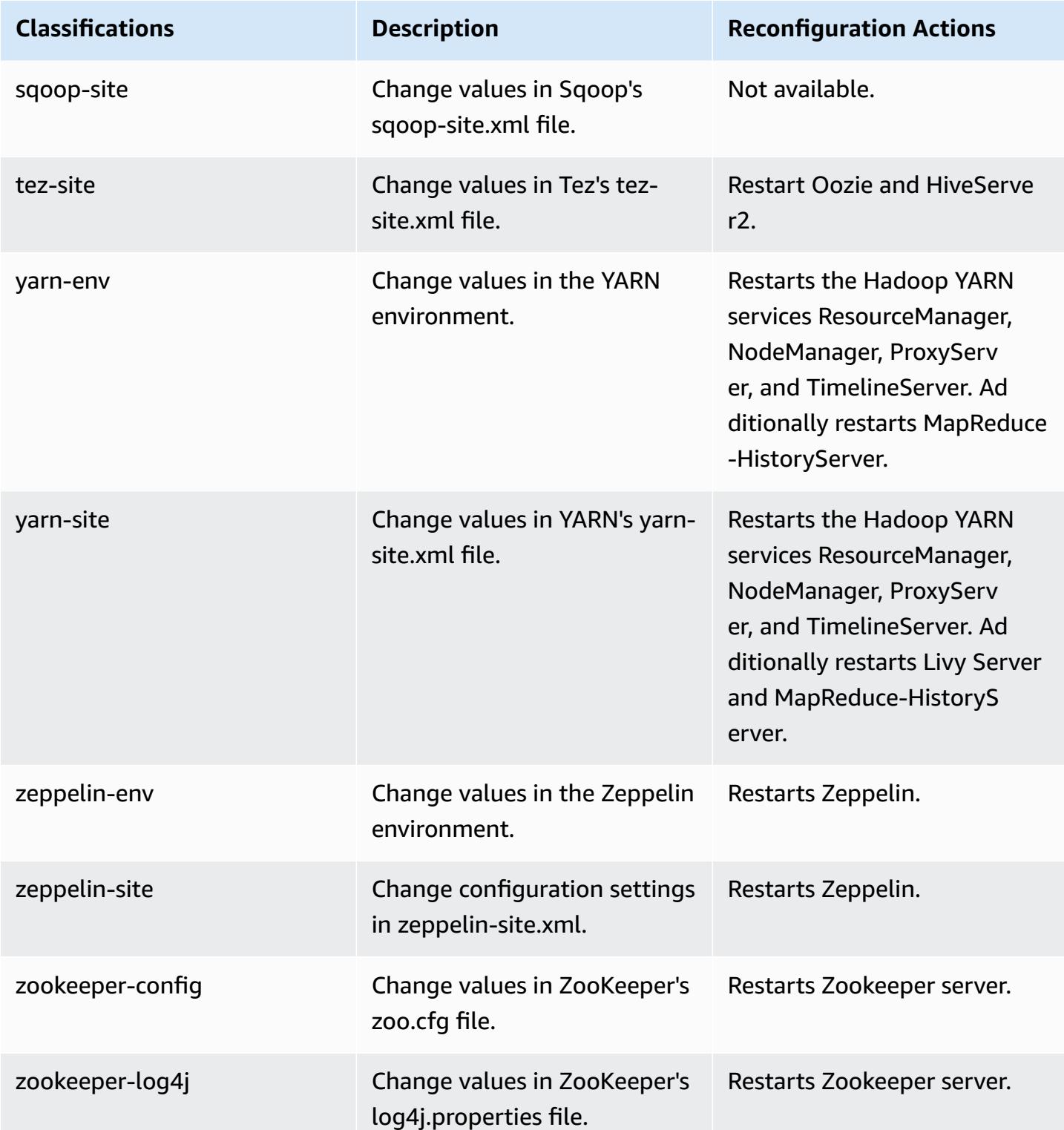

# **Amazon EMR release 6.4.0**

## **6.4.0 application versions**

The following applications are supported in this release: [Flink](https://flink.apache.org/), [Ganglia,](http://ganglia.info) [HBase,](http://hbase.apache.org/) [HCatalog](https://cwiki.apache.org/confluence/display/Hive/HCatalog), [Hadoop](http://hadoop.apache.org/docs/current/), [Hive](http://hive.apache.org/), [Hudi,](https://hudi.apache.org) [Hue,](http://gethue.com/) [JupyterEnterpriseGateway](https://jupyter-enterprise-gateway.readthedocs.io/en/latest/), [JupyterHub,](https://jupyterhub.readthedocs.io/en/latest/#) [Livy,](https://livy.incubator.apache.org/) [MXNet,](https://mxnet.incubator.apache.org/) [Oozie](http://oozie.apache.org/), [Phoenix,](https://phoenix.apache.org/) [Pig](http://pig.apache.org/), [Presto](https://prestodb.io/), [Spark](https://spark.apache.org/docs/latest/), [Sqoop](http://sqoop.apache.org/), [TensorFlow](https://www.tensorflow.org/), [Tez,](https://tez.apache.org/) [Trino,](https://trino.io/) [Zeppelin,](https://zeppelin.incubator.apache.org/) and [ZooKeeper](https://zookeeper.apache.org).

The table below lists the application versions available in this release of Amazon EMR and the application versions in the preceding three Amazon EMR releases (when applicable).

For a comprehensive history of application versions for each release of Amazon EMR, see the following topics:

- [Application](#page-22-0) versions in Amazon EMR 7.x releases
- [Application](#page-76-0) versions in Amazon EMR 6.x releases
- [Application](#page-923-0) versions in Amazon EMR 5.x releases
- [Application](#page-2347-0) versions in Amazon EMR 4.x releases

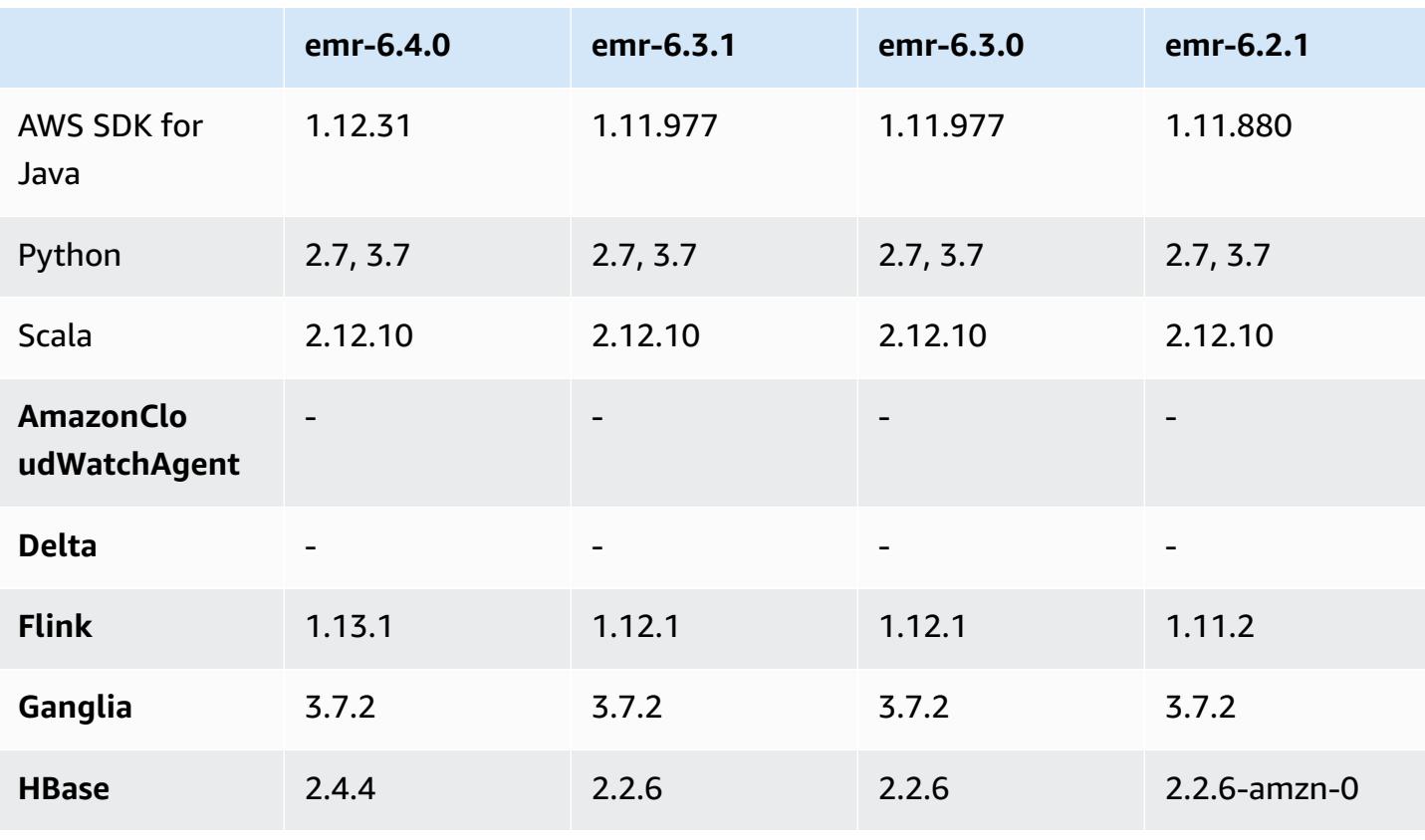

#### **Application version information**

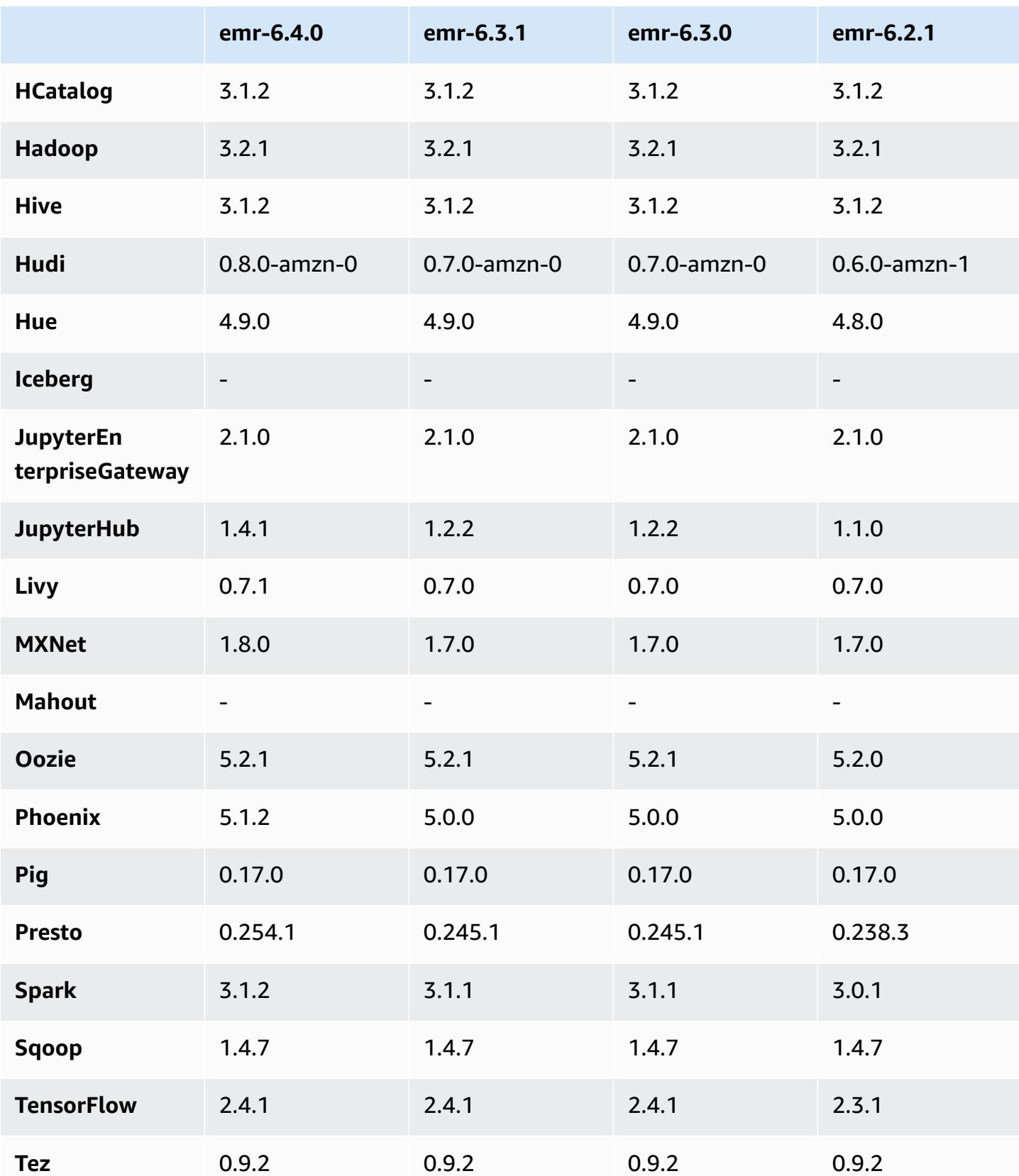

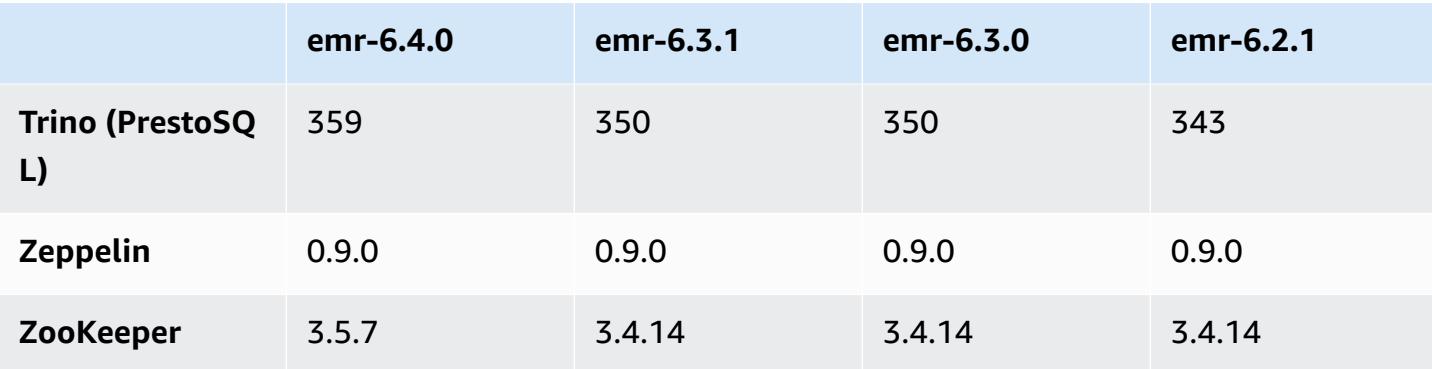

### **6.4.0 release notes**

The following release notes include information for Amazon EMR release 6.4.0. Changes are relative to 6.3.0.

Initial release date: Sept 20, 2021

Updated release date: March 21, 2022

### **Supported applications**

- AWS SDK for Java version 1.12.31
- CloudWatch Sink version 2.2.0
- DynamoDB Connector version 4.16.0
- EMRFS version 2.47.0
- Amazon EMR Goodies version 3.2.0
- Amazon EMR Kinesis Connector version 3.5.0
- Amazon EMR Record Server version 2.1.0
- Amazon EMR Scripts version 2.5.0
- Flink version 1.13.1
- Ganglia version 3.7.2
- AWS Glue Hive Metastore Client version 3.3.0
- Hadoop version 3.2.1-amzn-4
- HBase version 2.4.4-amzn-0
- HBase-operator-tools 1.1.0
- HCatalog version 3.1.2-amzn-5
- Hive version 3.1.2-amzn-5
- Hudi version 0.8.0-amzn-0
- Hue version 4.9.0
- Java JDK version Corretto-8.302.08.1 (build 1.8.0\_302-b08)
- JupyterHub version 1.4.1
- Livy version 0.7.1-incubating
- MXNet version 1.8.0
- Oozie version 5.2.1
- Phoenix version 5.1.2
- Pig version 0.17.0
- Presto version 0.254.1-amzn-0
- Trino version 359
- Apache Ranger KMS (multi-master transparent encryption) version 2.0.0
- ranger-plugins 2.0.1-amzn-0
- ranger-s3-plugin 1.2.0
- SageMaker Spark SDK version 1.4.1
- Scala version 2.12.10 (OpenJDK 64-Bit Server VM, Java 1.8.0\_282)
- Spark version 3.1.2-amzn-0
- spark-rapids 0.4.1
- Sqoop version 1.4.7
- TensorFlow version 2.4.1
- tez version 0.9.2
- Zeppelin version 0.9.0
- Zookeeper version 3.5.7
- Connectors and drivers: DynamoDB Connector 4.16.0

### **New features**

• **[Managed scaling] Spark shuffle data managed scaling optimization** - For Amazon EMR versions 5.34.0 and later, and EMR versions 6.4.0 and later, managed scaling is now Spark shuffle data aware (data that Spark redistributes across partitions to perform specific operations). For

more information on shuffle operations, see Using EMR [managed](https://docs.aws.amazon.com/emr/latest/ManagementGuide/emr-managed-scaling.html) scaling in Amazon EMR in the *Amazon EMR Management Guide* and Spark [Programming](https://spark.apache.org/docs/latest/rdd-programming-guide.html#shuffle-operations) Guide.

- On Apache Ranger-enabled Amazon EMR clusters, you can use Apache Spark SQL to insert data into or update the Apache Hive metastore tables using INSERT INTO, INSERT OVERWRITE, and ALTER TABLE. When using ALTER TABLE with Spark SQL, a partition location must be the child directory of a table location. Amazon EMR does not currently support inserting data into a partition where the partition location is different from the table location.
- PrestoSQL has been [renamed](https://trino.io/blog/2020/12/27/announcing-trino.html) to Trino.
- Hive: Execution of simple SELECT queries with LIMIT clause are accelerated by stopping the query execution as soon as the number of records mentioned in LIMIT clause is fetched. Simple SELECT queries are queries that do not have GROUP BY / ORDER by clause or queries that do not have a reducer stage. For example, SELECT \* from <TABLE> WHERE <Condition> LIMIT <Number>.

### **Hudi Concurrency Control**

- Hudi now supports Optimistic Concurrency Control (OCC), which can be leveraged with write operations like UPSERT and INSERT to allow changes from multiple writers to the same Hudi table. This is file-level OCC, so any two commits (or writers) can write to the same table, if their changes do not conflict. For more information, see the Hudi [concurrency](https://hudi.apache.org/docs/concurrency_control/) control.
- Amazon EMR clusters have Zookeeper installed, which can be leveraged as the lock provider for OCC. To make it easier to use this feature, Amazon EMR clusters have the following properties pre-configured:

```
hoodie.write.lock.provider=org.apache.hudi.client.transaction.lock.ZookeeperBasedLockProvider
hoodie.write.lock.zookeeper.url=<EMR Zookeeper URL>
hoodie.write.lock.zookeeper.port=<EMR Zookeeper Port>
hoodie.write.lock.zookeeper.base_path=/hudi
```
To enable OCC, you need to configure the following properties either with their Hudi job options or at the cluster-level using the Amazon EMR configurations API:

```
hoodie.write.concurrency.mode=optimistic_concurrency_control
hoodie.cleaner.policy.failed.writes=LAZY (Performs cleaning of failed writes lazily 
  instead of inline with every write)
hoodie.write.lock.zookeeper.lock_key=<Key to uniquely identify the Hudi table> (Table 
  Name is a good option)
```
### **Hudi Monitoring: Amazon CloudWatch integration to report Hudi Metrics**

• Amazon EMR supports publishing Hudi Metrics to Amazon CloudWatch. It is enabled by setting the following required configurations:

```
hoodie.metrics.on=true
hoodie.metrics.reporter.type=CLOUDWATCH
```
• The following are optional Hudi configurations that you can change:

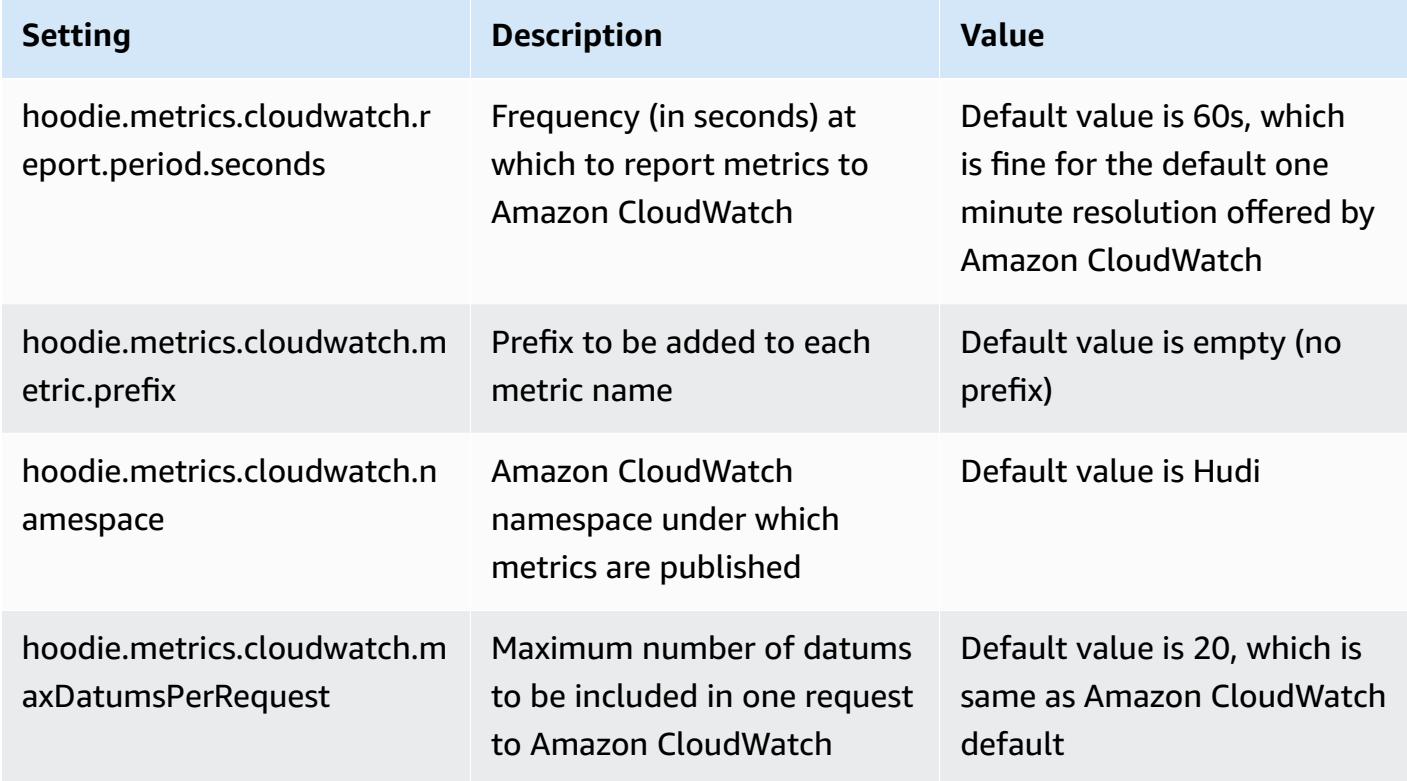

#### **Amazon EMR Hudi configurations support and improvements**

• Customers can now leverage EMR Configurations API and Reconfiguration feature to configure Hudi configurations at cluster level. A new file based configuration support has been introduced via /etc/hudi/conf/hudi-defaults.conf along the lines of other applications like Spark, Hive etc. EMR configures few defaults to improve user experience:

— hoodie.datasource.hive\_sync.jdbcurl is configured to the cluster Hive server URL and no longer needs to be specified. This is particularly useful when running a job in Spark cluster mode, where you previously had to specify the Amazon EMR master IP.

— HBase specific configurations, which are useful for using HBase index with Hudi.

— Zookeeper lock provider specific configuration, as discussed under concurrency control, which makes it easier to use Optimistic Concurrency Control (OCC).

- Additional changes have been introduced to reduce the number of configurations that you need to pass, and to infer automatically where possible:
	- The partitionBy keyword can be used to specify the partition column.

— When enabling Hive Sync, it is no longer mandatory to pass HIVE\_TABLE\_OPT\_KEY, HIVE\_PARTITION\_FIELDS\_OPT\_KEY, HIVE\_PARTITION\_EXTRACTOR\_CLASS\_OPT\_KEY. Those values can be inferred from the Hudi table name and partition field.

— KEYGENERATOR\_CLASS\_OPT\_KEY is not mandatory to pass, and can be inferred from simpler cases of SimpleKeyGenerator and ComplexKeyGenerator.

### **Hudi Caveats**

- Hudi does not support vectorized execution in Hive for Merge on Read (MoR) and Bootstrap tables. For example, count(\*) fails with Hudi realtime table when hive.vectorized.execution.enabled is set to true. As a workaround, you can disable vectorized reading by setting hive.vectorized.execution.enabled to false.
- Multi-writer support is not compatible with the Hudi bootstrap feature.
- Flink Streamer and Flink SQL are experimental features in this release. These features are not recommended for use in production deployments.

### **Changes, enhancements, and resolved issues**

This is a release to fix issues with Amazon EMR Scaling when it fails to scale up/scale down a cluster successfully or causes application failures.

• Previously, manual restart of the resource manager on a multi-master cluster caused Amazon EMR on-cluster daemons, like Zookeeper, to reload all previously decommissioned or lost nodes in the Zookeeper znode file. This caused default limits to be exceeded in certain situations. Amazon EMR now removes the decommissioned or lost node records older than one hour from the Zookeeper file and the internal limits have been increased.

- Fixed an issue where scaling requests failed for a large, highly utilized cluster when Amazon EMR on-cluster daemons were running health checking activities, such as gathering YARN node state and HDFS node state. This was happening because on-cluster daemons were not able to communicate the health status data of a node to internal Amazon EMR components.
- Improved EMR on-cluster daemons to correctly track the node states when IP addresses are reused to improve reliability during scaling operations.
- [SPARK-29683](https://issues.apache.org/jira/browse/SPARK-29683). Fixed an issue where job failures occurred during cluster scale-down as Spark was assuming all available nodes were deny-listed.
- [YARN-9011.](https://issues.apache.org/jira/browse/YARN-9011) Fixed an issue where job failures occurred due to a race condition in YARN decommissioning when cluster tried to scale up or down.
- Fixed issue with step or job failures during cluster scaling by ensuring that the node states are always consistent between the Amazon EMR on-cluster daemons and YARN/HDFS.
- Fixed an issue where cluster operations such as scale down and step submission failed for Amazon EMR clusters enabled with Kerberos authentication. This was because the Amazon EMR on-cluster daemon did not renew the Kerberos ticket, which is required to securely communicate with HDFS/YARN running on the primary node.
- **Configuring a cluster to fix Apache YARN Timeline Server version 1 and 1.5 performance issues**

Apache YARN Timeline Server version 1 and 1.5 can cause performance issues with very active, large EMR clusters, particularly with yarn.resourcemanager.system-metricspublisher.enabled=true, which is the default setting in Amazon EMR. An open source YARN Timeline Server v2 solves the performance issue related to YARN Timeline Server scalability.

Other workarounds for this issue include:

- Configuring yarn.resourcemanager.system-metrics-publisher.enabled=false in yarn-site.xml.
- Enabling the fix for this issue when creating a cluster, as described below.

The following Amazon EMR releases contain a fix for this YARN Timeline Server performance issue.

EMR 5.30.2, 5.31.1, 5.32.1, 5.33.1, 5.34.x, 6.0.1, 6.1.1, 6.2.1, 6.3.1, 6.4.x

To enable the fix on any of the above specified Amazon EMR releases, set these properties to true in a configurations JSON file that is passed in using the [aws emr create-cluster](https://docs.aws.amazon.com/emr/latest/ReleaseGuide/emr-configure-apps-create-cluster.html)

command [parameter](https://docs.aws.amazon.com/emr/latest/ReleaseGuide/emr-configure-apps-create-cluster.html): --configurations file://./configurations.json. Or enable the fix using the [reconfiguration](https://docs.aws.amazon.com/emr/latest/ReleaseGuide/emr-configure-apps-running-cluster.html) console UI.

Example of the configurations.json file contents:

```
\Gamma{
"Classification": "yarn-site",
"Properties": {
"yarn.resourcemanager.system-metrics-publisher.timeline-server-v1.enable-batch": 
  "true",
"yarn.resourcemanager.system-metrics-publisher.enabled": "true"
},
"Configurations": []
}
]
```
- WebHDFS and HttpFS server are disabled by default. You can re-enable WebHDFS using the Hadoop configuration, dfs.webhdfs.enabled. HttpFS server can be started by using sudo systemctl start hadoop-httpfs.
- HTTPS is now enabled by default for Amazon Linux repositories. If you are using an Amazon S3 VPCE policy to restrict access to specific buckets, you must add the new Amazon Linux bucket ARN arn:aws:s3:::amazonlinux-2-repos-\$region/\* to your policy (replace \$region with the region where the endpoint is). For more information, see this topic in the AWS discussion forums. [Announcement:](https://forums.aws.amazon.com/ann.jspa?annID=8528) Amazon Linux 2 now supports the ability to use HTTPS while connecting to package [repositories](https://forums.aws.amazon.com/ann.jspa?annID=8528) .
- Hive: Write query performance is improved by enabling the use of a scratch directory on HDFS for the last job. The temporary data for final job is written to HDFS instead of Amazon S3 and performance is improved because the data is moved from HDFS to the final table location (Amazon S3) instead of between Amazon S3 devices.
- Hive: Query compilation time improvement up to 2.5x with Glue metastore Partition Pruning.
- By default, when built-in UDFs are passed by Hive to the Hive Metastore Server, only a subset of those built-in UDFs are passed to the Glue Metastore since Glue supports only limited expression operators. If you set hive.glue.partition.pruning.client=true, then all partition pruning happens on the client side. If the you set hive.glue.partition.pruning.server=true, then all partition pruning happens on the server side.

#### **Known issues**

- Hue queries do not work in Amazon EMR 6.4.0 because Apache Hadoop HttpFS server is disabled by default. To use Hue on Amazon EMR 6.4.0, either manually start HttpFS server on the Amazon EMR primary node using sudo systemctl start hadoop-httpfs, or use an [Amazon](https://docs.aws.amazon.com/emr/latest/ManagementGuide/add-step-cli.html) EMR [step](https://docs.aws.amazon.com/emr/latest/ManagementGuide/add-step-cli.html).
- The Amazon EMR Notebooks feature used with Livy user impersonation does not work because HttpFS is disabled by default. In this case, the EMR notebook cannot connect to the cluster that has Livy impersonation enabled. The workaround is to start HttpFS server before connecting the EMR notebook to the cluster using sudo systemctl start hadoop-httpfs.
- In Amazon EMR version 6.4.0, Phoenix does not support the Phoenix connectors component.
- To use Spark actions with Apache Oozie, you must add the following configuration to your Oozie workflow.xml file. Otherwise, several critical libraries such as Hadoop and EMRFS will be missing from the classpath of the Spark executors that Oozie launches.

<spark-opts>--conf spark.yarn.populateHadoopClasspath=true</spark-opts>

- When you use Spark with Hive partition location formatting to read data in Amazon S3, and you run Spark on Amazon EMR releases 5.30.0 to 5.36.0, and 6.2.0 to 6.9.0, you might encounter an issue that prevents your cluster from reading data correctly. This can happen if your partitions have all of the following characteristics:
	- Two or more partitions are scanned from the same table.
	- At least one partition directory path is a prefix of at least one other partition directory path, for example, s3://bucket/table/p=a is a prefix of s3://bucket/table/p=a b.
	- The first character that follows the prefix in the other partition directory has a UTF-8 value that's less than than the / character (U+002F). For example, the space character (U+0020) that occurs between a and b in s3://bucket/table/p=a b falls into this category. Note that there are 14 other non-control characters:  $!$  "#\$%& $($ )\*+, -. For more information, see UTF-8 encoding table and Unicode [characters.](https://www.utf8-chartable.de/)

As a workaround to this issue, set the spark.sql.sources.fastS3PartitionDiscovery.enabled configuration to false in the spark-defaults classification.

## **6.4.0 component versions**

The components that Amazon EMR installs with this release are listed below. Some are installed as part of big-data application packages. Others are unique to Amazon EMR and installed for system processes and features. These typically start with emr or aws. Big-data application packages in the most recent Amazon EMR release are usually the latest version found in the community. We make community releases available in Amazon EMR as quickly as possible.

Some components in Amazon EMR differ from community versions. These components have a version label in the form *CommunityVersion*-amzn-*EmrVersion*. The *EmrVersion* starts at 0. For example, if open source community component named myapp-component with version 2.2 has been modified three times for inclusion in different Amazon EMR releases, its release version is listed as 2.2-amzn-2.

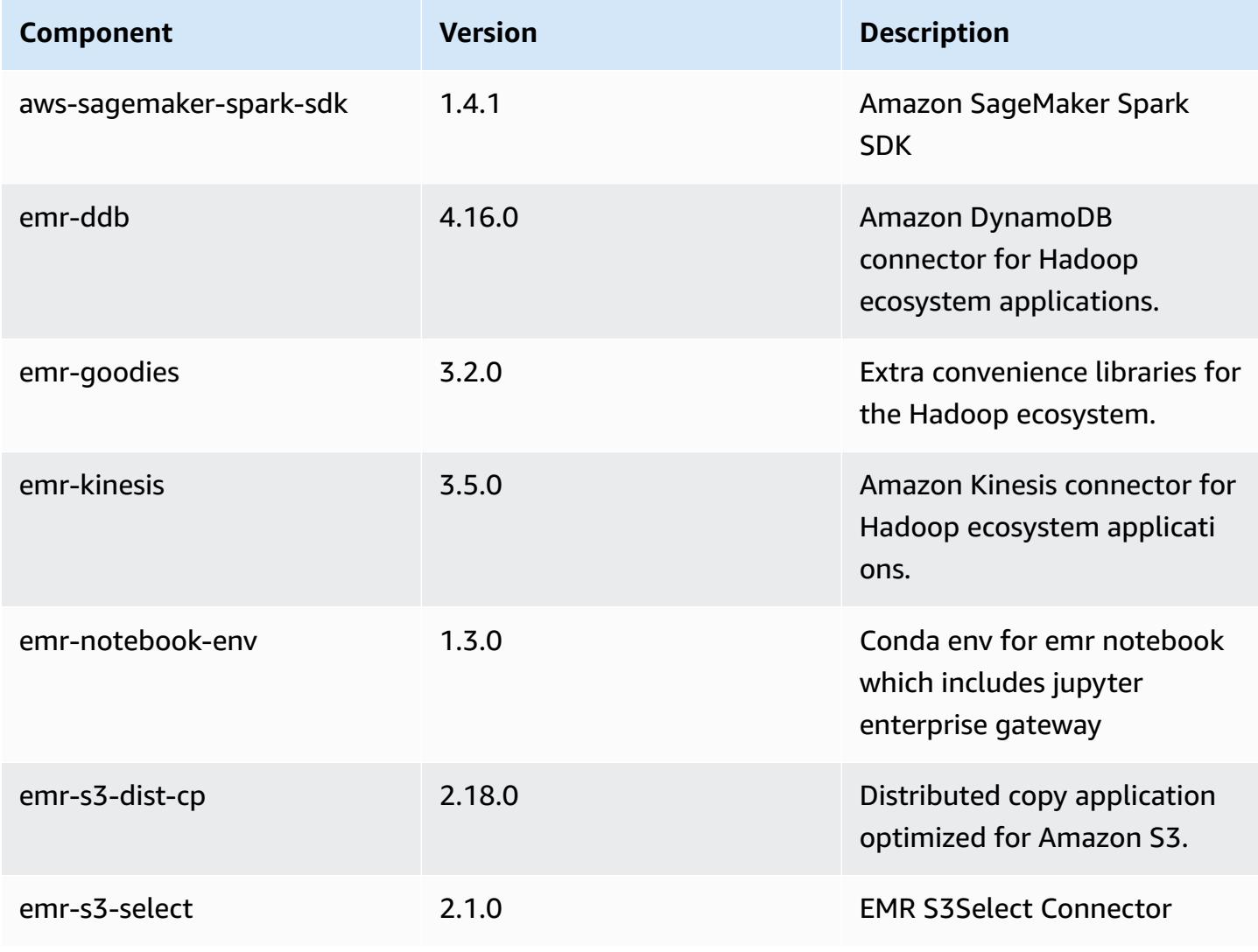

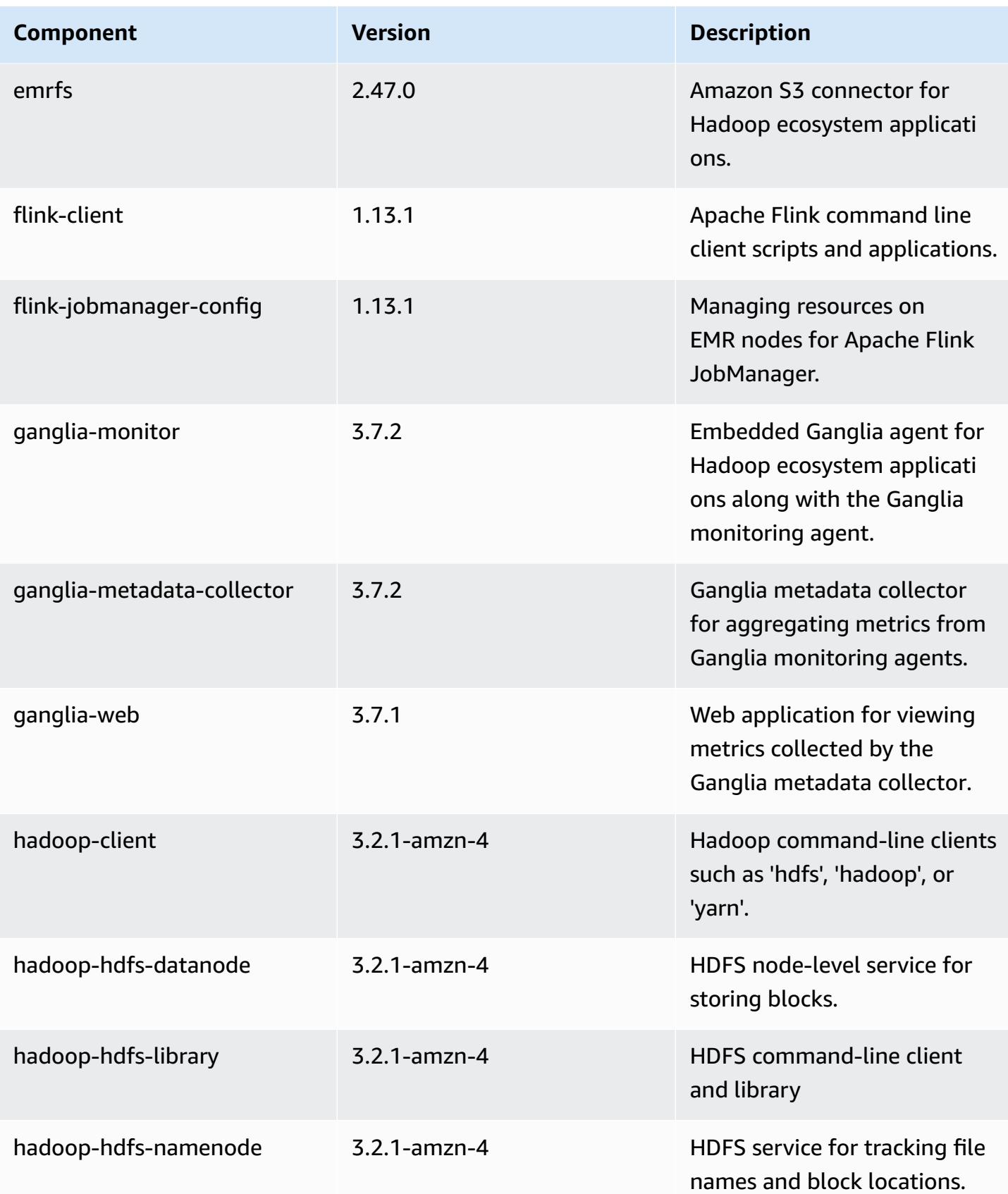

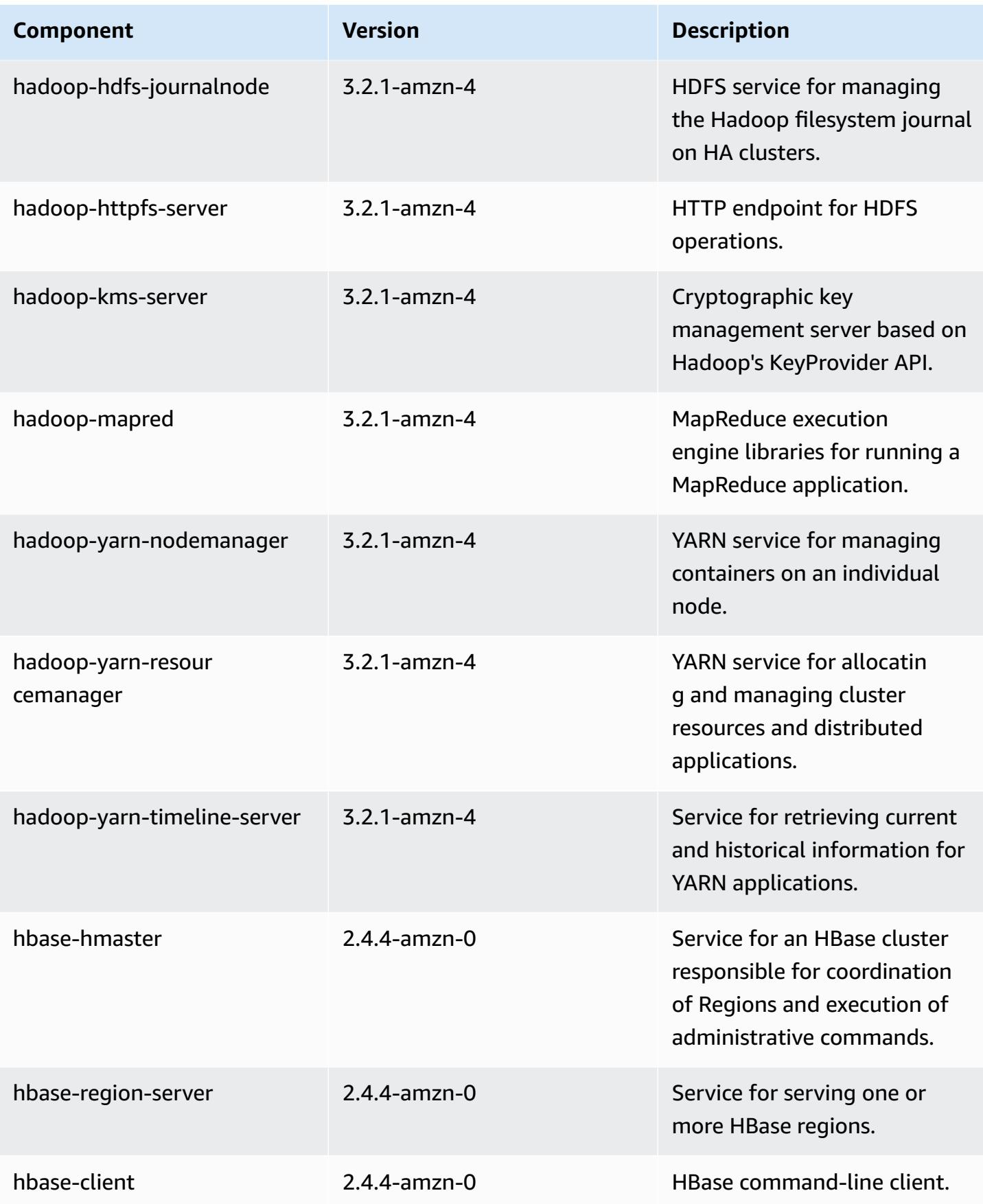

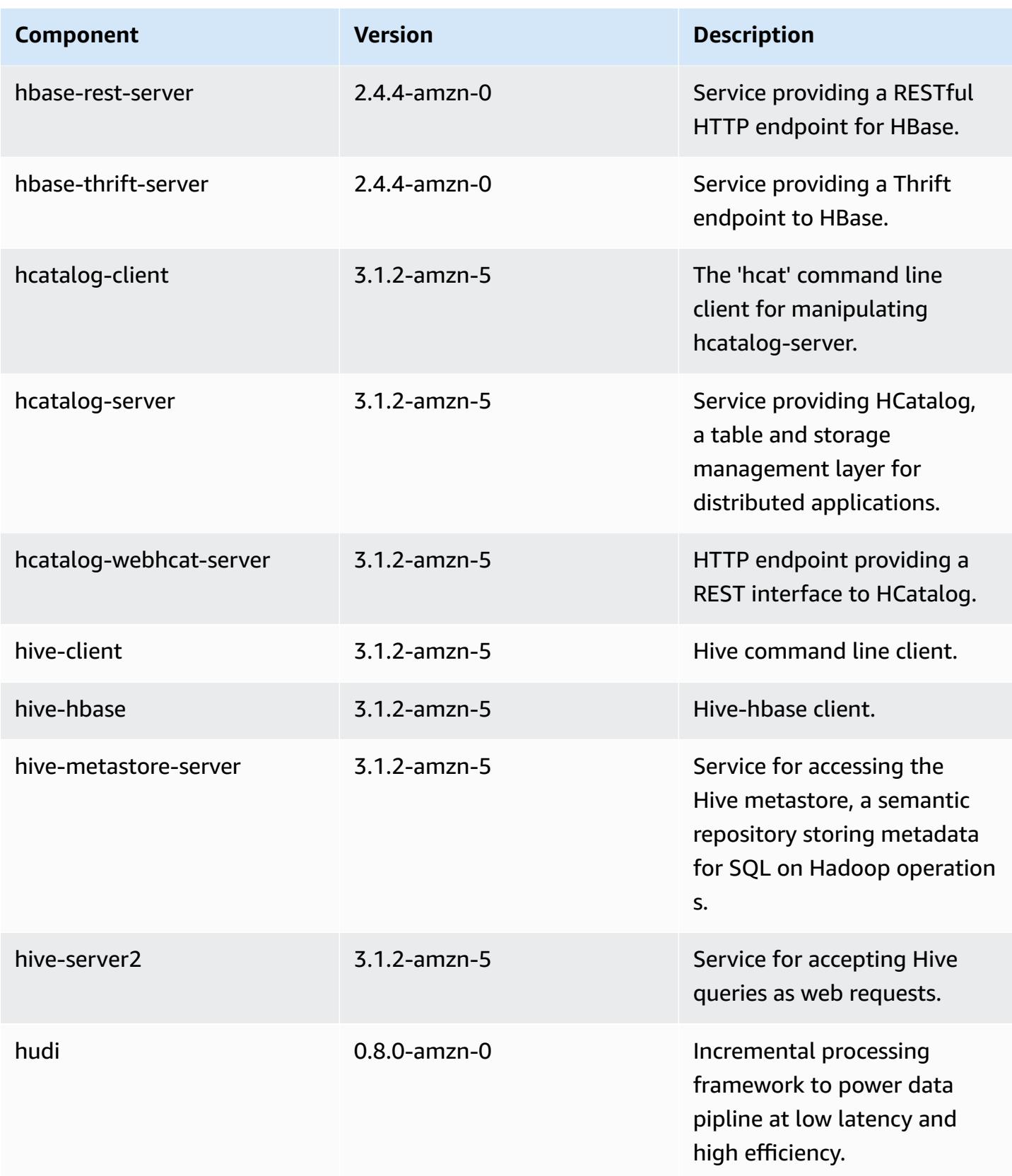

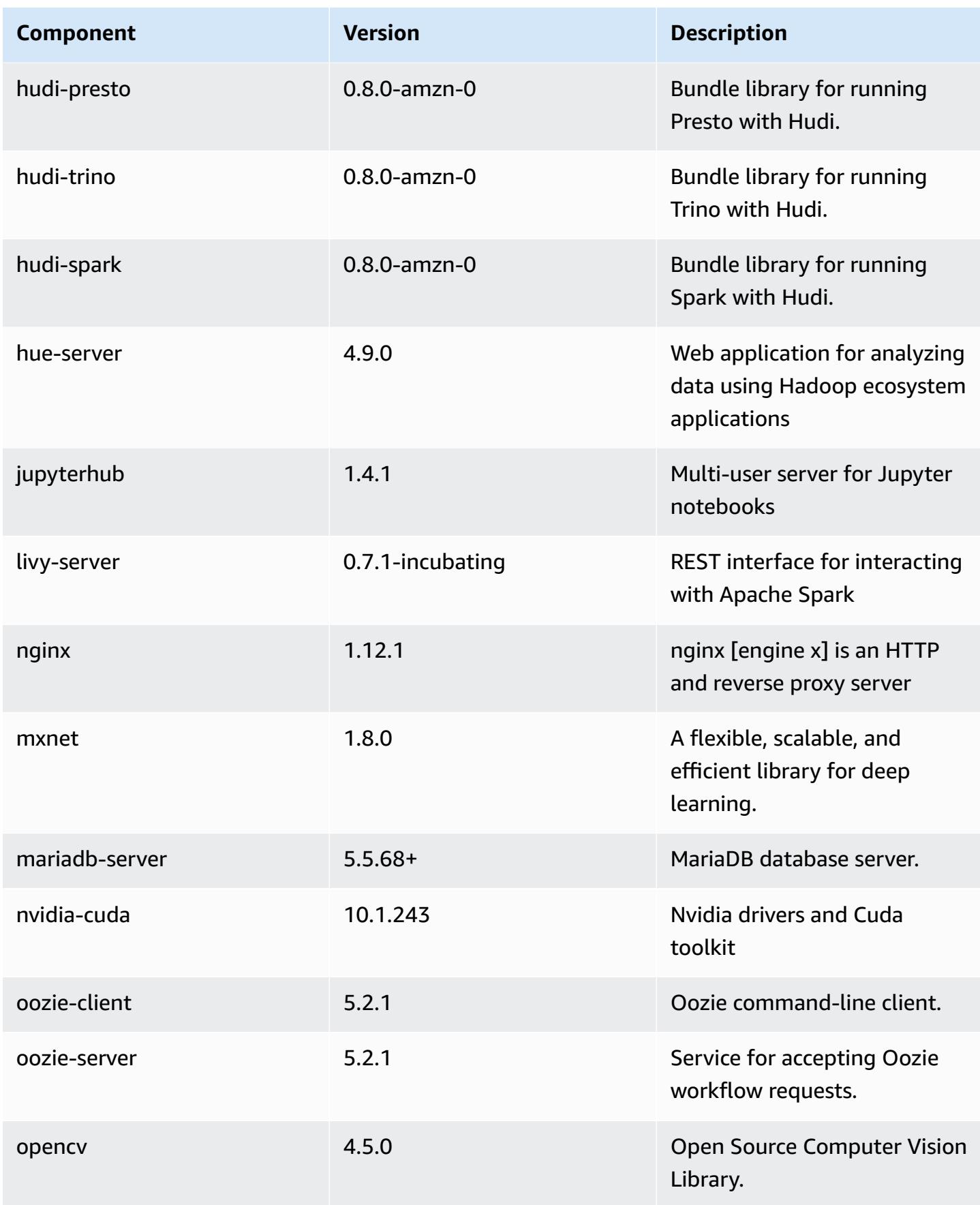

Amazon EMR **Amazon EMR** Release Guide

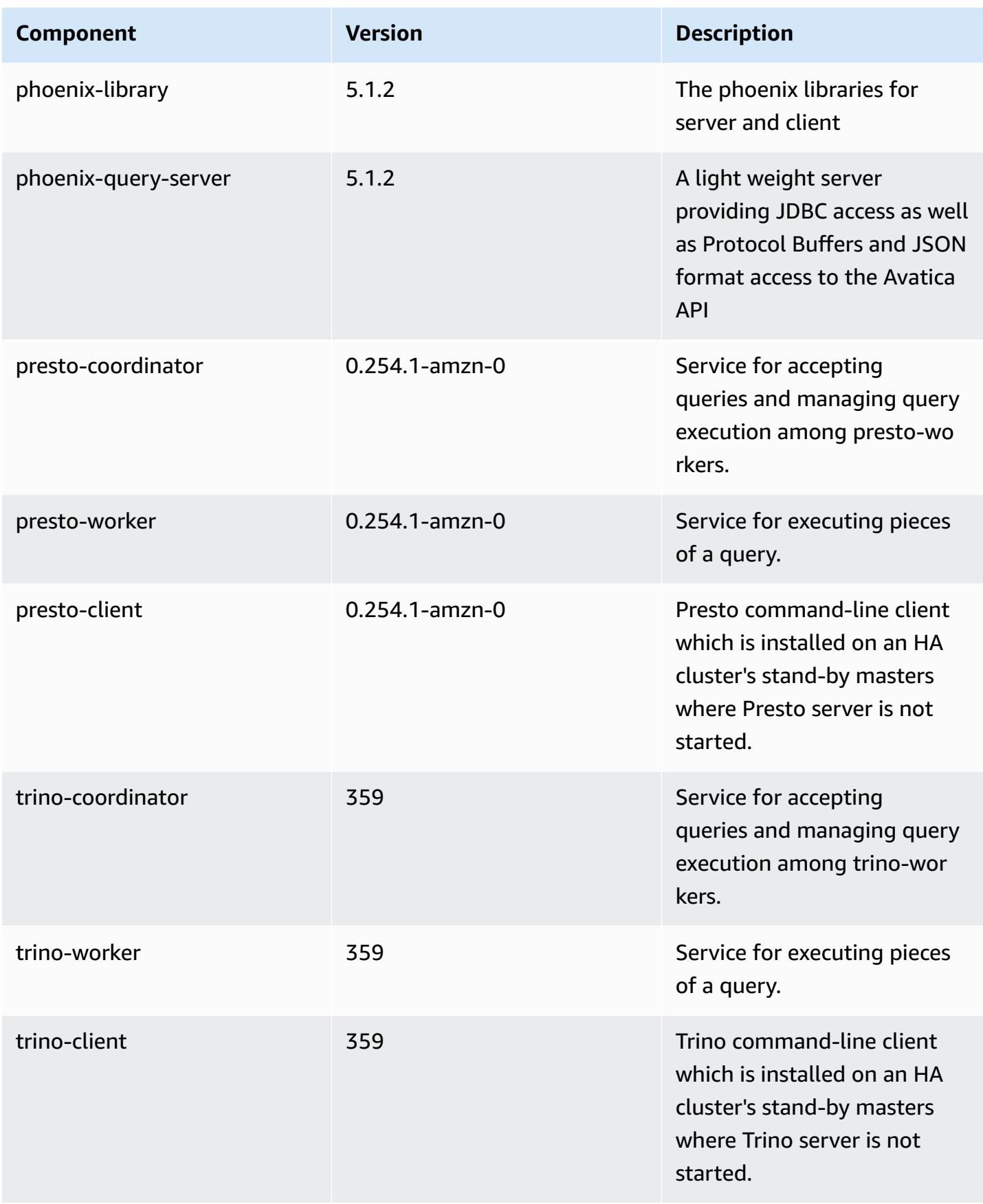

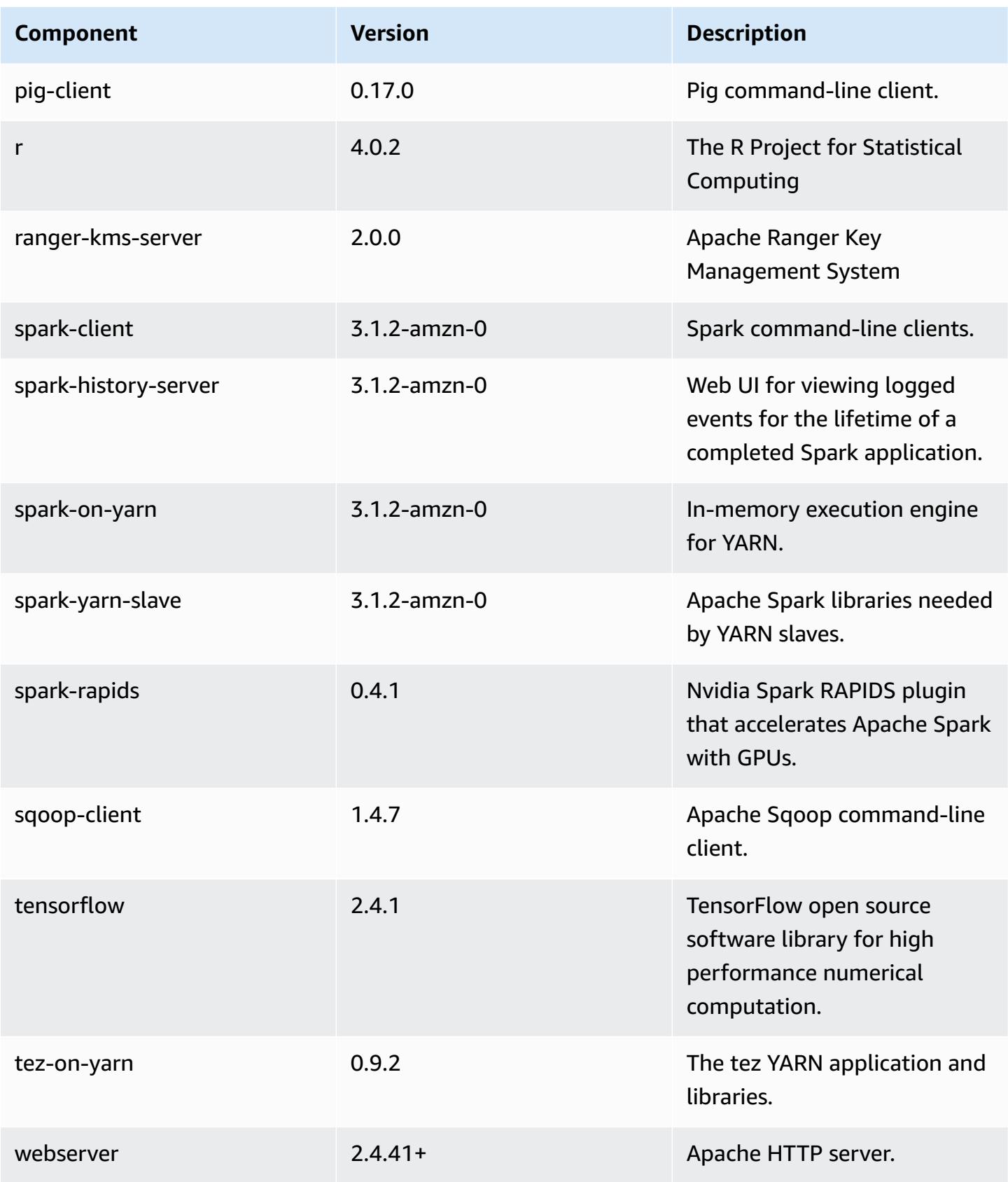

Amazon EMR Amazon EMR Release Guide

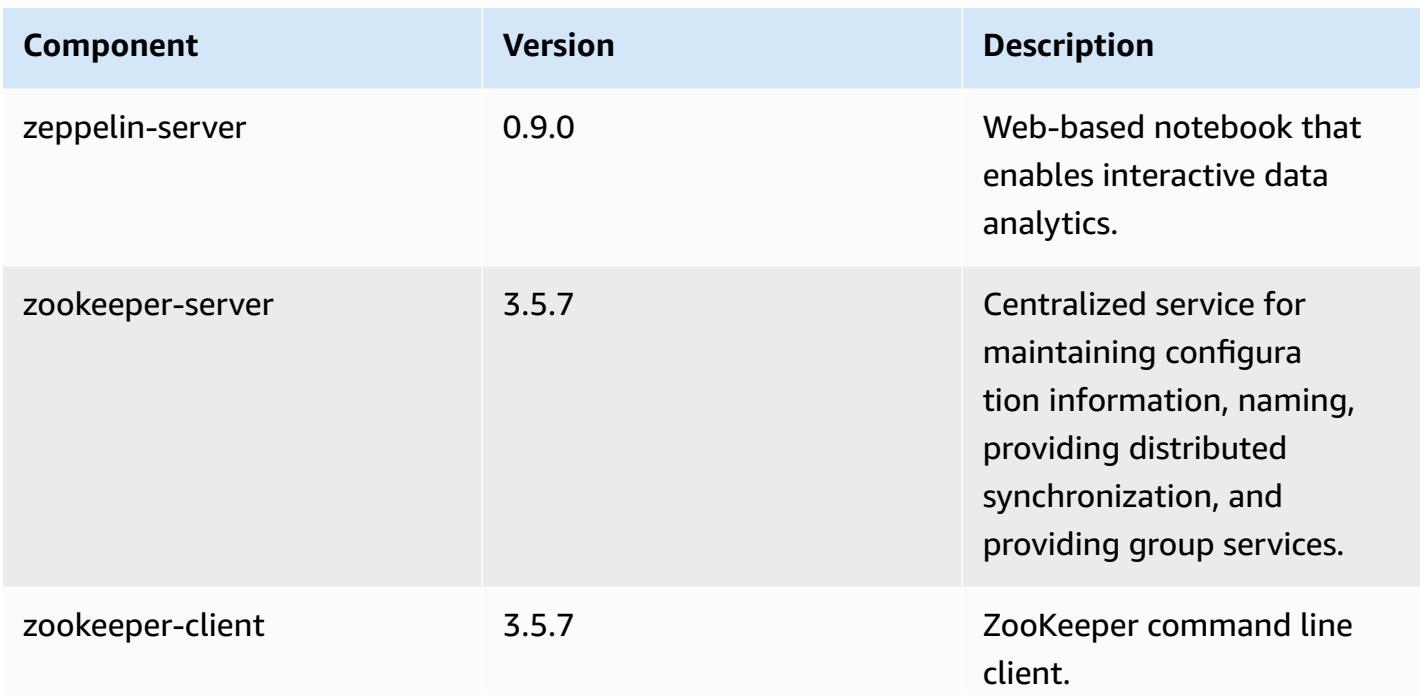

# **6.4.0 configuration classifications**

Configuration classifications allow you to customize applications. These often correspond to a configuration XML file for the application, such as hive-site.xml. For more information, see Configure [applications](#page-3069-0).

Reconfiguration actions occur when you specify a configuration for instance groups in a running cluster. Amazon EMR only initiates reconfiguration actions for the classifications that you modify. For more information, see [Reconfigure](#page-3073-0) an instance group in a running cluster.

### **emr-6.4.0 classifications**

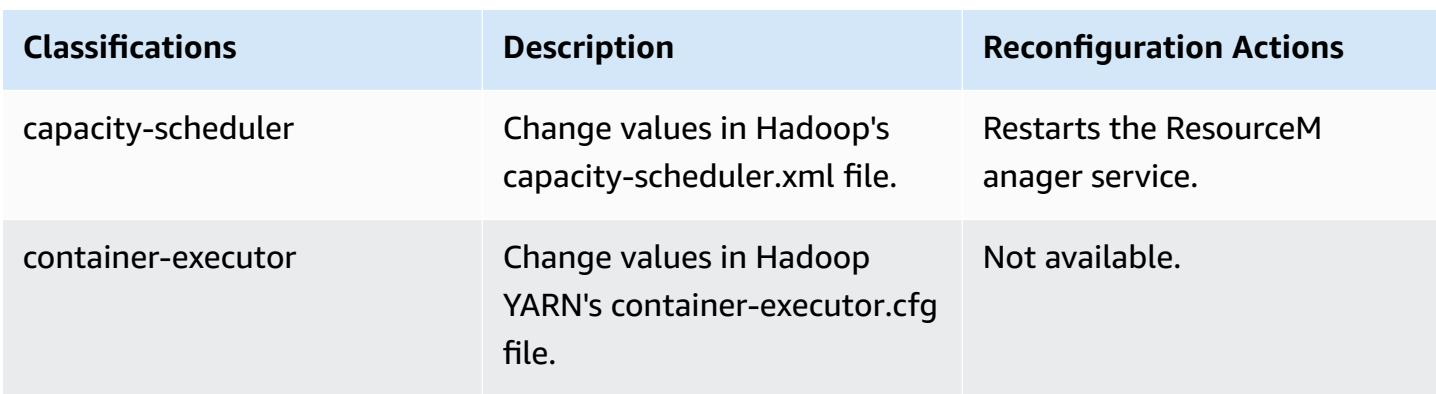

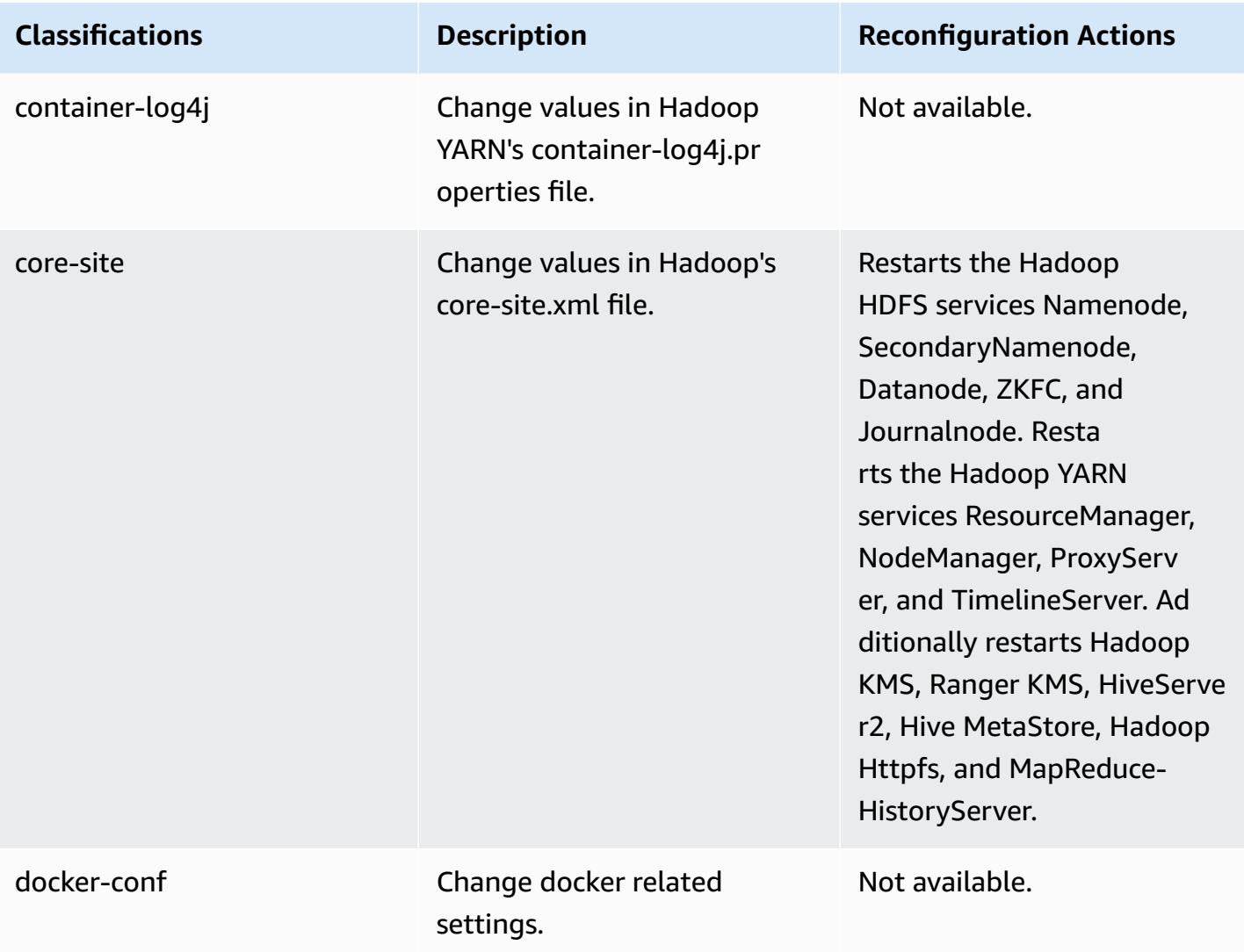

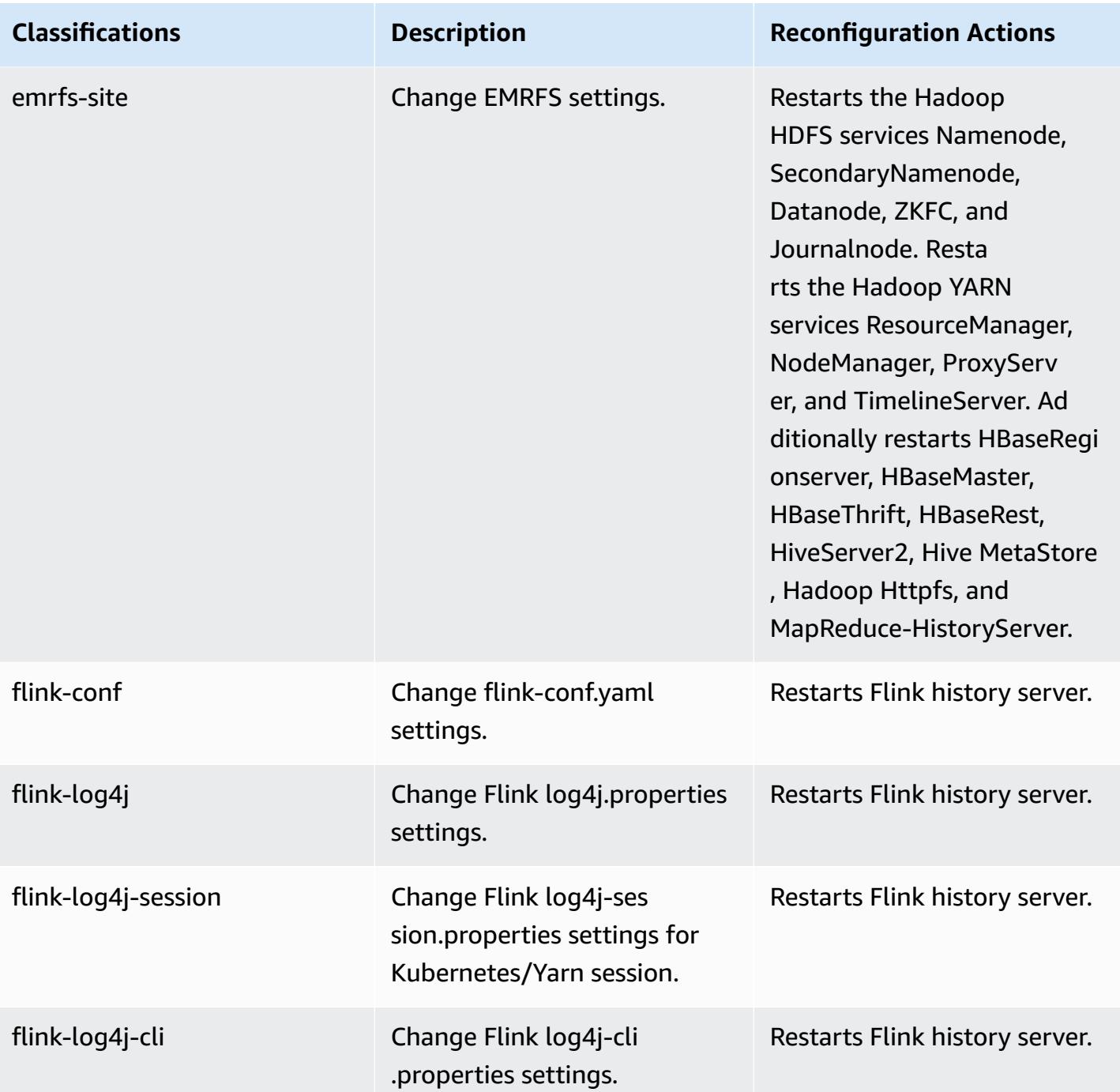
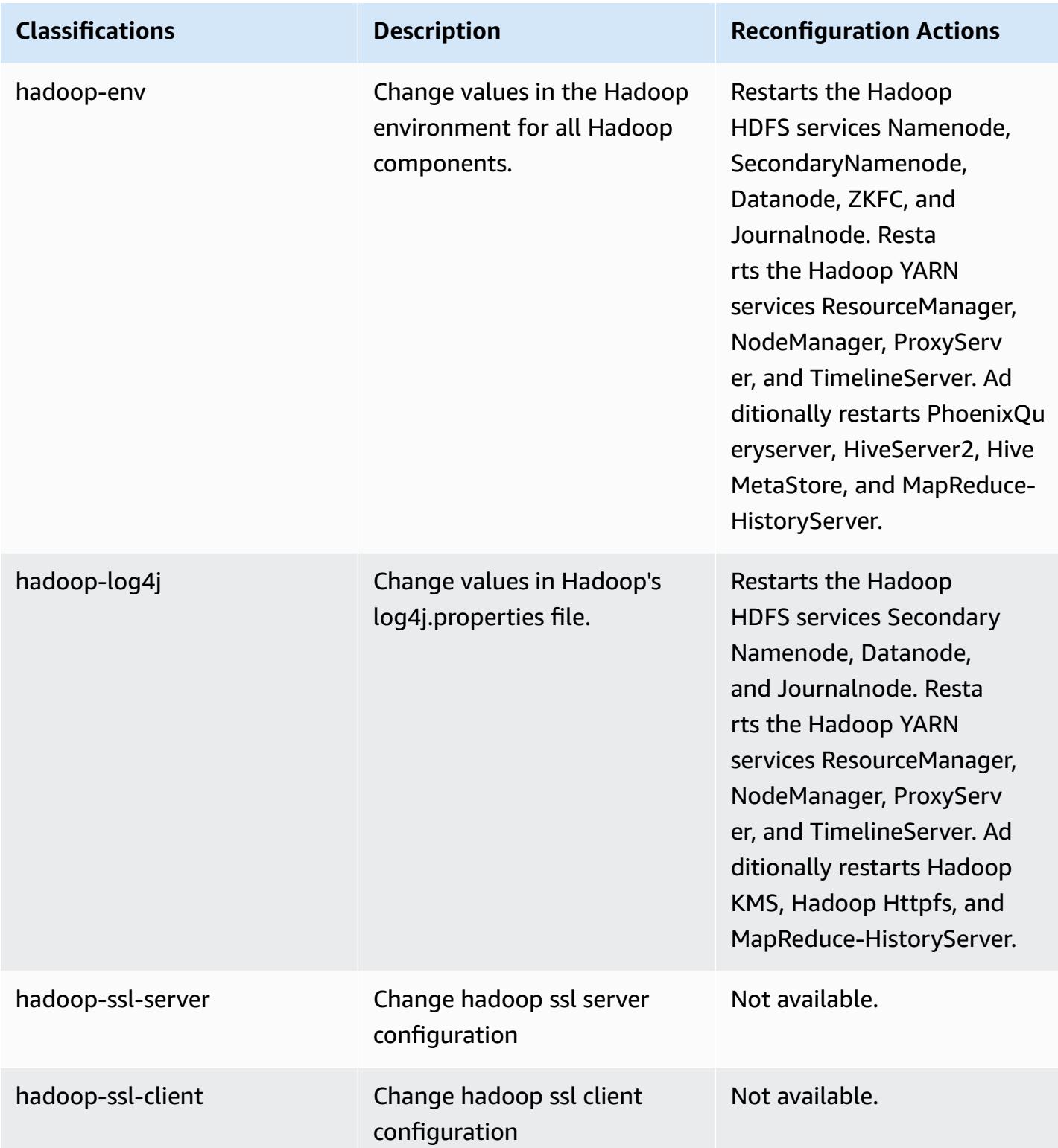

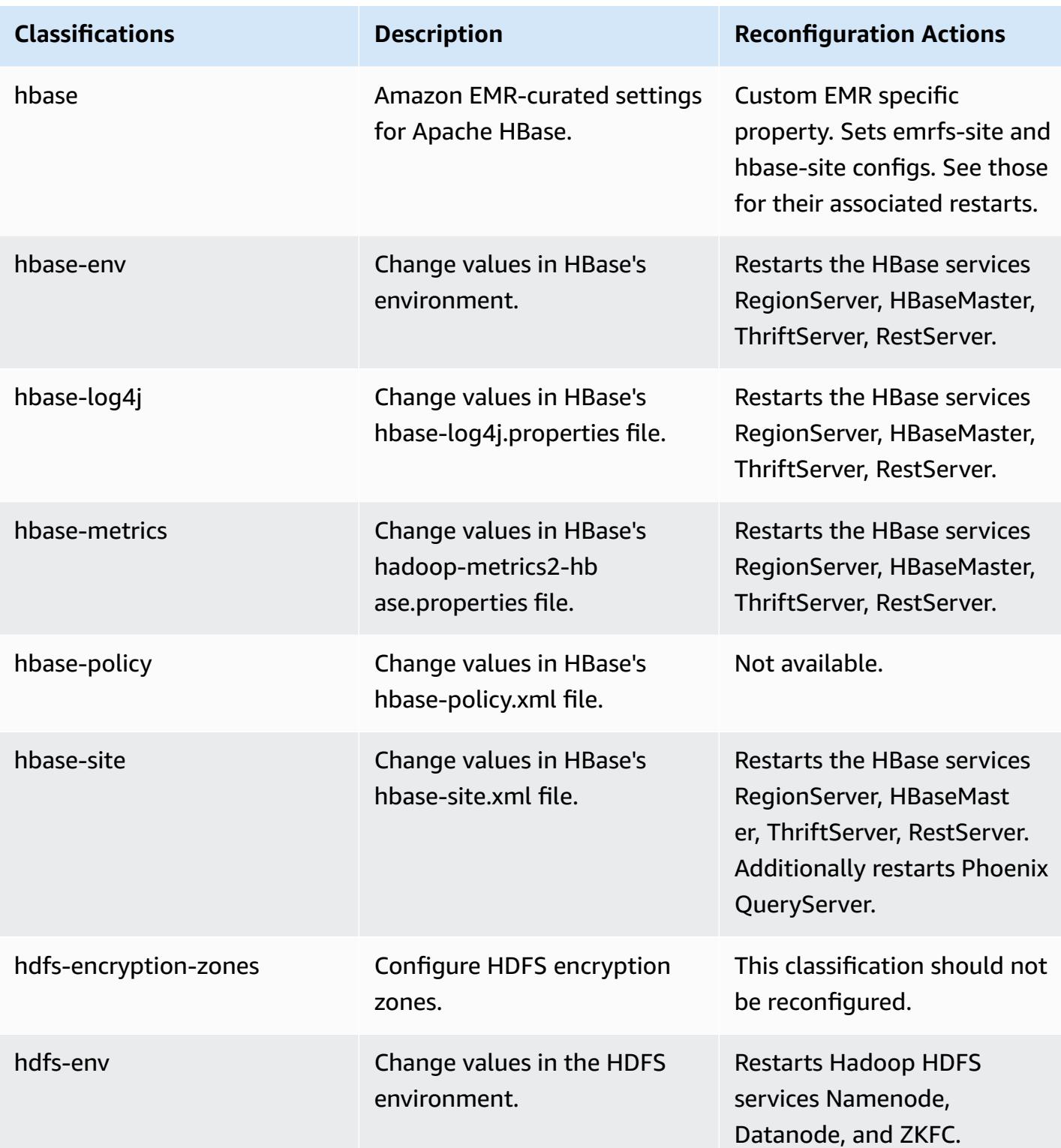

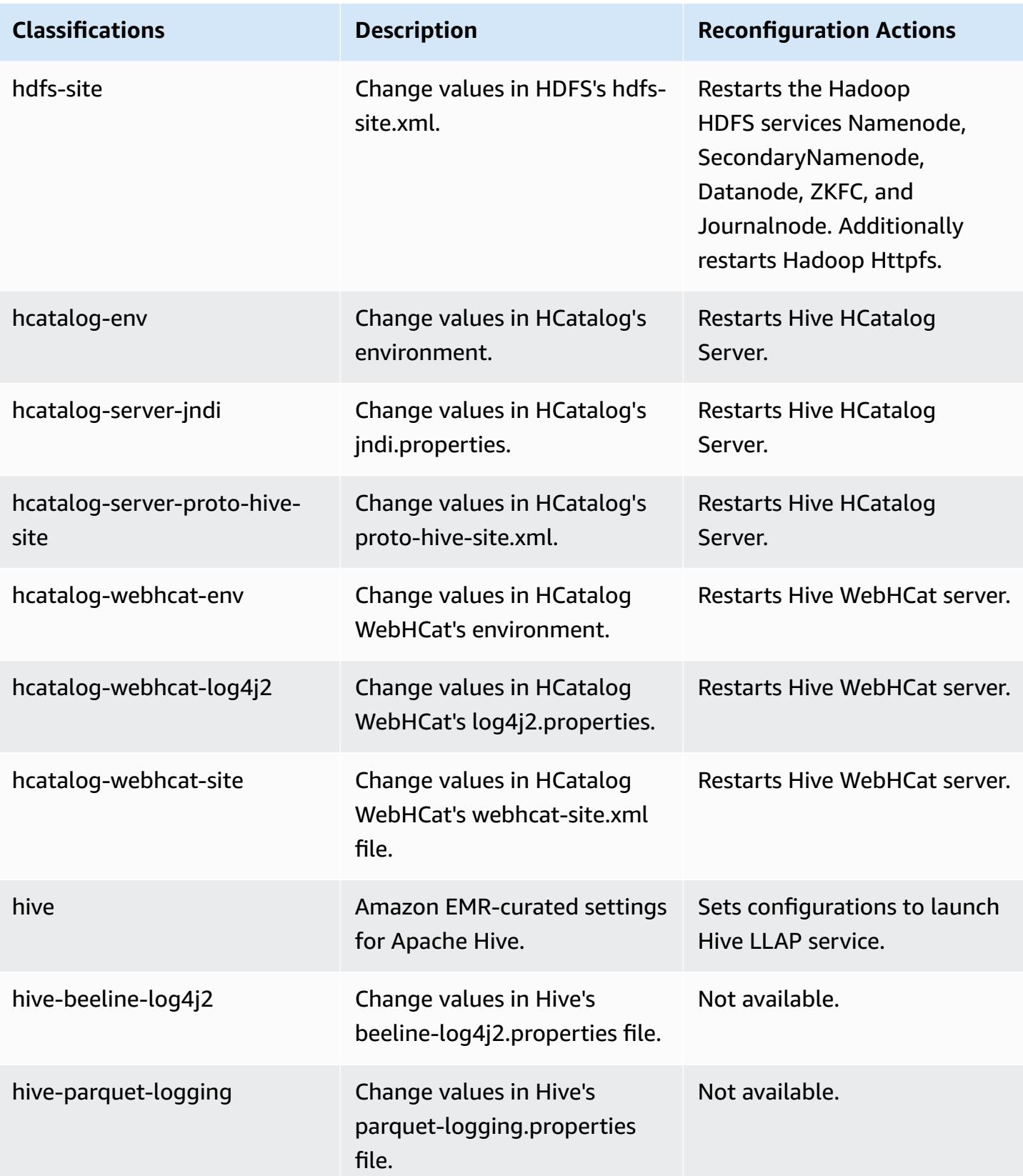

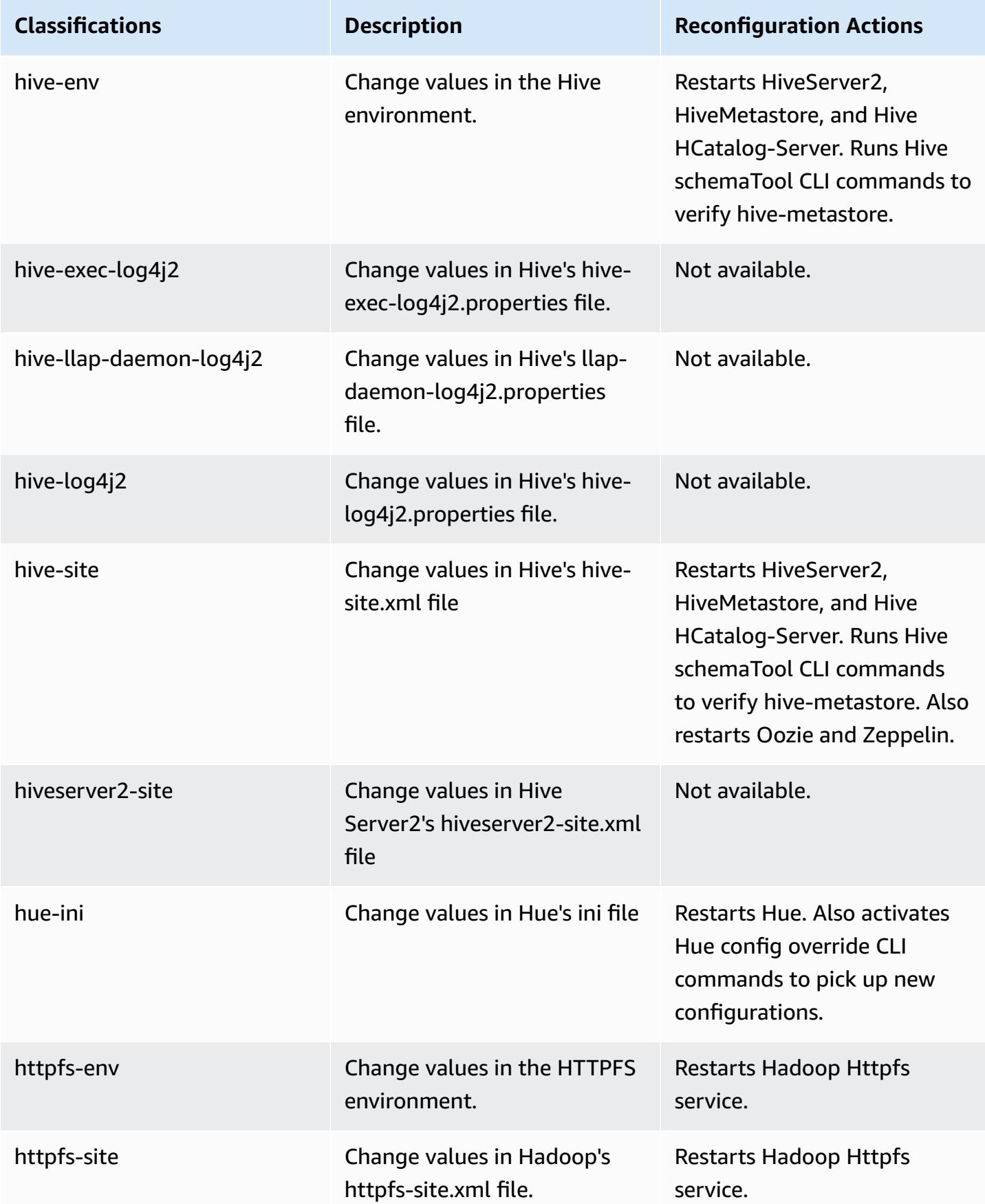

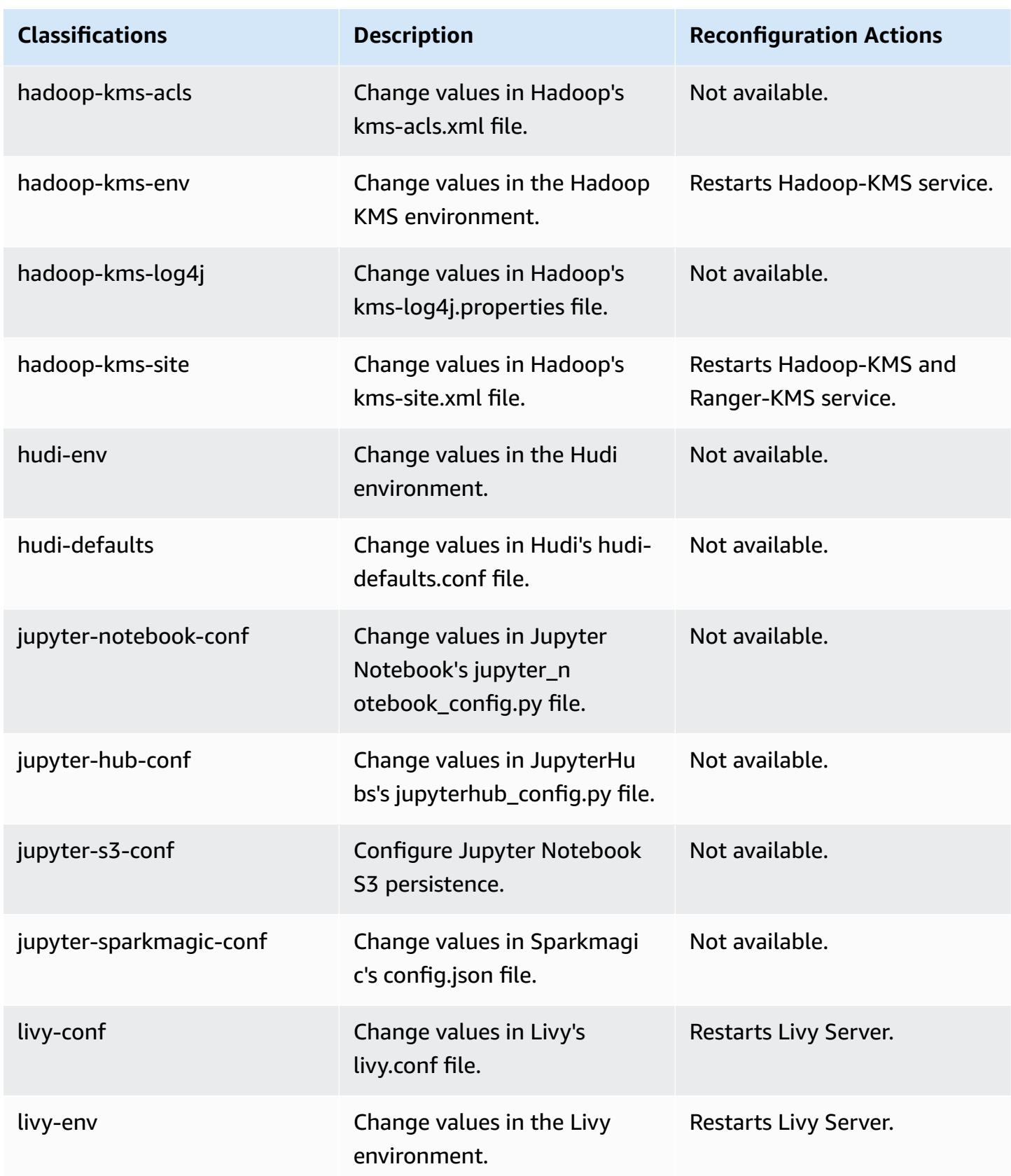

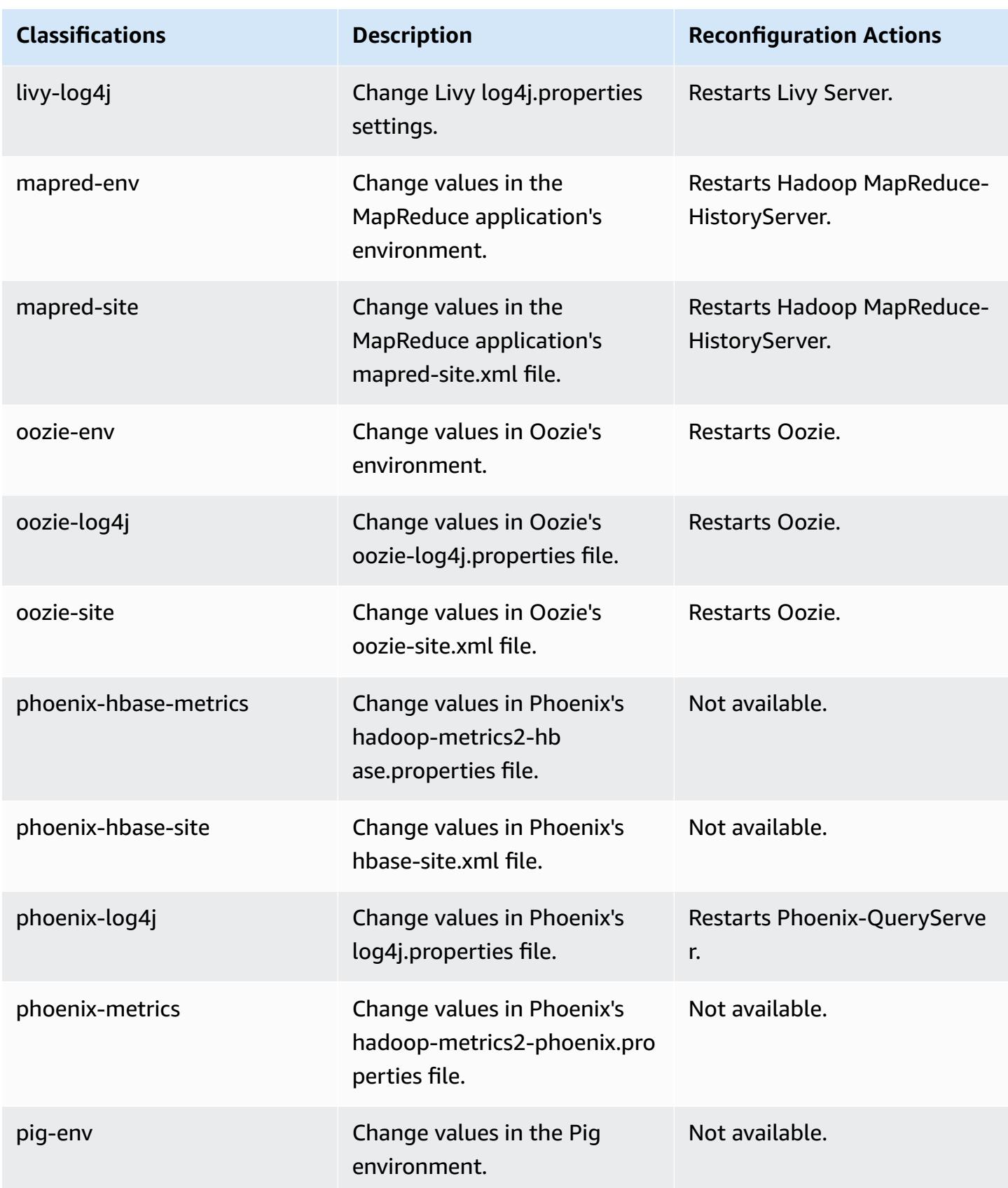

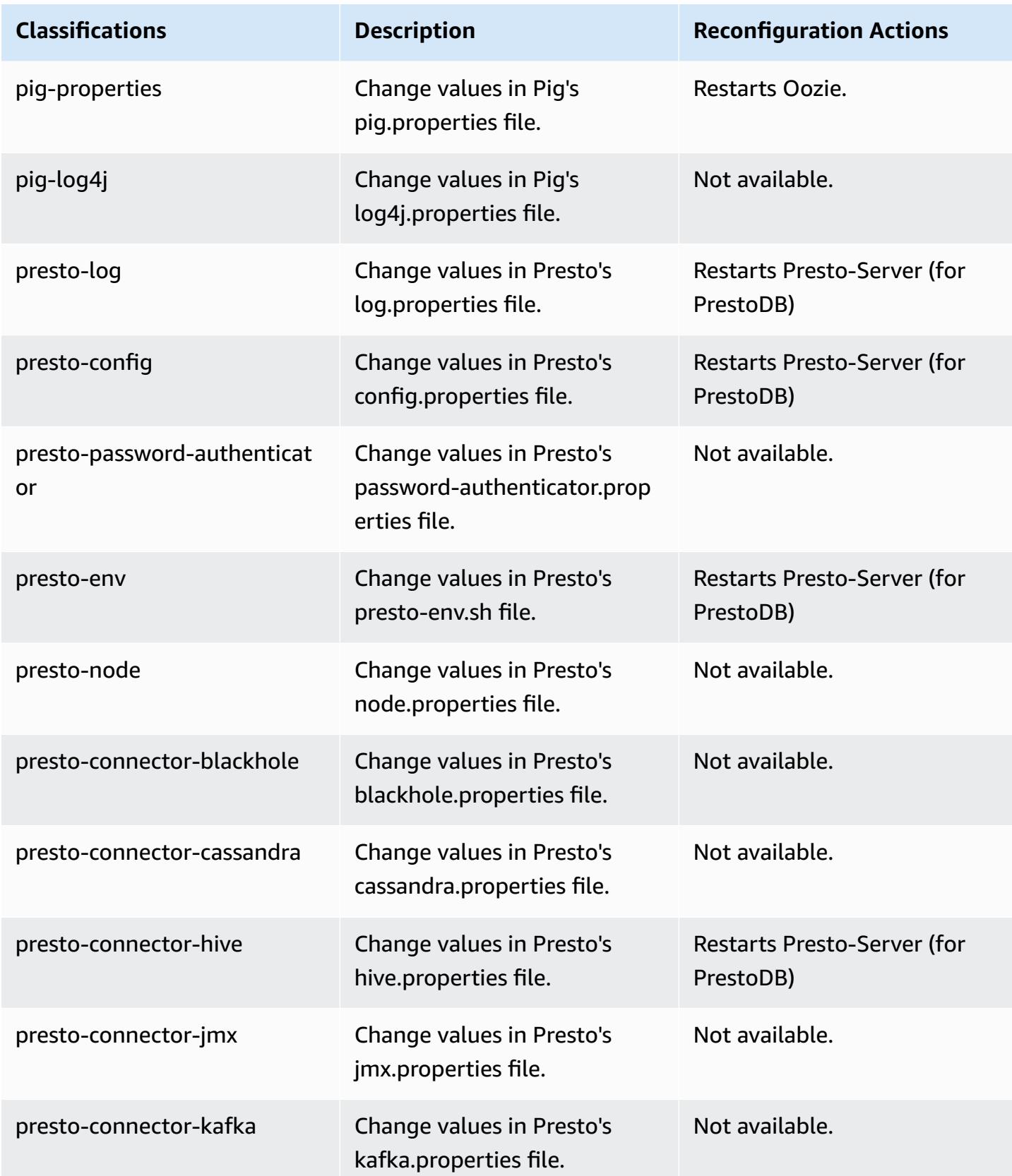

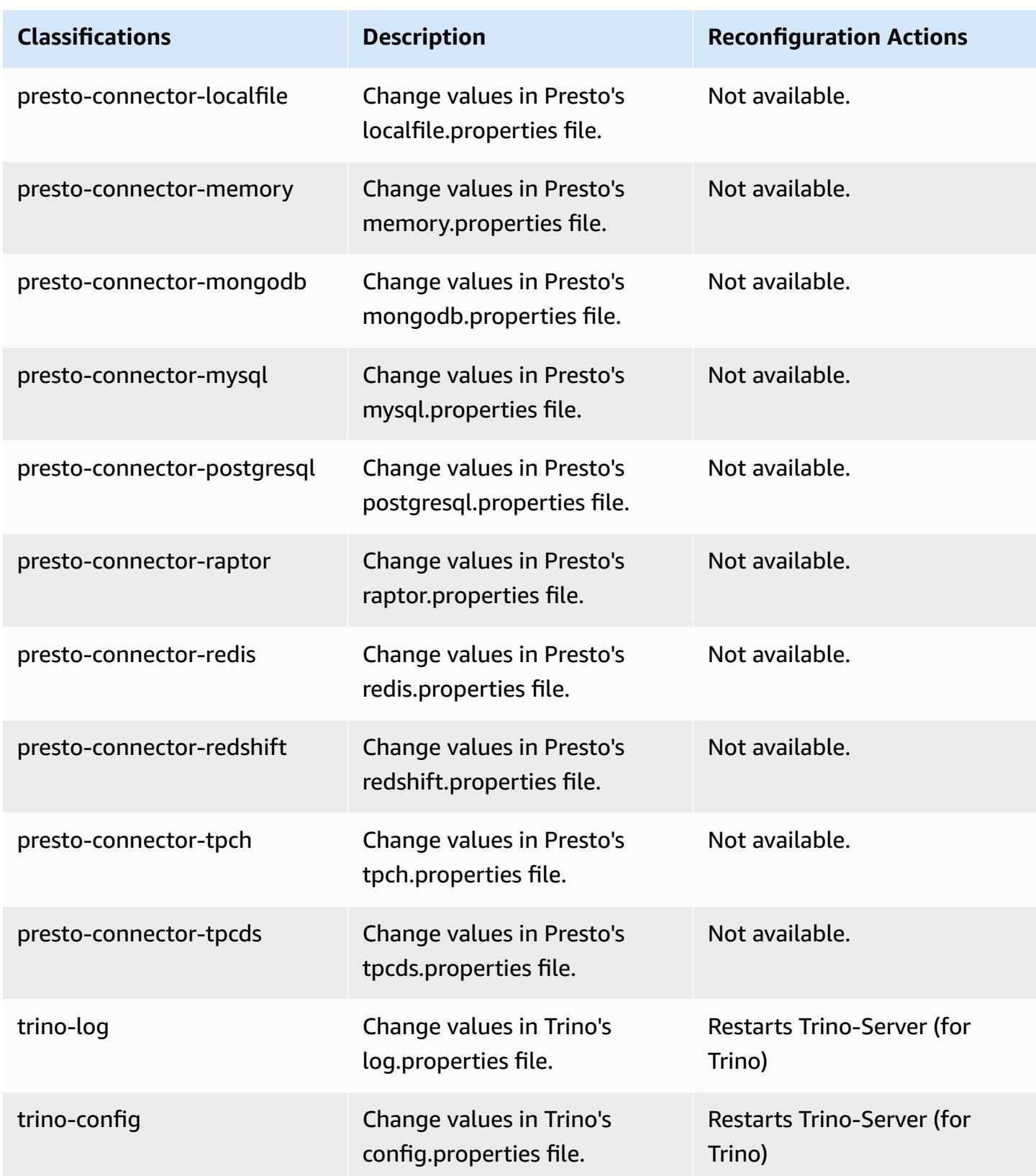

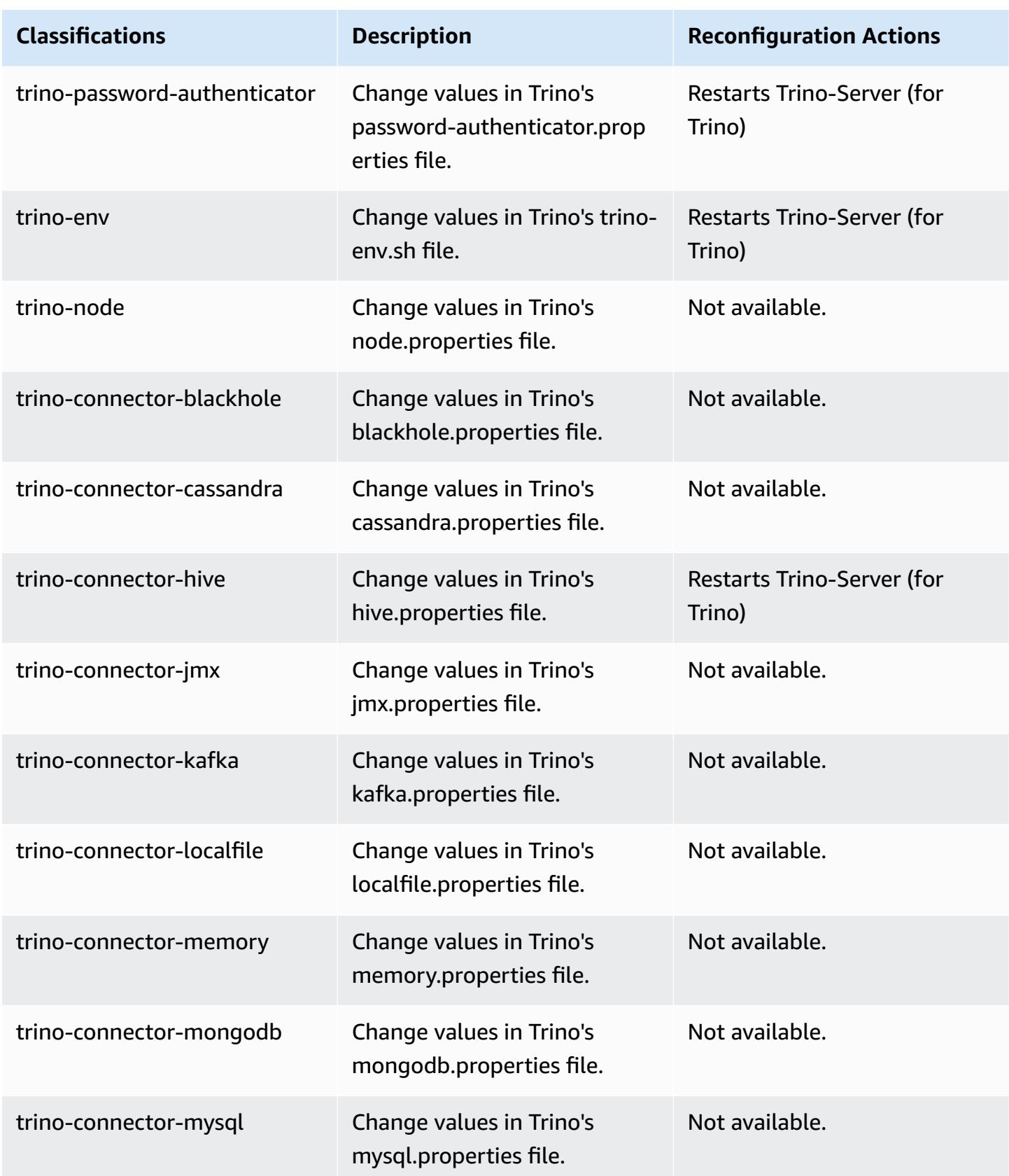

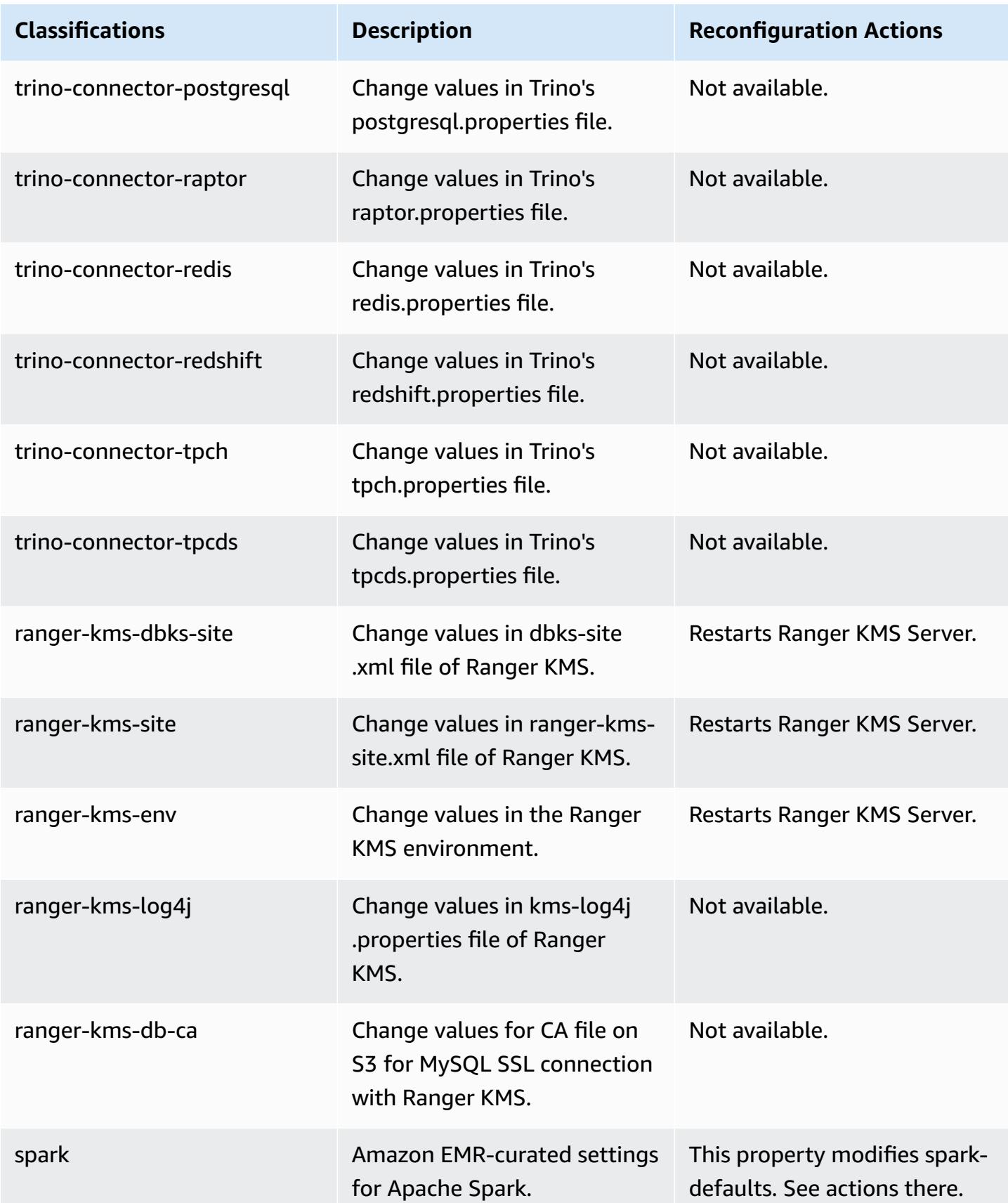

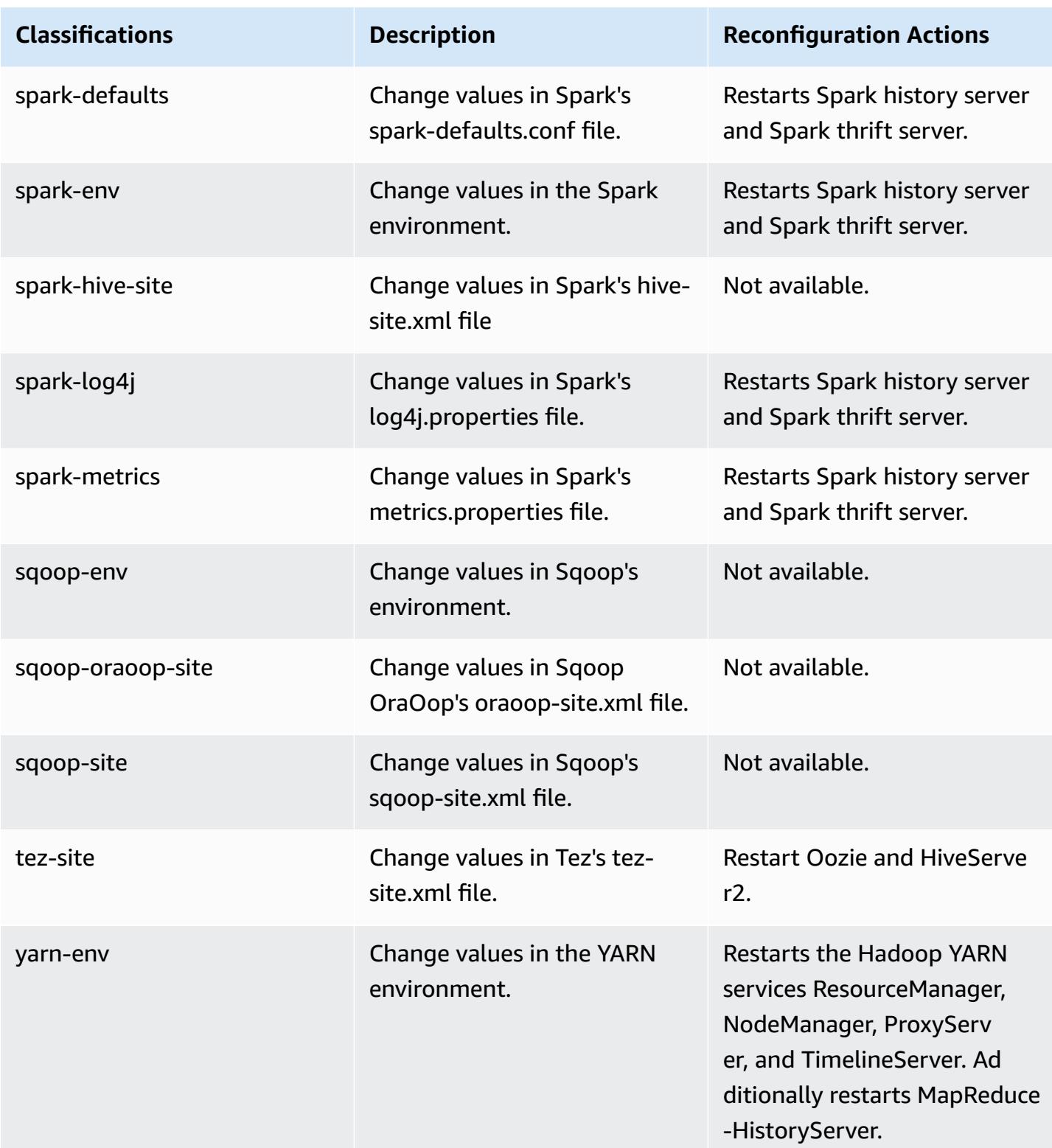

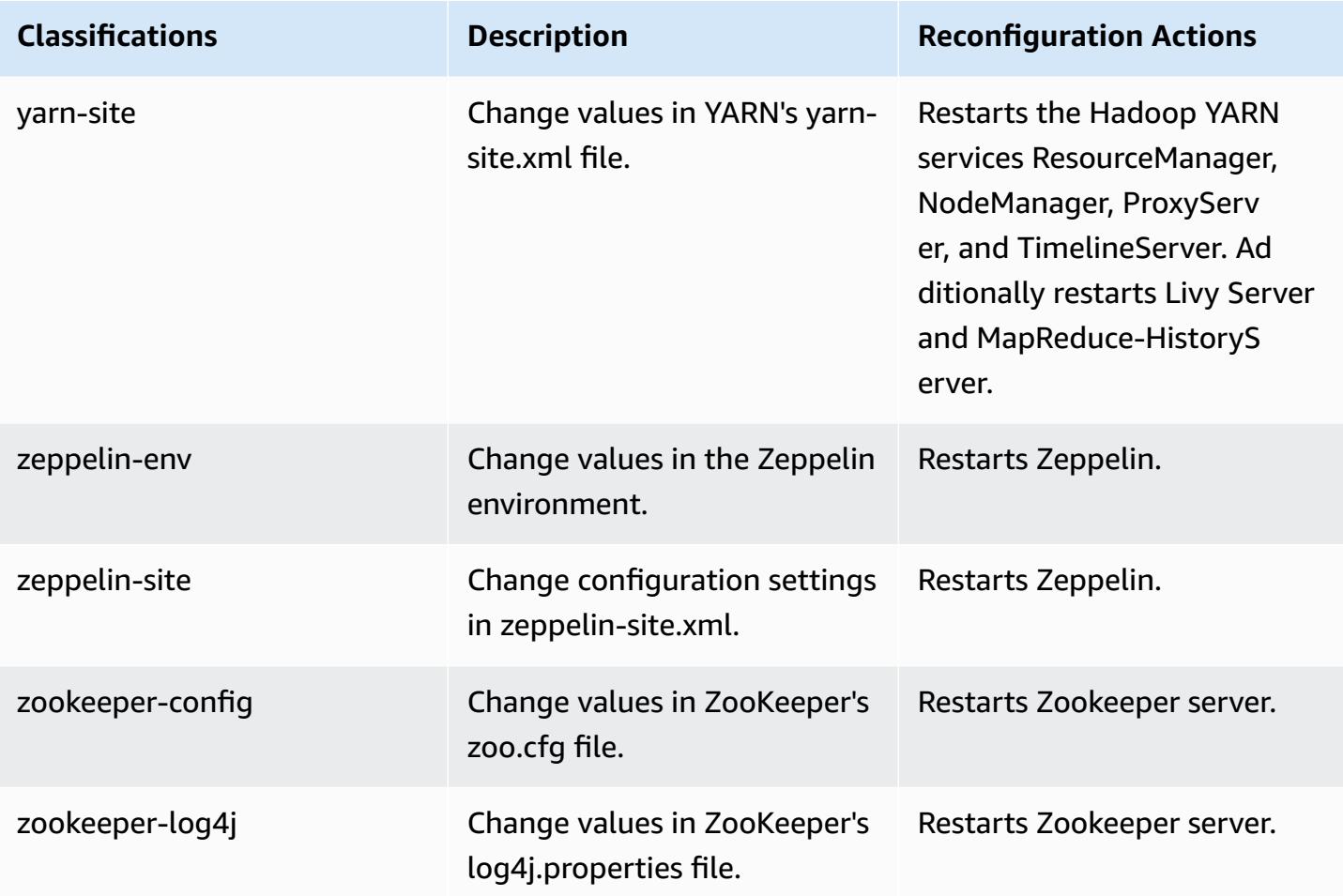

# **Amazon EMR release 6.3.1**

### **6.3.1 application versions**

The following applications are supported in this release: [Flink](https://flink.apache.org/), [Ganglia,](http://ganglia.info) [HBase,](http://hbase.apache.org/) [HCatalog](https://cwiki.apache.org/confluence/display/Hive/HCatalog), [Hadoop](http://hadoop.apache.org/docs/current/), [Hive](http://hive.apache.org/), [Hudi,](https://hudi.apache.org) [Hue,](http://gethue.com/) [JupyterEnterpriseGateway](https://jupyter-enterprise-gateway.readthedocs.io/en/latest/), [JupyterHub,](https://jupyterhub.readthedocs.io/en/latest/#) [Livy,](https://livy.incubator.apache.org/) [MXNet,](https://mxnet.incubator.apache.org/) [Oozie](http://oozie.apache.org/), [Phoenix,](https://phoenix.apache.org/) [Pig](http://pig.apache.org/), [Presto](https://prestodb.io/), [PrestoSQL,](https://prestosql.io/) [Spark](https://spark.apache.org/docs/latest/), [Sqoop](http://sqoop.apache.org/), [TensorFlow](https://www.tensorflow.org/), [Tez,](https://tez.apache.org/) [Zeppelin](https://zeppelin.incubator.apache.org/), and [ZooKeeper](https://zookeeper.apache.org).

The table below lists the application versions available in this release of Amazon EMR and the application versions in the preceding three Amazon EMR releases (when applicable).

For a comprehensive history of application versions for each release of Amazon EMR, see the following topics:

- [Application](#page-22-0) versions in Amazon EMR 7.x releases
- [Application](#page-76-0) versions in Amazon EMR 6.x releases
- [Application](#page-923-0) versions in Amazon EMR 5.x releases
- [Application](#page-2347-0) versions in Amazon EMR 4.x releases

### **Application version information**

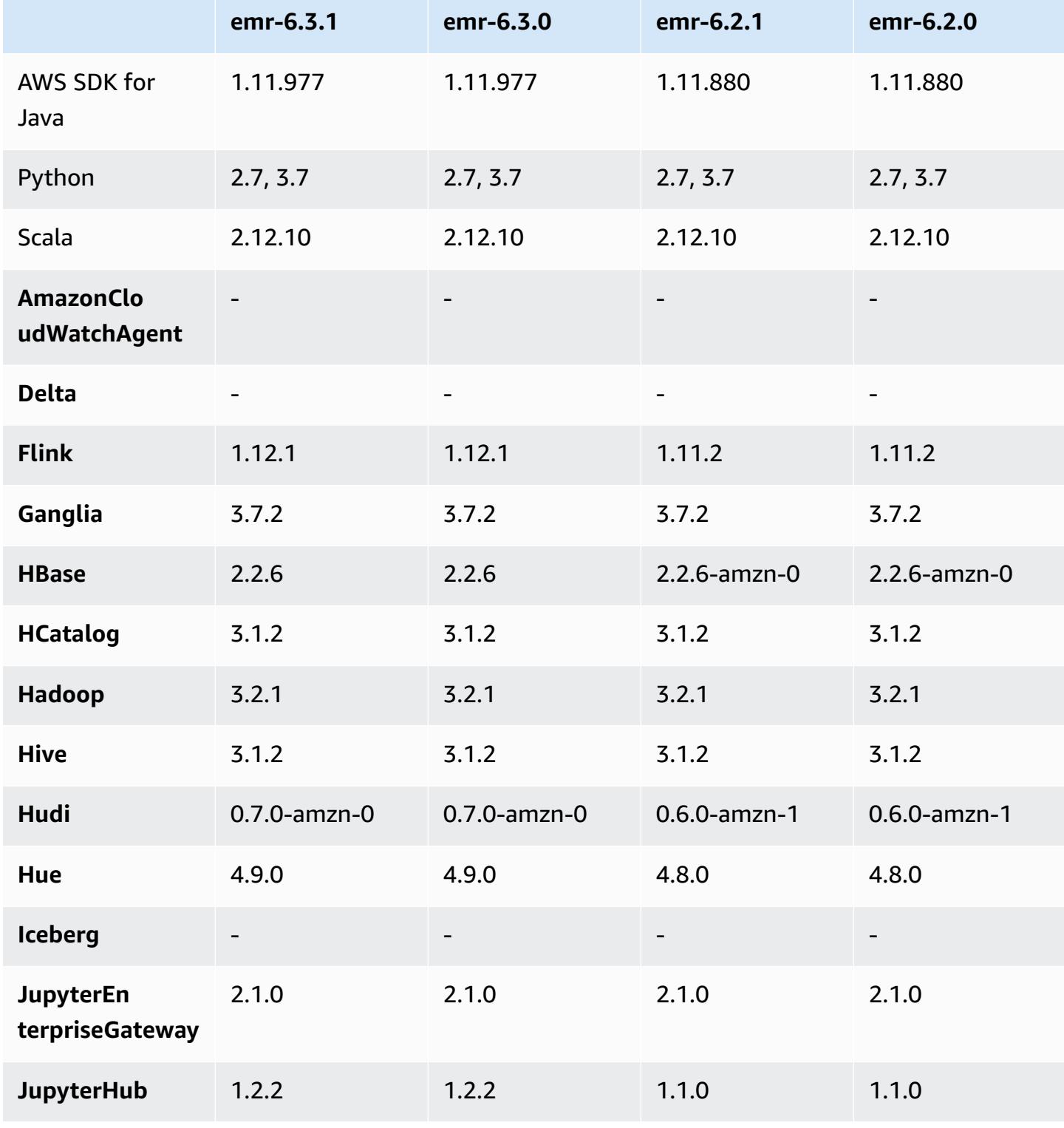

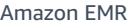

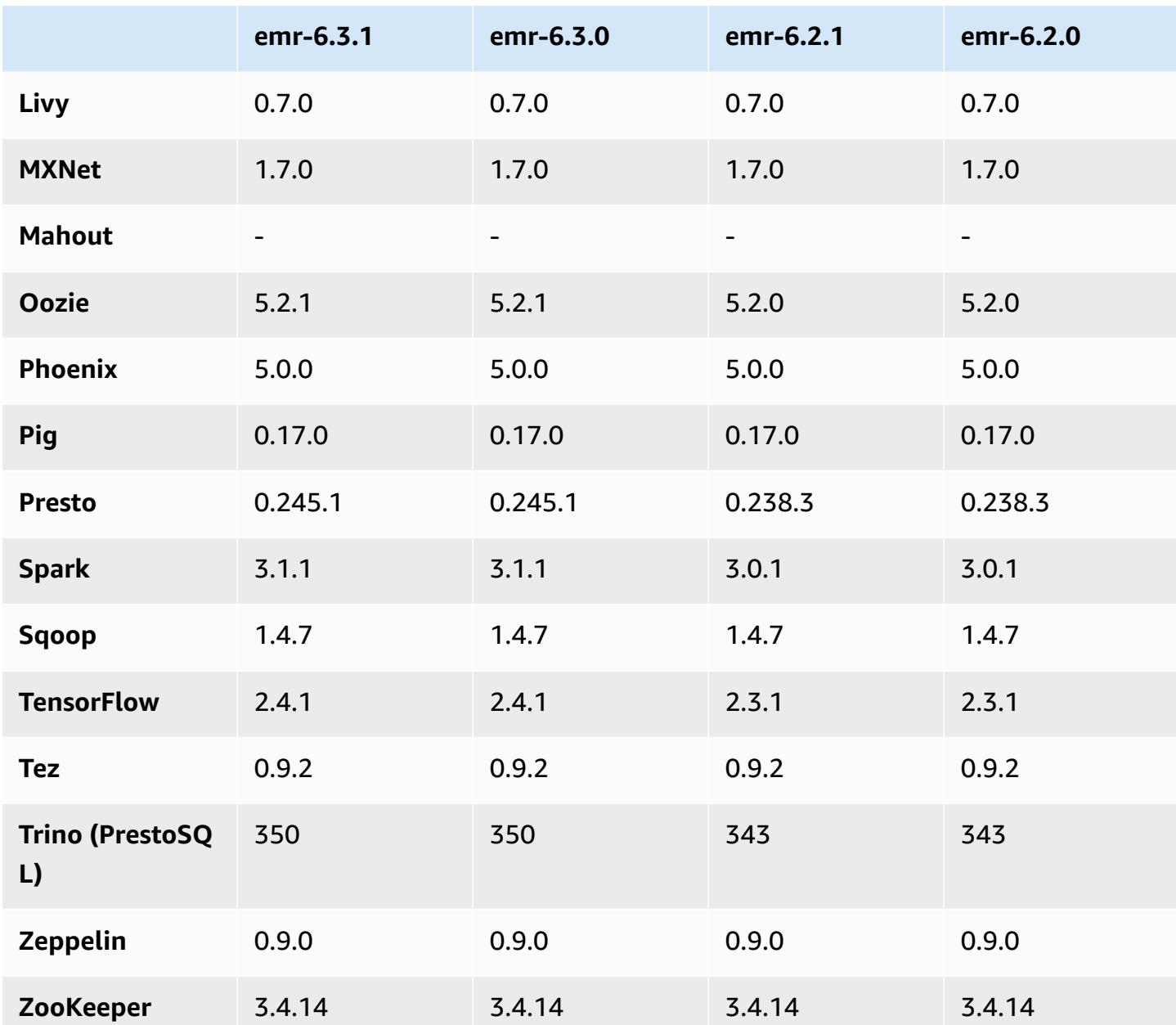

## **6.3.1 release notes**

This is a release to fix issues with Amazon EMR Scaling when it fails to scale up/scale down a cluster successfully or causes application failures.

#### **Changes, Enhancements, and Resolved Issues**

• Fixed an issue where scaling requests failed for a large, highly utilized cluster when Amazon EMR on-cluster daemons were running health checking activities, such as gathering YARN node state and HDFS node state. This was happening because on-cluster daemons were not able to communicate the health status data of a node to internal Amazon EMR components.

- Improved EMR on-cluster daemons to correctly track the node states when IP addresses are reused to improve reliability during scaling operations.
- [SPARK-29683](https://issues.apache.org/jira/browse/SPARK-29683). Fixed an issue where job failures occurred during cluster scale-down as Spark was assuming all available nodes were deny-listed.
- [YARN-9011.](https://issues.apache.org/jira/browse/YARN-9011) Fixed an issue where job failures occurred due to a race condition in YARN decommissioning when cluster tried to scale up or down.
- Fixed issue with step or job failures during cluster scaling by ensuring that the node states are always consistent between the Amazon EMR on-cluster daemons and YARN/HDFS.
- Fixed an issue where cluster operations such as scale down and step submission failed for Amazon EMR clusters enabled with Kerberos authentication. This was because the Amazon EMR on-cluster daemon did not renew the Kerberos ticket, which is required to securely communicate with HDFS/YARN running on the primary node.
- HTTPS is now enabled by default for Amazon Linux repositories. If you are using an Amazon S3 VPCE policy to restrict access to specific buckets, you must add the new Amazon Linux bucket ARN arn:aws:s3:::amazonlinux-2-repos-\$region/\* to your policy (replace \$region with the region where the endpoint is). For more information, see this topic in the AWS discussion forums. [Announcement:](https://forums.aws.amazon.com/ann.jspa?annID=8528) Amazon Linux 2 now supports the ability to use HTTPS while connecting to package [repositories](https://forums.aws.amazon.com/ann.jspa?annID=8528) .

#### **Known issues**

- When you use Spark with Hive partition location formatting to read data in Amazon S3, and you run Spark on Amazon EMR releases 5.30.0 to 5.36.0, and 6.2.0 to 6.9.0, you might encounter an issue that prevents your cluster from reading data correctly. This can happen if your partitions have all of the following characteristics:
	- Two or more partitions are scanned from the same table.
	- At least one partition directory path is a prefix of at least one other partition directory path, for example, s3://bucket/table/p=a is a prefix of s3://bucket/table/p=a b.
	- The first character that follows the prefix in the other partition directory has a UTF-8 value that's less than than the / character (U+002F). For example, the space character (U+0020) that occurs between a and b in s3://bucket/table/p=a b falls into this category. Note that there are 14 other non-control characters:  $!$  "#\$%& $($ )\*+, -. For more information, see UTF-8 encoding table and Unicode [characters.](https://www.utf8-chartable.de/)

As a workaround to this issue, set the

spark.sql.sources.fastS3PartitionDiscovery.enabled configuration to false in the spark-defaults classification.

#### **6.3.1 component versions**

The components that Amazon EMR installs with this release are listed below. Some are installed as part of big-data application packages. Others are unique to Amazon EMR and installed for system processes and features. These typically start with emr or aws. Big-data application packages in the most recent Amazon EMR release are usually the latest version found in the community. We make community releases available in Amazon EMR as quickly as possible.

Some components in Amazon EMR differ from community versions. These components have a version label in the form *CommunityVersion*-amzn-*EmrVersion*. The *EmrVersion* starts at 0. For example, if open source community component named myapp-component with version 2.2 has been modified three times for inclusion in different Amazon EMR releases, its release version is listed as 2.2-amzn-2.

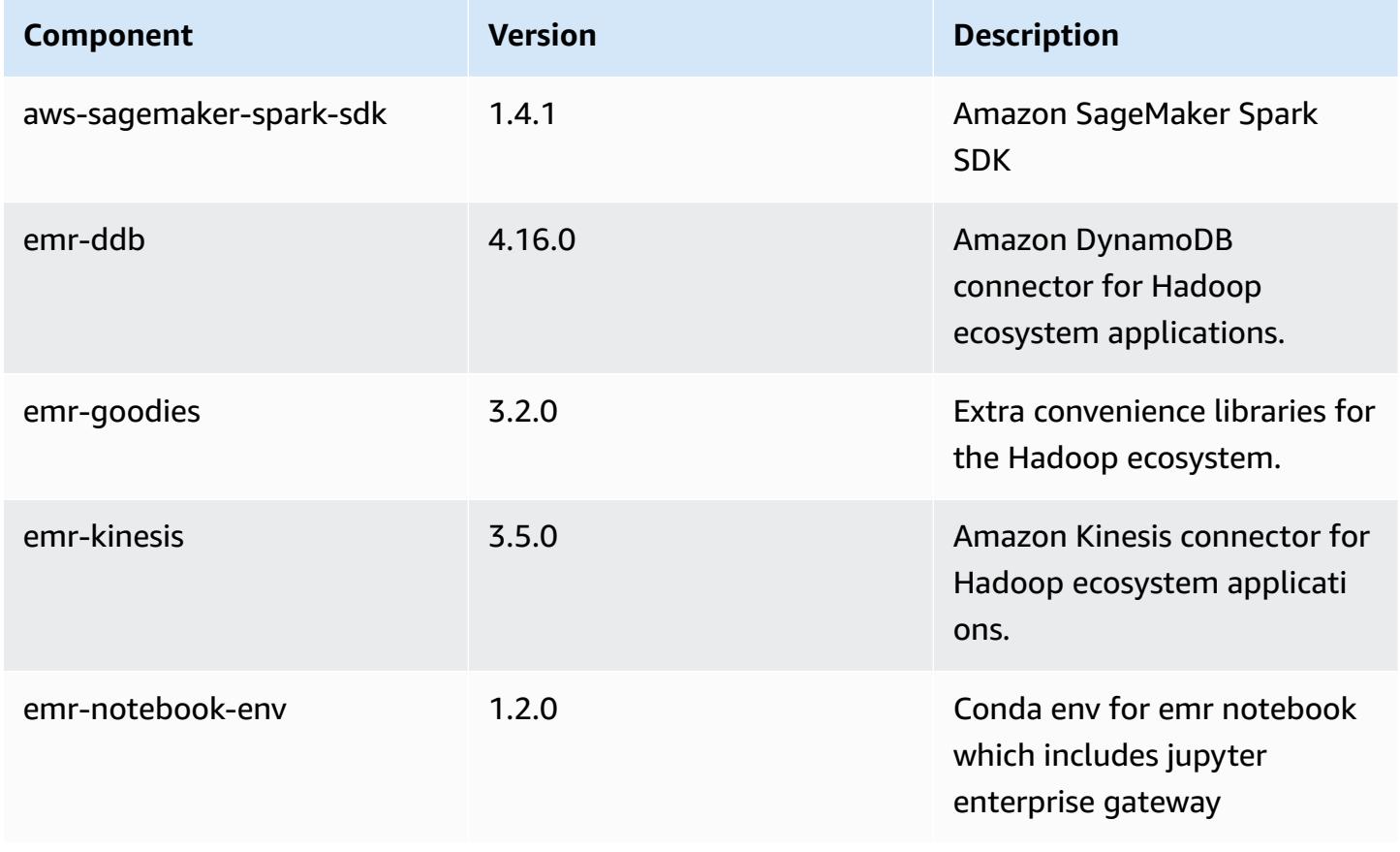

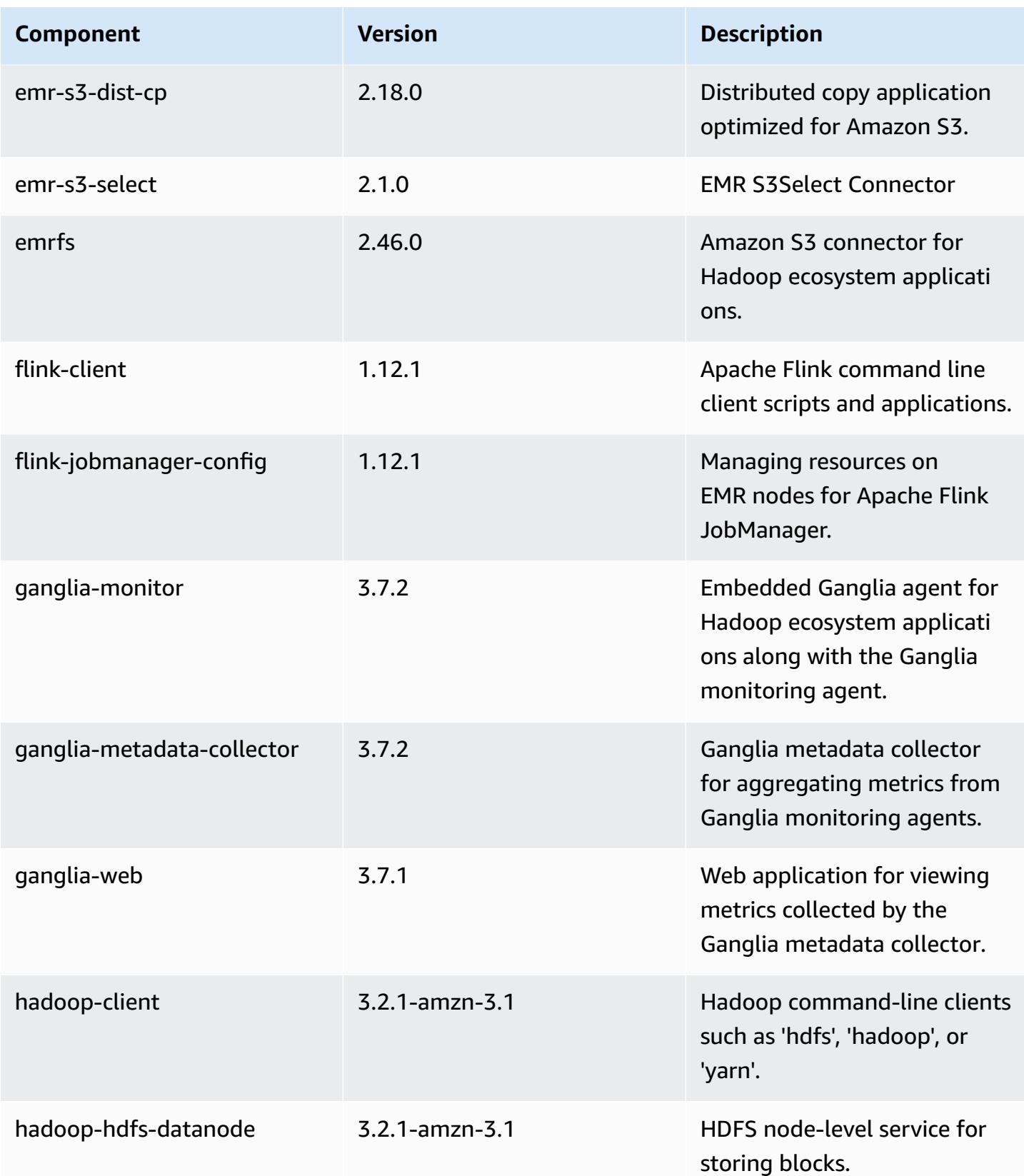

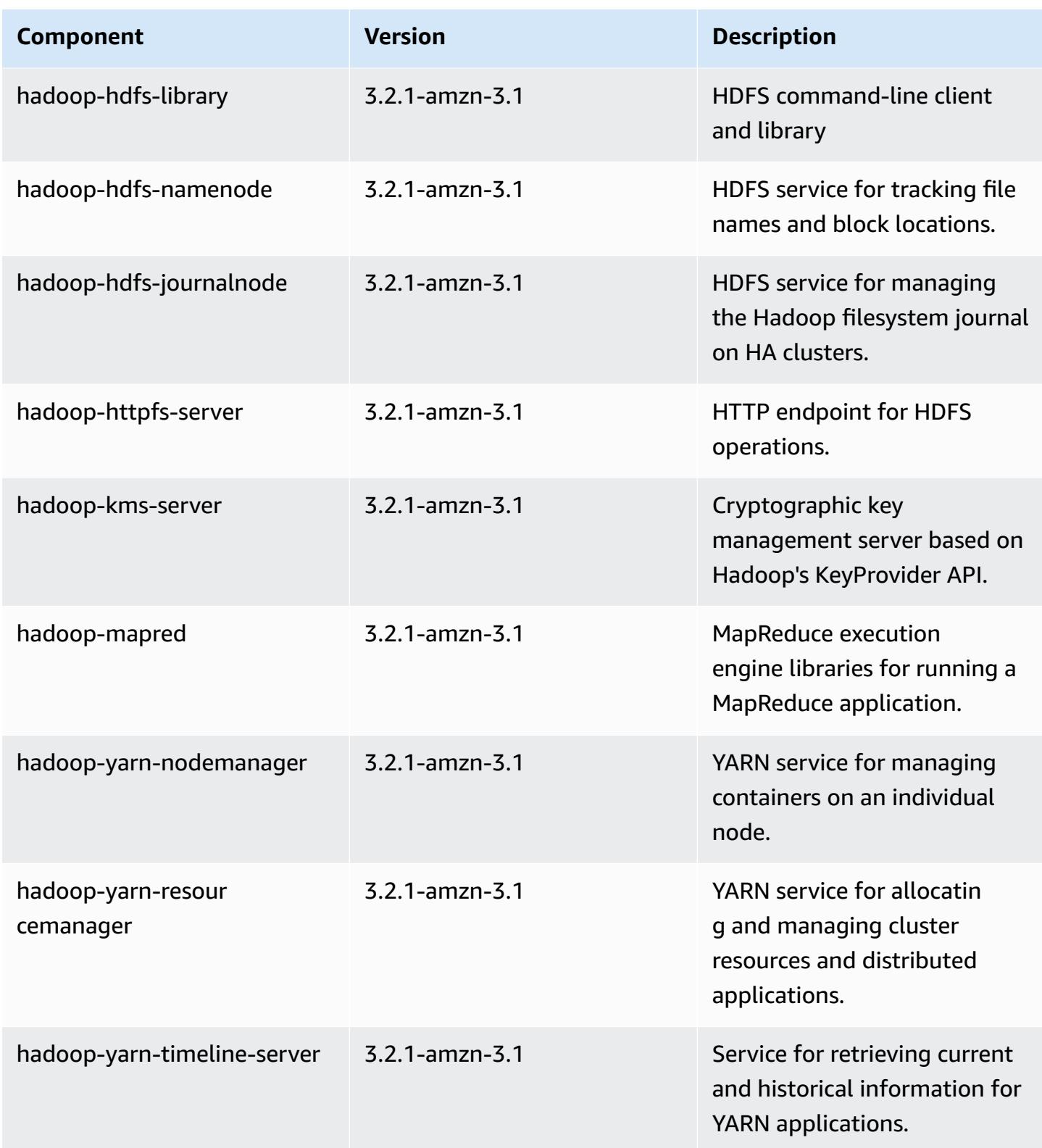

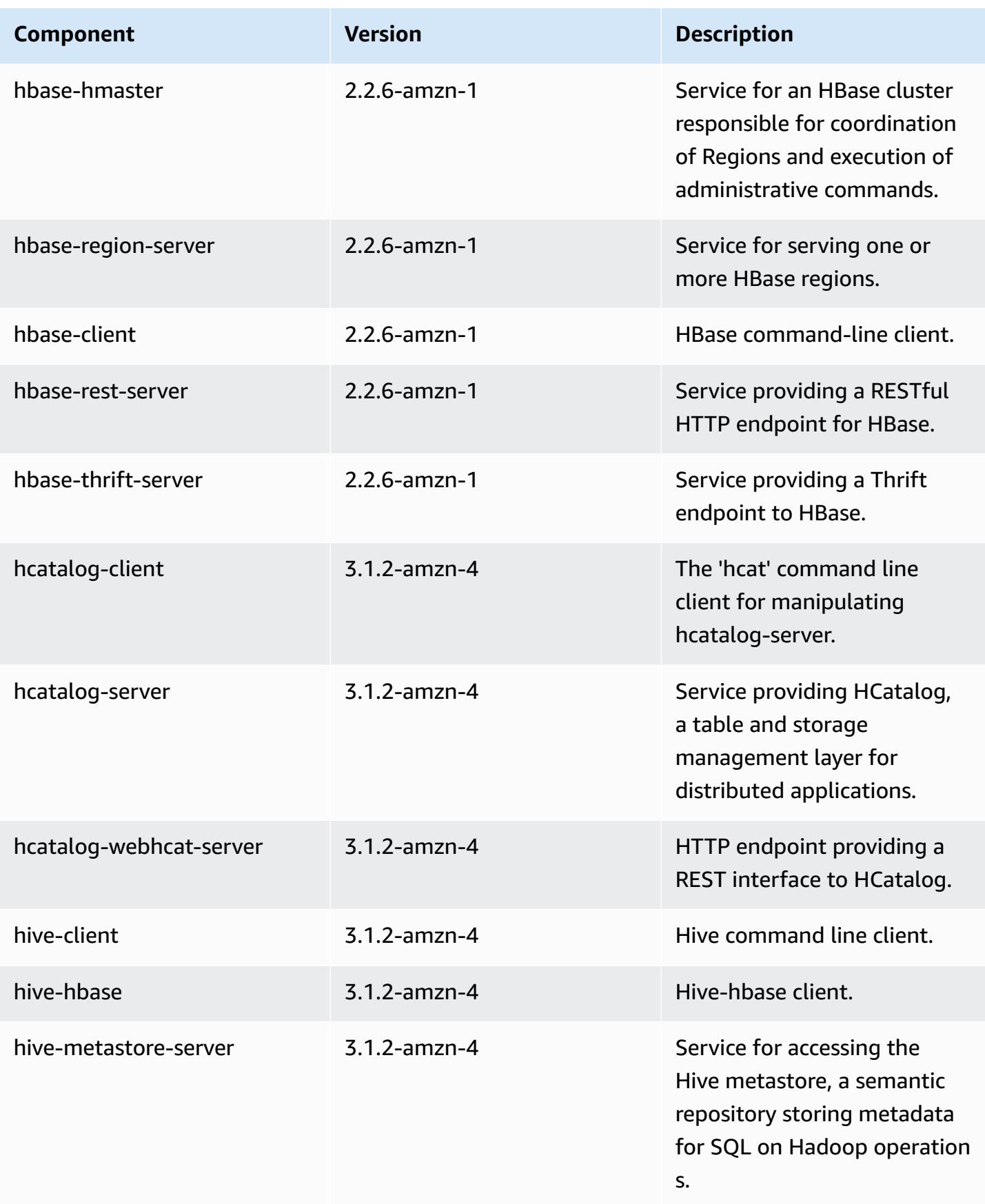

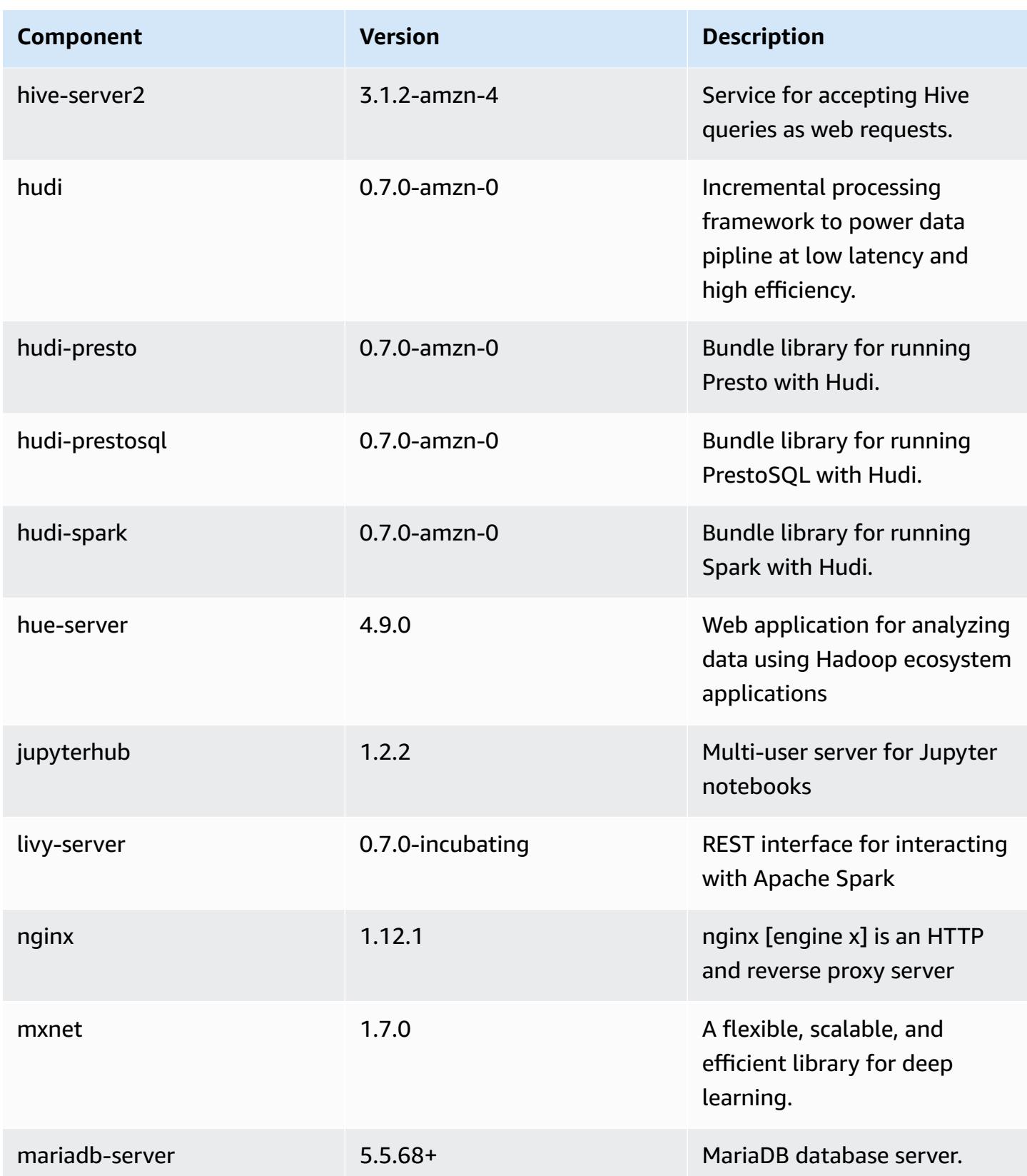

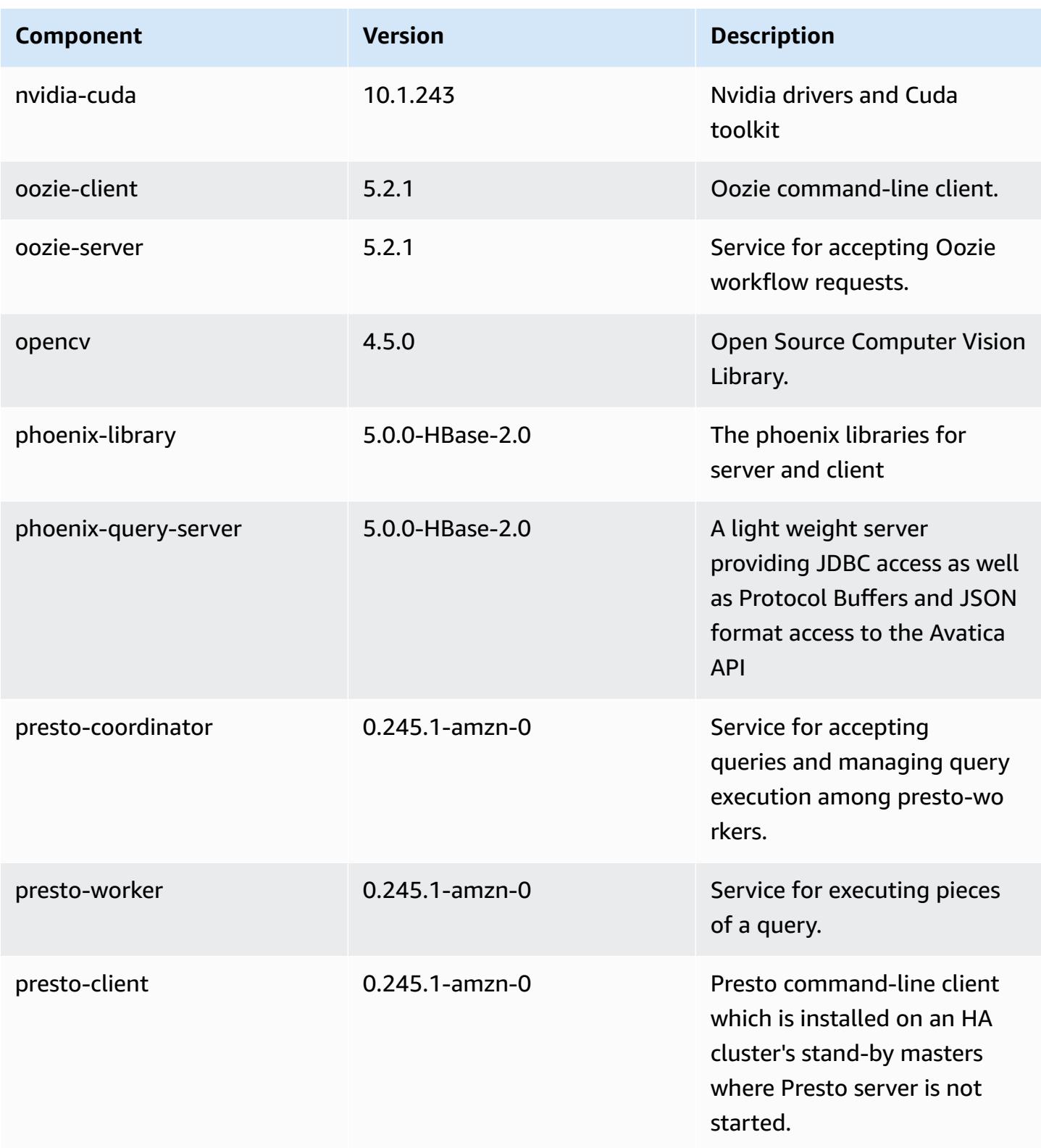

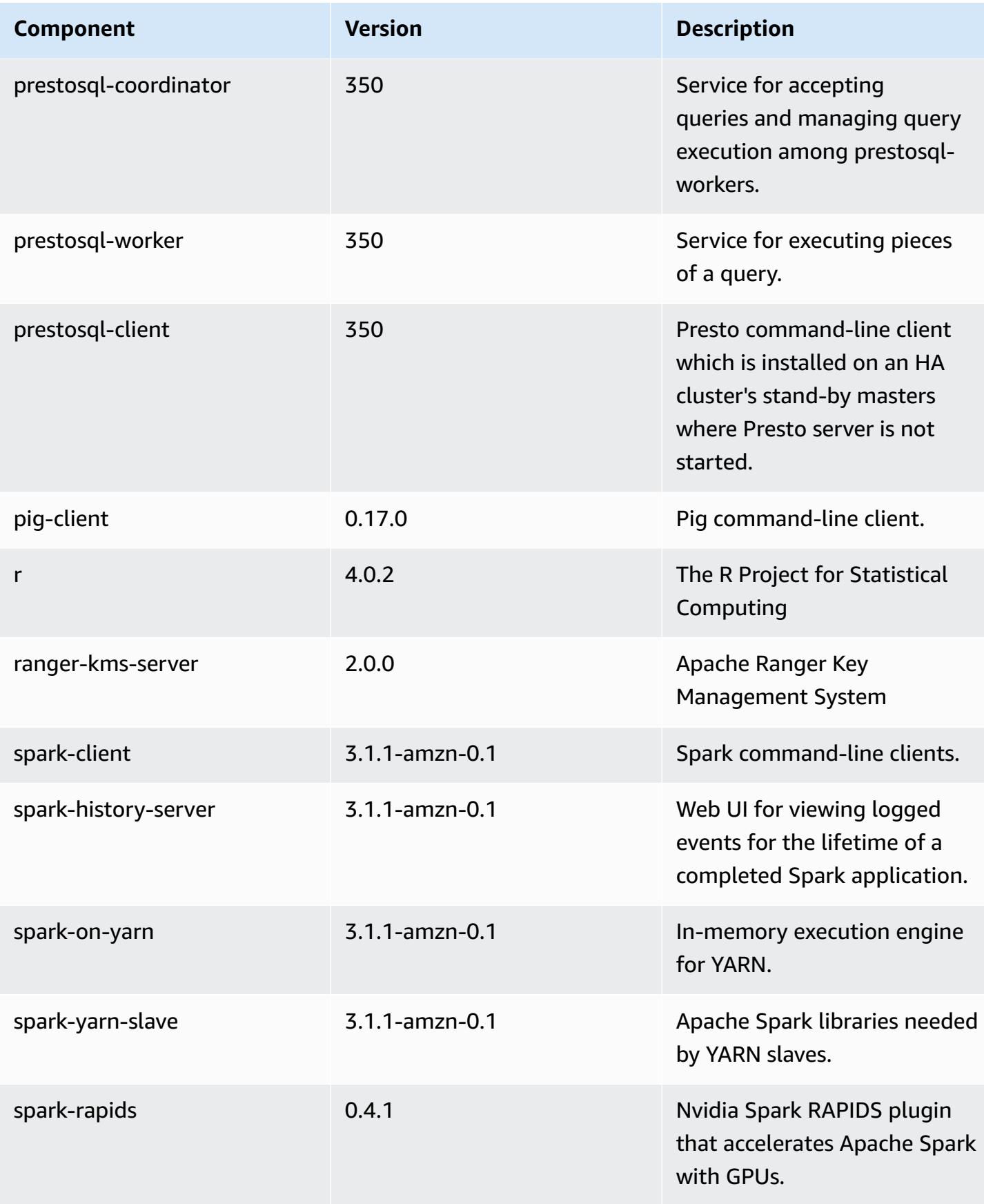

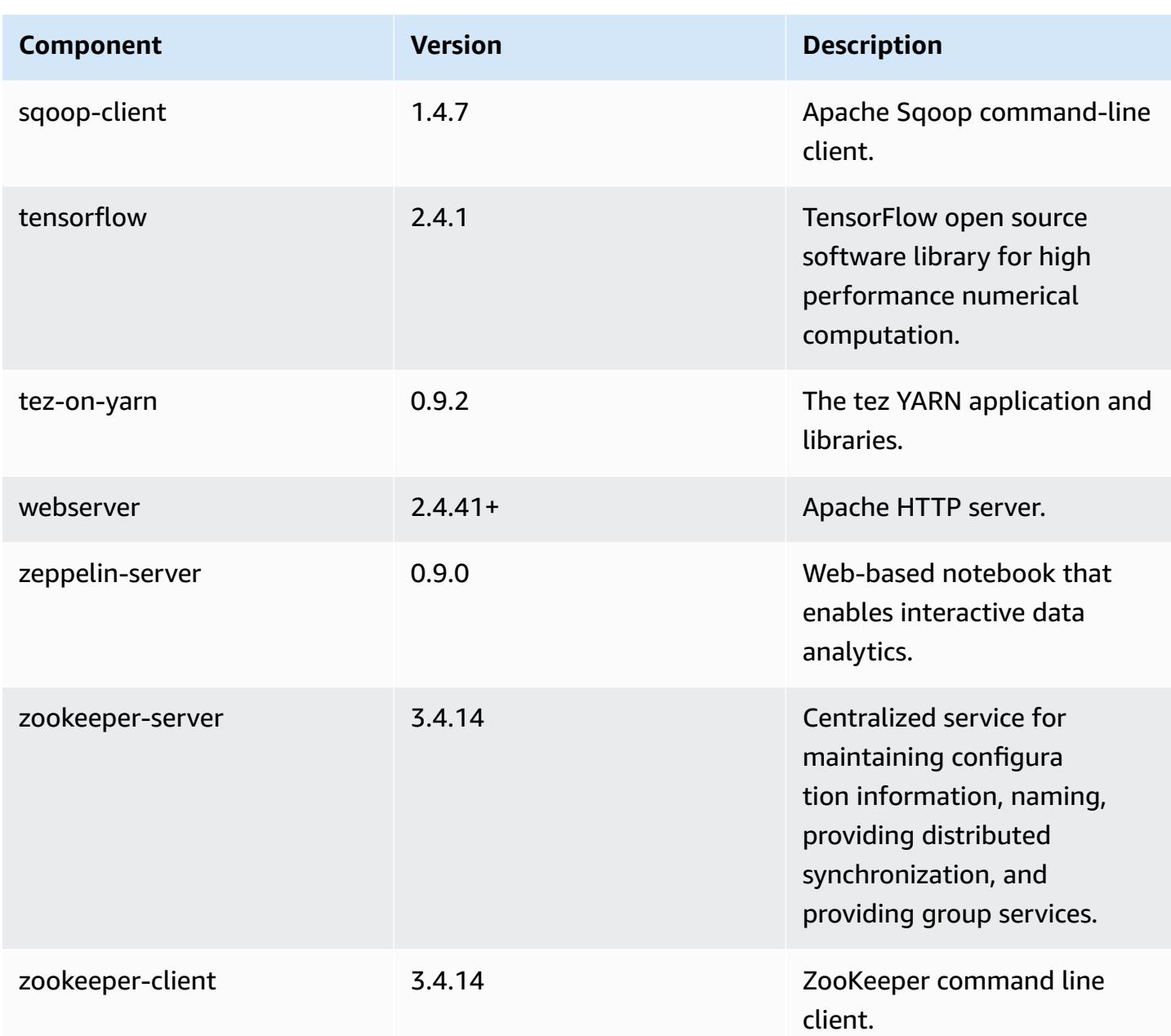

### **6.3.1 configuration classifications**

Configuration classifications allow you to customize applications. These often correspond to a configuration XML file for the application, such as hive-site.xml. For more information, see Configure [applications](#page-3069-0).

Reconfiguration actions occur when you specify a configuration for instance groups in a running cluster. Amazon EMR only initiates reconfiguration actions for the classifications that you modify. For more information, see [Reconfigure](#page-3073-0) an instance group in a running cluster.

#### **emr-6.3.1 classifications**

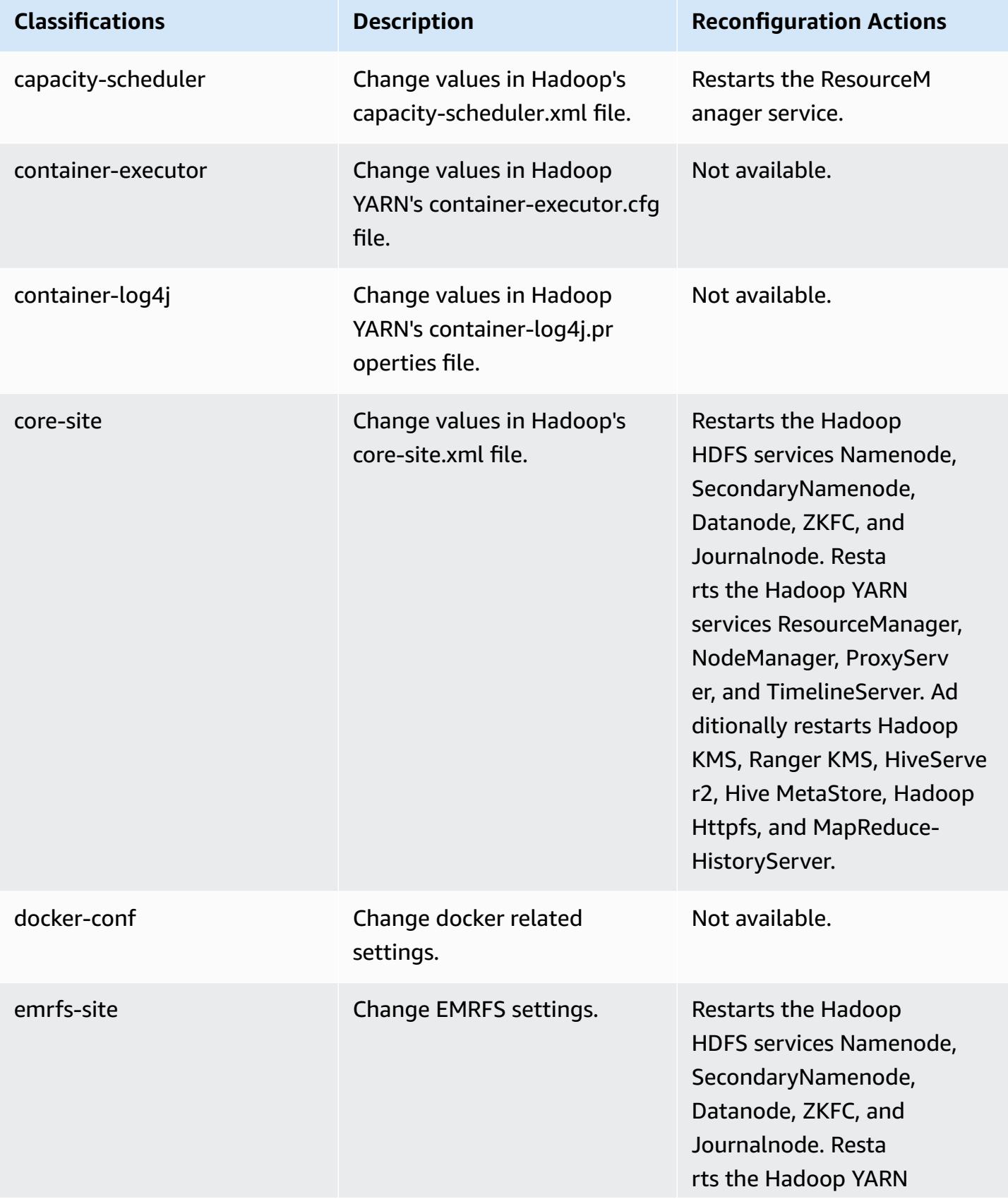

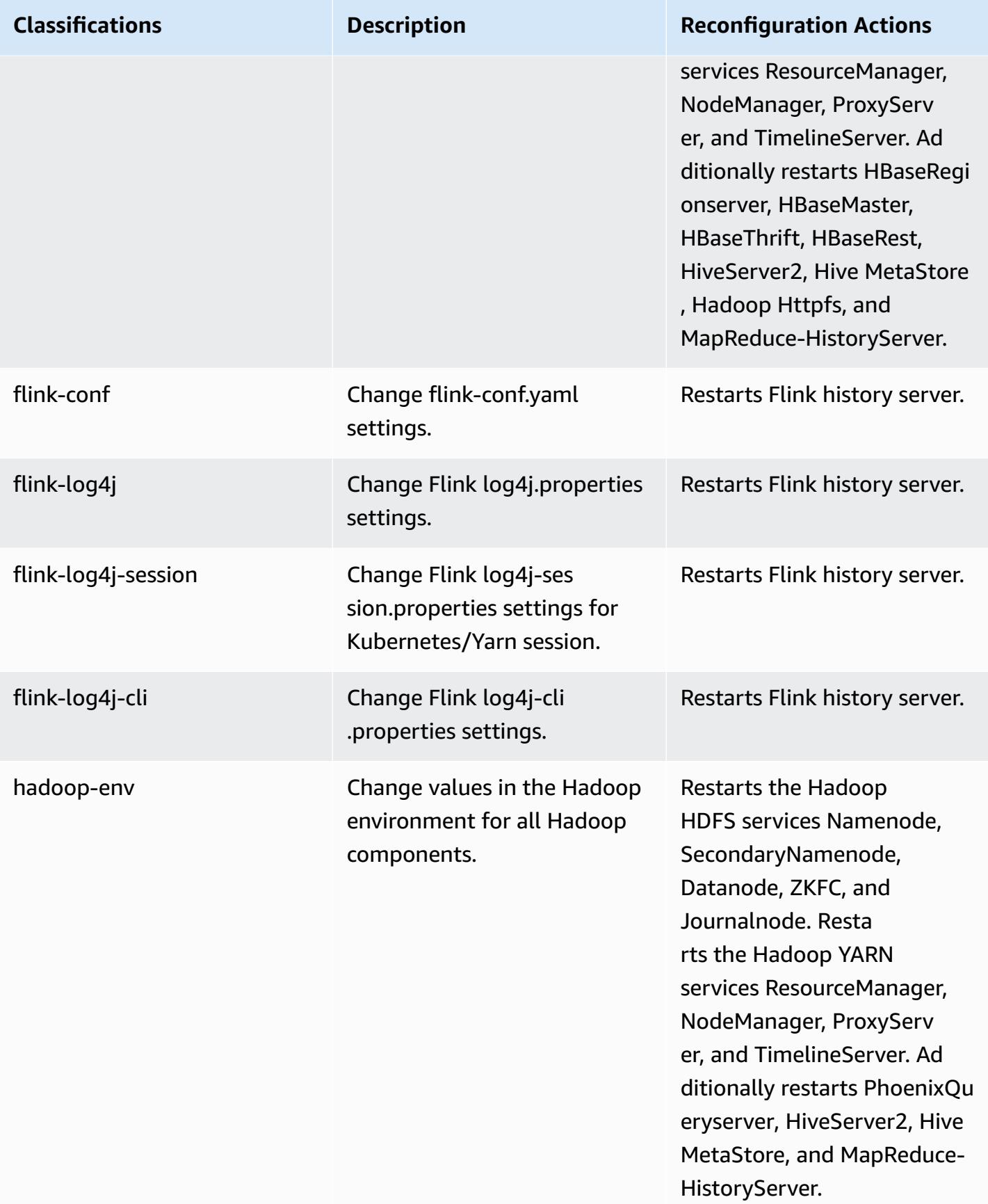

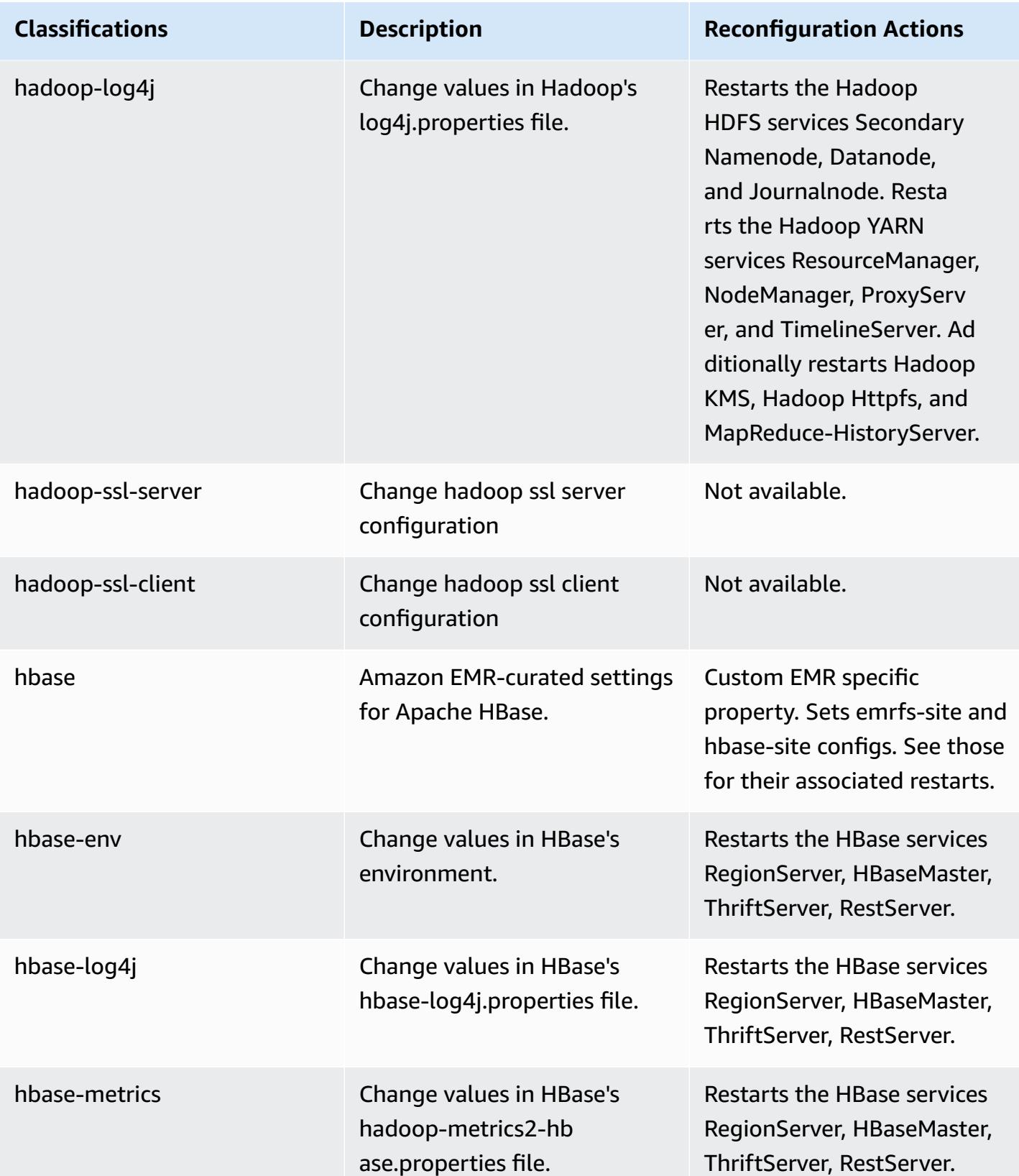

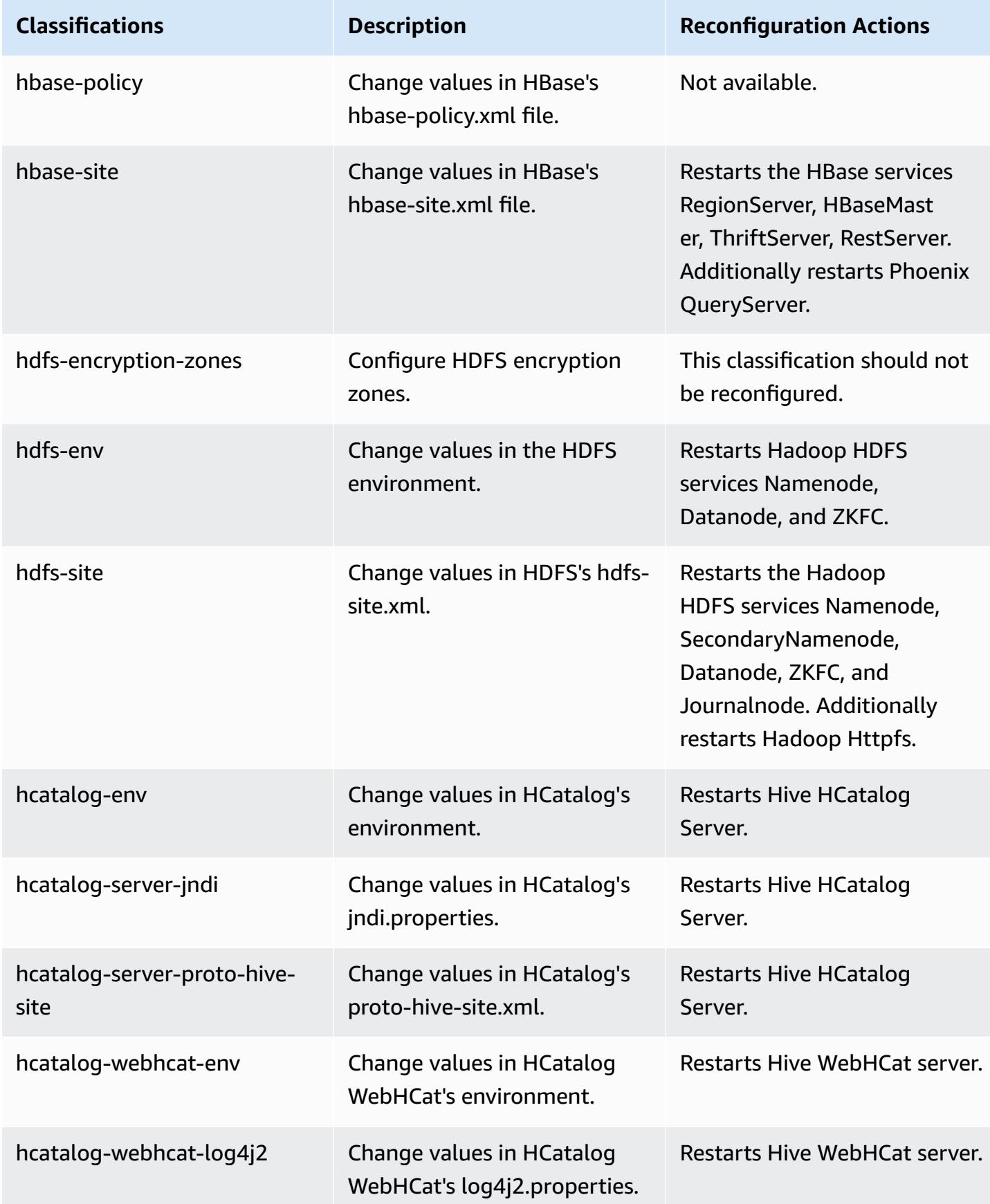

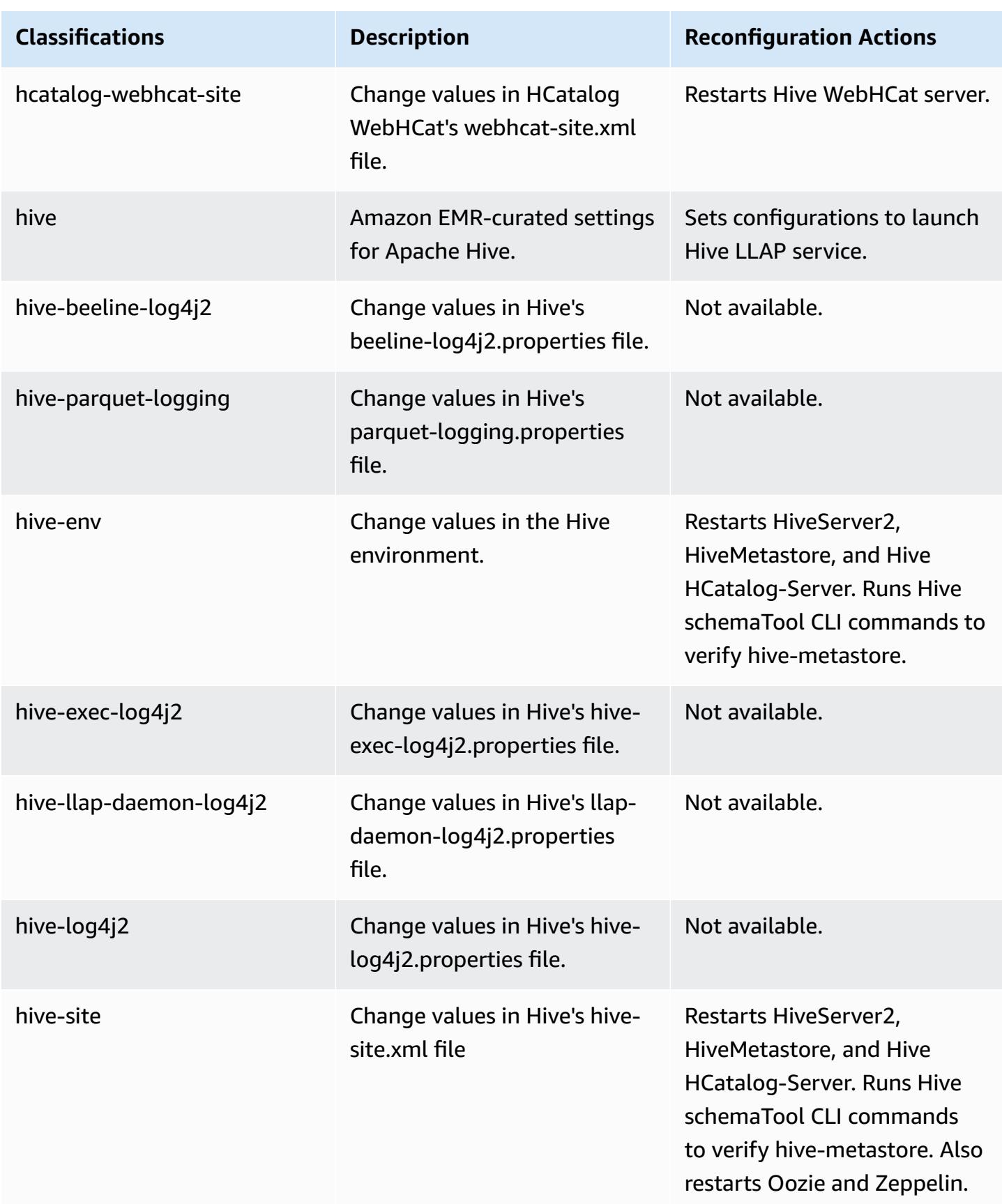

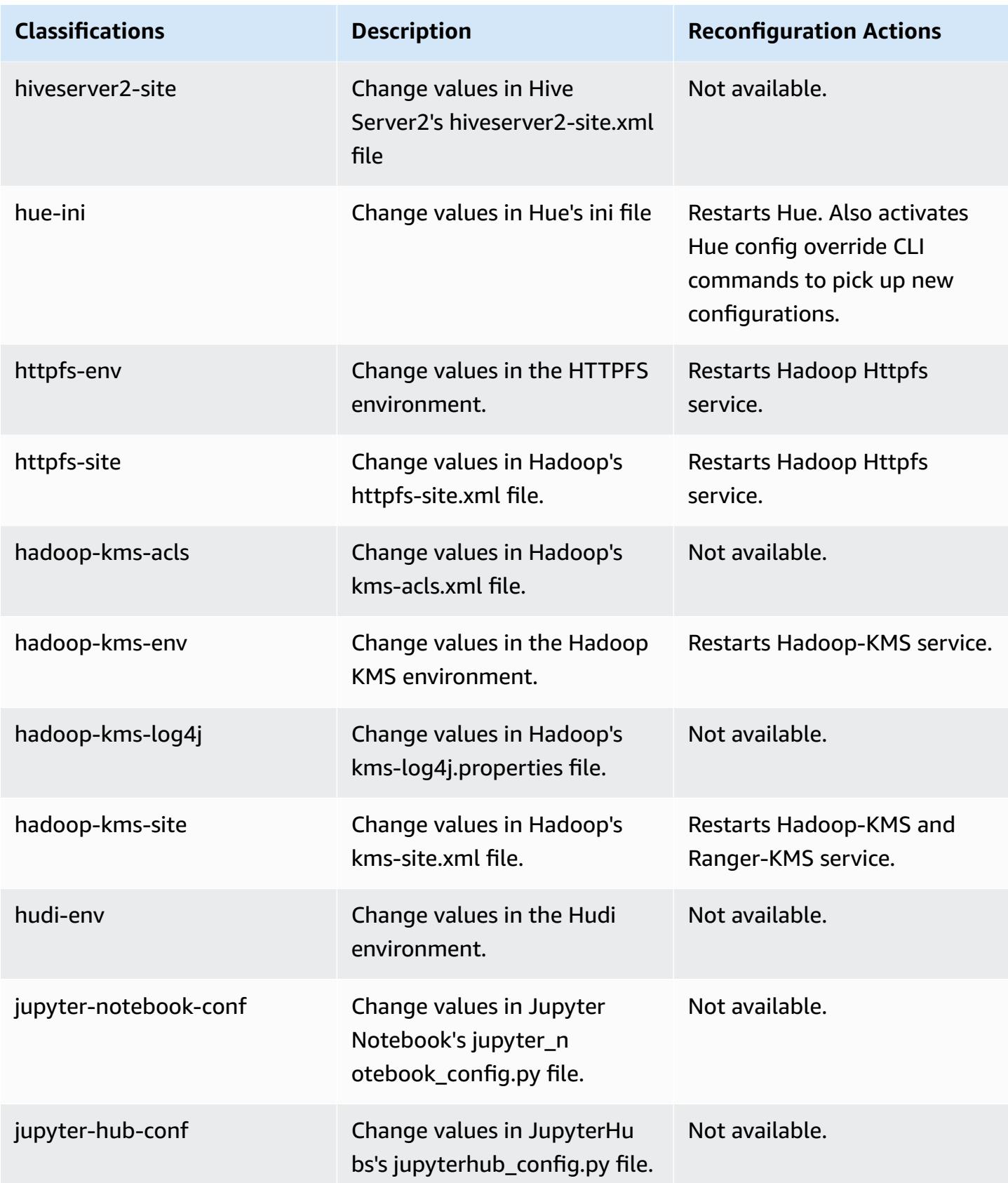

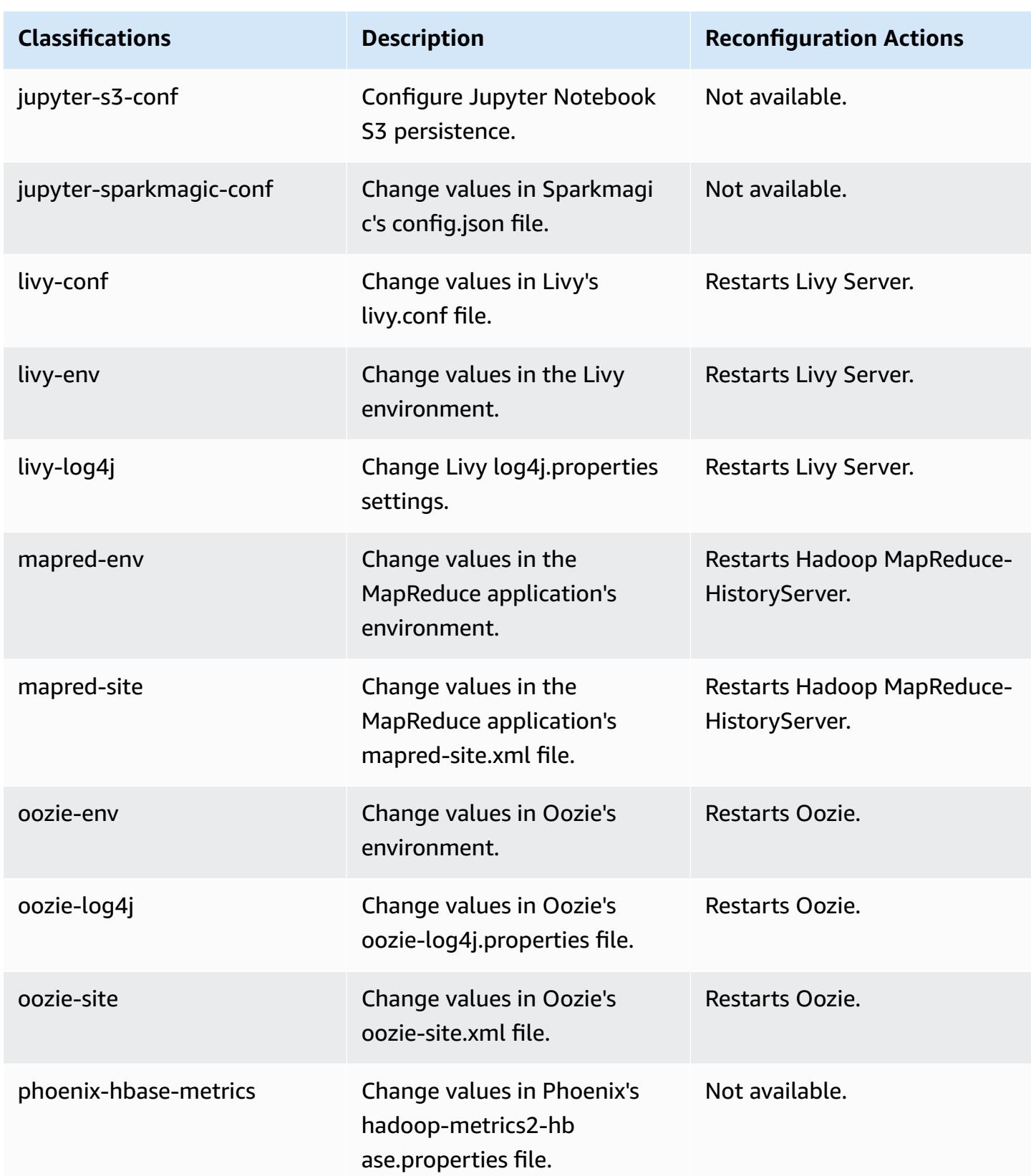

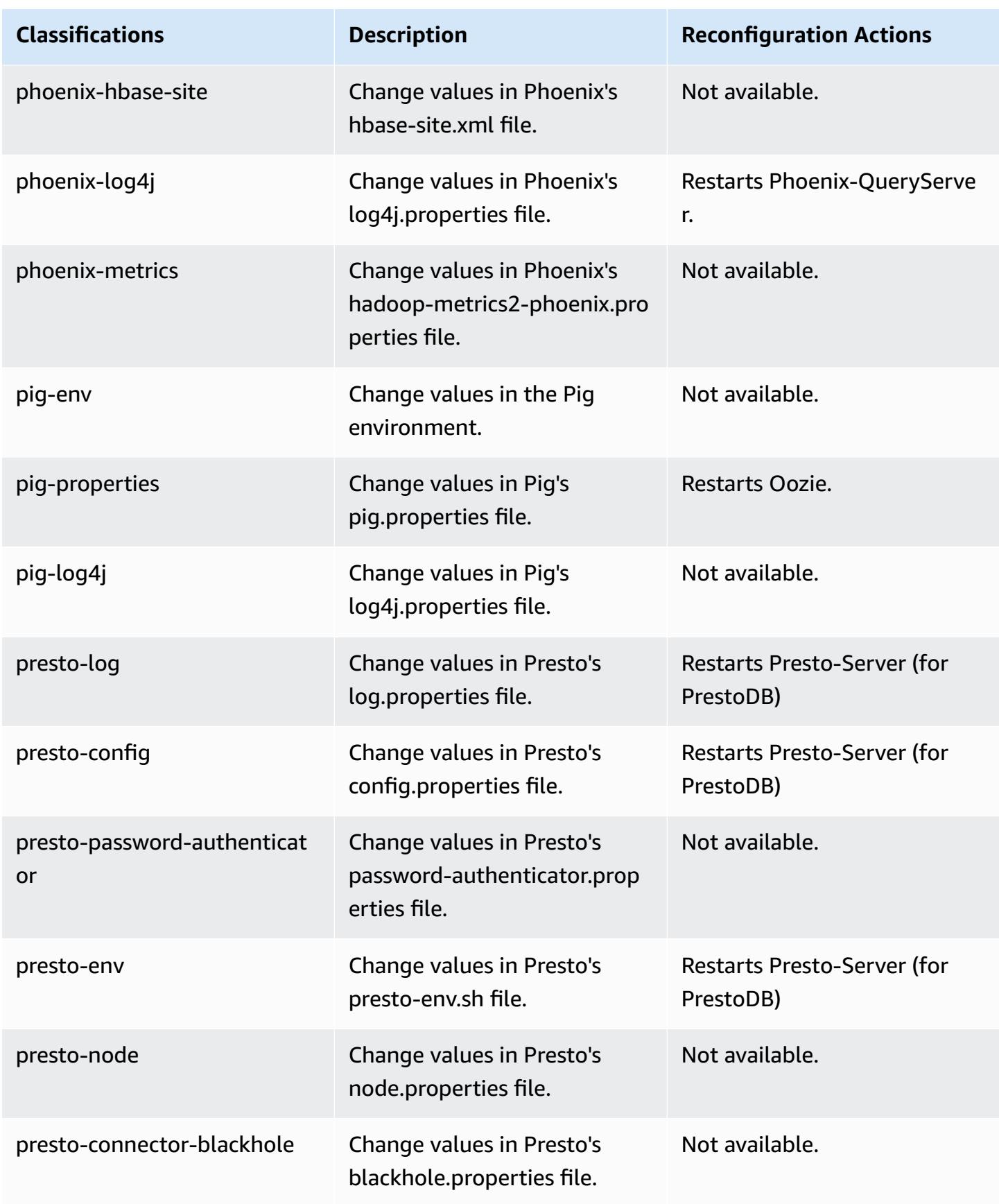

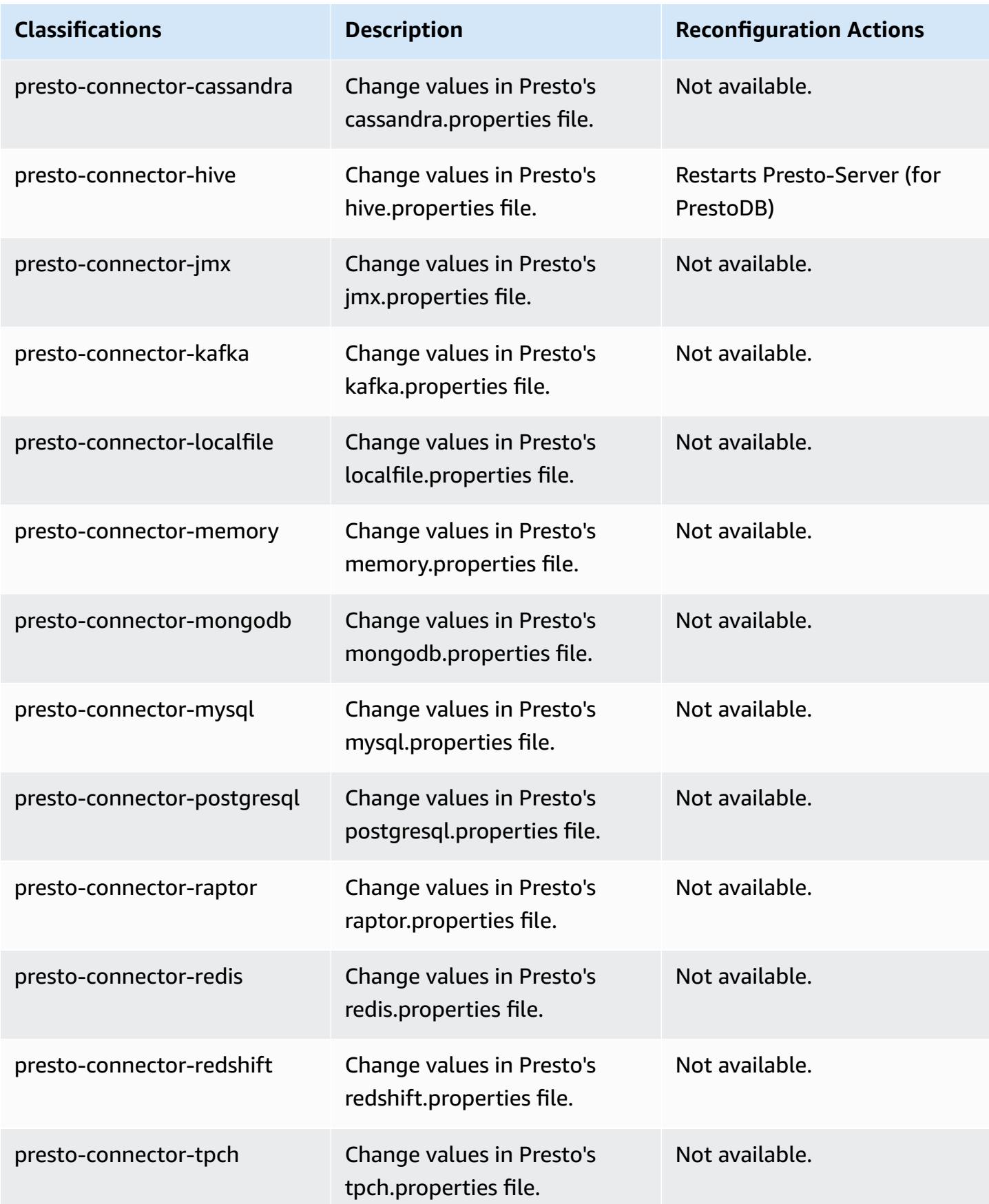

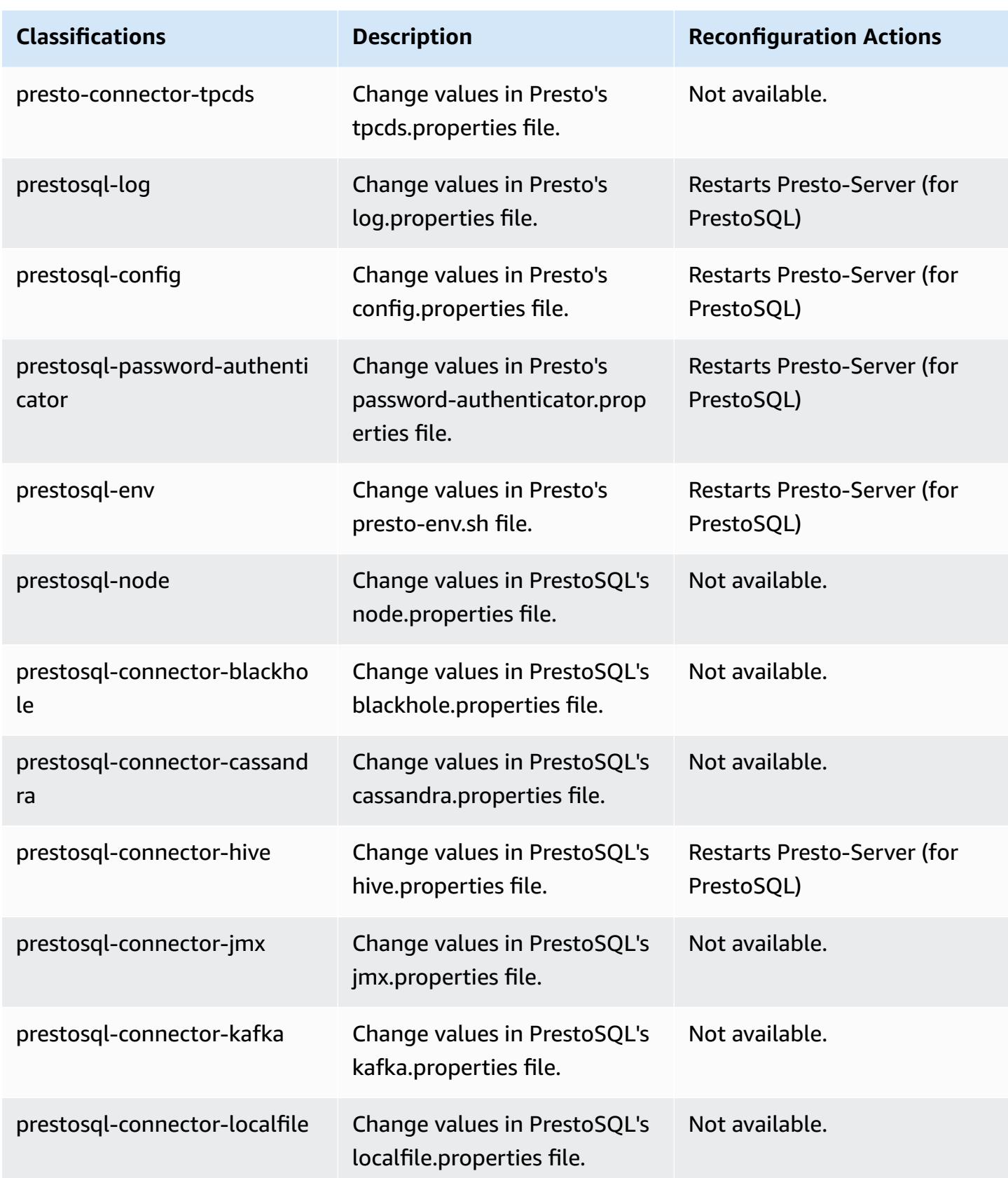

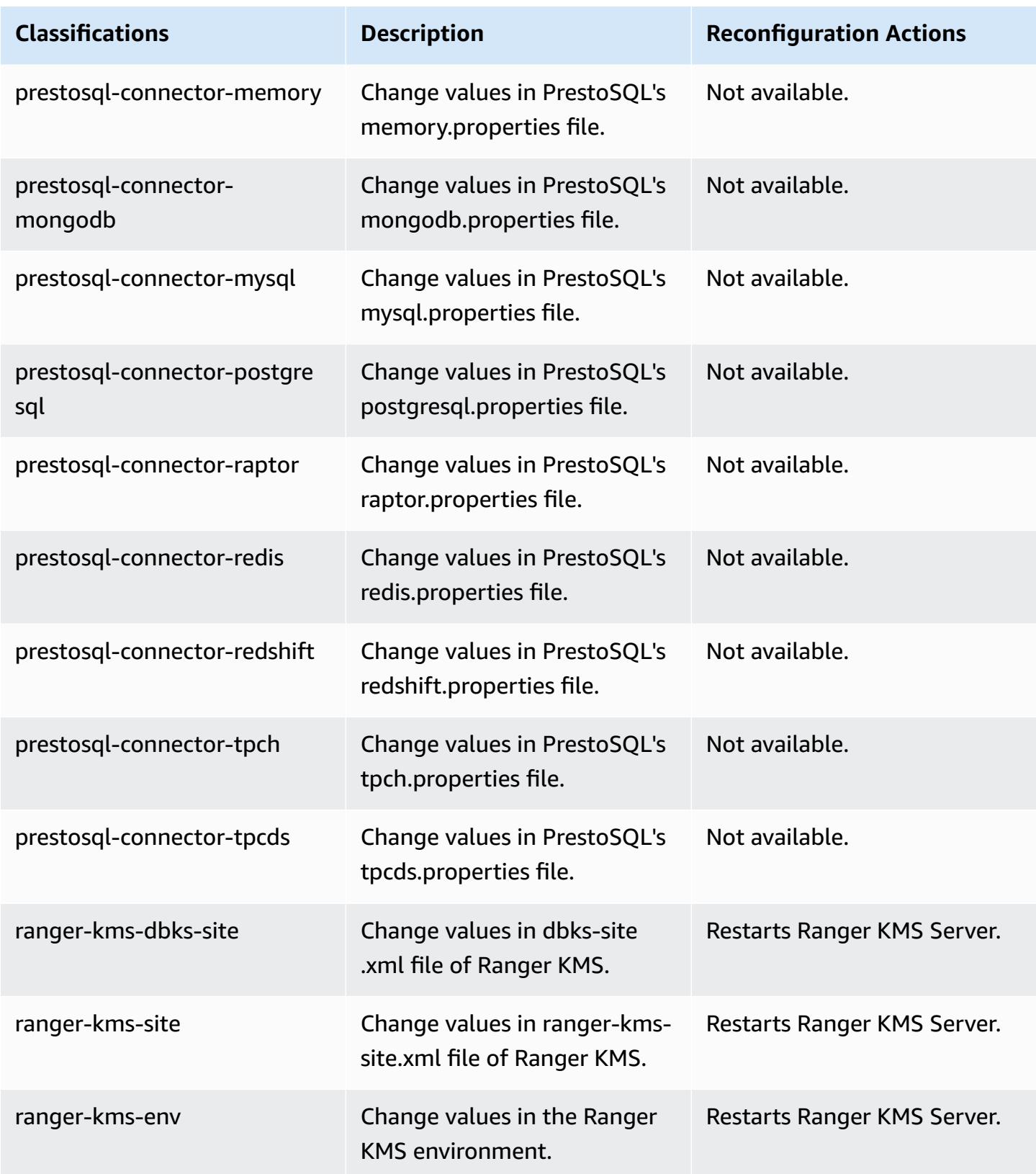

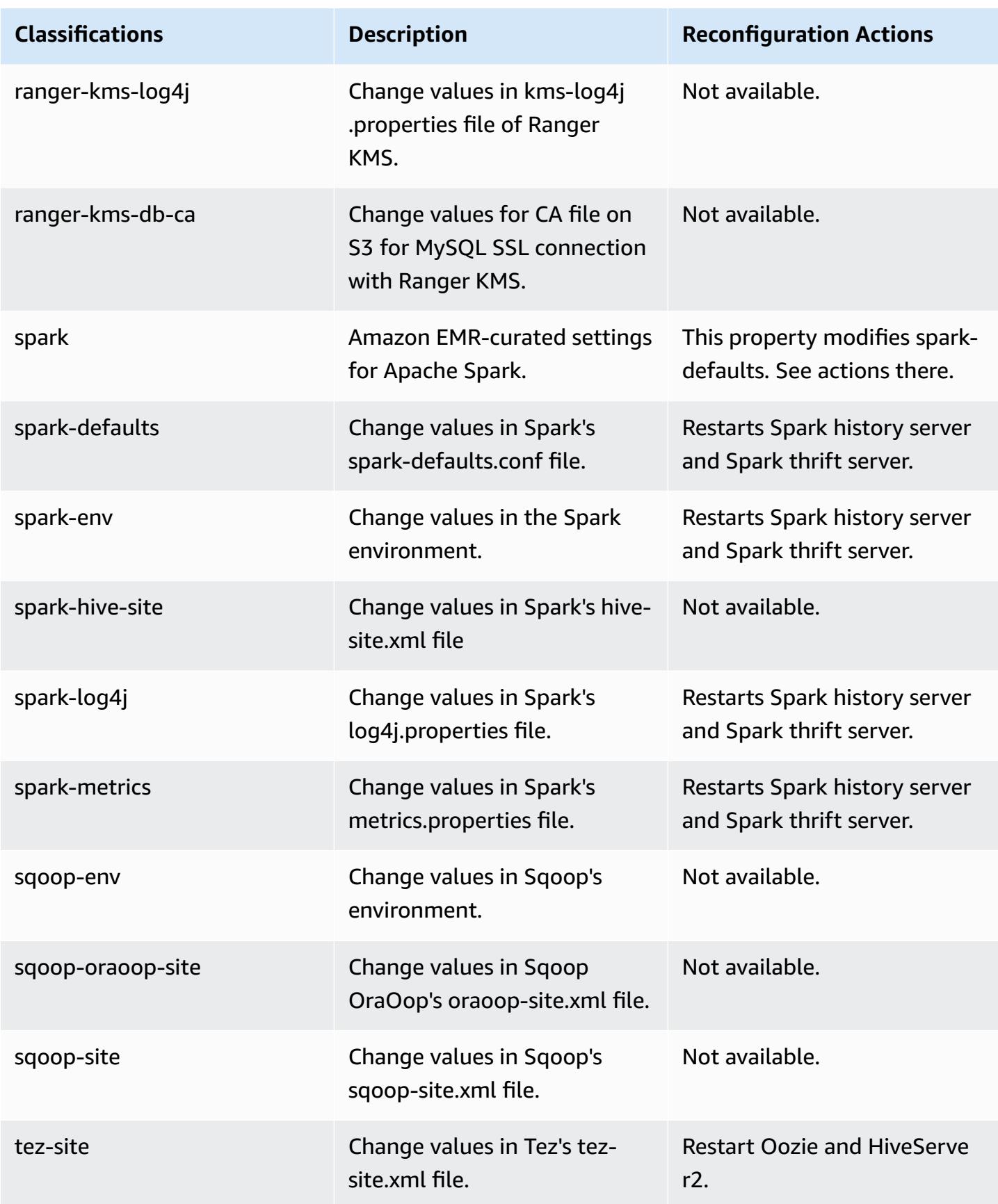

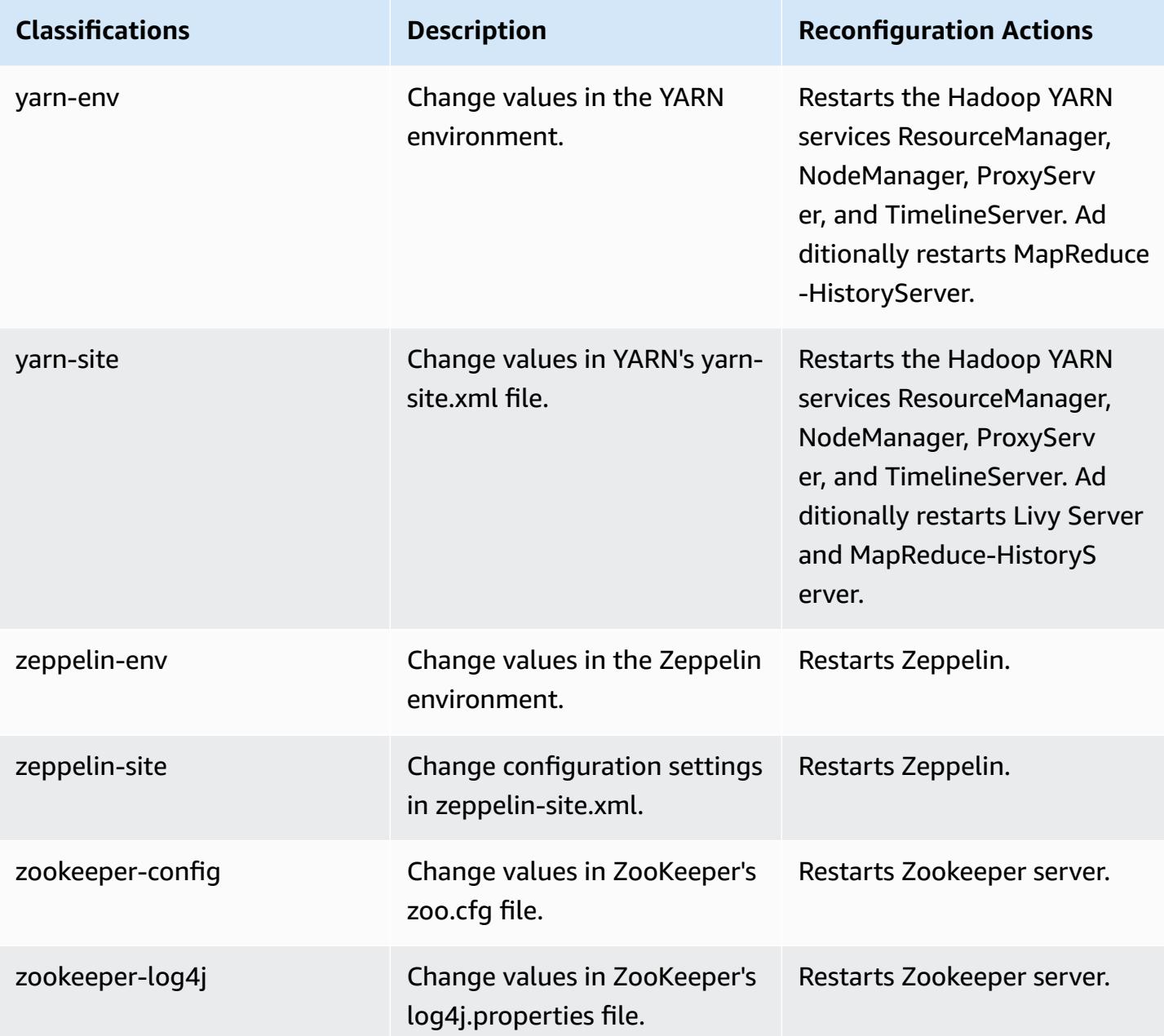

## **Amazon EMR release 6.3.0**

## **6.3.0 application versions**

The following applications are supported in this release: [Flink](https://flink.apache.org/), [Ganglia,](http://ganglia.info) [HBase,](http://hbase.apache.org/) [HCatalog](https://cwiki.apache.org/confluence/display/Hive/HCatalog), [Hadoop](http://hadoop.apache.org/docs/current/), [Hive](http://hive.apache.org/), [Hudi,](https://hudi.apache.org) [Hue,](http://gethue.com/) [JupyterEnterpriseGateway](https://jupyter-enterprise-gateway.readthedocs.io/en/latest/), [JupyterHub,](https://jupyterhub.readthedocs.io/en/latest/#) [Livy,](https://livy.incubator.apache.org/) [MXNet,](https://mxnet.incubator.apache.org/) [Oozie](http://oozie.apache.org/), [Phoenix,](https://phoenix.apache.org/) [Pig](http://pig.apache.org/), [Presto](https://prestodb.io/), [PrestoSQL,](https://prestosql.io/) [Spark](https://spark.apache.org/docs/latest/), [Sqoop](http://sqoop.apache.org/), [TensorFlow](https://www.tensorflow.org/), [Tez,](https://tez.apache.org/) [Zeppelin](https://zeppelin.incubator.apache.org/), and [ZooKeeper](https://zookeeper.apache.org).
The table below lists the application versions available in this release of Amazon EMR and the application versions in the preceding three Amazon EMR releases (when applicable).

For a comprehensive history of application versions for each release of Amazon EMR, see the following topics:

- [Application](#page-22-0) versions in Amazon EMR 7.x releases
- [Application](#page-76-0) versions in Amazon EMR 6.x releases
- [Application](#page-923-0) versions in Amazon EMR 5.x releases
- [Application](#page-2347-0) versions in Amazon EMR 4.x releases

### **Application version information**

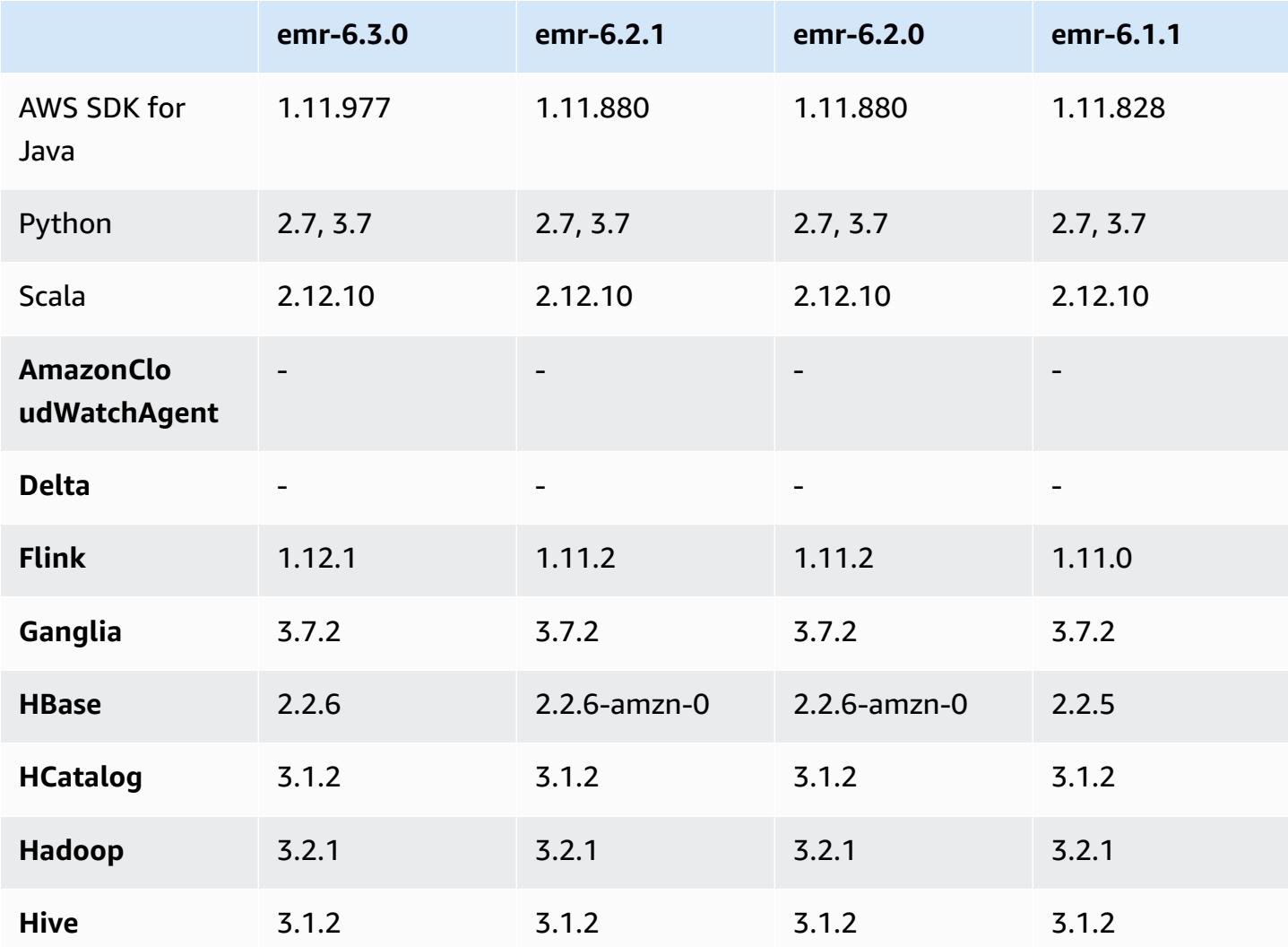

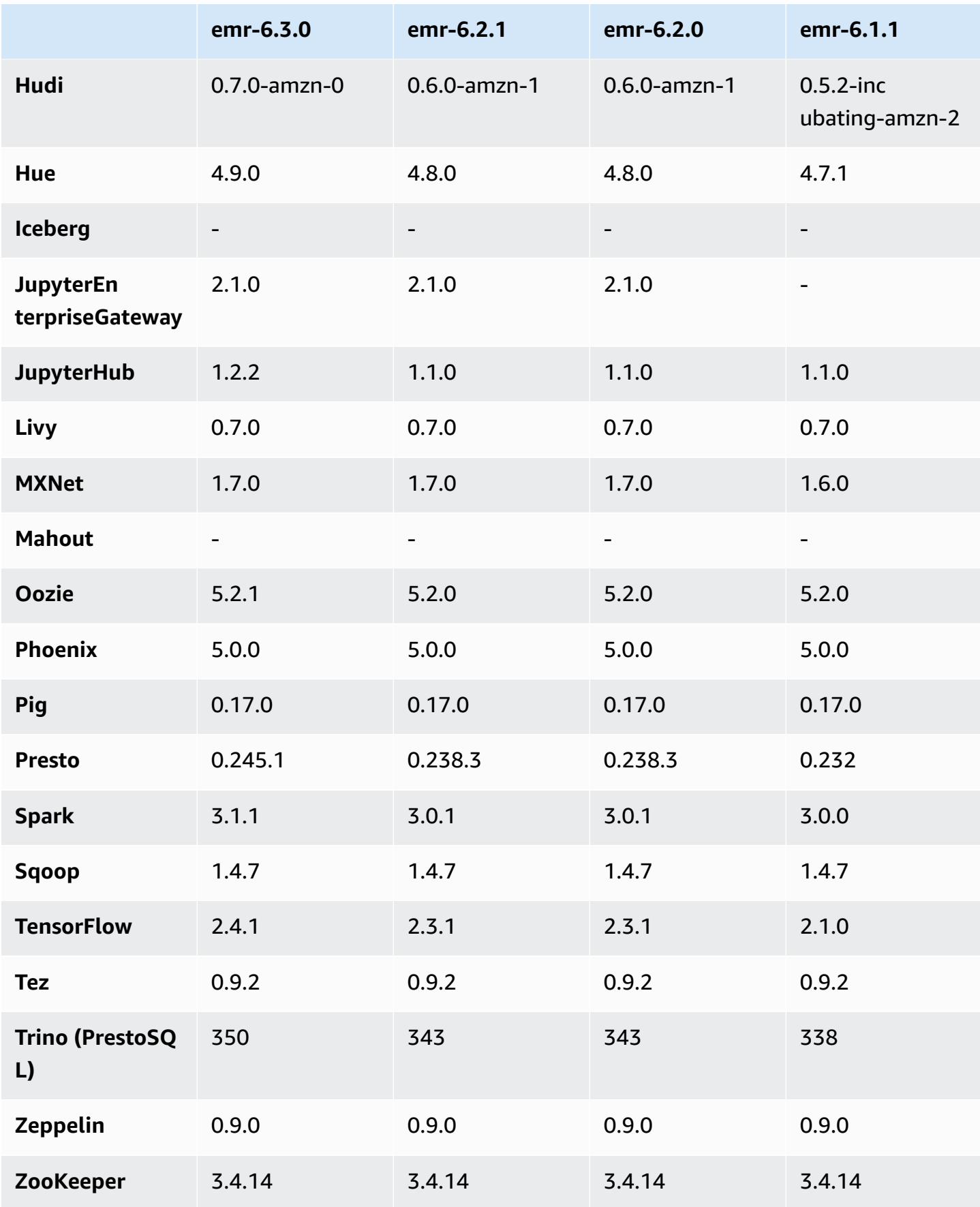

# **6.3.0 release notes**

The following release notes include information for Amazon EMR release 6.3.0. Changes are relative to 6.2.0.

Initial release date: May 12, 2021

Last updated date: August 9, 2021

### **Supported applications**

- AWS SDK for Java version 1.11.977
- CloudWatch Sink version 2.1.0
- DynamoDB Connector version 4.16.0
- EMRFS version 2.46.0
- Amazon EMR Goodies version 3.2.0
- Amazon EMR Kinesis Connector version 3.5.0
- Amazon EMR Record Server version 2.0.0
- Amazon EMR Scripts version 2.5.0
- Flink version 1.12.1
- Ganglia version 3.7.2
- AWS Glue Hive Metastore Client version 3.2.0
- Hadoop version 3.2.1-amzn-3
- HBase version 2.2.6-amzn-1
- HBase-operator-tools 1.0.0
- HCatalog version 3.1.2-amzn-0
- Hive version 3.1.2-amzn-4
- Hudi version 0.7.0-amzn-0
- Hue version 4.9.0
- Java JDK version Corretto-8.282.08.1 (build 1.8.0\_282-b08)
- JupyterHub version 1.2.0
- Livy version 0.7.0-incubating
- MXNet version 1.7.0
- Oozie version 5.2.1
- Phoenix version 5.0.0
- Pig version 0.17.0
- Presto version 0.245.1-amzn-0
- PrestoSQL version 350
- Apache Ranger KMS (multi-master transparent encryption) version 2.0.0
- ranger-plugins 2.0.1-amzn-0
- ranger-s3-plugin 1.1.0
- SageMaker Spark SDK version 1.4.1
- Scala version 2.12.10 (OpenJDK 64-Bit Server VM, Java 1.8.0\_282)
- Spark version 3.1.1-amzn-0
- spark-rapids 0.4.1
- Sqoop version 1.4.7
- TensorFlow version 2.4.1
- tez version 0.9.2
- Zeppelin version 0.9.0
- Zookeeper version 3.4.14
- Connectors and drivers: DynamoDB Connector 4.16.0

#### **New features**

- Amazon EMR supports Amazon S3 Access Points, a feature of Amazon S3 that allows you to easily manage access for shared data lakes. Using your Amazon S3 Access Point alias, you can simplify your data access at scale on Amazon EMR. You can use Amazon S3 Access Points with all versions of Amazon EMR at no additional cost in all AWS regions where Amazon EMR is available. To learn more about Amazon S3 Access Points and Access Point aliases, see Using a [bucket-style](https://docs.aws.amazon.com/AmazonS3/latest/userguide/access-points-alias.html) alias for your [access](https://docs.aws.amazon.com/AmazonS3/latest/userguide/access-points-alias.html) point in the *Amazon S3 User Guide*.
- New DescribeReleaseLabel and ListReleaseLabel API parameters provide Amazon EMR release label details. You can programmatically list releases available in the region where the API request is run, and list the available applications for a specific Amazon EMR release label. The

release label parameters also list Amazon EMR releases that support a specified application, such as Spark. This information can be used to programmatically launch Amazon EMR clusters. For example, you can launch a cluster using the latest release version from the ListReleaseLabel results. For more information, see [DescribeReleaseLabel](https://docs.aws.amazon.com/emr/latest/APIReference/API_DescribeReleaseLabel.html) and [ListReleaseLabels](https://docs.aws.amazon.com/emr/latest/APIReference/API_ListReleaseLabels.html) in the *Amazon EMR API Reference*.

- With Amazon EMR 6.3.0, you can launch a cluster that natively integrates with Apache Ranger. Apache Ranger is an open-source framework to enable, monitor, and manage comprehensive data security across the Hadoop platform. For more information, see [Apache Ranger](https://ranger.apache.org/). With native integration, you can bring your own Apache Ranger to enforce fine-grained data access control on Amazon EMR. See [Integrate](https://docs.aws.amazon.com/emr/latest/ManagementGuide/emr-ranger.html) Amazon EMR with Apache Ranger in the Amazon EMR Management Guide.
- Scoped managed policies: To align with AWS best practices, Amazon EMR has introduced v2 EMR-scoped default managed policies as replacements for policies that will be deprecated. See Amazon EMR [Managed](https://docs.aws.amazon.com/emr/latest/ManagementGuide/emr-managed-iam-policies.html) Policies.
- Instance Metadata Service (IMDS) V2 support status: For Amazon EMR 6.2 or later, Amazon EMR components use IMDSv2 for all IMDS calls. For IMDS calls in your application code, you can use both IMDSv1 and IMDSv2, or configure the IMDS to use only IMDSv2 for added security. If you disable IMDSv1 in earlier Amazon EMR 6.x releases, it causes cluster startup failure.

### **Changes, enhancements, and resolved issues**

- This is a release to fix issues with Amazon EMR Scaling when it fails to scale up/scale down a cluster successfully or causes application failures.
- Fixed an issue where scaling requests failed for a large, highly utilized cluster when Amazon EMR on-cluster daemons were running health checking activities, such as gathering YARN node state and HDFS node state. This was happening because on-cluster daemons were not able to communicate the health status data of a node to internal Amazon EMR components.
- Improved EMR on-cluster daemons to correctly track the node states when IP addresses are reused to improve reliability during scaling operations.
- [SPARK-29683](https://issues.apache.org/jira/browse/SPARK-29683). Fixed an issue where job failures occurred during cluster scale-down as Spark was assuming all available nodes were deny-listed.
- [YARN-9011.](https://issues.apache.org/jira/browse/YARN-9011) Fixed an issue where job failures occurred due to a race condition in YARN decommissioning when cluster tried to scale up or down.
- Fixed issue with step or job failures during cluster scaling by ensuring that the node states are always consistent between the Amazon EMR on-cluster daemons and YARN/HDFS.
- Fixed an issue where cluster operations such as scale down and step submission failed for Amazon EMR clusters enabled with Kerberos authentication. This was because the Amazon EMR on-cluster daemon did not renew the Kerberos ticket, which is required to securely communicate with HDFS/YARN running on the primary node.
- Newer Amazon EMR releases fix the issue with a lower "Max open files" limit on older AL2 in Amazon EMR. Amazon EMR releases 5.30.1, 5.30.2, 5.31.1, 5.32.1, 6.0.1, 6.1.1, 6.2.1, 5.33.0, 6.3.0 and later now include a permanent fix with a higher "Max open files" setting.
- Spark SQL UI explain mode default changed from extended to formatted in [Spark 3.1](https://issues.apache.org/jira/browse/SPARK-31325). Amazon EMR reverted it back to extended to include logical plan information in the Spark SQL UI. This can be reverted by setting spark.sql.ui.explainMode to formatted.
- The following commits were backported from the Spark master branch.
	- [\[SPARK-34752\]\[](https://issues.apache.org/jira/browse/SPARK-34752)BUILD] Bump Jetty to 9.4.37 to address CVE-2020-27223.
	- [\[SPARK-34534\]](https://issues.apache.org/jira/browse/SPARK-34534) Fix blockIds order when use FetchShuffleBlocks to fetch blocks.
	- [\[SPARK-34681\]](https://issues.apache.org/jira/browse/SPARK-34681) [SQL] Fix bug for full outer shuffled hash join when building left side with nonequal condition.
	- [\[SPARK-34497\]](https://issues.apache.org/jira/browse/SPARK-34497) [SQL] Fix built-in JDBC connection providers to restore JVM security context changes.
- To improve interoperability with Nvidia Spark RAPIDs plugin, Added workaround to address an issue preventing dynamic partition pruning from triggering when using Nvidia Spark RAPIDs with adaptive query execution disabled, see [RAPIDS](https://github.com/NVIDIA/spark-rapids/issues/1378) [issue #1378](https://github.com/NVIDIA/spark-rapids/issues/1378) and RAPIDS issue [##1386.](https://github.com/NVIDIA/spark-rapids/issues/1386) For details of the new configuration spark.sql.optimizer.dynamicPartitionPruning.enforceBroadcastReuse, see RAPIDS issue [##1386.](https://docs.aws.amazon.com/emr/latest/ReleaseGuide/emr-spark-performance.html#emr-spark-performance-dynamic)
- The file output committer default algorithm has been changed from the v2 algorithm to the v1 algorithm in open source Spark 3.1. For more information, see this Amazon EMR [optimizing](https://issues.apache.org/jira/browse/SPARK-33019) Spark [performance](https://issues.apache.org/jira/browse/SPARK-33019) - dynamic partition pruning.
- Amazon EMR reverted to the v2 algorithm, the default used in prior Amazon EMR 6.x releases, to prevent performance regression. To restore the open source Spark 3.1 behavior, set spark.hadoop.mapreduce.fileoutputcommitter.algorithm.version to 1. Open source Spark made this change because task commit in file output committer algorithm v2 is not atomic, which can cause an output data correctness issue in some cases. However, task commit in algorithm v1 is also not atomic. In some scenarios task commit includes a delete performed before a rename. This can result in a silent data correctness issue.
- Fixed Managed Scaling issues in earlier Amazon EMR releases and made improvements so application failure rates are significantly reduced.
- Installed the AWS Java SDK Bundle on each new cluster. This is a single jar containing all service SDKs and their dependencies, instead of individual component jars. For more information, see Java SDK Bundled [Dependency](https://aws.amazon.com/blogs/developer/java-sdk-bundle/).

### **Known issues**

- For Amazon EMR 6.3.0 and 6.2.0 private subnet clusters, you cannot access the Ganglia web UI. You will get an "access denied (403)" error. Other web UIs, such as Spark, Hue, JupyterHub, Zeppelin, Livy, and Tez are working normally. Ganglia web UI access on public subnet clusters are also working normally. To resolve this issue, restart httpd service on the primary node with sudo systemctl restart httpd. This issue is fixed in Amazon EMR 6.4.0.
- When AWS Glue Data Catalog is enabled, using Spark to access a AWS Glue DB with null string location URI may fail. This happens to earlier Amazon EMR releases, but SPARK-31709 (https:// issues.apache.org/jira/browse/SPARK-31709) makes it apply to more cases. For example, when creating a table within the default AWS Glue DB whose location URI is a null string, spark.sql("CREATE TABLE mytest (key string) location '/table\_path';") fails with the message, "Cannot create a Path from an empty string." To work around this, manually set a location URI of your AWS Glue databases, then create tables within these databases using Spark.
- In Amazon EMR 6.3.0, PrestoSQL has upgraded from version 343 to version 350. There are two security related changes from the open source that relate to this version change. File-based catalog access control is changed from deny to allow when table, schema, or session property rules are not defined. Also, file-based system access control is changed to support files without catalog rules defined. In this case, all access to catalogs is allowed.

For more information, see [Release](https://trino.io/docs/current/release/release-344.html#security) 344 (9 Oct 2020).

- Note that the Hadoop user directory (/home/hadoop) is readable by everyone. It has Unix 755 (drwxr-xr-x) directory permissions to allow read access by frameworks like Hive. You can put files in /home/hadoop and its subdirectories, but be aware of the permissions on those directories to protect sensitive information.
- **Lower "Max open files" limit on older AL2 [fixed in newer releases].** Amazon EMR releases: emr-5.30.x, emr-5.31.0, emr-5.32.0, emr-6.0.0, emr-6.1.0, and emr-6.2.0 are based on older versions ofAmazon Linux 2 (AL2), which have a lower ulimit setting for "Max open files" when Amazon EMR clusters are created with the default AMI. Amazon EMR releases 5.30.1, 5.30.2,

5.31.1, 5.32.1, 6.0.1, 6.1.1, 6.2.1, 5.33.0, 6.3.0 and later include a permanent fix with a higher "Max open files" setting. Releases with the lower open file limit causes a "Too many open files" error when submitting Spark job. In the impacted releases, the Amazon EMR default AMI has a default ulimit setting of 4096 for "Max open files," which is lower than the 65536 file limit in the latestAmazon Linux 2 AMI. The lower ulimit setting for "Max open files" causes Spark job failure when the Spark driver and executor try to open more than 4096 files. To fix the issue, Amazon EMR has a bootstrap action (BA) script that adjusts the ulimit setting at cluster creation.

If you are using an older Amazon EMR version that doesn't have the permanent fix for this issue, the following workaround lets you to explicitly set the instance-controller ulimit to a maximum of 65536 files.

### **Explicitly set a ulimit from the command line**

1. Edit /etc/systemd/system/instance-controller.service to add the following parameters to Service section.

LimitNOFILE=65536

LimitNPROC=65536

- 2. Restart InstanceController
	- \$ sudo systemctl daemon-reload
	- \$ sudo systemctl restart instance-controller

### **Set a ulimit using bootstrap action (BA)**

You can also use a bootstrap action (BA) script to configure the instance-controller ulimit to 65536 files at cluster creation.

```
#!/bin/bash
for user in hadoop spark hive; do
sudo tee /etc/security/limits.d/$user.conf << EOF
$user - nofile 65536
$user - nproc 65536
EOF
done
for proc in instancecontroller logpusher; do
sudo mkdir -p /etc/systemd/system/$proc.service.d/
```
•

```
sudo tee /etc/systemd/system/$proc.service.d/override.conf << EOF
[Service]
LimitNOFILE=65536
LimitNPROC=65536
EOF
pid=$(pgrep -f aws157.$proc.Main)
sudo prlimit --pid $pid --nofile=65535:65535 --nproc=65535:65535
done
sudo systemctl daemon-reload
```
### **Important**

EMR clusters that run Amazon Linux or Amazon Linux 2 Amazon Machine Images (AMIs) use default Amazon Linux behavior, and do not automatically download and install important and critical kernel updates that require a reboot. This is the same behavior as other Amazon EC2 instances that run the default Amazon Linux AMI. If new Amazon Linux software updates that require a reboot (such as kernel, NVIDIA, and CUDA updates) become available after an Amazon EMR release becomes available, EMR cluster instances that run the default AMI do not automatically download and install those updates. To get kernel updates, you can [customize](https://docs.aws.amazon.com/emr/latest/ManagementGuide/emr-custom-ami.html) your Amazon EMR AMI to use the latest [Amazon](https://docs.aws.amazon.com/AWSEC2/latest/UserGuide/finding-an-ami.html) Linux [AMI](https://docs.aws.amazon.com/AWSEC2/latest/UserGuide/finding-an-ami.html).

• To use Spark actions with Apache Oozie, you must add the following configuration to your Oozie workflow.xml file. Otherwise, several critical libraries such as Hadoop and EMRFS will be missing from the classpath of the Spark executors that Oozie launches.

<spark-opts>--conf spark.yarn.populateHadoopClasspath=true</spark-opts>

- When you use Spark with Hive partition location formatting to read data in Amazon S3, and you run Spark on Amazon EMR releases 5.30.0 to 5.36.0, and 6.2.0 to 6.9.0, you might encounter an issue that prevents your cluster from reading data correctly. This can happen if your partitions have all of the following characteristics:
	- Two or more partitions are scanned from the same table.
	- At least one partition directory path is a prefix of at least one other partition directory path, for example, s3://bucket/table/p=a is a prefix of s3://bucket/table/p=a b.
	- The first character that follows the prefix in the other partition directory has a UTF-8 value that's less than than the / character (U+002F). For example, the space character (U+0020) that occurs between a and b in s3://bucket/table/p=a b falls into this category. Note that

there are 14 other non-control characters:  $!$  "#\$%& $($ )\*+, -. For more information, see UTF-8 encoding table and Unicode [characters.](https://www.utf8-chartable.de/)

As a workaround to this issue, set the spark.sql.sources.fastS3PartitionDiscovery.enabled configuration to false in the spark-defaults classification.

# **6.3.0 component versions**

The components that Amazon EMR installs with this release are listed below. Some are installed as part of big-data application packages. Others are unique to Amazon EMR and installed for system processes and features. These typically start with emr or aws. Big-data application packages in the most recent Amazon EMR release are usually the latest version found in the community. We make community releases available in Amazon EMR as quickly as possible.

Some components in Amazon EMR differ from community versions. These components have a version label in the form *CommunityVersion*-amzn-*EmrVersion*. The *EmrVersion* starts at 0. For example, if open source community component named myapp-component with version 2.2 has been modified three times for inclusion in different Amazon EMR releases, its release version is listed as 2.2-amzn-2.

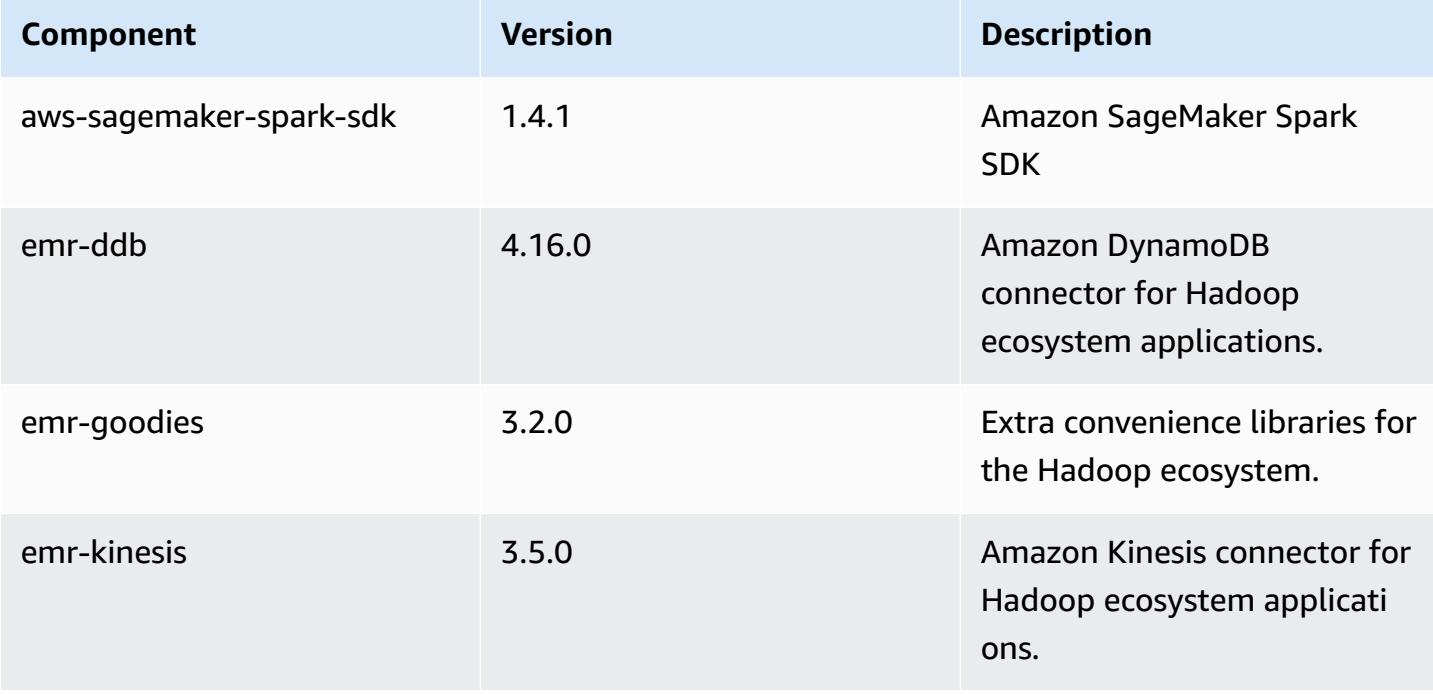

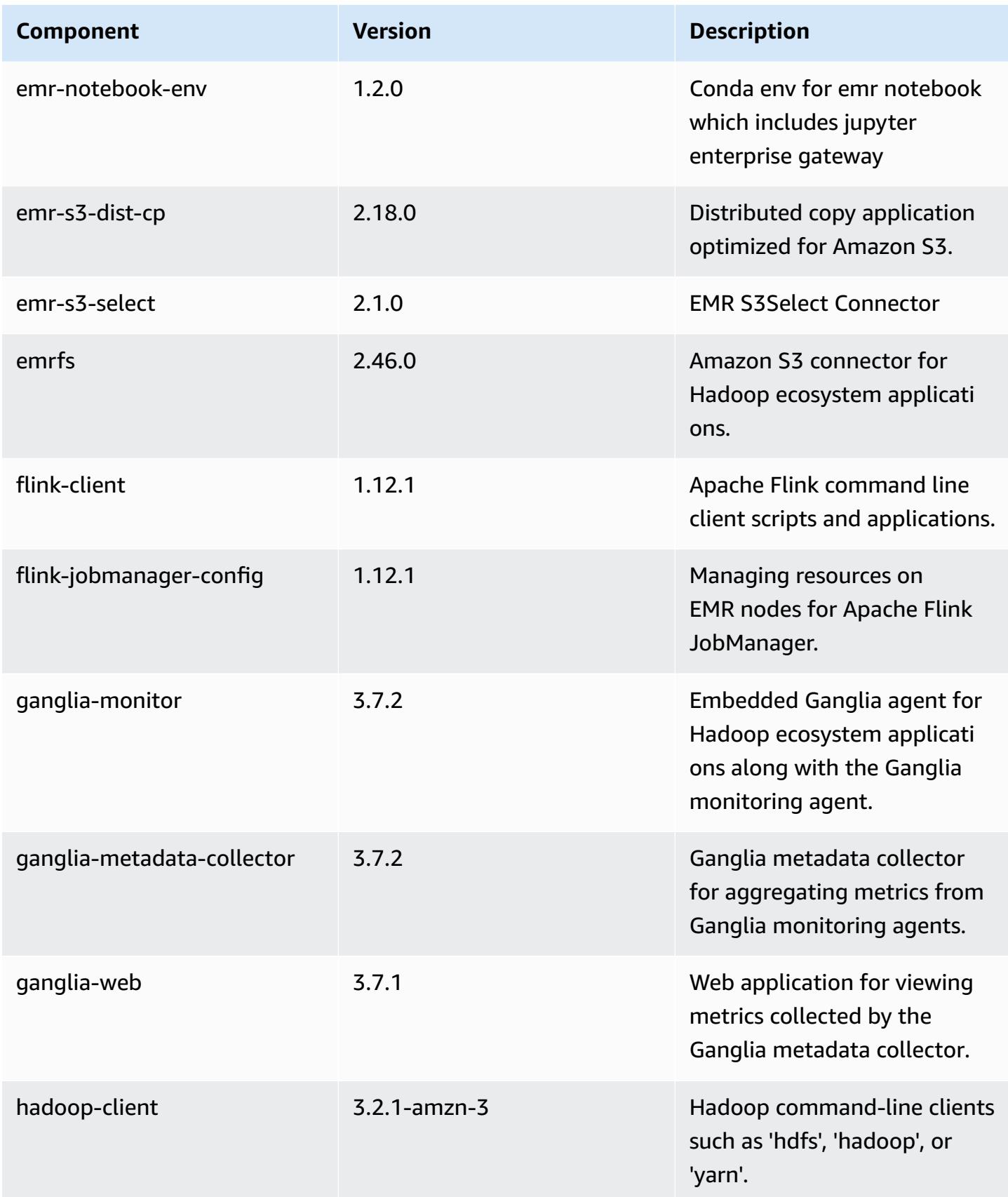

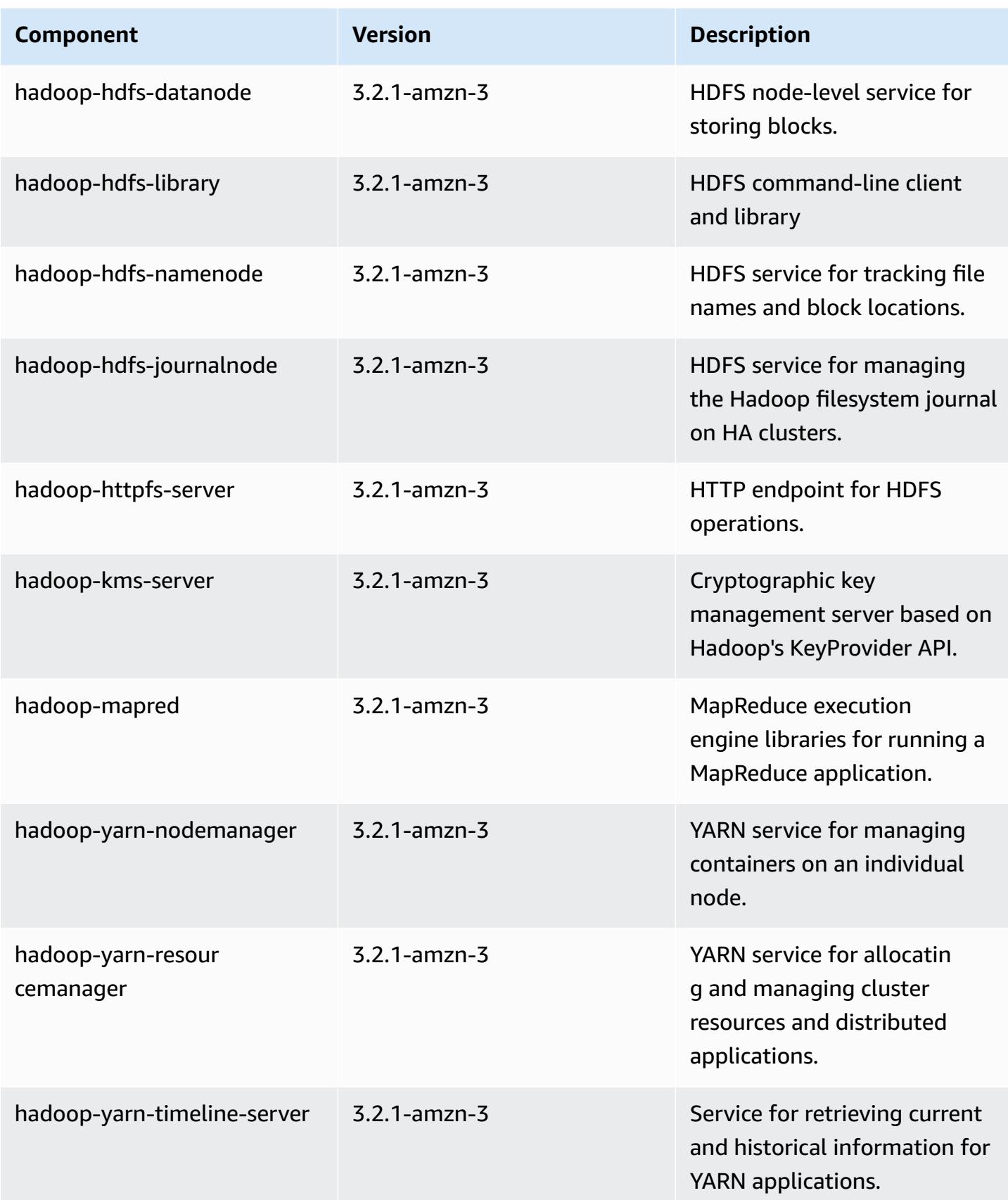

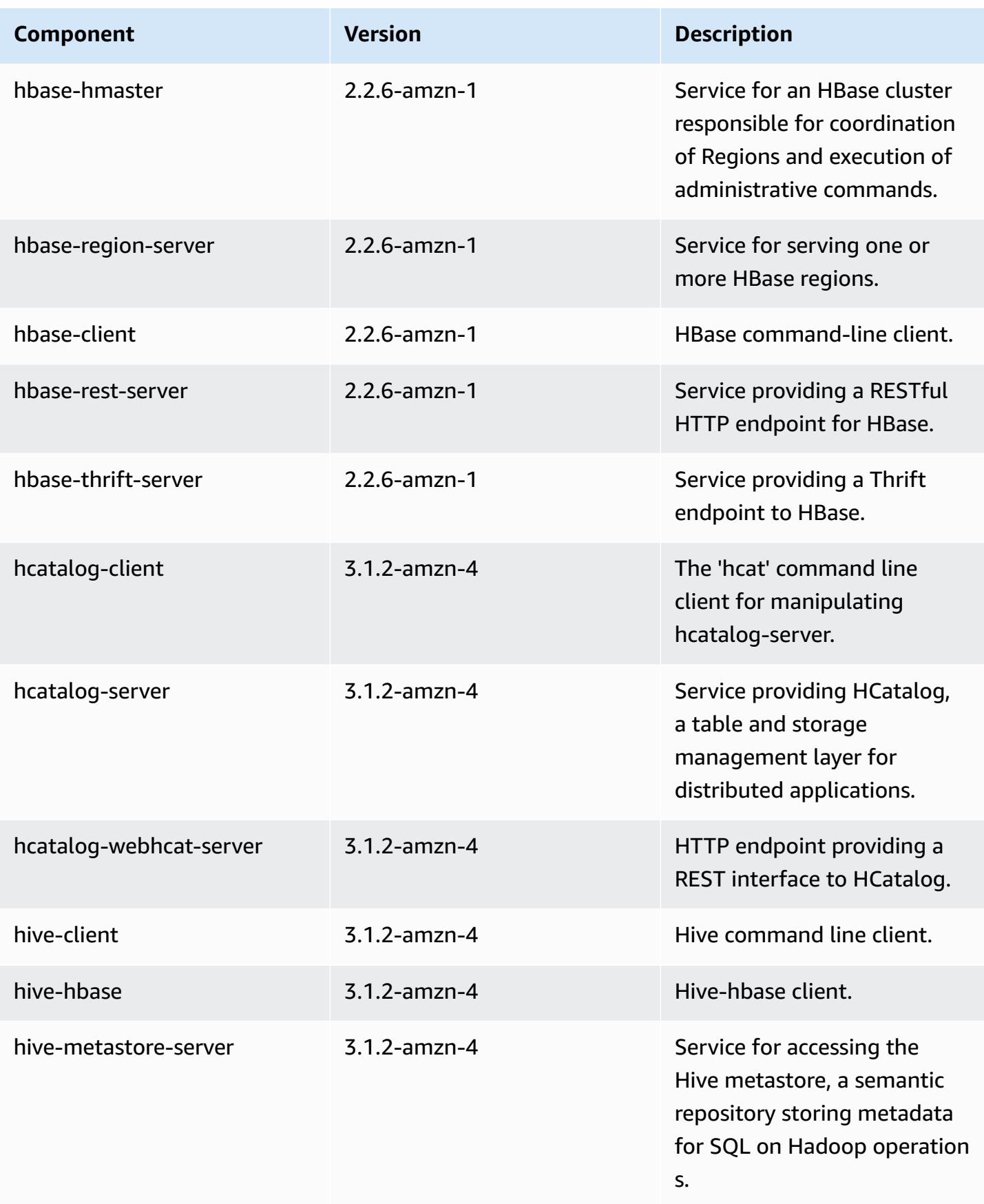

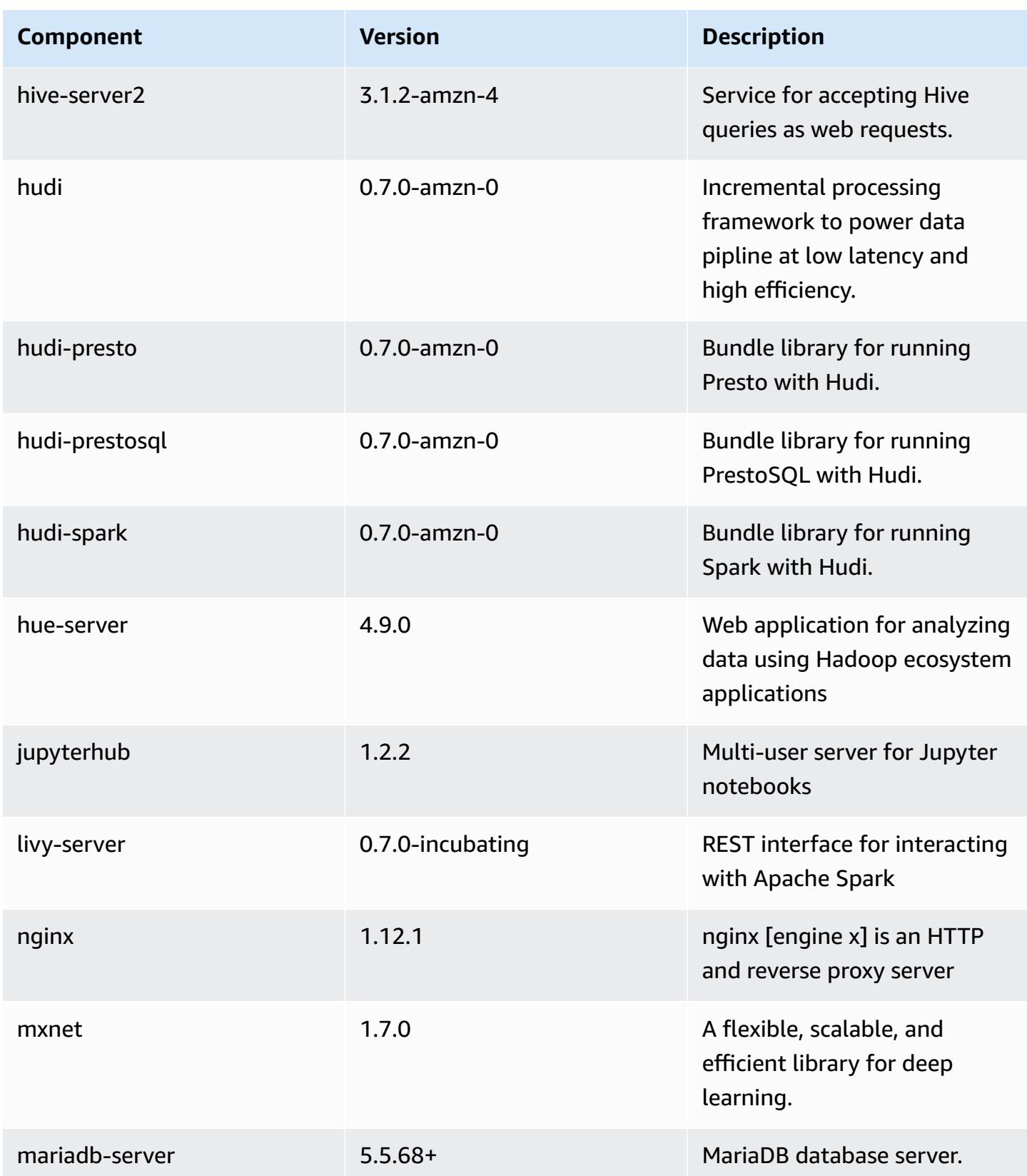

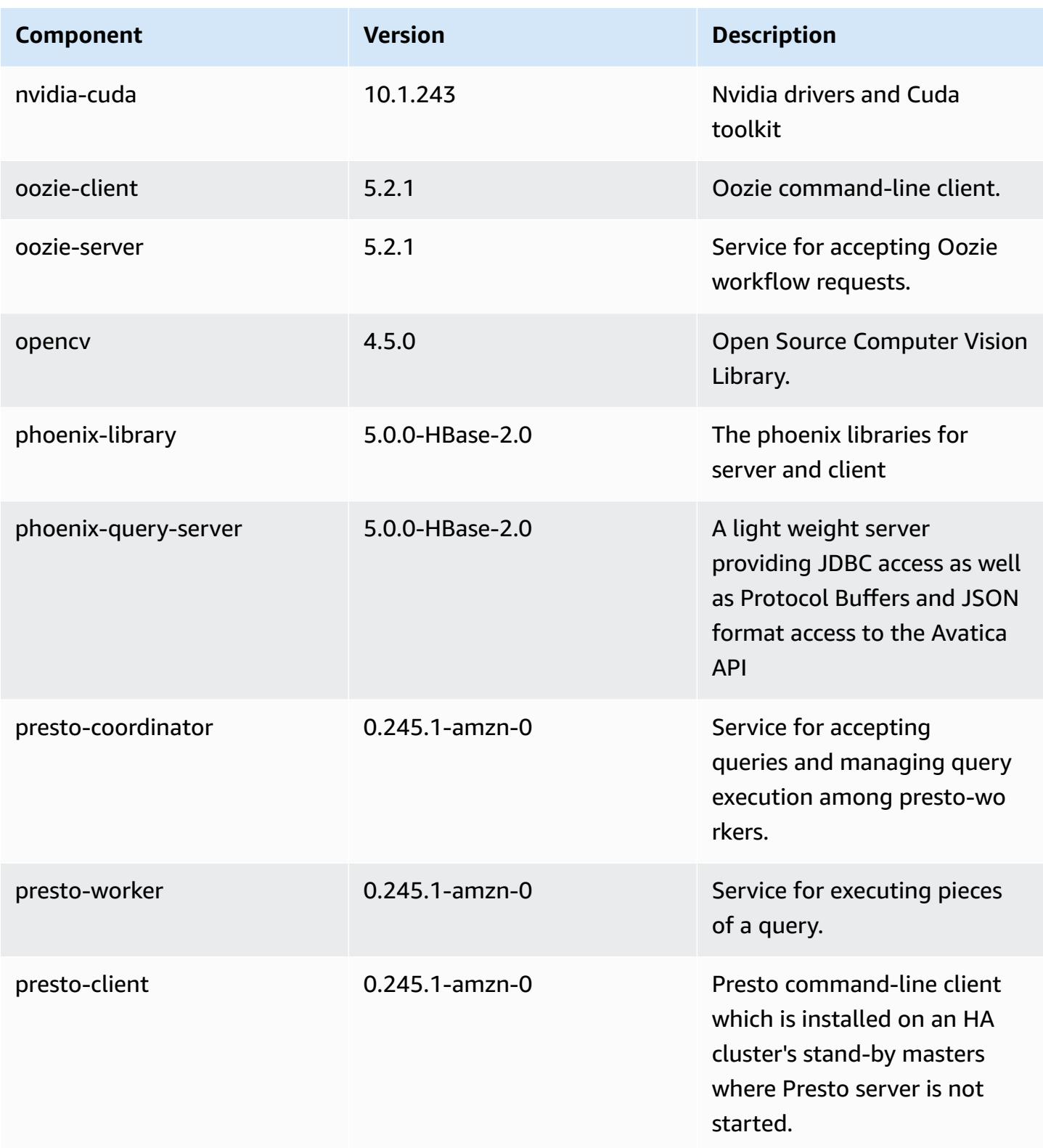

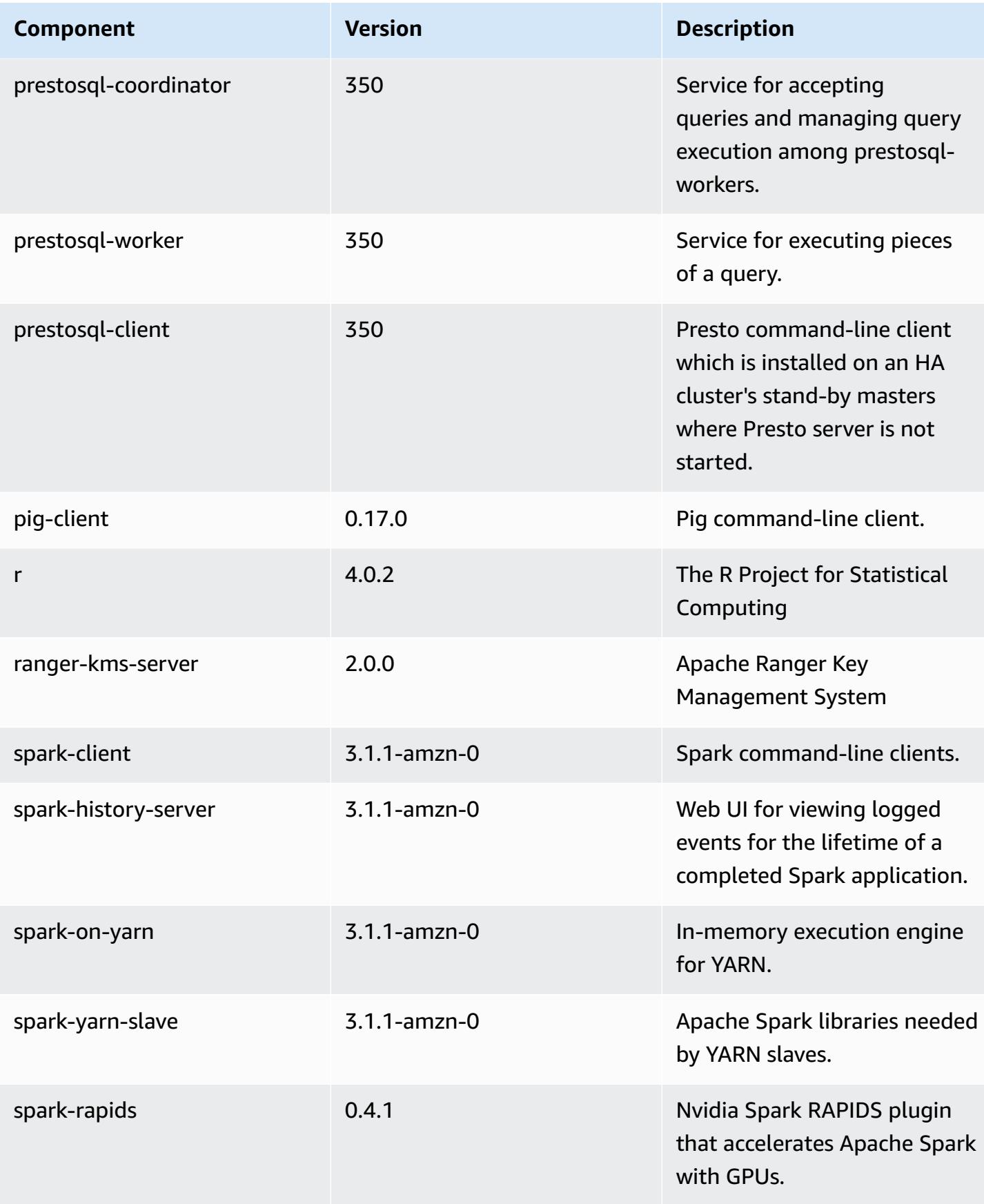

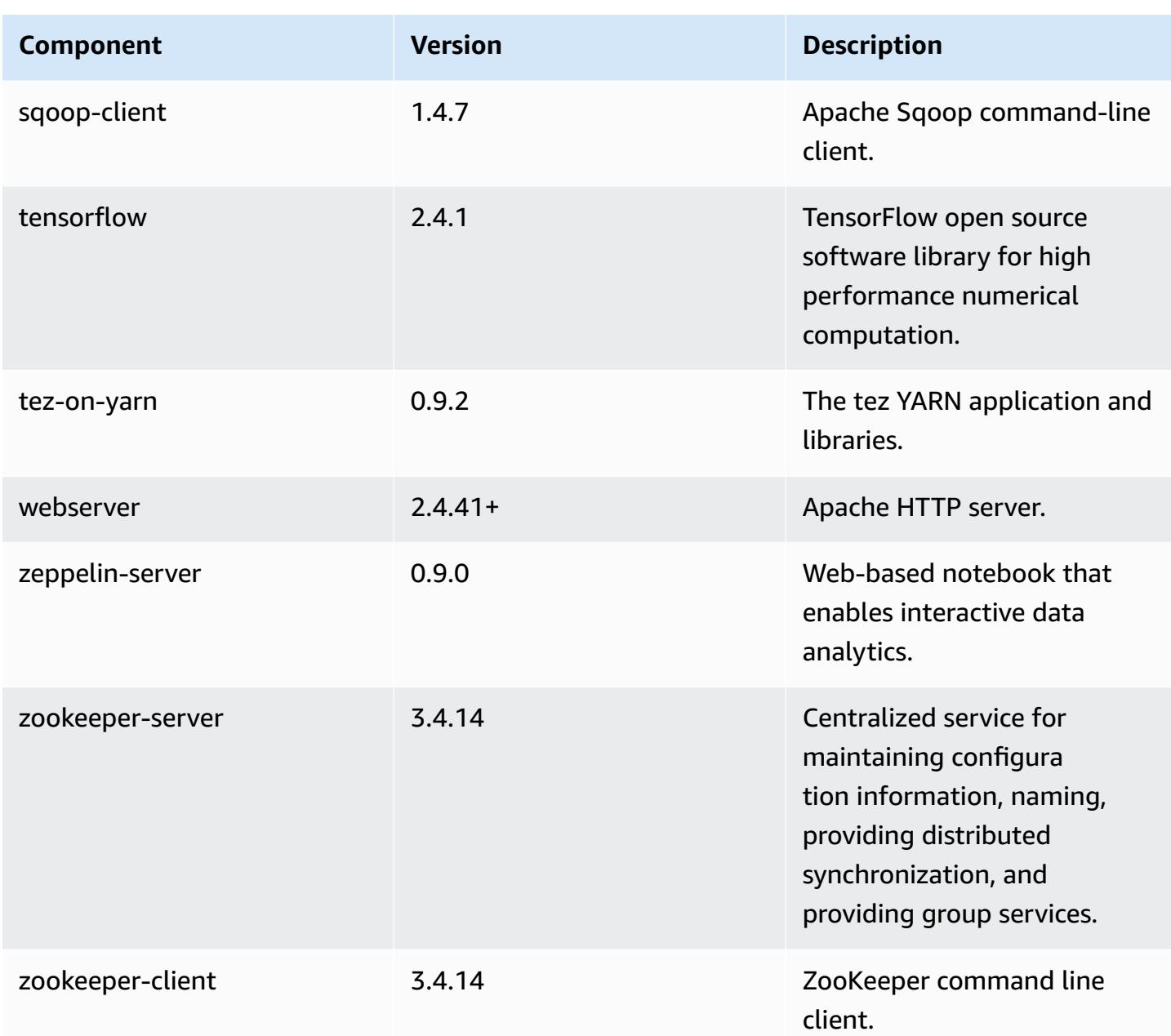

# **6.3.0 configuration classifications**

Configuration classifications allow you to customize applications. These often correspond to a configuration XML file for the application, such as hive-site.xml. For more information, see Configure [applications](#page-3069-0).

Reconfiguration actions occur when you specify a configuration for instance groups in a running cluster. Amazon EMR only initiates reconfiguration actions for the classifications that you modify. For more information, see [Reconfigure](#page-3073-0) an instance group in a running cluster.

# **emr-6.3.0 classifications**

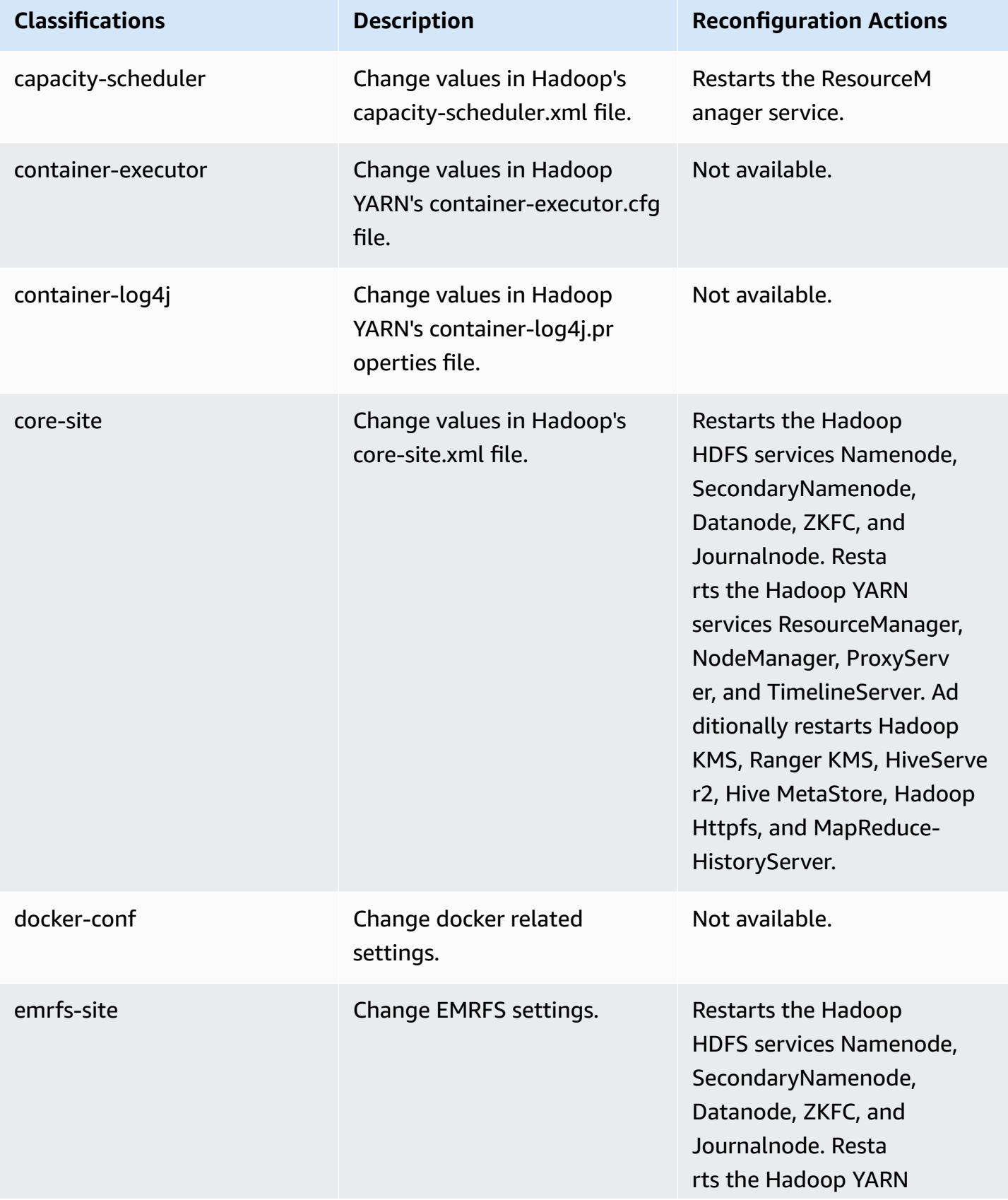

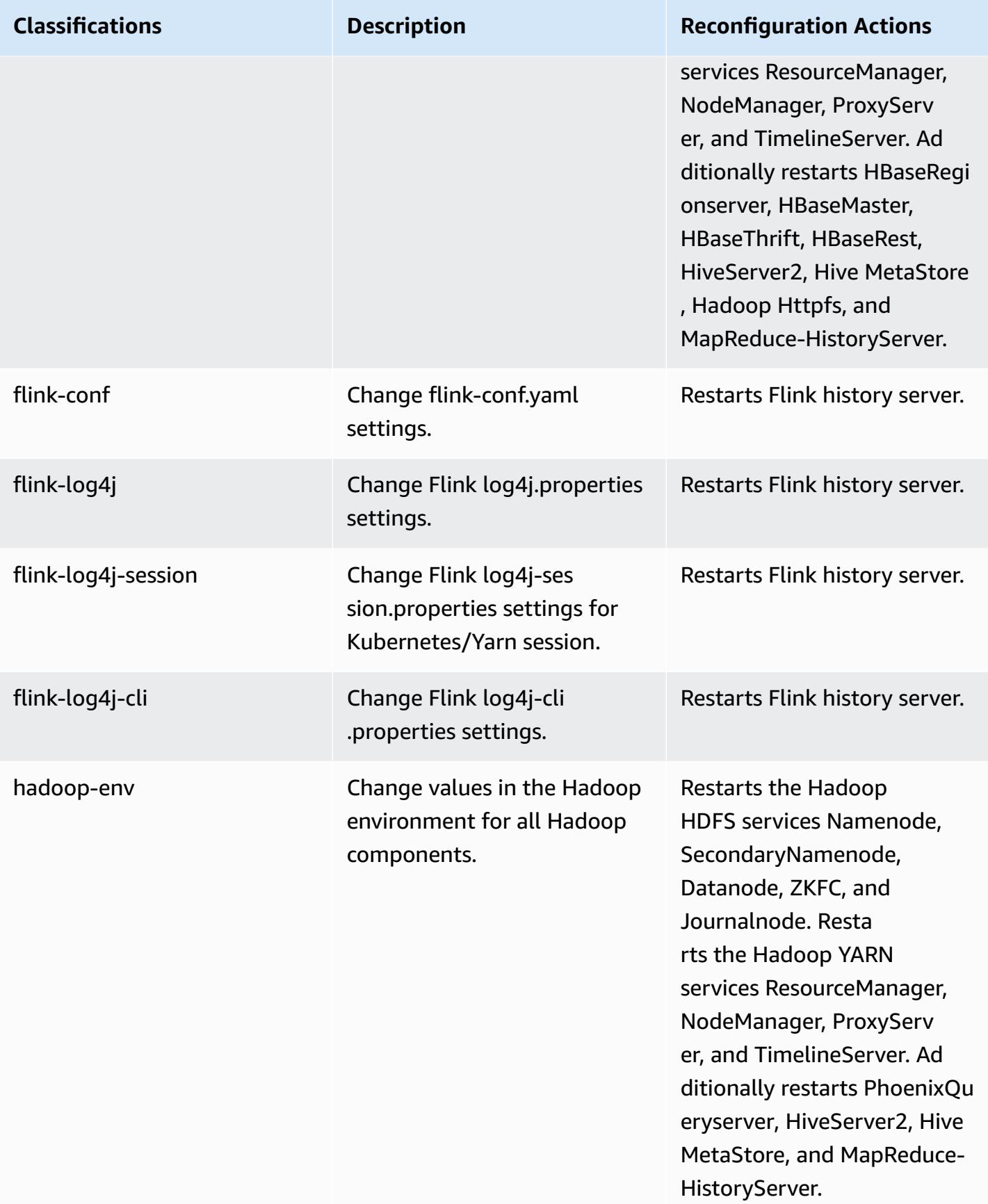

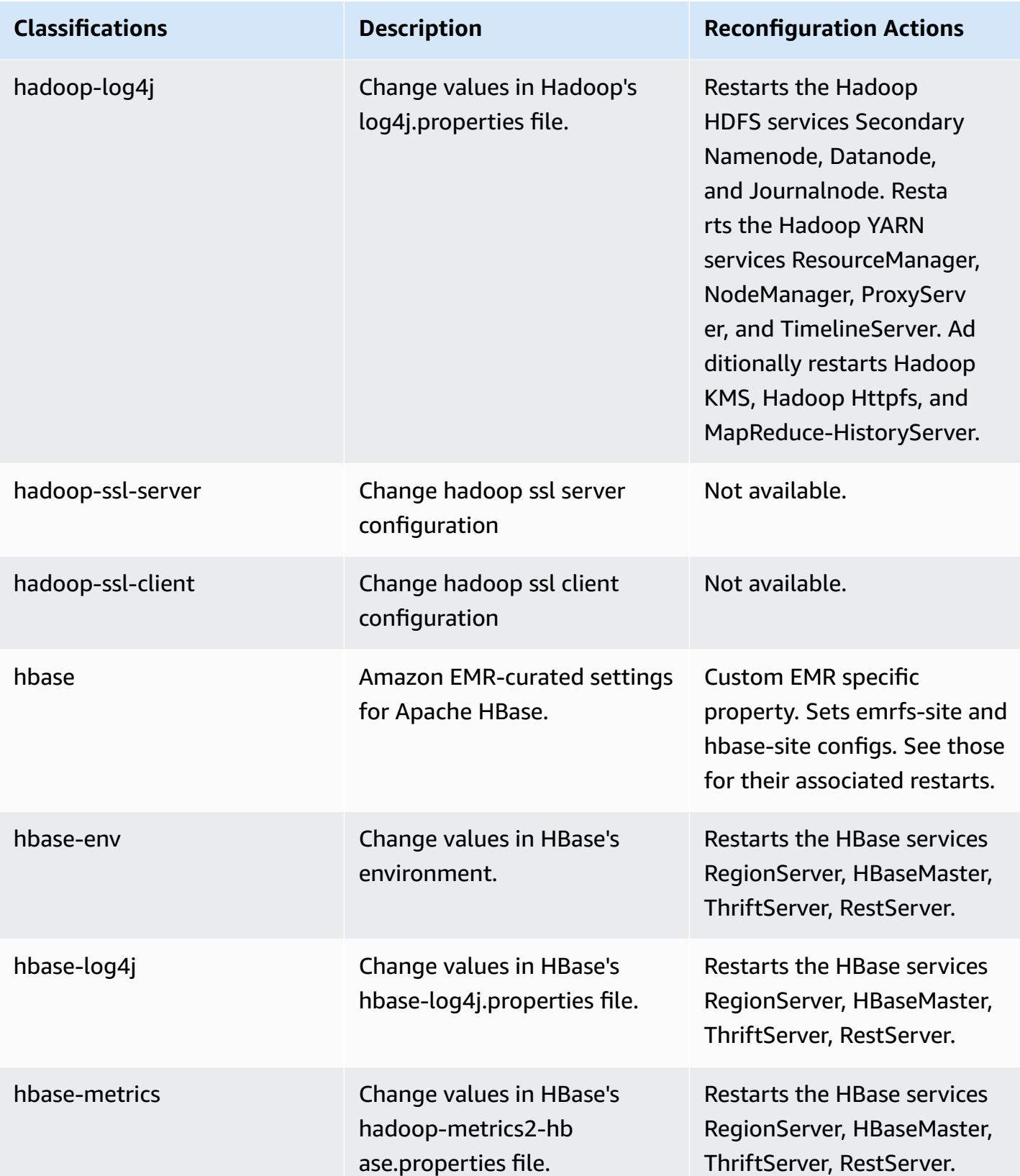

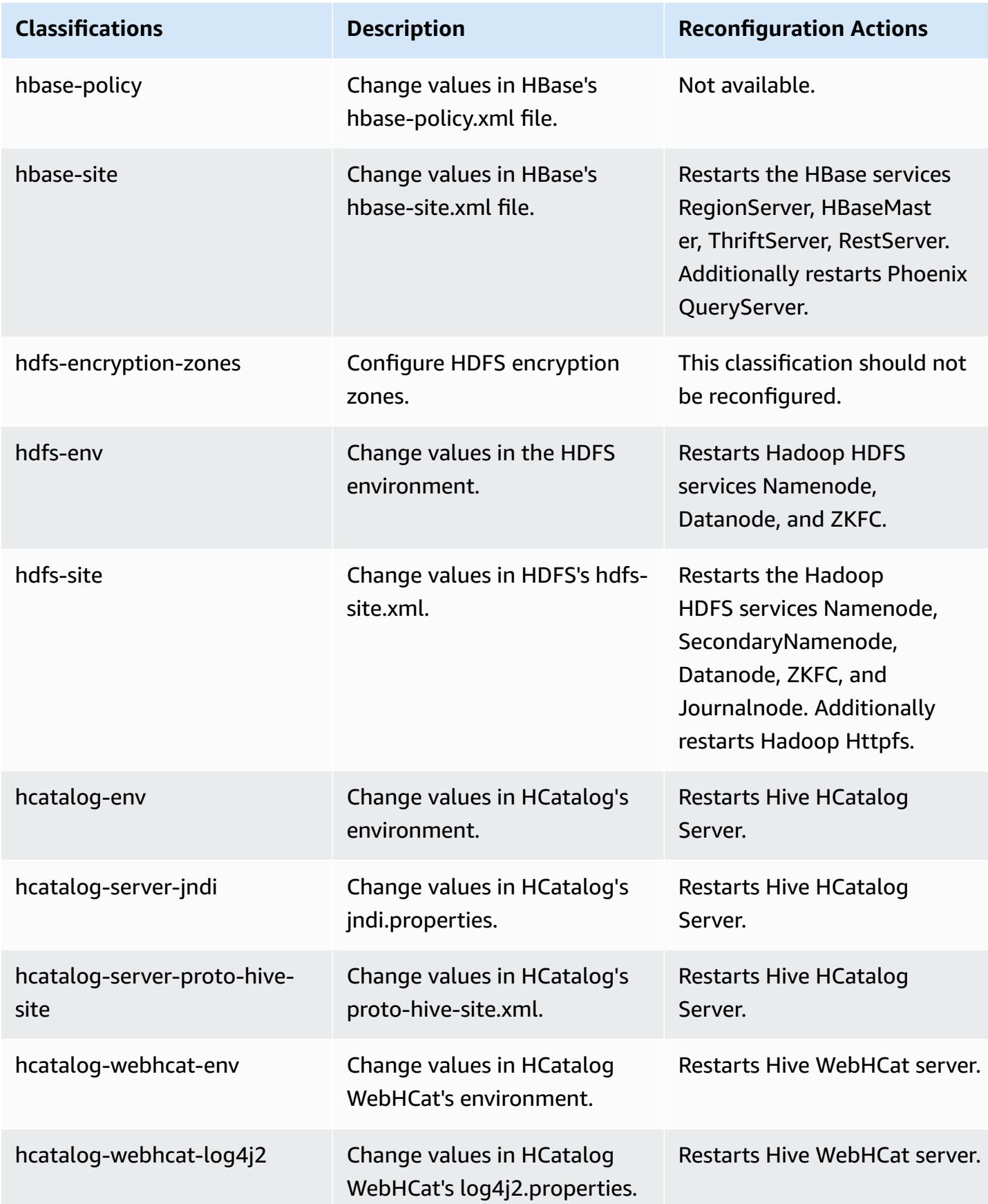

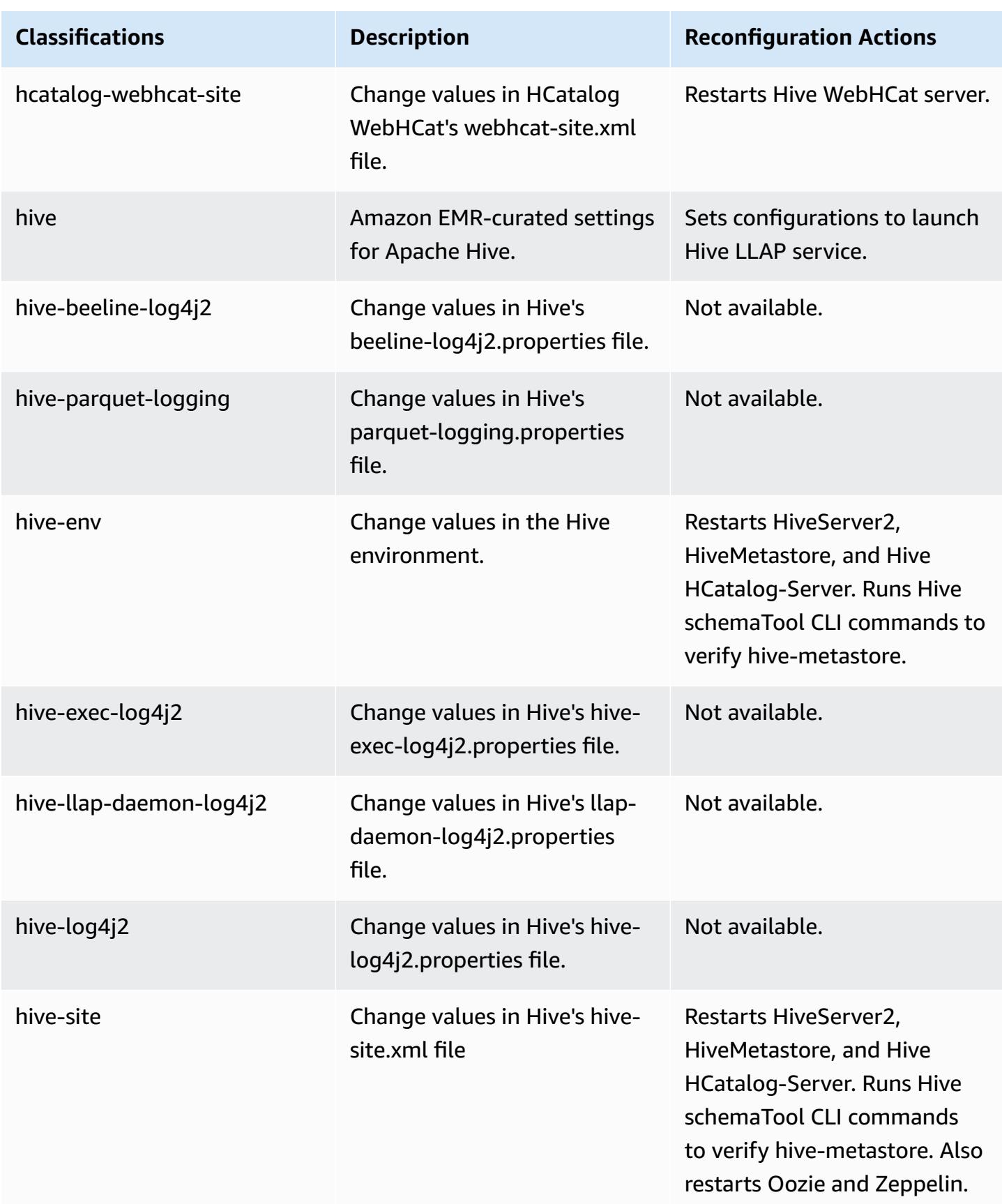

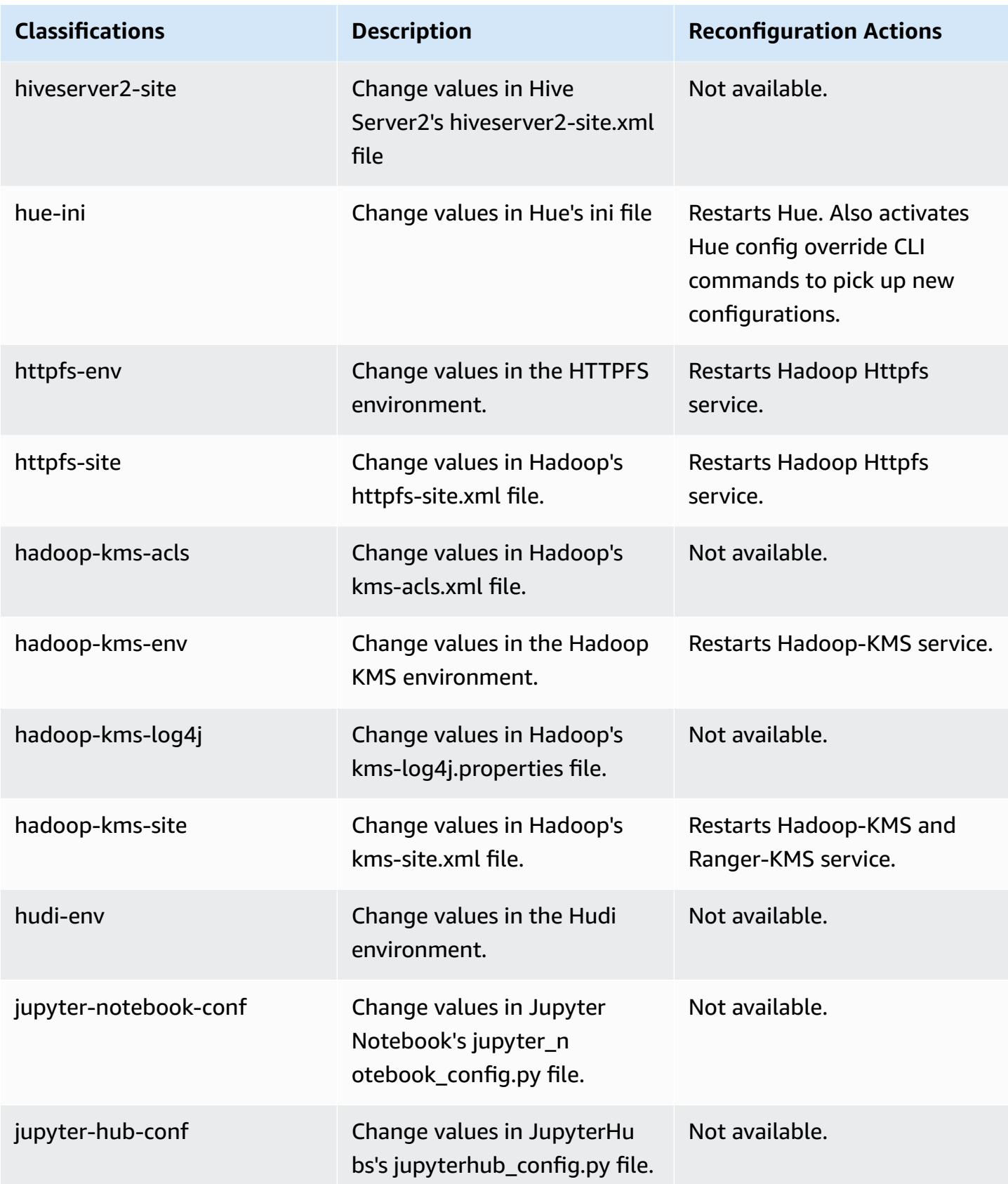

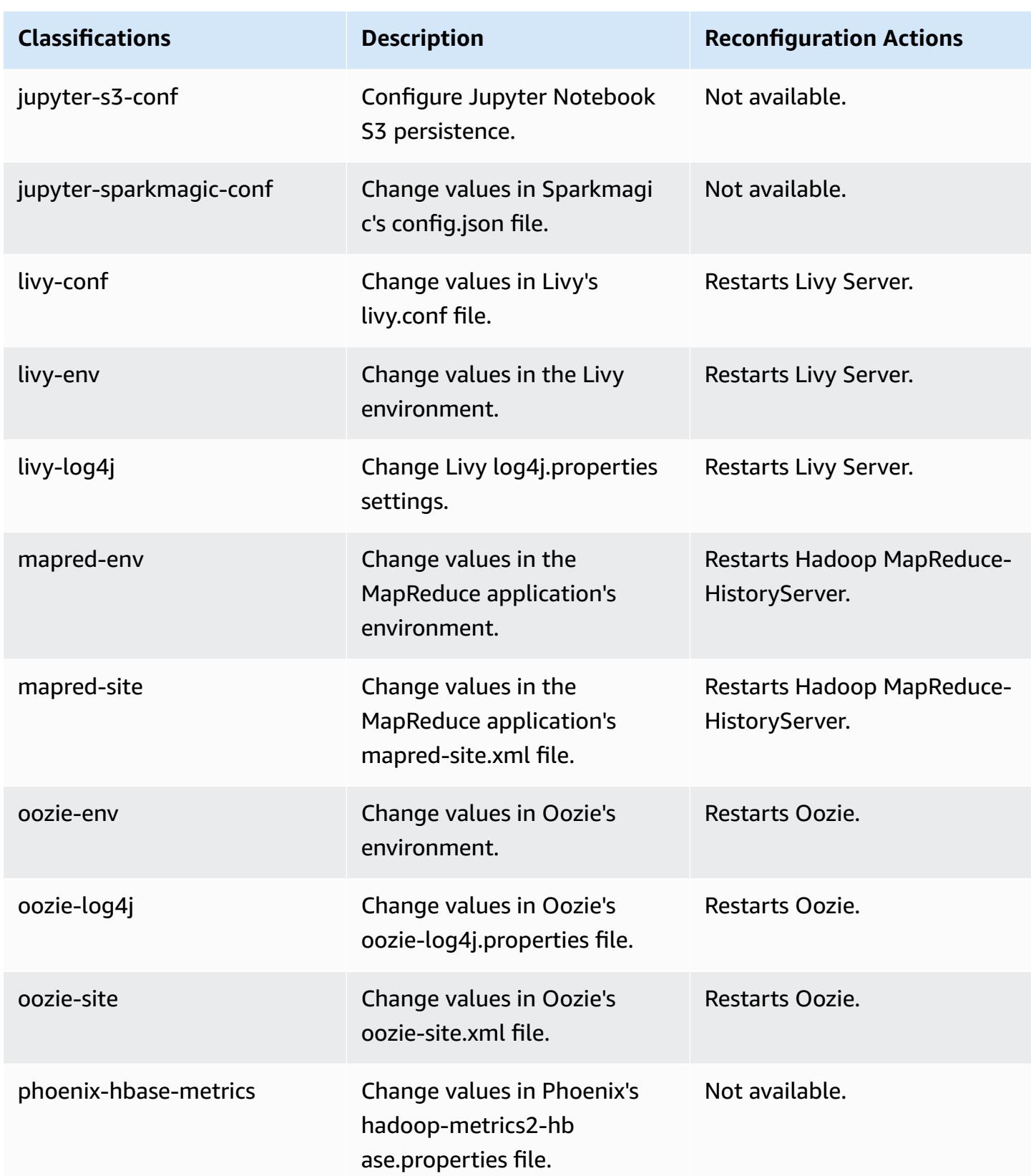

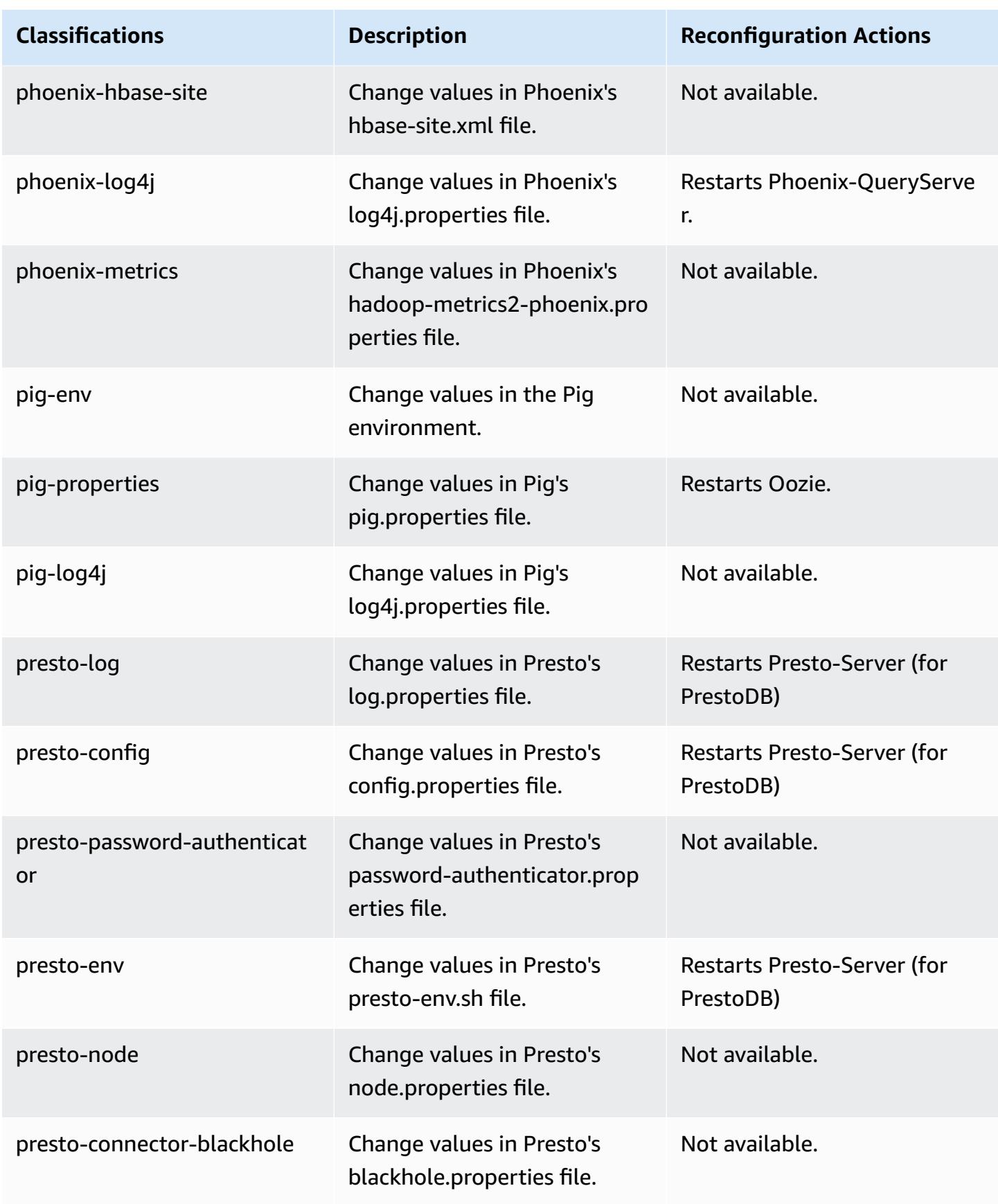

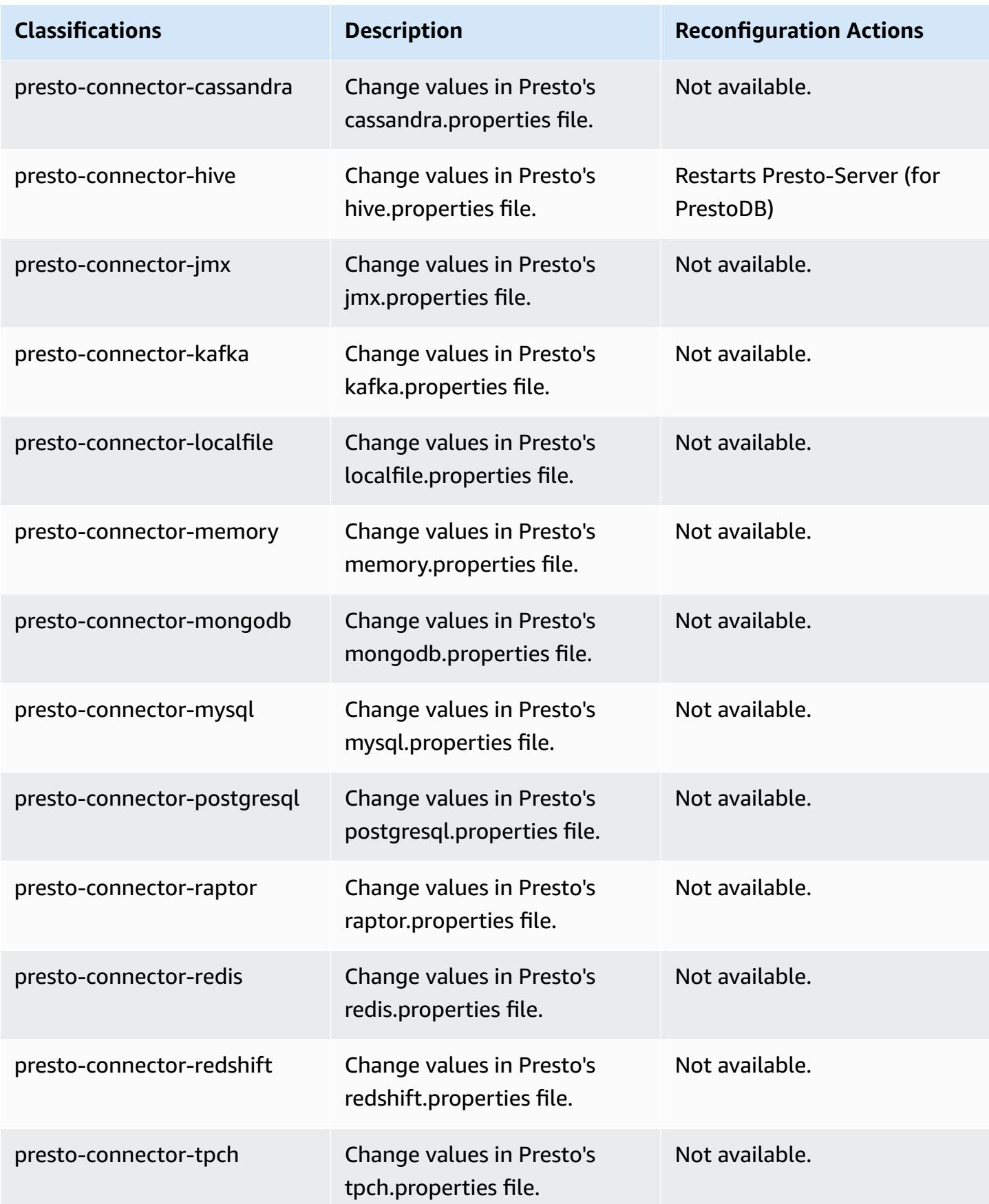

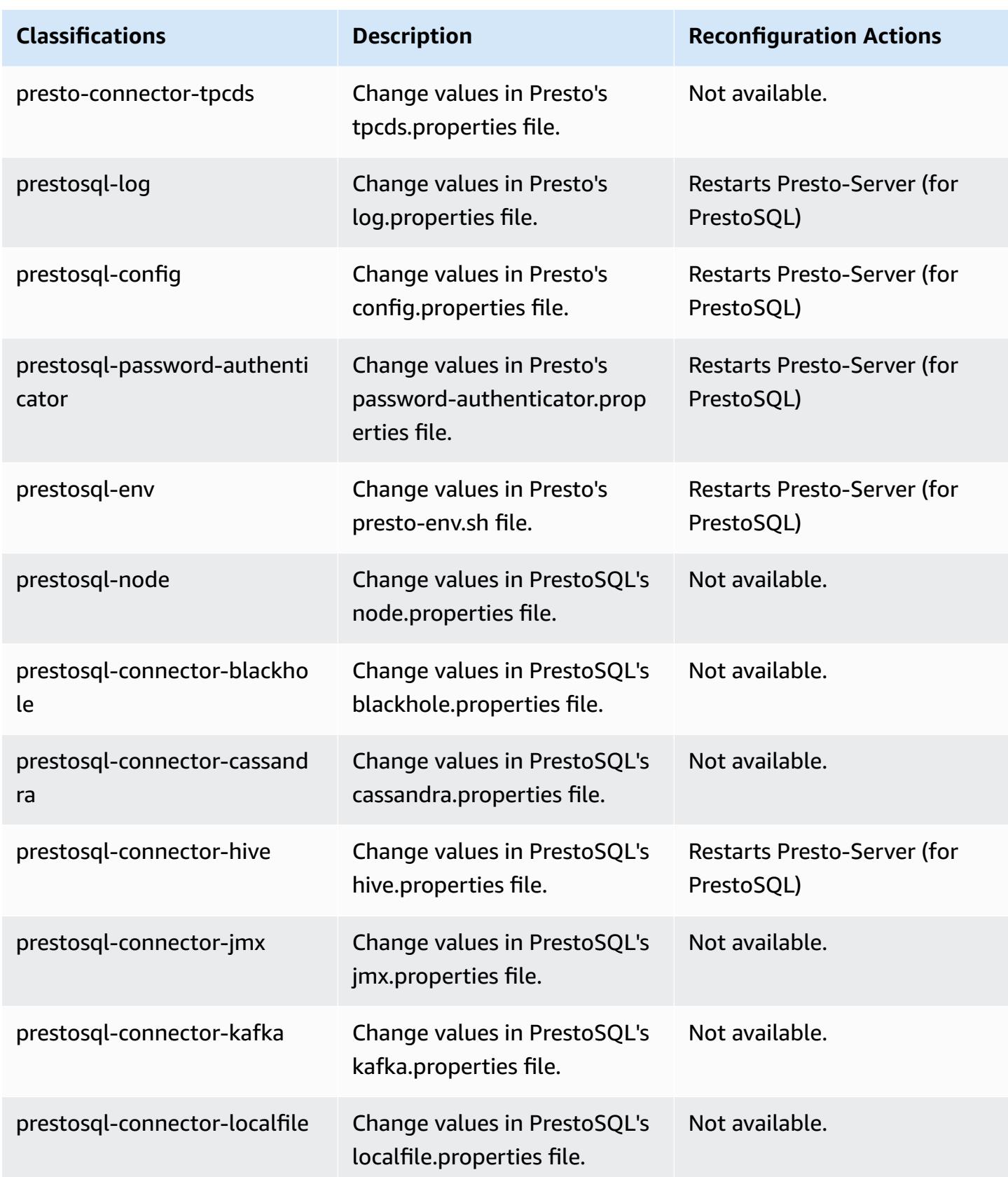

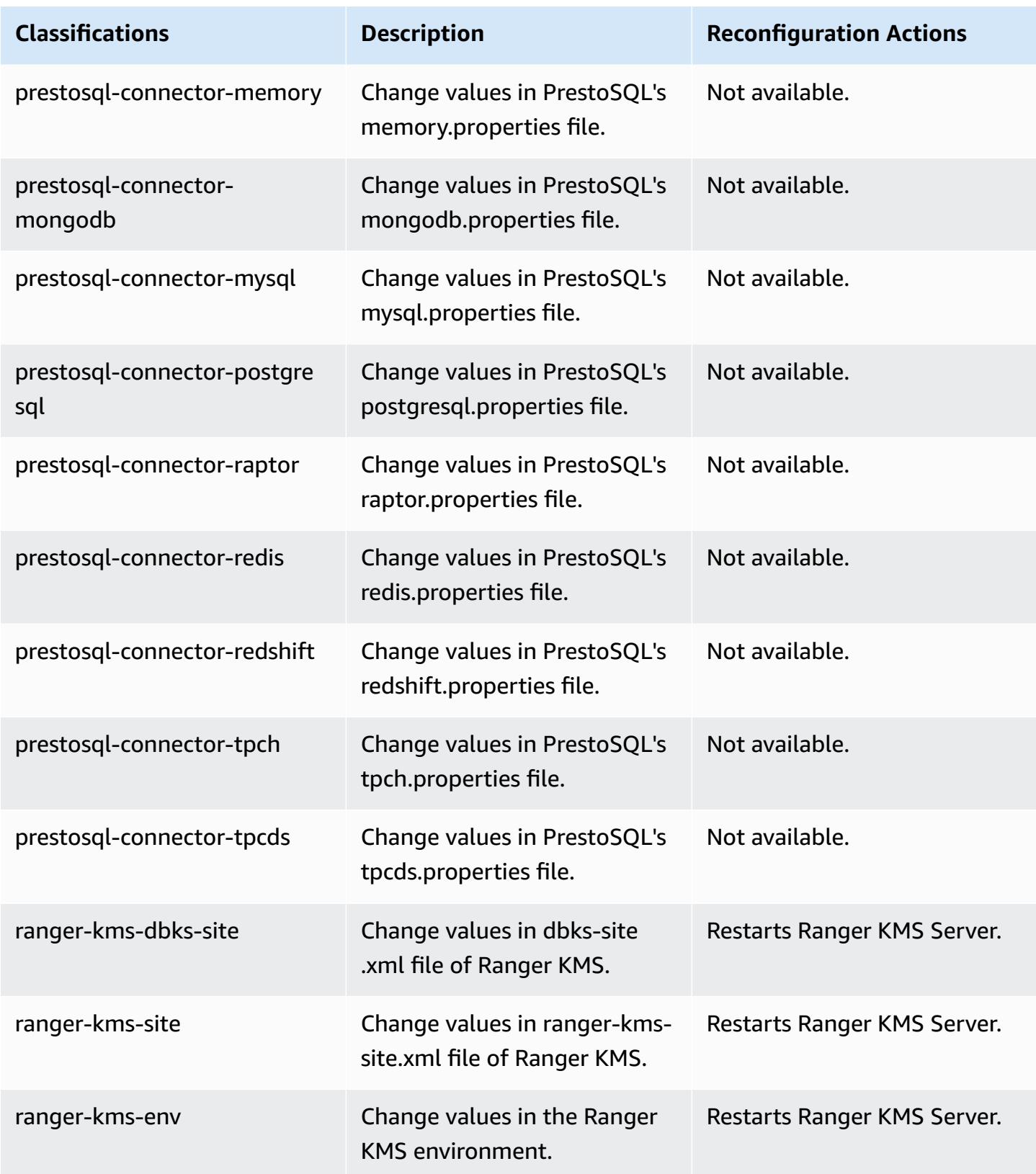

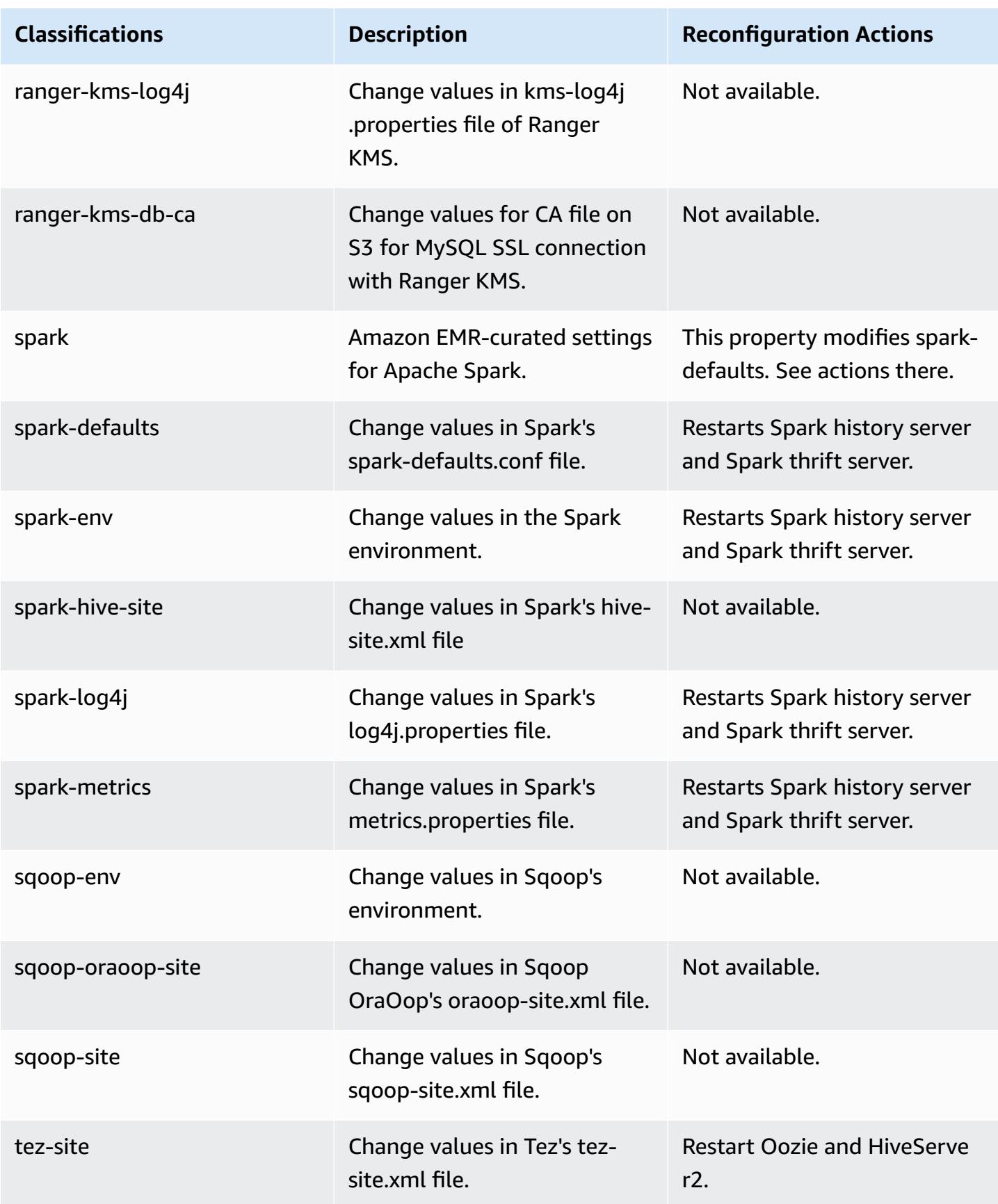

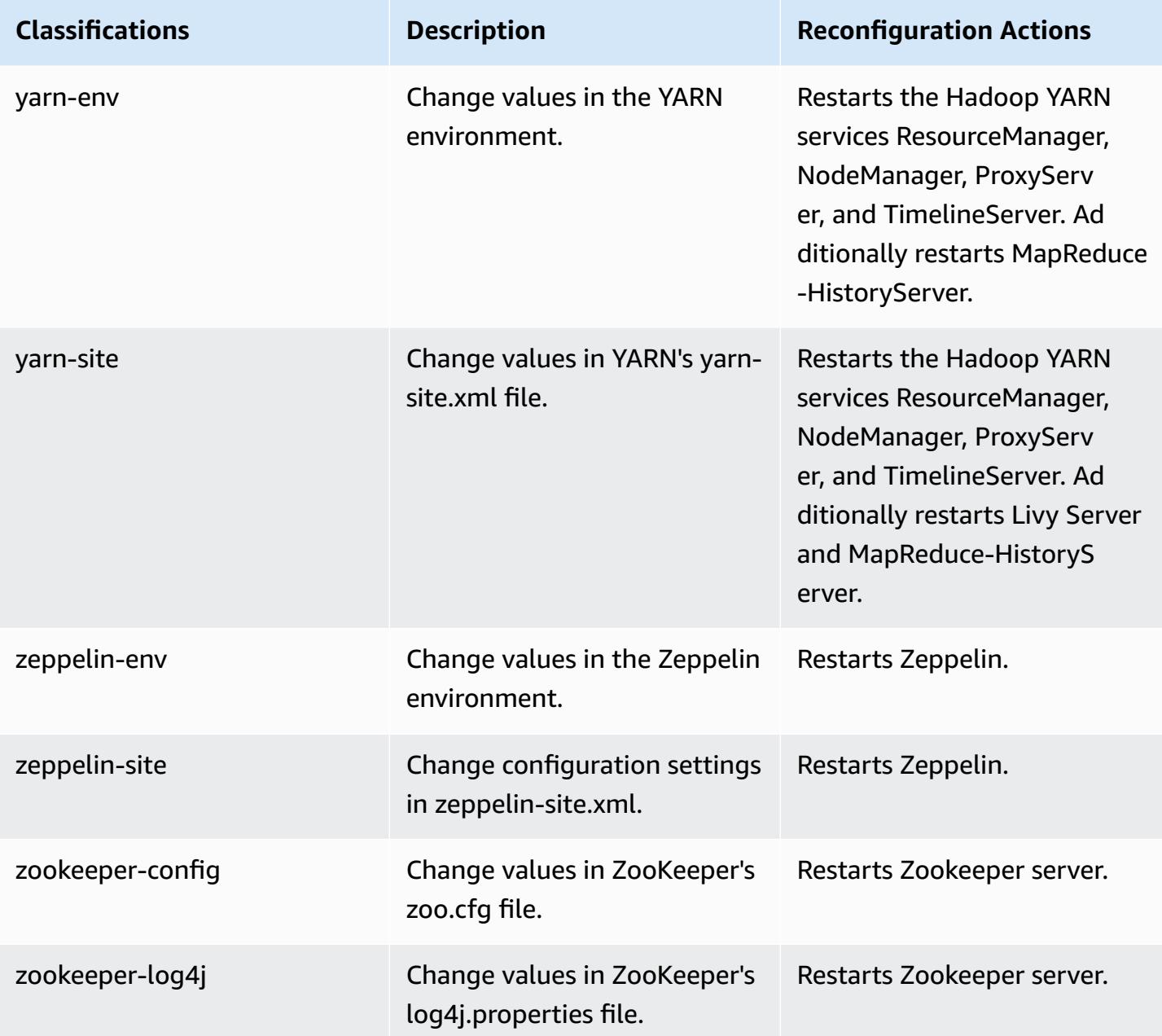

# **Amazon EMR release 6.2.1**

# **6.2.1 application versions**

The following applications are supported in this release: [Flink](https://flink.apache.org/), [Ganglia,](http://ganglia.info) [HBase,](http://hbase.apache.org/) [HCatalog](https://cwiki.apache.org/confluence/display/Hive/HCatalog), [Hadoop](http://hadoop.apache.org/docs/current/), [Hive](http://hive.apache.org/), [Hudi,](https://hudi.apache.org) [Hue,](http://gethue.com/) [JupyterEnterpriseGateway](https://jupyter-enterprise-gateway.readthedocs.io/en/latest/), [JupyterHub,](https://jupyterhub.readthedocs.io/en/latest/#) [Livy,](https://livy.incubator.apache.org/) [MXNet,](https://mxnet.incubator.apache.org/) [Oozie](http://oozie.apache.org/), [Phoenix,](https://phoenix.apache.org/) [Pig](http://pig.apache.org/), [Presto](https://prestodb.io/), [PrestoSQL,](https://prestosql.io/) [Spark](https://spark.apache.org/docs/latest/), [Sqoop](http://sqoop.apache.org/), [TensorFlow](https://www.tensorflow.org/), [Tez,](https://tez.apache.org/) [Zeppelin](https://zeppelin.incubator.apache.org/), and [ZooKeeper](https://zookeeper.apache.org).

The table below lists the application versions available in this release of Amazon EMR and the application versions in the preceding three Amazon EMR releases (when applicable).

For a comprehensive history of application versions for each release of Amazon EMR, see the following topics:

- [Application](#page-22-0) versions in Amazon EMR 7.x releases
- [Application](#page-76-0) versions in Amazon EMR 6.x releases
- [Application](#page-923-0) versions in Amazon EMR 5.x releases
- [Application](#page-2347-0) versions in Amazon EMR 4.x releases

### **Application version information**

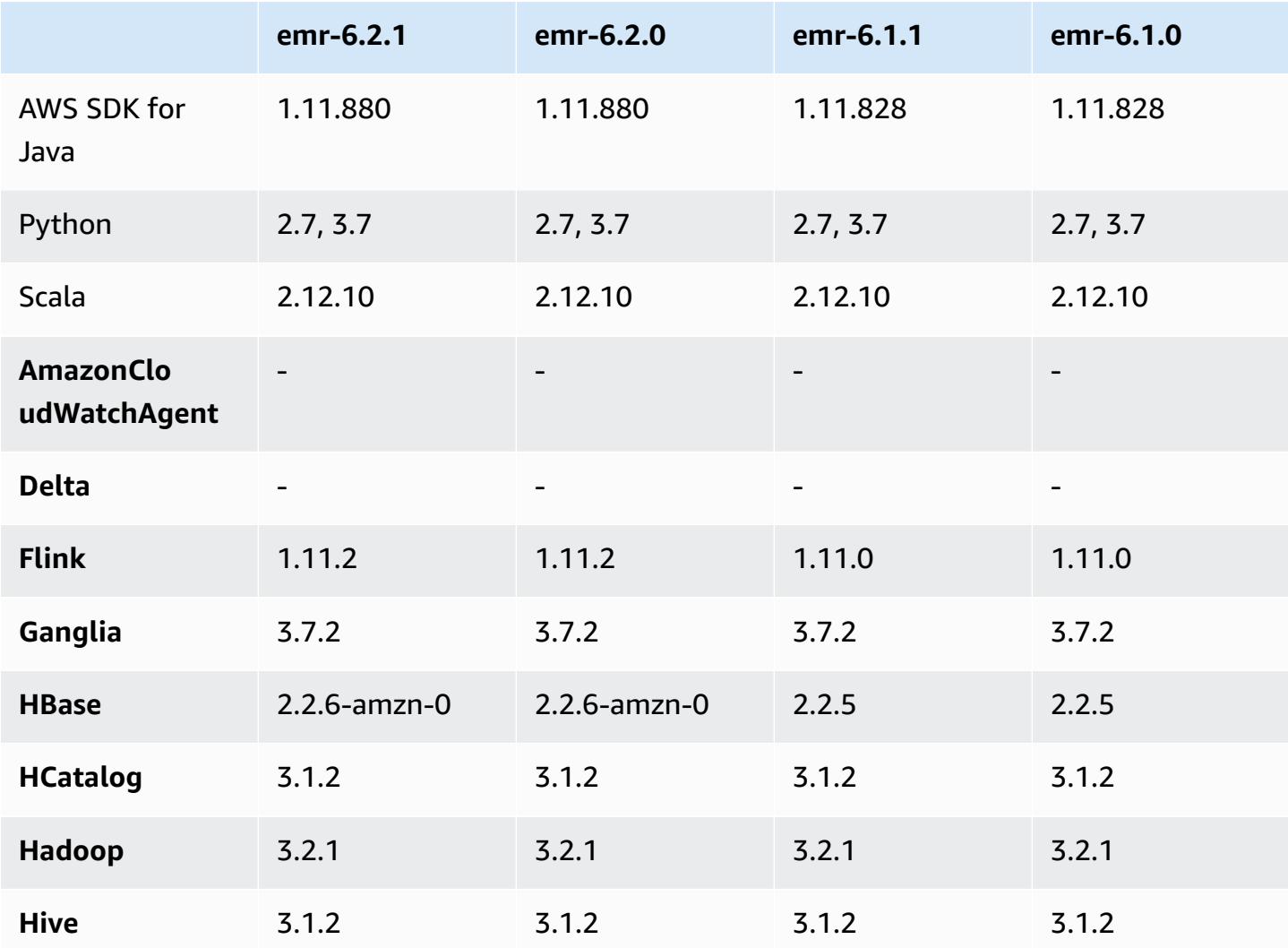

Amazon EMR **Amazon EMR** Release Guide

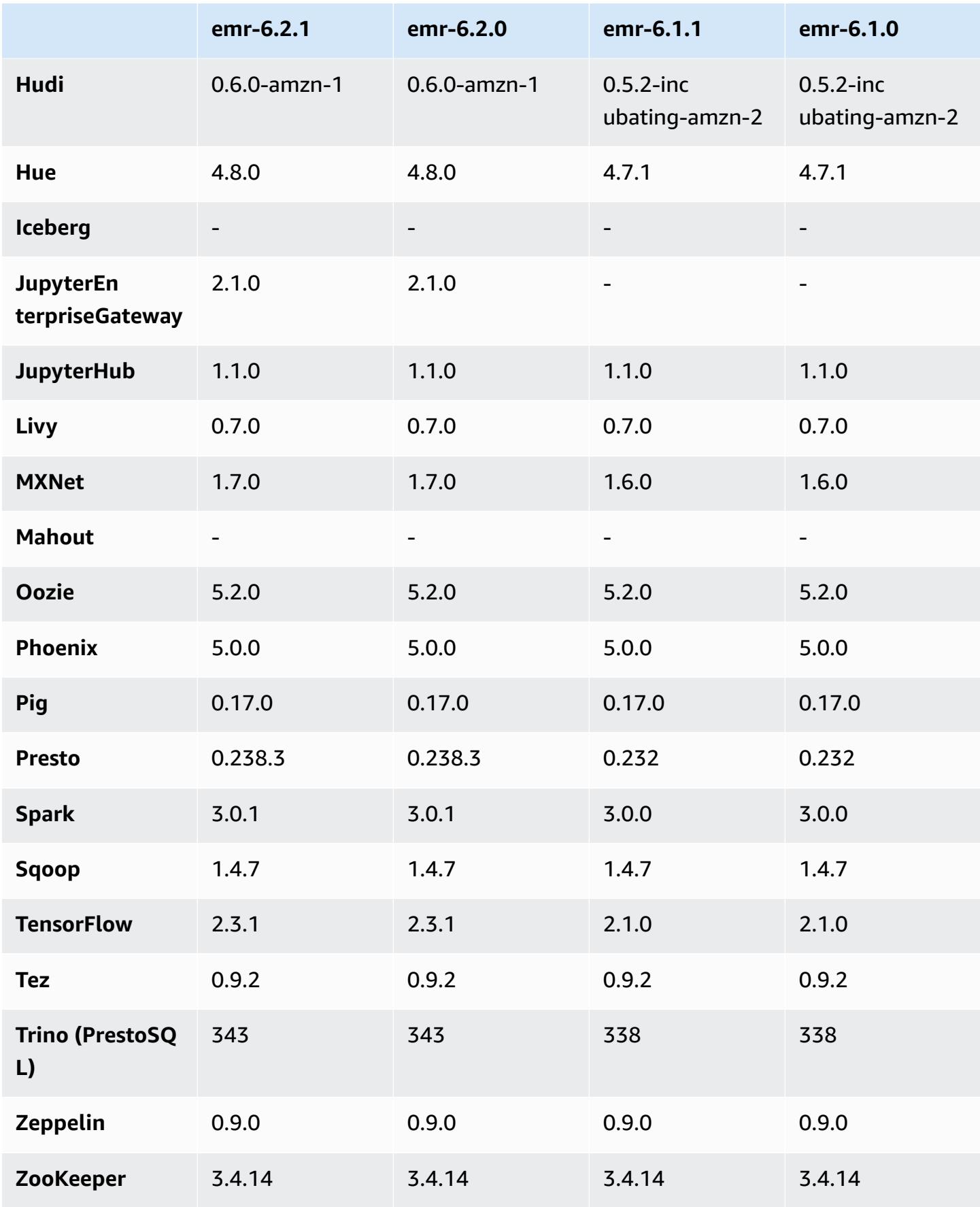

# **6.2.1 release notes**

This is a release to fix issues with Amazon EMR Scaling when it fails to scale up/scale down a cluster successfully or causes application failures.

### **Changes, Enhancements, and Resolved Issues**

- Fixed an issue where scaling requests failed for a large, highly utilized cluster when Amazon EMR on-cluster daemons were running health checking activities, such as gathering YARN node state and HDFS node state. This was happening because on-cluster daemons were not able to communicate the health status data of a node to internal Amazon EMR components.
- Improved EMR on-cluster daemons to correctly track the node states when IP addresses are reused to improve reliability during scaling operations.
- [SPARK-29683](https://issues.apache.org/jira/browse/SPARK-29683). Fixed an issue where job failures occurred during cluster scale-down as Spark was assuming all available nodes were deny-listed.
- [YARN-9011.](https://issues.apache.org/jira/browse/YARN-9011) Fixed an issue where job failures occurred due to a race condition in YARN decommissioning when cluster tried to scale up or down.
- Fixed issue with step or job failures during cluster scaling by ensuring that the node states are always consistent between the Amazon EMR on-cluster daemons and YARN/HDFS.
- Fixed an issue where cluster operations such as scale down and step submission failed for Amazon EMR clusters enabled with Kerberos authentication. This was because the Amazon EMR on-cluster daemon did not renew the Kerberos ticket, which is required to securely communicate with HDFS/YARN running on the primary node.
- Newer Amazon EMR releases fix the issue with a lower "Max open files" limit on older AL2 in Amazon EMR. Amazon EMR releases 5.30.1, 5.30.2, 5.31.1, 5.32.1, 6.0.1, 6.1.1, 6.2.1, 5.33.0, 6.3.0 and later now include a permanent fix with a higher "Max open files" setting.
- HTTPS is now enabled by default for Amazon Linux repositories. If you are using an Amazon S3 VPCE policy to restrict access to specific buckets, you must add the new Amazon Linux bucket ARN arn:aws:s3:::amazonlinux-2-repos-\$region/\* to your policy (replace \$region with the region where the endpoint is). For more information, see this topic in the AWS discussion forums. [Announcement:](https://forums.aws.amazon.com/ann.jspa?annID=8528) Amazon Linux 2 now supports the ability to use HTTPS while connecting to package [repositories](https://forums.aws.amazon.com/ann.jspa?annID=8528) .

#### **Known issues**

- When you use Spark with Hive partition location formatting to read data in Amazon S3, and you run Spark on Amazon EMR releases 5.30.0 to 5.36.0, and 6.2.0 to 6.9.0, you might encounter an issue that prevents your cluster from reading data correctly. This can happen if your partitions have all of the following characteristics:
	- Two or more partitions are scanned from the same table.
	- At least one partition directory path is a prefix of at least one other partition directory path, for example, s3://bucket/table/p=a is a prefix of s3://bucket/table/p=a b.
	- The first character that follows the prefix in the other partition directory has a UTF-8 value that's less than than the / character (U+002F). For example, the space character (U+0020) that occurs between a and b in s3://bucket/table/p=a b falls into this category. Note that there are 14 other non-control characters: ! "#\$%&' ()\*+, -. For more information, see UTF-8 encoding table and Unicode [characters.](https://www.utf8-chartable.de/)

As a workaround to this issue, set the

spark.sql.sources.fastS3PartitionDiscovery.enabled configuration to false in the spark-defaults classification.

### **6.2.1 component versions**

The components that Amazon EMR installs with this release are listed below. Some are installed as part of big-data application packages. Others are unique to Amazon EMR and installed for system processes and features. These typically start with emr or aws. Big-data application packages in the most recent Amazon EMR release are usually the latest version found in the community. We make community releases available in Amazon EMR as quickly as possible.

Some components in Amazon EMR differ from community versions. These components have a version label in the form *CommunityVersion*-amzn-*EmrVersion*. The *EmrVersion* starts at 0. For example, if open source community component named myapp-component with version 2.2 has been modified three times for inclusion in different Amazon EMR releases, its release version is listed as 2.2-amzn-2.

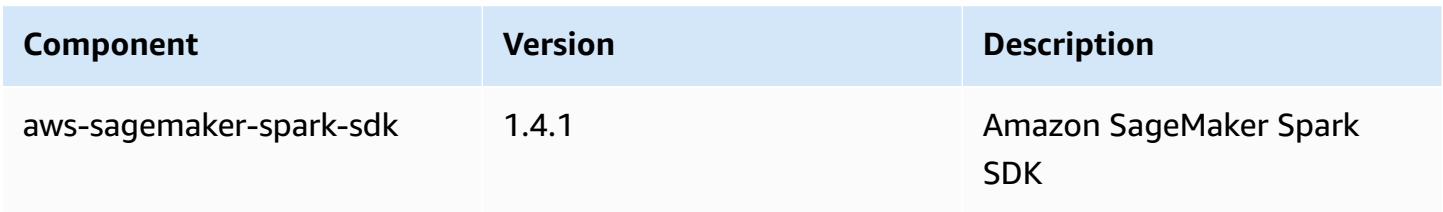

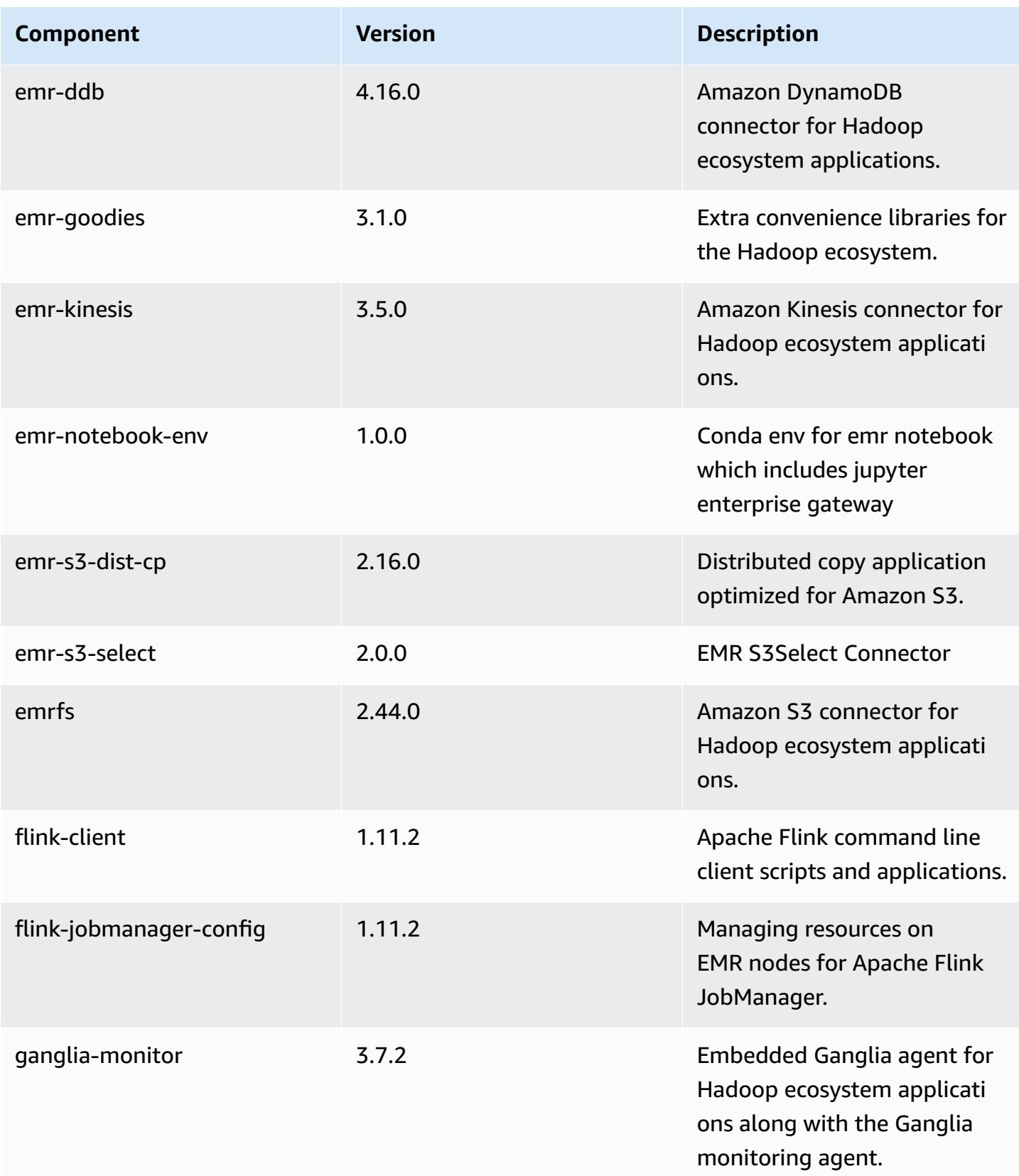

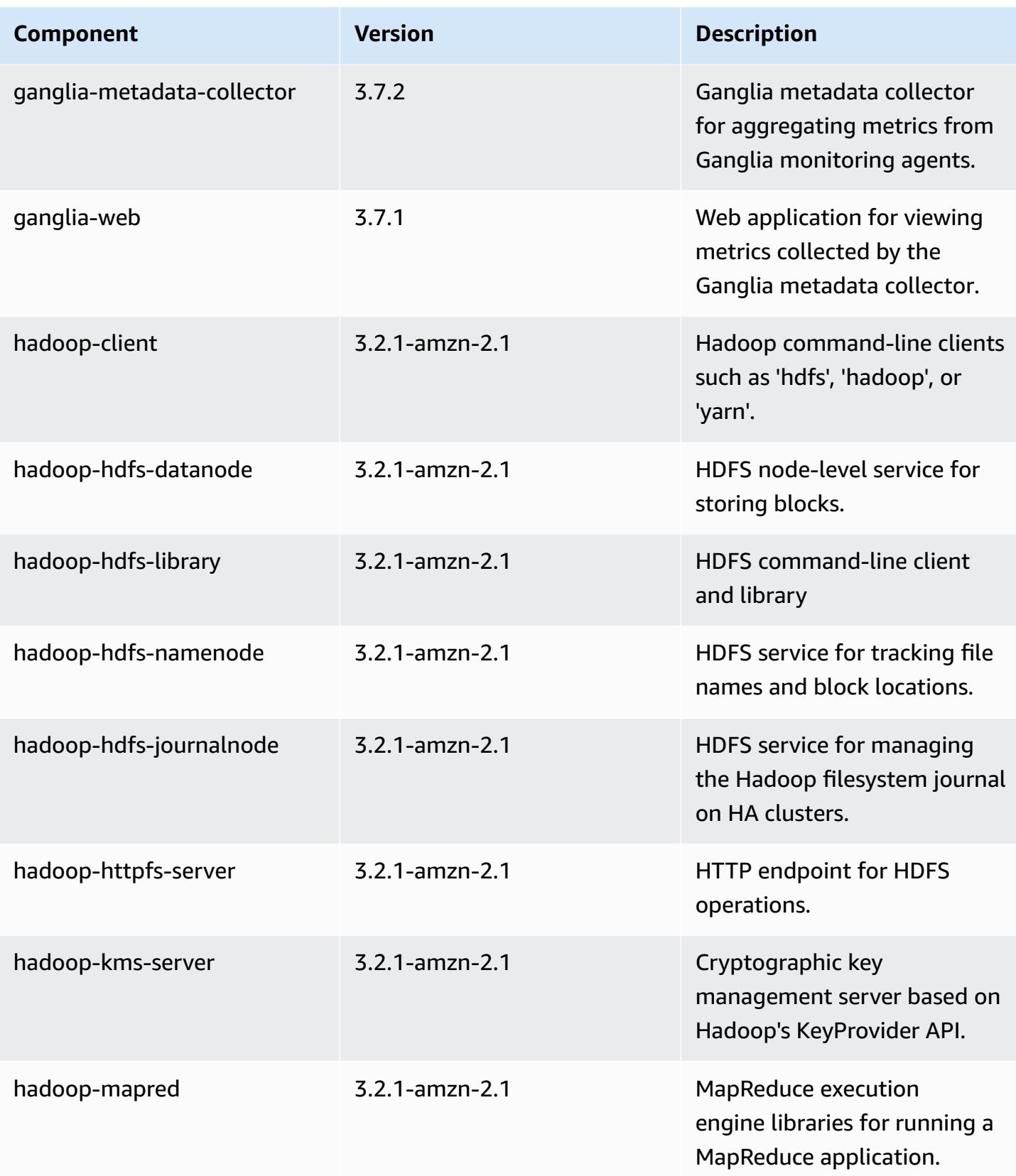
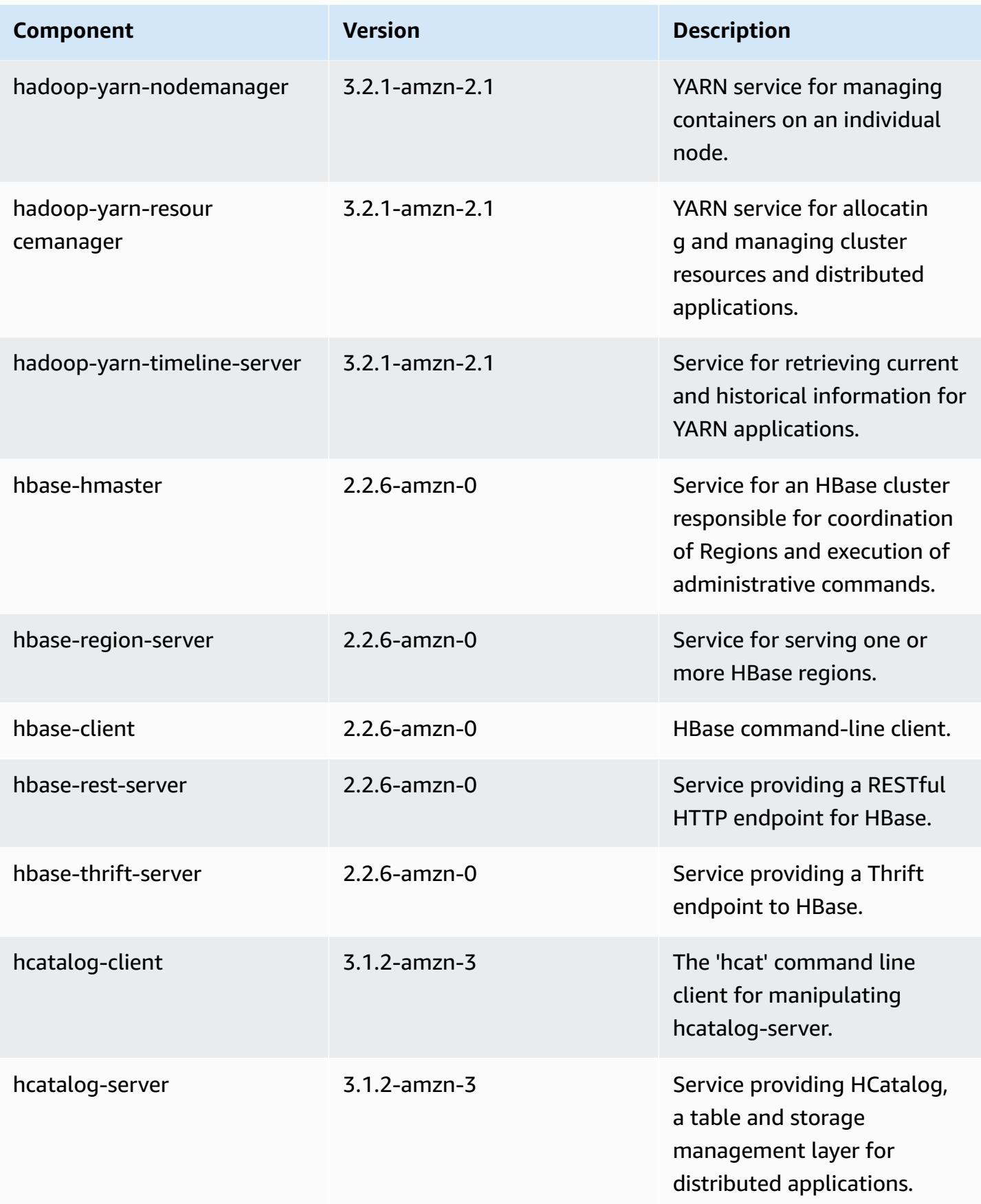

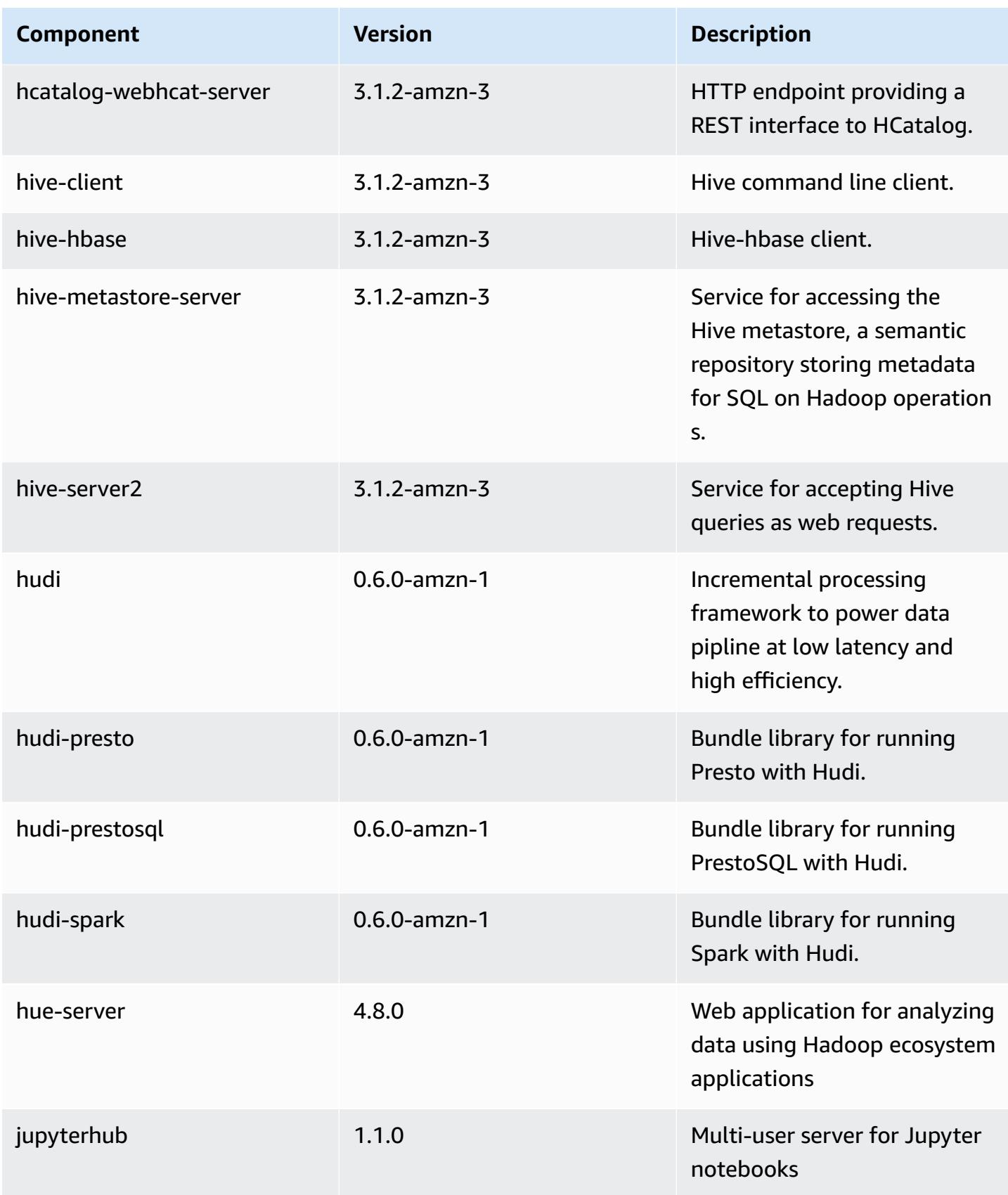

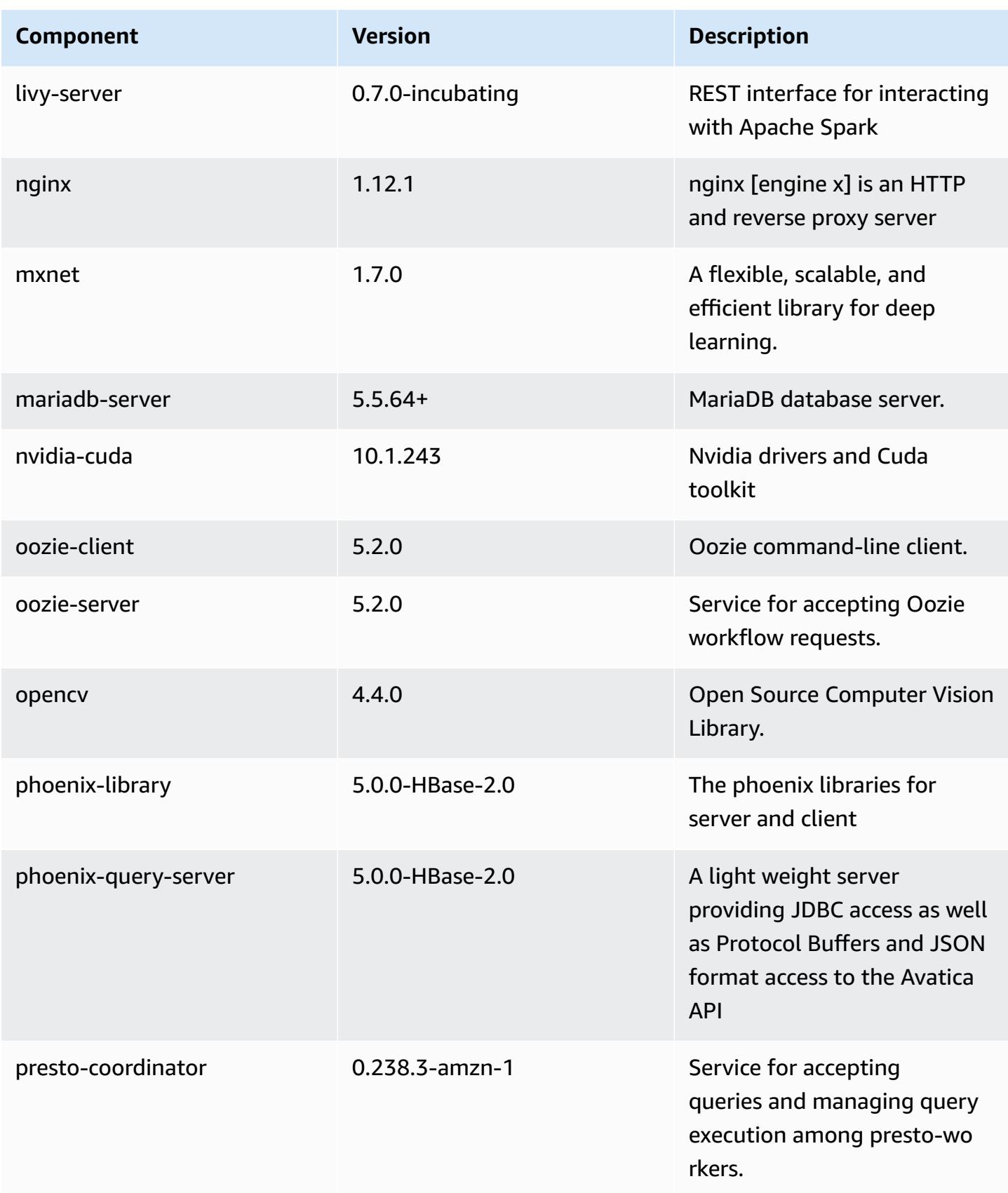

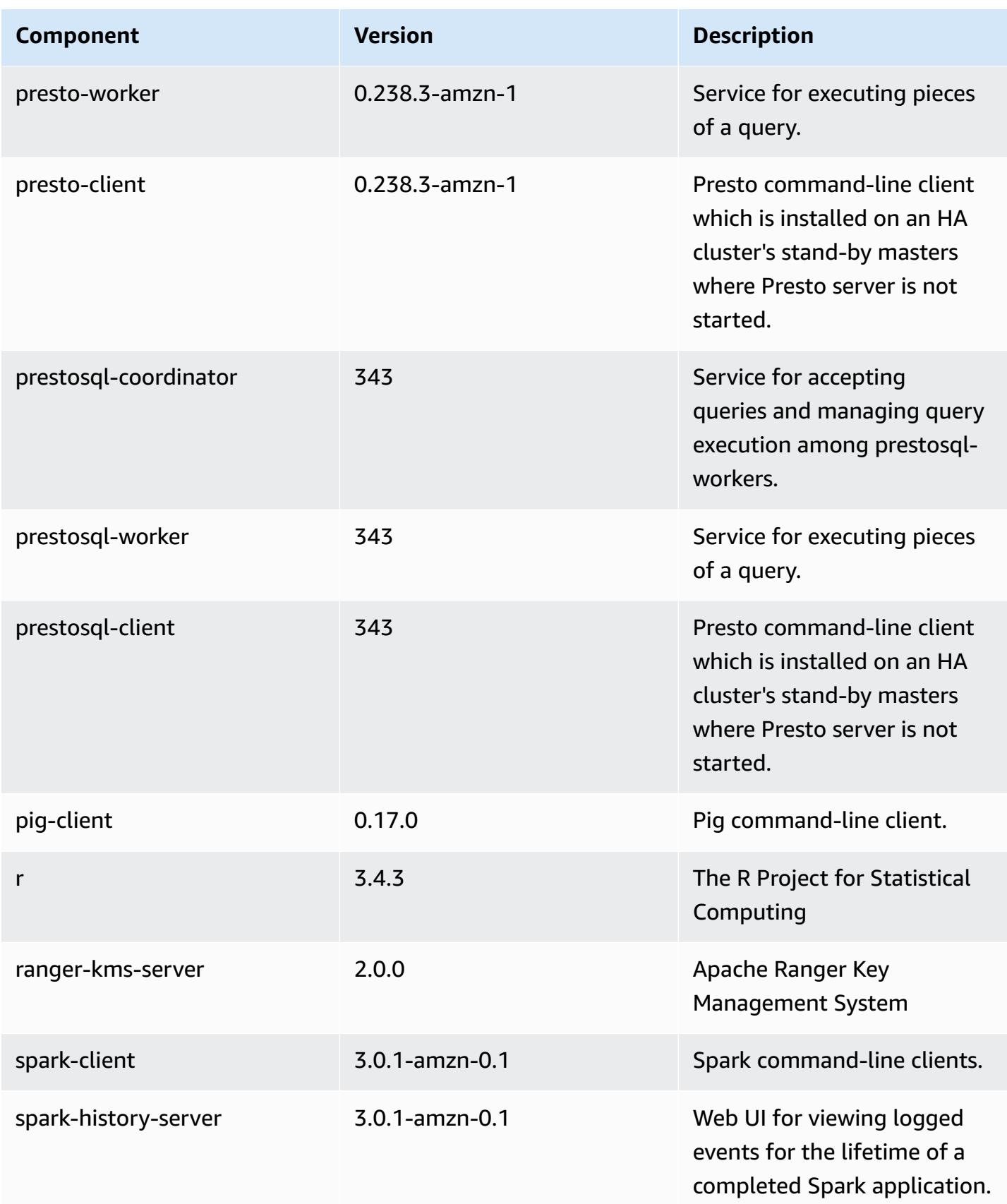

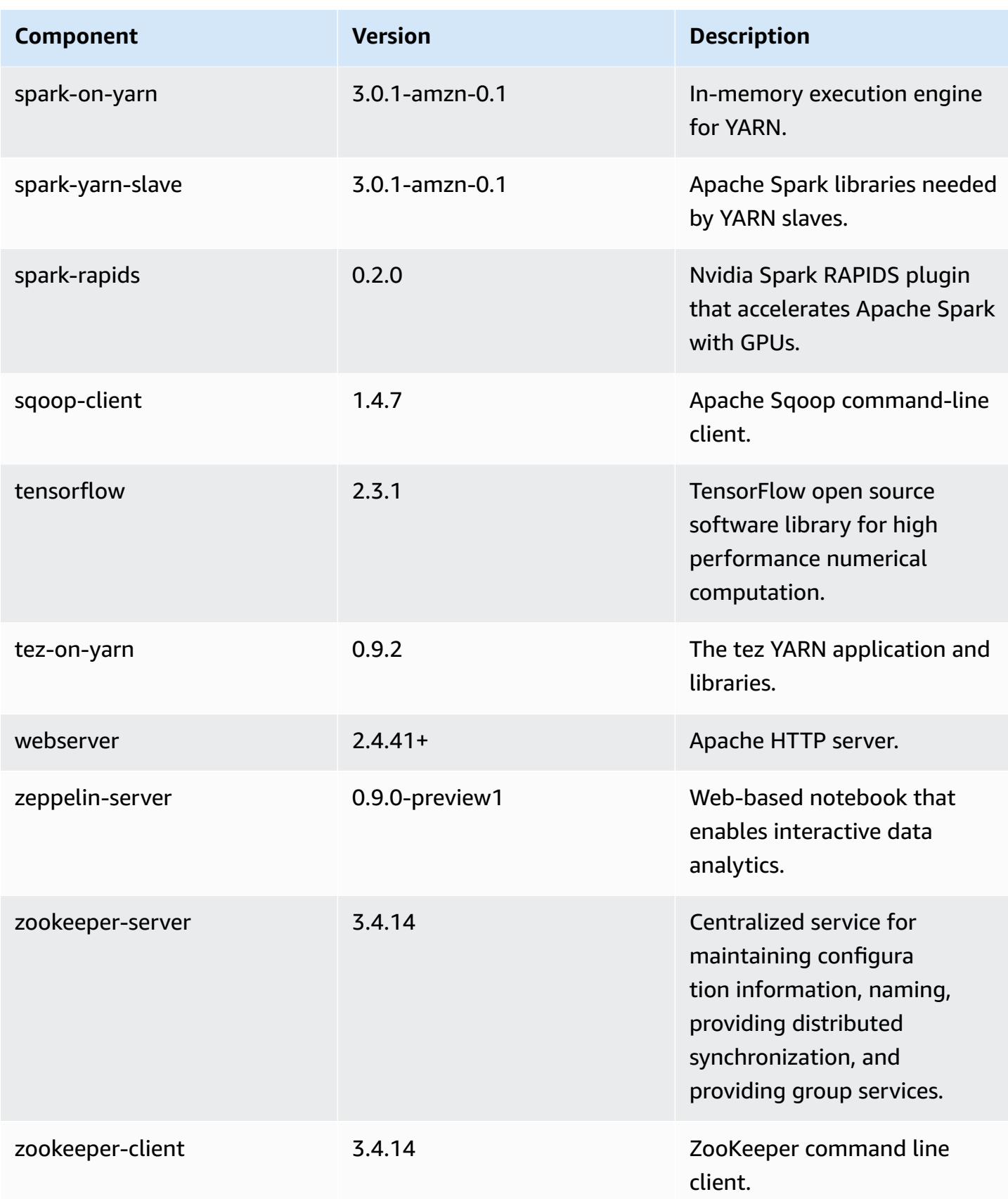

# **6.2.1 configuration classifications**

Configuration classifications allow you to customize applications. These often correspond to a configuration XML file for the application, such as hive-site.xml. For more information, see Configure [applications](#page-3069-0).

Reconfiguration actions occur when you specify a configuration for instance groups in a running cluster. Amazon EMR only initiates reconfiguration actions for the classifications that you modify. For more information, see [Reconfigure](#page-3073-0) an instance group in a running cluster.

## **emr-6.2.1 classifications**

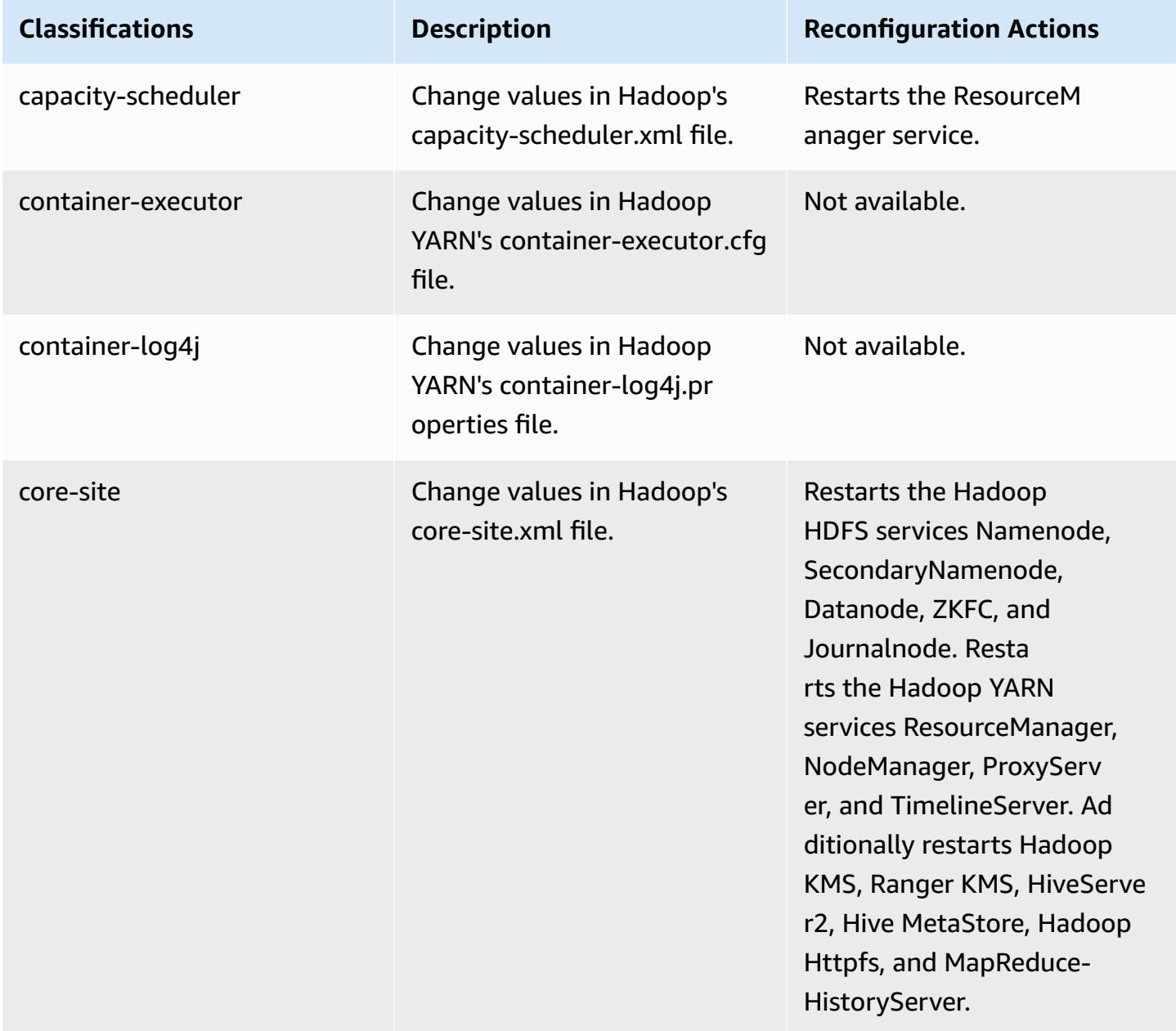

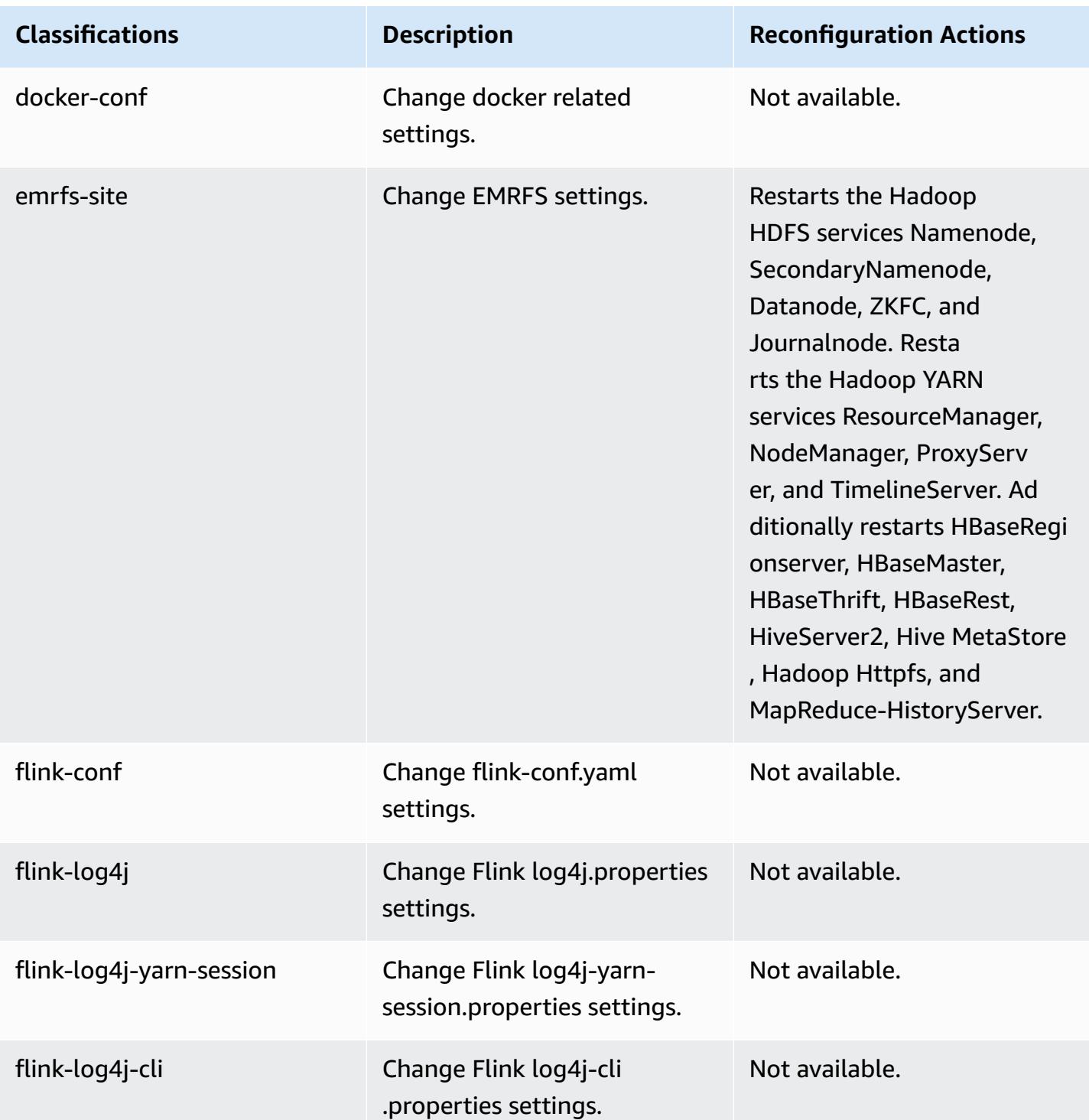

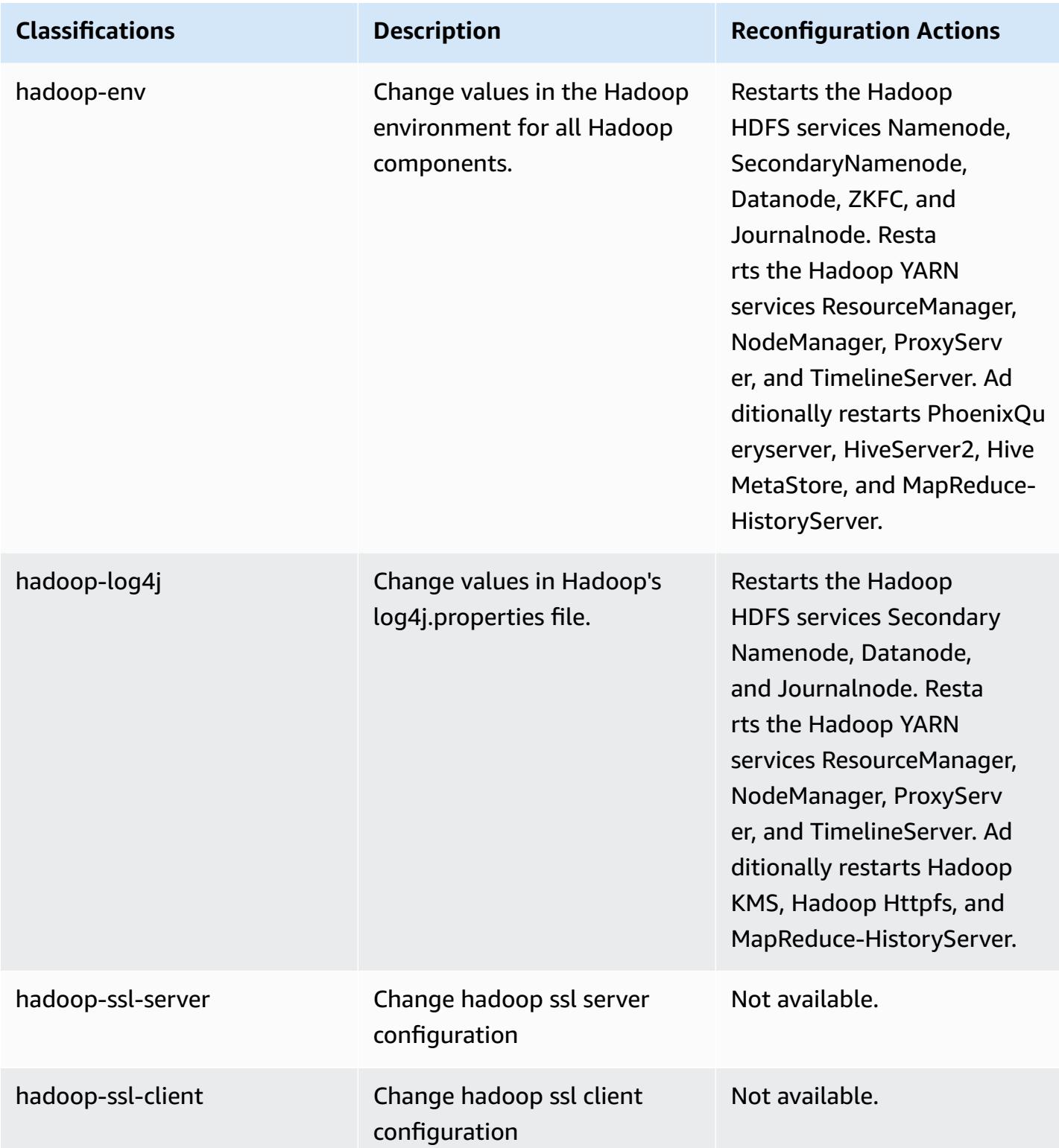

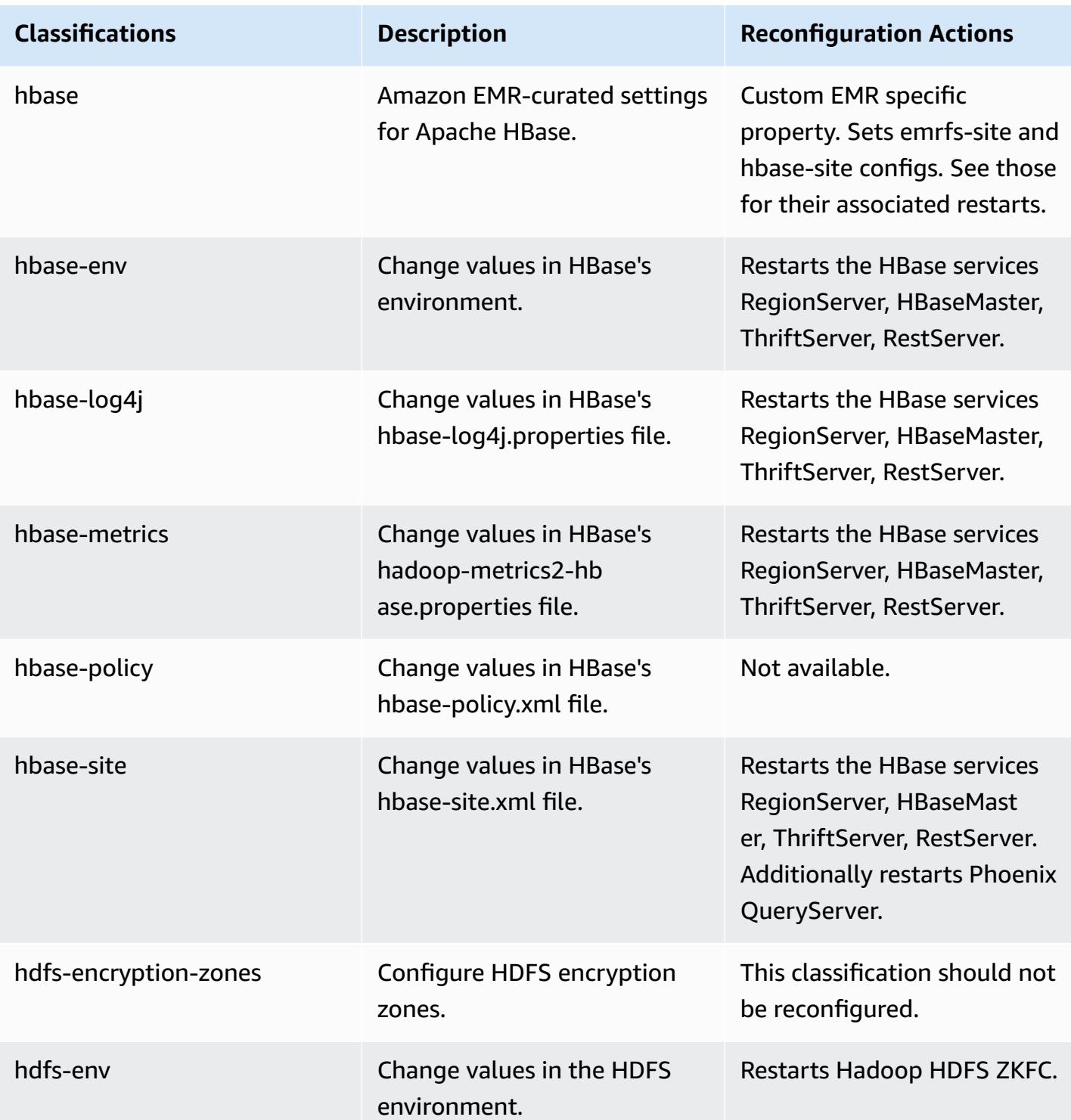

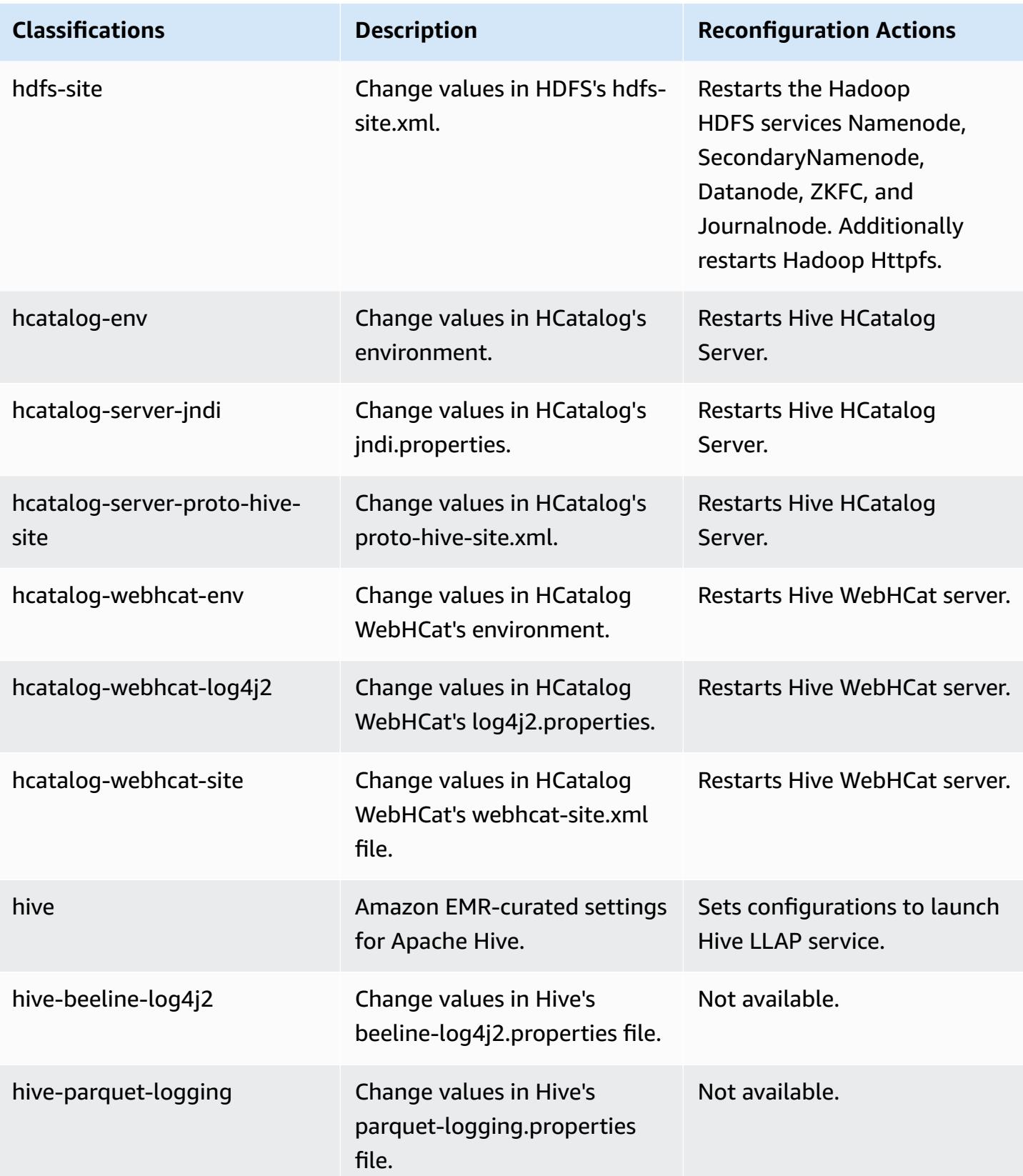

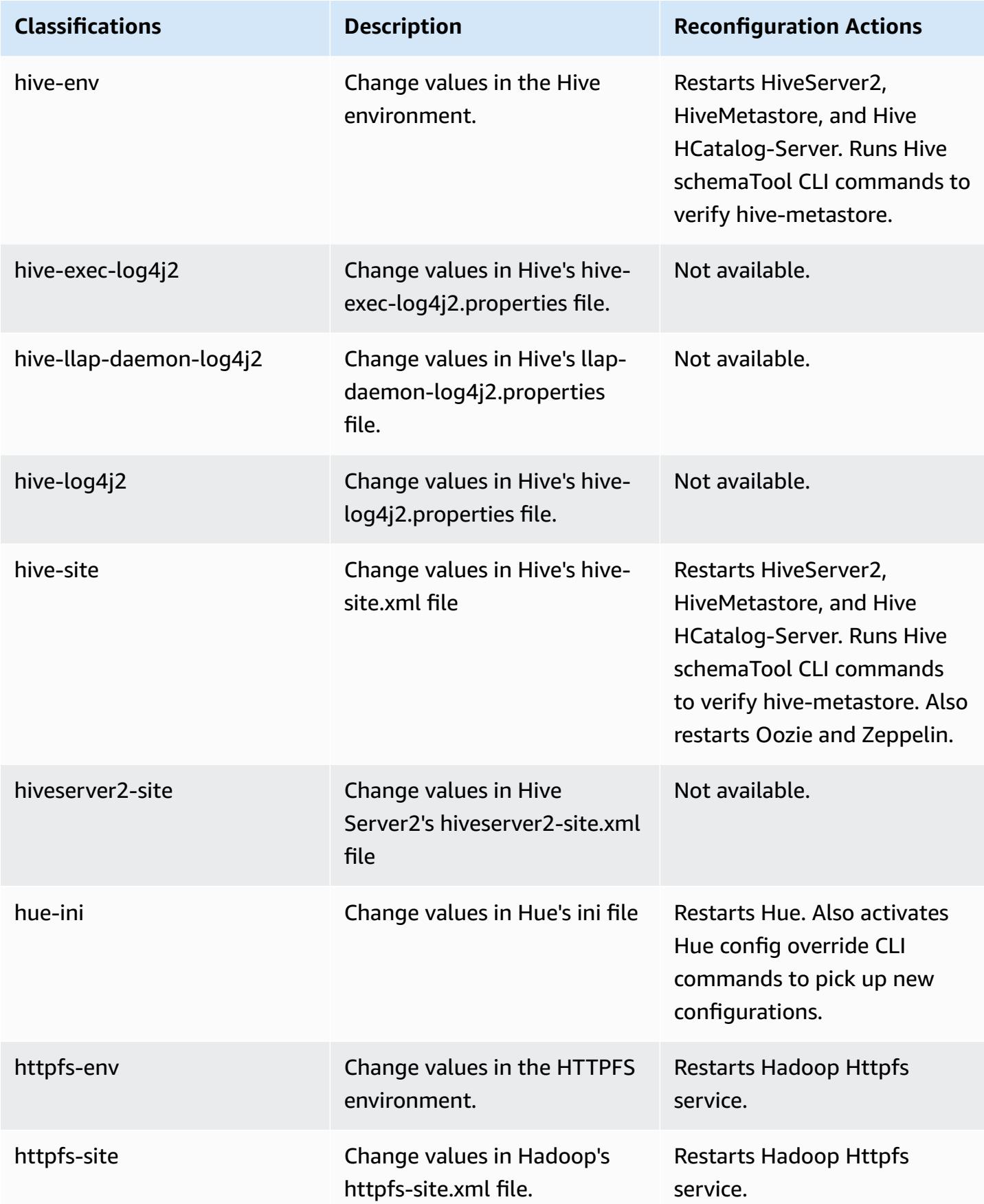

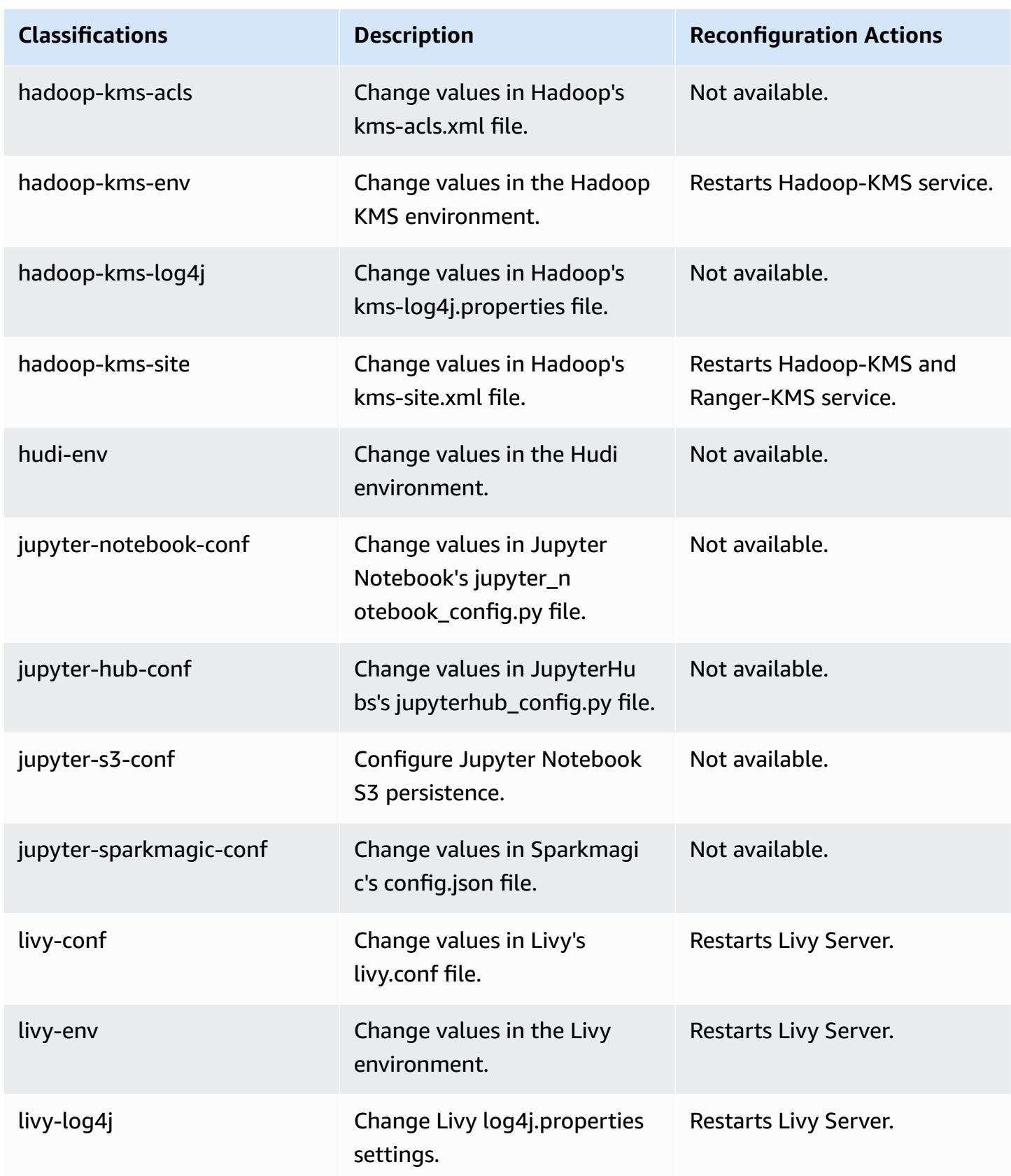

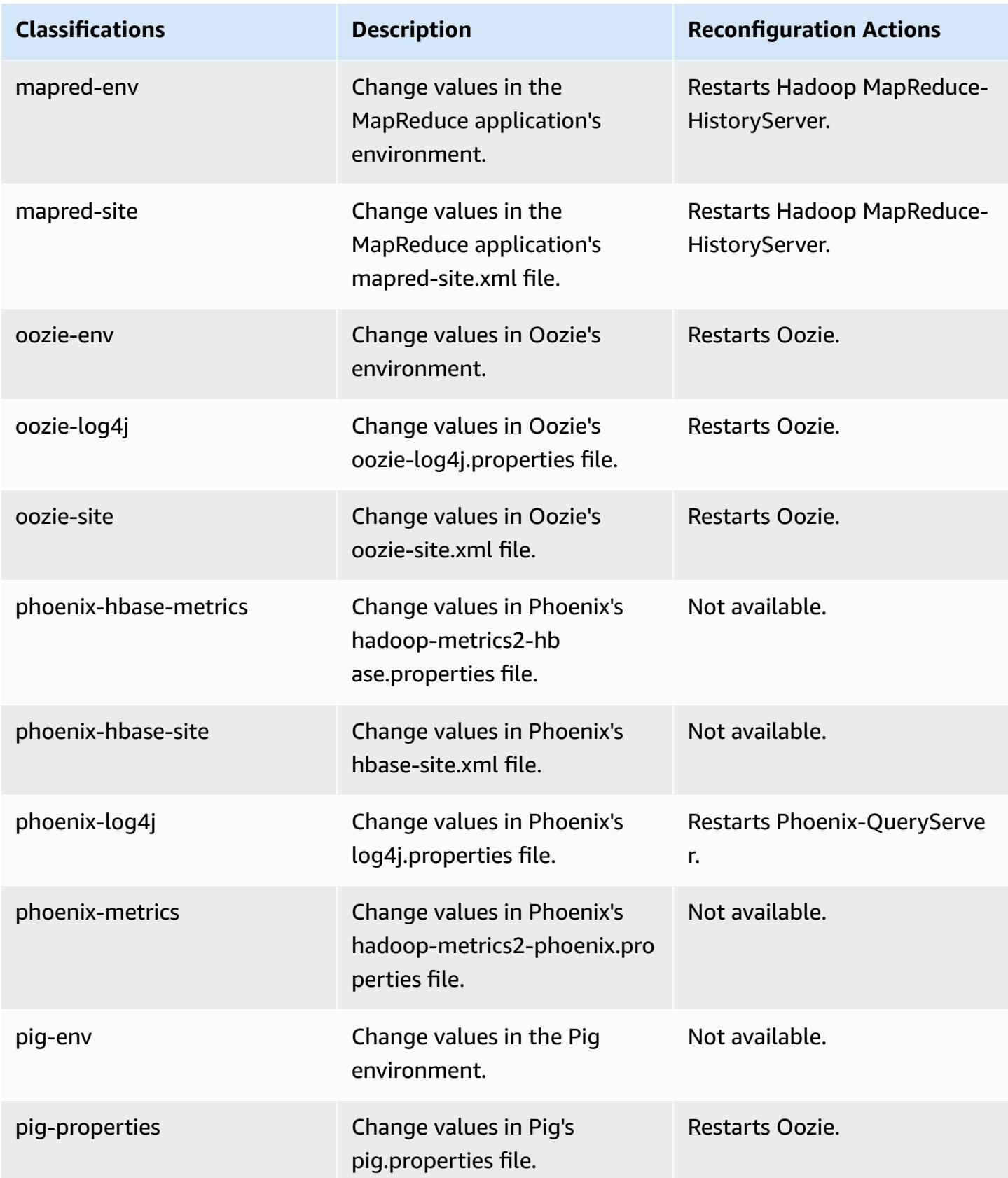

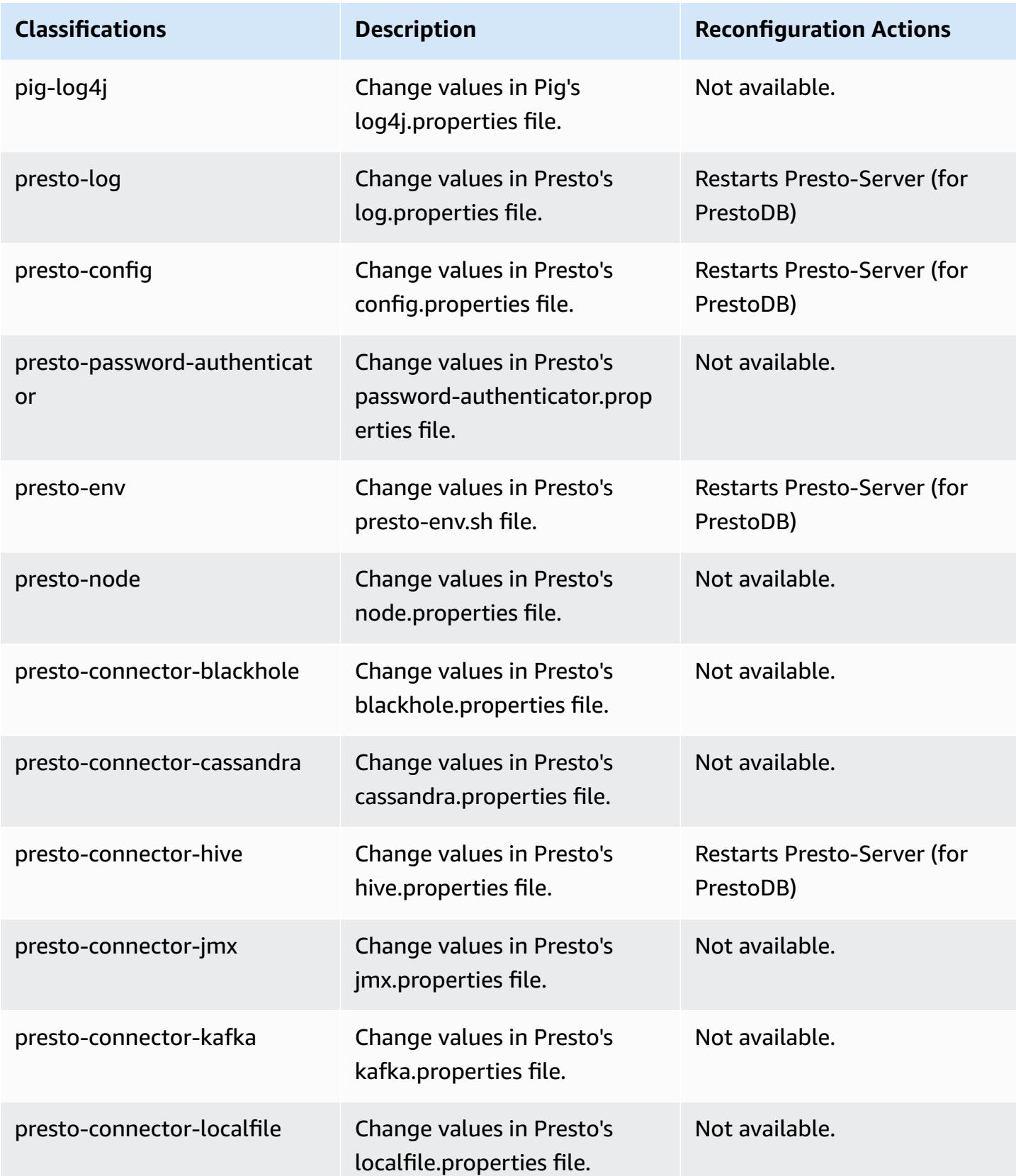

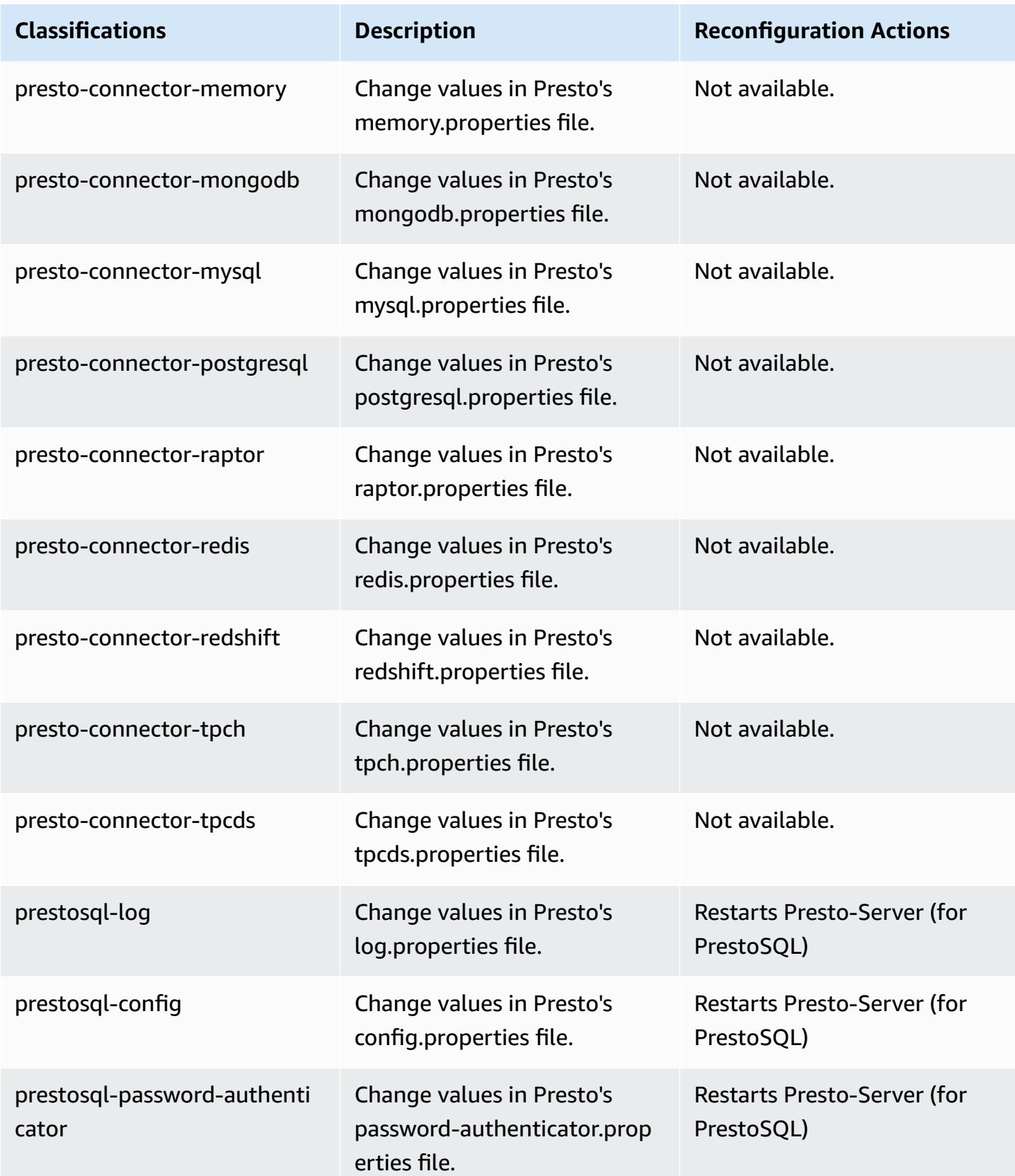

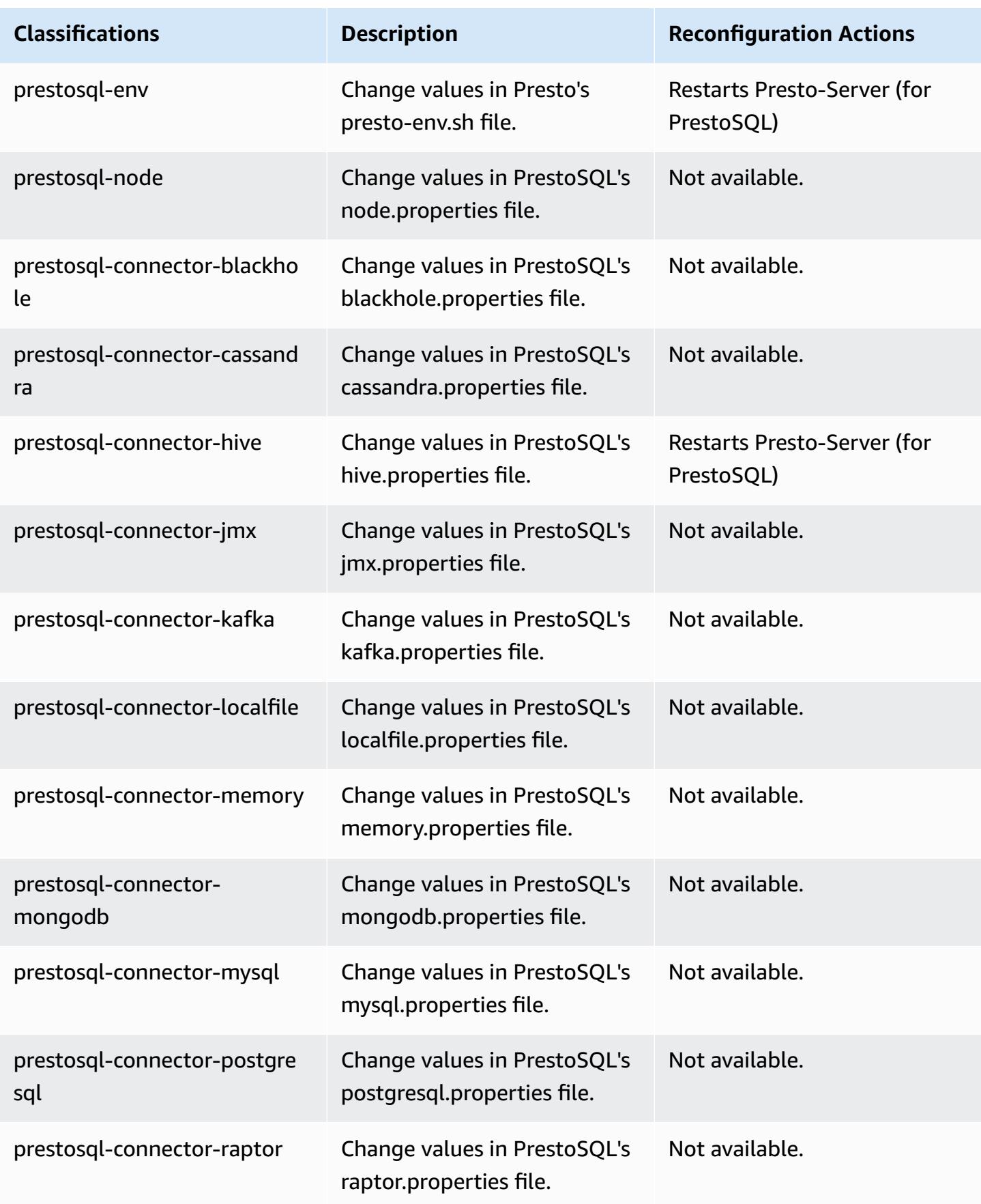

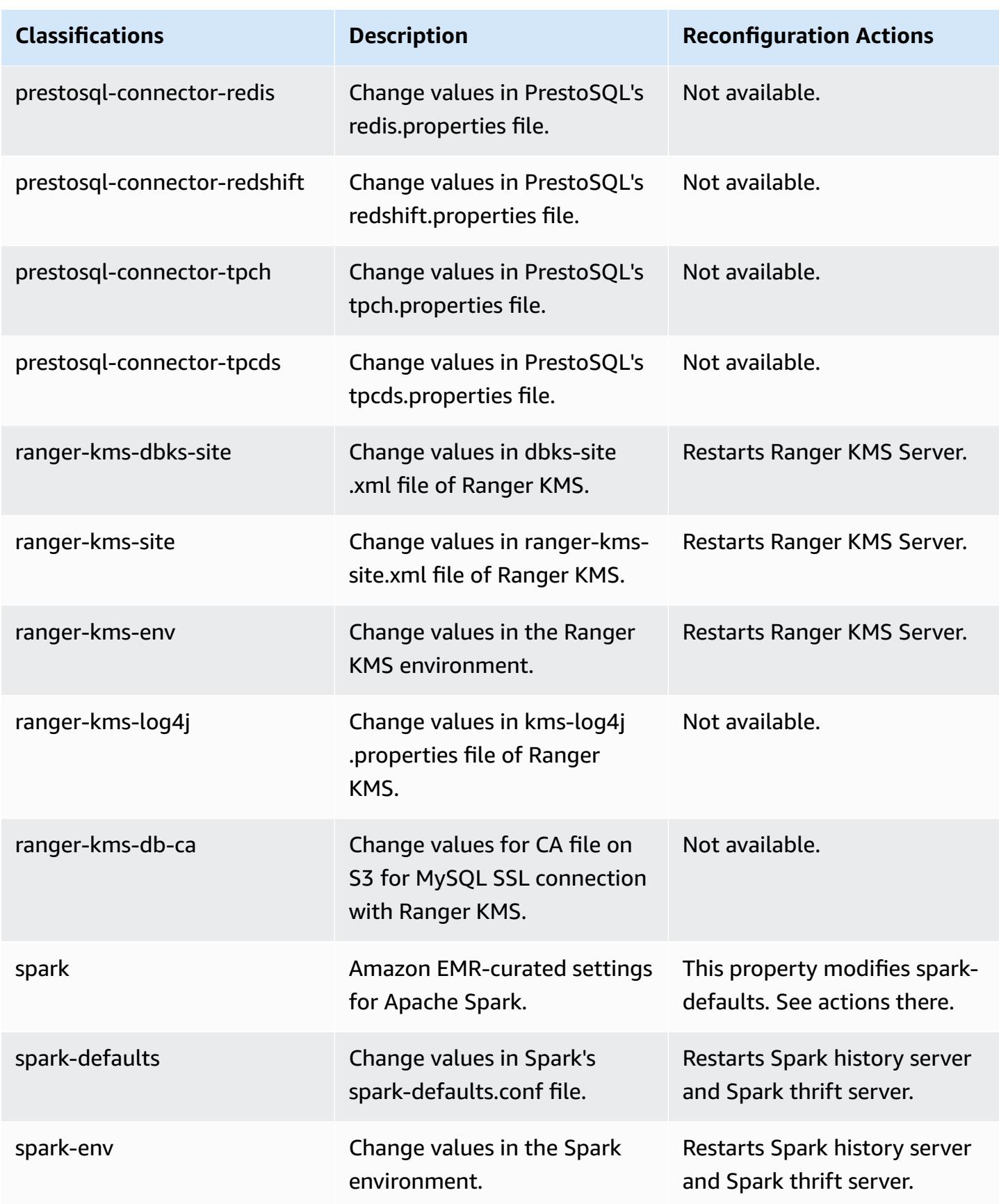

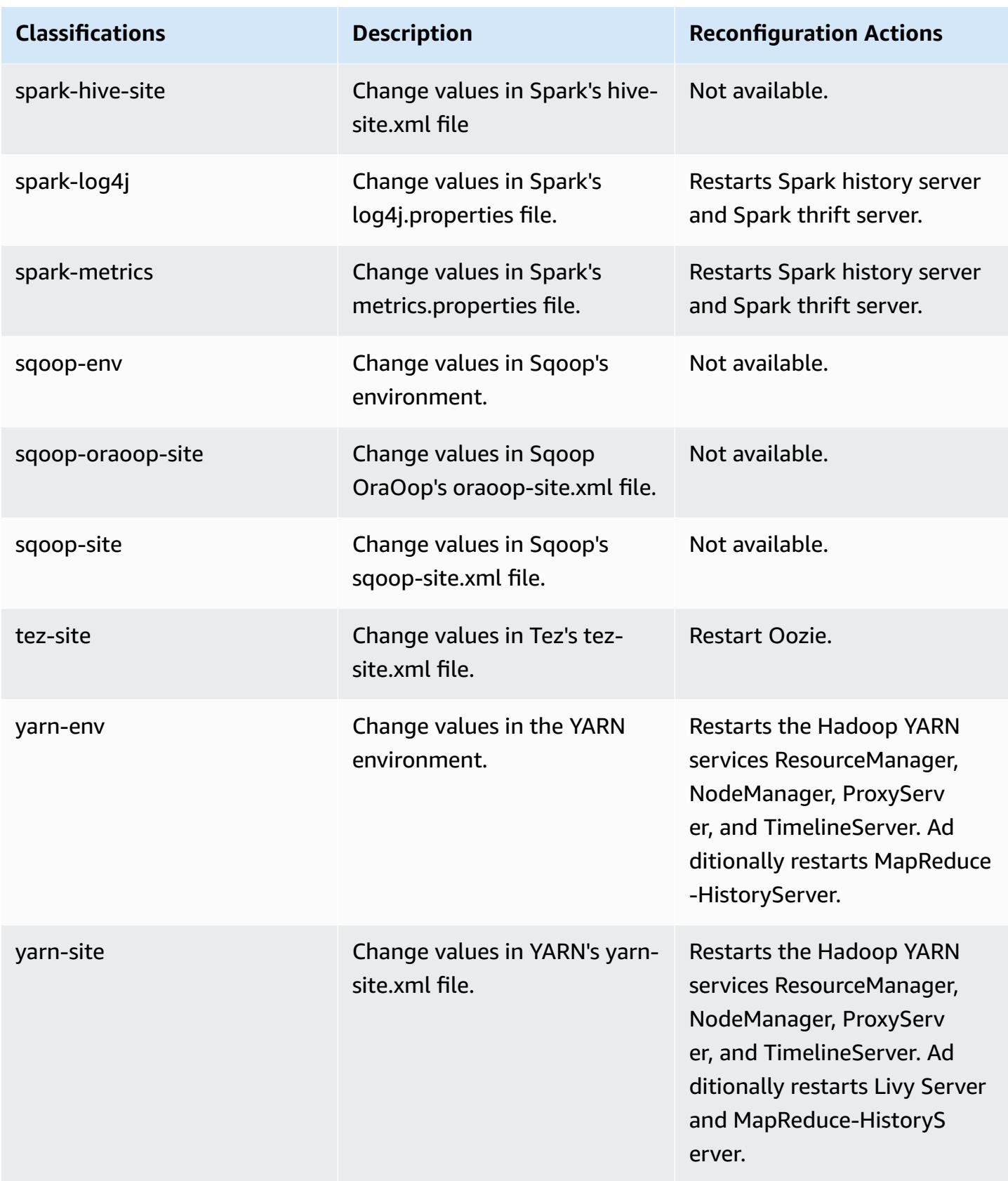

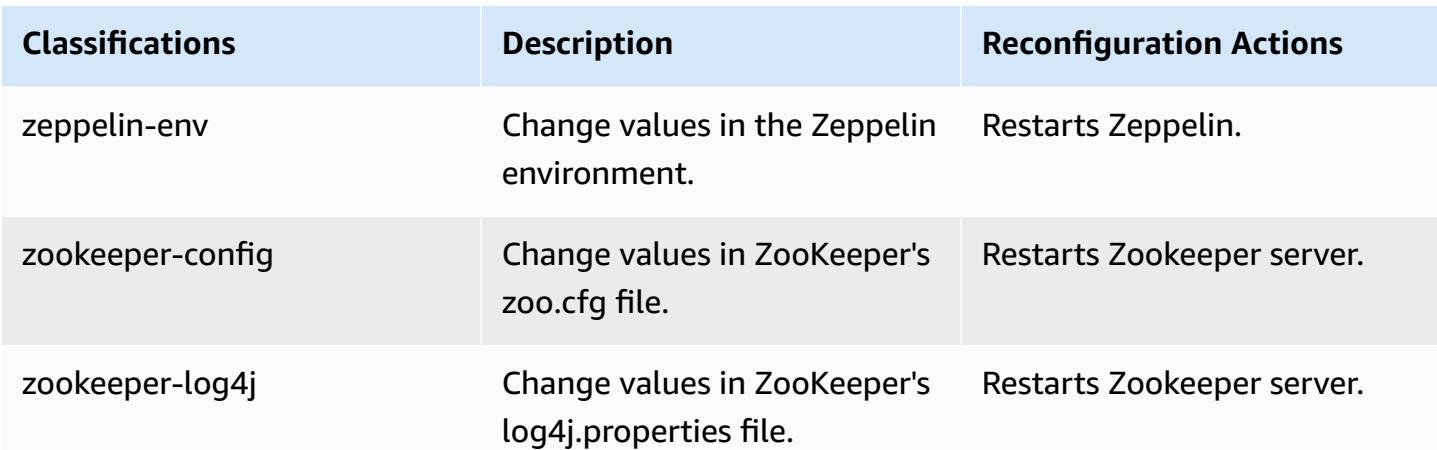

# **Amazon EMR release 6.2.0**

## **6.2.0 application versions**

The following applications are supported in this release: [Flink](https://flink.apache.org/), [Ganglia,](http://ganglia.info) [HBase,](http://hbase.apache.org/) [HCatalog](https://cwiki.apache.org/confluence/display/Hive/HCatalog), [Hadoop](http://hadoop.apache.org/docs/current/), [Hive](http://hive.apache.org/), [Hudi,](https://hudi.apache.org) [Hue,](http://gethue.com/) [JupyterEnterpriseGateway](https://jupyter-enterprise-gateway.readthedocs.io/en/latest/), [JupyterHub,](https://jupyterhub.readthedocs.io/en/latest/#) [Livy,](https://livy.incubator.apache.org/) [MXNet,](https://mxnet.incubator.apache.org/) [Oozie](http://oozie.apache.org/), [Phoenix,](https://phoenix.apache.org/) [Pig](http://pig.apache.org/), [Presto](https://prestodb.io/), [PrestoSQL,](https://prestosql.io/) [Spark](https://spark.apache.org/docs/latest/), [Sqoop](http://sqoop.apache.org/), [TensorFlow](https://www.tensorflow.org/), [Tez,](https://tez.apache.org/) [Zeppelin](https://zeppelin.incubator.apache.org/), and [ZooKeeper](https://zookeeper.apache.org).

The table below lists the application versions available in this release of Amazon EMR and the application versions in the preceding three Amazon EMR releases (when applicable).

For a comprehensive history of application versions for each release of Amazon EMR, see the following topics:

- [Application](#page-22-0) versions in Amazon EMR 7.x releases
- [Application](#page-76-0) versions in Amazon EMR 6.x releases
- [Application](#page-923-0) versions in Amazon EMR 5.x releases
- [Application](#page-2347-0) versions in Amazon EMR 4.x releases

## **Application version information**

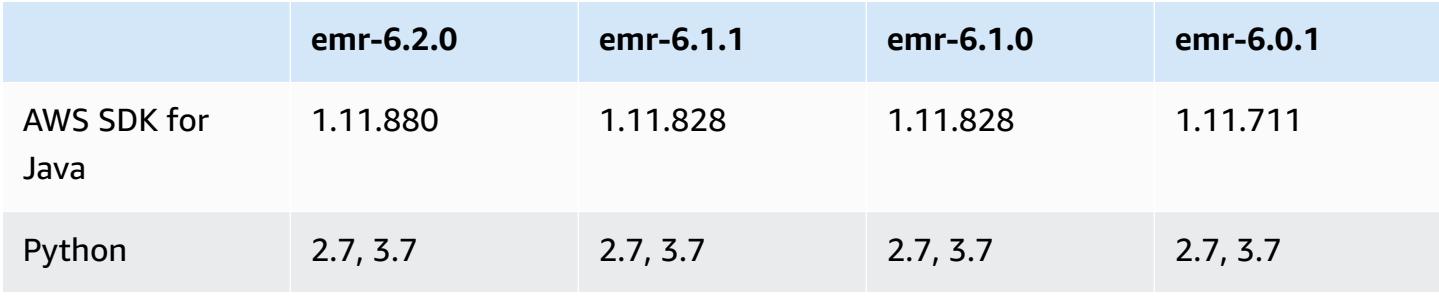

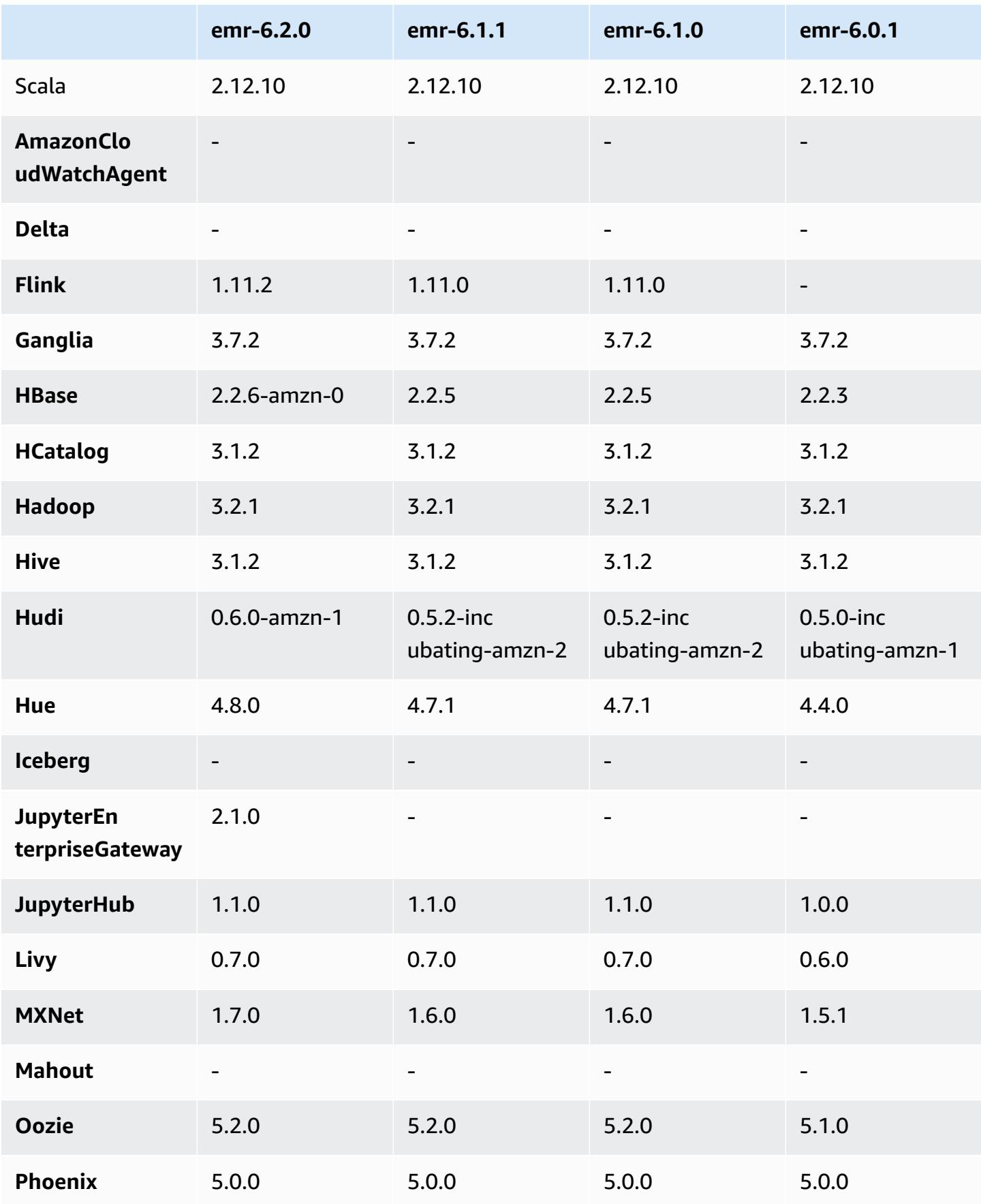

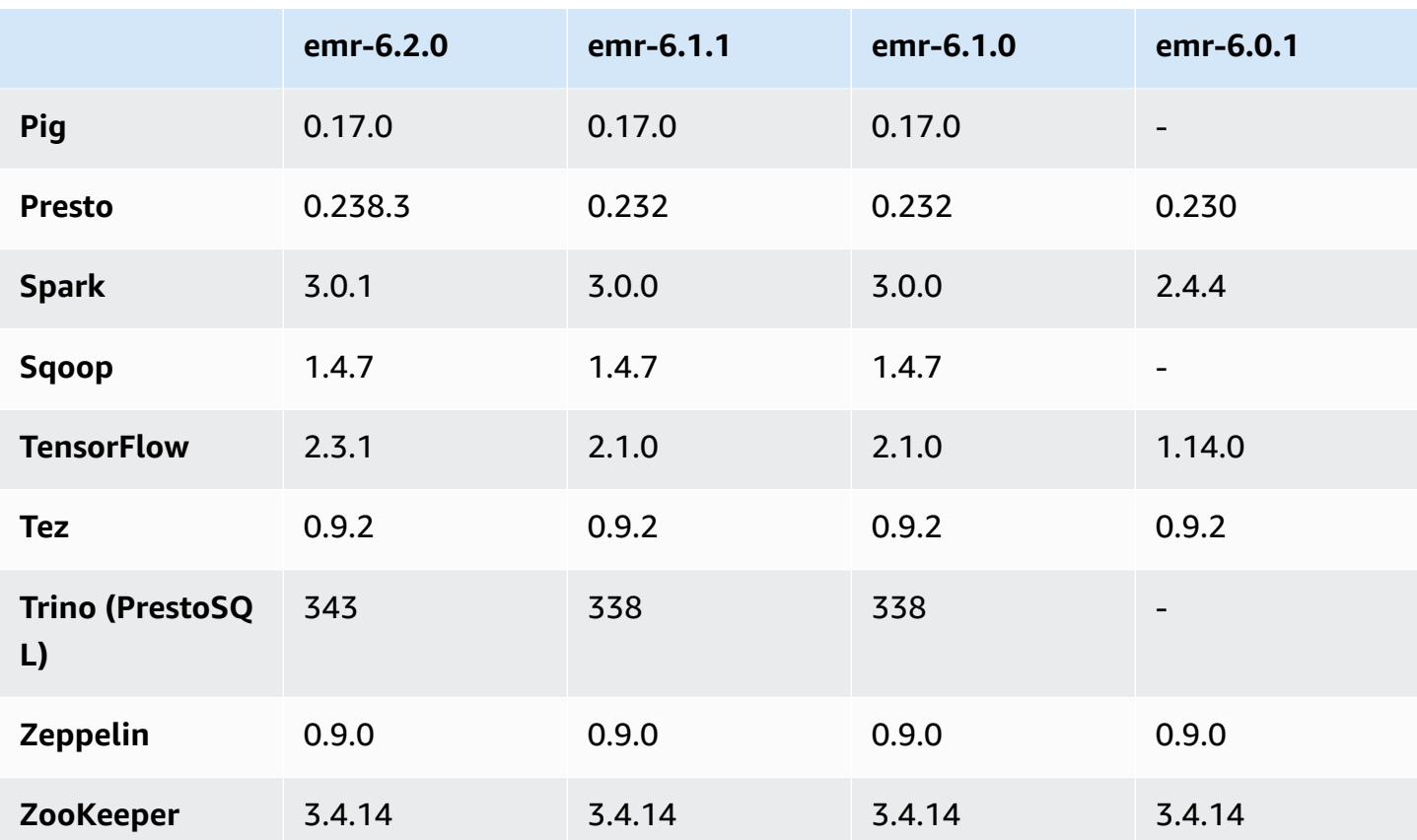

## **6.2.0 release notes**

The following release notes include information for Amazon EMR release 6.2.0. Changes are relative to 6.1.0.

Initial release date: Dec 09, 2020

Last updated date: Oct 04, 2021

## **Supported applications**

- AWS SDK for Java version 1.11.828
- emr-record-server version 1.7.0
- Flink version 1.11.2
- Ganglia version 3.7.2
- Hadoop version 3.2.1-amzn-1
- HBase version 2.2.6-amzn-0
- HBase-operator-tools 1.0.0
- HCatalog version 3.1.2-amzn-0
- Hive version 3.1.2-amzn-3
- Hudi version 0.6.0-amzn-1
- Hue version 4.8.0
- JupyterHub version 1.1.0
- Livy version 0.7.0
- MXNet version 1.7.0
- Oozie version 5.2.0
- Phoenix version 5.0.0
- Pig version 0.17.0
- Presto version 0.238.3-amzn-1
- PrestoSQL version 343
- Spark version 3.0.1-amzn-0
- spark-rapids 0.2.0
- TensorFlow version 2.3.1
- Zeppelin version 0.9.0-preview1
- Zookeeper version 3.4.14
- Connectors and drivers: DynamoDB Connector 4.16.0

#### **New features**

- HBase: Removed rename in commit phase and added persistent HFile tracking. See [Persistent](https://docs.aws.amazon.com/emr/latest/ReleaseGuide/emr-hbase-s3.html#emr-hbase-s3-hfile-tracking) HFile [Tracking](https://docs.aws.amazon.com/emr/latest/ReleaseGuide/emr-hbase-s3.html#emr-hbase-s3-hfile-tracking) in the *Amazon EMR Release Guide*.
- HBase: Backported Create a config that forces to cache blocks on [compaction](https://issues.apache.org/jira/browse/HBASE-23066).
- PrestoDB: Improvements to Dynamic Partition Pruning. Rule-based Join Reorder works on nonpartitioned data.
- Scoped managed policies: To align with AWS best practices, Amazon EMR has introduced v2 EMR-scoped default managed policies as replacements for policies that will be deprecated. See Amazon EMR [Managed](https://docs.aws.amazon.com/emr/latest/ManagementGuide/emr-managed-iam-policies.html) Policies.
- Instance Metadata Service (IMDS) V2 support status: For Amazon EMR 6.2 or later, Amazon EMR components use IMDSv2 for all IMDS calls. For IMDS calls in your application code, you can use

both IMDSv1 and IMDSv2, or configure the IMDS to use only IMDSv2 for added security. If you disable IMDSv1 in earlier Amazon EMR 6.x releases, it causes cluster startup failure.

### **Changes, enhancements, and resolved issues**

- This is a release to fix issues with Amazon EMR Scaling when it fails to scale up/scale down a cluster successfully or causes application failures.
- Fixed an issue where scaling requests failed for a large, highly utilized cluster when Amazon EMR on-cluster daemons were running health checking activities, such as gathering YARN node state and HDFS node state. This was happening because on-cluster daemons were not able to communicate the health status data of a node to internal Amazon EMR components.
- Improved EMR on-cluster daemons to correctly track the node states when IP addresses are reused to improve reliability during scaling operations.
- [SPARK-29683](https://issues.apache.org/jira/browse/SPARK-29683). Fixed an issue where job failures occurred during cluster scale-down as Spark was assuming all available nodes were deny-listed.
- [YARN-9011.](https://issues.apache.org/jira/browse/YARN-9011) Fixed an issue where job failures occurred due to a race condition in YARN decommissioning when cluster tried to scale up or down.
- Fixed issue with step or job failures during cluster scaling by ensuring that the node states are always consistent between the Amazon EMR on-cluster daemons and YARN/HDFS.
- Fixed an issue where cluster operations such as scale down and step submission failed for Amazon EMR clusters enabled with Kerberos authentication. This was because the Amazon EMR on-cluster daemon did not renew the Kerberos ticket, which is required to securely communicate with HDFS/YARN running on the primary node.
- Newer Amazon EMR releases fix the issue with a lower "Max open files" limit on older AL2 in Amazon EMR. Amazon EMR releases 5.30.1, 5.30.2, 5.31.1, 5.32.1, 6.0.1, 6.1.1, 6.2.1, 5.33.0, 6.3.0 and later now include a permanent fix with a higher "Max open files" setting.
- Spark: Performance improvements in Spark runtime.

## **Known issues**

• Amazon EMR 6.2 has incorrect permissions set on the /etc/cron.d/libinstance-controller-java file in EMR 6.2.0. Permissions on the file are 645 (-rw-r--r-x), when they should be 644 (-rw-r--r--). As a result, Amazon EMR version 6.2 does not log instance-state logs, and the /emr/instancelogs directory is empty. This issue is fixed in Amazon EMR 6.3.0 and later.

#### To work around this issue, run the following script as a bootstrap action at cluster launch.

```
#!/bin/bash
sudo chmod 644 /etc/cron.d/libinstance-controller-java
```
- For Amazon EMR 6.2.0 and 6.3.0 private subnet clusters, you cannot access the Ganglia web UI. You will get an "access denied (403)" error. Other web UIs, such as Spark, Hue, JupyterHub, Zeppelin, Livy, and Tez are working normally. Ganglia web UI access on public subnet clusters are also working normally. To resolve this issue, restart httpd service on the primary node with sudo systemctl restart httpd. This issue is fixed in Amazon EMR 6.4.0.
- There is an issue in Amazon EMR 6.2.0 where httpd continuously fails, causing Ganglia to be unavailable. You get a "cannot connect to the server" error. To fix a cluster that is already running with this issue, SSH to the cluster primary node and add the line Listen 80 to the file httpd.conf located at /etc/httpd/conf/httpd.conf. This issue is fixed in Amazon EMR 6.3.0.
- HTTPD fails on EMR 6.2.0 clusters when you use a security configuration. This makes the Ganglia web application user interface unavailable. To access the Ganglia web application user interface, add Listen 80 to the /etc/httpd/conf/httpd.conf file on the primary node of your cluster. For information about connecting to your cluster, see [Connect](https://docs.aws.amazon.com/emr/latest/ManagementGuide/emr-connect-master-node-ssh.html) to the Primary Node Using [SSH](https://docs.aws.amazon.com/emr/latest/ManagementGuide/emr-connect-master-node-ssh.html).

EMR Notebooks also fail to establish a connection with EMR 6.2.0 clusters when you use a security configuration. The notebook will fail to list kernels and submit Spark jobs. We recommend that you use EMR Notebooks with another version of Amazon EMR instead.

• **Lower "Max open files" limit on older AL2 [fixed in newer releases].** Amazon EMR releases: emr-5.30.x, emr-5.31.0, emr-5.32.0, emr-6.0.0, emr-6.1.0, and emr-6.2.0 are based on older versions ofAmazon Linux 2 (AL2), which have a lower ulimit setting for "Max open files" when Amazon EMR clusters are created with the default AMI. Amazon EMR releases 5.30.1, 5.30.2, 5.31.1, 5.32.1, 6.0.1, 6.1.1, 6.2.1, 5.33.0, 6.3.0 and later include a permanent fix with a higher "Max open files" setting. Releases with the lower open file limit causes a "Too many open files" error when submitting Spark job. In the impacted releases, the Amazon EMR default AMI has a default ulimit setting of 4096 for "Max open files," which is lower than the 65536 file limit in the latestAmazon Linux 2 AMI. The lower ulimit setting for "Max open files" causes Spark job failure when the Spark driver and executor try to open more than 4096 files. To fix the issue, Amazon EMR has a bootstrap action (BA) script that adjusts the ulimit setting at cluster creation.

If you are using an older Amazon EMR version that doesn't have the permanent fix for this issue, the following workaround lets you to explicitly set the instance-controller ulimit to a maximum of 65536 files.

#### **Explicitly set a ulimit from the command line**

1. Edit /etc/systemd/system/instance-controller.service to add the following parameters to Service section.

LimitNOFILE=65536

LimitNPROC=65536

- 2. Restart InstanceController
	- \$ sudo systemctl daemon-reload
	- \$ sudo systemctl restart instance-controller

#### **Set a ulimit using bootstrap action (BA)**

You can also use a bootstrap action (BA) script to configure the instance-controller ulimit to 65536 files at cluster creation.

```
#!/bin/bash
for user in hadoop spark hive; do
sudo tee /etc/security/limits.d/$user.conf << EOF
$user - nofile 65536
$user - nproc 65536
EOF
done
for proc in instancecontroller logpusher; do
sudo mkdir -p /etc/systemd/system/$proc.service.d/
sudo tee /etc/systemd/system/$proc.service.d/override.conf << EOF
[Service]
LimitNOFILE=65536
LimitNPROC=65536
EOF
pid=$(pgrep -f aws157.$proc.Main)
sudo prlimit --pid $pid --nofile=65535:65535 --nproc=65535:65535
done
```
•

•

### **Important**

Amazon EMR 6.1.0 and 6.2.0 include a performance issue that can critically affect all Hudi insert, upsert, and delete operations. If you plan to use Hudi with Amazon EMR 6.1.0 or 6.2.0, you should contact AWS support to obtain a patched Hudi RPM.

## **Important**

EMR clusters that run Amazon Linux or Amazon Linux 2 Amazon Machine Images (AMIs) use default Amazon Linux behavior, and do not automatically download and install important and critical kernel updates that require a reboot. This is the same behavior as other Amazon EC2 instances that run the default Amazon Linux AMI. If new Amazon Linux software updates that require a reboot (such as kernel, NVIDIA, and CUDA updates) become available after an Amazon EMR release becomes available, EMR cluster instances that run the default AMI do not automatically download and install those updates. To get kernel updates, you can [customize](https://docs.aws.amazon.com/emr/latest/ManagementGuide/emr-custom-ami.html) your Amazon EMR AMI to use the latest [Amazon](https://docs.aws.amazon.com/AWSEC2/latest/UserGuide/finding-an-ami.html) Linux [AMI](https://docs.aws.amazon.com/AWSEC2/latest/UserGuide/finding-an-ami.html).

- Amazon EMR 6.2.0 Maven artifacts are not published. They will be published with a future release of Amazon EMR.
- Persistent HFile tracking using the HBase storefile system table does not support the HBase region replication feature. For more information about HBase region replication, see [Timeline](http://hbase.apache.org/book.html#arch.timelineconsistent.reads)[consistent](http://hbase.apache.org/book.html#arch.timelineconsistent.reads) High Available Reads.
- Amazon EMR 6.x and EMR 5.x Hive bucketing version differences

EMR 5.x uses OOS Apache Hive 2, while in EMR 6.x uses OOS Apache Hive 3. The open source Hive2 uses Bucketing version 1, while open source Hive3 uses Bucketing version 2. This bucketing version difference between Hive 2 (EMR 5.x) and Hive 3 (EMR 6.x) means Hive bucketing hashing functions differently. See the example below.

The following table is an example created in EMR 6.x and EMR 5.x, respectively.

```
-- Using following LOCATION in EMR 6.x
CREATE TABLE test_bucketing (id INT, desc STRING)
PARTITIONED BY (day STRING)
CLUSTERED BY(id) INTO 128 BUCKETS
```

```
LOCATION 's3://your-own-s3-bucket/emr-6-bucketing/';
```

```
-- Using following LOCATION in EMR 5.x 
LOCATION 's3://your-own-s3-bucket/emr-5-bucketing/';
```
Inserting the same data in both EMR 6.x and EMR 5.x.

```
INSERT INTO test_bucketing PARTITION (day='01') VALUES(66, 'some_data');
INSERT INTO test_bucketing PARTITION (day='01') VALUES(200, 'some_data');
```
Checking the S3 location, shows the bucketing file name is different, because the hashing function is different between EMR 6.x (Hive 3) and EMR 5.x (Hive 2).

```
[hadoop@ip-10-0-0-122 ~]$ aws s3 ls s3://your-own-s3-bucket/emr-6-bucketing/day=01/
2020-10-21 20:35:16 13 000025_0
2020-10-21 20:35:22 14 000121_0
[hadoop@ip-10-0-0-122 ~]$ aws s3 ls s3://your-own-s3-bucket/emr-5-bucketing/day=01/
2020-10-21 20:32:07 13 000066_0
2020-10-21 20:32:51 14 000072_0
```
You can also see the version difference by running the following command in Hive CLI in EMR 6.x. Note that it returns bucketing version 2.

```
hive> DESCRIBE FORMATTED test_bucketing;
...
Table Parameters: 
     bucketing_version 2
...
```
• Known issue in clusters with multiple primary nodes and Kerberos authentication

If you run clusters with multiple primary nodes and Kerberos authentication in Amazon EMR releases 5.20.0 and later, you may encounter problems with cluster operations such as scale down or step submission, after the cluster has been running for some time. The time period depends on the Kerberos ticket validity period that you defined. The scale-down problem impacts both automatic scale-down and explicit scale down requests that you submitted. Additional cluster operations can also be impacted.

#### Workaround:

• SSH as hadoop user to the lead primary node of the EMR cluster with multiple primary nodes. emr-6.2.0 799 • Run the following command to renew Kerberos ticket for hadoop user.

```
kinit -kt <keytab_file> <principal>
```
Typically, the keytab file is located at /etc/hadoop.keytab and the principal is in the form of hadoop/<hostname>@<REALM>.

#### **(i)** Note

This workaround will be effective for the time period the Kerberos ticket is valid. This duration is 10 hours by default, but can configured by your Kerberos settings. You must re-run the above command once the Kerberos ticket expires.

- When you use Spark with Hive partition location formatting to read data in Amazon S3, and you run Spark on Amazon EMR releases 5.30.0 to 5.36.0, and 6.2.0 to 6.9.0, you might encounter an issue that prevents your cluster from reading data correctly. This can happen if your partitions have all of the following characteristics:
	- Two or more partitions are scanned from the same table.
	- At least one partition directory path is a prefix of at least one other partition directory path, for example, s3://bucket/table/p=a is a prefix of s3://bucket/table/p=a b.
	- The first character that follows the prefix in the other partition directory has a UTF-8 value that's less than than the / character (U+002F). For example, the space character (U+0020) that occurs between a and b in s3://bucket/table/p=a b falls into this category. Note that there are 14 other non-control characters: ! "#\$%&' ()\*+, -. For more information, see UTF-8 encoding table and Unicode [characters.](https://www.utf8-chartable.de/)

As a workaround to this issue, set the

spark.sql.sources.fastS3PartitionDiscovery.enabled configuration to false in the spark-defaults classification.

## **6.2.0 component versions**

The components that Amazon EMR installs with this release are listed below. Some are installed as part of big-data application packages. Others are unique to Amazon EMR and installed for system processes and features. These typically start with emr or aws. Big-data application packages in the

most recent Amazon EMR release are usually the latest version found in the community. We make community releases available in Amazon EMR as quickly as possible.

Some components in Amazon EMR differ from community versions. These components have a version label in the form *CommunityVersion*-amzn-*EmrVersion*. The *EmrVersion* starts at 0. For example, if open source community component named myapp-component with version 2.2 has been modified three times for inclusion in different Amazon EMR releases, its release version is listed as 2.2-amzn-2.

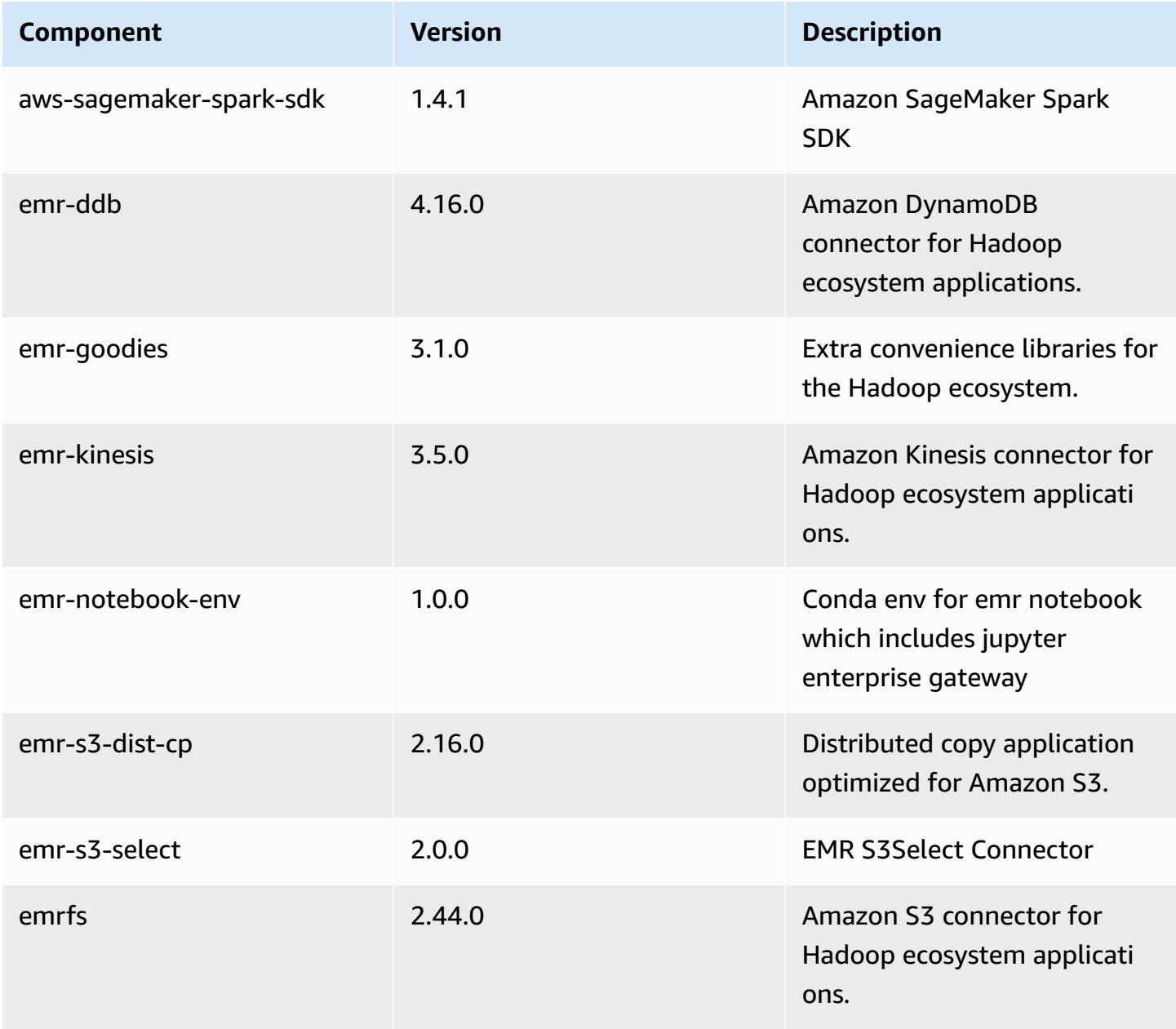

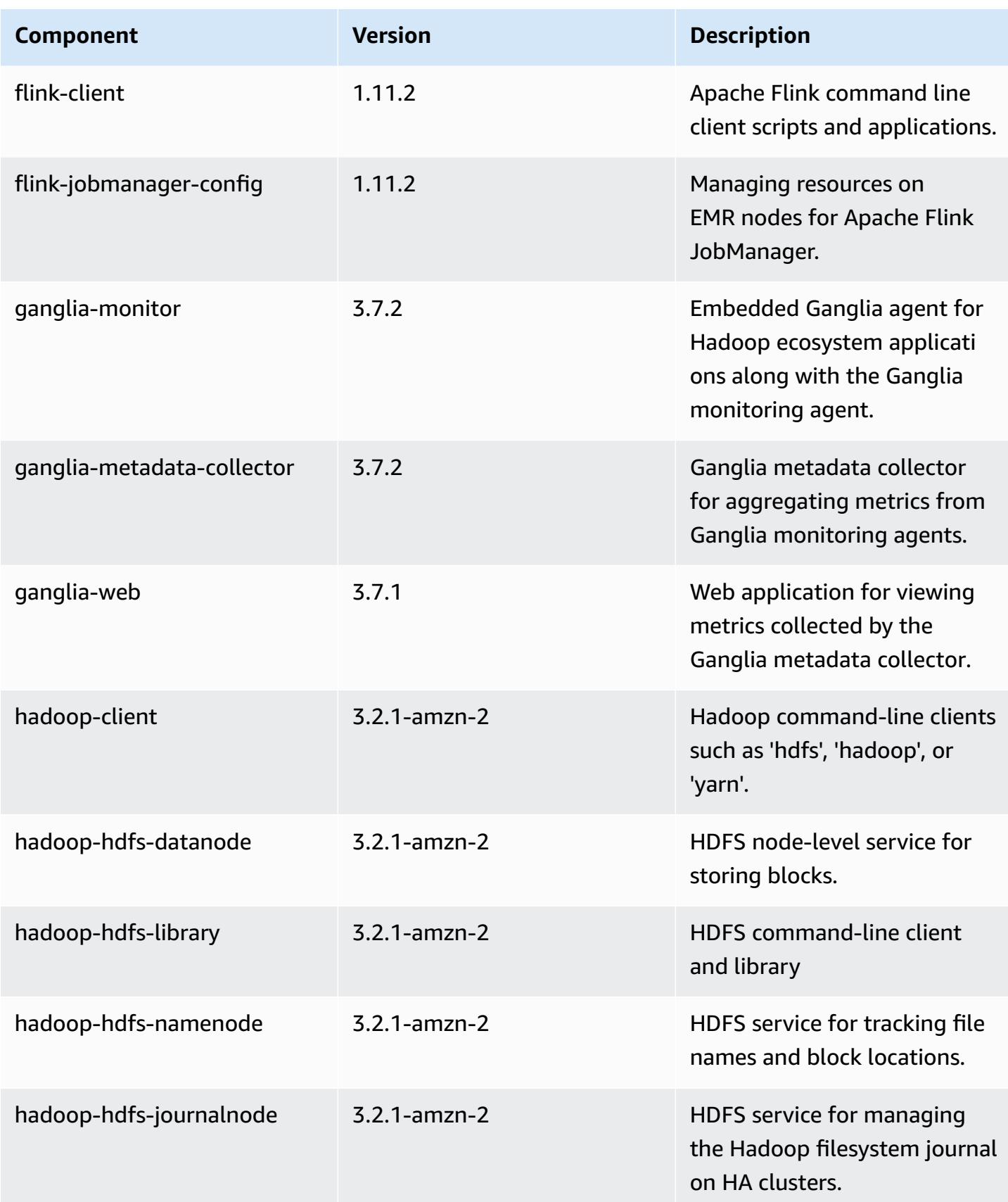

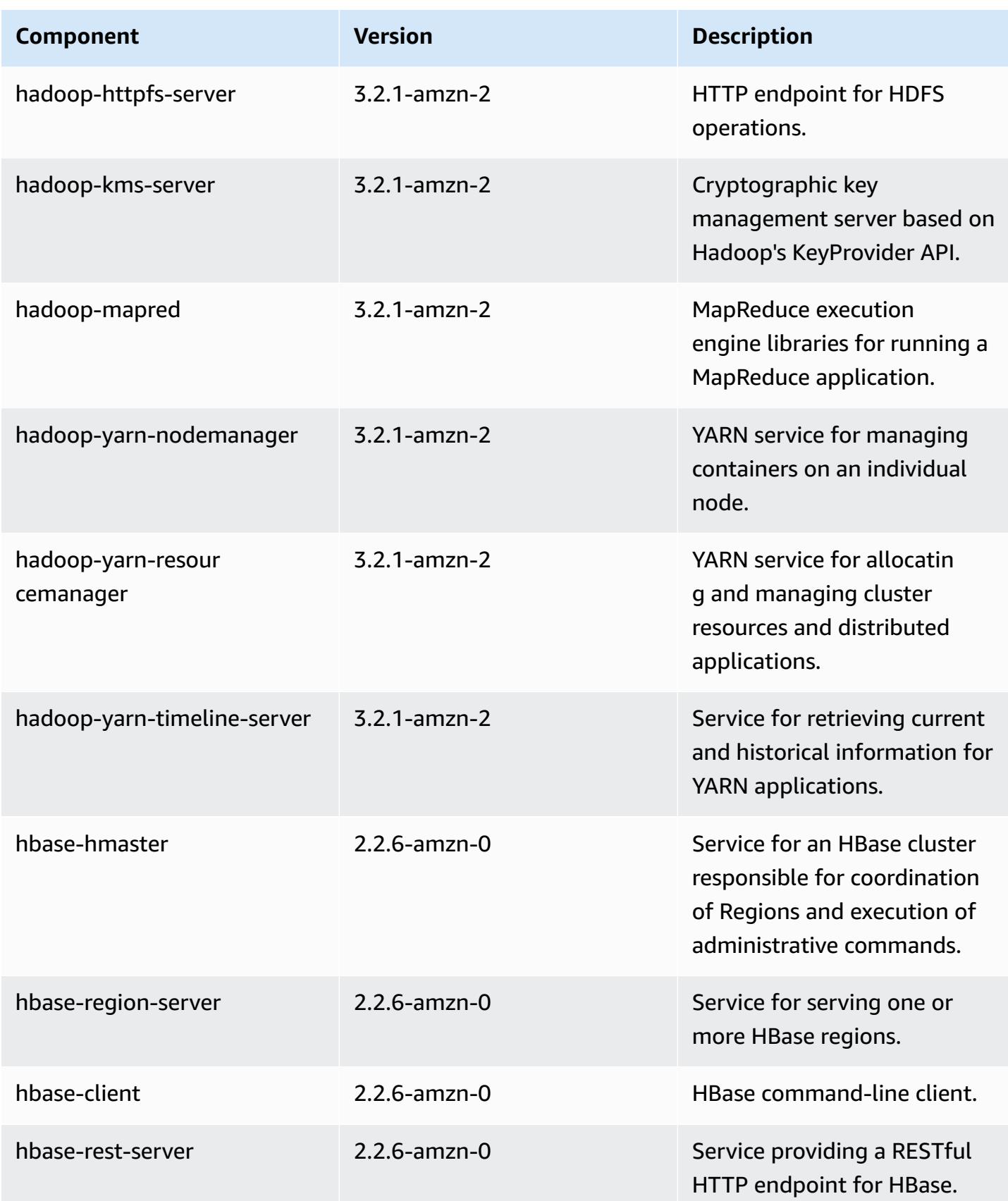

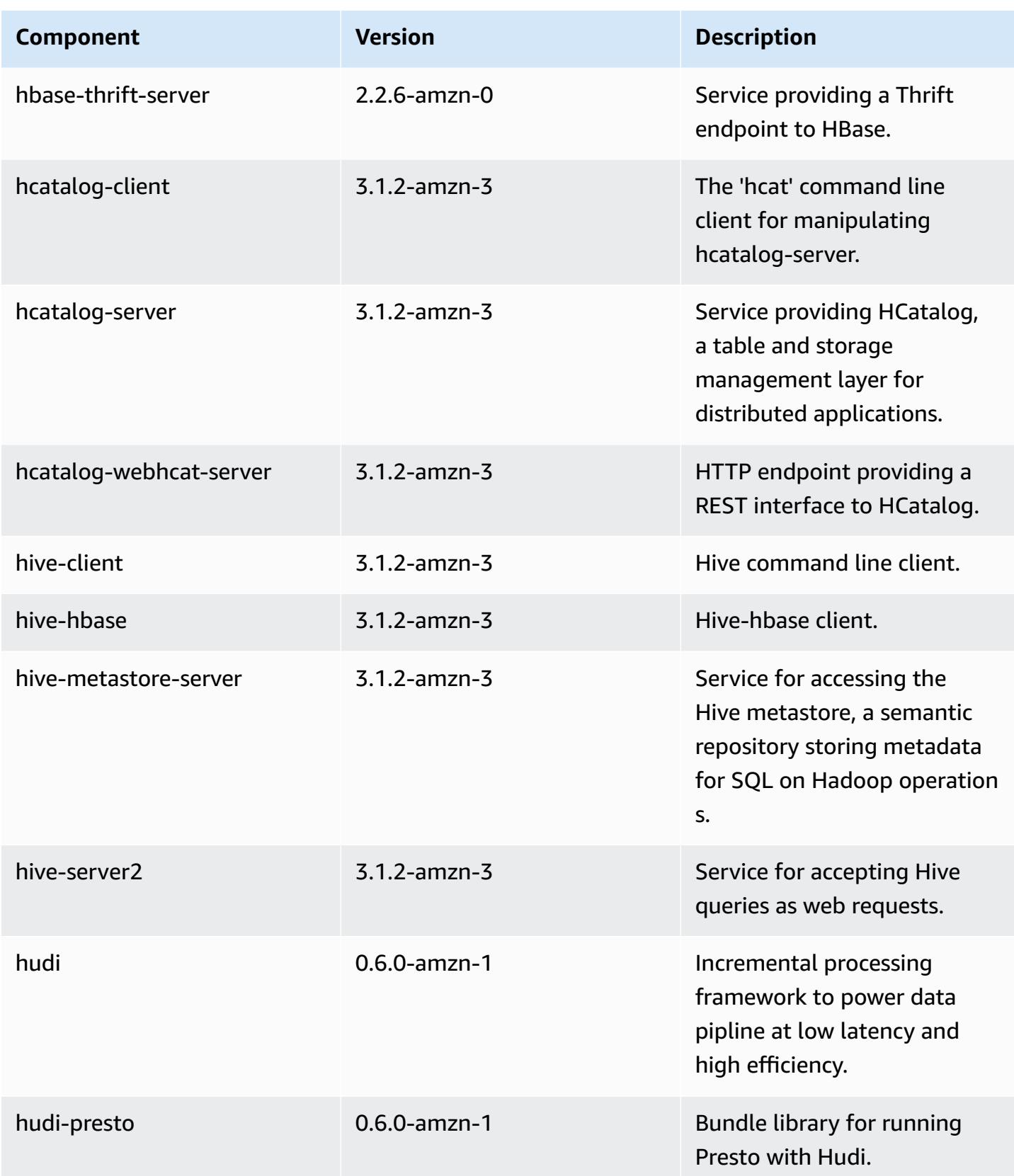

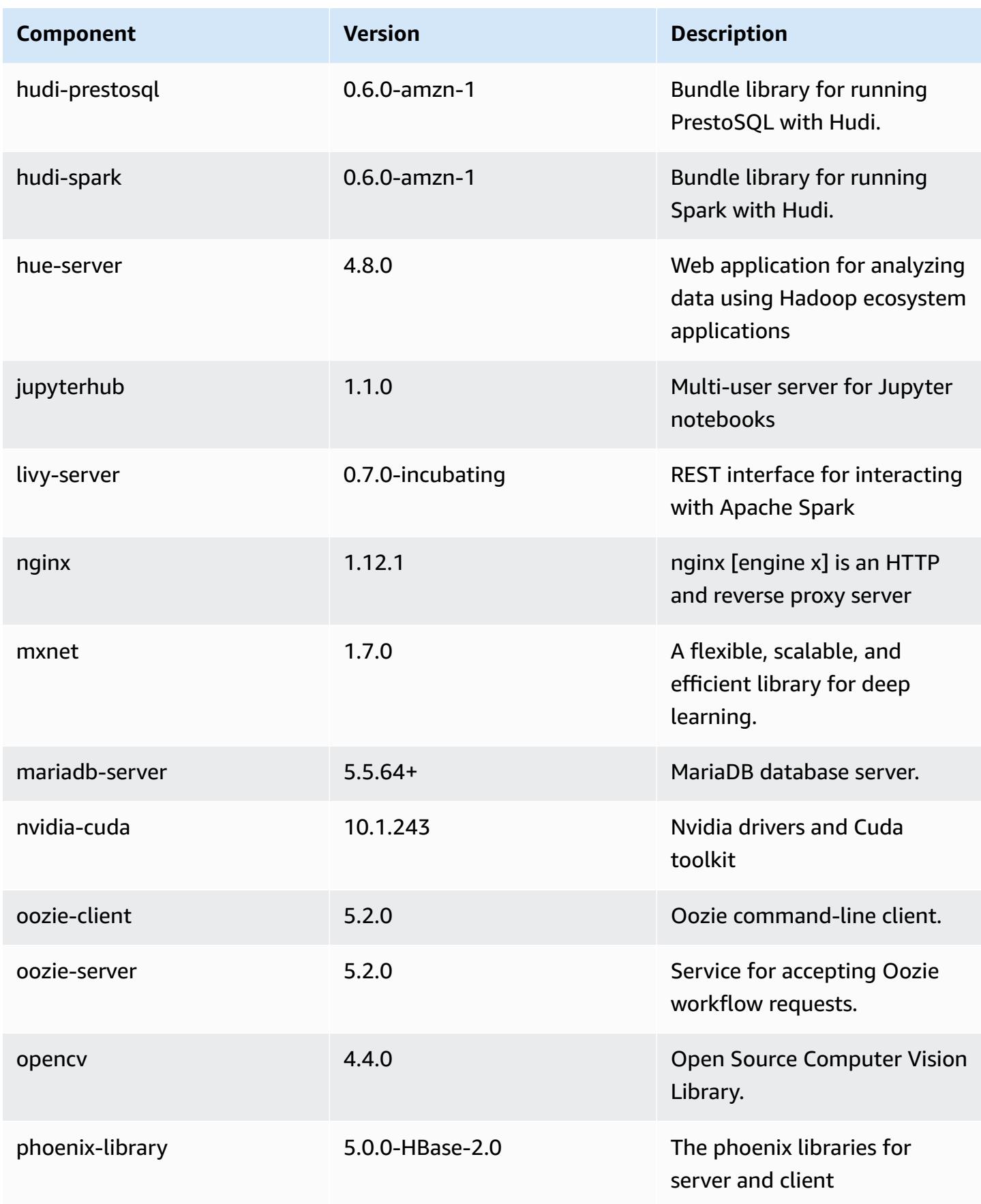

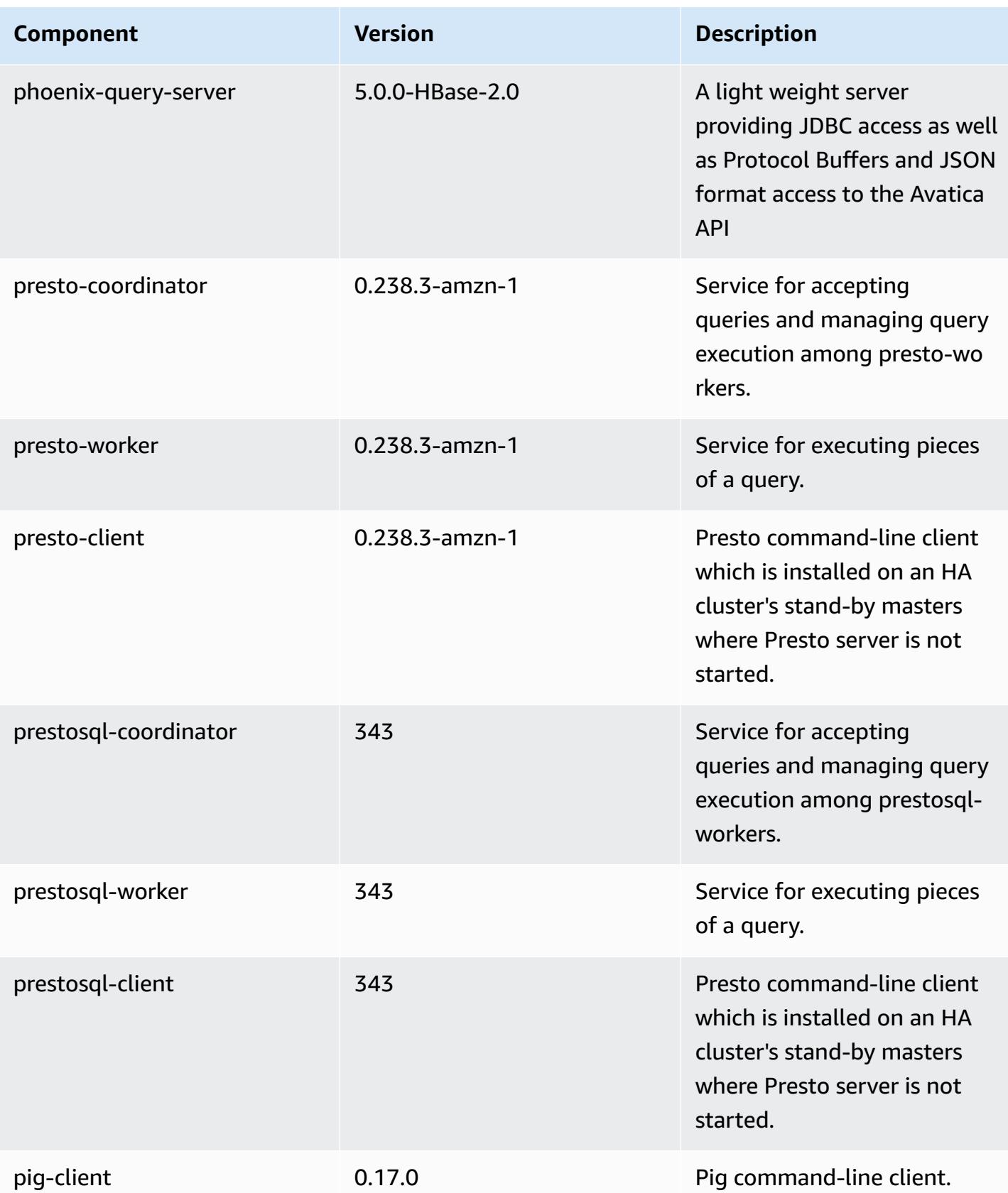

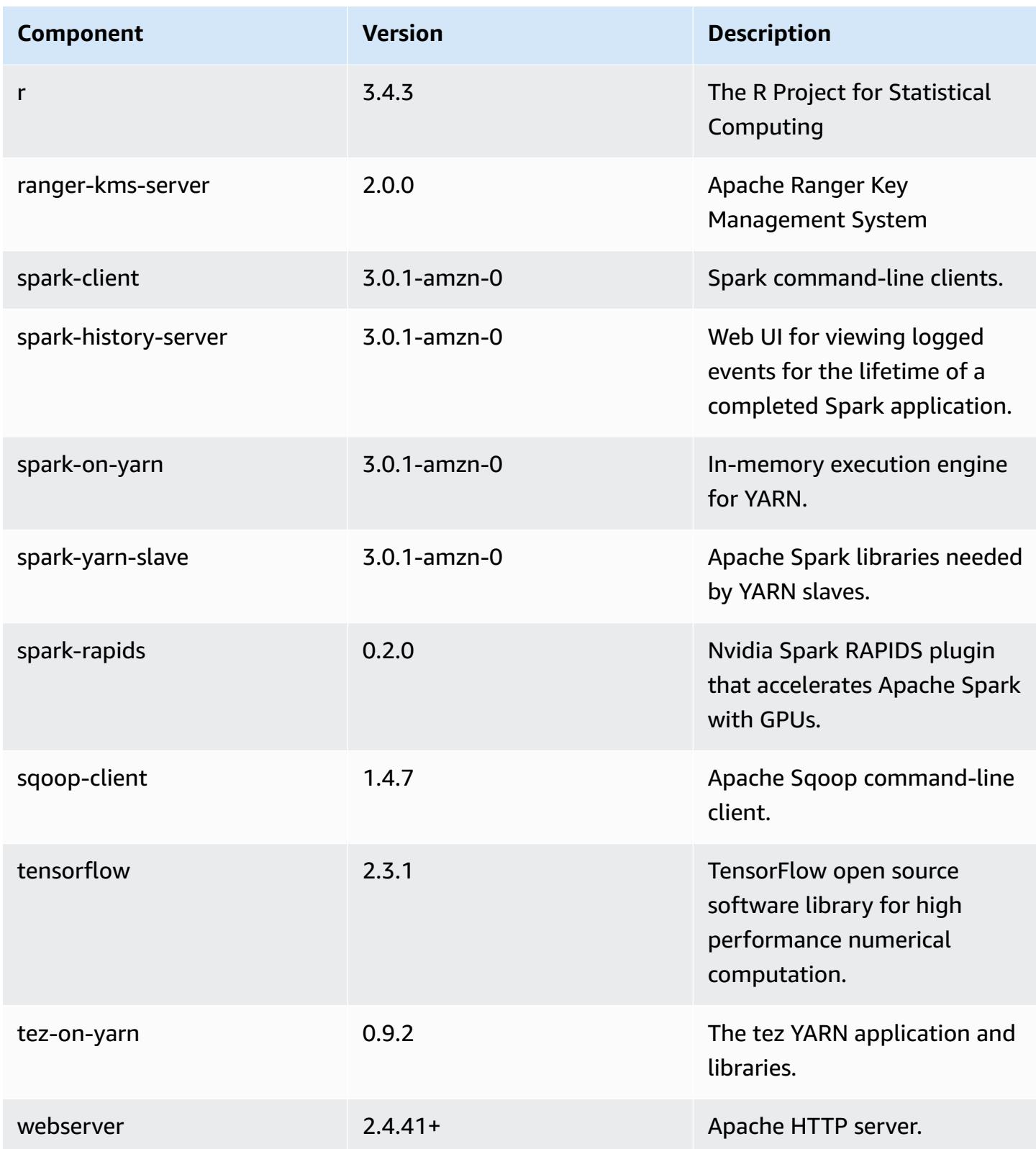

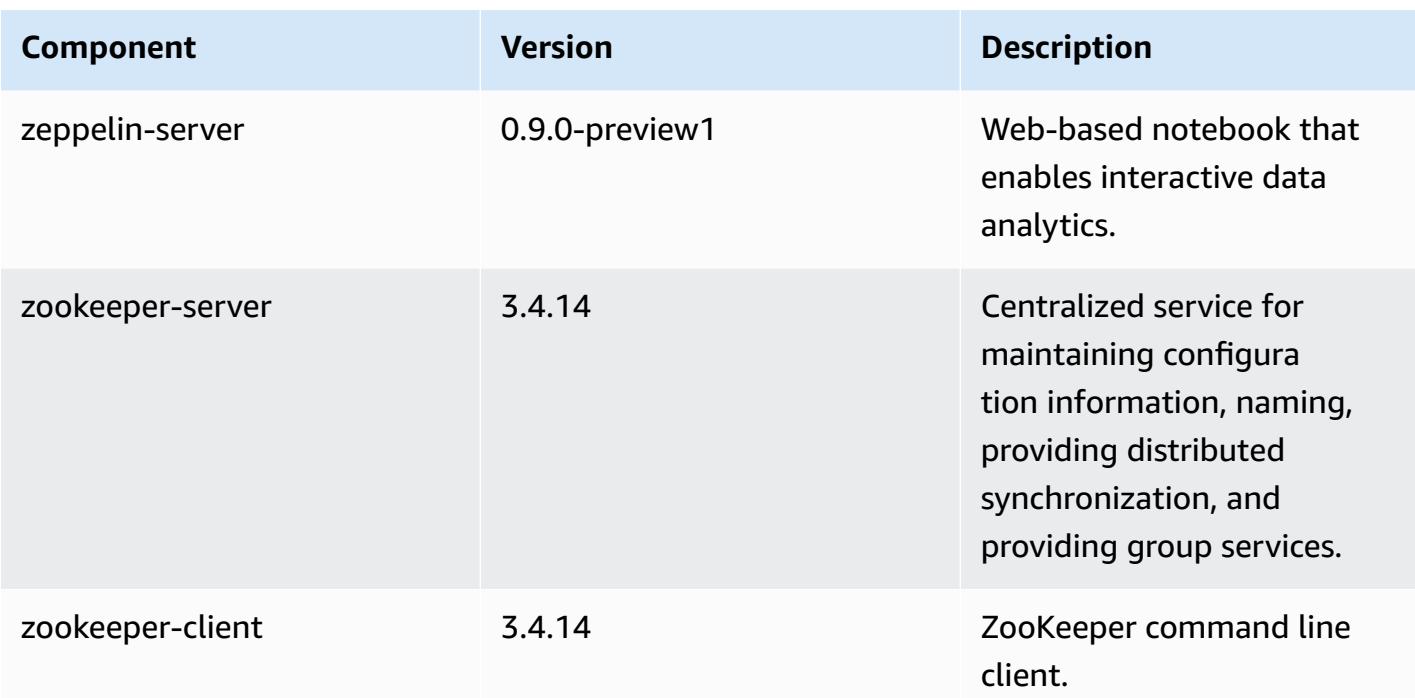

## **6.2.0 configuration classifications**

Configuration classifications allow you to customize applications. These often correspond to a configuration XML file for the application, such as hive-site.xml. For more information, see Configure [applications](#page-3069-0).

Reconfiguration actions occur when you specify a configuration for instance groups in a running cluster. Amazon EMR only initiates reconfiguration actions for the classifications that you modify. For more information, see [Reconfigure](#page-3073-0) an instance group in a running cluster.

#### **emr-6.2.0 classifications**

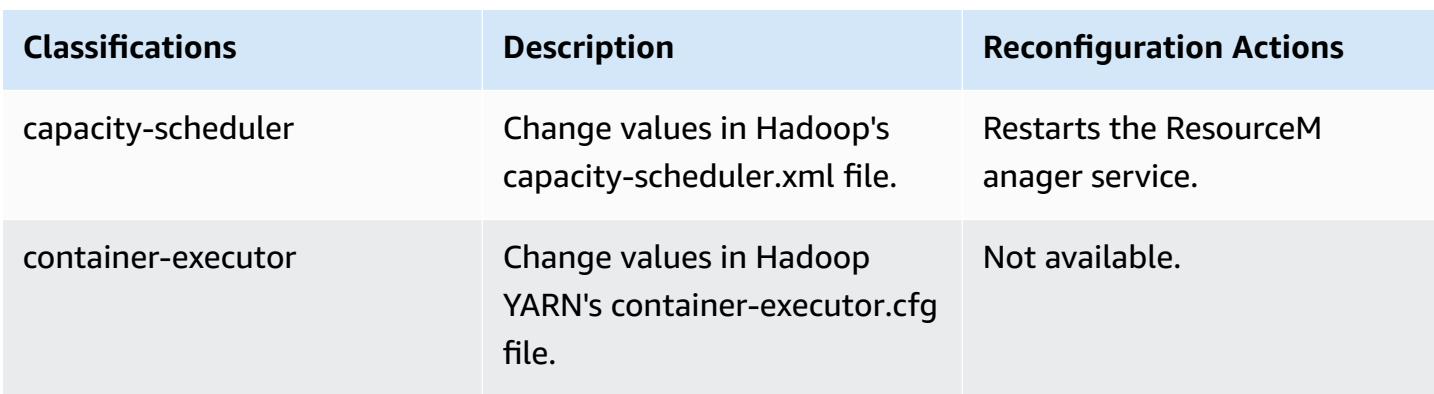
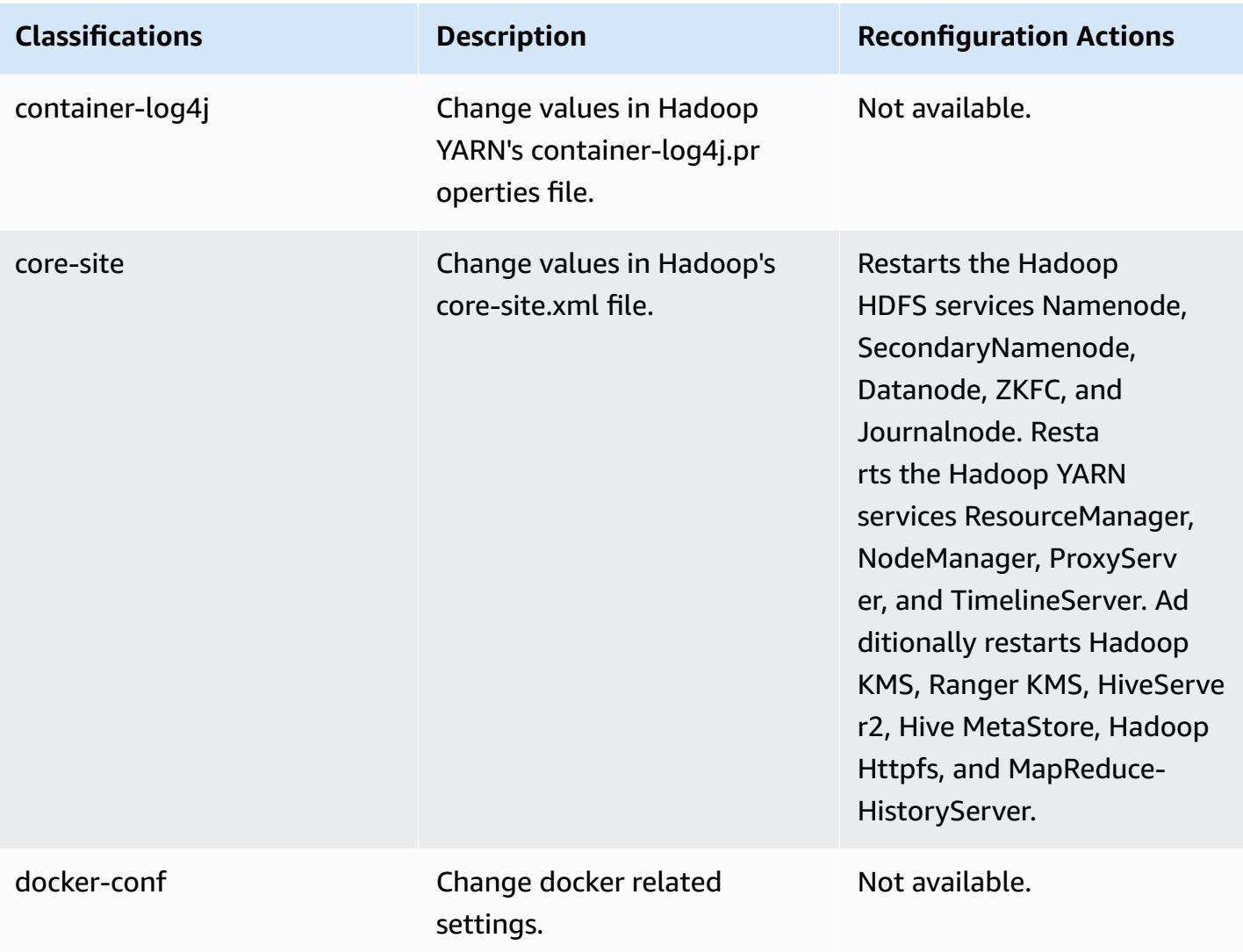

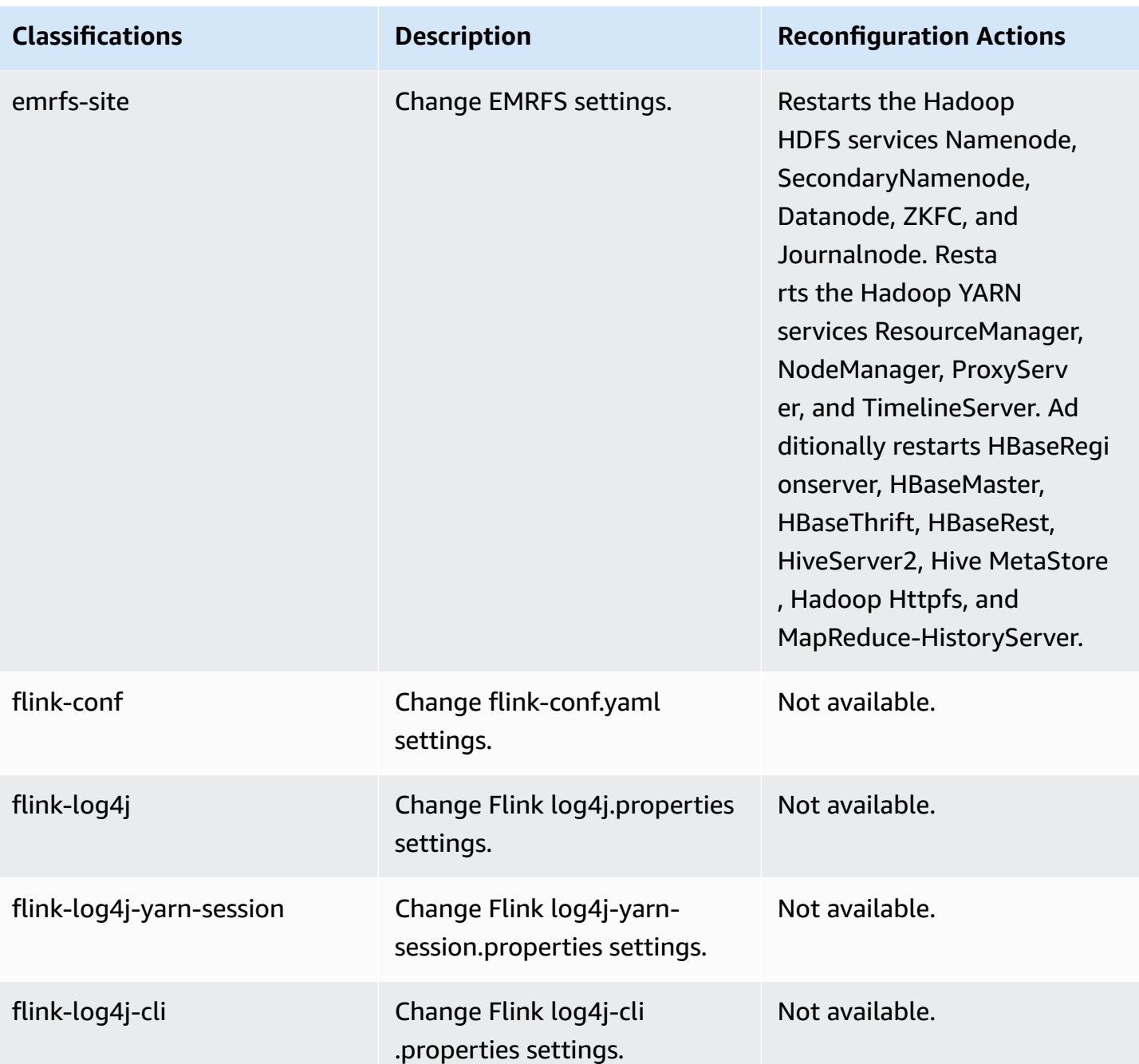

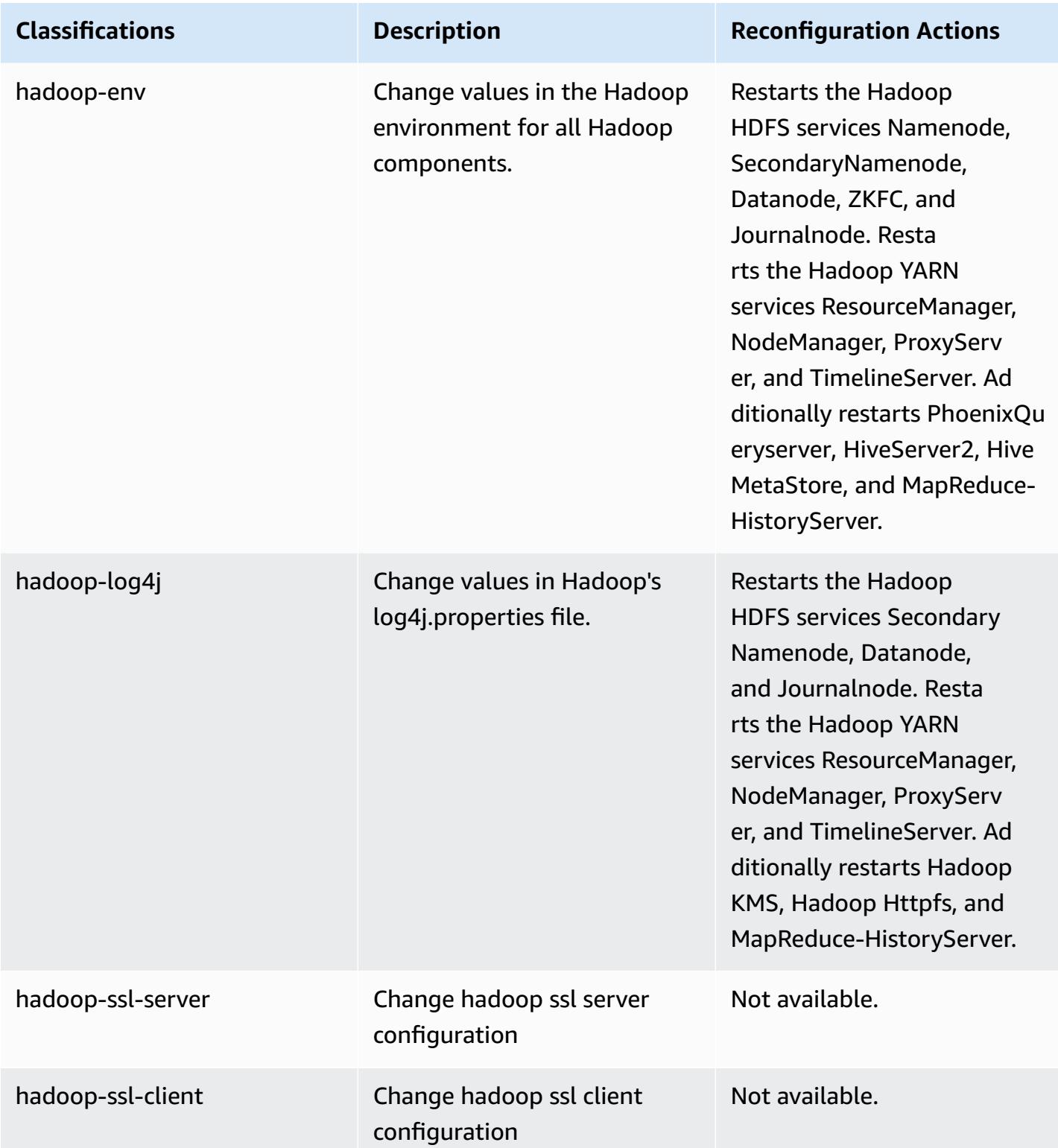

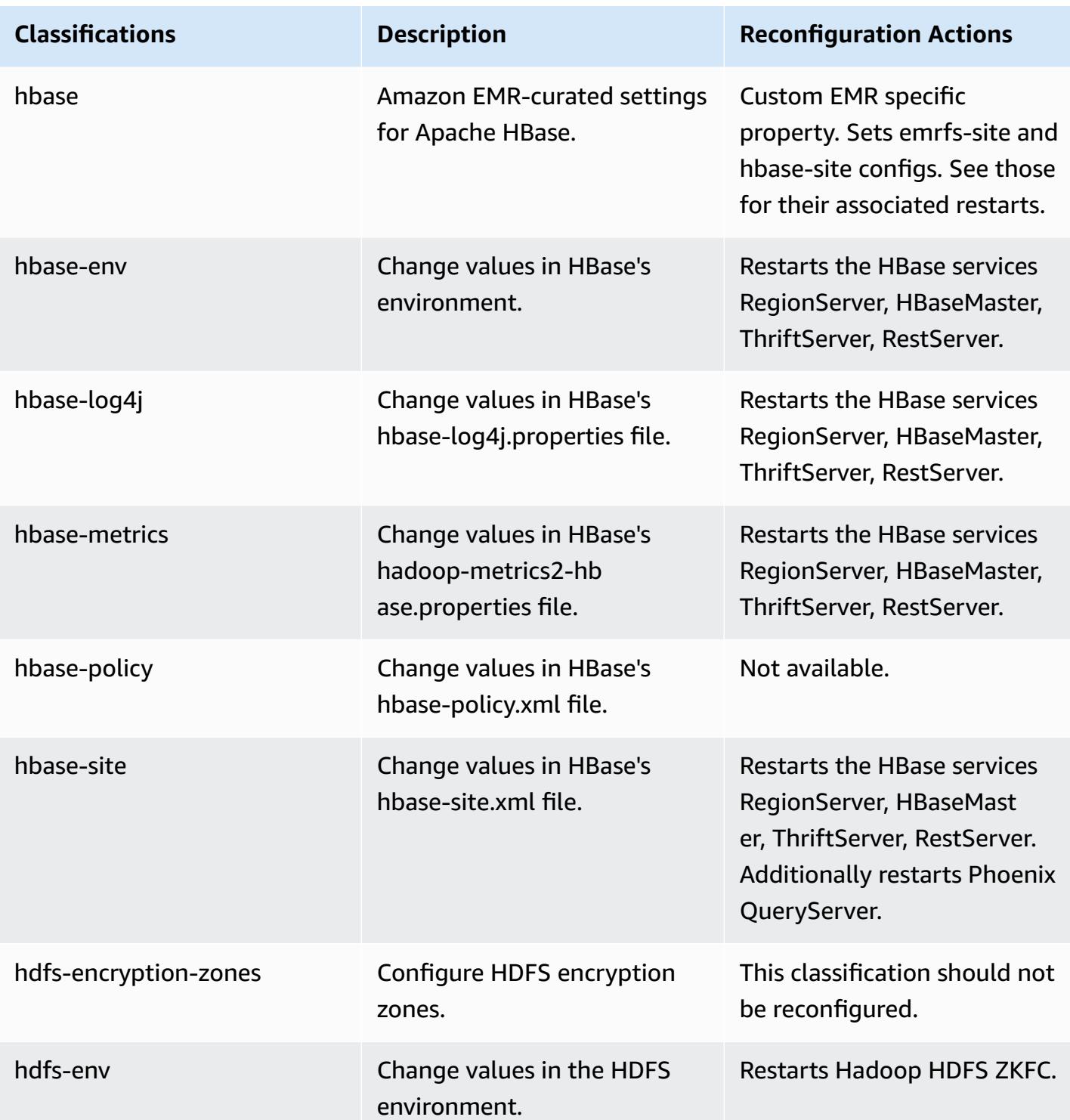

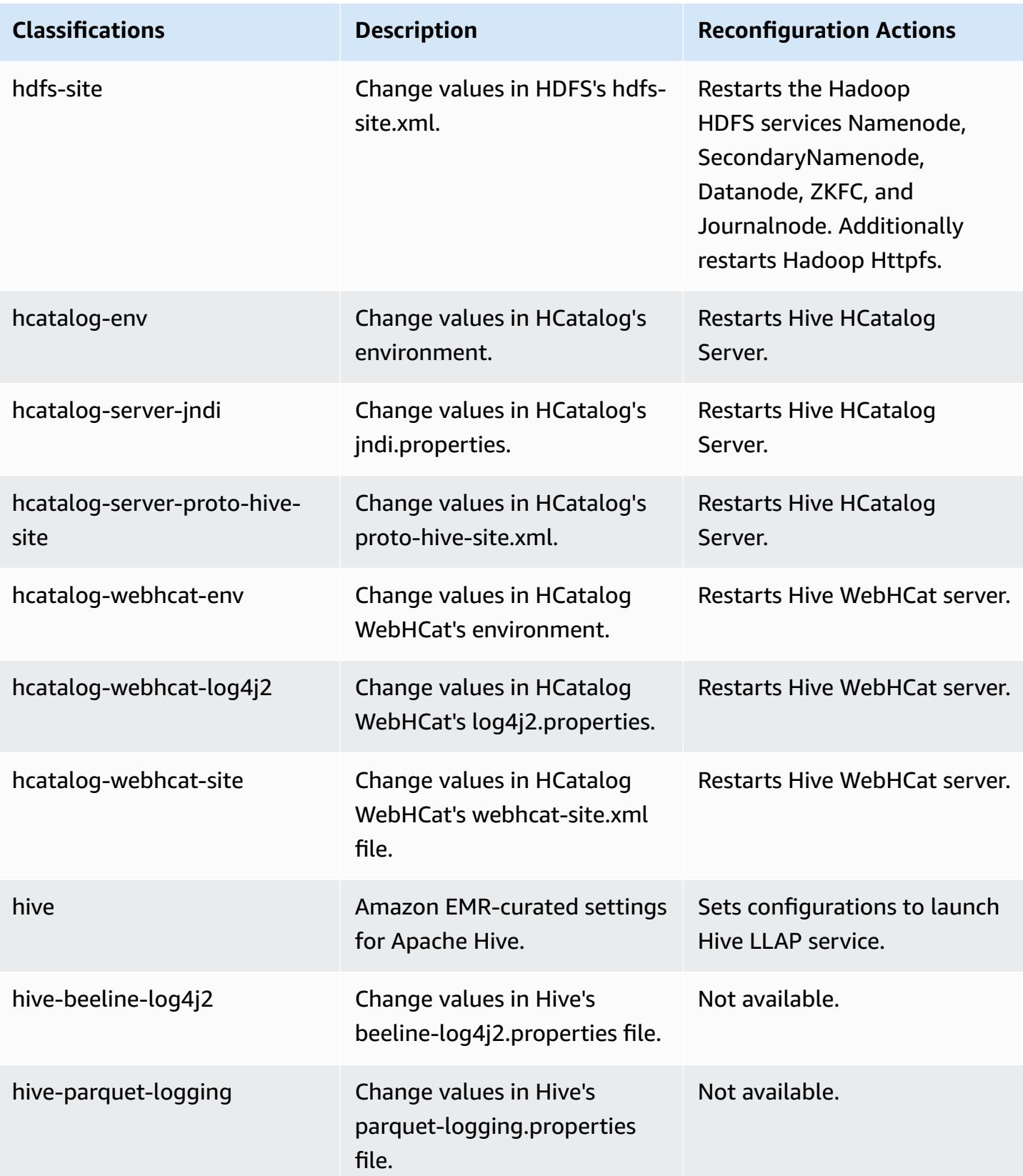

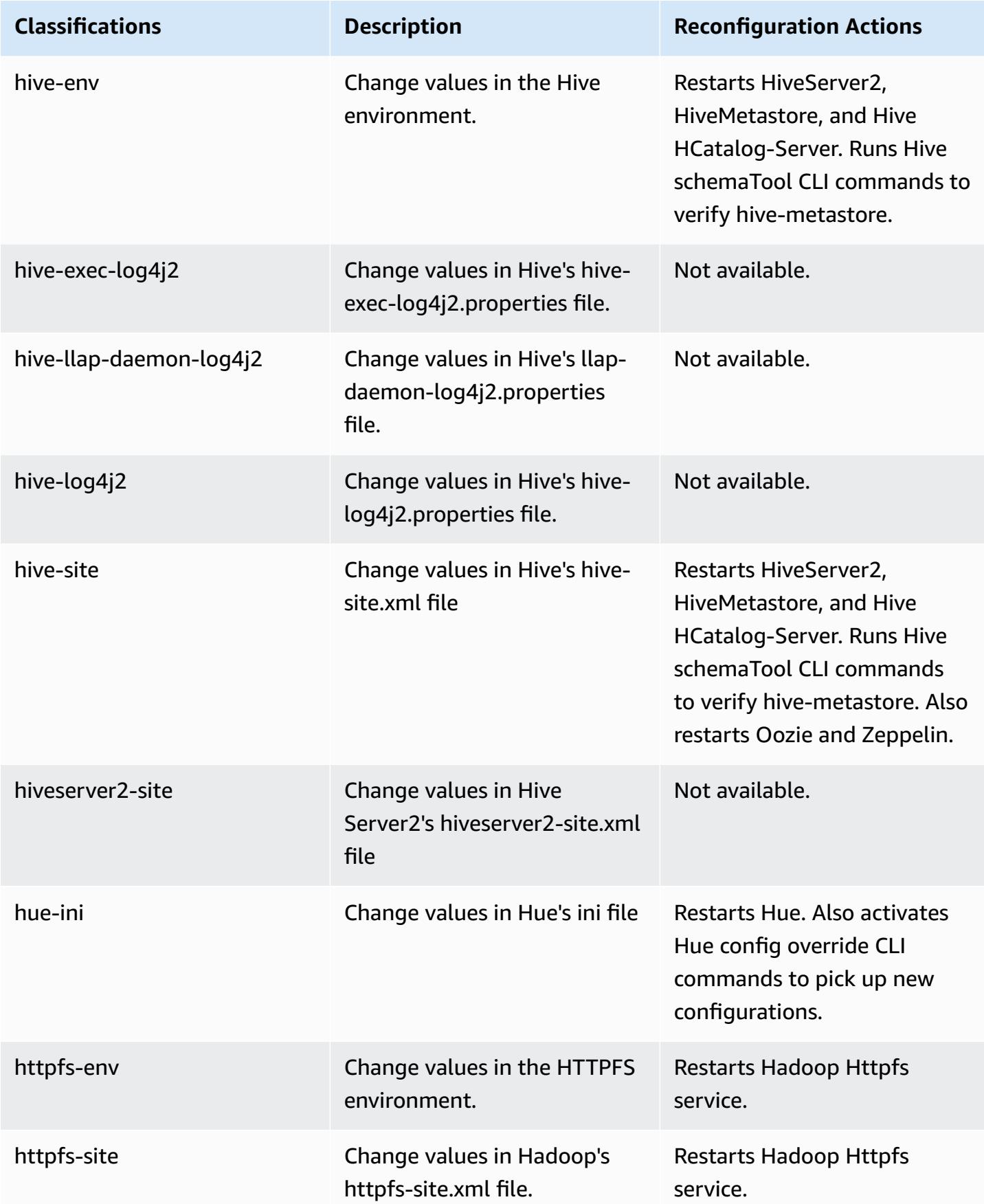

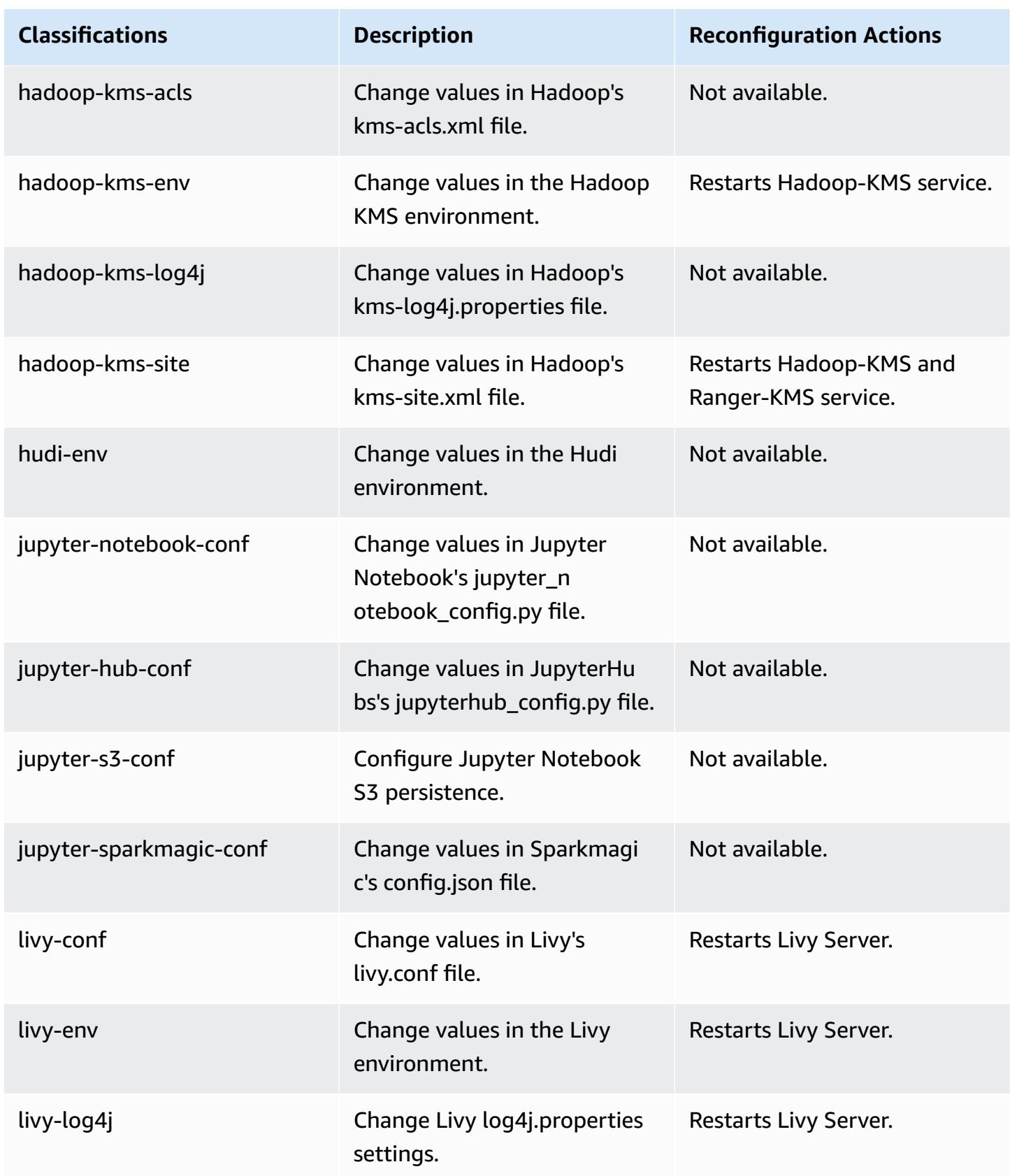

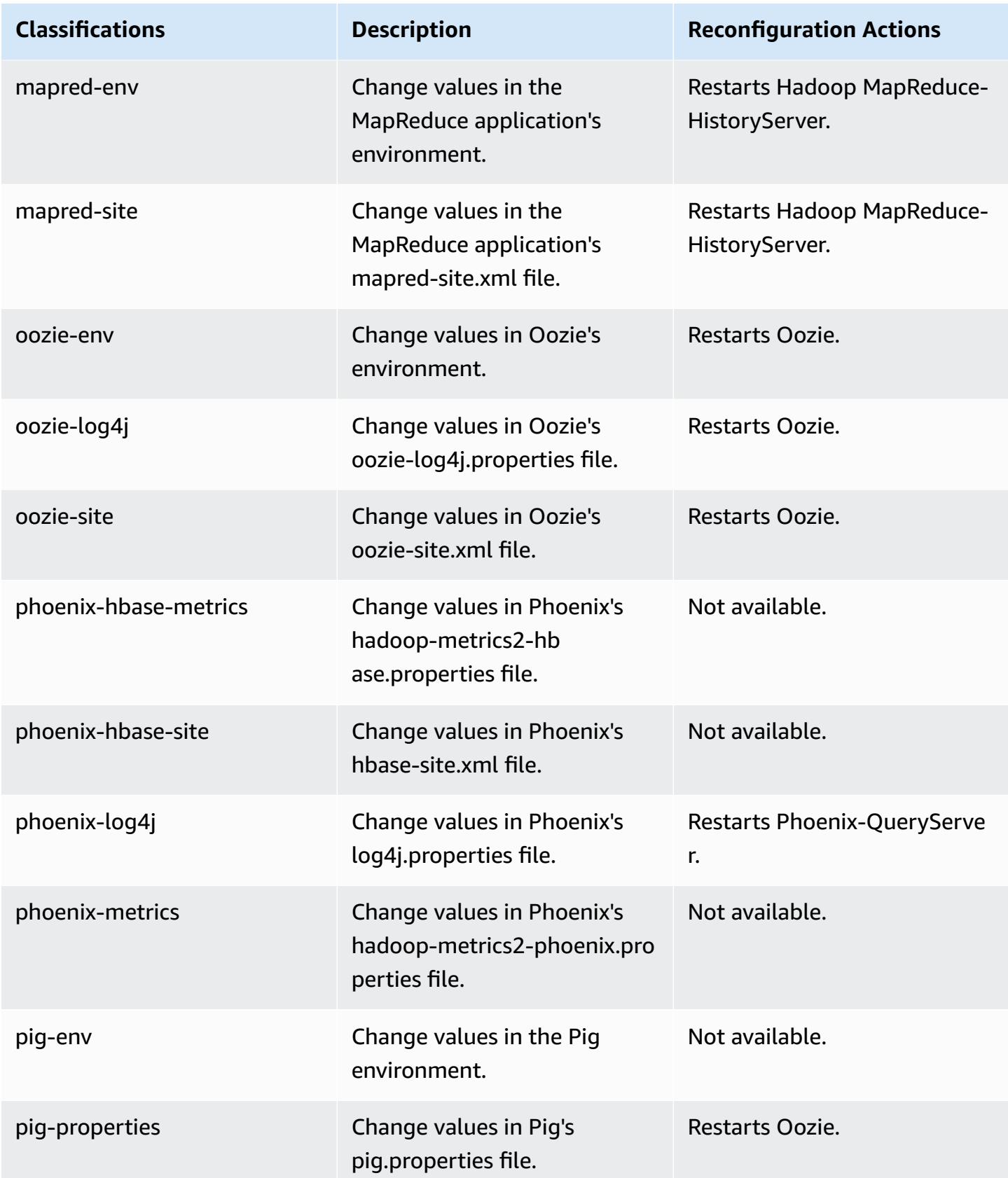

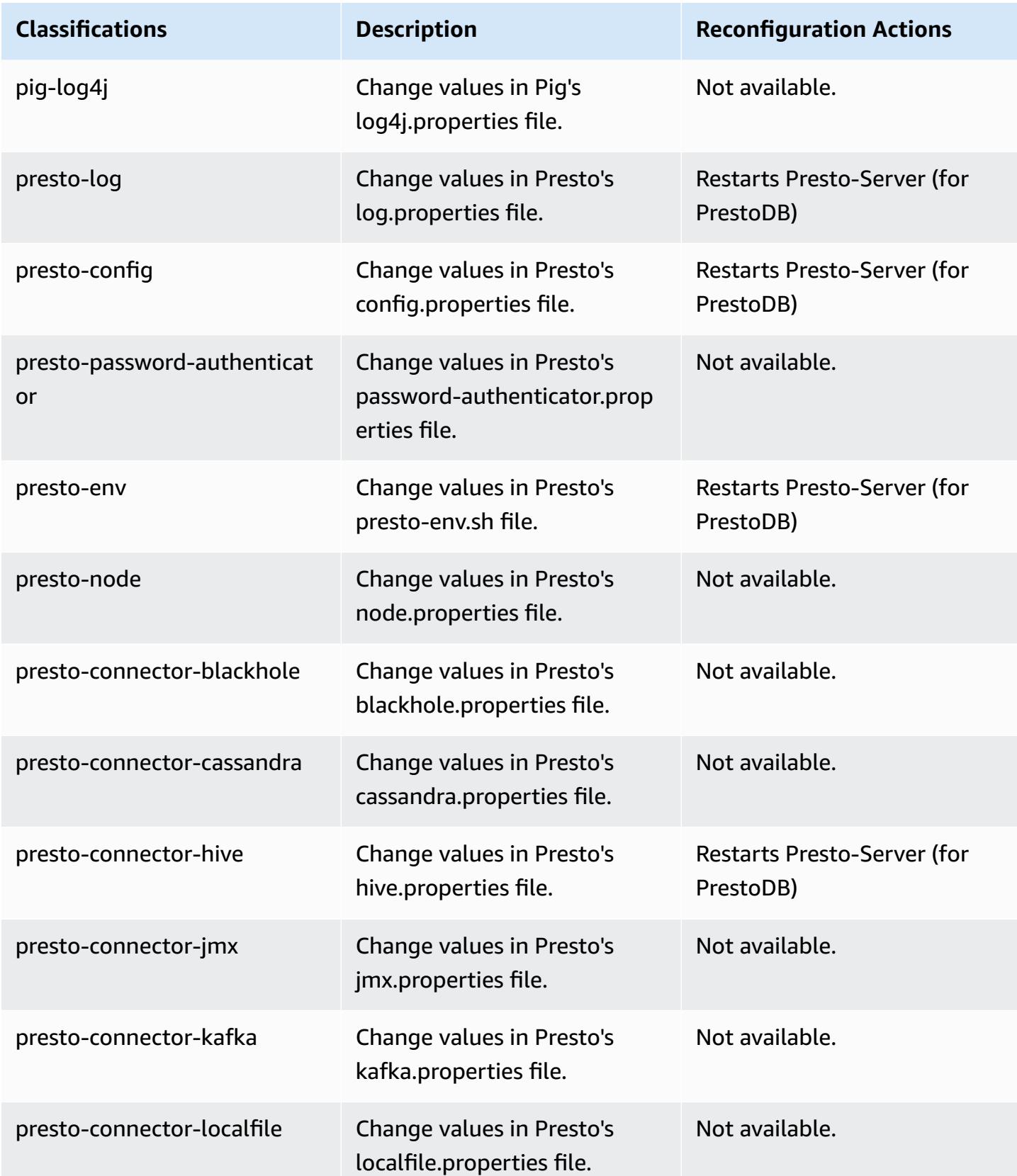

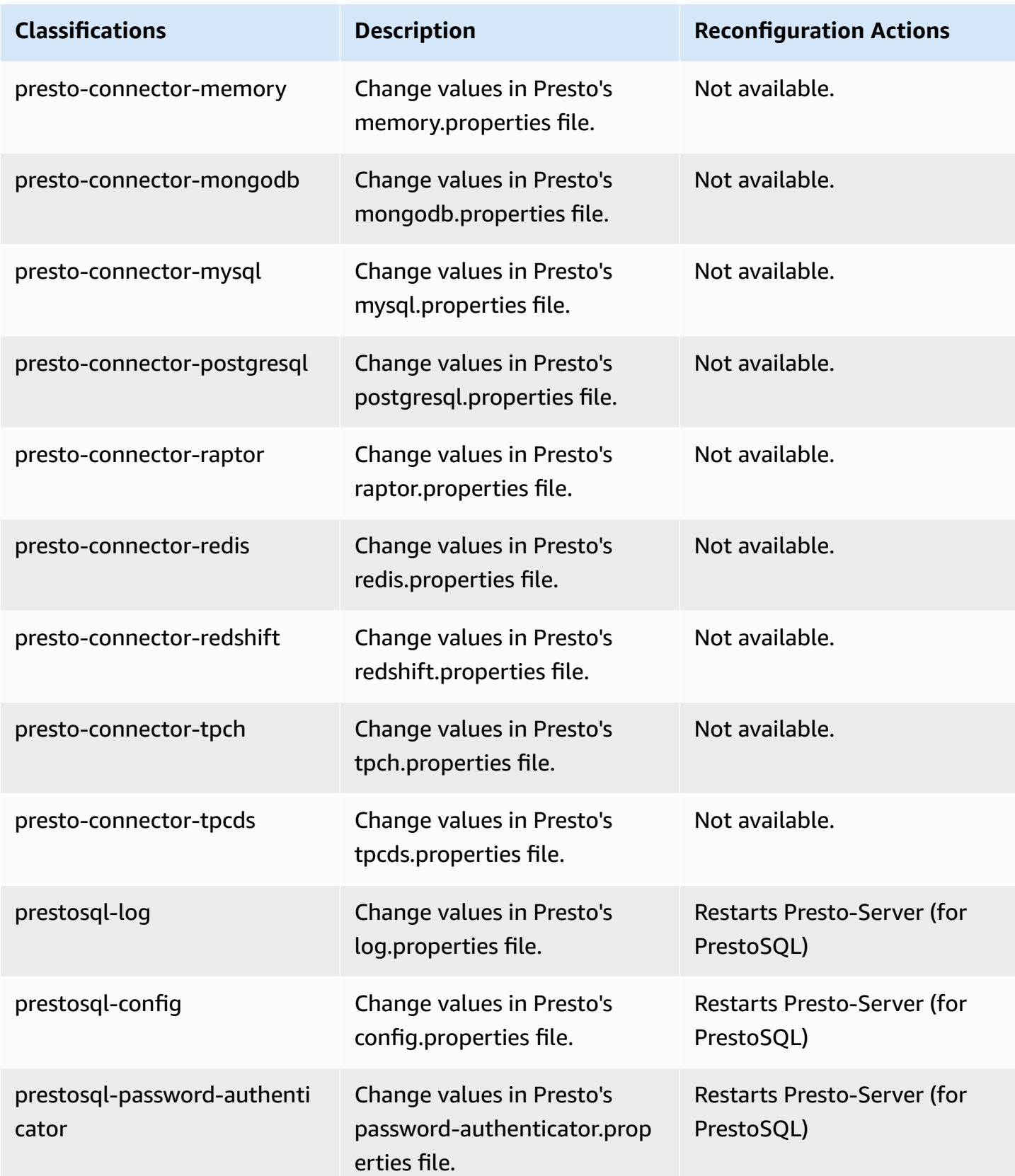

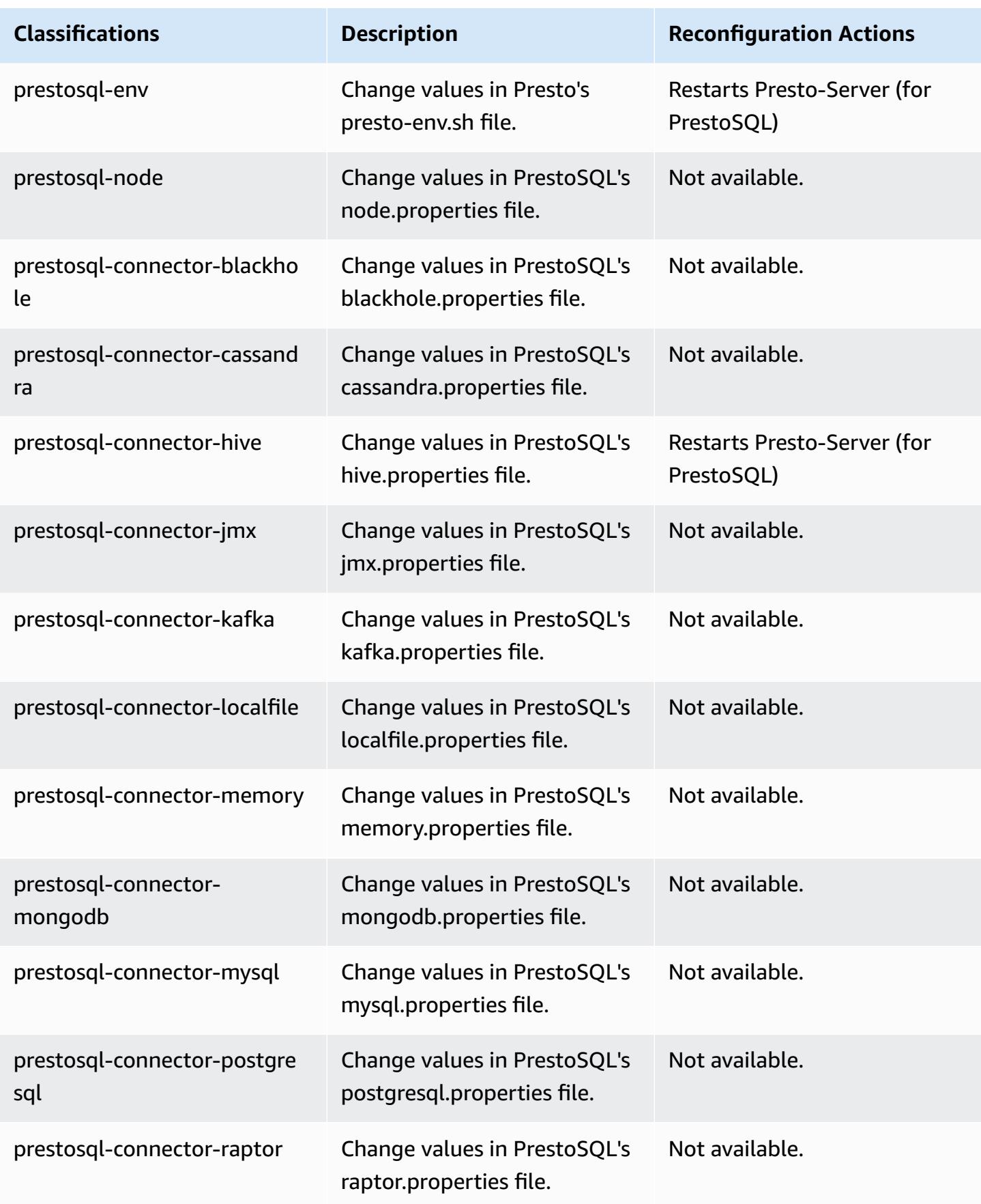

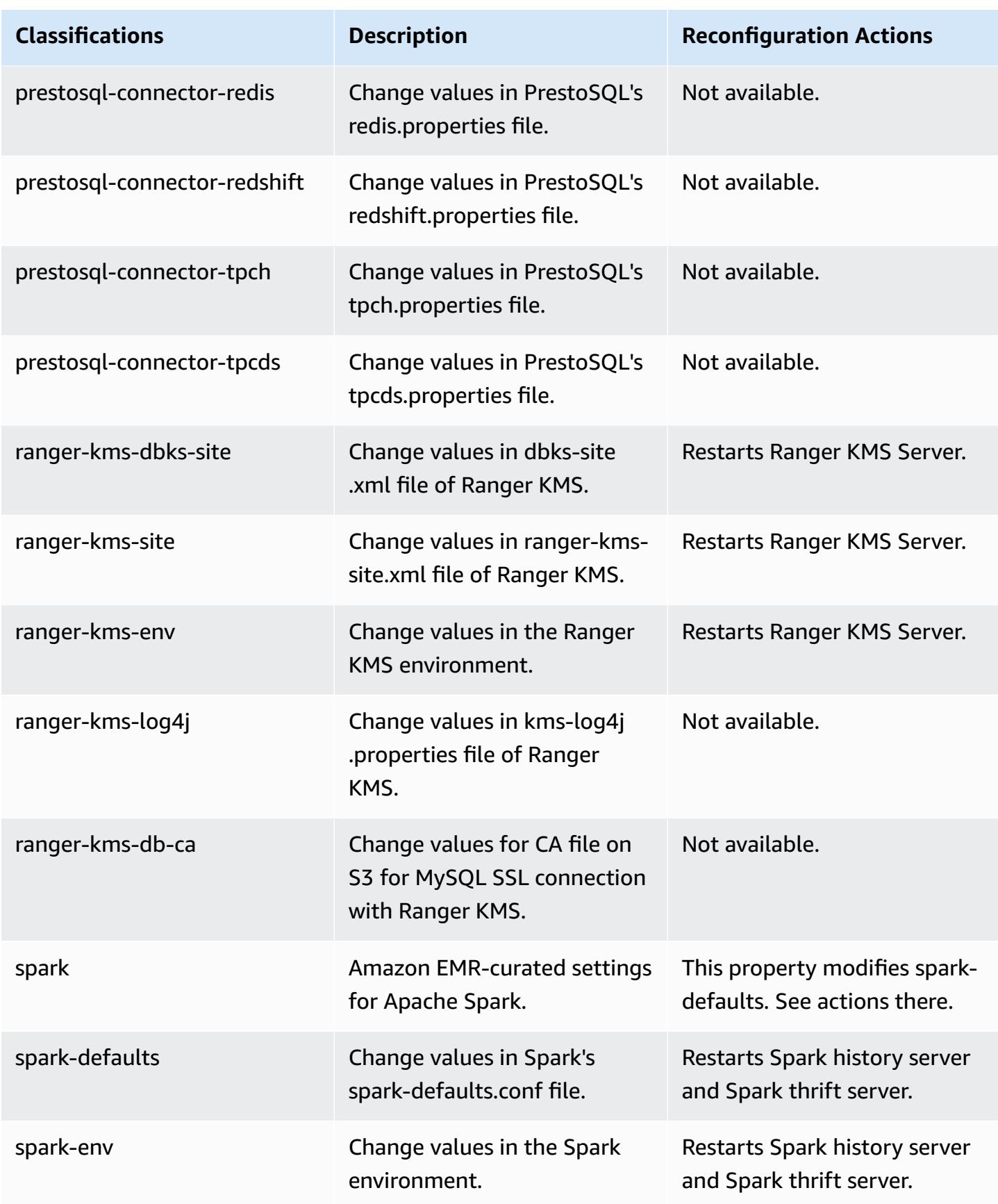

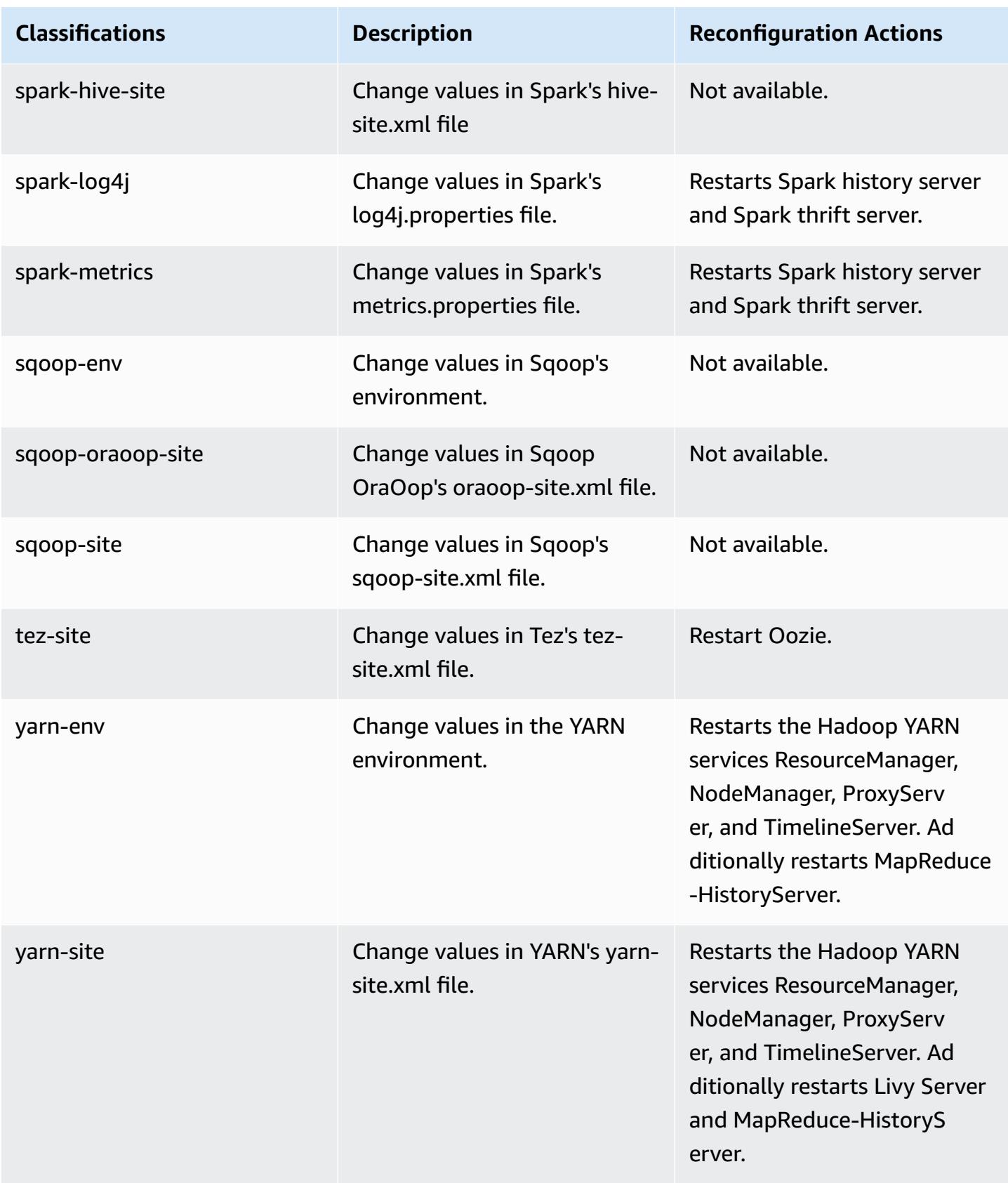

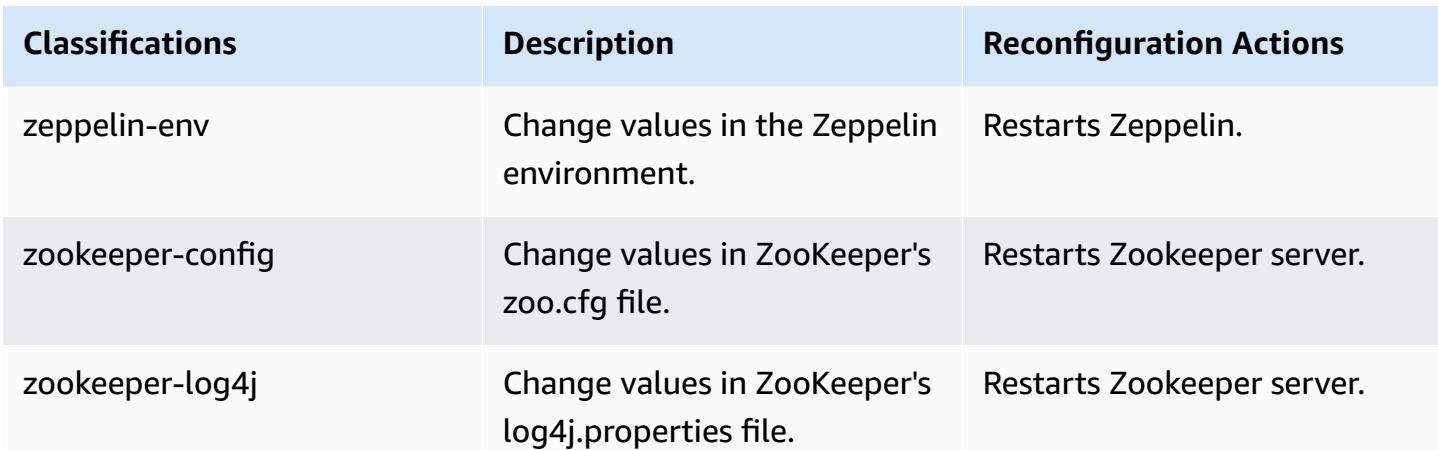

# **Amazon EMR release 6.1.1**

### **6.1.1 application versions**

The following applications are supported in this release: [Flink](https://flink.apache.org/), [Ganglia,](http://ganglia.info) [HBase,](http://hbase.apache.org/) [HCatalog](https://cwiki.apache.org/confluence/display/Hive/HCatalog), [Hadoop](http://hadoop.apache.org/docs/current/), [Hive](http://hive.apache.org/), [Hudi,](https://hudi.apache.org) [Hue,](http://gethue.com/) [JupyterHub](https://jupyterhub.readthedocs.io/en/latest/#), [Livy](https://livy.incubator.apache.org/), [MXNet](https://mxnet.incubator.apache.org/), [Oozie,](http://oozie.apache.org/) [Phoenix](https://phoenix.apache.org/), [Pig,](http://pig.apache.org/) [Presto,](https://prestodb.io/) [PrestoSQL,](https://prestosql.io/) [Spark,](https://spark.apache.org/docs/latest/) [Sqoop,](http://sqoop.apache.org/) [TensorFlow](https://www.tensorflow.org/), [Tez](https://tez.apache.org/), [Zeppelin,](https://zeppelin.incubator.apache.org/) and [ZooKeeper](https://zookeeper.apache.org).

The table below lists the application versions available in this release of Amazon EMR and the application versions in the preceding three Amazon EMR releases (when applicable).

For a comprehensive history of application versions for each release of Amazon EMR, see the following topics:

- [Application](#page-22-0) versions in Amazon EMR 7.x releases
- [Application](#page-76-0) versions in Amazon EMR 6.x releases
- [Application](#page-923-0) versions in Amazon EMR 5.x releases
- [Application](#page-2347-0) versions in Amazon EMR 4.x releases

### **Application version information**

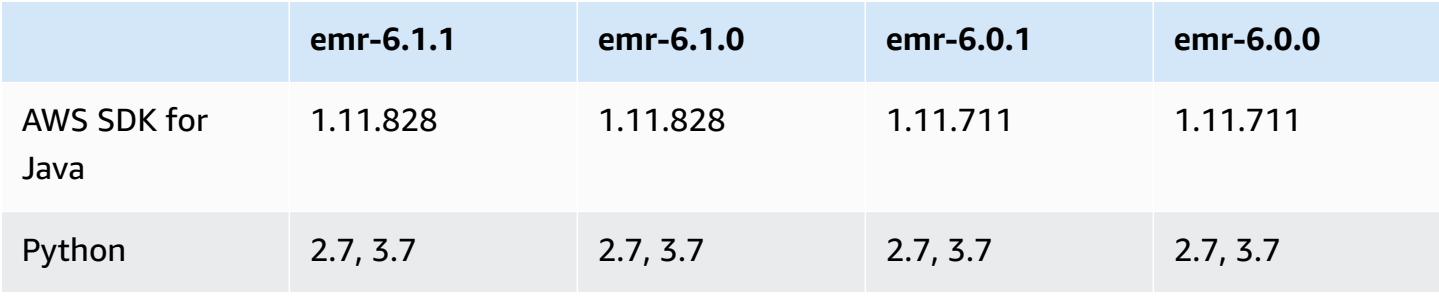

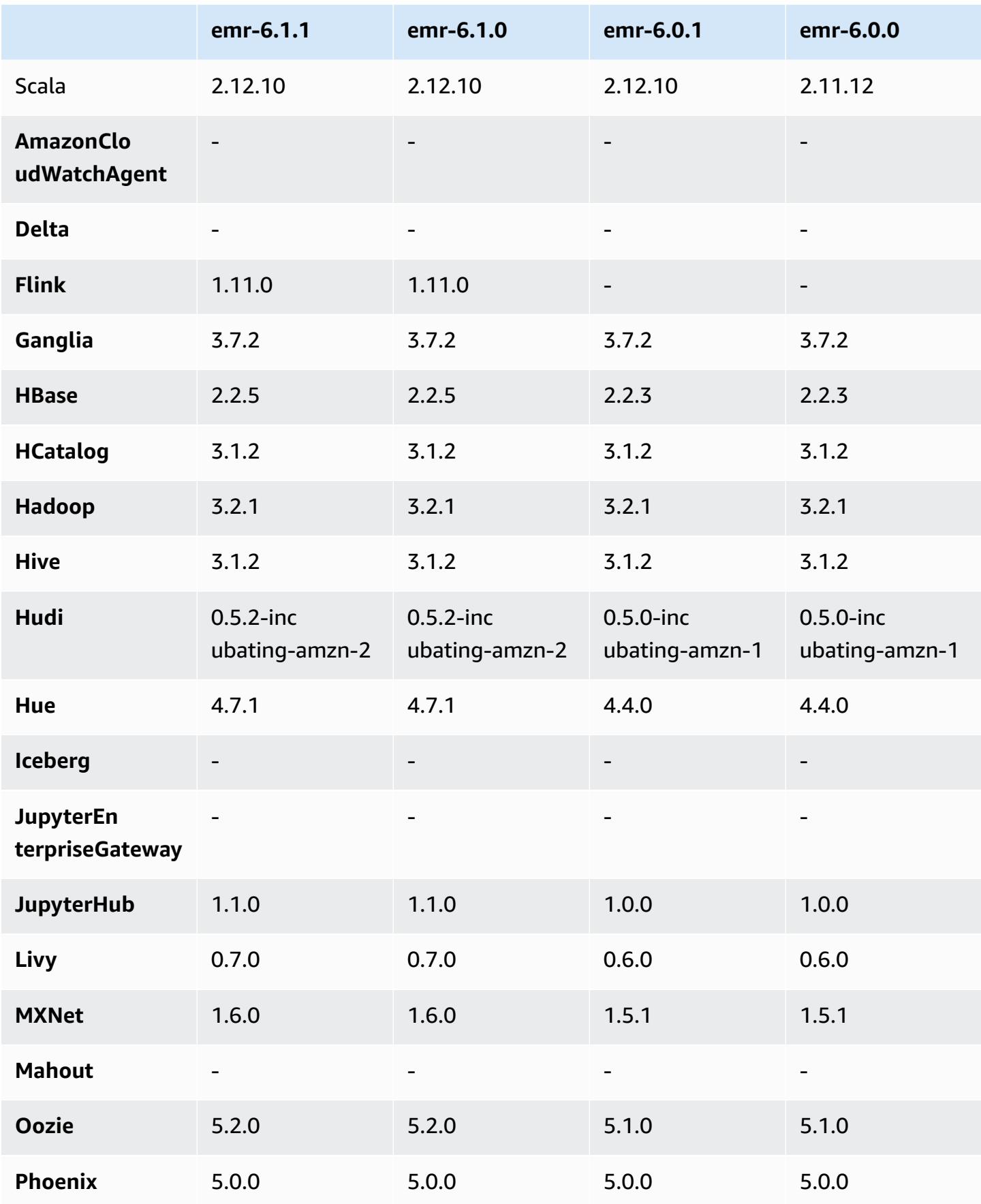

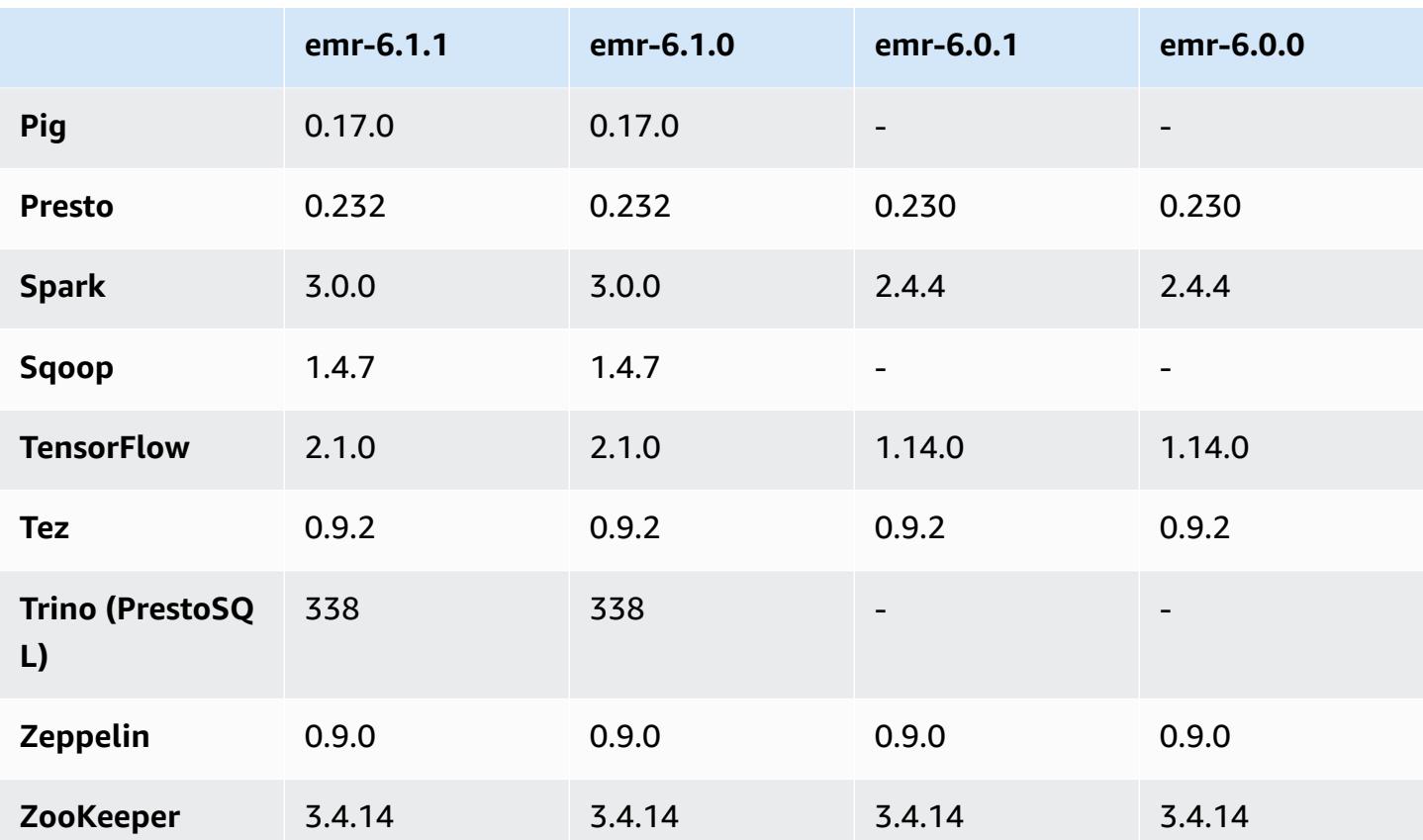

# **6.1.1 release notes**

This is a release to fix issues with Amazon EMR Scaling when it fails to scale up/scale down a cluster successfully or causes application failures.

### **Changes, Enhancements, and Resolved Issues**

- Fixed an issue where scaling requests failed for a large, highly utilized cluster when Amazon EMR on-cluster daemons were running health checking activities, such as gathering YARN node state and HDFS node state. This was happening because on-cluster daemons were not able to communicate the health status data of a node to internal Amazon EMR components.
- Improved EMR on-cluster daemons to correctly track the node states when IP addresses are reused to improve reliability during scaling operations.
- [SPARK-29683](https://issues.apache.org/jira/browse/SPARK-29683). Fixed an issue where job failures occurred during cluster scale-down as Spark was assuming all available nodes were deny-listed.
- [YARN-9011.](https://issues.apache.org/jira/browse/YARN-9011) Fixed an issue where job failures occurred due to a race condition in YARN decommissioning when cluster tried to scale up or down.
- Fixed issue with step or job failures during cluster scaling by ensuring that the node states are always consistent between the Amazon EMR on-cluster daemons and YARN/HDFS.
- Fixed an issue where cluster operations such as scale down and step submission failed for Amazon EMR clusters enabled with Kerberos authentication. This was because the Amazon EMR on-cluster daemon did not renew the Kerberos ticket, which is required to securely communicate with HDFS/YARN running on the primary node.
- Newer Amazon EMR releases fix the issue with a lower "Max open files" limit on older AL2 in Amazon EMR. Amazon EMR releases 5.30.1, 5.30.2, 5.31.1, 5.32.1, 6.0.1, 6.1.1, 6.2.1, 5.33.0, 6.3.0 and later now include a permanent fix with a higher "Max open files" setting.
- HTTPS is now enabled by default for Amazon Linux repositories. If you are using an Amazon S3 VPCE policy to restrict access to specific buckets, you must add the new Amazon Linux bucket ARN arn:aws:s3:::amazonlinux-2-repos-\$region/\* to your policy (replace \$region with the region where the endpoint is). For more information, see this topic in the AWS discussion forums. [Announcement:](https://forums.aws.amazon.com/ann.jspa?annID=8528) Amazon Linux 2 now supports the ability to use HTTPS while connecting to package [repositories](https://forums.aws.amazon.com/ann.jspa?annID=8528) .

# **6.1.1 component versions**

The components that Amazon EMR installs with this release are listed below. Some are installed as part of big-data application packages. Others are unique to Amazon EMR and installed for system processes and features. These typically start with emr or aws. Big-data application packages in the most recent Amazon EMR release are usually the latest version found in the community. We make community releases available in Amazon EMR as quickly as possible.

Some components in Amazon EMR differ from community versions. These components have a version label in the form *CommunityVersion*-amzn-*EmrVersion*. The *EmrVersion* starts at 0. For example, if open source community component named myapp-component with version 2.2 has been modified three times for inclusion in different Amazon EMR releases, its release version is listed as 2.2-amzn-2.

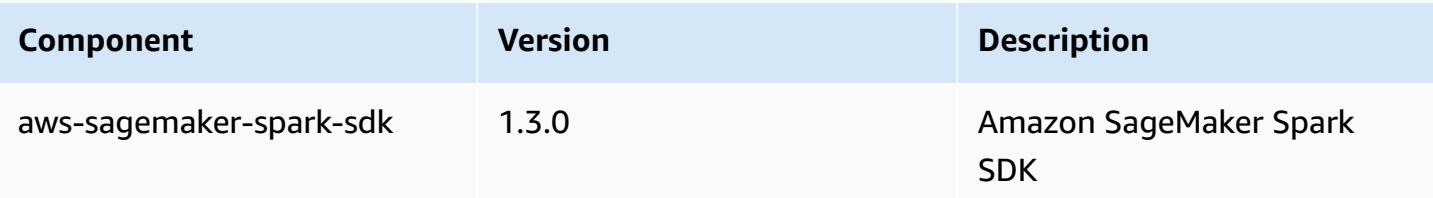

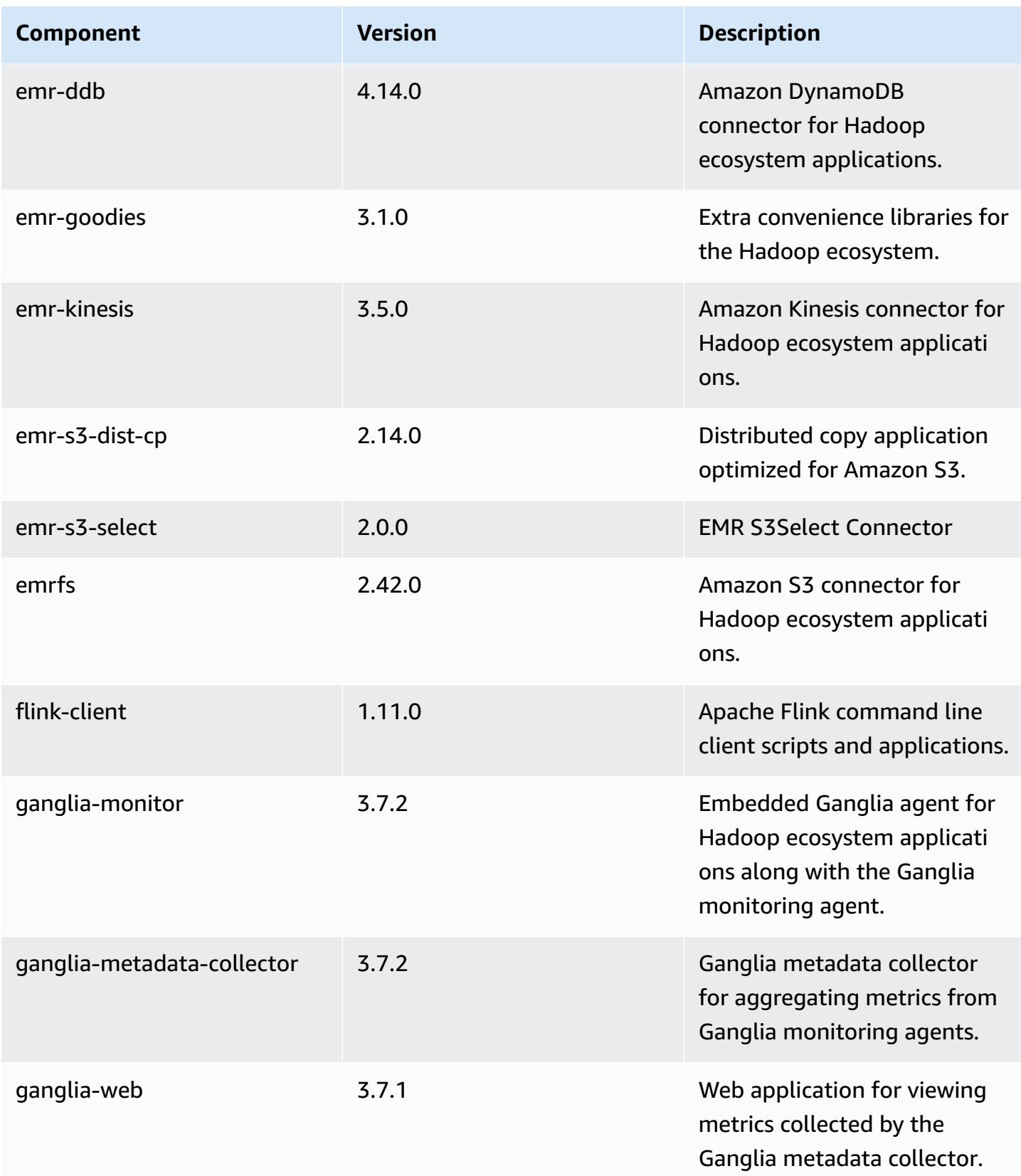

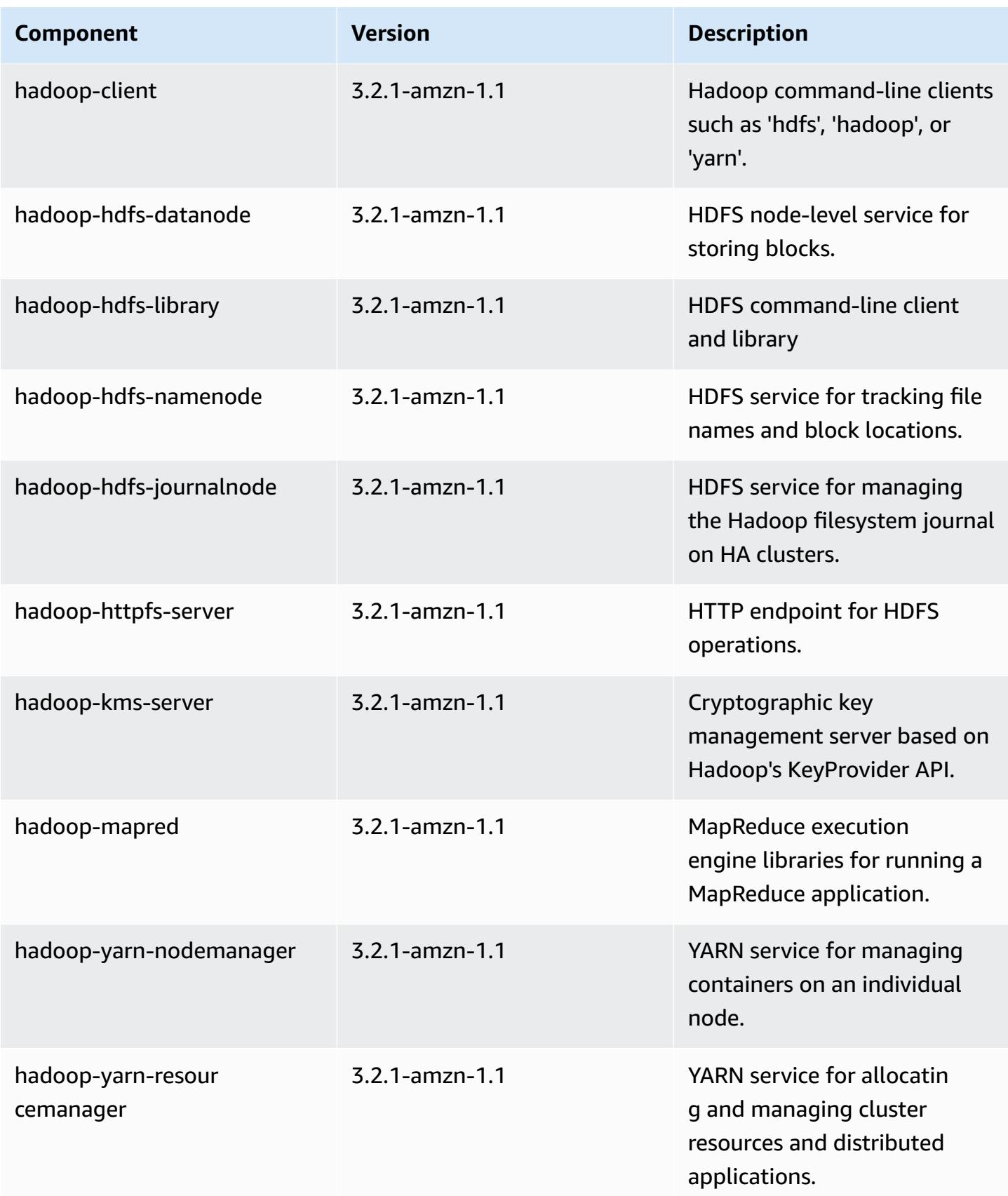

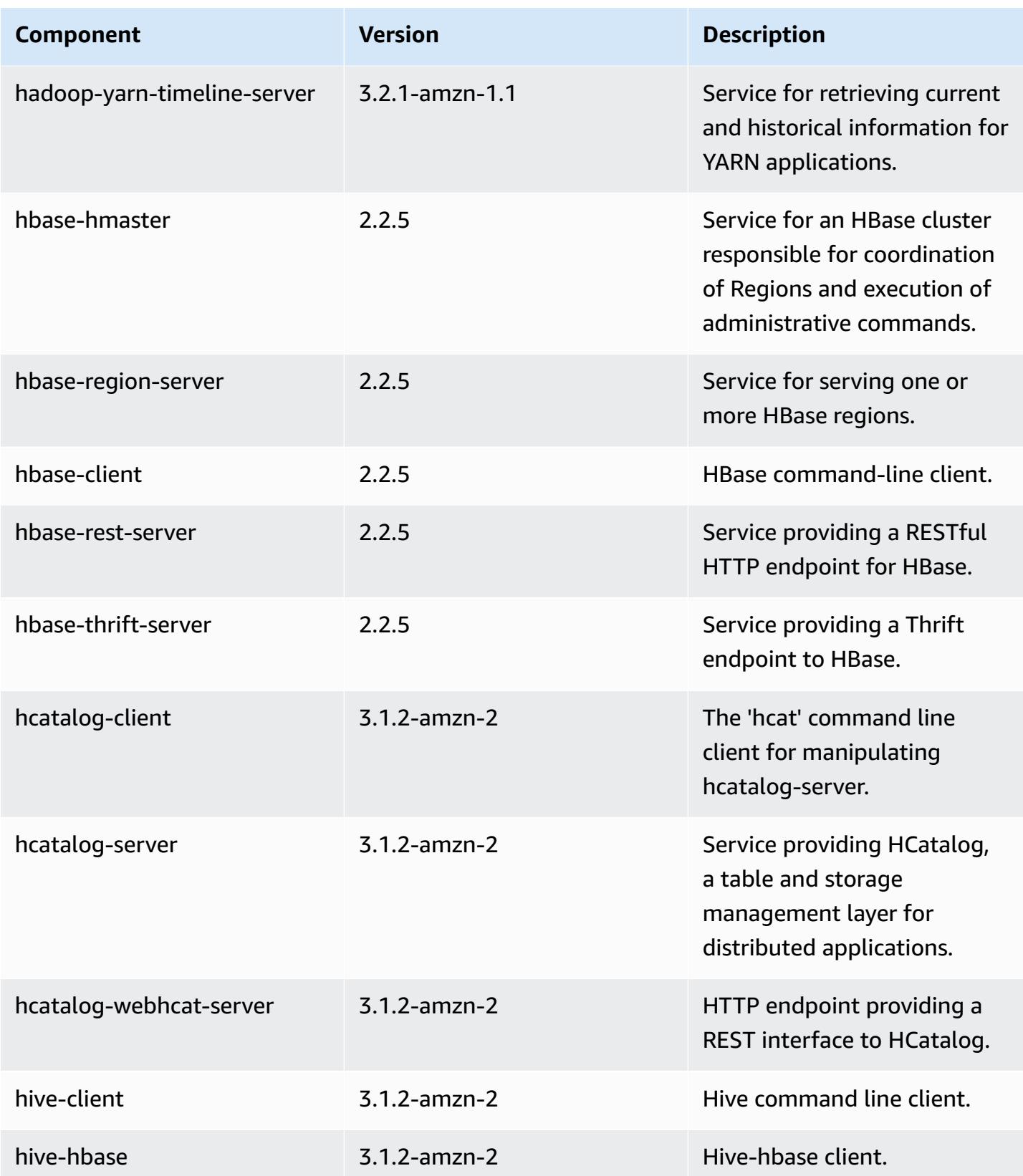

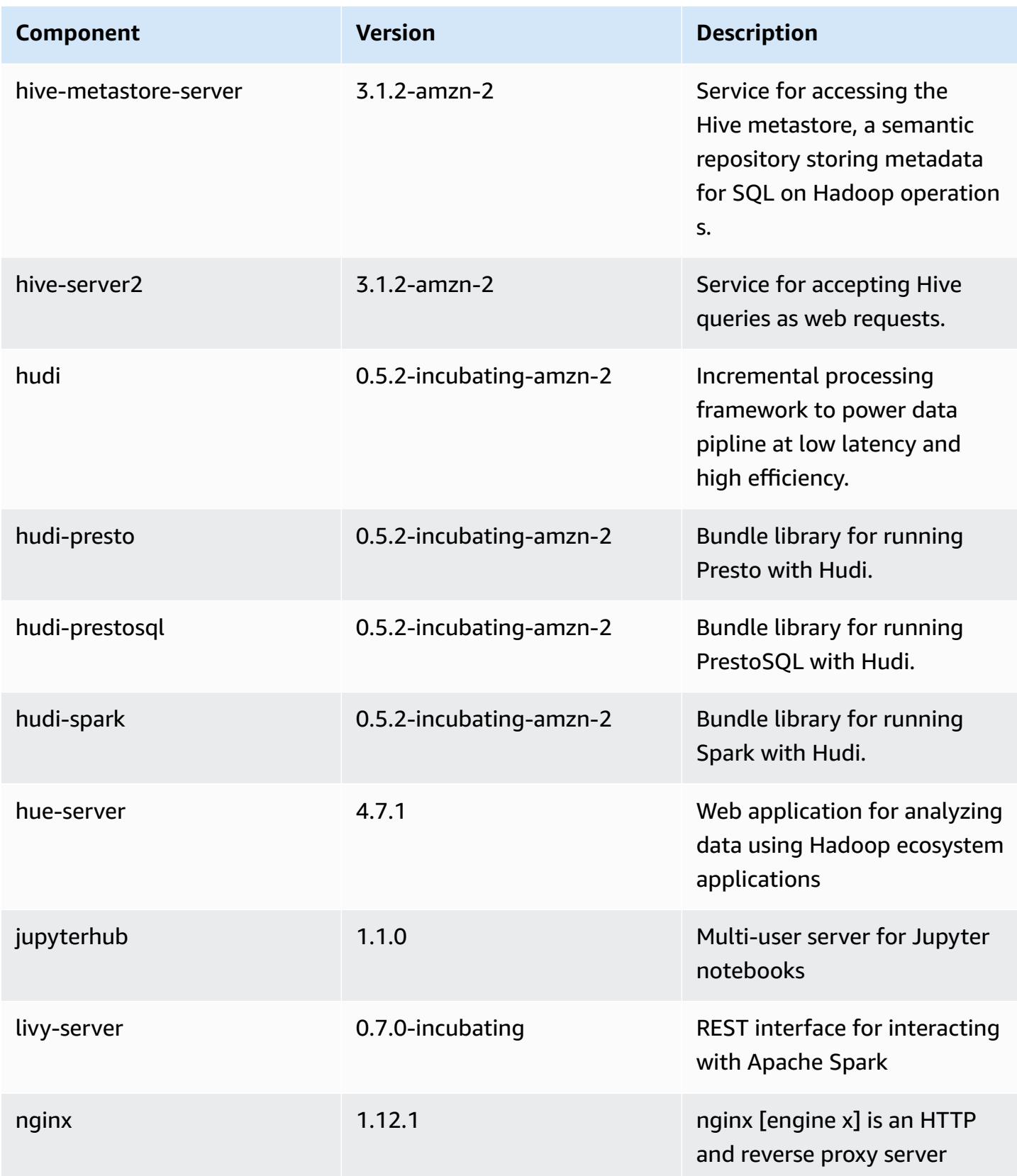

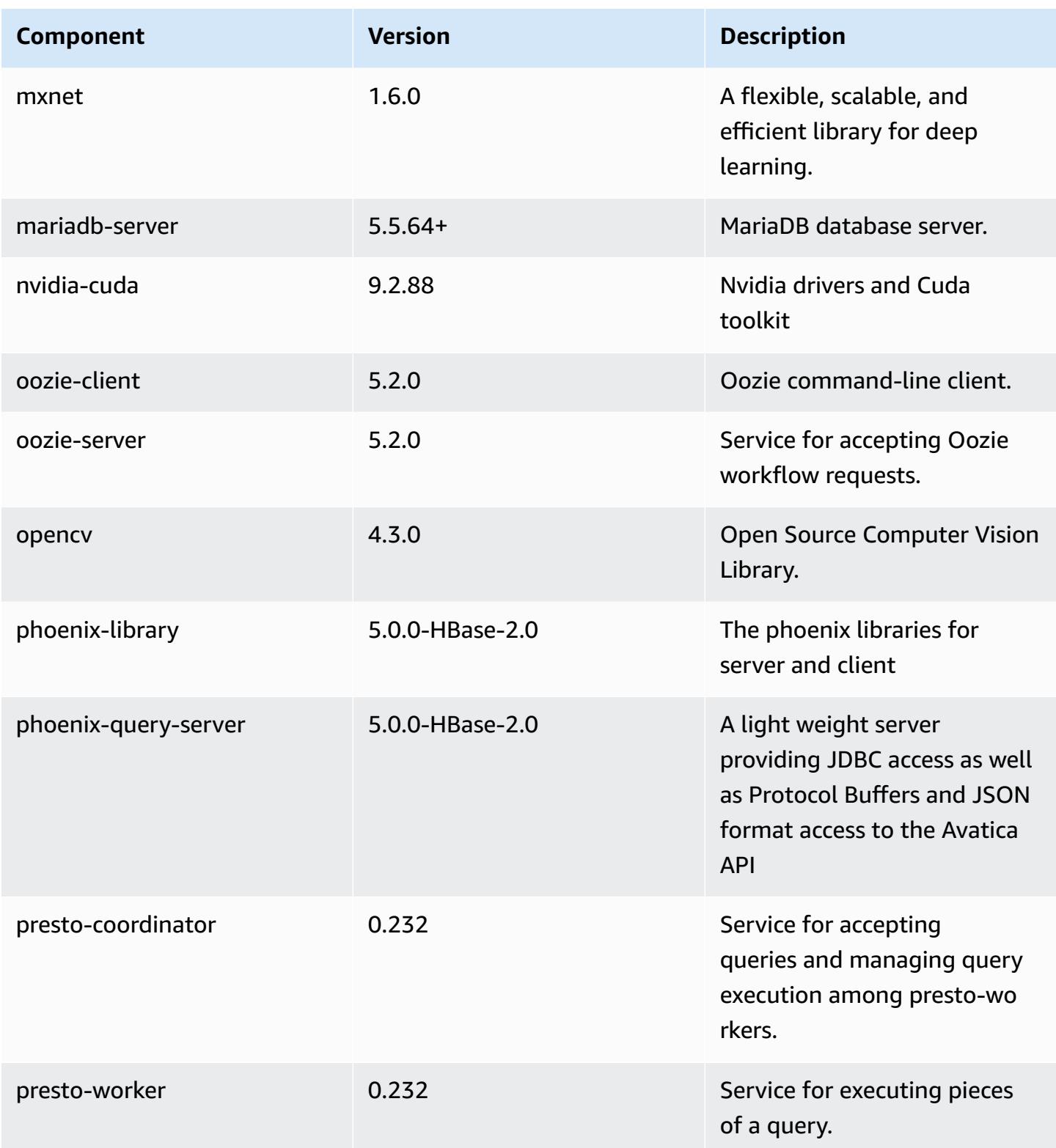

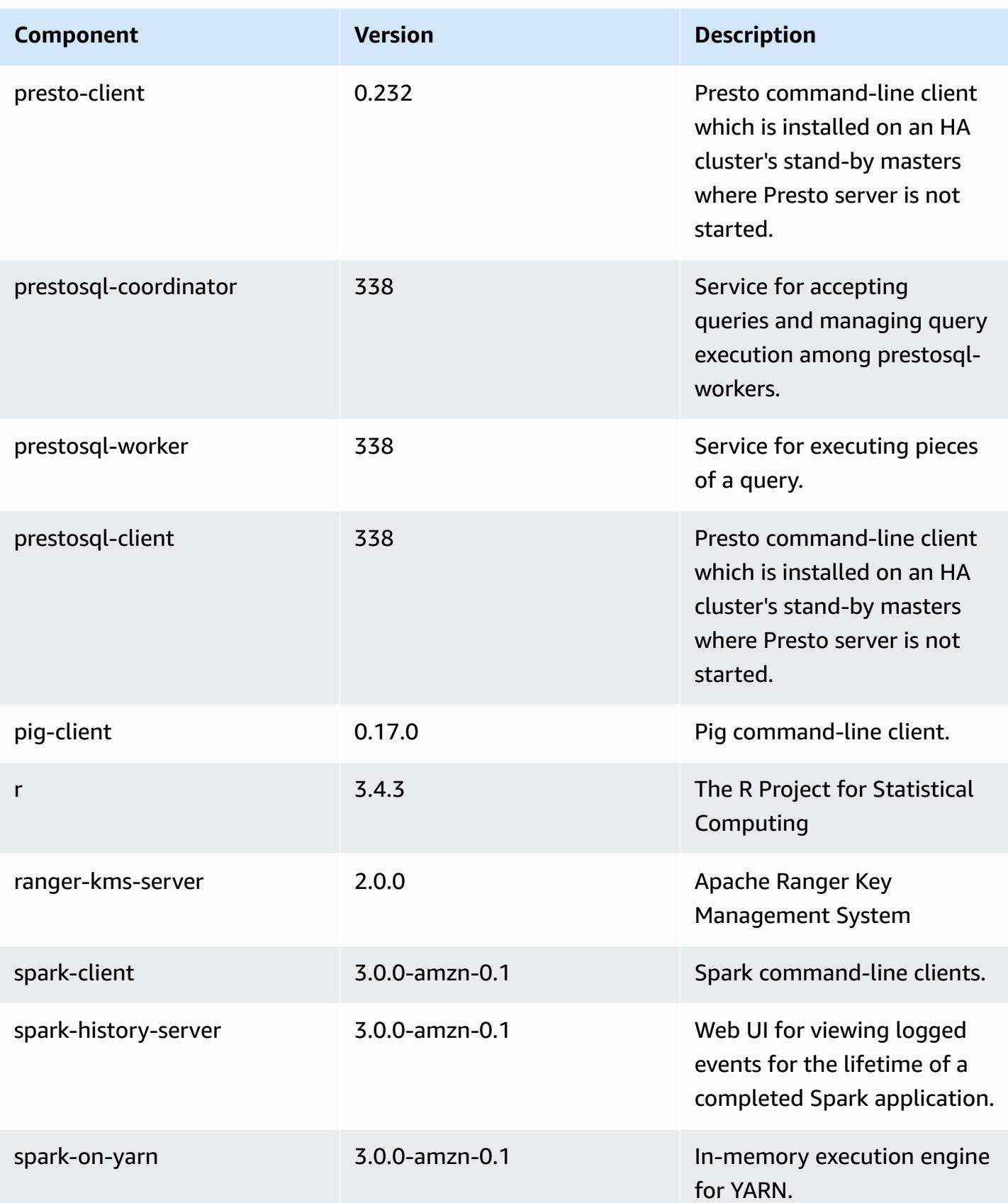

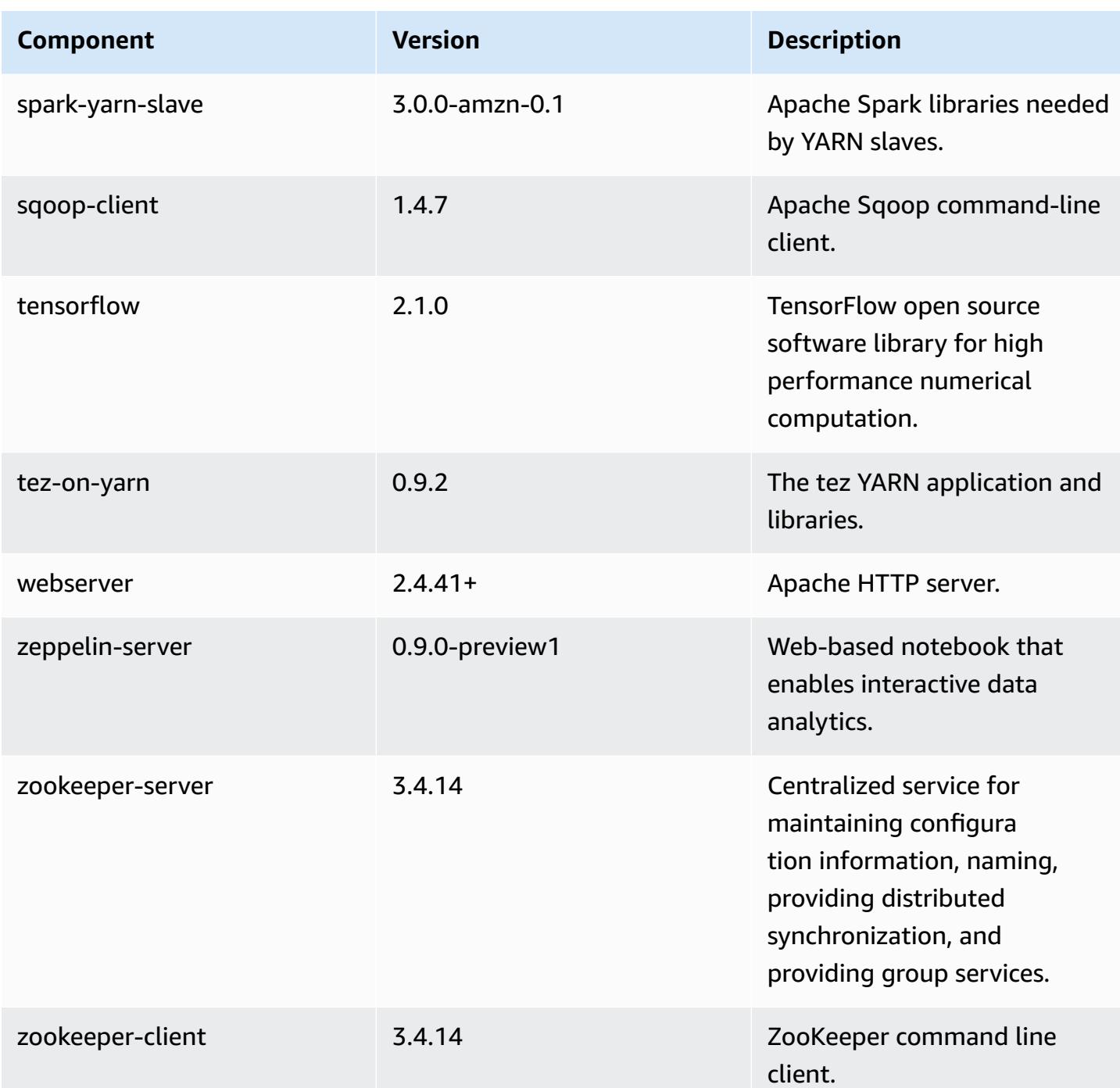

# **6.1.1 configuration classifications**

Configuration classifications allow you to customize applications. These often correspond to a configuration XML file for the application, such as hive-site.xml. For more information, see Configure [applications](#page-3069-0).

# **emr-6.1.1 classifications**

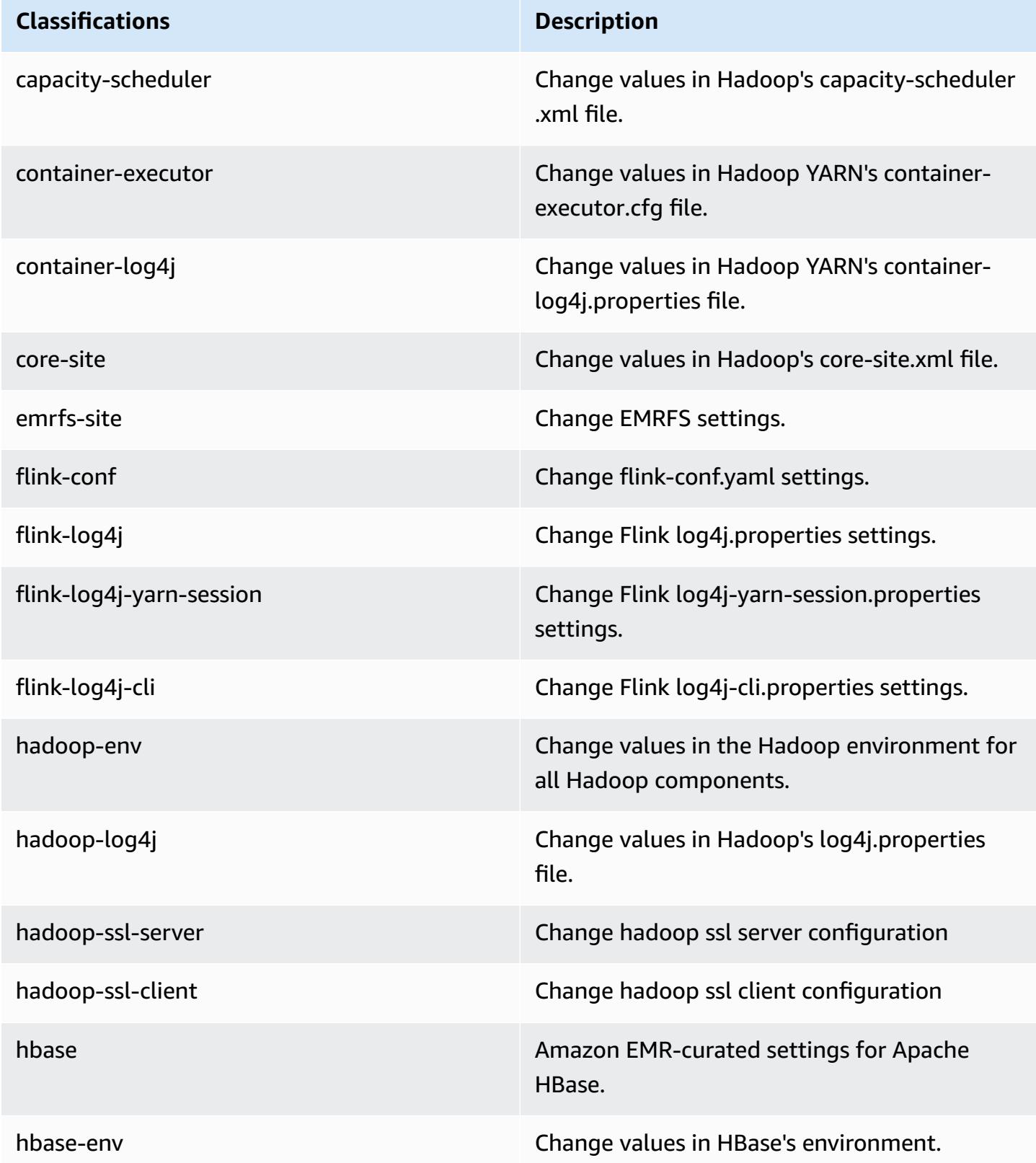

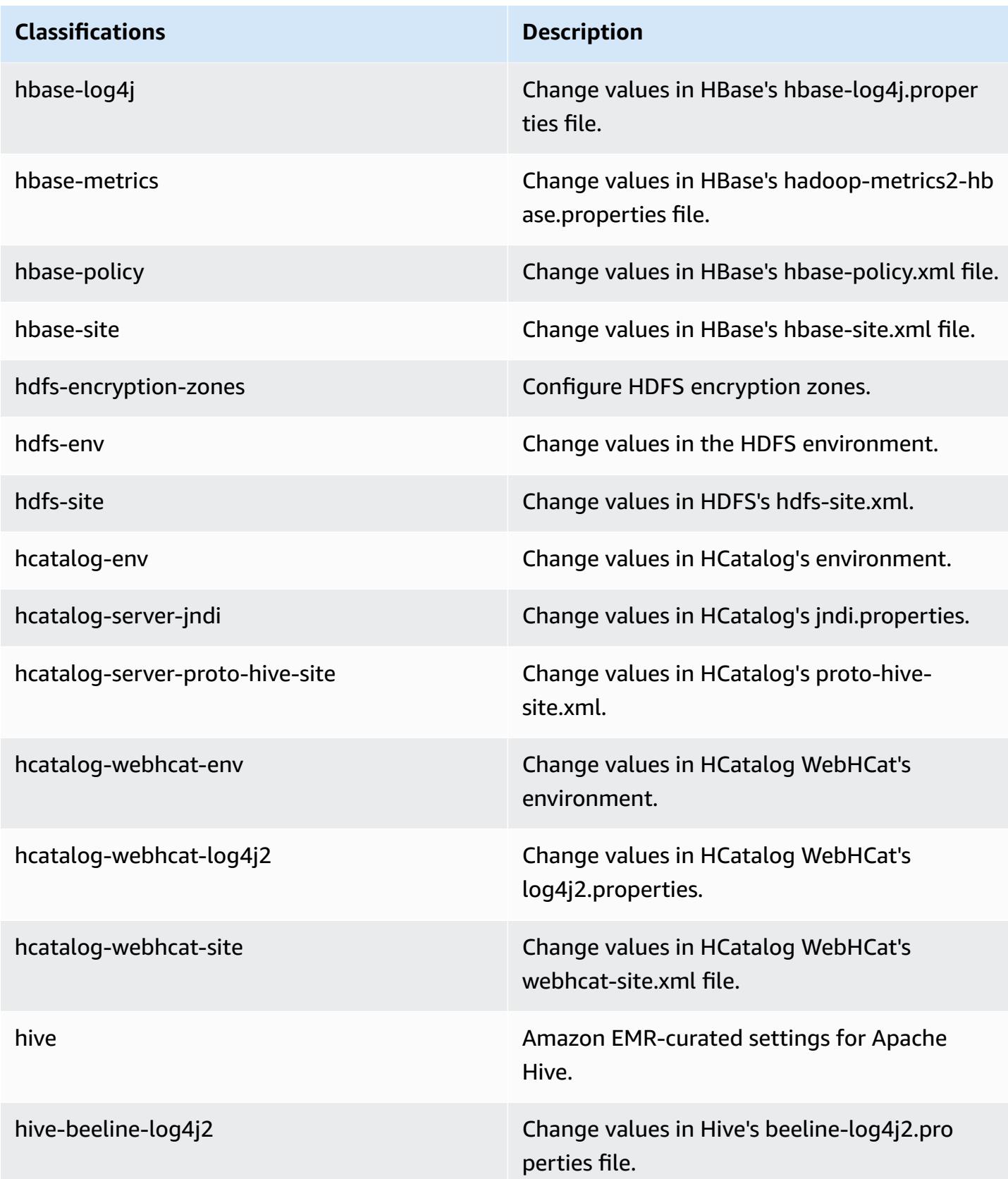

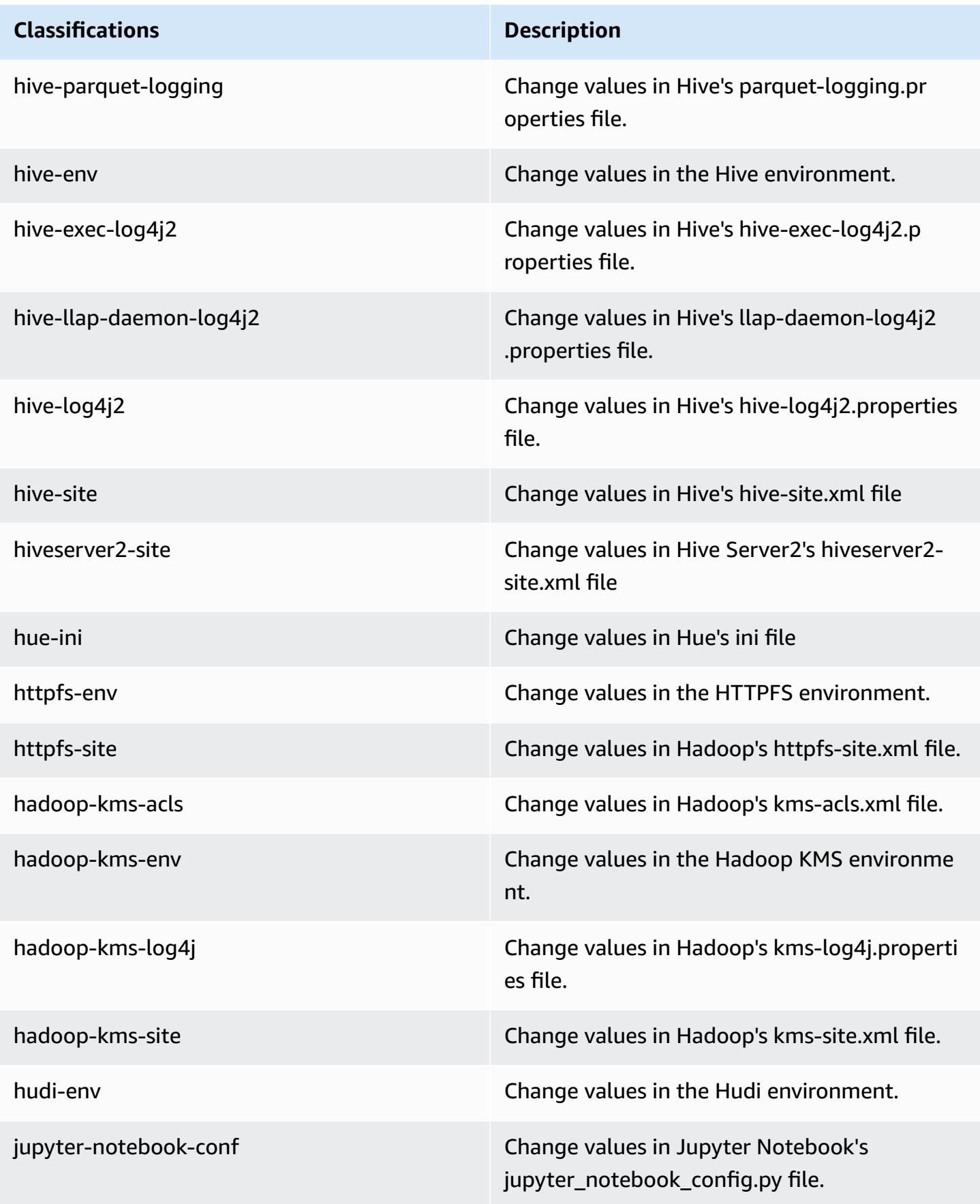

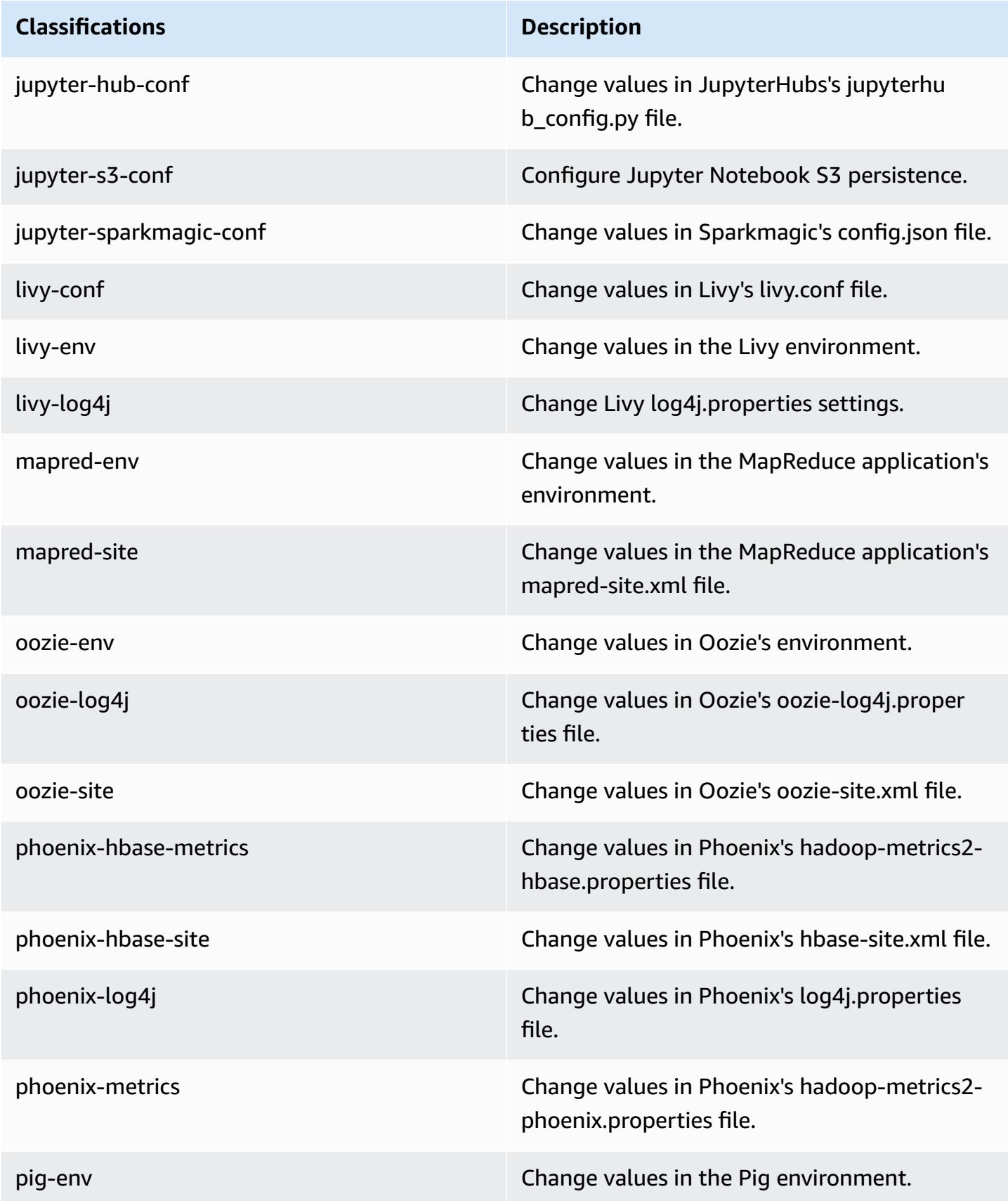

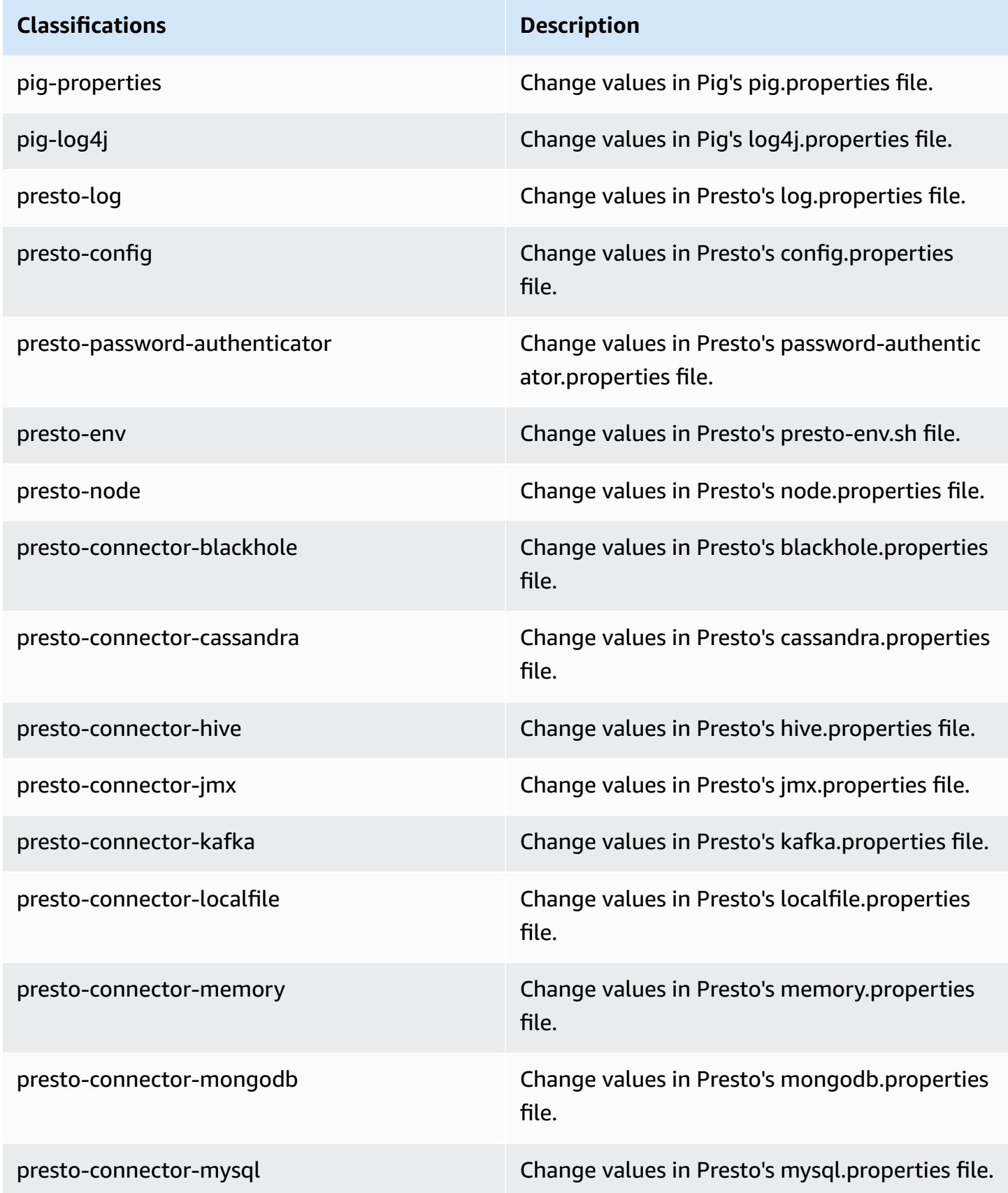

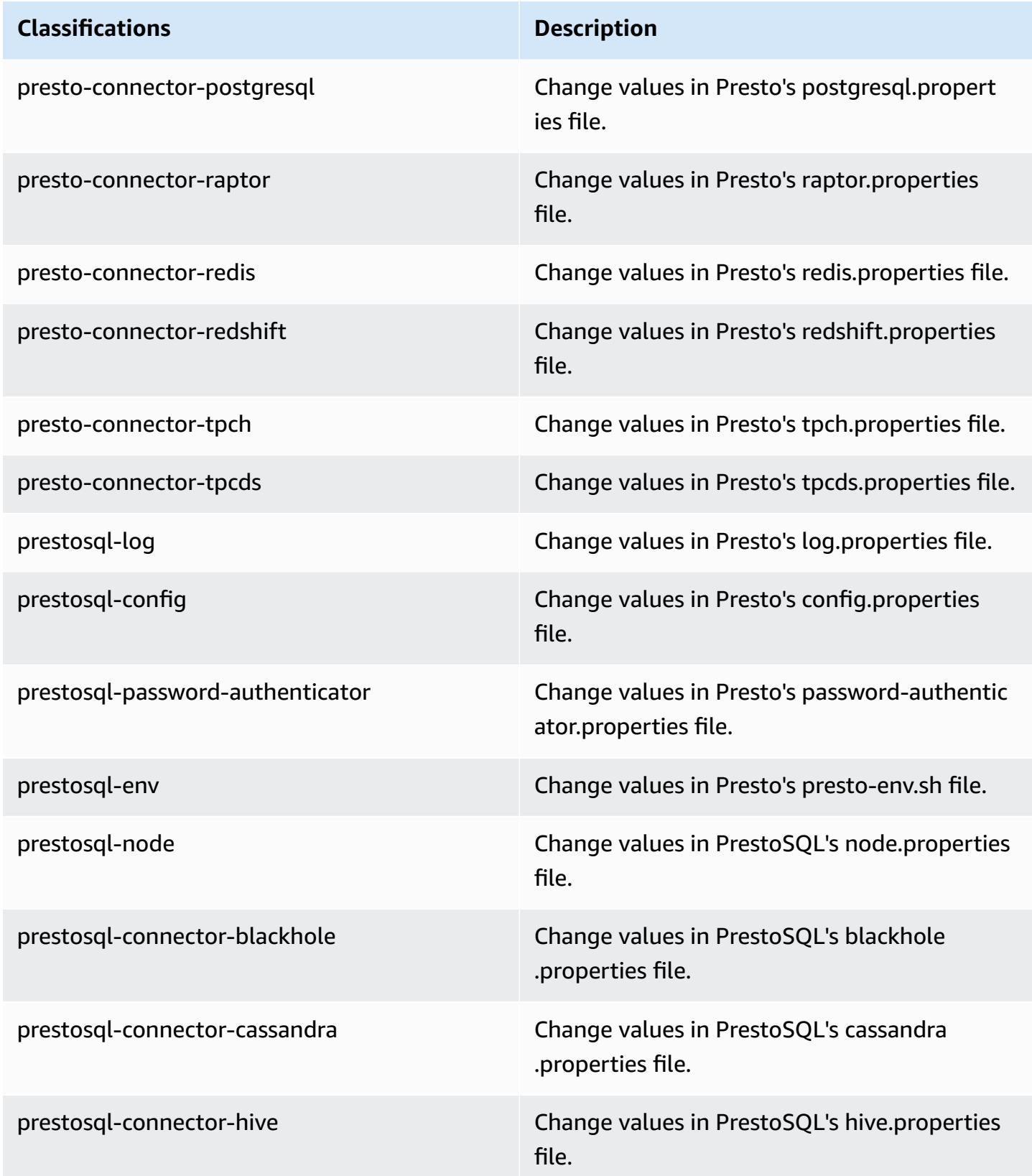

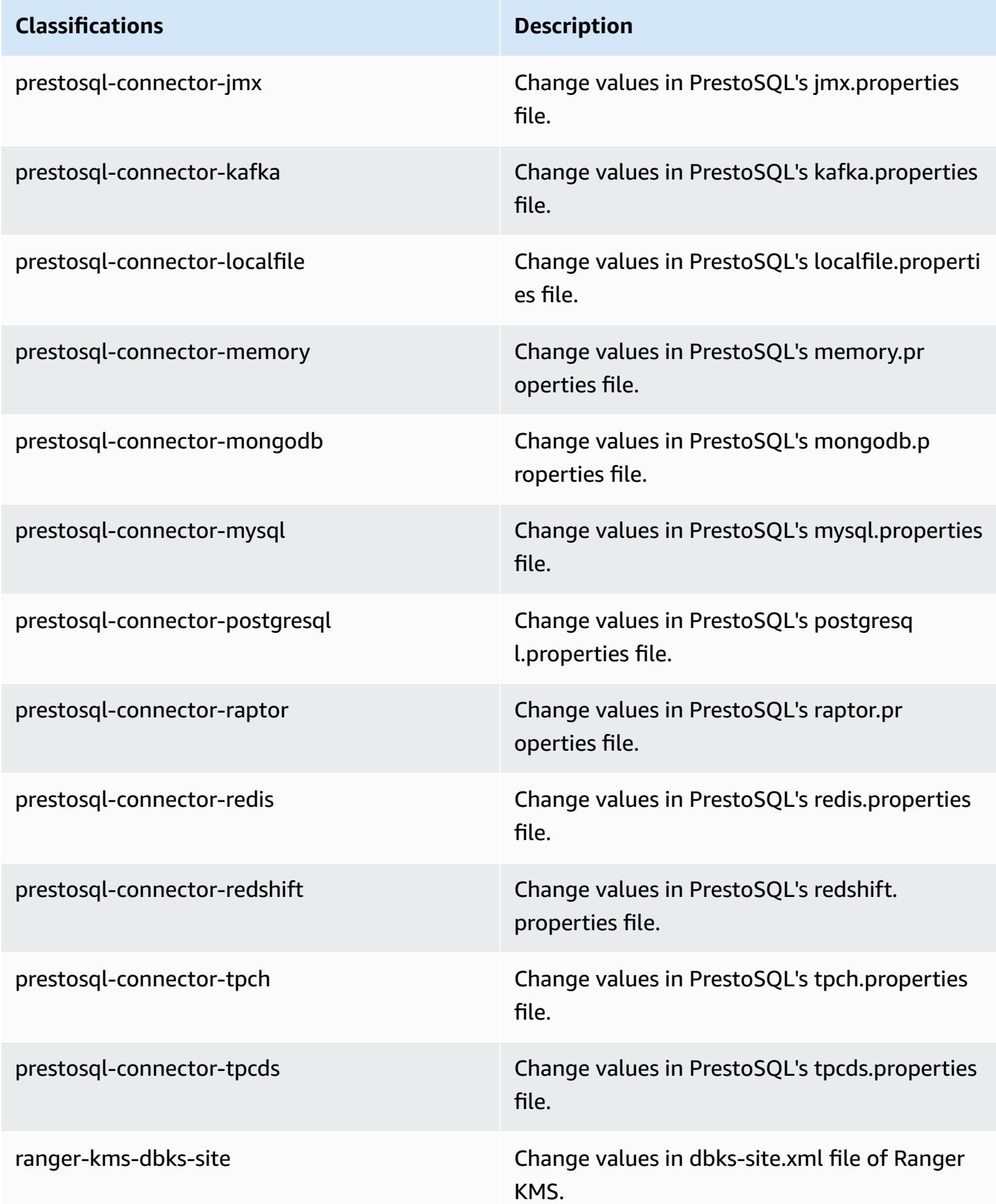

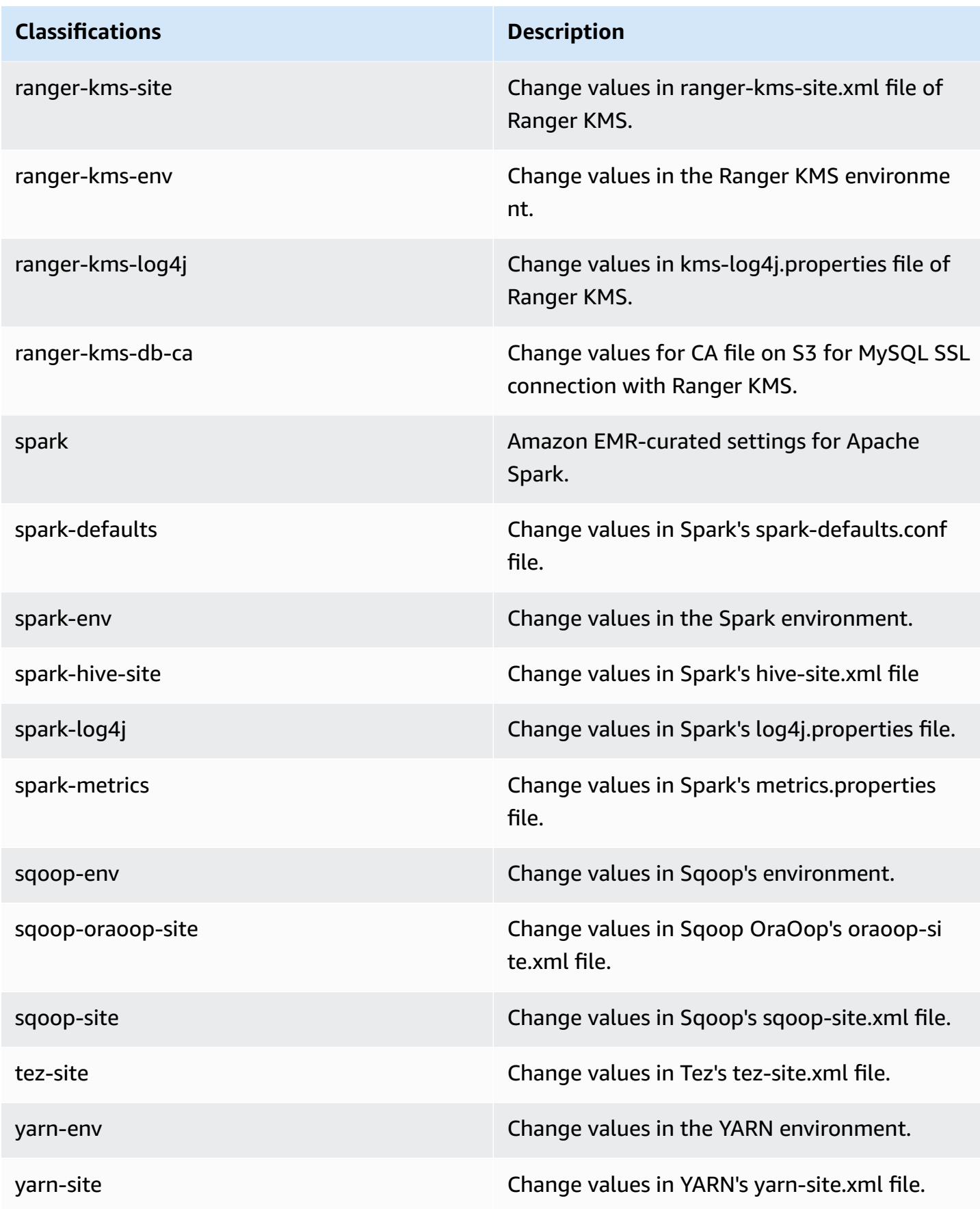

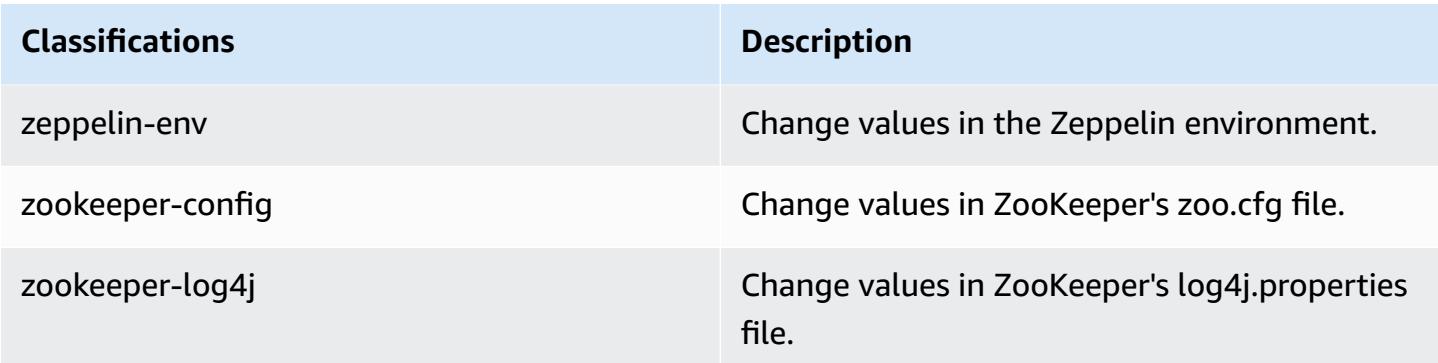

# **Amazon EMR release 6.1.0**

# **6.1.0 application versions**

The following applications are supported in this release: [Flink](https://flink.apache.org/), [Ganglia,](http://ganglia.info) [HBase,](http://hbase.apache.org/) [HCatalog](https://cwiki.apache.org/confluence/display/Hive/HCatalog), [Hadoop](http://hadoop.apache.org/docs/current/), [Hive](http://hive.apache.org/), [Hudi,](https://hudi.apache.org) [Hue,](http://gethue.com/) [JupyterHub](https://jupyterhub.readthedocs.io/en/latest/#), [Livy](https://livy.incubator.apache.org/), [MXNet](https://mxnet.incubator.apache.org/), [Oozie,](http://oozie.apache.org/) [Phoenix](https://phoenix.apache.org/), [Pig,](http://pig.apache.org/) [Presto,](https://prestodb.io/) [PrestoSQL,](https://prestosql.io/) [Spark,](https://spark.apache.org/docs/latest/) [Sqoop,](http://sqoop.apache.org/) [TensorFlow](https://www.tensorflow.org/), [Tez](https://tez.apache.org/), [Zeppelin,](https://zeppelin.incubator.apache.org/) and [ZooKeeper](https://zookeeper.apache.org).

The table below lists the application versions available in this release of Amazon EMR and the application versions in the preceding three Amazon EMR releases (when applicable).

For a comprehensive history of application versions for each release of Amazon EMR, see the following topics:

- [Application](#page-22-0) versions in Amazon EMR 7.x releases
- [Application](#page-76-0) versions in Amazon EMR 6.x releases
- [Application](#page-923-0) versions in Amazon EMR 5.x releases
- [Application](#page-2347-0) versions in Amazon EMR 4.x releases

### **Application version information**

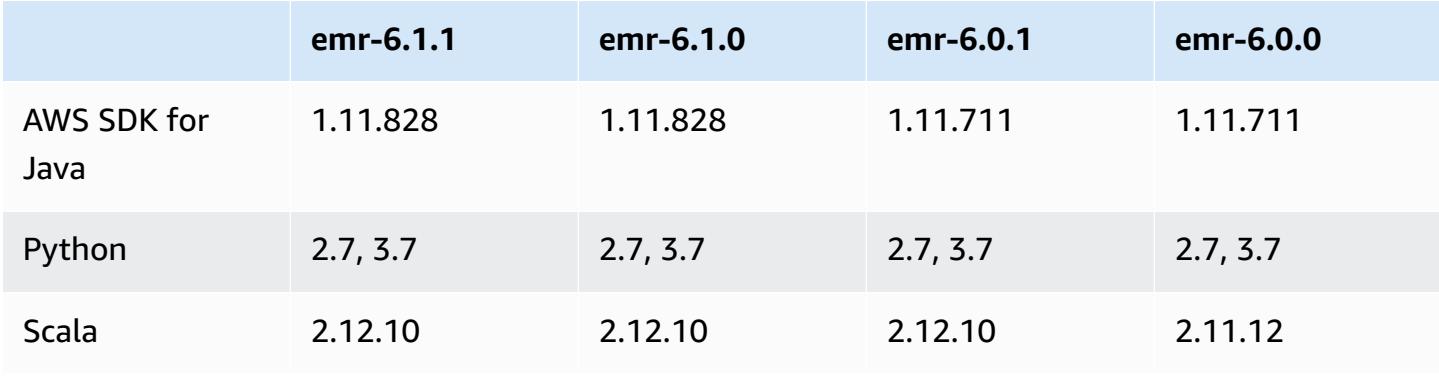

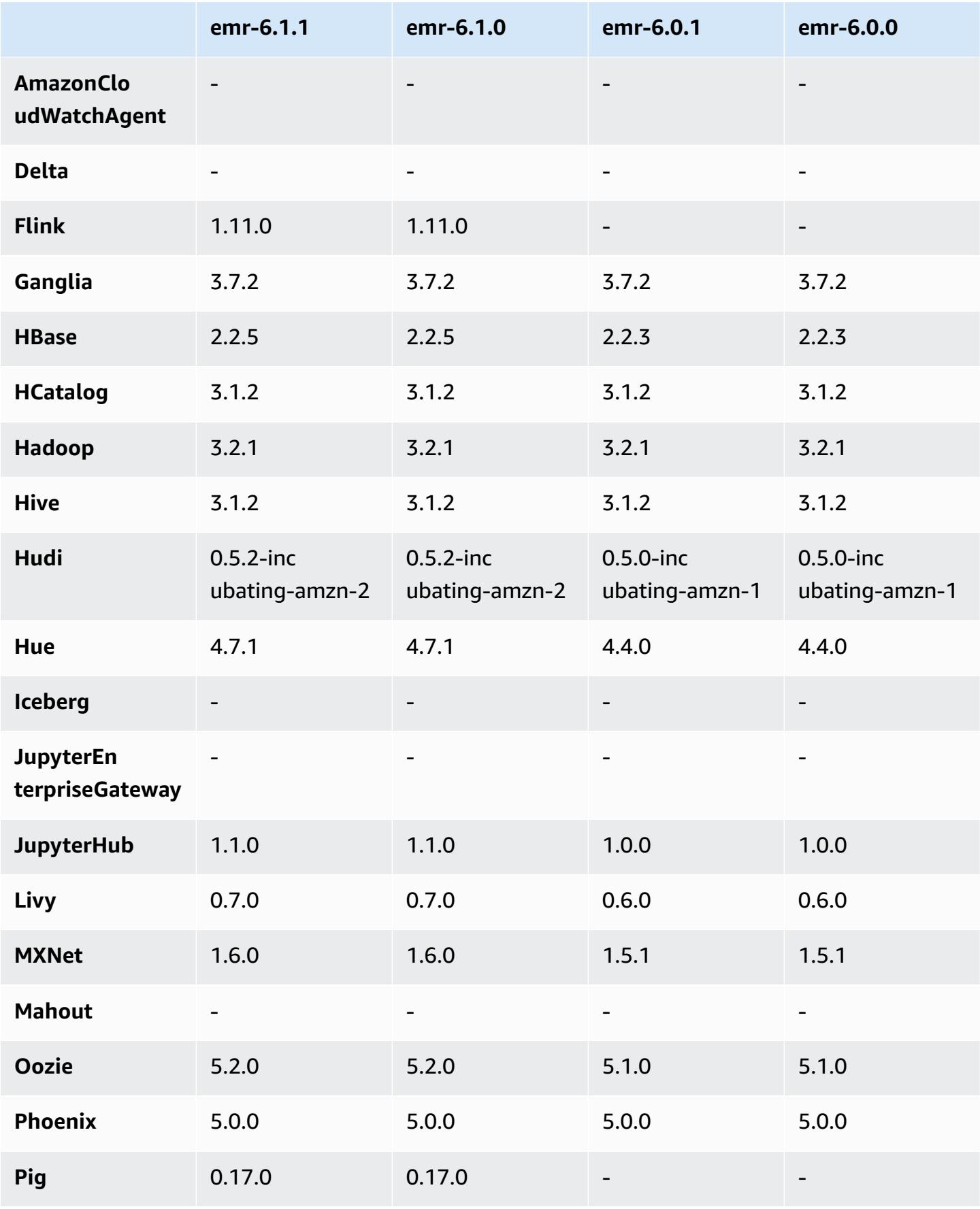

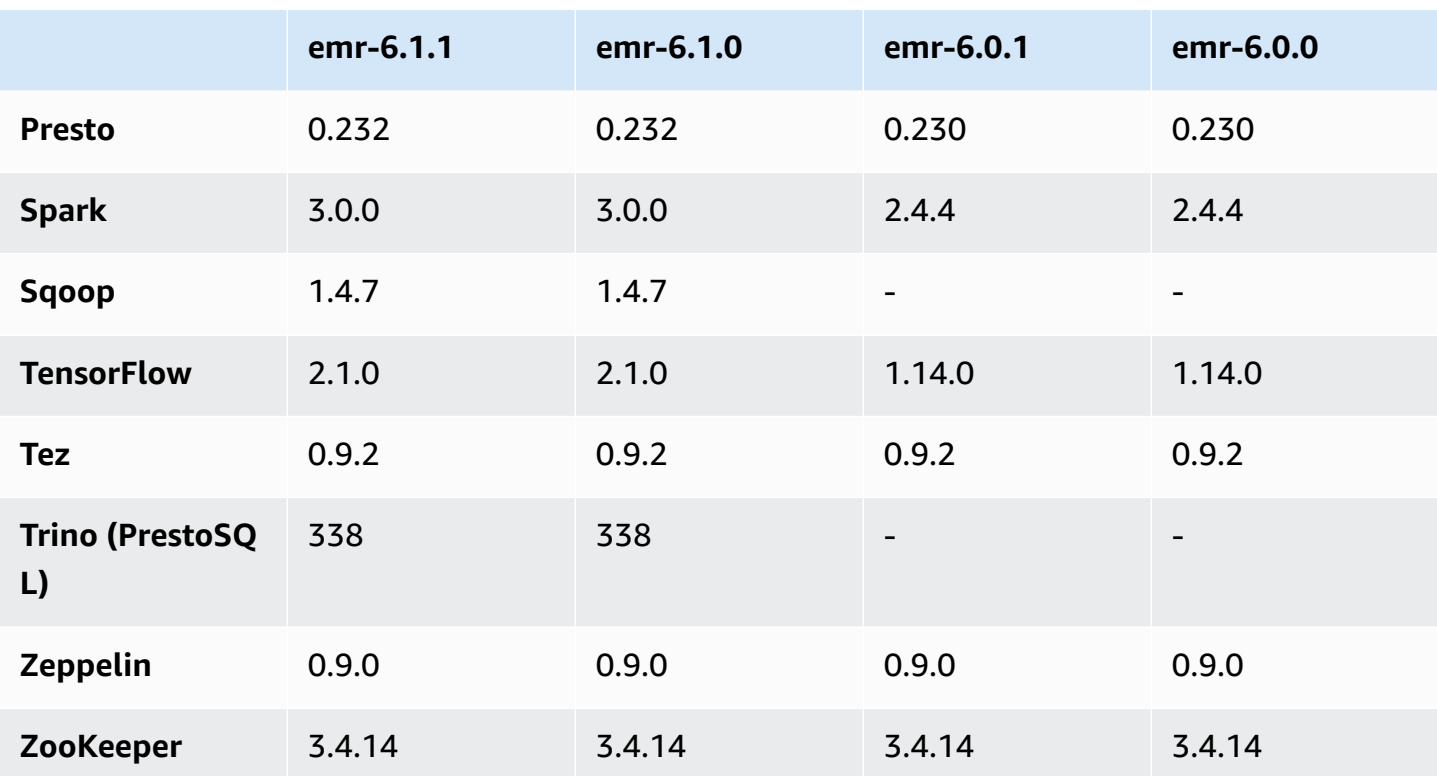

### **6.1.0 release notes**

The following release notes include information for Amazon EMR release 6.1.0. Changes are relative to 6.0.0.

Initial release date: Sept 04, 2020

Last updated date: Oct 15, 2020

### **Supported applications**

- AWS SDK for Java version 1.11.828
- Flink version 1.11.0
- Ganglia version 3.7.2
- Hadoop version 3.2.1-amzn-1
- HBase version 2.2.5
- HBase-operator-tools 1.0.0
- HCatalog version 3.1.2-amzn-0
- Hive version 3.1.2-amzn-1
- Hudi version 0.5.2-incubating
- Hue version 4.7.1
- JupyterHub version 1.1.0
- Livy version 0.7.0
- MXNet version 1.6.0
- Oozie version 5.2.0
- Phoenix version 5.0.0
- Presto version 0.232
- PrestoSQL version 338
- Spark version 3.0.0-amzn-0
- TensorFlow version 2.1.0
- Zeppelin version 0.9.0-preview1
- Zookeeper version 3.4.14
- Connectors and drivers: DynamoDB Connector 4.14.0

### **New features**

- ARM instance types are supported starting with Amazon EMR version 5.30.0 and Amazon EMR version 6.1.0.
- M6g general purpose instance types are supported starting with Amazon EMR versions 6.1.0 and 5.30.0. For more information, see [Supported](https://docs.aws.amazon.com/emr/latest/ManagementGuide/emr-supported-instance-types.html) Instance Types in the *Amazon EMR Management Guide*.
- The EC2 placement group feature is supported starting with Amazon EMR version 5.23.0 as an option for multiple primary node clusters. Currently, only primary node types are supported by the placement group feature, and the SPREAD strategy is applied to those primary nodes. The SPREAD strategy places a small group of instances across separate underlying hardware to guard against the loss of multiple primary nodes in the event of a hardware failure. For more information, see EMR [Integration](https://docs.aws.amazon.com/emr/latest/ManagementGuide/emr-plan-ha-placementgroup.html) with EC2 Placement Group in the *Amazon EMR Management Guide*.
- Managed Scaling With Amazon EMR version 6.1.0, you can enable Amazon EMR managed scaling to automatically increase or decrease the number of instances or units in your cluster based on workload. Amazon EMR continuously evaluates cluster metrics to make scaling decisions that optimize your clusters for cost and speed. Managed Scaling is also available on
Amazon EMR version 5.30.0 and later, except 6.0.0. For more information, see [Scaling Cluster](https://docs.aws.amazon.com/emr/latest/ManagementGuide/emr-scale-on-demand.html)  [Resources](https://docs.aws.amazon.com/emr/latest/ManagementGuide/emr-scale-on-demand.html) in the *Amazon EMR Management Guide*.

- PrestoSQL version 338 is supported with EMR 6.1.0. For more information, see [Presto.](https://docs.aws.amazon.com/emr/latest/ReleaseGuide/emr-presto.html)
	- PrestoSQL is supported on EMR 6.1.0 and later versions only, not on EMR 6.0.0 or EMR 5.x.
	- The application name, Presto continues to be used to install PrestoDB on clusters. To install PrestoSQL on clusters, use the application name PrestoSQL.
	- You can install either PrestoDB or PrestoSQL, but you cannot install both on a single cluster. If both PrestoDB and PrestoSQL are specified when attempting to create a cluster, a validation error occurs and the cluster creation request fails.
	- PrestoSQL is supported on both single-master and muti-master clusters. On multi-master clusters, an external Hive metastore is required to run PrestoSQL or PrestoDB. See [Supported](https://docs.aws.amazon.com/emr/latest/ManagementGuide/emr-plan-ha-applications.html#emr-plan-ha-applications-list) [applications](https://docs.aws.amazon.com/emr/latest/ManagementGuide/emr-plan-ha-applications.html#emr-plan-ha-applications-list) in an EMR cluster with multiple primary nodes.
- ECR auto authentication support on Apache Hadoop and Apache Spark with Docker: Spark users can use Docker images from Docker Hub and Amazon Elastic Container Registry (Amazon ECR) to define environment and library dependencies.

#### [Configure](https://docs.aws.amazon.com/emr/latest/ManagementGuide/emr-plan-docker.html) Docker and Run Spark [Applications](https://docs.aws.amazon.com/emr/latest/ReleaseGuide/emr-spark-docker.html) with Docker Using Amazon EMR 6.x.

• EMR supports Apache Hive ACID transactions: Amazon EMR 6.1.0 adds support for Hive ACID transactions so it complies with the ACID properties of a database. With this feature, you can run INSERT, UPDATE, DELETE, and MERGE operations in Hive managed tables with data in Amazon Simple Storage Service (Amazon S3). This is a key feature for use cases like streaming ingestion, data restatement, bulk updates using MERGE, and slowly changing dimensions. For more information, including configuration examples and use cases, see Amazon EMR [supports](https://aws.amazon.com/blogs/big-data/amazon-emr-supports-apache-hive-acid-transactions) Apache Hive ACID [transactions](https://aws.amazon.com/blogs/big-data/amazon-emr-supports-apache-hive-acid-transactions).

#### **Changes, enhancements, and resolved issues**

- This is a release to fix issues with Amazon EMR Scaling when it fails to scale up/scale down a cluster successfully or causes application failures.
- Fixed an issue where scaling requests failed for a large, highly utilized cluster when Amazon EMR on-cluster daemons were running health checking activities, such as gathering YARN node state and HDFS node state. This was happening because on-cluster daemons were not able to communicate the health status data of a node to internal Amazon EMR components.
- Improved EMR on-cluster daemons to correctly track the node states when IP addresses are reused to improve reliability during scaling operations.
- [SPARK-29683](https://issues.apache.org/jira/browse/SPARK-29683). Fixed an issue where job failures occurred during cluster scale-down as Spark was assuming all available nodes were deny-listed.
- [YARN-9011.](https://issues.apache.org/jira/browse/YARN-9011) Fixed an issue where job failures occurred due to a race condition in YARN decommissioning when cluster tried to scale up or down.
- Fixed issue with step or job failures during cluster scaling by ensuring that the node states are always consistent between the Amazon EMR on-cluster daemons and YARN/HDFS.
- Fixed an issue where cluster operations such as scale down and step submission failed for Amazon EMR clusters enabled with Kerberos authentication. This was because the Amazon EMR on-cluster daemon did not renew the Kerberos ticket, which is required to securely communicate with HDFS/YARN running on the primary node.
- Newer Amazon EMR releases fix the issue with a lower "Max open files" limit on older AL2 in Amazon EMR. Amazon EMR releases 5.30.1, 5.30.2, 5.31.1, 5.32.1, 6.0.1, 6.1.1, 6.2.1, 5.33.0, 6.3.0 and later now include a permanent fix with a higher "Max open files" setting.
- Apache Flink is not supported on EMR 6.0.0, but it is supported on EMR 6.1.0 with Flink 1.11.0. This is the first version of Flink to officially support Hadoop 3. See Apache Flink 1.11.0 [Release](https://flink.apache.org/news/2020/07/06/release-1.11.0.html) [Announcement](https://flink.apache.org/news/2020/07/06/release-1.11.0.html).
- Ganglia has been removed from default EMR 6.1.0 package bundles.

#### **Known issues**

• **Lower "Max open files" limit on older AL2 [fixed in newer releases].** Amazon EMR releases: emr-5.30.x, emr-5.31.0, emr-5.32.0, emr-6.0.0, emr-6.1.0, and emr-6.2.0 are based on older versions ofAmazon Linux 2 (AL2), which have a lower ulimit setting for "Max open files" when Amazon EMR clusters are created with the default AMI. Amazon EMR releases 5.30.1, 5.30.2, 5.31.1, 5.32.1, 6.0.1, 6.1.1, 6.2.1, 5.33.0, 6.3.0 and later include a permanent fix with a higher "Max open files" setting. Releases with the lower open file limit causes a "Too many open files" error when submitting Spark job. In the impacted releases, the Amazon EMR default AMI has a default ulimit setting of 4096 for "Max open files," which is lower than the 65536 file limit in the latestAmazon Linux 2 AMI. The lower ulimit setting for "Max open files" causes Spark job failure when the Spark driver and executor try to open more than 4096 files. To fix the issue, Amazon EMR has a bootstrap action (BA) script that adjusts the ulimit setting at cluster creation.

If you are using an older Amazon EMR version that doesn't have the permanent fix for this issue, the following workaround lets you to explicitly set the instance-controller ulimit to a maximum of 65536 files.

### **Explicitly set a ulimit from the command line**

1. Edit /etc/systemd/system/instance-controller.service to add the following parameters to Service section.

LimitNOFILE=65536

```
LimitNPROC=65536
```
- 2. Restart InstanceController
	- \$ sudo systemctl daemon-reload
	- \$ sudo systemctl restart instance-controller

#### **Set a ulimit using bootstrap action (BA)**

You can also use a bootstrap action (BA) script to configure the instance-controller ulimit to 65536 files at cluster creation.

```
#!/bin/bash
for user in hadoop spark hive; do
sudo tee /etc/security/limits.d/$user.conf << EOF
$user - nofile 65536
$user - nproc 65536
EOF
done
for proc in instancecontroller logpusher; do
sudo mkdir -p /etc/systemd/system/$proc.service.d/
sudo tee /etc/systemd/system/$proc.service.d/override.conf << EOF
[Service]
LimitNOFILE=65536
LimitNPROC=65536
EOF
pid=$(pgrep -f aws157.$proc.Main)
sudo prlimit --pid $pid --nofile=65535:65535 --nproc=65535:65535
done
sudo systemctl daemon-reload
```
•

### **Important**

Amazon EMR 6.1.0 and 6.2.0 include a performance issue that can critically affect all Hudi insert, upsert, and delete operations. If you plan to use Hudi with Amazon EMR 6.1.0 or 6.2.0, you should contact AWS support to obtain a patched Hudi RPM.

- If you set custom garbage collection configuration with spark.driver.extraJavaOptions and spark.executor.extraJavaOptions, this will result in driver/executor launch failure with EMR 6.1 due to conflicting garbage collection configuration. With EMR Release 6.1.0, you should specify custom Spark garbage collection configuration for drivers and executors with the properties spark.driver.defaultJavaOptions and spark.executor.defaultJavaOptions instead. Read more in [Apache Spark Runtime](https://spark.apache.org/docs/latest/configuration.html#runtime-environment)  [Environment](https://spark.apache.org/docs/latest/configuration.html#runtime-environment) and [Configuring](https://docs.aws.amazon.com/emr/latest/ReleaseGuide/emr-spark-configure.html#spark-gc-config) Spark Garbage Collection on Amazon EMR 6.1.0.
- Using Pig with Oozie (and within Hue, since Hue uses Oozie actions to run Pig scripts), generates an error that a native-lzo library cannot be loaded. This error message is informational and does not block Pig from running.
- Hudi Concurrency Support: Currently Hudi doesn't support concurrent writes to a single Hudi table. In addition, Hudi rolls back any changes being done by in-progress writers before allowing a new writer to start. Concurrent writes can interfere with this mechanism and introduce race conditions, which can lead to data corruption. You should ensure that as part of your data processing workflow, there is only a single Hudi writer operating against a Hudi table at any time. Hudi does support multiple concurrent readers operating against the same Hudi table.
- Known issue in clusters with multiple primary nodes and Kerberos authentication

If you run clusters with multiple primary nodes and Kerberos authentication in Amazon EMR releases 5.20.0 and later, you may encounter problems with cluster operations such as scale down or step submission, after the cluster has been running for some time. The time period depends on the Kerberos ticket validity period that you defined. The scale-down problem impacts both automatic scale-down and explicit scale down requests that you submitted. Additional cluster operations can also be impacted.

Workaround:

- SSH as hadoop user to the lead primary node of the EMR cluster with multiple primary nodes.
- Run the following command to renew Kerberos ticket for hadoop user.

```
kinit -kt <keytab_file> <principal>
```
Typically, the keytab file is located at /etc/hadoop.keytab and the principal is in the form of hadoop/<hostname>@<REALM>.

#### **A** Note

This workaround will be effective for the time period the Kerberos ticket is valid. This duration is 10 hours by default, but can configured by your Kerberos settings. You must re-run the above command once the Kerberos ticket expires.

• There is an issue in Amazon EMR 6.1.0 that affects clusters running Presto. After an extended period of time (days), the cluster may throw errors such as, "su: failed to execute /bin/bash: Resource temporarily unavailable" or "shell request failed on channel 0". This issue is caused by an internal Amazon EMR process (InstanceController) that is spawning too many Light Weight Processes (LWP), which eventually causes the Hadoop user to exceed their nproc limit. This prevents the user from opening additional processes. The solution for this issue is to upgrade to EMR 6.2.0.

## **6.1.0 component versions**

The components that Amazon EMR installs with this release are listed below. Some are installed as part of big-data application packages. Others are unique to Amazon EMR and installed for system processes and features. These typically start with emr or aws. Big-data application packages in the most recent Amazon EMR release are usually the latest version found in the community. We make community releases available in Amazon EMR as quickly as possible.

Some components in Amazon EMR differ from community versions. These components have a version label in the form *CommunityVersion*-amzn-*EmrVersion*. The *EmrVersion* starts at 0. For example, if open source community component named myapp-component with version 2.2 has been modified three times for inclusion in different Amazon EMR releases, its release version is listed as 2.2-amzn-2.

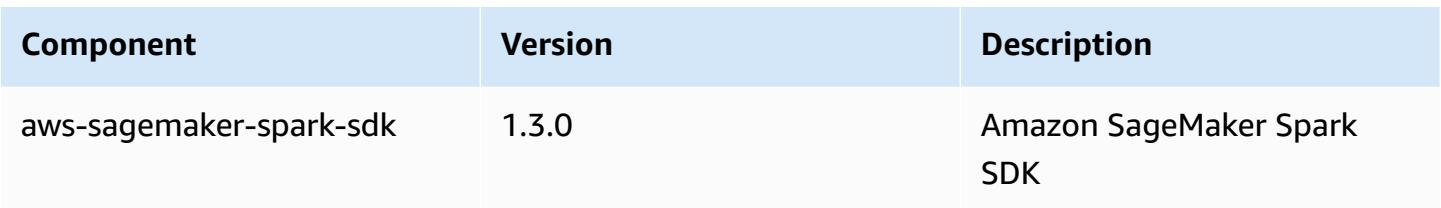

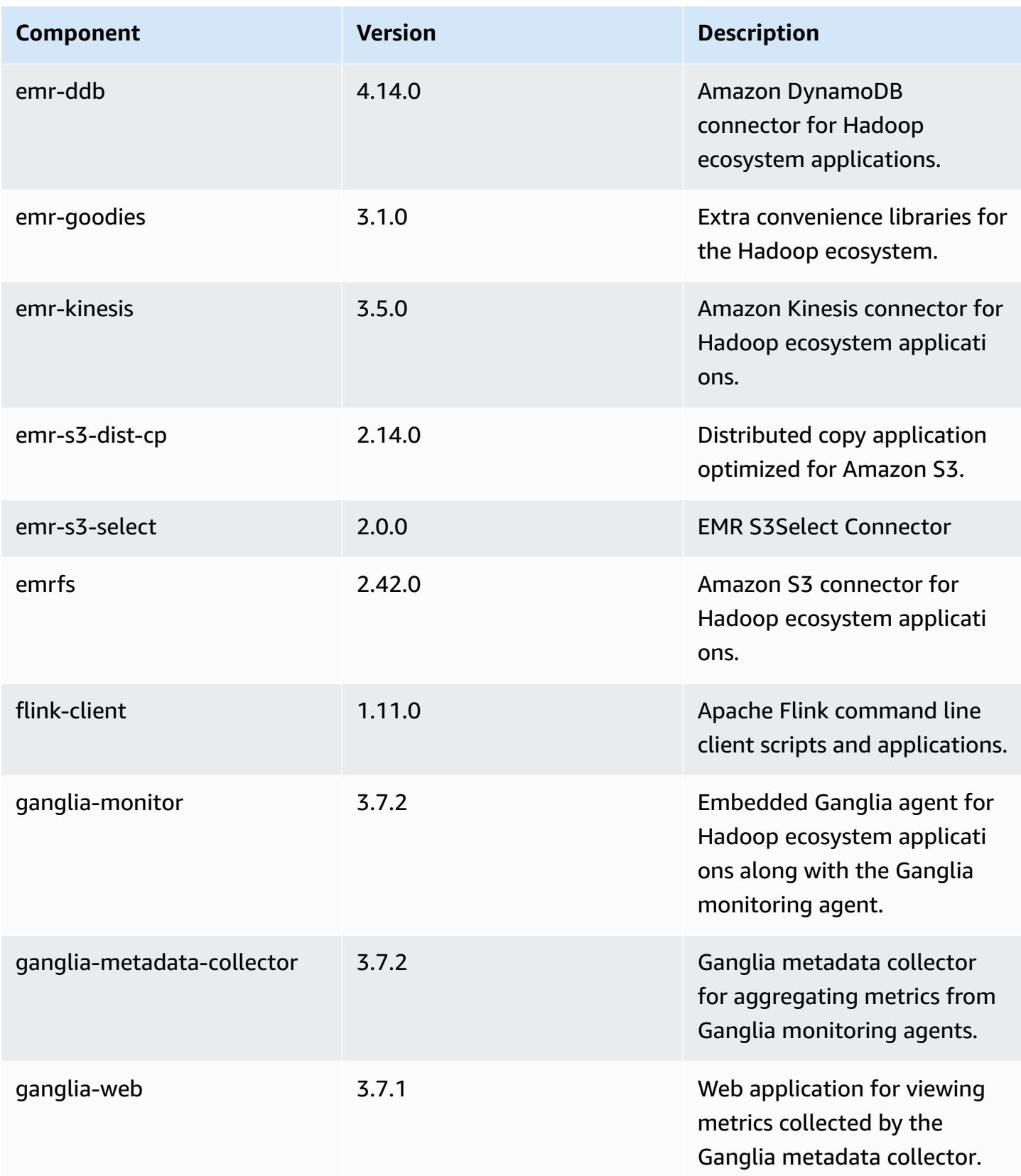

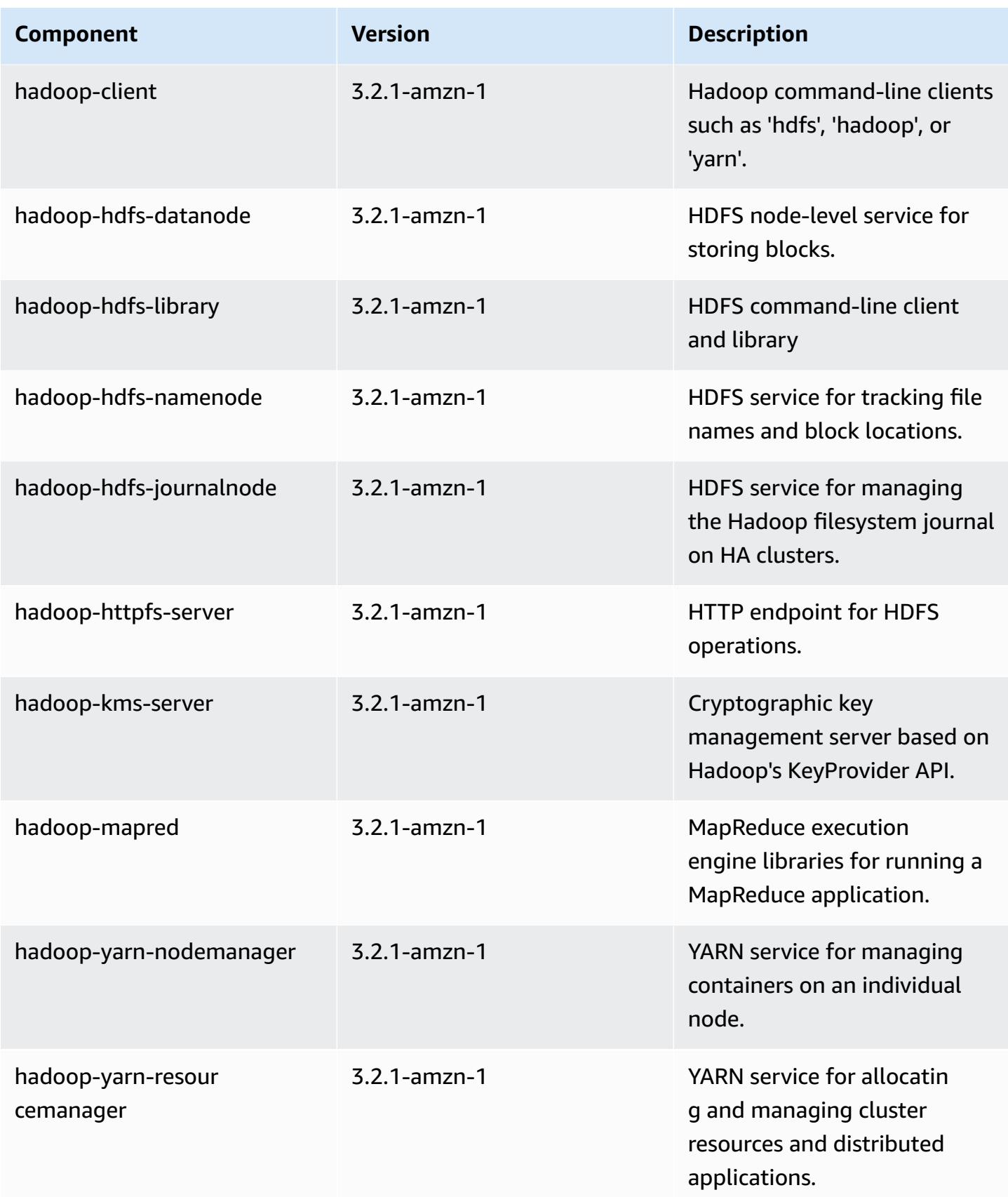

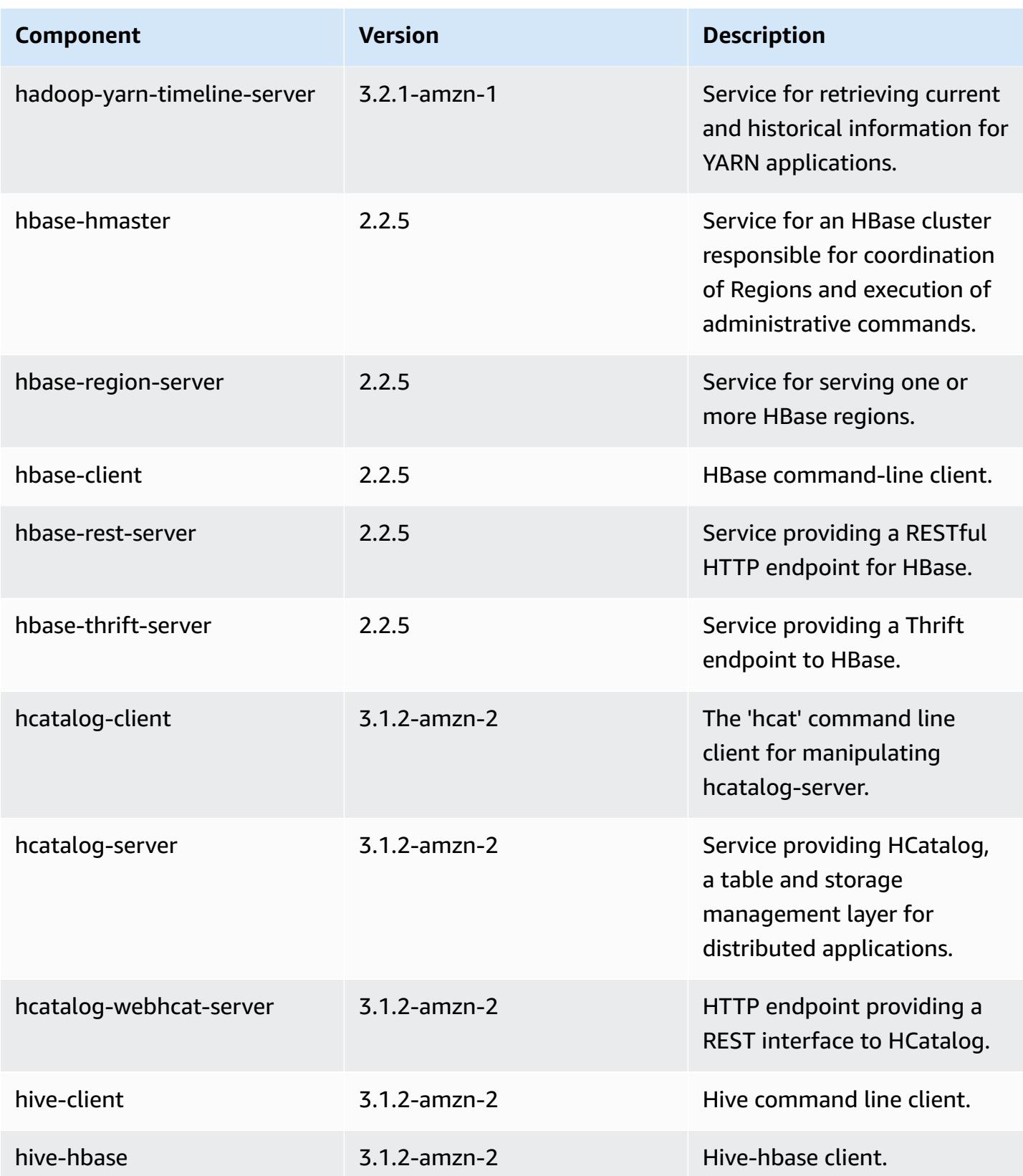

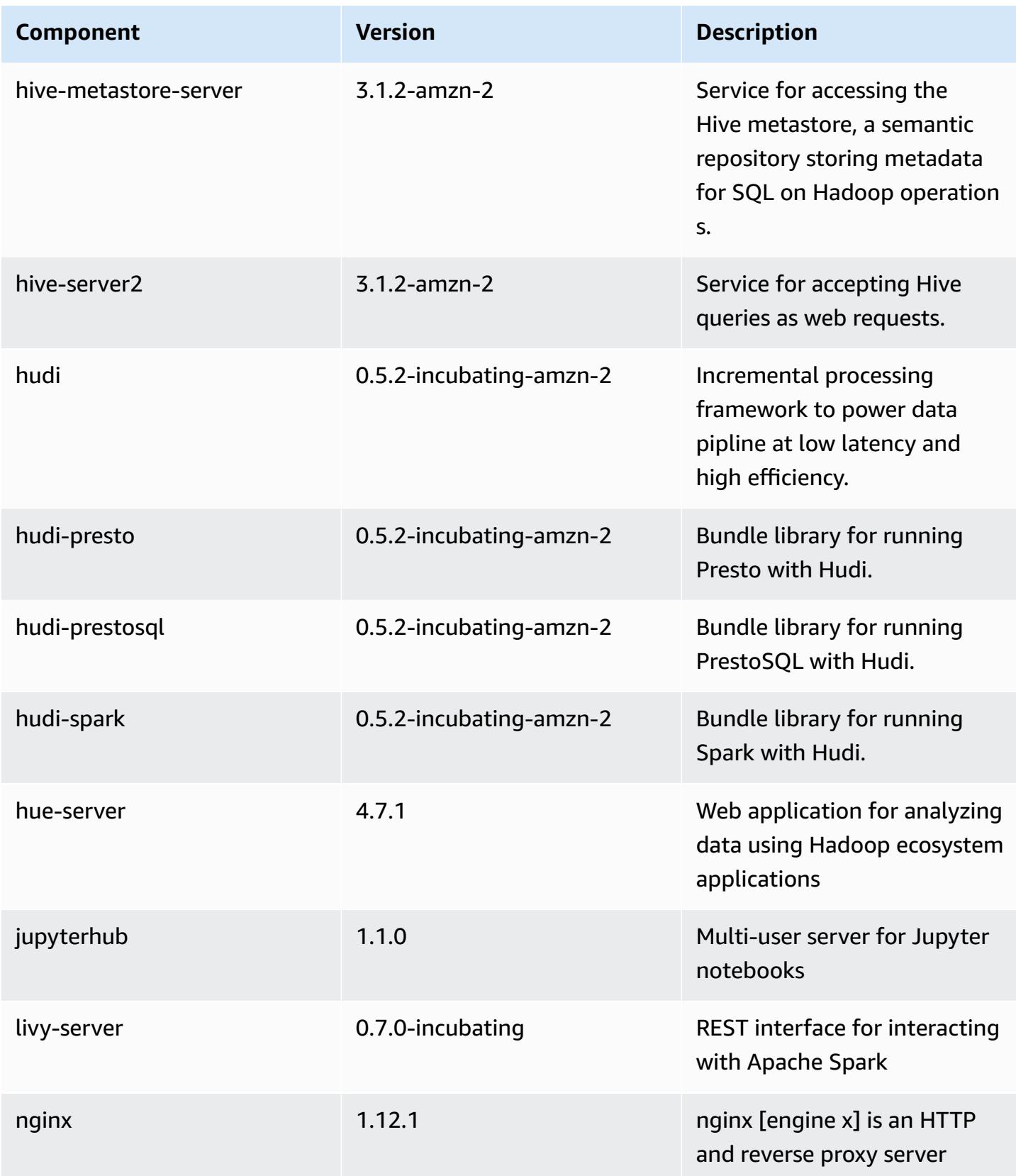

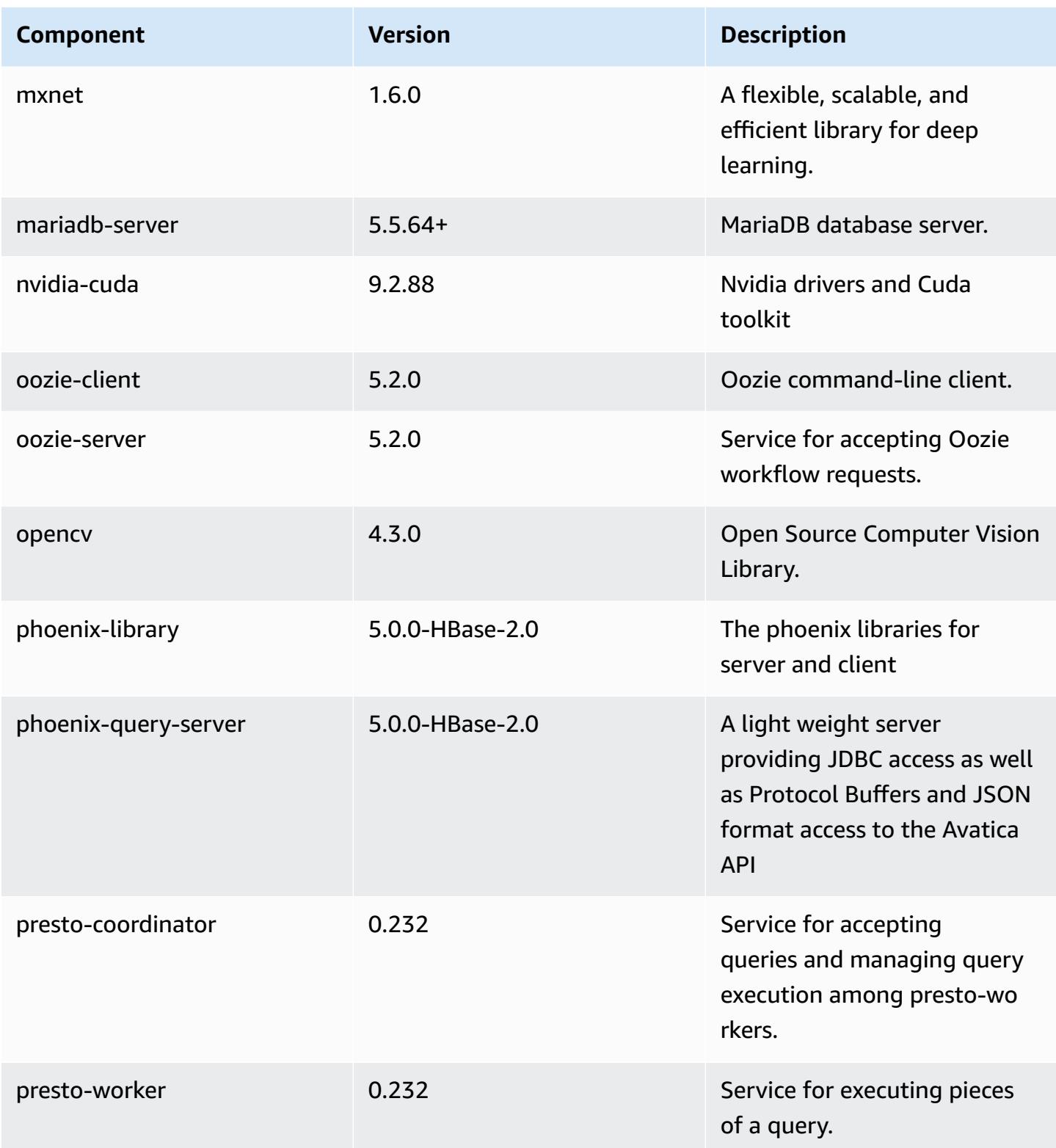

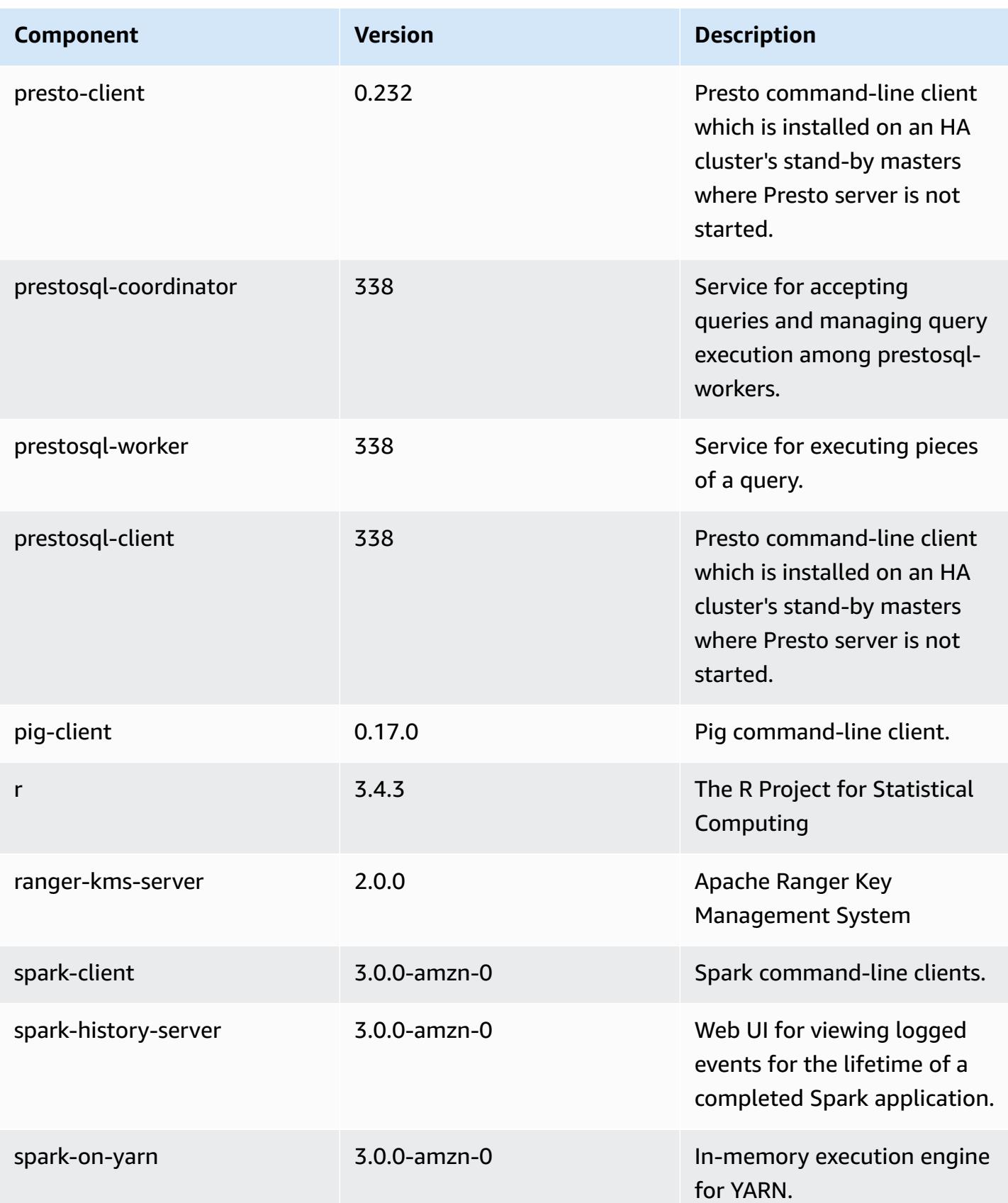

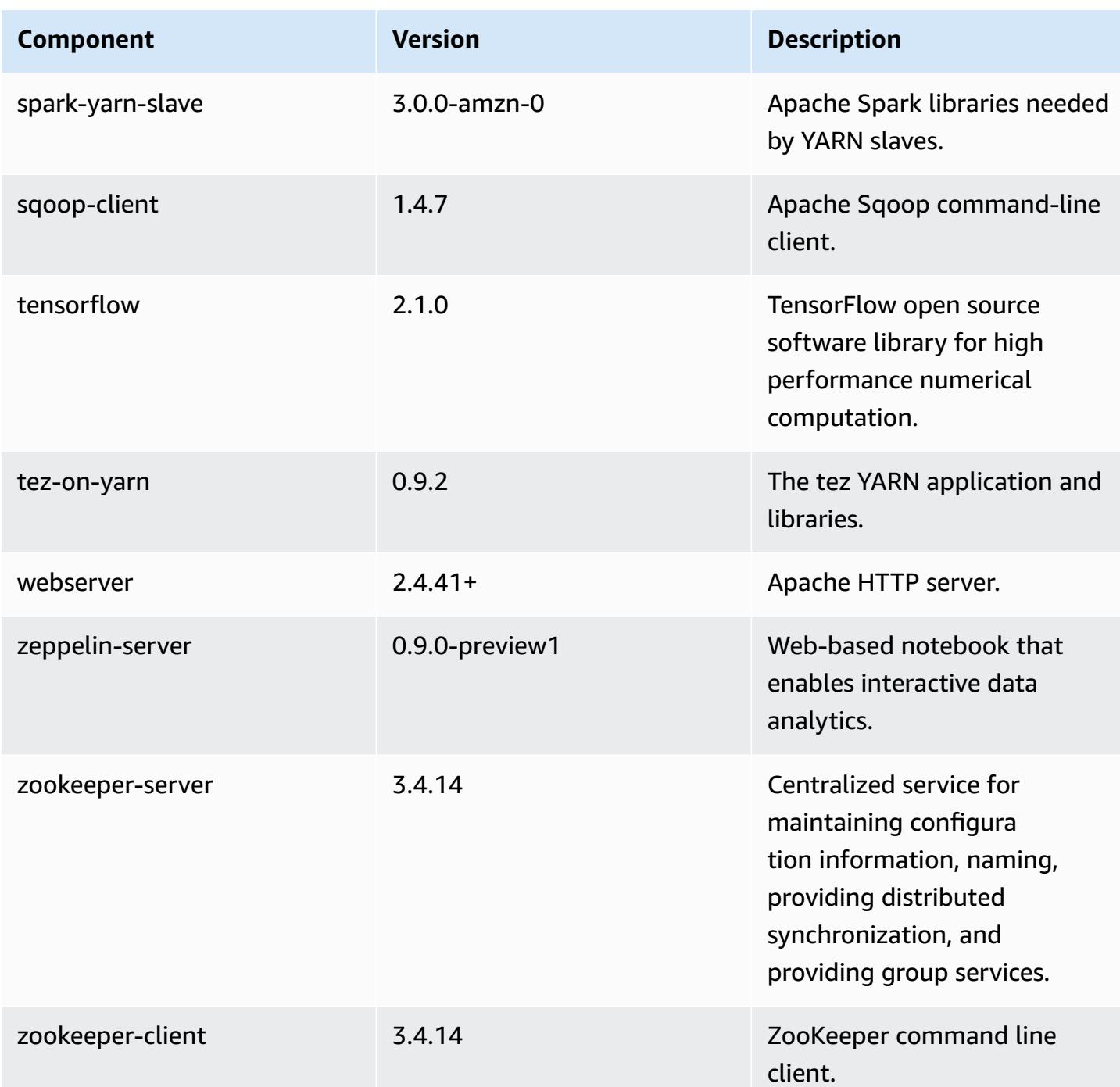

## **6.1.0 configuration classifications**

Configuration classifications allow you to customize applications. These often correspond to a configuration XML file for the application, such as hive-site.xml. For more information, see Configure [applications](#page-3069-0).

## **emr-6.1.0 classifications**

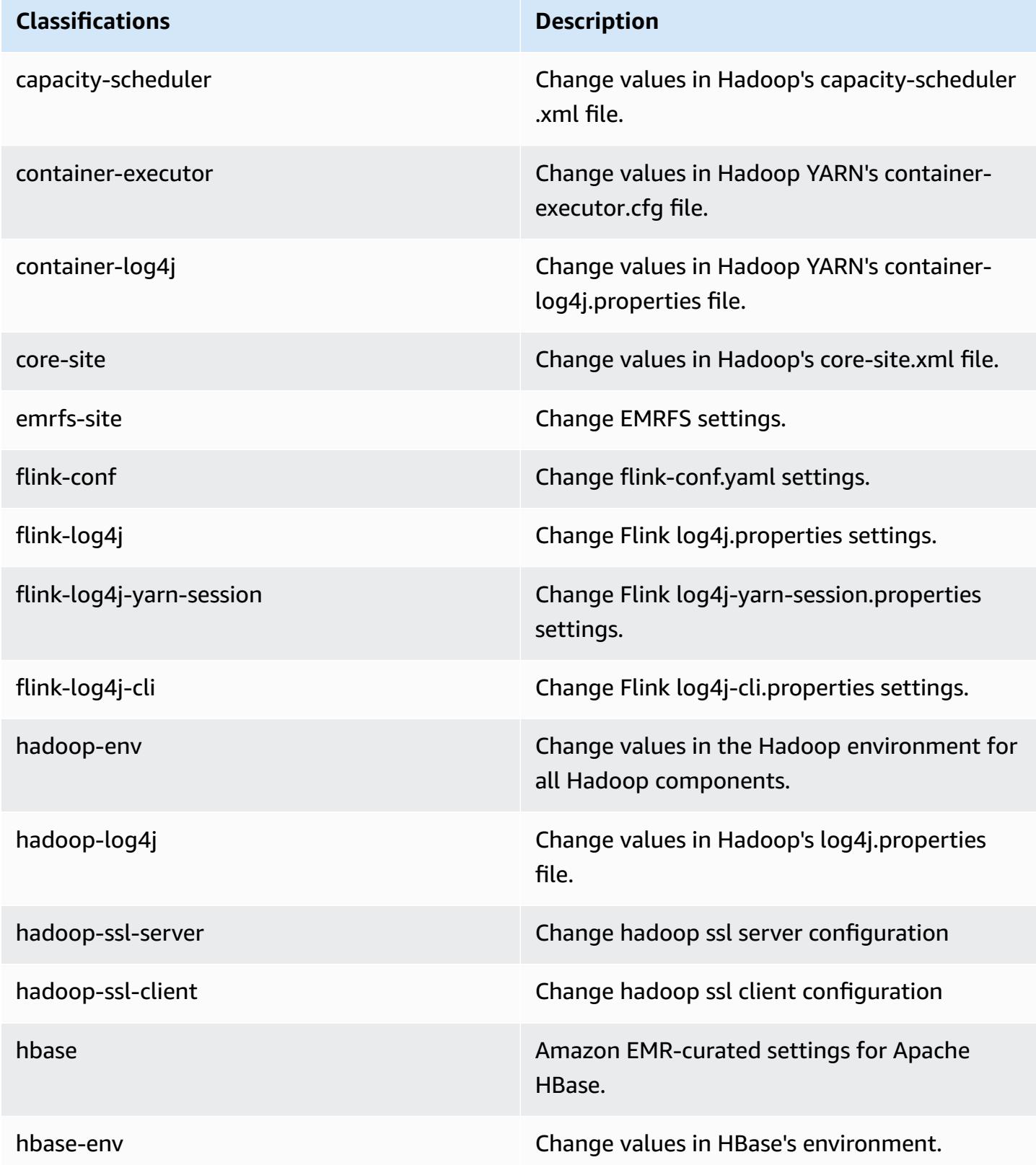

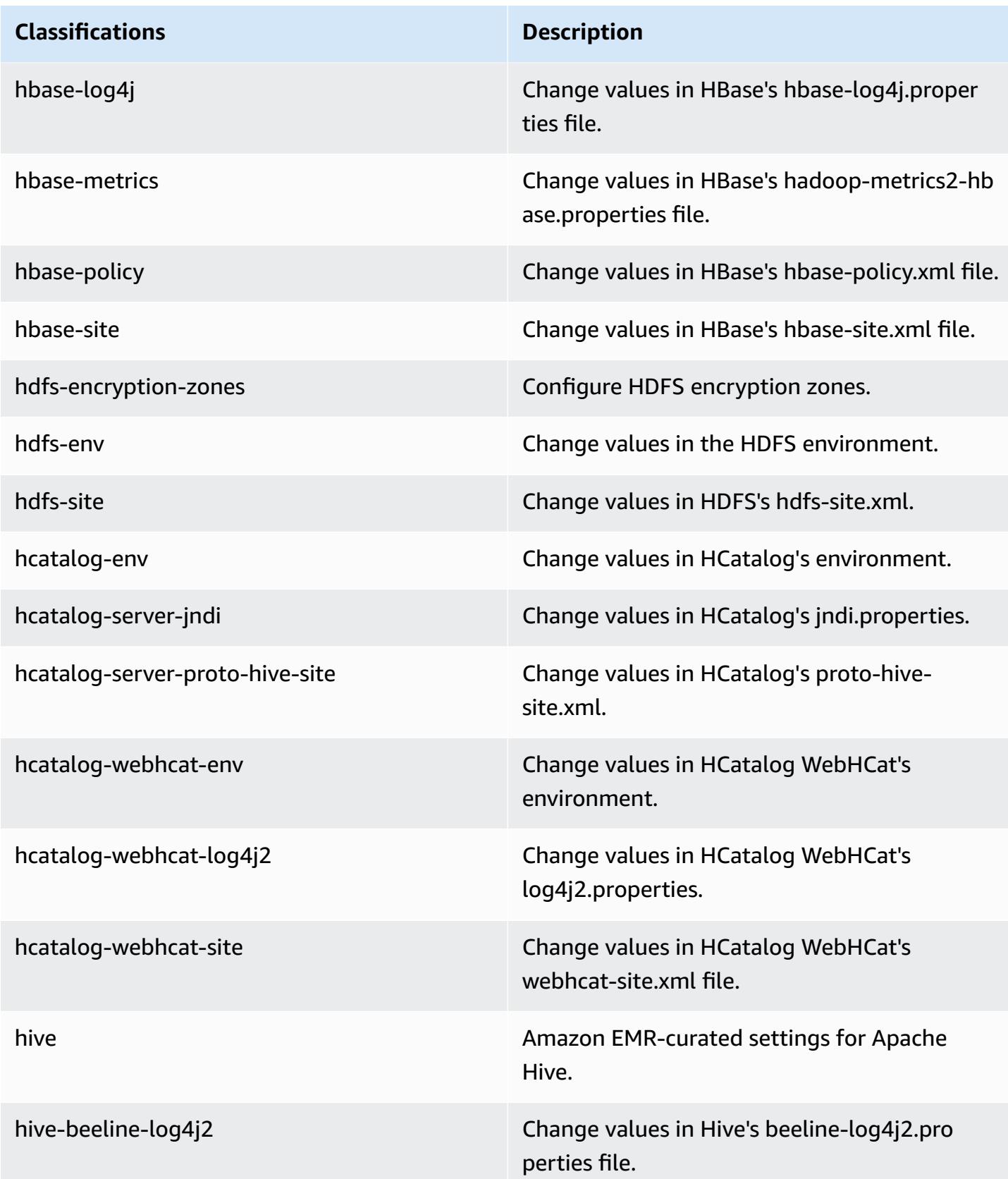

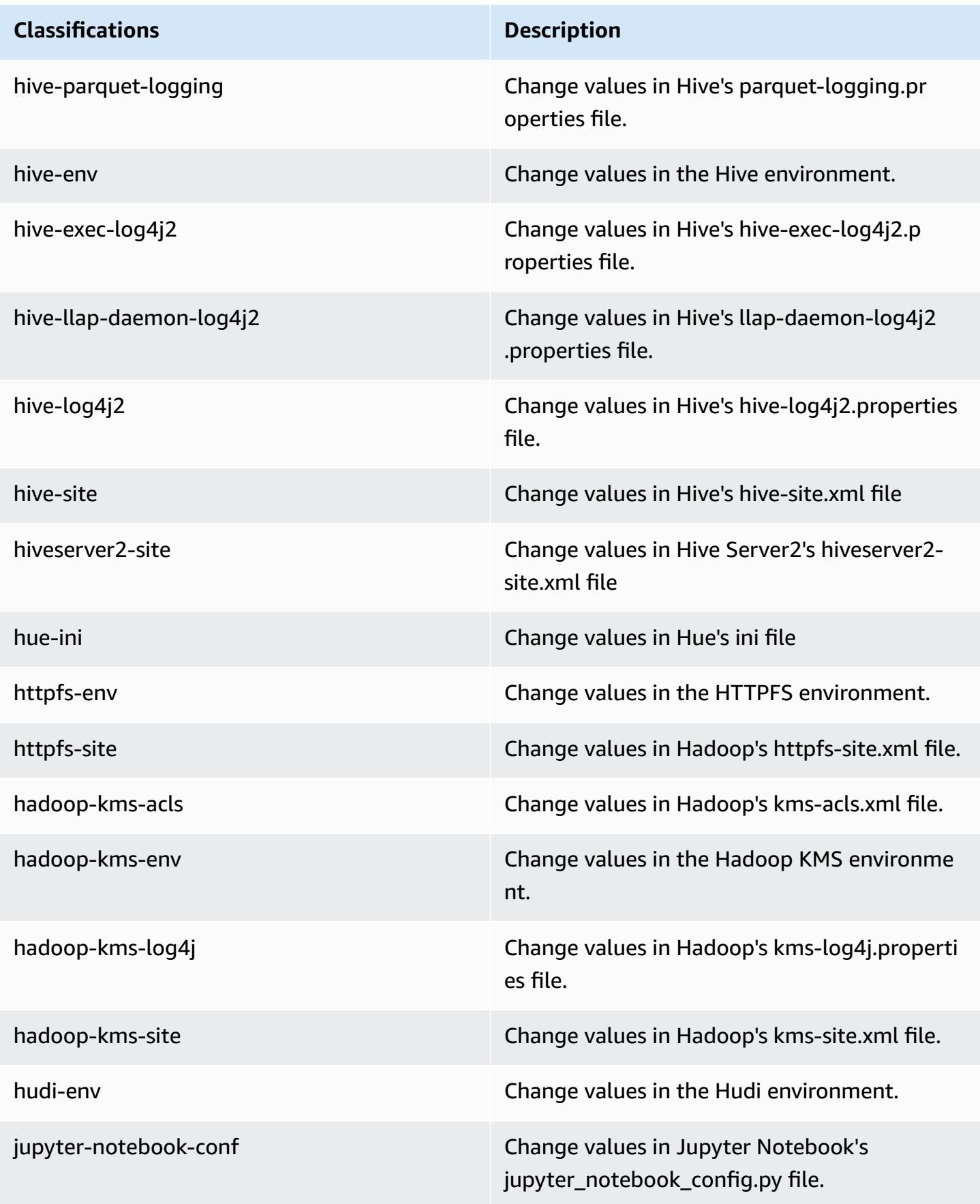

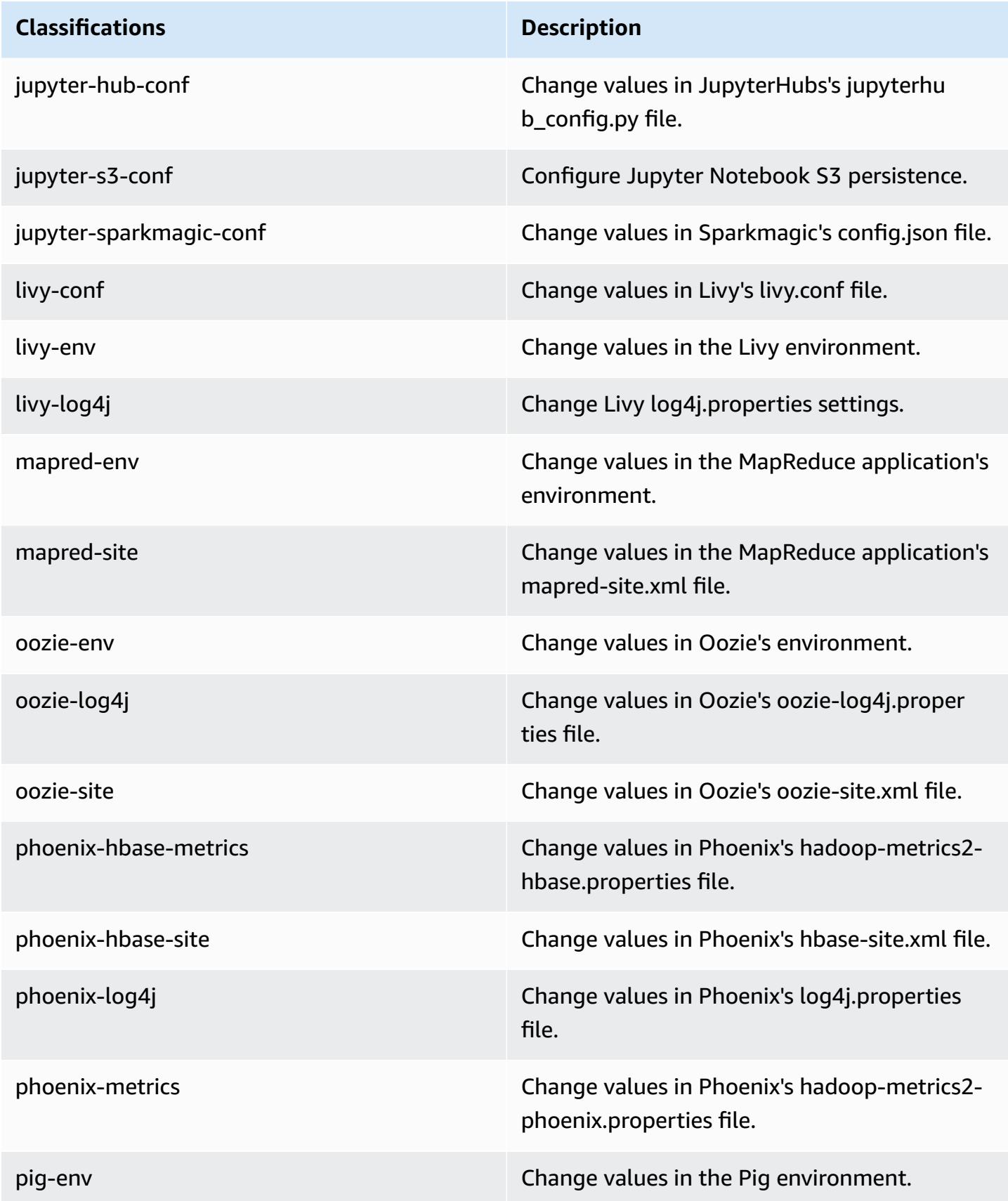

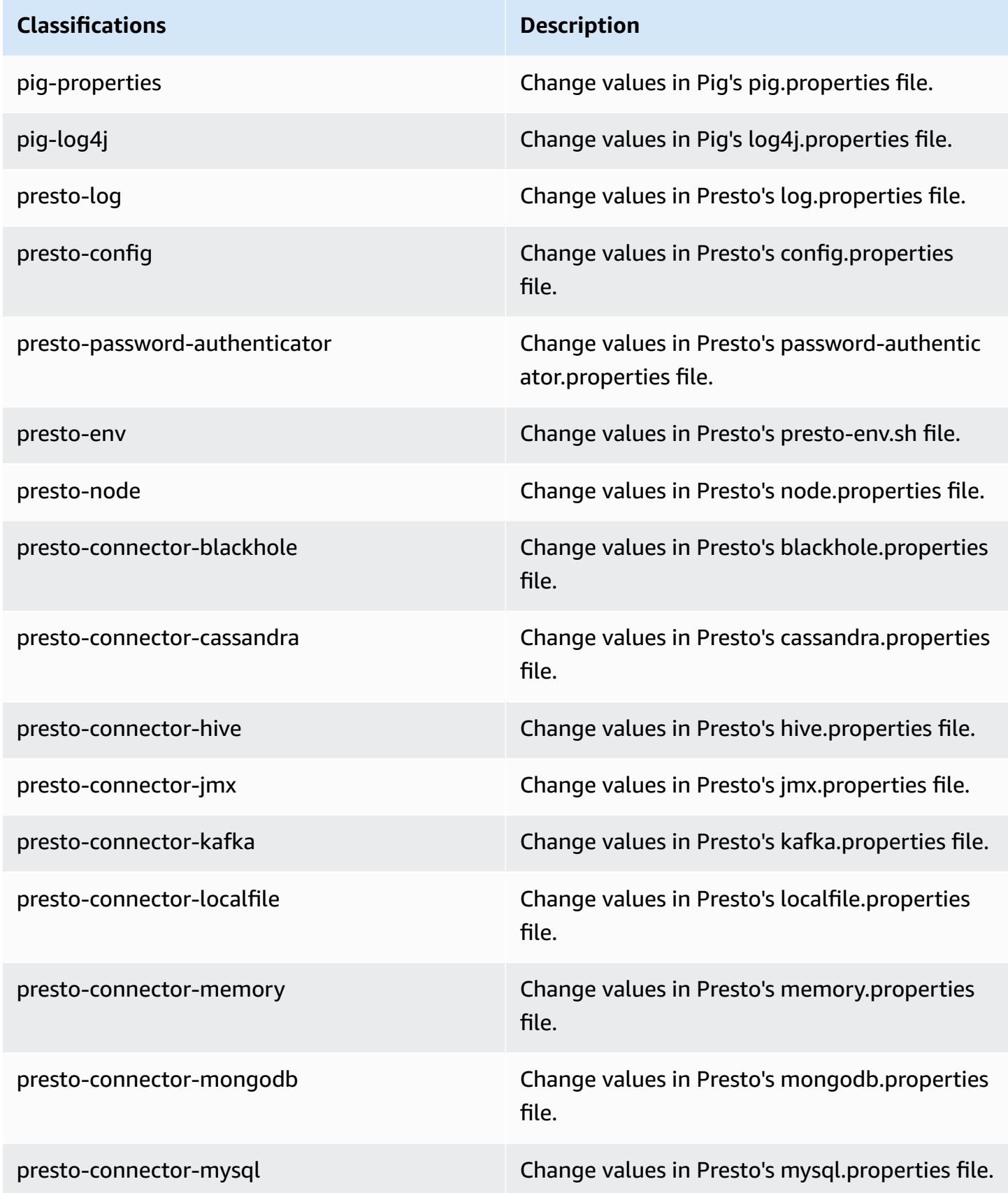

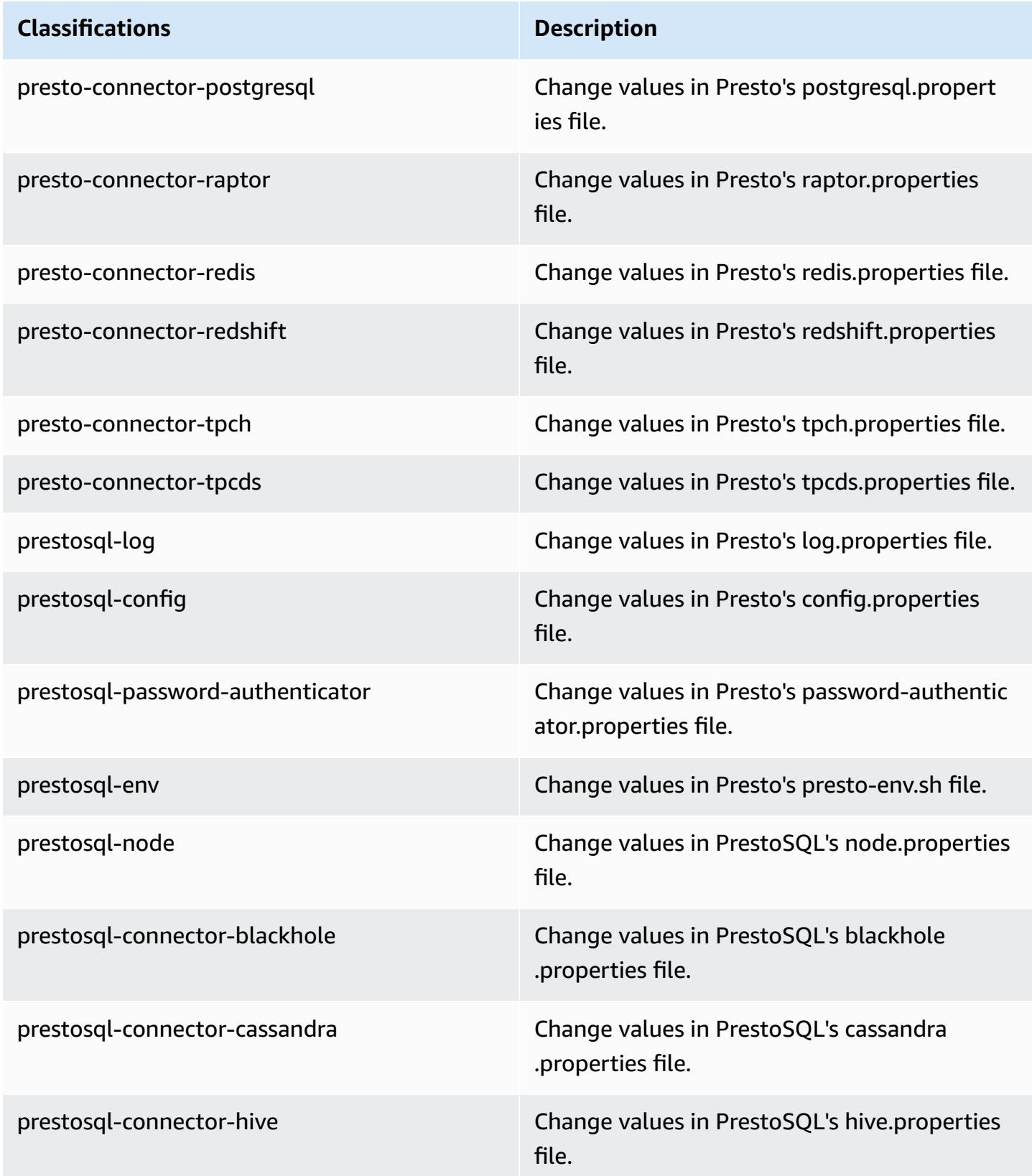

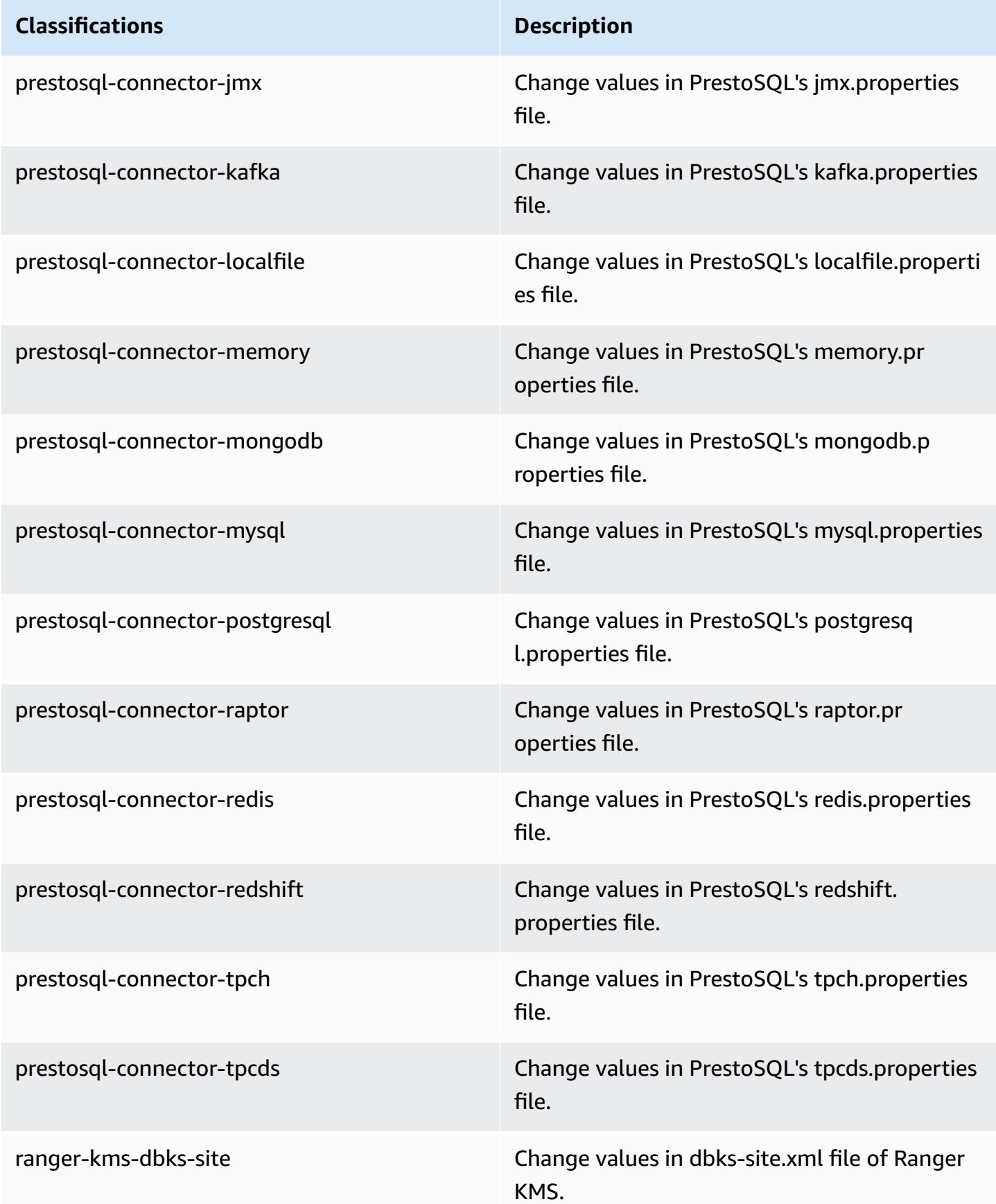

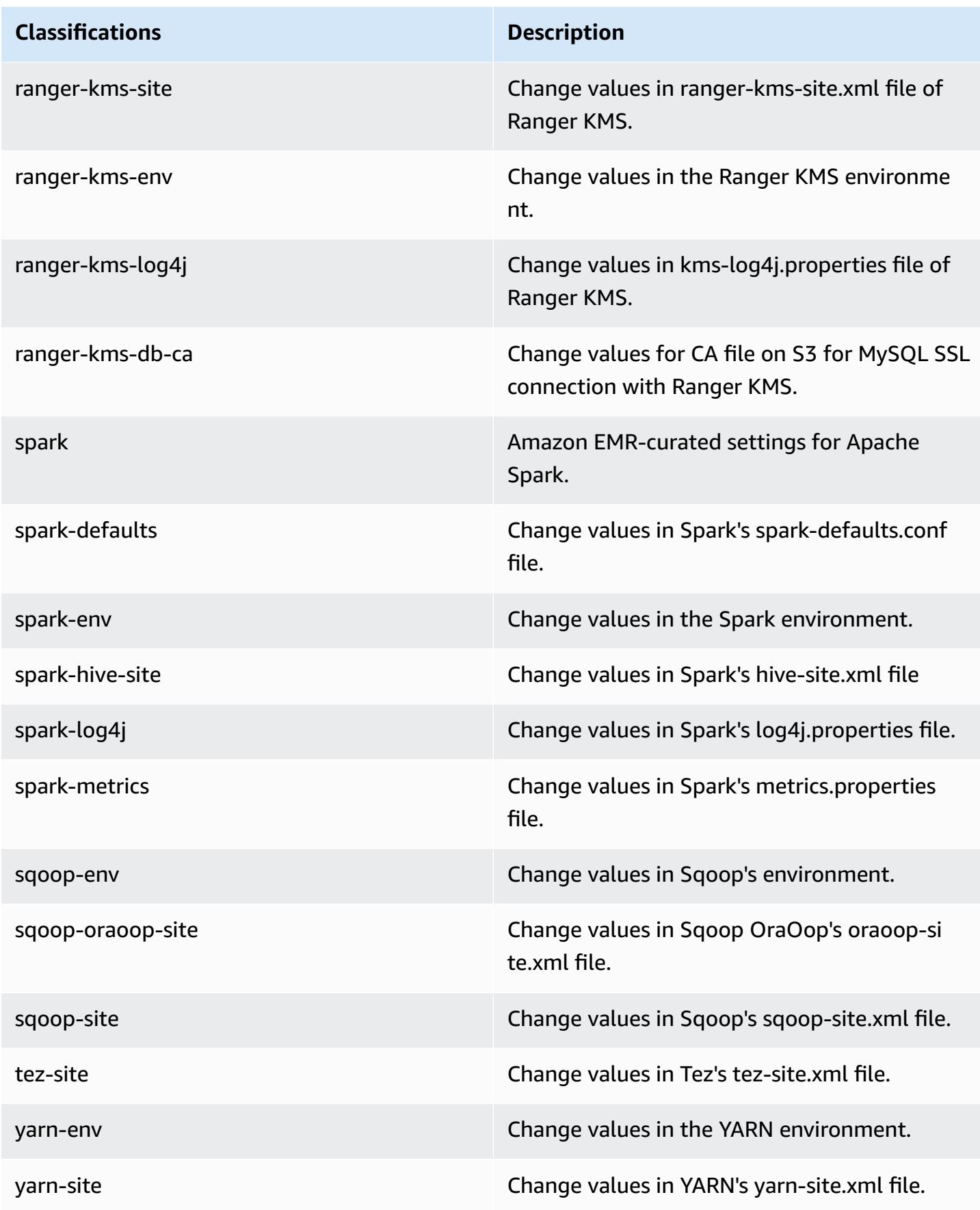

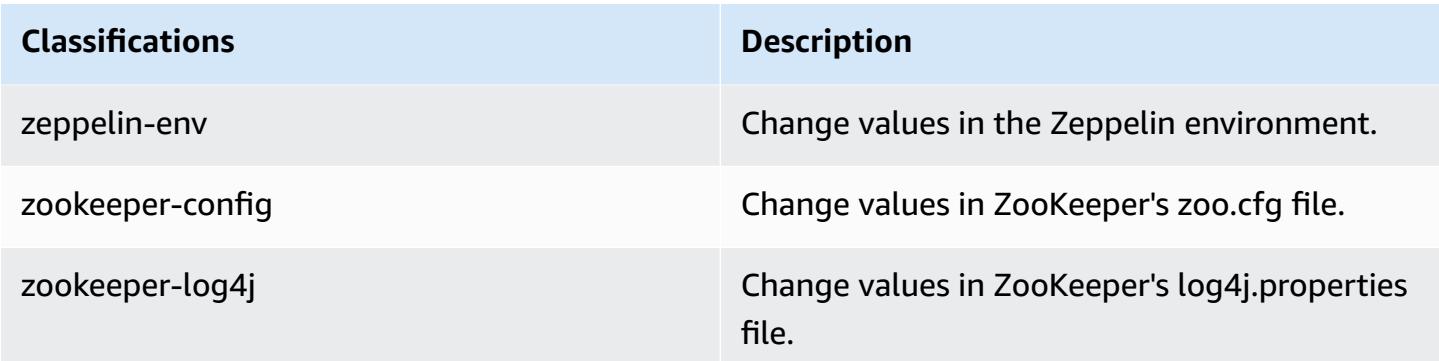

## **Amazon EMR release 6.0.1**

### **6.0.1 application versions**

The following applications are supported in this release: [Ganglia](http://ganglia.info), [HBase](http://hbase.apache.org/), [HCatalog](https://cwiki.apache.org/confluence/display/Hive/HCatalog), [Hadoop](http://hadoop.apache.org/docs/current/), [Hive](http://hive.apache.org/), [Hudi,](https://hudi.apache.org) [Hue,](http://gethue.com/) [JupyterHub](https://jupyterhub.readthedocs.io/en/latest/#), [Livy](https://livy.incubator.apache.org/), [MXNet](https://mxnet.incubator.apache.org/), [Oozie,](http://oozie.apache.org/) [Phoenix](https://phoenix.apache.org/), [Presto](https://prestodb.io/), [Spark](https://spark.apache.org/docs/latest/), [TensorFlow](https://www.tensorflow.org/), [Tez,](https://tez.apache.org/) [Zeppelin](https://zeppelin.incubator.apache.org/), and [ZooKeeper.](https://zookeeper.apache.org)

The table below lists the application versions available in this release of Amazon EMR and the application versions in the preceding three Amazon EMR releases (when applicable).

For a comprehensive history of application versions for each release of Amazon EMR, see the following topics:

- [Application](#page-22-0) versions in Amazon EMR 7.x releases
- [Application](#page-76-0) versions in Amazon EMR 6.x releases
- [Application](#page-923-0) versions in Amazon EMR 5.x releases
- [Application](#page-2347-0) versions in Amazon EMR 4.x releases

#### **Application version information**

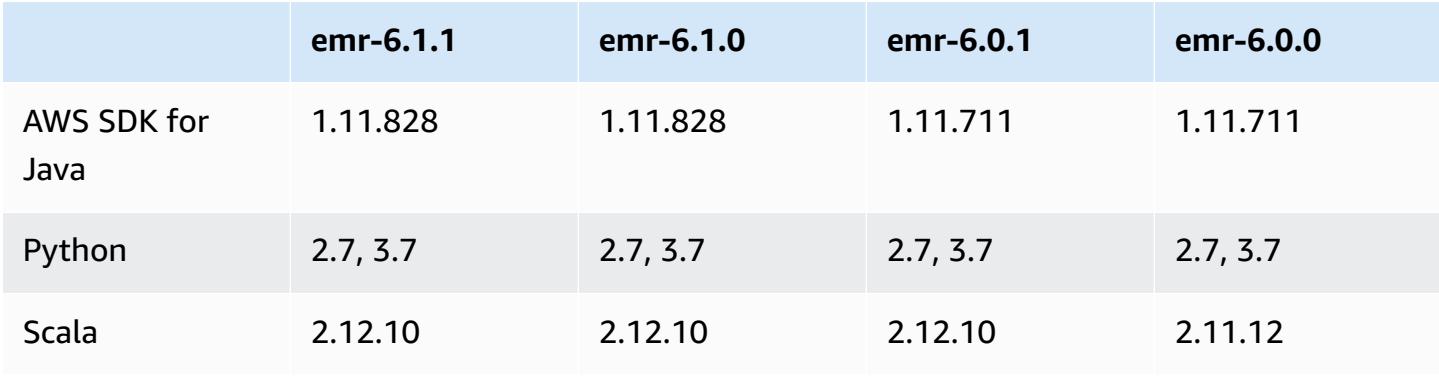

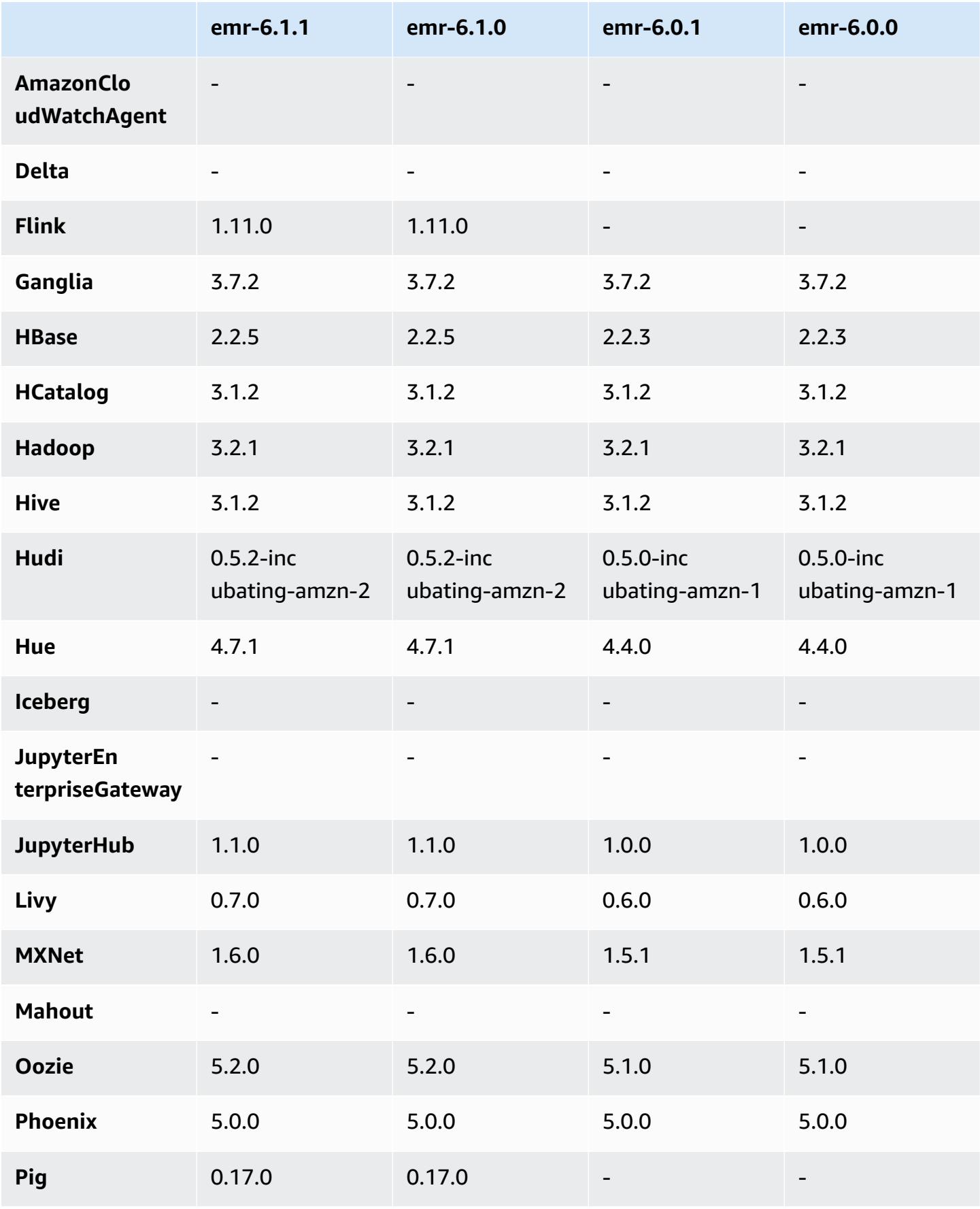

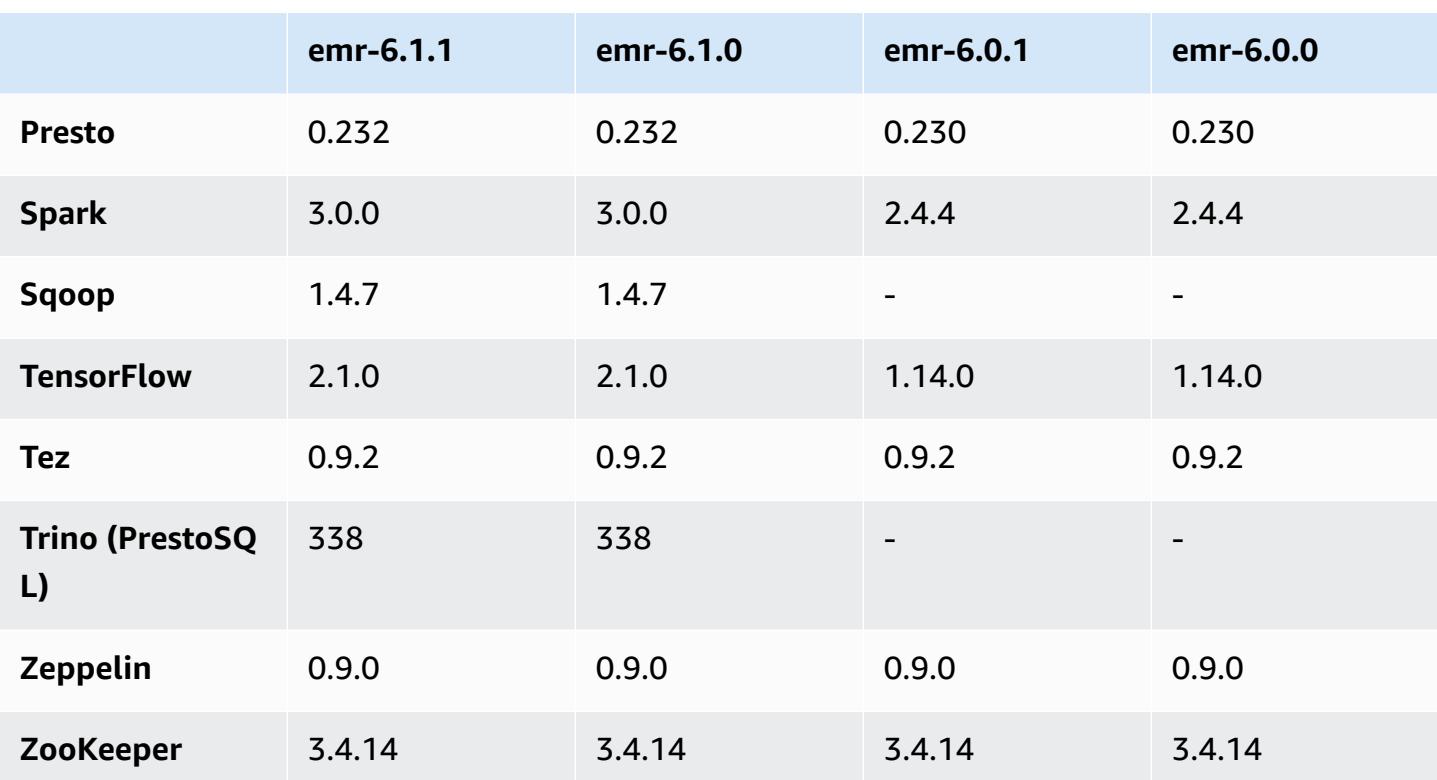

## **6.0.1 release notes**

This is a release to fix issues with Amazon EMR Scaling when it fails to scale up/scale down a cluster successfully or causes application failures.

#### **Changes, Enhancements, and Resolved Issues**

- Fixed an issue where scaling requests failed for a large, highly utilized cluster when Amazon EMR on-cluster daemons were running health checking activities, such as gathering YARN node state and HDFS node state. This was happening because on-cluster daemons were not able to communicate the health status data of a node to internal Amazon EMR components.
- Improved EMR on-cluster daemons to correctly track the node states when IP addresses are reused to improve reliability during scaling operations.
- [SPARK-29683](https://issues.apache.org/jira/browse/SPARK-29683). Fixed an issue where job failures occurred during cluster scale-down as Spark was assuming all available nodes were deny-listed.
- [YARN-9011.](https://issues.apache.org/jira/browse/YARN-9011) Fixed an issue where job failures occurred due to a race condition in YARN decommissioning when cluster tried to scale up or down.
- Fixed issue with step or job failures during cluster scaling by ensuring that the node states are always consistent between the Amazon EMR on-cluster daemons and YARN/HDFS.
- Fixed an issue where cluster operations such as scale down and step submission failed for Amazon EMR clusters enabled with Kerberos authentication. This was because the Amazon EMR on-cluster daemon did not renew the Kerberos ticket, which is required to securely communicate with HDFS/YARN running on the primary node.
- Newer Amazon EMR releases fix the issue with a lower "Max open files" limit on older AL2 in Amazon EMR. Amazon EMR releases 5.30.1, 5.30.2, 5.31.1, 5.32.1, 6.0.1, 6.1.1, 6.2.1, 5.33.0, 6.3.0 and later now include a permanent fix with a higher "Max open files" setting.
- HTTPS is now enabled by default for Amazon Linux repositories. If you are using an Amazon S3 VPCE policy to restrict access to specific buckets, you must add the new Amazon Linux bucket ARN arn:aws:s3:::amazonlinux-2-repos-\$region/\* to your policy (replace \$region with the region where the endpoint is). For more information, see this topic in the AWS discussion forums. [Announcement:](https://forums.aws.amazon.com/ann.jspa?annID=8528) Amazon Linux 2 now supports the ability to use HTTPS while connecting to package [repositories](https://forums.aws.amazon.com/ann.jspa?annID=8528) .

## **6.0.1 component versions**

The components that Amazon EMR installs with this release are listed below. Some are installed as part of big-data application packages. Others are unique to Amazon EMR and installed for system processes and features. These typically start with emr or aws. Big-data application packages in the most recent Amazon EMR release are usually the latest version found in the community. We make community releases available in Amazon EMR as quickly as possible.

Some components in Amazon EMR differ from community versions. These components have a version label in the form *CommunityVersion*-amzn-*EmrVersion*. The *EmrVersion* starts at 0. For example, if open source community component named myapp-component with version 2.2 has been modified three times for inclusion in different Amazon EMR releases, its release version is listed as 2.2-amzn-2.

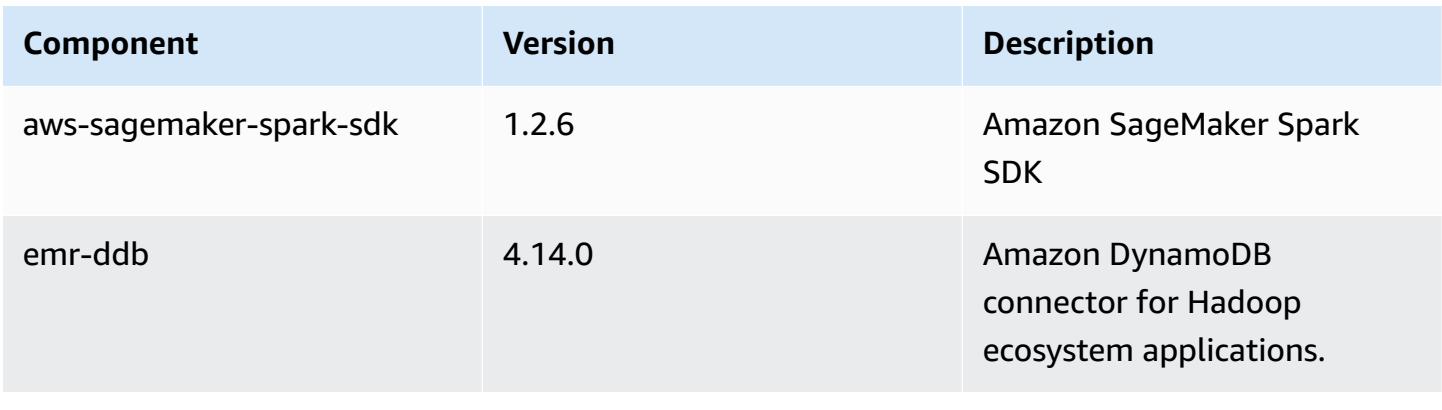

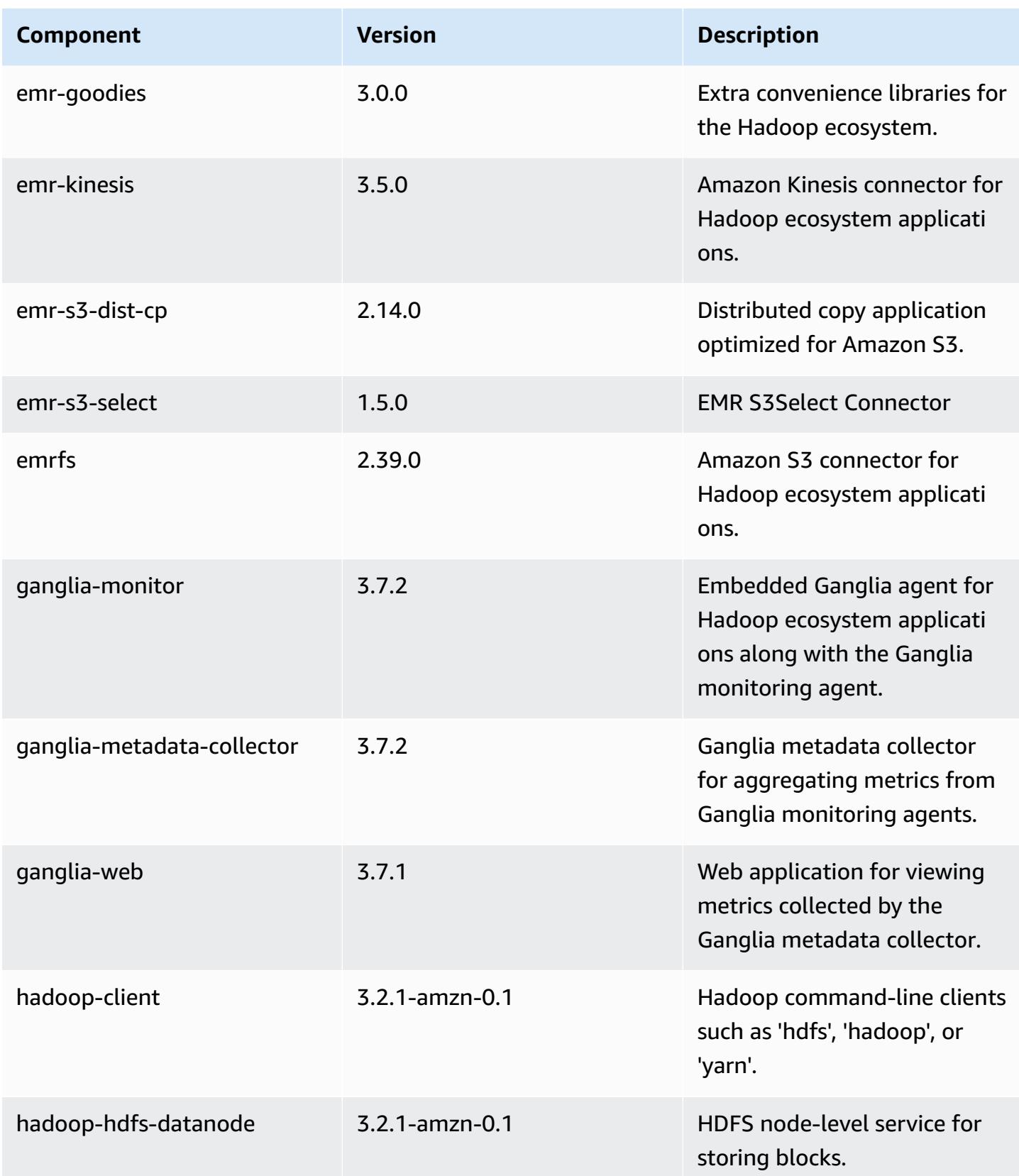

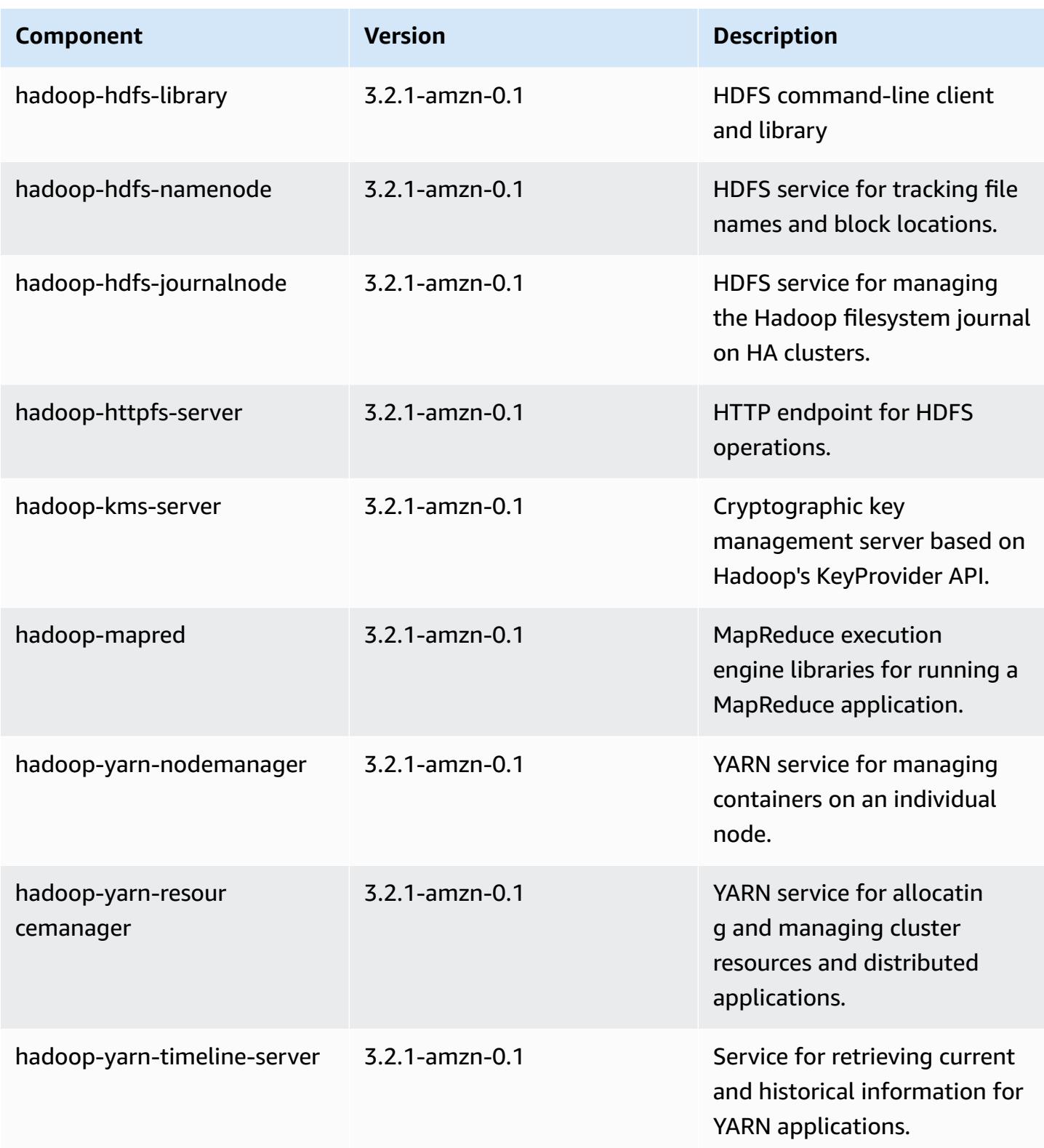

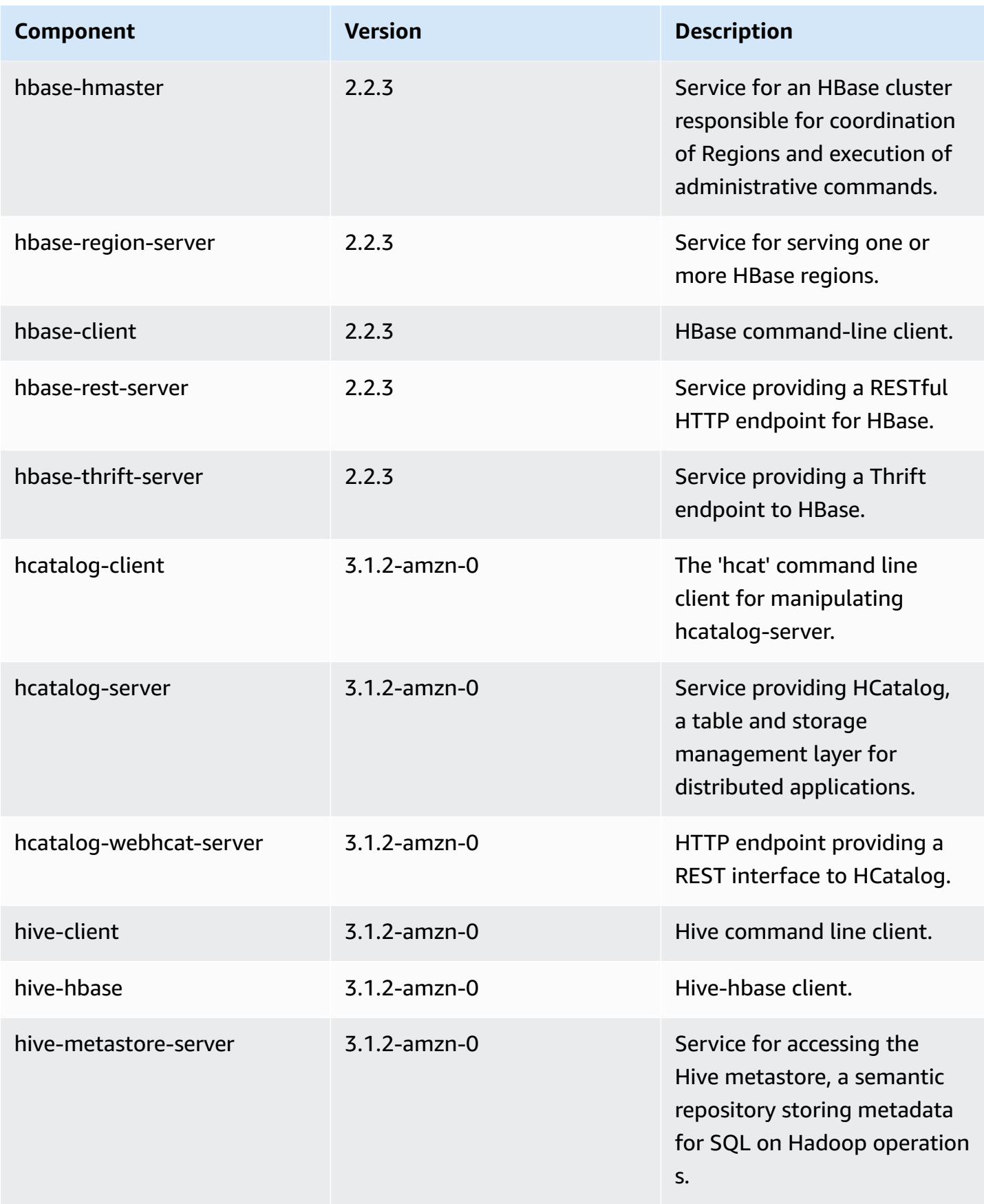

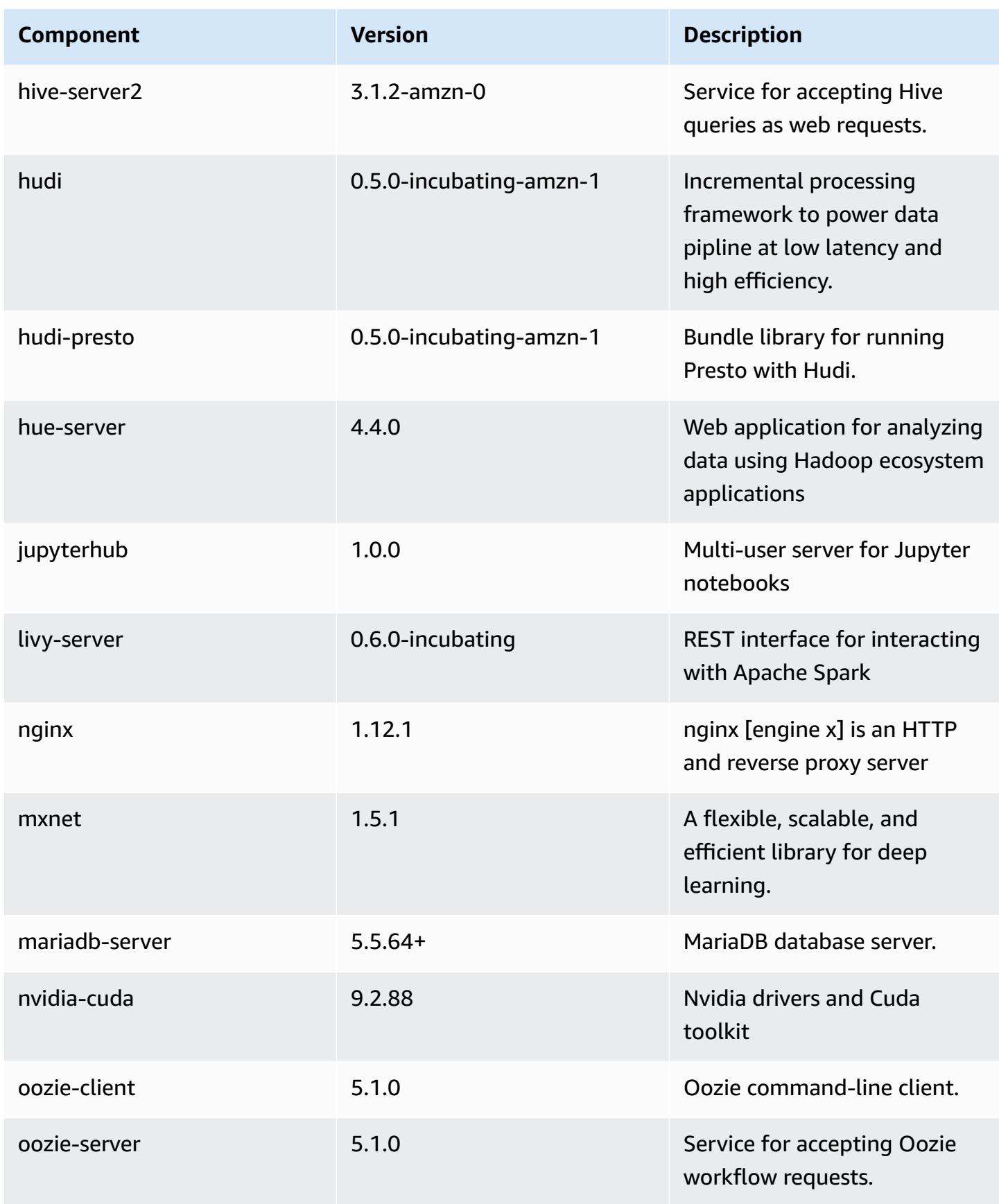

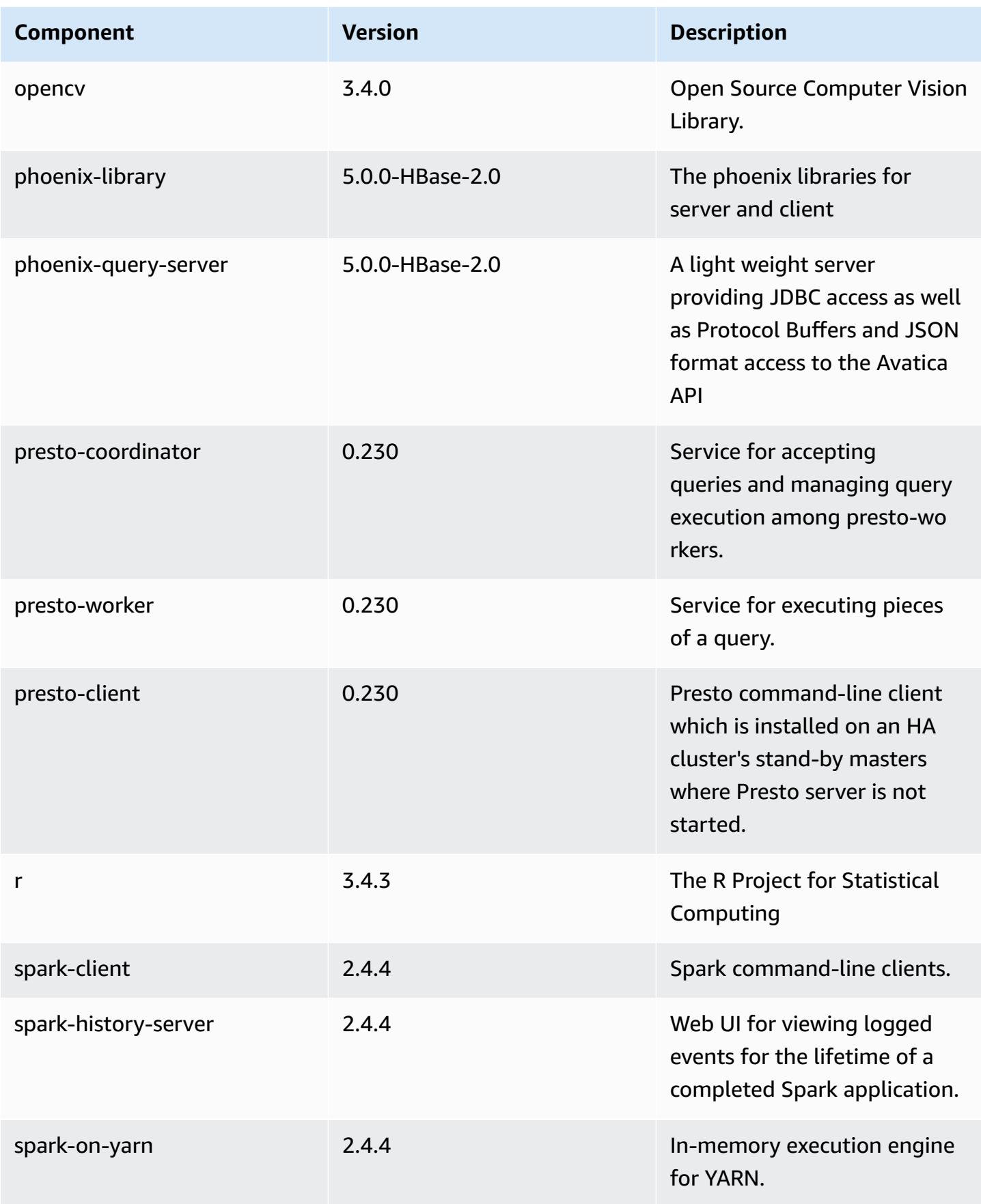

Amazon EMR Amazon EMR Release Guide

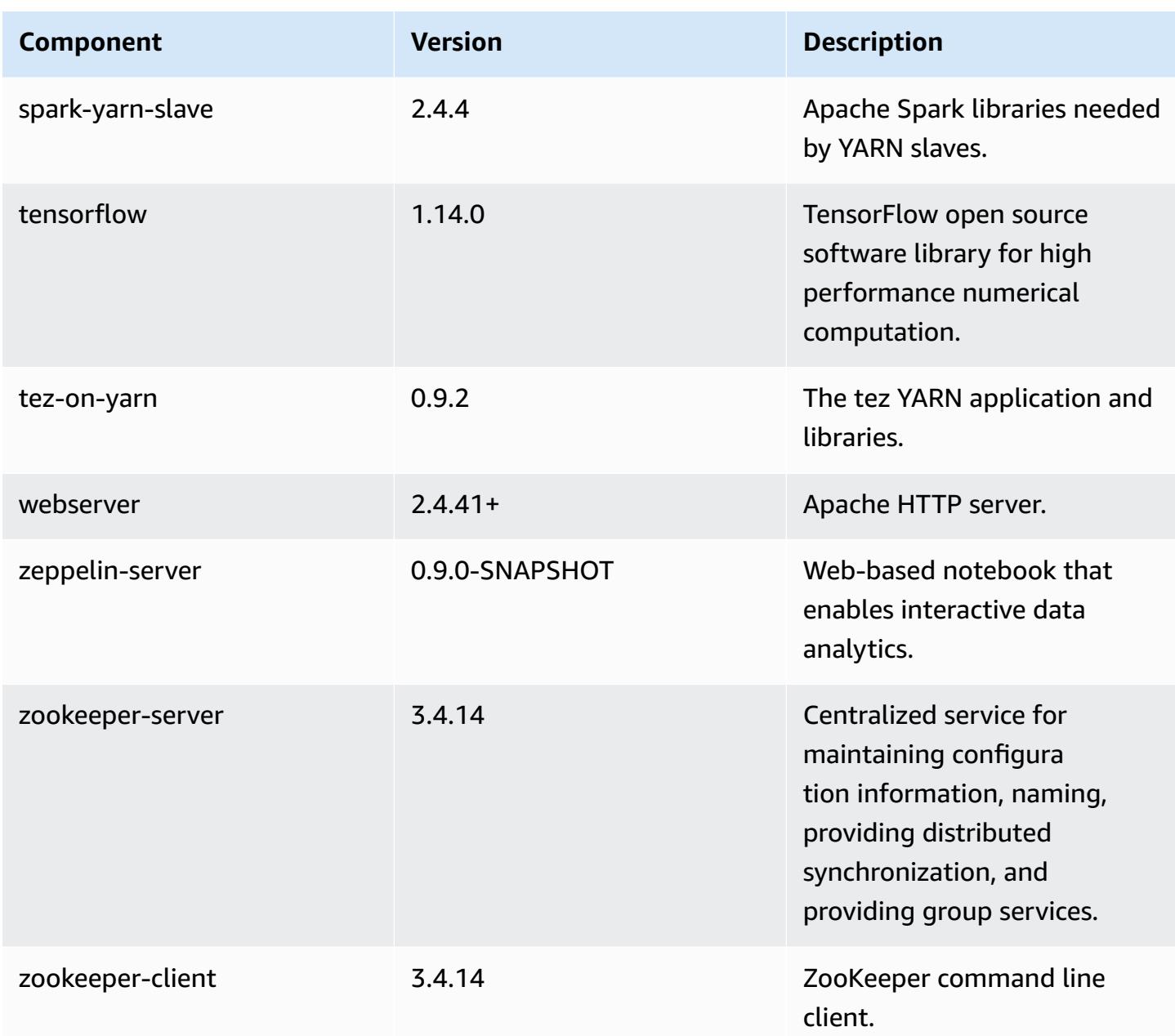

# **6.0.1 configuration classifications**

Configuration classifications allow you to customize applications. These often correspond to a configuration XML file for the application, such as hive-site.xml. For more information, see Configure [applications](#page-3069-0).

## **emr-6.0.1 classifications**

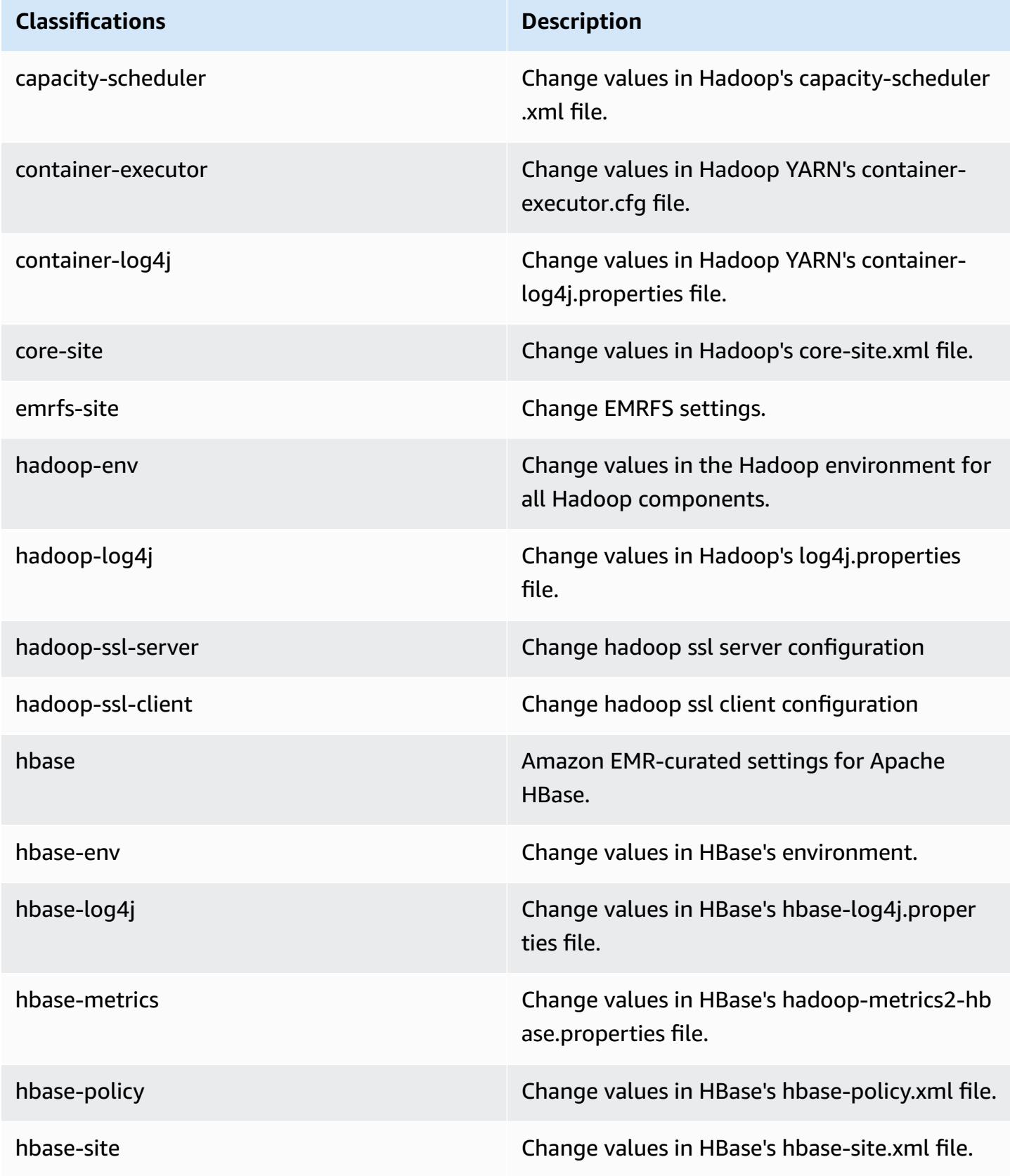

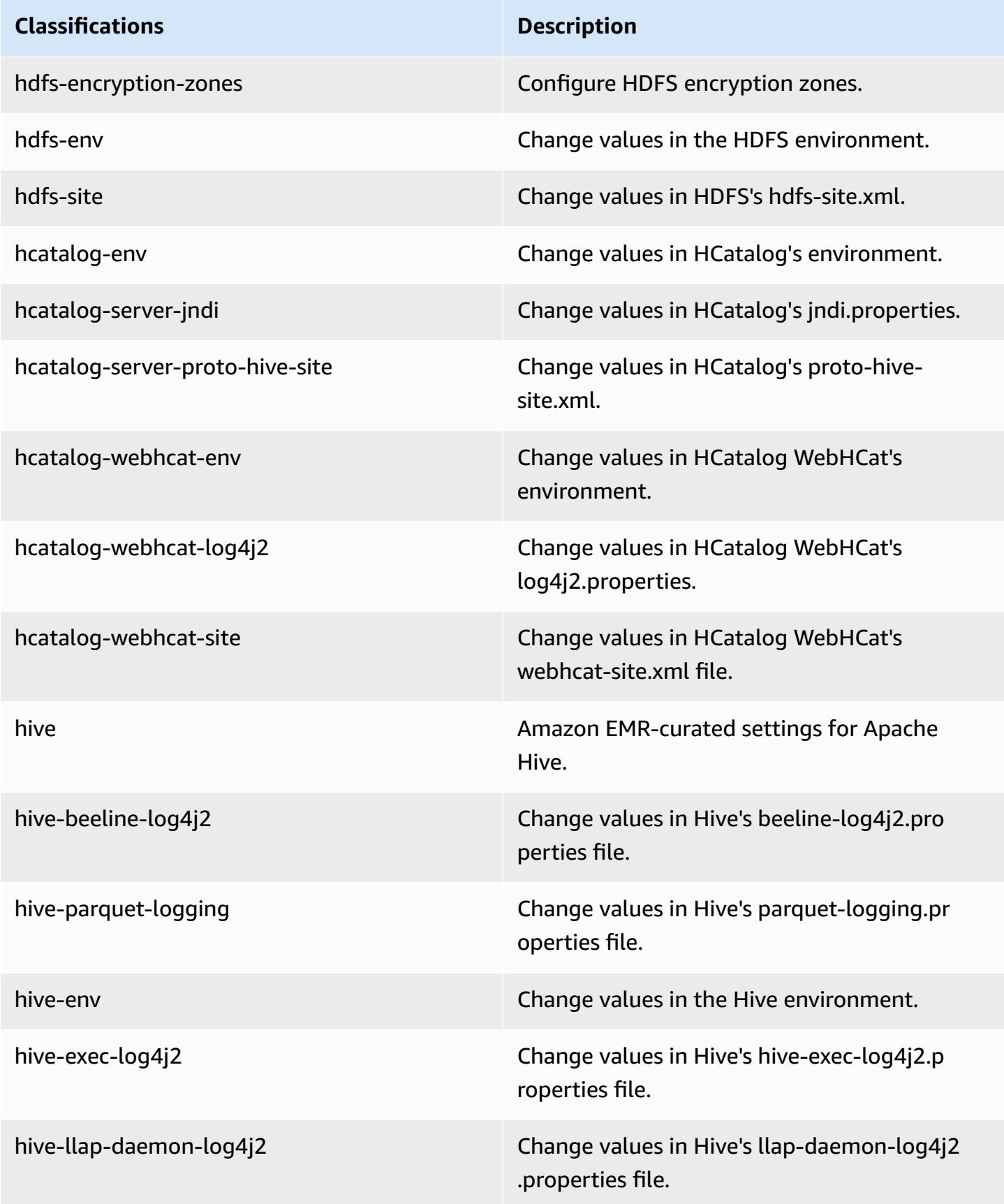

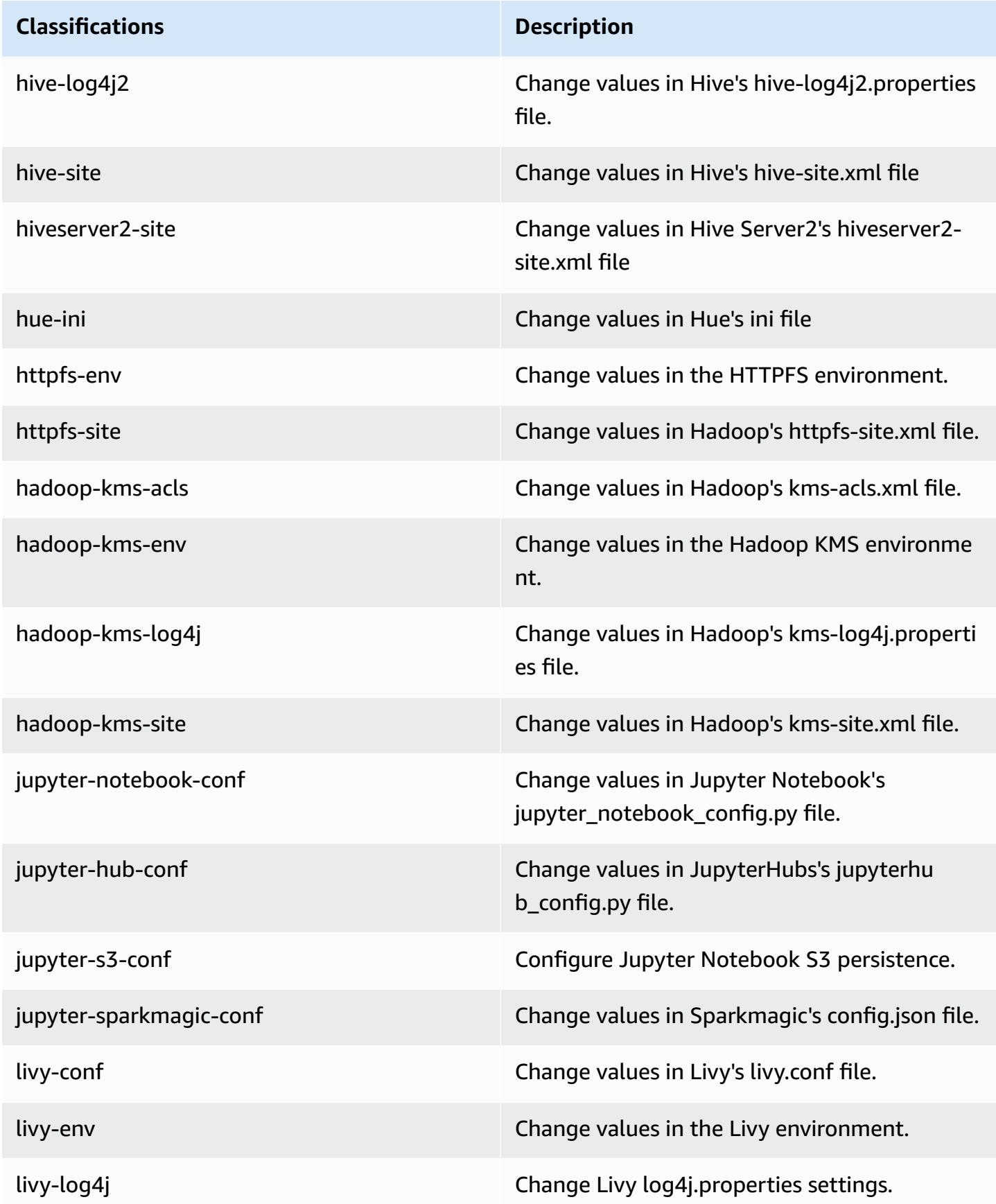

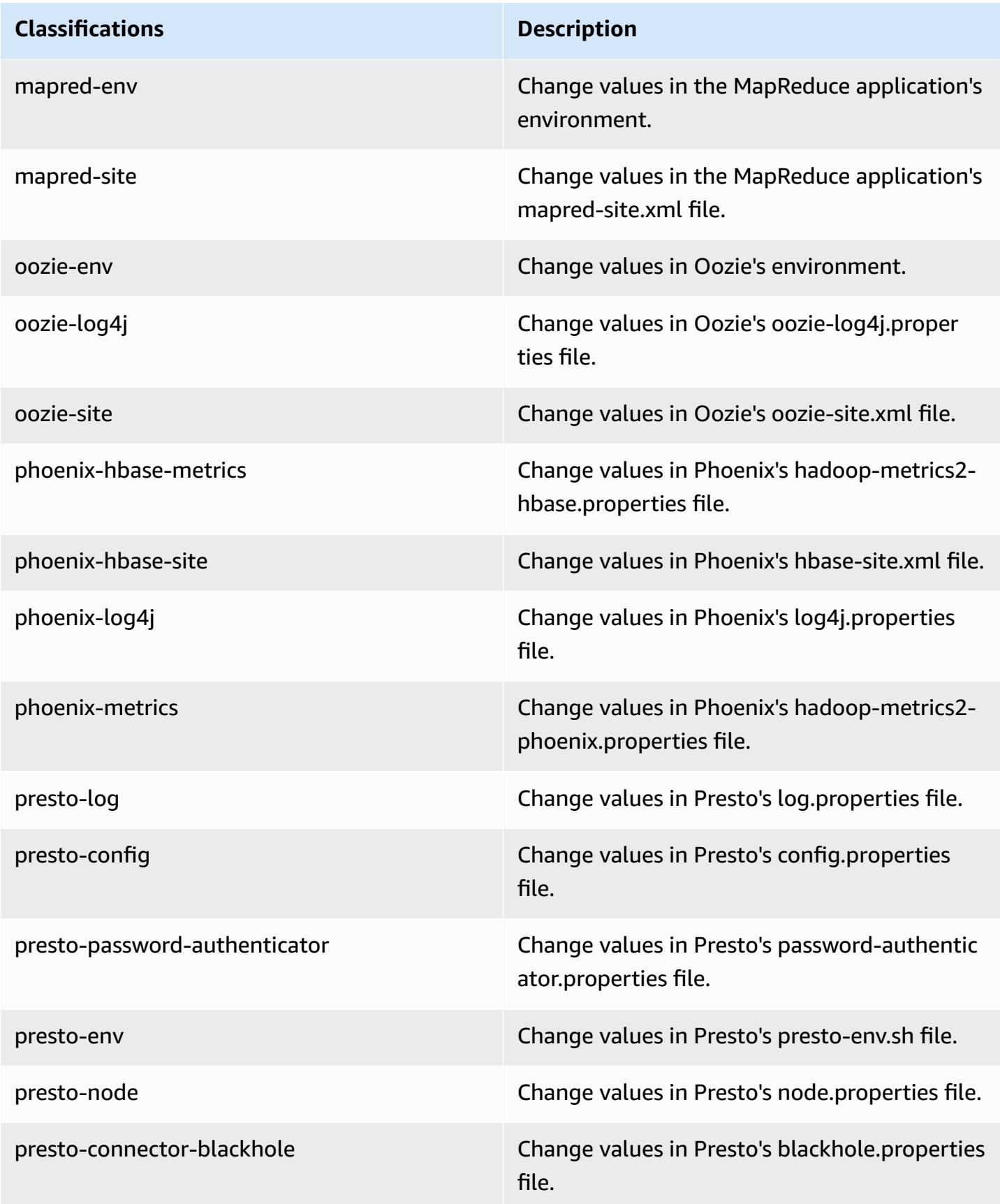

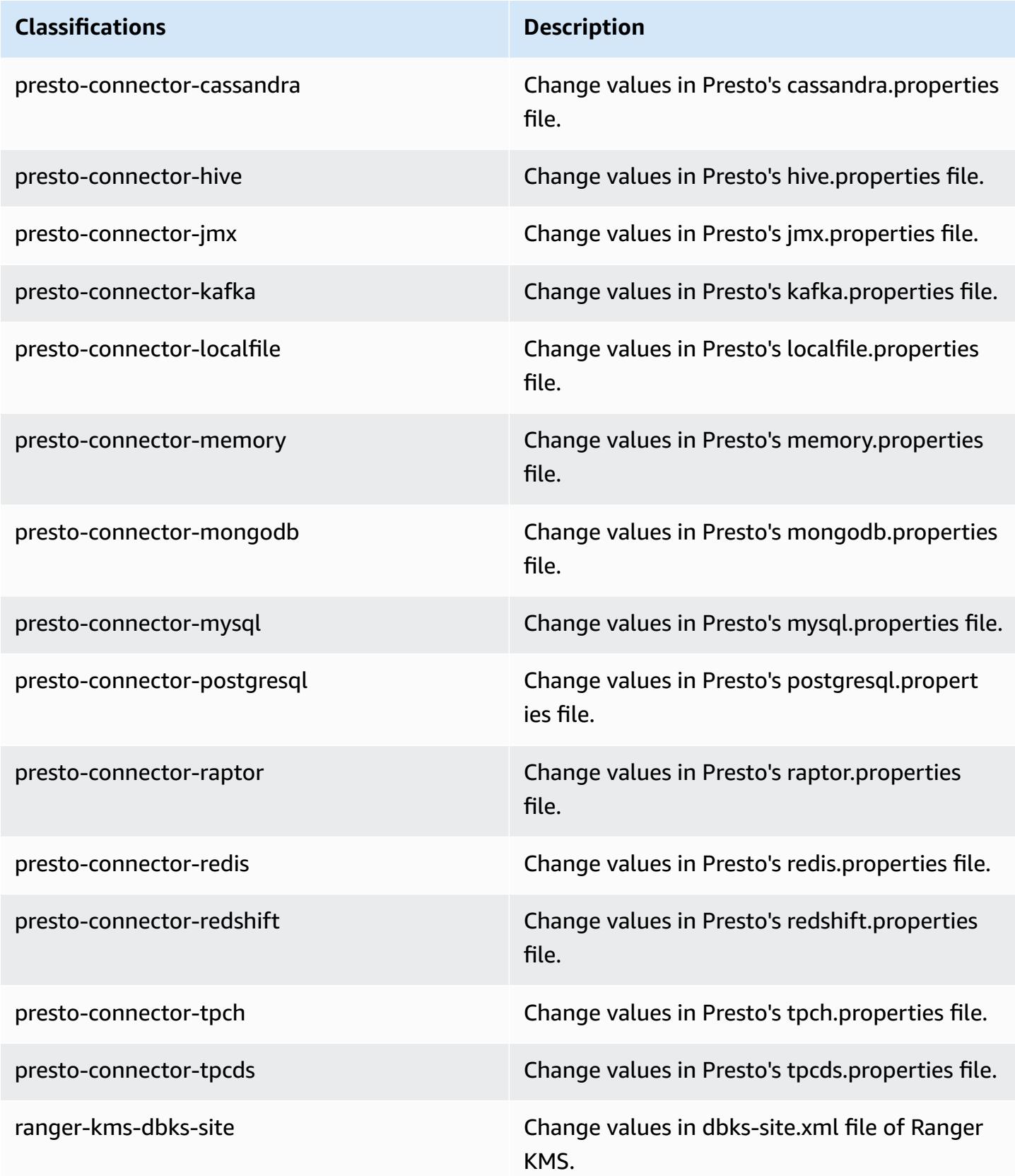

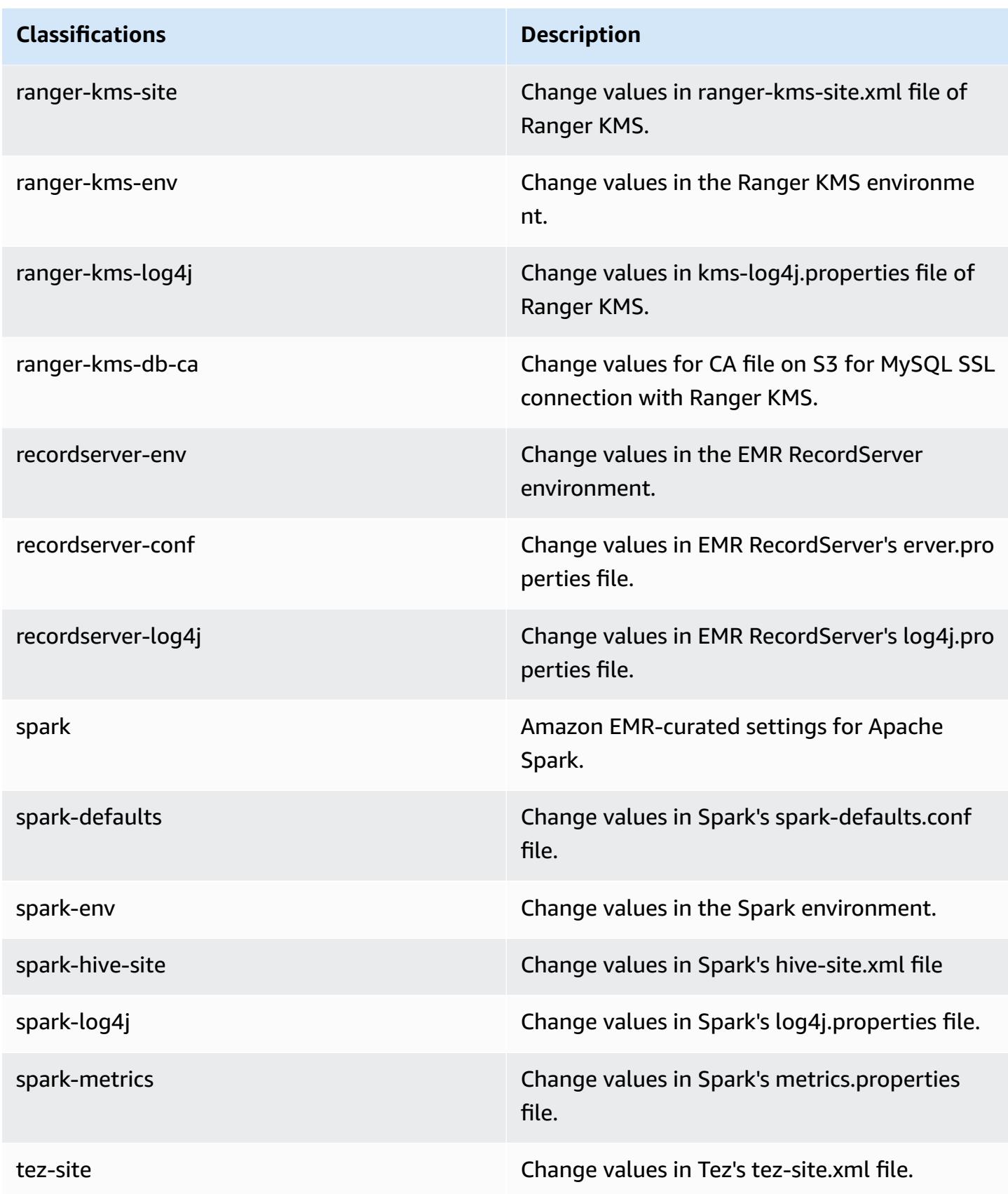
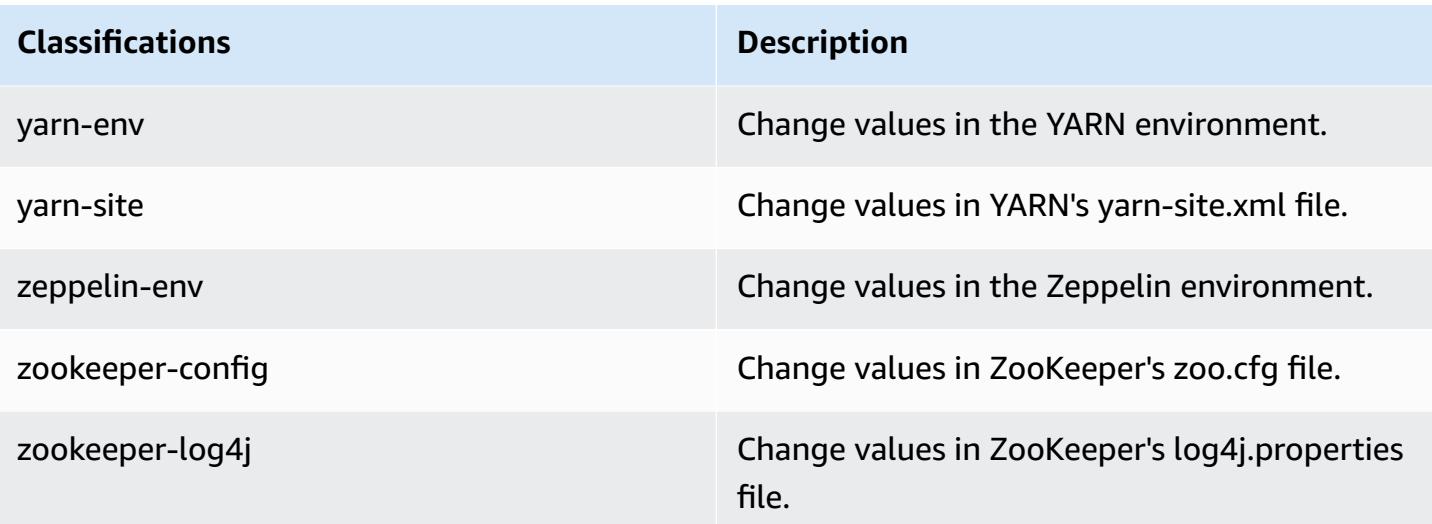

# **Amazon EMR release 6.0.0**

## **6.0.0 application versions**

The following applications are supported in this release: [Ganglia](http://ganglia.info), [HBase](http://hbase.apache.org/), [HCatalog](https://cwiki.apache.org/confluence/display/Hive/HCatalog), [Hadoop](http://hadoop.apache.org/docs/current/), [Hive](http://hive.apache.org/), [Hudi,](https://hudi.apache.org) [Hue,](http://gethue.com/) [JupyterHub](https://jupyterhub.readthedocs.io/en/latest/#), [Livy](https://livy.incubator.apache.org/), [MXNet](https://mxnet.incubator.apache.org/), [Oozie,](http://oozie.apache.org/) [Phoenix](https://phoenix.apache.org/), [Presto](https://prestodb.io/), [Spark](https://spark.apache.org/docs/latest/), [TensorFlow](https://www.tensorflow.org/), [Tez,](https://tez.apache.org/) [Zeppelin](https://zeppelin.incubator.apache.org/), and [ZooKeeper.](https://zookeeper.apache.org)

The table below lists the application versions available in this release of Amazon EMR and the application versions in the preceding three Amazon EMR releases (when applicable).

For a comprehensive history of application versions for each release of Amazon EMR, see the following topics:

- [Application](#page-22-0) versions in Amazon EMR 7.x releases
- [Application](#page-76-0) versions in Amazon EMR 6.x releases
- [Application](#page-923-0) versions in Amazon EMR 5.x releases
- [Application](#page-2347-0) versions in Amazon EMR 4.x releases

## **Application version information**

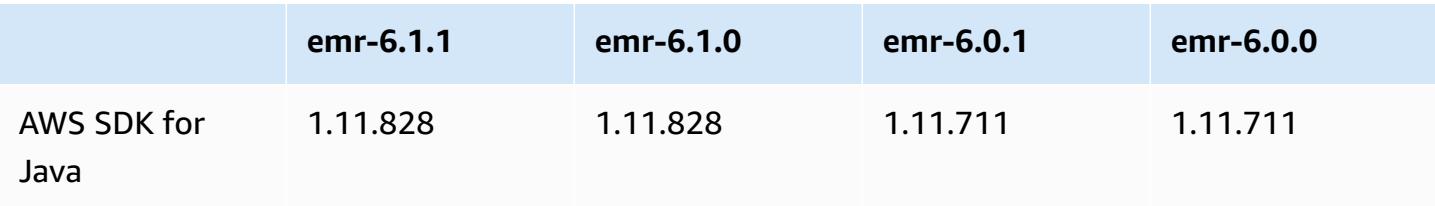

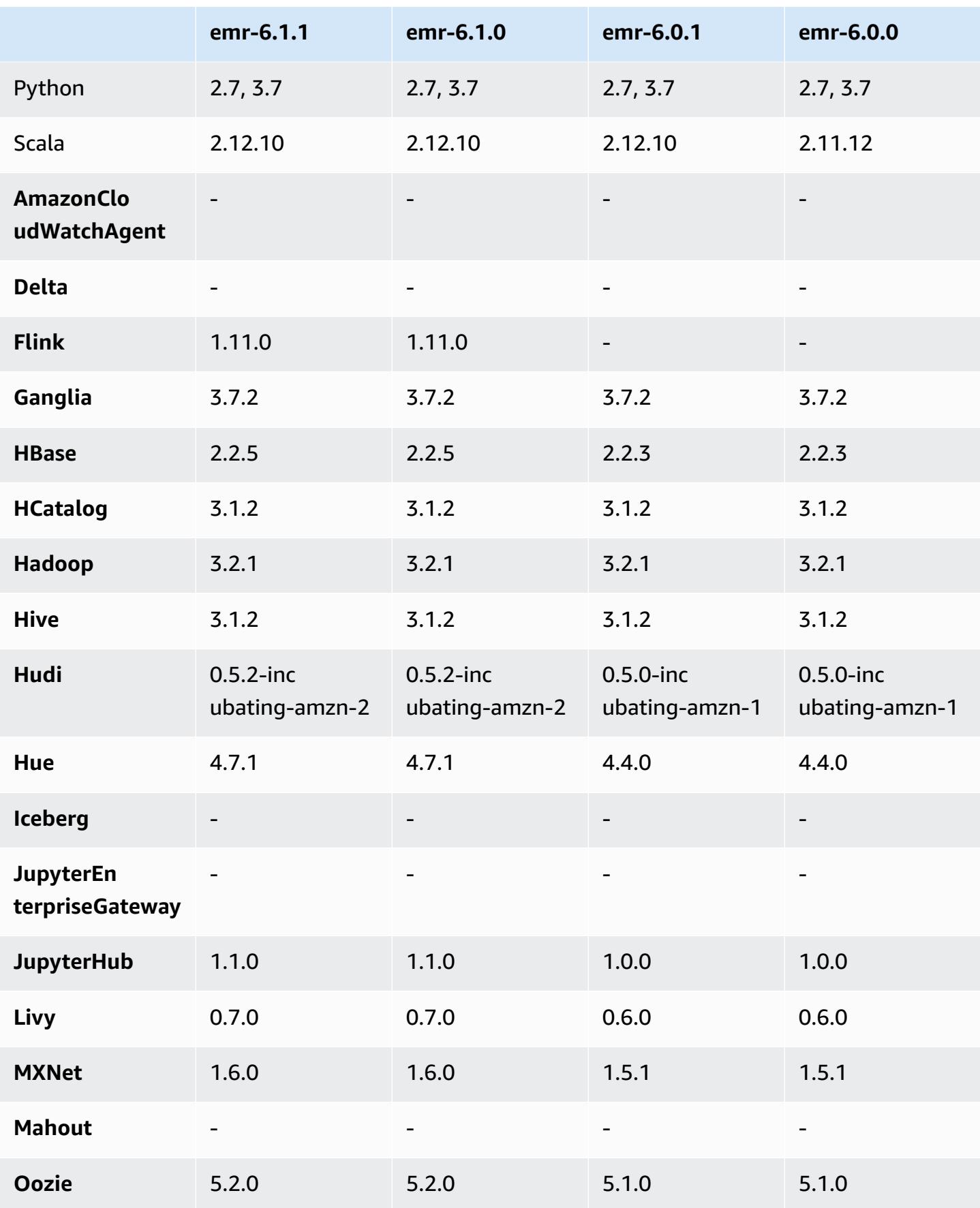

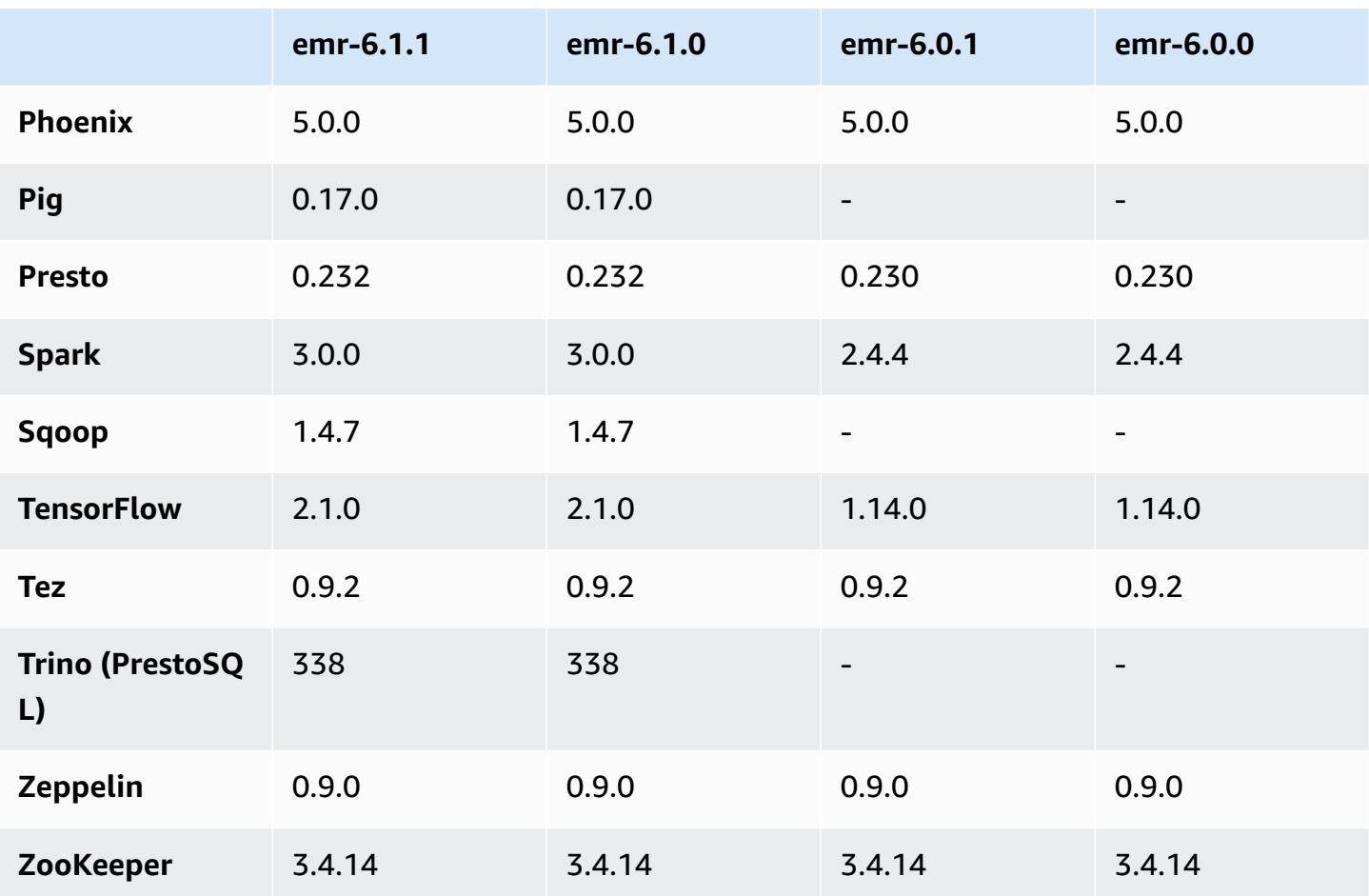

## **6.0.0 release notes**

The following release notes include information for Amazon EMR release 6.0.0.

Initial release date: March 10, 2020

## **Supported applications**

- AWS SDK for Java version 1.11.711
- Ganglia version 3.7.2
- Hadoop version 3.2.1
- HBase version 2.2.3
- HCatalog version 3.1.2
- Hive version 3.1.2
- Hudi version 0.5.0-incubating
- Hue version 4.4.0
- JupyterHub version 1.0.0
- Livy version 0.6.0
- MXNet version 1.5.1
- Oozie version 5.1.0
- Phoenix version 5.0.0
- Presto version 0.230
- Spark version 2.4.4
- TensorFlow version 1.14.0
- Zeppelin version 0.9.0-SNAPSHOT
- Zookeeper version 3.4.14
- Connectors and drivers: DynamoDB Connector 4.14.0

### *(i)* Note

Flink, Sqoop, Pig, and Mahout are not available in Amazon EMR version 6.0.0.

### **New features**

- YARN Docker Runtime Support YARN applications, such as Spark jobs, can now run in the context of a Docker container. This allows you to easily define dependencies in a Docker image without the need to install custom libraries on your Amazon EMR cluster. For more information, see Configure Docker [Integration](https://docs.aws.amazon.com/emr/latest/ManagementGuide/emr-plan-docker.html) and Run Spark [applications](https://docs.aws.amazon.com/emr/latest/ReleaseGuide/emr-spark-docker.html) with Docker using Amazon EMR [6.0.0](https://docs.aws.amazon.com/emr/latest/ReleaseGuide/emr-spark-docker.html).
- Hive LLAP Support Hive now supports the LLAP execution mode for improved query performance. For more information, see [Using](https://docs.aws.amazon.com/emr/latest/ReleaseGuide/emr-hive-llap.html) Hive LLAP.

### **Changes, enhancements, and resolved issues**

- This is a release to fix issues with Amazon EMR Scaling when it fails to scale up/scale down a cluster successfully or causes application failures.
- Fixed an issue where scaling requests failed for a large, highly utilized cluster when Amazon EMR on-cluster daemons were running health checking activities, such as gathering YARN node

state and HDFS node state. This was happening because on-cluster daemons were not able to communicate the health status data of a node to internal Amazon EMR components.

- Improved EMR on-cluster daemons to correctly track the node states when IP addresses are reused to improve reliability during scaling operations.
- [SPARK-29683](https://issues.apache.org/jira/browse/SPARK-29683). Fixed an issue where job failures occurred during cluster scale-down as Spark was assuming all available nodes were deny-listed.
- [YARN-9011.](https://issues.apache.org/jira/browse/YARN-9011) Fixed an issue where job failures occurred due to a race condition in YARN decommissioning when cluster tried to scale up or down.
- Fixed issue with step or job failures during cluster scaling by ensuring that the node states are always consistent between the Amazon EMR on-cluster daemons and YARN/HDFS.
- Fixed an issue where cluster operations such as scale down and step submission failed for Amazon EMR clusters enabled with Kerberos authentication. This was because the Amazon EMR on-cluster daemon did not renew the Kerberos ticket, which is required to securely communicate with HDFS/YARN running on the primary node.
- Newer Amazon EMR releases fix the issue with a lower "Max open files" limit on older AL2 in Amazon EMR. Amazon EMR releases 5.30.1, 5.30.2, 5.31.1, 5.32.1, 6.0.1, 6.1.1, 6.2.1, 5.33.0, 6.3.0 and later now include a permanent fix with a higher "Max open files" setting.
- Amazon Linux
	- Amazon Linux 2 is the operating system for the EMR 6.x release series.
	- systemd is used for service management instead of upstart used inAmazon Linux 1.
- Java Development Kit (JDK)
	- Corretto JDK 8 is the default JDK for the EMR 6.x release series.
- Scala
	- Scala 2.12 is used with Apache Spark and Apache Livy.
- Python 3
	- Python 3 is now the default version of Python in EMR.
- YARN node labels
	- Beginning with Amazon EMR 6.x release series, the YARN node labels feature is disabled by default. The application master processes can run on both core and task nodes by default. You can enable the YARN node labels feature by configuring following properties: yarn.nodelabels.enabled and yarn.node-labels.am.default-node-label-expression. For more information, see [Understanding](https://docs.aws.amazon.com/emr/latest/ManagementGuide/emr-master-core-task-nodes.html) Primary, Core, and Task Nodes.

### **Known issues**

• **Lower "Max open files" limit on older AL2 [fixed in newer releases].** Amazon EMR releases: emr-5.30.x, emr-5.31.0, emr-5.32.0, emr-6.0.0, emr-6.1.0, and emr-6.2.0 are based on older versions ofAmazon Linux 2 (AL2), which have a lower ulimit setting for "Max open files" when Amazon EMR clusters are created with the default AMI. Amazon EMR releases 5.30.1, 5.30.2, 5.31.1, 5.32.1, 6.0.1, 6.1.1, 6.2.1, 5.33.0, 6.3.0 and later include a permanent fix with a higher "Max open files" setting. Releases with the lower open file limit causes a "Too many open files" error when submitting Spark job. In the impacted releases, the Amazon EMR default AMI has a default ulimit setting of 4096 for "Max open files," which is lower than the 65536 file limit in the latestAmazon Linux 2 AMI. The lower ulimit setting for "Max open files" causes Spark job failure when the Spark driver and executor try to open more than 4096 files. To fix the issue, Amazon EMR has a bootstrap action (BA) script that adjusts the ulimit setting at cluster creation.

If you are using an older Amazon EMR version that doesn't have the permanent fix for this issue, the following workaround lets you to explicitly set the instance-controller ulimit to a maximum of 65536 files.

### **Explicitly set a ulimit from the command line**

1. Edit /etc/systemd/system/instance-controller.service to add the following parameters to Service section.

LimitNOFILE=65536

LimitNPROC=65536

- 2. Restart InstanceController
	- \$ sudo systemctl daemon-reload
	- \$ sudo systemctl restart instance-controller

### **Set a ulimit using bootstrap action (BA)**

You can also use a bootstrap action (BA) script to configure the instance-controller ulimit to 65536 files at cluster creation.

#### #!/bin/bash

for user in hadoop spark hive; do

```
sudo tee /etc/security/limits.d/$user.conf << EOF
$user - nofile 65536
$user - nproc 65536
EOF
done
for proc in instancecontroller logpusher; do
sudo mkdir -p /etc/systemd/system/$proc.service.d/
sudo tee /etc/systemd/system/$proc.service.d/override.conf << EOF
[Service]
LimitNOFILE=65536
LimitNPROC=65536
EOF
pid=$(pgrep -f aws157.$proc.Main)
sudo prlimit --pid $pid --nofile=65535:65535 --nproc=65535:65535
done
sudo systemctl daemon-reload
```
- Spark interactive shell, including PySpark, SparkR, and spark-shell, does not support using Docker with additional libraries.
- To use Python 3 with Amazon EMR version 6.0.0, you must add PATH to yarn.nodemanager.env-whitelist.
- The Live Long and Process (LLAP) functionality is not supported when you use the AWS Glue Data Catalog as the metastore for Hive.
- When using Amazon EMR 6.0.0 with Spark and Docker integration, you need to configure the instances in your cluster with the same instance type and the same amount of EBS volumes to avoid failure when submitting a Spark job with Docker runtime.
- In Amazon EMR 6.0.0, HBase on Amazon S3 storage mode is impacted by the [HBASE-24286](https://issues.apache.org/jira/browse/HBASE-24286). issue. HBase master cannot initialize when the cluster is created using existing S3 data.
- Known issue in clusters with multiple primary nodes and Kerberos authentication

If you run clusters with multiple primary nodes and Kerberos authentication in Amazon EMR releases 5.20.0 and later, you may encounter problems with cluster operations such as scale down or step submission, after the cluster has been running for some time. The time period depends on the Kerberos ticket validity period that you defined. The scale-down problem impacts both automatic scale-down and explicit scale down requests that you submitted. Additional cluster operations can also be impacted.

### Workaround:

• SSH as hadoop user to the lead primary node of the EMR cluster with multiple primary nodes.

• Run the following command to renew Kerberos ticket for hadoop user.

```
kinit -kt <keytab_file> <principal>
```
Typically, the keytab file is located at /etc/hadoop.keytab and the principal is in the form of hadoop/<hostname>@<REALM>.

#### **A** Note

This workaround will be effective for the time period the Kerberos ticket is valid. This duration is 10 hours by default, but can configured by your Kerberos settings. You must re-run the above command once the Kerberos ticket expires.

## **6.0.0 component versions**

The components that Amazon EMR installs with this release are listed below. Some are installed as part of big-data application packages. Others are unique to Amazon EMR and installed for system processes and features. These typically start with emr or aws. Big-data application packages in the most recent Amazon EMR release are usually the latest version found in the community. We make community releases available in Amazon EMR as quickly as possible.

Some components in Amazon EMR differ from community versions. These components have a version label in the form *CommunityVersion*-amzn-*EmrVersion*. The *EmrVersion* starts at 0. For example, if open source community component named myapp-component with version 2.2 has been modified three times for inclusion in different Amazon EMR releases, its release version is listed as 2.2-amzn-2.

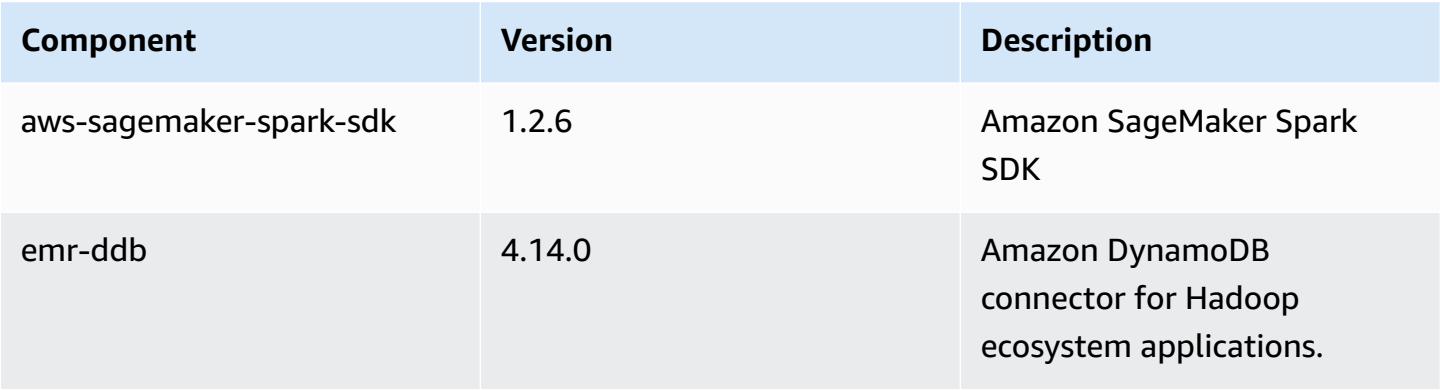

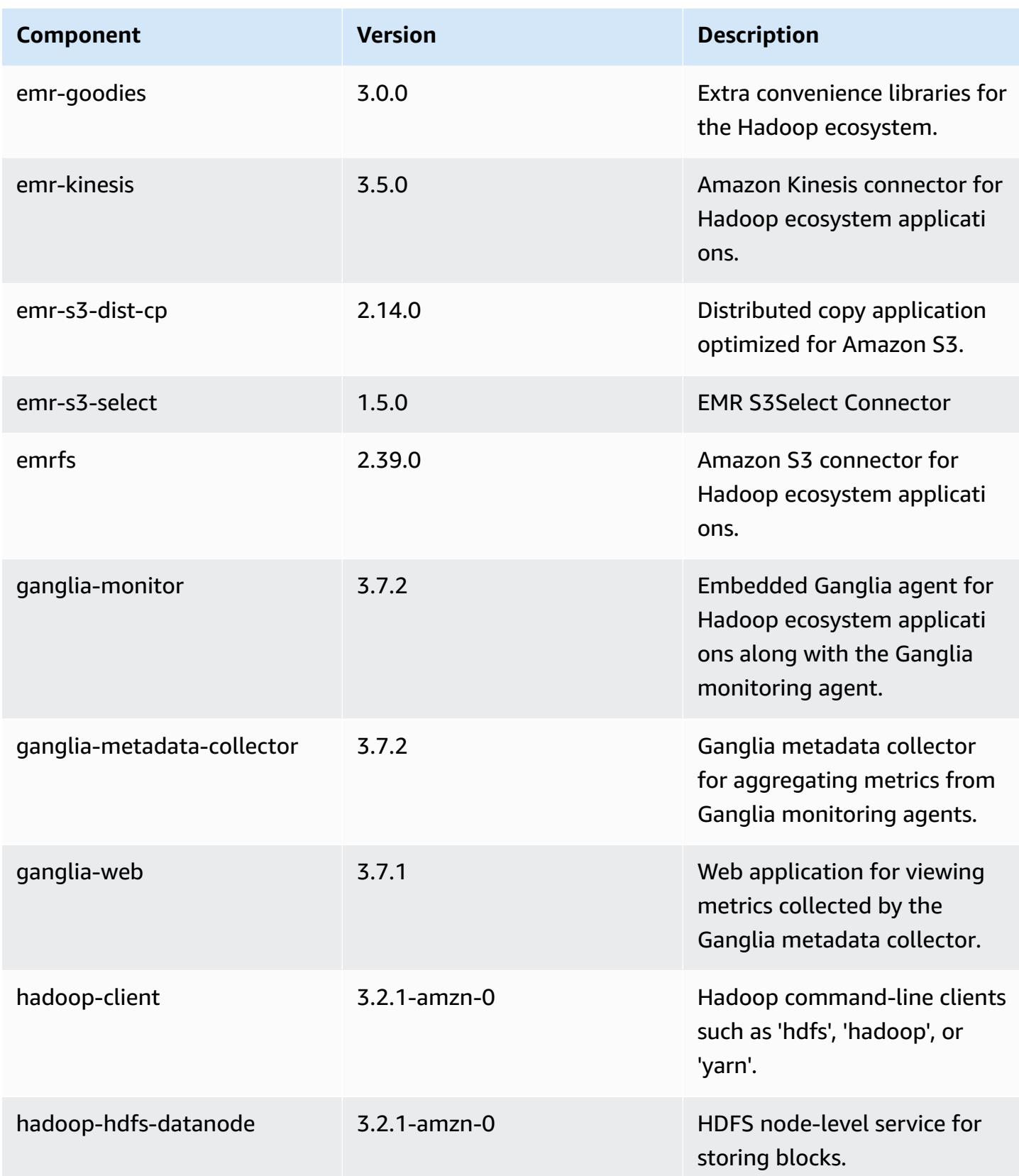

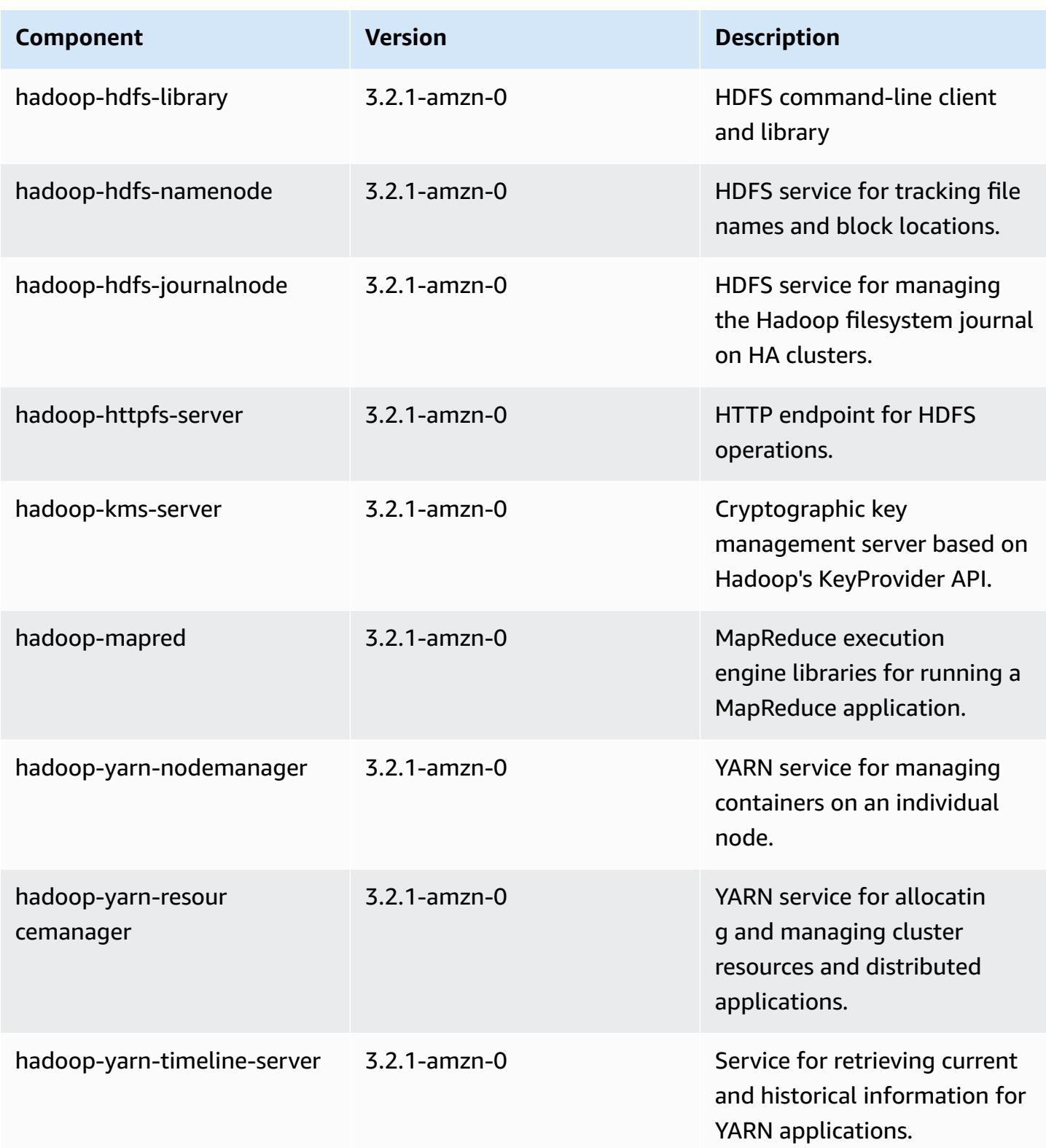

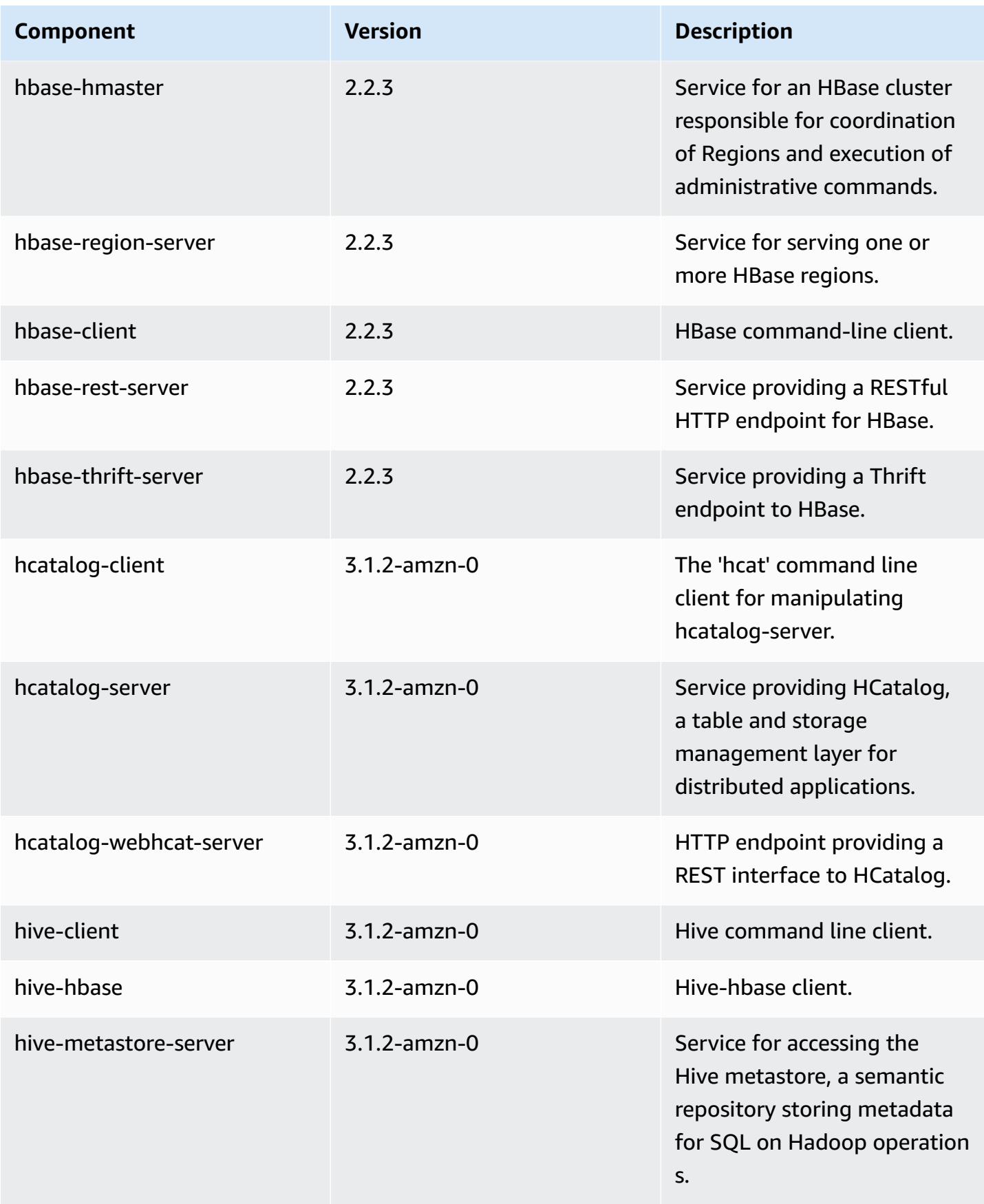

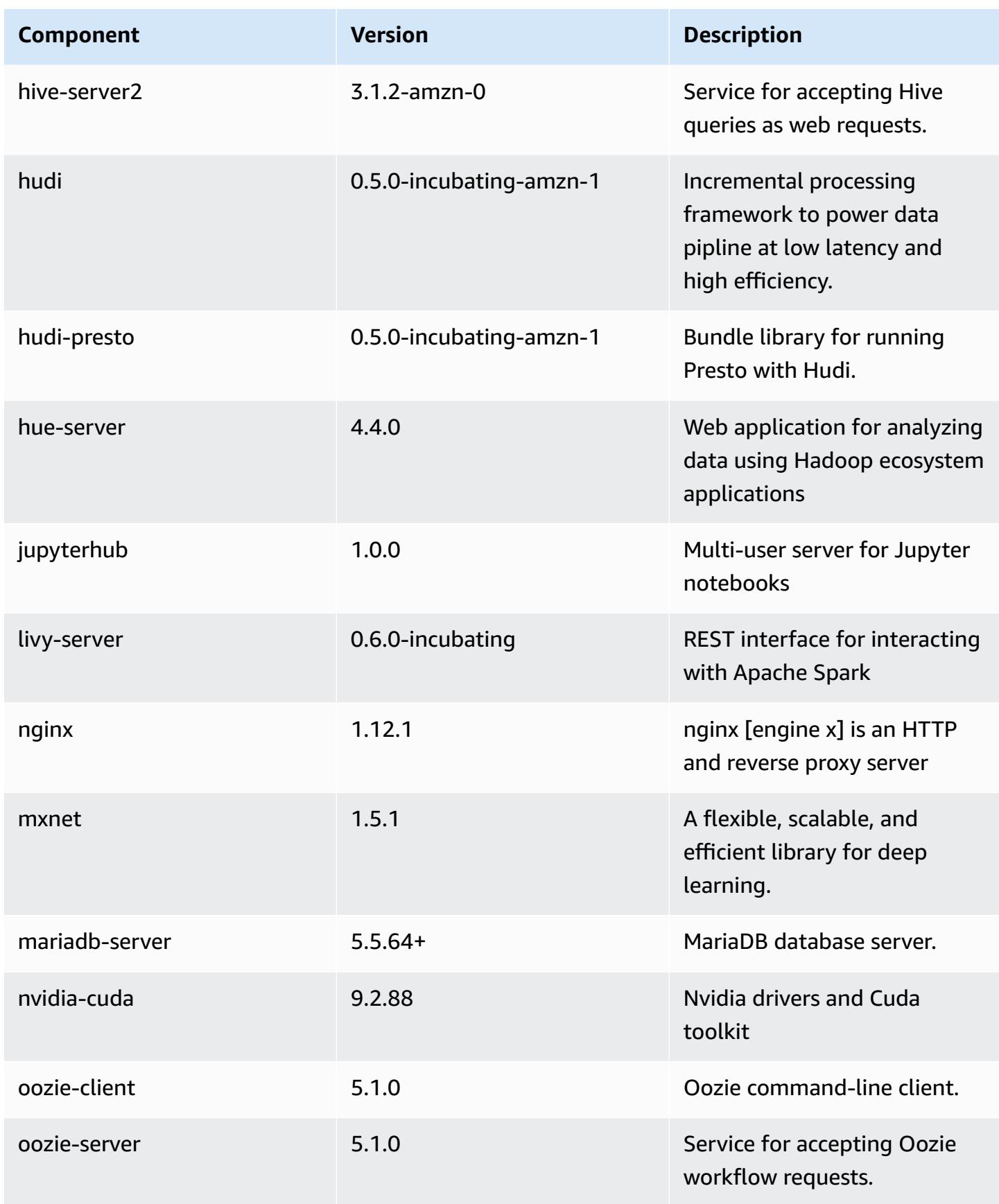

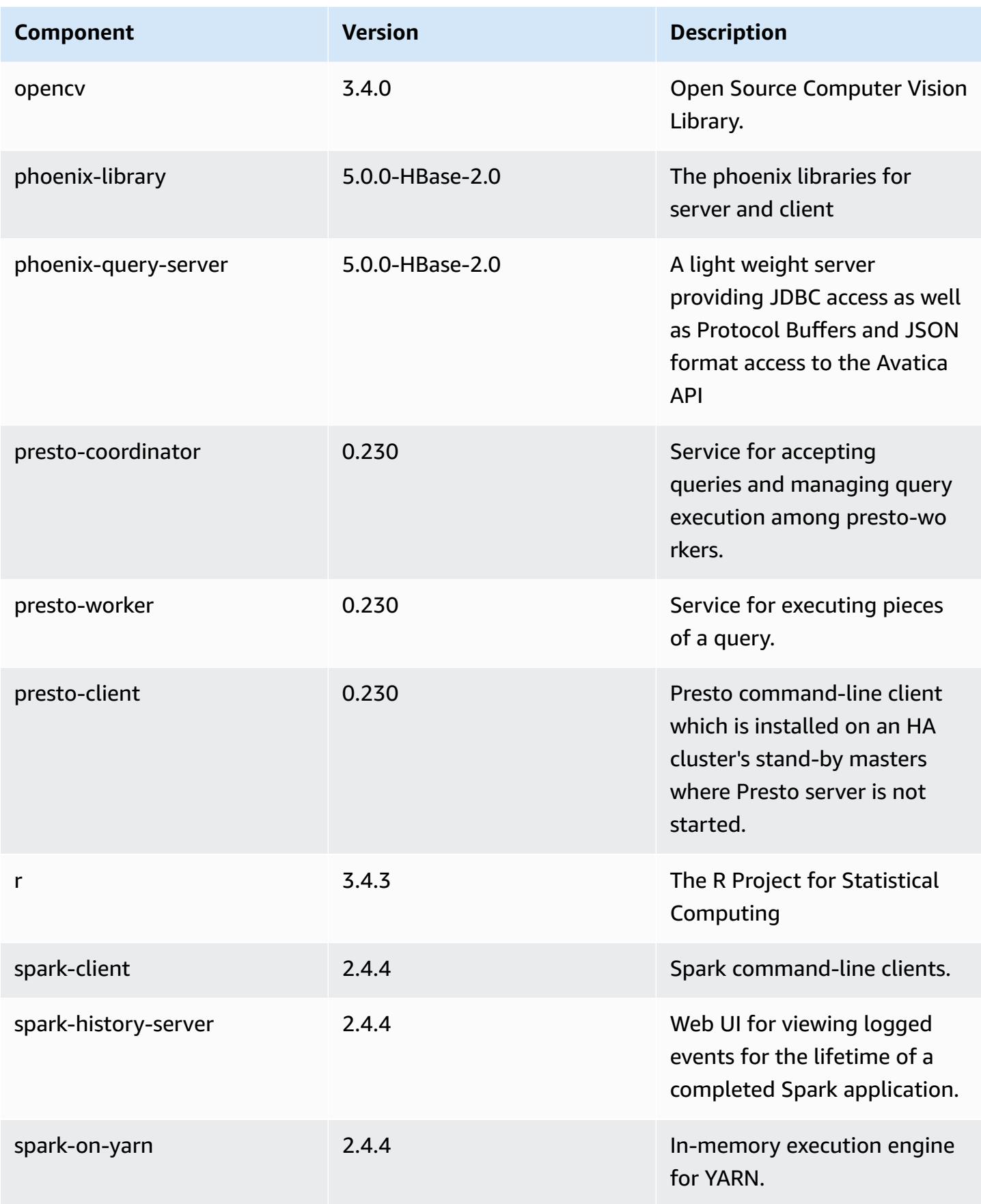

Amazon EMR Amazon EMR Release Guide

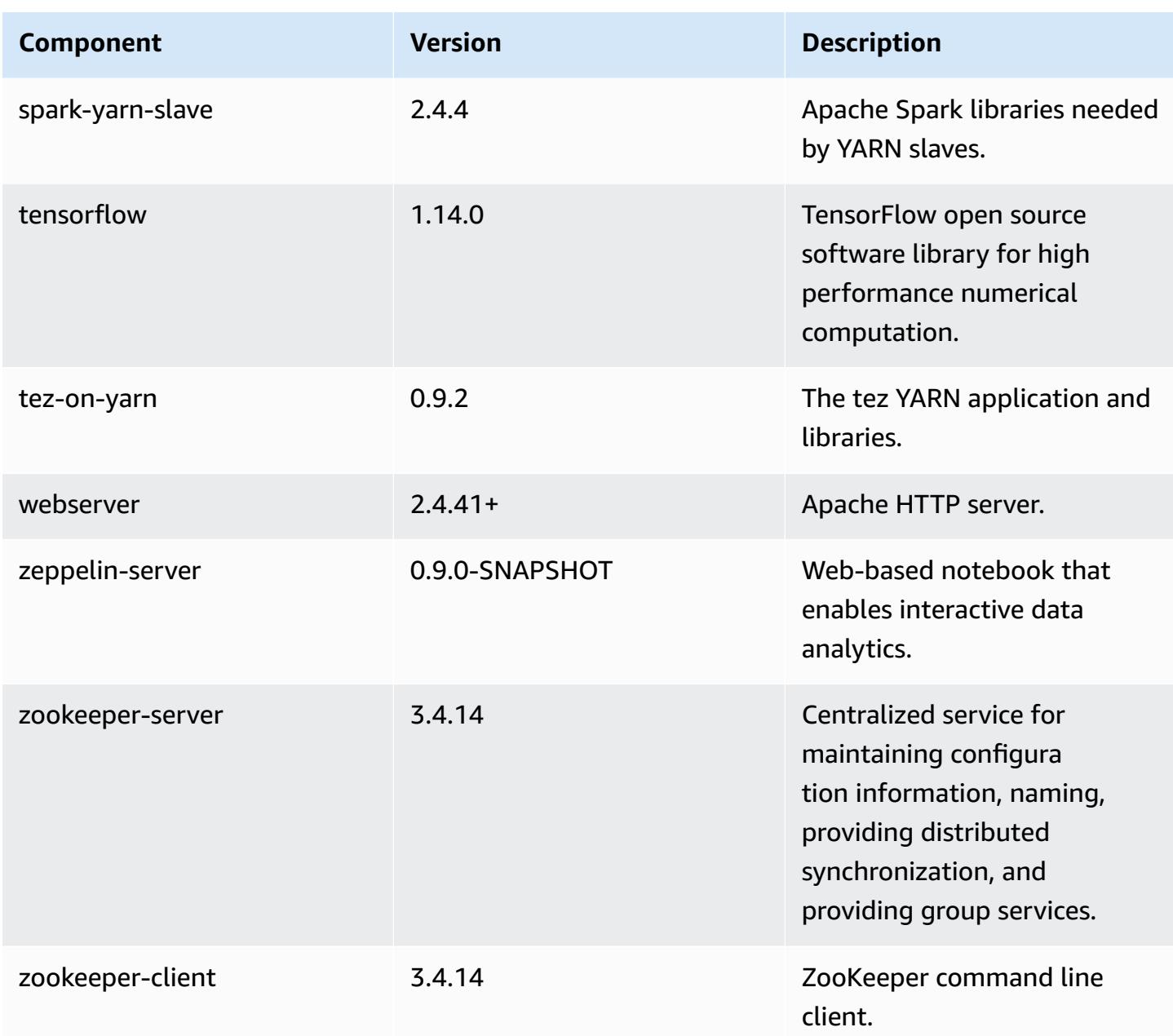

# **6.0.0 configuration classifications**

Configuration classifications allow you to customize applications. These often correspond to a configuration XML file for the application, such as hive-site.xml. For more information, see Configure [applications](#page-3069-0).

## **emr-6.0.0 classifications**

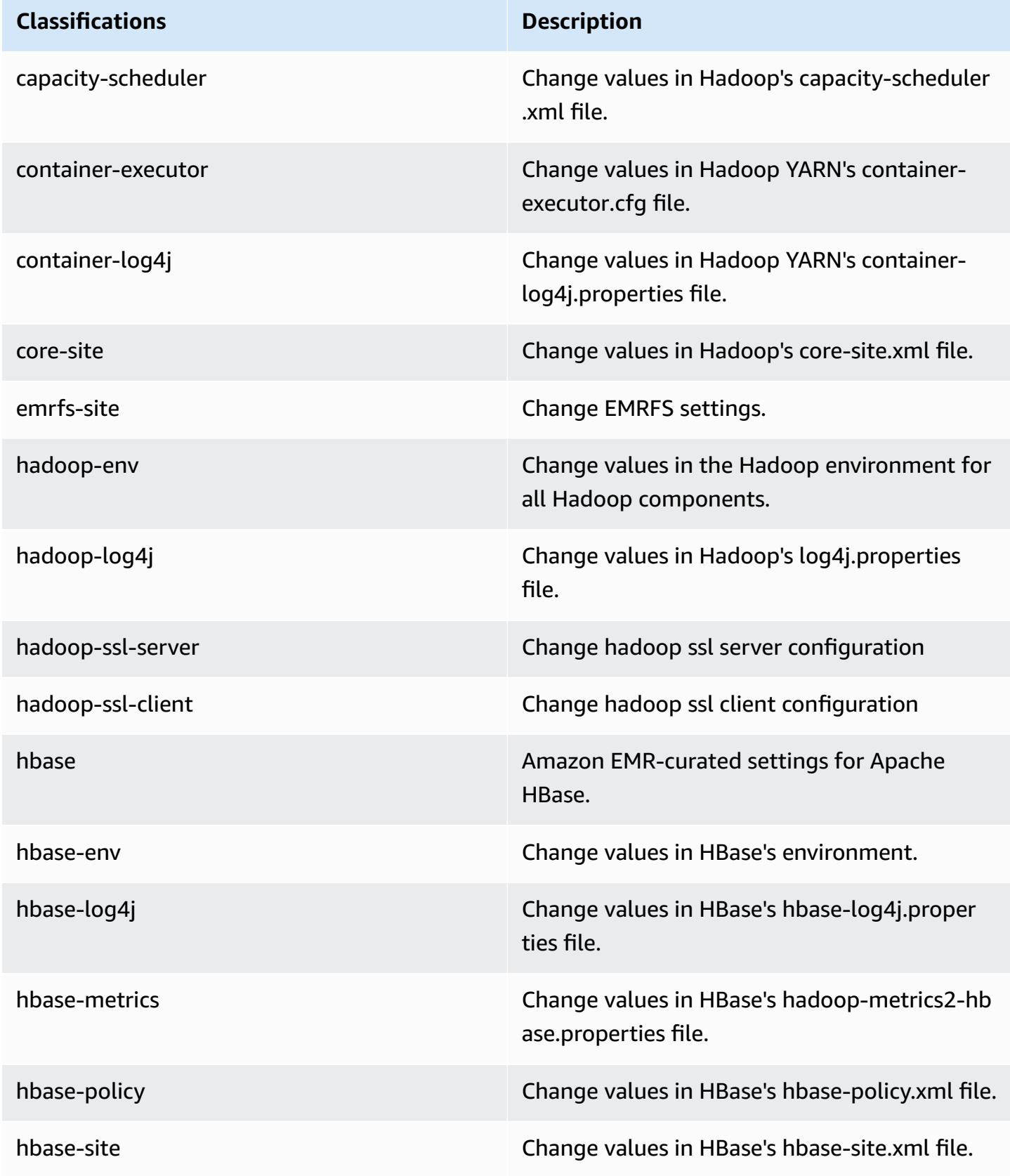

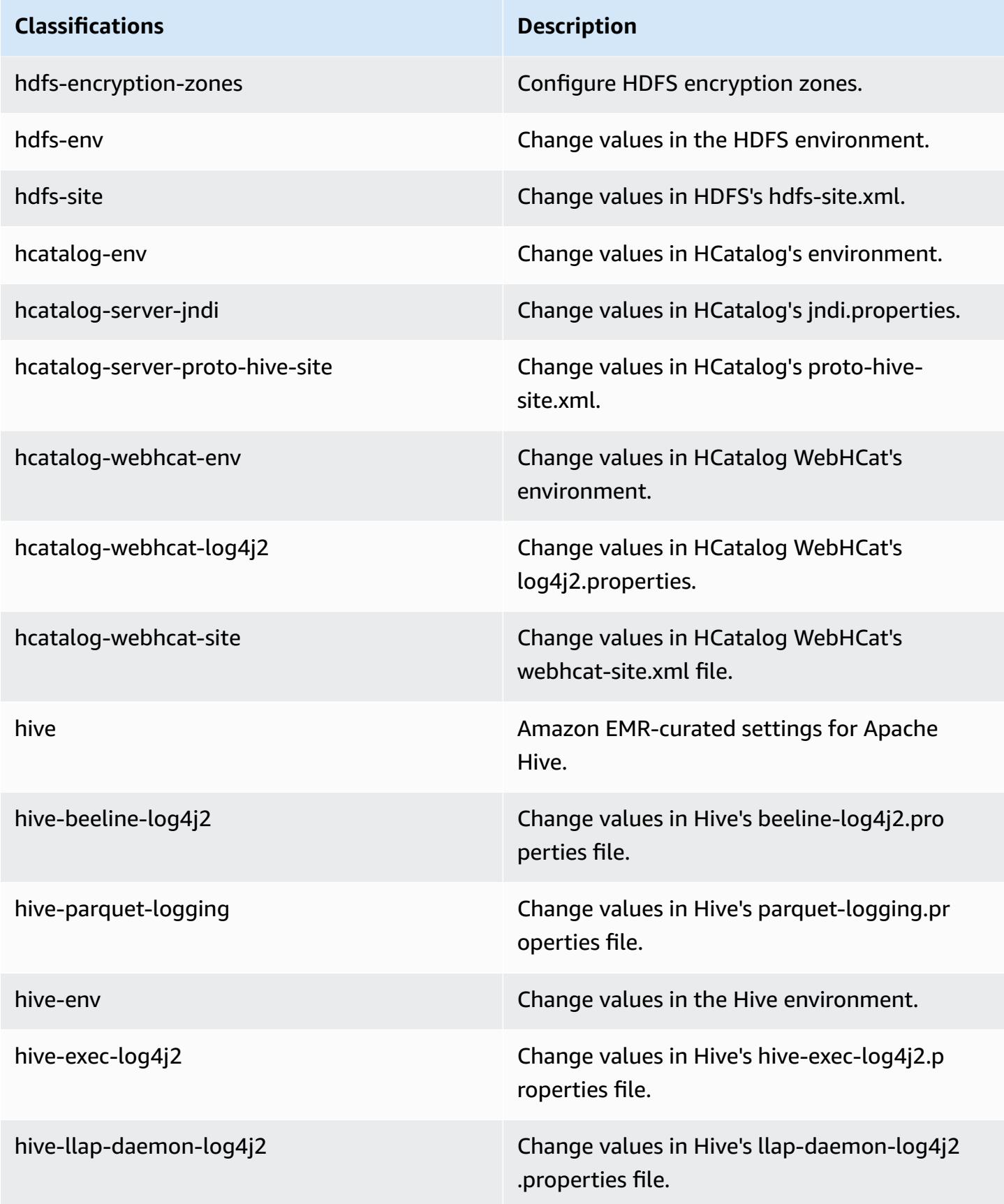

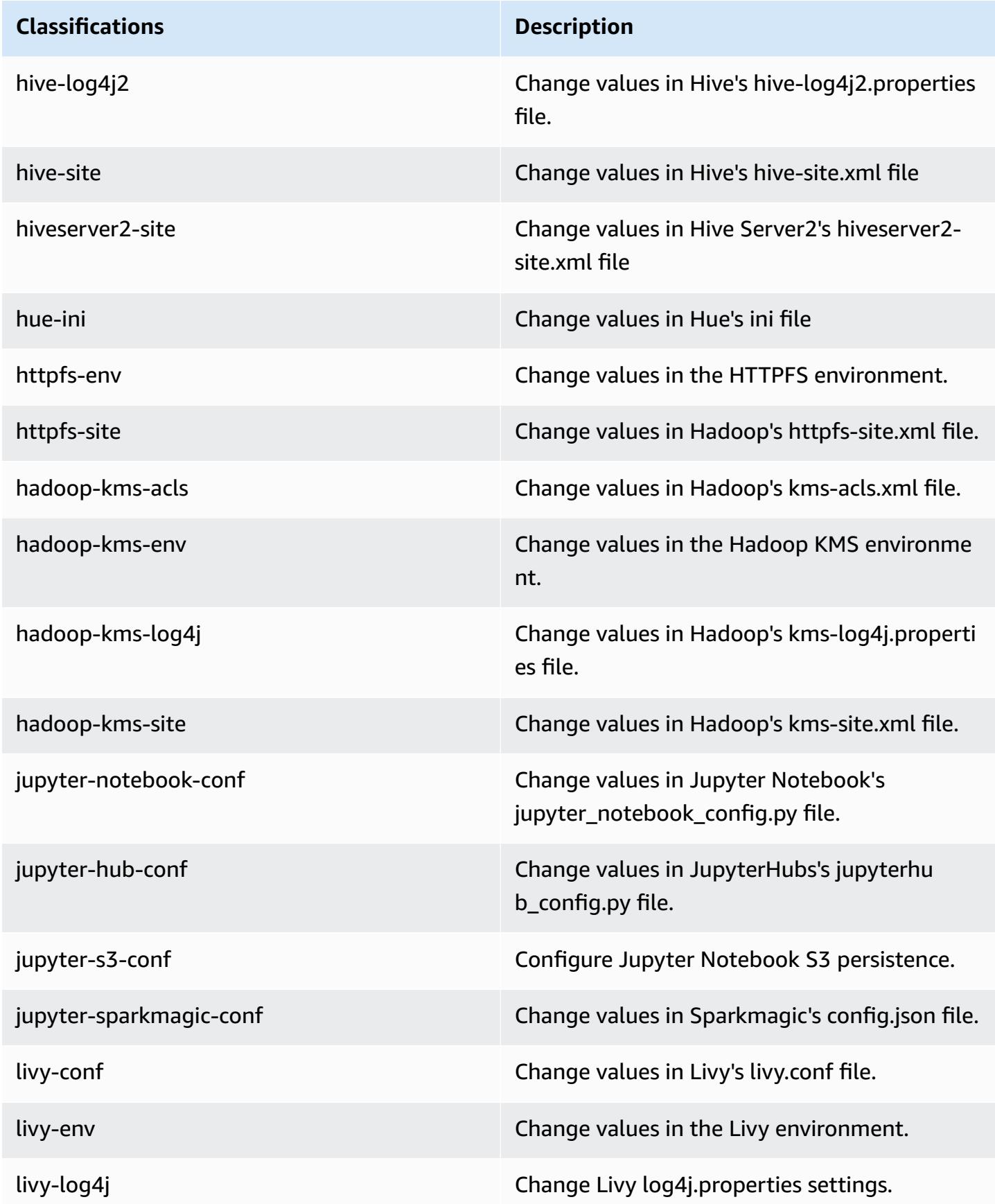

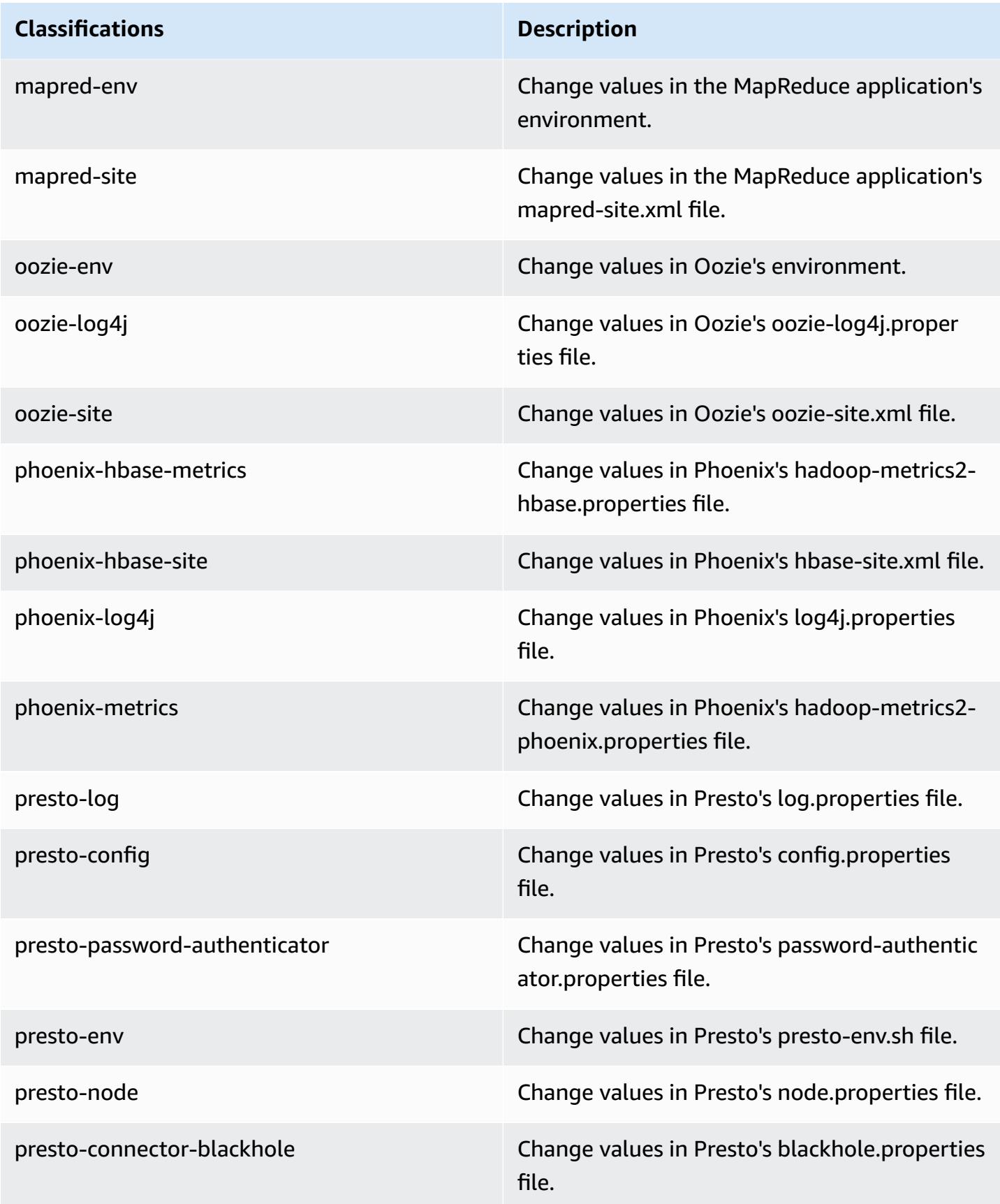

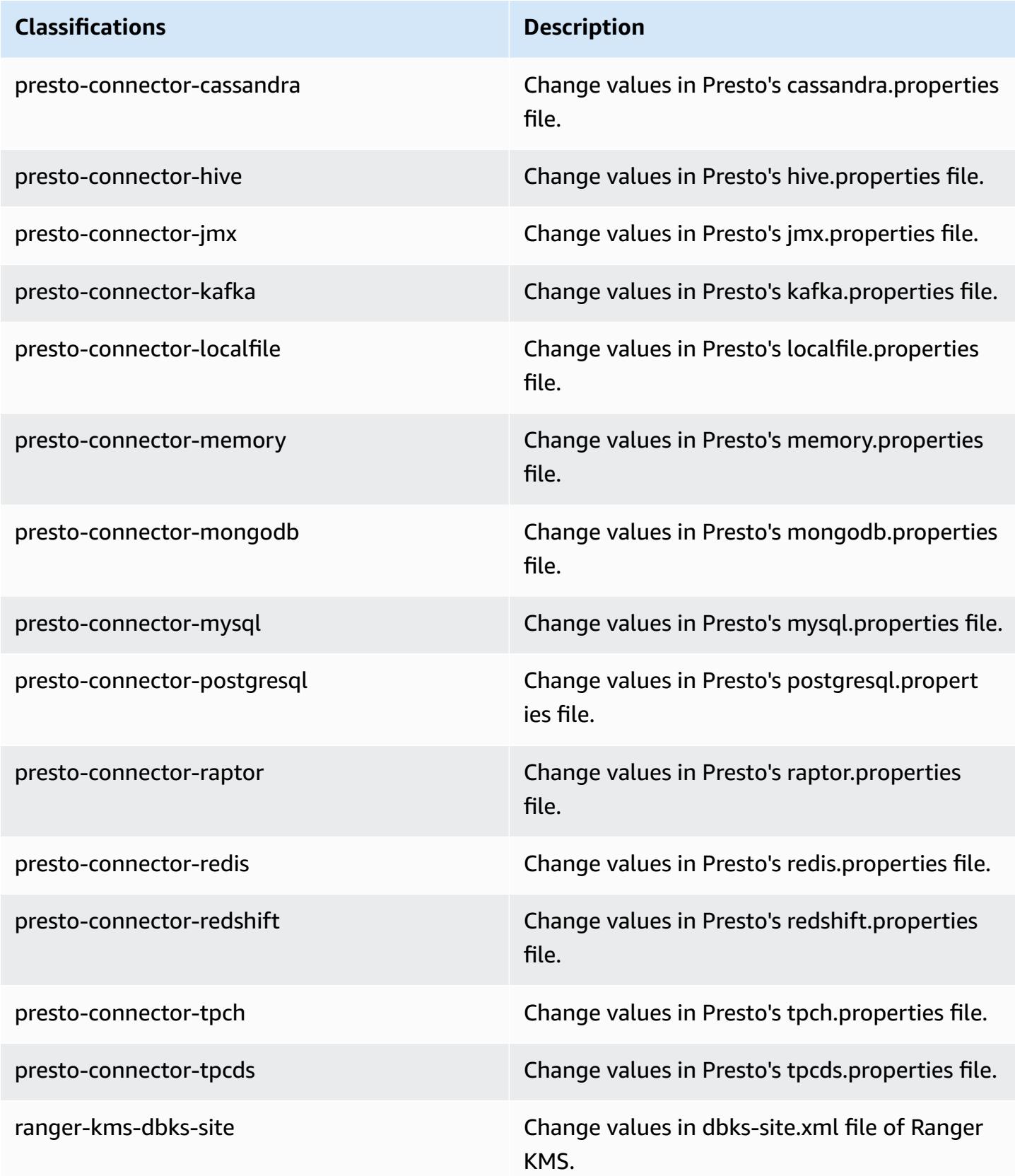

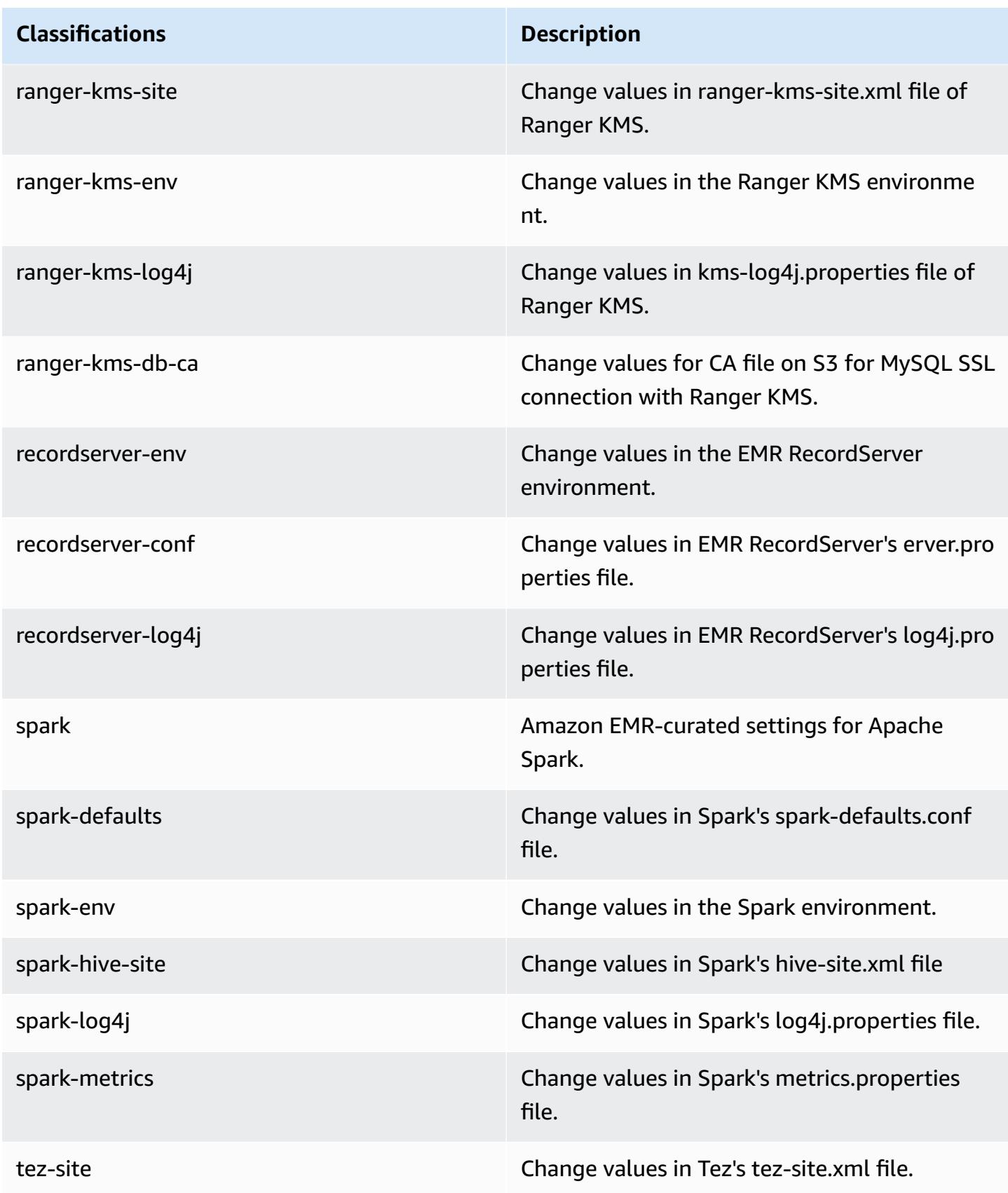

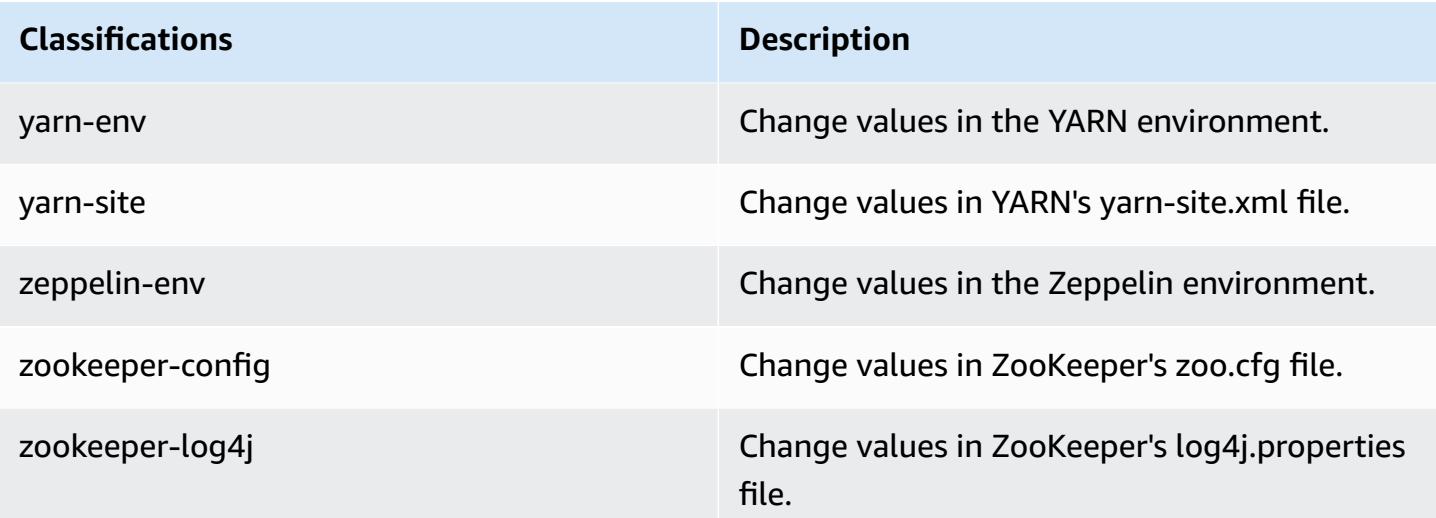

# **Amazon EMR 5.x release versions**

This section contains application versions, release notes, component versions, and configuration classifications available in each Amazon EMR 5.x release version.

When you launch a cluster, you can choose from multiple releases of Amazon EMR. This allows you to test and use application versions that fit your compatibility requirements. You specify the release number with the *release label*. Release labels are in the form emr-*x.x.x*. For example, emr-7.1.0.

New Amazon EMR releases are made available in different Regions over a period of several days, beginning with the first Region on the initial release date. The latest release version may not be available in your Region during this period.

For a comprehensive table of application versions in every Amazon EMR 5.x release, see [Application](#page-923-0) versions in [Amazon](#page-923-0) EMR 5.x releases.

## **Topics**

- [Application](#page-923-0) versions in Amazon EMR 5.x releases
- [Amazon](#page-924-0) EMR release 5.36.2
- [Amazon](#page-947-0) EMR release 5.36.1
- [Amazon](#page-989-0) EMR release 5.36.0
- [Amazon](#page-1023-0) EMR release 5.35.0
- [Amazon](#page-1048-0) EMR release 5.34.0
- [Amazon](#page-1072-0) EMR release 5.33.1
- [Amazon](#page-1099-0) EMR release 5.33.0
- [Amazon](#page-1120-0) EMR release 5.32.1
- [Amazon](#page-1143-0) EMR release 5.32.0
- [Amazon](#page-1170-0) EMR release 5.31.1
- [Amazon](#page-1187-0) EMR release 5.31.0
- [Amazon](#page-1208-0) EMR release 5.30.2
- [Amazon](#page-1226-0) EMR release 5.30.1
- [Amazon](#page-1246-0) EMR release 5.30.0
- [Amazon](#page-1267-0) EMR release 5.29.0
- [Amazon](#page-1284-0) EMR release 5.28.1
- [Amazon](#page-1301-0) EMR release 5.28.0
- [Amazon](#page-1319-0) EMR release 5.27.1
- [Amazon](#page-1335-0) EMR release 5.27.0
- [Amazon](#page-1352-0) EMR release 5.26.0
- [Amazon](#page-1370-0) EMR release 5.25.0
- [Amazon](#page-1388-0) EMR release 5.24.1
- [Amazon](#page-1404-0) EMR release 5.24.0
- [Amazon](#page-1421-0) EMR release 5.23.1
- [Amazon](#page-1436-0) EMR release 5.23.0
- [Amazon](#page-1453-0) EMR release 5.22.0
- [Amazon](#page-1471-0) EMR release 5.21.2
- [Amazon](#page-1486-0) EMR release 5.21.1
- [Amazon](#page-1501-0) EMR release 5.21.0
- [Amazon](#page-1519-0) EMR release 5.20.1
- [Amazon](#page-1534-0) EMR release 5.20.0
- [Amazon](#page-1552-0) EMR release 5.19.1
- [Amazon](#page-1567-0) EMR release 5.19.0
- [Amazon](#page-1583-0) EMR release 5.18.1
- [Amazon](#page-1598-0) EMR release 5.18.0
- [Amazon](#page-1614-0) EMR release 5.17.2
- [Amazon](#page-1628-0) EMR release 5.17.1
- [Amazon](#page-1643-0) EMR release 5.17.0
- [Amazon](#page-1659-0) EMR release 5.16.1
- [Amazon](#page-1673-0) EMR release 5.16.0
- [Amazon](#page-1688-0) EMR release 5.15.1
- [Amazon](#page-1703-0) EMR release 5.15.0
- [Amazon](#page-1718-0) EMR release 5.14.2
- [Amazon](#page-1732-0) EMR release 5.14.1
- [Amazon](#page-1747-0) EMR release 5.14.0
- [Amazon](#page-1763-0) EMR release 5.13.1
- [Amazon](#page-1777-0) EMR release 5.13.0
- [Amazon](#page-1791-0) EMR release 5.12.3
- [Amazon](#page-1805-0) EMR release 5.12.2
- [Amazon](#page-1819-0) EMR release 5.12.1
- [Amazon](#page-1833-0) EMR release 5.12.0
- [Amazon](#page-1848-0) EMR release 5.11.4
- [Amazon](#page-1862-0) EMR release 5.11.3
- [Amazon](#page-1876-0) EMR release 5.11.2
- [Amazon](#page-1889-0) EMR release 5.11.1
- [Amazon](#page-1903-0) EMR release 5.11.0
- [Amazon](#page-1918-0) EMR release 5.10.1
- [Amazon](#page-1931-0) EMR release 5.10.0
- [Amazon](#page-1946-0) EMR release 5.9.1
- [Amazon](#page-1960-0) EMR release 5.9.0
- [Amazon](#page-1975-0) EMR release 5.8.3
- [Amazon](#page-1988-0) EMR release 5.8.2
- [Amazon](#page-2001-0) EMR release 5.8.1
- [Amazon](#page-2014-0) EMR release 5.8.0
- [Amazon](#page-2029-0) EMR release 5.7.1
- [Amazon](#page-2042-0) EMR release 5.7.0
- [Amazon](#page-2056-0) EMR release 5.6.1
- [Amazon](#page-2069-0) EMR release 5.6.0
- [Amazon](#page-2083-0) EMR release 5.5.4
- [Amazon](#page-2096-0) EMR release 5.5.3
- [Amazon](#page-2109-0) EMR release 5.5.2
- [Amazon](#page-2122-0) EMR release 5.5.1
- [Amazon](#page-2136-0) EMR release 5.5.0
- [Amazon](#page-2150-0) EMR release 5.4.1
- [Amazon](#page-2163-0) EMR release 5.4.0
- [Amazon](#page-2176-0) EMR release 5.3.2
- [Amazon](#page-2189-0) EMR release 5.3.1
- [Amazon](#page-2202-0) EMR release 5.3.0
- [Amazon](#page-2216-0) EMR release 5.2.3
- [Amazon](#page-2228-0) EMR release 5.2.2
- [Amazon](#page-2241-0) EMR release 5.2.1
- [Amazon](#page-2255-0) EMR release 5.2.0
- [Amazon](#page-2268-0) EMR release 5.1.1
- [Amazon](#page-2281-0) EMR release 5.1.0
- [Amazon](#page-2294-0) EMR release 5.0.3
- [Amazon](#page-2307-0) EMR release 5.0.2
- [Amazon](#page-2319-0) EMR release 5.0.1
- [Amazon](#page-2332-0) EMR release 5.0.0

# <span id="page-923-0"></span>**Application versions in Amazon EMR 5.x releases**

For a comprehensive table that lists the application versions available in each Amazon EMR 5.x release, open [Application](https://docs.aws.amazon.com/emr/latest/ReleaseGuide/emr-release-app-versions-5.x.html) versions in Amazon EMR 5.x releases in your browser.

# <span id="page-924-0"></span>**Amazon EMR release 5.36.2**

## **5.36.2 application versions**

The following applications are supported in this release: [Delta](https://delta.io/), [Flink](https://flink.apache.org/), [Ganglia,](http://ganglia.info) [HBase,](http://hbase.apache.org/) [HCatalog](https://cwiki.apache.org/confluence/display/Hive/HCatalog), [Hadoop](http://hadoop.apache.org/docs/current/), [Hive](http://hive.apache.org/), [Hudi,](https://hudi.apache.org) [Hue,](http://gethue.com/) [Iceberg,](https://iceberg.apache.org/) [JupyterEnterpriseGateway](https://jupyter-enterprise-gateway.readthedocs.io/en/latest/), [JupyterHub](https://jupyterhub.readthedocs.io/en/latest/#), [Livy](https://livy.incubator.apache.org/), [MXNet](https://mxnet.incubator.apache.org/), [Mahout](http://mahout.apache.org/), [Oozie](http://oozie.apache.org/), [Phoenix,](https://phoenix.apache.org/) [Pig](http://pig.apache.org/), [Presto,](https://prestodb.io/) [Spark](https://spark.apache.org/docs/latest/), [Sqoop](http://sqoop.apache.org/), [TensorFlow](https://www.tensorflow.org/), [Tez,](https://tez.apache.org/) [Zeppelin](https://zeppelin.incubator.apache.org/), and [ZooKeeper](https://zookeeper.apache.org).

The table below lists the application versions available in this release of Amazon EMR and the application versions in the preceding three Amazon EMR releases (when applicable).

For a comprehensive history of application versions for each release of Amazon EMR, see the following topics:

- [Application](#page-22-0) versions in Amazon EMR 7.x releases
- [Application](#page-76-0) versions in Amazon EMR 6.x releases
- [Application](#page-923-0) versions in Amazon EMR 5.x releases
- [Application](#page-2347-0) versions in Amazon EMR 4.x releases

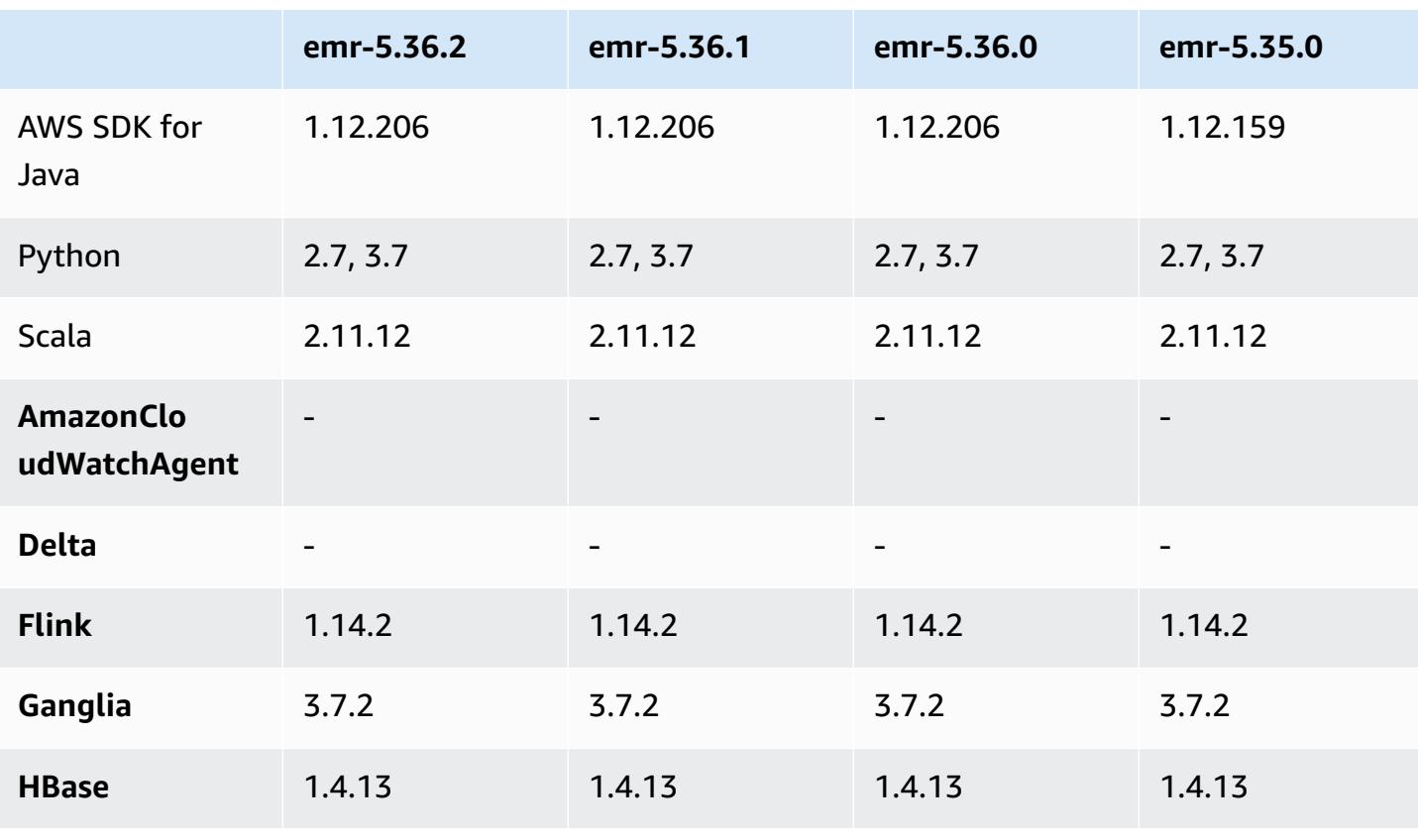

### **Application version information**

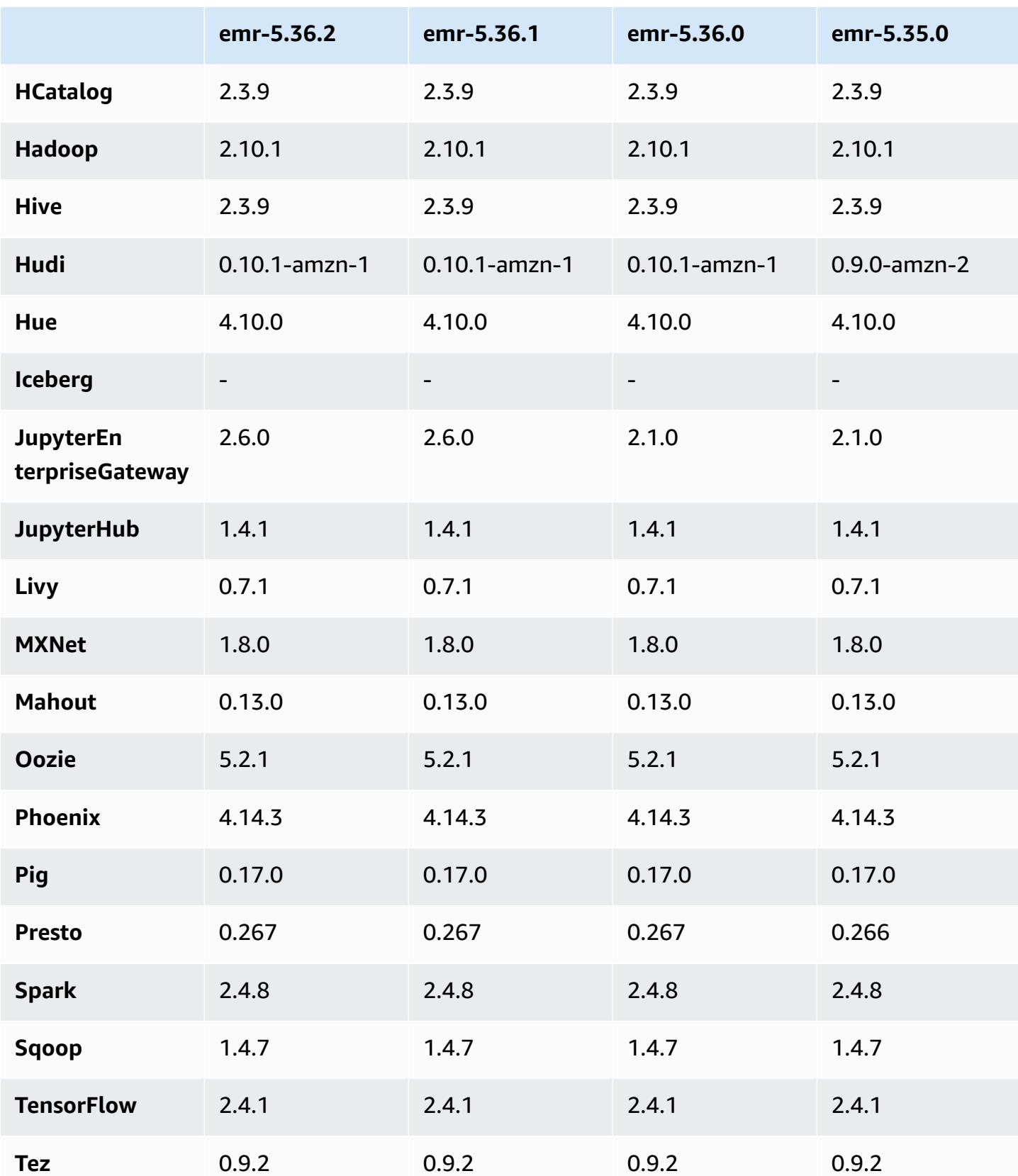

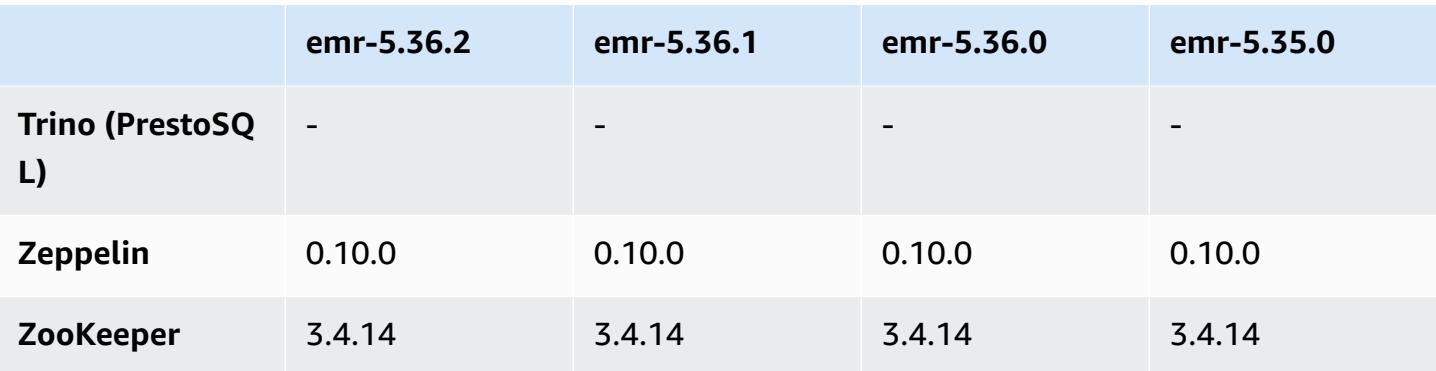

## **5.36.2 release notes**

The following release notes include information for Amazon EMR release 5.36.2. Changes are relative to 5.36.1. For information on the release timeline, see the [change log.](https://docs.aws.amazon.com/emr/latest/ReleaseGuide/emr-5362-release.html#5362-changelog)

## **Changes, enhancements, and resolved issues**

- This releases improves cluster scale-down logic so that Amazon EMR doesn't scale-down core nodes below the HDFS replication factor setting for the cluster. This improvement fulfills data redundancy requirements, and reduces the chance that a scaling operation might stall.
- This release adds a new retry mechanism to the cluster scaling workflow for that run Presto or Trino. This improvement reduces the risk that cluster resize runs indefinitely due to a single failed resize operation. It also improves cluster utilization, because your cluster scales up and down faster.
- Fixes an issue where cluster scale-down operations might stall while Amazon EMR gracefully decommissions a core node and it turns unhealthy before it is fully decommissioned.
- Improves the stability of a node in a high-availability cluster with multiple primary nodes when Amazon EMR restarts a single node.
- Optimizes log management with Amazon EMR running on Amazon EC2. As a result, you might see a slight reduction in storage costs for your cluster logs.
- Improves the management of ZooKeeper transaction log files that are maintained on primary nodes to minimize scenarios where the log files grow out of bounds and interrupt cluster operations.
- Fixes a rare bug which can cause a high-availability cluster with multiple primary nodes to fail due to not being able to communicate with the Yarn ResourceManager.
- When you launch a cluster with *the latest patch release* of Amazon EMR 5.36 or higher, 6.6 or higher, or 7.0 or higher, Amazon EMR uses the latest Amazon Linux 2023 or Amazon Linux 2

## release for the default [Amazon](https://docs.aws.amazon.com/emr/latest/ManagementGuide/emr-default-ami.html) EMR AMI. For more information, see Using the default Amazon Linux AMI for [Amazon](https://docs.aws.amazon.com/emr/latest/ManagementGuide/emr-default-ami.html) EMR.

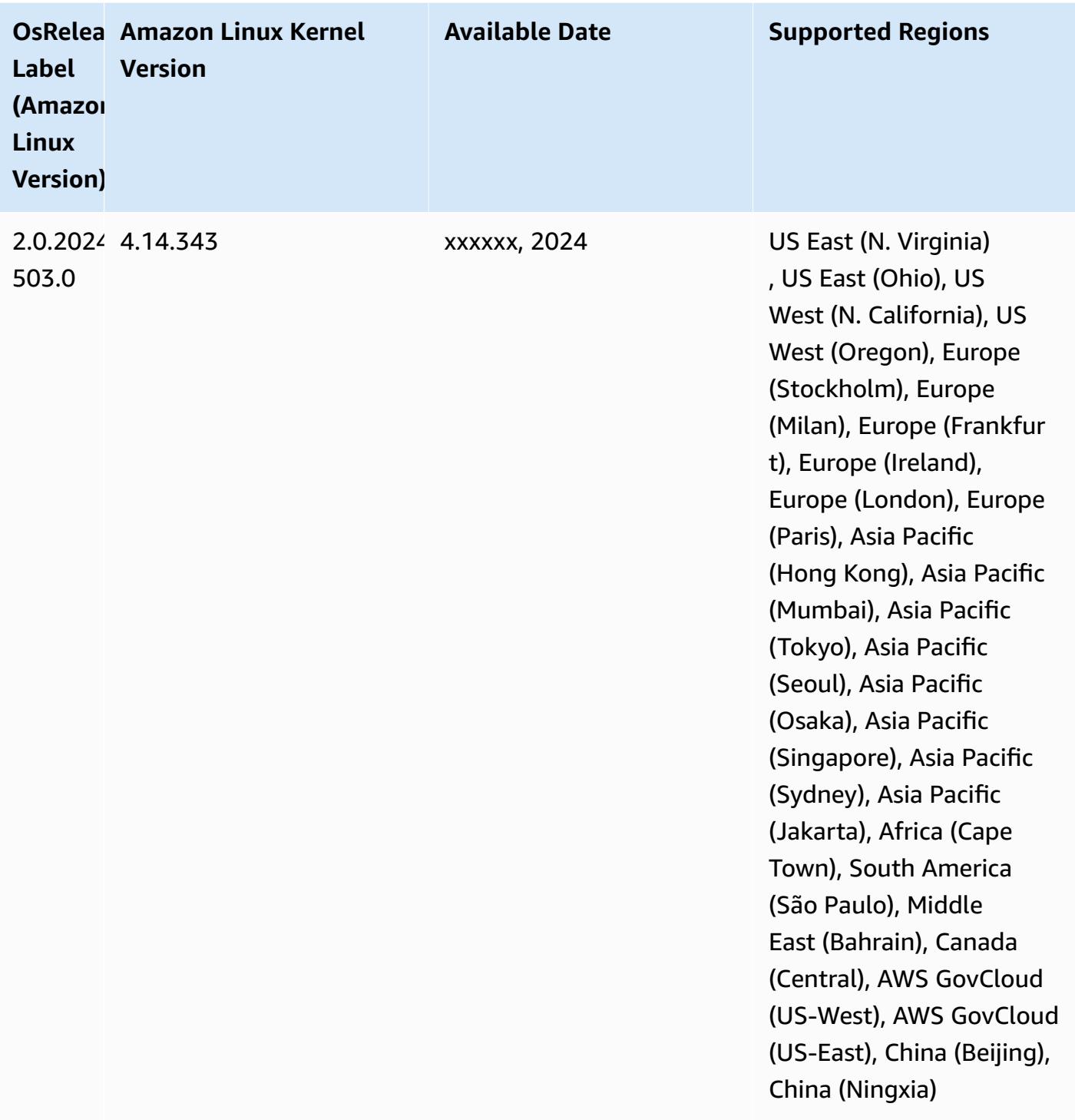

## **5.36.2 component versions**

The components that Amazon EMR installs with this release are listed below. Some are installed as part of big-data application packages. Others are unique to Amazon EMR and installed for system processes and features. These typically start with emr or aws. Big-data application packages in the most recent Amazon EMR release are usually the latest version found in the community. We make community releases available in Amazon EMR as quickly as possible.

Some components in Amazon EMR differ from community versions. These components have a version label in the form *CommunityVersion*-amzn-*EmrVersion*. The *EmrVersion* starts at 0. For example, if open source community component named myapp-component with version 2.2 has been modified three times for inclusion in different Amazon EMR releases, its release version is listed as 2.2-amzn-2.

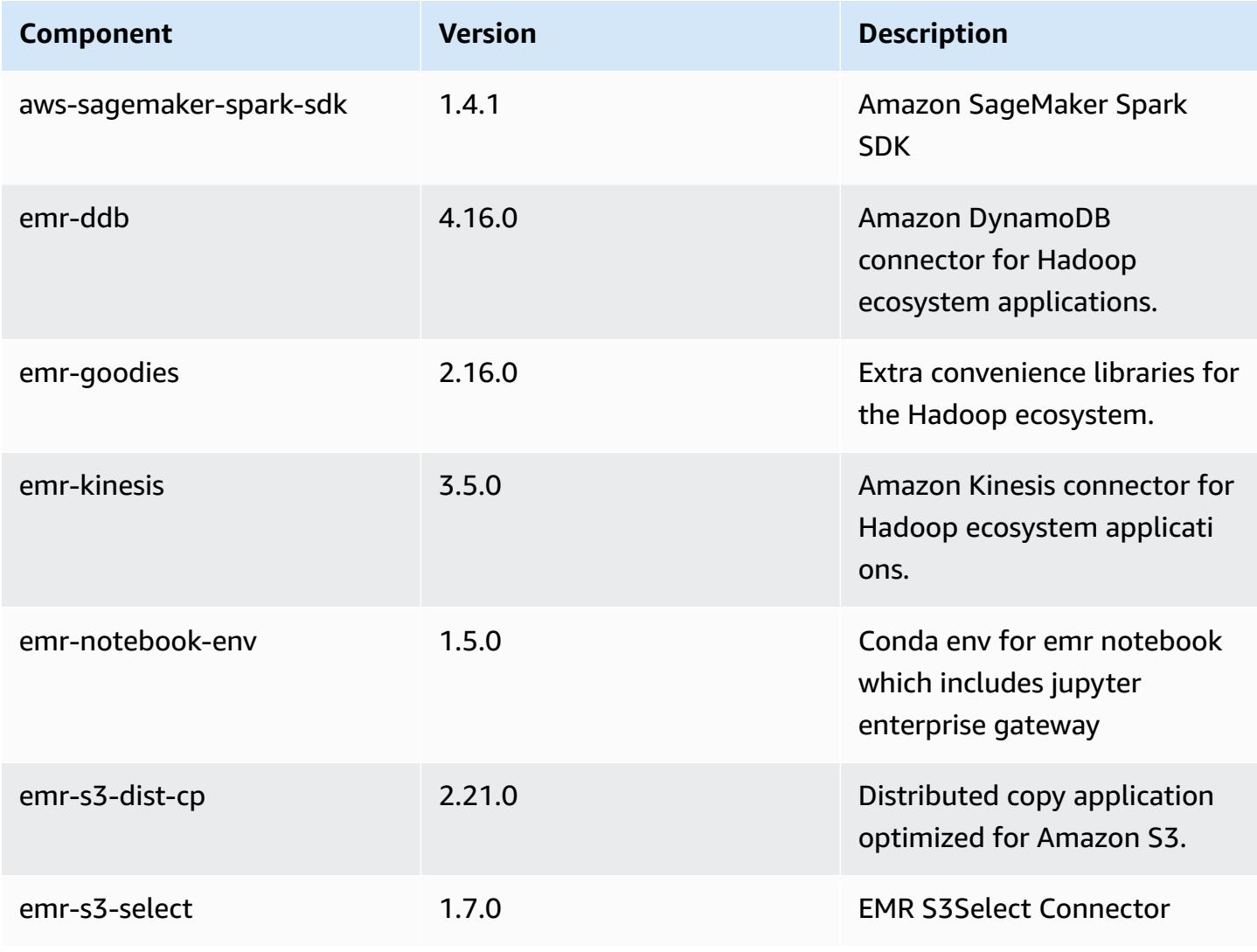

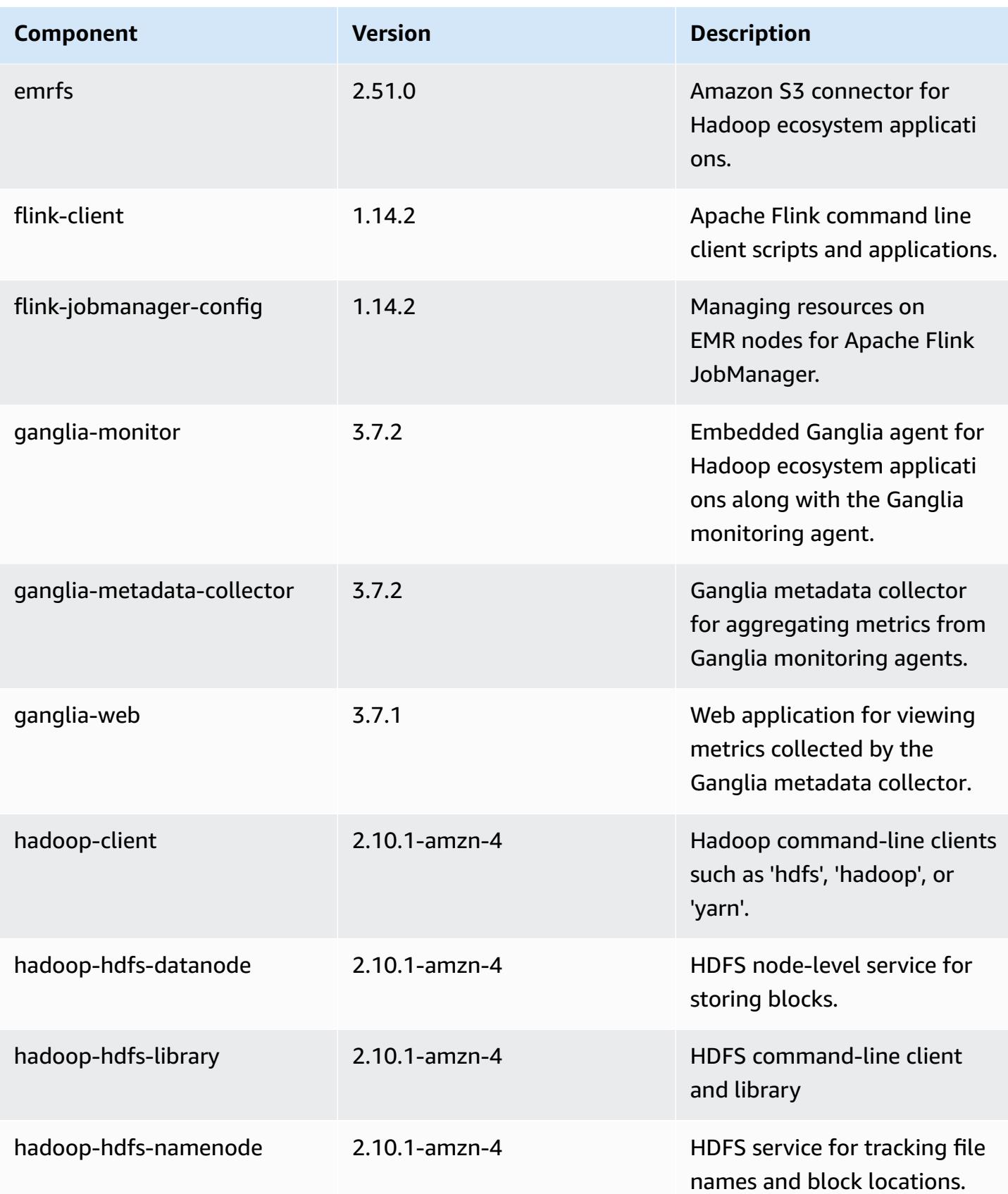

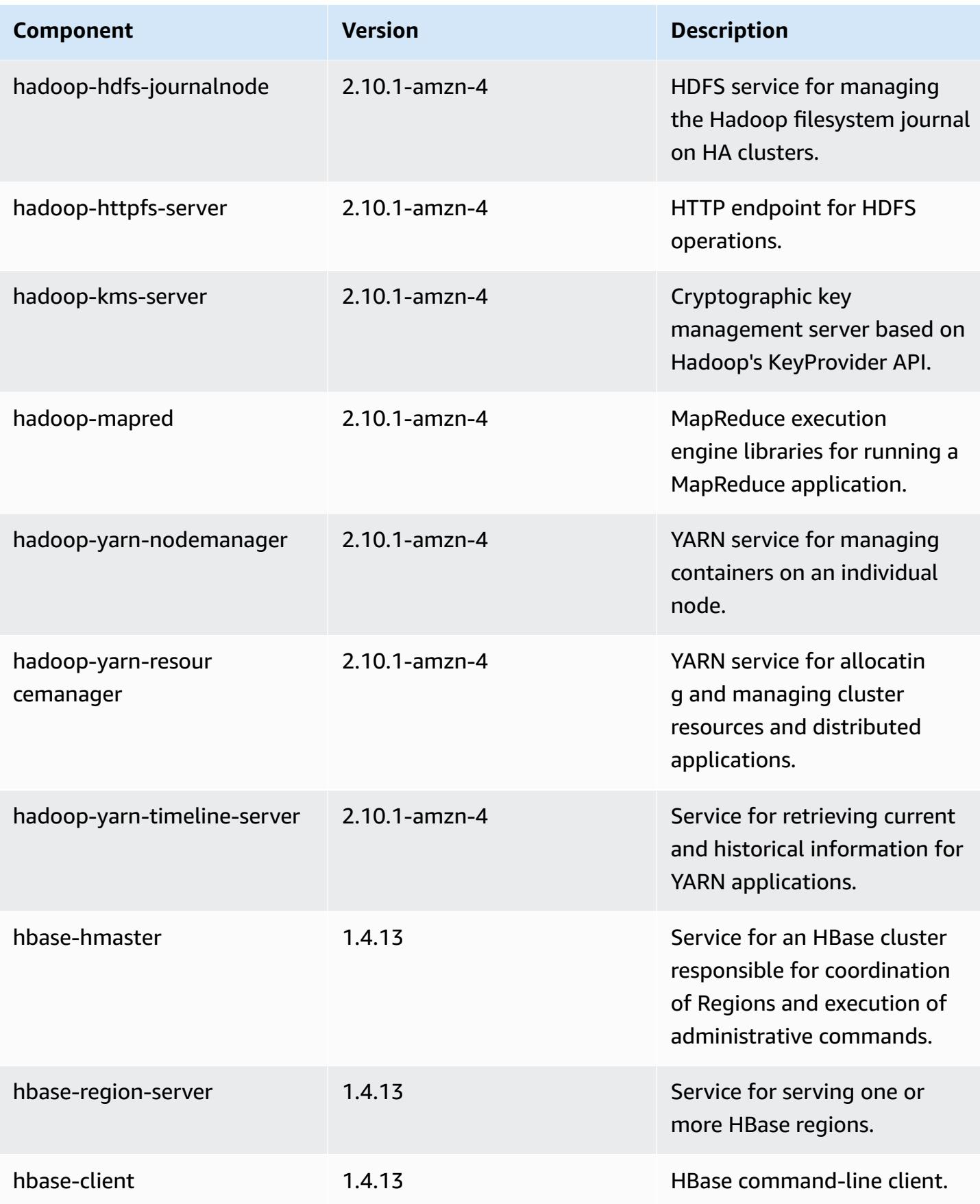

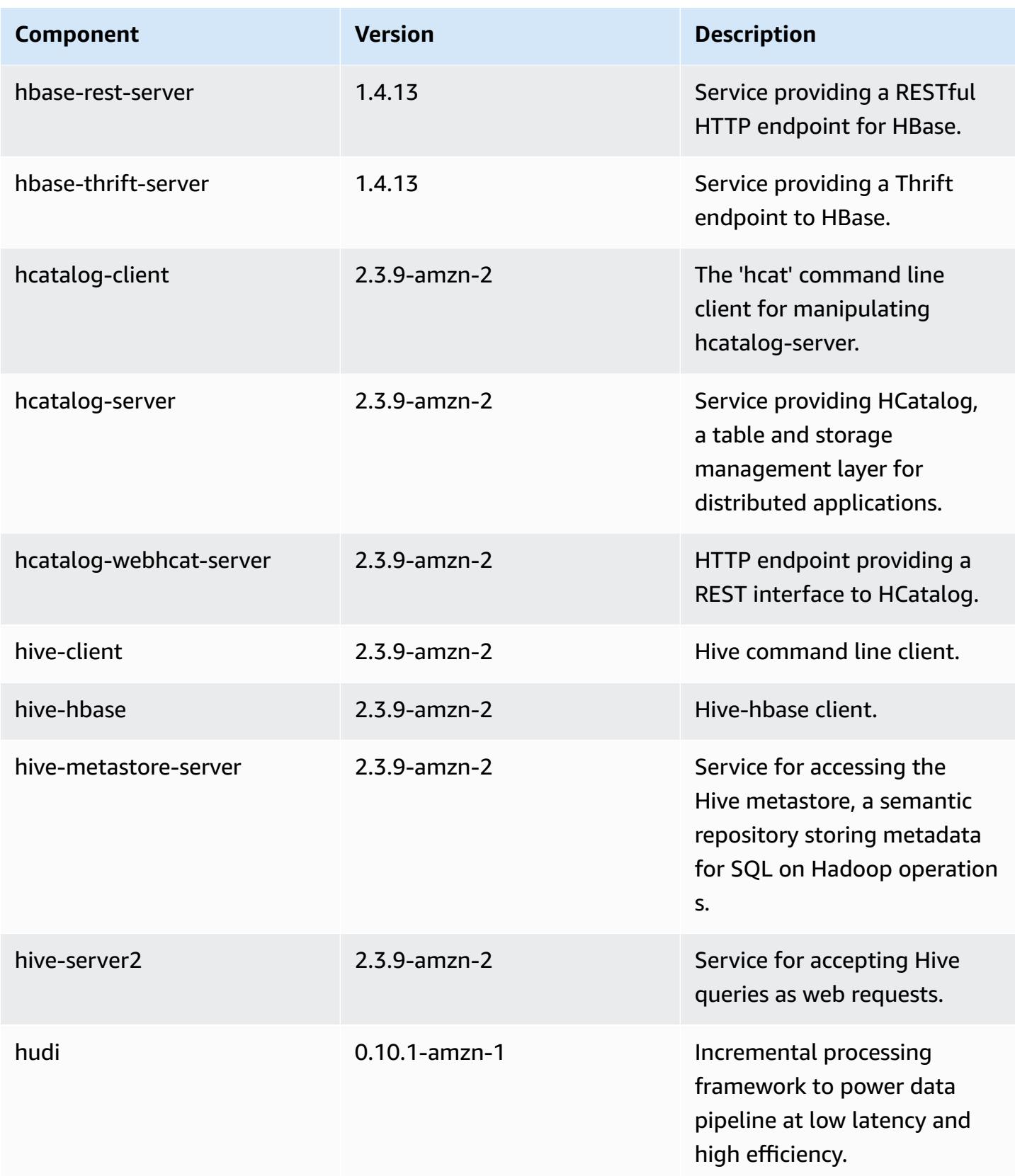

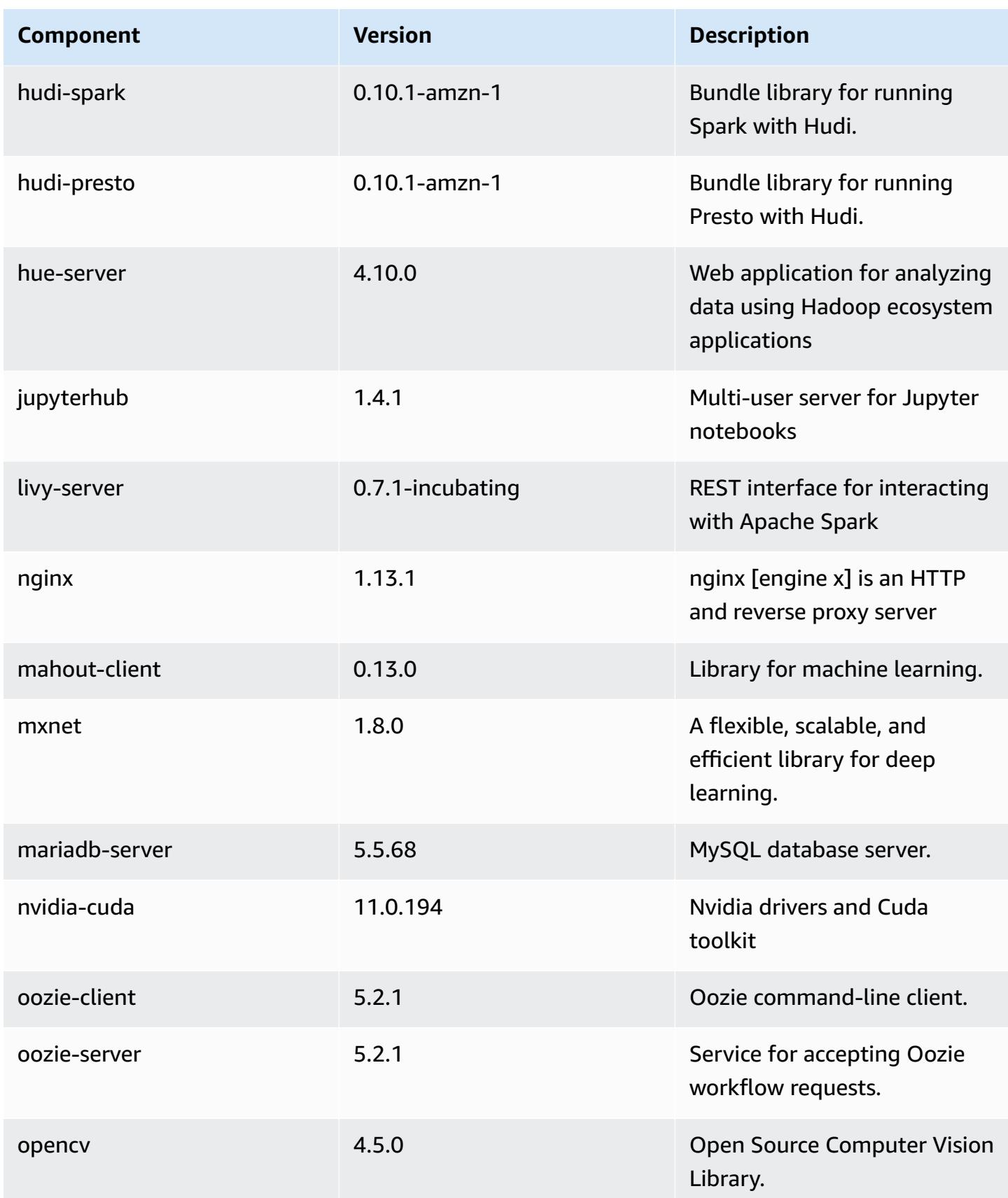

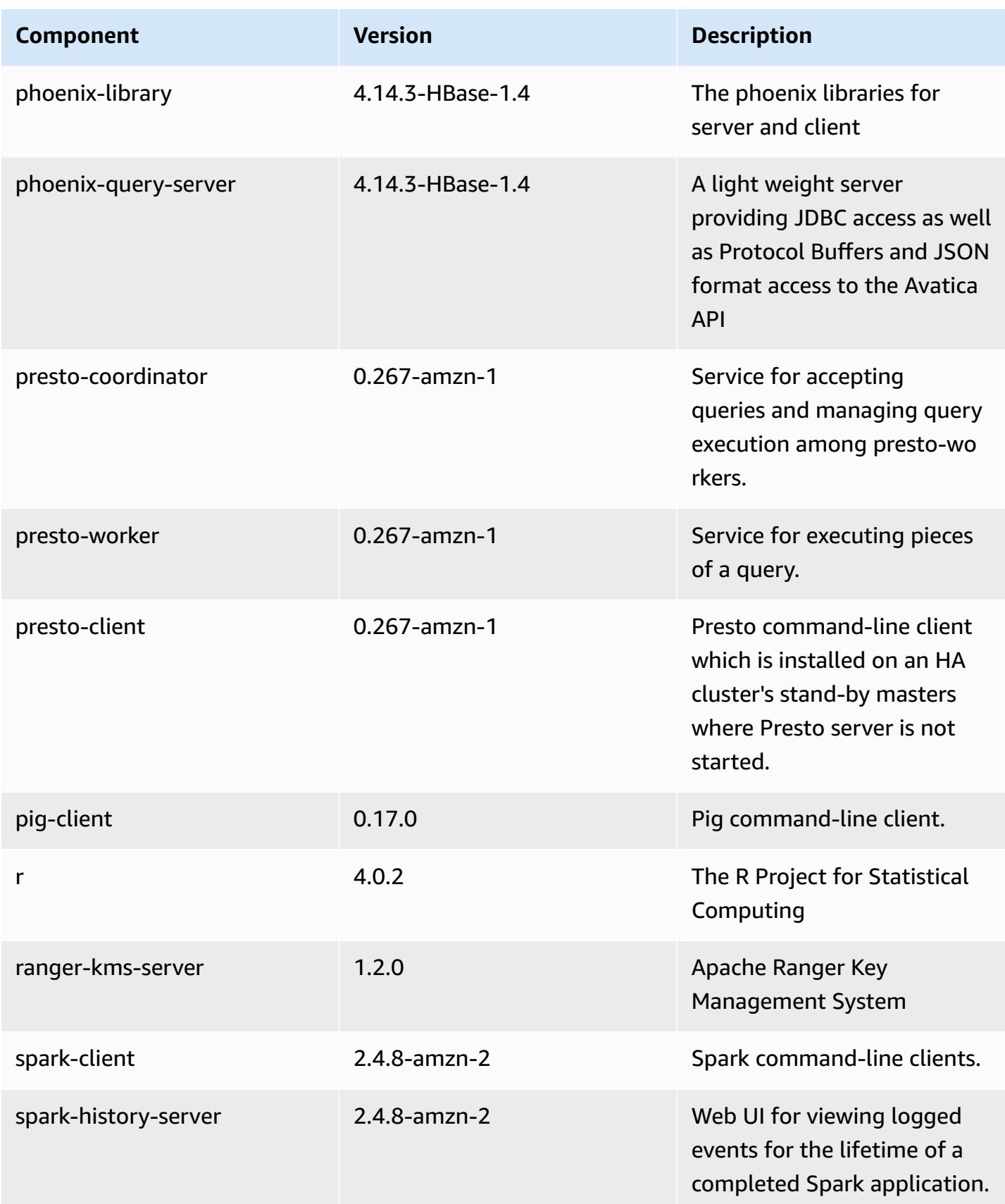

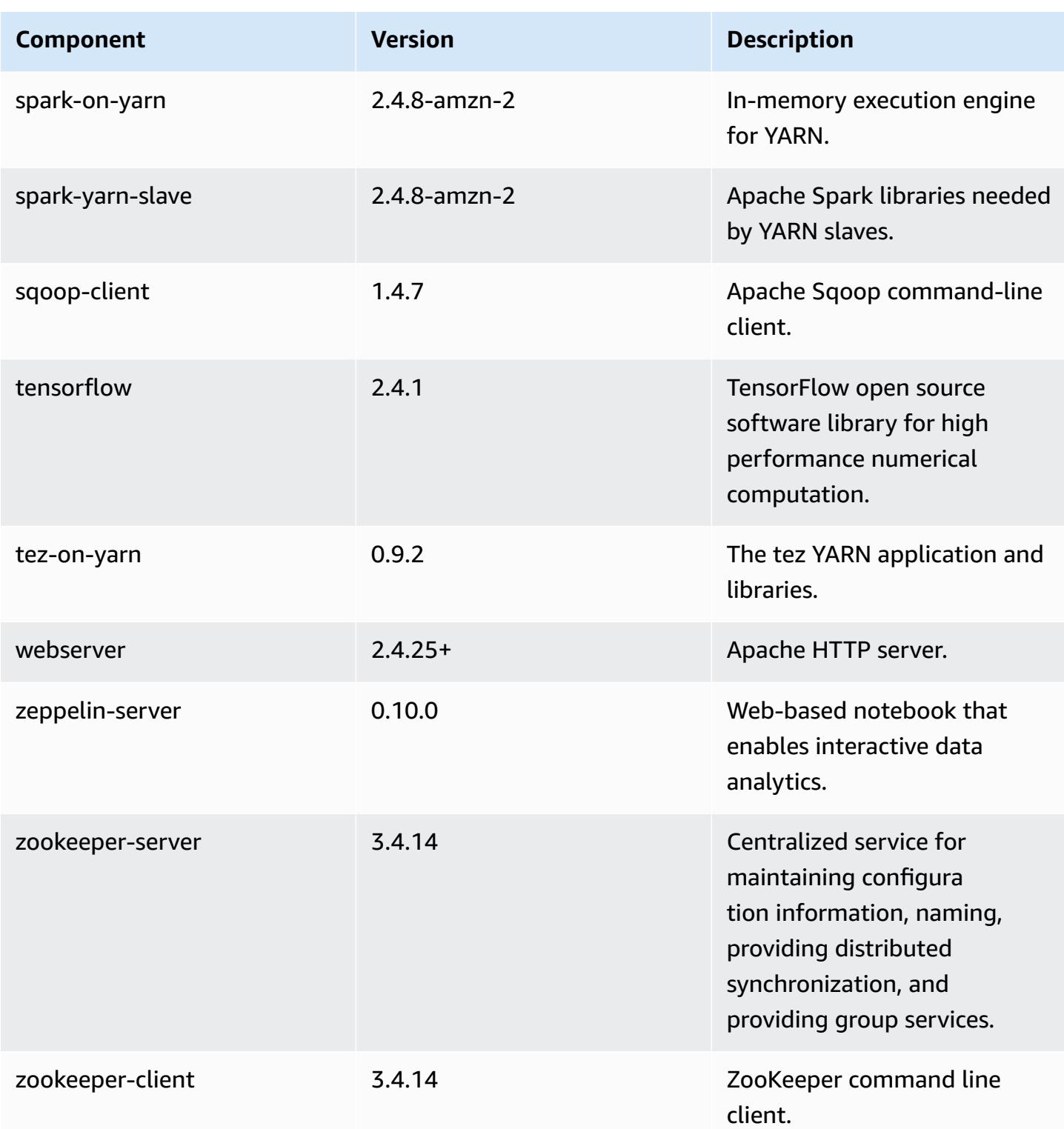

# **5.36.2 configuration classifications**

Configuration classifications allow you to customize applications. These often correspond to a configuration XML file for the application, such as hive-site.xml. For more information, see Configure [applications](#page-3069-0).

Reconfiguration actions occur when you specify a configuration for instance groups in a running cluster. Amazon EMR only initiates reconfiguration actions for the classifications that you modify. For more information, see [Reconfigure](#page-3073-0) an instance group in a running cluster.

## **emr-5.36.2 classifications**

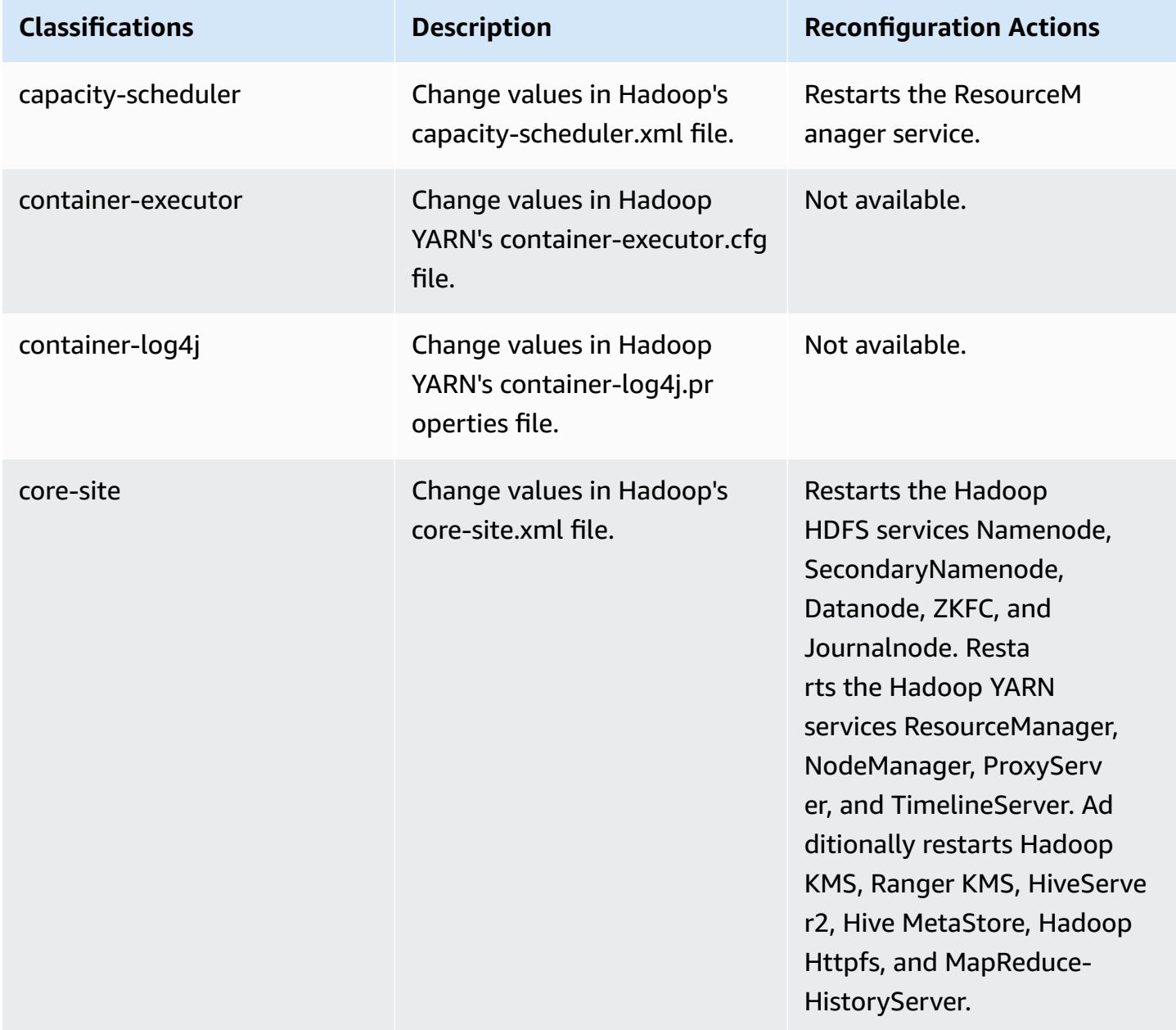
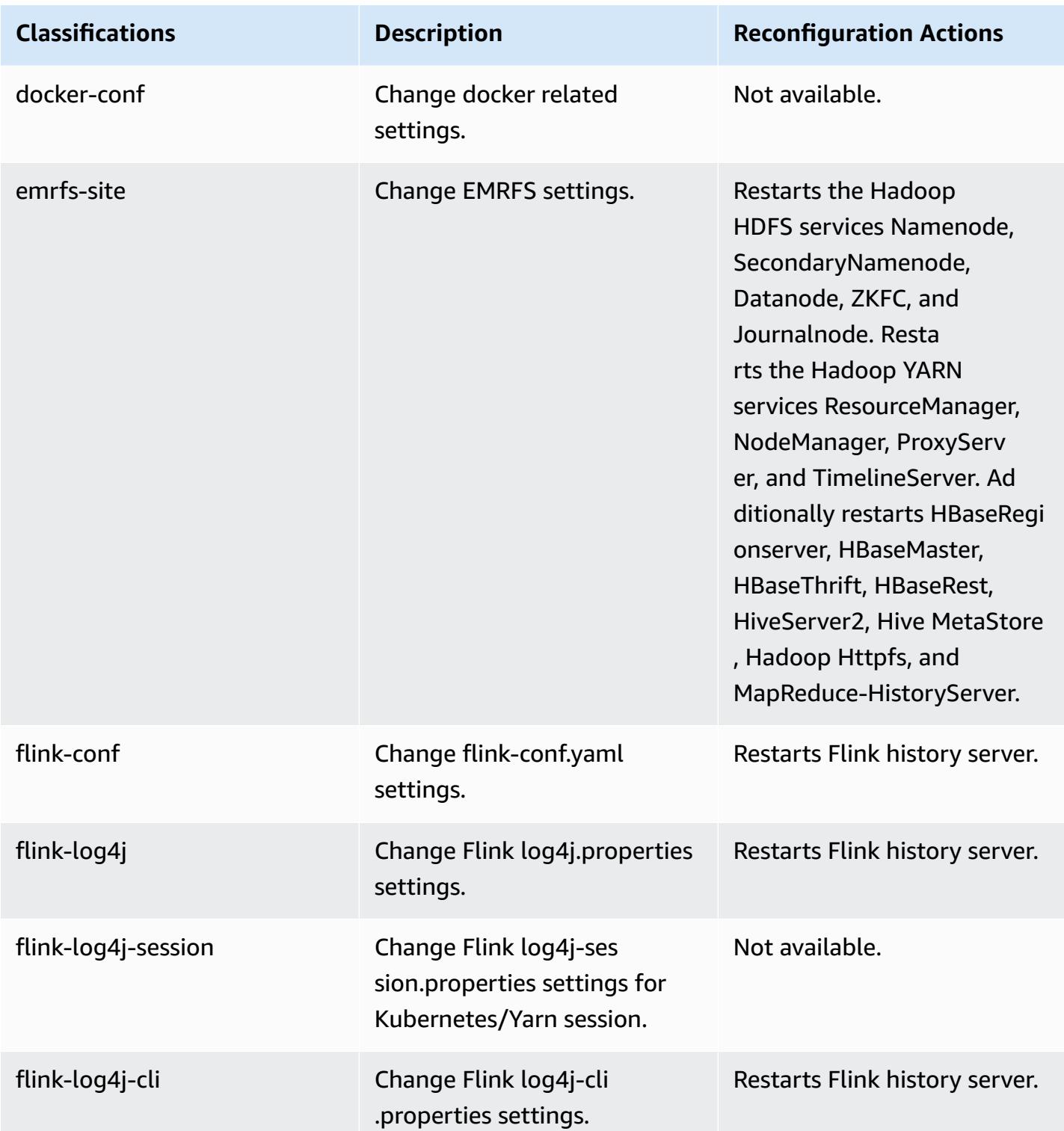

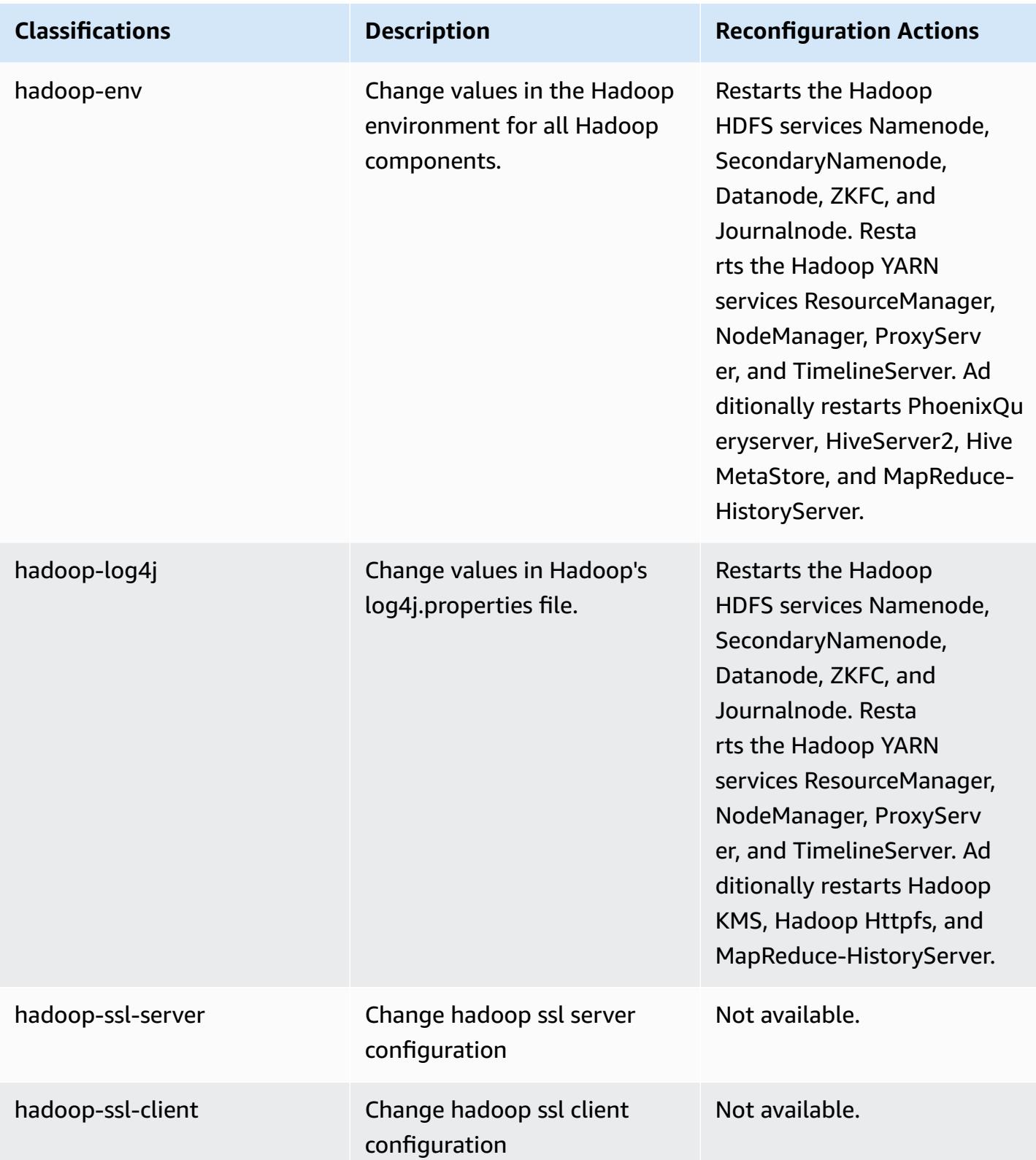

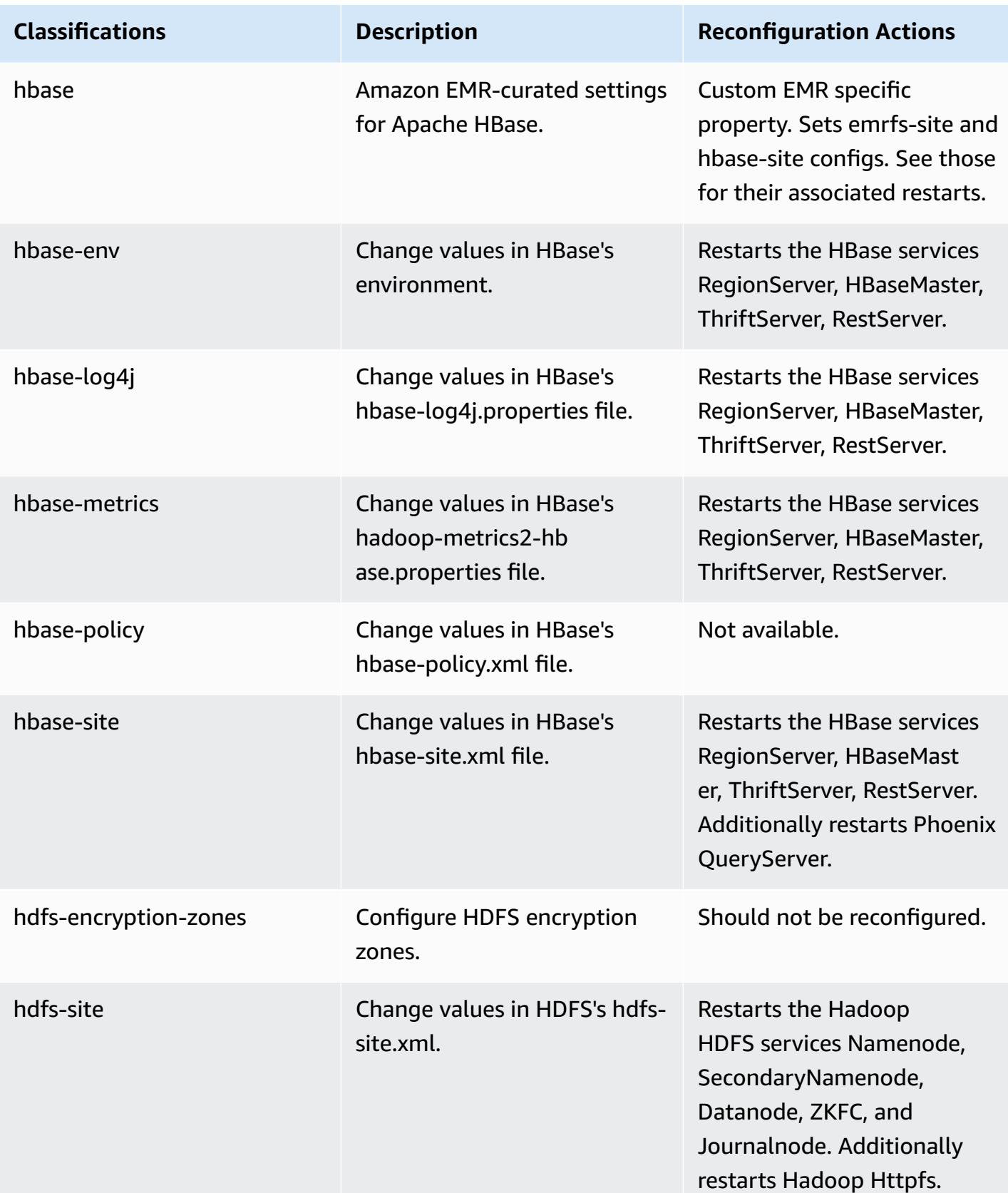

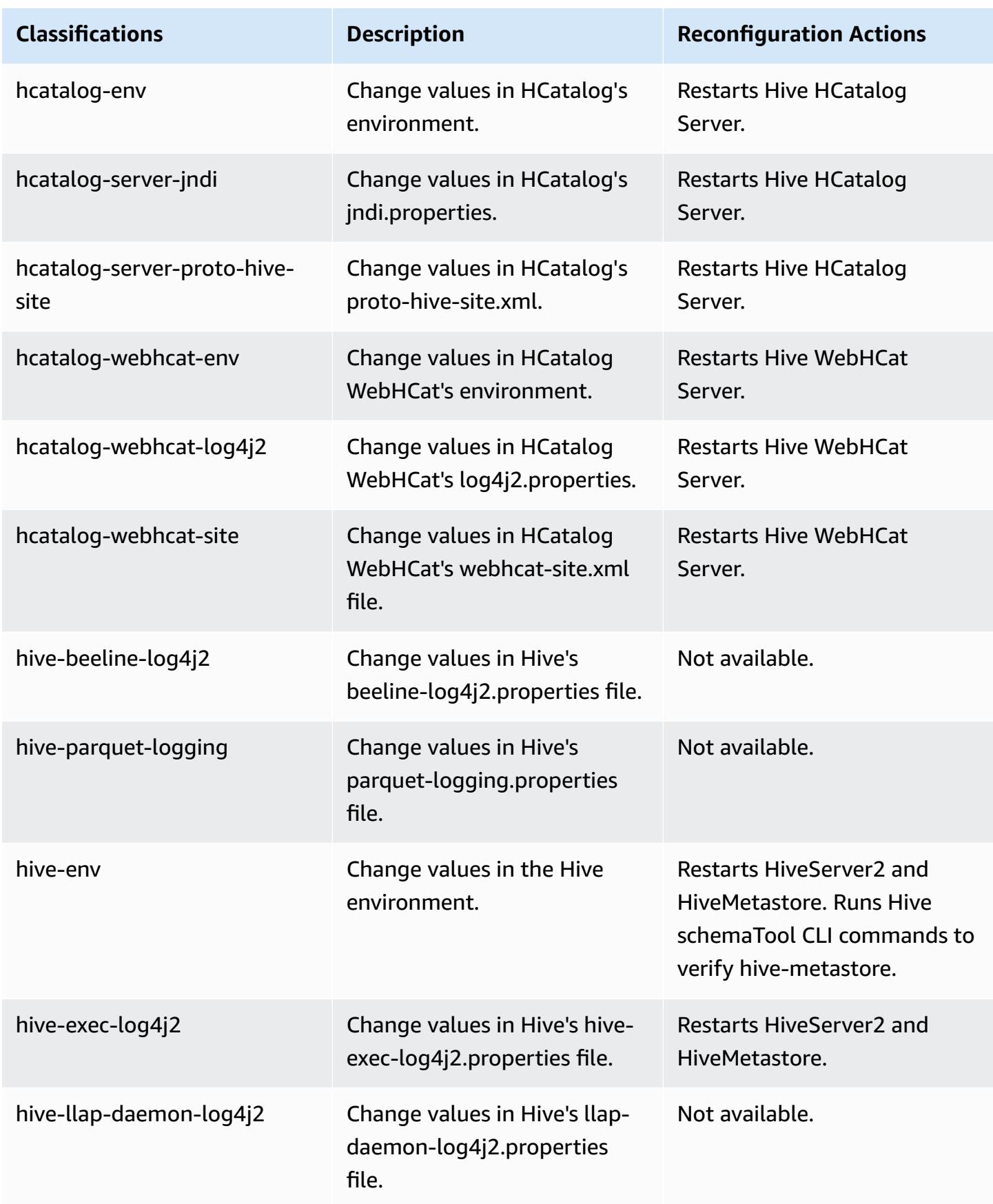

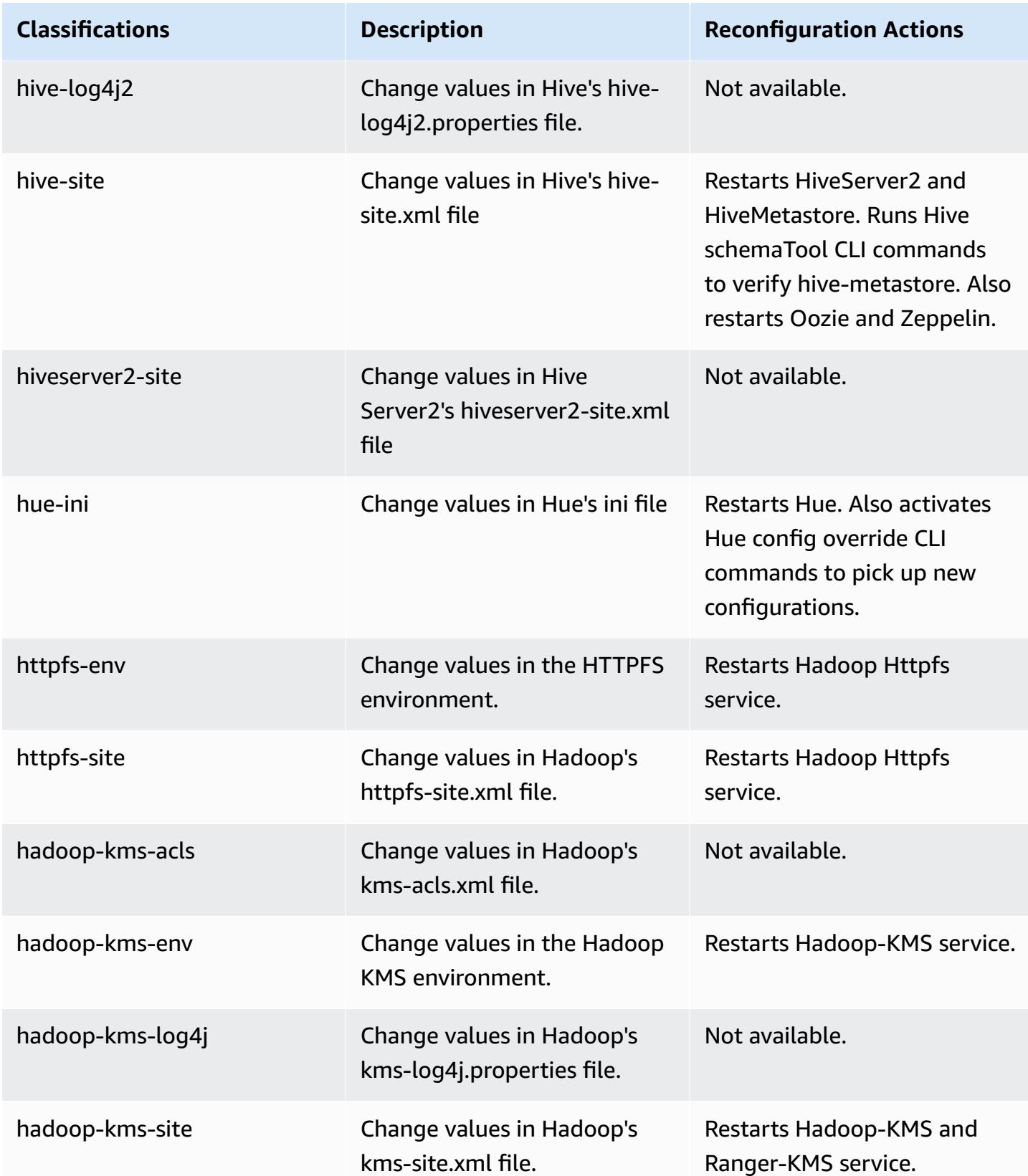

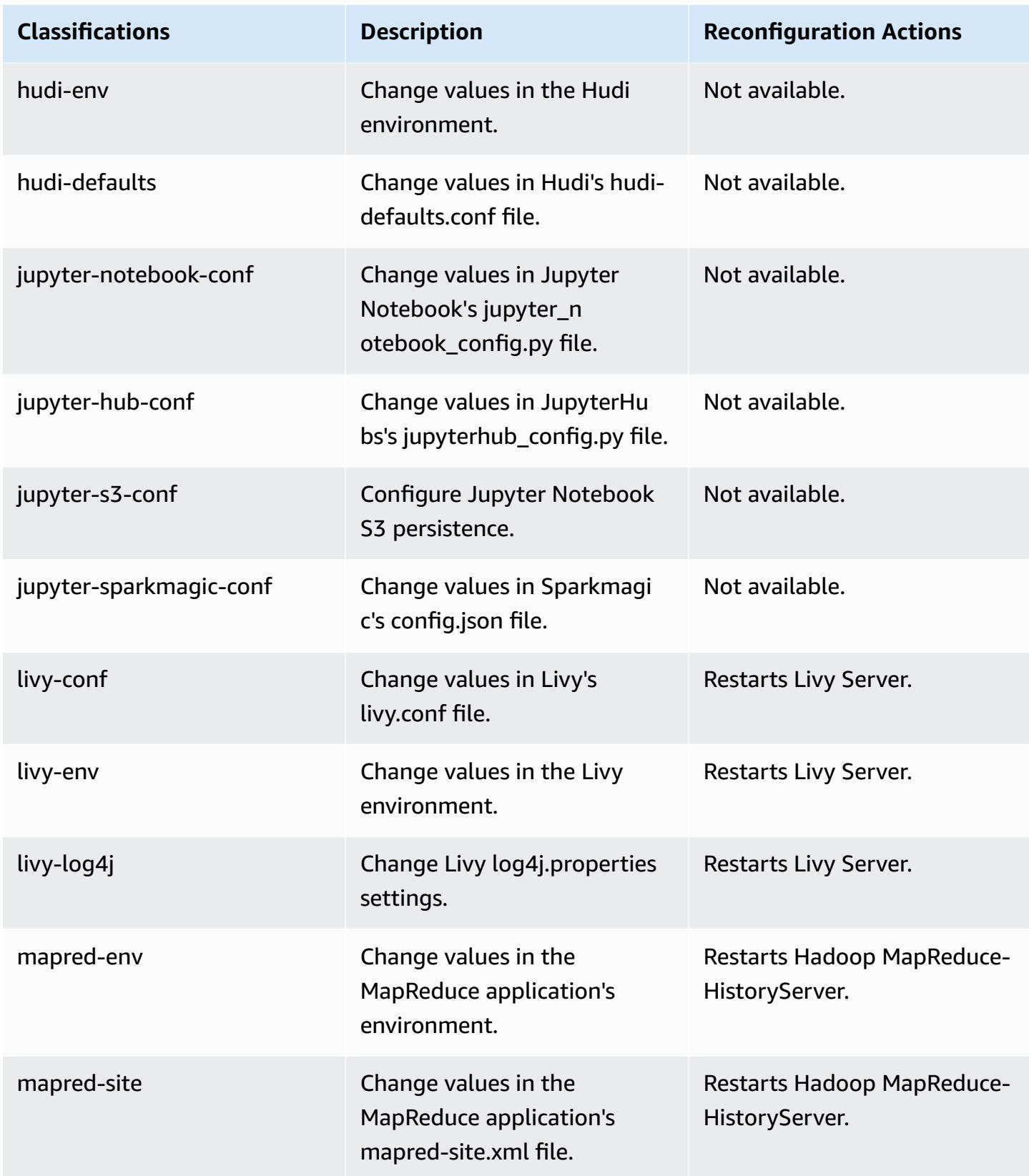

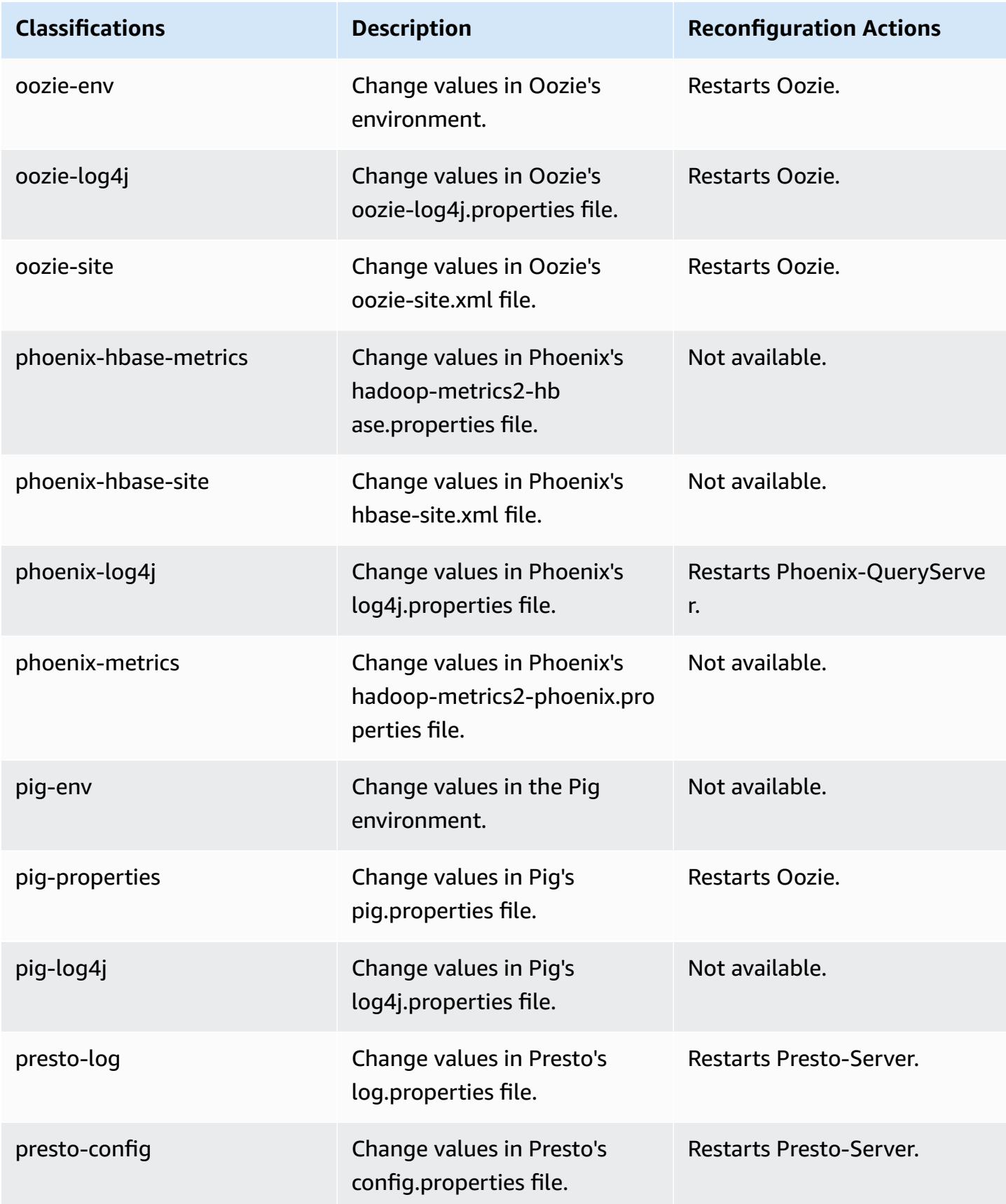

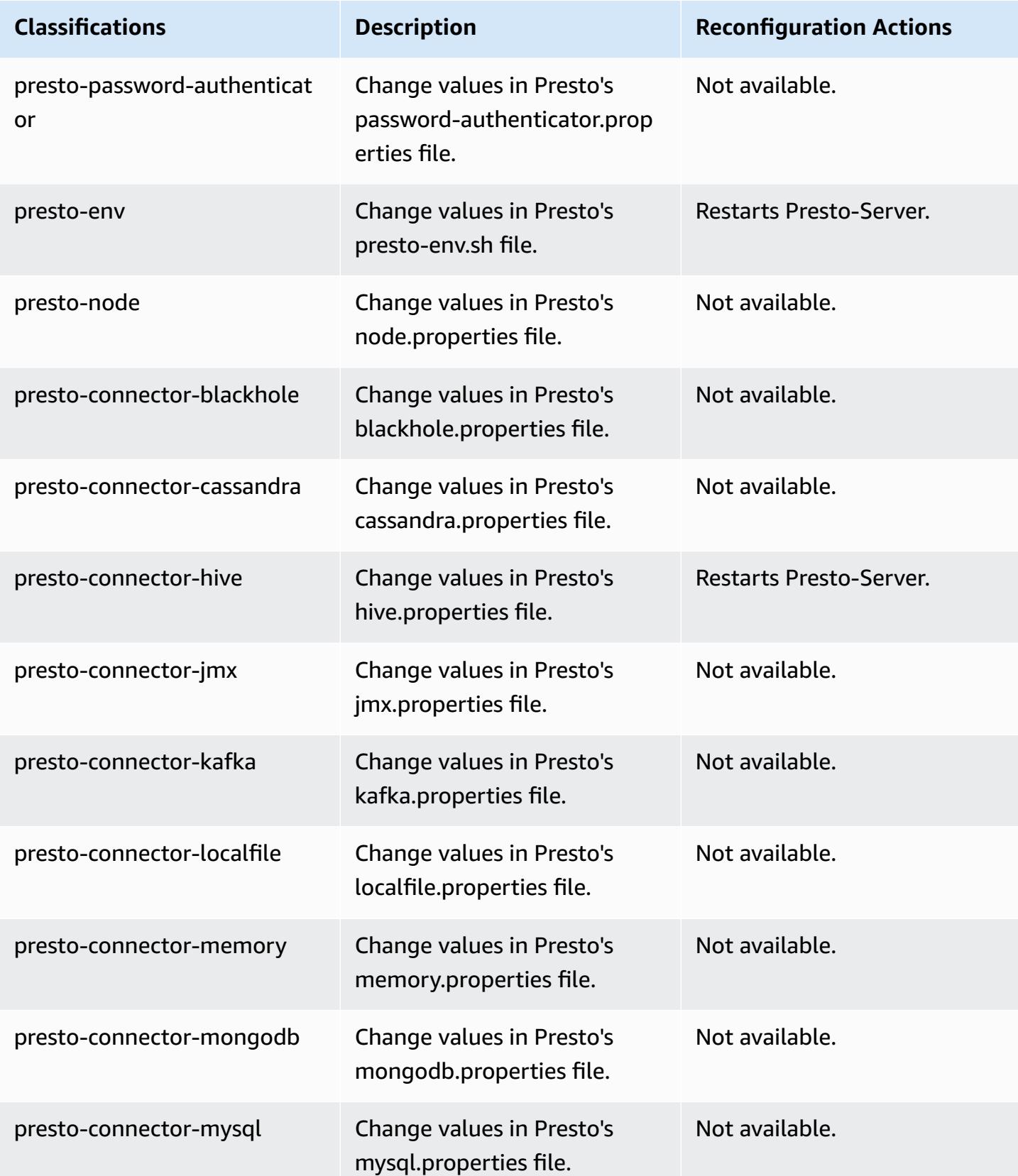

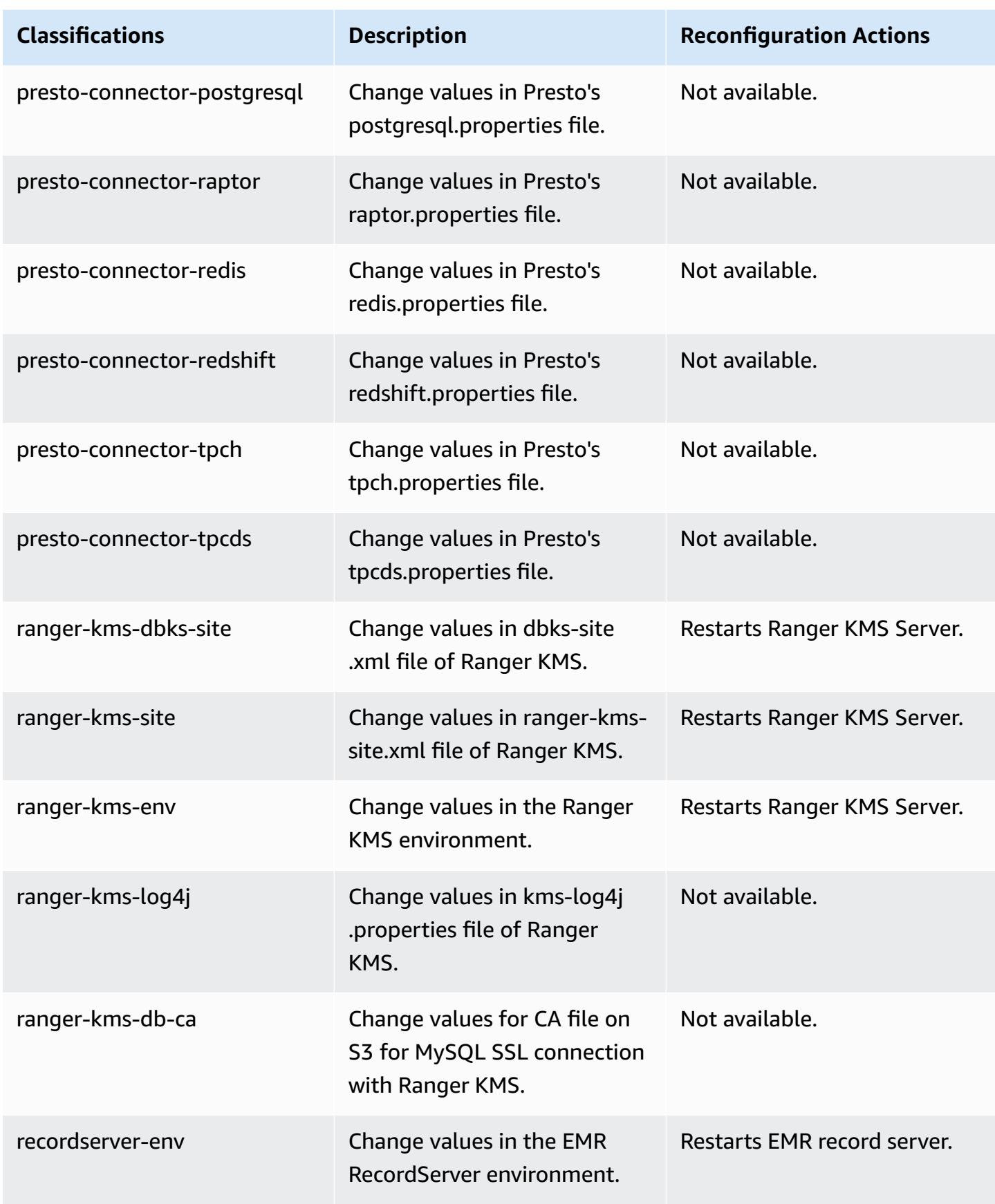

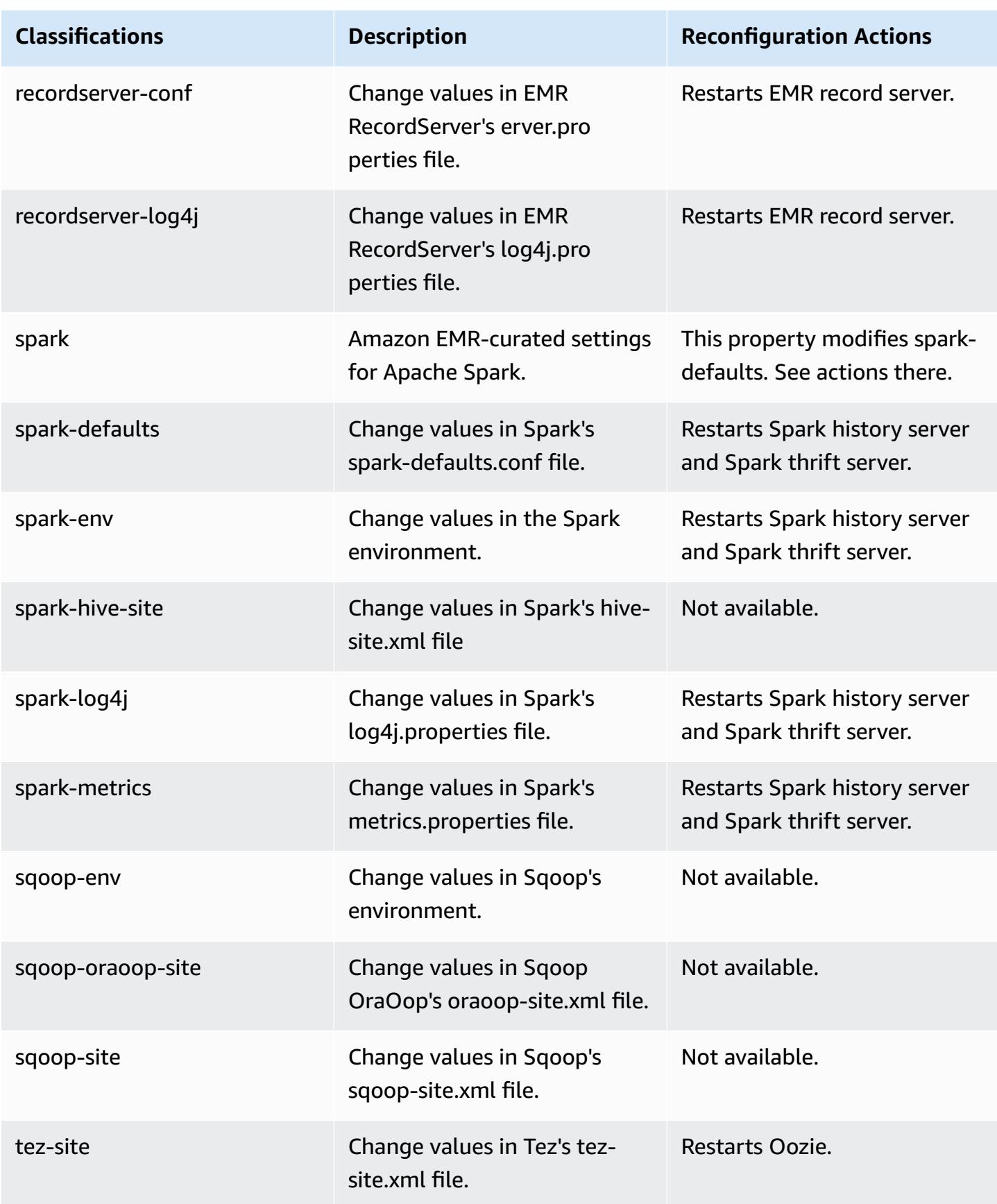

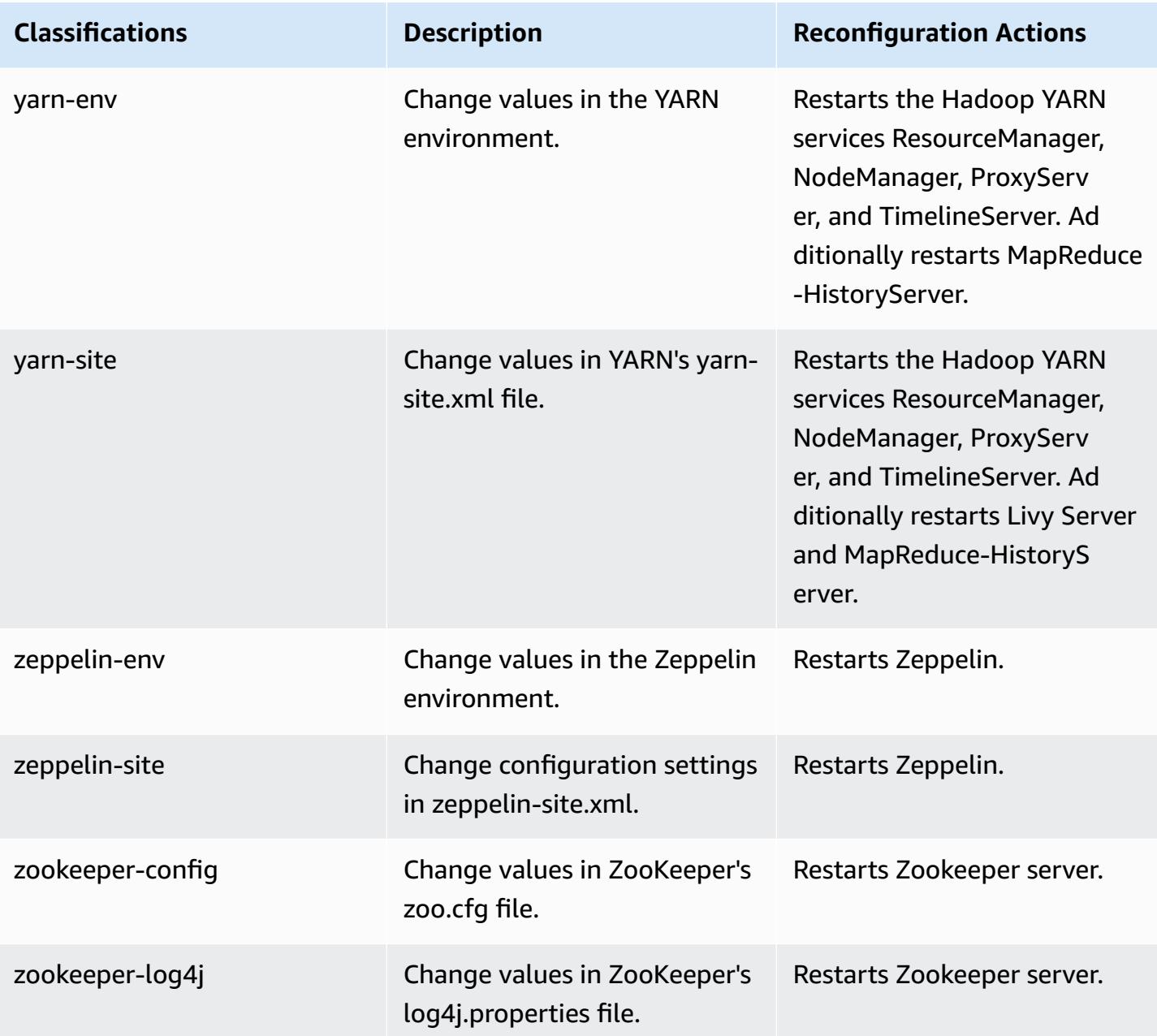

## **5.36.2 change log**

## **Change log for 5.36.2 release and release notes**

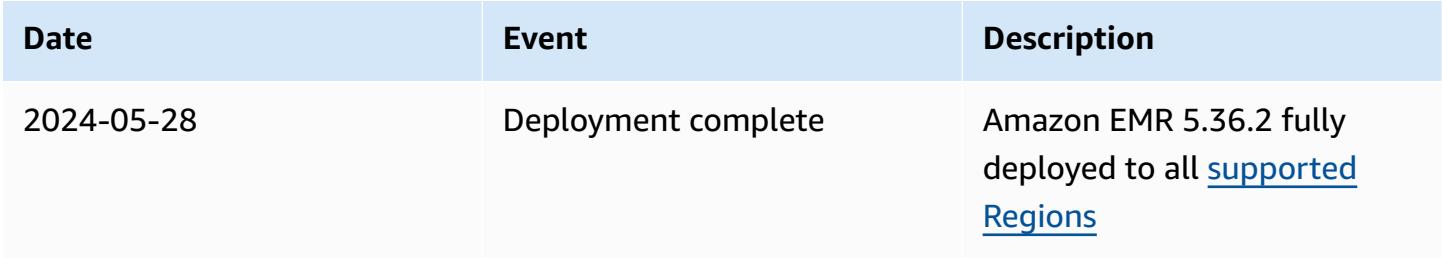

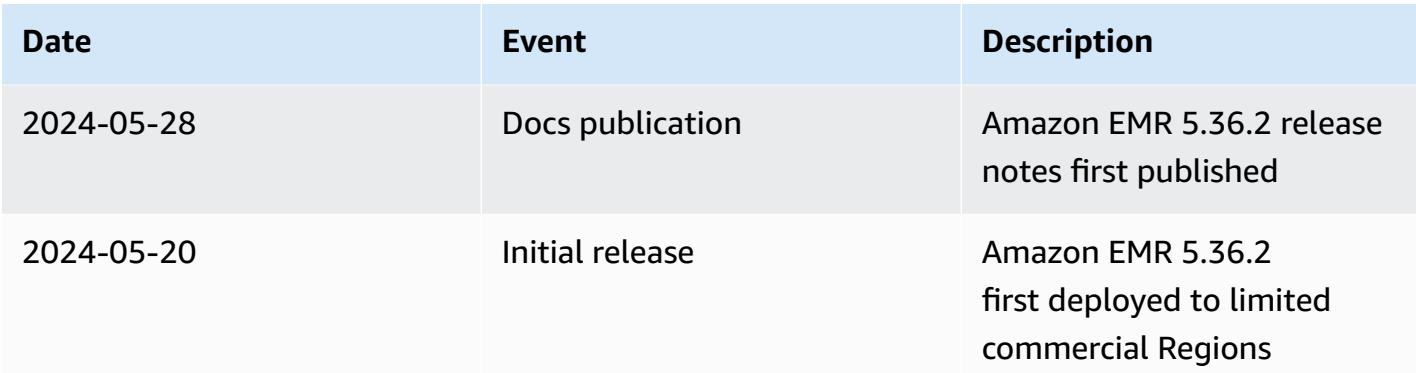

# **Amazon EMR release 5.36.1**

## **5.36.1 application versions**

The following applications are supported in this release: [Flink](https://flink.apache.org/), [Ganglia,](http://ganglia.info) [HBase,](http://hbase.apache.org/) [HCatalog](https://cwiki.apache.org/confluence/display/Hive/HCatalog), [Hadoop](http://hadoop.apache.org/docs/current/), [Hive](http://hive.apache.org/), [Hudi,](https://hudi.apache.org) [Hue,](http://gethue.com/) [Iceberg,](https://iceberg.apache.org/) [JupyterEnterpriseGateway](https://jupyter-enterprise-gateway.readthedocs.io/en/latest/), [JupyterHub,](https://jupyterhub.readthedocs.io/en/latest/#) [Livy,](https://livy.incubator.apache.org/) [MXNet,](https://mxnet.incubator.apache.org/) [Mahout,](http://mahout.apache.org/) [Oozie](http://oozie.apache.org/), [Phoenix](https://phoenix.apache.org/), [Pig,](http://pig.apache.org/) [Presto,](https://prestodb.io/) [Spark,](https://spark.apache.org/docs/latest/) [Sqoop,](http://sqoop.apache.org/) [TensorFlow,](https://www.tensorflow.org/) [Tez](https://tez.apache.org/), [Zeppelin,](https://zeppelin.incubator.apache.org/) and [ZooKeeper](https://zookeeper.apache.org).

The table below lists the application versions available in this release of Amazon EMR and the application versions in the preceding three Amazon EMR releases (when applicable).

For a comprehensive history of application versions for each release of Amazon EMR, see the following topics:

- [Application](#page-22-0) versions in Amazon EMR 7.x releases
- [Application](#page-76-0) versions in Amazon EMR 6.x releases
- [Application](#page-923-0) versions in Amazon EMR 5.x releases
- [Application](#page-2347-0) versions in Amazon EMR 4.x releases

#### **Application version information**

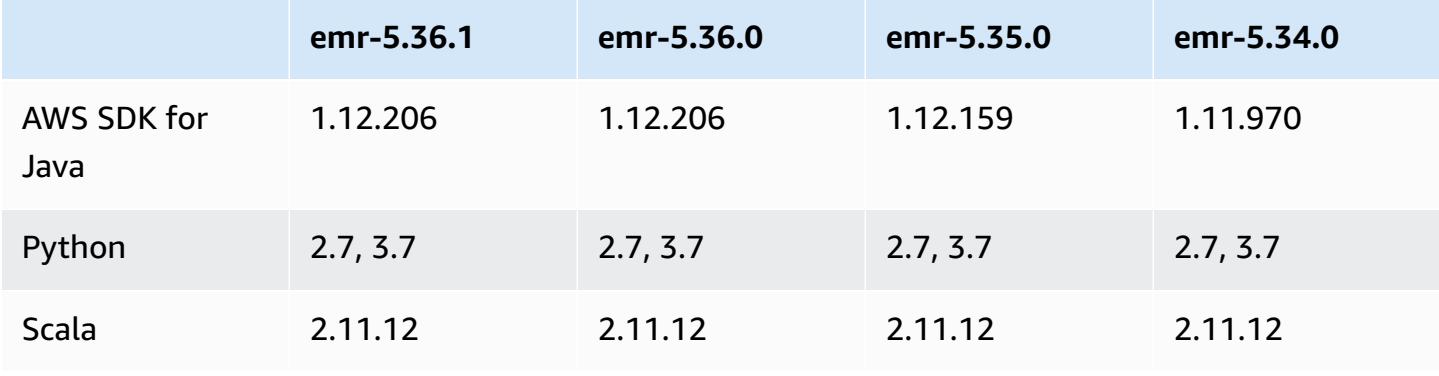

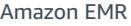

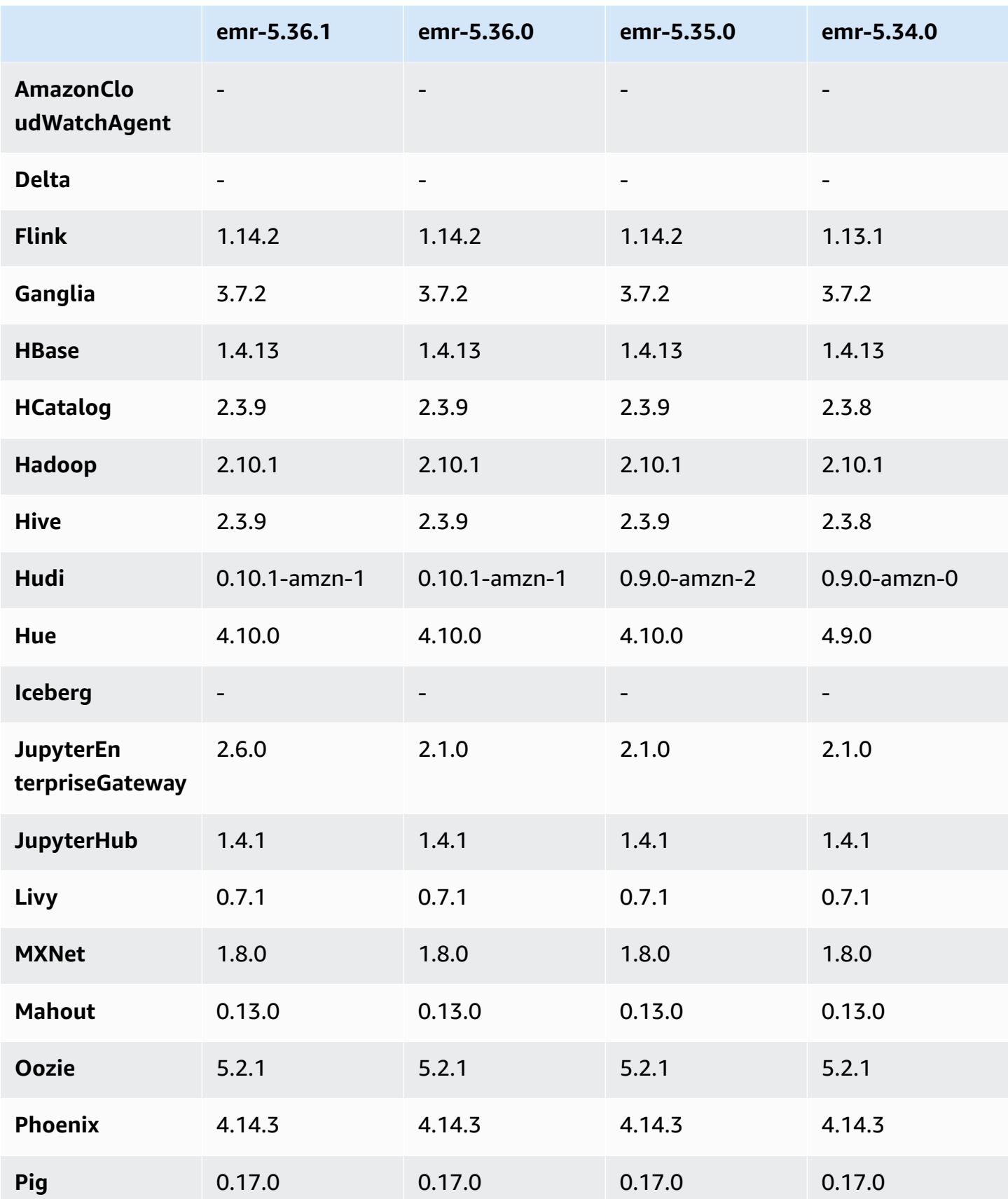

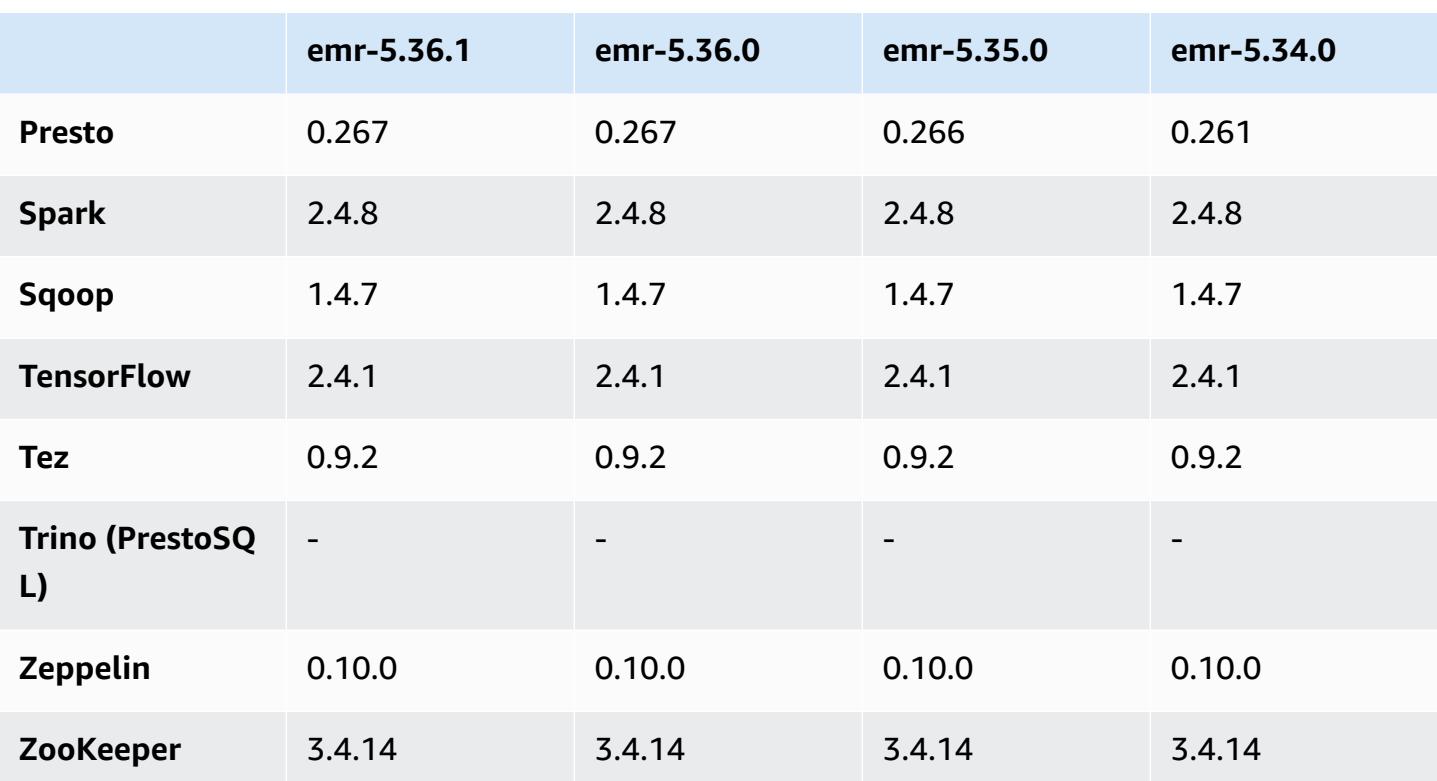

## **5.36.1 release notes**

The following release notes include information for Amazon EMR release 5.36.1. Changes are relative to 5.36.0. For information on the release timeline, see the [change log.](https://docs.aws.amazon.com/emr/latest/ReleaseGuide/emr-5361-release.html#5361-changelog)

#### **Changes, enhancements, and resolved issues**

- Amazon EMR release 5.36.1 adds support for archiving logs to Amazon S3 during cluster scaledown. In previous 5.x releases, you could only archive log files to Amazon S3 during cluster termination. This improvement ensures that log files generated on the cluster persist on Amazon S3 even after the node is terminated. For more information, see [Configure](https://docs.aws.amazon.com/emr/latest/ManagementGuide/emr-plan-debugging.html) cluster logging and [debugging](https://docs.aws.amazon.com/emr/latest/ManagementGuide/emr-plan-debugging.html).
- The 5.36.1 release improves the on-cluster log management daemon to monitor additional log folders in your EMR cluster. This improvement minimizes disk over-utilization scenarios.
- The 5.36.1 release automatically restarts the on-cluster log management daemon when it stops. This improvement reduces the risk for nodes to appear unhealthy due to disk over-utilization.
- The 5.36.1 release fixes an issue where Amazon EMR daemons on the primary node would maintain stale metadata for terminated instances in the cluster. Maintaining stale data might

cause on-cluster CPU and memory usage to grow without bounds, and ultimately cause cluster failures.

- For clusters that are launched with multiple primary nodes, the 5.36.1 release fixes an issue where an Amazon EC2 hardware failure on one of the primary nodes could cause a second primary node to fail and render your cluster unstable.
- For clusters that are configured with in-transit encryption, Managed Scaling is now *Spark shuffle data* aware. Spark shuffle data is data that Spark redistributes across partitions to perform specific operations. During scale down, Managed Scaling ignores the instances with shuffle data. This prevents job re-attempts and re-computations, which are costly for price and performance. For more information on shuffle operations, see the Spark [Programming](https://spark.apache.org/docs/latest/rdd-programming-guide.html#shuffle-operations) Guide.
- When you launch a cluster with *the latest patch release* of Amazon EMR 5.36 or higher, 6.6 or higher, or 7.0 or higher, Amazon EMR uses the latest Amazon Linux 2023 or Amazon Linux 2 release for the default Amazon EMR AMI. For more information, see Using the default [Amazon](https://docs.aws.amazon.com/emr/latest/ManagementGuide/emr-default-ami.html) Linux AMI for [Amazon](https://docs.aws.amazon.com/emr/latest/ManagementGuide/emr-default-ami.html) EMR.

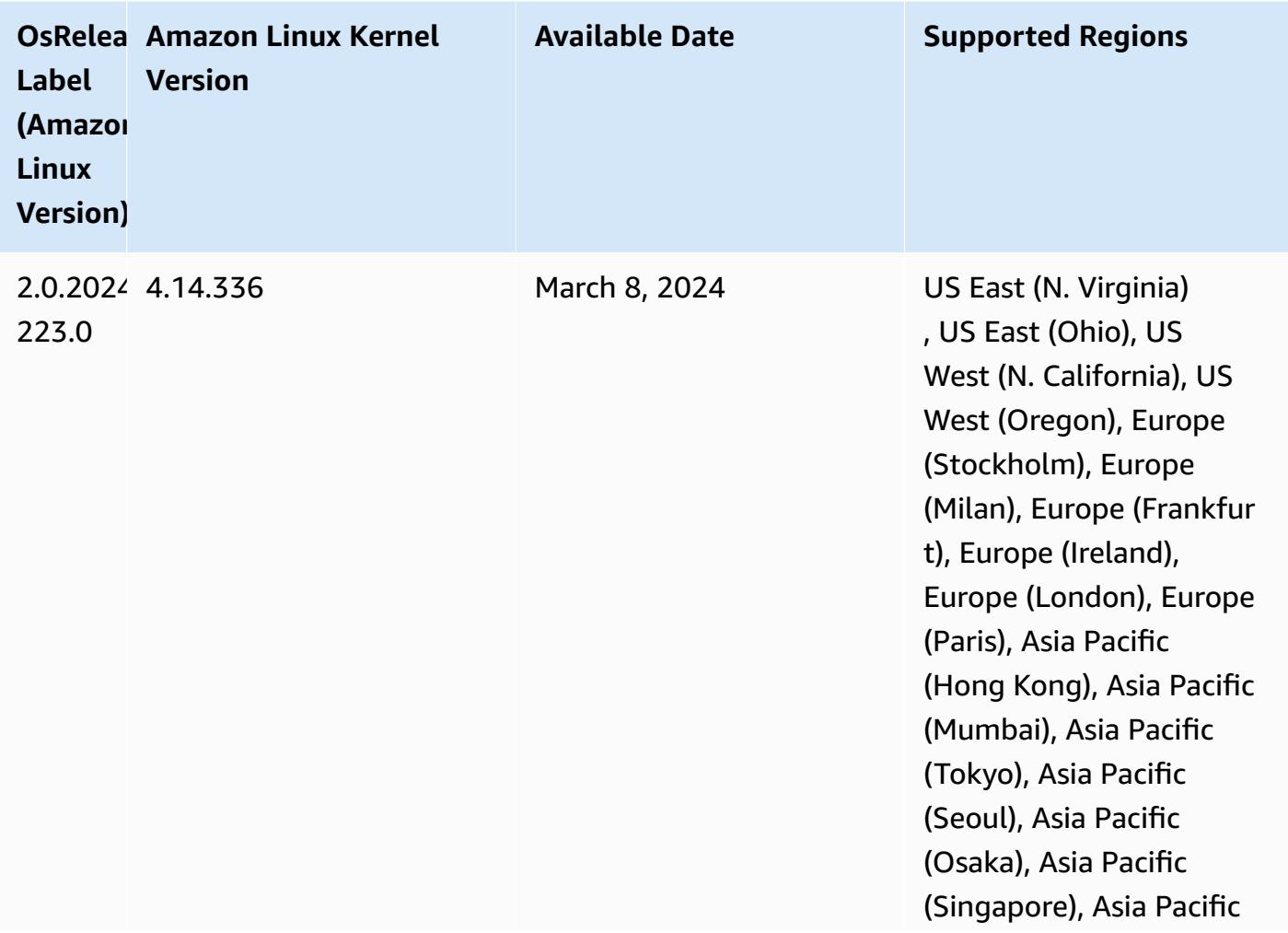

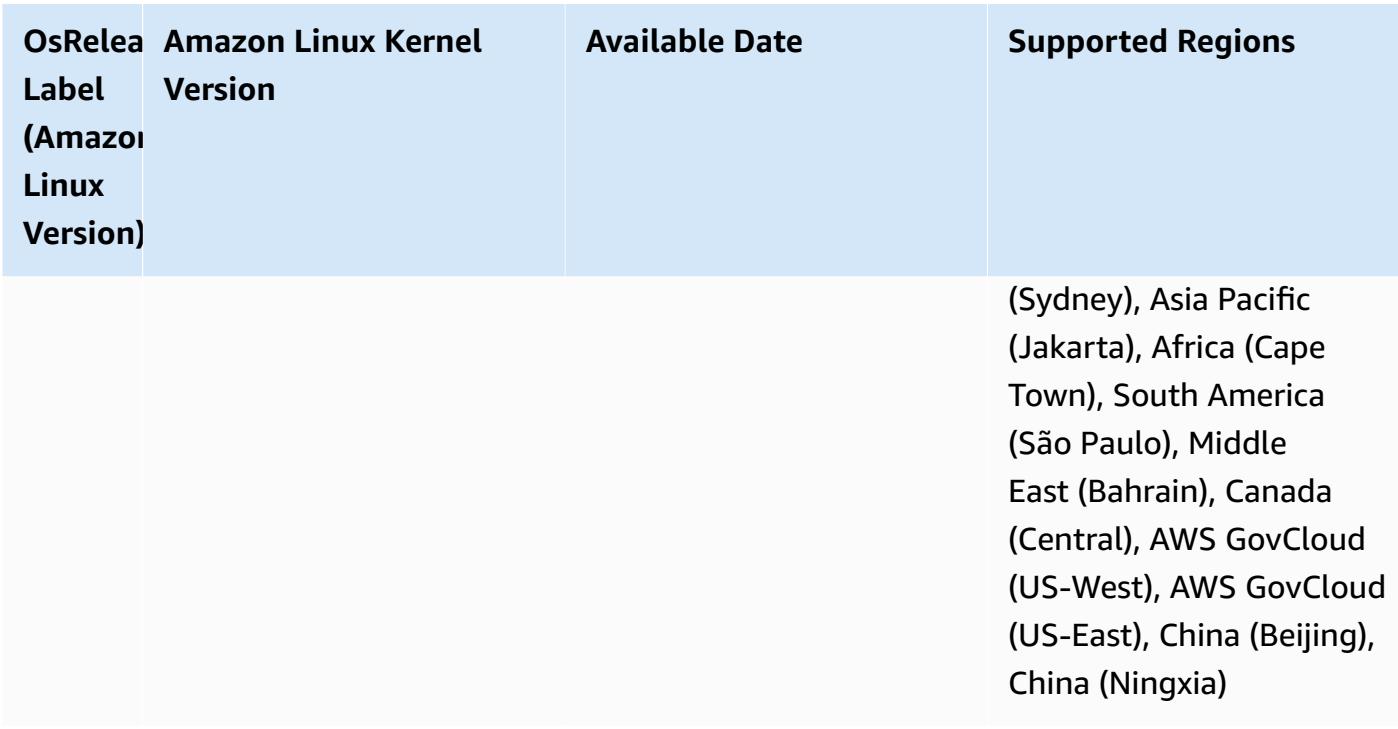

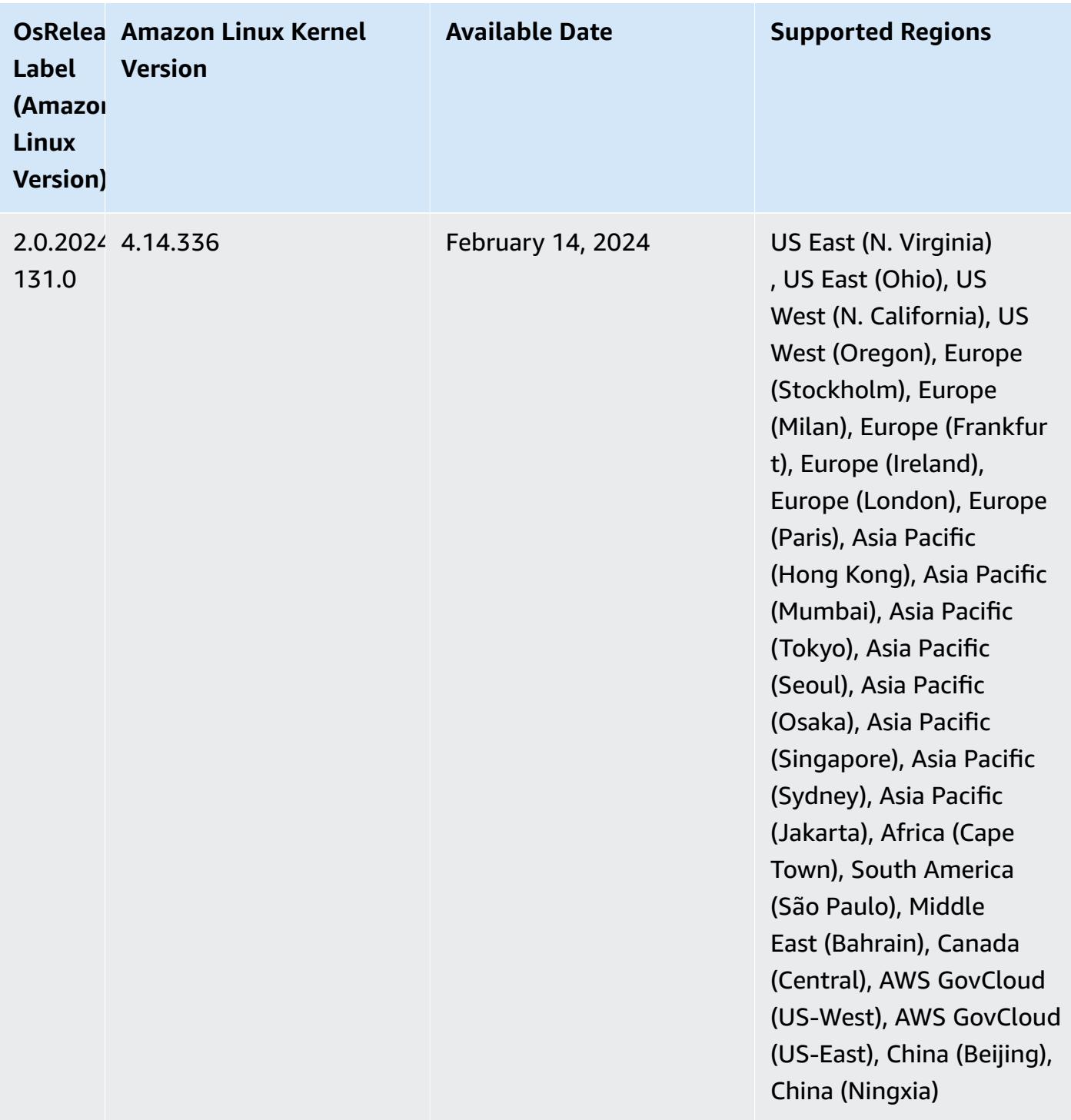

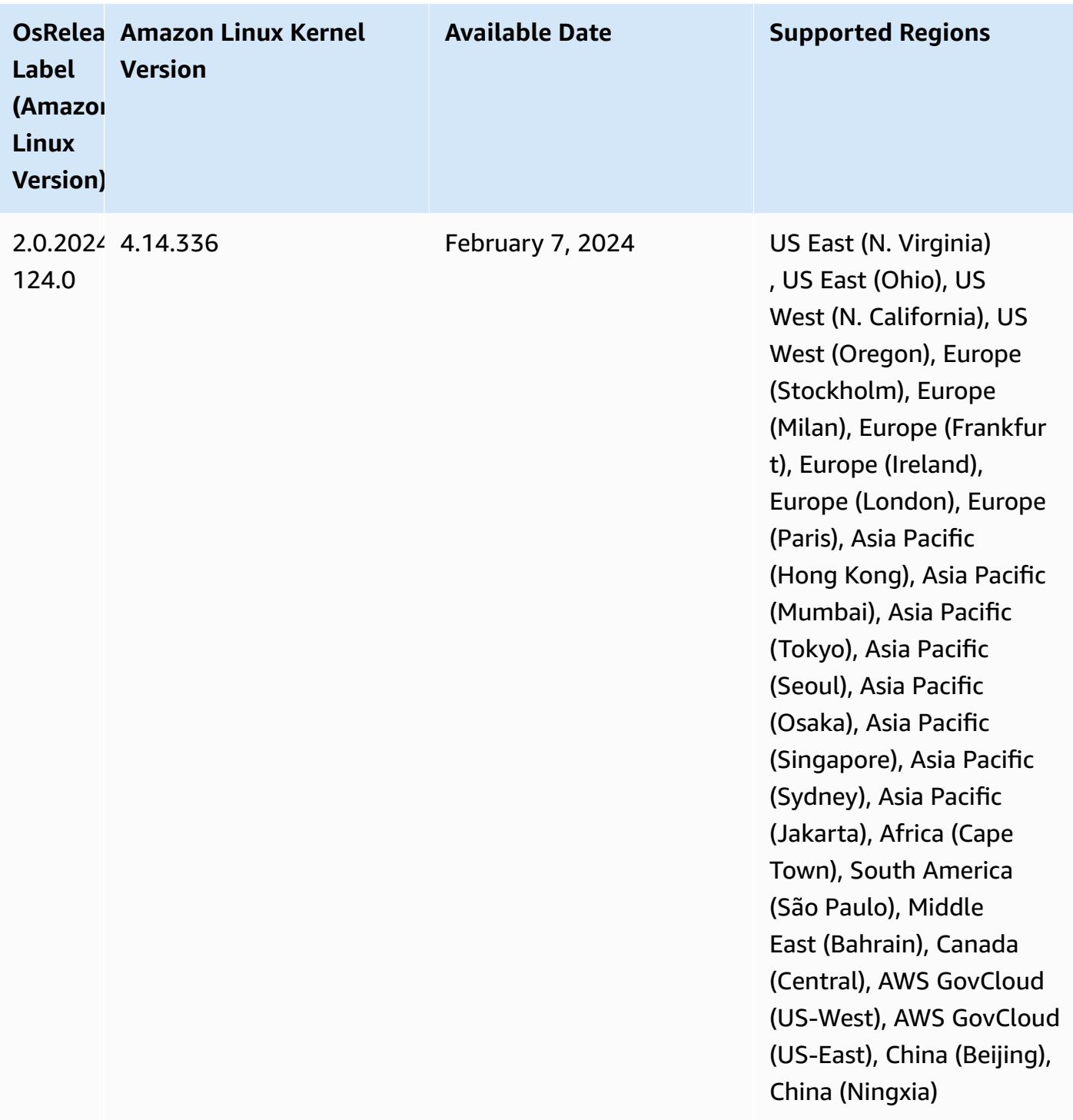

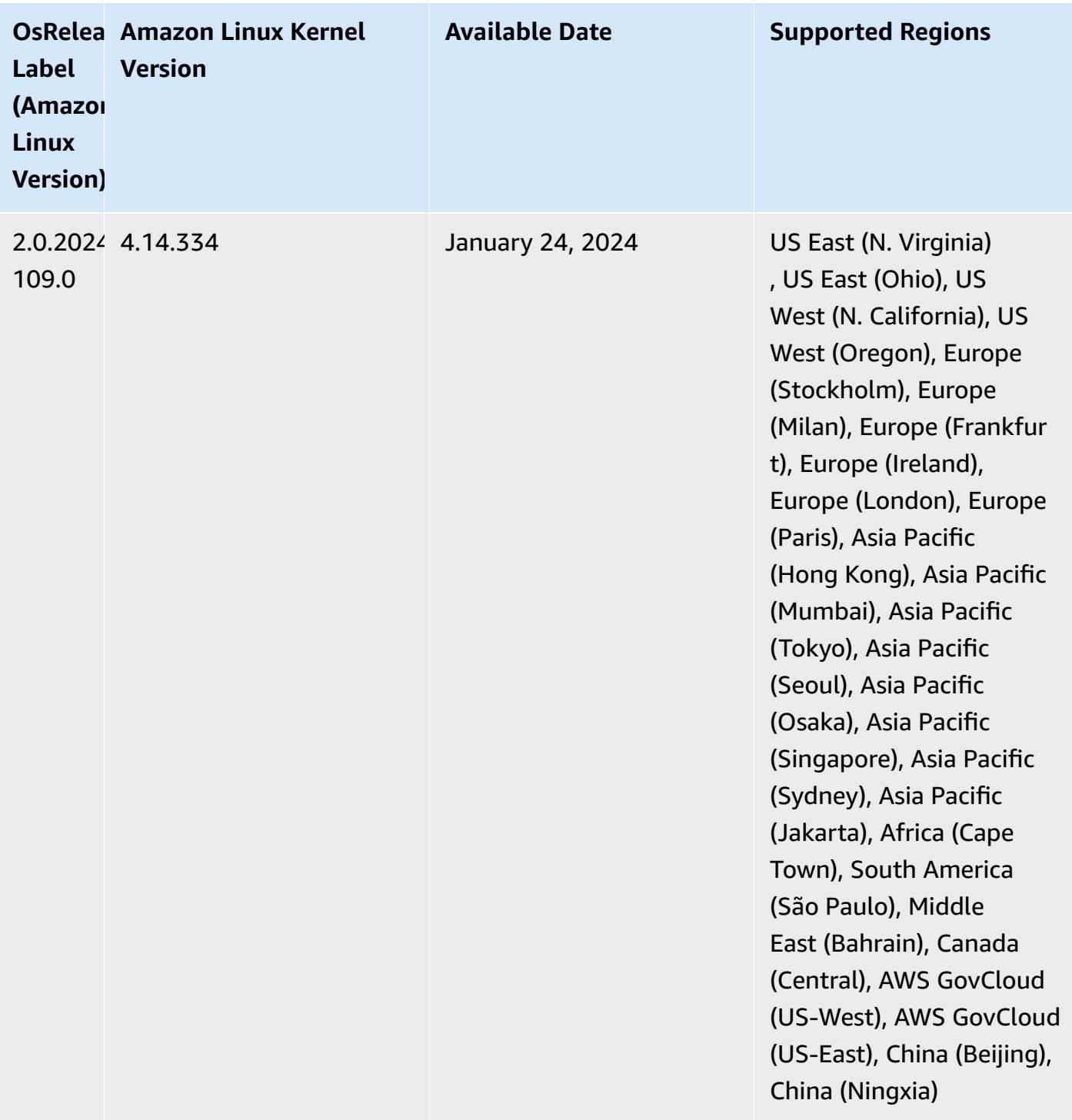

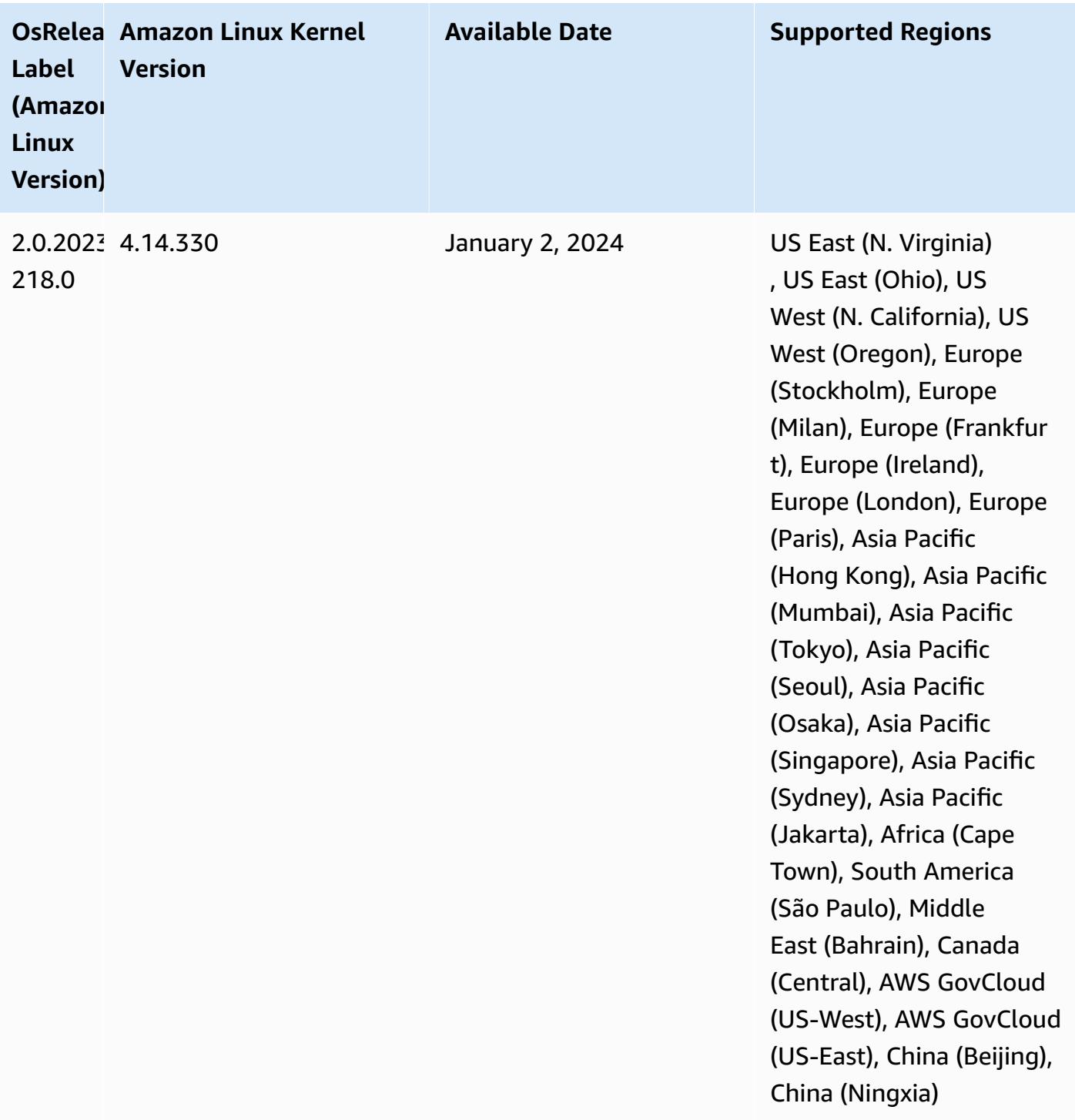

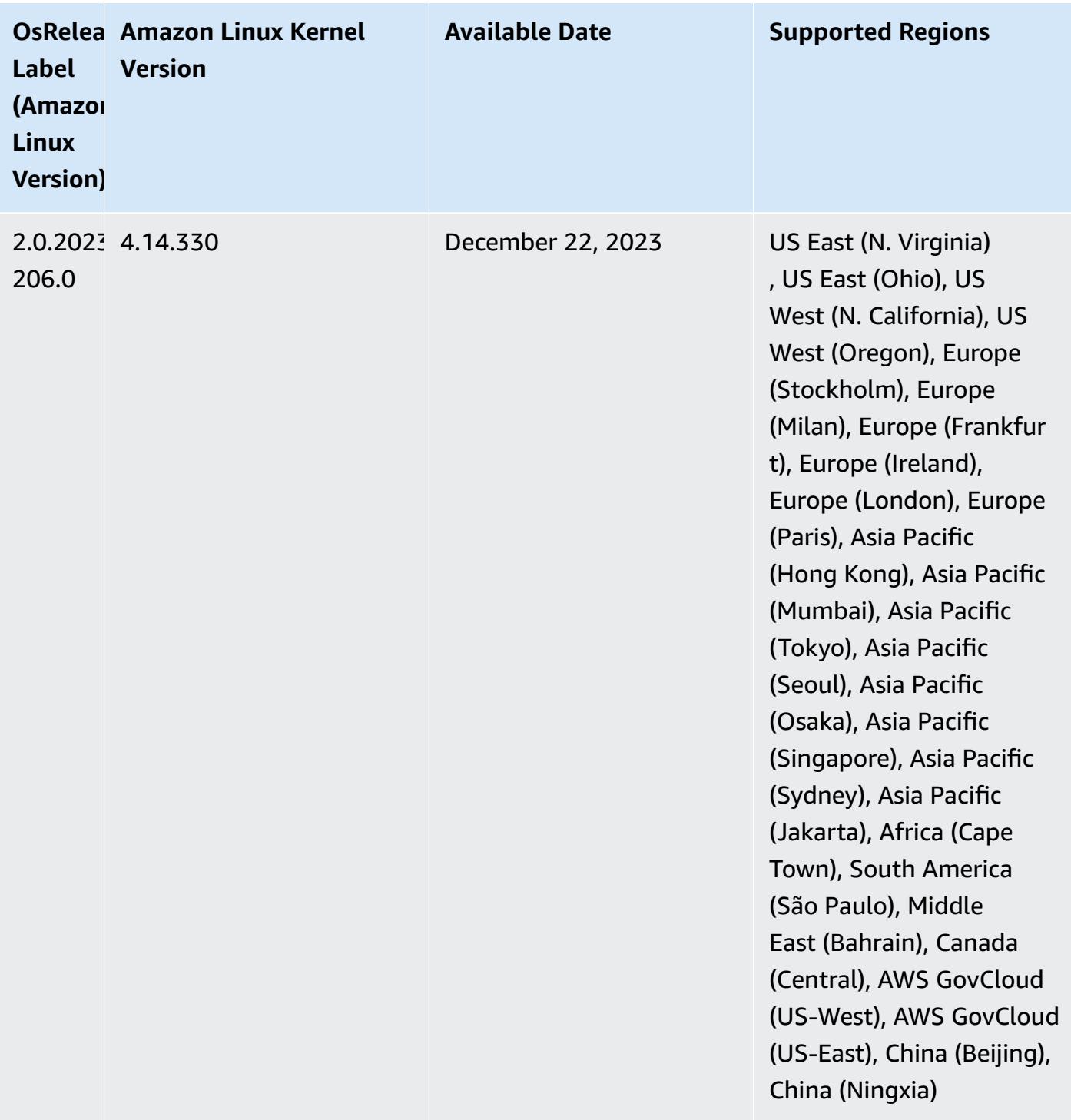

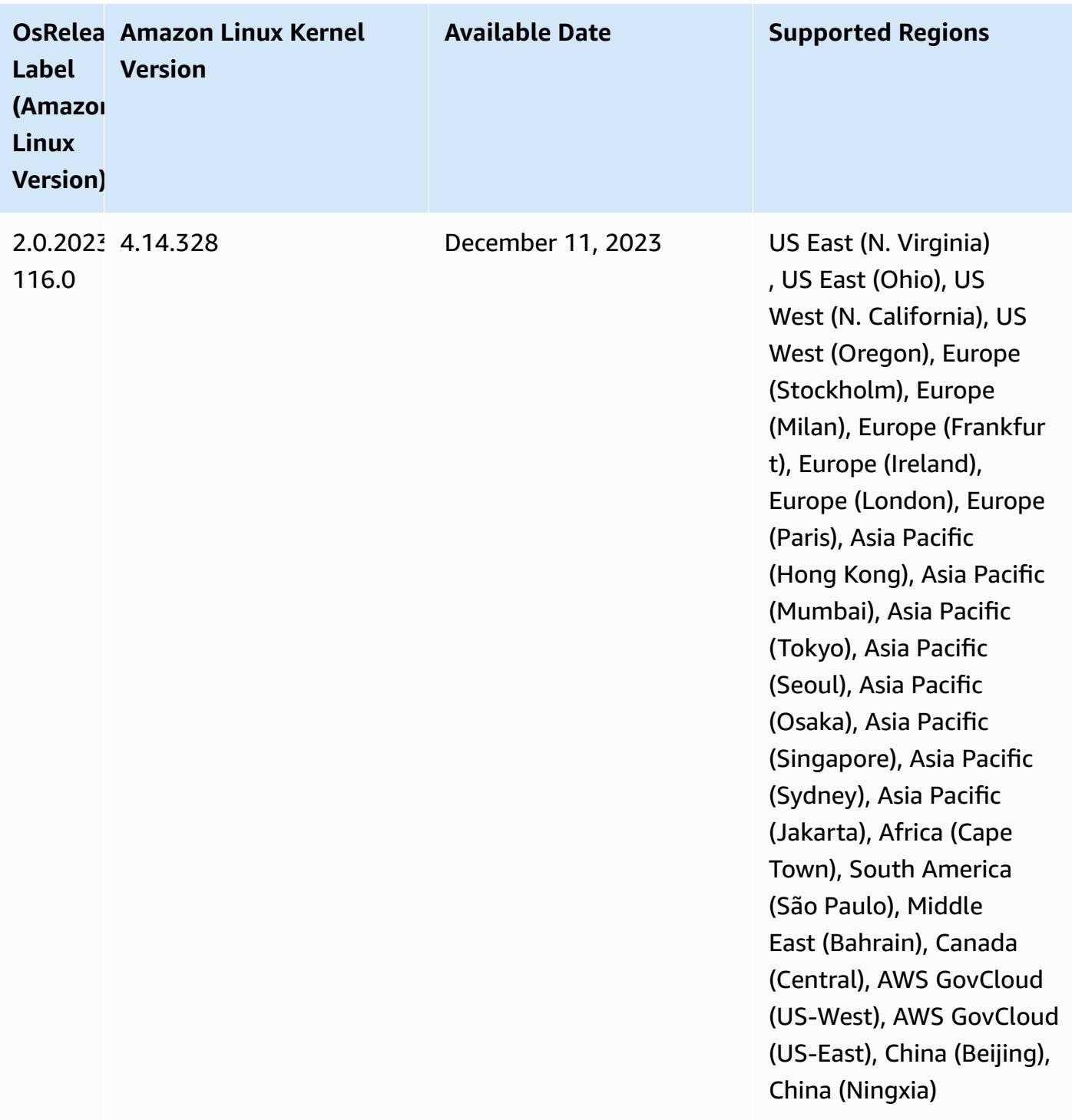

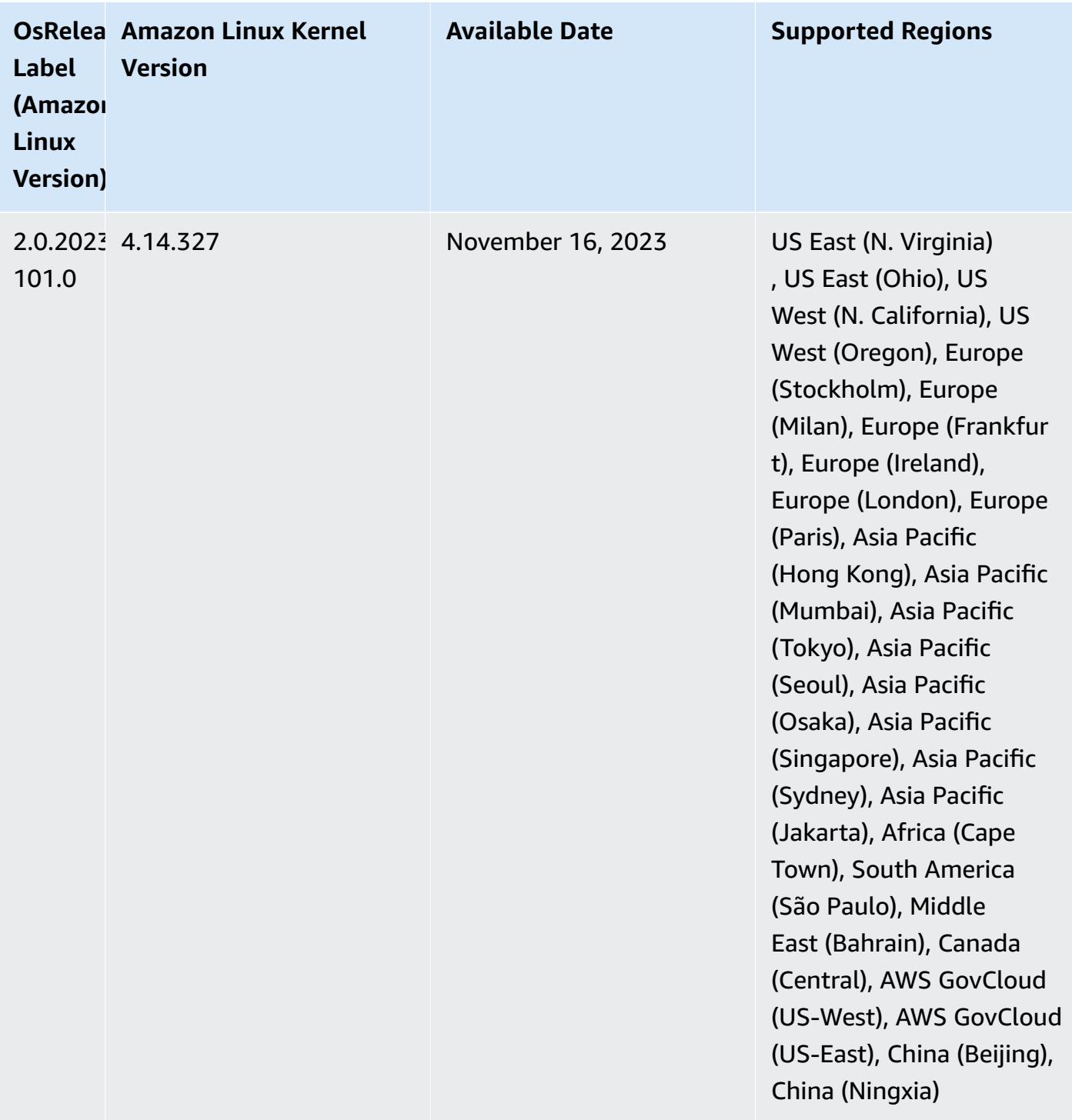

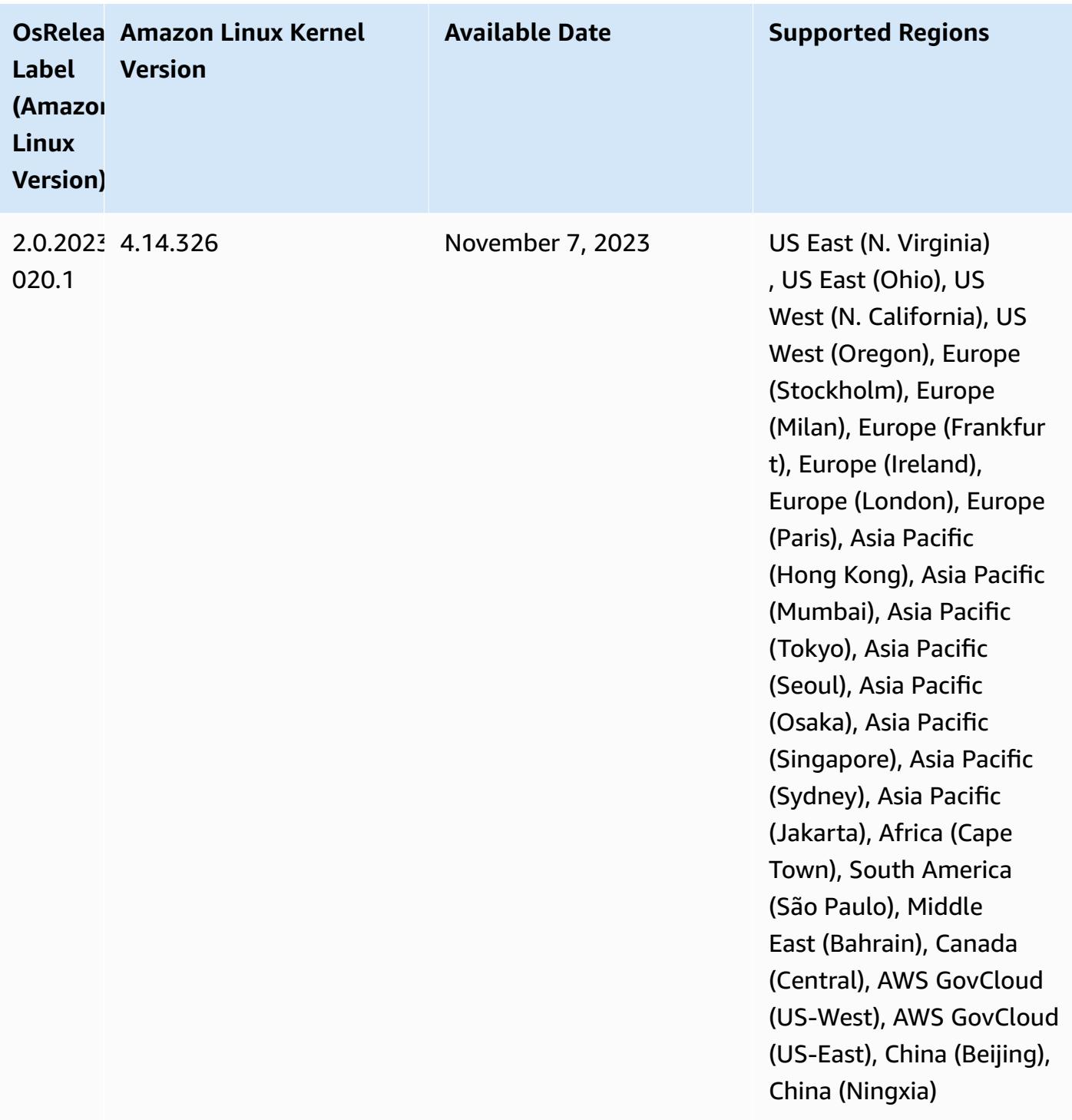

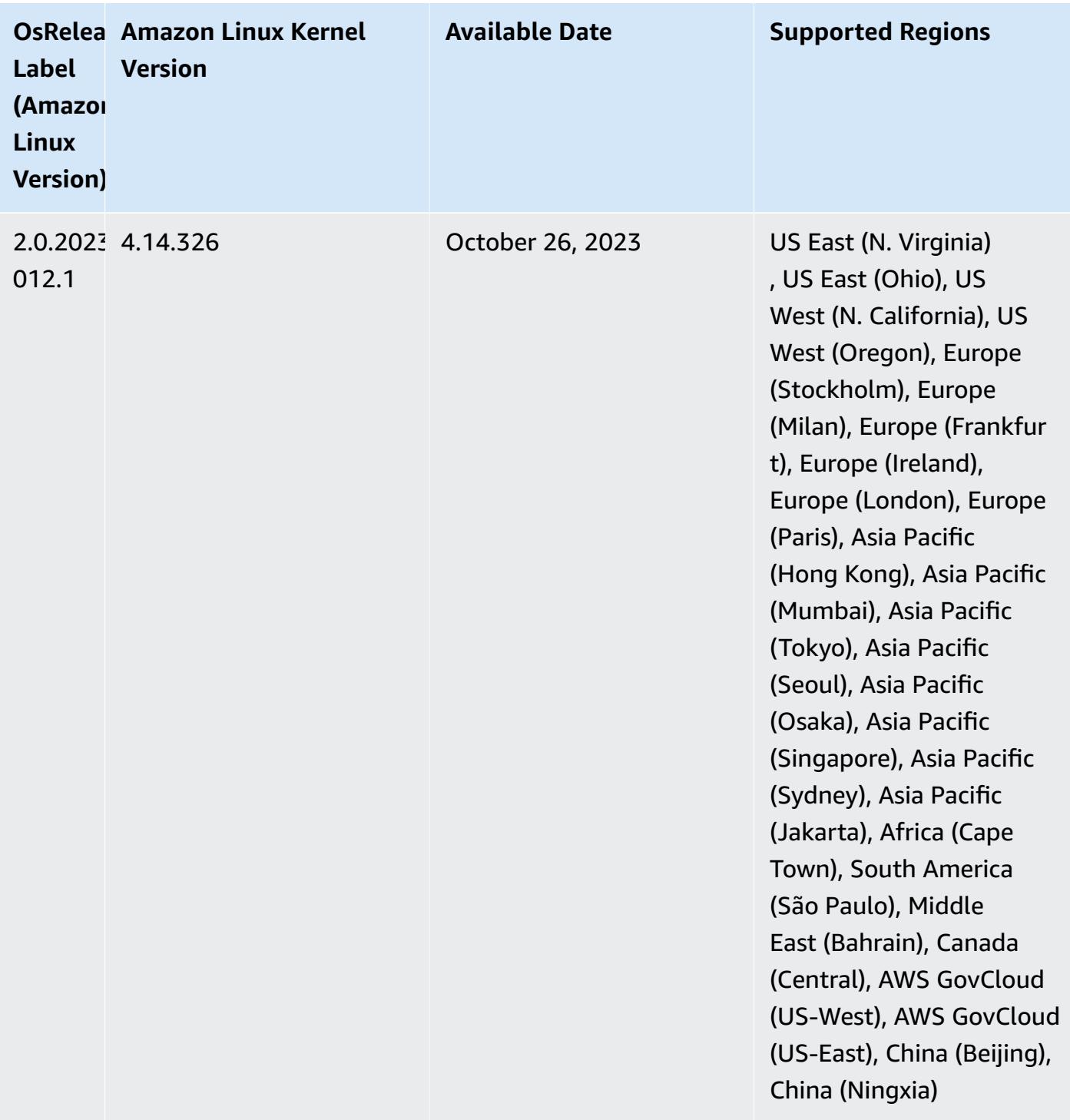

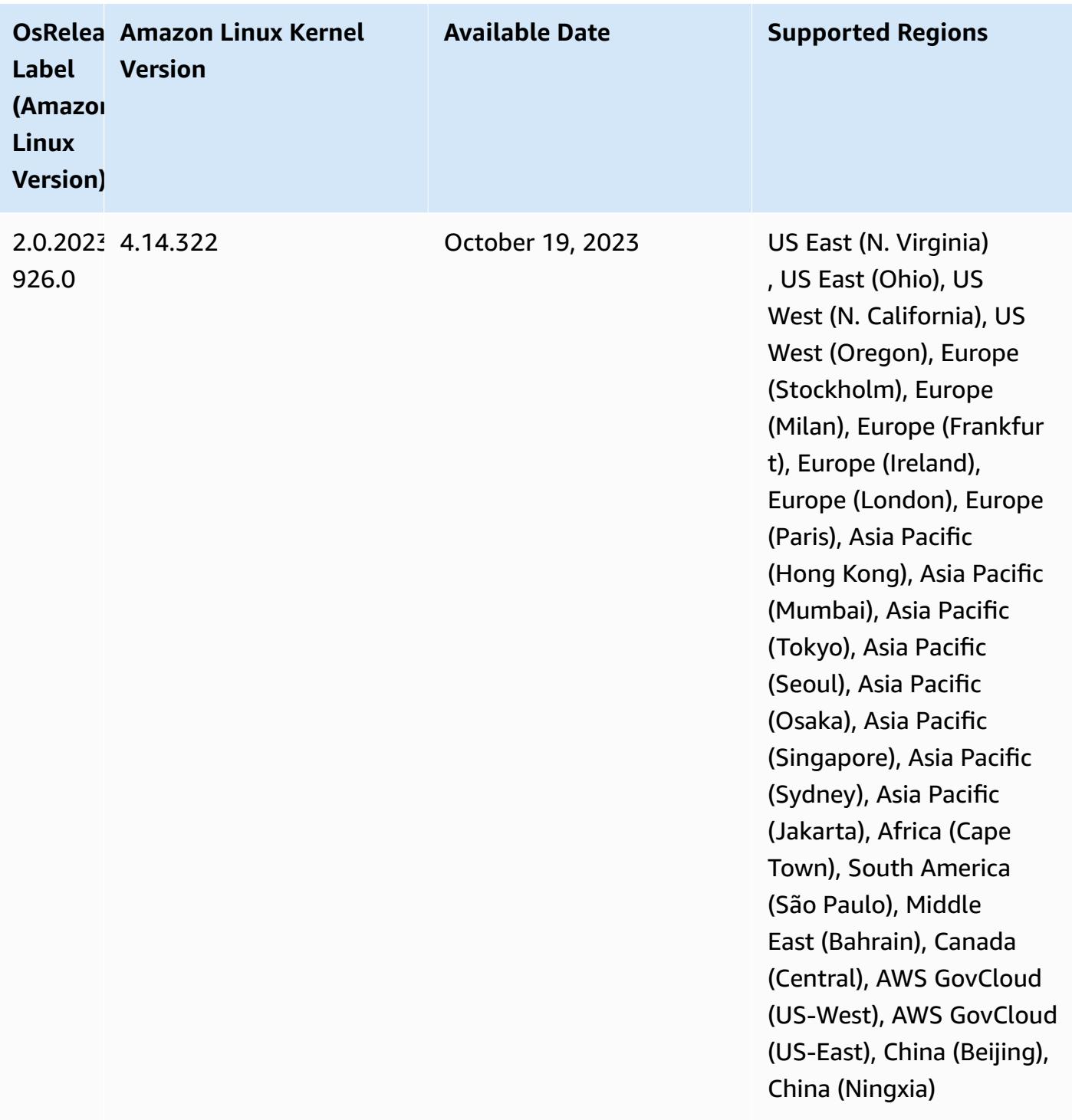

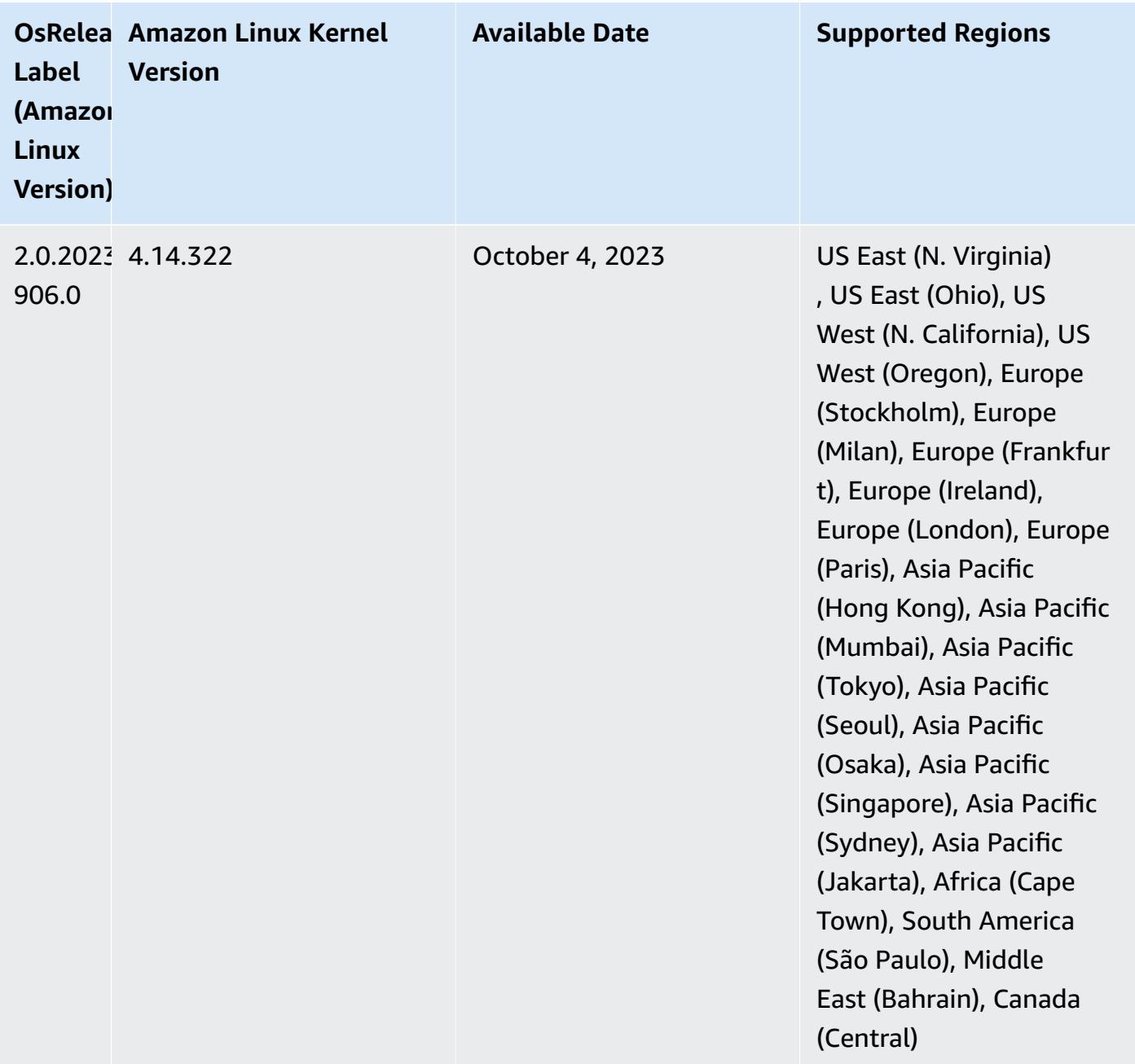

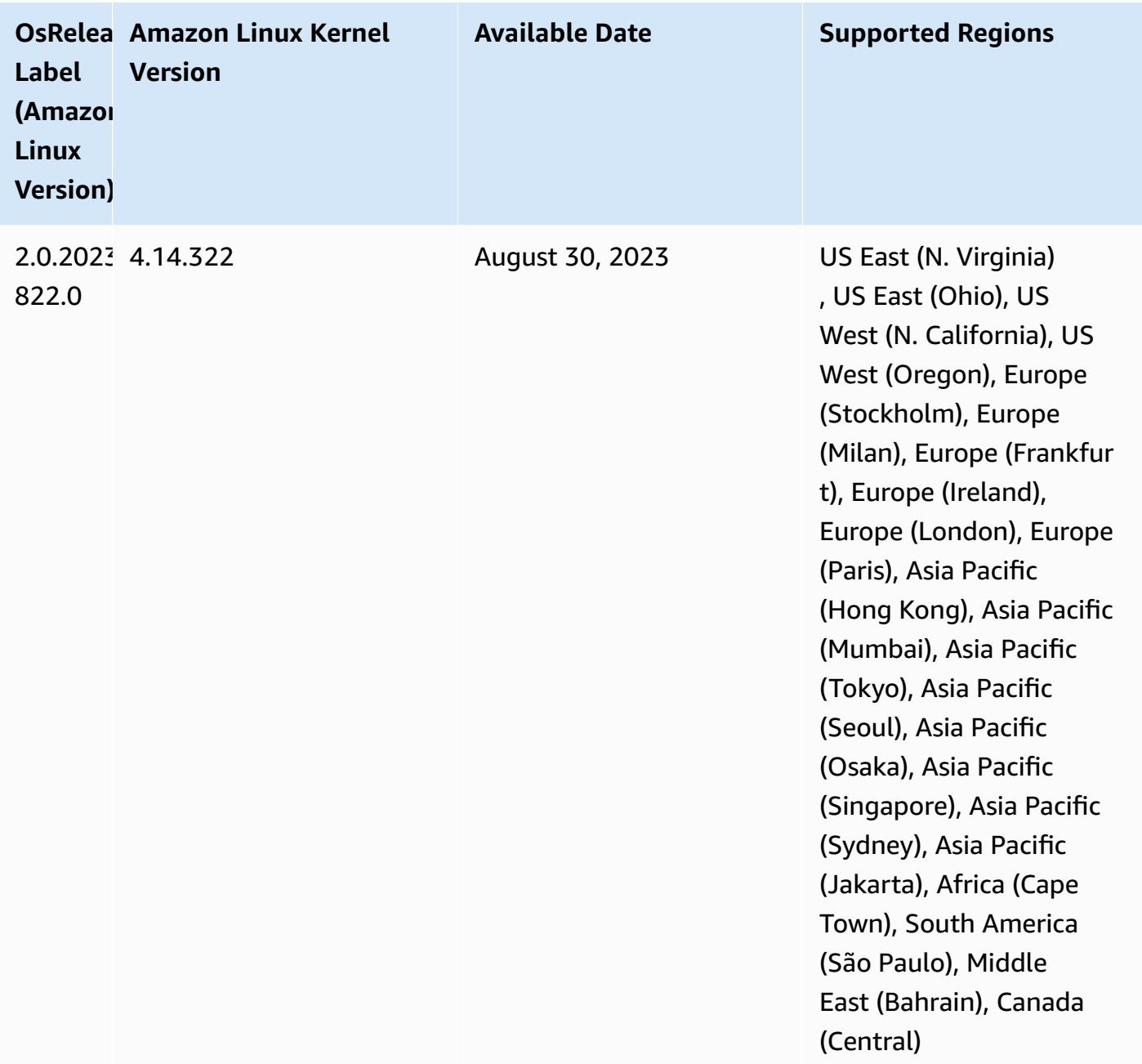

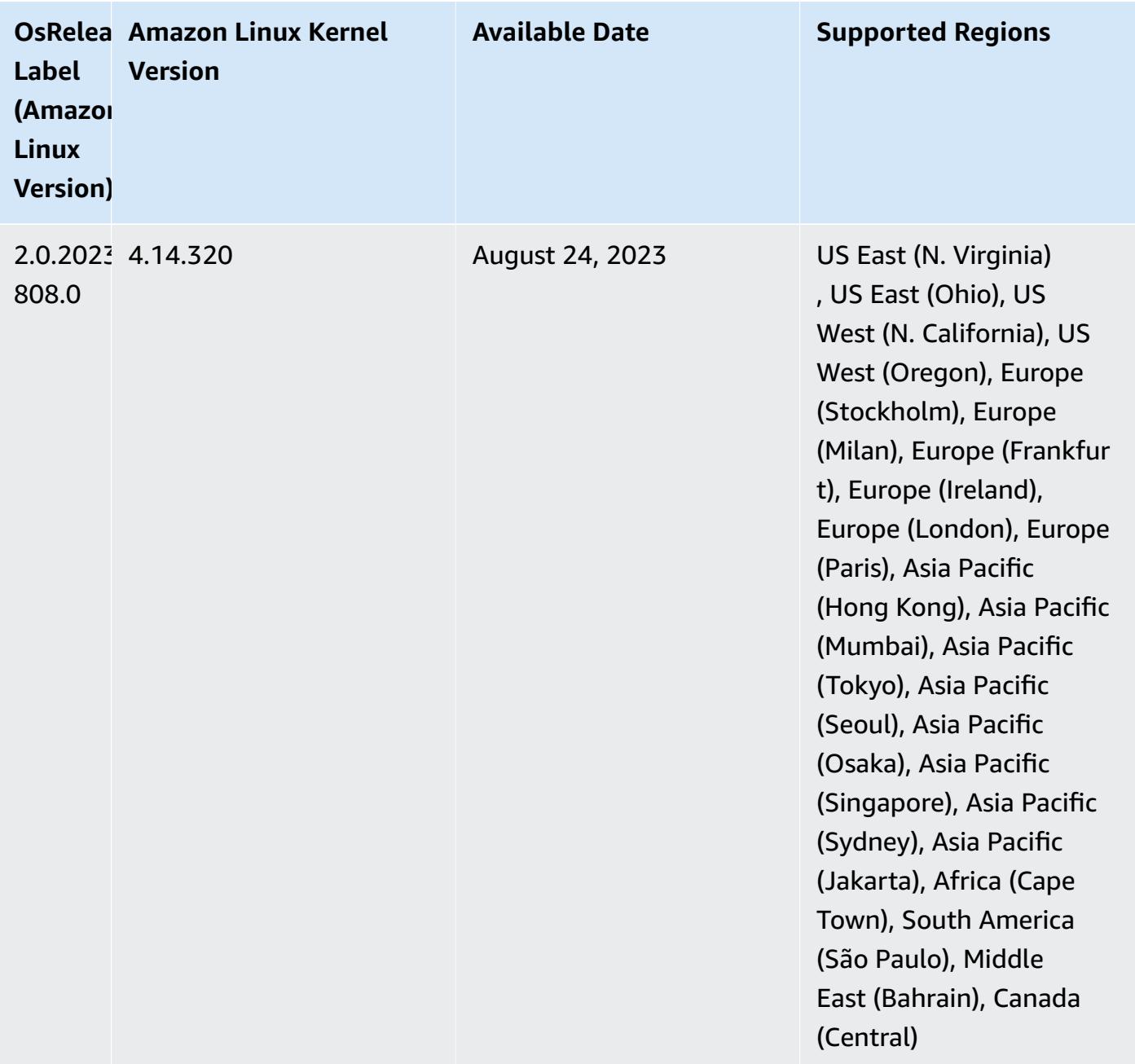

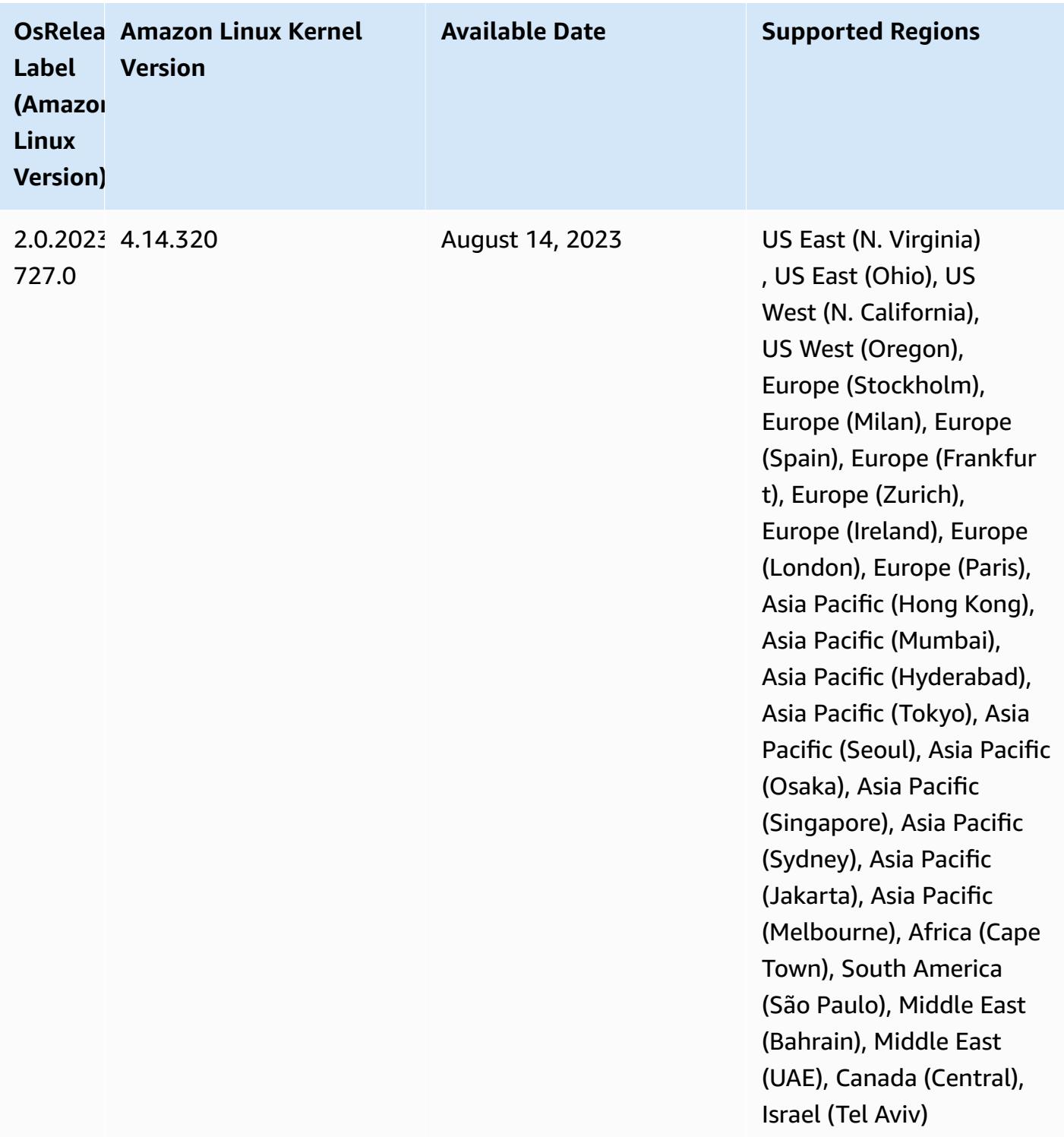

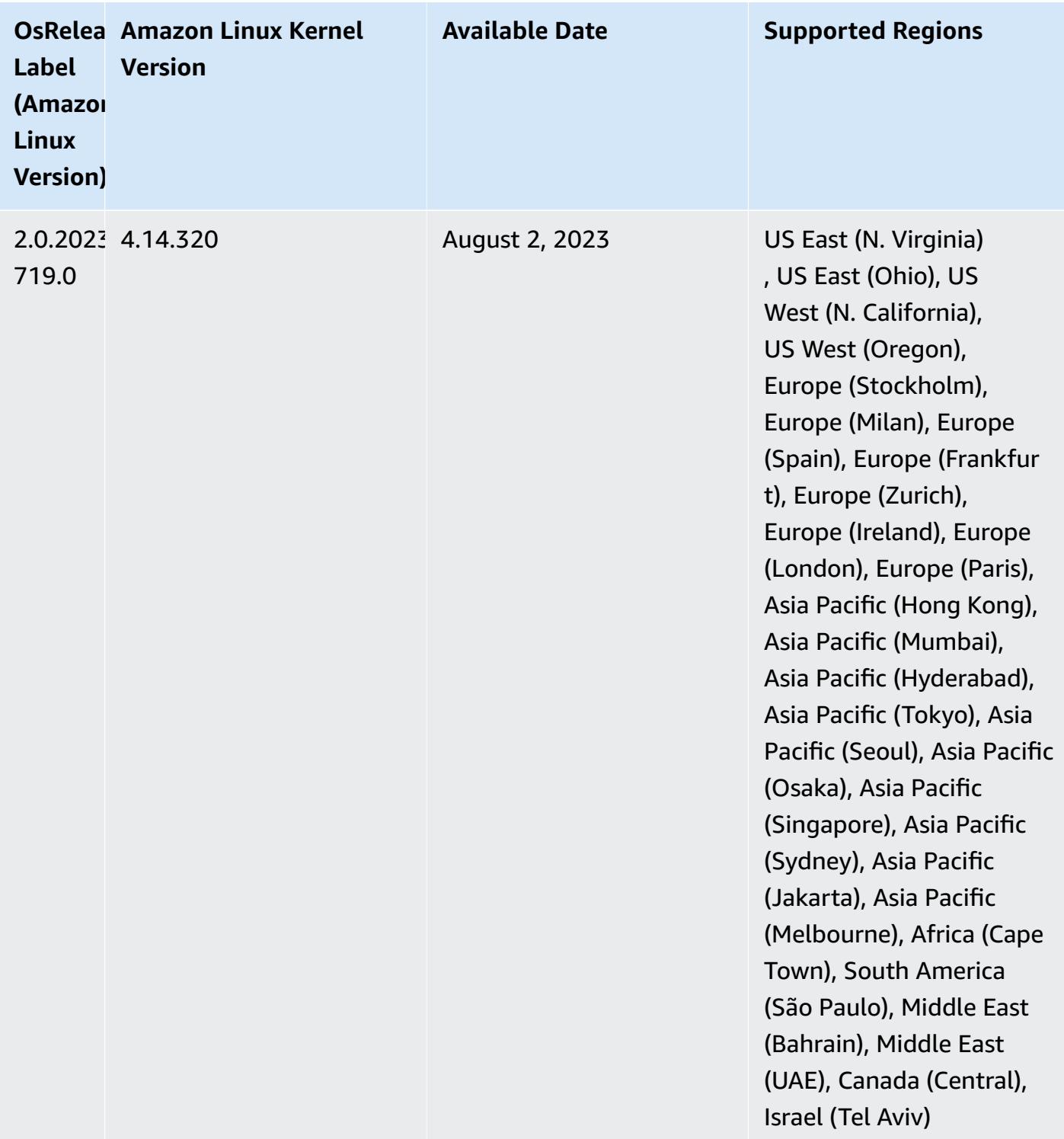

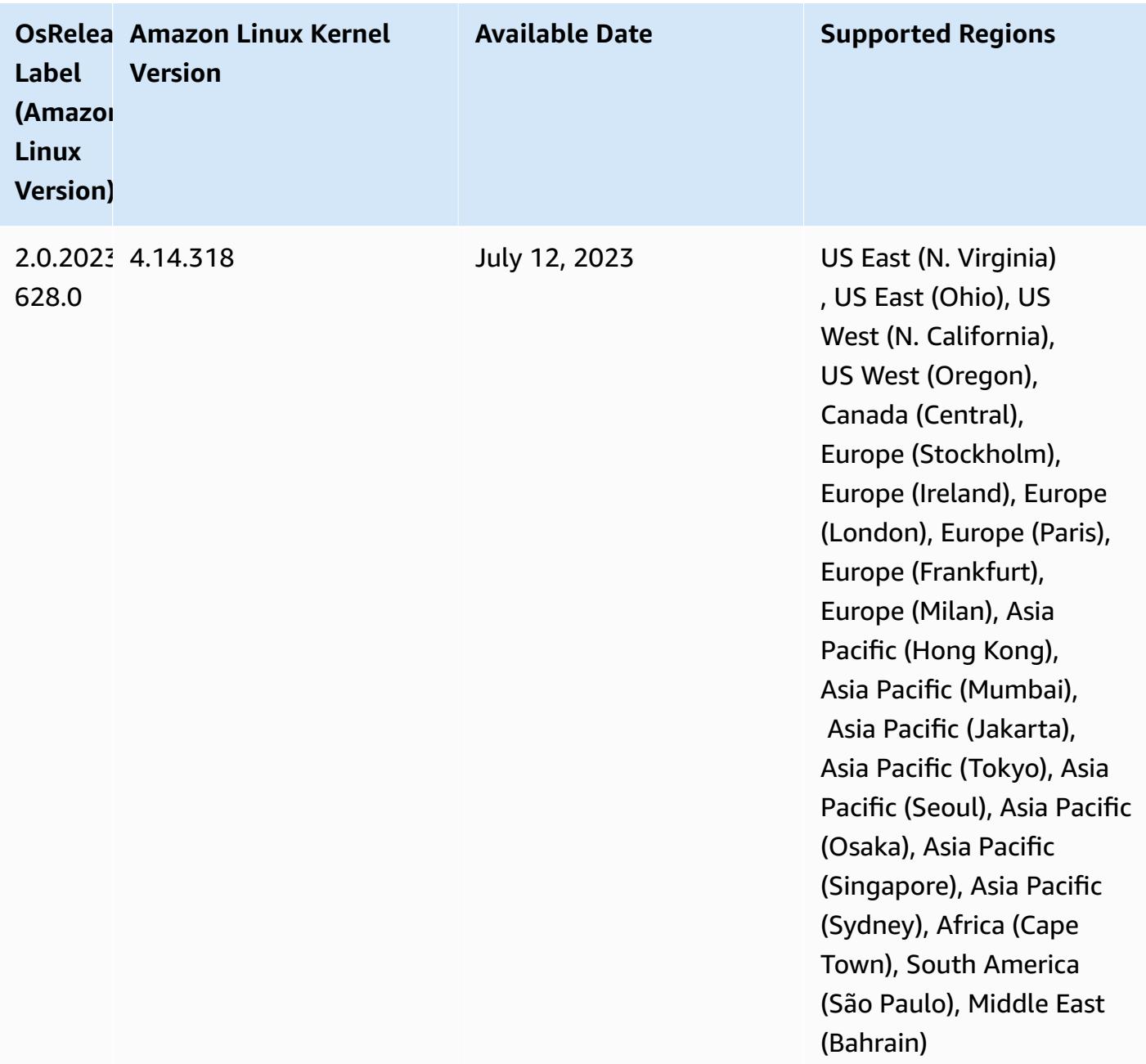

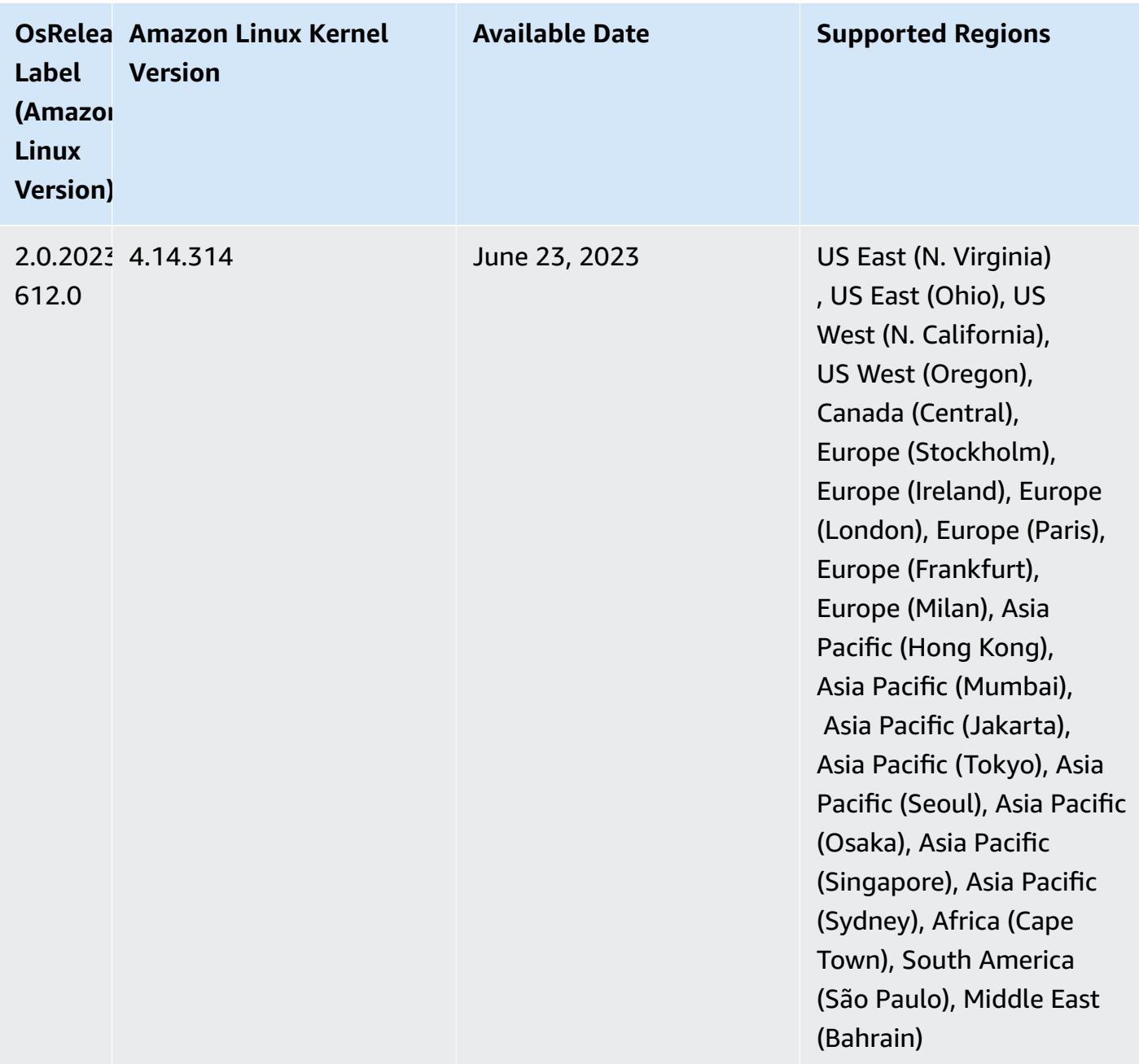

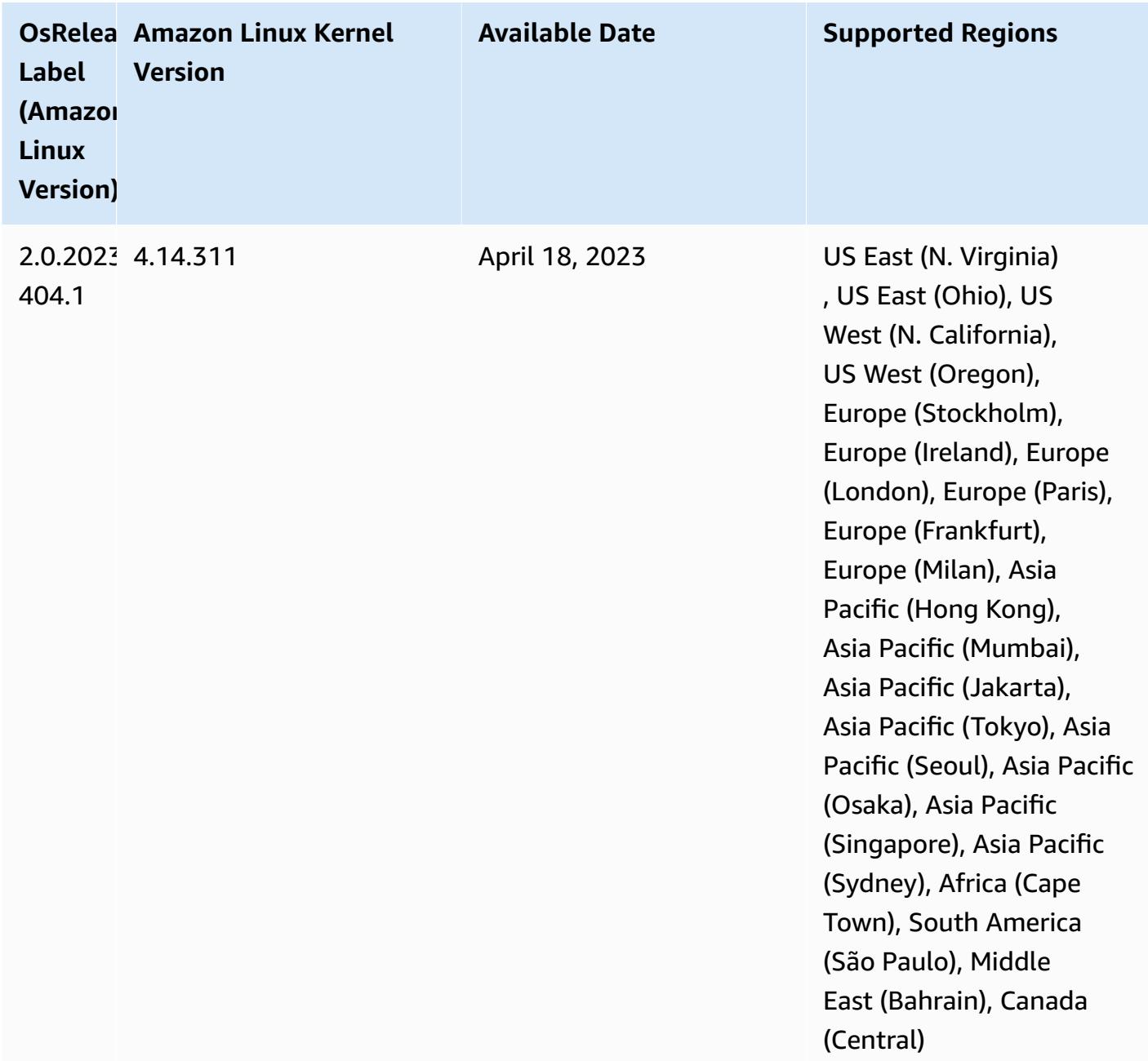

### **5.36.1 component versions**

The components that Amazon EMR installs with this release are listed below. Some are installed as part of big-data application packages. Others are unique to Amazon EMR and installed for system processes and features. These typically start with emr or aws. Big-data application packages in the most recent Amazon EMR release are usually the latest version found in the community. We make community releases available in Amazon EMR as quickly as possible.

Some components in Amazon EMR differ from community versions. These components have a version label in the form *CommunityVersion*-amzn-*EmrVersion*. The *EmrVersion* starts at 0. For example, if open source community component named myapp-component with version 2.2 has been modified three times for inclusion in different Amazon EMR releases, its release version is listed as 2.2-amzn-2.

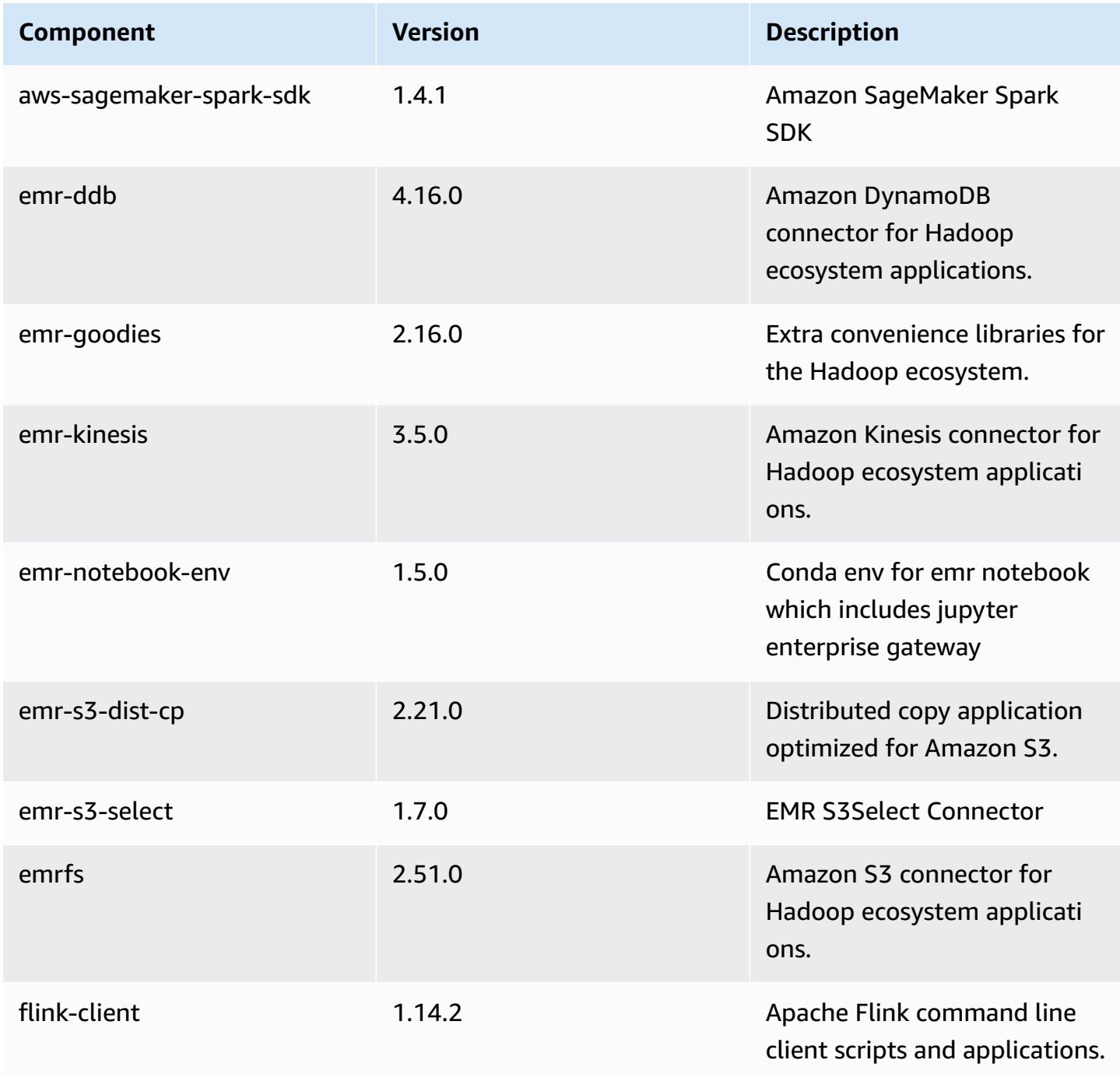

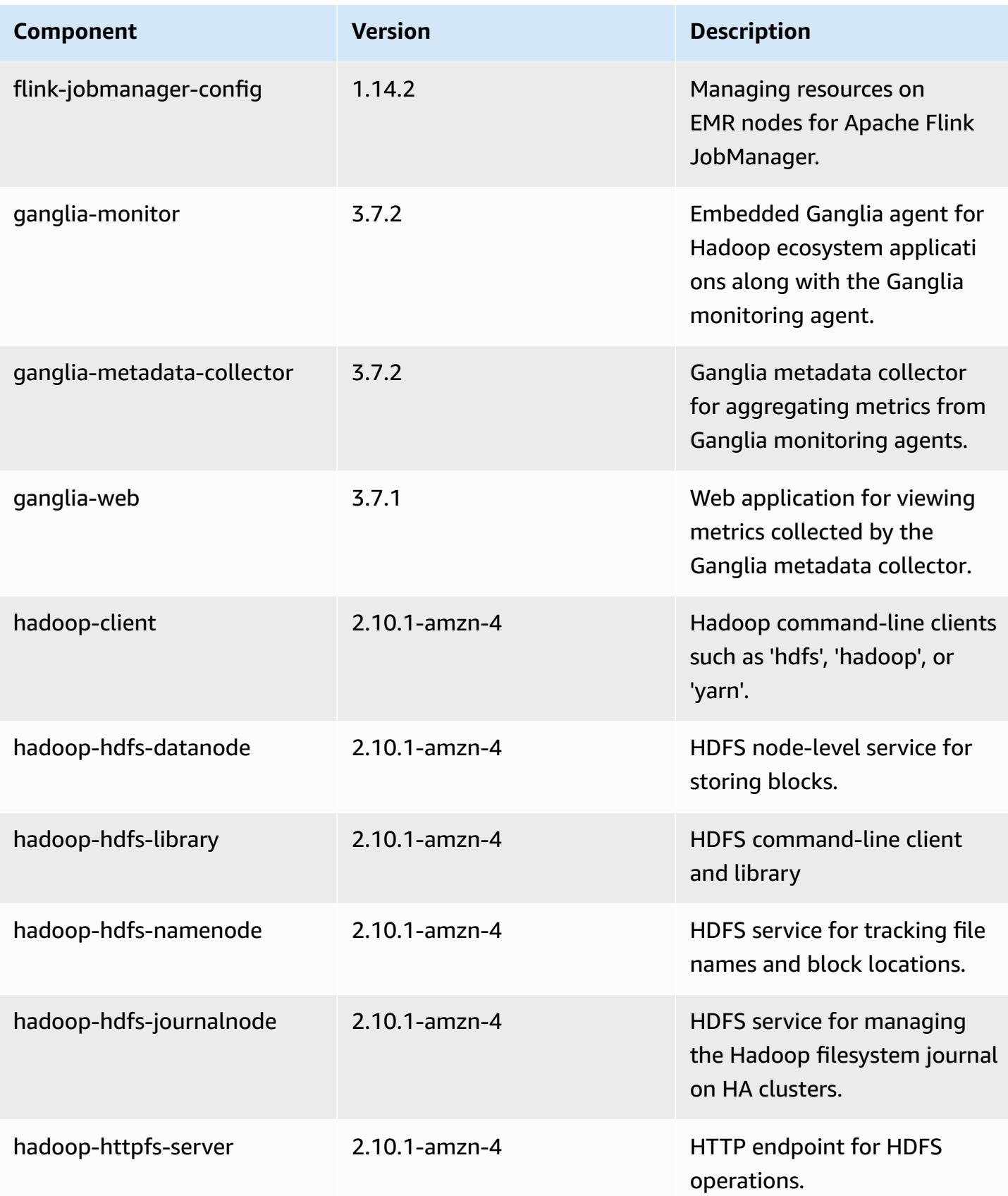
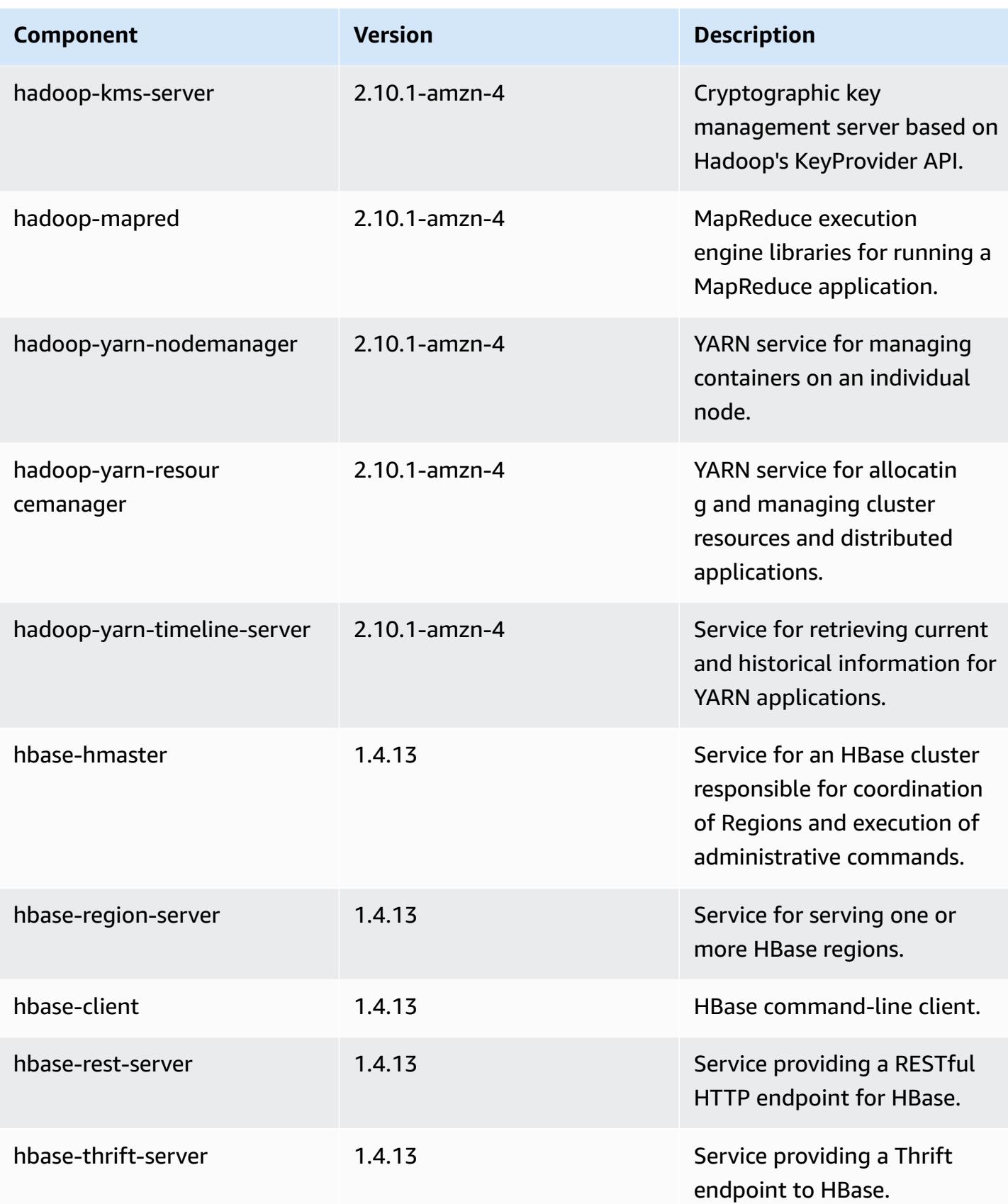

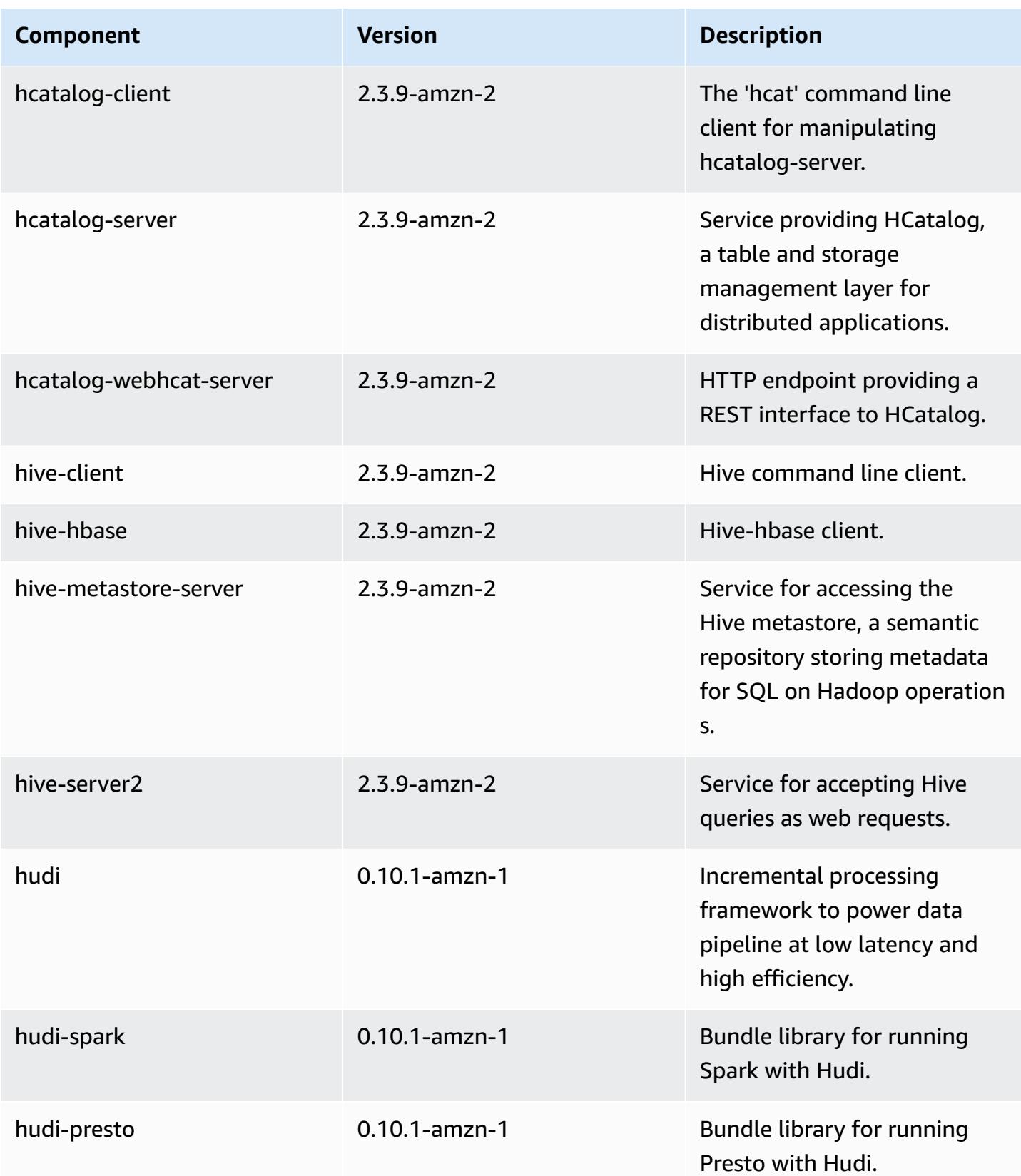

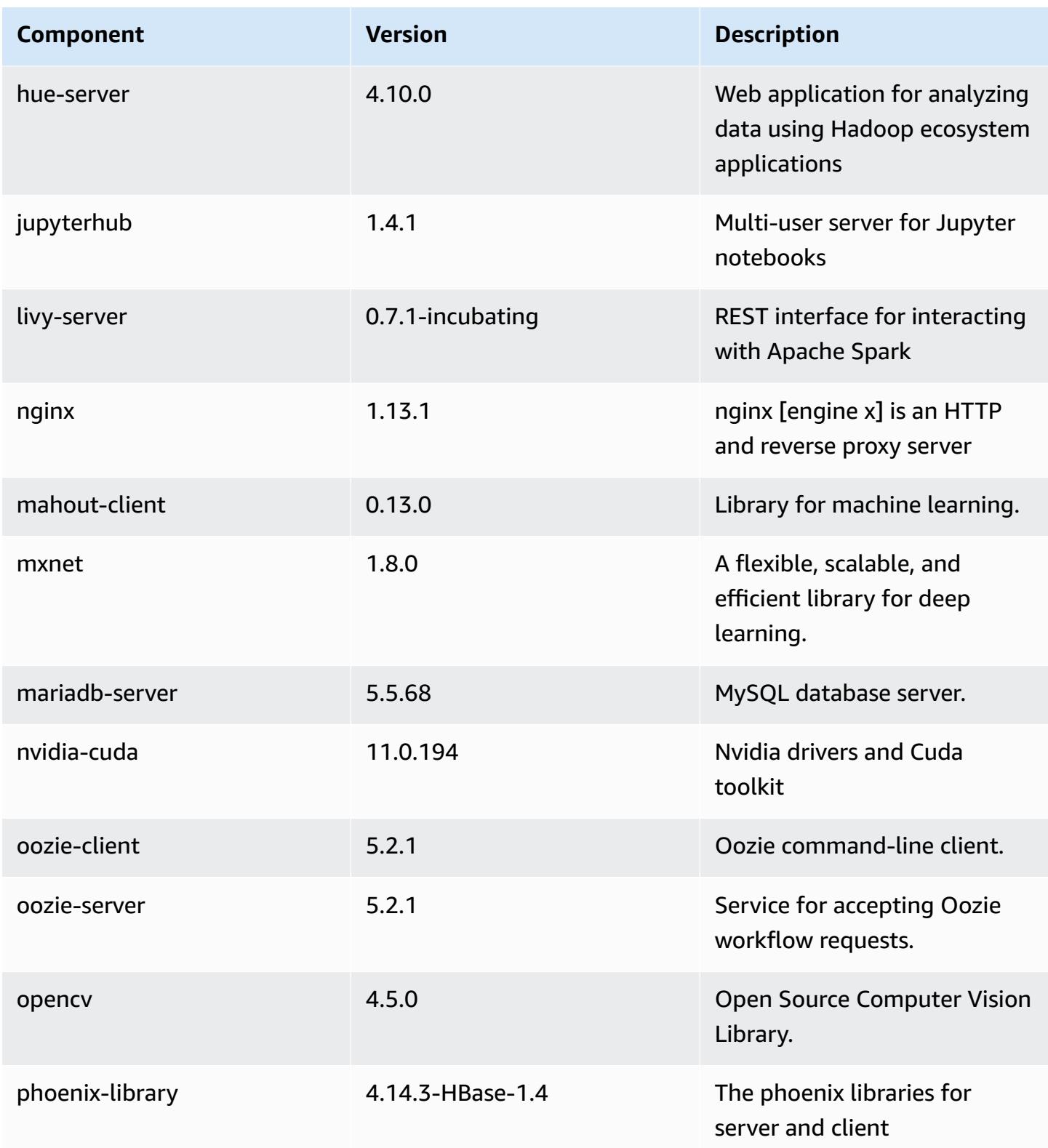

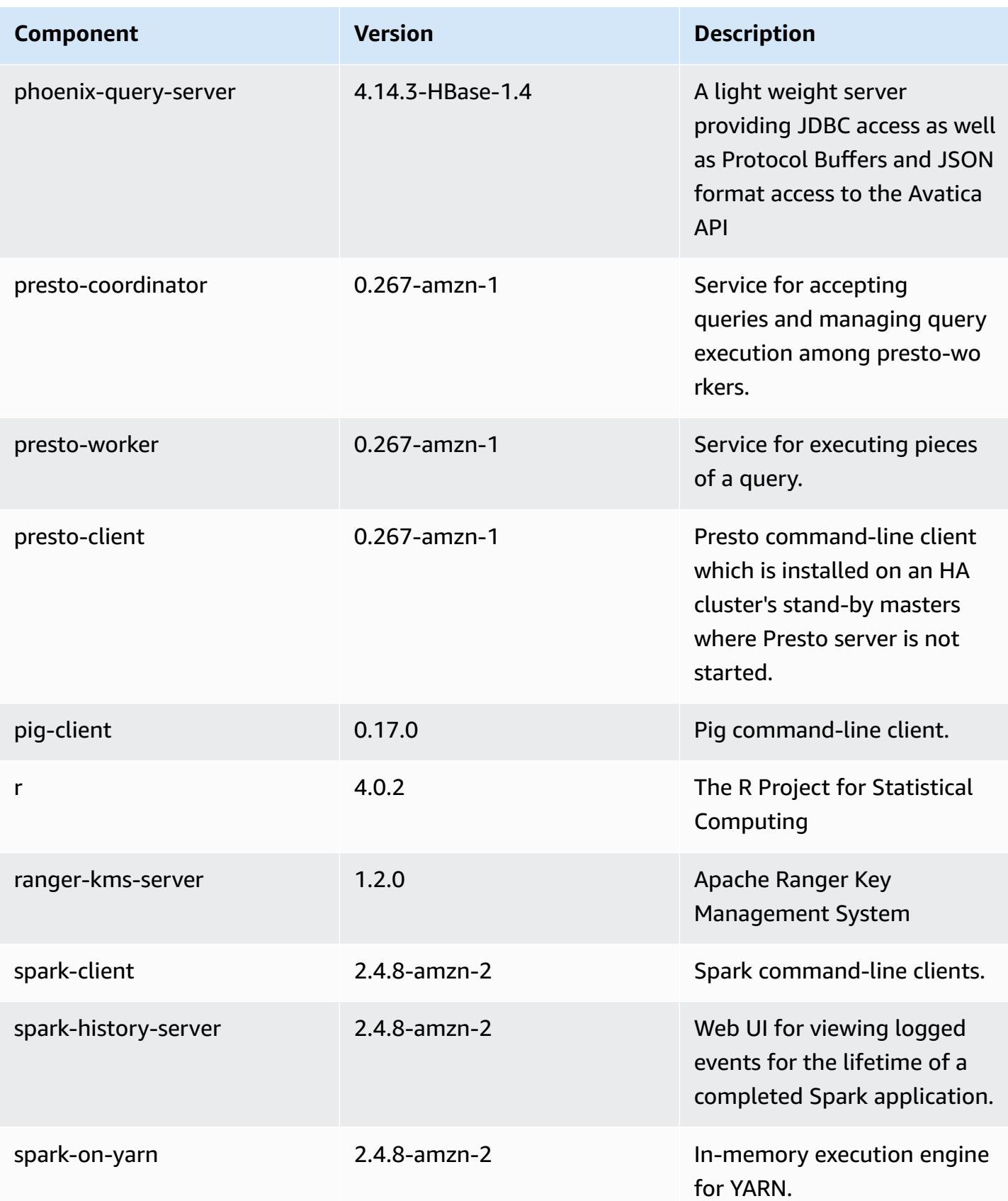

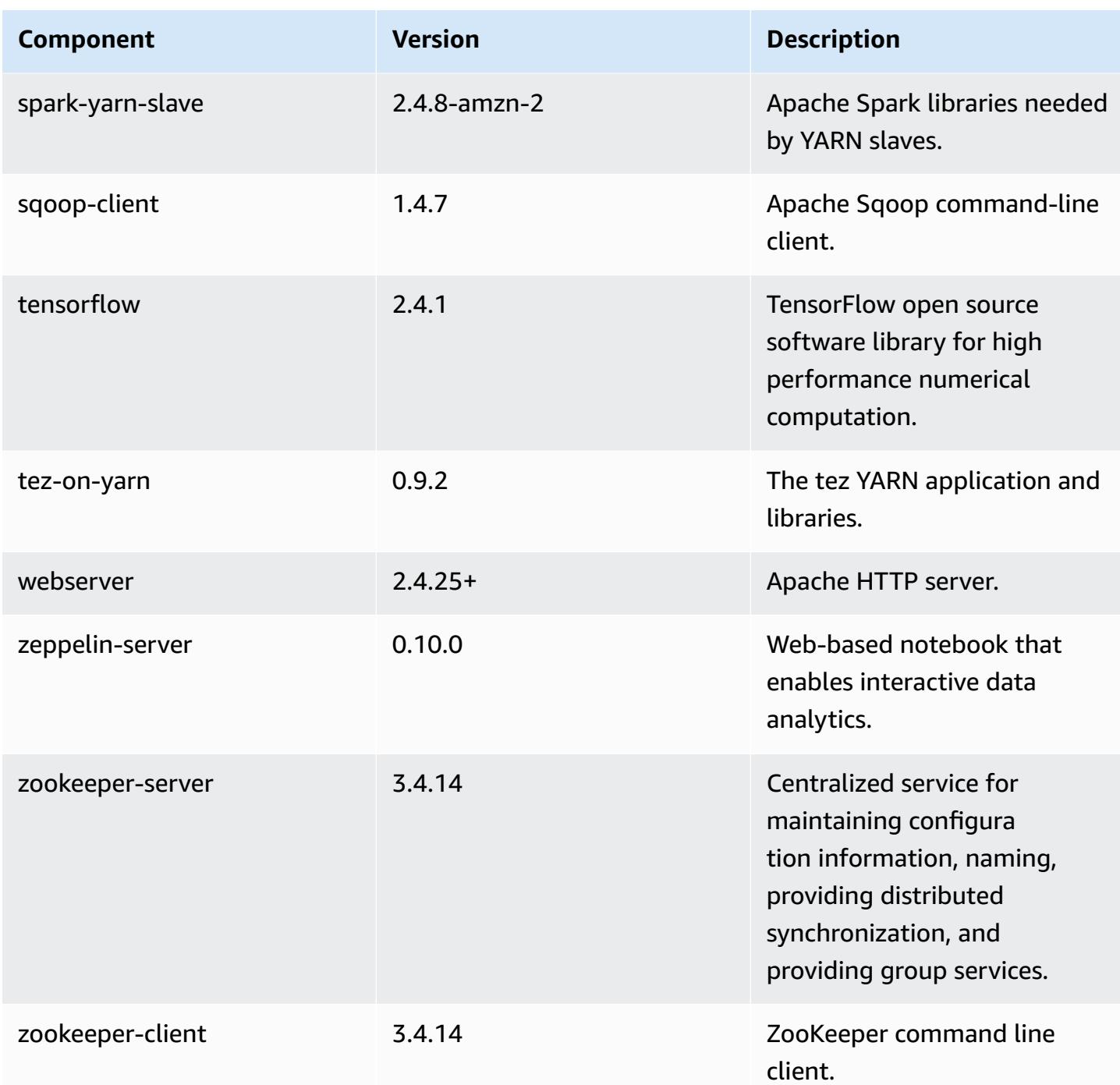

# **5.36.1 configuration classifications**

Configuration classifications allow you to customize applications. These often correspond to a configuration XML file for the application, such as hive-site.xml. For more information, see Configure [applications](#page-3069-0).

Reconfiguration actions occur when you specify a configuration for instance groups in a running cluster. Amazon EMR only initiates reconfiguration actions for the classifications that you modify. For more information, see [Reconfigure](#page-3073-0) an instance group in a running cluster.

#### **emr-5.36.1 classifications**

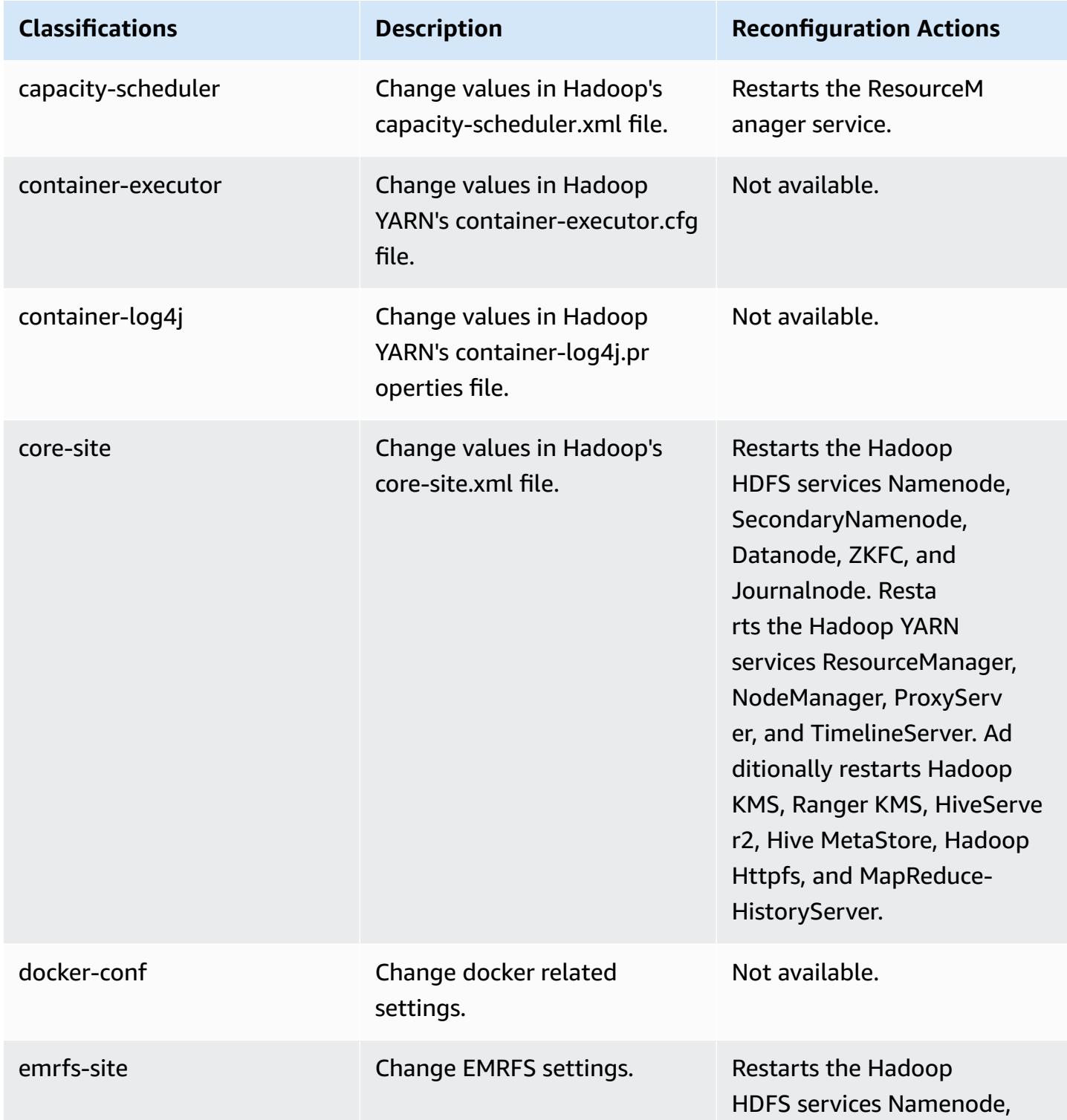

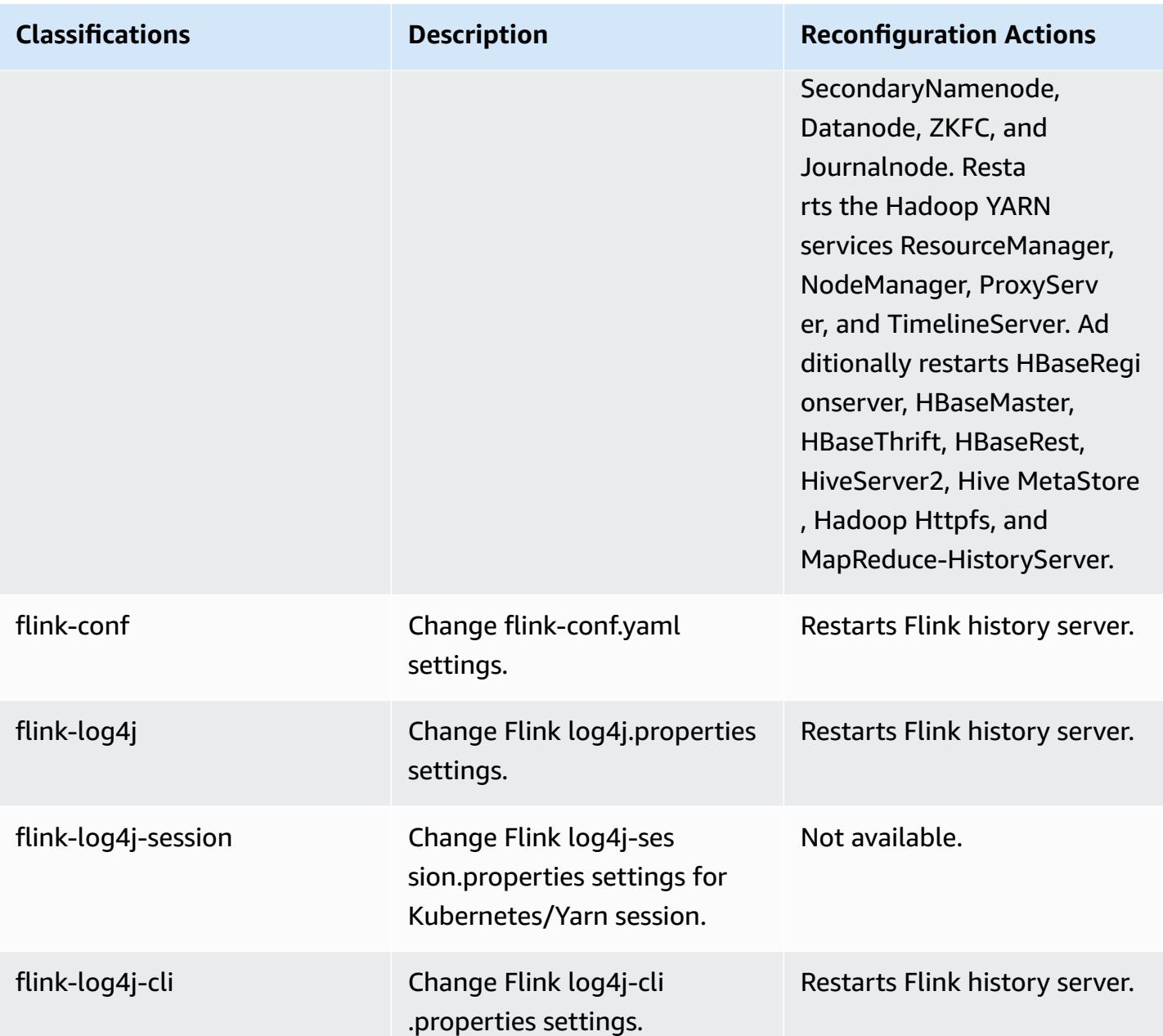

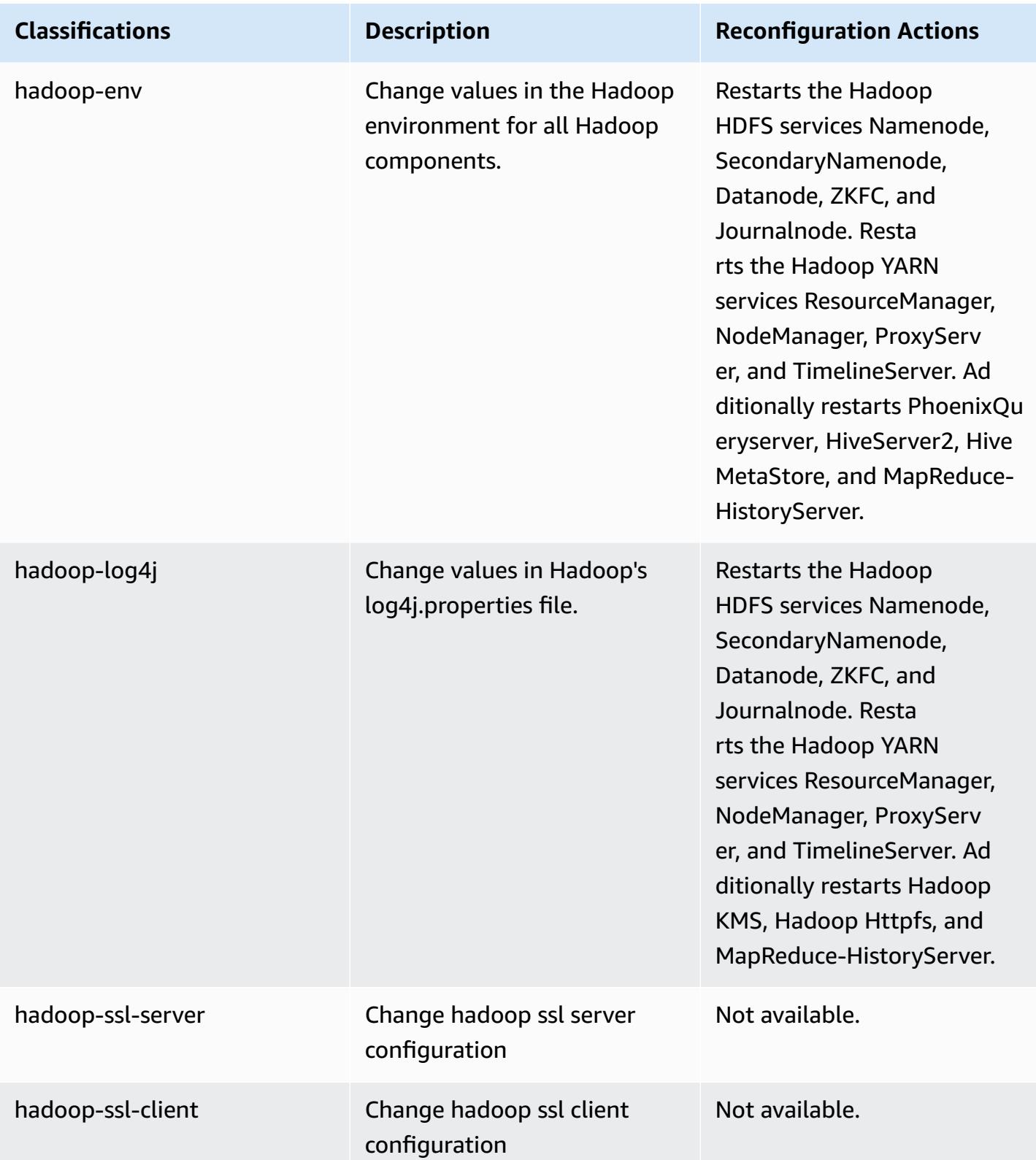

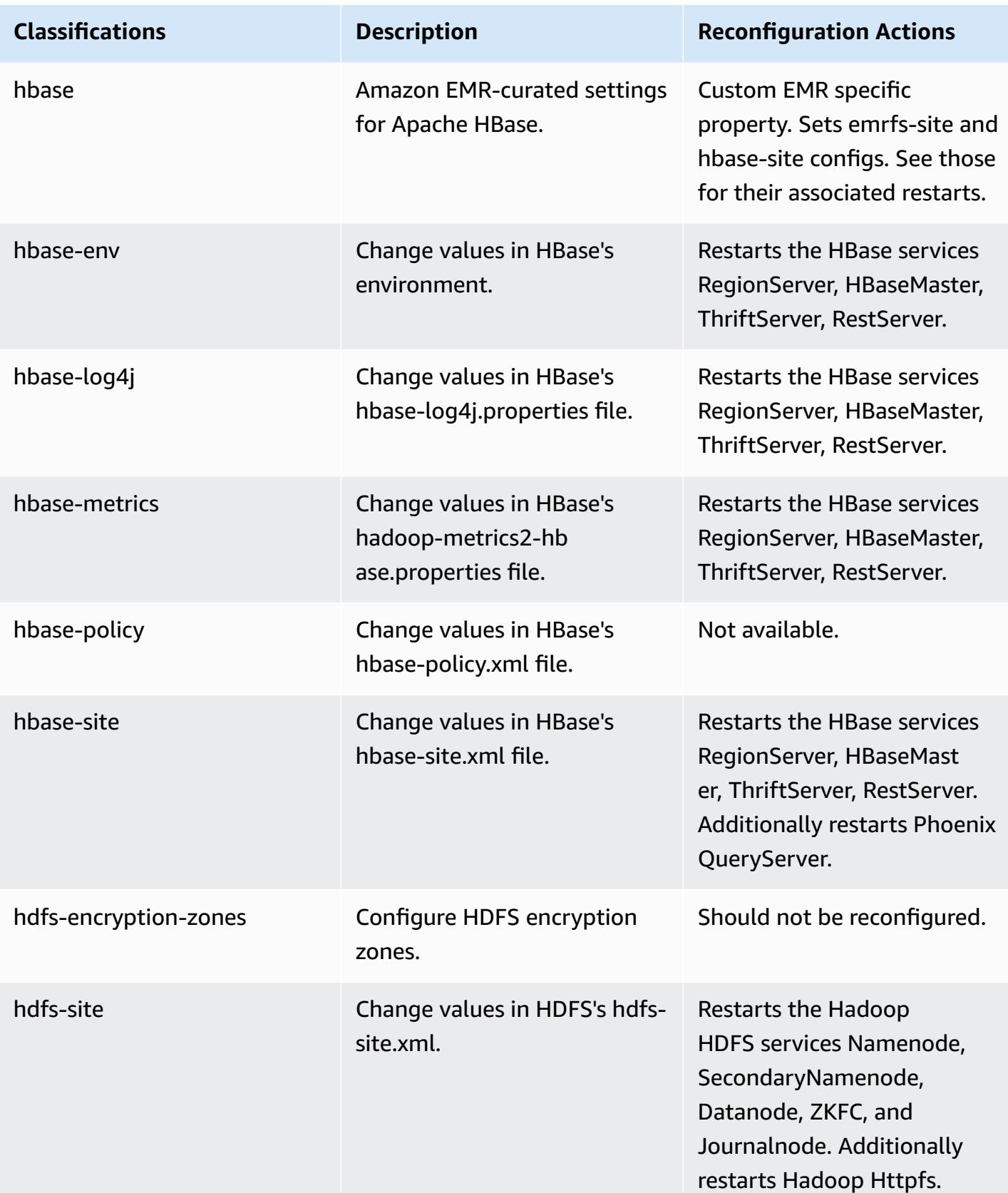

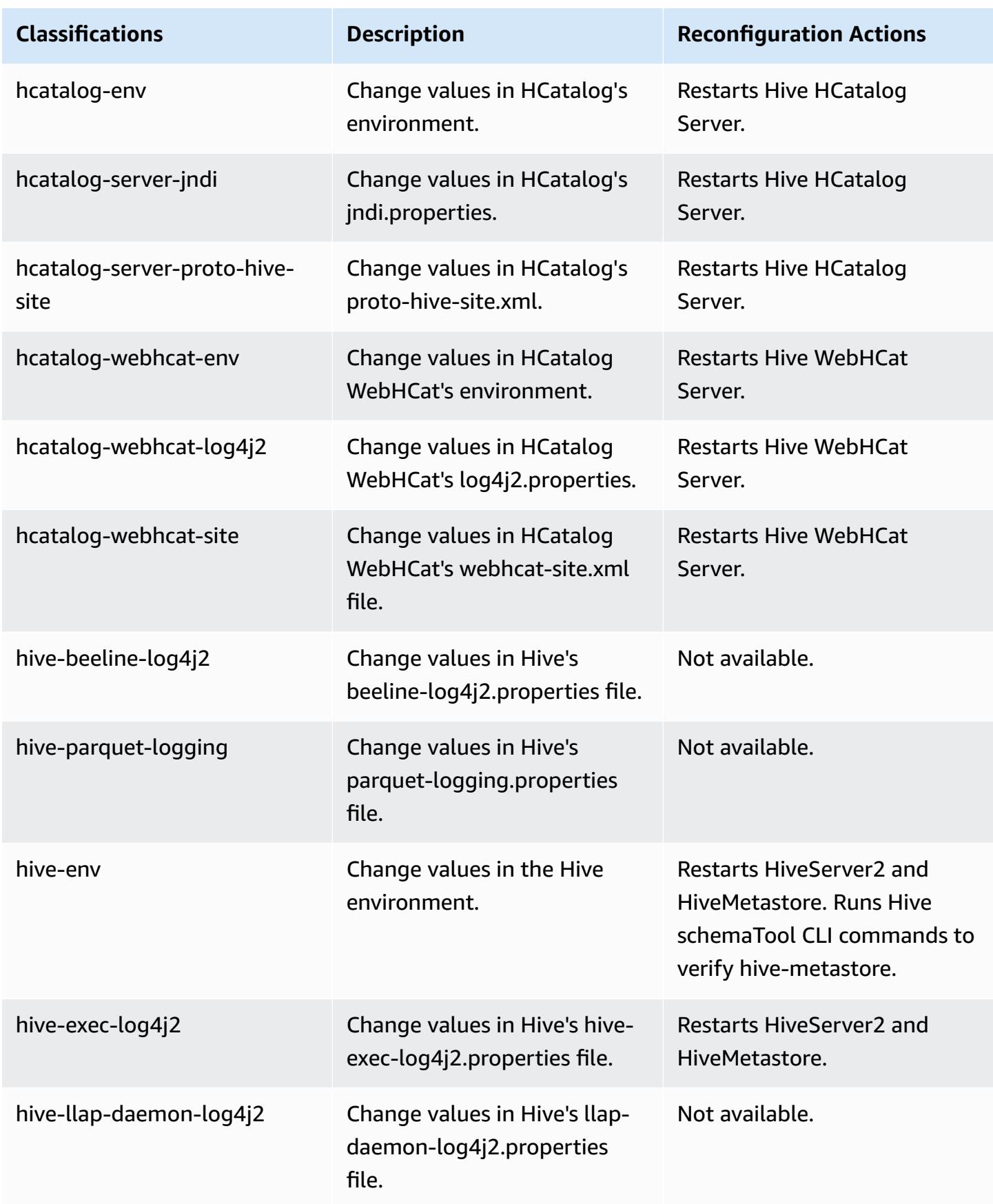

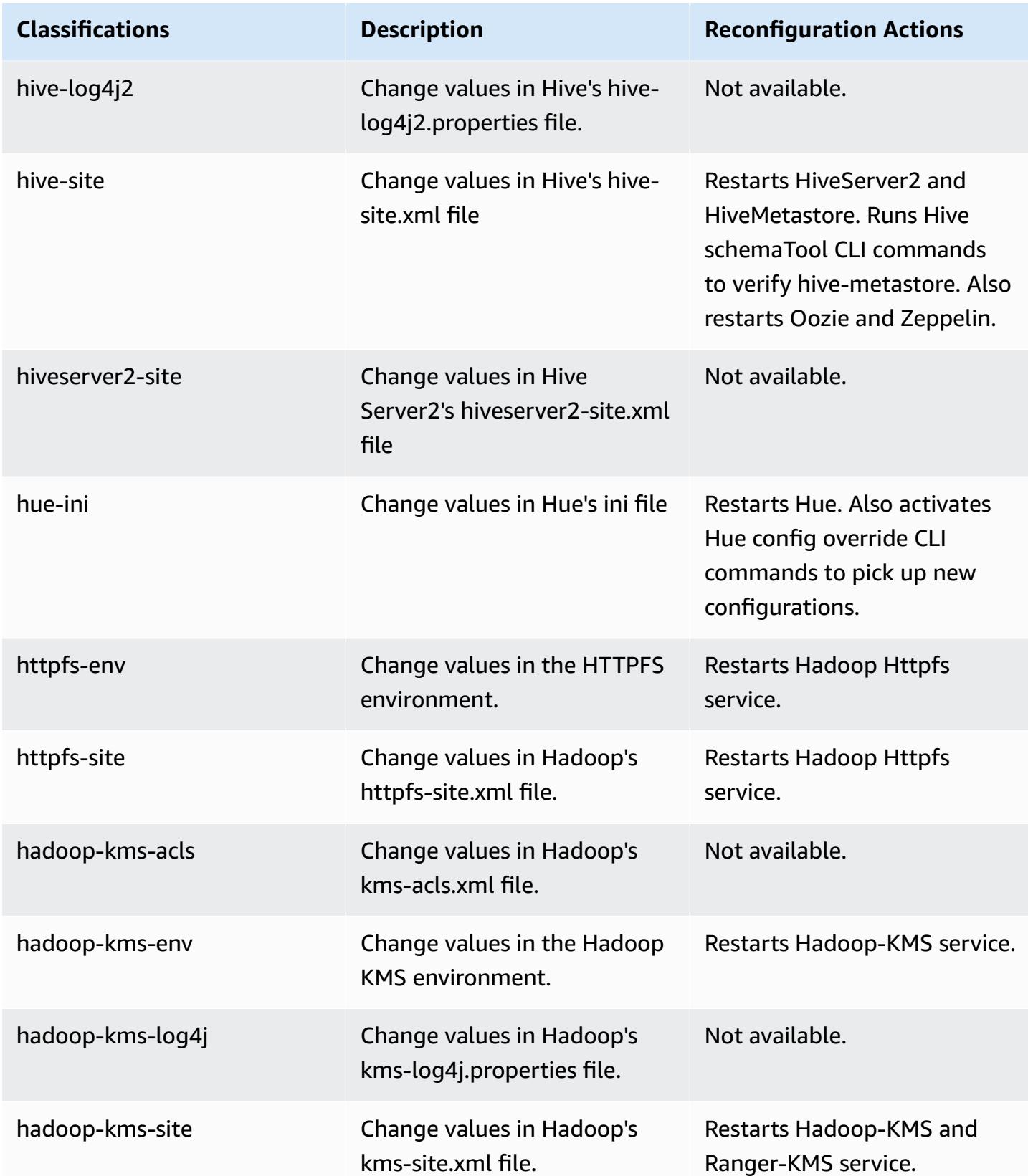

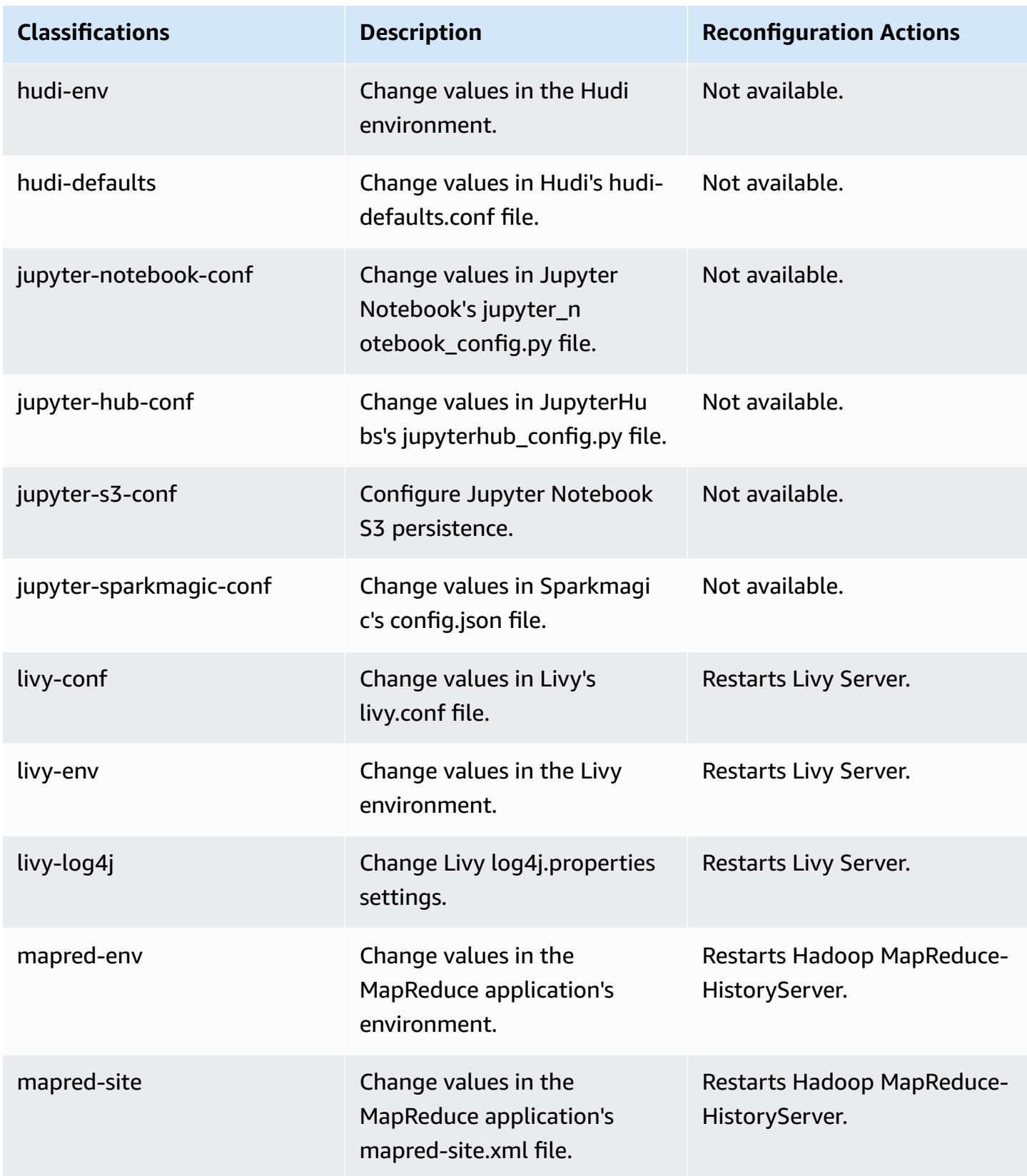

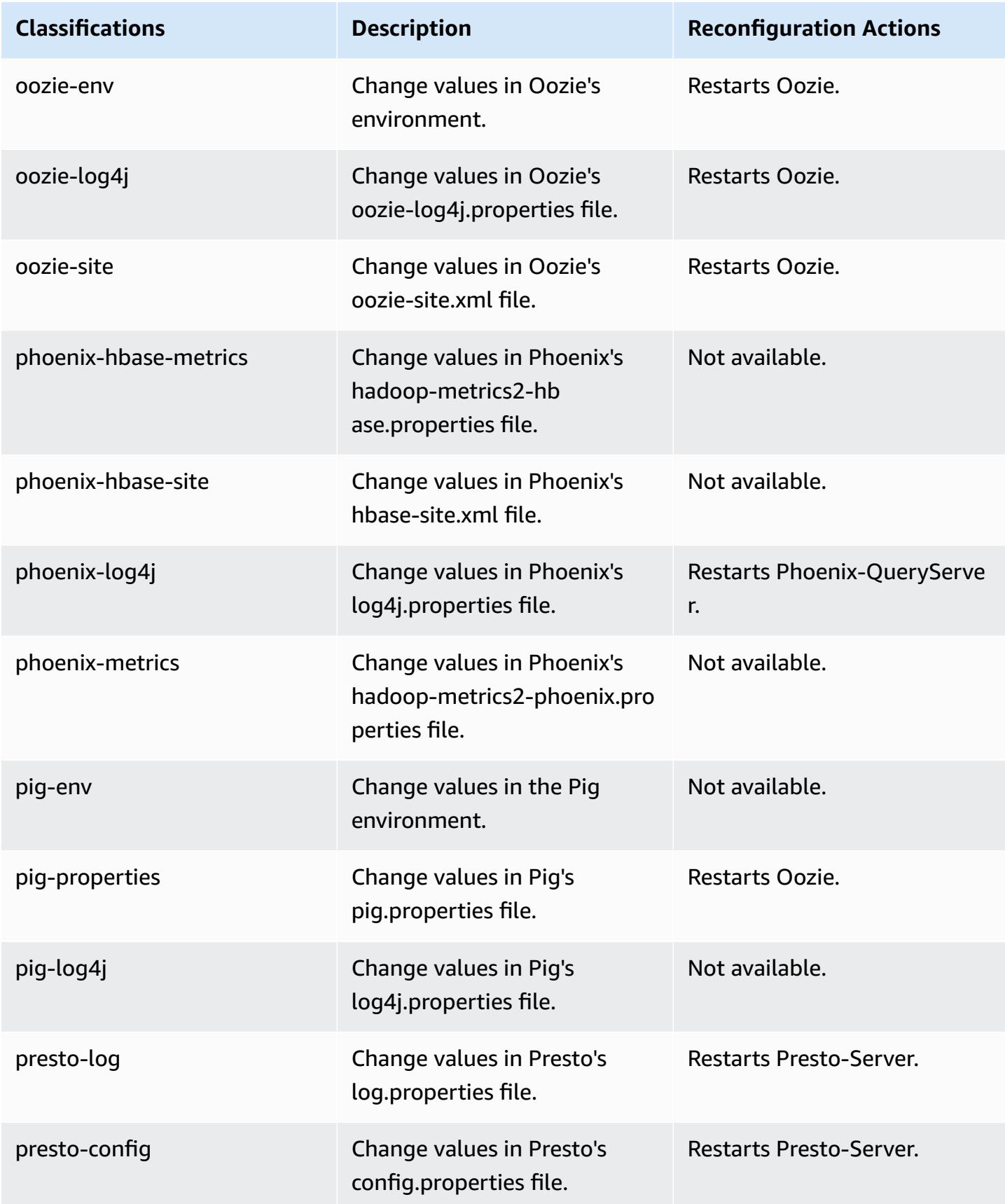

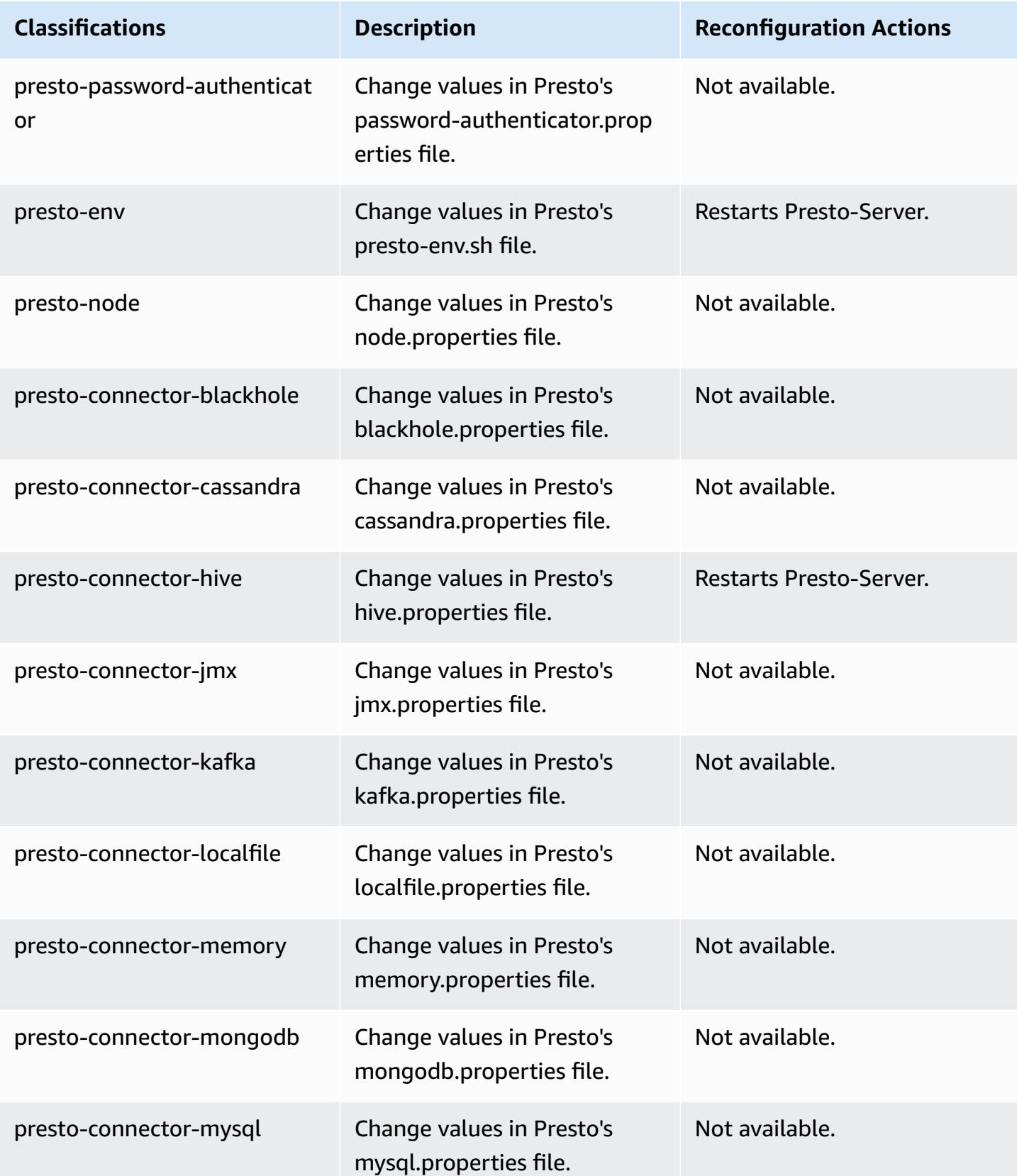

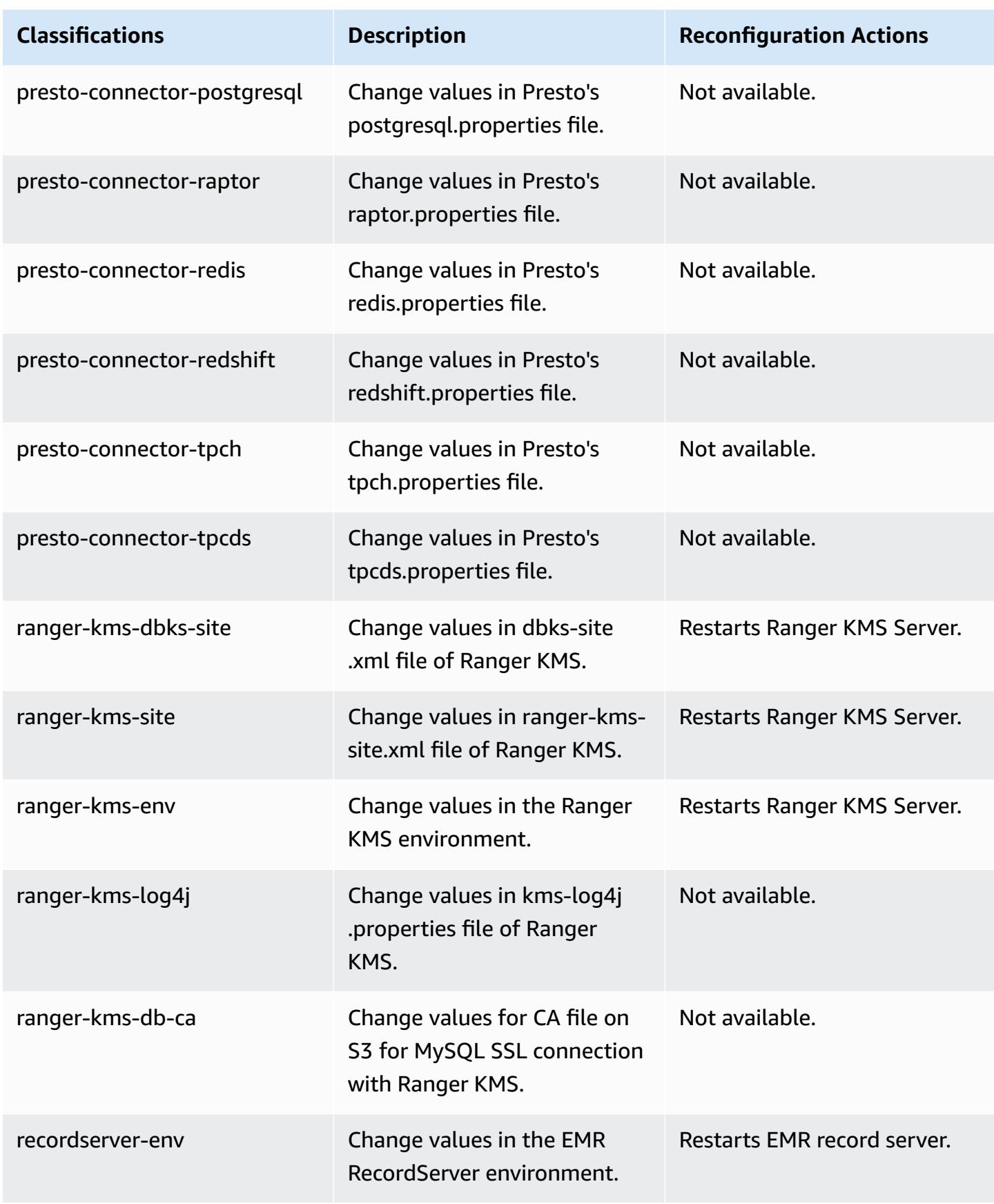

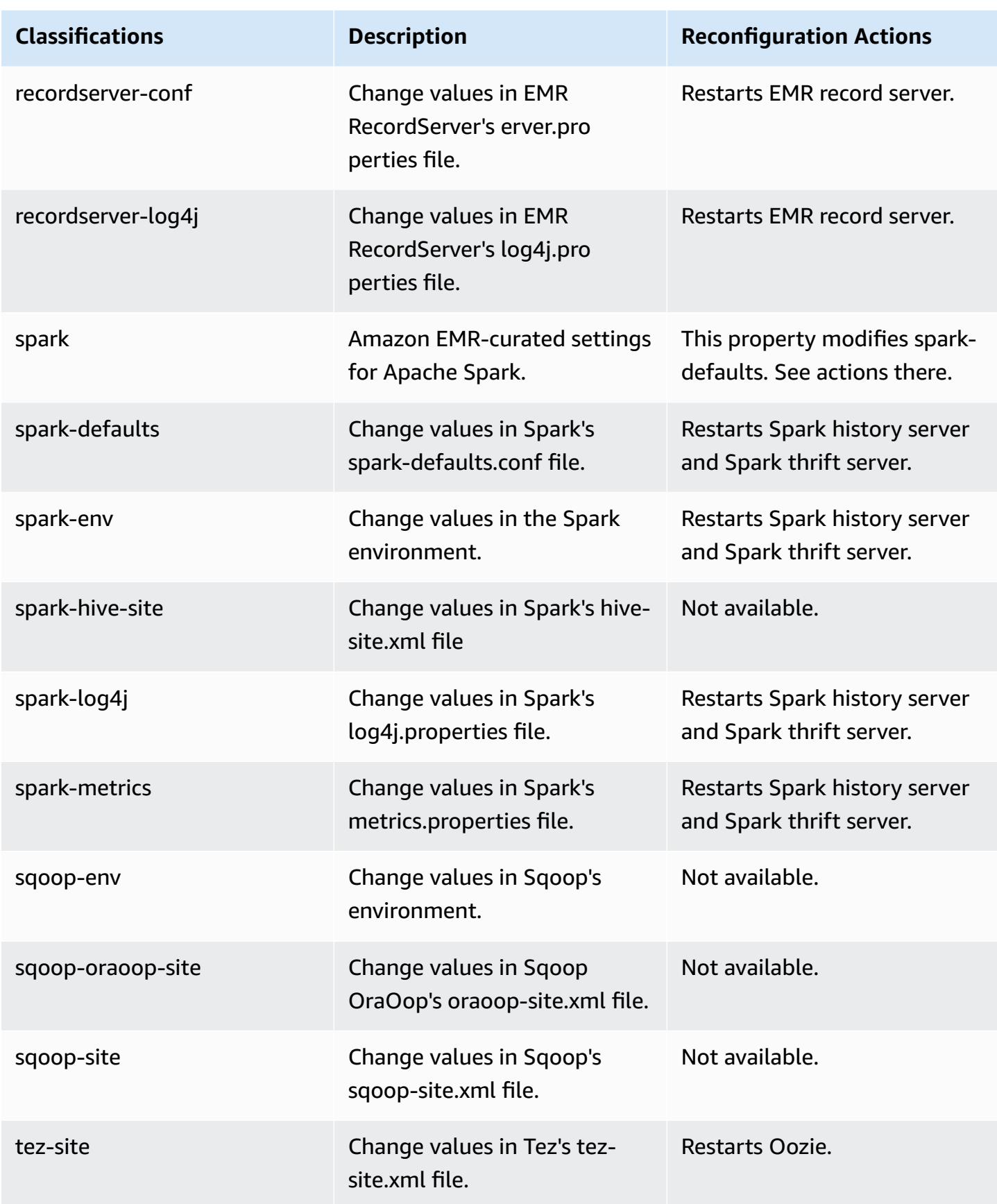

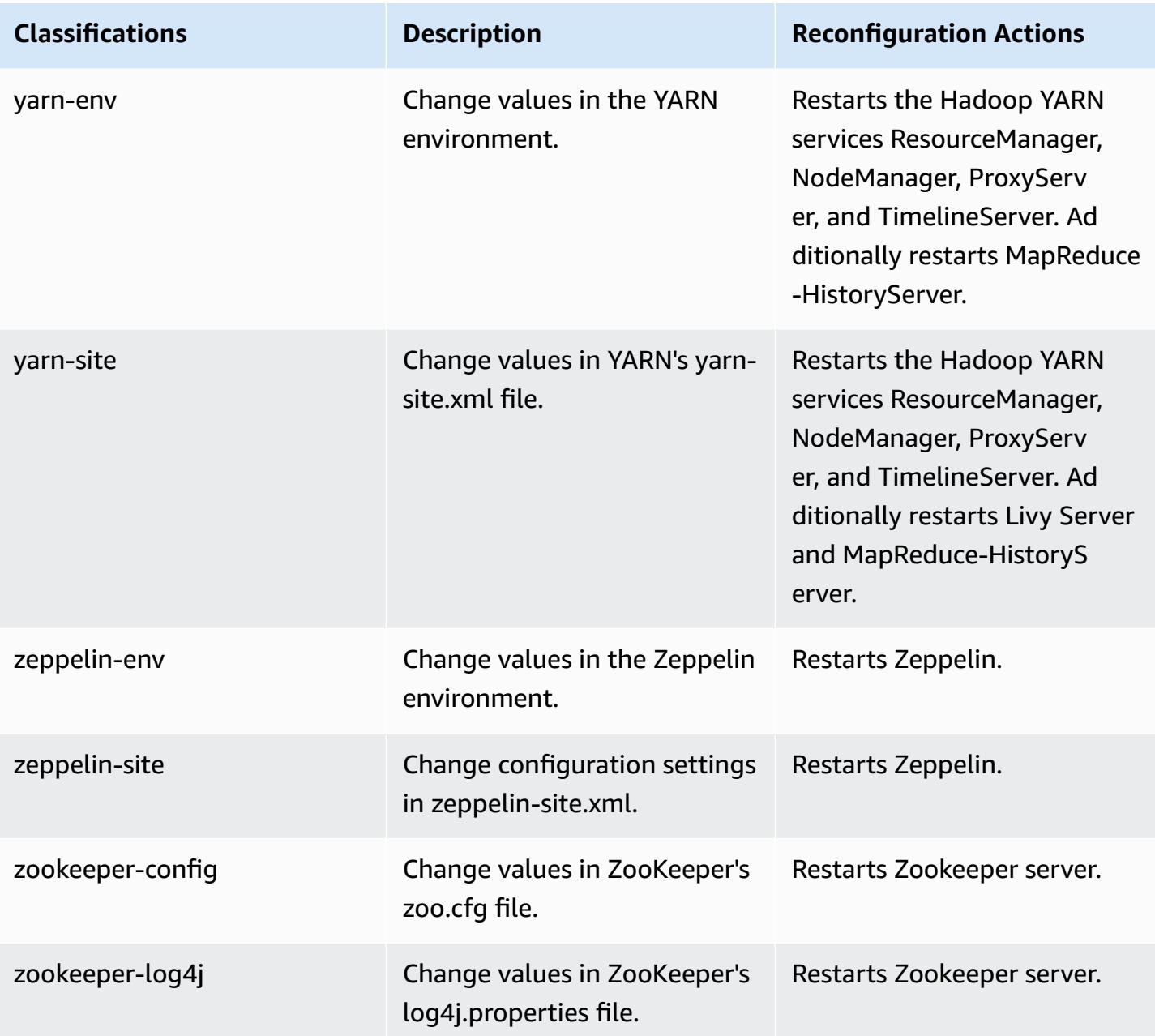

# **5.36.1 change log**

### **Change log for 5.36.1 release and release notes**

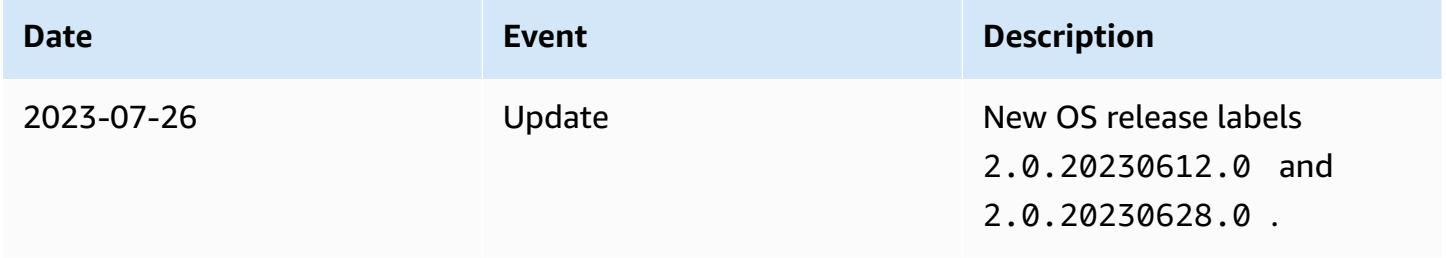

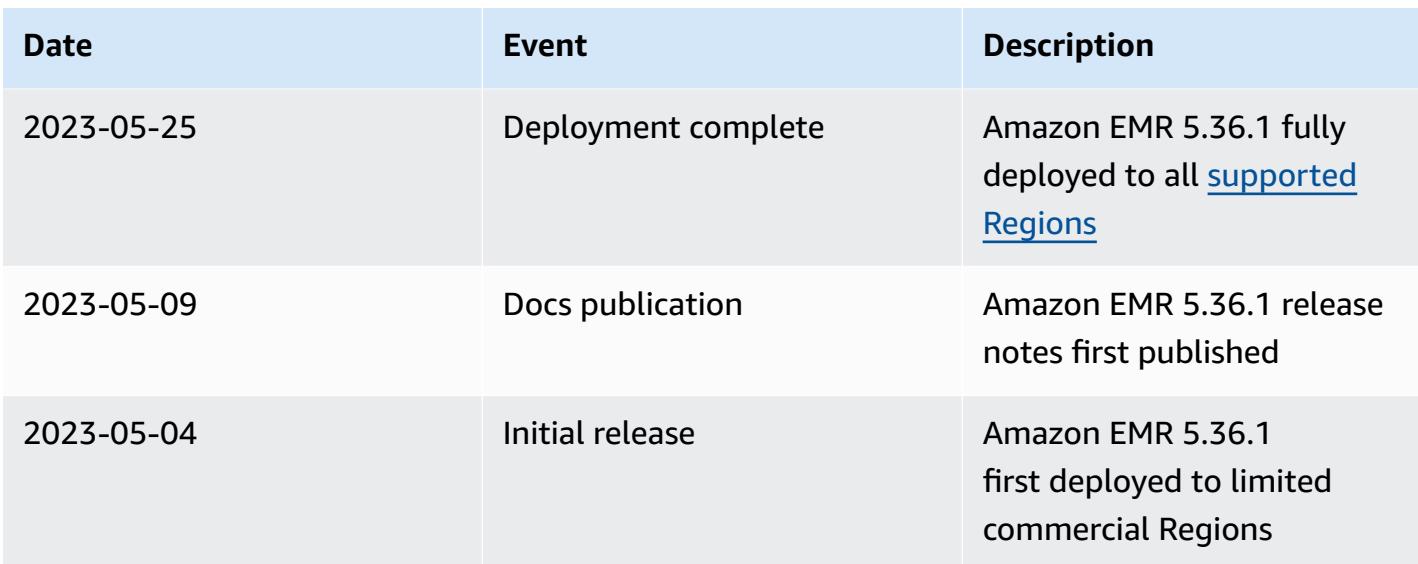

# **Amazon EMR release 5.36.0**

### **5.36.0 application versions**

The following applications are supported in this release: [Flink](https://flink.apache.org/), [Ganglia,](http://ganglia.info) [HBase,](http://hbase.apache.org/) [HCatalog](https://cwiki.apache.org/confluence/display/Hive/HCatalog), [Hadoop](http://hadoop.apache.org/docs/current/), [Hive](http://hive.apache.org/), [Hudi,](https://hudi.apache.org) [Hue,](http://gethue.com/) [Iceberg,](https://iceberg.apache.org/) [JupyterEnterpriseGateway](https://jupyter-enterprise-gateway.readthedocs.io/en/latest/), [JupyterHub,](https://jupyterhub.readthedocs.io/en/latest/#) [Livy,](https://livy.incubator.apache.org/) [MXNet,](https://mxnet.incubator.apache.org/) [Mahout,](http://mahout.apache.org/) [Oozie](http://oozie.apache.org/), [Phoenix](https://phoenix.apache.org/), [Pig,](http://pig.apache.org/) [Presto,](https://prestodb.io/) [Spark,](https://spark.apache.org/docs/latest/) [Sqoop,](http://sqoop.apache.org/) [TensorFlow,](https://www.tensorflow.org/) [Tez](https://tez.apache.org/), [Zeppelin,](https://zeppelin.incubator.apache.org/) and [ZooKeeper](https://zookeeper.apache.org).

The table below lists the application versions available in this release of Amazon EMR and the application versions in the preceding three Amazon EMR releases (when applicable).

For a comprehensive history of application versions for each release of Amazon EMR, see the following topics:

- [Application](#page-22-0) versions in Amazon EMR 7.x releases
- [Application](#page-76-0) versions in Amazon EMR 6.x releases
- [Application](#page-923-0) versions in Amazon EMR 5.x releases
- [Application](#page-2347-0) versions in Amazon EMR 4.x releases

## **Application version information**

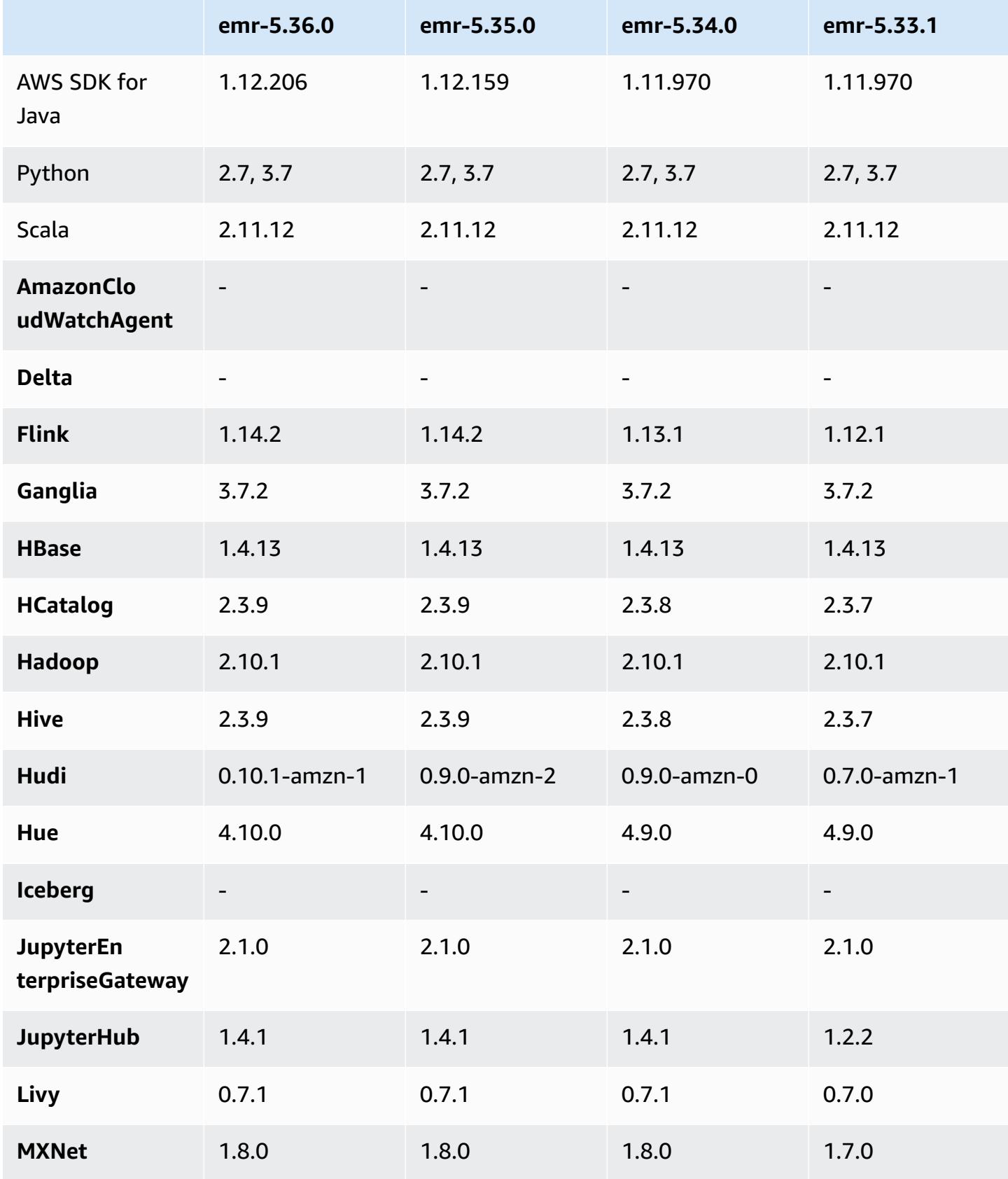

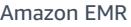

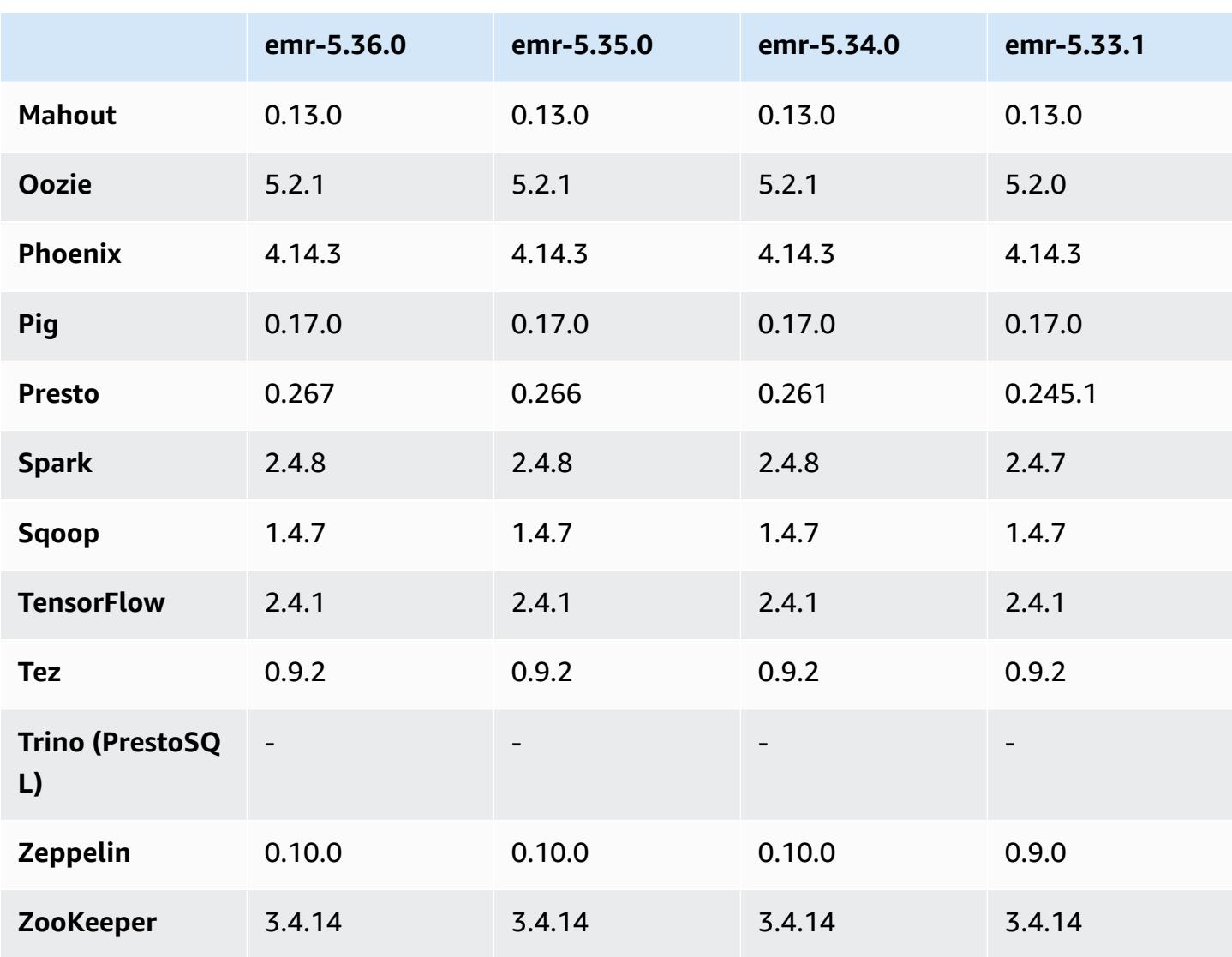

## **5.36.0 release notes**

The following release notes include information for Amazon EMR release 5.36.0. Changes are relative to 5.35.0.

Initial release date: June 15, 2022

### **New Features**

• Amazon EMR release 5.36.0 adds support for data definition language (DDL) with Apache Spark on Apache Ranger enabled clusters. This allows you to use Apache Ranger for managing access for operations like creating, altering and dropping databases and tables from an Amazon EMR cluster.

• When you launch a cluster with *the latest patch release* of Amazon EMR 5.36 or higher, 6.6 or higher, or 7.0 or higher, Amazon EMR uses the latest Amazon Linux 2023 or Amazon Linux 2 release for the default Amazon EMR AMI. For more information, see Using the default [Amazon](https://docs.aws.amazon.com/emr/latest/ManagementGuide/emr-default-ami.html) Linux AMI for [Amazon](https://docs.aws.amazon.com/emr/latest/ManagementGuide/emr-default-ami.html) EMR.

#### *(b)* Note

This release no longer gets automatic AMI updates since it has been succeeded by 1 more more patch releases. The patch release is denoted by the number after the second decimal point (6.8.*1*). To see if you're using the latest patch release, check the available releases in the *[Release](https://docs.aws.amazon.com/emr/latest/ReleaseGuide) Guide*, or check the **Amazon EMR release** dropdown when you create a cluster in the console, or use the [ListReleaseLabels](https://docs.aws.amazon.com/emr/latest/APIReference/API_ListReleaseLabels.html) API or [list-release](https://docs.aws.amazon.com/cli/latest/reference/emr/list-release-labels.html)[labels](https://docs.aws.amazon.com/cli/latest/reference/emr/list-release-labels.html) CLI action. To get updates about new releases, subscribe to the RSS feed on the [What's](https://docs.aws.amazon.com/emr/latest/ReleaseGuide/emr-whatsnew.html) new? page.

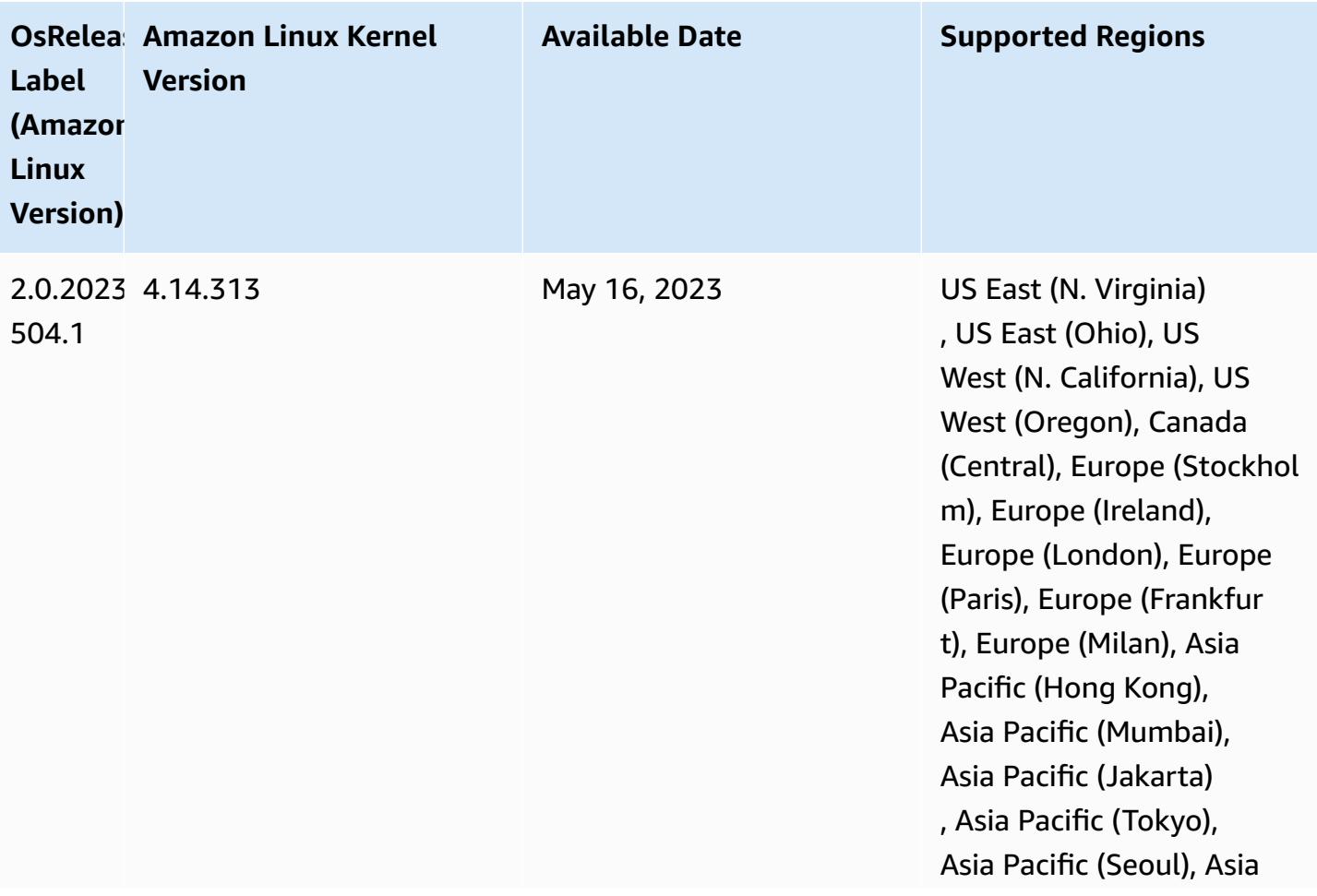

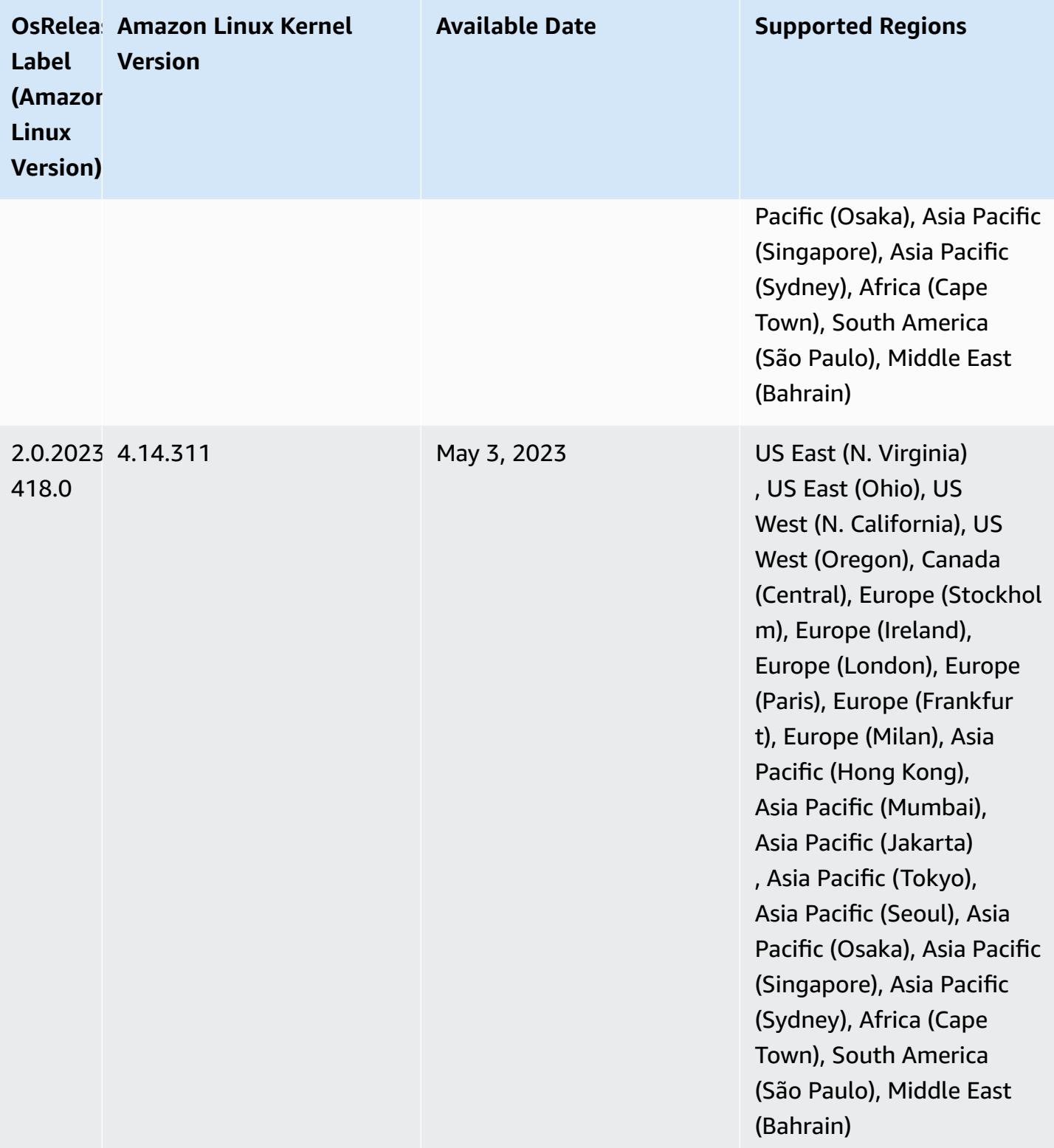

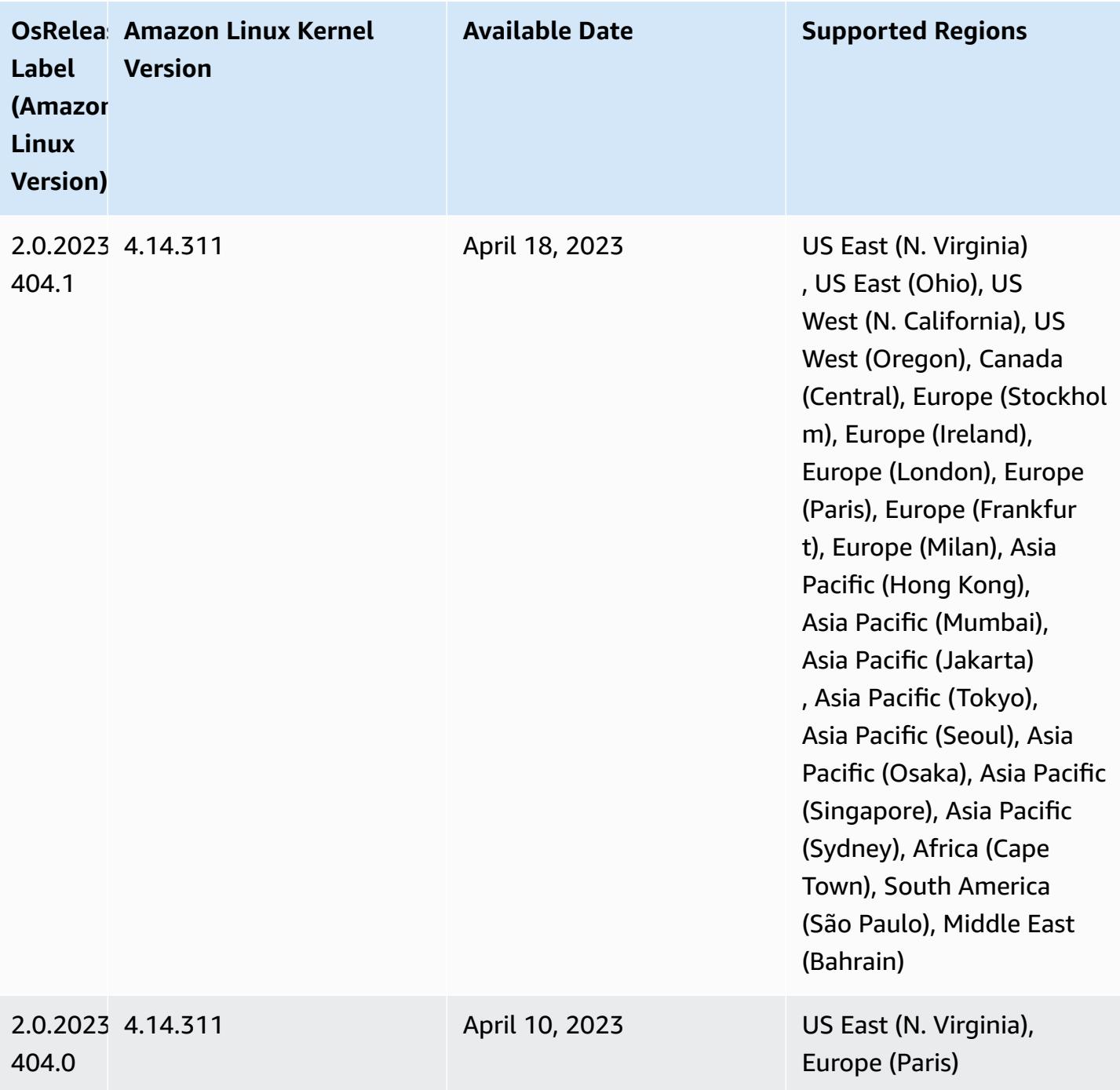

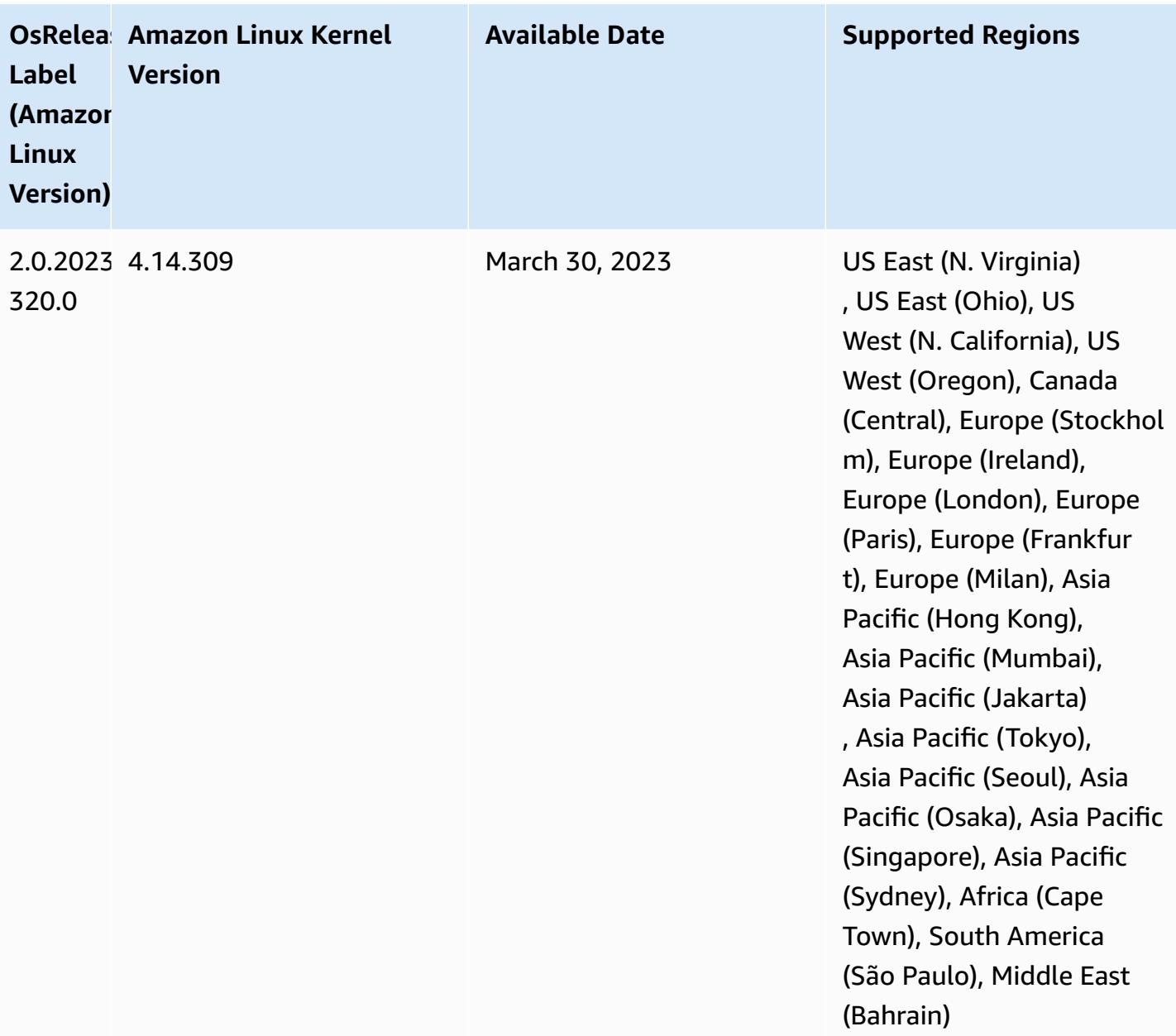

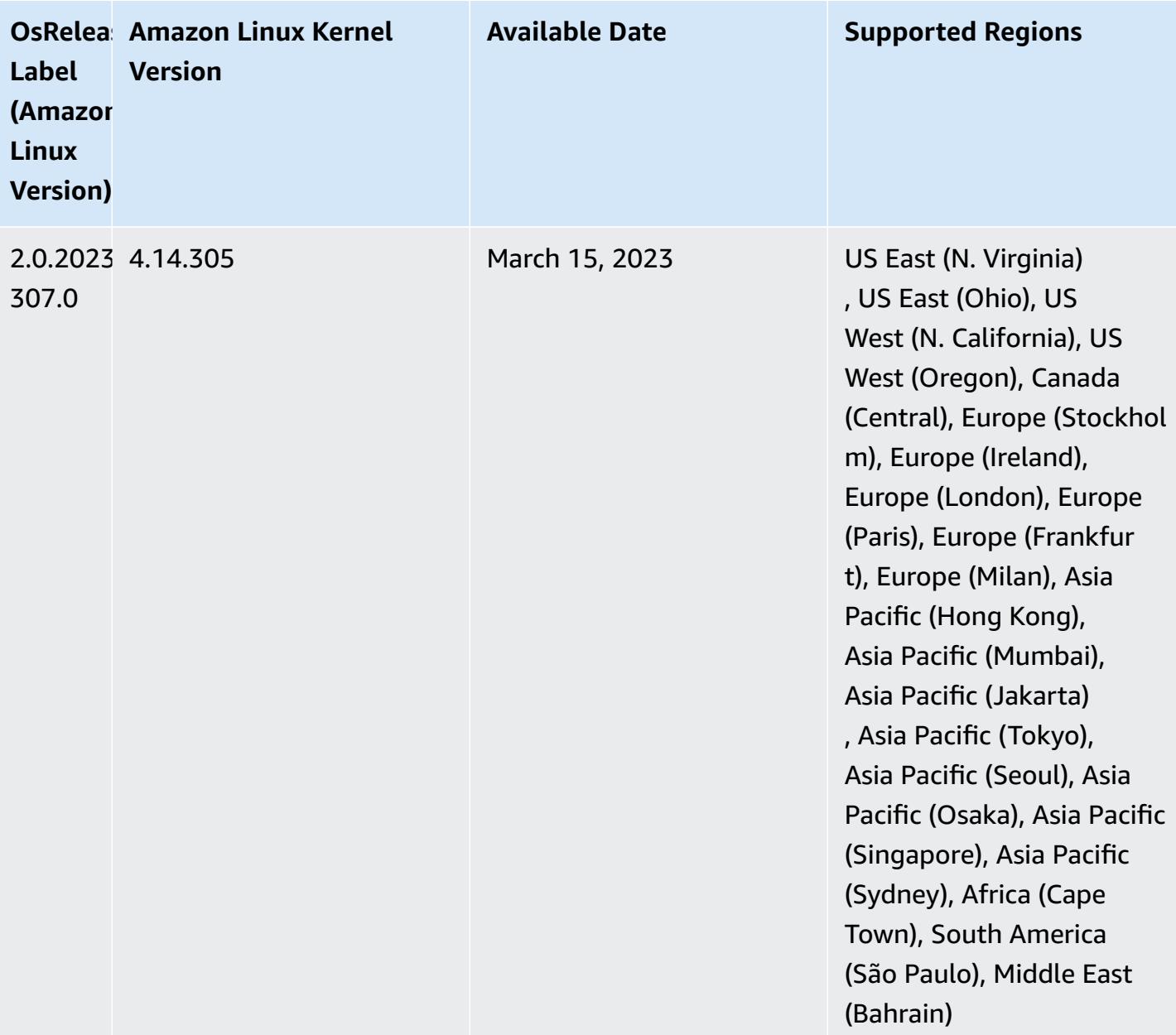

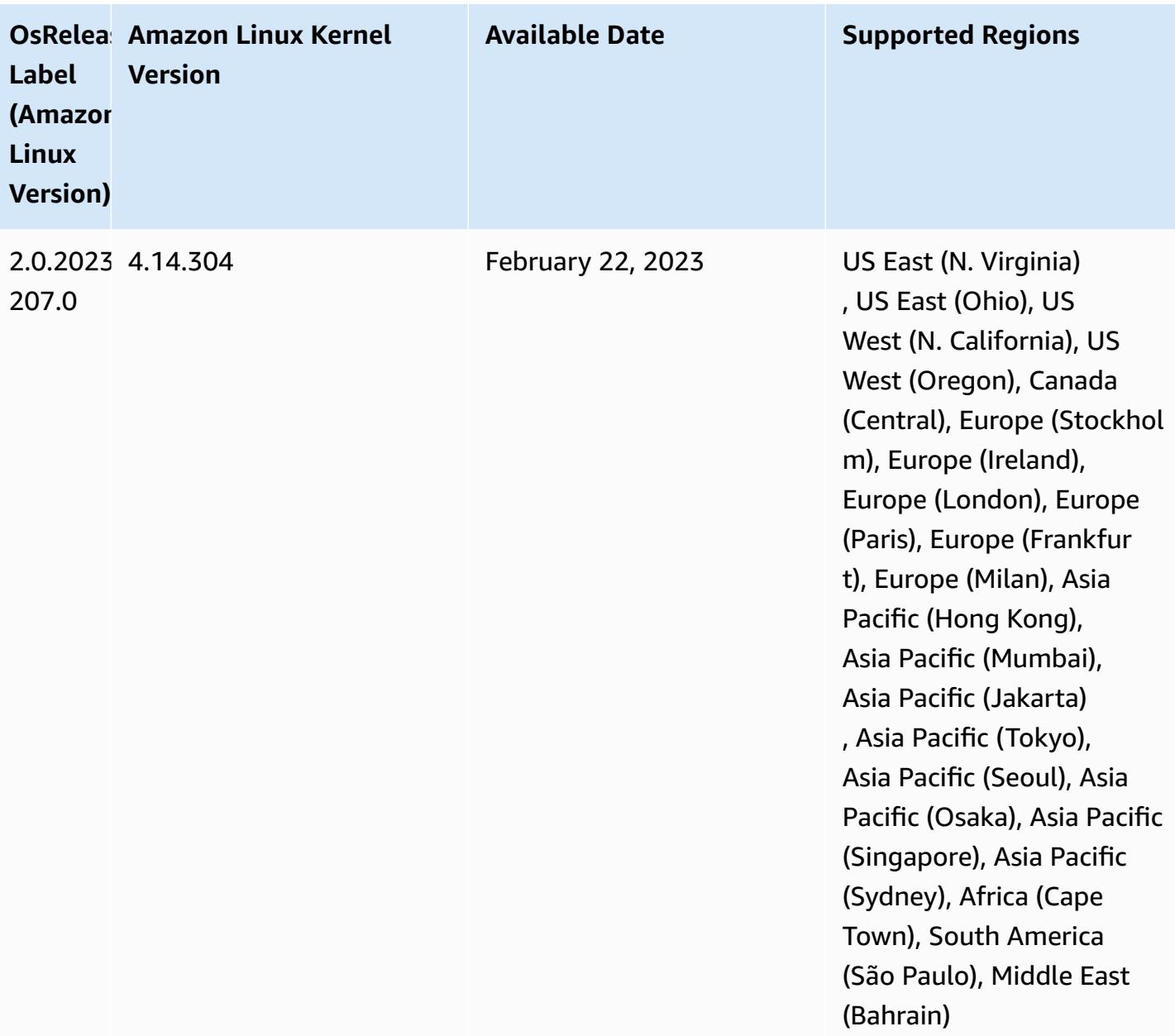

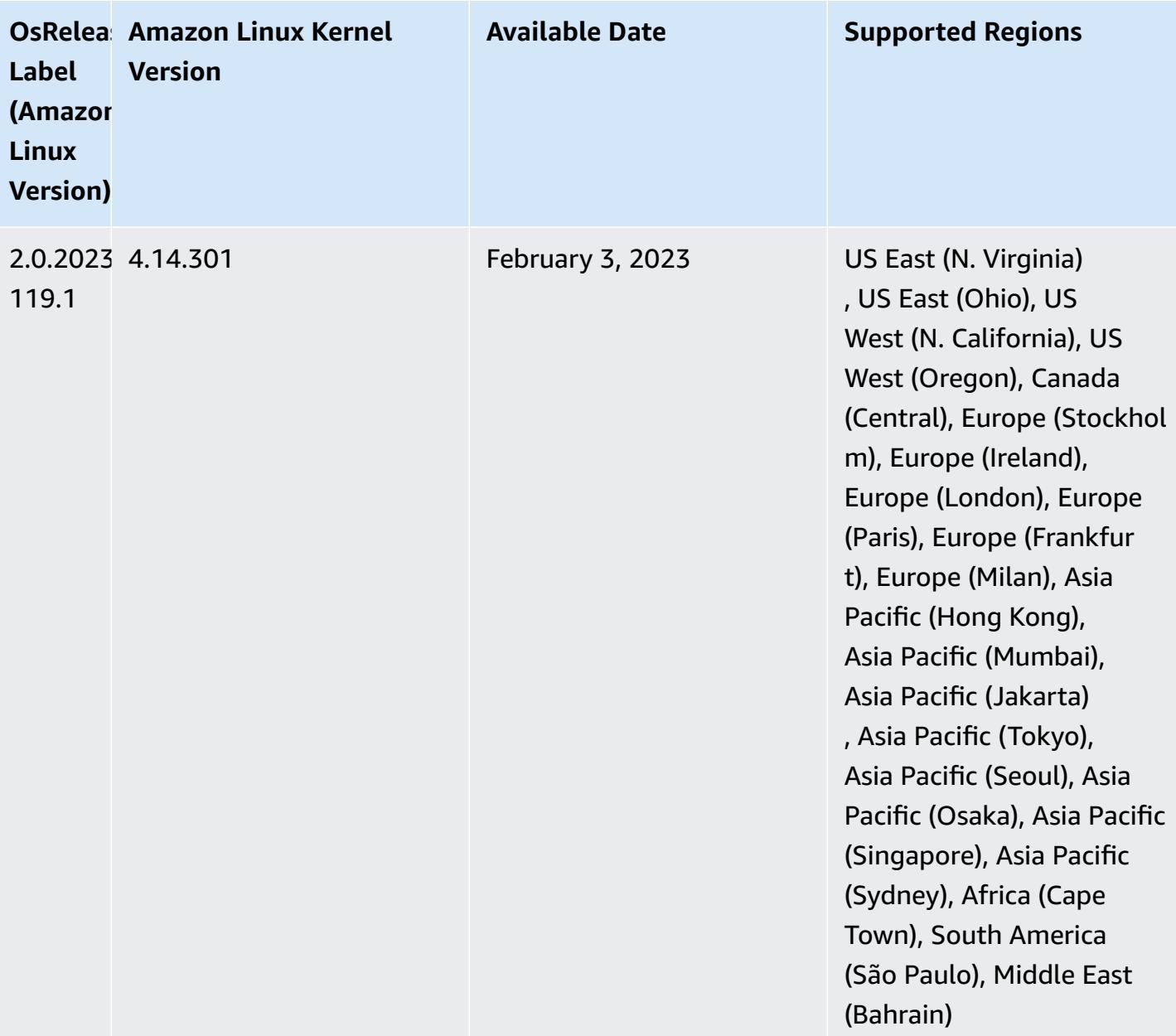

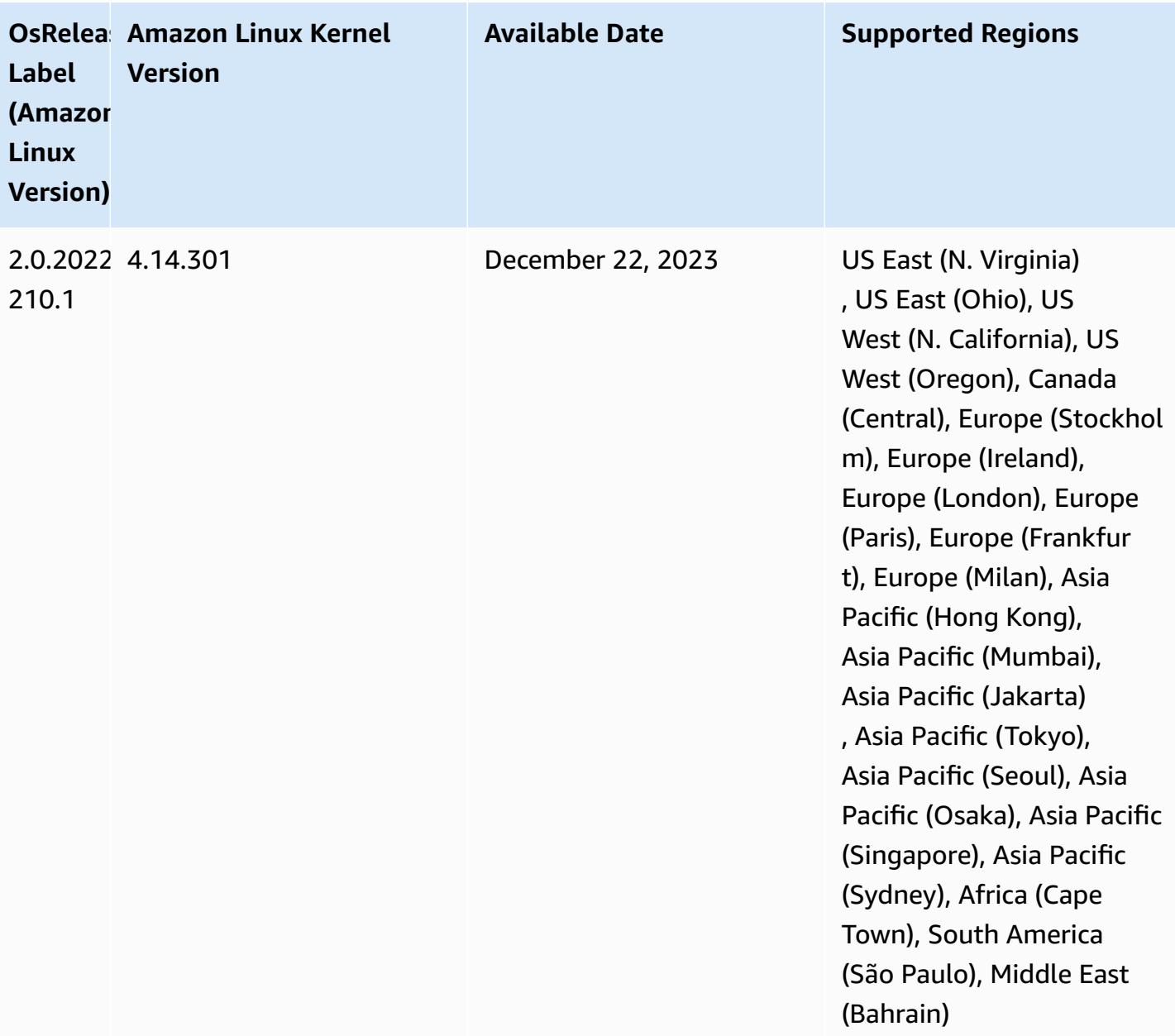

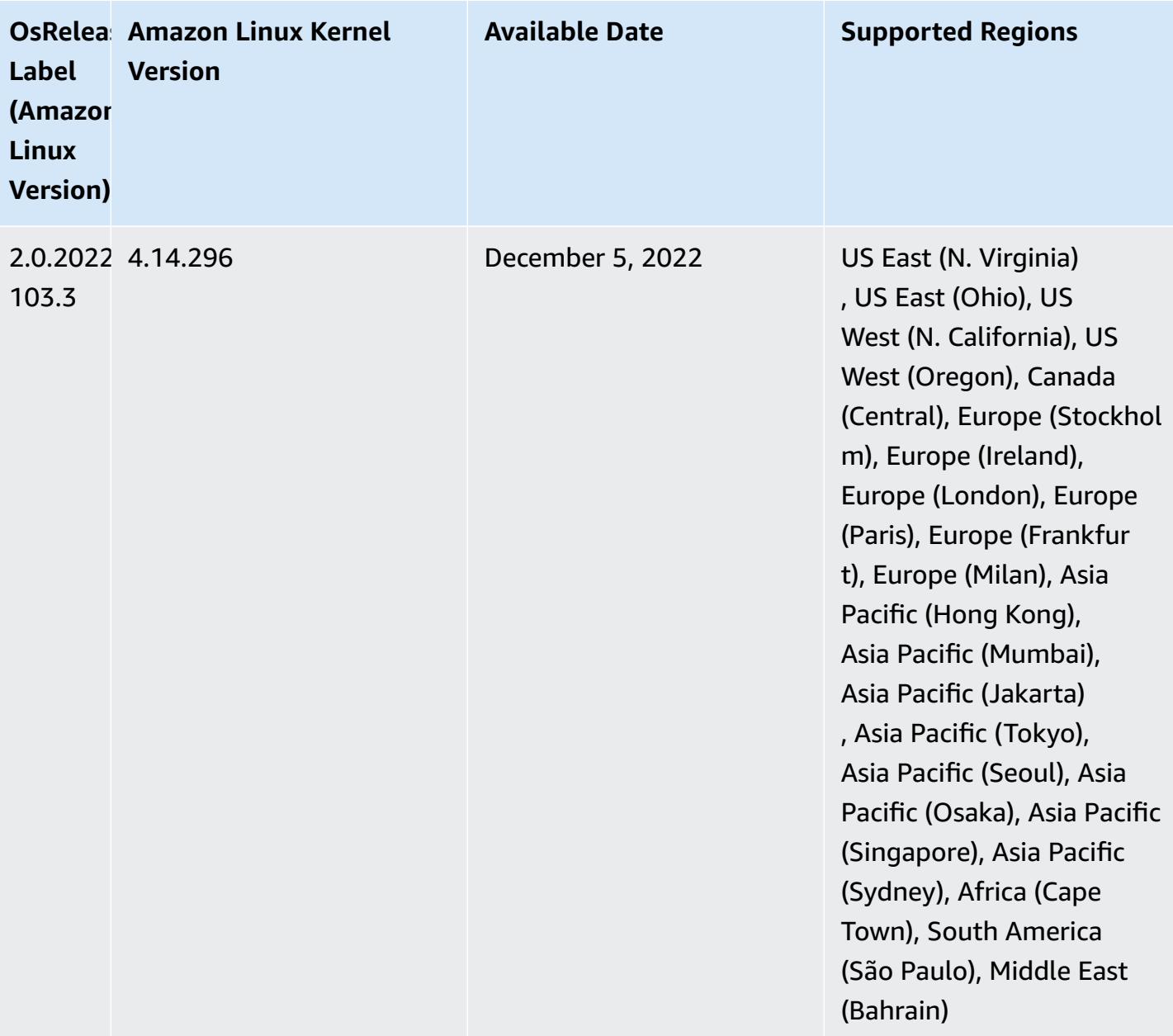

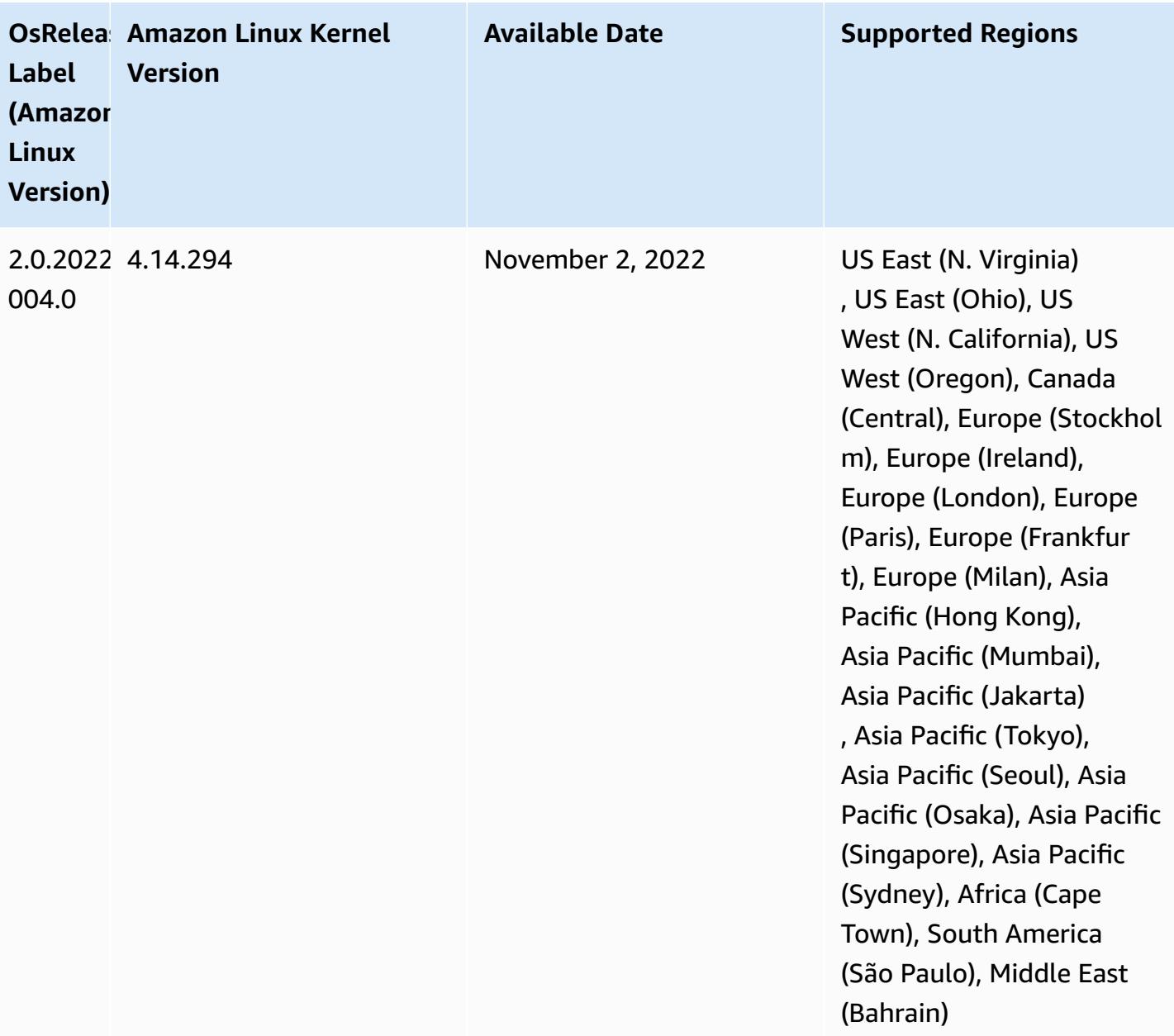

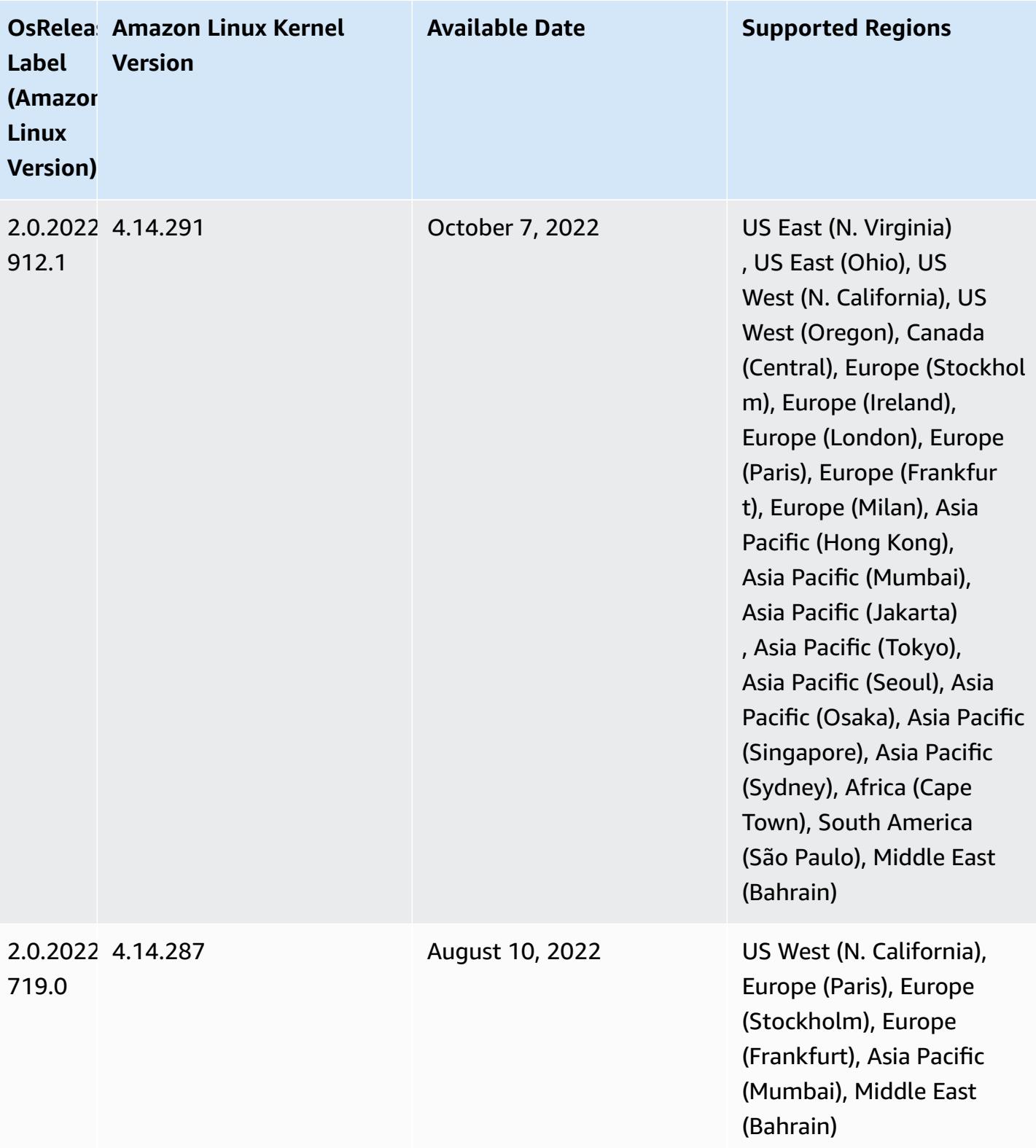

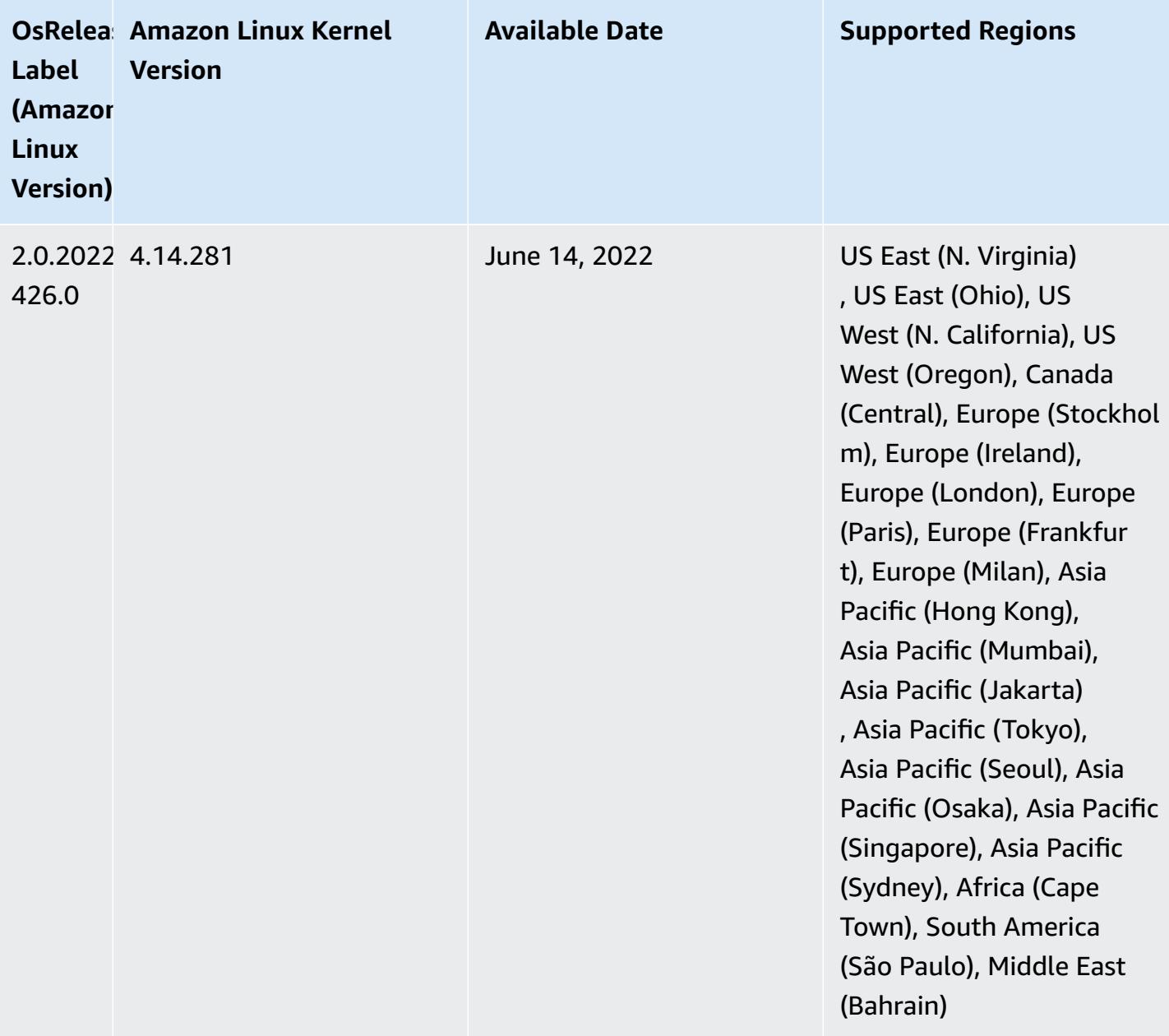

### **Changes, Enhancements, and Resolved Issues**

• Amazon EMR 5.36.0 upgrades now support: aws-sdk 1.12.206, Hadoop 2.10.1-amzn-4, Hive 2.3.9-amzn-2, Hudi 0.10.1-amzn-1, Spark 2.4.8-amzn-2, Presto 0.267-amzn-1, Amazon Glue connector 1.18.0, EMRFS 2.51.0.

#### **Known issues**

- When you use Spark with Hive partition location formatting to read data in Amazon S3, and you run Spark on Amazon EMR releases 5.30.0 to 5.36.0, and 6.2.0 to 6.9.0, you might encounter an issue that prevents your cluster from reading data correctly. This can happen if your partitions have all of the following characteristics:
	- Two or more partitions are scanned from the same table.
	- At least one partition directory path is a prefix of at least one other partition directory path, for example, s3://bucket/table/p=a is a prefix of s3://bucket/table/p=a b.
	- The first character that follows the prefix in the other partition directory has a UTF-8 value that's less than than the / character (U+002F). For example, the space character (U+0020) that occurs between a and b in s3://bucket/table/p=a b falls into this category. Note that there are 14 other non-control characters: ! "#\$%&' ()\*+, -. For more information, see UTF-8 encoding table and Unicode [characters.](https://www.utf8-chartable.de/)

As a workaround to this issue, set the

spark.sql.sources.fastS3PartitionDiscovery.enabled configuration to false in the spark-defaults classification.

• With Amazon EMR releases 5.36.0 and 6.6.0 through 6.9.0, SecretAgent and RecordServer service components may experience log data loss due to an incorrect file name pattern configuration in Log4j2 properties. The incorrect configuration causes the components to generate only one log file per day. When the rotation strategy occurs, it overwrites the existing file instead of generating a new log file as expected. As a workaround, use a bootstrap action to generate log files each hour and append an auto-increment integer in the file name to handle the rotation.

For Amazon EMR 6.6.0 through 6.9.0 releases, use the following bootstrap action when you launch a cluster.

```
‑‑bootstrap‑actions "Path=s3://emr-data-access-control-us-east-1/customer-bootstrap-
actions/log-rotation-emr-6x/replace-puppet.sh,Args=[]"
```
For Amazon EMR 5.36.0, use the following bootstrap action when you launch a cluster.

```
‑‑bootstrap‑actions "Path=s3://emr-data-access-control-us-east-1/customer-bootstrap-
actions/log-rotation-emr-5x/replace-puppet.sh,Args=[]"
```
### **5.36.0 component versions**

The components that Amazon EMR installs with this release are listed below. Some are installed as part of big-data application packages. Others are unique to Amazon EMR and installed for system processes and features. These typically start with emr or aws. Big-data application packages in the most recent Amazon EMR release are usually the latest version found in the community. We make community releases available in Amazon EMR as quickly as possible.

Some components in Amazon EMR differ from community versions. These components have a version label in the form *CommunityVersion*-amzn-*EmrVersion*. The *EmrVersion* starts at 0. For example, if open source community component named myapp-component with version 2.2 has been modified three times for inclusion in different Amazon EMR releases, its release version is listed as 2.2-amzn-2.

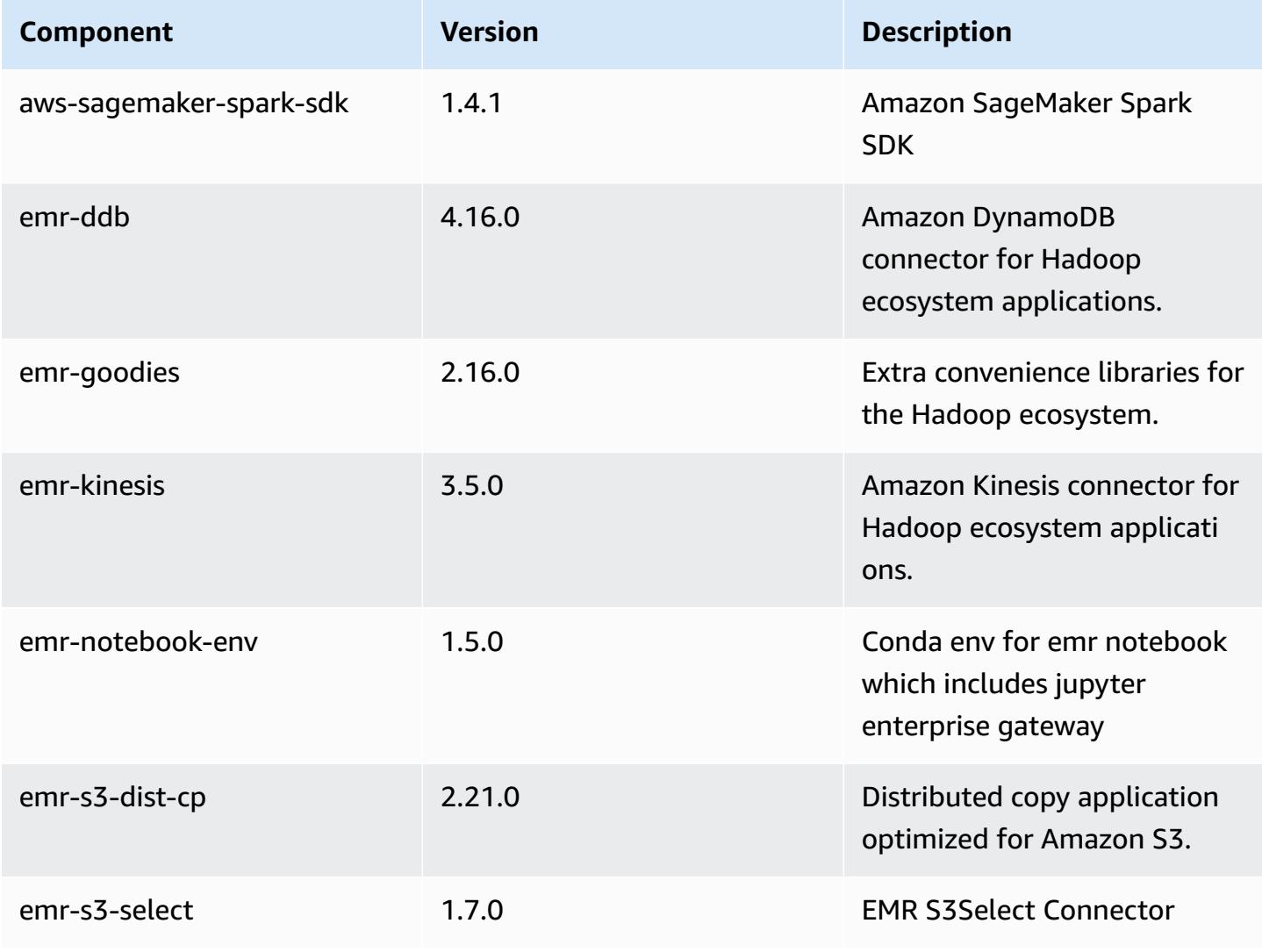

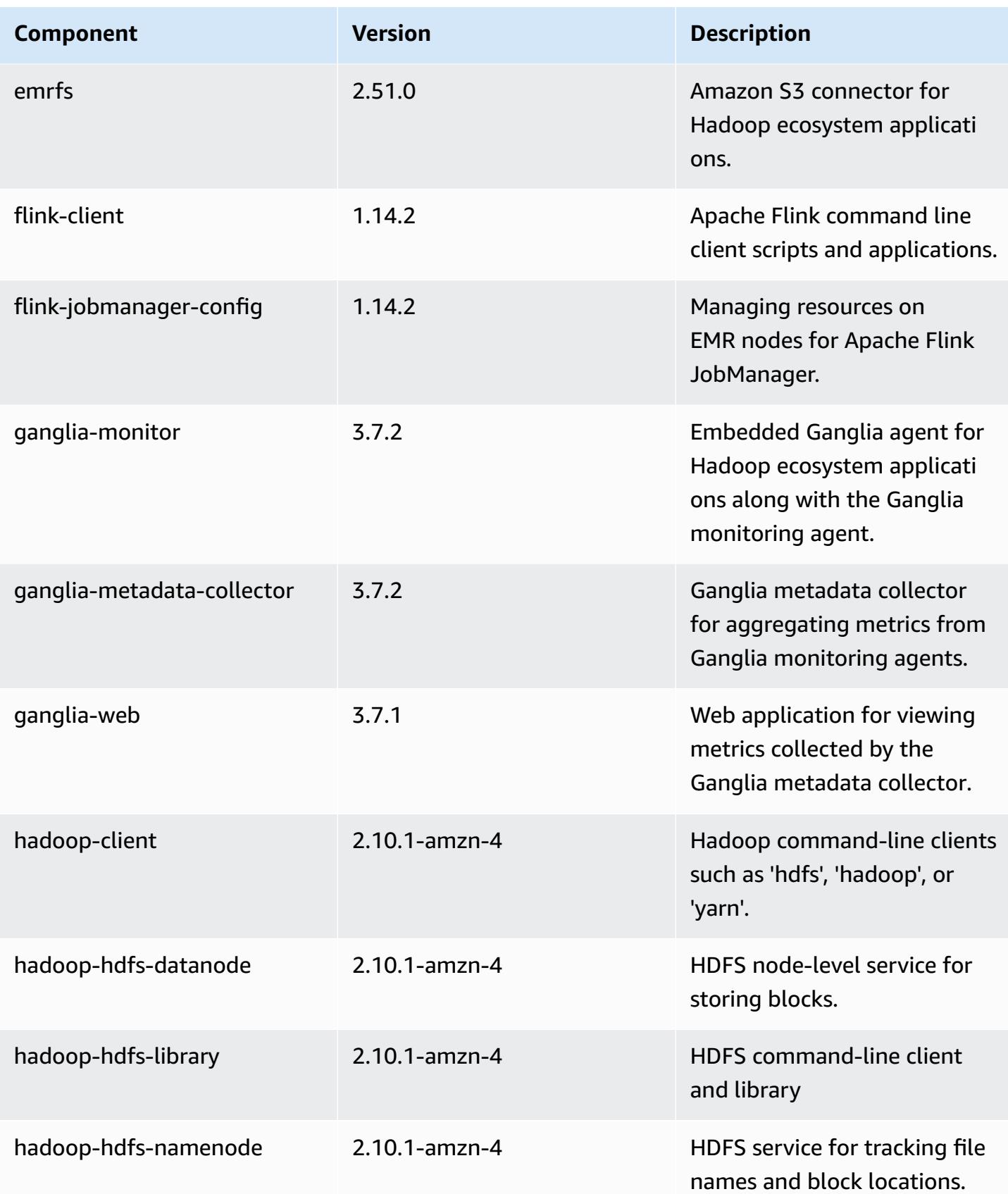

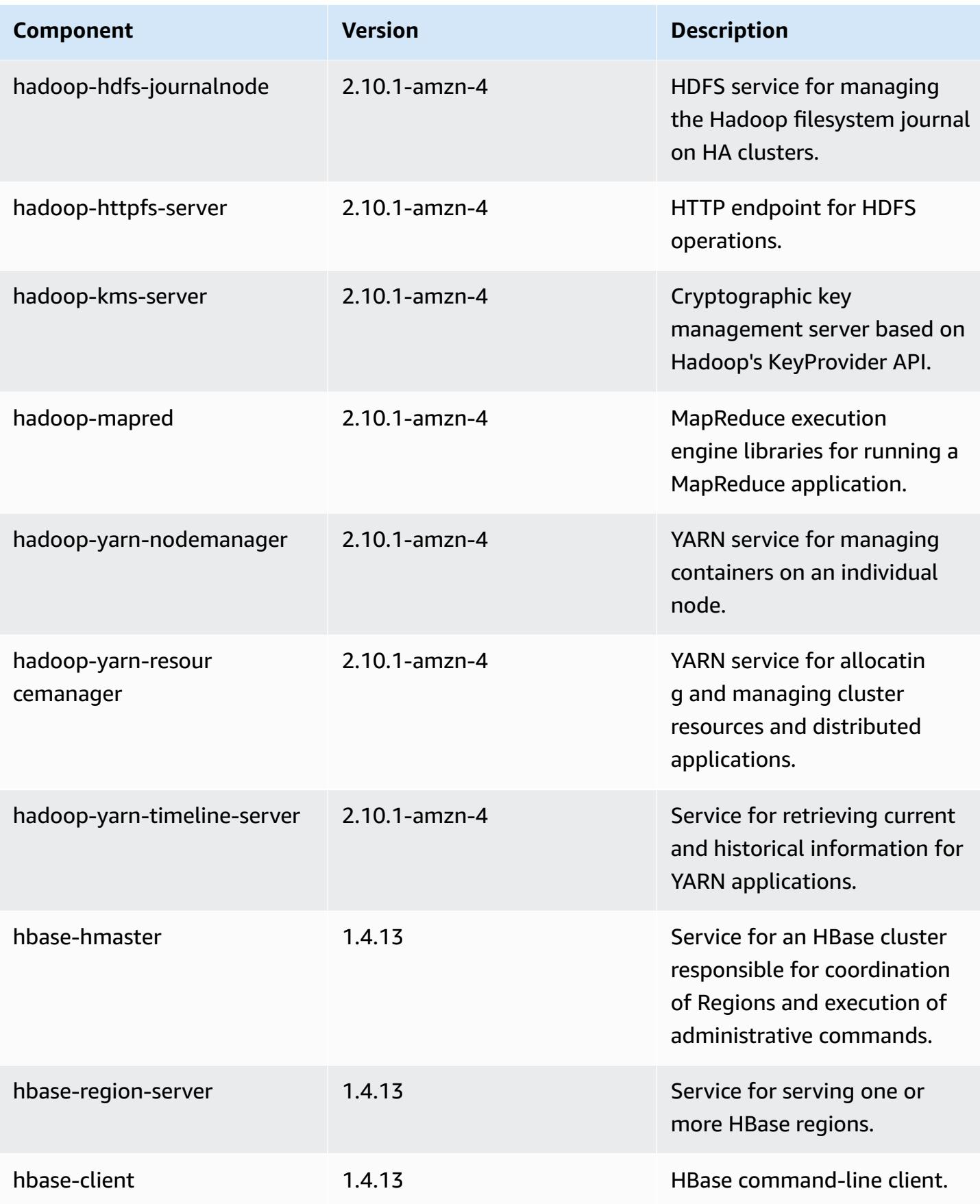
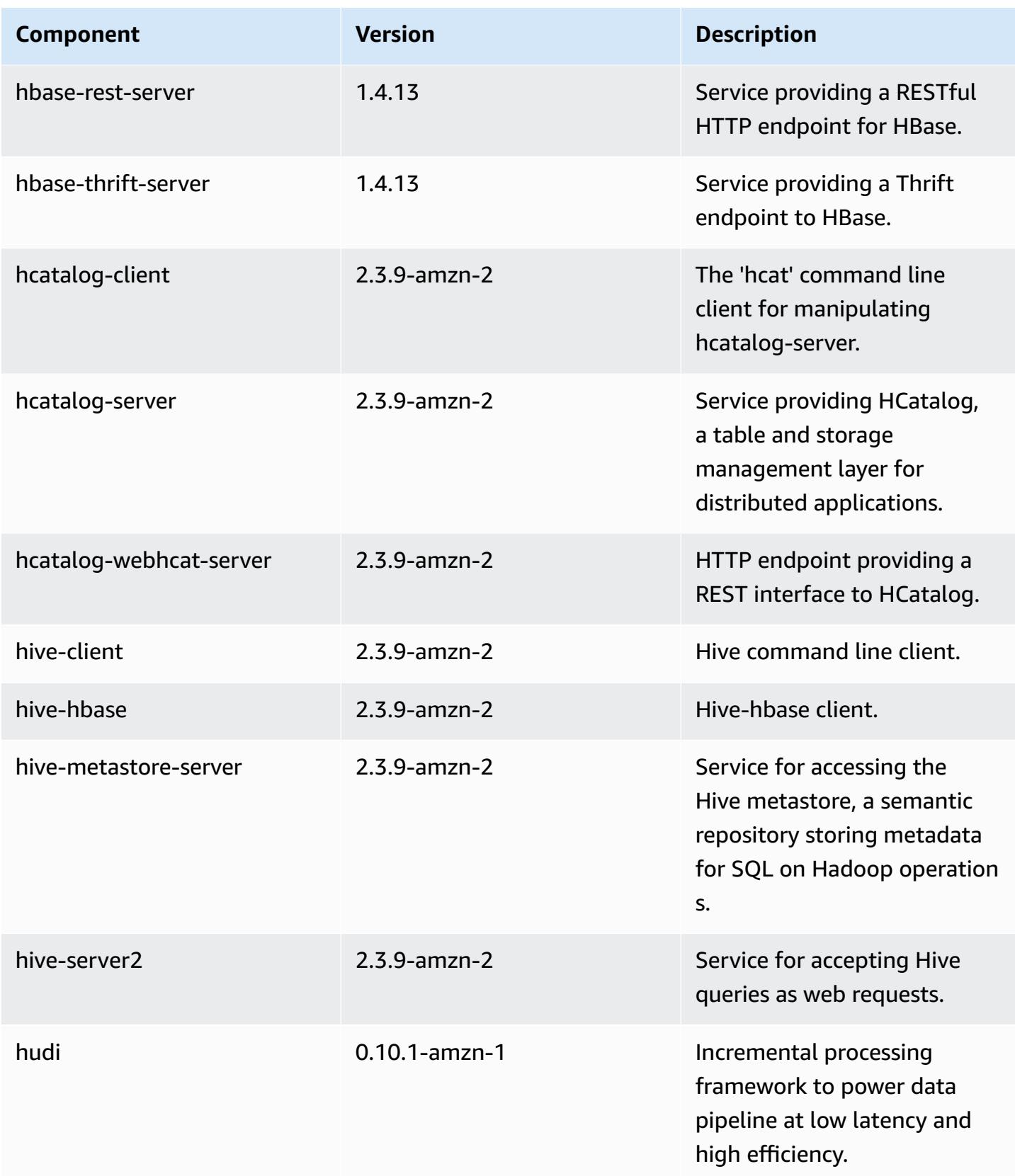

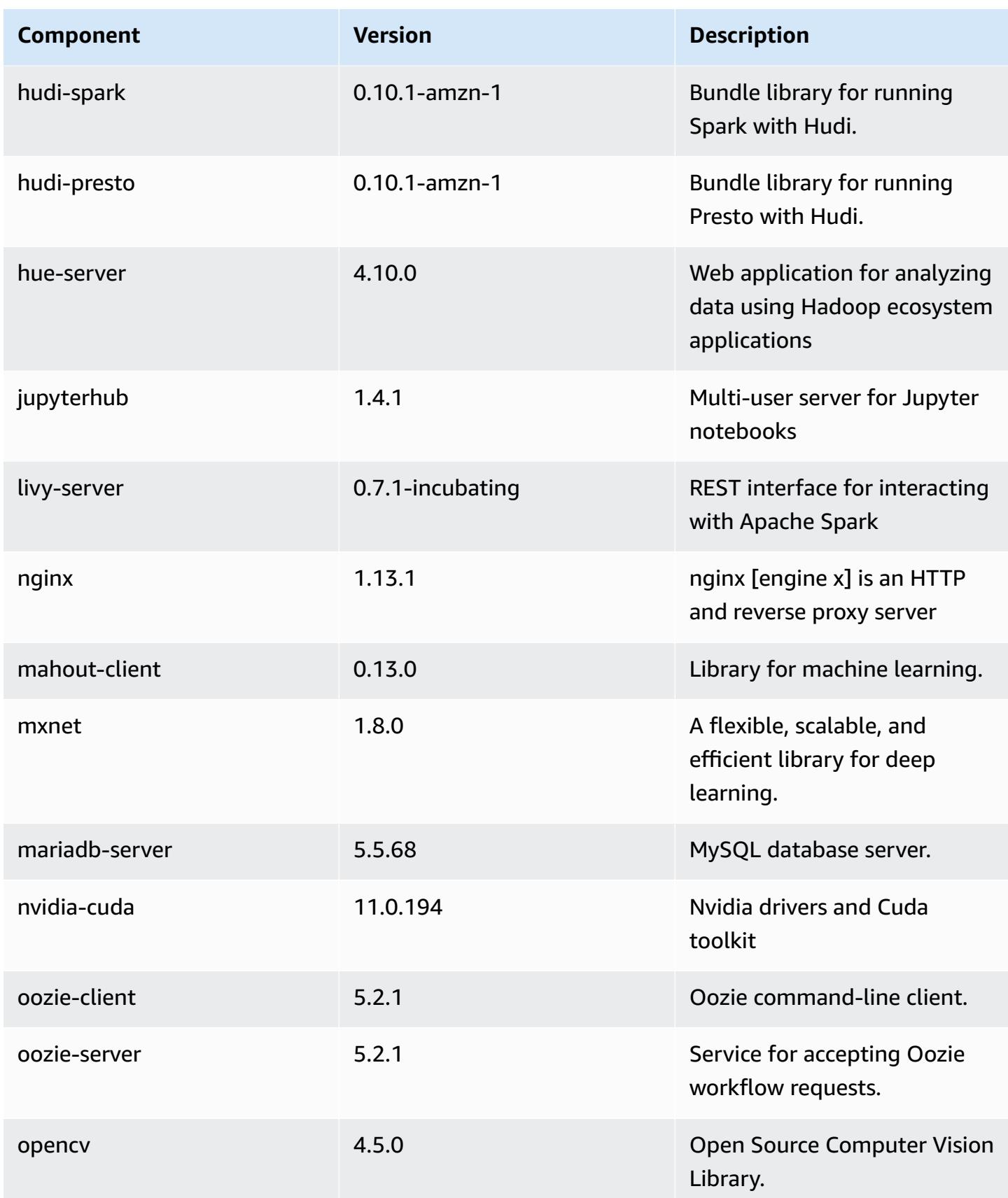

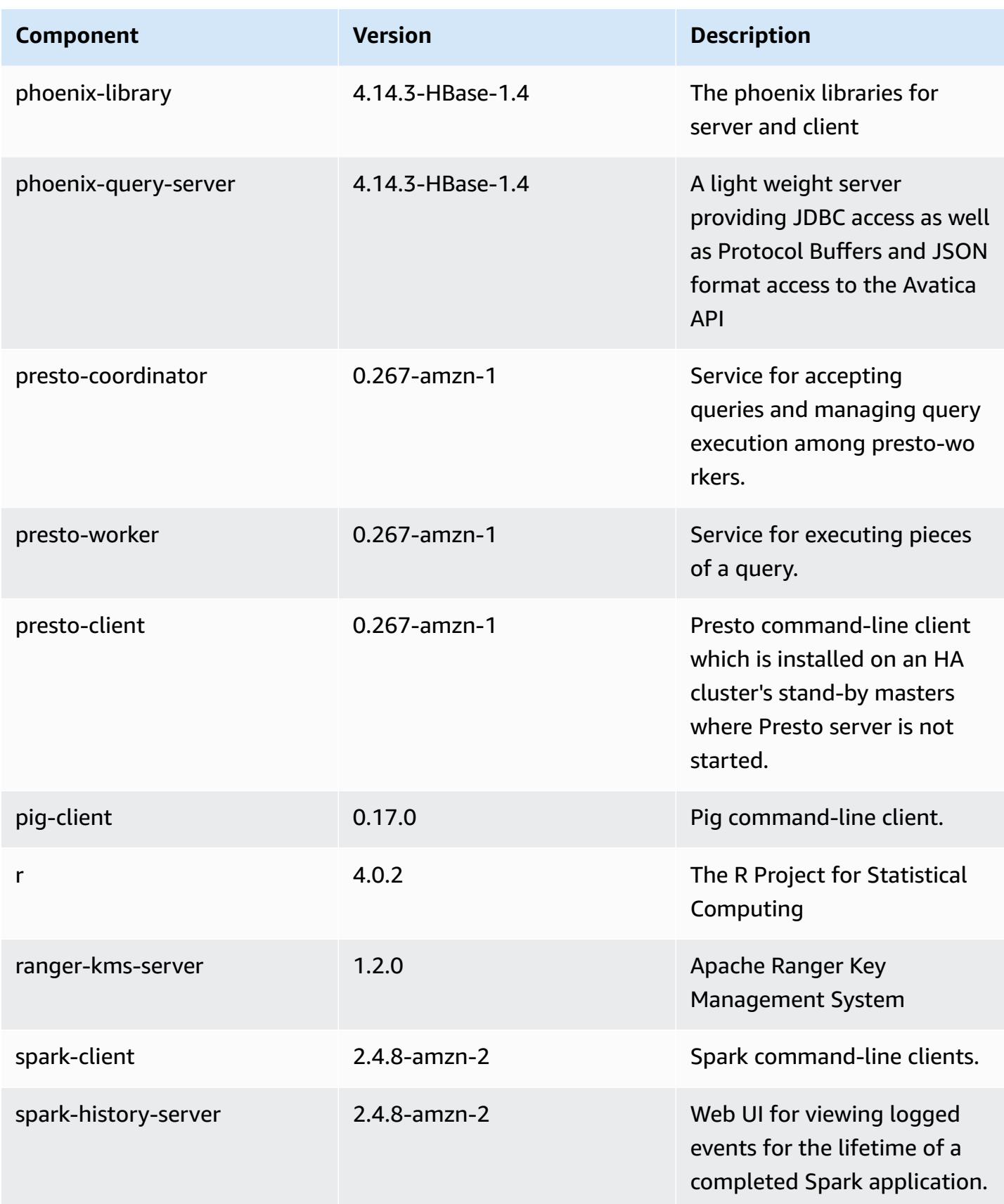

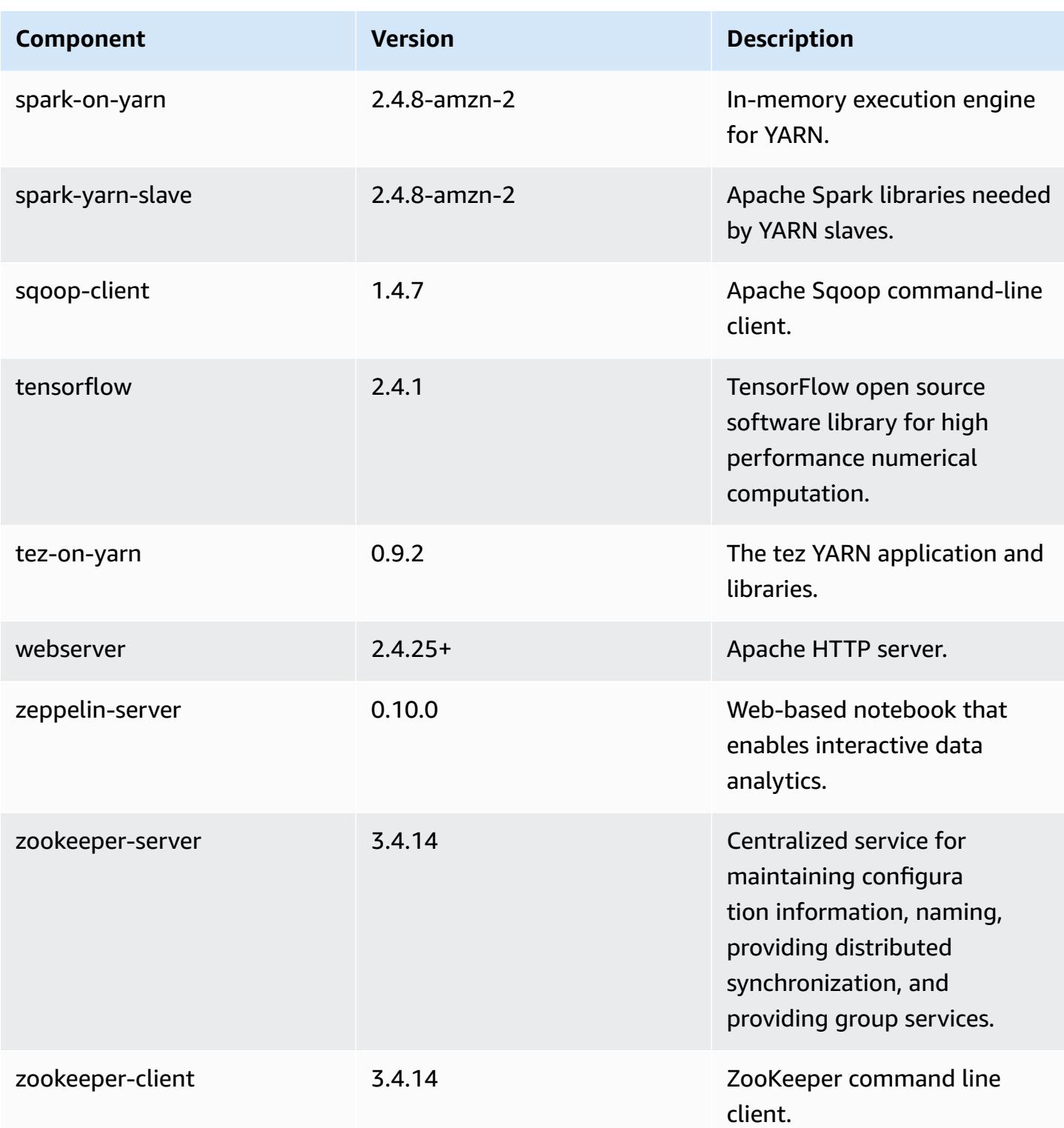

## **5.36.0 configuration classifications**

Configuration classifications allow you to customize applications. These often correspond to a configuration XML file for the application, such as hive-site.xml. For more information, see Configure [applications](#page-3069-0).

Reconfiguration actions occur when you specify a configuration for instance groups in a running cluster. Amazon EMR only initiates reconfiguration actions for the classifications that you modify. For more information, see [Reconfigure](#page-3073-0) an instance group in a running cluster.

### **emr-5.36.0 classifications**

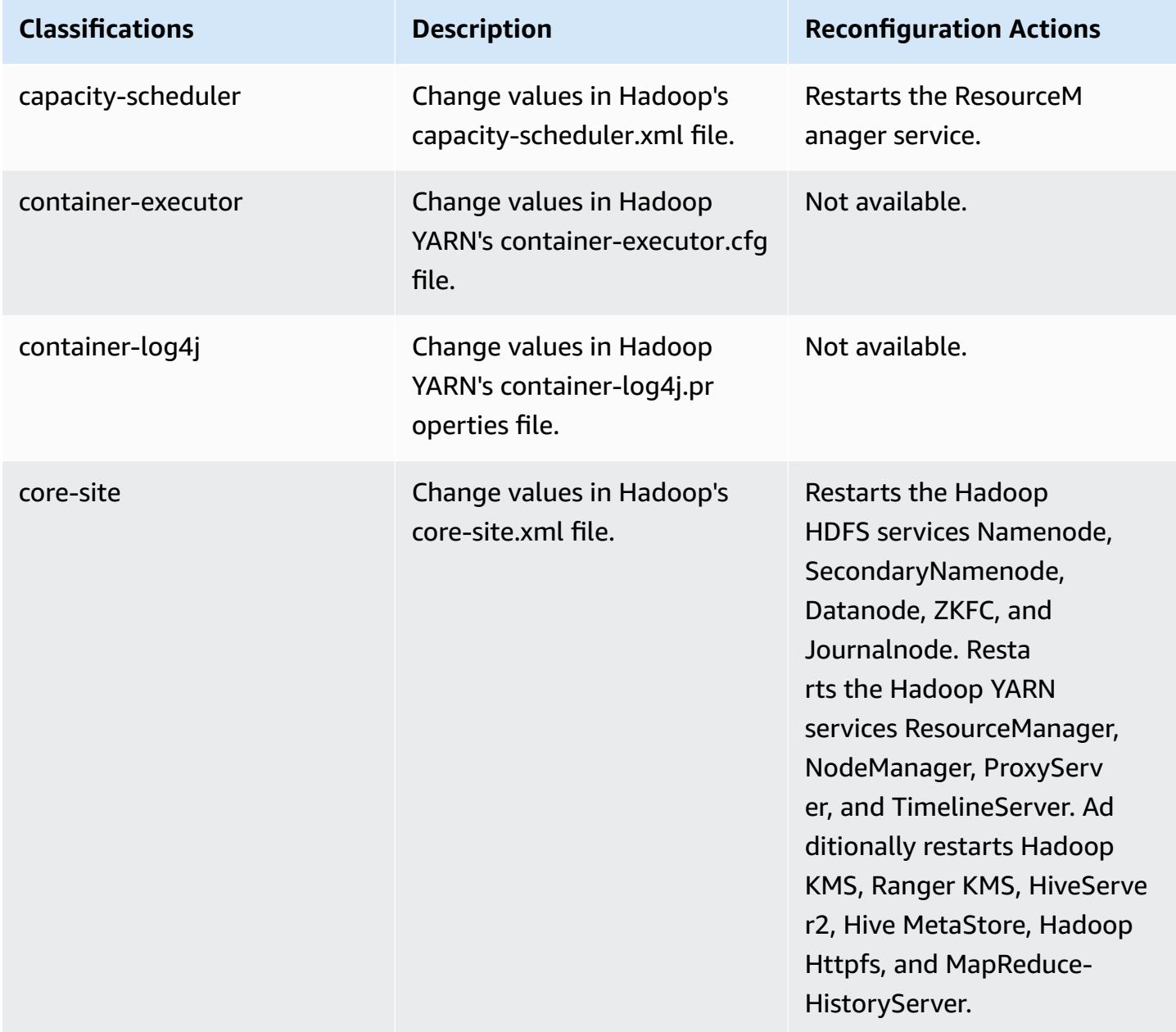

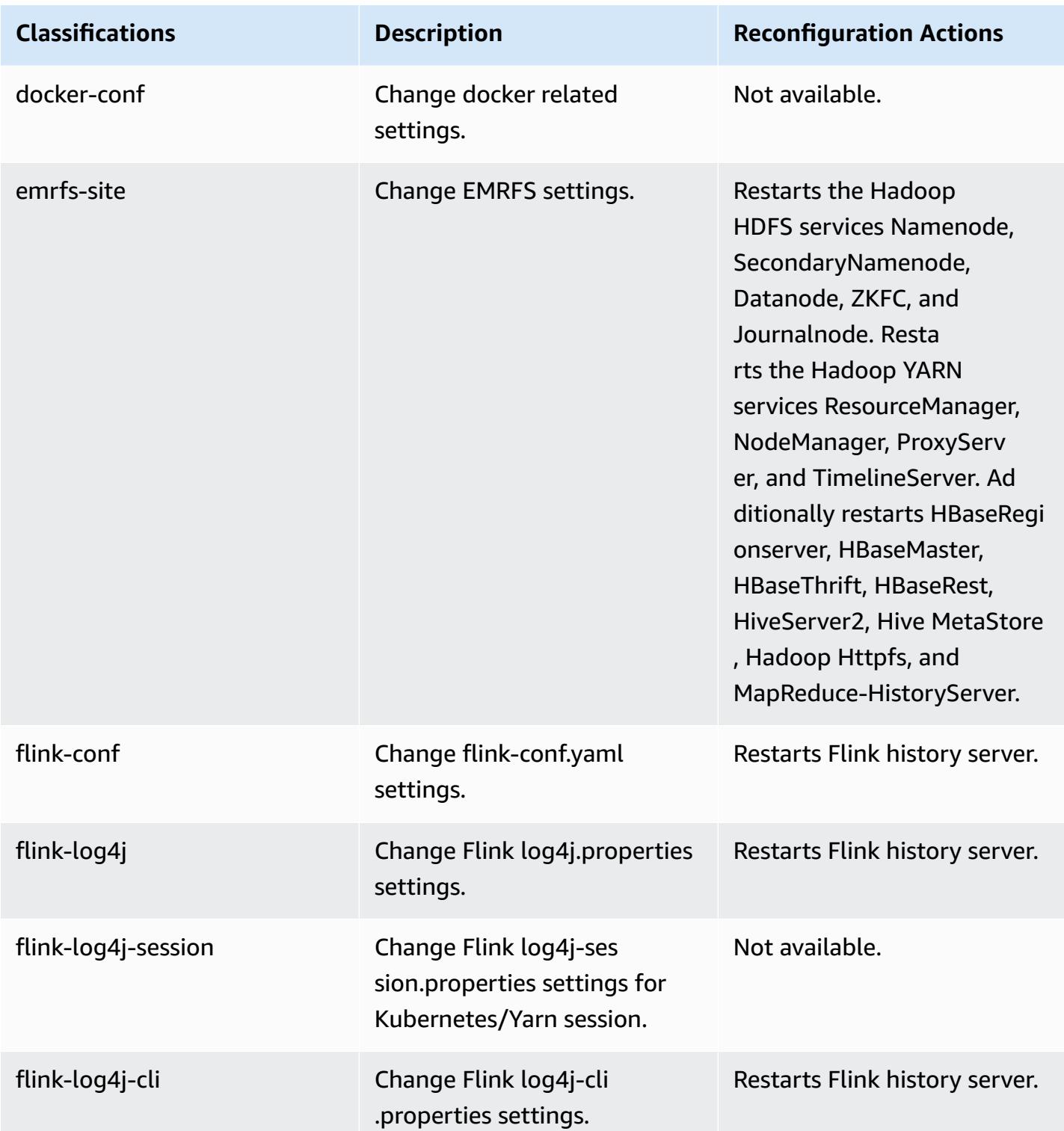

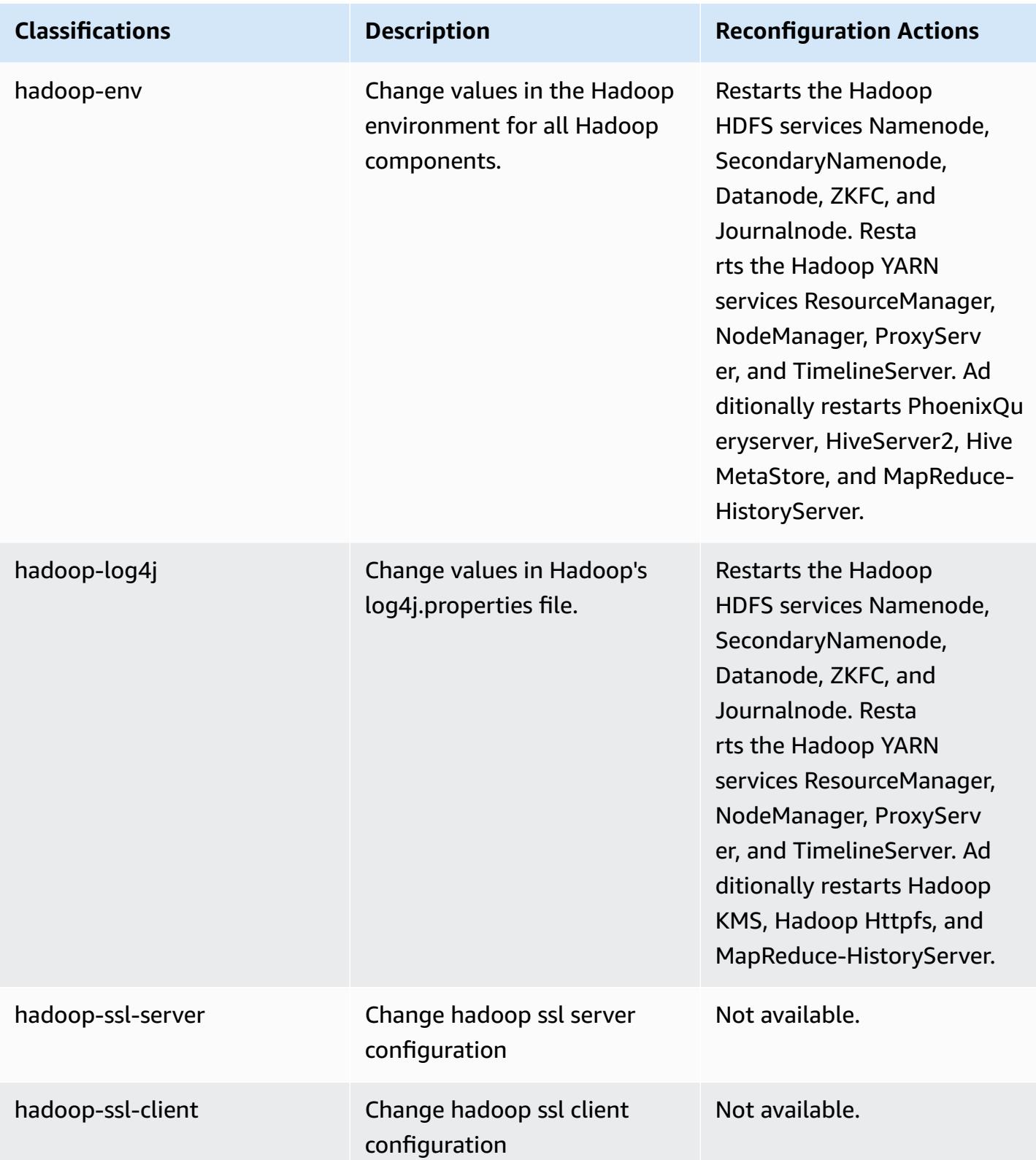

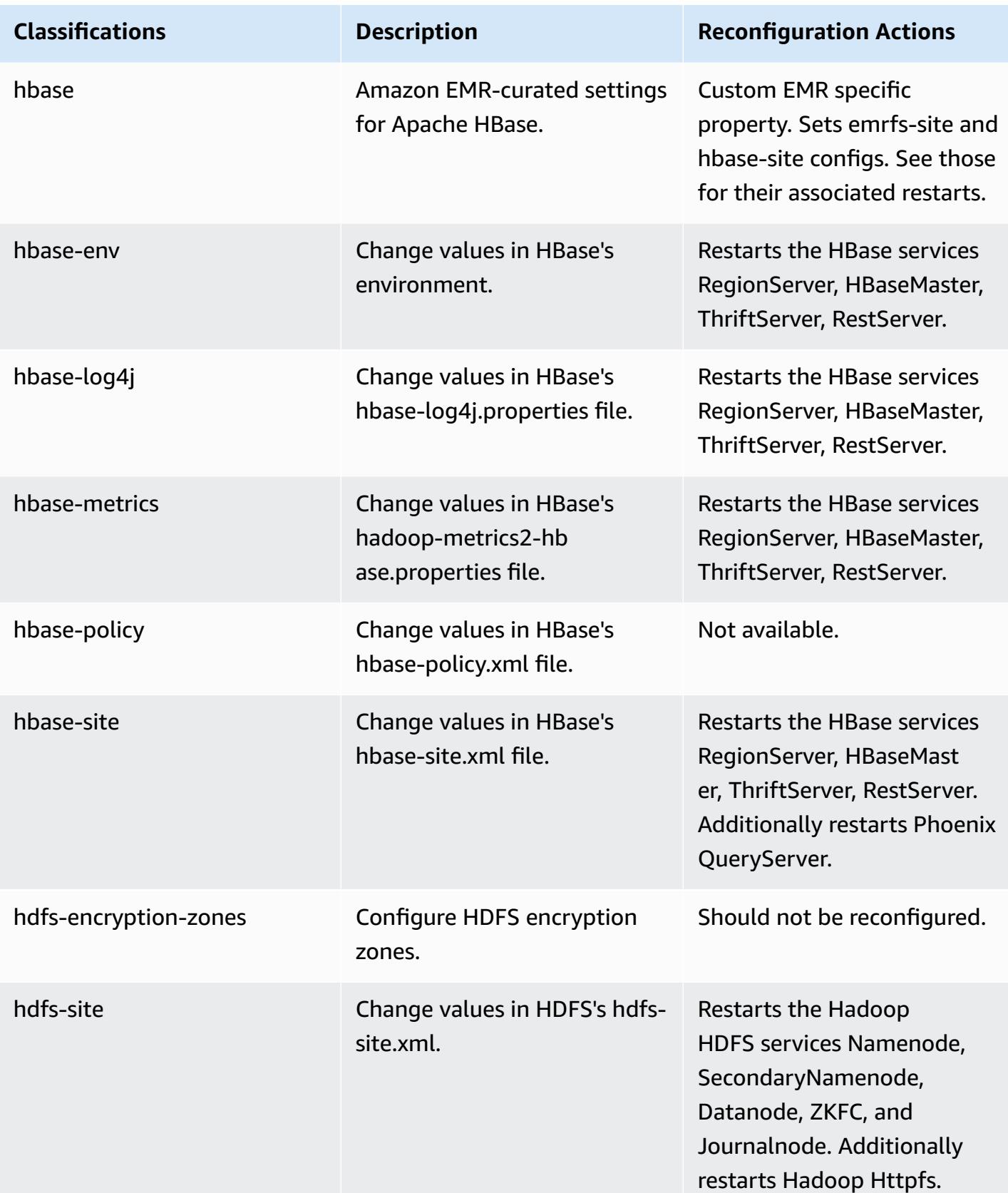

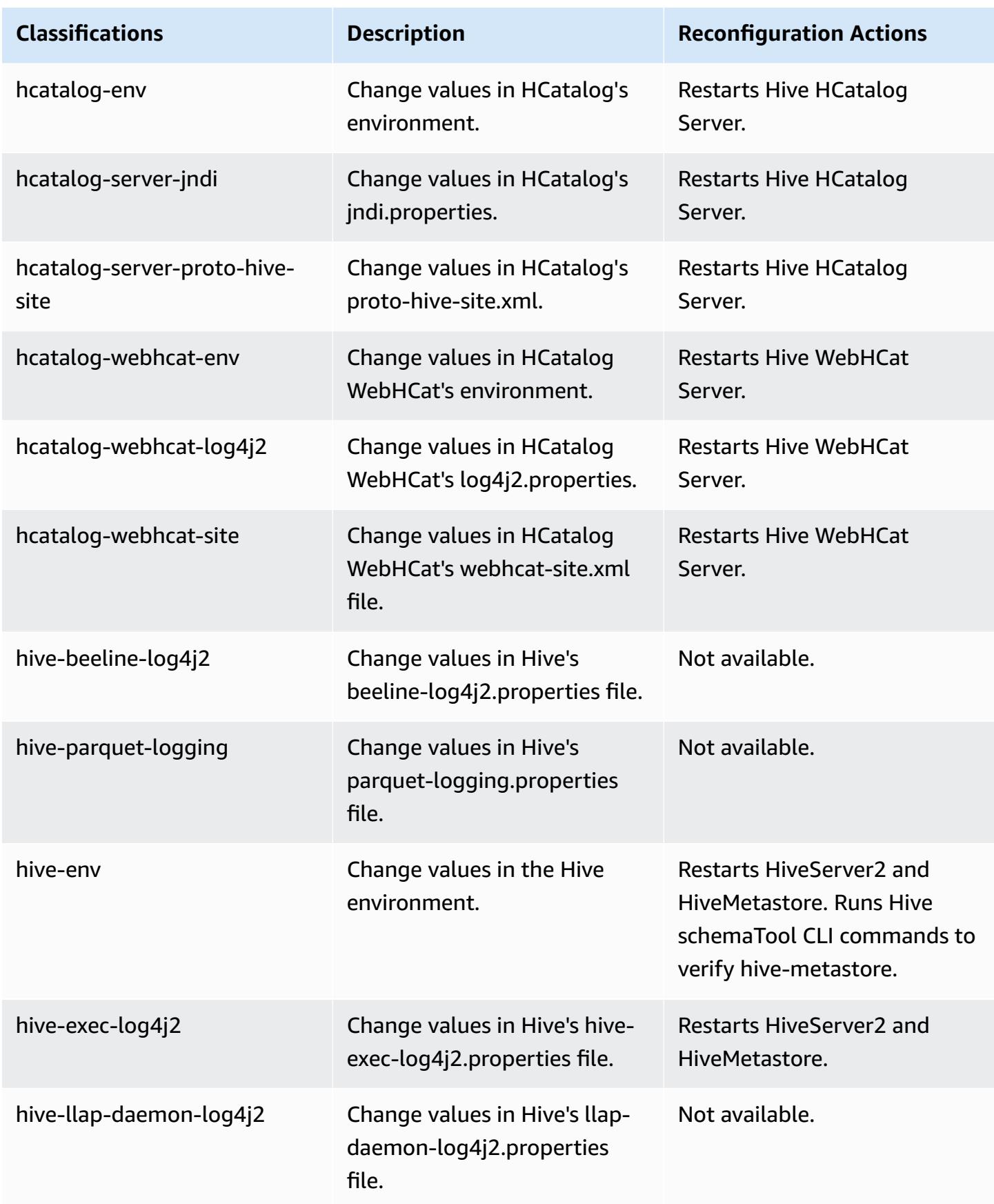

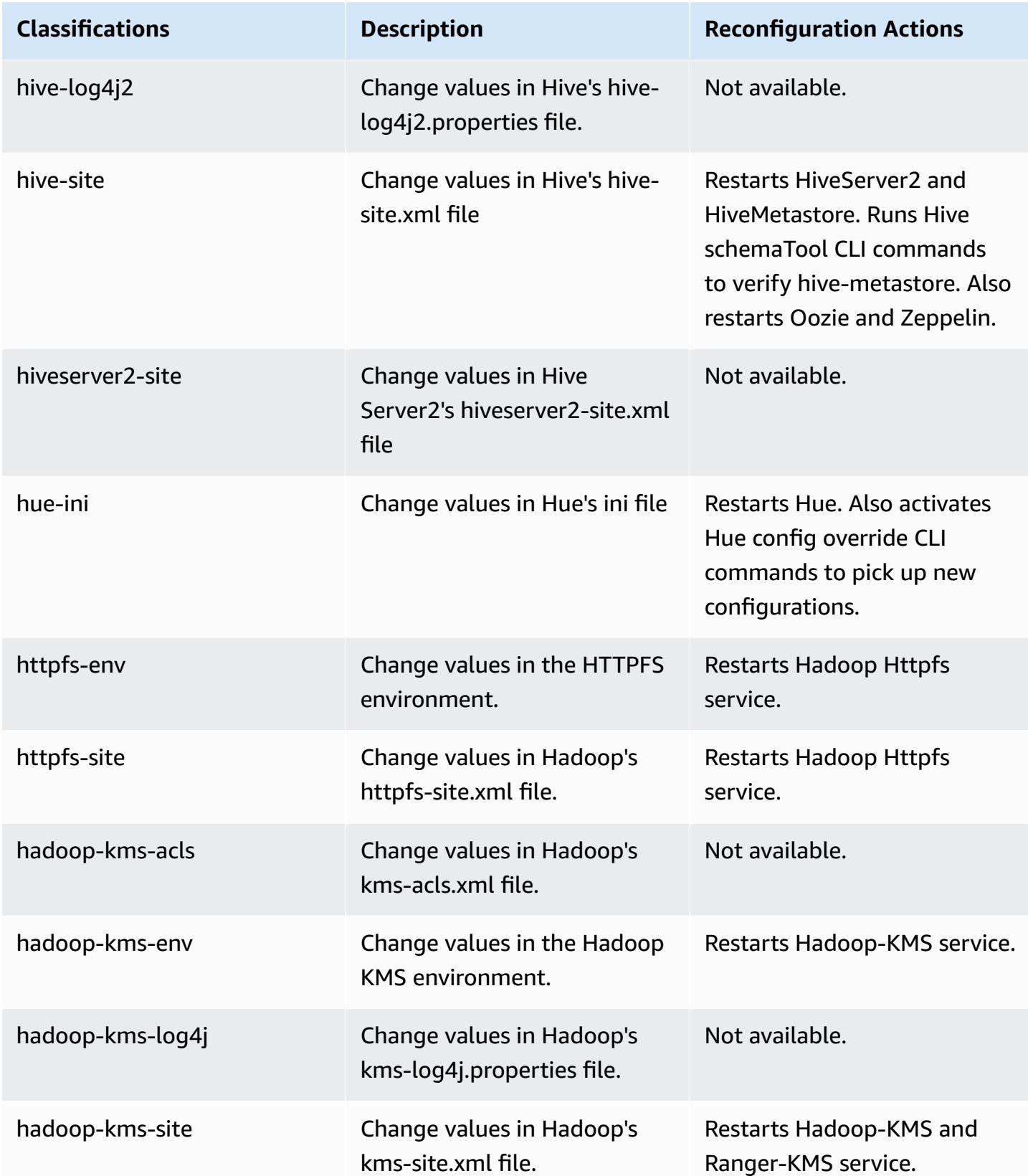

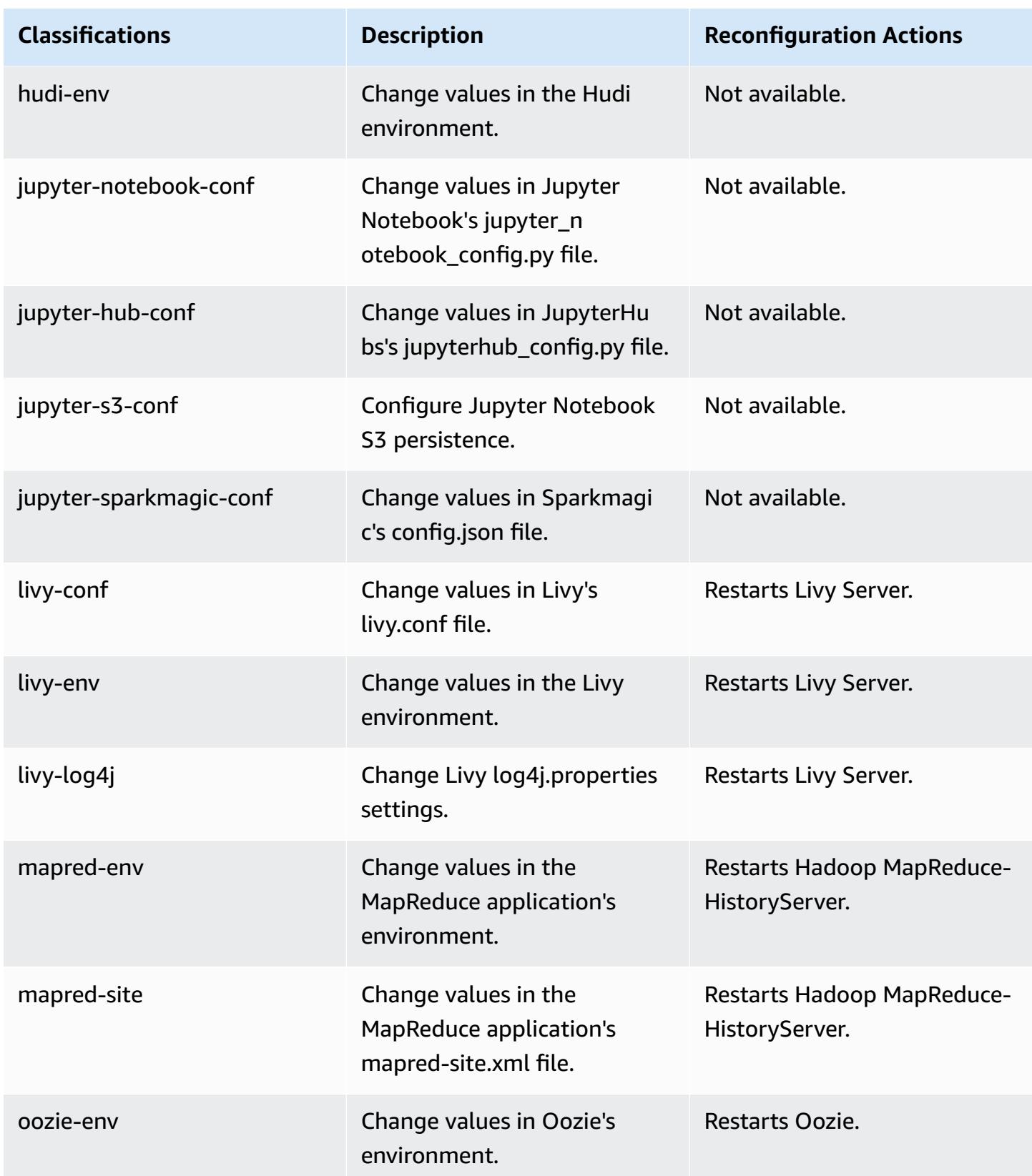

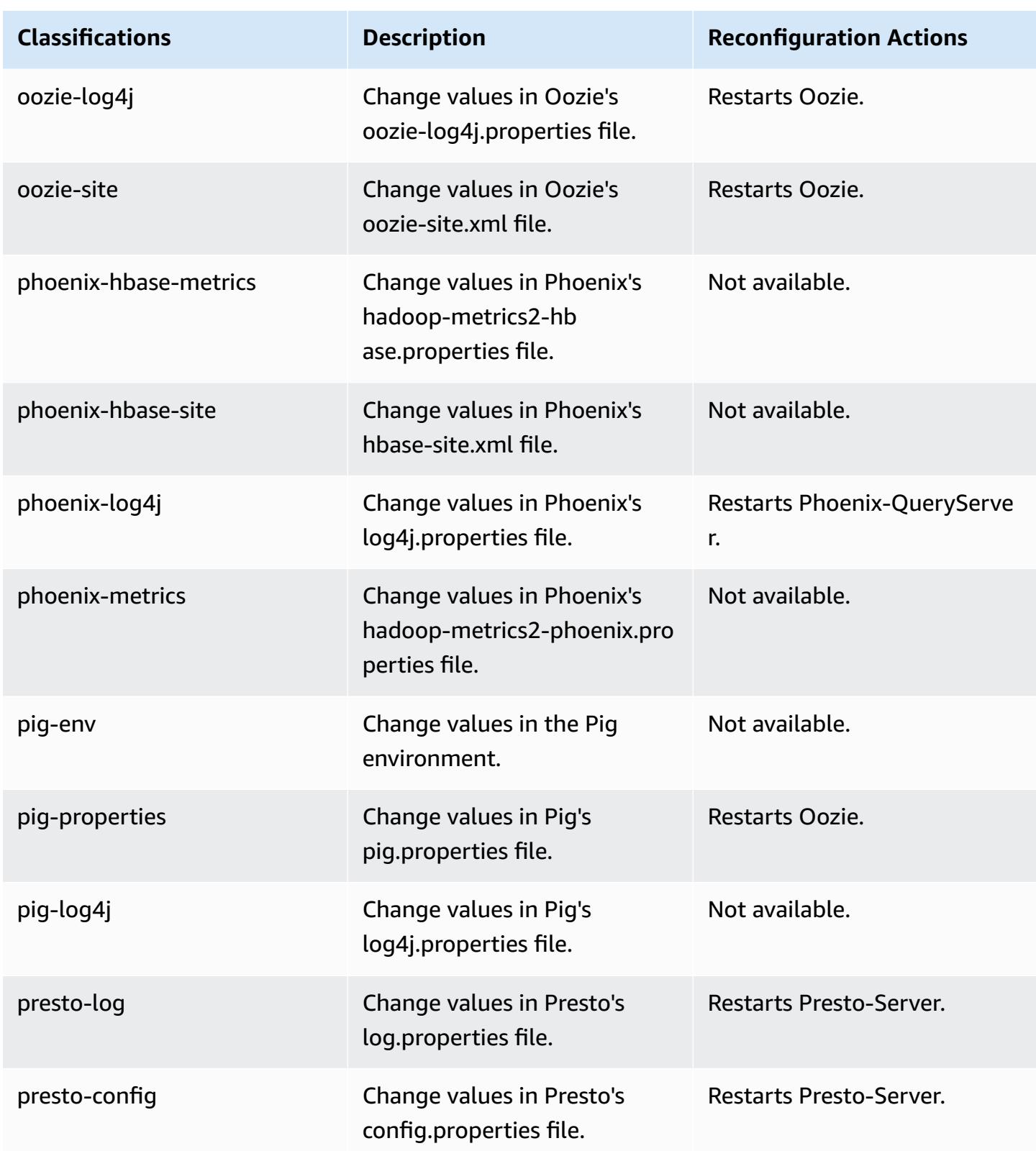

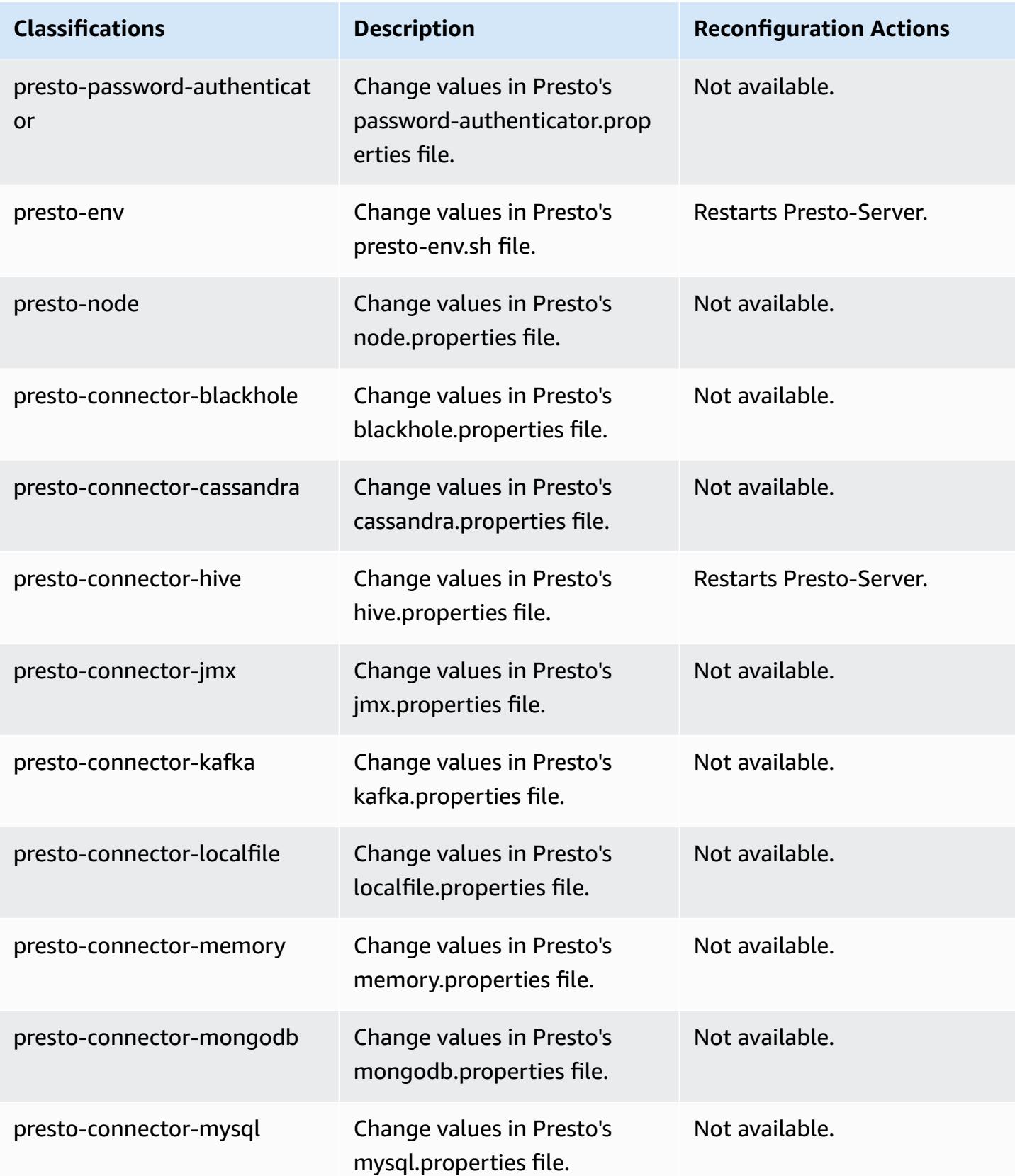

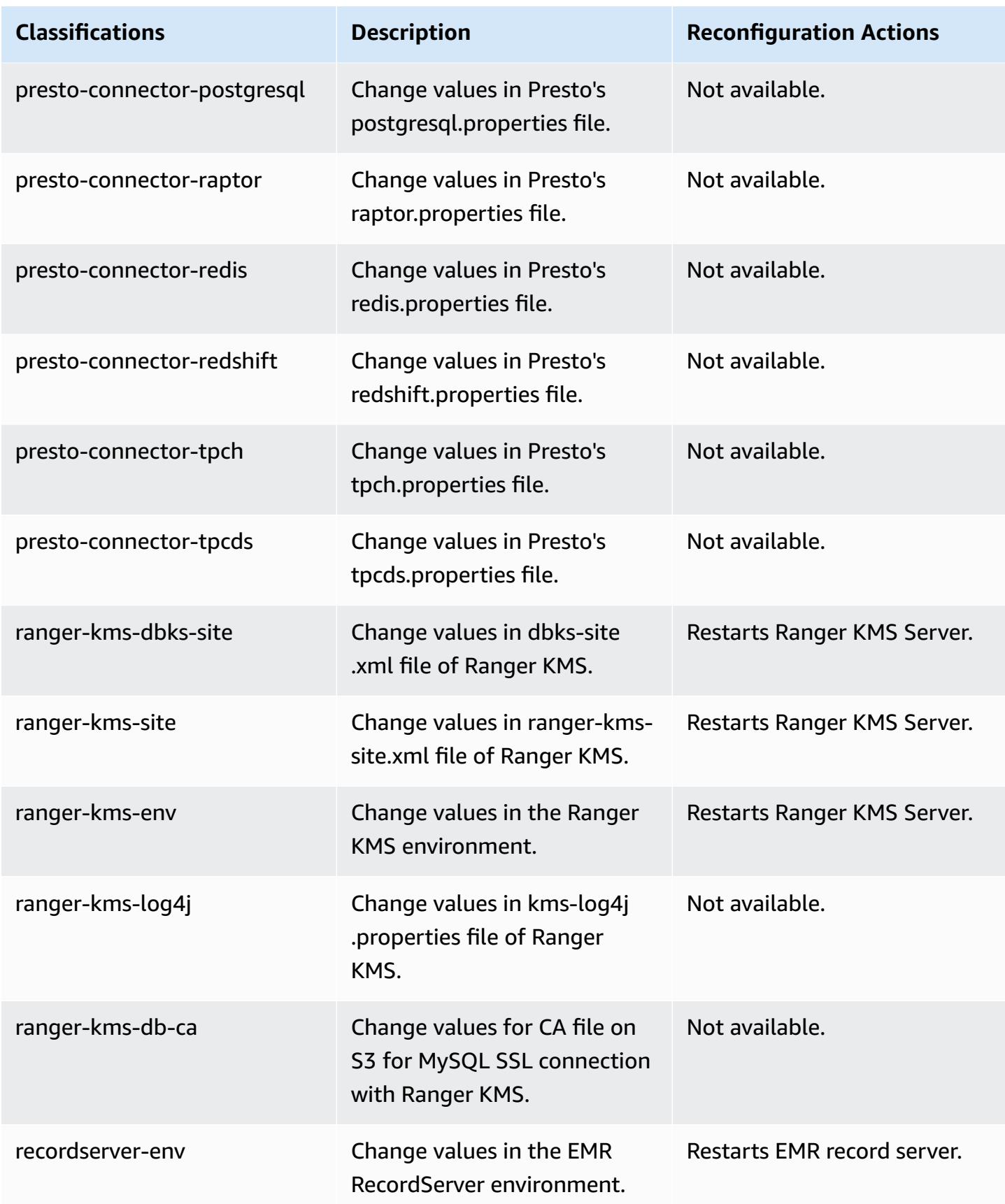

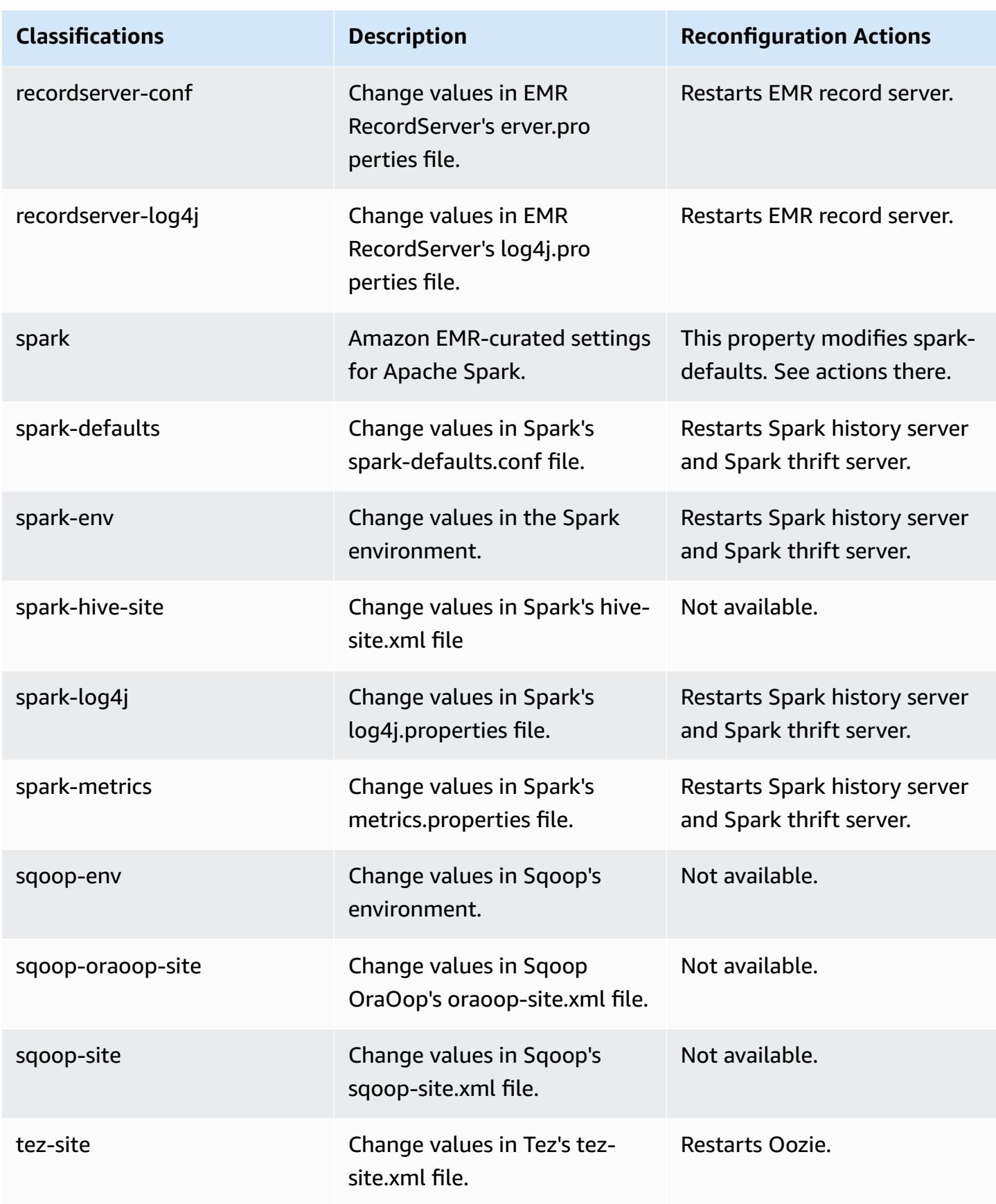

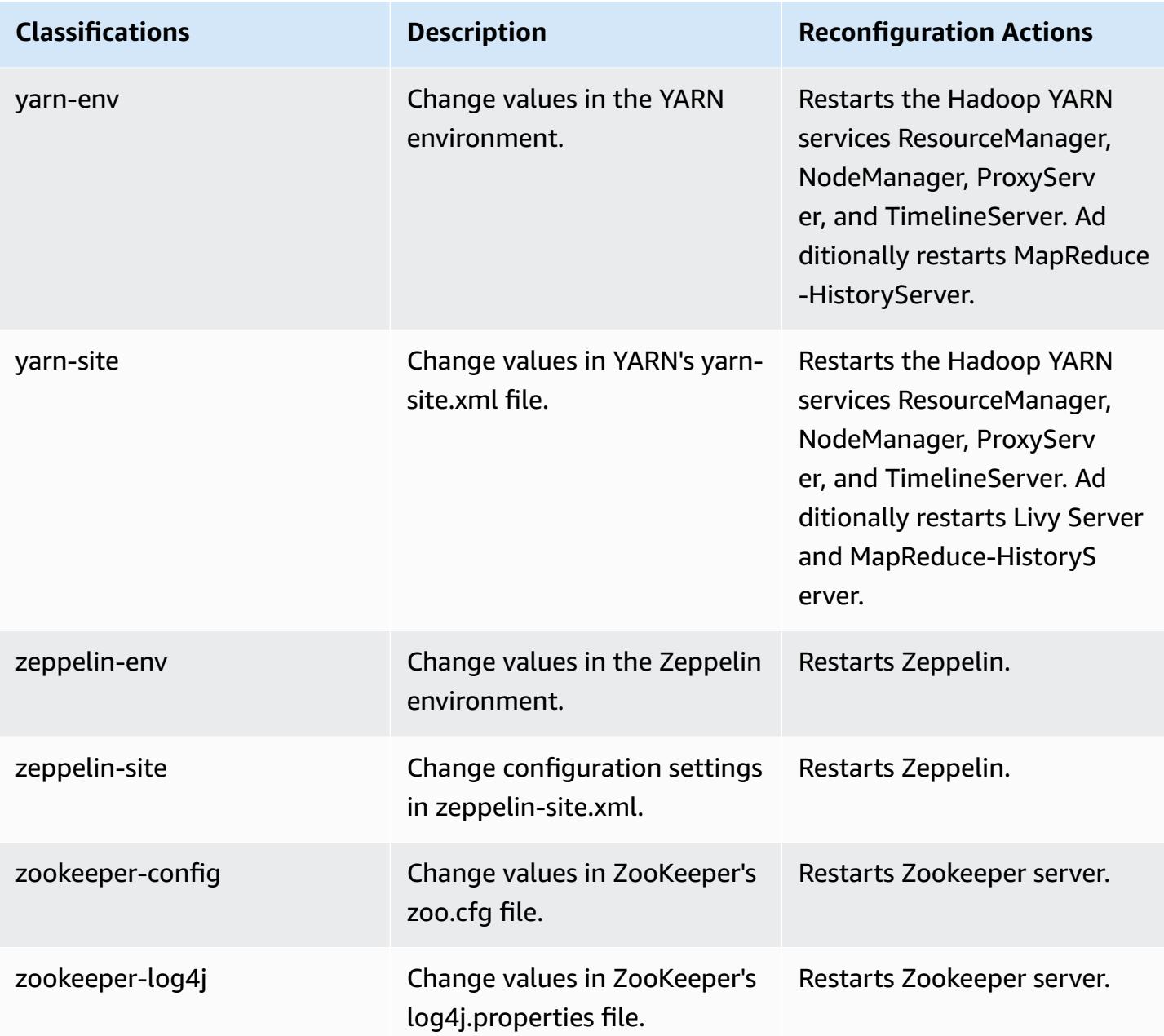

# **Amazon EMR release 5.35.0**

## **5.35.0 application versions**

The following applications are supported in this release: [Flink](https://flink.apache.org/), [Ganglia,](http://ganglia.info) [HBase,](http://hbase.apache.org/) [HCatalog](https://cwiki.apache.org/confluence/display/Hive/HCatalog), [Hadoop](http://hadoop.apache.org/docs/current/), [Hive](http://hive.apache.org/), [Hudi,](https://hudi.apache.org) [Hue,](http://gethue.com/) [Iceberg,](https://iceberg.apache.org/) [JupyterEnterpriseGateway](https://jupyter-enterprise-gateway.readthedocs.io/en/latest/), [JupyterHub,](https://jupyterhub.readthedocs.io/en/latest/#) [Livy,](https://livy.incubator.apache.org/) [MXNet,](https://mxnet.incubator.apache.org/) [Mahout,](http://mahout.apache.org/) [Oozie](http://oozie.apache.org/), [Phoenix](https://phoenix.apache.org/), [Pig,](http://pig.apache.org/) [Presto,](https://prestodb.io/) [Spark,](https://spark.apache.org/docs/latest/) [Sqoop,](http://sqoop.apache.org/) [TensorFlow,](https://www.tensorflow.org/) [Tez](https://tez.apache.org/), [Zeppelin,](https://zeppelin.incubator.apache.org/) and [ZooKeeper](https://zookeeper.apache.org).

The table below lists the application versions available in this release of Amazon EMR and the application versions in the preceding three Amazon EMR releases (when applicable).

For a comprehensive history of application versions for each release of Amazon EMR, see the following topics:

- [Application](#page-22-0) versions in Amazon EMR 7.x releases
- [Application](#page-76-0) versions in Amazon EMR 6.x releases
- [Application](#page-923-0) versions in Amazon EMR 5.x releases
- [Application](#page-2347-0) versions in Amazon EMR 4.x releases

#### **Application version information**

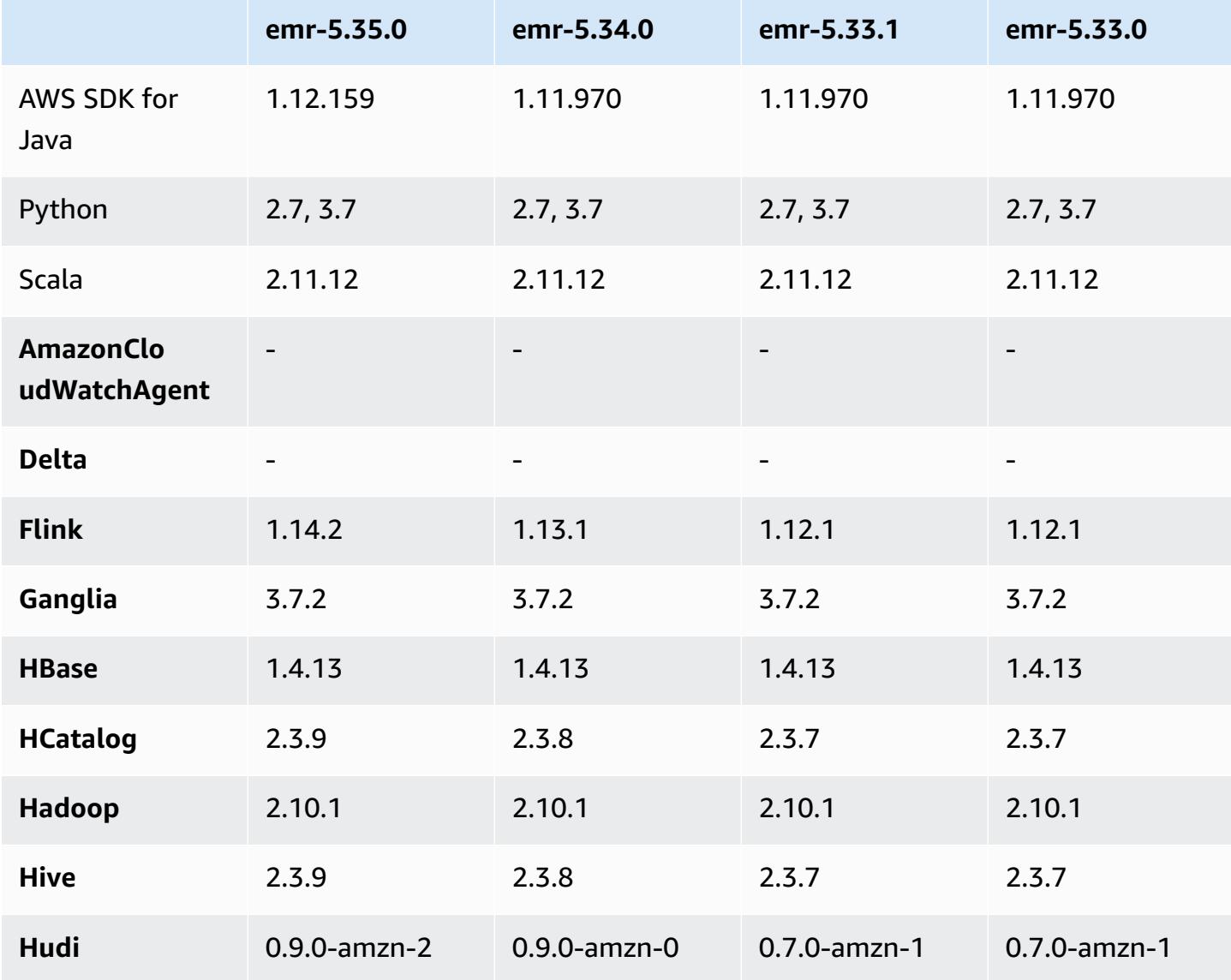

Amazon EMR **Amazon EMR** Release Guide

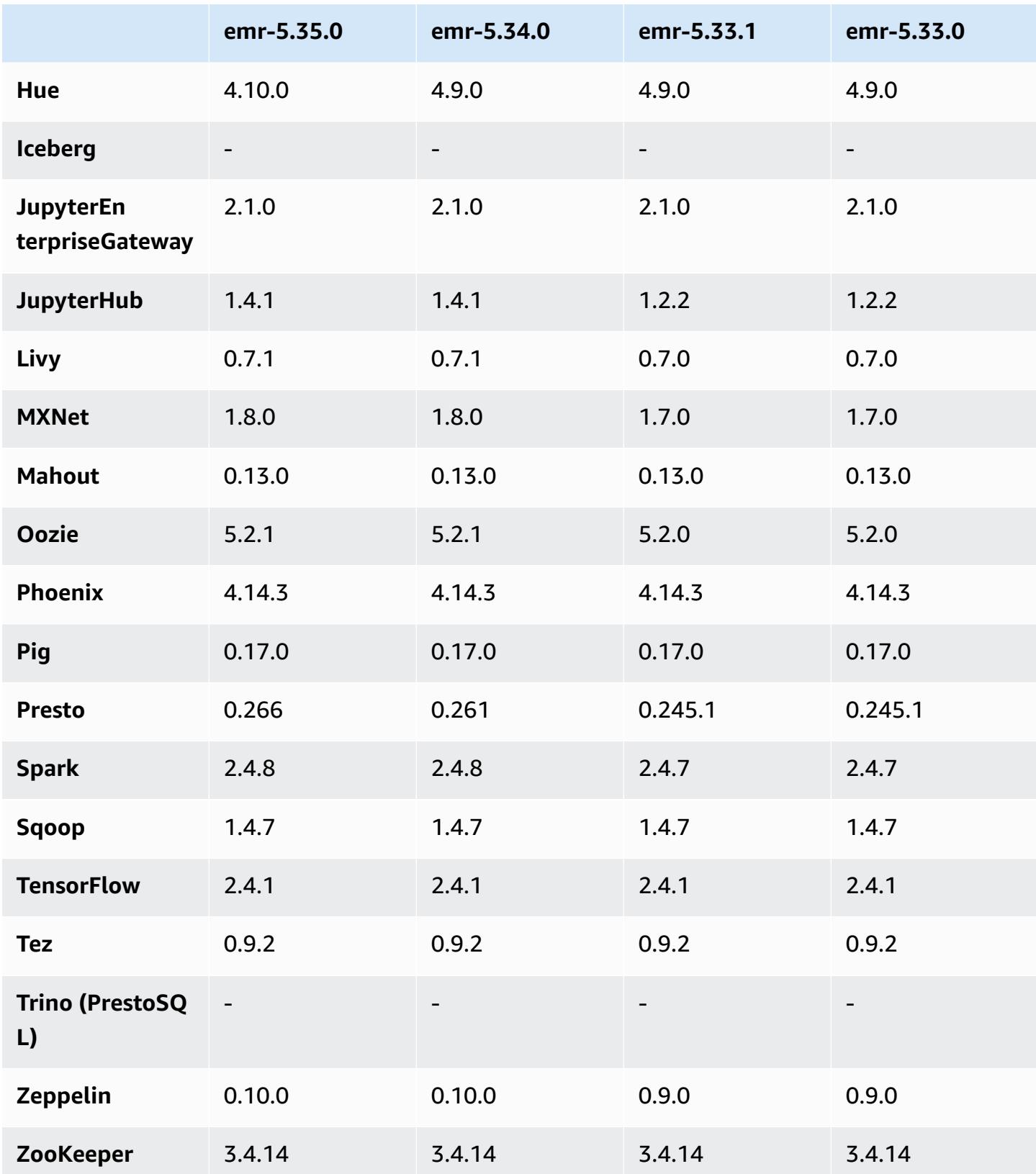

## **5.35.0 release notes**

This is the Amazon EMR release 5.35.0 release note.

The following release notes include information for Amazon EMR release 5.35.0. Changes are relative to 5.34.0.

Initial release date: March 30, 2022

#### **New Features**

• Amazon EMR release 5.35 applications that use Log4j 1.x and Log4j 2.x are upgraded to use Log4j 1.2.17 (or higher) and Log4j 2.17.1 (or higher) respectively, and do not require using bootstrap actions to mitigate the CVE issues in previous releases. See [Approach](#page-2749-0) to mitigate [CVE-2021-44228](#page-2749-0).

#### **Changes, Enhancements, and Resolved Issues**

#### **Flink changes**

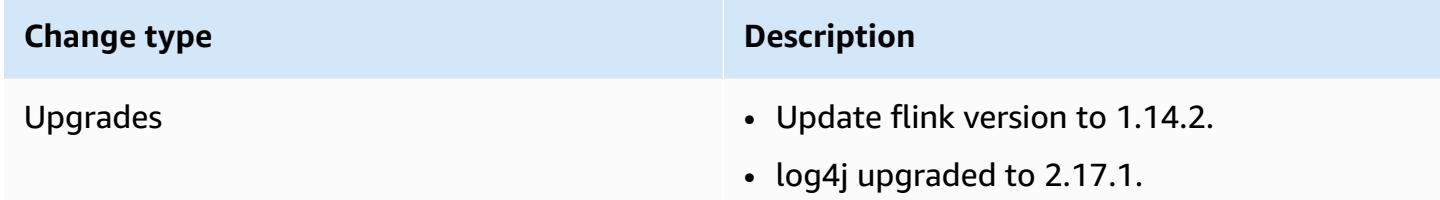

#### **Hadoop changes**

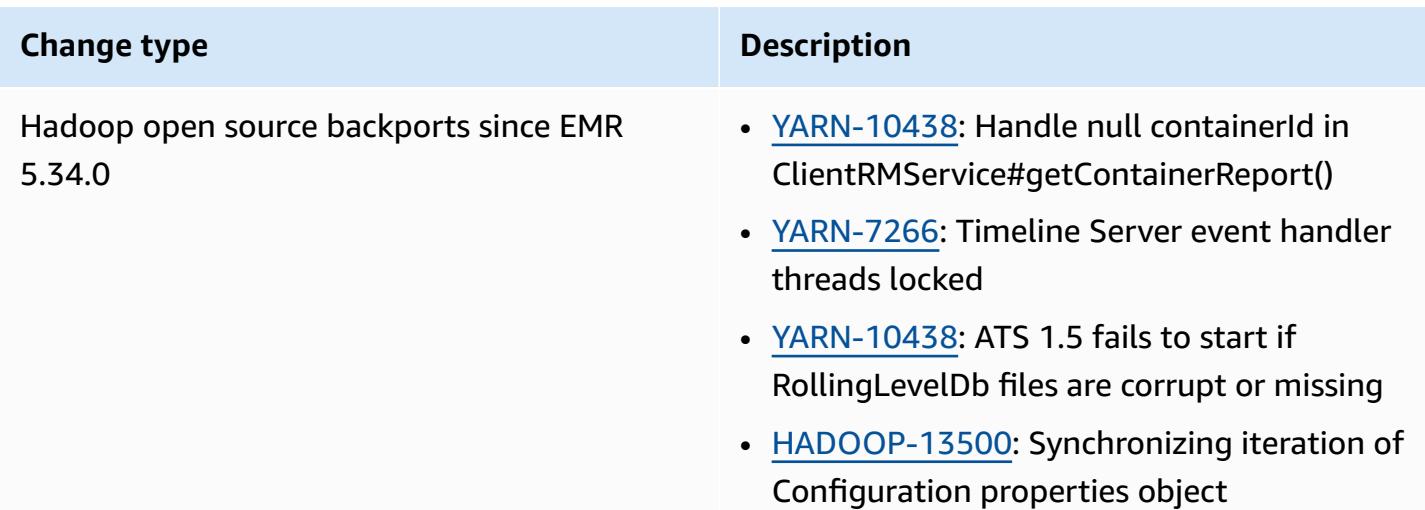

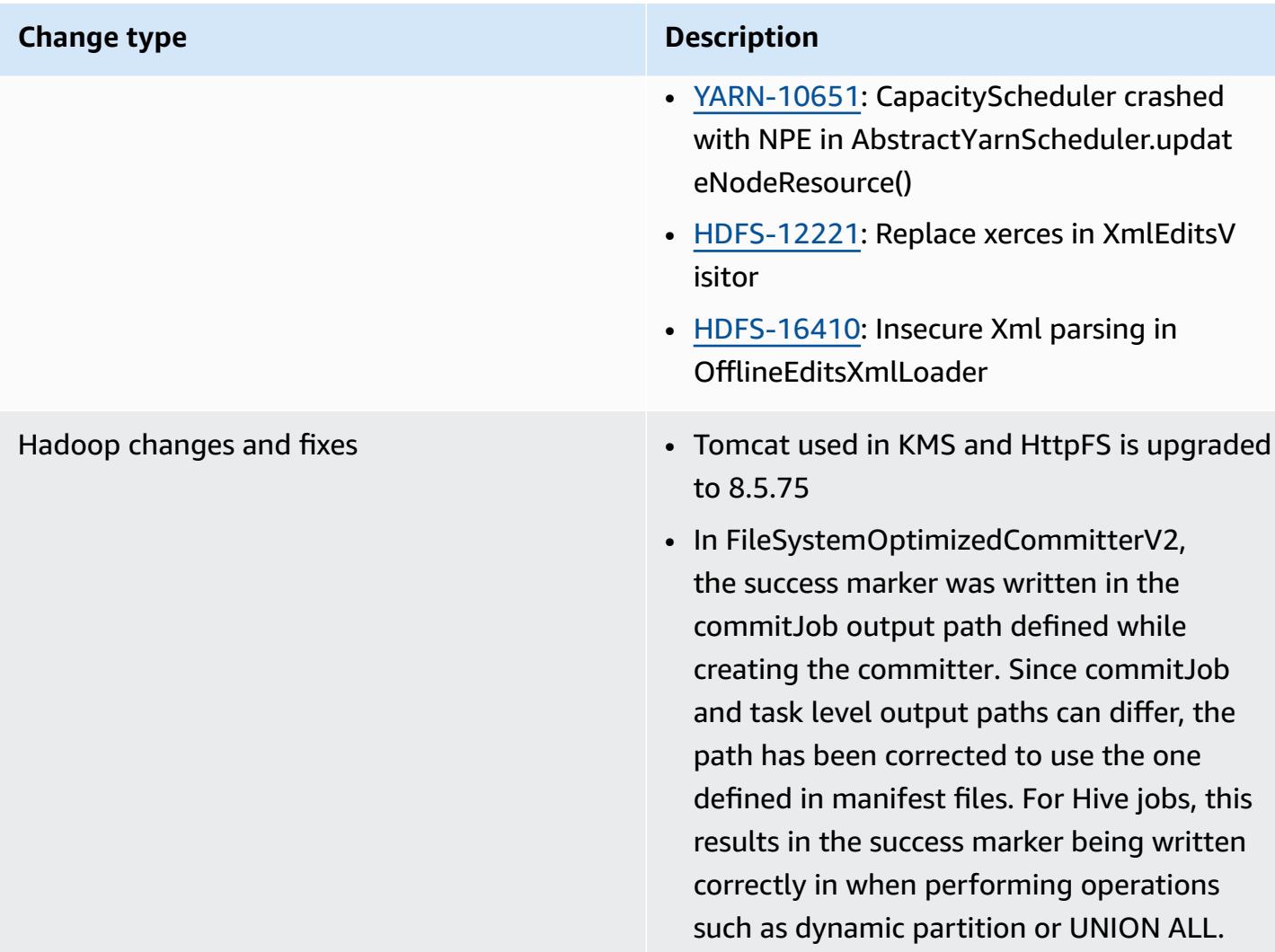

# **Hive changes**

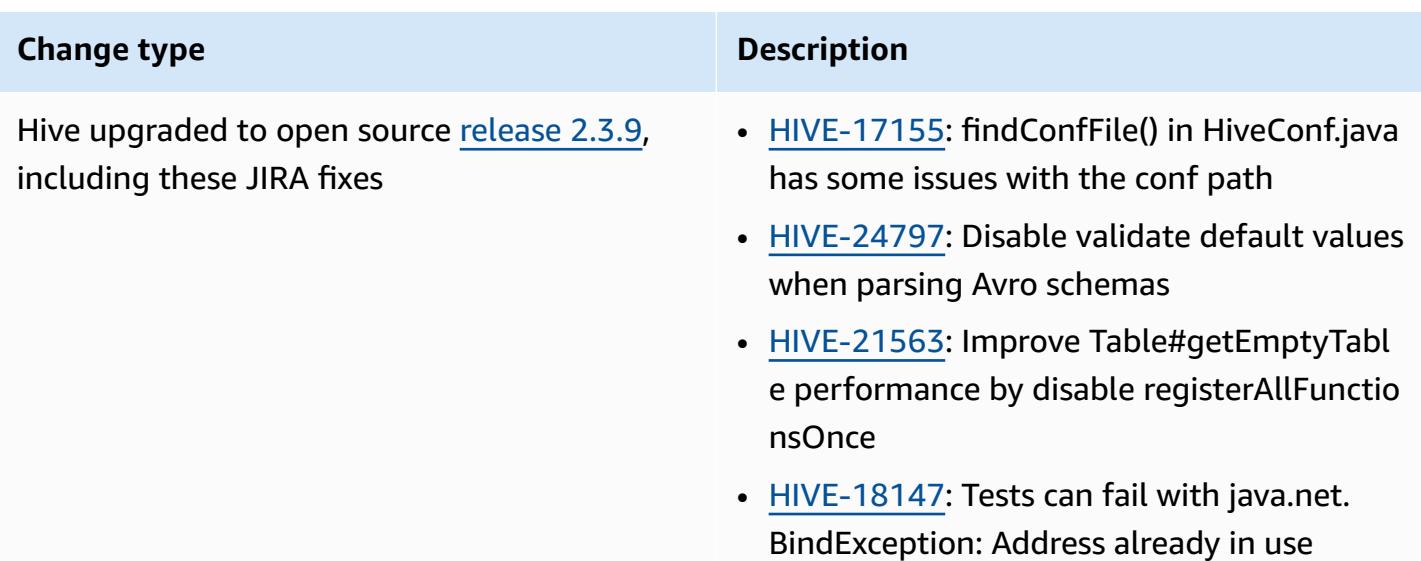

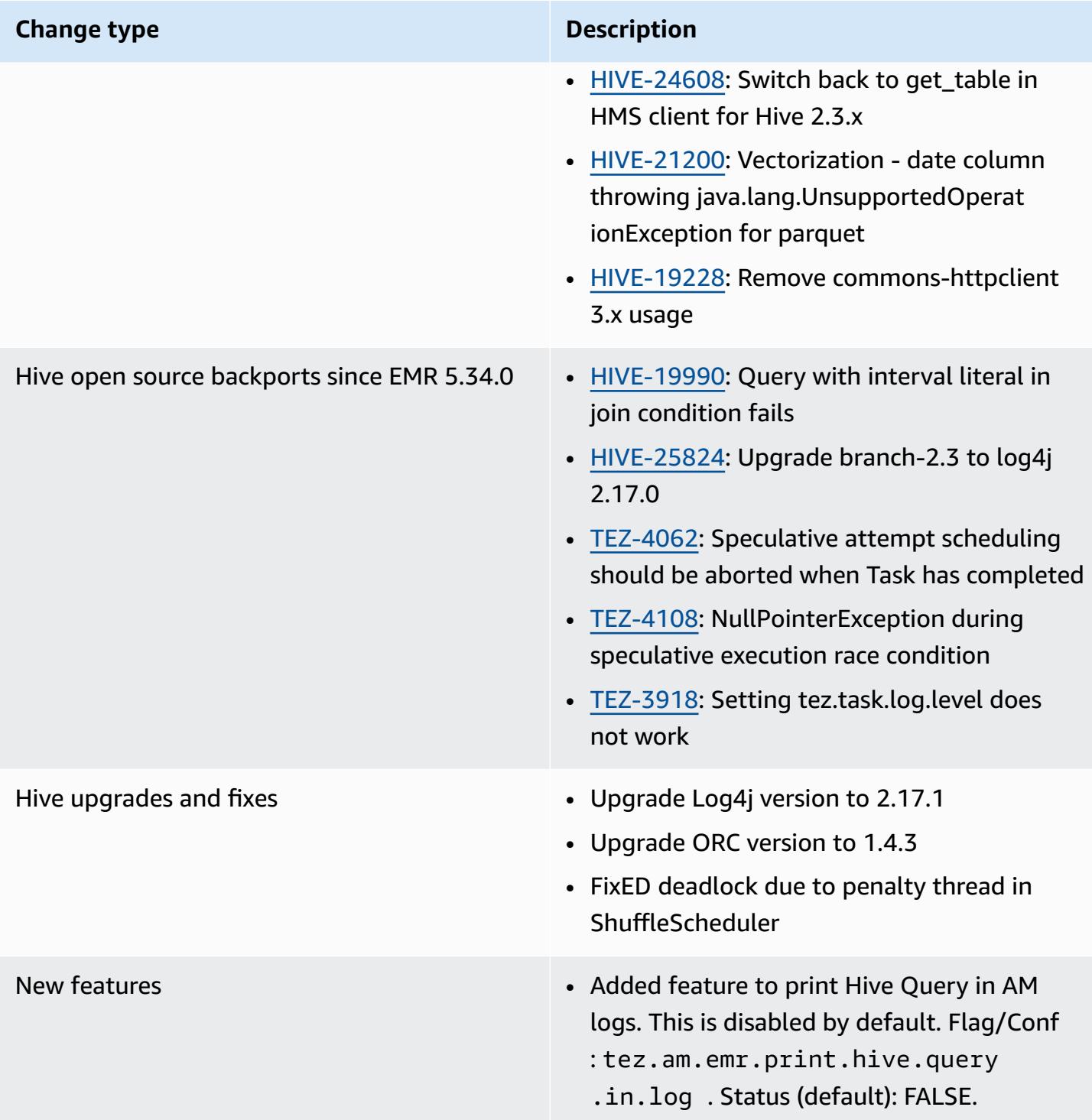

#### **Oozie changes**

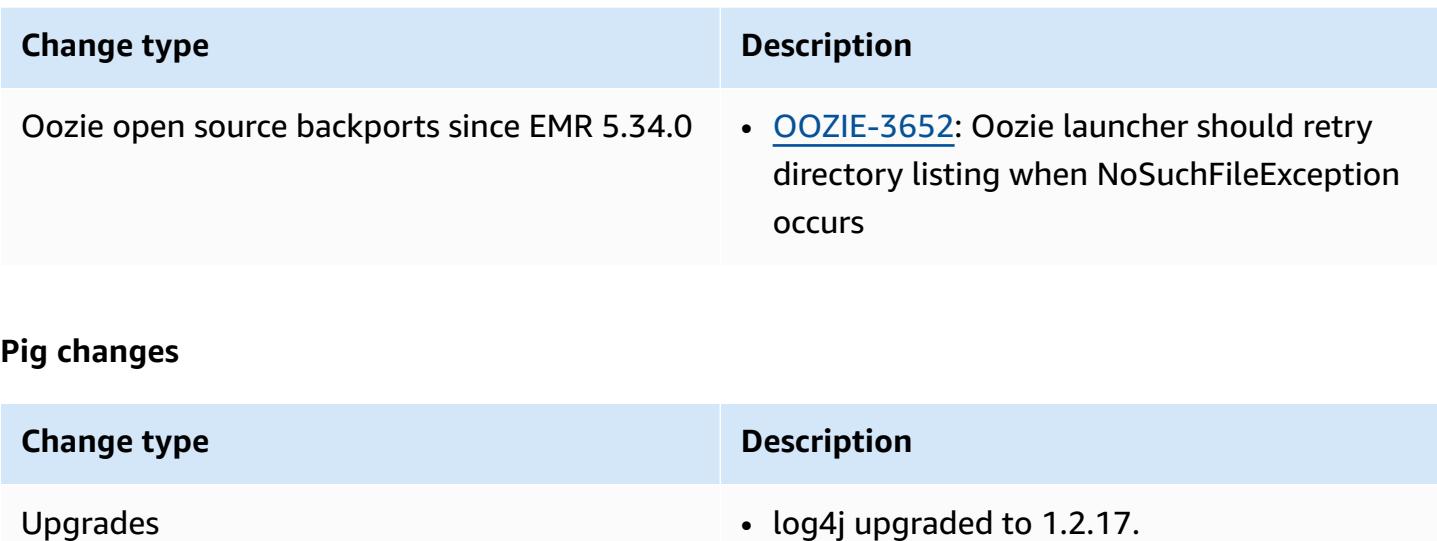

#### **Known issues**

- When you use Spark with Hive partition location formatting to read data in Amazon S3, and you run Spark on Amazon EMR releases 5.30.0 to 5.36.0, and 6.2.0 to 6.9.0, you might encounter an issue that prevents your cluster from reading data correctly. This can happen if your partitions have all of the following characteristics:
	- Two or more partitions are scanned from the same table.
	- At least one partition directory path is a prefix of at least one other partition directory path, for example, s3://bucket/table/p=a is a prefix of s3://bucket/table/p=a b.
	- The first character that follows the prefix in the other partition directory has a UTF-8 value that's less than than the / character (U+002F). For example, the space character (U+0020) that occurs between a and b in s3://bucket/table/p=a b falls into this category. Note that there are 14 other non-control characters: ! "#\$%&' ()\*+, -. For more information, see UTF-8 encoding table and Unicode [characters.](https://www.utf8-chartable.de/)

#### As a workaround to this issue, set the

spark.sql.sources.fastS3PartitionDiscovery.enabled configuration to false in the spark-defaults classification.

### **5.35.0 component versions**

The components that Amazon EMR installs with this release are listed below. Some are installed as part of big-data application packages. Others are unique to Amazon EMR and installed for system processes and features. These typically start with emr or aws. Big-data application packages in the most recent Amazon EMR release are usually the latest version found in the community. We make community releases available in Amazon EMR as quickly as possible.

Some components in Amazon EMR differ from community versions. These components have a version label in the form *CommunityVersion*-amzn-*EmrVersion*. The *EmrVersion* starts at 0. For example, if open source community component named myapp-component with version 2.2 has been modified three times for inclusion in different Amazon EMR releases, its release version is listed as 2.2-amzn-2.

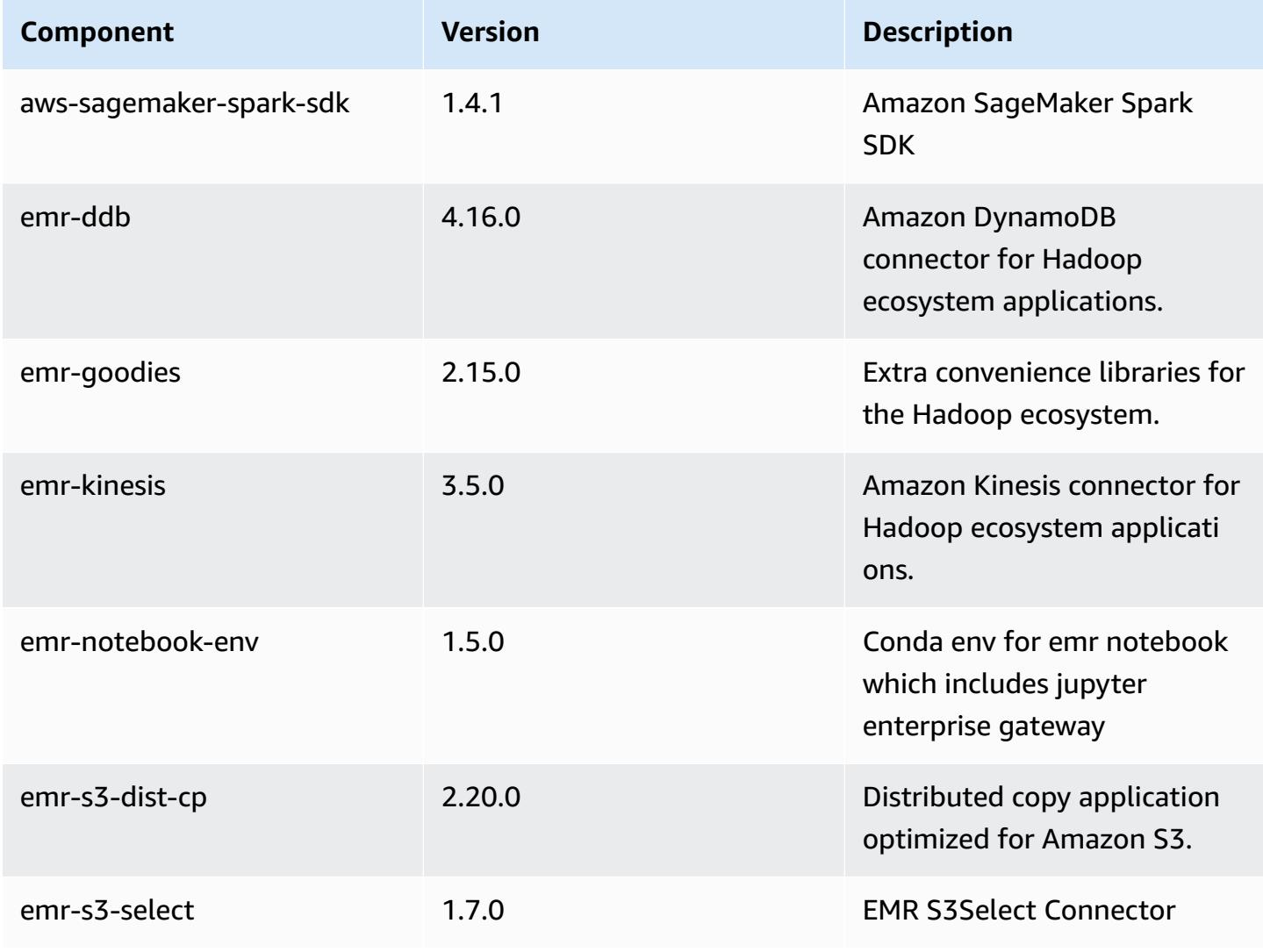

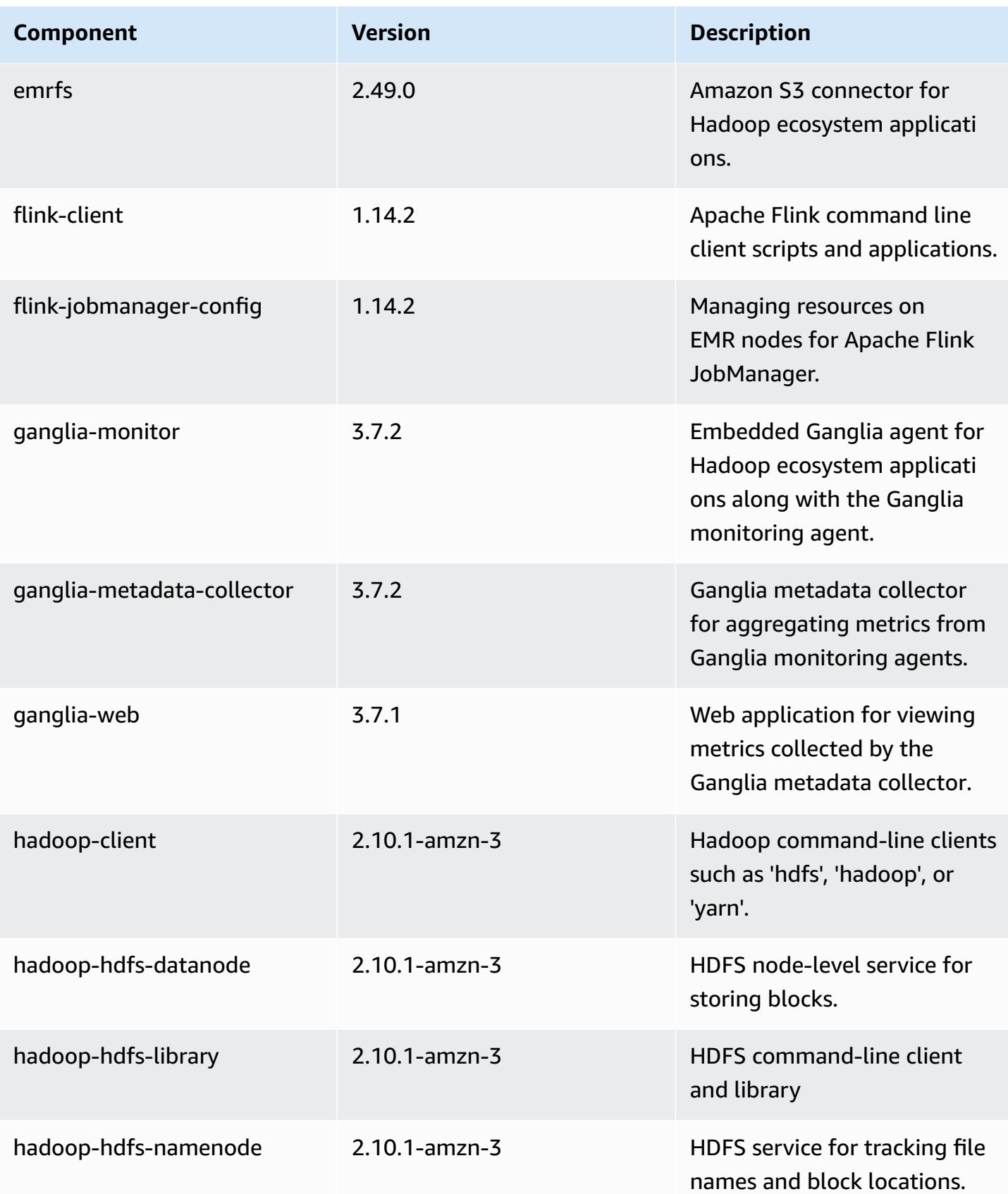

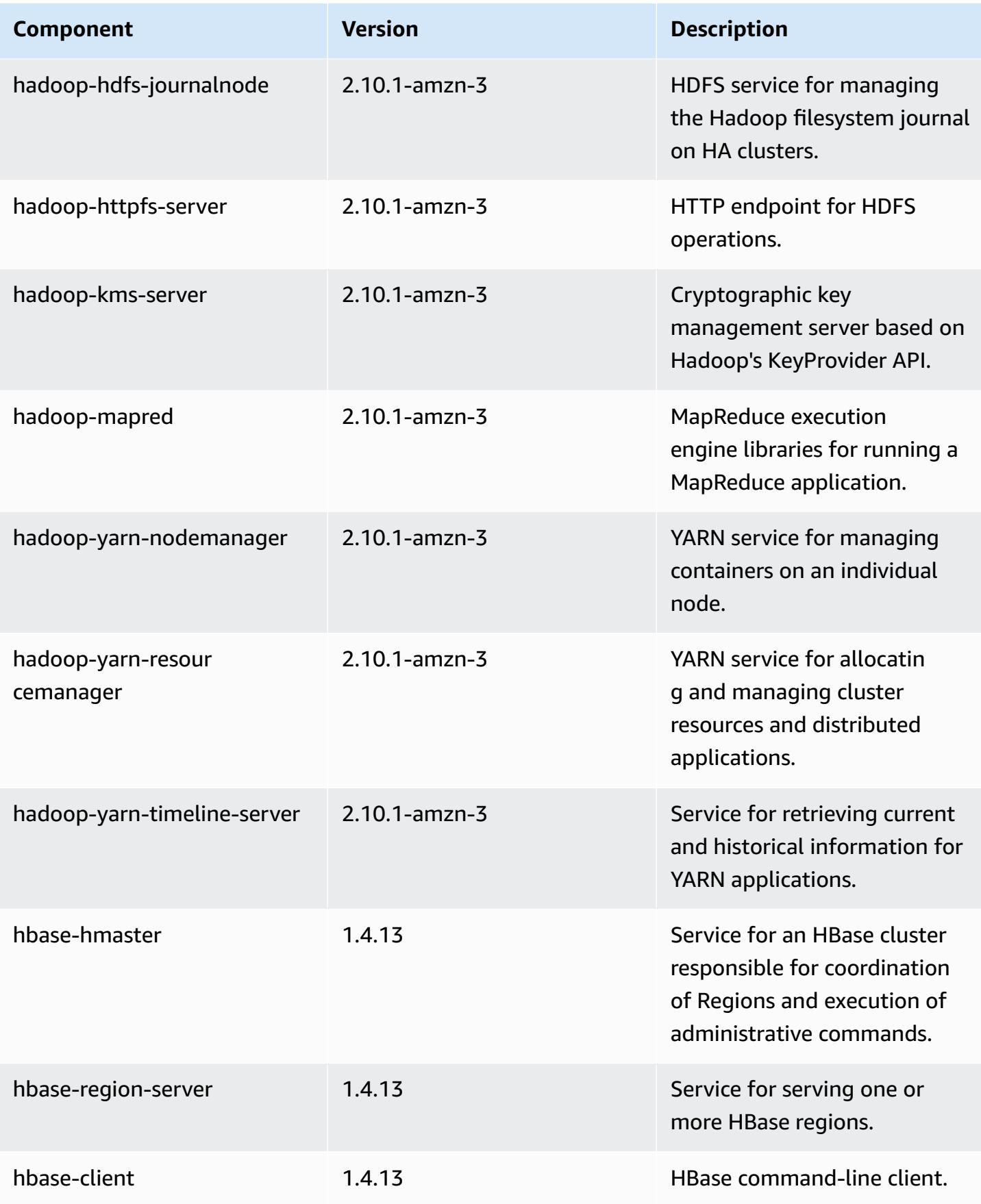

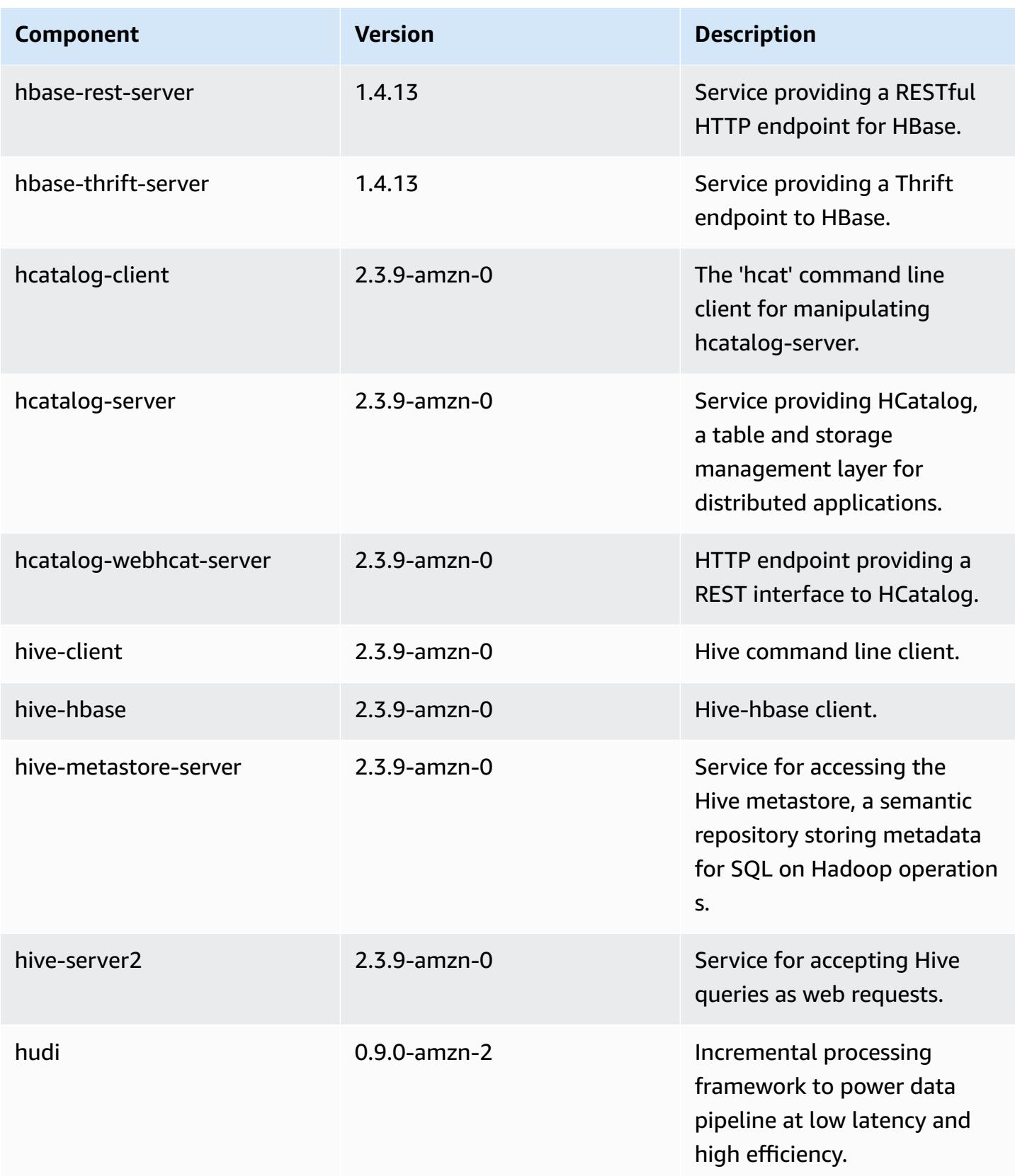

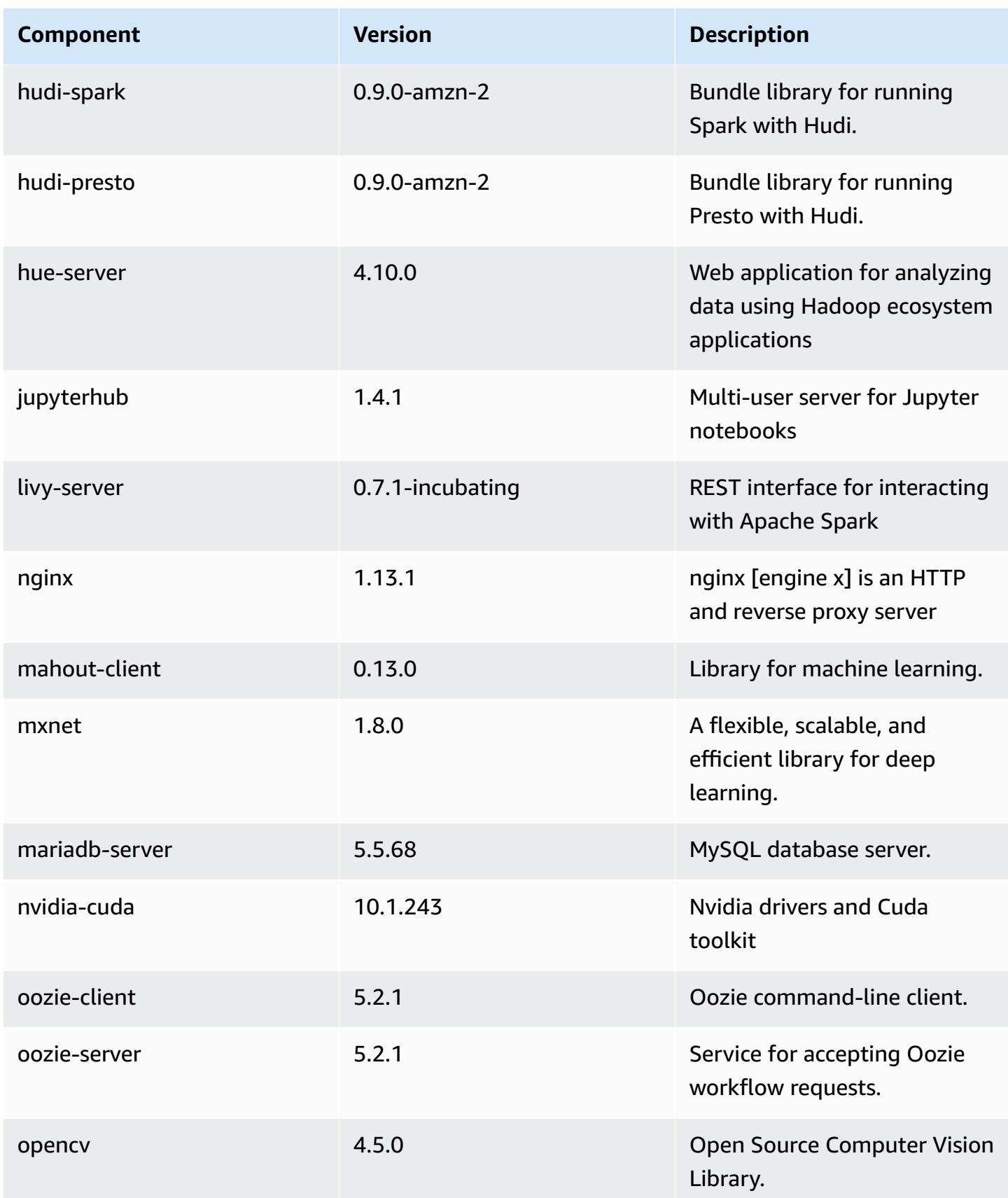

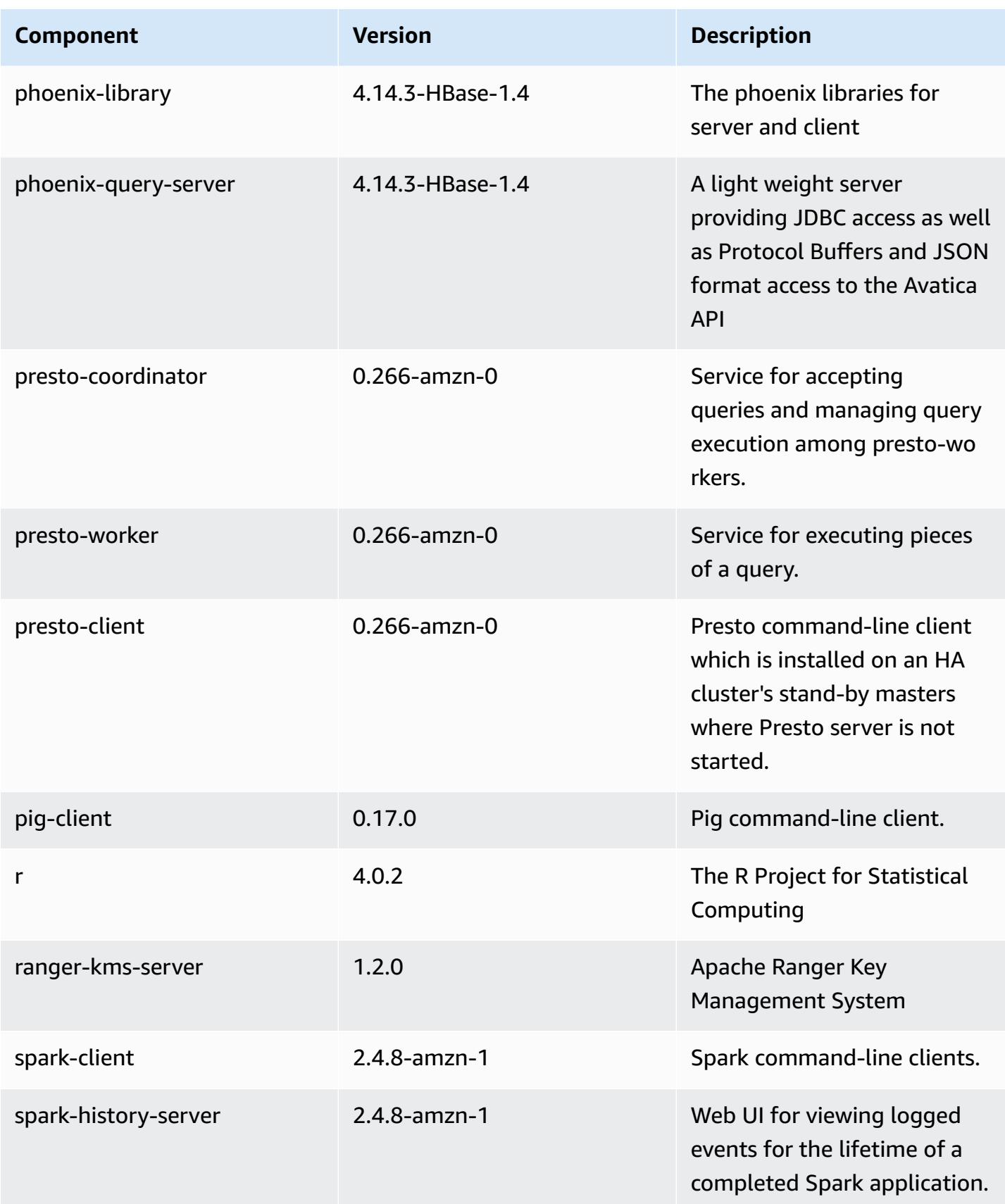

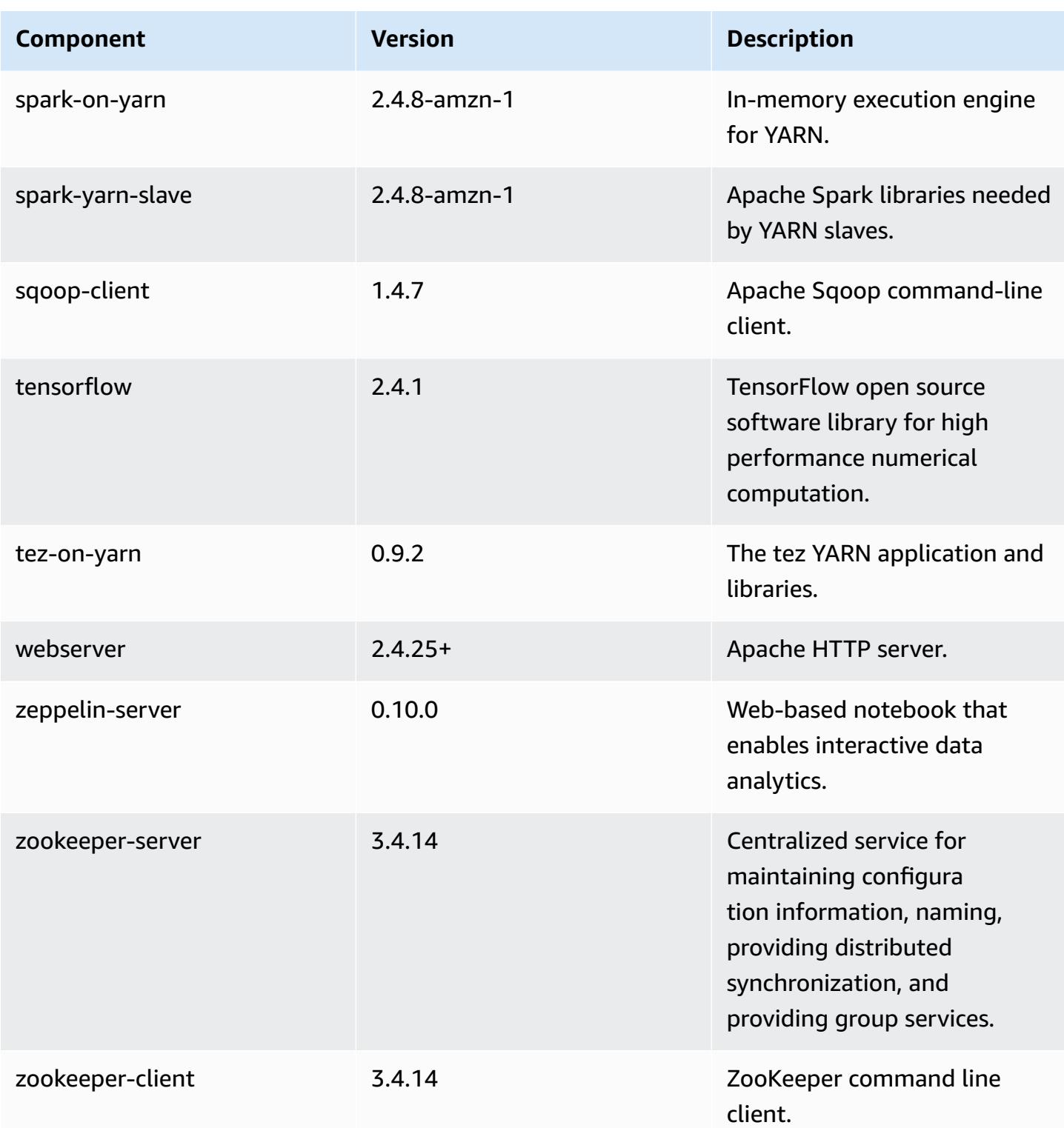

## **5.35.0 configuration classifications**

Configuration classifications allow you to customize applications. These often correspond to a configuration XML file for the application, such as hive-site.xml. For more information, see Configure [applications](#page-3069-0).

Reconfiguration actions occur when you specify a configuration for instance groups in a running cluster. Amazon EMR only initiates reconfiguration actions for the classifications that you modify. For more information, see [Reconfigure](#page-3073-0) an instance group in a running cluster.

### **emr-5.35.0 classifications**

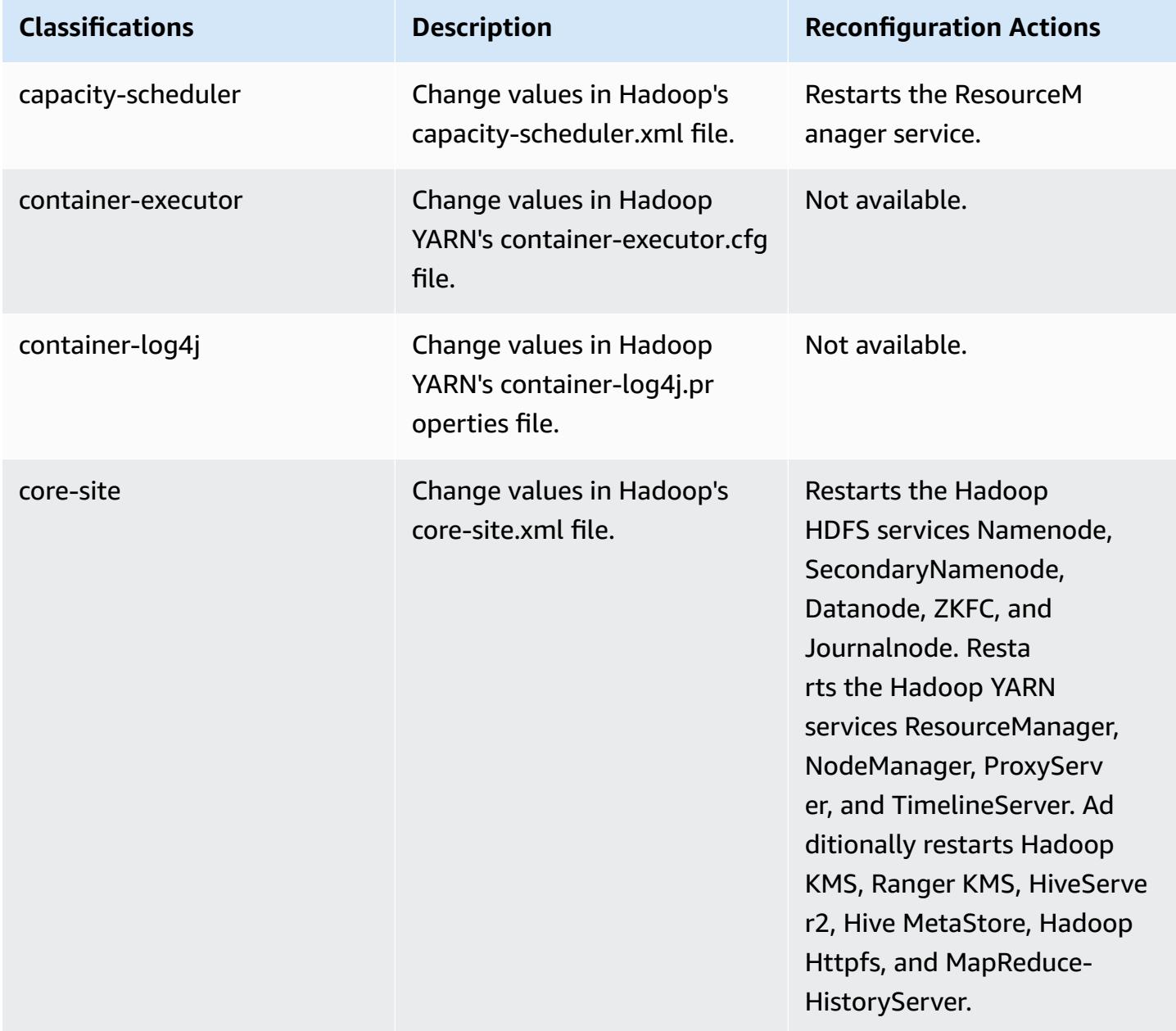

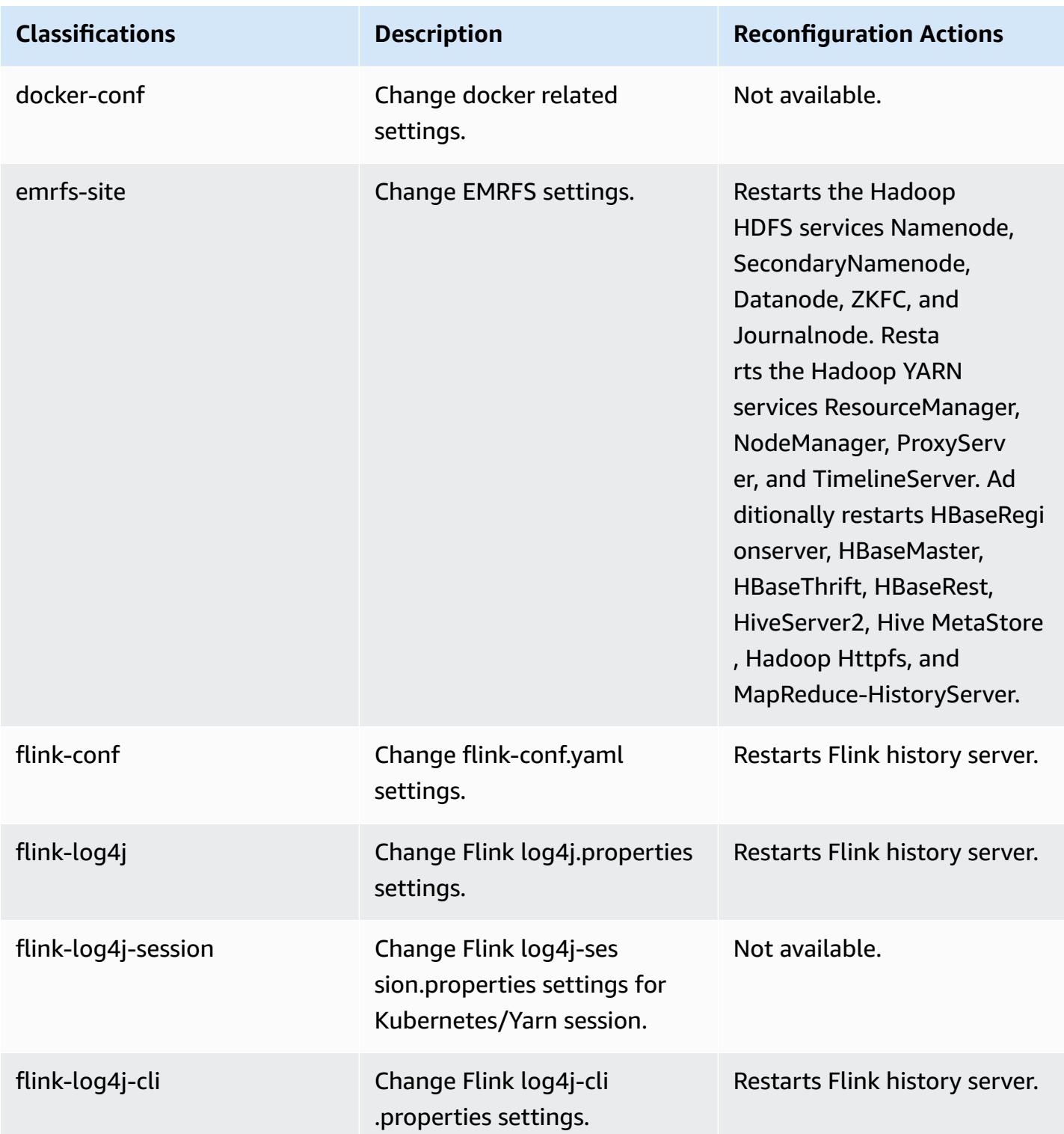

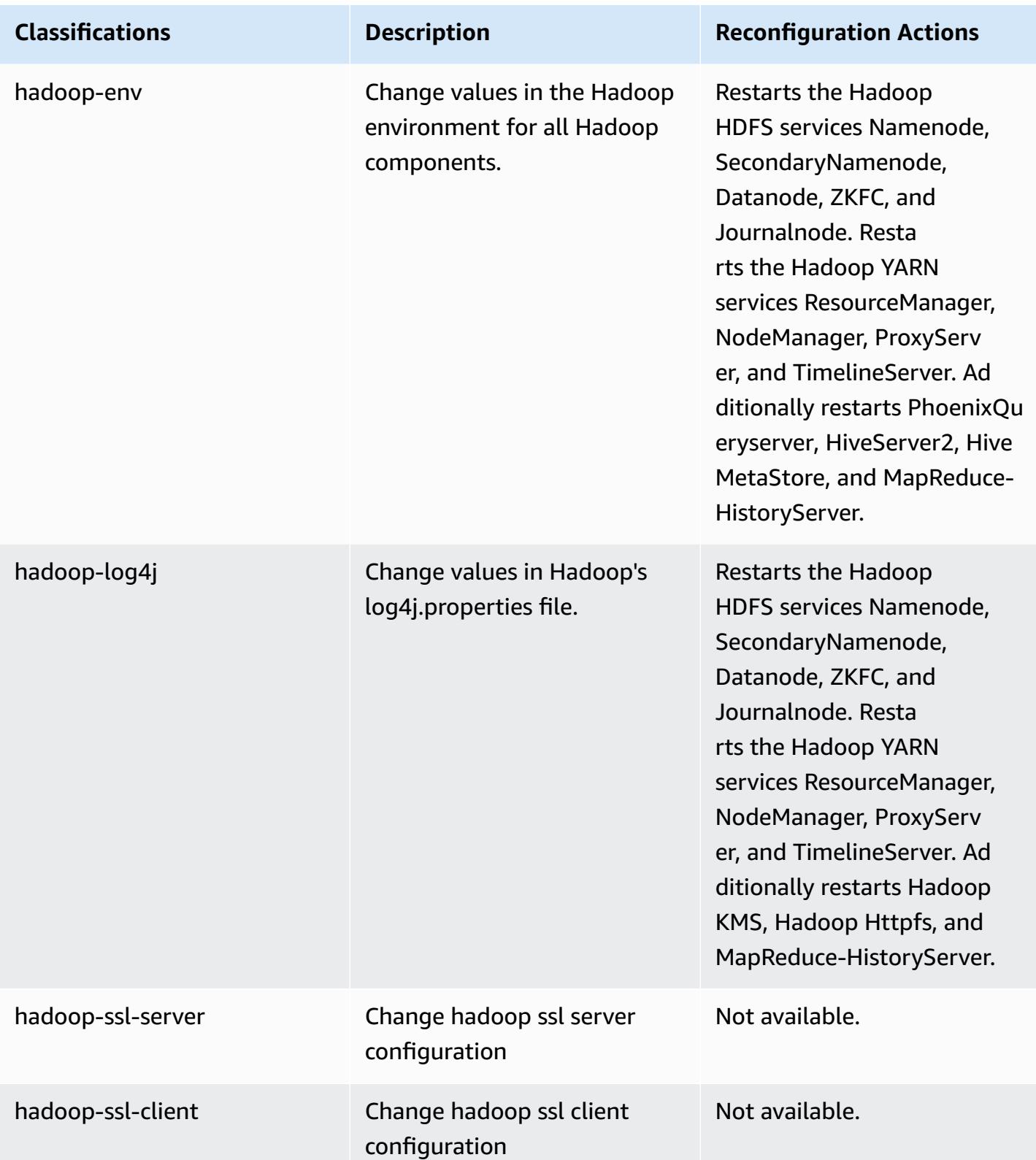

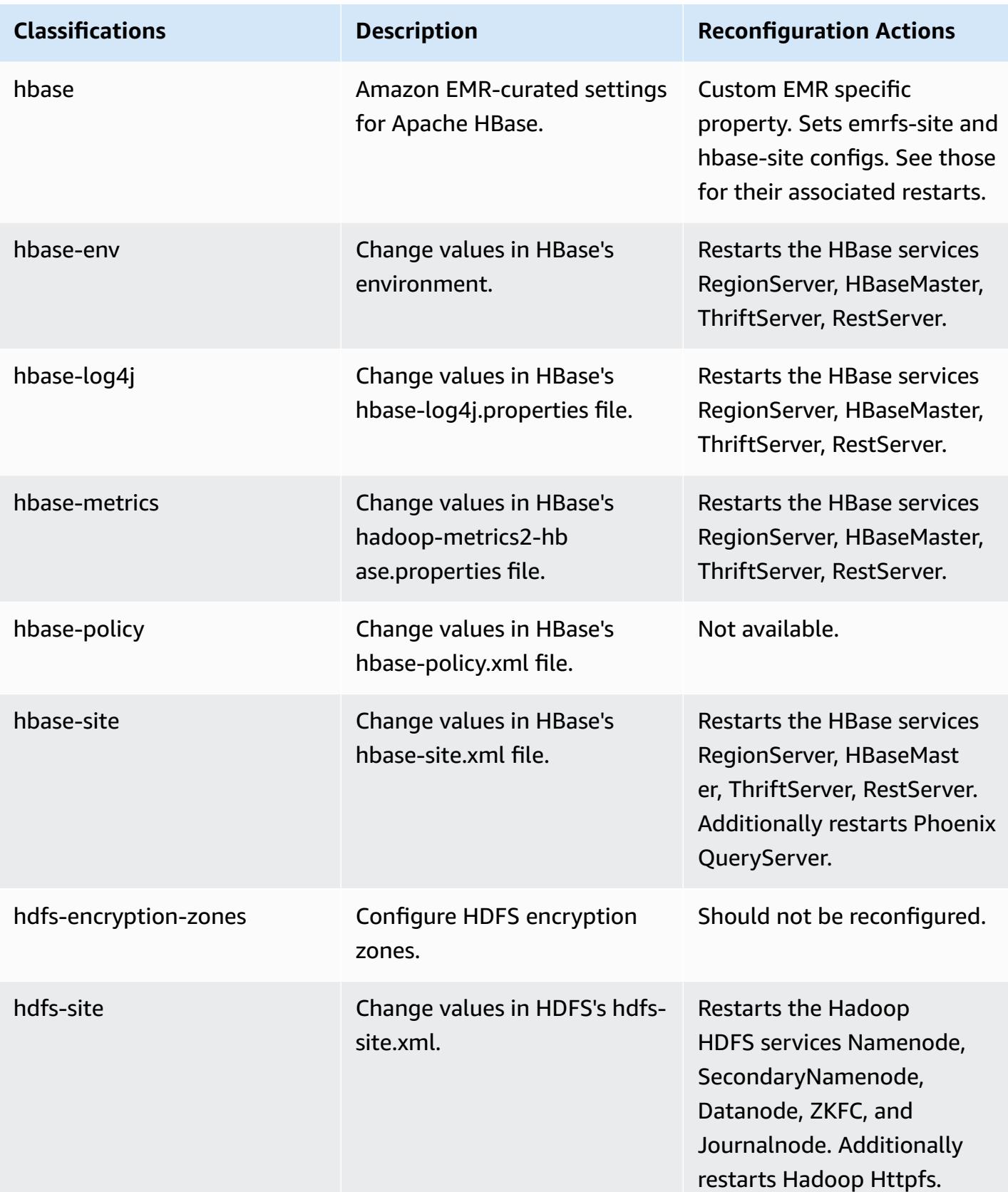

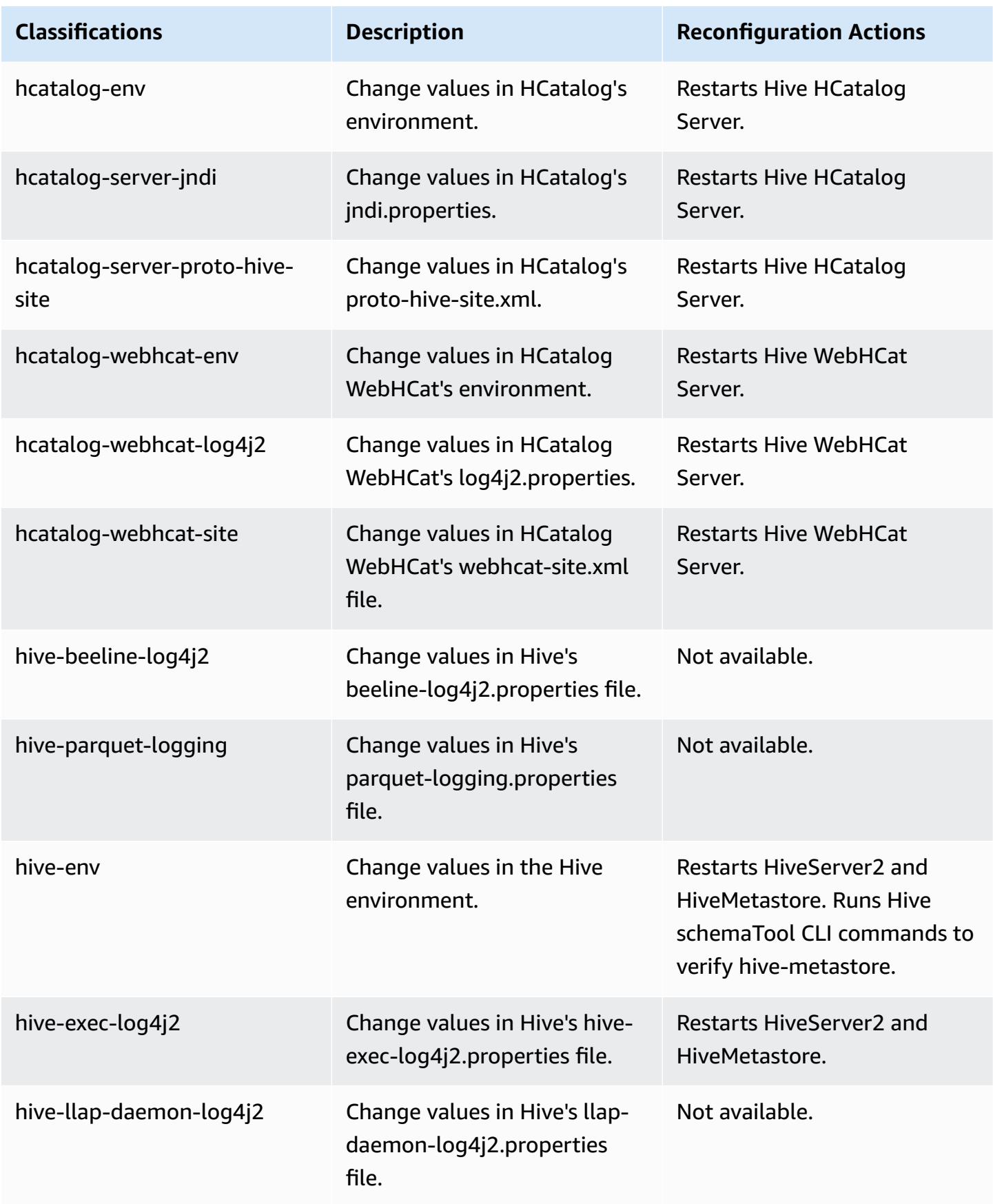

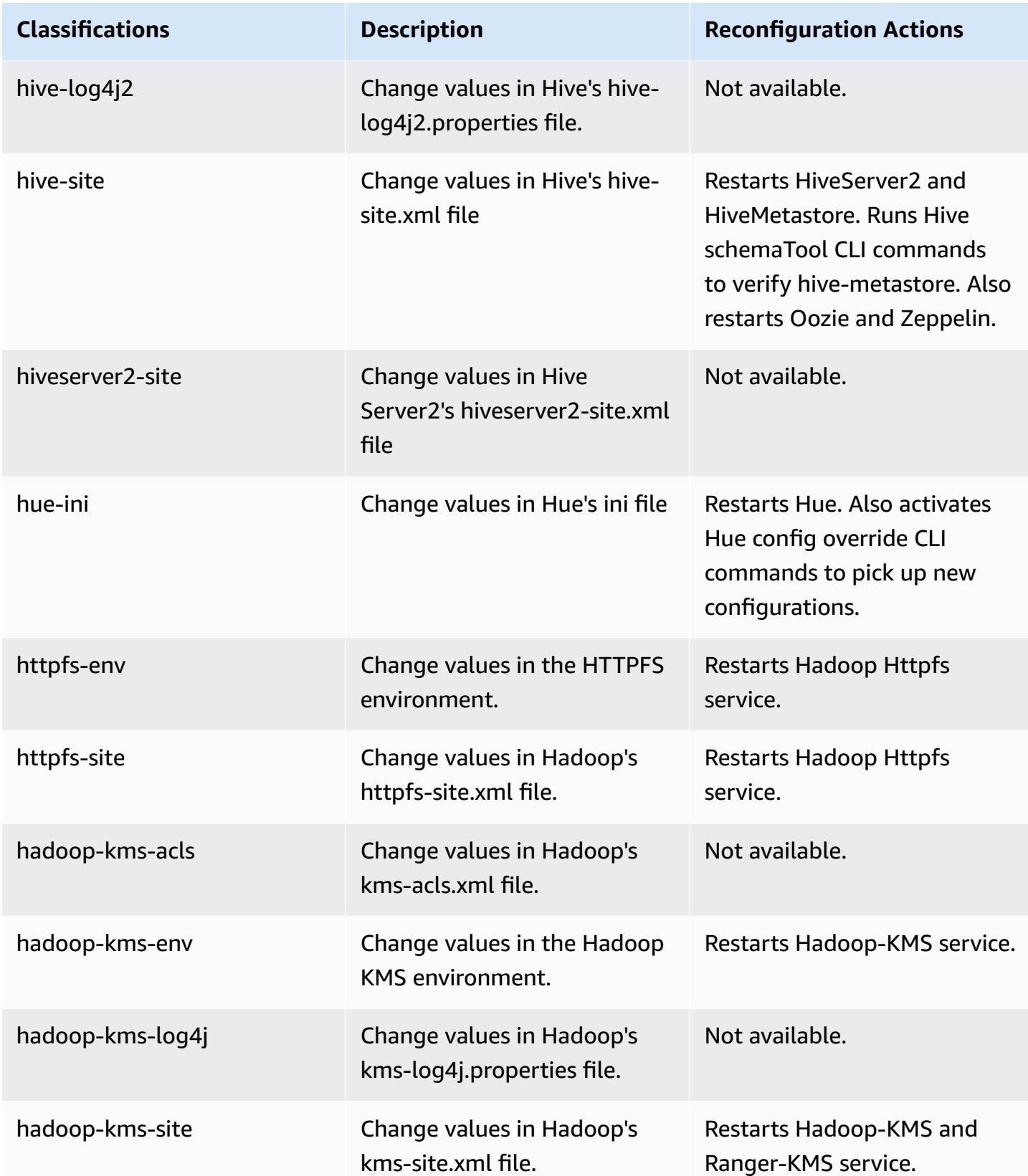

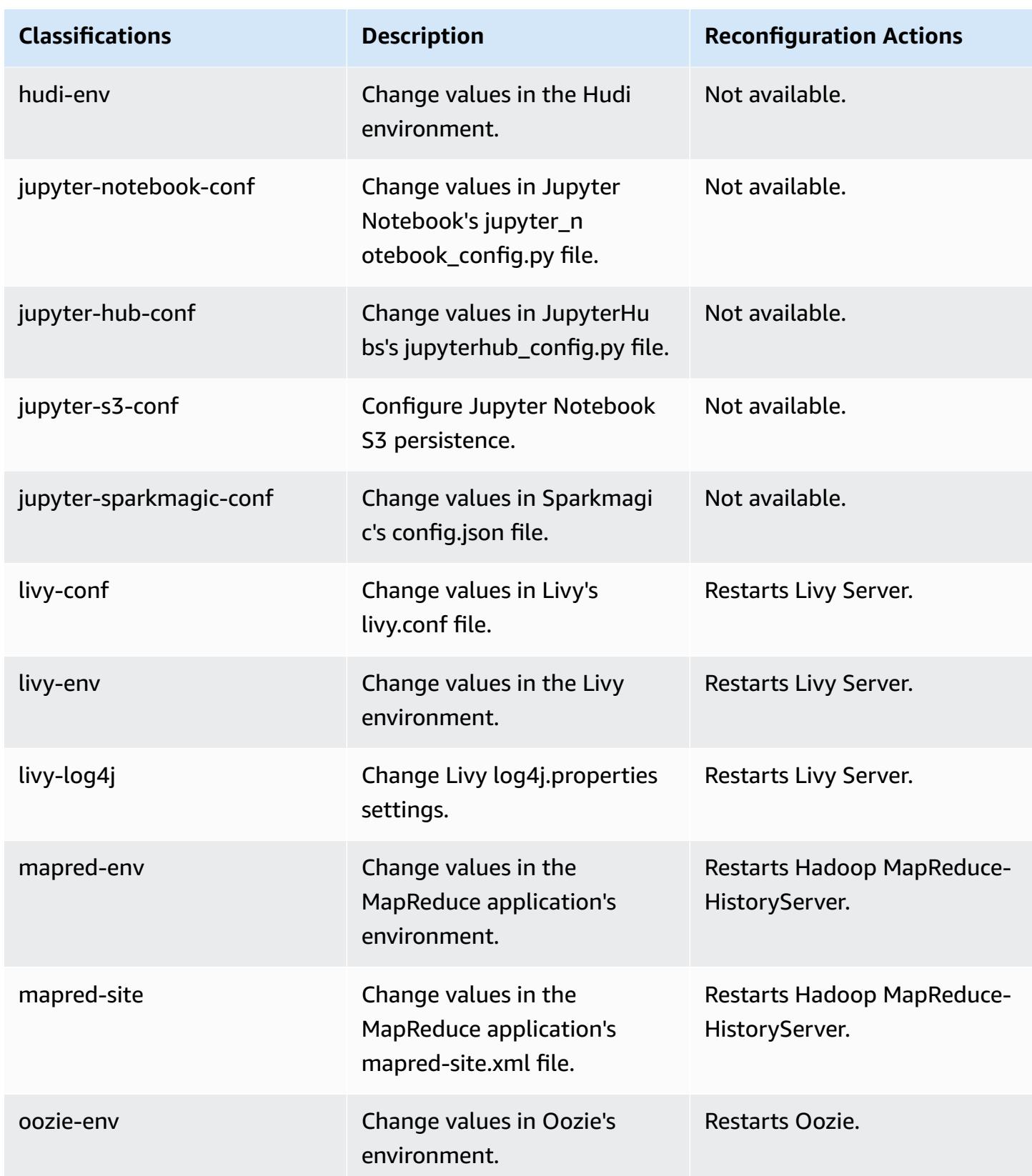
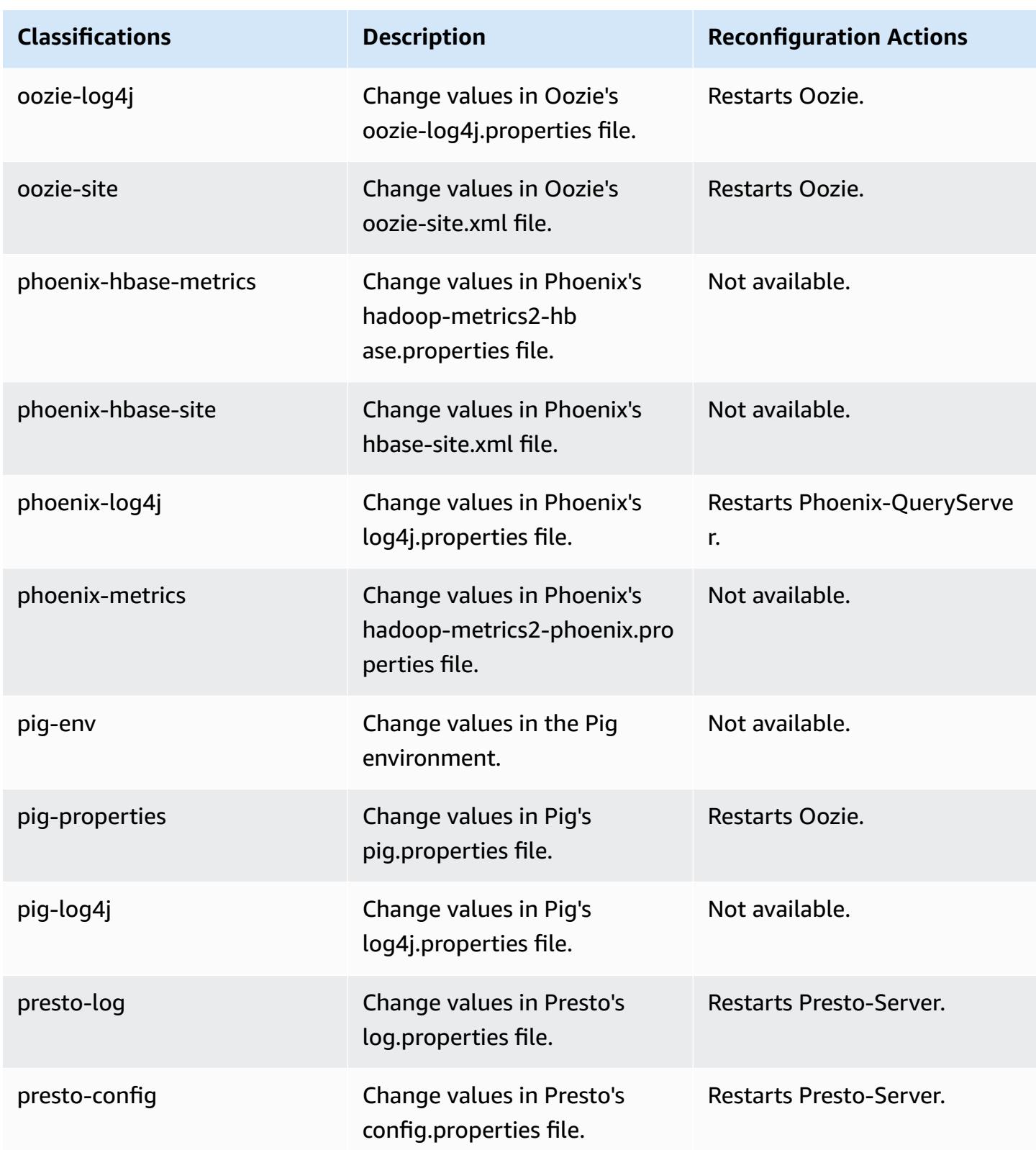

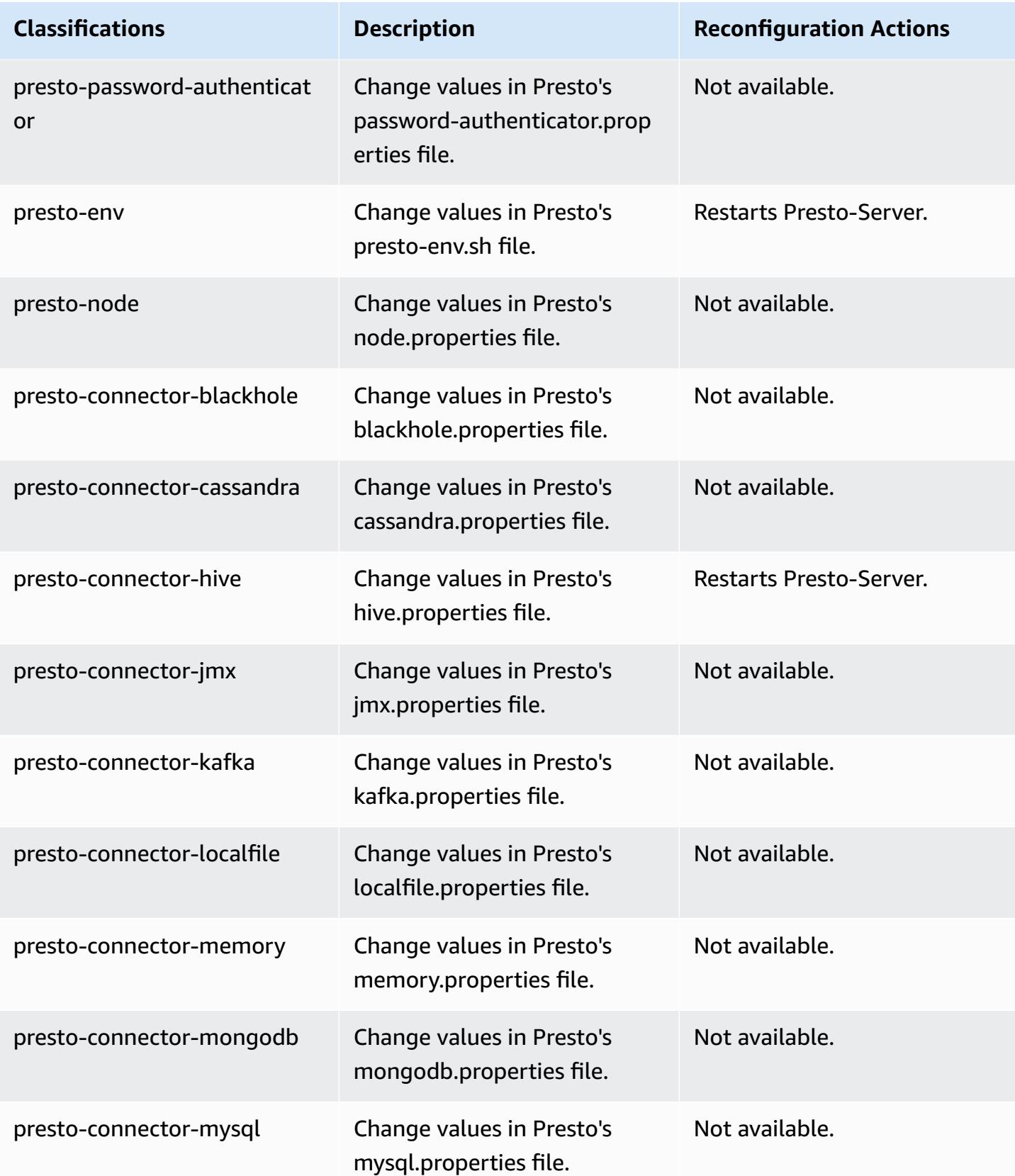

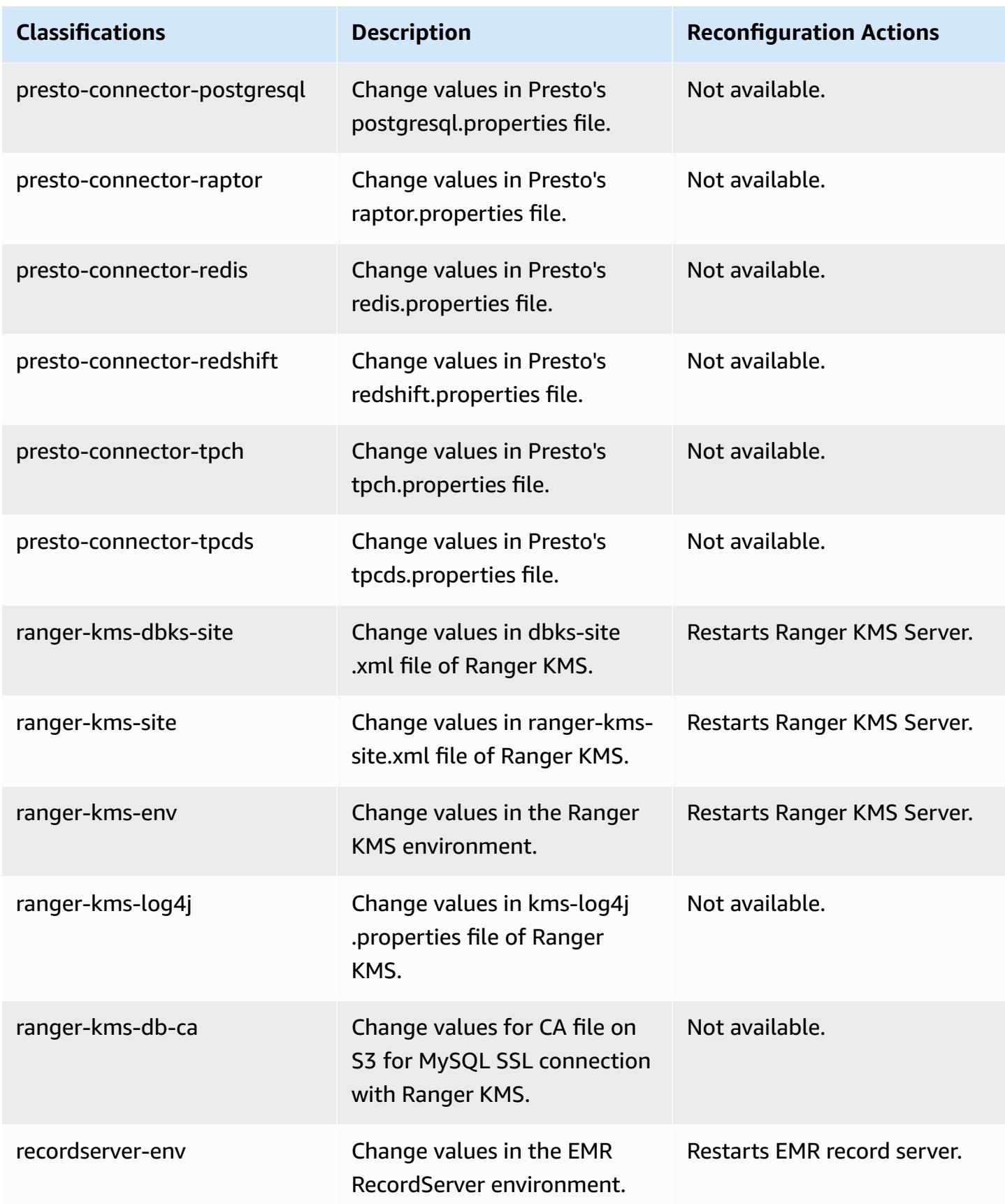

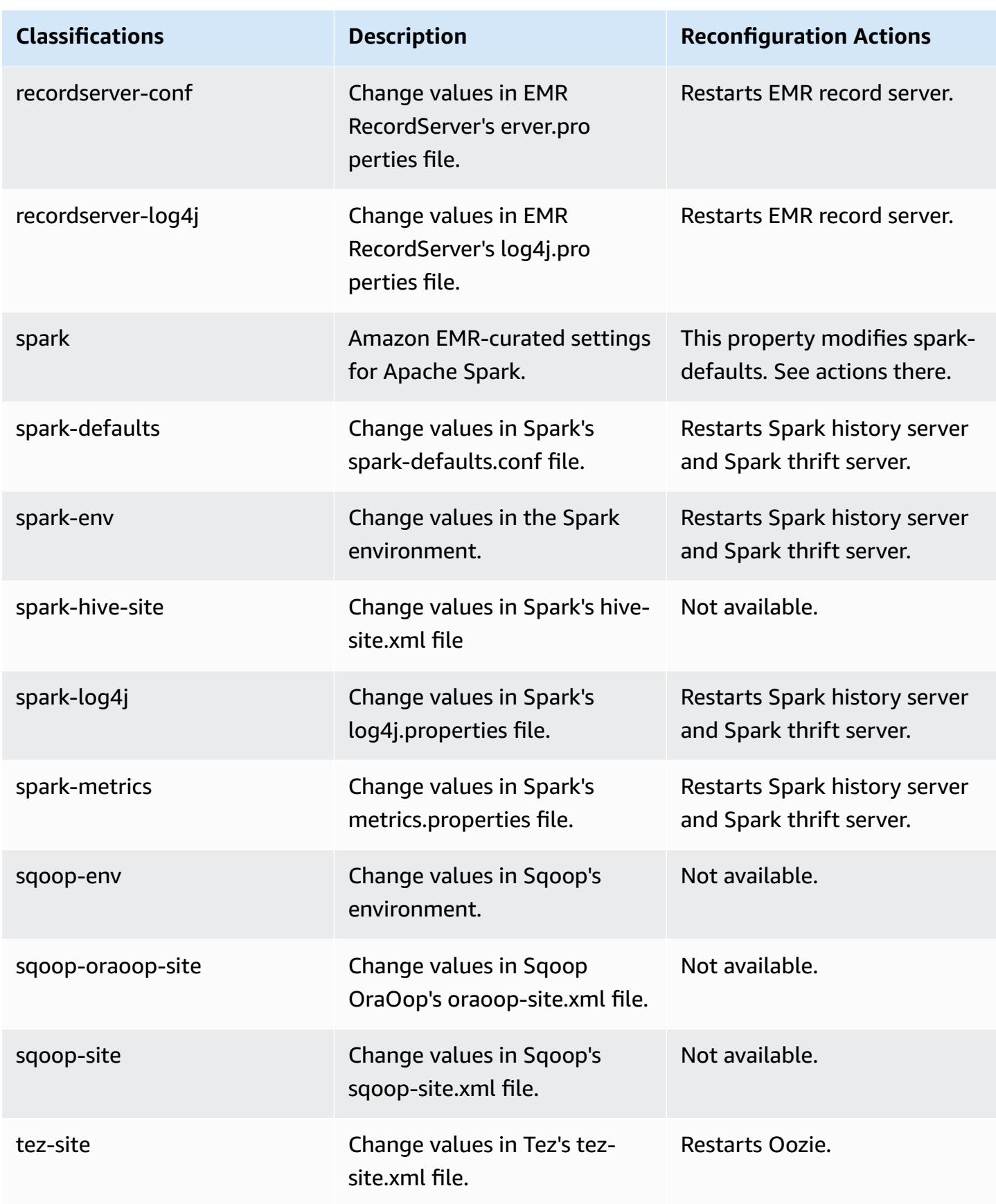

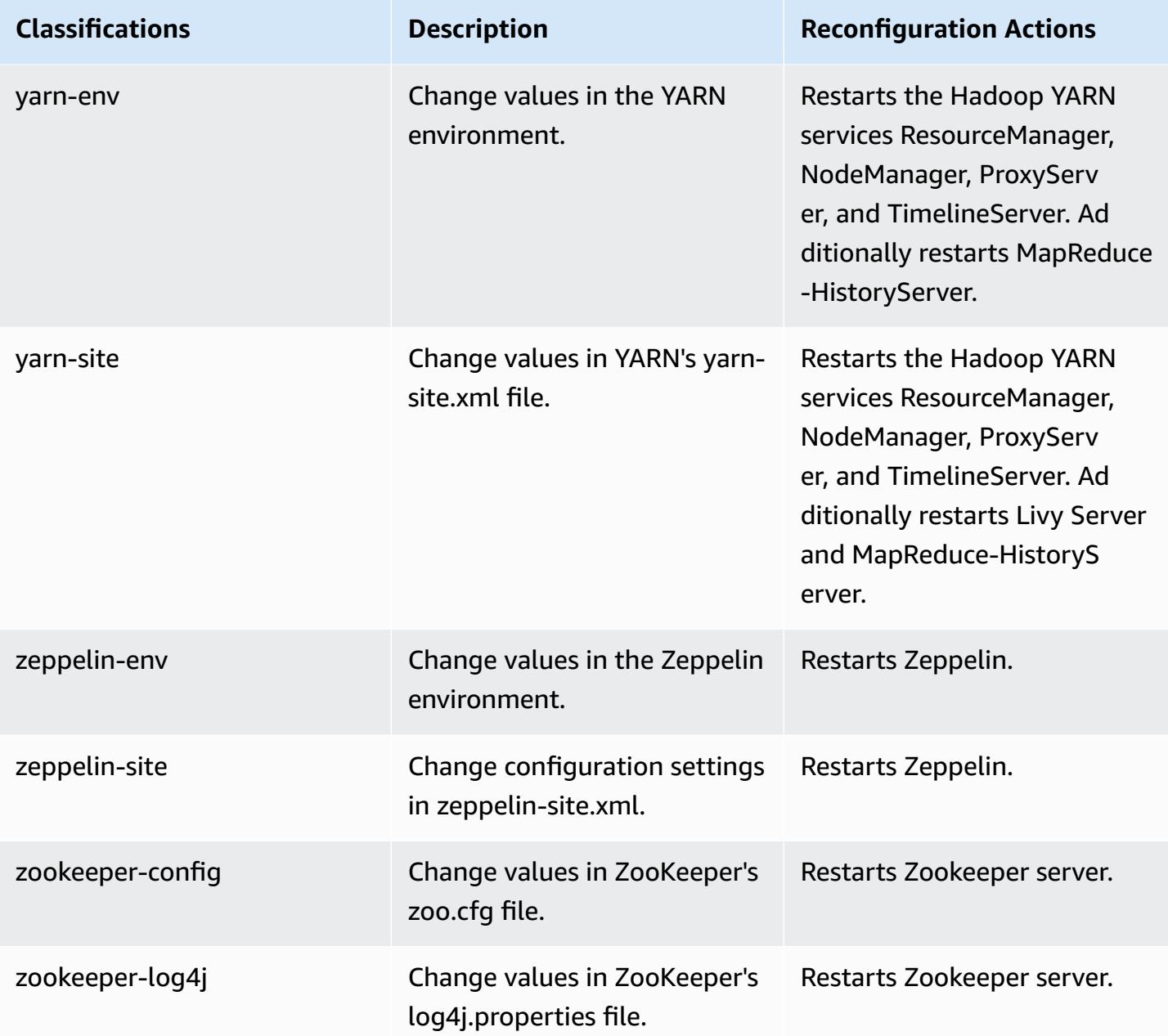

# **Amazon EMR release 5.34.0**

## **5.34.0 application versions**

The following applications are supported in this release: [Flink](https://flink.apache.org/), [Ganglia,](http://ganglia.info) [HBase,](http://hbase.apache.org/) [HCatalog](https://cwiki.apache.org/confluence/display/Hive/HCatalog), [Hadoop](http://hadoop.apache.org/docs/current/), [Hive](http://hive.apache.org/), [Hudi,](https://hudi.apache.org) [Hue,](http://gethue.com/) [JupyterEnterpriseGateway](https://jupyter-enterprise-gateway.readthedocs.io/en/latest/), [JupyterHub,](https://jupyterhub.readthedocs.io/en/latest/#) [Livy,](https://livy.incubator.apache.org/) [MXNet,](https://mxnet.incubator.apache.org/) [Mahout,](http://mahout.apache.org/) [Oozie](http://oozie.apache.org/), [Phoenix,](https://phoenix.apache.org/) [Pig](http://pig.apache.org/), [Presto,](https://prestodb.io/) [Spark,](https://spark.apache.org/docs/latest/) [Sqoop,](http://sqoop.apache.org/) [TensorFlow](https://www.tensorflow.org/), [Tez](https://tez.apache.org/), [Zeppelin,](https://zeppelin.incubator.apache.org/) and [ZooKeeper](https://zookeeper.apache.org).

The table below lists the application versions available in this release of Amazon EMR and the application versions in the preceding three Amazon EMR releases (when applicable).

For a comprehensive history of application versions for each release of Amazon EMR, see the following topics:

- [Application](#page-22-0) versions in Amazon EMR 7.x releases
- [Application](#page-76-0) versions in Amazon EMR 6.x releases
- [Application](#page-923-0) versions in Amazon EMR 5.x releases
- [Application](#page-2347-0) versions in Amazon EMR 4.x releases

#### **Application version information**

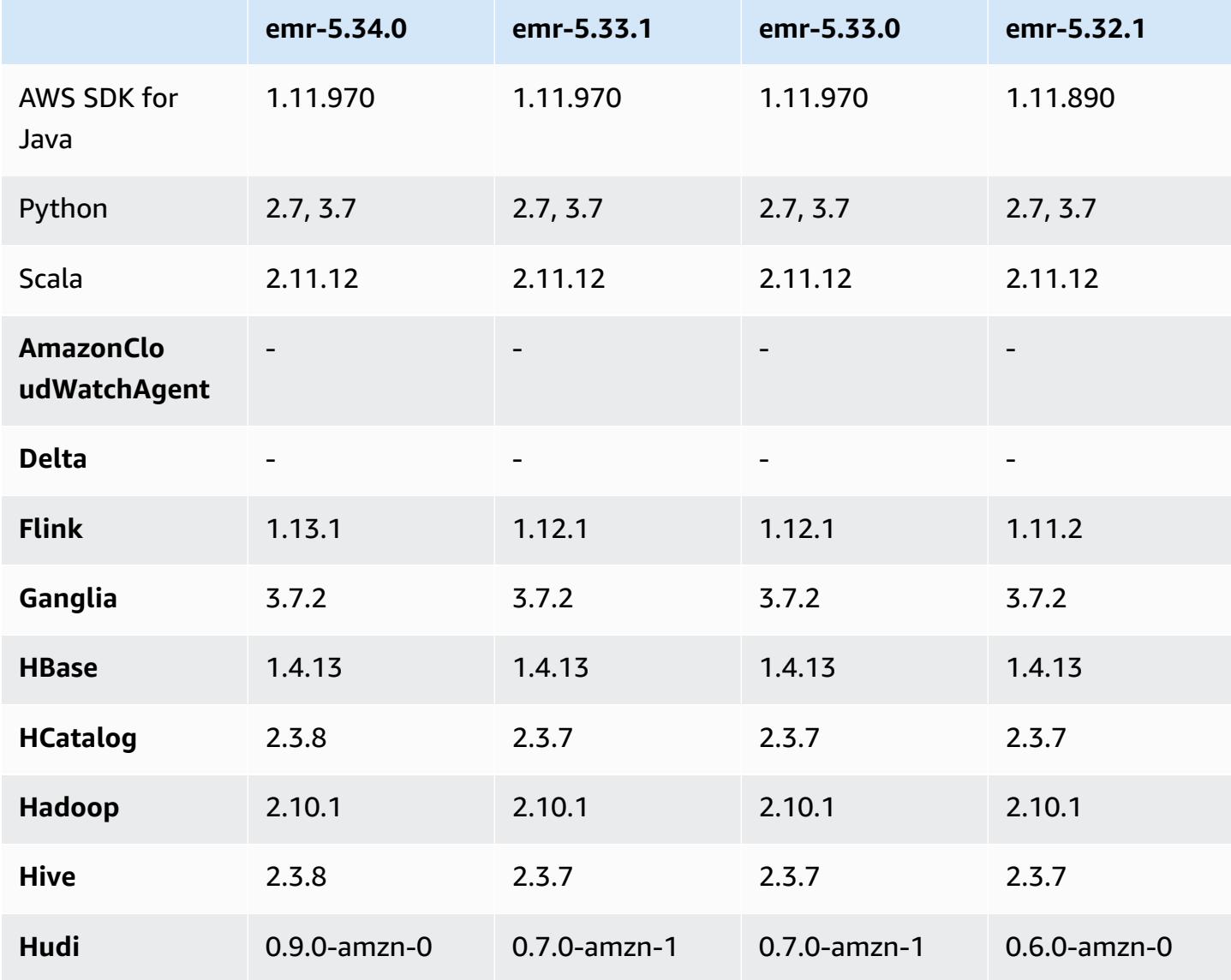

Amazon EMR **Amazon EMR** Release Guide

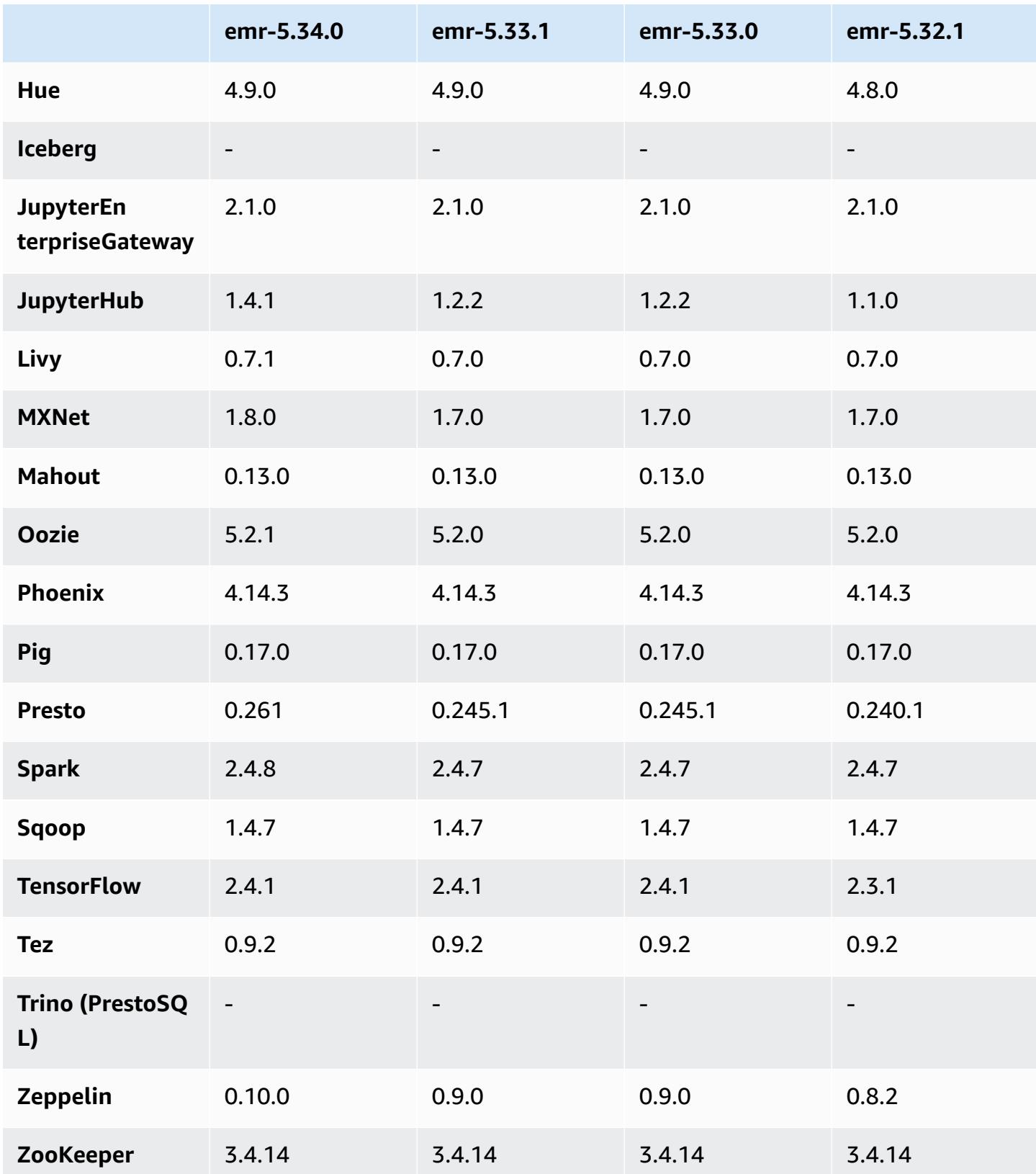

### **5.34.0 release notes**

The following release notes include information for Amazon EMR release 5.34.0. Changes are relative to 5.33.1.

Initial release date: January 20, 2022

Updated release date: March 21, 2022

#### **New Features**

- **[Managed scaling] Spark shuffle data managed scaling optimization** For Amazon EMR versions 5.34.0 and later, and EMR versions 6.4.0 and later, managed scaling is now Spark shuffle data aware (data that Spark redistributes across partitions to perform specific operations). For more information on shuffle operations, see Using EMR [managed](https://docs.aws.amazon.com/emr/latest/ManagementGuide/emr-managed-scaling.html) scaling in Amazon EMR in the *Amazon EMR Management Guide* and Spark [Programming](https://spark.apache.org/docs/latest/rdd-programming-guide.html#shuffle-operations) Guide.
- [Hudi] Improvements to simplify Hudi configuration. Disabled optimistic concurrency control by default.

### **Changes, Enhancements, and Resolved Issues**

- This is a release to fix issues with Amazon EMR Scaling when it fails to scale up/scale down a cluster successfully or causes application failures.
- Previously, manual restart of the resource manager on a multi-master cluster caused Amazon EMR on-cluster daemons, like Zookeeper, to reload all previously decommissioned or lost nodes in the Zookeeper znode file. This caused default limits to be exceeded in certain situations. Amazon EMR now removes the decommissioned or lost node records older than one hour from the Zookeeper file and the internal limits have been increased.
- Fixed an issue where scaling requests failed for a large, highly utilized cluster when Amazon EMR on-cluster daemons were running health checking activities, such as gathering YARN node state and HDFS node state. This was happening because on-cluster daemons were not able to communicate the health status data of a node to internal Amazon EMR components.
- Improved EMR on-cluster daemons to correctly track the node states when IP addresses are reused to improve reliability during scaling operations.
- [SPARK-29683](https://issues.apache.org/jira/browse/SPARK-29683). Fixed an issue where job failures occurred during cluster scale-down as Spark was assuming all available nodes were deny-listed.
- [YARN-9011.](https://issues.apache.org/jira/browse/YARN-9011) Fixed an issue where job failures occurred due to a race condition in YARN decommissioning when cluster tried to scale up or down.
- Fixed issue with step or job failures during cluster scaling by ensuring that the node states are always consistent between the Amazon EMR on-cluster daemons and YARN/HDFS.
- Fixed an issue where cluster operations such as scale down and step submission failed for Amazon EMR clusters enabled with Kerberos authentication. This was because the Amazon EMR on-cluster daemon did not renew the Kerberos ticket, which is required to securely communicate with HDFS/YARN running on the primary node.
- Zeppelin upgraded to version 0.10.0.
- Livy Fix upgraded to 0.7.1
- Spark performance improvement heterogeneous executors are disabled when certain Spark configuration values are overridden in EMR 5.34.0.
- WebHDFS and HttpFS server are disabled by default. You can re-enable WebHDFS using the Hadoop configuration, dfs.webhdfs.enabled. HttpFS server can be started by using sudo systemctl start hadoop-httpfs.

### **Known Issues**

- The Amazon EMR Notebooks feature used with Livy user impersonation does not work because HttpFS is disabled by default. In this case, the EMR notebook cannot connect to the cluster that has Livy impersonation enabled. The workaround is to start HttpFS server before connecting the EMR notebook to the cluster using sudo systemctl start hadoop-httpfs.
- Hue queries do not work in Amazon EMR 6.4.0 because Apache Hadoop HttpFS server is disabled by default. To use Hue on Amazon EMR 6.4.0, either manually start HttpFS server on the Amazon EMR primary node using sudo systemctl start hadoop-httpfs, or use an [Amazon](https://docs.aws.amazon.com/emr/latest/ManagementGuide/add-step-cli.html) EMR [step](https://docs.aws.amazon.com/emr/latest/ManagementGuide/add-step-cli.html).
- The Amazon EMR Notebooks feature used with Livy user impersonation does not work because HttpFS is disabled by default. In this case, the EMR notebook cannot connect to the cluster that has Livy impersonation enabled. The workaround is to start HttpFS server before connecting the EMR notebook to the cluster using sudo systemctl start hadoop-httpfs.
- When you use Spark with Hive partition location formatting to read data in Amazon S3, and you run Spark on Amazon EMR releases 5.30.0 to 5.36.0, and 6.2.0 to 6.9.0, you might encounter an issue that prevents your cluster from reading data correctly. This can happen if your partitions have all of the following characteristics:
- Two or more partitions are scanned from the same table.
- At least one partition directory path is a prefix of at least one other partition directory path, for example, s3://bucket/table/p=a is a prefix of s3://bucket/table/p=a b.
- The first character that follows the prefix in the other partition directory has a UTF-8 value that's less than than the / character (U+002F). For example, the space character (U+0020) that occurs between a and b in s3://bucket/table/p=a b falls into this category. Note that there are 14 other non-control characters:  $!$  "#\$%& $($ )\*+, -. For more information, see UTF-8 encoding table and Unicode [characters.](https://www.utf8-chartable.de/)

As a workaround to this issue, set the

spark.sql.sources.fastS3PartitionDiscovery.enabled configuration to false in the spark-defaults classification.

### **5.34.0 component versions**

The components that Amazon EMR installs with this release are listed below. Some are installed as part of big-data application packages. Others are unique to Amazon EMR and installed for system processes and features. These typically start with emr or aws. Big-data application packages in the most recent Amazon EMR release are usually the latest version found in the community. We make community releases available in Amazon EMR as quickly as possible.

Some components in Amazon EMR differ from community versions. These components have a version label in the form *CommunityVersion*-amzn-*EmrVersion*. The *EmrVersion* starts at 0. For example, if open source community component named myapp-component with version 2.2 has been modified three times for inclusion in different Amazon EMR releases, its release version is listed as 2.2-amzn-2.

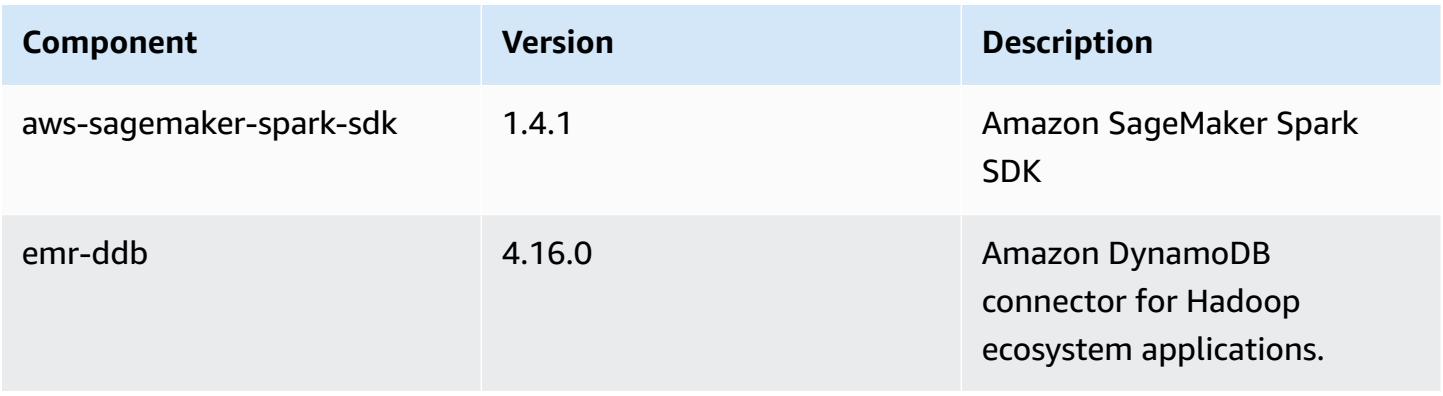

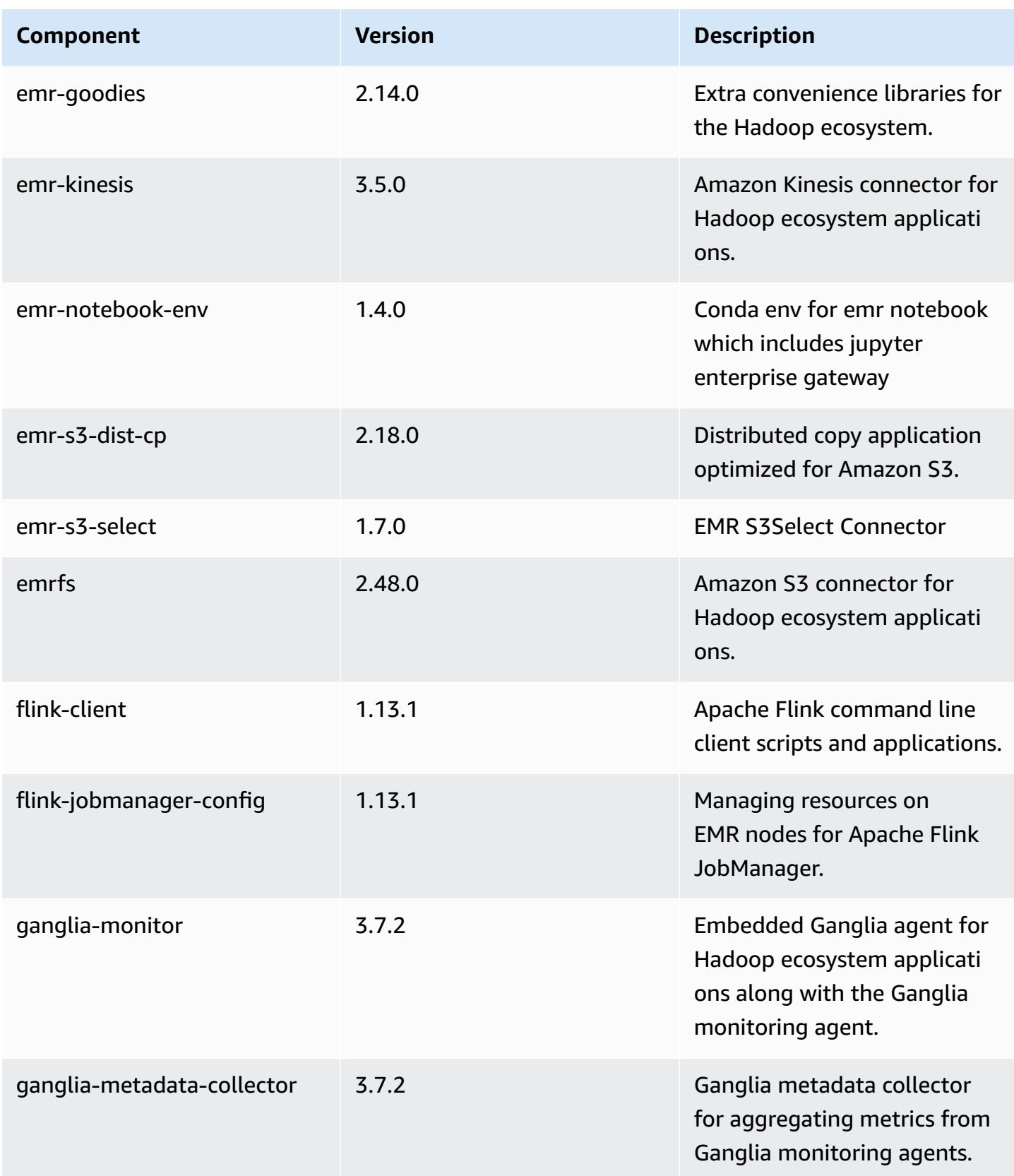

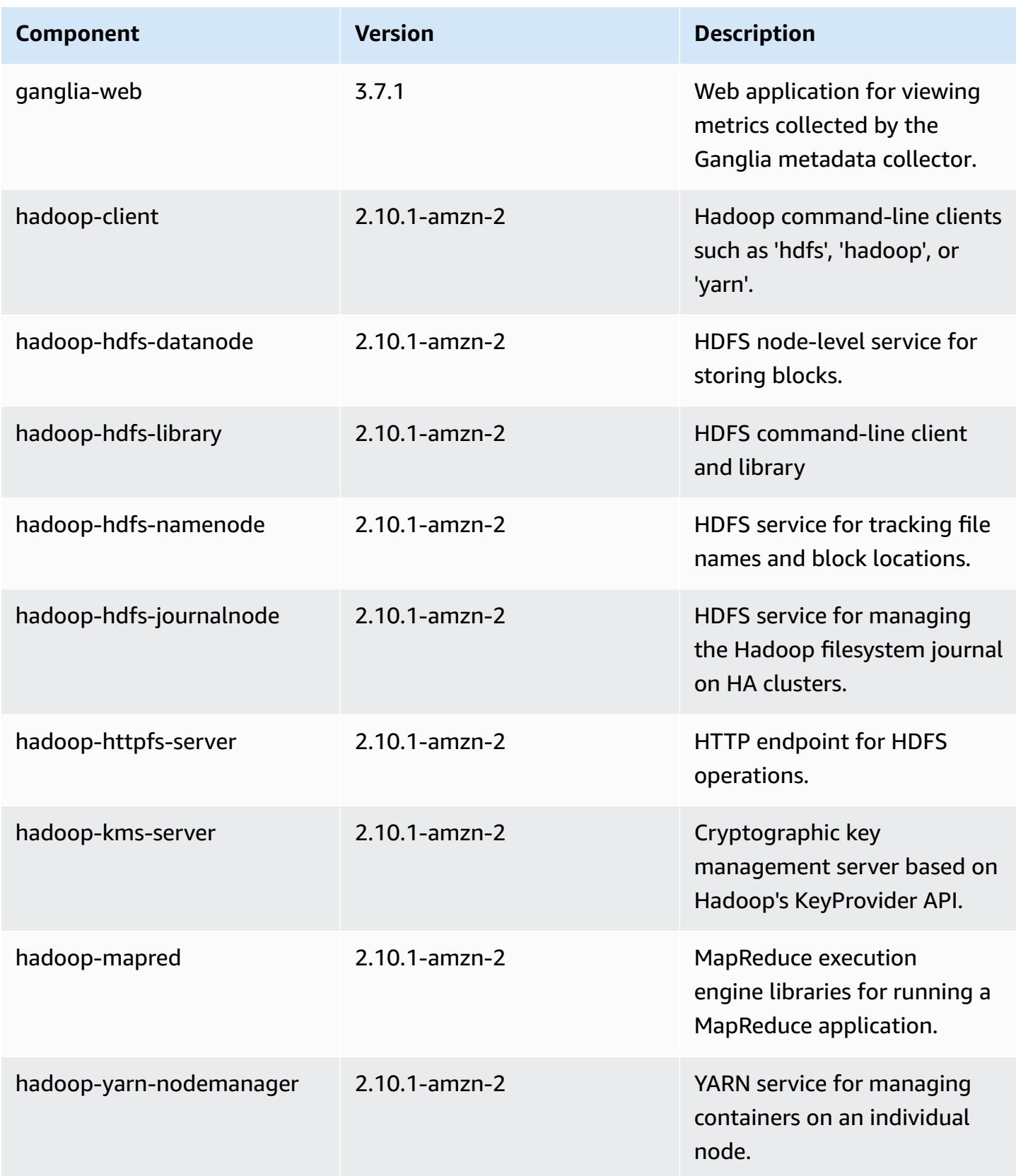

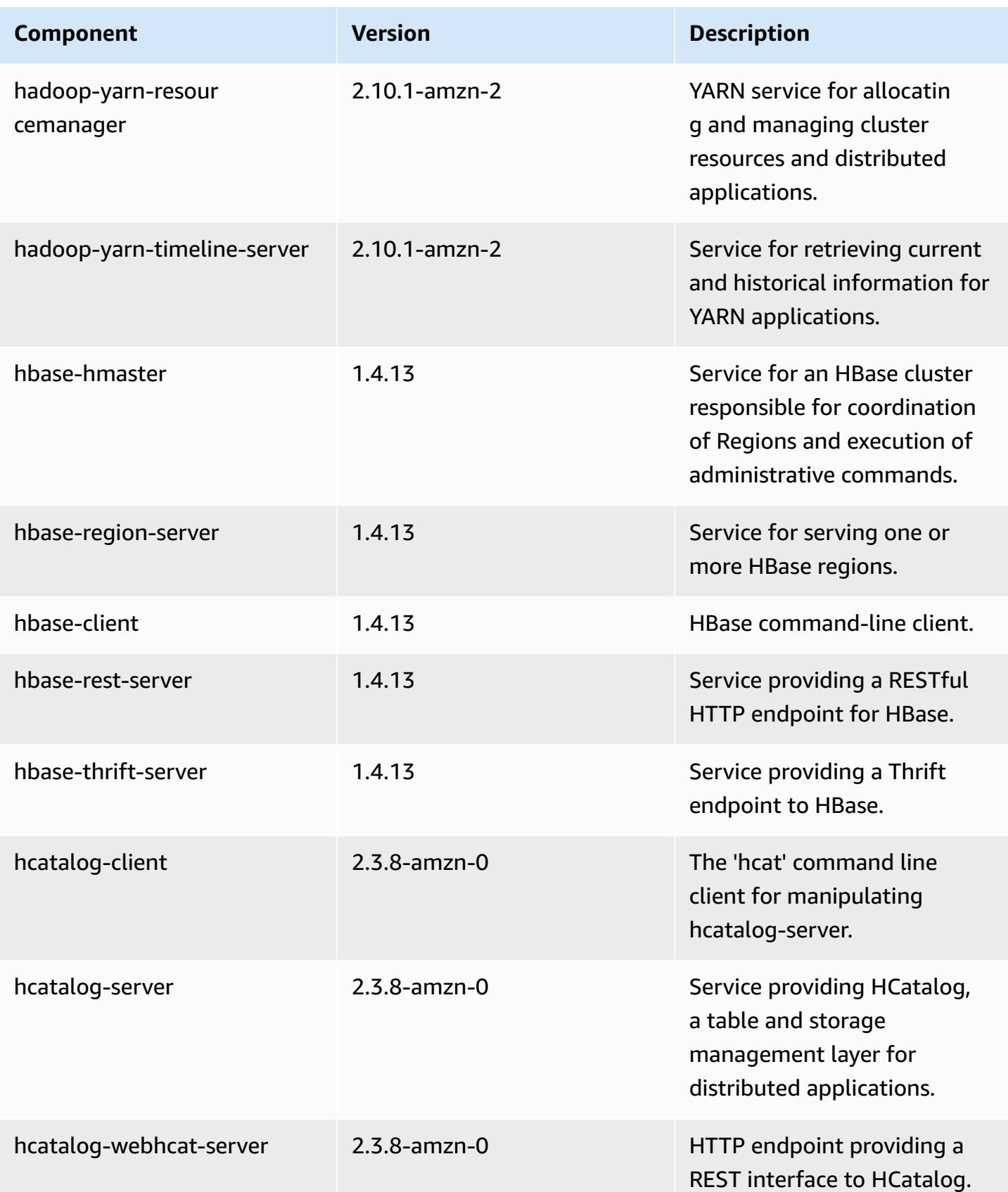

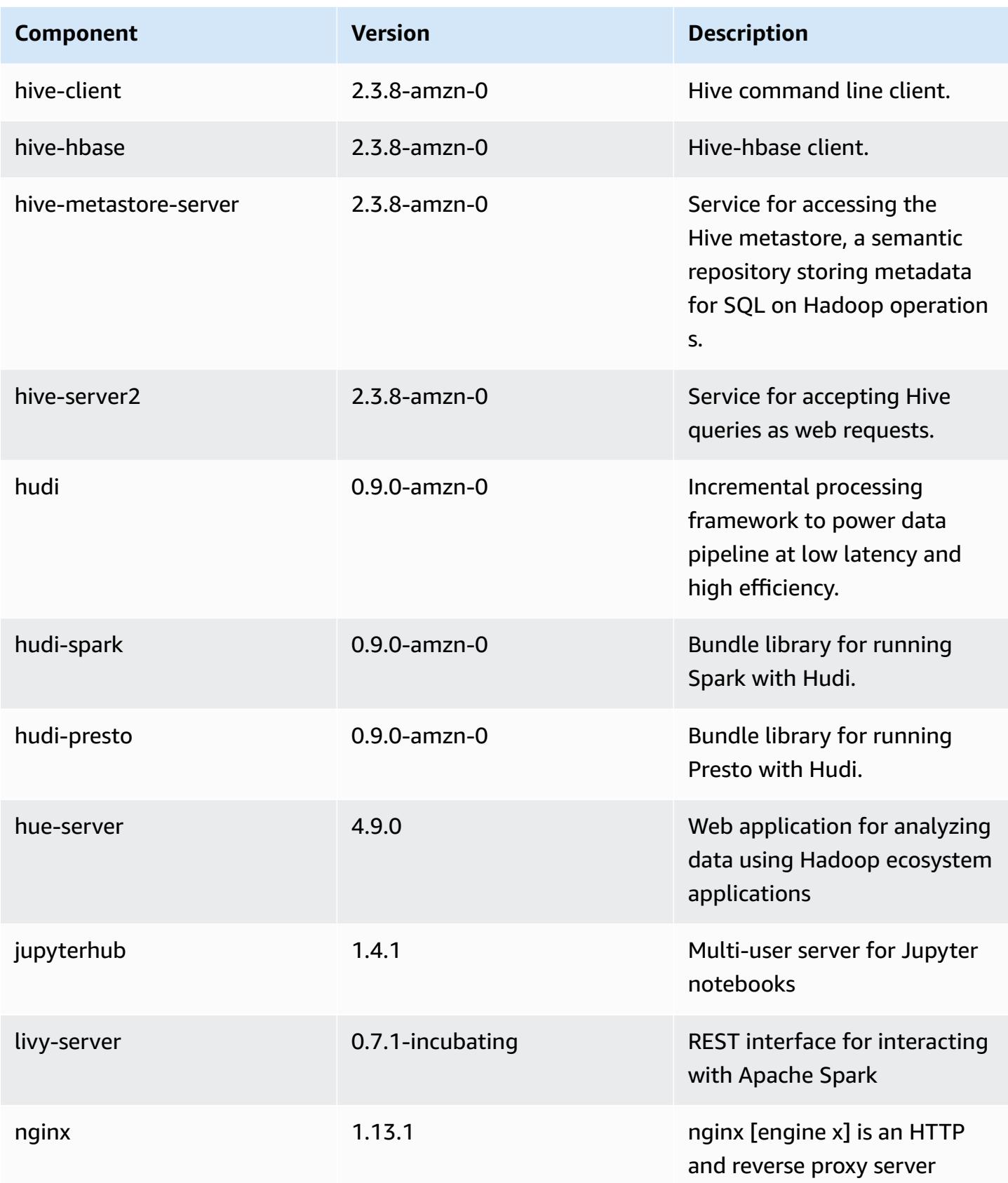

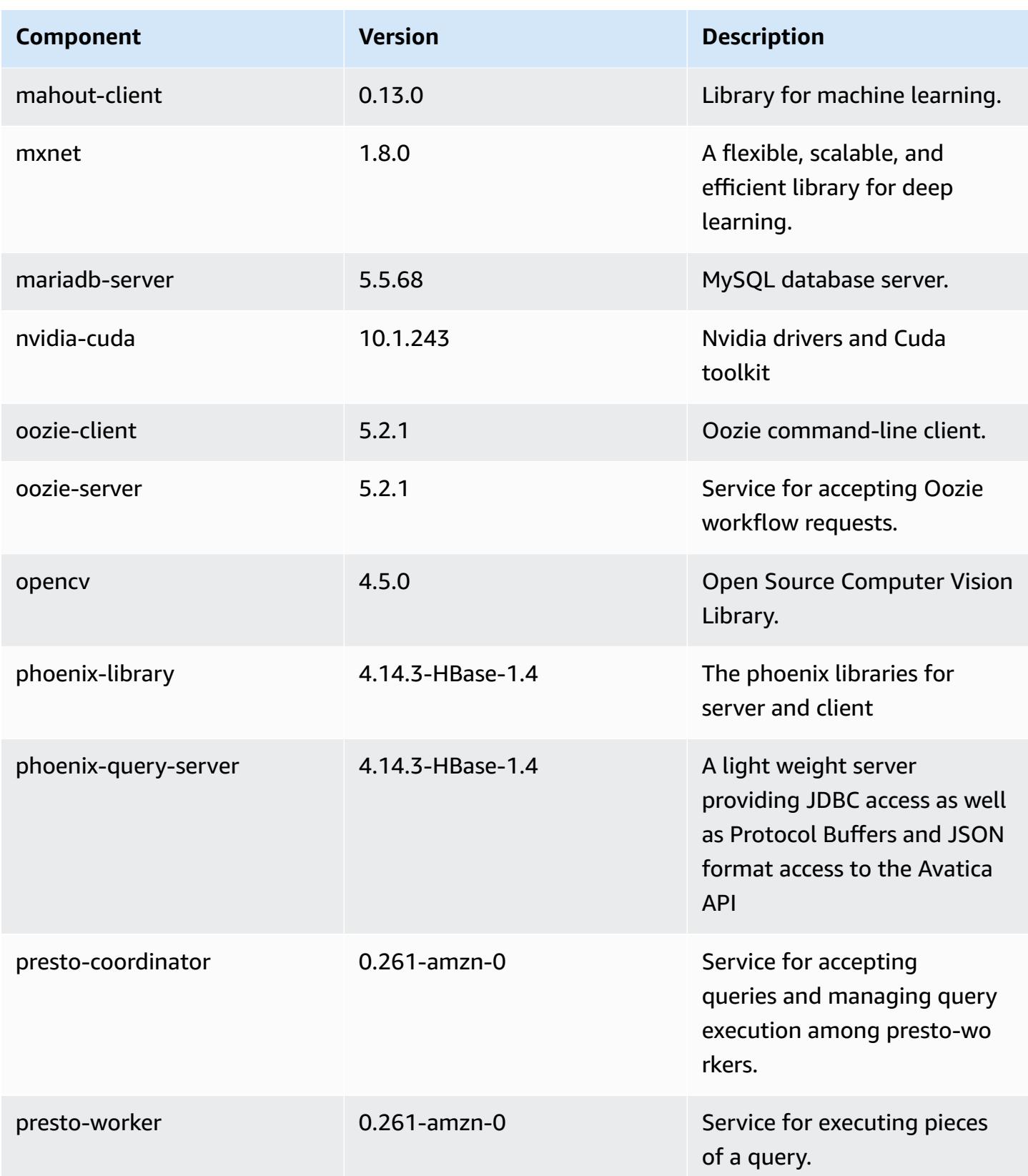

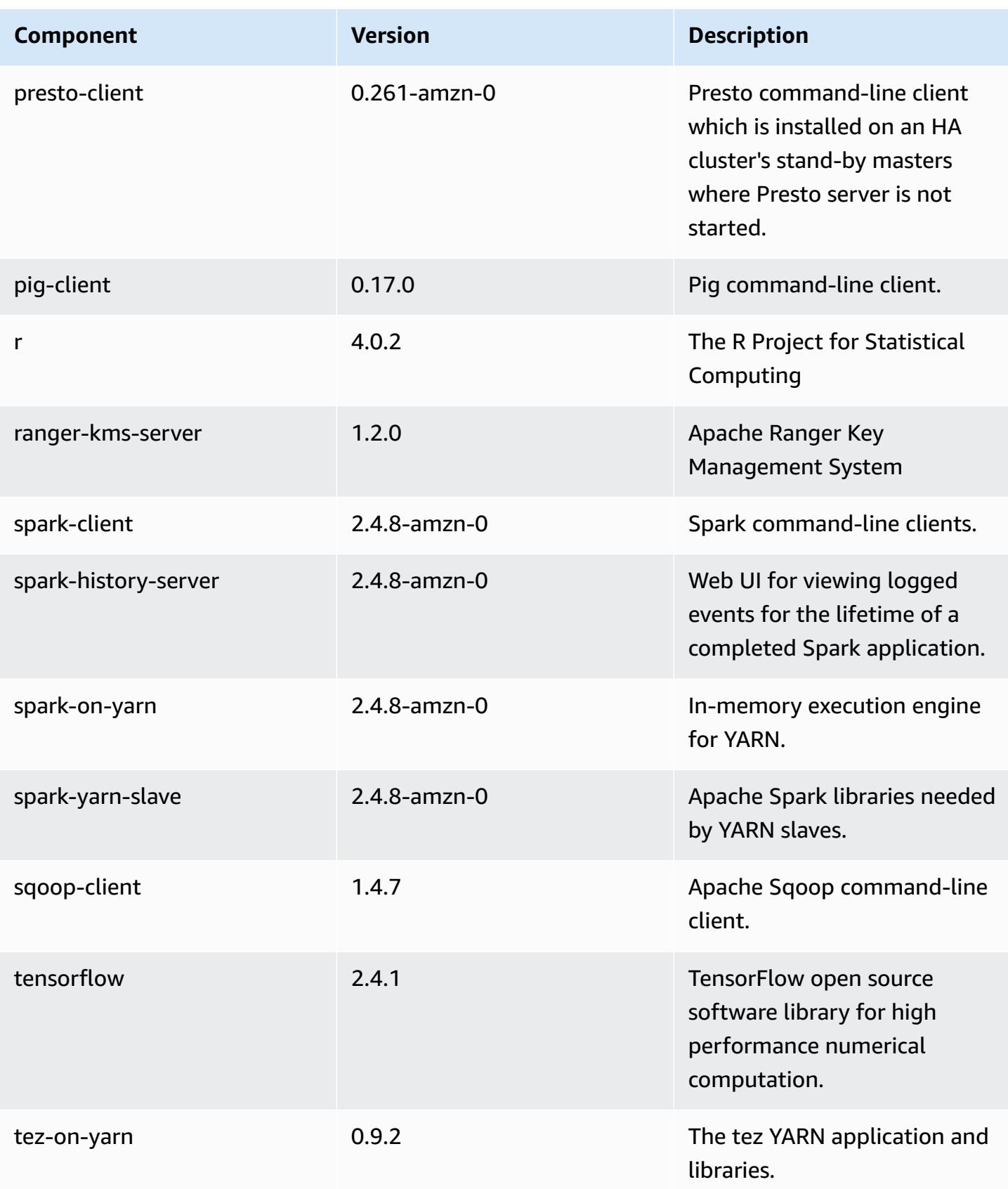

Amazon EMR Amazon EMR Release Guide

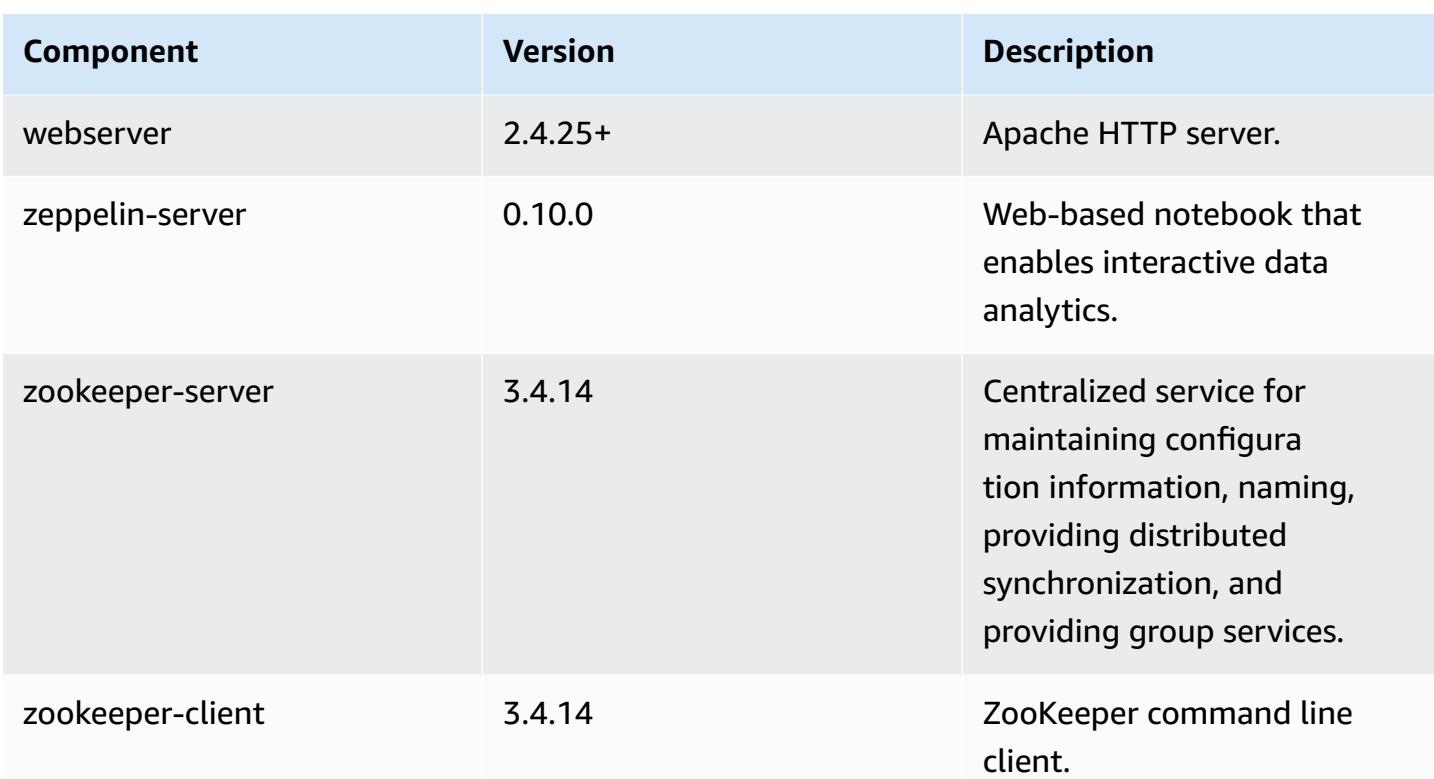

## **5.34.0 configuration classifications**

Configuration classifications allow you to customize applications. These often correspond to a configuration XML file for the application, such as hive-site.xml. For more information, see Configure [applications](#page-3069-0).

Reconfiguration actions occur when you specify a configuration for instance groups in a running cluster. Amazon EMR only initiates reconfiguration actions for the classifications that you modify. For more information, see [Reconfigure](#page-3073-0) an instance group in a running cluster.

### **emr-5.34.0 classifications**

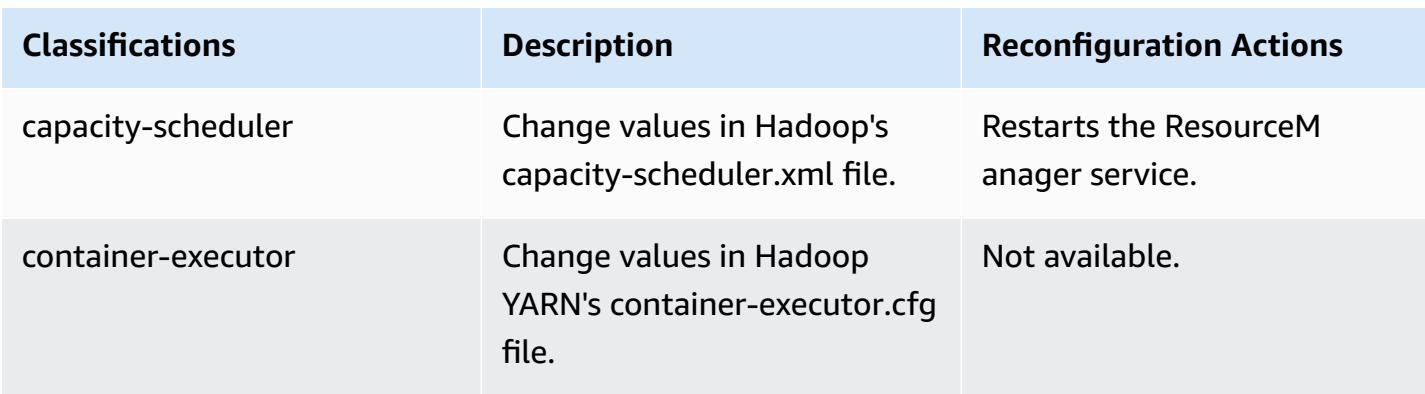

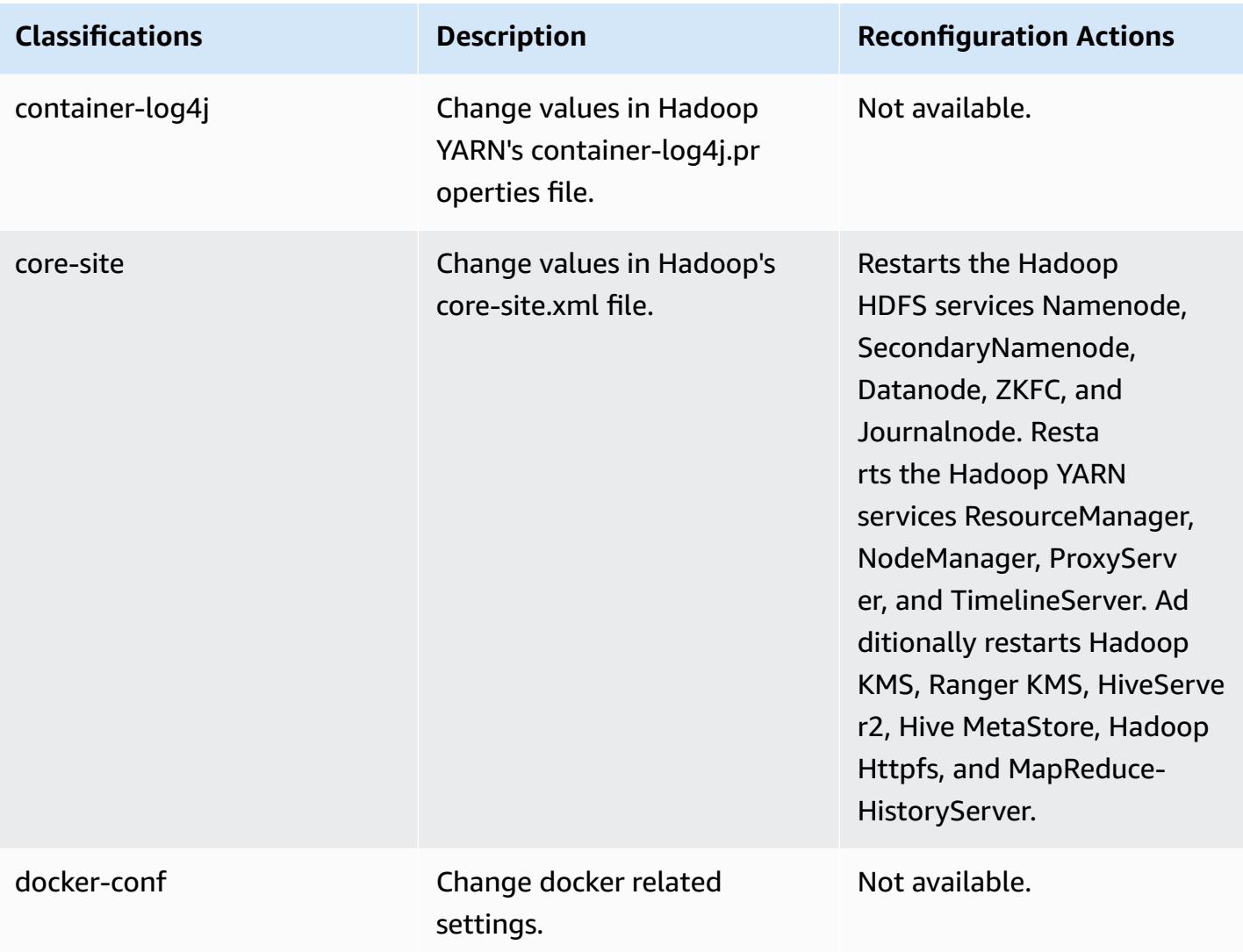

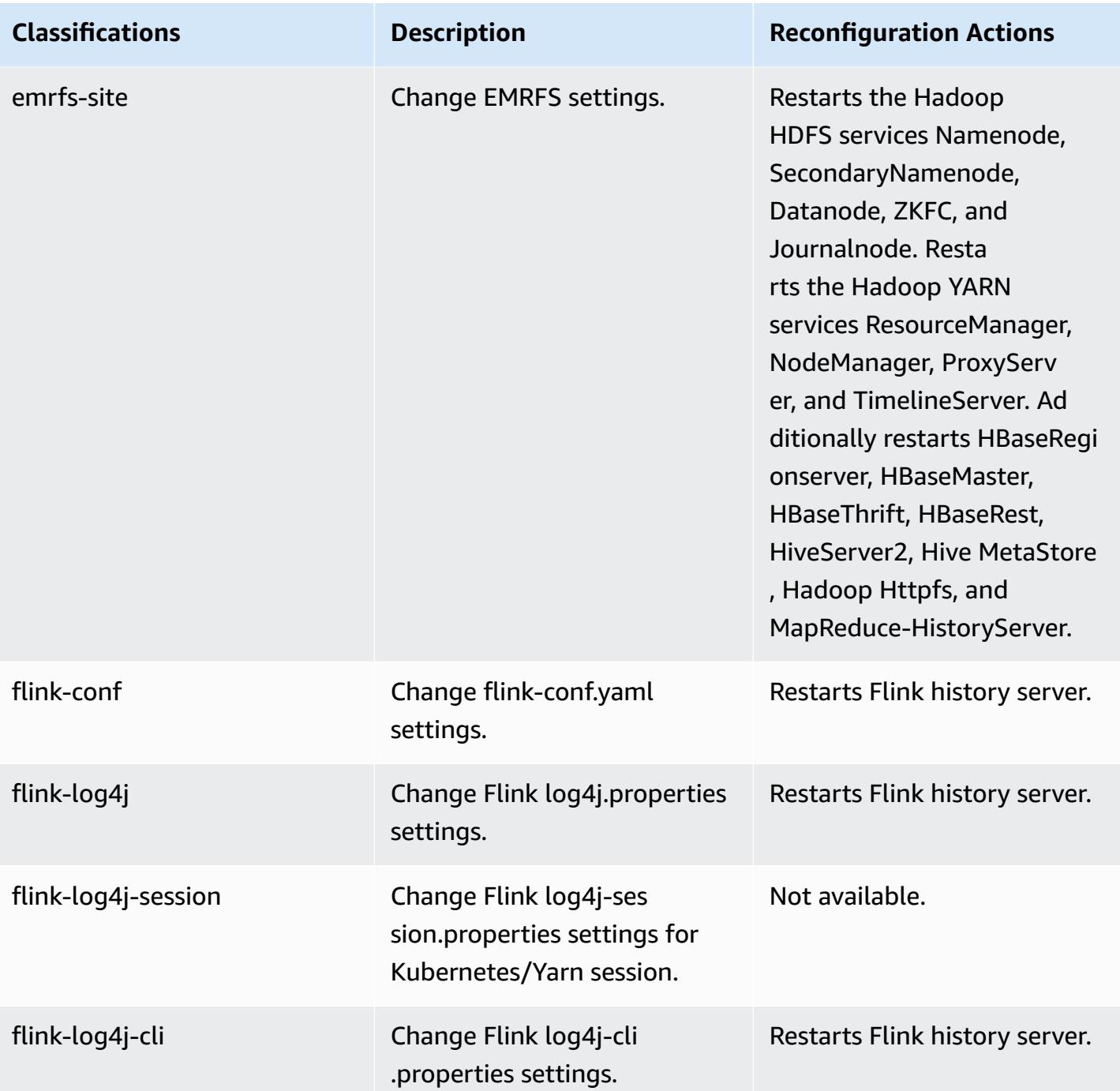

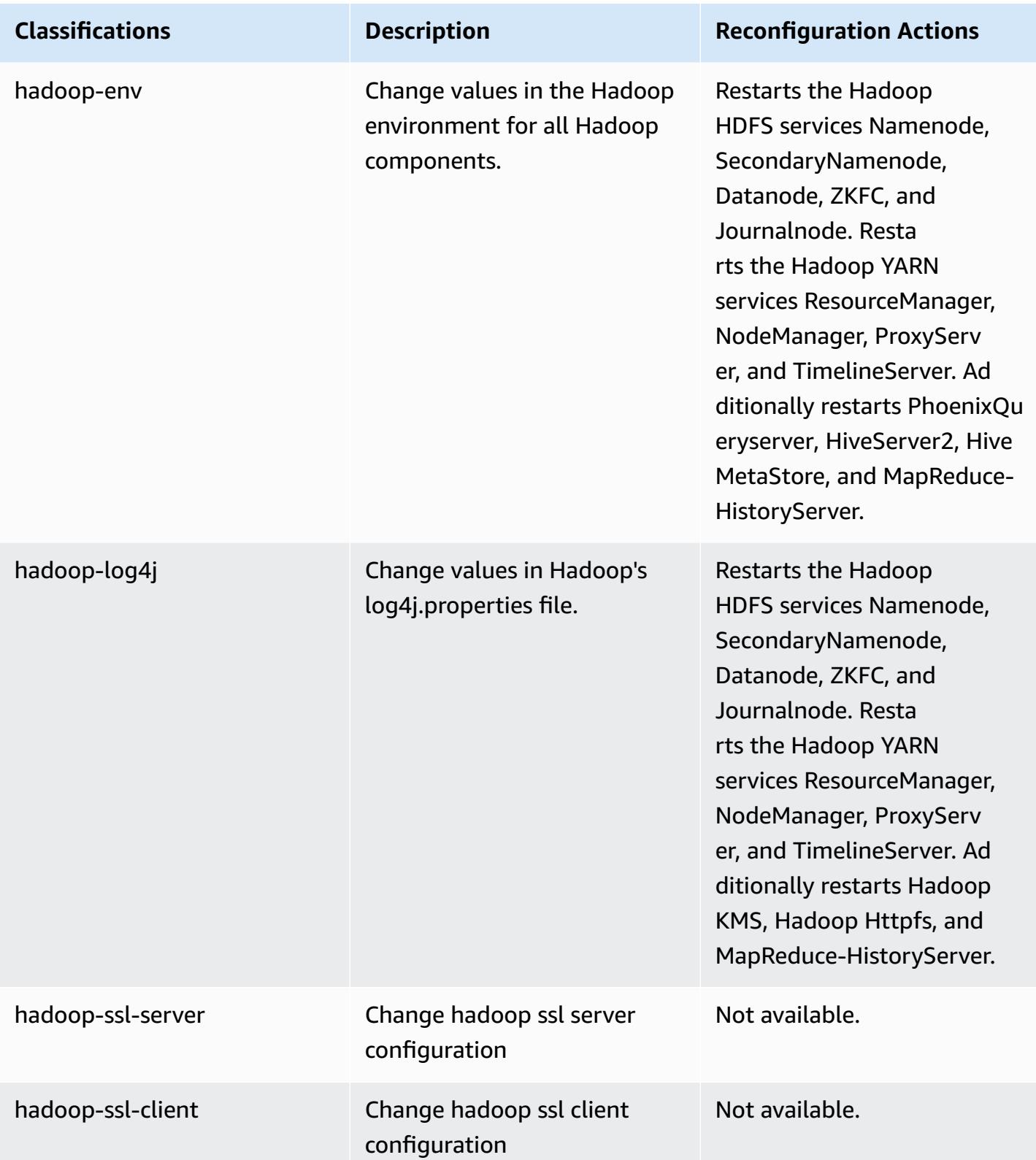

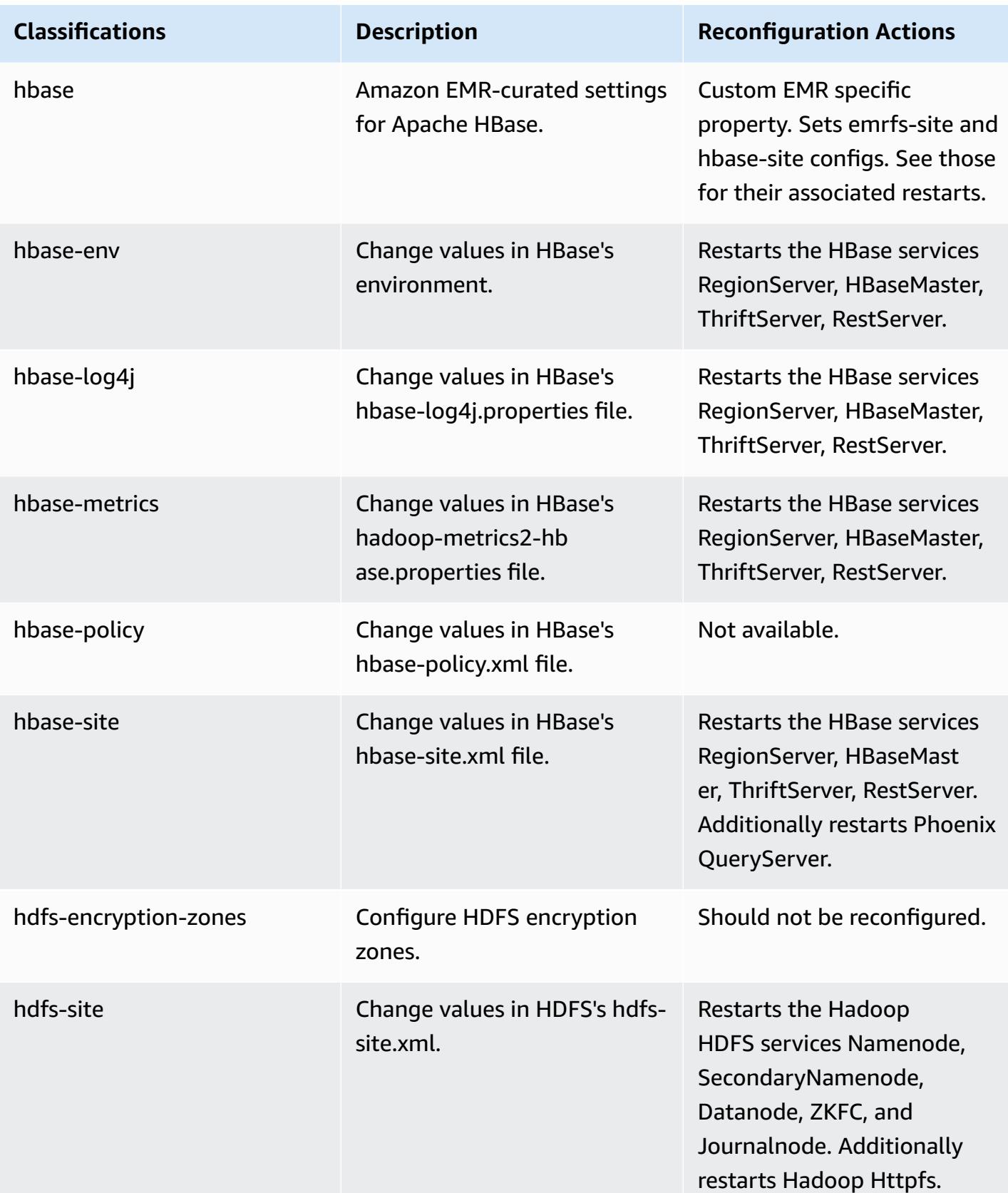

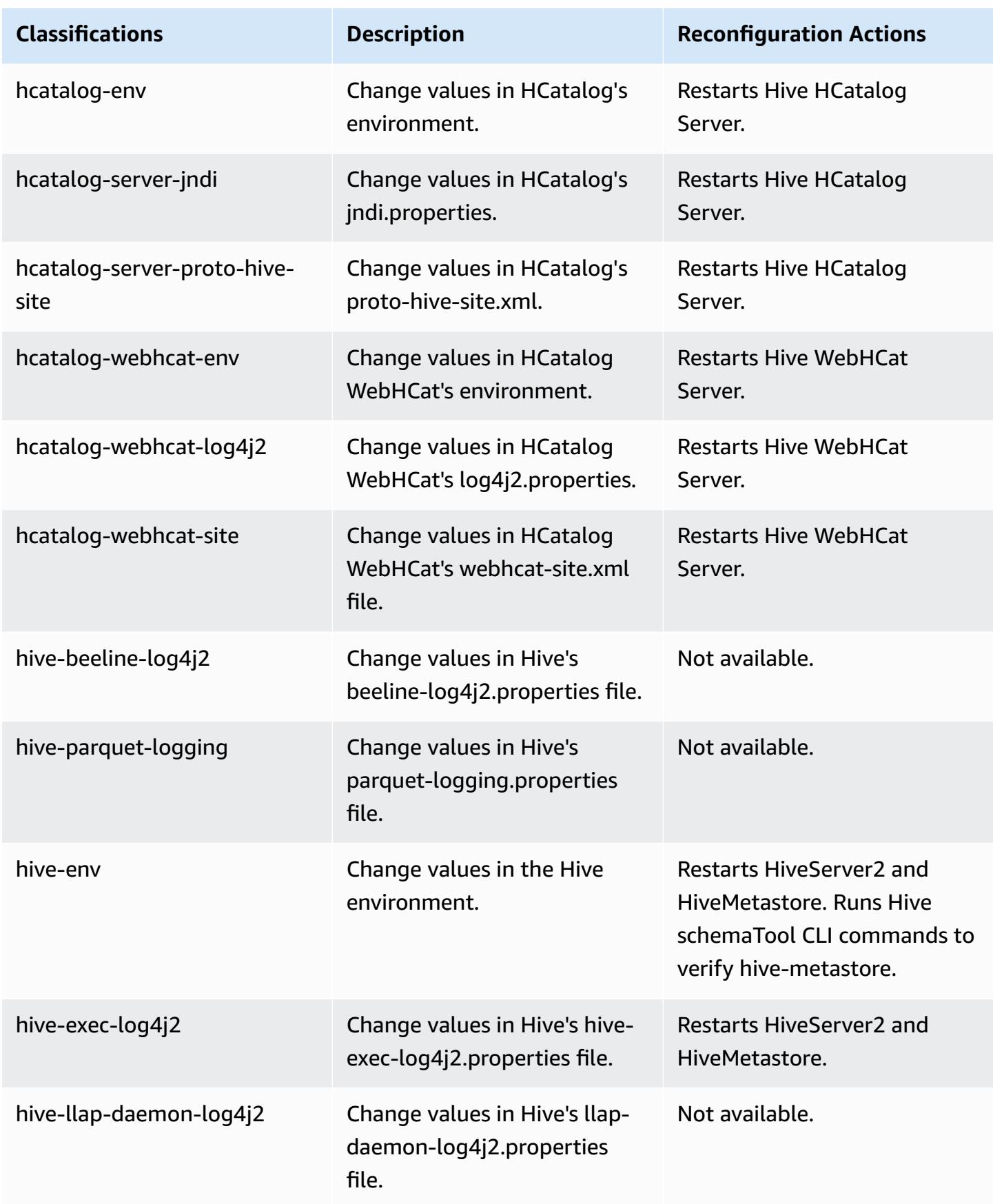

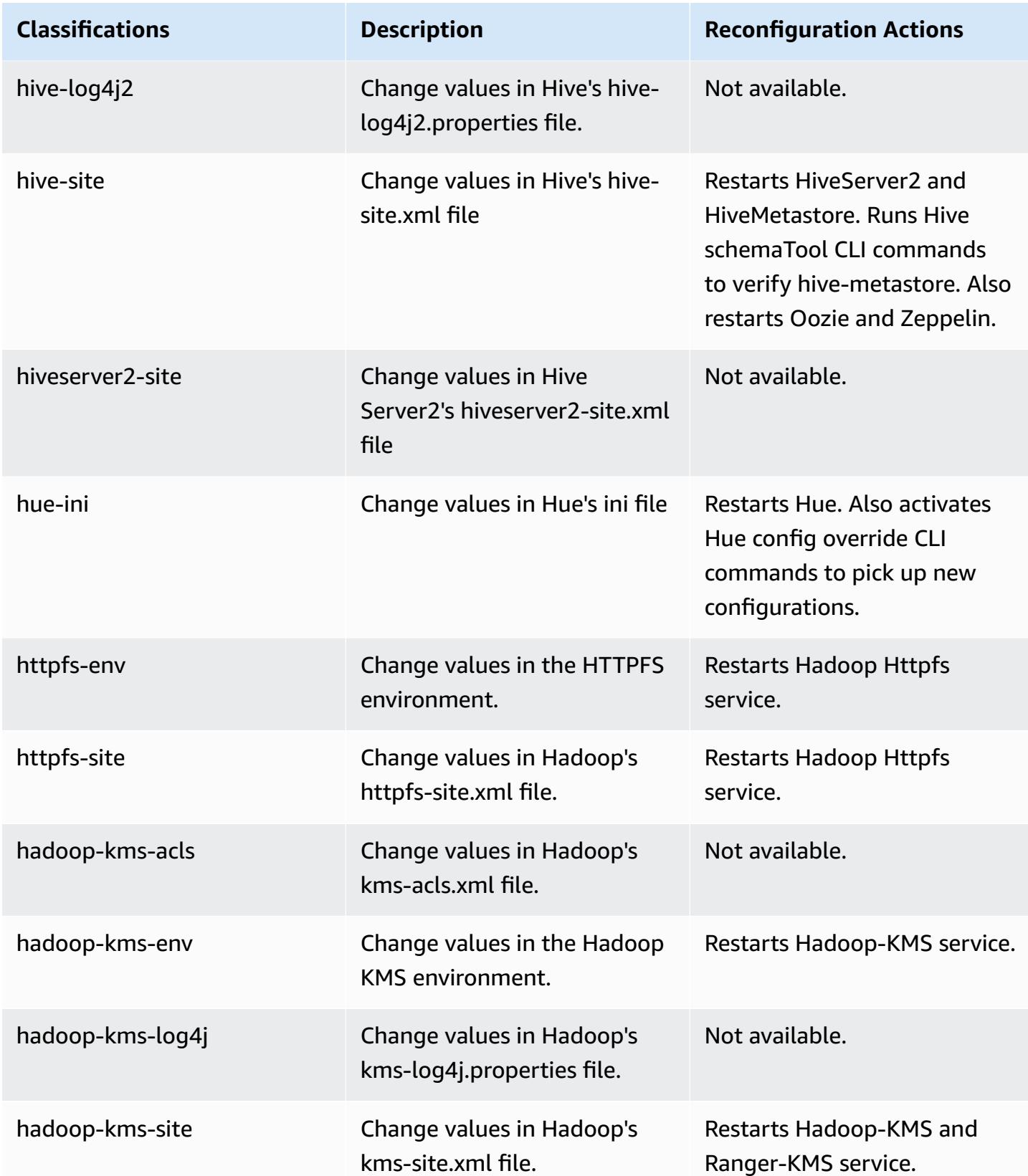

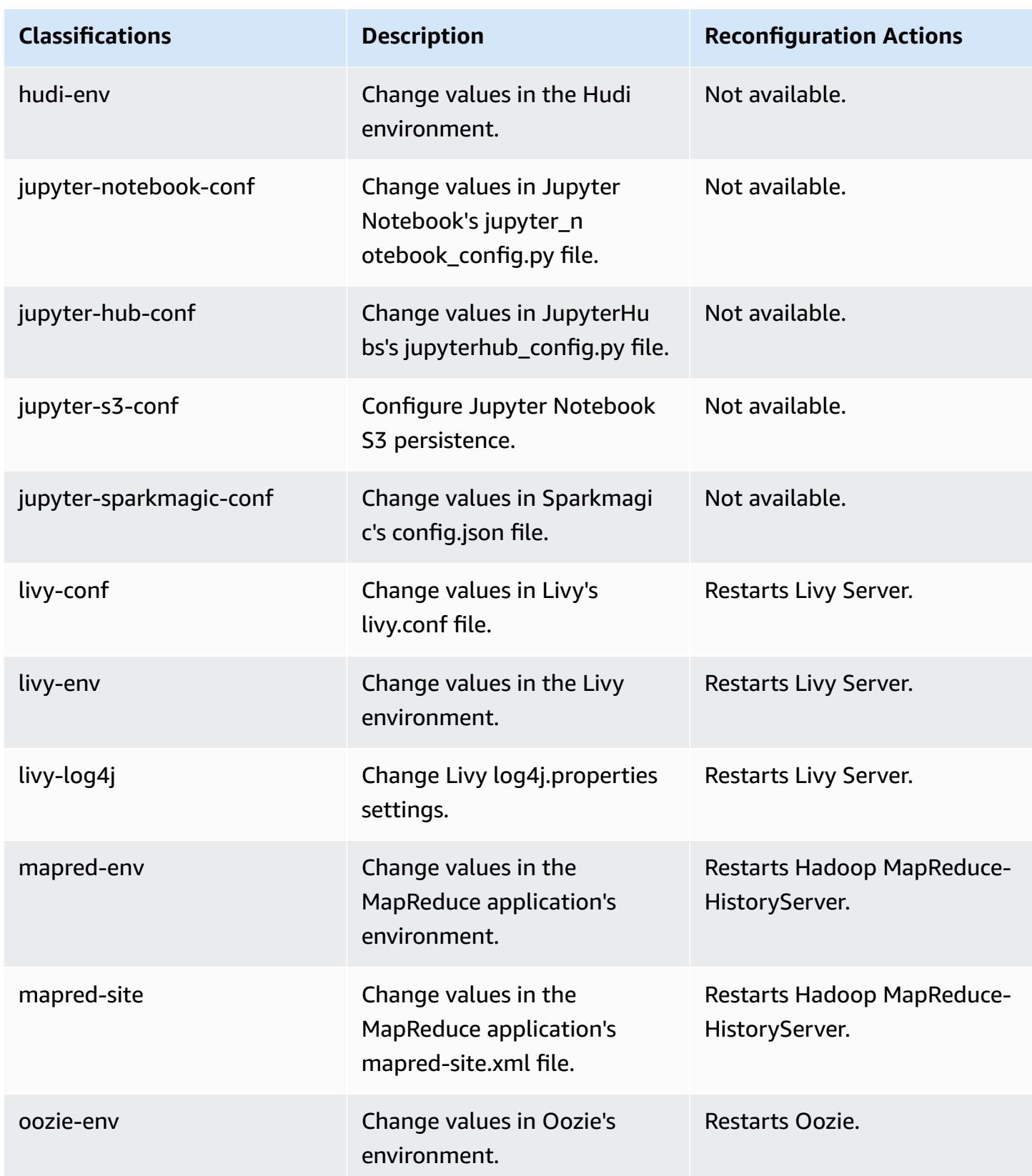

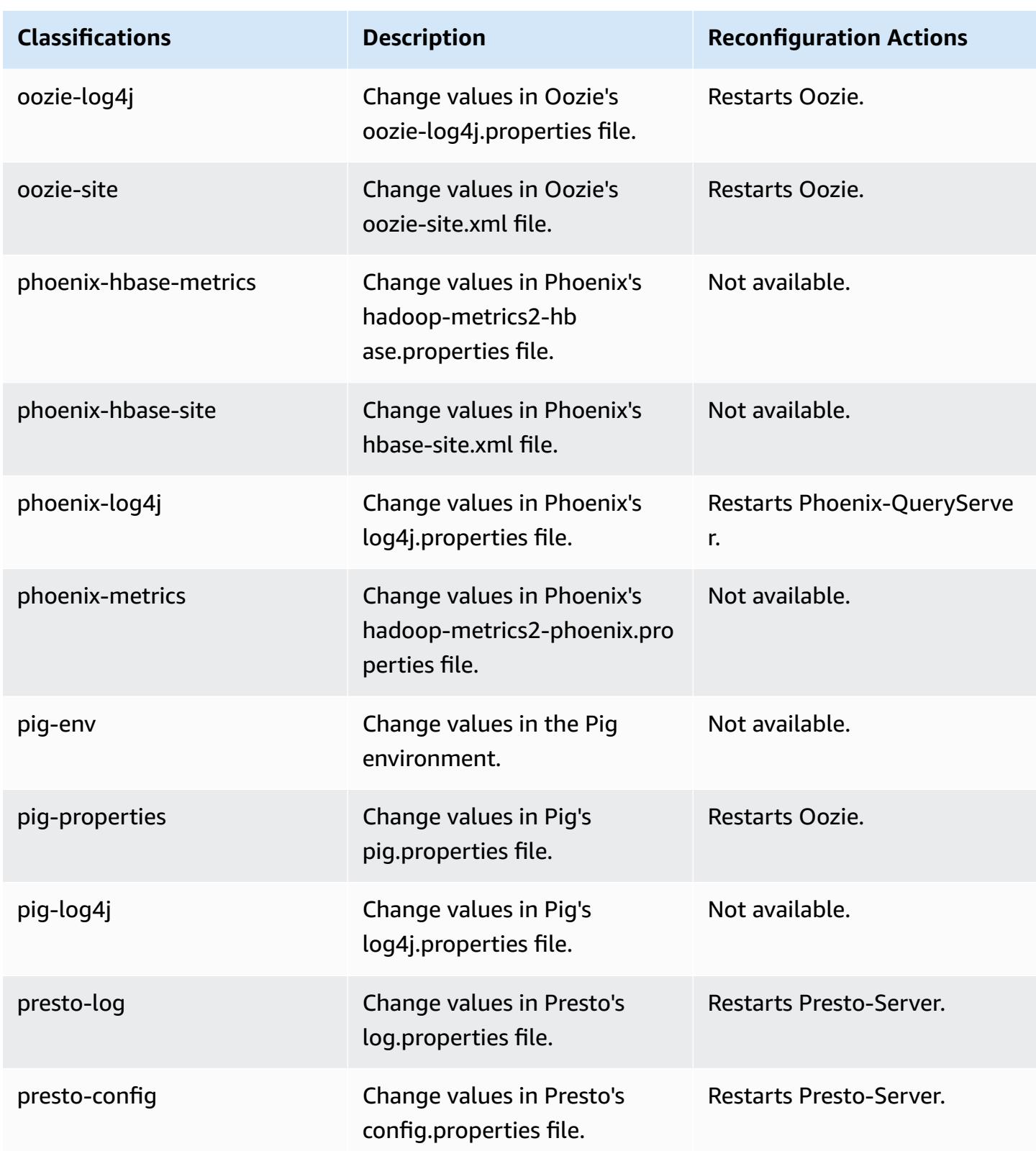

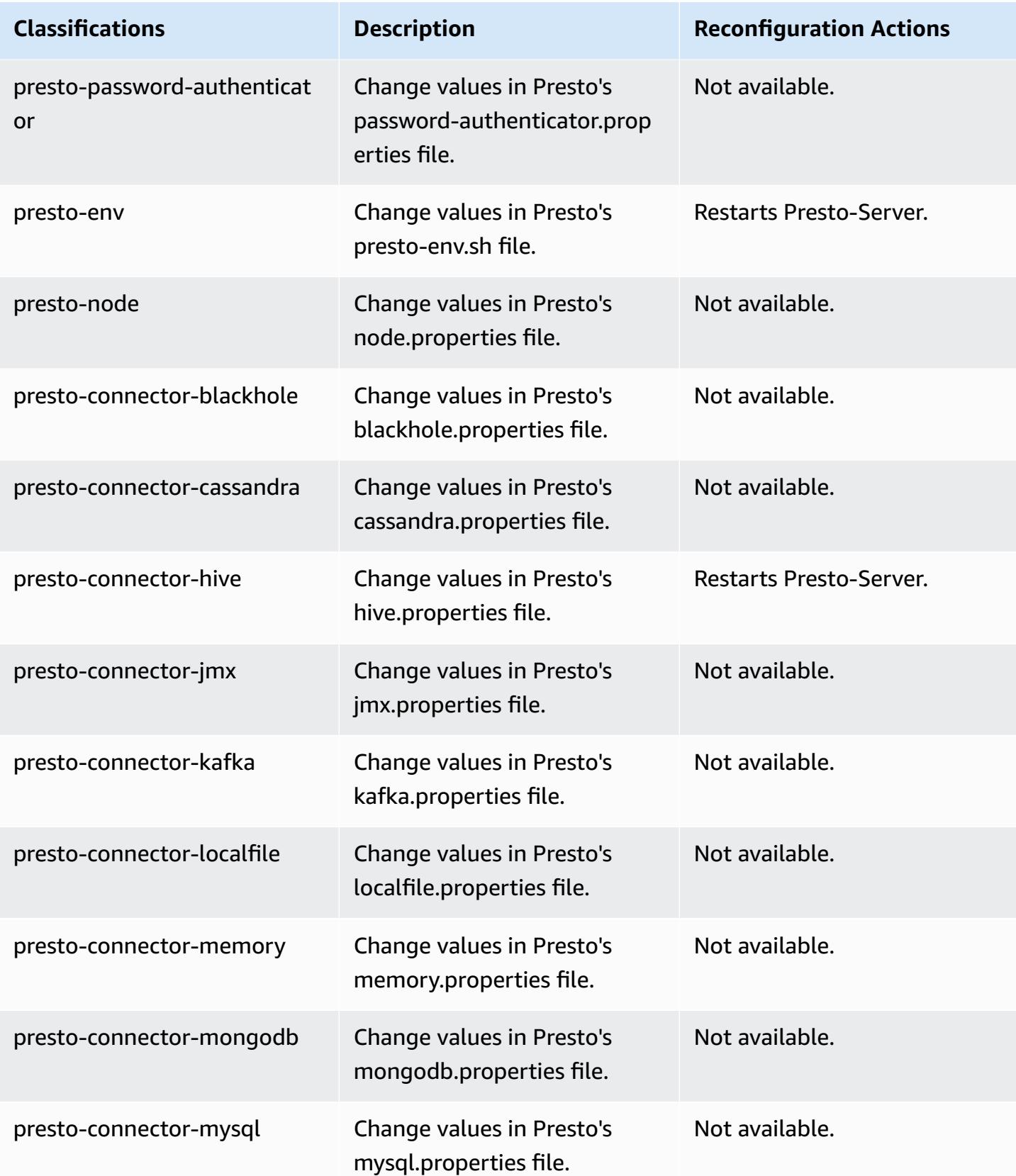

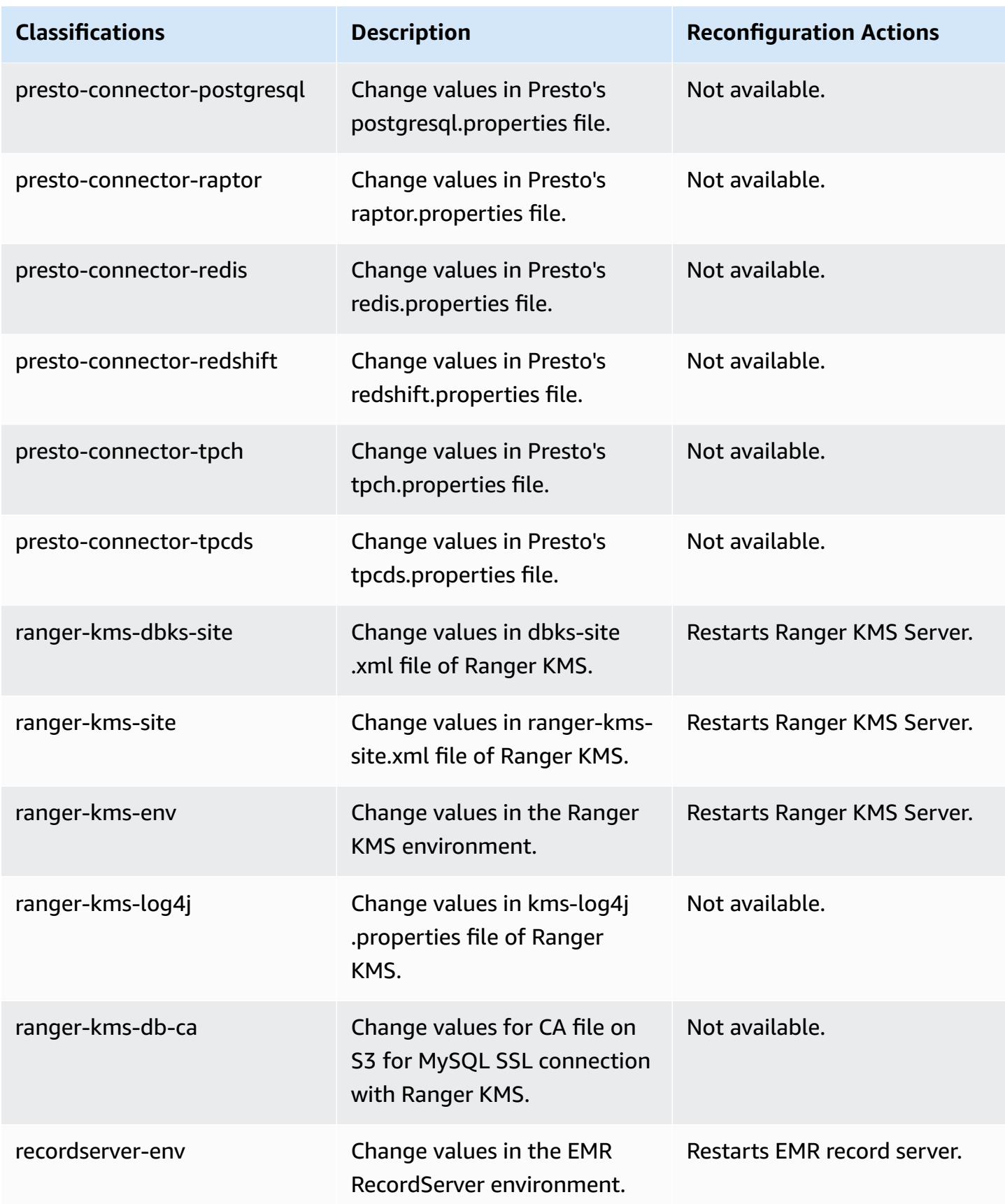

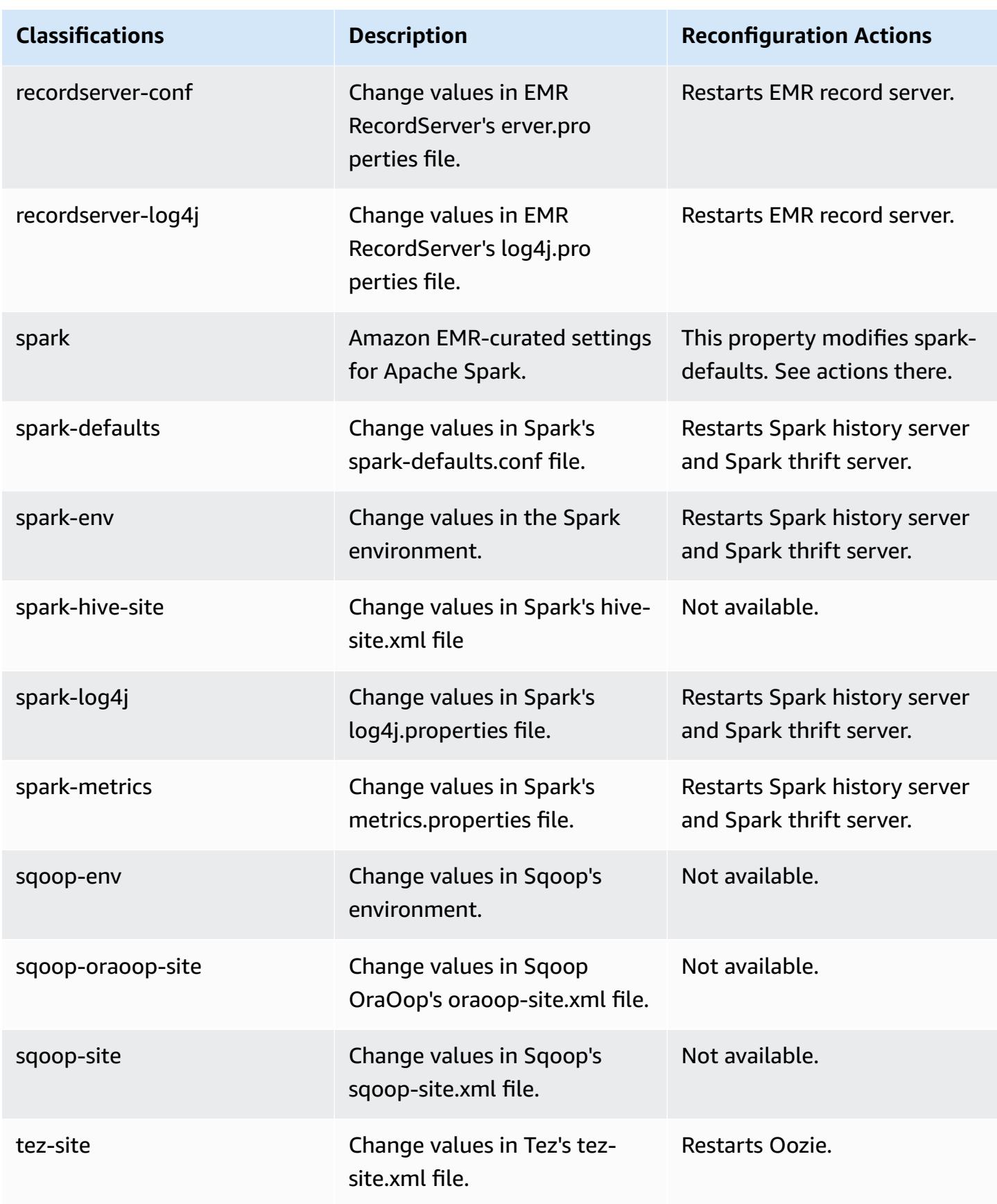

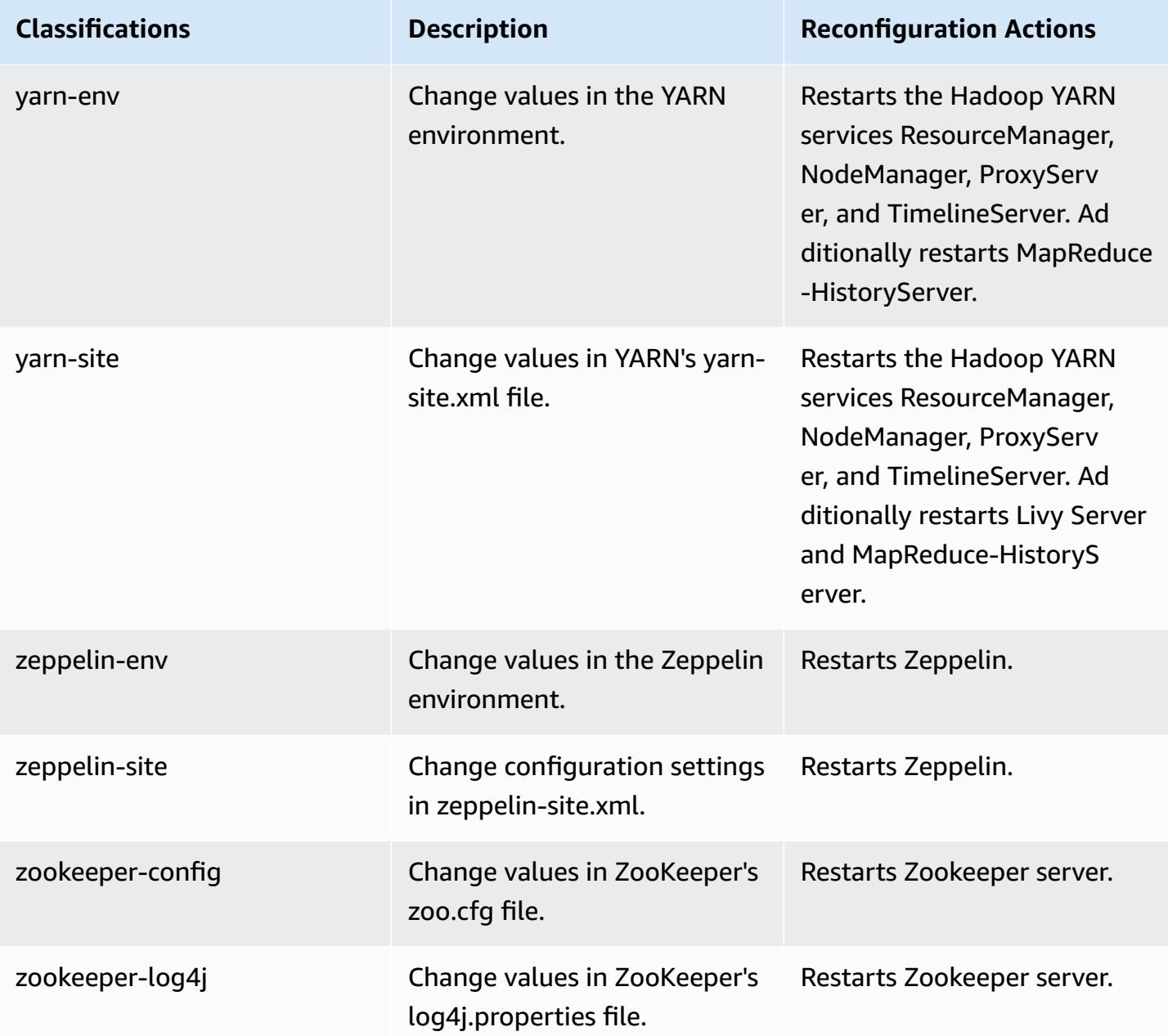

# **Amazon EMR release 5.33.1**

## **5.33.1 application versions**

The following applications are supported in this release: [Flink](https://flink.apache.org/), [Ganglia,](http://ganglia.info) [HBase,](http://hbase.apache.org/) [HCatalog](https://cwiki.apache.org/confluence/display/Hive/HCatalog), [Hadoop](http://hadoop.apache.org/docs/current/), [Hive](http://hive.apache.org/), [Hudi,](https://hudi.apache.org) [Hue,](http://gethue.com/) [JupyterEnterpriseGateway](https://jupyter-enterprise-gateway.readthedocs.io/en/latest/), [JupyterHub,](https://jupyterhub.readthedocs.io/en/latest/#) [Livy,](https://livy.incubator.apache.org/) [MXNet,](https://mxnet.incubator.apache.org/) [Mahout,](http://mahout.apache.org/) [Oozie](http://oozie.apache.org/), [Phoenix,](https://phoenix.apache.org/) [Pig](http://pig.apache.org/), [Presto,](https://prestodb.io/) [Spark,](https://spark.apache.org/docs/latest/) [Sqoop,](http://sqoop.apache.org/) [TensorFlow](https://www.tensorflow.org/), [Tez](https://tez.apache.org/), [Zeppelin,](https://zeppelin.incubator.apache.org/) and [ZooKeeper](https://zookeeper.apache.org).

The table below lists the application versions available in this release of Amazon EMR and the application versions in the preceding three Amazon EMR releases (when applicable).

For a comprehensive history of application versions for each release of Amazon EMR, see the following topics:

- [Application](#page-22-0) versions in Amazon EMR 7.x releases
- [Application](#page-76-0) versions in Amazon EMR 6.x releases
- [Application](#page-923-0) versions in Amazon EMR 5.x releases
- [Application](#page-2347-0) versions in Amazon EMR 4.x releases

#### **Application version information**

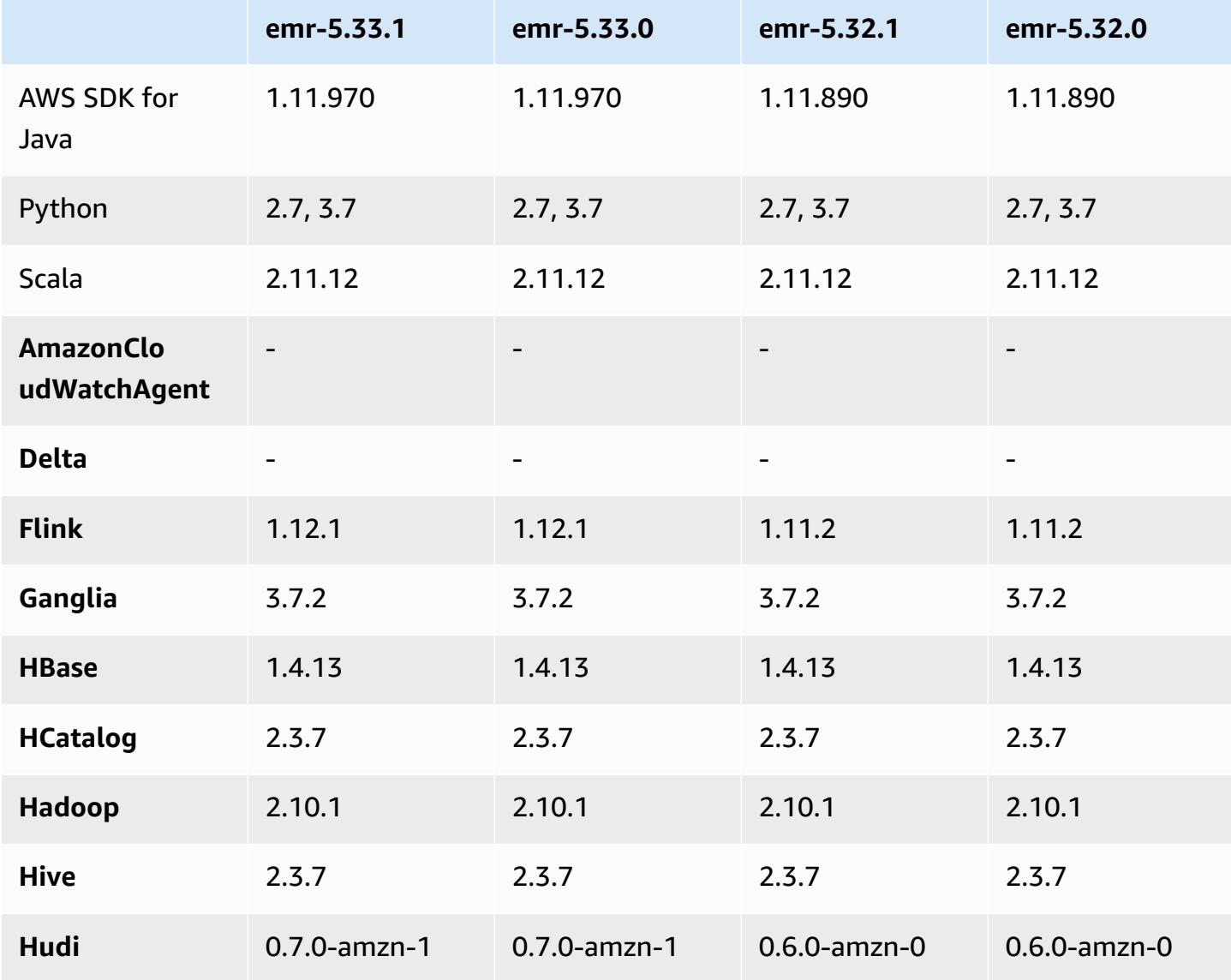

Amazon EMR **Amazon EMR** Release Guide

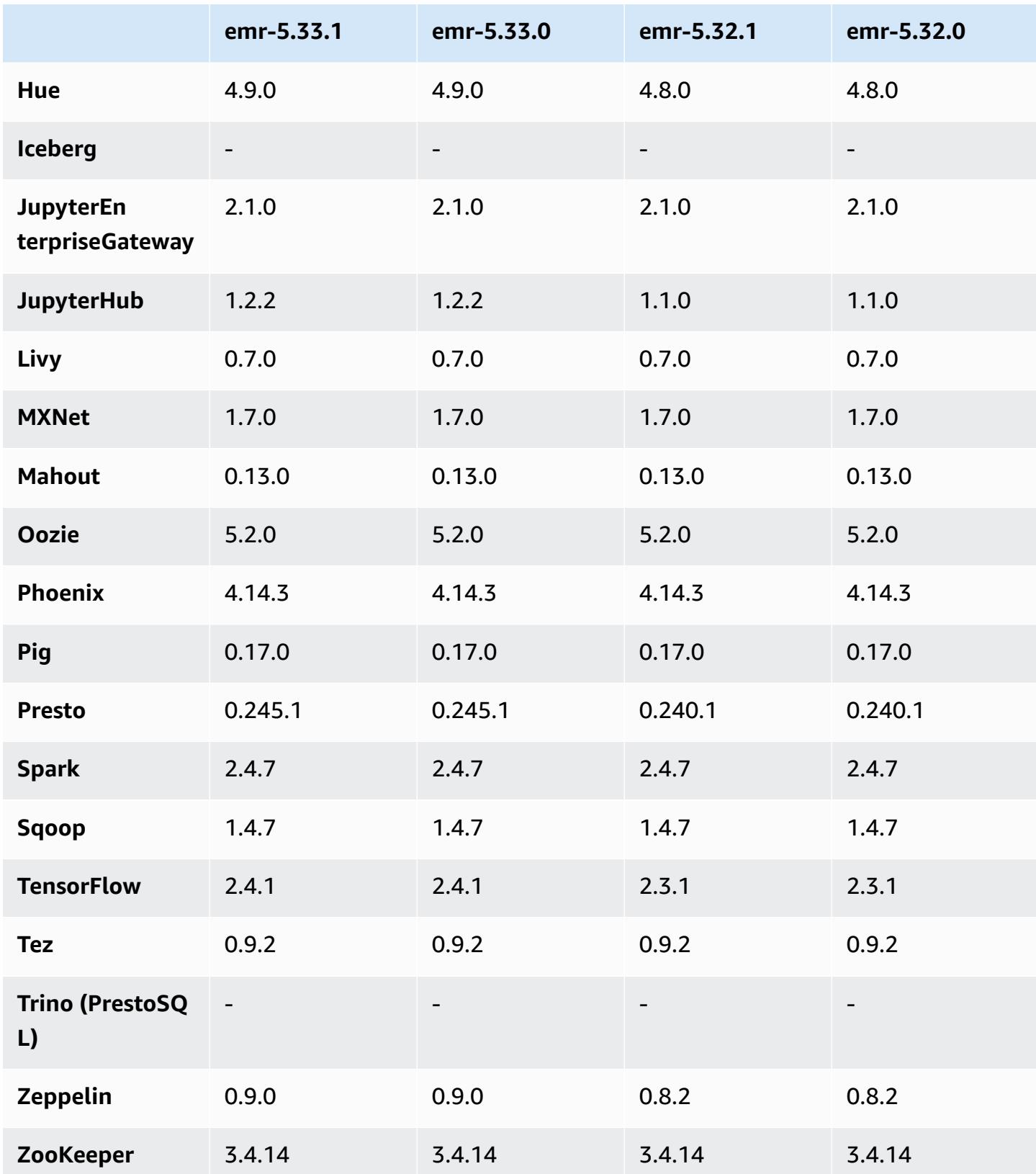

### **5.33.1 release notes**

The following release notes include information for Amazon EMR release 5.33.0/5.33.1. Changes are relative to 5.32.0.

Initial release date: April 19, 2021

Last updated date: August 9, 2021

### **Upgrades**

- Upgraded Amazon Glue connector to version 1.15.0
- Upgraded AWS SDK for Java to version 1.11.970
- Upgraded EMRFS to version 2.46.0
- Upgraded EMR Goodies to version 2.14.0
- Upgraded EMR Record Server to version 1.9.0
- Upgraded EMR S3 Dist CP to version 2.18.0
- Upgraded EMR Secret Agent to version 1.8.0
- Upgraded Flink to version 1.12.1
- Upgraded Hadoop to version 2.10.1-amzn-1
- Upgraded Hive to version 2.3.7-amzn-4
- Upgraded Hudi to version 0.7.0
- Upgraded Hue to version 4.9.0
- Upgraded OpenCV to version 4.5.0
- Upgraded Presto to version 0.245.1-amzn-0
- Upgraded R to version 4.0.2
- Upgraded Spark to version 2.4.7-amzn-1
- Upgraded TensorFlow to version 2.4.1
- Upgraded Zeppelin to version 0.9.0

### **Changes, enhancements, and resolved issues**

• This is a release to fix issues with Amazon EMR Scaling when it fails to scale up/scale down a cluster successfully or causes application failures.

- Fixed an issue where scaling requests failed for a large, highly utilized cluster when Amazon EMR on-cluster daemons were running health checking activities, such as gathering YARN node state and HDFS node state. This was happening because on-cluster daemons were not able to communicate the health status data of a node to internal Amazon EMR components.
- Improved EMR on-cluster daemons to correctly track the node states when IP addresses are reused to improve reliability during scaling operations.
- [SPARK-29683](https://issues.apache.org/jira/browse/SPARK-29683). Fixed an issue where job failures occurred during cluster scale-down as Spark was assuming all available nodes were deny-listed.
- [YARN-9011.](https://issues.apache.org/jira/browse/YARN-9011) Fixed an issue where job failures occurred due to a race condition in YARN decommissioning when cluster tried to scale up or down.
- Fixed issue with step or job failures during cluster scaling by ensuring that the node states are always consistent between the Amazon EMR on-cluster daemons and YARN/HDFS.
- Fixed an issue where cluster operations such as scale down and step submission failed for Amazon EMR clusters enabled with Kerberos authentication. This was because the Amazon EMR on-cluster daemon did not renew the Kerberos ticket, which is required to securely communicate with HDFS/YARN running on the primary node.
- Newer Amazon EMR releases fix the issue with a lower "Max open files" limit on older AL2 in Amazon EMR. Amazon EMR releases 5.30.1, 5.30.2, 5.31.1, 5.32.1, 6.0.1, 6.1.1, 6.2.1, 5.33.0, 6.3.0 and later now include a permanent fix with a higher "Max open files" setting.
- **Configuring a cluster to fix Apache YARN Timeline Server version 1 and 1.5 performance issues**

Apache YARN Timeline Server version 1 and 1.5 can cause performance issues with very active, large EMR clusters, particularly with yarn.resourcemanager.system-metricspublisher.enabled=true, which is the default setting in Amazon EMR. An open source YARN Timeline Server v2 solves the performance issue related to YARN Timeline Server scalability.

Other workarounds for this issue include:

- Configuring yarn.resourcemanager.system-metrics-publisher.enabled=false in yarn-site.xml.
- Enabling the fix for this issue when creating a cluster, as described below.

The following Amazon EMR releases contain a fix for this YARN Timeline Server performance issue.

EMR 5.30.2, 5.31.1, 5.32.1, 5.33.1, 5.34.x, 6.0.1, 6.1.1, 6.2.1, 6.3.1, 6.4.x

To enable the fix on any of the above specified Amazon EMR releases, set these properties to true in a configurations JSON file that is passed in using the [aws emr create-cluster](https://docs.aws.amazon.com/emr/latest/ReleaseGuide/emr-configure-apps-create-cluster.html) command [parameter](https://docs.aws.amazon.com/emr/latest/ReleaseGuide/emr-configure-apps-create-cluster.html): --configurations file://./configurations.json. Or enable the fix using the [reconfiguration](https://docs.aws.amazon.com/emr/latest/ReleaseGuide/emr-configure-apps-running-cluster.html) console UI.

Example of the configurations.json file contents:

```
\Gamma{
"Classification": "yarn-site",
"Properties": {
"yarn.resourcemanager.system-metrics-publisher.timeline-server-v1.enable-batch": 
  "true",
"yarn.resourcemanager.system-metrics-publisher.enabled": "true"
},
"Configurations": []
}
]
```
- Spark runtime is now faster when fetching partition locations from Hive Metastore for Spark insert queries.
- Upgraded component versions. For a list of component versions, see About [Amazon](https://docs.aws.amazon.com/emr/latest/ReleaseGuide/emr-release-components.html) EMR [Releases](https://docs.aws.amazon.com/emr/latest/ReleaseGuide/emr-release-components.html) in this guide.
- Installed the AWS Java SDK Bundle on each new cluster. This is a single jar containing all service SDKs and their dependencies, instead of individual component jars. For more information, see Java SDK Bundled [Dependency](https://aws.amazon.com/blogs/developer/java-sdk-bundle/).
- Fixed Managed Scaling issues in earlier Amazon EMR releases and made improvements so application failure rates are significantly reduced.
- HTTPS is now enabled by default for Amazon Linux repositories. If you are using an Amazon S3 VPCE policy to restrict access to specific buckets, you must add the new Amazon Linux bucket ARN arn:aws:s3:::amazonlinux-2-repos-\$region/\* to your policy (replace \$region with the region where the endpoint is). For more information, see this topic in the AWS discussion forums. [Announcement:](https://forums.aws.amazon.com/ann.jspa?annID=8528) Amazon Linux 2 now supports the ability to use HTTPS while connecting to package [repositories](https://forums.aws.amazon.com/ann.jspa?annID=8528) .

#### **New features**

- Amazon EMR supports Amazon S3 Access Points, a feature of Amazon S3 that allows you to easily manage access for shared data lakes. Using your Amazon S3 Access Point alias, you can simplify your data access at scale on Amazon EMR. You can use Amazon S3 Access Points with all versions of Amazon EMR at no additional cost in all AWS regions where Amazon EMR is available. To learn more about Amazon S3 Access Points and Access Point aliases, see Using a [bucket-style](https://docs.aws.amazon.com/AmazonS3/latest/userguide/access-points-alias.html) alias for your [access](https://docs.aws.amazon.com/AmazonS3/latest/userguide/access-points-alias.html) point in the *Amazon S3 User Guide*.
- Amazon EMR-5.33 supports new Amazon EC2 instance types: c5a, c5ad, c6gn, c6gd, m6gd, d3, d3en, m5zn, r5b, r6gd. See [Supported](https://docs.aws.amazon.com/emr/latest/ManagementGuide/emr-supported-instance-types.html) Instance Types.

### **Known issues**

• **Lower "Max open files" limit on older AL2 [fixed in newer releases].** Amazon EMR releases: emr-5.30.x, emr-5.31.0, emr-5.32.0, emr-6.0.0, emr-6.1.0, and emr-6.2.0 are based on older versions ofAmazon Linux 2 (AL2), which have a lower ulimit setting for "Max open files" when Amazon EMR clusters are created with the default AMI. Amazon EMR releases 5.30.1, 5.30.2, 5.31.1, 5.32.1, 6.0.1, 6.1.1, 6.2.1, 5.33.0, 6.3.0 and later include a permanent fix with a higher "Max open files" setting. Releases with the lower open file limit causes a "Too many open files" error when submitting Spark job. In the impacted releases, the Amazon EMR default AMI has a default ulimit setting of 4096 for "Max open files," which is lower than the 65536 file limit in the latestAmazon Linux 2 AMI. The lower ulimit setting for "Max open files" causes Spark job failure when the Spark driver and executor try to open more than 4096 files. To fix the issue, Amazon EMR has a bootstrap action (BA) script that adjusts the ulimit setting at cluster creation.

If you are using an older Amazon EMR version that doesn't have the permanent fix for this issue, the following workaround lets you to explicitly set the instance-controller ulimit to a maximum of 65536 files.

#### **Explicitly set a ulimit from the command line**

1. Edit /etc/systemd/system/instance-controller.service to add the following parameters to Service section.

LimitNOFILE=65536

LimitNPROC=65536

2. Restart InstanceController

- \$ sudo systemctl daemon-reload
- \$ sudo systemctl restart instance-controller

#### **Set a ulimit using bootstrap action (BA)**

You can also use a bootstrap action (BA) script to configure the instance-controller ulimit to 65536 files at cluster creation.

```
#!/bin/bash
for user in hadoop spark hive; do
sudo tee /etc/security/limits.d/$user.conf << EOF
$user - nofile 65536
$user - nproc 65536
EOF
done
for proc in instancecontroller logpusher; do
sudo mkdir -p /etc/systemd/system/$proc.service.d/
sudo tee /etc/systemd/system/$proc.service.d/override.conf << EOF
[Service]
LimitNOFILE=65536
LimitNPROC=65536
EOF
pid=$(pgrep -f aws157.$proc.Main)
sudo prlimit --pid $pid --nofile=65535:65535 --nproc=65535:65535
done
sudo systemctl daemon-reload
```
• For Amazon EMR 6.3.0 and 6.2.0 private subnet clusters, you cannot access the Ganglia web UI. You will get an "access denied (403)" error. Other web UIs, such as Spark, Hue, JupyterHub, Zeppelin, Livy, and Tez are working normally. Ganglia web UI access on public subnet clusters are also working normally. To resolve this issue, restart httpd service on the primary node with sudo systemctl restart httpd. This issue is fixed in Amazon EMR 6.4.0.

#### **Important**

EMR clusters that run Amazon Linux or Amazon Linux 2 Amazon Machine Images (AMIs) use default Amazon Linux behavior, and do not automatically download and install important and critical kernel updates that require a reboot. This is the same behavior as other Amazon EC2 instances that run the default Amazon Linux AMI. If new Amazon

•
Linux software updates that require a reboot (such as kernel, NVIDIA, and CUDA updates) become available after an Amazon EMR release becomes available, EMR cluster instances that run the default AMI do not automatically download and install those updates. To get kernel updates, you can [customize](https://docs.aws.amazon.com/emr/latest/ManagementGuide/emr-custom-ami.html) your Amazon EMR AMI to use the latest [Amazon](https://docs.aws.amazon.com/AWSEC2/latest/UserGuide/finding-an-ami.html) Linux [AMI](https://docs.aws.amazon.com/AWSEC2/latest/UserGuide/finding-an-ami.html).

- Console support to create a security configuration that specifies the AWS Ranger integration option is currently not supported in the GovCloud Region. Security configuration can be done using the CLI. See Create the EMR Security [Configuration](https://docs.aws.amazon.com/emr/latest/ManagementGuide/emr-ranger-security-config.html) in the *Amazon EMR Management Guide*.
- Scoped managed policies: To align with AWS best practices, Amazon EMR has introduced v2 EMR-scoped default managed policies as replacements for policies that will be deprecated. See Amazon EMR [Managed](https://docs.aws.amazon.com/emr/latest/ManagementGuide/emr-managed-iam-policies.html) Policies.
- When you use Spark with Hive partition location formatting to read data in Amazon S3, and you run Spark on Amazon EMR releases 5.30.0 to 5.36.0, and 6.2.0 to 6.9.0, you might encounter an issue that prevents your cluster from reading data correctly. This can happen if your partitions have all of the following characteristics:
	- Two or more partitions are scanned from the same table.
	- At least one partition directory path is a prefix of at least one other partition directory path, for example, s3://bucket/table/p=a is a prefix of s3://bucket/table/p=a b.
	- The first character that follows the prefix in the other partition directory has a UTF-8 value that's less than than the / character (U+002F). For example, the space character (U+0020) that occurs between a and b in s3://bucket/table/p=a b falls into this category. Note that there are 14 other non-control characters:  $!$  "#\$%& $($ )\*+, -. For more information, see UTF-8 encoding table and Unicode [characters.](https://www.utf8-chartable.de/)

As a workaround to this issue, set the

spark.sql.sources.fastS3PartitionDiscovery.enabled configuration to false in the spark-defaults classification.

## **5.33.1 component versions**

The components that Amazon EMR installs with this release are listed below. Some are installed as part of big-data application packages. Others are unique to Amazon EMR and installed for system processes and features. These typically start with emr or aws. Big-data application packages in the most recent Amazon EMR release are usually the latest version found in the community. We make community releases available in Amazon EMR as quickly as possible.

Some components in Amazon EMR differ from community versions. These components have a version label in the form *CommunityVersion*-amzn-*EmrVersion*. The *EmrVersion* starts at 0. For example, if open source community component named myapp-component with version 2.2 has been modified three times for inclusion in different Amazon EMR releases, its release version is listed as 2.2-amzn-2.

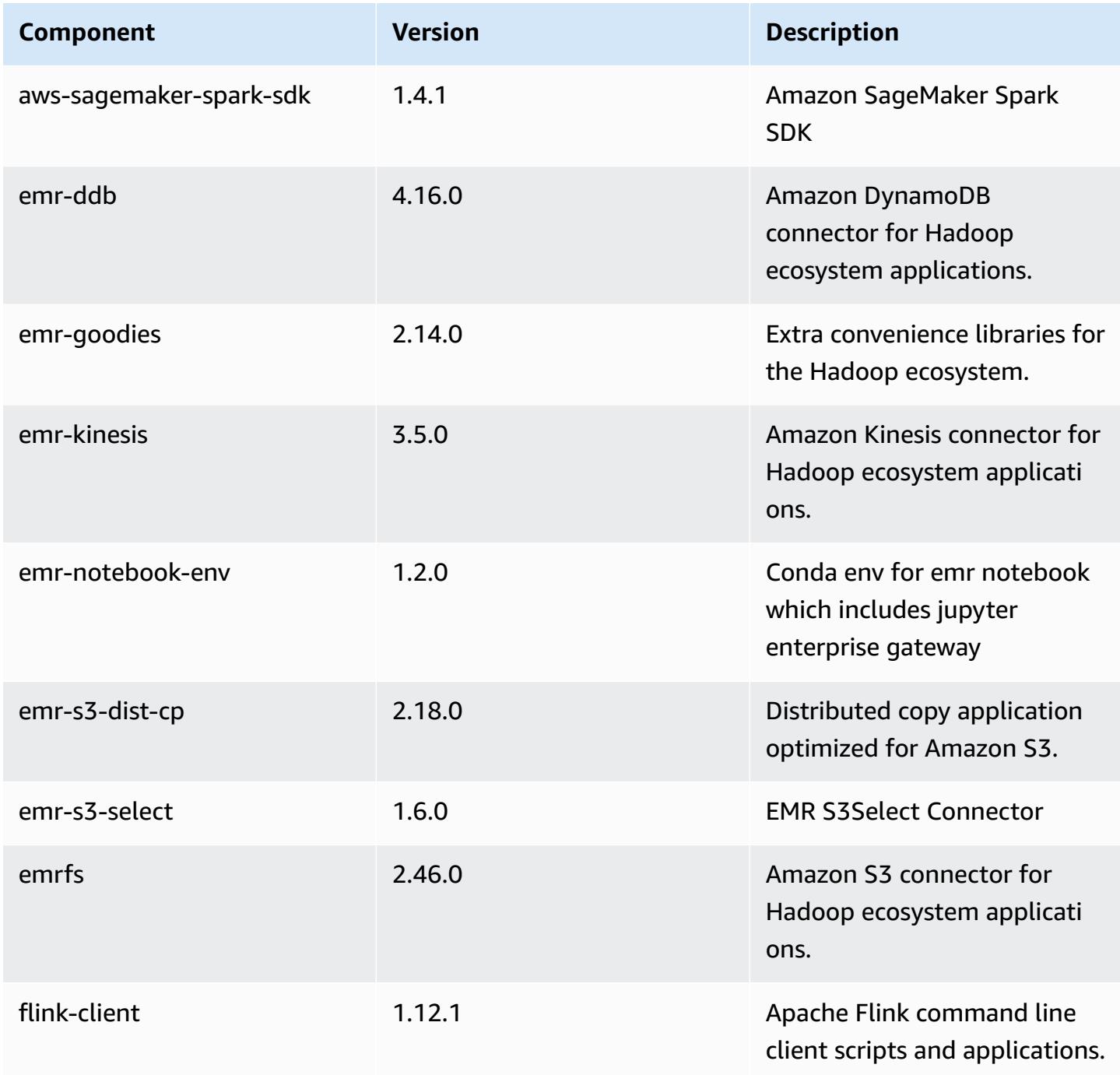

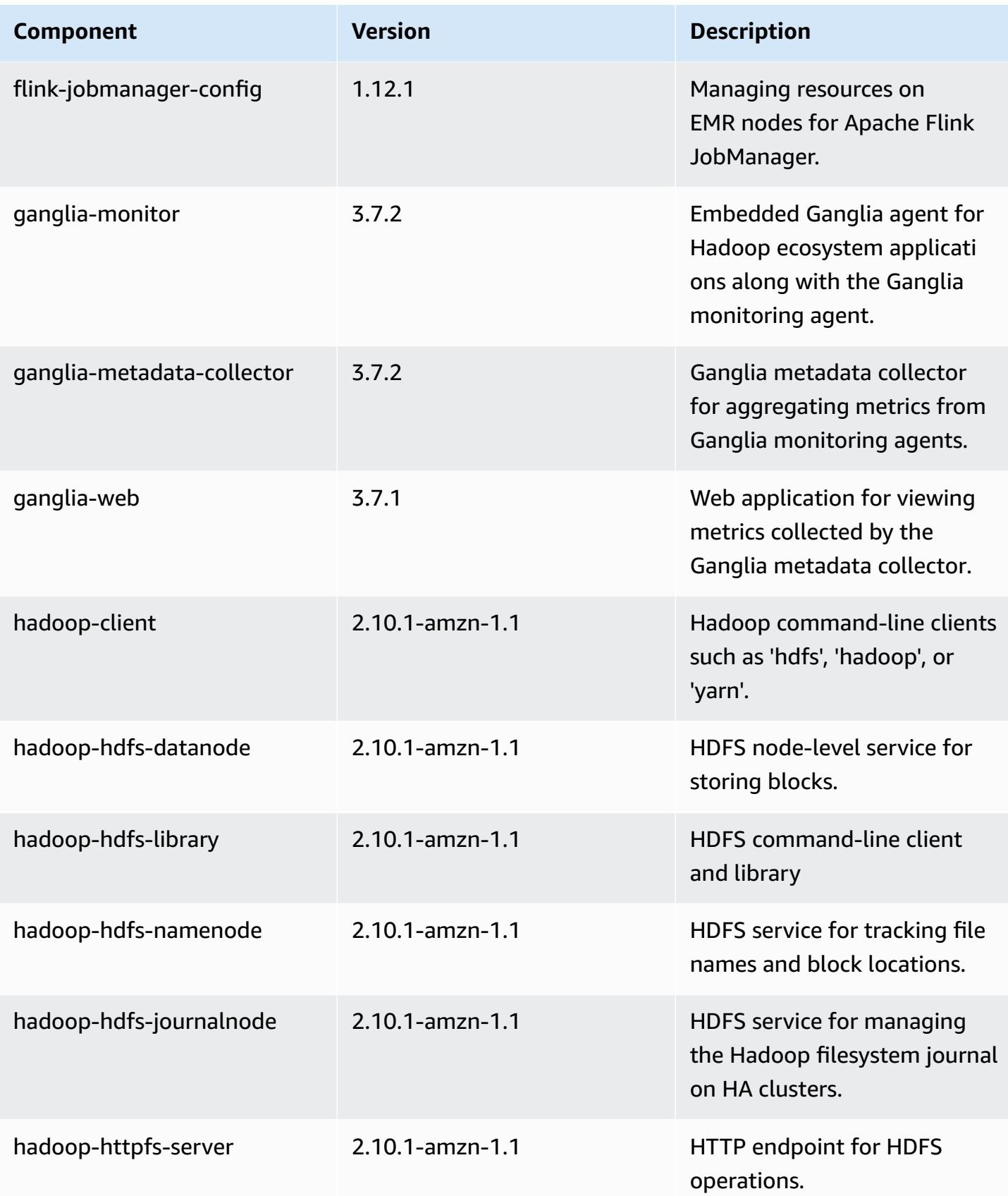

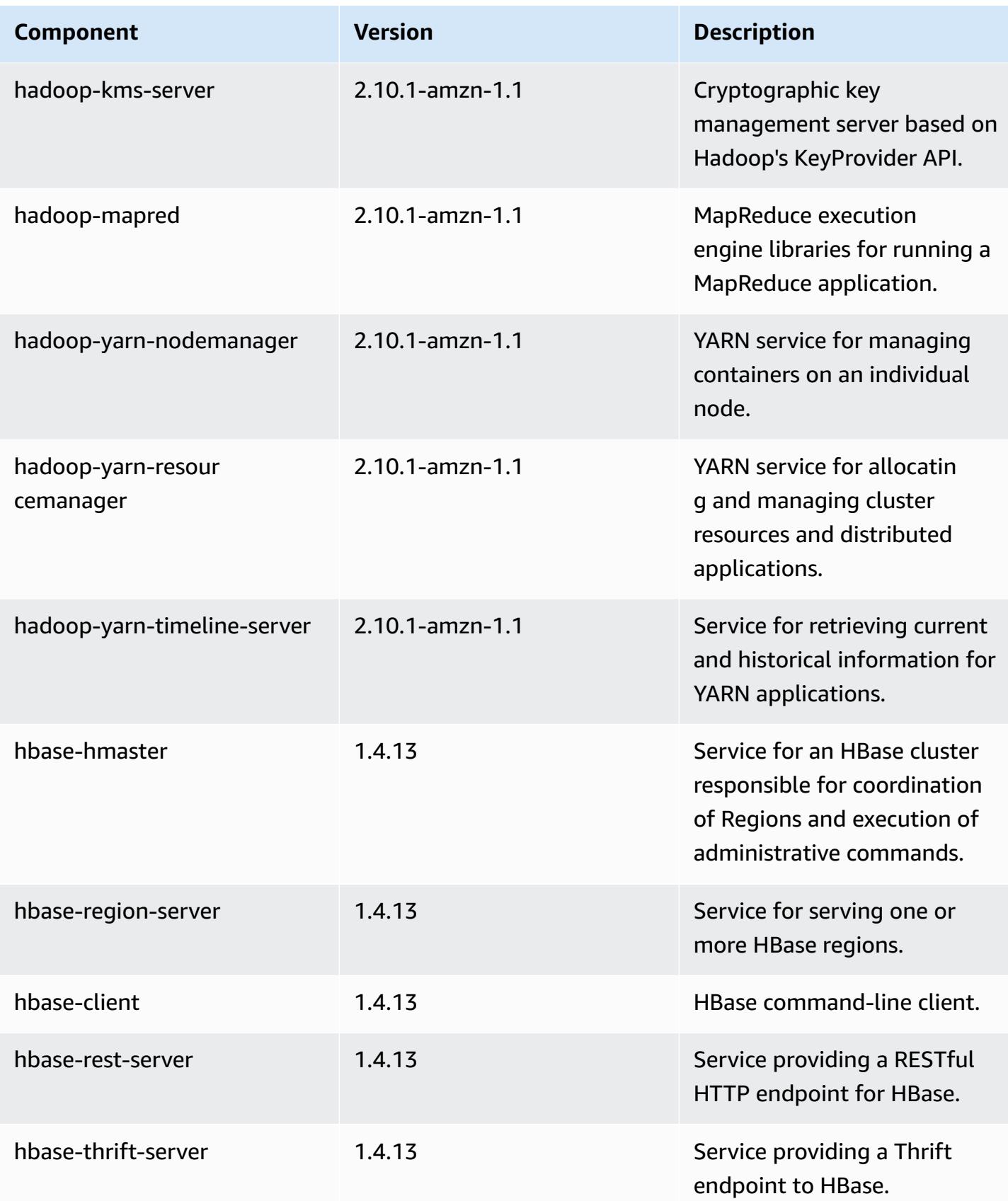

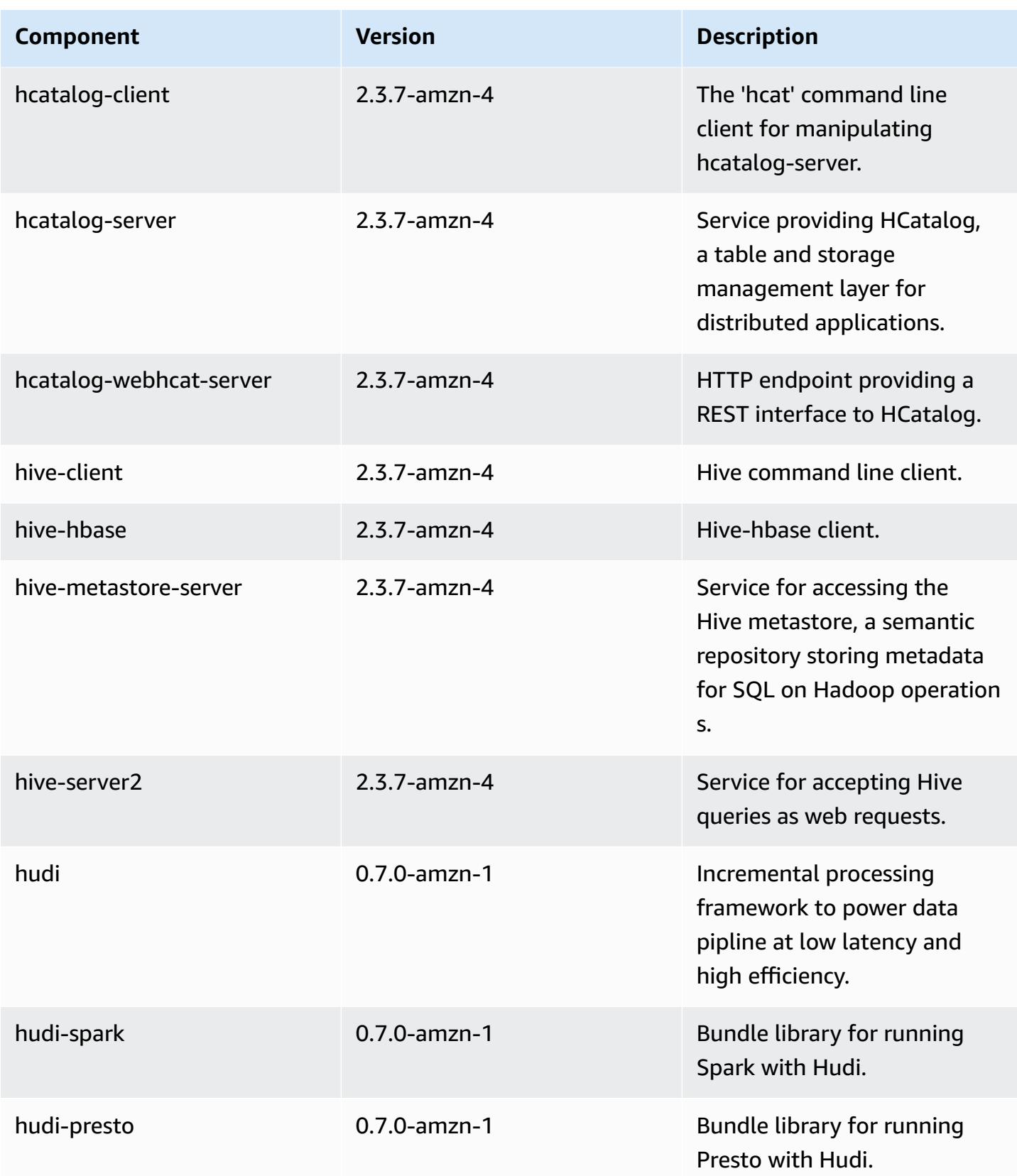

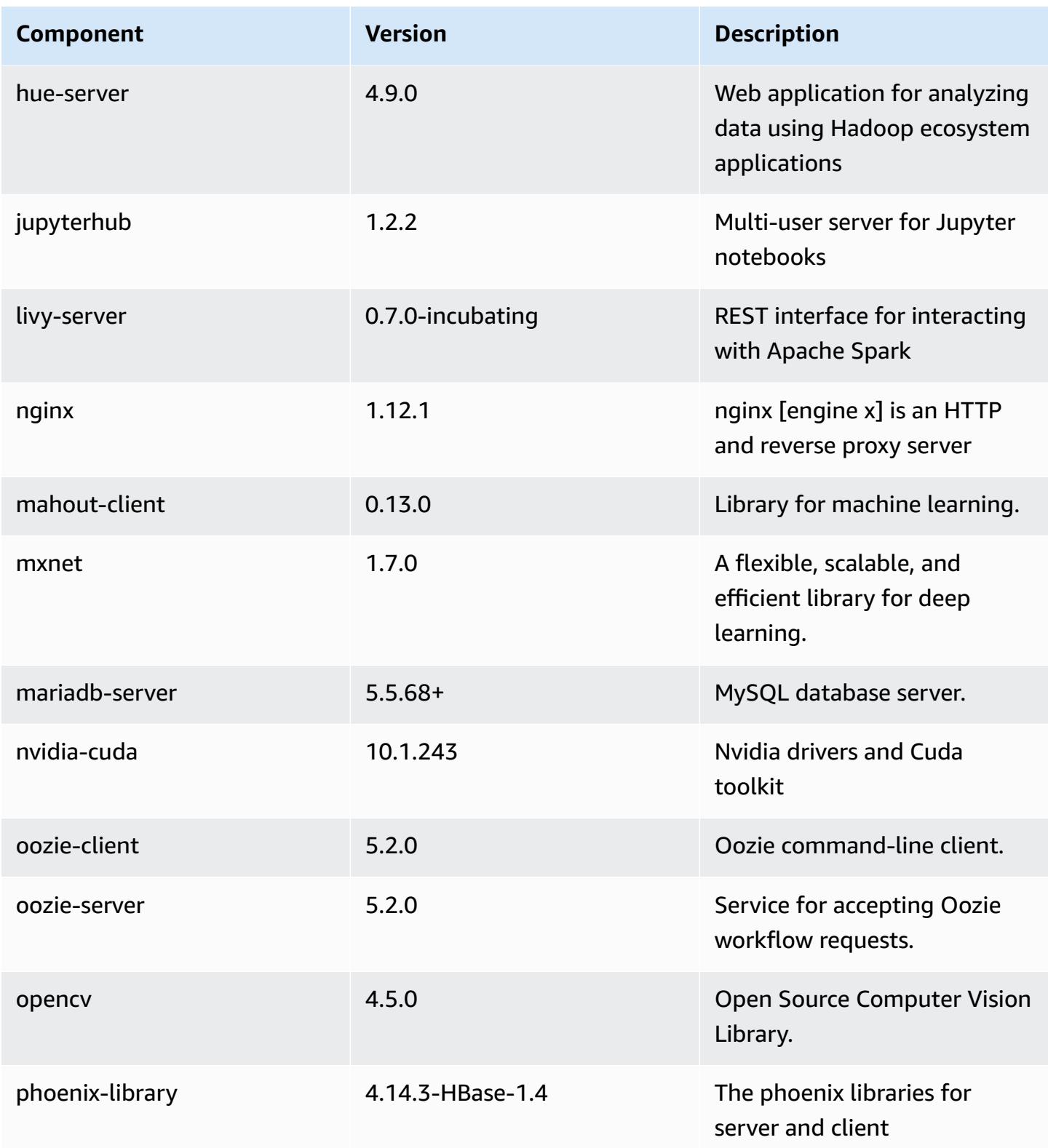

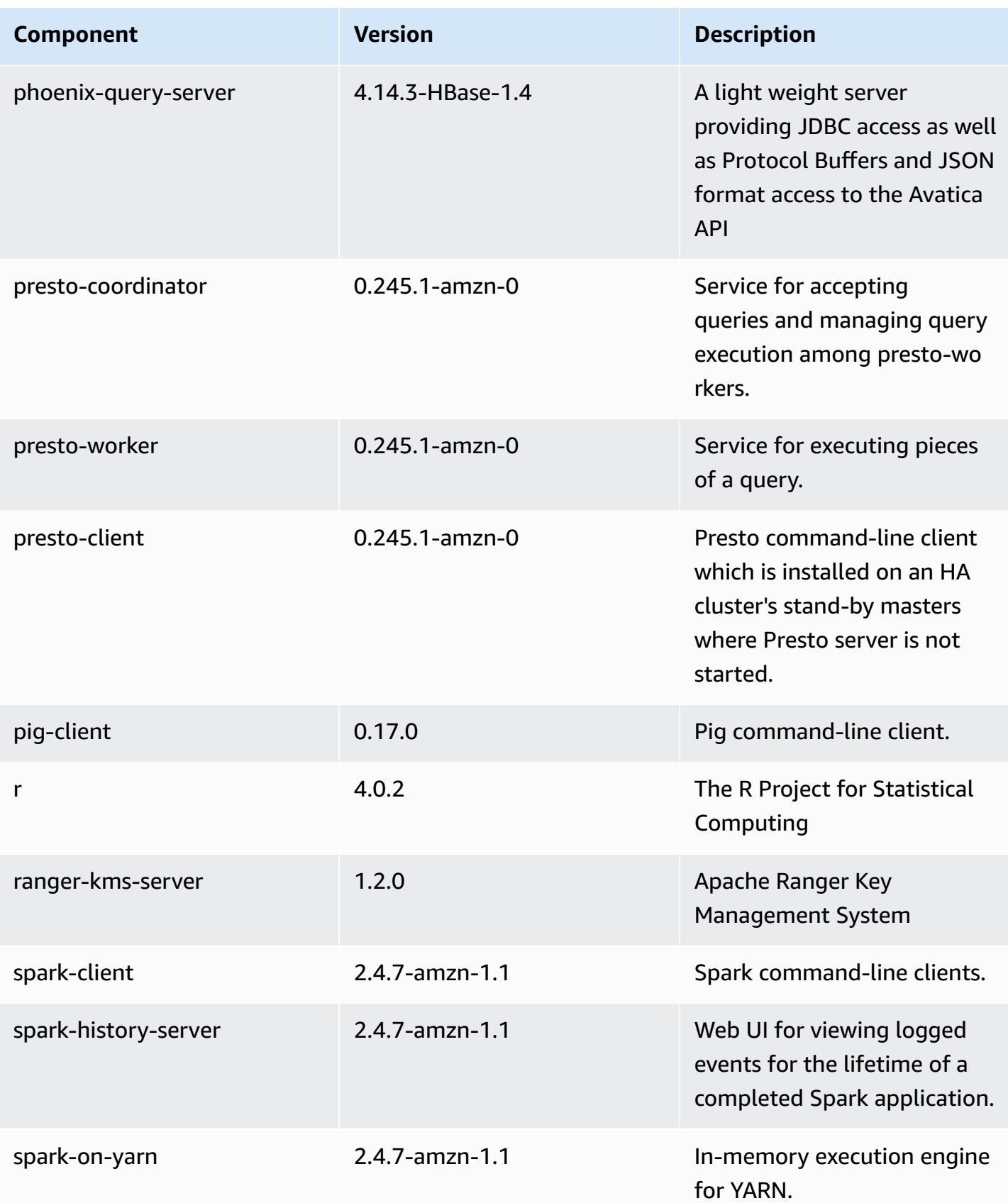

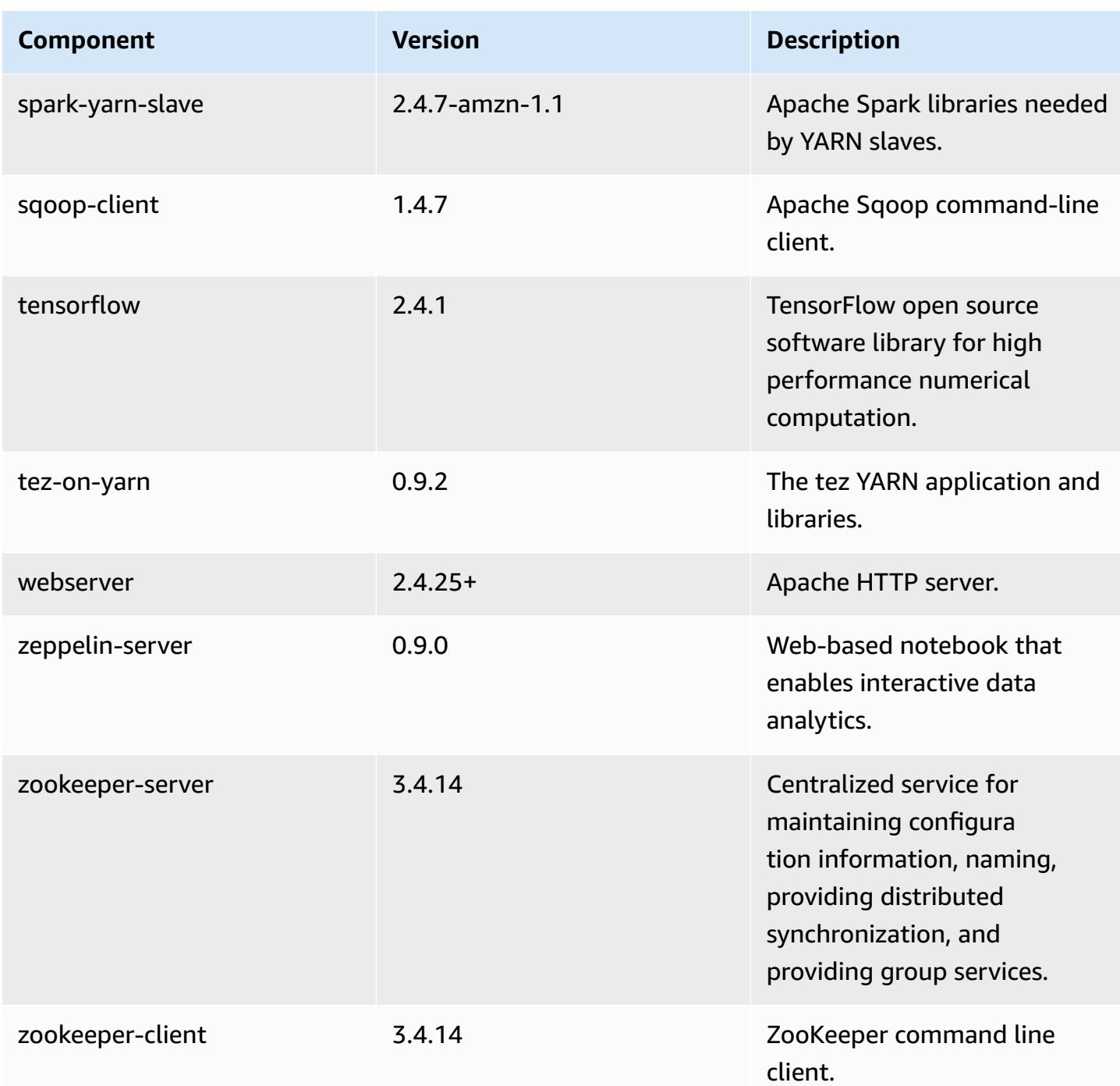

# **5.33.1 configuration classifications**

Configuration classifications allow you to customize applications. These often correspond to a configuration XML file for the application, such as hive-site.xml. For more information, see Configure [applications](#page-3069-0).

Reconfiguration actions occur when you specify a configuration for instance groups in a running cluster. Amazon EMR only initiates reconfiguration actions for the classifications that you modify. For more information, see [Reconfigure](#page-3073-0) an instance group in a running cluster.

#### **emr-5.33.1 classifications**

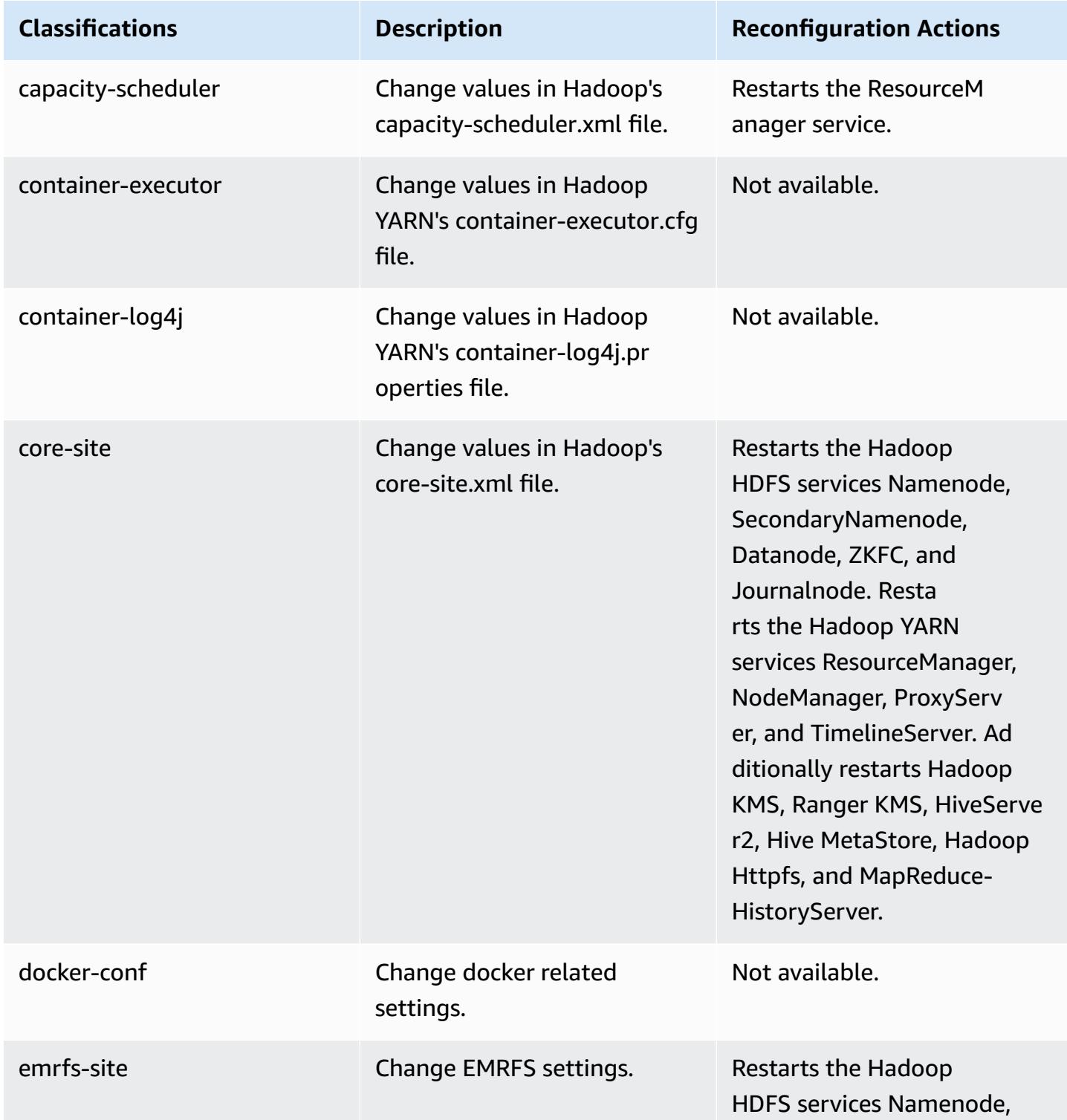

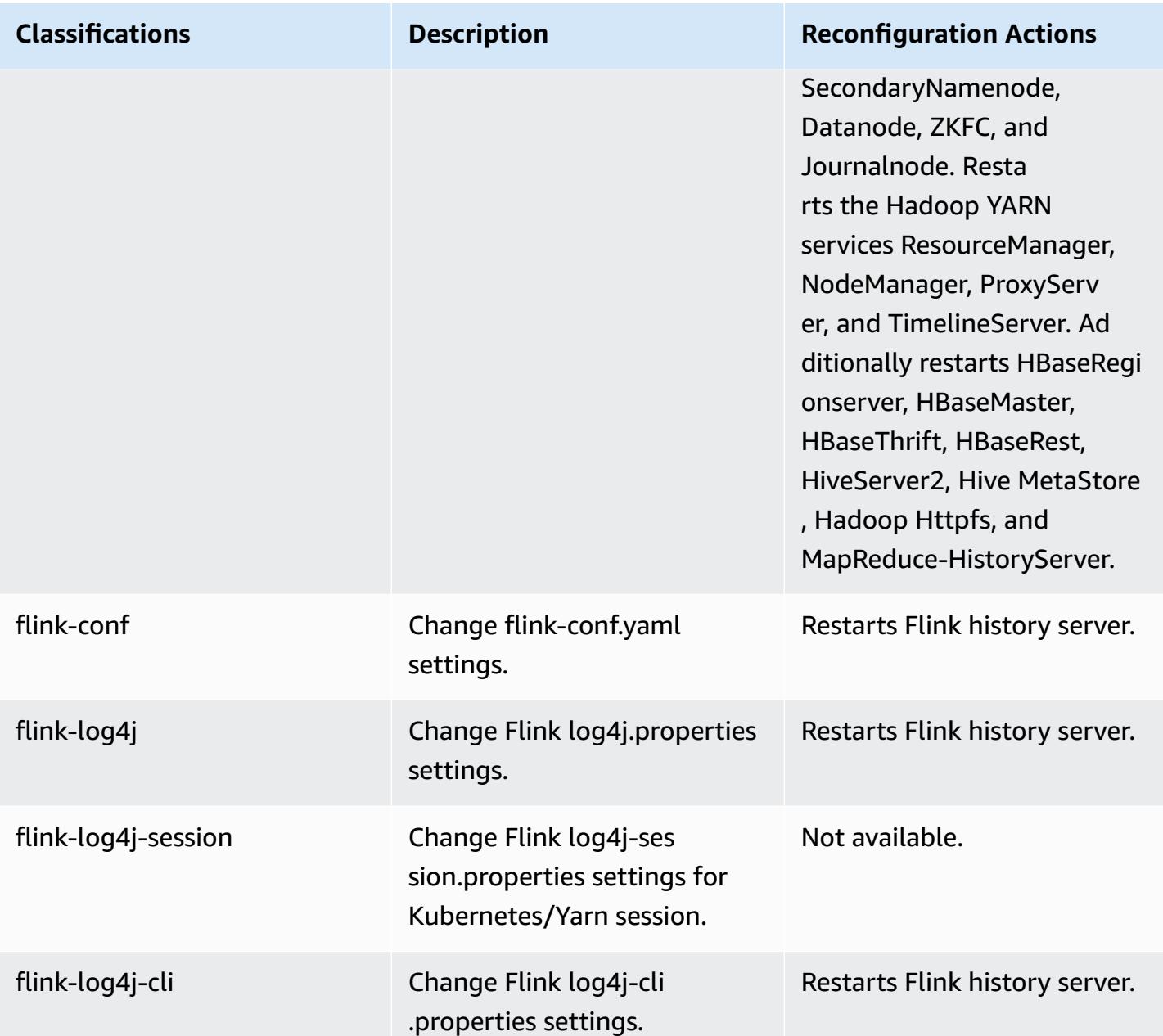

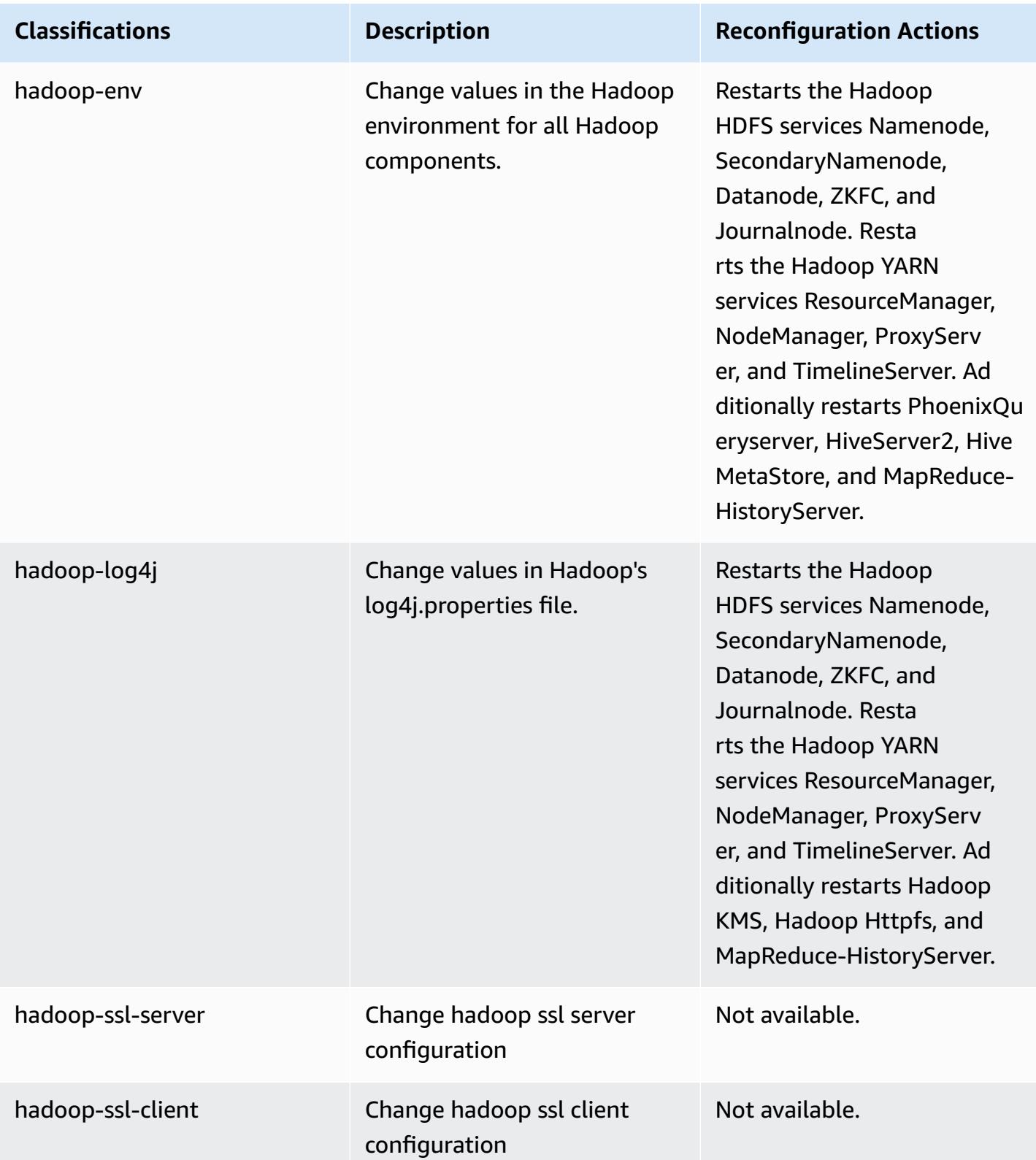

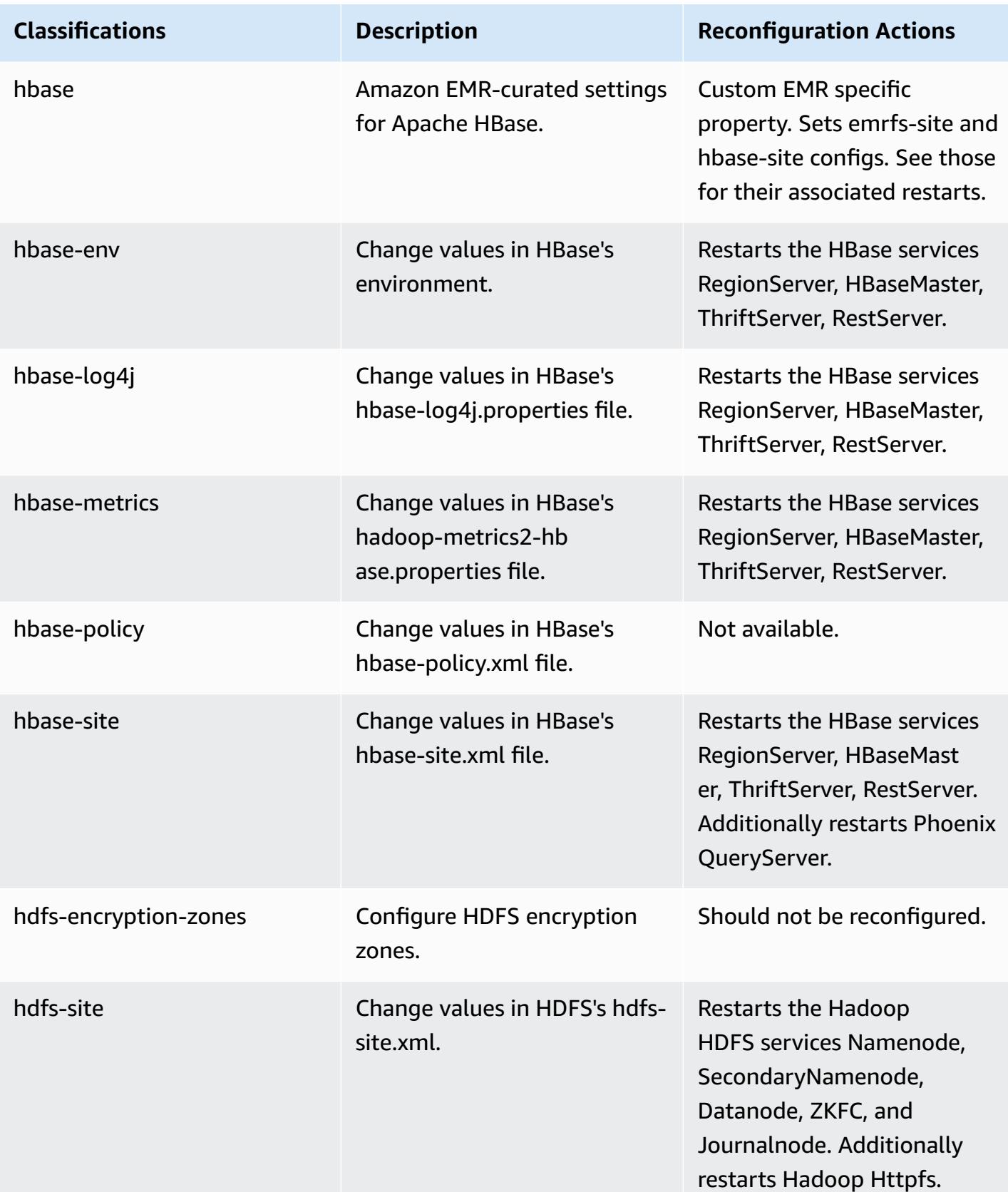

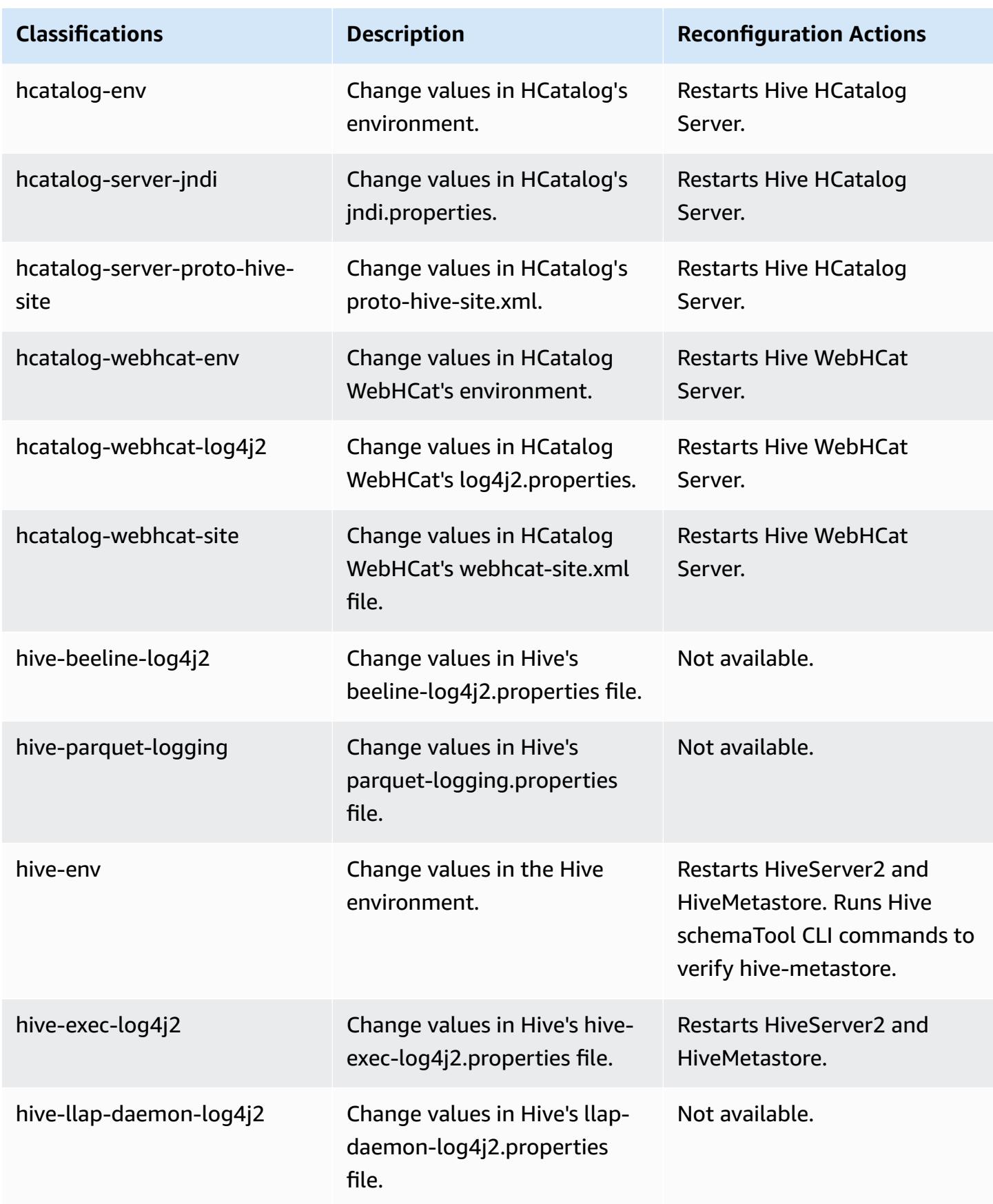

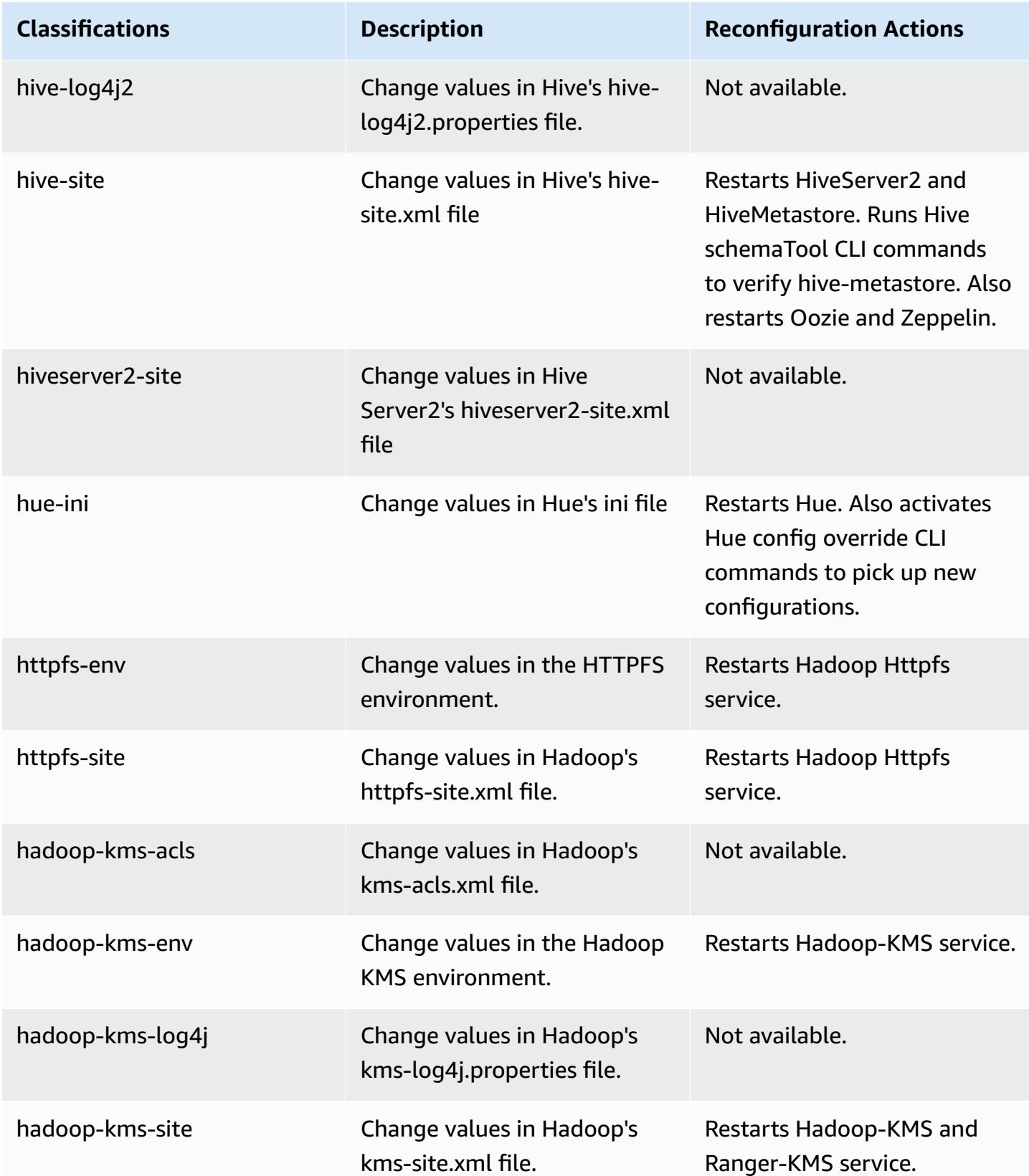

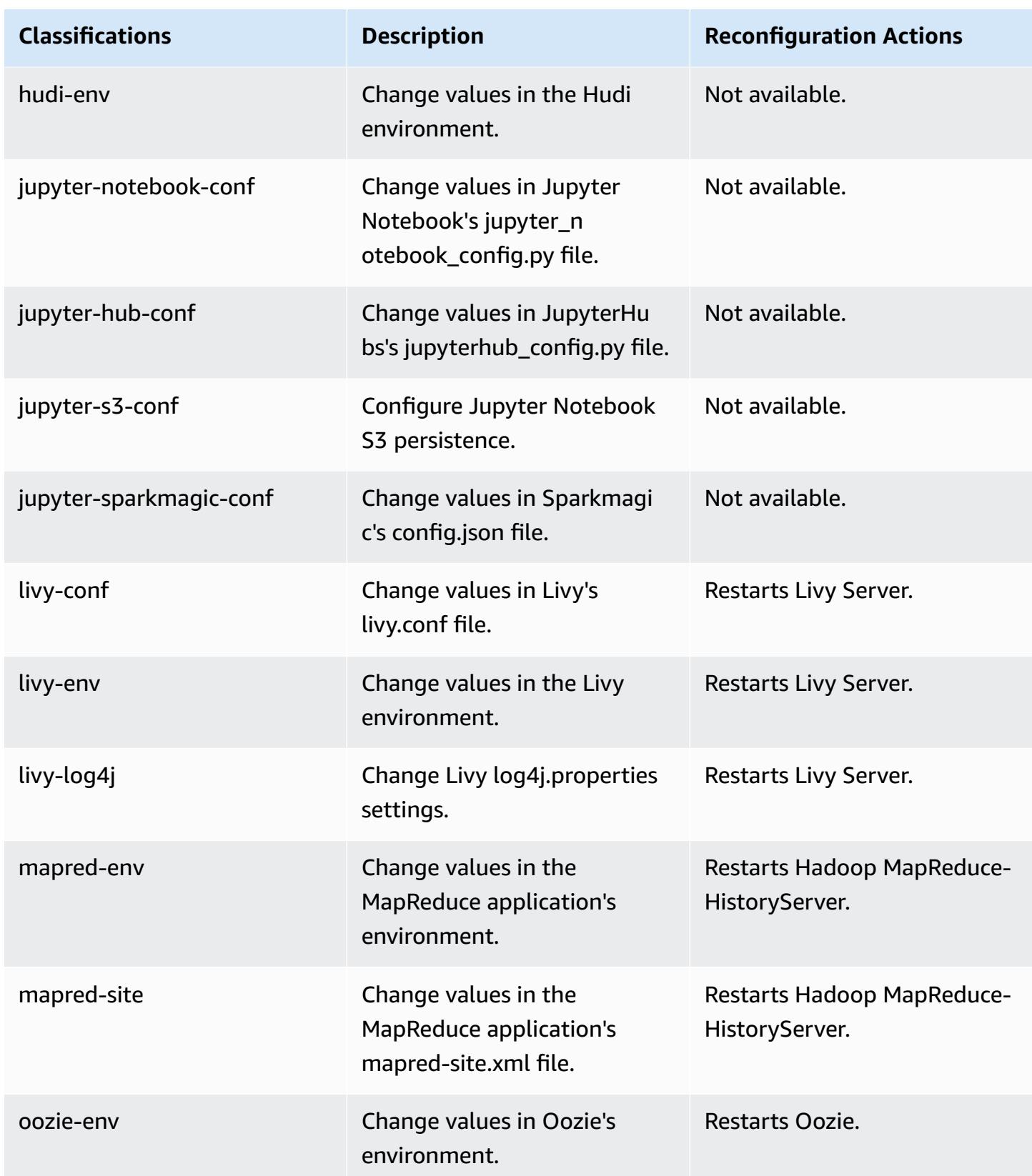

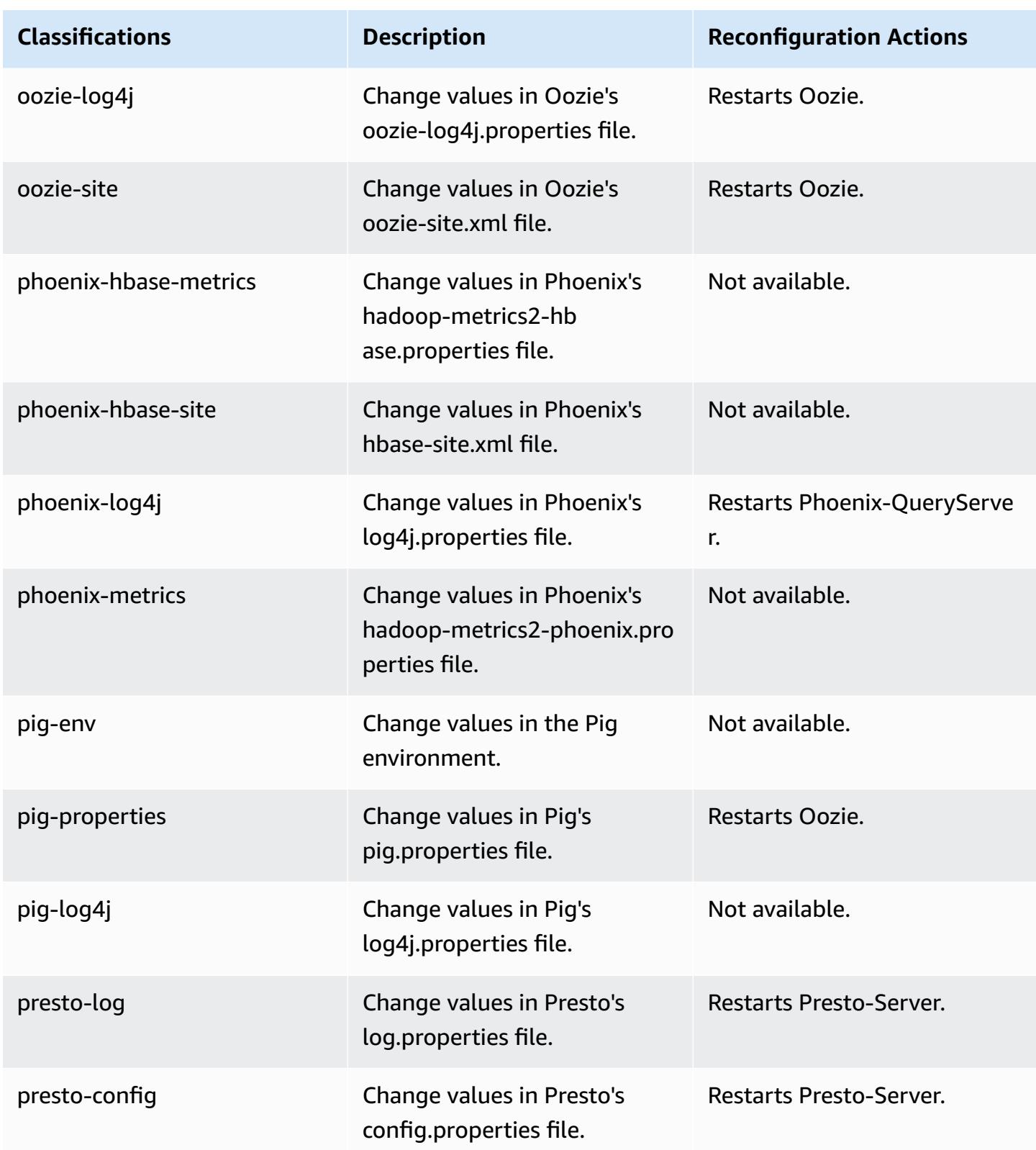

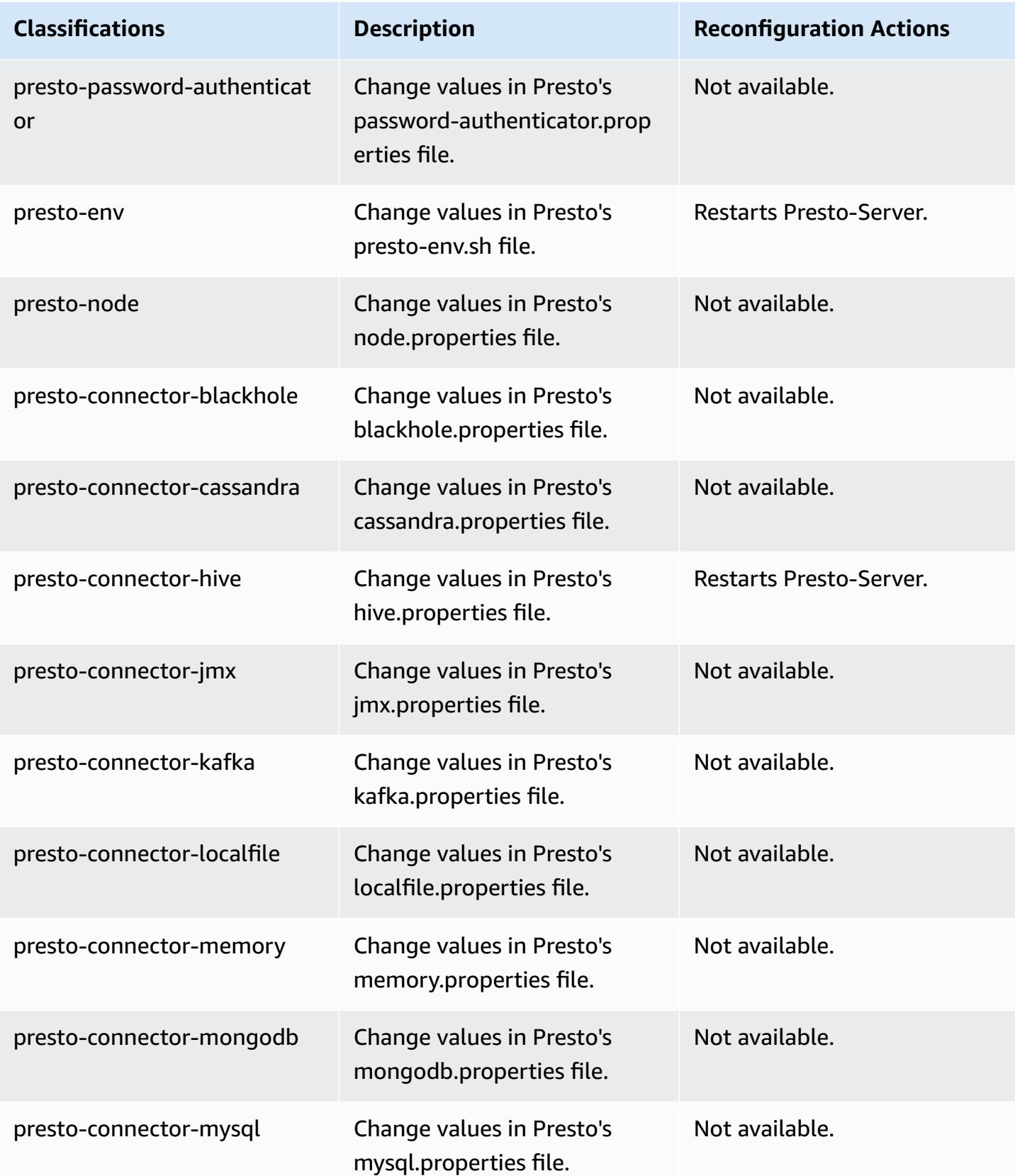

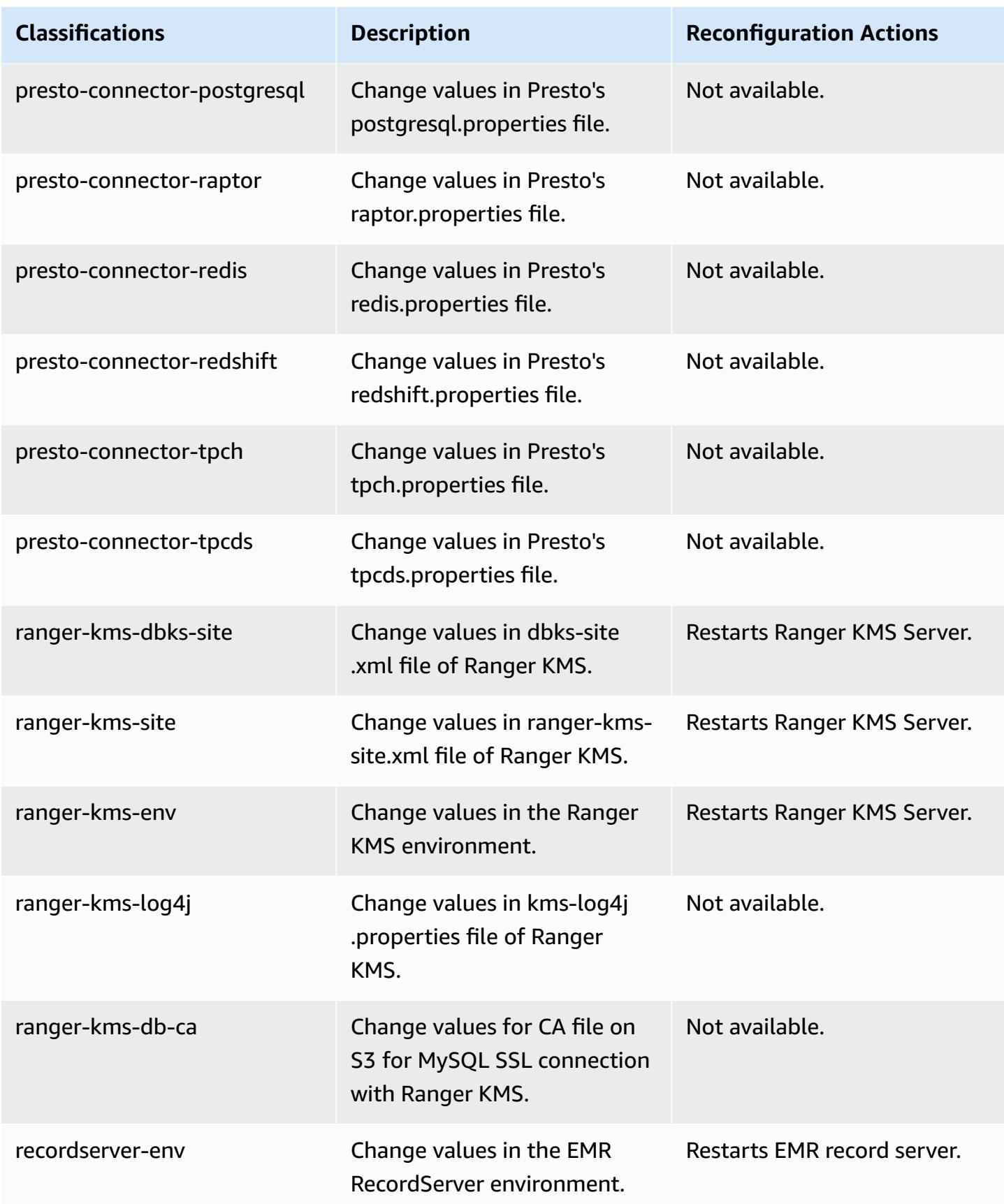

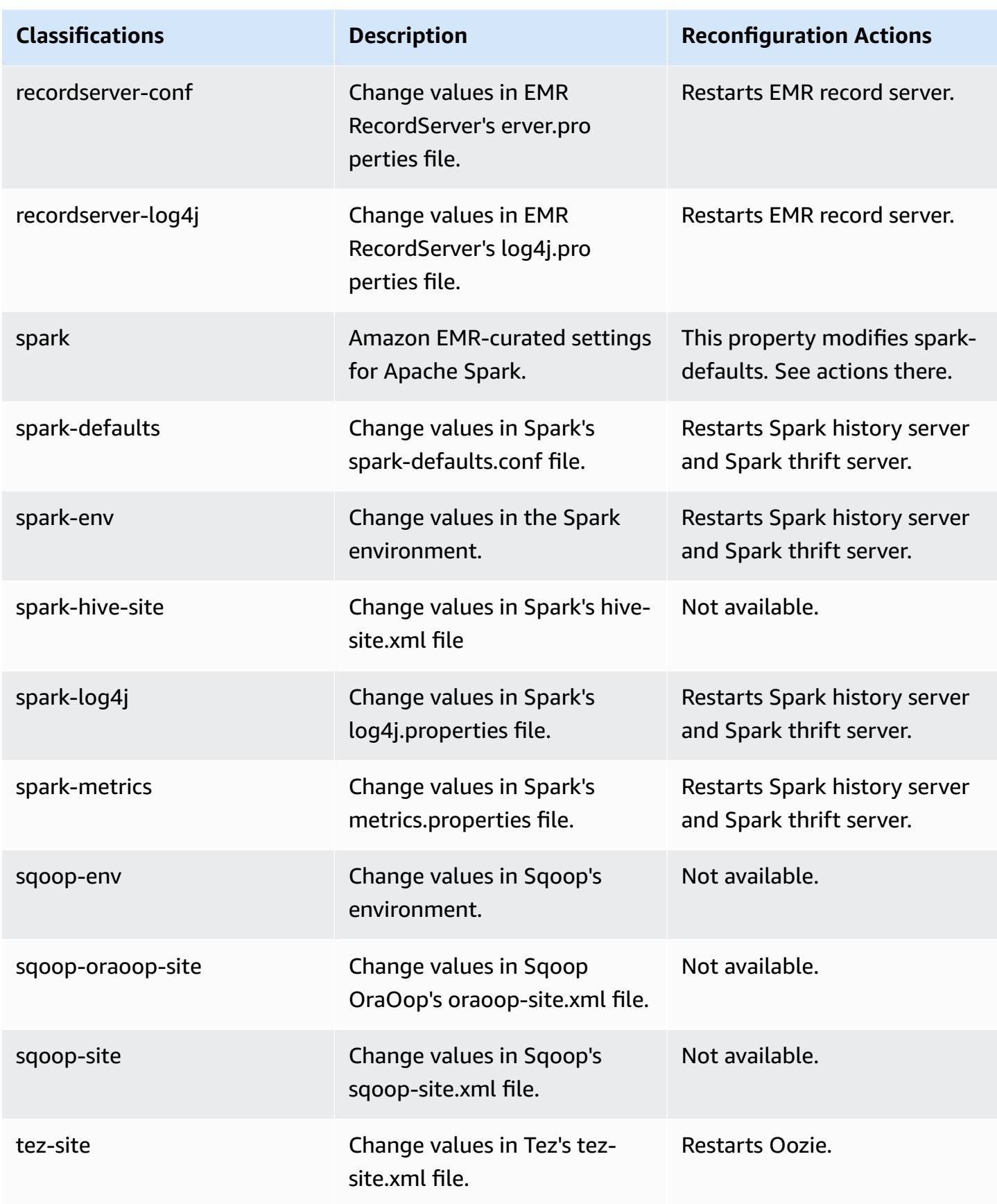

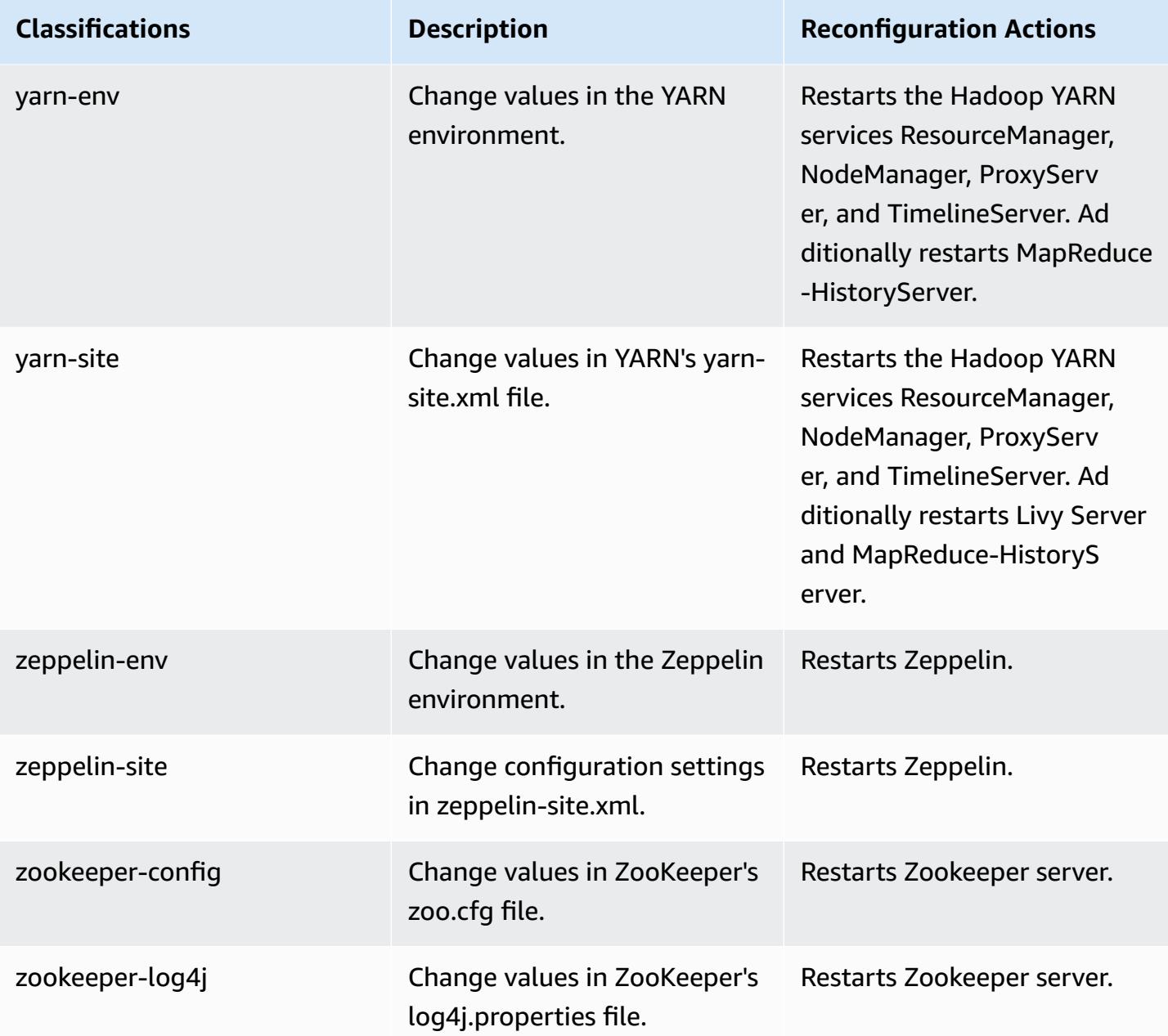

# **Amazon EMR release 5.33.0**

## **5.33.0 application versions**

The following applications are supported in this release: [Flink](https://flink.apache.org/), [Ganglia,](http://ganglia.info) [HBase,](http://hbase.apache.org/) [HCatalog](https://cwiki.apache.org/confluence/display/Hive/HCatalog), [Hadoop](http://hadoop.apache.org/docs/current/), [Hive](http://hive.apache.org/), [Hudi,](https://hudi.apache.org) [Hue,](http://gethue.com/) [JupyterEnterpriseGateway](https://jupyter-enterprise-gateway.readthedocs.io/en/latest/), [JupyterHub,](https://jupyterhub.readthedocs.io/en/latest/#) [Livy,](https://livy.incubator.apache.org/) [MXNet,](https://mxnet.incubator.apache.org/) [Mahout,](http://mahout.apache.org/) [Oozie](http://oozie.apache.org/), [Phoenix,](https://phoenix.apache.org/) [Pig](http://pig.apache.org/), [Presto,](https://prestodb.io/) [Spark,](https://spark.apache.org/docs/latest/) [Sqoop,](http://sqoop.apache.org/) [TensorFlow](https://www.tensorflow.org/), [Tez](https://tez.apache.org/), [Zeppelin,](https://zeppelin.incubator.apache.org/) and [ZooKeeper](https://zookeeper.apache.org).

The table below lists the application versions available in this release of Amazon EMR and the application versions in the preceding three Amazon EMR releases (when applicable).

For a comprehensive history of application versions for each release of Amazon EMR, see the following topics:

- [Application](#page-22-0) versions in Amazon EMR 7.x releases
- [Application](#page-76-0) versions in Amazon EMR 6.x releases
- [Application](#page-923-0) versions in Amazon EMR 5.x releases
- [Application](#page-2347-0) versions in Amazon EMR 4.x releases

#### **Application version information**

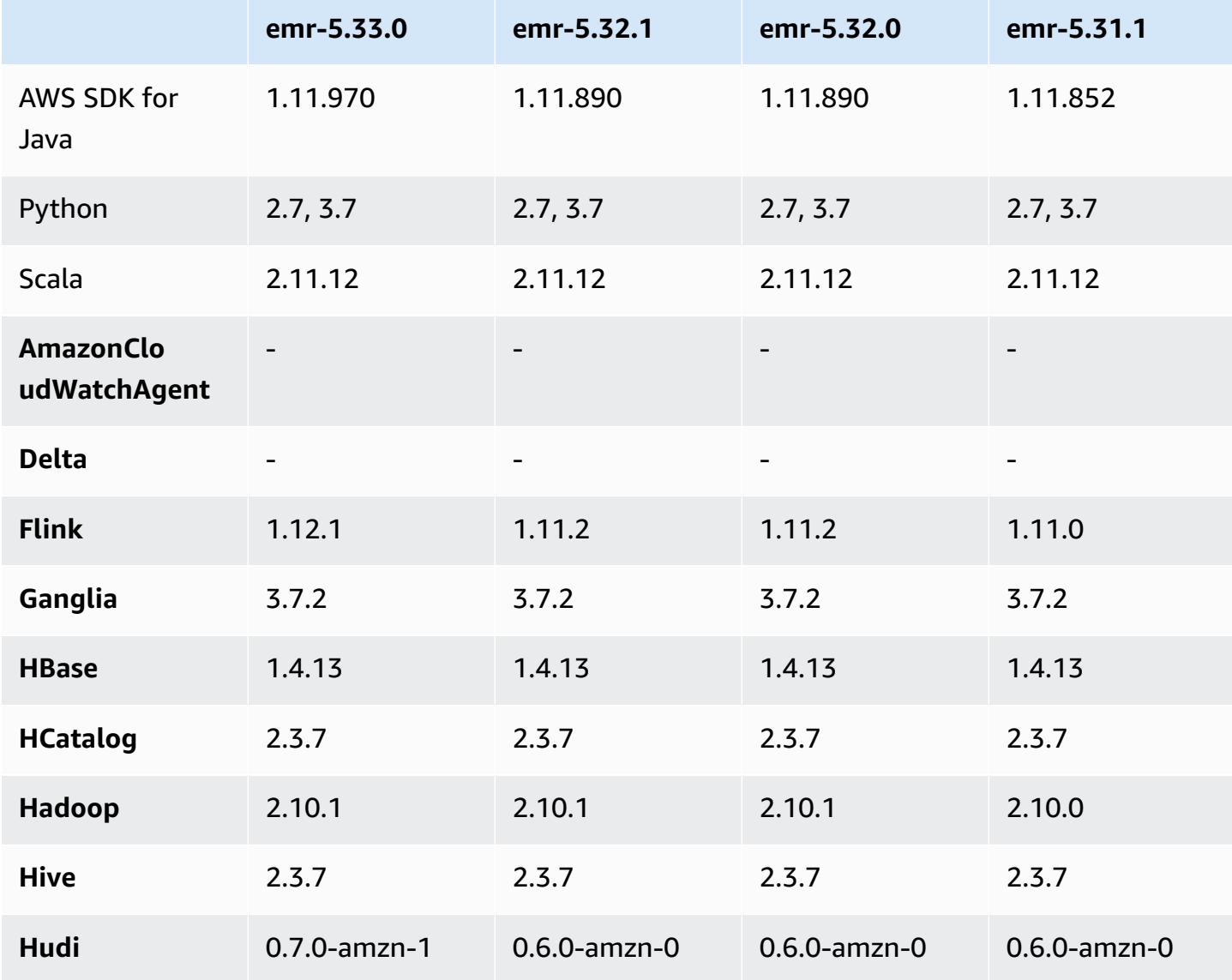

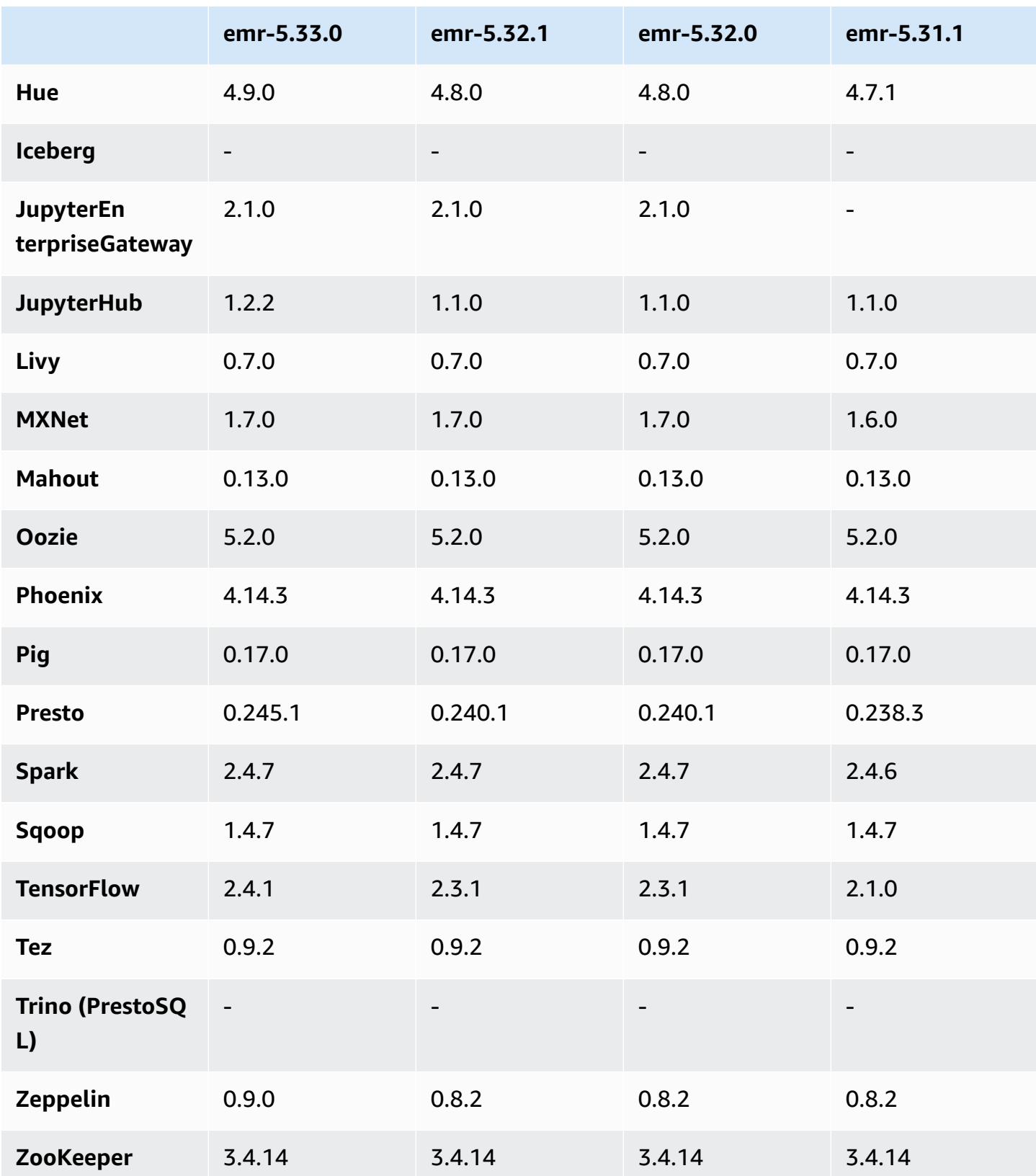

### **5.33.0 release notes**

### **5.33.0 component versions**

The components that Amazon EMR installs with this release are listed below. Some are installed as part of big-data application packages. Others are unique to Amazon EMR and installed for system processes and features. These typically start with emr or aws. Big-data application packages in the most recent Amazon EMR release are usually the latest version found in the community. We make community releases available in Amazon EMR as quickly as possible.

Some components in Amazon EMR differ from community versions. These components have a version label in the form *CommunityVersion*-amzn-*EmrVersion*. The *EmrVersion* starts at 0. For example, if open source community component named myapp-component with version 2.2 has been modified three times for inclusion in different Amazon EMR releases, its release version is listed as 2.2-amzn-2.

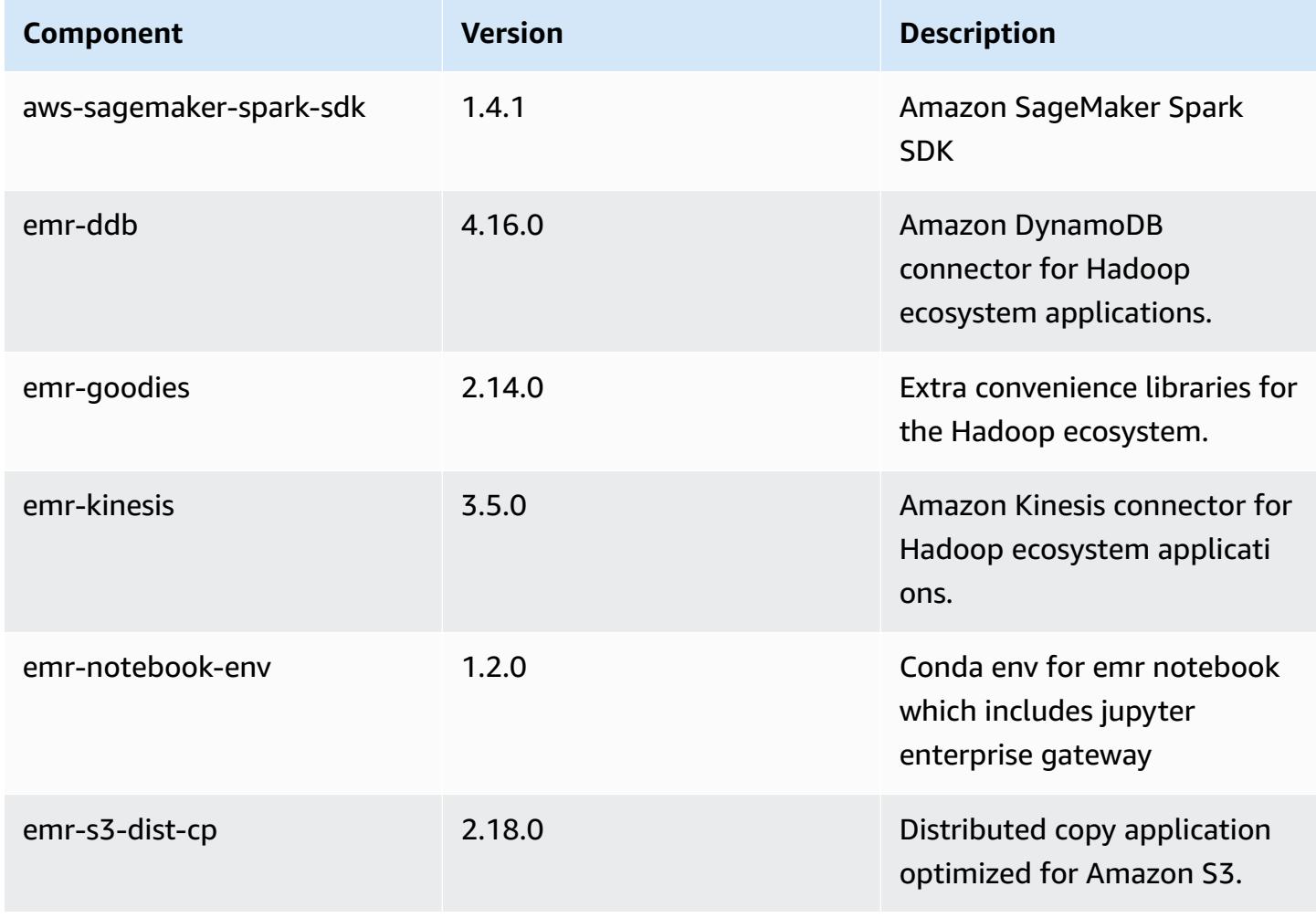

Amazon EMR **Amazon EMR** Release Guide

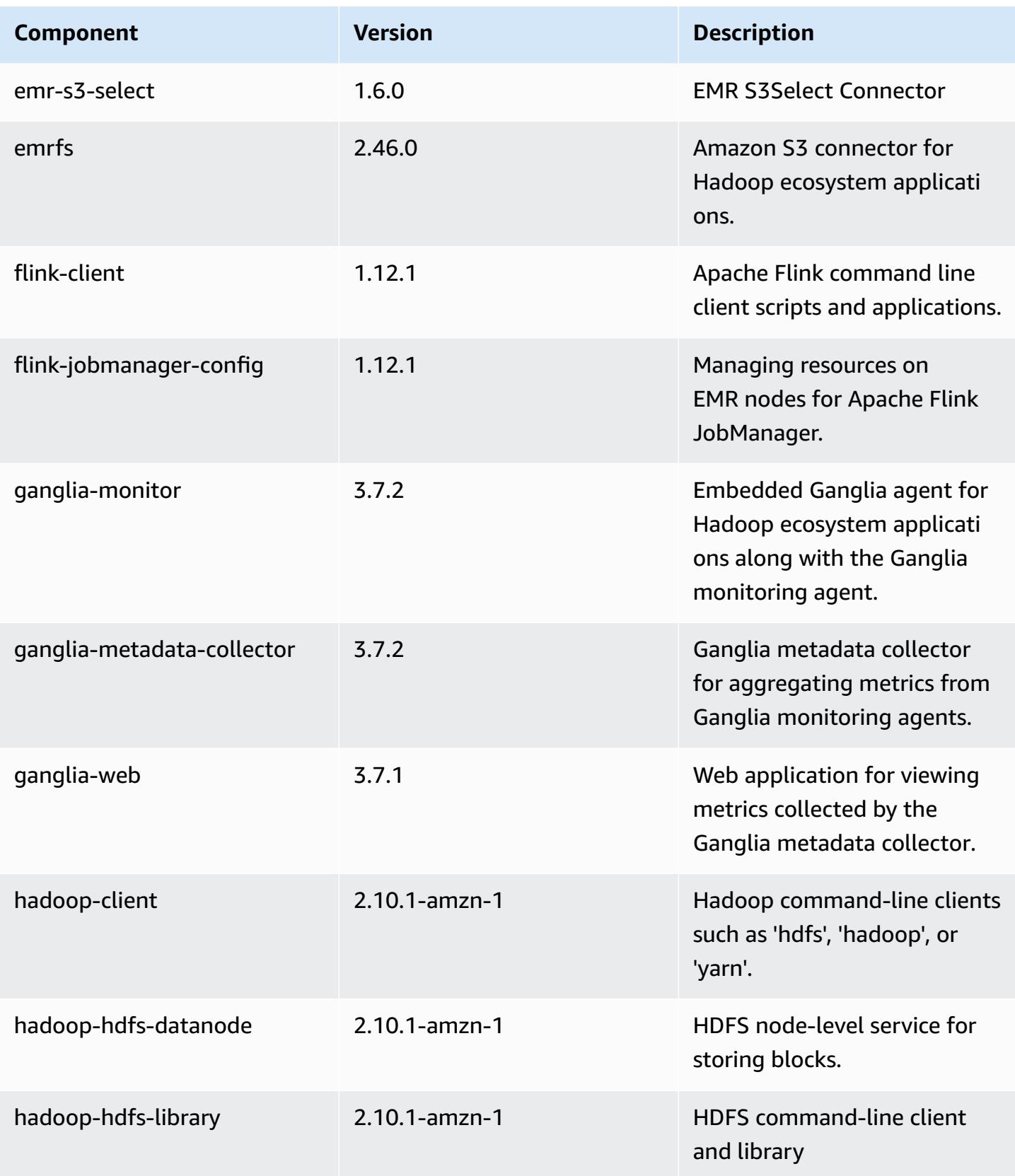

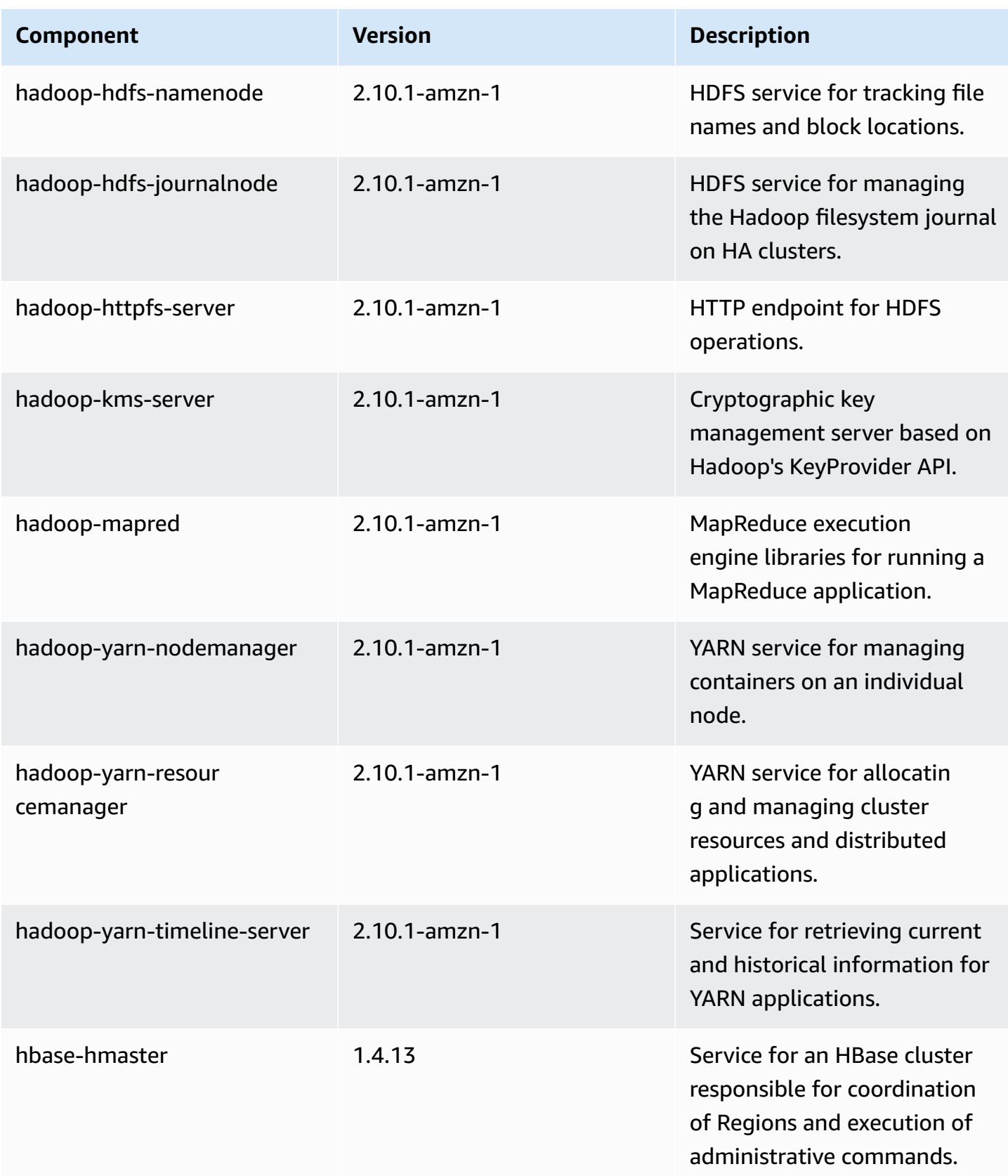

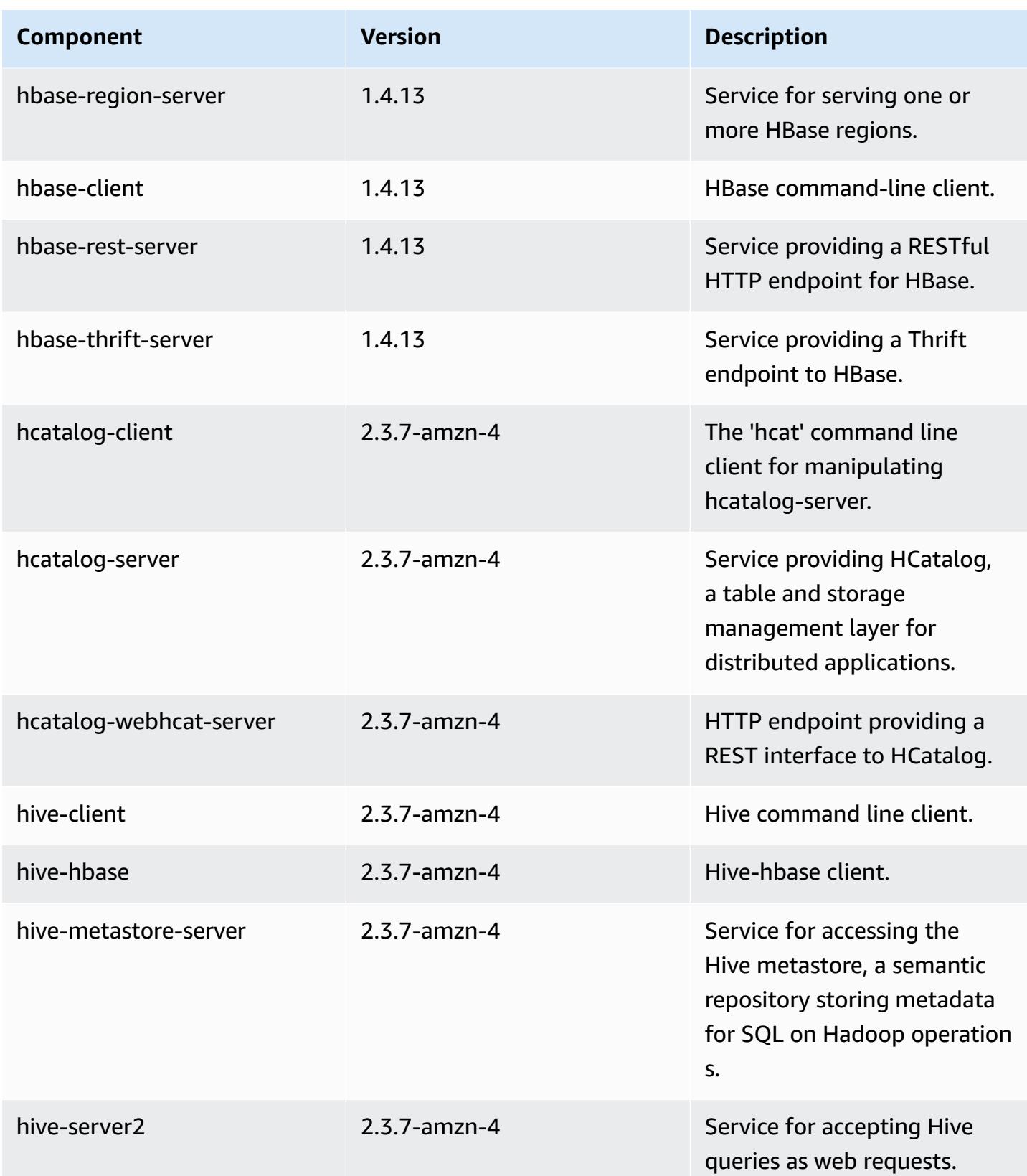

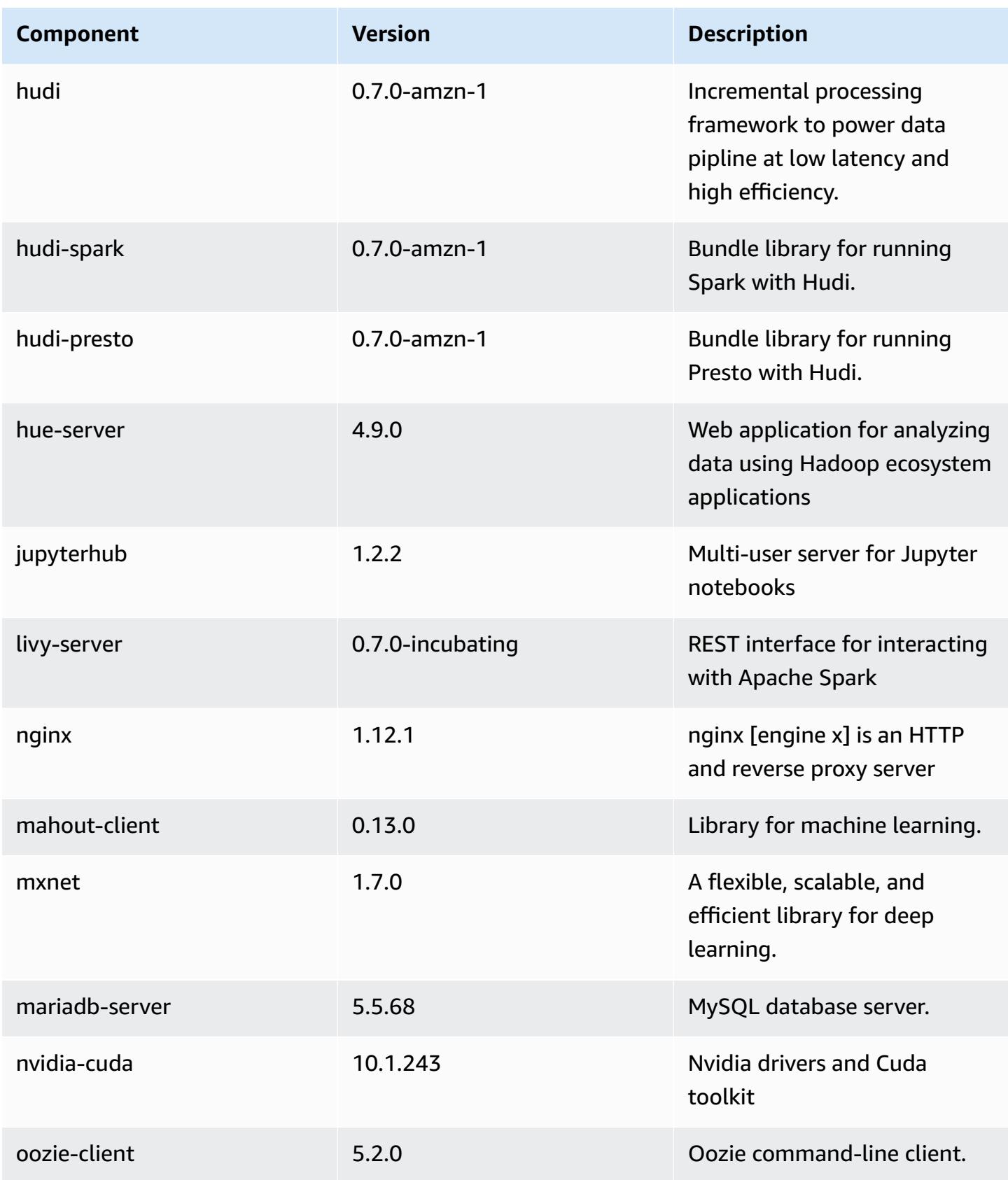

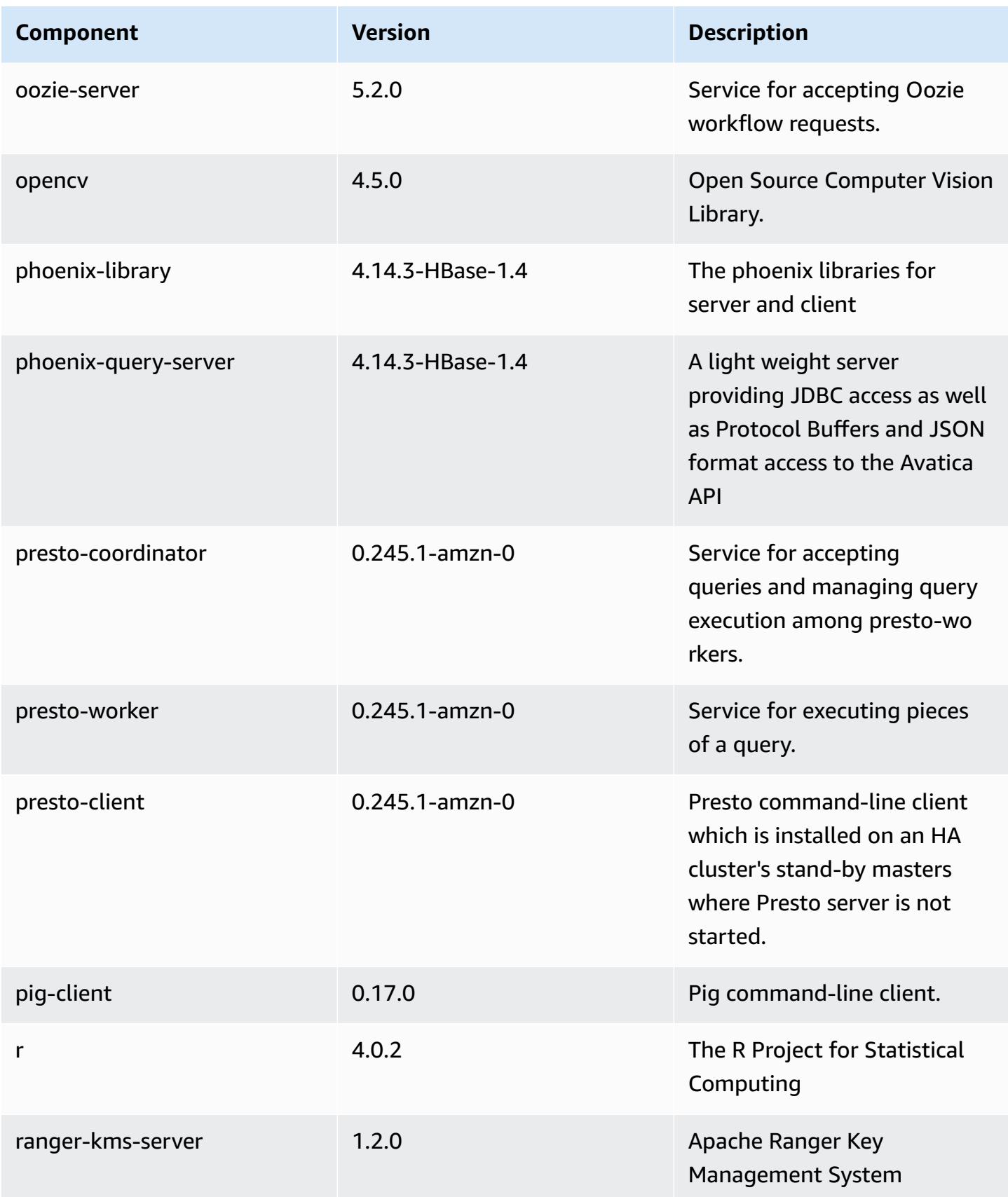

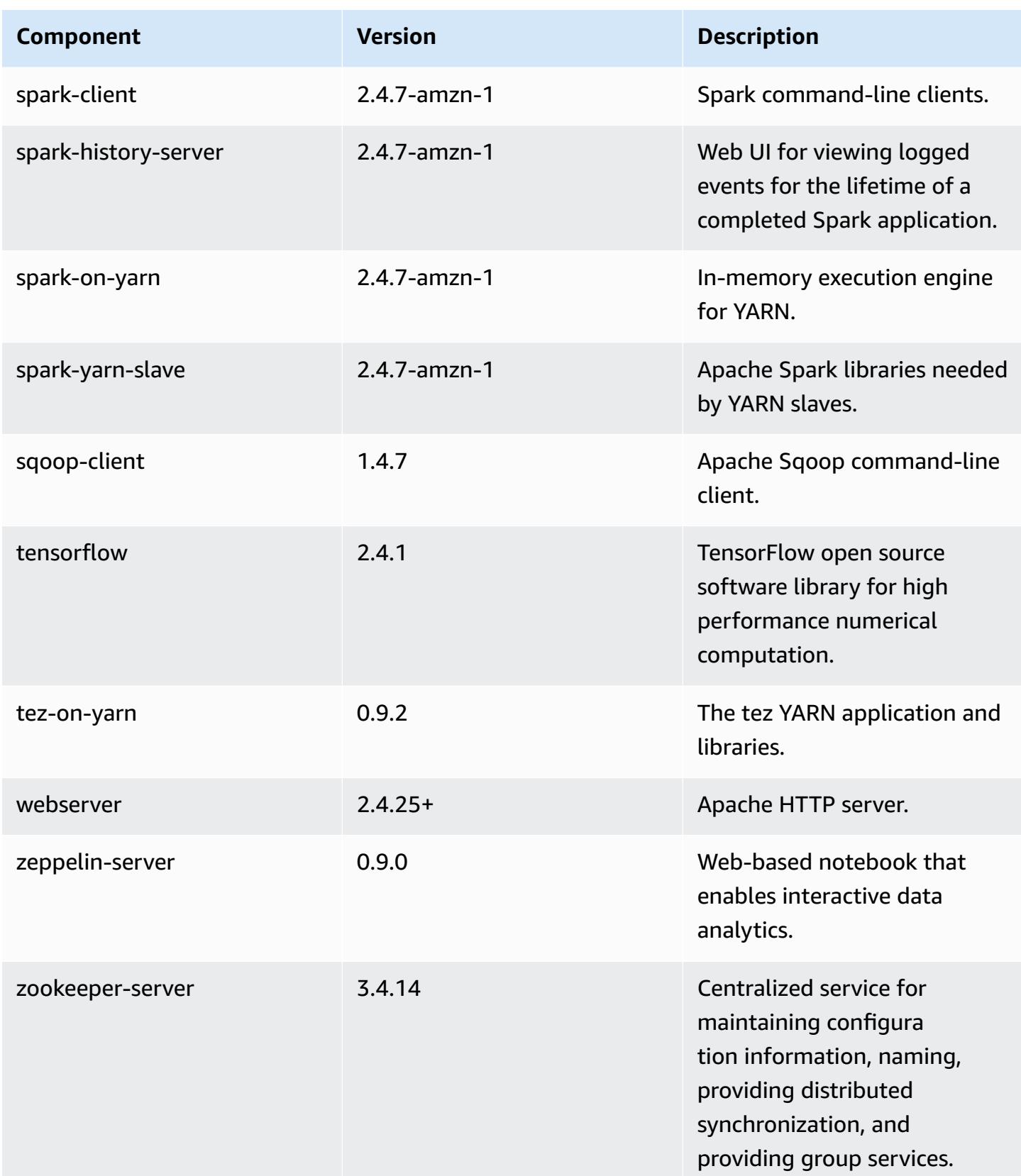

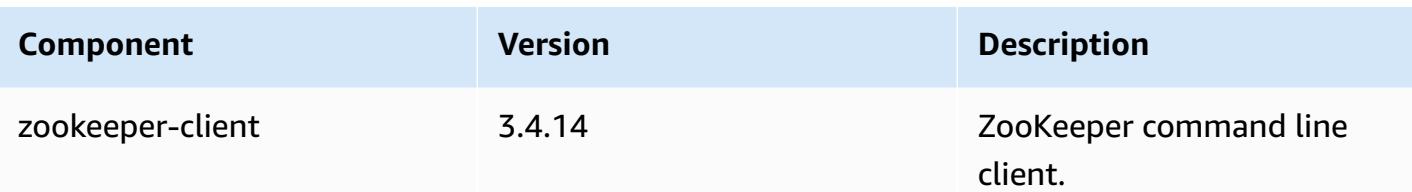

### **5.33.0 configuration classifications**

Configuration classifications allow you to customize applications. These often correspond to a configuration XML file for the application, such as hive-site.xml. For more information, see Configure [applications](#page-3069-0).

Reconfiguration actions occur when you specify a configuration for instance groups in a running cluster. Amazon EMR only initiates reconfiguration actions for the classifications that you modify. For more information, see [Reconfigure](#page-3073-0) an instance group in a running cluster.

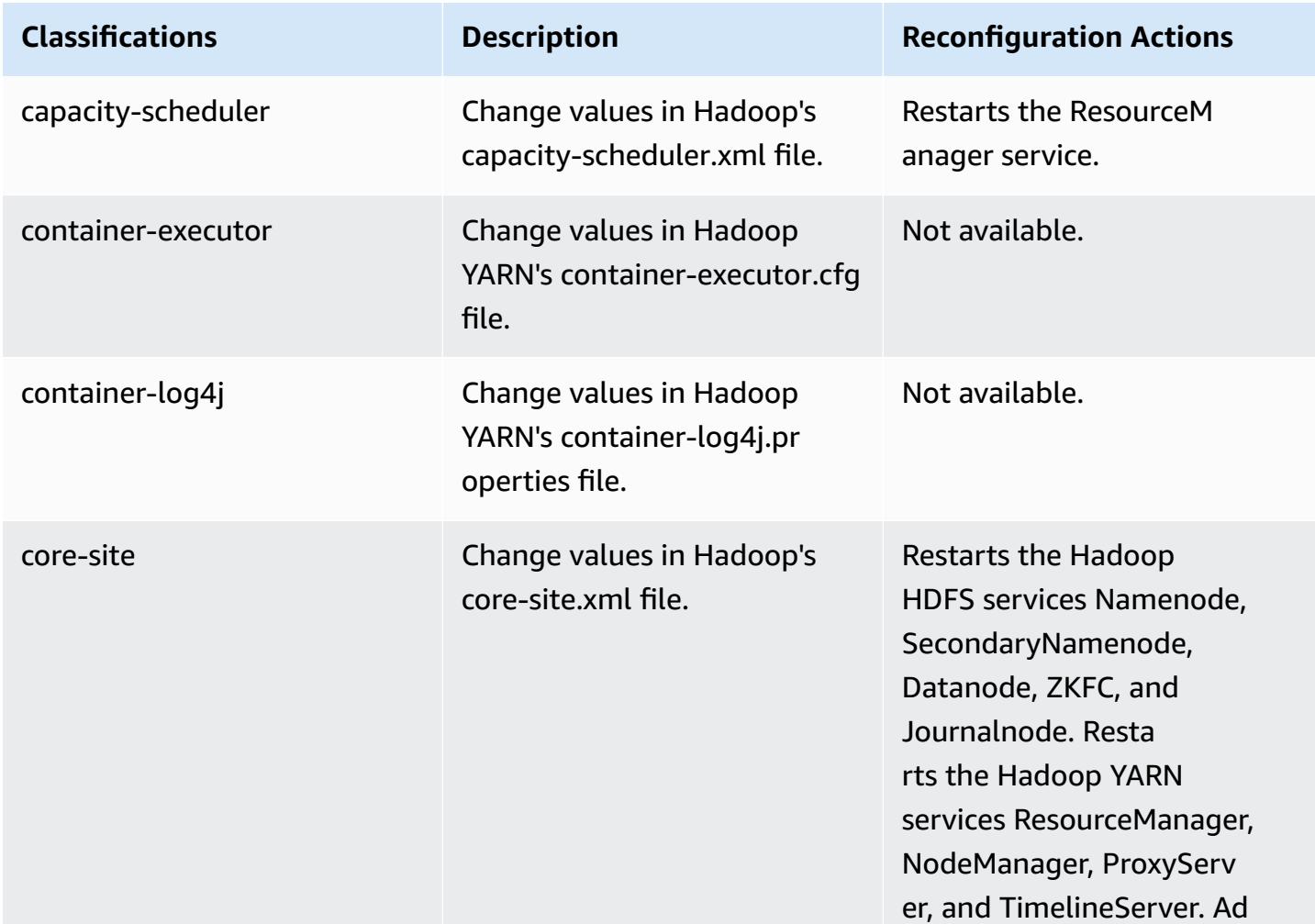

#### **emr-5.33.0 classifications**

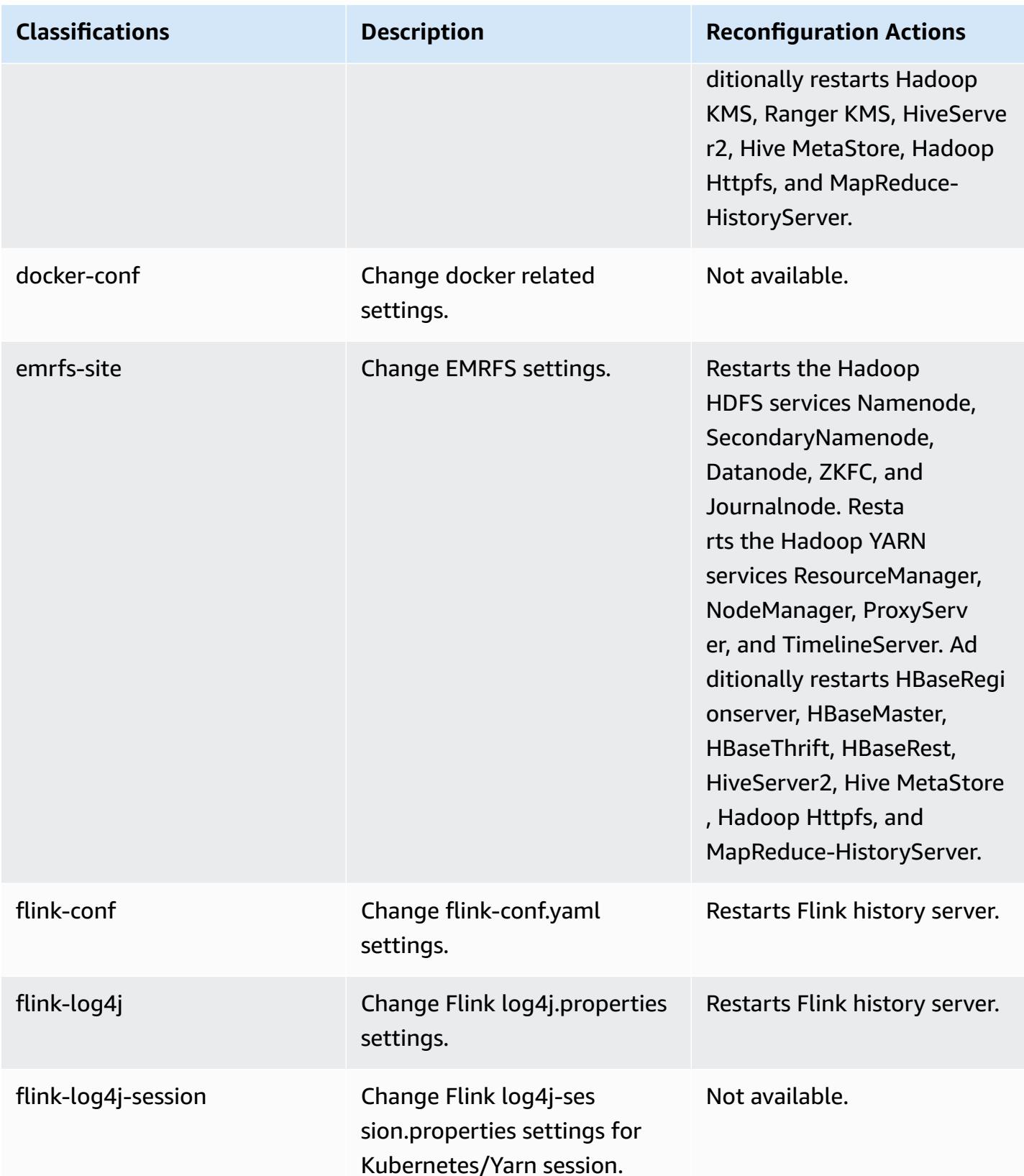

Amazon EMR **Amazon EMR** Release Guide

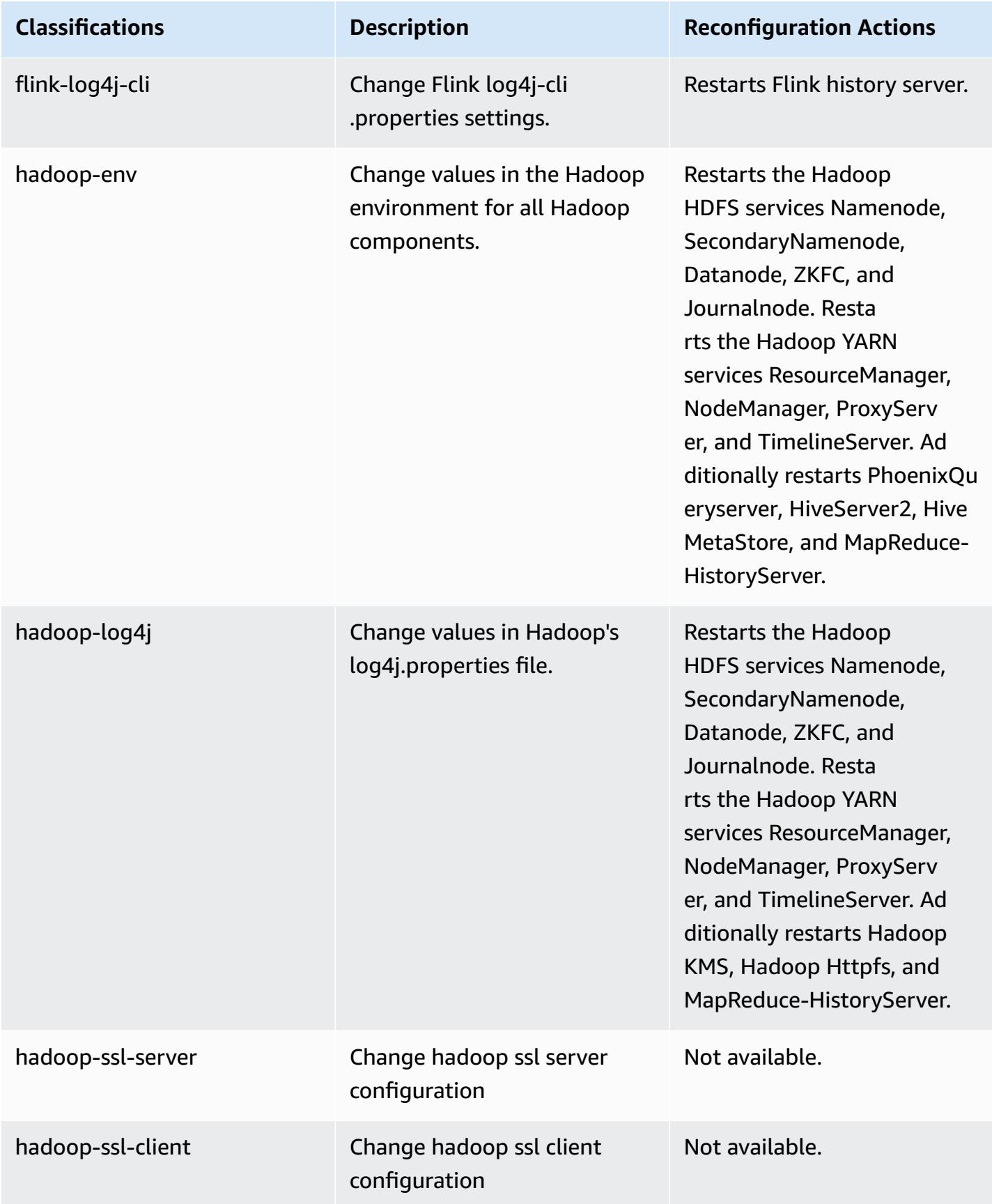

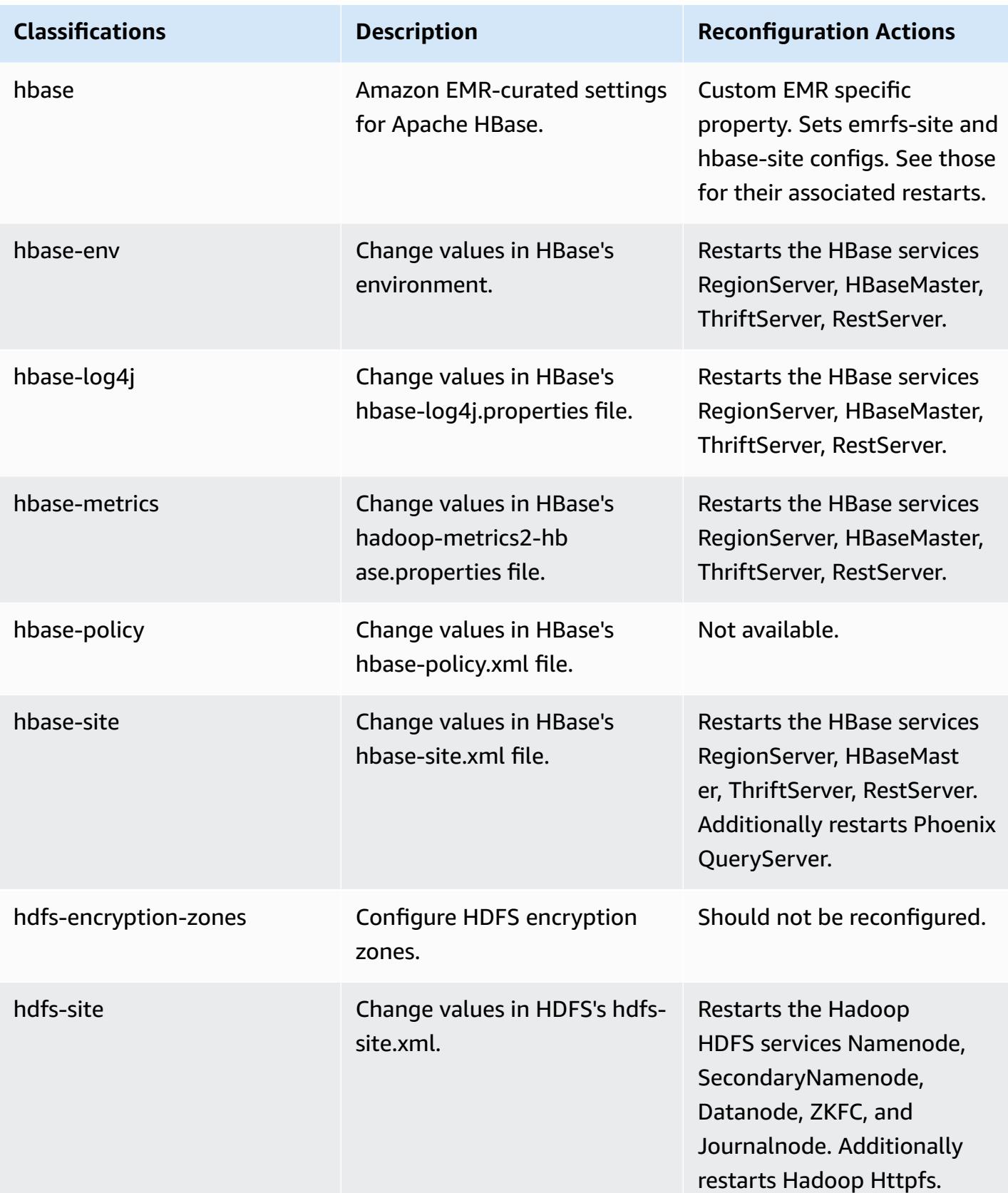

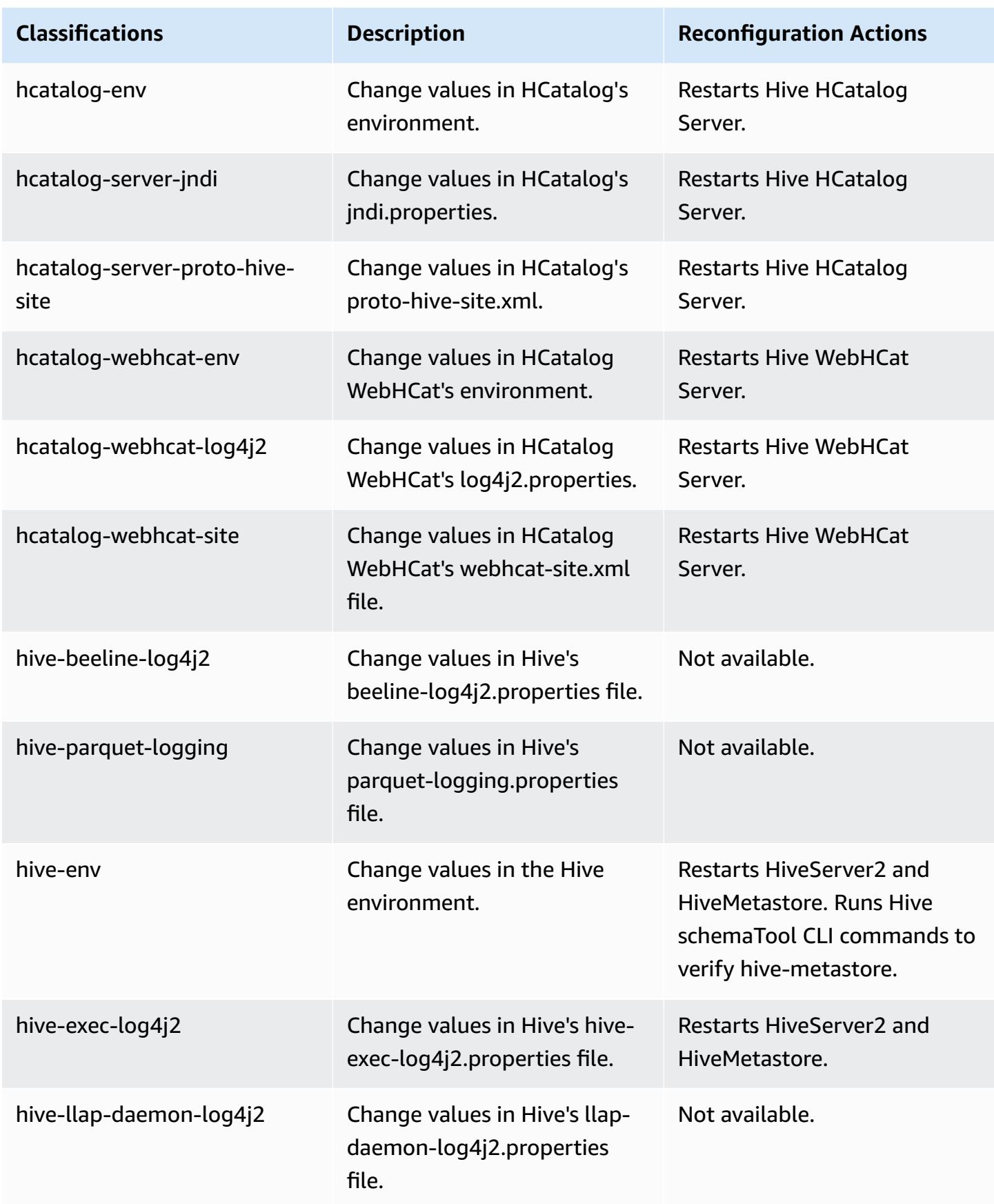

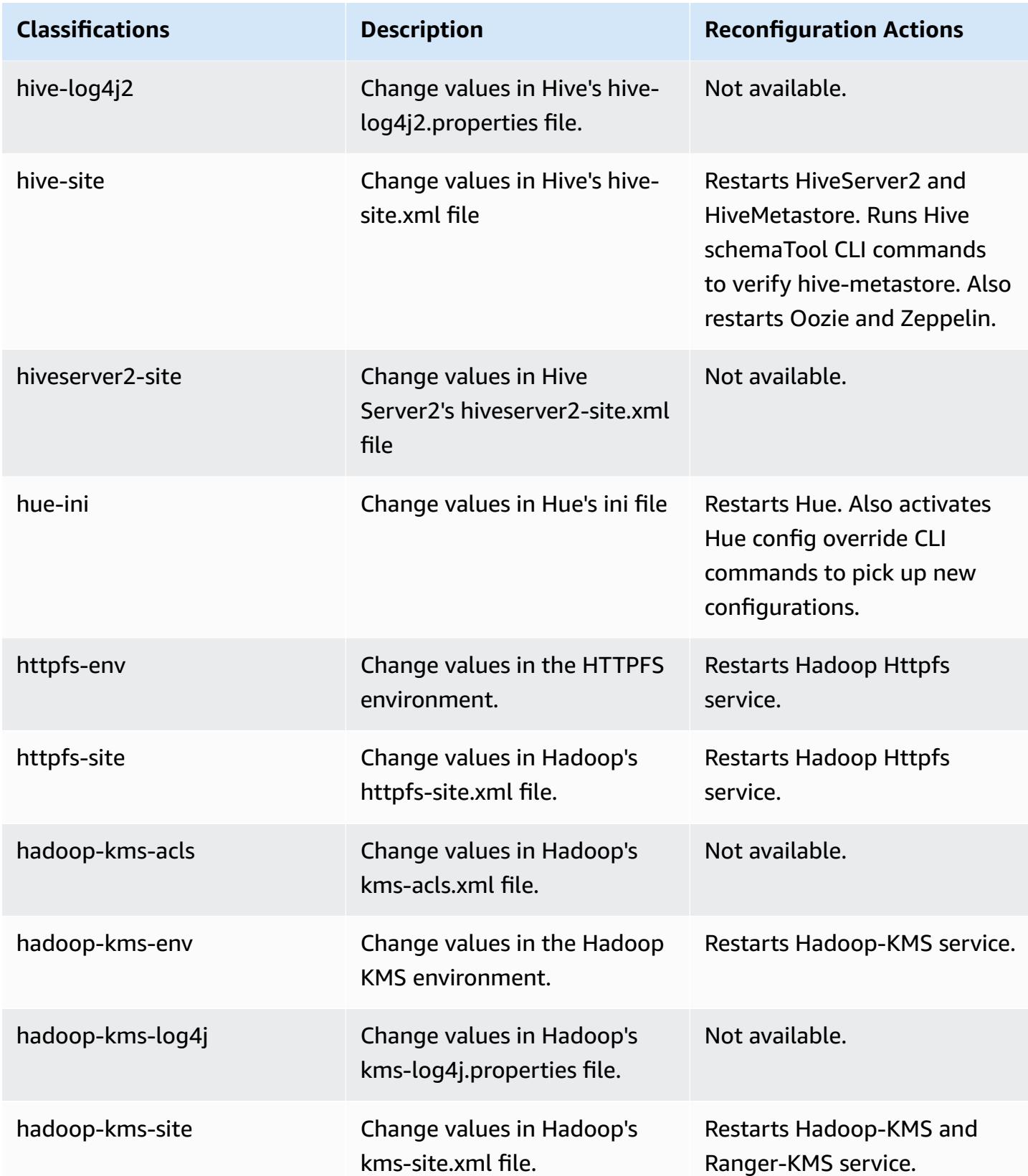

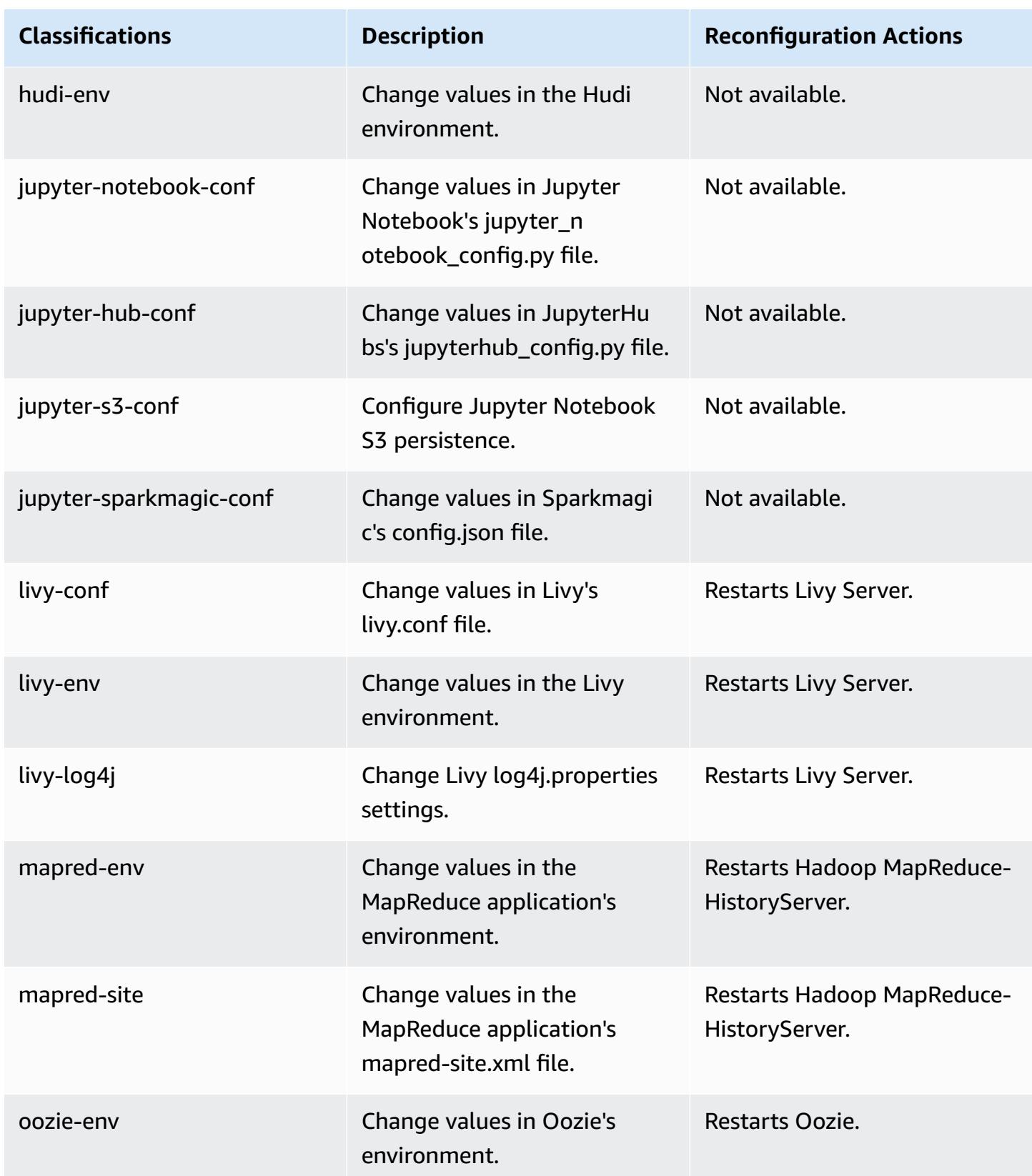
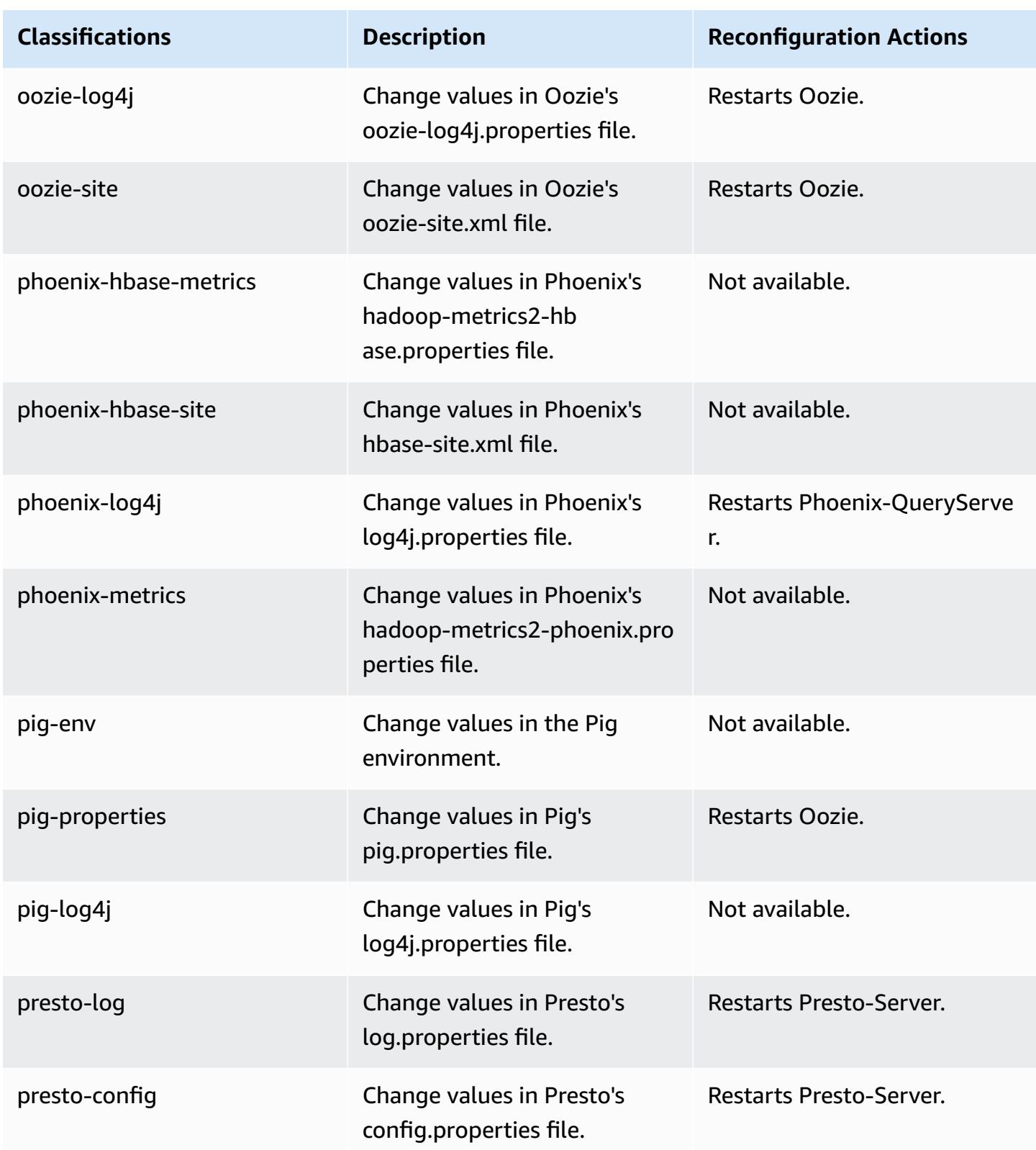

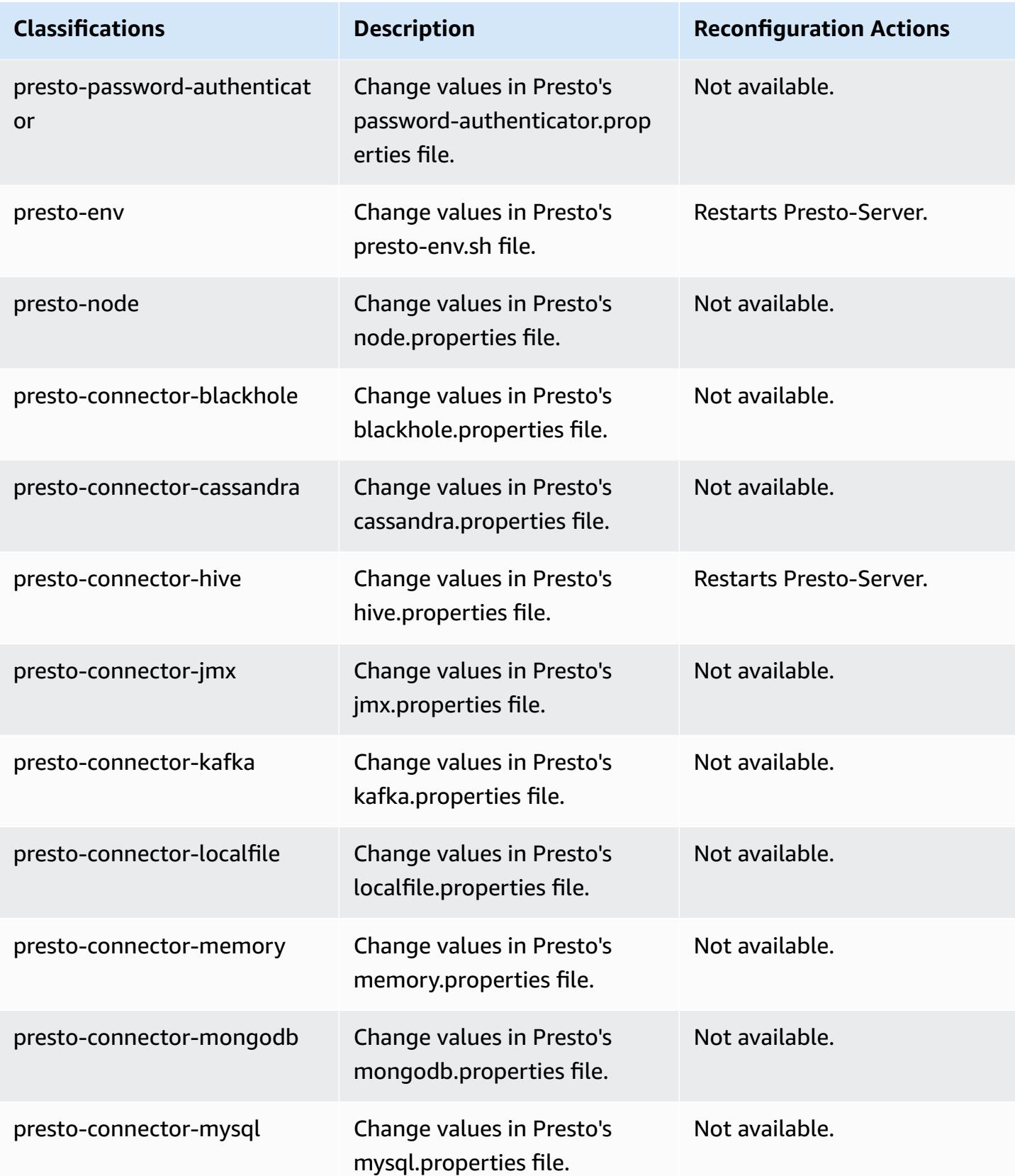

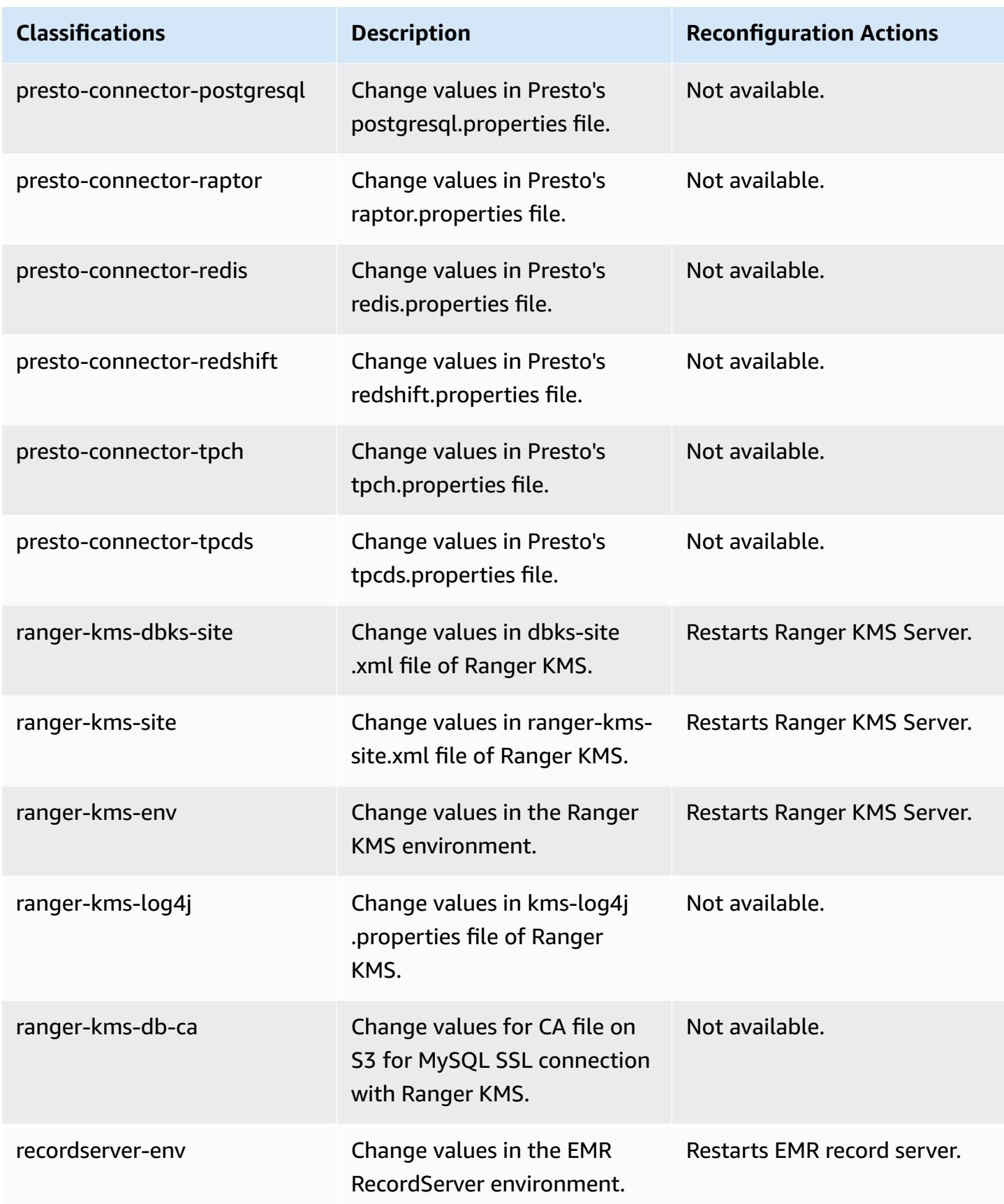

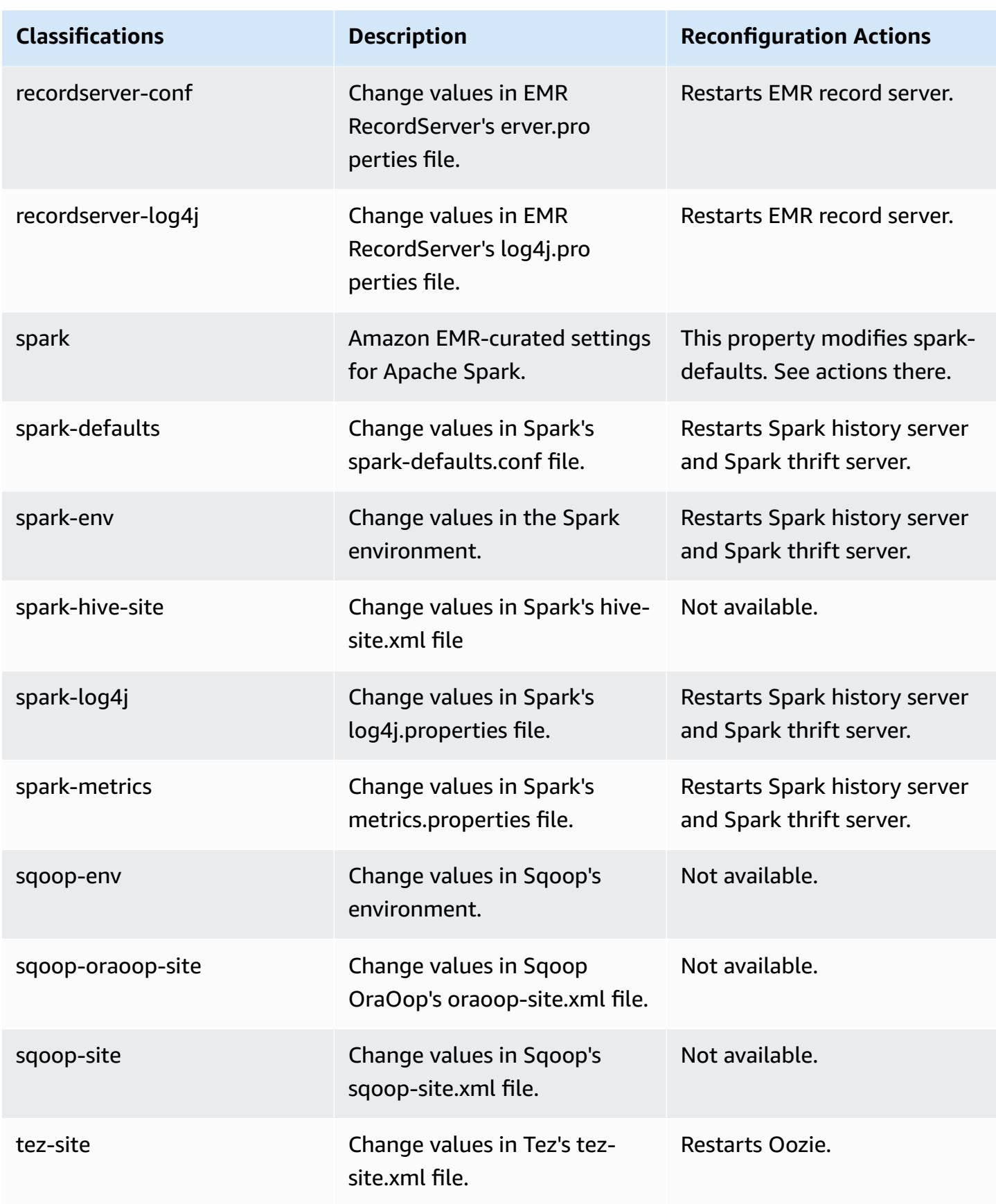

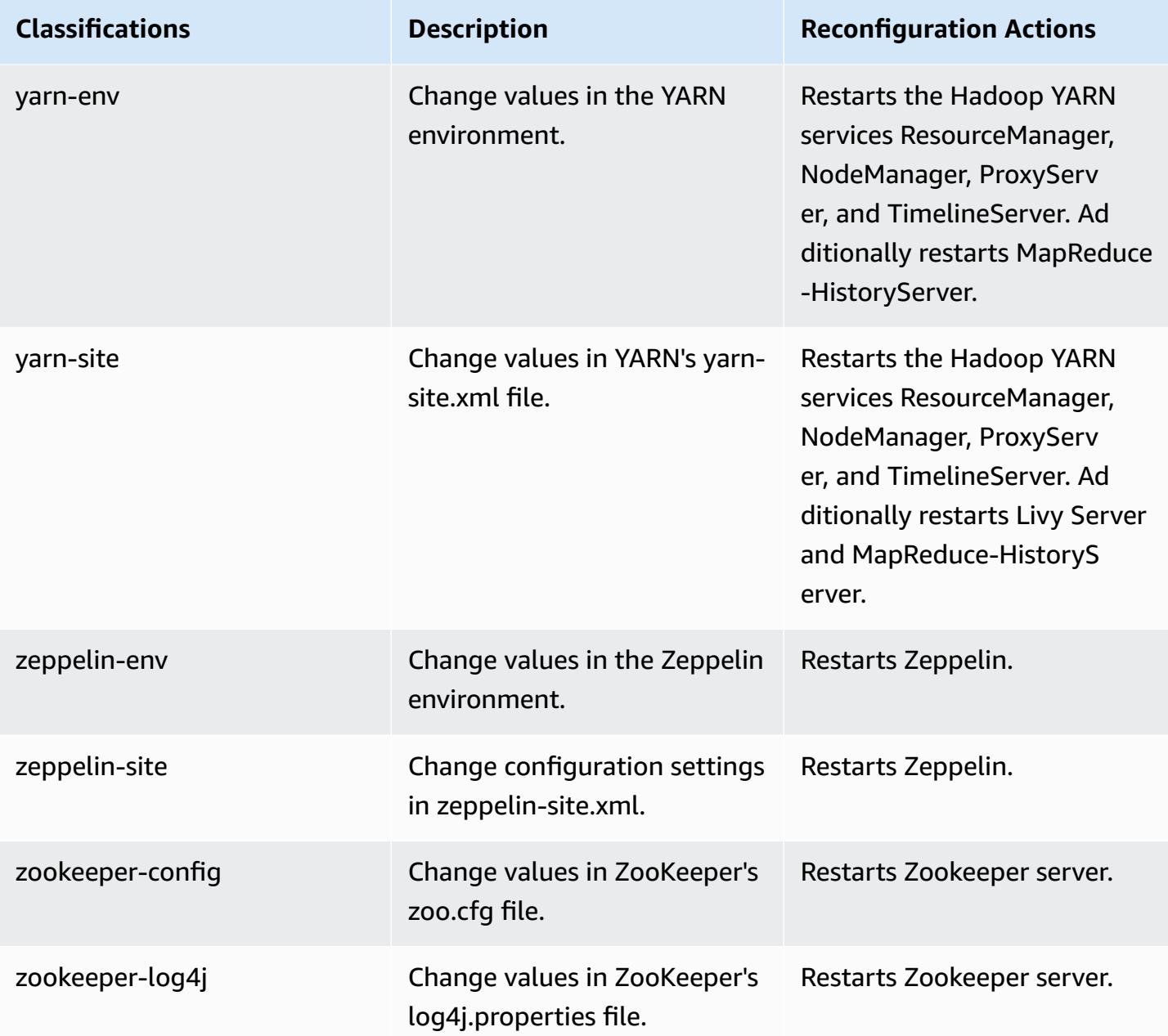

## **Amazon EMR release 5.32.1**

### **5.32.1 application versions**

The following applications are supported in this release: [Flink](https://flink.apache.org/), [Ganglia,](http://ganglia.info) [HBase,](http://hbase.apache.org/) [HCatalog](https://cwiki.apache.org/confluence/display/Hive/HCatalog), [Hadoop](http://hadoop.apache.org/docs/current/), [Hive](http://hive.apache.org/), [Hudi,](https://hudi.apache.org) [Hue,](http://gethue.com/) [JupyterEnterpriseGateway](https://jupyter-enterprise-gateway.readthedocs.io/en/latest/), [JupyterHub,](https://jupyterhub.readthedocs.io/en/latest/#) [Livy,](https://livy.incubator.apache.org/) [MXNet,](https://mxnet.incubator.apache.org/) [Mahout,](http://mahout.apache.org/) [Oozie](http://oozie.apache.org/), [Phoenix,](https://phoenix.apache.org/) [Pig](http://pig.apache.org/), [Presto,](https://prestodb.io/) [Spark,](https://spark.apache.org/docs/latest/) [Sqoop,](http://sqoop.apache.org/) [TensorFlow](https://www.tensorflow.org/), [Tez](https://tez.apache.org/), [Zeppelin,](https://zeppelin.incubator.apache.org/) and [ZooKeeper](https://zookeeper.apache.org).

The table below lists the application versions available in this release of Amazon EMR and the application versions in the preceding three Amazon EMR releases (when applicable).

For a comprehensive history of application versions for each release of Amazon EMR, see the following topics:

- [Application](#page-22-0) versions in Amazon EMR 7.x releases
- [Application](#page-76-0) versions in Amazon EMR 6.x releases
- [Application](#page-923-0) versions in Amazon EMR 5.x releases
- [Application](#page-2347-0) versions in Amazon EMR 4.x releases

#### **Application version information**

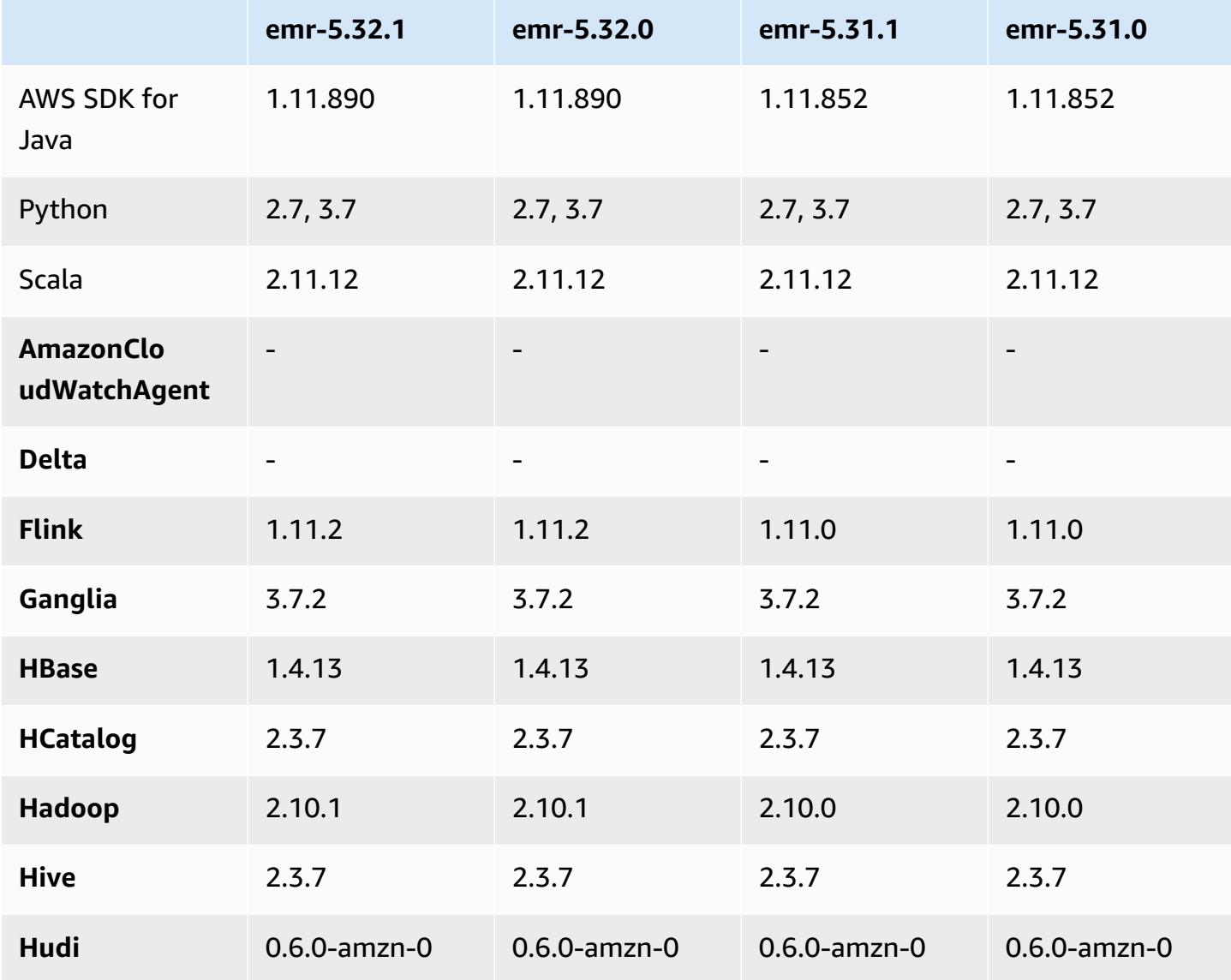

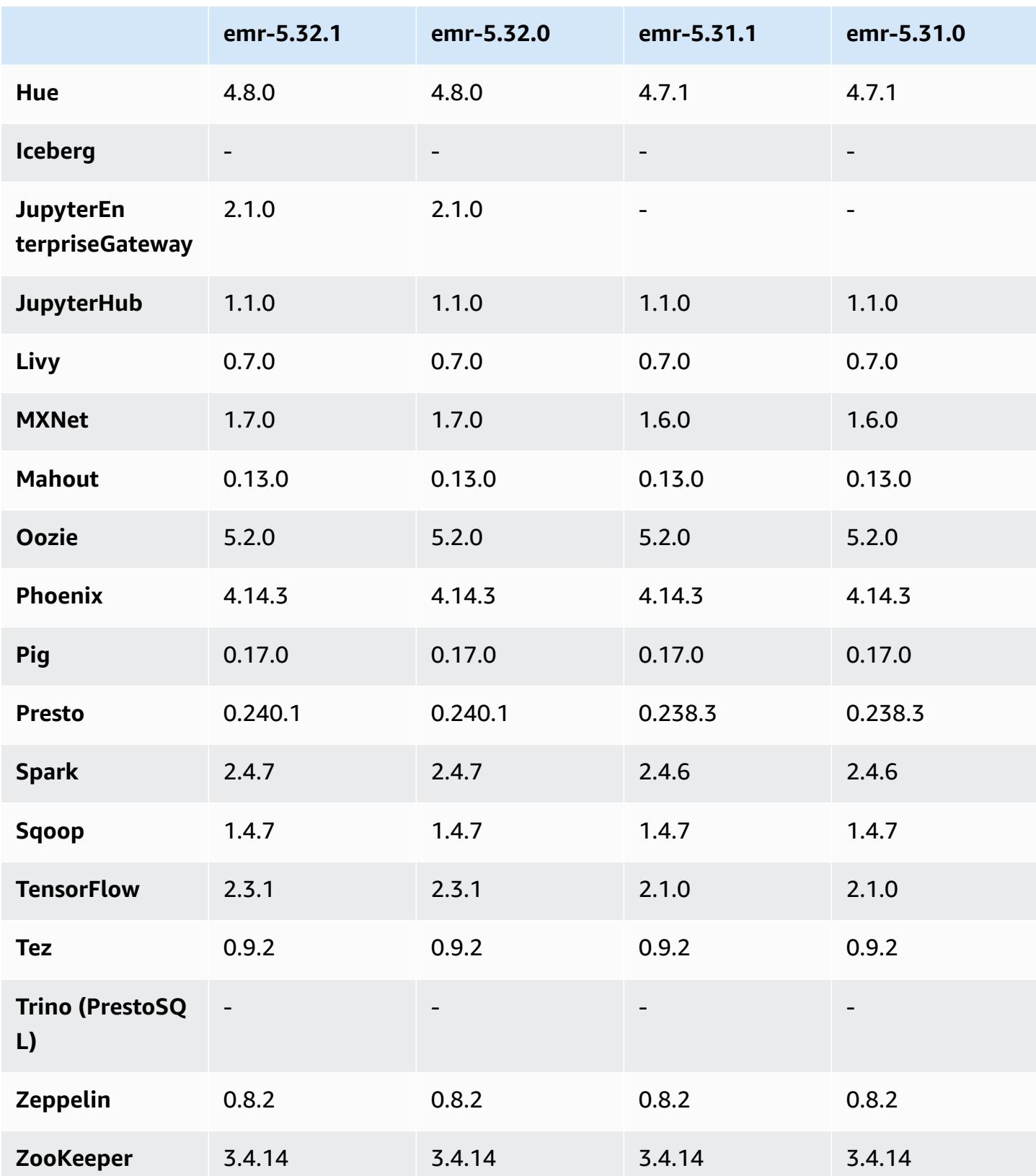

### **5.32.1 release notes**

This is a release to fix issues with Amazon EMR Scaling when it fails to scale up/scale down a cluster successfully or causes application failures.

#### **Changes, Enhancements, and Resolved Issues**

- Fixed an issue where scaling requests failed for a large, highly utilized cluster when Amazon EMR on-cluster daemons were running health checking activities, such as gathering YARN node state and HDFS node state. This was happening because on-cluster daemons were not able to communicate the health status data of a node to internal Amazon EMR components.
- Improved EMR on-cluster daemons to correctly track the node states when IP addresses are reused to improve reliability during scaling operations.
- [SPARK-29683](https://issues.apache.org/jira/browse/SPARK-29683). Fixed an issue where job failures occurred during cluster scale-down as Spark was assuming all available nodes were deny-listed.
- [YARN-9011.](https://issues.apache.org/jira/browse/YARN-9011) Fixed an issue where job failures occurred due to a race condition in YARN decommissioning when cluster tried to scale up or down.
- Fixed issue with step or job failures during cluster scaling by ensuring that the node states are always consistent between the Amazon EMR on-cluster daemons and YARN/HDFS.
- Fixed an issue where cluster operations such as scale down and step submission failed for Amazon EMR clusters enabled with Kerberos authentication. This was because the Amazon EMR on-cluster daemon did not renew the Kerberos ticket, which is required to securely communicate with HDFS/YARN running on the primary node.
- Newer Amazon EMR releases fix the issue with a lower "Max open files" limit on older AL2 in Amazon EMR. Amazon EMR releases 5.30.1, 5.30.2, 5.31.1, 5.32.1, 6.0.1, 6.1.1, 6.2.1, 5.33.0, 6.3.0 and later now include a permanent fix with a higher "Max open files" setting.
- HTTPS is now enabled by default for Amazon Linux repositories. If you are using an Amazon S3 VPCE policy to restrict access to specific buckets, you must add the new Amazon Linux bucket ARN arn:aws:s3:::amazonlinux-2-repos-\$region/\* to your policy (replace \$region with the region where the endpoint is). For more information, see this topic in the AWS discussion forums. [Announcement:](https://forums.aws.amazon.com/ann.jspa?annID=8528) Amazon Linux 2 now supports the ability to use HTTPS while connecting to package [repositories](https://forums.aws.amazon.com/ann.jspa?annID=8528) .

#### **Known issues**

- When you use Spark with Hive partition location formatting to read data in Amazon S3, and you run Spark on Amazon EMR releases 5.30.0 to 5.36.0, and 6.2.0 to 6.9.0, you might encounter an issue that prevents your cluster from reading data correctly. This can happen if your partitions have all of the following characteristics:
	- Two or more partitions are scanned from the same table.
	- At least one partition directory path is a prefix of at least one other partition directory path, for example, s3://bucket/table/p=a is a prefix of s3://bucket/table/p=a b.
	- The first character that follows the prefix in the other partition directory has a UTF-8 value that's less than than the / character (U+002F). For example, the space character (U+0020) that occurs between a and b in s3://bucket/table/p=a b falls into this category. Note that there are 14 other non-control characters: ! "#\$%&' ()\*+, -. For more information, see UTF-8 encoding table and Unicode [characters.](https://www.utf8-chartable.de/)

As a workaround to this issue, set the

spark.sql.sources.fastS3PartitionDiscovery.enabled configuration to false in the spark-defaults classification.

### **5.32.1 component versions**

The components that Amazon EMR installs with this release are listed below. Some are installed as part of big-data application packages. Others are unique to Amazon EMR and installed for system processes and features. These typically start with emr or aws. Big-data application packages in the most recent Amazon EMR release are usually the latest version found in the community. We make community releases available in Amazon EMR as quickly as possible.

Some components in Amazon EMR differ from community versions. These components have a version label in the form *CommunityVersion*-amzn-*EmrVersion*. The *EmrVersion* starts at 0. For example, if open source community component named myapp-component with version 2.2 has been modified three times for inclusion in different Amazon EMR releases, its release version is listed as 2.2-amzn-2.

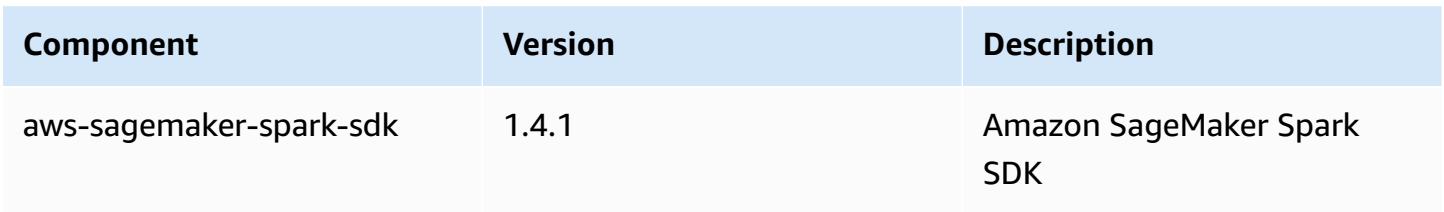

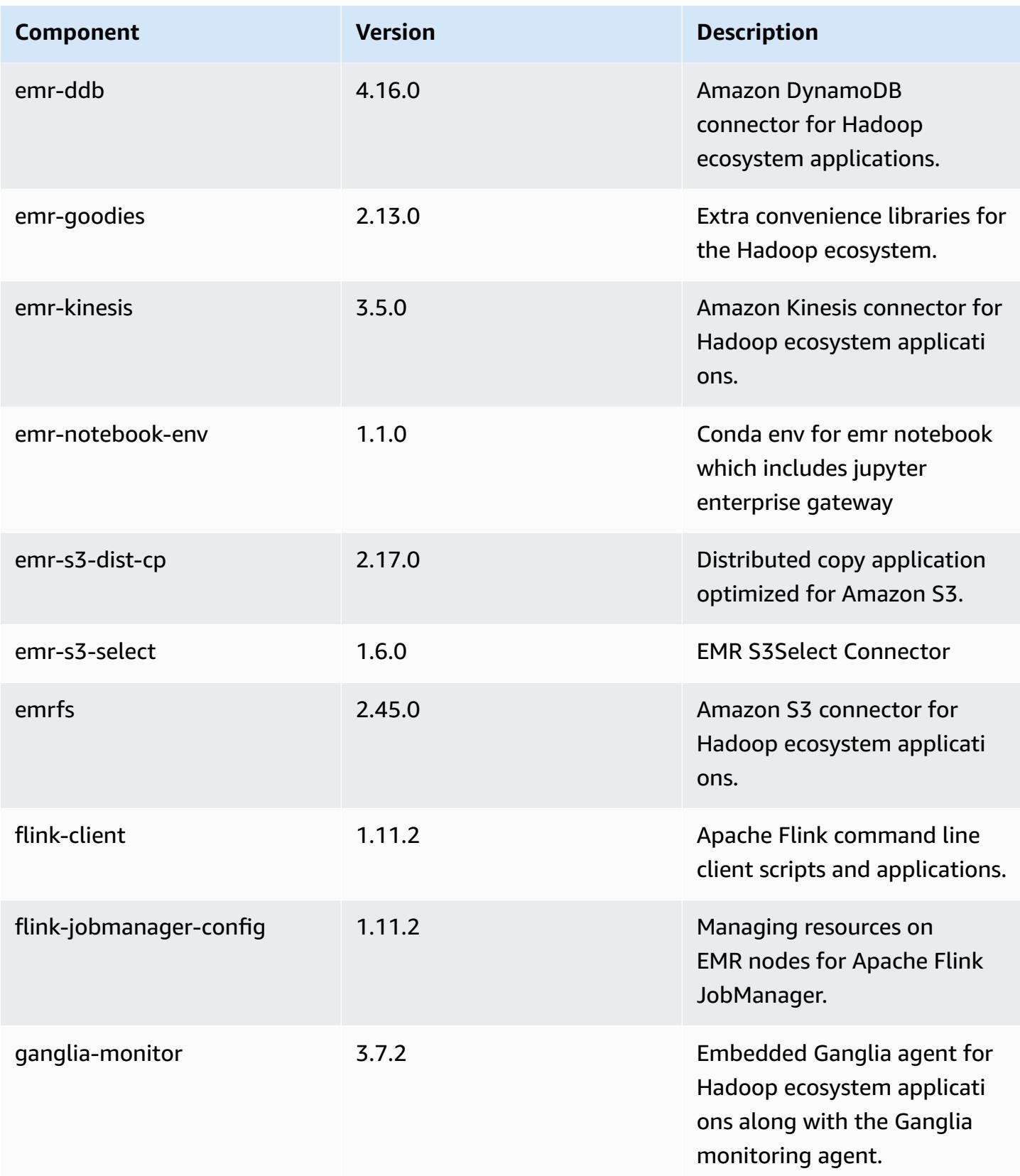

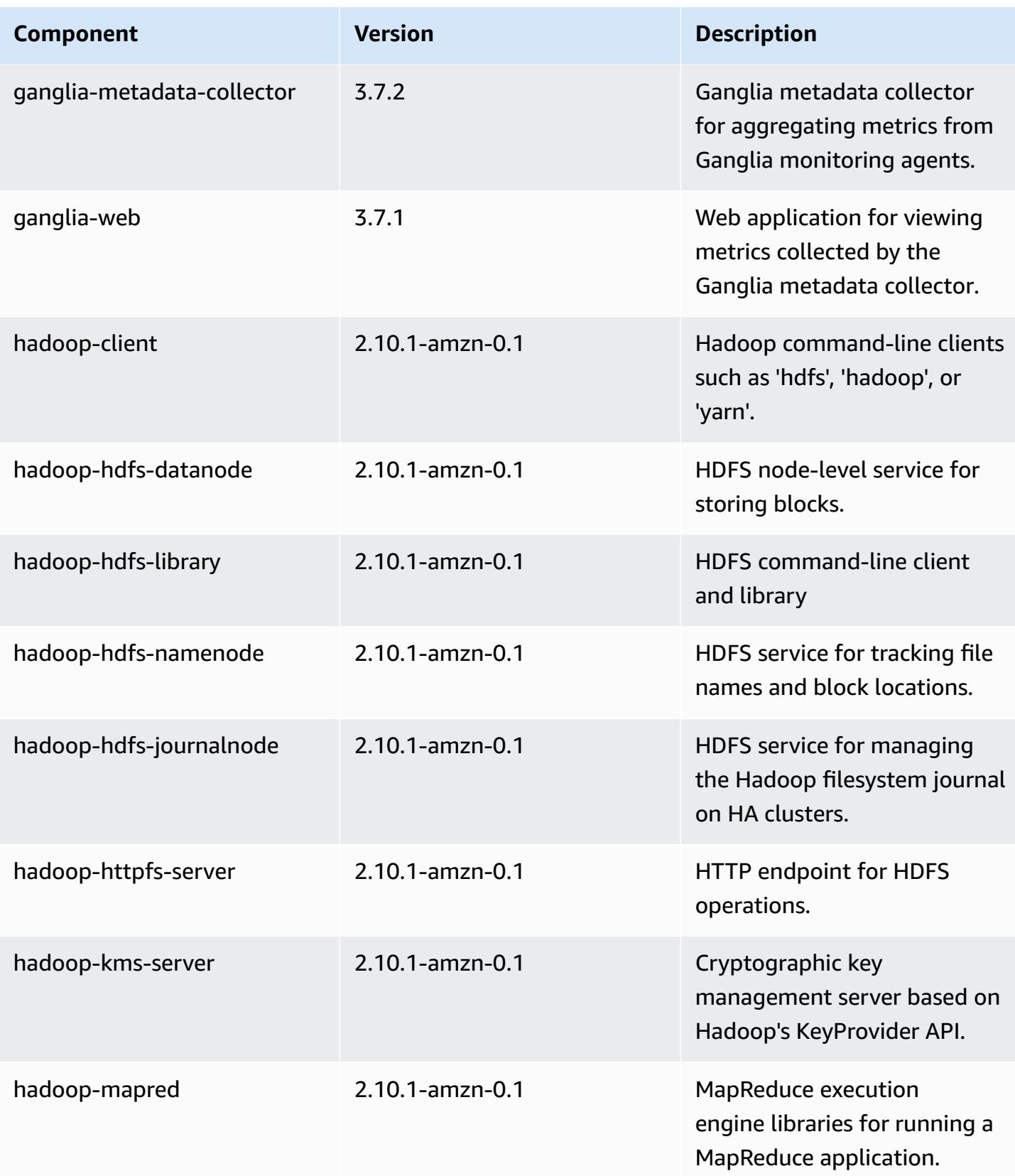

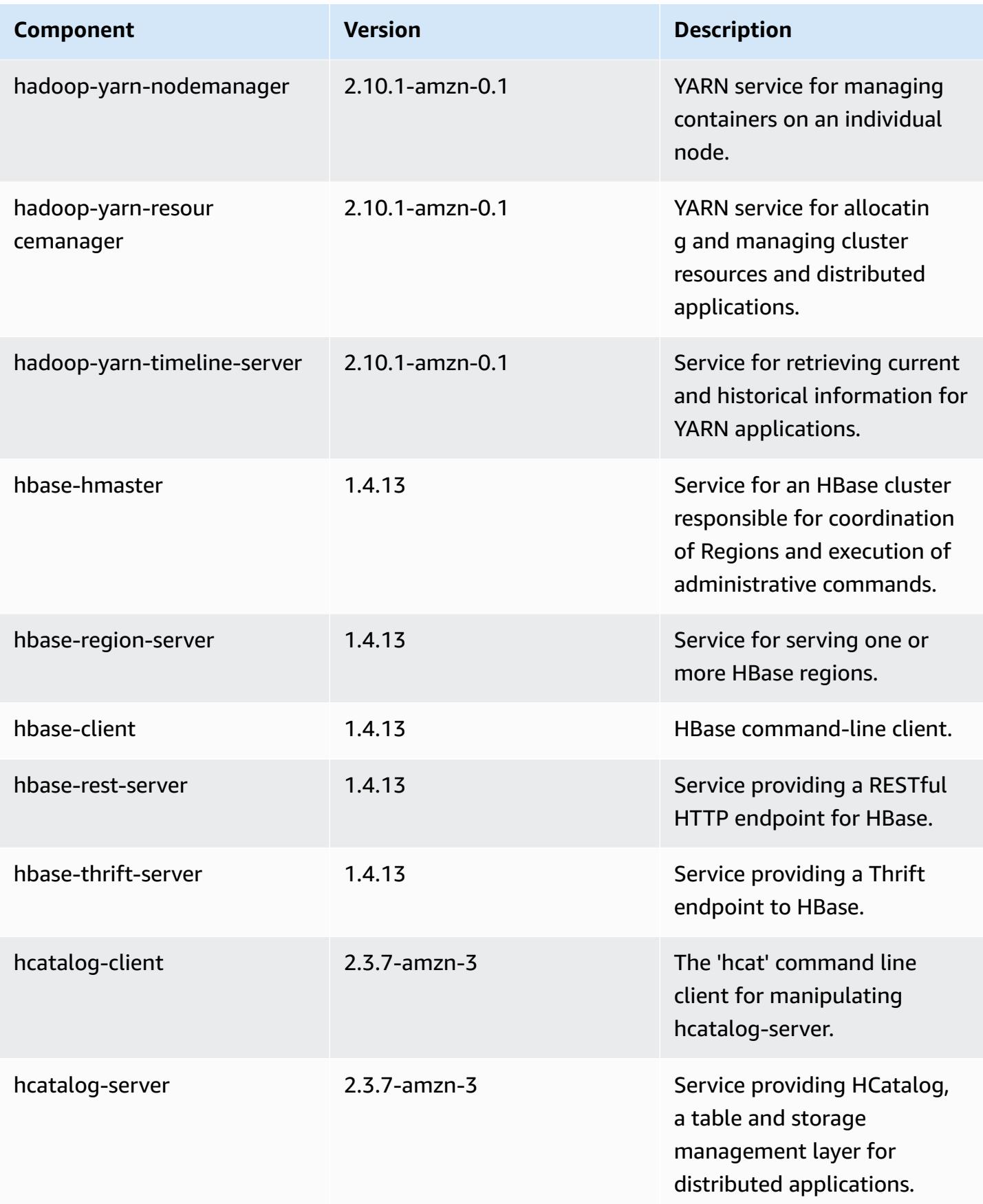

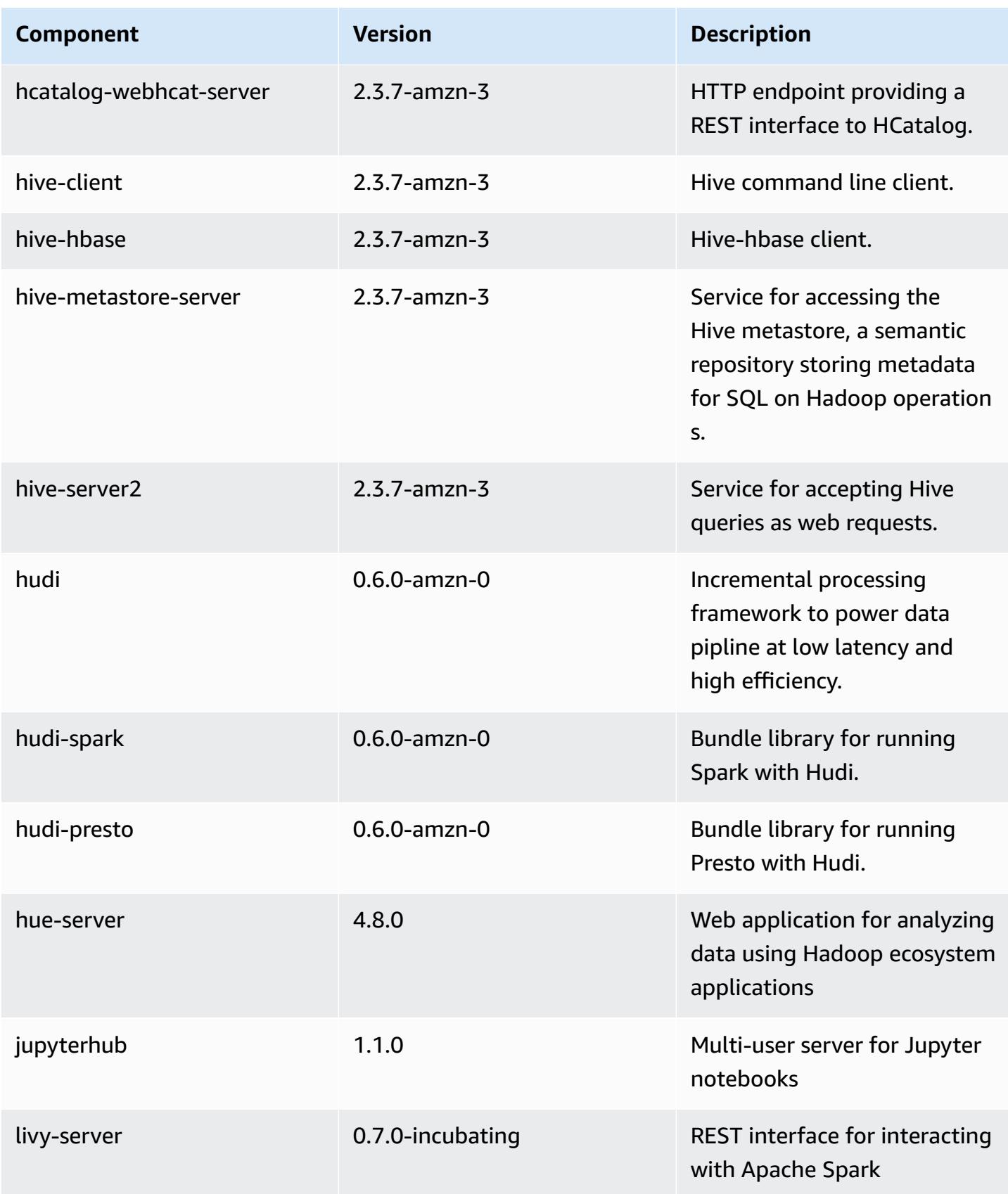

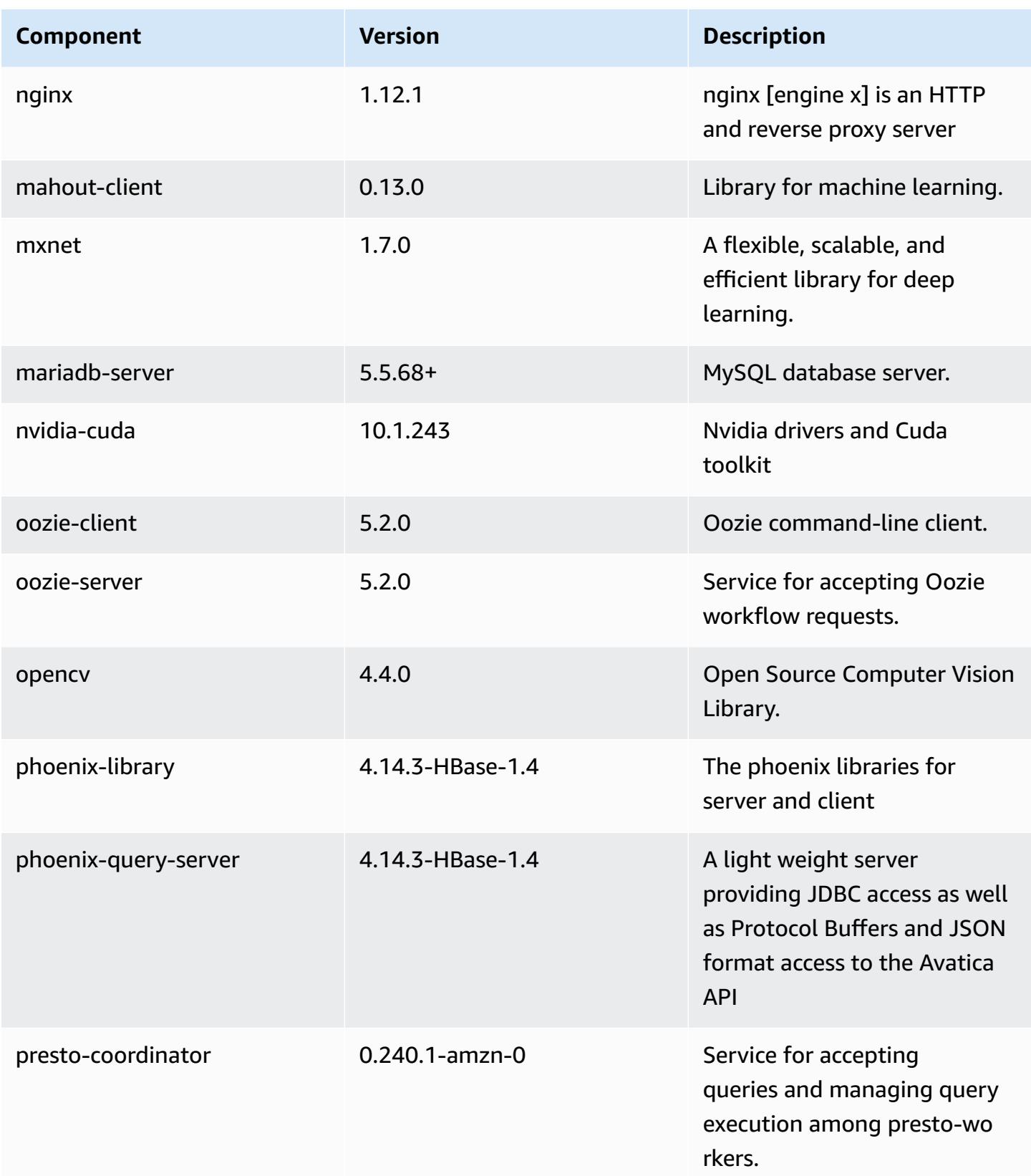

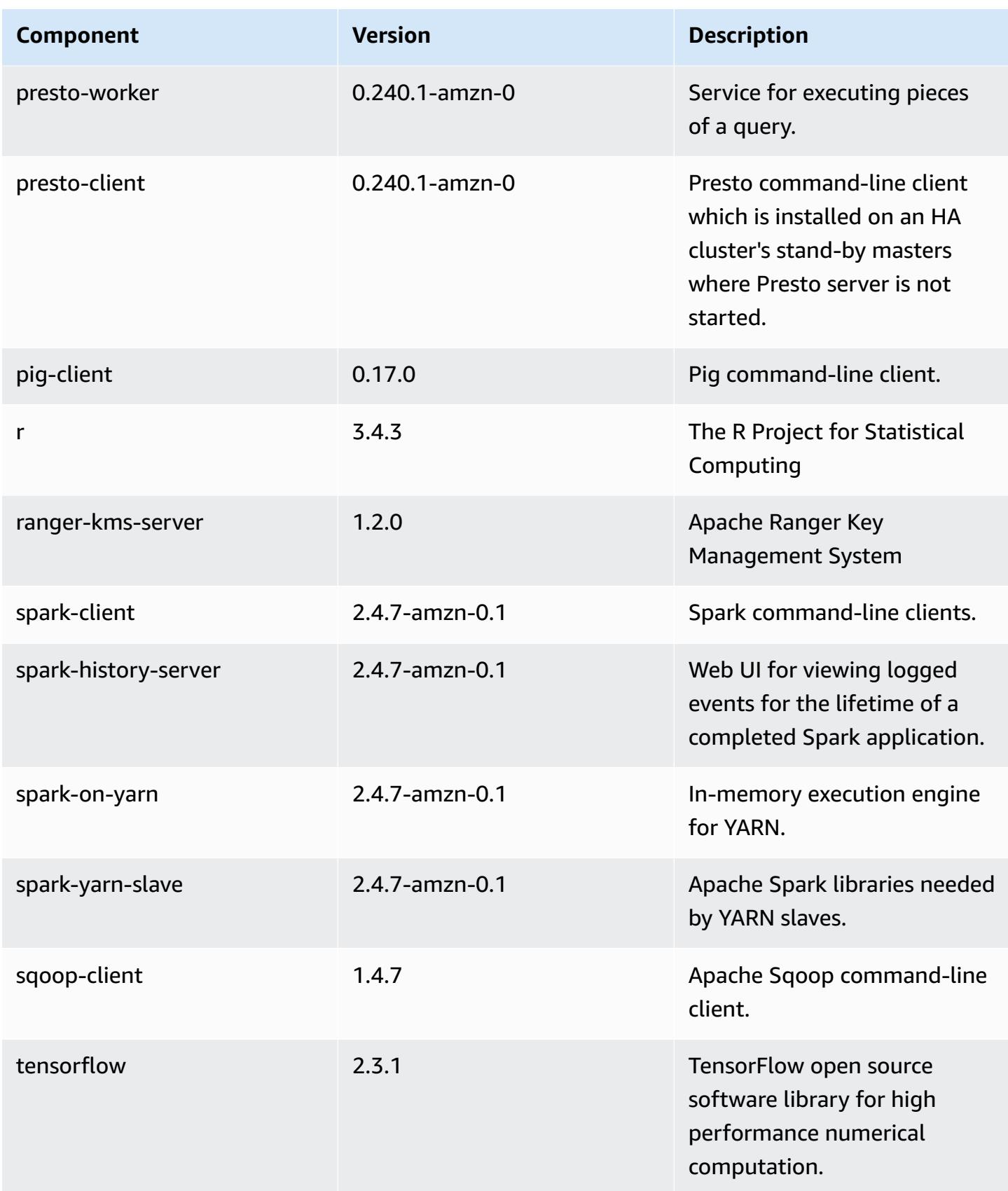

Amazon EMR Amazon EMR Release Guide

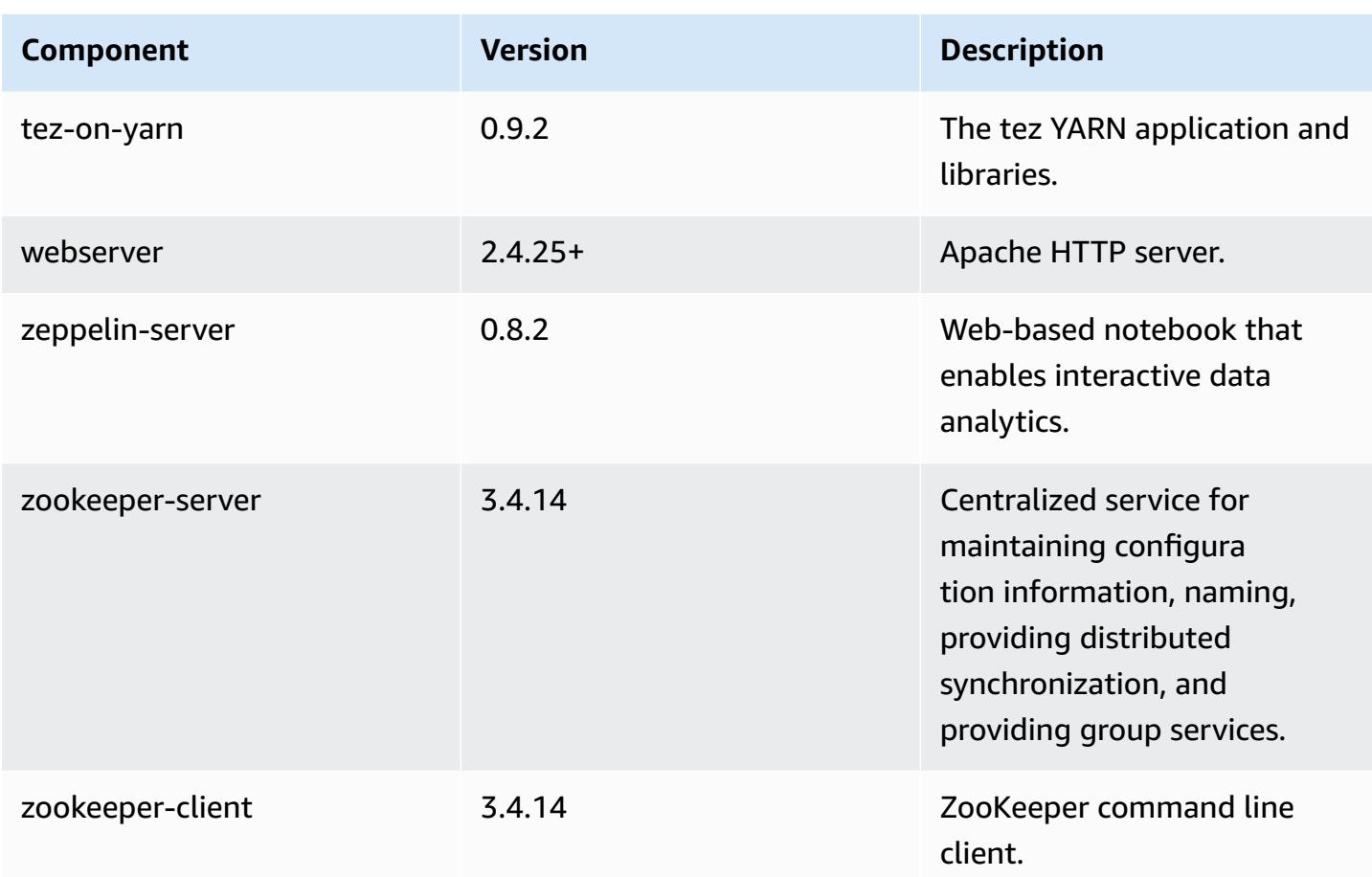

## **5.32.1 configuration classifications**

Configuration classifications allow you to customize applications. These often correspond to a configuration XML file for the application, such as hive-site.xml. For more information, see Configure [applications](#page-3069-0).

Reconfiguration actions occur when you specify a configuration for instance groups in a running cluster. Amazon EMR only initiates reconfiguration actions for the classifications that you modify. For more information, see [Reconfigure](#page-3073-0) an instance group in a running cluster.

### **emr-5.32.1 classifications**

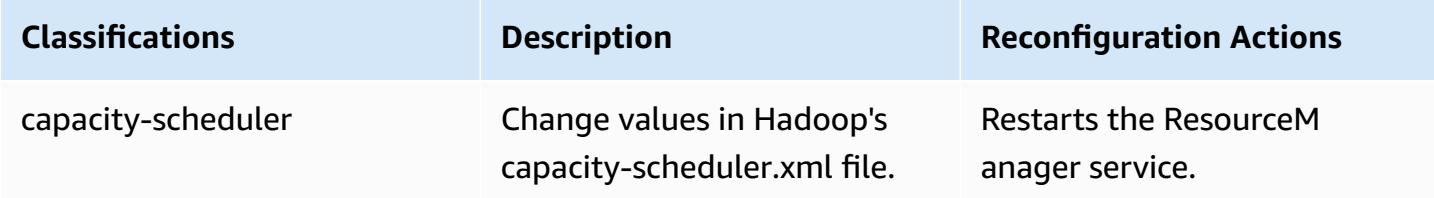

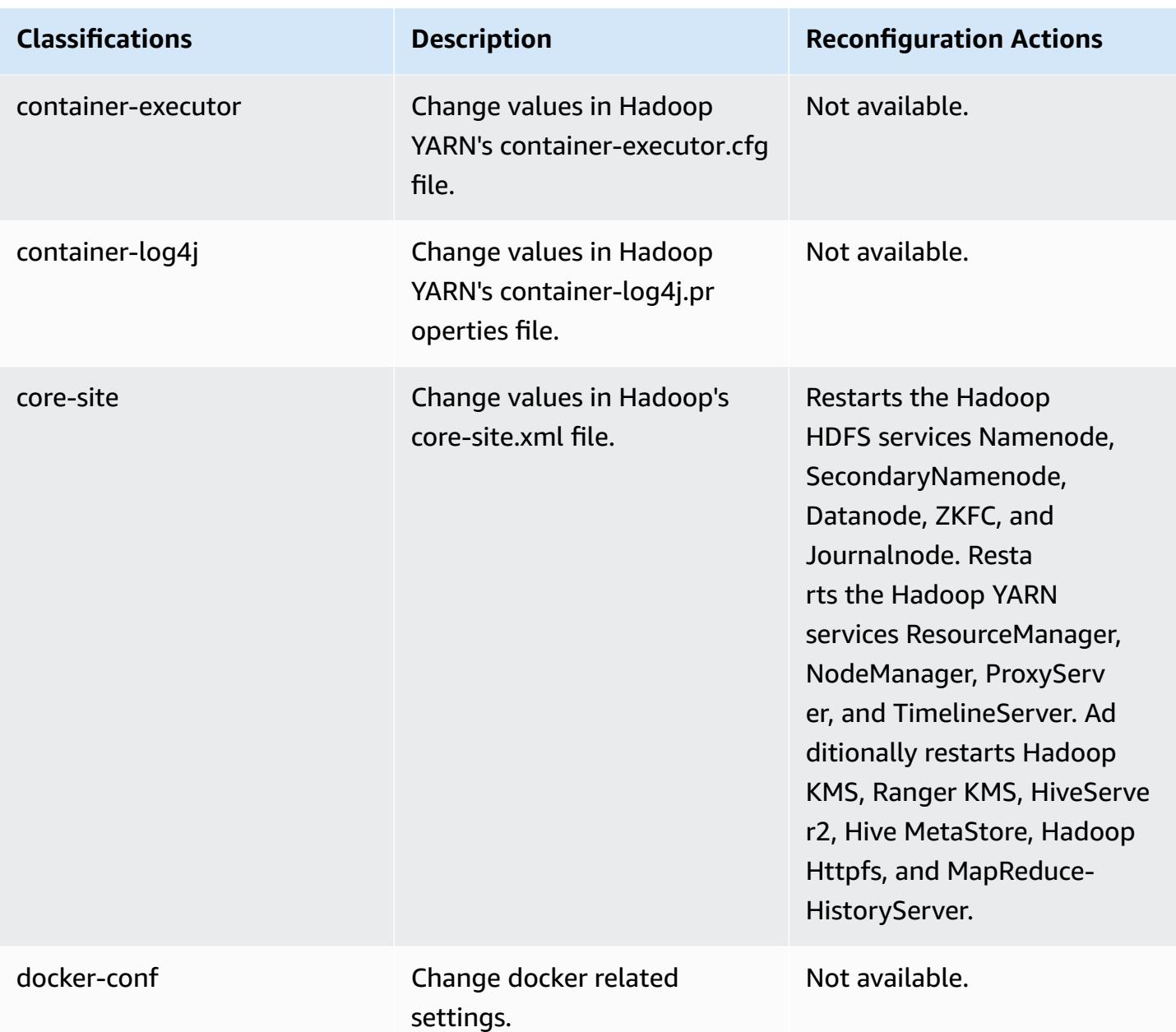

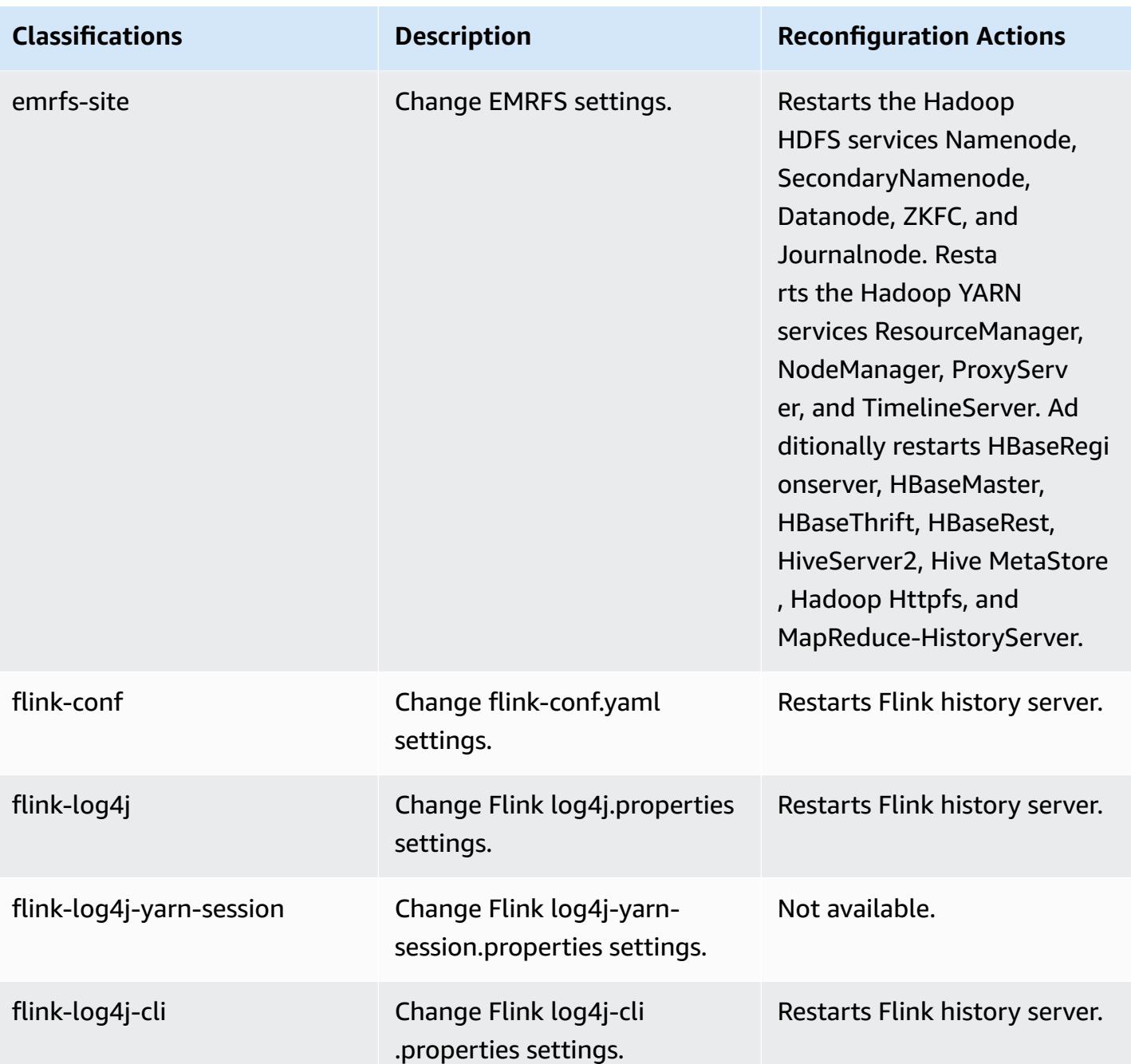

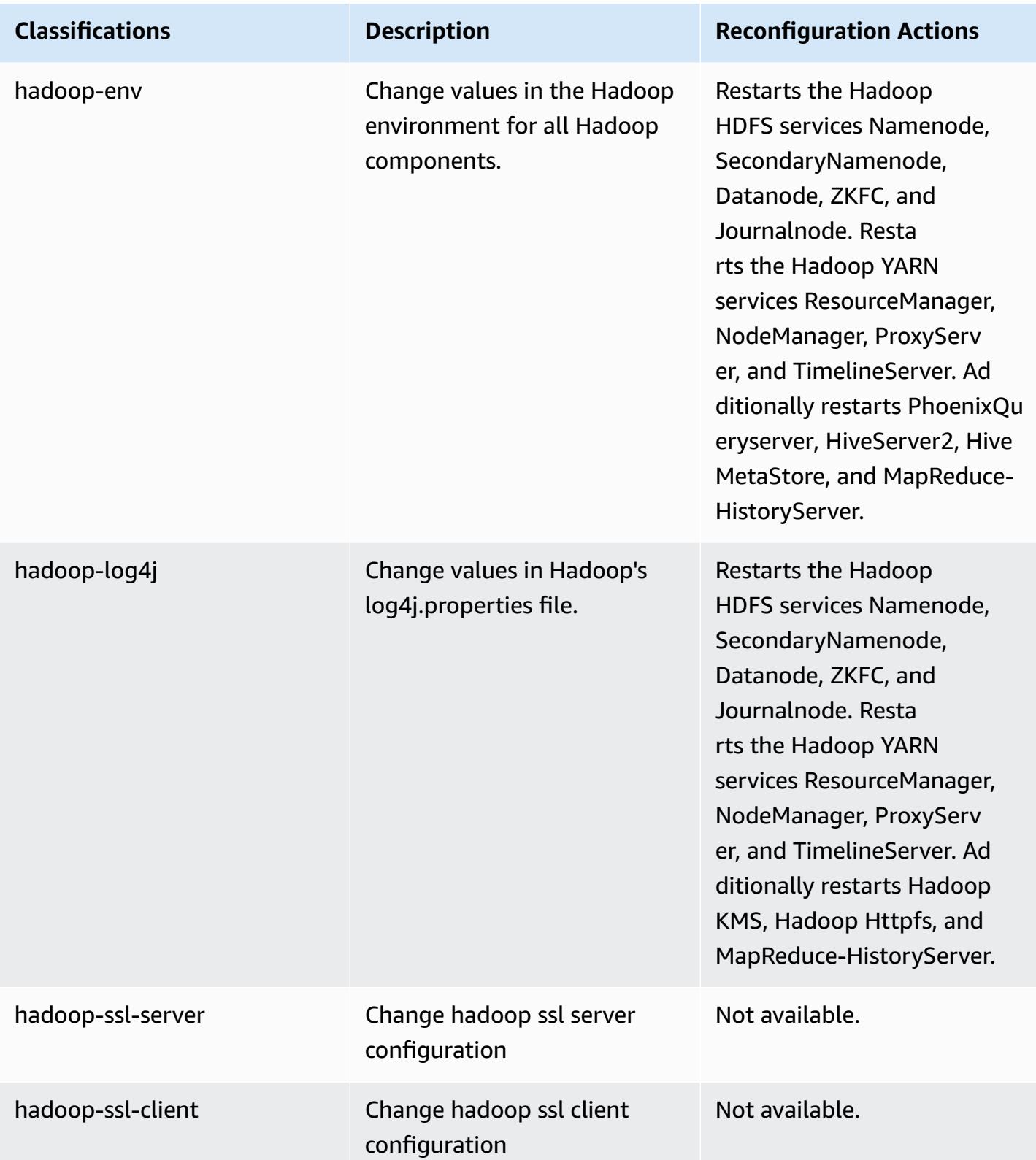

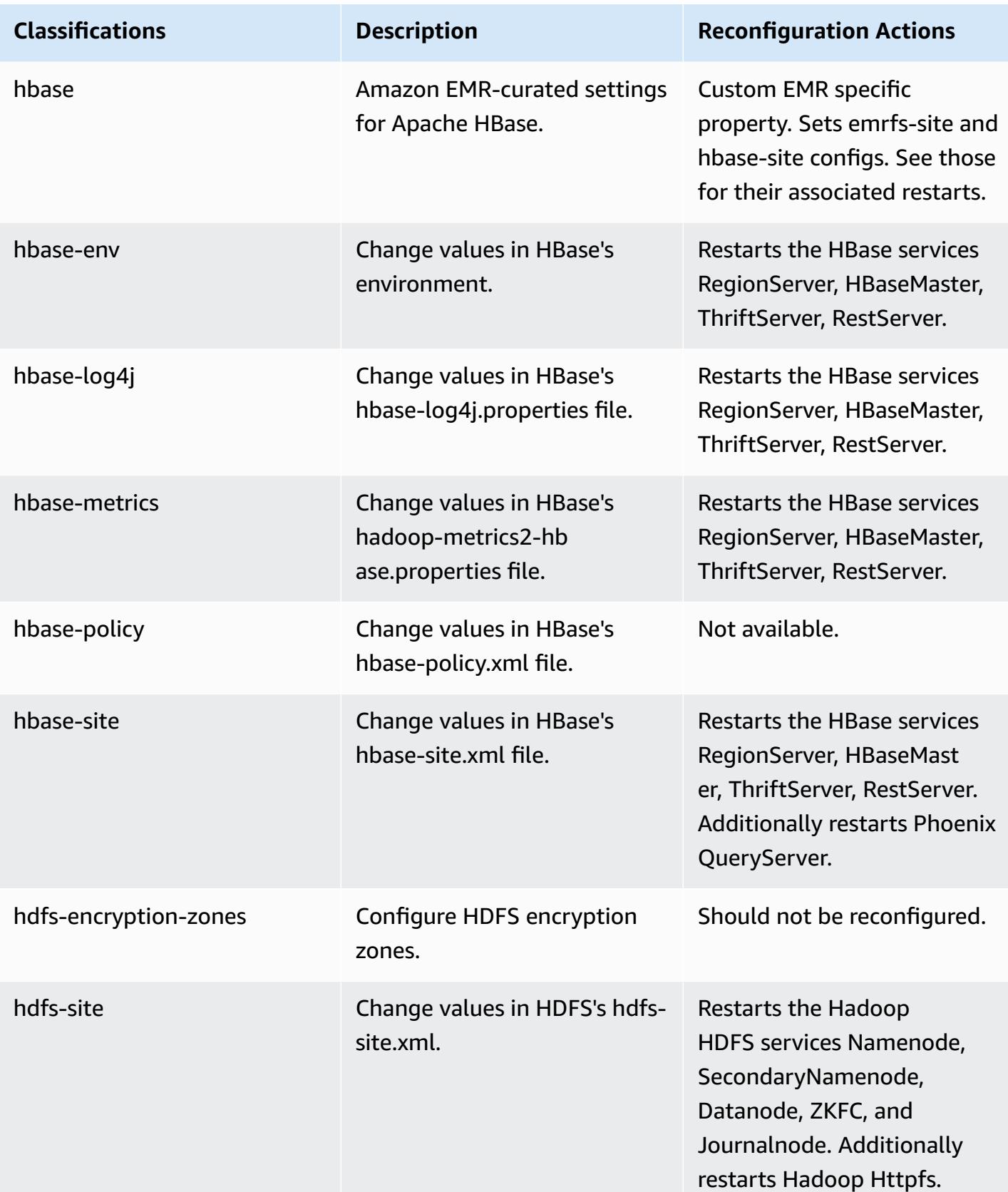

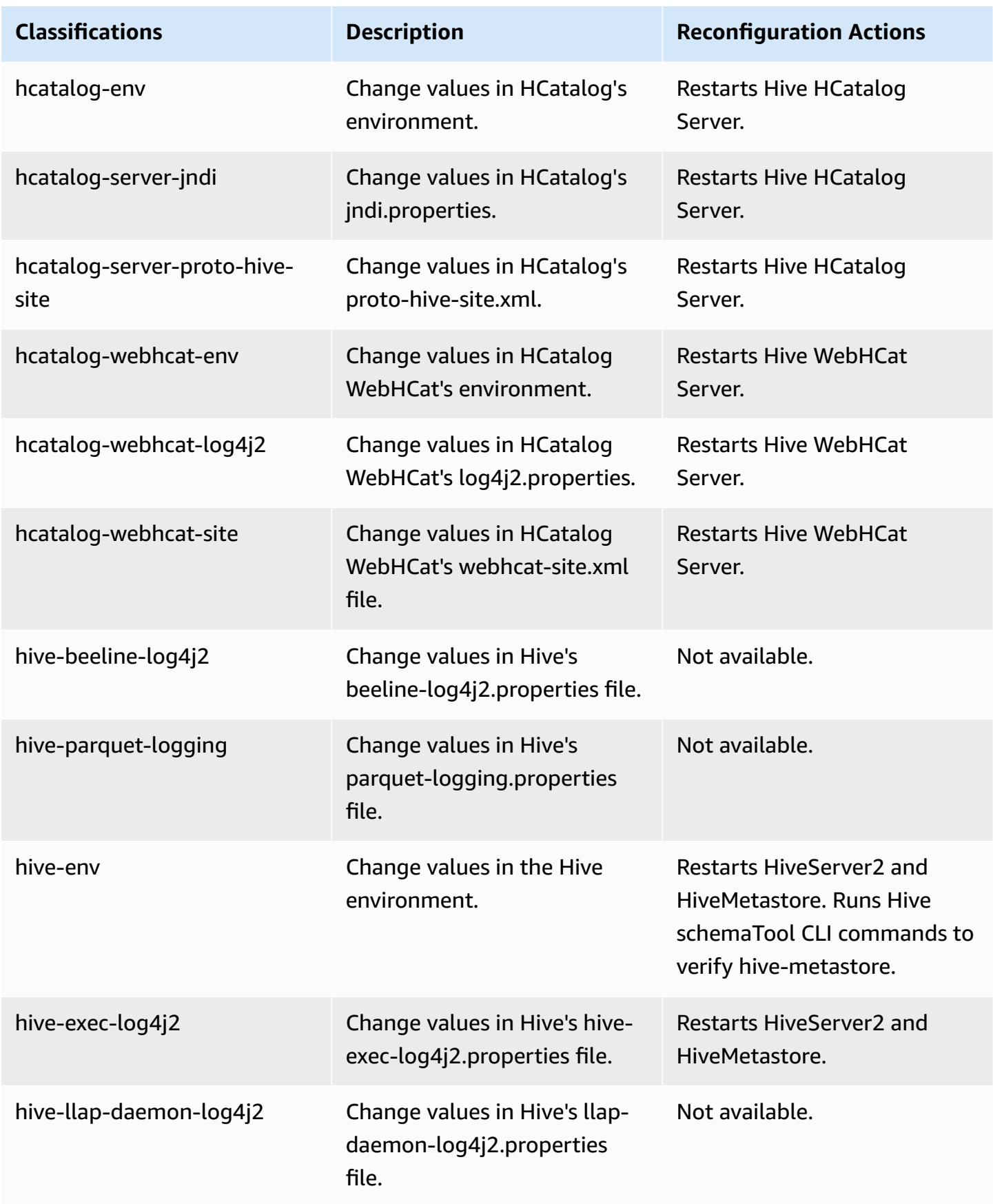

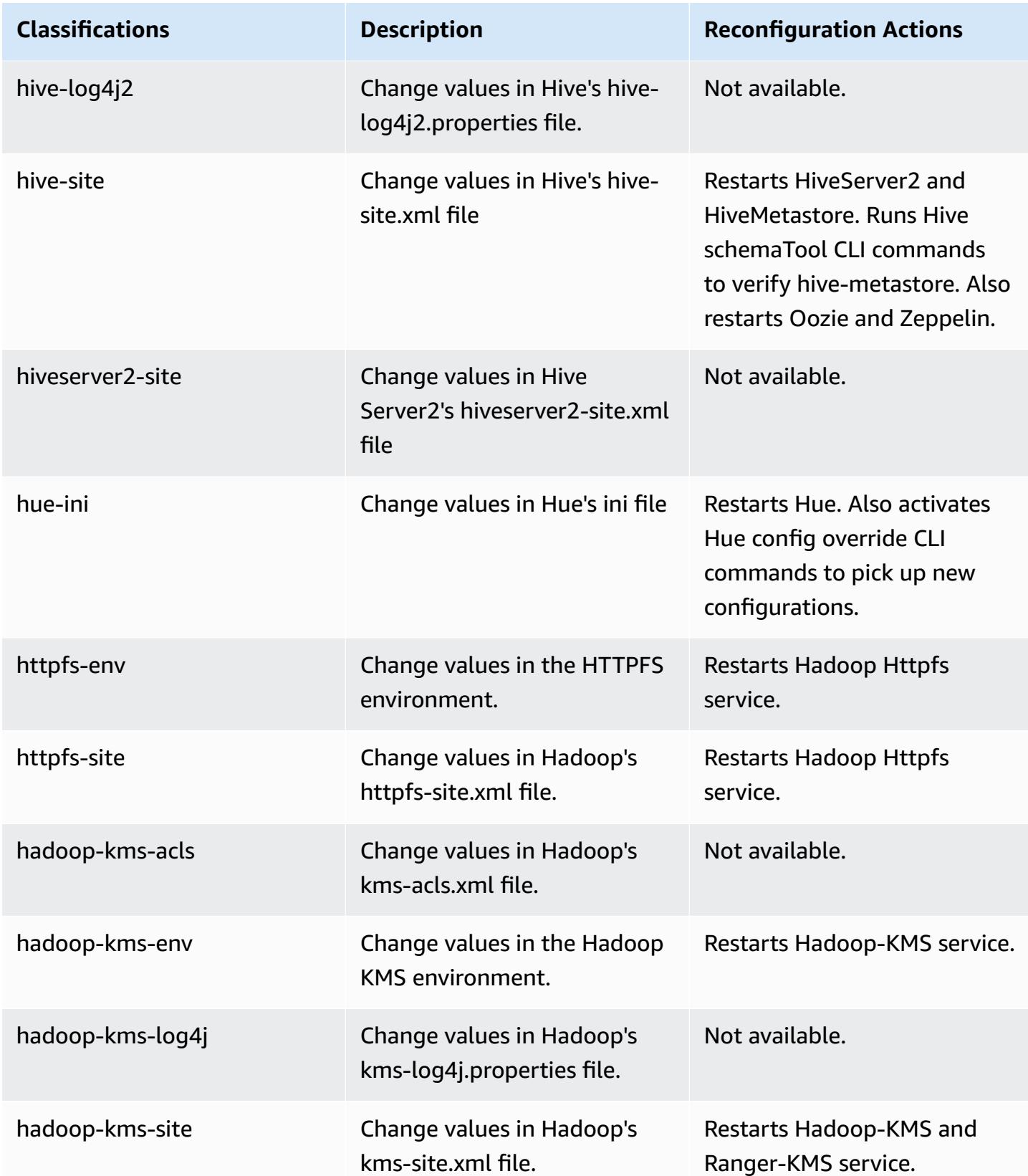

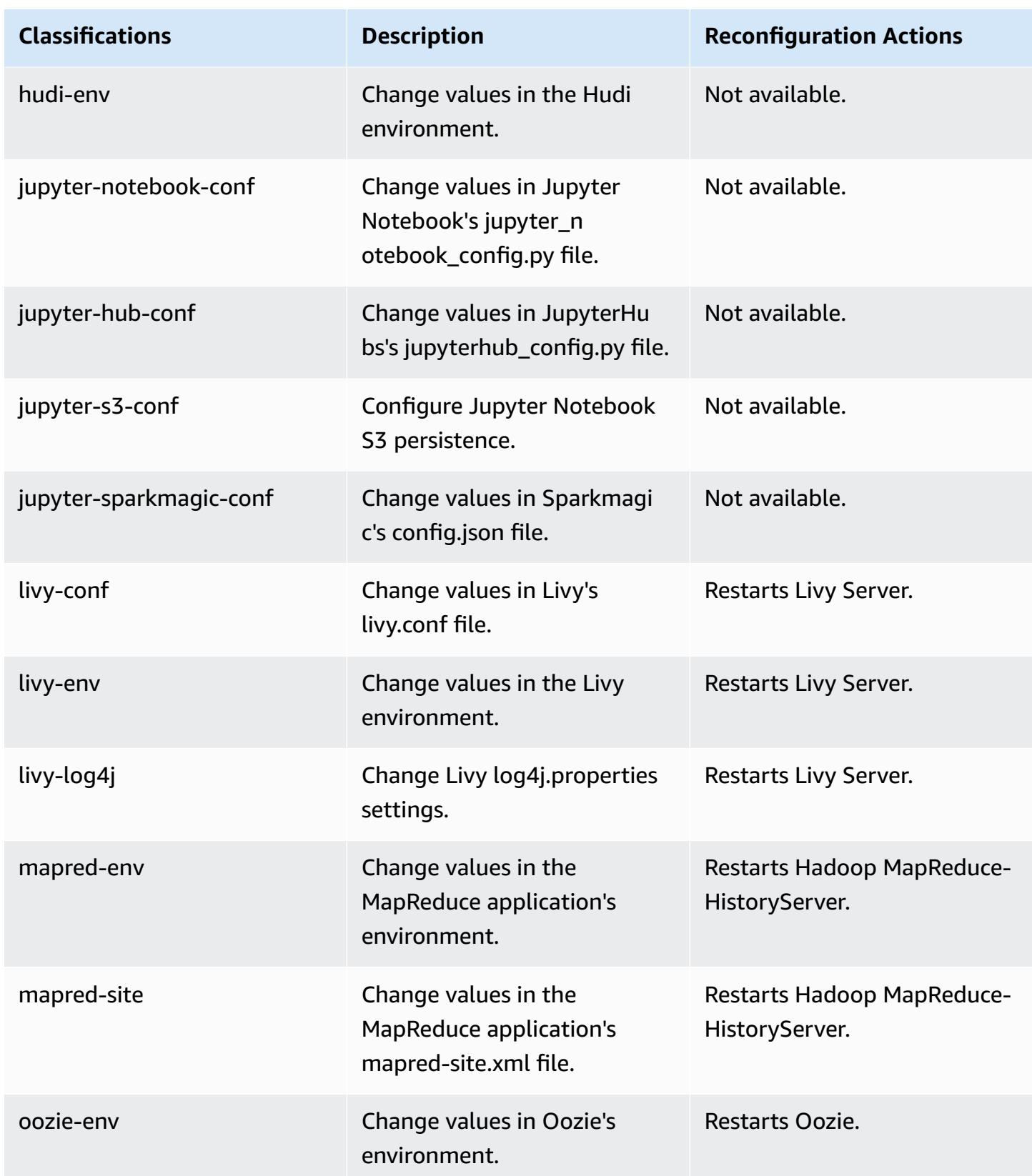

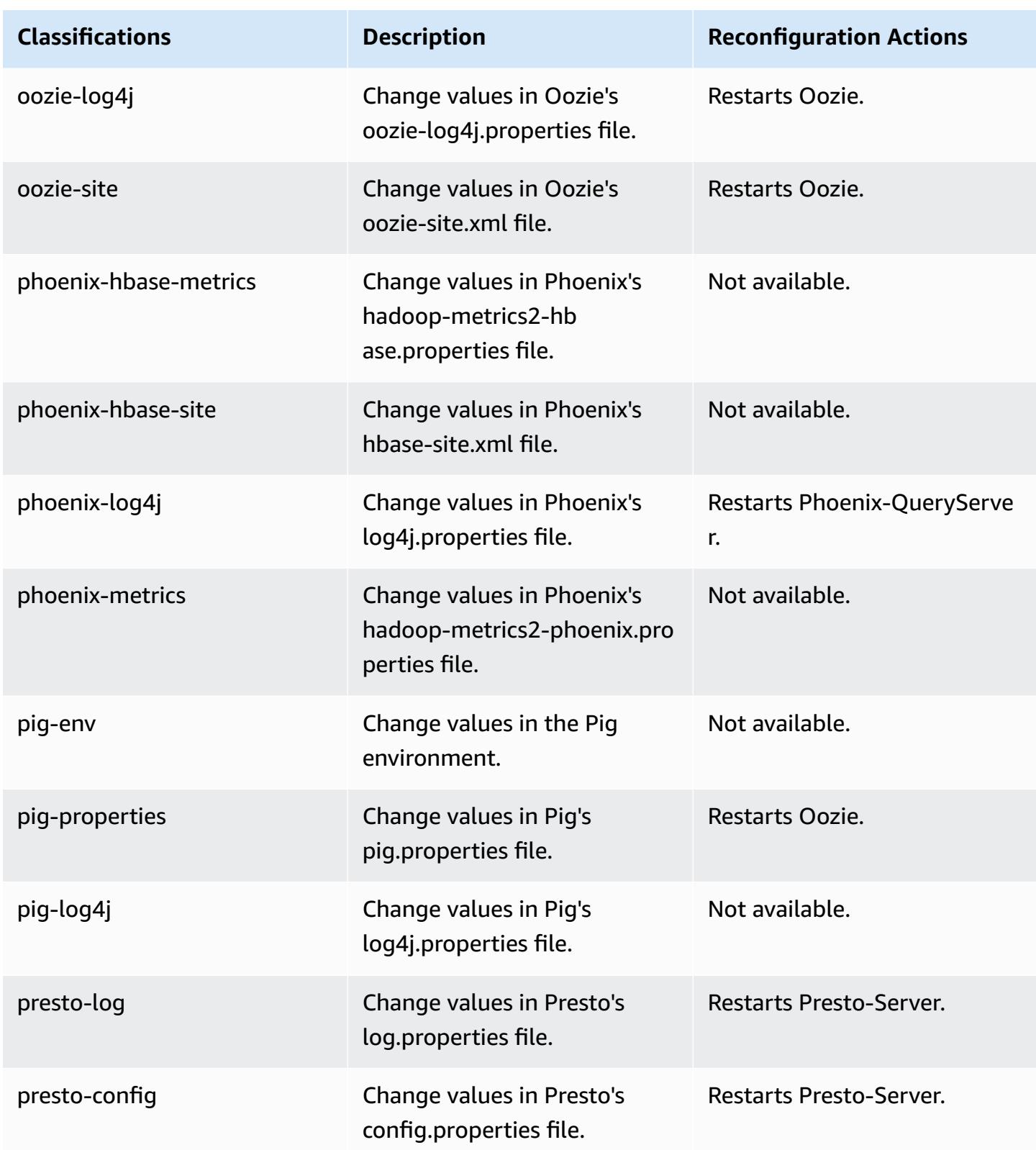

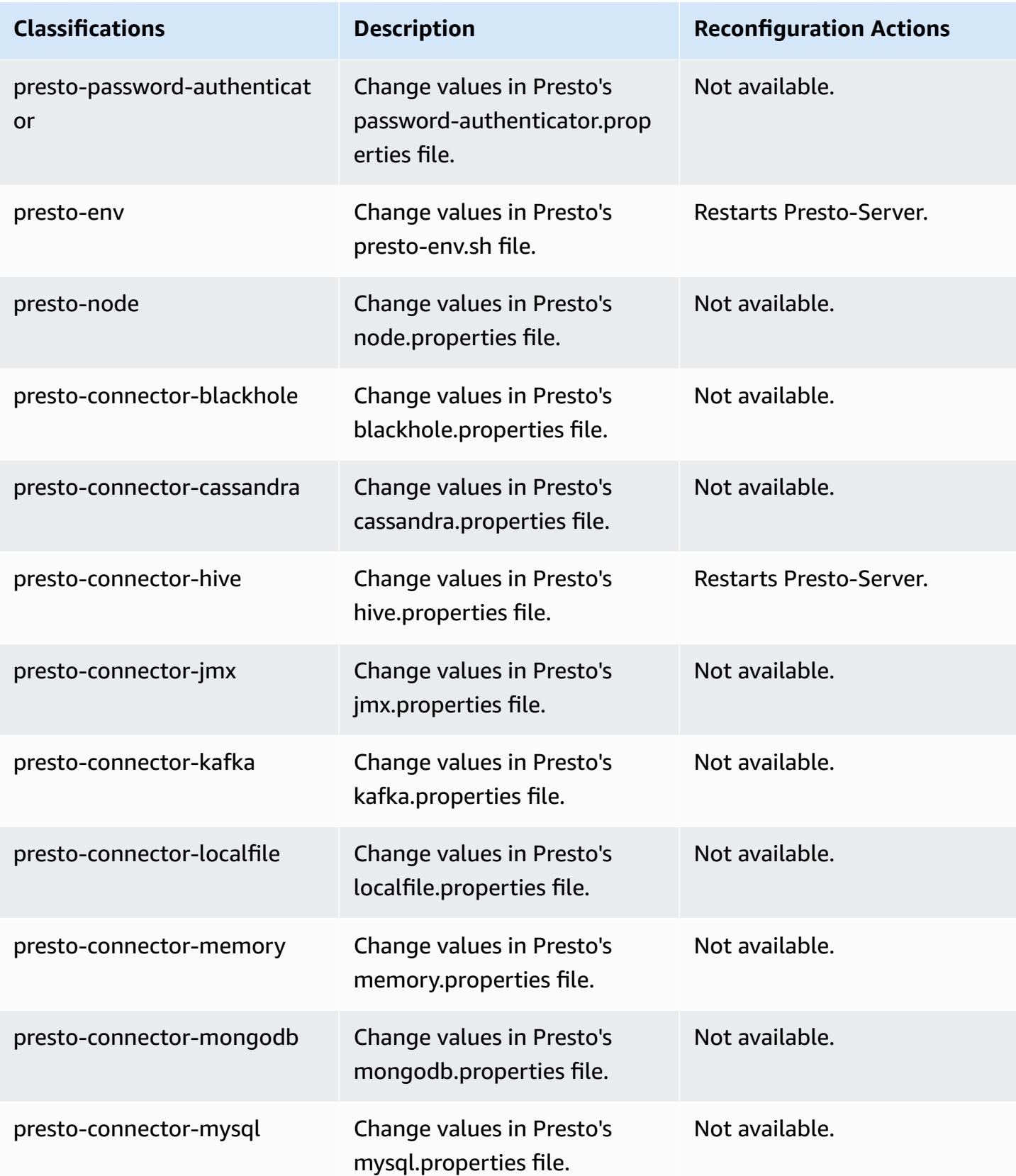

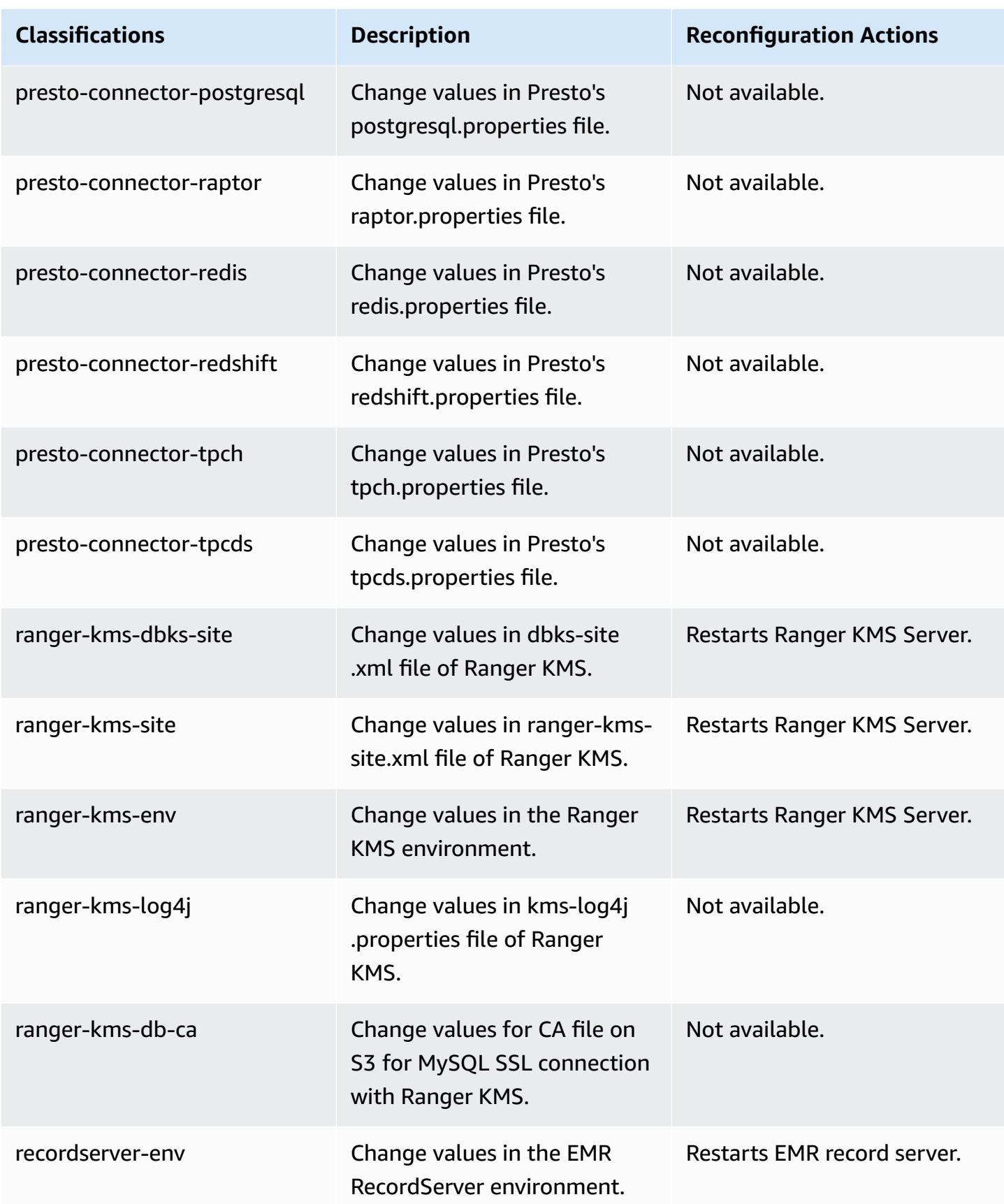

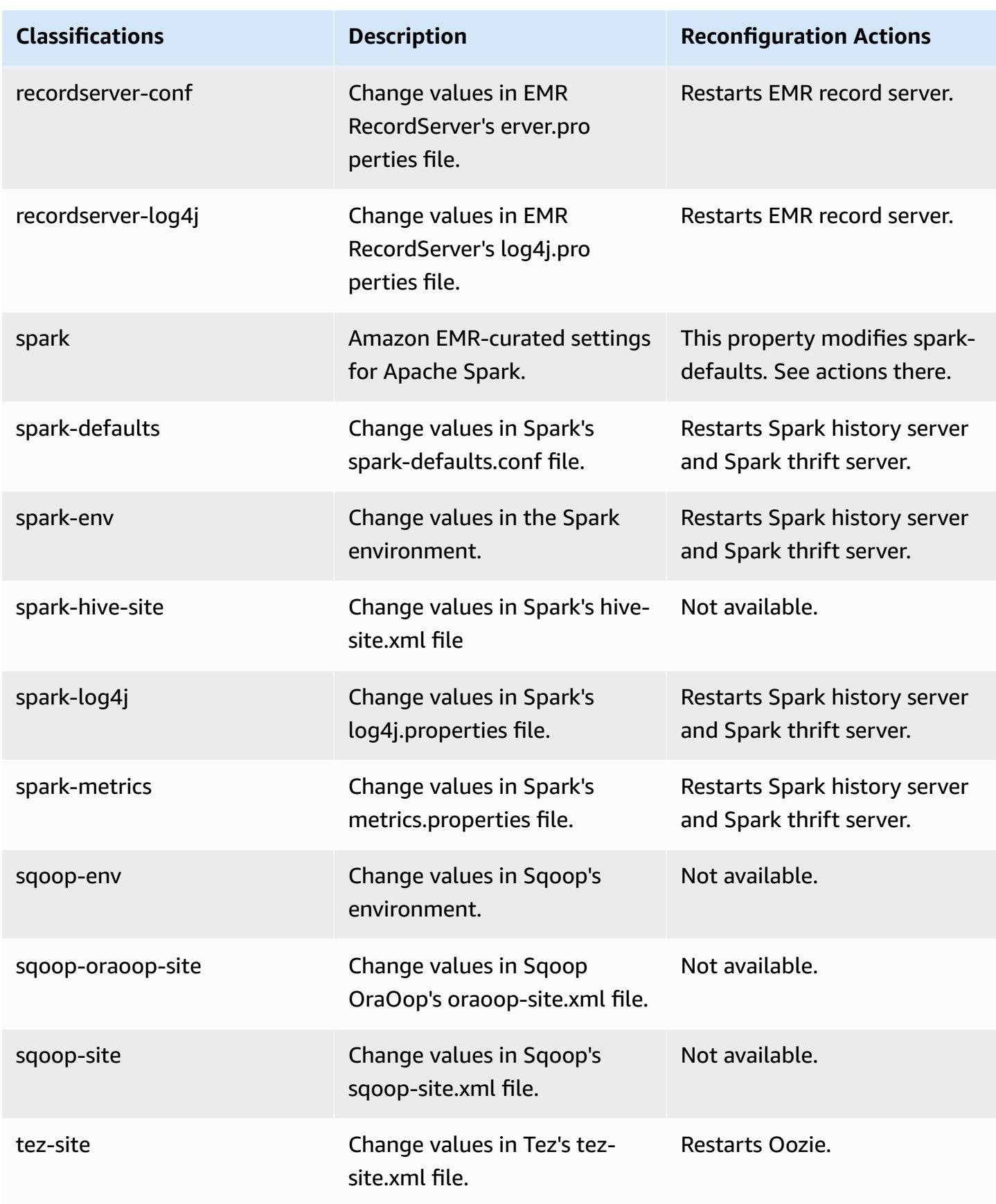

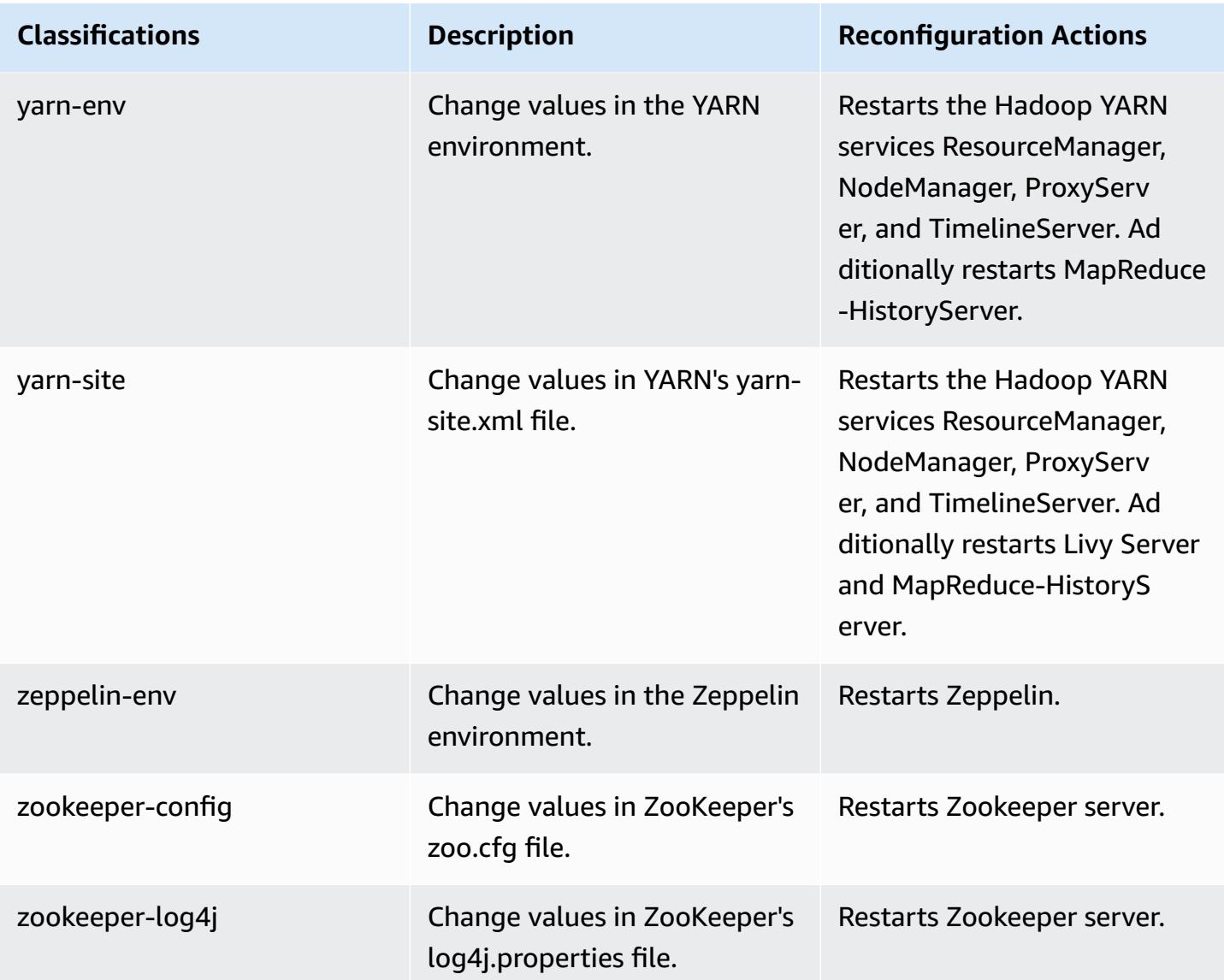

# **Amazon EMR release 5.32.0**

## **5.32.0 application versions**

The following applications are supported in this release: [Flink](https://flink.apache.org/), [Ganglia,](http://ganglia.info) [HBase,](http://hbase.apache.org/) [HCatalog](https://cwiki.apache.org/confluence/display/Hive/HCatalog), [Hadoop](http://hadoop.apache.org/docs/current/), [Hive](http://hive.apache.org/), [Hudi,](https://hudi.apache.org) [Hue,](http://gethue.com/) [JupyterEnterpriseGateway](https://jupyter-enterprise-gateway.readthedocs.io/en/latest/), [JupyterHub,](https://jupyterhub.readthedocs.io/en/latest/#) [Livy,](https://livy.incubator.apache.org/) [MXNet,](https://mxnet.incubator.apache.org/) [Mahout,](http://mahout.apache.org/) [Oozie](http://oozie.apache.org/), [Phoenix,](https://phoenix.apache.org/) [Pig](http://pig.apache.org/), [Presto,](https://prestodb.io/) [Spark,](https://spark.apache.org/docs/latest/) [Sqoop,](http://sqoop.apache.org/) [TensorFlow](https://www.tensorflow.org/), [Tez](https://tez.apache.org/), [Zeppelin,](https://zeppelin.incubator.apache.org/) and [ZooKeeper](https://zookeeper.apache.org).

The table below lists the application versions available in this release of Amazon EMR and the application versions in the preceding three Amazon EMR releases (when applicable).

For a comprehensive history of application versions for each release of Amazon EMR, see the following topics:

- [Application](#page-22-0) versions in Amazon EMR 7.x releases
- [Application](#page-76-0) versions in Amazon EMR 6.x releases
- [Application](#page-923-0) versions in Amazon EMR 5.x releases
- [Application](#page-2347-0) versions in Amazon EMR 4.x releases

### **Application version information**

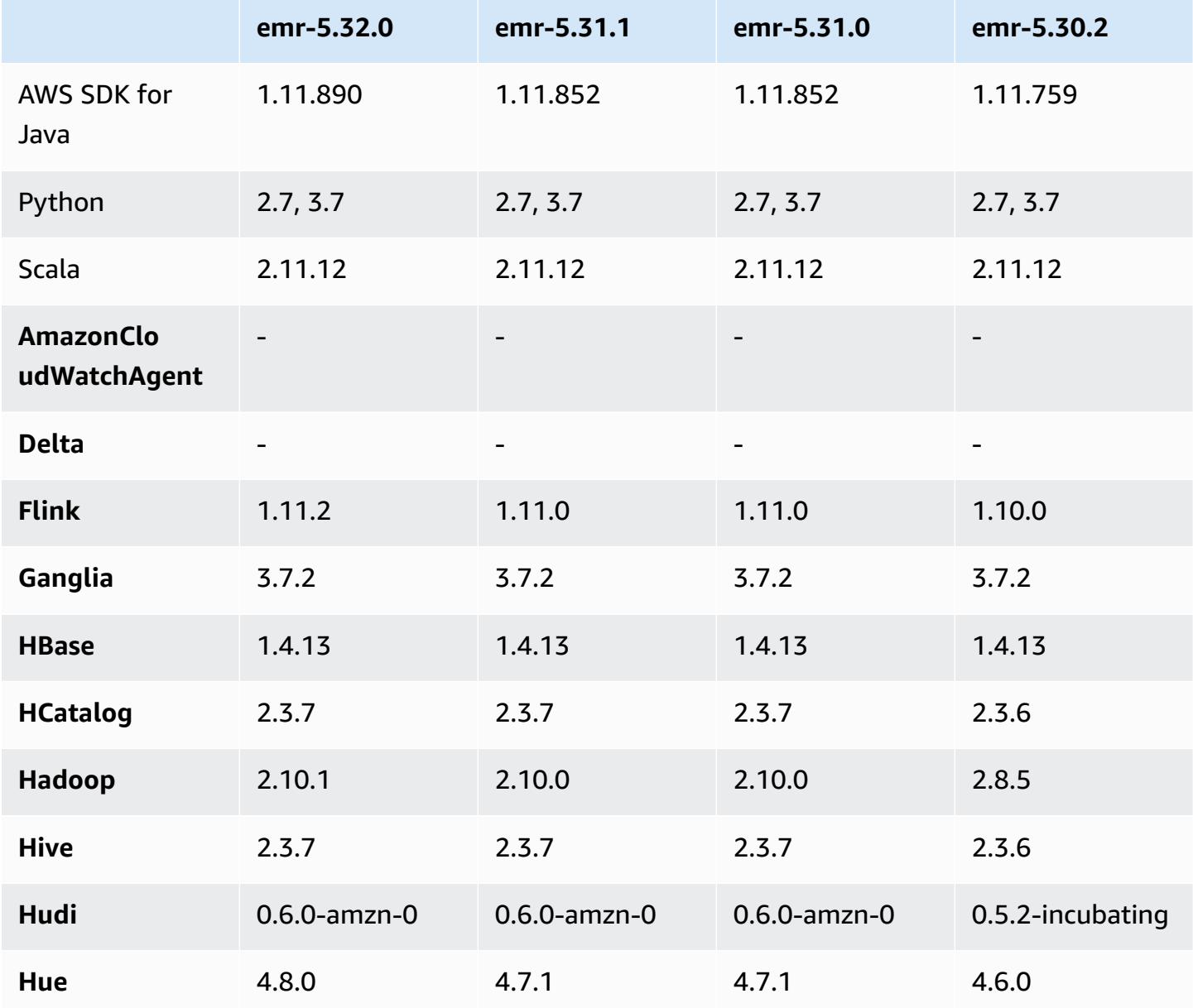

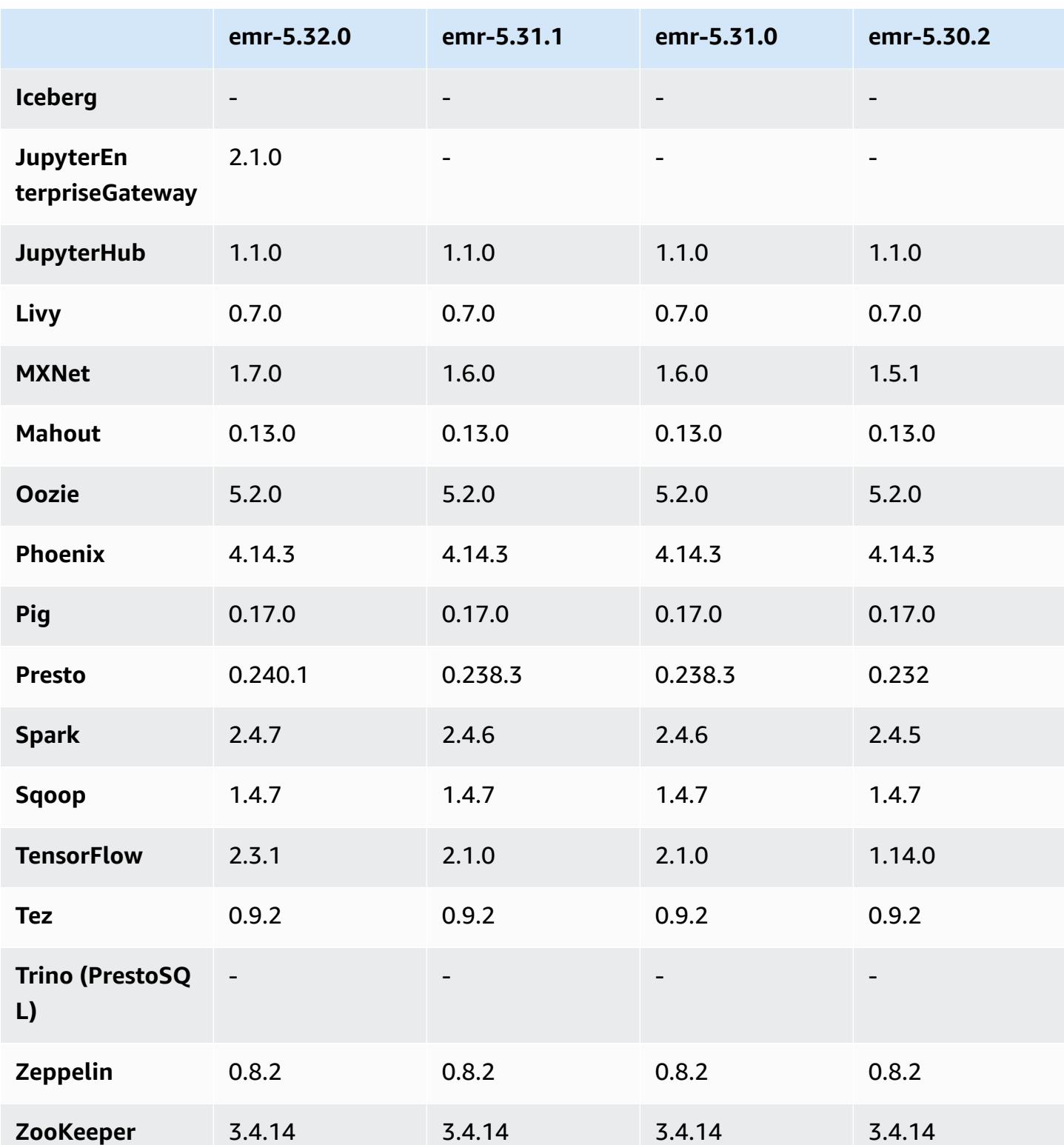

### **5.32.0 release notes**

The following release notes include information for Amazon EMR release 5.32.0. Changes are relative to 5.31.0.

Initial release date: Jan 8, 2021

#### **Upgrades**

- Upgraded Amazon Glue connector to version 1.14.0
- Upgraded Amazon SageMaker Spark SDK to version 1.4.1
- Upgraded AWS SDK for Java to version 1.11.890
- Upgraded EMR DynamoDB Connector version 4.16.0
- Upgraded EMRFS to version 2.45.0
- Upgraded EMR Log Analytics Metrics to version 1.18.0
- Upgraded EMR MetricsAndEventsApiGateway Client to version 1.5.0
- Upgraded EMR Record Server to version 1.8.0
- Upgraded EMR S3 Dist CP to version 2.17.0
- Upgraded EMR Secret Agent to version 1.7.0
- Upgraded Flink to version 1.11.2
- Upgraded Hadoop to version 2.10.1-amzn-0
- Upgraded Hive to version 2.3.7-amzn-3
- Upgraded Hue to version 4.8.0
- Upgraded Mxnet to version 1.7.0
- Upgraded OpenCV to version 4.4.0
- Upgraded Presto to version 0.240.1-amzn-0
- Upgraded Spark to version 2.4.7-amzn-0
- Upgraded TensorFlow to version 2.3.1

#### **Changes, enhancements, and resolved issues**

• This is a release to fix issues with Amazon EMR Scaling when it fails to scale up/scale down a cluster successfully or causes application failures.

- Fixed an issue where scaling requests failed for a large, highly utilized cluster when Amazon EMR on-cluster daemons were running health checking activities, such as gathering YARN node state and HDFS node state. This was happening because on-cluster daemons were not able to communicate the health status data of a node to internal Amazon EMR components.
- Improved EMR on-cluster daemons to correctly track the node states when IP addresses are reused to improve reliability during scaling operations.
- [SPARK-29683](https://issues.apache.org/jira/browse/SPARK-29683). Fixed an issue where job failures occurred during cluster scale-down as Spark was assuming all available nodes were deny-listed.
- [YARN-9011.](https://issues.apache.org/jira/browse/YARN-9011) Fixed an issue where job failures occurred due to a race condition in YARN decommissioning when cluster tried to scale up or down.
- Fixed issue with step or job failures during cluster scaling by ensuring that the node states are always consistent between the Amazon EMR on-cluster daemons and YARN/HDFS.
- Fixed an issue where cluster operations such as scale down and step submission failed for Amazon EMR clusters enabled with Kerberos authentication. This was because the Amazon EMR on-cluster daemon did not renew the Kerberos ticket, which is required to securely communicate with HDFS/YARN running on the primary node.
- Newer Amazon EMR releases fix the issue with a lower "Max open files" limit on older AL2 in Amazon EMR. Amazon EMR releases 5.30.1, 5.30.2, 5.31.1, 5.32.1, 6.0.1, 6.1.1, 6.2.1, 5.33.0, 6.3.0 and later now include a permanent fix with a higher "Max open files" setting.
- Upgraded component versions.
- For a list of component versions, see About Amazon EMR [Releases](https://docs.aws.amazon.com/emr/latest/ReleaseGuide/emr-release-components.html) in this guide.

### **New features**

- Starting with Amazon EMR 5.32.0 and 6.5.0, dynamic executor sizing for Apache Spark is enabled by default. To turn this feature on or off, you can use the spark.yarn.heterogeneousExecutors.enabled configuration parameter.
- Instance Metadata Service (IMDS) V2 support status: Amazon EMR 5.23.1, 5.27.1 and 5.32 or later components use IMDSv2 for all IMDS calls. For IMDS calls in your application code, you can use both IMDSv1 and IMDSv2, or configure the IMDS to use only IMDSv2 for added security. For other 5.x EMR releases, disabling IMDSv1 causes cluster startup failure.
- Beginning with Amazon EMR 5.32.0, you can launch a cluster that natively integrates with Apache Ranger. Apache Ranger is an open-source framework to enable, monitor, and manage comprehensive data security across the Hadoop platform. For more information, see [Apache](https://ranger.apache.org/)

[Ranger.](https://ranger.apache.org/) With native integration, you can bring your own Apache Ranger to enforce fine-grained data access control on Amazon EMR. See [Integrate](https://docs.aws.amazon.com/emr/latest/ManagementGuide/emr-ranger.html) Amazon EMR with Apache Ranger in the *Amazon EMR Release Guide*.

- Amazon EMR Release 5.32.0 supports Amazon EMR on EKS. For more details on getting started with EMR on EKS, see What is [Amazon](https://docs.aws.amazon.com/emr/latest/EMR-on-EKS-DevelopmentGuide/emr-eks.html) EMR on EKS.
- Amazon EMR Release 5.32.0 supports Amazon EMR Studio (Preview). For more details on getting started with EMR Studio, see Amazon EMR Studio [\(Preview\).](https://docs.aws.amazon.com/emr/latest/ManagementGuide/emr-studio.html)
- Scoped managed policies: To align with AWS best practices, Amazon EMR has introduced v2 EMR-scoped default managed policies as replacements for policies that will be deprecated. See Amazon EMR [Managed](https://docs.aws.amazon.com/emr/latest/ManagementGuide/emr-managed-iam-policies.html) Policies.

#### **Known issues**

- For Amazon EMR 6.3.0 and 6.2.0 private subnet clusters, you cannot access the Ganglia web UI. You will get an "access denied (403)" error. Other web UIs, such as Spark, Hue, JupyterHub, Zeppelin, Livy, and Tez are working normally. Ganglia web UI access on public subnet clusters are also working normally. To resolve this issue, restart httpd service on the primary node with sudo systemctl restart httpd. This issue is fixed in Amazon EMR 6.4.0.
- **Lower "Max open files" limit on older AL2 [fixed in newer releases].** Amazon EMR releases: emr-5.30.x, emr-5.31.0, emr-5.32.0, emr-6.0.0, emr-6.1.0, and emr-6.2.0 are based on older versions ofAmazon Linux 2 (AL2), which have a lower ulimit setting for "Max open files" when Amazon EMR clusters are created with the default AMI. Amazon EMR releases 5.30.1, 5.30.2, 5.31.1, 5.32.1, 6.0.1, 6.1.1, 6.2.1, 5.33.0, 6.3.0 and later include a permanent fix with a higher "Max open files" setting. Releases with the lower open file limit causes a "Too many open files" error when submitting Spark job. In the impacted releases, the Amazon EMR default AMI has a default ulimit setting of 4096 for "Max open files," which is lower than the 65536 file limit in the latestAmazon Linux 2 AMI. The lower ulimit setting for "Max open files" causes Spark job failure when the Spark driver and executor try to open more than 4096 files. To fix the issue, Amazon EMR has a bootstrap action (BA) script that adjusts the ulimit setting at cluster creation.

If you are using an older Amazon EMR version that doesn't have the permanent fix for this issue, the following workaround lets you to explicitly set the instance-controller ulimit to a maximum of 65536 files.

### **Explicitly set a ulimit from the command line**

1. Edit /etc/systemd/system/instance-controller.service to add the following parameters to Service section.

LimitNOFILE=65536

```
LimitNPROC=65536
```
- 2. Restart InstanceController
	- \$ sudo systemctl daemon-reload
	- \$ sudo systemctl restart instance-controller

#### **Set a ulimit using bootstrap action (BA)**

You can also use a bootstrap action (BA) script to configure the instance-controller ulimit to 65536 files at cluster creation.

```
#!/bin/bash
for user in hadoop spark hive; do
sudo tee /etc/security/limits.d/$user.conf << EOF
$user - nofile 65536
$user - nproc 65536
EOF
done
for proc in instancecontroller logpusher; do
sudo mkdir -p /etc/systemd/system/$proc.service.d/
sudo tee /etc/systemd/system/$proc.service.d/override.conf << EOF
[Service]
LimitNOFILE=65536
LimitNPROC=65536
EOF
pid=$(pgrep -f aws157.$proc.Main)
sudo prlimit --pid $pid --nofile=65535:65535 --nproc=65535:65535
done
sudo systemctl daemon-reload
```
•

### **A** Important

EMR clusters that run Amazon Linux or Amazon Linux 2 Amazon Machine Images (AMIs) use default Amazon Linux behavior, and do not automatically download and install important and critical kernel updates that require a reboot. This is the same behavior as other Amazon EC2 instances that run the default Amazon Linux AMI. If new Amazon Linux software updates that require a reboot (such as kernel, NVIDIA, and CUDA updates) become available after an Amazon EMR release becomes available, EMR cluster instances that run the default AMI do not automatically download and install those updates. To get kernel updates, you can [customize](https://docs.aws.amazon.com/emr/latest/ManagementGuide/emr-custom-ami.html) your Amazon EMR AMI to use the latest [Amazon](https://docs.aws.amazon.com/AWSEC2/latest/UserGuide/finding-an-ami.html) Linux [AMI](https://docs.aws.amazon.com/AWSEC2/latest/UserGuide/finding-an-ami.html).

- Console support to create a security configuration that specifies the AWS Ranger integration option is currently not supported in the GovCloud Region. Security configuration can be done using the CLI. See Create the EMR Security [Configuration](https://docs.aws.amazon.com/emr/latest/ManagementGuide/emr-ranger-security-config.html) in the *Amazon EMR Management Guide*.
- When AtRestEncryption or HDFS encryption is enabled on a cluster that uses Amazon EMR 5.31.0 or 5.32.0, Hive queries result in the following runtime exception.

TaskAttempt 3 failed, info=[Error: Error while running task ( failure ) : attempt\_1604112648850\_0001\_1\_01\_000000\_3:java.lang.RuntimeException: java.lang.RuntimeException: Hive Runtime Error while closing operators: java.io.IOException: java.util.ServiceConfigurationError: org.apache.hadoop.security.token.TokenIdentifier: Provider org.apache.hadoop.hbase.security.token.AuthenticationTokenIdentifier not found

- When you use Spark with Hive partition location formatting to read data in Amazon S3, and you run Spark on Amazon EMR releases 5.30.0 to 5.36.0, and 6.2.0 to 6.9.0, you might encounter an issue that prevents your cluster from reading data correctly. This can happen if your partitions have all of the following characteristics:
	- Two or more partitions are scanned from the same table.
	- At least one partition directory path is a prefix of at least one other partition directory path, for example, s3://bucket/table/p=a is a prefix of s3://bucket/table/p=a b.
	- The first character that follows the prefix in the other partition directory has a UTF-8 value that's less than than the / character (U+002F). For example, the space character (U+0020) that occurs between a and b in s3://bucket/table/p=a b falls into this category. Note that there are 14 other non-control characters:  $!$  "#\$%& $($ )\*+, -. For more information, see UTF-8 encoding table and Unicode [characters.](https://www.utf8-chartable.de/)

As a workaround to this issue, set the

spark.sql.sources.fastS3PartitionDiscovery.enabled configuration to false in the spark-defaults classification.

#### **5.32.0 component versions**

The components that Amazon EMR installs with this release are listed below. Some are installed as part of big-data application packages. Others are unique to Amazon EMR and installed for system processes and features. These typically start with emr or aws. Big-data application packages in the most recent Amazon EMR release are usually the latest version found in the community. We make community releases available in Amazon EMR as quickly as possible.

Some components in Amazon EMR differ from community versions. These components have a version label in the form *CommunityVersion*-amzn-*EmrVersion*. The *EmrVersion* starts at 0. For example, if open source community component named myapp-component with version 2.2 has been modified three times for inclusion in different Amazon EMR releases, its release version is listed as 2.2-amzn-2.

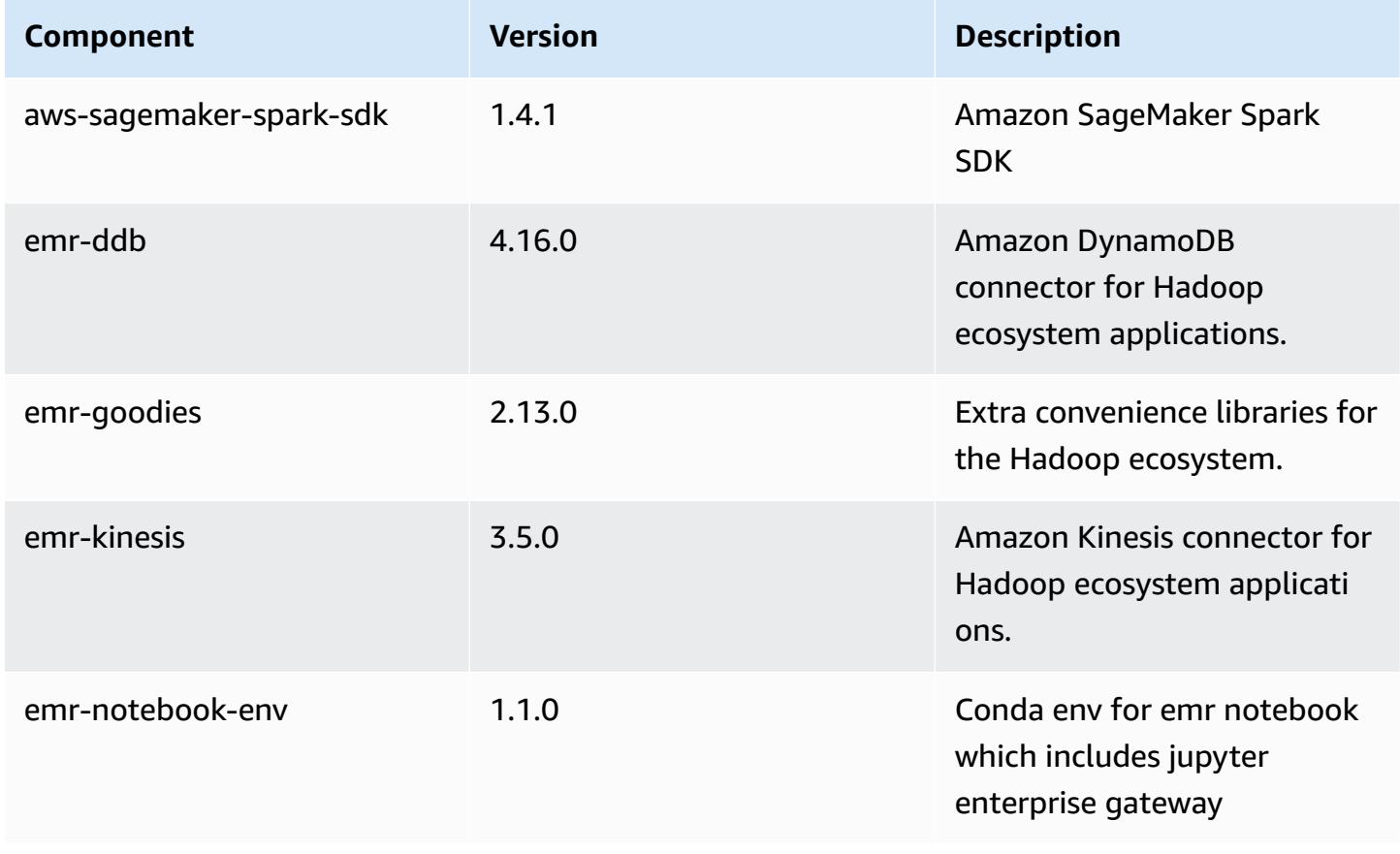
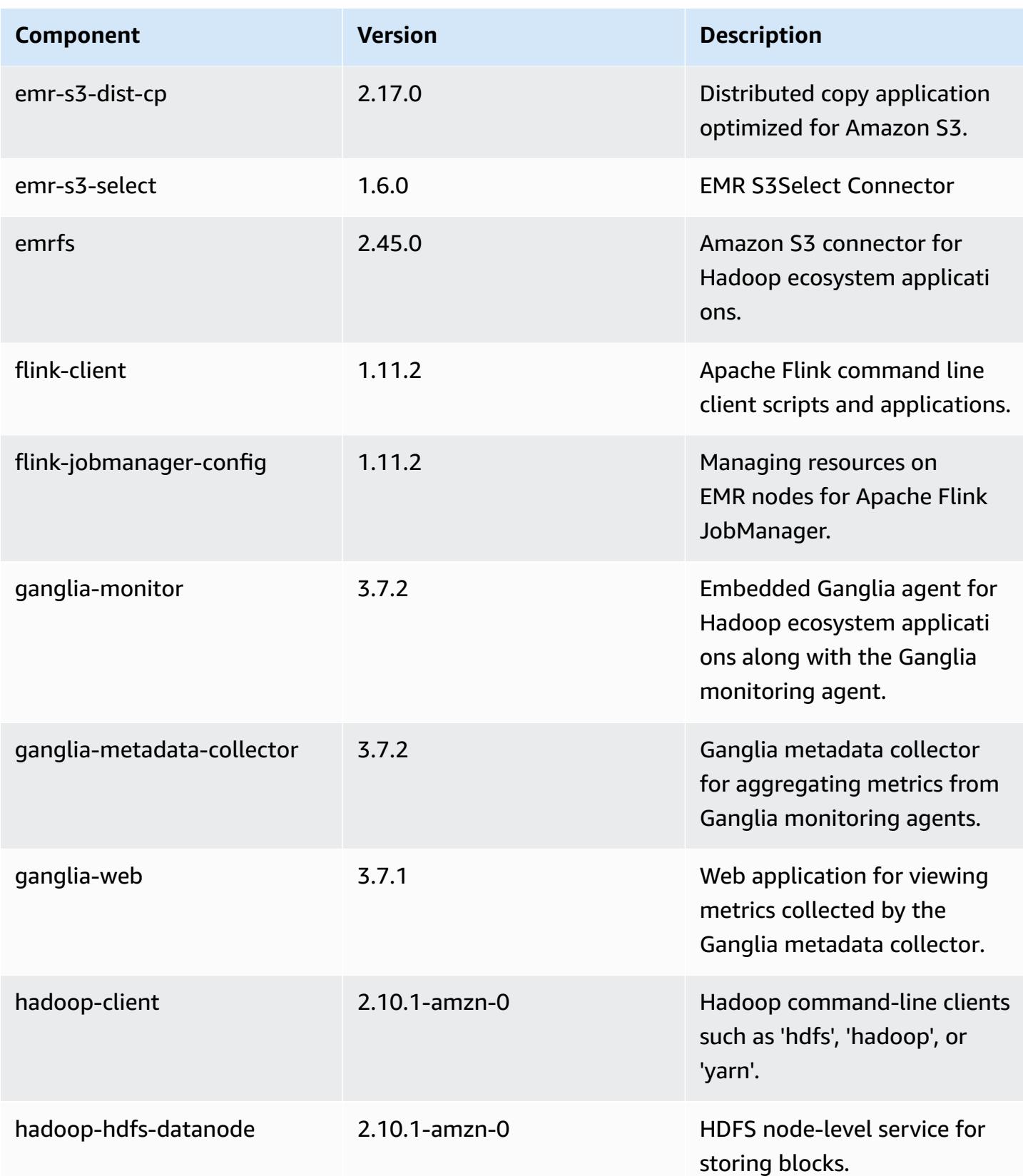

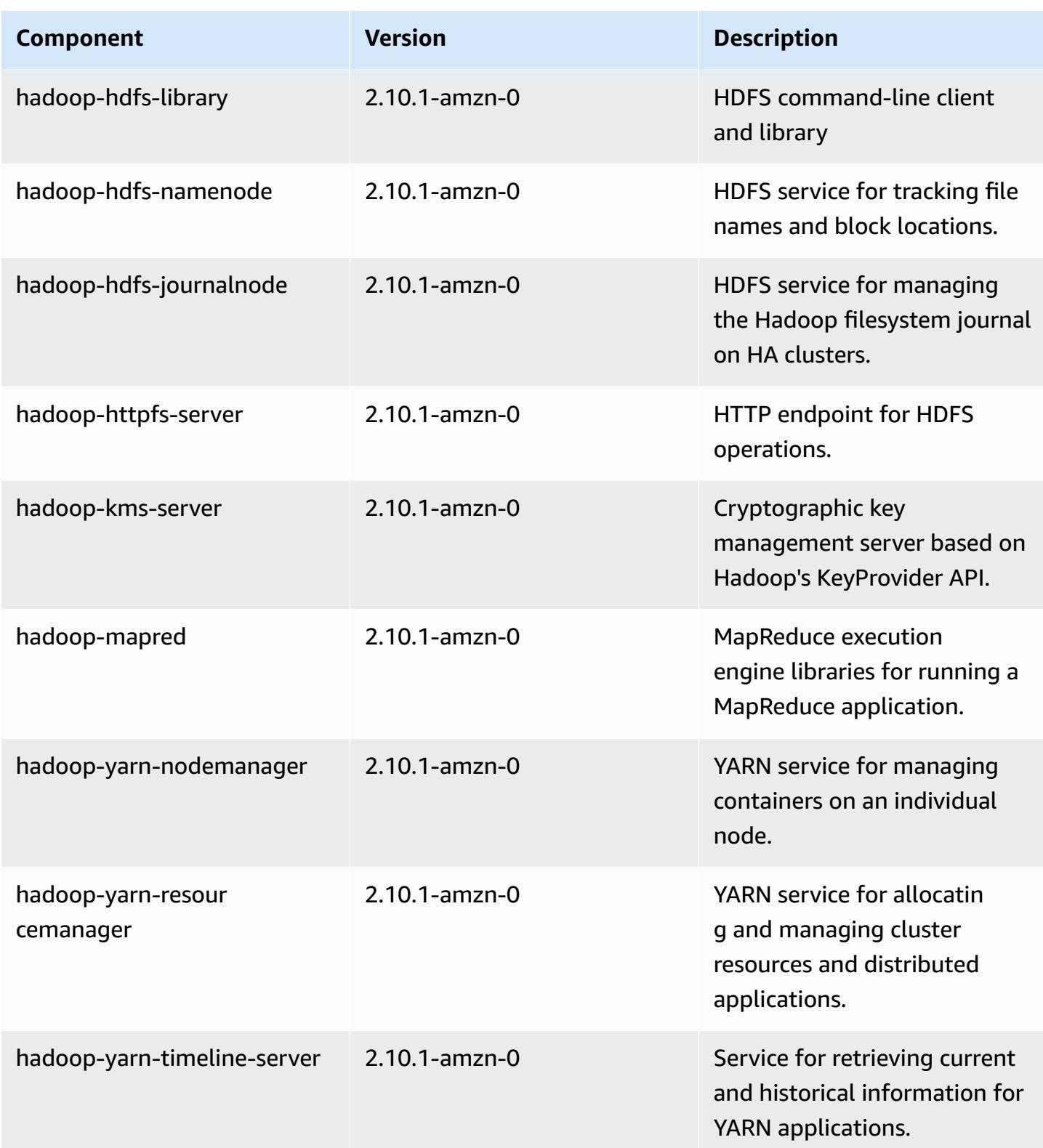

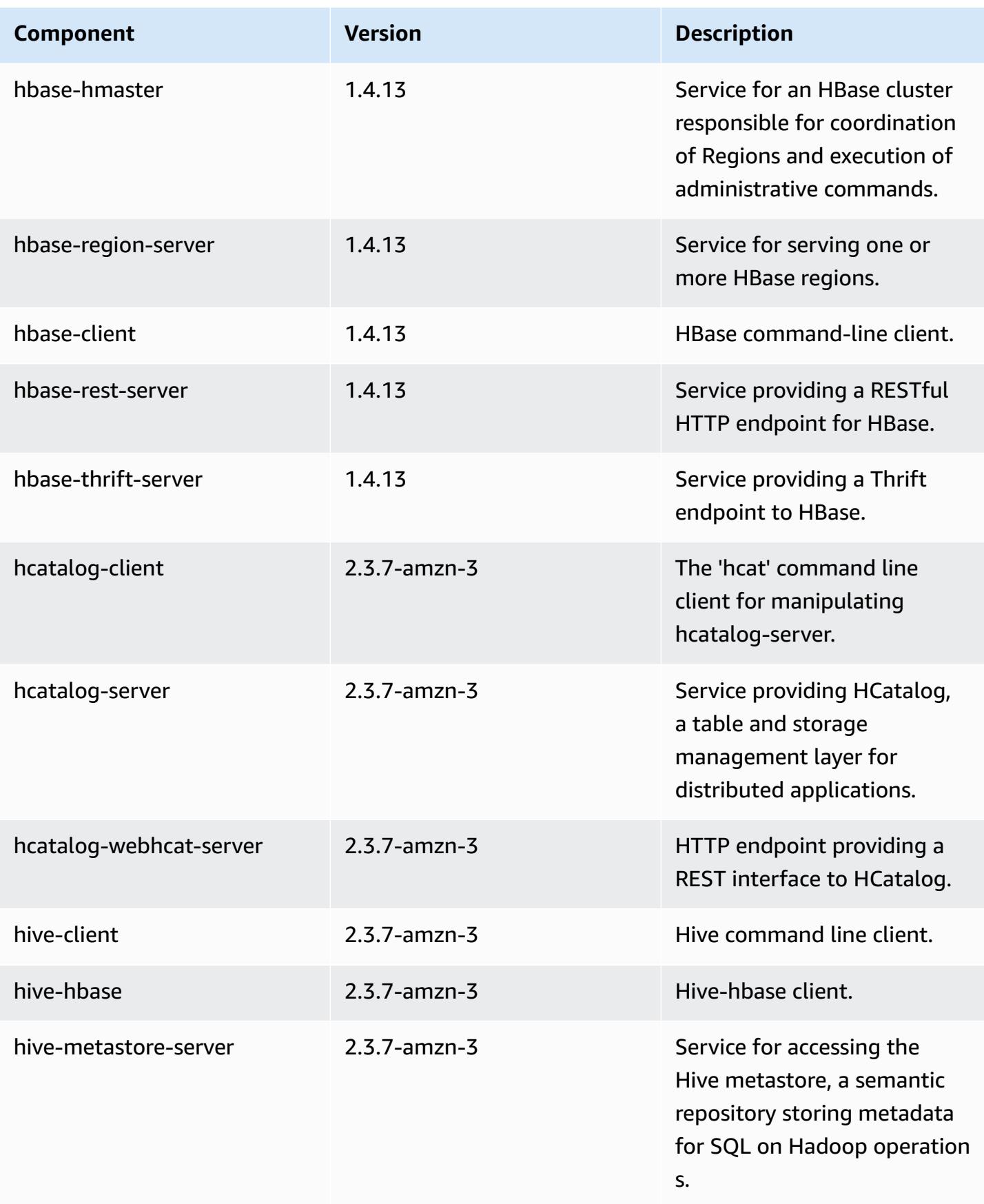

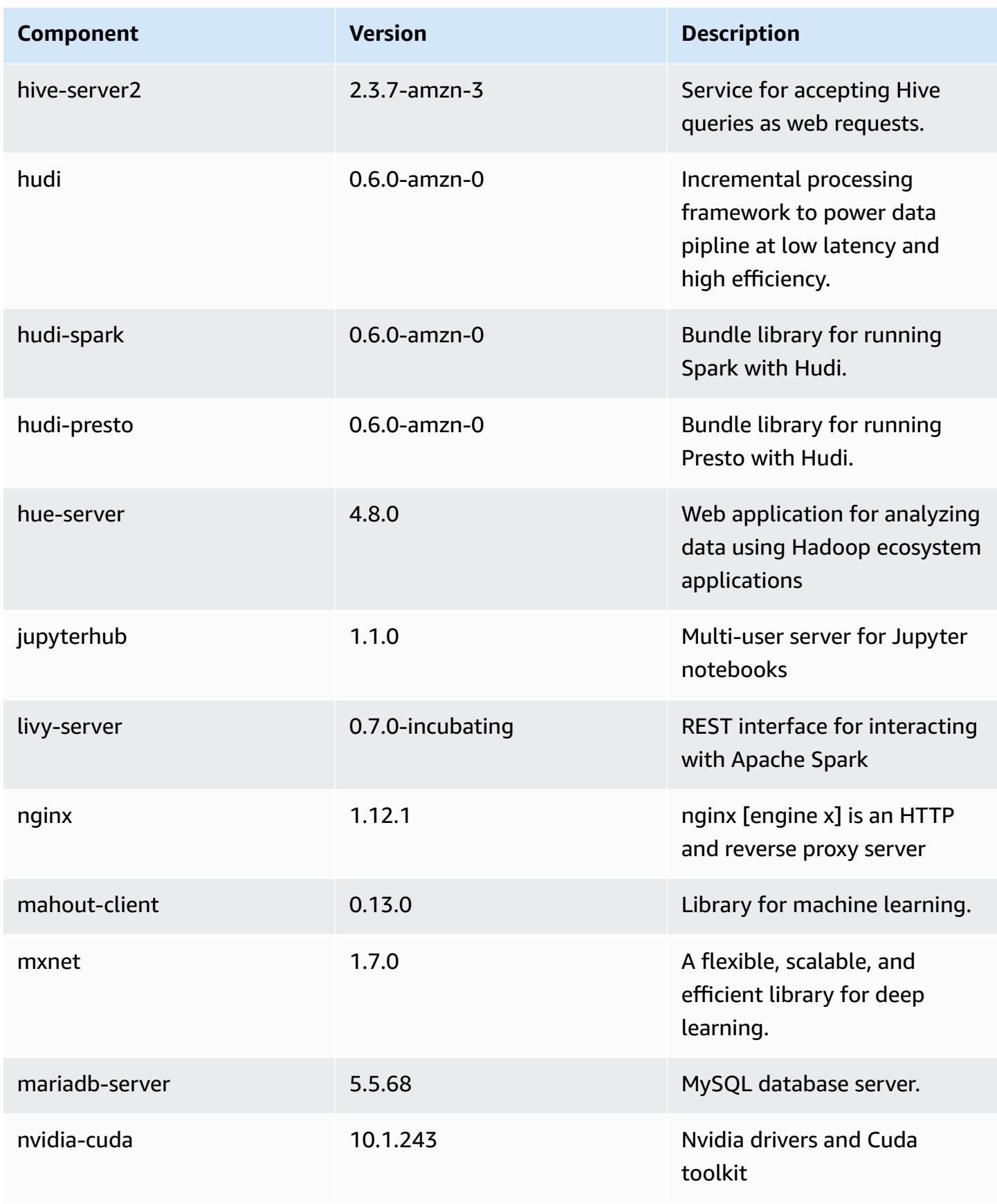

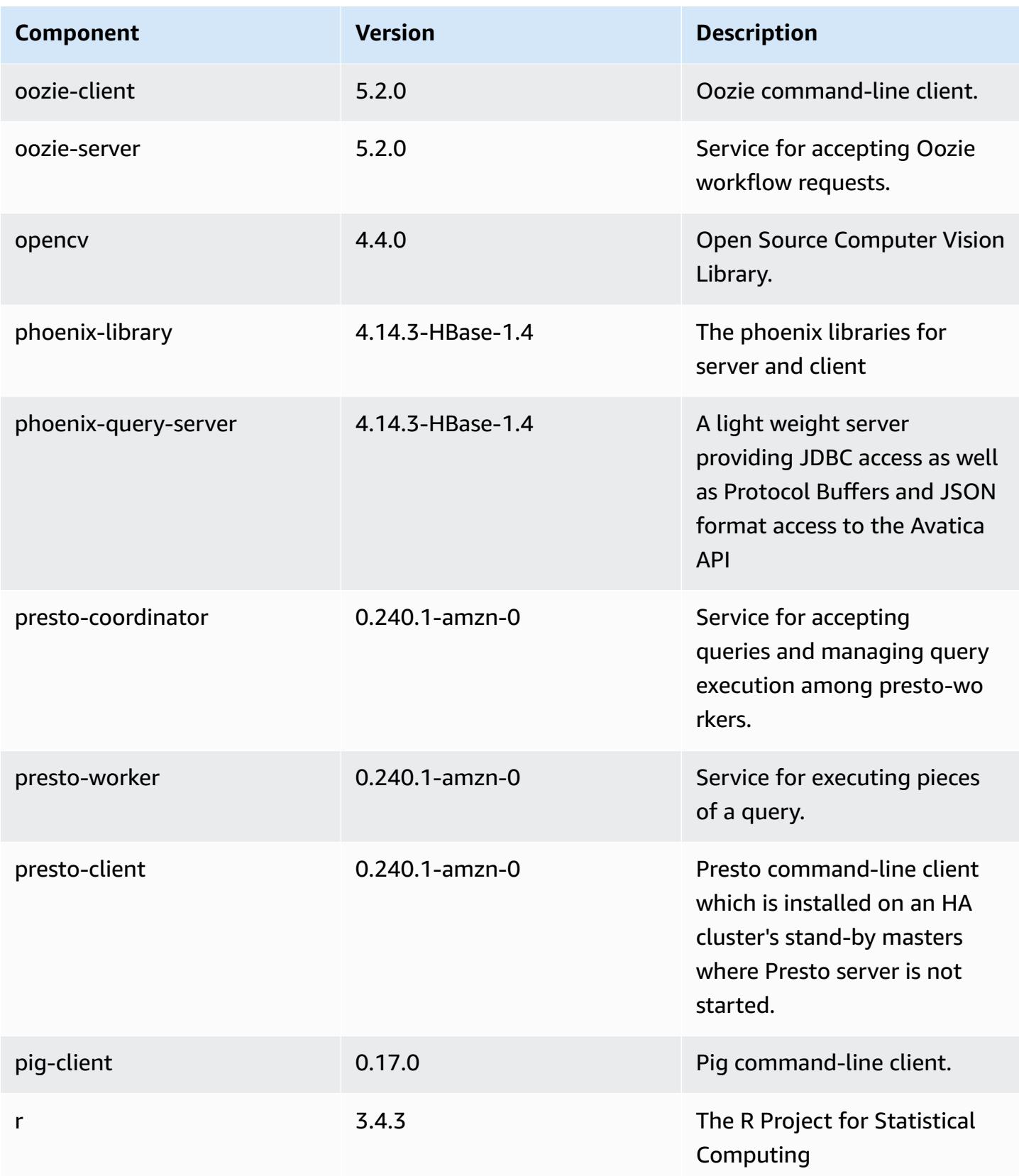

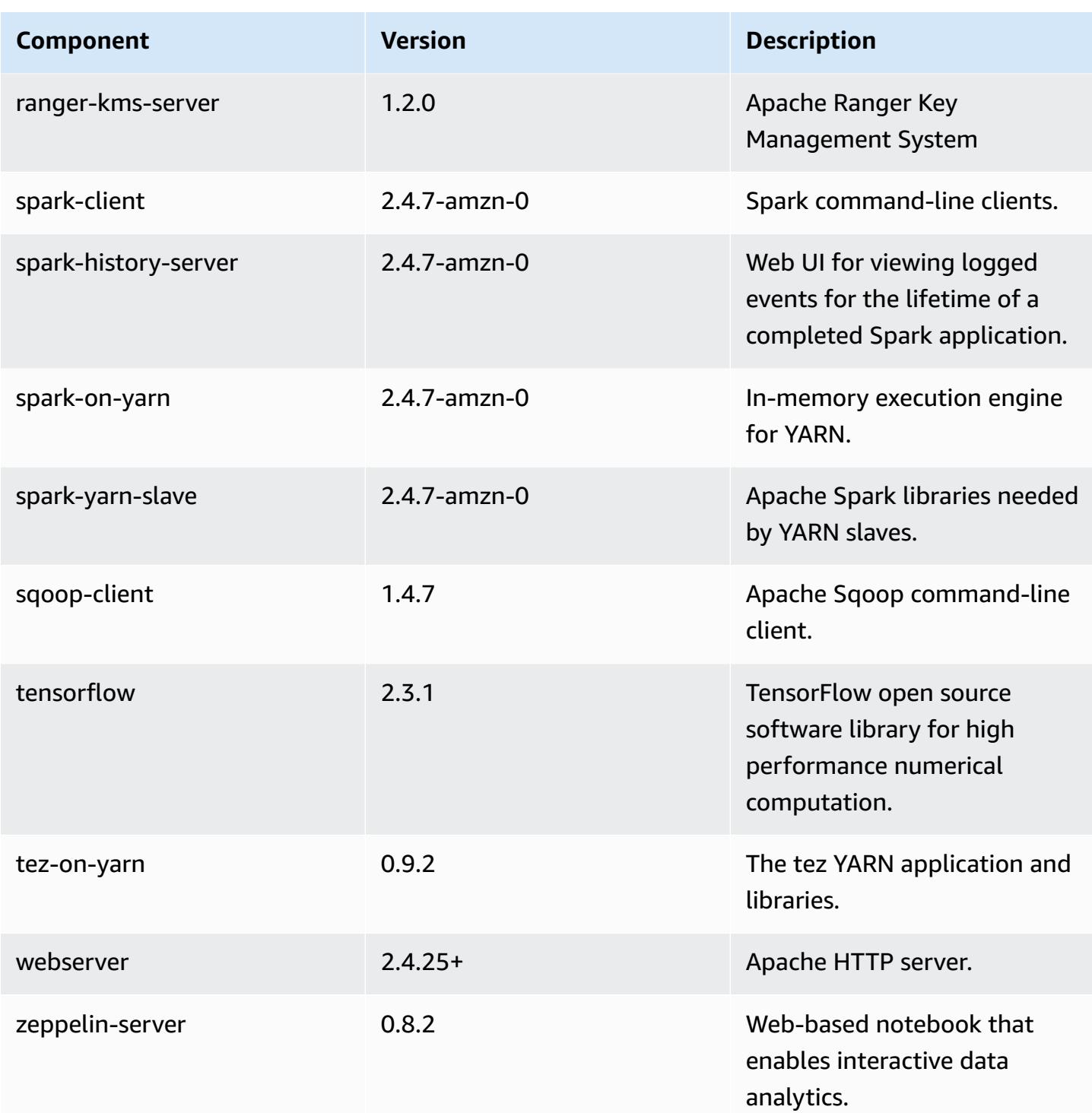

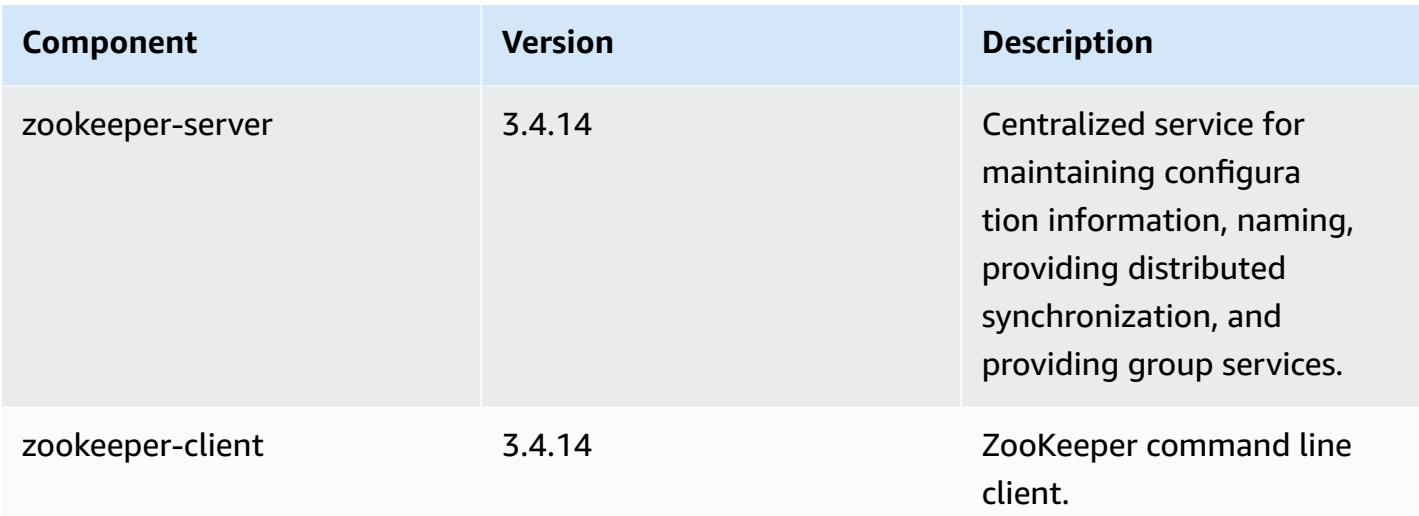

## **5.32.0 configuration classifications**

Configuration classifications allow you to customize applications. These often correspond to a configuration XML file for the application, such as hive-site.xml. For more information, see Configure [applications](#page-3069-0).

Reconfiguration actions occur when you specify a configuration for instance groups in a running cluster. Amazon EMR only initiates reconfiguration actions for the classifications that you modify. For more information, see [Reconfigure](#page-3073-0) an instance group in a running cluster.

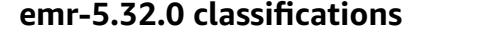

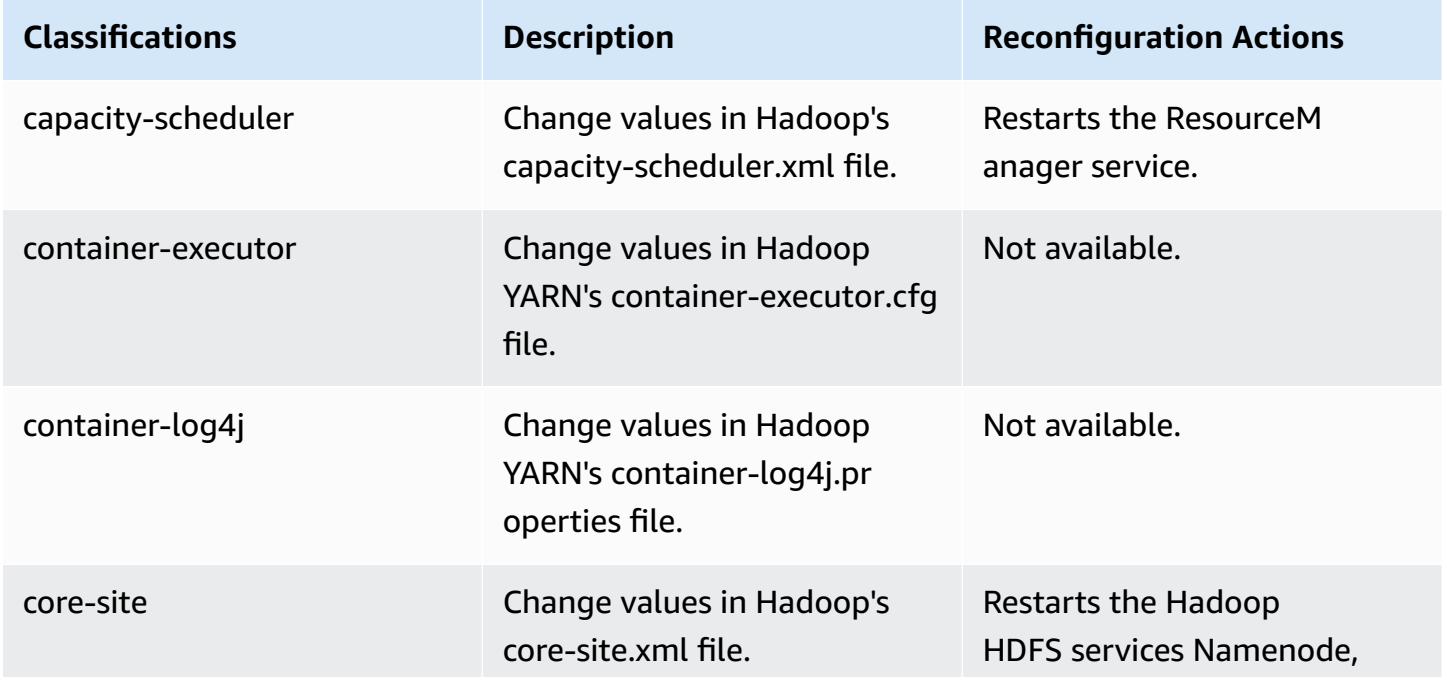

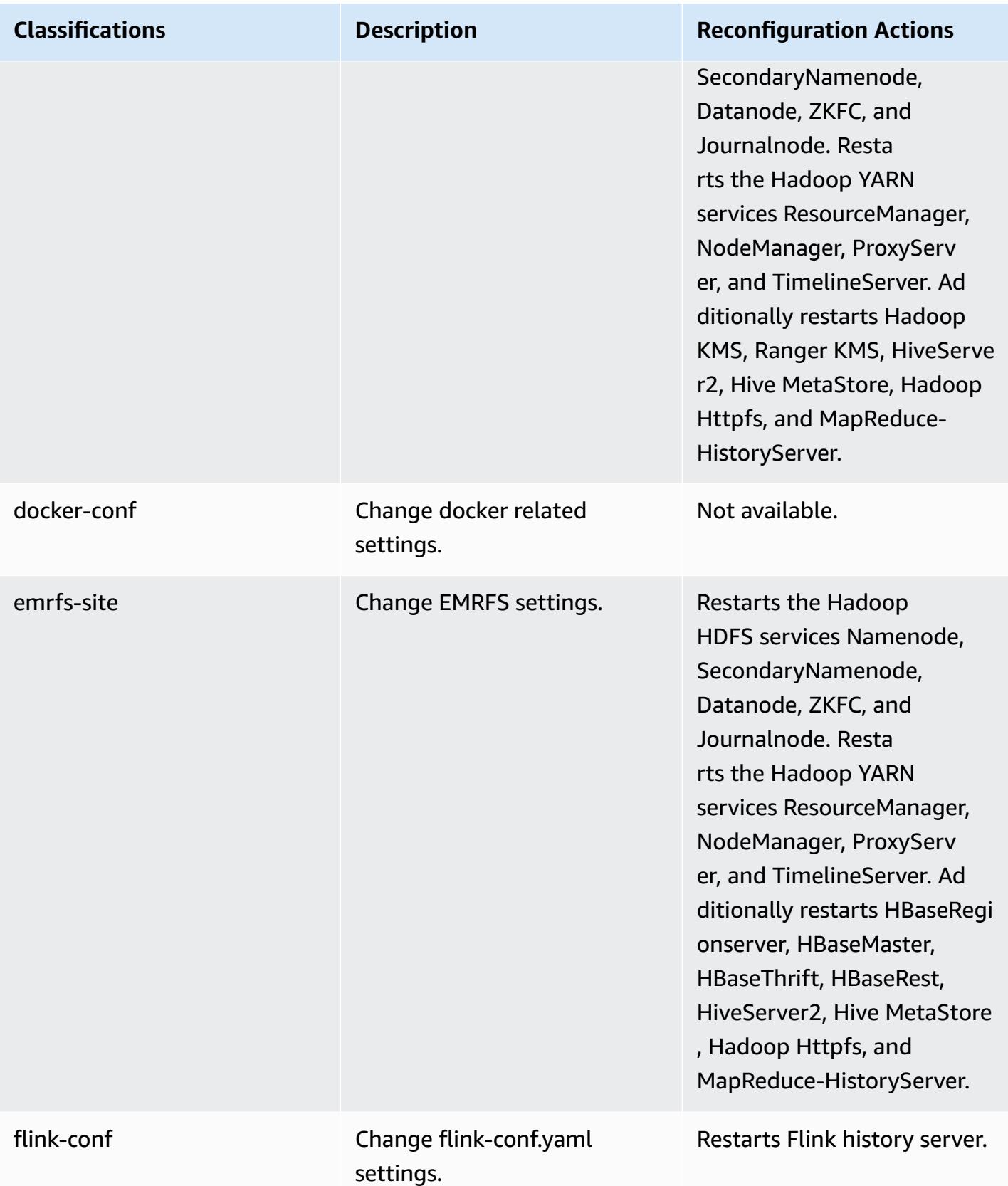

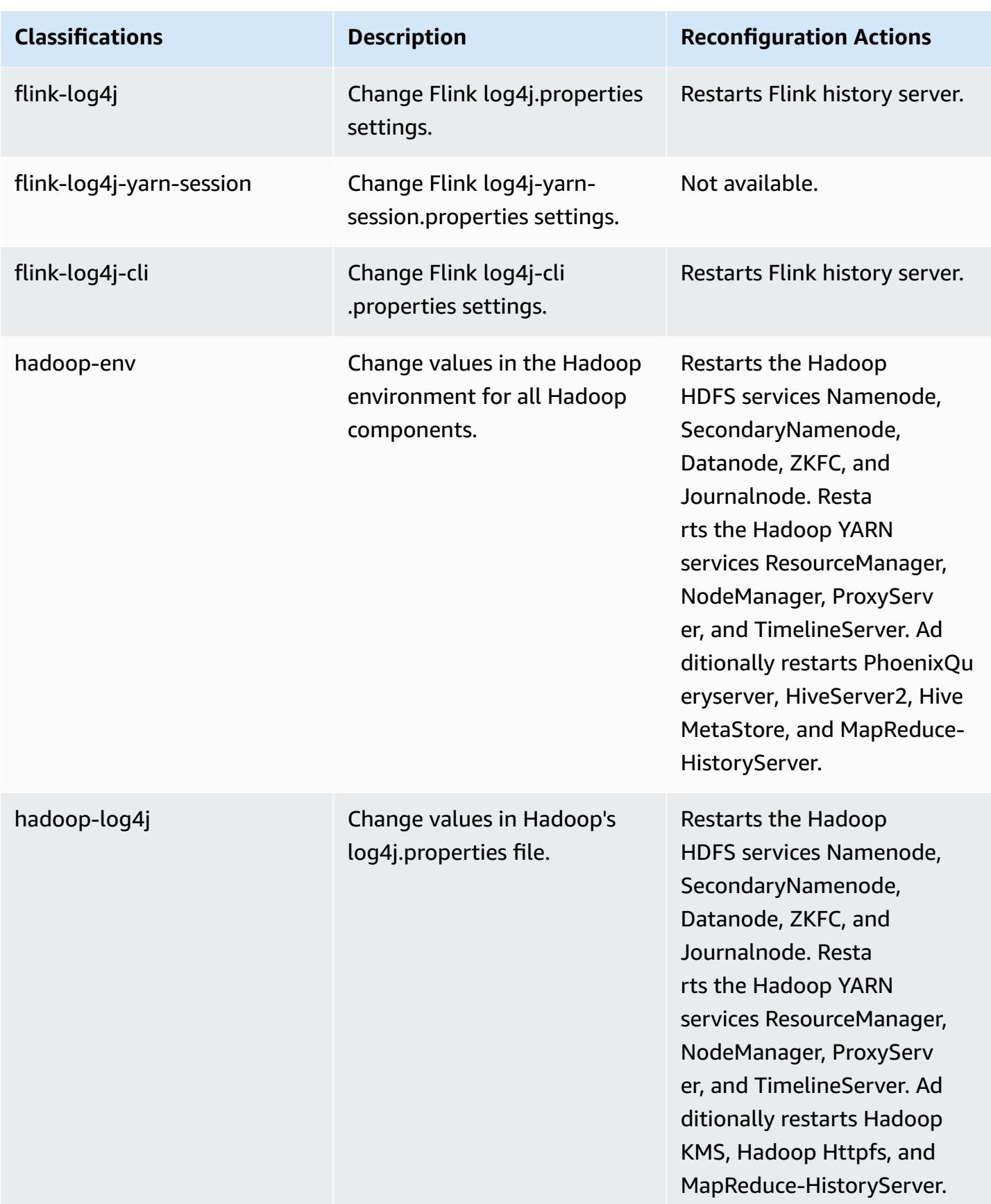

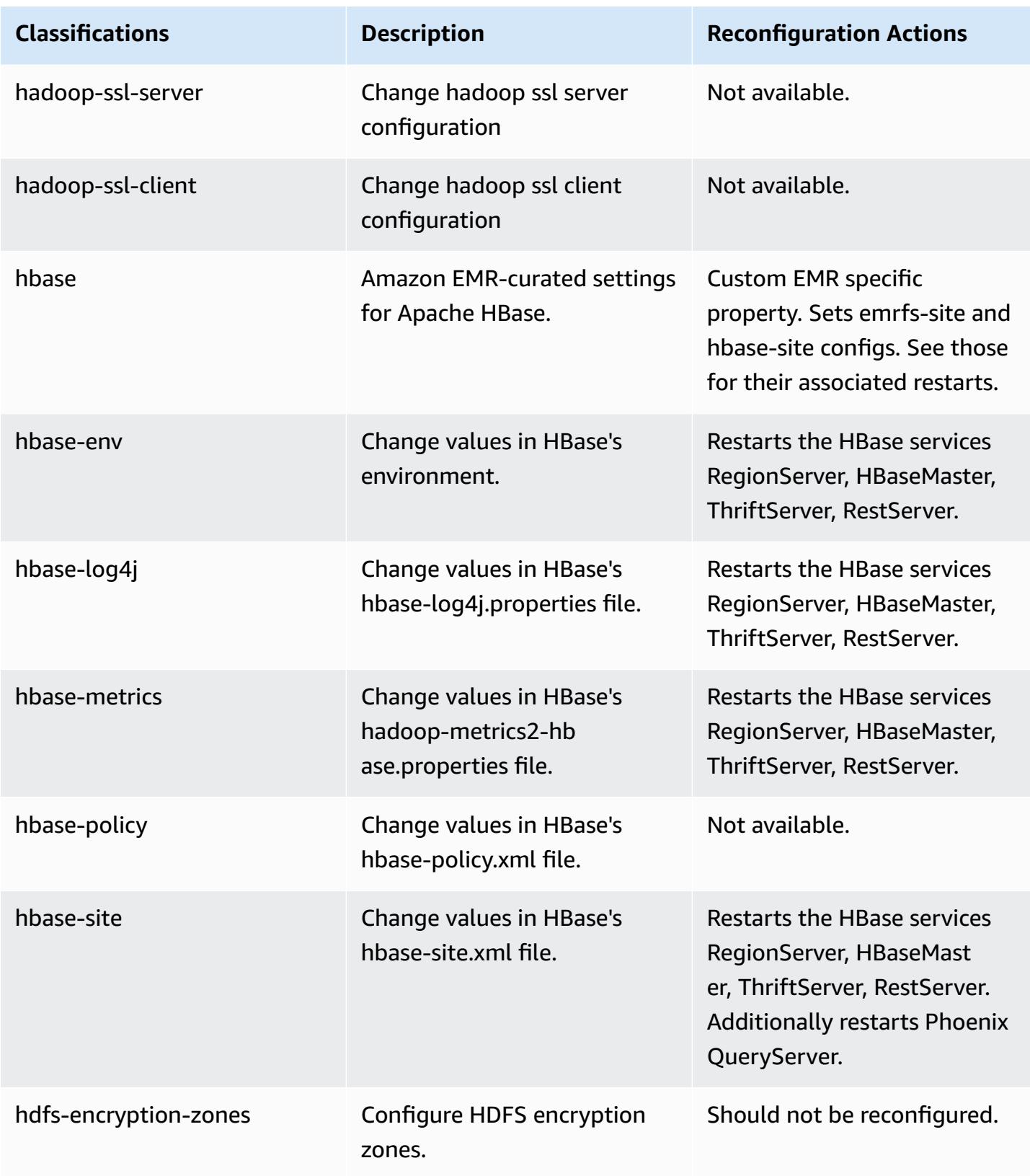

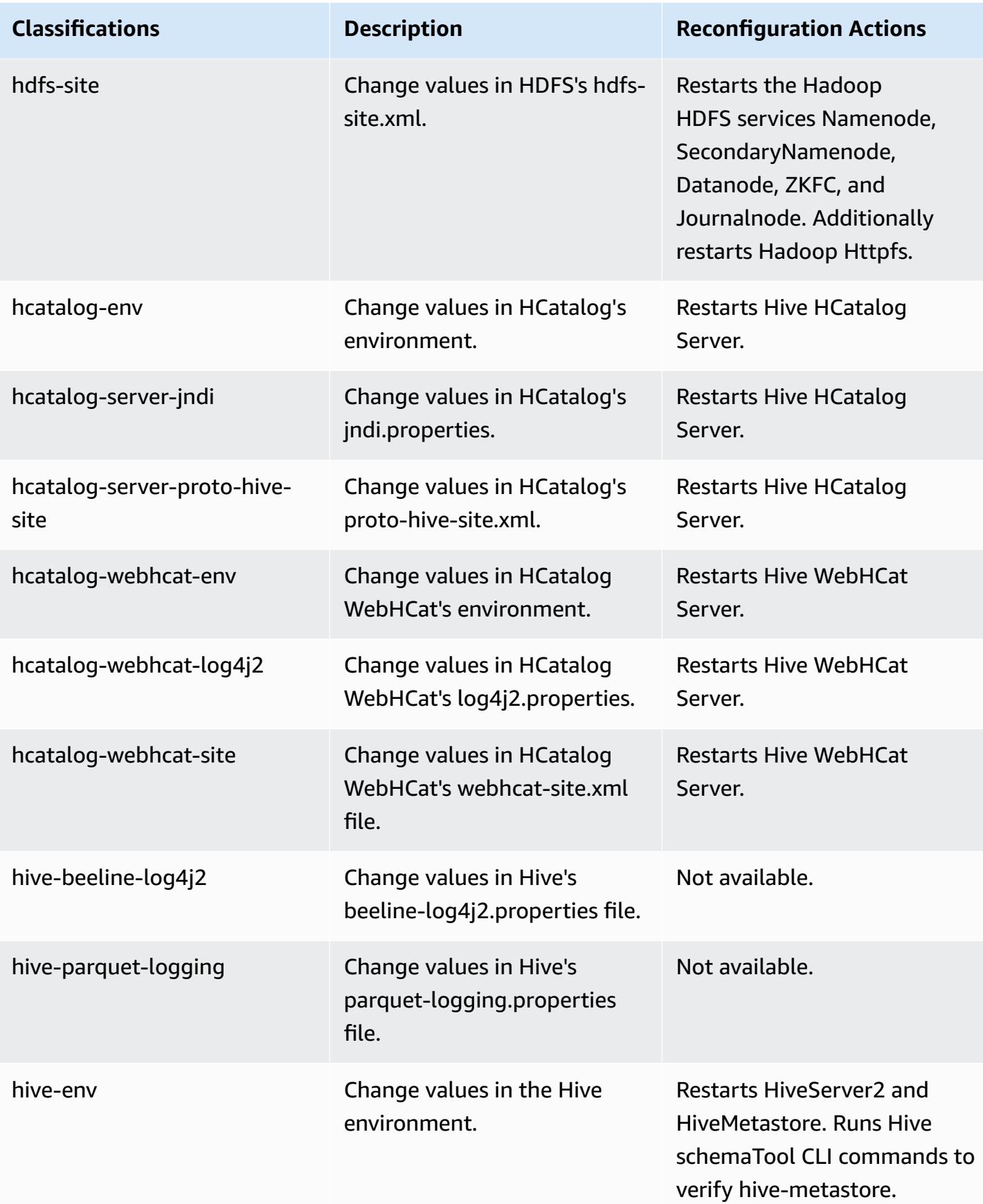

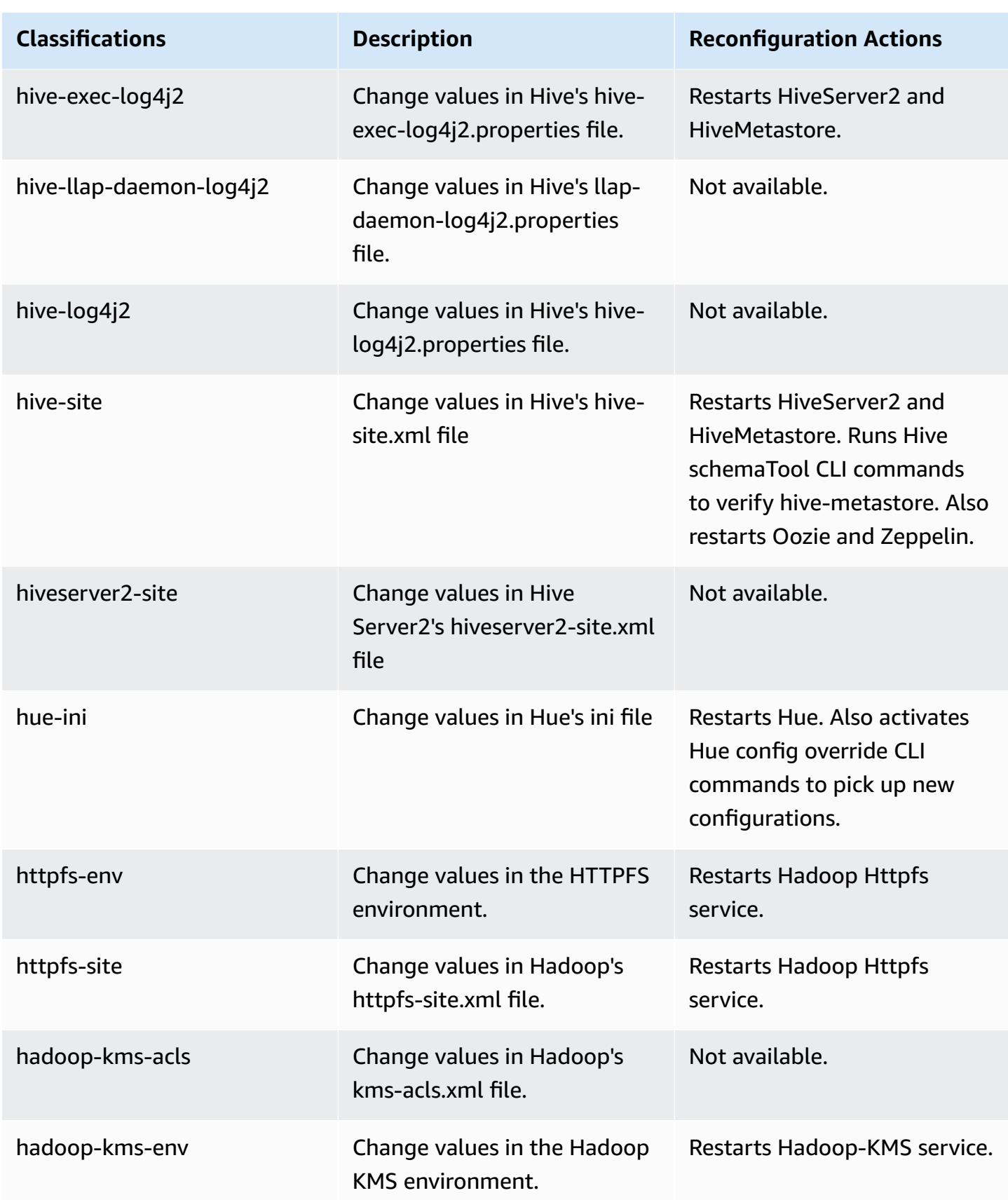

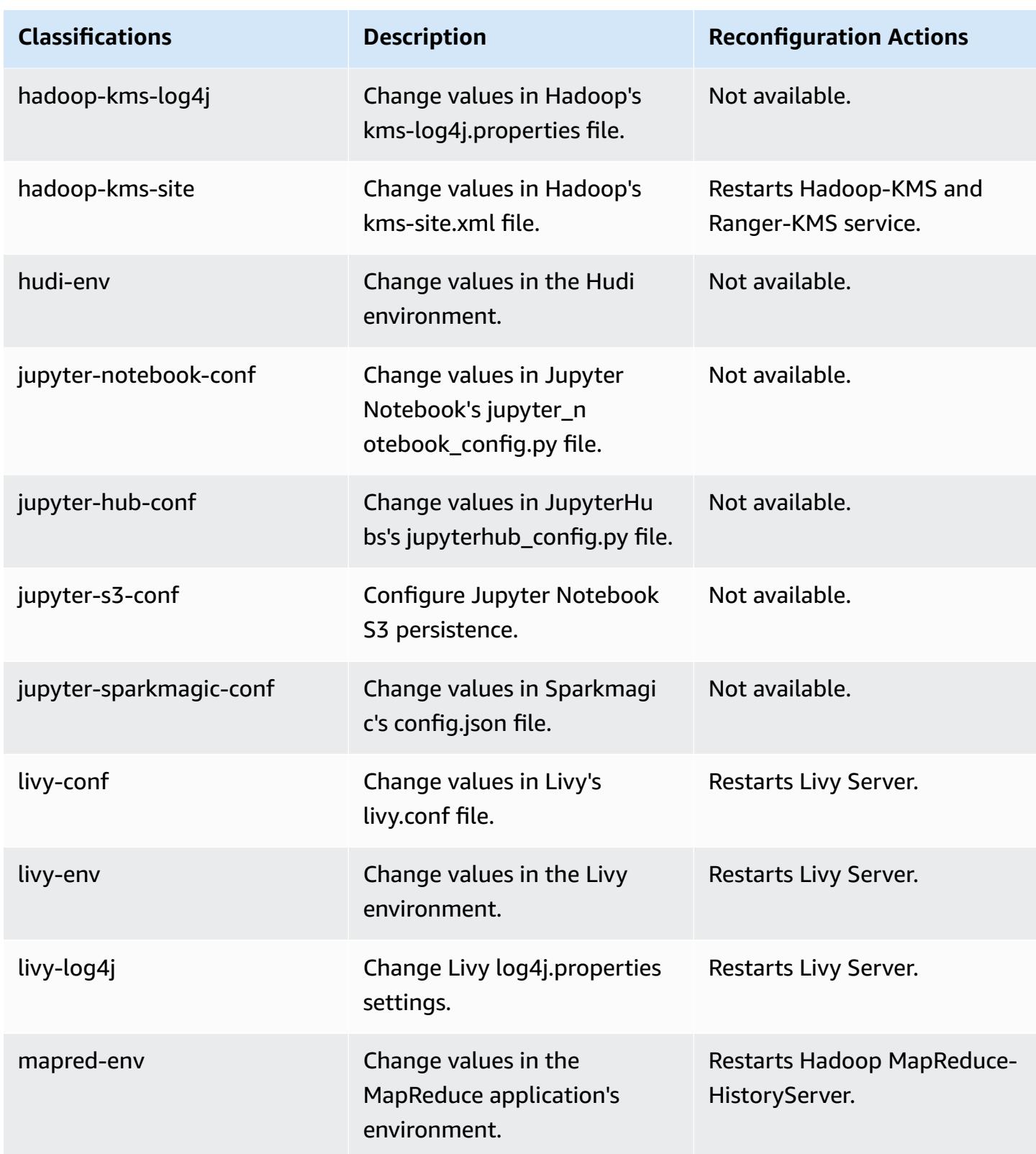

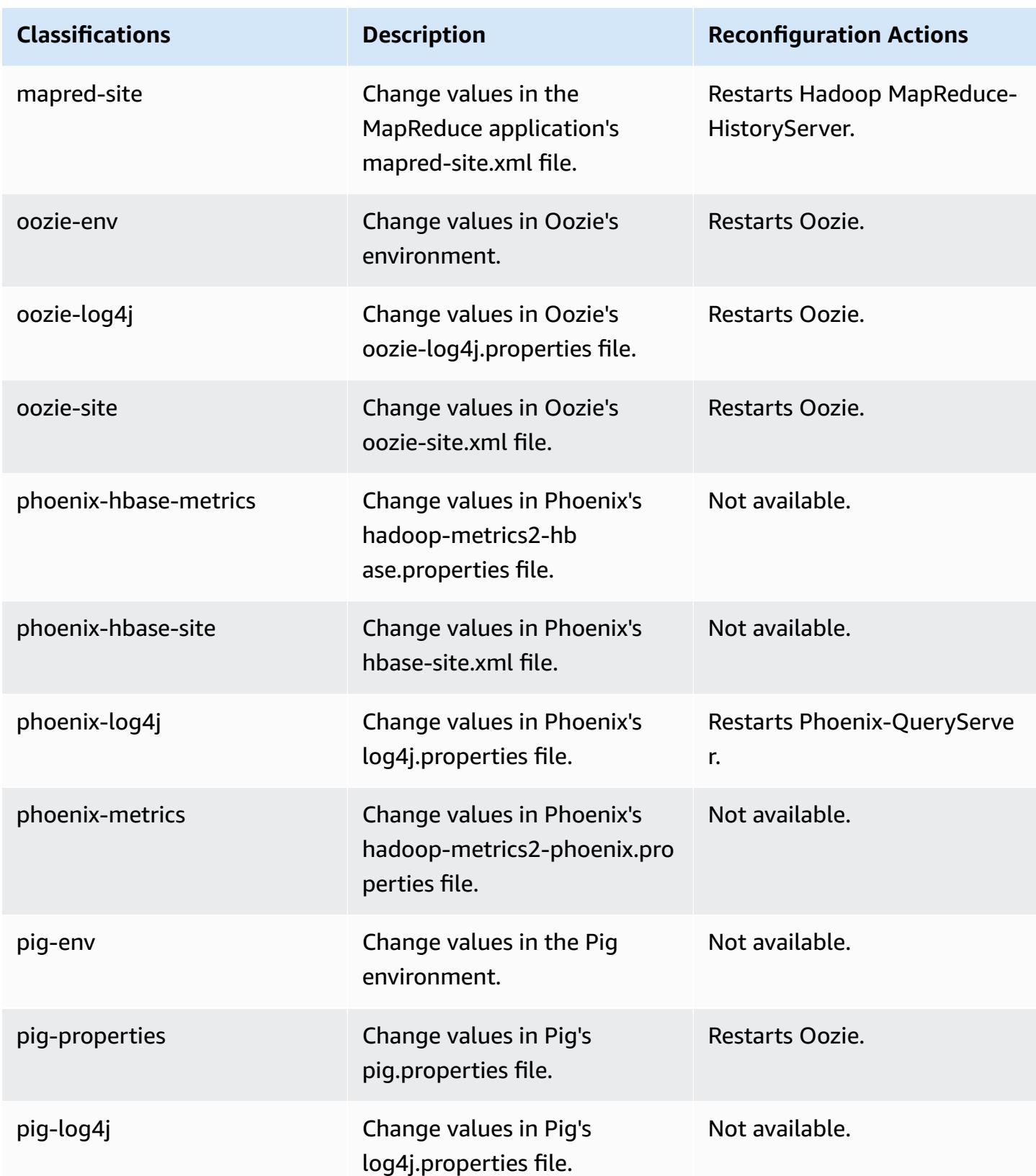

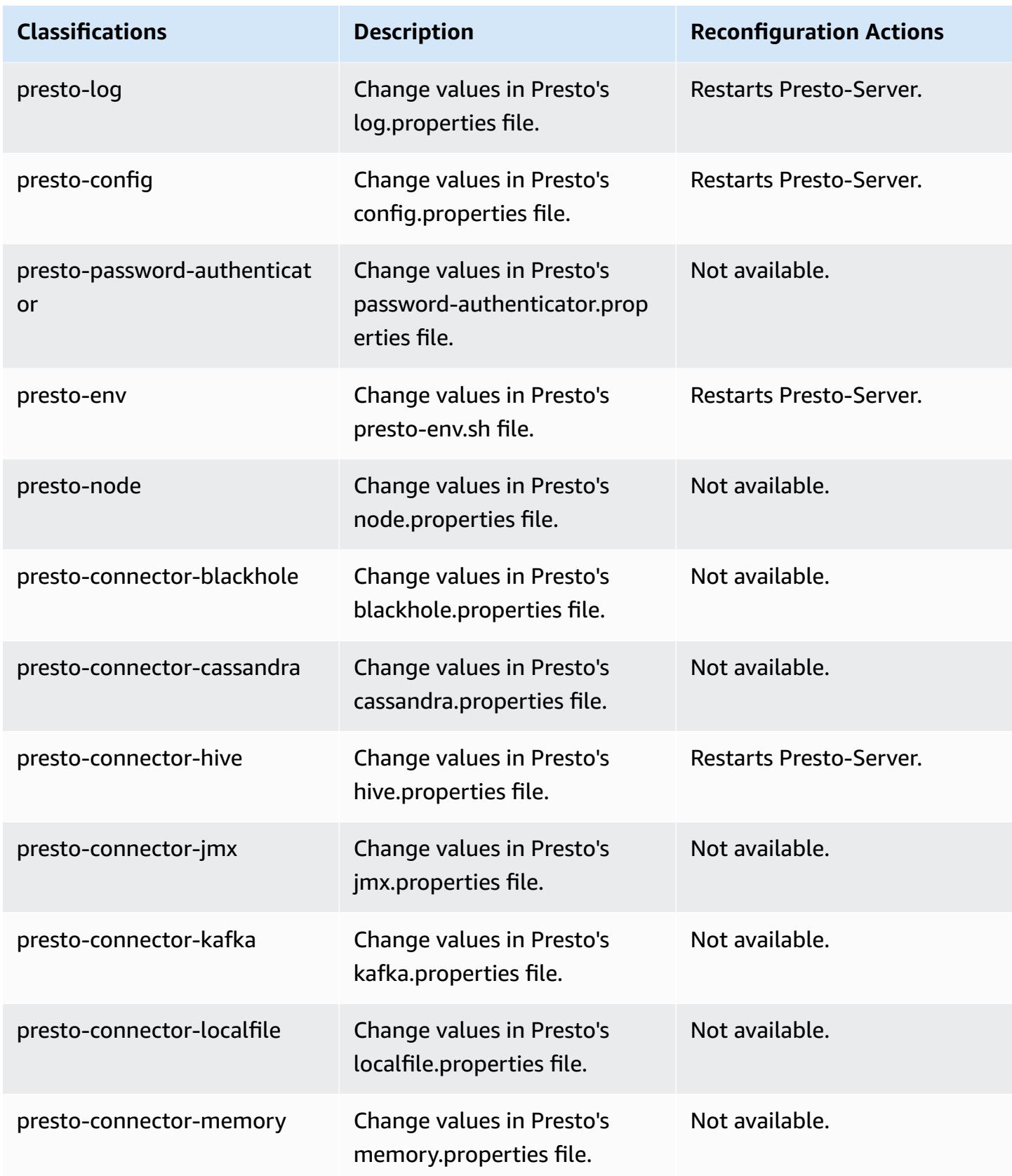

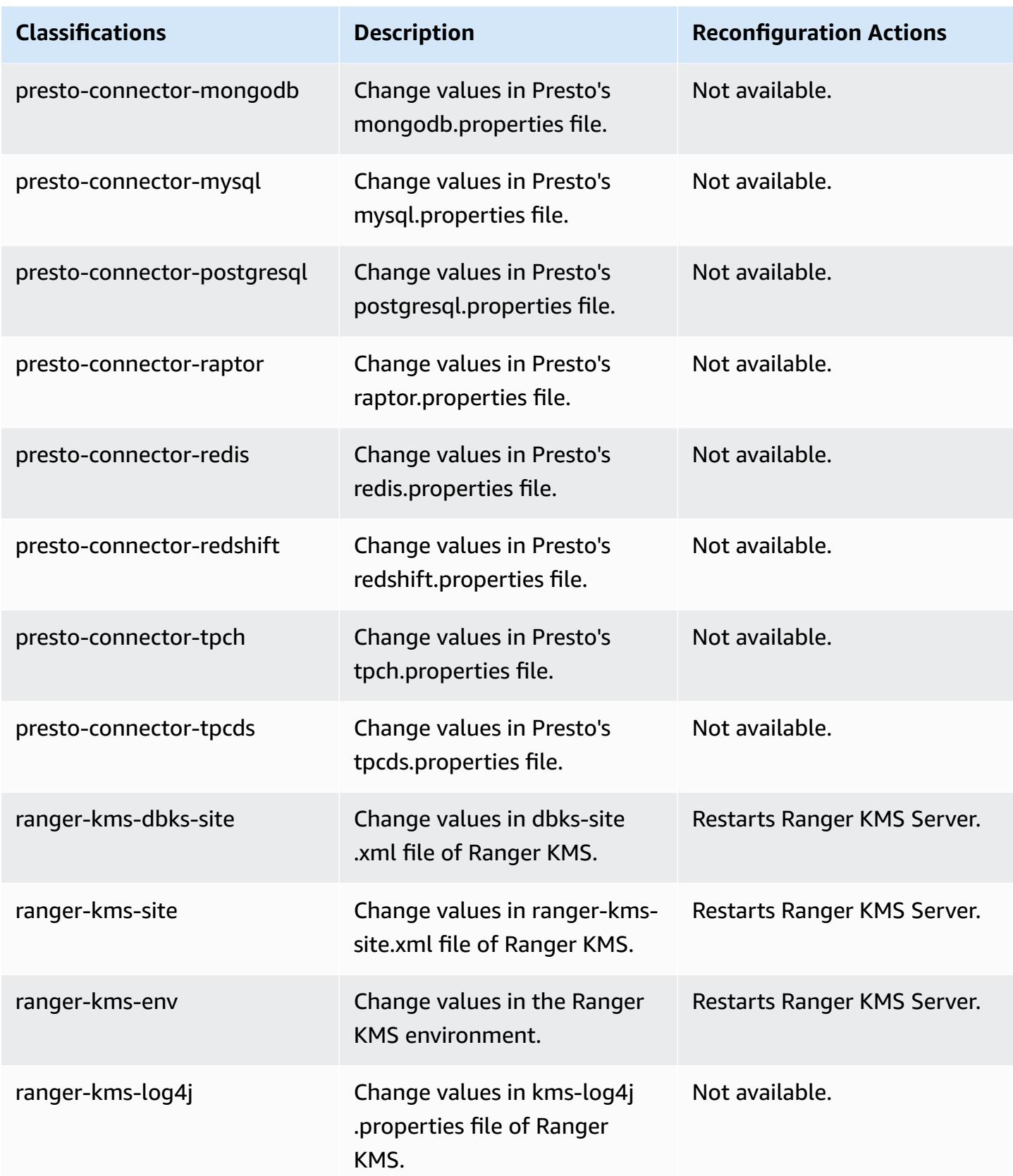

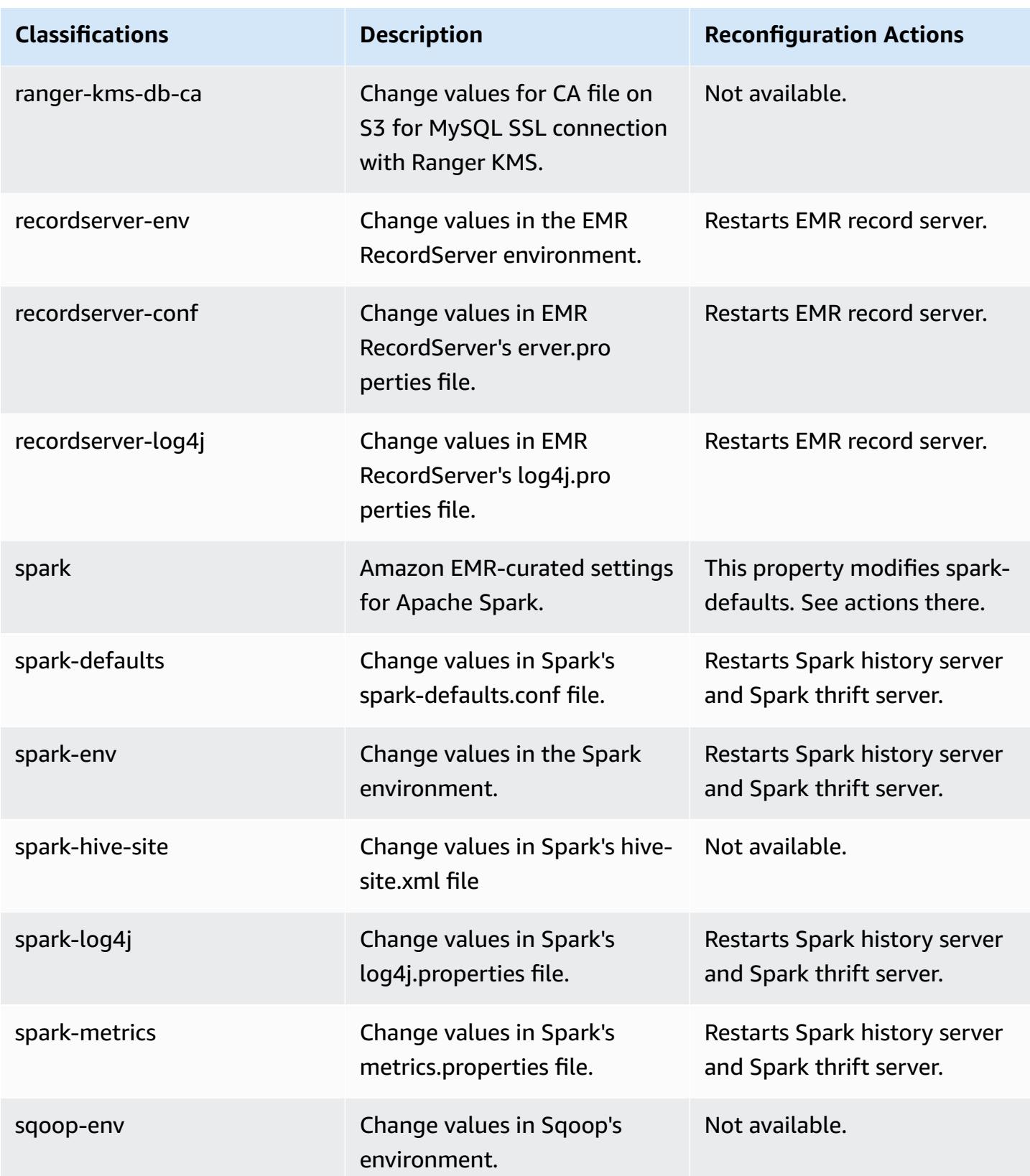

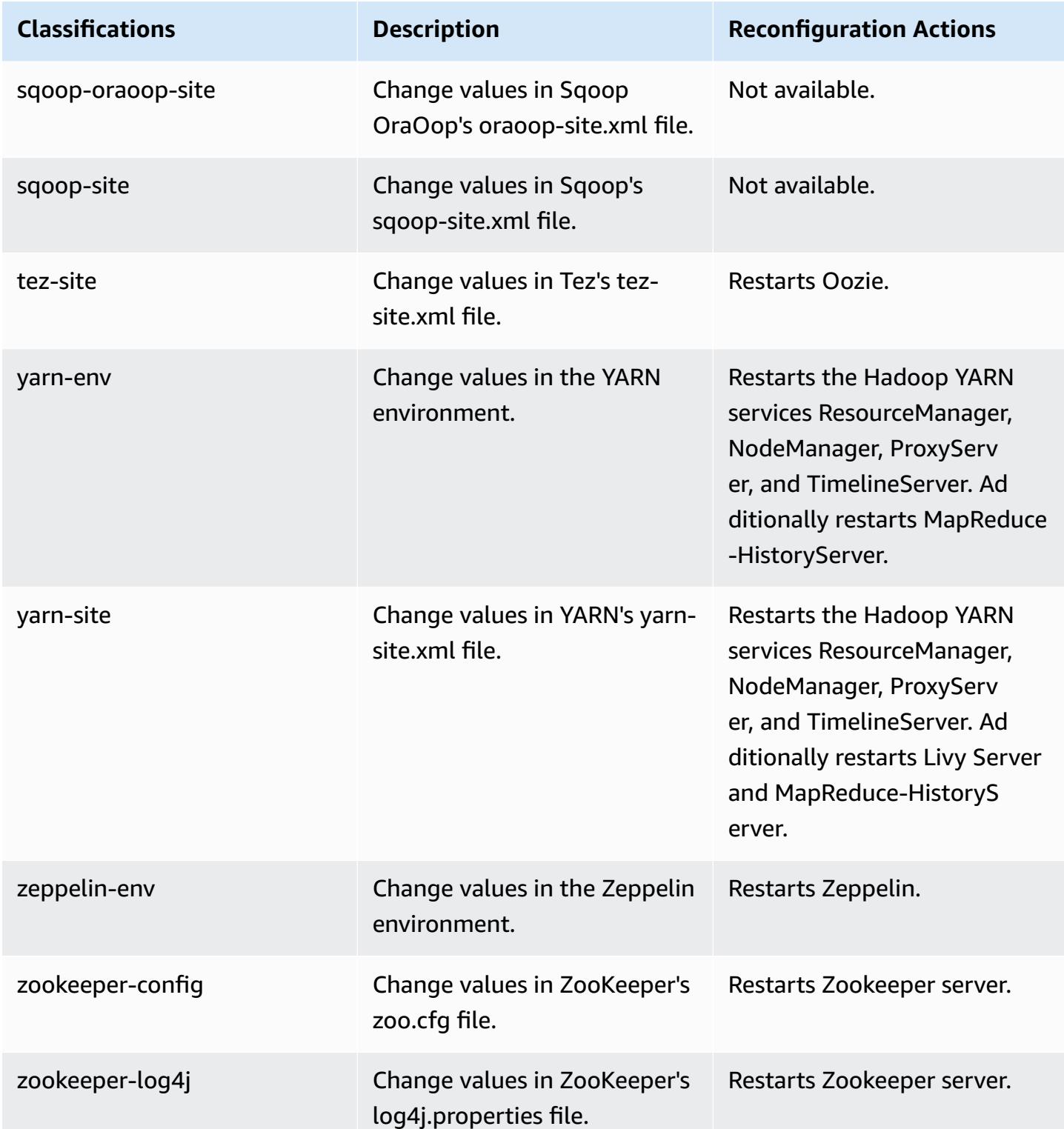

## **Amazon EMR release 5.31.1**

## **5.31.1 application versions**

The following applications are supported in this release: [Flink](https://flink.apache.org/), [Ganglia,](http://ganglia.info) [HBase,](http://hbase.apache.org/) [HCatalog](https://cwiki.apache.org/confluence/display/Hive/HCatalog), [Hadoop](http://hadoop.apache.org/docs/current/), [Hive](http://hive.apache.org/), [Hudi,](https://hudi.apache.org) [Hue,](http://gethue.com/) [JupyterHub](https://jupyterhub.readthedocs.io/en/latest/#), [Livy](https://livy.incubator.apache.org/), [MXNet](https://mxnet.incubator.apache.org/), [Mahout](http://mahout.apache.org/), [Oozie,](http://oozie.apache.org/) [Phoenix](https://phoenix.apache.org/), [Pig,](http://pig.apache.org/) [Presto,](https://prestodb.io/) [Spark,](https://spark.apache.org/docs/latest/) [Sqoop,](http://sqoop.apache.org/) [TensorFlow](https://www.tensorflow.org/), [Tez](https://tez.apache.org/), [Zeppelin,](https://zeppelin.incubator.apache.org/) and [ZooKeeper](https://zookeeper.apache.org).

The table below lists the application versions available in this release of Amazon EMR and the application versions in the preceding three Amazon EMR releases (when applicable).

For a comprehensive history of application versions for each release of Amazon EMR, see the following topics:

- [Application](#page-22-0) versions in Amazon EMR 7.x releases
- [Application](#page-76-0) versions in Amazon EMR 6.x releases
- [Application](#page-923-0) versions in Amazon EMR 5.x releases
- [Application](#page-2347-0) versions in Amazon EMR 4.x releases

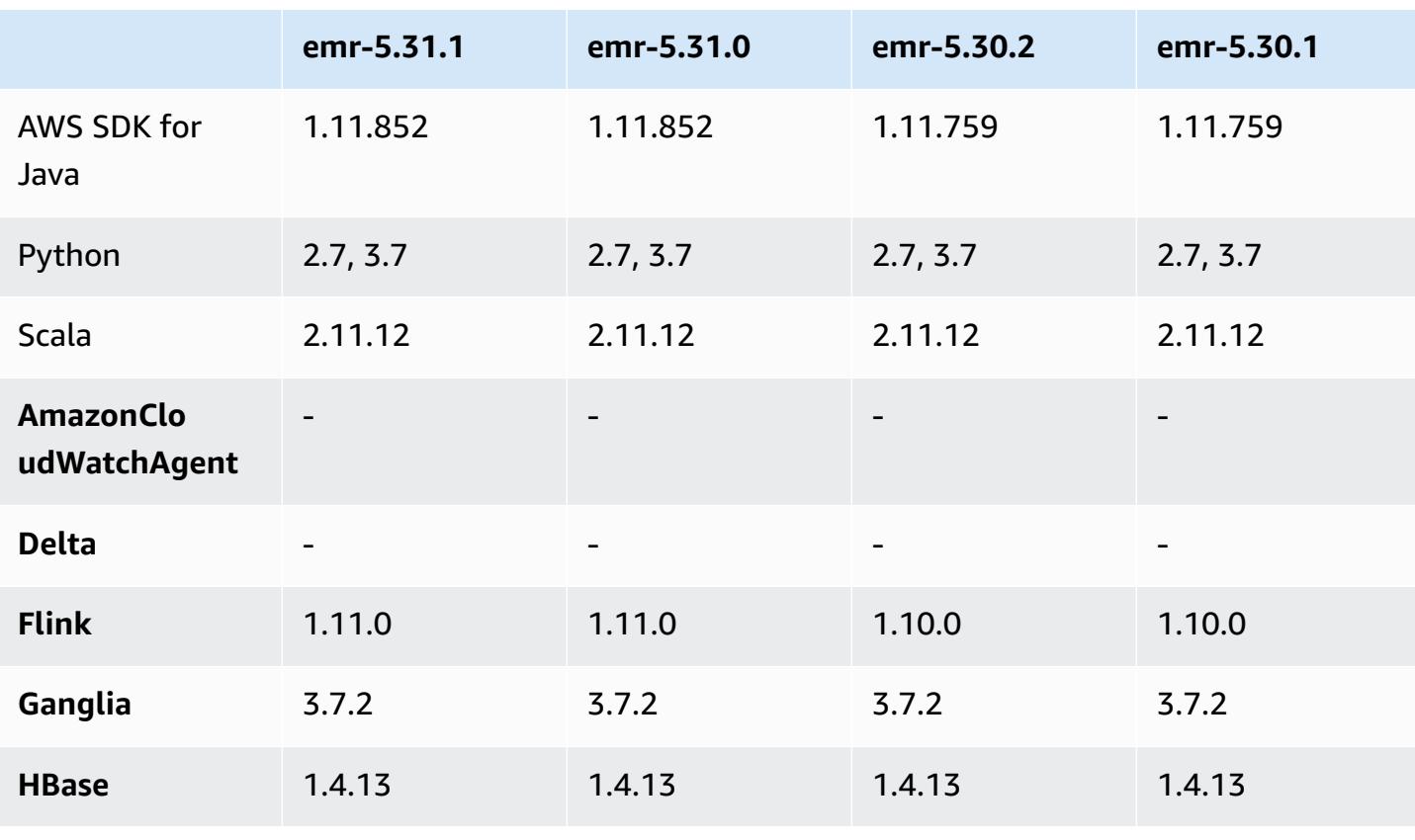

#### **Application version information**

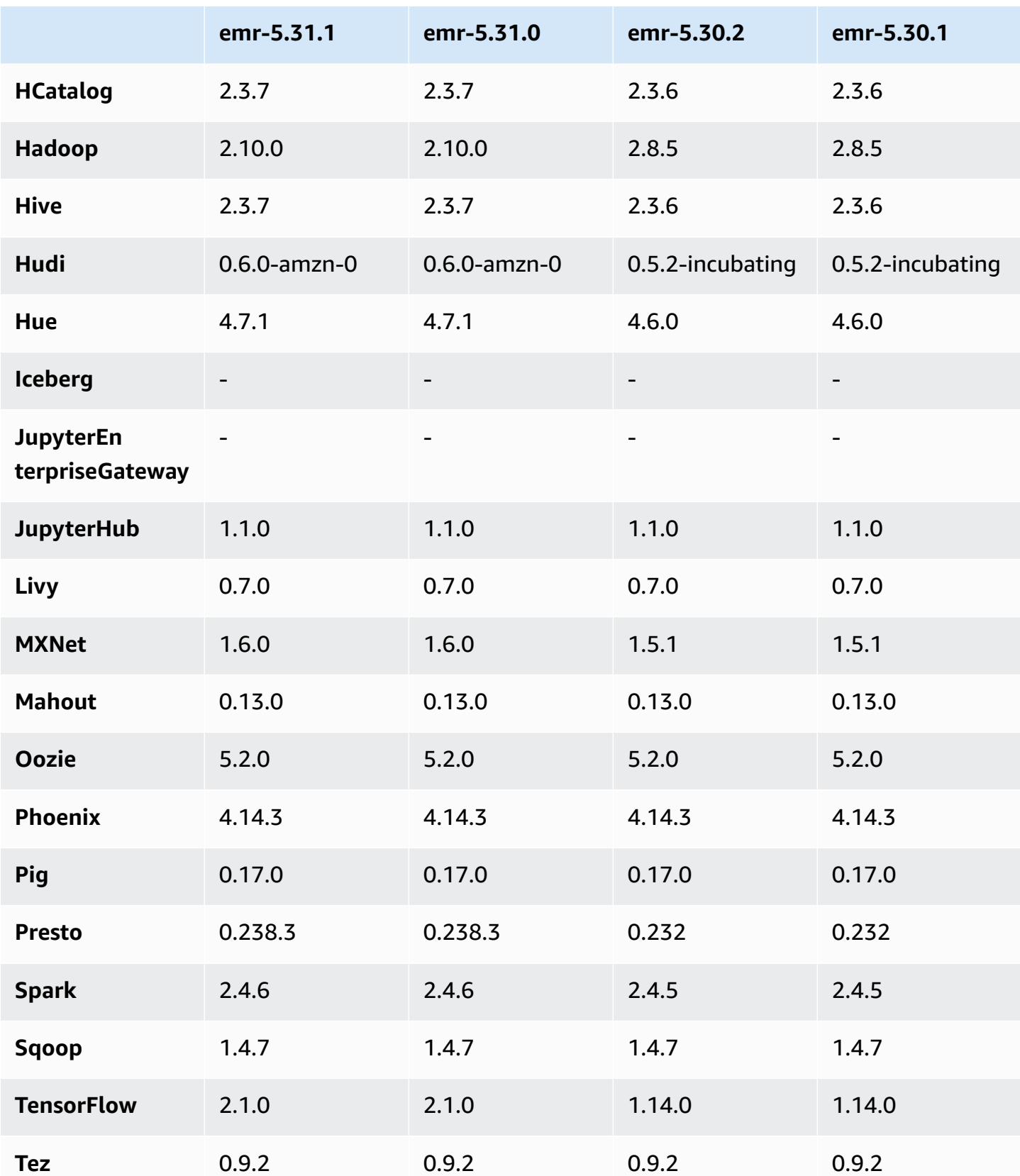

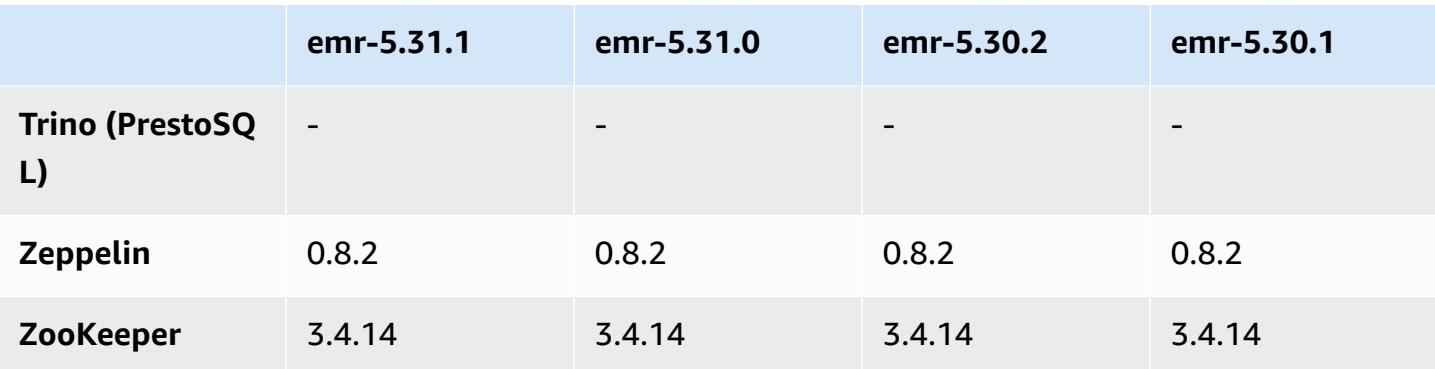

### **5.31.1 release notes**

This is a release to fix issues with Amazon EMR Scaling when it fails to scale up/scale down a cluster successfully or causes application failures.

#### **Changes, Enhancements, and Resolved Issues**

- Fixed an issue where scaling requests failed for a large, highly utilized cluster when Amazon EMR on-cluster daemons were running health checking activities, such as gathering YARN node state and HDFS node state. This was happening because on-cluster daemons were not able to communicate the health status data of a node to internal Amazon EMR components.
- Improved EMR on-cluster daemons to correctly track the node states when IP addresses are reused to improve reliability during scaling operations.
- [SPARK-29683](https://issues.apache.org/jira/browse/SPARK-29683). Fixed an issue where job failures occurred during cluster scale-down as Spark was assuming all available nodes were deny-listed.
- [YARN-9011.](https://issues.apache.org/jira/browse/YARN-9011) Fixed an issue where job failures occurred due to a race condition in YARN decommissioning when cluster tried to scale up or down.
- Fixed issue with step or job failures during cluster scaling by ensuring that the node states are always consistent between the Amazon EMR on-cluster daemons and YARN/HDFS.
- Fixed an issue where cluster operations such as scale down and step submission failed for Amazon EMR clusters enabled with Kerberos authentication. This was because the Amazon EMR on-cluster daemon did not renew the Kerberos ticket, which is required to securely communicate with HDFS/YARN running on the primary node.
- Newer Amazon EMR releases fix the issue with a lower "Max open files" limit on older AL2 in Amazon EMR. Amazon EMR releases 5.30.1, 5.30.2, 5.31.1, 5.32.1, 6.0.1, 6.1.1, 6.2.1, 5.33.0, 6.3.0 and later now include a permanent fix with a higher "Max open files" setting.

• HTTPS is now enabled by default for Amazon Linux repositories. If you are using an Amazon S3 VPCE policy to restrict access to specific buckets, you must add the new Amazon Linux bucket ARN arn:aws:s3:::amazonlinux-2-repos-\$region/\* to your policy (replace \$region with the region where the endpoint is). For more information, see this topic in the AWS discussion forums. [Announcement:](https://forums.aws.amazon.com/ann.jspa?annID=8528) Amazon Linux 2 now supports the ability to use HTTPS while connecting to package [repositories](https://forums.aws.amazon.com/ann.jspa?annID=8528) .

#### **Known issues**

- When you use Spark with Hive partition location formatting to read data in Amazon S3, and you run Spark on Amazon EMR releases 5.30.0 to 5.36.0, and 6.2.0 to 6.9.0, you might encounter an issue that prevents your cluster from reading data correctly. This can happen if your partitions have all of the following characteristics:
	- Two or more partitions are scanned from the same table.
	- At least one partition directory path is a prefix of at least one other partition directory path, for example, s3://bucket/table/p=a is a prefix of s3://bucket/table/p=a b.
	- The first character that follows the prefix in the other partition directory has a UTF-8 value that's less than than the / character (U+002F). For example, the space character (U+0020) that occurs between a and b in s3://bucket/table/p=a b falls into this category. Note that there are 14 other non-control characters: ! "#\$%&' ()\*+, -. For more information, see UTF-8 encoding table and Unicode [characters.](https://www.utf8-chartable.de/)

As a workaround to this issue, set the

spark.sql.sources.fastS3PartitionDiscovery.enabled configuration to false in the spark-defaults classification.

## **5.31.1 component versions**

The components that Amazon EMR installs with this release are listed below. Some are installed as part of big-data application packages. Others are unique to Amazon EMR and installed for system processes and features. These typically start with emr or aws. Big-data application packages in the most recent Amazon EMR release are usually the latest version found in the community. We make community releases available in Amazon EMR as quickly as possible.

Some components in Amazon EMR differ from community versions. These components have a version label in the form *CommunityVersion*-amzn-*EmrVersion*. The *EmrVersion* starts at 0. For example, if open source community component named myapp-component with version 2.2

has been modified three times for inclusion in different Amazon EMR releases, its release version is listed as 2.2-amzn-2.

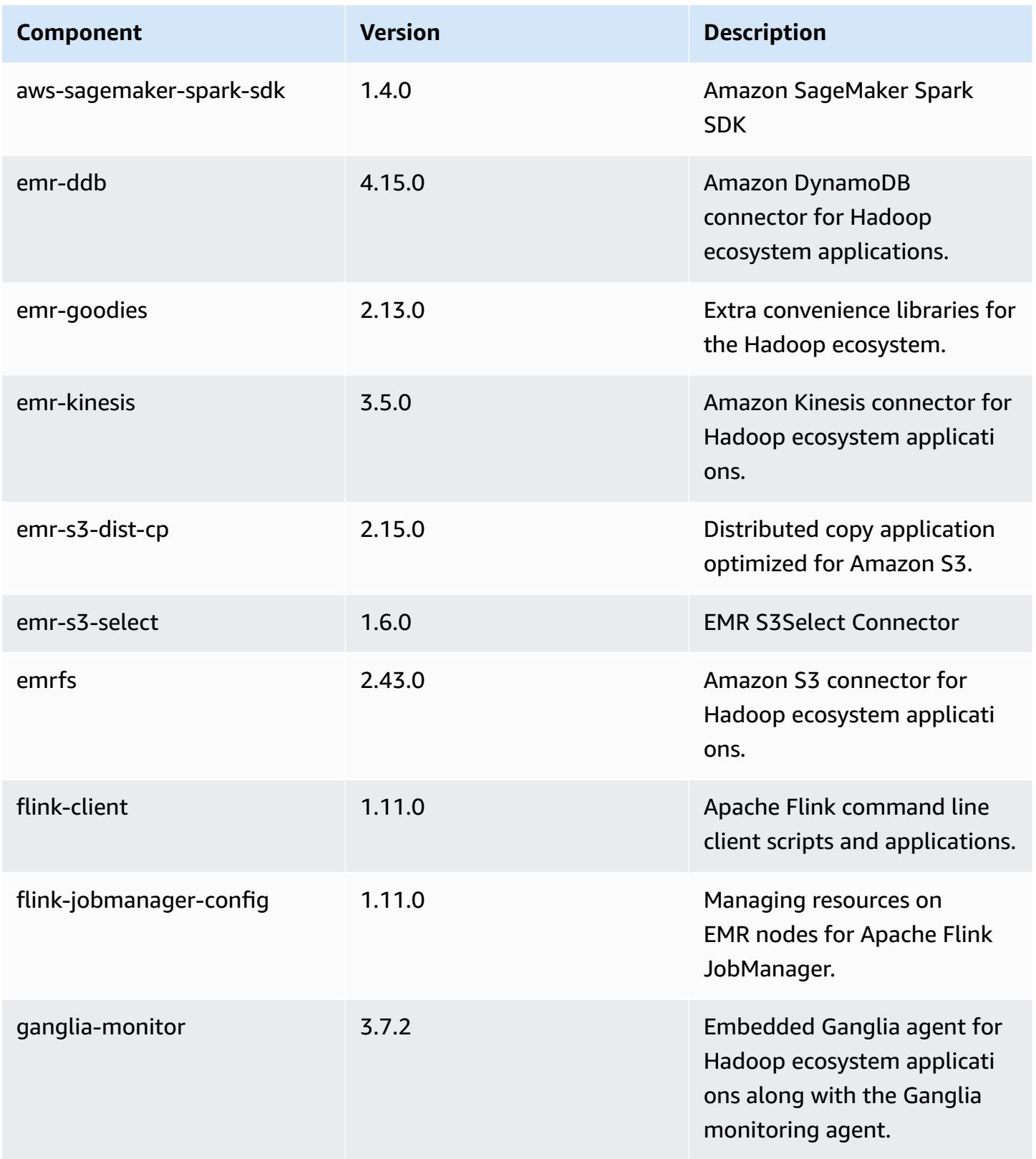

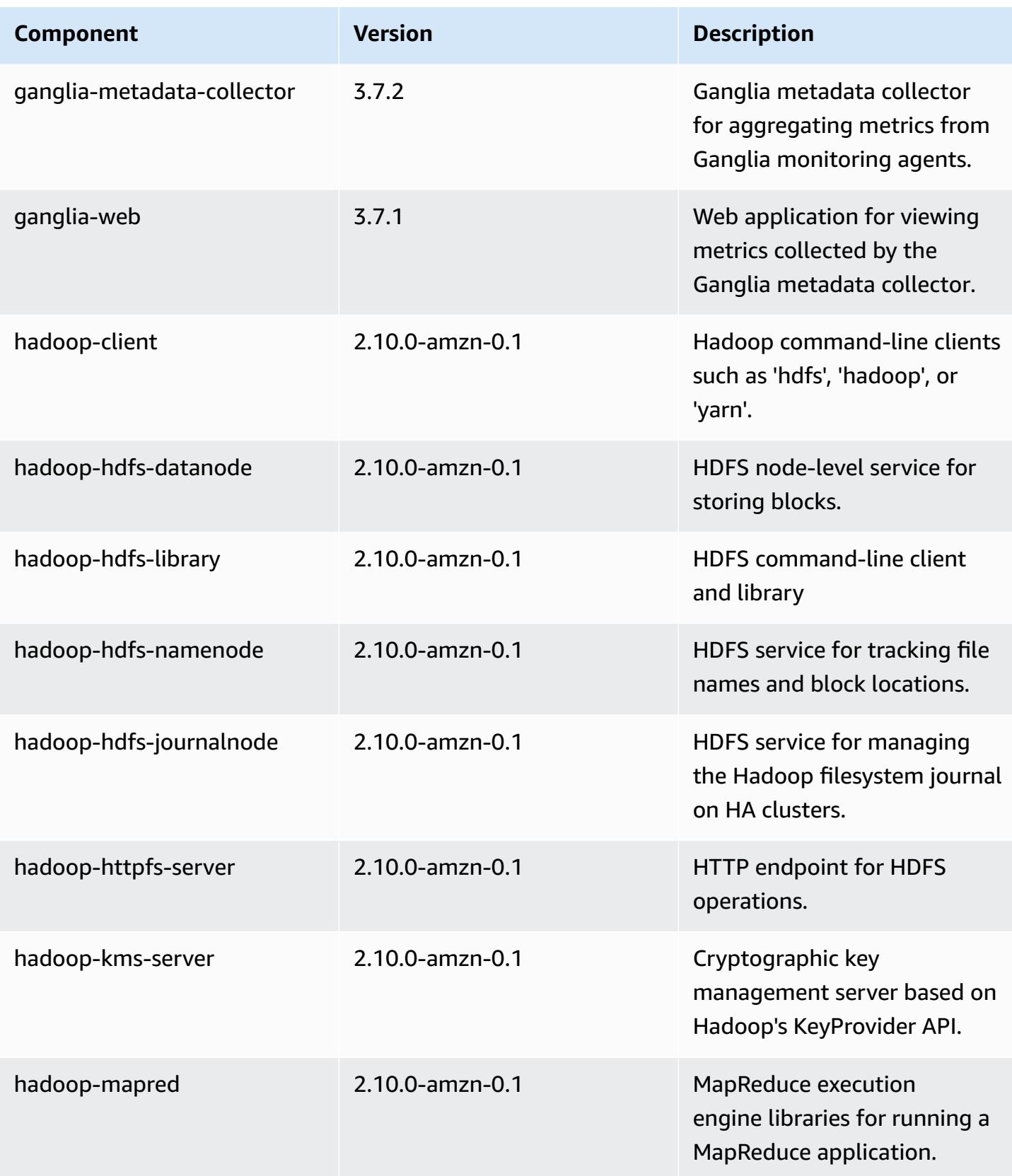

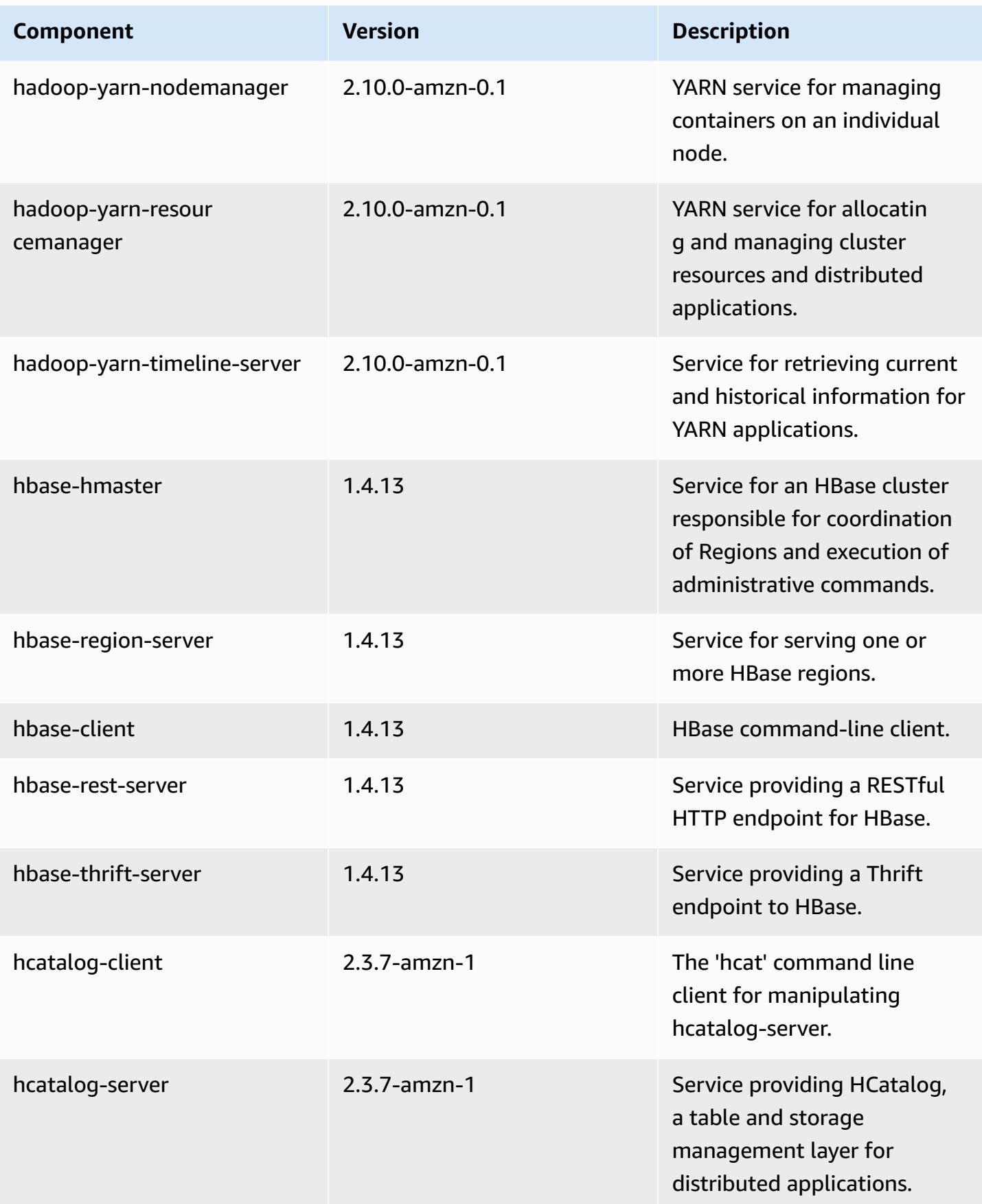

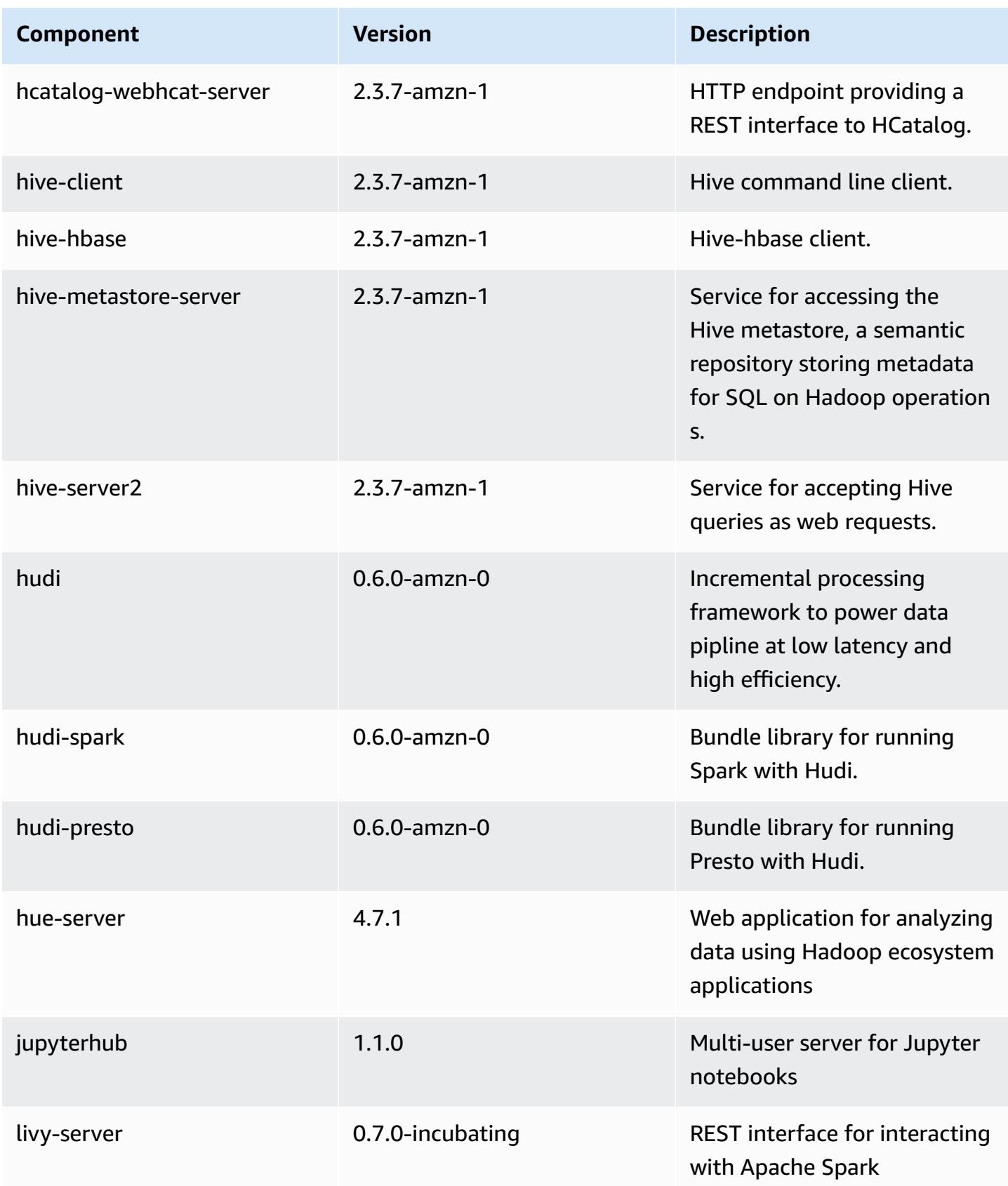

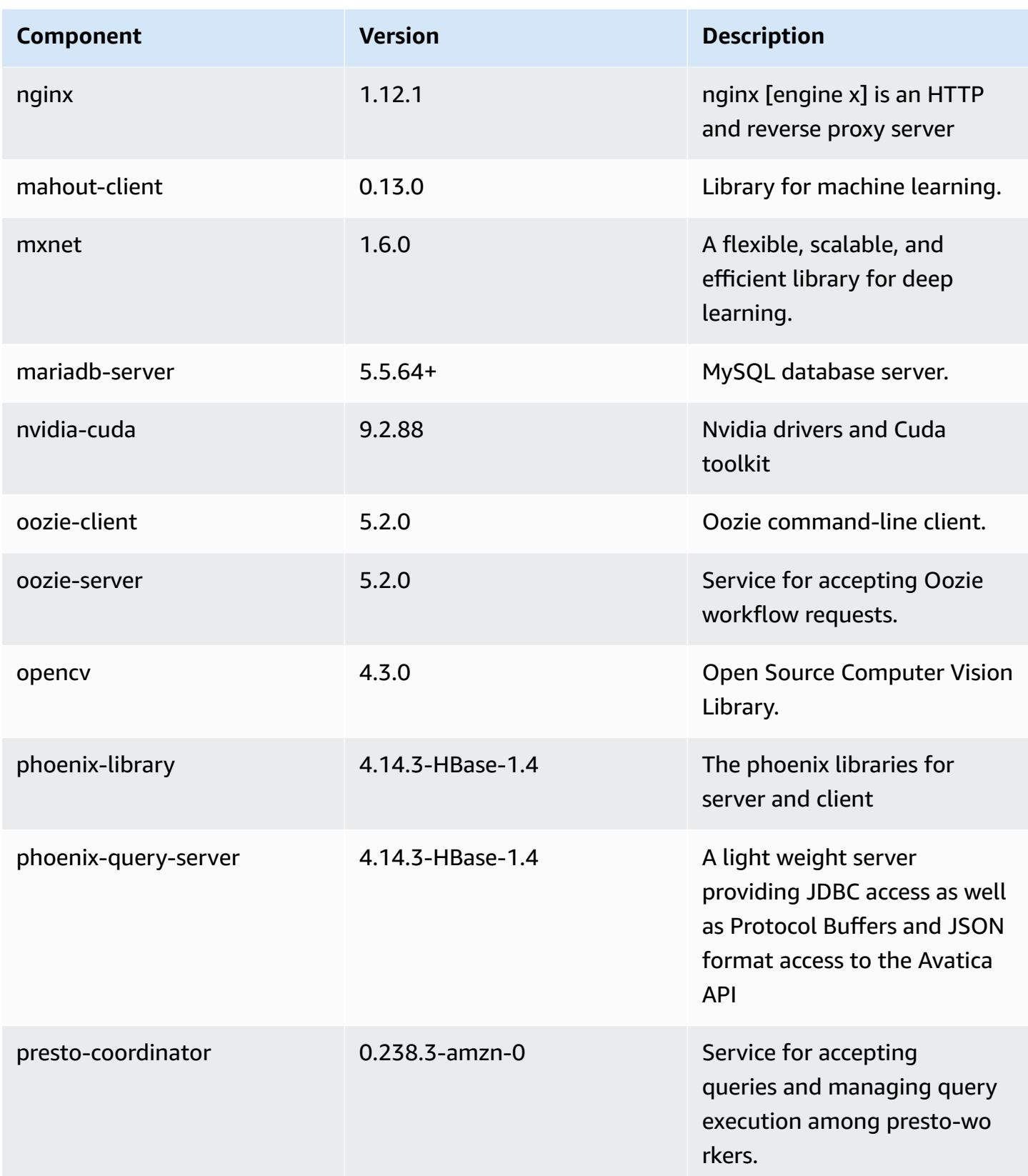

Amazon EMR **Amazon EMR** Release Guide

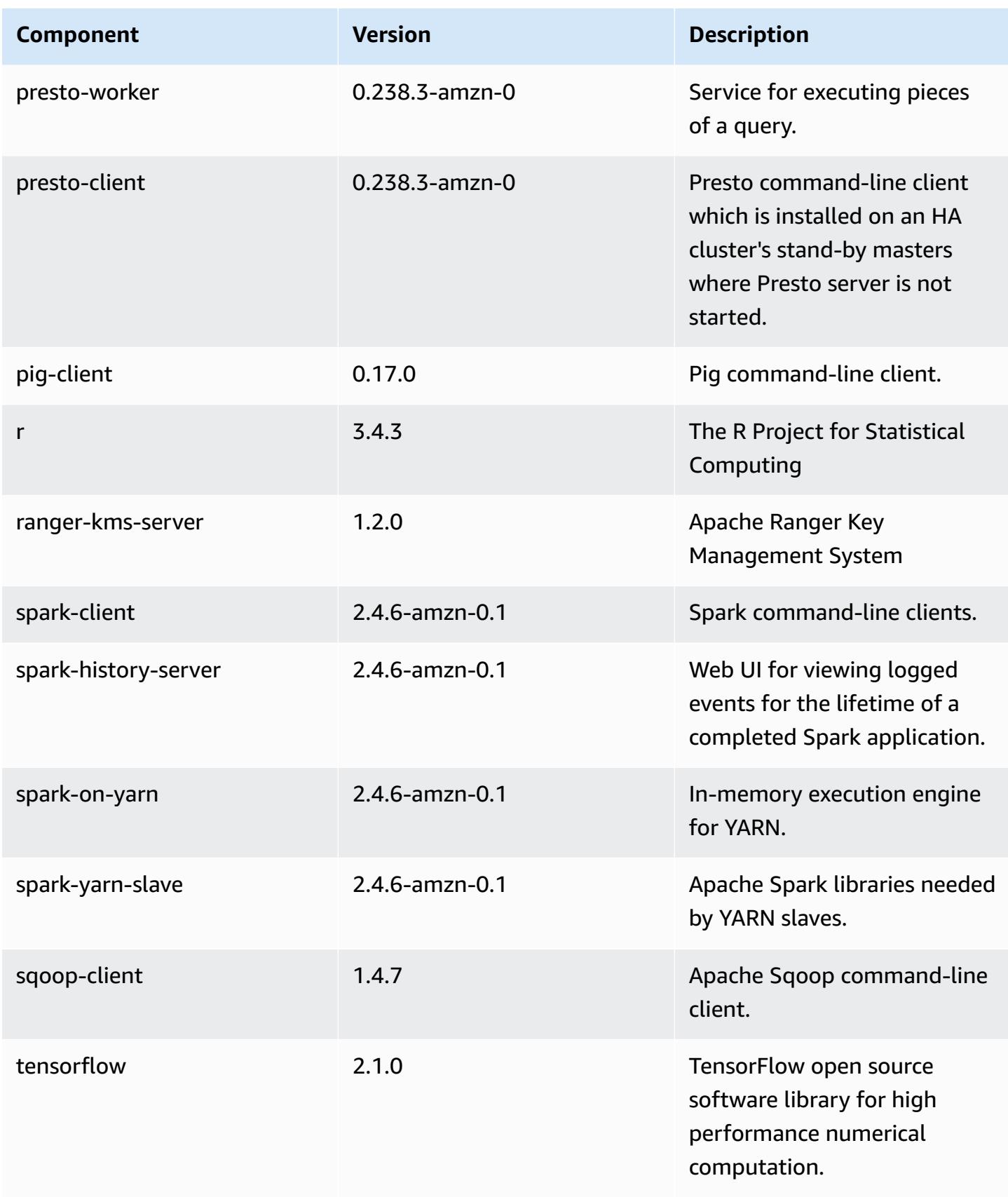

Amazon EMR Amazon EMR Release Guide

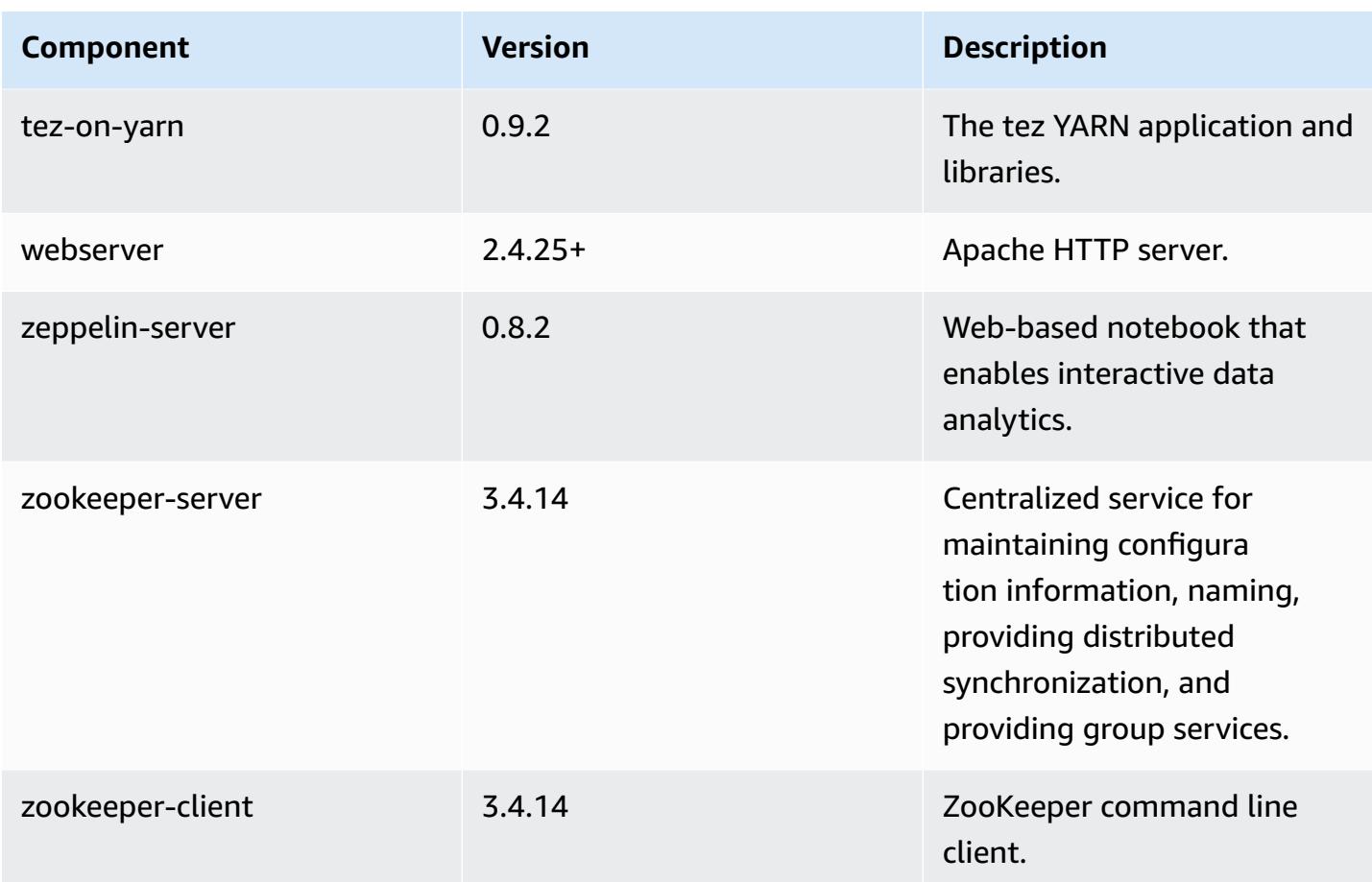

## **5.31.1 configuration classifications**

Configuration classifications allow you to customize applications. These often correspond to a configuration XML file for the application, such as hive-site.xml. For more information, see Configure [applications](#page-3069-0).

## **emr-5.31.1 classifications**

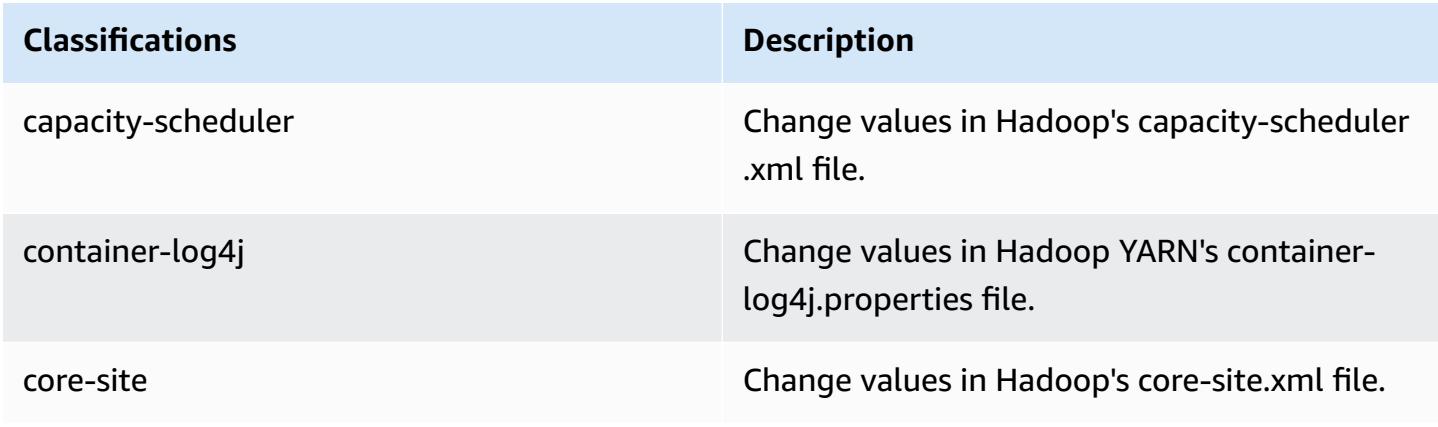

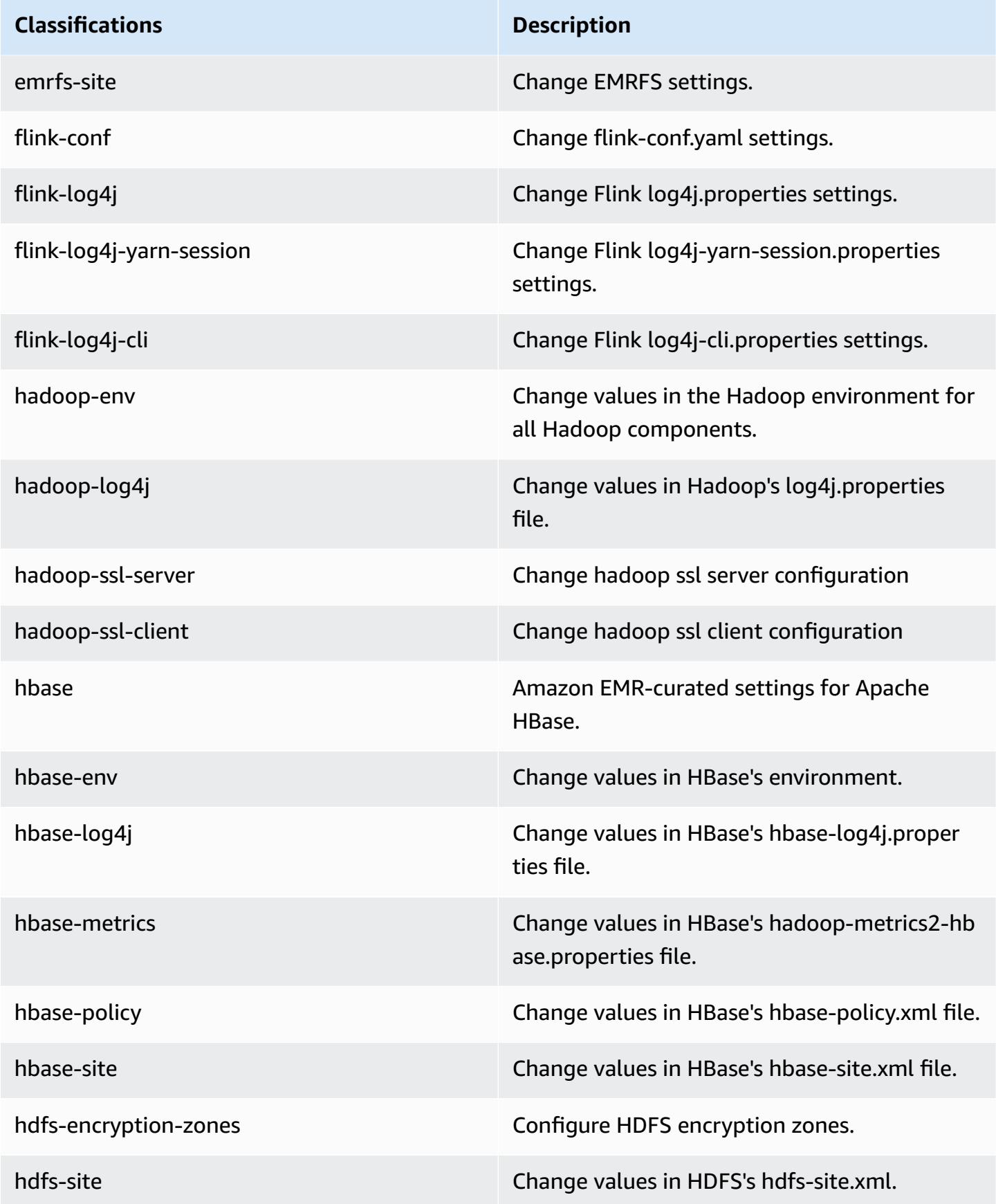

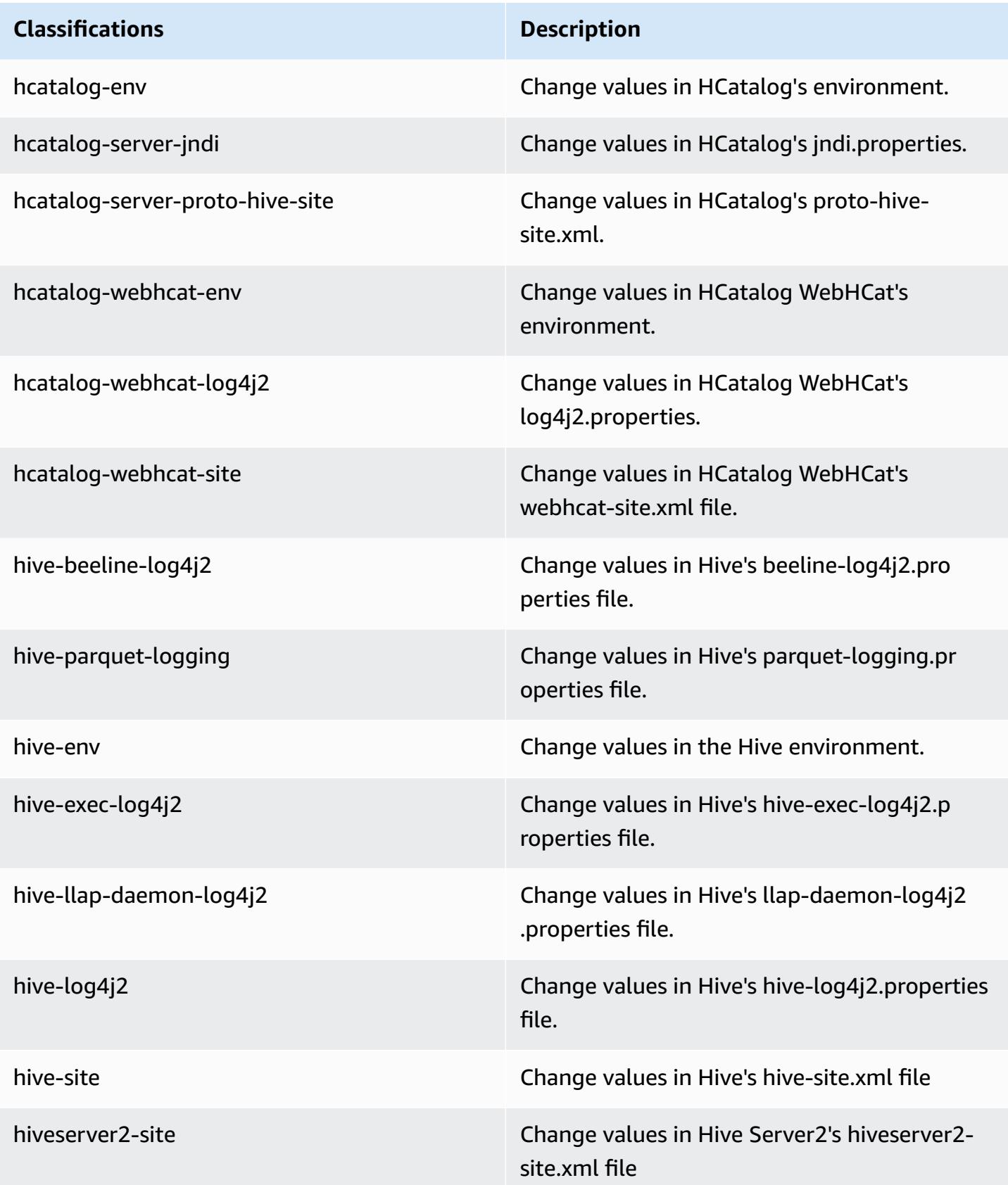

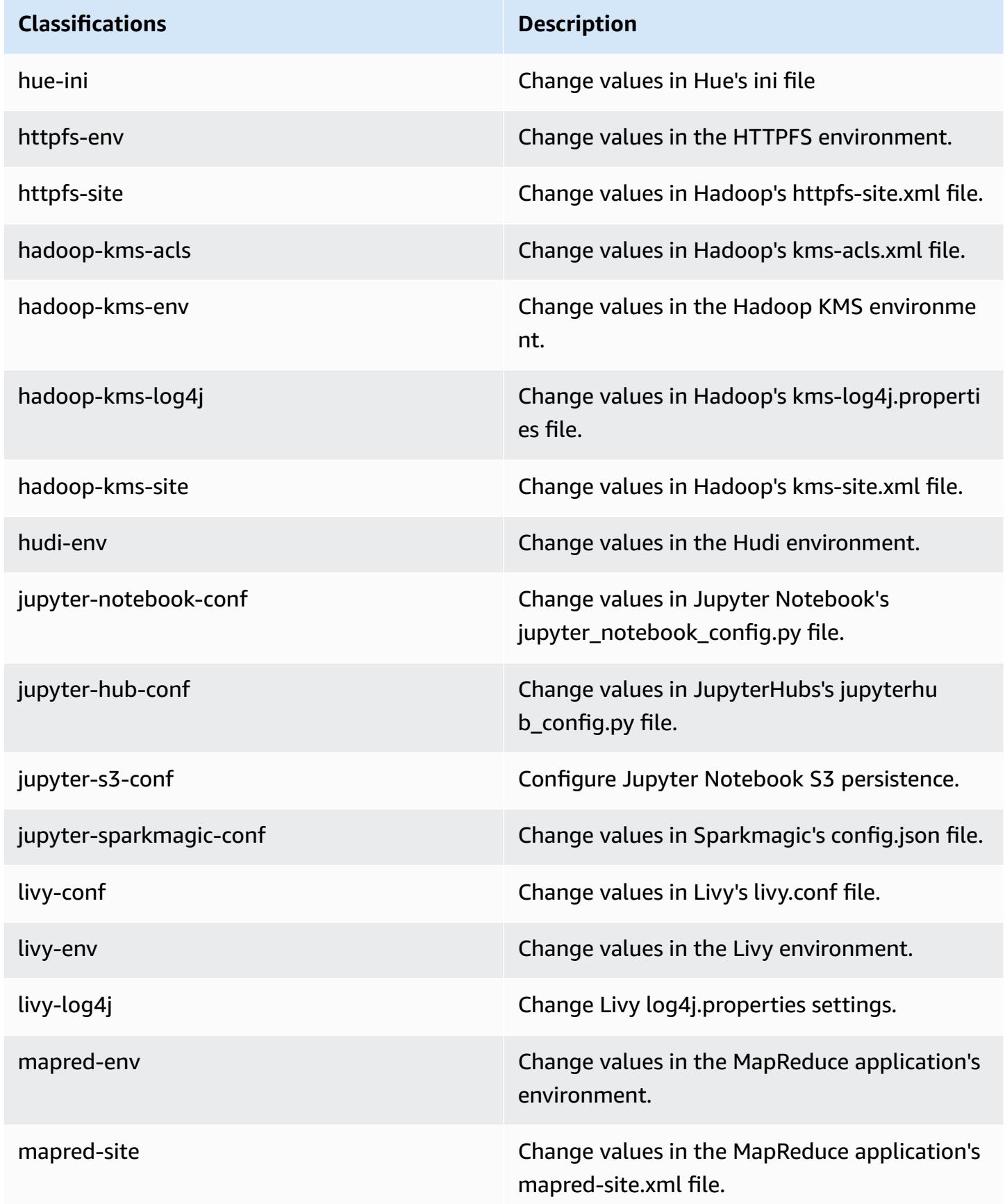

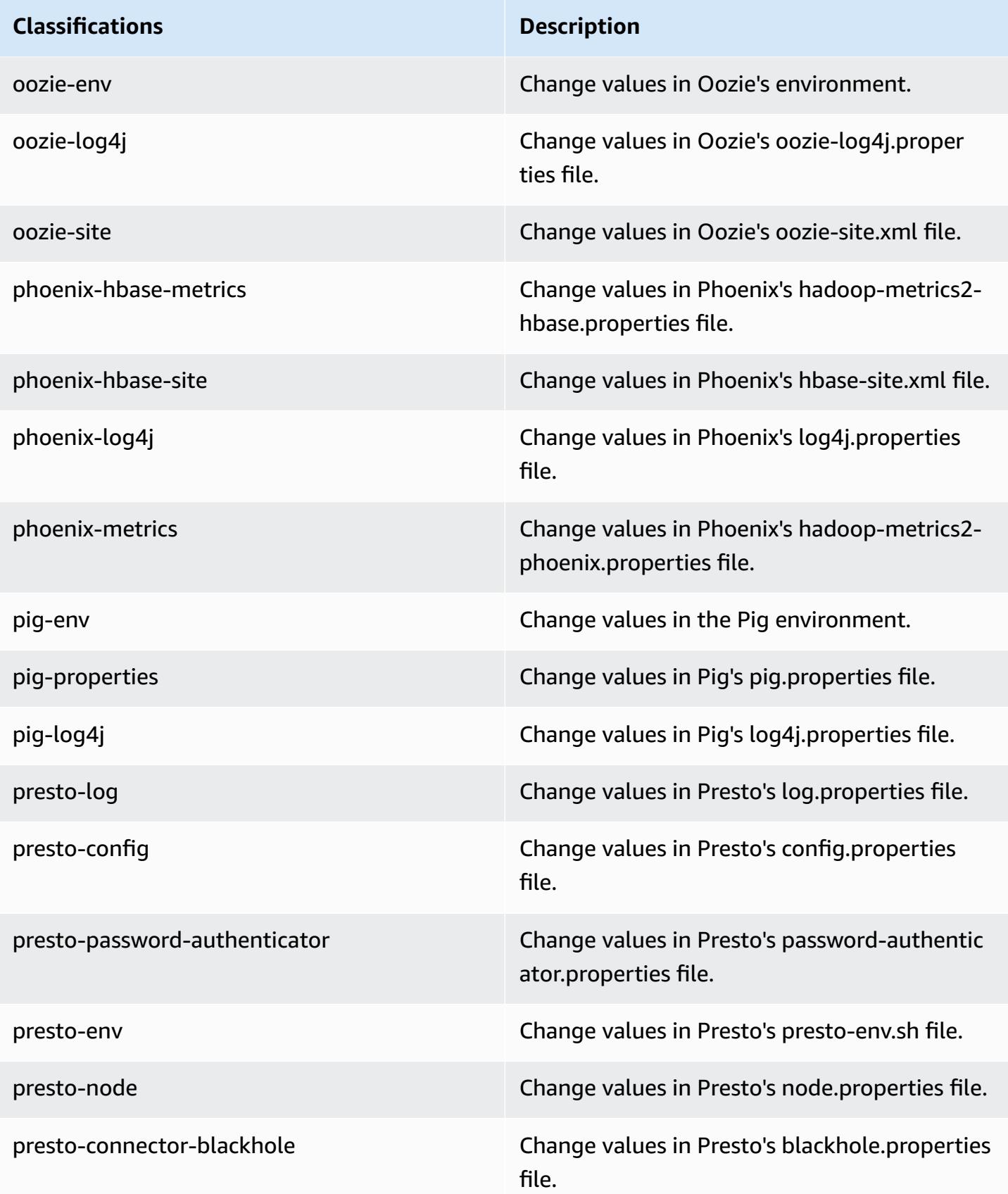

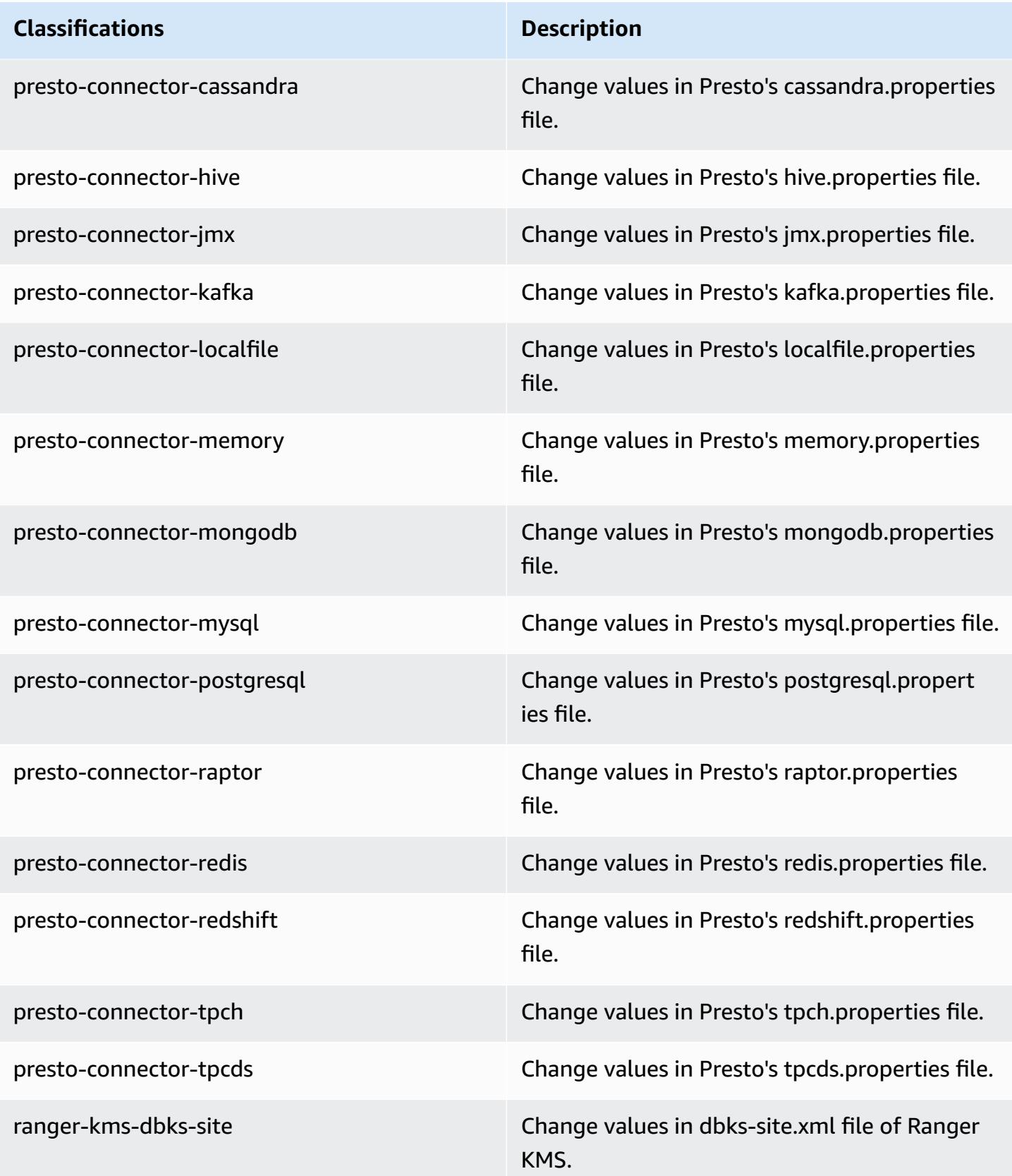

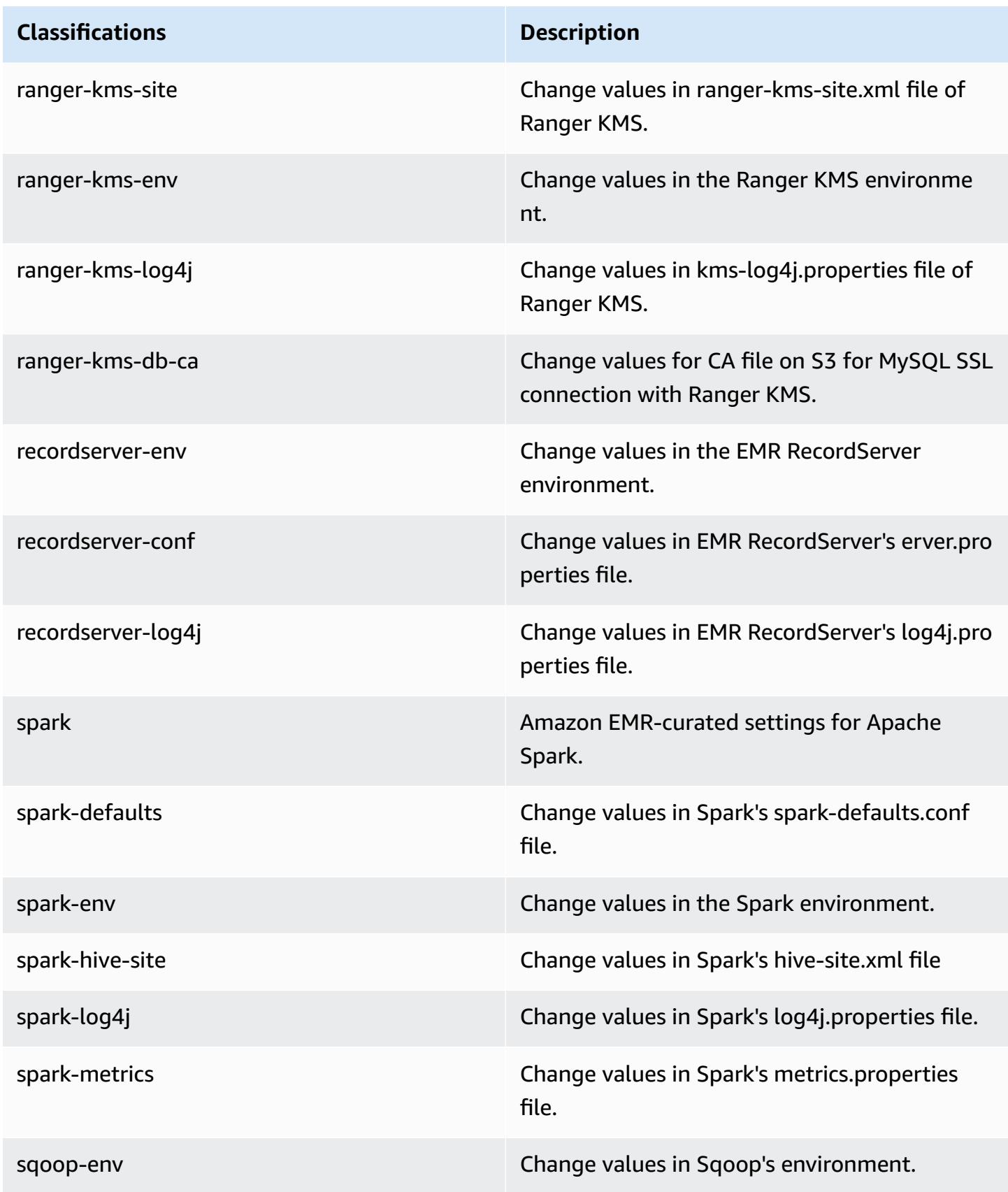

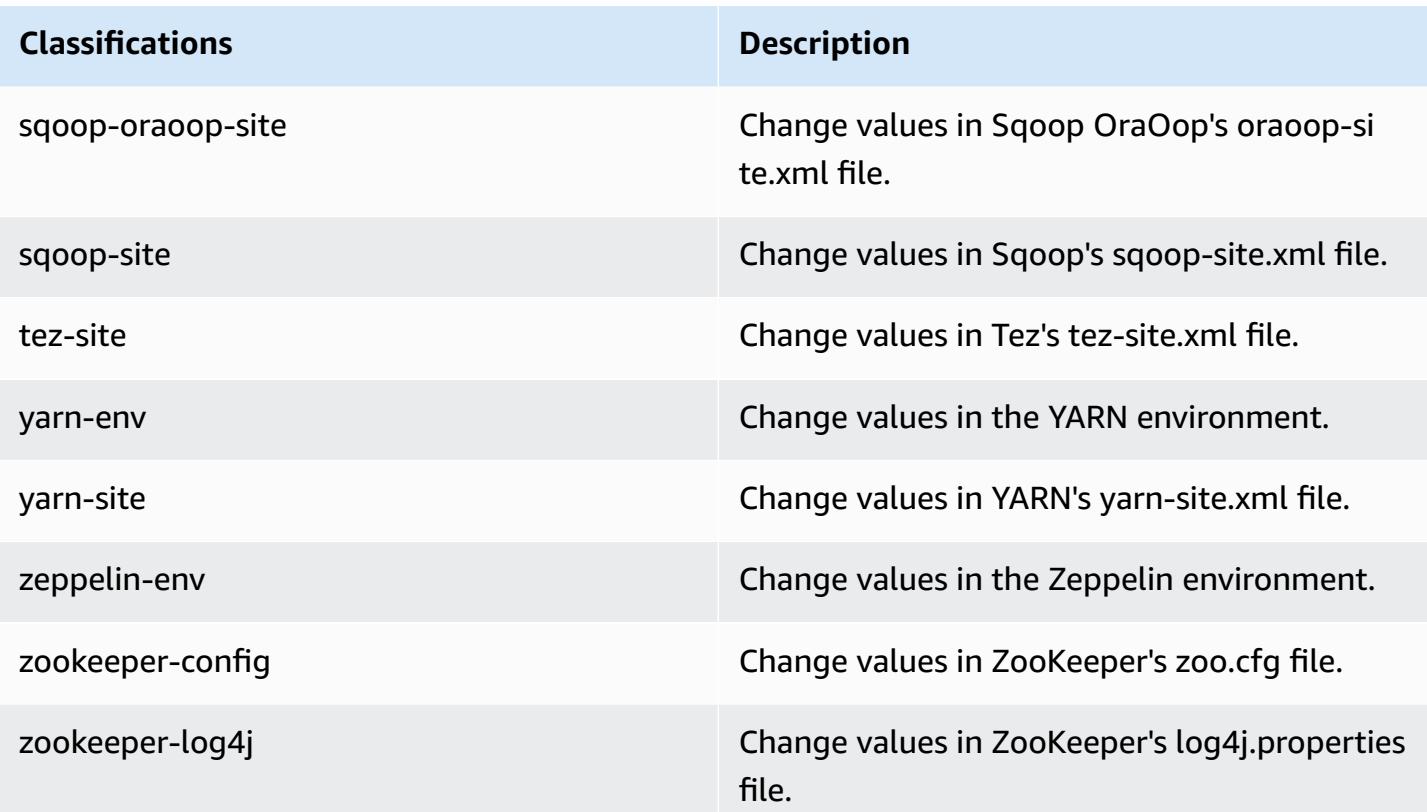

# **Amazon EMR release 5.31.0**

## **5.31.0 application versions**

The following applications are supported in this release: [Flink](https://flink.apache.org/), [Ganglia,](http://ganglia.info) [HBase,](http://hbase.apache.org/) [HCatalog](https://cwiki.apache.org/confluence/display/Hive/HCatalog), [Hadoop](http://hadoop.apache.org/docs/current/), [Hive](http://hive.apache.org/), [Hudi,](https://hudi.apache.org) [Hue,](http://gethue.com/) [JupyterHub](https://jupyterhub.readthedocs.io/en/latest/#), [Livy](https://livy.incubator.apache.org/), [MXNet](https://mxnet.incubator.apache.org/), [Mahout](http://mahout.apache.org/), [Oozie,](http://oozie.apache.org/) [Phoenix](https://phoenix.apache.org/), [Pig,](http://pig.apache.org/) [Presto,](https://prestodb.io/) [Spark,](https://spark.apache.org/docs/latest/) [Sqoop,](http://sqoop.apache.org/) [TensorFlow](https://www.tensorflow.org/), [Tez](https://tez.apache.org/), [Zeppelin,](https://zeppelin.incubator.apache.org/) and [ZooKeeper](https://zookeeper.apache.org).

The table below lists the application versions available in this release of Amazon EMR and the application versions in the preceding three Amazon EMR releases (when applicable).

For a comprehensive history of application versions for each release of Amazon EMR, see the following topics:

- [Application](#page-22-0) versions in Amazon EMR 7.x releases
- [Application](#page-76-0) versions in Amazon EMR 6.x releases
- [Application](#page-923-0) versions in Amazon EMR 5.x releases
- [Application](#page-2347-0) versions in Amazon EMR 4.x releases
# **Application version information**

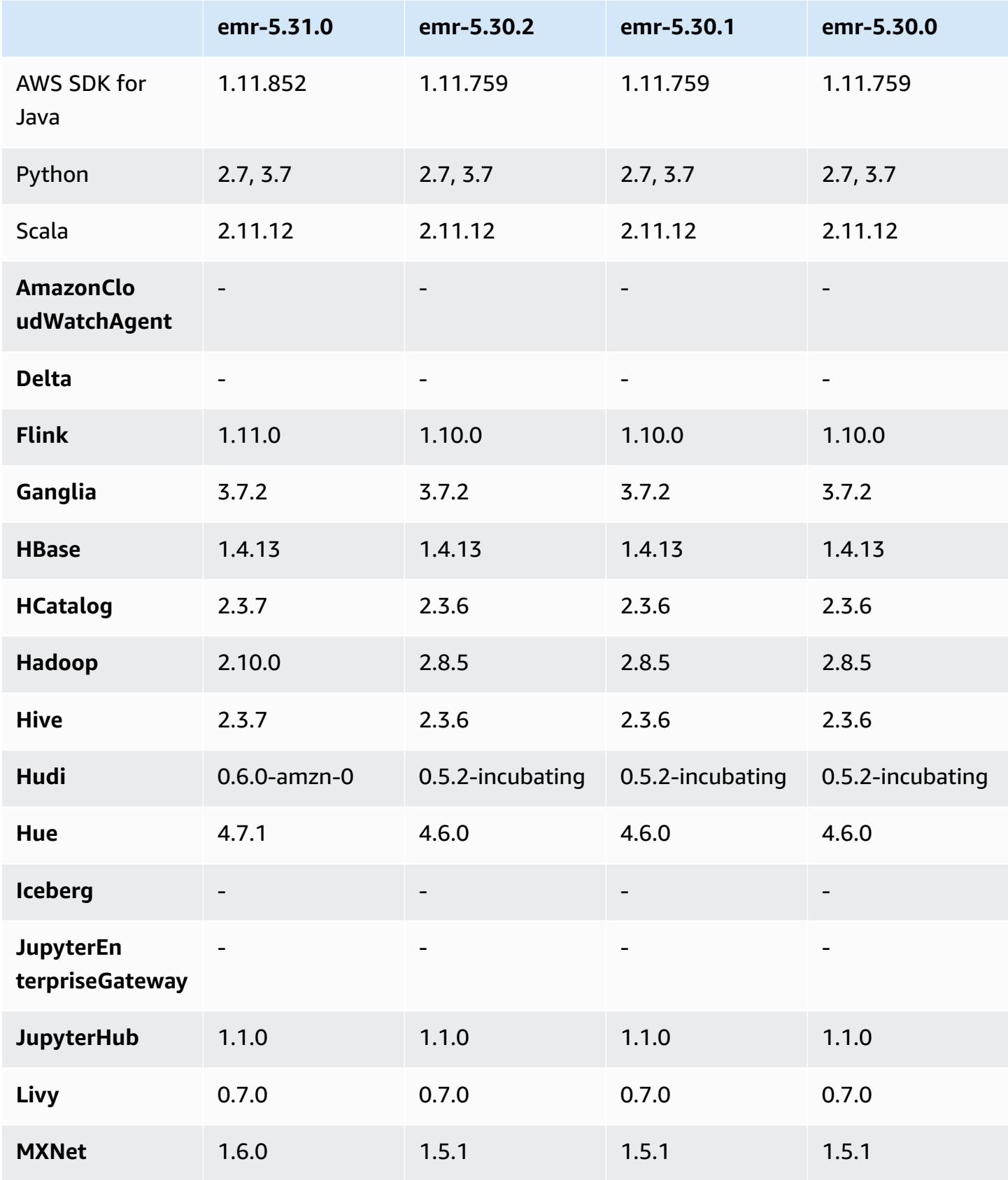

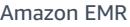

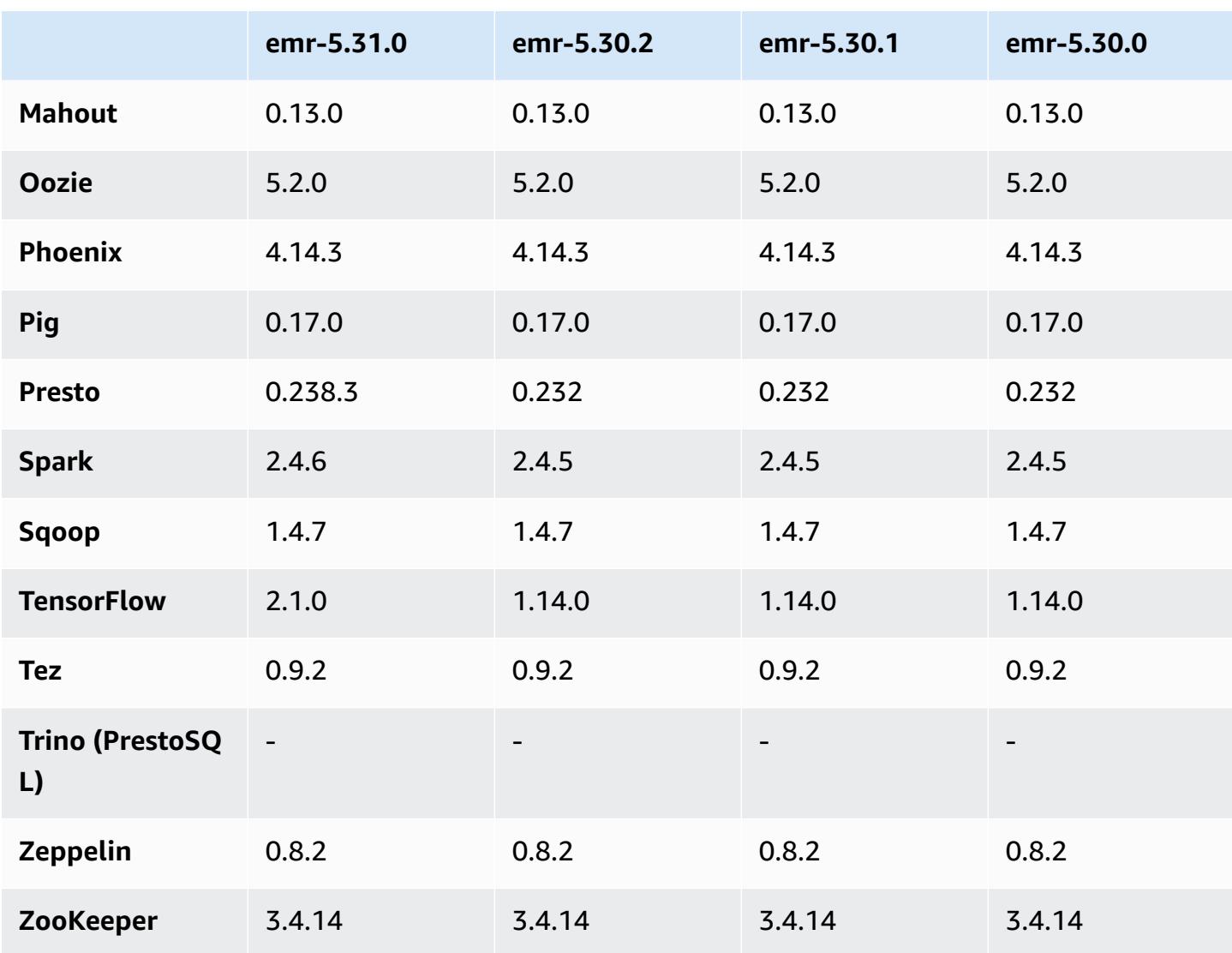

## **5.31.0 release notes**

The following release notes include information for Amazon EMR release 5.31.0. Changes are relative to 5.30.1.

Initial release date: Oct 9, 2020

Last updated date: Oct 15, 2020

### **Upgrades**

- Upgraded Amazon Glue connector to version 1.13.0
- Upgraded Amazon SageMaker Spark SDK to version 1.4.0
- Upgraded Amazon Kinesis connector to version 3.5.9
- Upgraded AWS SDK for Java to version 1.11.852
- Upgraded Bigtop-tomcat to version 8.5.56
- Upgraded EMR FS to version 2.43.0
- Upgraded EMR MetricsAndEventsApiGateway Client to version 1.4.0
- Upgraded EMR S3 Dist CP to version 2.15.0
- Upgraded EMR S3 Select to version 1.6.0
- Upgraded Flink to version 1.11.0
- Upgraded Hadoop to version 2.10.0
- Upgraded Hive to version 2.3.7
- Upgraded Hudi to version 0.6.0
- Upgraded Hue to version 4.7.1
- Upgraded JupyterHub to version 1.1.0
- Upgraded Mxnet to version 1.6.0
- Upgraded OpenCV to version 4.3.0
- Upgraded Presto to version 0.238.3
- Upgraded TensorFlow to version 2.1.0

### **Changes, enhancements, and resolved issues**

- This is a release to fix issues with Amazon EMR Scaling when it fails to scale up/scale down a cluster successfully or causes application failures.
- Fixed an issue where scaling requests failed for a large, highly utilized cluster when Amazon EMR on-cluster daemons were running health checking activities, such as gathering YARN node state and HDFS node state. This was happening because on-cluster daemons were not able to communicate the health status data of a node to internal Amazon EMR components.
- Improved EMR on-cluster daemons to correctly track the node states when IP addresses are reused to improve reliability during scaling operations.
- [SPARK-29683](https://issues.apache.org/jira/browse/SPARK-29683). Fixed an issue where job failures occurred during cluster scale-down as Spark was assuming all available nodes were deny-listed.
- [YARN-9011.](https://issues.apache.org/jira/browse/YARN-9011) Fixed an issue where job failures occurred due to a race condition in YARN decommissioning when cluster tried to scale up or down.
- Fixed issue with step or job failures during cluster scaling by ensuring that the node states are always consistent between the Amazon EMR on-cluster daemons and YARN/HDFS.
- Fixed an issue where cluster operations such as scale down and step submission failed for Amazon EMR clusters enabled with Kerberos authentication. This was because the Amazon EMR on-cluster daemon did not renew the Kerberos ticket, which is required to securely communicate with HDFS/YARN running on the primary node.
- Newer Amazon EMR releases fix the issue with a lower "Max open files" limit on older AL2 in Amazon EMR. Amazon EMR releases 5.30.1, 5.30.2, 5.31.1, 5.32.1, 6.0.1, 6.1.1, 6.2.1, 5.33.0, 6.3.0 and later now include a permanent fix with a higher "Max open files" setting.
- Hive column [statistics](https://cwiki.apache.org/confluence/display/Hive/StatsDev#StatsDev-ColumnStatistics) are supported for Amazon EMR versions 5.31.0 and later.
- Upgraded component versions.
- EMRFS S3EC V2 Support in Amazon EMR 5.31.0. In S3 Java SDK releases 1.11.837 and later, encryption client Version 2 (S3EC V2) has been introduced with various security enhancements. For more information, see the following:
	- S3 blog post: Updates to the Amazon S3 [encryption](https://aws.amazon.com/blogs/developer/updates-to-the-amazon-s3-encryption-client/) client.
	- AWS SDK for Java Developer Guide: Migrate encryption and [decryption](https://docs.aws.amazon.com/sdk-for-java/v1/developer-guide/s3-encryption-migration.html#s3-cse-update-code) clients to V2.
	- EMR Management Guide: Amazon S3 client-side [encryption.](http://docs.aws.amazon.com/emr/latest/ReleaseGuide/emr-emrfs-encryption-cse.html)

Encryption Client V1 is still available in the SDK for backward compatibility.

### **New features**

• **Lower "Max open files" limit on older AL2 [fixed in newer releases].** Amazon EMR releases: emr-5.30.x, emr-5.31.0, emr-5.32.0, emr-6.0.0, emr-6.1.0, and emr-6.2.0 are based on older versions ofAmazon Linux 2 (AL2), which have a lower ulimit setting for "Max open files" when Amazon EMR clusters are created with the default AMI. Amazon EMR releases 5.30.1, 5.30.2, 5.31.1, 5.32.1, 6.0.1, 6.1.1, 6.2.1, 5.33.0, 6.3.0 and later include a permanent fix with a higher "Max open files" setting. Releases with the lower open file limit causes a "Too many open files" error when submitting Spark job. In the impacted releases, the Amazon EMR default AMI has a default ulimit setting of 4096 for "Max open files," which is lower than the 65536 file limit in the latestAmazon Linux 2 AMI. The lower ulimit setting for "Max open files" causes Spark job failure when the Spark driver and executor try to open more than 4096 files. To fix the issue, Amazon EMR has a bootstrap action (BA) script that adjusts the ulimit setting at cluster creation.

If you are using an older Amazon EMR version that doesn't have the permanent fix for this issue, the following workaround lets you to explicitly set the instance-controller ulimit to a maximum of 65536 files.

#### **Explicitly set a ulimit from the command line**

1. Edit /etc/systemd/system/instance-controller.service to add the following parameters to Service section.

LimitNOFILE=65536

LimitNPROC=65536

- 2. Restart InstanceController
	- \$ sudo systemctl daemon-reload
	- \$ sudo systemctl restart instance-controller

### **Set a ulimit using bootstrap action (BA)**

You can also use a bootstrap action (BA) script to configure the instance-controller ulimit to 65536 files at cluster creation.

```
#!/bin/bash
for user in hadoop spark hive; do
sudo tee /etc/security/limits.d/$user.conf << EOF
$user - nofile 65536
$user - nproc 65536
EOF
done
for proc in instancecontroller logpusher; do
sudo mkdir -p /etc/systemd/system/$proc.service.d/
sudo tee /etc/systemd/system/$proc.service.d/override.conf << EOF
[Service]
LimitNOFILE=65536
LimitNPROC=65536
EOF
pid=$(pgrep -f aws157.$proc.Main)
sudo prlimit --pid $pid --nofile=65535:65535 --nproc=65535:65535
done
```
sudo systemctl daemon-reload

• With Amazon EMR 5.31.0, you can launch a cluster that integrates with Lake Formation. This integration provides fine-grained, column-level data filtering to databases and tables in the AWS Glue Data Catalog. It also enables federated single sign-on to EMR Notebooks or Apache Zeppelin from an enterprise identity system. For more information, see [Integrating](https://docs.aws.amazon.com/emr/latest/ManagementGuide/emr-lake-formation.html) Amazon EMR with AWS Lake [Formation](https://docs.aws.amazon.com/emr/latest/ManagementGuide/emr-lake-formation.html) in the *Amazon EMR Management Guide*.

Amazon EMR with Lake Formation is currently available in 16 AWS Regions: US East (Ohio and N. Virginia), US West (N. California and Oregon), Asia Pacific (Mumbai, Seoul, Singapore, Sydney, and Tokyo), Canada (Central), Europe (Frankfurt, Ireland, London, Paris, and Stockholm), South America (São Paulo).

#### **Known issues**

• Known issue in clusters with multiple primary nodes and Kerberos authentication

If you run clusters with multiple primary nodes and Kerberos authentication in Amazon EMR releases 5.20.0 and later, you may encounter problems with cluster operations such as scale down or step submission, after the cluster has been running for some time. The time period depends on the Kerberos ticket validity period that you defined. The scale-down problem impacts both automatic scale-down and explicit scale down requests that you submitted. Additional cluster operations can also be impacted.

Workaround:

- SSH as hadoop user to the lead primary node of the EMR cluster with multiple primary nodes.
- Run the following command to renew Kerberos ticket for hadoop user.

```
kinit -kt <keytab_file> <principal>
```
Typically, the keytab file is located at /etc/hadoop.keytab and the principal is in the form of hadoop/<hostname>@<REALM>.

### **A** Note

This workaround will be effective for the time period the Kerberos ticket is valid. This duration is 10 hours by default, but can configured by your Kerberos settings. You must re-run the above command once the Kerberos ticket expires.

• When AtRestEncryption or HDFS encryption is enabled on a cluster that uses Amazon EMR 5.31.0 or 5.32.0, Hive queries result in the following runtime exception.

```
TaskAttempt 3 failed, info=[Error: Error while running task ( failure ) : 
  attempt_1604112648850_0001_1_01_000000_3:java.lang.RuntimeException: 
  java.lang.RuntimeException: Hive Runtime Error while closing 
  operators: java.io.IOException: java.util.ServiceConfigurationError: 
  org.apache.hadoop.security.token.TokenIdentifier: Provider 
  org.apache.hadoop.hbase.security.token.AuthenticationTokenIdentifier not found
```
- When you use Spark with Hive partition location formatting to read data in Amazon S3, and you run Spark on Amazon EMR releases 5.30.0 to 5.36.0, and 6.2.0 to 6.9.0, you might encounter an issue that prevents your cluster from reading data correctly. This can happen if your partitions have all of the following characteristics:
	- Two or more partitions are scanned from the same table.
	- At least one partition directory path is a prefix of at least one other partition directory path, for example, s3://bucket/table/p=a is a prefix of s3://bucket/table/p=a b.
	- The first character that follows the prefix in the other partition directory has a UTF-8 value that's less than than the / character (U+002F). For example, the space character (U+0020) that occurs between a and b in s3://bucket/table/p=a b falls into this category. Note that there are 14 other non-control characters: ! "#\$%&' ()\*+, -. For more information, see UTF-8 encoding table and Unicode [characters.](https://www.utf8-chartable.de/)

As a workaround to this issue, set the spark.sql.sources.fastS3PartitionDiscovery.enabled configuration to false in the spark-defaults classification.

## **5.31.0 component versions**

The components that Amazon EMR installs with this release are listed below. Some are installed as part of big-data application packages. Others are unique to Amazon EMR and installed for system

processes and features. These typically start with emr or aws. Big-data application packages in the most recent Amazon EMR release are usually the latest version found in the community. We make community releases available in Amazon EMR as quickly as possible.

Some components in Amazon EMR differ from community versions. These components have a version label in the form *CommunityVersion*-amzn-*EmrVersion*. The *EmrVersion* starts at 0. For example, if open source community component named myapp-component with version 2.2 has been modified three times for inclusion in different Amazon EMR releases, its release version is listed as 2.2-amzn-2.

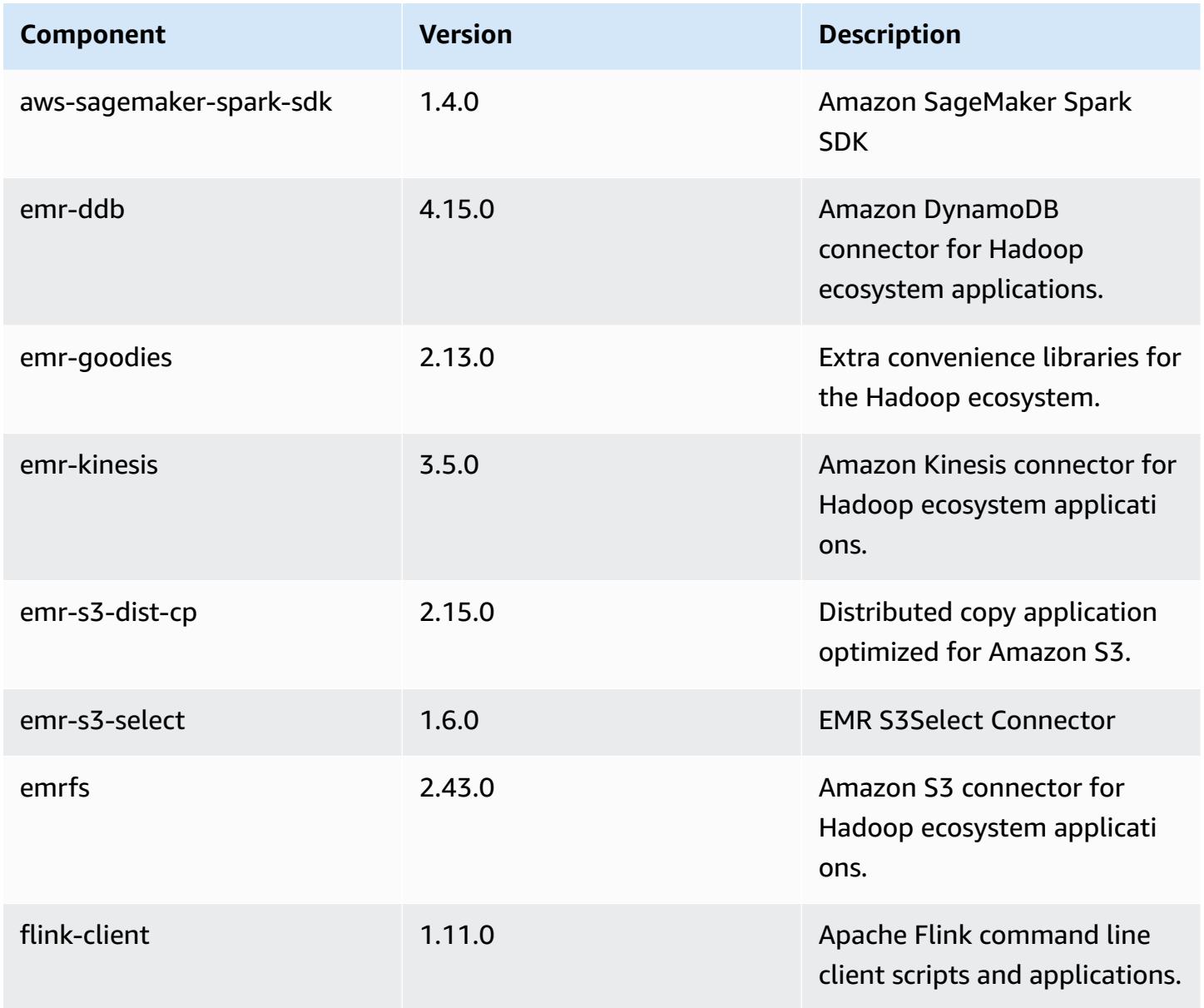

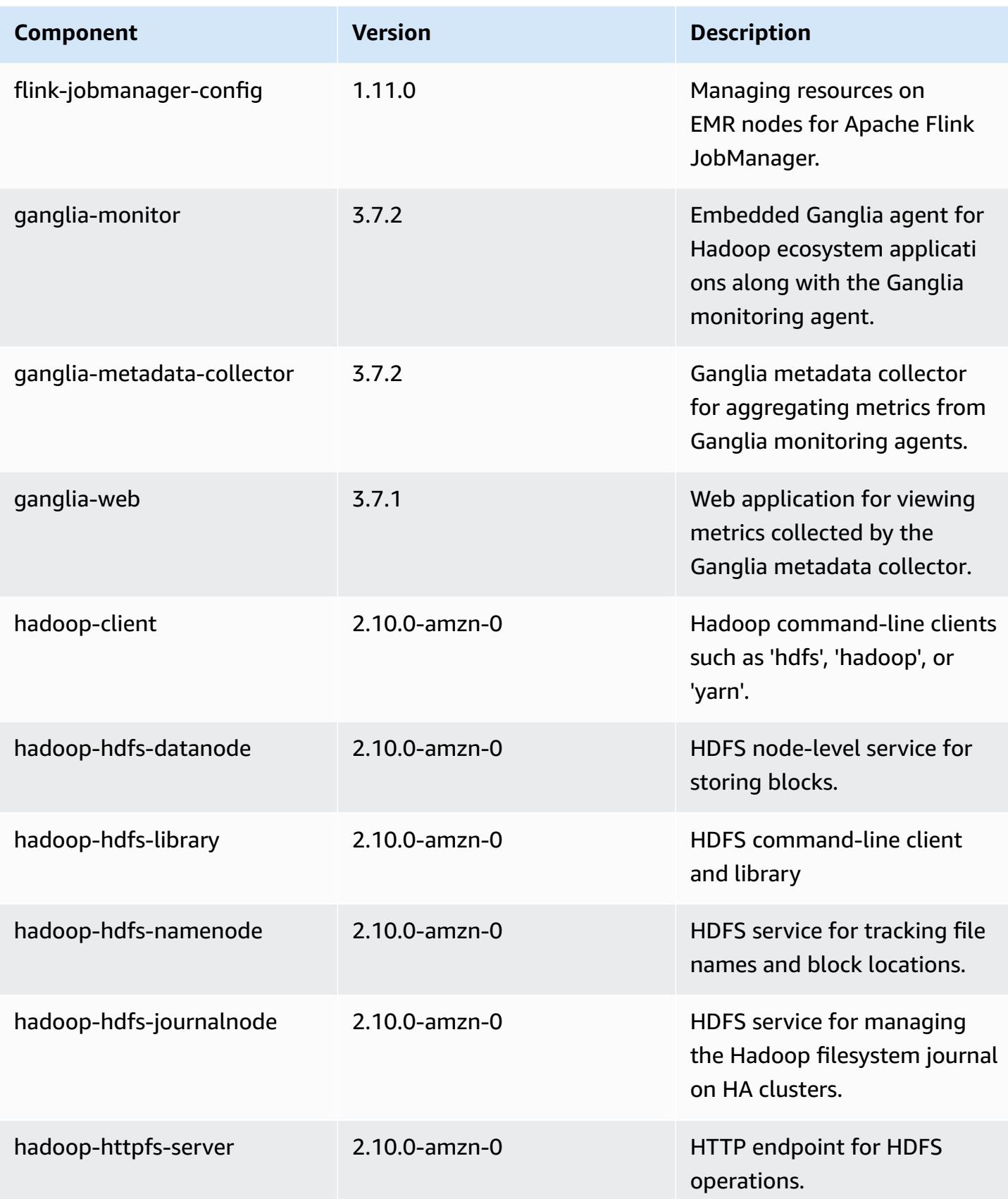

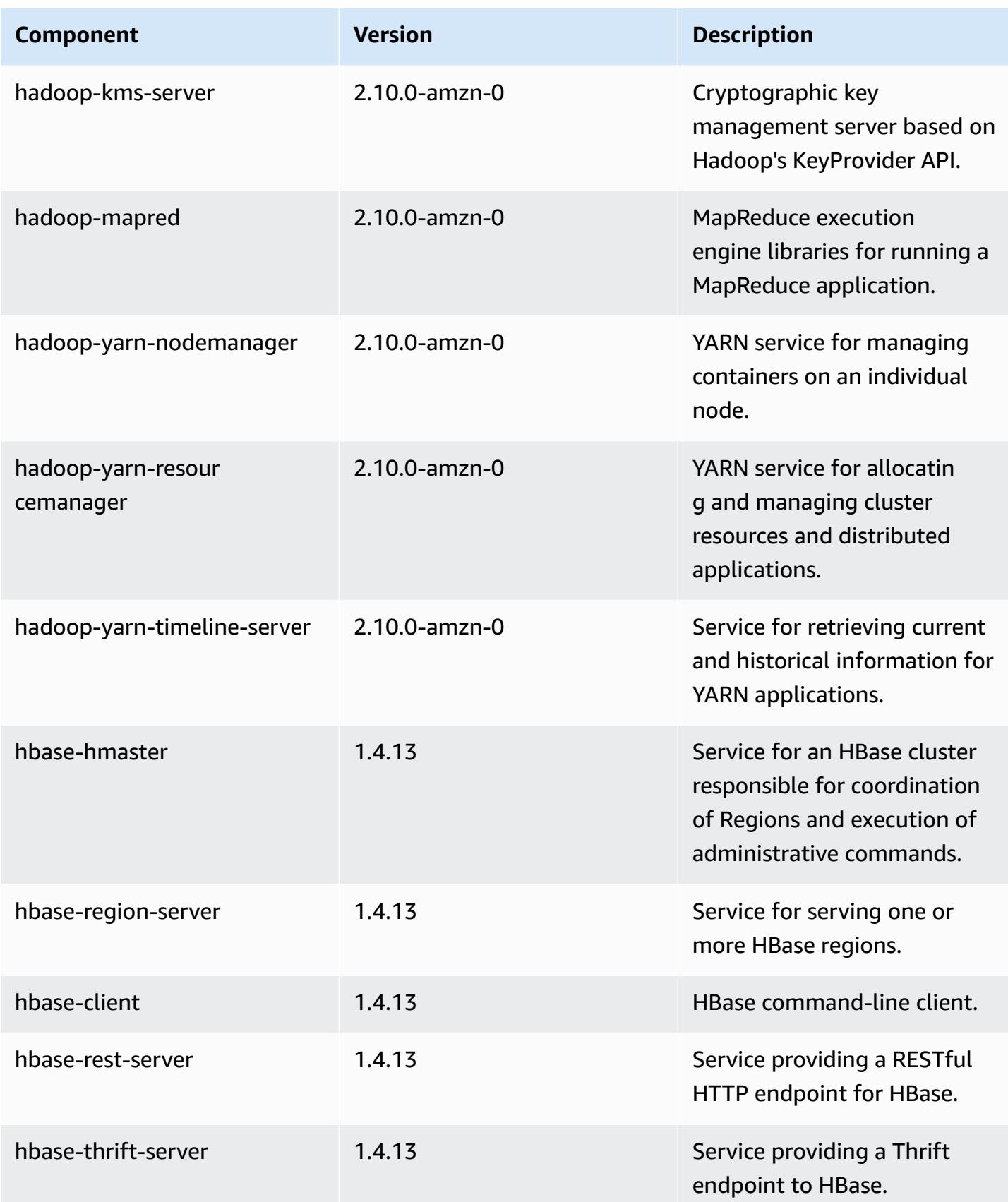

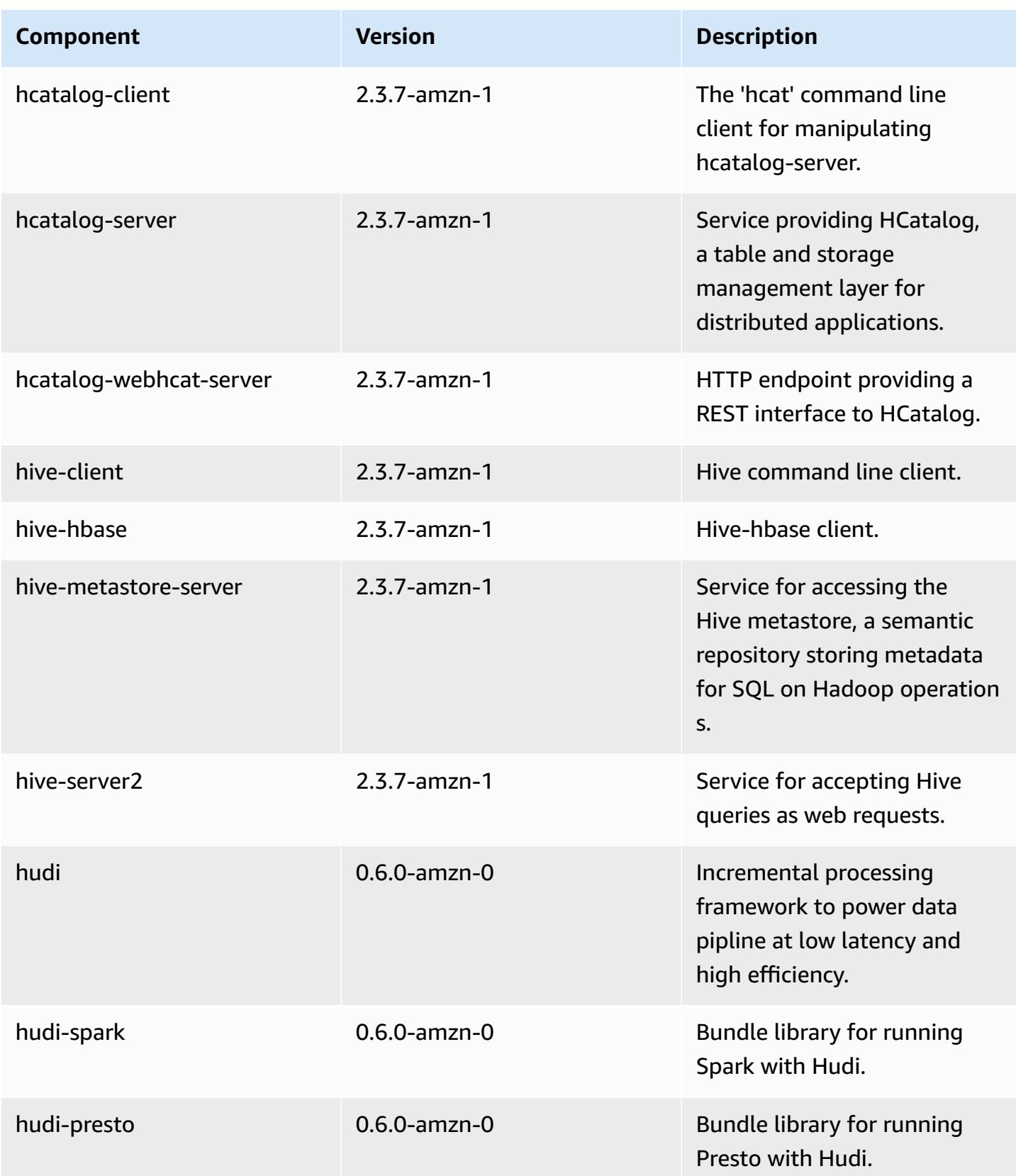

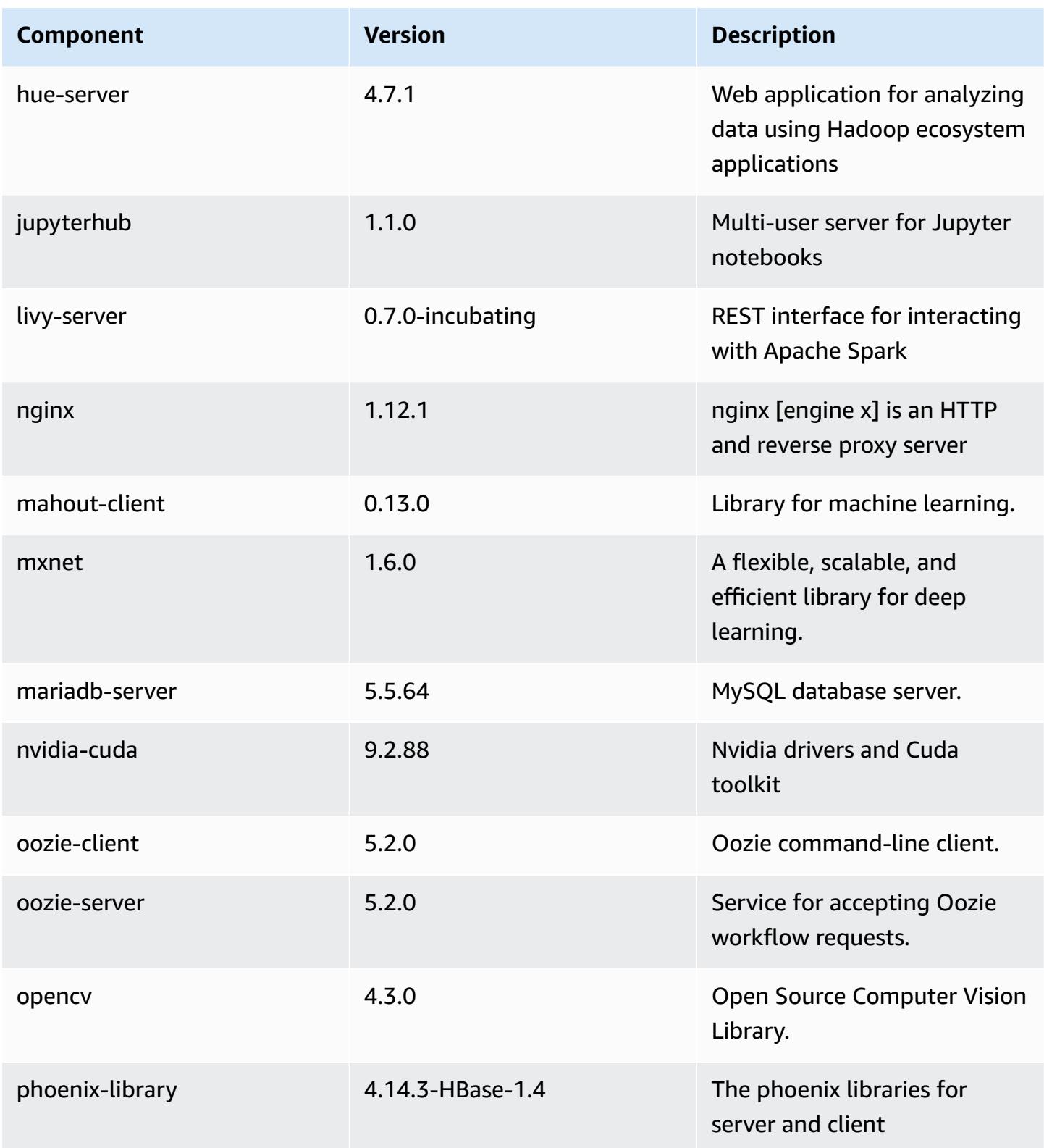

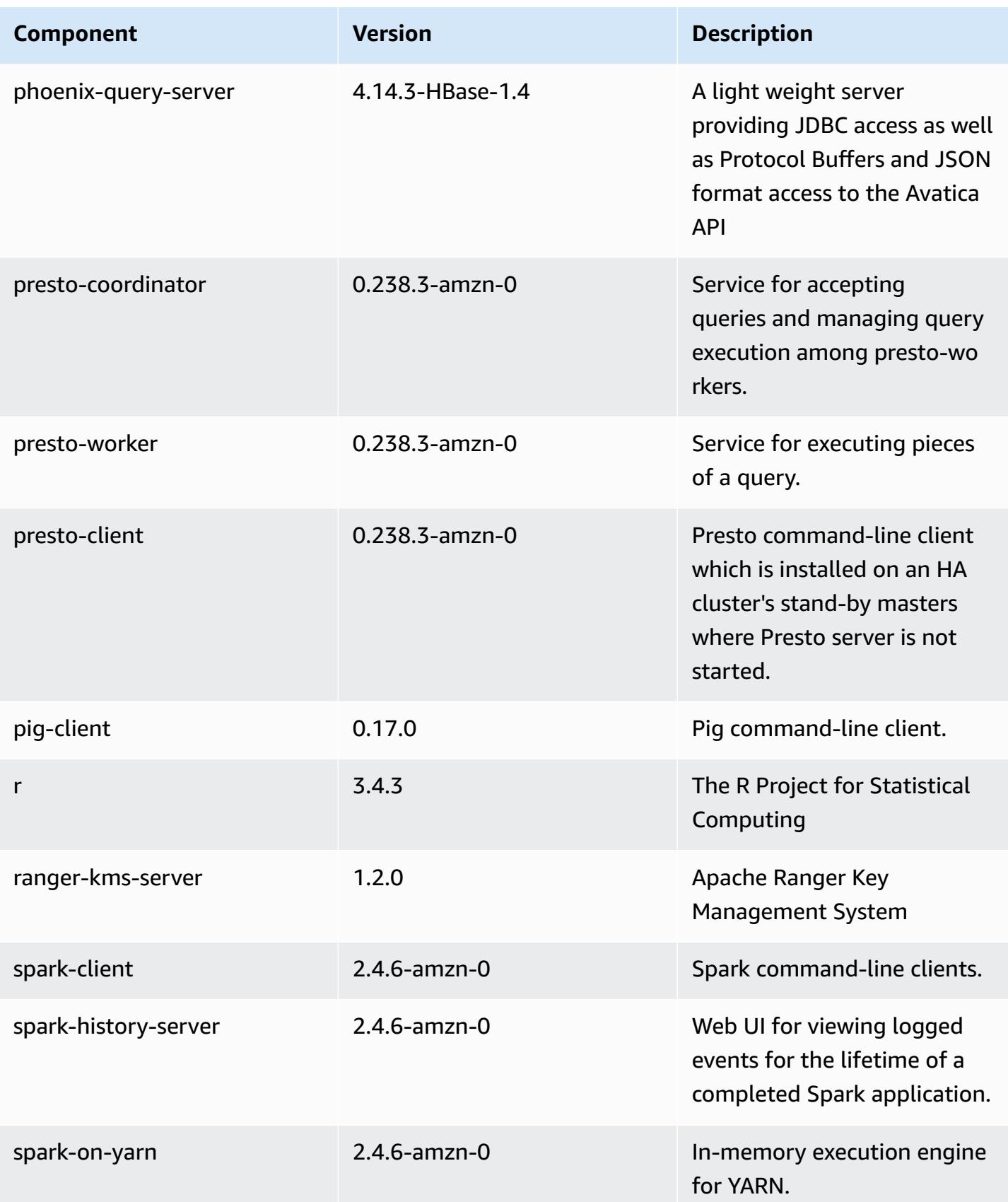

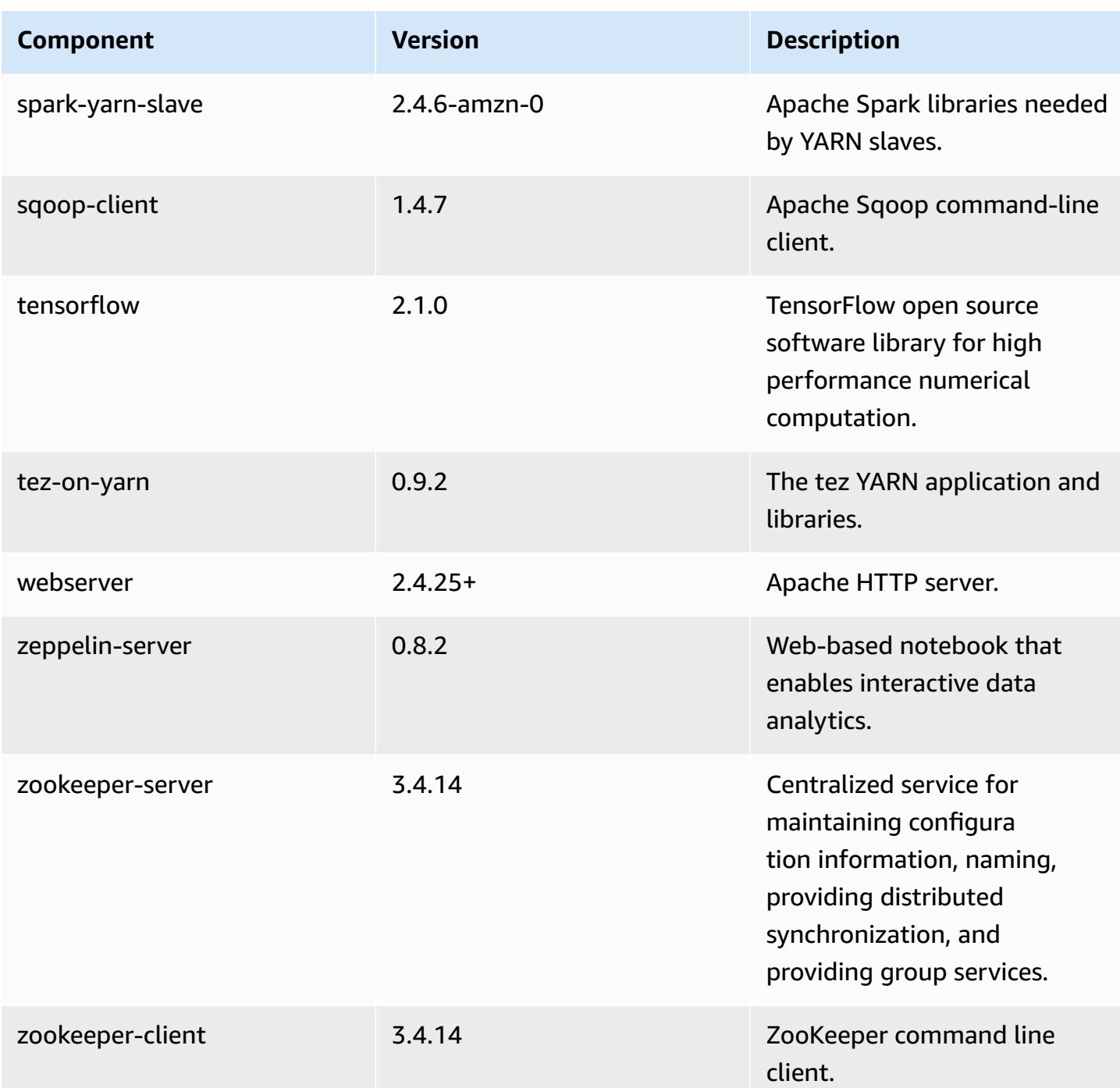

# **5.31.0 configuration classifications**

Configuration classifications allow you to customize applications. These often correspond to a configuration XML file for the application, such as hive-site.xml. For more information, see Configure [applications](#page-3069-0).

# **emr-5.31.0 classifications**

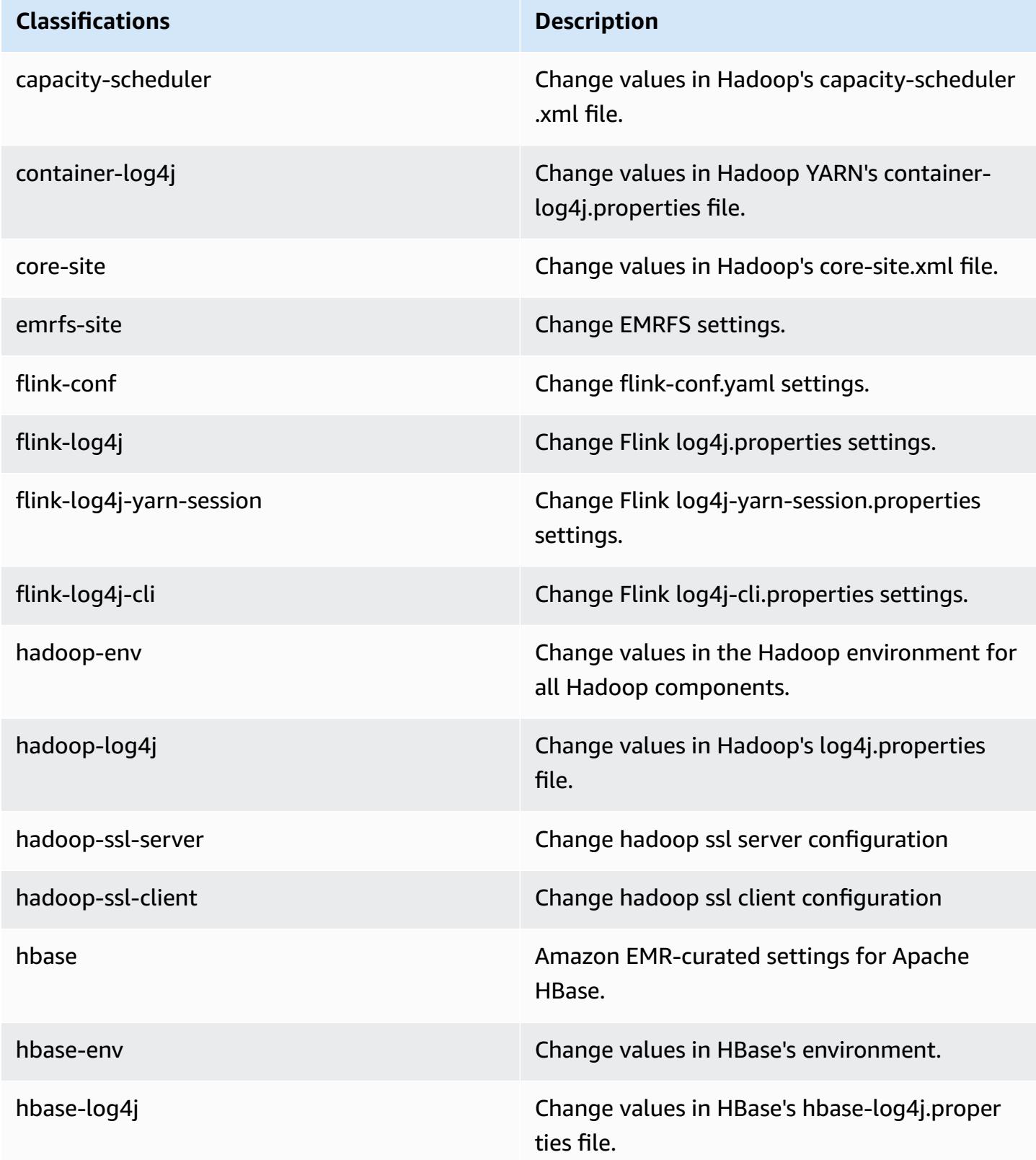

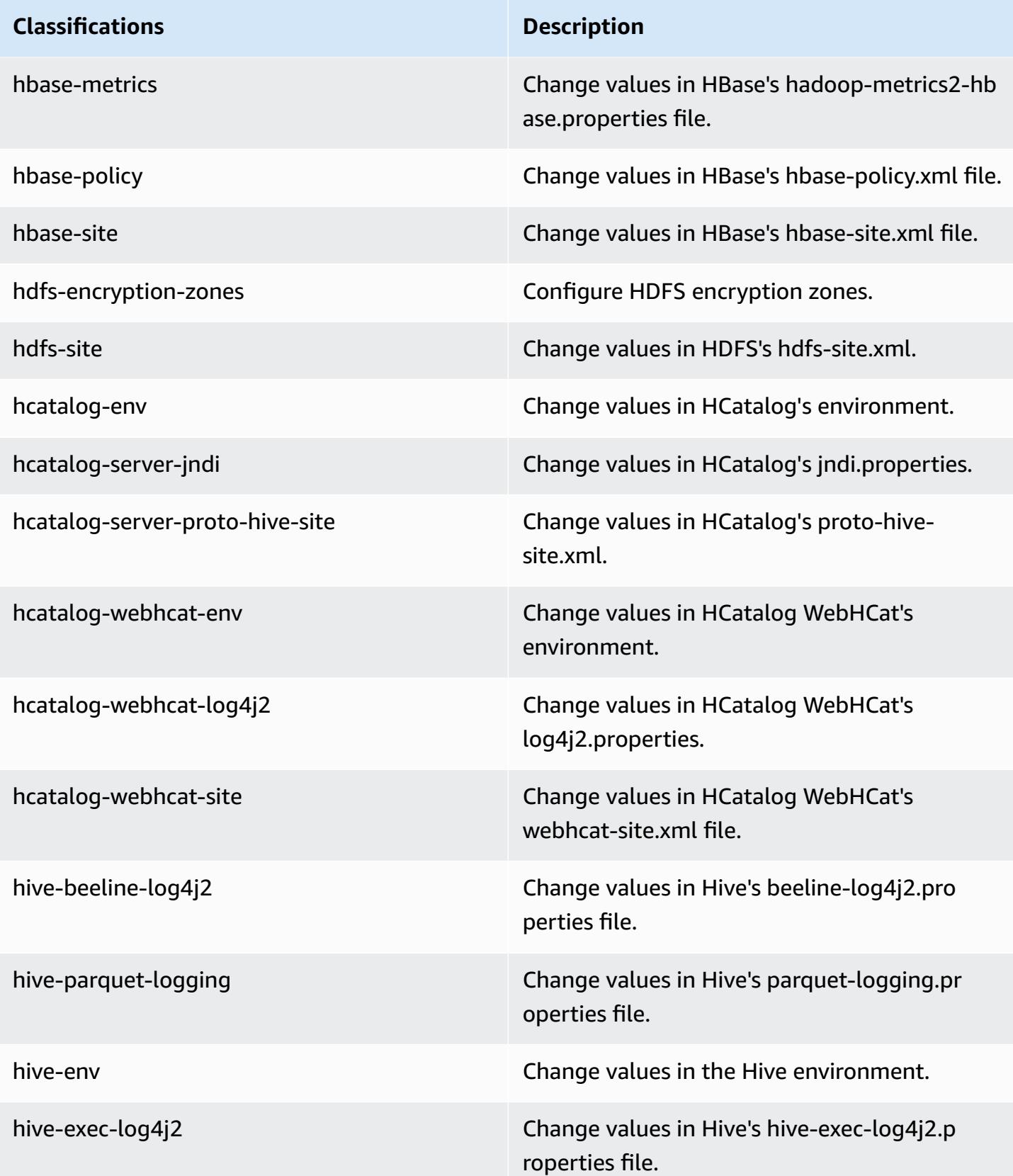

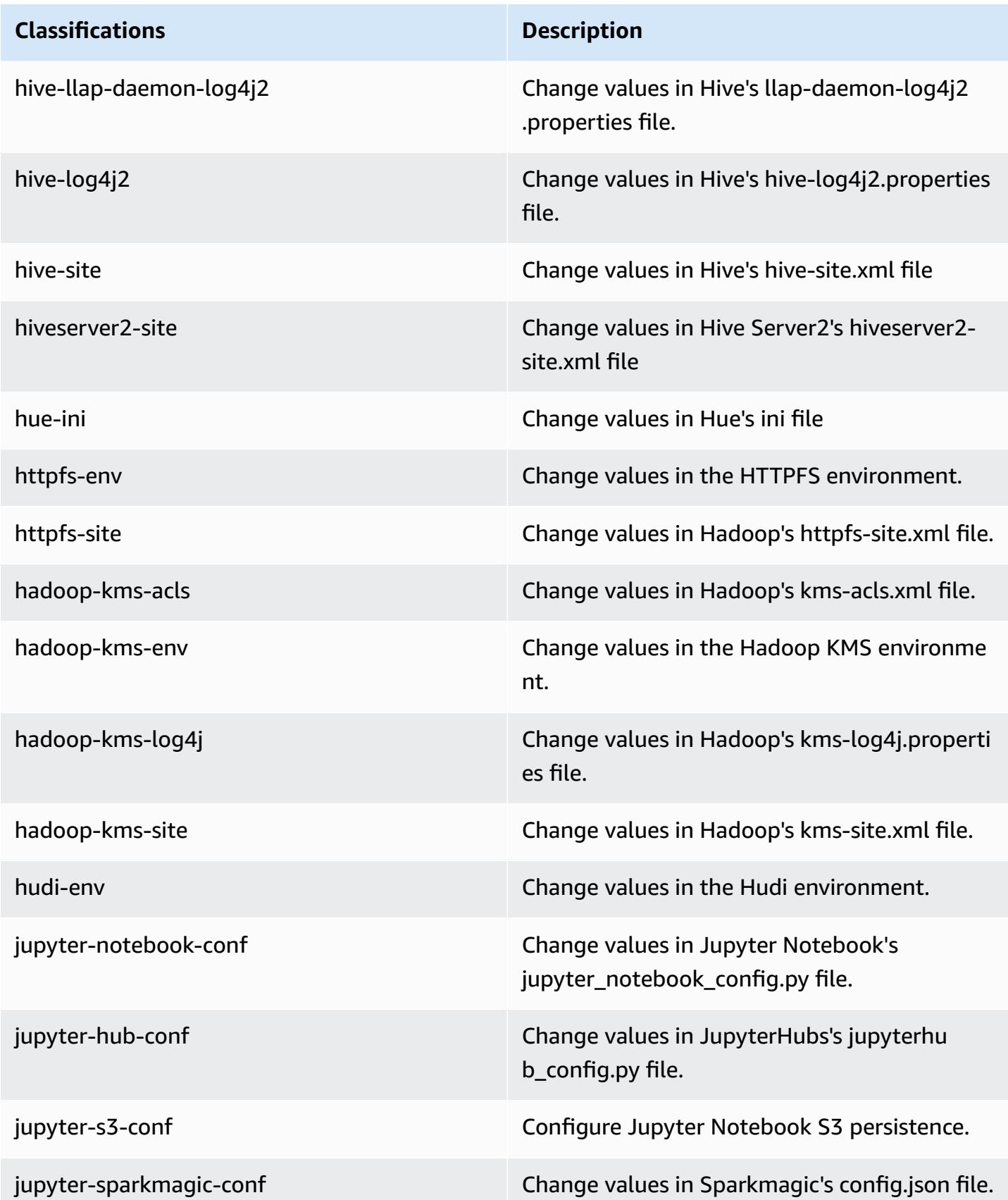

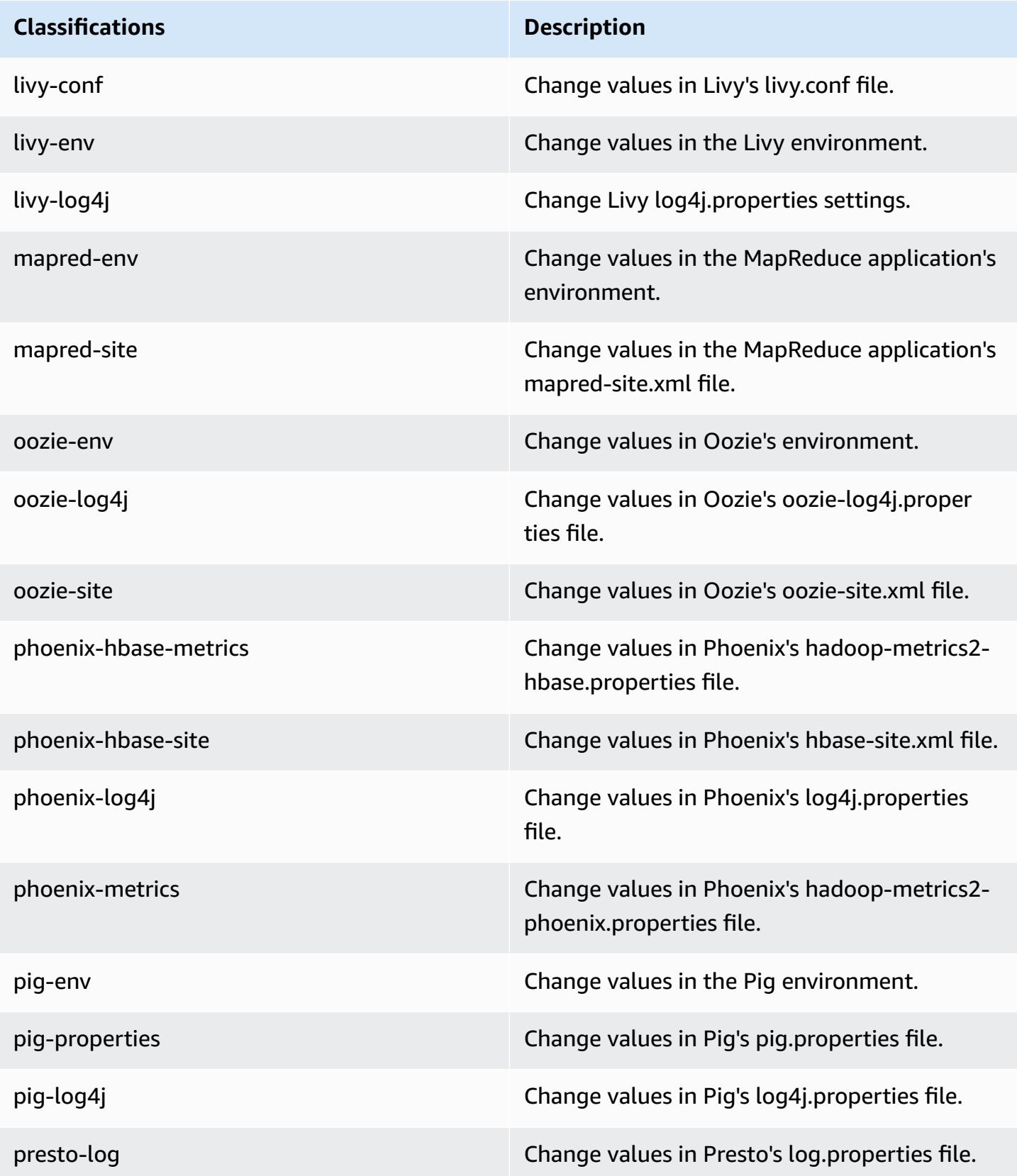

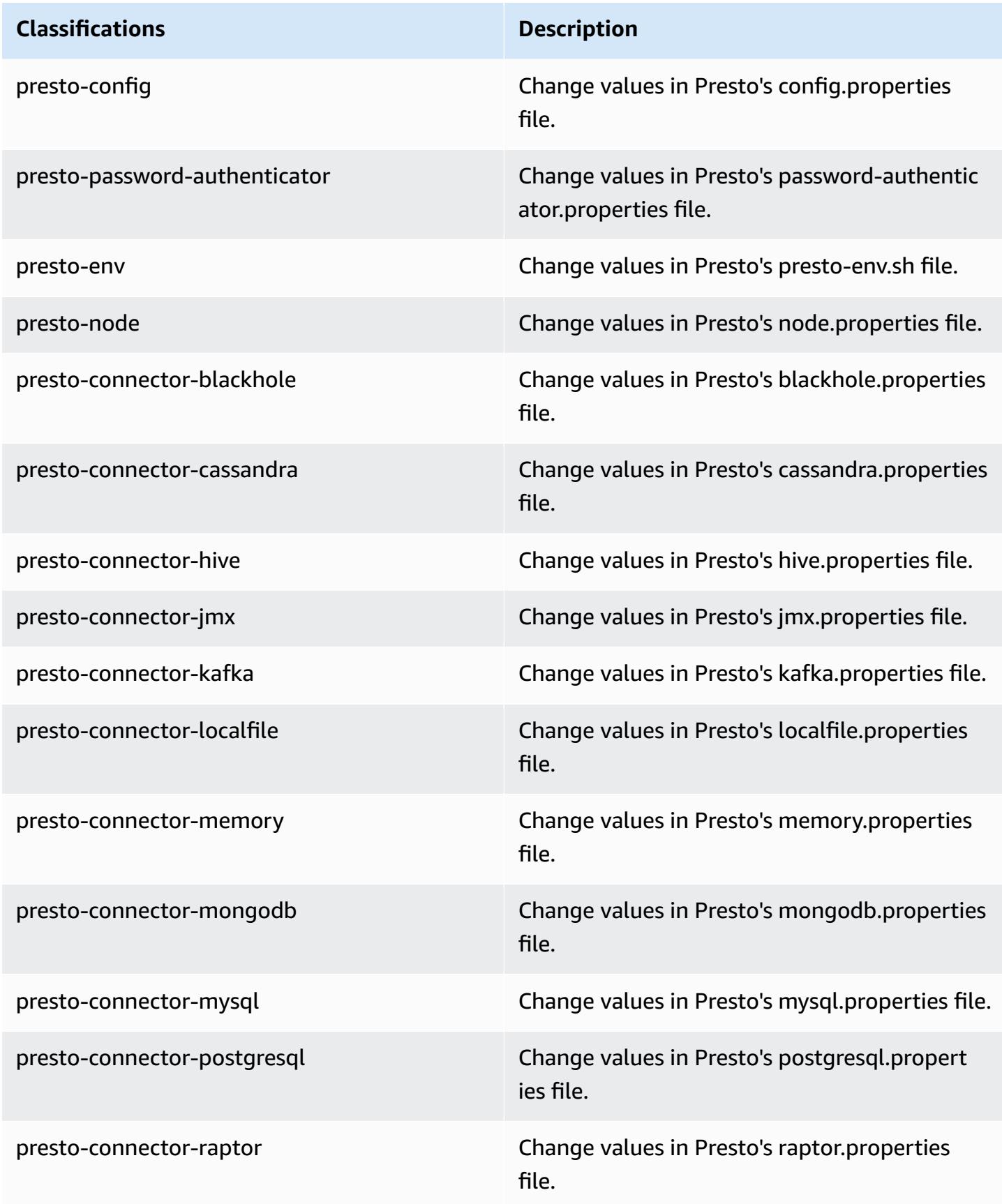

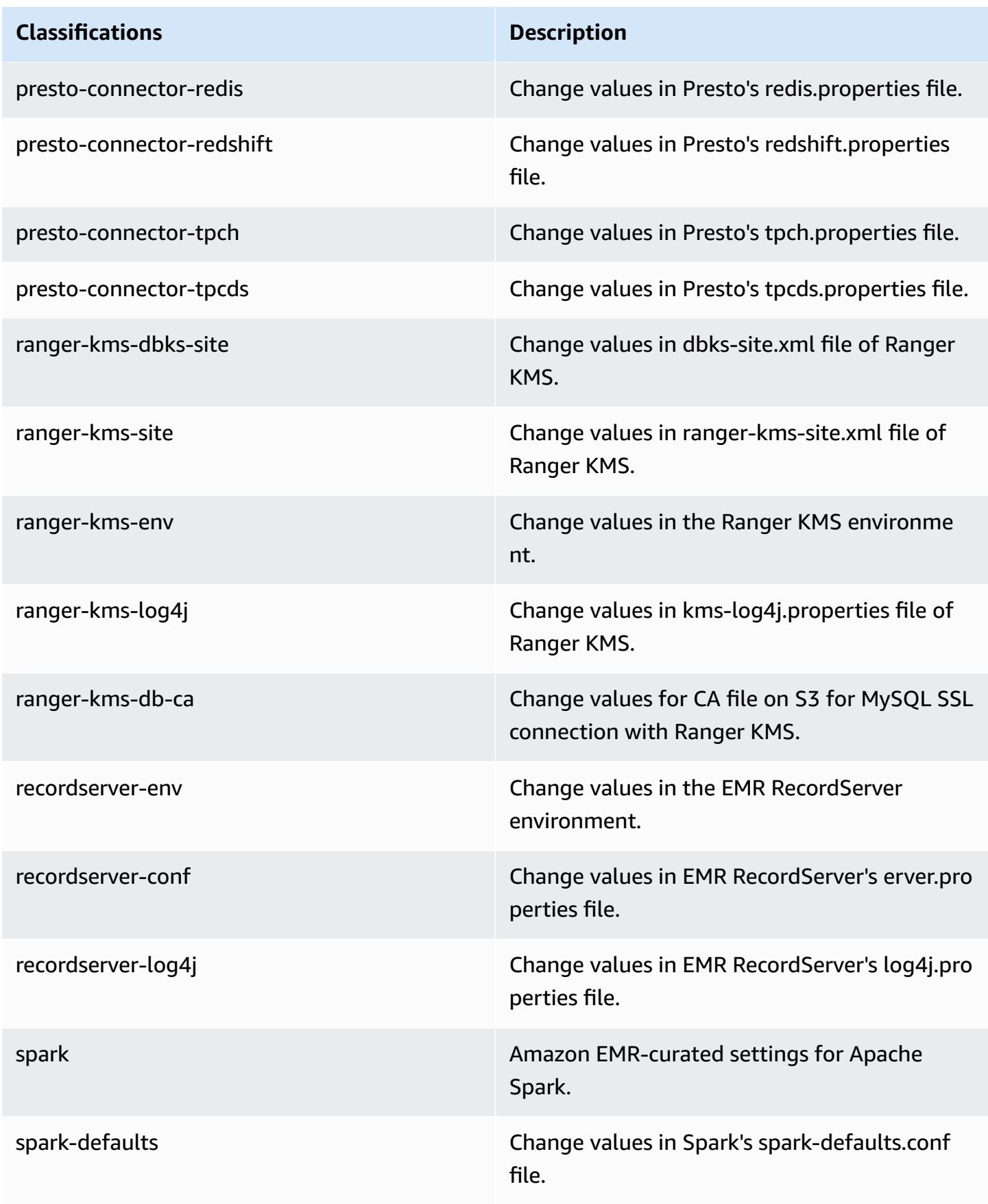

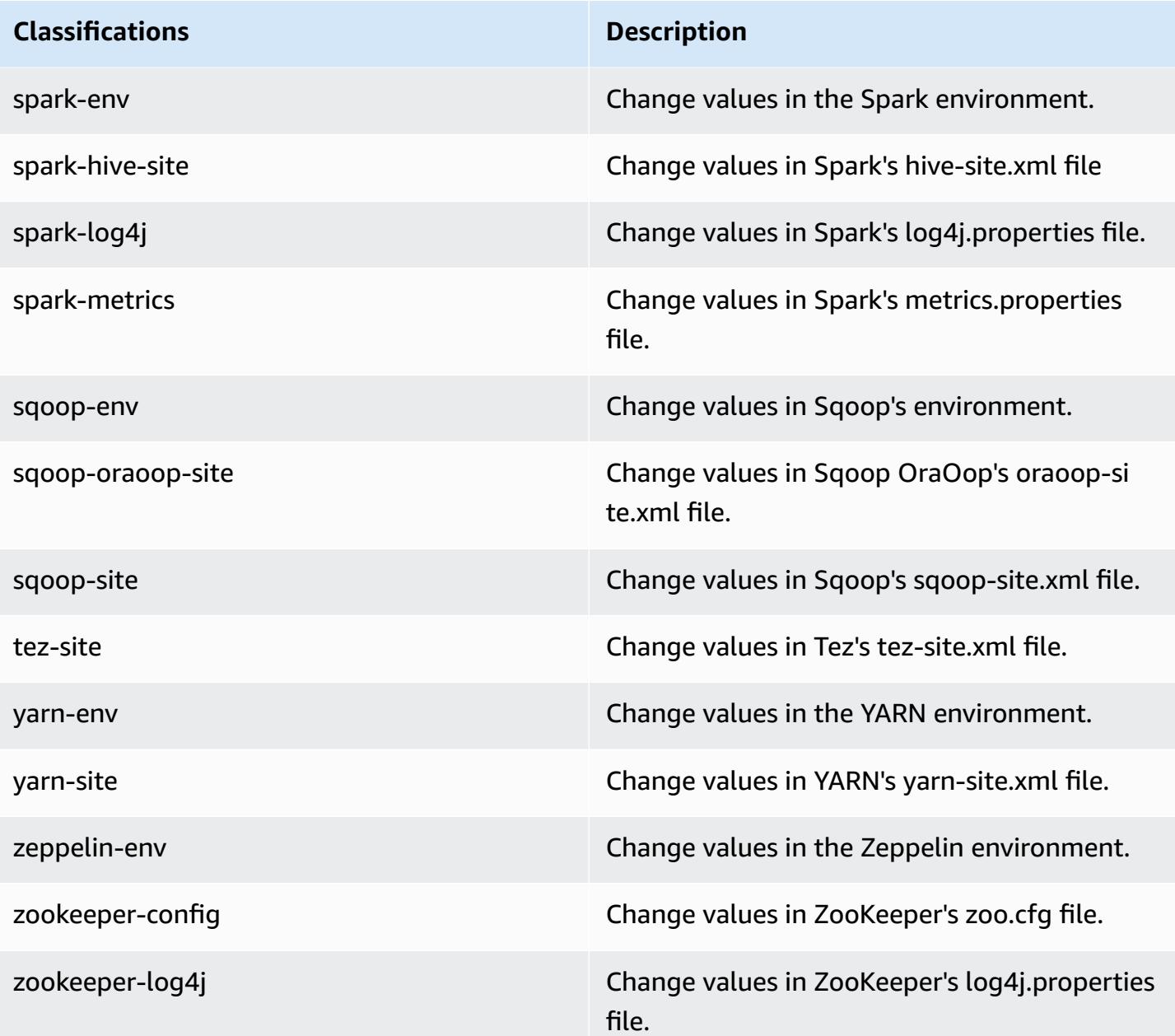

# **Amazon EMR release 5.30.2**

## **5.30.2 application versions**

The following applications are supported in this release: [Flink](https://flink.apache.org/), [Ganglia,](http://ganglia.info) [HBase,](http://hbase.apache.org/) [HCatalog](https://cwiki.apache.org/confluence/display/Hive/HCatalog), [Hadoop](http://hadoop.apache.org/docs/current/), [Hive](http://hive.apache.org/), [Hudi,](https://hudi.apache.org) [Hue,](http://gethue.com/) [JupyterHub](https://jupyterhub.readthedocs.io/en/latest/#), [Livy](https://livy.incubator.apache.org/), [MXNet](https://mxnet.incubator.apache.org/), [Mahout](http://mahout.apache.org/), [Oozie,](http://oozie.apache.org/) [Phoenix](https://phoenix.apache.org/), [Pig,](http://pig.apache.org/) [Presto,](https://prestodb.io/) [Spark,](https://spark.apache.org/docs/latest/) [Sqoop,](http://sqoop.apache.org/) [TensorFlow](https://www.tensorflow.org/), [Tez](https://tez.apache.org/), [Zeppelin,](https://zeppelin.incubator.apache.org/) and [ZooKeeper](https://zookeeper.apache.org).

The table below lists the application versions available in this release of Amazon EMR and the application versions in the preceding three Amazon EMR releases (when applicable).

For a comprehensive history of application versions for each release of Amazon EMR, see the following topics:

- [Application](#page-22-0) versions in Amazon EMR 7.x releases
- [Application](#page-76-0) versions in Amazon EMR 6.x releases
- [Application](#page-923-0) versions in Amazon EMR 5.x releases
- [Application](#page-2347-0) versions in Amazon EMR 4.x releases

### **Application version information**

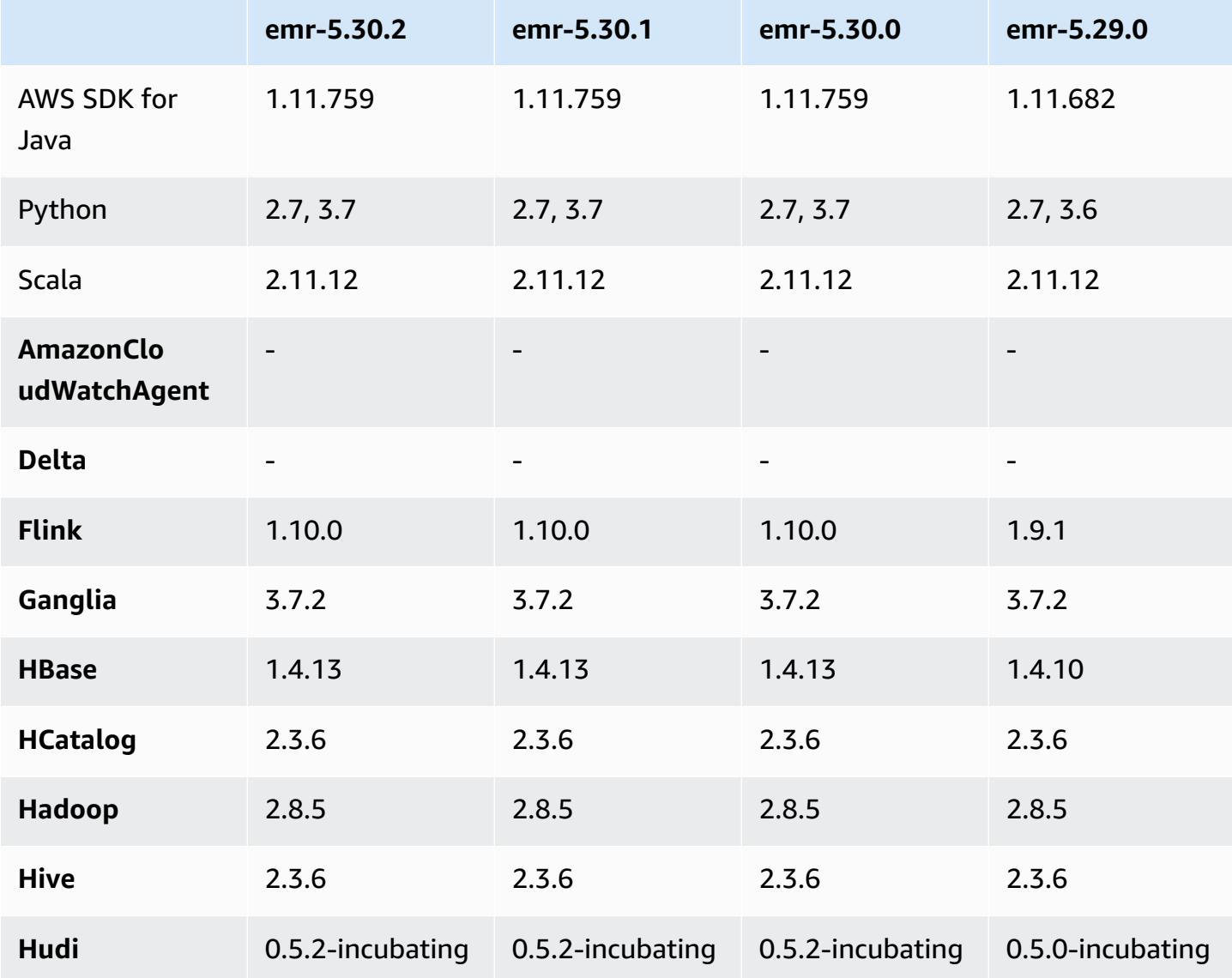

Amazon EMR **Amazon EMR** Release Guide

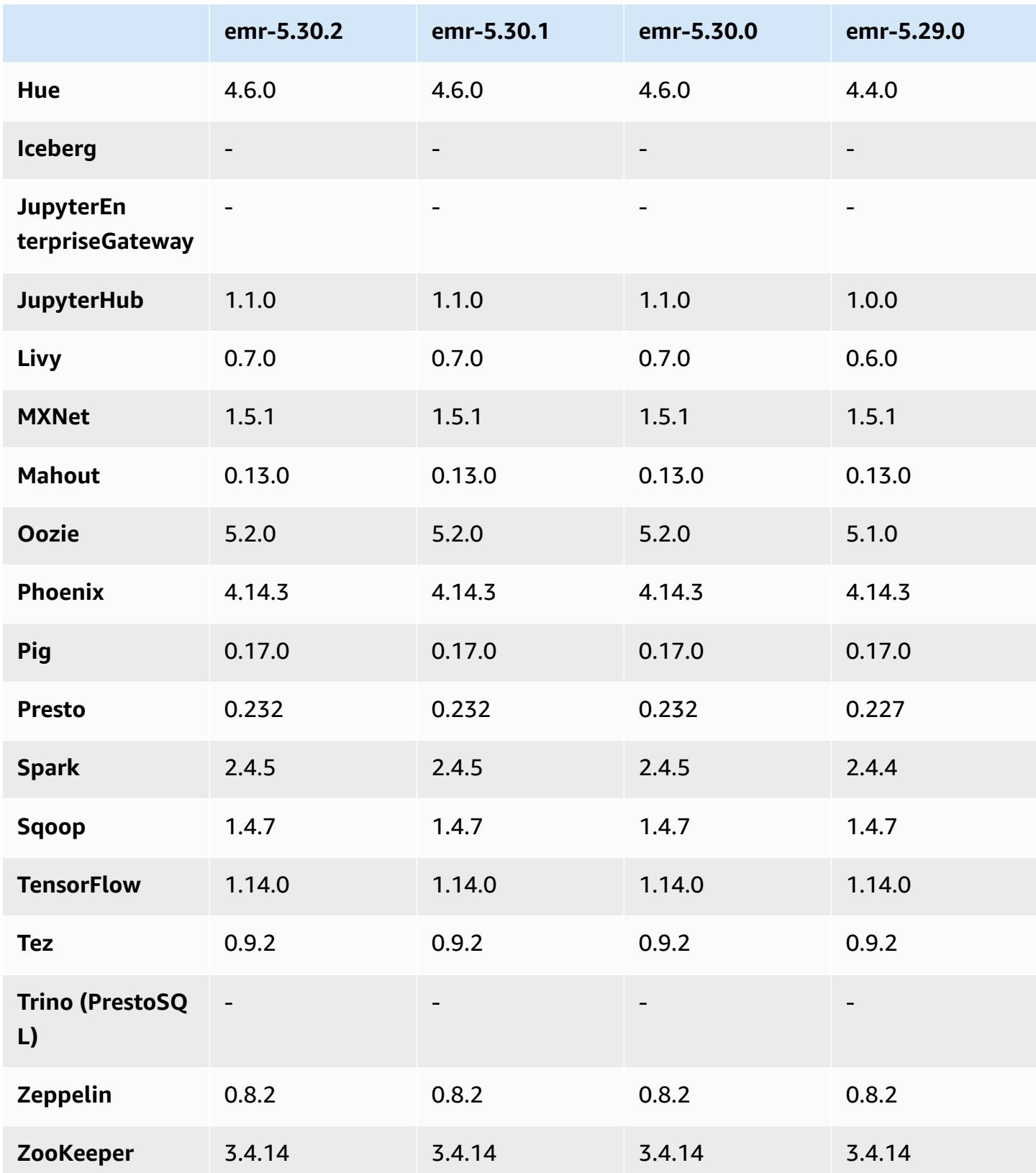

## **5.30.2 release notes**

This is a release to fix issues with Amazon EMR Scaling when it fails to scale up/scale down a cluster successfully or causes application failures.

### **Changes, Enhancements, and Resolved Issues**

- Fixed an issue where scaling requests failed for a large, highly utilized cluster when Amazon EMR on-cluster daemons were running health checking activities, such as gathering YARN node state and HDFS node state. This was happening because on-cluster daemons were not able to communicate the health status data of a node to internal Amazon EMR components.
- Improved EMR on-cluster daemons to correctly track the node states when IP addresses are reused to improve reliability during scaling operations.
- [SPARK-29683](https://issues.apache.org/jira/browse/SPARK-29683). Fixed an issue where job failures occurred during cluster scale-down as Spark was assuming all available nodes were deny-listed.
- [YARN-9011.](https://issues.apache.org/jira/browse/YARN-9011) Fixed an issue where job failures occurred due to a race condition in YARN decommissioning when cluster tried to scale up or down.
- Fixed issue with step or job failures during cluster scaling by ensuring that the node states are always consistent between the Amazon EMR on-cluster daemons and YARN/HDFS.
- Fixed an issue where cluster operations such as scale down and step submission failed for Amazon EMR clusters enabled with Kerberos authentication. This was because the Amazon EMR on-cluster daemon did not renew the Kerberos ticket, which is required to securely communicate with HDFS/YARN running on the primary node.
- Newer Amazon EMR releases fix the issue with a lower "Max open files" limit on older AL2 in Amazon EMR. Amazon EMR releases 5.30.1, 5.30.2, 5.31.1, 5.32.1, 6.0.1, 6.1.1, 6.2.1, 5.33.0, 6.3.0 and later now include a permanent fix with a higher "Max open files" setting.
- HTTPS is now enabled by default for Amazon Linux repositories. If you are using an Amazon S3 VPCE policy to restrict access to specific buckets, you must add the new Amazon Linux bucket ARN arn:aws:s3:::amazonlinux-2-repos-\$region/\* to your policy (replace \$region with the region where the endpoint is). For more information, see this topic in the AWS discussion forums. [Announcement:](https://forums.aws.amazon.com/ann.jspa?annID=8528) Amazon Linux 2 now supports the ability to use HTTPS while connecting to package [repositories](https://forums.aws.amazon.com/ann.jspa?annID=8528) .

### **Known issues**

- When you use Spark with Hive partition location formatting to read data in Amazon S3, and you run Spark on Amazon EMR releases 5.30.0 to 5.36.0, and 6.2.0 to 6.9.0, you might encounter an issue that prevents your cluster from reading data correctly. This can happen if your partitions have all of the following characteristics:
	- Two or more partitions are scanned from the same table.
	- At least one partition directory path is a prefix of at least one other partition directory path, for example, s3://bucket/table/p=a is a prefix of s3://bucket/table/p=a b.
	- The first character that follows the prefix in the other partition directory has a UTF-8 value that's less than than the / character (U+002F). For example, the space character (U+0020) that occurs between a and b in s3://bucket/table/p=a b falls into this category. Note that there are 14 other non-control characters: ! "#\$%&' ()\*+, -. For more information, see UTF-8 encoding table and Unicode [characters.](https://www.utf8-chartable.de/)

As a workaround to this issue, set the

spark.sql.sources.fastS3PartitionDiscovery.enabled configuration to false in the spark-defaults classification.

### **5.30.2 component versions**

The components that Amazon EMR installs with this release are listed below. Some are installed as part of big-data application packages. Others are unique to Amazon EMR and installed for system processes and features. These typically start with emr or aws. Big-data application packages in the most recent Amazon EMR release are usually the latest version found in the community. We make community releases available in Amazon EMR as quickly as possible.

Some components in Amazon EMR differ from community versions. These components have a version label in the form *CommunityVersion*-amzn-*EmrVersion*. The *EmrVersion* starts at 0. For example, if open source community component named myapp-component with version 2.2 has been modified three times for inclusion in different Amazon EMR releases, its release version is listed as 2.2-amzn-2.

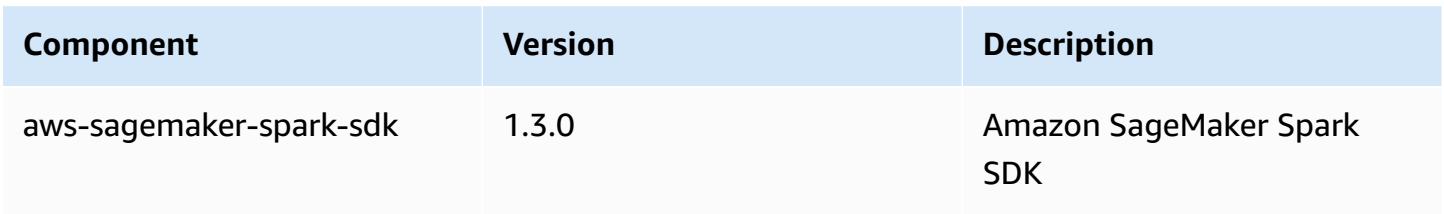

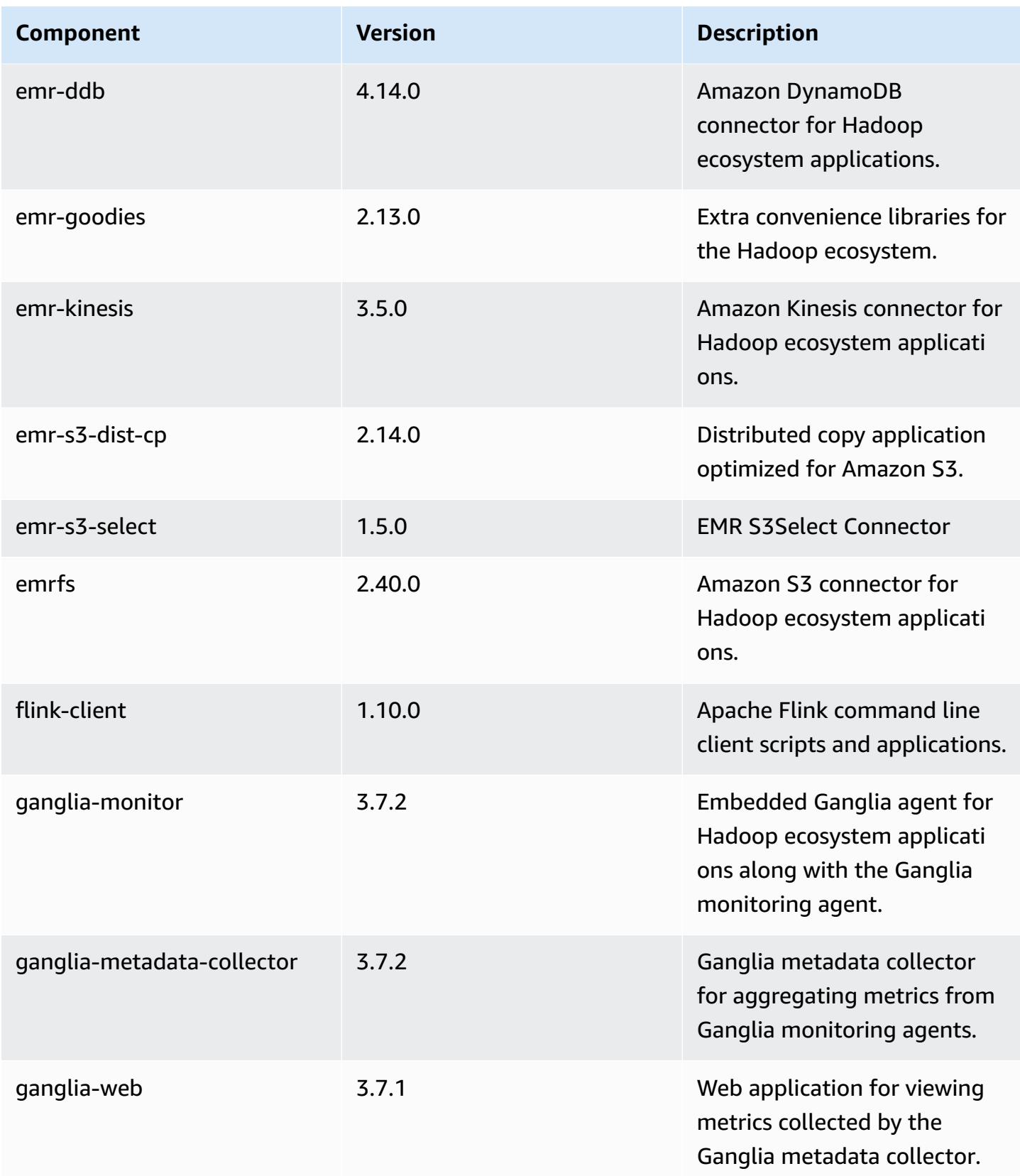

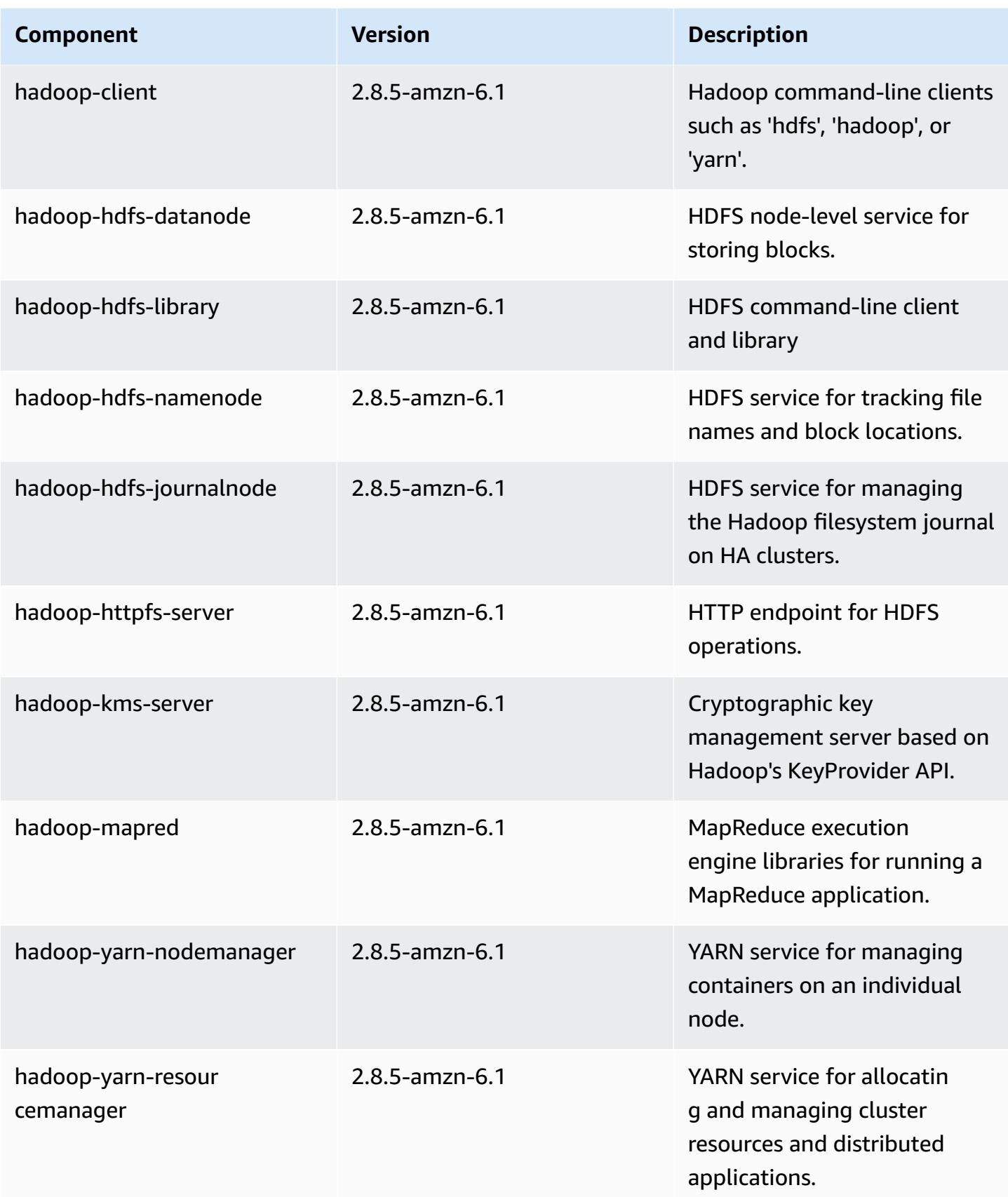

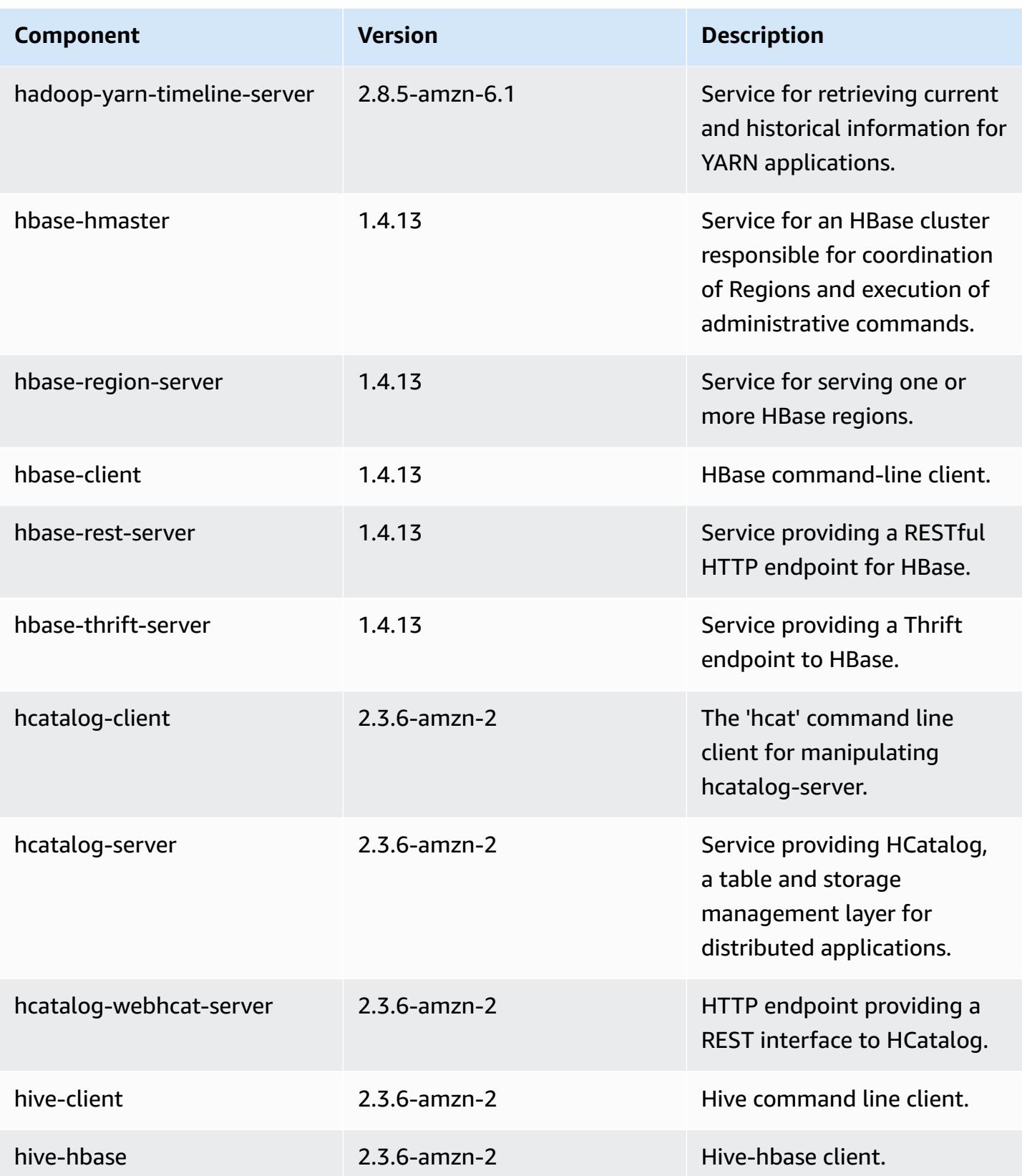

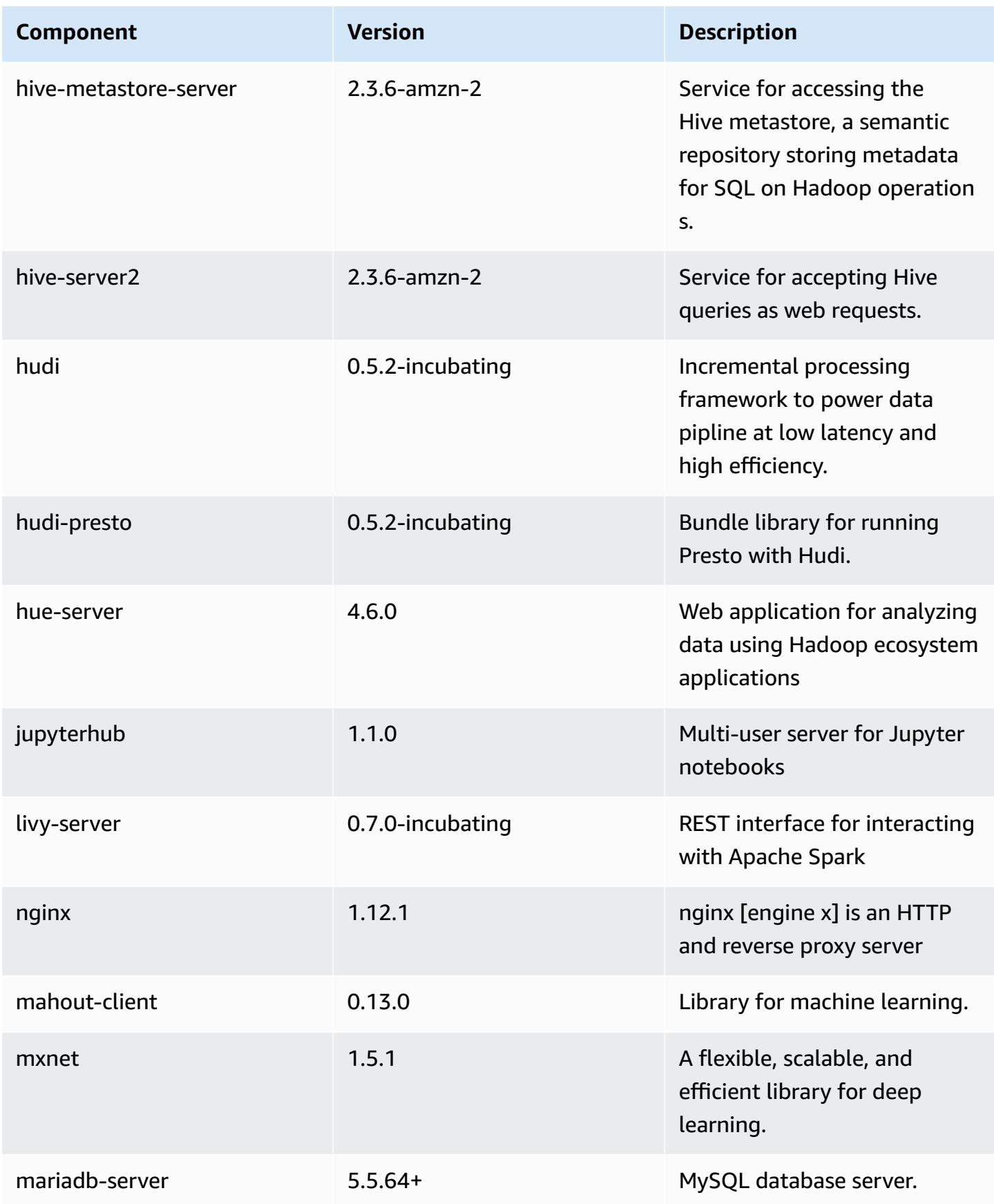

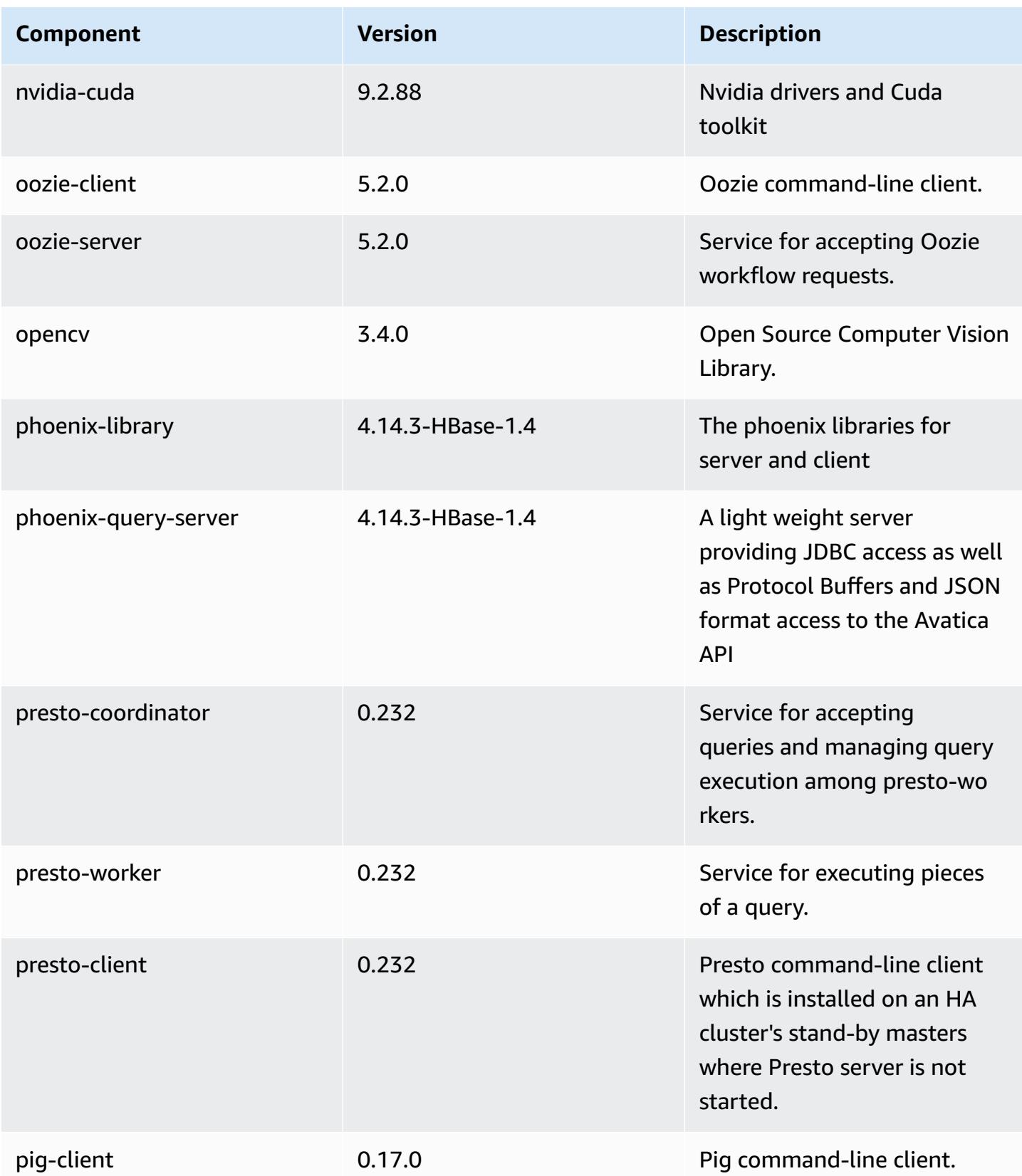

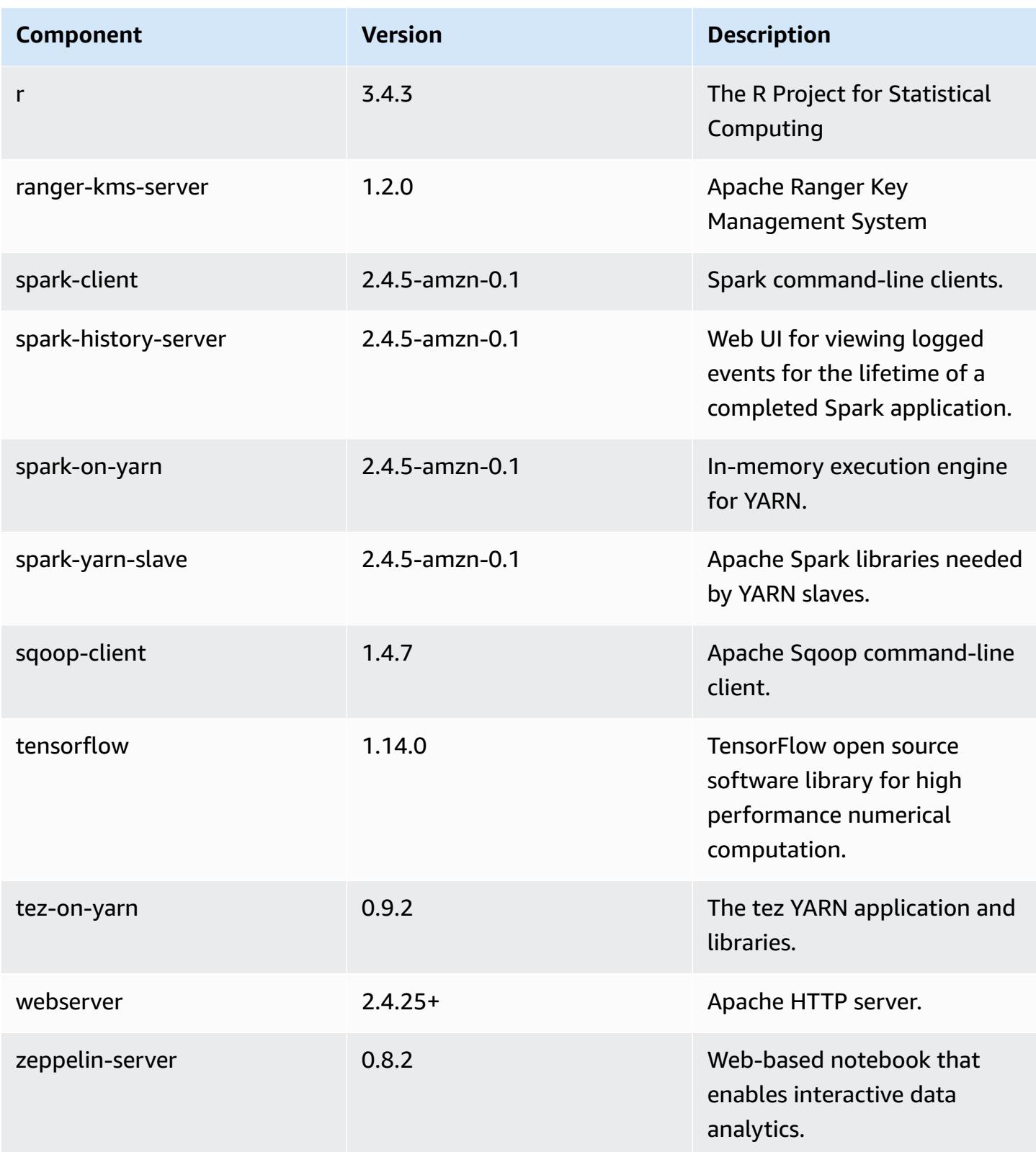

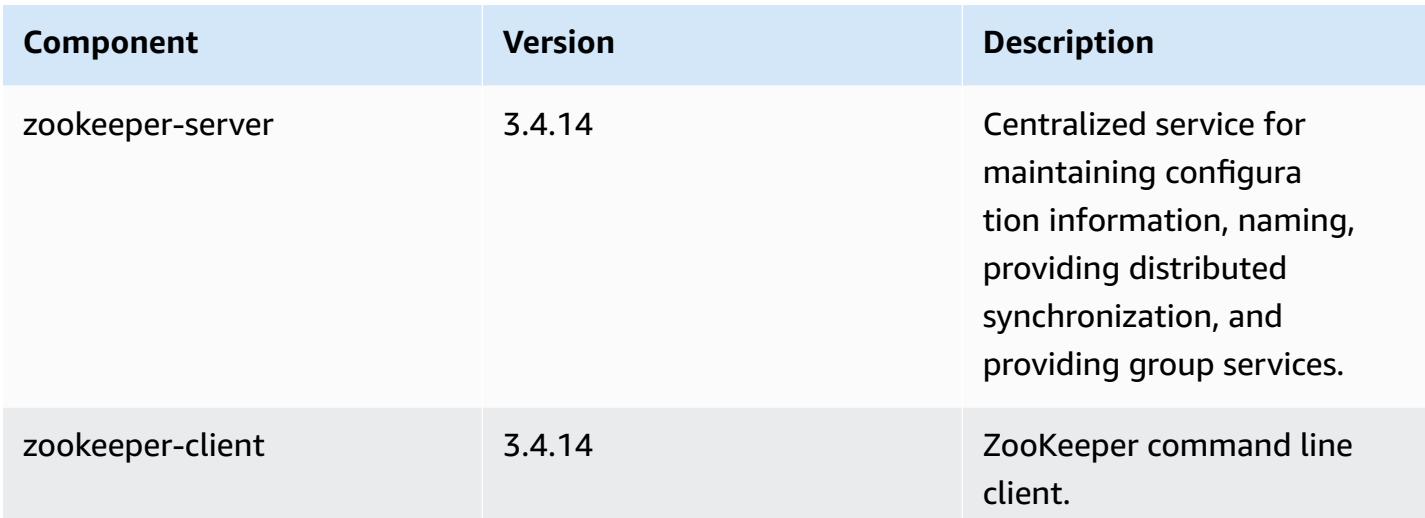

## **5.30.2 configuration classifications**

Configuration classifications allow you to customize applications. These often correspond to a configuration XML file for the application, such as hive-site.xml. For more information, see Configure [applications](#page-3069-0).

### **emr-5.30.2 classifications**

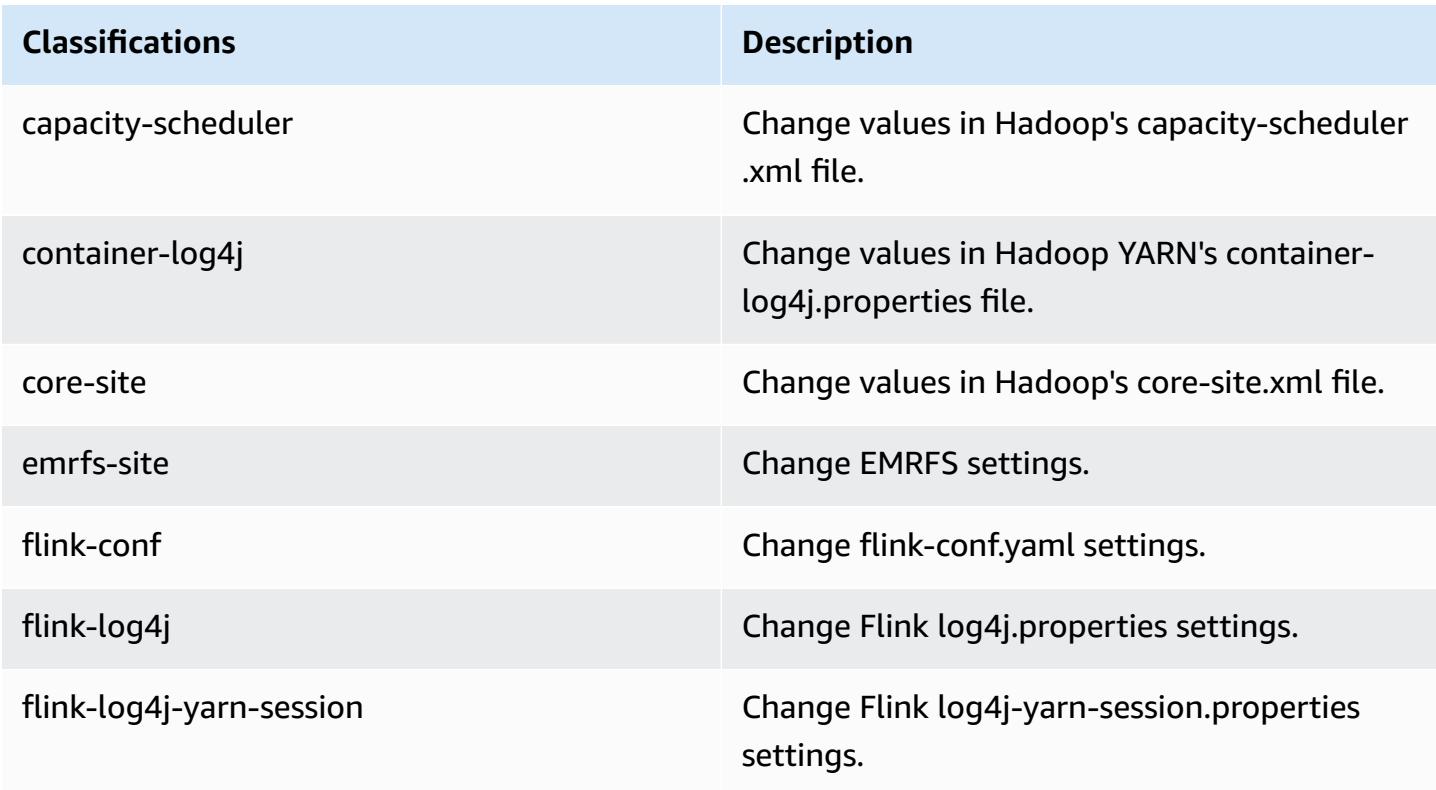

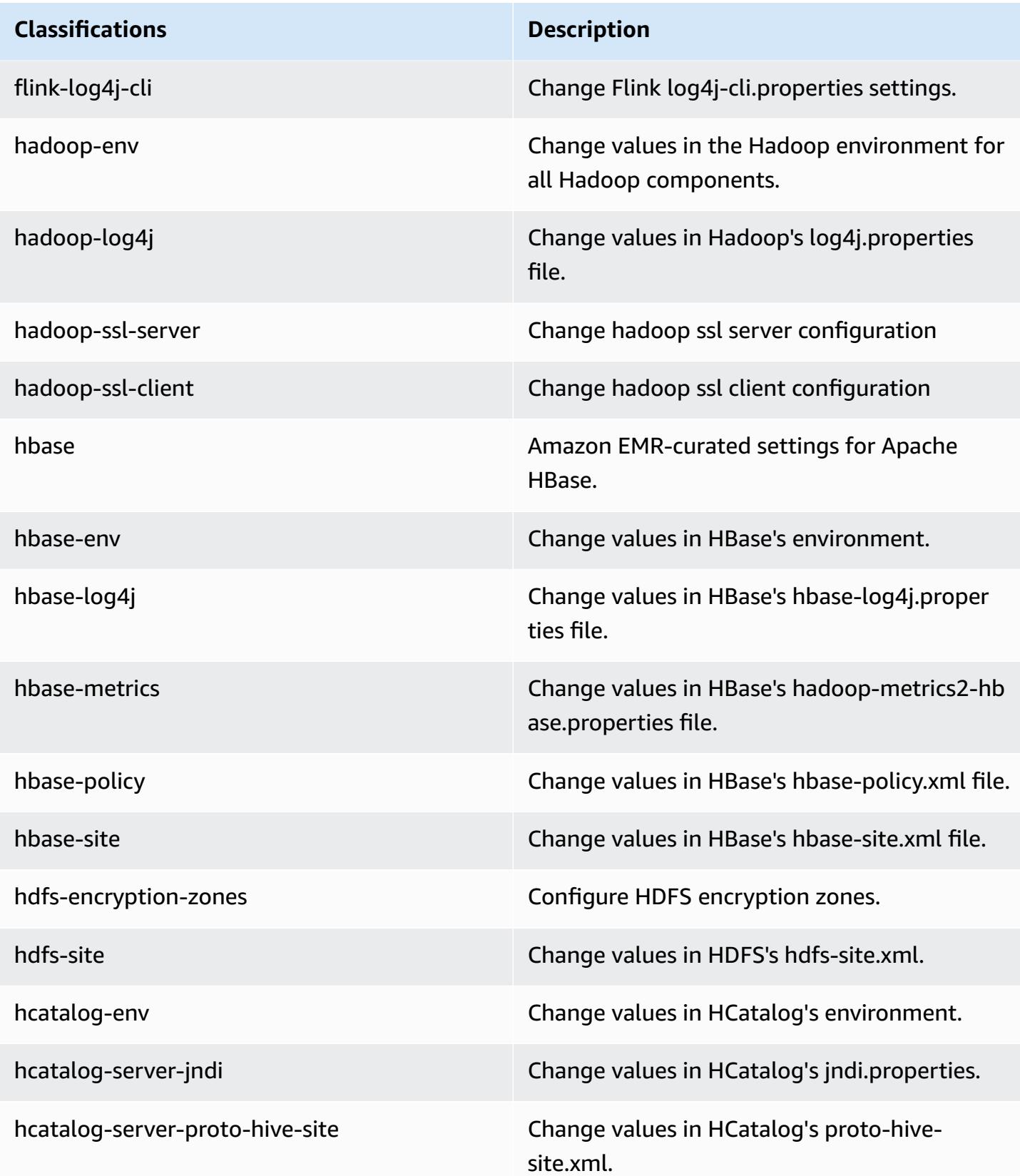

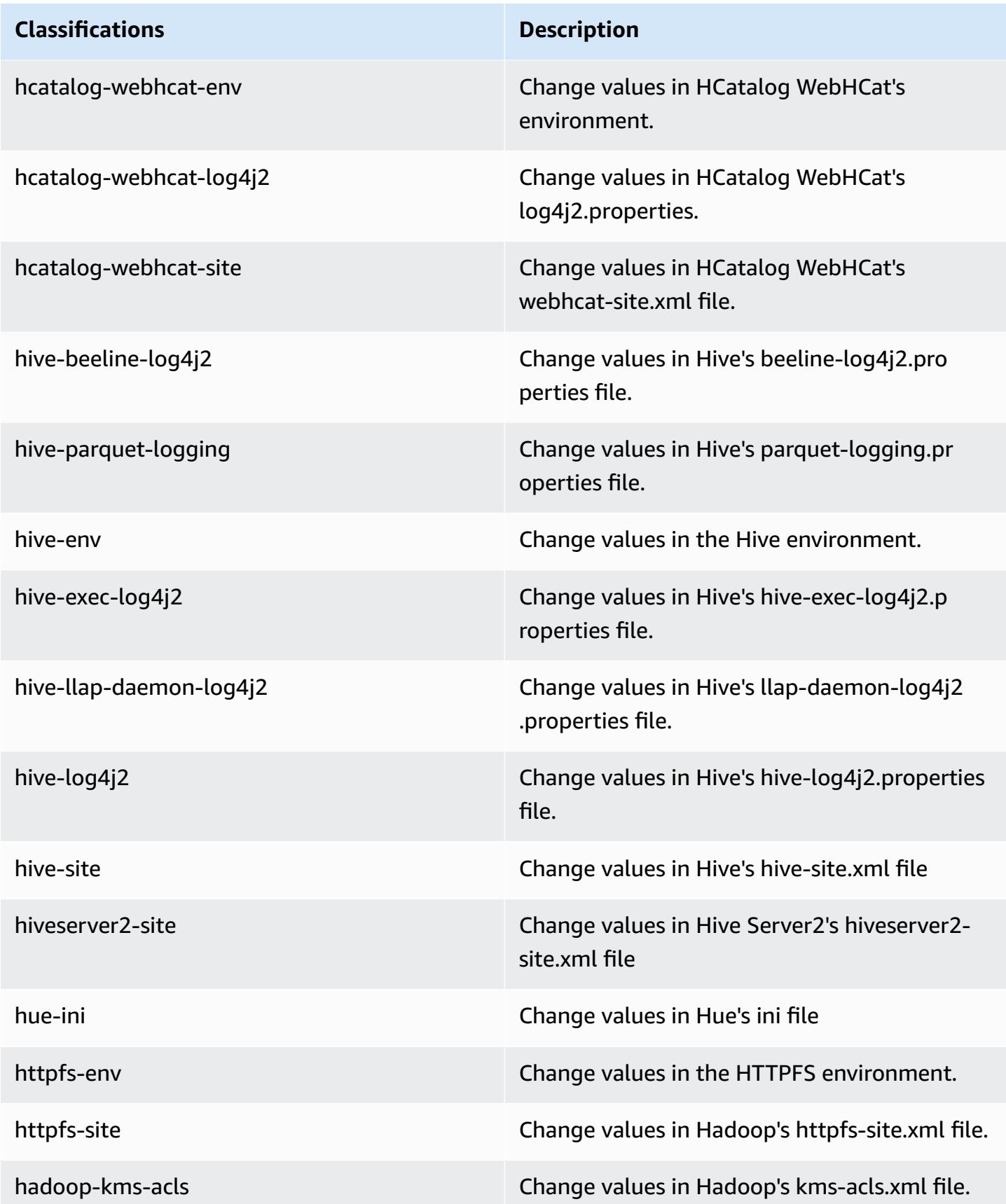

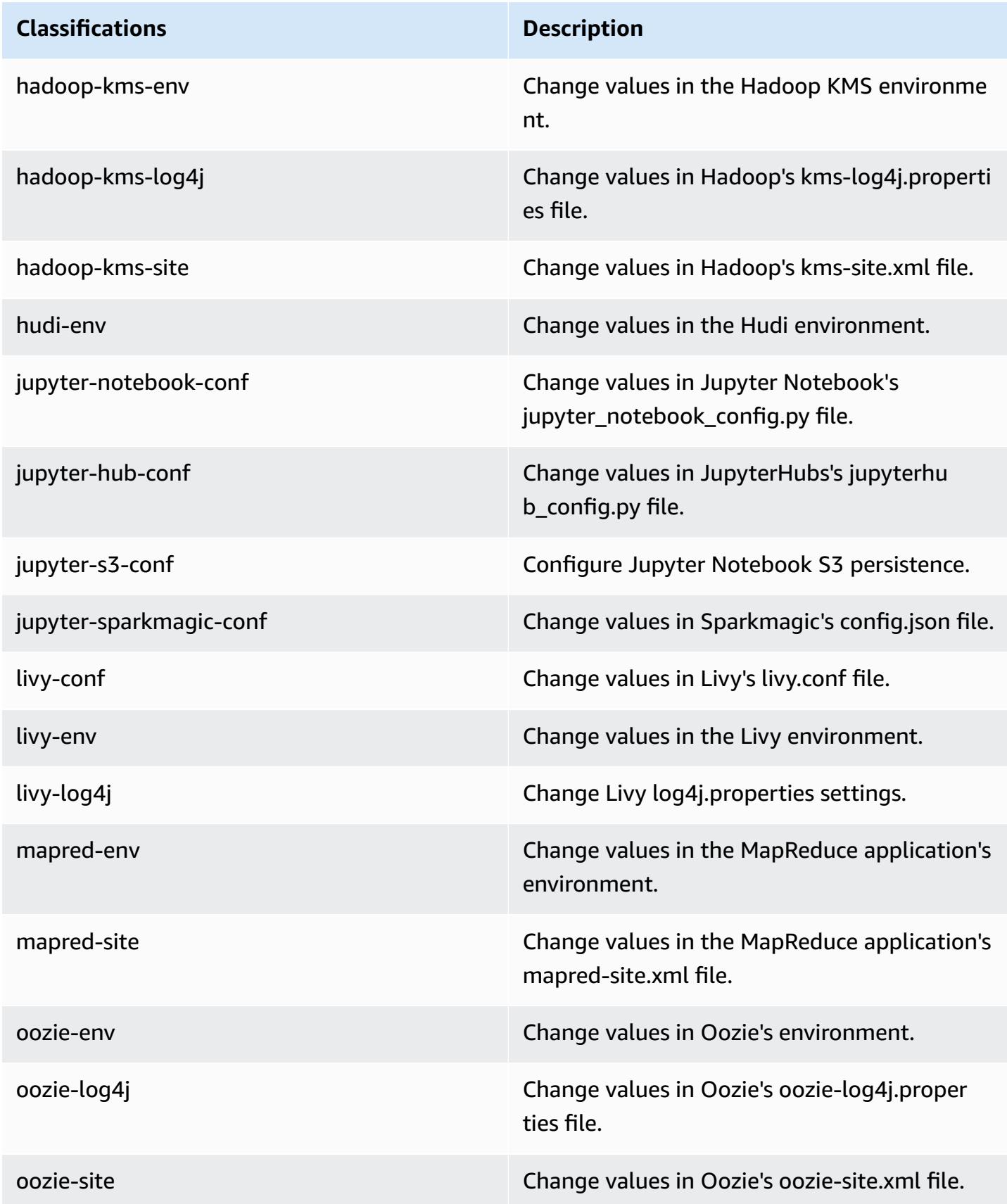

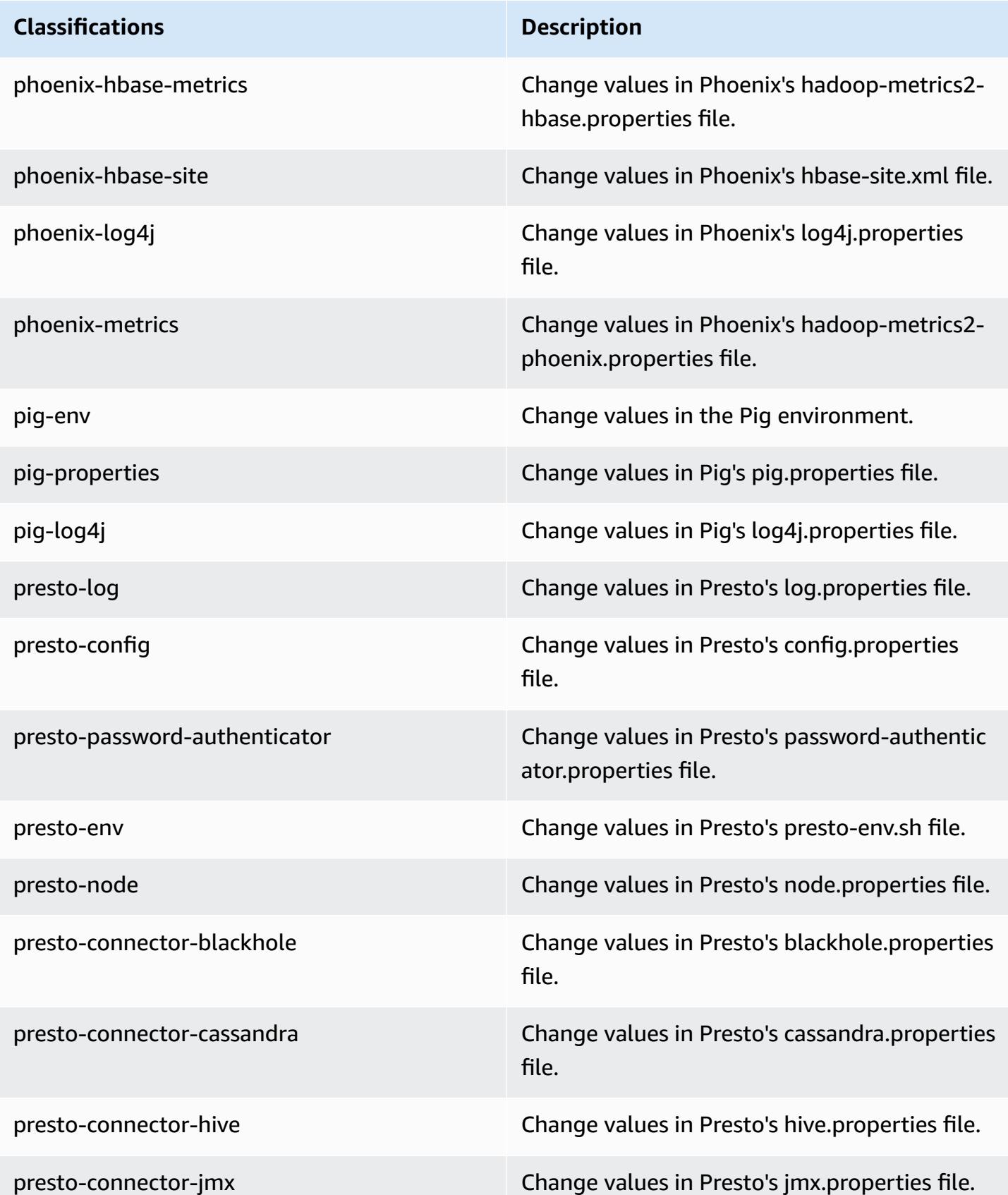
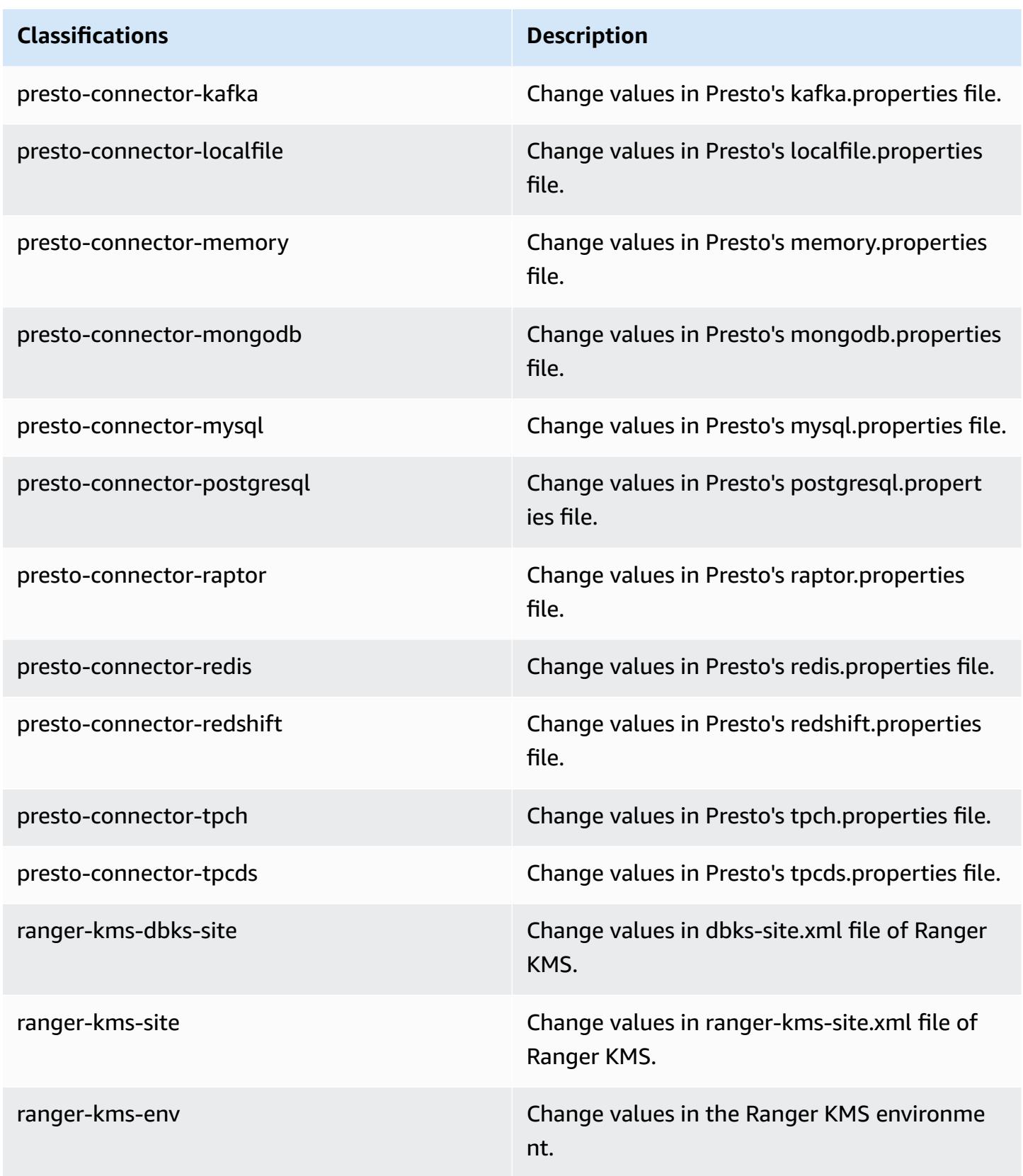

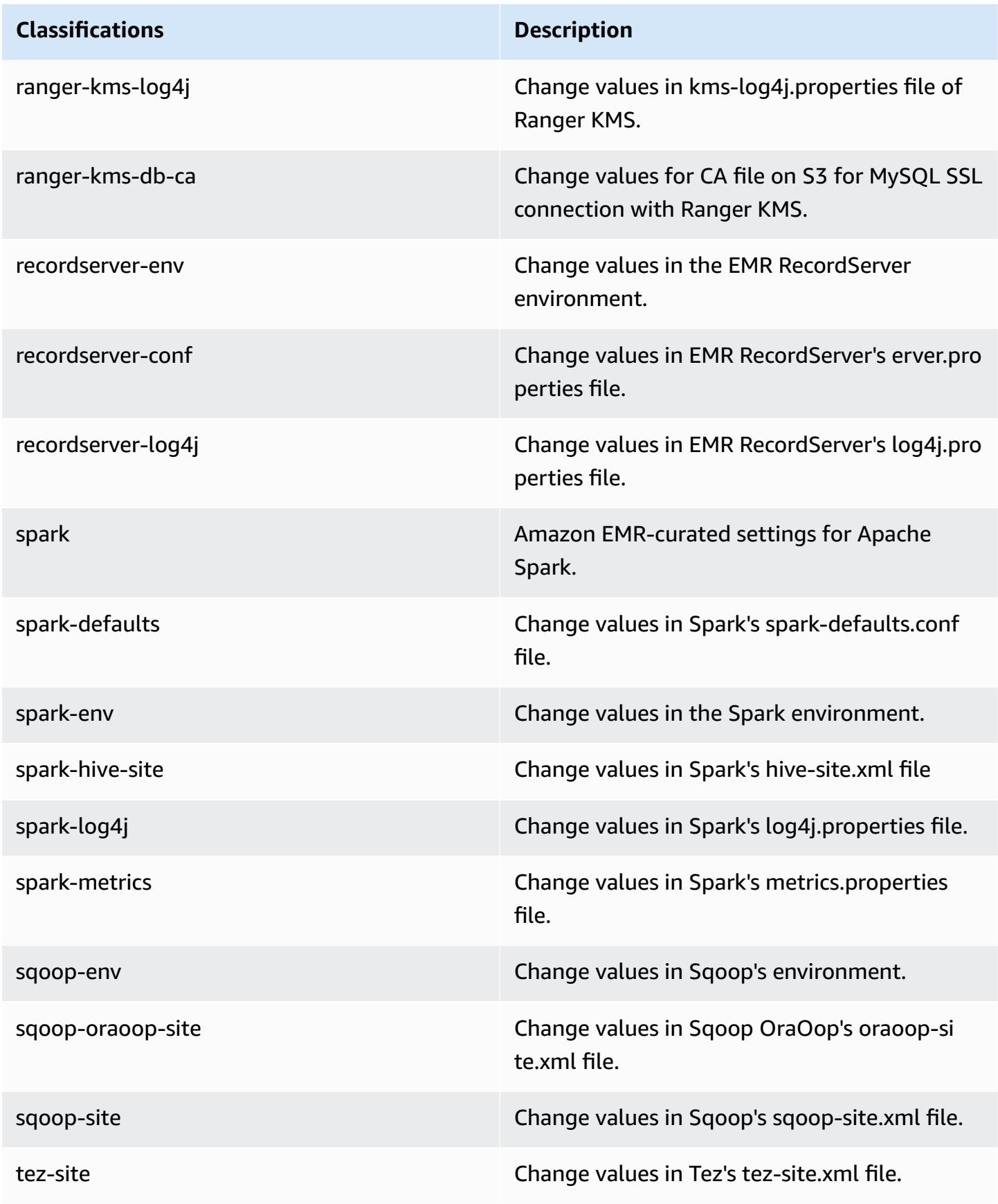

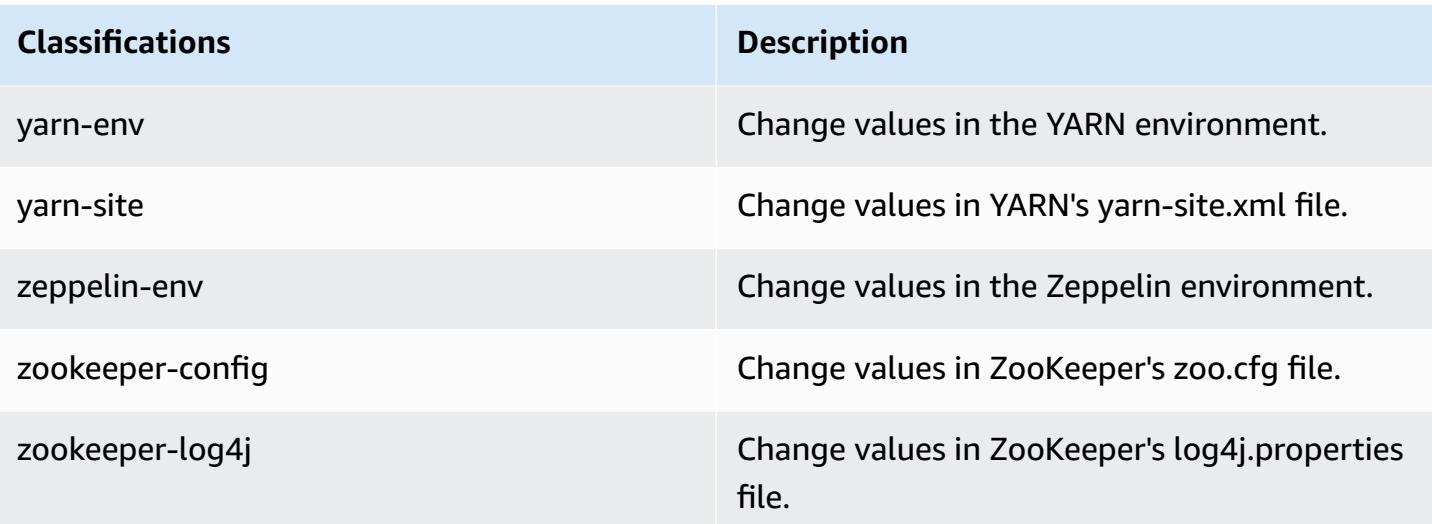

# **Amazon EMR release 5.30.1**

# **5.30.1 application versions**

The following applications are supported in this release: [Flink](https://flink.apache.org/), [Ganglia,](http://ganglia.info) [HBase,](http://hbase.apache.org/) [HCatalog](https://cwiki.apache.org/confluence/display/Hive/HCatalog), [Hadoop](http://hadoop.apache.org/docs/current/), [Hive](http://hive.apache.org/), [Hudi,](https://hudi.apache.org) [Hue,](http://gethue.com/) [JupyterHub](https://jupyterhub.readthedocs.io/en/latest/#), [Livy](https://livy.incubator.apache.org/), [MXNet](https://mxnet.incubator.apache.org/), [Mahout](http://mahout.apache.org/), [Oozie,](http://oozie.apache.org/) [Phoenix](https://phoenix.apache.org/), [Pig,](http://pig.apache.org/) [Presto,](https://prestodb.io/) [Spark,](https://spark.apache.org/docs/latest/) [Sqoop,](http://sqoop.apache.org/) [TensorFlow](https://www.tensorflow.org/), [Tez](https://tez.apache.org/), [Zeppelin,](https://zeppelin.incubator.apache.org/) and [ZooKeeper](https://zookeeper.apache.org).

The table below lists the application versions available in this release of Amazon EMR and the application versions in the preceding three Amazon EMR releases (when applicable).

For a comprehensive history of application versions for each release of Amazon EMR, see the following topics:

- [Application](#page-22-0) versions in Amazon EMR 7.x releases
- [Application](#page-76-0) versions in Amazon EMR 6.x releases
- [Application](#page-923-0) versions in Amazon EMR 5.x releases
- [Application](#page-2347-0) versions in Amazon EMR 4.x releases

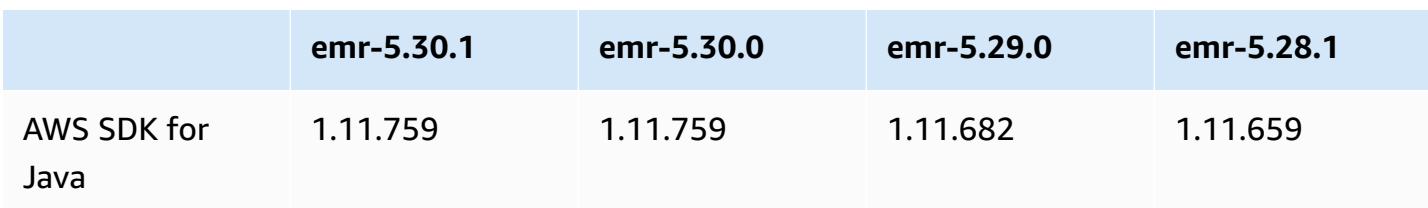

#### **Application version information**

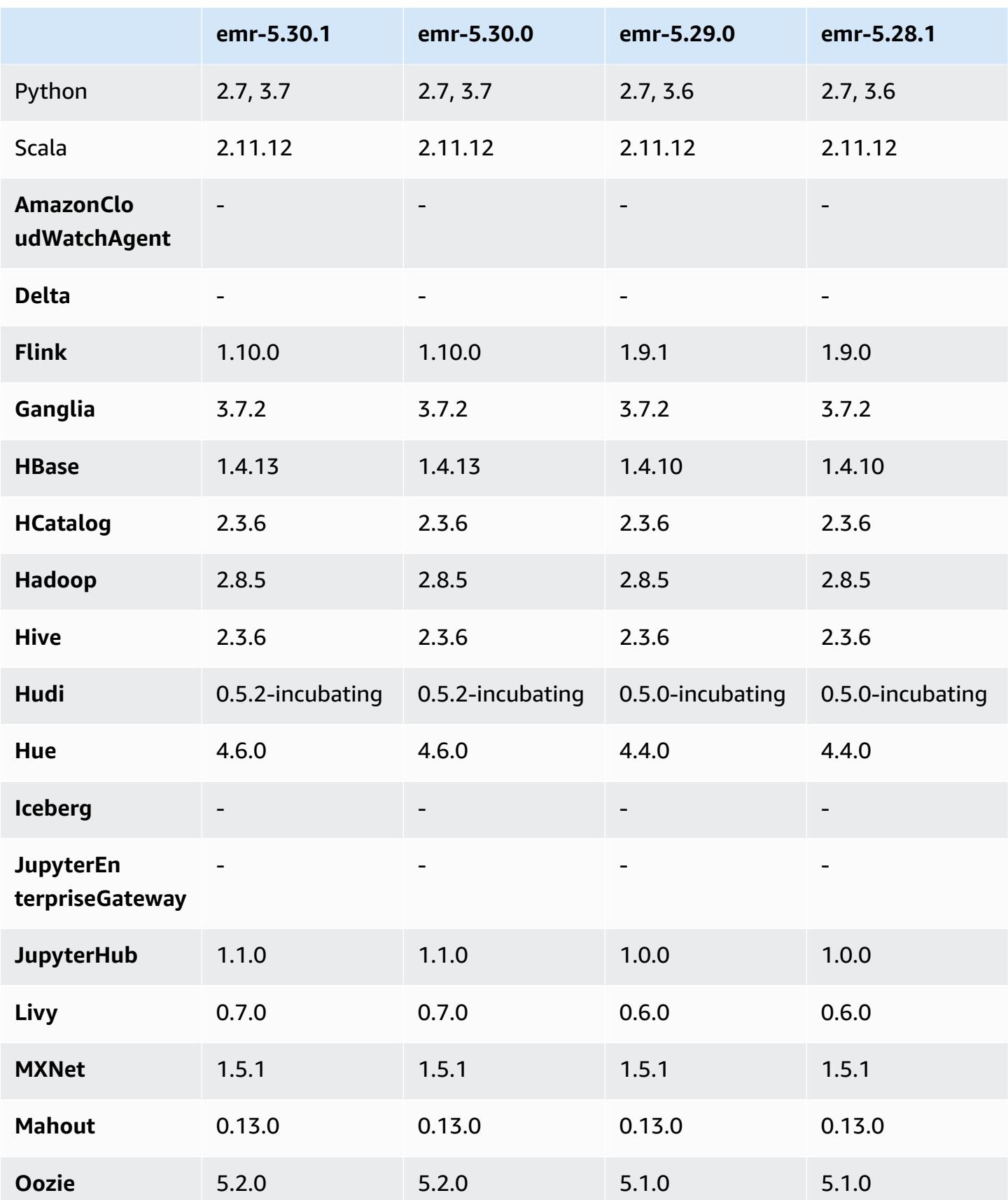

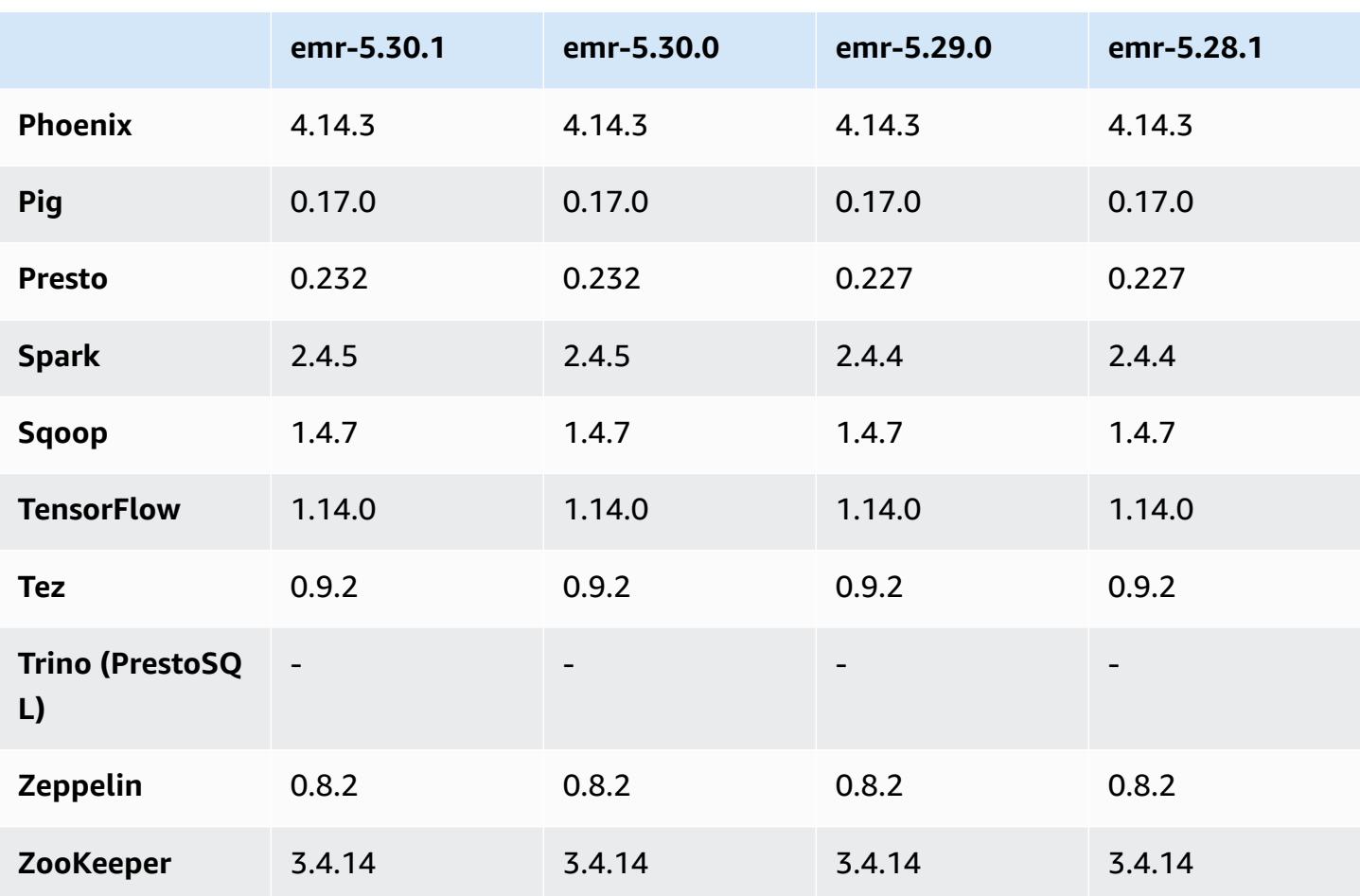

# **5.30.1 release notes**

The following release notes include information for Amazon EMR release 5.30.1. Changes are relative to 5.30.0.

Initial release date: June 30, 2020

Last updated date: August 24, 2020

## **Changes, enhancements, and resolved issues**

- Newer Amazon EMR releases fix the issue with a lower "Max open files" limit on older AL2 in Amazon EMR. Amazon EMR releases 5.30.1, 5.30.2, 5.31.1, 5.32.1, 6.0.1, 6.1.1, 6.2.1, 5.33.0, 6.3.0 and later now include a permanent fix with a higher "Max open files" setting.
- Fixed issue where instance controller process spawned infinite number of processes.
- Fixed issue where Hue was unable to run an Hive query, showing a "database is locked" message and preventing the execution of queries.
- Fixed a Spark issue to enable more tasks to run concurrently on the EMR cluster.
- Fixed a Jupyter notebook issue causing a "too many files open error" in the Jupyter server.
- Fixed an issue with cluster start times.

### **New features**

- Tez UI and YARN timeline server persistent application interfaces are available with Amazon EMR versions 6.x, and EMR version 5.30.1 and later. One-click link access to persistent application history lets you quickly access job history without setting up a web proxy through an SSH connection. Logs for active and terminated clusters are available for 30 days after the application ends. For more information, see View Persistent [Application](https://docs.aws.amazon.com/emr/latest/ManagementGuide/app-history-spark-UI.html) User Interfaces in the *Amazon EMR Management Guide*.
- EMR Notebook execution APIs are available to execute EMR notebooks via a script or command line. The ability to start, stop, list, and describe EMR notebook executions without the AWS console enables you programmatically control an EMR notebook. Using a parameterized notebook cell, you can pass different parameter values to a notebook without having to create a copy of the notebook for each new set of paramter values. See EMR API [Actions.](https://docs.aws.amazon.com/emr/latest/APIReference/API_Operations.html) For sample code, see Sample commands to execute EMR Notebooks [programmatically.](https://docs.aws.amazon.com/emr/latest/ManagementGuide/emr-managed-notebooks-headless.html)

## **Known issues**

• **Lower "Max open files" limit on older AL2 [fixed in newer releases].** Amazon EMR releases: emr-5.30.x, emr-5.31.0, emr-5.32.0, emr-6.0.0, emr-6.1.0, and emr-6.2.0 are based on older versions ofAmazon Linux 2 (AL2), which have a lower ulimit setting for "Max open files" when Amazon EMR clusters are created with the default AMI. Amazon EMR releases 5.30.1, 5.30.2, 5.31.1, 5.32.1, 6.0.1, 6.1.1, 6.2.1, 5.33.0, 6.3.0 and later include a permanent fix with a higher "Max open files" setting. Releases with the lower open file limit causes a "Too many open files" error when submitting Spark job. In the impacted releases, the Amazon EMR default AMI has a default ulimit setting of 4096 for "Max open files," which is lower than the 65536 file limit in the latestAmazon Linux 2 AMI. The lower ulimit setting for "Max open files" causes Spark job failure when the Spark driver and executor try to open more than 4096 files. To fix the issue, Amazon EMR has a bootstrap action (BA) script that adjusts the ulimit setting at cluster creation.

If you are using an older Amazon EMR version that doesn't have the permanent fix for this issue, the following workaround lets you to explicitly set the instance-controller ulimit to a maximum of 65536 files.

# **Explicitly set a ulimit from the command line**

1. Edit /etc/systemd/system/instance-controller.service to add the following parameters to Service section.

LimitNOFILE=65536

```
LimitNPROC=65536
```
- 2. Restart InstanceController
	- \$ sudo systemctl daemon-reload
	- \$ sudo systemctl restart instance-controller

#### **Set a ulimit using bootstrap action (BA)**

You can also use a bootstrap action (BA) script to configure the instance-controller ulimit to 65536 files at cluster creation.

```
#!/bin/bash
for user in hadoop spark hive; do
sudo tee /etc/security/limits.d/$user.conf << EOF
$user - nofile 65536
$user - nproc 65536
EOF
done
for proc in instancecontroller logpusher; do
sudo mkdir -p /etc/systemd/system/$proc.service.d/
sudo tee /etc/systemd/system/$proc.service.d/override.conf << EOF
[Service]
LimitNOFILE=65536
LimitNPROC=65536
EOF
pid=$(pgrep -f aws157.$proc.Main)
sudo prlimit --pid $pid --nofile=65535:65535 --nproc=65535:65535
done
sudo systemctl daemon-reload
```
#### • **EMR Notebooks**

The feature that allows you to install kernels and additional Python libraries on the cluster primary node is disabled by default on EMR version 5.30.1. For more information about this feature, see [Installing](https://docs.aws.amazon.com/emr/latest/ManagementGuide/emr-managed-notebooks-installing-libraries-and-kernels.html) Kernels and Python Libraries on a Cluster Primary Node.

To enable the feature, do the following:

1. Make sure that the permissions policy attached to the service role for EMR Notebooks allows the following action:

elasticmapreduce:ListSteps

For more information, see Service Role for EMR [Notebooks](https://docs.aws.amazon.com/emr/latest/ManagementGuide/emr-managed-notebooks-service-role.html).

2. Use the AWS CLI to run a step on the cluster that sets up EMR Notebooks as shown in the following example. Replace *us-east-1* with the Region in which your cluster resides. For more information, see [Adding](https://docs.aws.amazon.com/emr/latest/ManagementGuide/add-step-cli.html) Steps to a Cluster Using the AWS CLI.

```
aws emr add-steps --cluster-id MyClusterID --steps 
  Type=CUSTOM_JAR,Name=EMRNotebooksSetup,ActionOnFailure=CONTINUE,Jar=s3://us-
east-1.elasticmapreduce/libs/script-runner/script-runner.jar,Args=["s3://
awssupportdatasvcs.com/bootstrap-actions/EMRNotebooksSetup/emr-notebooks-setup.sh"]
```
## • **Managed scaling**

Managed scaling operations on 5.30.0 and 5.30.1 clusters without Presto installed may cause application failures or cause a uniform instance group or instance fleet to stay in the ARRESTED state, particularly when a scale down operation is followed quickly by a scale up operation.

As a workaround, choose Presto as an application to install when you create a cluster with Amazon EMR releases 5.30.0 and 5.30.1, even if your job does not require Presto.

• Known issue in clusters with multiple primary nodes and Kerberos authentication

If you run clusters with multiple primary nodes and Kerberos authentication in Amazon EMR releases 5.20.0 and later, you may encounter problems with cluster operations such as scale down or step submission, after the cluster has been running for some time. The time period depends on the Kerberos ticket validity period that you defined. The scale-down problem impacts both automatic scale-down and explicit scale down requests that you submitted. Additional cluster operations can also be impacted.

## Workaround:

- SSH as hadoop user to the lead primary node of the EMR cluster with multiple primary nodes.
- Run the following command to renew Kerberos ticket for hadoop user.

kinit -kt <keytab\_file> <principal>

Typically, the keytab file is located at /etc/hadoop.keytab and the principal is in the form of hadoop/<hostname>@<REALM>.

#### *(i)* Note

This workaround will be effective for the time period the Kerberos ticket is valid. This duration is 10 hours by default, but can configured by your Kerberos settings. You must re-run the above command once the Kerberos ticket expires.

- When you use Spark with Hive partition location formatting to read data in Amazon S3, and you run Spark on Amazon EMR releases 5.30.0 to 5.36.0, and 6.2.0 to 6.9.0, you might encounter an issue that prevents your cluster from reading data correctly. This can happen if your partitions have all of the following characteristics:
	- Two or more partitions are scanned from the same table.
	- At least one partition directory path is a prefix of at least one other partition directory path, for example, s3://bucket/table/p=a is a prefix of s3://bucket/table/p=a b.
	- The first character that follows the prefix in the other partition directory has a UTF-8 value that's less than than the / character (U+002F). For example, the space character (U+0020) that occurs between a and b in s3://bucket/table/p=a b falls into this category. Note that there are 14 other non-control characters:  $!$  "#\$%& $($ )\*+, -. For more information, see UTF-8 encoding table and Unicode [characters.](https://www.utf8-chartable.de/)

As a workaround to this issue, set the spark.sql.sources.fastS3PartitionDiscovery.enabled configuration to false in the spark-defaults classification.

## **5.30.1 component versions**

The components that Amazon EMR installs with this release are listed below. Some are installed as part of big-data application packages. Others are unique to Amazon EMR and installed for system processes and features. These typically start with emr or aws. Big-data application packages in the

most recent Amazon EMR release are usually the latest version found in the community. We make community releases available in Amazon EMR as quickly as possible.

Some components in Amazon EMR differ from community versions. These components have a version label in the form *CommunityVersion*-amzn-*EmrVersion*. The *EmrVersion* starts at 0. For example, if open source community component named myapp-component with version 2.2 has been modified three times for inclusion in different Amazon EMR releases, its release version is listed as 2.2-amzn-2.

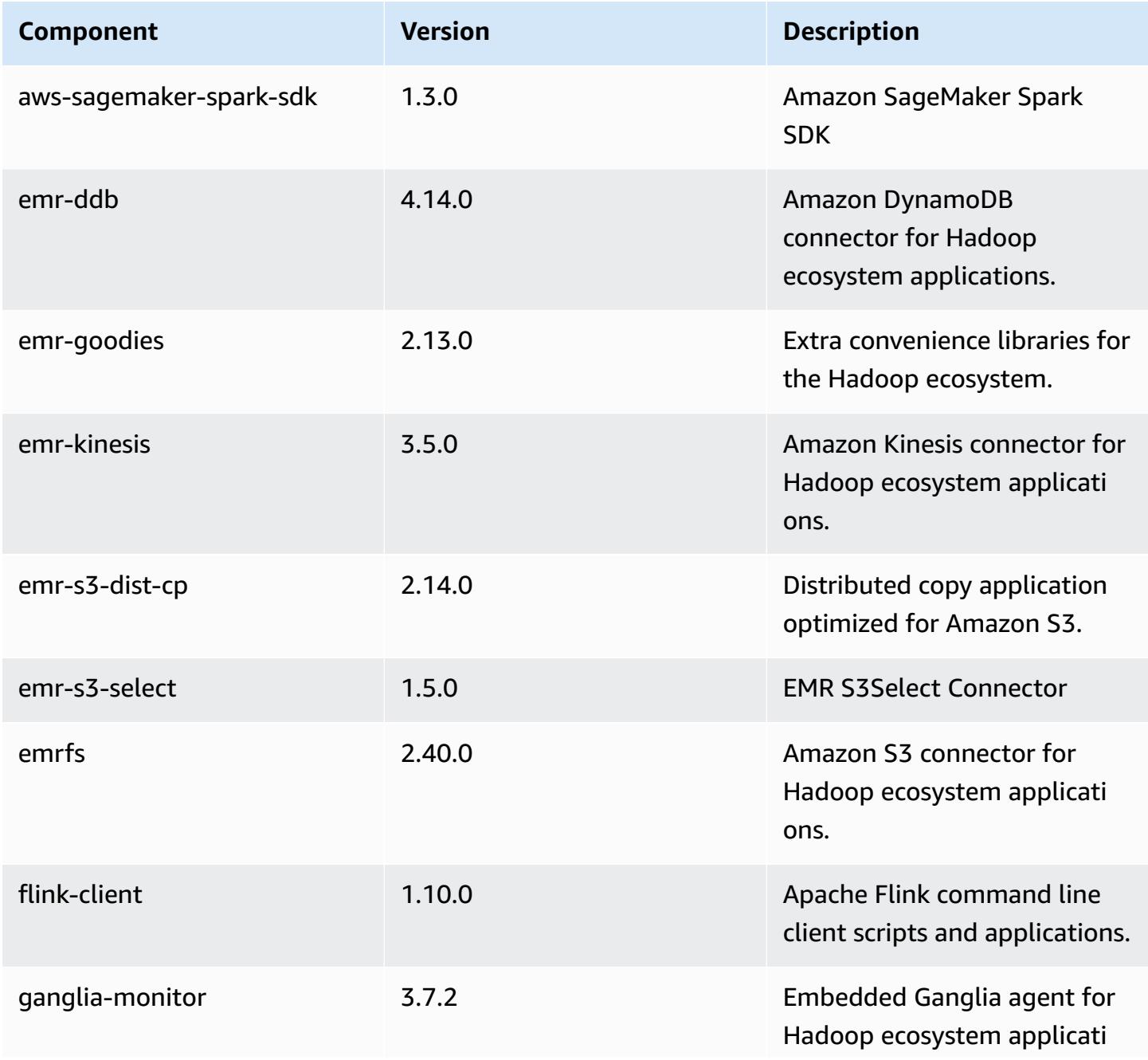

Amazon EMR **Amazon EMR** Release Guide

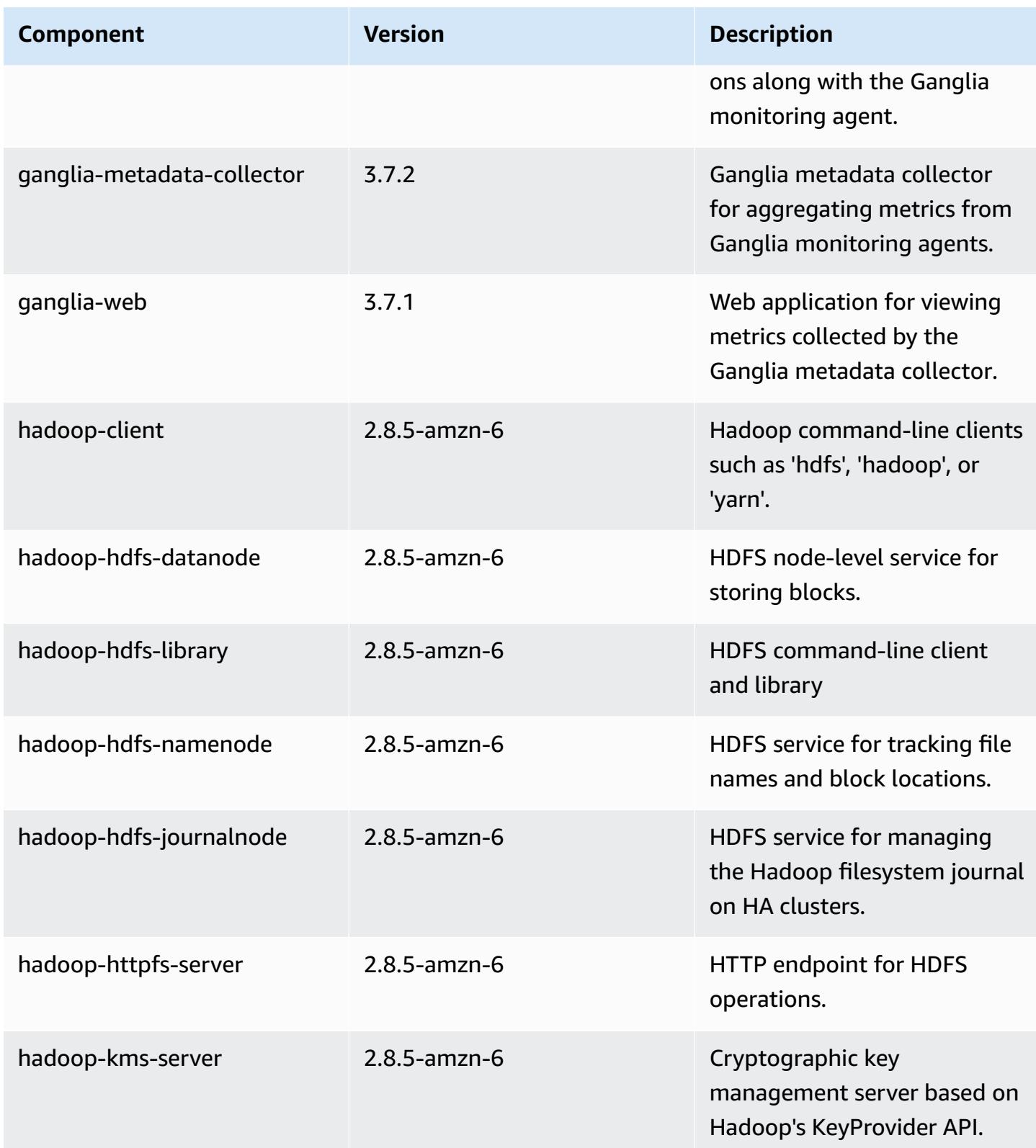

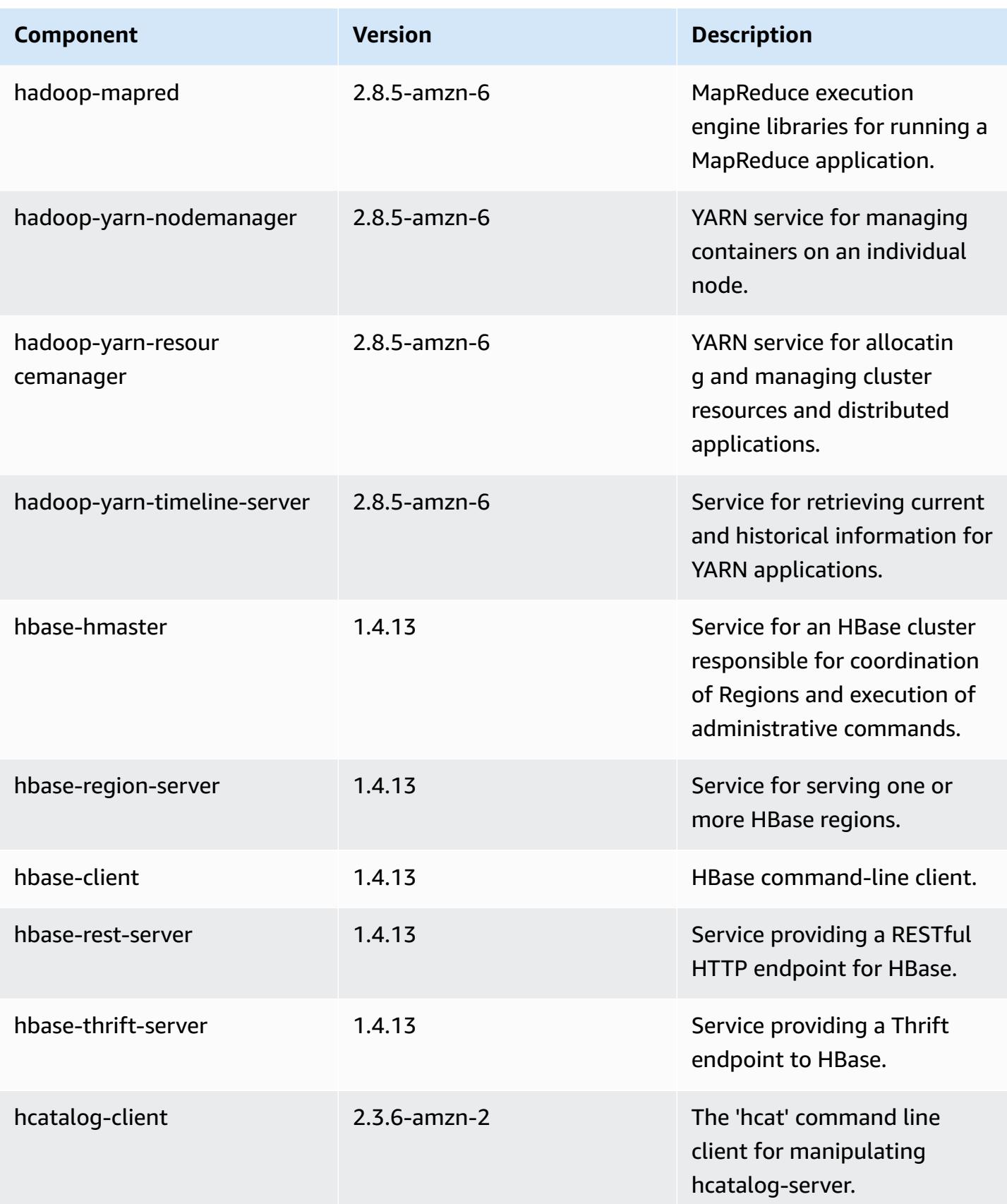

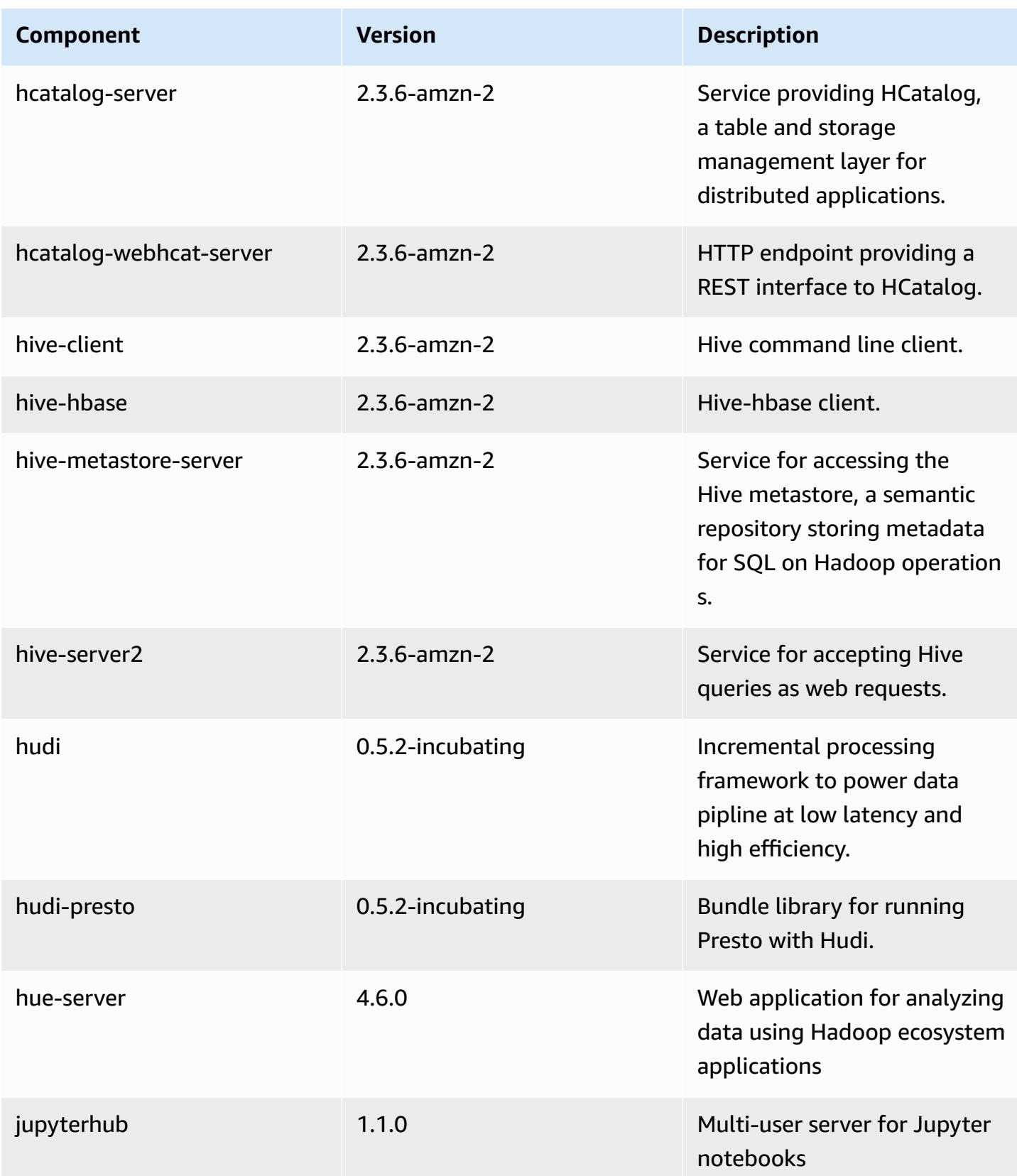

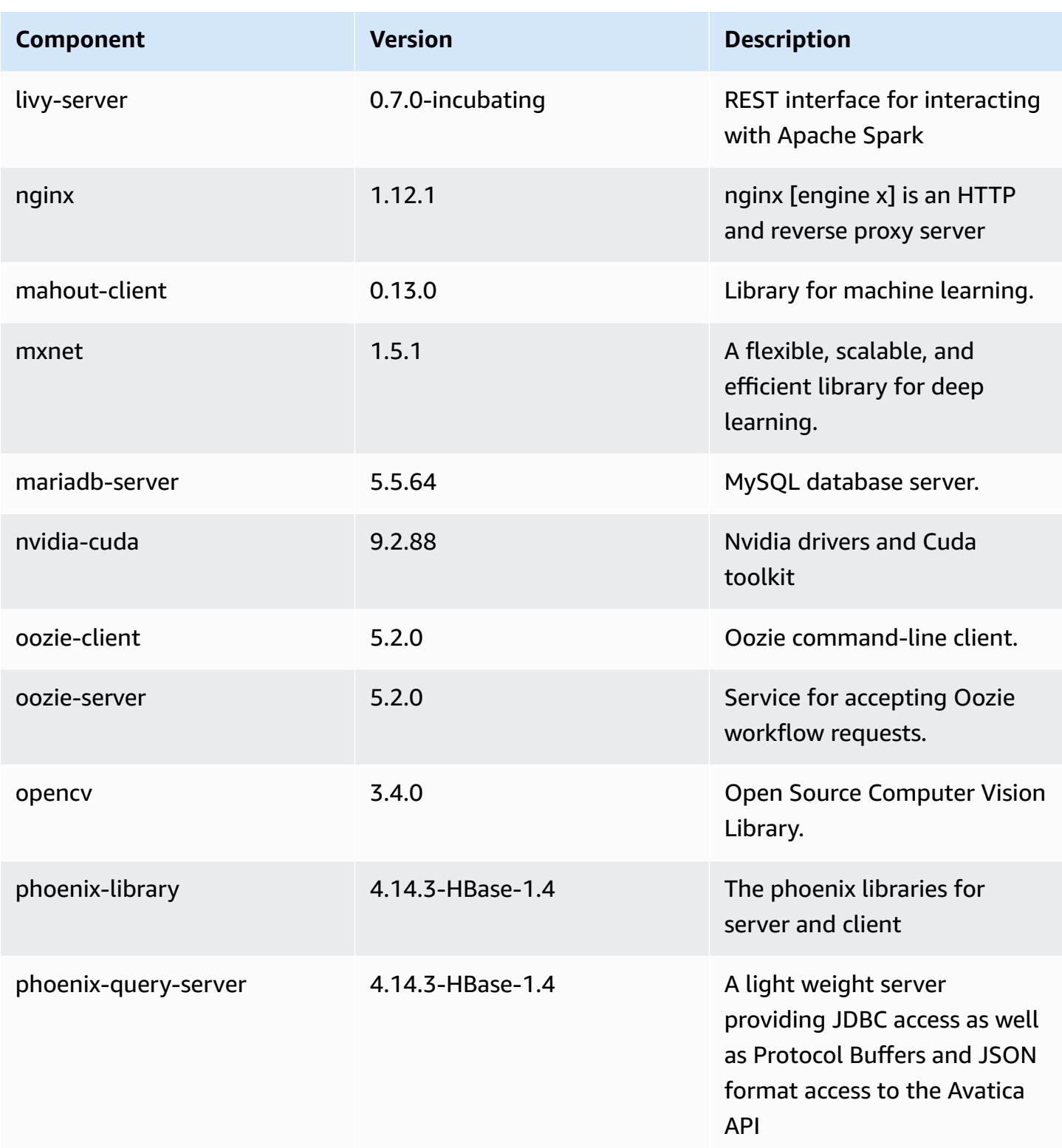

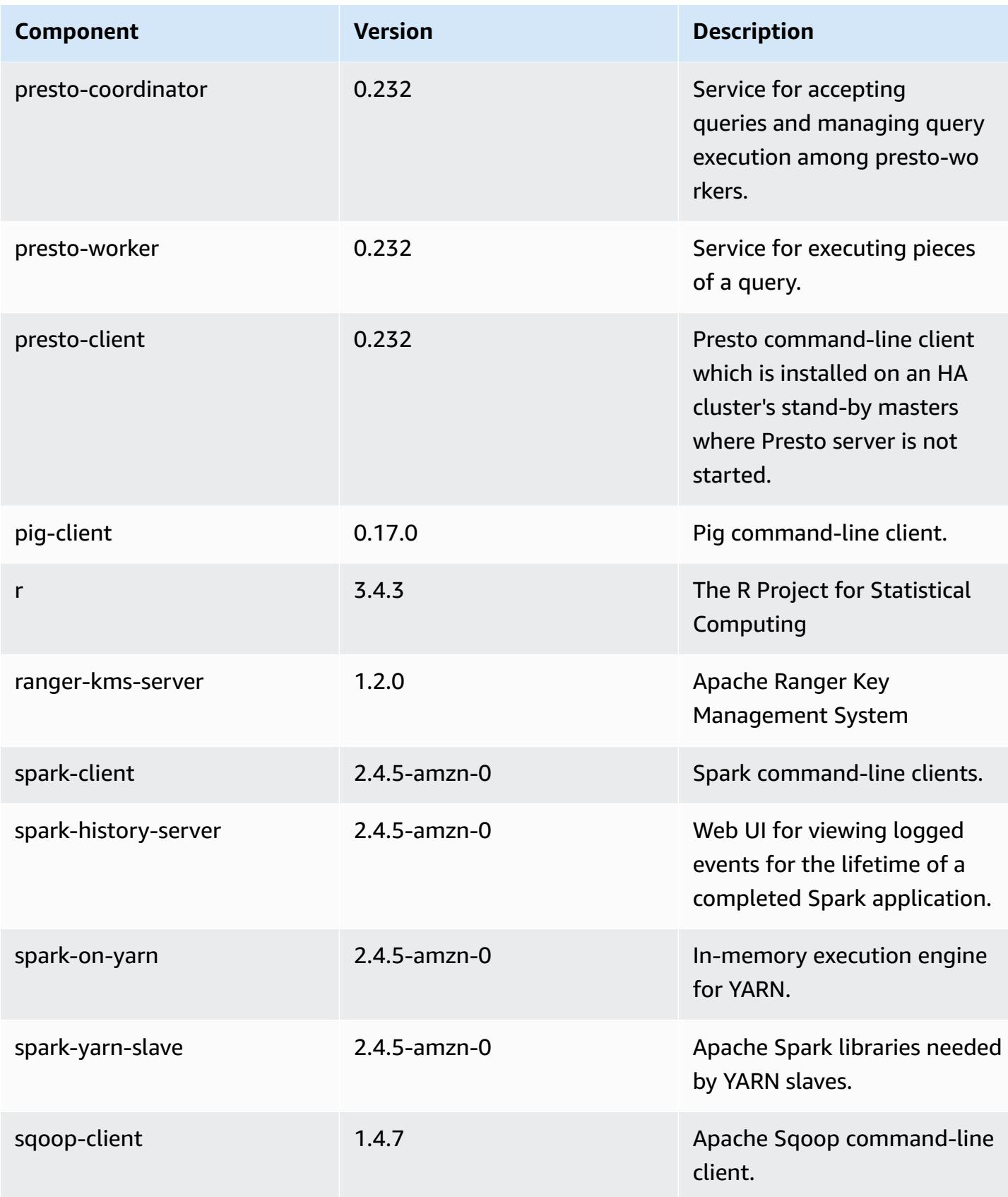

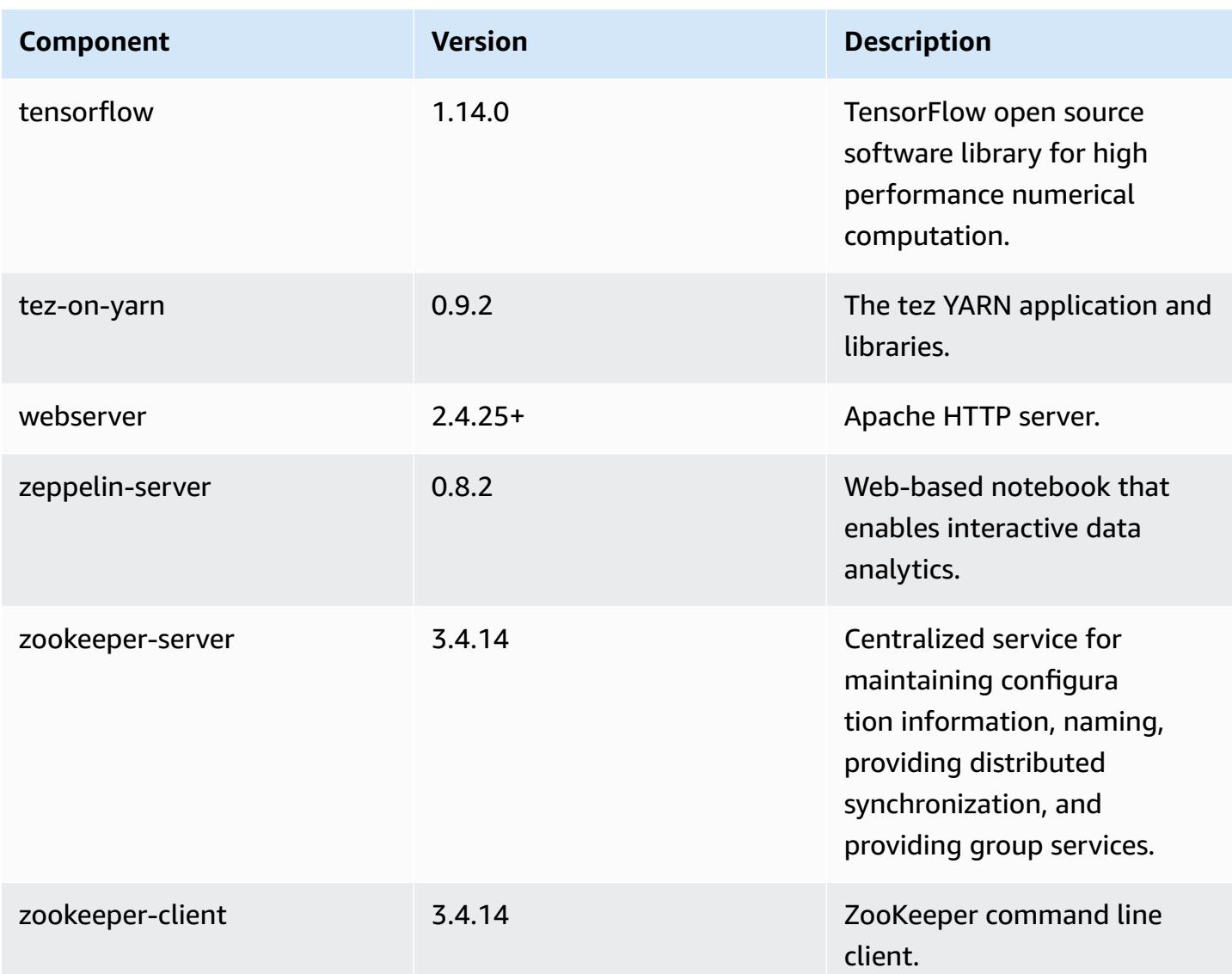

# **5.30.1 configuration classifications**

Configuration classifications allow you to customize applications. These often correspond to a configuration XML file for the application, such as hive-site.xml. For more information, see Configure [applications](#page-3069-0).

### **emr-5.30.1 classifications**

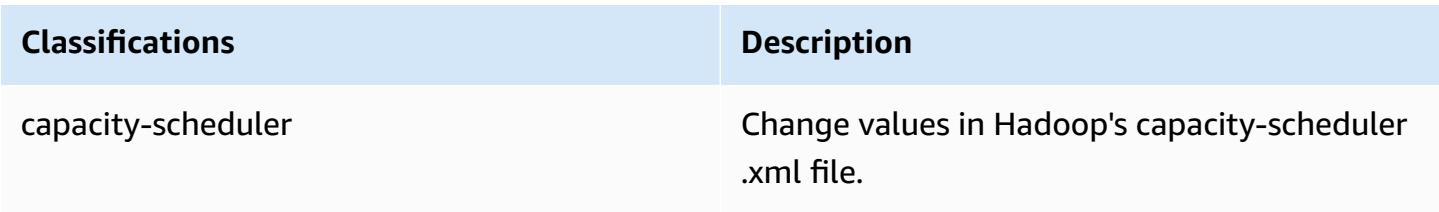

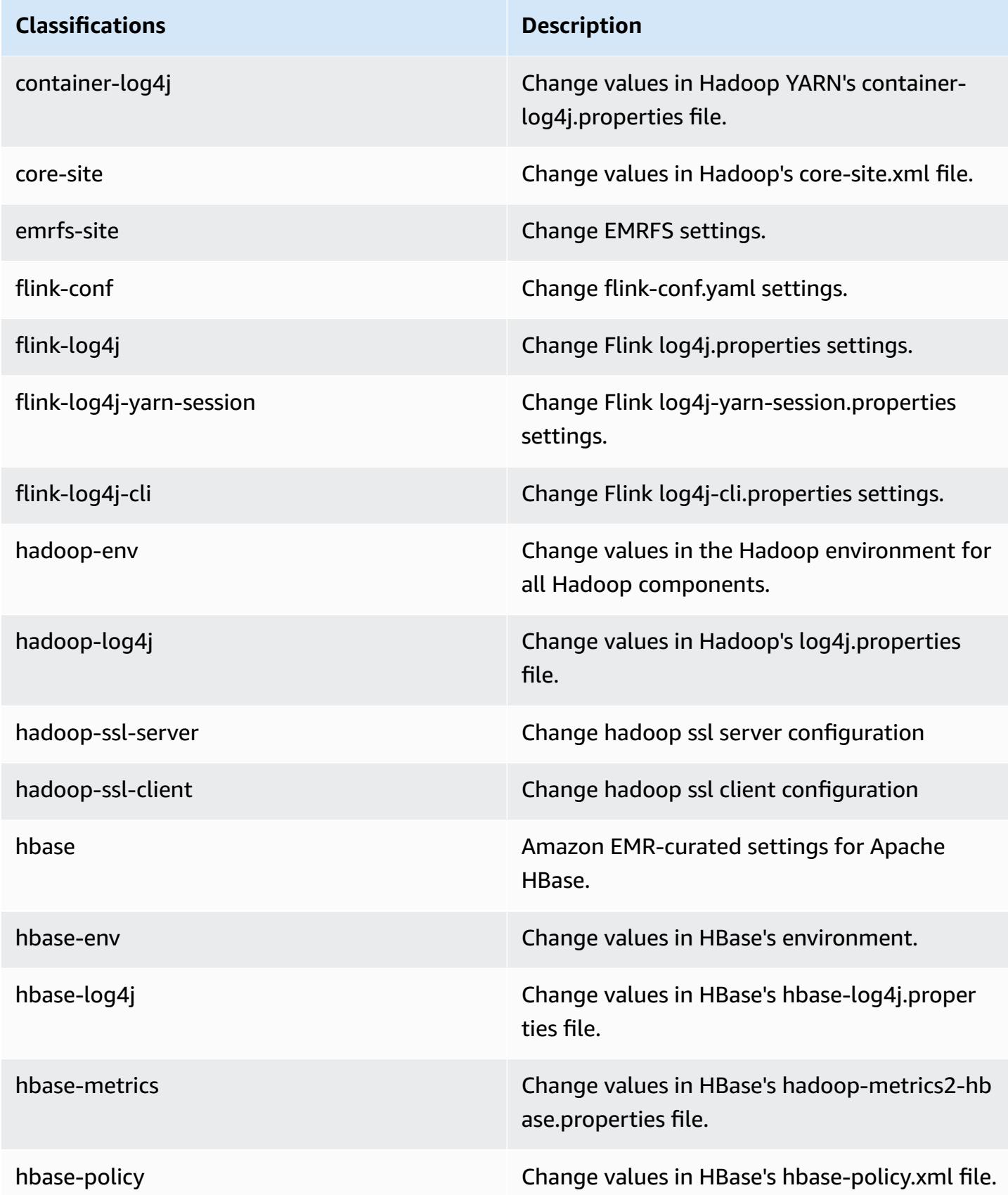

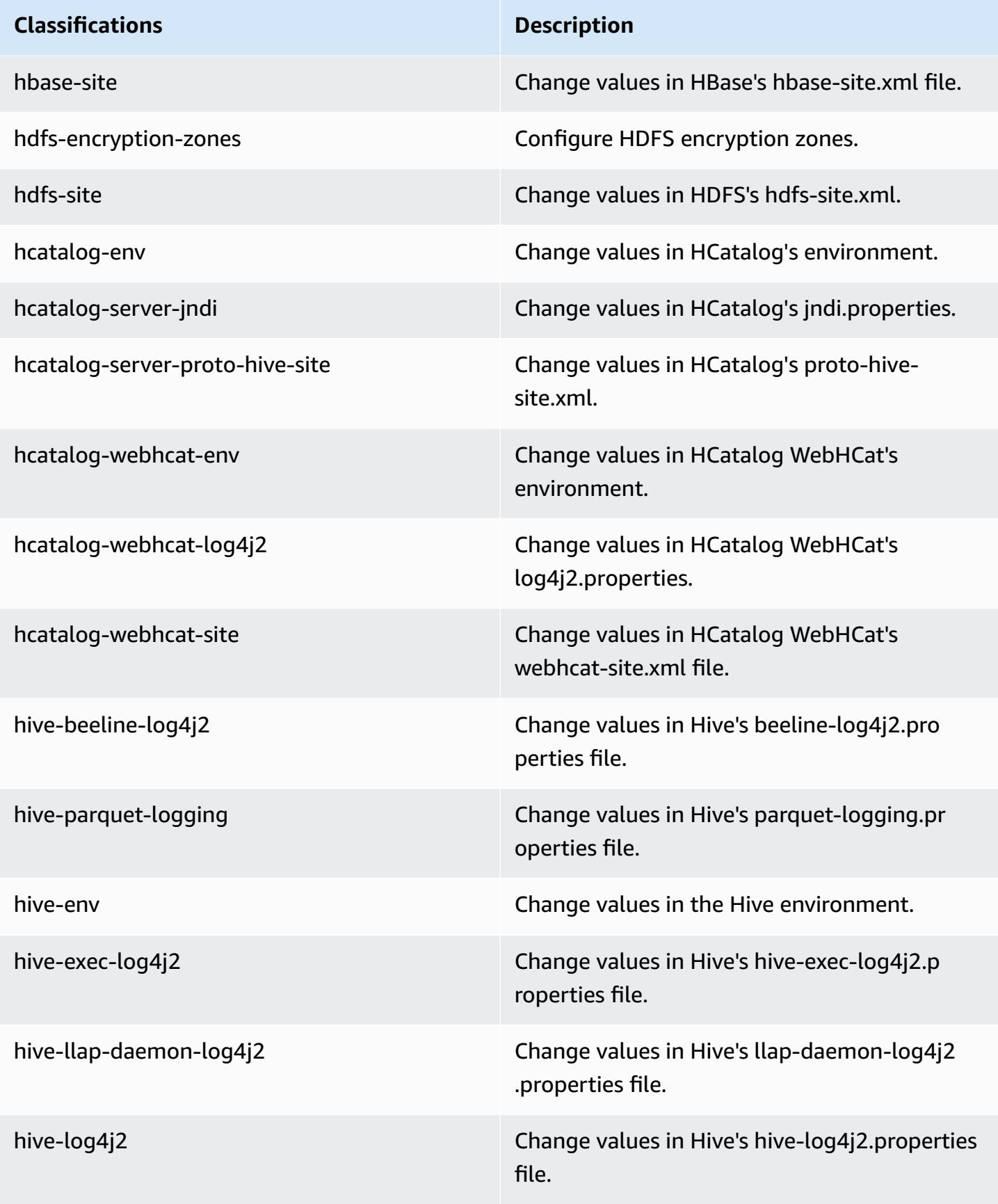

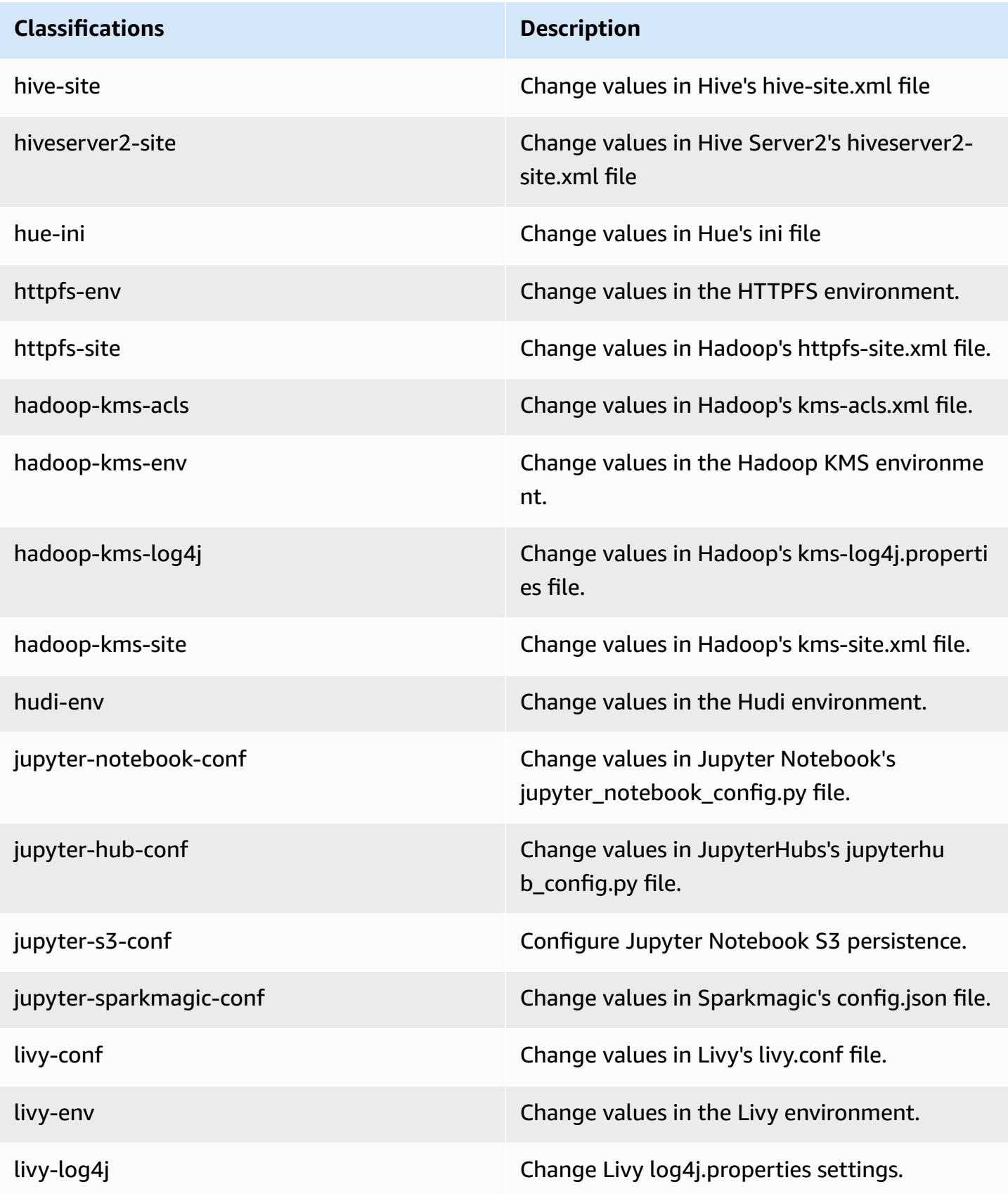

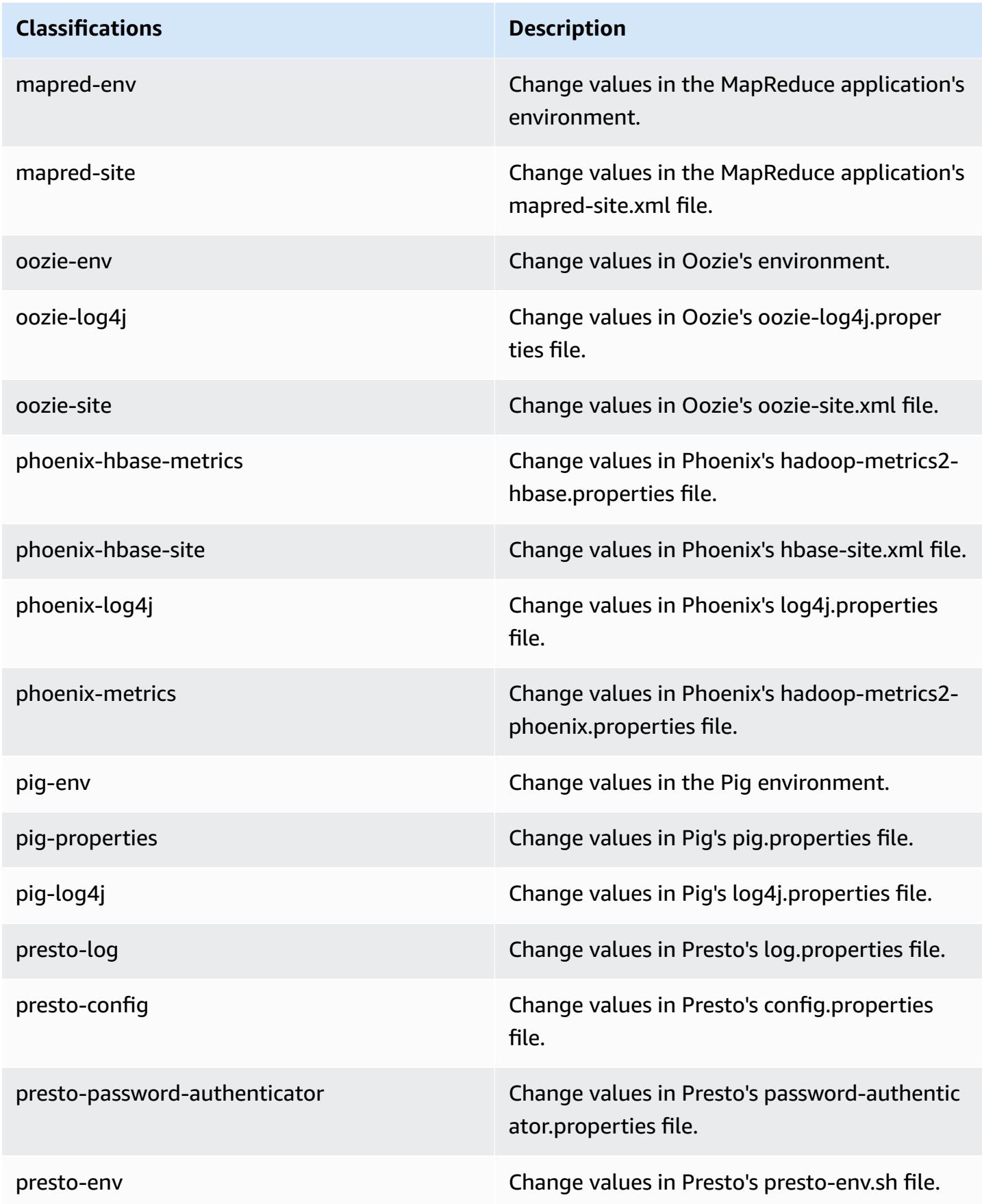

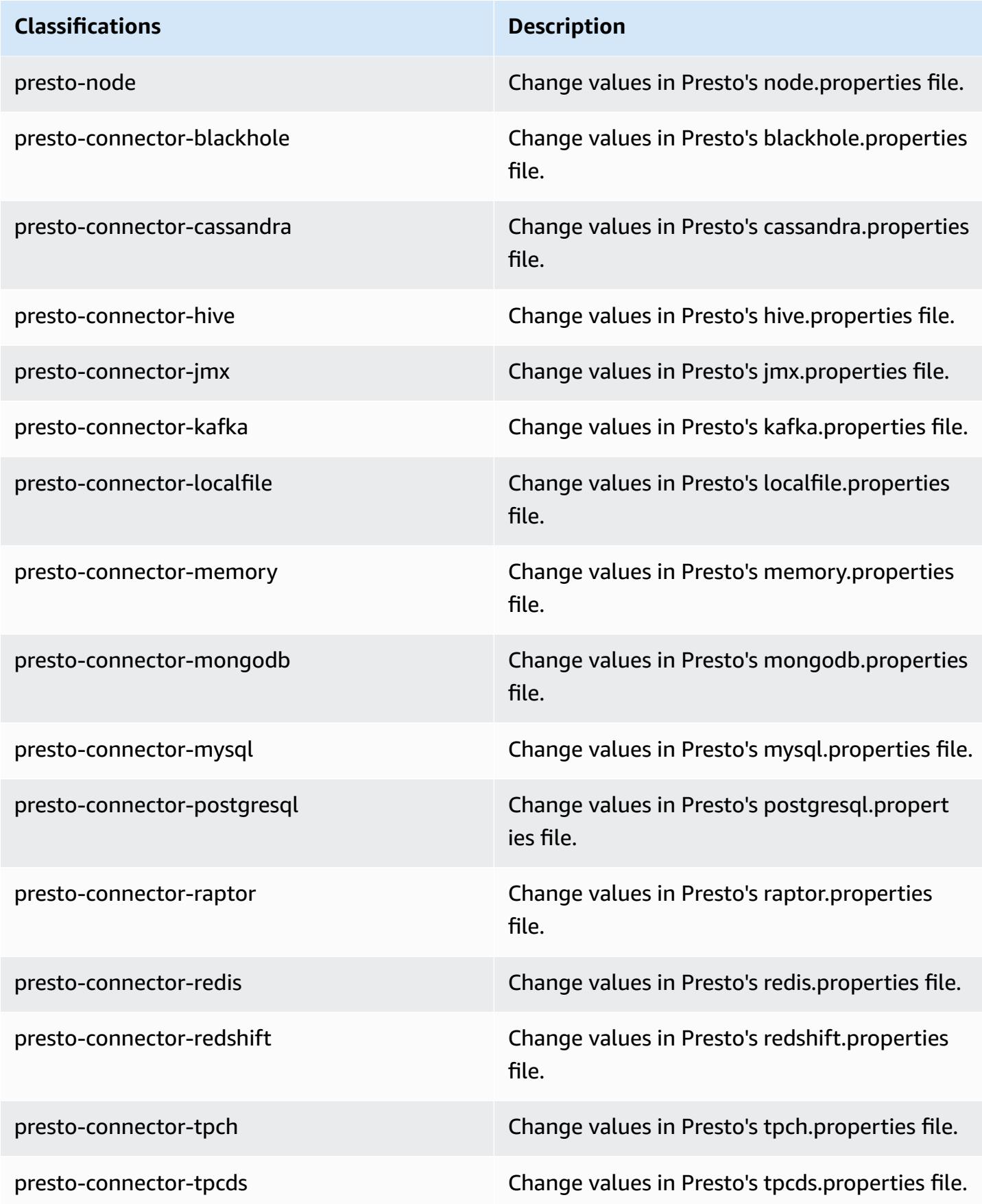

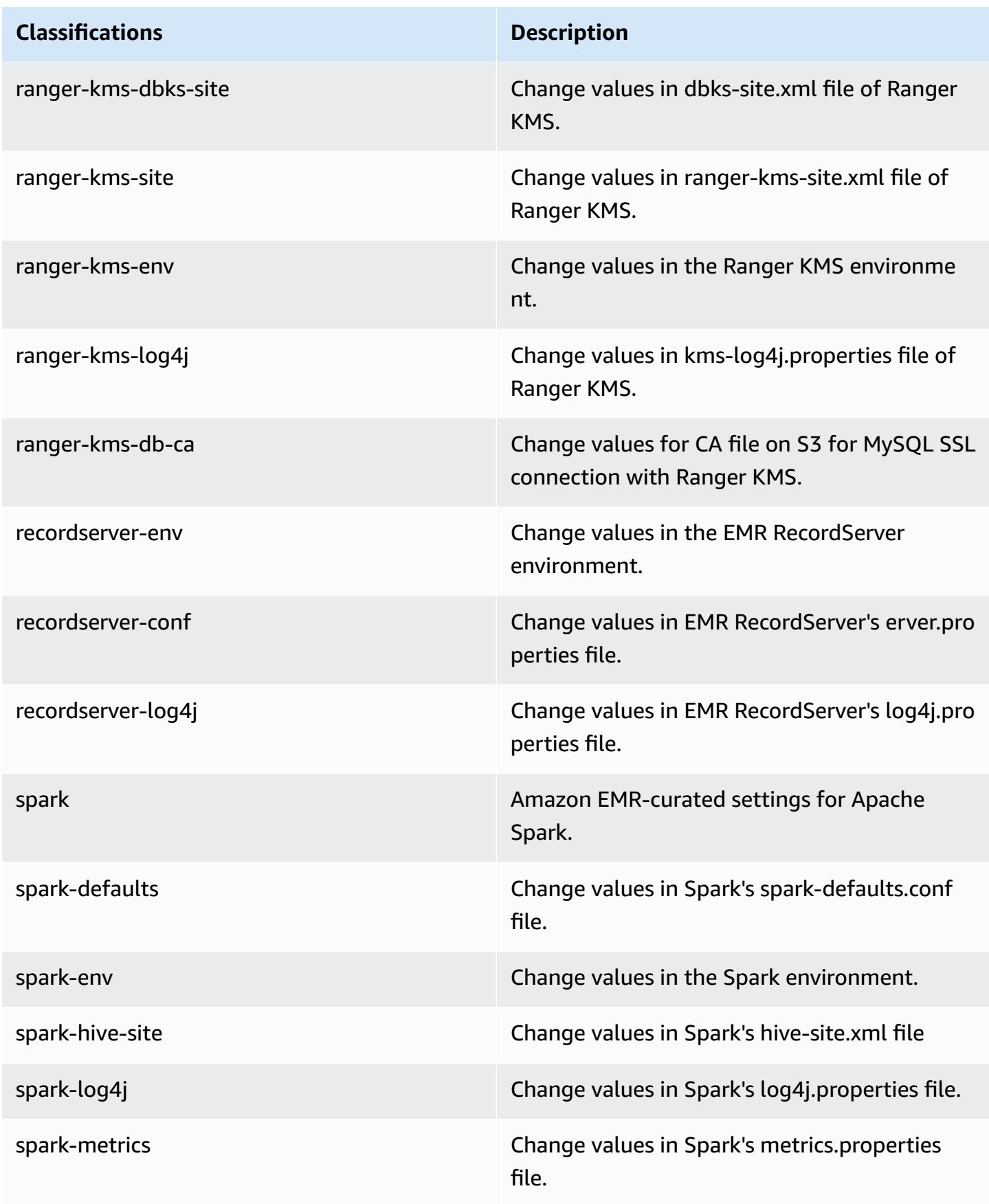

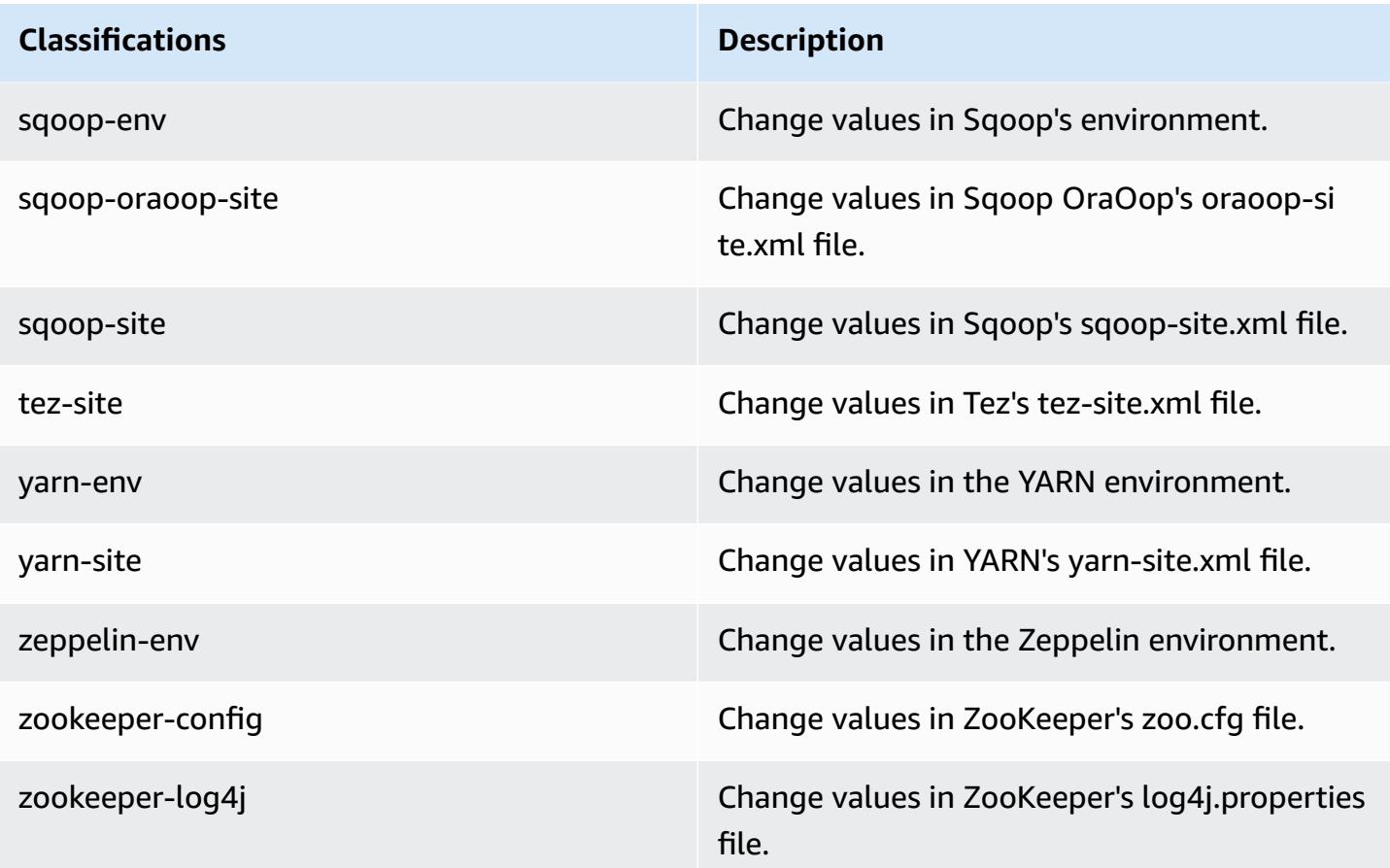

# **Amazon EMR release 5.30.0**

# **5.30.0 application versions**

The following applications are supported in this release: [Flink](https://flink.apache.org/), [Ganglia,](http://ganglia.info) [HBase,](http://hbase.apache.org/) [HCatalog](https://cwiki.apache.org/confluence/display/Hive/HCatalog), [Hadoop](http://hadoop.apache.org/docs/current/), [Hive](http://hive.apache.org/), [Hudi,](https://hudi.apache.org) [Hue,](http://gethue.com/) [JupyterHub](https://jupyterhub.readthedocs.io/en/latest/#), [Livy](https://livy.incubator.apache.org/), [MXNet](https://mxnet.incubator.apache.org/), [Mahout](http://mahout.apache.org/), [Oozie,](http://oozie.apache.org/) [Phoenix](https://phoenix.apache.org/), [Pig,](http://pig.apache.org/) [Presto,](https://prestodb.io/) [Spark,](https://spark.apache.org/docs/latest/) [Sqoop,](http://sqoop.apache.org/) [TensorFlow](https://www.tensorflow.org/), [Tez](https://tez.apache.org/), [Zeppelin,](https://zeppelin.incubator.apache.org/) and [ZooKeeper](https://zookeeper.apache.org).

The table below lists the application versions available in this release of Amazon EMR and the application versions in the preceding three Amazon EMR releases (when applicable).

For a comprehensive history of application versions for each release of Amazon EMR, see the following topics:

- [Application](#page-22-0) versions in Amazon EMR 7.x releases
- [Application](#page-76-0) versions in Amazon EMR 6.x releases
- [Application](#page-923-0) versions in Amazon EMR 5.x releases

# • [Application](#page-2347-0) versions in Amazon EMR 4.x releases

# **Application version information**

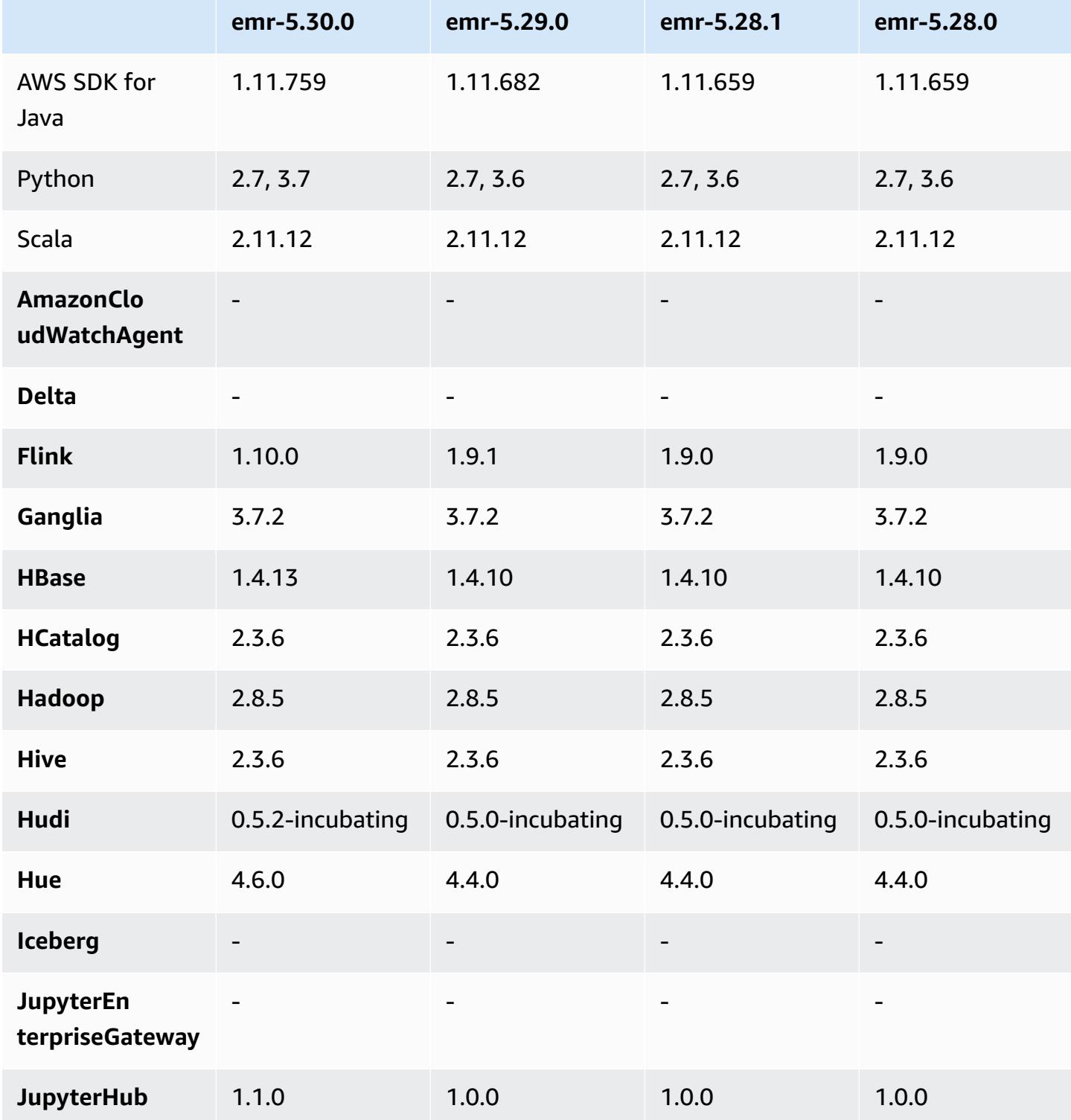

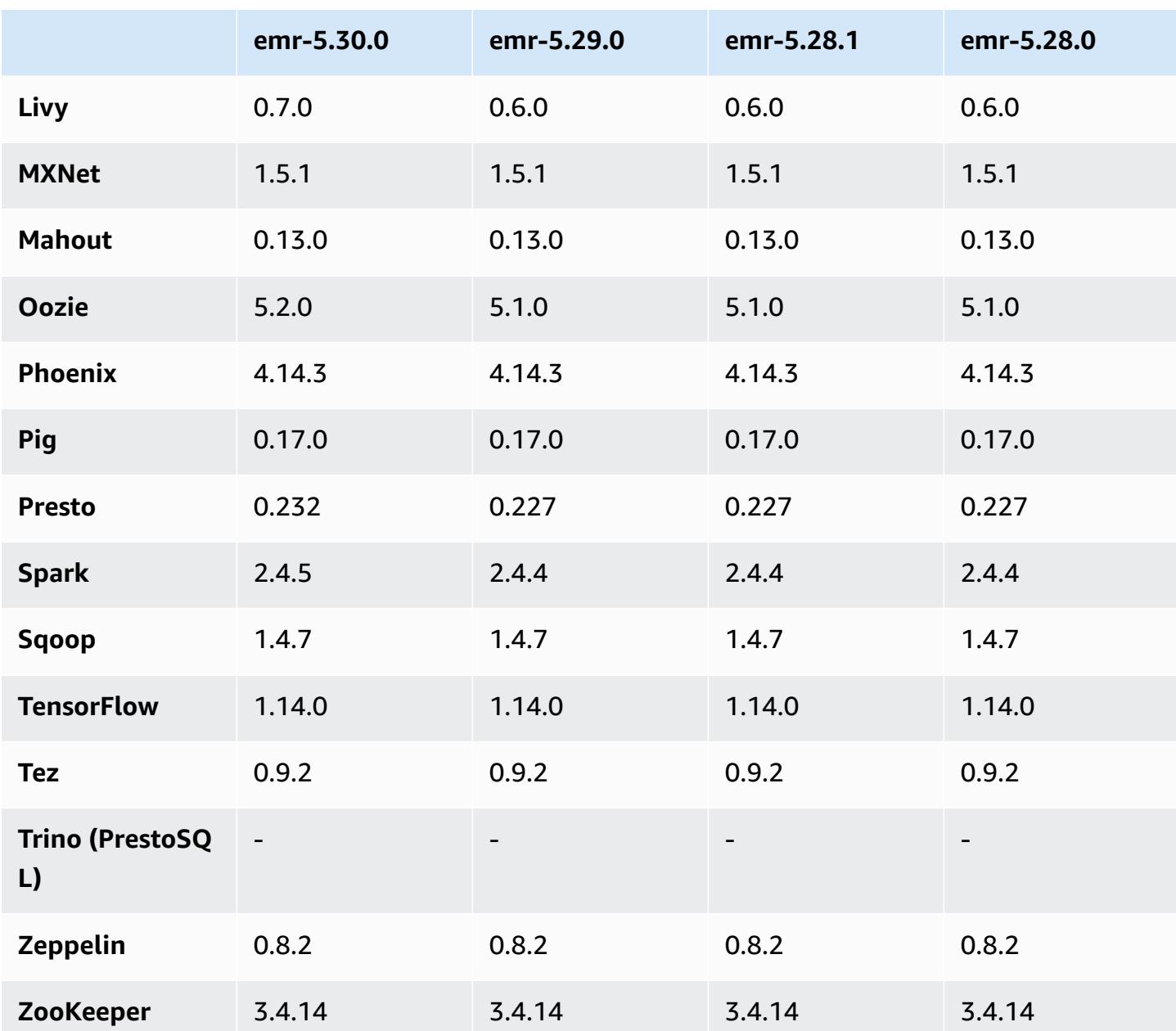

# **5.30.0 release notes**

The following release notes include information for Amazon EMR release 5.30.0. Changes are relative to 5.29.0.

Initial release date: May 13, 2020

Last updated date: June 25, 2020

### **Upgrades**

- Upgraded AWS SDK for Java to version 1.11.759
- Upgraded Amazon SageMaker Spark SDK to version 1.3.0
- Upgraded EMR Record Server to version 1.6.0
- Upgraded Flink to version 1.10.0
- Upgraded Ganglia to version 3.7.2
- Upgraded HBase to version 1.4.13
- Upgraded Hudi to version 0.5.2-incubating
- Upgraded Hue to version 4.6.0
- Upgraded JupyterHub to version 1.1.0
- Upgraded Livy to version 0.7.0-incubating
- Upgraded Oozie to version 5.2.0
- Upgraded Presto to version 0.232
- Upgraded Spark to version 2.4.5
- Upgraded Connectors and drivers: Amazon Glue Connector 1.12.0; Amazon Kinesis Connector 3.5.0; EMR DynamoDB Connector 4.14.0

## **New features**

- **EMR Notebooks** When used with EMR clusters created using 5.30.0, EMR notebook kernels run on cluster. This improves notebook performance and allows you to install and customize kernels. You can also install Python libraries on the cluster primary node. For more information, see [Installing](https://docs.aws.amazon.com/emr/latest/ManagementGuide/emr-managed-notebooks-installing-libraries-and-kernels.html) and Using Kernels and Libraries in the *EMR Management Guide*.
- **Managed Scaling** With Amazon EMR version 5.30.0 and later, you can enable EMR managed scaling to automatically increase or decrease the number of instances or units in your cluster based on workload. Amazon EMR continuously evaluates cluster metrics to make scaling decisions that optimize your clusters for cost and speed. For more information, see [Scaling](https://docs.aws.amazon.com/emr/latest/ManagementGuide/emr-scale-on-demand.html)  Cluster [Resources](https://docs.aws.amazon.com/emr/latest/ManagementGuide/emr-scale-on-demand.html) in the *Amazon EMR Management Guide*.
- **Encrypt log files stored in Amazon S3** With Amazon EMR version 5.30.0 and later, you can encrypt log files stored in Amazon S3 with an AWS KMS customer managed key. For more information, see Encrypt log files stored in [Amazon](https://docs.aws.amazon.com/emr/latest/ManagementGuide/emr-plan-debugging.html#emr-log-encryption) S3 in the *Amazon EMR Management Guide*.
- **Amazon Linux 2 support** In EMR version 5.30.0 and later, EMR usesAmazon Linux 2 OS. New custom AMIs (Amazon Machine Image) must be based on theAmazon Linux 2 AMI. For more information, see [Using a Custom AMI](https://docs.aws.amazon.com/emr/latest/ManagementGuide/emr-custom-ami.html).
- **Presto Graceful Auto Scale** EMR clusters using 5.30.0 can be set with an auto scaling timeout period that gives Presto tasks time to finish running before their node is decommissioned. For more information, see Using Presto automatic scaling with Graceful [Decommission.](#page-4968-0)
- **Fleet Instance creation with new allocation strategy option** A new allocation strategy option is available in EMR version 5.12.1 and later. It offers faster cluster provisioning, more accurate spot allocation, and less spot instance interruption. Updates to non-default EMR service roles are required. See [Configure](https://docs.aws.amazon.com/emr/latest/ManagementGuide/emr-instance-fleet.html) Instance Fleets.
- **sudo systemctl stop and sudo systemctl start commands** In EMR version 5.30.0 and later, which useAmazon Linux 2 OS, EMR uses sudo systemctl stop and sudo systemctl start commands to restart services. For more information, see How do I restart a service in [Amazon](https://aws.amazon.com/premiumsupport/knowledge-center/restart-service-emr/) [EMR?](https://aws.amazon.com/premiumsupport/knowledge-center/restart-service-emr/).

## **Changes, enhancements, and resolved issues**

- EMR version 5.30.0 doesn't install Ganglia by default. You can explicitly select Ganglia to install when you create a cluster.
- Spark performance optimizations.
- Presto performance optimizations.
- Python 3 is the default for Amazon EMR version 5.30.0 and later.
- The default managed security group for service access in private subnets has been updated with new rules. If you use a custom security group for service access, you must include the same rules as the default managed security group. For more information, see Amazon [EMR-Managed](https://docs.aws.amazon.com/emr/latest/ManagementGuide/emr-man-sec-groups.html#emr-sg-elasticmapreduce-sa-private) Security Group for Service Access (Private [Subnets\)](https://docs.aws.amazon.com/emr/latest/ManagementGuide/emr-man-sec-groups.html#emr-sg-elasticmapreduce-sa-private). If you use a custom service role for Amazon EMR, you must grant permission to ec2:describeSecurityGroups so that EMR can validate if the security groups are correctly created. If you use the EMR\_DefaultRole, this permission is already included in the default managed policy.

## **Known issues**

• **Lower "Max open files" limit on older AL2 [fixed in newer releases].** Amazon EMR releases: emr-5.30.x, emr-5.31.0, emr-5.32.0, emr-6.0.0, emr-6.1.0, and emr-6.2.0 are based on older versions ofAmazon Linux 2 (AL2), which have a lower ulimit setting for "Max open files" when Amazon EMR clusters are created with the default AMI. Amazon EMR releases 5.30.1, 5.30.2, 5.31.1, 5.32.1, 6.0.1, 6.1.1, 6.2.1, 5.33.0, 6.3.0 and later include a permanent fix with a higher "Max open files" setting. Releases with the lower open file limit causes a "Too many open files" error when submitting Spark job. In the impacted releases, the Amazon EMR default AMI has a default ulimit setting of 4096 for "Max open files," which is lower than the 65536 file limit in the latestAmazon Linux 2 AMI. The lower ulimit setting for "Max open files" causes Spark job failure when the Spark driver and executor try to open more than 4096 files. To fix the issue, Amazon EMR has a bootstrap action (BA) script that adjusts the ulimit setting at cluster creation.

If you are using an older Amazon EMR version that doesn't have the permanent fix for this issue, the following workaround lets you to explicitly set the instance-controller ulimit to a maximum of 65536 files.

#### **Explicitly set a ulimit from the command line**

1. Edit /etc/systemd/system/instance-controller.service to add the following parameters to Service section.

LimitNOFILE=65536

LimitNPROC=65536

- 2. Restart InstanceController
	- \$ sudo systemctl daemon-reload
	- \$ sudo systemctl restart instance-controller

#### **Set a ulimit using bootstrap action (BA)**

You can also use a bootstrap action (BA) script to configure the instance-controller ulimit to 65536 files at cluster creation.

```
#!/bin/bash
for user in hadoop spark hive; do
sudo tee /etc/security/limits.d/$user.conf << EOF
$user - nofile 65536
$user - nproc 65536
EOF
done
for proc in instancecontroller logpusher; do
```

```
sudo mkdir -p /etc/systemd/system/$proc.service.d/
sudo tee /etc/systemd/system/$proc.service.d/override.conf << EOF
[Service]
LimitNOFILE=65536
LimitNPROC=65536
EOF
pid=$(pgrep -f aws157.$proc.Main)
sudo prlimit --pid $pid --nofile=65535:65535 --nproc=65535:65535
done
sudo systemctl daemon-reload
```
#### • **Managed scaling**

Managed scaling operations on 5.30.0 and 5.30.1 clusters without Presto installed may cause application failures or cause a uniform instance group or instance fleet to stay in the ARRESTED state, particularly when a scale down operation is followed quickly by a scale up operation.

As a workaround, choose Presto as an application to install when you create a cluster with Amazon EMR releases 5.30.0 and 5.30.1, even if your job does not require Presto.

• Known issue in clusters with multiple primary nodes and Kerberos authentication

If you run clusters with multiple primary nodes and Kerberos authentication in Amazon EMR releases 5.20.0 and later, you may encounter problems with cluster operations such as scale down or step submission, after the cluster has been running for some time. The time period depends on the Kerberos ticket validity period that you defined. The scale-down problem impacts both automatic scale-down and explicit scale down requests that you submitted. Additional cluster operations can also be impacted.

#### Workaround:

- SSH as hadoop user to the lead primary node of the EMR cluster with multiple primary nodes.
- Run the following command to renew Kerberos ticket for hadoop user.

kinit -kt <keytab\_file> <principal>

Typically, the keytab file is located at /etc/hadoop.keytab and the principal is in the form of hadoop/<hostname>@<REALM>.

# **A** Note

This workaround will be effective for the time period the Kerberos ticket is valid. This duration is 10 hours by default, but can configured by your Kerberos settings. You must re-run the above command once the Kerberos ticket expires.

- The default database engine for Hue 4.6.0 is SQLite, which causes issues when you try to use Hue with an external database. To fix this, set engine in your hue-ini configuration classification to mysql. This issue has been fixed in Amazon EMR version 5.30.1.
- When you use Spark with Hive partition location formatting to read data in Amazon S3, and you run Spark on Amazon EMR releases 5.30.0 to 5.36.0, and 6.2.0 to 6.9.0, you might encounter an issue that prevents your cluster from reading data correctly. This can happen if your partitions have all of the following characteristics:
	- Two or more partitions are scanned from the same table.
	- At least one partition directory path is a prefix of at least one other partition directory path, for example, s3://bucket/table/p=a is a prefix of s3://bucket/table/p=a b.
	- The first character that follows the prefix in the other partition directory has a UTF-8 value that's less than than the / character (U+002F). For example, the space character (U+0020) that occurs between a and b in s3://bucket/table/p=a b falls into this category. Note that there are 14 other non-control characters: ! "#\$%&'()\*+, -. For more information, see UTF-8 encoding table and Unicode [characters.](https://www.utf8-chartable.de/)

As a workaround to this issue, set the

spark.sql.sources.fastS3PartitionDiscovery.enabled configuration to false in the spark-defaults classification.

# **5.30.0 component versions**

The components that Amazon EMR installs with this release are listed below. Some are installed as part of big-data application packages. Others are unique to Amazon EMR and installed for system processes and features. These typically start with emr or aws. Big-data application packages in the most recent Amazon EMR release are usually the latest version found in the community. We make community releases available in Amazon EMR as quickly as possible.

Some components in Amazon EMR differ from community versions. These components have a version label in the form *CommunityVersion*-amzn-*EmrVersion*. The *EmrVersion* starts at 0. For example, if open source community component named myapp-component with version 2.2 has been modified three times for inclusion in different Amazon EMR releases, its release version is listed as 2.2-amzn-2.

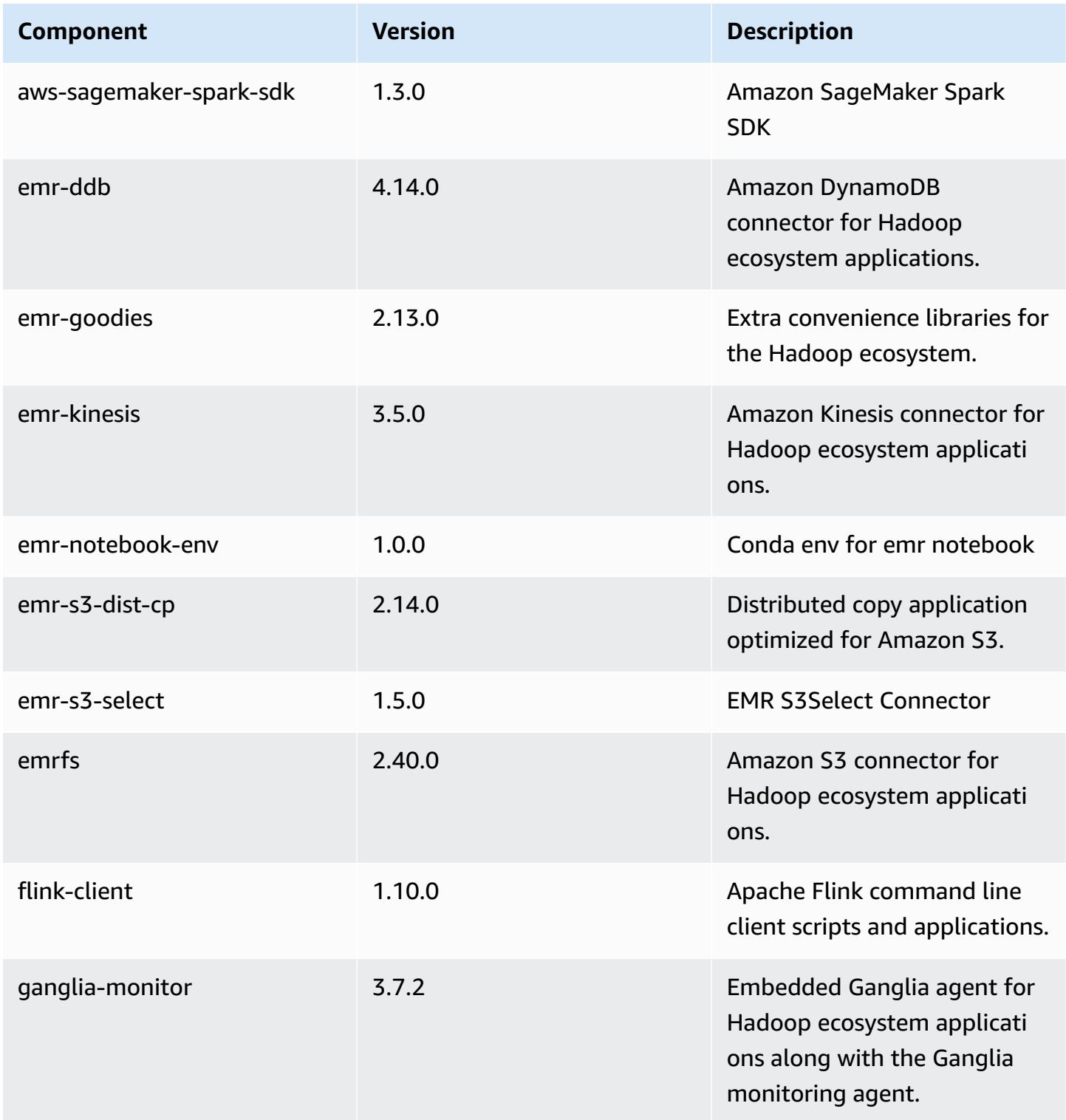

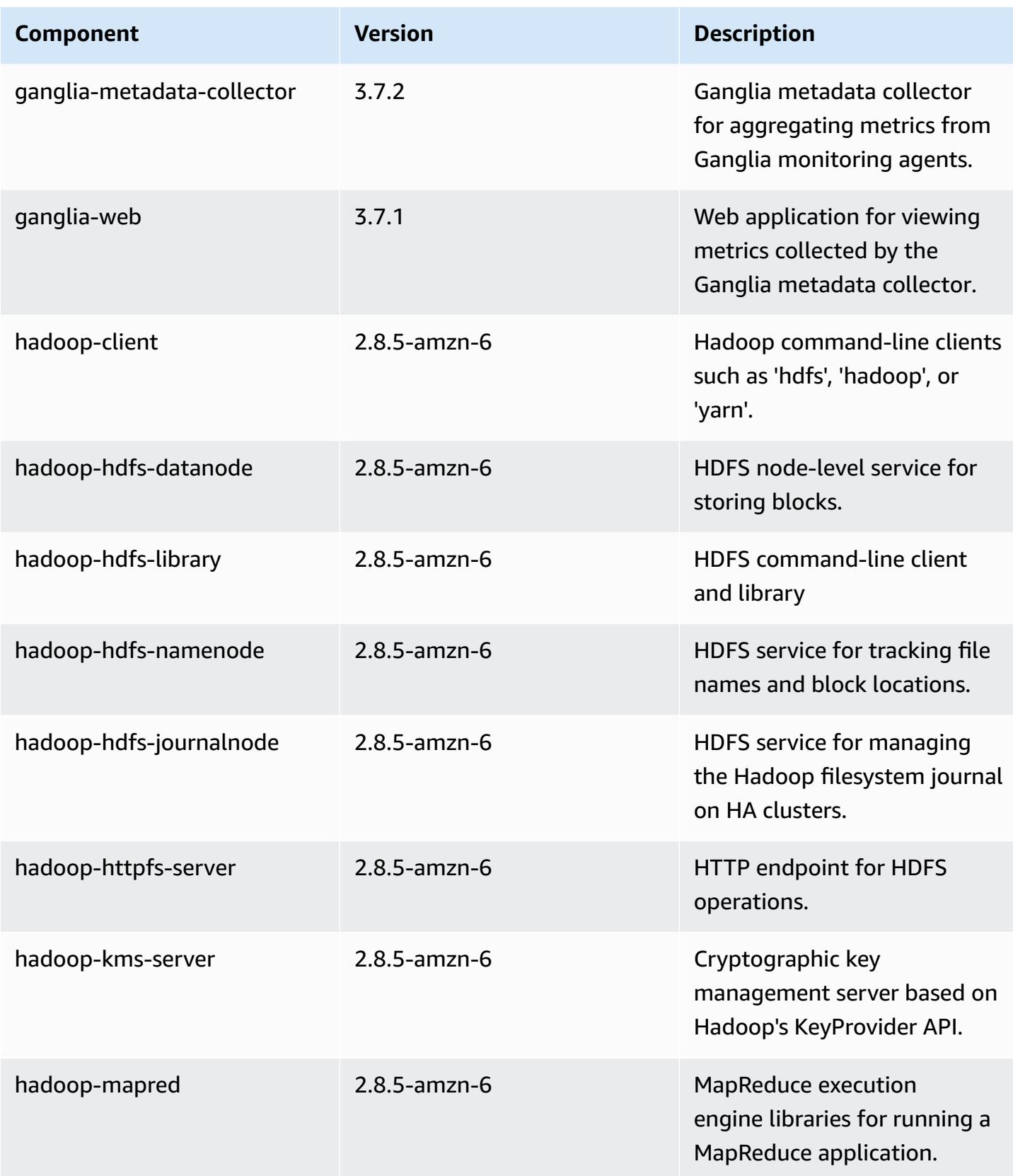

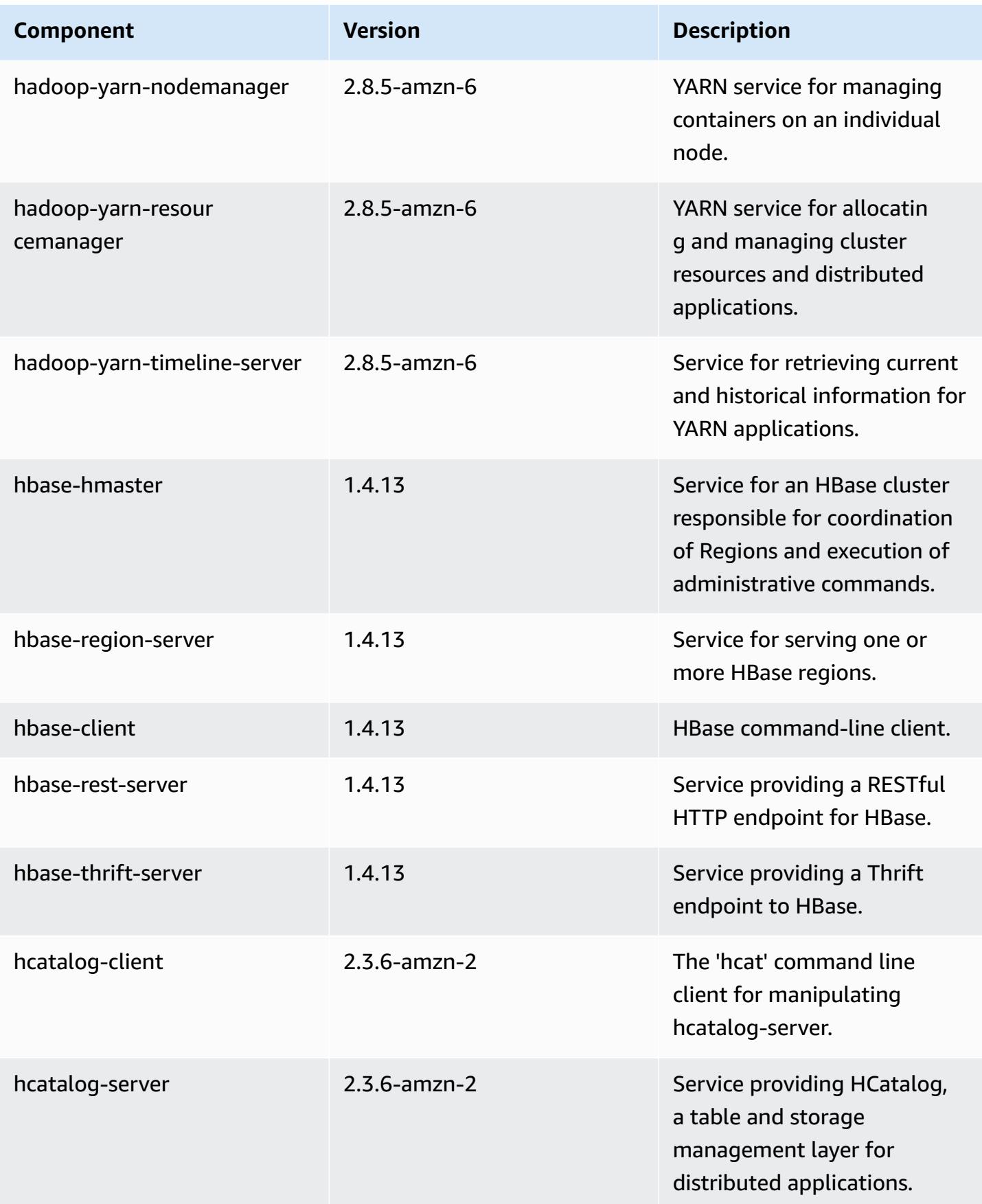

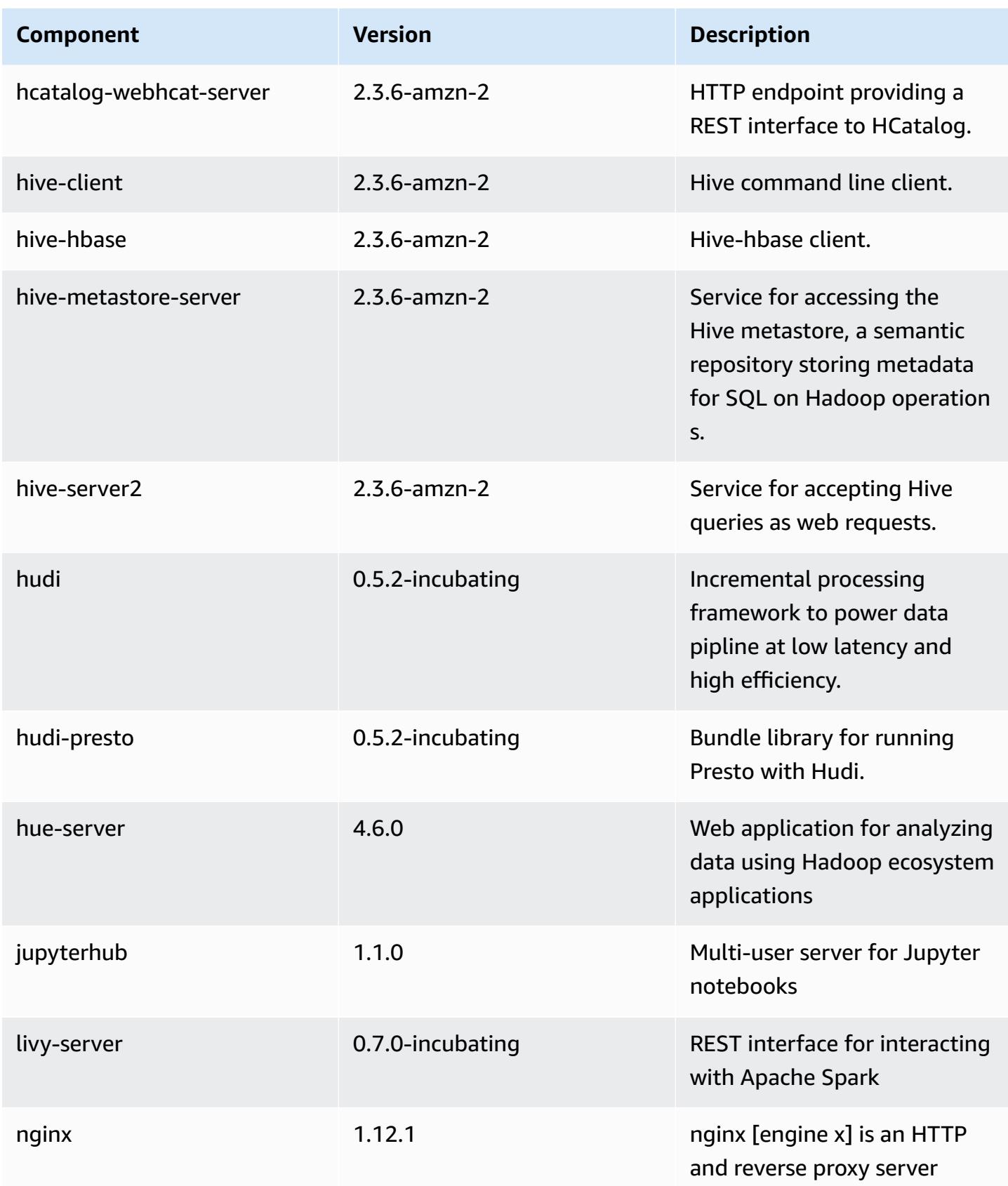

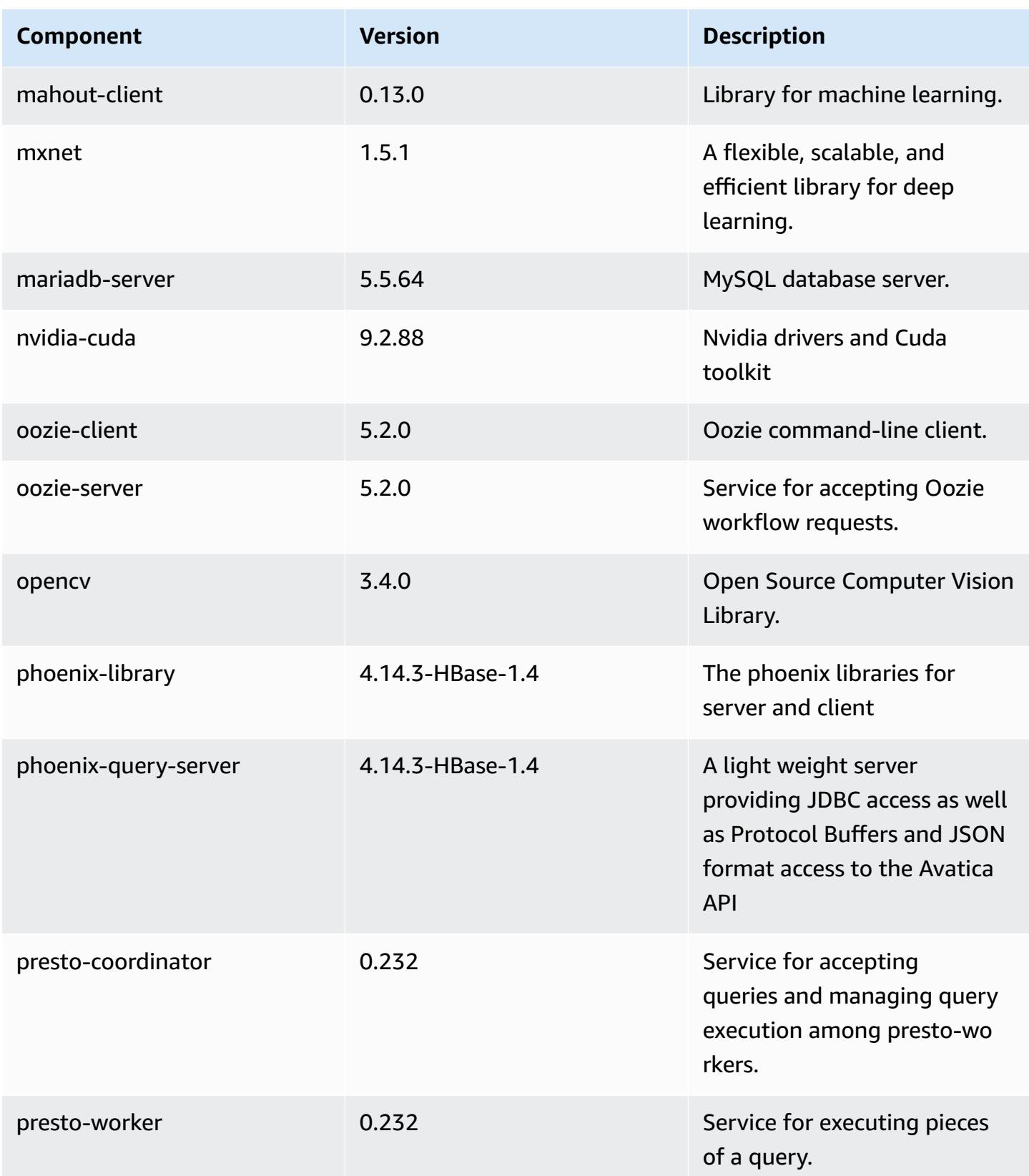

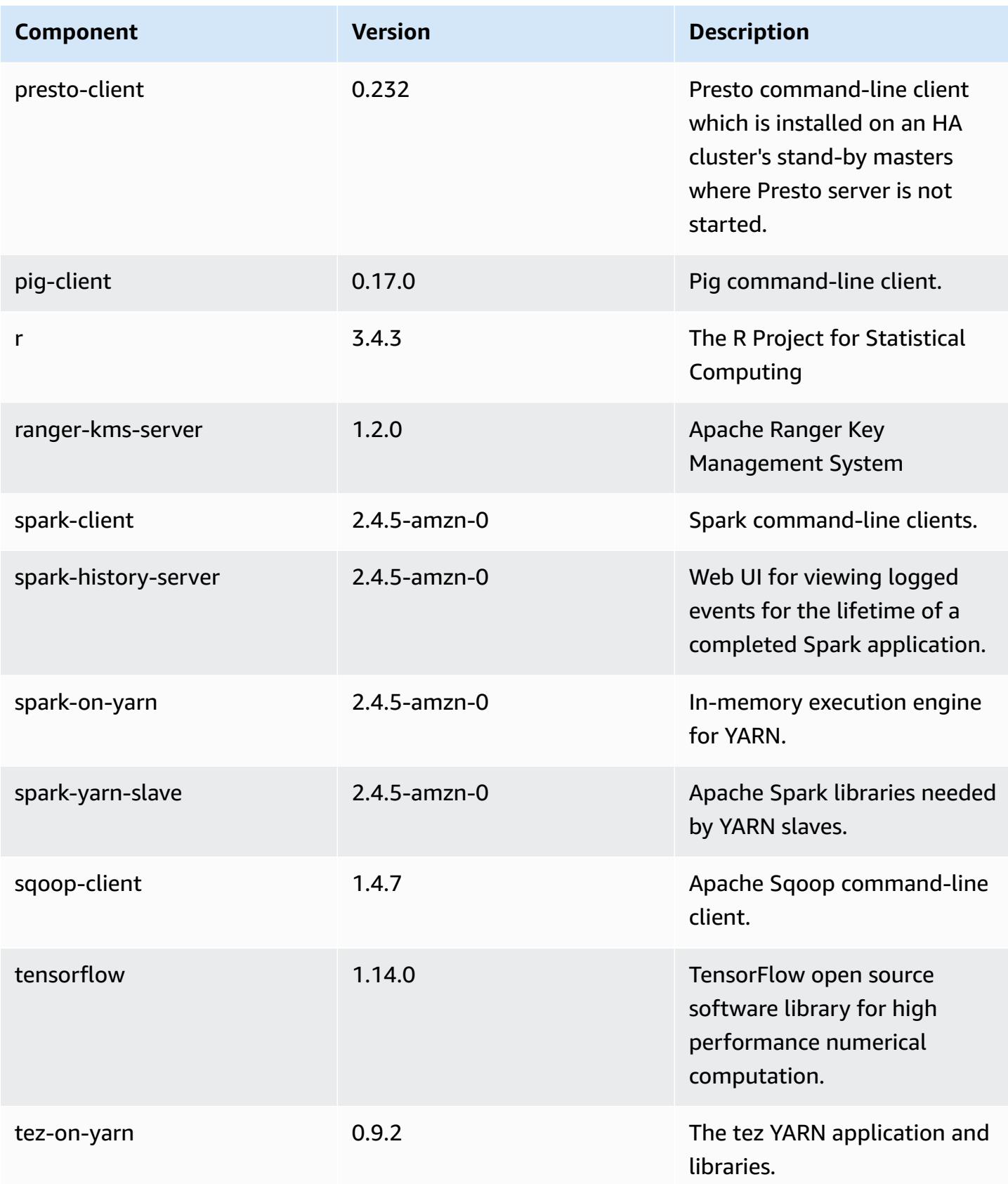
Amazon EMR Amazon EMR Release Guide

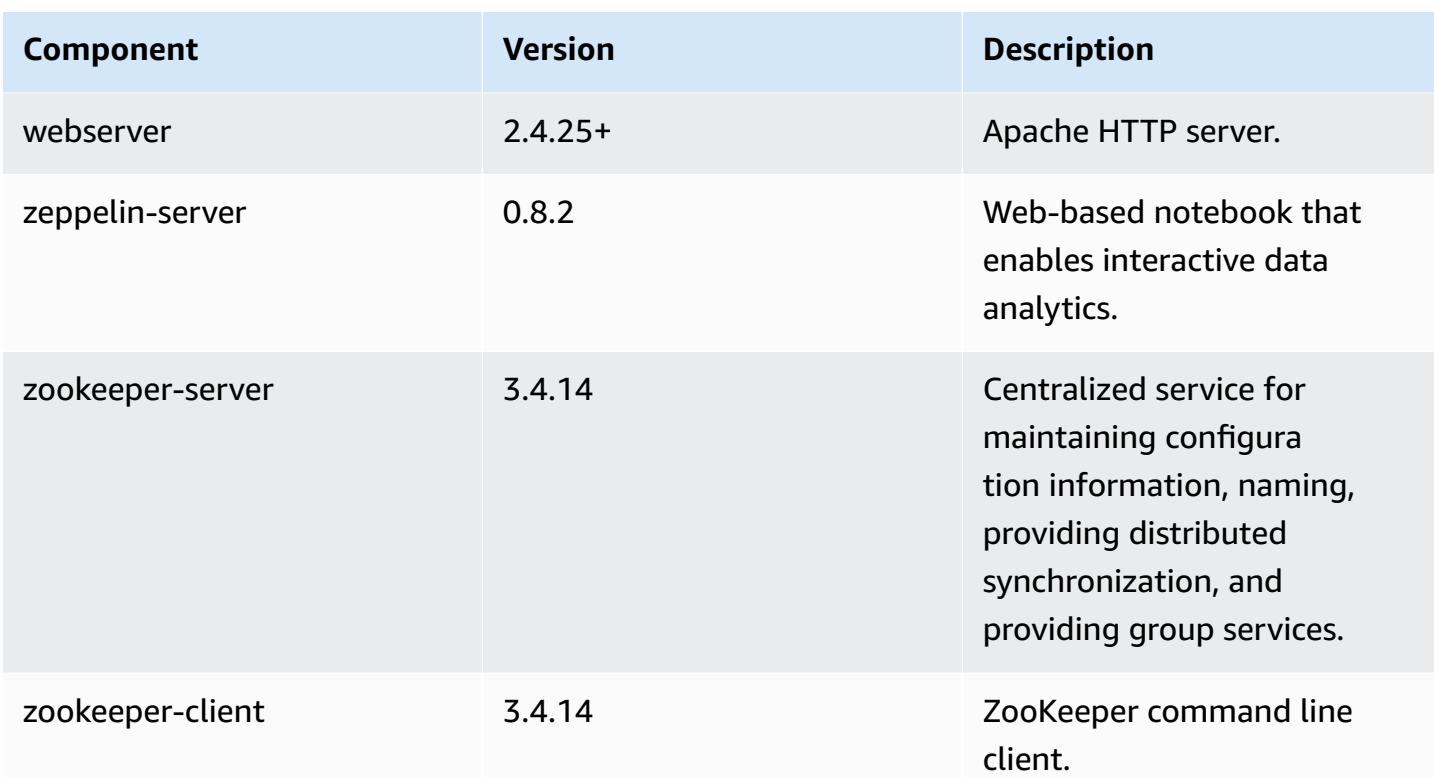

# **5.30.0 configuration classifications**

Configuration classifications allow you to customize applications. These often correspond to a configuration XML file for the application, such as hive-site.xml. For more information, see Configure [applications](#page-3069-0).

### **emr-5.30.0 classifications**

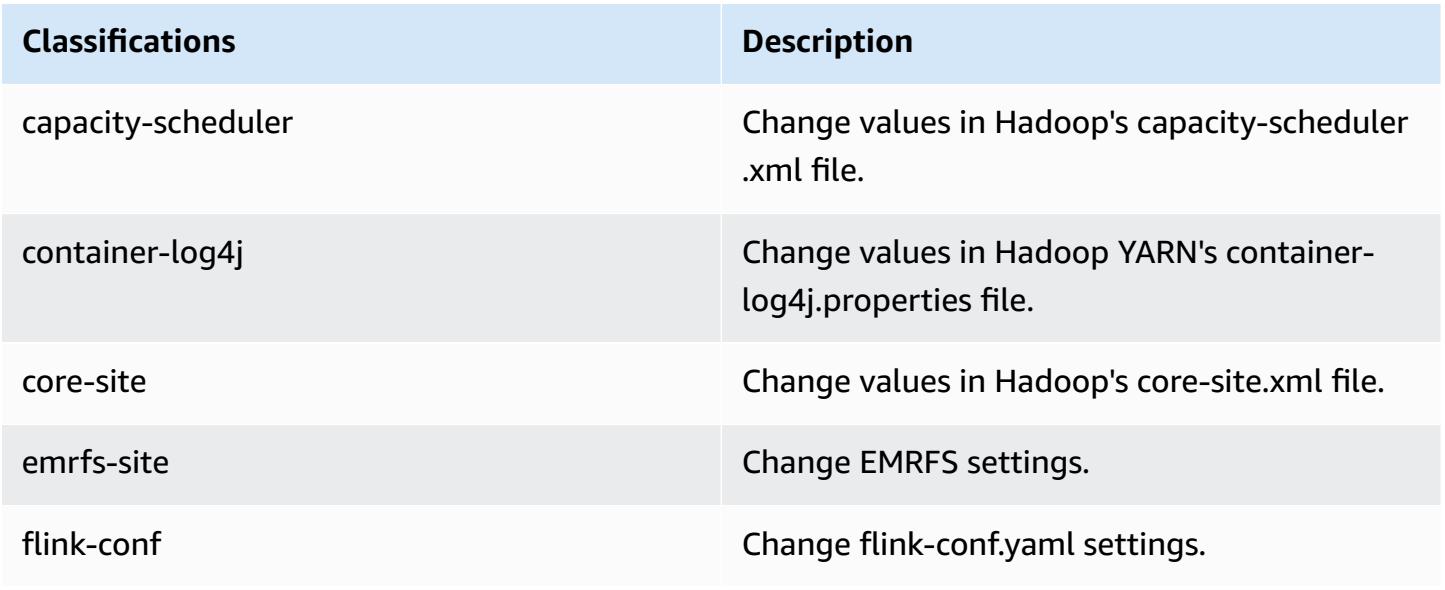

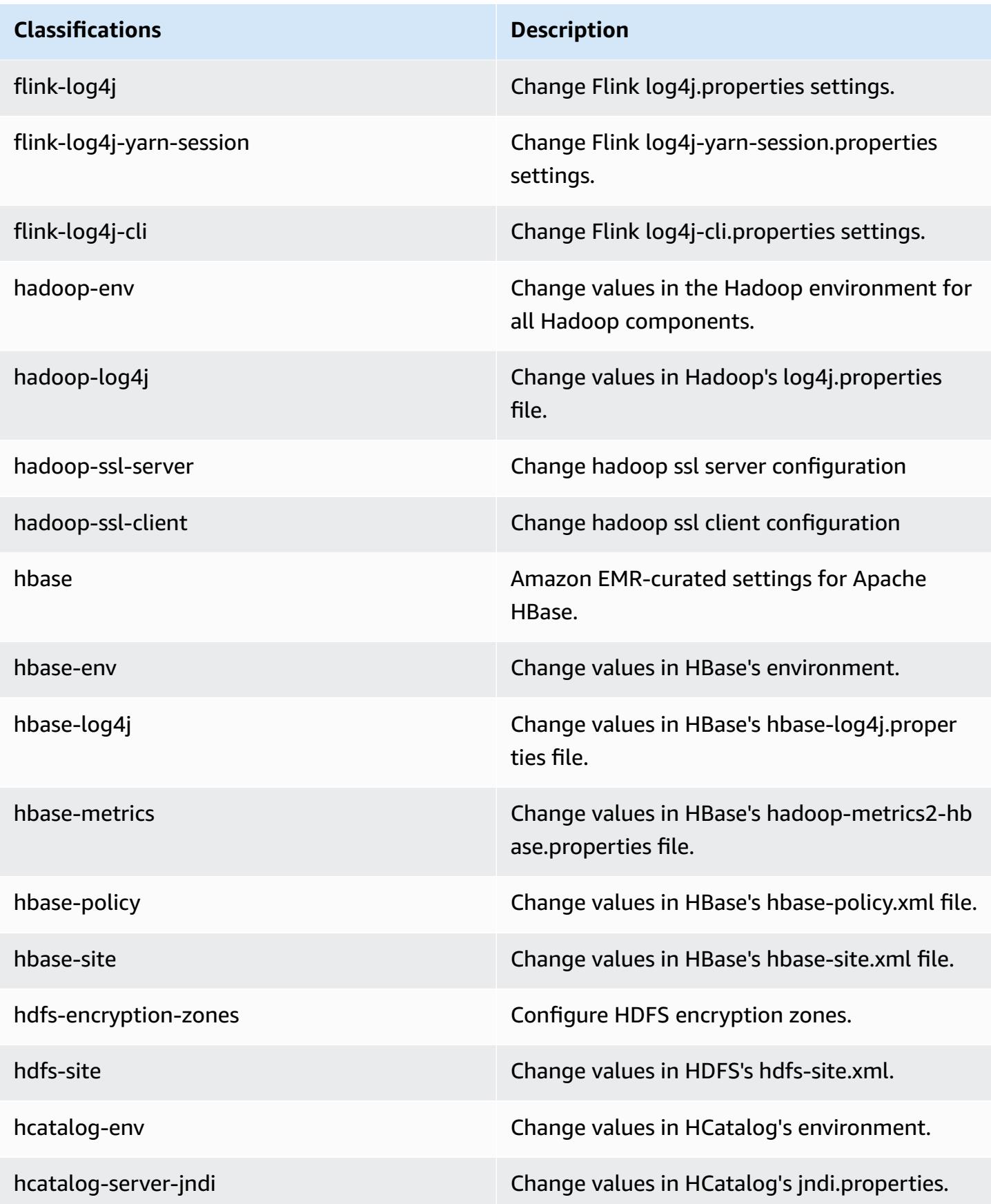

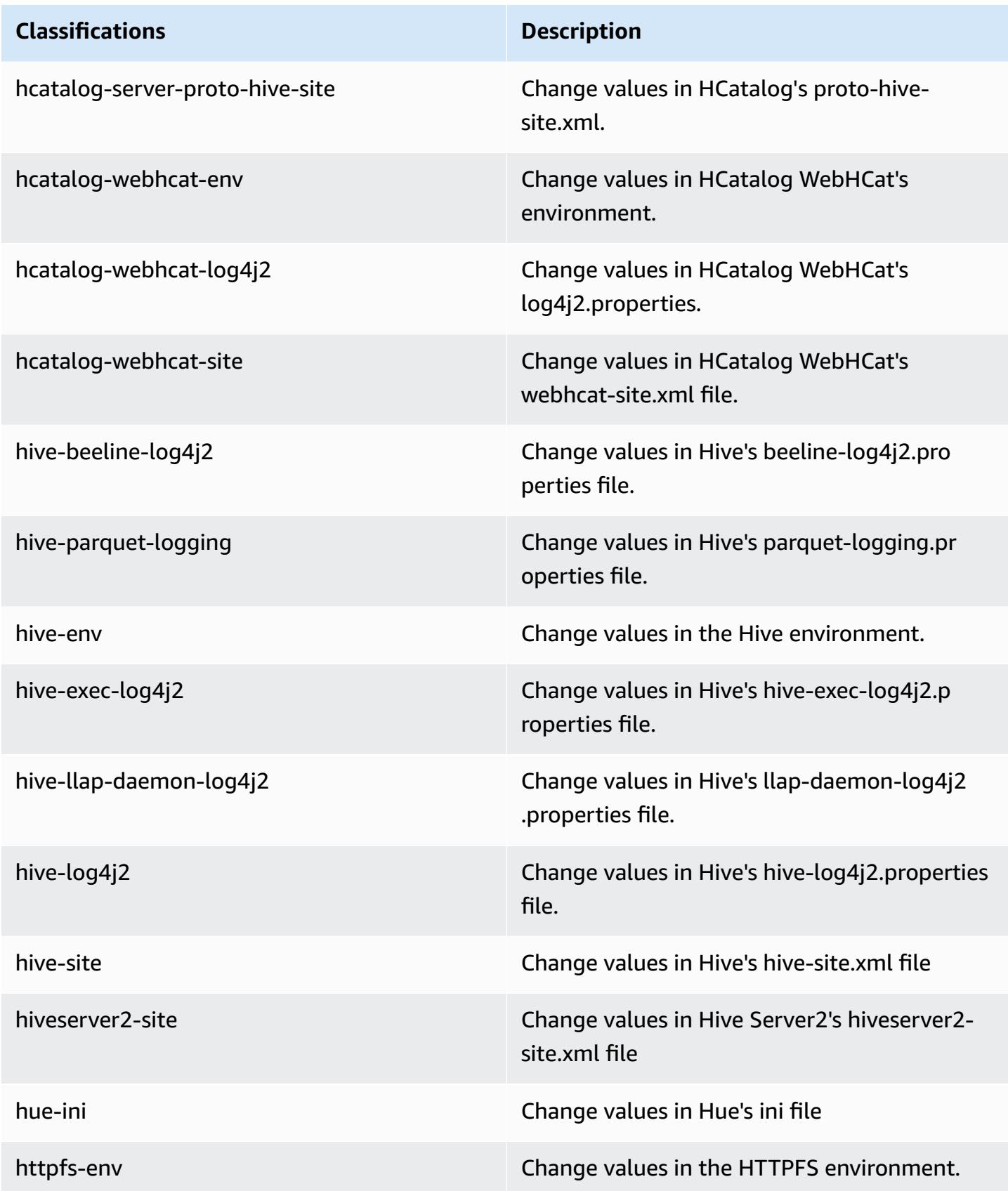

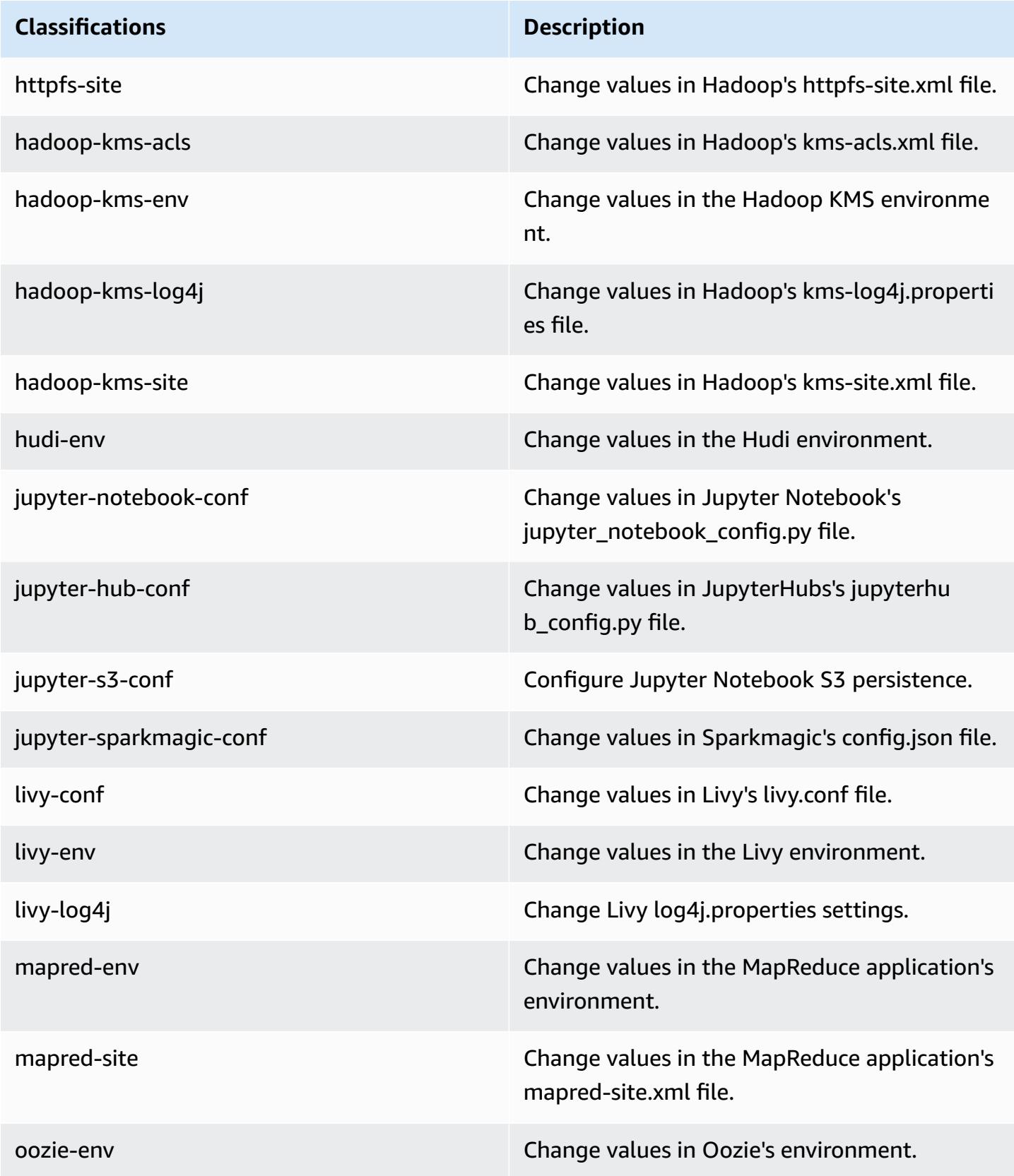

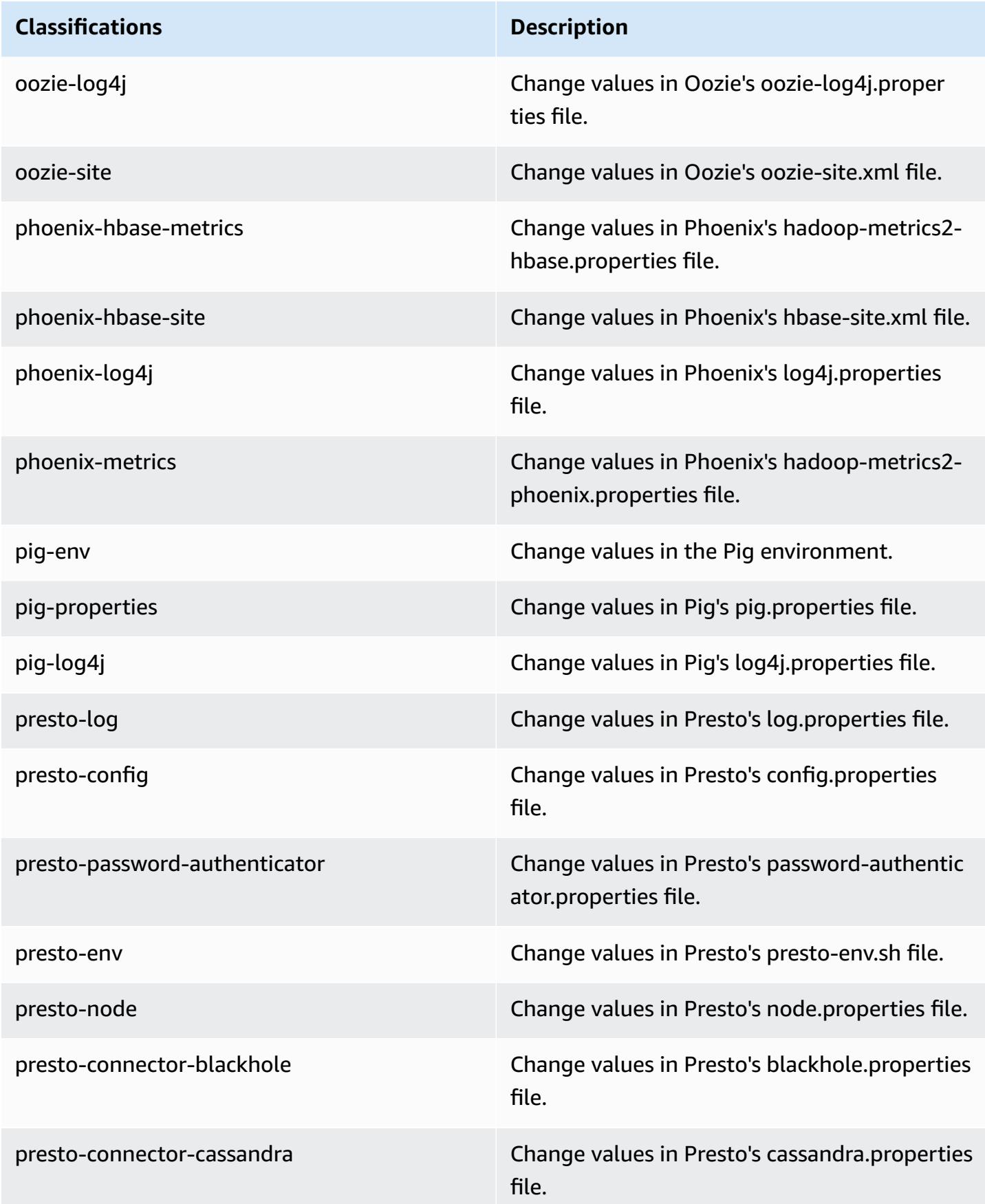

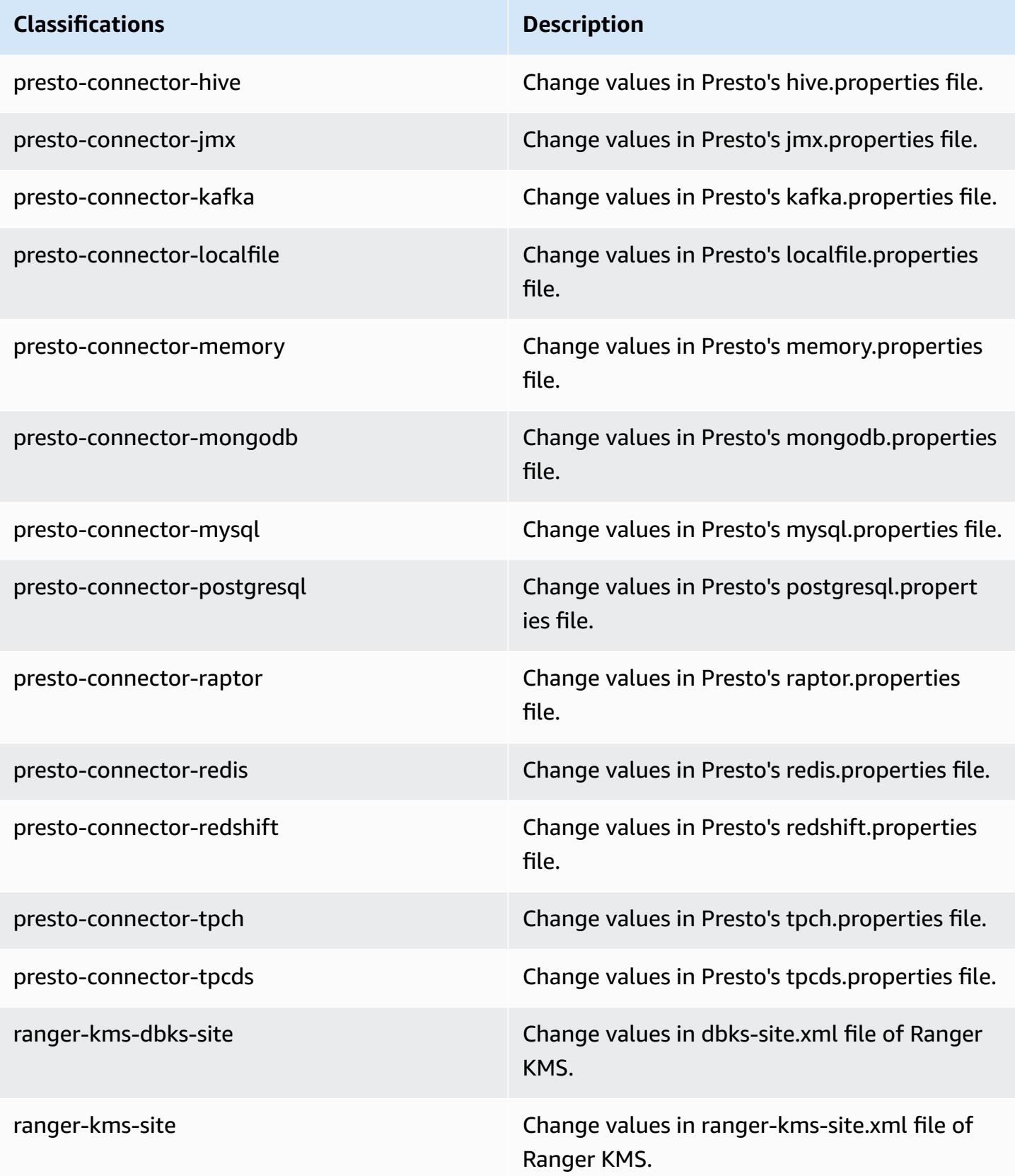

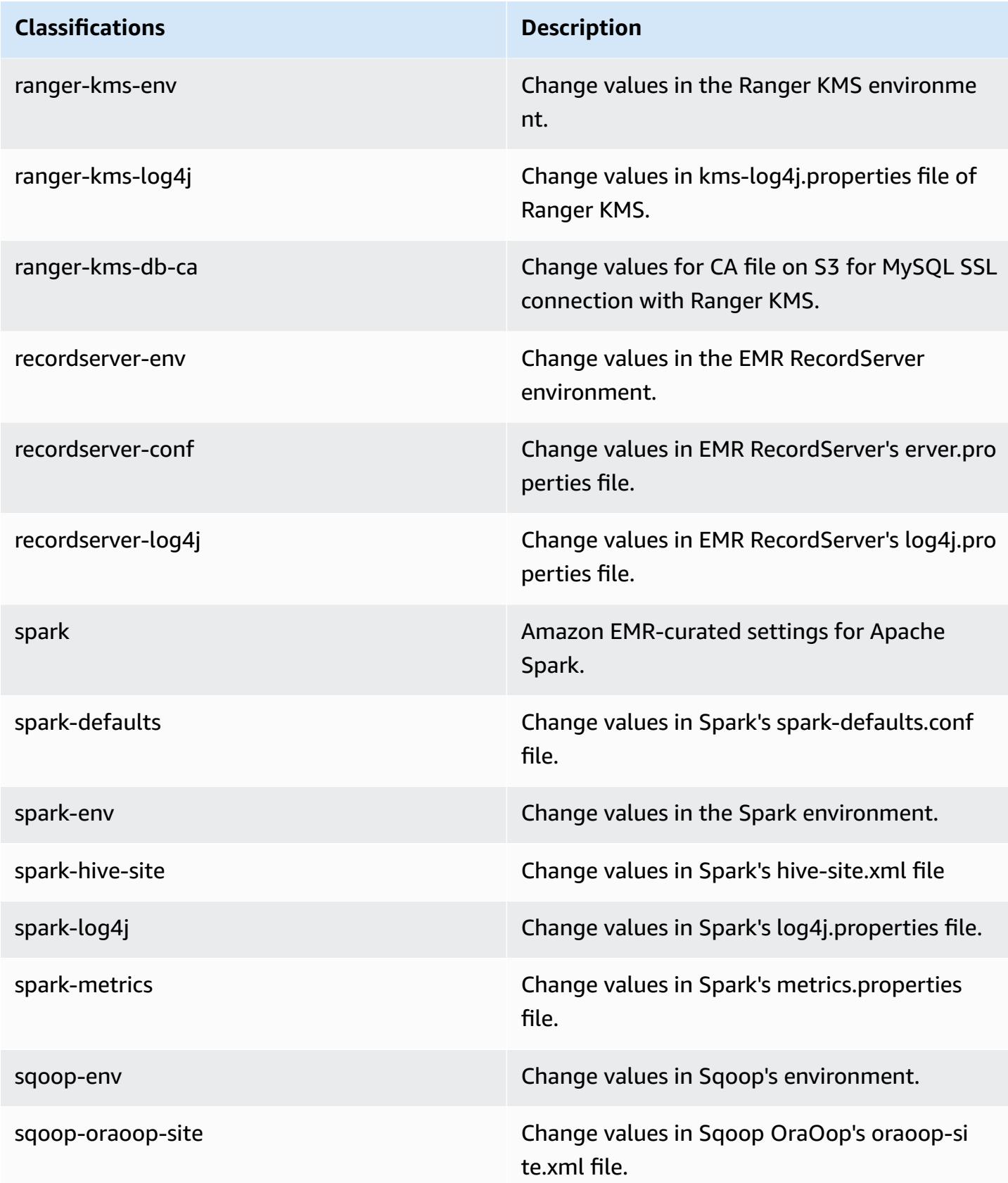

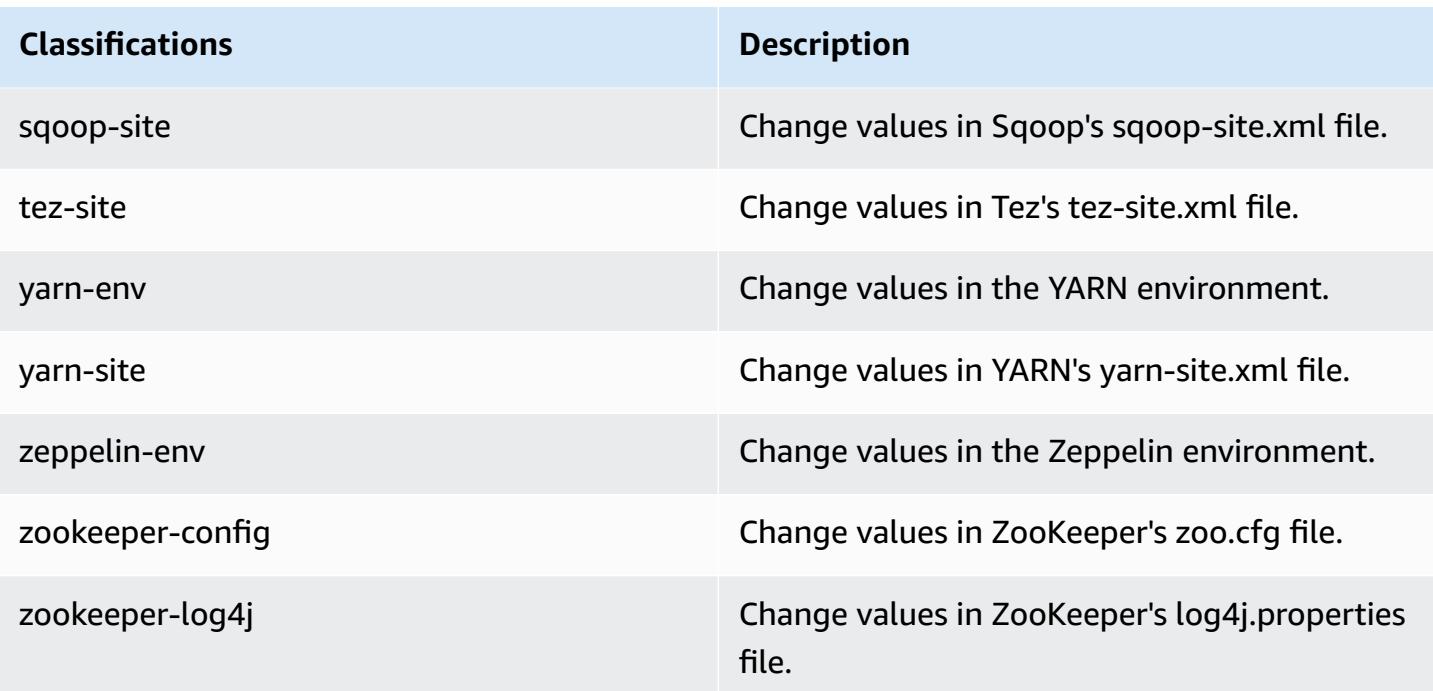

# **Amazon EMR release 5.29.0**

## **5.29.0 application versions**

The following applications are supported in this release: [Flink](https://flink.apache.org/), [Ganglia,](http://ganglia.info) [HBase,](http://hbase.apache.org/) [HCatalog](https://cwiki.apache.org/confluence/display/Hive/HCatalog), [Hadoop](http://hadoop.apache.org/docs/current/), [Hive](http://hive.apache.org/), [Hudi,](https://hudi.apache.org) [Hue,](http://gethue.com/) [JupyterHub](https://jupyterhub.readthedocs.io/en/latest/#), [Livy](https://livy.incubator.apache.org/), [MXNet](https://mxnet.incubator.apache.org/), [Mahout](http://mahout.apache.org/), [Oozie,](http://oozie.apache.org/) [Phoenix](https://phoenix.apache.org/), [Pig,](http://pig.apache.org/) [Presto,](https://prestodb.io/) [Spark,](https://spark.apache.org/docs/latest/) [Sqoop,](http://sqoop.apache.org/) [TensorFlow](https://www.tensorflow.org/), [Tez](https://tez.apache.org/), [Zeppelin,](https://zeppelin.incubator.apache.org/) and [ZooKeeper](https://zookeeper.apache.org).

The table below lists the application versions available in this release of Amazon EMR and the application versions in the preceding three Amazon EMR releases (when applicable).

For a comprehensive history of application versions for each release of Amazon EMR, see the following topics:

- [Application](#page-22-0) versions in Amazon EMR 7.x releases
- [Application](#page-76-0) versions in Amazon EMR 6.x releases
- [Application](#page-923-0) versions in Amazon EMR 5.x releases
- [Application](#page-2347-0) versions in Amazon EMR 4.x releases

## **Application version information**

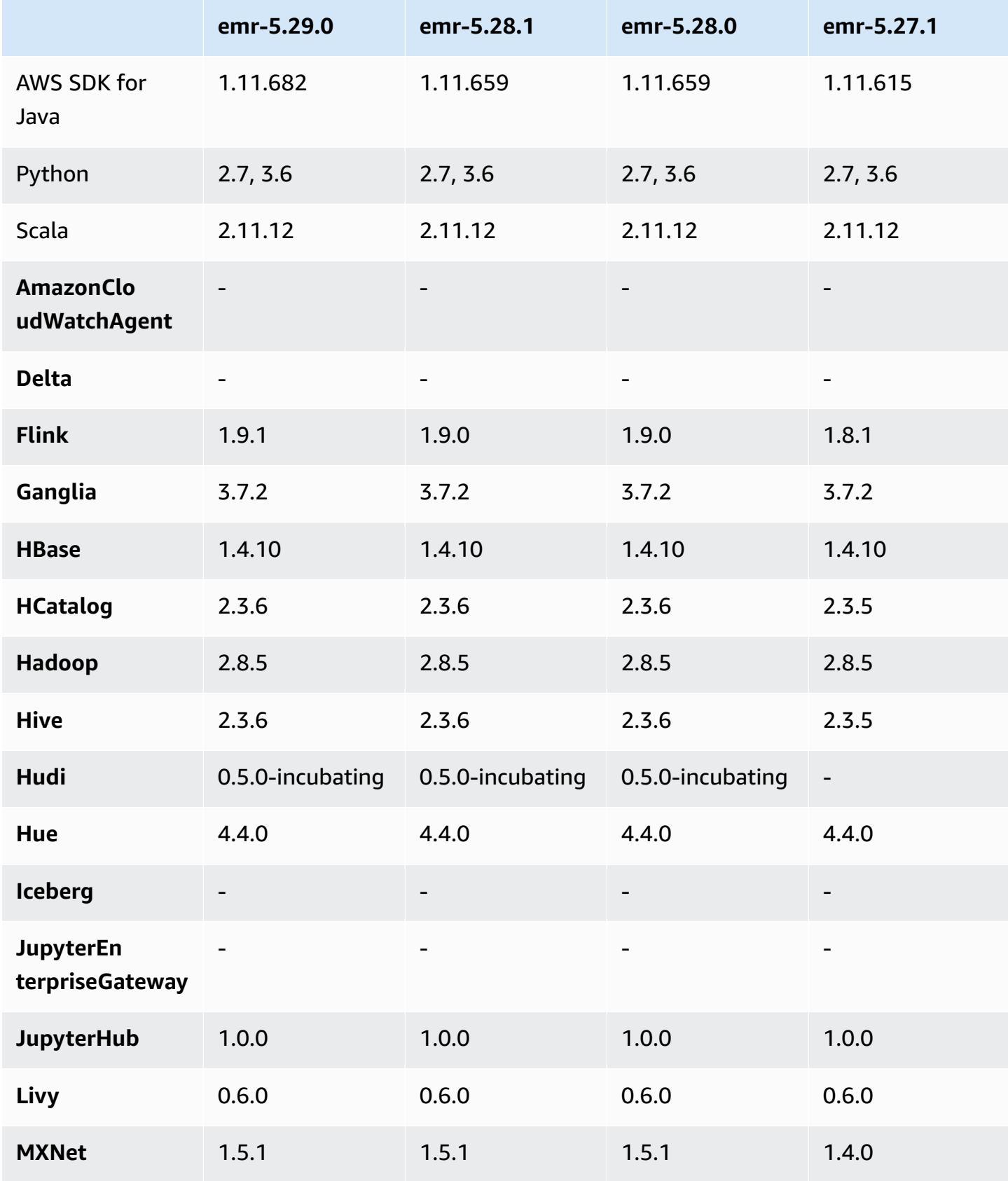

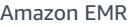

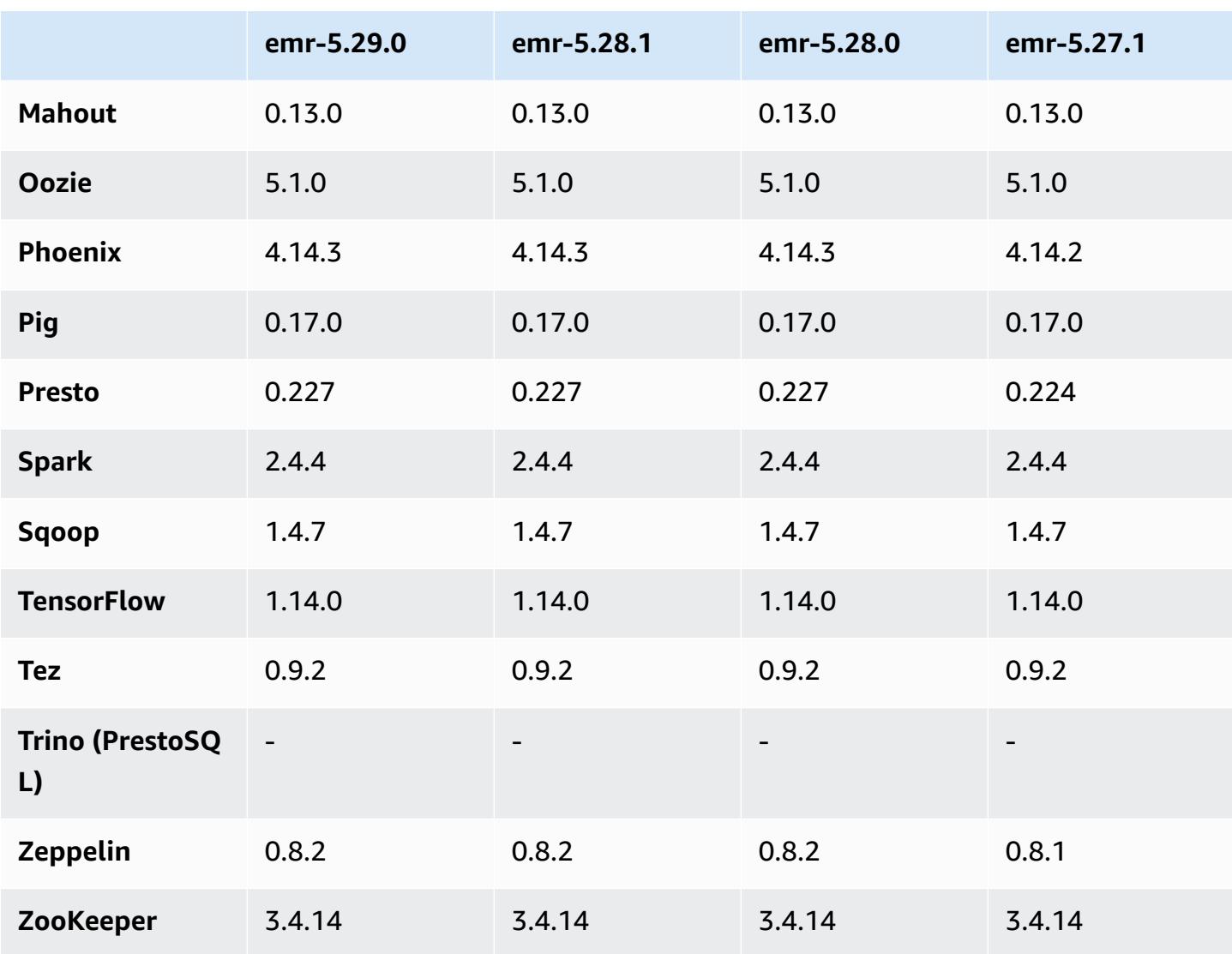

## **5.29.0 release notes**

The following release notes include information for Amazon EMR release 5.29.0. Changes are relative to 5.28.1.

Initial release date: Jan 17, 2020

### **Upgrades**

- Upgraded AWS SDK for Java to version 1.11.682
- Upgraded Hive to version 2.3.6
- Upgraded Flink to version 1.9.1
- Upgraded EmrFS to version 2.38.0

• Upgraded EMR DynamoDB Connector to version 4.13.0

#### **Changes, enhancements, and resolved issues**

- Spark
	- Spark performance optimizations.
- EMRFS
	- Management Guide updates to emrfs-site.xml default settings for consistent view.

#### **Known issues**

• Known issue in clusters with multiple primary nodes and Kerberos authentication

If you run clusters with multiple primary nodes and Kerberos authentication in Amazon EMR releases 5.20.0 and later, you may encounter problems with cluster operations such as scale down or step submission, after the cluster has been running for some time. The time period depends on the Kerberos ticket validity period that you defined. The scale-down problem impacts both automatic scale-down and explicit scale down requests that you submitted. Additional cluster operations can also be impacted.

#### Workaround:

- SSH as hadoop user to the lead primary node of the EMR cluster with multiple primary nodes.
- Run the following command to renew Kerberos ticket for hadoop user.

kinit -kt <keytab\_file> <principal>

Typically, the keytab file is located at /etc/hadoop.keytab and the principal is in the form of hadoop/<hostname>@<REALM>.

#### **A** Note

This workaround will be effective for the time period the Kerberos ticket is valid. This duration is 10 hours by default, but can configured by your Kerberos settings. You must re-run the above command once the Kerberos ticket expires.

### **5.29.0 component versions**

The components that Amazon EMR installs with this release are listed below. Some are installed as part of big-data application packages. Others are unique to Amazon EMR and installed for system processes and features. These typically start with emr or aws. Big-data application packages in the most recent Amazon EMR release are usually the latest version found in the community. We make community releases available in Amazon EMR as quickly as possible.

Some components in Amazon EMR differ from community versions. These components have a version label in the form *CommunityVersion*-amzn-*EmrVersion*. The *EmrVersion* starts at 0. For example, if open source community component named myapp-component with version 2.2 has been modified three times for inclusion in different Amazon EMR releases, its release version is listed as 2.2-amzn-2.

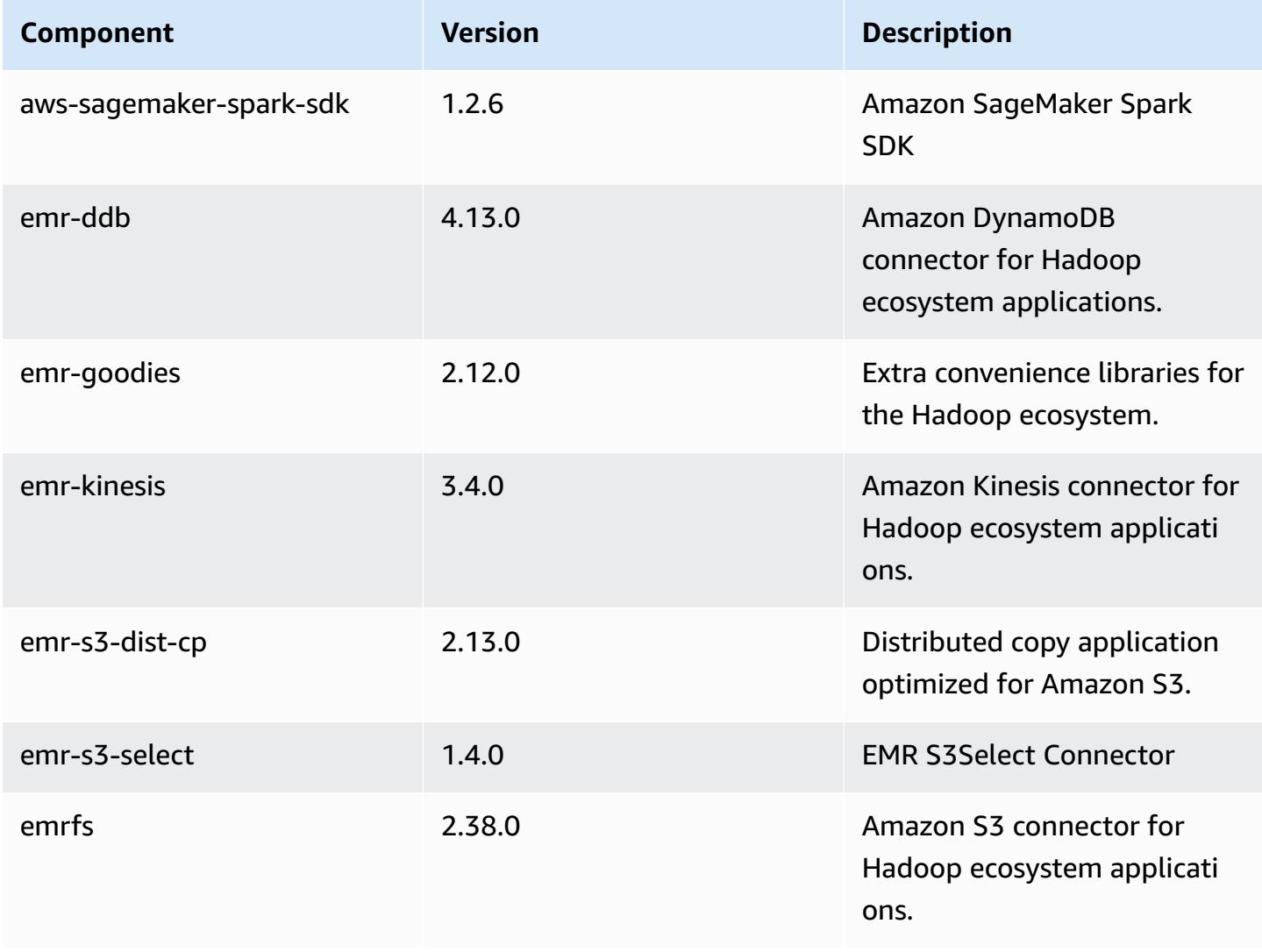

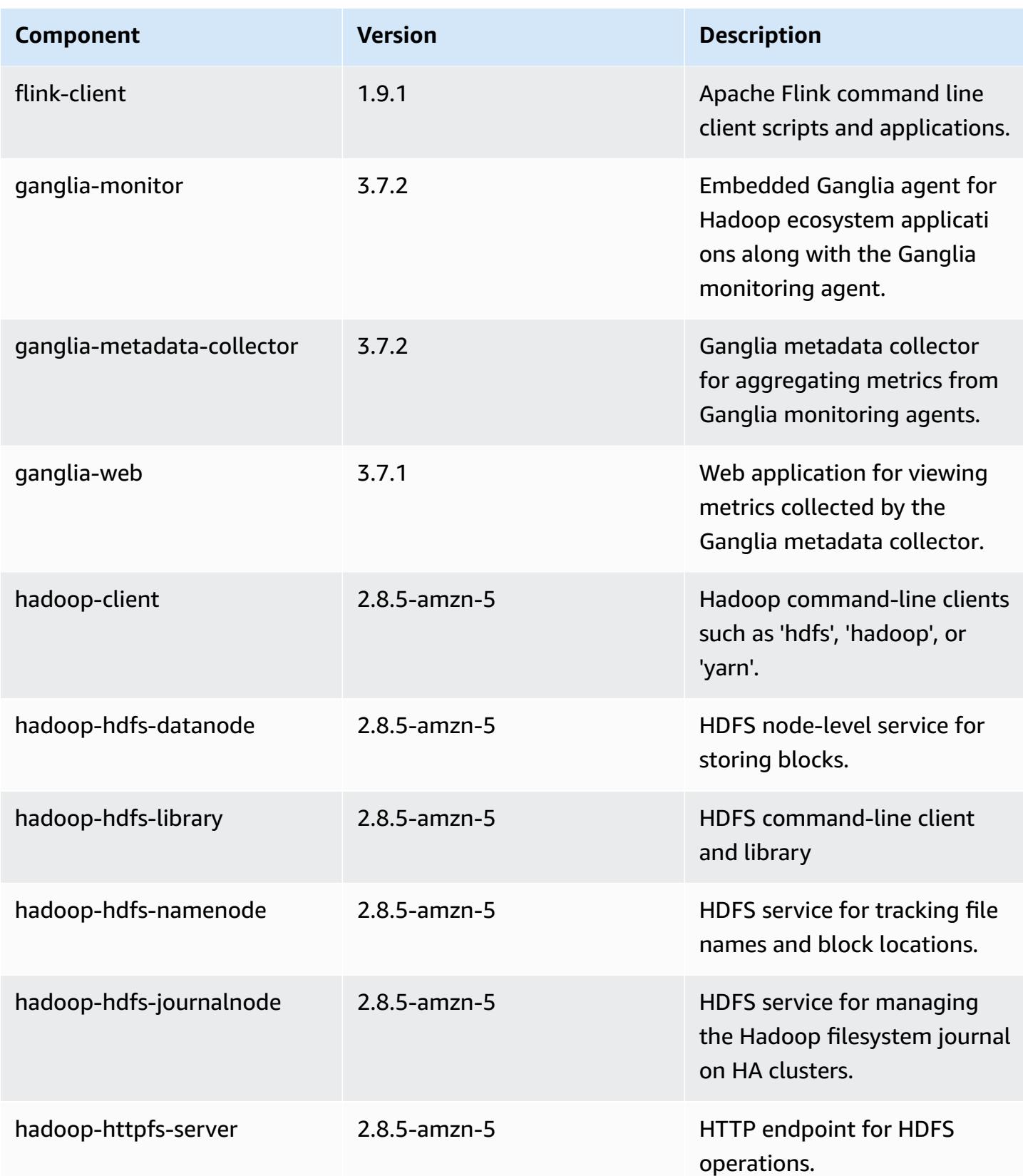

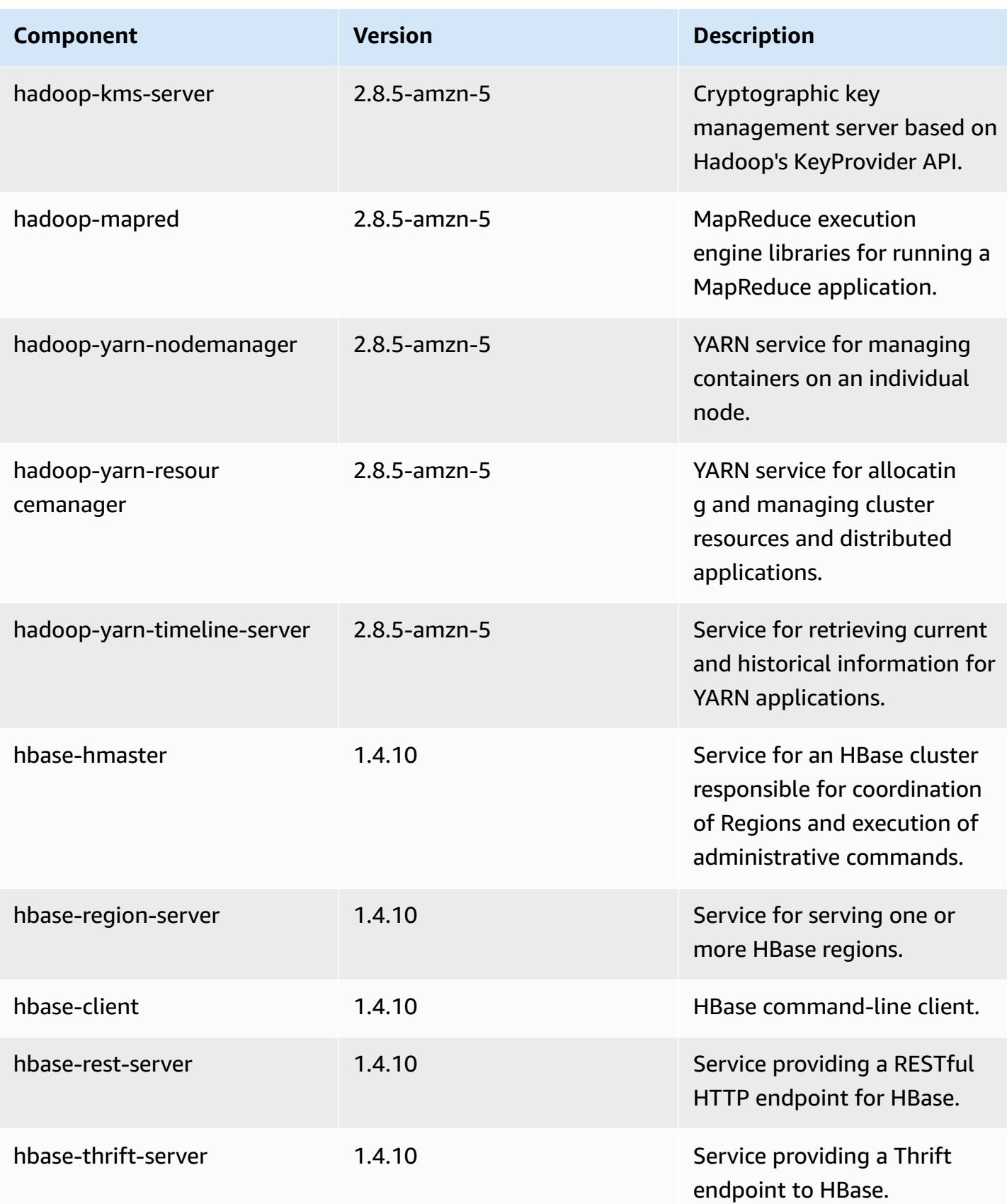

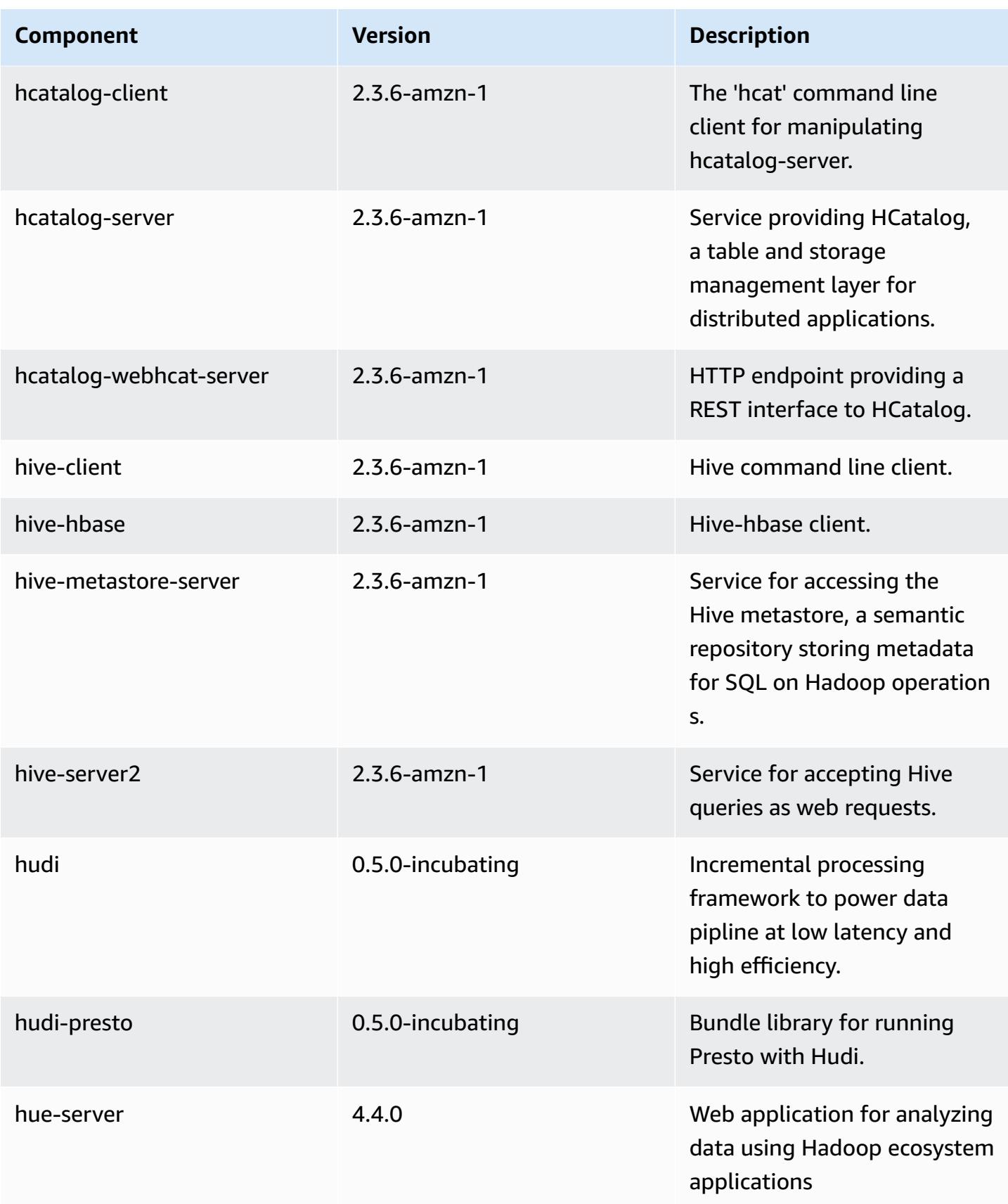

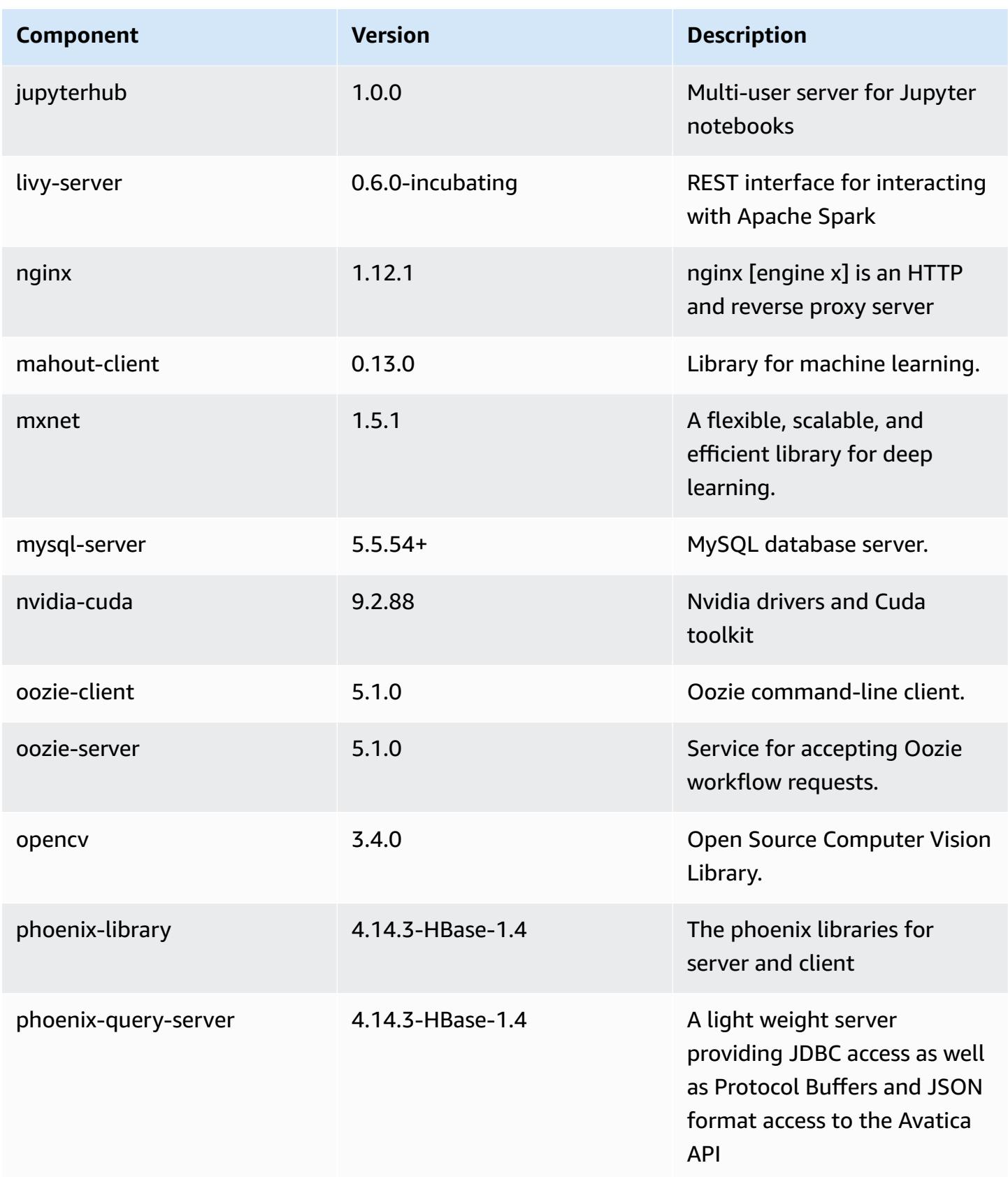

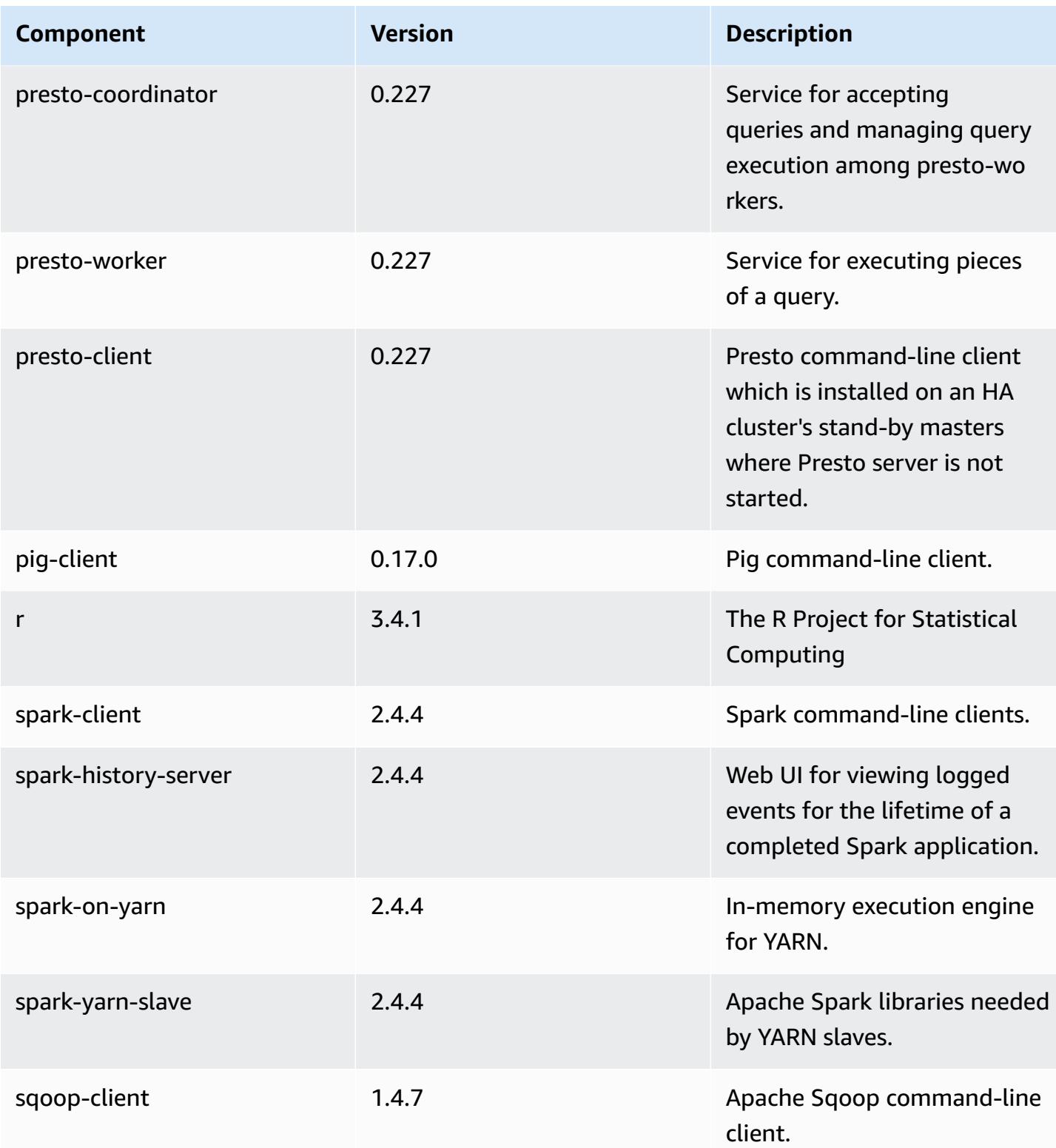

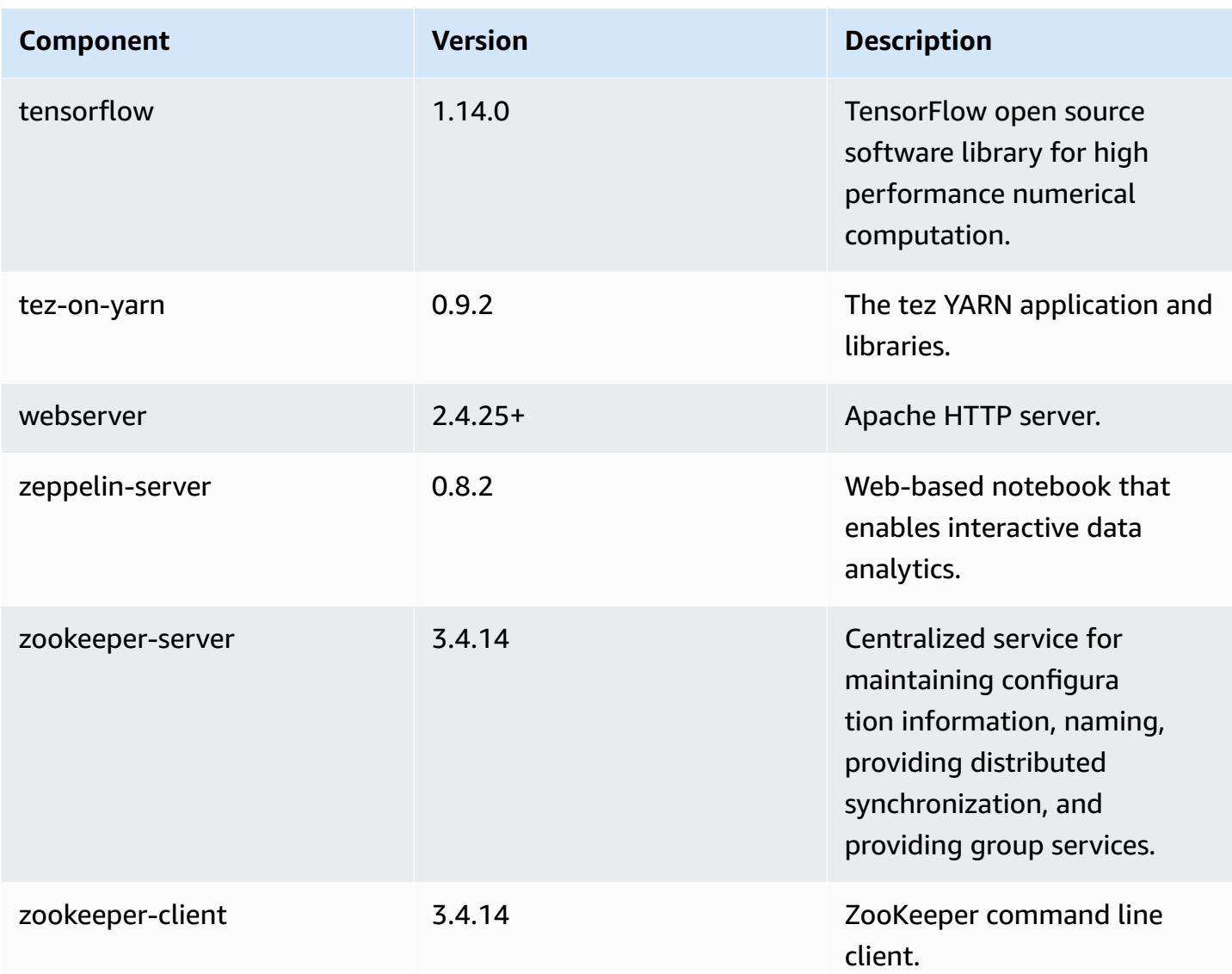

## **5.29.0 configuration classifications**

Configuration classifications allow you to customize applications. These often correspond to a configuration XML file for the application, such as hive-site.xml. For more information, see Configure [applications](#page-3069-0).

#### **emr-5.29.0 classifications**

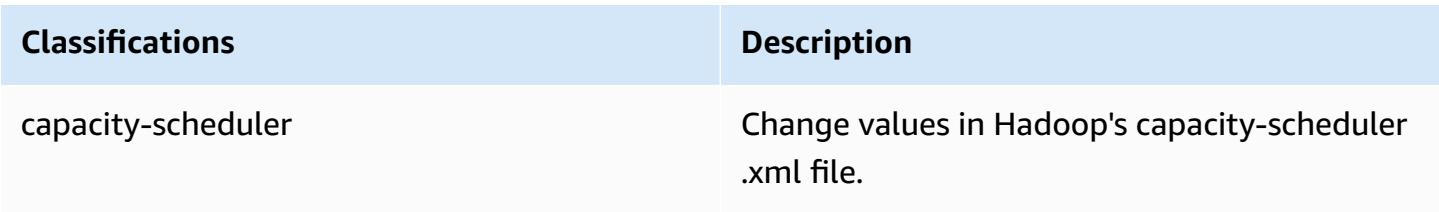

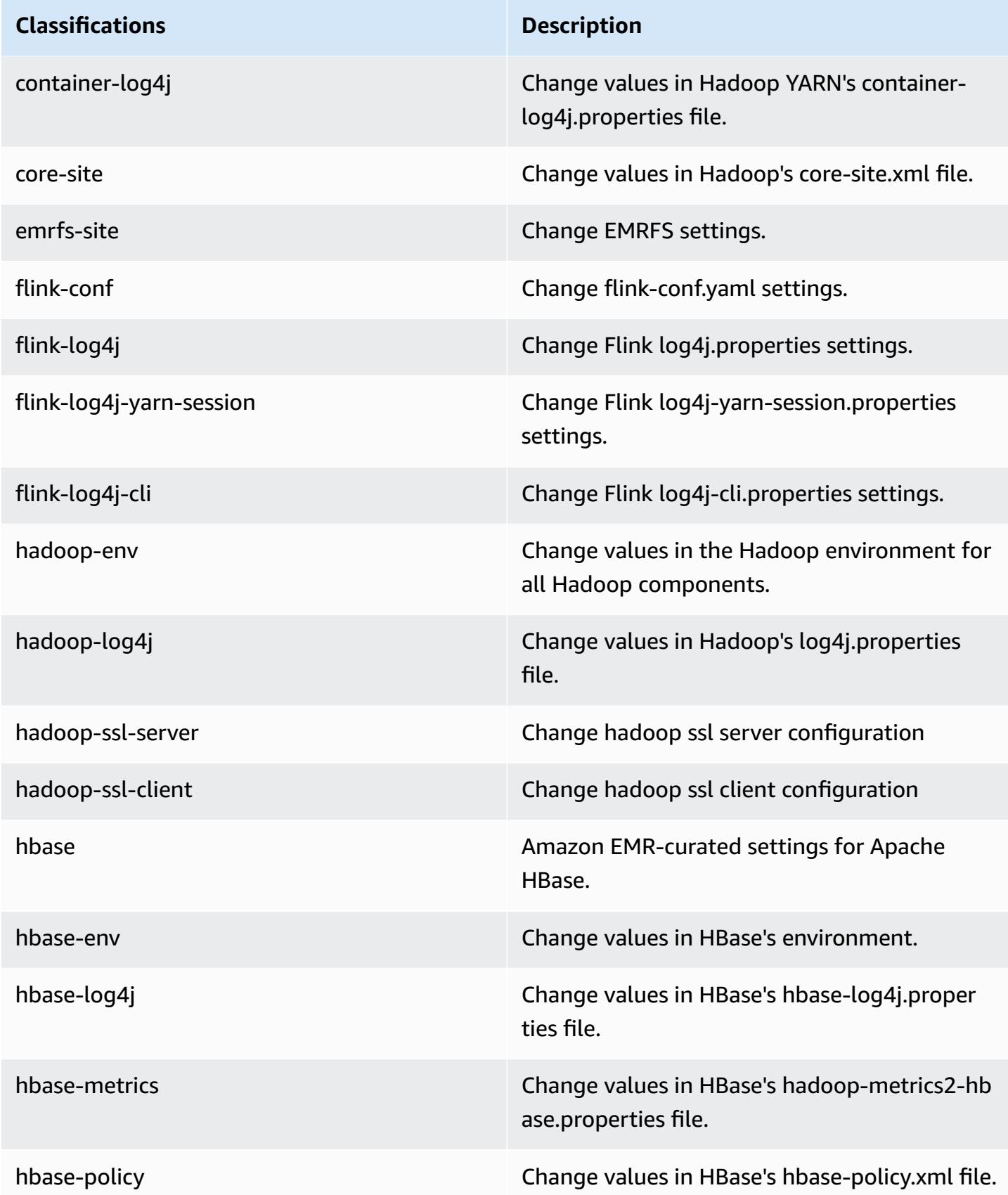

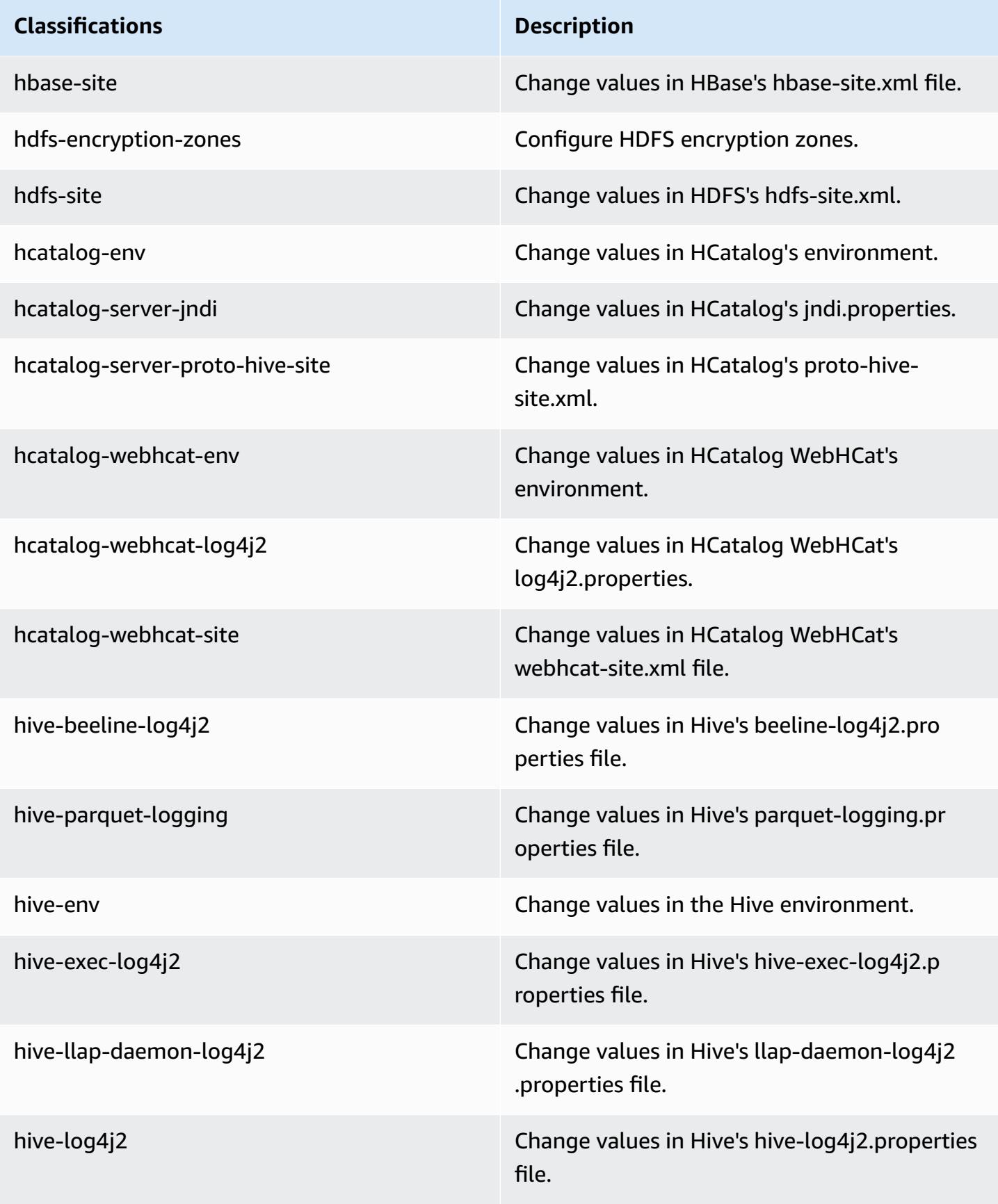

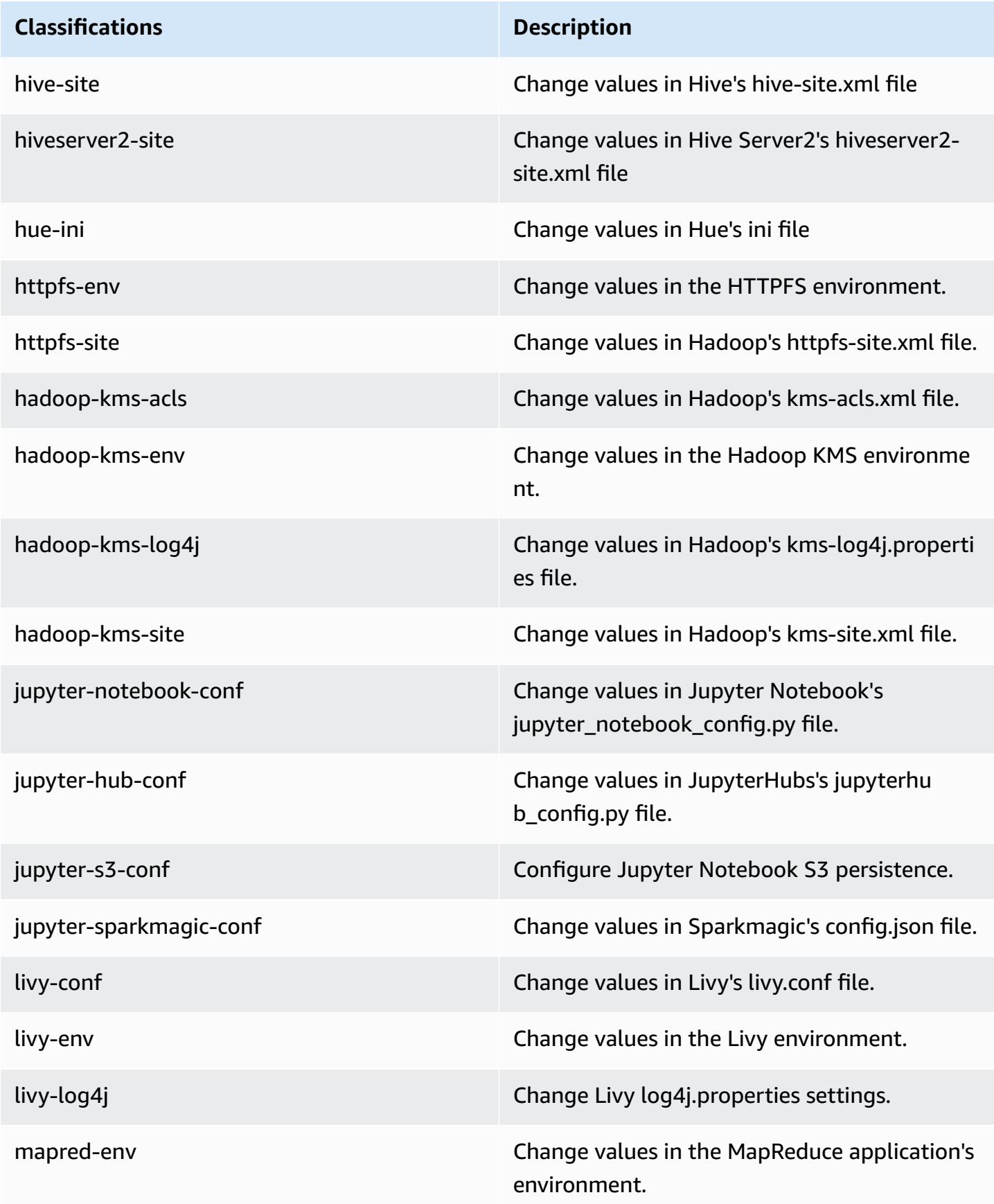

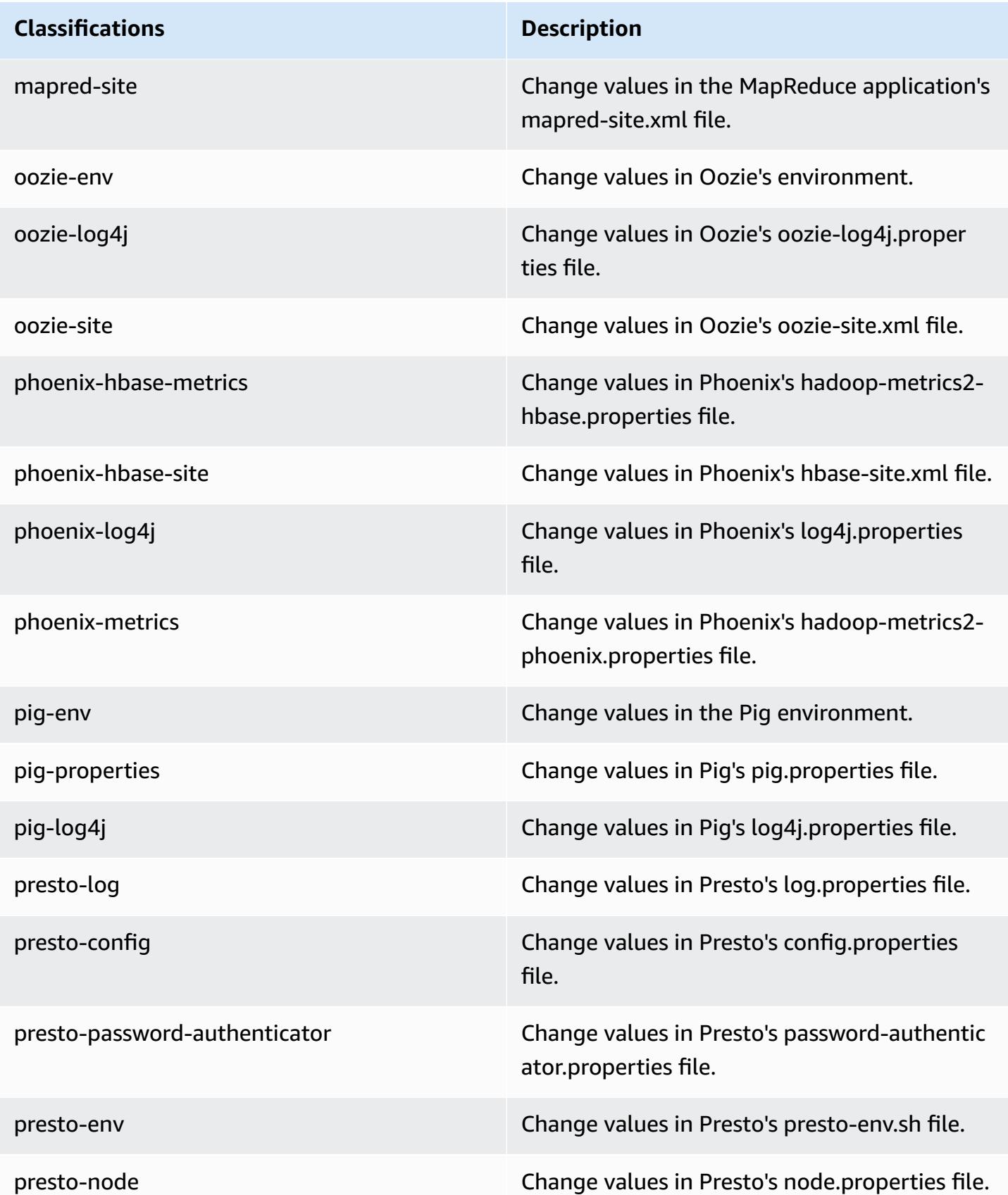

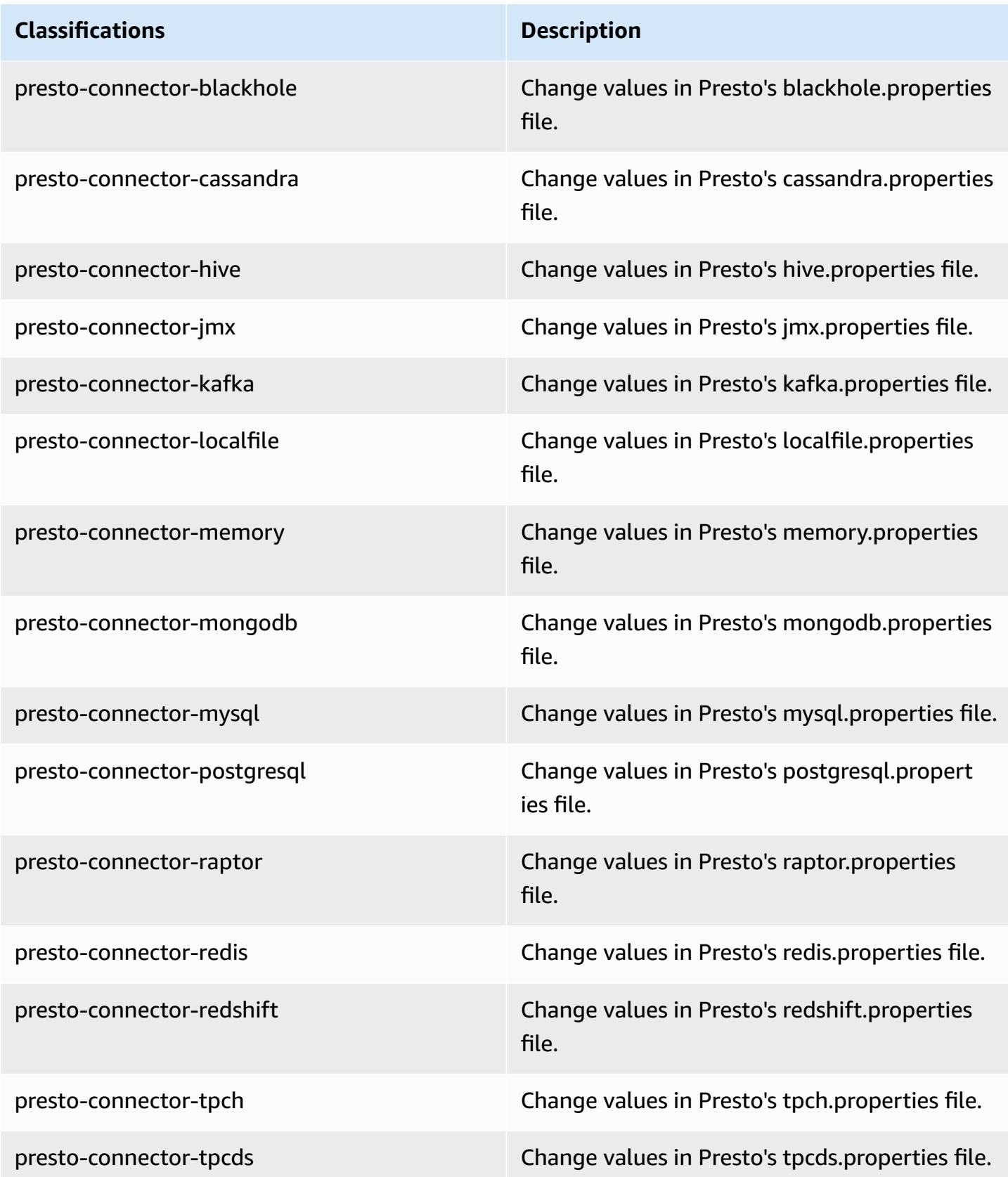

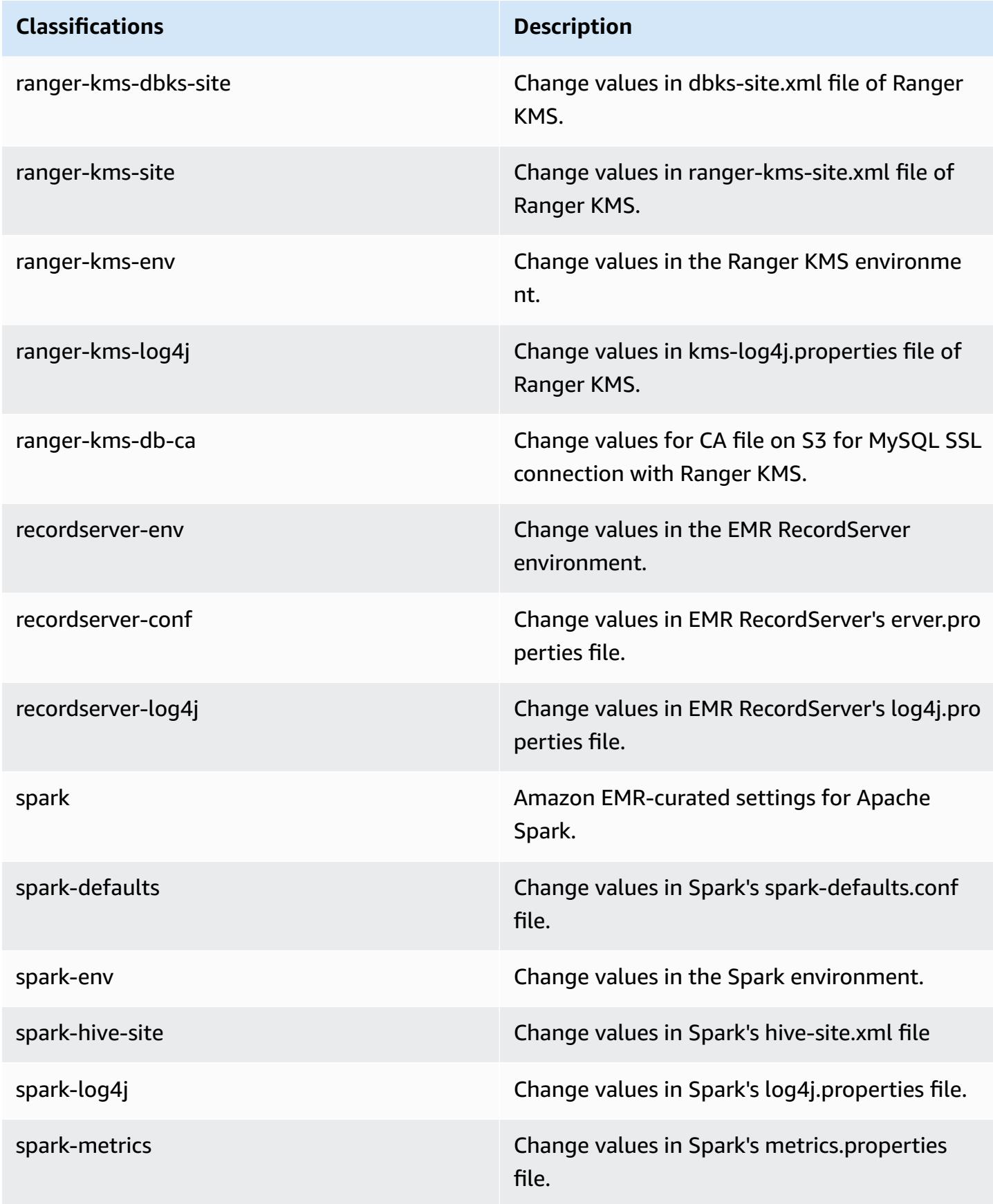

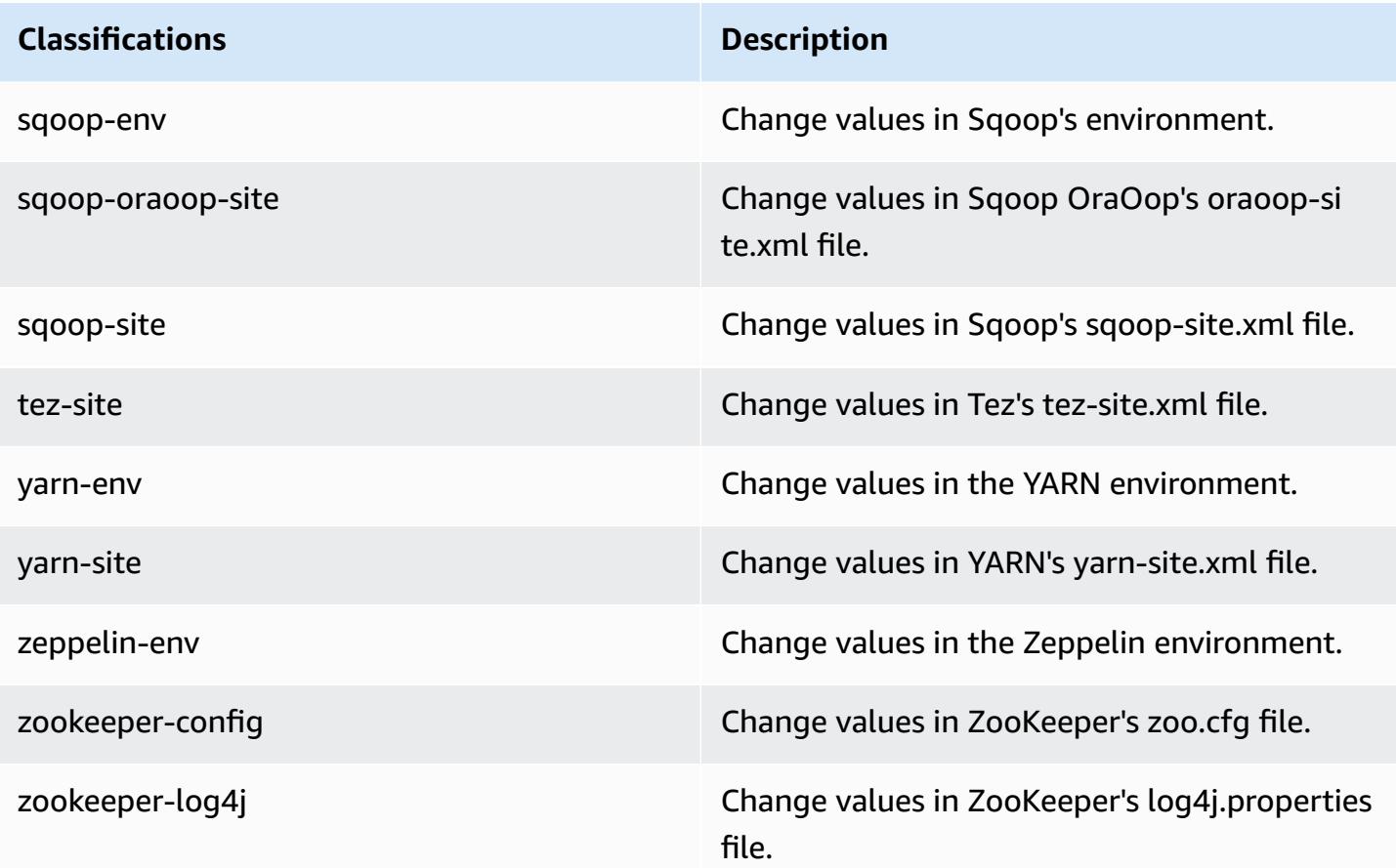

## **Amazon EMR release 5.28.1**

### **5.28.1 application versions**

The following applications are supported in this release: [Flink](https://flink.apache.org/), [Ganglia,](http://ganglia.info) [HBase,](http://hbase.apache.org/) [HCatalog](https://cwiki.apache.org/confluence/display/Hive/HCatalog), [Hadoop](http://hadoop.apache.org/docs/current/), [Hive](http://hive.apache.org/), [Hudi,](https://hudi.apache.org) [Hue,](http://gethue.com/) [JupyterHub](https://jupyterhub.readthedocs.io/en/latest/#), [Livy](https://livy.incubator.apache.org/), [MXNet](https://mxnet.incubator.apache.org/), [Mahout](http://mahout.apache.org/), [Oozie,](http://oozie.apache.org/) [Phoenix](https://phoenix.apache.org/), [Pig,](http://pig.apache.org/) [Presto,](https://prestodb.io/) [Spark,](https://spark.apache.org/docs/latest/) [Sqoop,](http://sqoop.apache.org/) [TensorFlow](https://www.tensorflow.org/), [Tez](https://tez.apache.org/), [Zeppelin,](https://zeppelin.incubator.apache.org/) and [ZooKeeper](https://zookeeper.apache.org).

The table below lists the application versions available in this release of Amazon EMR and the application versions in the preceding three Amazon EMR releases (when applicable).

For a comprehensive history of application versions for each release of Amazon EMR, see the following topics:

- [Application](#page-22-0) versions in Amazon EMR 7.x releases
- [Application](#page-76-0) versions in Amazon EMR 6.x releases
- [Application](#page-923-0) versions in Amazon EMR 5.x releases

## • [Application](#page-2347-0) versions in Amazon EMR 4.x releases

## **Application version information**

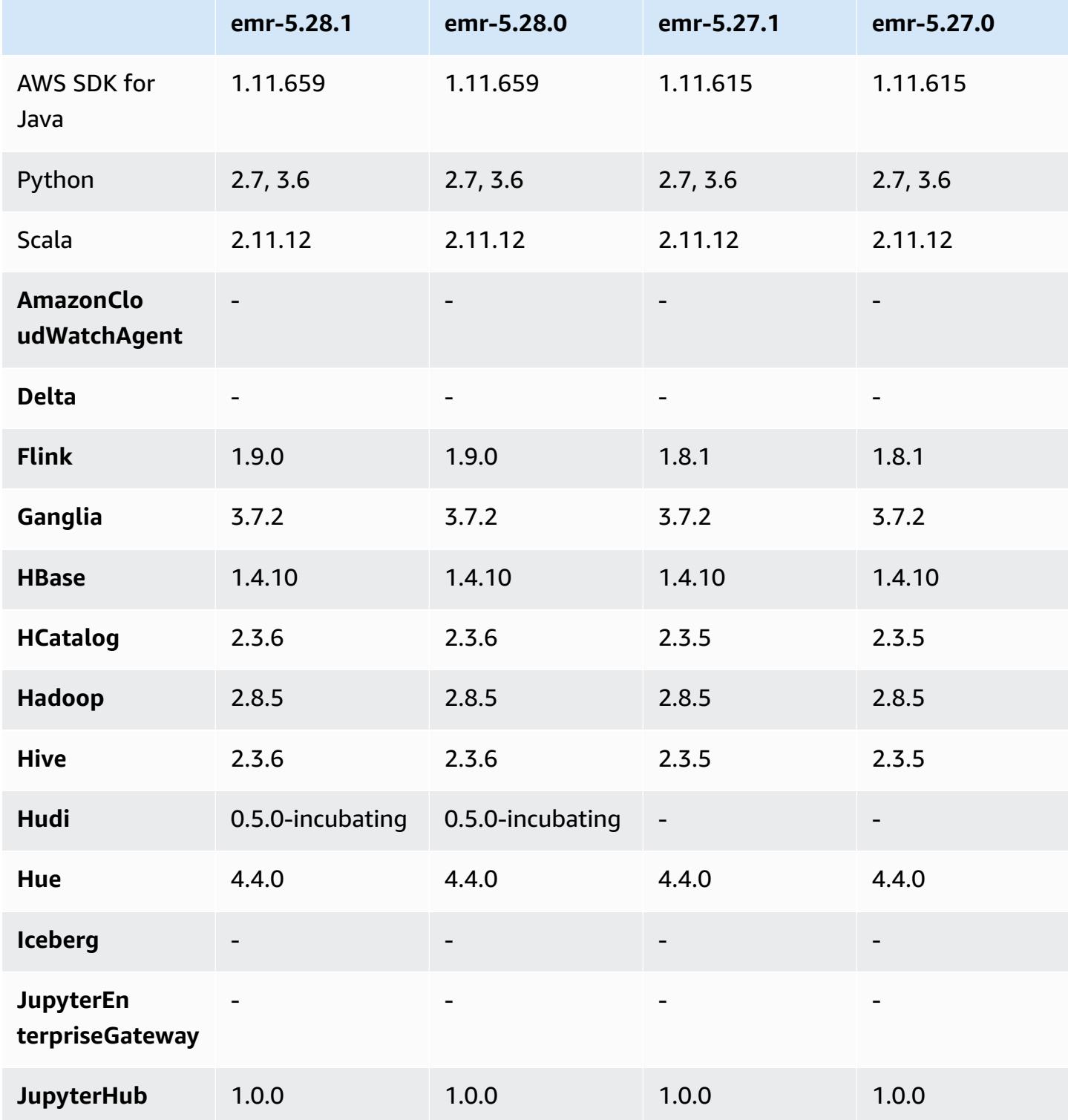

Amazon EMR Amazon EMR Release Guide

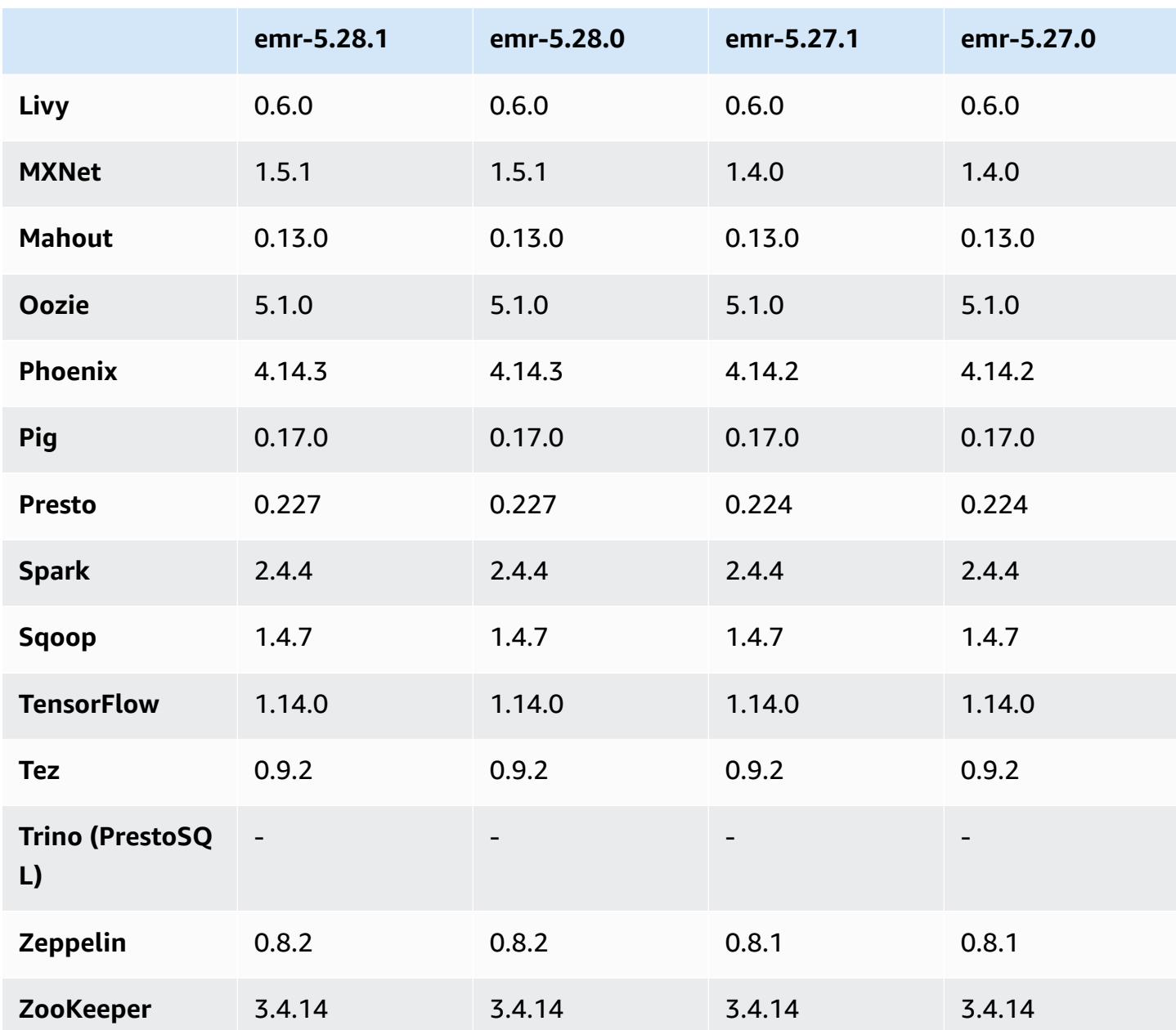

## **5.28.1 release notes**

The following release notes include information for Amazon EMR release 5.28.1. Changes are relative to 5.28.0.

Initial release date: Jan 10, 2020

### **Changes, enhancements, and resolved issues**

• Spark

- Fixed Spark compatibility issues.
- CloudWatch Metrics
	- Fixed Amazon CloudWatch Metrics publishing on an EMR cluster with multiple primary nodes.
- Disabled log message
	- Disabled false log message, "...using old version (<4.5.8) of Apache http client."

#### **Known issues**

• Known issue in clusters with multiple primary nodes and Kerberos authentication

If you run clusters with multiple primary nodes and Kerberos authentication in Amazon EMR releases 5.20.0 and later, you may encounter problems with cluster operations such as scale down or step submission, after the cluster has been running for some time. The time period depends on the Kerberos ticket validity period that you defined. The scale-down problem impacts both automatic scale-down and explicit scale down requests that you submitted. Additional cluster operations can also be impacted.

Workaround:

- SSH as hadoop user to the lead primary node of the EMR cluster with multiple primary nodes.
- Run the following command to renew Kerberos ticket for hadoop user.

kinit -kt <keytab\_file> <principal>

Typically, the keytab file is located at /etc/hadoop.keytab and the principal is in the form of hadoop/<hostname>@<REALM>.

#### **A** Note

This workaround will be effective for the time period the Kerberos ticket is valid. This duration is 10 hours by default, but can configured by your Kerberos settings. You must re-run the above command once the Kerberos ticket expires.

### **5.28.1 component versions**

The components that Amazon EMR installs with this release are listed below. Some are installed as part of big-data application packages. Others are unique to Amazon EMR and installed for system processes and features. These typically start with emr or aws. Big-data application packages in the most recent Amazon EMR release are usually the latest version found in the community. We make community releases available in Amazon EMR as quickly as possible.

Some components in Amazon EMR differ from community versions. These components have a version label in the form *CommunityVersion*-amzn-*EmrVersion*. The *EmrVersion* starts at 0. For example, if open source community component named myapp-component with version 2.2 has been modified three times for inclusion in different Amazon EMR releases, its release version is listed as 2.2-amzn-2.

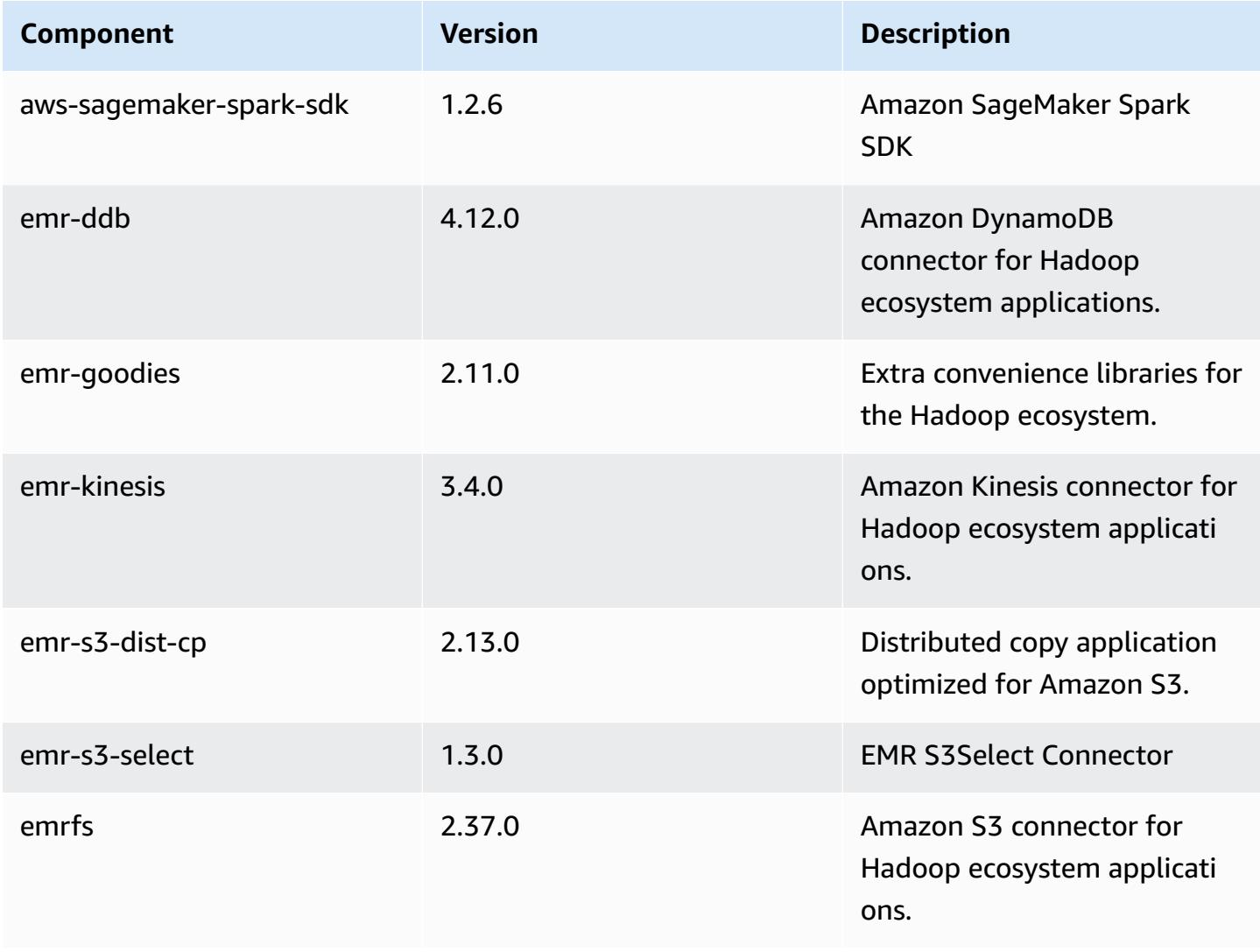

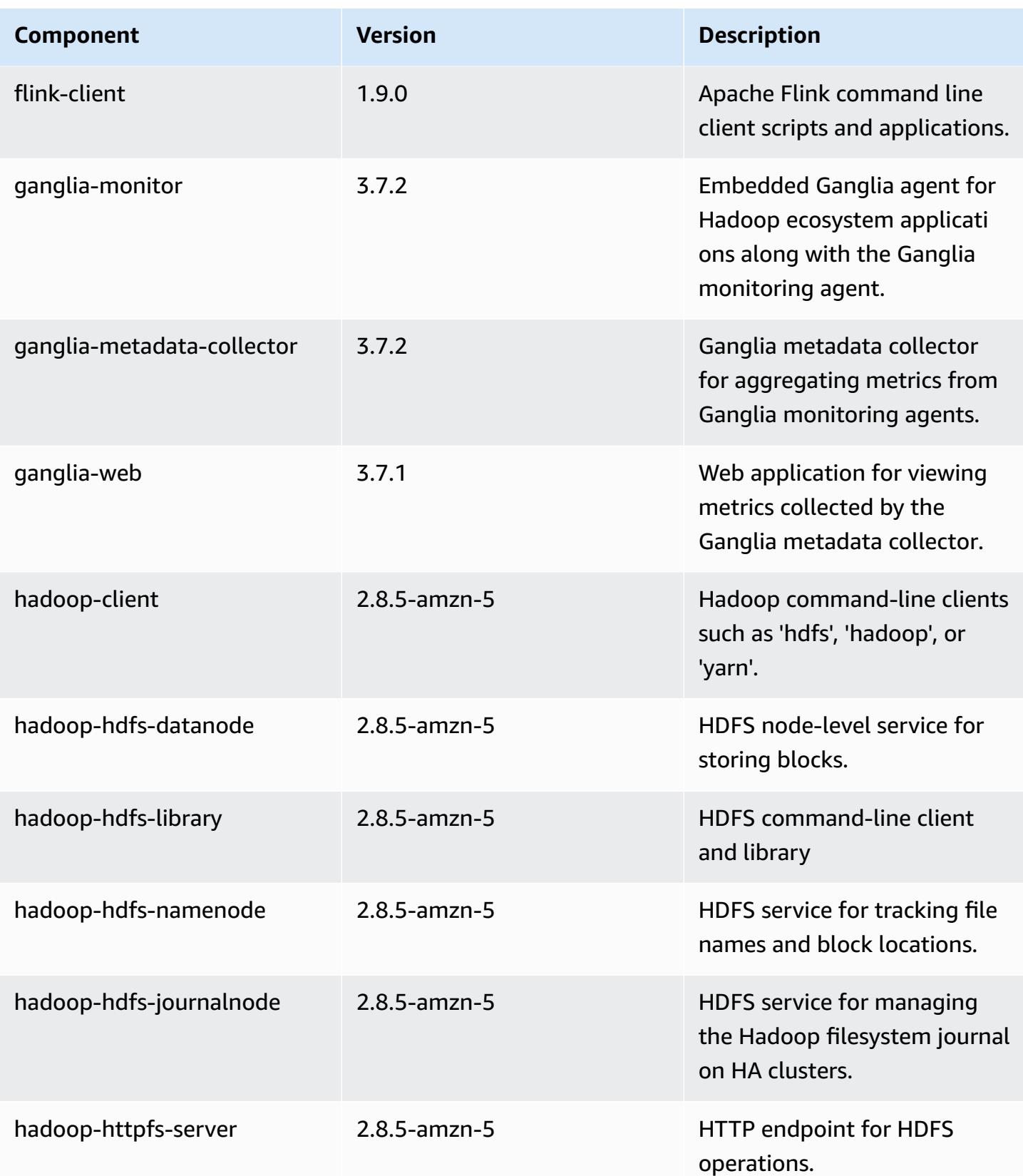

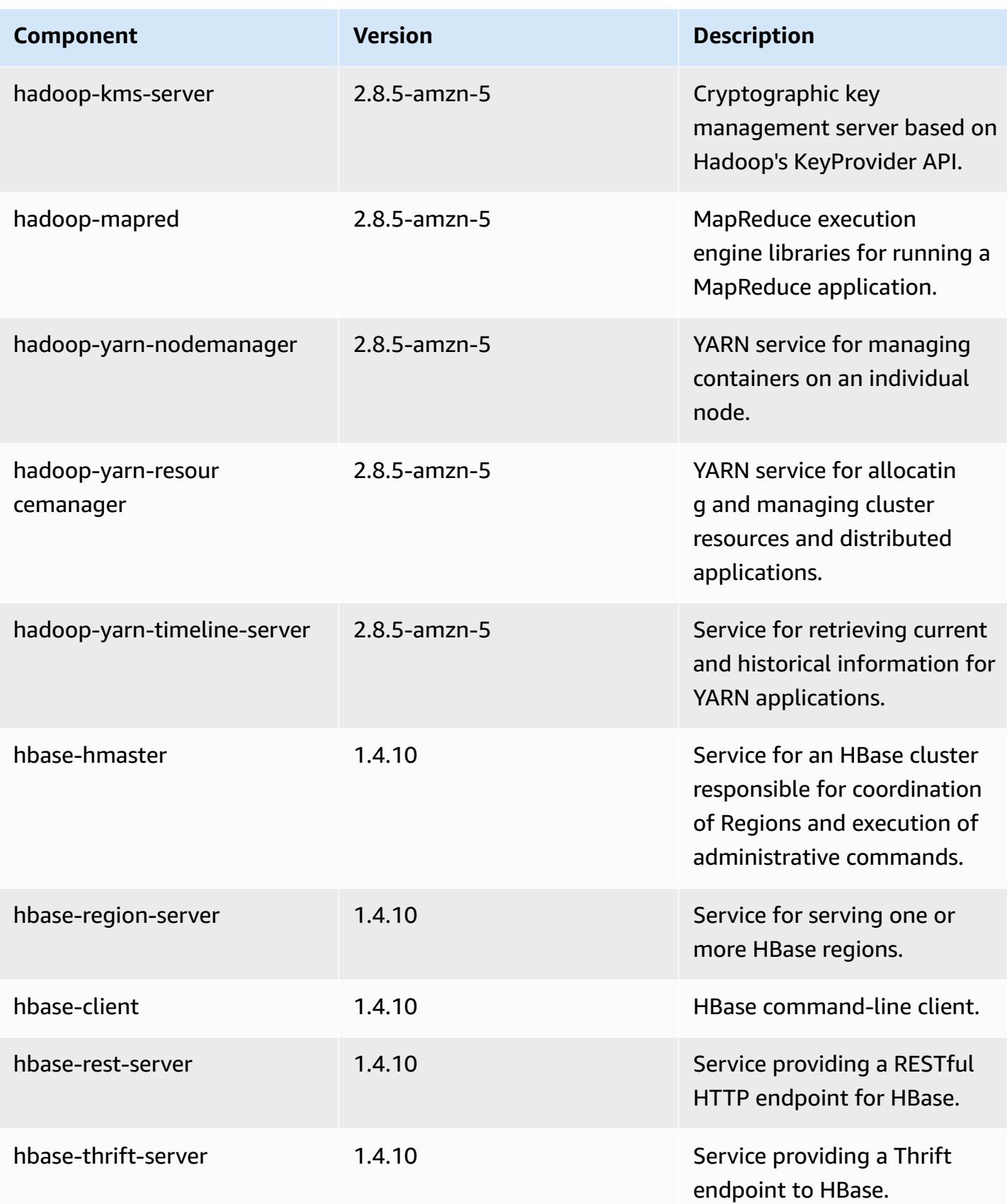

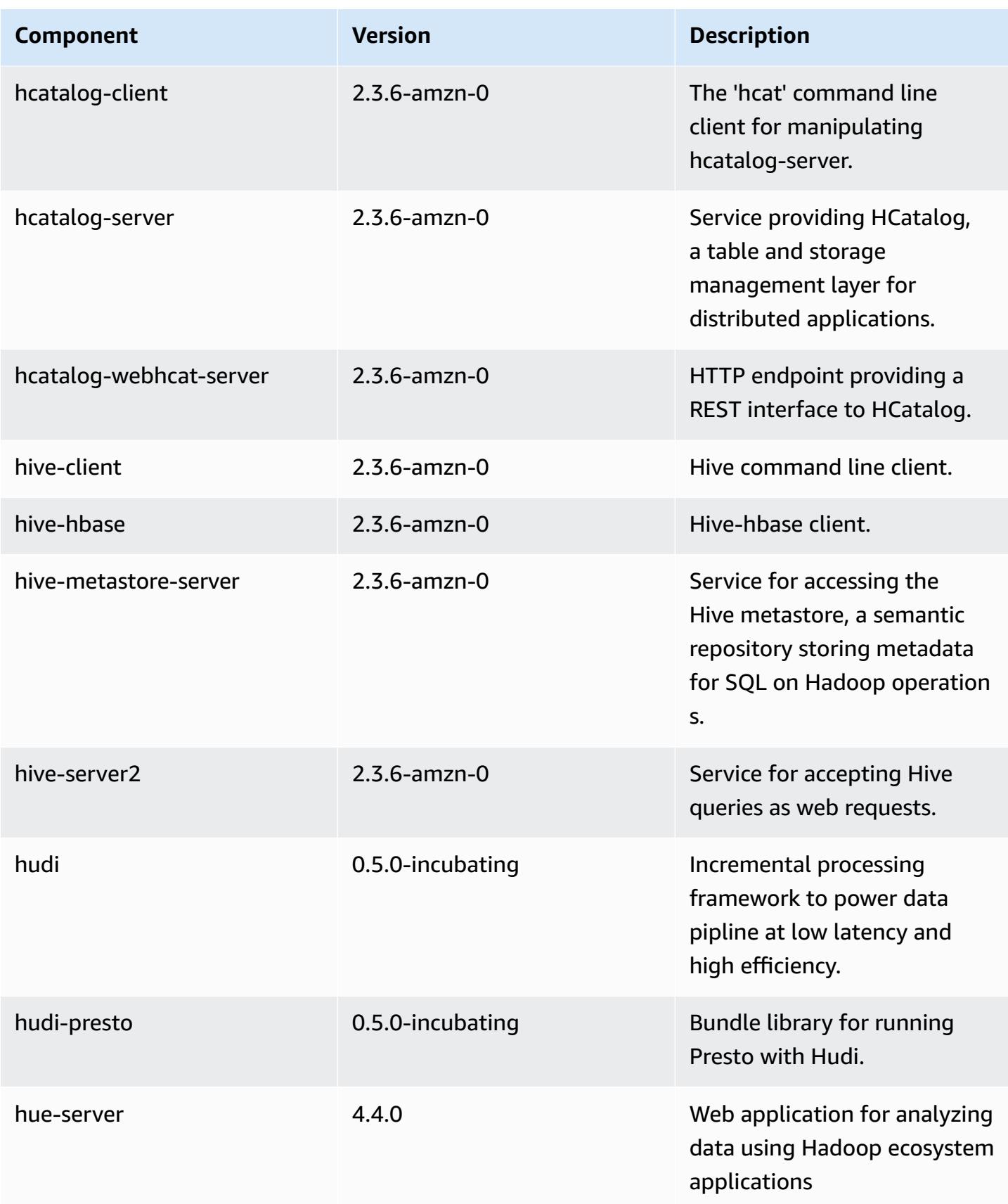

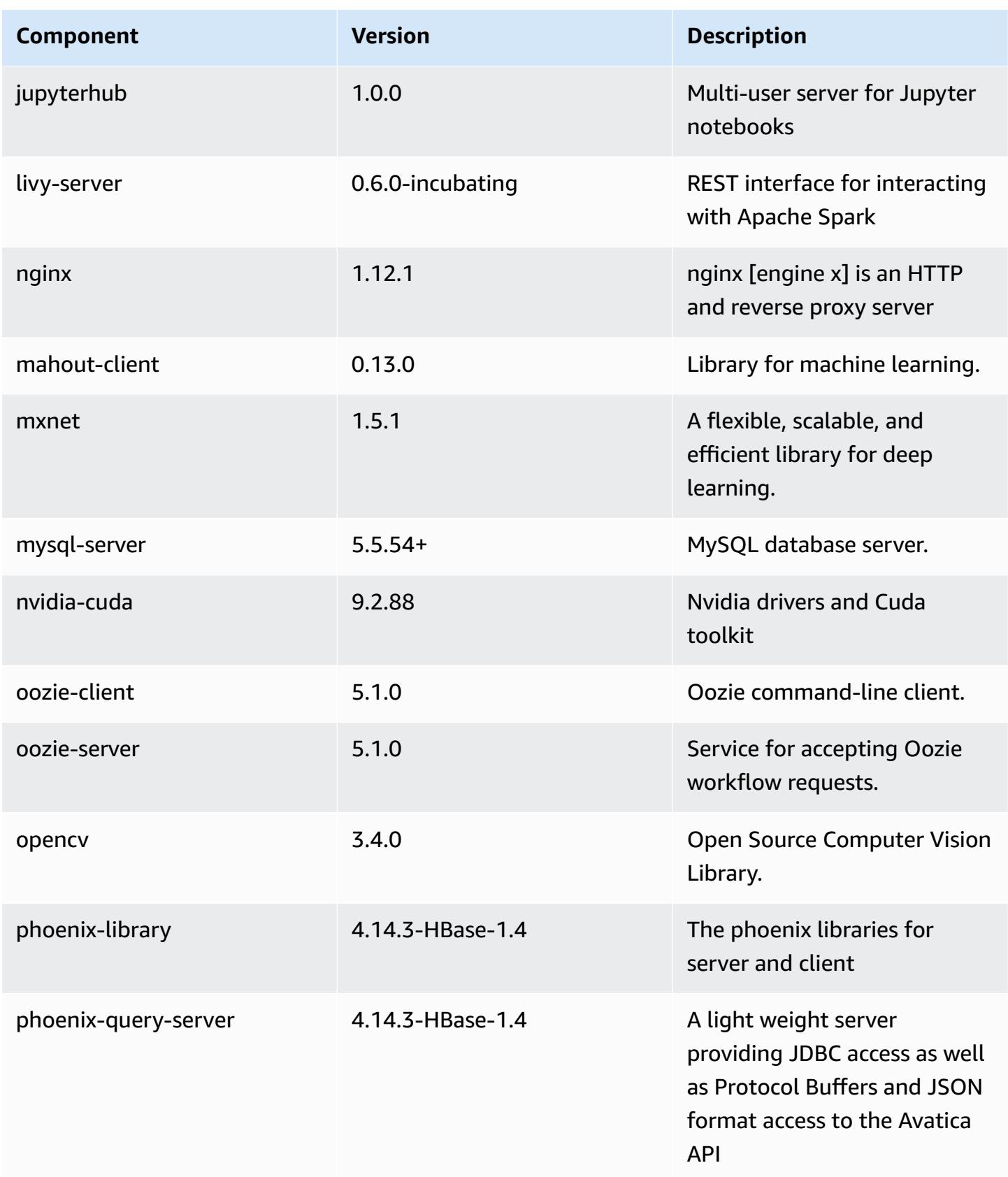

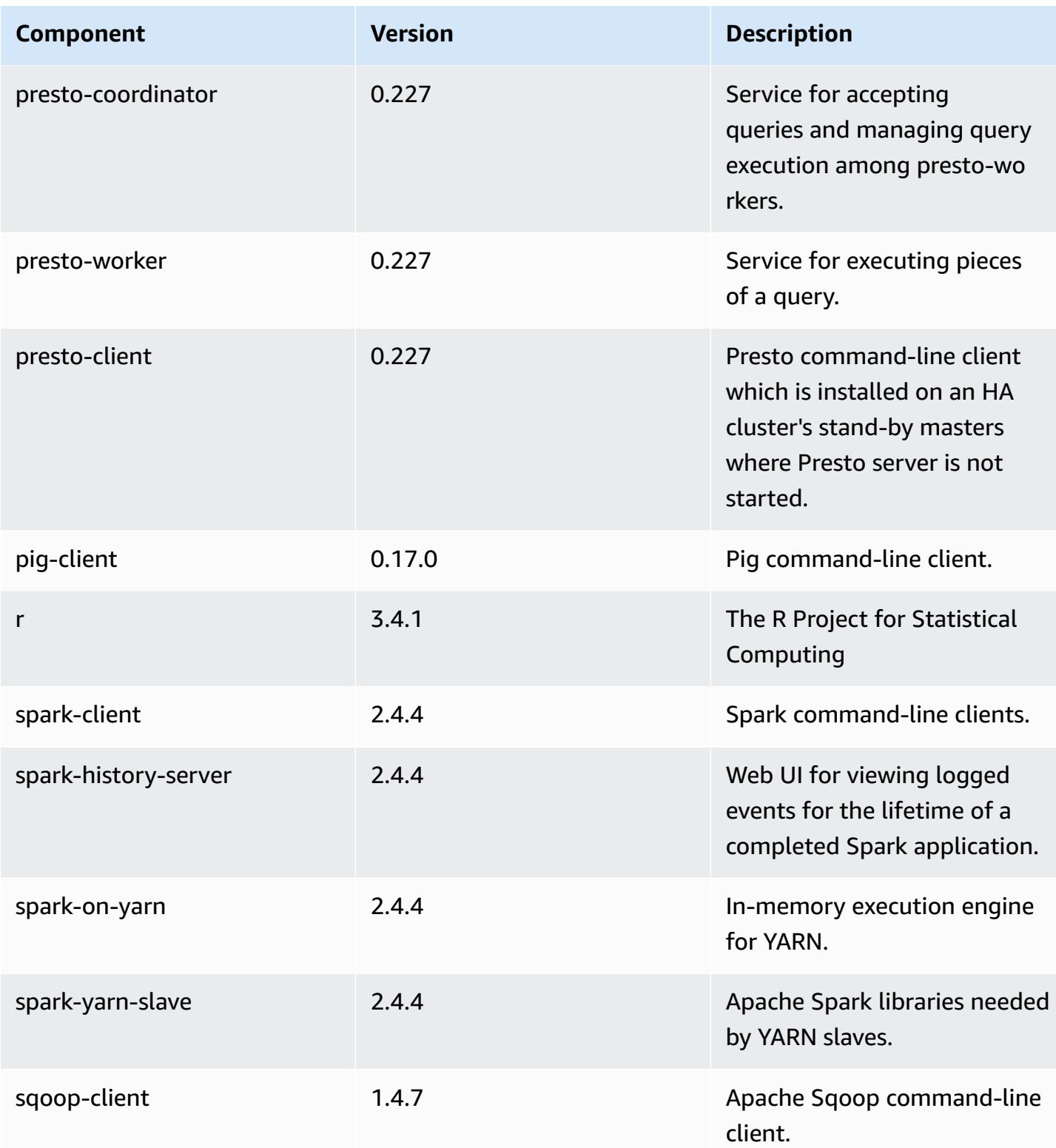

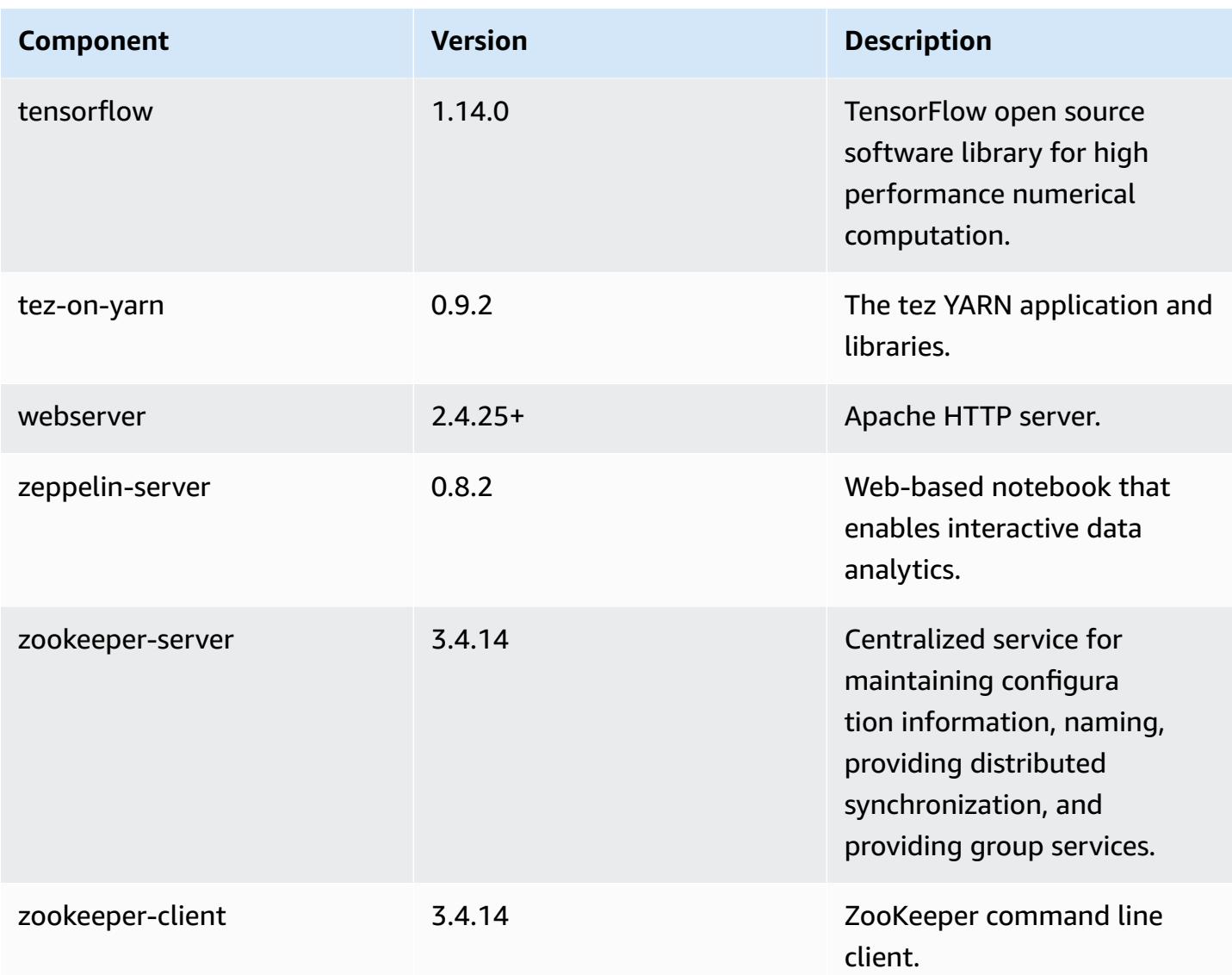

## **5.28.1 configuration classifications**

Configuration classifications allow you to customize applications. These often correspond to a configuration XML file for the application, such as hive-site.xml. For more information, see Configure [applications](#page-3069-0).

#### **emr-5.28.1 classifications**

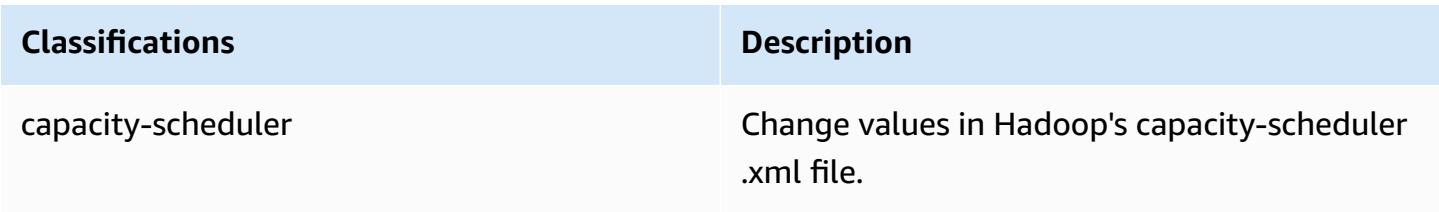

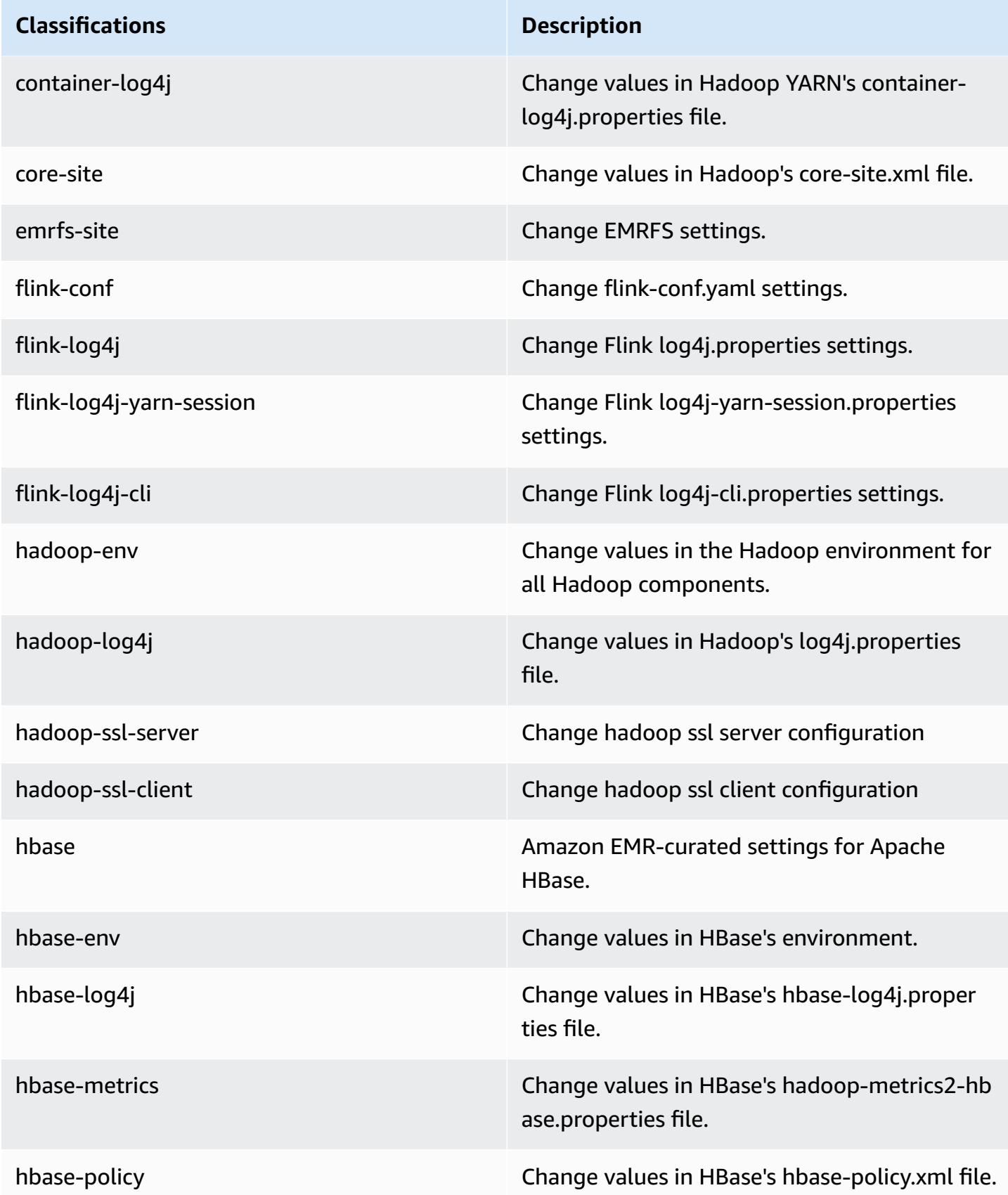
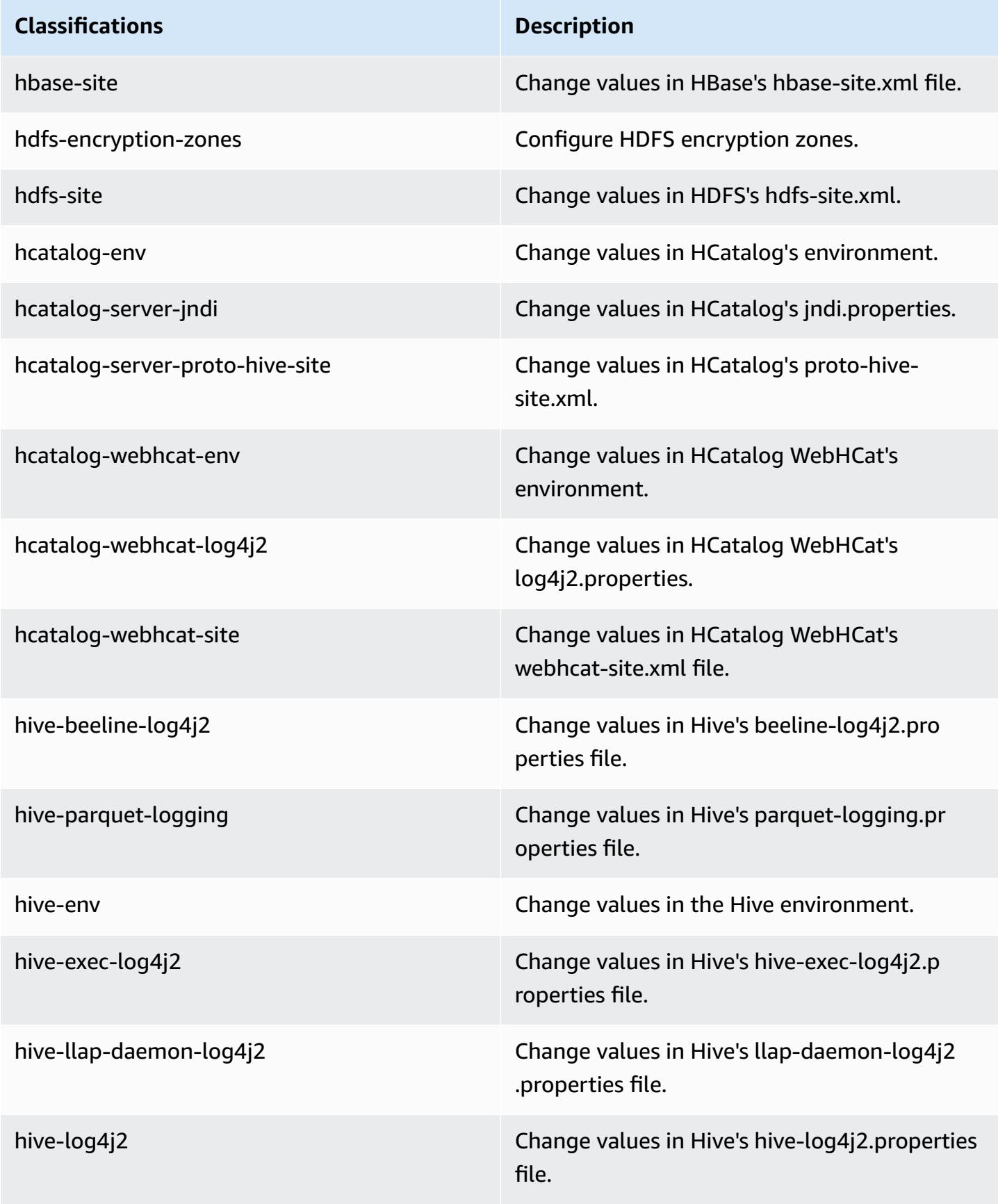

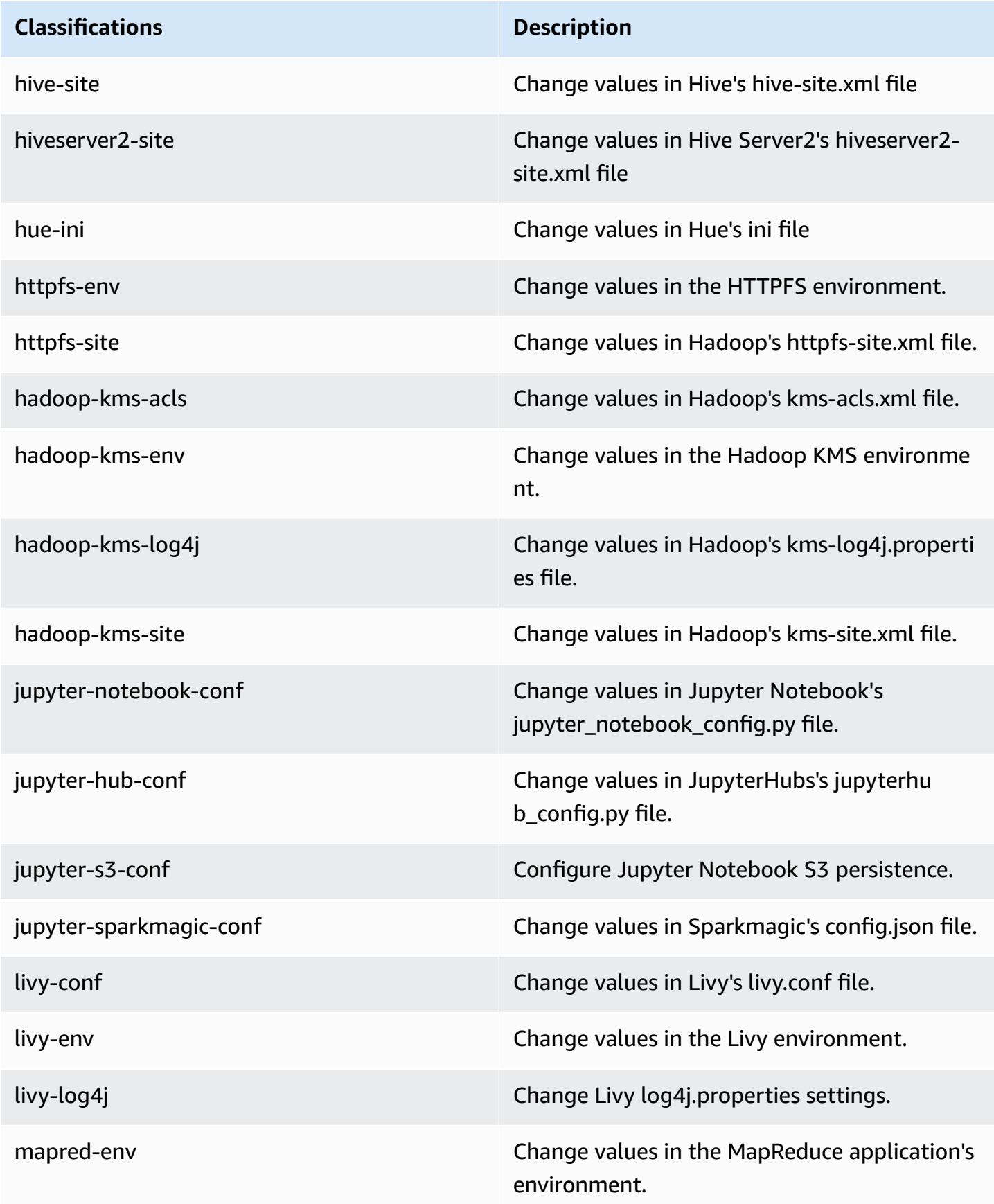

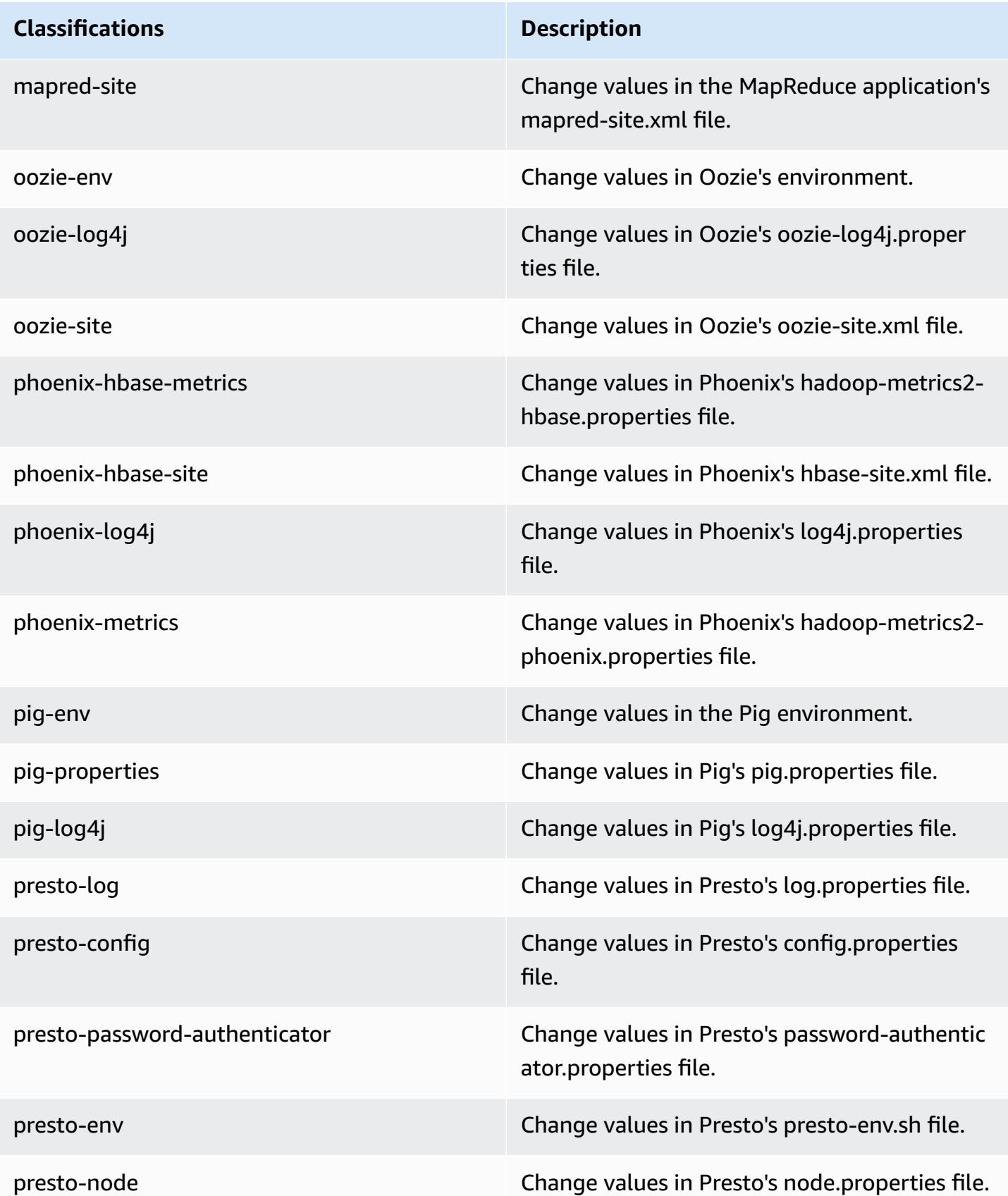

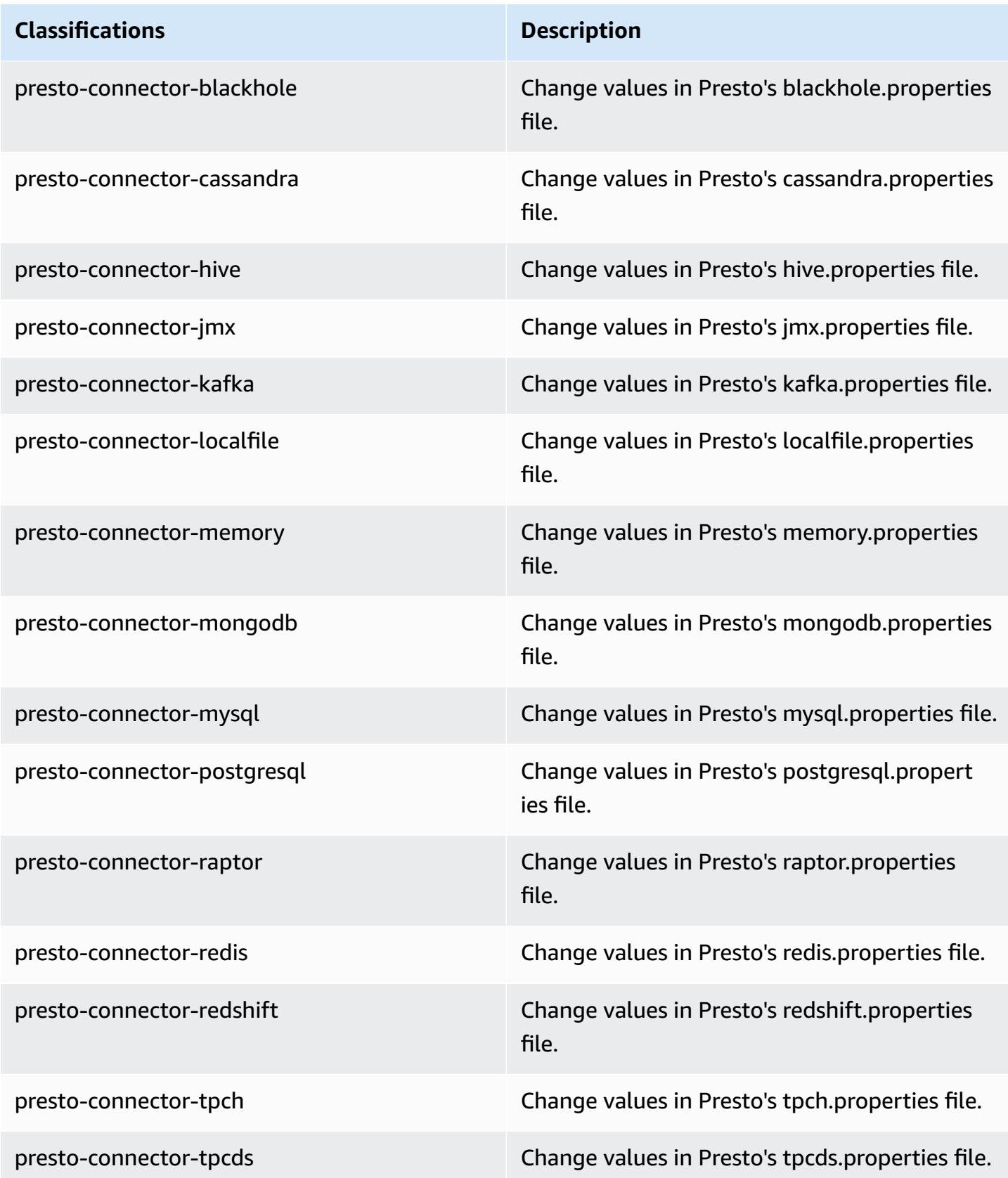

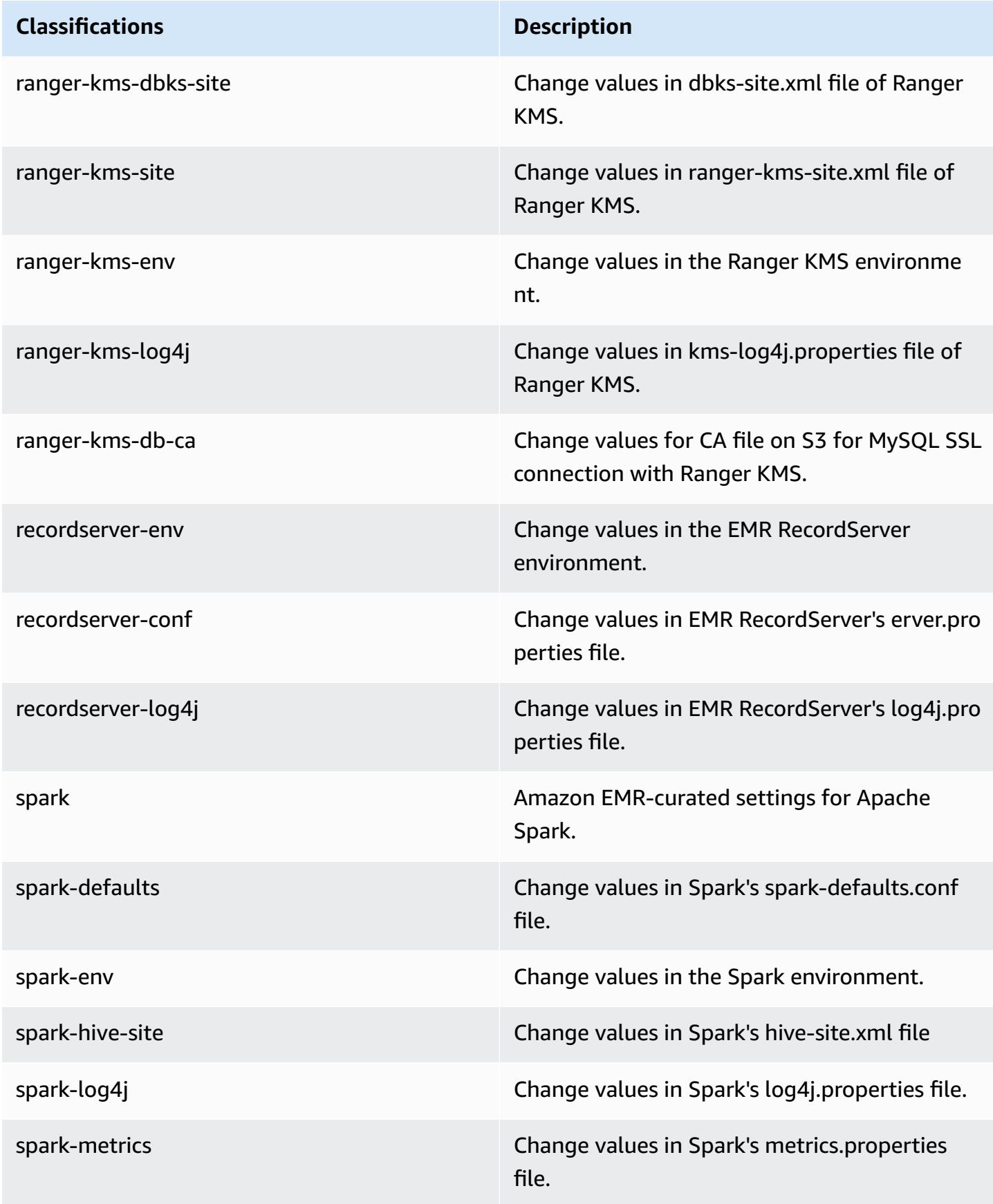

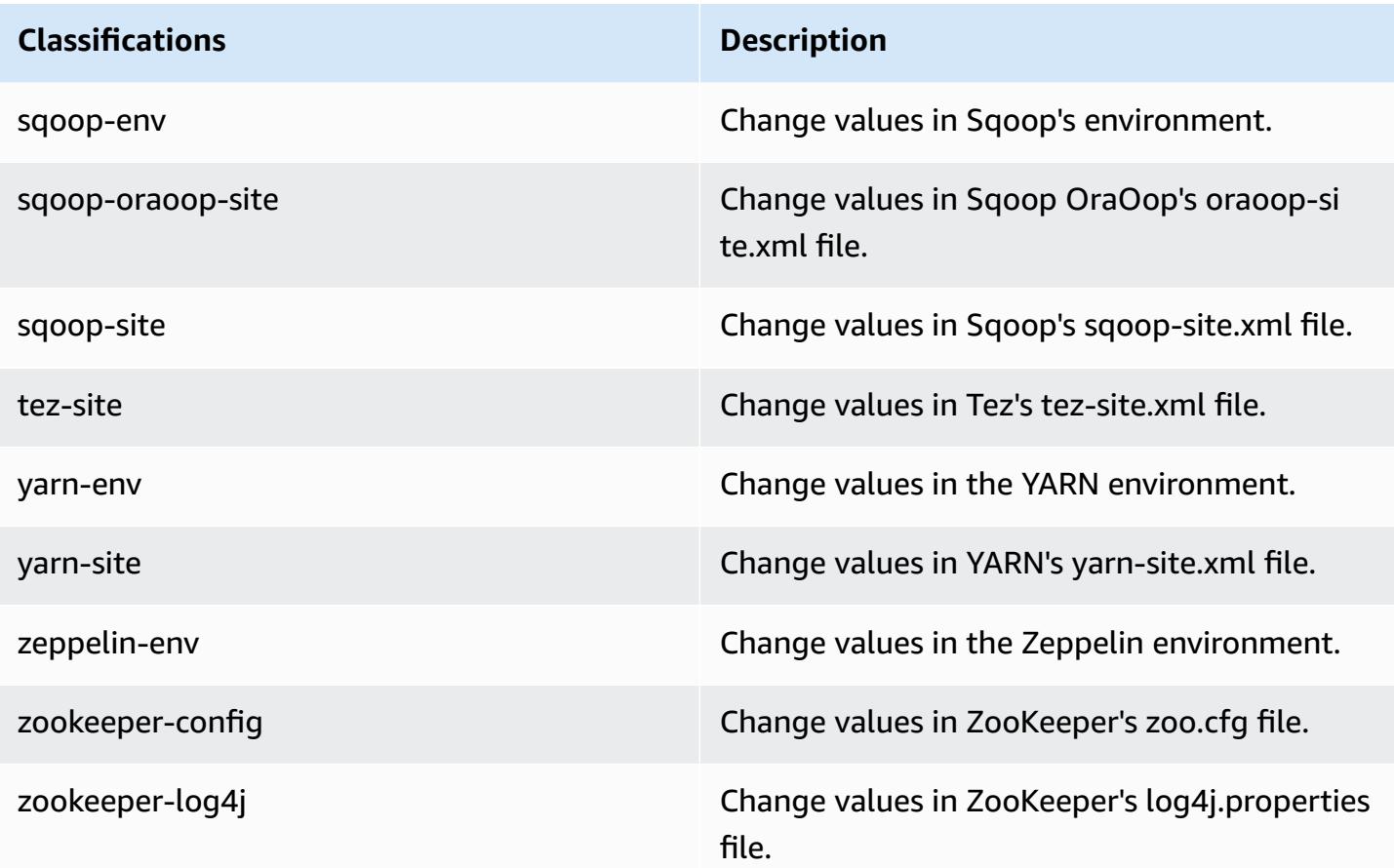

## **Amazon EMR release 5.28.0**

### **5.28.0 application versions**

The following applications are supported in this release: [Flink](https://flink.apache.org/), [Ganglia,](http://ganglia.info) [HBase,](http://hbase.apache.org/) [HCatalog](https://cwiki.apache.org/confluence/display/Hive/HCatalog), [Hadoop](http://hadoop.apache.org/docs/current/), [Hive](http://hive.apache.org/), [Hudi,](https://hudi.apache.org) [Hue,](http://gethue.com/) [JupyterHub](https://jupyterhub.readthedocs.io/en/latest/#), [Livy](https://livy.incubator.apache.org/), [MXNet](https://mxnet.incubator.apache.org/), [Mahout](http://mahout.apache.org/), [Oozie,](http://oozie.apache.org/) [Phoenix](https://phoenix.apache.org/), [Pig,](http://pig.apache.org/) [Presto,](https://prestodb.io/) [Spark,](https://spark.apache.org/docs/latest/) [Sqoop,](http://sqoop.apache.org/) [TensorFlow](https://www.tensorflow.org/), [Tez](https://tez.apache.org/), [Zeppelin,](https://zeppelin.incubator.apache.org/) and [ZooKeeper](https://zookeeper.apache.org).

The table below lists the application versions available in this release of Amazon EMR and the application versions in the preceding three Amazon EMR releases (when applicable).

For a comprehensive history of application versions for each release of Amazon EMR, see the following topics:

- [Application](#page-22-0) versions in Amazon EMR 7.x releases
- [Application](#page-76-0) versions in Amazon EMR 6.x releases
- [Application](#page-923-0) versions in Amazon EMR 5.x releases

### • [Application](#page-2347-0) versions in Amazon EMR 4.x releases

## **Application version information**

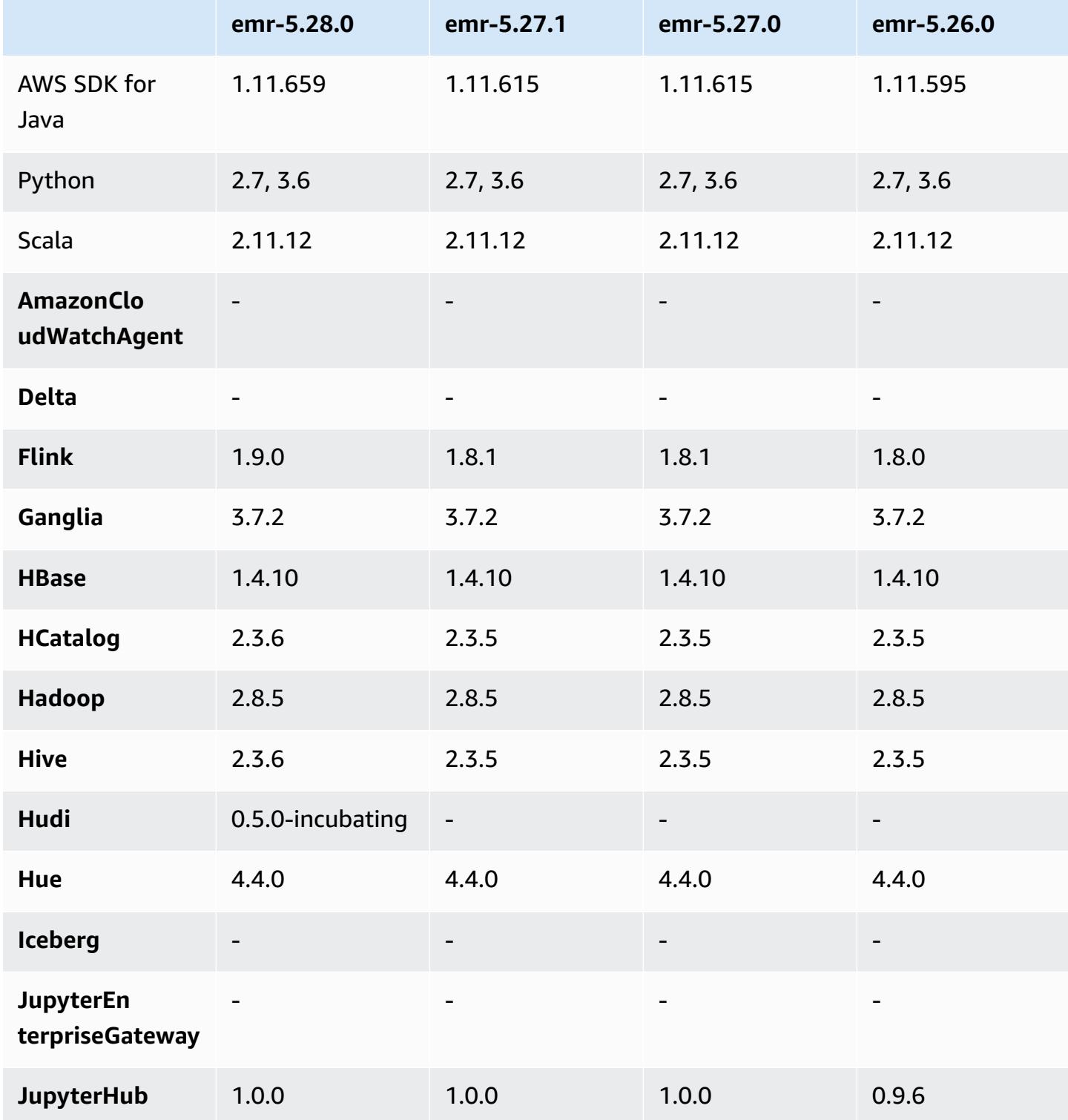

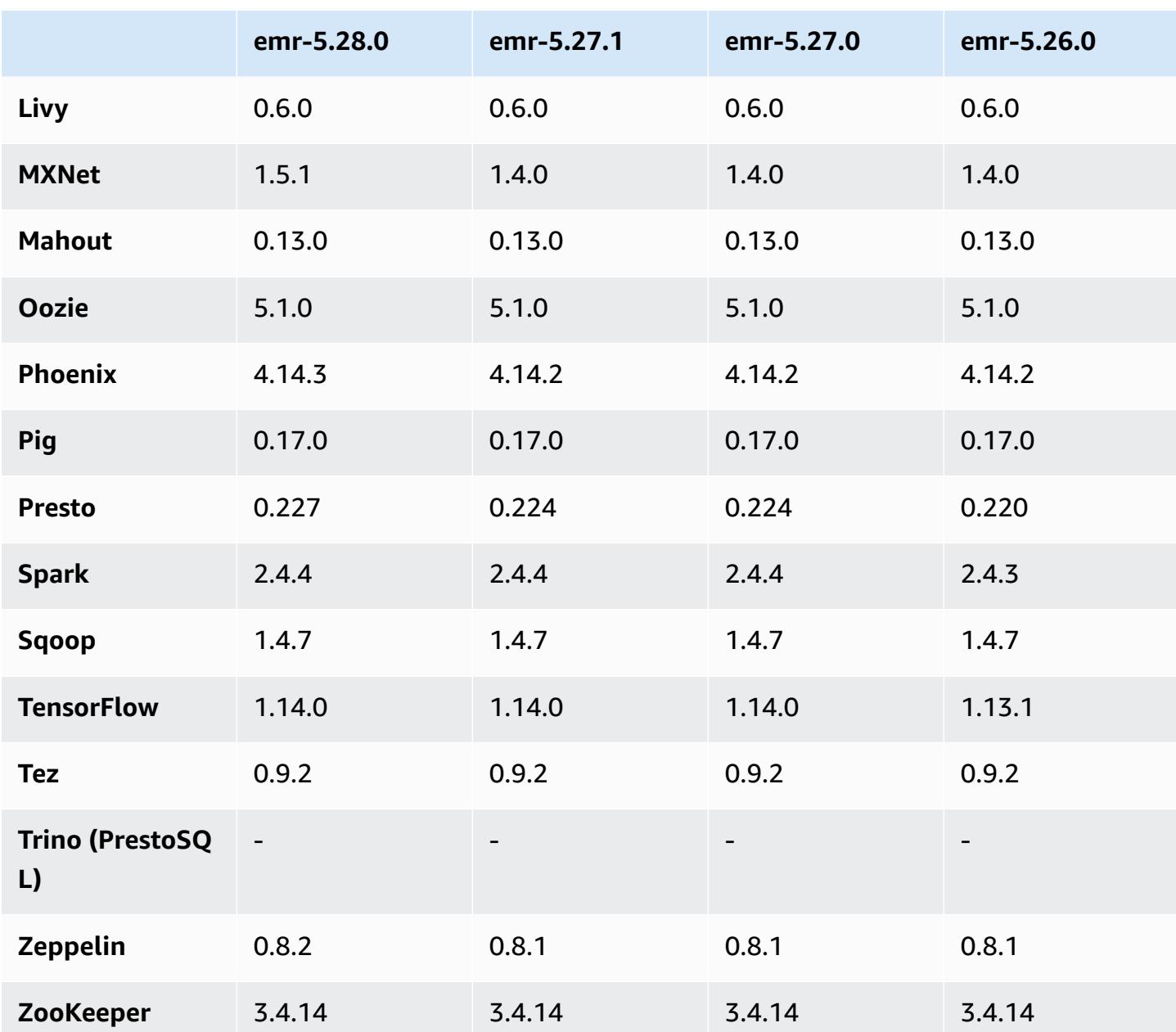

## **5.28.0 release notes**

The following release notes include information for Amazon EMR release 5.28.0. Changes are relative to 5.27.0.

Initial release date: Nov 12, 2019

#### **Upgrades**

• Upgraded Flink to version 1.9.0

- Upgraded Hive to version 2.3.6
- Upgraded MXNet to version 1.5.1
- Upgraded Phoenix to version 4.14.3
- Upgraded Presto to version 0.227
- Upgraded Zeppelin to version 0.8.2

#### **New features**

- [Apache Hudi](https://hudi.apache.org/) is now available for Amazon EMR to install when you create a cluster. For more information, see [Hudi.](#page-4460-0)
- (Nov 25, 2019) You can now choose to run multiple steps in parallel to improve cluster utilization and save cost. You can also cancel both pending and running steps. For more information, see Work with Steps Using the AWS CLI and [Console](https://docs.aws.amazon.com/emr/latest/ManagementGuide/emr-work-with-steps.html).
- (Dec 3, 2019) You can now create and run EMR clusters on AWS Outposts. AWS Outposts enables native AWS services, infrastructure, and operating models in on-premises facilities. In AWS Outposts environments, you can use the same AWS APIs, tools, and infrastructure that you use in the AWS cloud. For more information, see EMR clusters on AWS [Outposts.](https://docs.aws.amazon.com/emr/latest/ManagementGuide/emr-plan-outposts.html)
- (Mar 11, 2020) Beginning with Amazon EMR version 5.28.0, you can create and run Amazon EMR clusters on an AWS Local Zones subnet as a logical extension of an AWS Region that supports Local Zones. A Local Zone enables Amazon EMR features and a subset of AWS services, like compute and storage services, to be located closer to users, providing very low latency access to applications running locally. For a list of available Local Zones, see AWS Local [Zones](https://aws.amazon.com/about-aws/global-infrastructure/localzones/). For information about accessing available AWS Local Zones, see Regions, [Availability](https://docs.aws.amazon.com/AWSEC2/latest/UserGuide/using-regions-availability-zones.html) Zones, and Local [Zones](https://docs.aws.amazon.com/AWSEC2/latest/UserGuide/using-regions-availability-zones.html).

Local Zones do not currently support Amazon EMR Notebooks and do not support connections directly to Amazon EMR using interface VPC endpoint (AWS PrivateLink).

#### **Changes, enhancements, and resolved issues**

- Expanded Application Support for High Availability Clusters
	- For more information, see Supported [applications](https://docs.aws.amazon.com/emr/latest/ManagementGuide/emr-plan-ha-applications.html#emr-plan-ha-applications-list) in an EMR cluster with Multiple Primary [Nodes](https://docs.aws.amazon.com/emr/latest/ManagementGuide/emr-plan-ha-applications.html#emr-plan-ha-applications-list) in the *Amazon EMR Management Guide*.
- Spark
	- Performance optimizations
- Hive
	- Performance optimizations
- Presto
	- Performance optimizations

#### **Known issues**

• Known issue in clusters with multiple primary nodes and Kerberos authentication

If you run clusters with multiple primary nodes and Kerberos authentication in Amazon EMR releases 5.20.0 and later, you may encounter problems with cluster operations such as scale down or step submission, after the cluster has been running for some time. The time period depends on the Kerberos ticket validity period that you defined. The scale-down problem impacts both automatic scale-down and explicit scale down requests that you submitted. Additional cluster operations can also be impacted.

Workaround:

- SSH as hadoop user to the lead primary node of the EMR cluster with multiple primary nodes.
- Run the following command to renew Kerberos ticket for hadoop user.

kinit -kt <keytab\_file> <principal>

Typically, the keytab file is located at /etc/hadoop.keytab and the principal is in the form of hadoop/<hostname>@<REALM>.

#### **A** Note

This workaround will be effective for the time period the Kerberos ticket is valid. This duration is 10 hours by default, but can configured by your Kerberos settings. You must re-run the above command once the Kerberos ticket expires.

#### **5.28.0 component versions**

The components that Amazon EMR installs with this release are listed below. Some are installed as part of big-data application packages. Others are unique to Amazon EMR and installed for system processes and features. These typically start with emr or aws. Big-data application packages in the

most recent Amazon EMR release are usually the latest version found in the community. We make community releases available in Amazon EMR as quickly as possible.

Some components in Amazon EMR differ from community versions. These components have a version label in the form *CommunityVersion*-amzn-*EmrVersion*. The *EmrVersion* starts at 0. For example, if open source community component named myapp-component with version 2.2 has been modified three times for inclusion in different Amazon EMR releases, its release version is listed as 2.2-amzn-2.

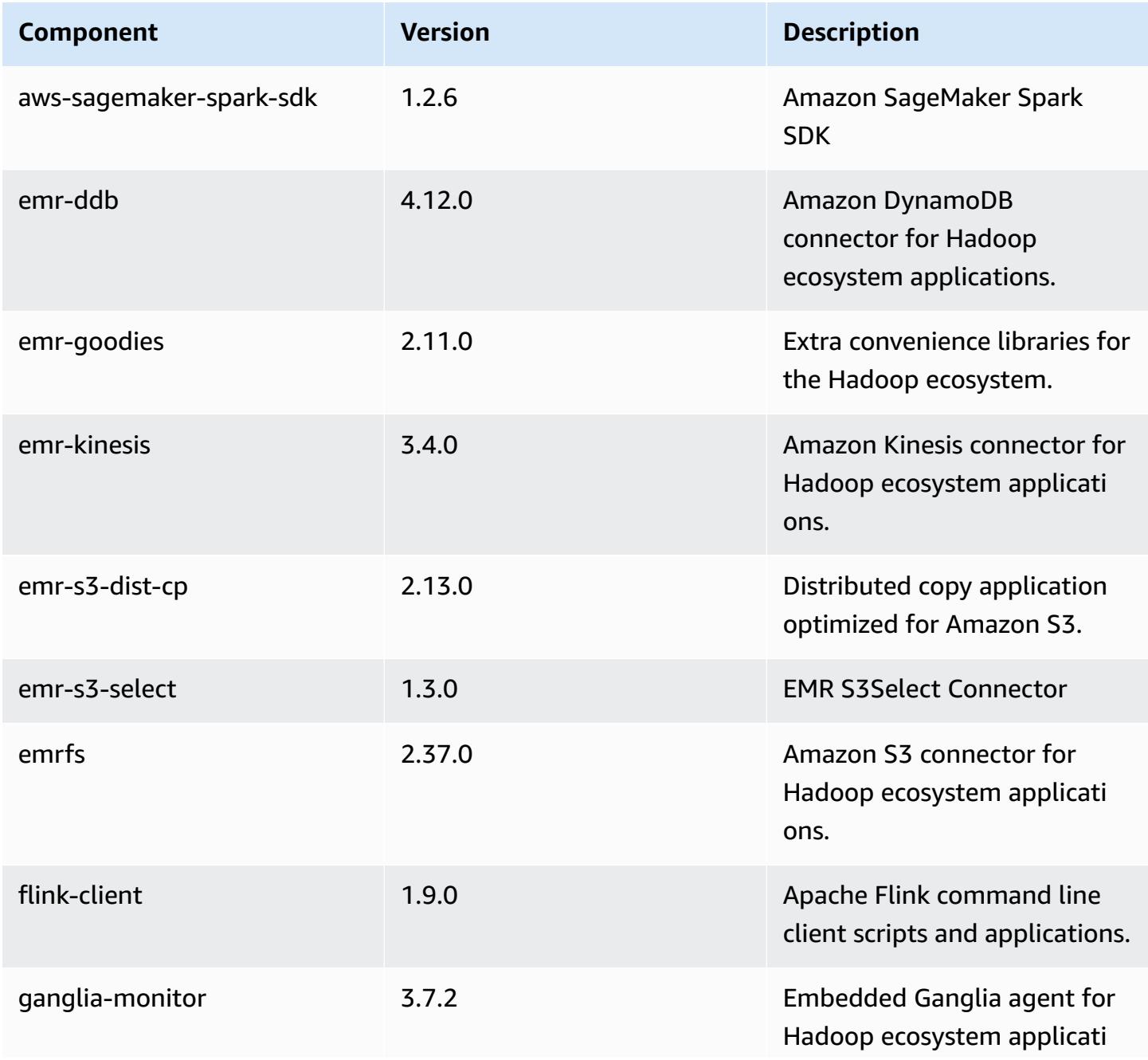

Amazon EMR **Amazon EMR** Release Guide

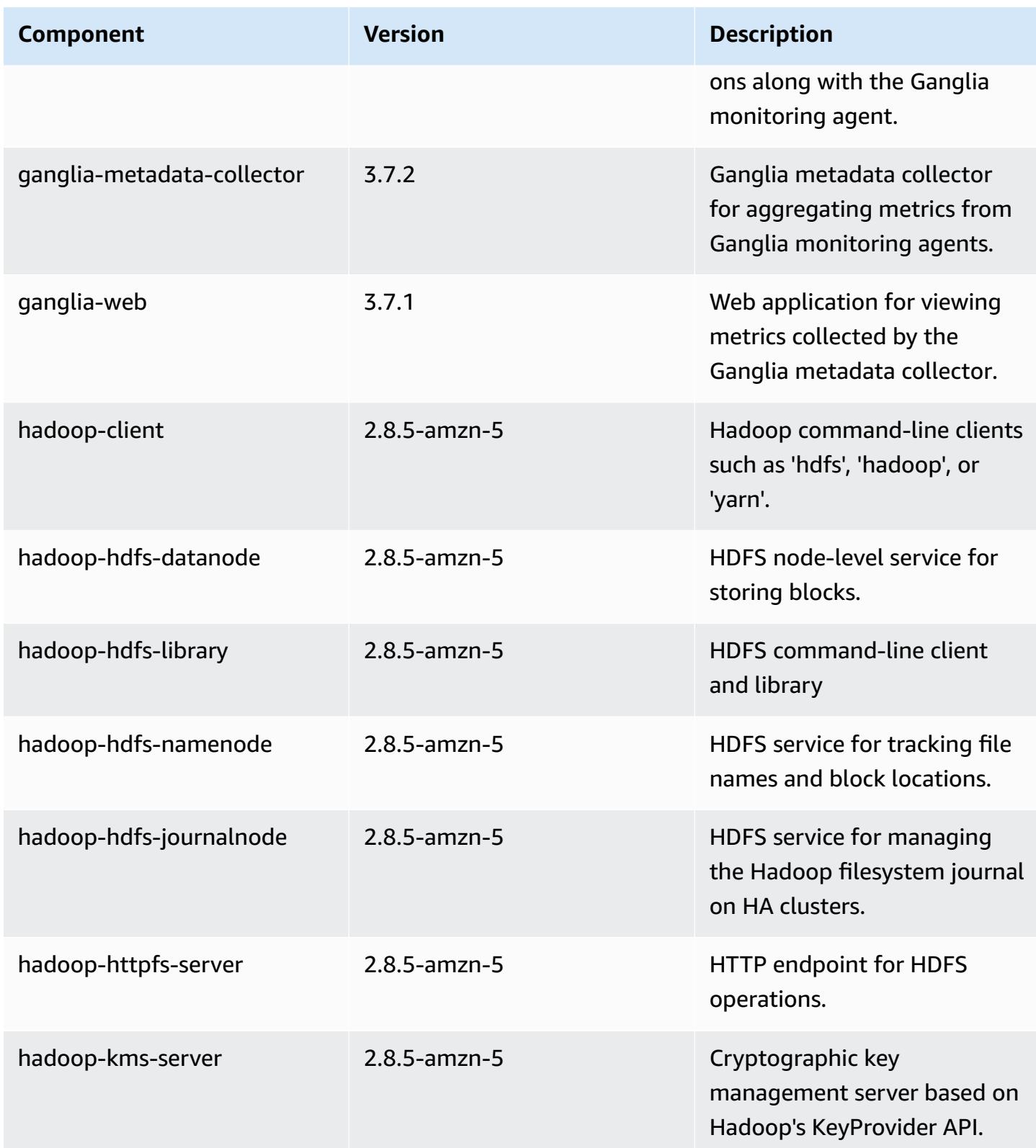

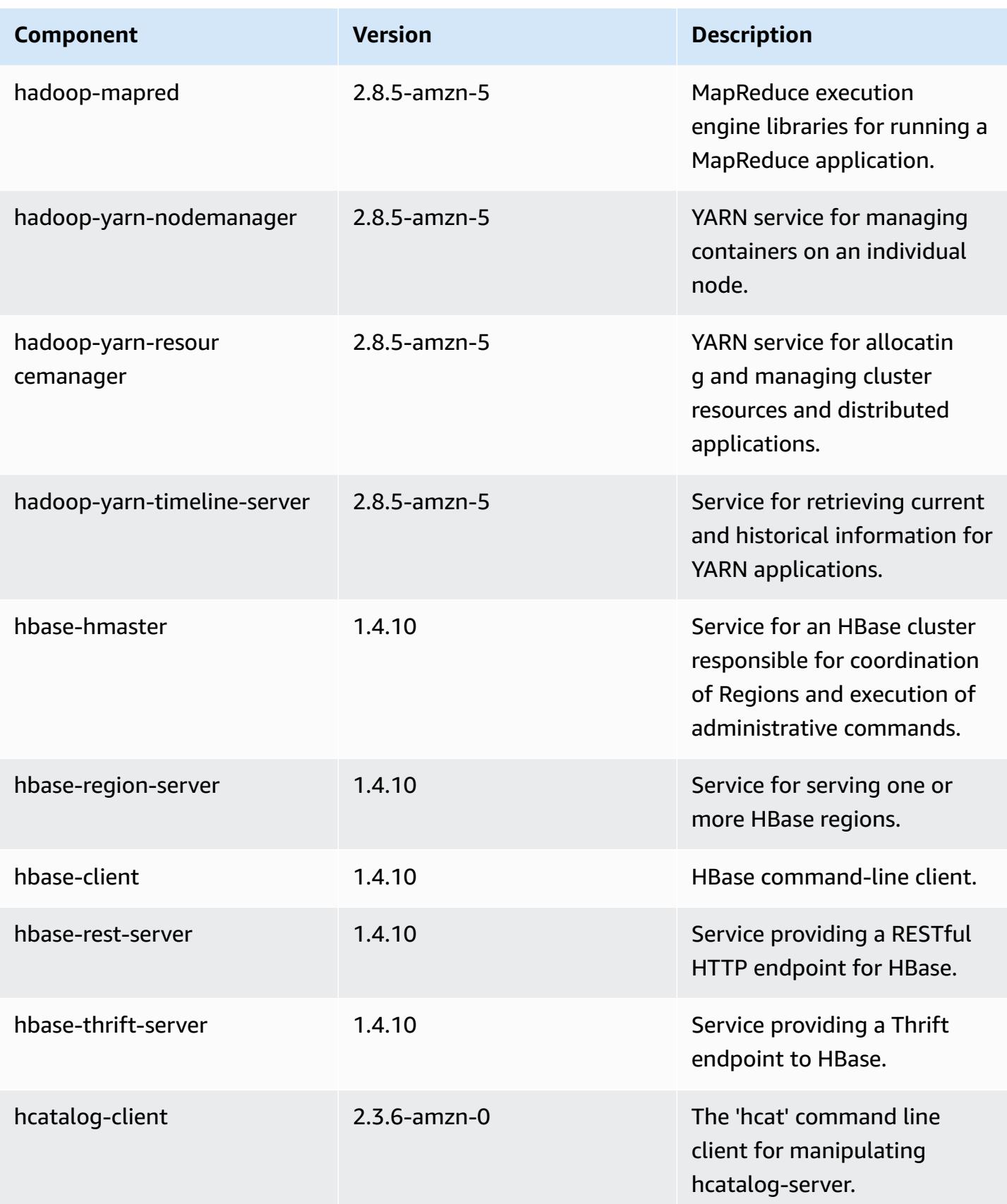

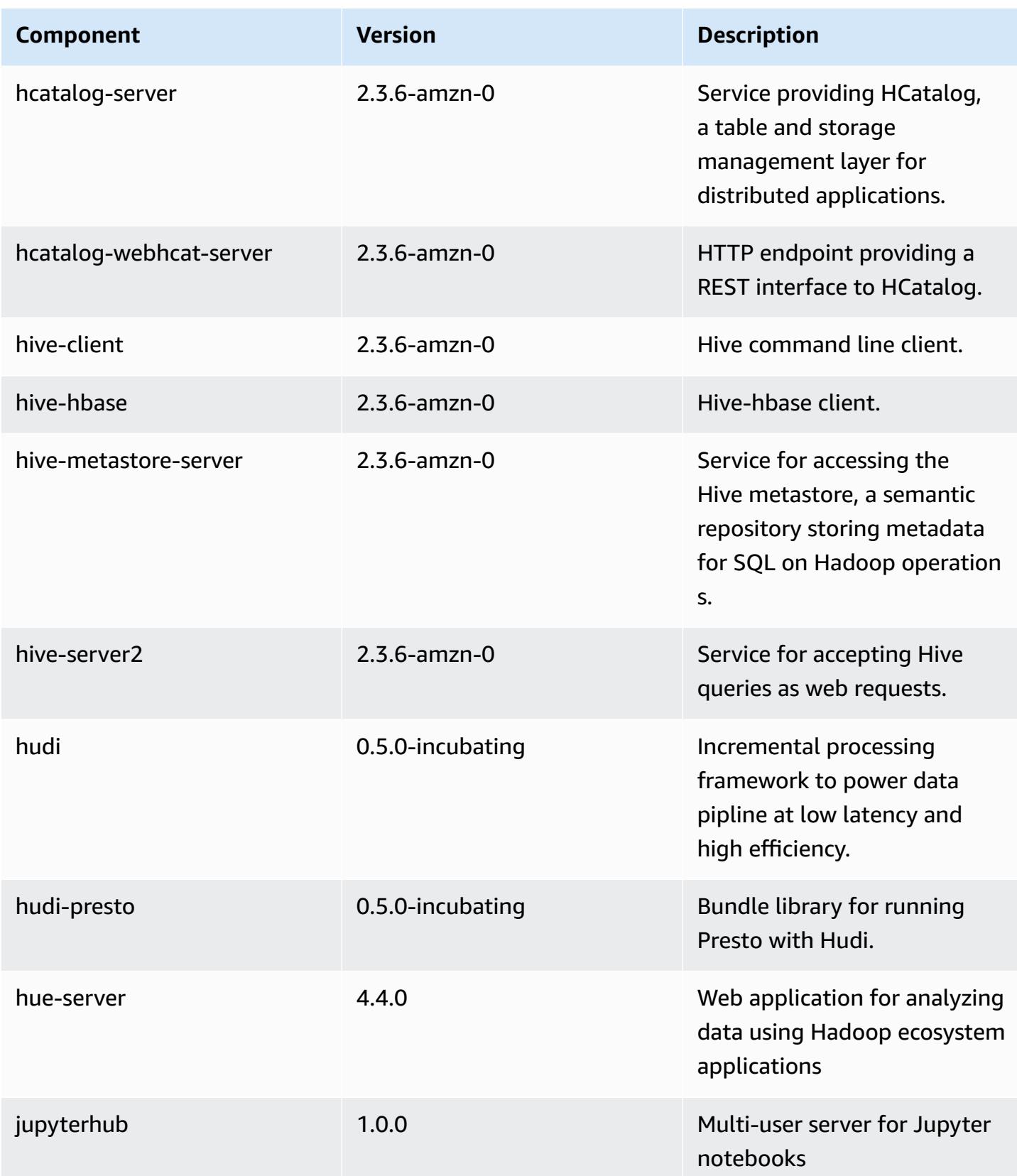

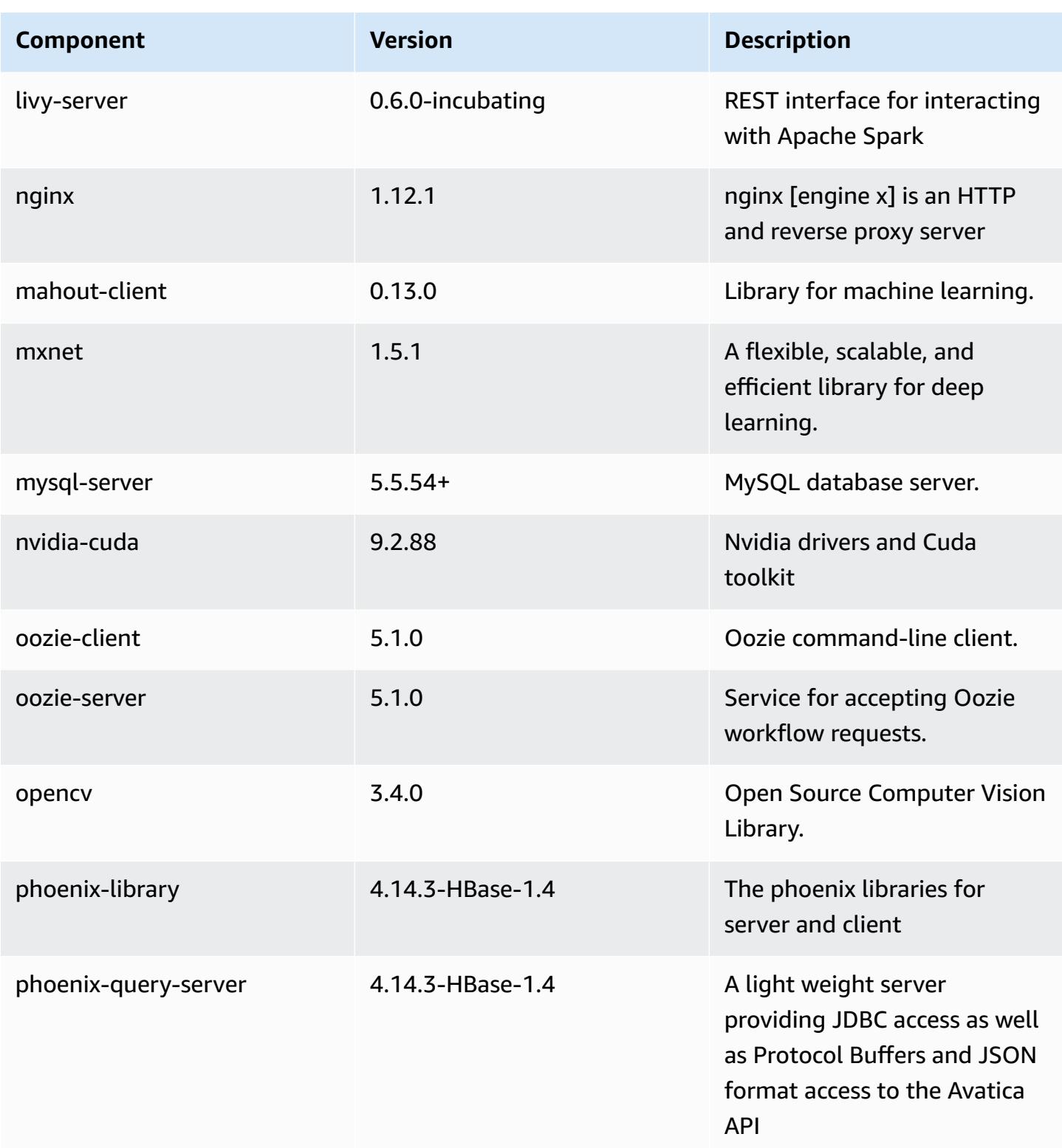

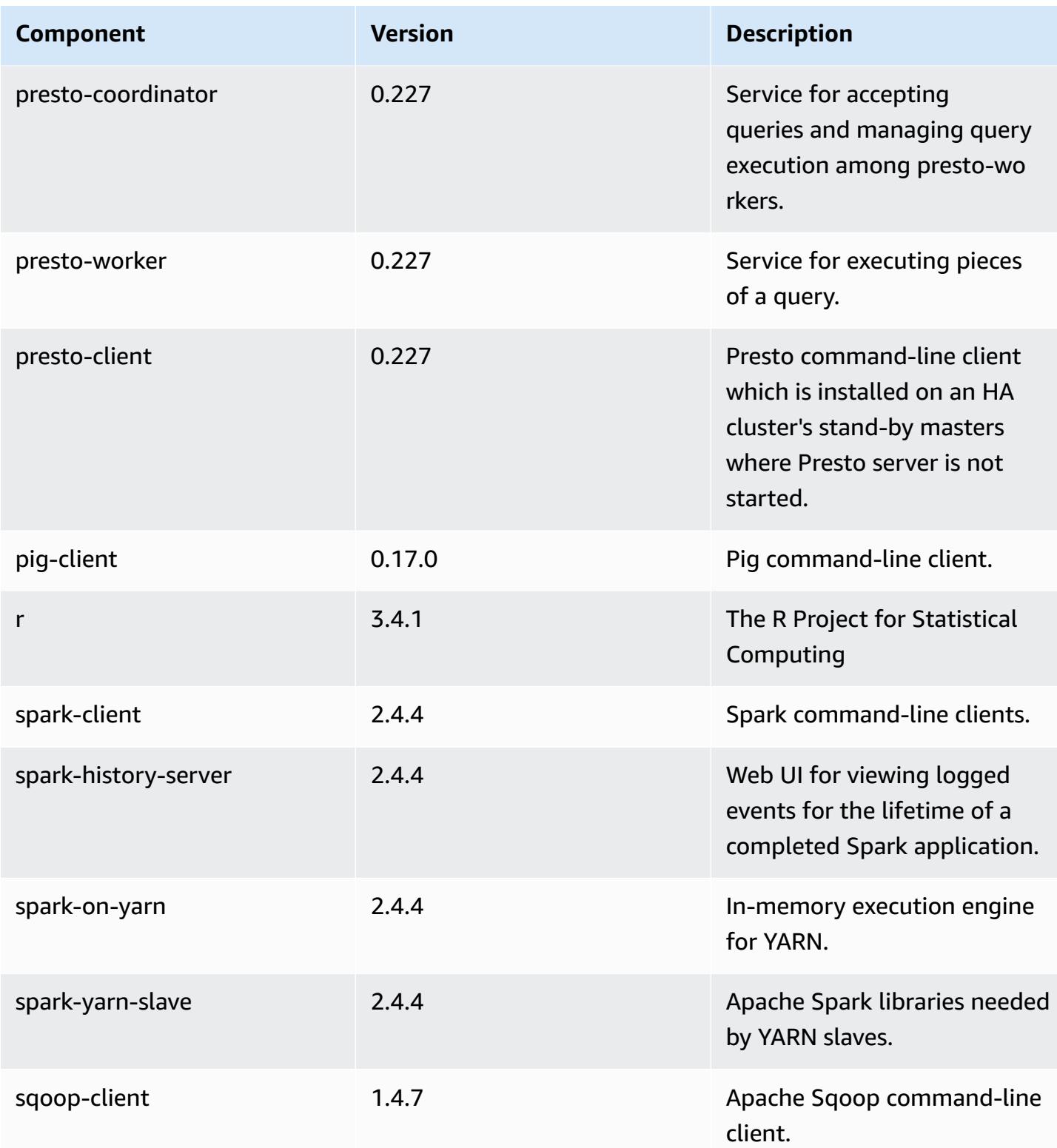

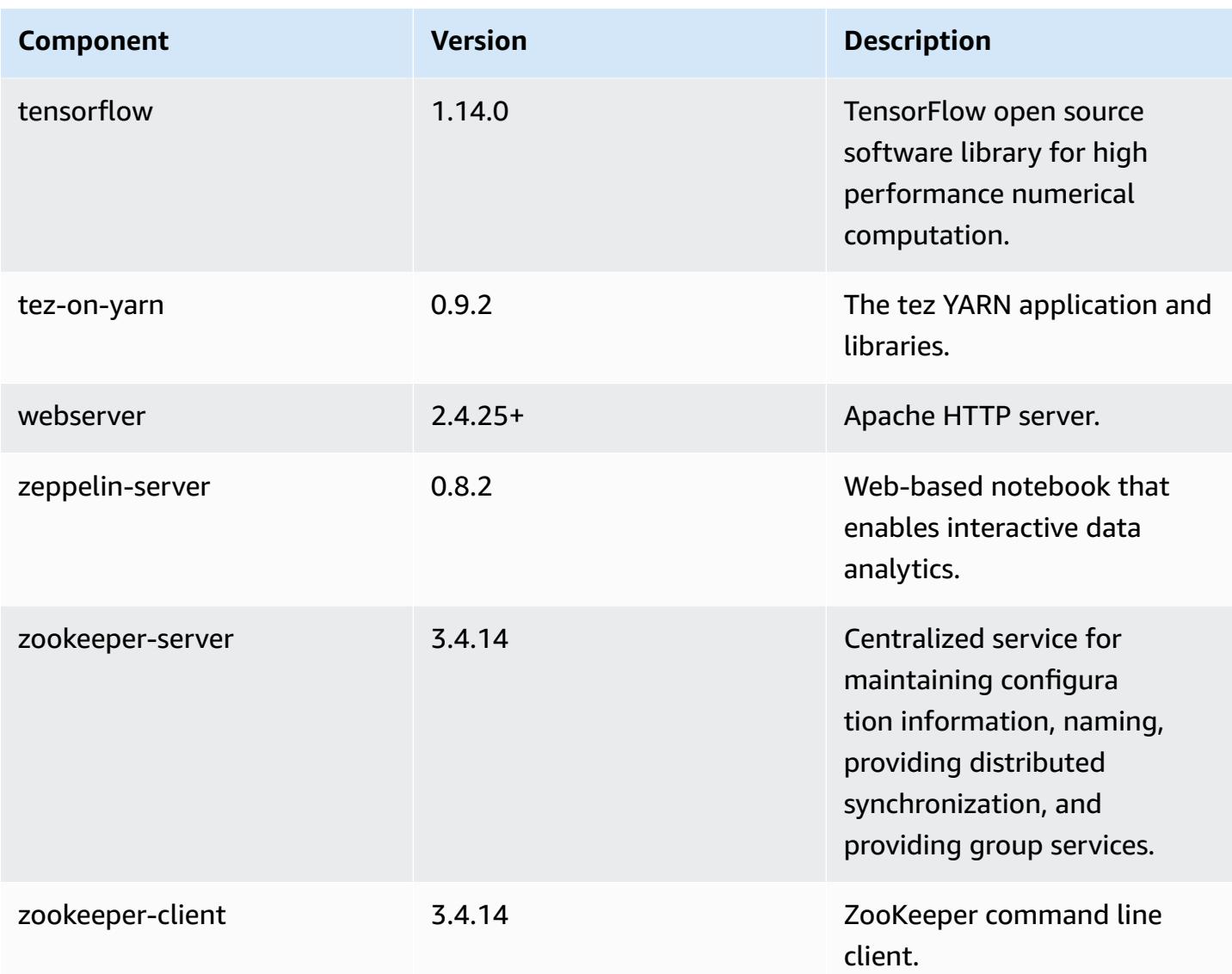

## **5.28.0 configuration classifications**

Configuration classifications allow you to customize applications. These often correspond to a configuration XML file for the application, such as hive-site.xml. For more information, see Configure [applications](#page-3069-0).

#### **emr-5.28.0 classifications**

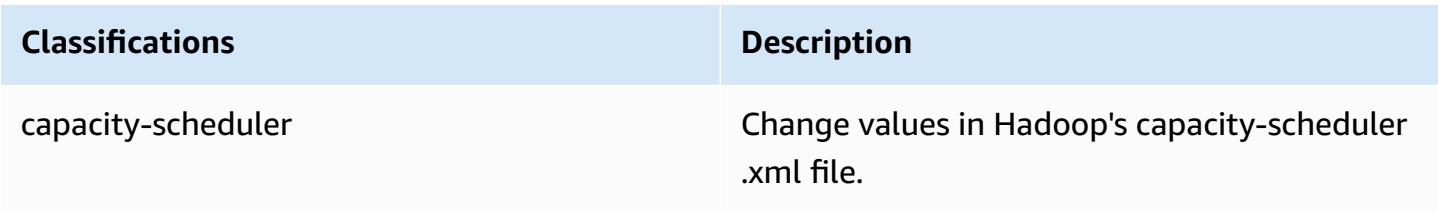

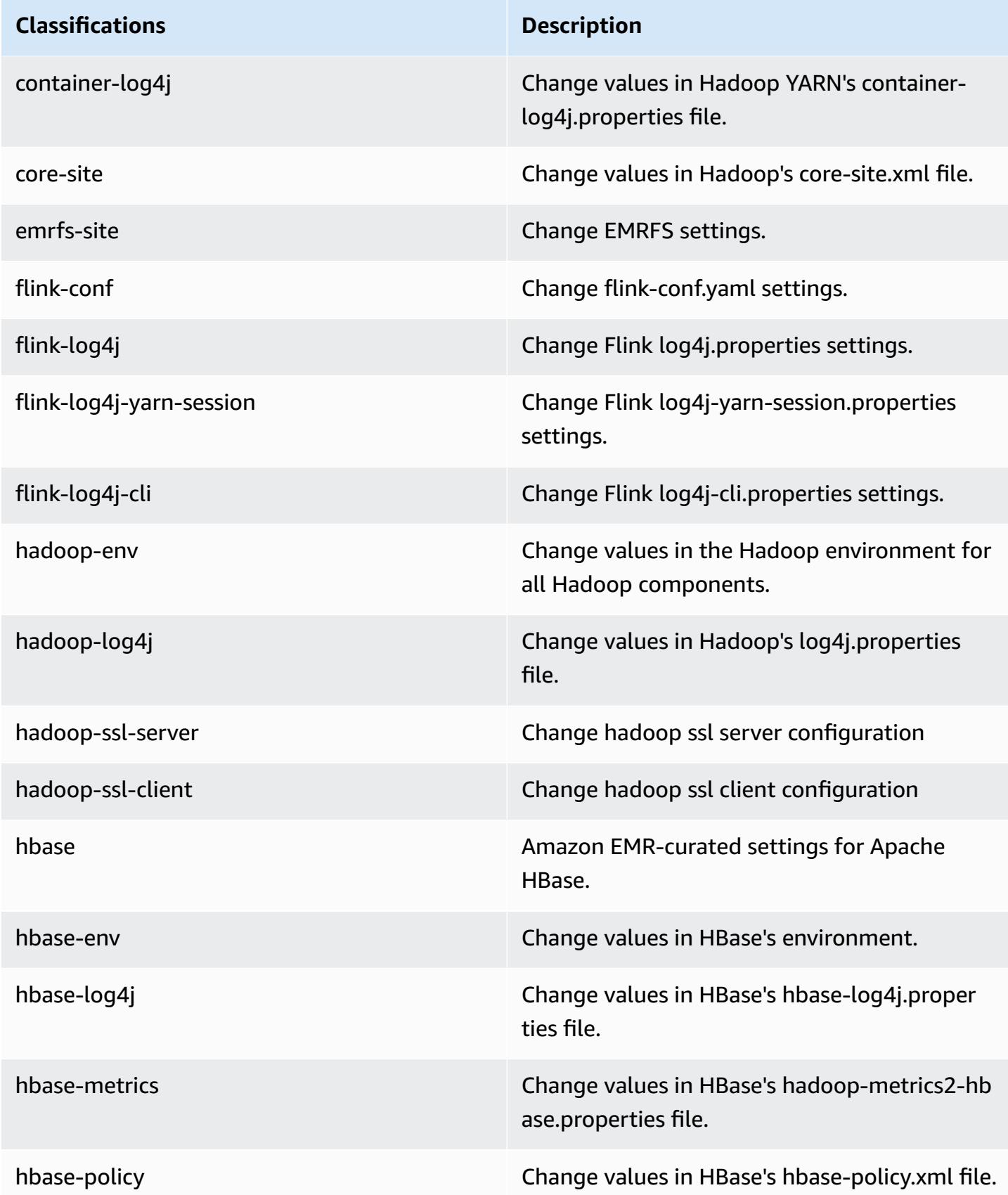

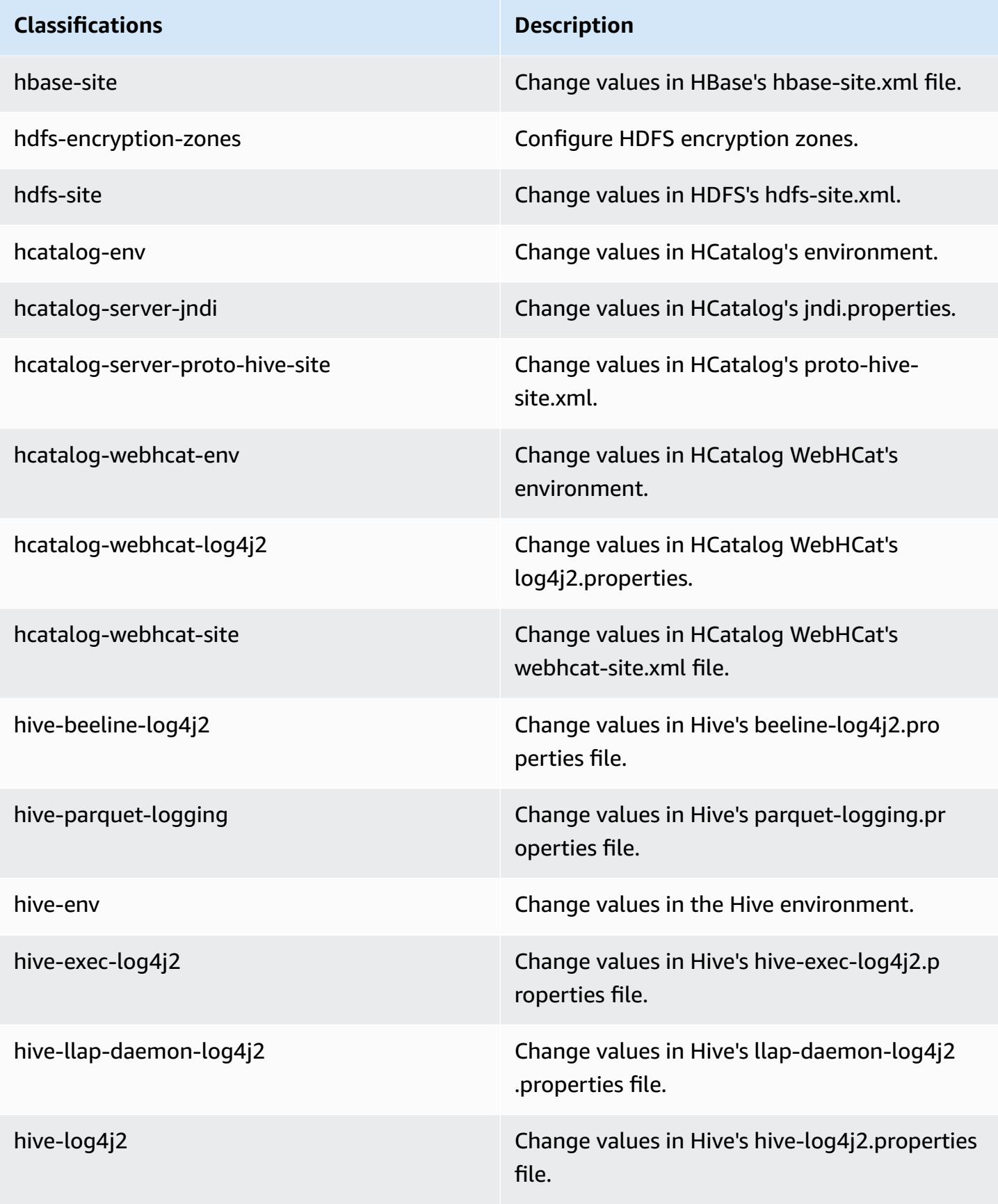

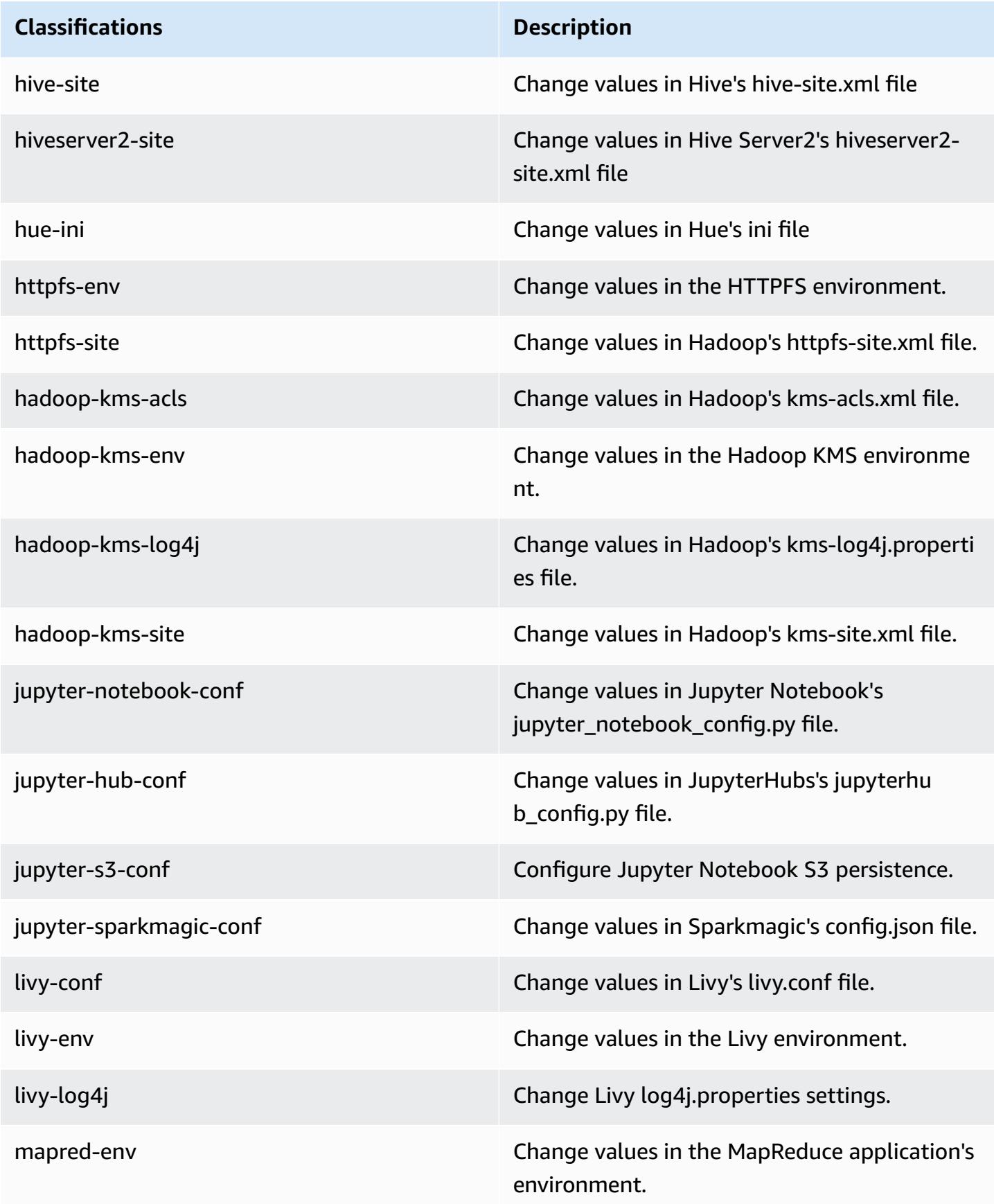

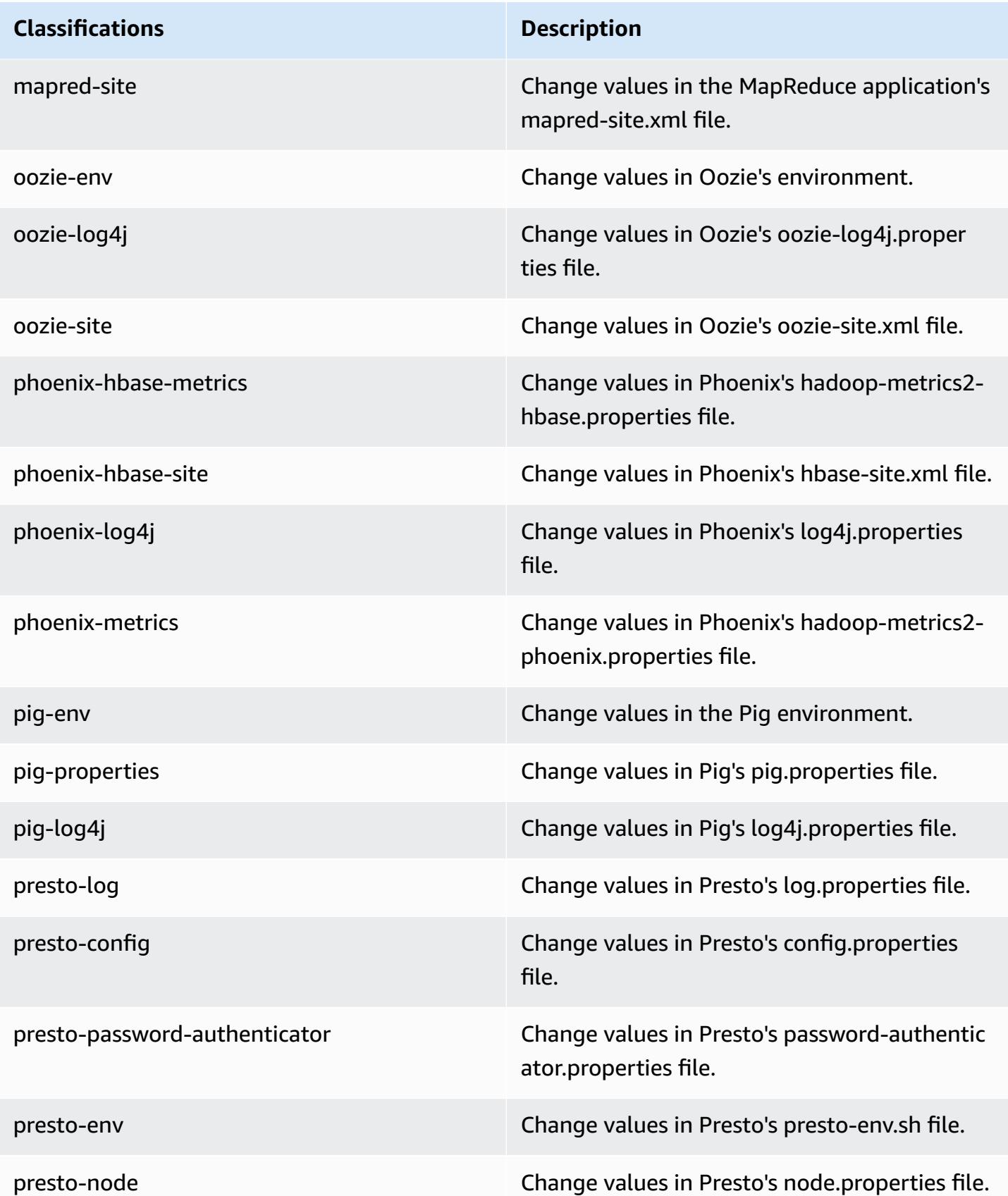

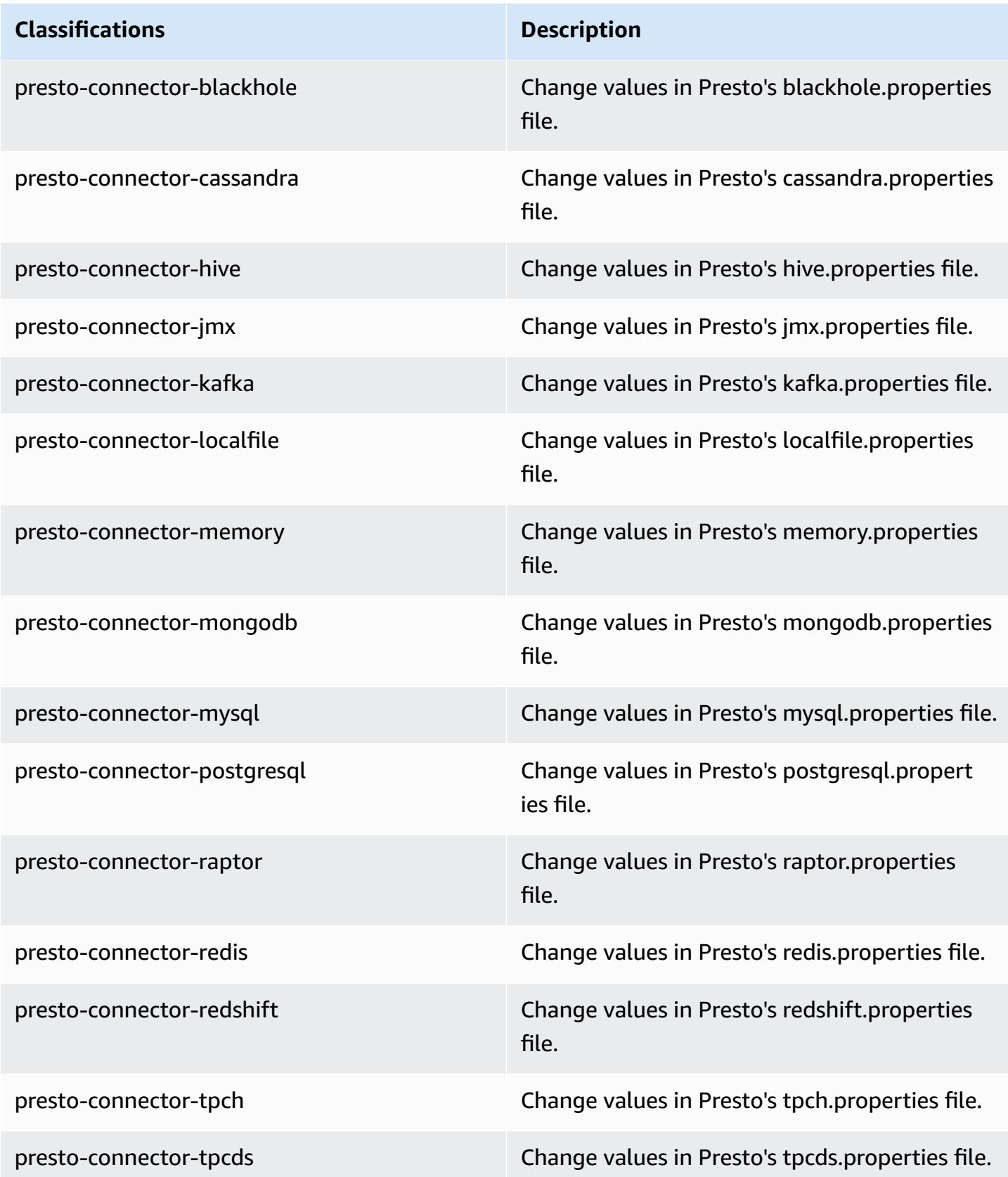

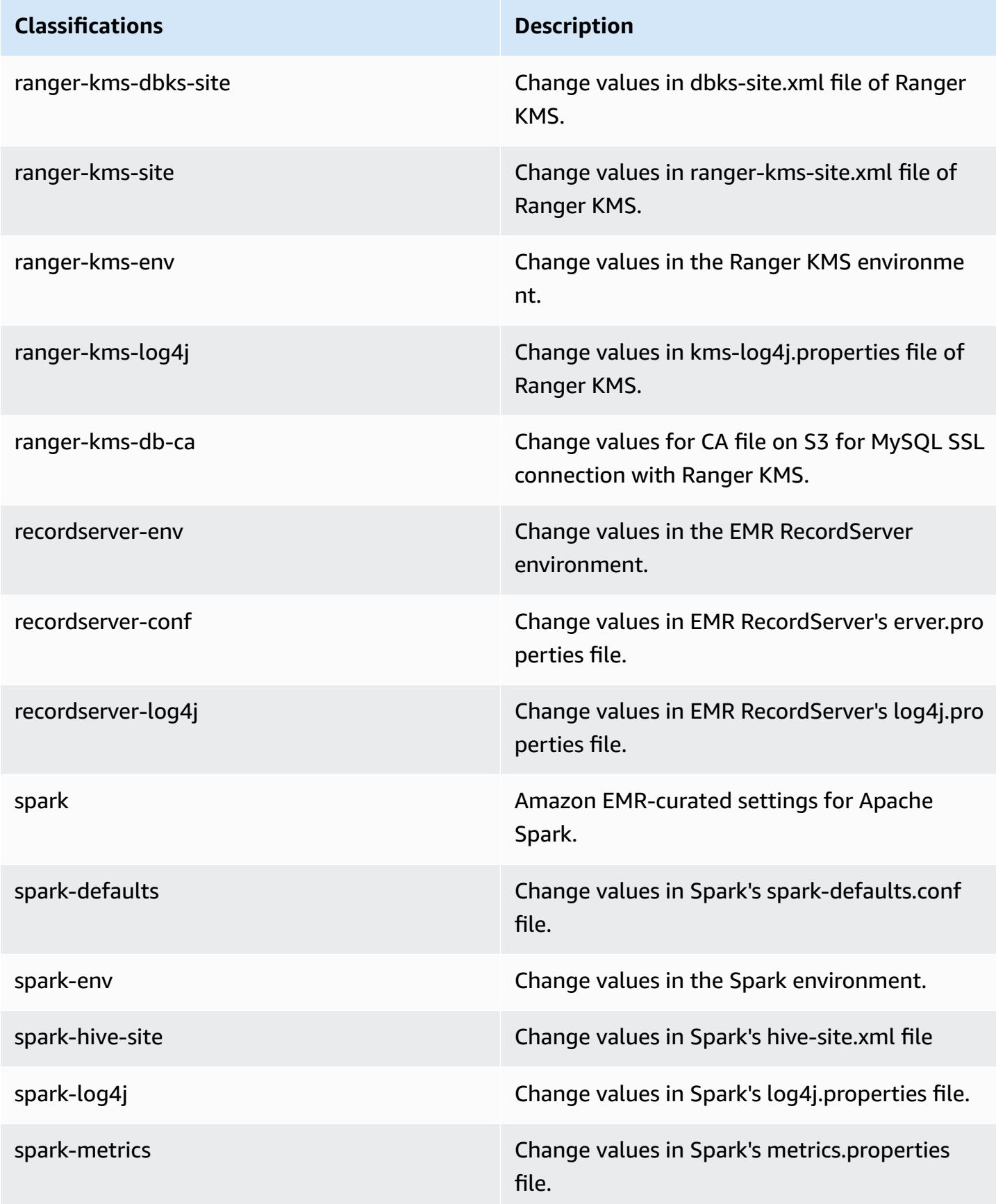

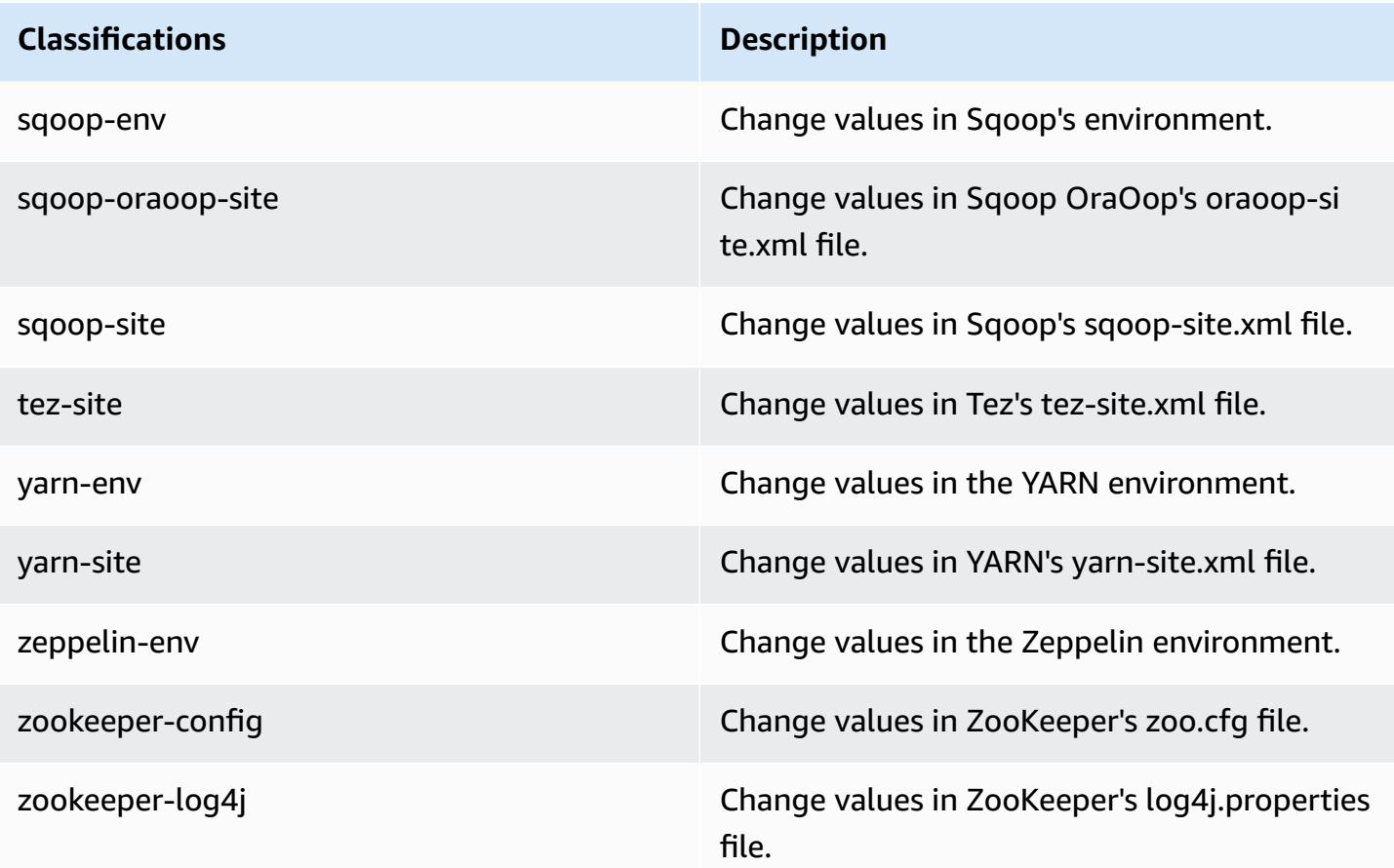

## **Amazon EMR release 5.27.1**

### **5.27.1 application versions**

The following applications are supported in this release: [Flink](https://flink.apache.org/), [Ganglia,](http://ganglia.info) [HBase,](http://hbase.apache.org/) [HCatalog](https://cwiki.apache.org/confluence/display/Hive/HCatalog), [Hadoop](http://hadoop.apache.org/docs/current/), [Hive](http://hive.apache.org/), [Hue](http://gethue.com/), [JupyterHub,](https://jupyterhub.readthedocs.io/en/latest/#) [Livy,](https://livy.incubator.apache.org/) [MXNet,](https://mxnet.incubator.apache.org/) [Mahout,](http://mahout.apache.org/) [Oozie](http://oozie.apache.org/), [Phoenix,](https://phoenix.apache.org/) [Pig](http://pig.apache.org/), [Presto,](https://prestodb.io/) [Spark](https://spark.apache.org/docs/latest/), [Sqoop](http://sqoop.apache.org/), [TensorFlow](https://www.tensorflow.org/), [Tez](https://tez.apache.org/), [Zeppelin,](https://zeppelin.incubator.apache.org/) and [ZooKeeper](https://zookeeper.apache.org).

The table below lists the application versions available in this release of Amazon EMR and the application versions in the preceding three Amazon EMR releases (when applicable).

For a comprehensive history of application versions for each release of Amazon EMR, see the following topics:

- [Application](#page-22-0) versions in Amazon EMR 7.x releases
- [Application](#page-76-0) versions in Amazon EMR 6.x releases
- [Application](#page-923-0) versions in Amazon EMR 5.x releases

### • [Application](#page-2347-0) versions in Amazon EMR 4.x releases

# **Application version information**

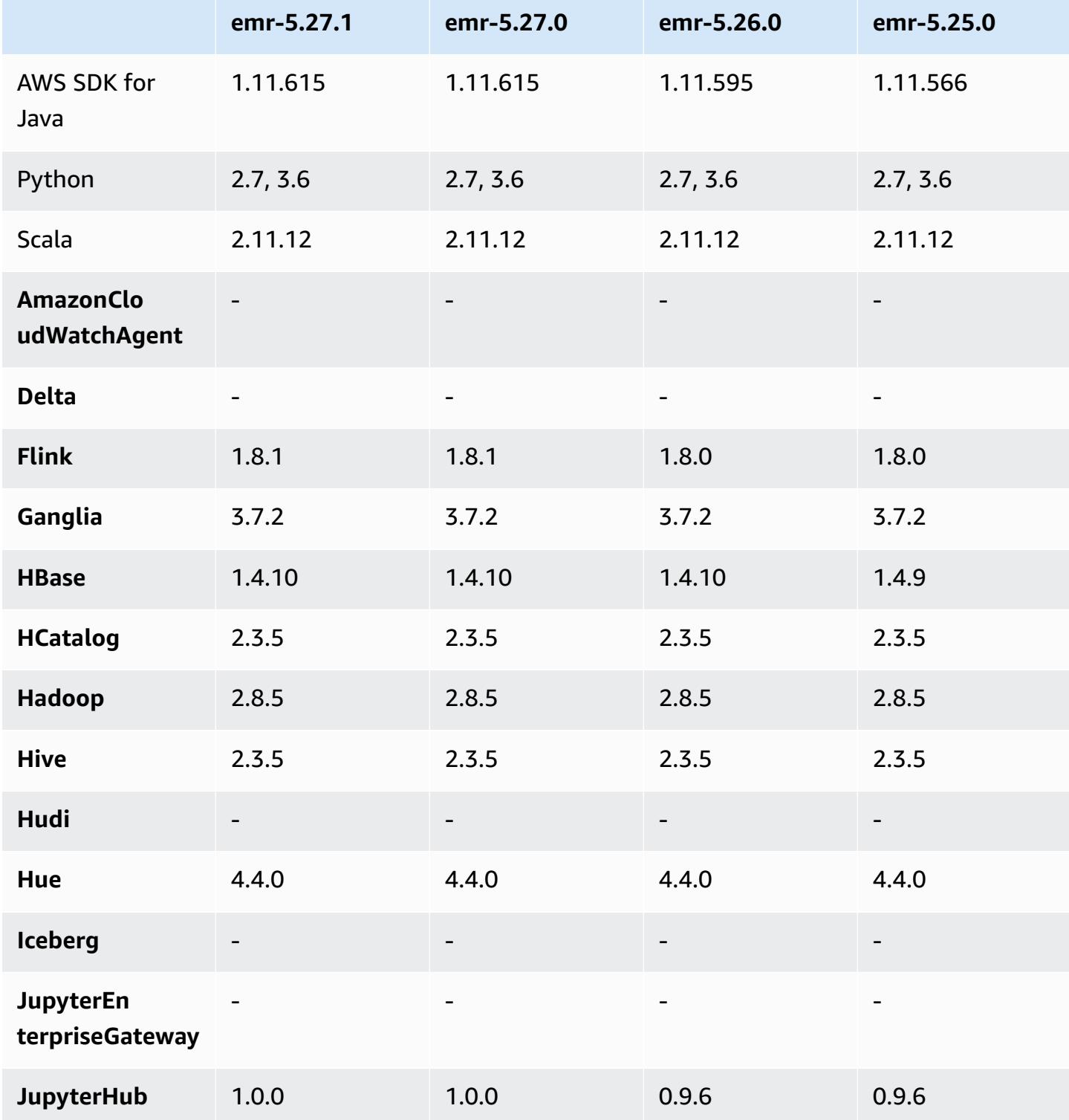

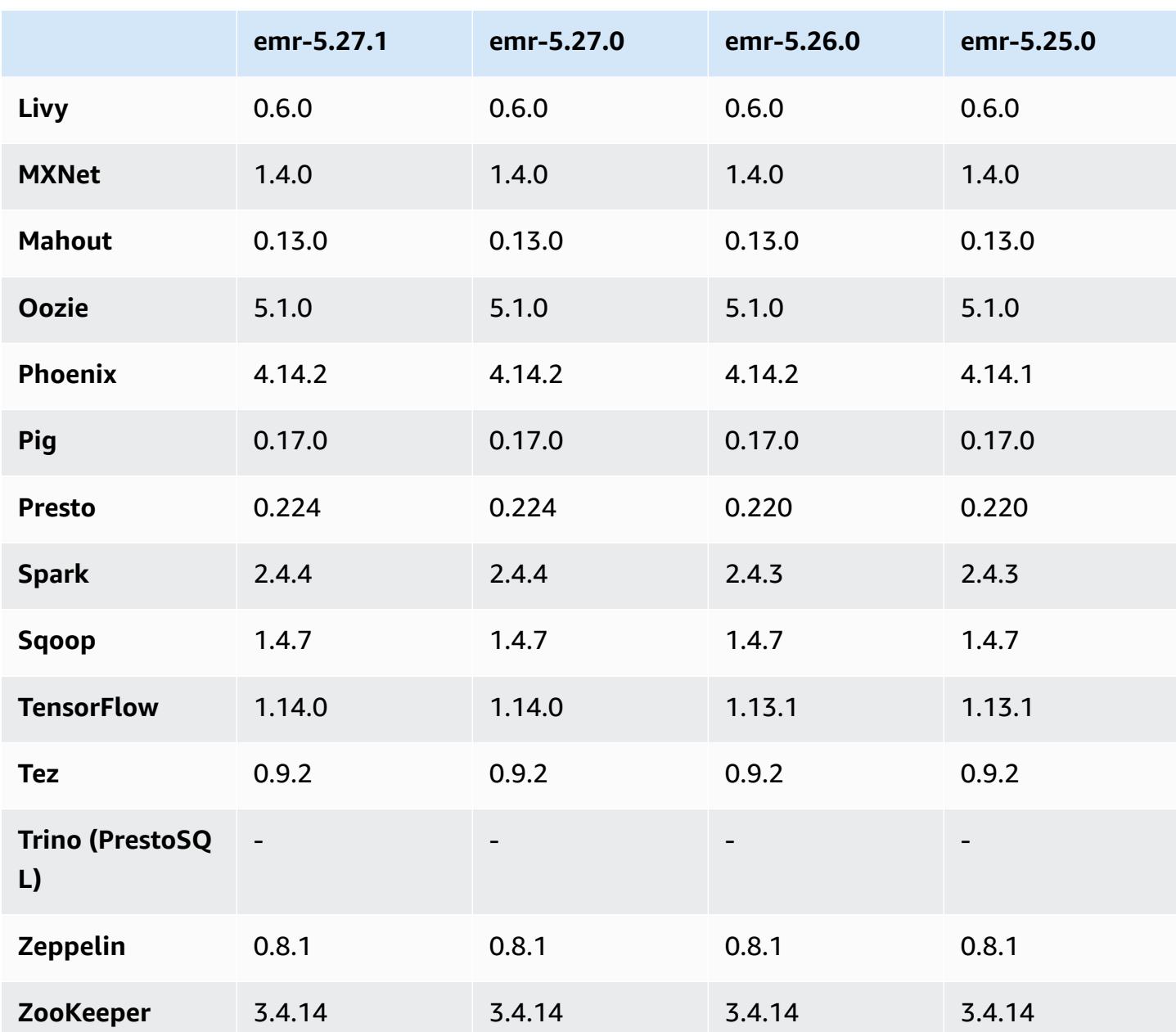

### **5.27.1 release notes**

This is a patch release. All applications and components are the same as the previous Amazon EMR release.

Instance Metadata Service (IMDS) V2 support status: Amazon EMR 5.23.1, 5.27.1 and 5.32 or later components use IMDSv2 for all IMDS calls. For IMDS calls in your application code, you can use both IMDSv1 and IMDSv2, or configure the IMDS to use only IMDSv2 for added security. For other 5.x EMR releases, disabling IMDSv1 causes cluster startup failure.

### **5.27.1 component versions**

The components that Amazon EMR installs with this release are listed below. Some are installed as part of big-data application packages. Others are unique to Amazon EMR and installed for system processes and features. These typically start with emr or aws. Big-data application packages in the most recent Amazon EMR release are usually the latest version found in the community. We make community releases available in Amazon EMR as quickly as possible.

Some components in Amazon EMR differ from community versions. These components have a version label in the form *CommunityVersion*-amzn-*EmrVersion*. The *EmrVersion* starts at 0. For example, if open source community component named myapp-component with version 2.2 has been modified three times for inclusion in different Amazon EMR releases, its release version is listed as 2.2-amzn-2.

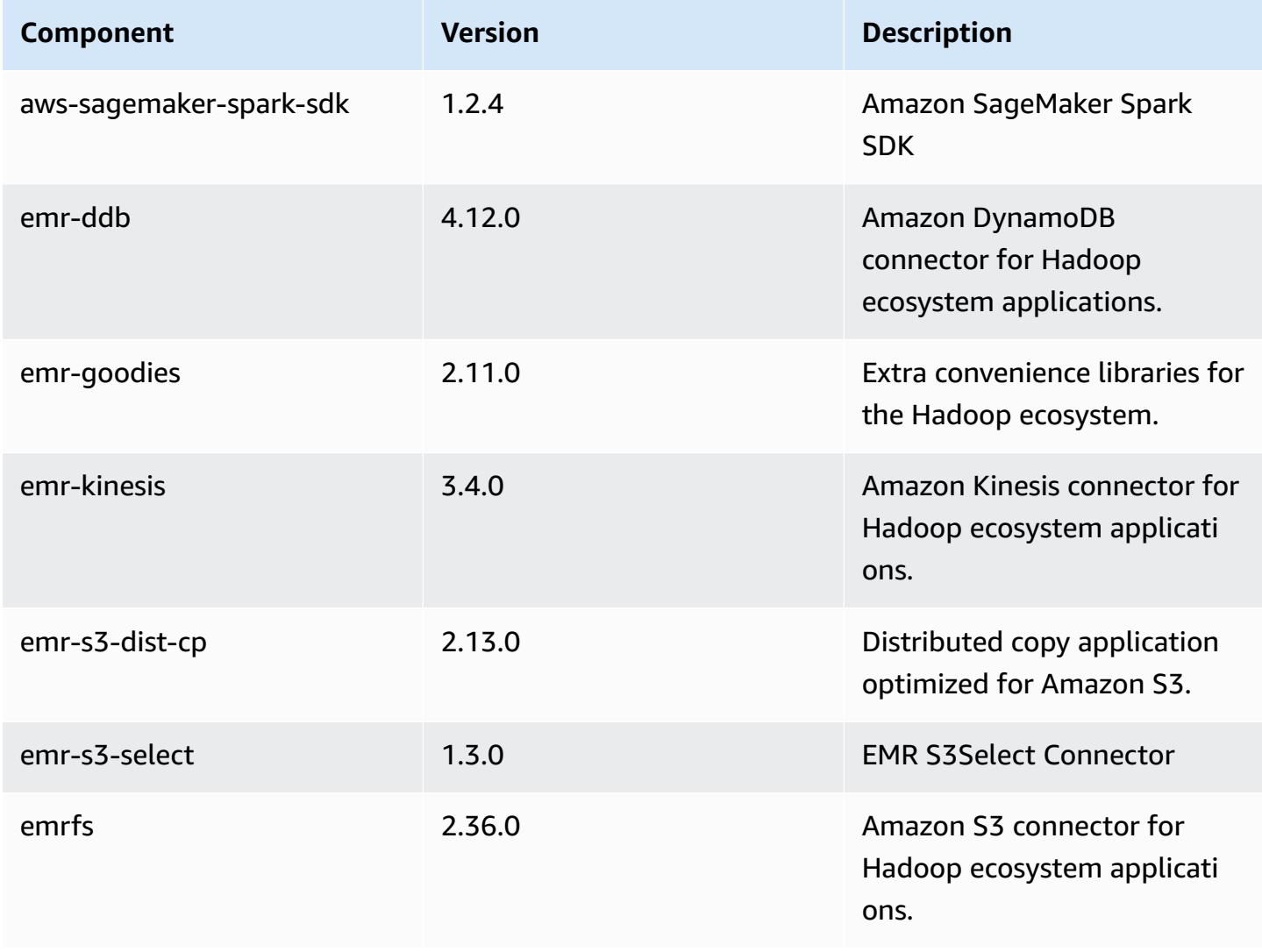

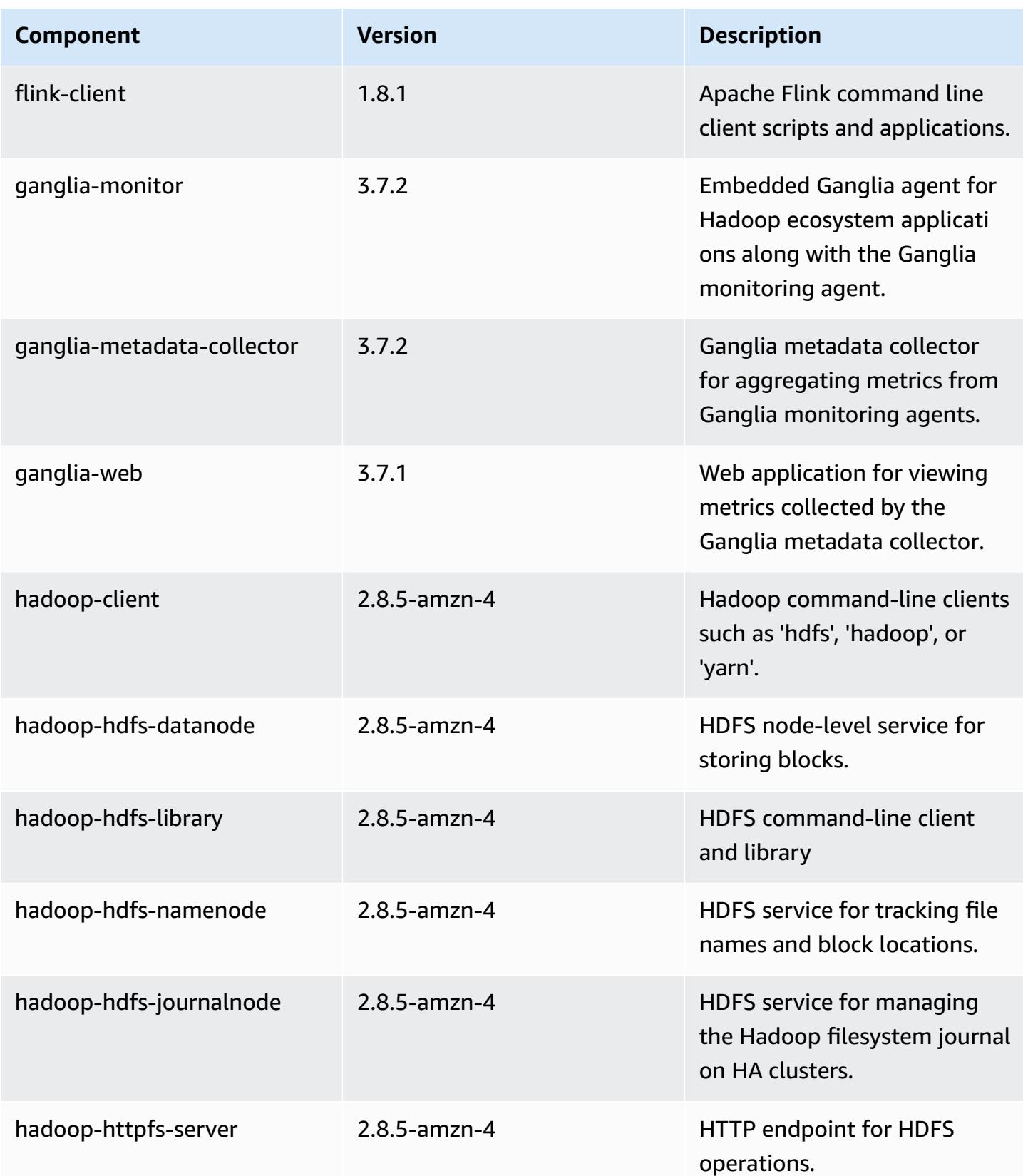

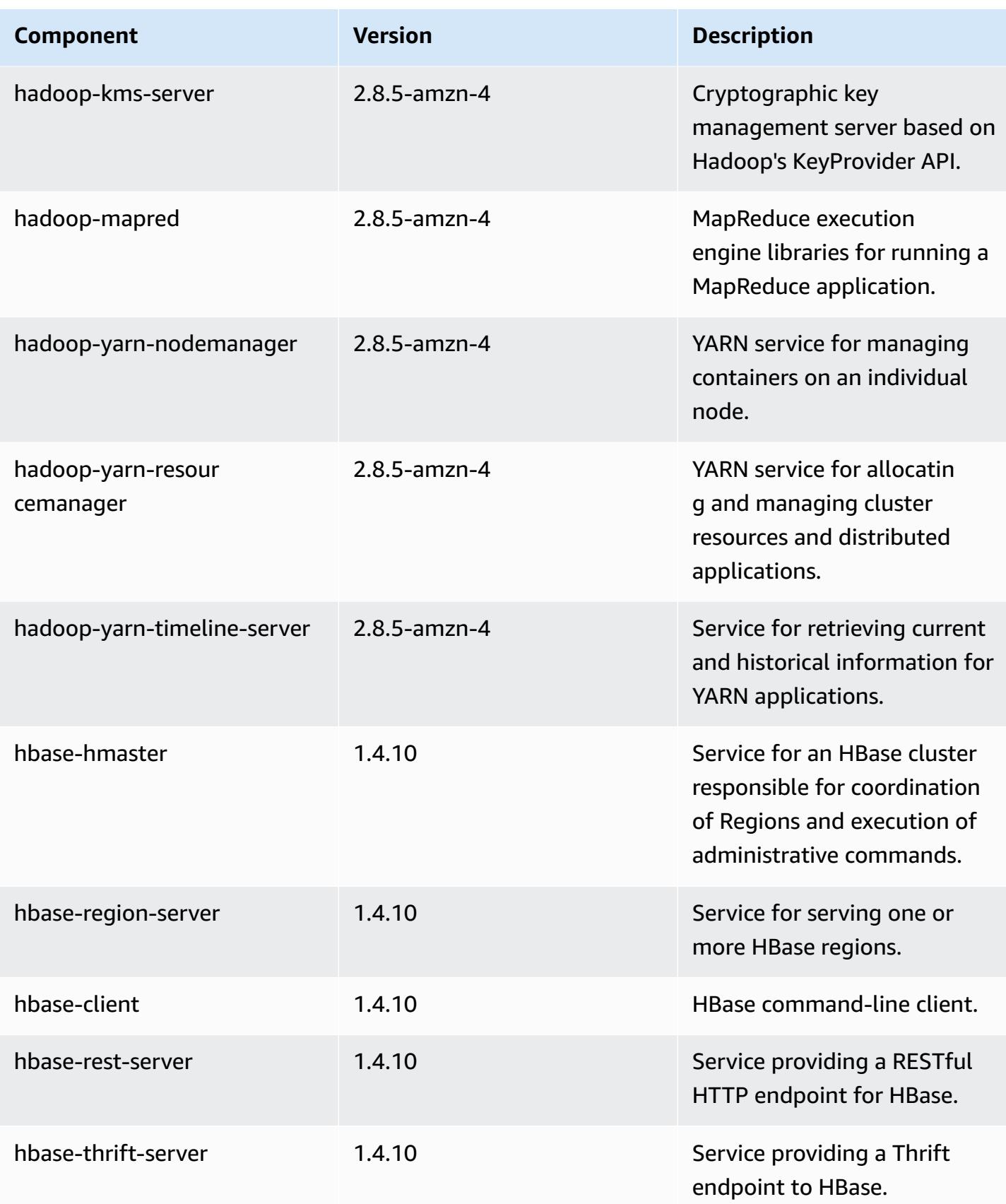

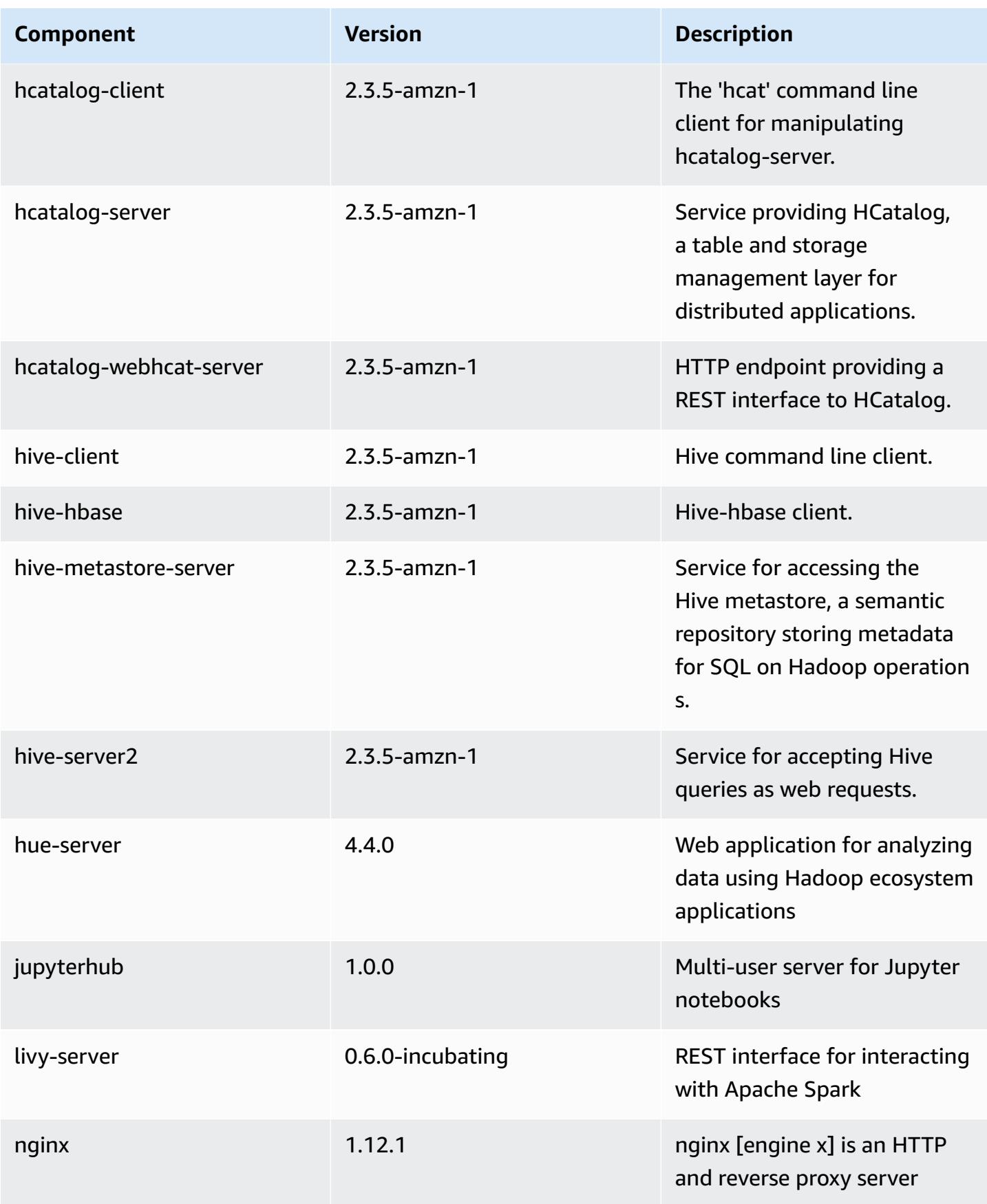

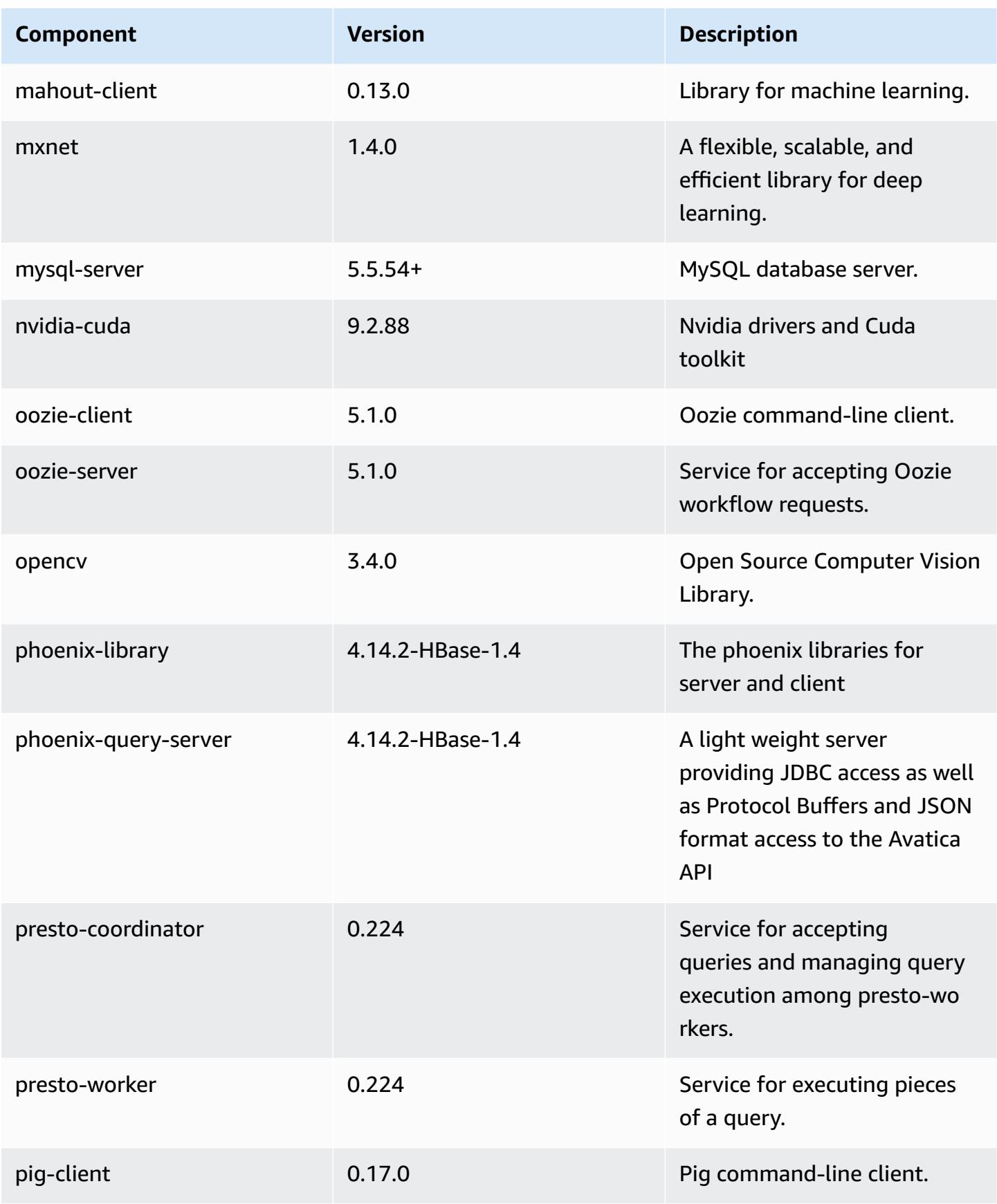

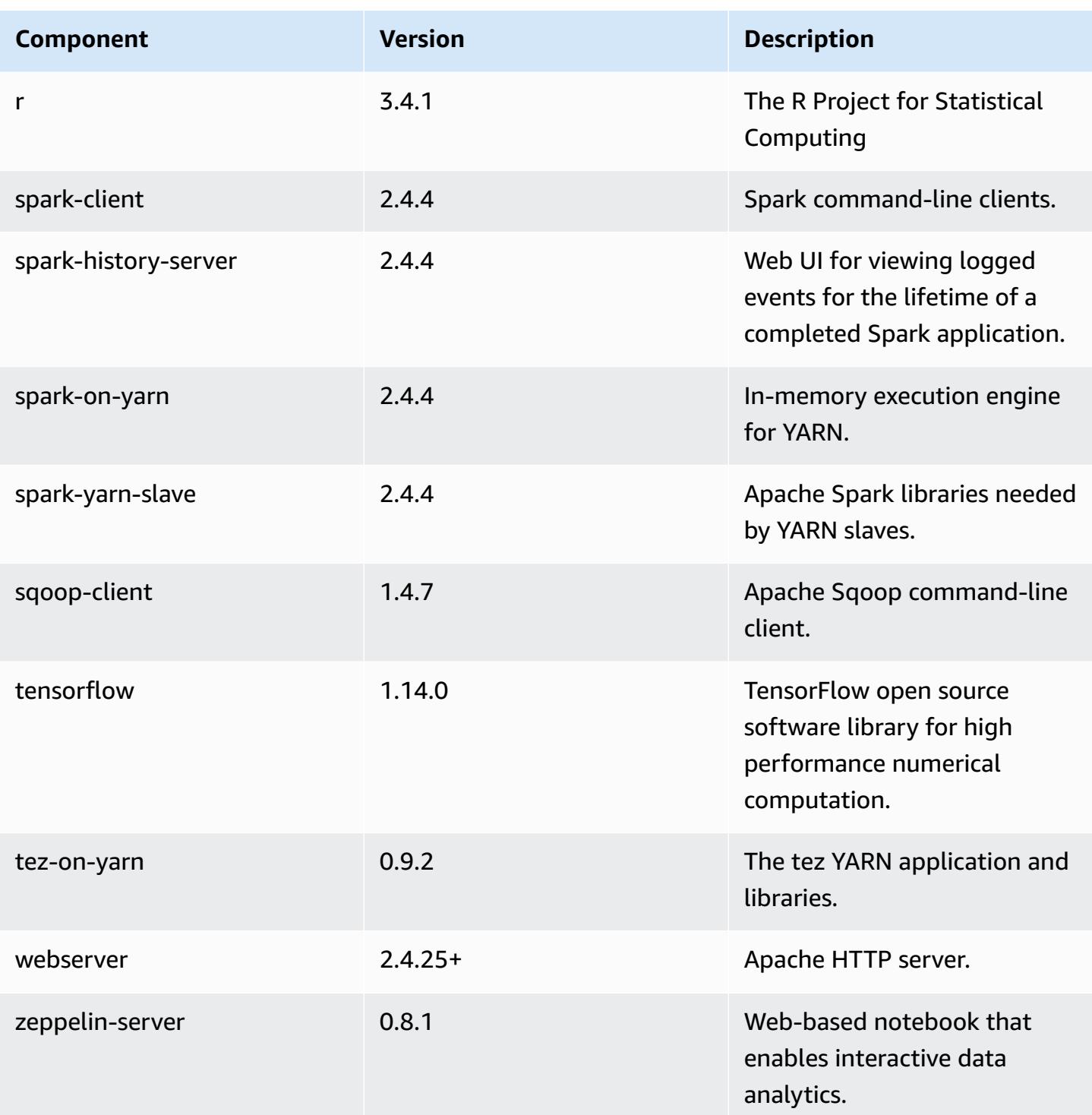

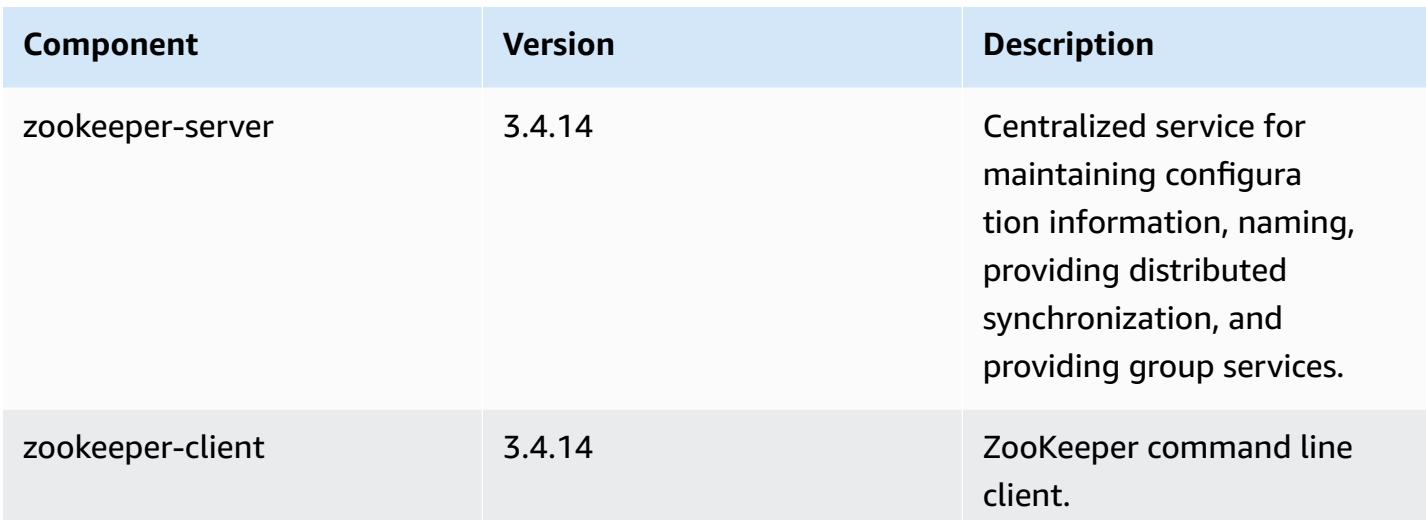

## **5.27.1 configuration classifications**

Configuration classifications allow you to customize applications. These often correspond to a configuration XML file for the application, such as hive-site.xml. For more information, see Configure [applications](#page-3069-0).

#### **emr-5.27.1 classifications**

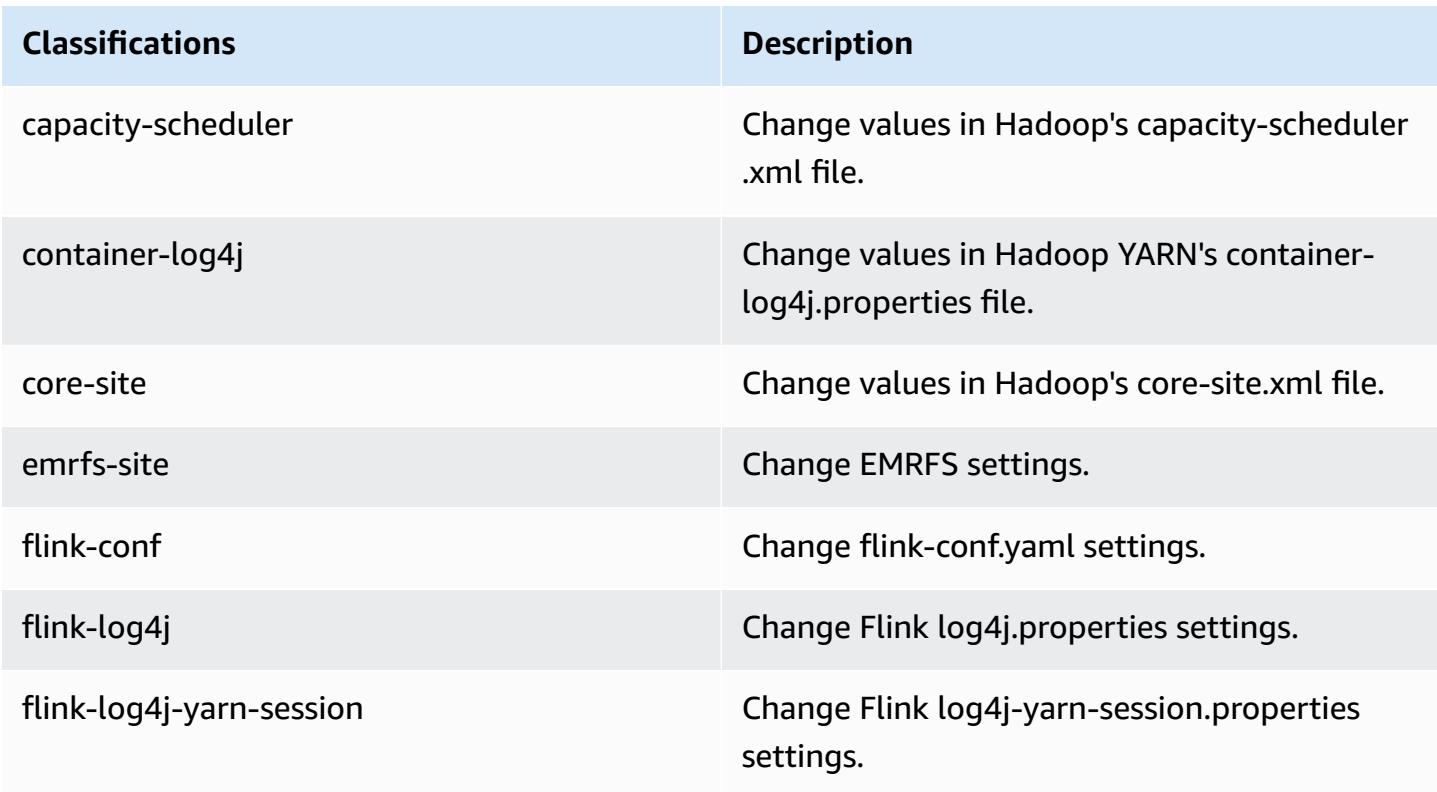

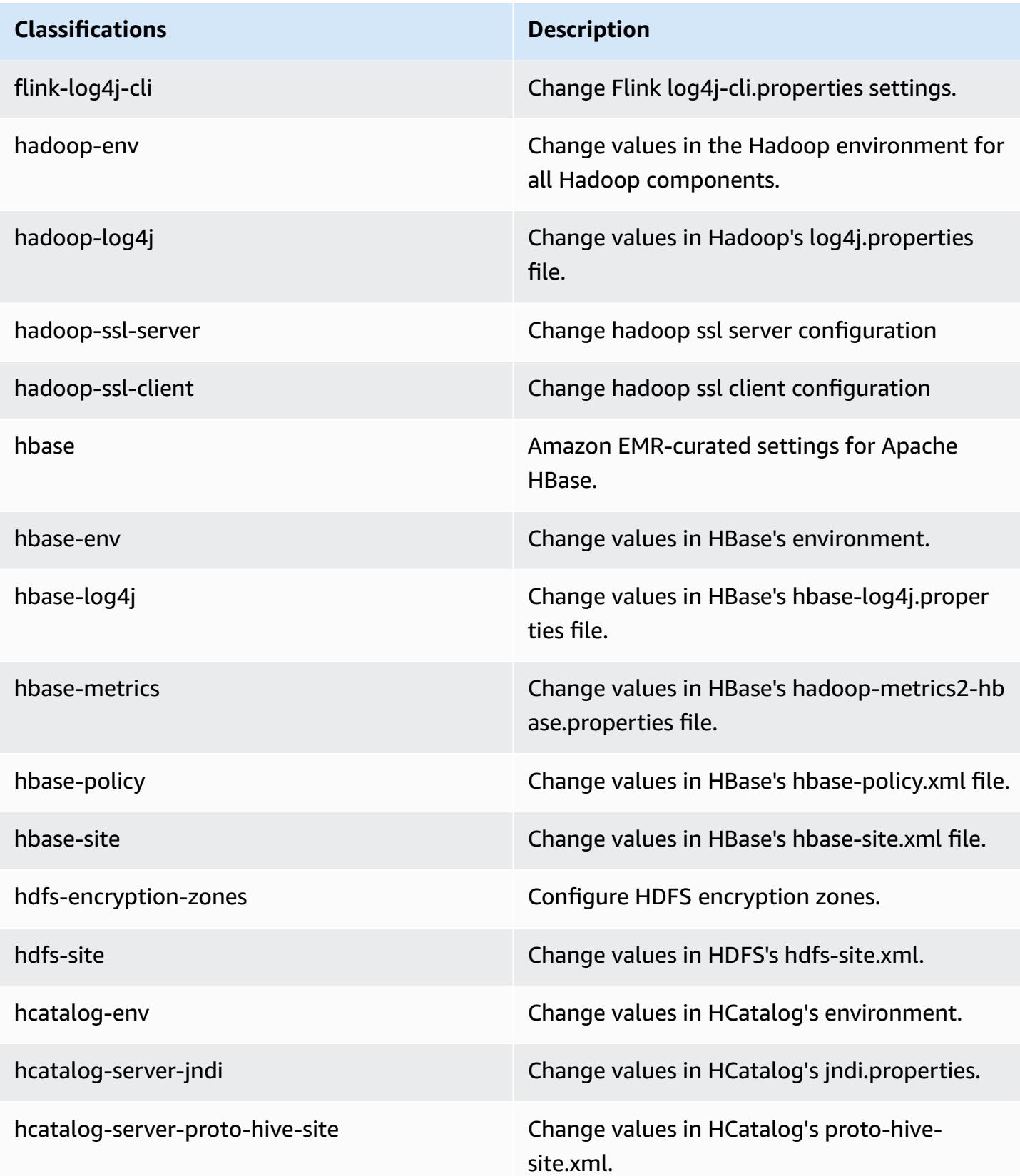

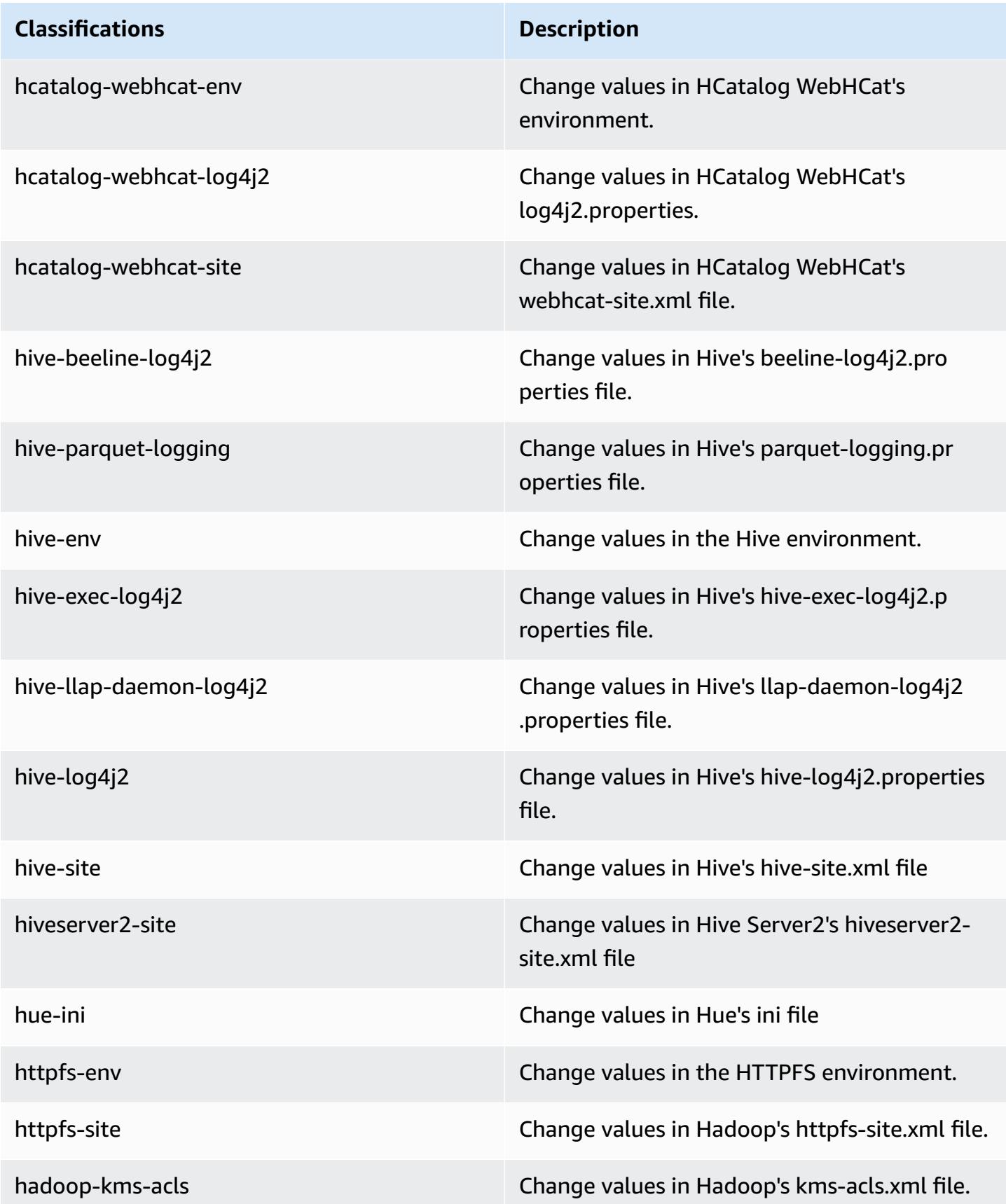

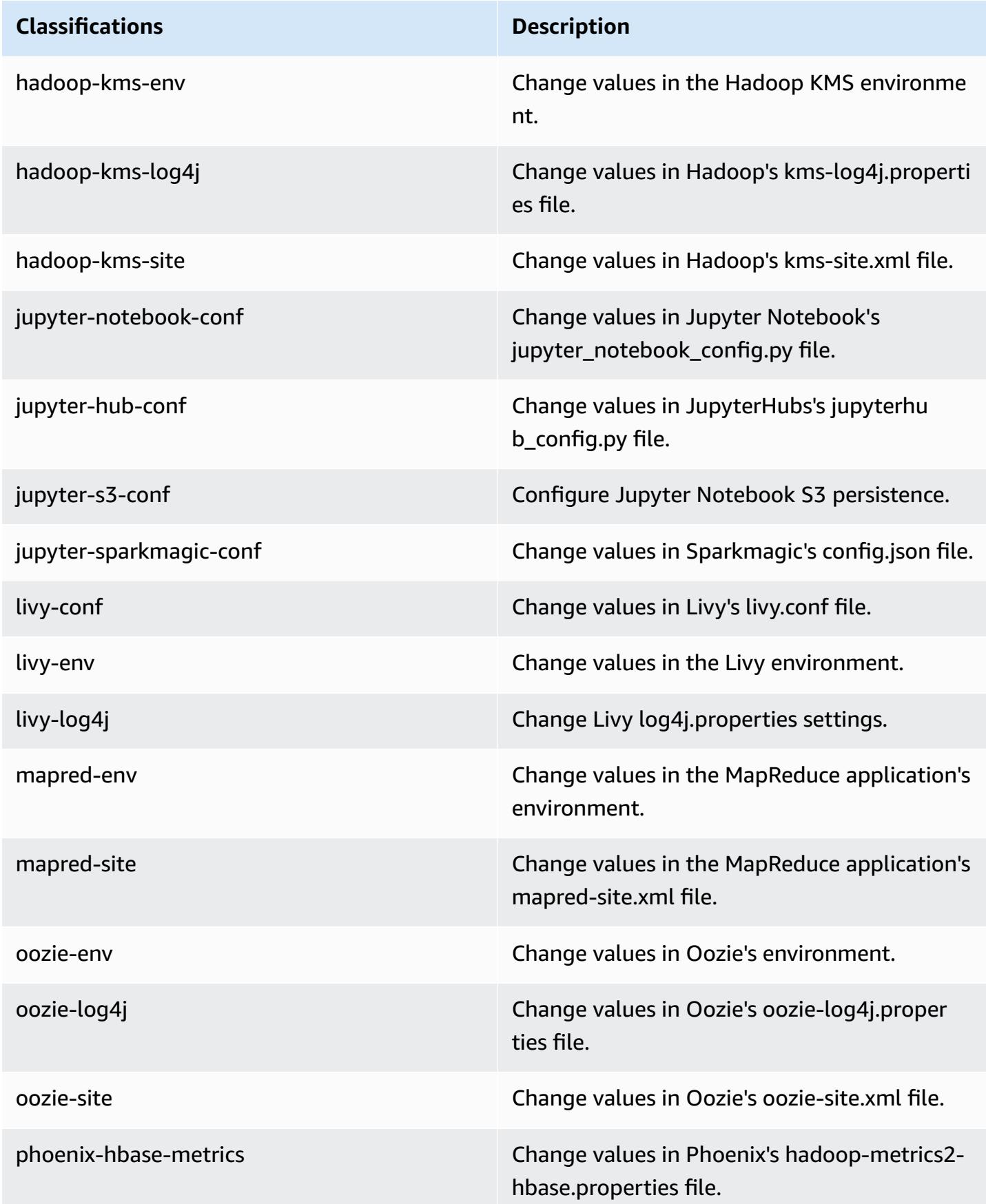
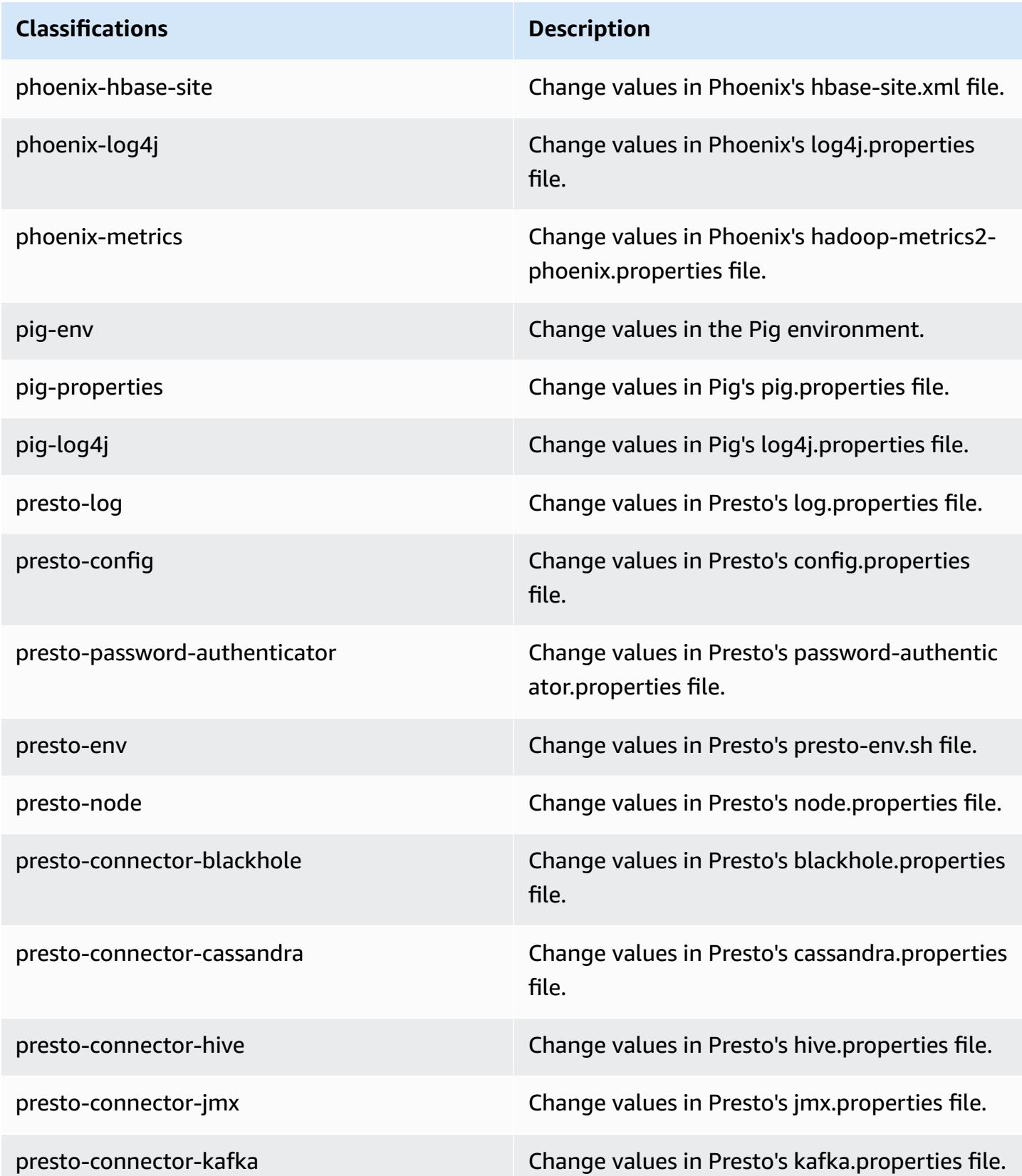

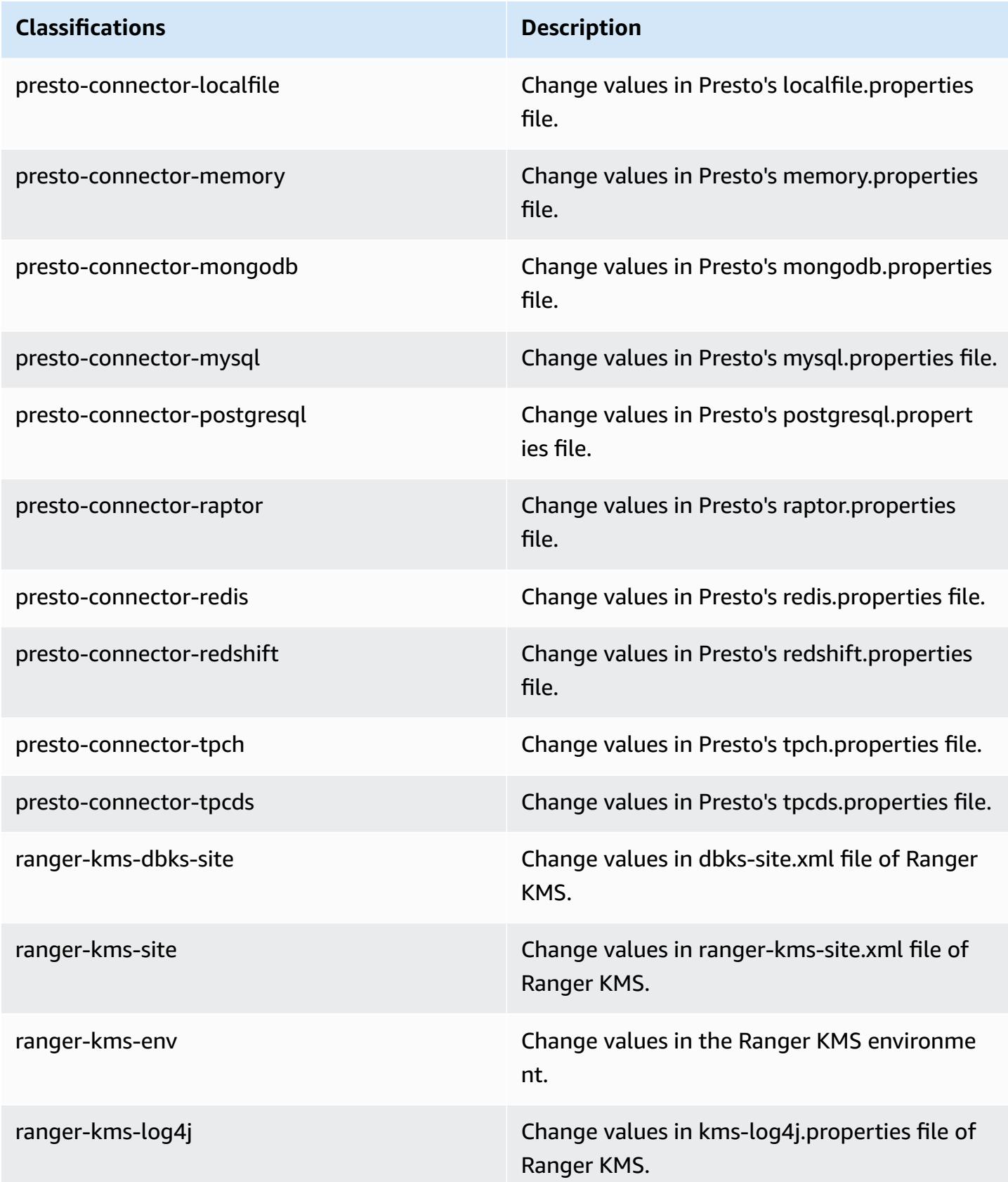

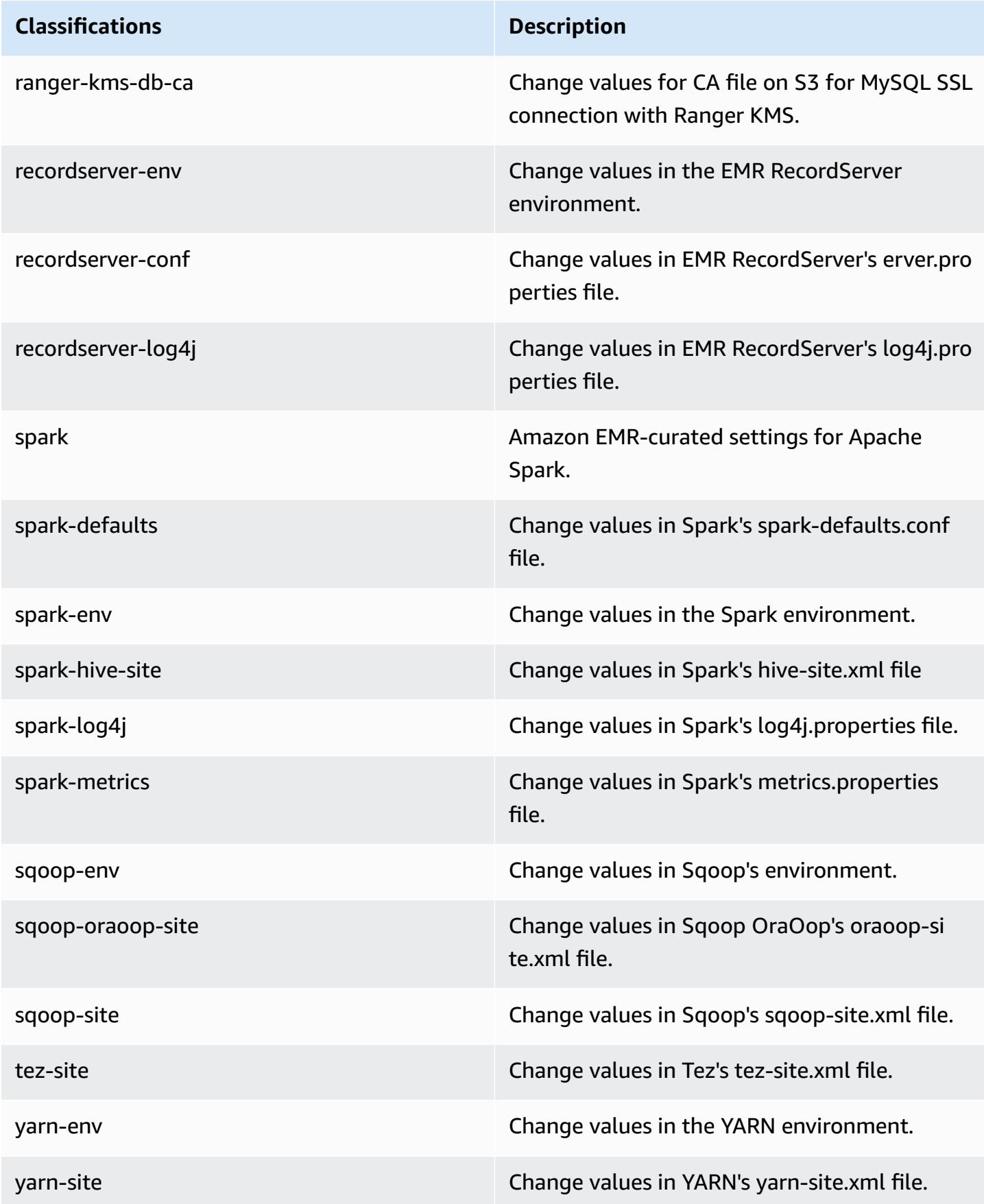

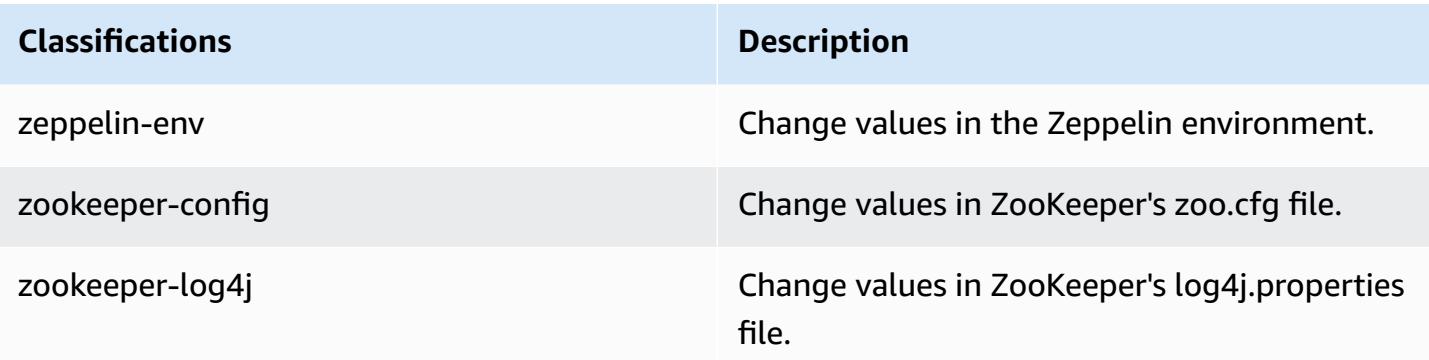

# **Amazon EMR release 5.27.0**

## **5.27.0 application versions**

The following applications are supported in this release: [Flink](https://flink.apache.org/), [Ganglia,](http://ganglia.info) [HBase,](http://hbase.apache.org/) [HCatalog](https://cwiki.apache.org/confluence/display/Hive/HCatalog), [Hadoop](http://hadoop.apache.org/docs/current/), [Hive](http://hive.apache.org/), [Hue](http://gethue.com/), [JupyterHub,](https://jupyterhub.readthedocs.io/en/latest/#) [Livy,](https://livy.incubator.apache.org/) [MXNet,](https://mxnet.incubator.apache.org/) [Mahout,](http://mahout.apache.org/) [Oozie](http://oozie.apache.org/), [Phoenix,](https://phoenix.apache.org/) [Pig](http://pig.apache.org/), [Presto,](https://prestodb.io/) [Spark](https://spark.apache.org/docs/latest/), [Sqoop](http://sqoop.apache.org/), [TensorFlow](https://www.tensorflow.org/), [Tez](https://tez.apache.org/), [Zeppelin,](https://zeppelin.incubator.apache.org/) and [ZooKeeper](https://zookeeper.apache.org).

The table below lists the application versions available in this release of Amazon EMR and the application versions in the preceding three Amazon EMR releases (when applicable).

For a comprehensive history of application versions for each release of Amazon EMR, see the following topics:

- [Application](#page-22-0) versions in Amazon EMR 7.x releases
- [Application](#page-76-0) versions in Amazon EMR 6.x releases
- [Application](#page-923-0) versions in Amazon EMR 5.x releases
- [Application](#page-2347-0) versions in Amazon EMR 4.x releases

### **Application version information**

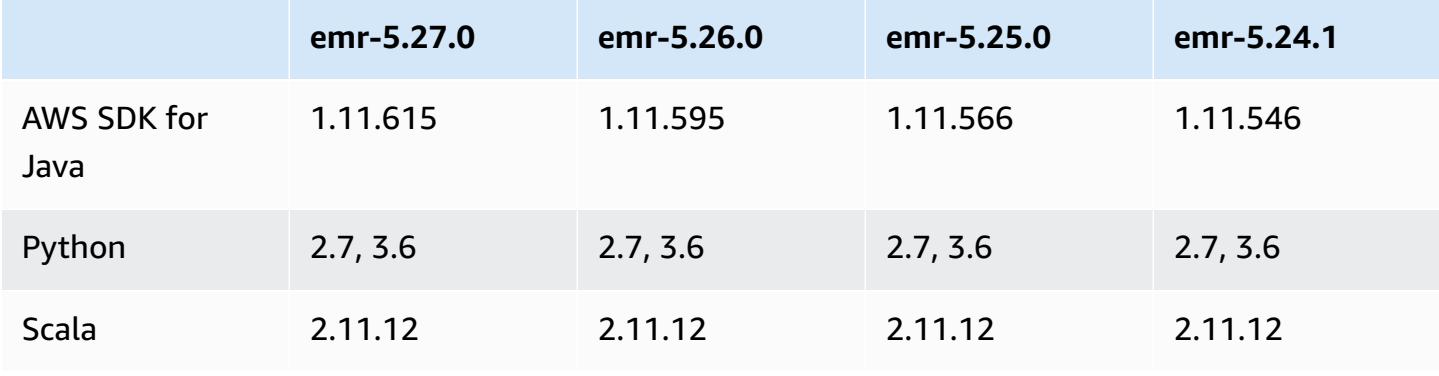

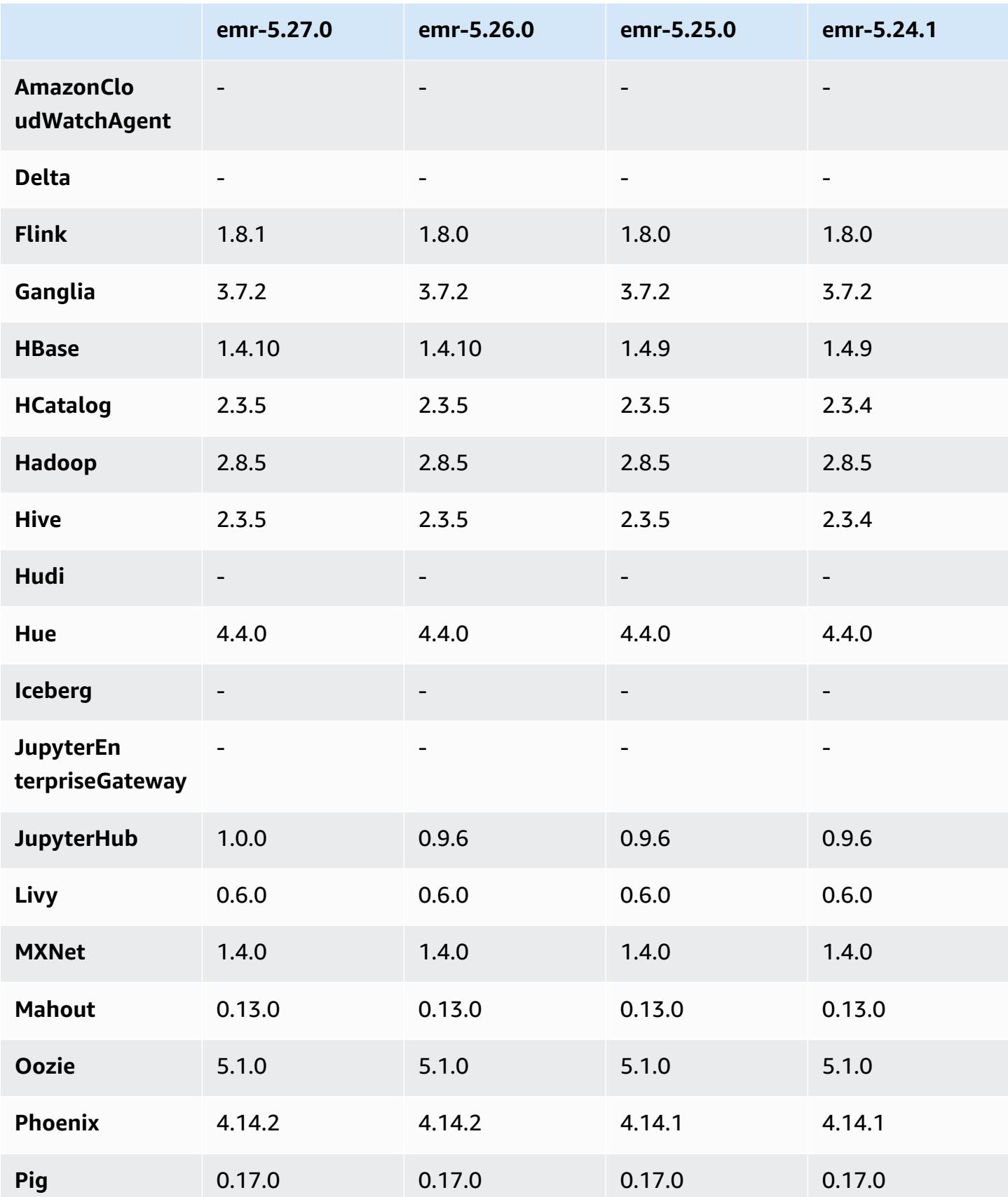

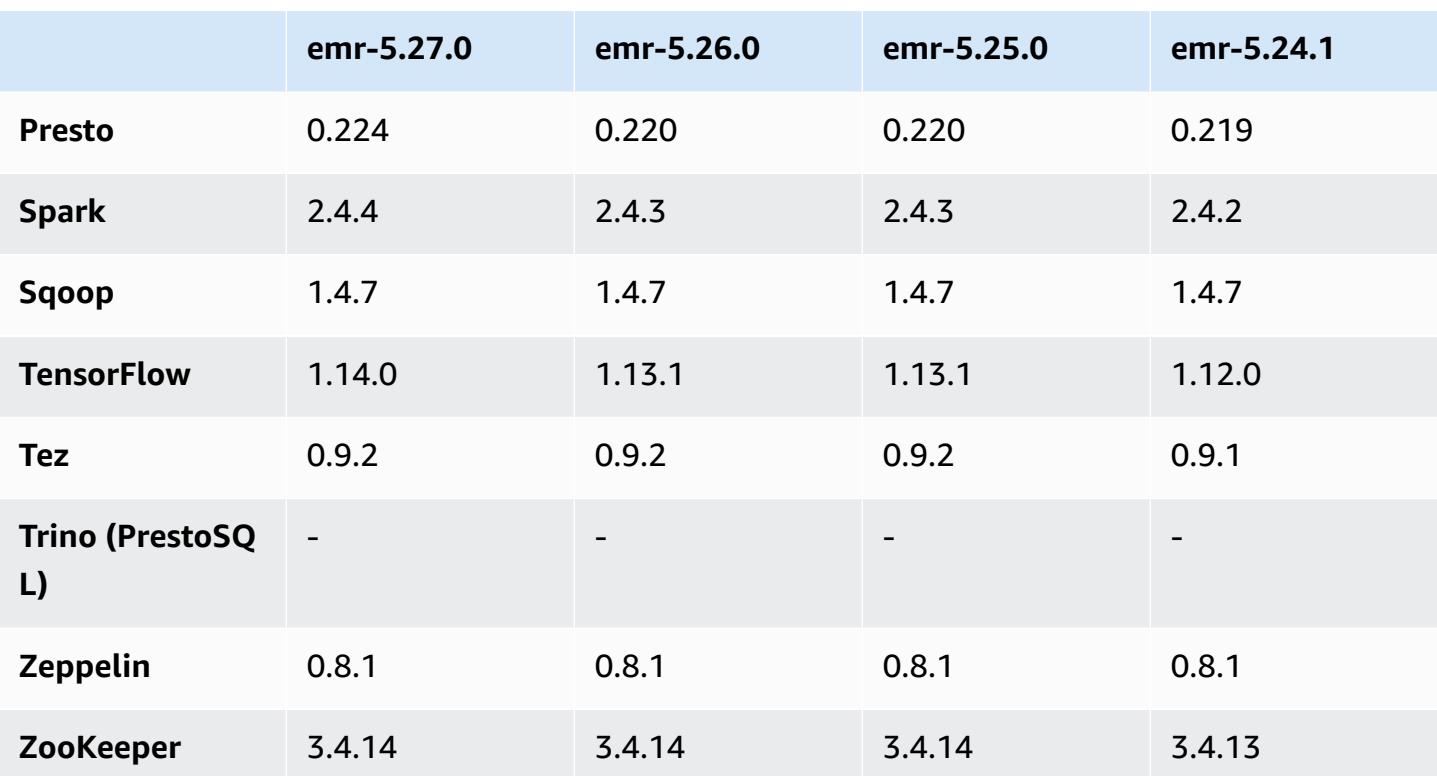

## **5.27.0 release notes**

The following release notes include information for Amazon EMR release 5.27.0. Changes are relative to 5.26.0.

Initial release date: Sep 23, 2019

## **Upgrades**

- AWS SDK for Java 1.11.615
- Flink 1.8.1
- JupyterHub 1.0.0
- Spark 2.4.4
- Tensorflow 1.14.0
- Connectors and drivers:
	- DynamoDB Connector 4.12.0

#### **New features**

- (Oct 24, 2019) The following New features in EMR notebooks are available with all Amazon EMR releases.
	- You can now associate Git repositories with EMR notebooks to store your notebooks in a version controlled environment. You can share code with peers and reuse existing Jupyter notebooks through remote Git repositories. For more information, see [Associate Git](https://docs.aws.amazon.com/emr/latest/ManagementGuide/emr-git-repo.html) [Repositories](https://docs.aws.amazon.com/emr/latest/ManagementGuide/emr-git-repo.html) with Amazon EMR Notebooks in the *Amazon EMR Management Guide*.
	- The [nbdime](https://github.com/jupyter/nbdime) utility is now available in EMR notebooks to simplify comparing and merging notebooks.
	- EMR notebooks now support JupyterLab. JupyterLab is a web-based interactive development environment fully compatible with Jupyter notebooks. You can now choose to open your notebook in either JupyterLab or Jupyter notebook editor.
- (Oct 30, 2019) With Amazon EMR versions 5.25.0 and later, you can connect to Spark history server UI from the cluster **Summary** page or the **Application history** tab in the console. Instead of setting up a web proxy through an SSH connection, you can quickly access the Spark history server UI to view application metrics and access relevant log files for active and terminated clusters. For more information, see Off-cluster access to persistent [application](https://docs.aws.amazon.com/emr/latest/ManagementGuide/app-history-spark-UI.html) user interfaces in the *Amazon EMR Management Guide*.

#### **Changes, enhancements, and resolved issues**

- Amazon EMR cluster with multiple primary nodes
	- You can install and run Flink on an Amazon EMR cluster with multiple primary nodes. For more information, see Supported [applications](https://docs.aws.amazon.com/emr/latest/ManagementGuide/emr-plan-ha-applications.html) and features.
	- You can configure HDFS transparent encryption on an Amazon EMR cluster with multiple primary nodes. For more information, see HDFS [Transparent](https://docs.aws.amazon.com/emr/latest/ReleaseGuide/emr-encryption-tdehdfs.html#emr-hadoop-kms-multi-master) Encryption on EMR clusters with [Multiple](https://docs.aws.amazon.com/emr/latest/ReleaseGuide/emr-encryption-tdehdfs.html#emr-hadoop-kms-multi-master) Primary Nodes.
	- You can now modify the configuration of applications running on an Amazon EMR cluster with multiple primary nodes. For more information, see Supplying a [Configuration](https://docs.aws.amazon.com/emr/latest/ReleaseGuide/emr-configure-apps-running-cluster.html) for an Instance Group in a [Running](https://docs.aws.amazon.com/emr/latest/ReleaseGuide/emr-configure-apps-running-cluster.html) Cluster.
- Amazon EMR-DynamoDB Connector
	- Amazon EMR-DynamoDB Connector now supports the following DynamoDB data types: boolean, list, map, item, null. For more information, see Set Up a Hive [Table](https://docs.aws.amazon.com/emr/latest/ReleaseGuide/EMR_Interactive_Hive.html) to Run Hive [Commands](https://docs.aws.amazon.com/emr/latest/ReleaseGuide/EMR_Interactive_Hive.html).

#### **Known issues**

• Known issue in clusters with multiple primary nodes and Kerberos authentication

If you run clusters with multiple primary nodes and Kerberos authentication in Amazon EMR releases 5.20.0 and later, you may encounter problems with cluster operations such as scale down or step submission, after the cluster has been running for some time. The time period depends on the Kerberos ticket validity period that you defined. The scale-down problem impacts both automatic scale-down and explicit scale down requests that you submitted. Additional cluster operations can also be impacted.

Workaround:

- SSH as hadoop user to the lead primary node of the EMR cluster with multiple primary nodes.
- Run the following command to renew Kerberos ticket for hadoop user.

kinit -kt <keytab\_file> <principal>

Typically, the keytab file is located at /etc/hadoop.keytab and the principal is in the form of hadoop/<hostname>@<REALM>.

#### **A** Note

This workaround will be effective for the time period the Kerberos ticket is valid. This duration is 10 hours by default, but can configured by your Kerberos settings. You must re-run the above command once the Kerberos ticket expires.

#### **5.27.0 component versions**

The components that Amazon EMR installs with this release are listed below. Some are installed as part of big-data application packages. Others are unique to Amazon EMR and installed for system processes and features. These typically start with emr or aws. Big-data application packages in the most recent Amazon EMR release are usually the latest version found in the community. We make community releases available in Amazon EMR as quickly as possible.

Some components in Amazon EMR differ from community versions. These components have a version label in the form *CommunityVersion*-amzn-*EmrVersion*. The *EmrVersion* starts at 0. For example, if open source community component named myapp-component with version 2.2

has been modified three times for inclusion in different Amazon EMR releases, its release version is listed as 2.2-amzn-2.

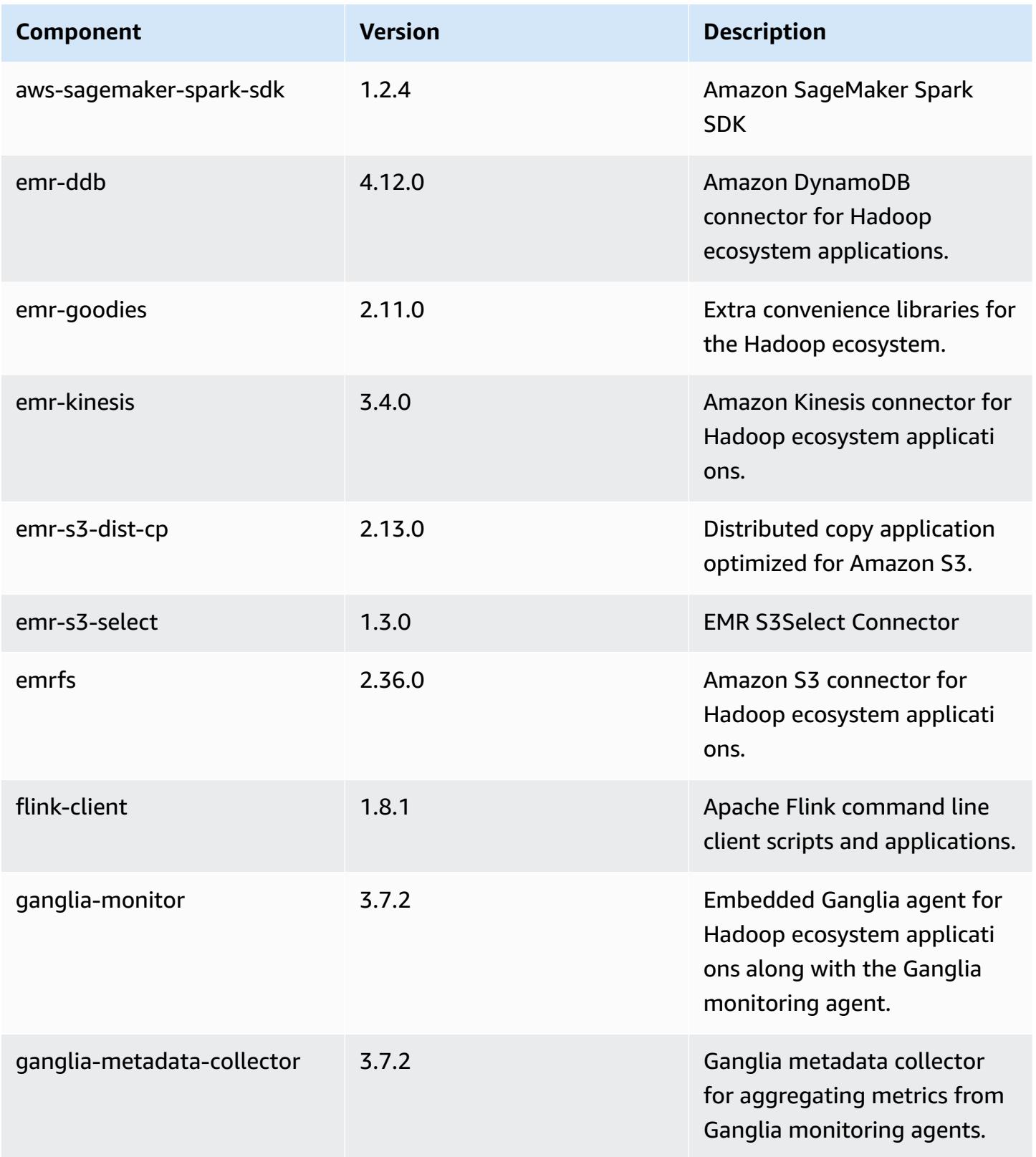

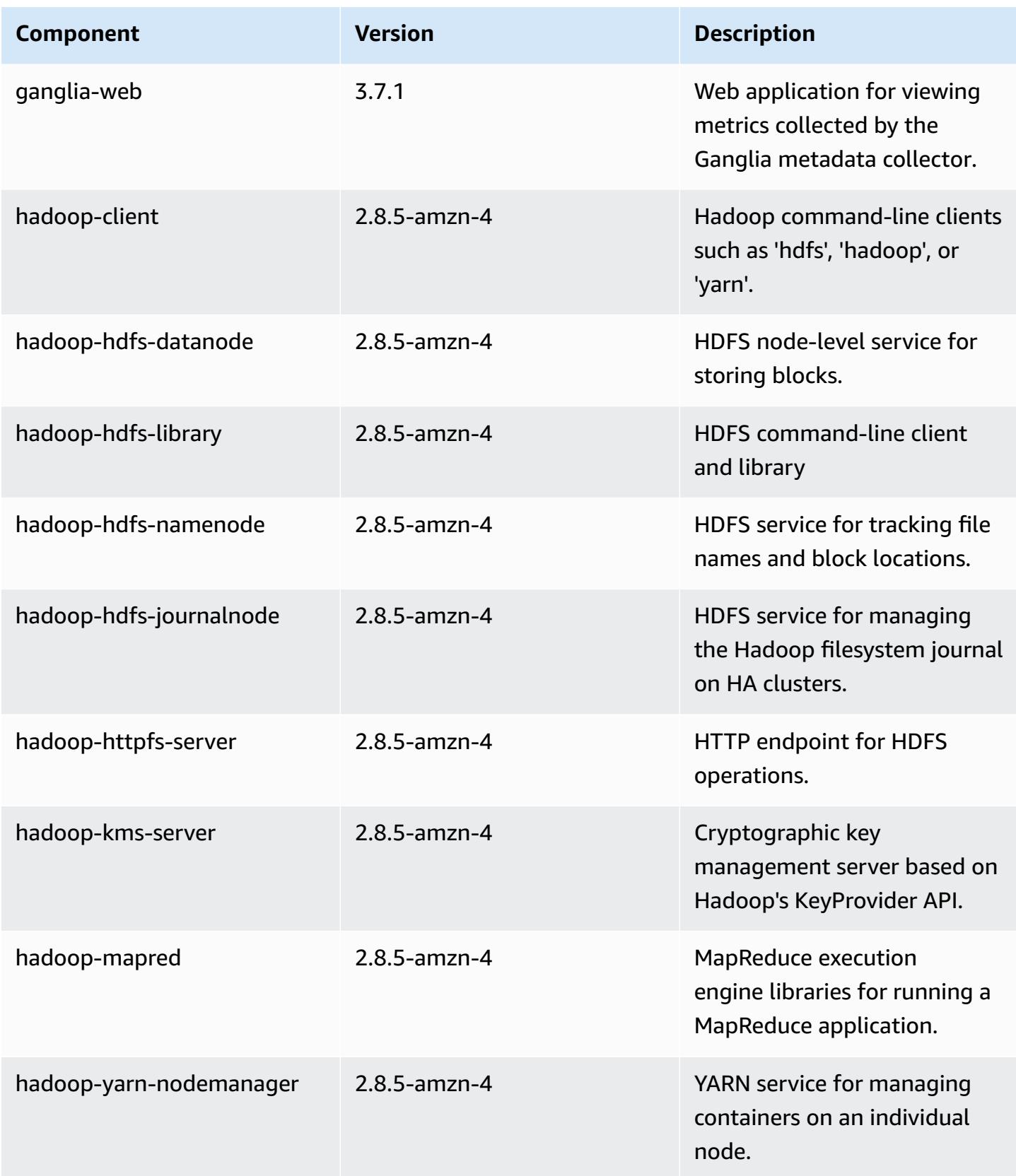

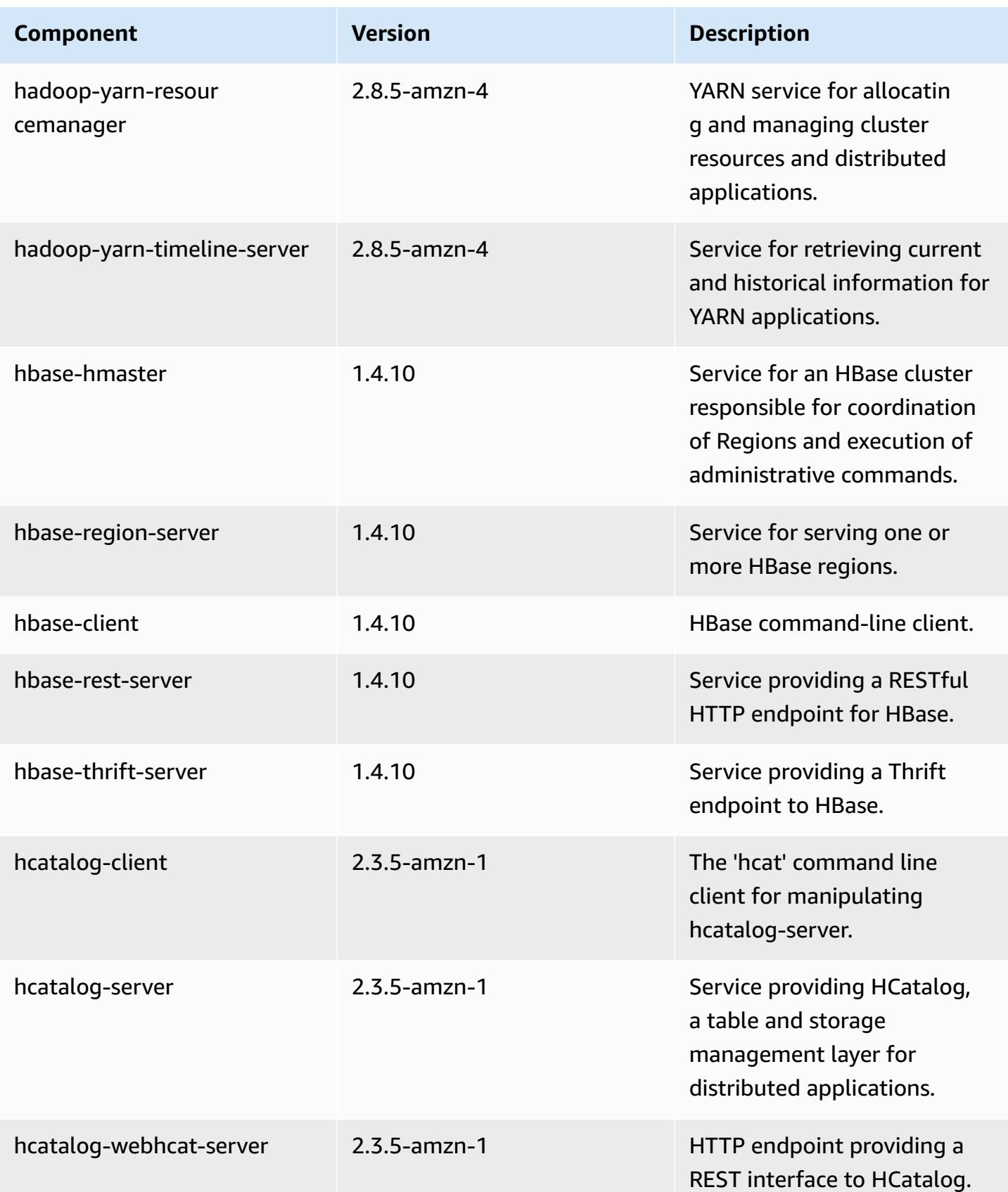

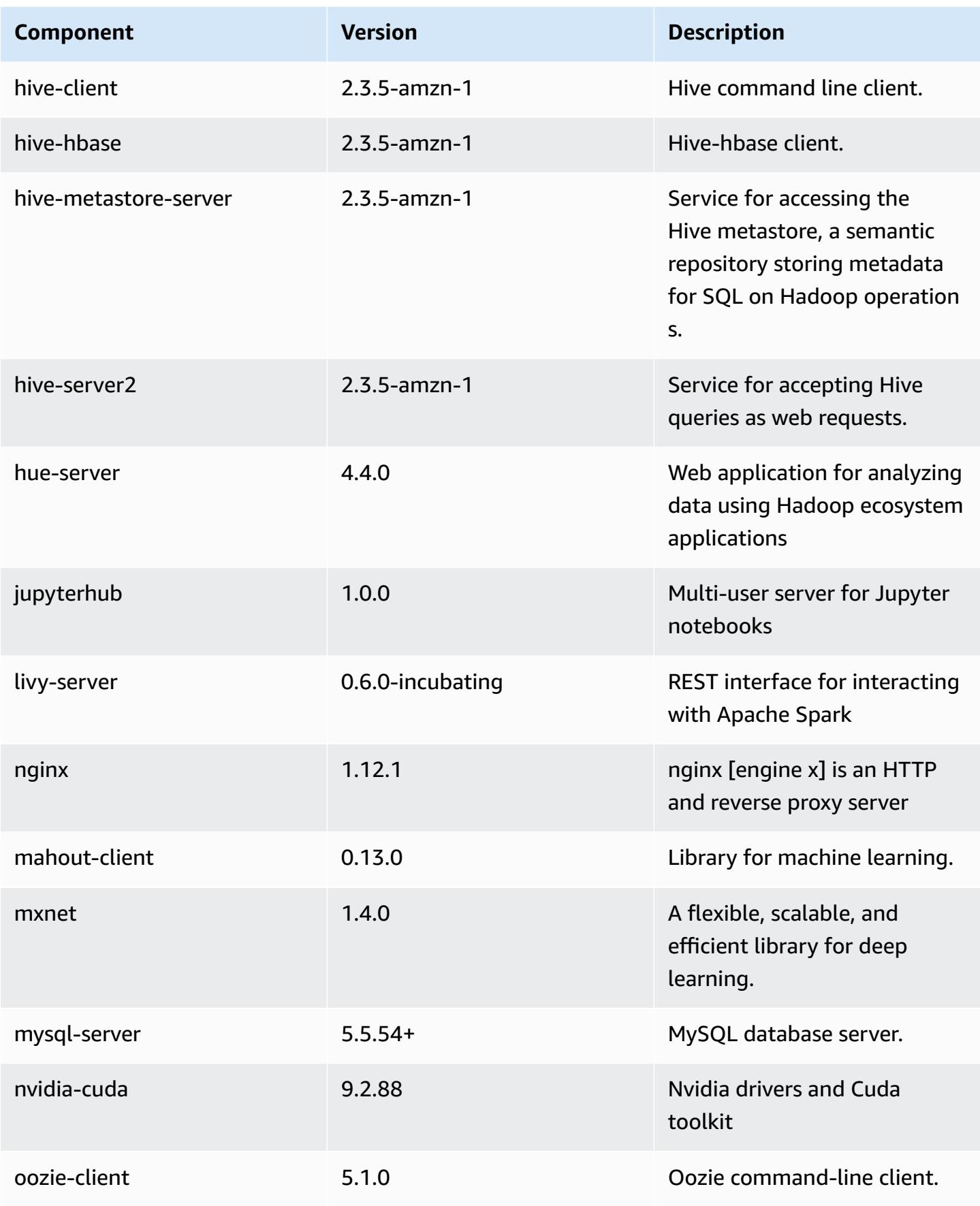

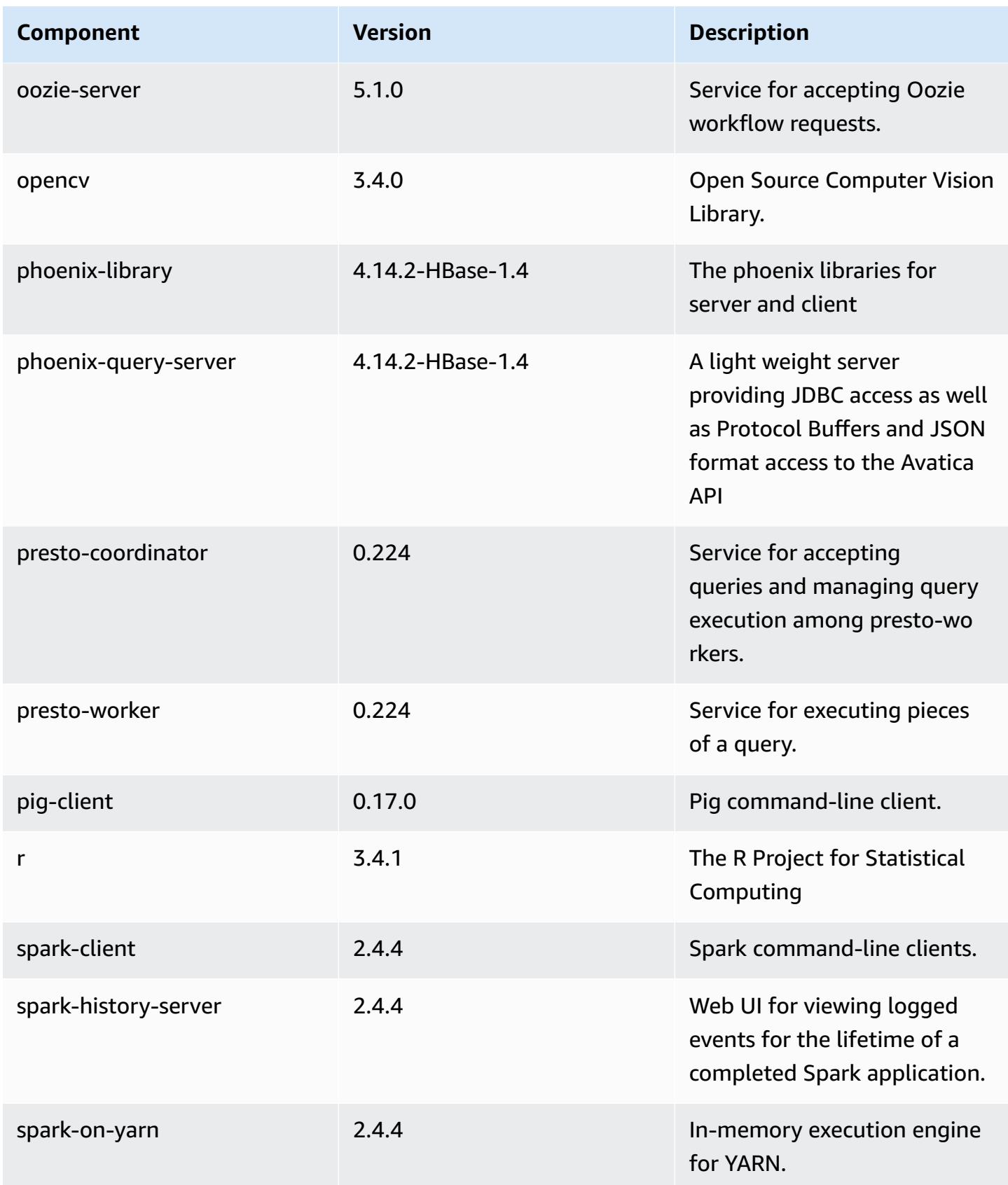

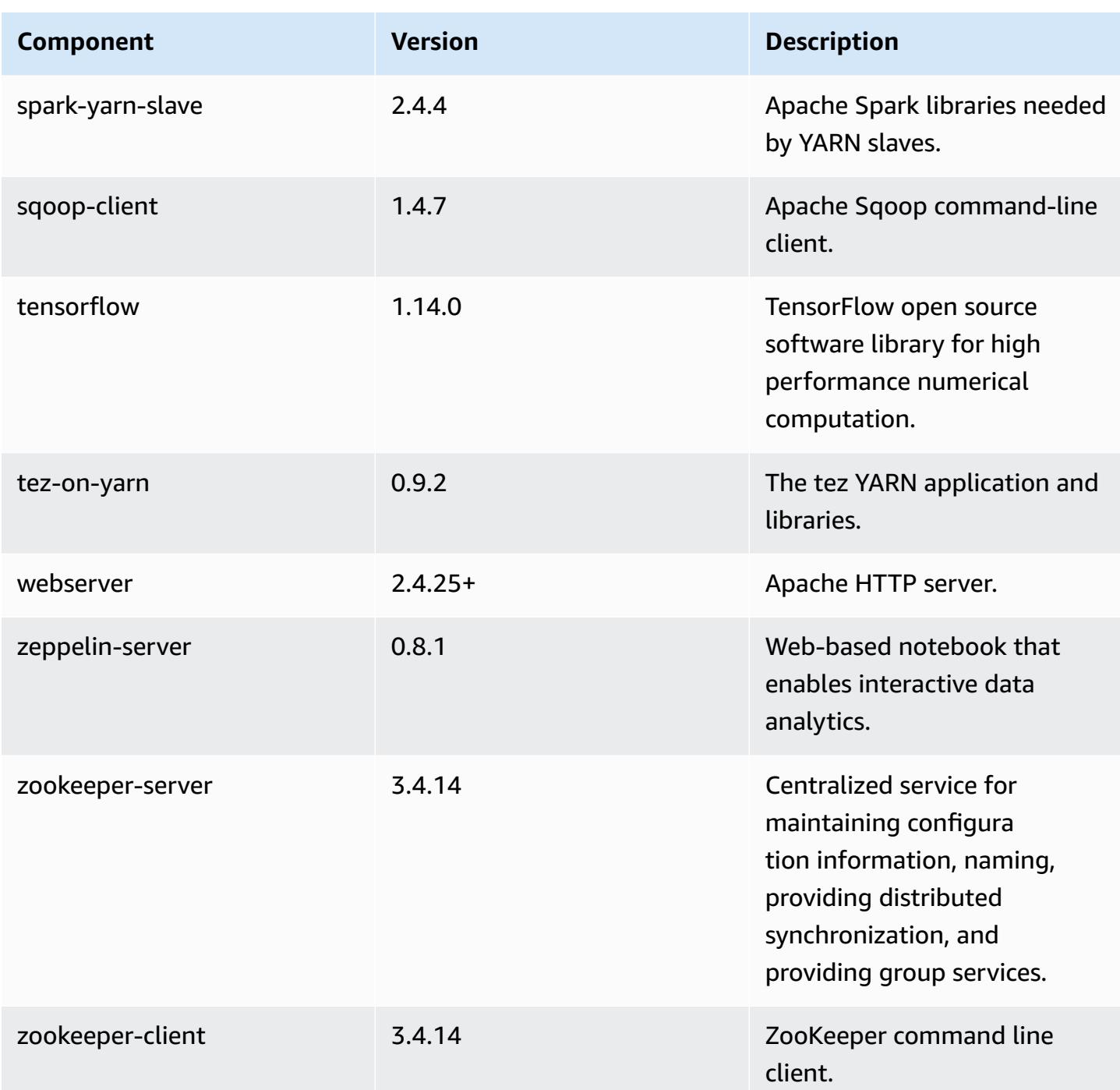

# **5.27.0 configuration classifications**

Configuration classifications allow you to customize applications. These often correspond to a configuration XML file for the application, such as hive-site.xml. For more information, see Configure [applications](#page-3069-0).

# **emr-5.27.0 classifications**

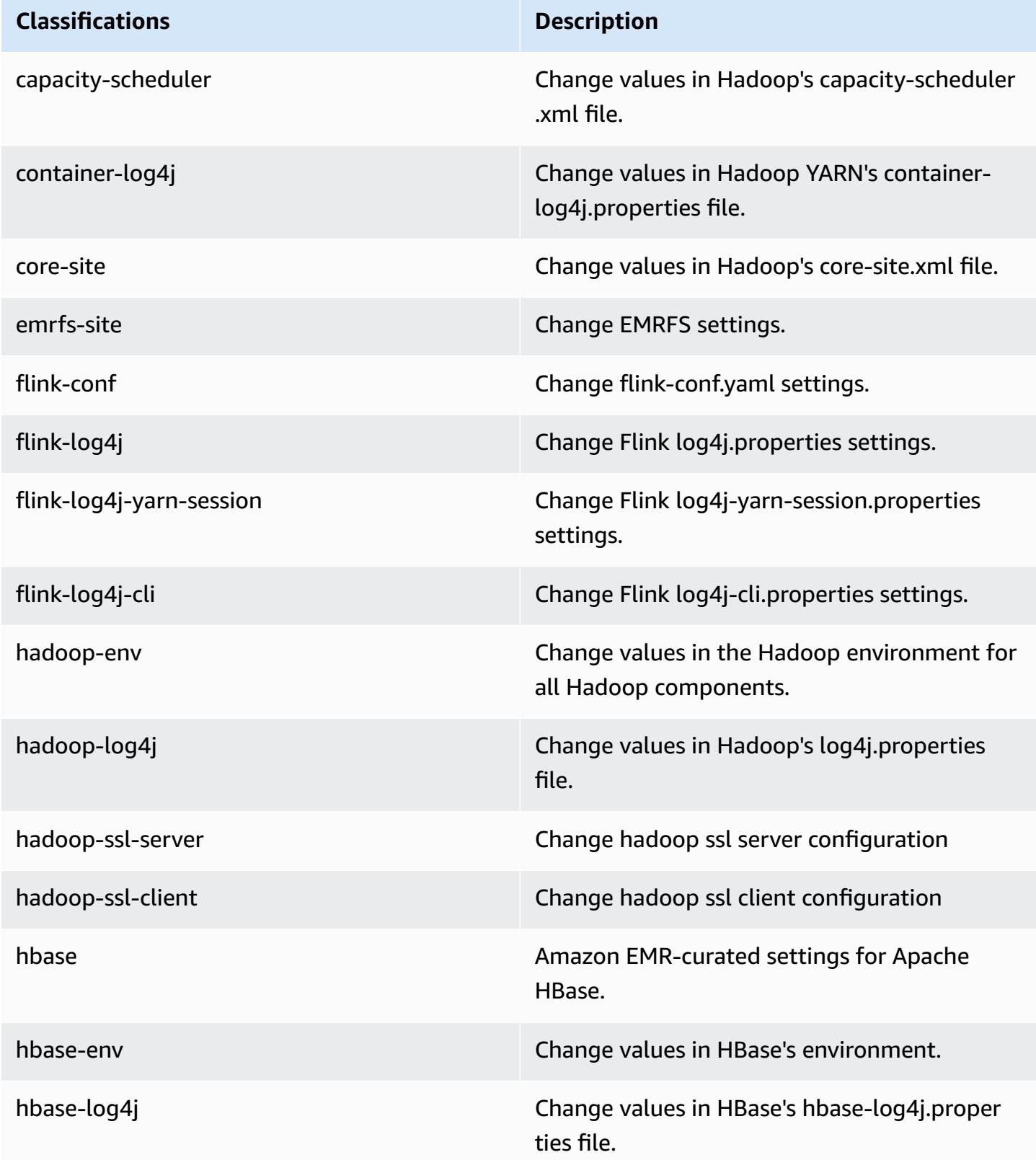

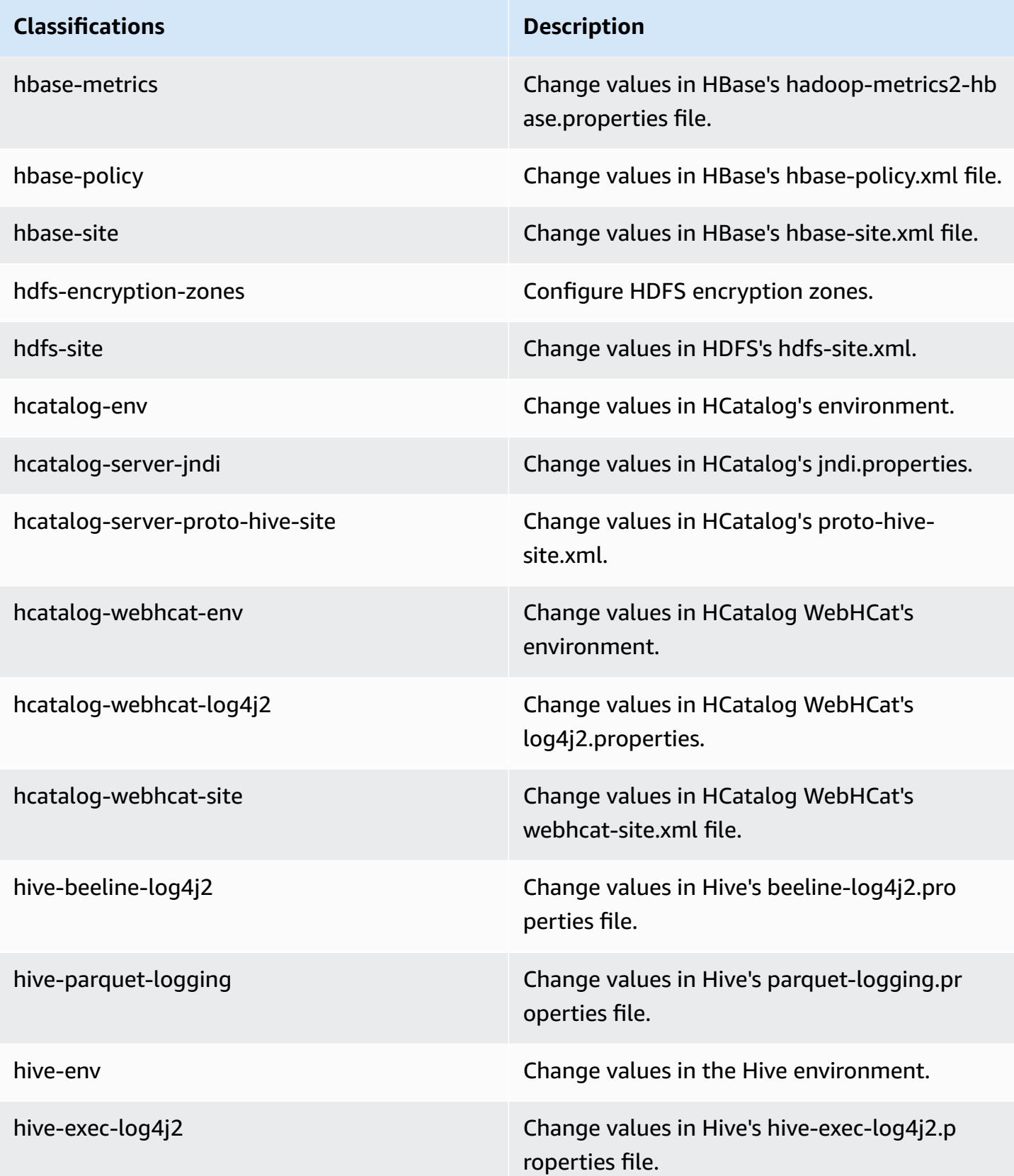

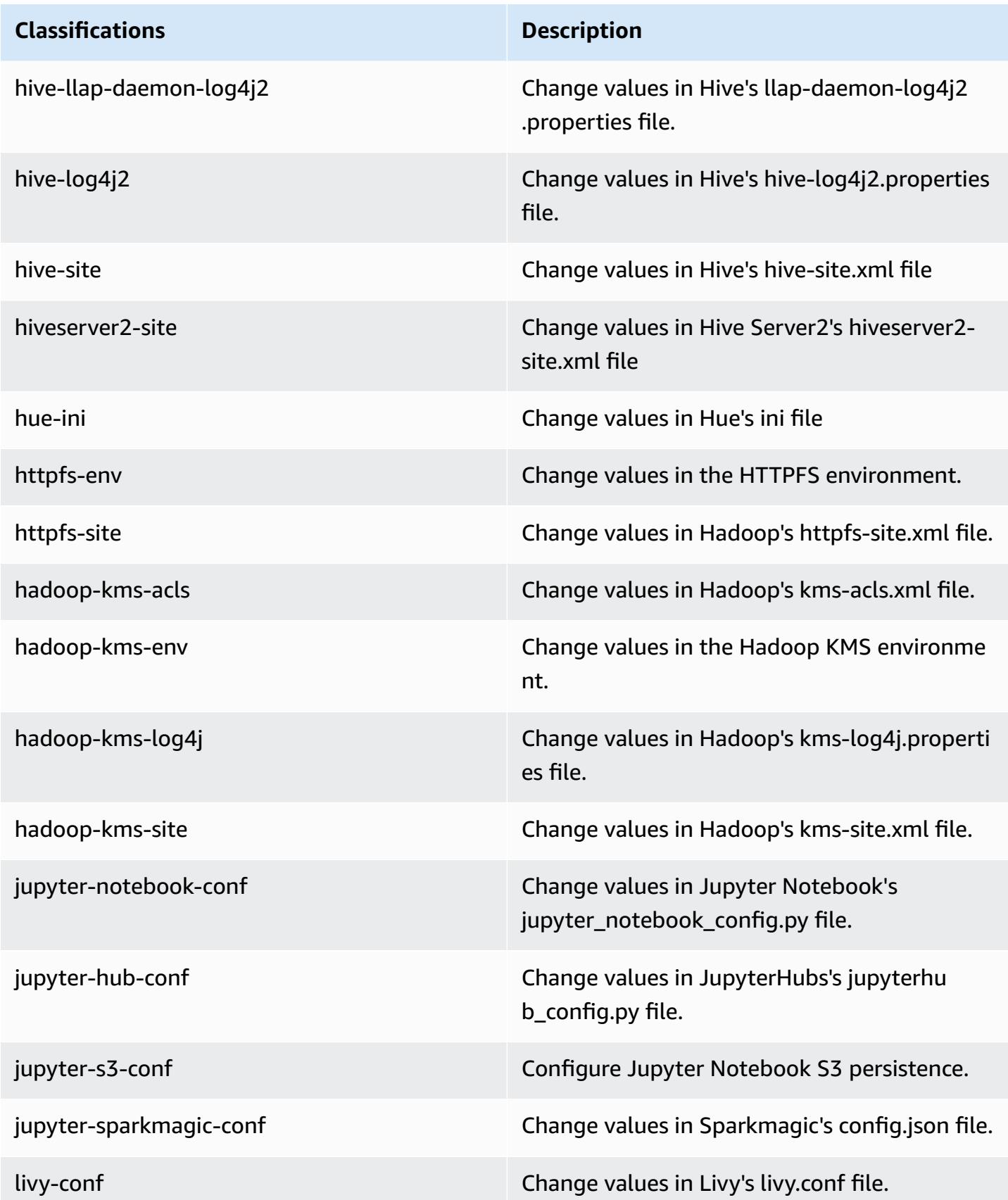

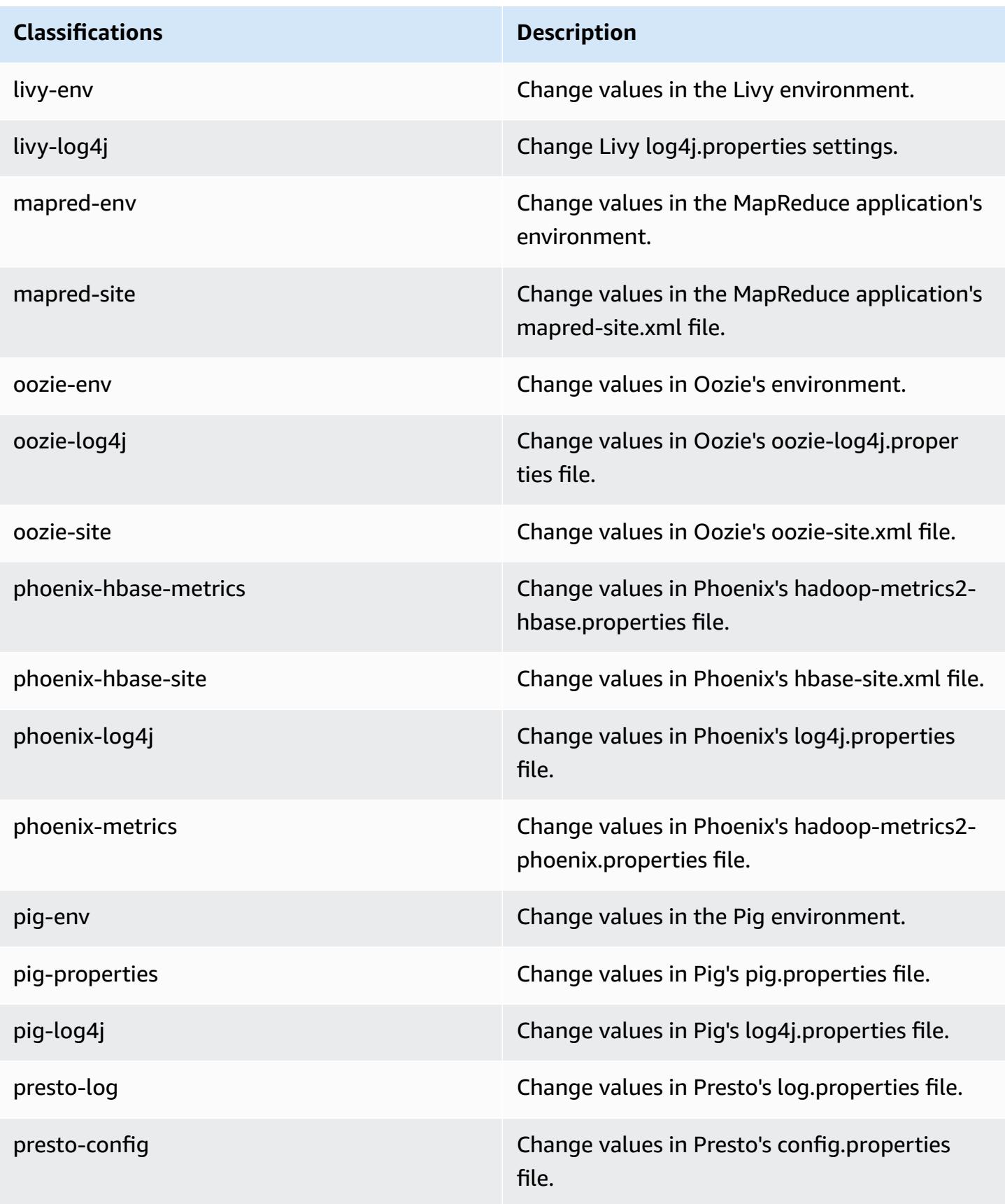

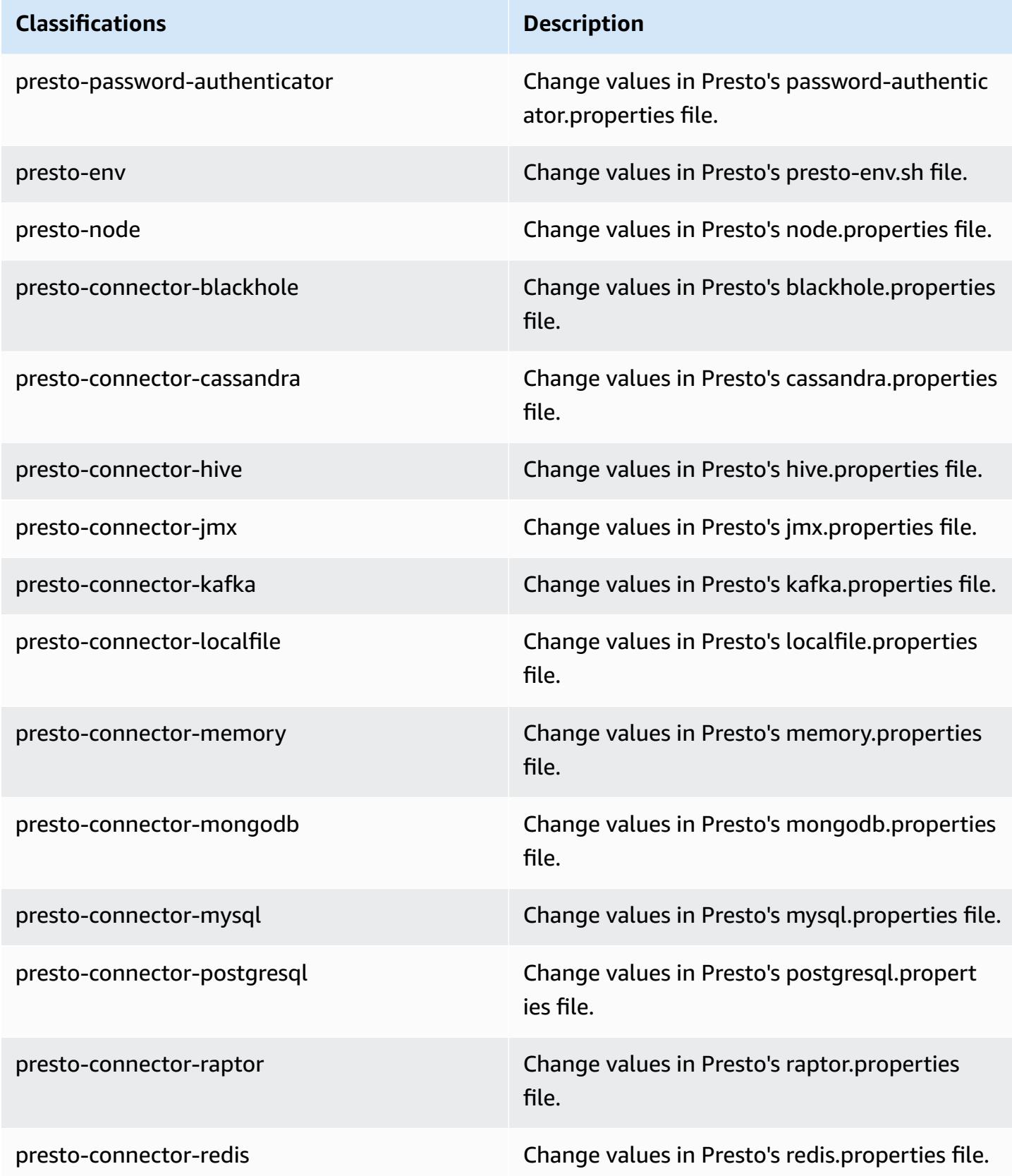

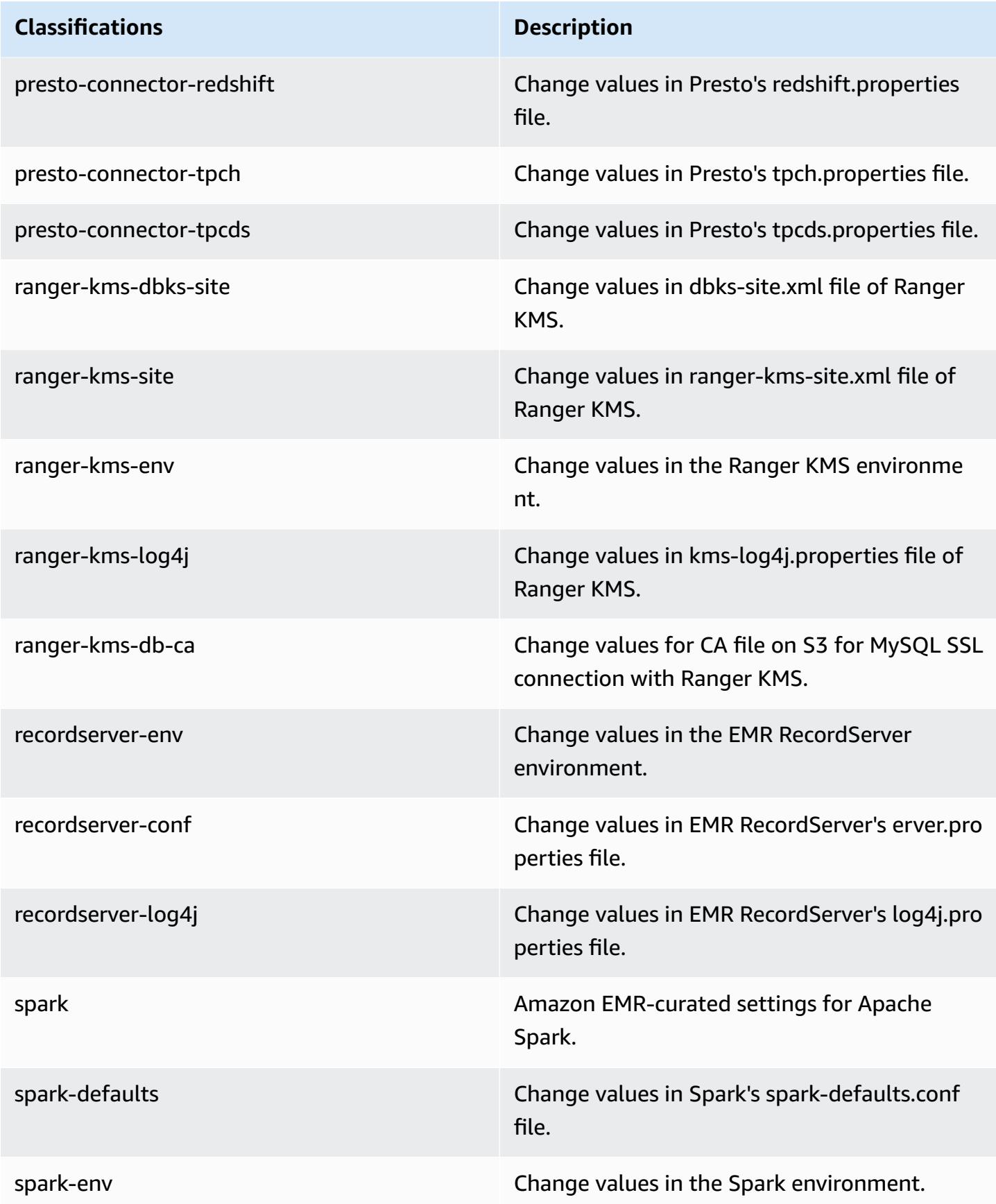

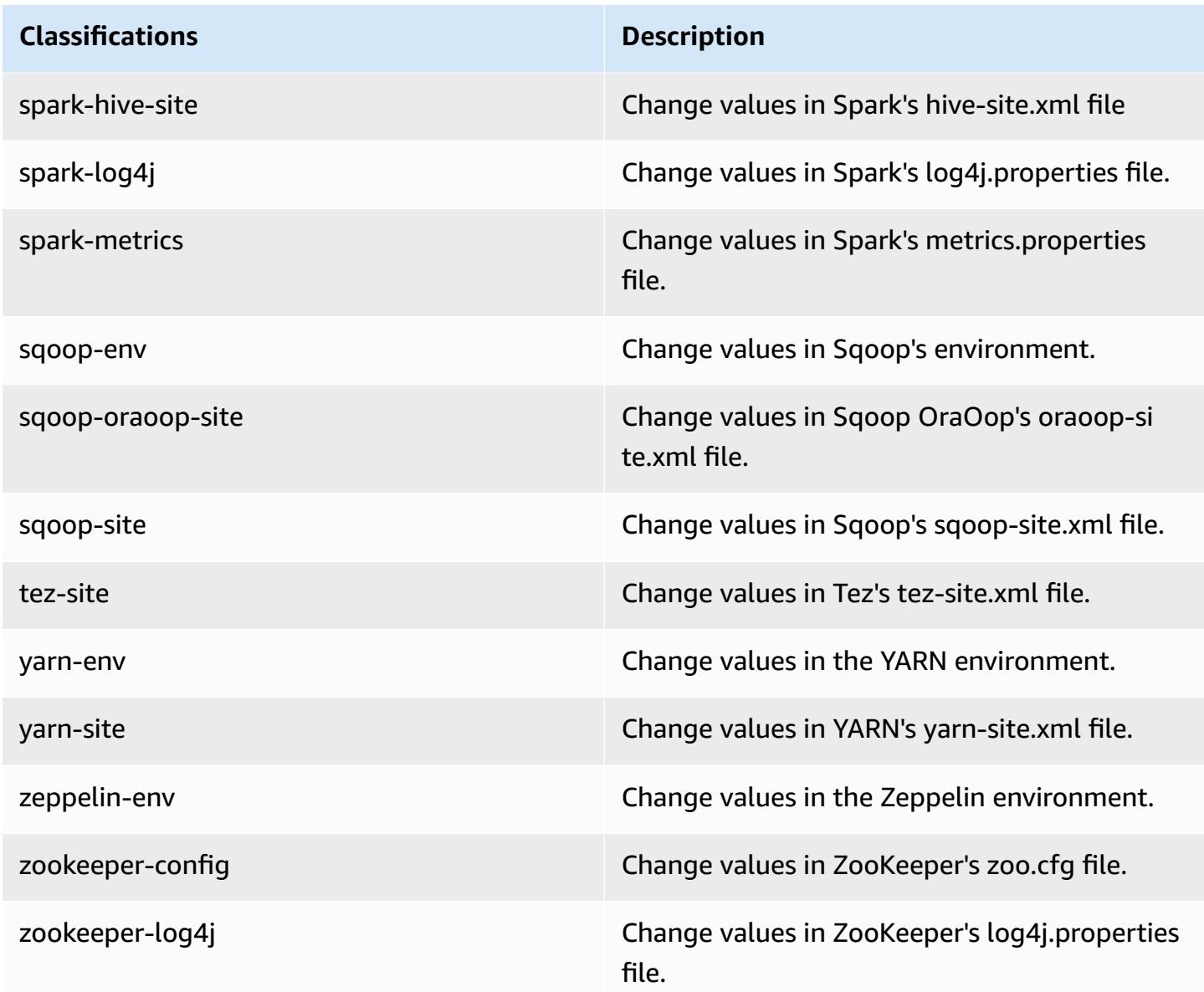

# **Amazon EMR release 5.26.0**

# **5.26.0 application versions**

The following applications are supported in this release: [Flink](https://flink.apache.org/), [Ganglia,](http://ganglia.info) [HBase,](http://hbase.apache.org/) [HCatalog](https://cwiki.apache.org/confluence/display/Hive/HCatalog), [Hadoop](http://hadoop.apache.org/docs/current/), [Hive](http://hive.apache.org/), [Hue](http://gethue.com/), [JupyterHub,](https://jupyterhub.readthedocs.io/en/latest/#) [Livy,](https://livy.incubator.apache.org/) [MXNet,](https://mxnet.incubator.apache.org/) [Mahout,](http://mahout.apache.org/) [Oozie](http://oozie.apache.org/), [Phoenix,](https://phoenix.apache.org/) [Pig](http://pig.apache.org/), [Presto,](https://prestodb.io/) [Spark](https://spark.apache.org/docs/latest/), [Sqoop](http://sqoop.apache.org/), [TensorFlow](https://www.tensorflow.org/), [Tez](https://tez.apache.org/), [Zeppelin,](https://zeppelin.incubator.apache.org/) and [ZooKeeper](https://zookeeper.apache.org).

The table below lists the application versions available in this release of Amazon EMR and the application versions in the preceding three Amazon EMR releases (when applicable).

For a comprehensive history of application versions for each release of Amazon EMR, see the following topics:

- [Application](#page-22-0) versions in Amazon EMR 7.x releases
- [Application](#page-76-0) versions in Amazon EMR 6.x releases
- [Application](#page-923-0) versions in Amazon EMR 5.x releases
- [Application](#page-2347-0) versions in Amazon EMR 4.x releases

## **Application version information**

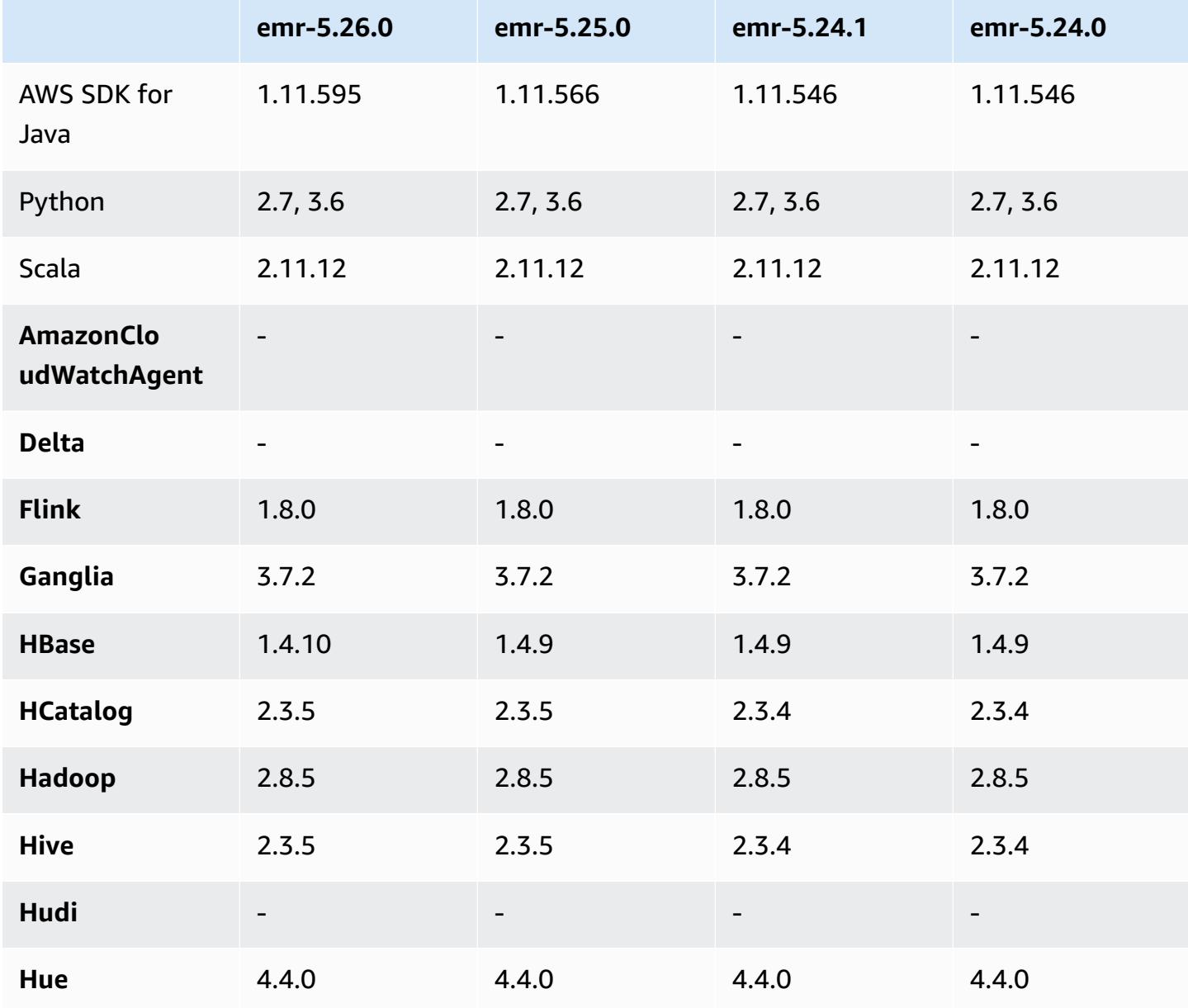

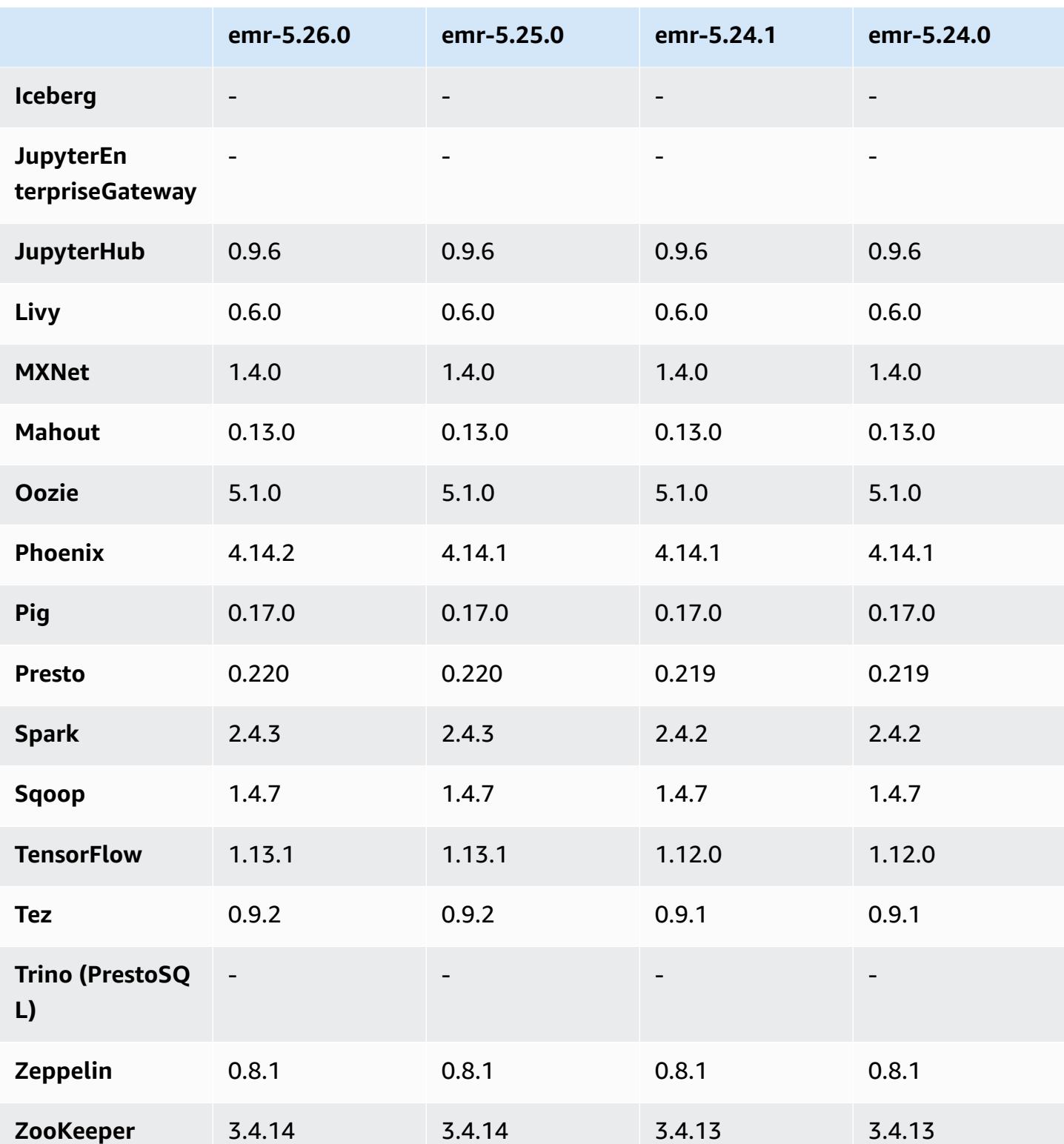

## **5.26.0 release notes**

The following release notes include information for Amazon EMR release 5.26.0. Changes are relative to 5.25.0.

Initial release date: Aug 8, 2019

Last updated date: Aug 19, 2019

### **Upgrades**

- AWS SDK for Java 1.11.595
- HBase 1.4.10
- Phoenix 4.14.2
- Connectors and drivers:
	- DynamoDB Connector 4.11.0
	- MariaDB Connector 2.4.2
	- Amazon Redshift JDBC Driver 1.2.32.1056

### **New features**

- (Beta) With Amazon EMR 5.26.0, you can launch a cluster that integrates with Lake Formation. This integration provides fine-grained, column-level access to databases and tables in the AWS Glue Data Catalog. It also enables federated single sign-on to EMR Notebooks or Apache Zeppelin from an enterprise identity system. For more information, see [Integrating](https://docs.aws.amazon.com/emr/latest/ManagementGuide/emr-lake-formation.html) Amazon EMR with AWS Lake [Formation](https://docs.aws.amazon.com/emr/latest/ManagementGuide/emr-lake-formation.html) (Beta).
- (Aug 19, 2019) Amazon EMR block public access is now available with all Amazon EMR releases that support security groups. Block public access is an account-wide setting applied to each AWS Region. Block public access prevents a cluster from launching when any security group associated with the cluster has a rule that allows inbound traffic from IPv4 0.0.0.0/0 or IPv6 ::/0 (public access) on a port, unless a port is specified as an exception. Port 22 is an exception by default. For more information, see Using [Amazon](https://docs.aws.amazon.com/emr/latest/ManagementGuide/emr-block-public-access.html) EMR Block Public Access in the *Amazon EMR Management Guide*.

### **Changes, enhancements, and resolved issues**

• EMR Notebooks

- With EMR 5.26.0 and later, EMR Notebooks supports notebook-scoped Python libraries in addition to the default Python libraries. You can install notebook-scoped libraries from within the notebook editor without having to re-create a cluster or re-attach a notebook to a cluster. Notebook-scoped libraries are created in a Python virtual environment, so they apply only to the current notebook session. This allows you to isolate notebook dependencies. For more information, see Using [Notebook](https://docs.aws.amazon.com/emr/latest/ManagementGuide/emr-managed-notebooks-custom-libraries-limitations.html) Scoped Libraries in the *Amazon EMR Management Guide*.
- EMRFS
	- You can enable an ETag verification feature (Beta) by setting

fs.s3.consistent.metadata.etag.verification.enabled to true. With this feature, EMRFS uses Amazon S3 ETags to verify that objects being read are the latest available version. This feature is helpful for read-after-update use cases in which files on Amazon S3 are overwritten while retaining the same name. This ETag verification capability currently does not work with S3 Select. For more information, see Configure [Consistent](https://docs.aws.amazon.com/emr/latest/ManagementGuide/emrfs-configure-consistent-view.html) View.

- Spark
	- The following optimizations are now enabled by default: dynamic partition pruning, DISTINCT before INTERSECT, improvements in SQL plan statistics inference for JOIN followed by DISTINCT queries, flattening scalar subqueries, optimized join reorder, and bloom filter join. For more information, see Optimizing Spark [Performance](https://docs.aws.amazon.com/emr/latest/ReleaseGuide/emr-spark-performance.html).
	- Improved whole stage code generation for Sort Merge Join.
	- Improved query fragment and subquery reuse.
	- Improvements to pre-allocate executors on Spark start up.
	- Bloom filter joins are no longer applied when the smaller side of the join includes a broadcast hint.
- Tez
	- Resolved an issue with Tez. Tez UI now works on an Amazon EMR cluster with multiple primary nodes.

## **Known issues**

• The improved whole stage code generation capabilities for Sort Merge Join can increase memory pressure when enabled. This optimization improves performance, but may result in job retries or failures if the spark.yarn.executor.memoryOverheadFactor is not tuned to provide enough memory. To disable this feature, set spark.sql.sortMergeJoinExec.extendedCodegen.enabled to false.

• Known issue in clusters with multiple primary nodes and Kerberos authentication

If you run clusters with multiple primary nodes and Kerberos authentication in Amazon EMR releases 5.20.0 and later, you may encounter problems with cluster operations such as scale down or step submission, after the cluster has been running for some time. The time period depends on the Kerberos ticket validity period that you defined. The scale-down problem impacts both automatic scale-down and explicit scale down requests that you submitted. Additional cluster operations can also be impacted.

Workaround:

- SSH as hadoop user to the lead primary node of the EMR cluster with multiple primary nodes.
- Run the following command to renew Kerberos ticket for hadoop user.

kinit -kt <keytab\_file> <principal>

Typically, the keytab file is located at /etc/hadoop.keytab and the principal is in the form of hadoop/<hostname>@<REALM>.

#### **A** Note

This workaround will be effective for the time period the Kerberos ticket is valid. This duration is 10 hours by default, but can configured by your Kerberos settings. You must re-run the above command once the Kerberos ticket expires.

## **5.26.0 component versions**

The components that Amazon EMR installs with this release are listed below. Some are installed as part of big-data application packages. Others are unique to Amazon EMR and installed for system processes and features. These typically start with emr or aws. Big-data application packages in the most recent Amazon EMR release are usually the latest version found in the community. We make community releases available in Amazon EMR as quickly as possible.

Some components in Amazon EMR differ from community versions. These components have a version label in the form *CommunityVersion*-amzn-*EmrVersion*. The *EmrVersion* starts at 0. For example, if open source community component named myapp-component with version 2.2 has been modified three times for inclusion in different Amazon EMR releases, its release version is listed as 2.2-amzn-2.

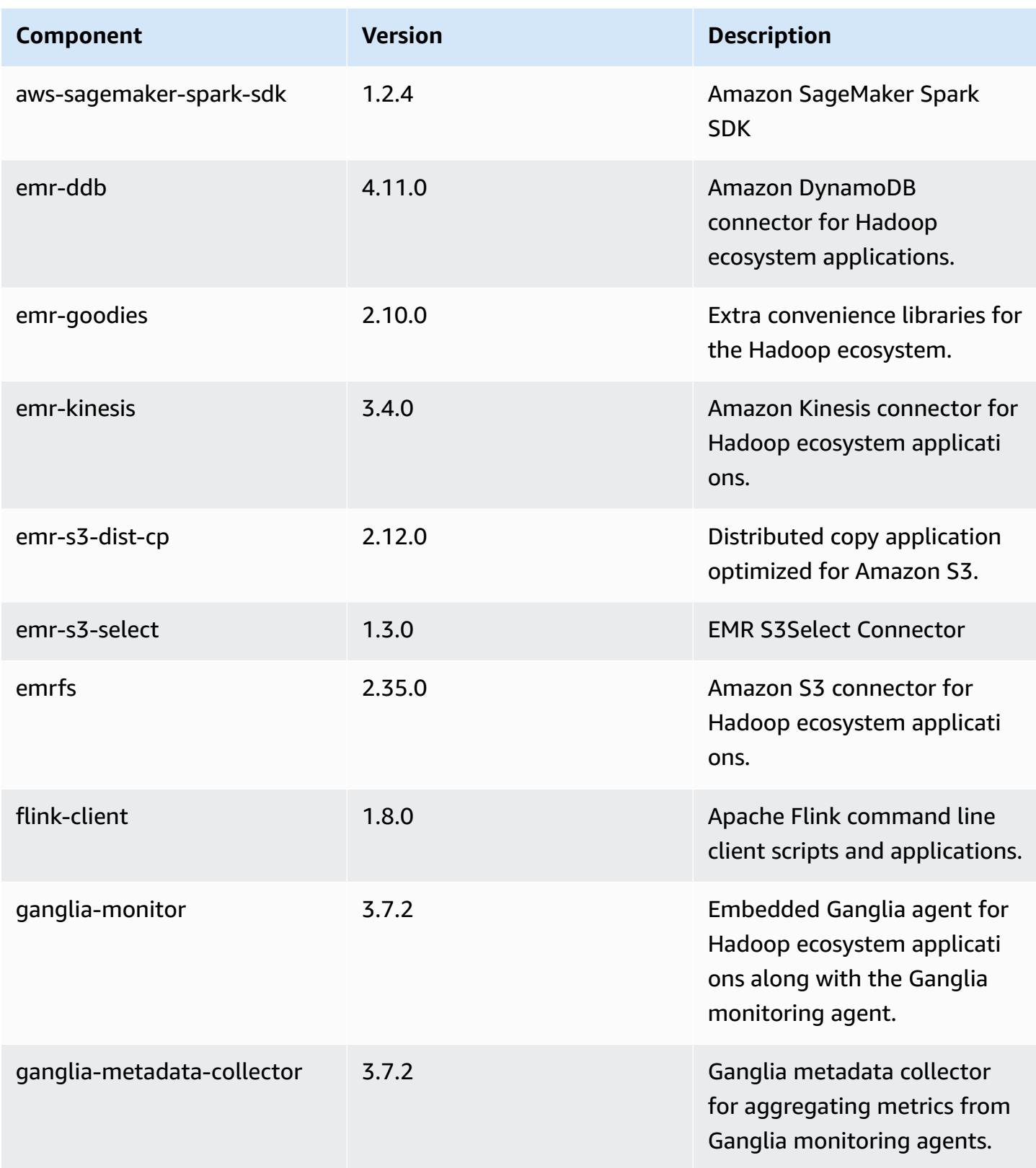

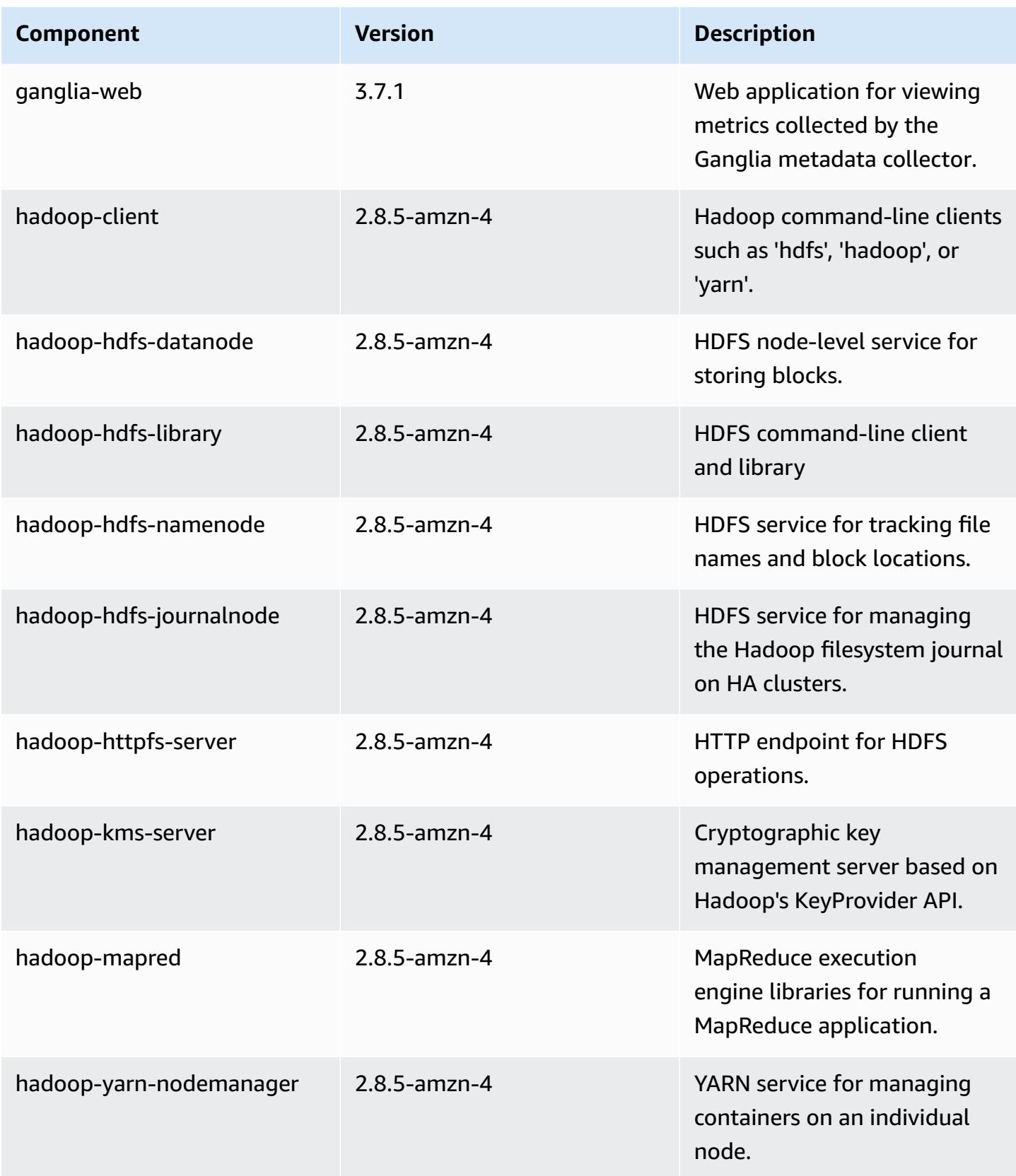

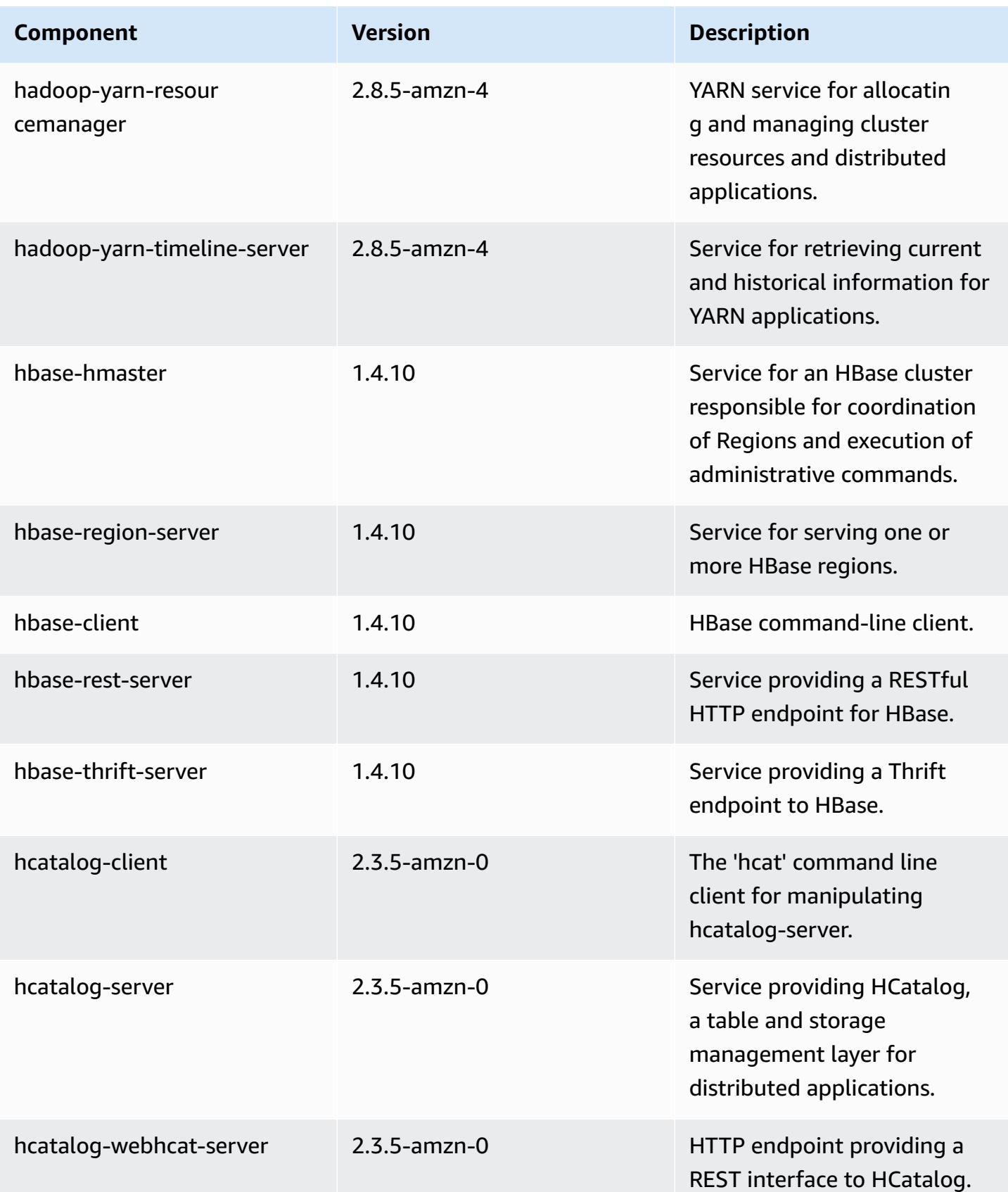

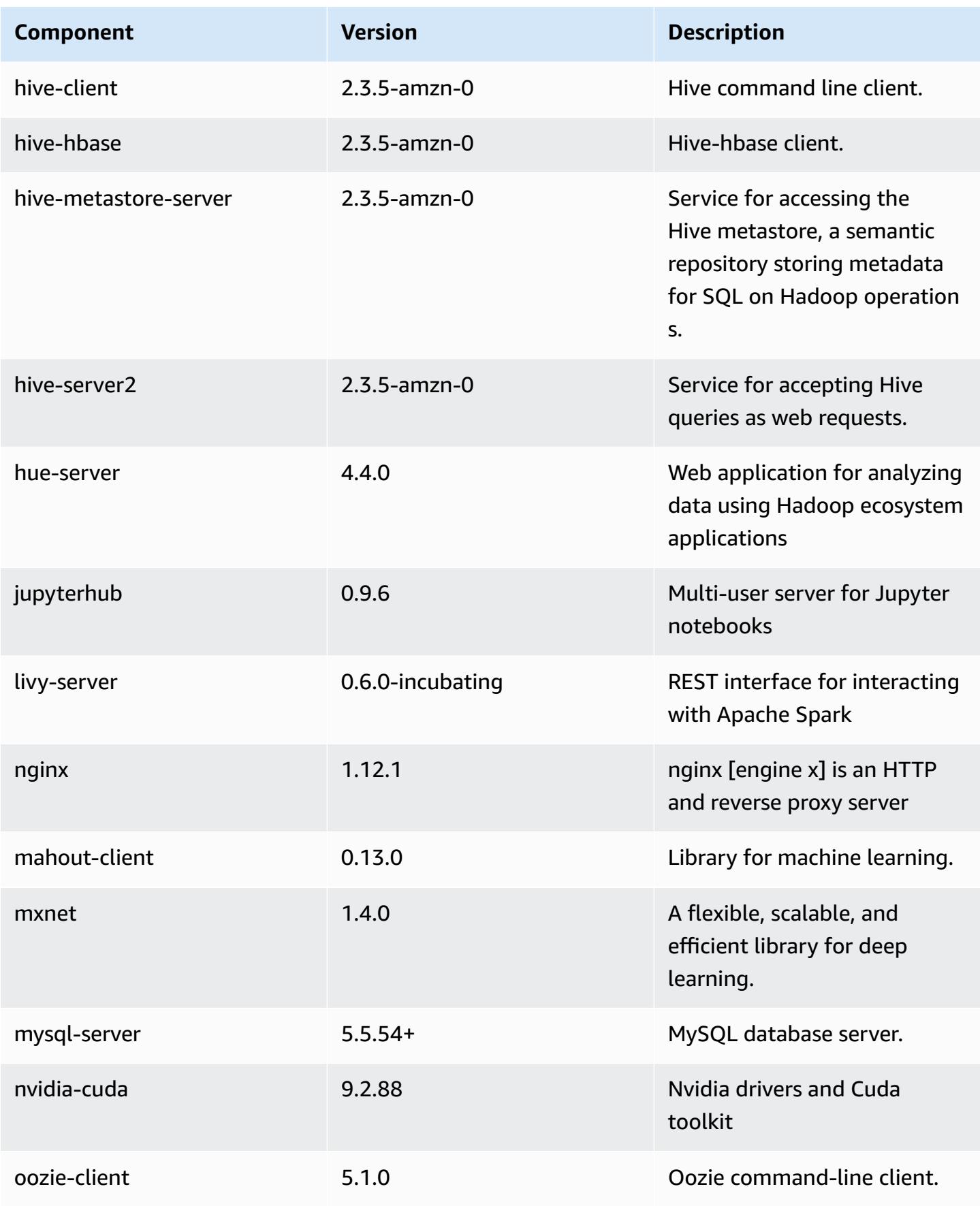

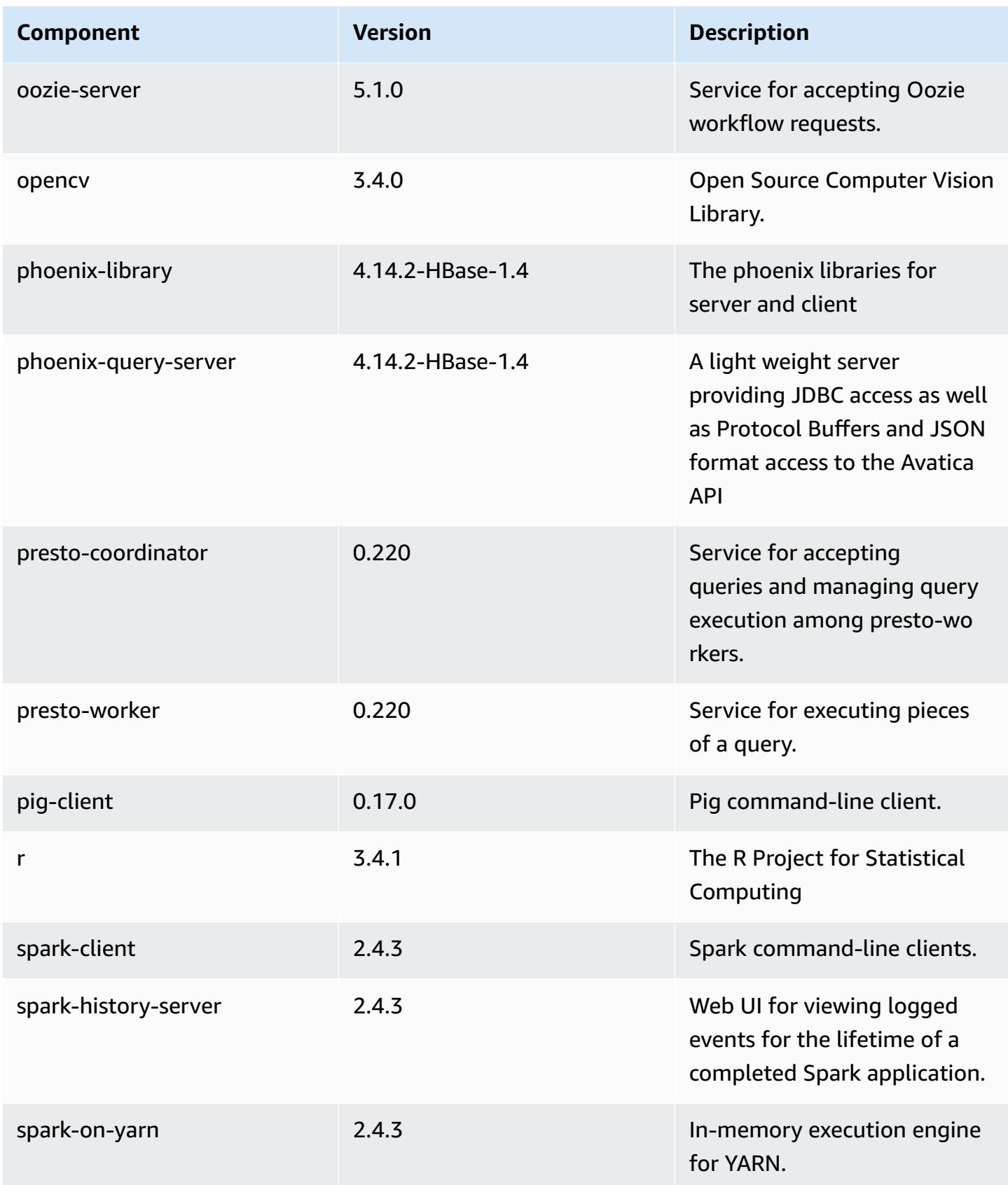

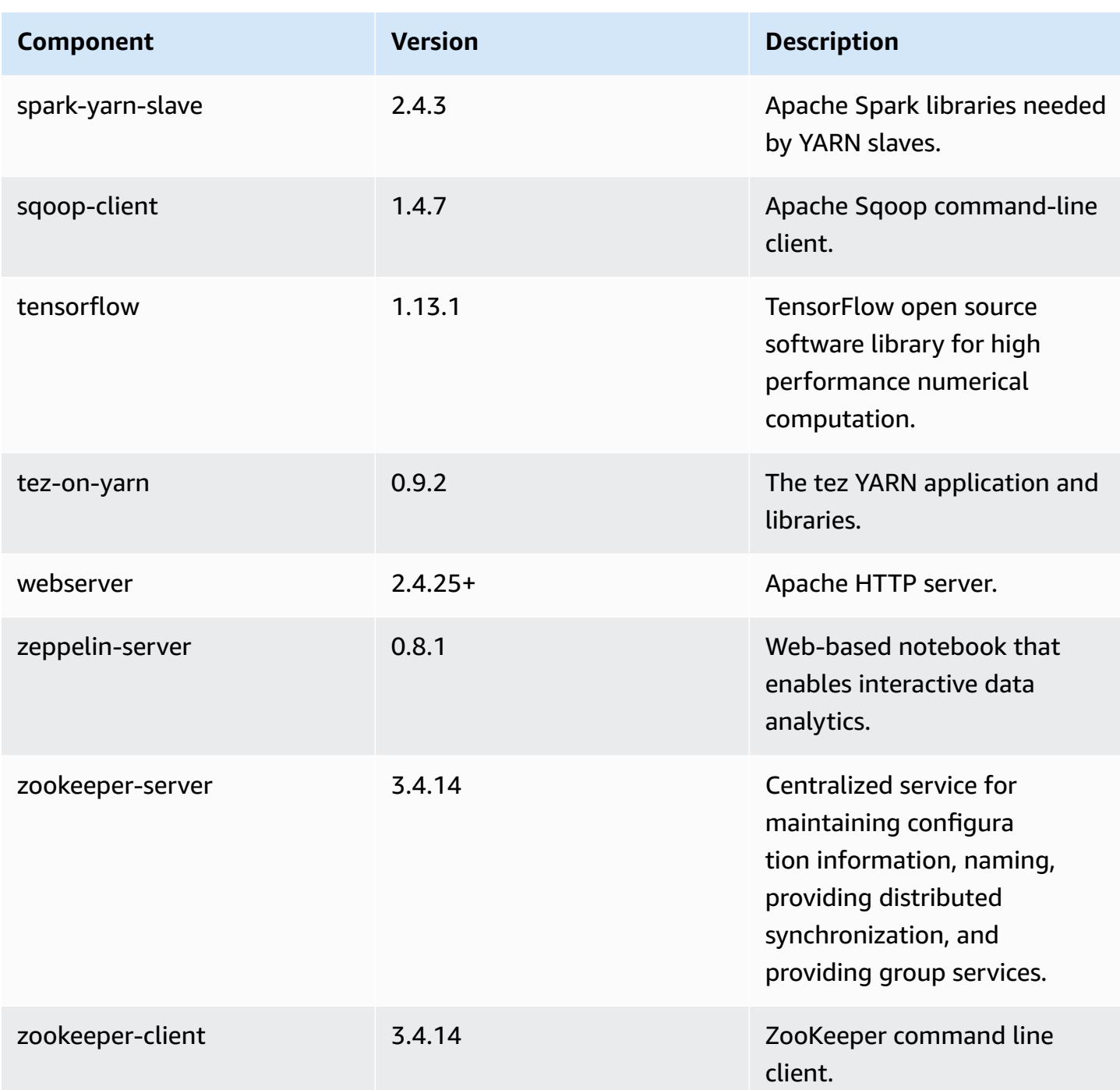

# **5.26.0 configuration classifications**

Configuration classifications allow you to customize applications. These often correspond to a configuration XML file for the application, such as hive-site.xml. For more information, see Configure [applications](#page-3069-0).

## **emr-5.26.0 classifications**

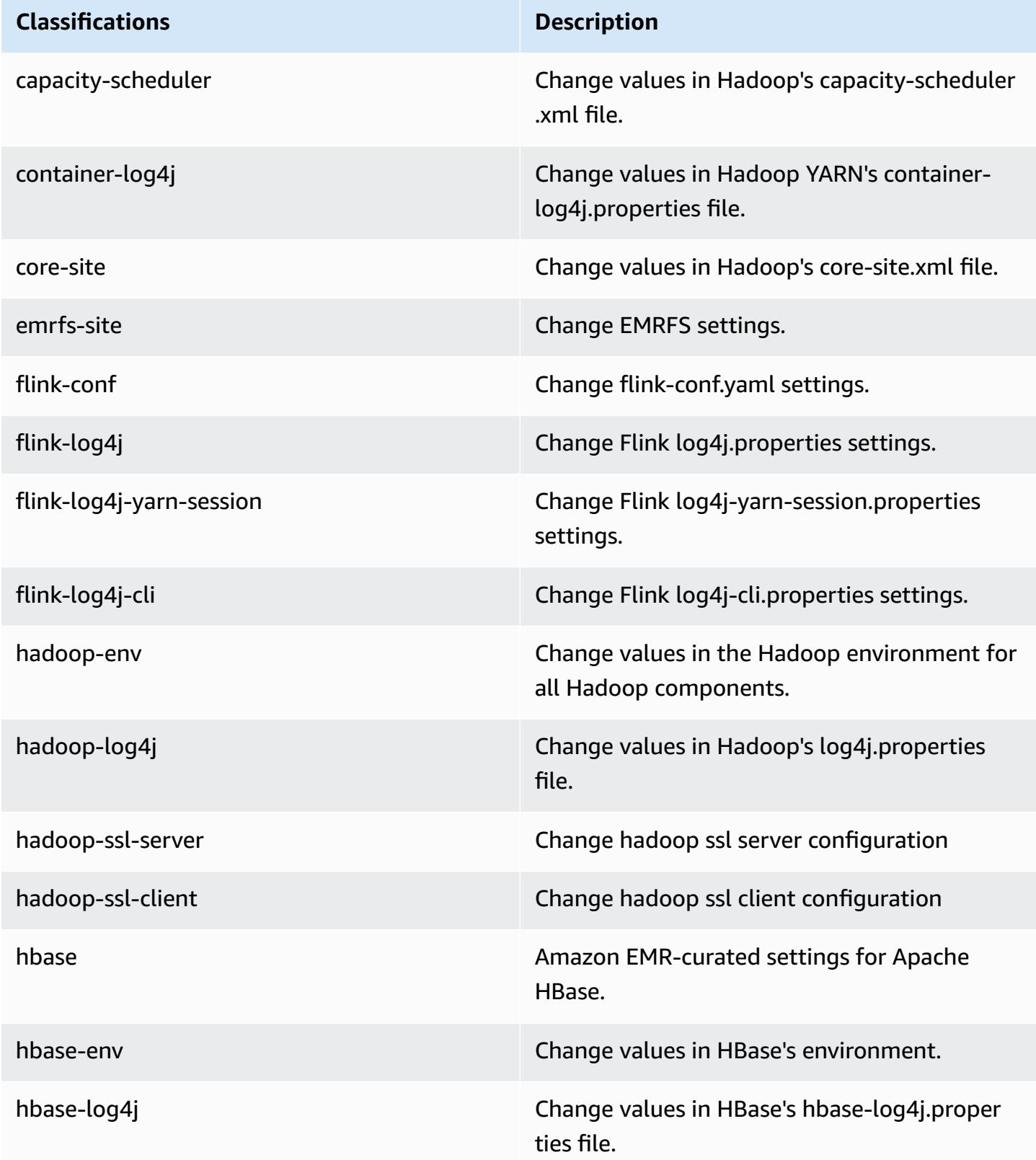

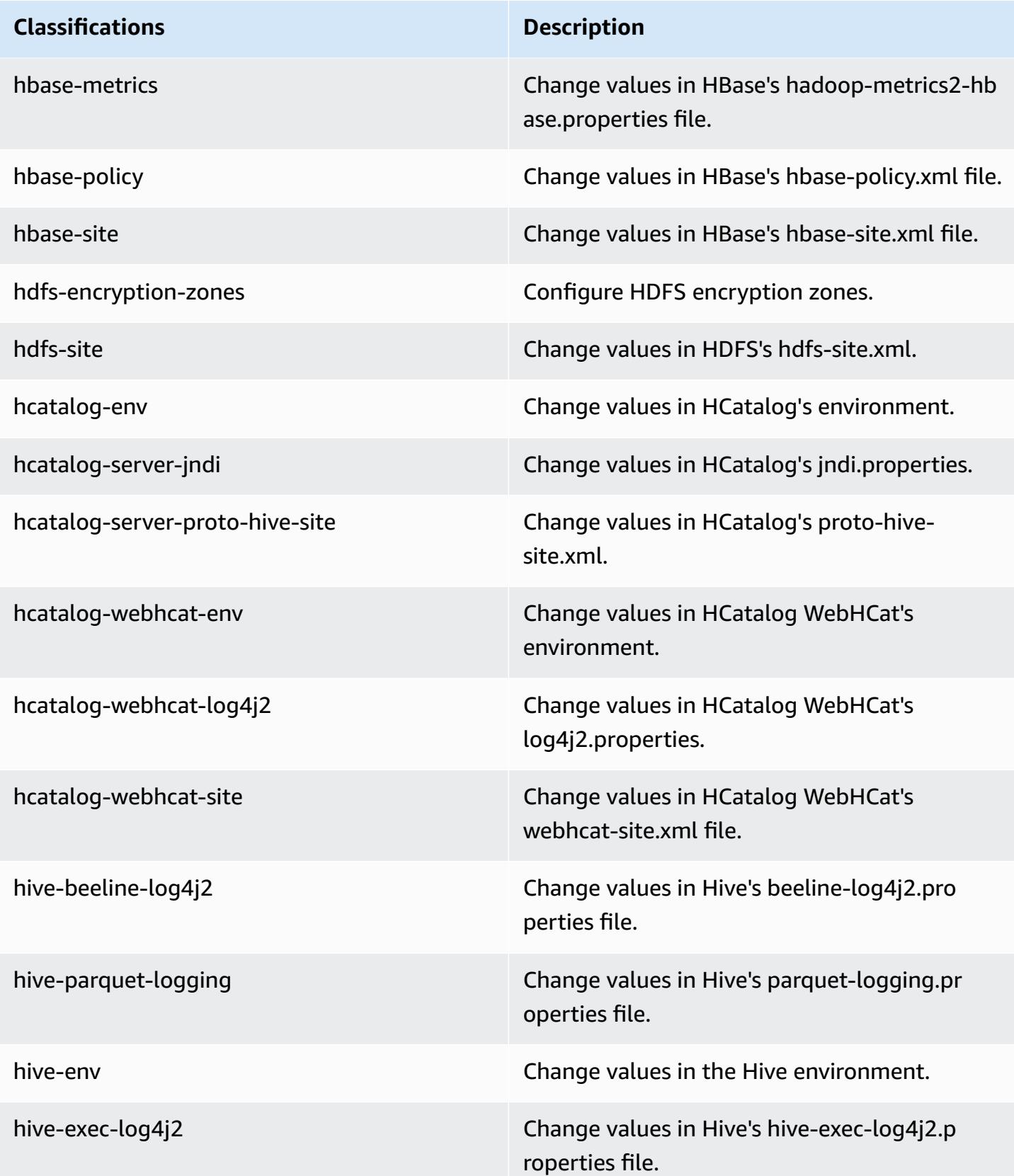

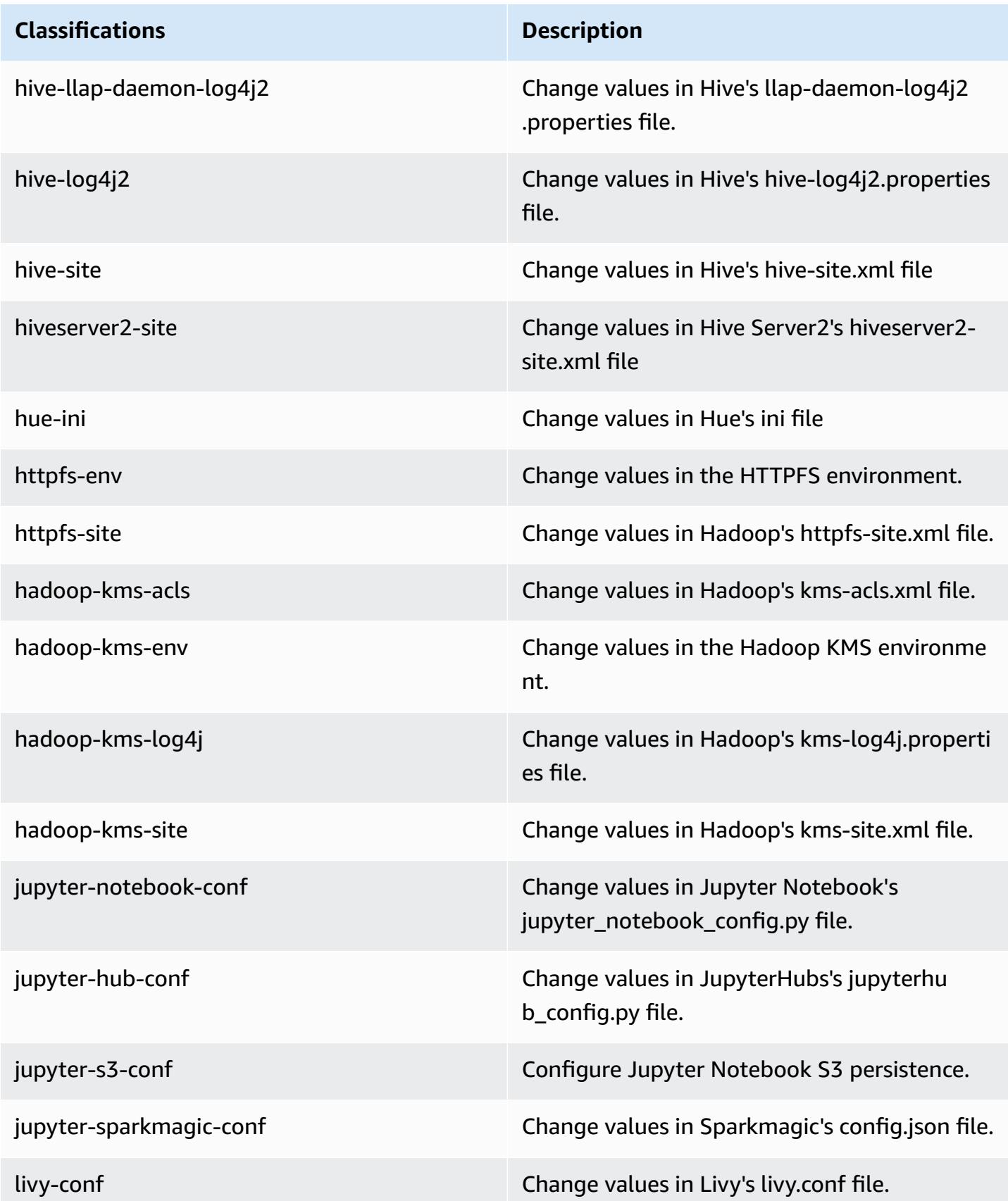

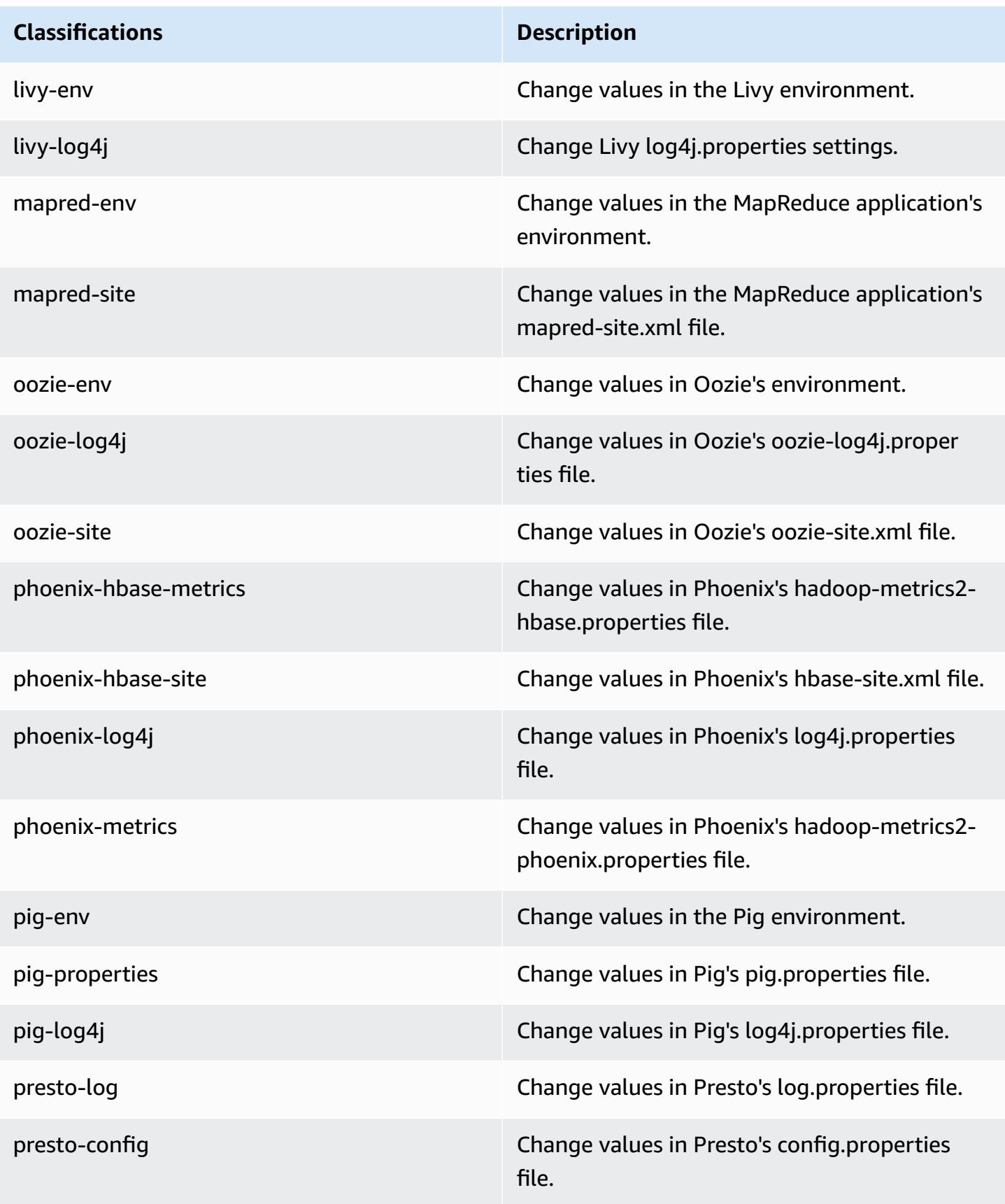
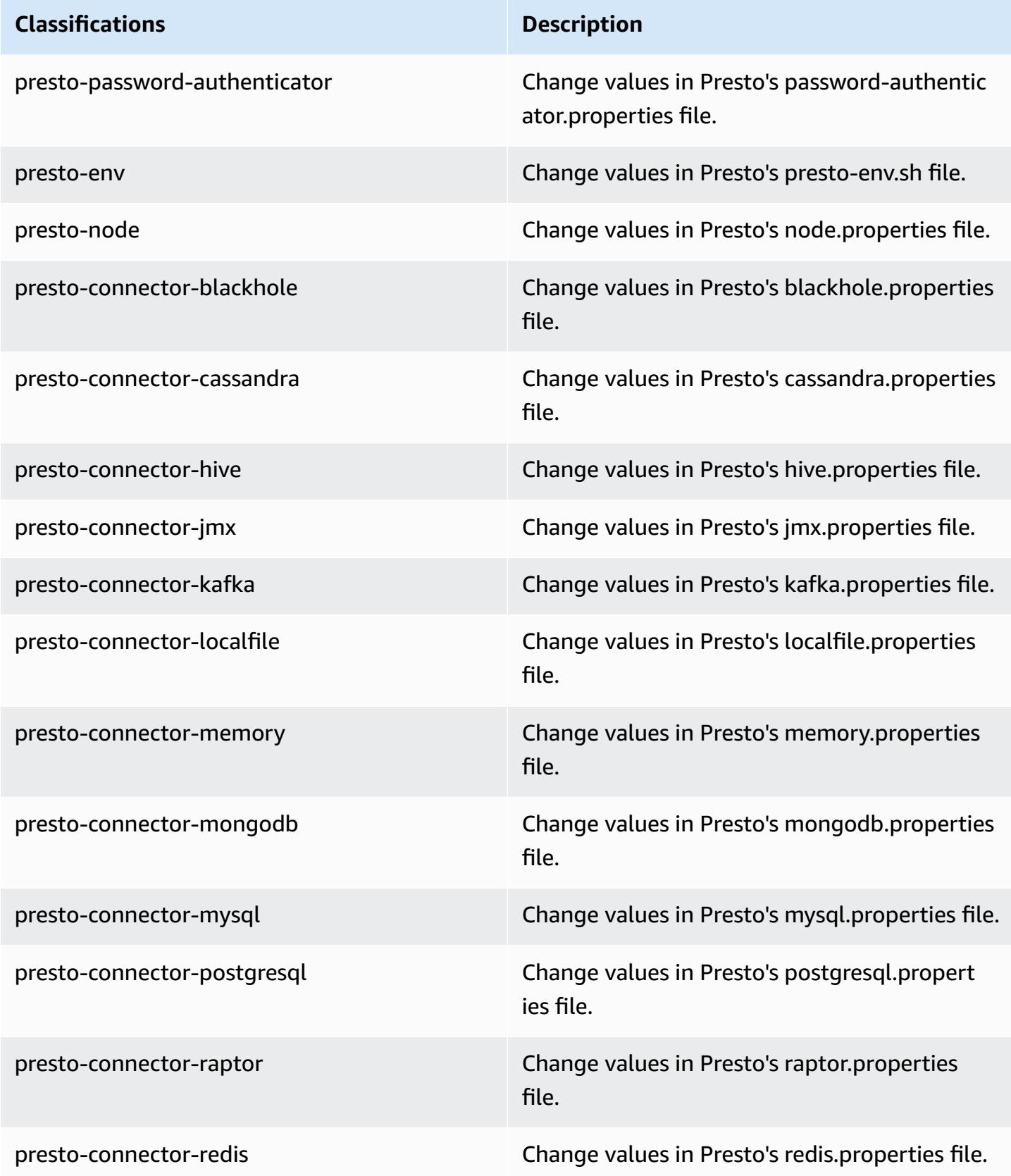

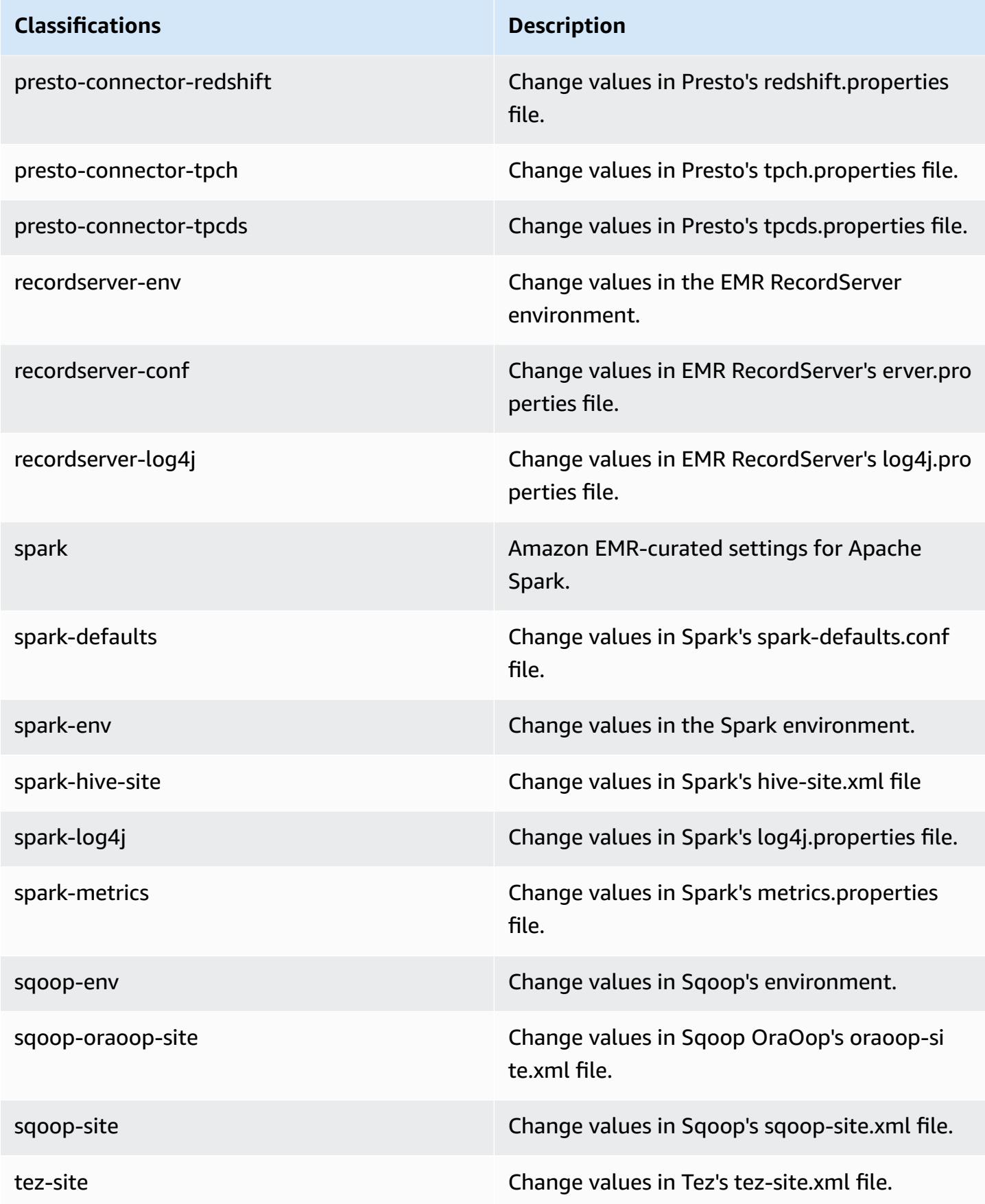

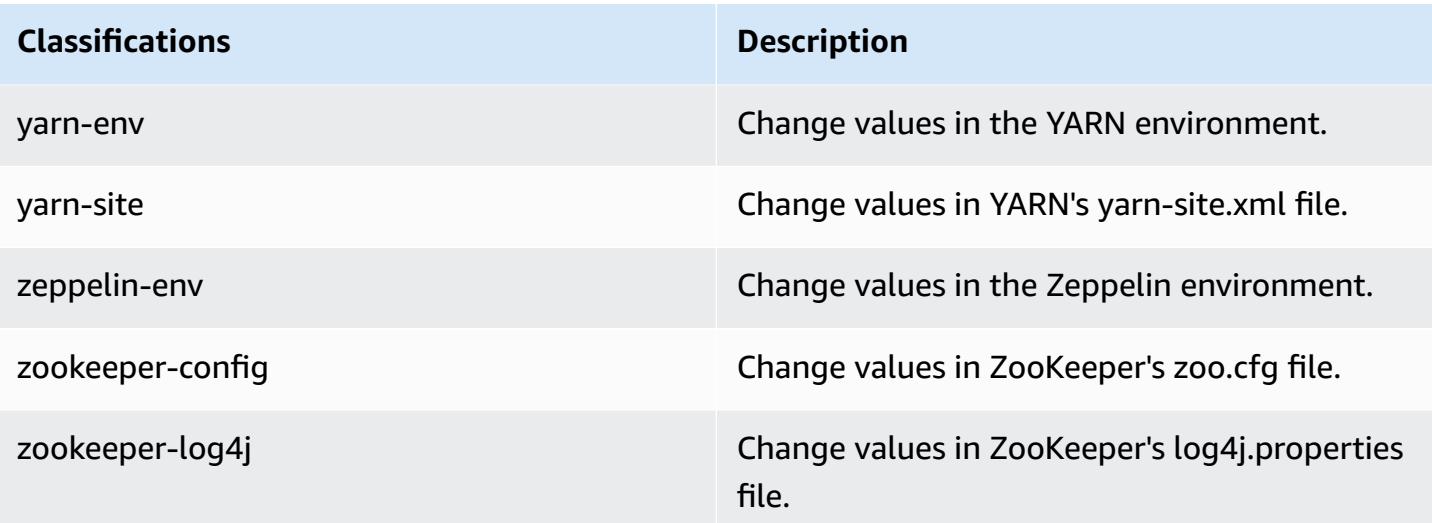

## **Amazon EMR release 5.25.0**

## **5.25.0 application versions**

The following applications are supported in this release: [Flink](https://flink.apache.org/), [Ganglia,](http://ganglia.info) [HBase,](http://hbase.apache.org/) [HCatalog](https://cwiki.apache.org/confluence/display/Hive/HCatalog), [Hadoop](http://hadoop.apache.org/docs/current/), [Hive](http://hive.apache.org/), [Hue](http://gethue.com/), [JupyterHub,](https://jupyterhub.readthedocs.io/en/latest/#) [Livy,](https://livy.incubator.apache.org/) [MXNet,](https://mxnet.incubator.apache.org/) [Mahout,](http://mahout.apache.org/) [Oozie](http://oozie.apache.org/), [Phoenix,](https://phoenix.apache.org/) [Pig](http://pig.apache.org/), [Presto,](https://prestodb.io/) [Spark](https://spark.apache.org/docs/latest/), [Sqoop](http://sqoop.apache.org/), [TensorFlow](https://www.tensorflow.org/), [Tez](https://tez.apache.org/), [Zeppelin,](https://zeppelin.incubator.apache.org/) and [ZooKeeper](https://zookeeper.apache.org).

The table below lists the application versions available in this release of Amazon EMR and the application versions in the preceding three Amazon EMR releases (when applicable).

For a comprehensive history of application versions for each release of Amazon EMR, see the following topics:

- [Application](#page-22-0) versions in Amazon EMR 7.x releases
- [Application](#page-76-0) versions in Amazon EMR 6.x releases
- [Application](#page-923-0) versions in Amazon EMR 5.x releases
- [Application](#page-2347-0) versions in Amazon EMR 4.x releases

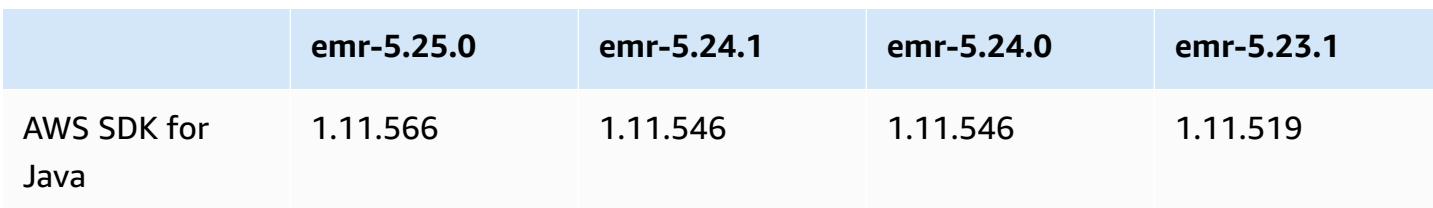

#### **Application version information**

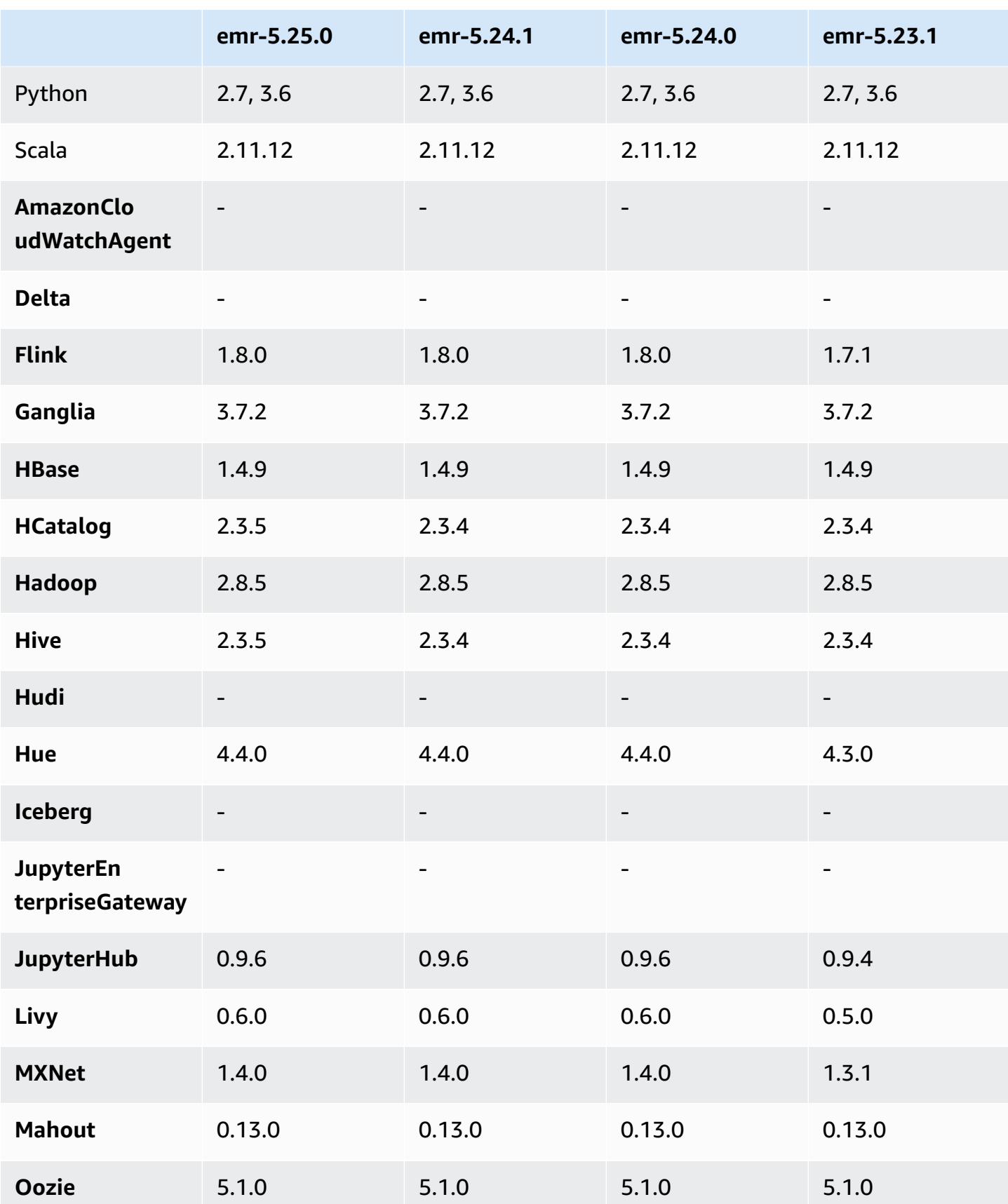

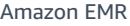

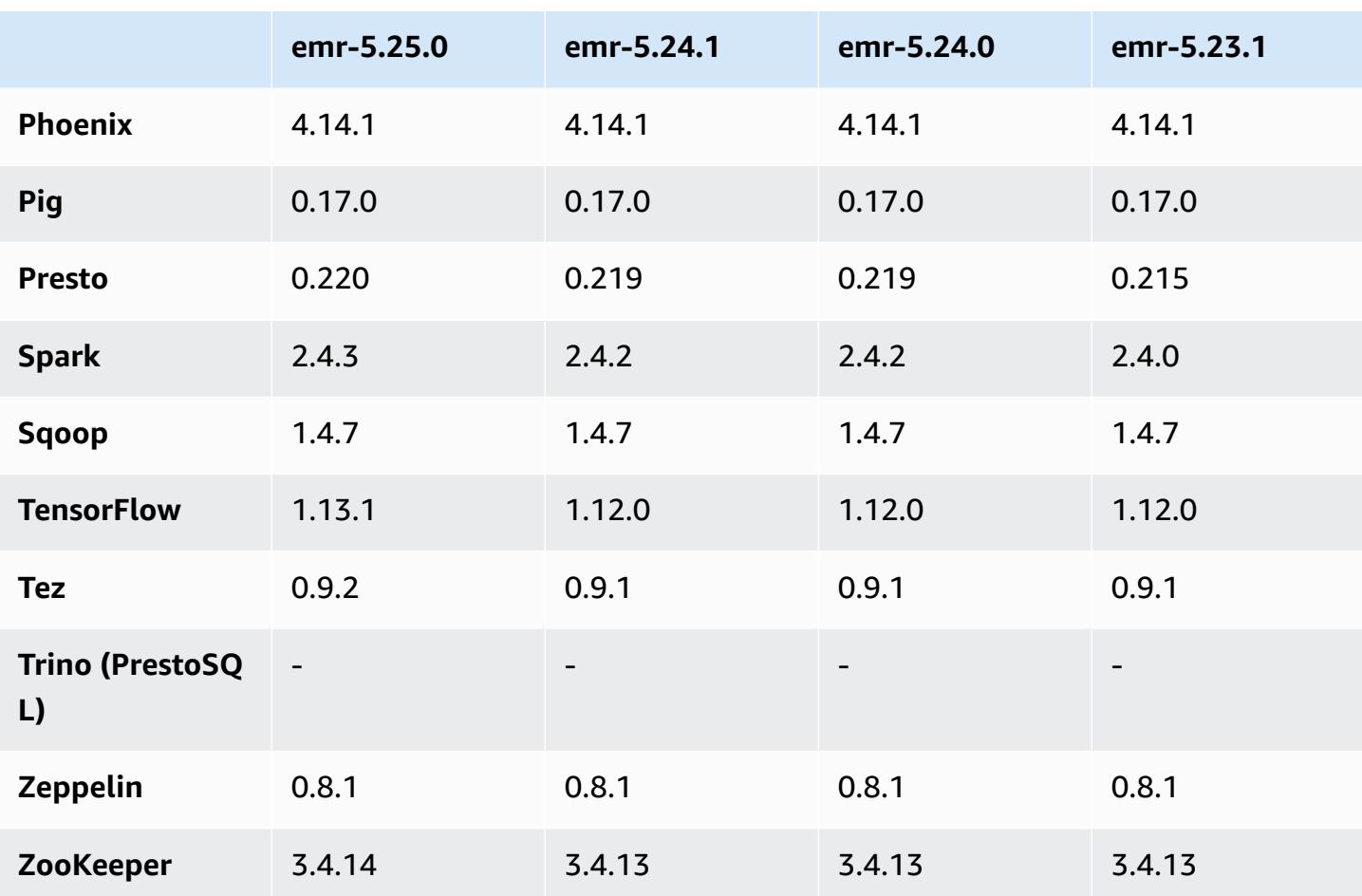

## **5.25.0 release notes**

The following release notes include information for Amazon EMR release 5.25.0. Changes are relative to 5.24.1.

Initial release date: July 17, 2019

Last updated date: Oct 30, 2019

**Amazon EMR 5.25.0**

### **Upgrades**

- AWS SDK for Java 1.11.566
- Hive 2.3.5
- Presto 0.220
- Spark 2.4.3
- TensorFlow 1.13.1
- Tez 0.9.2
- Zookeeper 3.4.14

#### **New features**

• (Oct 30, 2019) Beginning with Amazon EMR version 5.25.0, you can connect to Spark history server UI from the cluster **Summary** page or the **Application history** tab in the console. Instead of setting up a web proxy through an SSH connection, you can quickly access the Spark history server UI to view application metrics and access relevant log files for active and terminated clusters. For more information, see Off-cluster access to persistent [application](https://docs.aws.amazon.com/emr/latest/ManagementGuide/app-history-spark-UI.html) user interfaces in the *Amazon EMR Management Guide*.

#### **Changes, enhancements, and resolved issues**

- Spark
	- Improved the performance of some joins by using Bloom filters to pre-filter inputs. The optimization is disabled by default and can be enabled by setting the Spark configuration parameter spark.sql.bloomFilterJoin.enabled to true.
	- Improved the performance of grouping by string type columns.
	- Improved the default Spark executor memory and cores configuration of R4 instance types for clusters without HBase installed.
	- Resolved a previous issue with the dynamic partition pruning feature where the pruned table has to be on the left side of the join.
	- Improved DISTINCT before INTERSECT optimization to apply to additional cases involving aliases.
	- Improved SQL plan statistics inference for JOIN followed by DISTINCT queries. This improvement is disabled by default and can be enabled by setting the Spark configuration parameter spark.sql.statsImprovements.enabled to true. This optimization is required by the Distinct before Intersect feature and will be enabled automatically when spark.sql.optimizer.distinctBeforeIntersect.enabled is set to true.
	- Optimized join order based on table size and filters. This optimization is disabled by default and can be enabled by setting the Spark configuration parameter spark.sql.optimizer.sizeBasedJoinReorder.enabled to true.

For more information, see Optimizing Spark [Performance](https://docs.aws.amazon.com/emr/latest/ReleaseGuide/emr-spark-performance.html).

- EMRFS
	- The EMRFS setting, fs.s3.buckets.create.enabled, is now disabled by default. With testing, we found that disabling this setting improves performance and prevents unintentional creation of S3 buckets. If your application relies on this functionality, you can enable it by setting the property fs.s3.buckets.create.enabled to true in the emrfs-site configuration classification. For information, see Supplying a [Configuration](https://docs.aws.amazon.com/emr/latest/ReleaseGuide/emr-configure-apps-create-cluster.html) when Creating a [Cluster](https://docs.aws.amazon.com/emr/latest/ReleaseGuide/emr-configure-apps-create-cluster.html).
- Local Disk Encryption and S3 Encryption Improvements in Security Configurations (August 5, 2019)
	- Separated Amazon S3 encryption settings from local disk encryption settings in security configuration setup.
	- Added an option to enable EBS encryption with release 5.24.0 and later. Selecting this option encrypts the root device volume in addition to storage volumes. Previous versions required using a custom AMI to encrypt the root device volume.
	- For more information, see [Encryption](https://docs.aws.amazon.com/emr/latest/ManagementGuide/emr-data-encryption-options.html) Options in the *Amazon EMR Management Guide*.

### **Known issues**

• Known issue in clusters with multiple primary nodes and Kerberos authentication

If you run clusters with multiple primary nodes and Kerberos authentication in Amazon EMR releases 5.20.0 and later, you may encounter problems with cluster operations such as scale down or step submission, after the cluster has been running for some time. The time period depends on the Kerberos ticket validity period that you defined. The scale-down problem impacts both automatic scale-down and explicit scale down requests that you submitted. Additional cluster operations can also be impacted.

### Workaround:

- SSH as hadoop user to the lead primary node of the EMR cluster with multiple primary nodes.
- Run the following command to renew Kerberos ticket for hadoop user.

kinit -kt <keytab\_file> <principal>

Typically, the keytab file is located at /etc/hadoop.keytab and the principal is in the form of hadoop/<hostname>@<REALM>.

### *(i)* Note

This workaround will be effective for the time period the Kerberos ticket is valid. This duration is 10 hours by default, but can configured by your Kerberos settings. You must re-run the above command once the Kerberos ticket expires.

## **5.25.0 component versions**

The components that Amazon EMR installs with this release are listed below. Some are installed as part of big-data application packages. Others are unique to Amazon EMR and installed for system processes and features. These typically start with emr or aws. Big-data application packages in the most recent Amazon EMR release are usually the latest version found in the community. We make community releases available in Amazon EMR as quickly as possible.

Some components in Amazon EMR differ from community versions. These components have a version label in the form *CommunityVersion*-amzn-*EmrVersion*. The *EmrVersion* starts at 0. For example, if open source community component named myapp-component with version 2.2 has been modified three times for inclusion in different Amazon EMR releases, its release version is listed as 2.2-amzn-2.

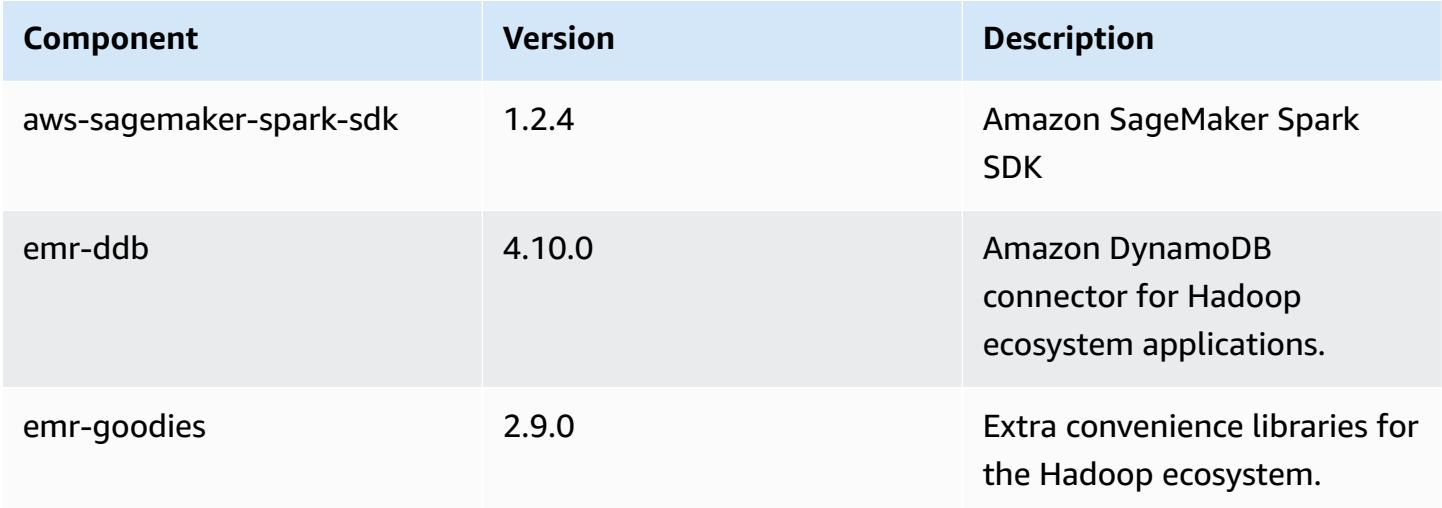

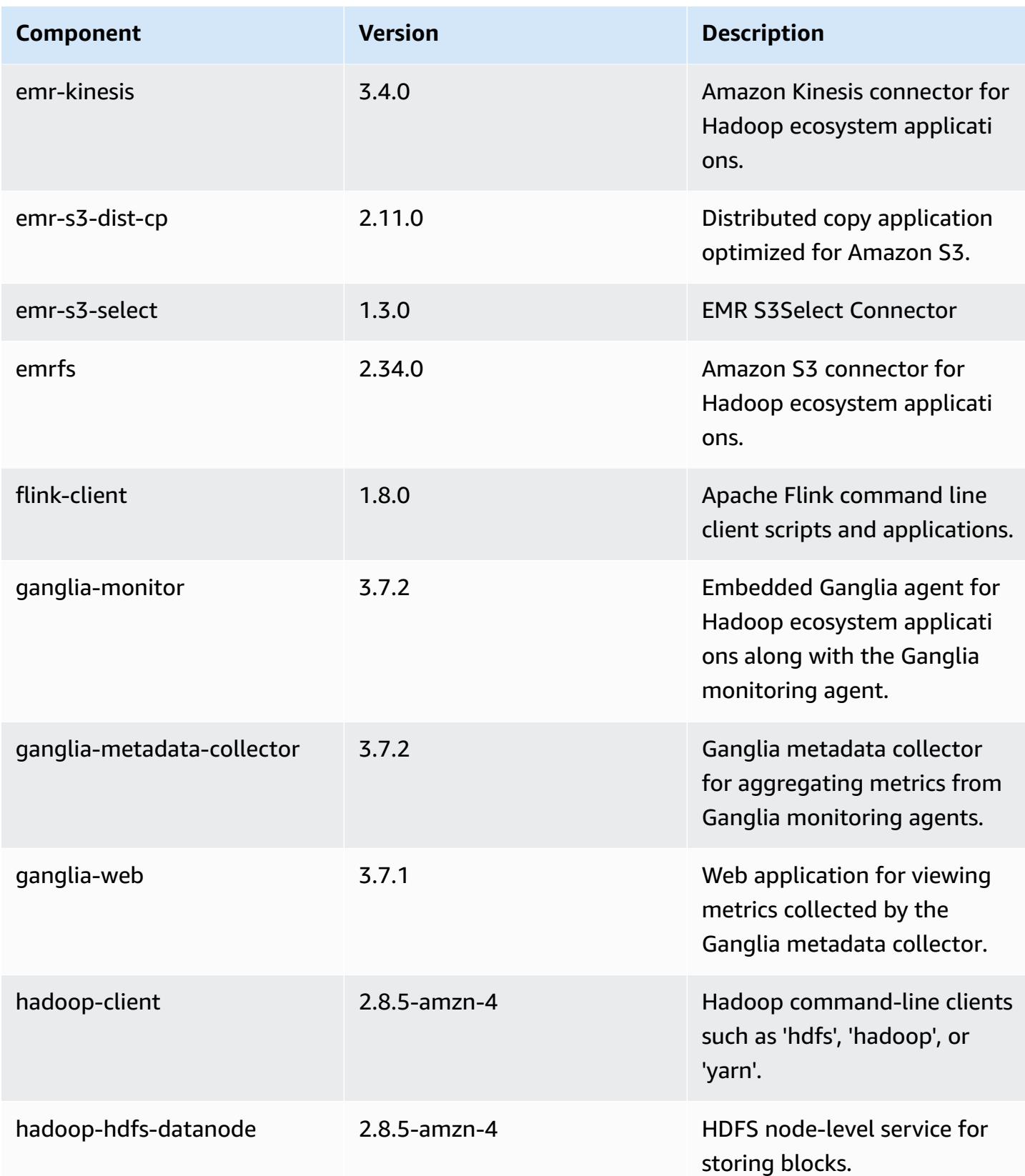

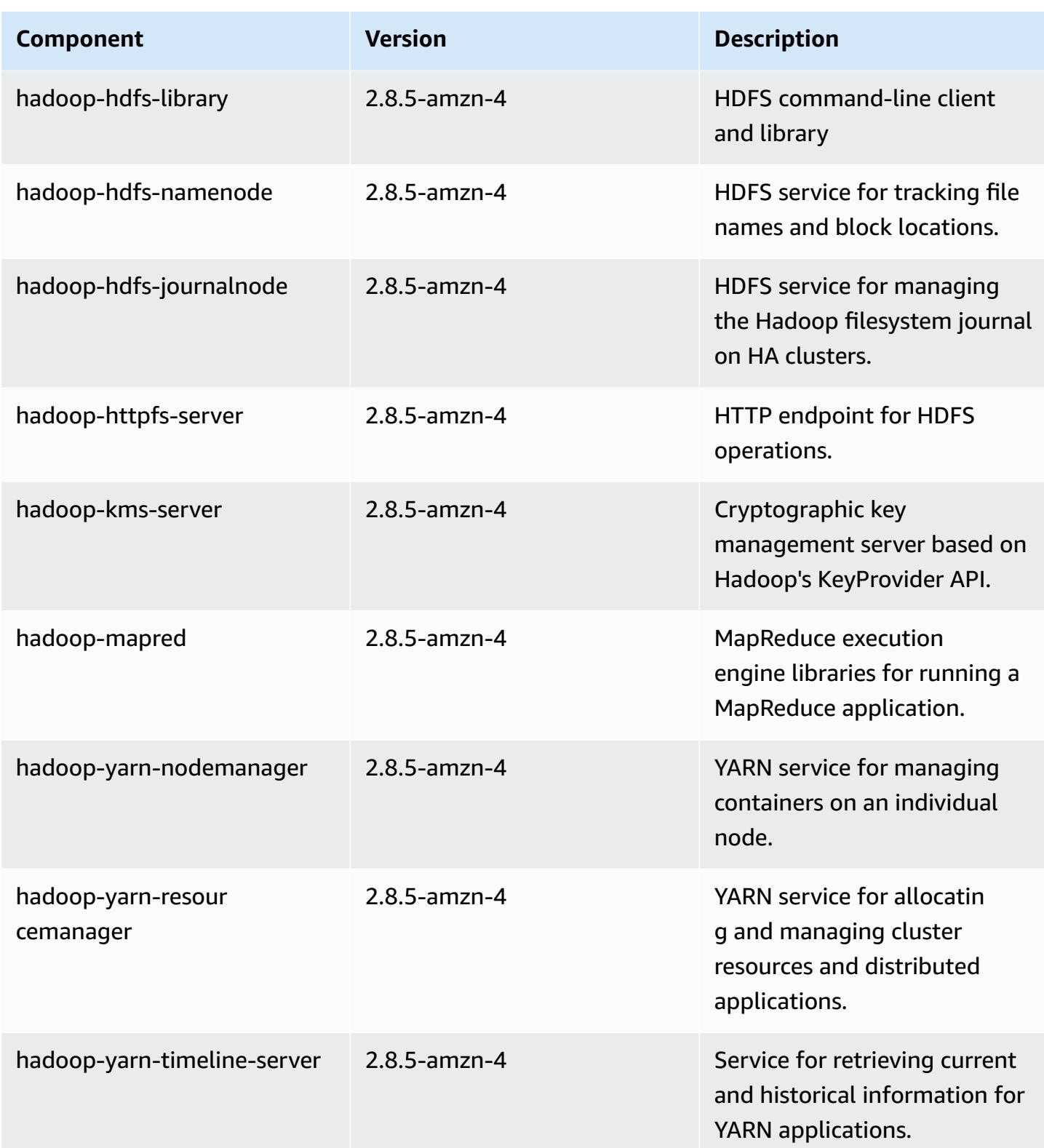

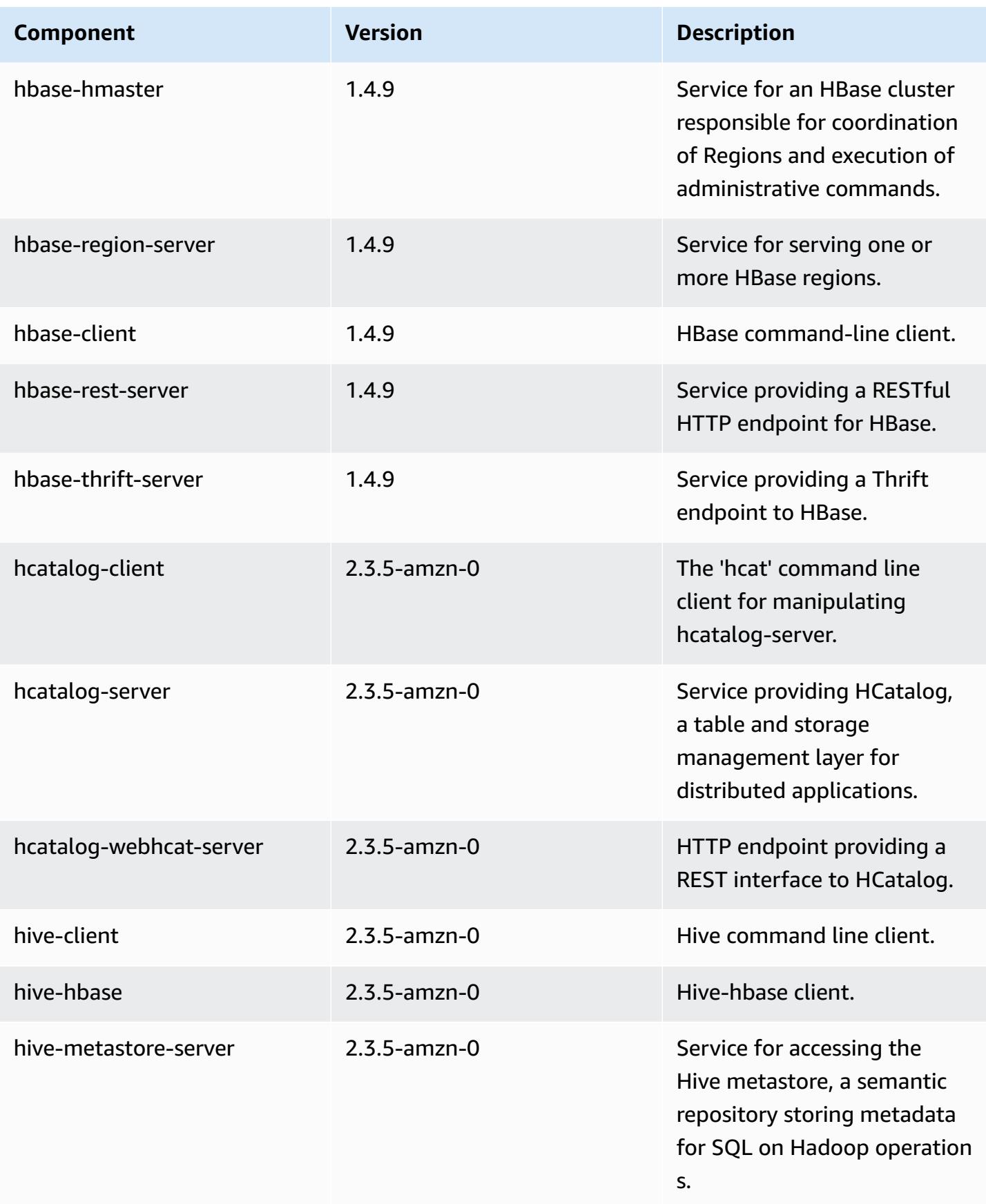

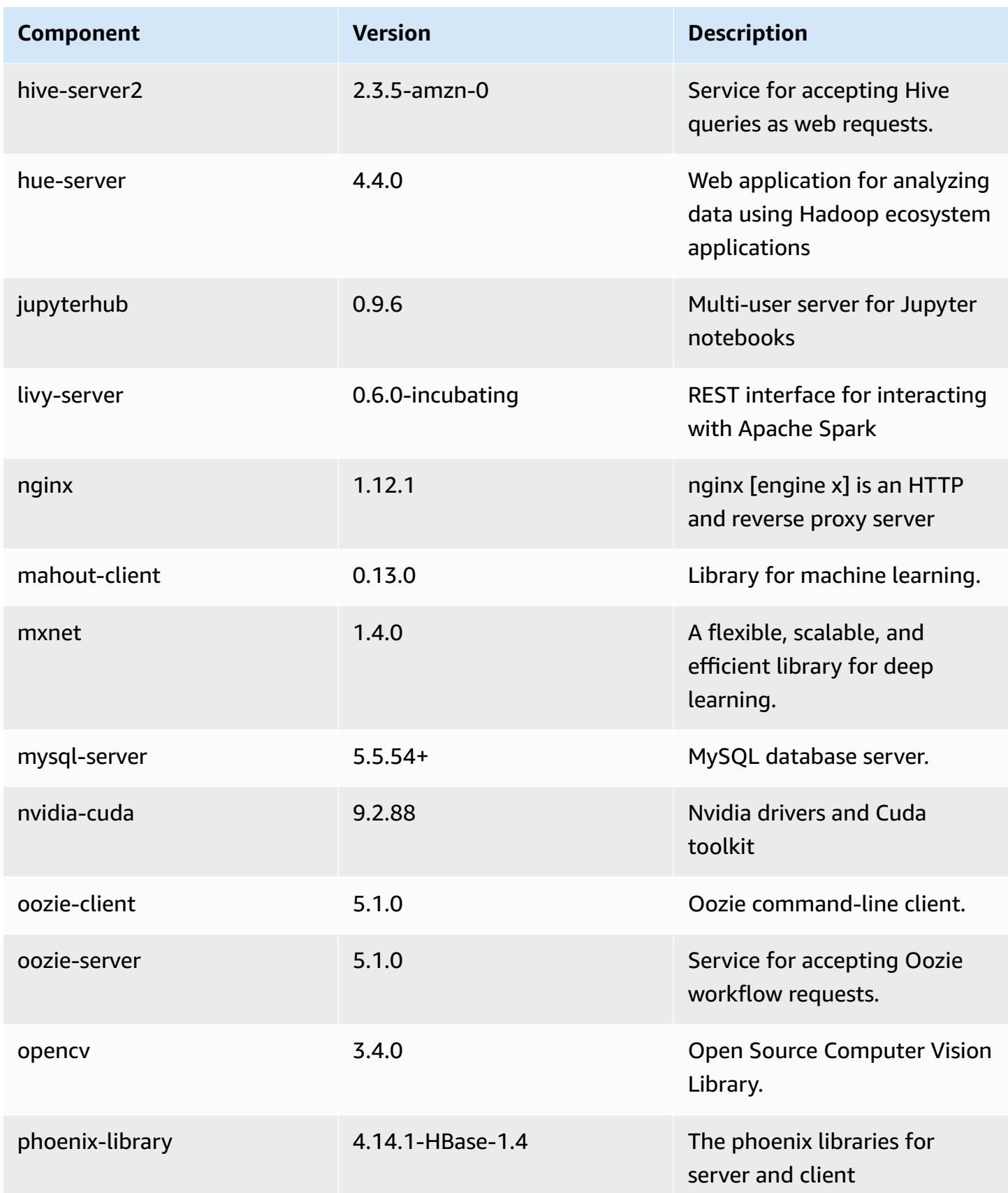

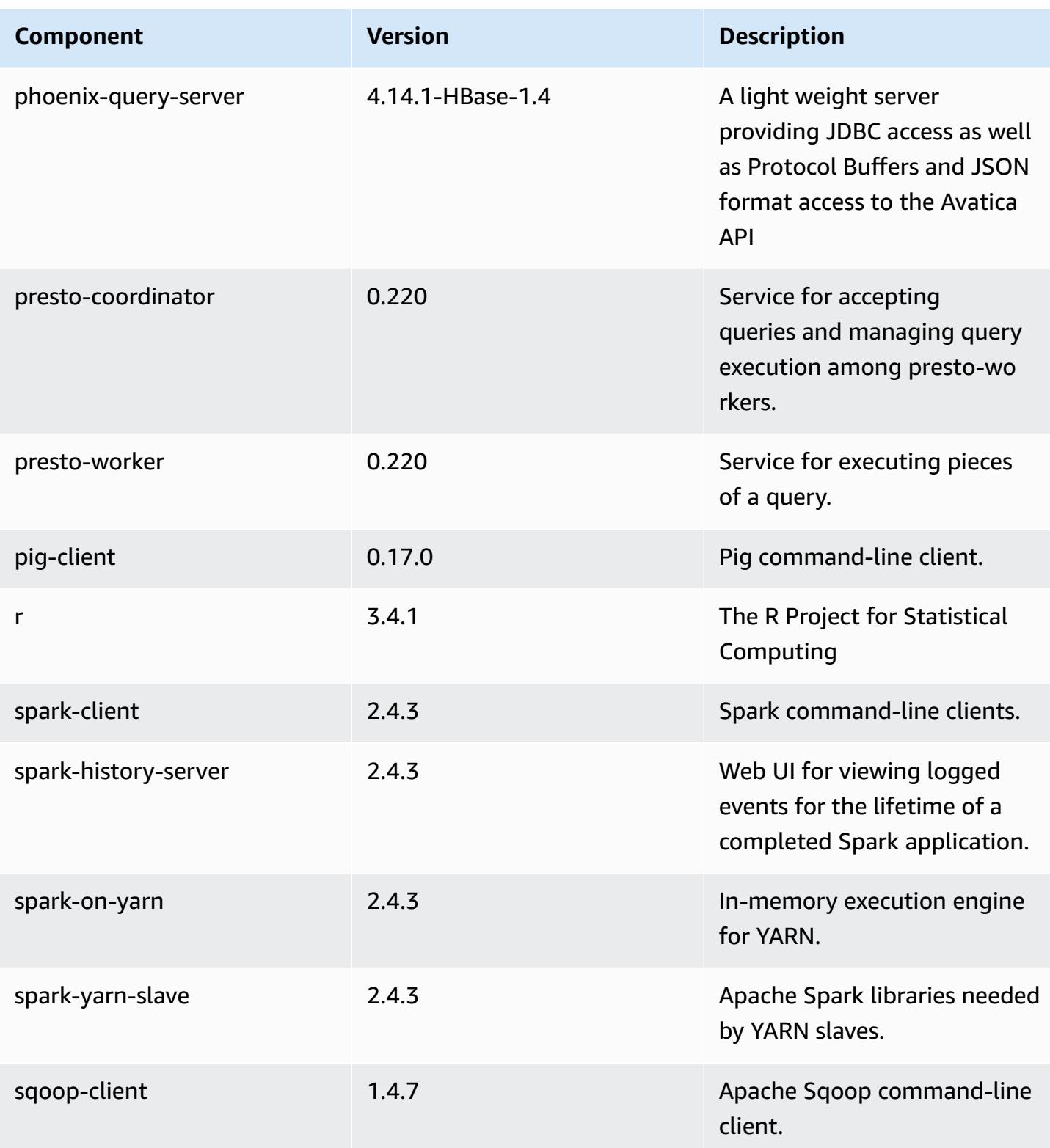

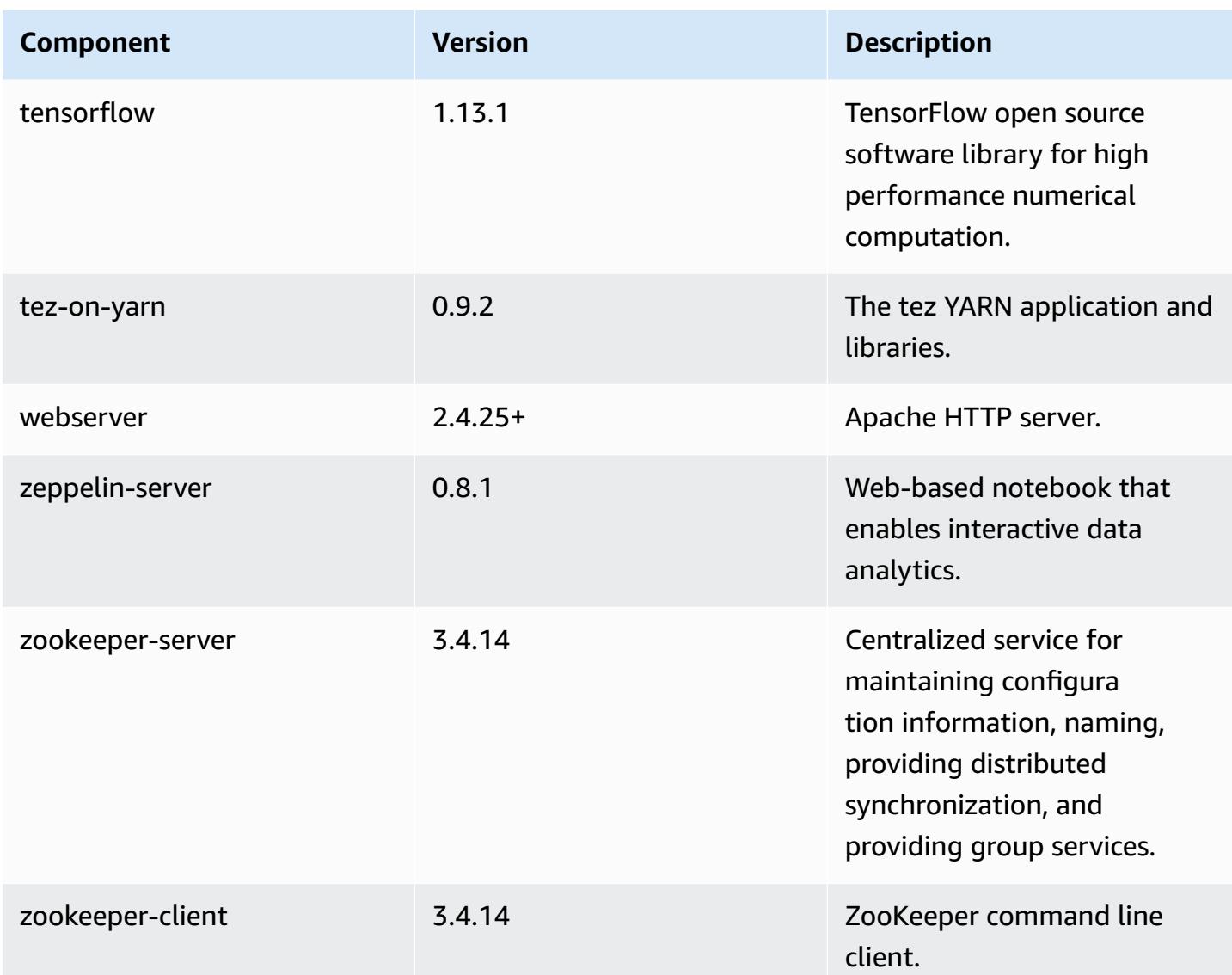

# **5.25.0 configuration classifications**

Configuration classifications allow you to customize applications. These often correspond to a configuration XML file for the application, such as hive-site.xml. For more information, see Configure [applications](#page-3069-0).

### **emr-5.25.0 classifications**

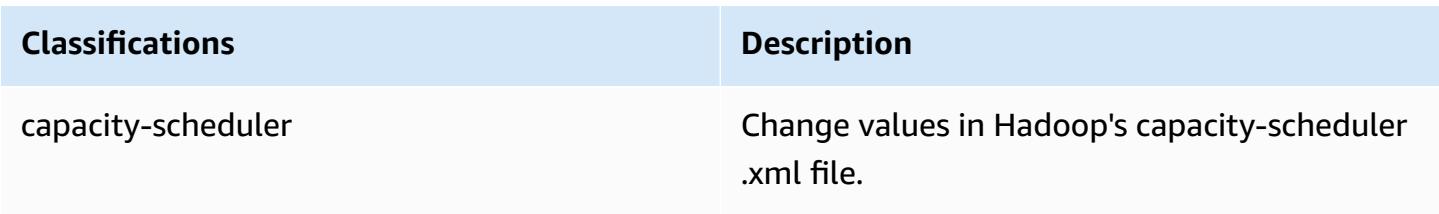

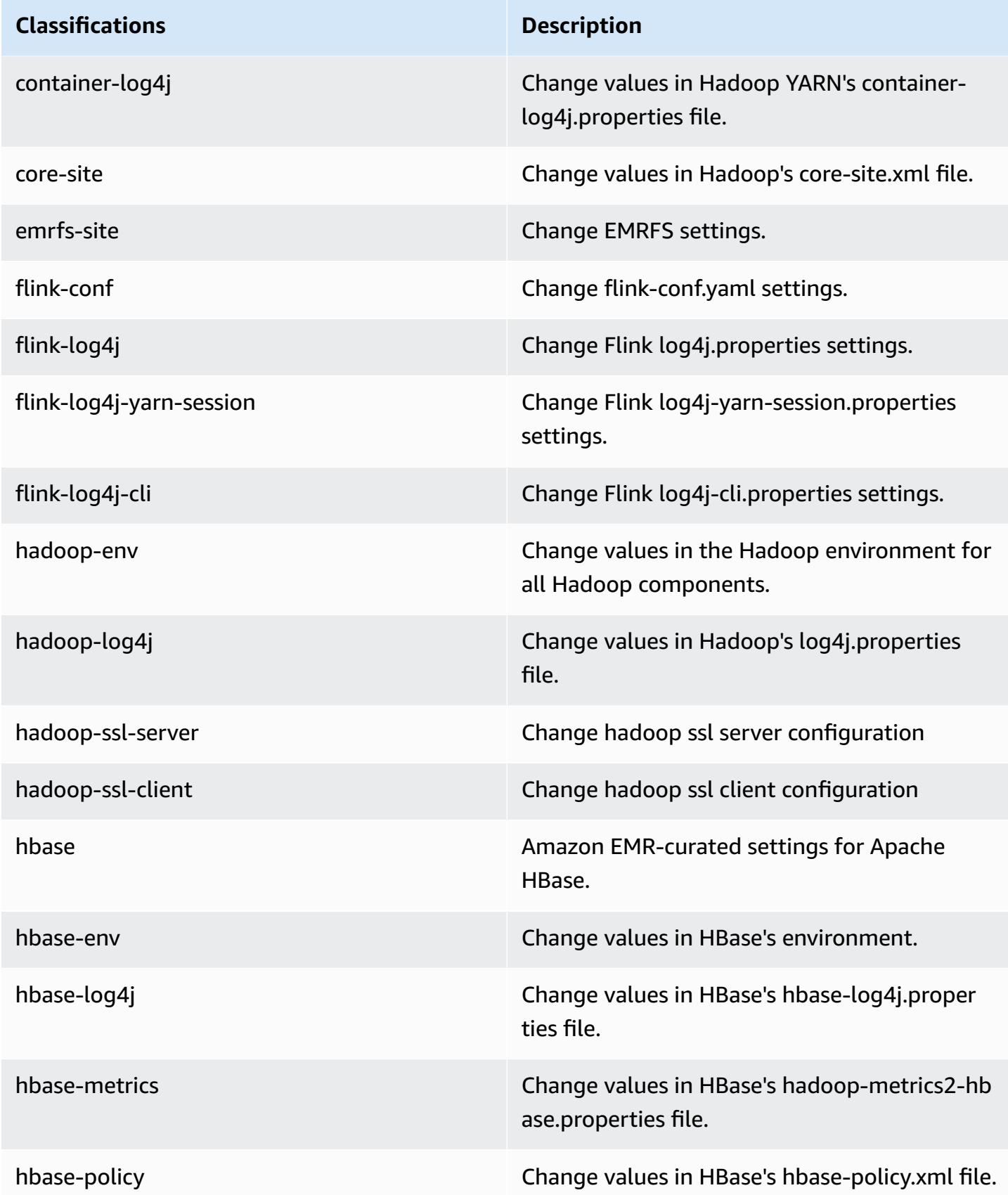

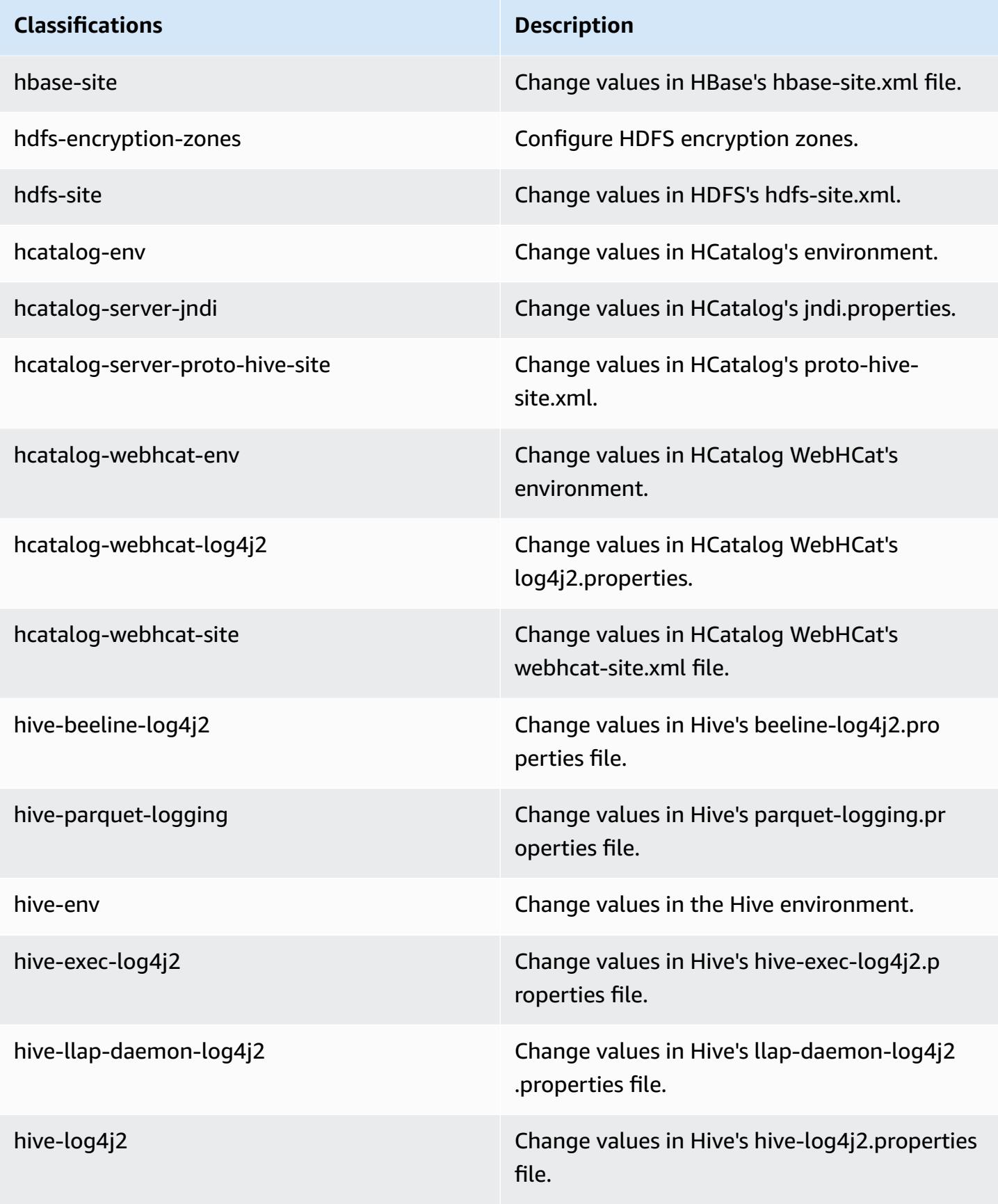

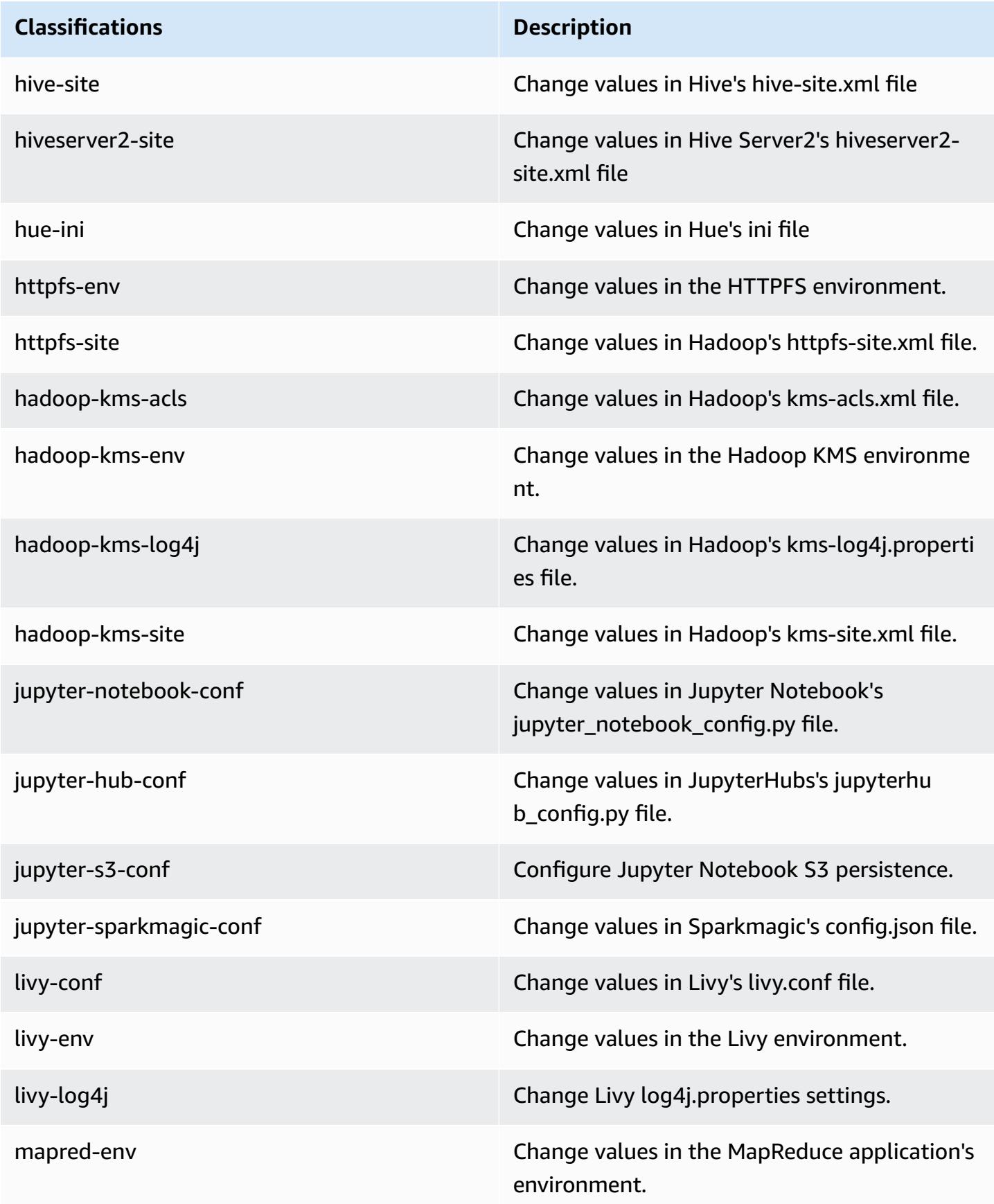

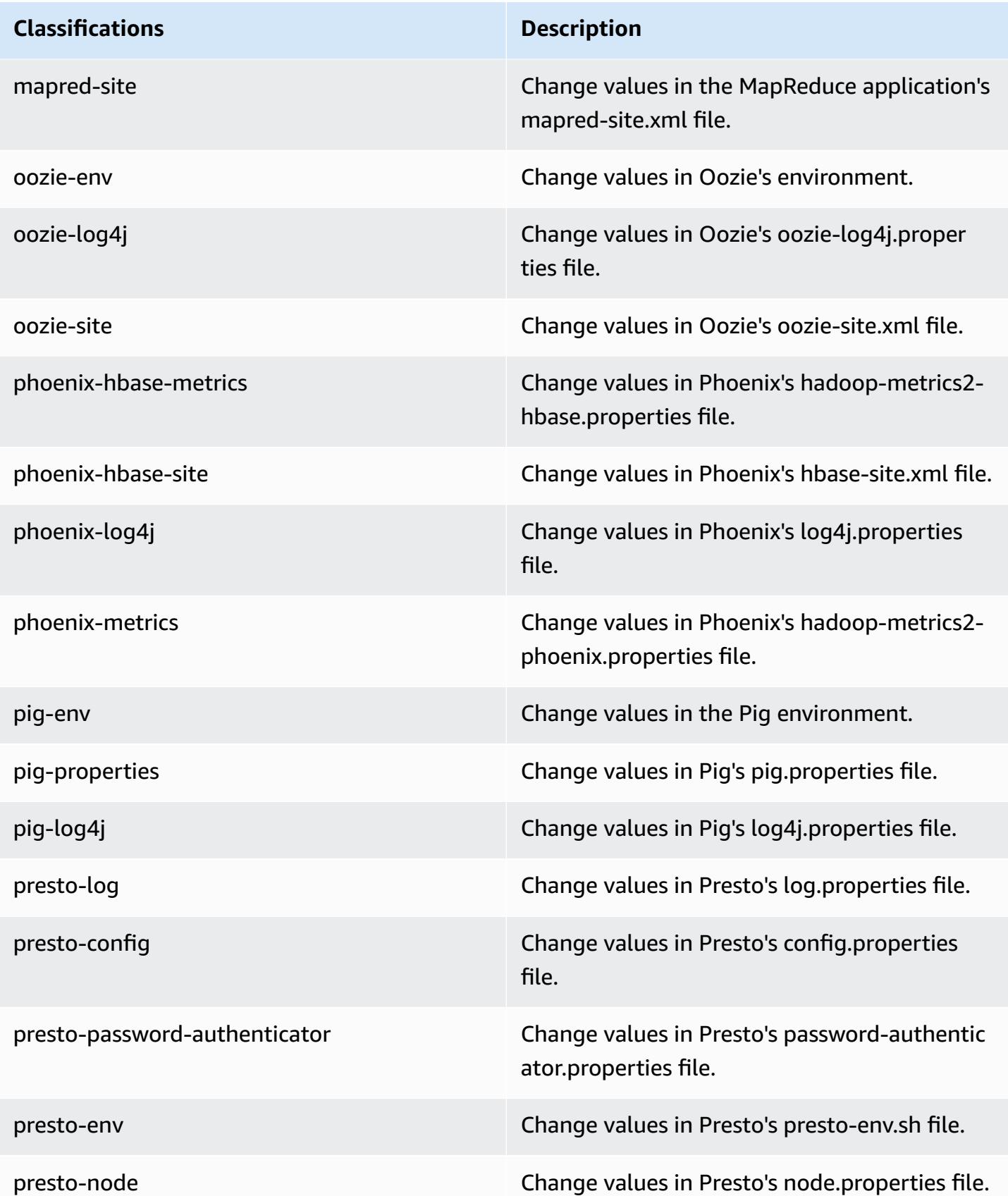

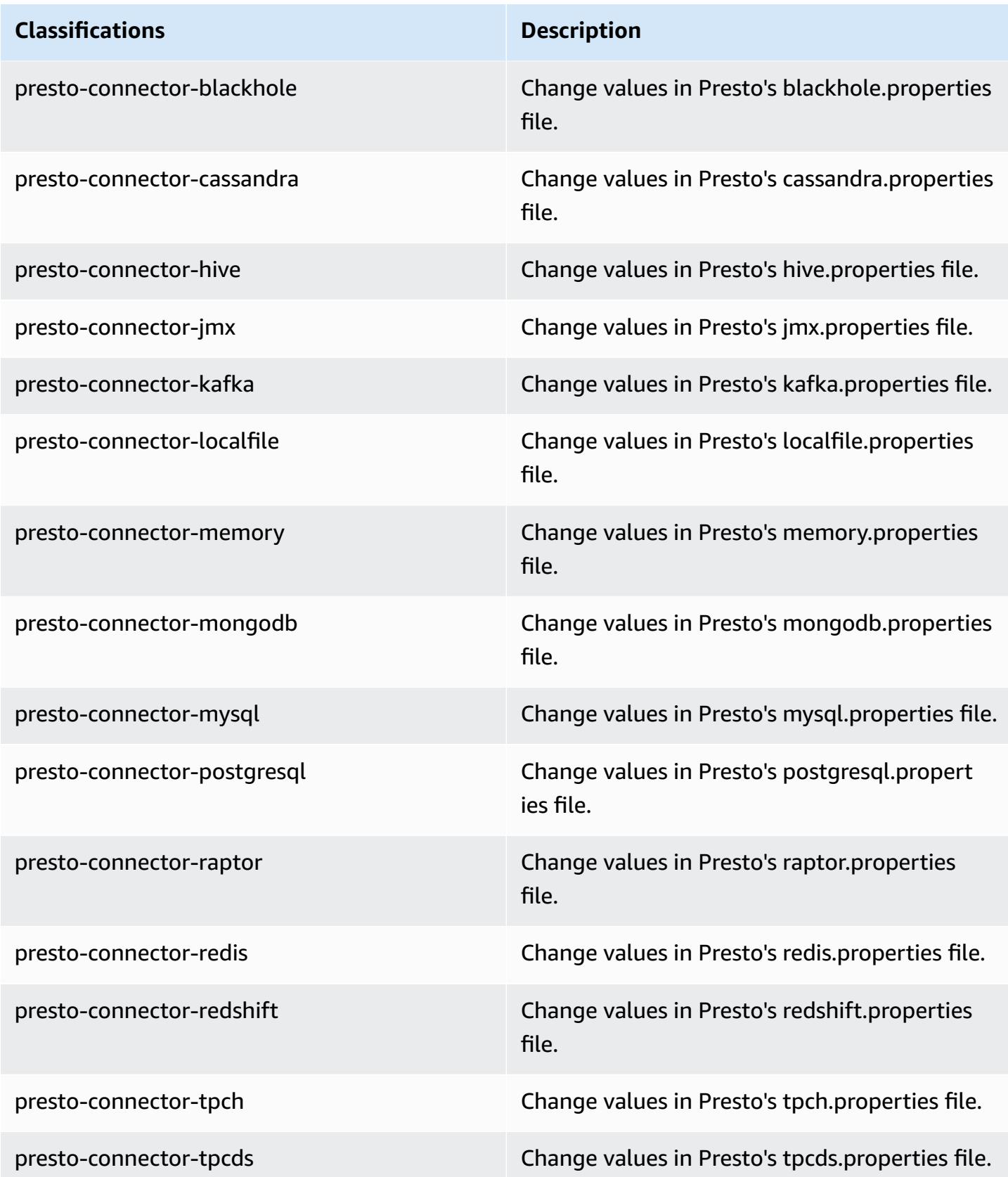

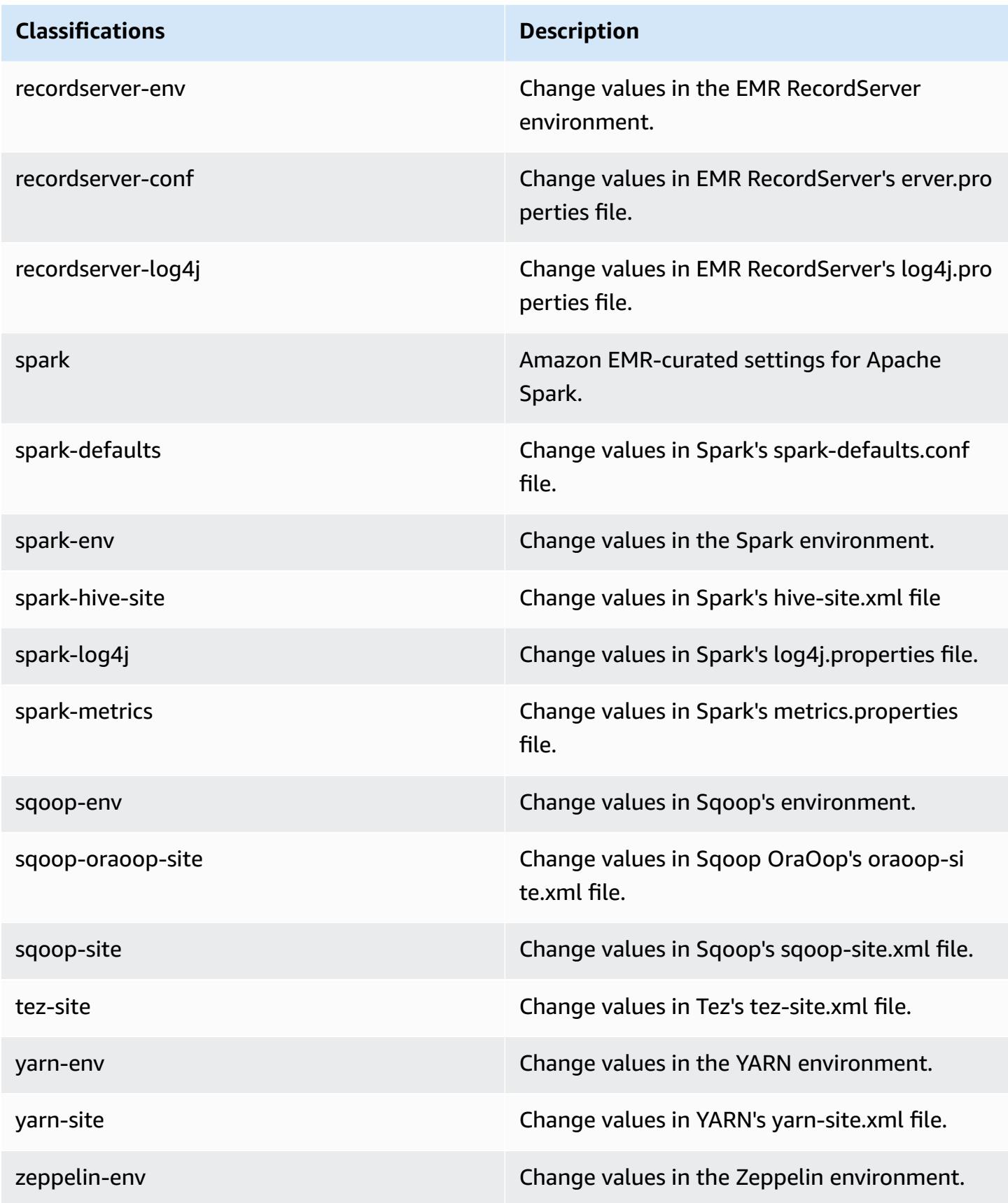

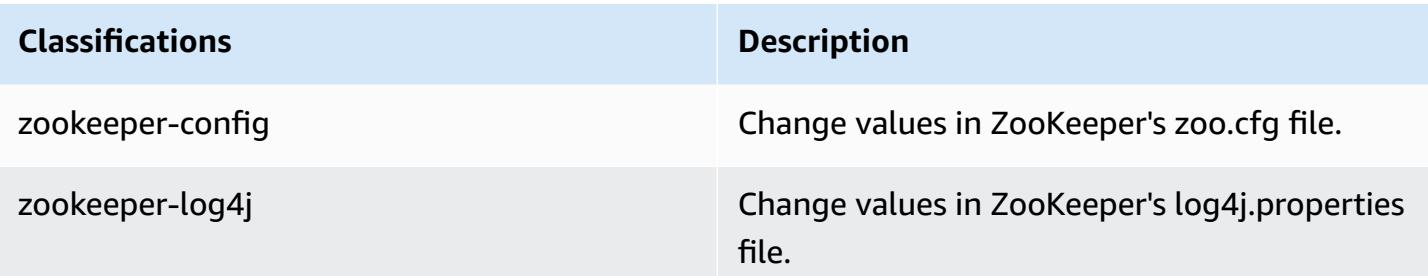

# **Amazon EMR release 5.24.1**

## **5.24.1 application versions**

The following applications are supported in this release: [Flink](https://flink.apache.org/), [Ganglia,](http://ganglia.info) [HBase,](http://hbase.apache.org/) [HCatalog](https://cwiki.apache.org/confluence/display/Hive/HCatalog), [Hadoop](http://hadoop.apache.org/docs/current/), [Hive](http://hive.apache.org/), [Hue](http://gethue.com/), [JupyterHub,](https://jupyterhub.readthedocs.io/en/latest/#) [Livy,](https://livy.incubator.apache.org/) [MXNet,](https://mxnet.incubator.apache.org/) [Mahout,](http://mahout.apache.org/) [Oozie](http://oozie.apache.org/), [Phoenix,](https://phoenix.apache.org/) [Pig](http://pig.apache.org/), [Presto,](https://prestodb.io/) [Spark](https://spark.apache.org/docs/latest/), [Sqoop](http://sqoop.apache.org/), [TensorFlow](https://www.tensorflow.org/), [Tez](https://tez.apache.org/), [Zeppelin,](https://zeppelin.incubator.apache.org/) and [ZooKeeper](https://zookeeper.apache.org).

The table below lists the application versions available in this release of Amazon EMR and the application versions in the preceding three Amazon EMR releases (when applicable).

For a comprehensive history of application versions for each release of Amazon EMR, see the following topics:

- [Application](#page-22-0) versions in Amazon EMR 7.x releases
- [Application](#page-76-0) versions in Amazon EMR 6.x releases
- [Application](#page-923-0) versions in Amazon EMR 5.x releases
- [Application](#page-2347-0) versions in Amazon EMR 4.x releases

### **Application version information**

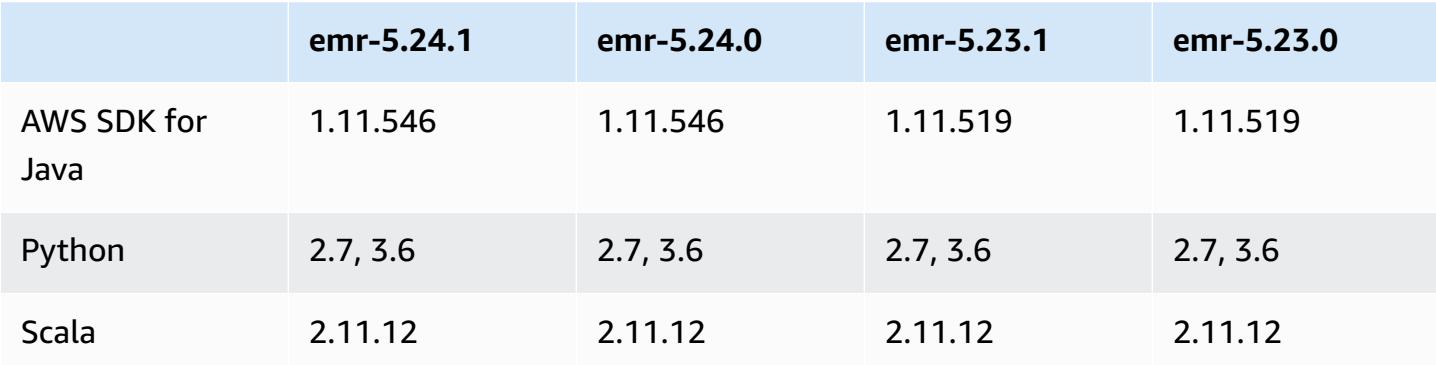

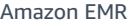

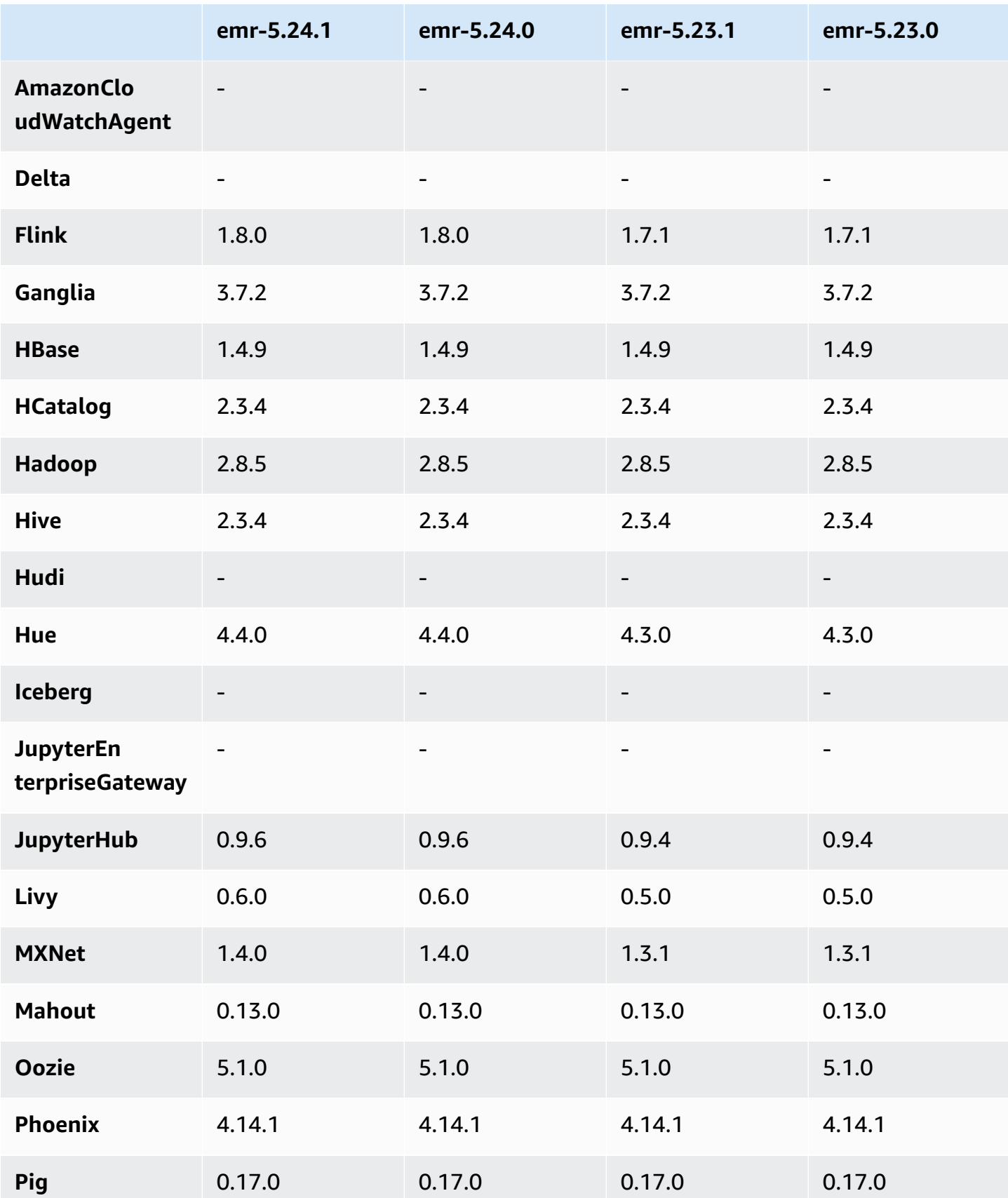

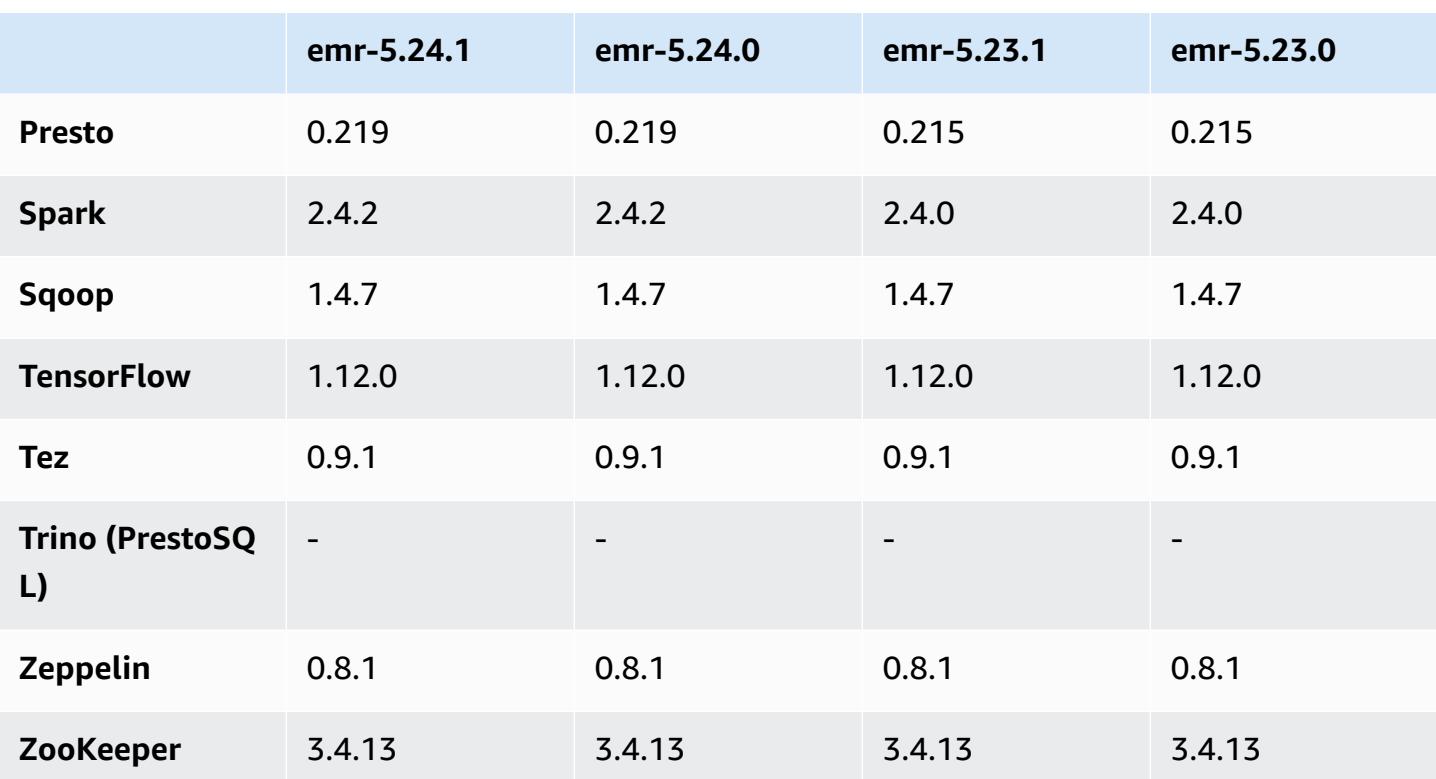

## **5.24.1 release notes**

The following release notes include information for Amazon EMR release 5.24.1. Changes are relative to 5.24.0.

Initial release date: June 26, 2019

### **Changes, enhancements, and resolved issues**

• Updated the default Amazon Linux AMI for Amazon EMR to include important Linux kernel security updates, including the TCP SACK Denial of Service Issue ([AWS-2019-005\)](https://aws.amazon.com/security/security-bulletins/AWS-2019-005/).

### **Known issues**

• Known issue in clusters with multiple primary nodes and Kerberos authentication

If you run clusters with multiple primary nodes and Kerberos authentication in Amazon EMR releases 5.20.0 and later, you may encounter problems with cluster operations such as scale down or step submission, after the cluster has been running for some time. The time period depends on the Kerberos ticket validity period that you defined. The scale-down problem

impacts both automatic scale-down and explicit scale down requests that you submitted. Additional cluster operations can also be impacted.

Workaround:

- SSH as hadoop user to the lead primary node of the EMR cluster with multiple primary nodes.
- Run the following command to renew Kerberos ticket for hadoop user.

kinit -kt <keytab\_file> <principal>

Typically, the keytab file is located at /etc/hadoop.keytab and the principal is in the form of hadoop/<hostname>@<REALM>.

#### **A** Note

This workaround will be effective for the time period the Kerberos ticket is valid. This duration is 10 hours by default, but can configured by your Kerberos settings. You must re-run the above command once the Kerberos ticket expires.

### **5.24.1 component versions**

The components that Amazon EMR installs with this release are listed below. Some are installed as part of big-data application packages. Others are unique to Amazon EMR and installed for system processes and features. These typically start with emr or aws. Big-data application packages in the most recent Amazon EMR release are usually the latest version found in the community. We make community releases available in Amazon EMR as quickly as possible.

Some components in Amazon EMR differ from community versions. These components have a version label in the form *CommunityVersion*-amzn-*EmrVersion*. The *EmrVersion* starts at 0. For example, if open source community component named myapp-component with version 2.2 has been modified three times for inclusion in different Amazon EMR releases, its release version is listed as 2.2-amzn-2.

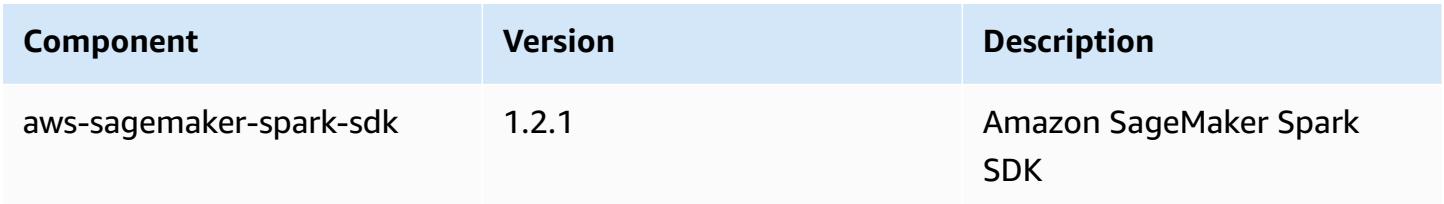

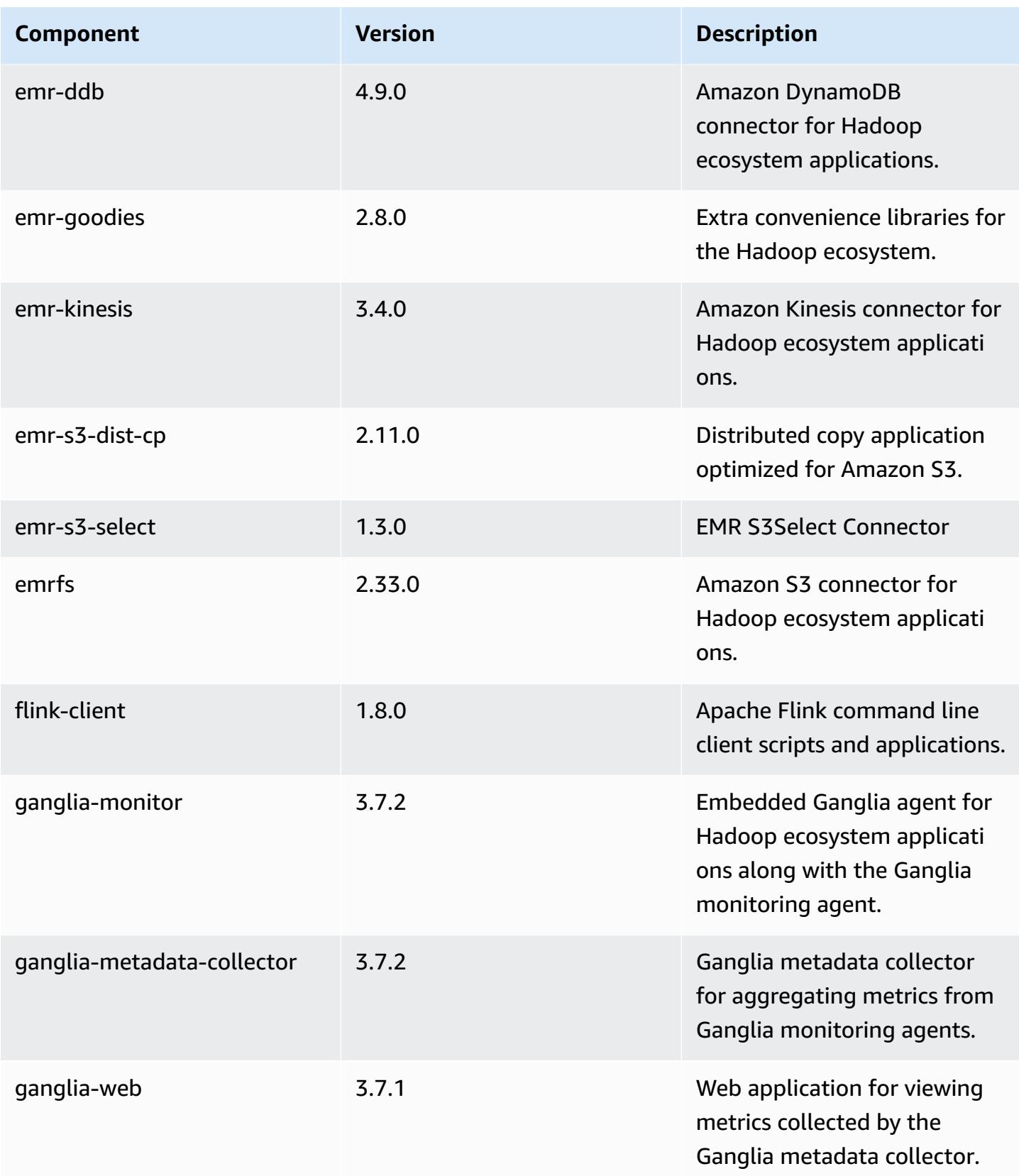

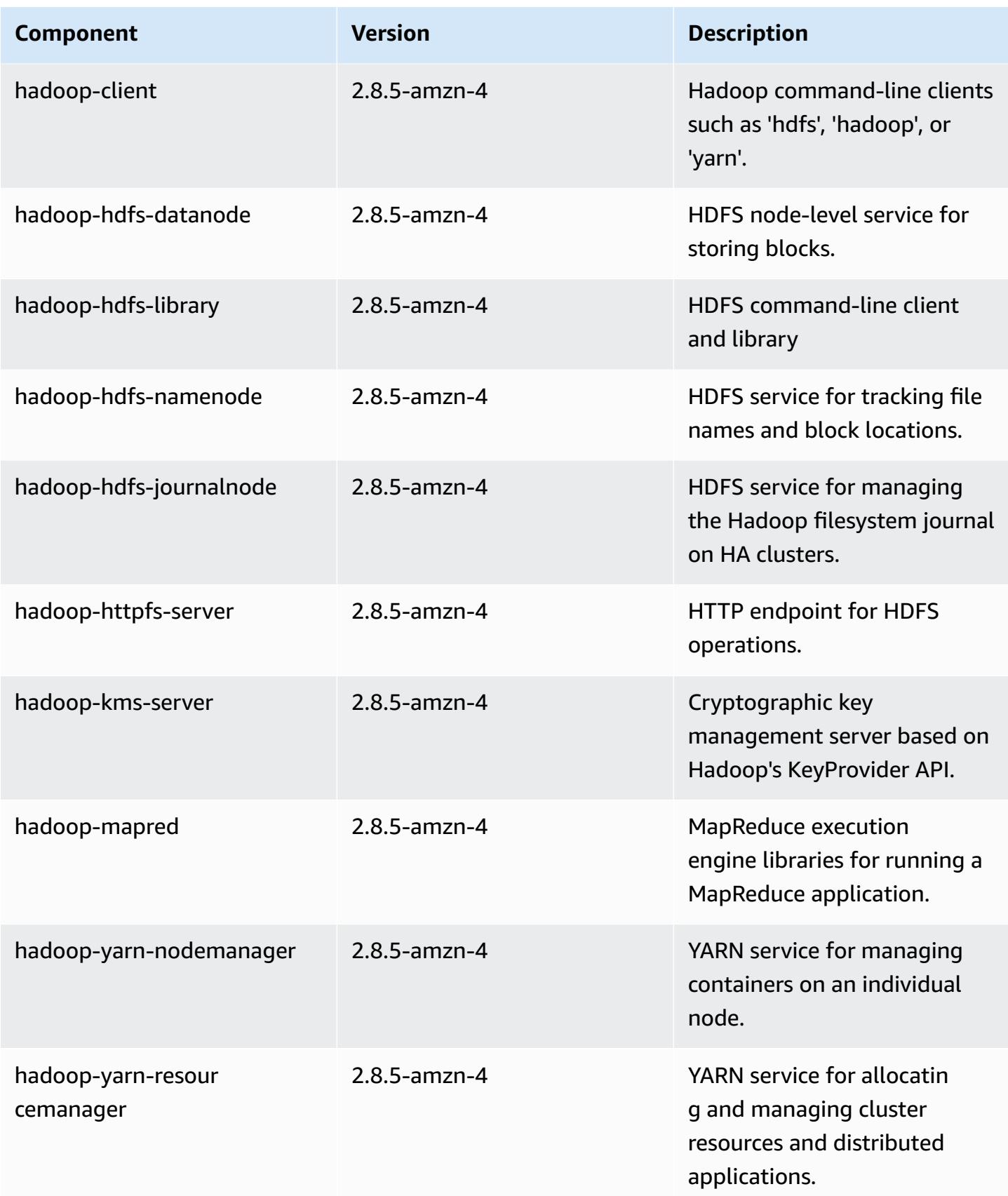

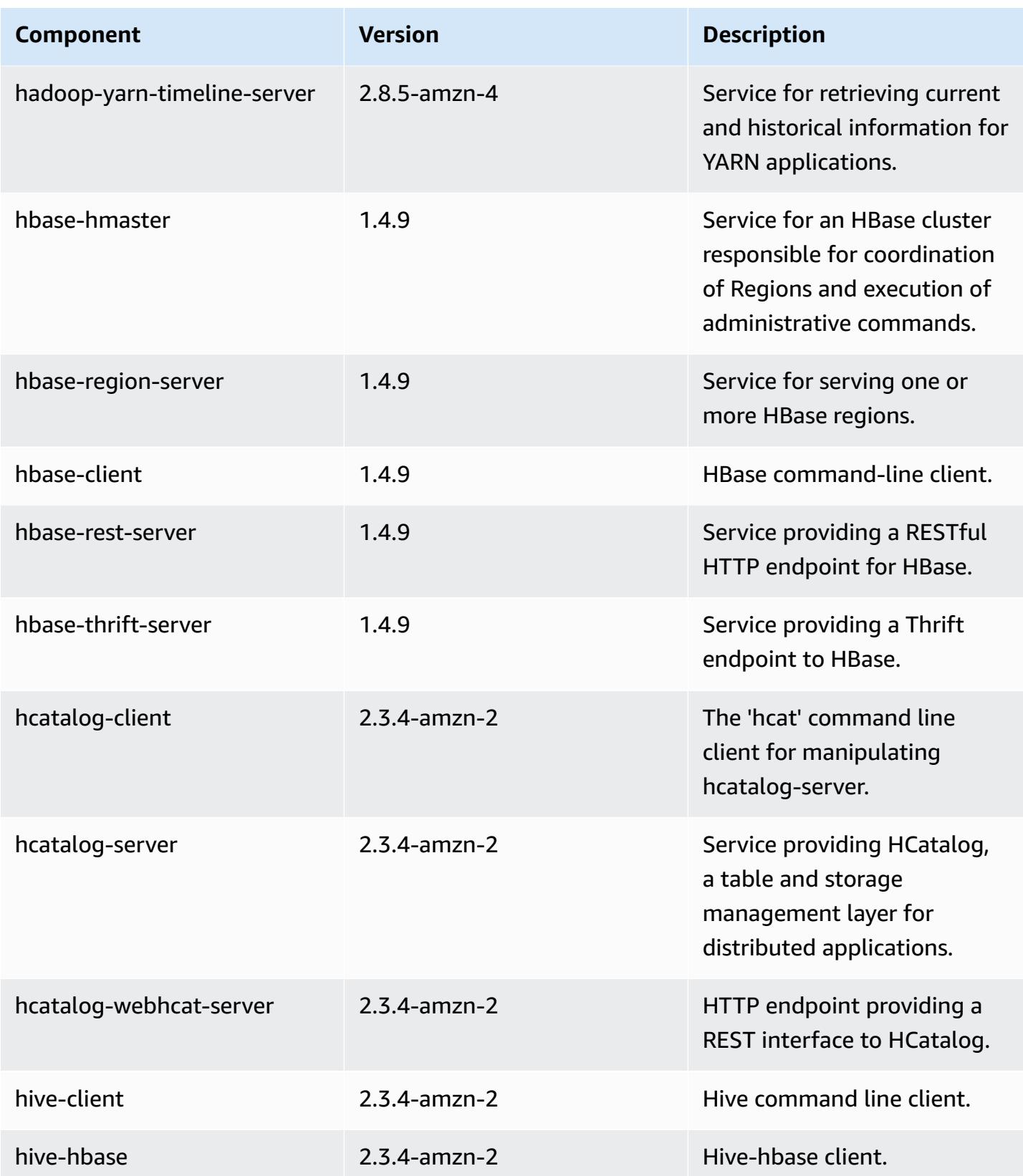

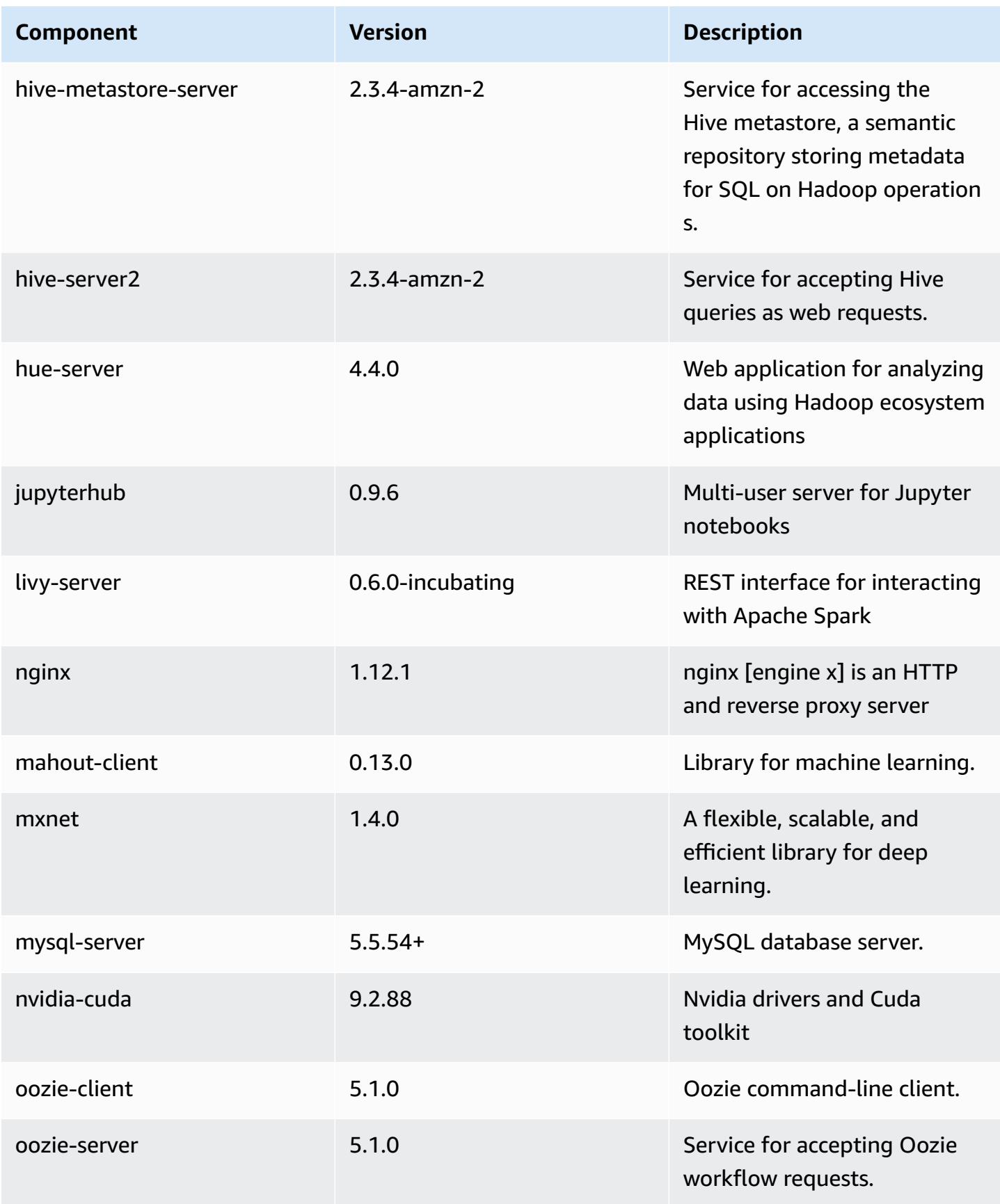

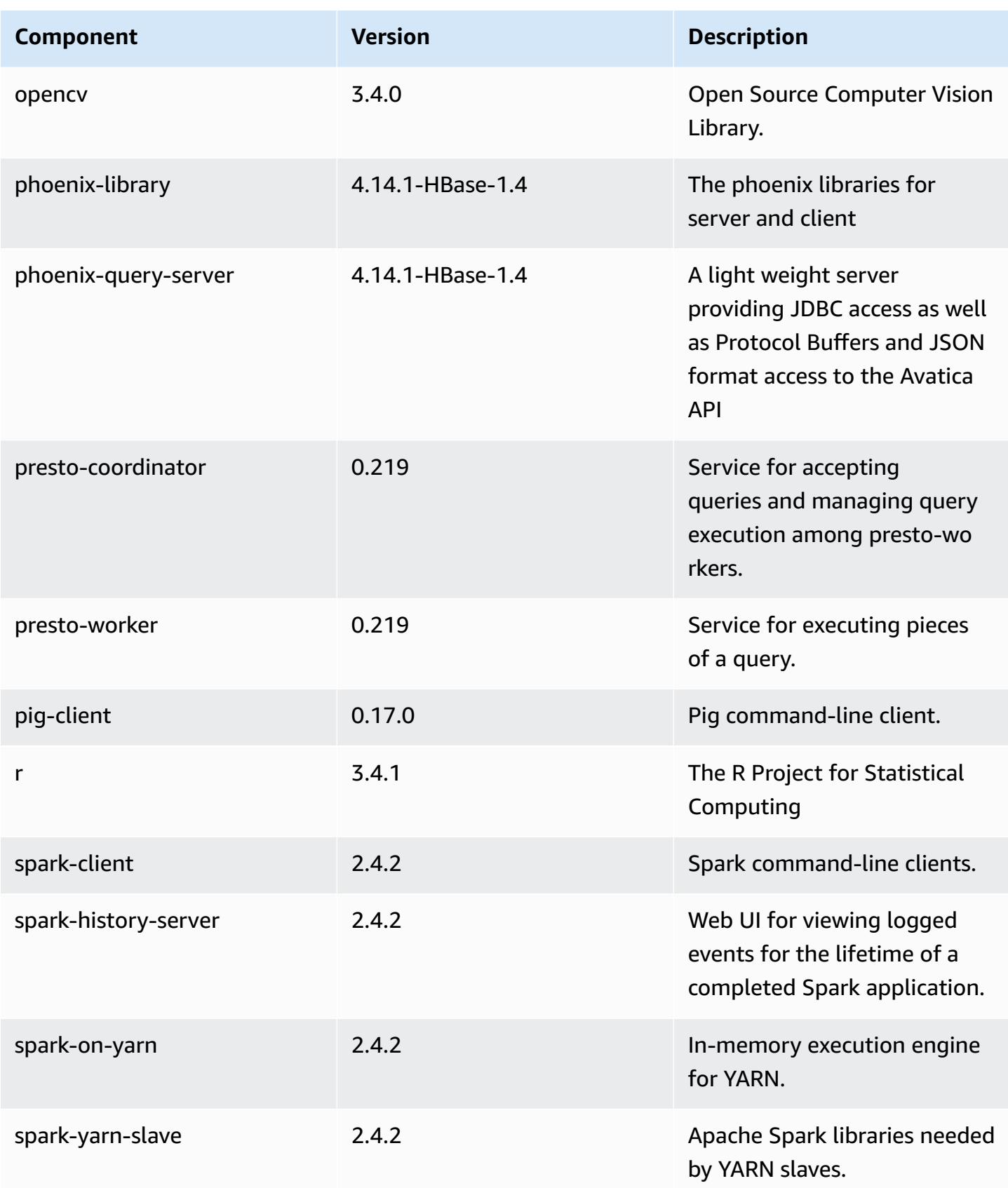

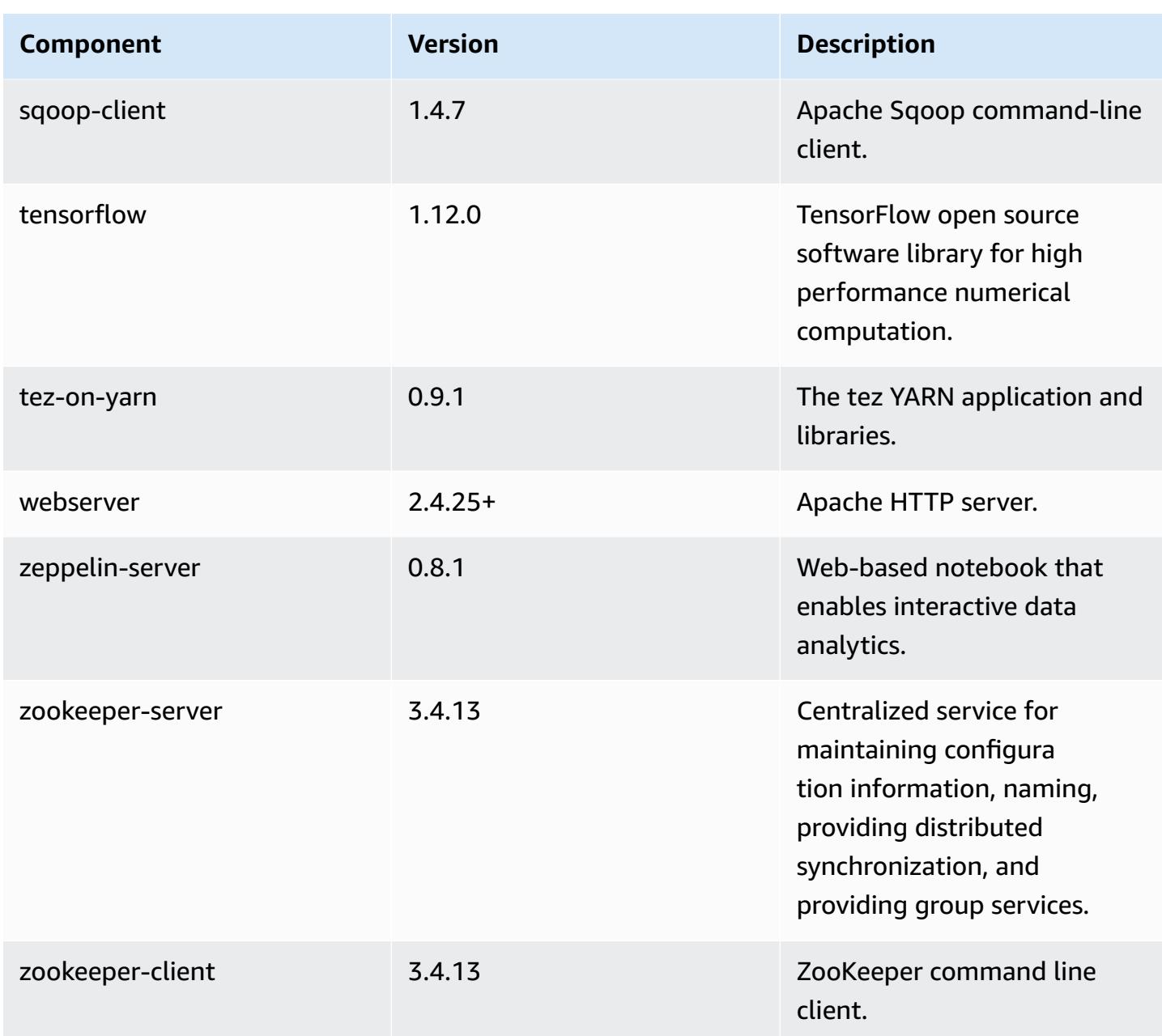

# **5.24.1 configuration classifications**

Configuration classifications allow you to customize applications. These often correspond to a configuration XML file for the application, such as hive-site.xml. For more information, see Configure [applications](#page-3069-0).

# **emr-5.24.1 classifications**

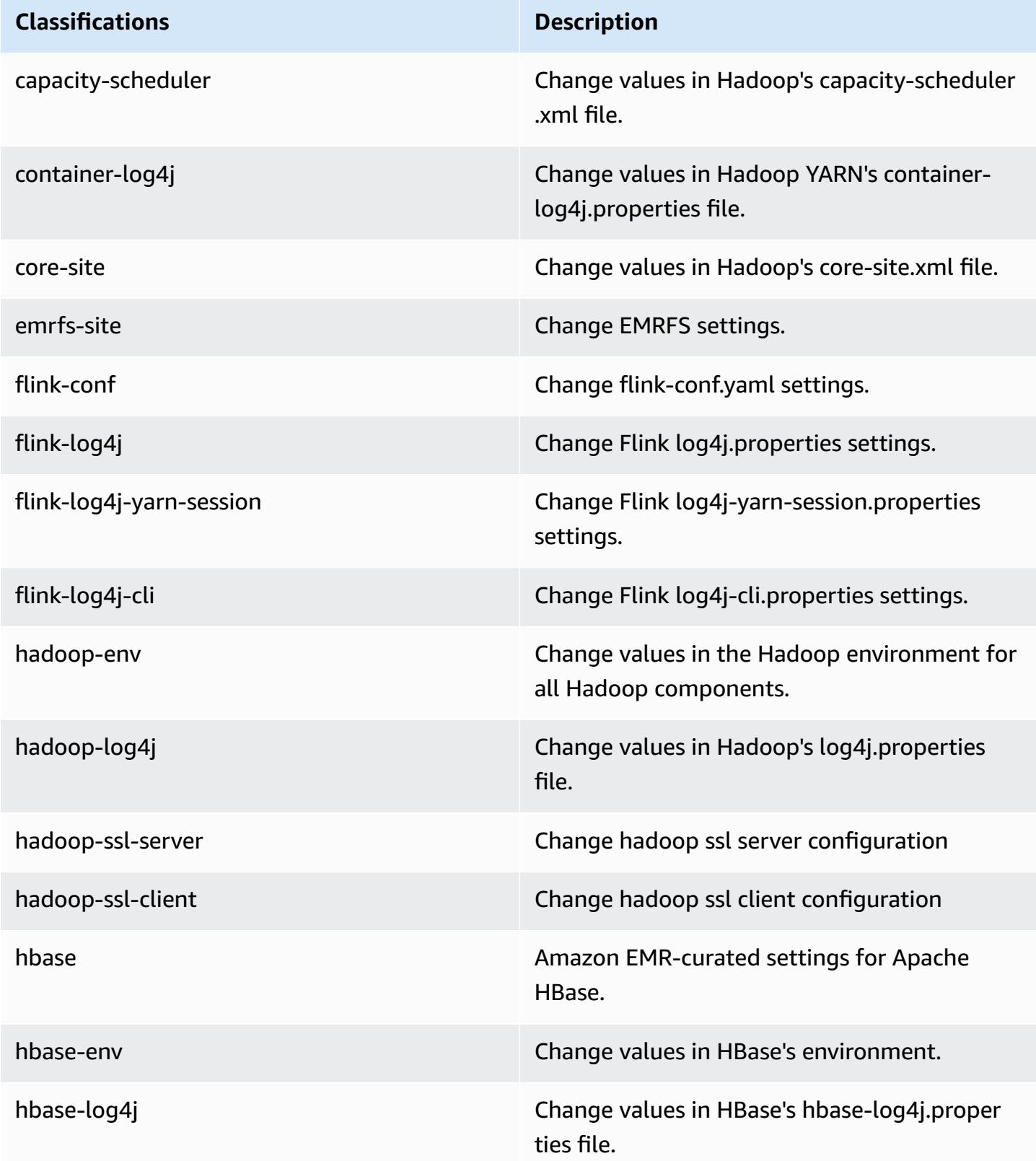

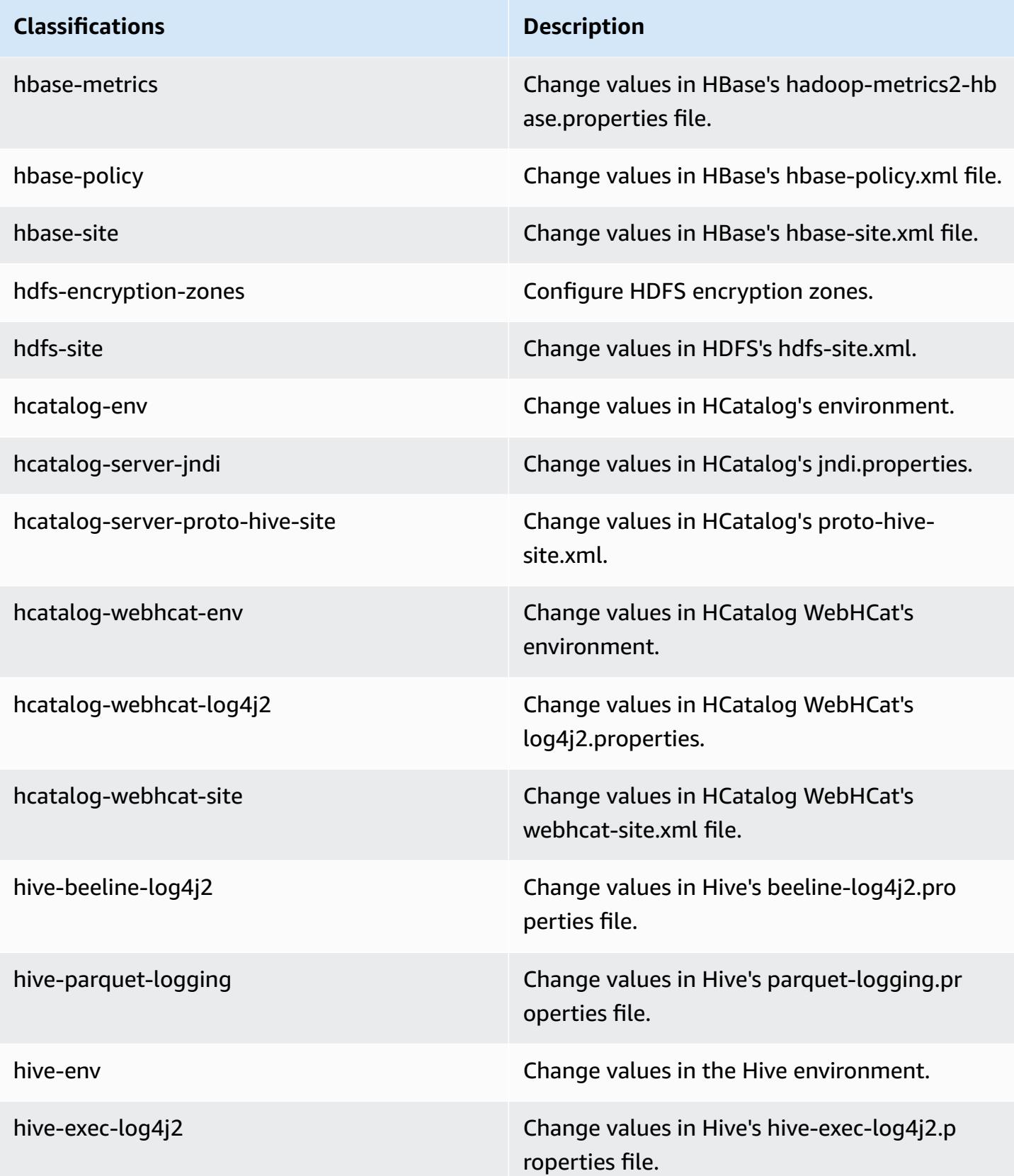

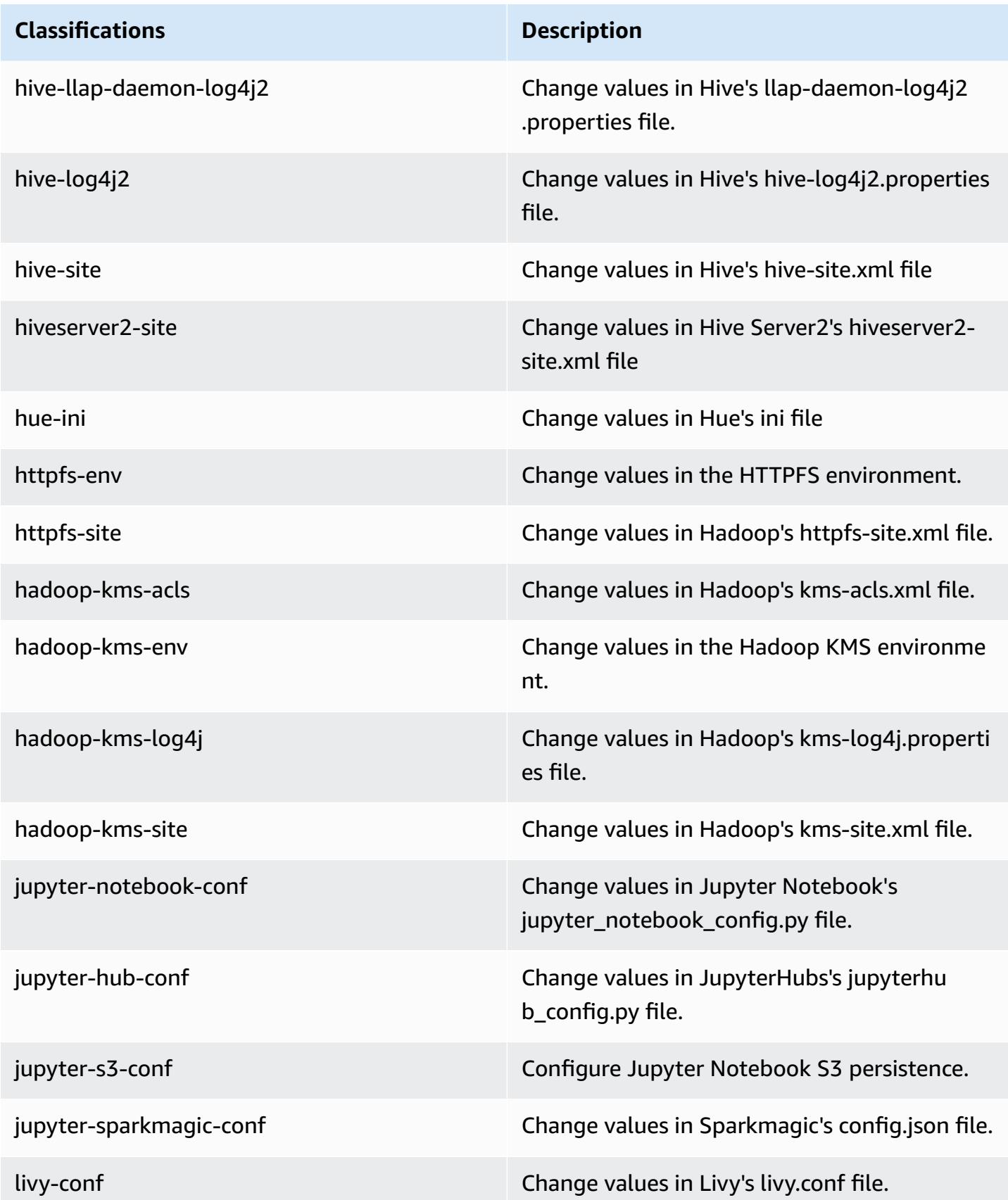

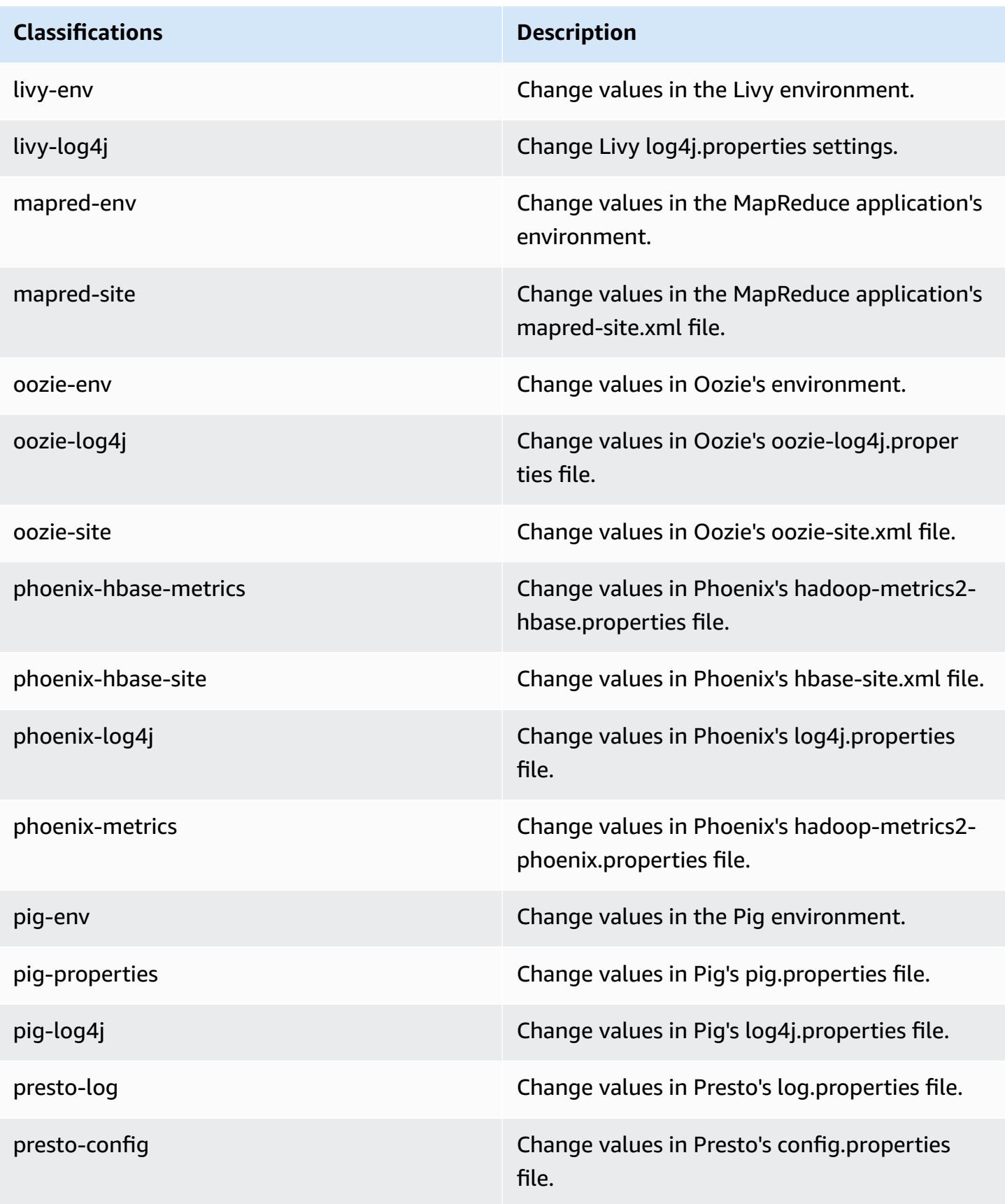

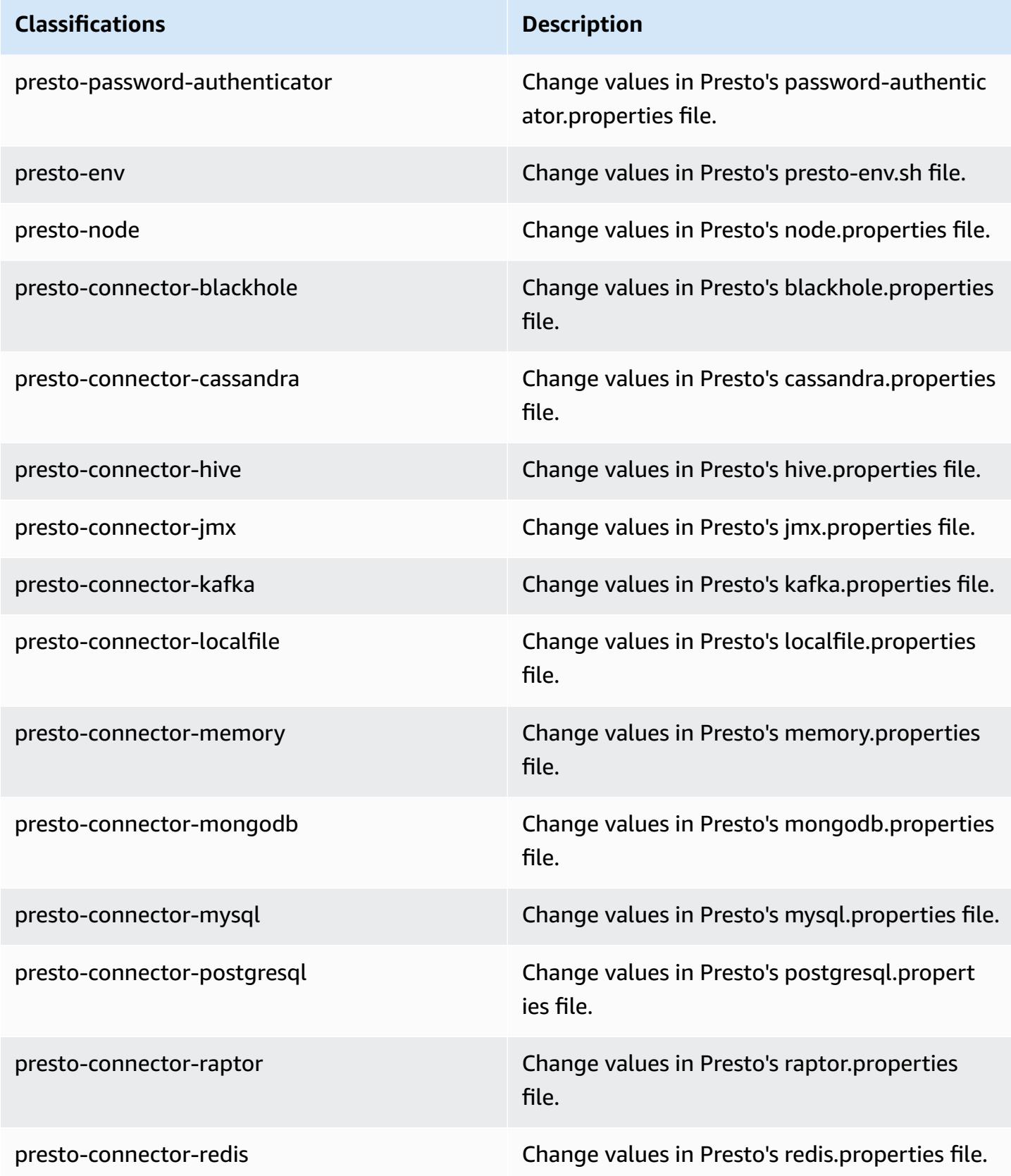

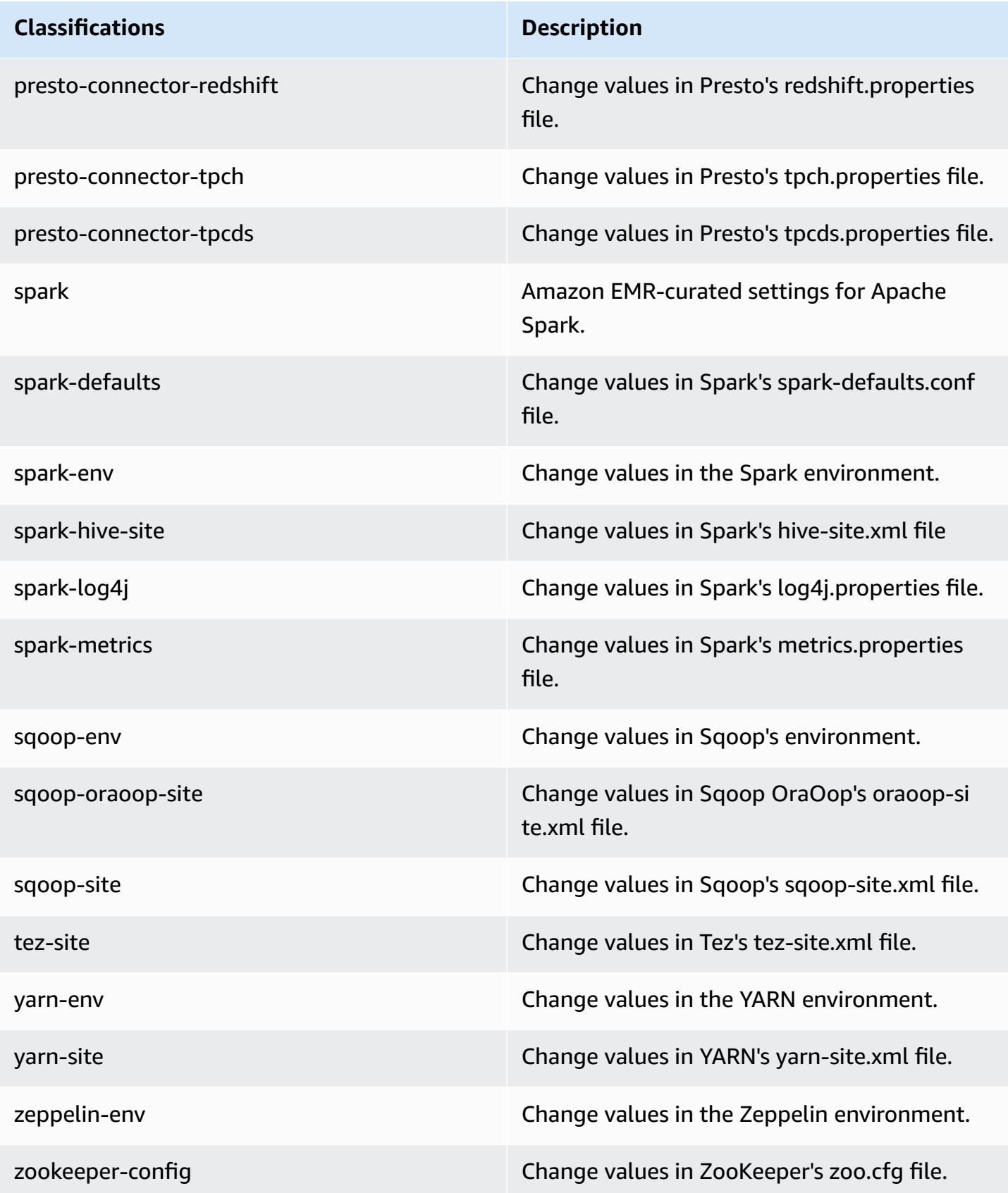
## **Classifications Description**

zookeeper-log4j Change values in ZooKeeper's log4j.properties file.

# **Amazon EMR release 5.24.0**

# **5.24.0 application versions**

The following applications are supported in this release: [Flink](https://flink.apache.org/), [Ganglia,](http://ganglia.info) [HBase,](http://hbase.apache.org/) [HCatalog](https://cwiki.apache.org/confluence/display/Hive/HCatalog), [Hadoop](http://hadoop.apache.org/docs/current/), [Hive](http://hive.apache.org/), [Hue](http://gethue.com/), [JupyterHub,](https://jupyterhub.readthedocs.io/en/latest/#) [Livy,](https://livy.incubator.apache.org/) [MXNet,](https://mxnet.incubator.apache.org/) [Mahout,](http://mahout.apache.org/) [Oozie](http://oozie.apache.org/), [Phoenix,](https://phoenix.apache.org/) [Pig](http://pig.apache.org/), [Presto,](https://prestodb.io/) [Spark](https://spark.apache.org/docs/latest/), [Sqoop](http://sqoop.apache.org/), [TensorFlow](https://www.tensorflow.org/), [Tez](https://tez.apache.org/), [Zeppelin,](https://zeppelin.incubator.apache.org/) and [ZooKeeper](https://zookeeper.apache.org).

The table below lists the application versions available in this release of Amazon EMR and the application versions in the preceding three Amazon EMR releases (when applicable).

For a comprehensive history of application versions for each release of Amazon EMR, see the following topics:

- [Application](#page-22-0) versions in Amazon EMR 7.x releases
- [Application](#page-76-0) versions in Amazon EMR 6.x releases
- [Application](#page-923-0) versions in Amazon EMR 5.x releases
- [Application](#page-2347-0) versions in Amazon EMR 4.x releases

#### **Application version information**

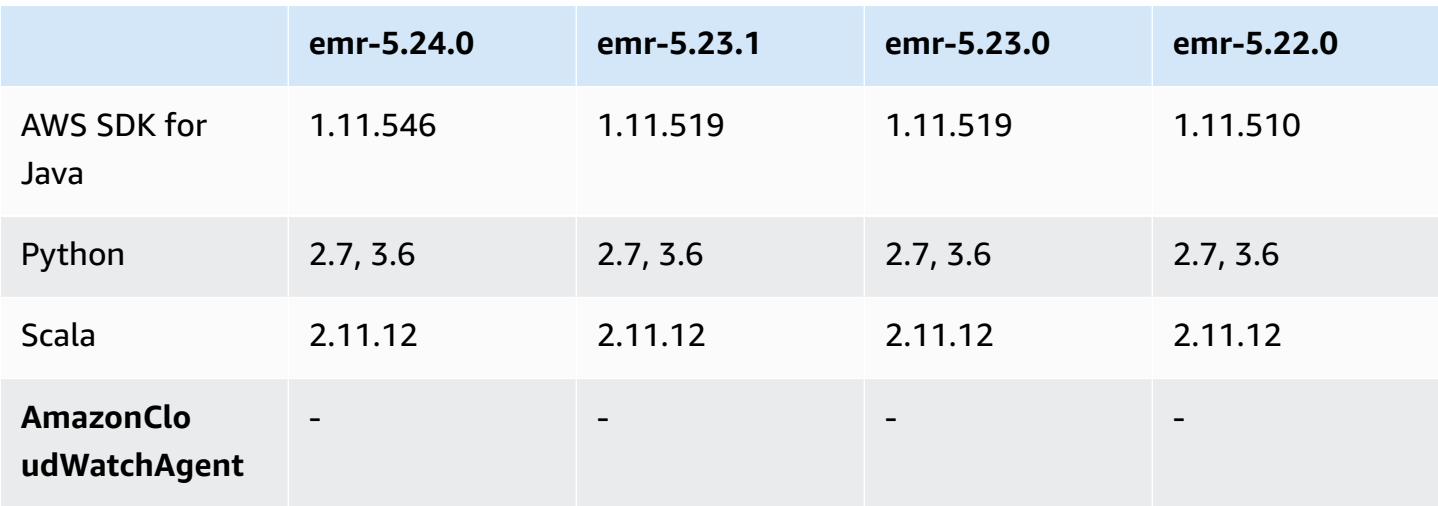

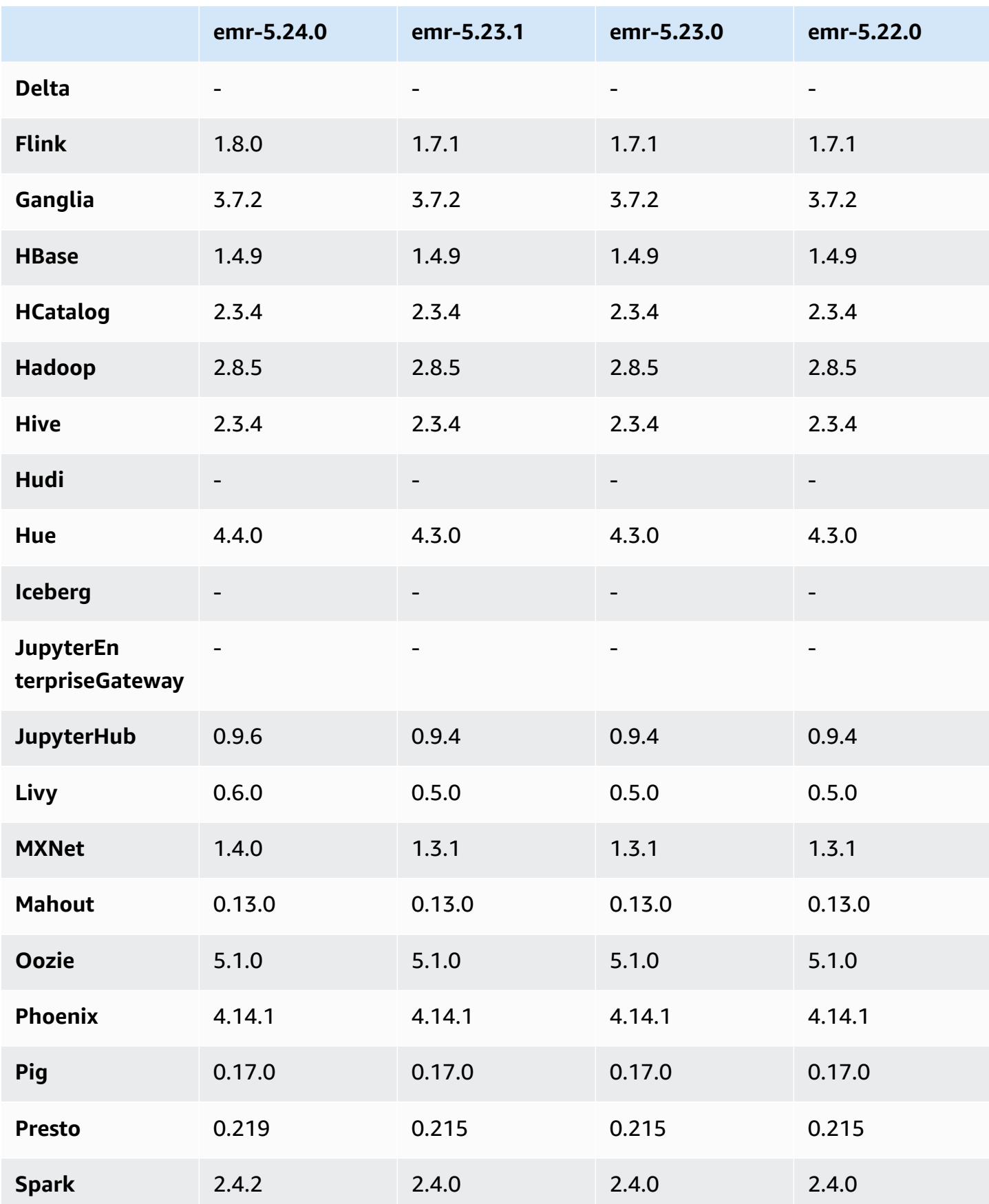

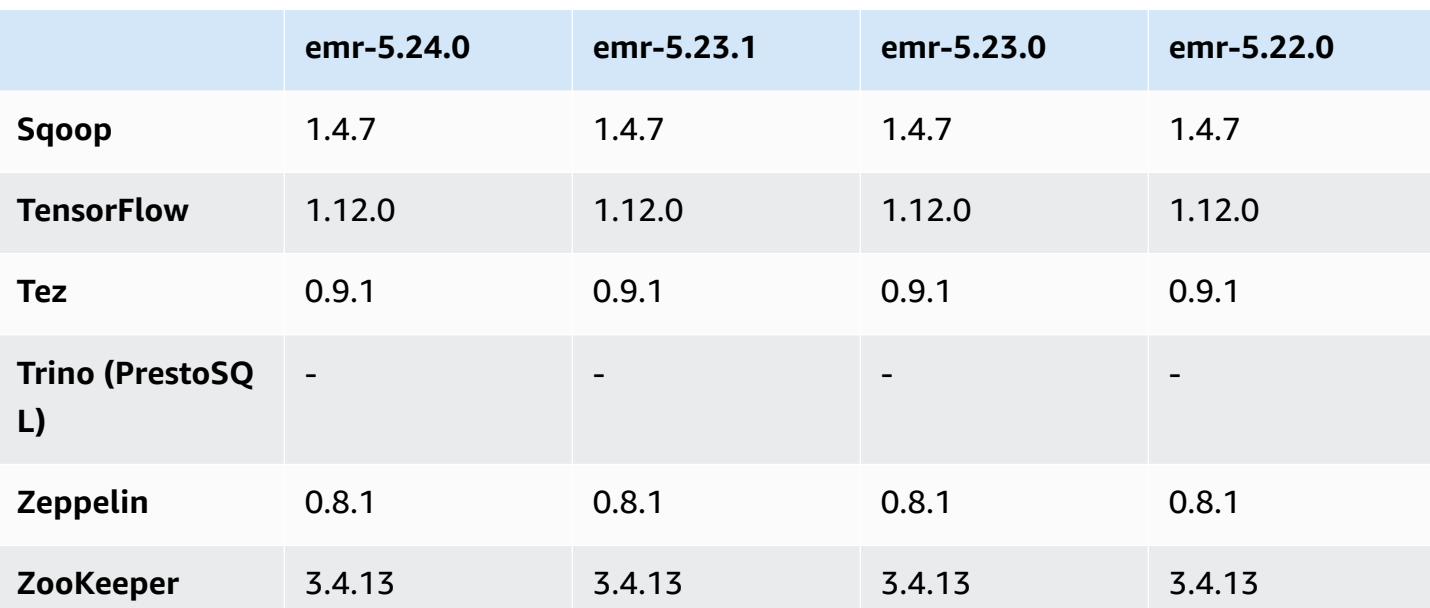

# **5.24.0 release notes**

The following release notes include information for Amazon EMR release 5.24.0. Changes are relative to 5.23.0.

Initial release date: June 11, 2019

Last updated date: August 5, 2019

## **Upgrades**

- Flink 1.8.0
- Hue 4.4.0
- JupyterHub 0.9.6
- Livy 0.6.0
- MxNet 1.4.0
- Presto 0.219
- Spark 2.4.2
- AWS SDK for Java 1.11.546
- Connectors and drivers:
	- DynamoDB Connector 4.9.0
	- MariaDB Connector 2.4.1

• Amazon Redshift JDBC Driver 1.2.27.1051

#### **Changes, enhancements, and resolved issues**

- Spark
	- Added optimization to dynamically prune partitions. The optimization is disabled by default. To enable it, set the Spark configuration parameter spark.sql.dynamicPartitionPruning.enabled to true.
	- Improved performance of INTERSECT queries. This optimization is disabled by default. To enable it, set the Spark configuration parameter spark.sql.optimizer.distinctBeforeIntersect.enabled to true.
	- Added optimization to flatten scalar subqueries with aggregates that use the same relation. The optimization is disabled by default. To enable it, set the Spark configuration parameter spark.sql.optimizer.flattenScalarSubqueriesWithAggregates.enabled to true.
	- Improved whole stage code generation.

For more information, see Optimizing Spark [Performance](https://docs.aws.amazon.com/emr/latest/ReleaseGuide/emr-spark-performance.html).

- Local Disk Encryption and S3 Encryption Improvements in Security Configurations (August 5, 2019)
	- Separated Amazon S3 encryption settings from local disk encryption settings in security configuration setup.
	- Added an option to enable EBS encryption. Selecting this option encrypts the root device volume in addition to storage volumes. Previous versions required using a custom AMI to encrypt the root device volume.
	- For more information, see [Encryption](https://docs.aws.amazon.com/emr/latest/ManagementGuide/emr-data-encryption-options.html) Options in the *Amazon EMR Management Guide*.

#### **Known issues**

• Known issue in clusters with multiple primary nodes and Kerberos authentication

If you run clusters with multiple primary nodes and Kerberos authentication in Amazon EMR releases 5.20.0 and later, you may encounter problems with cluster operations such as scale down or step submission, after the cluster has been running for some time. The time period depends on the Kerberos ticket validity period that you defined. The scale-down problem

impacts both automatic scale-down and explicit scale down requests that you submitted. Additional cluster operations can also be impacted.

Workaround:

- SSH as hadoop user to the lead primary node of the EMR cluster with multiple primary nodes.
- Run the following command to renew Kerberos ticket for hadoop user.

kinit -kt <keytab\_file> <principal>

Typically, the keytab file is located at /etc/hadoop.keytab and the principal is in the form of hadoop/<hostname>@<REALM>.

#### **A** Note

This workaround will be effective for the time period the Kerberos ticket is valid. This duration is 10 hours by default, but can configured by your Kerberos settings. You must re-run the above command once the Kerberos ticket expires.

## **5.24.0 component versions**

The components that Amazon EMR installs with this release are listed below. Some are installed as part of big-data application packages. Others are unique to Amazon EMR and installed for system processes and features. These typically start with emr or aws. Big-data application packages in the most recent Amazon EMR release are usually the latest version found in the community. We make community releases available in Amazon EMR as quickly as possible.

Some components in Amazon EMR differ from community versions. These components have a version label in the form *CommunityVersion*-amzn-*EmrVersion*. The *EmrVersion* starts at 0. For example, if open source community component named myapp-component with version 2.2 has been modified three times for inclusion in different Amazon EMR releases, its release version is listed as 2.2-amzn-2.

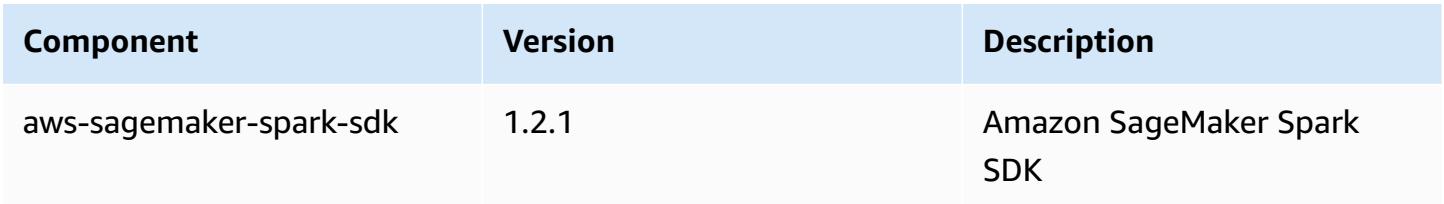

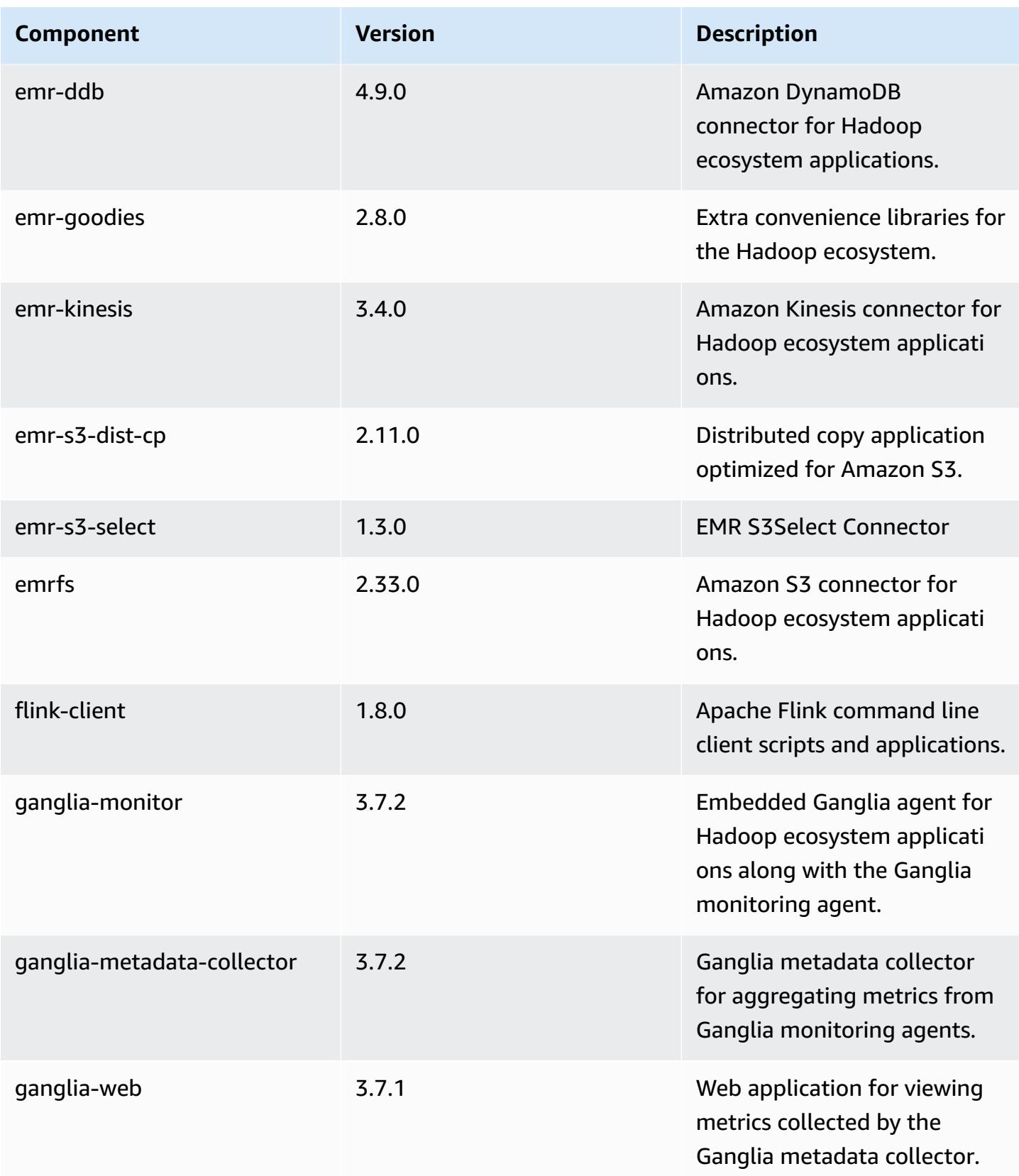

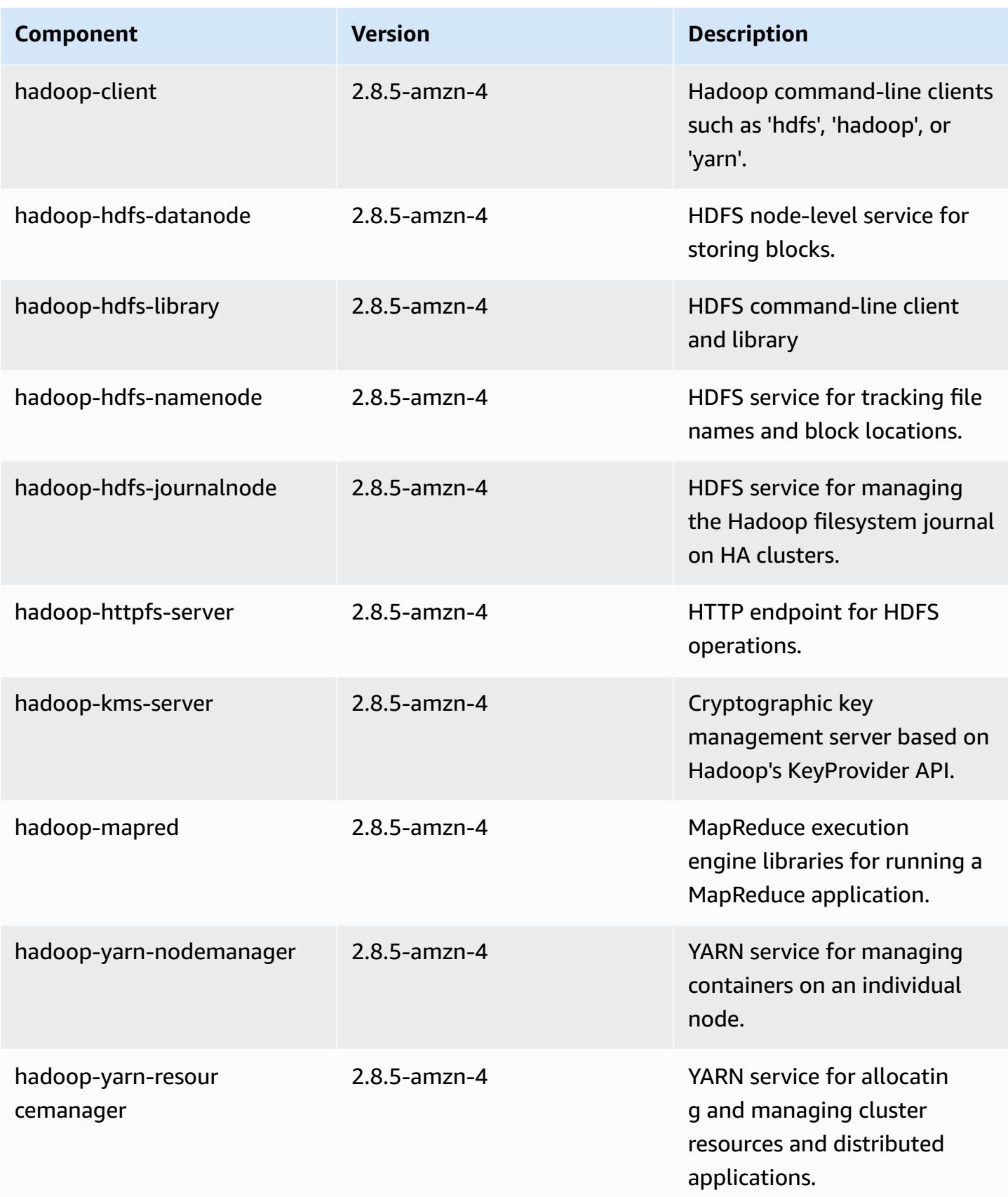

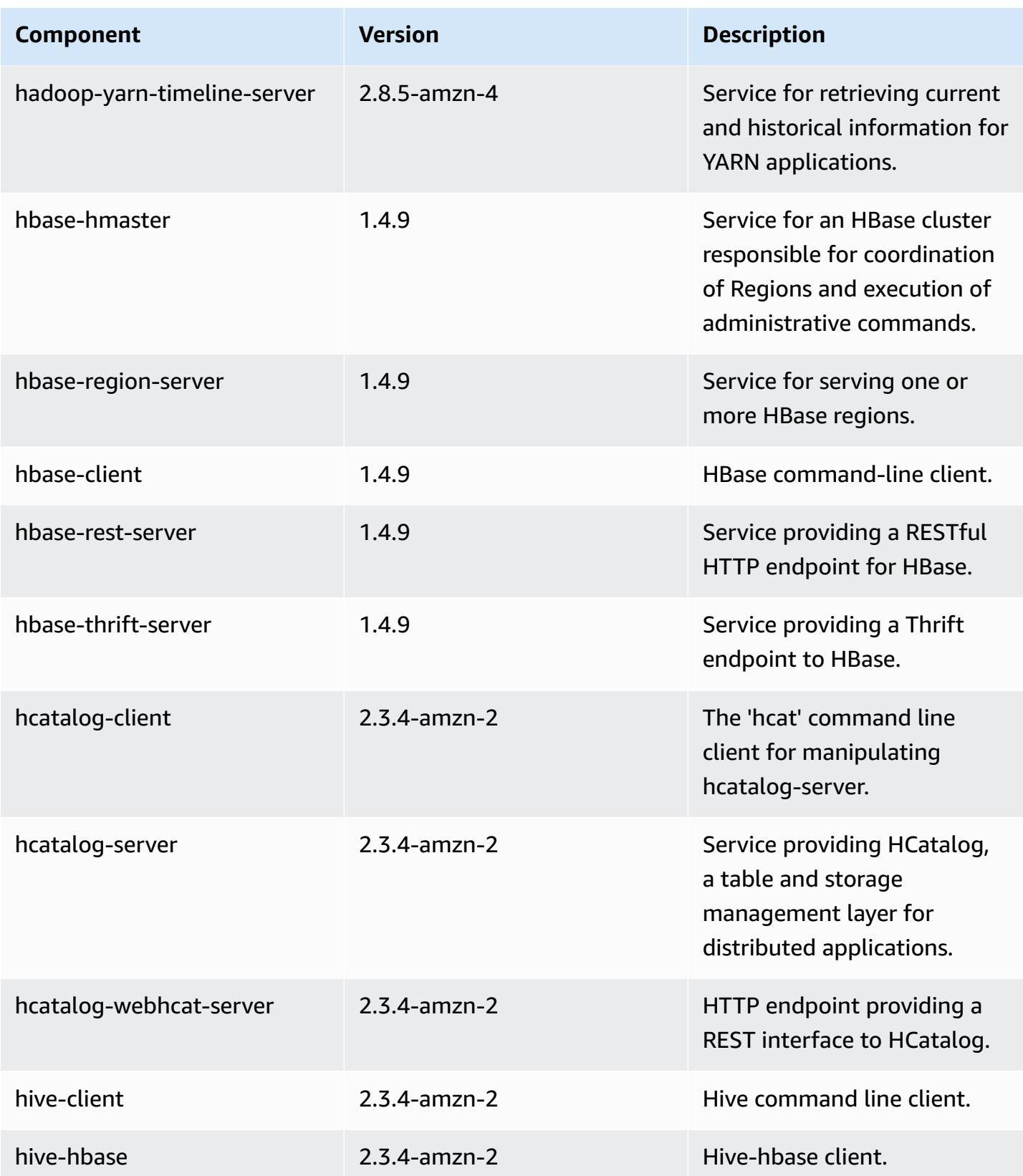

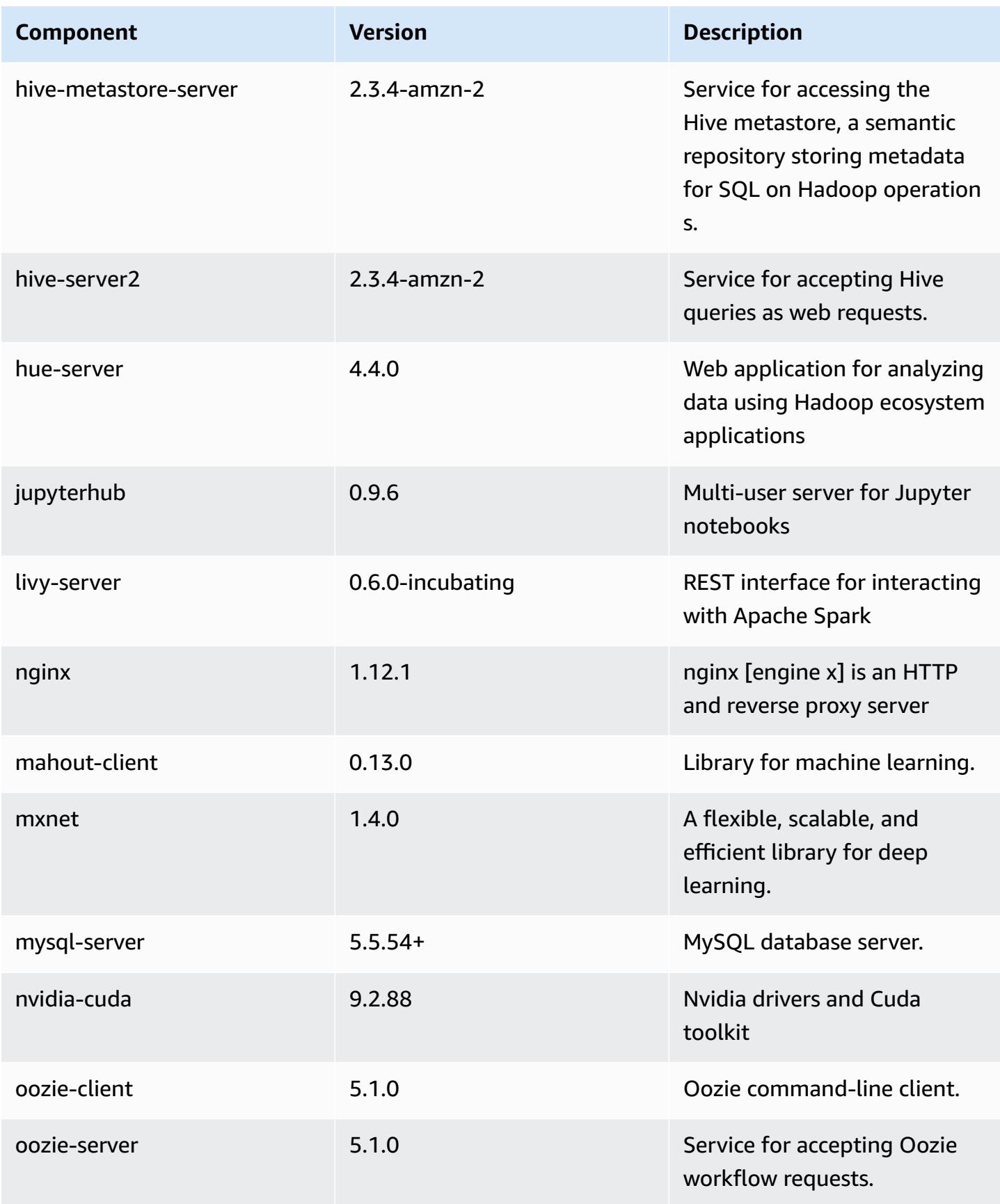

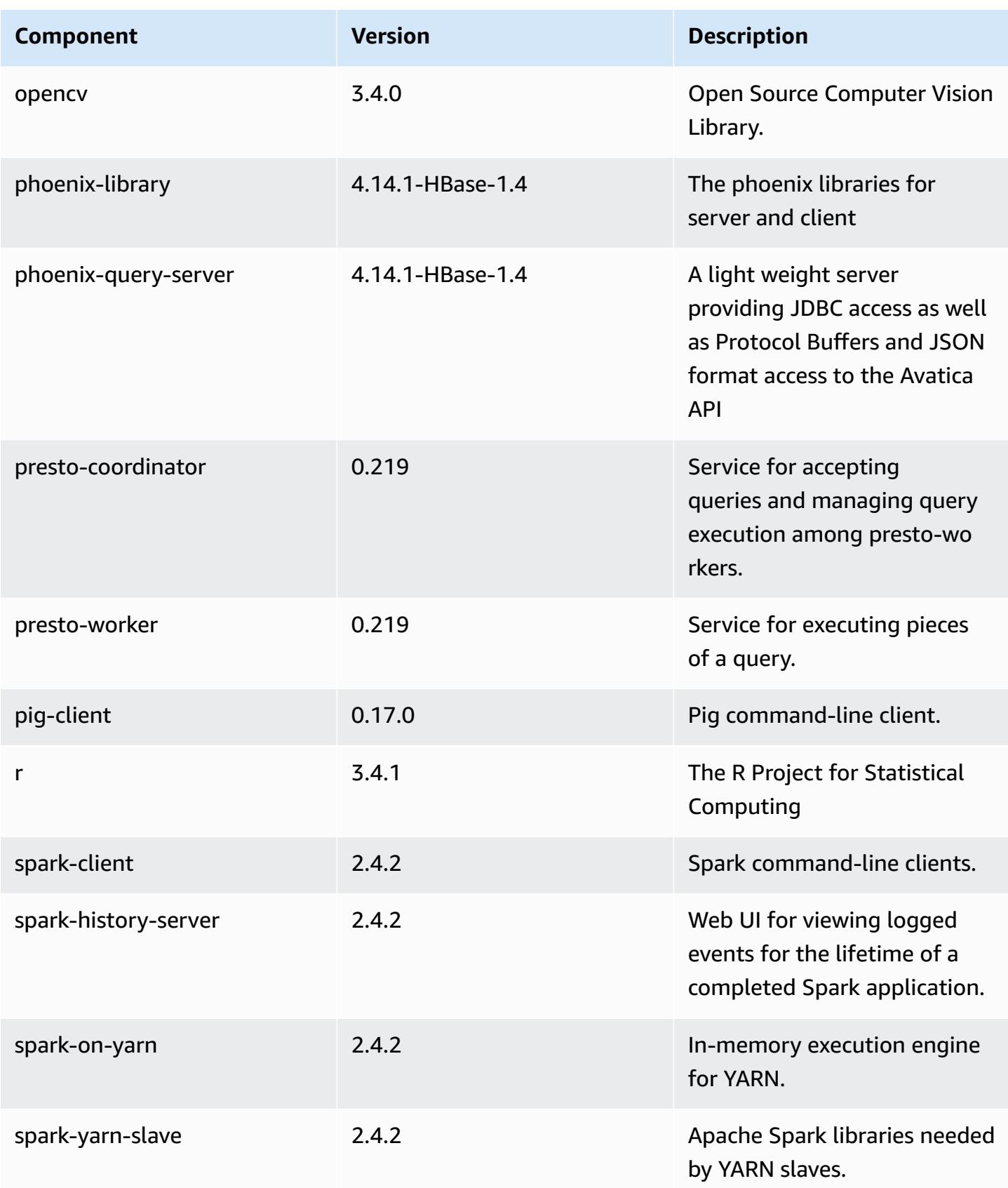

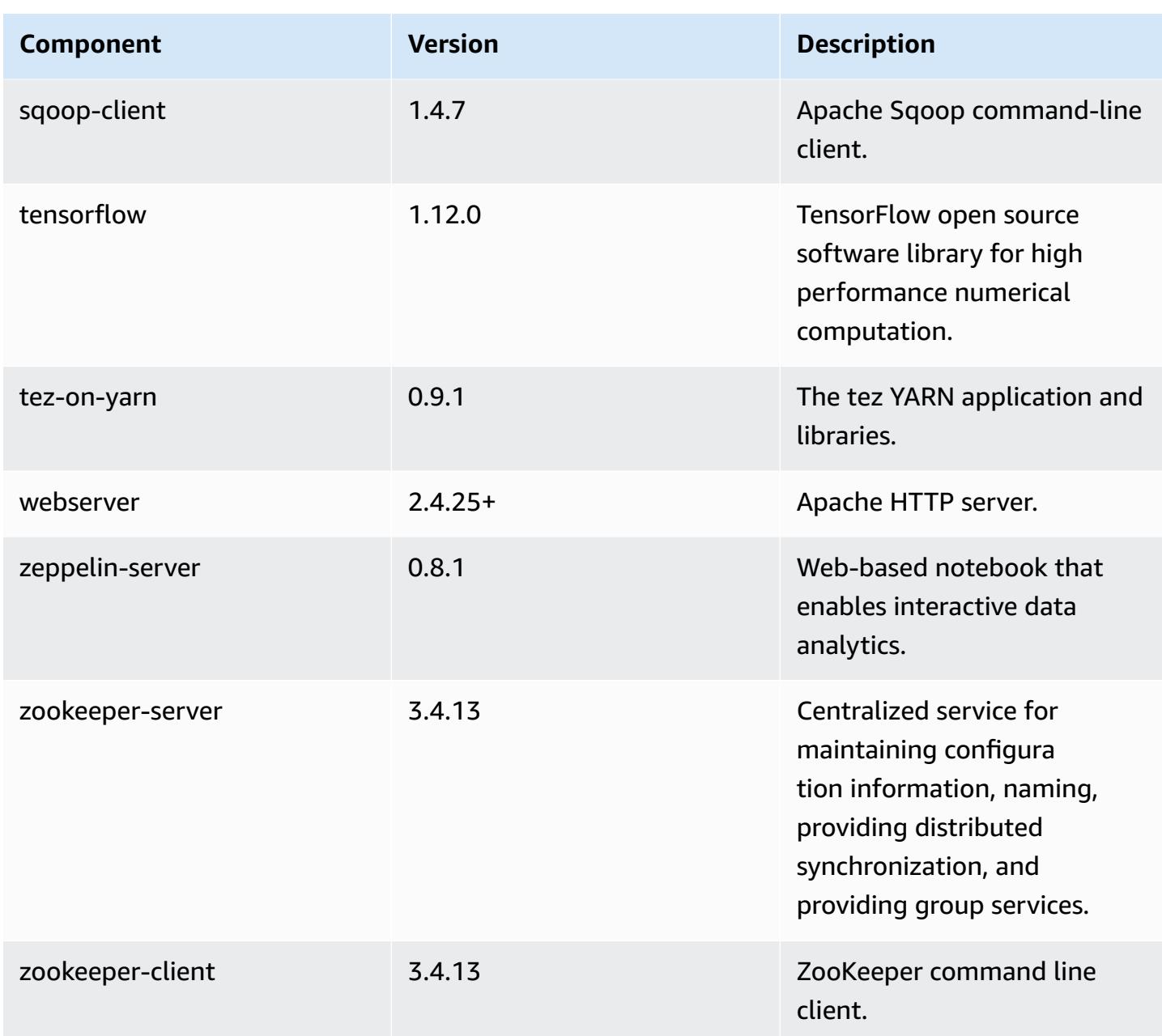

# **5.24.0 configuration classifications**

Configuration classifications allow you to customize applications. These often correspond to a configuration XML file for the application, such as hive-site.xml. For more information, see Configure [applications](#page-3069-0).

# **emr-5.24.0 classifications**

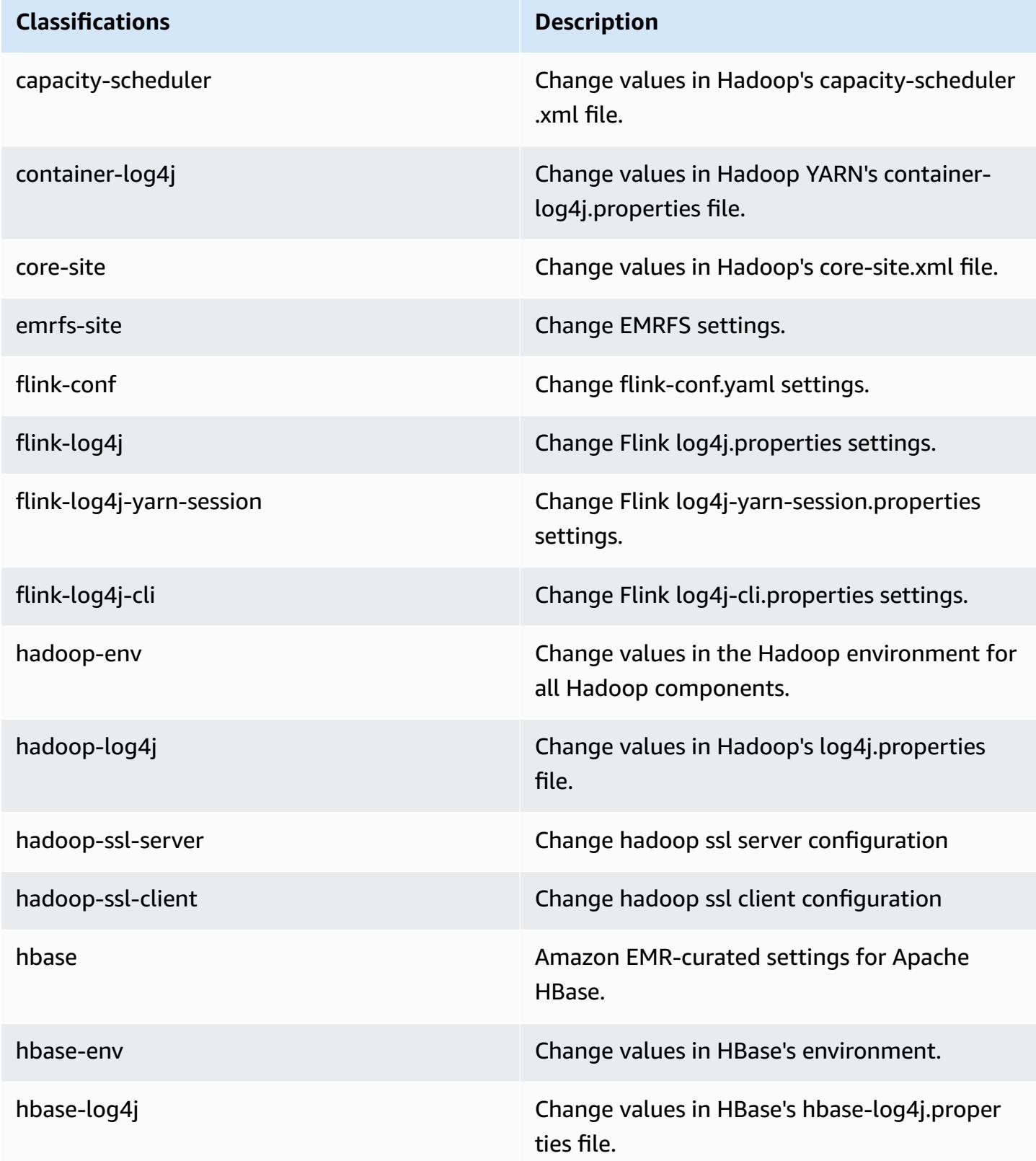

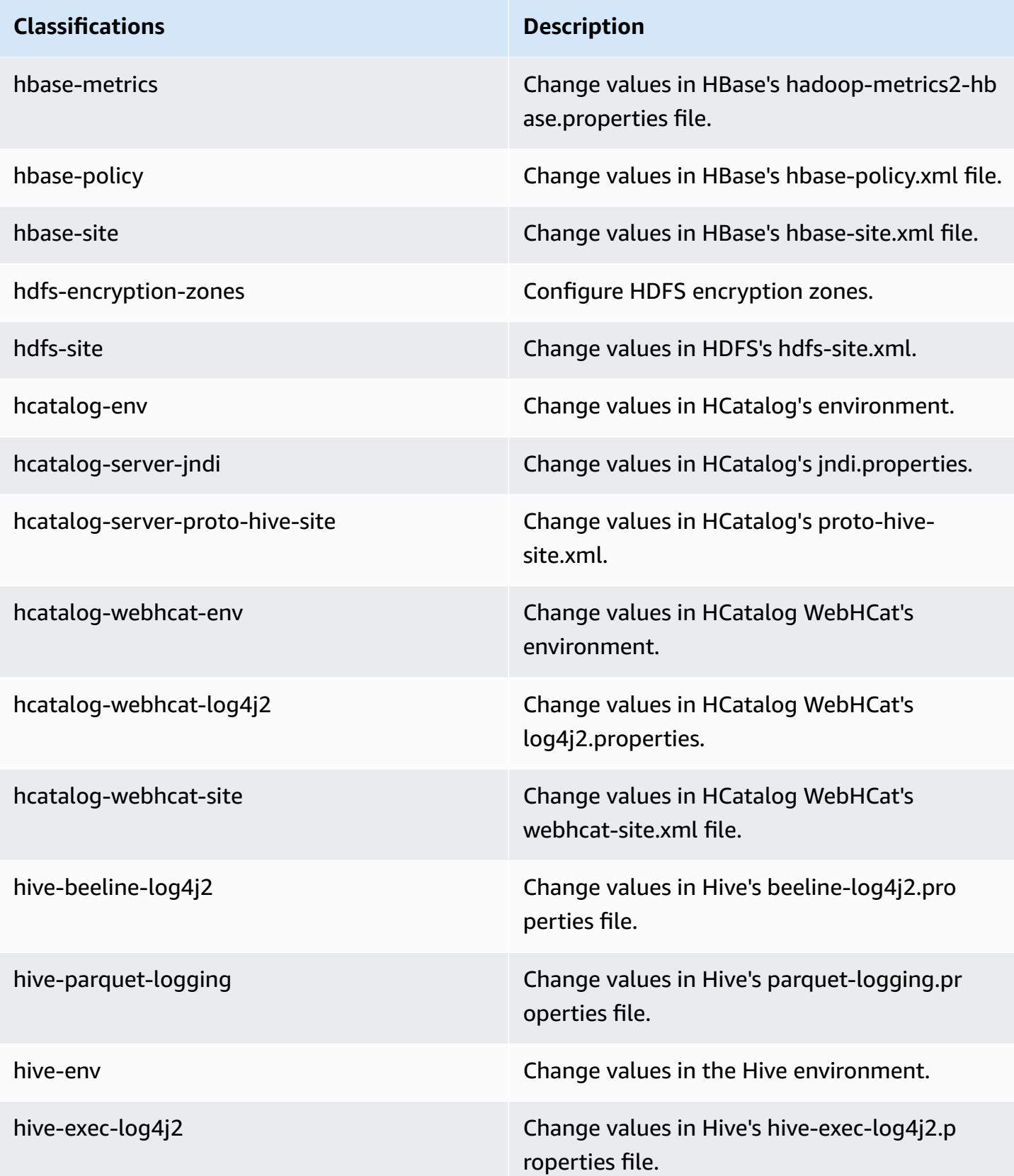

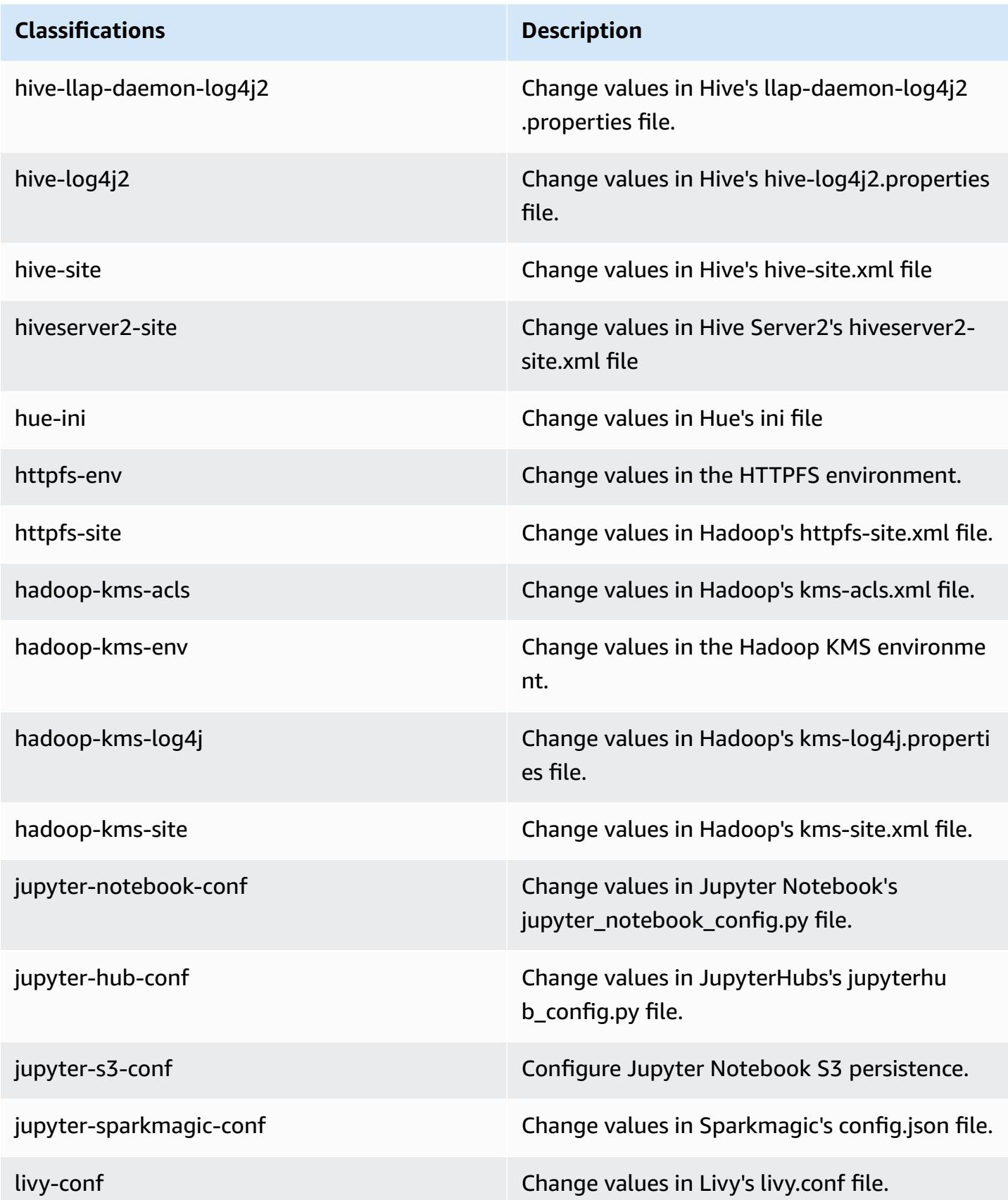

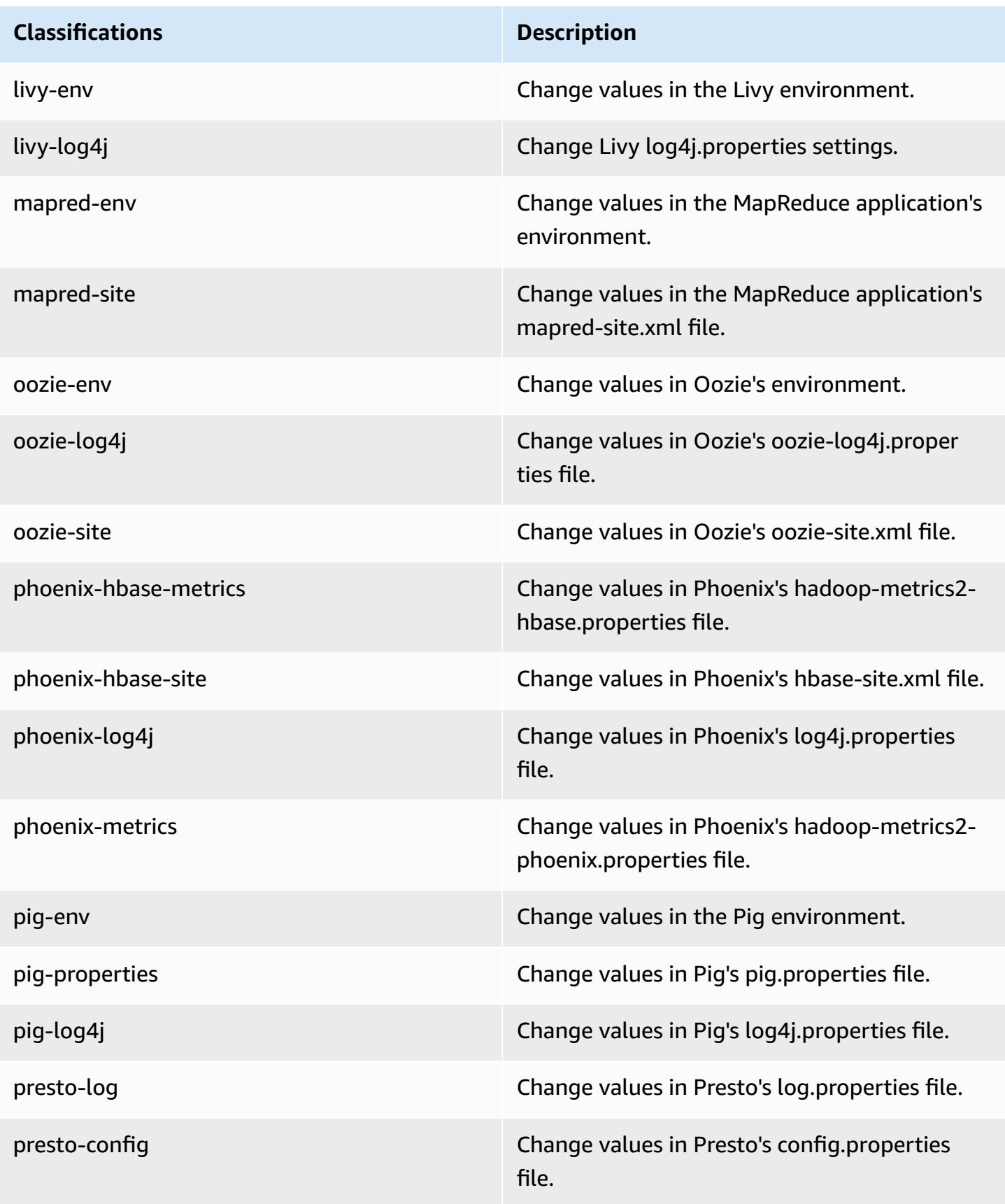

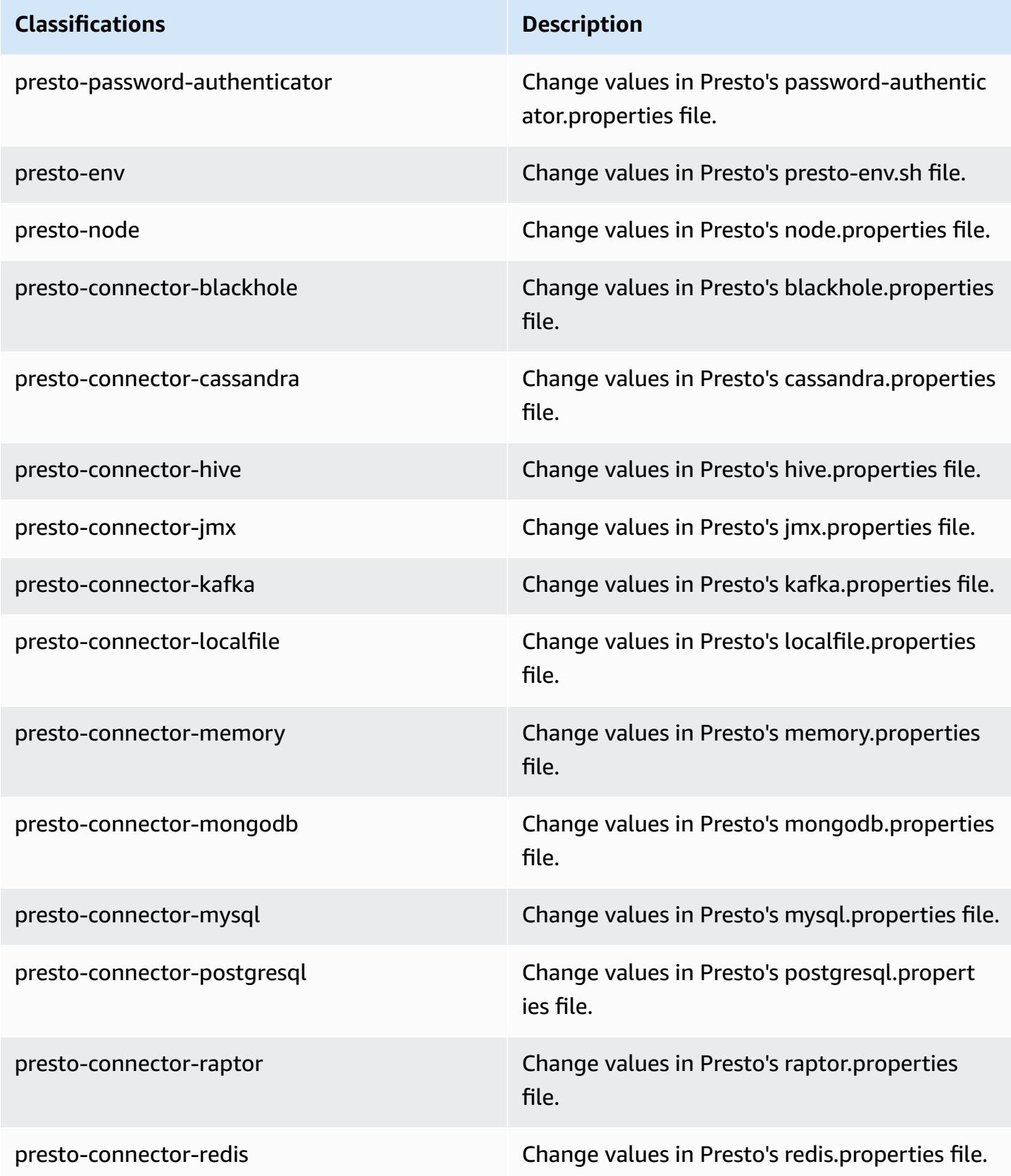

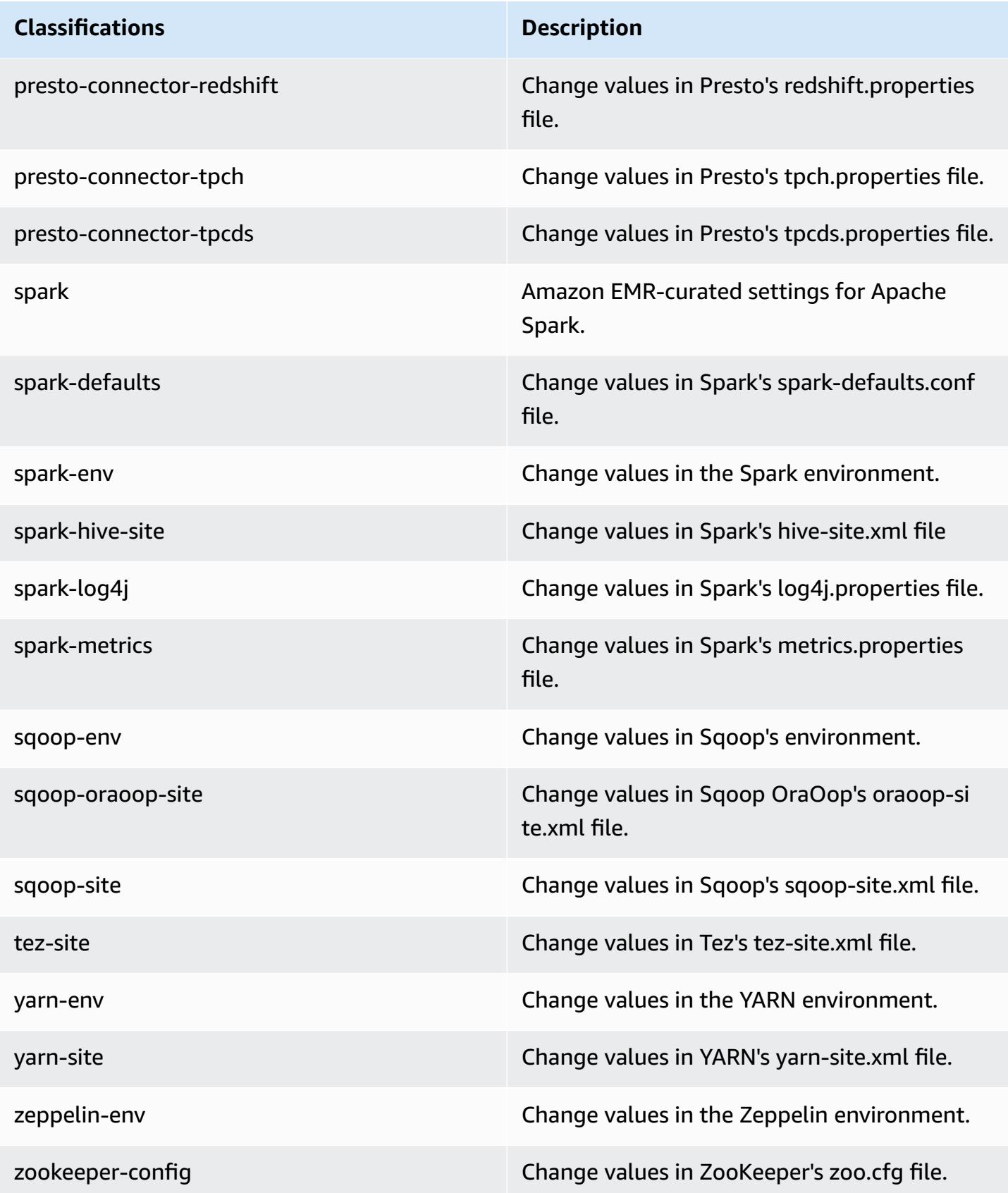

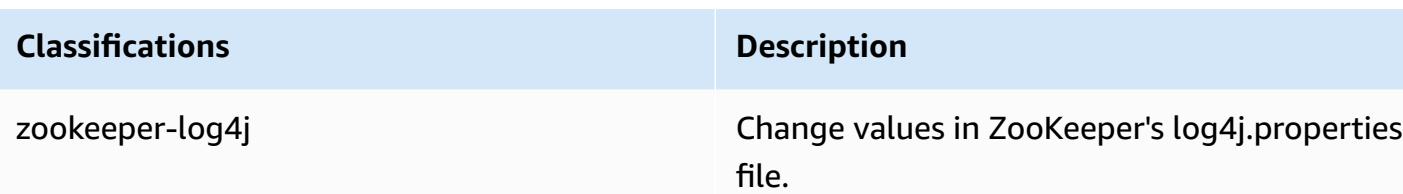

# **Amazon EMR release 5.23.1**

# **5.23.1 application versions**

The following applications are supported in this release: [Flink](https://flink.apache.org/), [Ganglia,](http://ganglia.info) [HBase,](http://hbase.apache.org/) [HCatalog](https://cwiki.apache.org/confluence/display/Hive/HCatalog), [Hadoop](http://hadoop.apache.org/docs/current/), [Hive](http://hive.apache.org/), [Hue](http://gethue.com/), [JupyterHub,](https://jupyterhub.readthedocs.io/en/latest/#) [Livy,](https://livy.incubator.apache.org/) [MXNet,](https://mxnet.incubator.apache.org/) [Mahout,](http://mahout.apache.org/) [Oozie](http://oozie.apache.org/), [Phoenix,](https://phoenix.apache.org/) [Pig](http://pig.apache.org/), [Presto,](https://prestodb.io/) [Spark](https://spark.apache.org/docs/latest/), [Sqoop](http://sqoop.apache.org/), [TensorFlow](https://www.tensorflow.org/), [Tez](https://tez.apache.org/), [Zeppelin,](https://zeppelin.incubator.apache.org/) and [ZooKeeper](https://zookeeper.apache.org).

The table below lists the application versions available in this release of Amazon EMR and the application versions in the preceding three Amazon EMR releases (when applicable).

For a comprehensive history of application versions for each release of Amazon EMR, see the following topics:

- [Application](#page-22-0) versions in Amazon EMR 7.x releases
- [Application](#page-76-0) versions in Amazon EMR 6.x releases
- [Application](#page-923-0) versions in Amazon EMR 5.x releases
- [Application](#page-2347-0) versions in Amazon EMR 4.x releases

#### **Application version information**

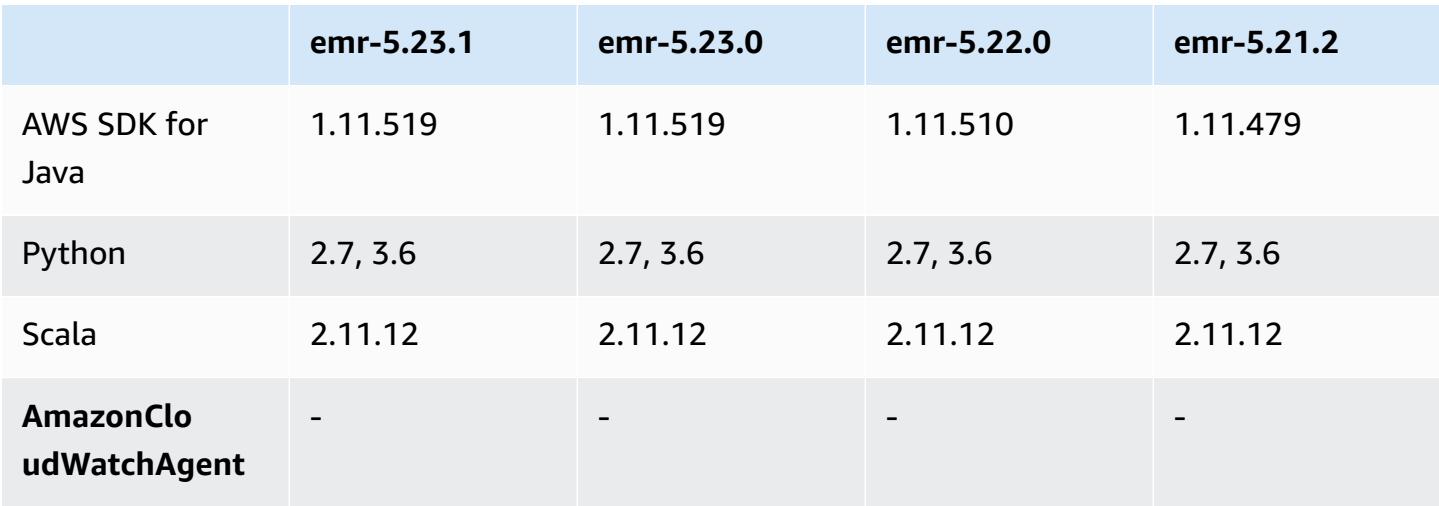

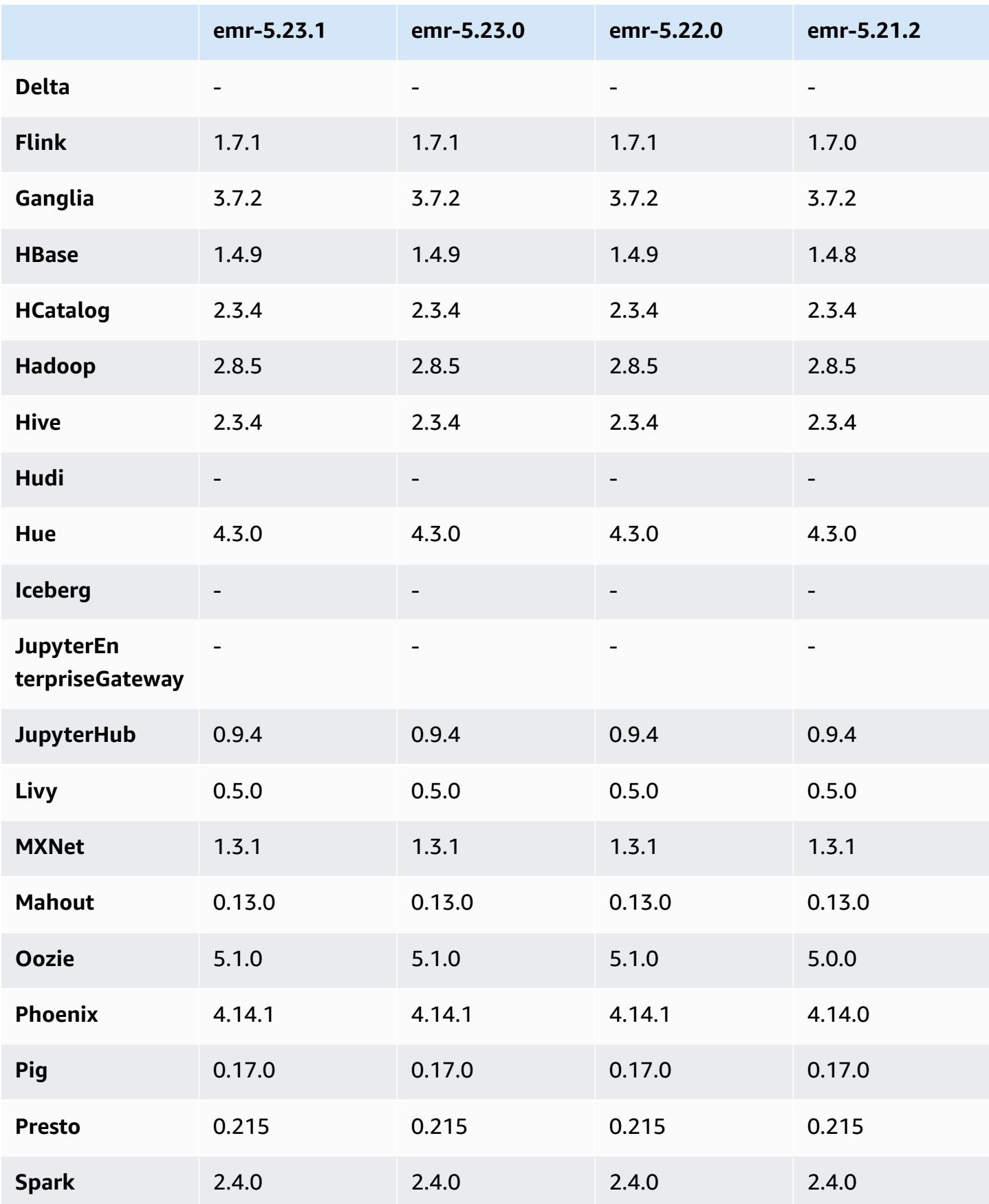

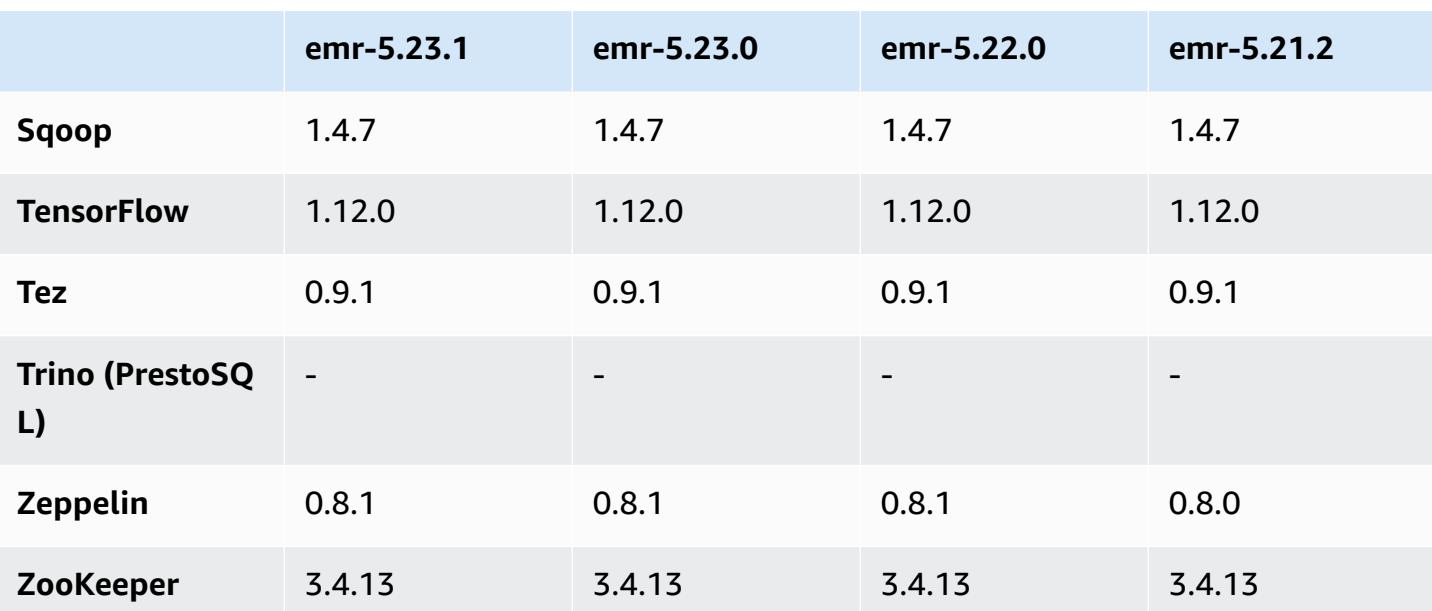

# **5.23.1 release notes**

This is a patch release. All applications and components are the same as the previous Amazon EMR release.

Instance Metadata Service (IMDS) V2 support status: Amazon EMR 5.23.1, 5.27.1 and 5.32 or later components use IMDSv2 for all IMDS calls. For IMDS calls in your application code, you can use both IMDSv1 and IMDSv2, or configure the IMDS to use only IMDSv2 for added security. For other 5.x EMR releases, disabling IMDSv1 causes cluster startup failure.

# **5.23.1 component versions**

The components that Amazon EMR installs with this release are listed below. Some are installed as part of big-data application packages. Others are unique to Amazon EMR and installed for system processes and features. These typically start with emr or aws. Big-data application packages in the most recent Amazon EMR release are usually the latest version found in the community. We make community releases available in Amazon EMR as quickly as possible.

Some components in Amazon EMR differ from community versions. These components have a version label in the form *CommunityVersion*-amzn-*EmrVersion*. The *EmrVersion* starts at 0. For example, if open source community component named myapp-component with version 2.2 has been modified three times for inclusion in different Amazon EMR releases, its release version is listed as 2.2-amzn-2.

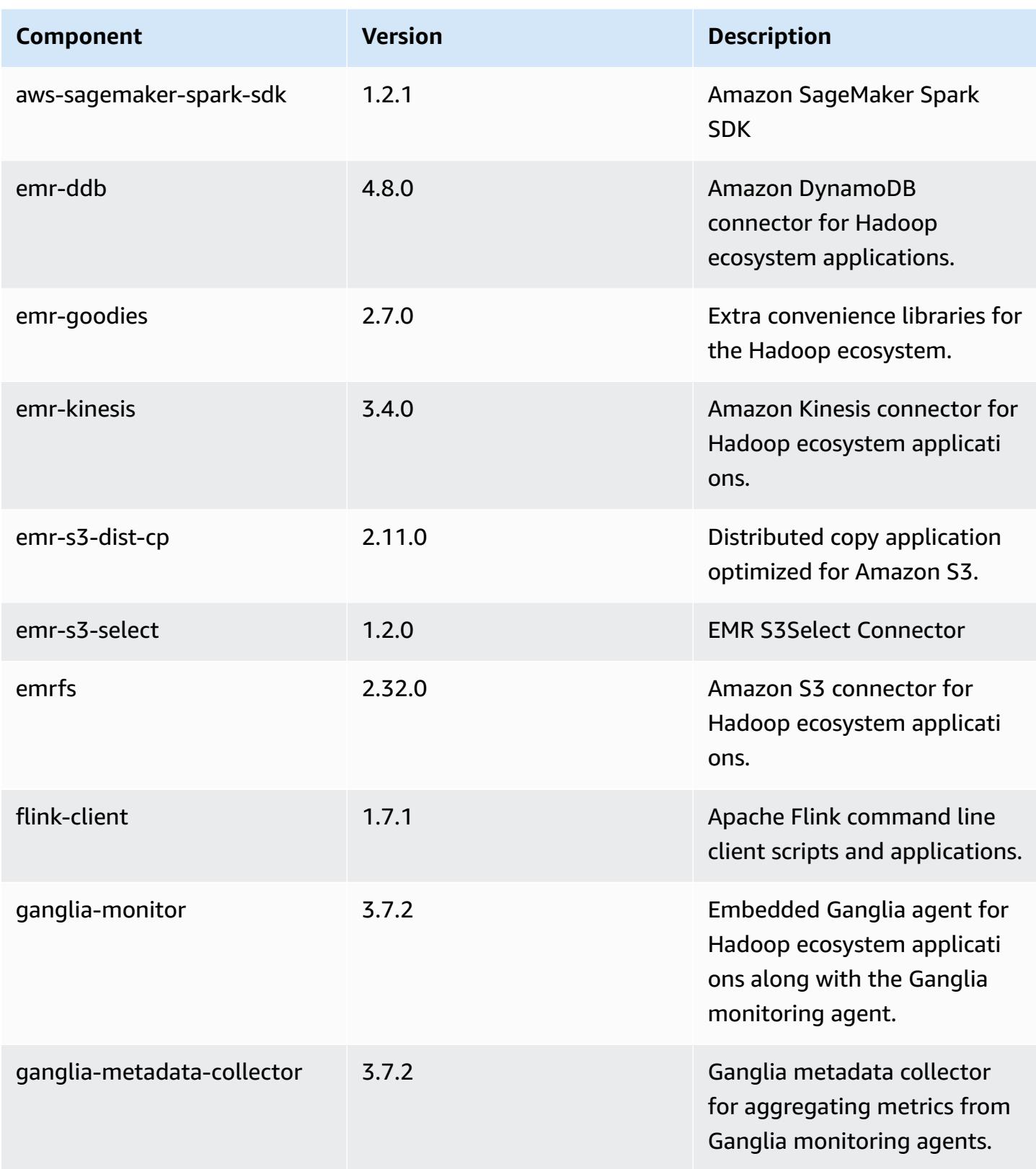

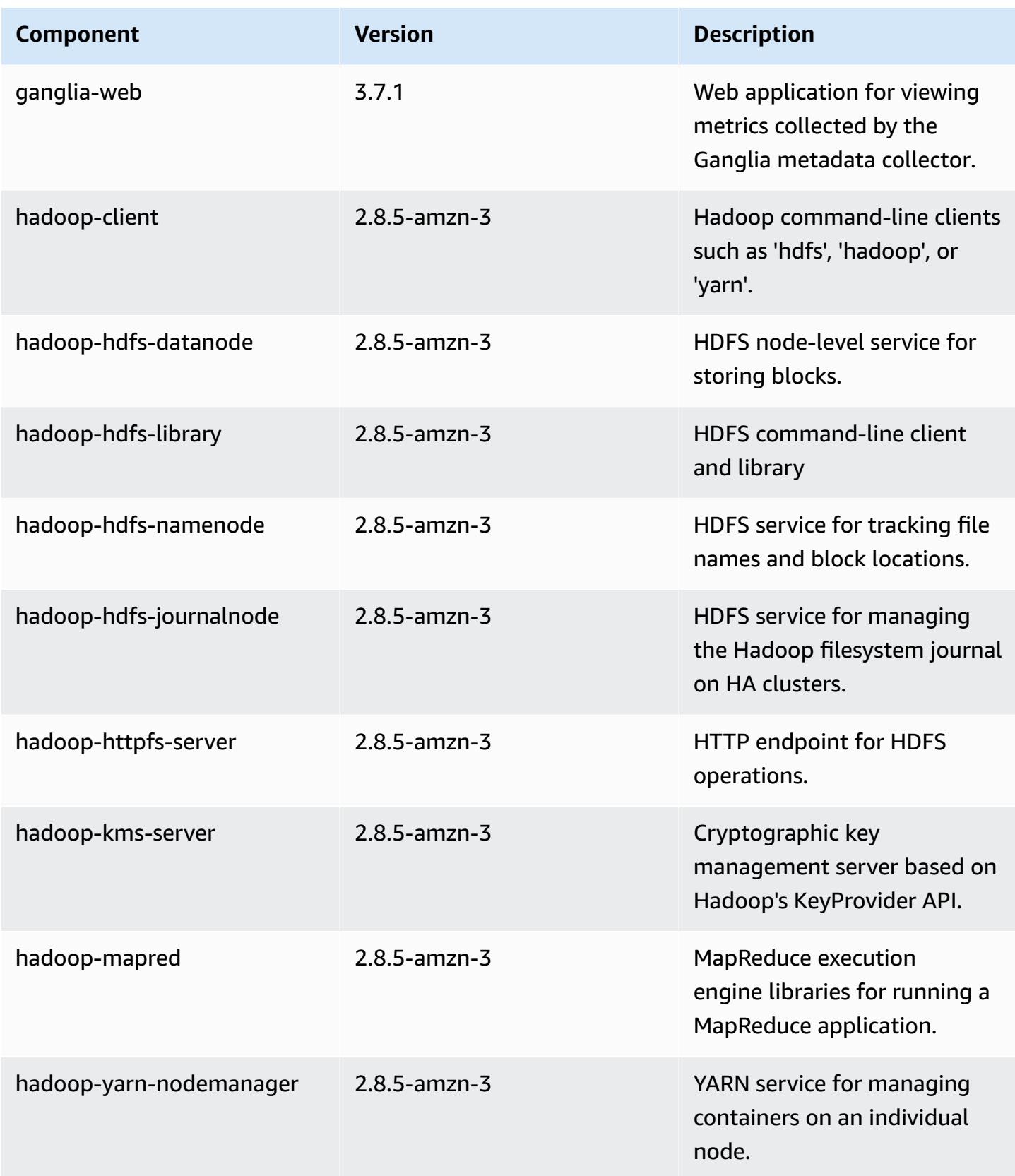

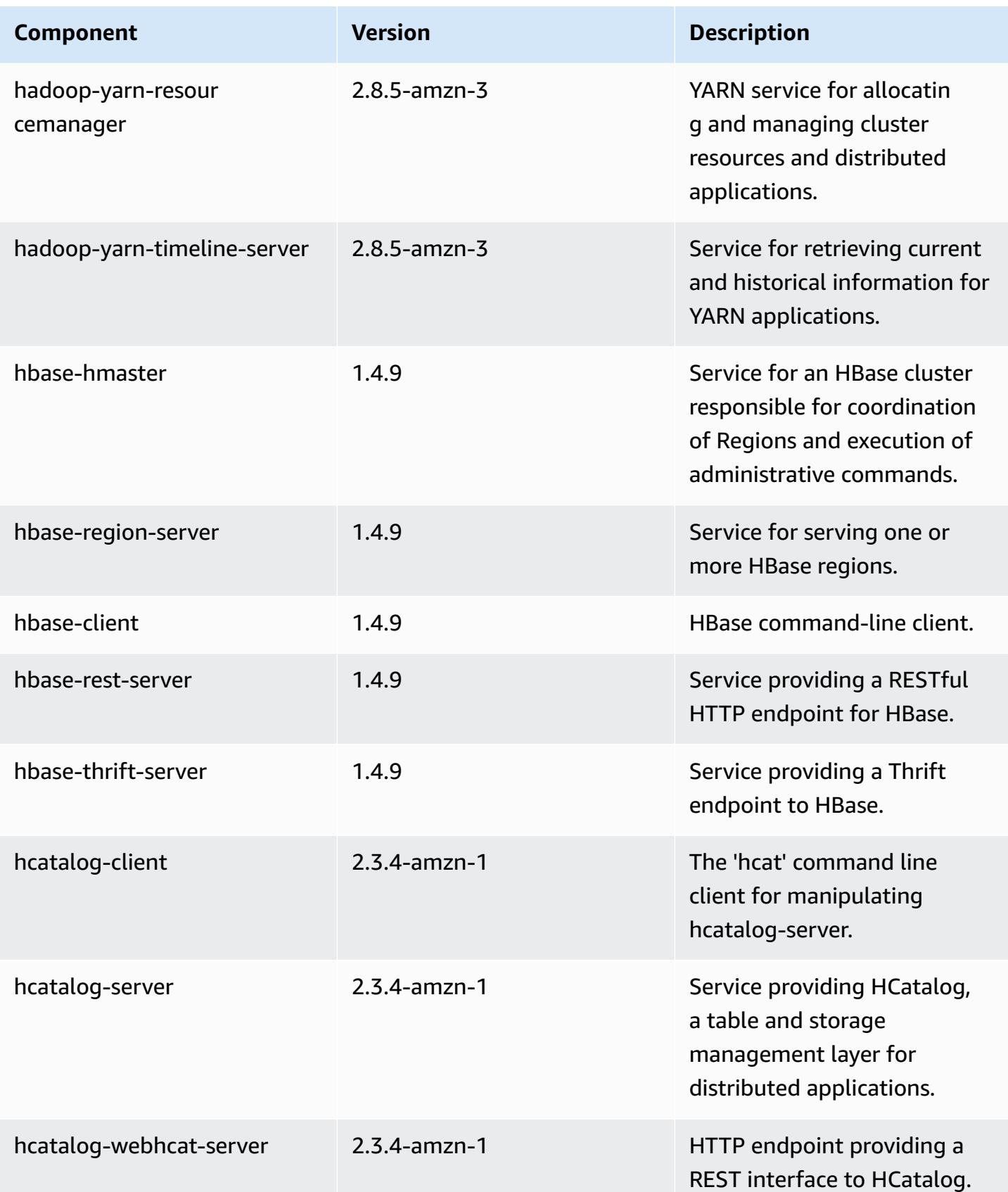

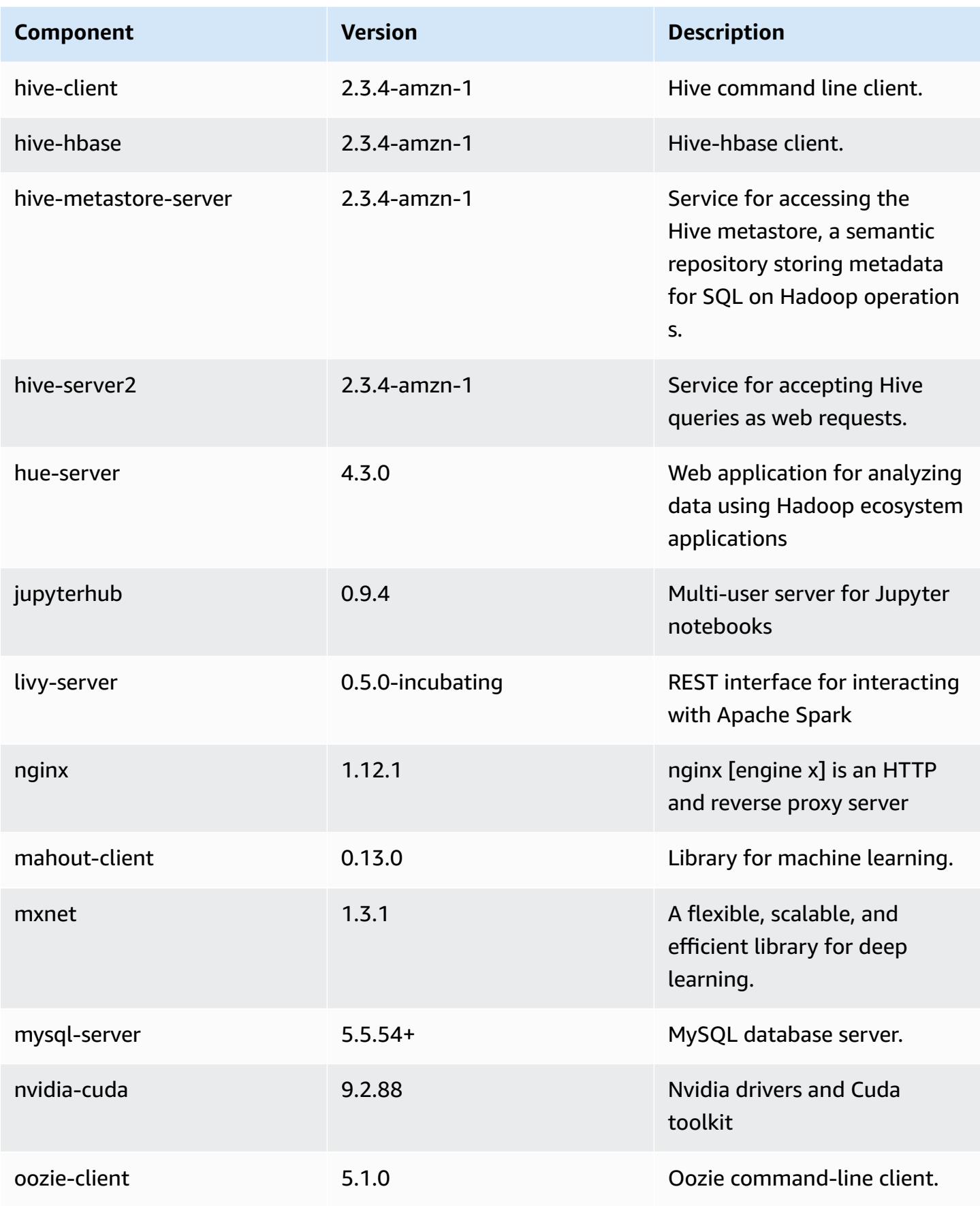

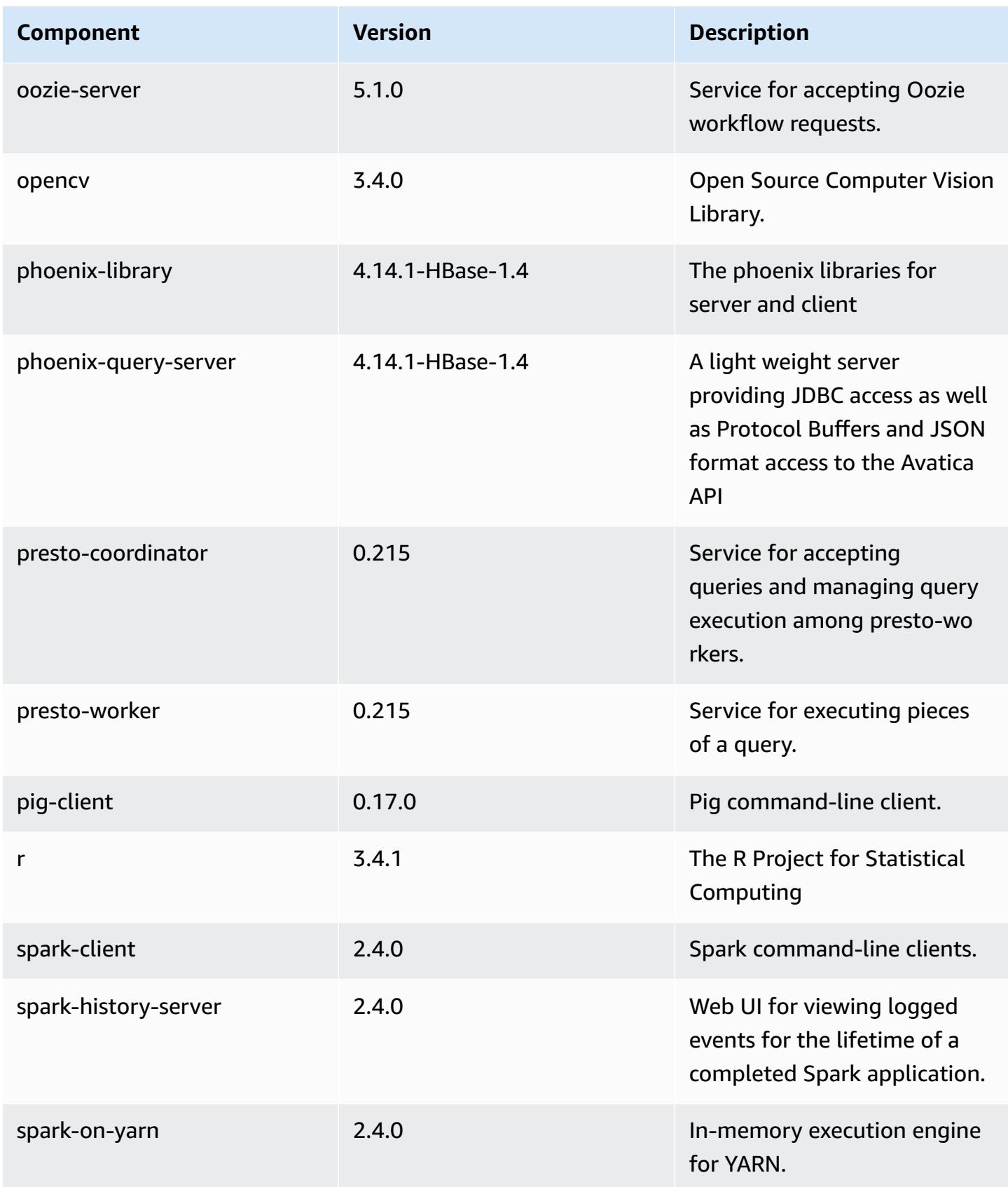

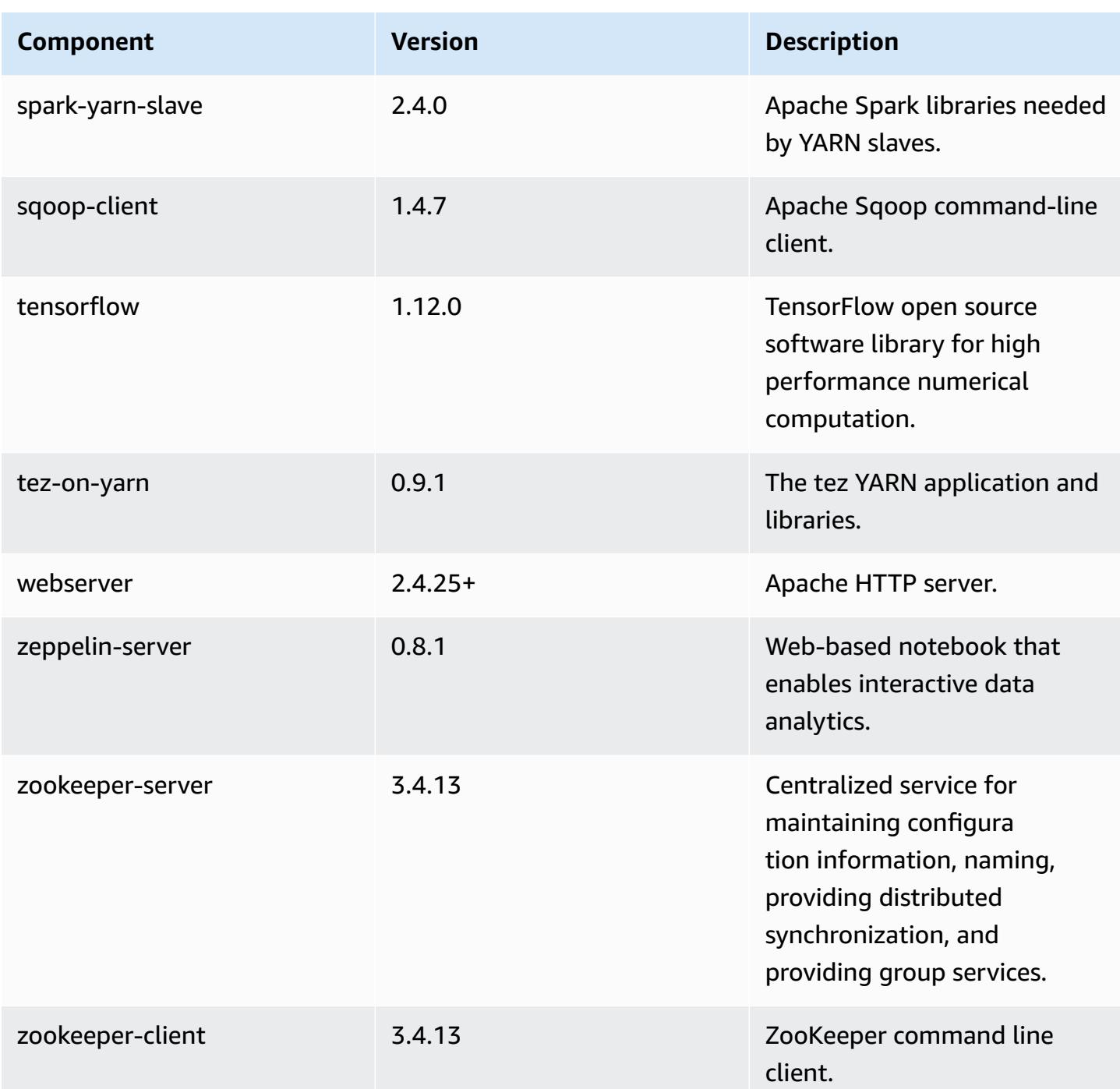

# **5.23.1 configuration classifications**

Configuration classifications allow you to customize applications. These often correspond to a configuration XML file for the application, such as hive-site.xml. For more information, see Configure [applications](#page-3069-0).

# **emr-5.23.1 classifications**

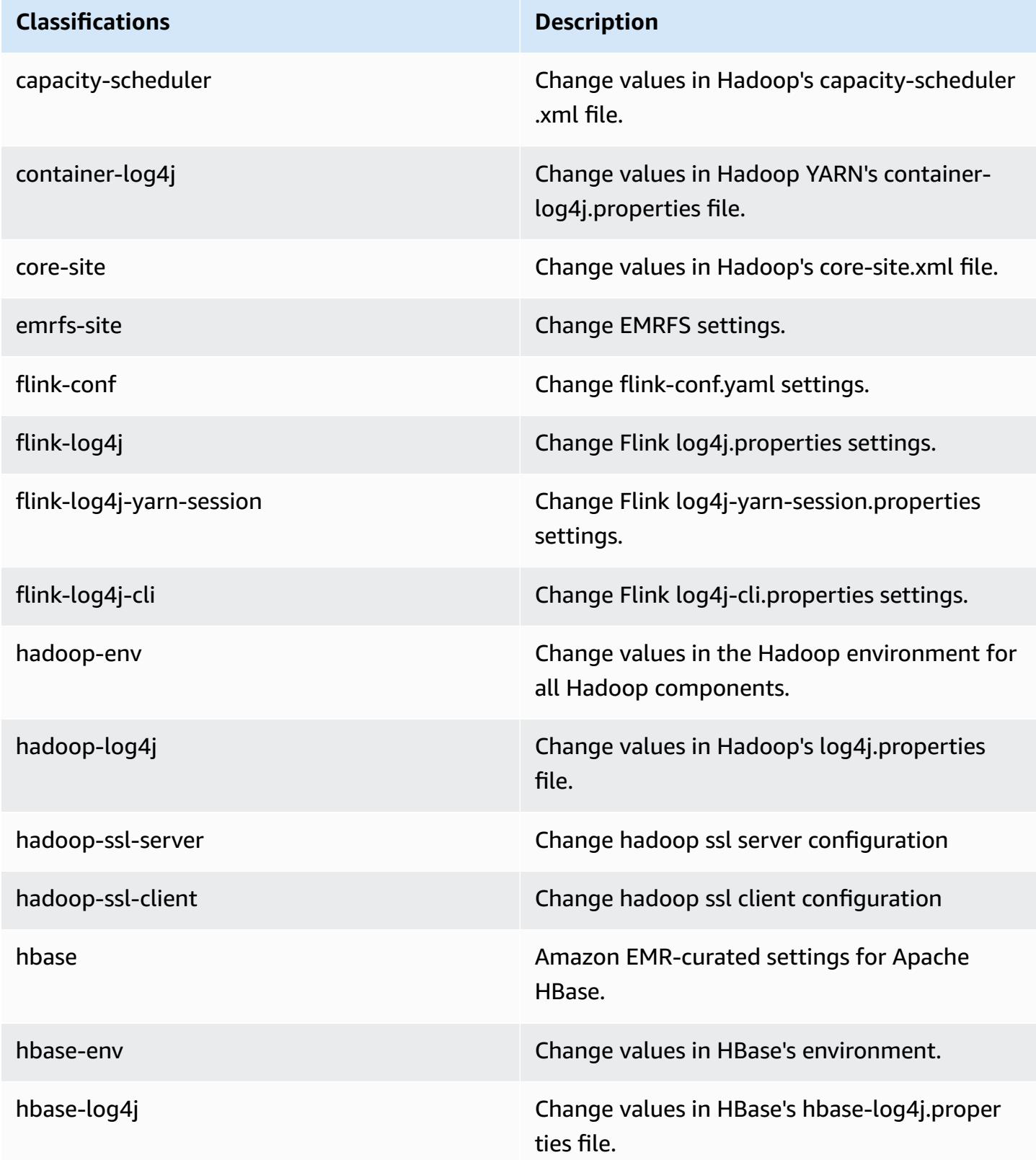

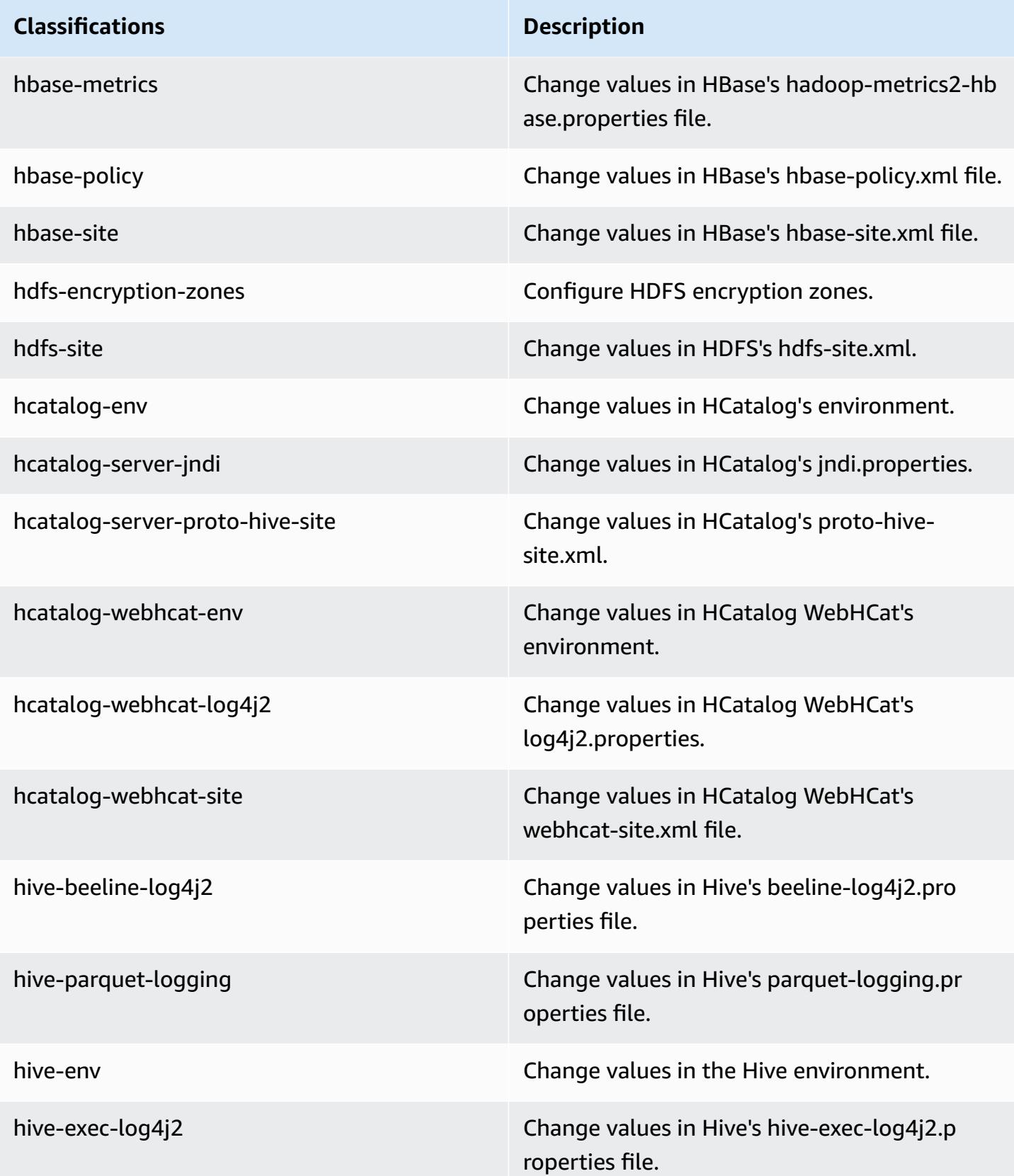

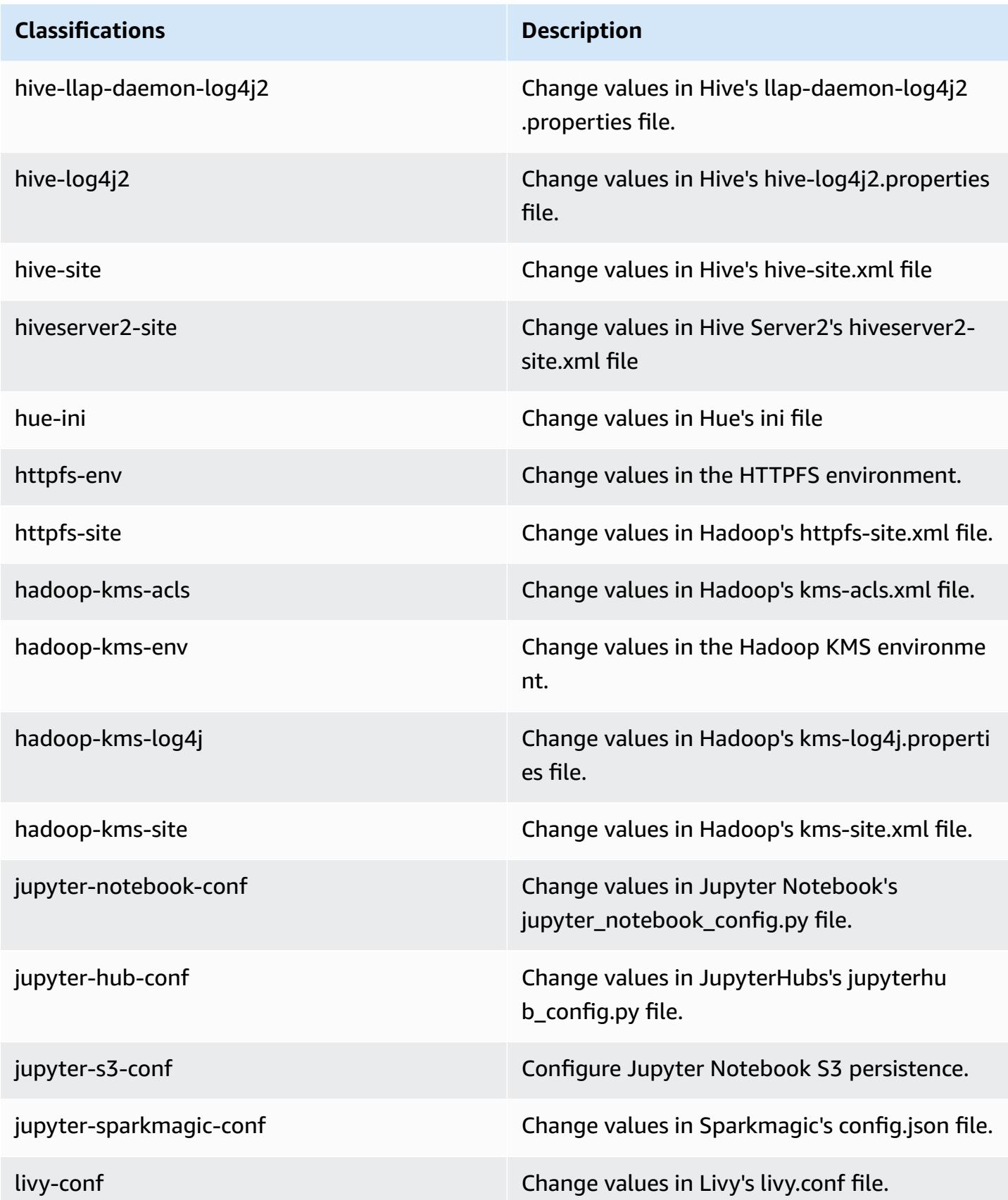

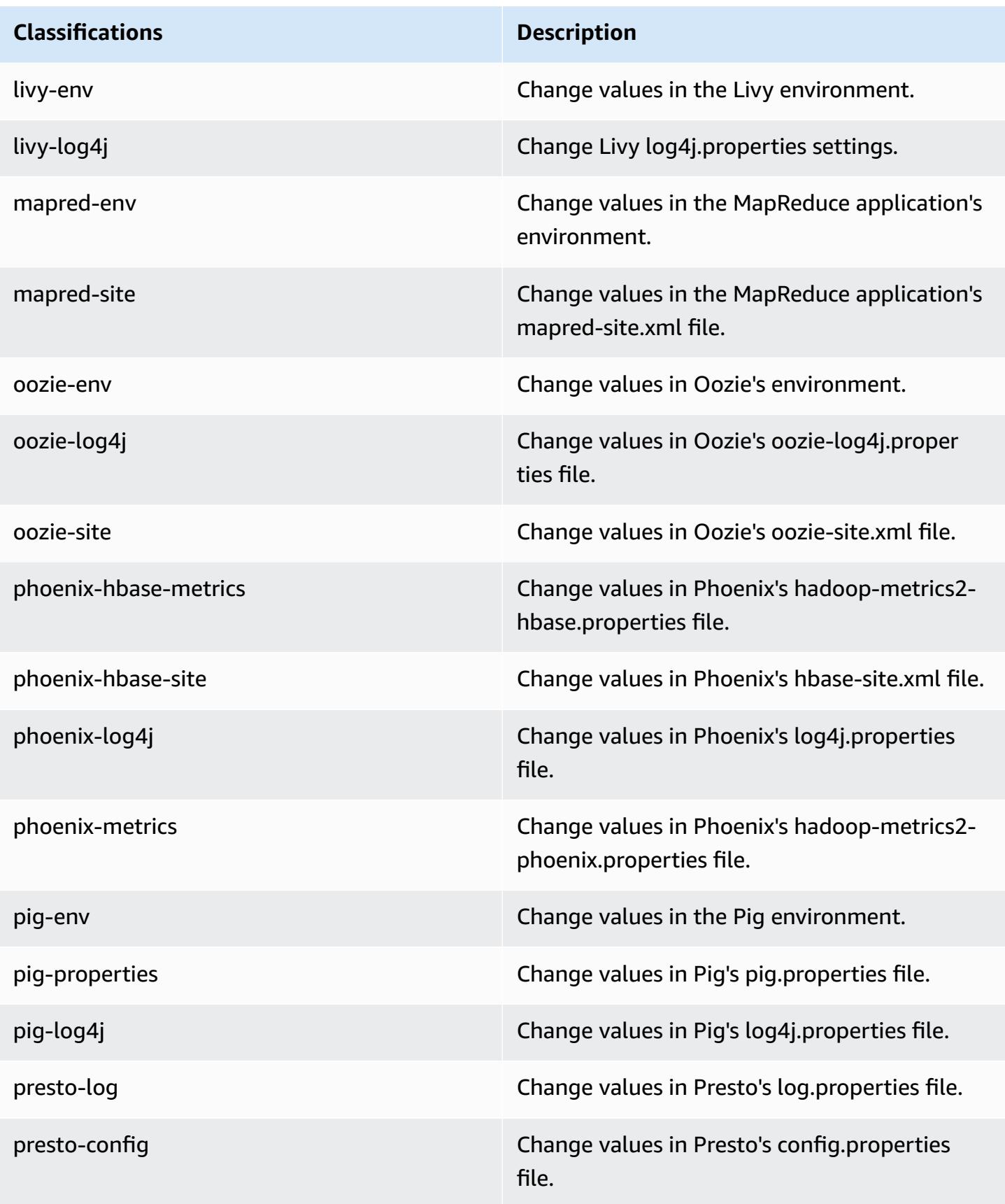

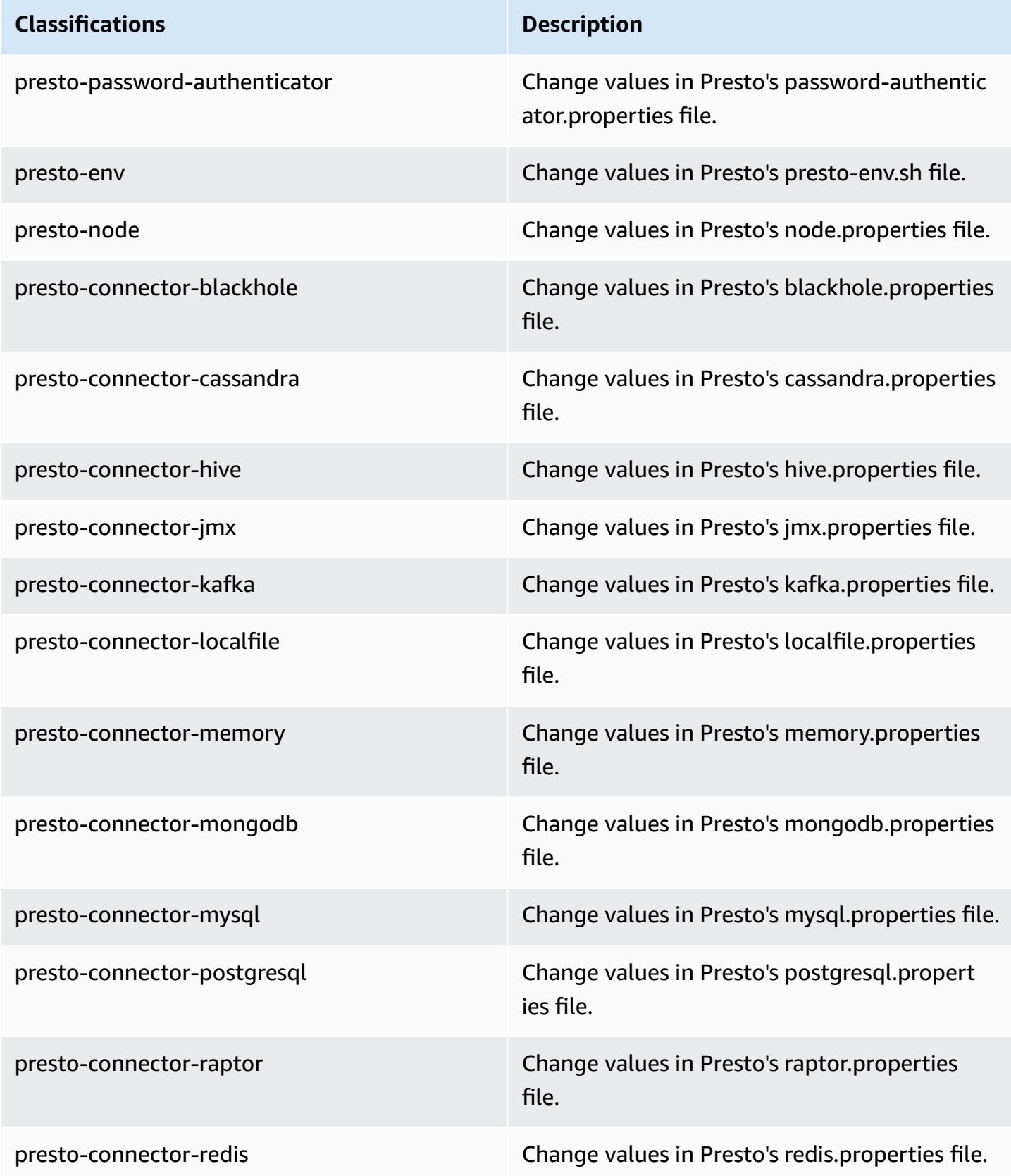

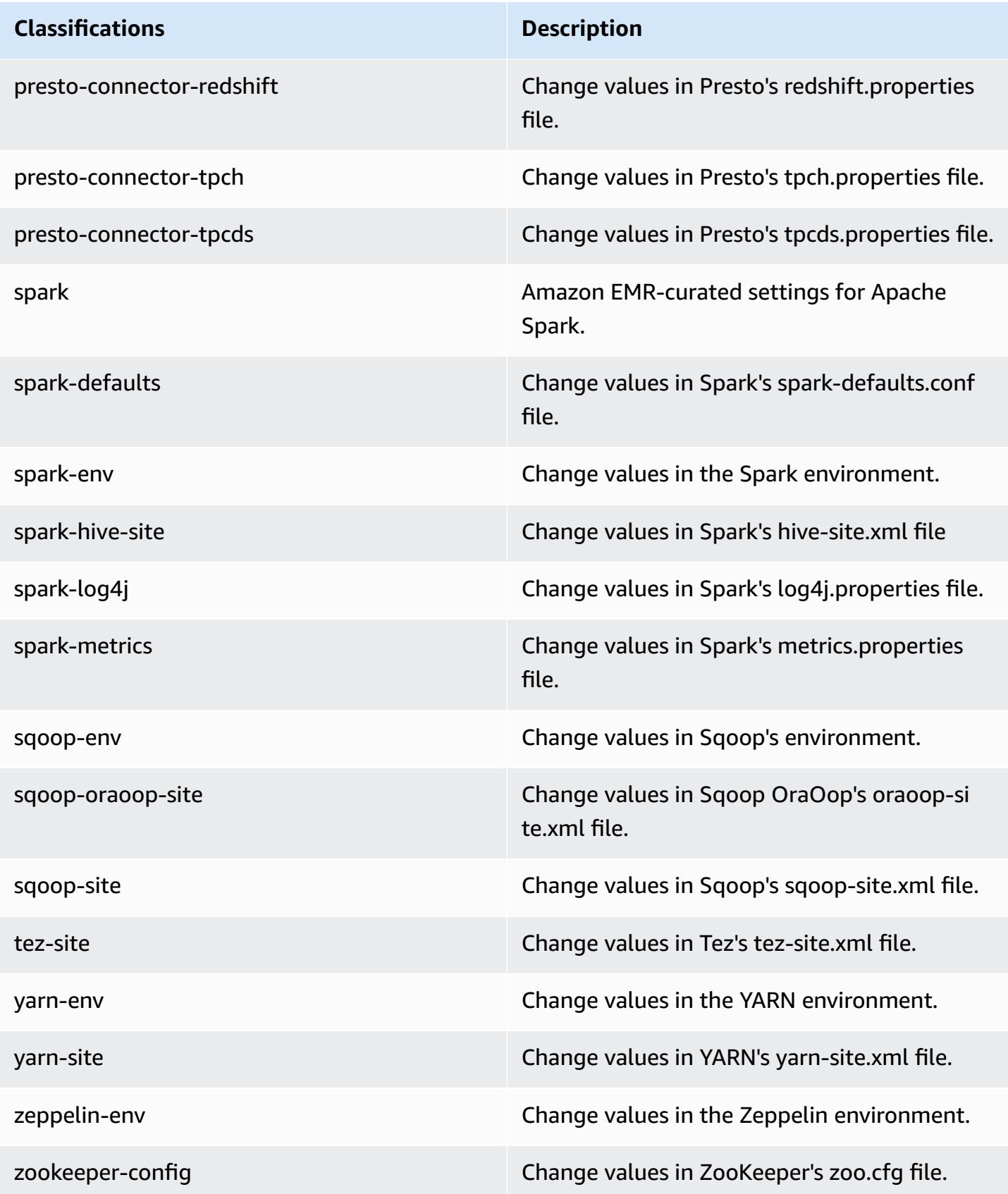

## **Classifications Description**

zookeeper-log4j Change values in ZooKeeper's log4j.properties file.

# **Amazon EMR release 5.23.0**

# **5.23.0 application versions**

The following applications are supported in this release: [Flink](https://flink.apache.org/), [Ganglia,](http://ganglia.info) [HBase,](http://hbase.apache.org/) [HCatalog](https://cwiki.apache.org/confluence/display/Hive/HCatalog), [Hadoop](http://hadoop.apache.org/docs/current/), [Hive](http://hive.apache.org/), [Hue](http://gethue.com/), [JupyterHub,](https://jupyterhub.readthedocs.io/en/latest/#) [Livy,](https://livy.incubator.apache.org/) [MXNet,](https://mxnet.incubator.apache.org/) [Mahout,](http://mahout.apache.org/) [Oozie](http://oozie.apache.org/), [Phoenix,](https://phoenix.apache.org/) [Pig](http://pig.apache.org/), [Presto,](https://prestodb.io/) [Spark](https://spark.apache.org/docs/latest/), [Sqoop](http://sqoop.apache.org/), [TensorFlow](https://www.tensorflow.org/), [Tez](https://tez.apache.org/), [Zeppelin,](https://zeppelin.incubator.apache.org/) and [ZooKeeper](https://zookeeper.apache.org).

The table below lists the application versions available in this release of Amazon EMR and the application versions in the preceding three Amazon EMR releases (when applicable).

For a comprehensive history of application versions for each release of Amazon EMR, see the following topics:

- [Application](#page-22-0) versions in Amazon EMR 7.x releases
- [Application](#page-76-0) versions in Amazon EMR 6.x releases
- [Application](#page-923-0) versions in Amazon EMR 5.x releases
- [Application](#page-2347-0) versions in Amazon EMR 4.x releases

#### **Application version information**

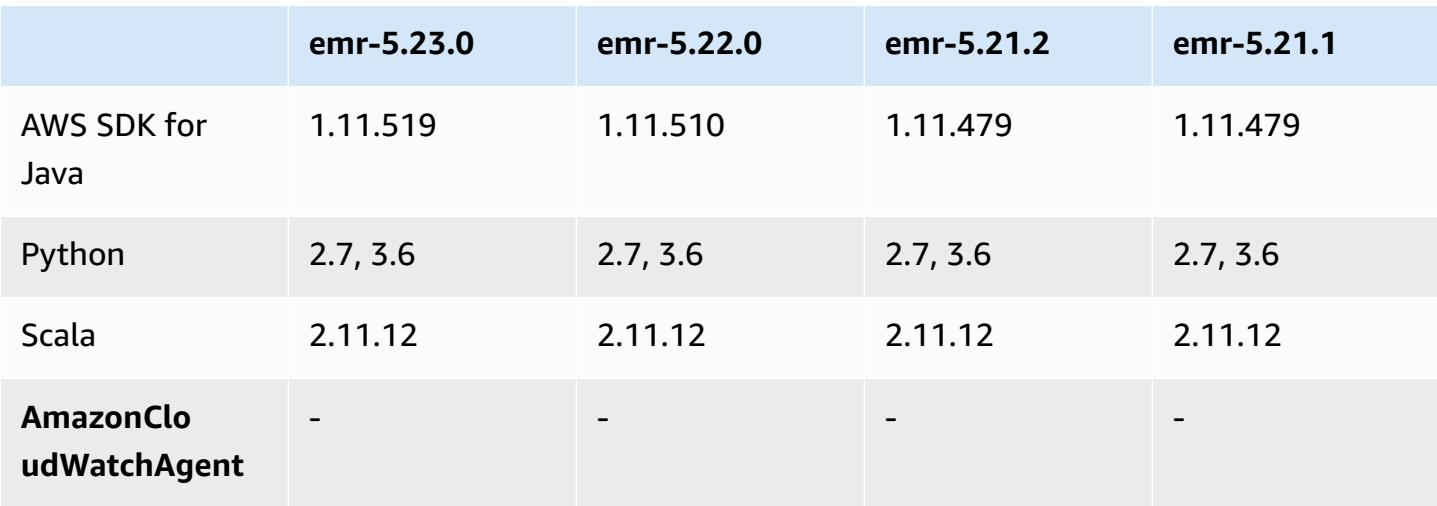

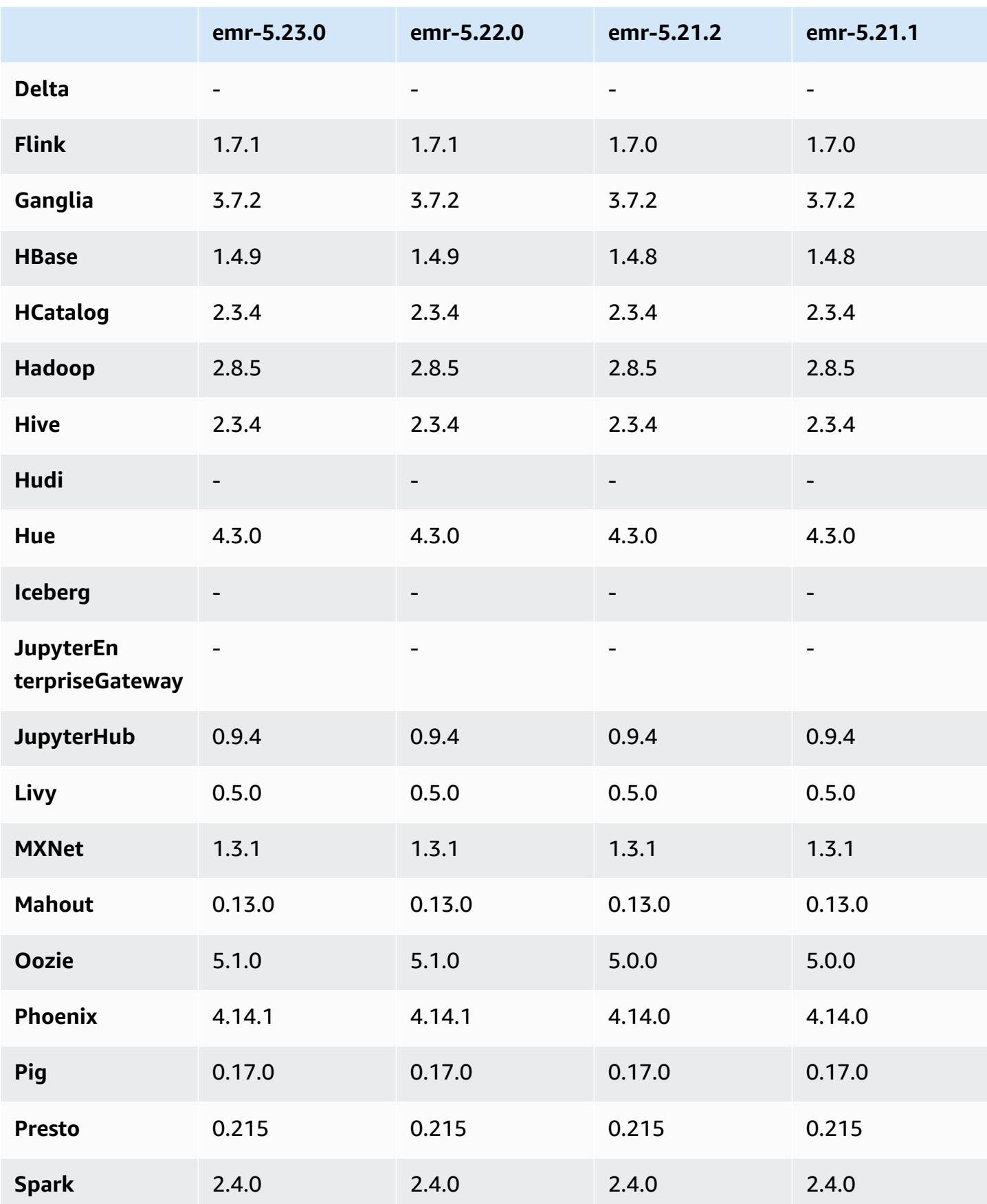

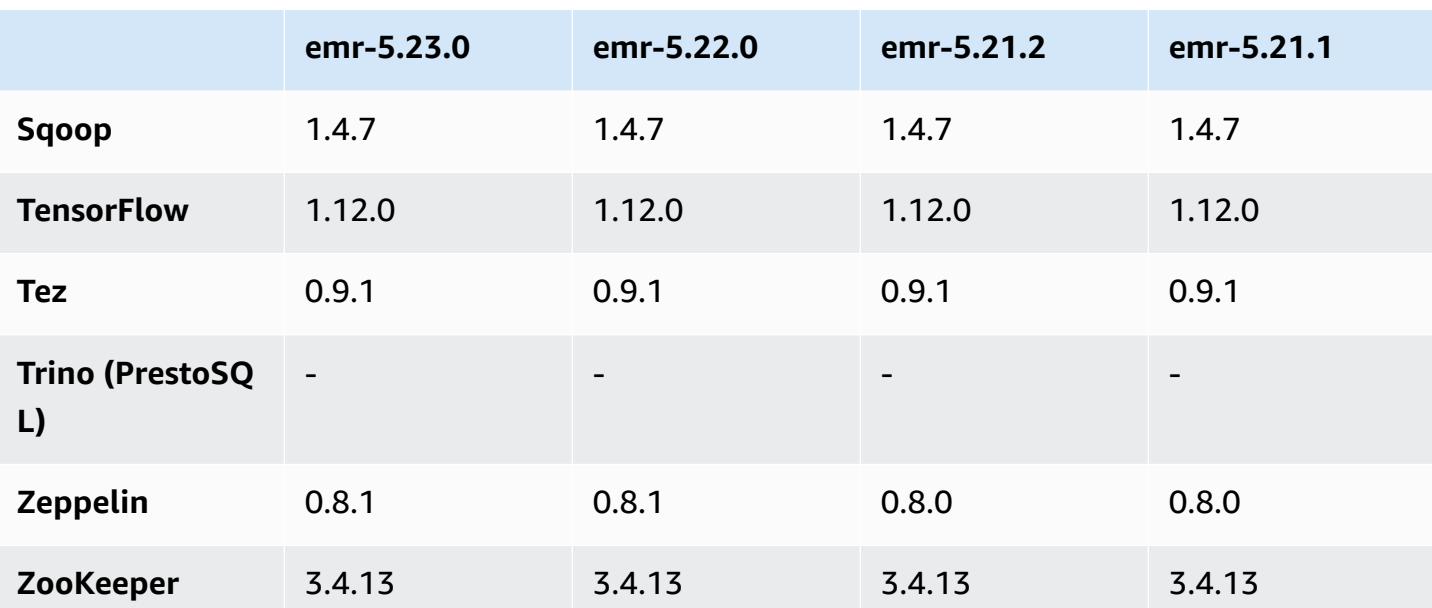

### **5.23.0 release notes**

The following release notes include information for Amazon EMR release 5.23.0. Changes are relative to 5.22.0.

Initial release date: April 01, 2019

Last updated date: April 30, 2019

## **Upgrades**

• AWS SDK for Java 1.11.519

#### **New features**

• (April 30, 2019) With Amazon EMR 5.23.0 and later, you can launch a cluster with three primary nodes to support high availability of applications like YARN Resource Manager, HDFS NameNode, Spark, Hive, and Ganglia. The primary node is no longer a potential single point of failure with this feature. If one of the primary nodes fails, Amazon EMR automatically fails over to a standby primary node and replaces the failed primary node with a new one with the same configuration and bootstrap actions. For more information, see Plan and [Configure](https://docs.aws.amazon.com/emr/latest/ManagementGuide/emr-plan-ha.html) Primary Nodes.

#### **Known issues**

• Tez UI (Fixed in Amazon EMR release 5.26.0)

Tez UI does not work on an EMR cluster with multiple primary nodes.

- Hue (Fixed in Amazon EMR release 5.24.0)
	- Hue running on Amazon EMR does not support Solr. Beginning with Amazon EMR release 5.20.0, a misconfiguration issue causes Solr to be enabled and a harmless error message to appear similar to the following:

Solr server could not be contacted properly: HTTPConnectionPool('host=ip-xx-xx-xx-xx.ec2.internal', port=1978): Max retries exceeded with url: /solr/admin/info/ system?user.name=hue&doAs=administrator&wt=json (Caused by NewConnectionError(': Failed to establish a new connection: [Errno 111] Connection refused',))

#### **To prevent the Solr error message from appearing:**

- 1. Connect to the primary node command line using SSH.
- 2. Use a text editor to open the hue.ini file. For example:

sudo vim /etc/hue/conf/hue.ini

3. Search for the term appblacklist and modify the line to the following:

appblacklist = search

4. Save your changes and restart Hue as shown in the following example:

sudo stop hue; sudo start hue

• Known issue in clusters with multiple primary nodes and Kerberos authentication

If you run clusters with multiple primary nodes and Kerberos authentication in Amazon EMR releases 5.20.0 and later, you may encounter problems with cluster operations such as scale down or step submission, after the cluster has been running for some time. The time period depends on the Kerberos ticket validity period that you defined. The scale-down problem impacts both automatic scale-down and explicit scale down requests that you submitted. Additional cluster operations can also be impacted.
Workaround:

- SSH as hadoop user to the lead primary node of the EMR cluster with multiple primary nodes.
- Run the following command to renew Kerberos ticket for hadoop user.

kinit -kt <keytab\_file> <principal>

Typically, the keytab file is located at /etc/hadoop.keytab and the principal is in the form of hadoop/<hostname>@<REALM>.

## **A** Note

This workaround will be effective for the time period the Kerberos ticket is valid. This duration is 10 hours by default, but can configured by your Kerberos settings. You must re-run the above command once the Kerberos ticket expires.

# **5.23.0 component versions**

The components that Amazon EMR installs with this release are listed below. Some are installed as part of big-data application packages. Others are unique to Amazon EMR and installed for system processes and features. These typically start with emr or aws. Big-data application packages in the most recent Amazon EMR release are usually the latest version found in the community. We make community releases available in Amazon EMR as quickly as possible.

Some components in Amazon EMR differ from community versions. These components have a version label in the form *CommunityVersion*-amzn-*EmrVersion*. The *EmrVersion* starts at 0. For example, if open source community component named myapp-component with version 2.2 has been modified three times for inclusion in different Amazon EMR releases, its release version is listed as 2.2-amzn-2.

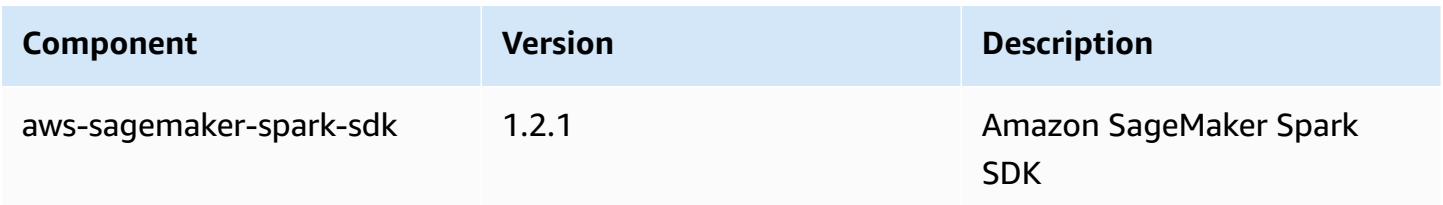

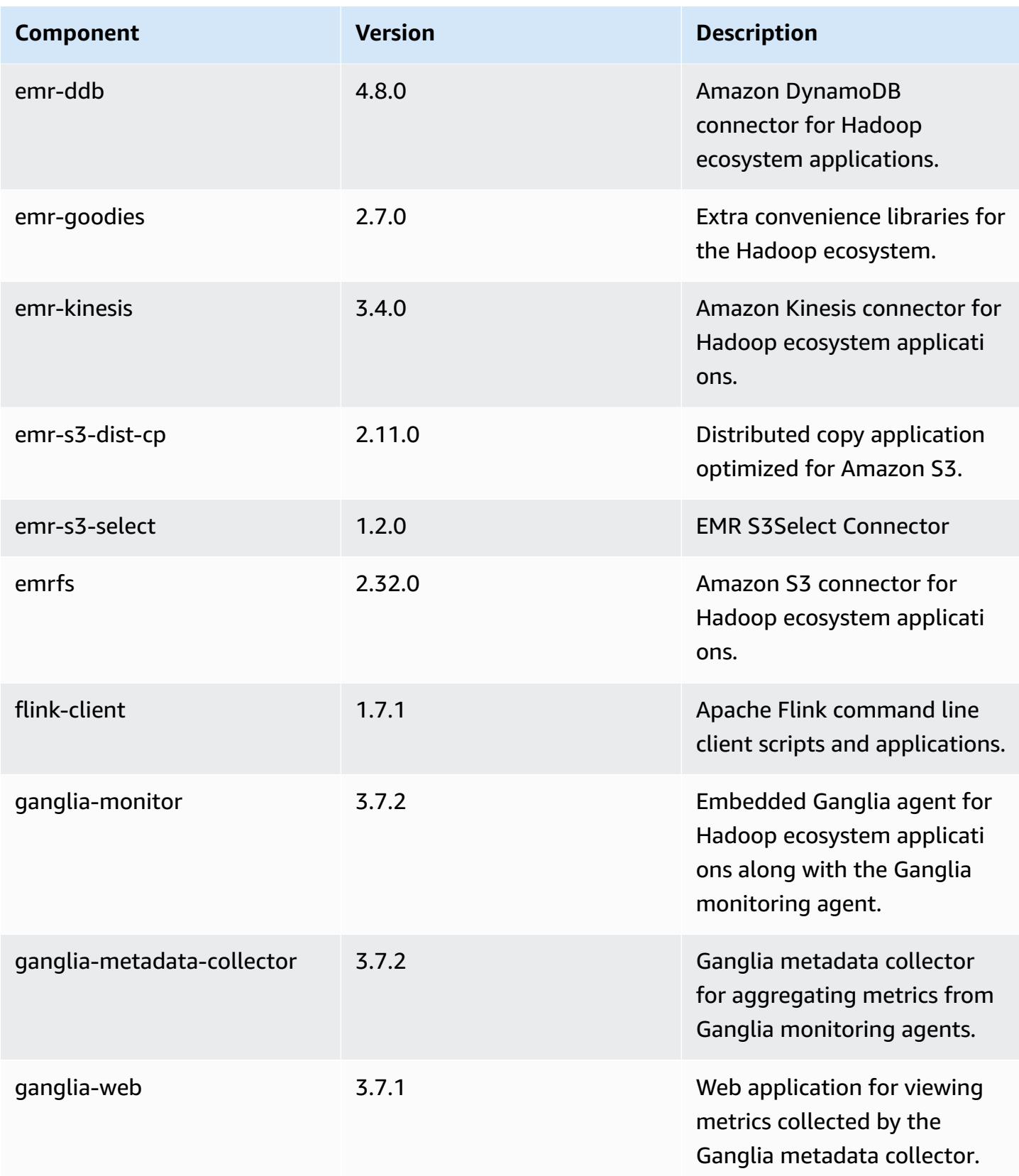

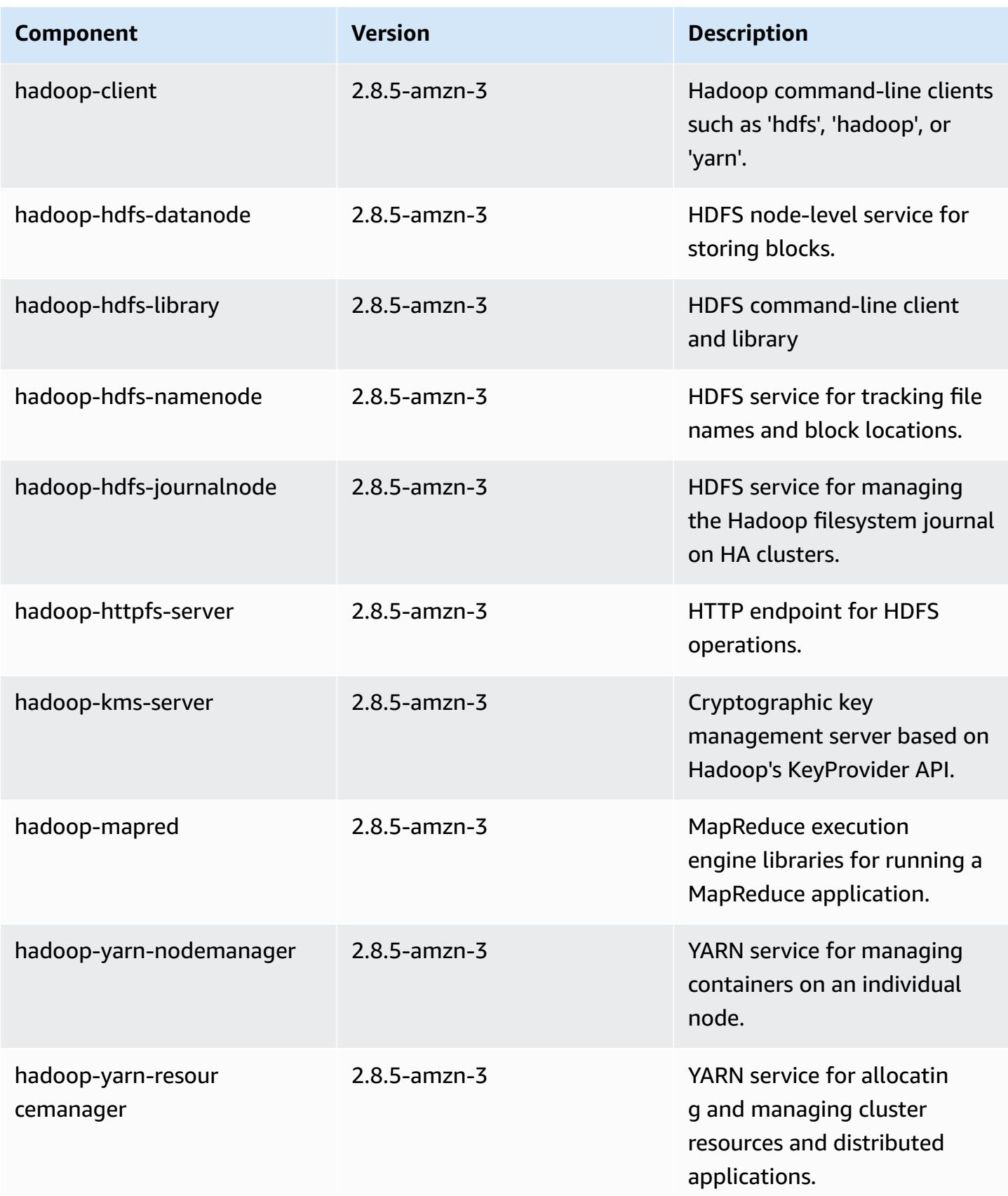

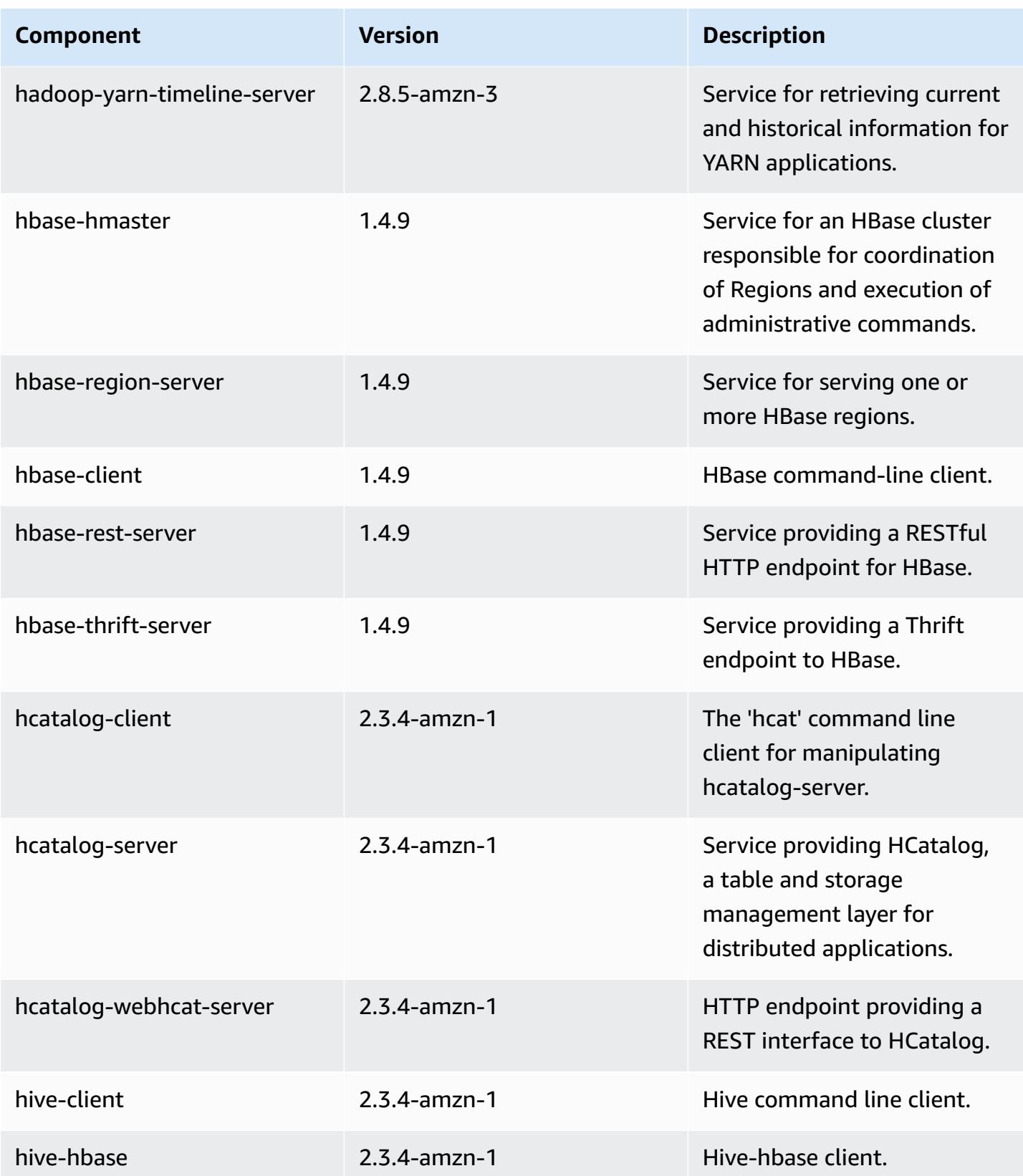

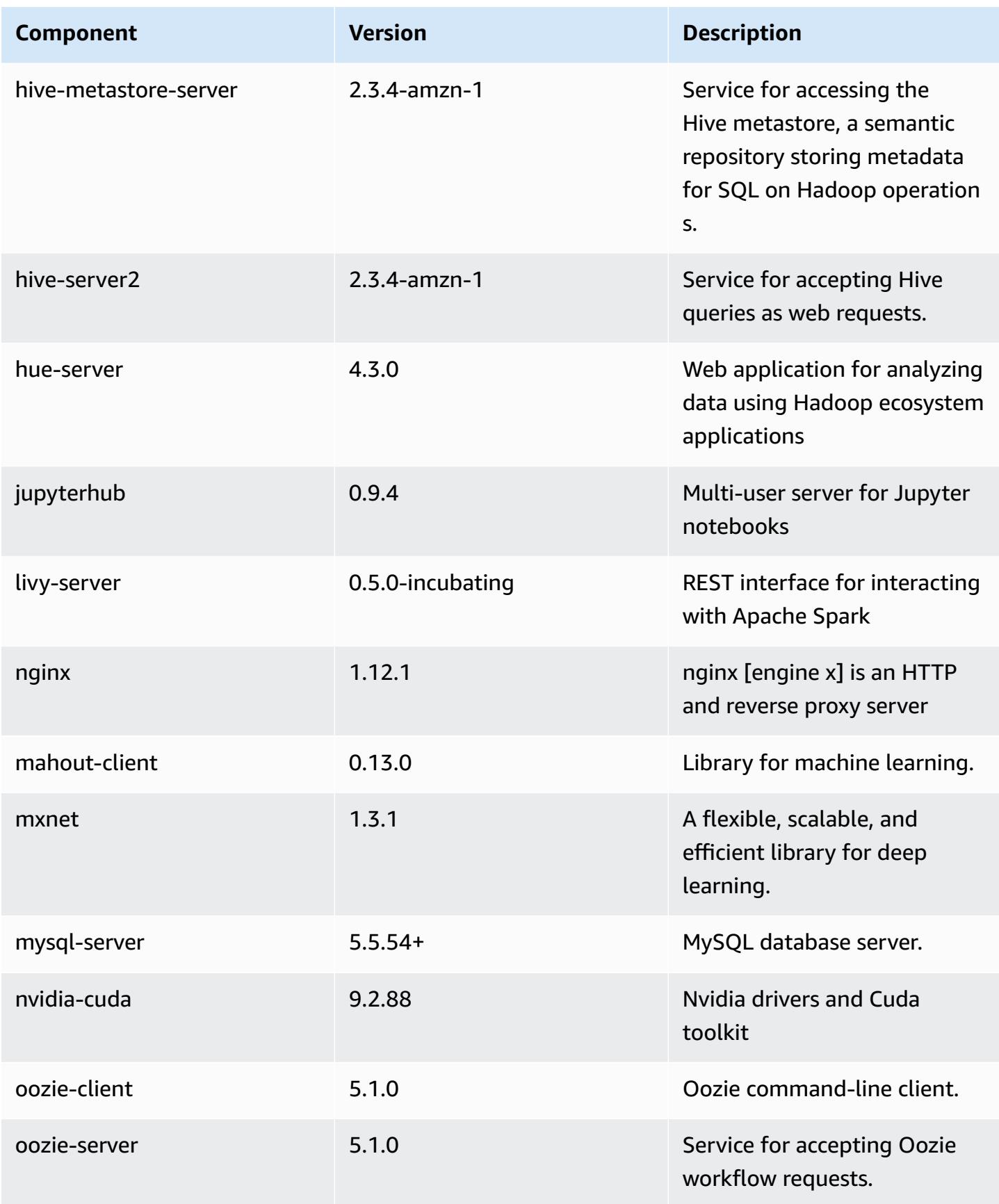

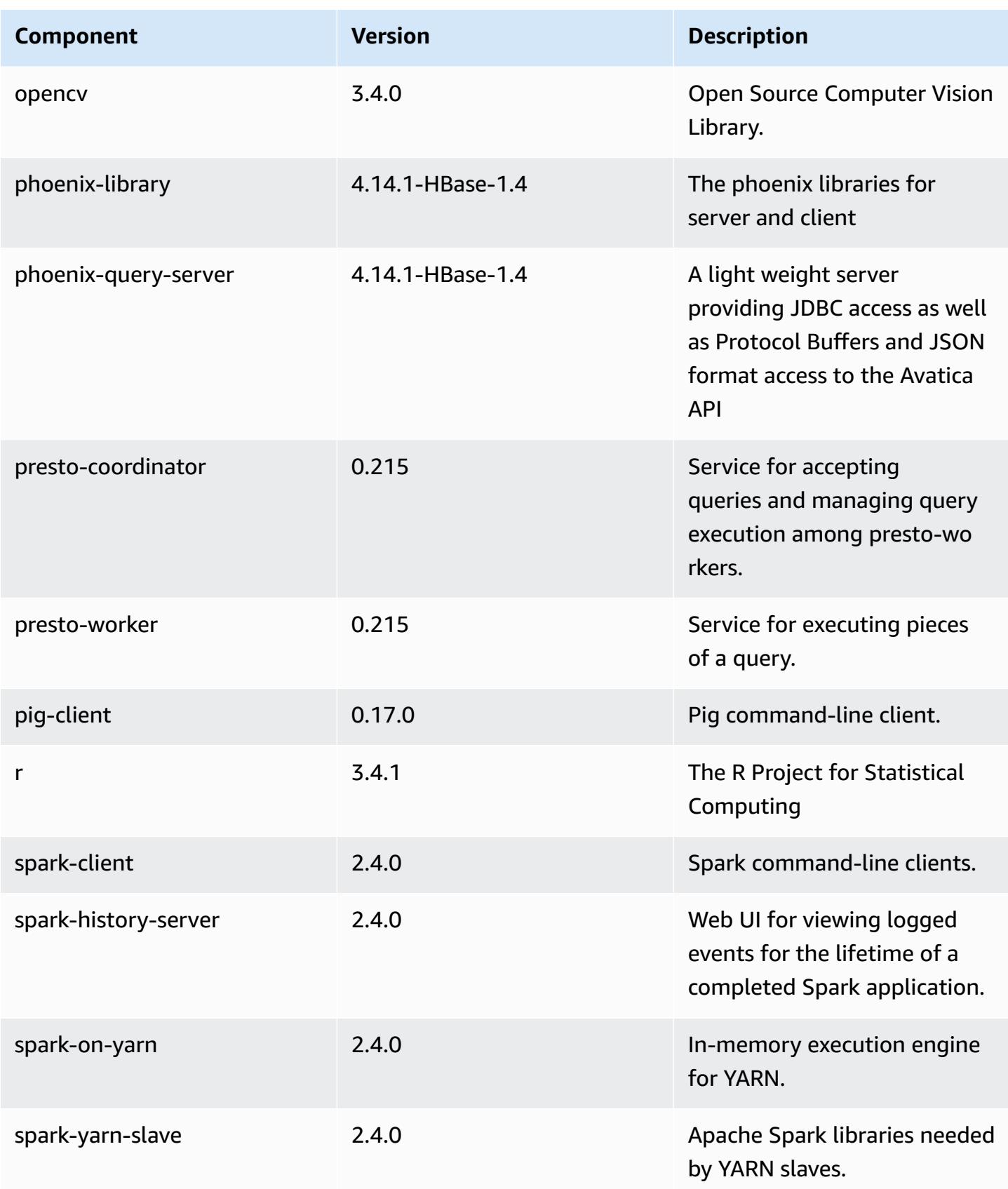

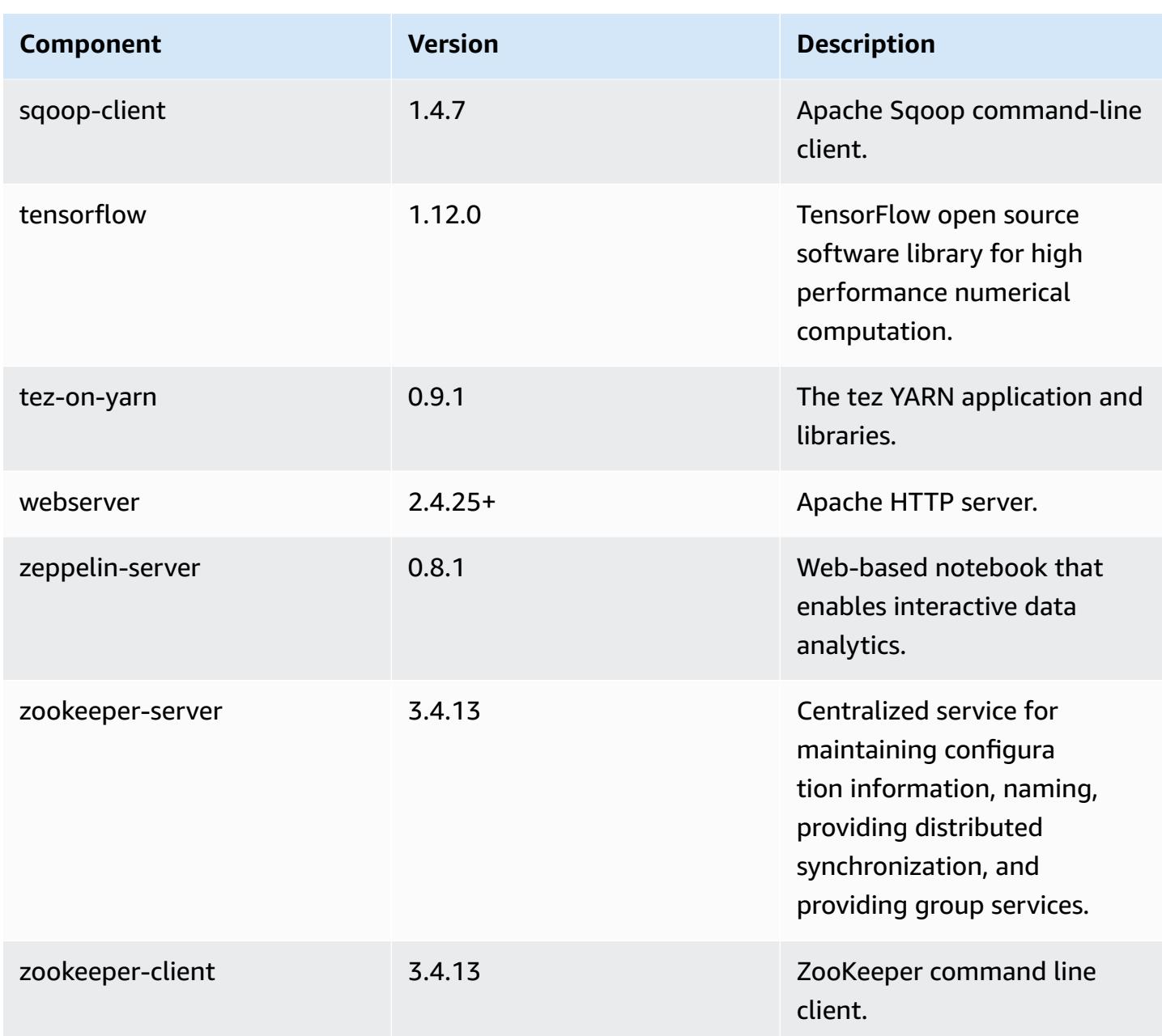

# **5.23.0 configuration classifications**

Configuration classifications allow you to customize applications. These often correspond to a configuration XML file for the application, such as hive-site.xml. For more information, see Configure [applications](#page-3069-0).

# **emr-5.23.0 classifications**

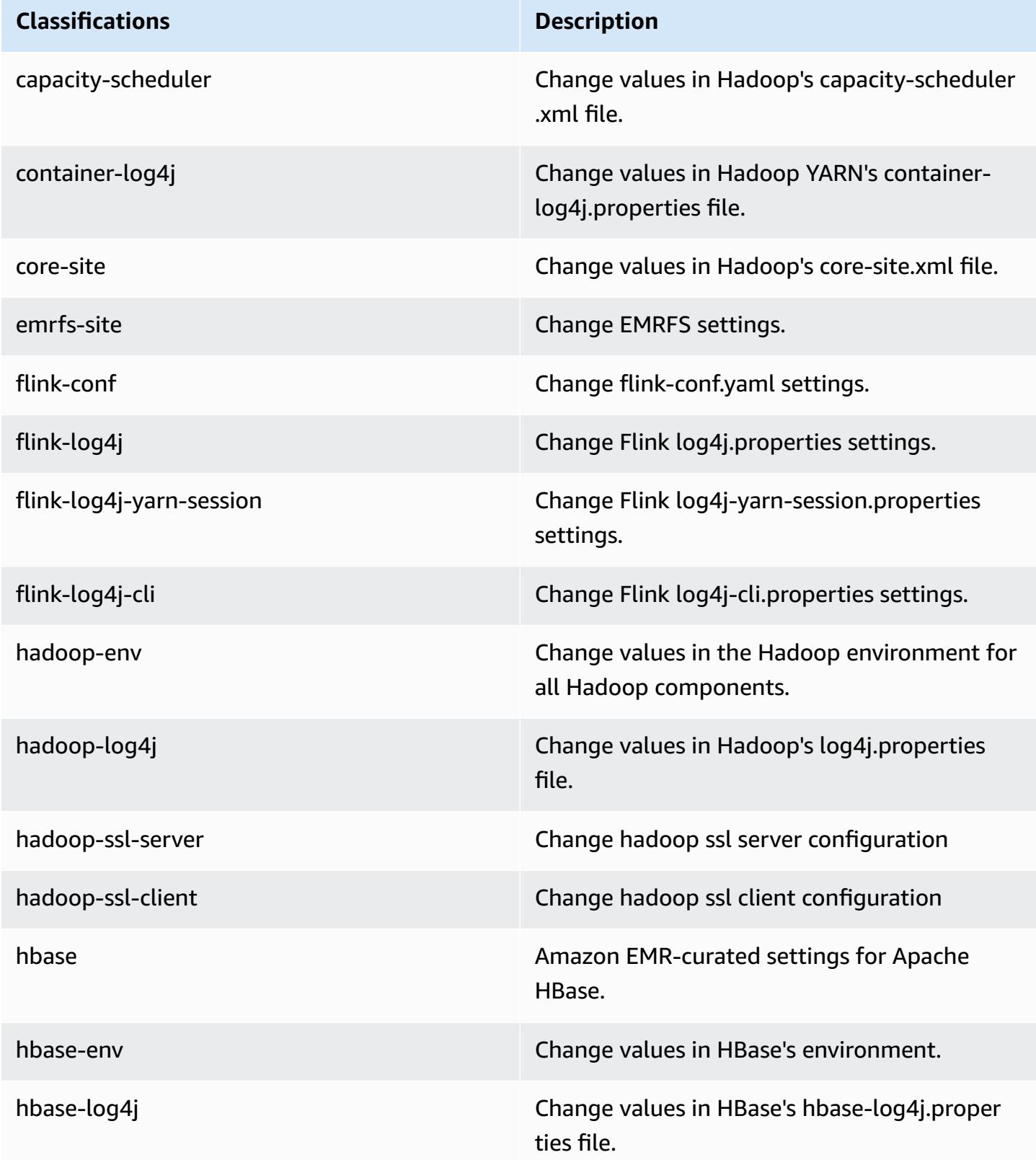

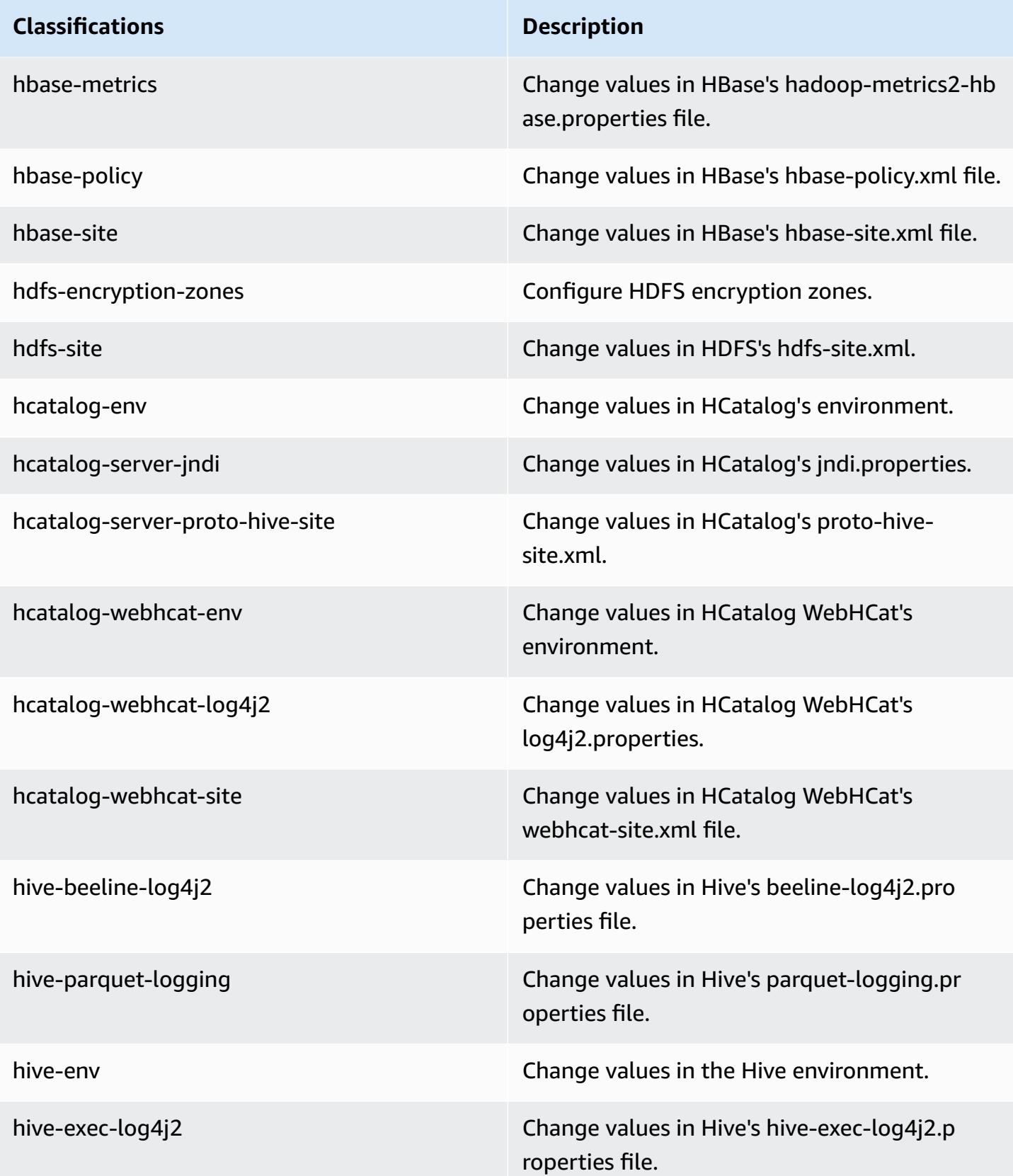

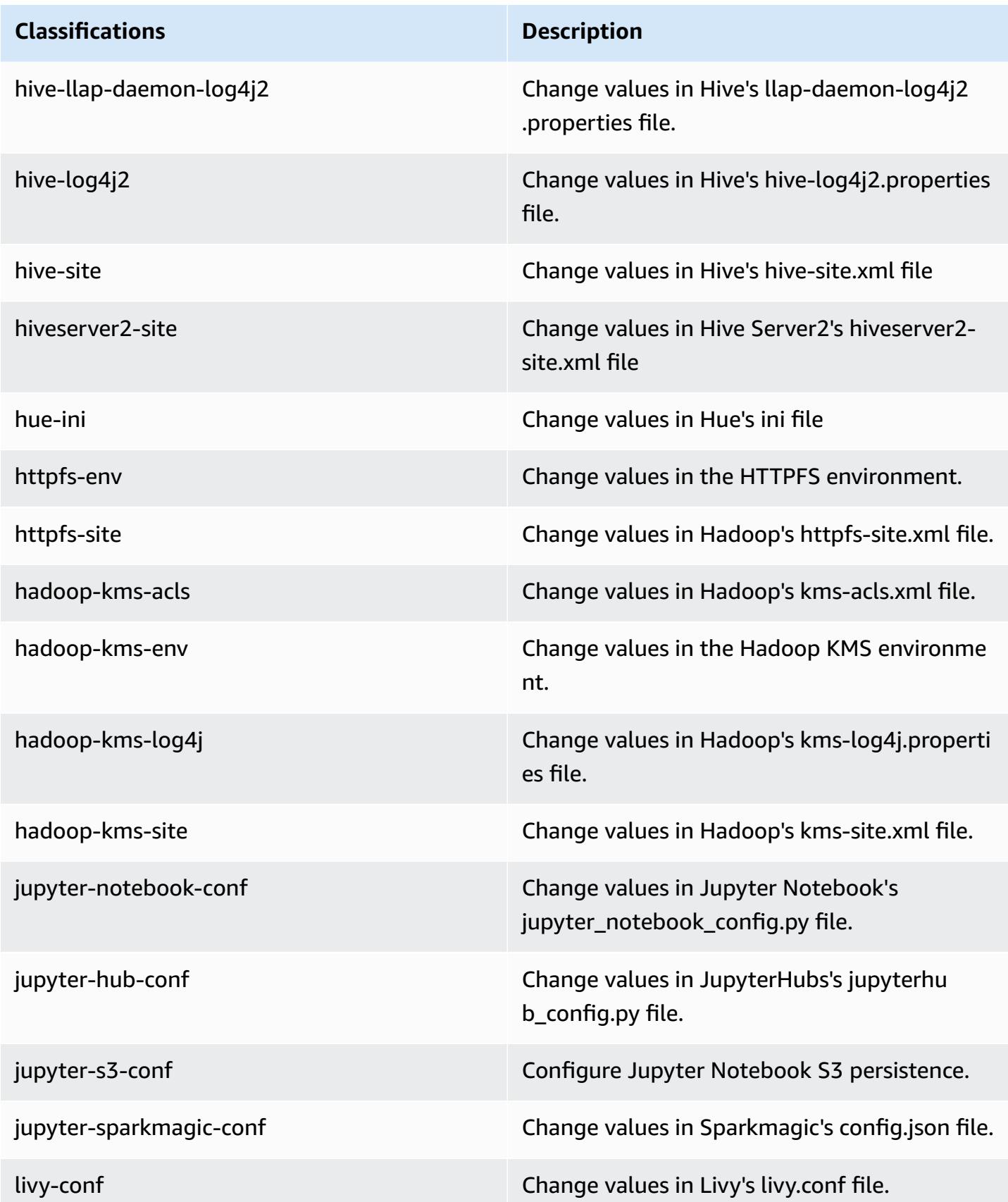

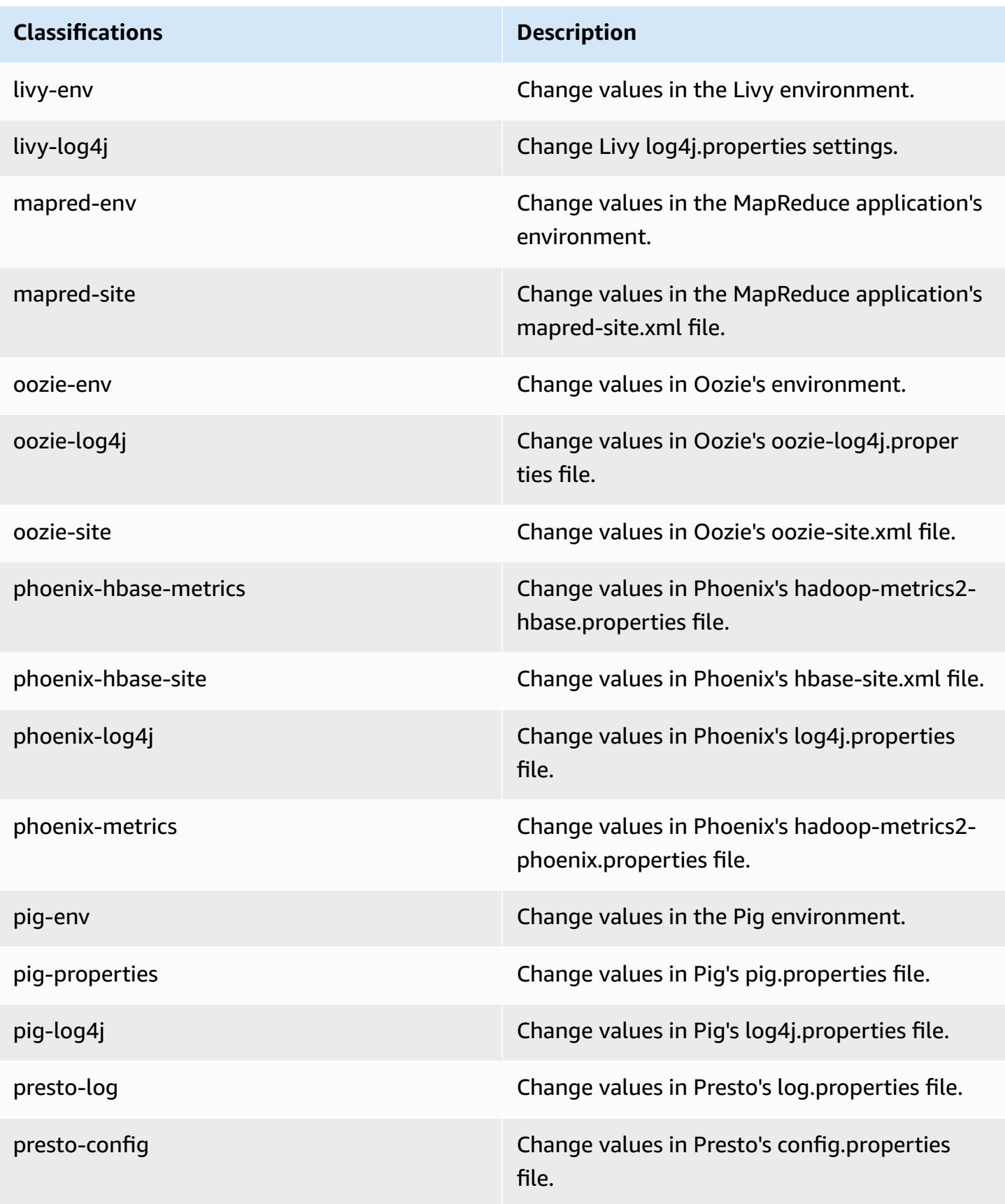

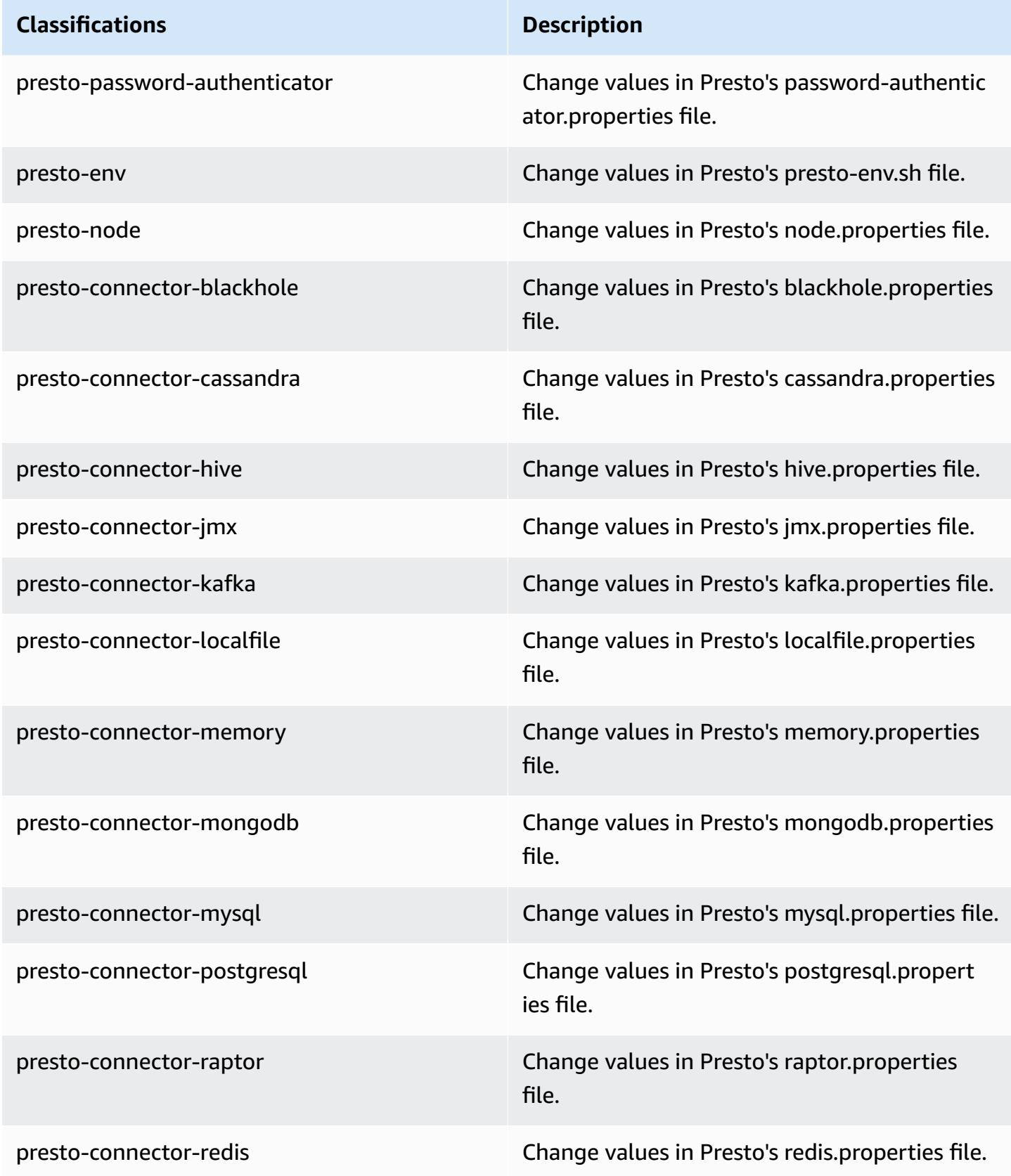

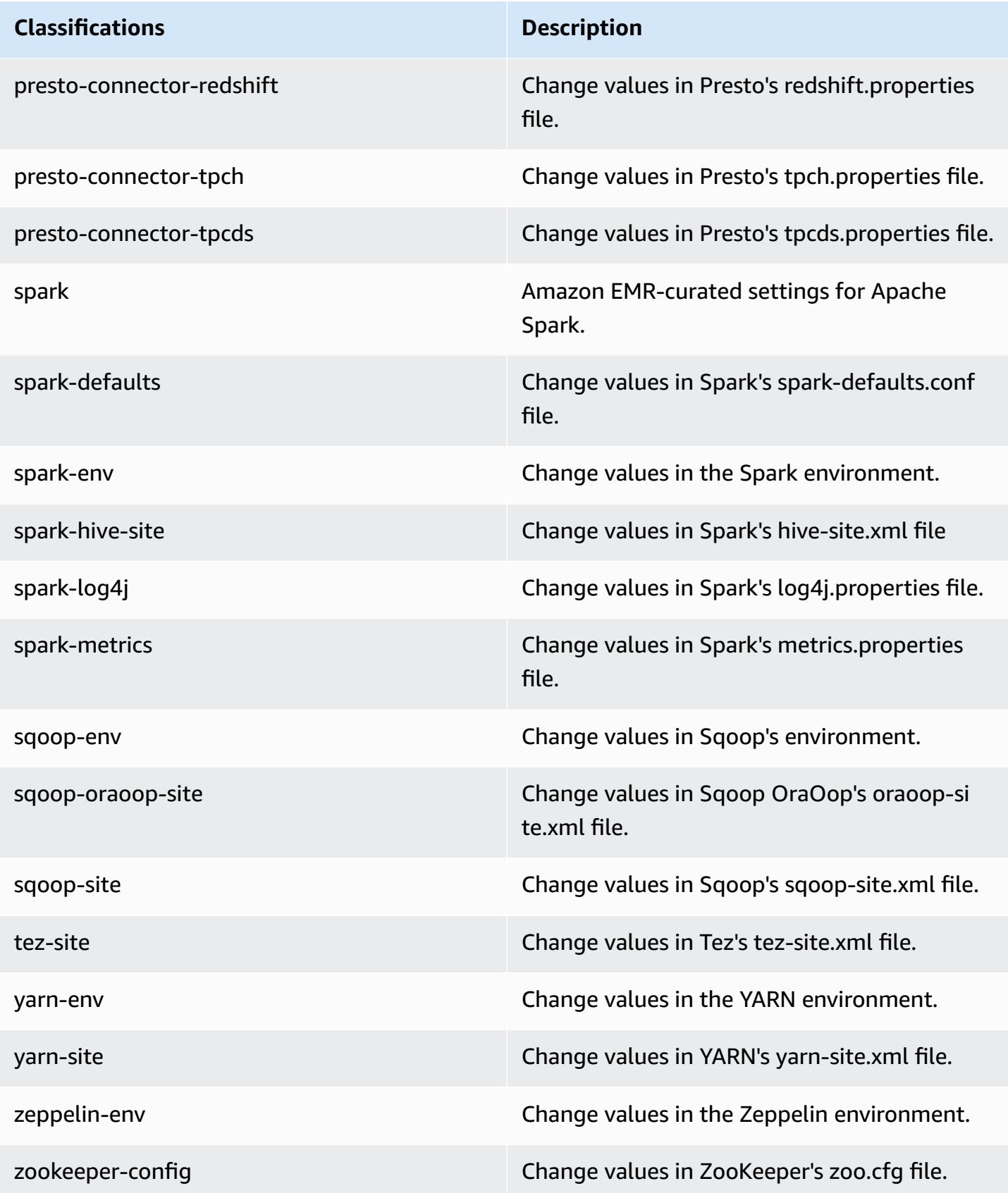

# **Classifications Description**

zookeeper-log4j Change values in ZooKeeper's log4j.properties file.

# **Amazon EMR release 5.22.0**

# **5.22.0 application versions**

The following applications are supported in this release: [Flink](https://flink.apache.org/), [Ganglia,](http://ganglia.info) [HBase,](http://hbase.apache.org/) [HCatalog](https://cwiki.apache.org/confluence/display/Hive/HCatalog), [Hadoop](http://hadoop.apache.org/docs/current/), [Hive](http://hive.apache.org/), [Hue](http://gethue.com/), [JupyterHub,](https://jupyterhub.readthedocs.io/en/latest/#) [Livy,](https://livy.incubator.apache.org/) [MXNet,](https://mxnet.incubator.apache.org/) [Mahout,](http://mahout.apache.org/) [Oozie](http://oozie.apache.org/), [Phoenix,](https://phoenix.apache.org/) [Pig](http://pig.apache.org/), [Presto,](https://prestodb.io/) [Spark](https://spark.apache.org/docs/latest/), [Sqoop](http://sqoop.apache.org/), [TensorFlow](https://www.tensorflow.org/), [Tez](https://tez.apache.org/), [Zeppelin,](https://zeppelin.incubator.apache.org/) and [ZooKeeper](https://zookeeper.apache.org).

The table below lists the application versions available in this release of Amazon EMR and the application versions in the preceding three Amazon EMR releases (when applicable).

For a comprehensive history of application versions for each release of Amazon EMR, see the following topics:

- [Application](#page-22-0) versions in Amazon EMR 7.x releases
- [Application](#page-76-0) versions in Amazon EMR 6.x releases
- [Application](#page-923-0) versions in Amazon EMR 5.x releases
- [Application](#page-2347-0) versions in Amazon EMR 4.x releases

### **Application version information**

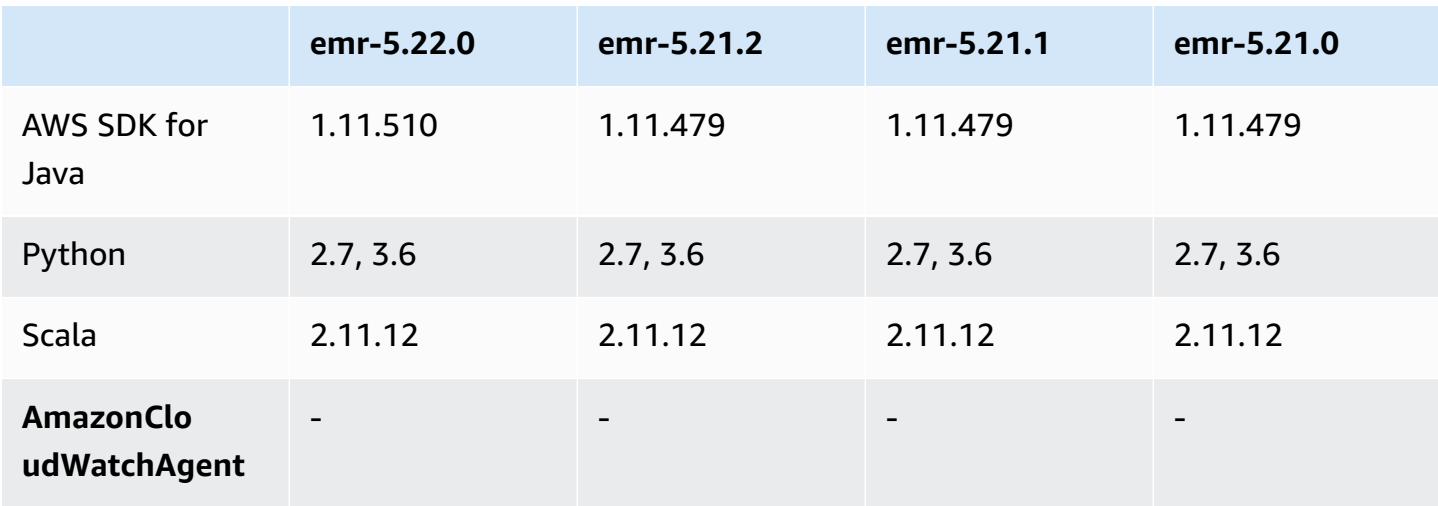

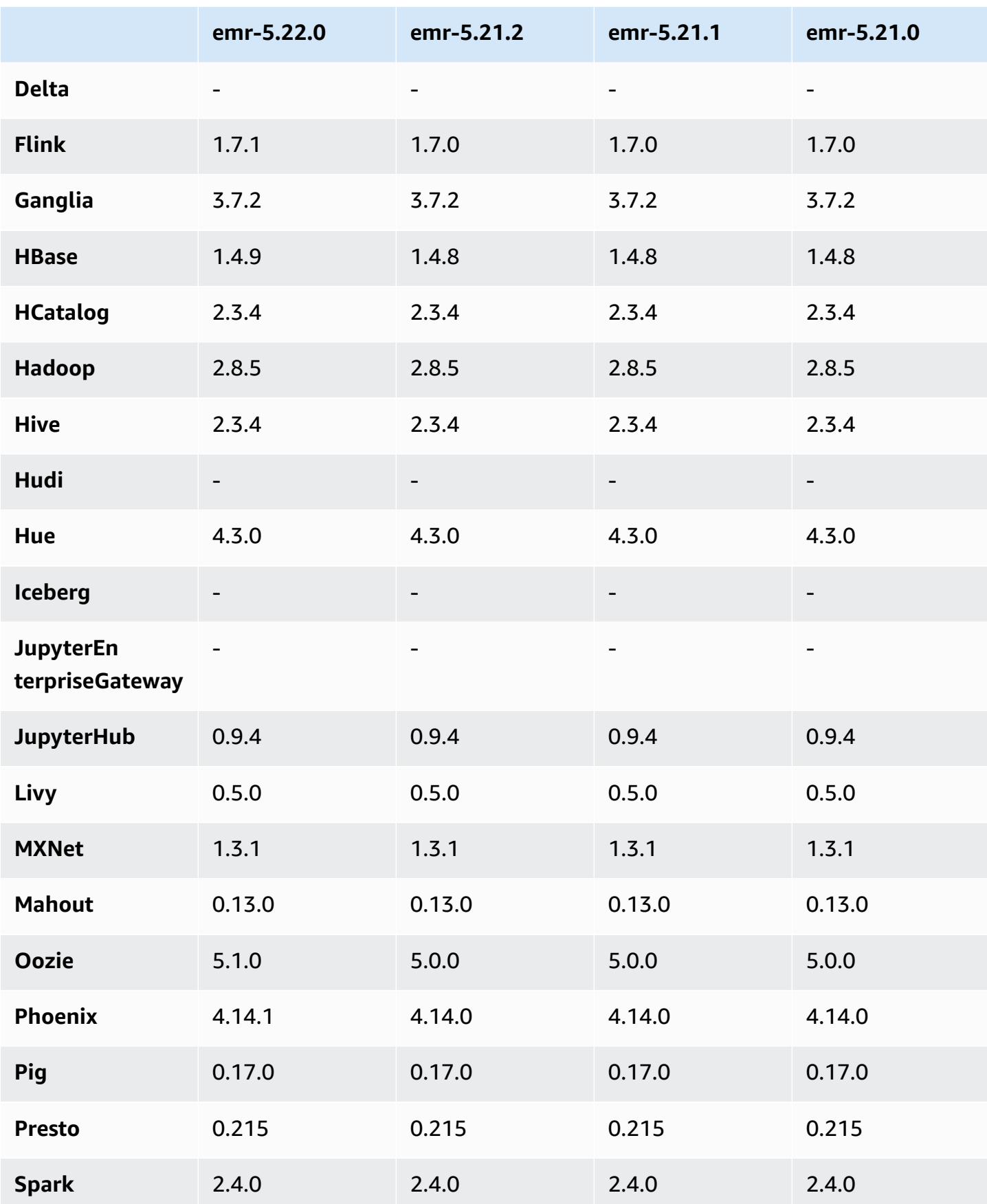

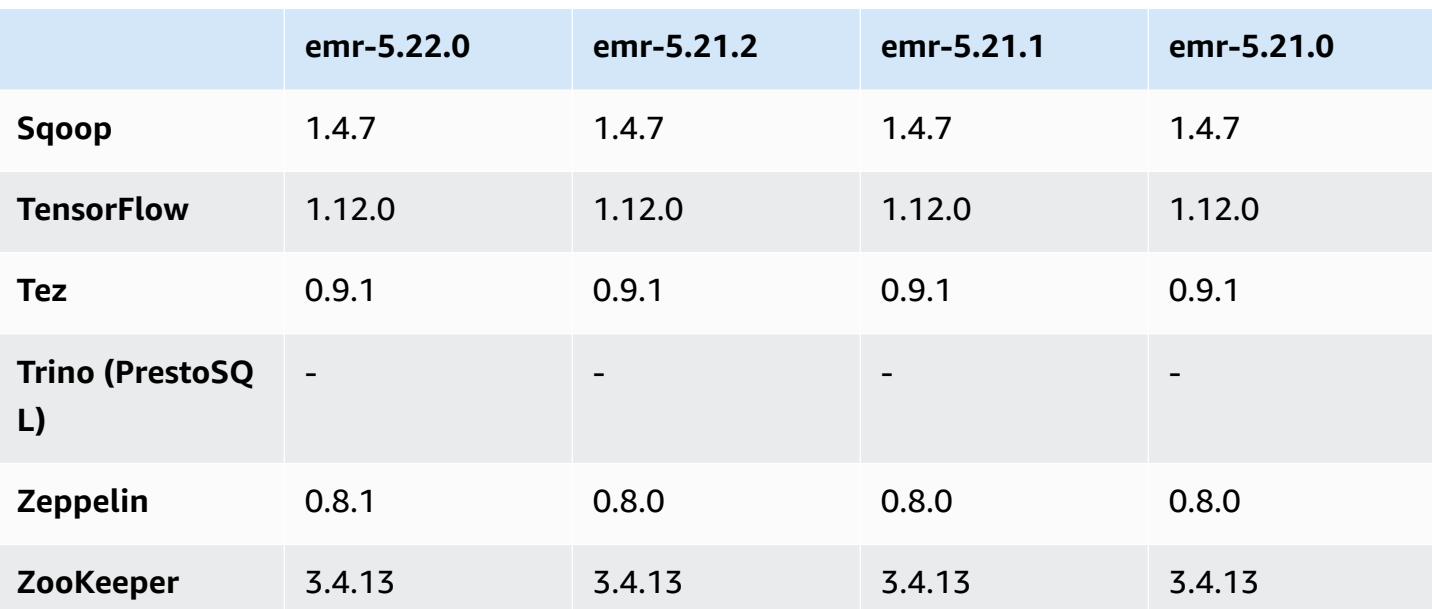

# **5.22.0 release notes**

The following release notes include information for Amazon EMR release 5.22.0. Changes are relative to 5.21.0.

# **A** Important

Beginning with Amazon EMR release 5.22.0, Amazon EMR uses AWS Signature Version 4 exclusively to authenticate requests to Amazon S3. Earlier Amazon EMR releases use AWS Signature Version 2 in some cases, unless the release notes indicate that Signature Version 4 is used exclusively. For more information, see [Authenticating](https://docs.aws.amazon.com/AmazonS3/latest/API/sig-v4-authenticating-requests.html) Requests (AWS Signature [Version](https://docs.aws.amazon.com/AmazonS3/latest/API/sig-v4-authenticating-requests.html) 4) and [Authenticating](https://docs.aws.amazon.com/AmazonS3/latest/API/auth-request-sig-v2.html) Requests (AWS Signature Version 2) in the *Amazon Simple Storage Service Developer Guide*.

Initial release date: March 20, 2019

# **Upgrades**

- Flink 1.7.1
- HBase 1.4.9
- Oozie 5.1.0
- Phoenix 4.14.1
- Zeppelin 0.8.1
- Connectors and drivers:
	- DynamoDB Connector 4.8.0
	- MariaDB Connector 2.2.6
	- Amazon Redshift JDBC Driver 1.2.20.1043

## **New features**

• Modified the default EBS configuration for EC2 instance types with EBS-only storage. When you create a cluster using Amazon EMR release 5.22.0 and later, the default amount of EBS storage increases based on the size of the instance. In addition, we split increased storage across multiple volumes, giving increased IOPS performance. If you want to use a different EBS instance storage configuration, you can specify it when you create an EMR cluster or add nodes to an existing cluster. For more information about the amount of storage and number of volumes allocated by default for each instance type, see Default EBS Storage for [Instances](https://docs.aws.amazon.com/emr/latest/ManagementGuide/emr-plan-storage.html#emr-plan-storage-ebs-storage-default) in the *Amazon EMR Management Guide*.

## **Changes, enhancements, and resolved issues**

- Spark
	- Introduced a new configuration property for Spark on YARN, spark.yarn.executor.memoryOverheadFactor. The value of this property is a scale factor that sets the value of memory overhead to a percentage of executor memory, with a minimum of 384 MB. If memory overhead is set explicitly using spark.yarn.executor.memoryOverhead, this property has no effect. The default value is 0.1875, representing 18.75%. This default for Amazon EMR leaves more space in YARN containers for executor memory overhead than the 10% default set internally by Spark. The Amazon EMR default of 18.75% empirically showed fewer memory-related failures in TPC-DS benchmarks.
	- Backported [SPARK-26316](https://issues.apache.org/jira/browse/SPARK-26316) to improve performance.
- In Amazon EMR version 5.19.0, 5.20.0, and 5.21.0, YARN node labels are stored in an HDFS directory. In some situations, this leads to core node startup delays and then causes cluster timeout and launch failure. Beginning with Amazon EMR 5.22.0, this issue is resolved. YARN node labels are stored on the local disk of each cluster node, avoiding dependencies on HDFS.

#### **Known issues**

- Hue (Fixed in Amazon EMR release 5.24.0)
	- Hue running on Amazon EMR does not support Solr. Beginning with Amazon EMR release 5.20.0, a misconfiguration issue causes Solr to be enabled and a harmless error message to appear similar to the following:

```
Solr server could not be contacted properly: 
HTTPConnectionPool('host=ip-xx-xx-xx-xx.ec2.internal', 
port=1978): Max retries exceeded with url: /solr/admin/info/
system?user.name=hue&doAs=administrator&wt=json (Caused by 
NewConnectionError(': Failed to establish a new connection: [Errno 111] 
Connection refused',))
```
#### **To prevent the Solr error message from appearing:**

- 1. Connect to the primary node command line using SSH.
- 2. Use a text editor to open the hue.ini file. For example:

sudo vim /etc/hue/conf/hue.ini

3. Search for the term appblacklist and modify the line to the following:

```
appblacklist = search
```
4. Save your changes and restart Hue as shown in the following example:

sudo stop hue; sudo start hue

• Known issue in clusters with multiple primary nodes and Kerberos authentication

If you run clusters with multiple primary nodes and Kerberos authentication in Amazon EMR releases 5.20.0 and later, you may encounter problems with cluster operations such as scale down or step submission, after the cluster has been running for some time. The time period depends on the Kerberos ticket validity period that you defined. The scale-down problem impacts both automatic scale-down and explicit scale down requests that you submitted. Additional cluster operations can also be impacted.

#### Workaround:

• SSH as hadoop user to the lead primary node of the EMR cluster with multiple primary nodes.

• Run the following command to renew Kerberos ticket for hadoop user.

```
kinit -kt <keytab_file> <principal>
```
Typically, the keytab file is located at /etc/hadoop.keytab and the principal is in the form of hadoop/<hostname>@<REALM>.

#### **A** Note

This workaround will be effective for the time period the Kerberos ticket is valid. This duration is 10 hours by default, but can configured by your Kerberos settings. You must re-run the above command once the Kerberos ticket expires.

# **5.22.0 component versions**

The components that Amazon EMR installs with this release are listed below. Some are installed as part of big-data application packages. Others are unique to Amazon EMR and installed for system processes and features. These typically start with emr or aws. Big-data application packages in the most recent Amazon EMR release are usually the latest version found in the community. We make community releases available in Amazon EMR as quickly as possible.

Some components in Amazon EMR differ from community versions. These components have a version label in the form *CommunityVersion*-amzn-*EmrVersion*. The *EmrVersion* starts at 0. For example, if open source community component named myapp-component with version 2.2 has been modified three times for inclusion in different Amazon EMR releases, its release version is listed as 2.2-amzn-2.

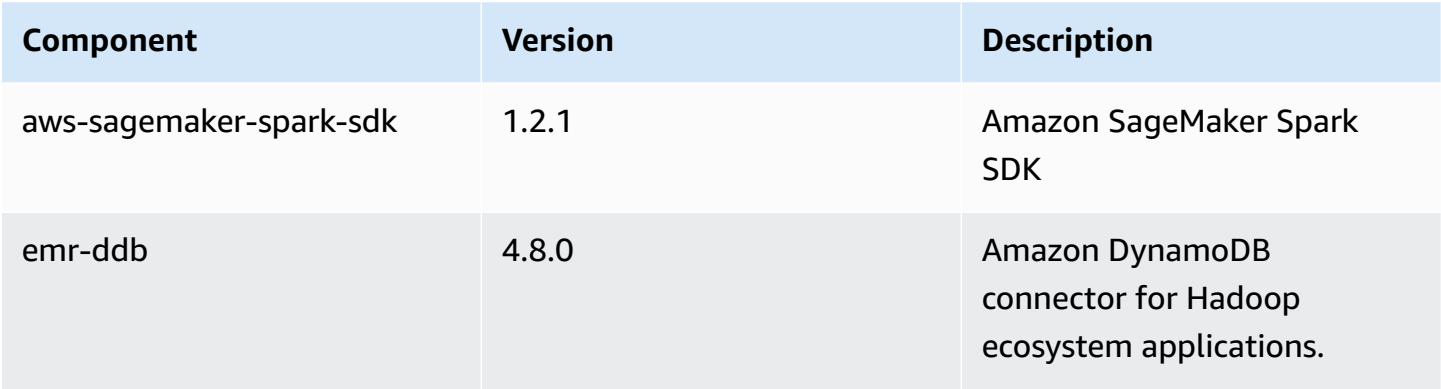

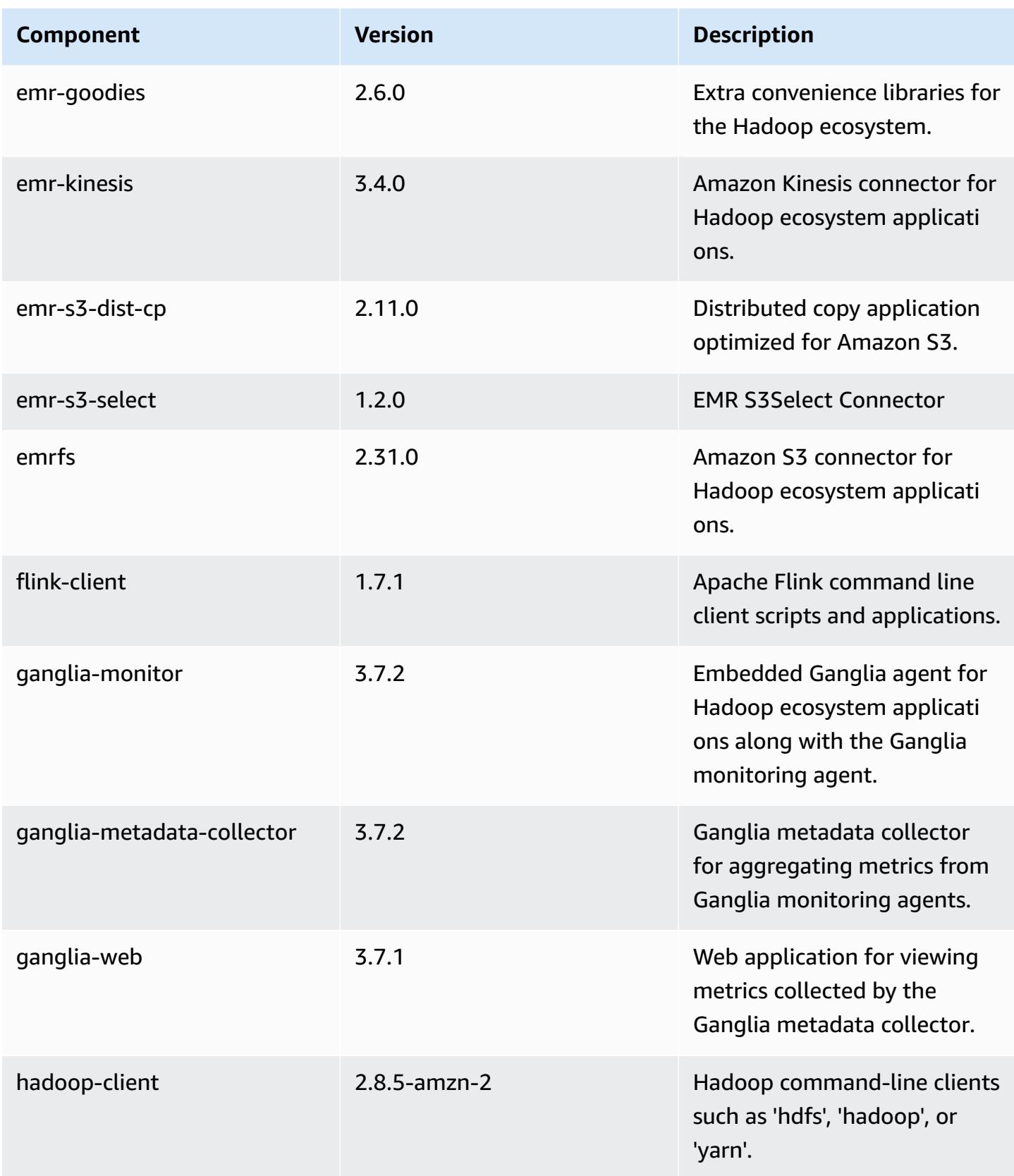

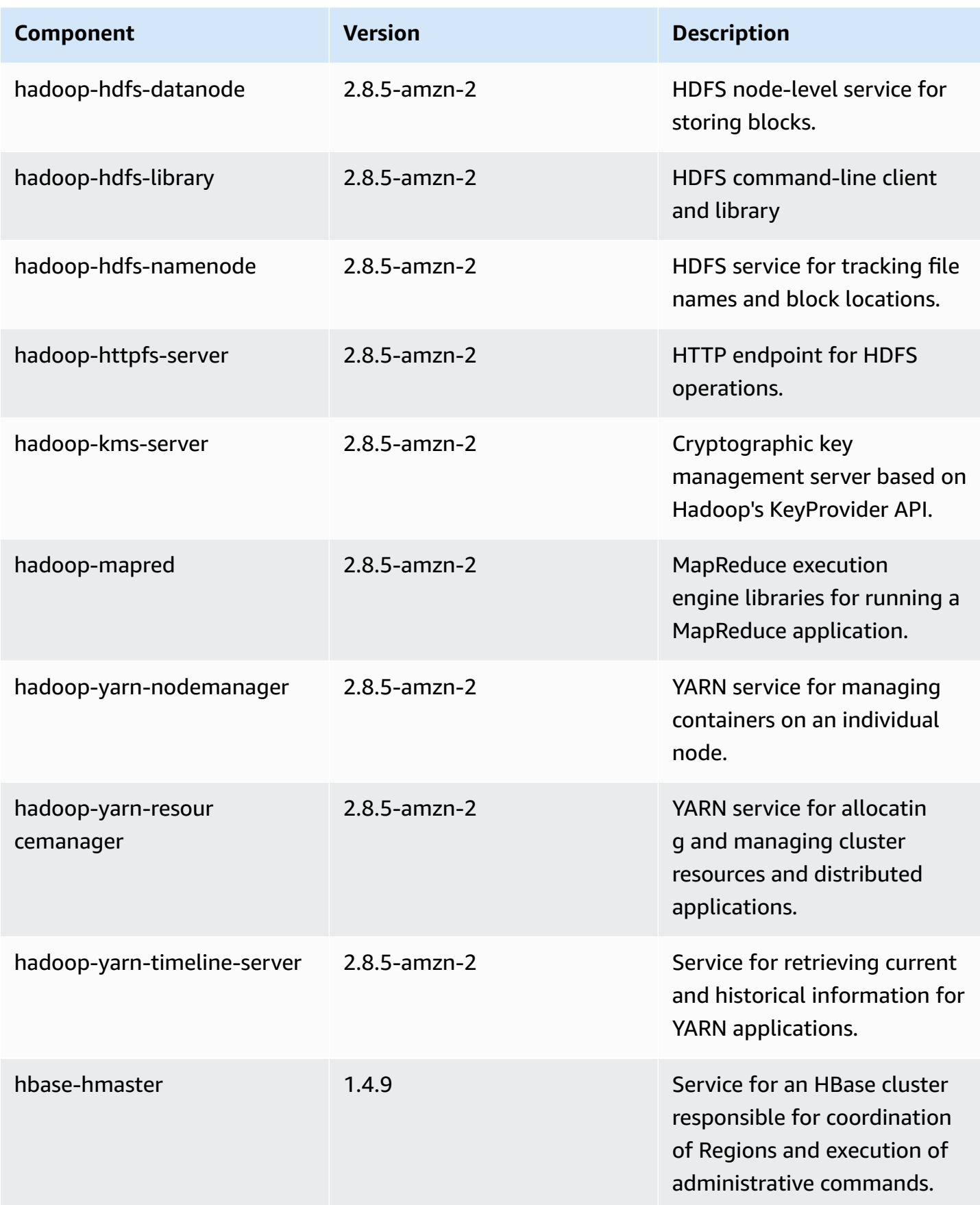

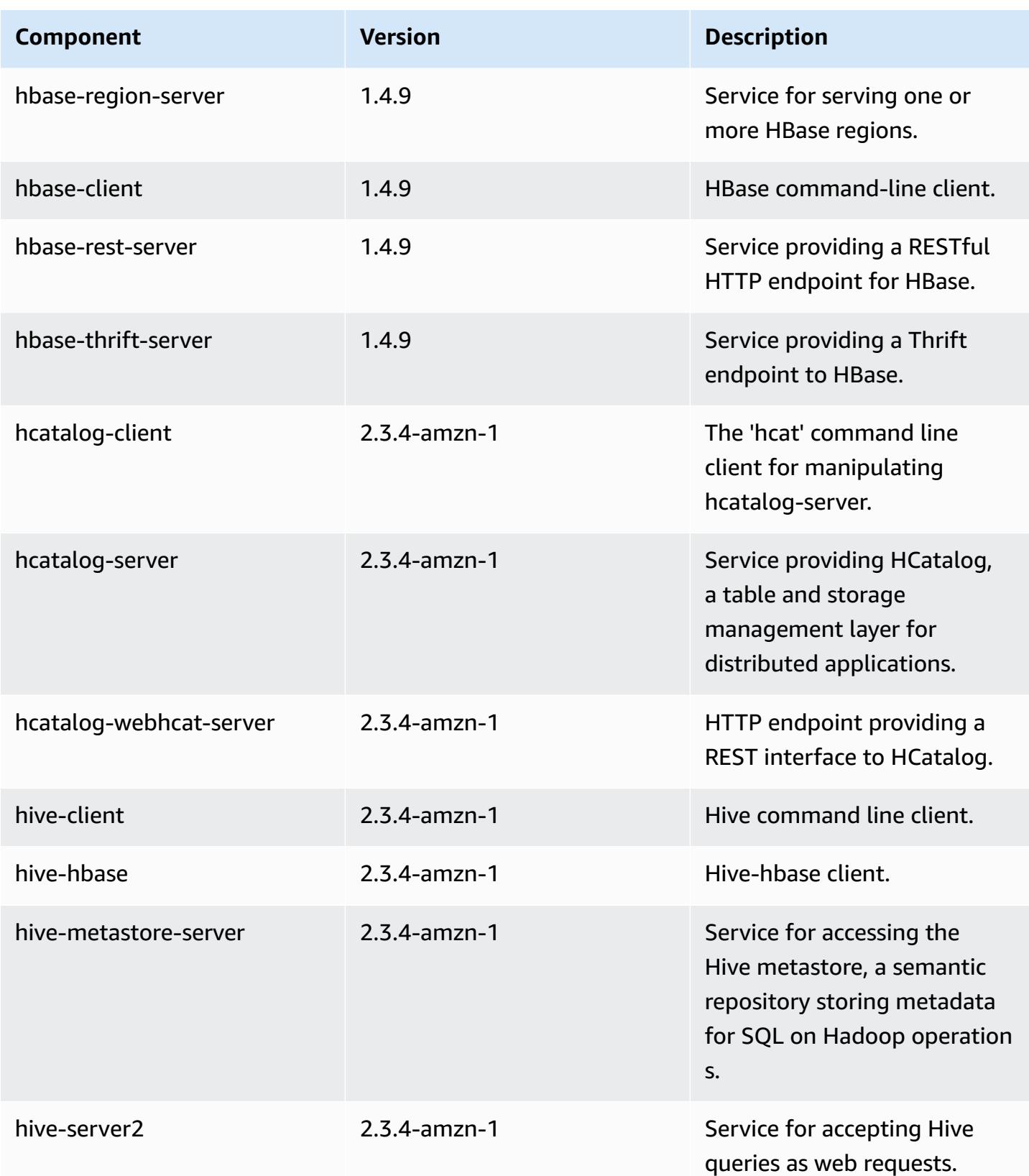

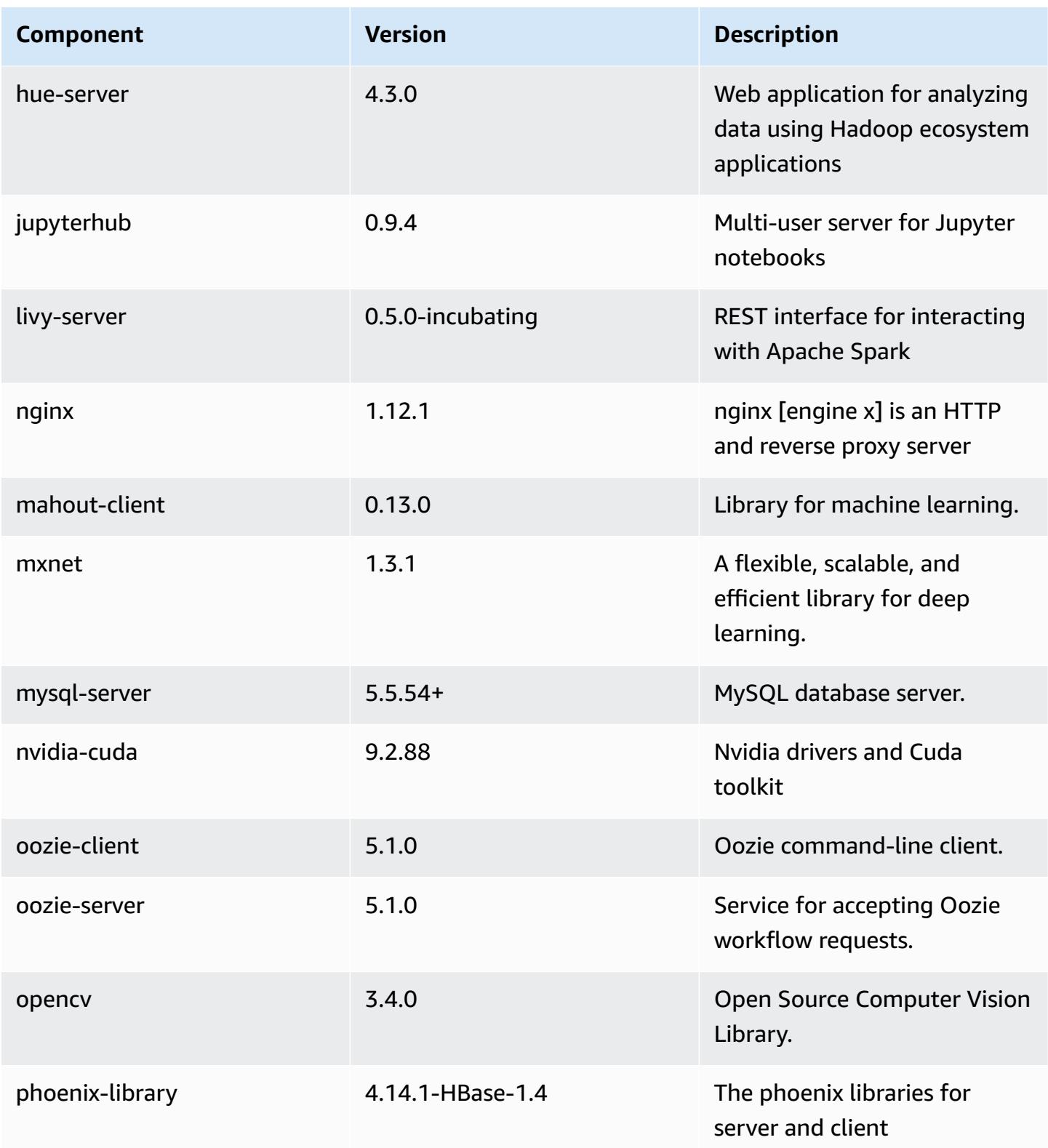

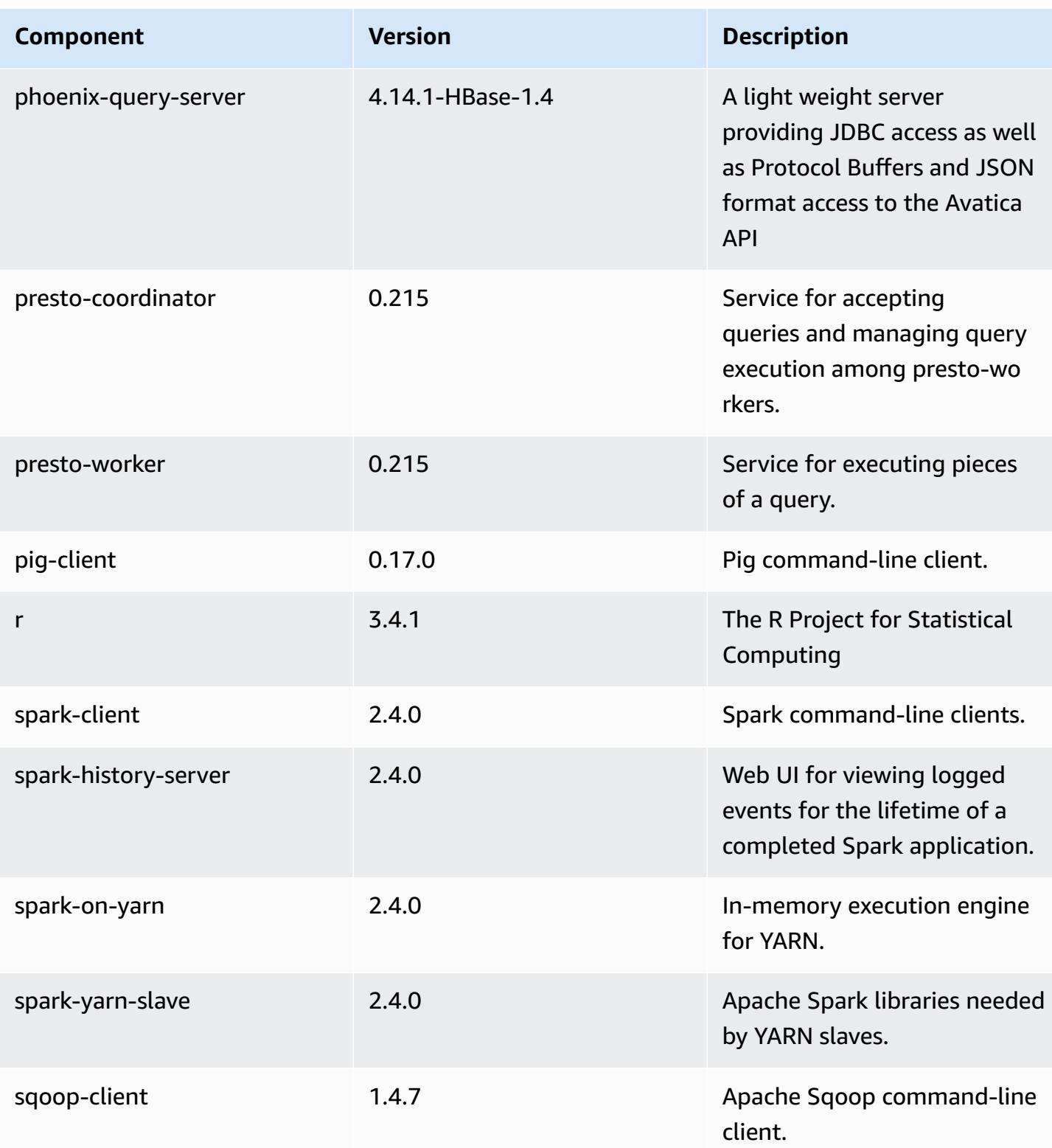

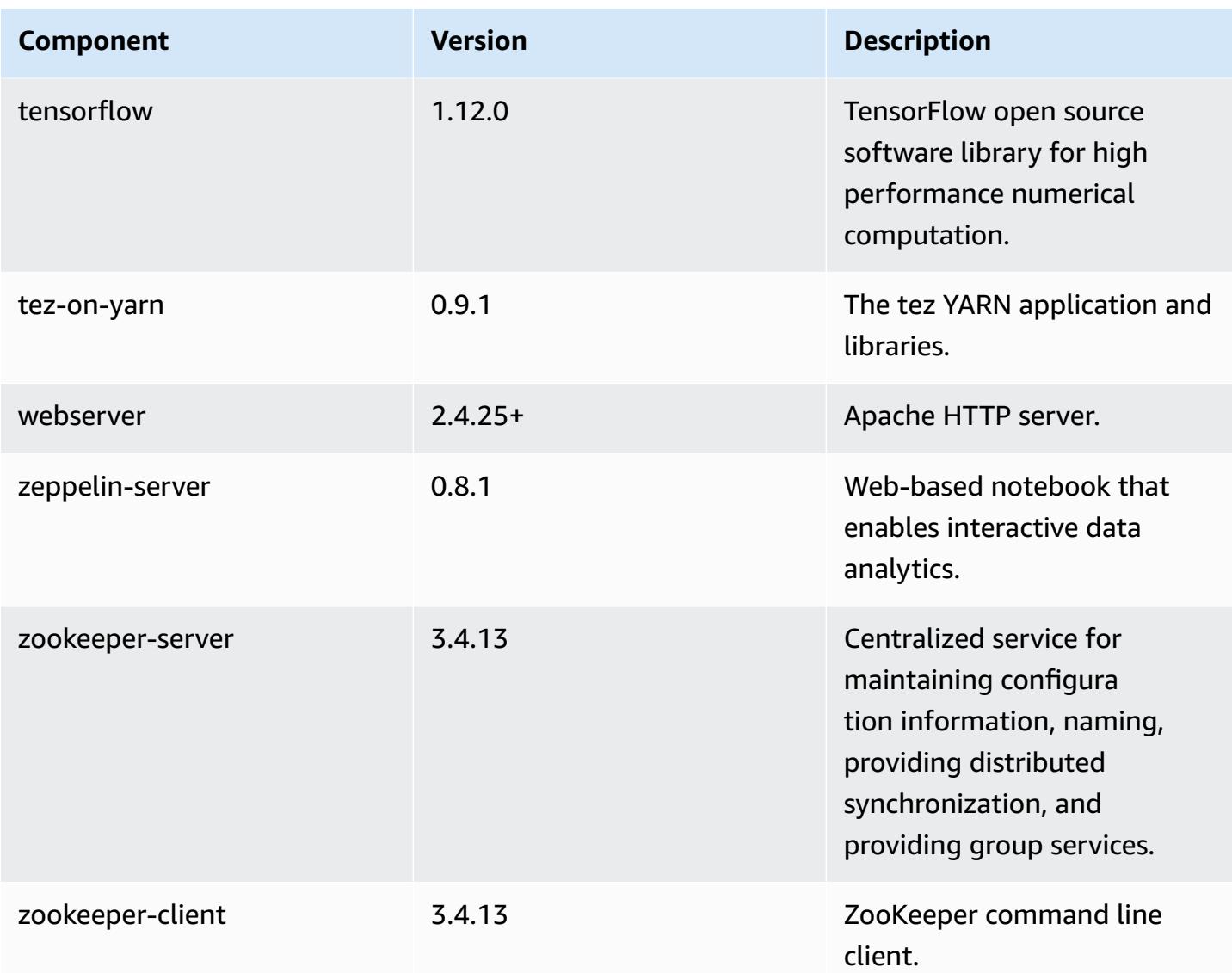

# **5.22.0 configuration classifications**

Configuration classifications allow you to customize applications. These often correspond to a configuration XML file for the application, such as hive-site.xml. For more information, see Configure [applications](#page-3069-0).

# **emr-5.22.0 classifications**

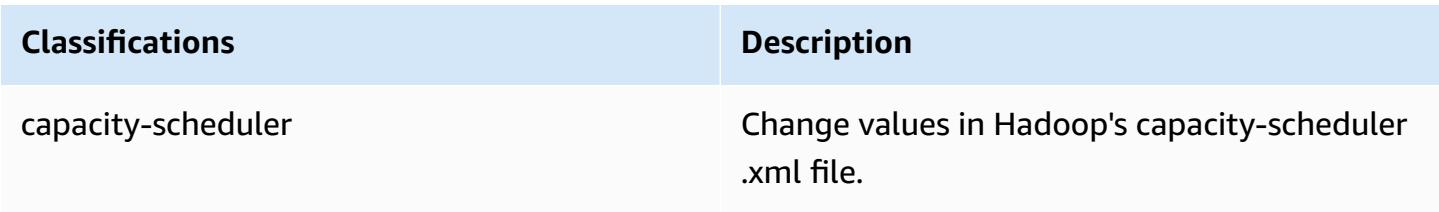

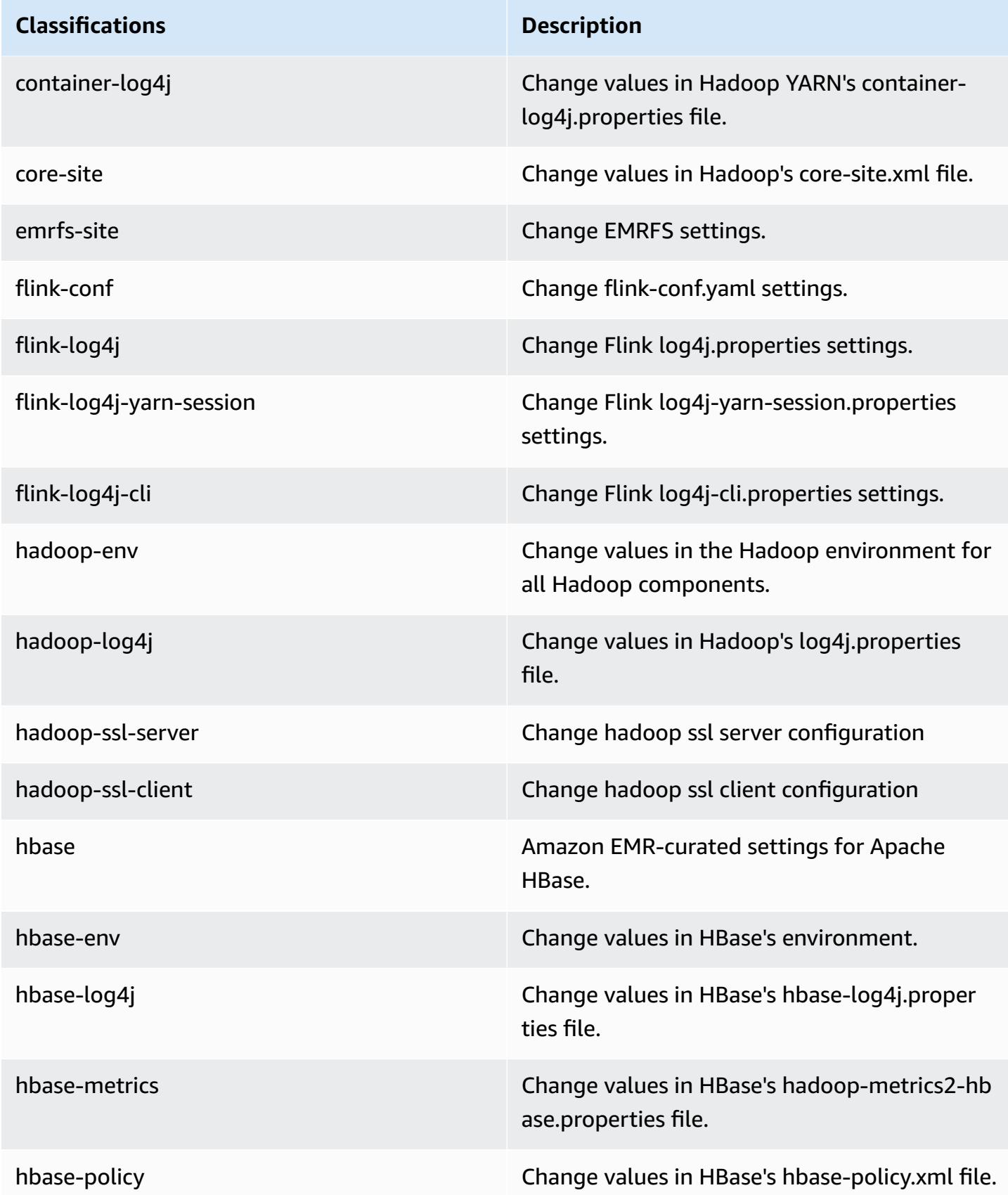

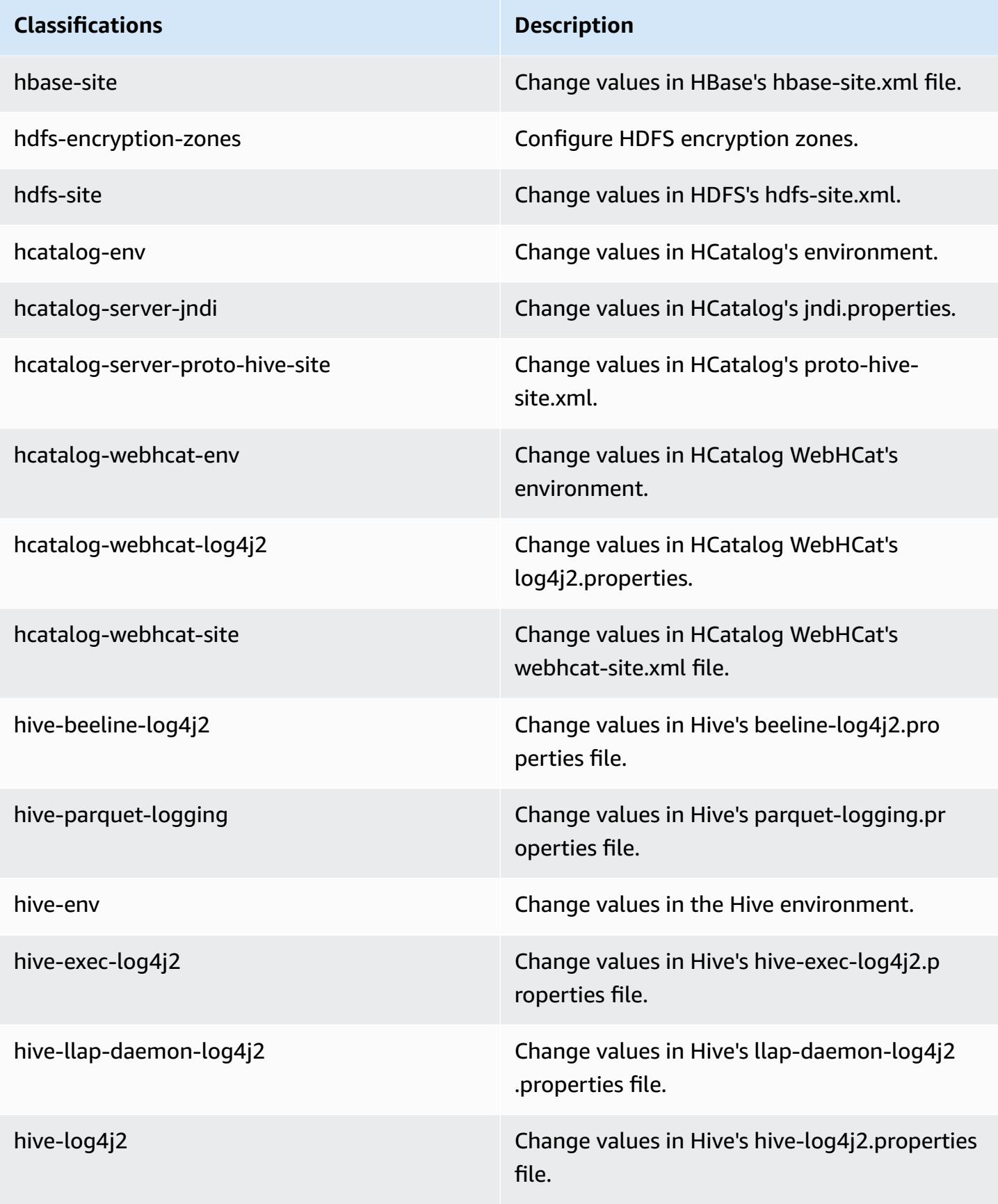

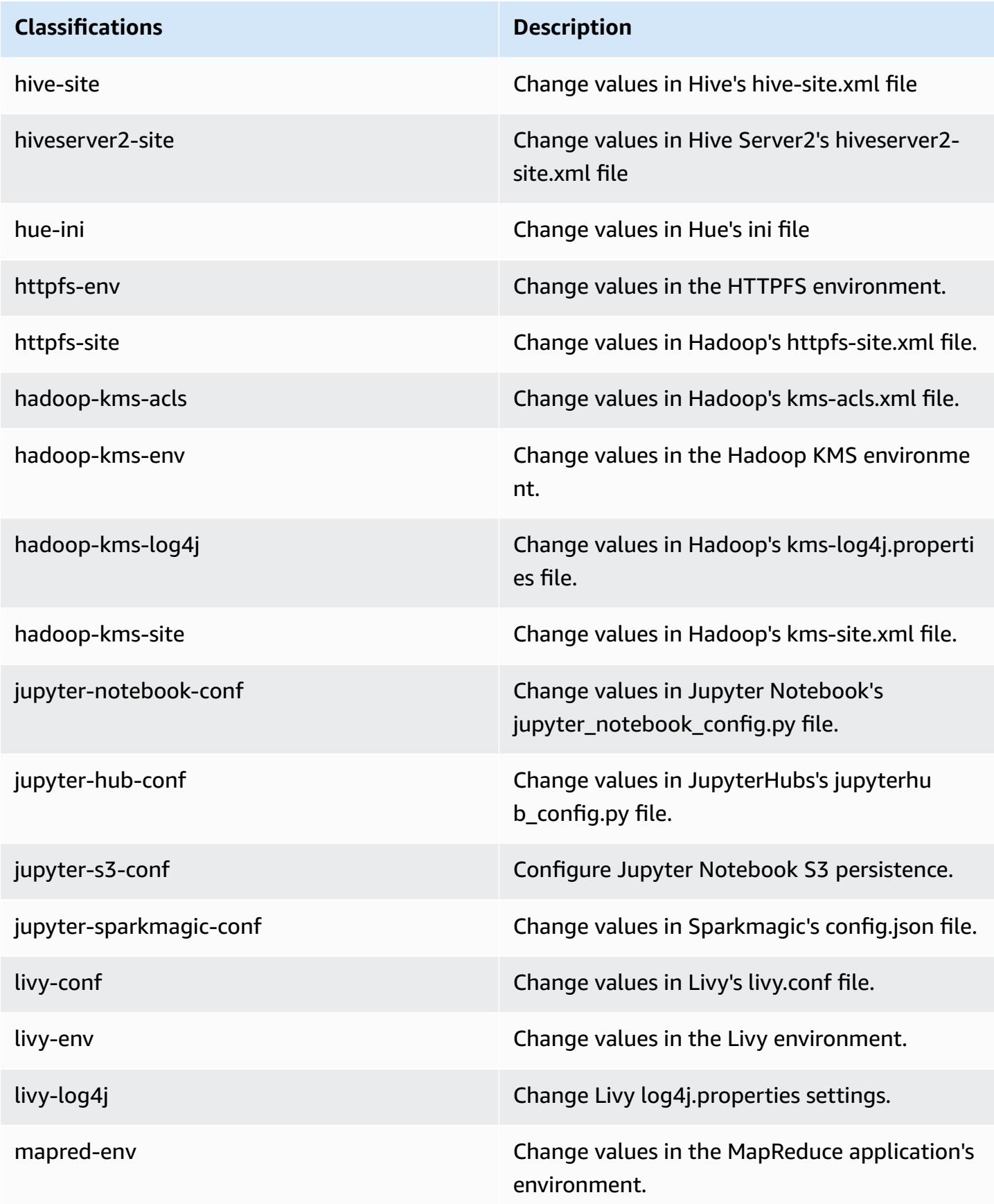

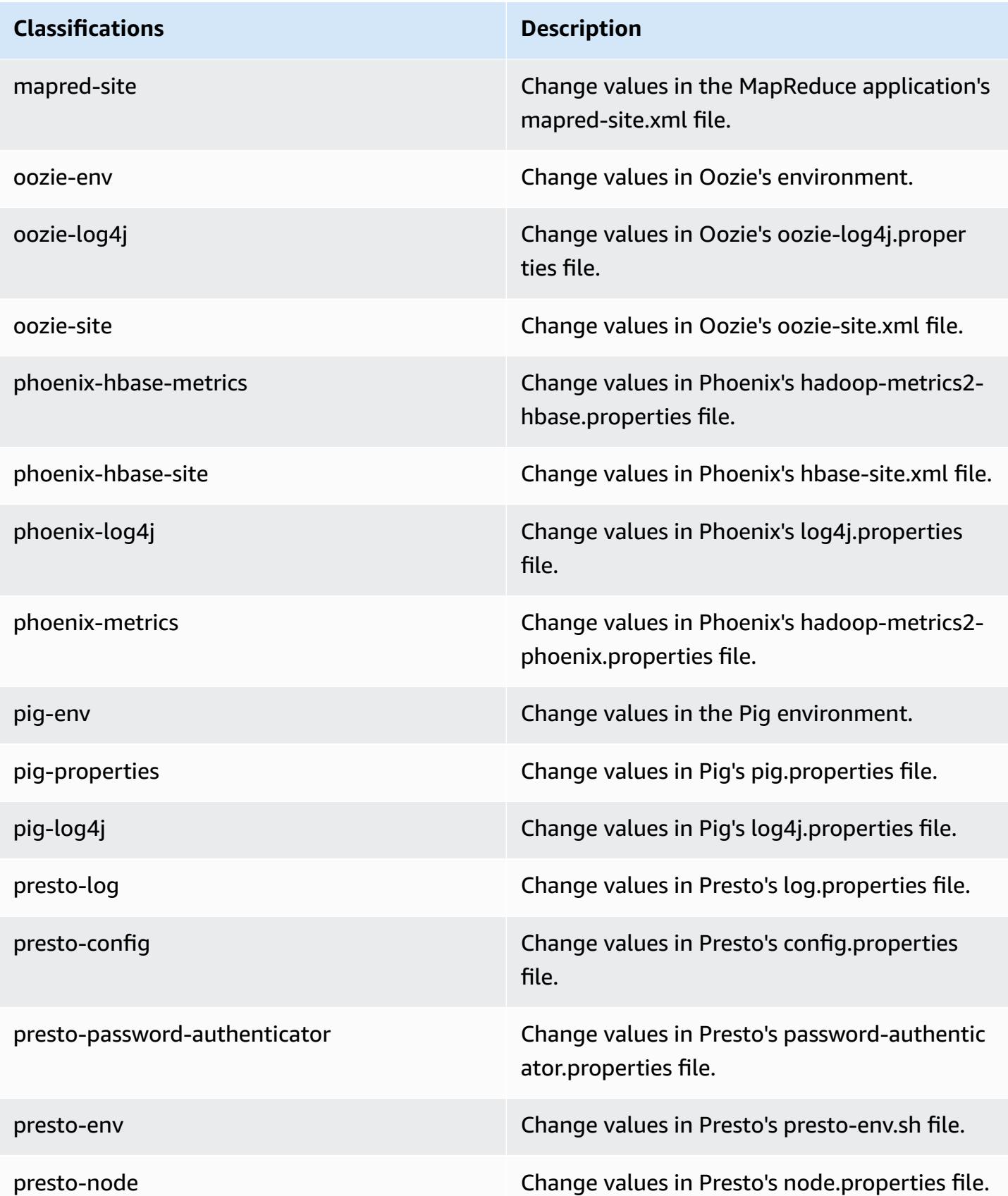

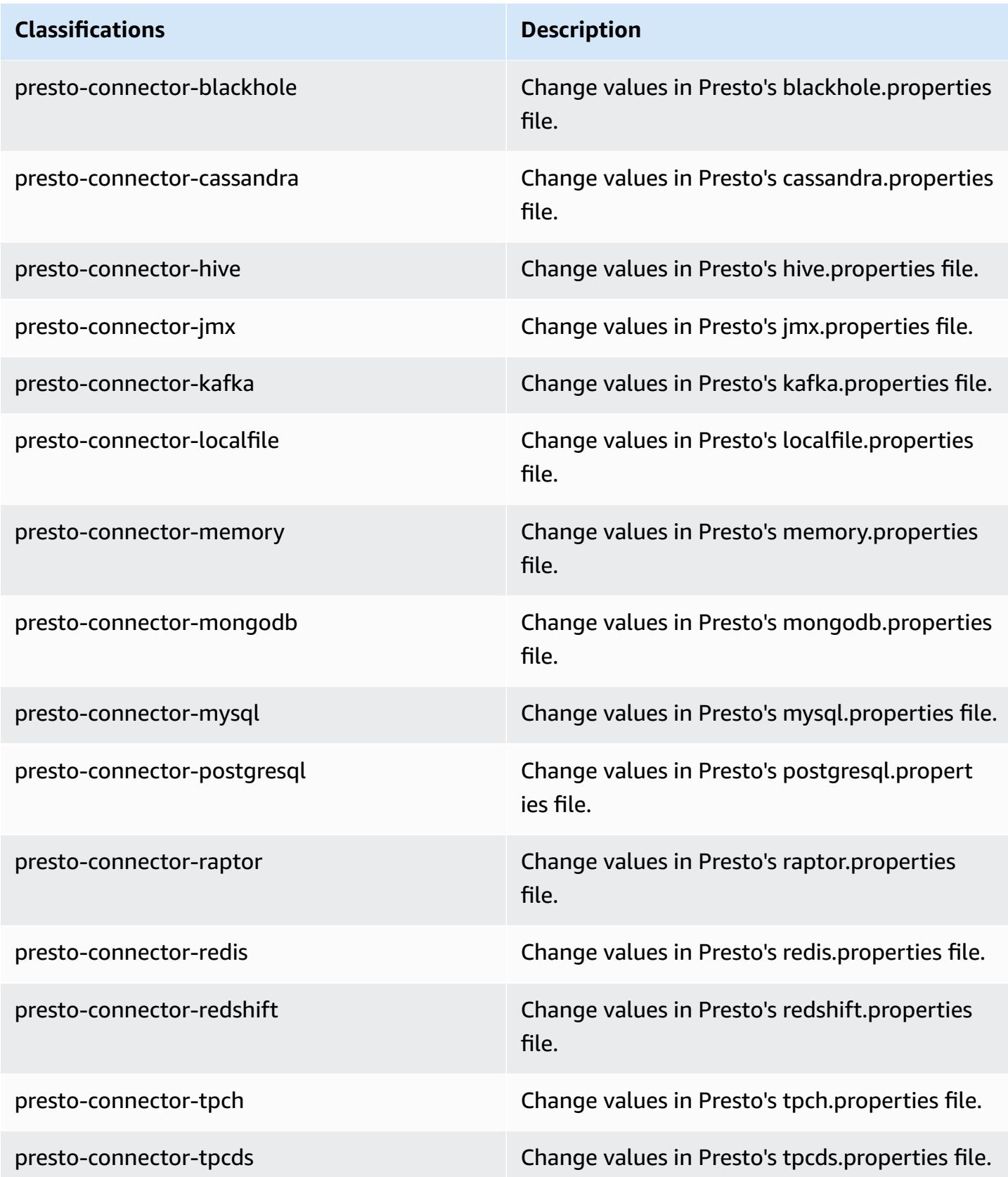

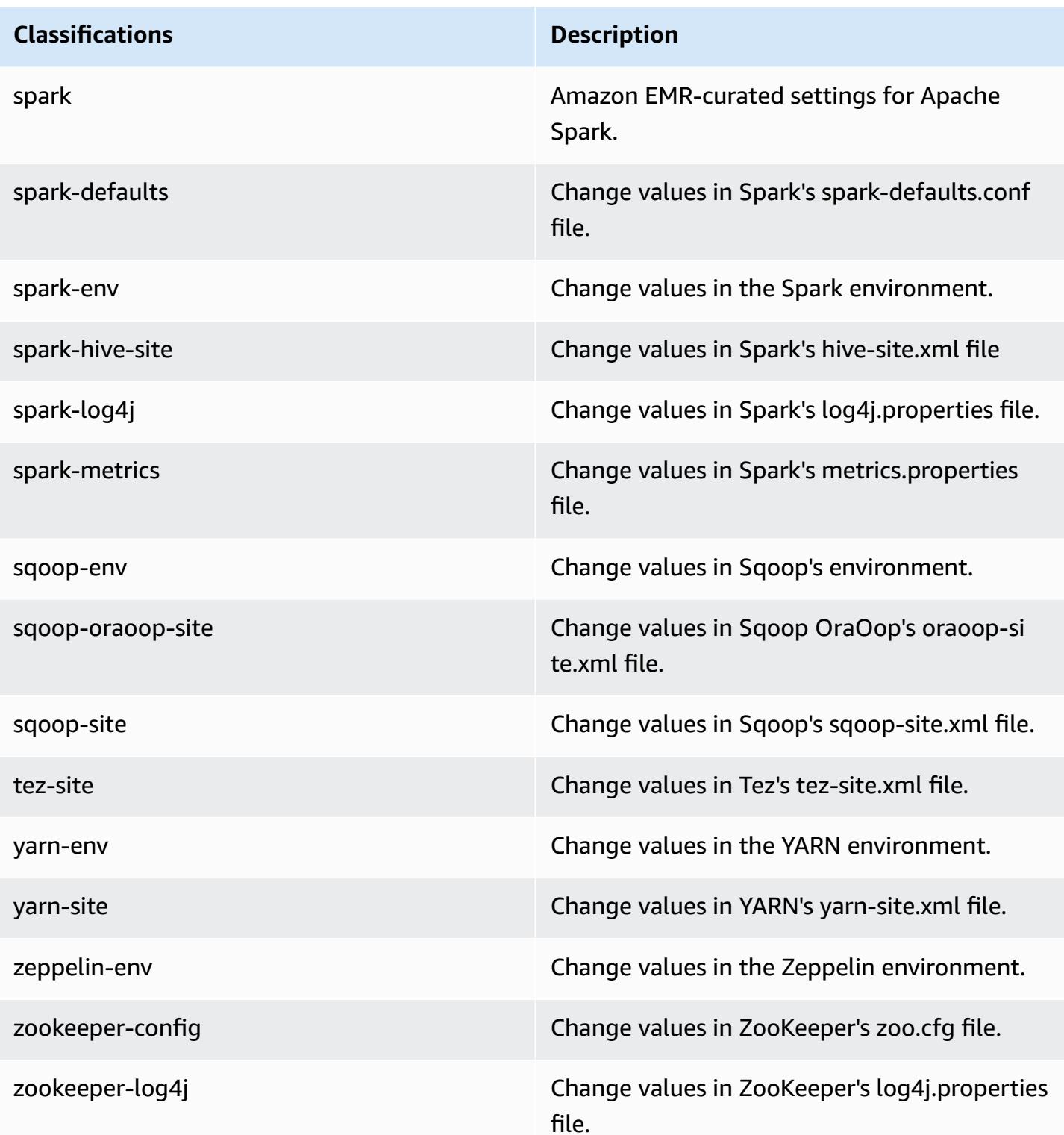

# **Amazon EMR release 5.21.2**

# **5.21.2 application versions**

The following applications are supported in this release: [Flink](https://flink.apache.org/), [Ganglia,](http://ganglia.info) [HBase,](http://hbase.apache.org/) [HCatalog](https://cwiki.apache.org/confluence/display/Hive/HCatalog), [Hadoop](http://hadoop.apache.org/docs/current/), [Hive](http://hive.apache.org/), [Hue](http://gethue.com/), [JupyterHub,](https://jupyterhub.readthedocs.io/en/latest/#) [Livy,](https://livy.incubator.apache.org/) [MXNet,](https://mxnet.incubator.apache.org/) [Mahout,](http://mahout.apache.org/) [Oozie](http://oozie.apache.org/), [Phoenix,](https://phoenix.apache.org/) [Pig](http://pig.apache.org/), [Presto,](https://prestodb.io/) [Spark](https://spark.apache.org/docs/latest/), [Sqoop](http://sqoop.apache.org/), [TensorFlow](https://www.tensorflow.org/), [Tez](https://tez.apache.org/), [Zeppelin,](https://zeppelin.incubator.apache.org/) and [ZooKeeper](https://zookeeper.apache.org).

The table below lists the application versions available in this release of Amazon EMR and the application versions in the preceding three Amazon EMR releases (when applicable).

For a comprehensive history of application versions for each release of Amazon EMR, see the following topics:

- [Application](#page-22-0) versions in Amazon EMR 7.x releases
- [Application](#page-76-0) versions in Amazon EMR 6.x releases
- [Application](#page-923-0) versions in Amazon EMR 5.x releases
- [Application](#page-2347-0) versions in Amazon EMR 4.x releases

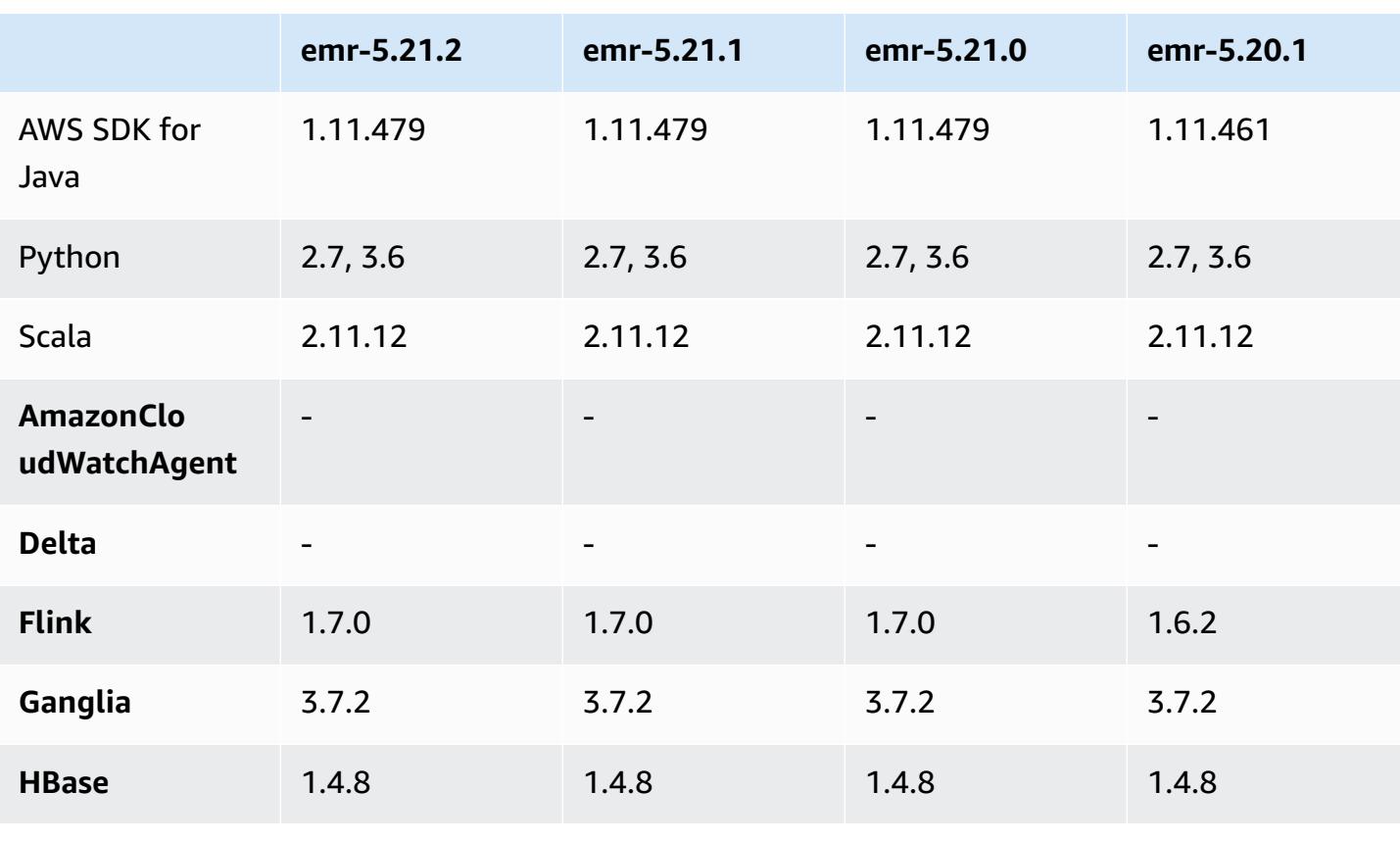

## **Application version information**

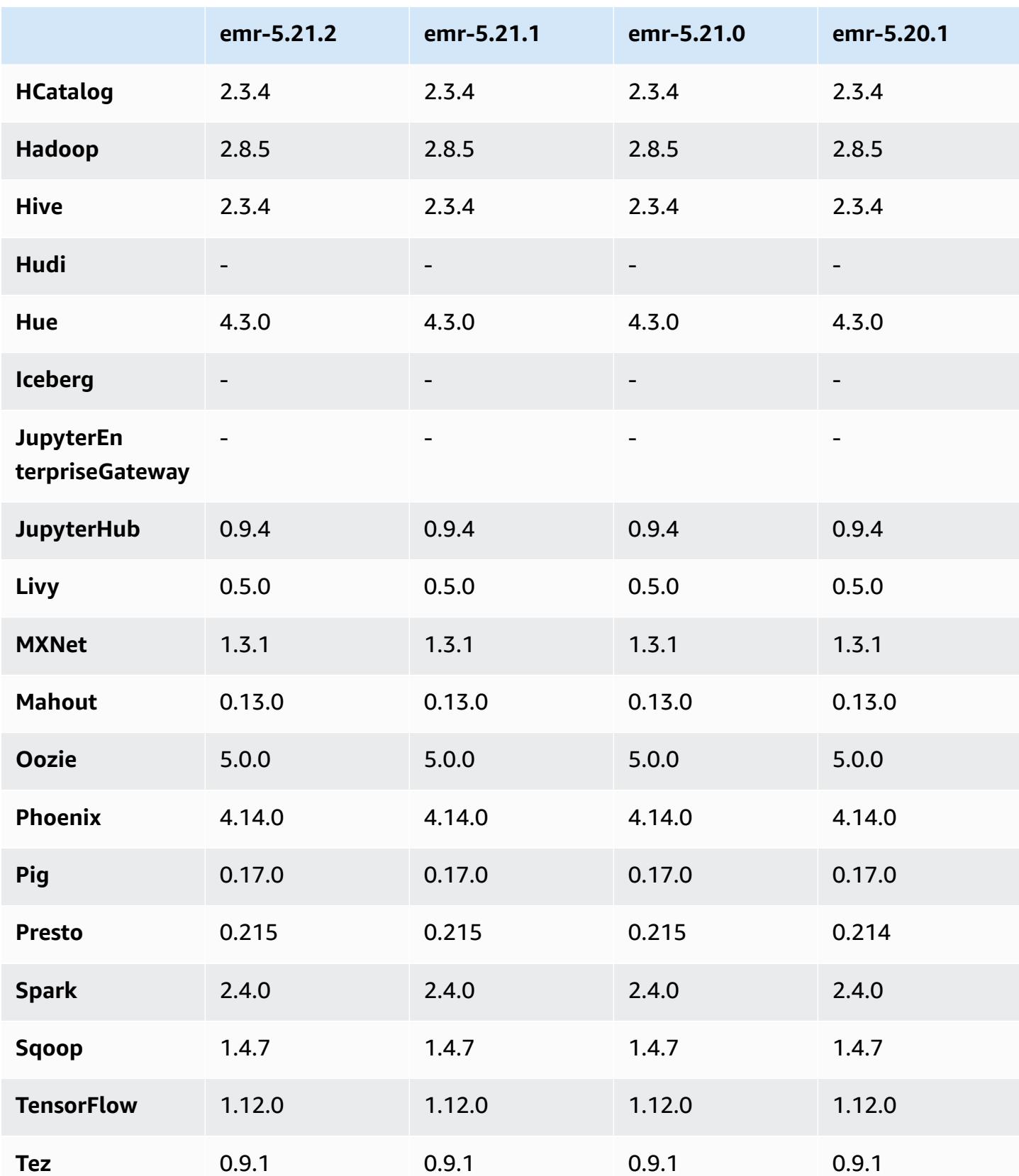

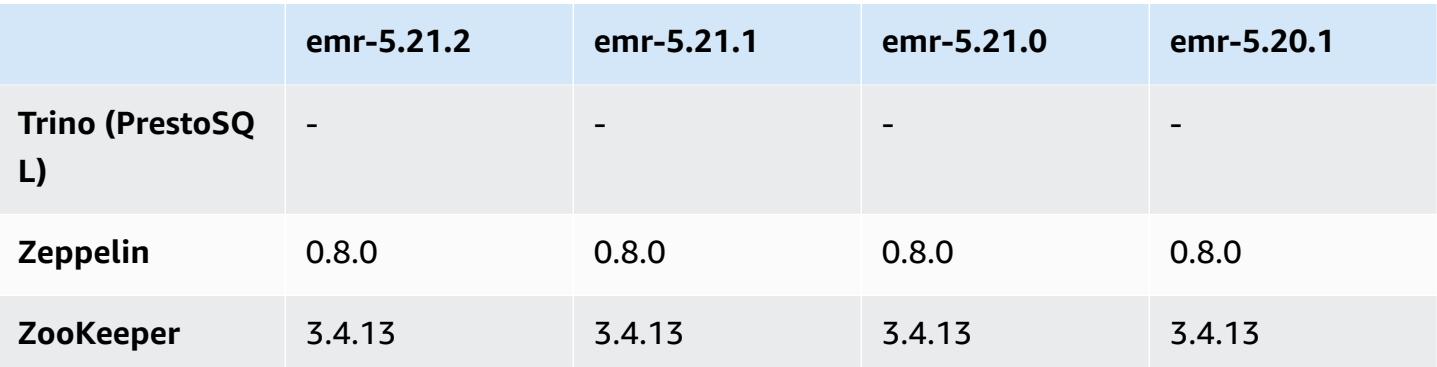

# **5.21.2 release notes**

This is a patch release to add AWS Signature Version 4 authentication for requests to Amazon S3. All applications and components are the same as the previous Amazon EMR release.

# **Important**

In this release version, Amazon EMR uses AWS Signature Version 4 exclusively to authenticate requests to Amazon S3. For more information, see [Whats New.](https://docs.aws.amazon.com/emr/latest/ReleaseGuide/emr-whatsnew.html)

# **5.21.2 component versions**

The components that Amazon EMR installs with this release are listed below. Some are installed as part of big-data application packages. Others are unique to Amazon EMR and installed for system processes and features. These typically start with emr or aws. Big-data application packages in the most recent Amazon EMR release are usually the latest version found in the community. We make community releases available in Amazon EMR as quickly as possible.

Some components in Amazon EMR differ from community versions. These components have a version label in the form *CommunityVersion*-amzn-*EmrVersion*. The *EmrVersion* starts at 0. For example, if open source community component named myapp-component with version 2.2 has been modified three times for inclusion in different Amazon EMR releases, its release version is listed as 2.2-amzn-2.

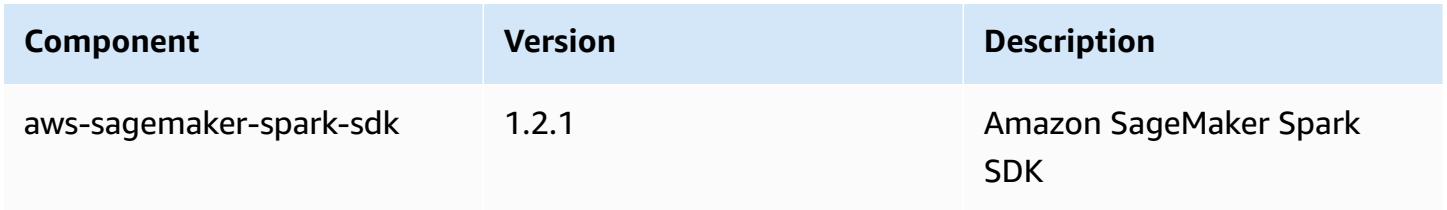

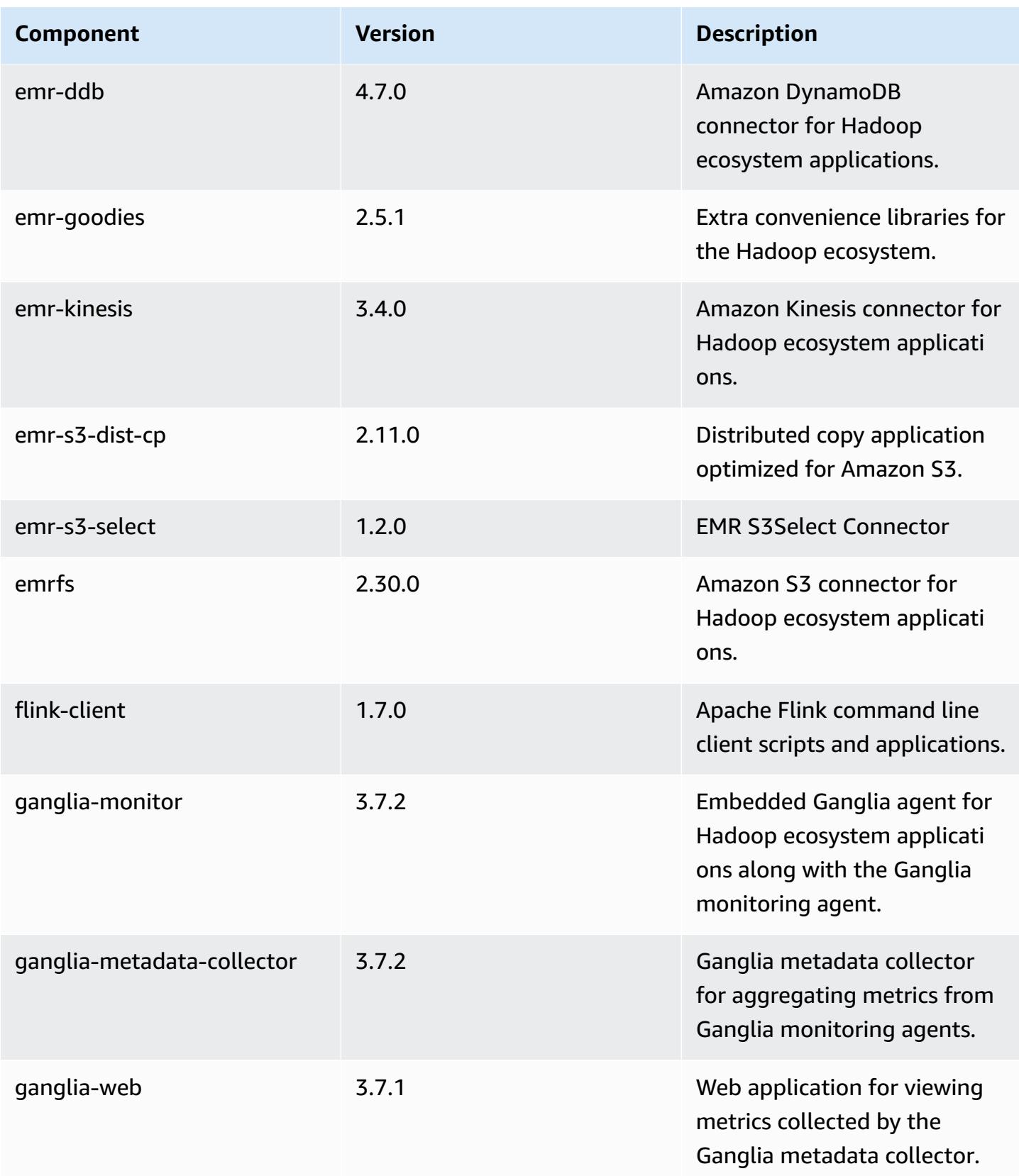

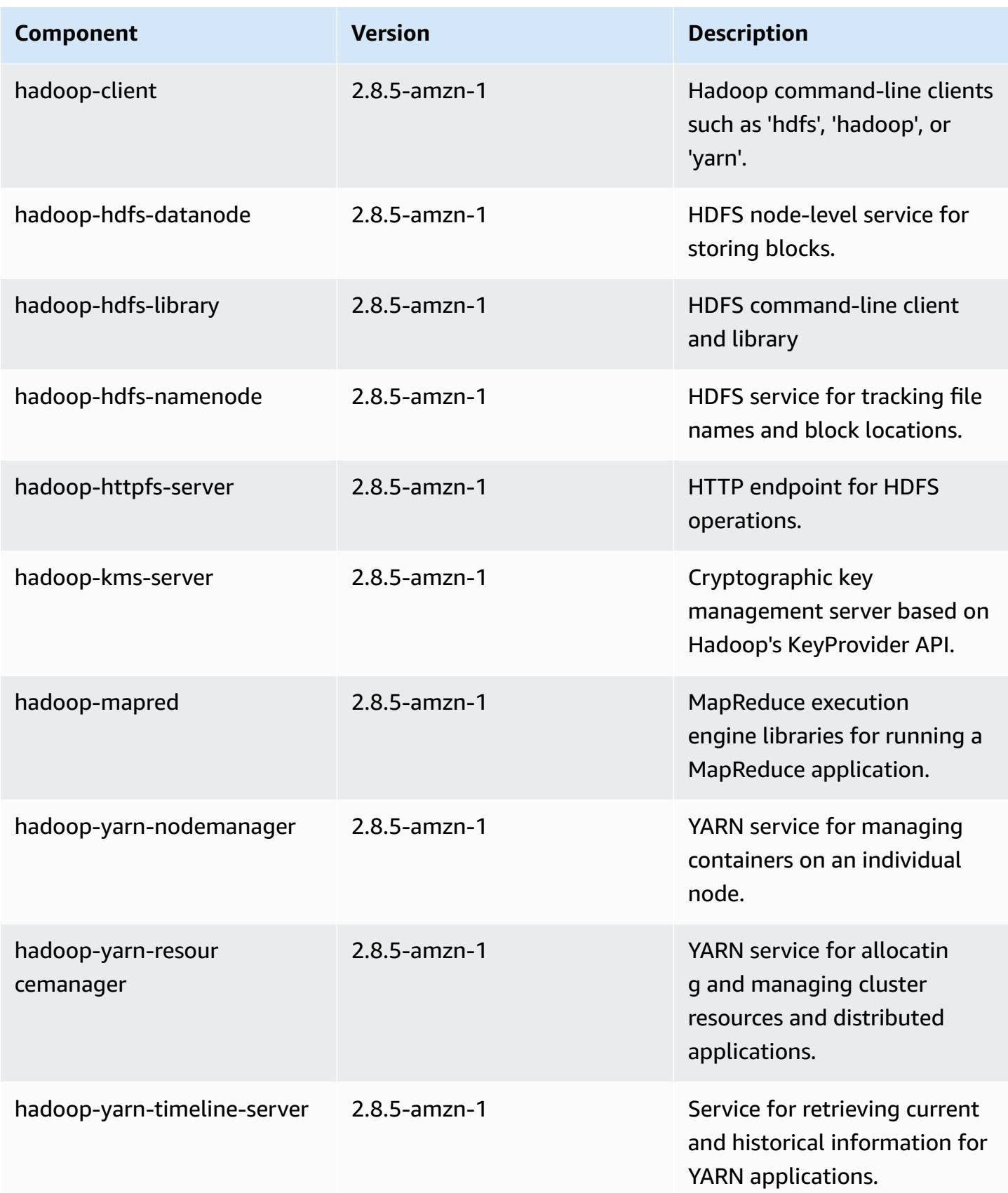
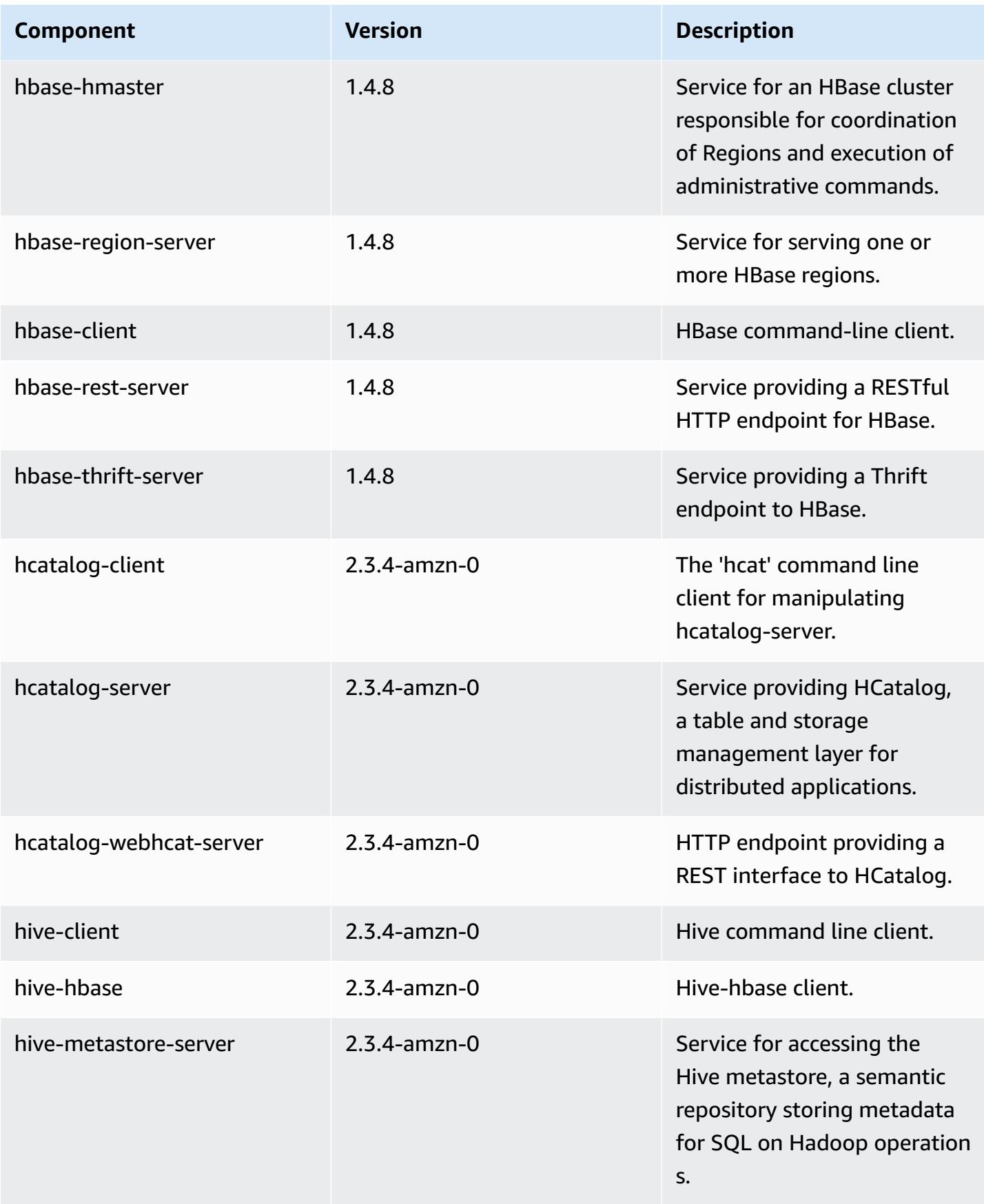

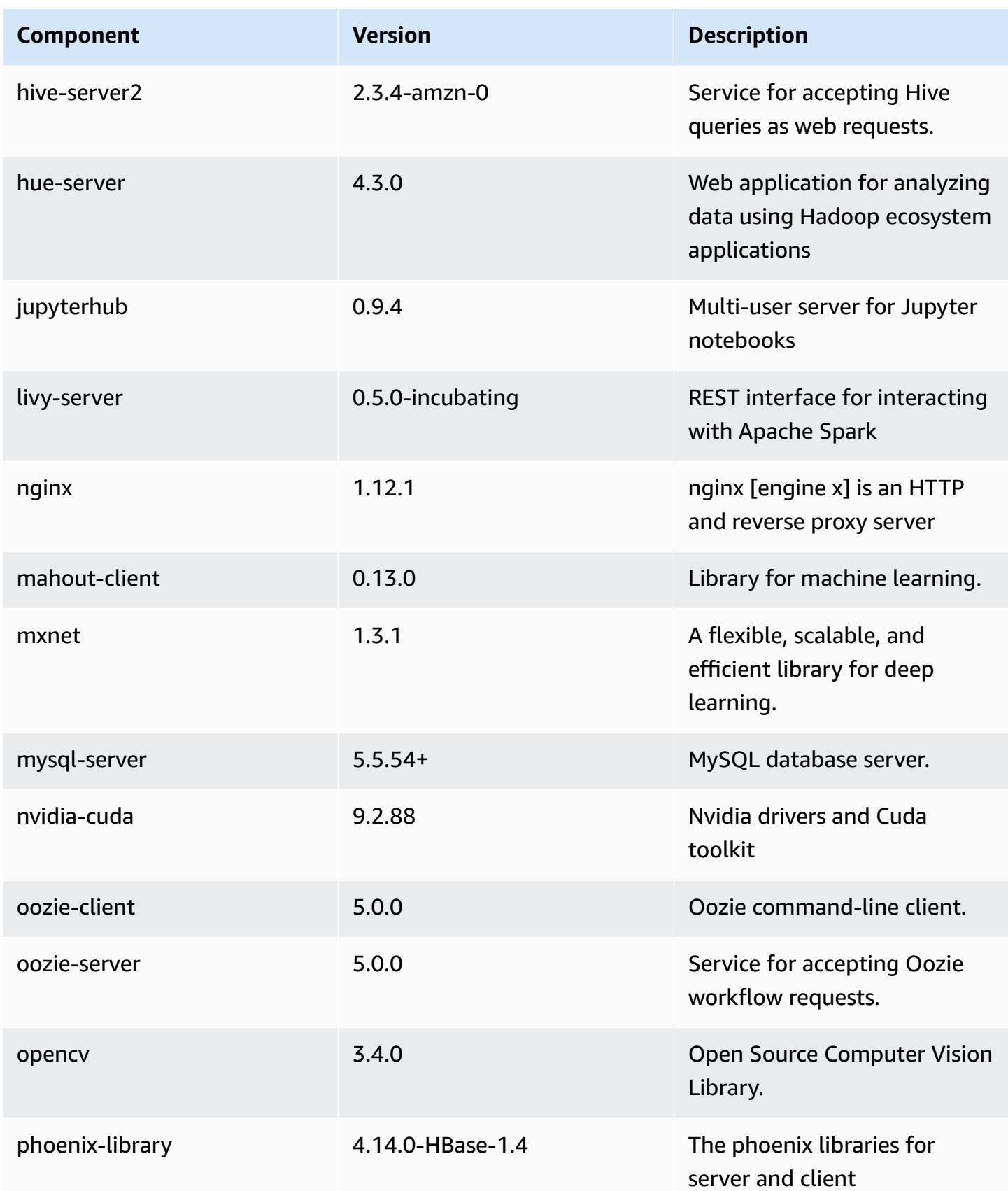

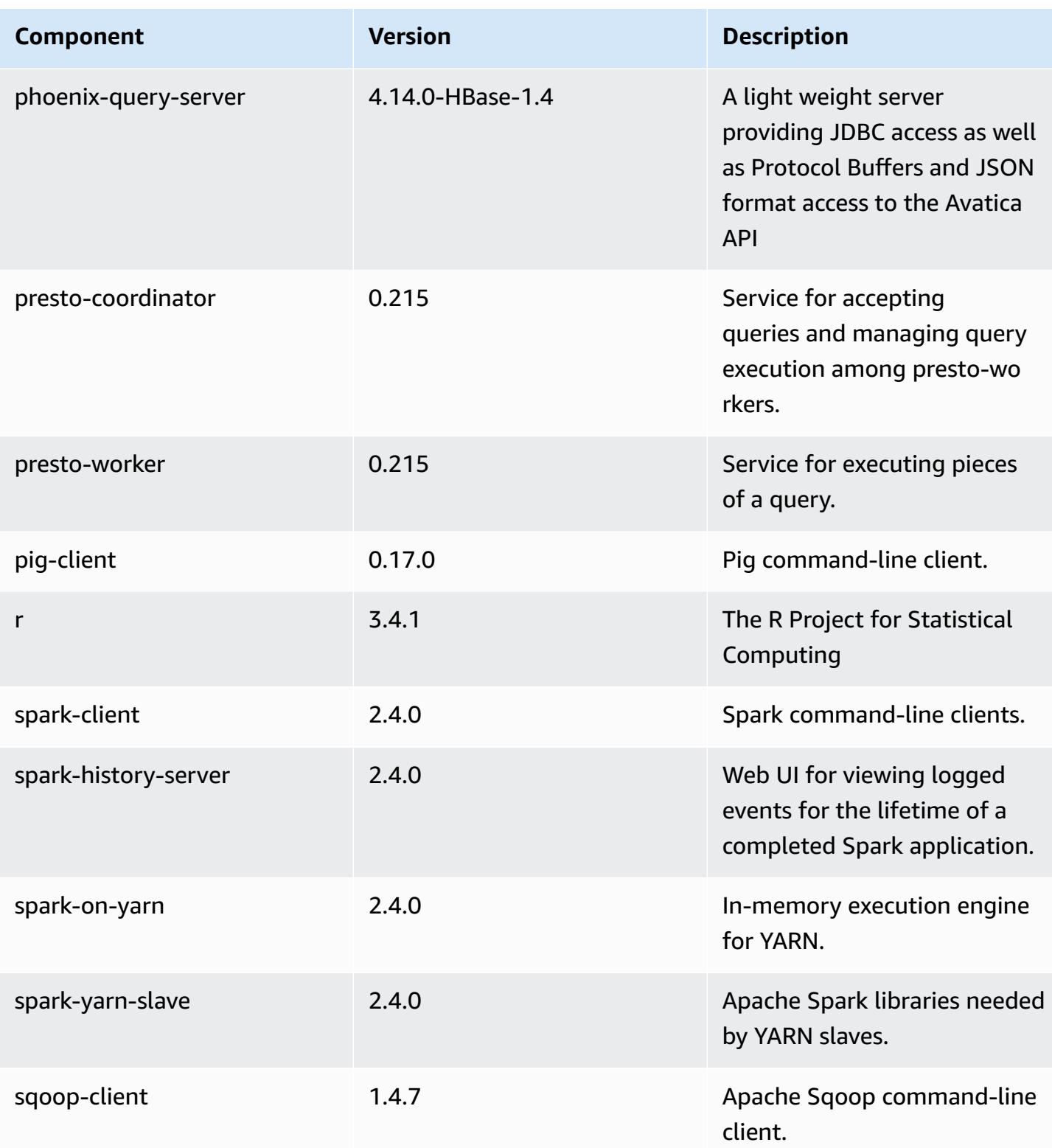

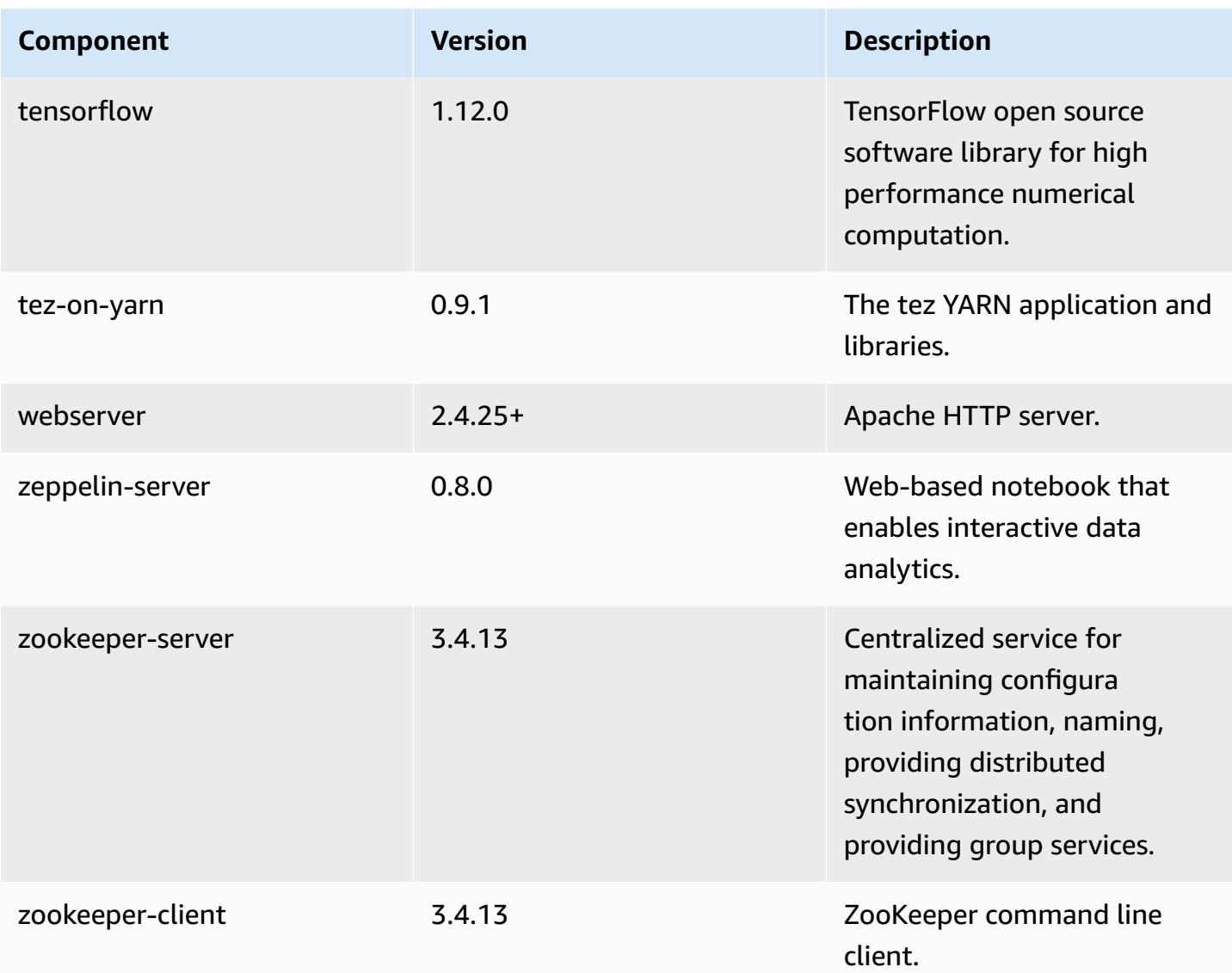

# **5.21.2 configuration classifications**

Configuration classifications allow you to customize applications. These often correspond to a configuration XML file for the application, such as hive-site.xml. For more information, see Configure [applications](#page-3069-0).

### **emr-5.21.2 classifications**

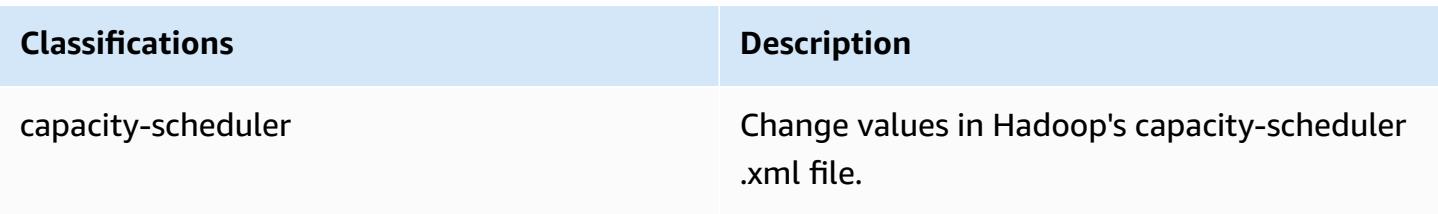

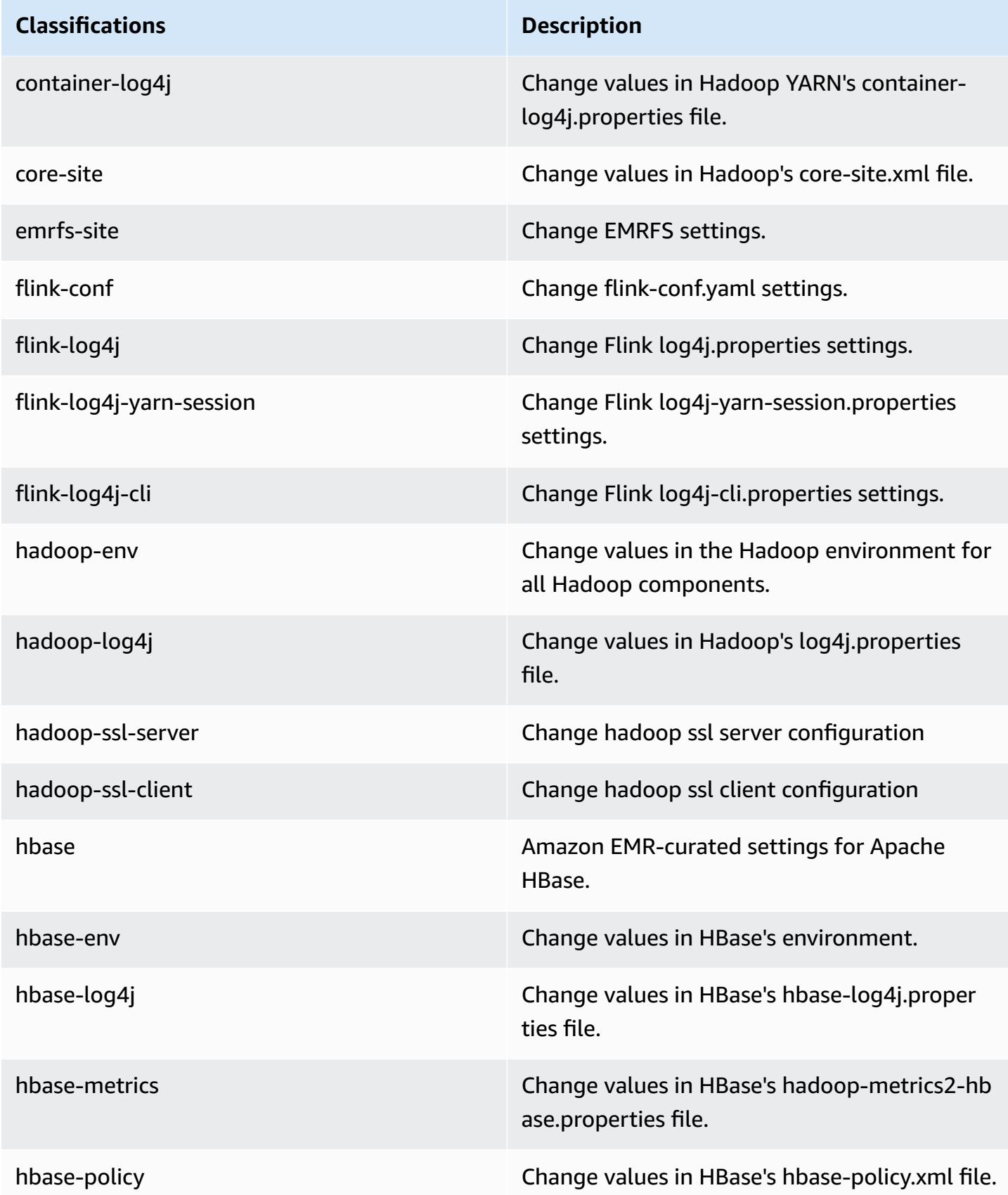

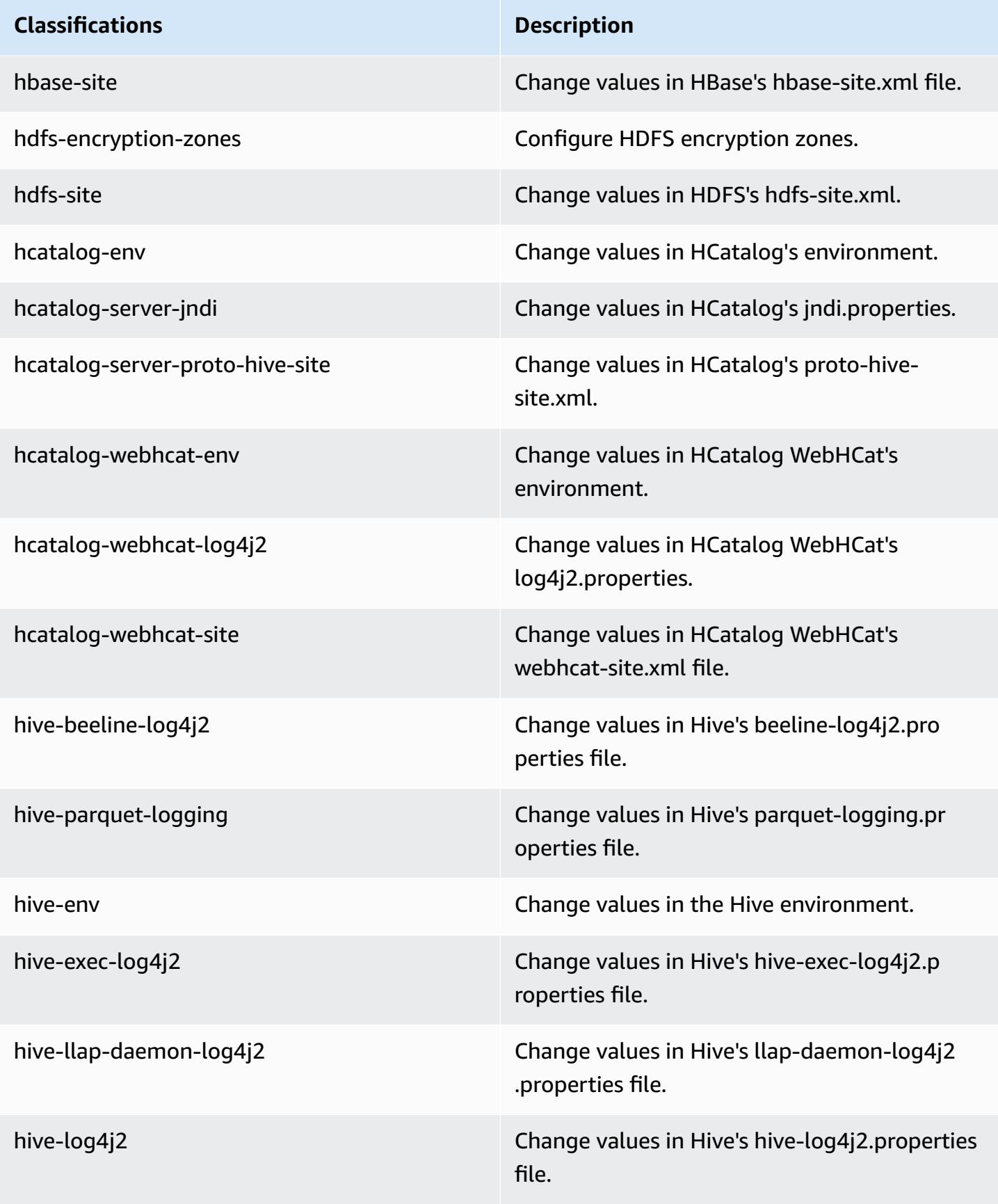

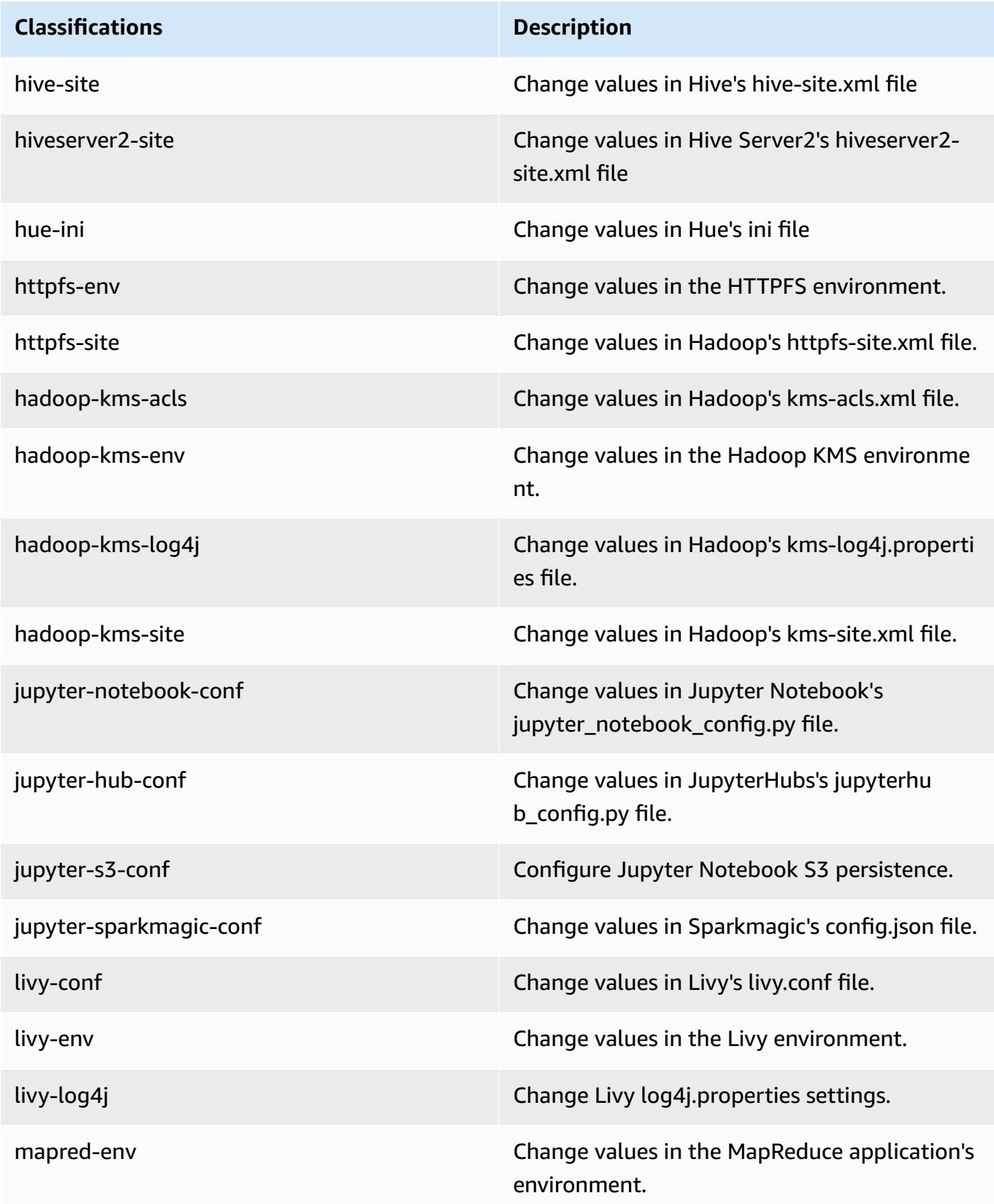

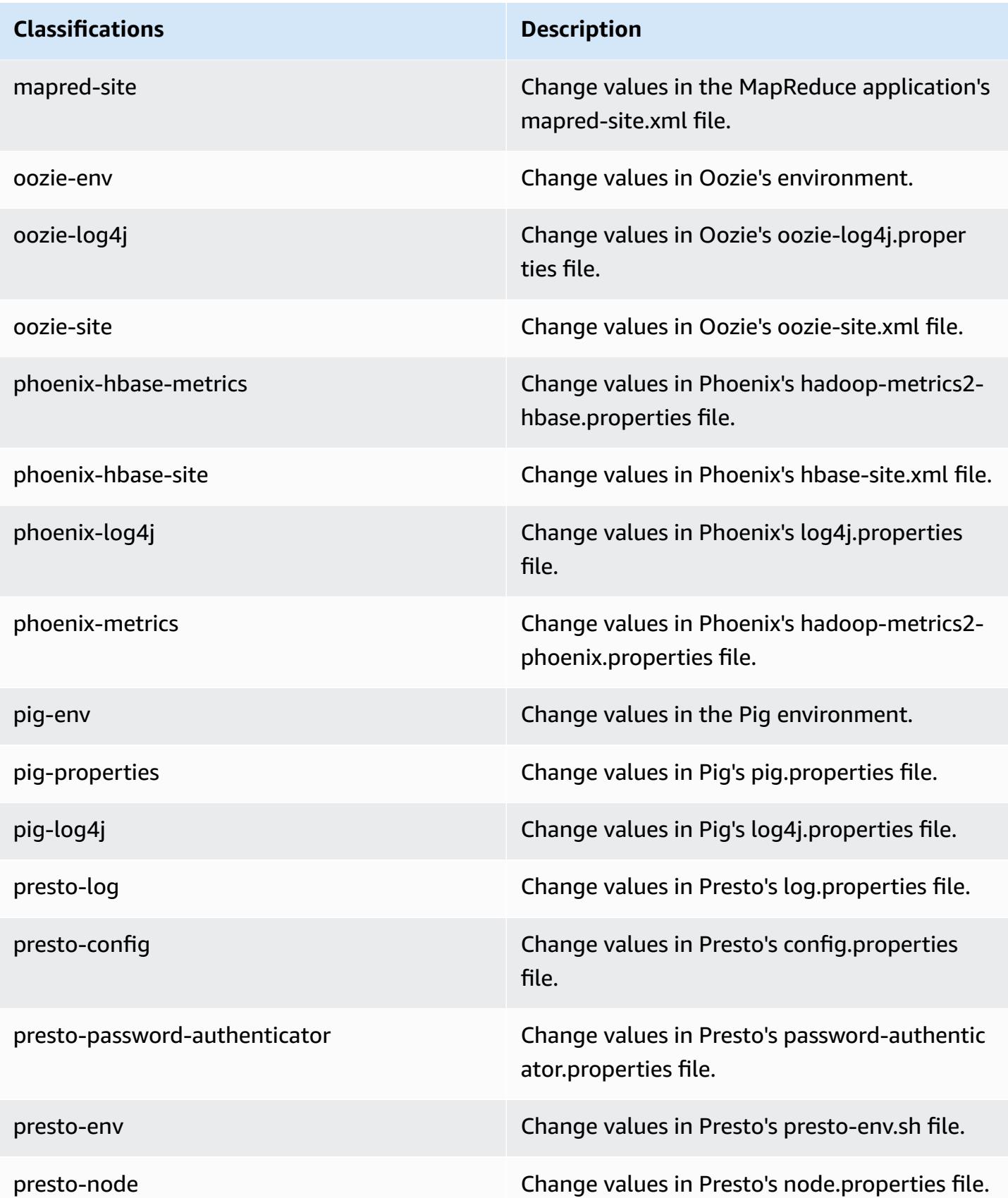

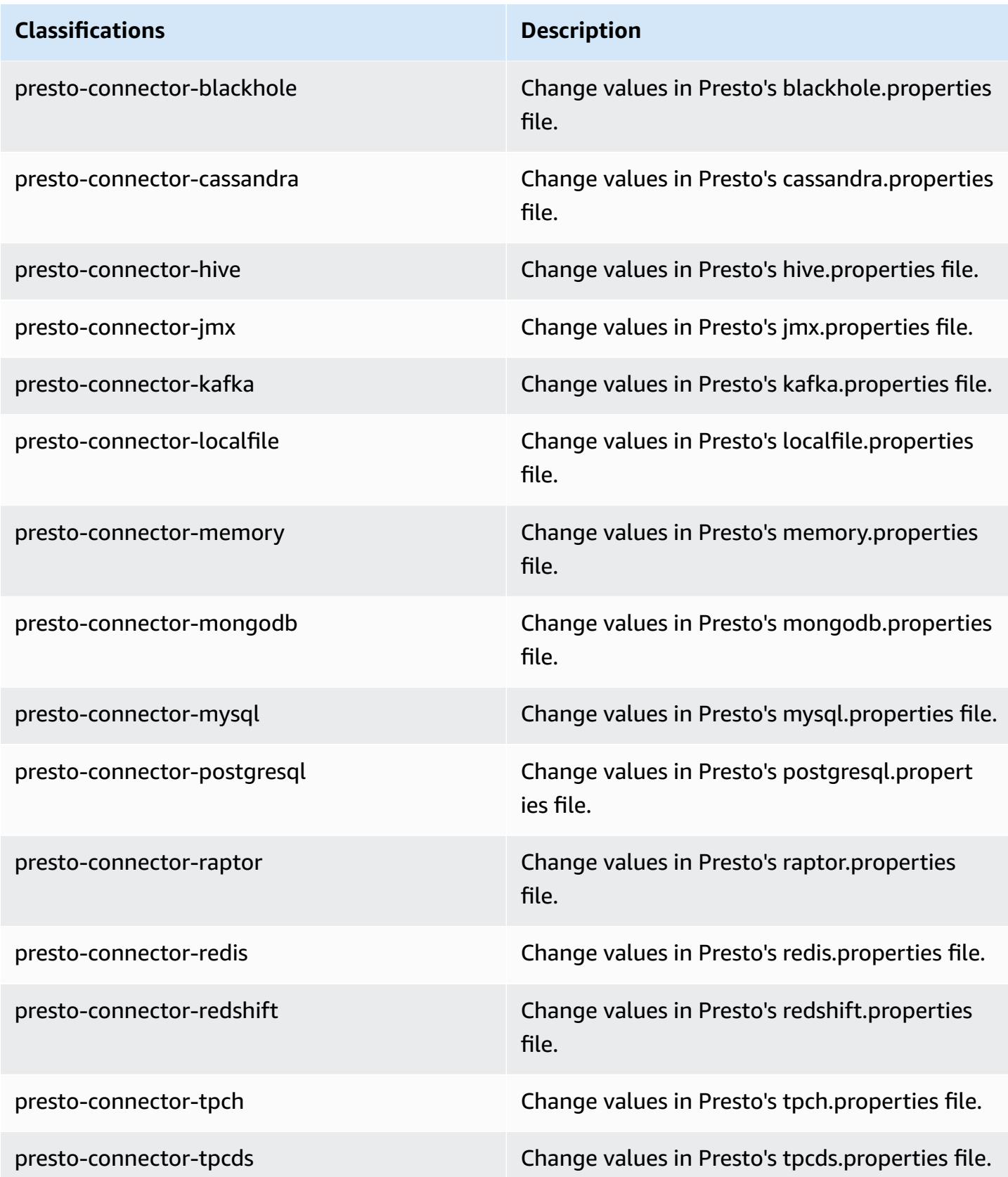

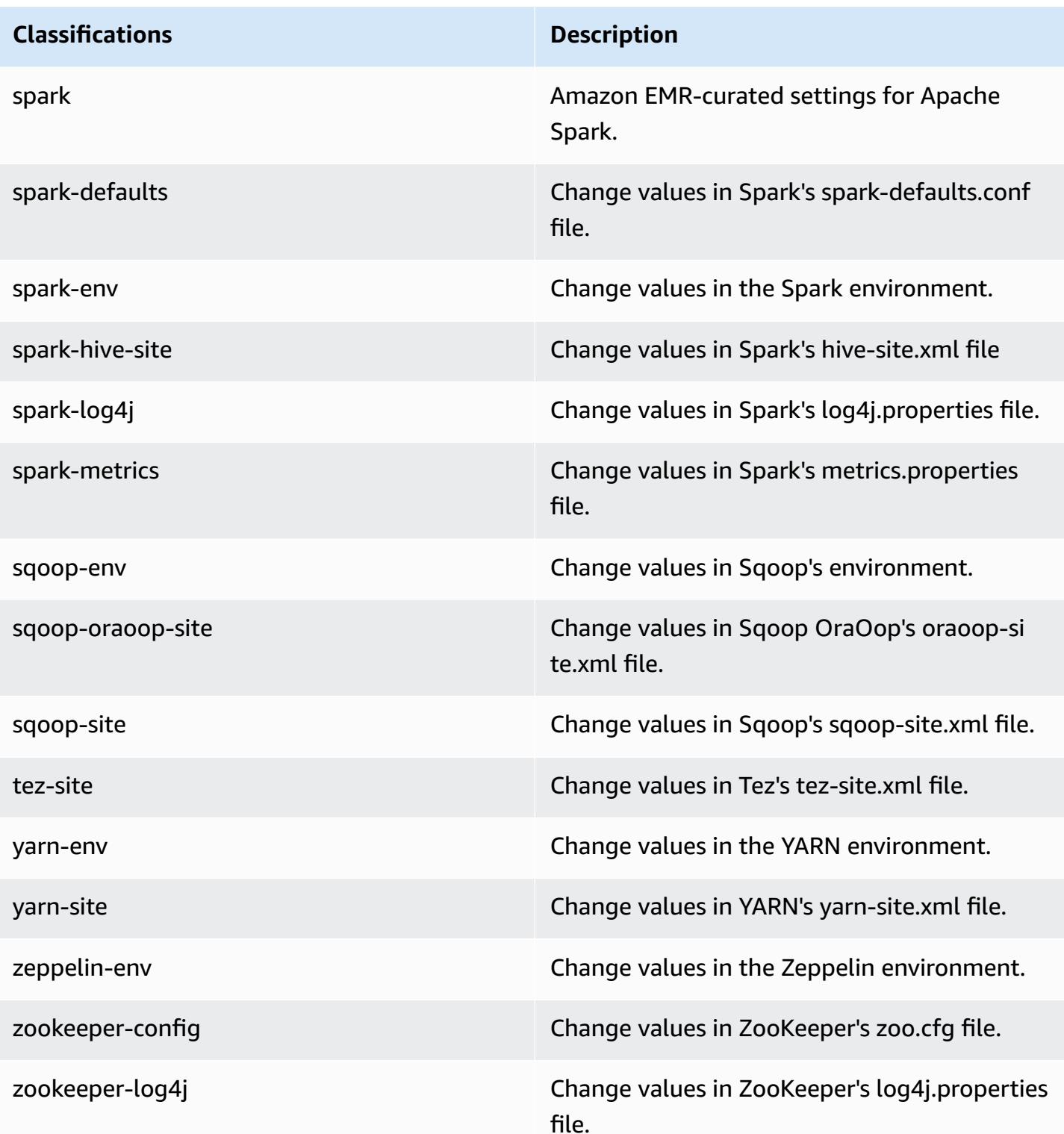

# **Amazon EMR release 5.21.1**

## **5.21.1 application versions**

The following applications are supported in this release: [Flink](https://flink.apache.org/), [Ganglia,](http://ganglia.info) [HBase,](http://hbase.apache.org/) [HCatalog](https://cwiki.apache.org/confluence/display/Hive/HCatalog), [Hadoop](http://hadoop.apache.org/docs/current/), [Hive](http://hive.apache.org/), [Hue](http://gethue.com/), [JupyterHub,](https://jupyterhub.readthedocs.io/en/latest/#) [Livy,](https://livy.incubator.apache.org/) [MXNet,](https://mxnet.incubator.apache.org/) [Mahout,](http://mahout.apache.org/) [Oozie](http://oozie.apache.org/), [Phoenix,](https://phoenix.apache.org/) [Pig](http://pig.apache.org/), [Presto,](https://prestodb.io/) [Spark](https://spark.apache.org/docs/latest/), [Sqoop](http://sqoop.apache.org/), [TensorFlow](https://www.tensorflow.org/), [Tez](https://tez.apache.org/), [Zeppelin,](https://zeppelin.incubator.apache.org/) and [ZooKeeper](https://zookeeper.apache.org).

The table below lists the application versions available in this release of Amazon EMR and the application versions in the preceding three Amazon EMR releases (when applicable).

For a comprehensive history of application versions for each release of Amazon EMR, see the following topics:

- [Application](#page-22-0) versions in Amazon EMR 7.x releases
- [Application](#page-76-0) versions in Amazon EMR 6.x releases
- [Application](#page-923-0) versions in Amazon EMR 5.x releases
- [Application](#page-2347-0) versions in Amazon EMR 4.x releases

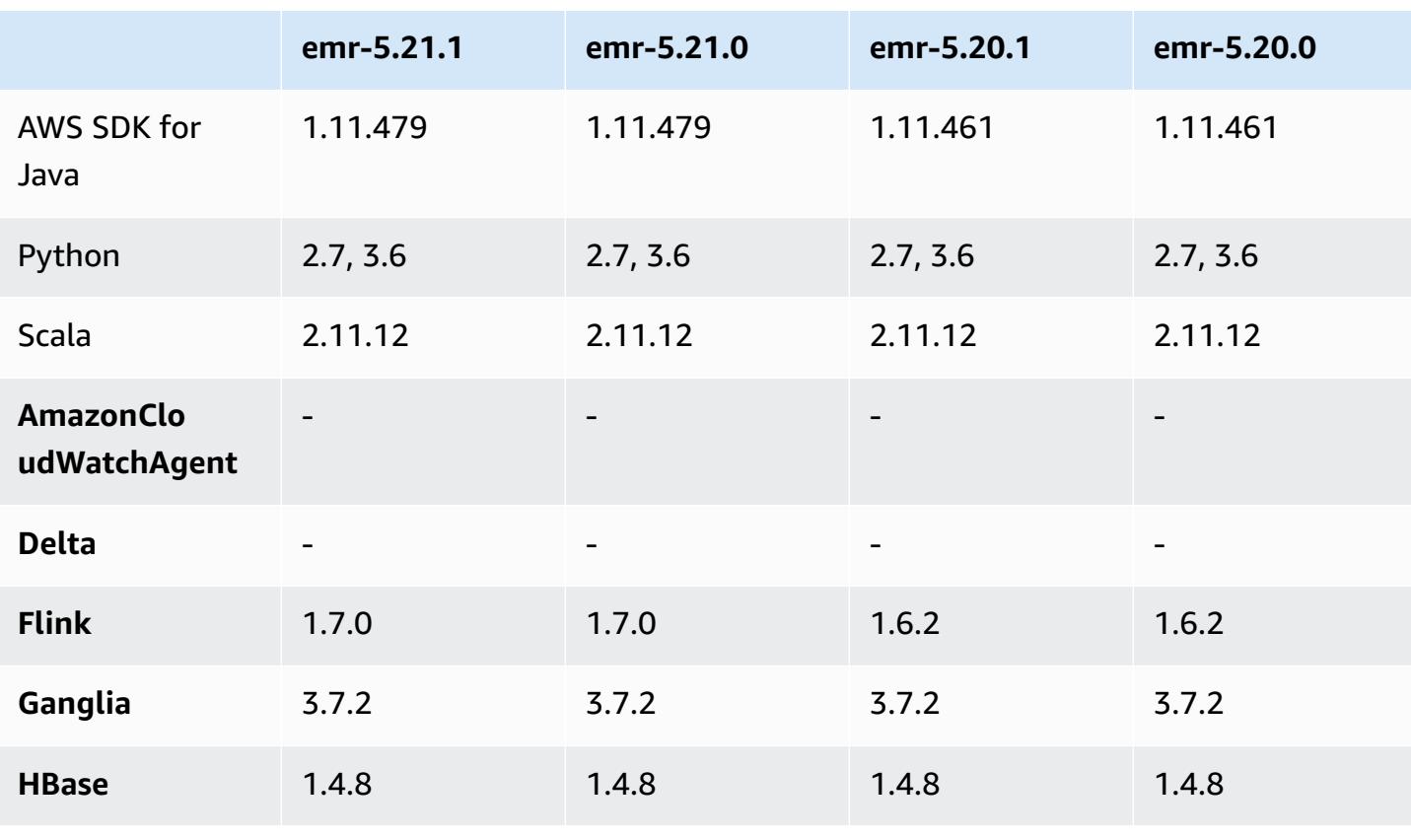

### **Application version information**

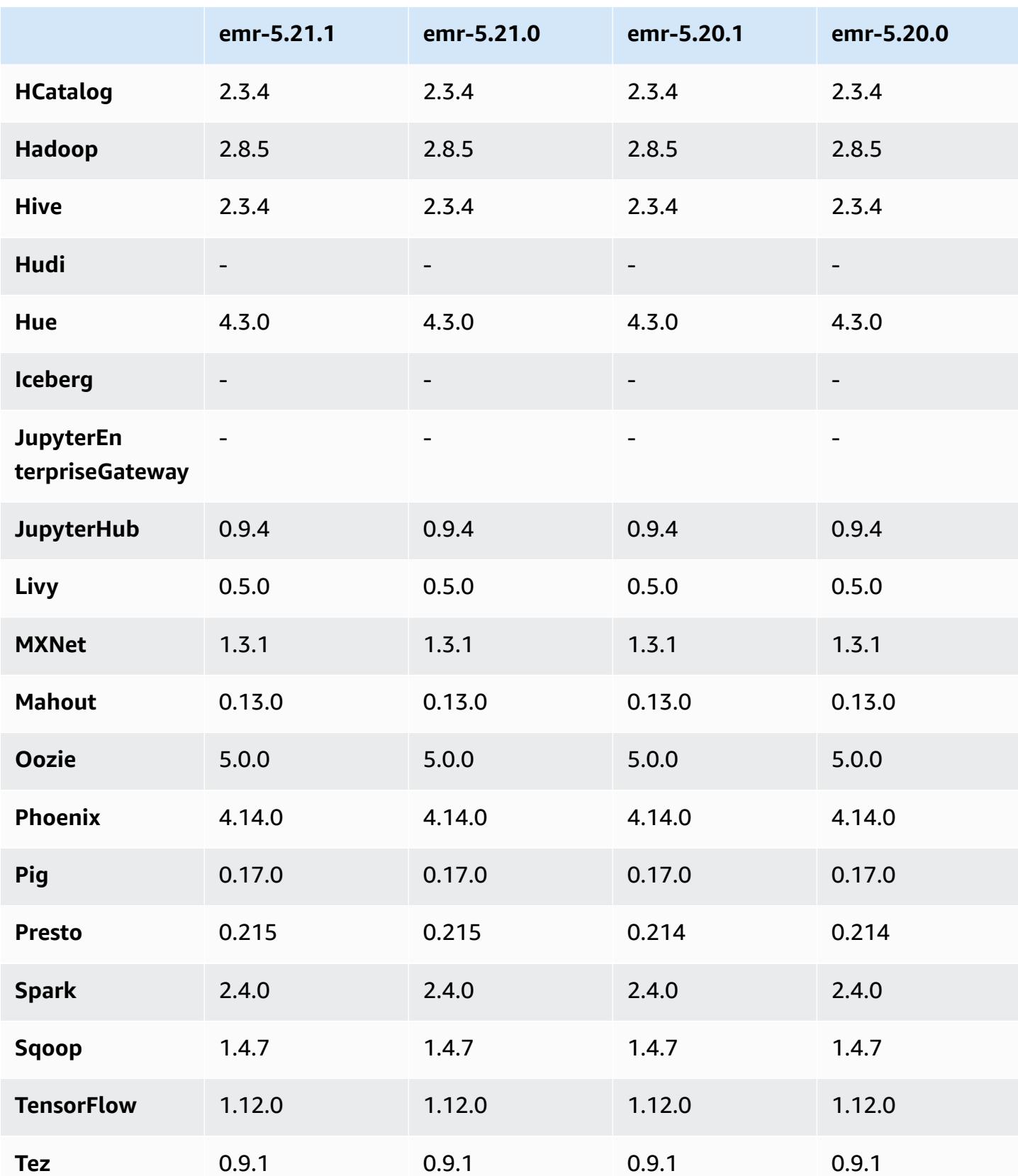

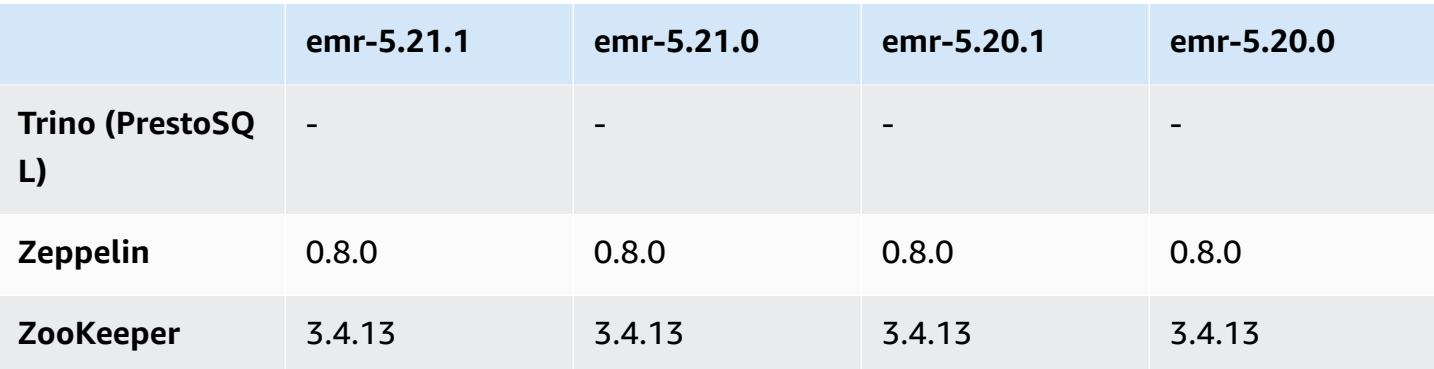

## **5.21.1 release notes**

The following release notes include information for Amazon EMR release 5.21.1. Changes are relative to 5.21.0.

Initial release date: July 18, 2019

### **Changes, enhancements, and resolved issues**

• Updated the default Amazon Linux AMI for Amazon EMR to include important Linux kernel security updates, including the TCP SACK Denial of Service Issue ([AWS-2019-005\)](https://aws.amazon.com/security/security-bulletins/AWS-2019-005/).

### **Known issues**

• Known issue in clusters with multiple primary nodes and Kerberos authentication

If you run clusters with multiple primary nodes and Kerberos authentication in Amazon EMR releases 5.20.0 and later, you may encounter problems with cluster operations such as scale down or step submission, after the cluster has been running for some time. The time period depends on the Kerberos ticket validity period that you defined. The scale-down problem impacts both automatic scale-down and explicit scale down requests that you submitted. Additional cluster operations can also be impacted.

### Workaround:

- SSH as hadoop user to the lead primary node of the EMR cluster with multiple primary nodes.
- Run the following command to renew Kerberos ticket for hadoop user.

```
kinit -kt <keytab_file> <principal>
```
Typically, the keytab file is located at /etc/hadoop.keytab and the principal is in the form of hadoop/<hostname>@<REALM>.

### **A** Note

This workaround will be effective for the time period the Kerberos ticket is valid. This duration is 10 hours by default, but can configured by your Kerberos settings. You must re-run the above command once the Kerberos ticket expires.

## **5.21.1 component versions**

The components that Amazon EMR installs with this release are listed below. Some are installed as part of big-data application packages. Others are unique to Amazon EMR and installed for system processes and features. These typically start with emr or aws. Big-data application packages in the most recent Amazon EMR release are usually the latest version found in the community. We make community releases available in Amazon EMR as quickly as possible.

Some components in Amazon EMR differ from community versions. These components have a version label in the form *CommunityVersion*-amzn-*EmrVersion*. The *EmrVersion* starts at 0. For example, if open source community component named myapp-component with version 2.2 has been modified three times for inclusion in different Amazon EMR releases, its release version is listed as 2.2-amzn-2.

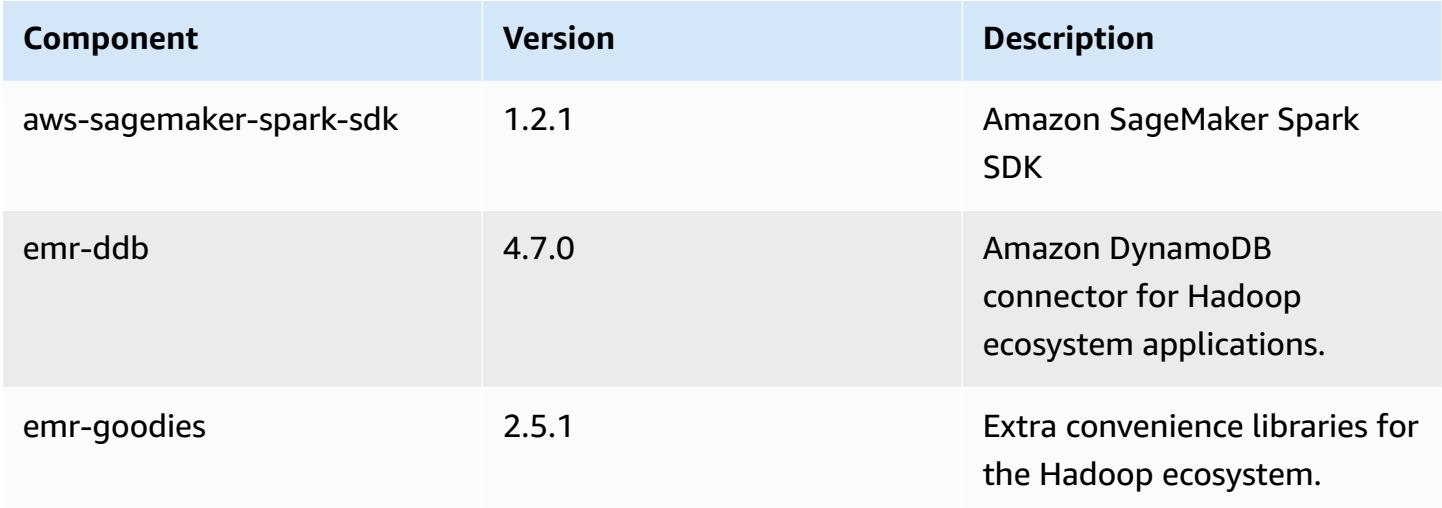

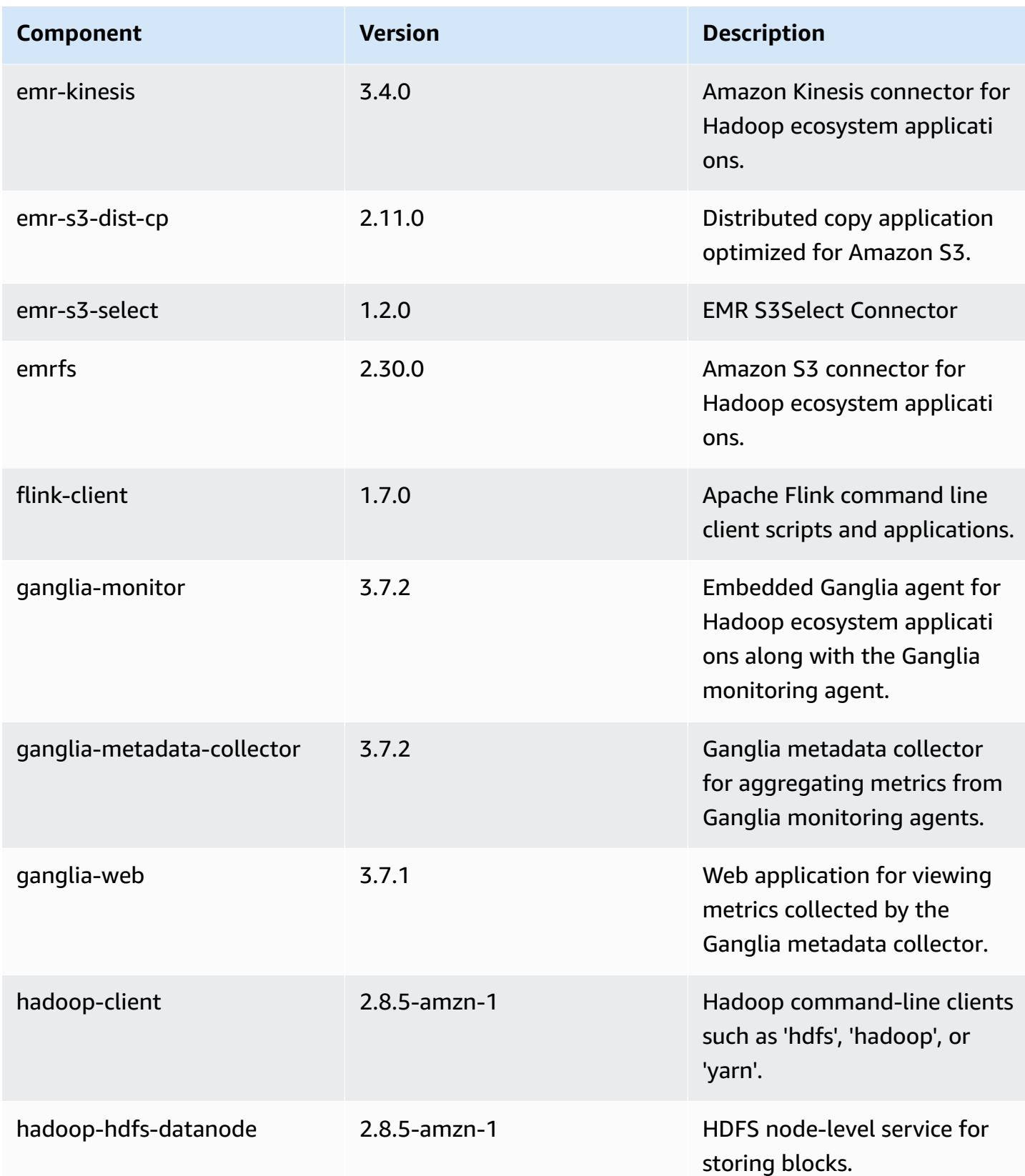

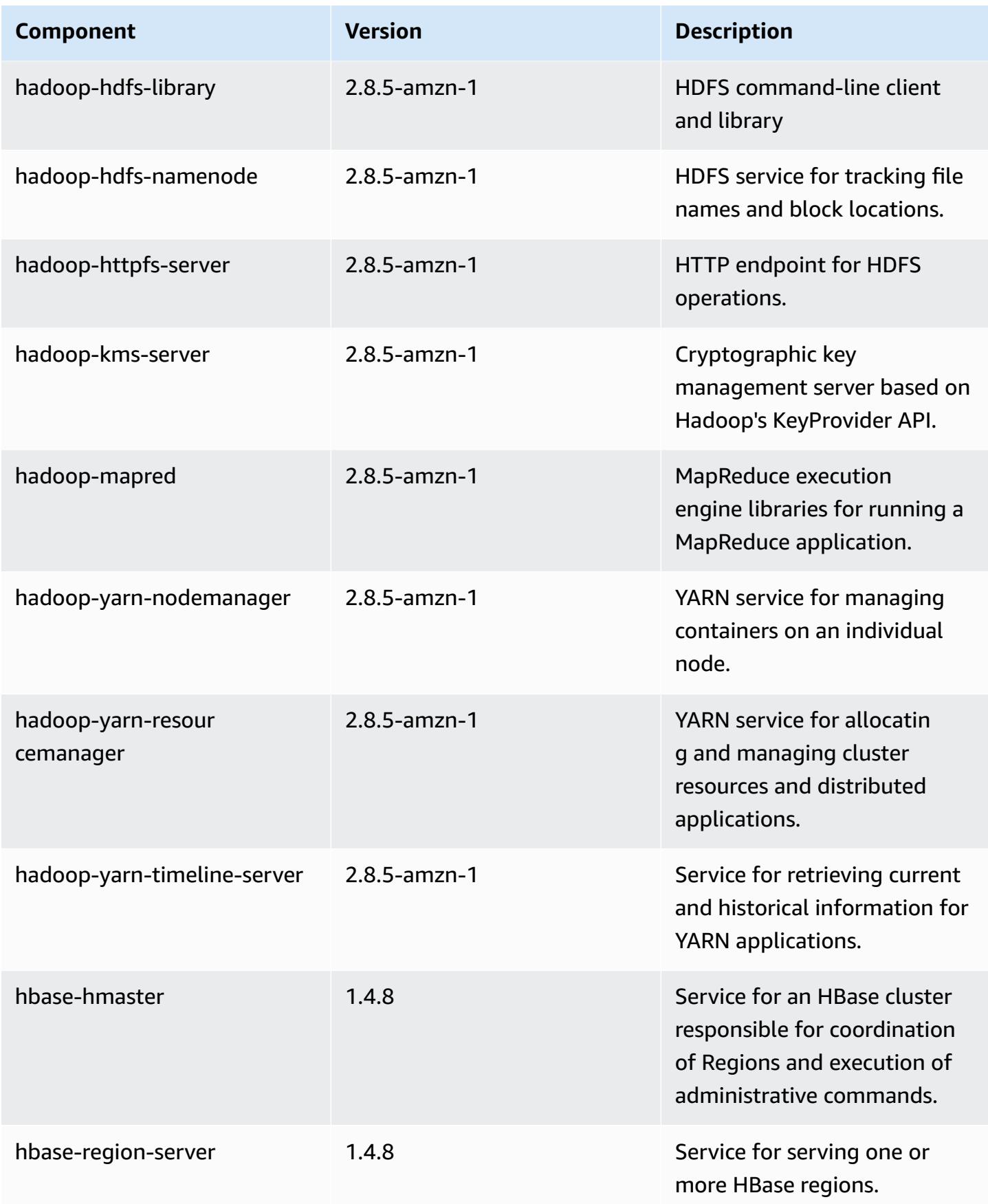

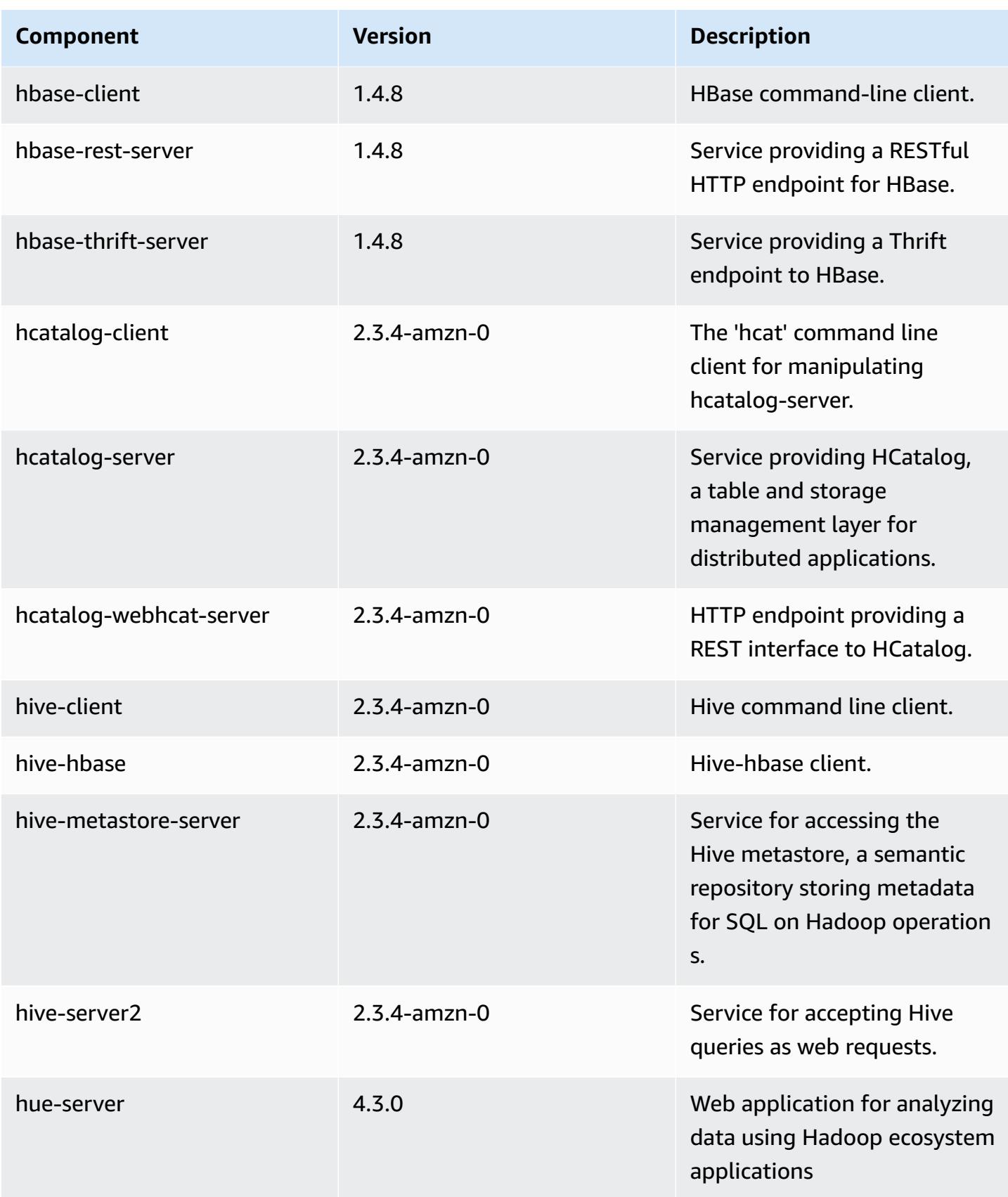

Amazon EMR **Amazon EMR** Release Guide

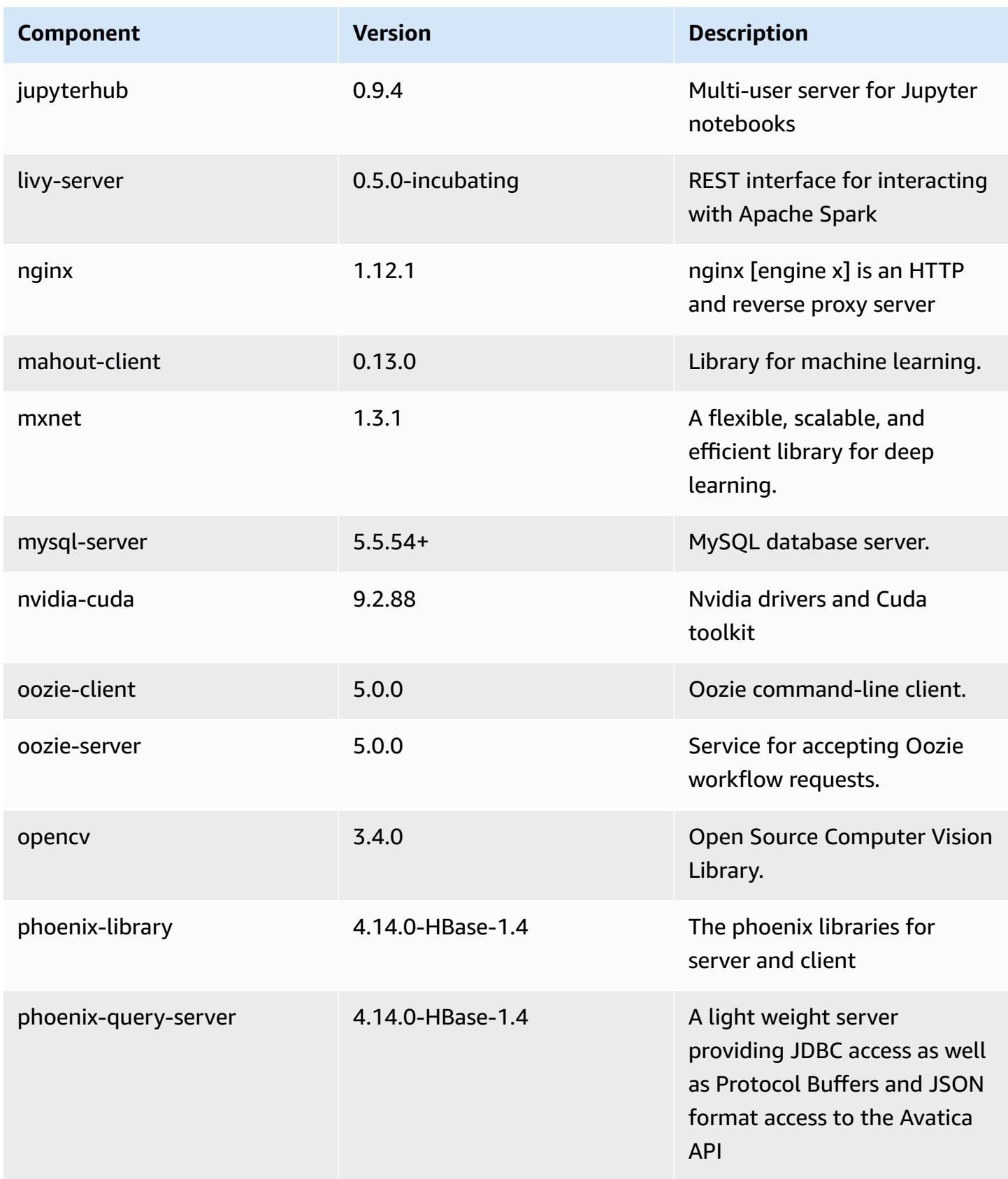

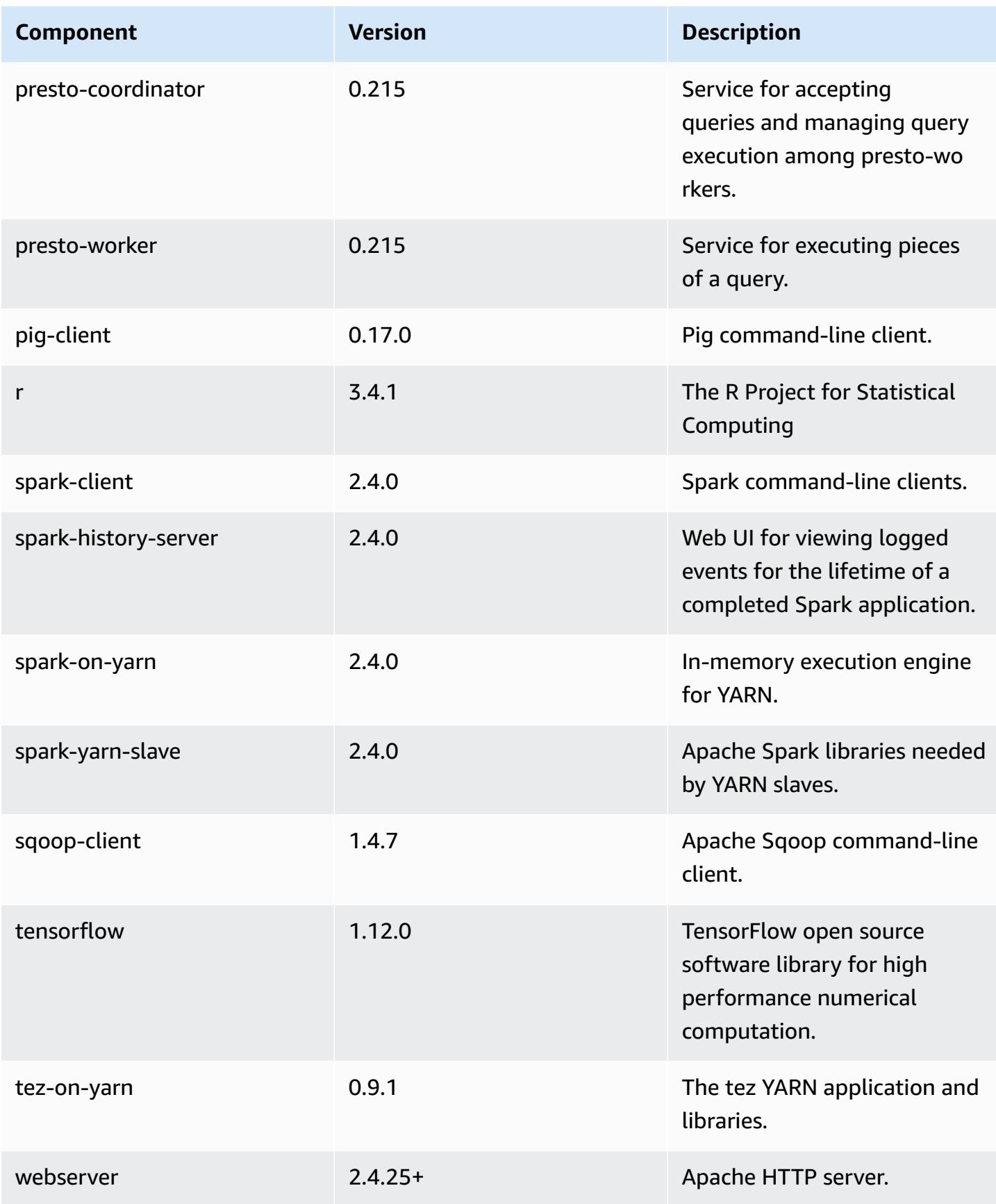

Amazon EMR Amazon EMR Release Guide

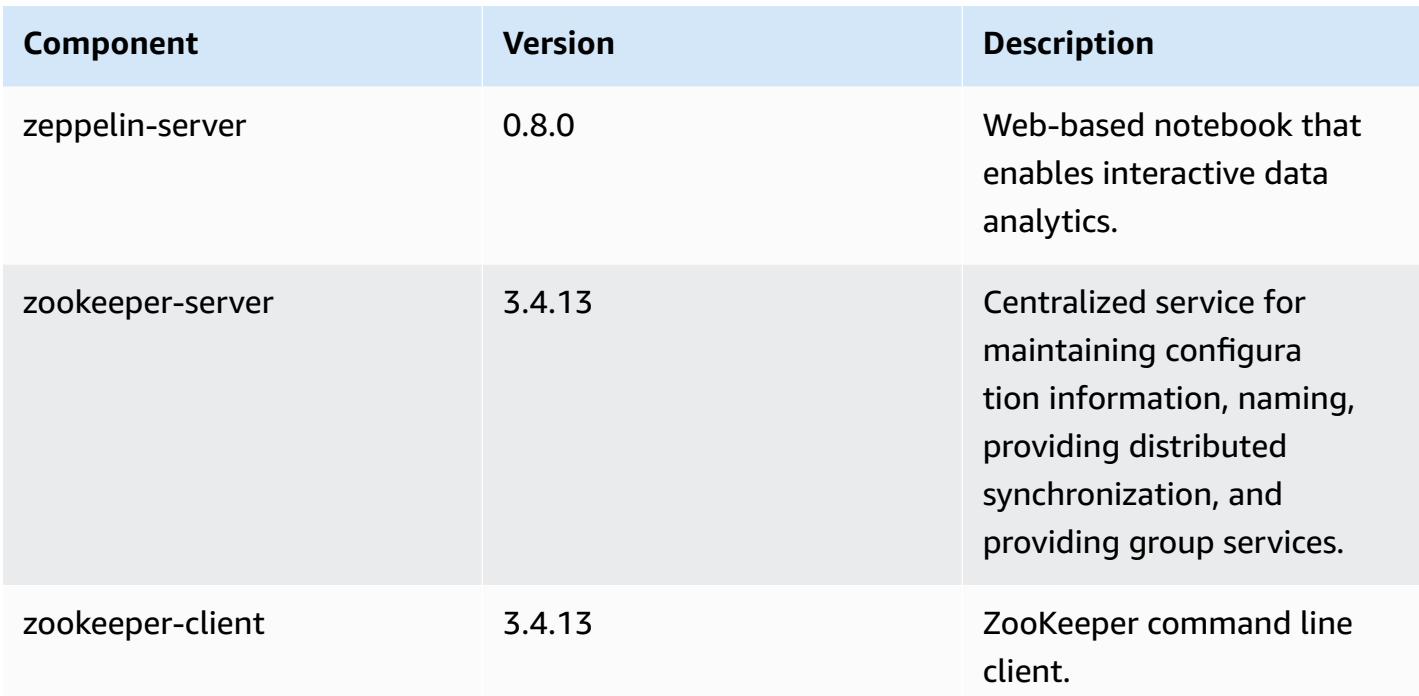

# **5.21.1 configuration classifications**

Configuration classifications allow you to customize applications. These often correspond to a configuration XML file for the application, such as hive-site.xml. For more information, see Configure [applications](#page-3069-0).

### **emr-5.21.1 classifications**

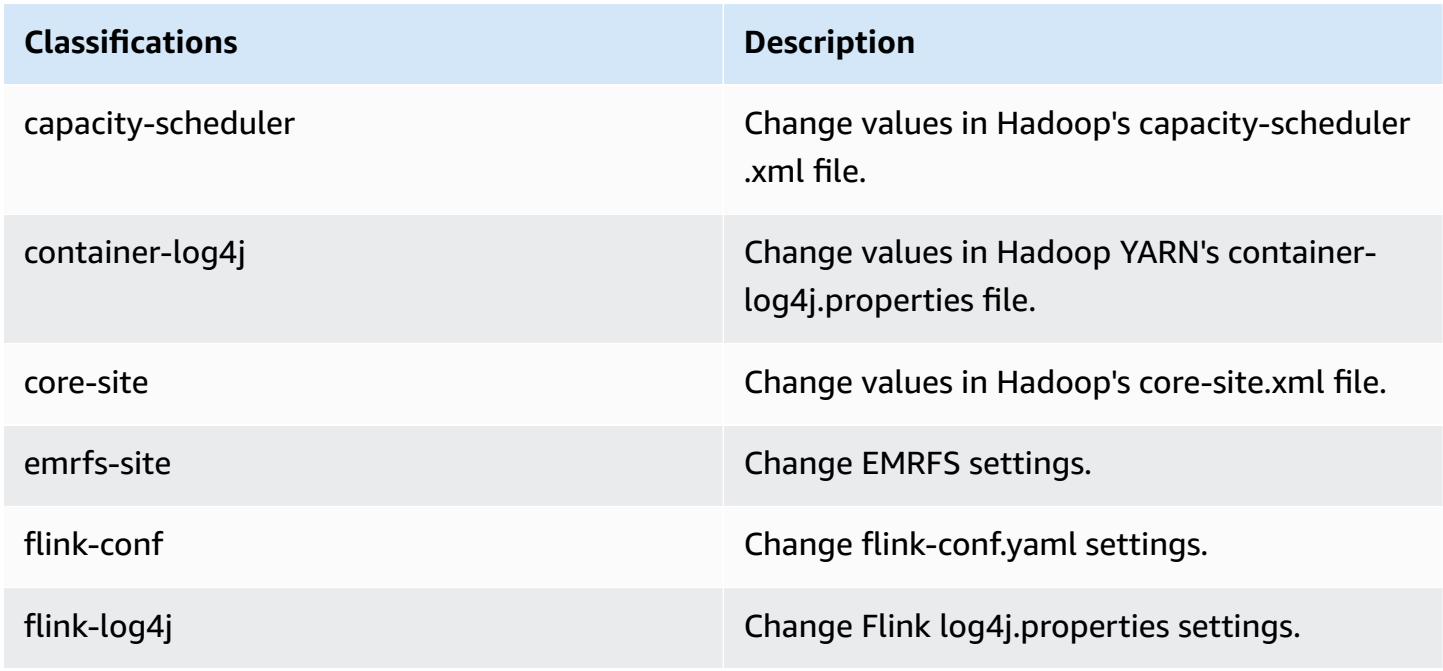

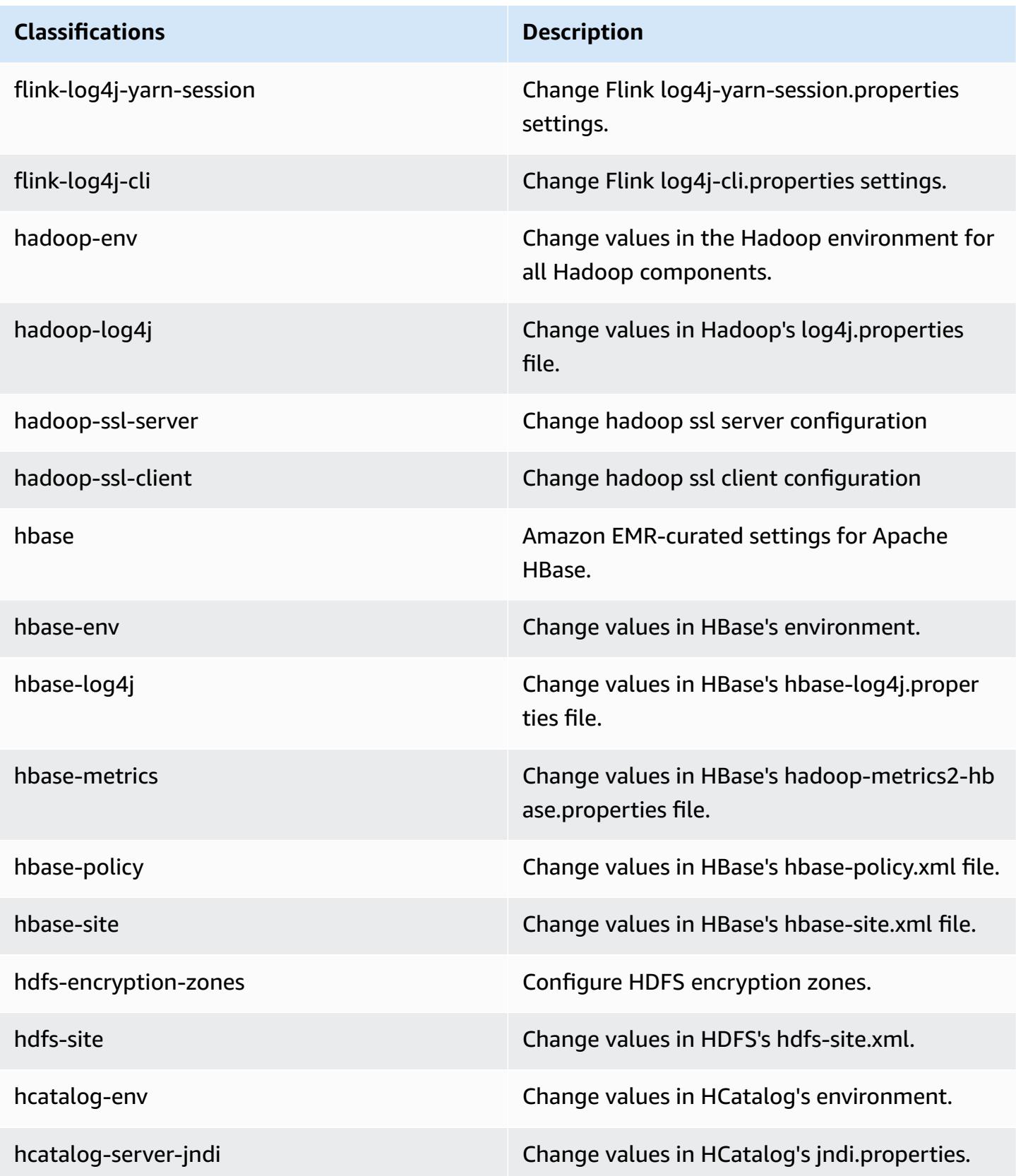

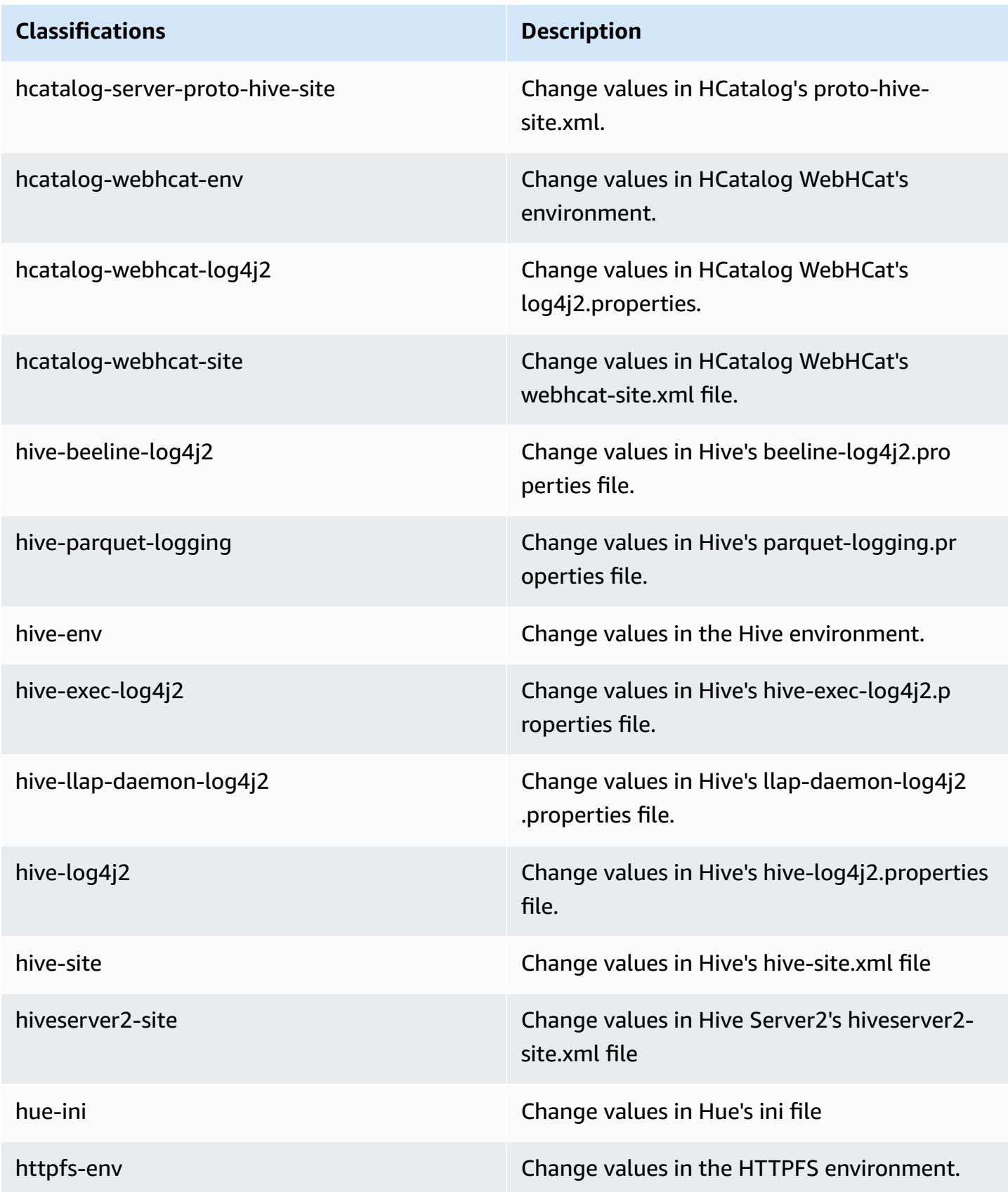

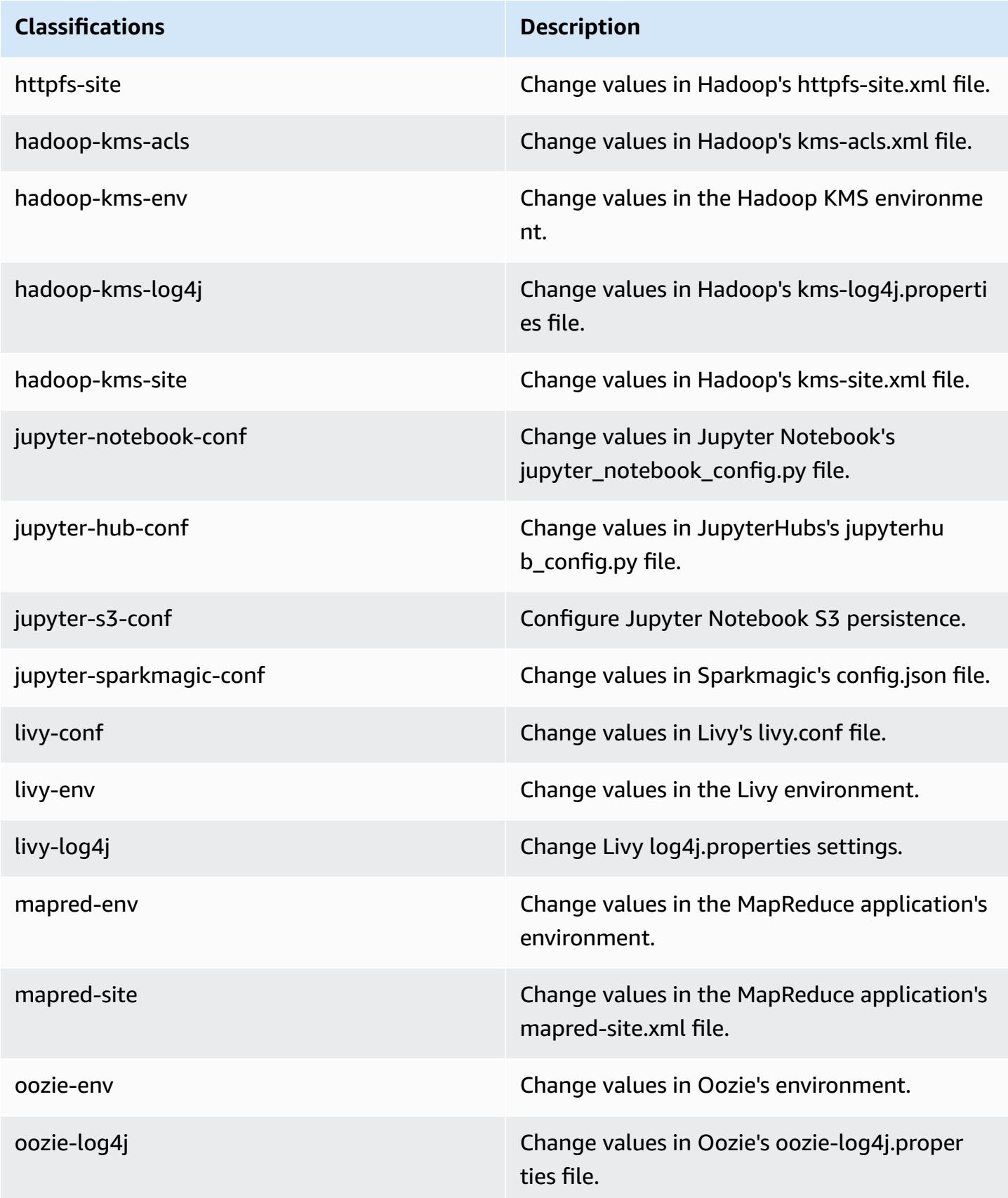

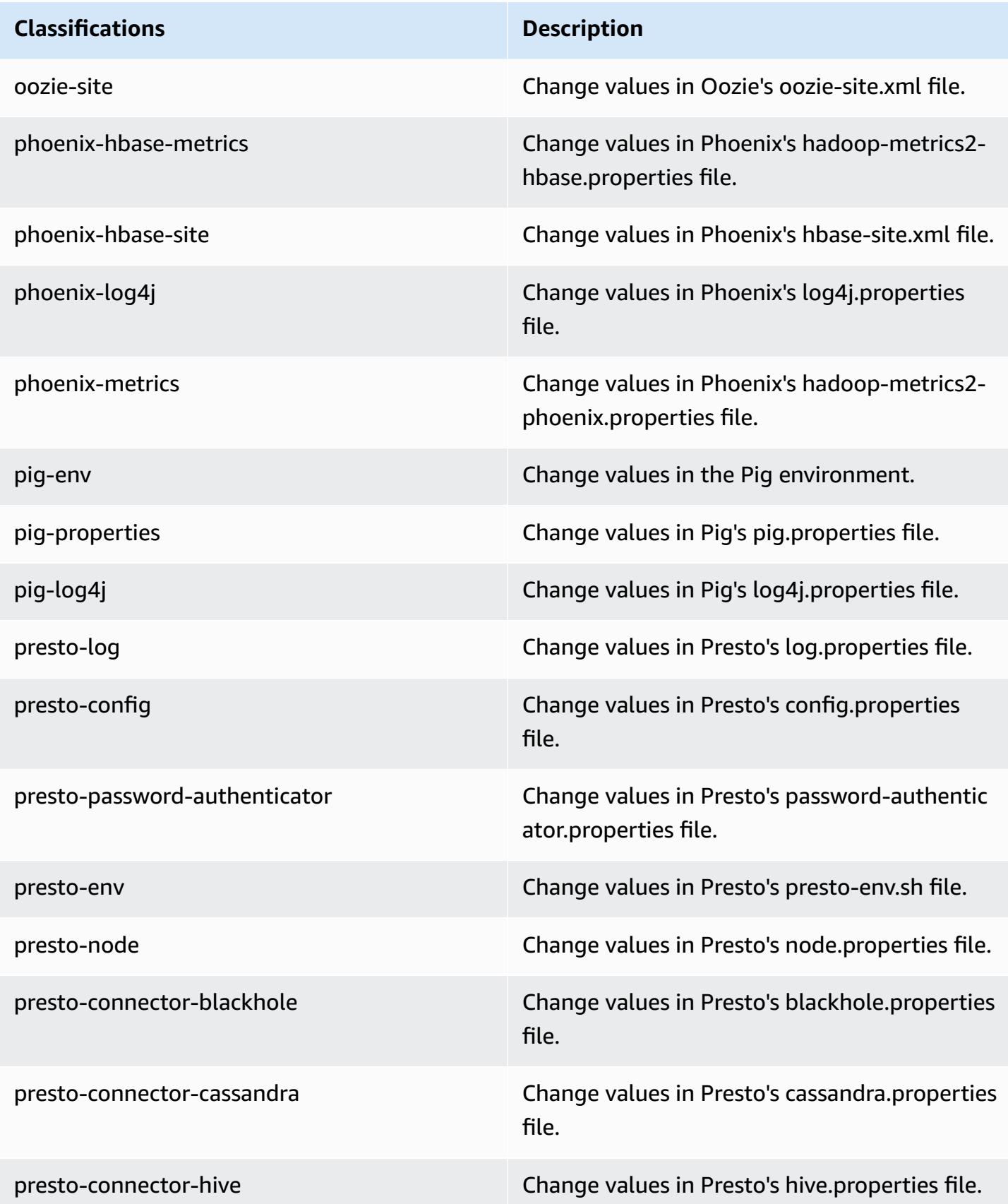

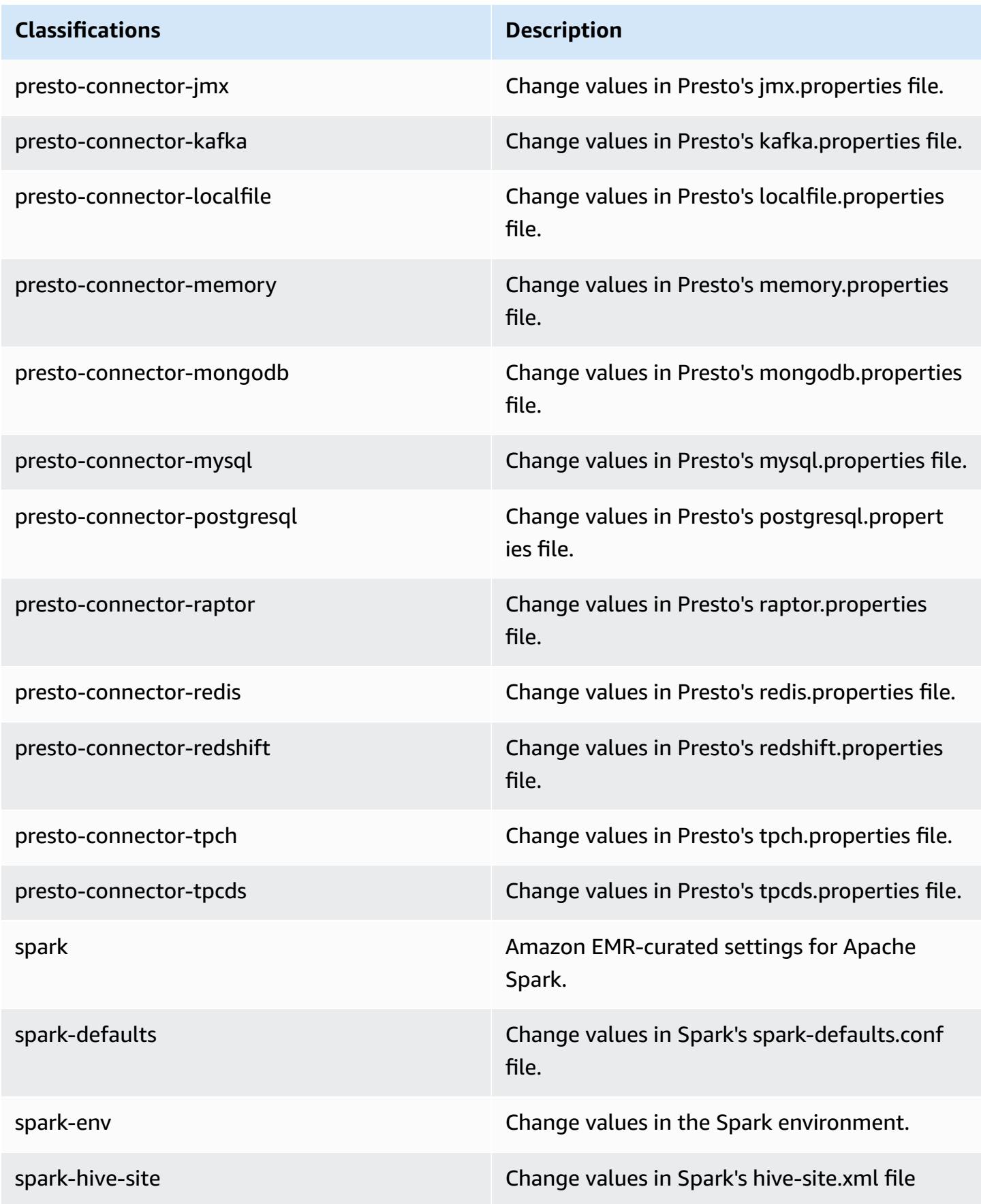

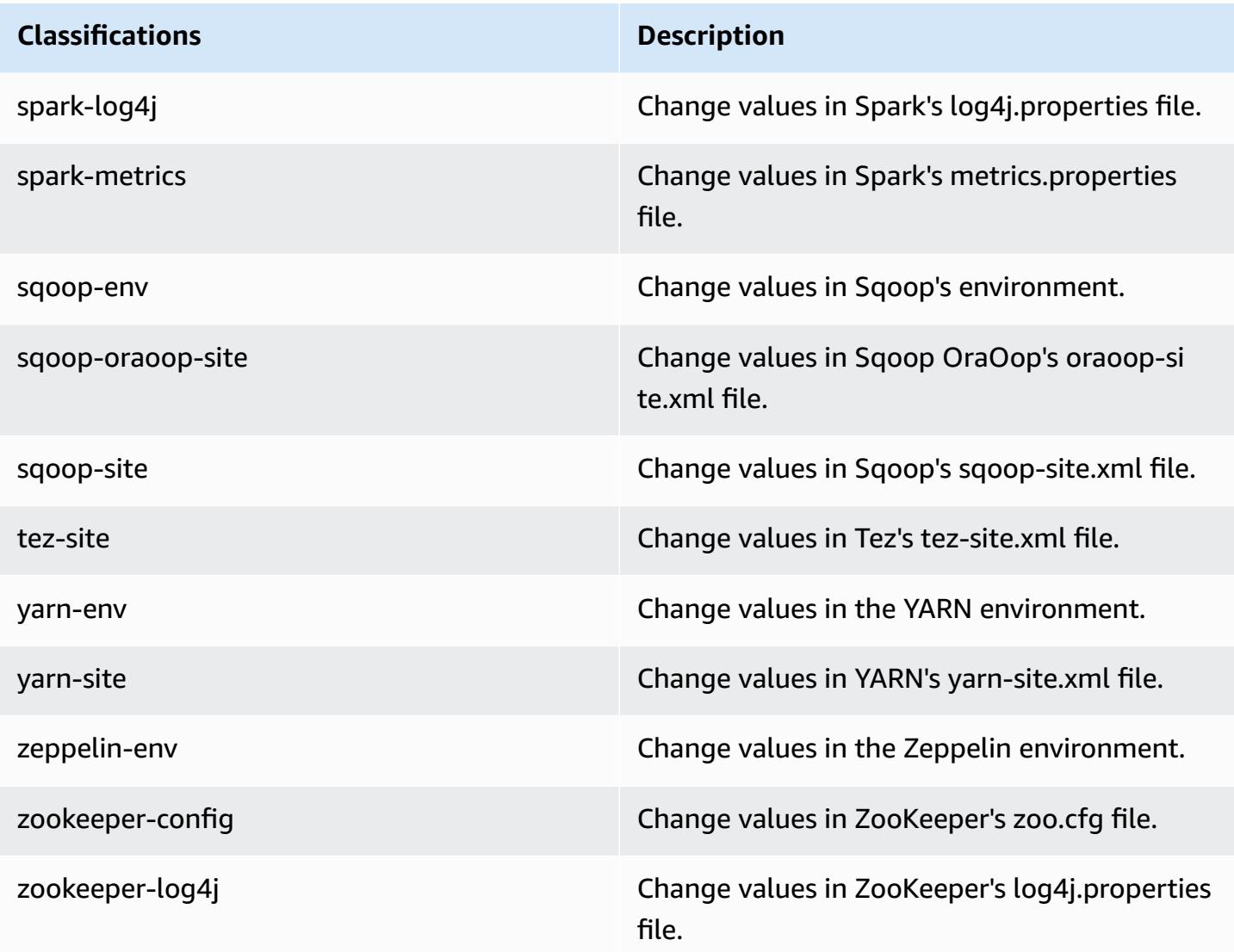

# **Amazon EMR release 5.21.0**

# **5.21.0 application versions**

The following applications are supported in this release: [Flink](https://flink.apache.org/), [Ganglia,](http://ganglia.info) [HBase,](http://hbase.apache.org/) [HCatalog](https://cwiki.apache.org/confluence/display/Hive/HCatalog), [Hadoop](http://hadoop.apache.org/docs/current/), [Hive](http://hive.apache.org/), [Hue](http://gethue.com/), [JupyterHub,](https://jupyterhub.readthedocs.io/en/latest/#) [Livy,](https://livy.incubator.apache.org/) [MXNet,](https://mxnet.incubator.apache.org/) [Mahout,](http://mahout.apache.org/) [Oozie](http://oozie.apache.org/), [Phoenix,](https://phoenix.apache.org/) [Pig](http://pig.apache.org/), [Presto,](https://prestodb.io/) [Spark](https://spark.apache.org/docs/latest/), [Sqoop](http://sqoop.apache.org/), [TensorFlow](https://www.tensorflow.org/), [Tez](https://tez.apache.org/), [Zeppelin,](https://zeppelin.incubator.apache.org/) and [ZooKeeper](https://zookeeper.apache.org).

The table below lists the application versions available in this release of Amazon EMR and the application versions in the preceding three Amazon EMR releases (when applicable).

For a comprehensive history of application versions for each release of Amazon EMR, see the following topics:

- [Application](#page-22-0) versions in Amazon EMR 7.x releases
- [Application](#page-76-0) versions in Amazon EMR 6.x releases
- [Application](#page-923-0) versions in Amazon EMR 5.x releases
- [Application](#page-2347-0) versions in Amazon EMR 4.x releases

## **Application version information**

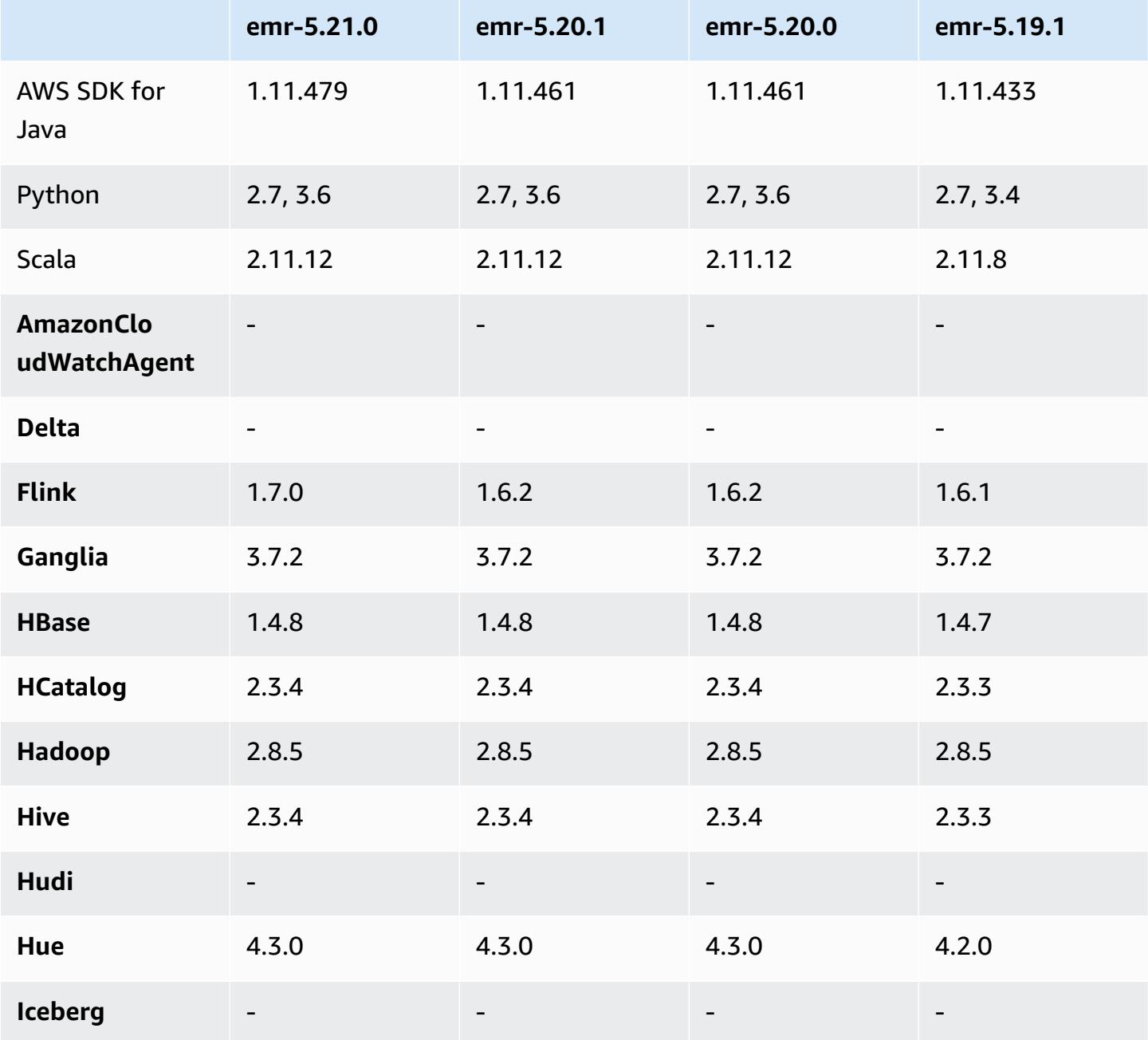

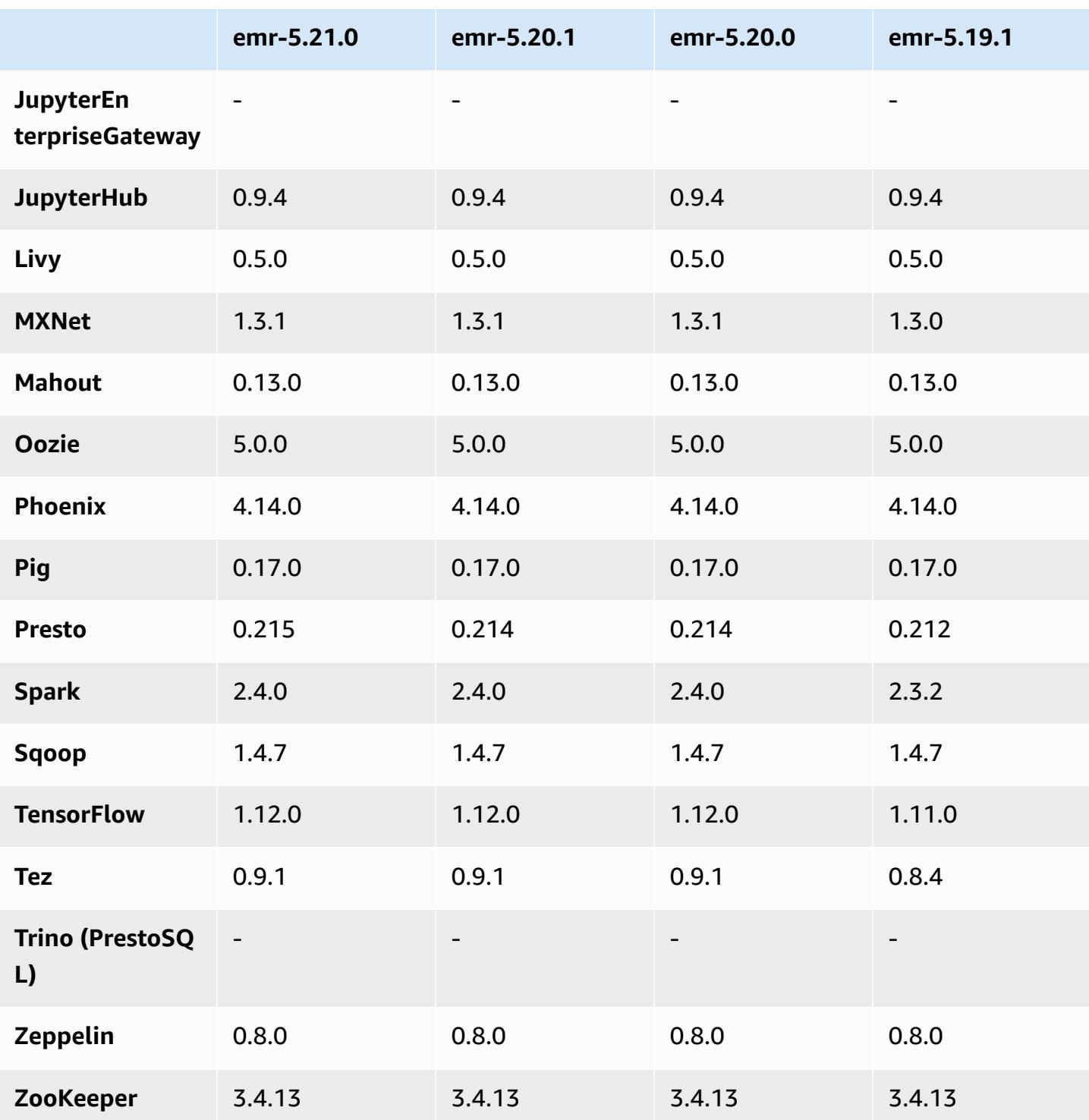

# **5.21.0 release notes**

The following release notes include information for Amazon EMR release 5.21.0. Changes are relative to 5.20.0.

Initial release date: February 18, 2019

Last updated date: April 3, 2019

### **Upgrades**

- Flink 1.7.0
- Presto 0.215
- AWS SDK for Java 1.11.479

### **New features**

• (April 3, 2019) With Amazon EMR version 5.21.0 and later, you can override cluster configurations and specify additional configuration classifications for each instance group in a running cluster. You do this by using the Amazon EMR console, the AWS Command Line Interface (AWS CLI), or the AWS SDK. For more information, see Supplying a [Configuration](https://docs.aws.amazon.com/emr/latest/ReleaseGuide/emr-configure-apps-running-cluster.html) for an Instance Group in a [Running](https://docs.aws.amazon.com/emr/latest/ReleaseGuide/emr-configure-apps-running-cluster.html) Cluster.

### **Changes, enhancements, and resolved issues**

- Zeppelin
	- Backported [ZEPPELIN-3878](https://issues.apache.org/jira/browse/ZEPPELIN-3878).

### **Known issues**

- Hue (Fixed in Amazon EMR release 5.24.0)
	- Hue running on Amazon EMR does not support Solr. Beginning with Amazon EMR release 5.20.0, a misconfiguration issue causes Solr to be enabled and a harmless error message to appear similar to the following:

```
Solr server could not be contacted properly: 
HTTPConnectionPool('host=ip-xx-xx-xx-xx.ec2.internal', 
port=1978): Max retries exceeded with url: /solr/admin/info/
system?user.name=hue&doAs=administrator&wt=json (Caused by 
NewConnectionError(': Failed to establish a new connection: [Errno 111] 
Connection refused',))
```
### **To prevent the Solr error message from appearing:**

- 1. Connect to the primary node command line using SSH.
- 2. Use a text editor to open the hue.ini file. For example:

sudo vim /etc/hue/conf/hue.ini

3. Search for the term appblacklist and modify the line to the following:

appblacklist = search

4. Save your changes and restart Hue as shown in the following example:

sudo stop hue; sudo start hue

• Tez

• This issue was fixed in Amazon EMR 5.22.0.

When you connect to the Tez UI at http://*MasterDNS*:8080/tez-ui through an SSH connection to the cluster primary node, the error "Adapter operation failed - Timeline server (ATS) is out of reach. Either it is down, or CORS is not enabled" appears, or tasks unexpectedly show N/A.

This is caused by the Tez UI making requests to the YARN Timeline Server using localhost rather than the host name of the primary node. As a workaround, a script is available to run as a bootstrap action or step. The script updates the host name in the Tez configs.env file. For more information and the location of the script, see the Bootstrap [Instructions.](http://awssupportdatasvcs.com/bootstrap-actions/fix_tez_ui_0-9-1/)

- In Amazon EMR version 5.19.0, 5.20.0, and 5.21.0, YARN node labels are stored in an HDFS directory. In some situations, this leads to core node startup delays and then causes cluster timeout and launch failure. Beginning with Amazon EMR 5.22.0, this issue is resolved. YARN node labels are stored on the local disk of each cluster node, avoiding dependencies on HDFS.
- Known issue in clusters with multiple primary nodes and Kerberos authentication

If you run clusters with multiple primary nodes and Kerberos authentication in Amazon EMR releases 5.20.0 and later, you may encounter problems with cluster operations such as scale down or step submission, after the cluster has been running for some time. The time period depends on the Kerberos ticket validity period that you defined. The scale-down problem impacts both automatic scale-down and explicit scale down requests that you submitted. Additional cluster operations can also be impacted.

### Workaround:

• SSH as hadoop user to the lead primary node of the EMR cluster with multiple primary nodes.

• Run the following command to renew Kerberos ticket for hadoop user.

```
kinit -kt <keytab_file> <principal>
```
Typically, the keytab file is located at /etc/hadoop.keytab and the principal is in the form of hadoop/<hostname>@<REALM>.

#### **A** Note

This workaround will be effective for the time period the Kerberos ticket is valid. This duration is 10 hours by default, but can configured by your Kerberos settings. You must re-run the above command once the Kerberos ticket expires.

## **5.21.0 component versions**

The components that Amazon EMR installs with this release are listed below. Some are installed as part of big-data application packages. Others are unique to Amazon EMR and installed for system processes and features. These typically start with emr or aws. Big-data application packages in the most recent Amazon EMR release are usually the latest version found in the community. We make community releases available in Amazon EMR as quickly as possible.

Some components in Amazon EMR differ from community versions. These components have a version label in the form *CommunityVersion*-amzn-*EmrVersion*. The *EmrVersion* starts at 0. For example, if open source community component named myapp-component with version 2.2 has been modified three times for inclusion in different Amazon EMR releases, its release version is listed as 2.2-amzn-2.

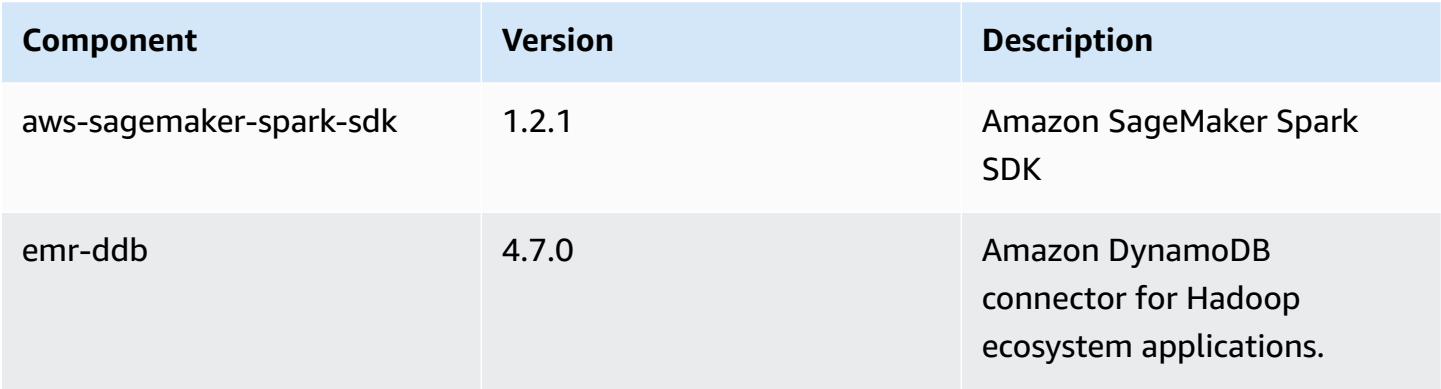

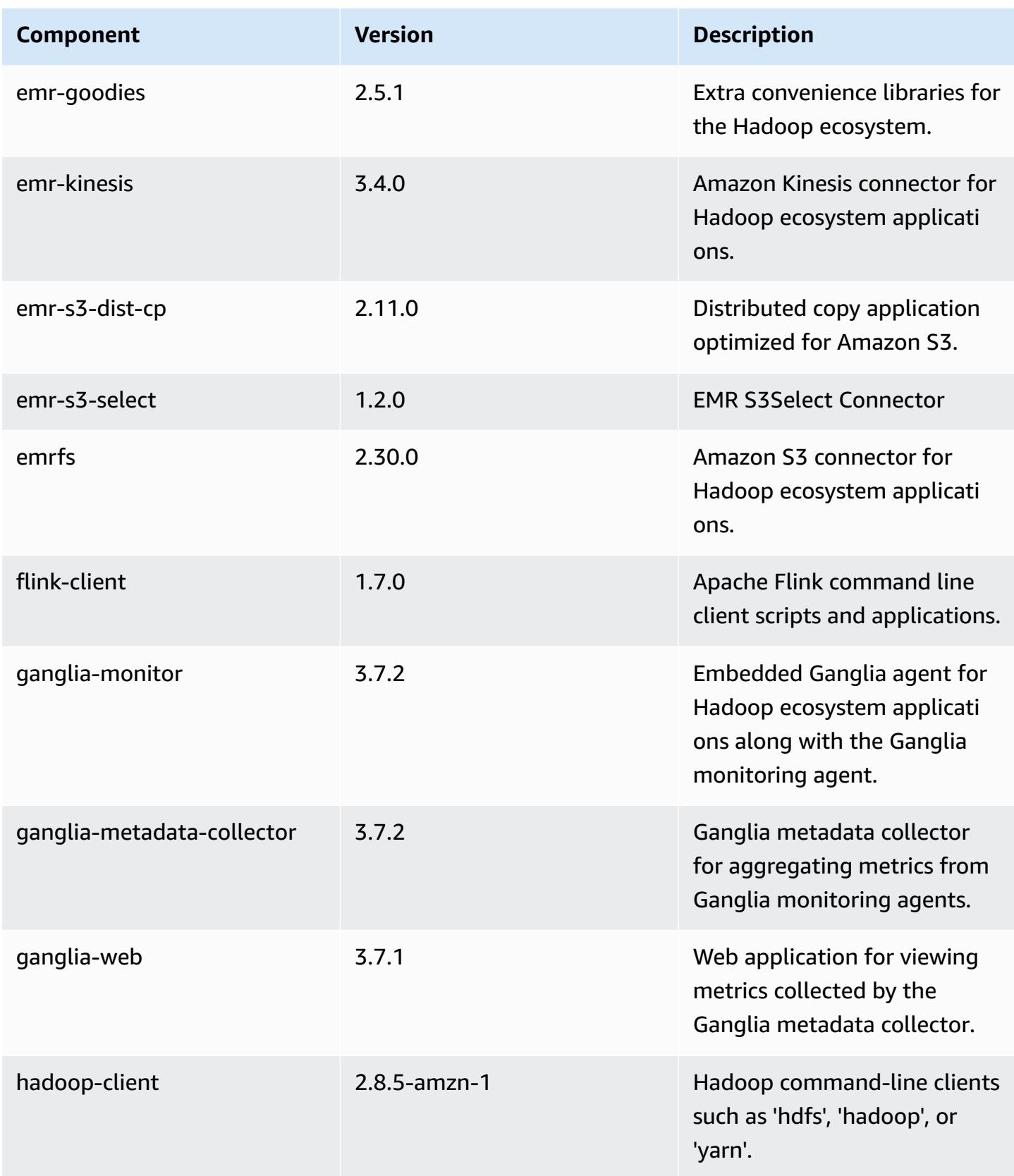

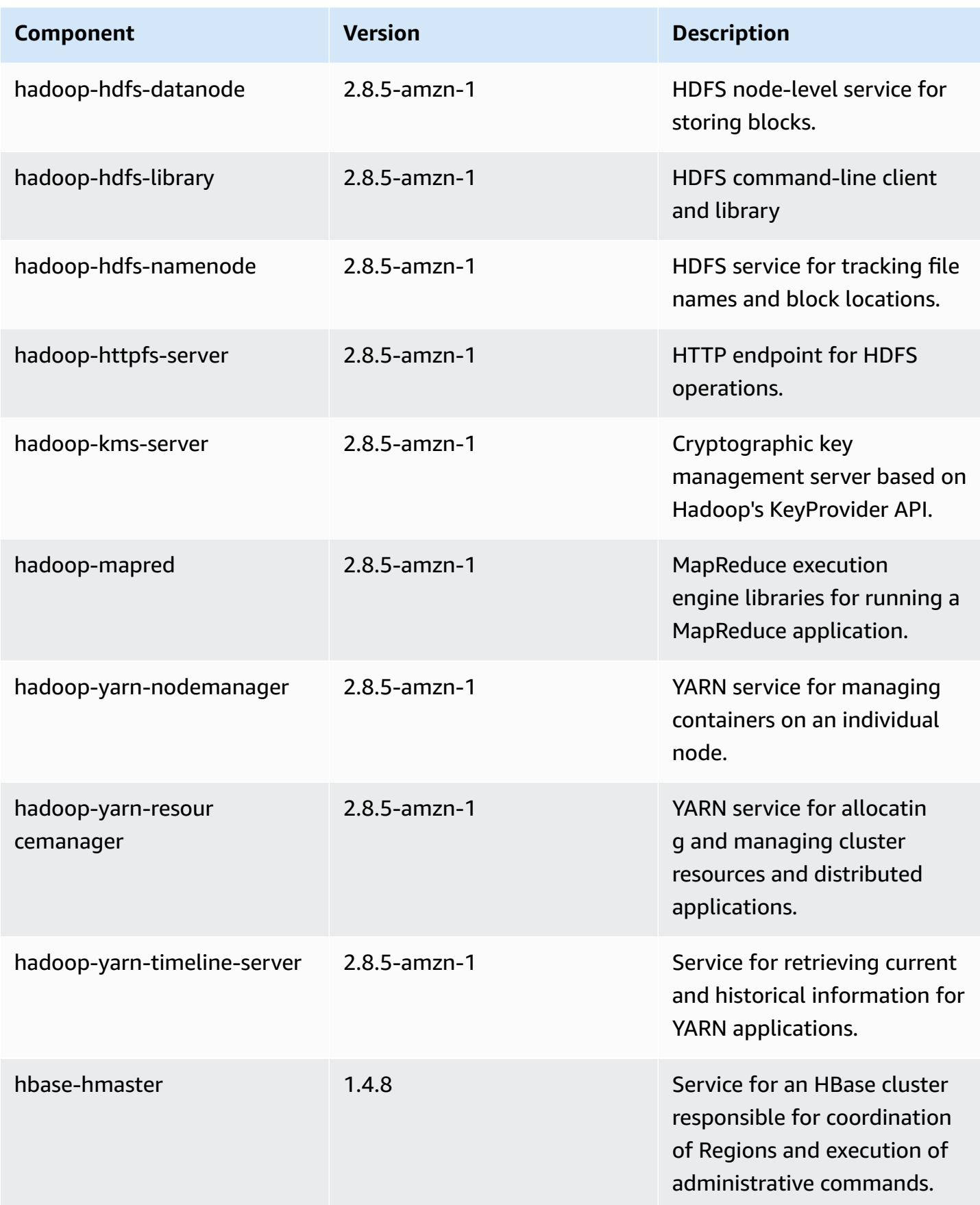

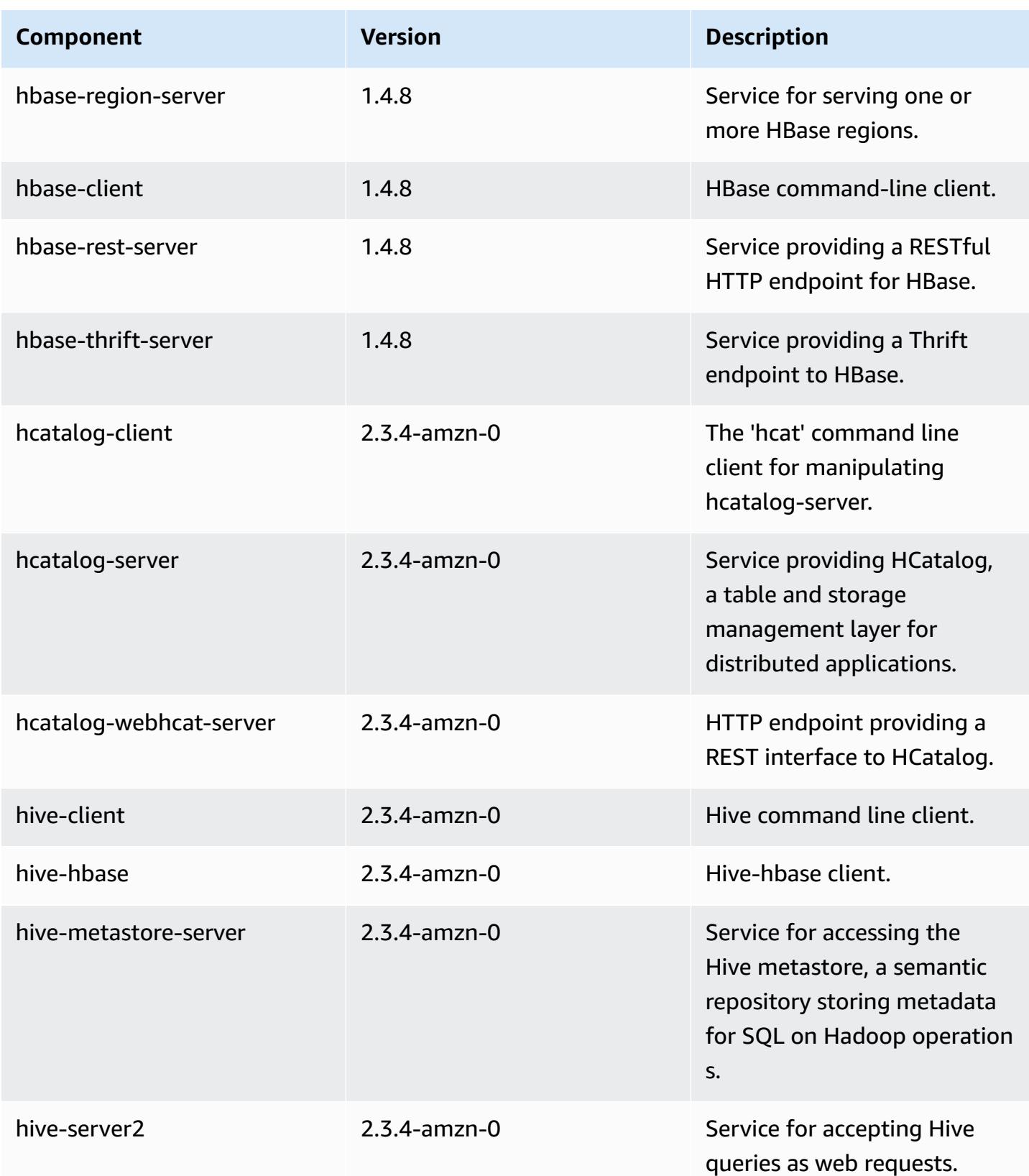

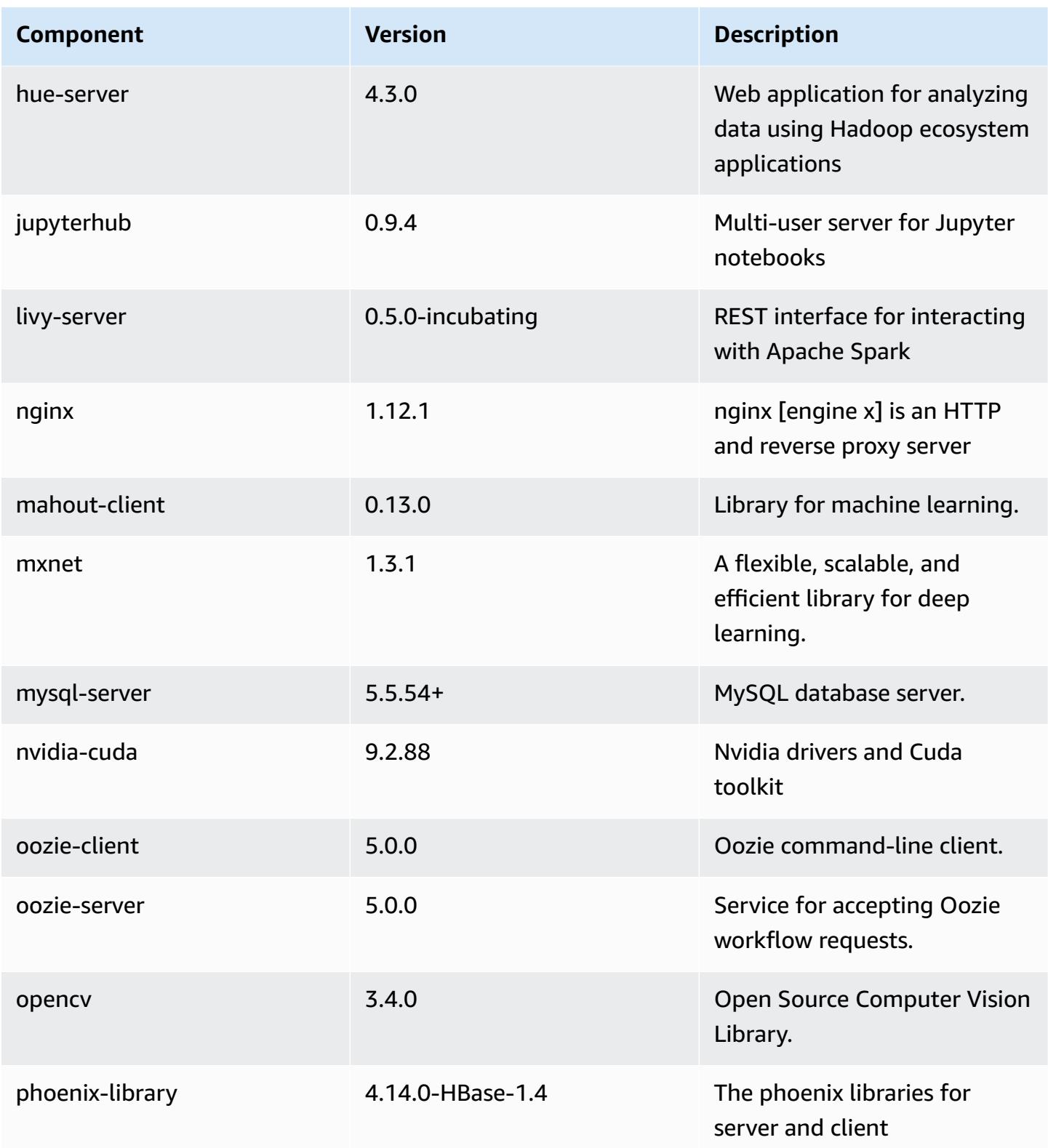

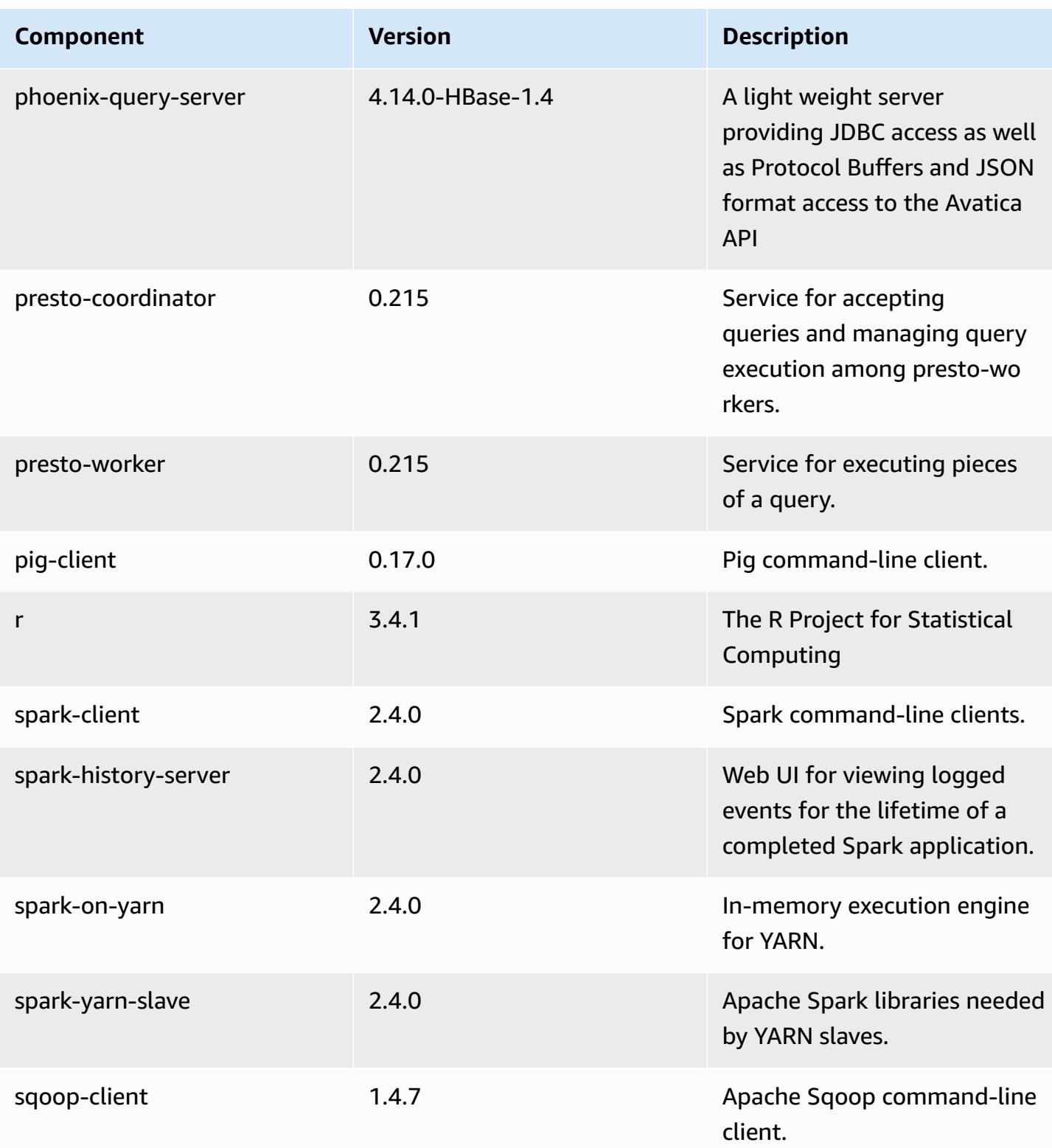
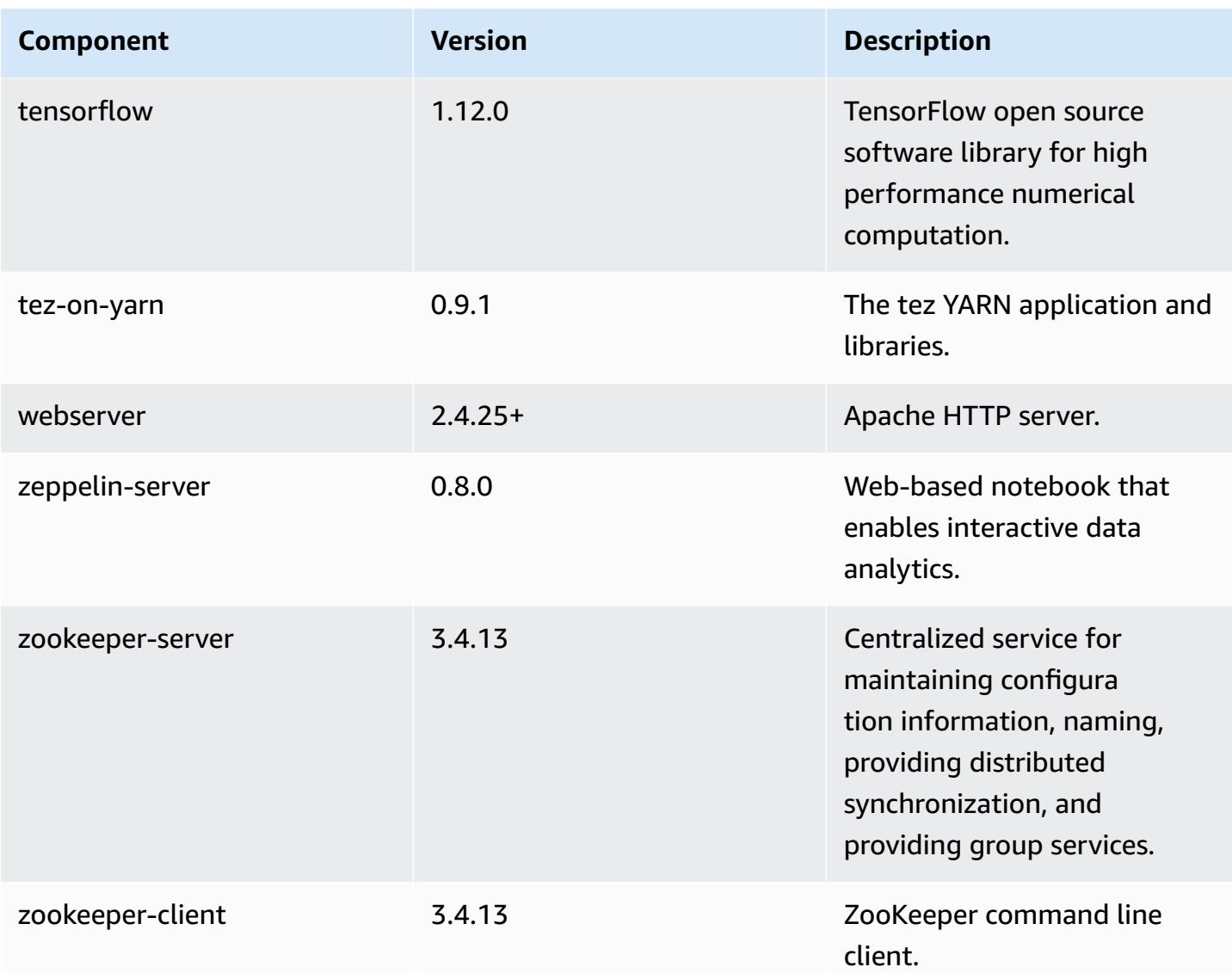

# **5.21.0 configuration classifications**

Configuration classifications allow you to customize applications. These often correspond to a configuration XML file for the application, such as hive-site.xml. For more information, see Configure [applications](#page-3069-0).

### **emr-5.21.0 classifications**

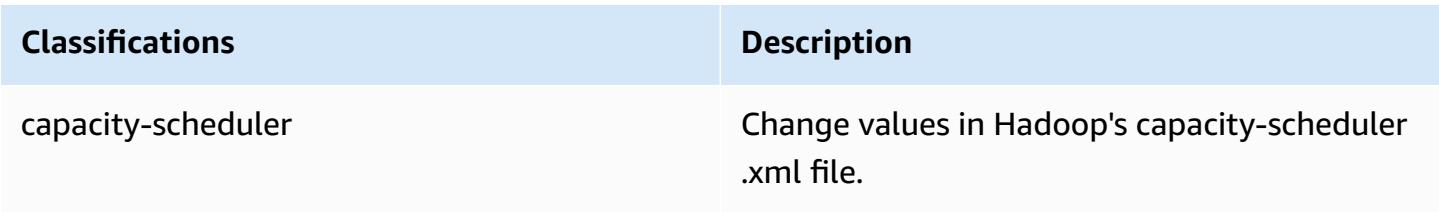

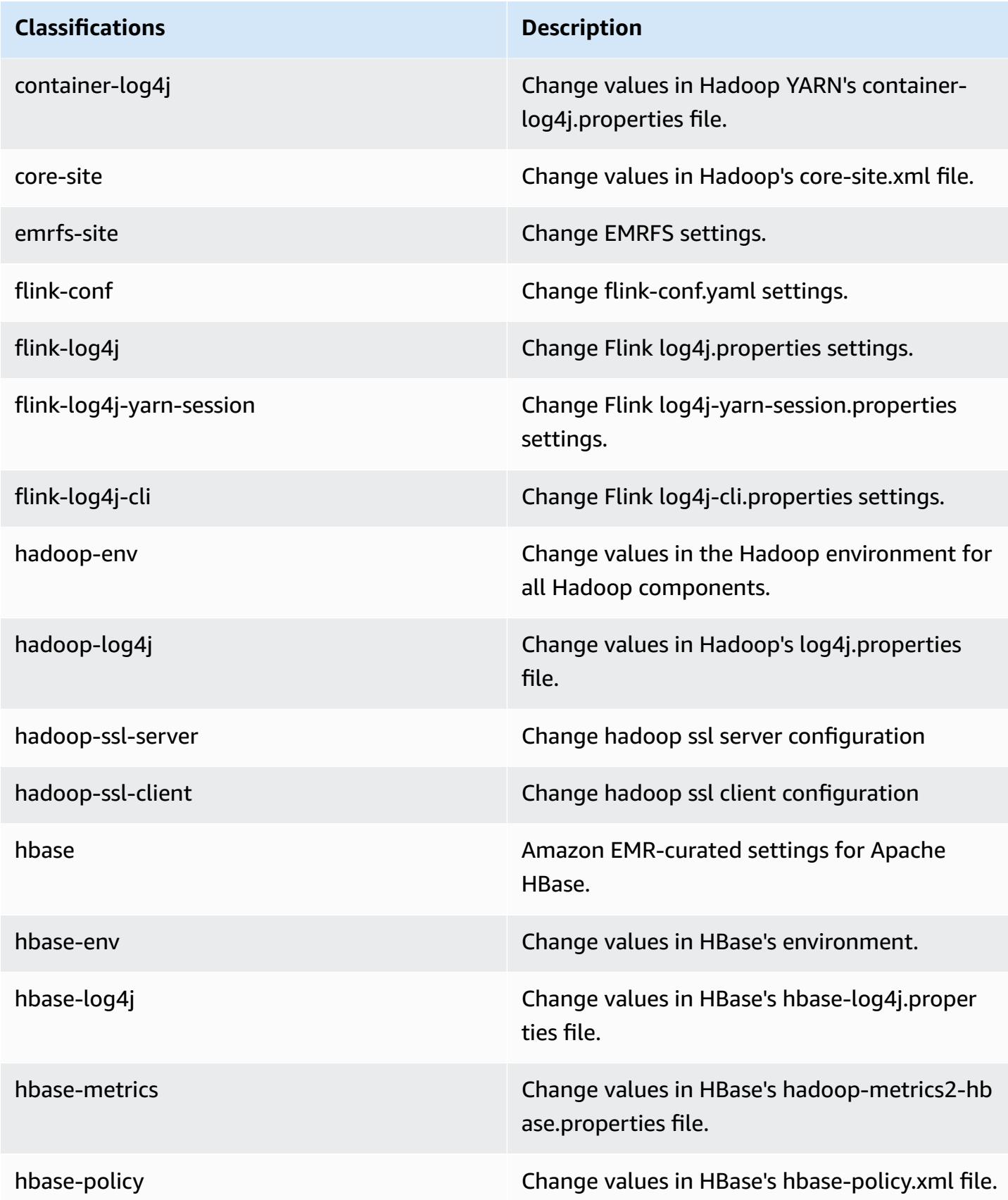

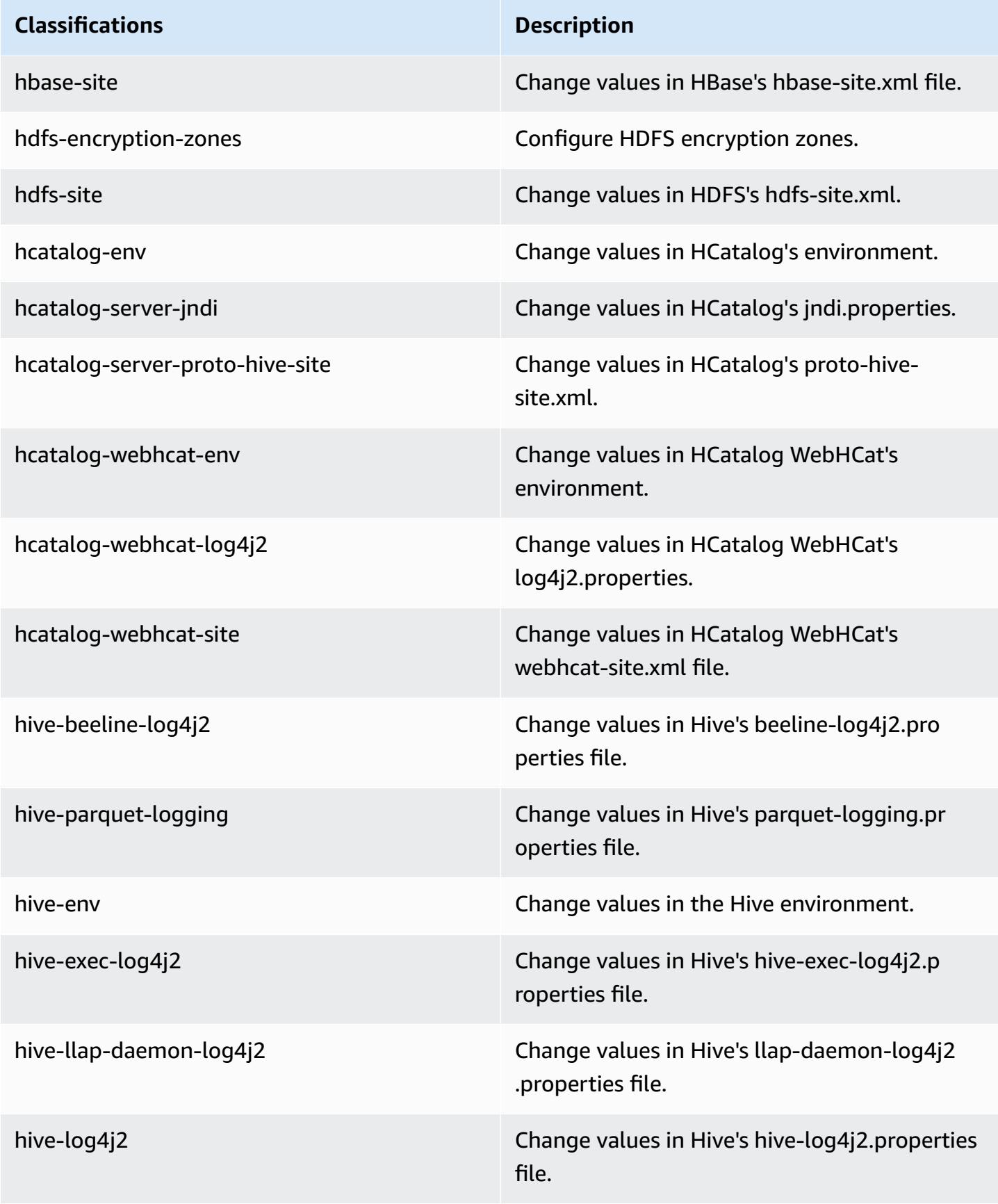

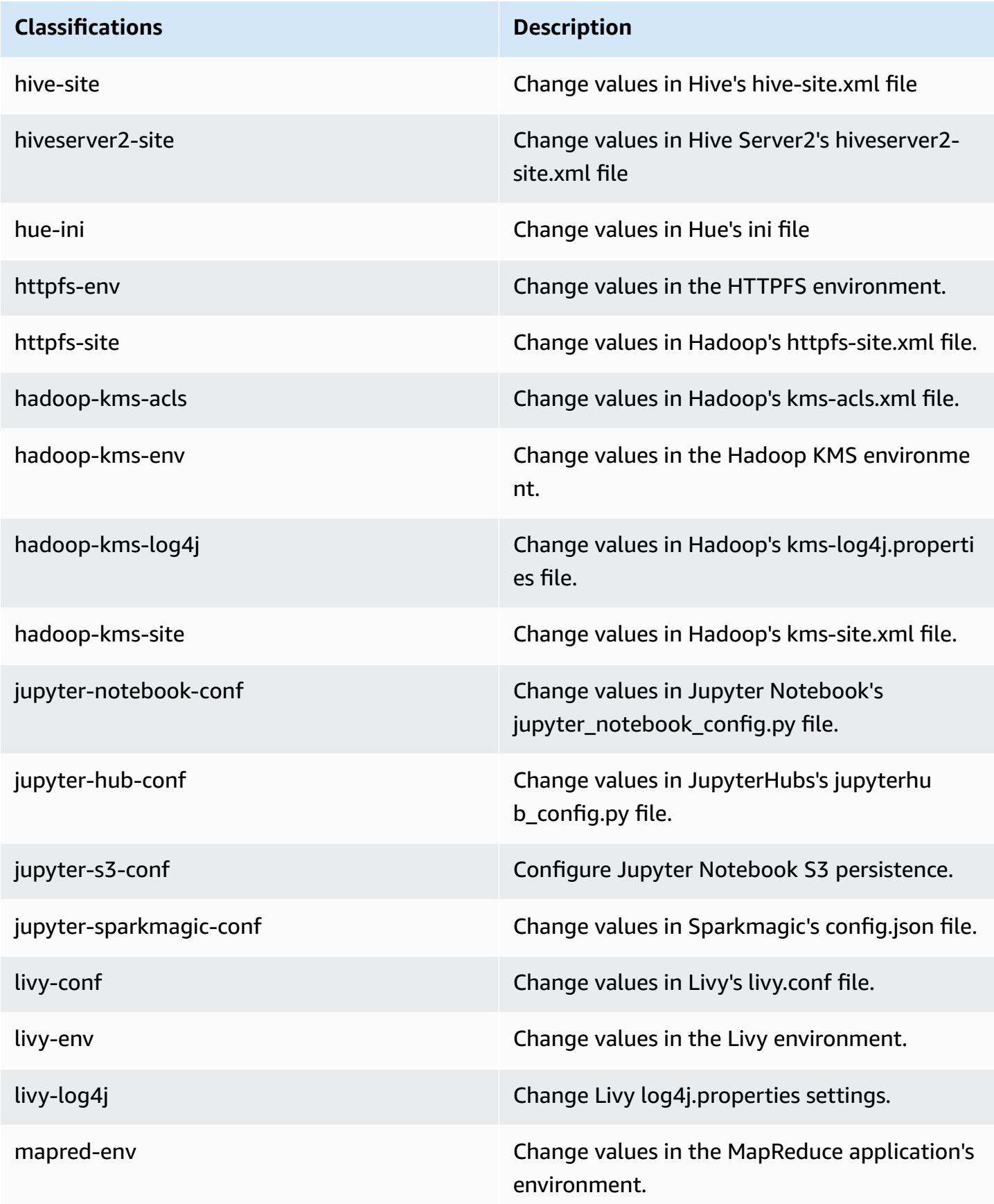

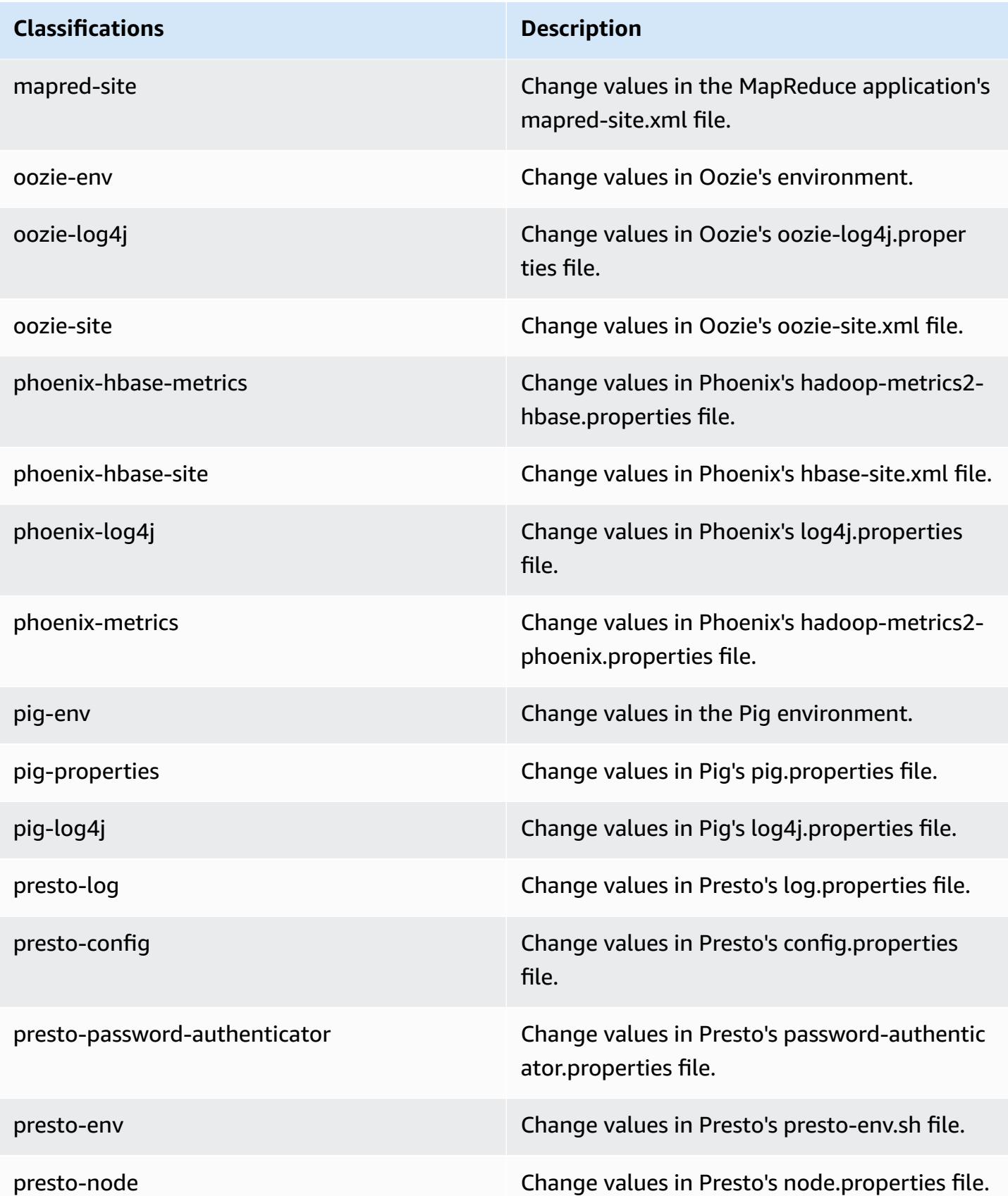

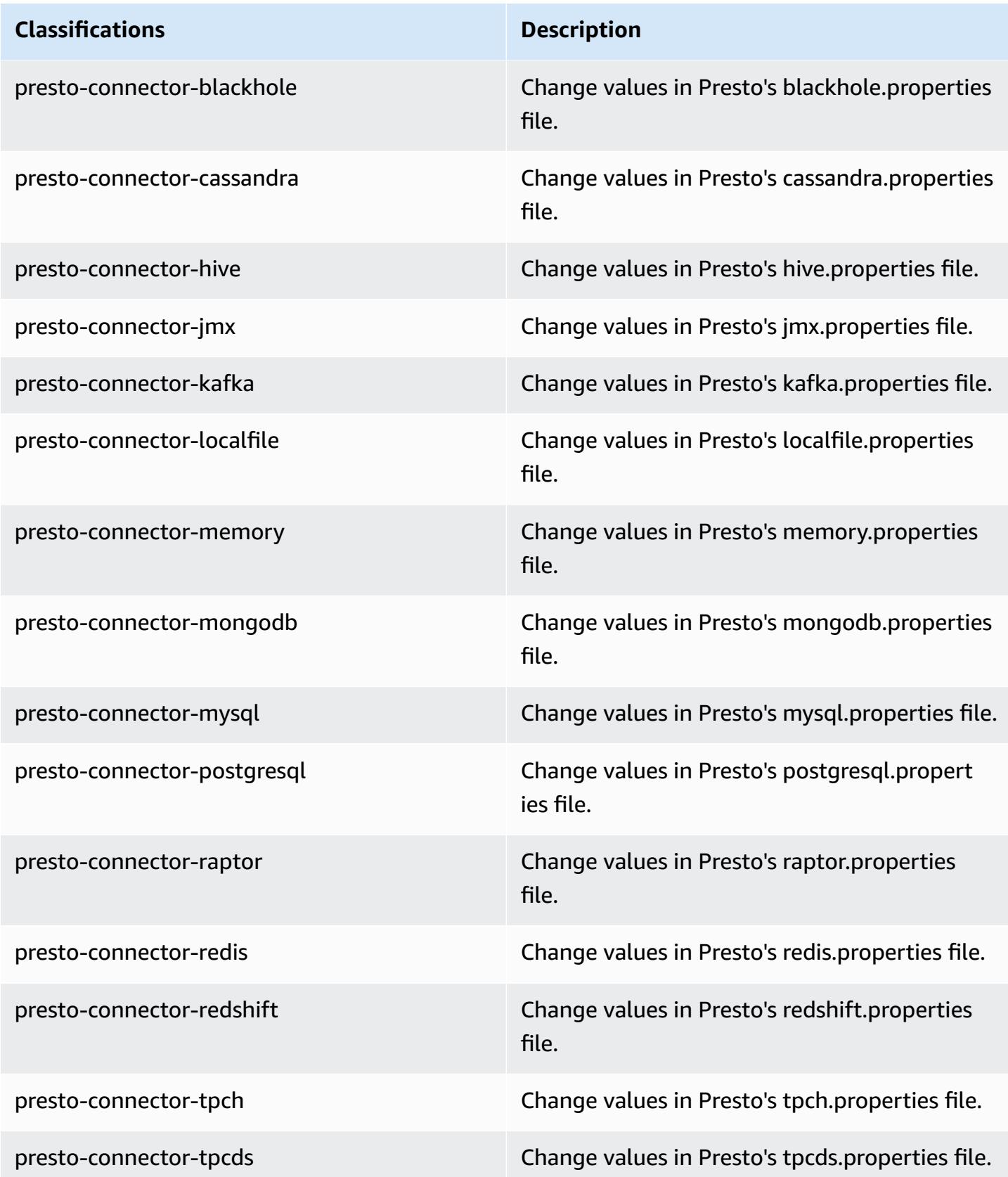

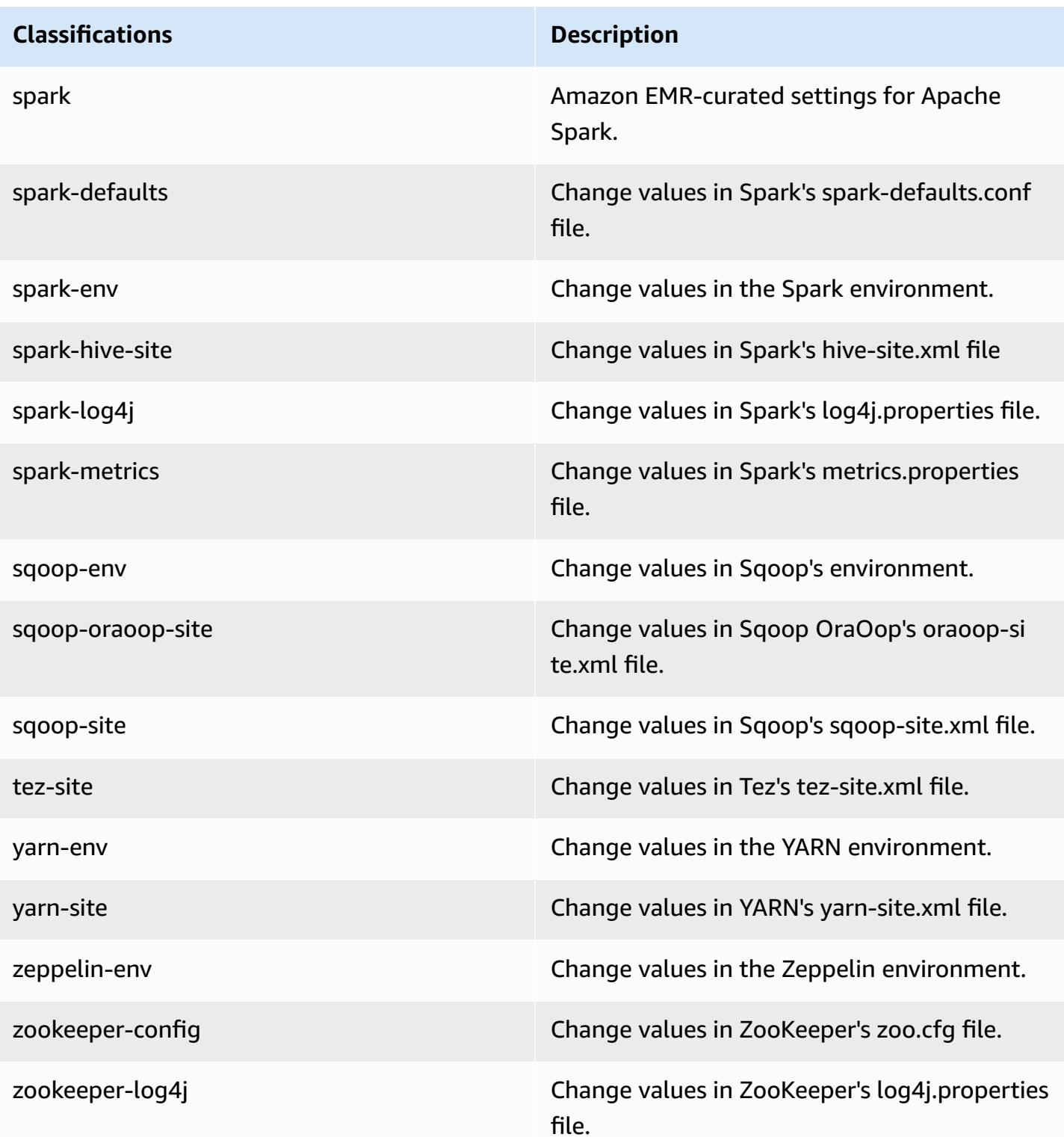

# **Amazon EMR release 5.20.1**

## **5.20.1 application versions**

The following applications are supported in this release: [Flink](https://flink.apache.org/), [Ganglia,](http://ganglia.info) [HBase,](http://hbase.apache.org/) [HCatalog](https://cwiki.apache.org/confluence/display/Hive/HCatalog), [Hadoop](http://hadoop.apache.org/docs/current/), [Hive](http://hive.apache.org/), [Hue](http://gethue.com/), [JupyterHub,](https://jupyterhub.readthedocs.io/en/latest/#) [Livy,](https://livy.incubator.apache.org/) [MXNet,](https://mxnet.incubator.apache.org/) [Mahout,](http://mahout.apache.org/) [Oozie](http://oozie.apache.org/), [Phoenix,](https://phoenix.apache.org/) [Pig](http://pig.apache.org/), [Presto,](https://prestodb.io/) [Spark](https://spark.apache.org/docs/latest/), [Sqoop](http://sqoop.apache.org/), [TensorFlow](https://www.tensorflow.org/), [Tez](https://tez.apache.org/), [Zeppelin,](https://zeppelin.incubator.apache.org/) and [ZooKeeper](https://zookeeper.apache.org).

The table below lists the application versions available in this release of Amazon EMR and the application versions in the preceding three Amazon EMR releases (when applicable).

For a comprehensive history of application versions for each release of Amazon EMR, see the following topics:

- [Application](#page-22-0) versions in Amazon EMR 7.x releases
- [Application](#page-76-0) versions in Amazon EMR 6.x releases
- [Application](#page-923-0) versions in Amazon EMR 5.x releases
- [Application](#page-2347-0) versions in Amazon EMR 4.x releases

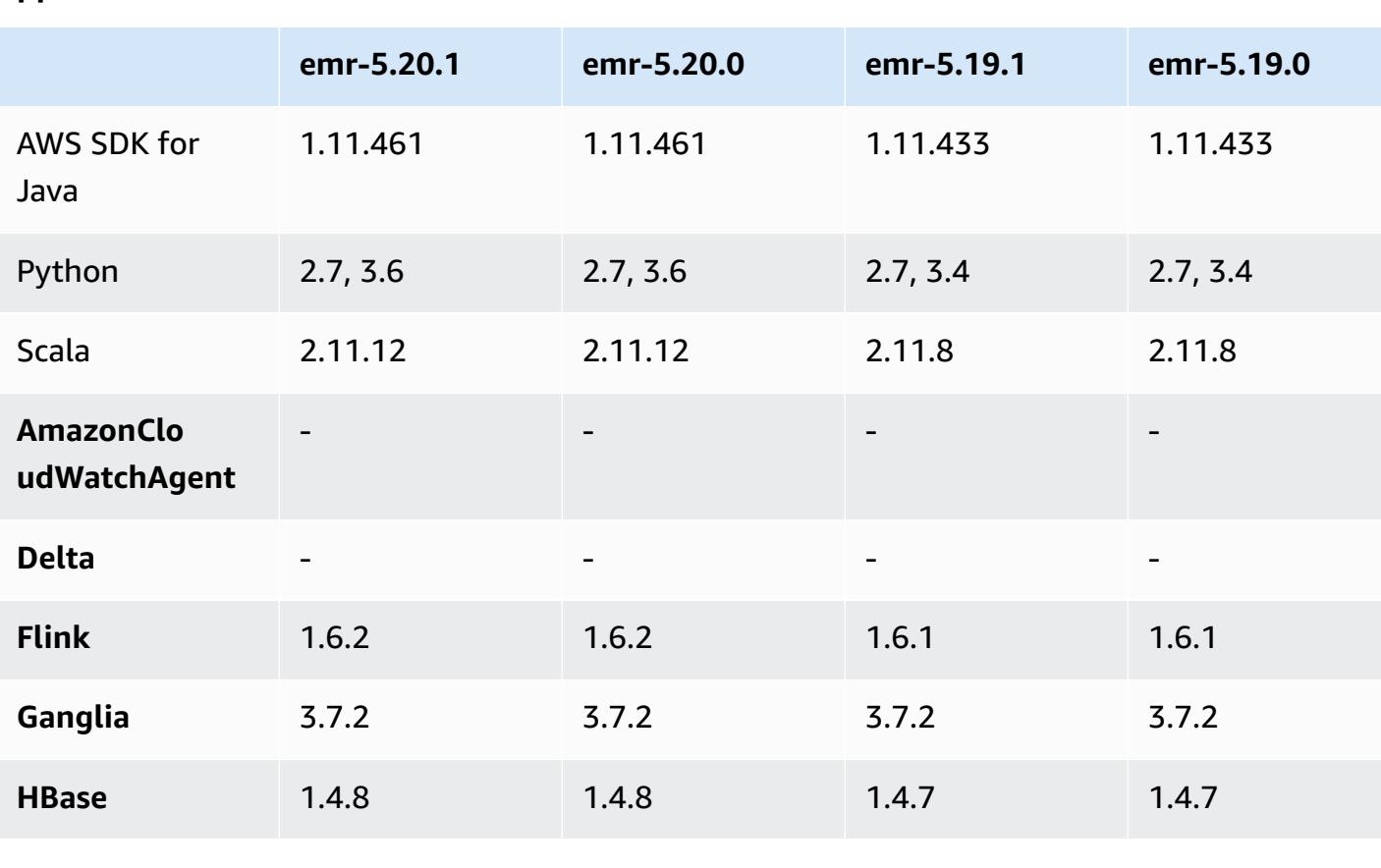

### **Application version information**

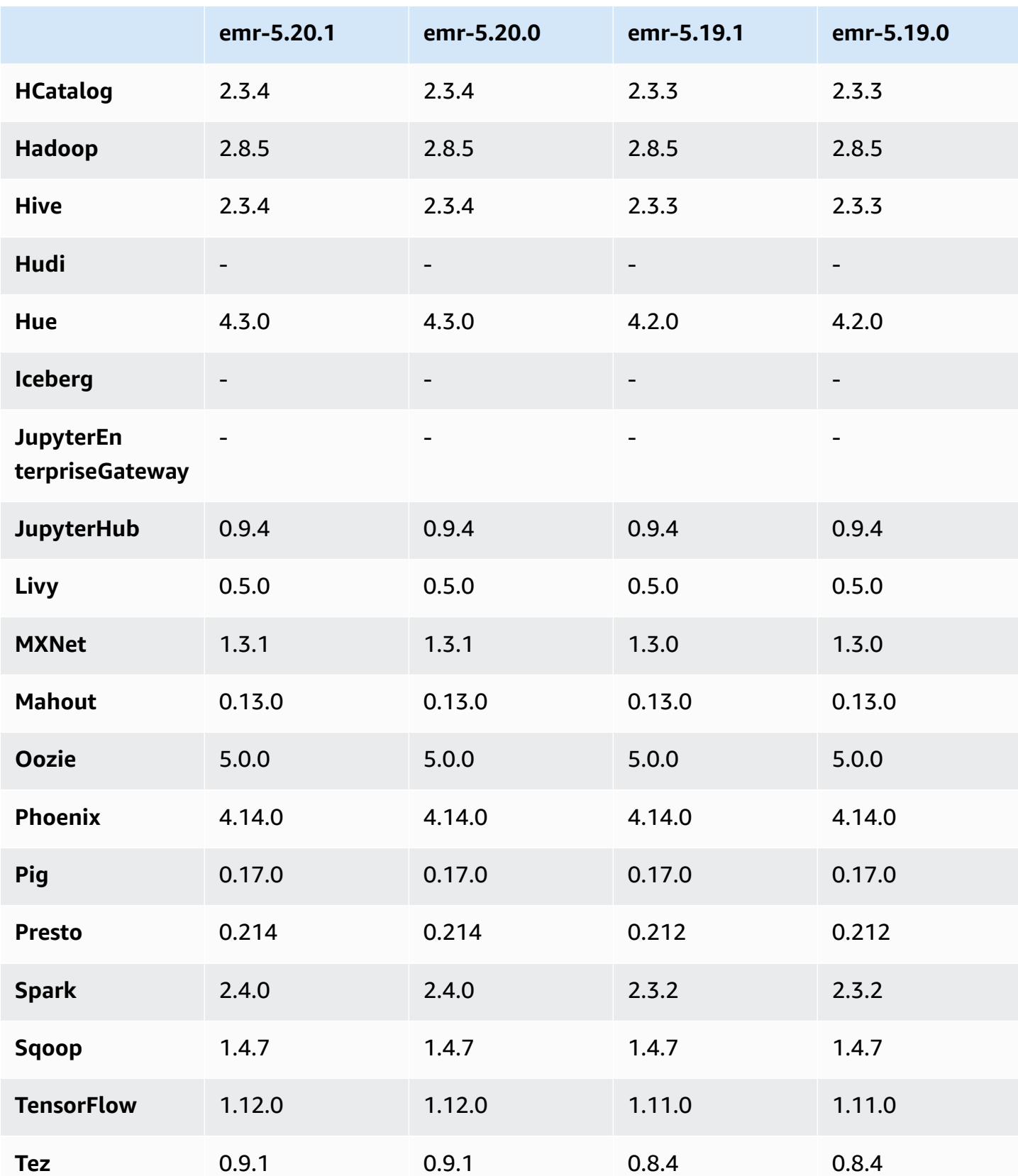

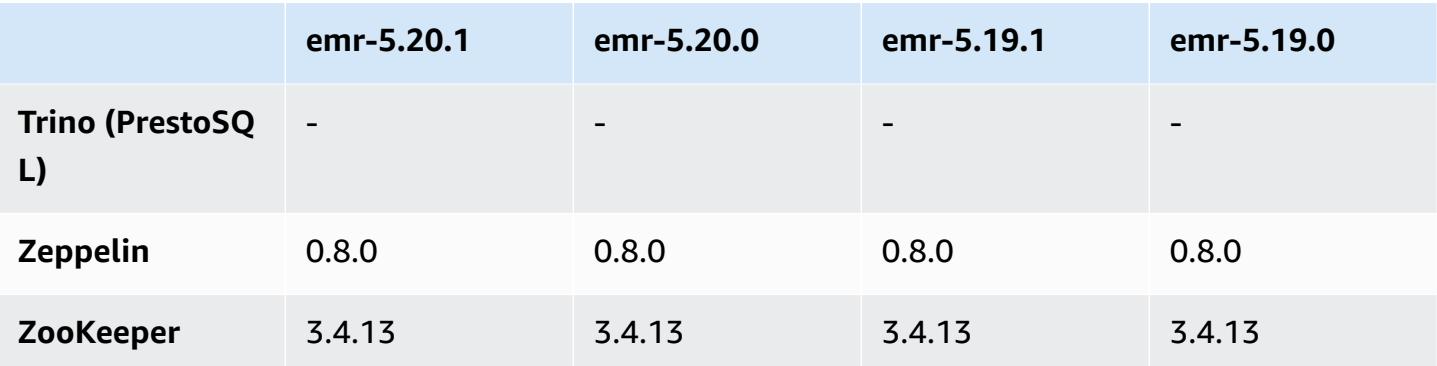

### **5.20.1 release notes**

This is a patch release to add AWS Signature Version 4 authentication for requests to Amazon S3. All applications and components are the same as the previous Amazon EMR release.

### **Important**

In this release version, Amazon EMR uses AWS Signature Version 4 exclusively to authenticate requests to Amazon S3. For more information, see [Whats New.](https://docs.aws.amazon.com/emr/latest/ReleaseGuide/emr-whatsnew.html)

## **5.20.1 component versions**

The components that Amazon EMR installs with this release are listed below. Some are installed as part of big-data application packages. Others are unique to Amazon EMR and installed for system processes and features. These typically start with emr or aws. Big-data application packages in the most recent Amazon EMR release are usually the latest version found in the community. We make community releases available in Amazon EMR as quickly as possible.

Some components in Amazon EMR differ from community versions. These components have a version label in the form *CommunityVersion*-amzn-*EmrVersion*. The *EmrVersion* starts at 0. For example, if open source community component named myapp-component with version 2.2 has been modified three times for inclusion in different Amazon EMR releases, its release version is listed as 2.2-amzn-2.

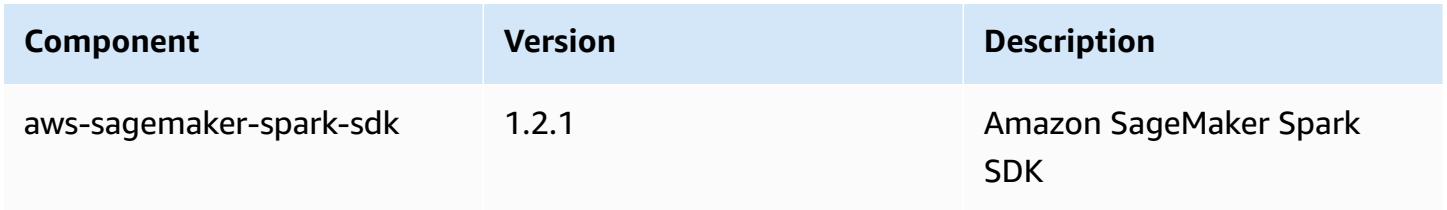

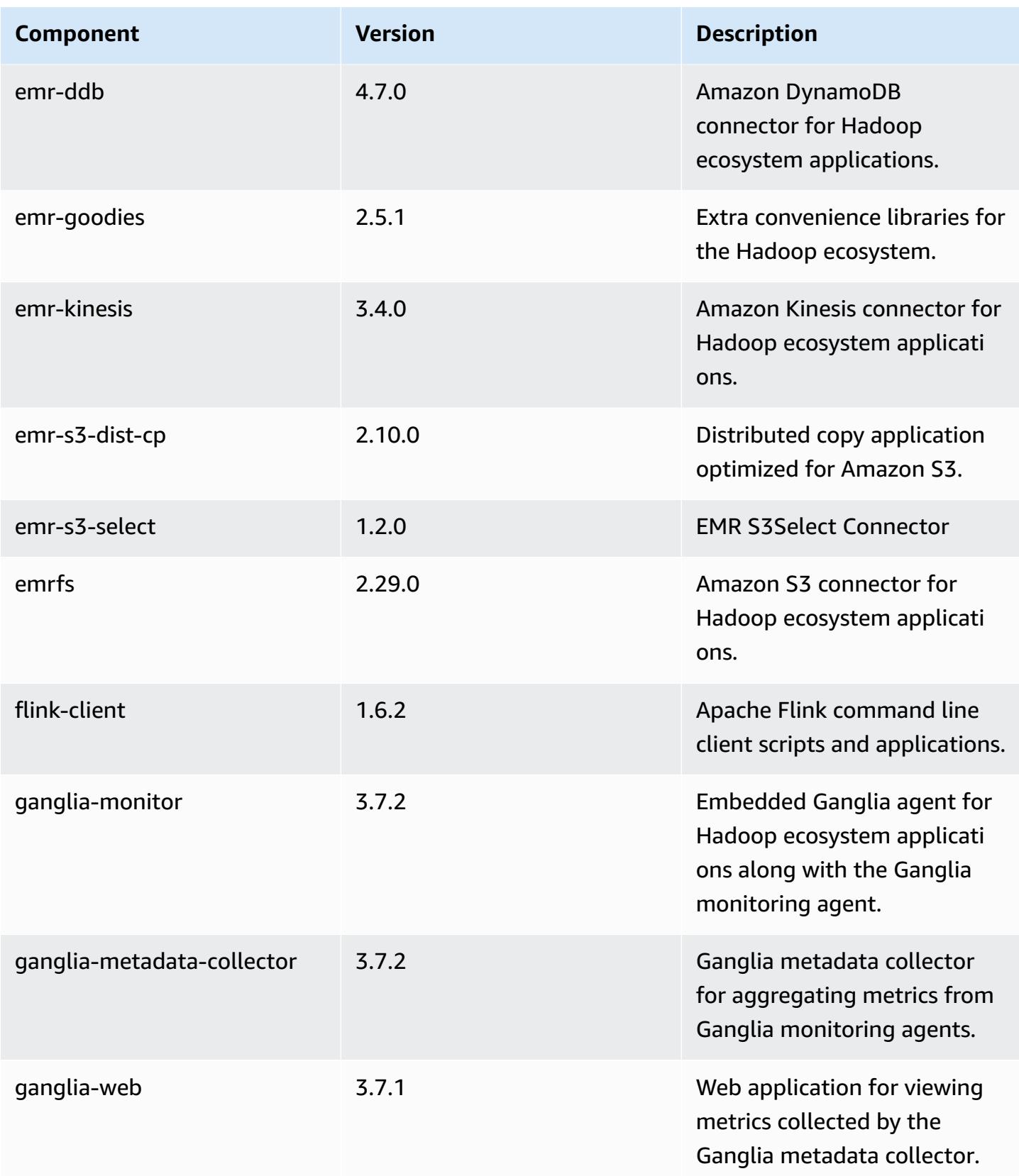

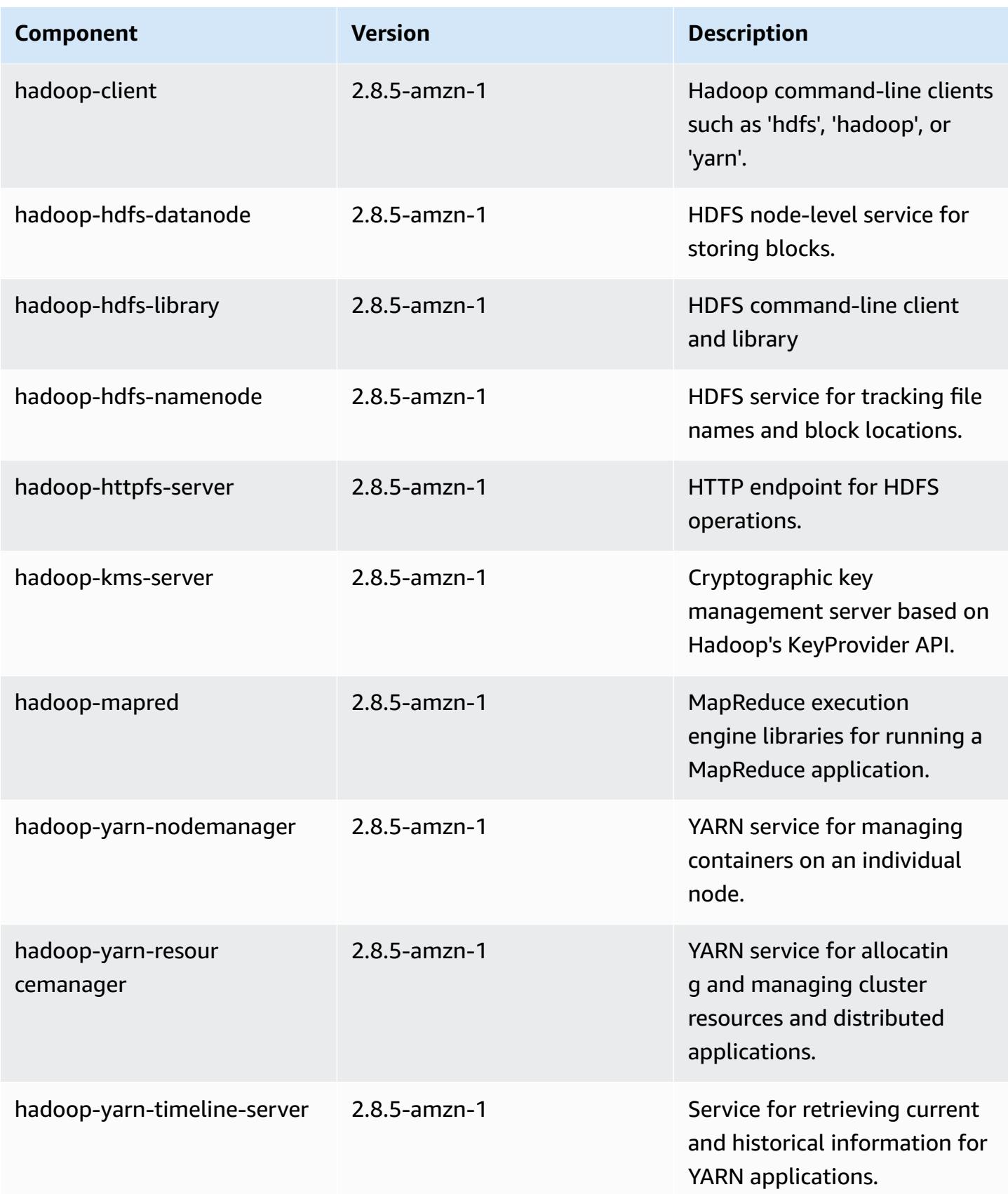

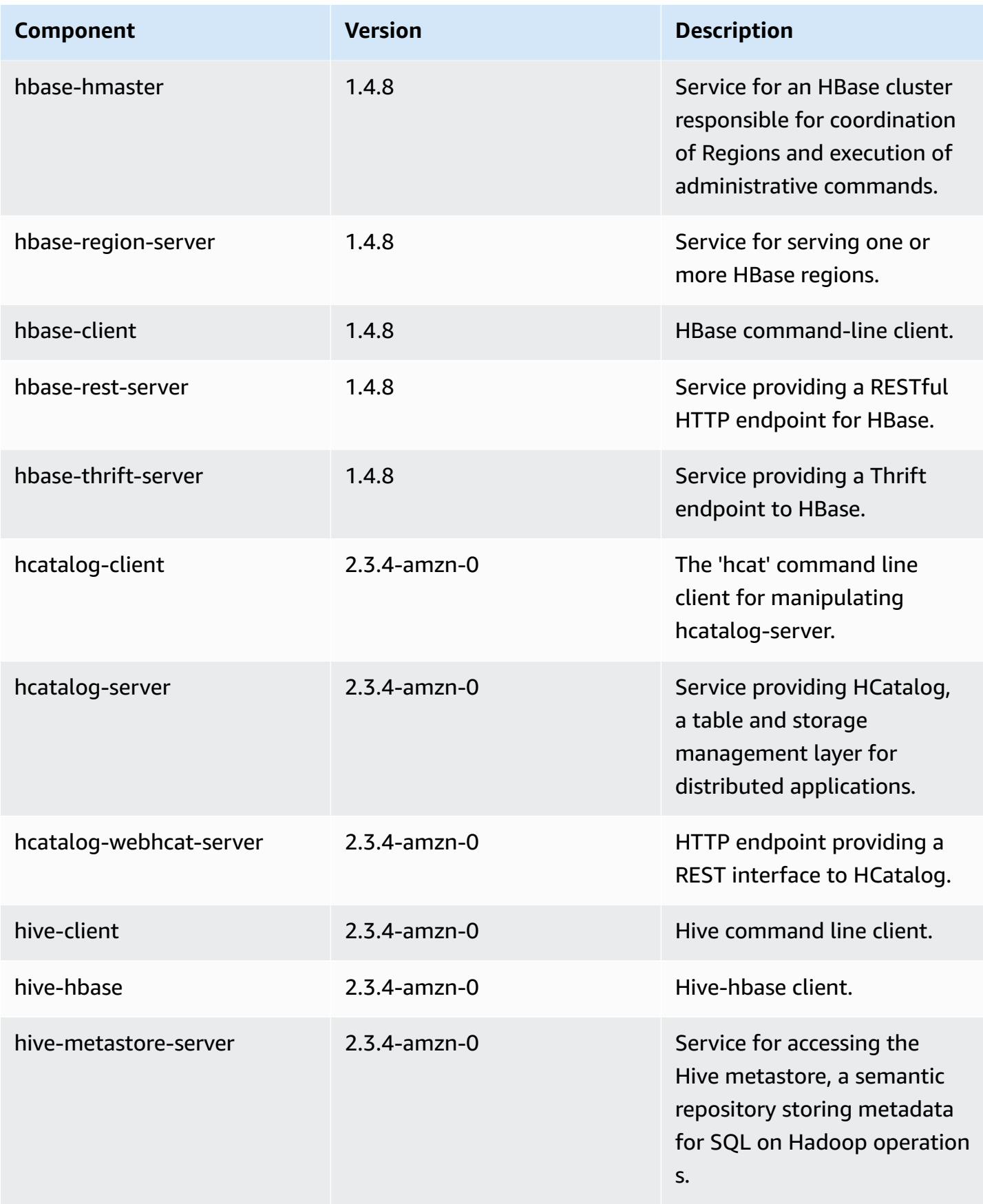

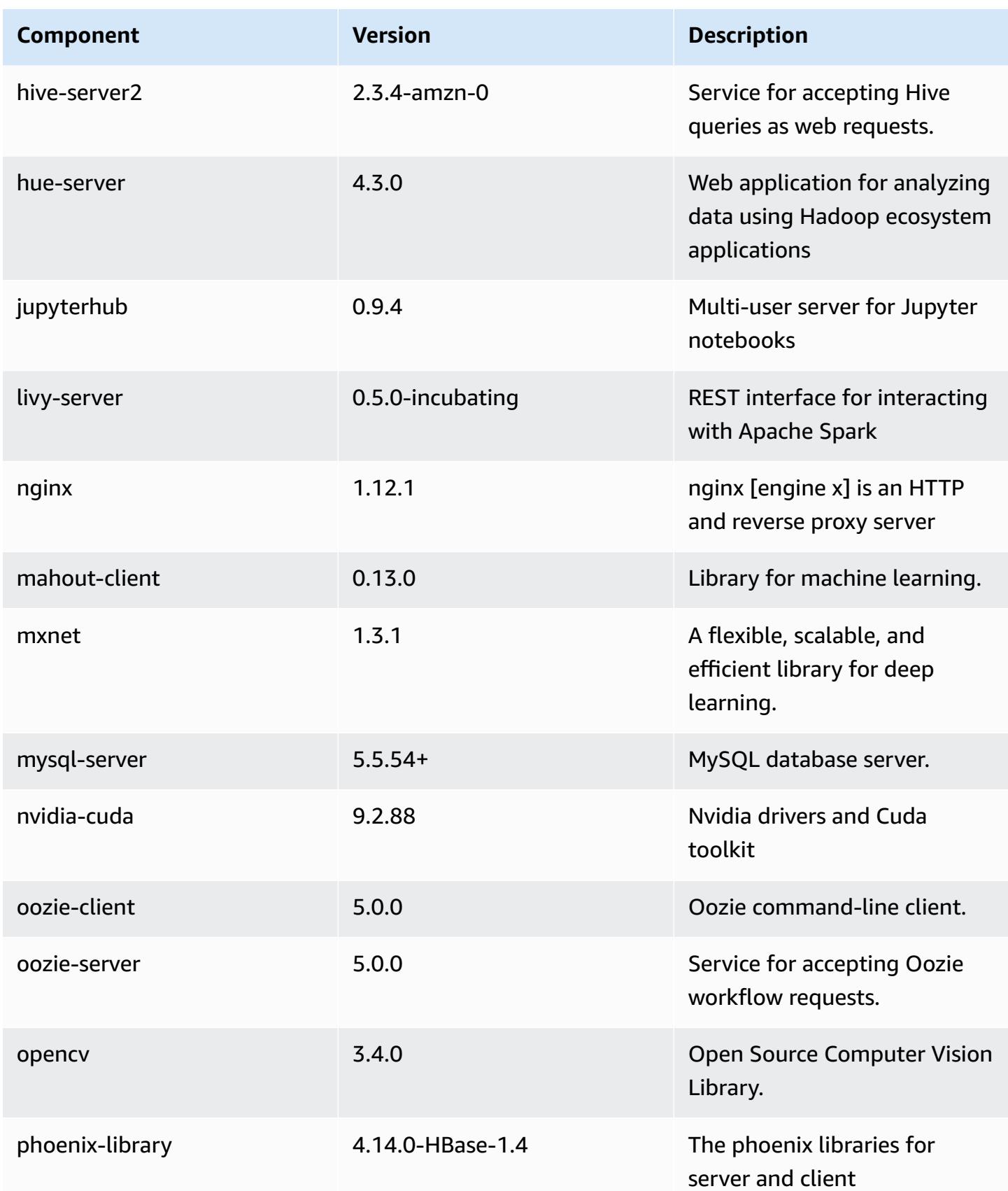

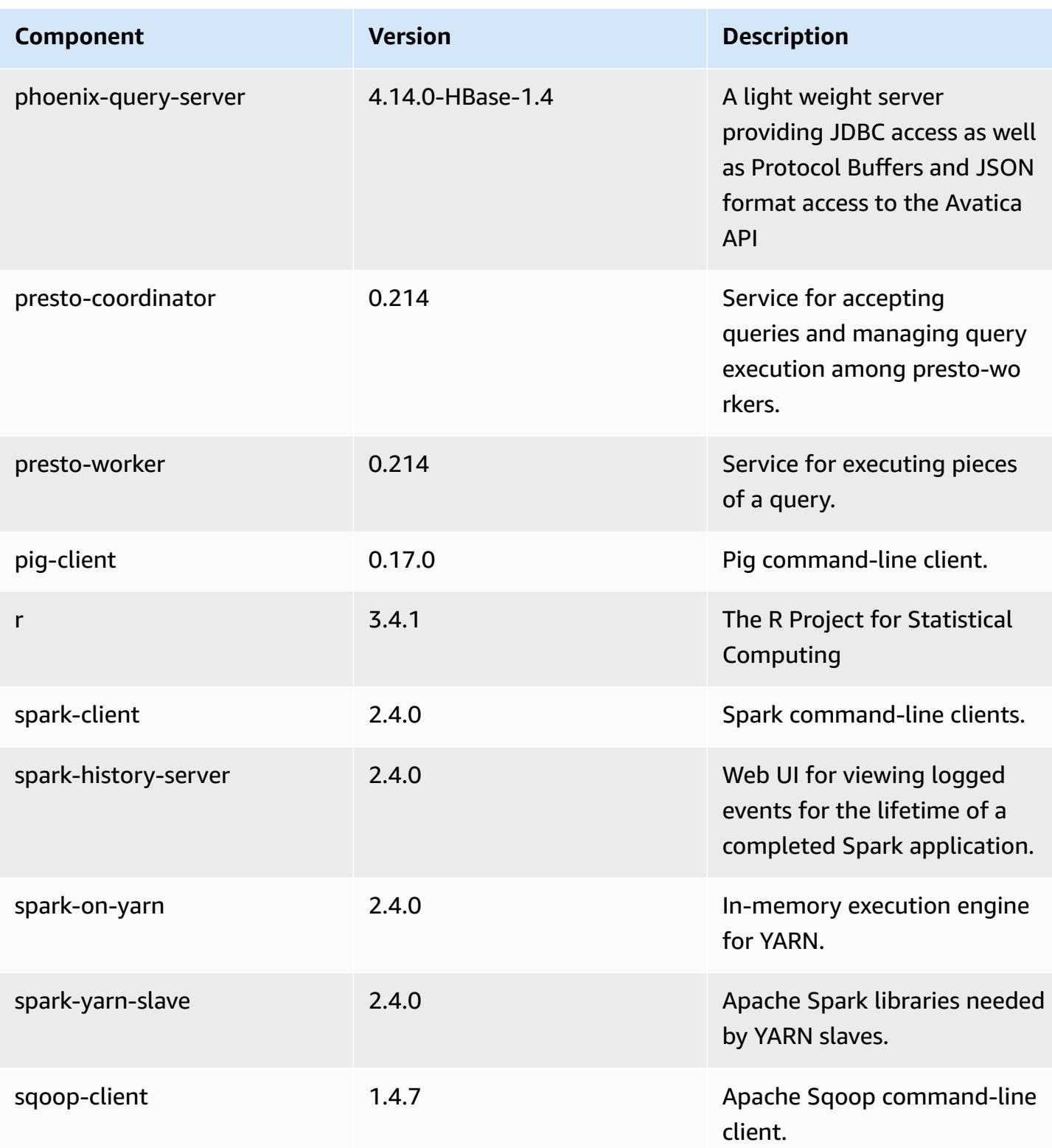

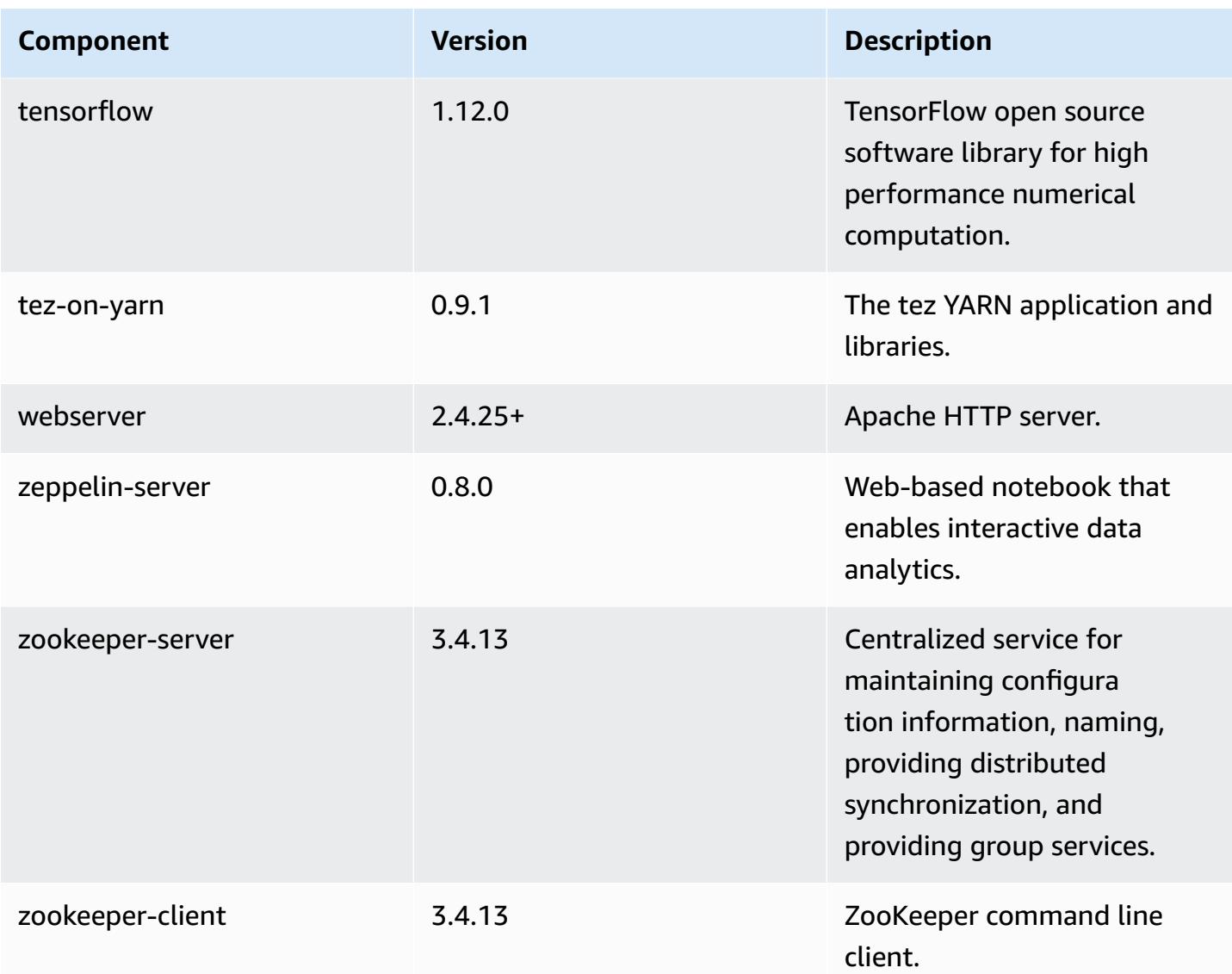

# **5.20.1 configuration classifications**

Configuration classifications allow you to customize applications. These often correspond to a configuration XML file for the application, such as hive-site.xml. For more information, see Configure [applications](#page-3069-0).

### **emr-5.20.1 classifications**

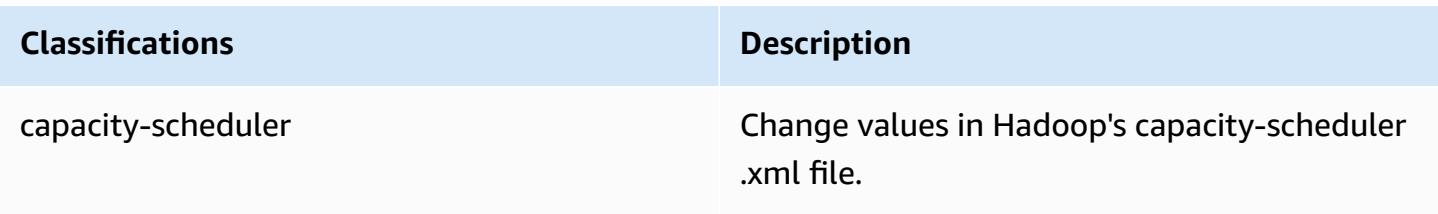

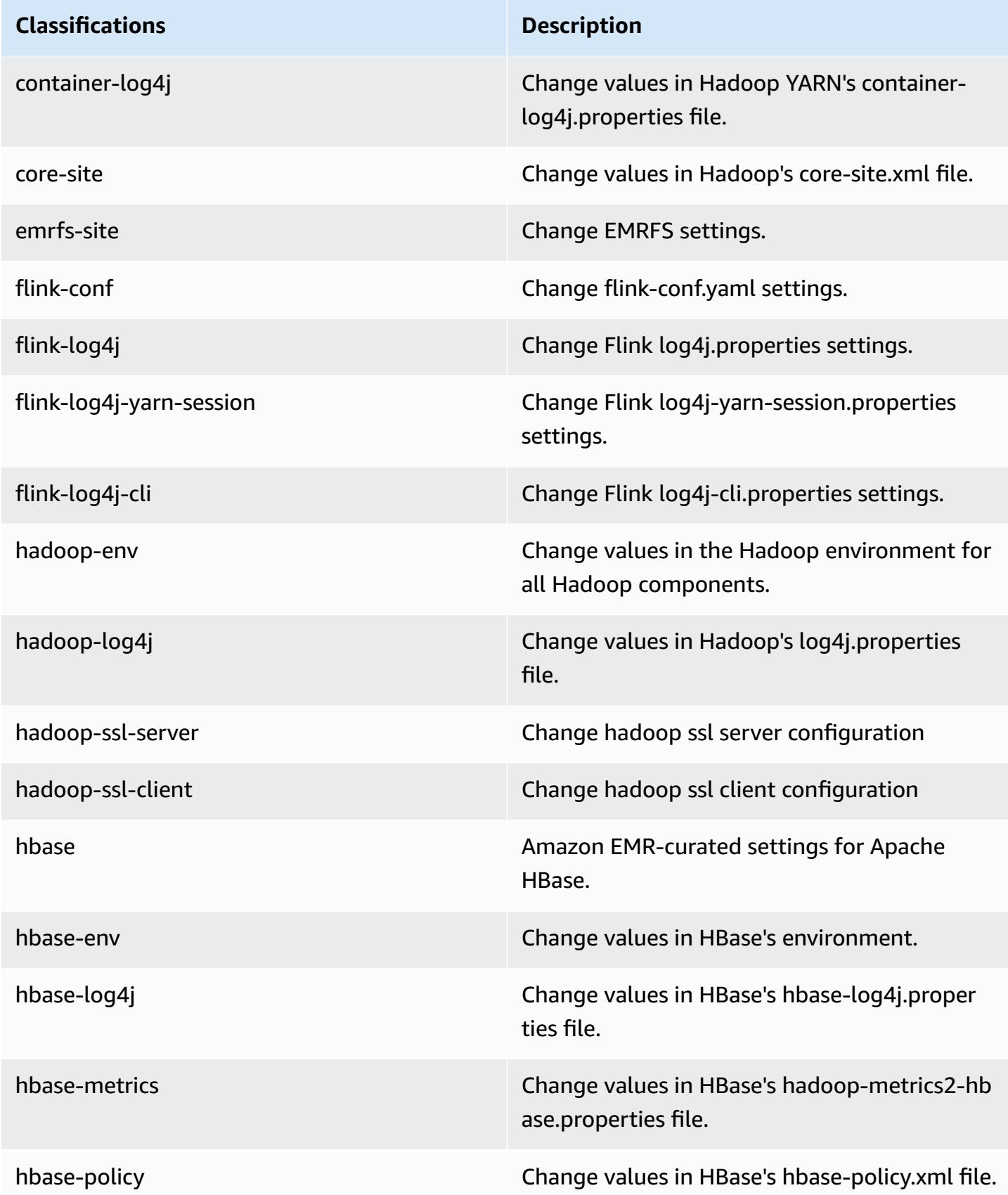

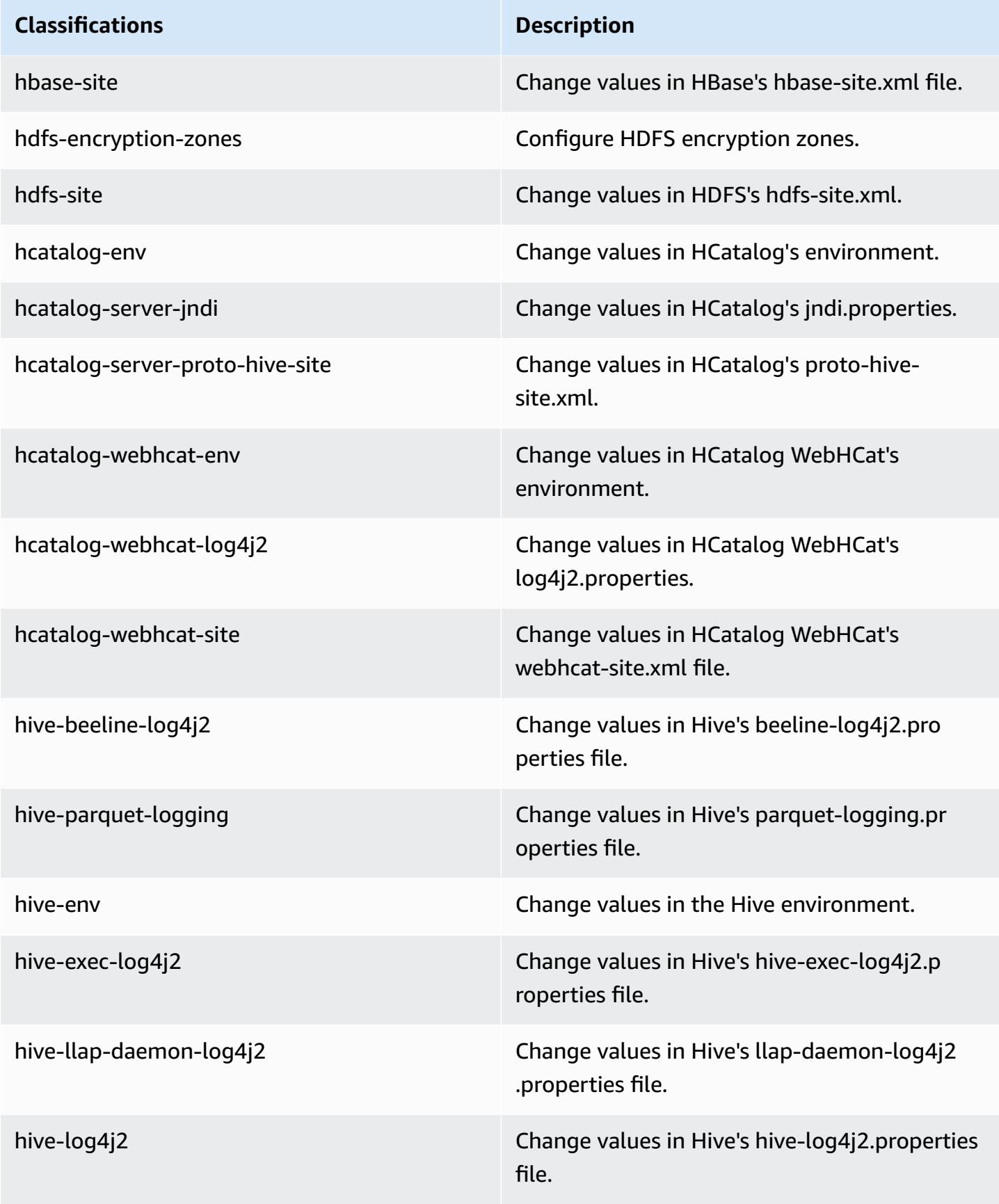

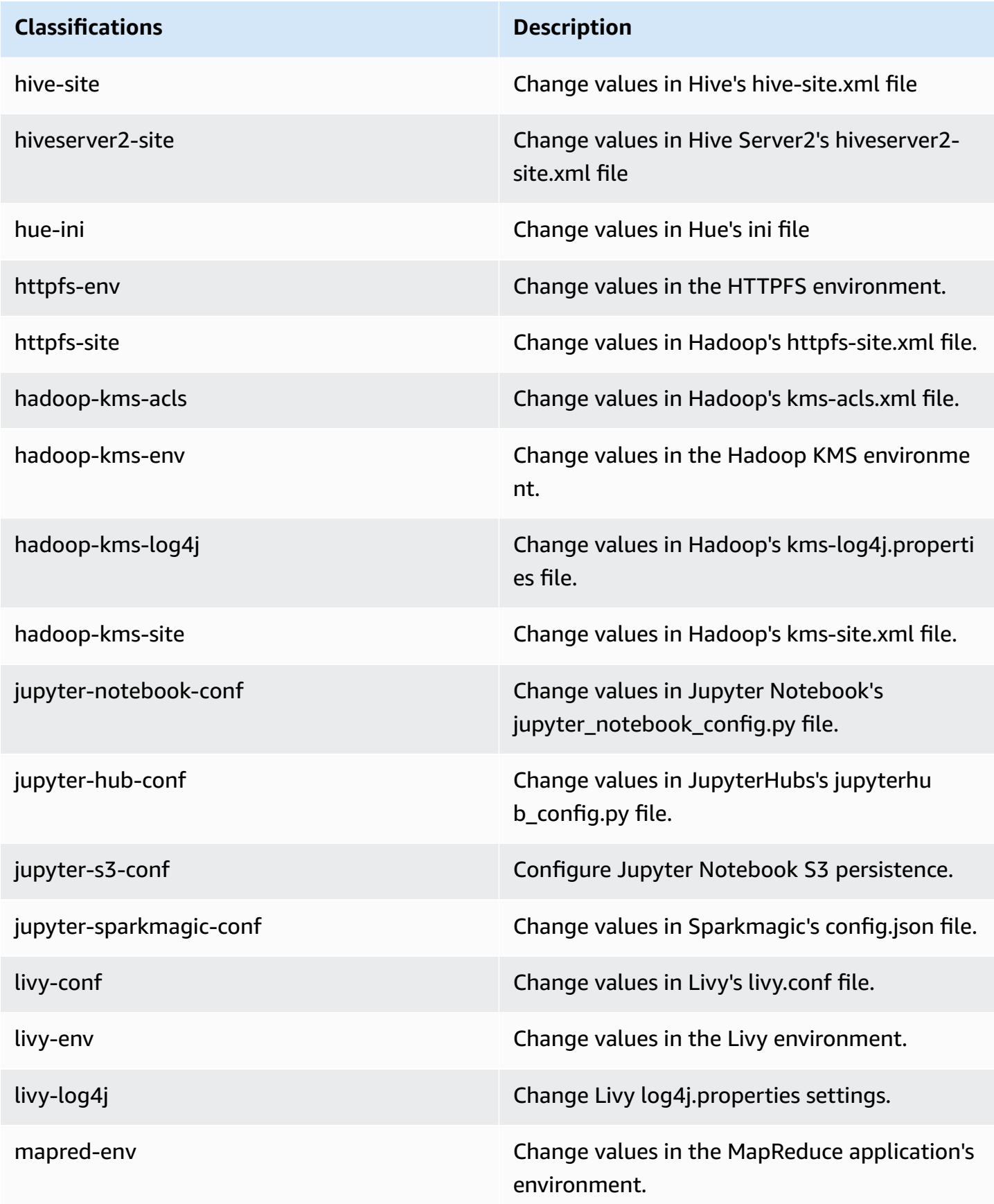

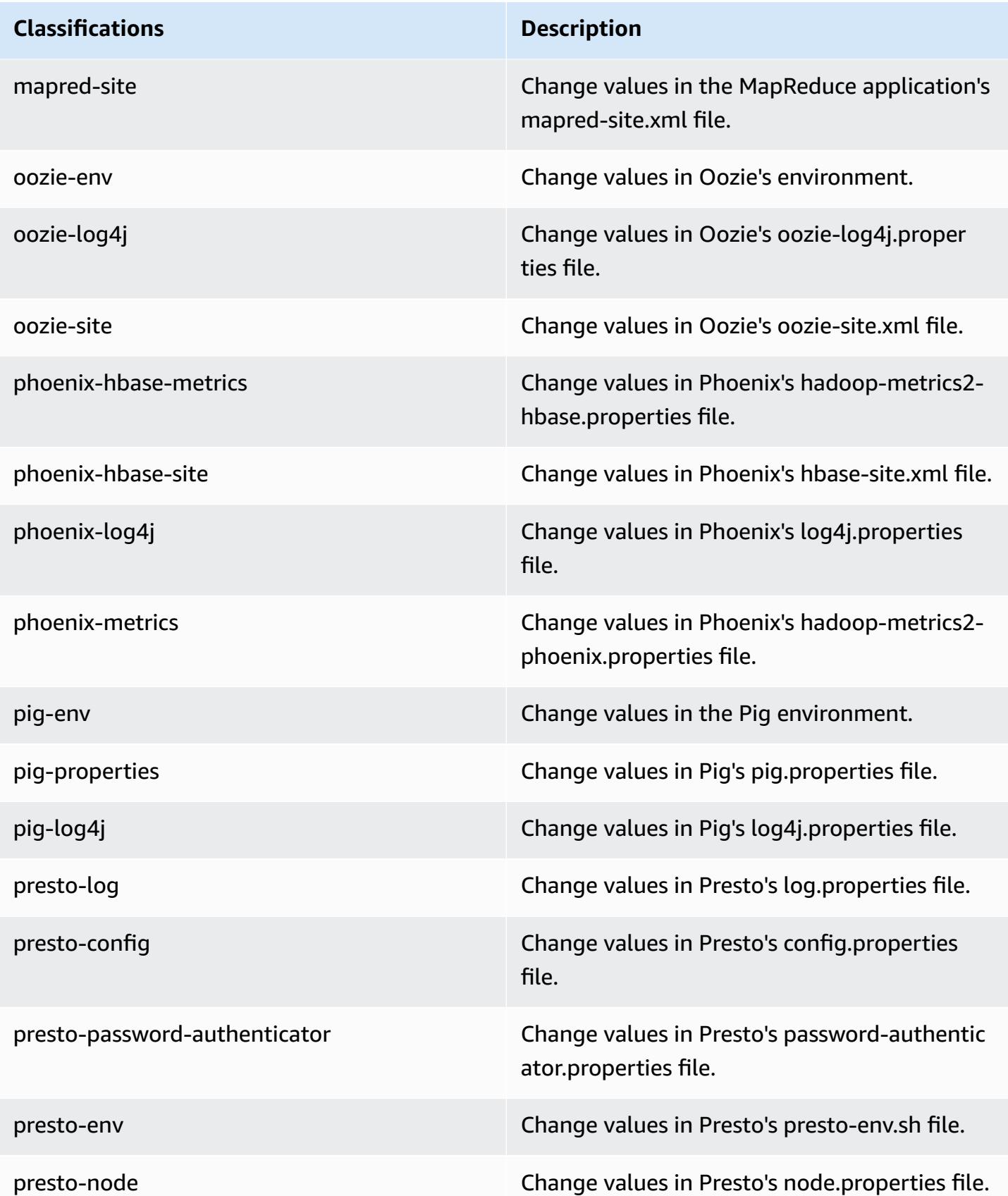

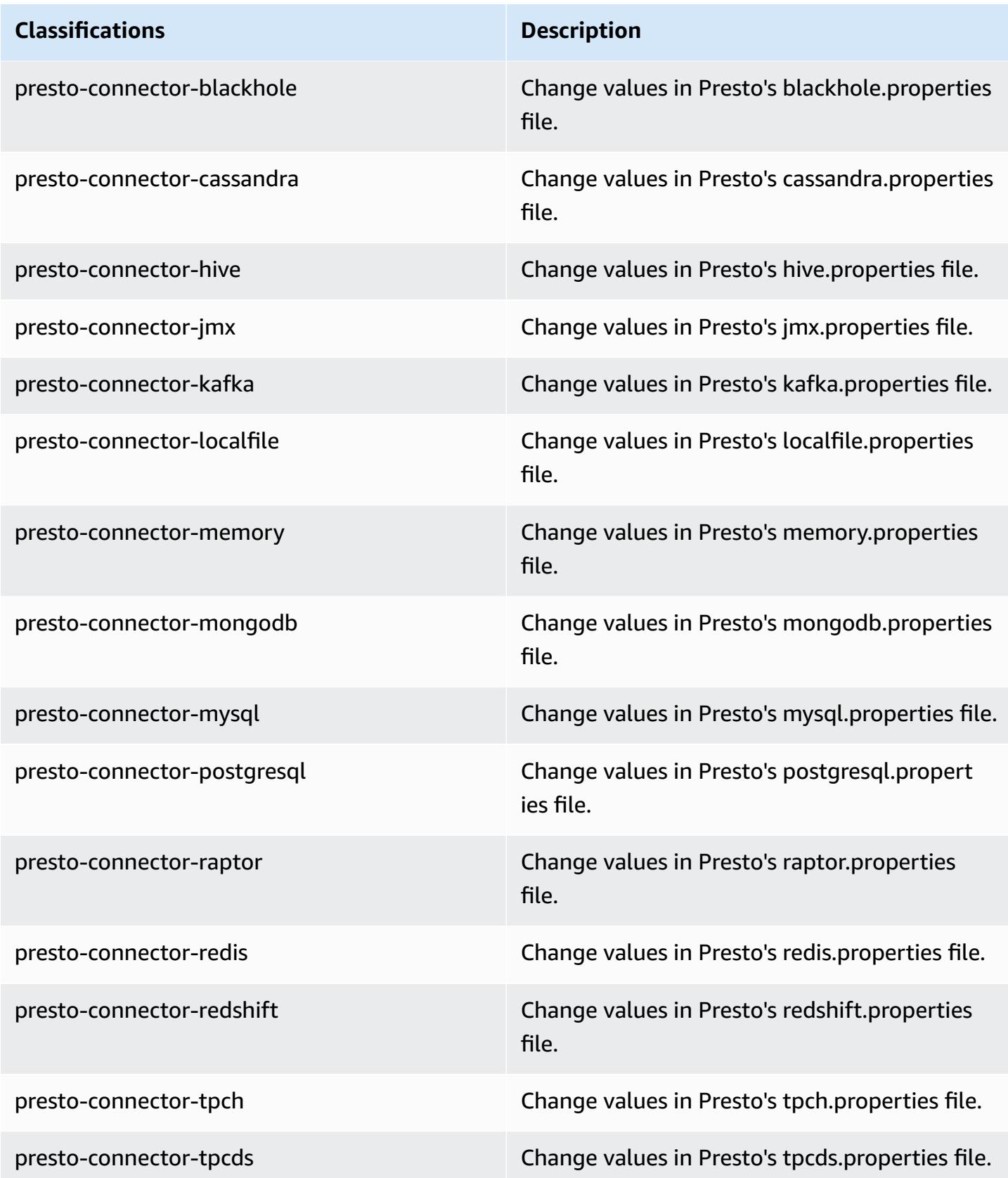

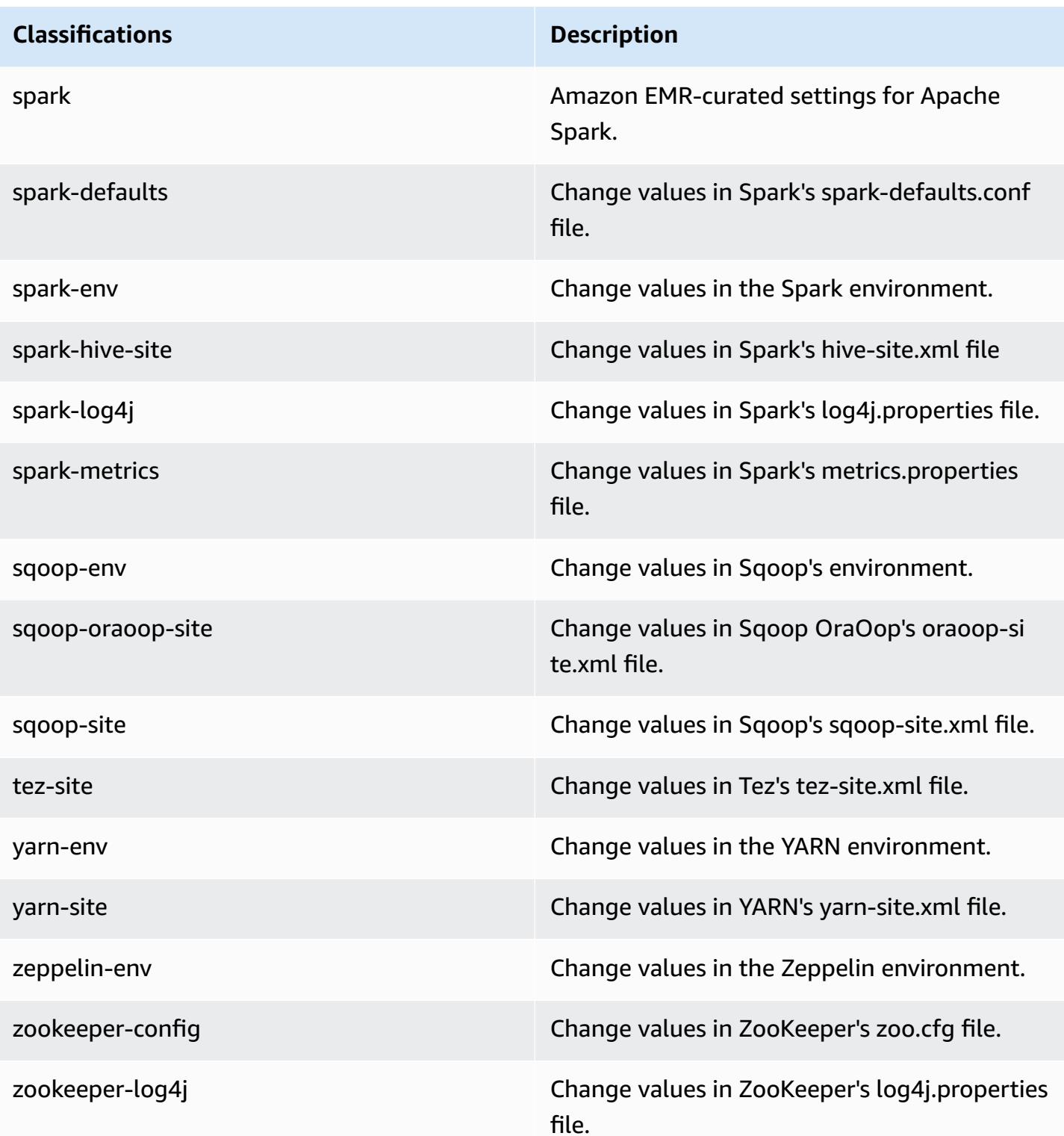

# **Amazon EMR release 5.20.0**

## **5.20.0 application versions**

The following applications are supported in this release: [Flink](https://flink.apache.org/), [Ganglia,](http://ganglia.info) [HBase,](http://hbase.apache.org/) [HCatalog](https://cwiki.apache.org/confluence/display/Hive/HCatalog), [Hadoop](http://hadoop.apache.org/docs/current/), [Hive](http://hive.apache.org/), [Hue](http://gethue.com/), [JupyterHub,](https://jupyterhub.readthedocs.io/en/latest/#) [Livy,](https://livy.incubator.apache.org/) [MXNet,](https://mxnet.incubator.apache.org/) [Mahout,](http://mahout.apache.org/) [Oozie](http://oozie.apache.org/), [Phoenix,](https://phoenix.apache.org/) [Pig](http://pig.apache.org/), [Presto,](https://prestodb.io/) [Spark](https://spark.apache.org/docs/latest/), [Sqoop](http://sqoop.apache.org/), [TensorFlow](https://www.tensorflow.org/), [Tez](https://tez.apache.org/), [Zeppelin,](https://zeppelin.incubator.apache.org/) and [ZooKeeper](https://zookeeper.apache.org).

The table below lists the application versions available in this release of Amazon EMR and the application versions in the preceding three Amazon EMR releases (when applicable).

For a comprehensive history of application versions for each release of Amazon EMR, see the following topics:

- [Application](#page-22-0) versions in Amazon EMR 7.x releases
- [Application](#page-76-0) versions in Amazon EMR 6.x releases
- [Application](#page-923-0) versions in Amazon EMR 5.x releases
- [Application](#page-2347-0) versions in Amazon EMR 4.x releases

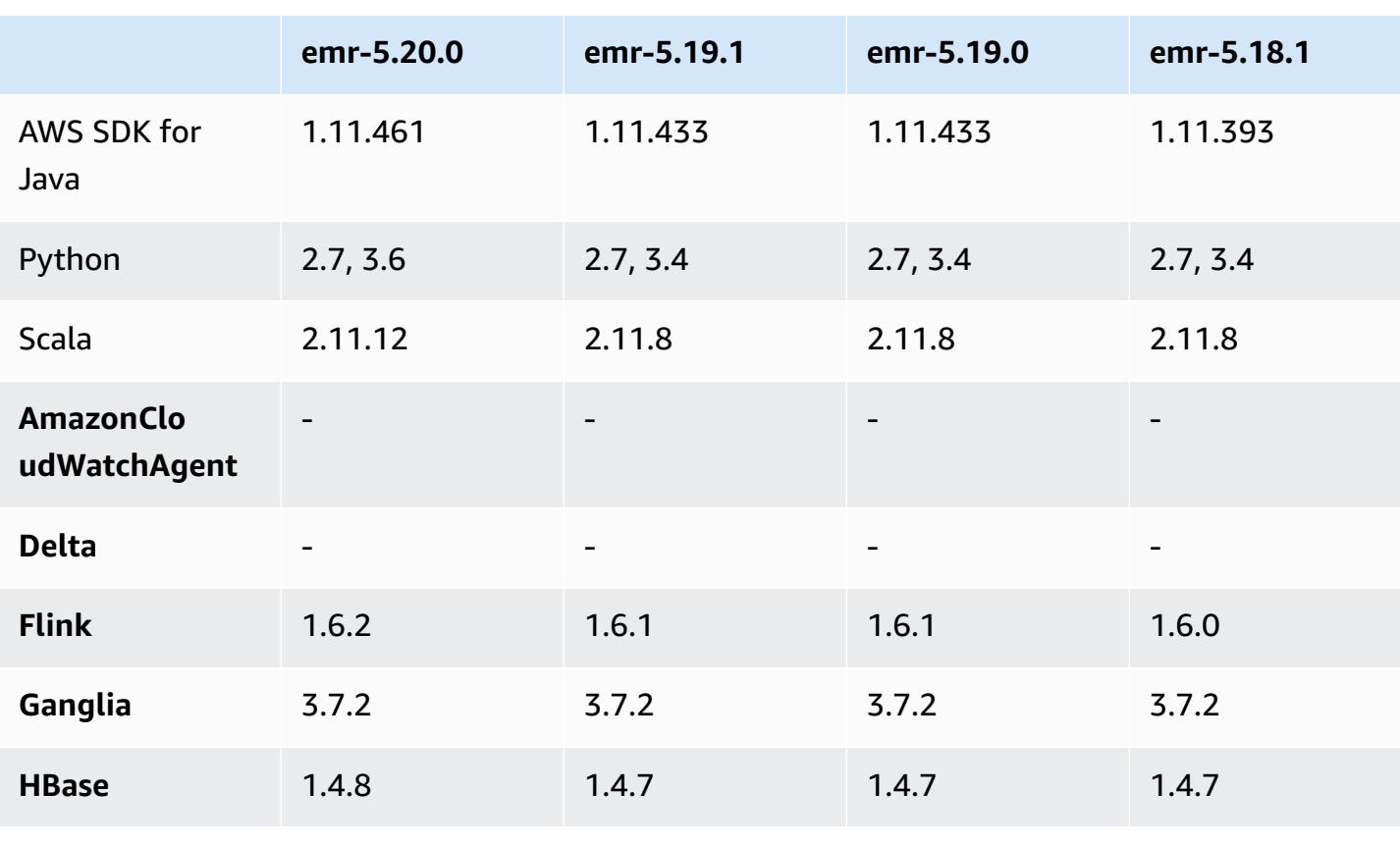

### **Application version information**

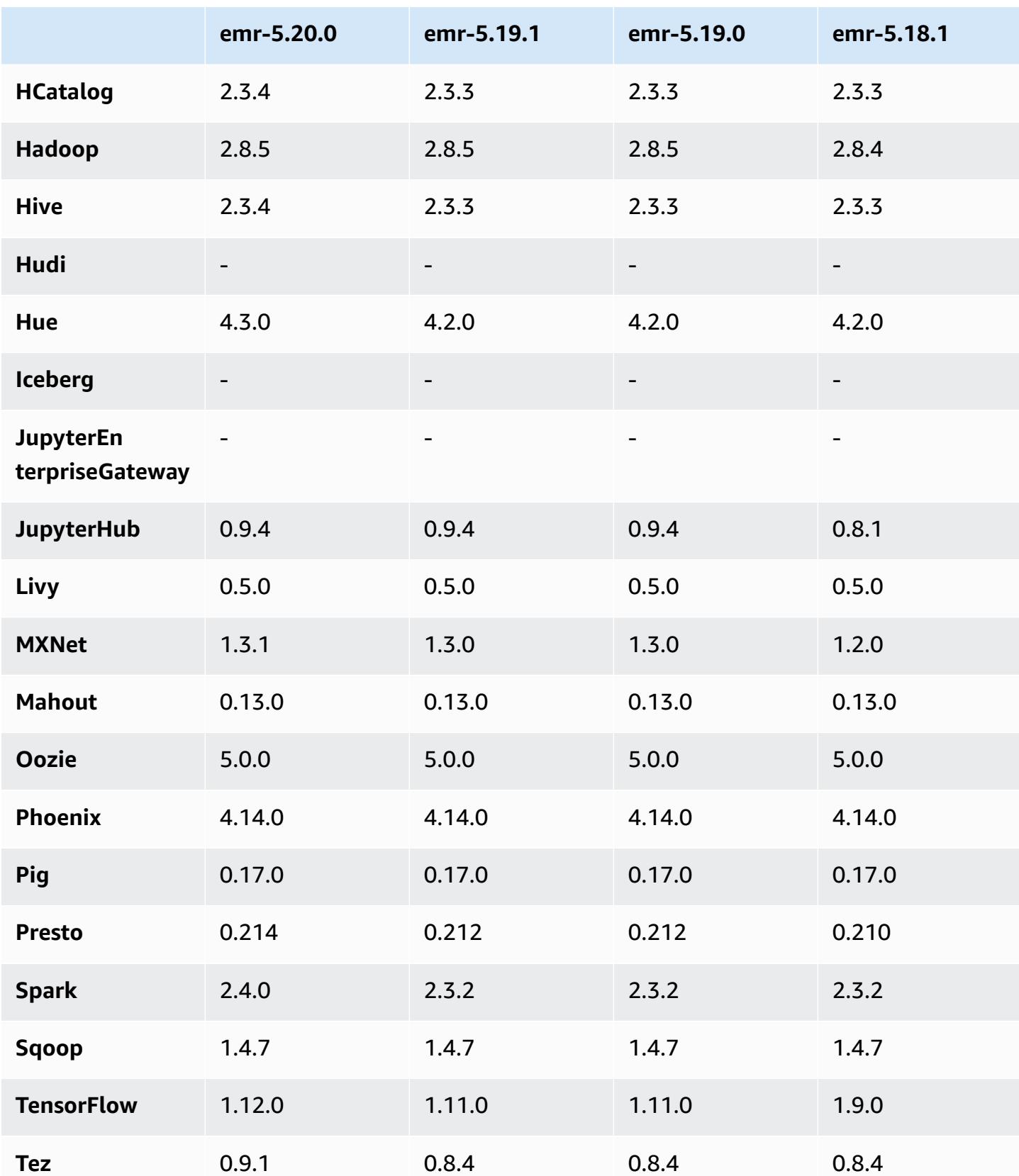

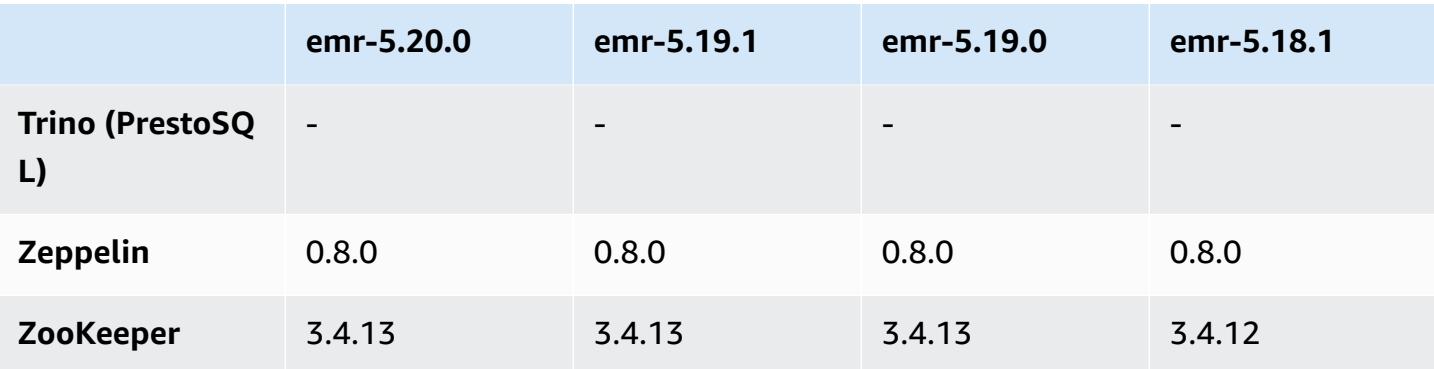

## **5.20.0 release notes**

The following release notes include information for Amazon EMR release 5.20.0. Changes are relative to 5.19.0.

Initial release date: December 18, 2018

Last updated date: January 22, 2019

## **Upgrades**

- Flink 1.6.2
- HBase 1.4.8
- Hive 2.3.4
- Hue 4.3.0
- MXNet 1.3.1
- Presto 0.214
- Spark 2.4.0
- TensorFlow 1.12.0
- Tez 0.9.1
- AWS SDK for Java 1.11.461

### **New features**

• (January 22, 2019) Kerberos in Amazon EMR has been improved to support authenticating principals from an external KDC. This centralizes principal management because multiple clusters can share a single, external KDC. In addition, the external KDC can have a cross-realm trust with an Active Directory domain. This allows all clusters to authenticate principals from

Active Directory. For more information, see Use Kerberos [Authentication](https://docs.aws.amazon.com/emr/latest/ManagementGuide/emr-kerberos.html) in the *Amazon EMR Management Guide*.

#### **Changes, enhancements, and resolved issues**

- Default Amazon Linux AMI for Amazon EMR
	- Python3 package was upgraded from python 3.4 to 3.6.
- The EMRFS S3-optimized committer
	- The EMRFS S3-optimized committer is now enabled by default, which improves write performance. For more information, see Use the EMRFS [S3-optimized](#page-5102-0) committer.
- Hive
	- Backported [HIVE-16686.](https://issues.apache.org/jira/browse/HIVE-16686)
- Glue with Spark and Hive
	- In EMR 5.20.0 or later, parallel partition pruning is enabled automatically for Spark and Hive when AWS Glue Data Catalog is used as the metastore. This change significantly reduces query planning time by executing multiple requests in parallel to retrieve partitions. The total number of segments that can be executed concurrently range between 1 and 10. The default value is 5, which is a recommended setting. You can change it by specifying the property aws.glue.partition.num.segments in hive-site configuration classification. If throttling occurs, you can turn off the feature by changing the value to 1. For more information, see AWS Glue Segment [Structure.](https://docs.aws.amazon.com/glue/latest/dg/aws-glue-api-catalog-partitions.html#aws-glue-api-catalog-partitions-Segment)

#### **Known issues**

- Hue (Fixed in Amazon EMR release 5.24.0)
	- Hue running on Amazon EMR does not support Solr. Beginning with Amazon EMR release 5.20.0, a misconfiguration issue causes Solr to be enabled and a harmless error message to appear similar to the following:

```
Solr server could not be contacted properly: 
HTTPConnectionPool('host=ip-xx-xx-xx-xx.ec2.internal', 
port=1978): Max retries exceeded with url: /solr/admin/info/
system?user.name=hue&doAs=administrator&wt=json (Caused by 
NewConnectionError(': Failed to establish a new connection: [Errno 111] 
Connection refused',))
```
#### **To prevent the Solr error message from appearing:**

- 1. Connect to the primary node command line using SSH.
- 2. Use a text editor to open the hue.ini file. For example:

sudo vim /etc/hue/conf/hue.ini

3. Search for the term appblacklist and modify the line to the following:

appblacklist = search

4. Save your changes and restart Hue as shown in the following example:

sudo stop hue; sudo start hue

#### • Tez

• This issue was fixed in Amazon EMR 5.22.0.

When you connect to the Tez UI at http://*MasterDNS*:8080/tez-ui through an SSH connection to the cluster primary node, the error "Adapter operation failed - Timeline server (ATS) is out of reach. Either it is down, or CORS is not enabled" appears, or tasks unexpectedly show N/A.

This is caused by the Tez UI making requests to the YARN Timeline Server using localhost rather than the host name of the primary node. As a workaround, a script is available to run as a bootstrap action or step. The script updates the host name in the Tez configs.env file. For more information and the location of the script, see the Bootstrap [Instructions.](http://awssupportdatasvcs.com/bootstrap-actions/fix_tez_ui_0-9-1/)

- In Amazon EMR version 5.19.0, 5.20.0, and 5.21.0, YARN node labels are stored in an HDFS directory. In some situations, this leads to core node startup delays and then causes cluster timeout and launch failure. Beginning with Amazon EMR 5.22.0, this issue is resolved. YARN node labels are stored on the local disk of each cluster node, avoiding dependencies on HDFS.
- Known issue in clusters with multiple primary nodes and Kerberos authentication

If you run clusters with multiple primary nodes and Kerberos authentication in Amazon EMR releases 5.20.0 and later, you may encounter problems with cluster operations such as scale down or step submission, after the cluster has been running for some time. The time period depends on the Kerberos ticket validity period that you defined. The scale-down problem impacts both automatic scale-down and explicit scale down requests that you submitted. Additional cluster operations can also be impacted.

Workaround:

- SSH as hadoop user to the lead primary node of the EMR cluster with multiple primary nodes.
- Run the following command to renew Kerberos ticket for hadoop user.

kinit -kt <keytab\_file> <principal>

Typically, the keytab file is located at /etc/hadoop.keytab and the principal is in the form of hadoop/<hostname>@<REALM>.

### **A** Note

This workaround will be effective for the time period the Kerberos ticket is valid. This duration is 10 hours by default, but can configured by your Kerberos settings. You must re-run the above command once the Kerberos ticket expires.

## **5.20.0 component versions**

The components that Amazon EMR installs with this release are listed below. Some are installed as part of big-data application packages. Others are unique to Amazon EMR and installed for system processes and features. These typically start with emr or aws. Big-data application packages in the most recent Amazon EMR release are usually the latest version found in the community. We make community releases available in Amazon EMR as quickly as possible.

Some components in Amazon EMR differ from community versions. These components have a version label in the form *CommunityVersion*-amzn-*EmrVersion*. The *EmrVersion* starts at 0. For example, if open source community component named myapp-component with version 2.2 has been modified three times for inclusion in different Amazon EMR releases, its release version is listed as 2.2-amzn-2.

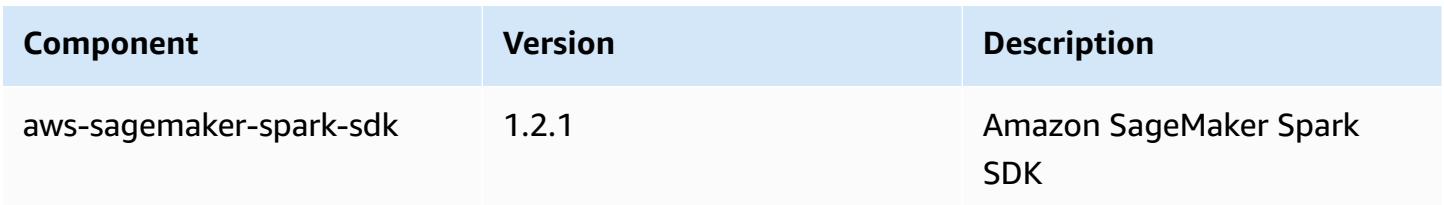

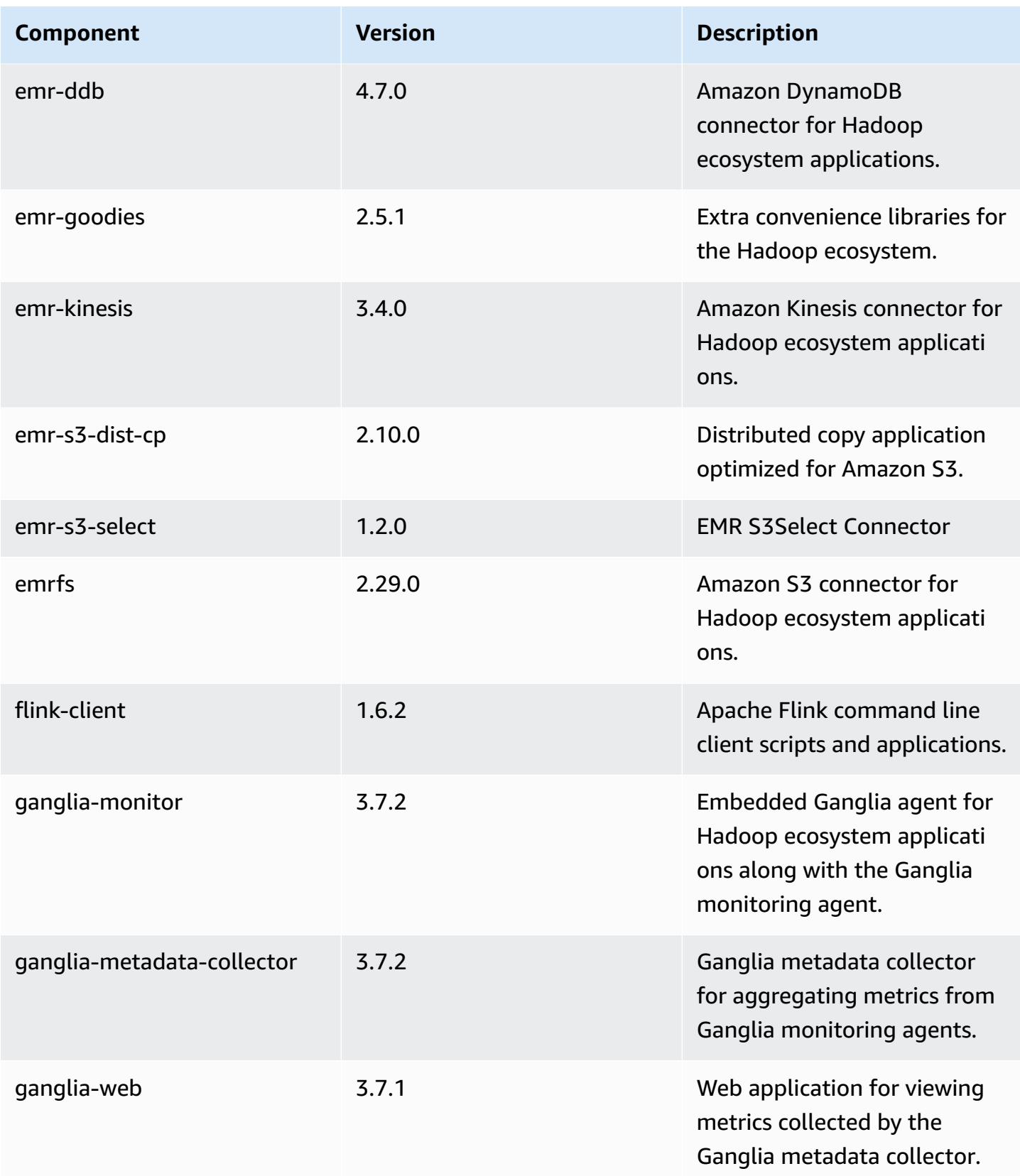

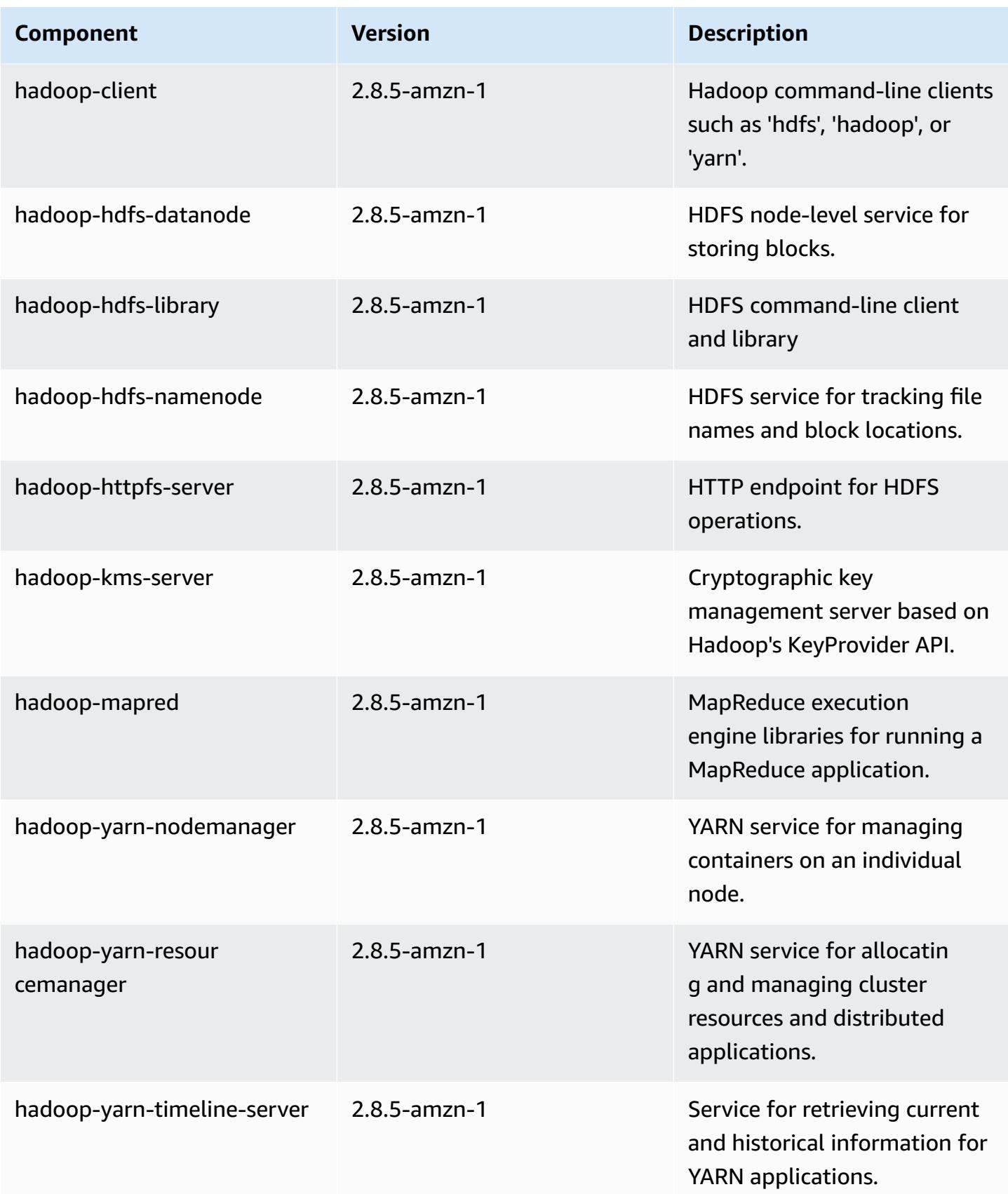

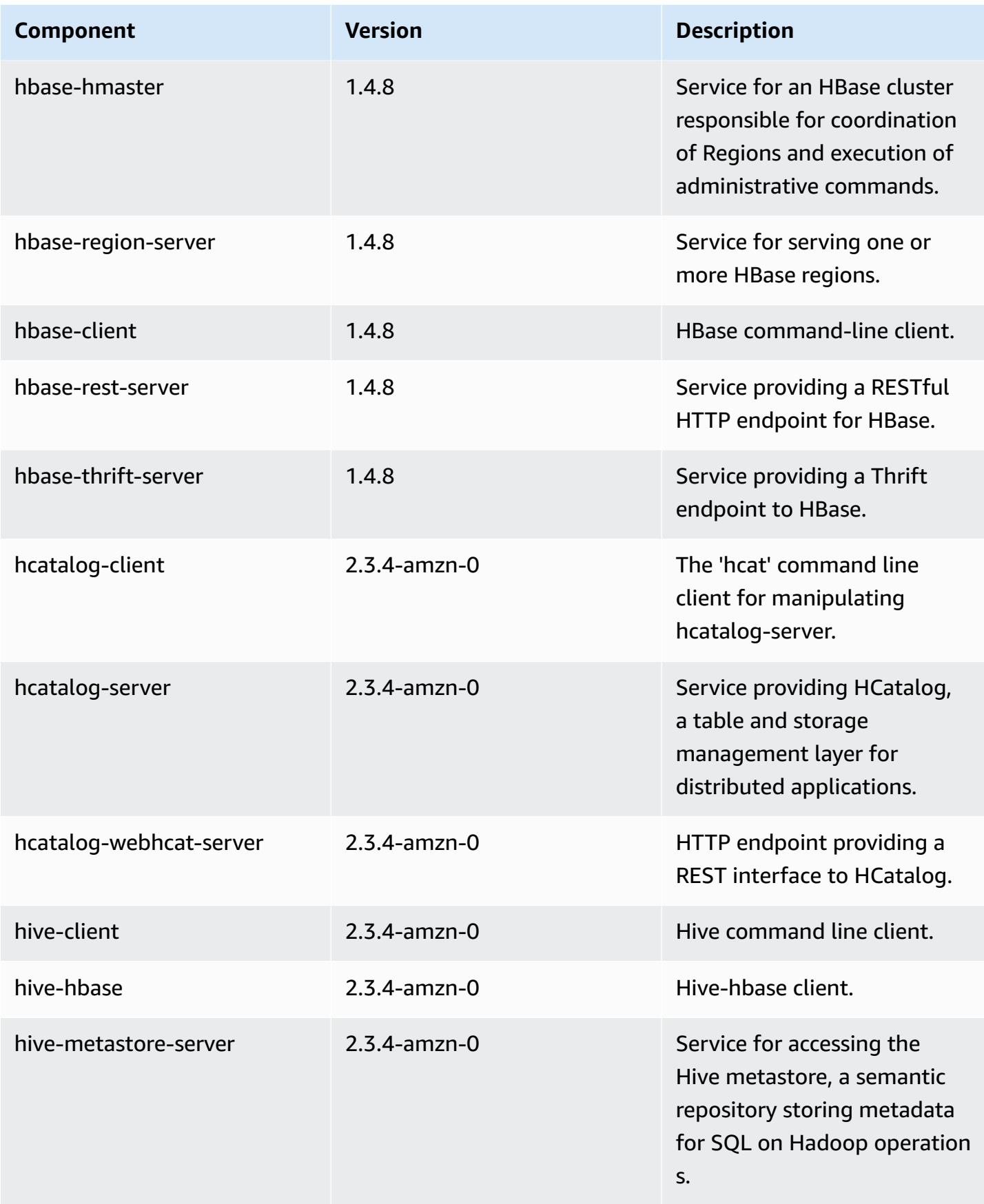

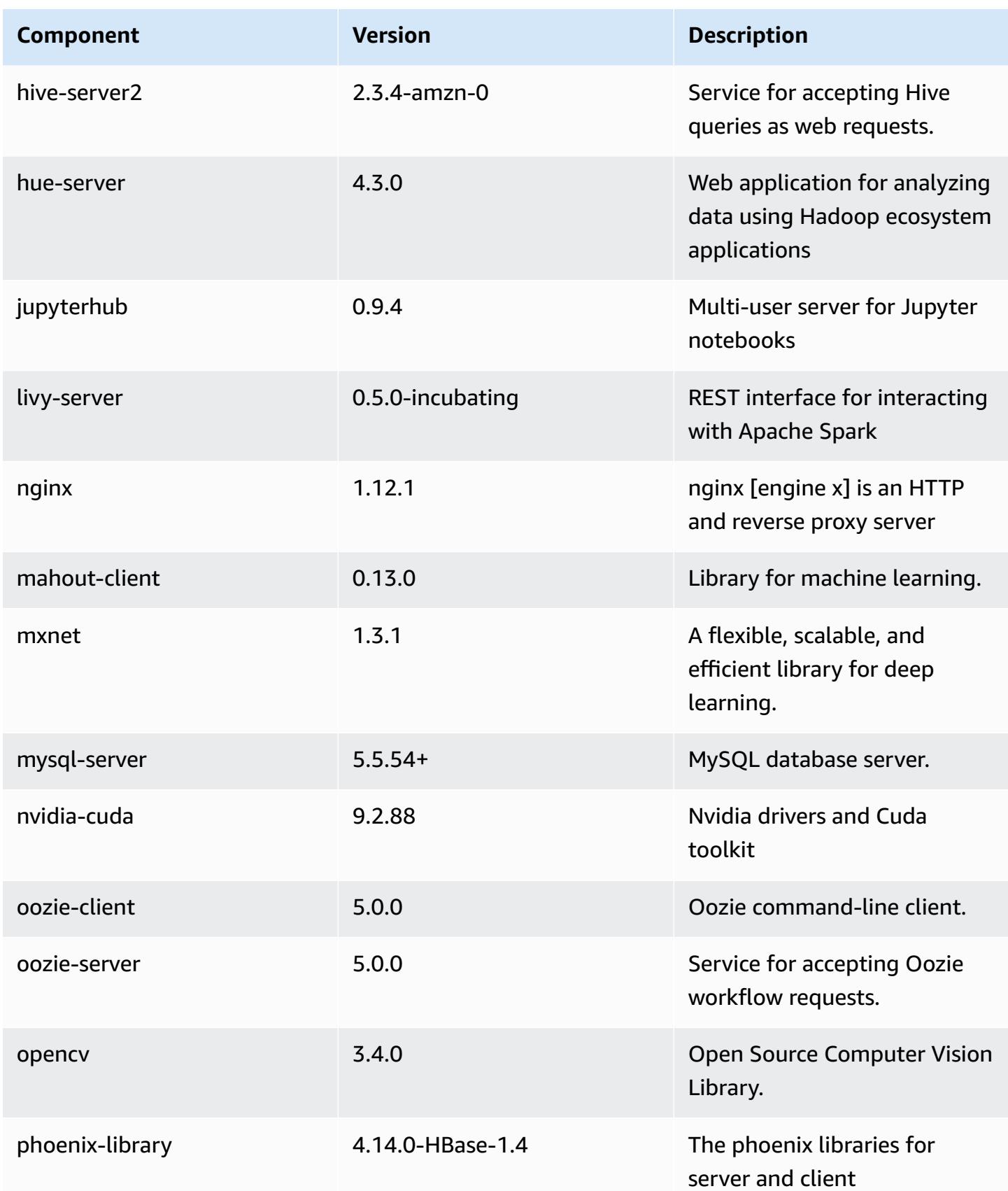

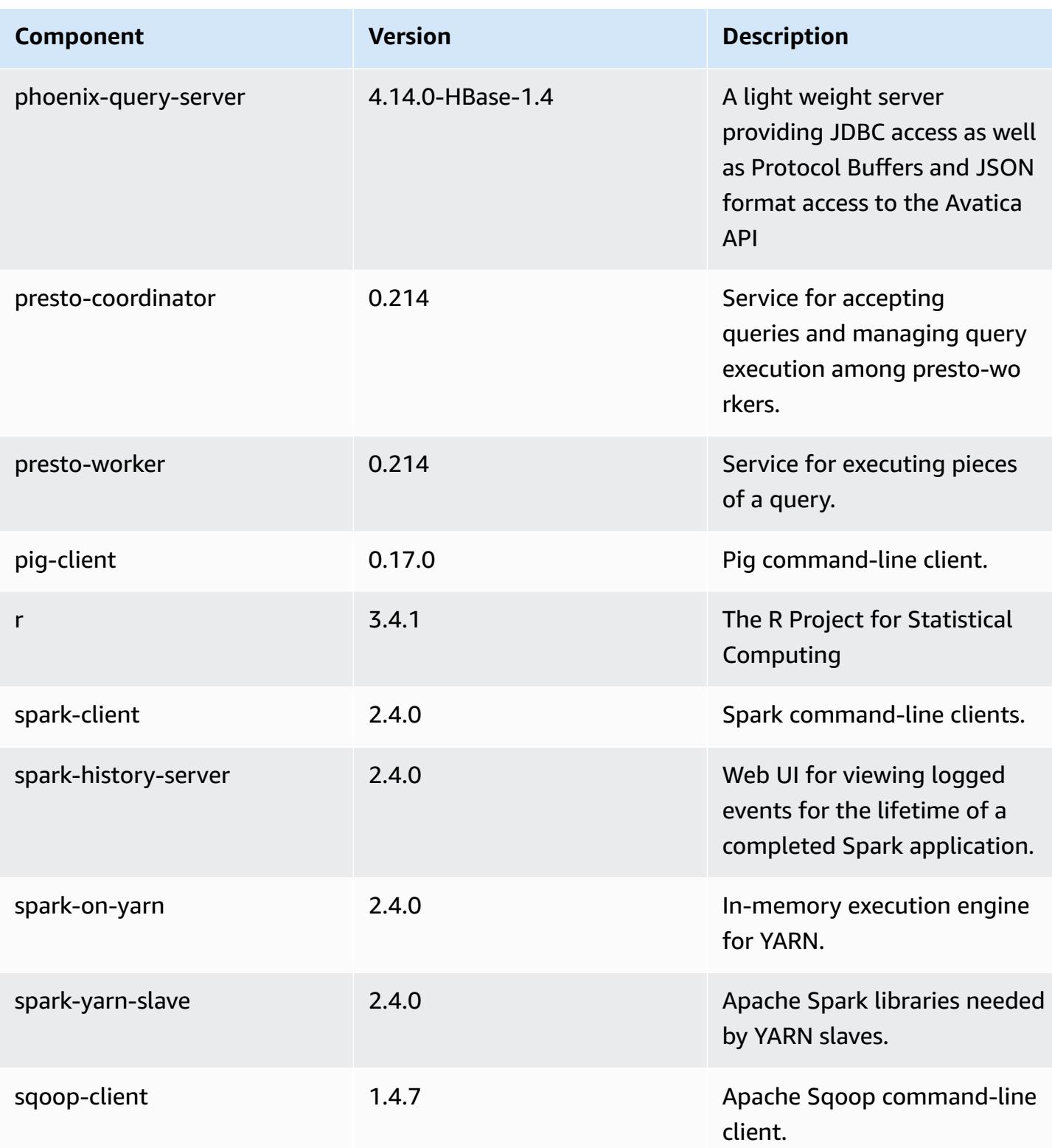

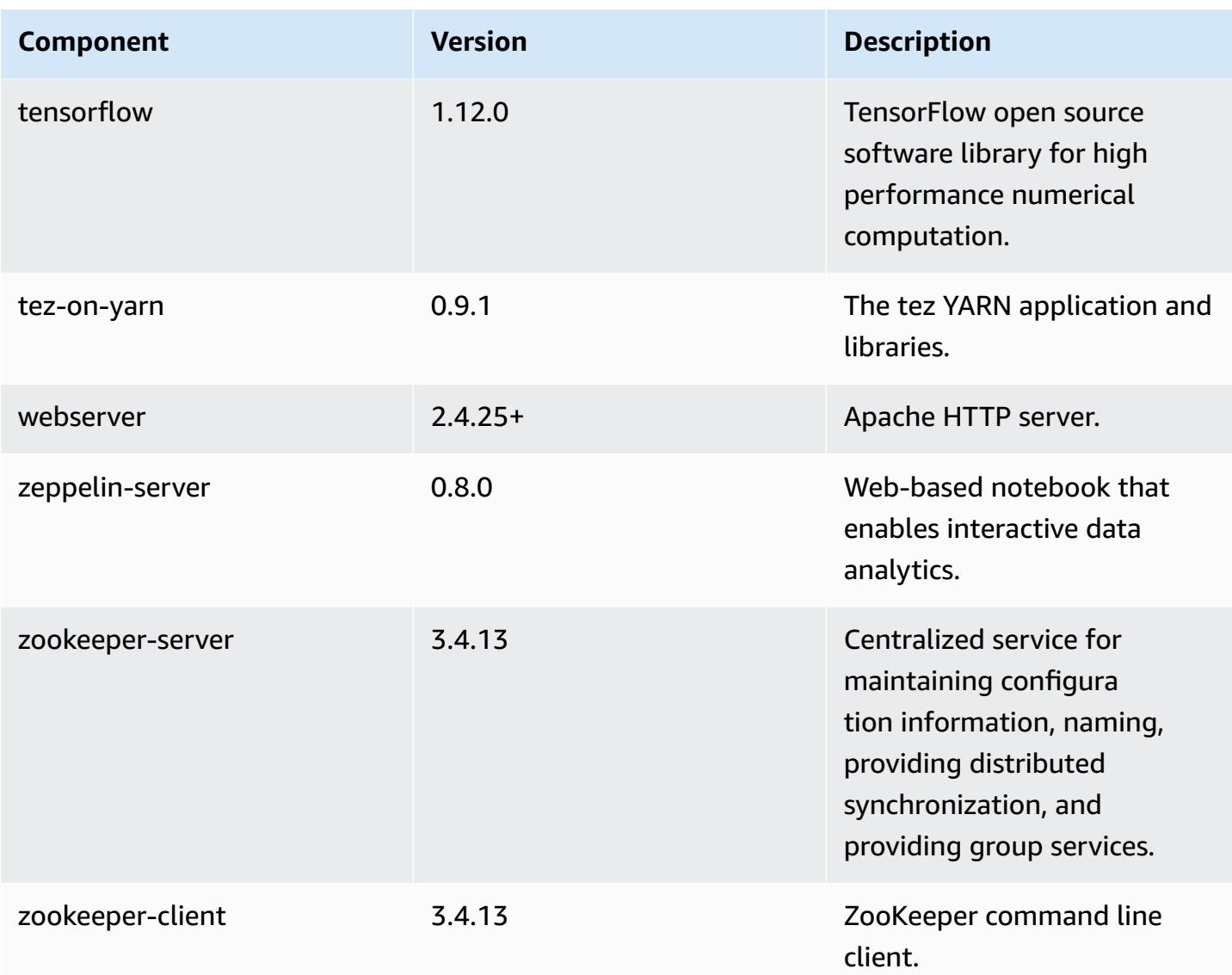

# **5.20.0 configuration classifications**

Configuration classifications allow you to customize applications. These often correspond to a configuration XML file for the application, such as hive-site.xml. For more information, see Configure [applications](#page-3069-0).

### **emr-5.20.0 classifications**

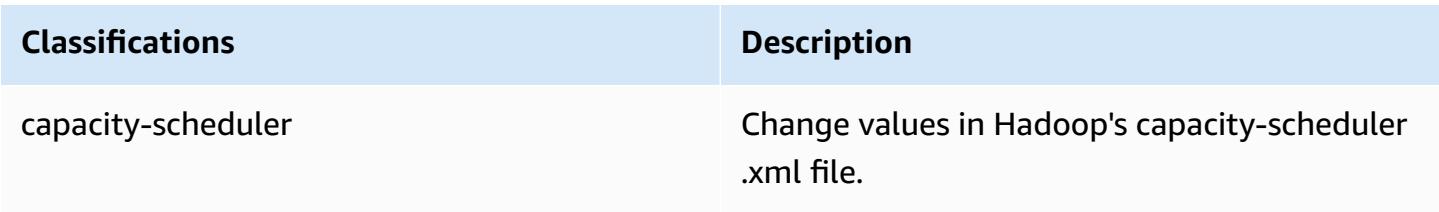

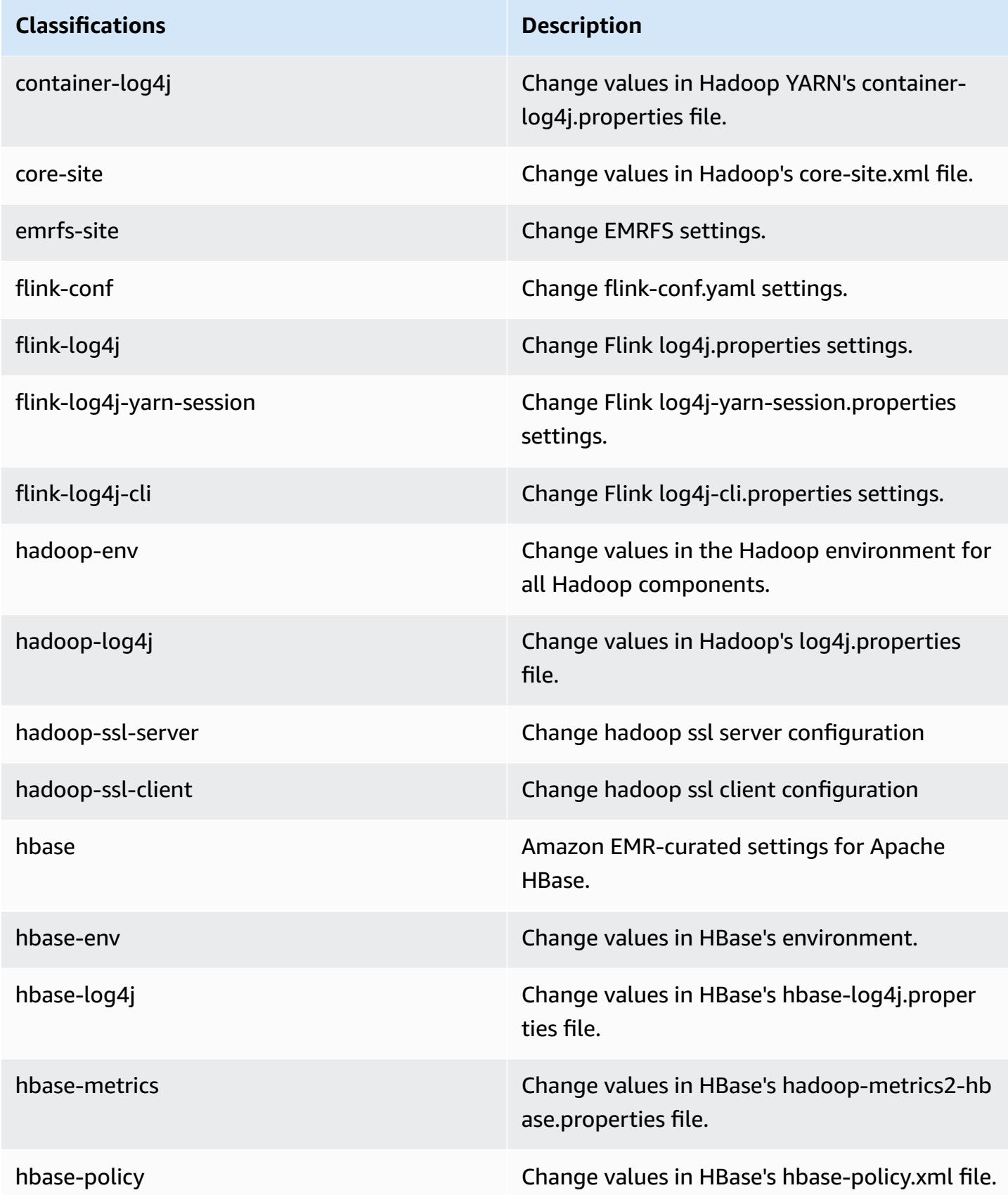

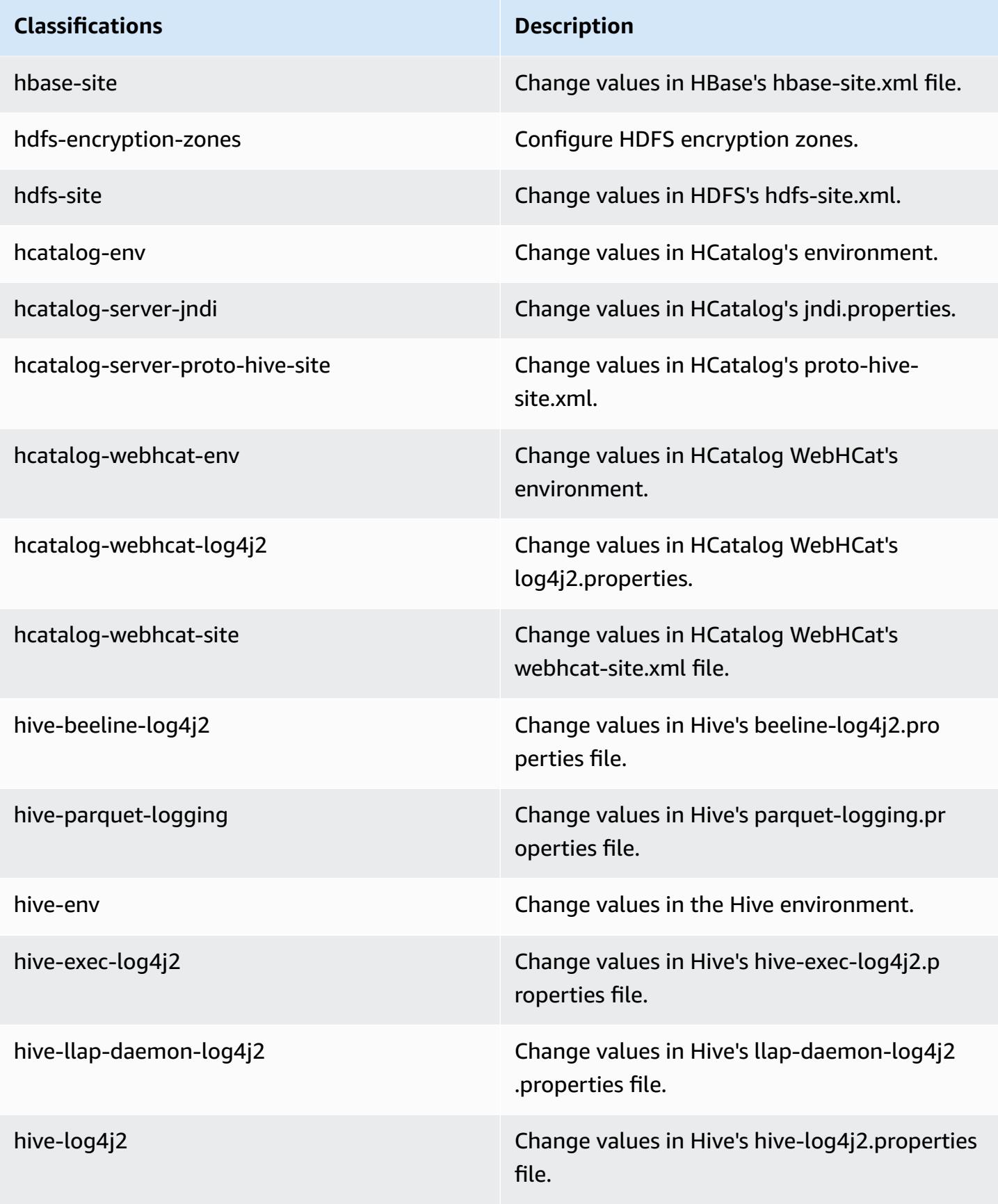
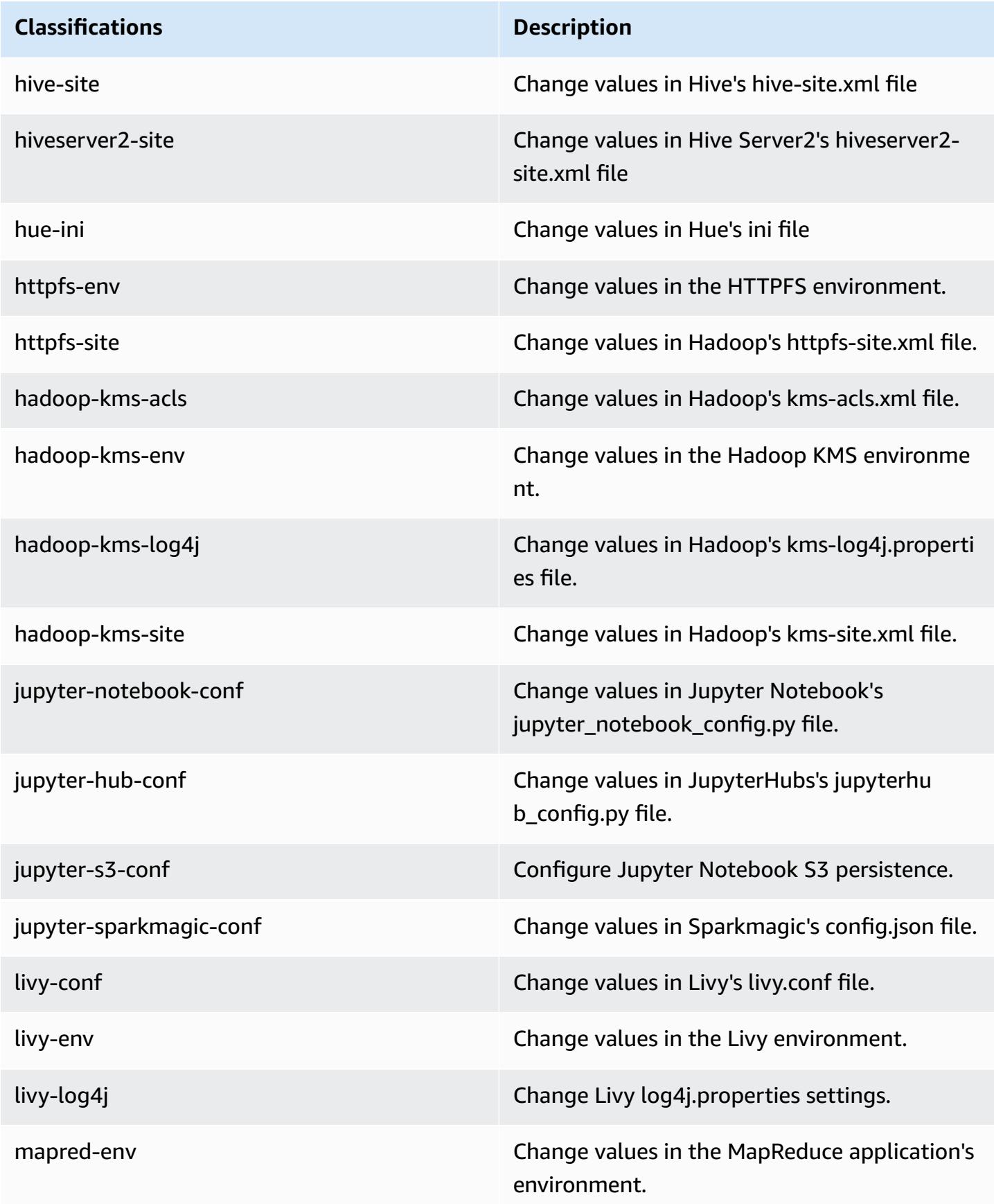

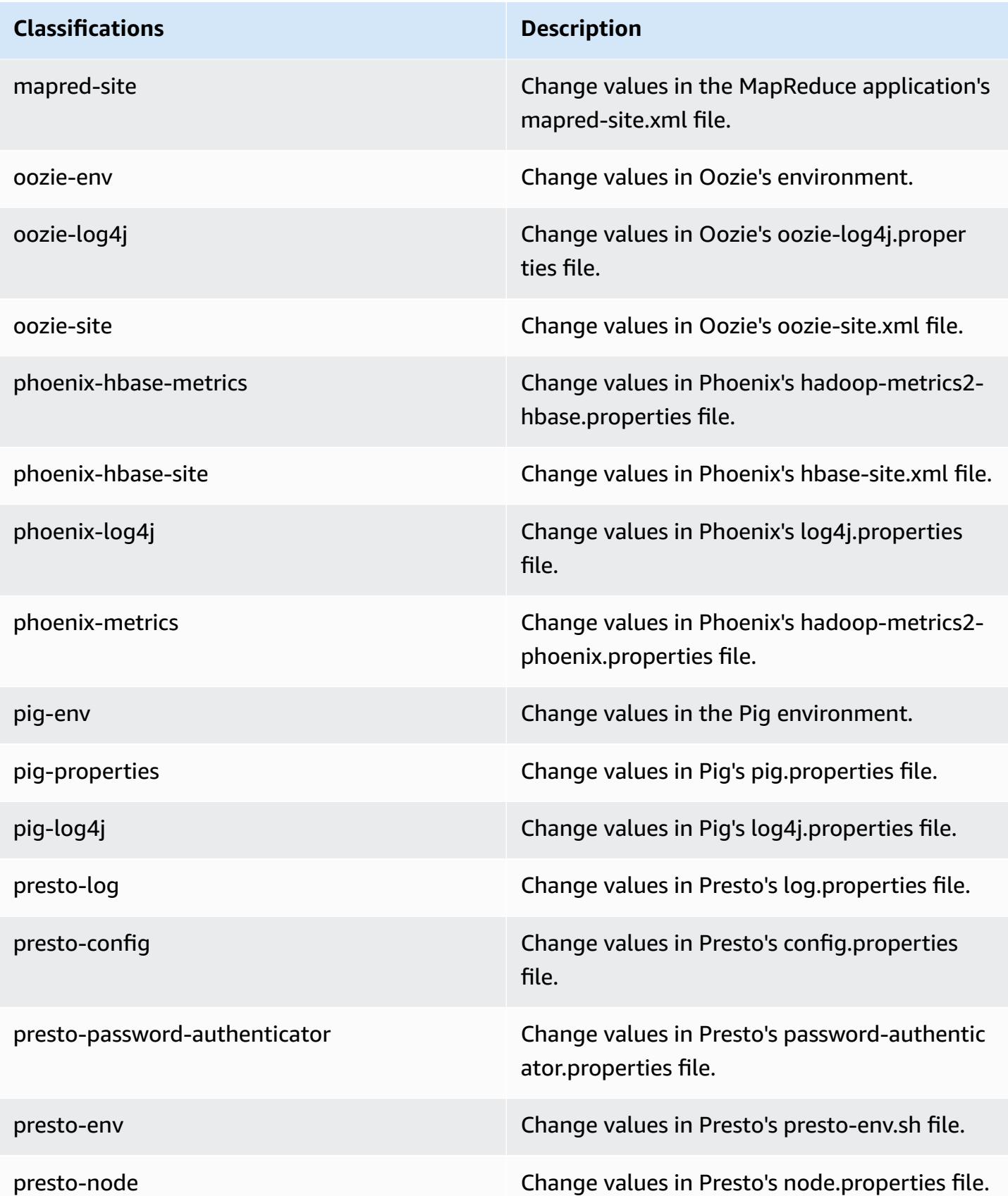

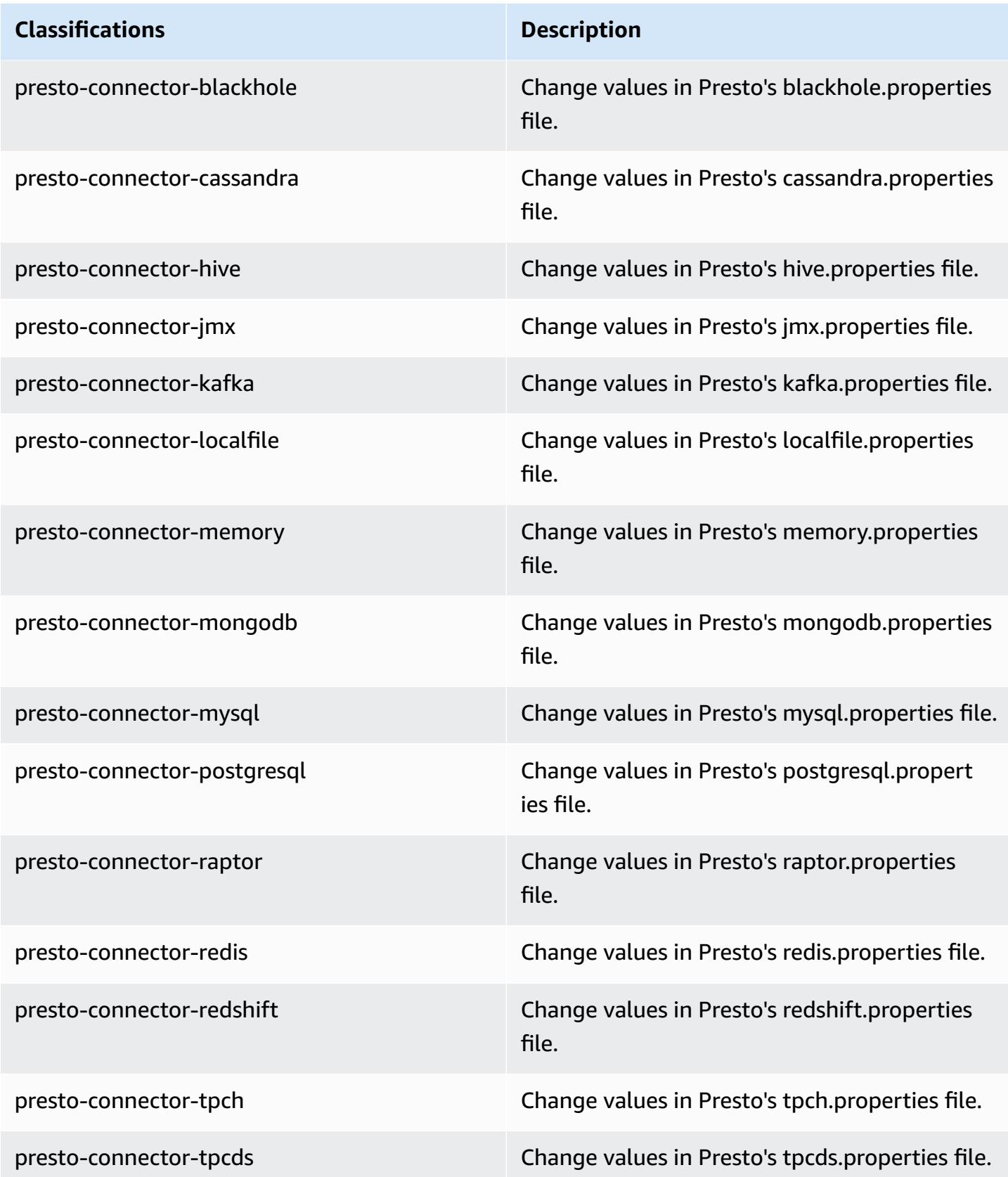

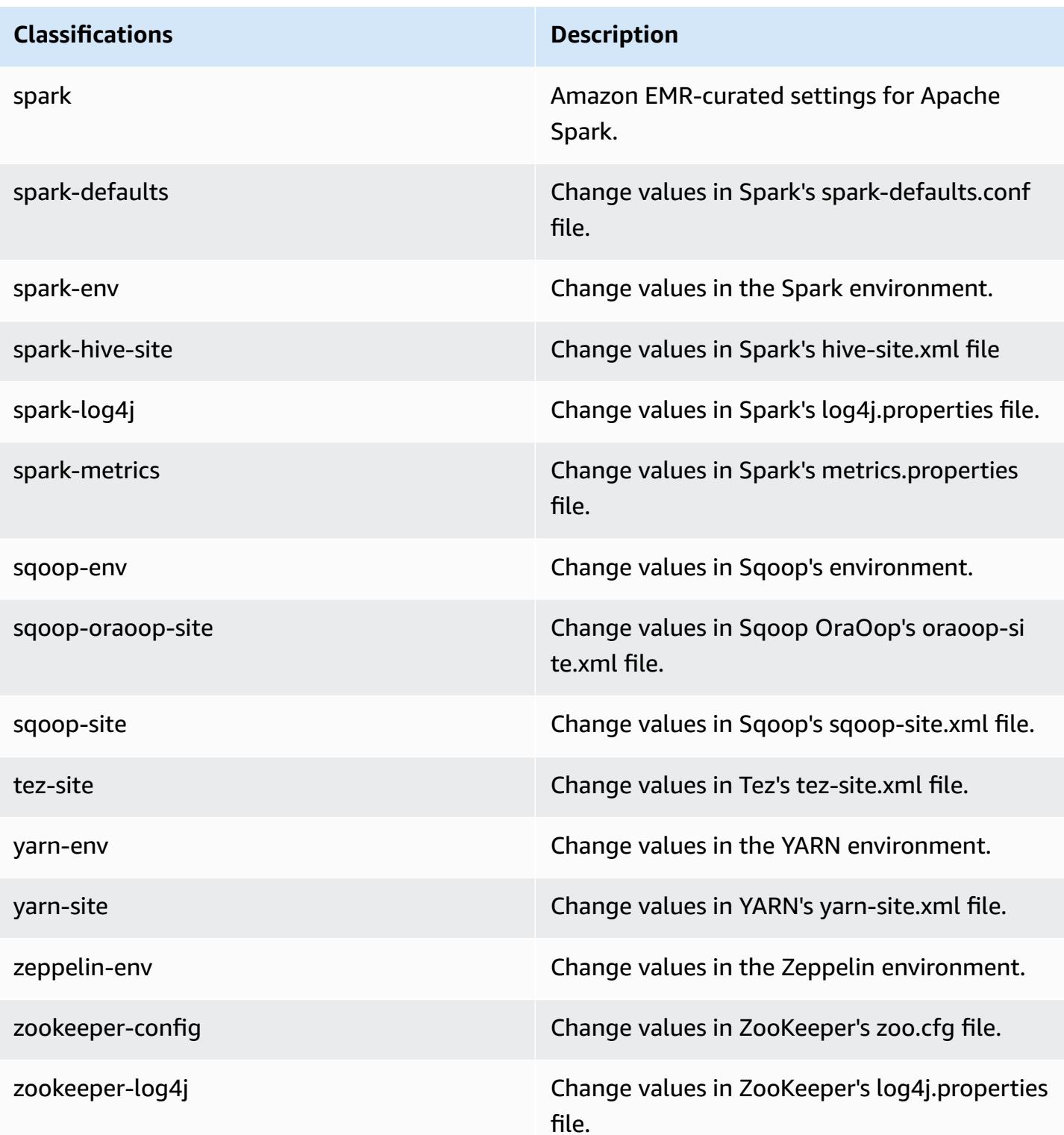

## **Amazon EMR release 5.19.1**

## **5.19.1 application versions**

The following applications are supported in this release: [Flink](https://flink.apache.org/), [Ganglia,](http://ganglia.info) [HBase,](http://hbase.apache.org/) [HCatalog](https://cwiki.apache.org/confluence/display/Hive/HCatalog), [Hadoop](http://hadoop.apache.org/docs/current/), [Hive](http://hive.apache.org/), [Hue](http://gethue.com/), [JupyterHub,](https://jupyterhub.readthedocs.io/en/latest/#) [Livy,](https://livy.incubator.apache.org/) [MXNet,](https://mxnet.incubator.apache.org/) [Mahout,](http://mahout.apache.org/) [Oozie](http://oozie.apache.org/), [Phoenix,](https://phoenix.apache.org/) [Pig](http://pig.apache.org/), [Presto,](https://prestodb.io/) [Spark](https://spark.apache.org/docs/latest/), [Sqoop](http://sqoop.apache.org/), [TensorFlow](https://www.tensorflow.org/), [Tez](https://tez.apache.org/), [Zeppelin,](https://zeppelin.incubator.apache.org/) and [ZooKeeper](https://zookeeper.apache.org).

The table below lists the application versions available in this release of Amazon EMR and the application versions in the preceding three Amazon EMR releases (when applicable).

For a comprehensive history of application versions for each release of Amazon EMR, see the following topics:

- [Application](#page-22-0) versions in Amazon EMR 7.x releases
- [Application](#page-76-0) versions in Amazon EMR 6.x releases
- [Application](#page-923-0) versions in Amazon EMR 5.x releases
- [Application](#page-2347-0) versions in Amazon EMR 4.x releases

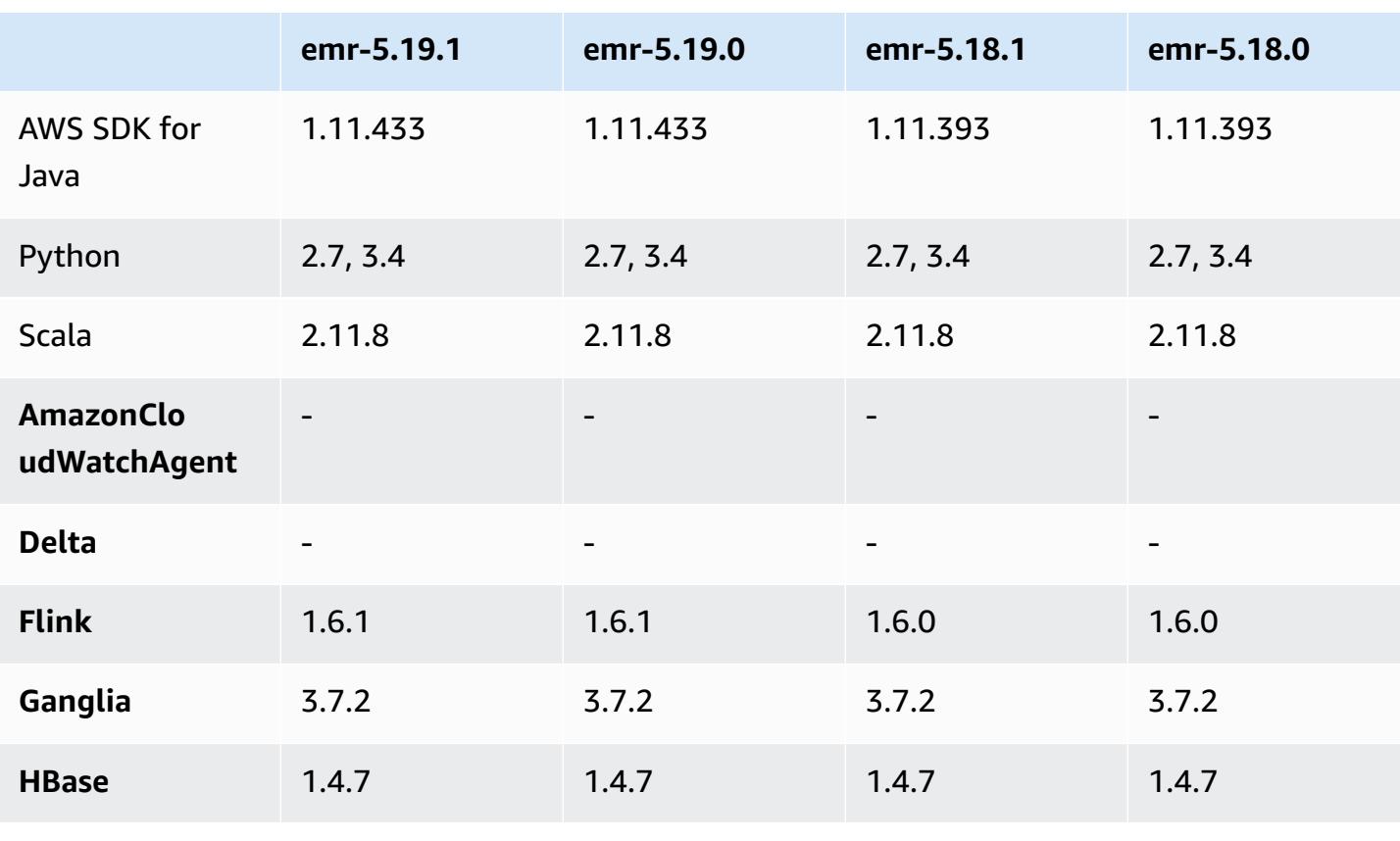

#### **Application version information**

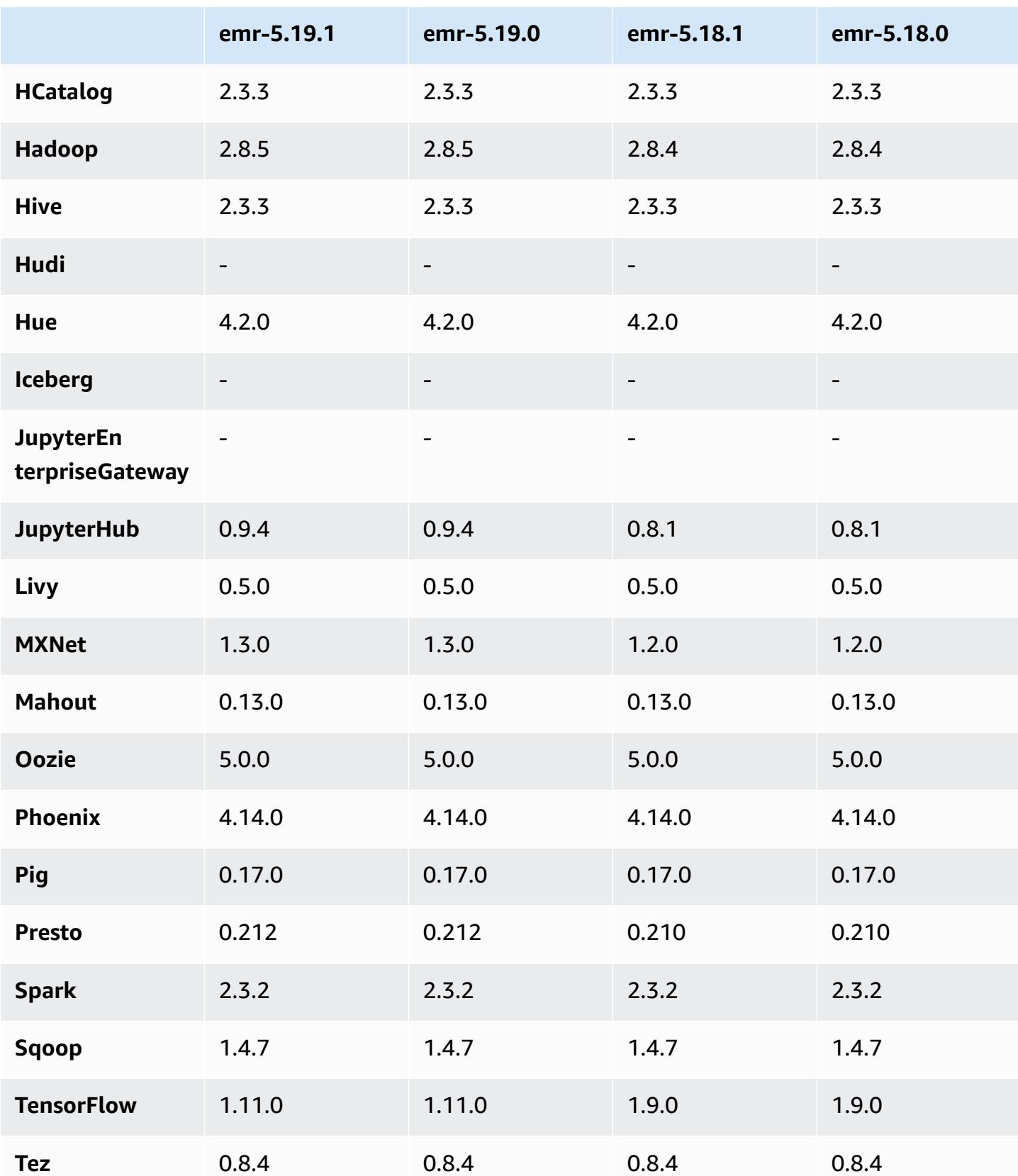

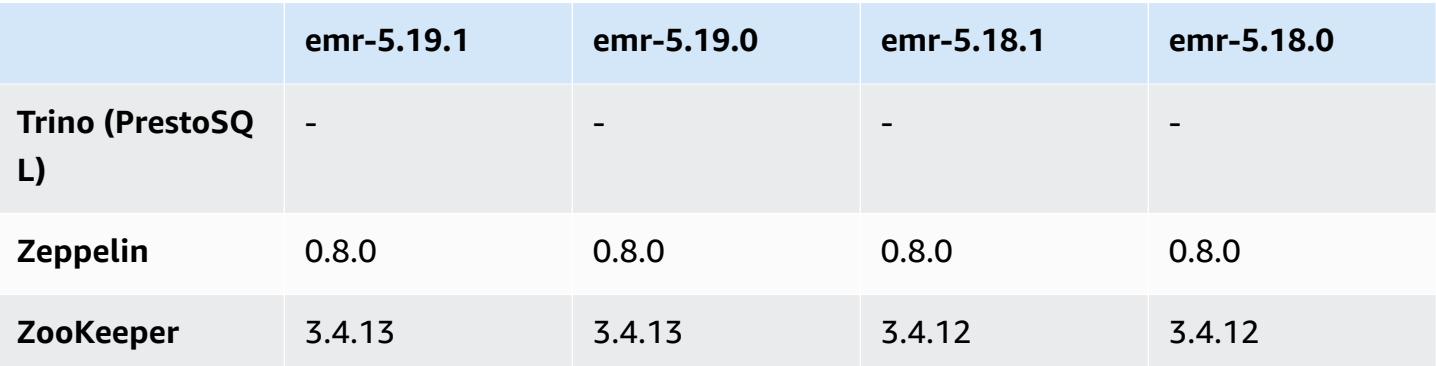

### **5.19.1 release notes**

This is a patch release to add AWS Signature Version 4 authentication for requests to Amazon S3. All applications and components are the same as the previous Amazon EMR release.

### **Important**

In this release version, Amazon EMR uses AWS Signature Version 4 exclusively to authenticate requests to Amazon S3. For more information, see [Whats New.](https://docs.aws.amazon.com/emr/latest/ReleaseGuide/emr-whatsnew.html)

## **5.19.1 component versions**

The components that Amazon EMR installs with this release are listed below. Some are installed as part of big-data application packages. Others are unique to Amazon EMR and installed for system processes and features. These typically start with emr or aws. Big-data application packages in the most recent Amazon EMR release are usually the latest version found in the community. We make community releases available in Amazon EMR as quickly as possible.

Some components in Amazon EMR differ from community versions. These components have a version label in the form *CommunityVersion*-amzn-*EmrVersion*. The *EmrVersion* starts at 0. For example, if open source community component named myapp-component with version 2.2 has been modified three times for inclusion in different Amazon EMR releases, its release version is listed as 2.2-amzn-2.

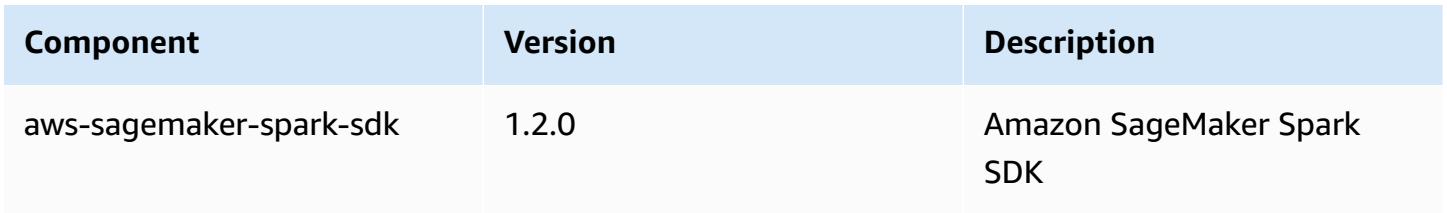

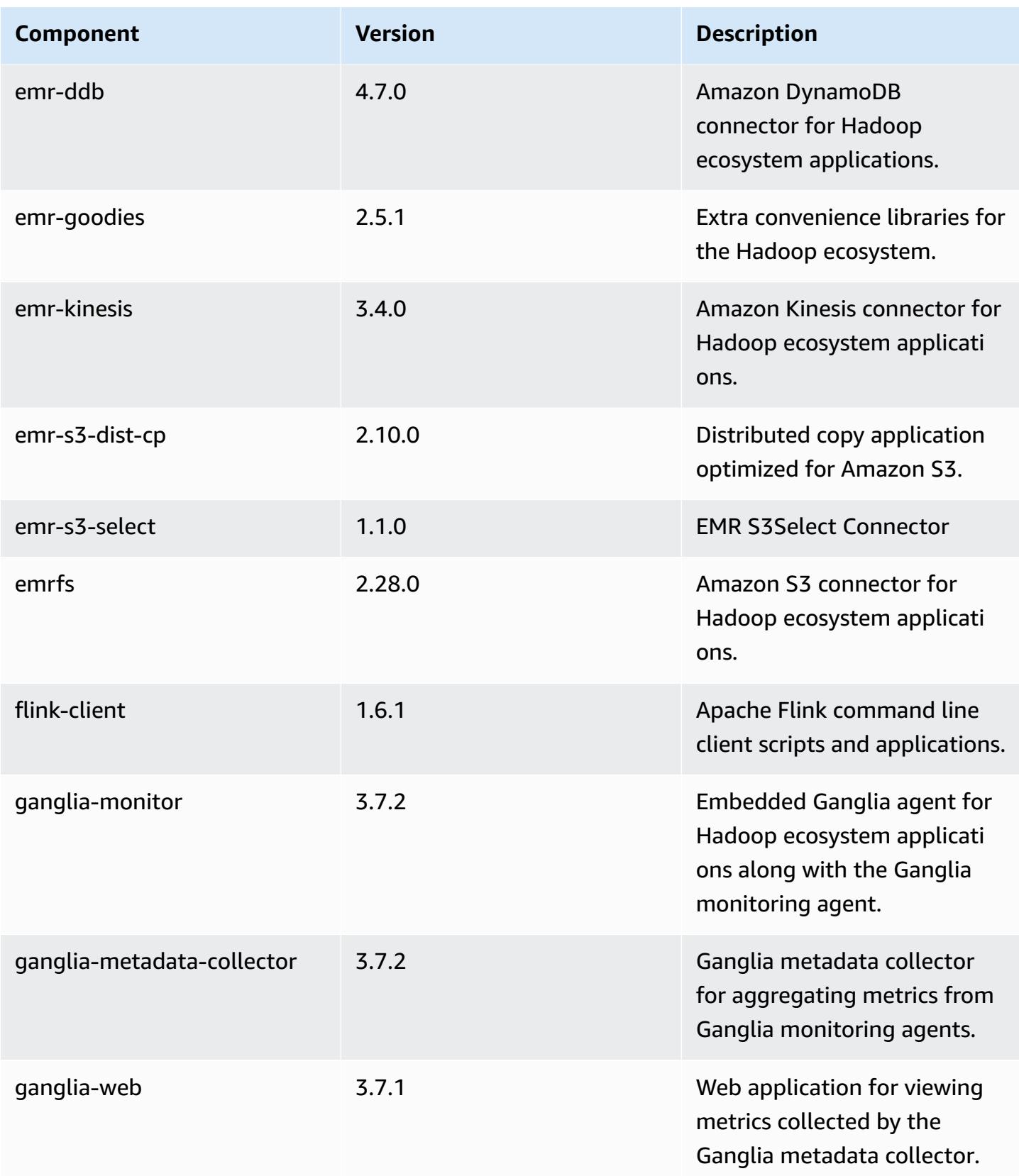

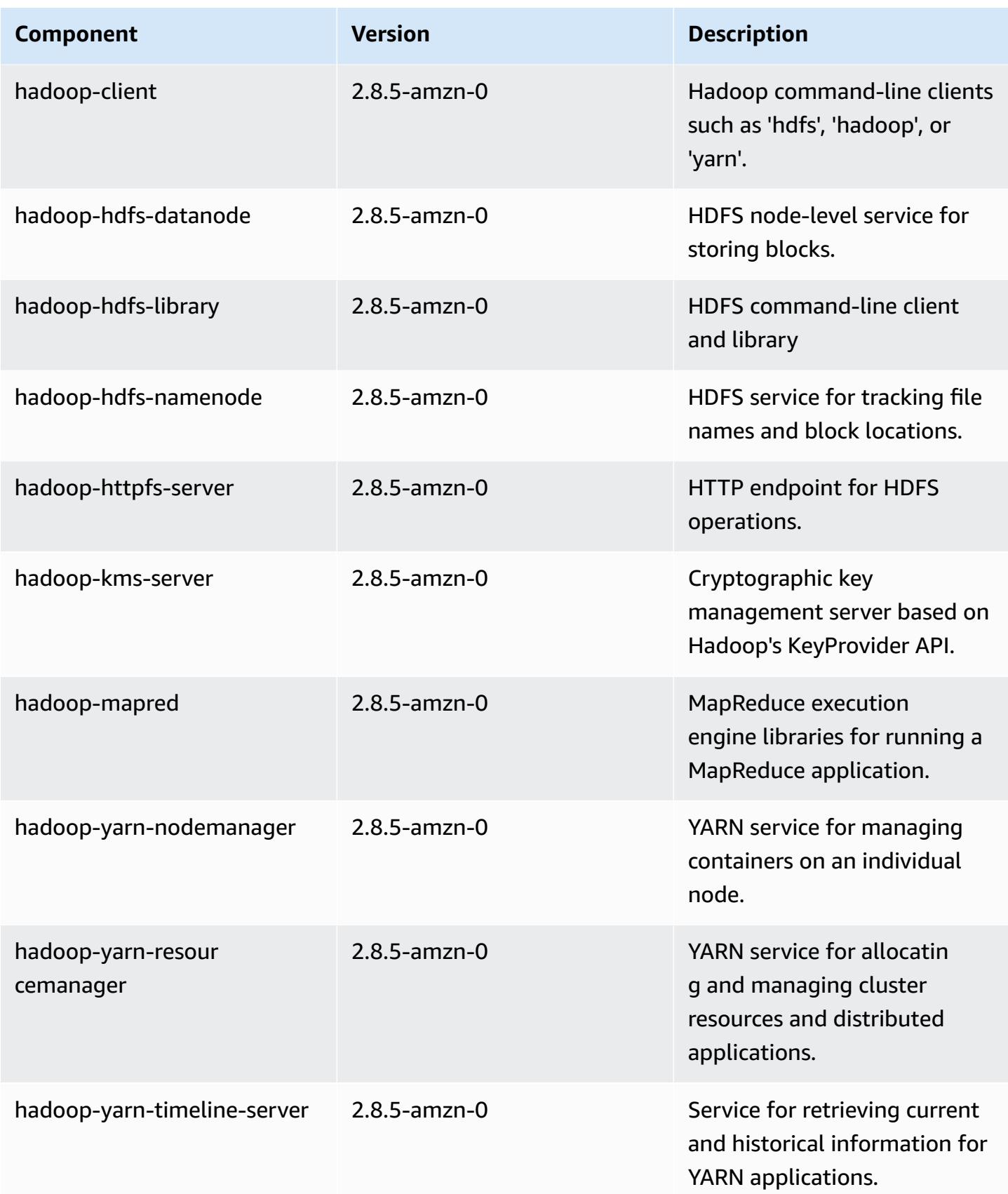

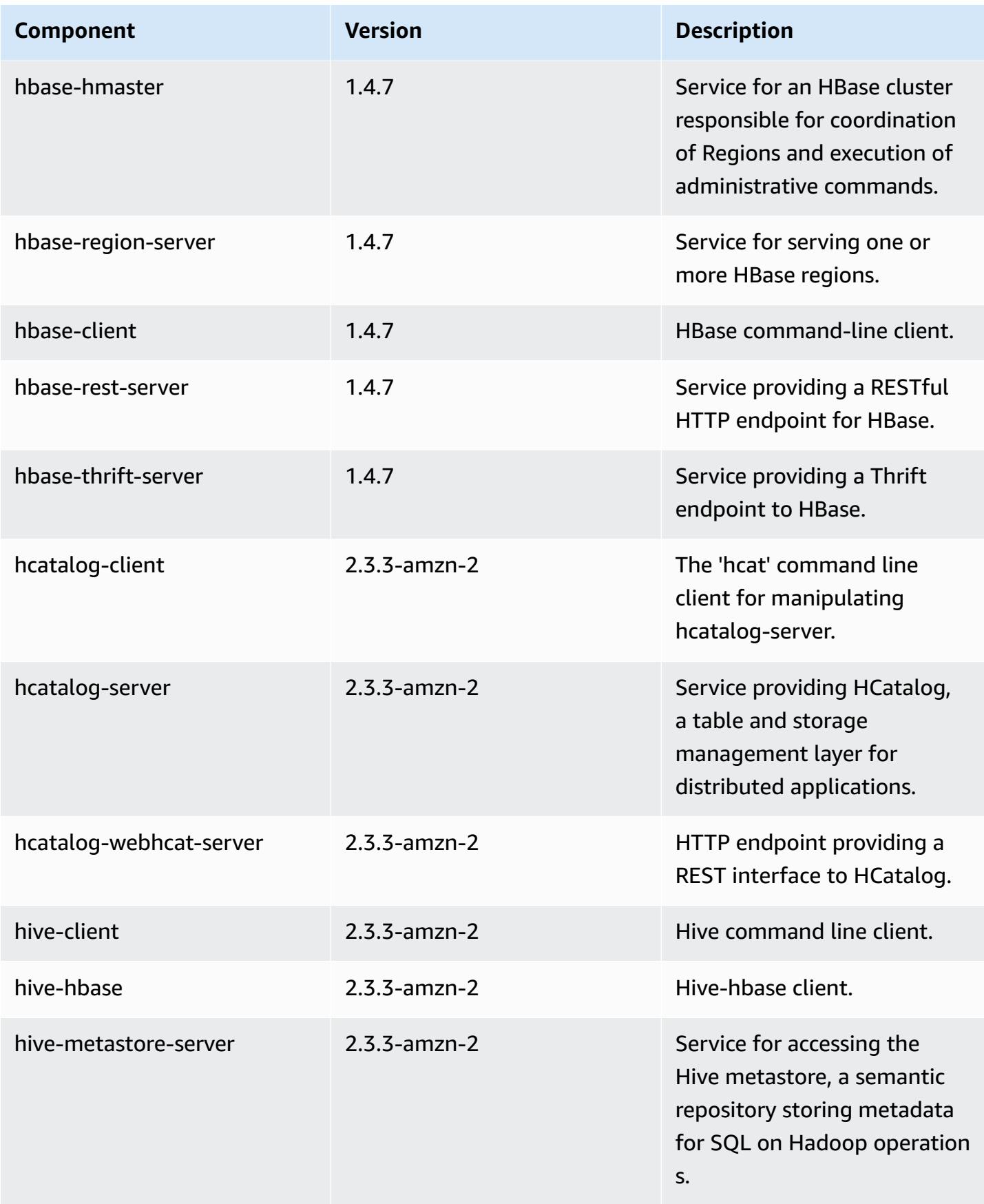

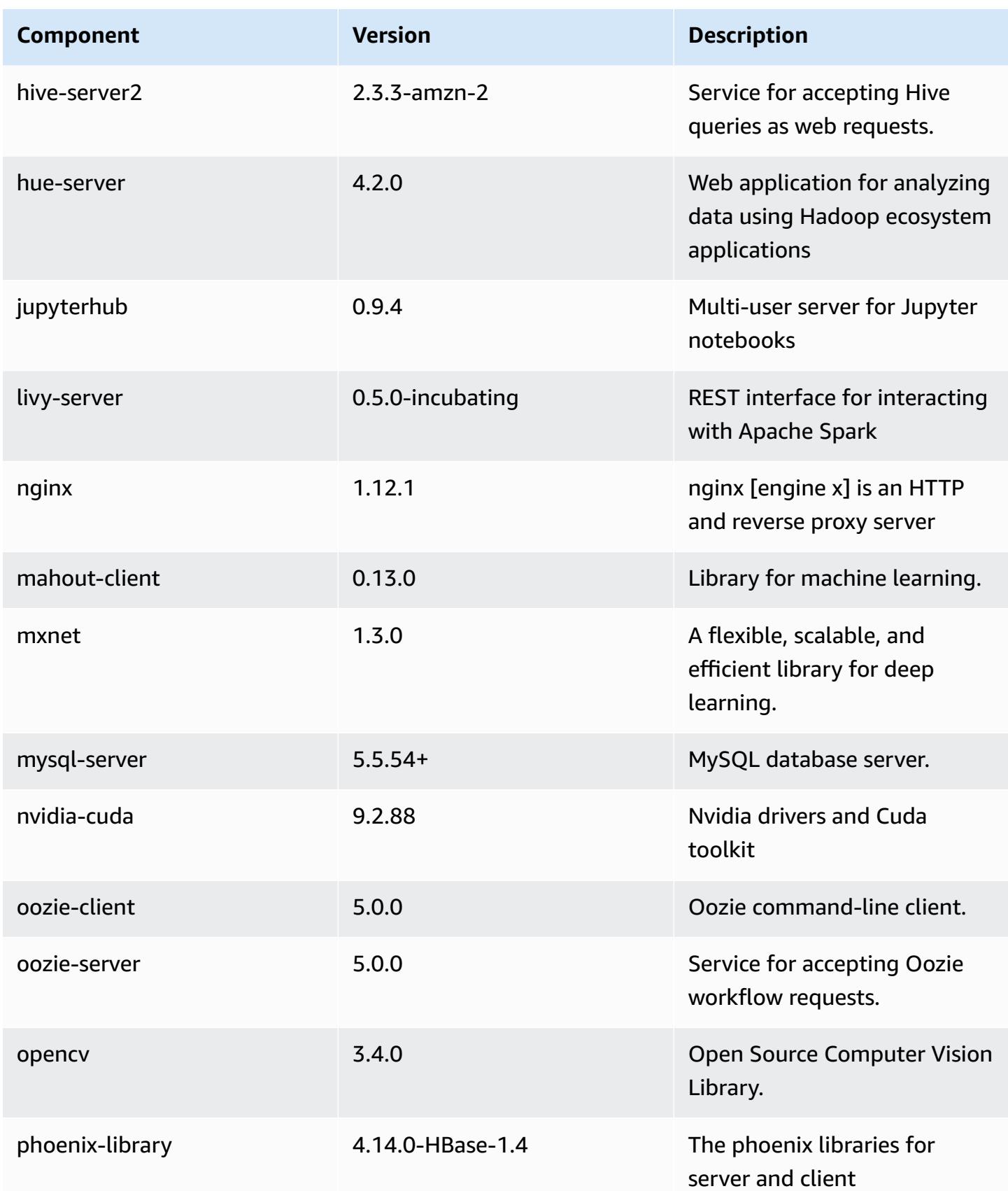

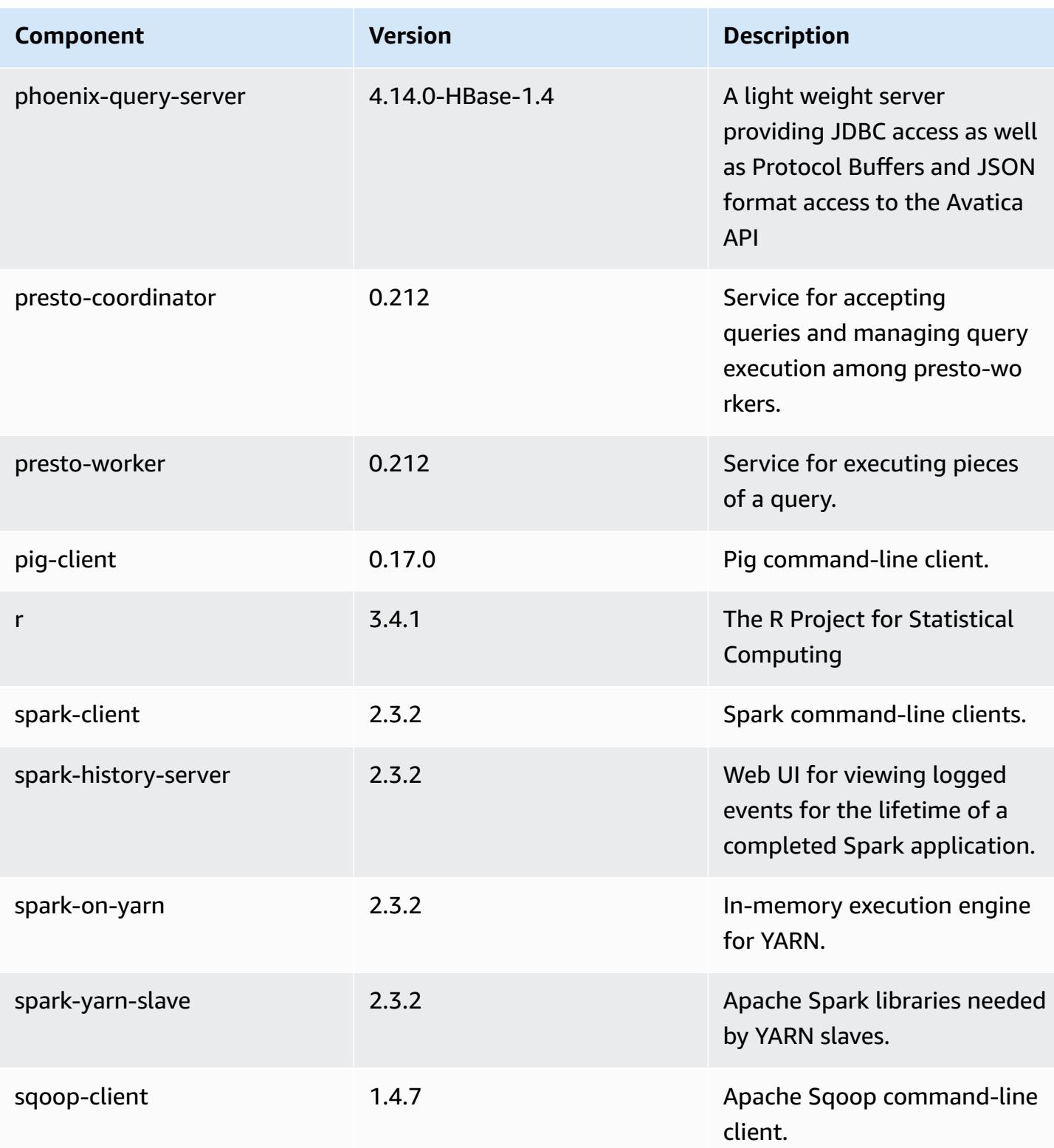

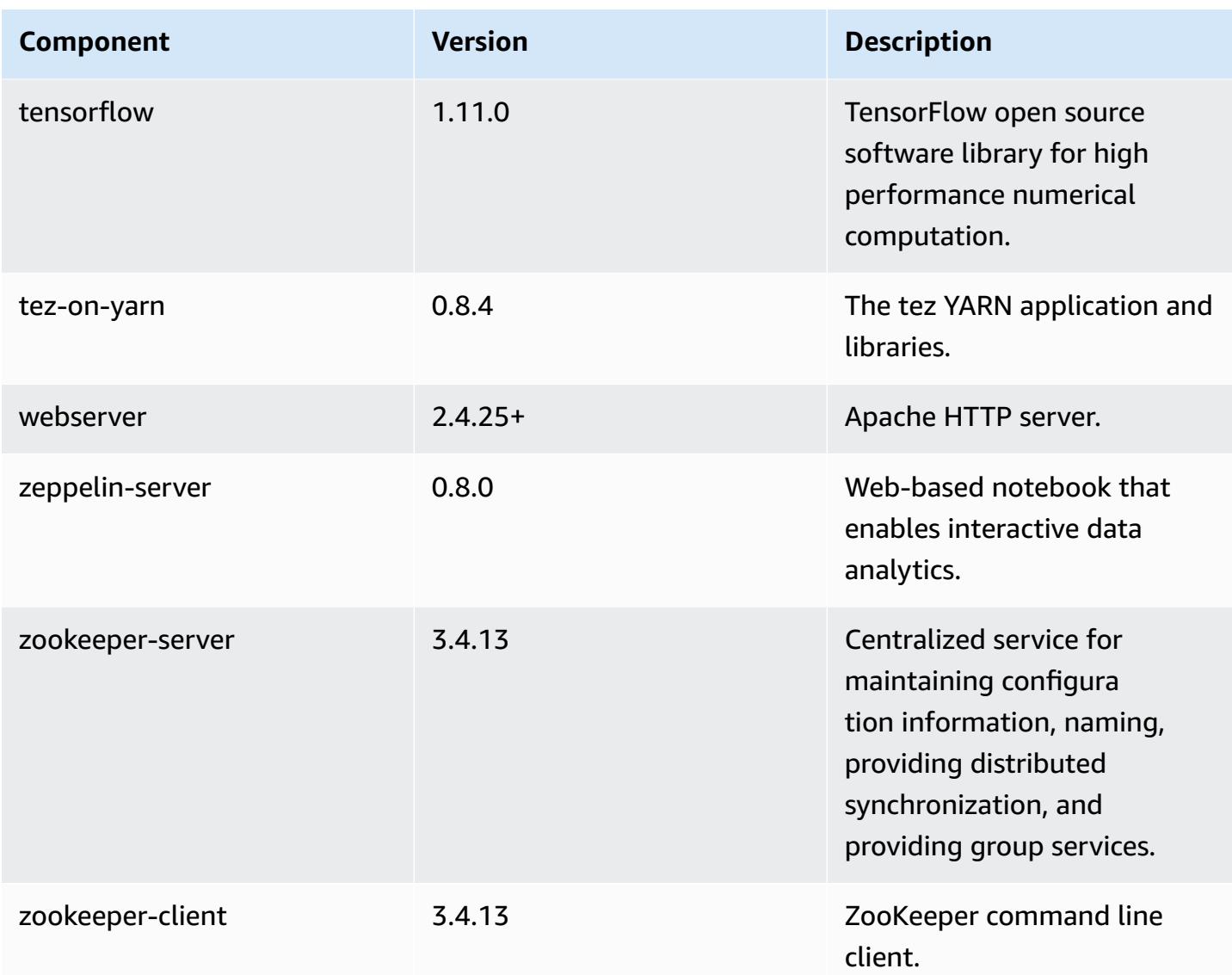

## **5.19.1 configuration classifications**

Configuration classifications allow you to customize applications. These often correspond to a configuration XML file for the application, such as hive-site.xml. For more information, see Configure [applications](#page-3069-0).

### **emr-5.19.1 classifications**

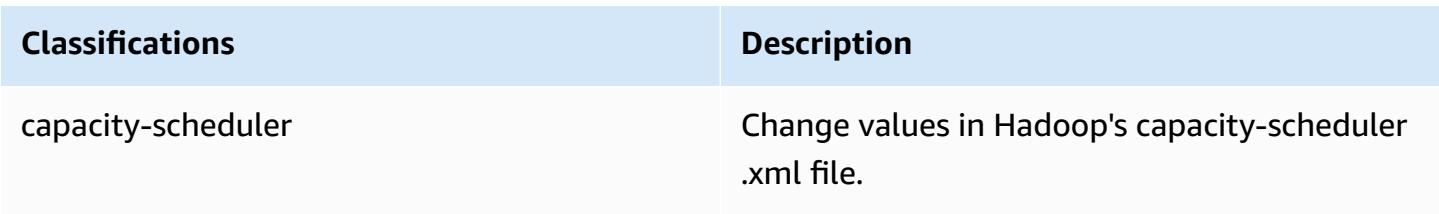

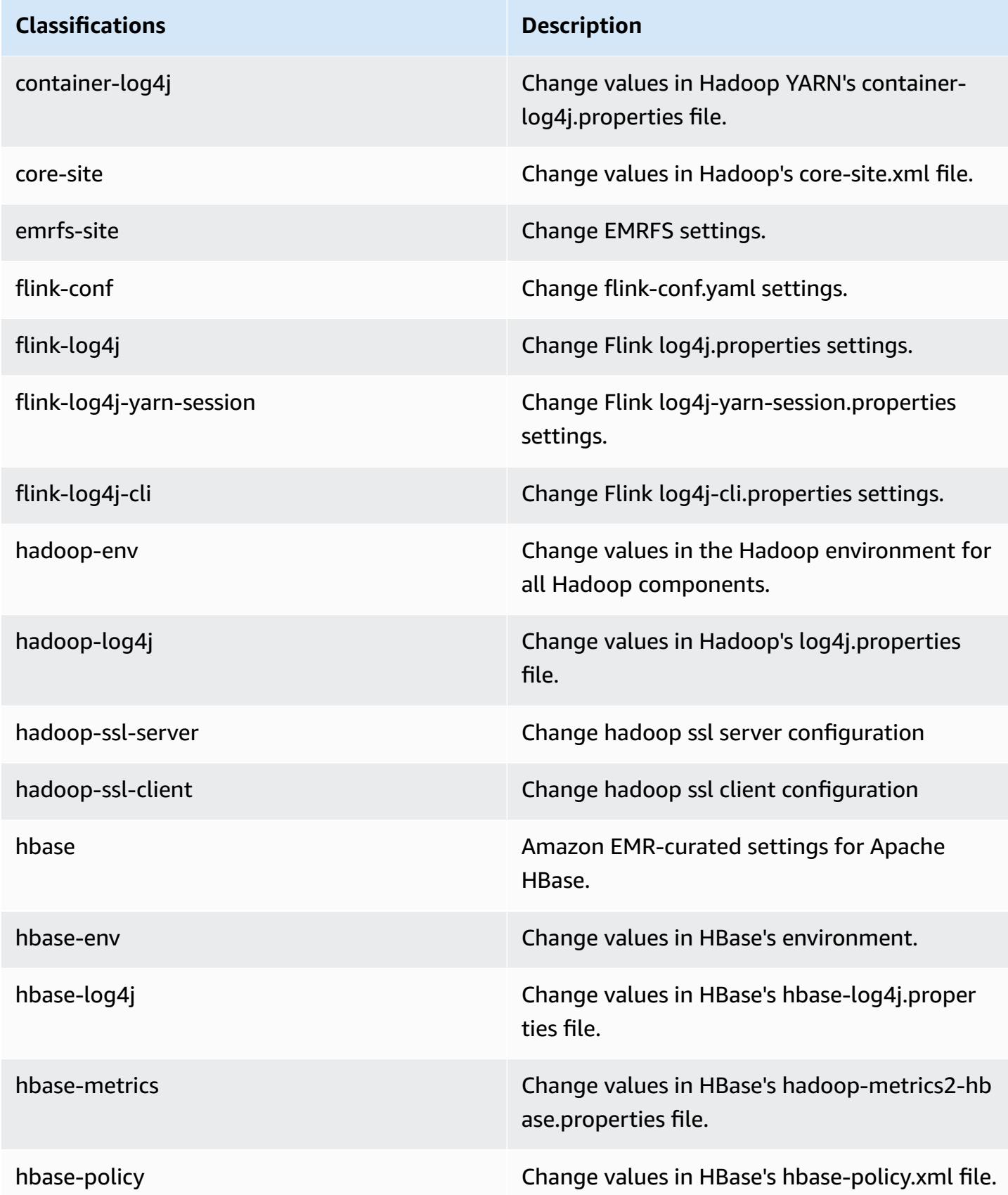

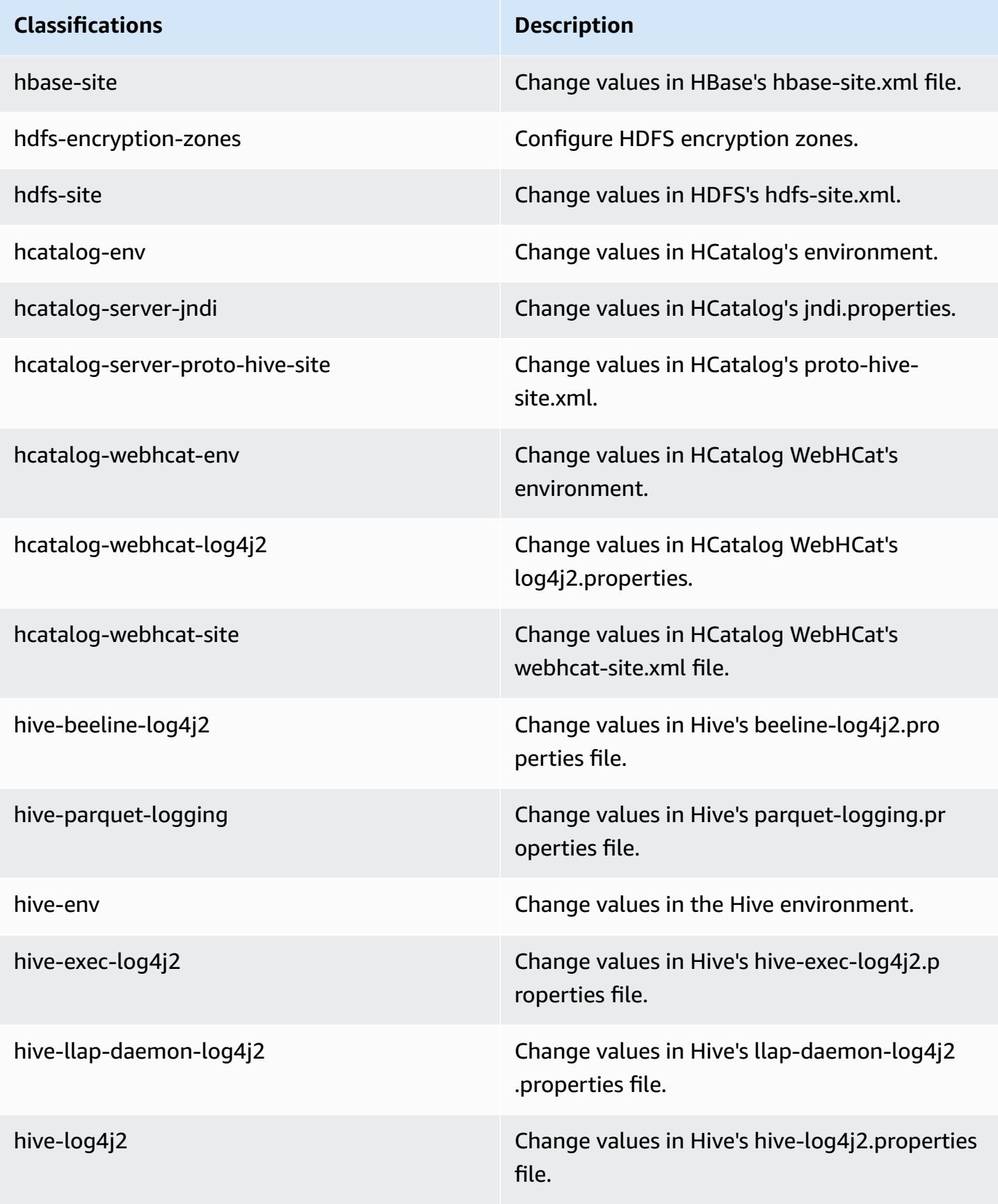

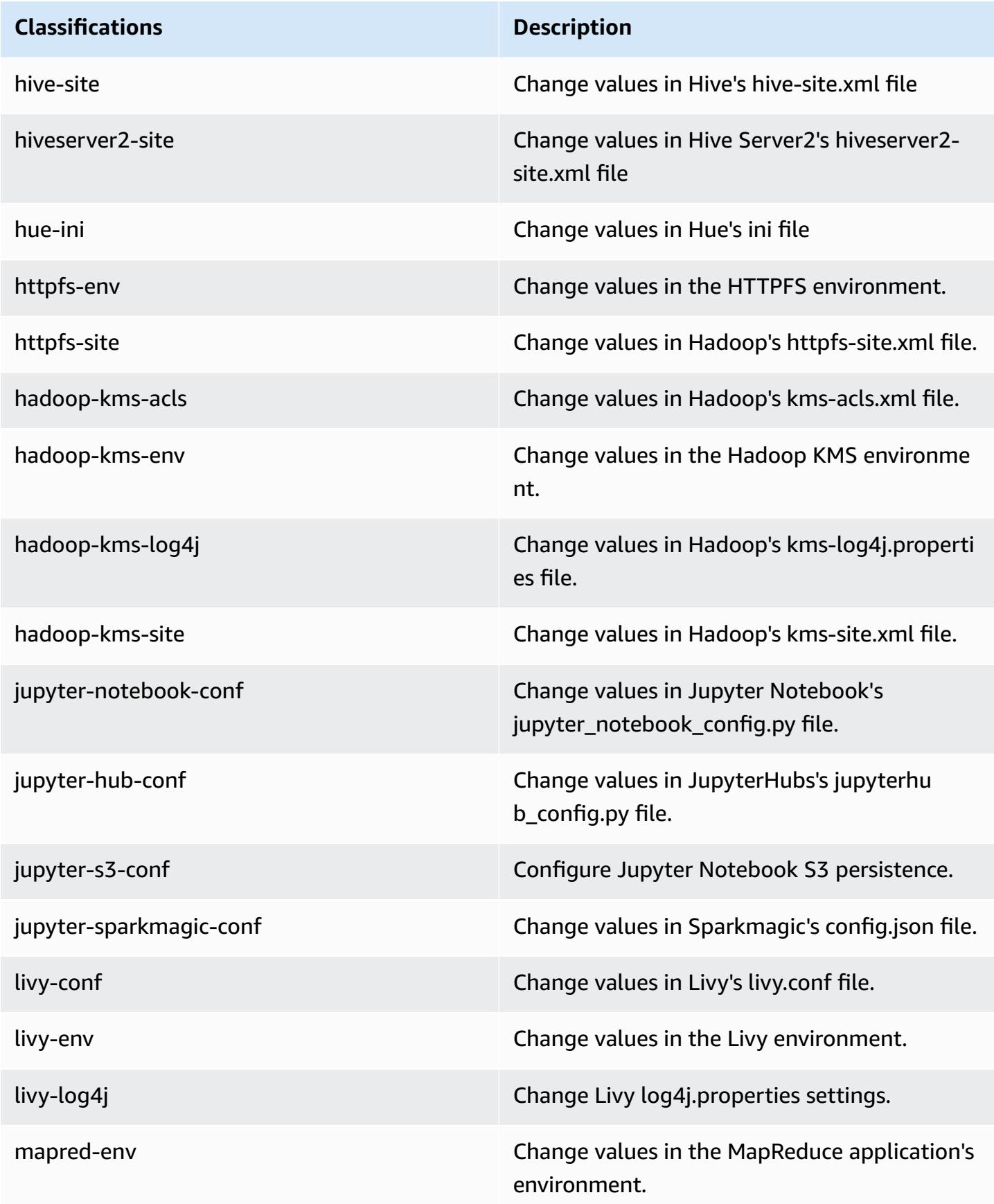

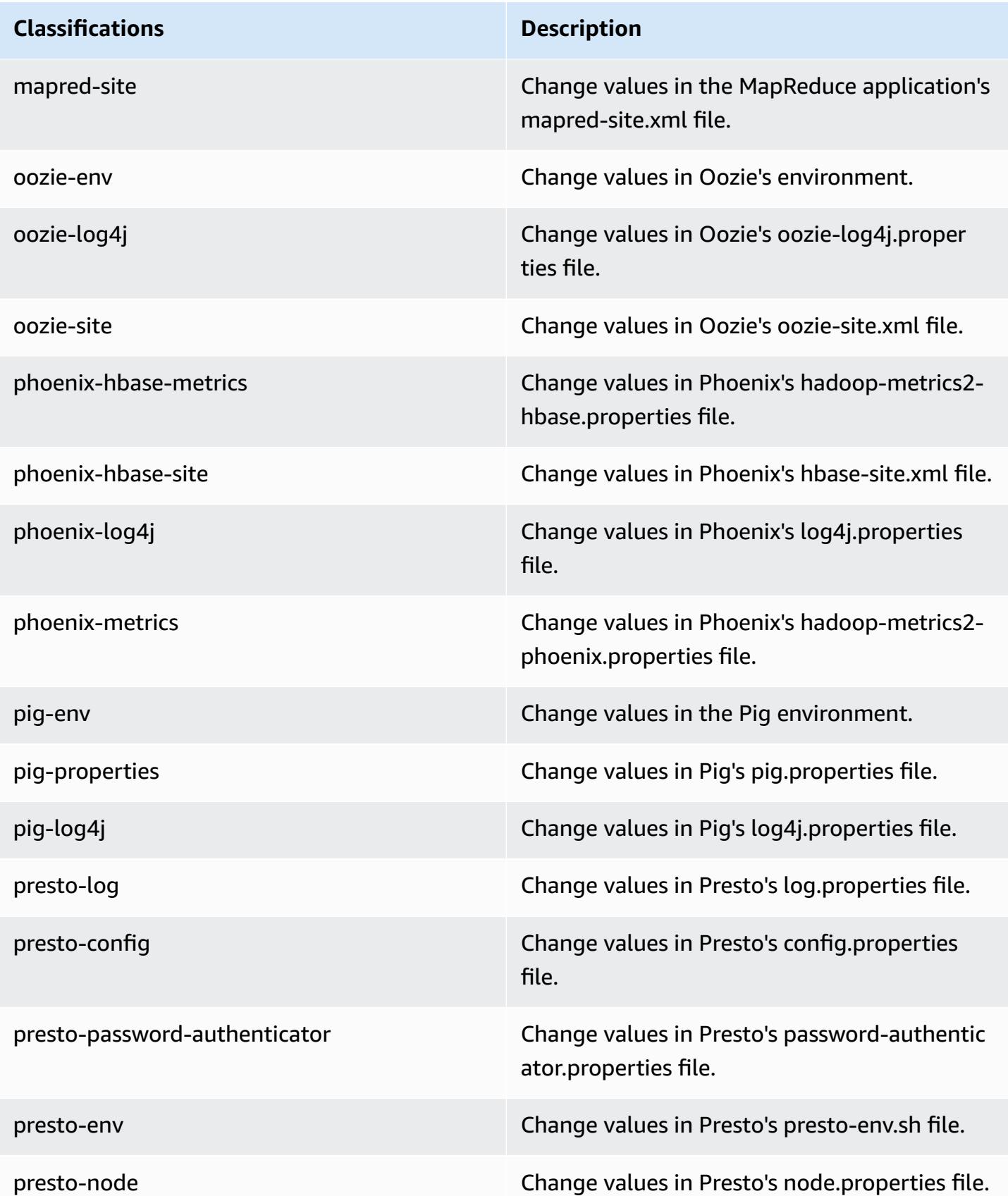

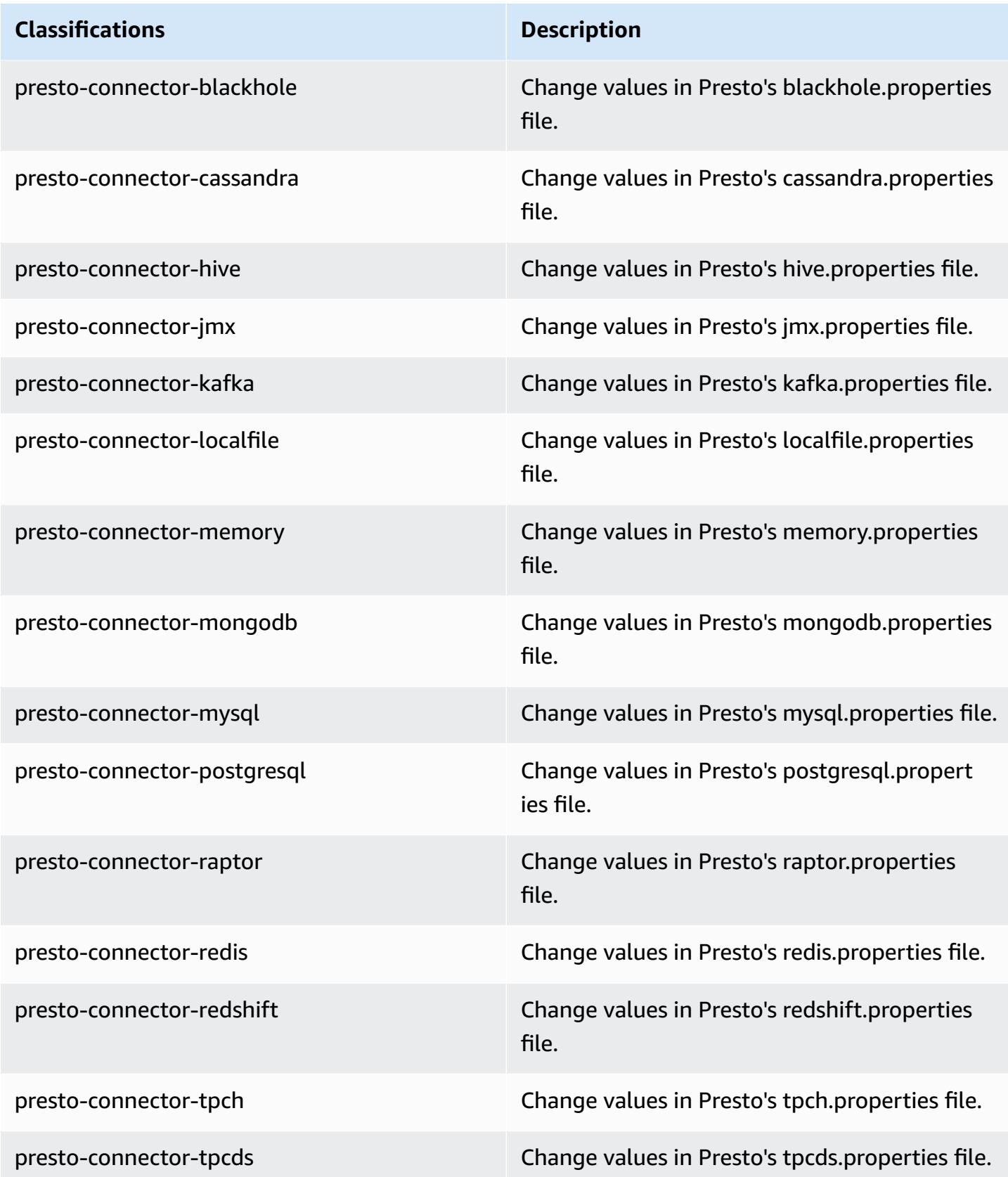

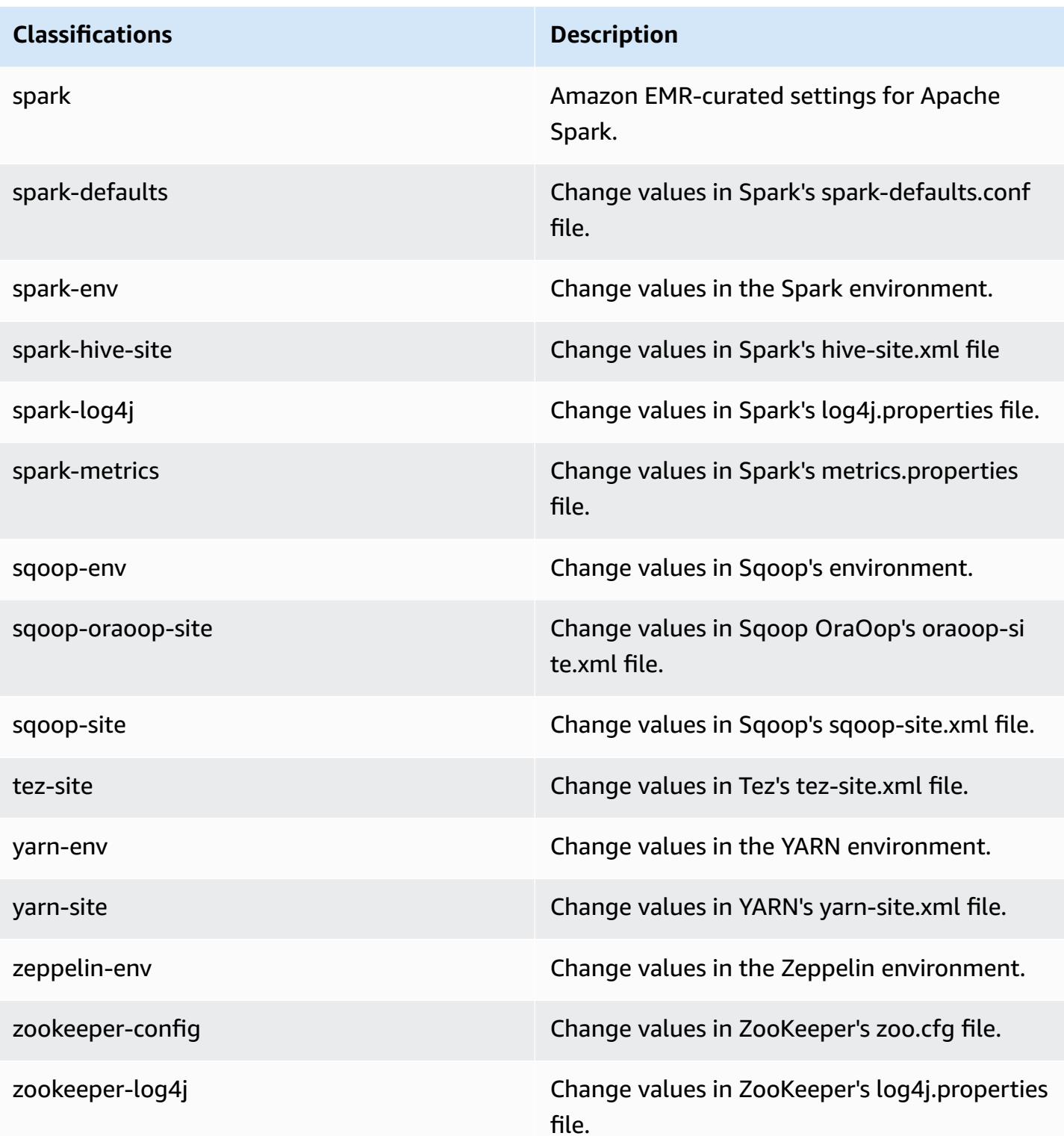

## **Amazon EMR release 5.19.0**

## **5.19.0 application versions**

The following applications are supported in this release: [Flink](https://flink.apache.org/), [Ganglia,](http://ganglia.info) [HBase,](http://hbase.apache.org/) [HCatalog](https://cwiki.apache.org/confluence/display/Hive/HCatalog), [Hadoop](http://hadoop.apache.org/docs/current/), [Hive](http://hive.apache.org/), [Hue](http://gethue.com/), [JupyterHub,](https://jupyterhub.readthedocs.io/en/latest/#) [Livy,](https://livy.incubator.apache.org/) [MXNet,](https://mxnet.incubator.apache.org/) [Mahout,](http://mahout.apache.org/) [Oozie](http://oozie.apache.org/), [Phoenix,](https://phoenix.apache.org/) [Pig](http://pig.apache.org/), [Presto,](https://prestodb.io/) [Spark](https://spark.apache.org/docs/latest/), [Sqoop](http://sqoop.apache.org/), [TensorFlow](https://www.tensorflow.org/), [Tez](https://tez.apache.org/), [Zeppelin,](https://zeppelin.incubator.apache.org/) and [ZooKeeper](https://zookeeper.apache.org).

The table below lists the application versions available in this release of Amazon EMR and the application versions in the preceding three Amazon EMR releases (when applicable).

For a comprehensive history of application versions for each release of Amazon EMR, see the following topics:

- [Application](#page-22-0) versions in Amazon EMR 7.x releases
- [Application](#page-76-0) versions in Amazon EMR 6.x releases
- [Application](#page-923-0) versions in Amazon EMR 5.x releases
- [Application](#page-2347-0) versions in Amazon EMR 4.x releases

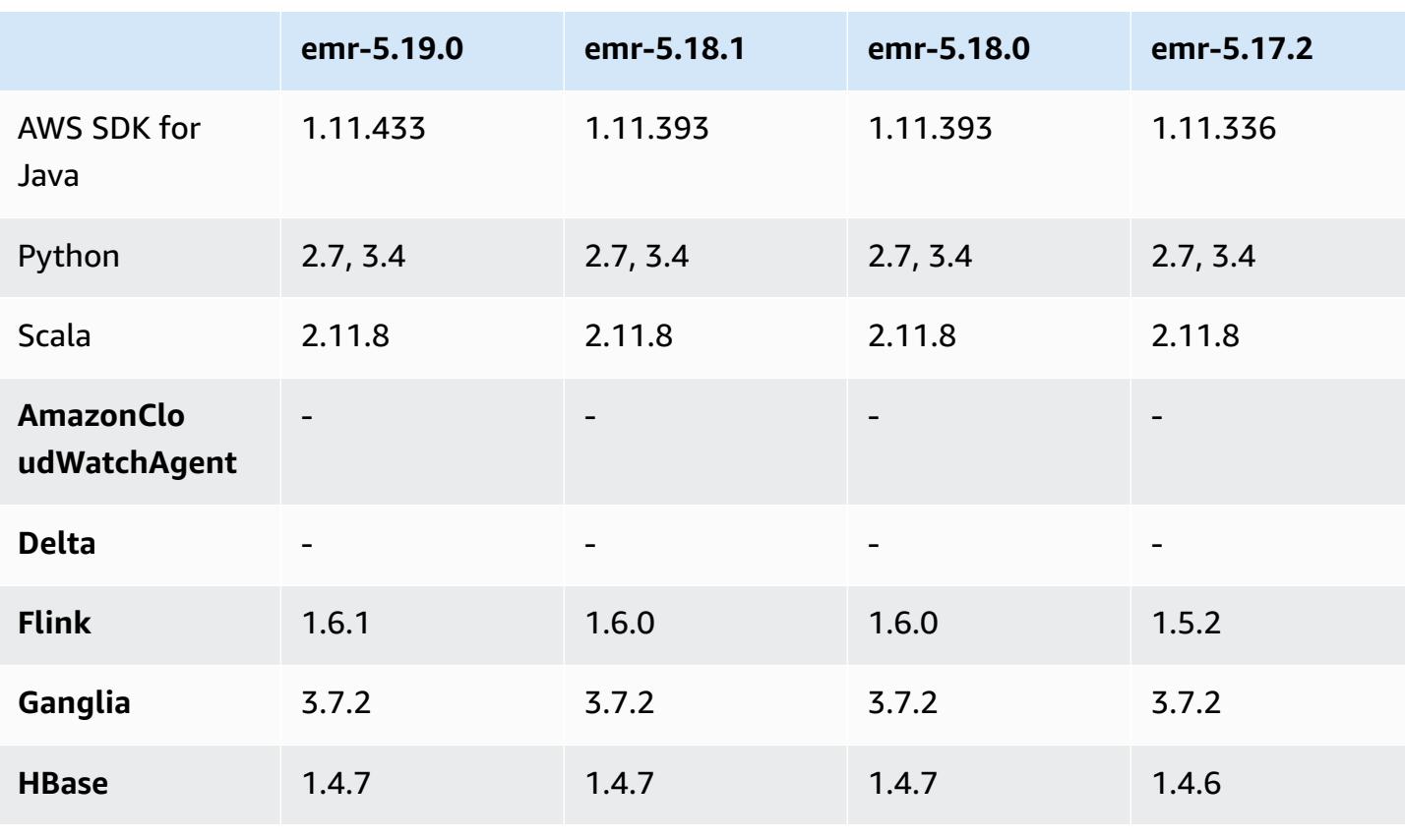

#### **Application version information**

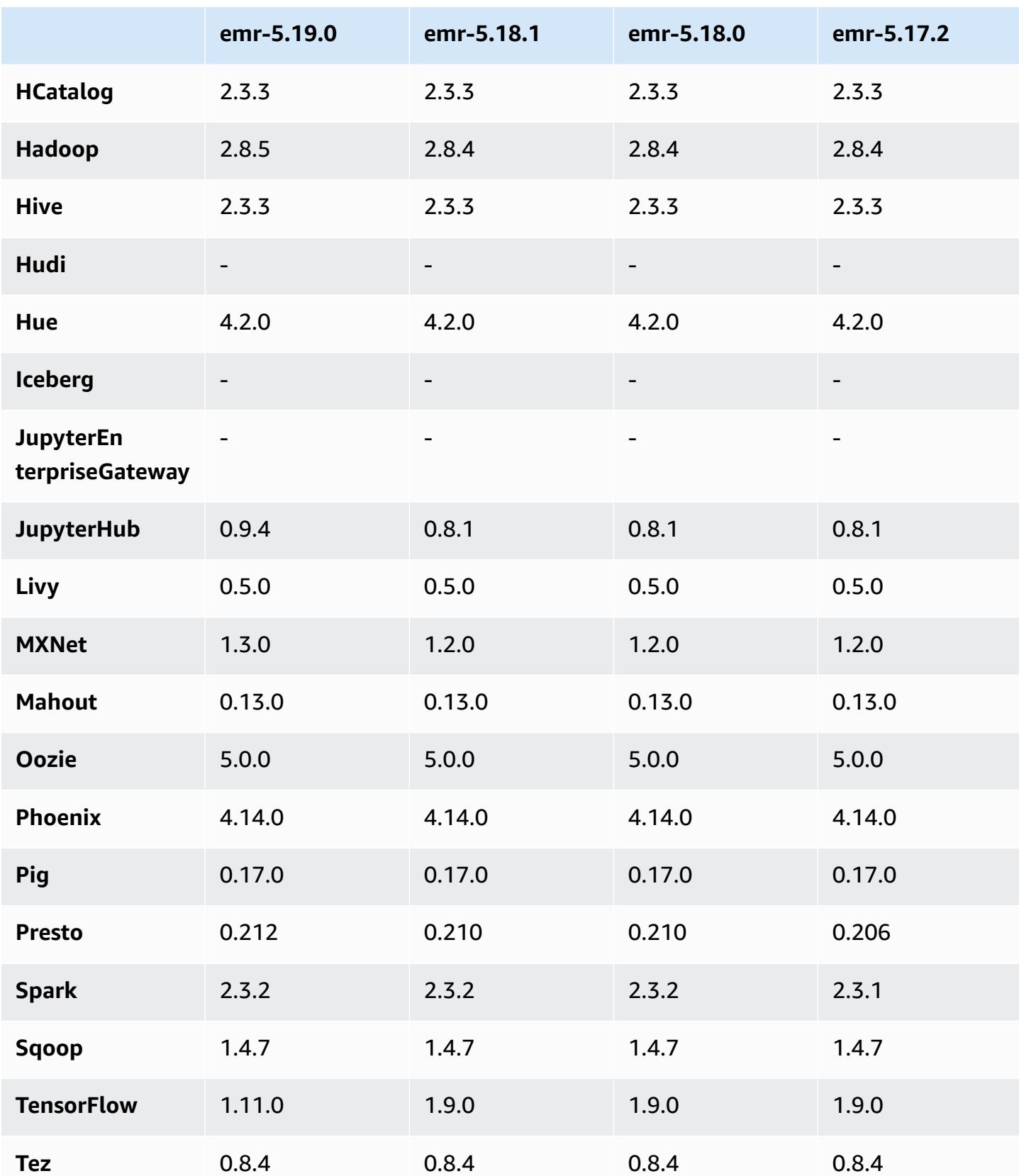

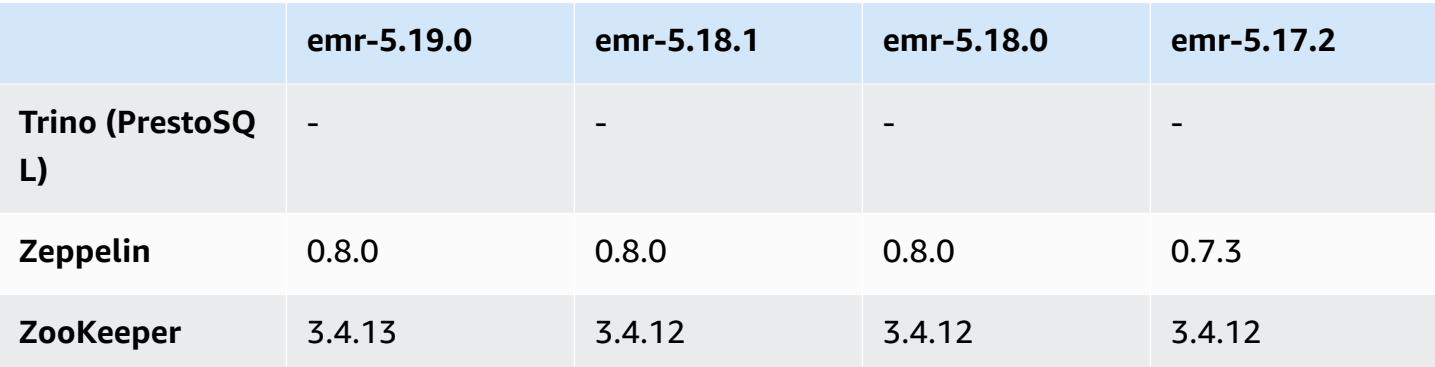

## **5.19.0 release notes**

The following release notes include information for Amazon EMR release 5.19.0. Changes are relative to 5.18.0.

Initial release date: November 7, 2018

Last updated date: November 19, 2018

### **Upgrades**

- Hadoop 2.8.5
- Flink 1.6.1
- JupyterHub 0.9.4
- MXNet 1.3.0
- Presto 0.212
- TensorFlow 1.11.0
- Zookeeper 3.4.13
- AWS SDK for Java 1.11.433

### **New features**

• (Nov. 19, 2018) EMR Notebooks is a managed environment based on Jupyter Notebook. It supports Spark magic kernels for PySpark, Spark SQL, Spark R, and Scala. EMR Notebooks can be used with clusters created using Amazon EMR release 5.18.0 and later. For more information, see [Using EMR Notebooks](https://docs.aws.amazon.com/emr/latest/ManagementGuide/emr-managed-notebooks.html) in the *Amazon EMR Management Guide*.

• The EMRFS S3-optimized committer is available when writing Parquet files using Spark and EMRFS. This committer improves write performance. For more information, see [Use the EMRFS](#page-5102-0) [S3-optimized](#page-5102-0) committer.

#### **Changes, enhancements, and resolved issues**

- YARN
	- Modified the logic that limits the application master process to running on core nodes. This functionality now uses the YARN node labels feature and properties in the yarnsite and capacity-scheduler configuration classifications. For information, see [https://docs.aws.amazon.com/emr/latest/ManagementGuide/emr-plan-instances](https://docs.aws.amazon.com/emr/latest/ManagementGuide/emr-plan-instances-guidelines.html#emr-plan-spot-YARN.)[guidelines.html#emr-plan-spot-YARN.](https://docs.aws.amazon.com/emr/latest/ManagementGuide/emr-plan-instances-guidelines.html#emr-plan-spot-YARN.)
- Default Amazon Linux AMI for Amazon EMR
	- ruby18, php56, and gcc48 are no longer installed by default. These can be installed if desired using yum.
	- The aws-sdk ruby gem is no longer installed by default. It can be installed using gem install aws-sdk, if desired. Specific components can also be installed. For example, gem install aws-sdk-s3.

### **Known issues**

- **EMR Notebooks**—In some circumstances, with multiple notebook editors open, the notebook editor may appear unable to connect to the cluster. If this happens, clear browser cookies and then reopen notebook editors.
- **CloudWatch ContainerPending Metric and Automatic Scaling**—(Fixed in 5.20.0)Amazon EMR may emit a negative value for ContainerPending. If ContainerPending is used in an automatic scaling rule, automatic scaling does not behave as expected. Avoid using ContainerPending with automatic scaling.
- In Amazon EMR version 5.19.0, 5.20.0, and 5.21.0, YARN node labels are stored in an HDFS directory. In some situations, this leads to core node startup delays and then causes cluster timeout and launch failure. Beginning with Amazon EMR 5.22.0, this issue is resolved. YARN node labels are stored on the local disk of each cluster node, avoiding dependencies on HDFS.

## **5.19.0 component versions**

The components that Amazon EMR installs with this release are listed below. Some are installed as part of big-data application packages. Others are unique to Amazon EMR and installed for system processes and features. These typically start with emr or aws. Big-data application packages in the most recent Amazon EMR release are usually the latest version found in the community. We make community releases available in Amazon EMR as quickly as possible.

Some components in Amazon EMR differ from community versions. These components have a version label in the form *CommunityVersion*-amzn-*EmrVersion*. The *EmrVersion* starts at 0. For example, if open source community component named myapp-component with version 2.2 has been modified three times for inclusion in different Amazon EMR releases, its release version is listed as 2.2-amzn-2.

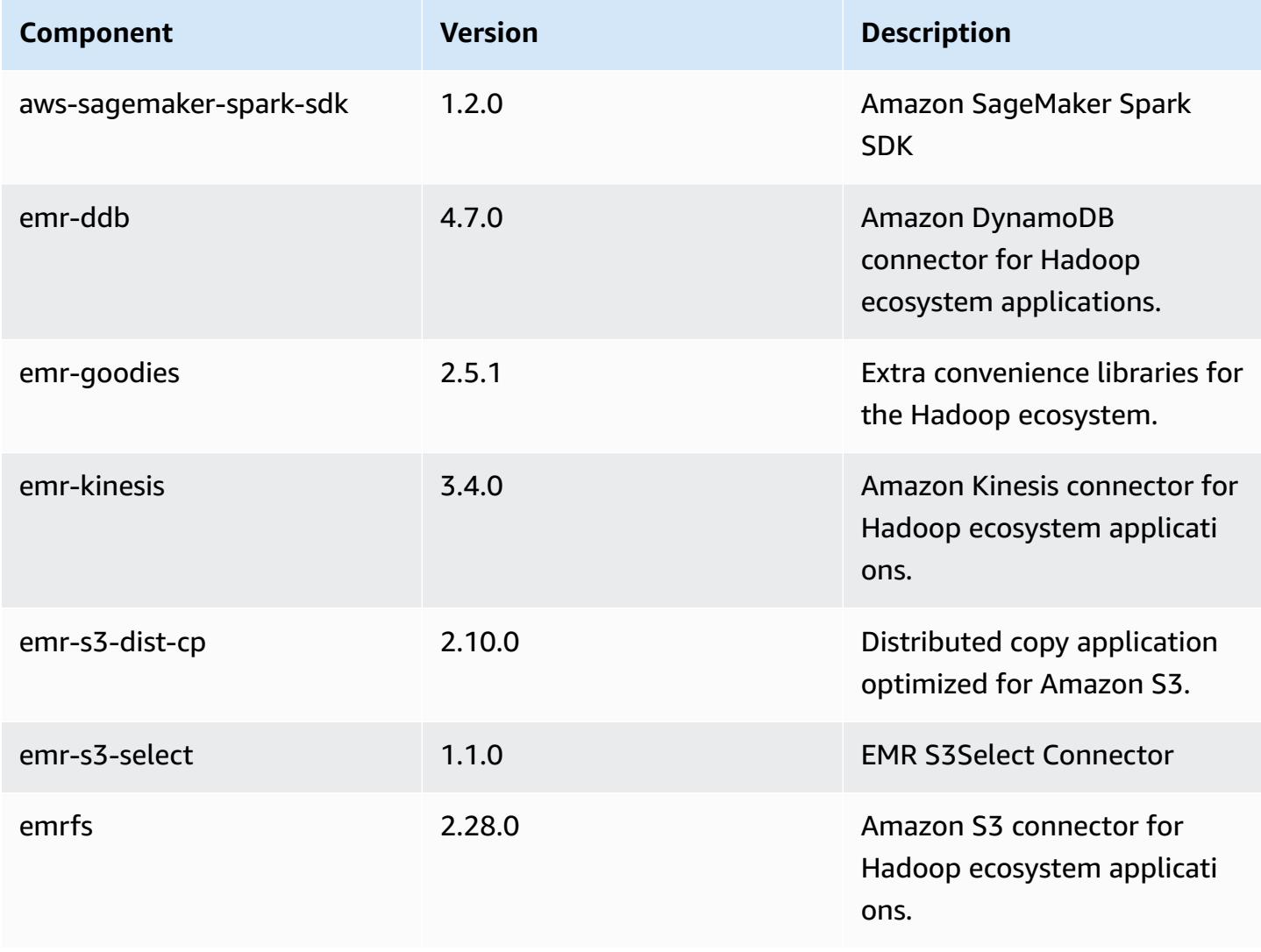

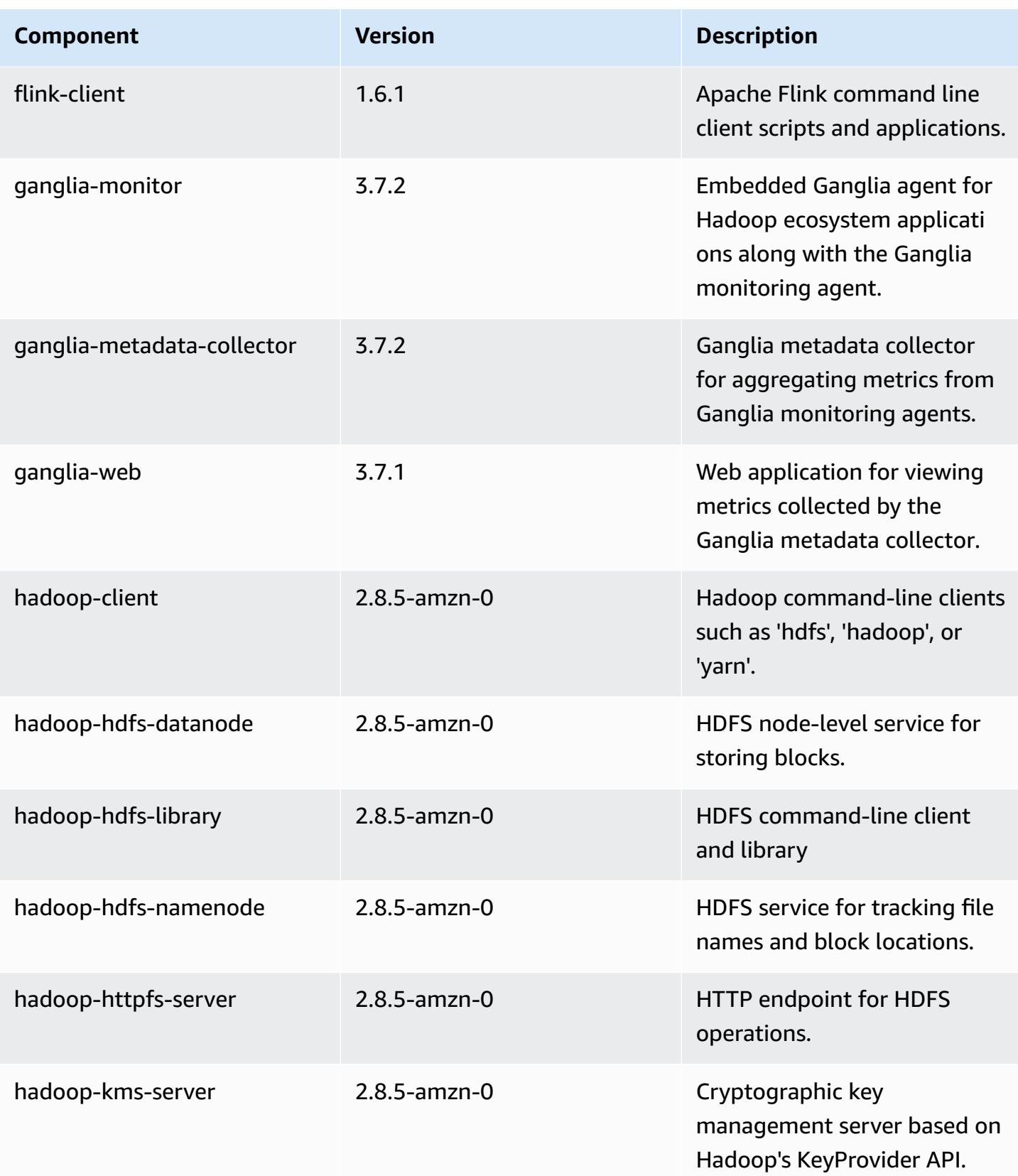

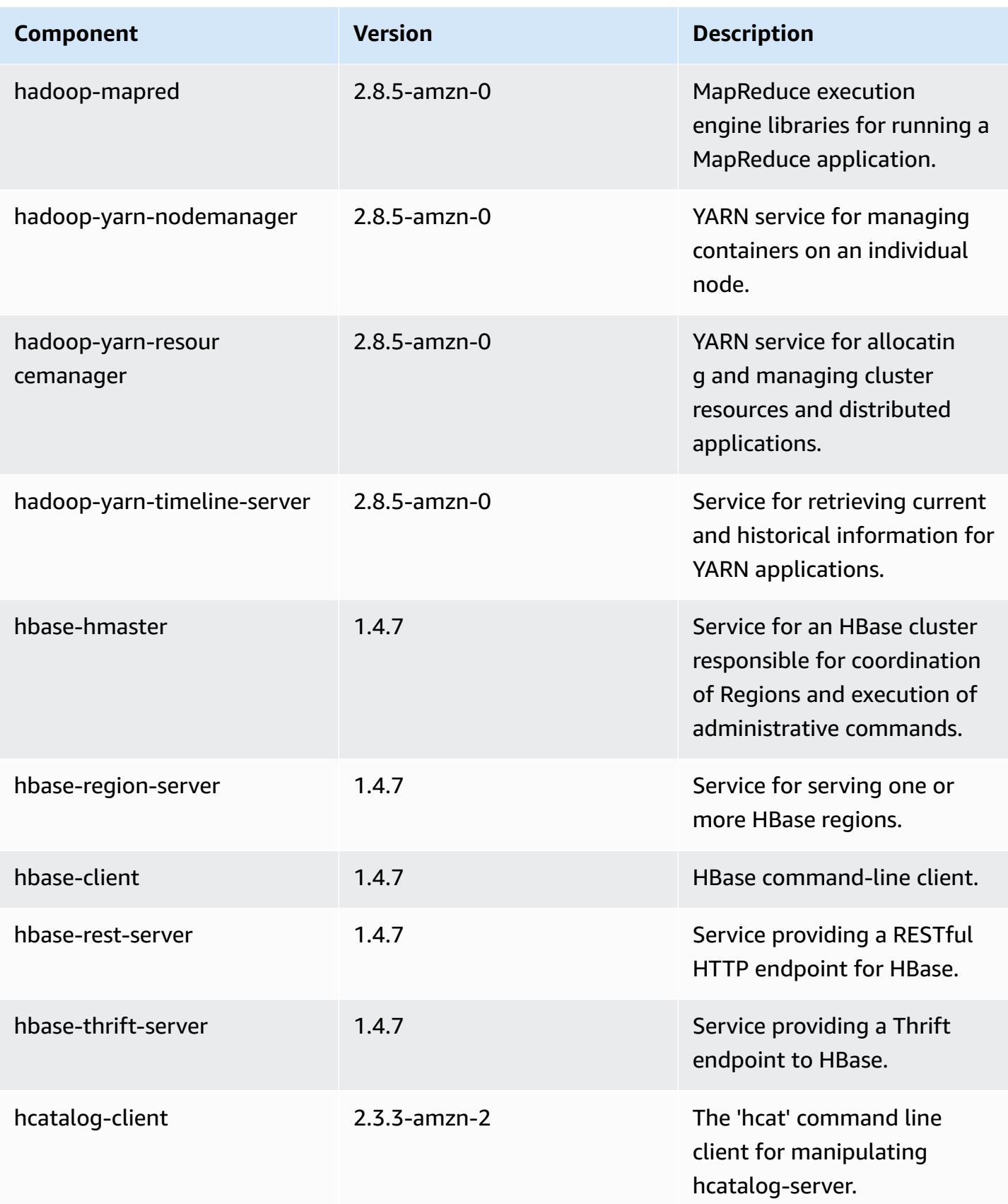

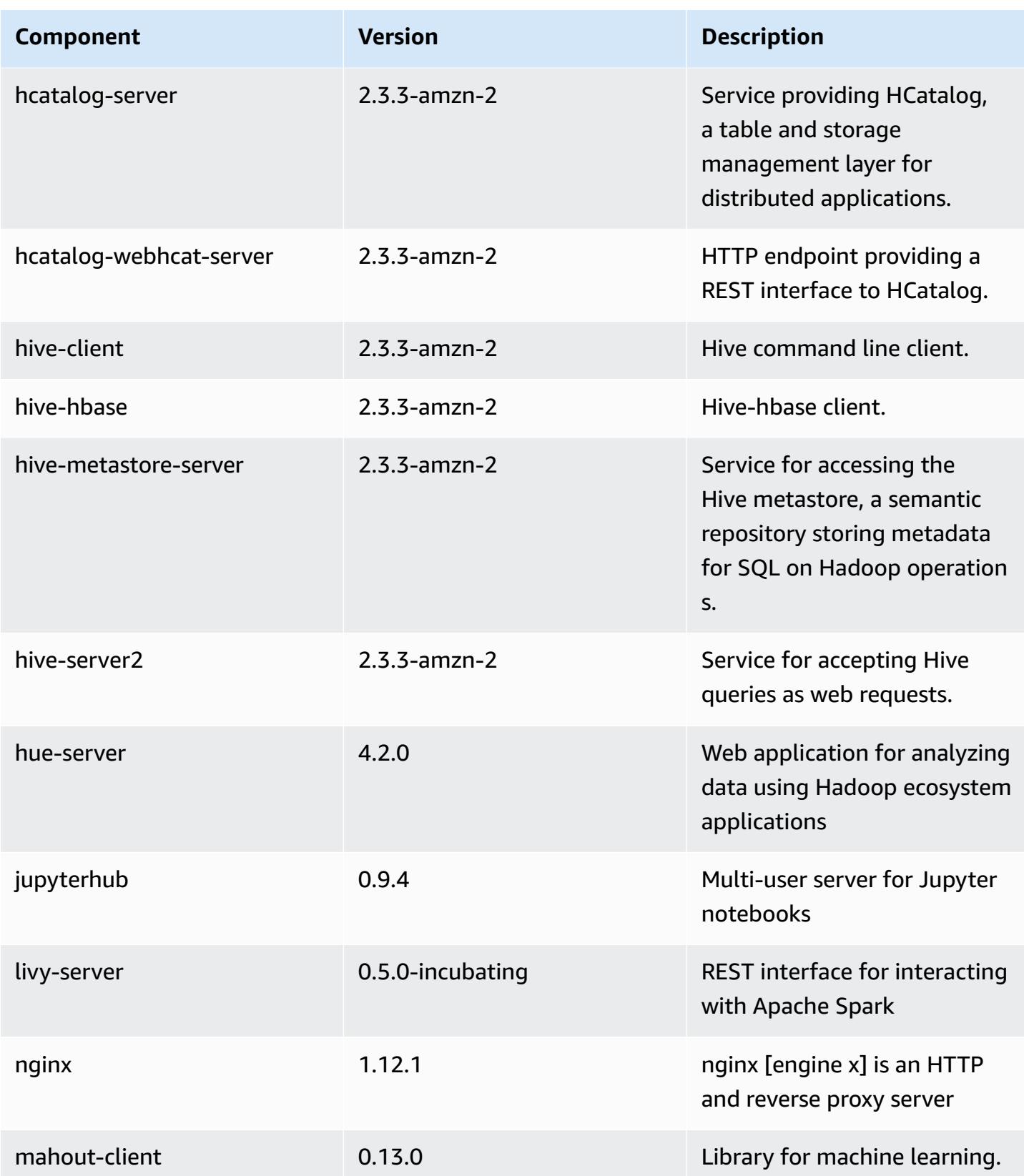

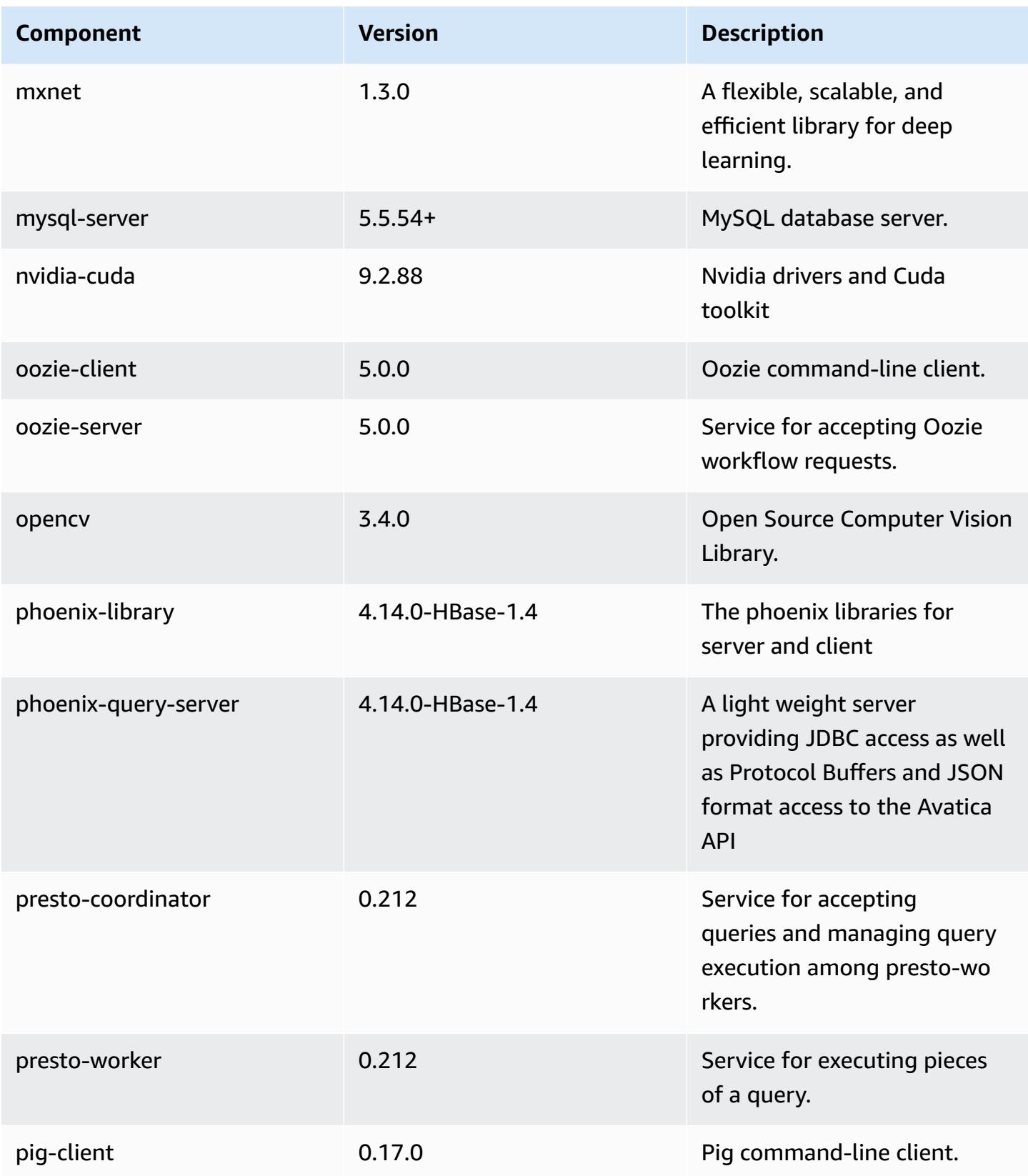

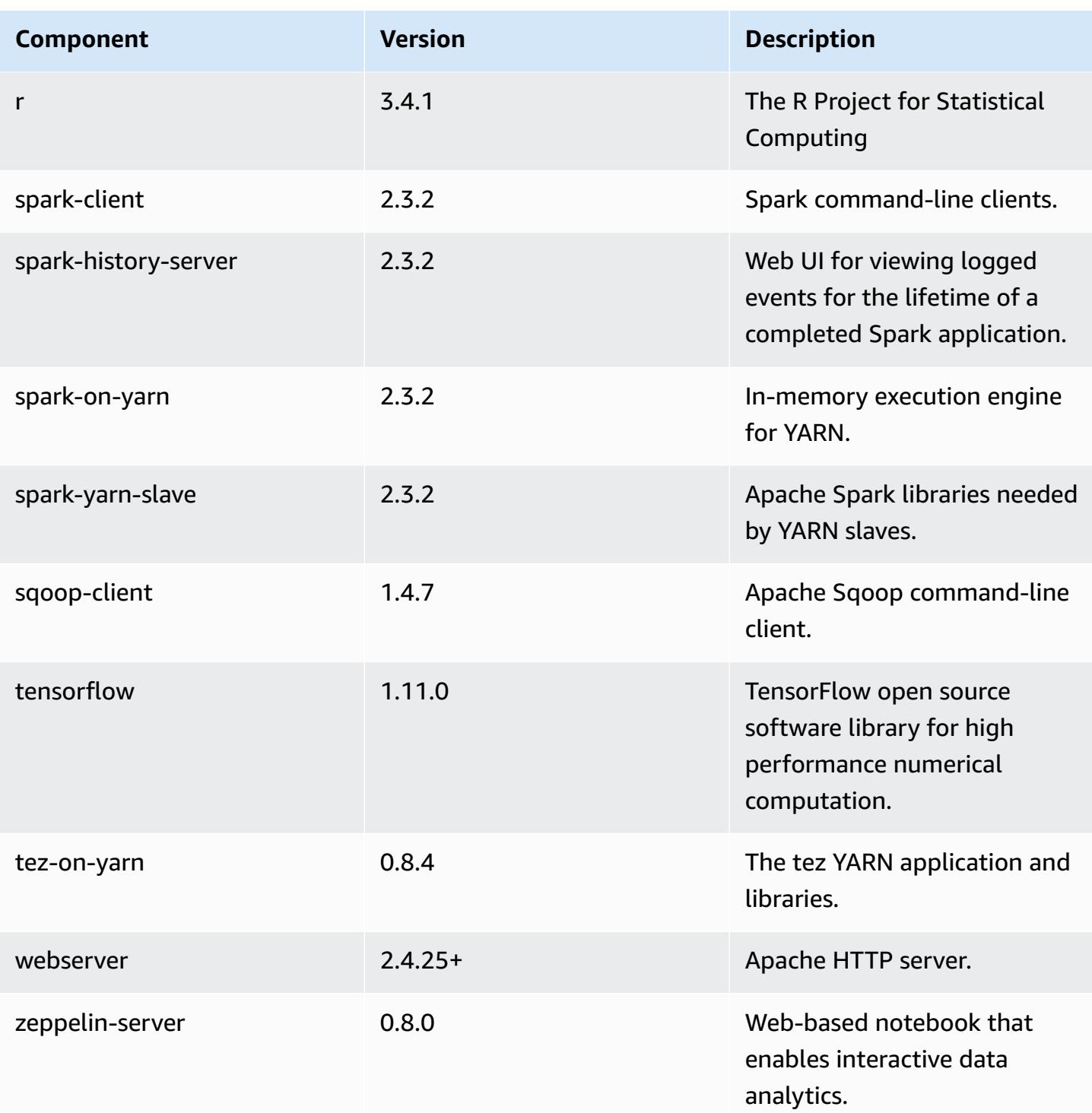

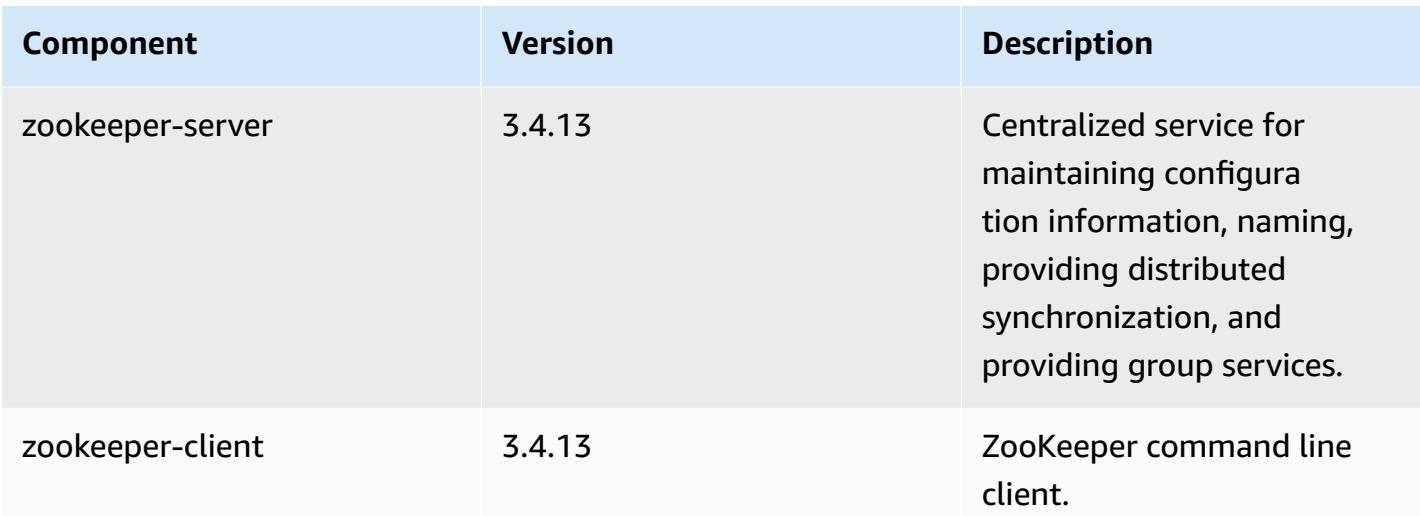

## **5.19.0 configuration classifications**

Configuration classifications allow you to customize applications. These often correspond to a configuration XML file for the application, such as hive-site.xml. For more information, see Configure [applications](#page-3069-0).

#### **emr-5.19.0 classifications**

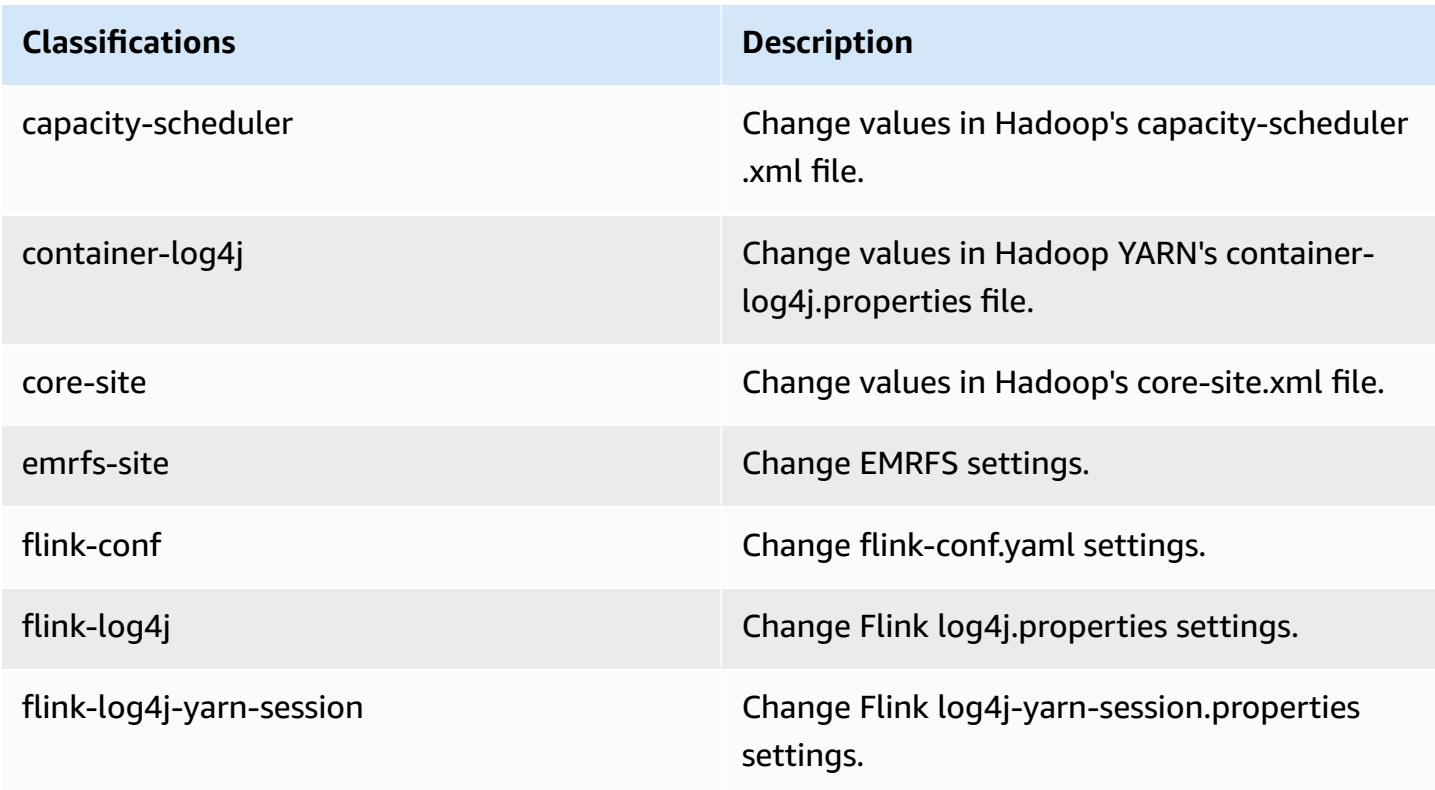

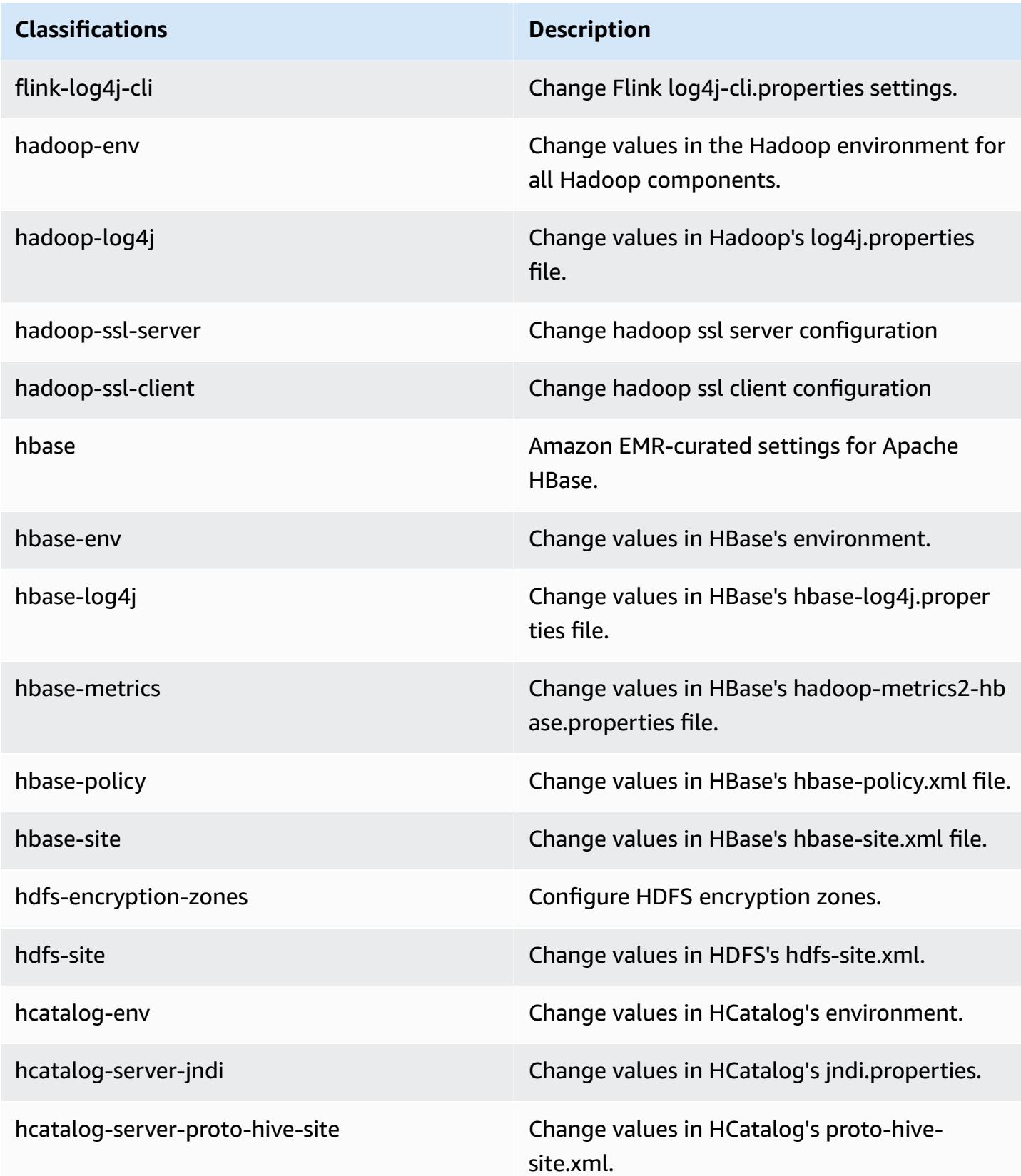

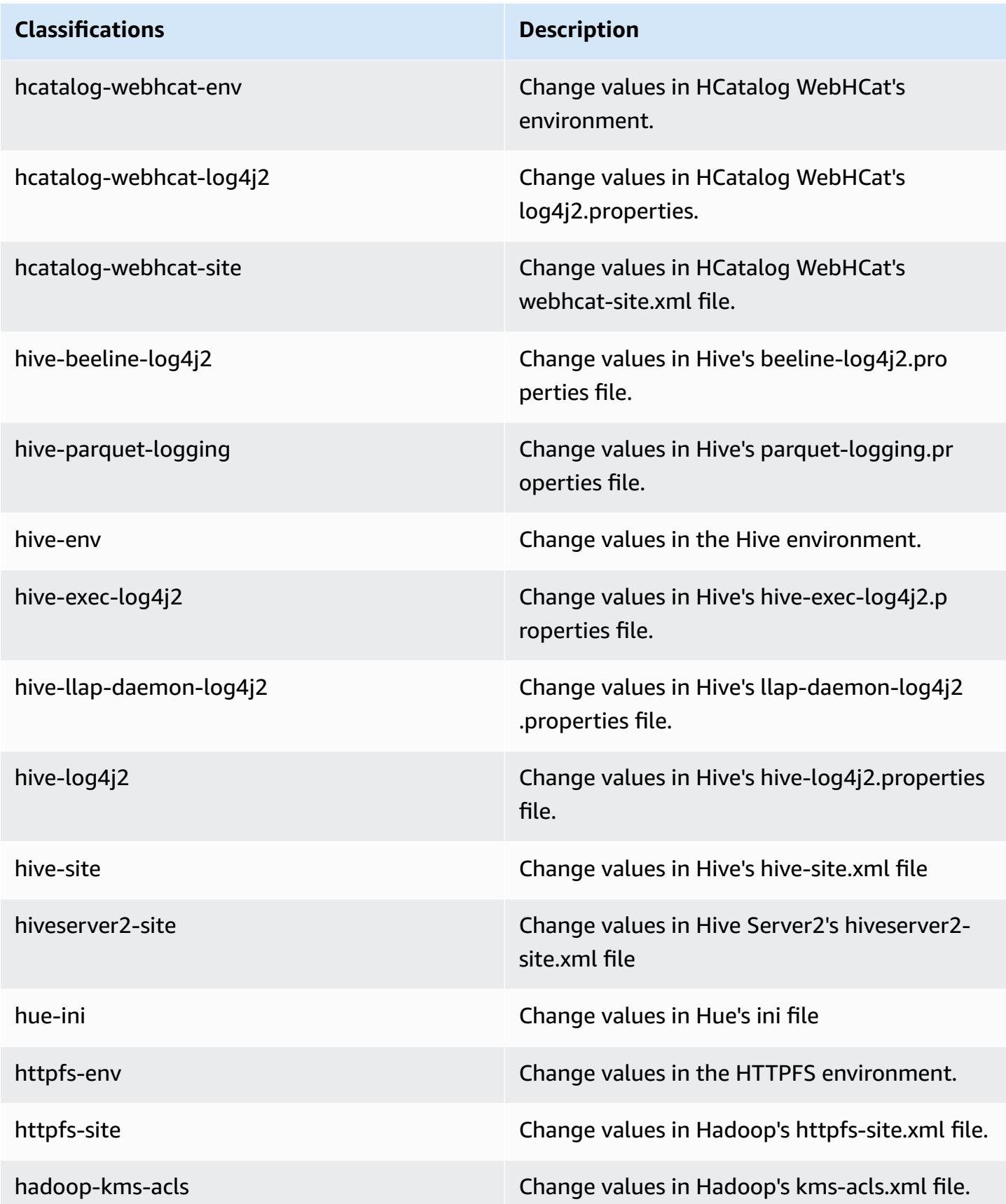

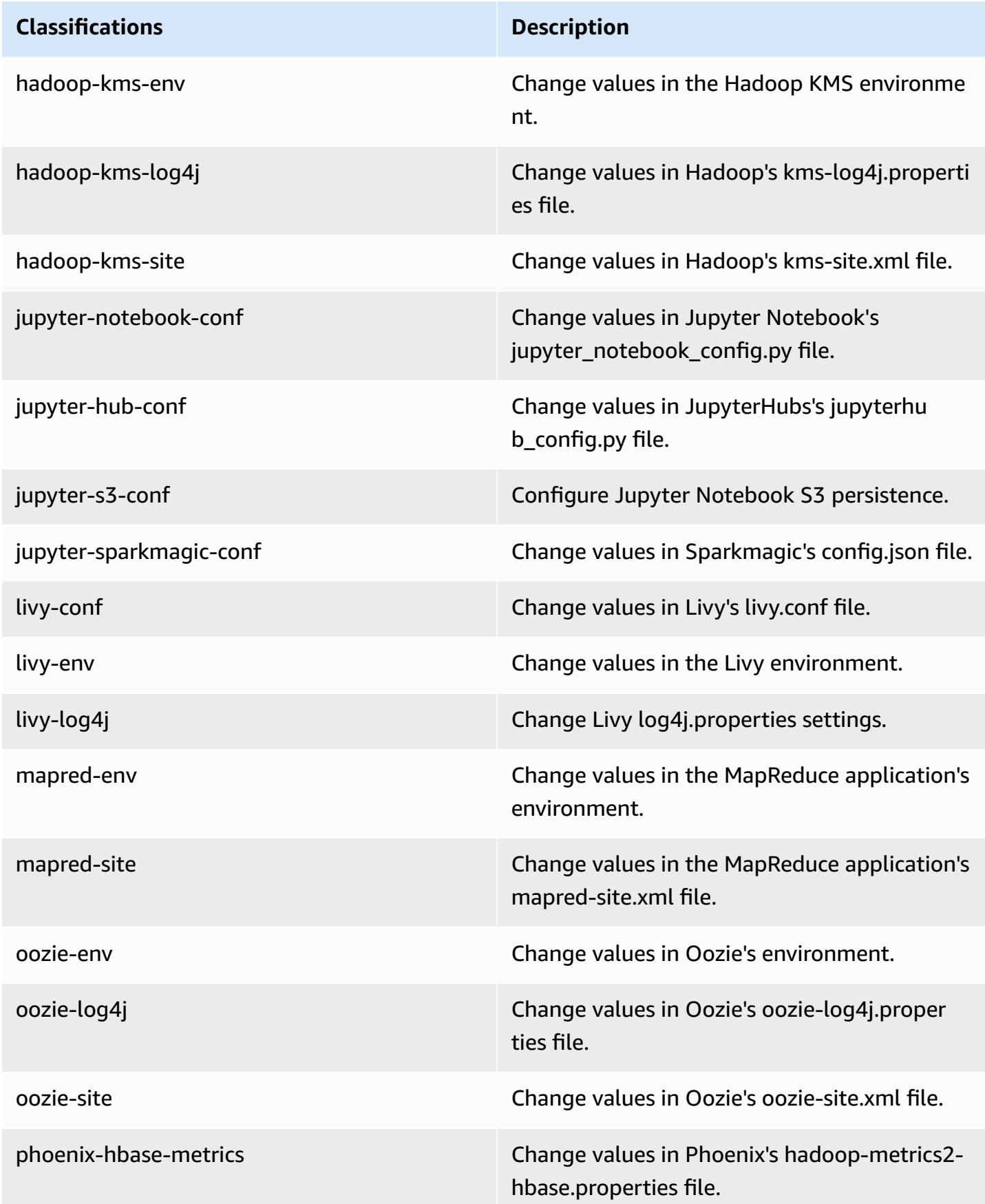

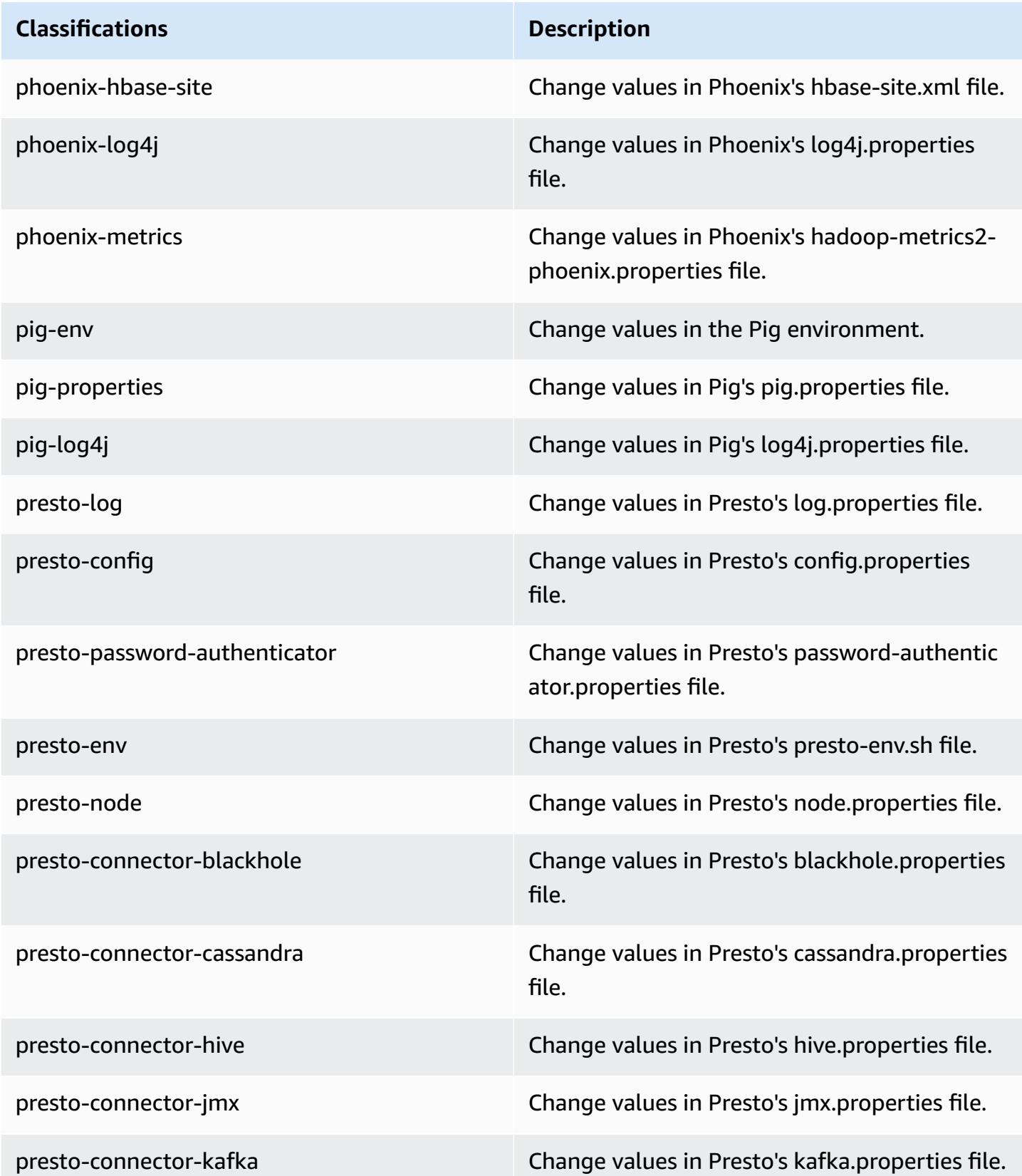

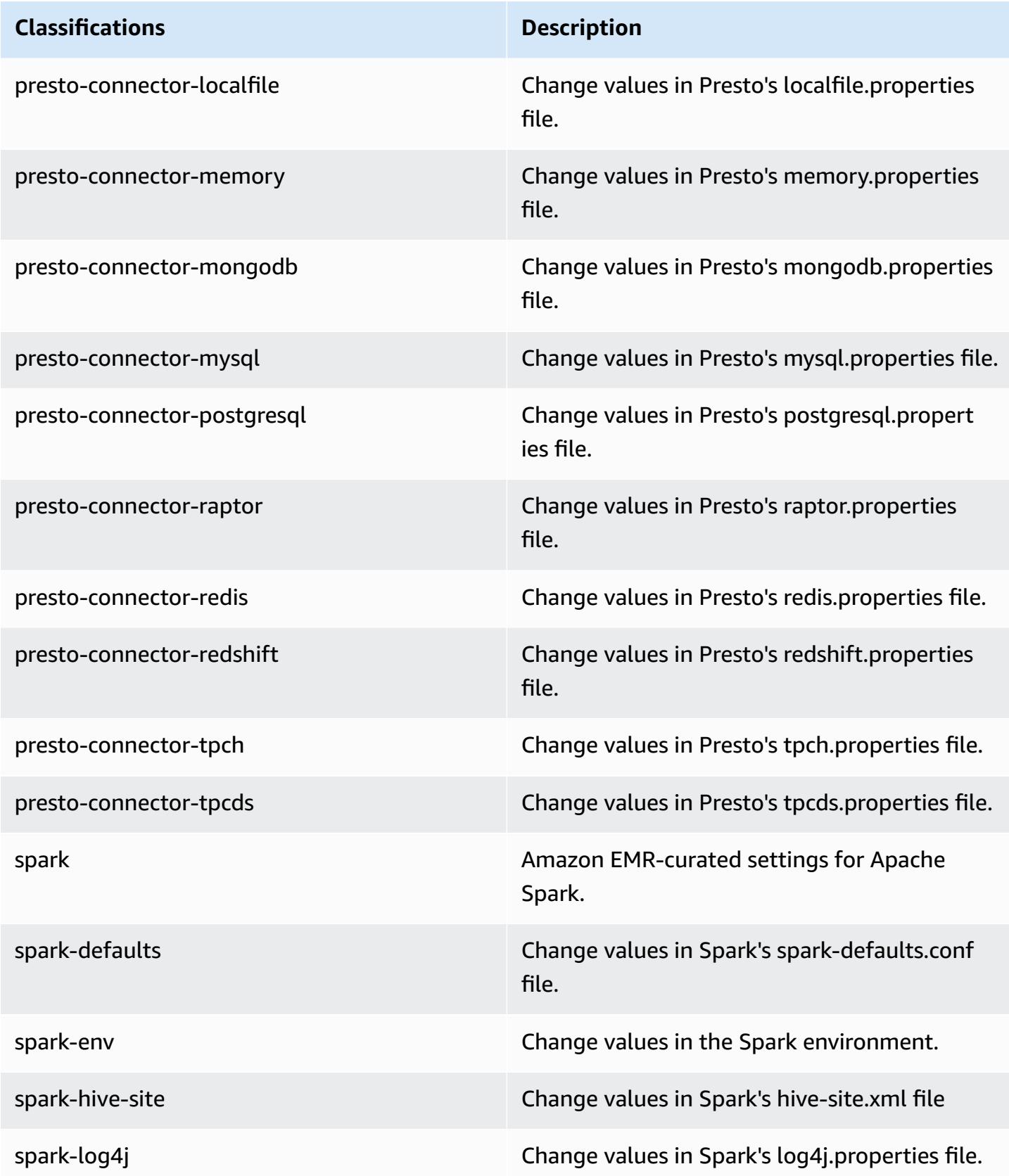

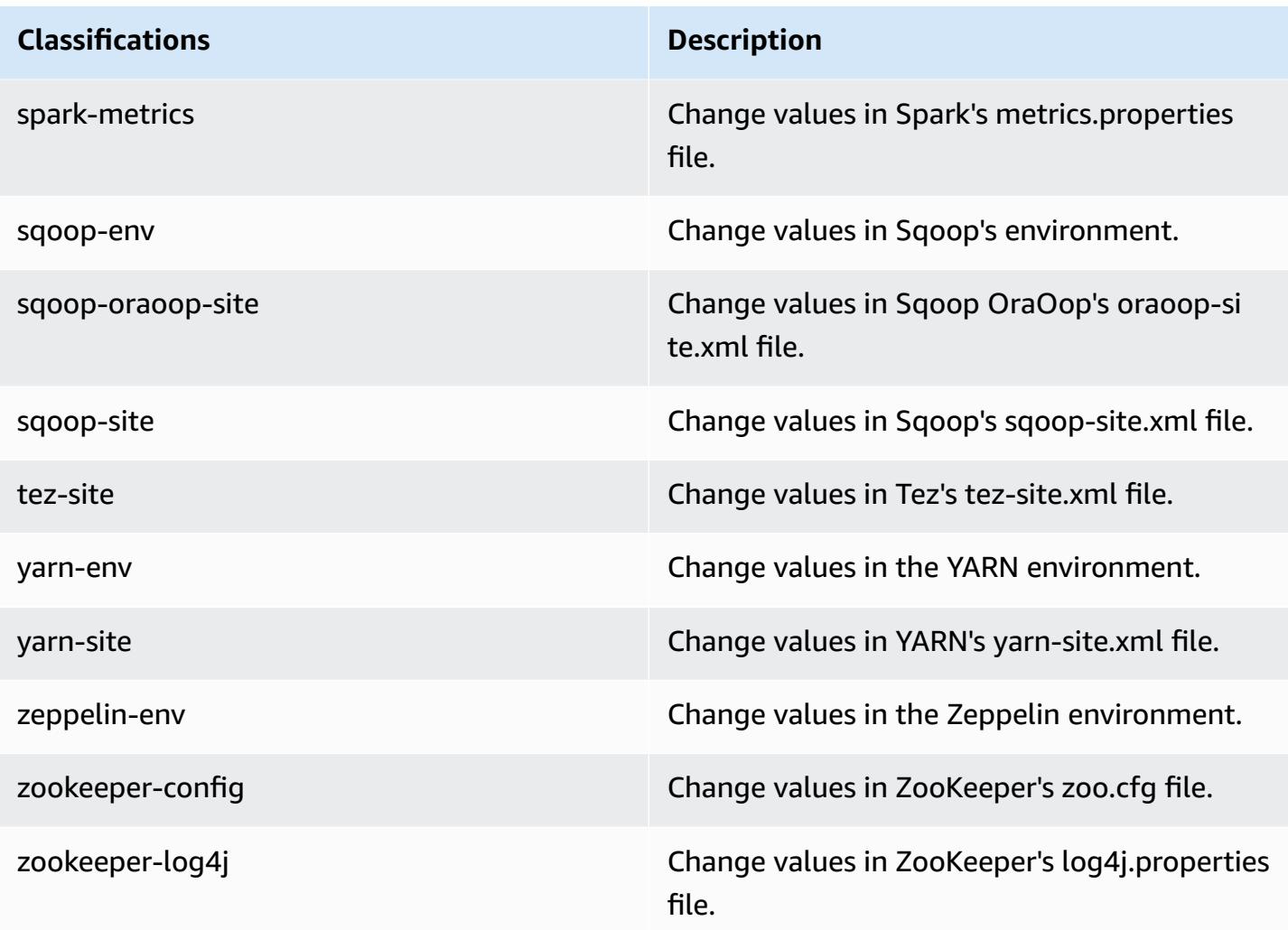

# **Amazon EMR release 5.18.1**

## **5.18.1 application versions**

The following applications are supported in this release: [Flink](https://flink.apache.org/), [Ganglia,](http://ganglia.info) [HBase,](http://hbase.apache.org/) [HCatalog](https://cwiki.apache.org/confluence/display/Hive/HCatalog), [Hadoop](http://hadoop.apache.org/docs/current/), [Hive](http://hive.apache.org/), [Hue](http://gethue.com/), [JupyterHub,](https://jupyterhub.readthedocs.io/en/latest/#) [Livy,](https://livy.incubator.apache.org/) [MXNet,](https://mxnet.incubator.apache.org/) [Mahout,](http://mahout.apache.org/) [Oozie](http://oozie.apache.org/), [Phoenix,](https://phoenix.apache.org/) [Pig](http://pig.apache.org/), [Presto,](https://prestodb.io/) [Spark](https://spark.apache.org/docs/latest/), [Sqoop](http://sqoop.apache.org/), [TensorFlow](https://www.tensorflow.org/), [Tez](https://tez.apache.org/), [Zeppelin,](https://zeppelin.incubator.apache.org/) and [ZooKeeper](https://zookeeper.apache.org).

The table below lists the application versions available in this release of Amazon EMR and the application versions in the preceding three Amazon EMR releases (when applicable).

For a comprehensive history of application versions for each release of Amazon EMR, see the following topics:

• [Application](#page-22-0) versions in Amazon EMR 7.x releases
- [Application](#page-76-0) versions in Amazon EMR 6.x releases
- [Application](#page-923-0) versions in Amazon EMR 5.x releases
- [Application](#page-2347-0) versions in Amazon EMR 4.x releases

## **Application version information**

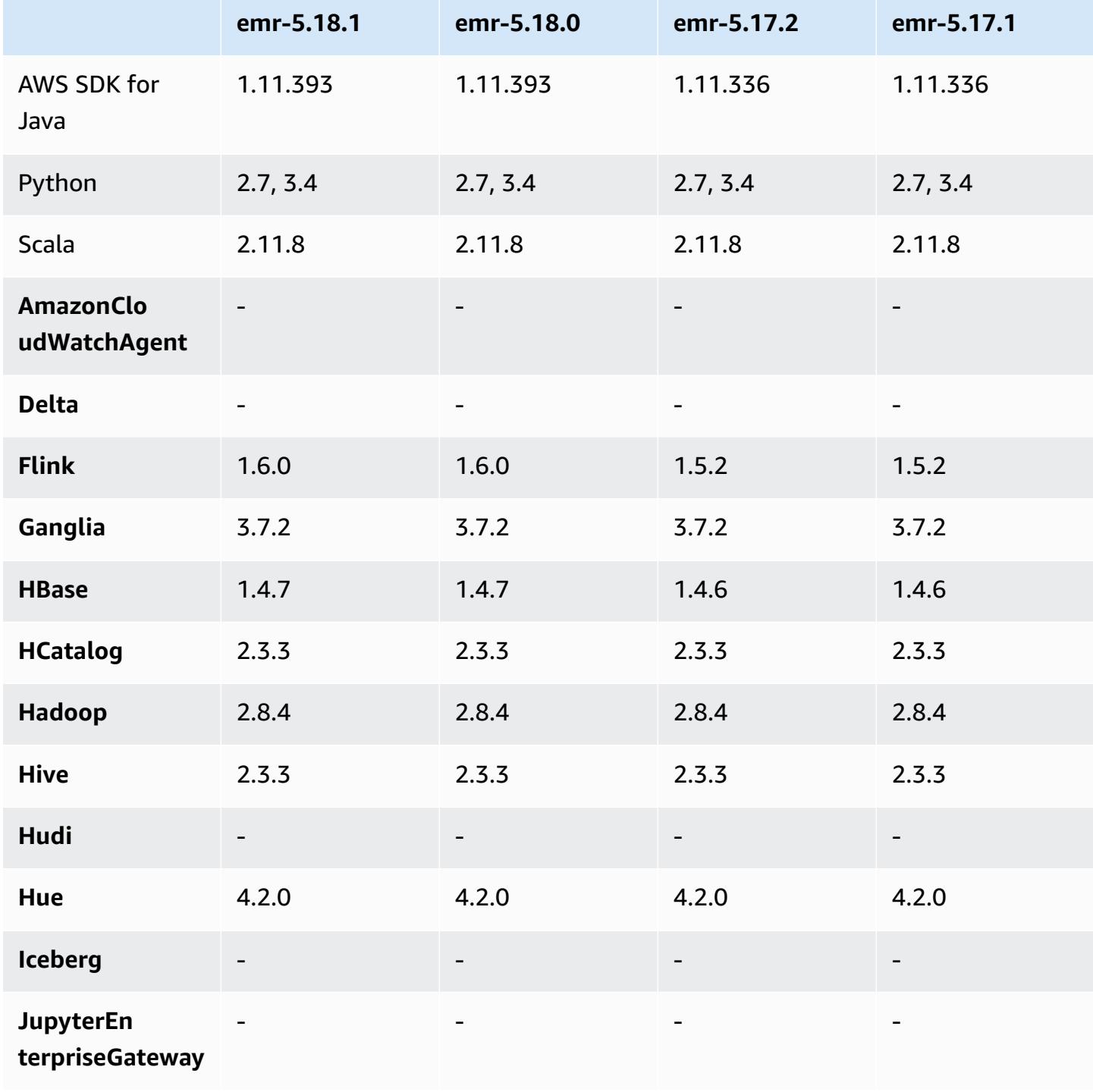

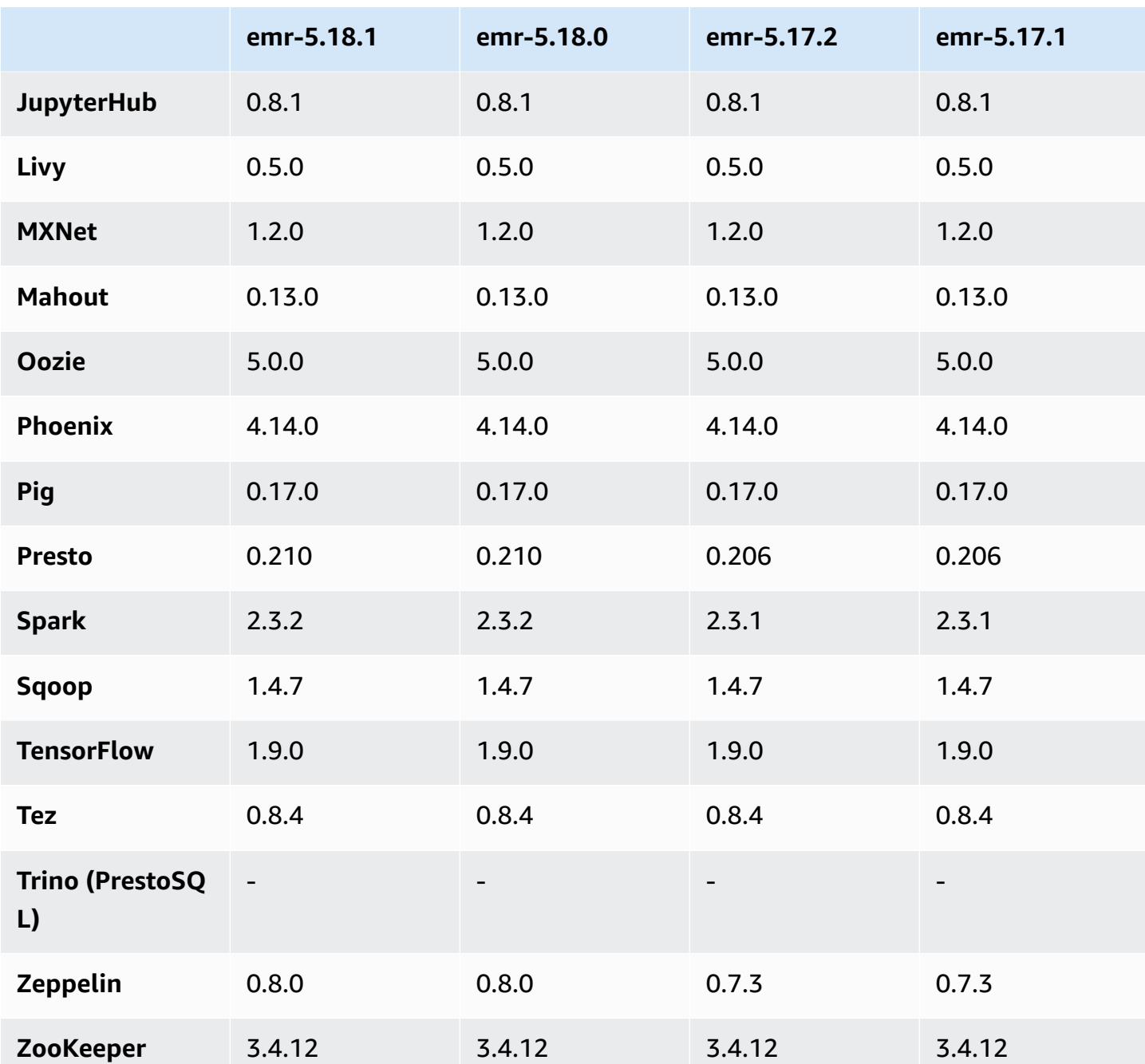

## **5.18.1 release notes**

This is a patch release to add AWS Signature Version 4 authentication for requests to Amazon S3. All applications and components are the same as the previous Amazon EMR release.

#### **A** Important

In this release version, Amazon EMR uses AWS Signature Version 4 exclusively to authenticate requests to Amazon S3. For more information, see [Whats New.](https://docs.aws.amazon.com/emr/latest/ReleaseGuide/emr-whatsnew.html)

### **5.18.1 component versions**

The components that Amazon EMR installs with this release are listed below. Some are installed as part of big-data application packages. Others are unique to Amazon EMR and installed for system processes and features. These typically start with emr or aws. Big-data application packages in the most recent Amazon EMR release are usually the latest version found in the community. We make community releases available in Amazon EMR as quickly as possible.

Some components in Amazon EMR differ from community versions. These components have a version label in the form *CommunityVersion*-amzn-*EmrVersion*. The *EmrVersion* starts at 0. For example, if open source community component named myapp-component with version 2.2 has been modified three times for inclusion in different Amazon EMR releases, its release version is listed as 2.2-amzn-2.

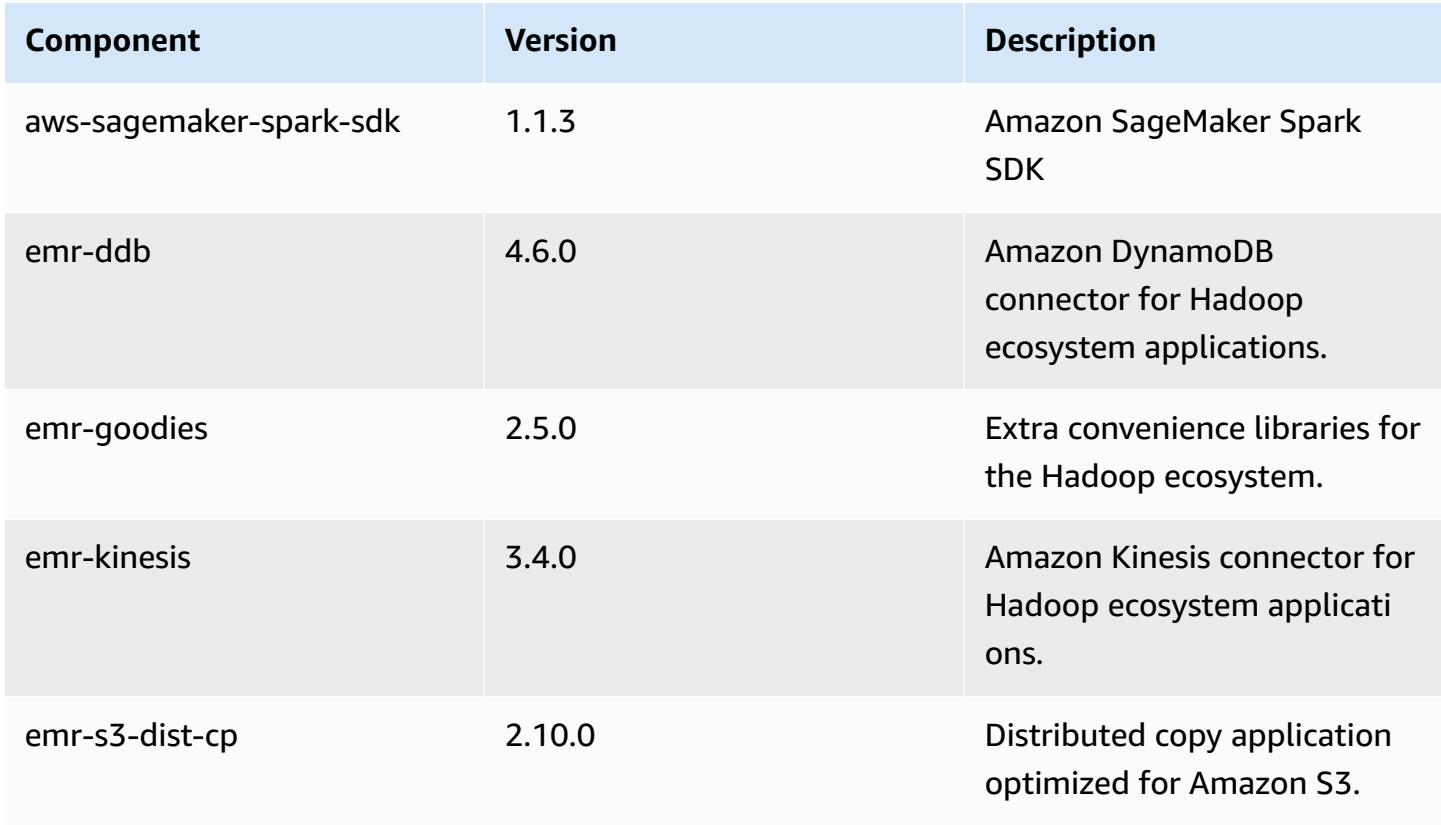

Amazon EMR **Amazon EMR** Release Guide

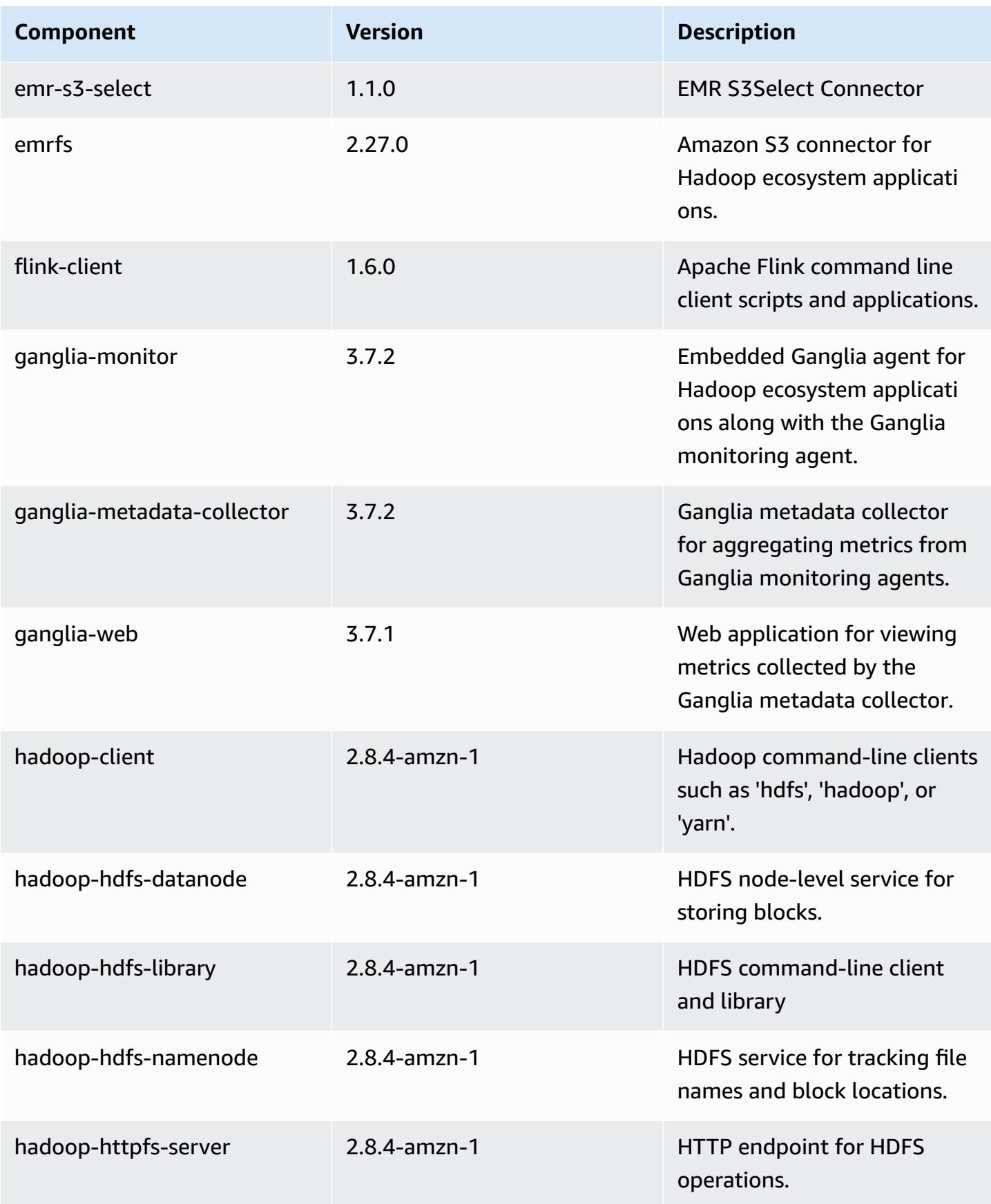

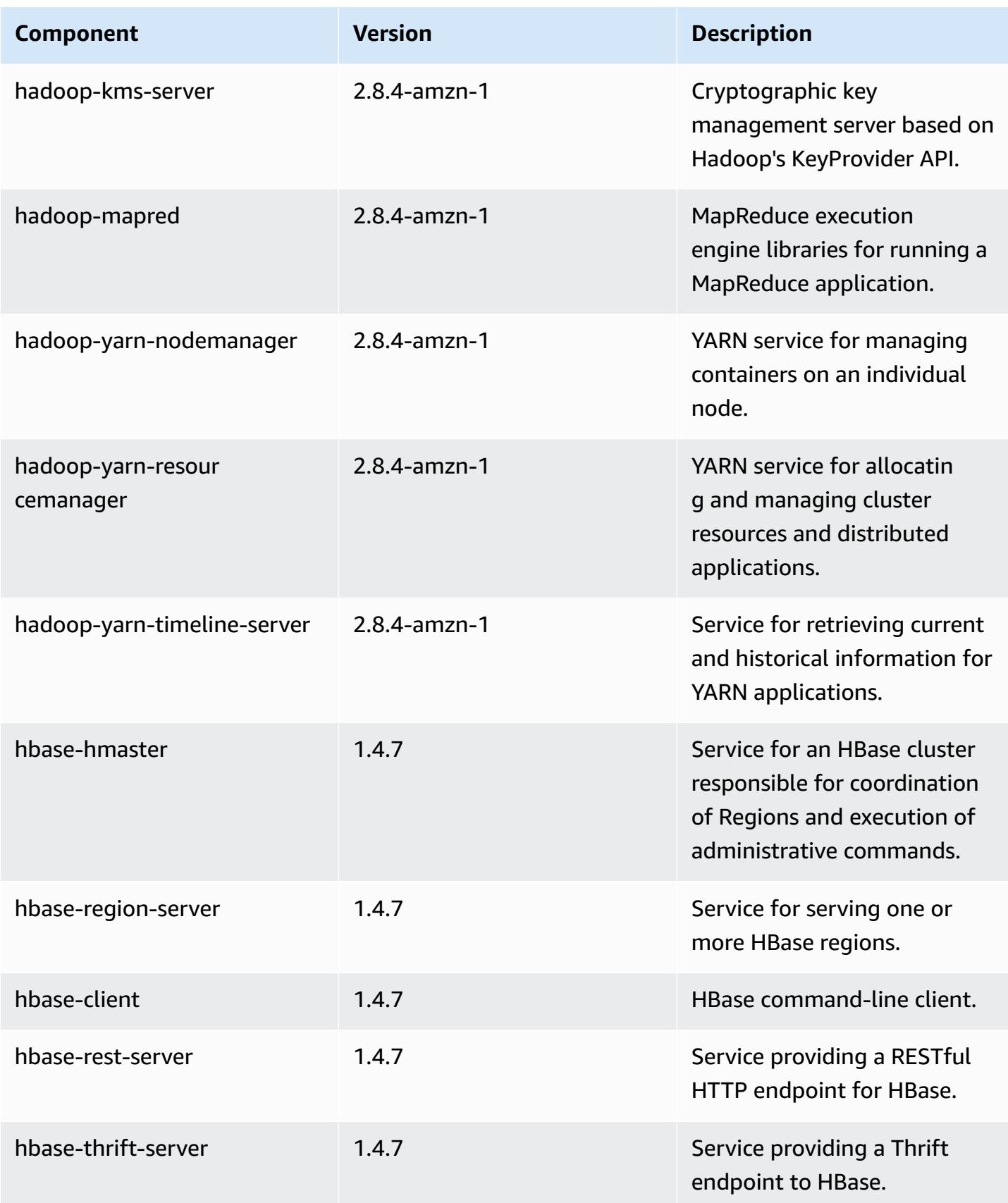

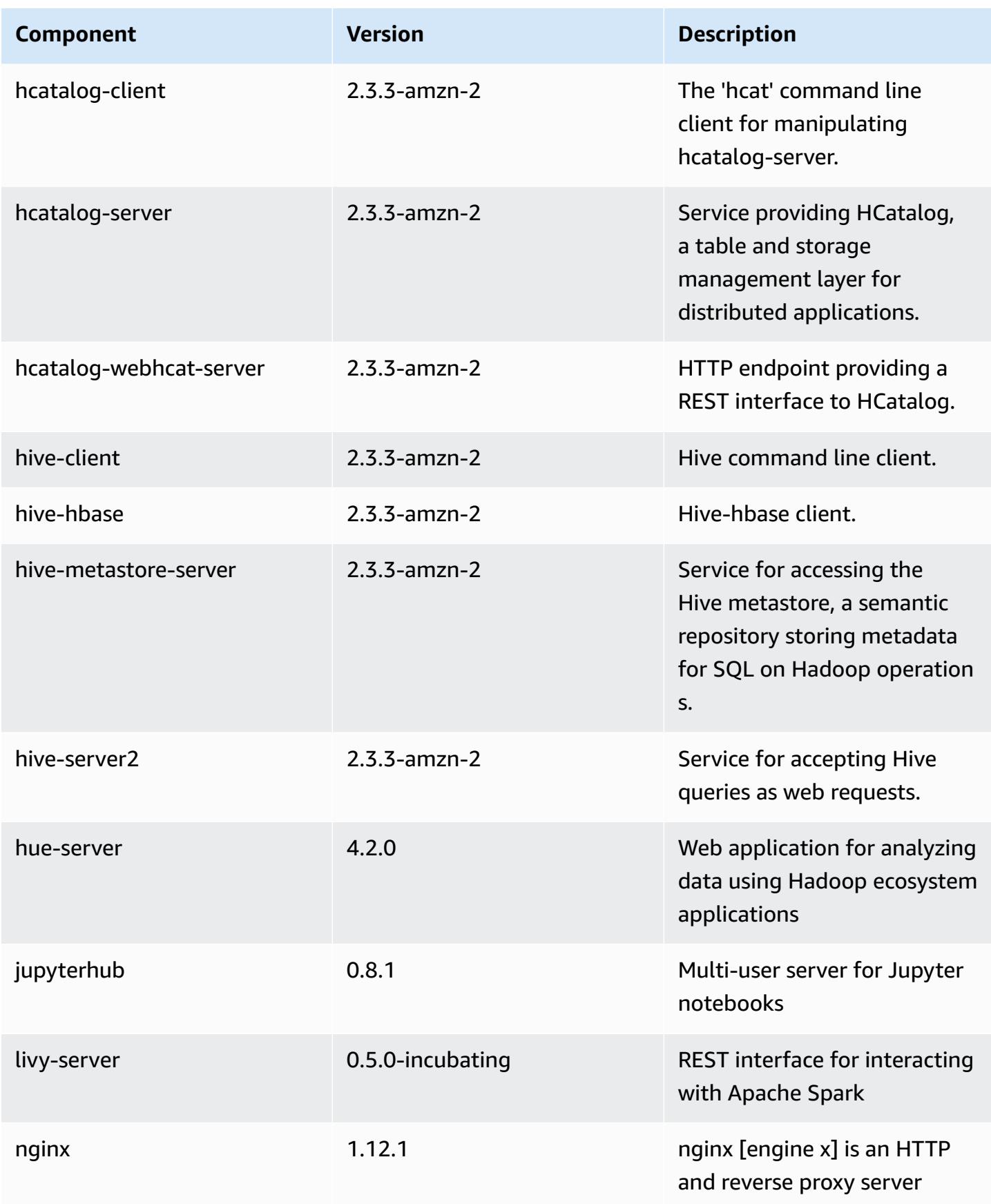

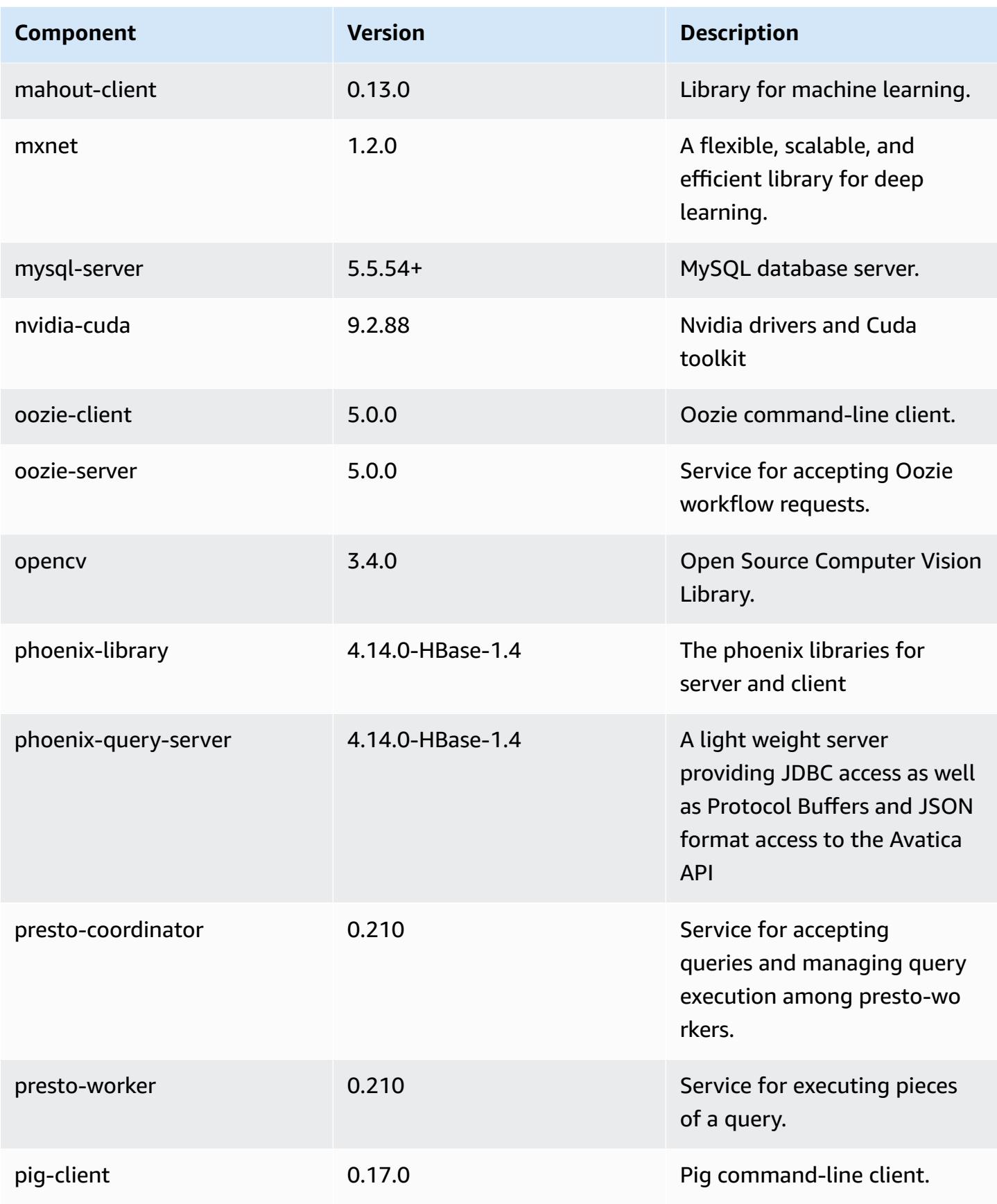

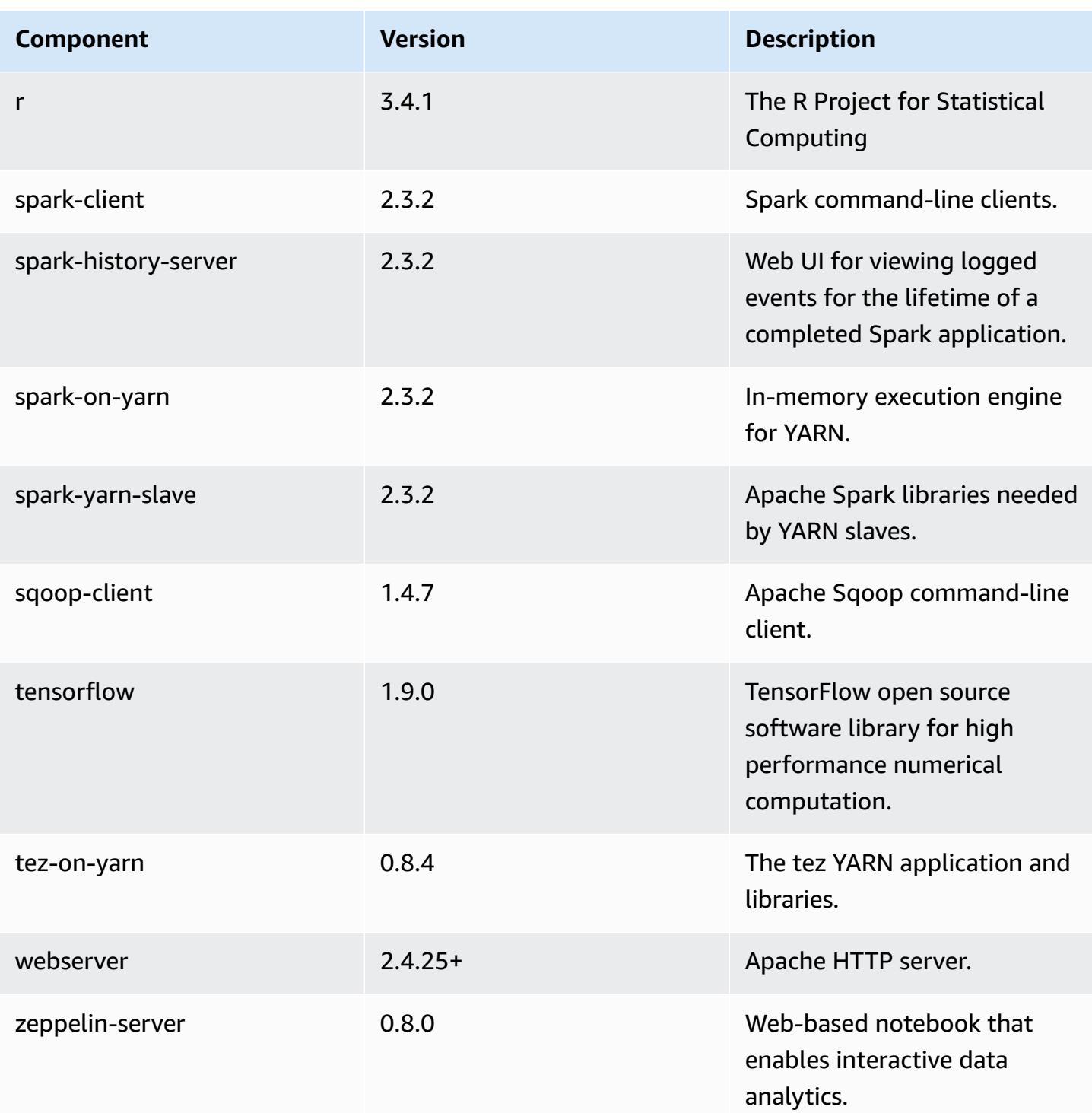

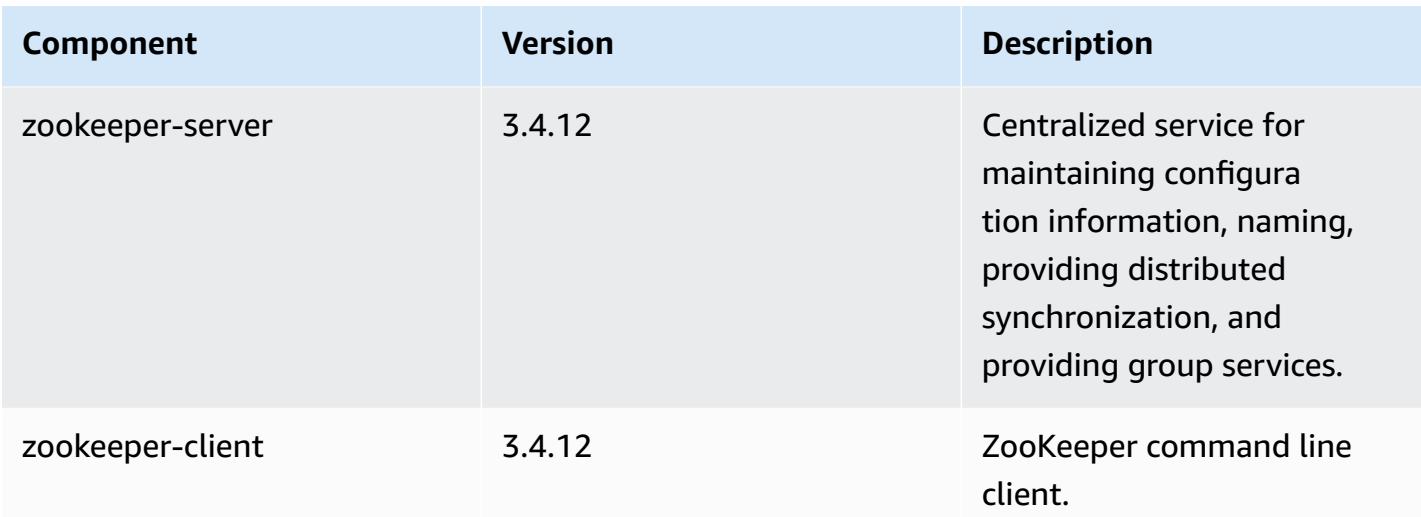

# **5.18.1 configuration classifications**

Configuration classifications allow you to customize applications. These often correspond to a configuration XML file for the application, such as hive-site.xml. For more information, see Configure [applications](#page-3069-0).

#### **emr-5.18.1 classifications**

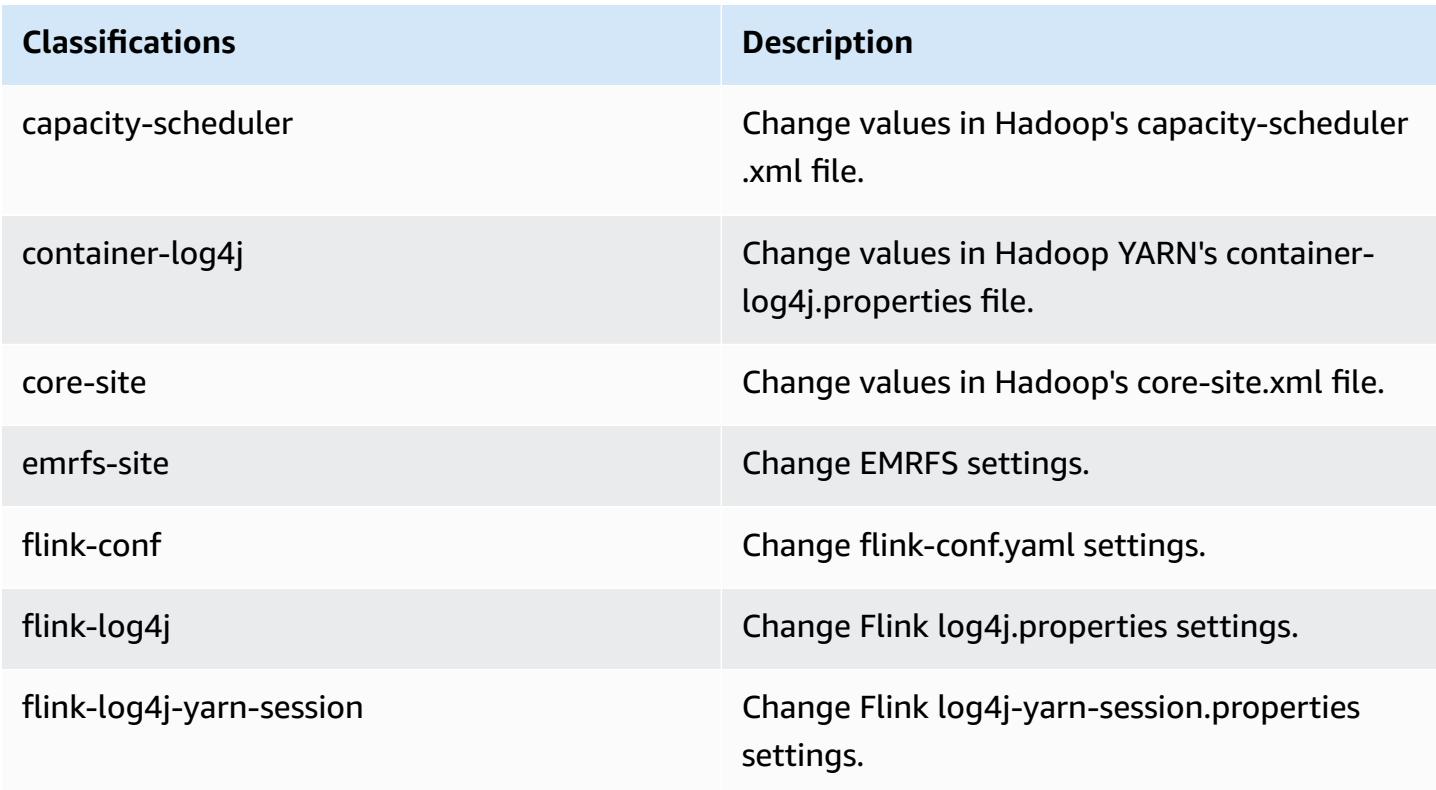

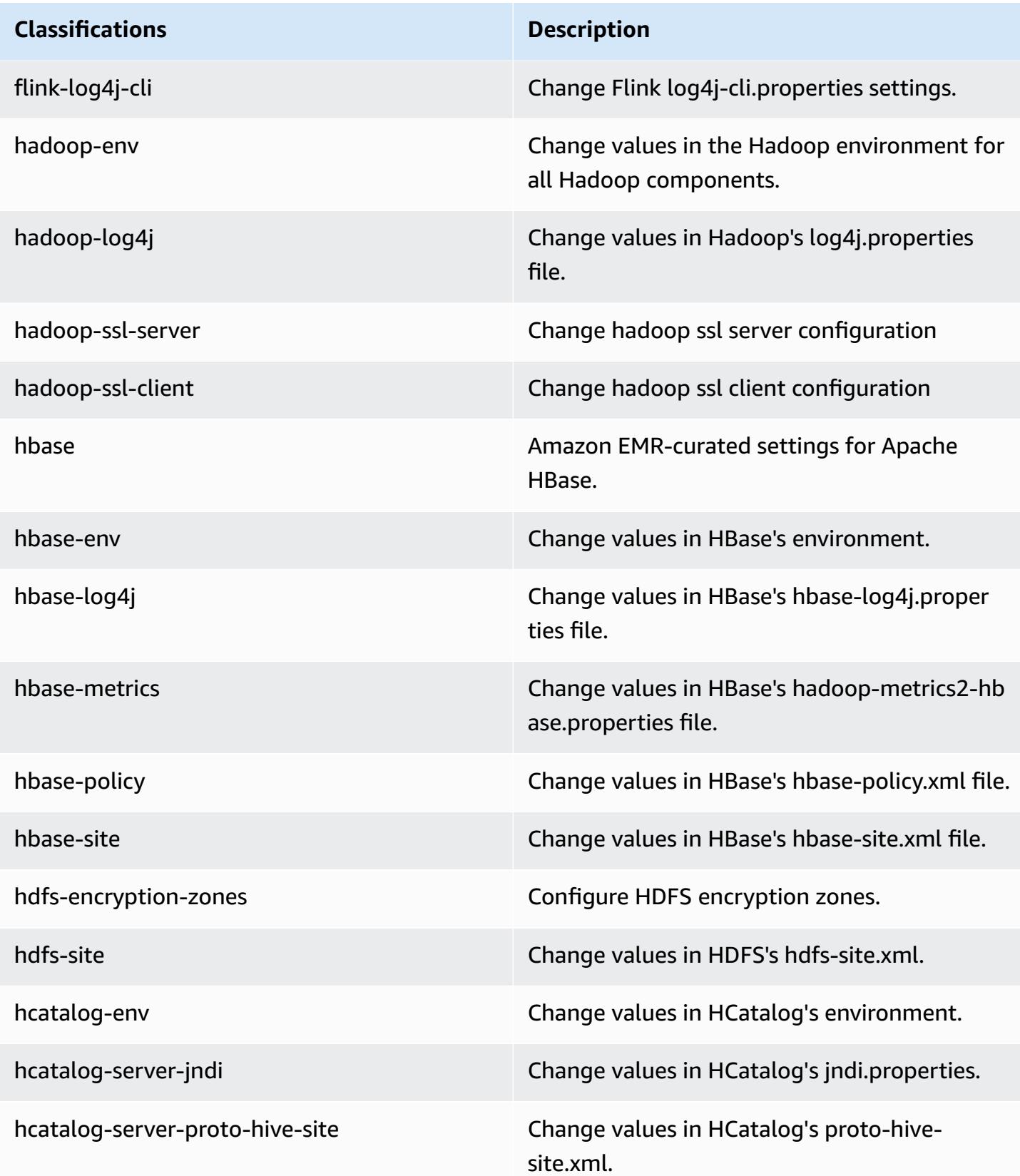

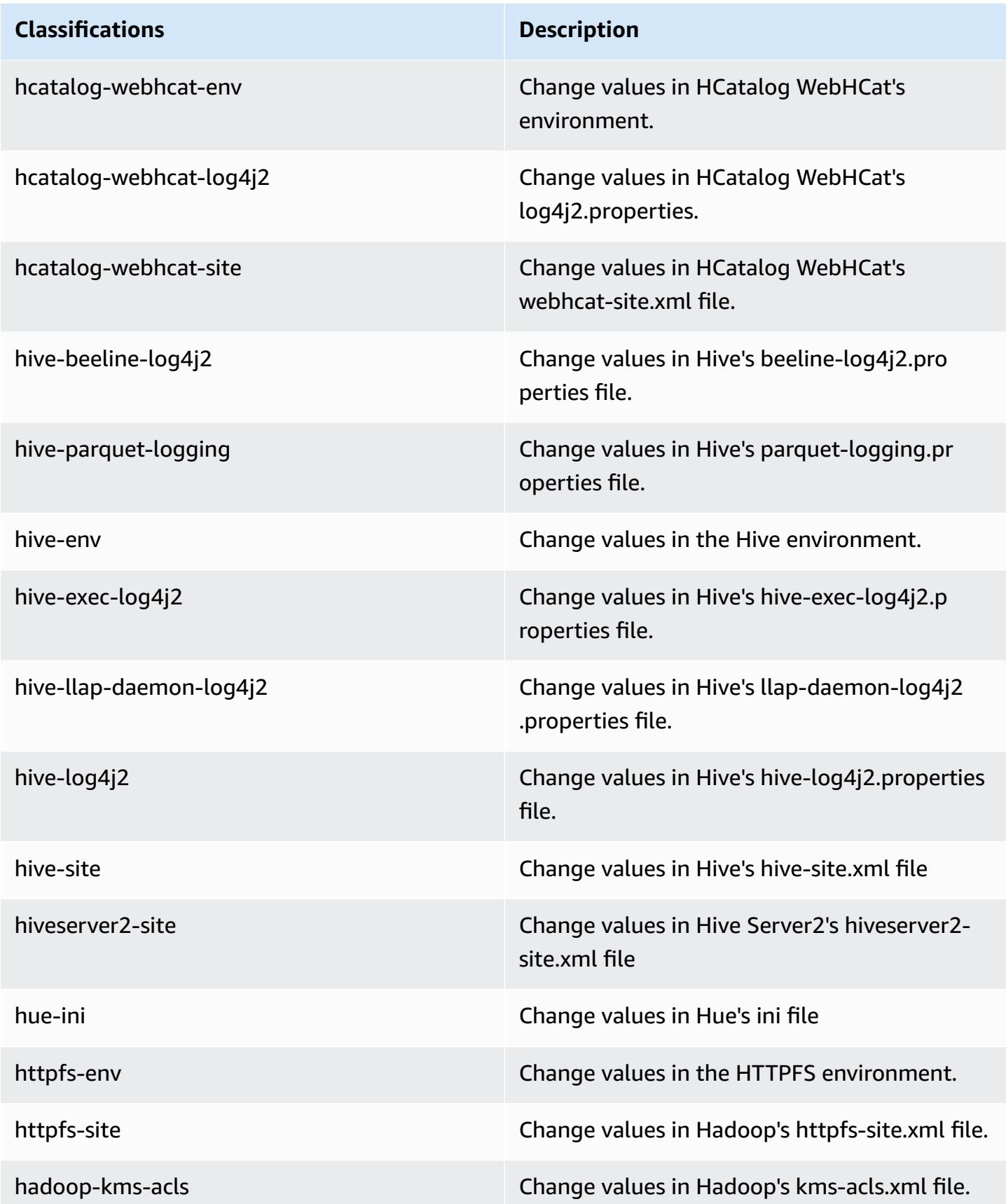

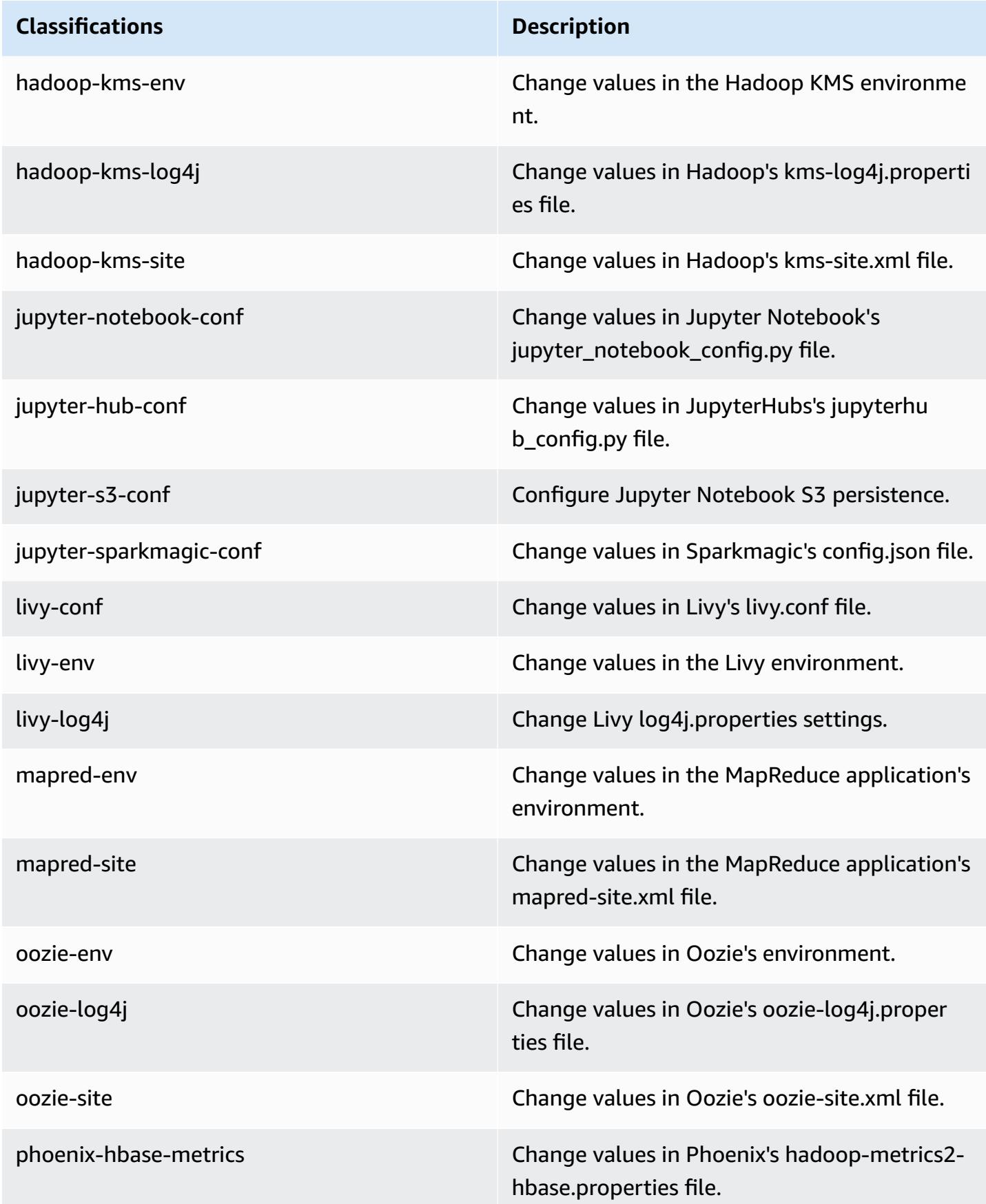

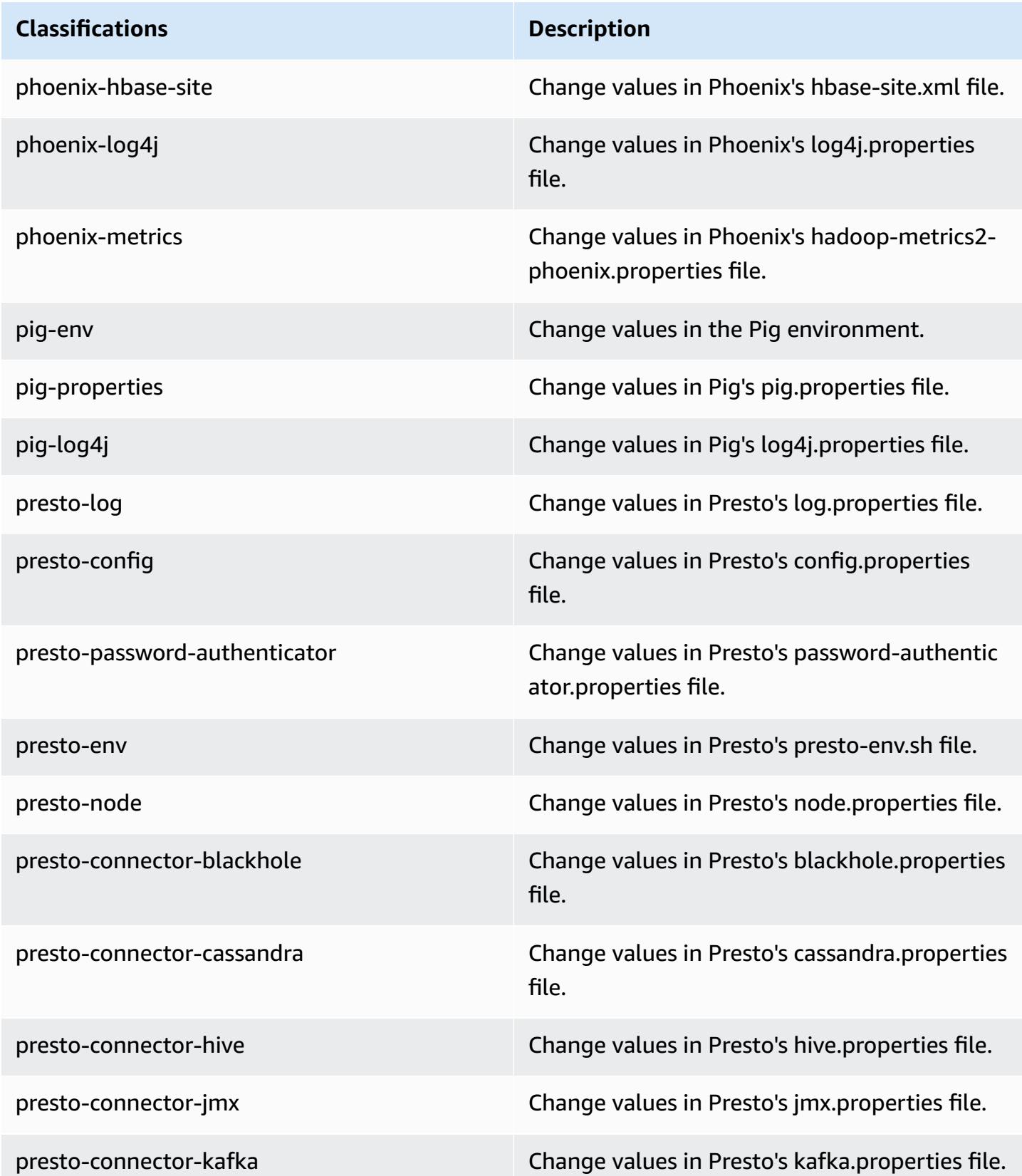

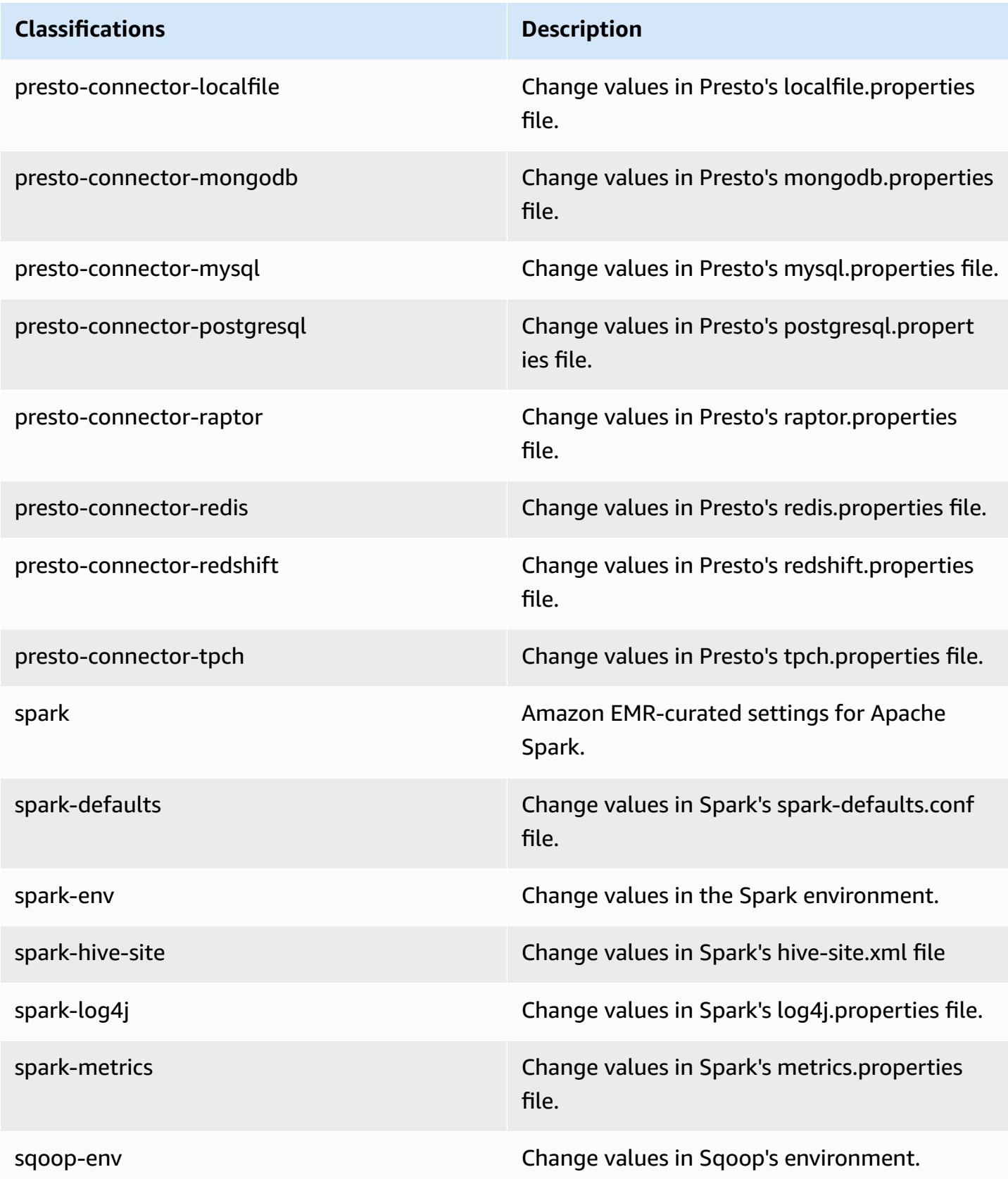

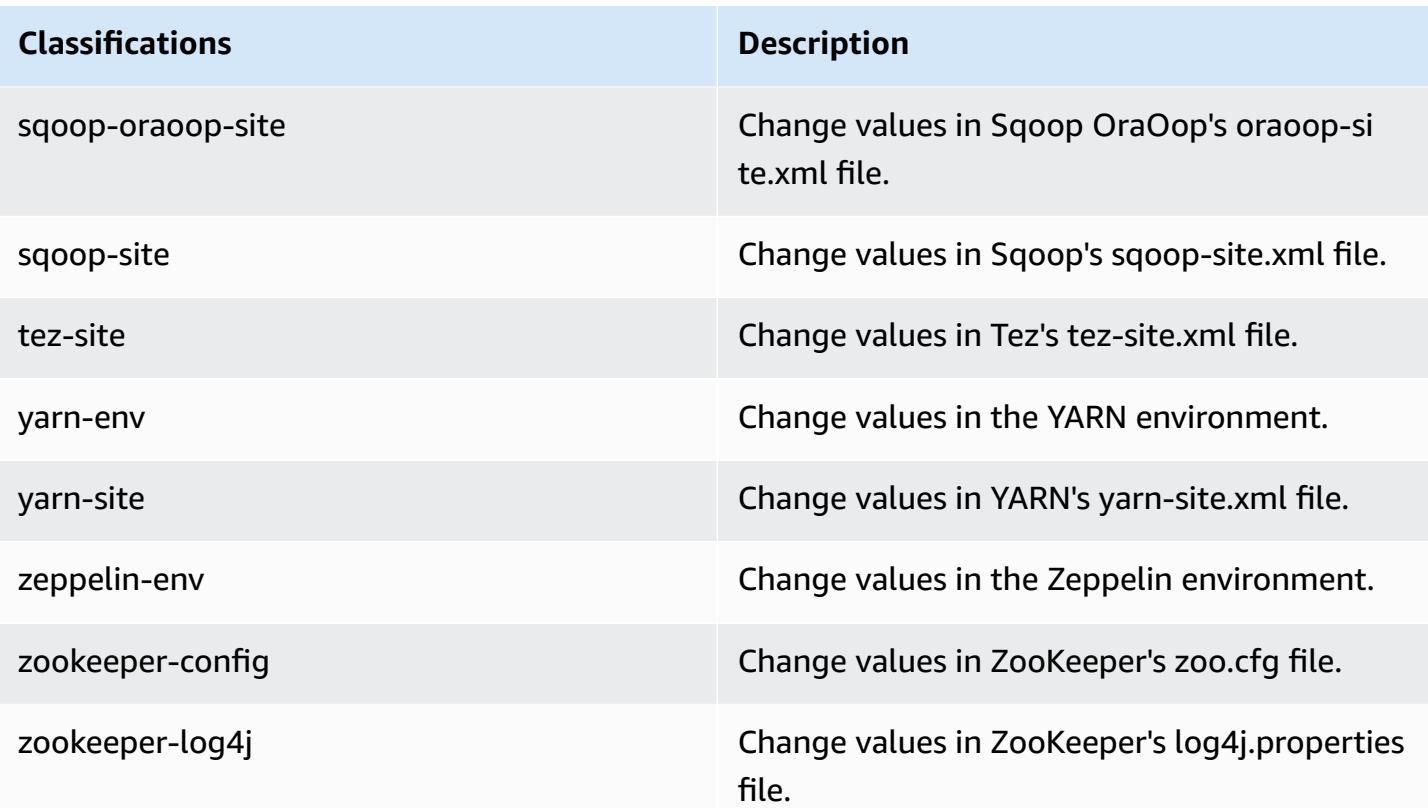

# **Amazon EMR release 5.18.0**

### **5.18.0 application versions**

The following applications are supported in this release: [Flink](https://flink.apache.org/), [Ganglia,](http://ganglia.info) [HBase,](http://hbase.apache.org/) [HCatalog](https://cwiki.apache.org/confluence/display/Hive/HCatalog), [Hadoop](http://hadoop.apache.org/docs/current/), [Hive](http://hive.apache.org/), [Hue](http://gethue.com/), [JupyterHub,](https://jupyterhub.readthedocs.io/en/latest/#) [Livy,](https://livy.incubator.apache.org/) [MXNet,](https://mxnet.incubator.apache.org/) [Mahout,](http://mahout.apache.org/) [Oozie](http://oozie.apache.org/), [Phoenix,](https://phoenix.apache.org/) [Pig](http://pig.apache.org/), [Presto,](https://prestodb.io/) [Spark](https://spark.apache.org/docs/latest/), [Sqoop](http://sqoop.apache.org/), [TensorFlow](https://www.tensorflow.org/), [Tez](https://tez.apache.org/), [Zeppelin,](https://zeppelin.incubator.apache.org/) and [ZooKeeper](https://zookeeper.apache.org).

The table below lists the application versions available in this release of Amazon EMR and the application versions in the preceding three Amazon EMR releases (when applicable).

For a comprehensive history of application versions for each release of Amazon EMR, see the following topics:

- [Application](#page-22-0) versions in Amazon EMR 7.x releases
- [Application](#page-76-0) versions in Amazon EMR 6.x releases
- [Application](#page-923-0) versions in Amazon EMR 5.x releases
- [Application](#page-2347-0) versions in Amazon EMR 4.x releases

# **Application version information**

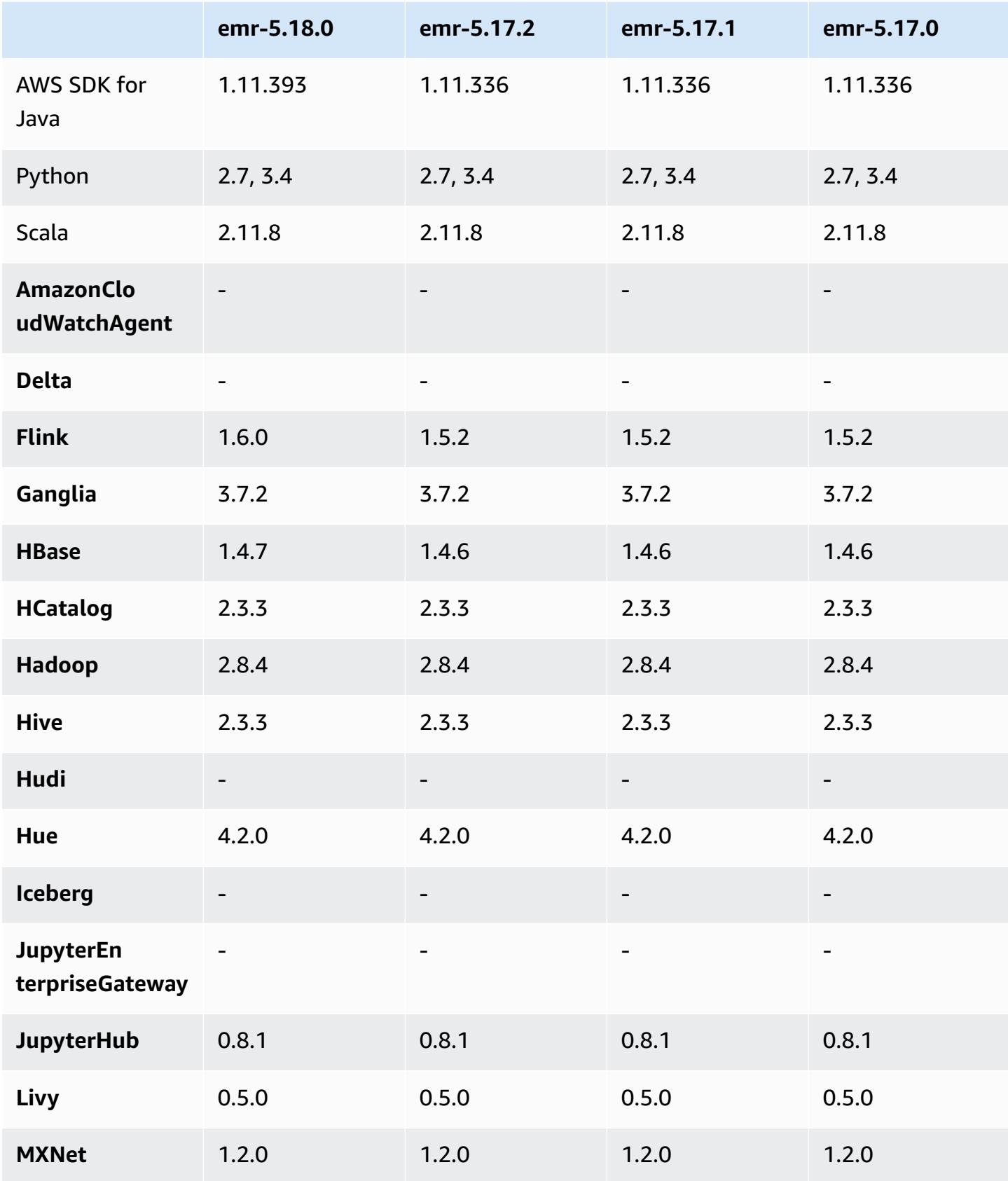

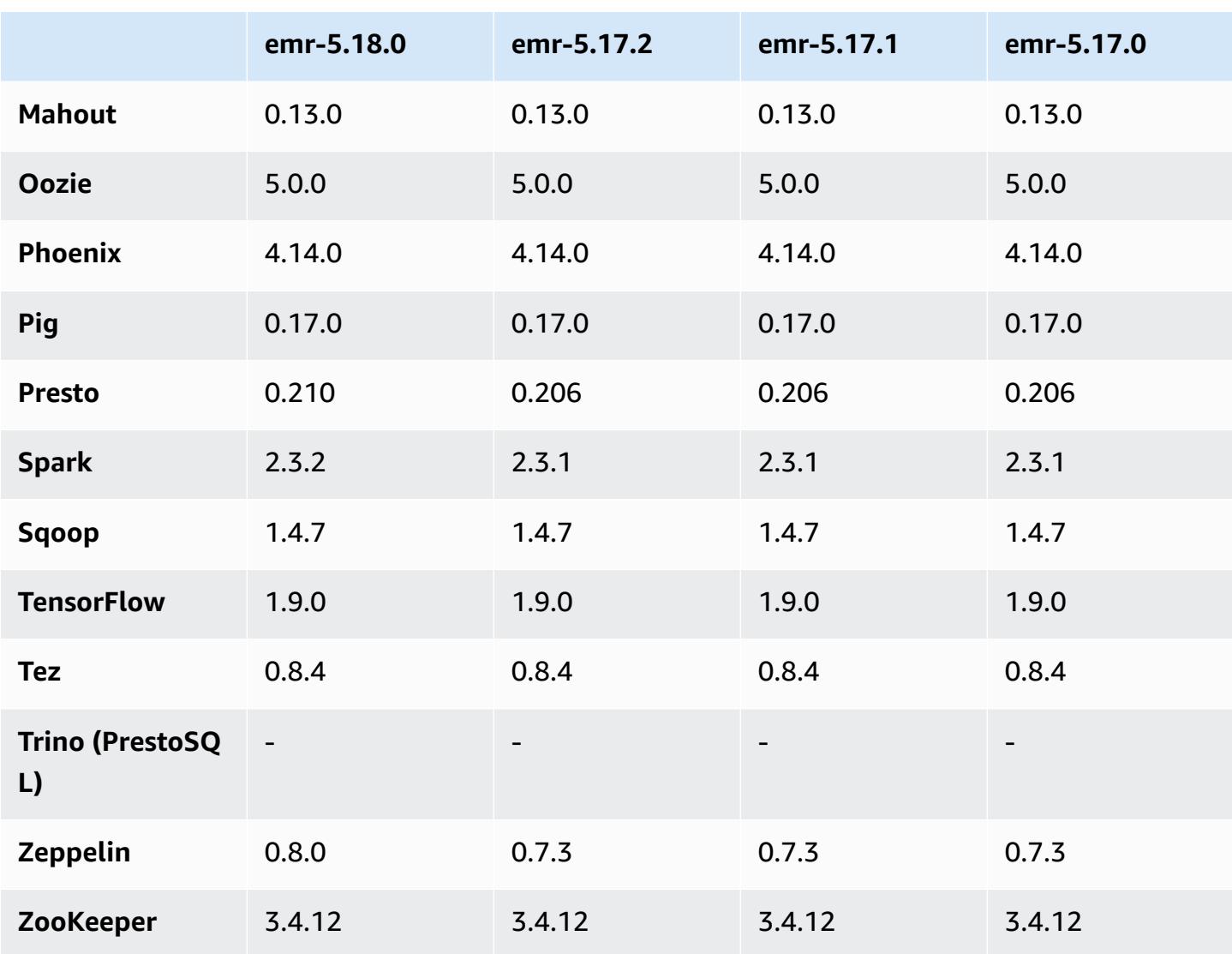

## **5.18.0 release notes**

The following release notes include information for Amazon EMR release 5.18.0. Changes are relative to 5.17.0.

Initial release date: October 24, 2018

#### **Upgrades**

- Flink 1.6.0
- HBase 1.4.7
- Presto 0.210
- Spark 2.3.2

• Zeppelin 0.8.0

#### **New features**

• Beginning with Amazon EMR 5.18.0, you can use the Amazon EMR artifact repository to build your job code against the exact versions of libraries and dependencies that are available with specific Amazon EMR releases. For more information, see [Checking dependencies using the](#page-3097-0)  Amazon EMR artifact [repository](#page-3097-0).

#### **Changes, enhancements, and resolved issues**

- Hive
	- Added support for S3 Select. For more information, see Using S3 Select with Hive to [improve](#page-4298-0) [performance.](#page-4298-0)
- Presto
	- Added support for S3 [Select](https://aws.amazon.com/blogs/aws/s3-glacier-select/) [Pushdown](#page-4950-0). For more information, see Using S3 Select Pushdown with Presto to improve [performance](#page-4950-0).
- Spark
	- The default log4j configuration for Spark has been changed to roll container logs hourly for Spark streaming jobs. This helps prevent the deletion of logs for long-running Spark streaming jobs.

## **5.18.0 component versions**

The components that Amazon EMR installs with this release are listed below. Some are installed as part of big-data application packages. Others are unique to Amazon EMR and installed for system processes and features. These typically start with emr or aws. Big-data application packages in the most recent Amazon EMR release are usually the latest version found in the community. We make community releases available in Amazon EMR as quickly as possible.

Some components in Amazon EMR differ from community versions. These components have a version label in the form *CommunityVersion*-amzn-*EmrVersion*. The *EmrVersion* starts at 0. For example, if open source community component named myapp-component with version 2.2 has been modified three times for inclusion in different Amazon EMR releases, its release version is listed as 2.2-amzn-2.

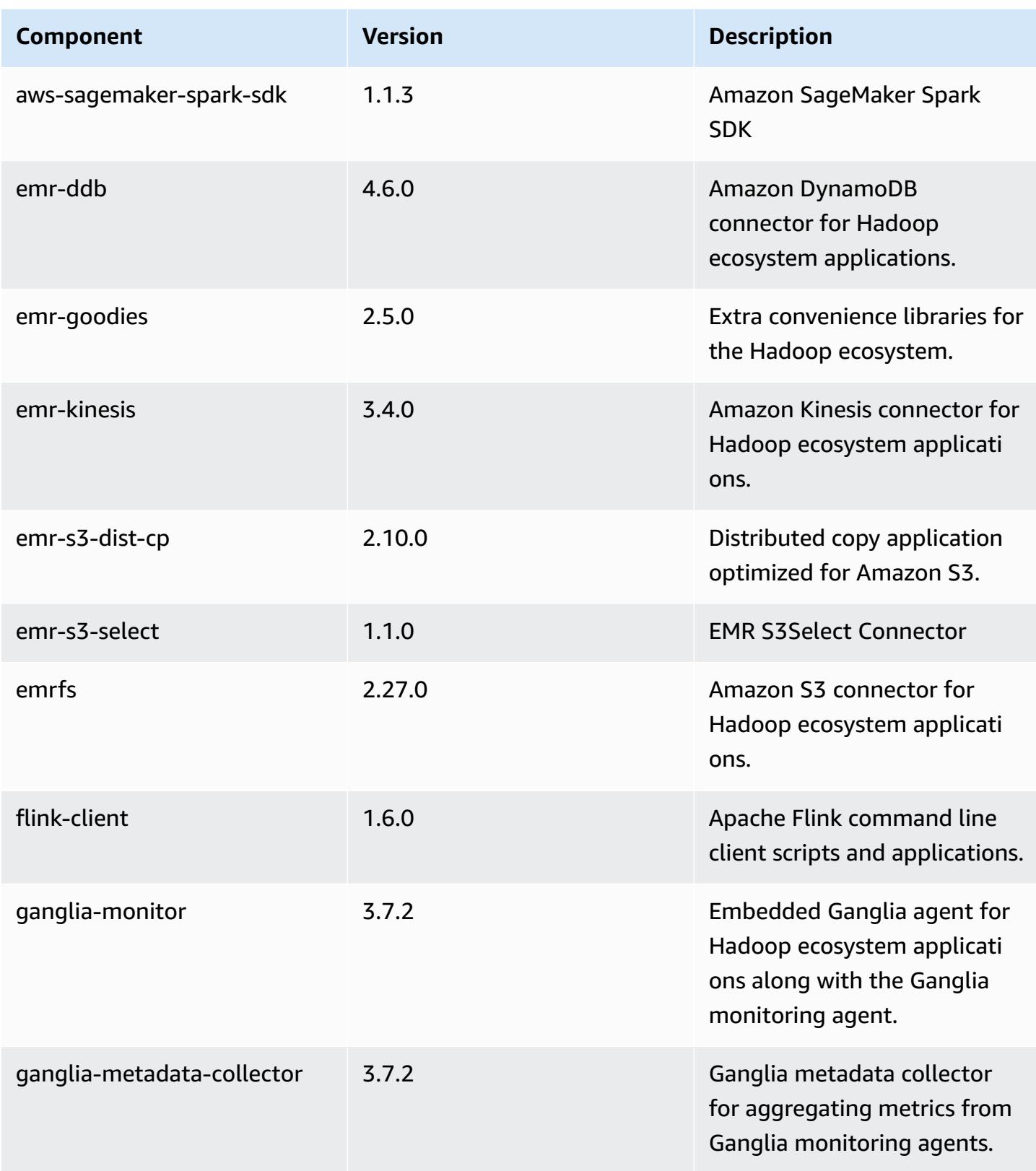

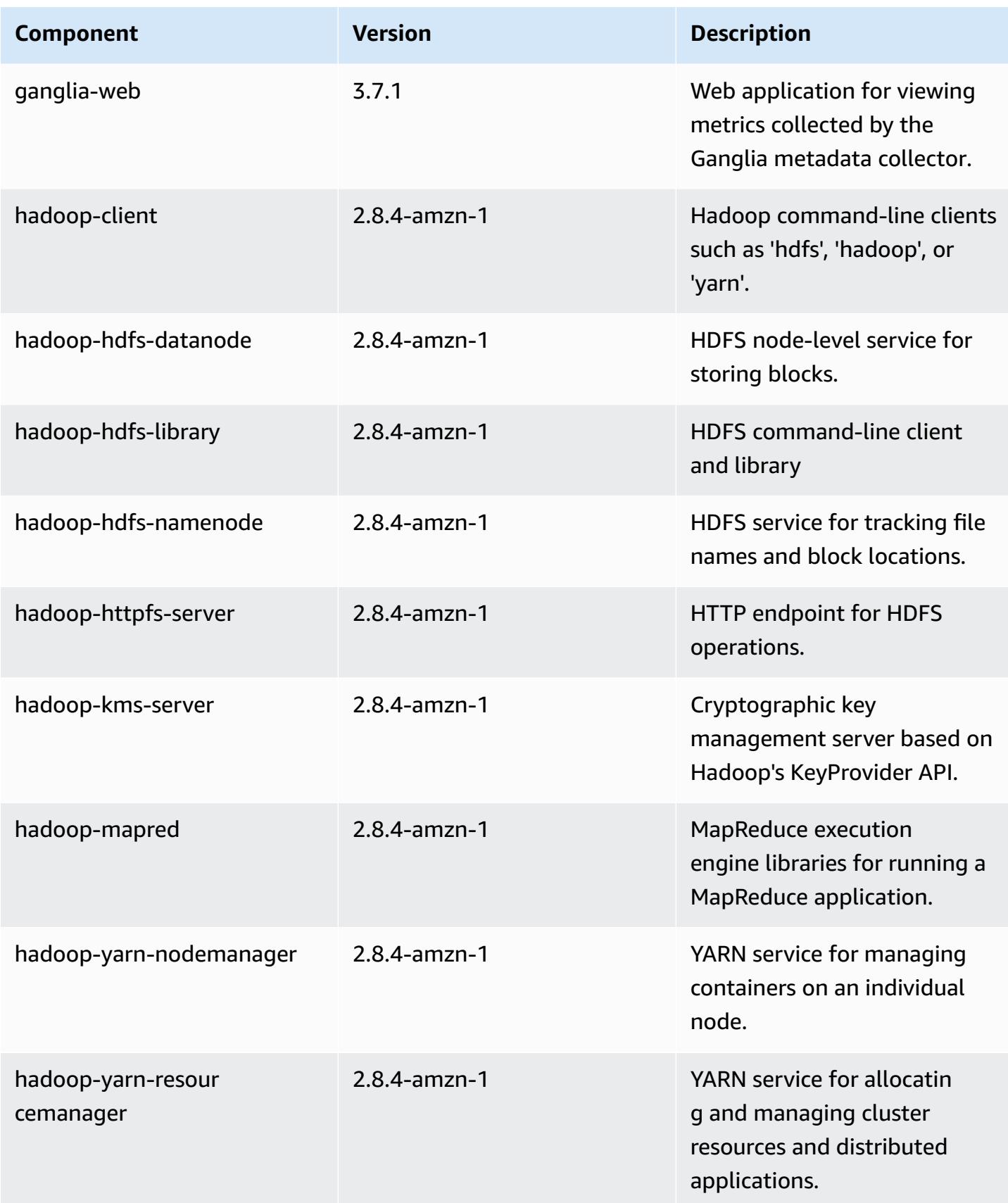

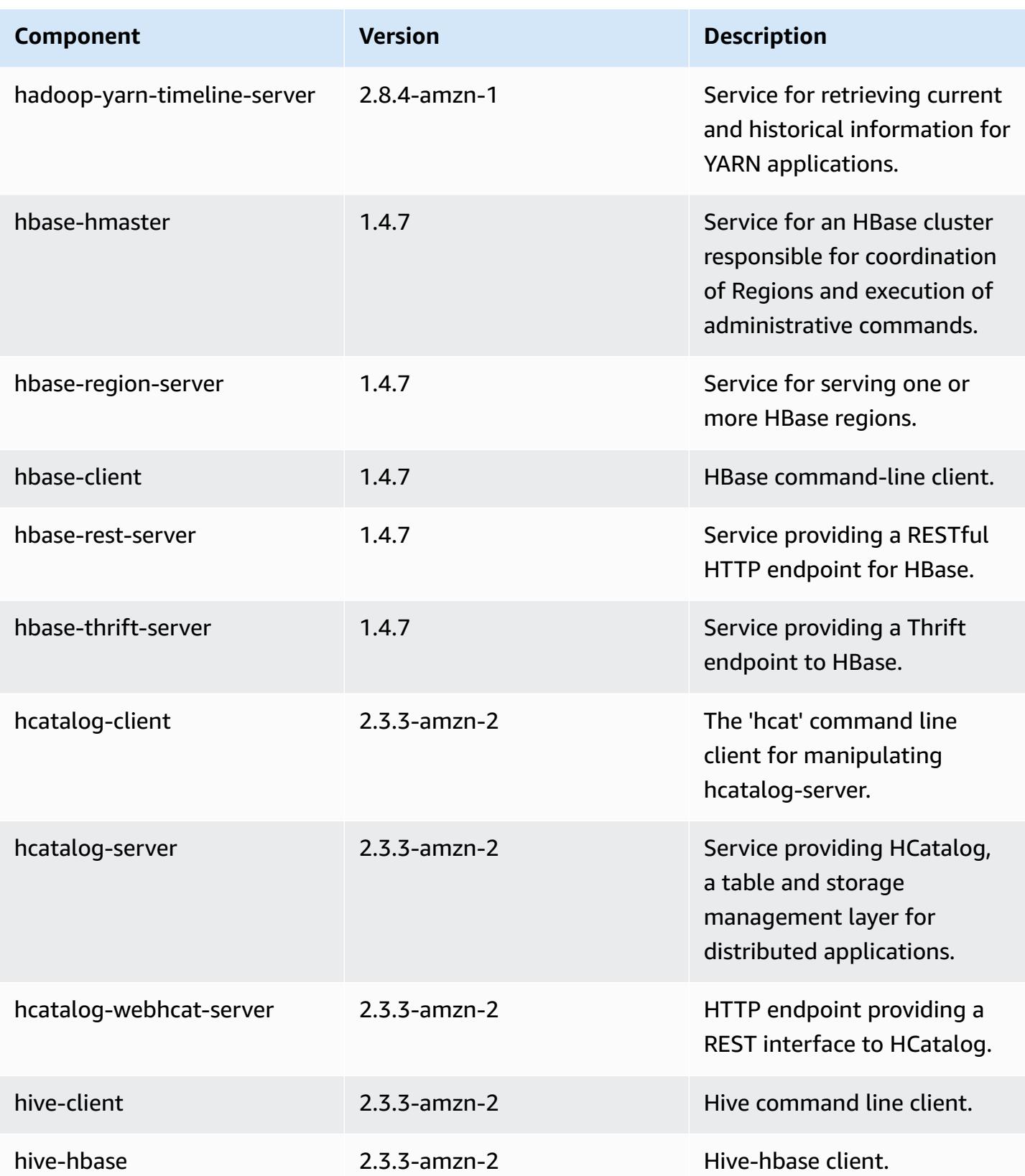

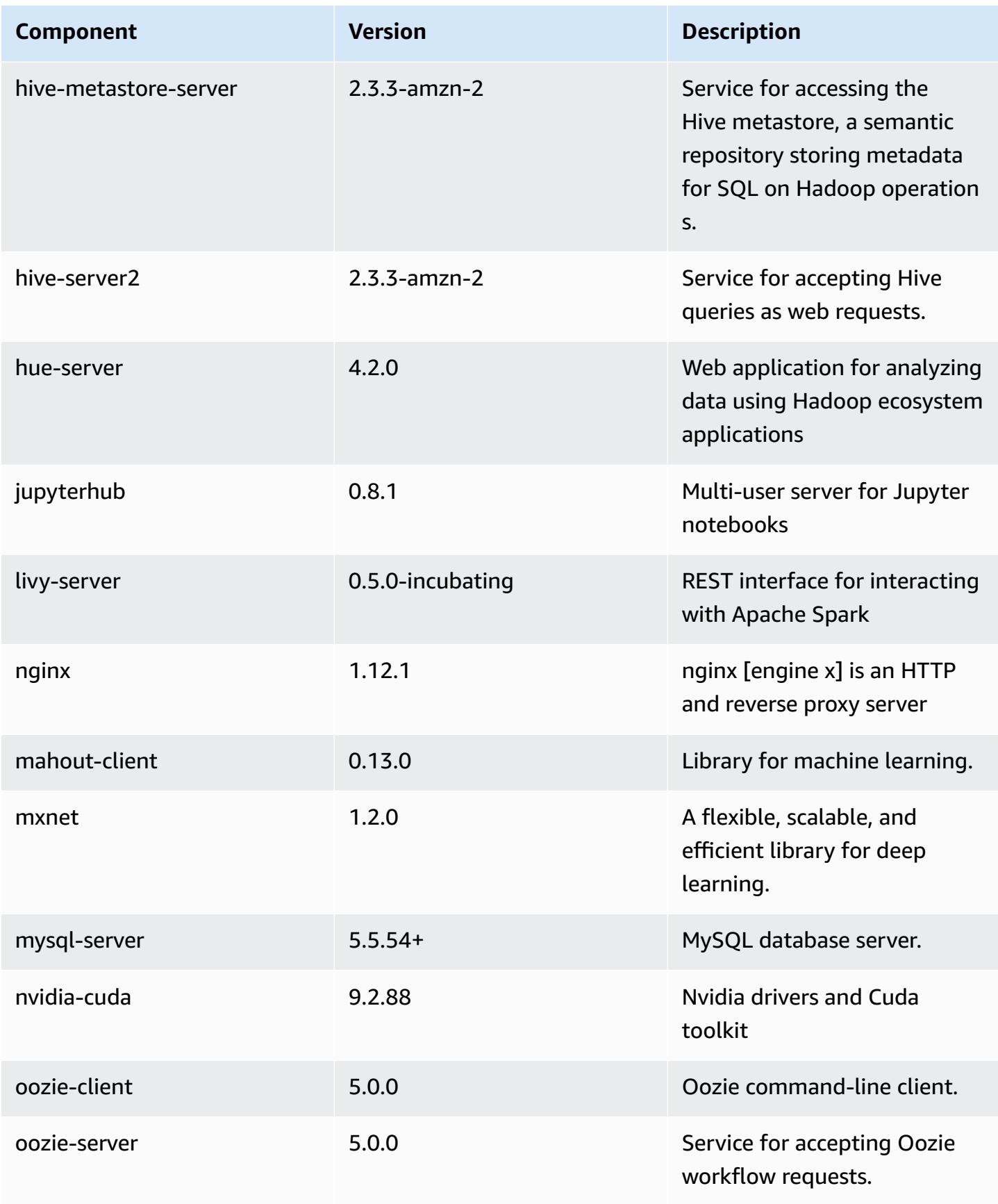

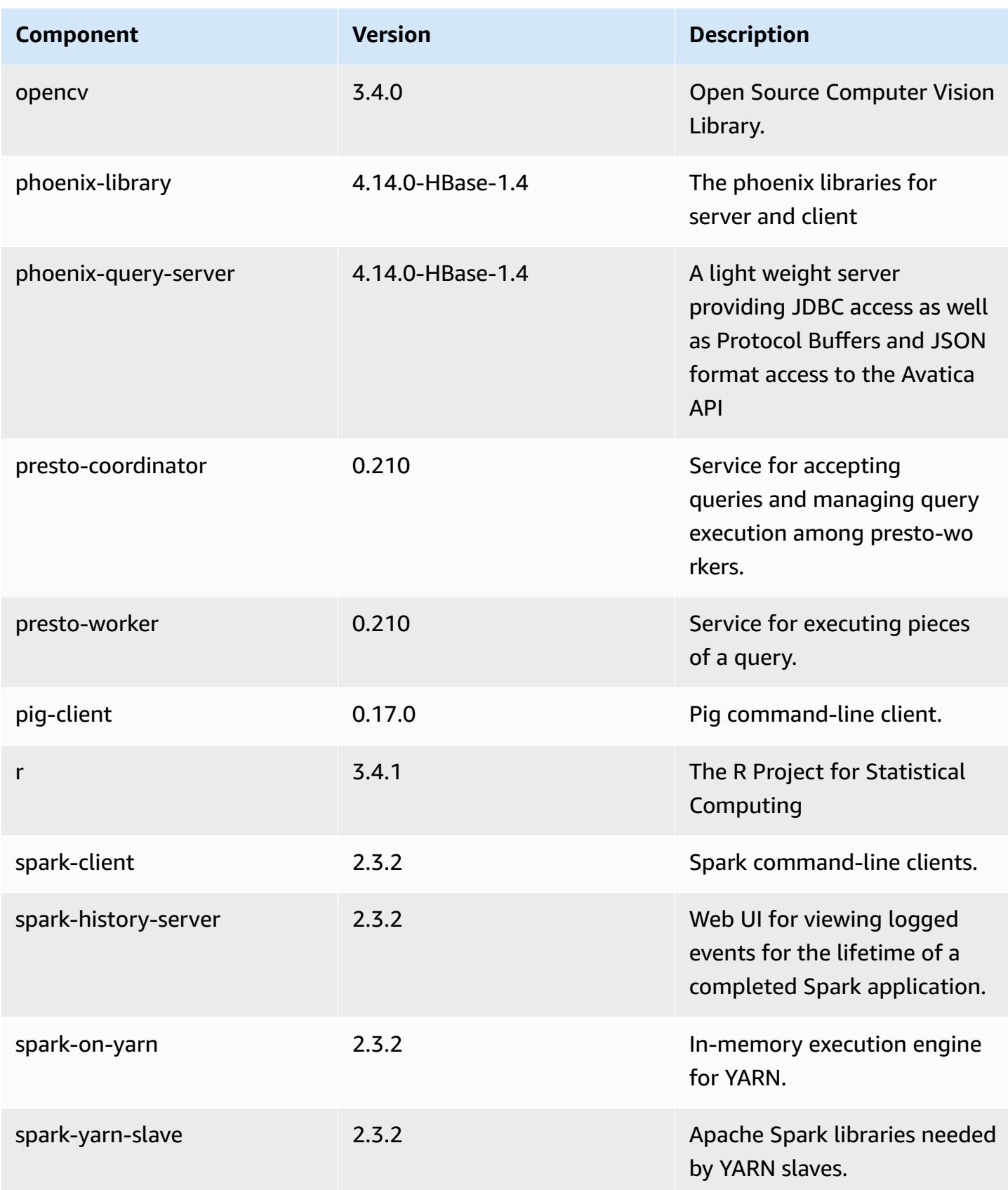

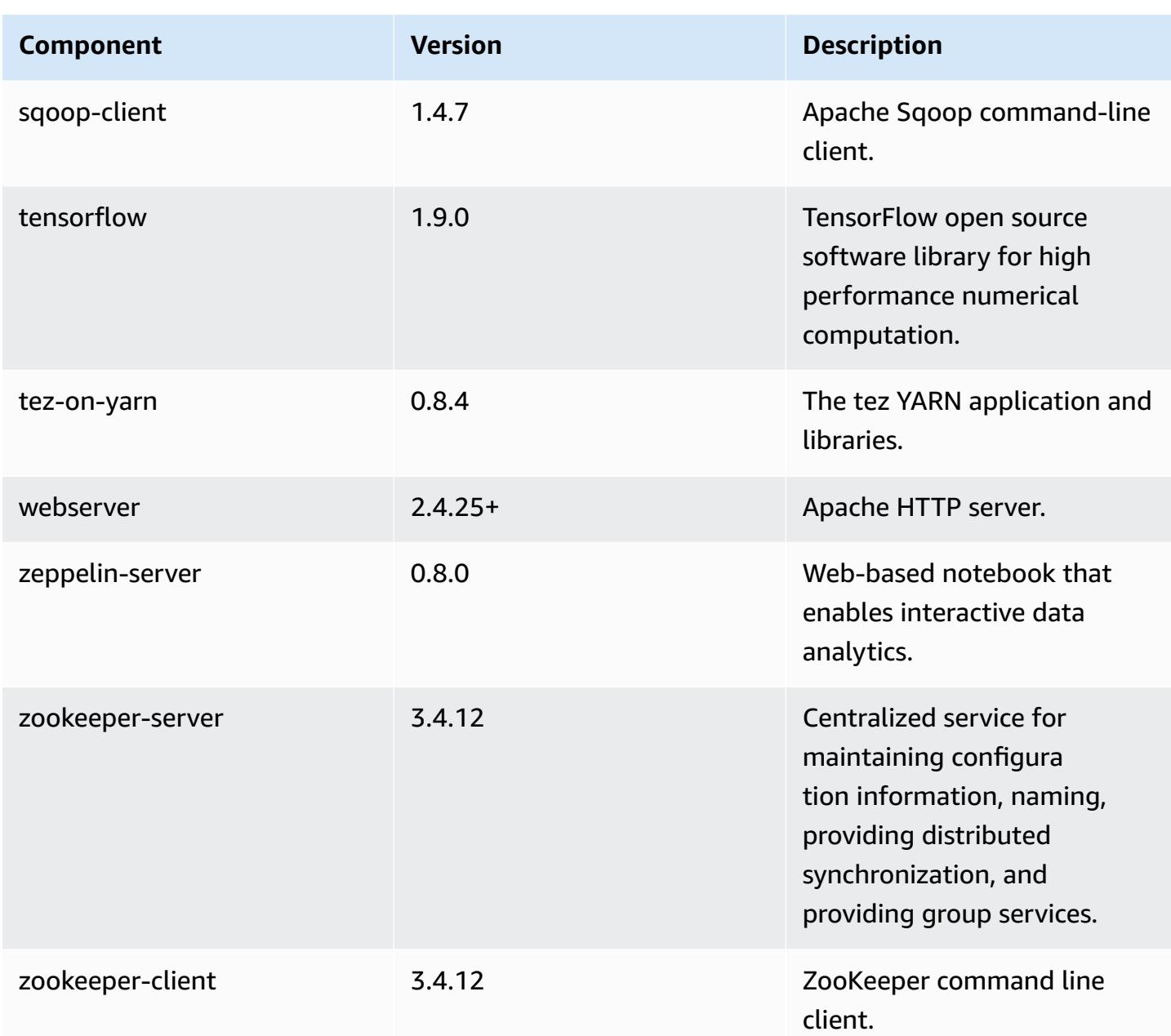

# **5.18.0 configuration classifications**

Configuration classifications allow you to customize applications. These often correspond to a configuration XML file for the application, such as hive-site.xml. For more information, see Configure [applications](#page-3069-0).

# **emr-5.18.0 classifications**

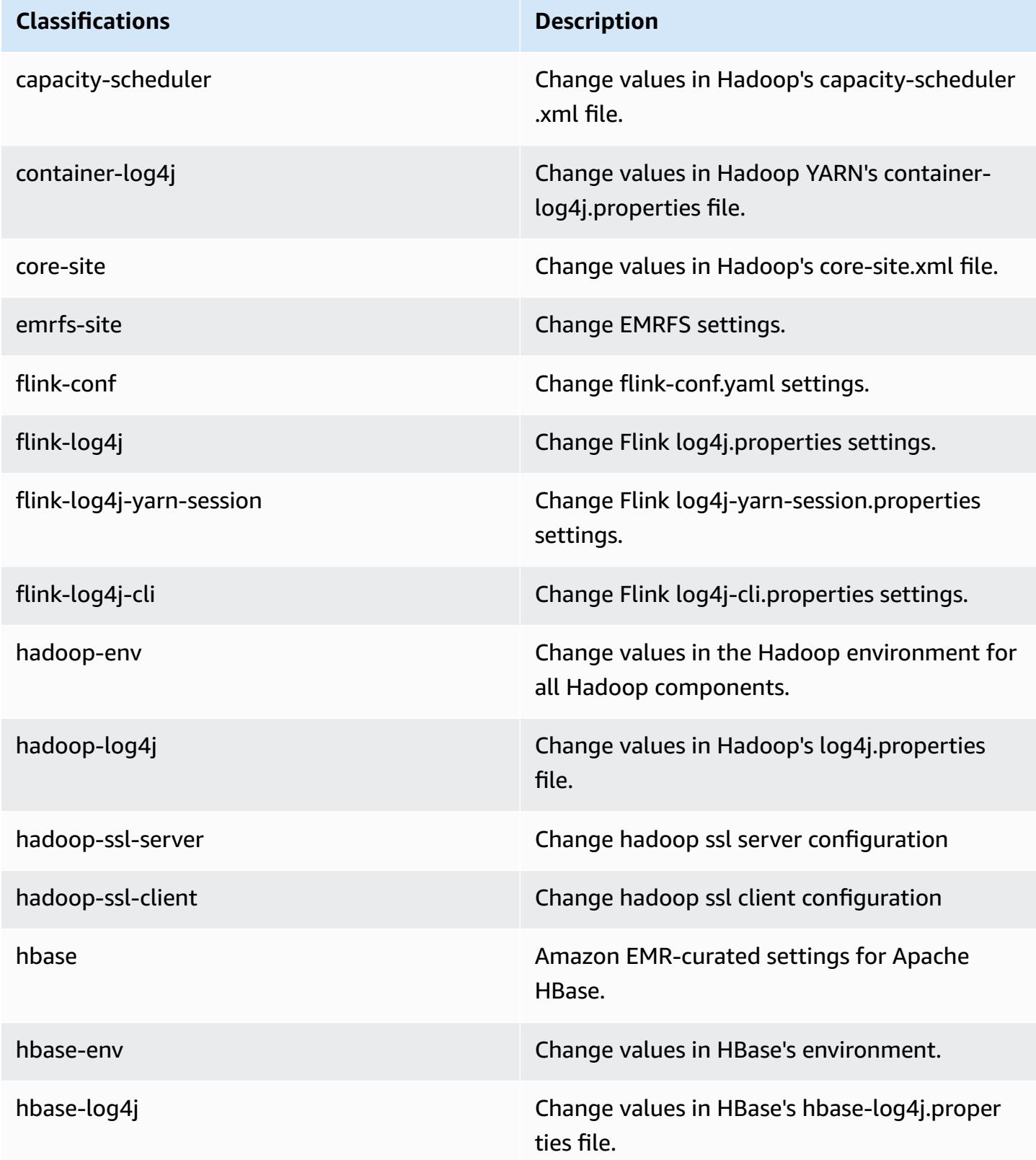

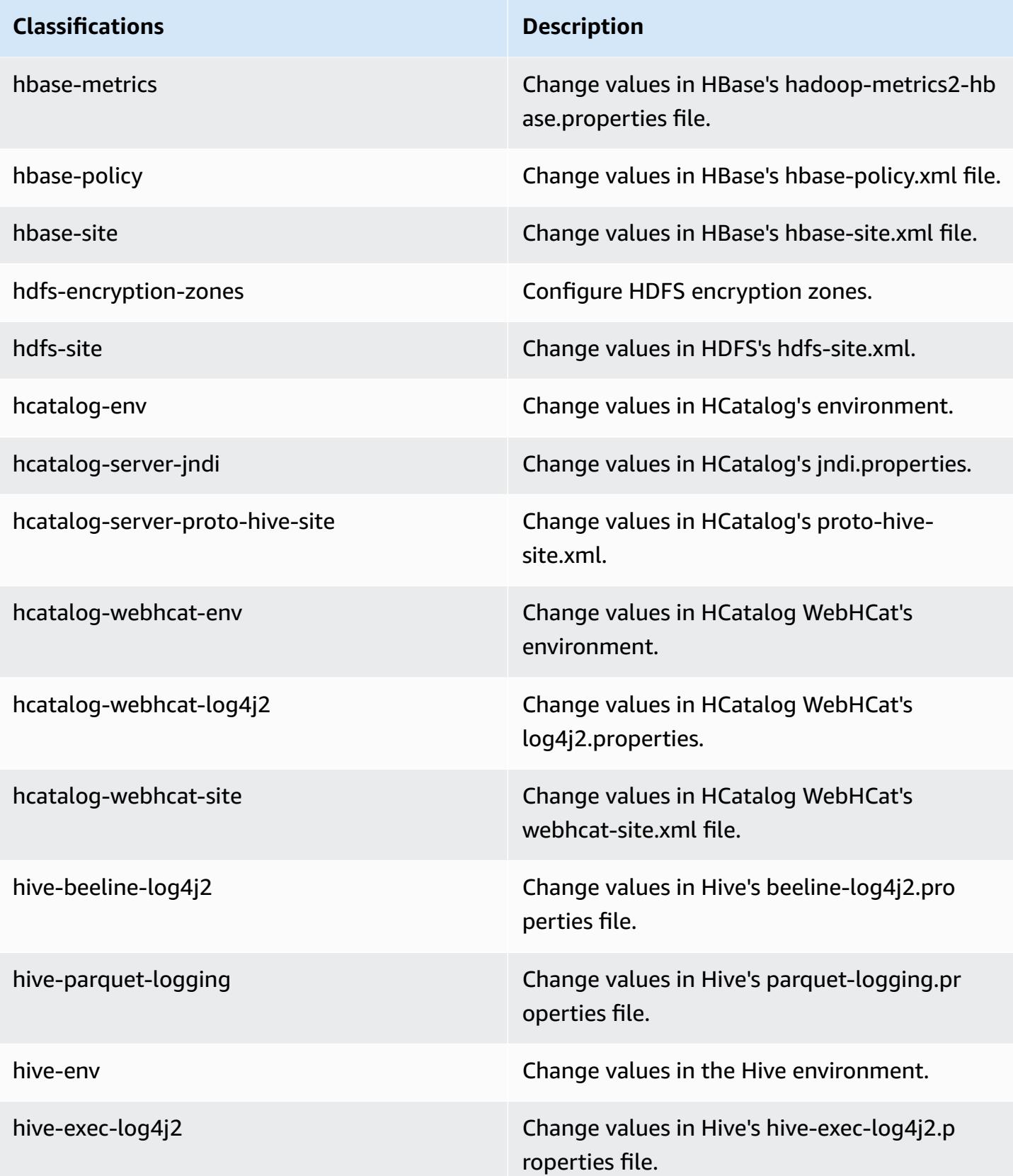

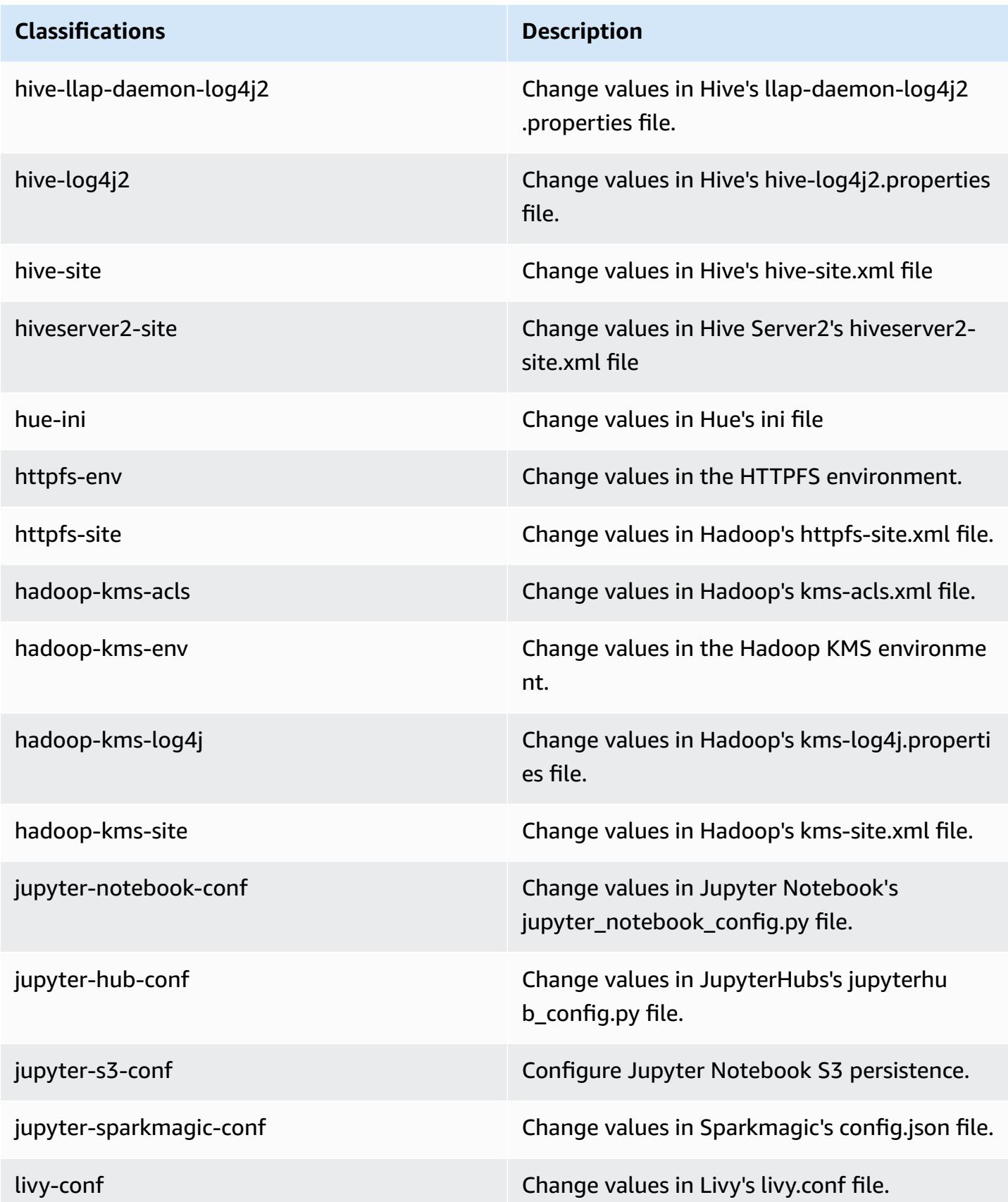

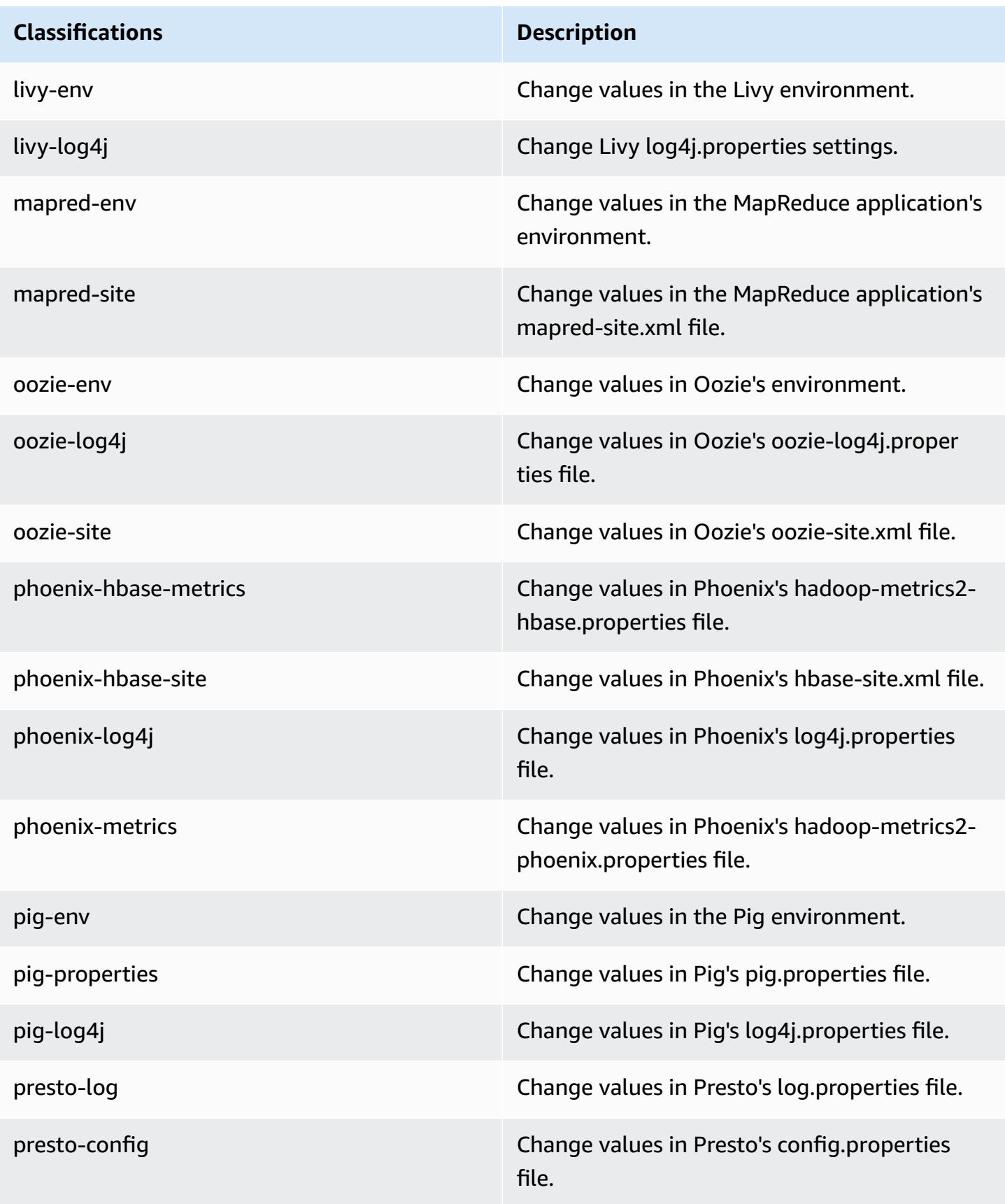

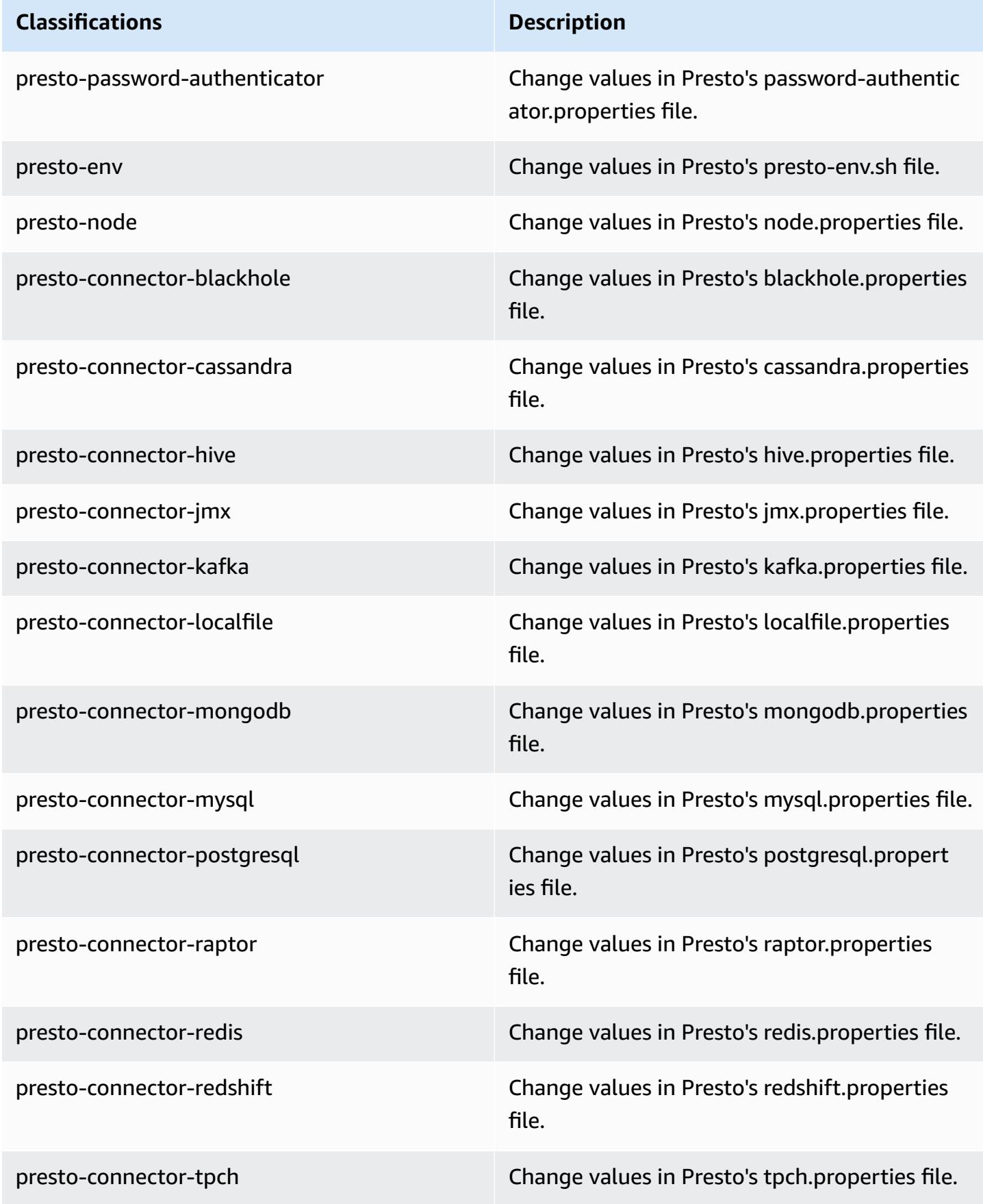

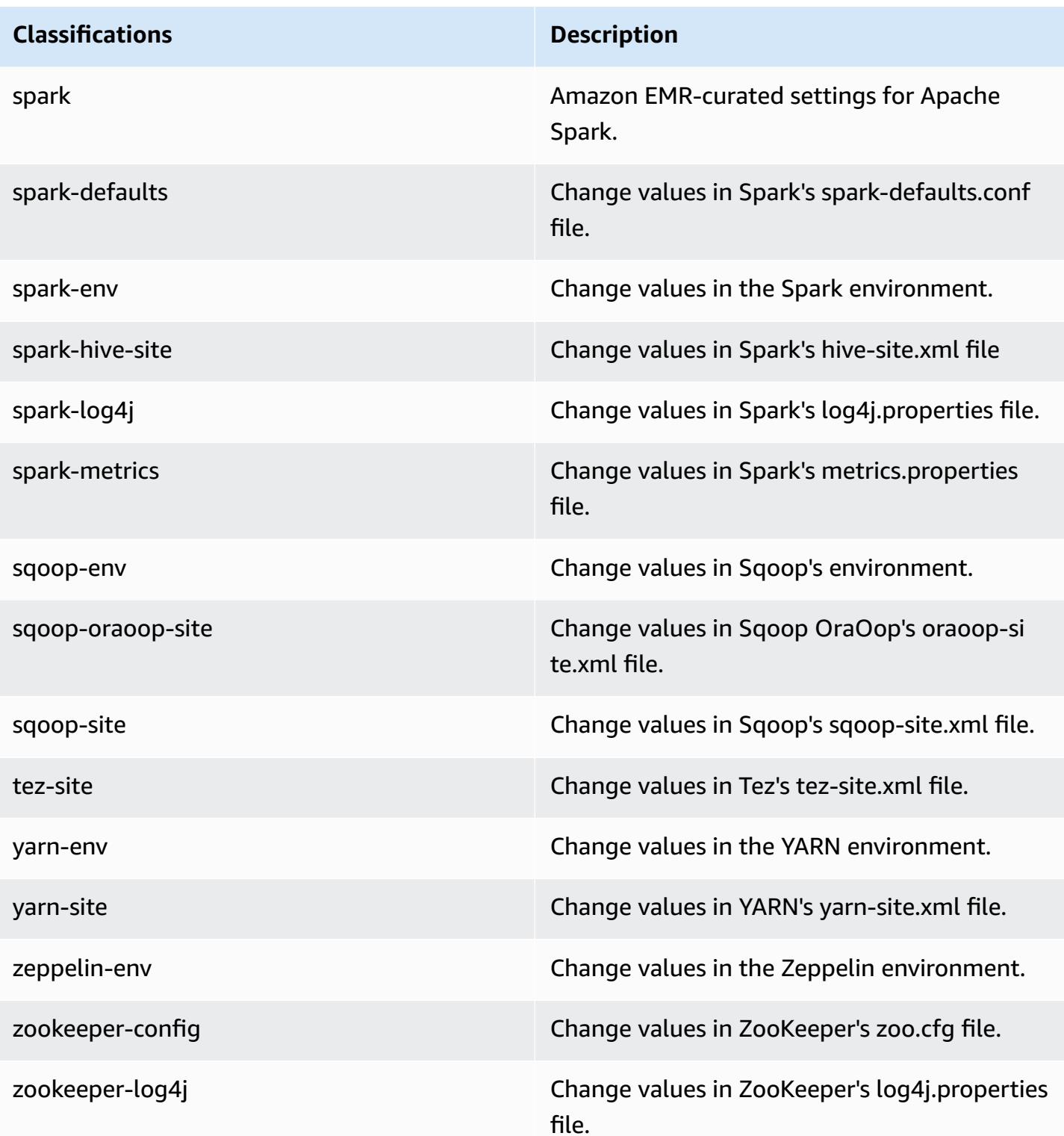

# **Amazon EMR release 5.17.2**

## **5.17.2 application versions**

The following applications are supported in this release: [Flink](https://flink.apache.org/), [Ganglia,](http://ganglia.info) [HBase,](http://hbase.apache.org/) [HCatalog](https://cwiki.apache.org/confluence/display/Hive/HCatalog), [Hadoop](http://hadoop.apache.org/docs/current/), [Hive](http://hive.apache.org/), [Hue](http://gethue.com/), [JupyterHub,](https://jupyterhub.readthedocs.io/en/latest/#) [Livy,](https://livy.incubator.apache.org/) [MXNet,](https://mxnet.incubator.apache.org/) [Mahout,](http://mahout.apache.org/) [Oozie](http://oozie.apache.org/), [Phoenix,](https://phoenix.apache.org/) [Pig](http://pig.apache.org/), [Presto,](https://prestodb.io/) [Spark](https://spark.apache.org/docs/latest/), [Sqoop](http://sqoop.apache.org/), [TensorFlow](https://www.tensorflow.org/), [Tez](https://tez.apache.org/), [Zeppelin,](https://zeppelin.incubator.apache.org/) and [ZooKeeper](https://zookeeper.apache.org).

The table below lists the application versions available in this release of Amazon EMR and the application versions in the preceding three Amazon EMR releases (when applicable).

For a comprehensive history of application versions for each release of Amazon EMR, see the following topics:

- [Application](#page-22-0) versions in Amazon EMR 7.x releases
- [Application](#page-76-0) versions in Amazon EMR 6.x releases
- [Application](#page-923-0) versions in Amazon EMR 5.x releases
- [Application](#page-2347-0) versions in Amazon EMR 4.x releases

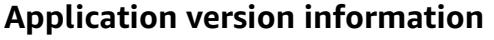

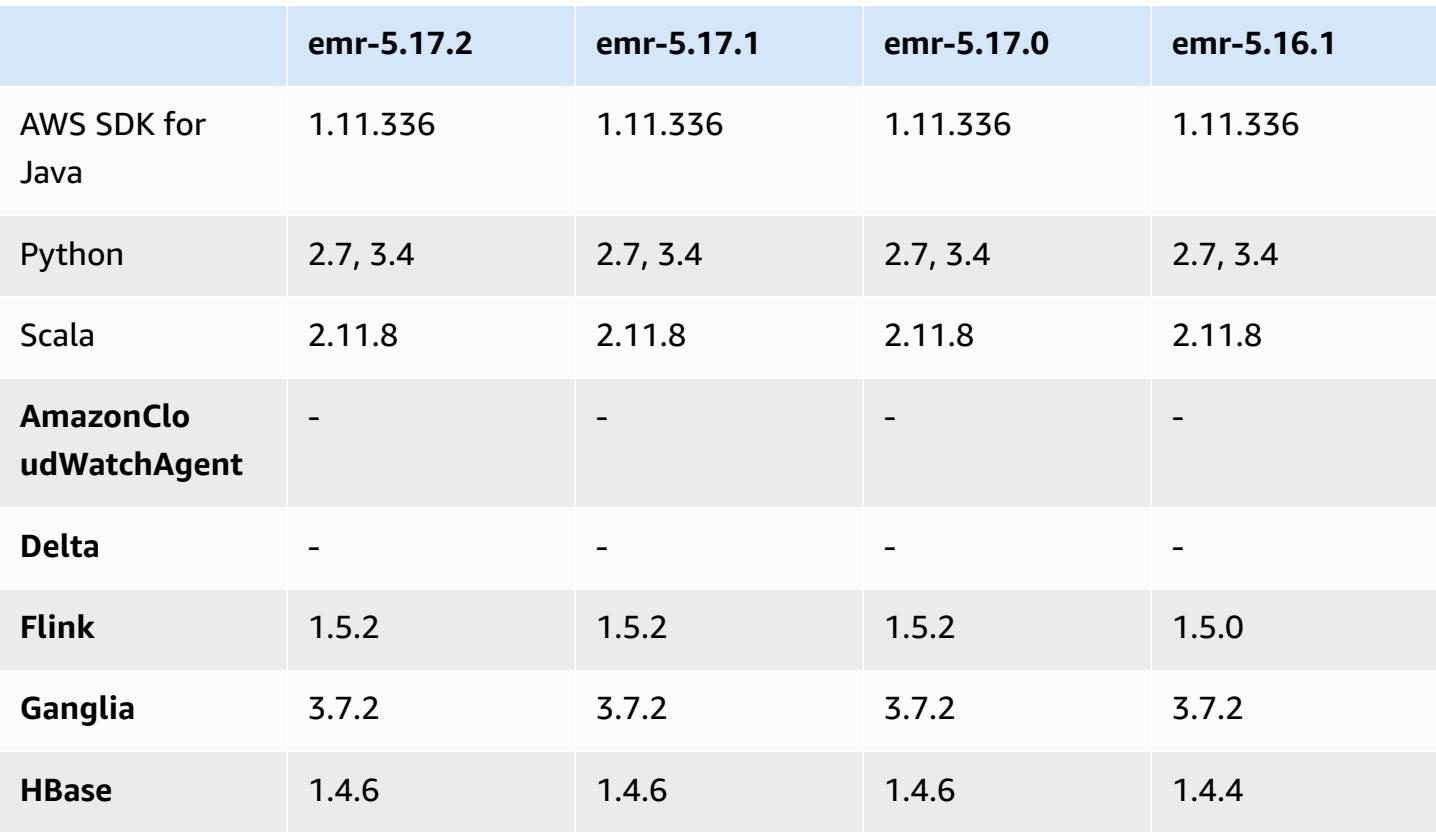

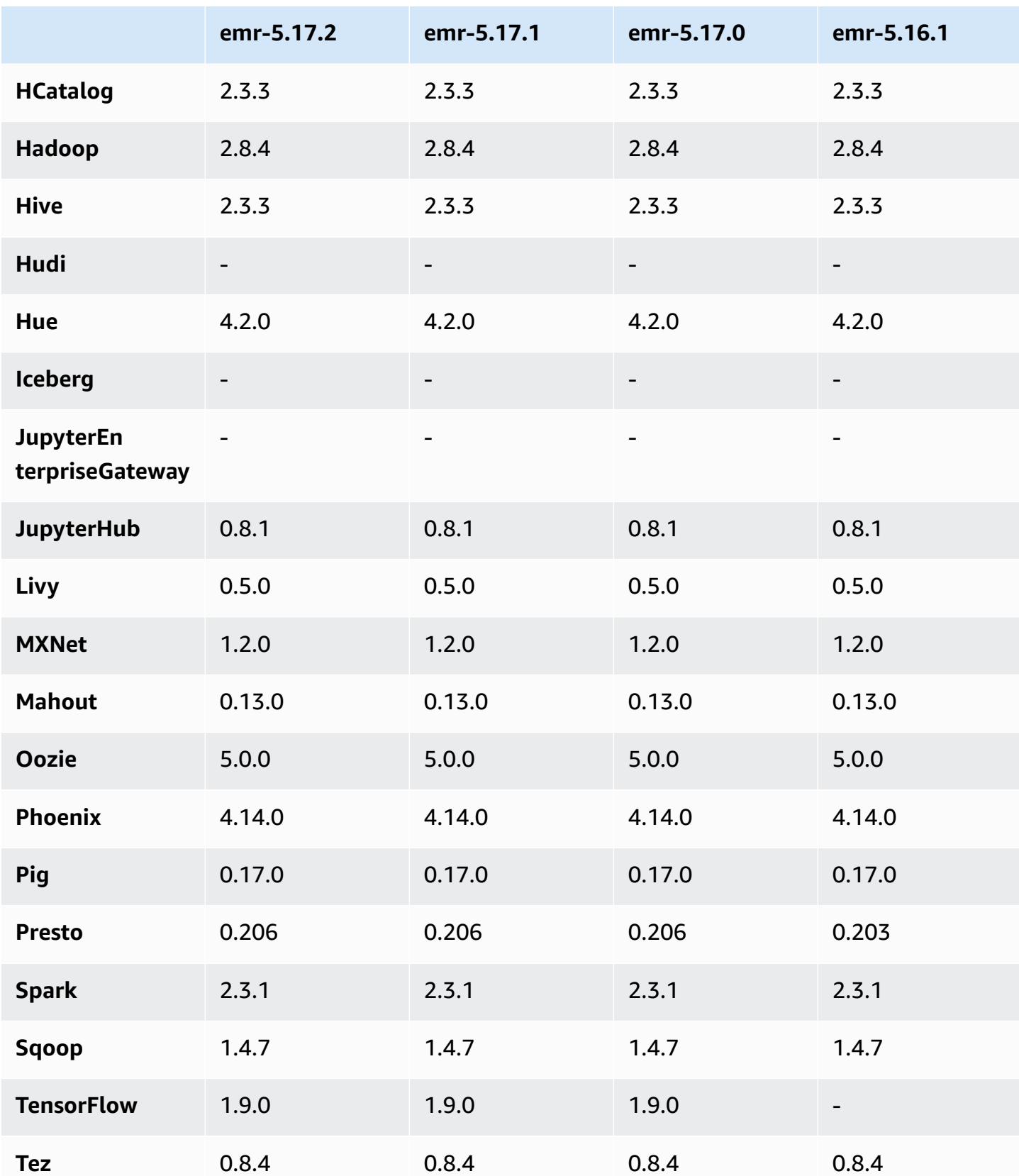

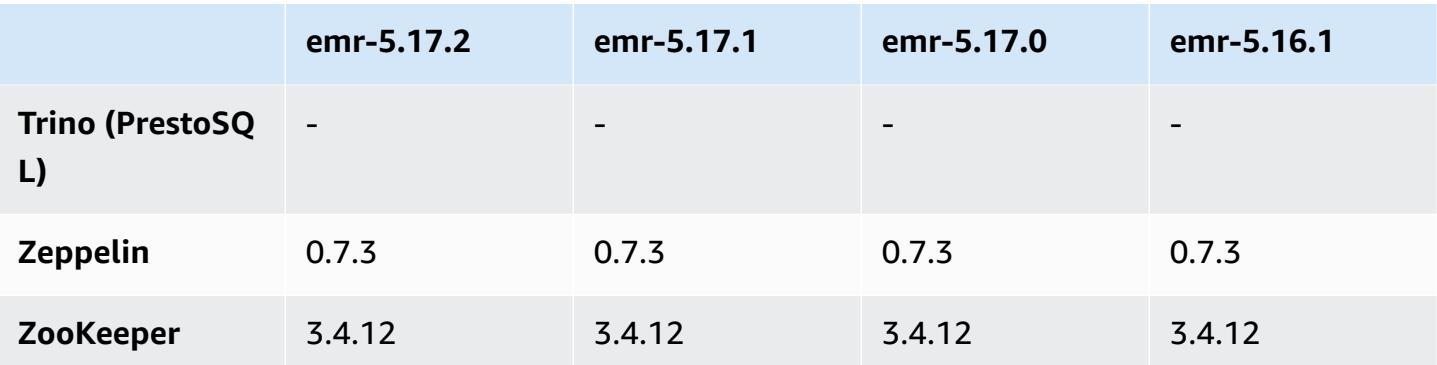

#### **5.17.2 release notes**

This is a patch release to add AWS Signature Version 4 authentication for requests to Amazon S3. All applications and components are the same as the previous Amazon EMR release.

#### **Important**

In this release version, Amazon EMR uses AWS Signature Version 4 exclusively to authenticate requests to Amazon S3. For more information, see [Whats New.](https://docs.aws.amazon.com/emr/latest/ReleaseGuide/emr-whatsnew.html)

### **5.17.2 component versions**

The components that Amazon EMR installs with this release are listed below. Some are installed as part of big-data application packages. Others are unique to Amazon EMR and installed for system processes and features. These typically start with emr or aws. Big-data application packages in the most recent Amazon EMR release are usually the latest version found in the community. We make community releases available in Amazon EMR as quickly as possible.

Some components in Amazon EMR differ from community versions. These components have a version label in the form *CommunityVersion*-amzn-*EmrVersion*. The *EmrVersion* starts at 0. For example, if open source community component named myapp-component with version 2.2 has been modified three times for inclusion in different Amazon EMR releases, its release version is listed as 2.2-amzn-2.

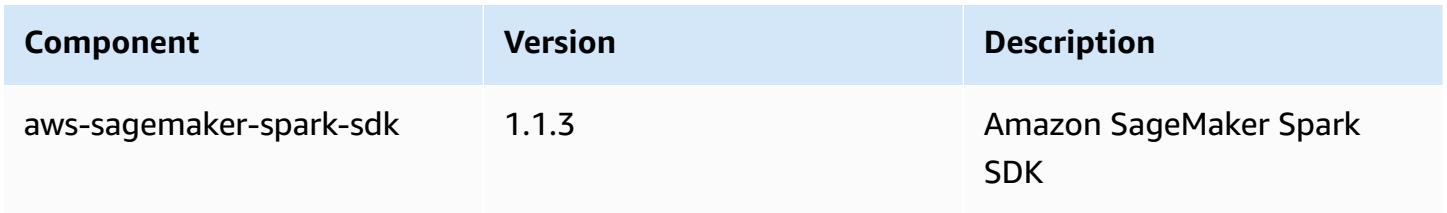

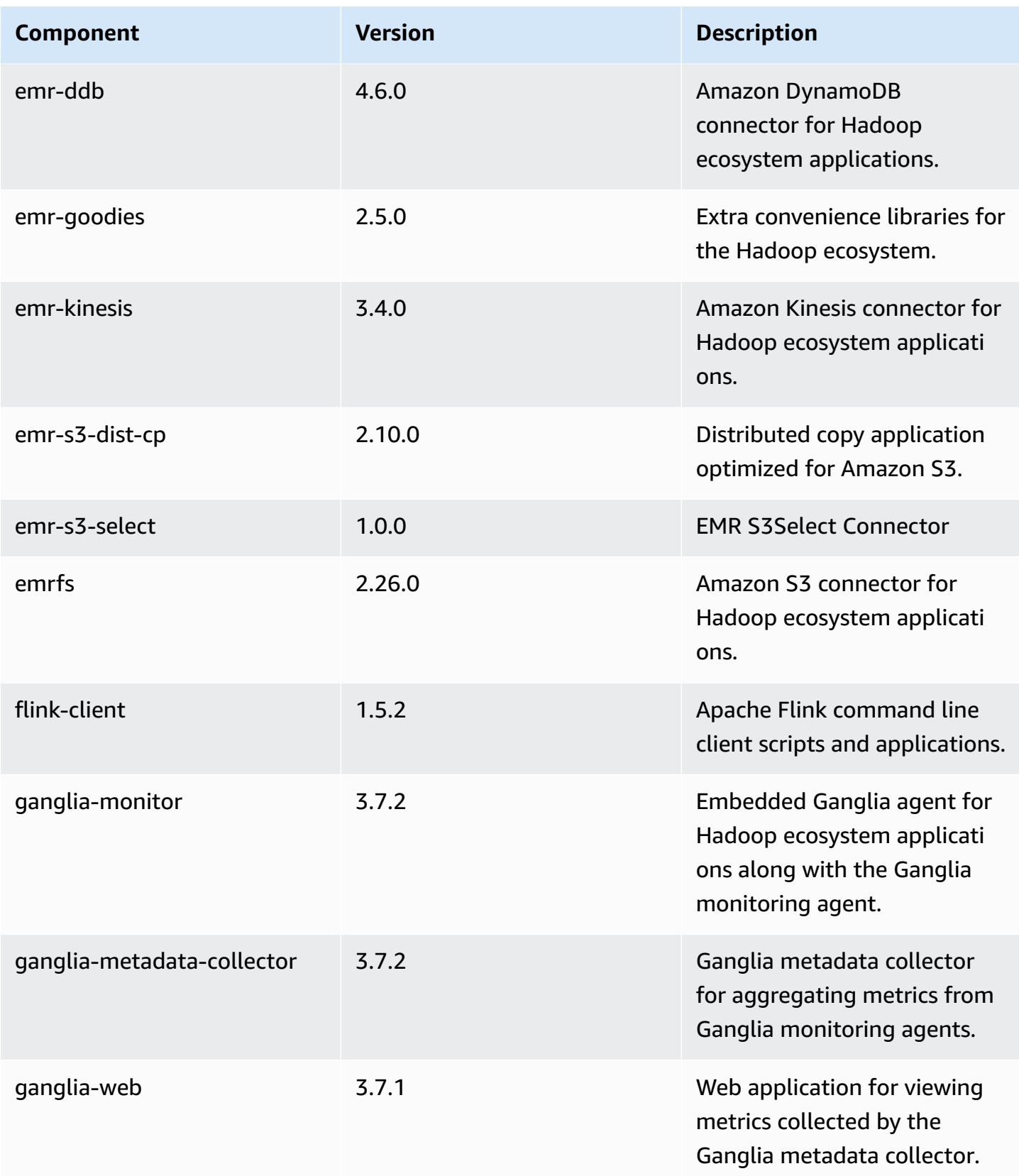

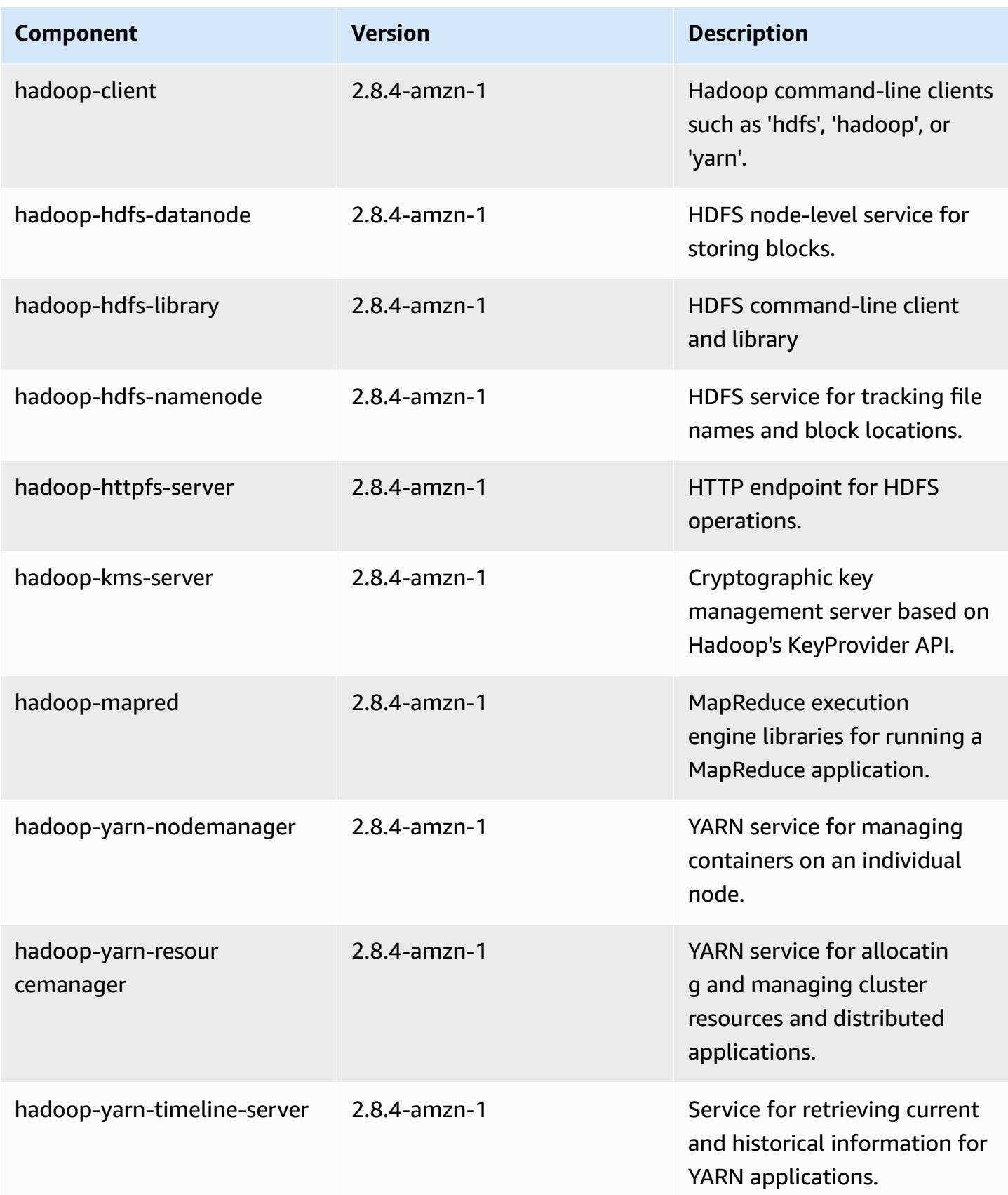

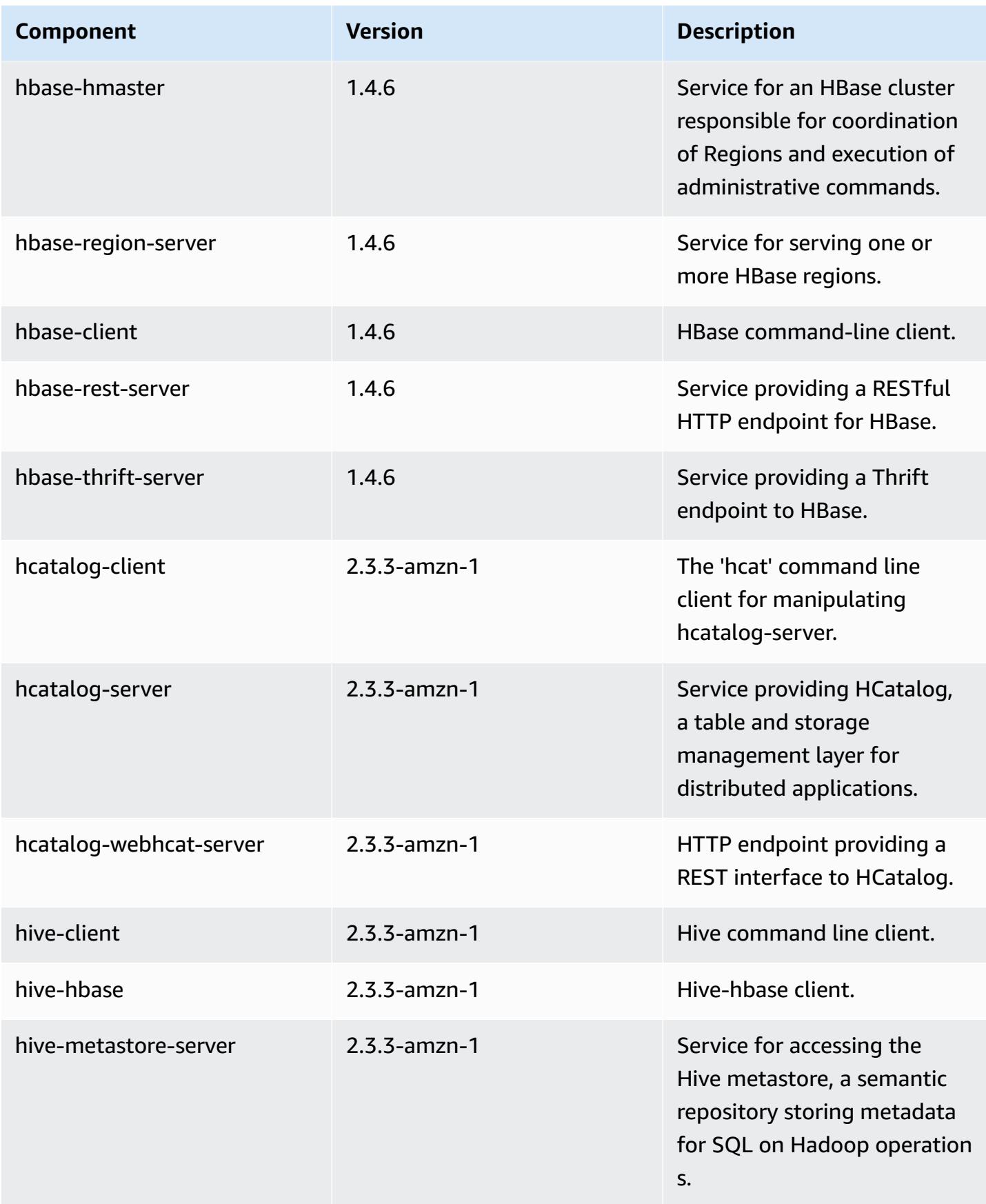
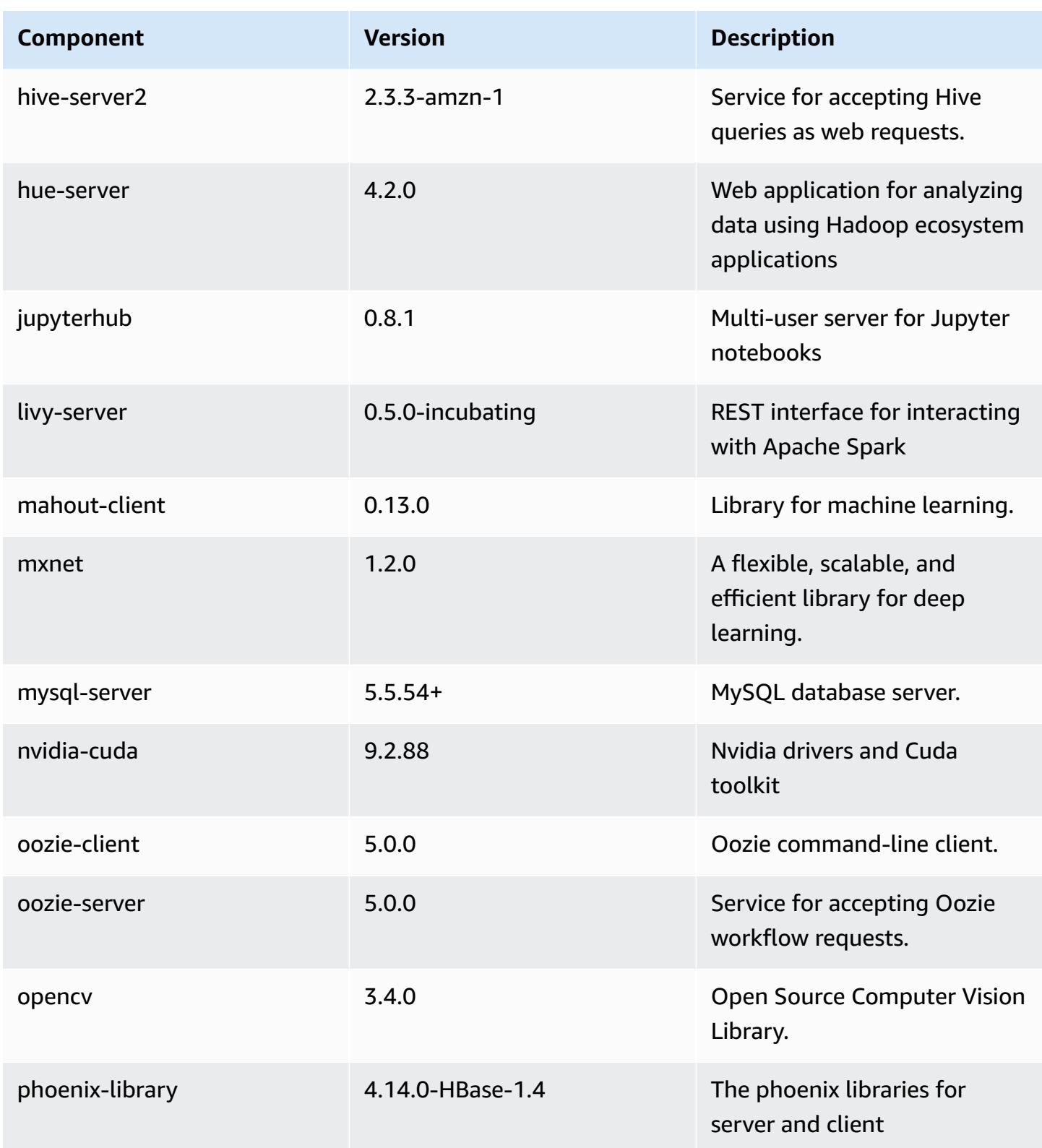

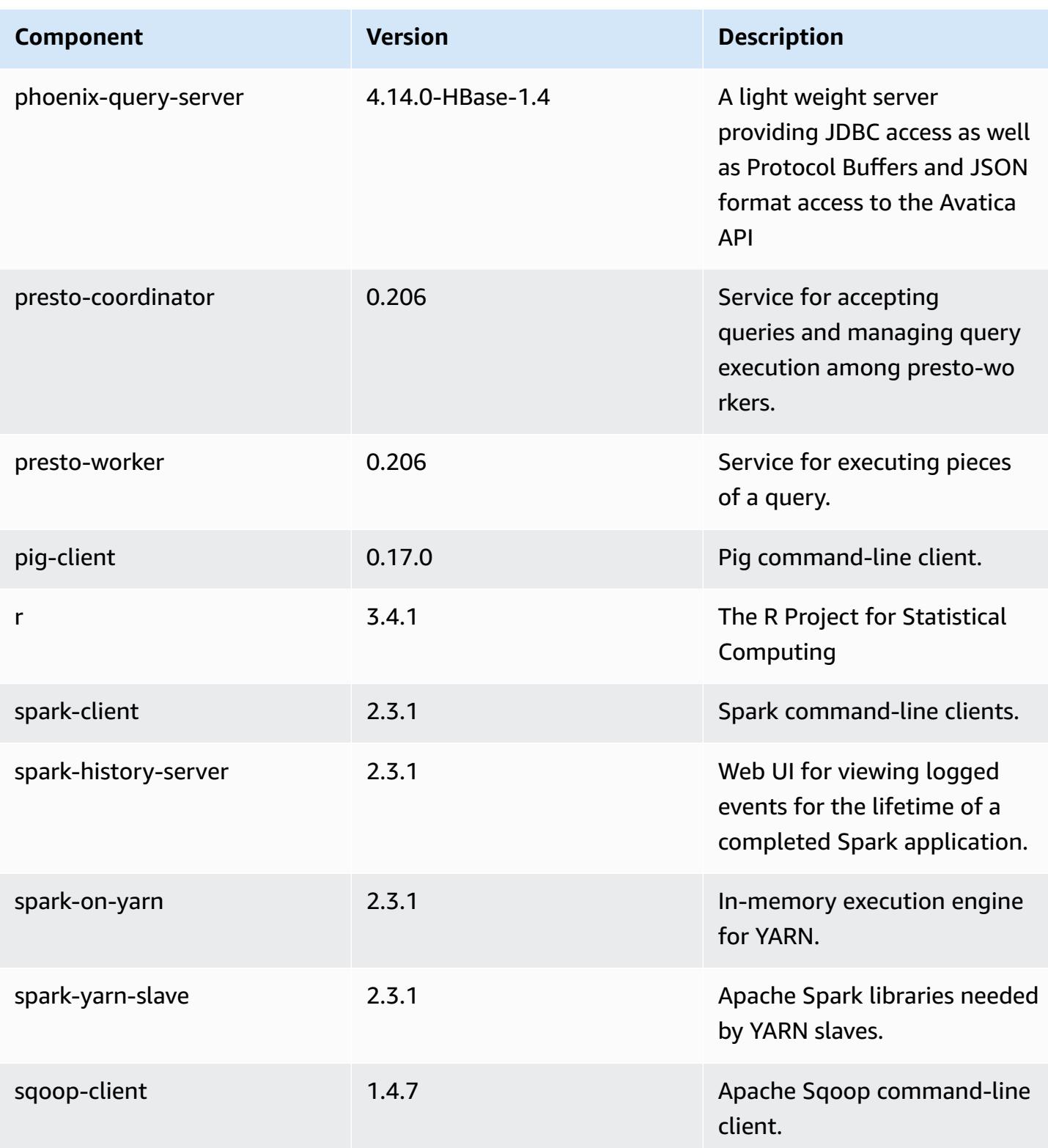

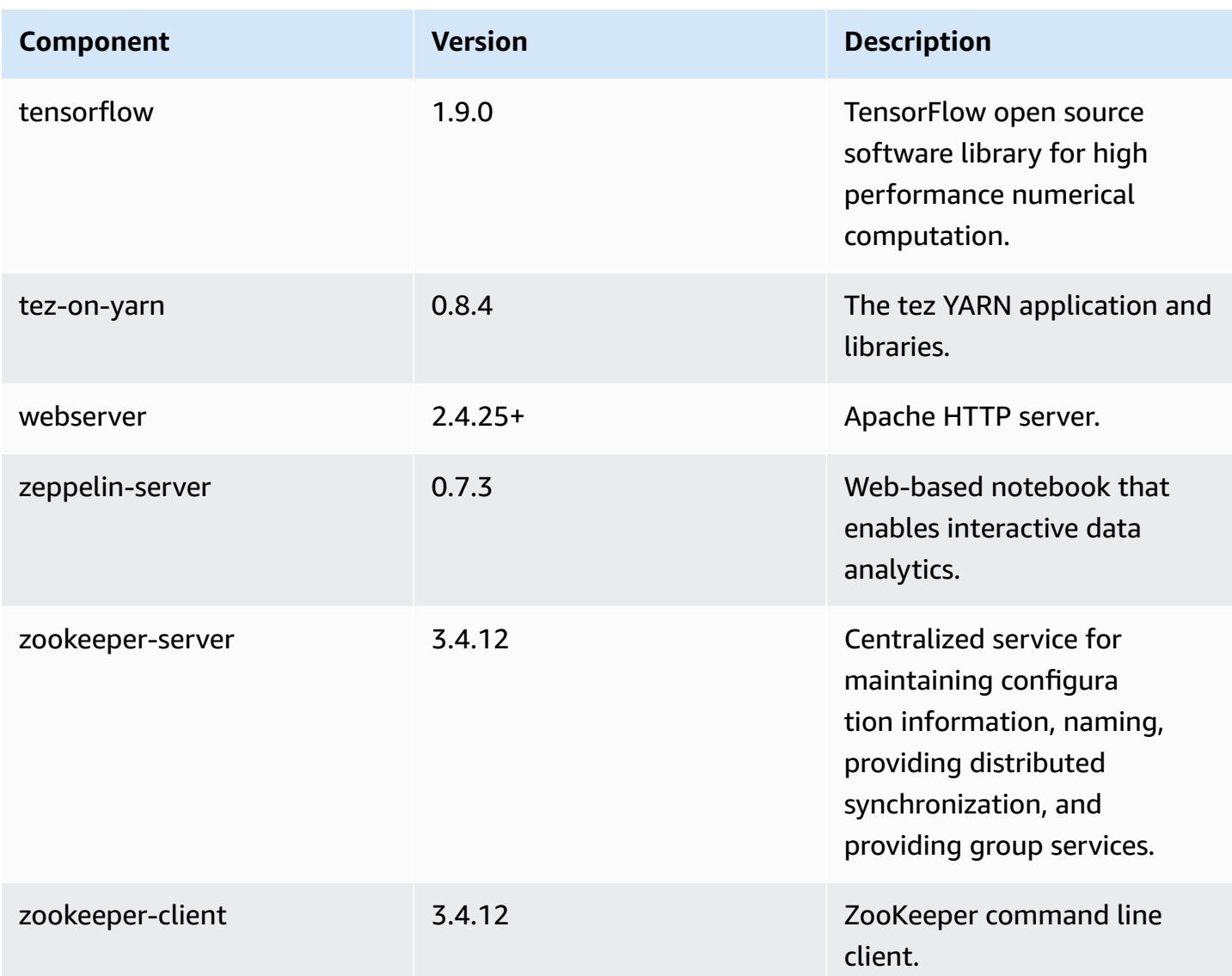

# **5.17.2 configuration classifications**

Configuration classifications allow you to customize applications. These often correspond to a configuration XML file for the application, such as hive-site.xml. For more information, see Configure [applications](#page-3069-0).

### **emr-5.17.2 classifications**

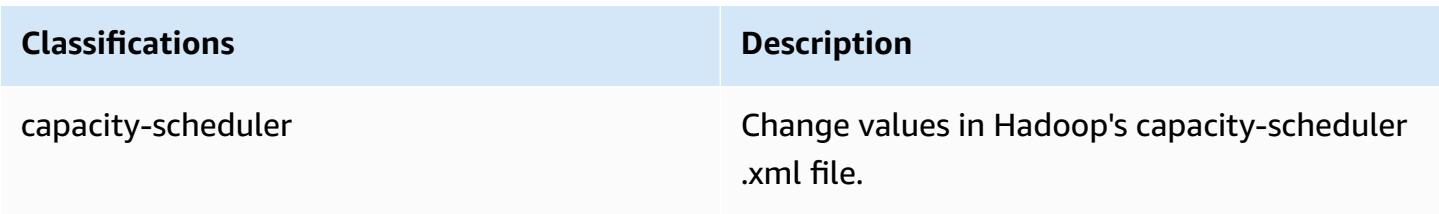

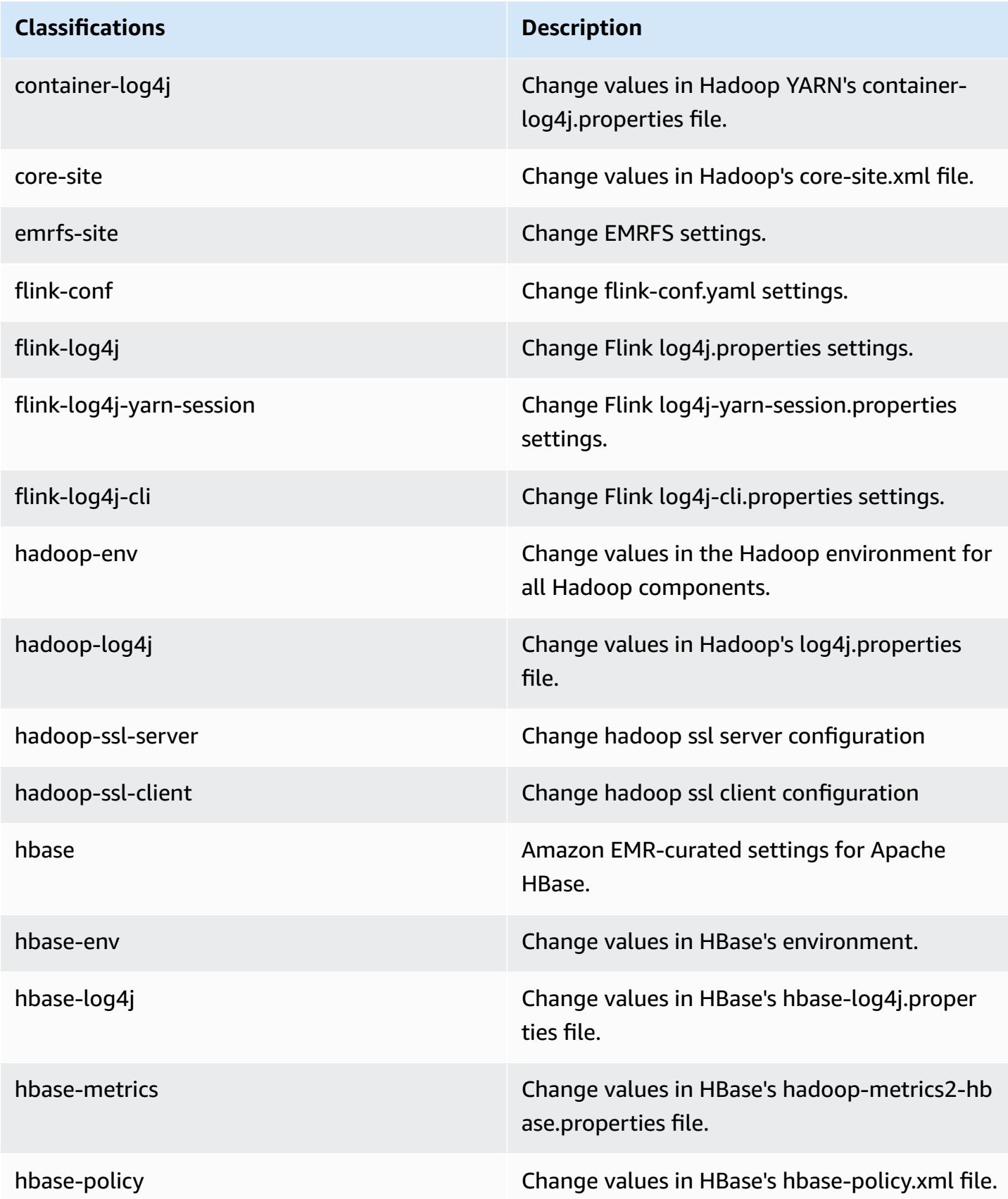

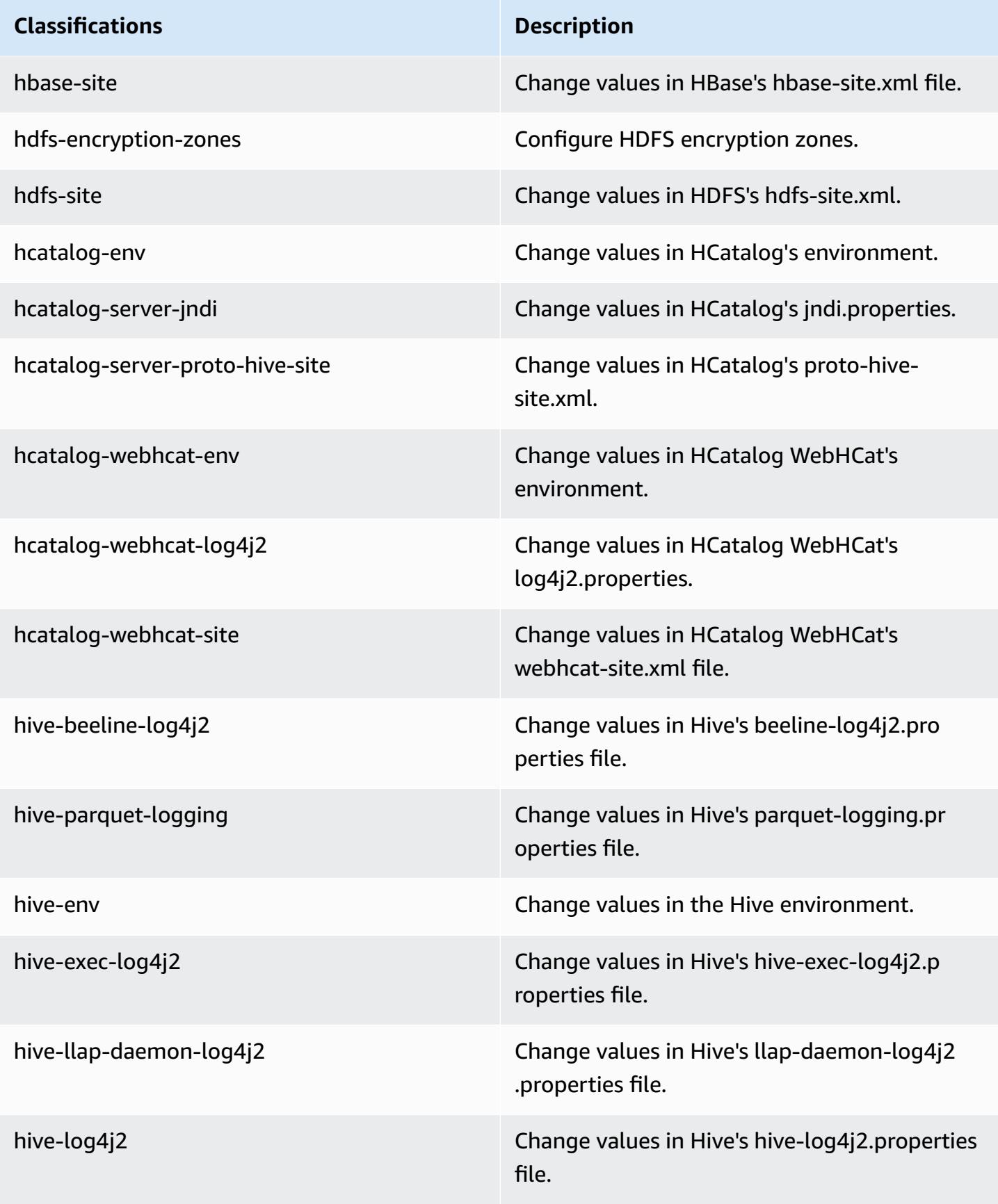

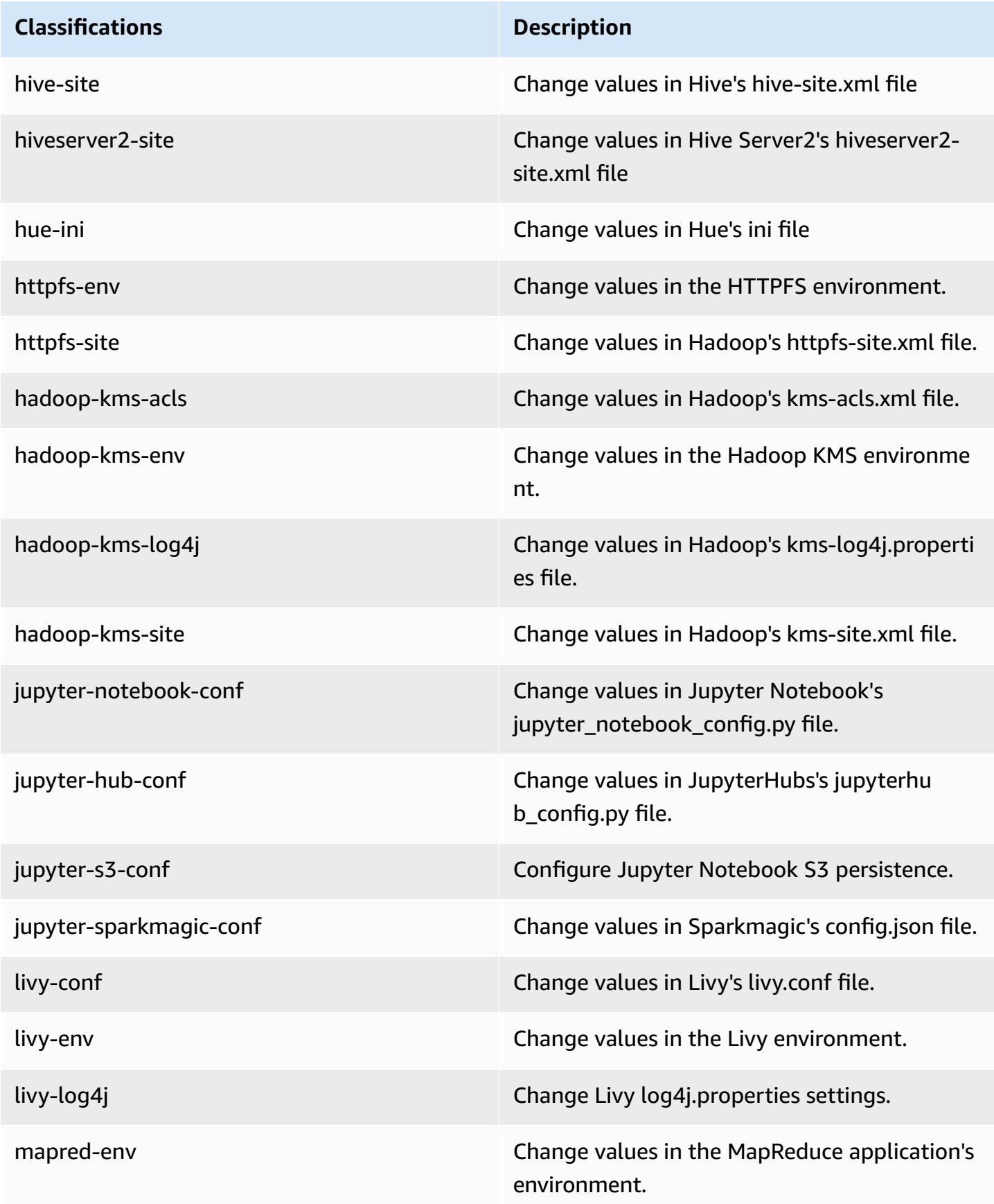

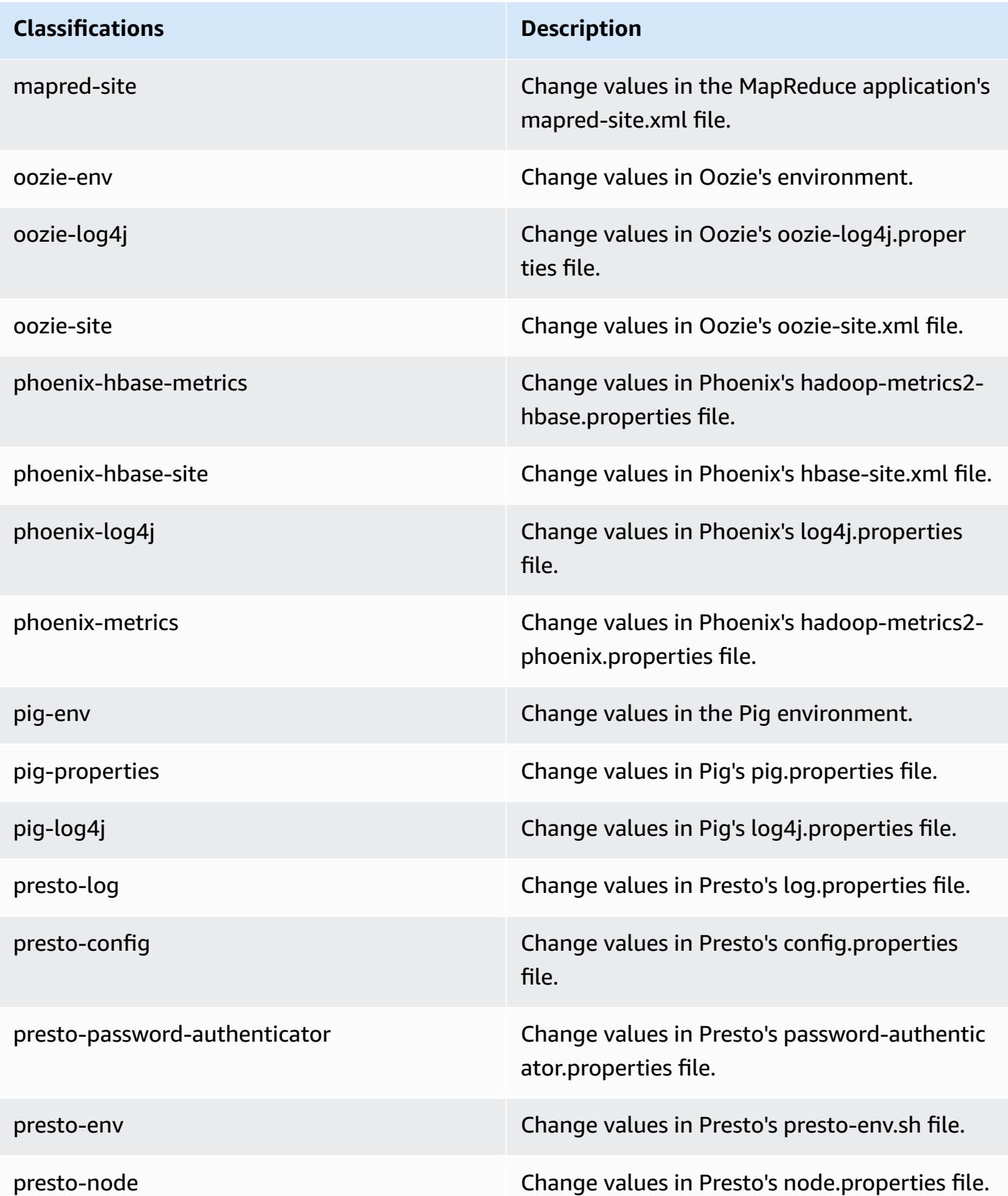

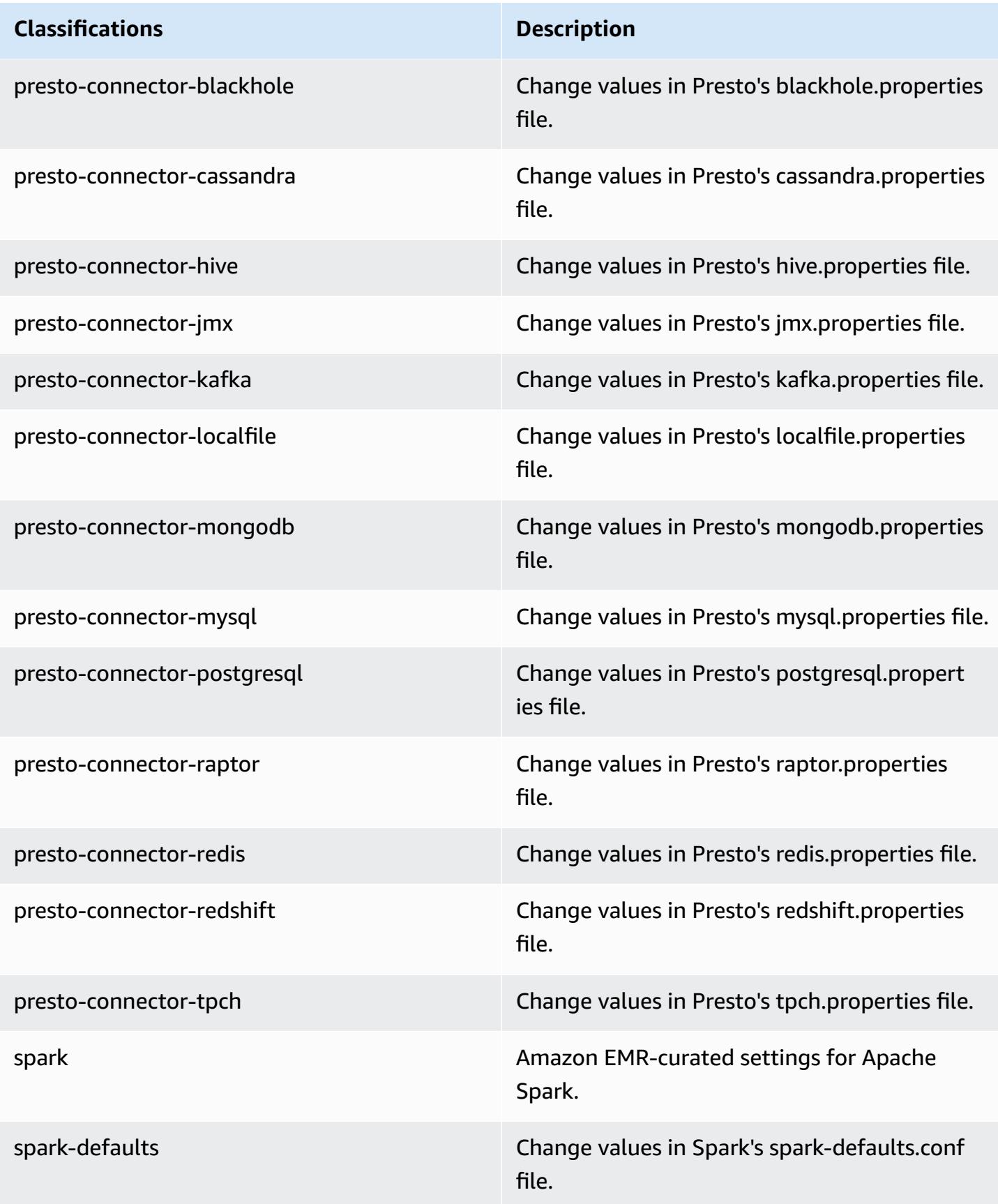

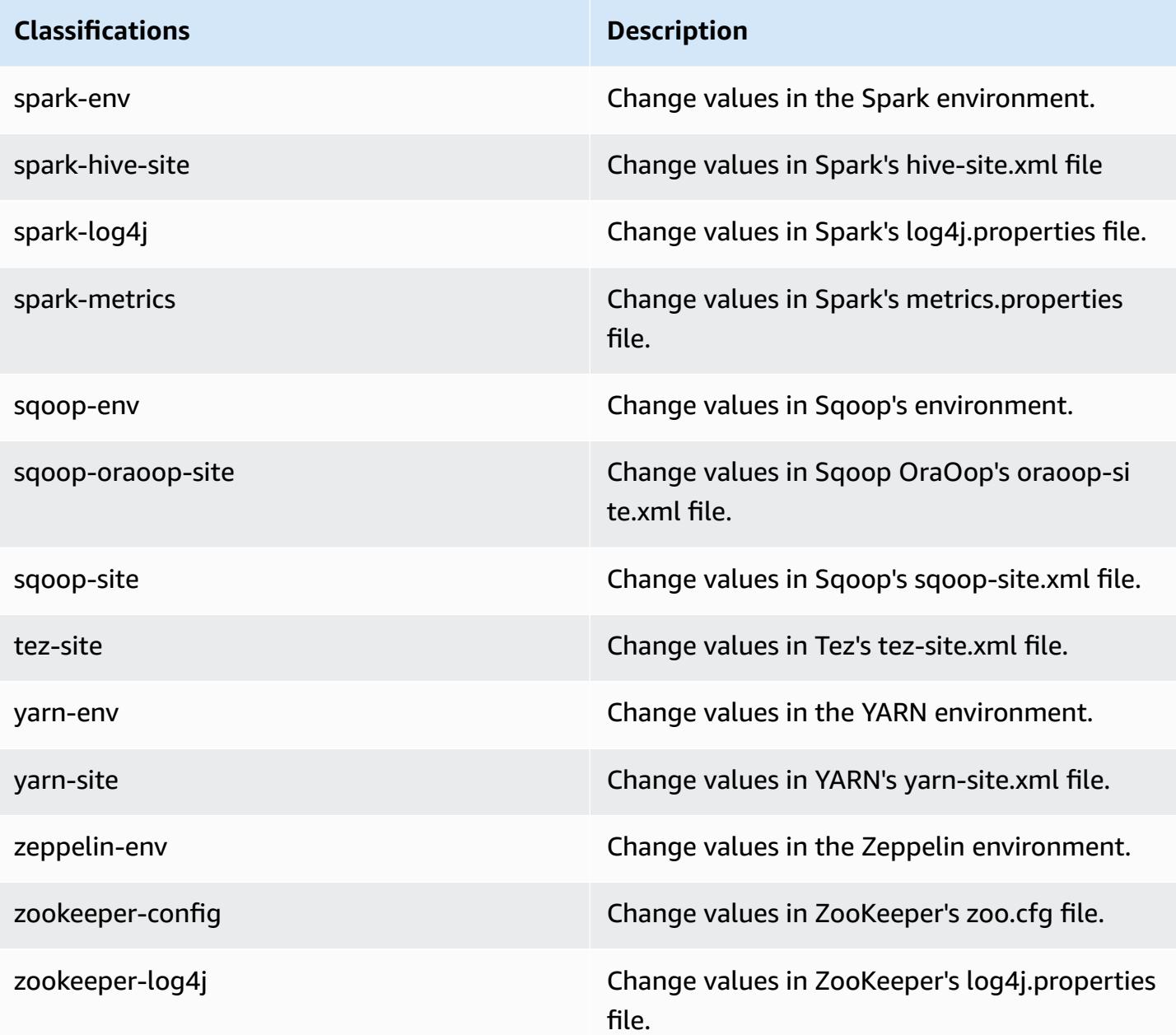

# **Amazon EMR release 5.17.1**

## **5.17.1 application versions**

The following applications are supported in this release: [Flink](https://flink.apache.org/), [Ganglia,](http://ganglia.info) [HBase,](http://hbase.apache.org/) [HCatalog](https://cwiki.apache.org/confluence/display/Hive/HCatalog), [Hadoop](http://hadoop.apache.org/docs/current/), [Hive](http://hive.apache.org/), [Hue](http://gethue.com/), [JupyterHub,](https://jupyterhub.readthedocs.io/en/latest/#) [Livy,](https://livy.incubator.apache.org/) [MXNet,](https://mxnet.incubator.apache.org/) [Mahout,](http://mahout.apache.org/) [Oozie](http://oozie.apache.org/), [Phoenix,](https://phoenix.apache.org/) [Pig](http://pig.apache.org/), [Presto,](https://prestodb.io/) [Spark](https://spark.apache.org/docs/latest/), [Sqoop](http://sqoop.apache.org/), [TensorFlow](https://www.tensorflow.org/), [Tez](https://tez.apache.org/), [Zeppelin,](https://zeppelin.incubator.apache.org/) and [ZooKeeper](https://zookeeper.apache.org).

The table below lists the application versions available in this release of Amazon EMR and the application versions in the preceding three Amazon EMR releases (when applicable).

For a comprehensive history of application versions for each release of Amazon EMR, see the following topics:

- [Application](#page-22-0) versions in Amazon EMR 7.x releases
- [Application](#page-76-0) versions in Amazon EMR 6.x releases
- [Application](#page-923-0) versions in Amazon EMR 5.x releases
- [Application](#page-2347-0) versions in Amazon EMR 4.x releases

#### **Application version information**

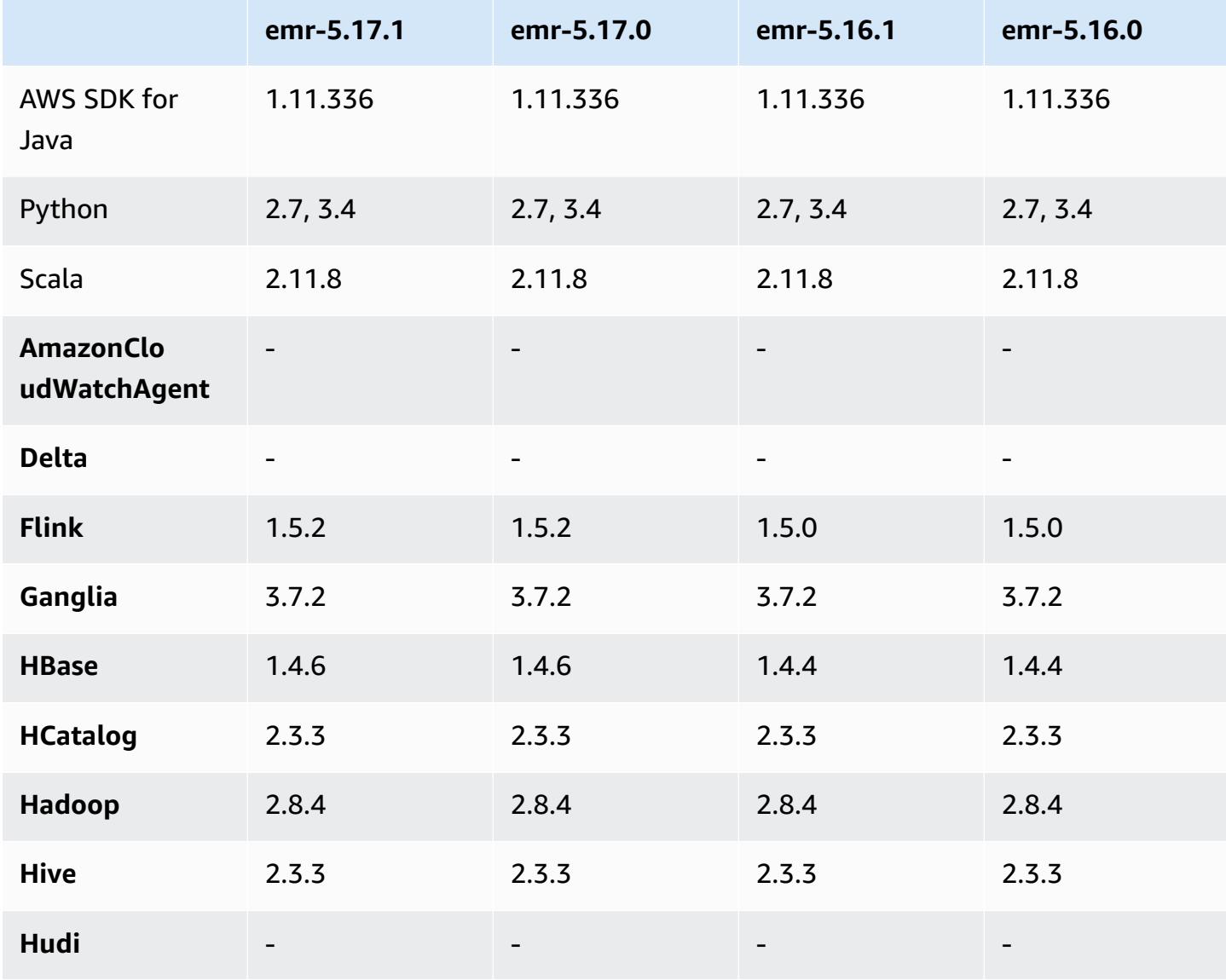

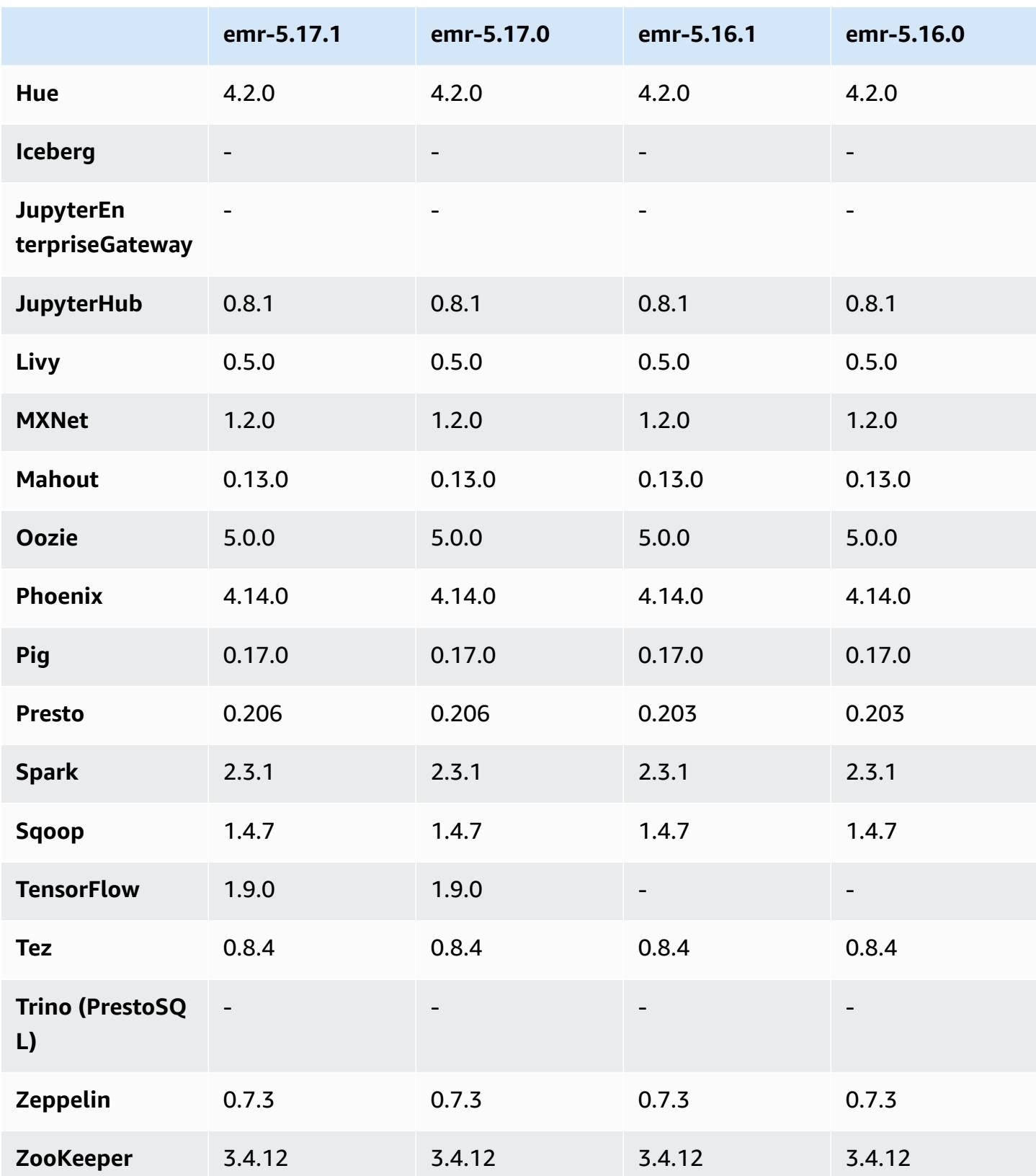

## **5.17.1 release notes**

The following release notes include information for Amazon EMR release 5.17.1. Changes are relative to 5.17.0.

Initial release date: July 18, 2019

#### **Changes, enhancements, and resolved issues**

• Updated the default Amazon Linux AMI for Amazon EMR to include important Linux kernel security updates, including the TCP SACK Denial of Service Issue ([AWS-2019-005\)](https://aws.amazon.com/security/security-bulletins/AWS-2019-005/).

### **5.17.1 component versions**

The components that Amazon EMR installs with this release are listed below. Some are installed as part of big-data application packages. Others are unique to Amazon EMR and installed for system processes and features. These typically start with emr or aws. Big-data application packages in the most recent Amazon EMR release are usually the latest version found in the community. We make community releases available in Amazon EMR as quickly as possible.

Some components in Amazon EMR differ from community versions. These components have a version label in the form *CommunityVersion*-amzn-*EmrVersion*. The *EmrVersion* starts at 0. For example, if open source community component named myapp-component with version 2.2 has been modified three times for inclusion in different Amazon EMR releases, its release version is listed as 2.2-amzn-2.

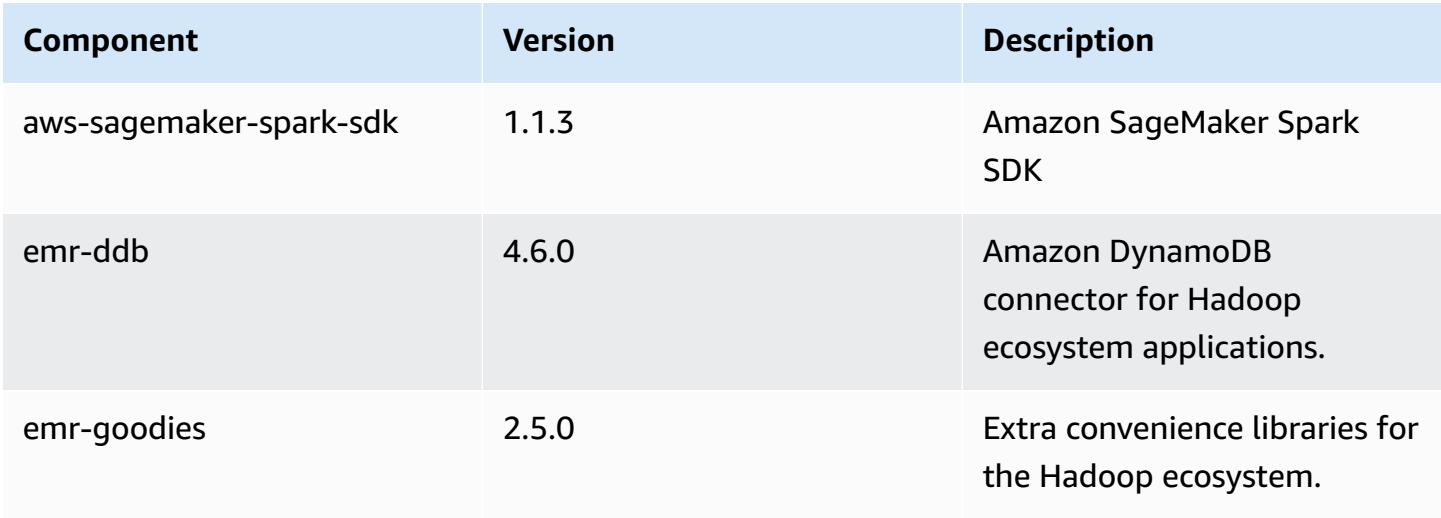

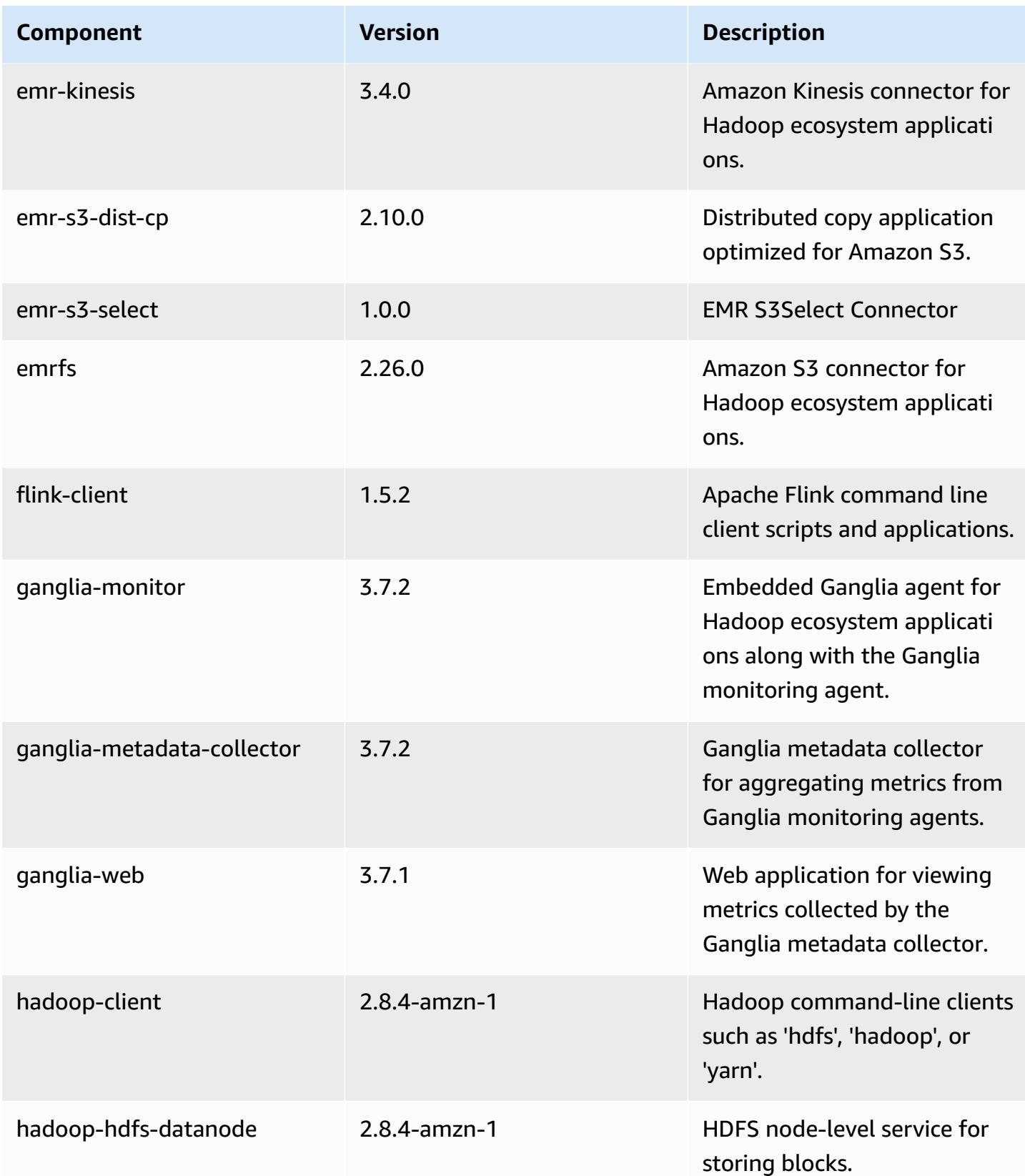

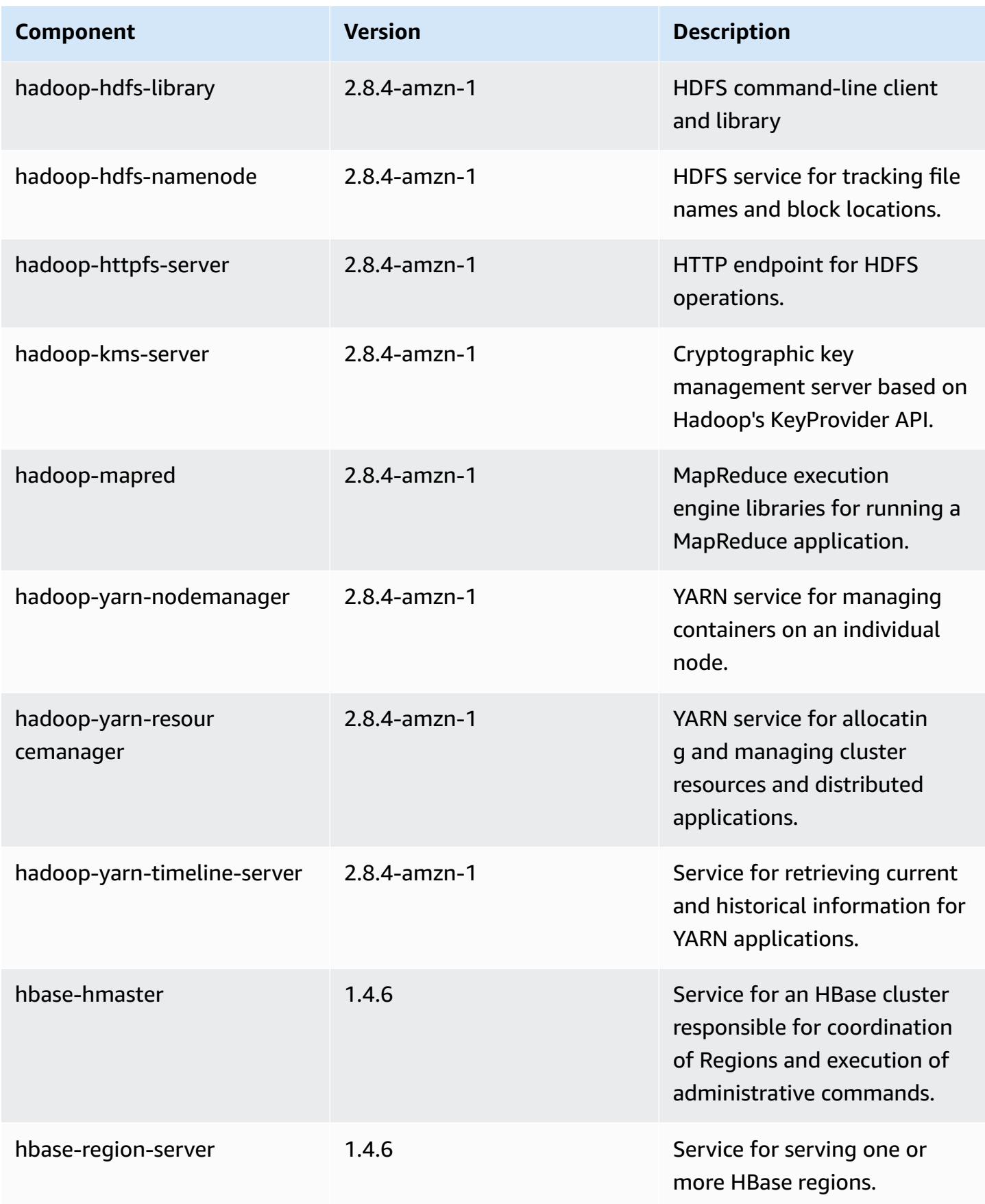

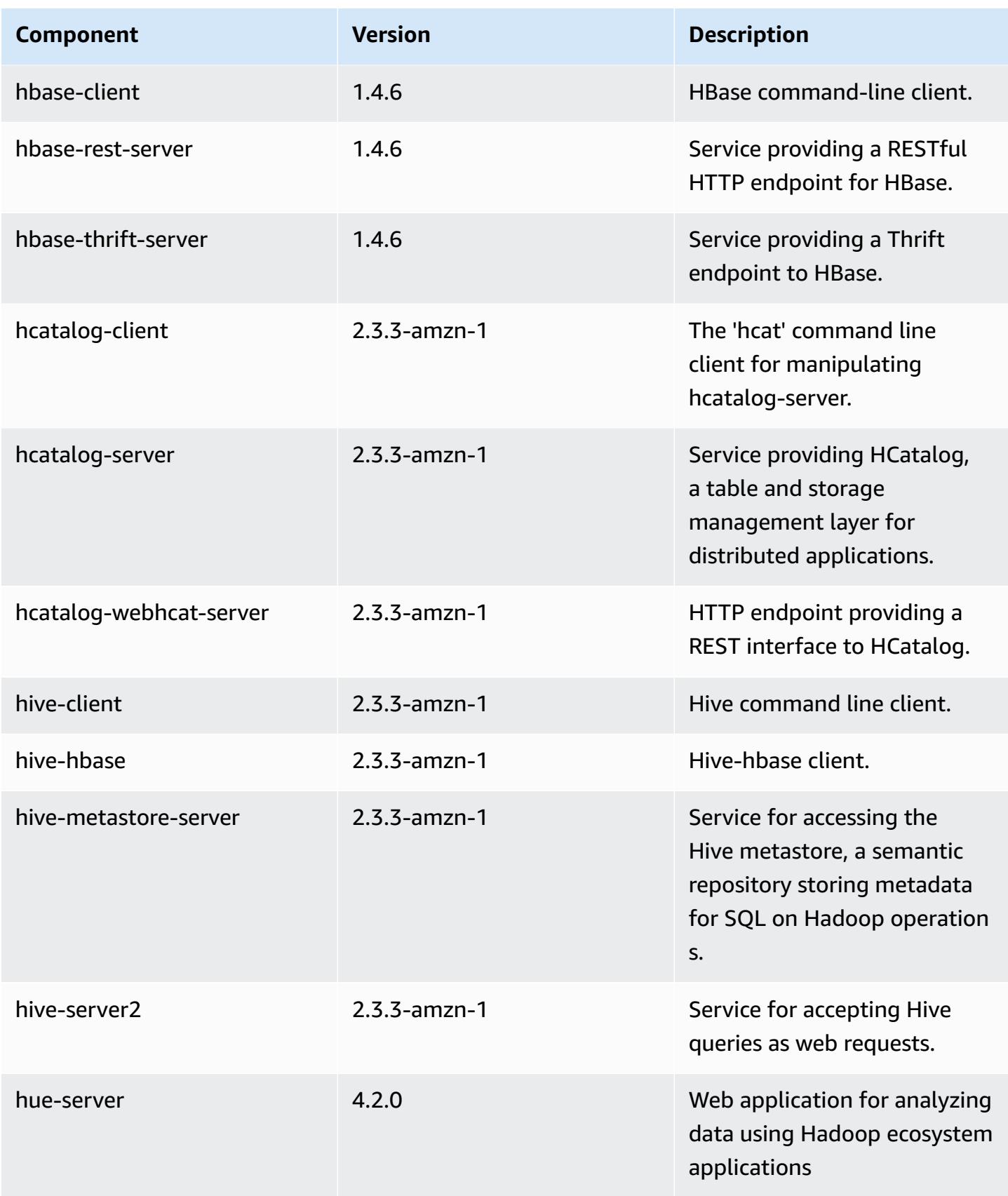

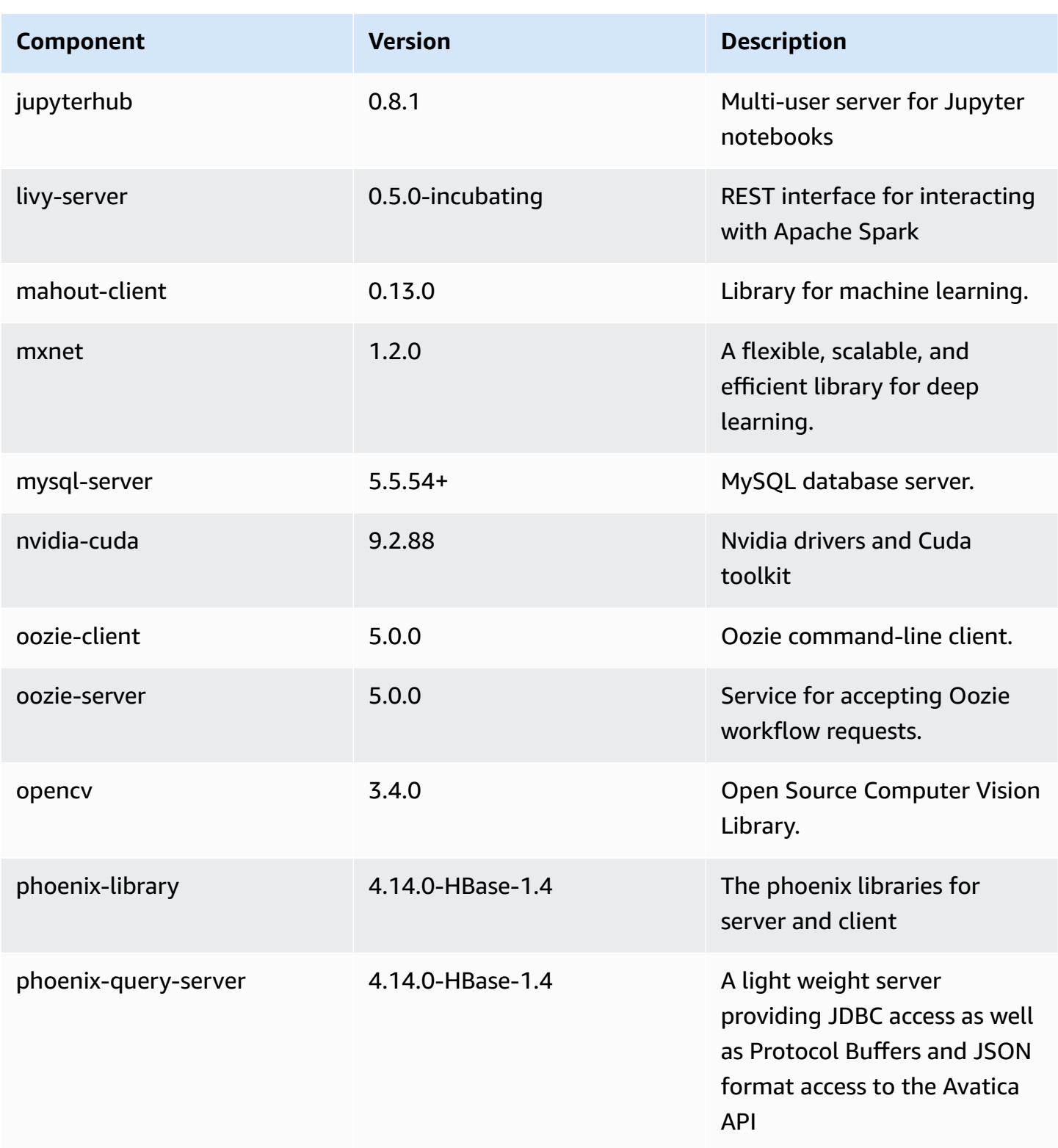

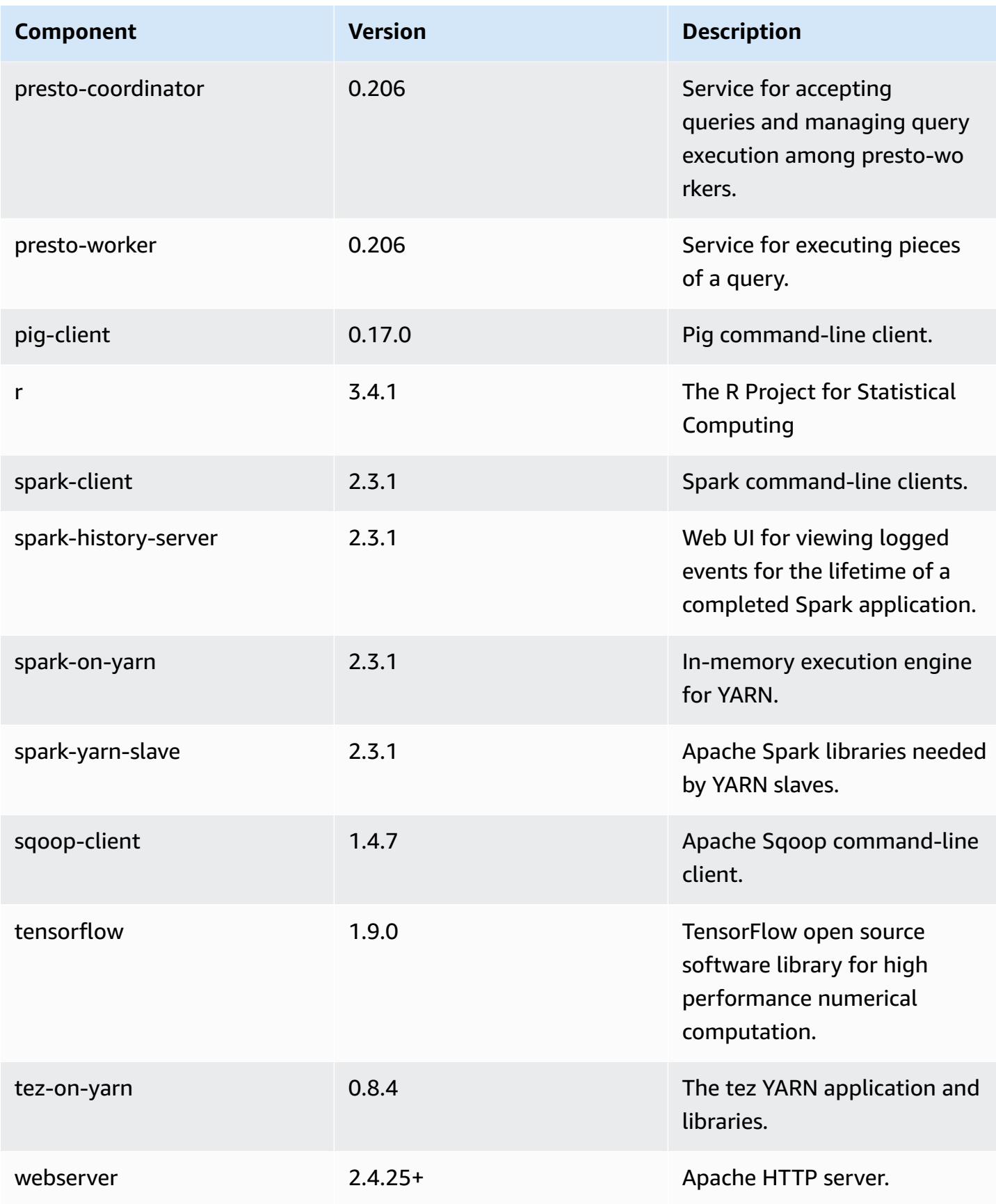

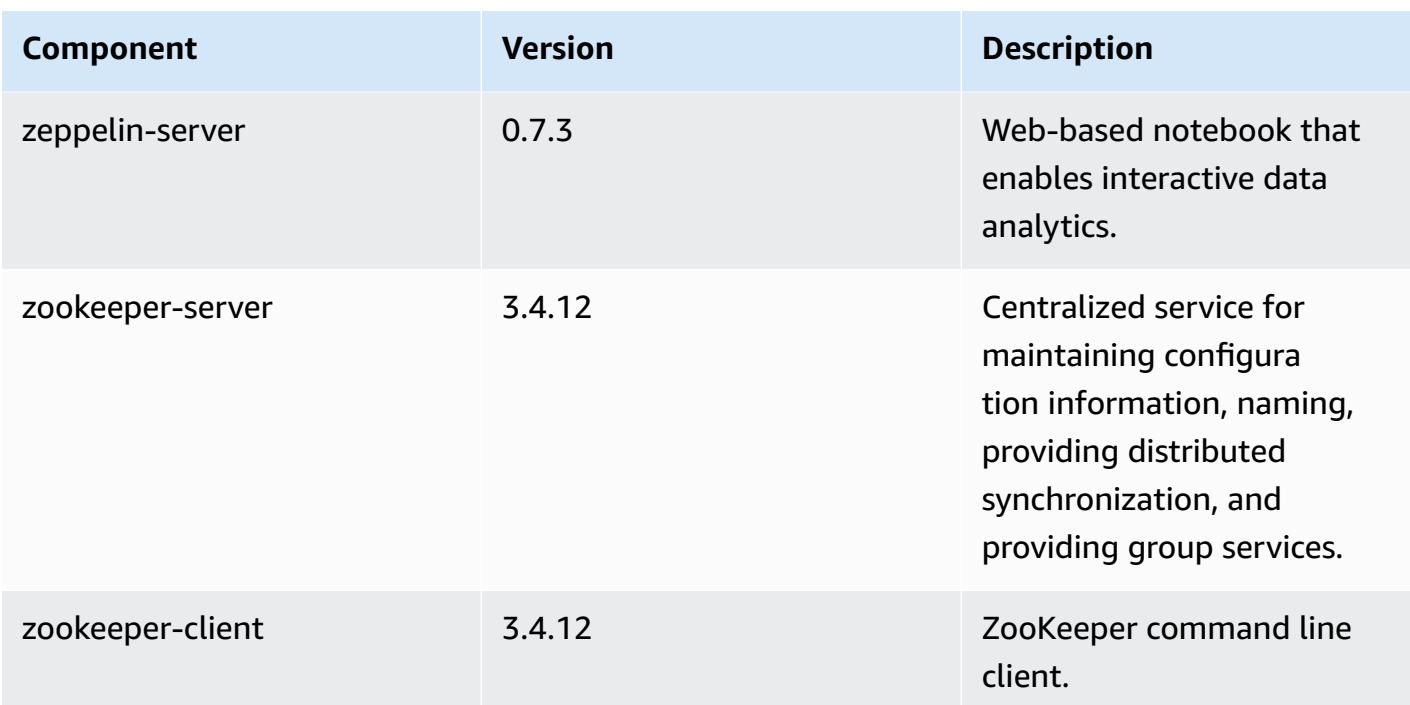

# **5.17.1 configuration classifications**

Configuration classifications allow you to customize applications. These often correspond to a configuration XML file for the application, such as hive-site.xml. For more information, see Configure [applications](#page-3069-0).

### **emr-5.17.1 classifications**

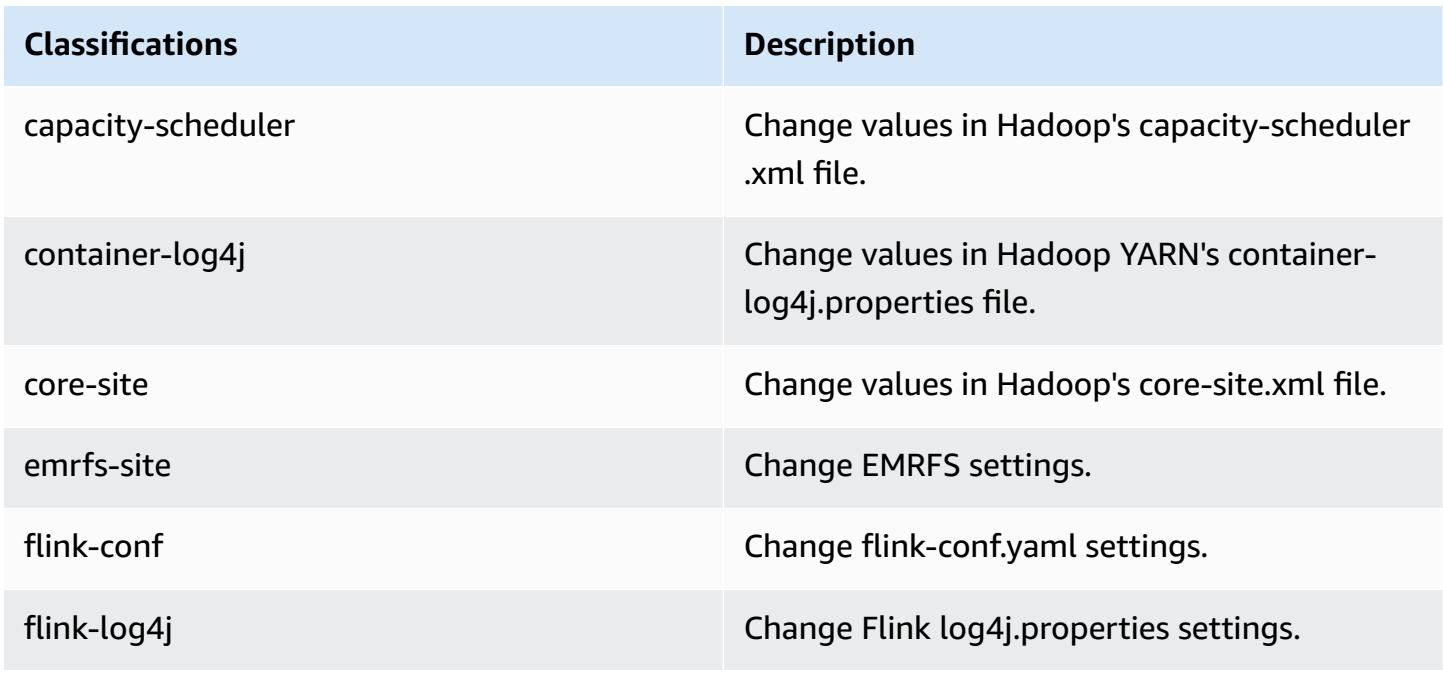

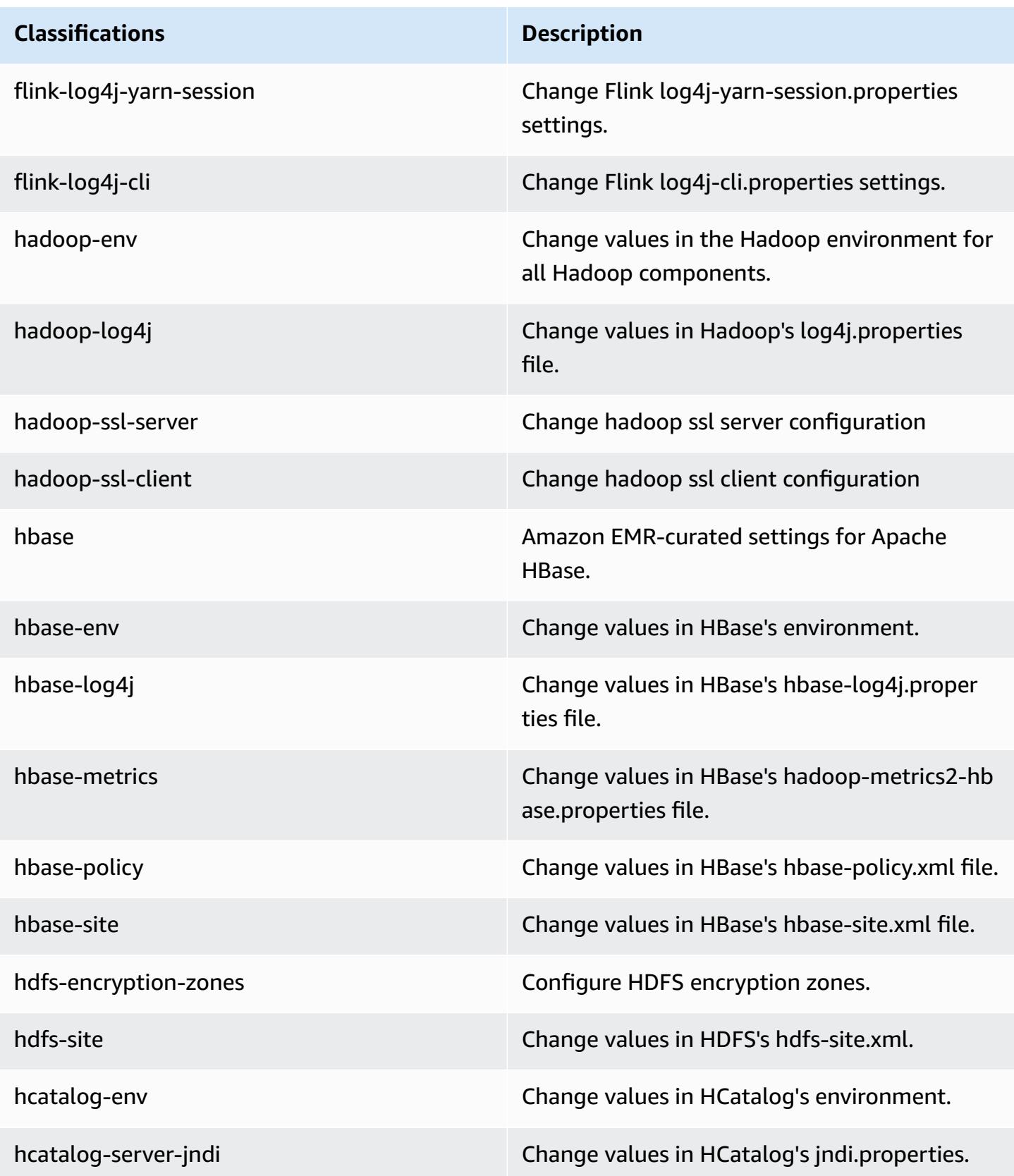

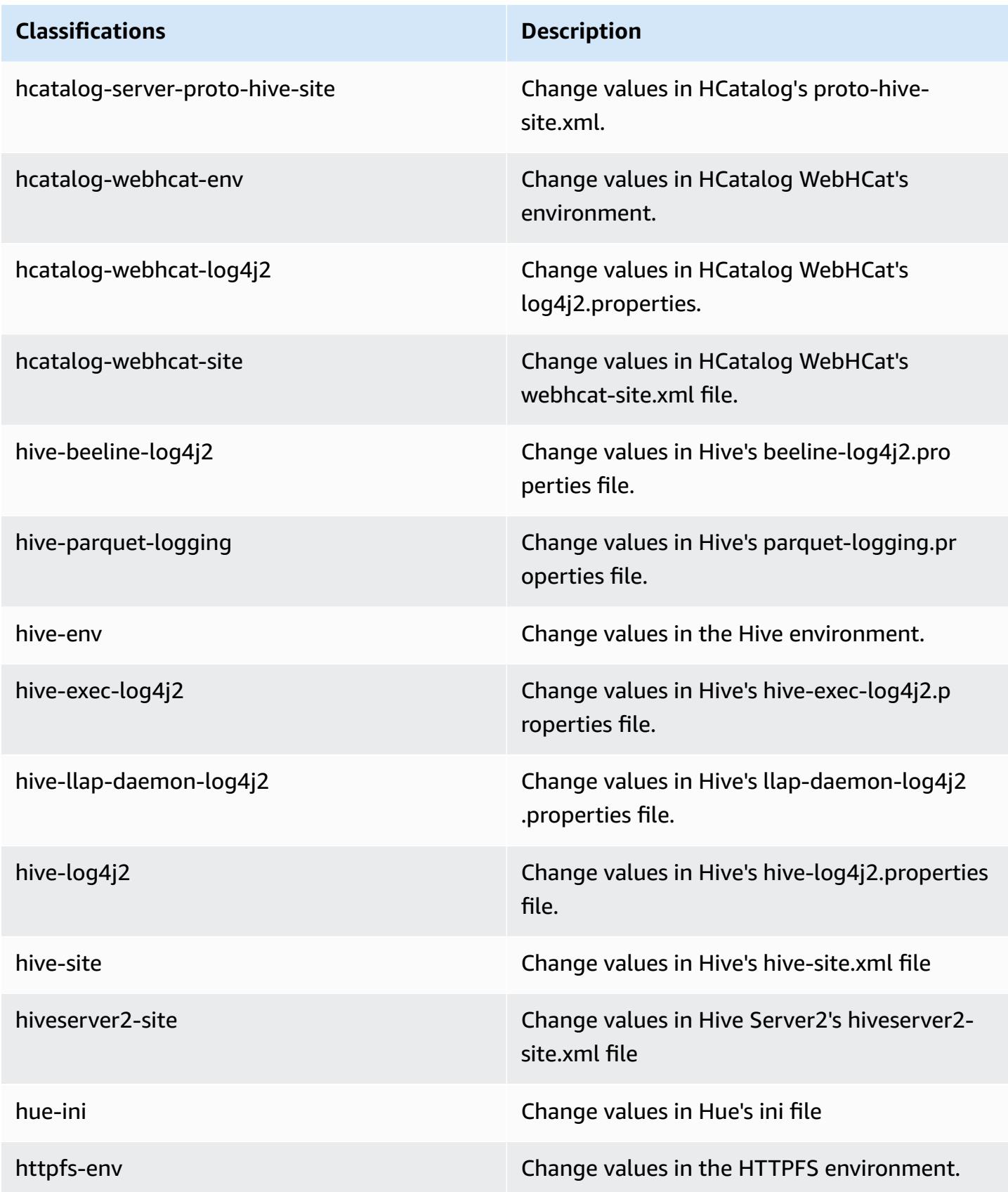

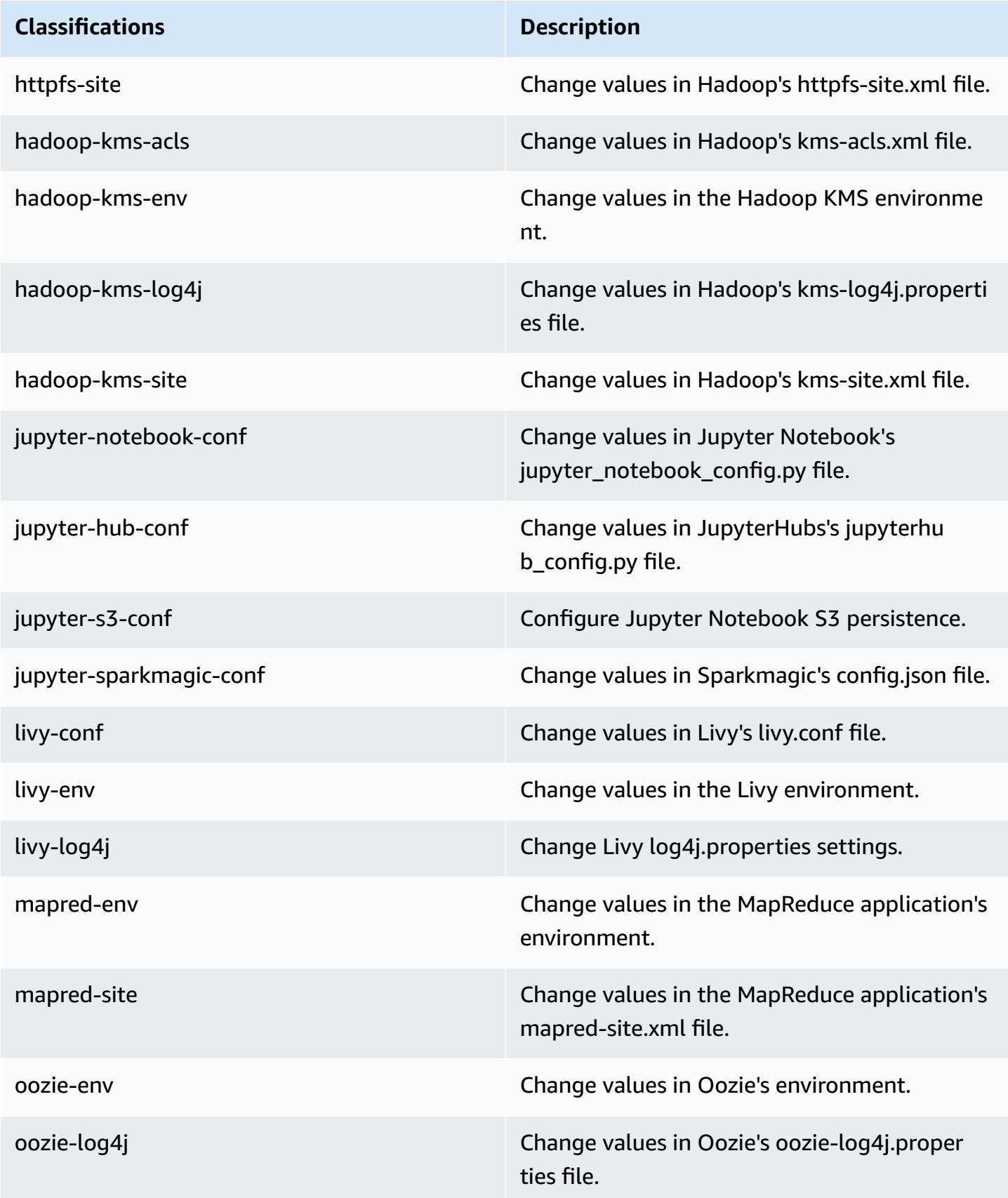

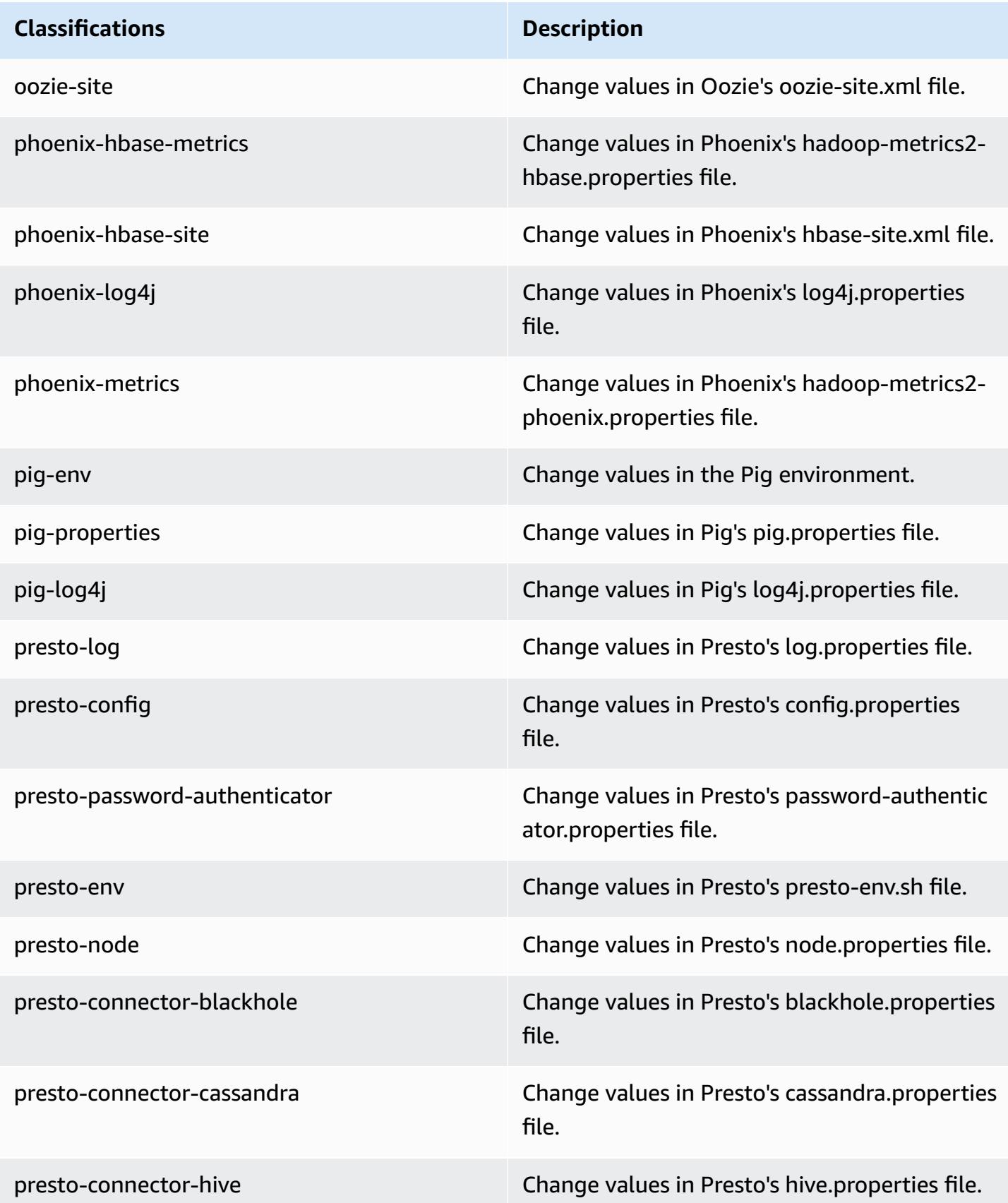

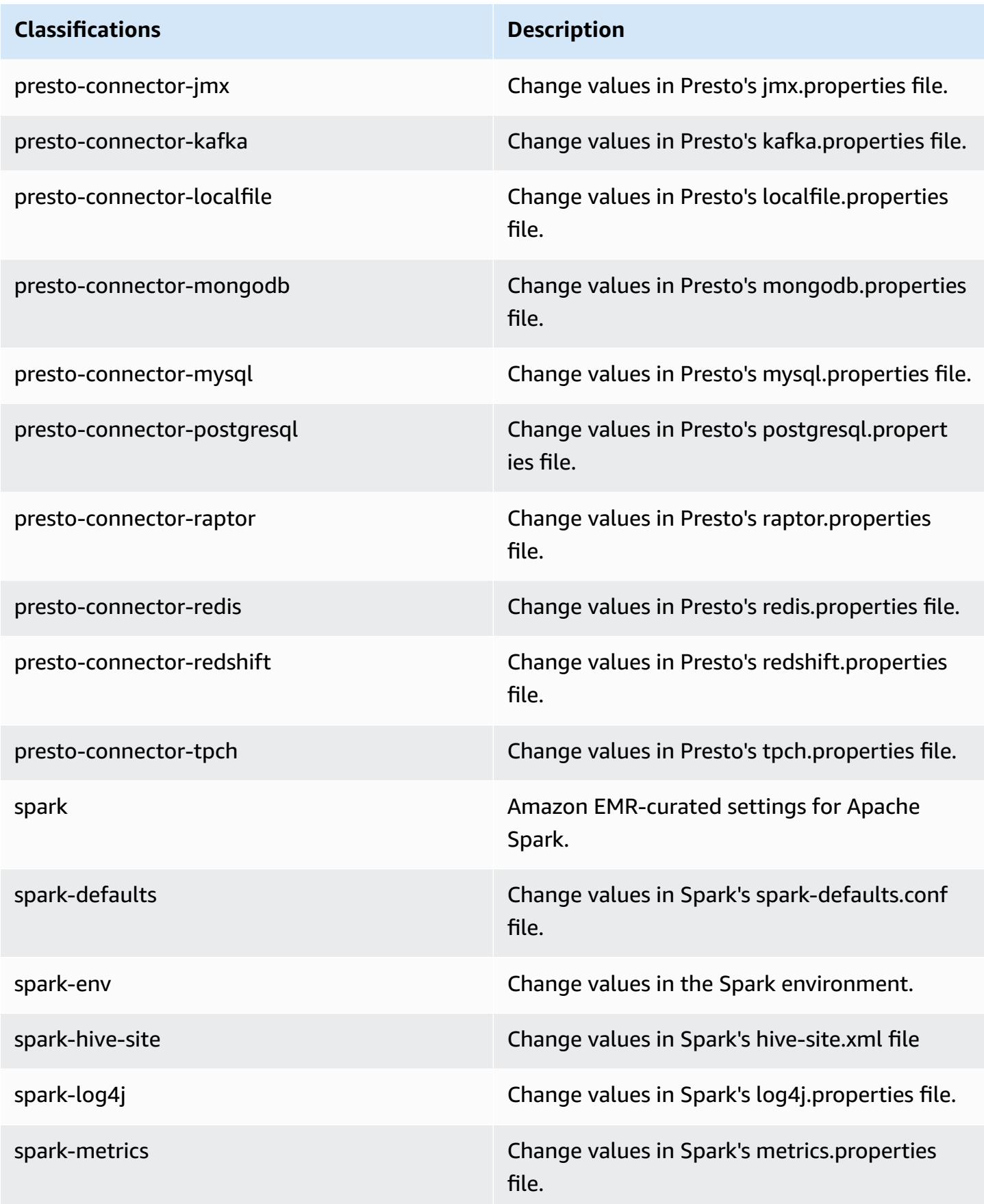

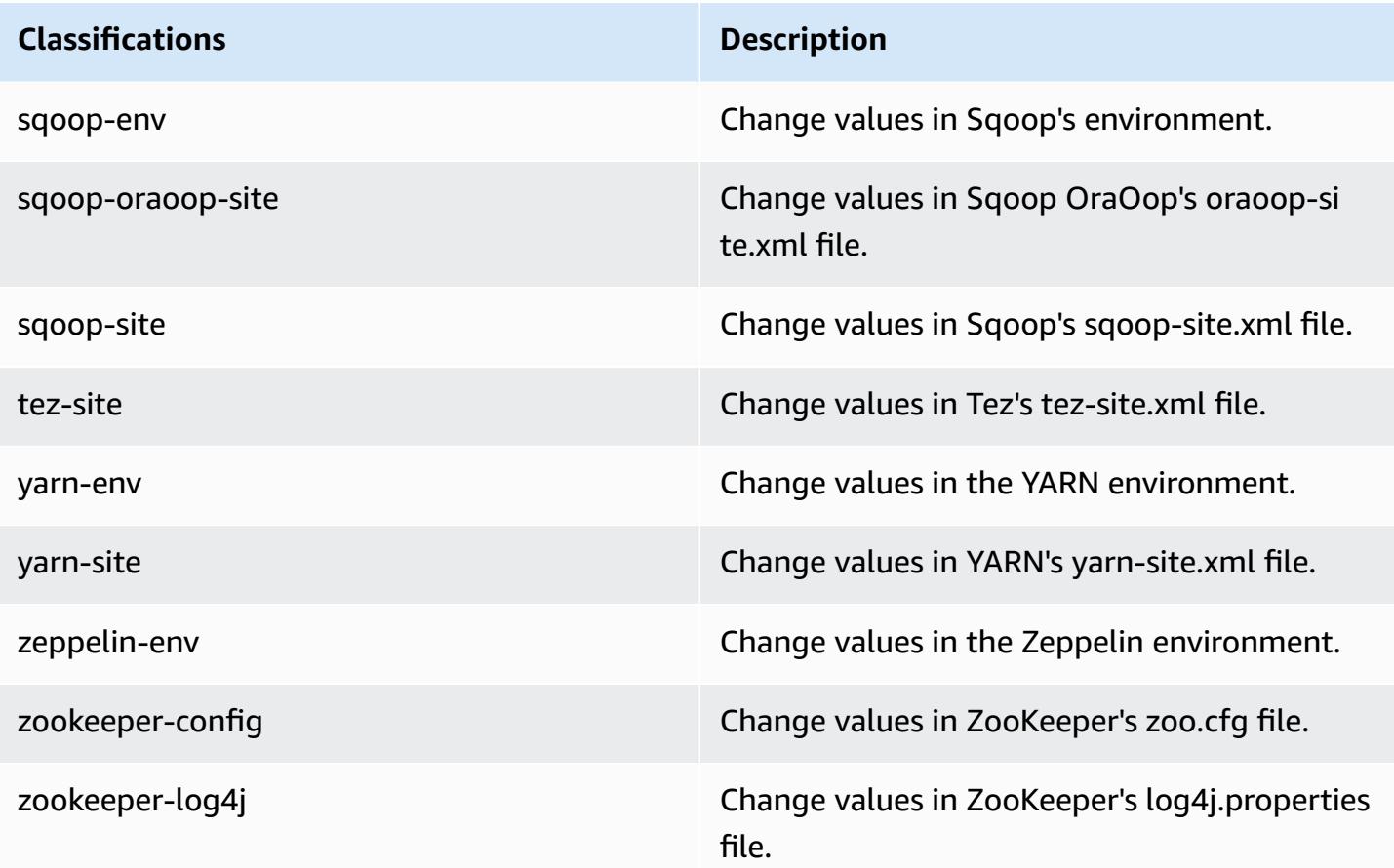

# **Amazon EMR release 5.17.0**

## **5.17.0 application versions**

The following applications are supported in this release: [Flink](https://flink.apache.org/), [Ganglia,](http://ganglia.info) [HBase,](http://hbase.apache.org/) [HCatalog](https://cwiki.apache.org/confluence/display/Hive/HCatalog), [Hadoop](http://hadoop.apache.org/docs/current/), [Hive](http://hive.apache.org/), [Hue](http://gethue.com/), [JupyterHub,](https://jupyterhub.readthedocs.io/en/latest/#) [Livy,](https://livy.incubator.apache.org/) [MXNet,](https://mxnet.incubator.apache.org/) [Mahout,](http://mahout.apache.org/) [Oozie](http://oozie.apache.org/), [Phoenix,](https://phoenix.apache.org/) [Pig](http://pig.apache.org/), [Presto,](https://prestodb.io/) [Spark](https://spark.apache.org/docs/latest/), [Sqoop](http://sqoop.apache.org/), [TensorFlow](https://www.tensorflow.org/), [Tez](https://tez.apache.org/), [Zeppelin,](https://zeppelin.incubator.apache.org/) and [ZooKeeper](https://zookeeper.apache.org).

The table below lists the application versions available in this release of Amazon EMR and the application versions in the preceding three Amazon EMR releases (when applicable).

For a comprehensive history of application versions for each release of Amazon EMR, see the following topics:

- [Application](#page-22-0) versions in Amazon EMR 7.x releases
- [Application](#page-76-0) versions in Amazon EMR 6.x releases
- [Application](#page-923-0) versions in Amazon EMR 5.x releases

## • [Application](#page-2347-0) versions in Amazon EMR 4.x releases

# **Application version information**

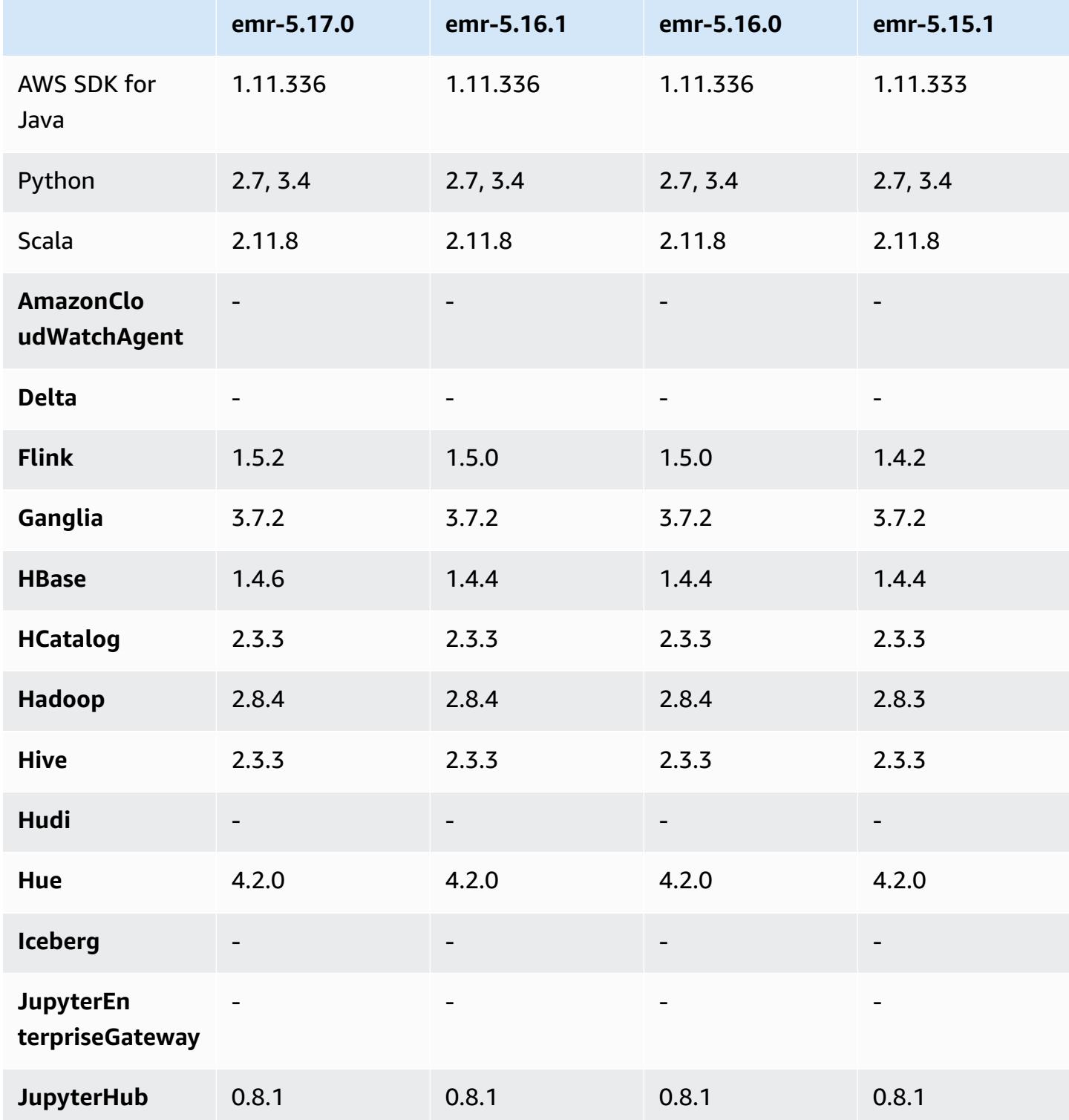

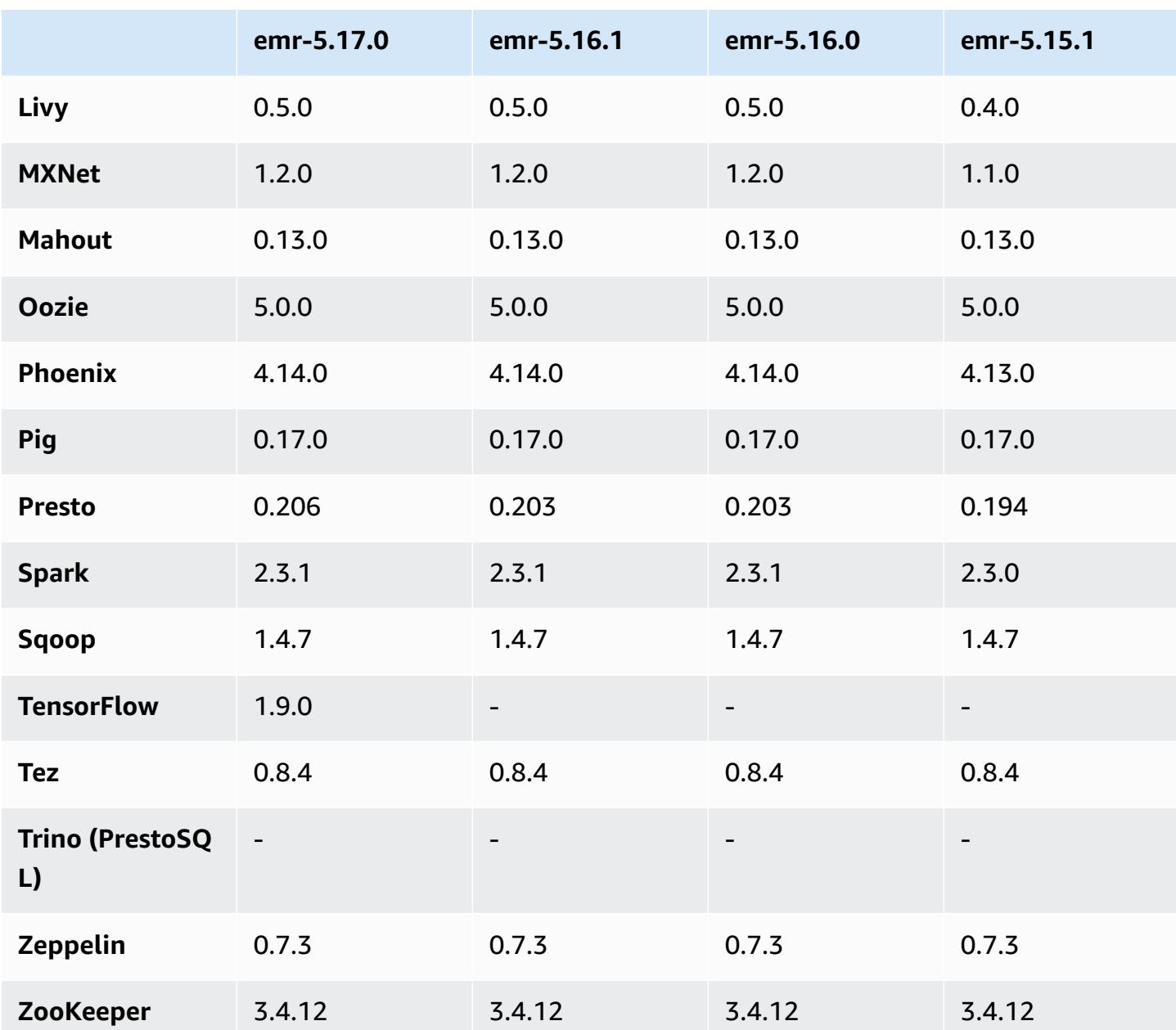

# **5.17.0 release notes**

The following release notes include information for Amazon EMR release 5.17.0. Changes are relative to 5.16.0.

Initial release date: August 30, 2018

### **Upgrades**

• Flink 1.5.2

- HBase 1.4.6
- Presto 0.206

#### **New features**

• Added support for Tensorflow. For more information, see [TensorFlow](#page-5256-0).

#### **Changes, enhancements, and resolved issues**

- JupyterHub
	- Added support for notebook persistence in Amazon S3. For more information, see Configuring [persistence](#page-4590-0) for notebooks in Amazon S3.
- Spark
	- Added support for S3 [Select](https://aws.amazon.com/blogs/aws/s3-glacier-select/). For more information, see Use S3 Select with Spark to [improve](#page-5098-0) query [performance](#page-5098-0).
- Resolved the issues with the Cloudwatch metrics and the automatic scaling feature in Amazon EMR version 5.14.0, 5.15.0, or 5.16.0.

#### **Known issues**

- When you create a kerberized cluster with Livy installed, Livy fails with an error that simple authentication is not enabled. Rebooting the Livy server resolves the issue. As a workaround, add a step during cluster creation that runs sudo restart livy-server on the primary node.
- If you use a custom Amazon Linux AMI based on an Amazon Linux AMI with a creation date of 2018-08-11, the Oozie server fails to start. If you use Oozie, create a custom AMI based on an Amazon Linux AMI ID with a different creation date. You can use the following AWS CLI command to return a list of Image IDs for all HVM Amazon Linux AMIs with a 2018.03 version, along with the release date, so that you can choose an appropriate Amazon Linux AMI as your base. Replace MyRegion with your Region identifier, such as us-west-2.

```
aws ec2 --region MyRegion describe-images --owner amazon --query 'Images[?
Name!=`null`]|[?starts_with(Name, `amzn-ami-hvm-2018.03`) == `true`].
[CreationDate,ImageId,Name]' --output text | sort -rk1
```
## **5.17.0 component versions**

The components that Amazon EMR installs with this release are listed below. Some are installed as part of big-data application packages. Others are unique to Amazon EMR and installed for system processes and features. These typically start with emr or aws. Big-data application packages in the most recent Amazon EMR release are usually the latest version found in the community. We make community releases available in Amazon EMR as quickly as possible.

Some components in Amazon EMR differ from community versions. These components have a version label in the form *CommunityVersion*-amzn-*EmrVersion*. The *EmrVersion* starts at 0. For example, if open source community component named myapp-component with version 2.2 has been modified three times for inclusion in different Amazon EMR releases, its release version is listed as 2.2-amzn-2.

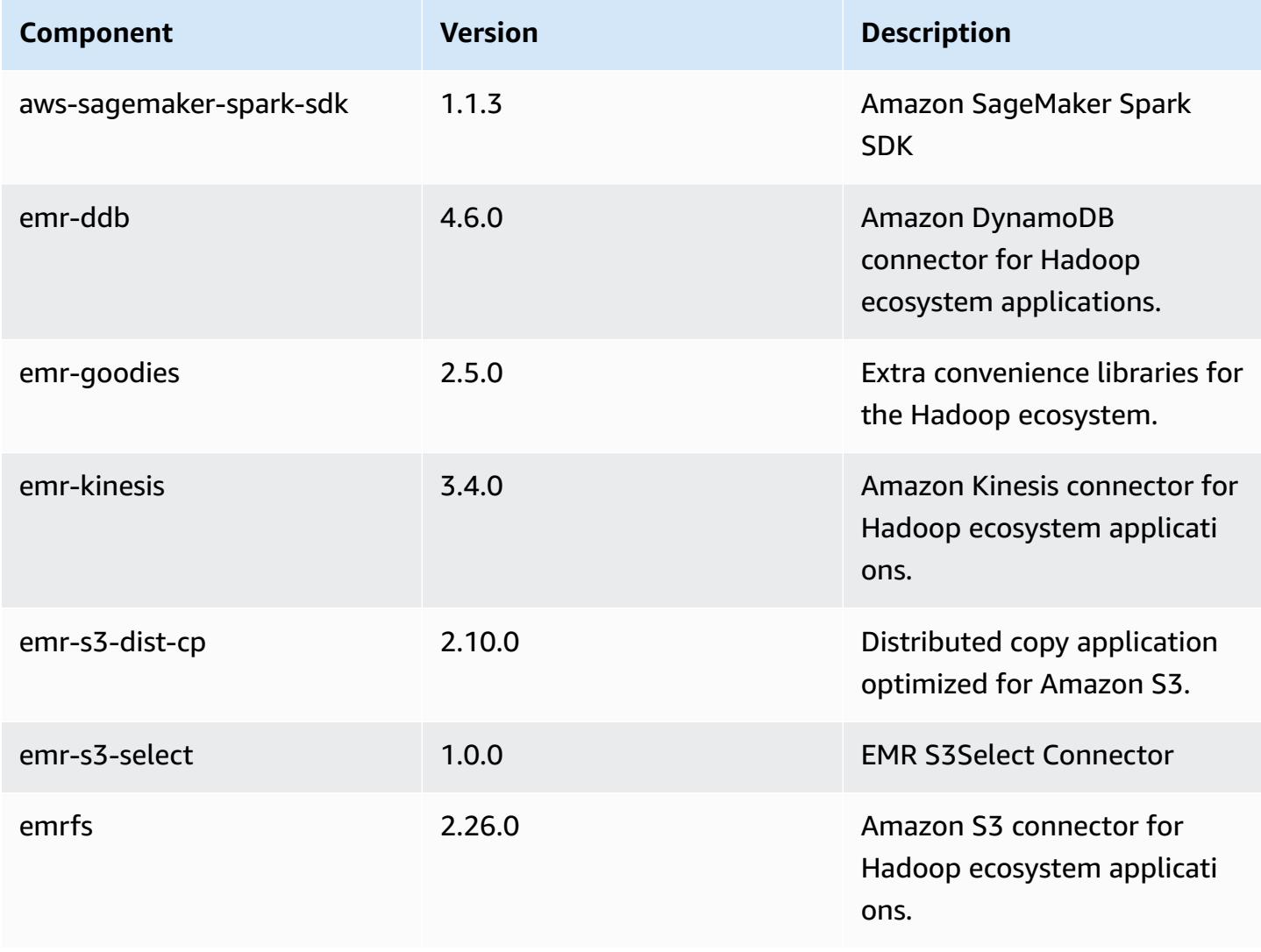

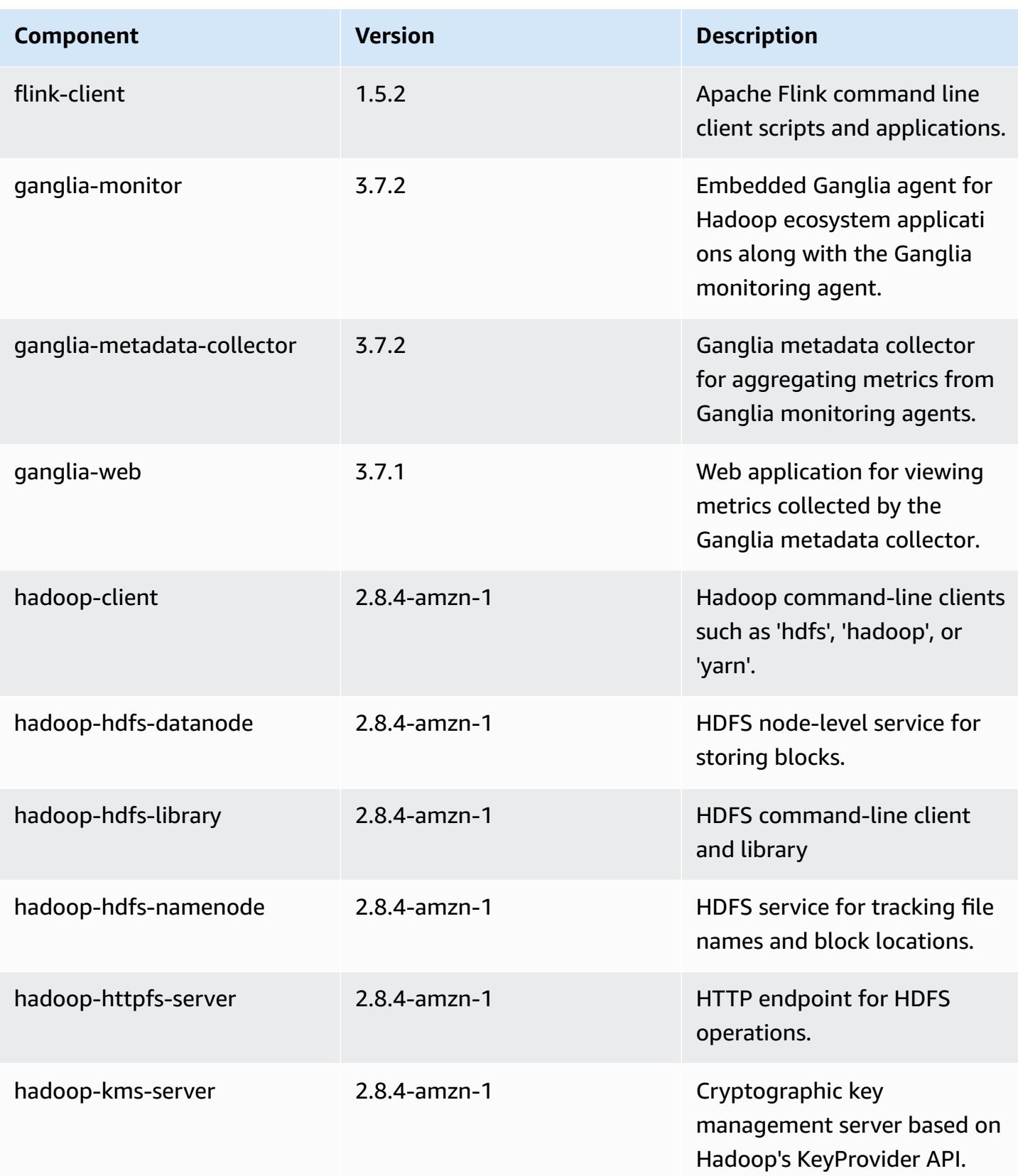

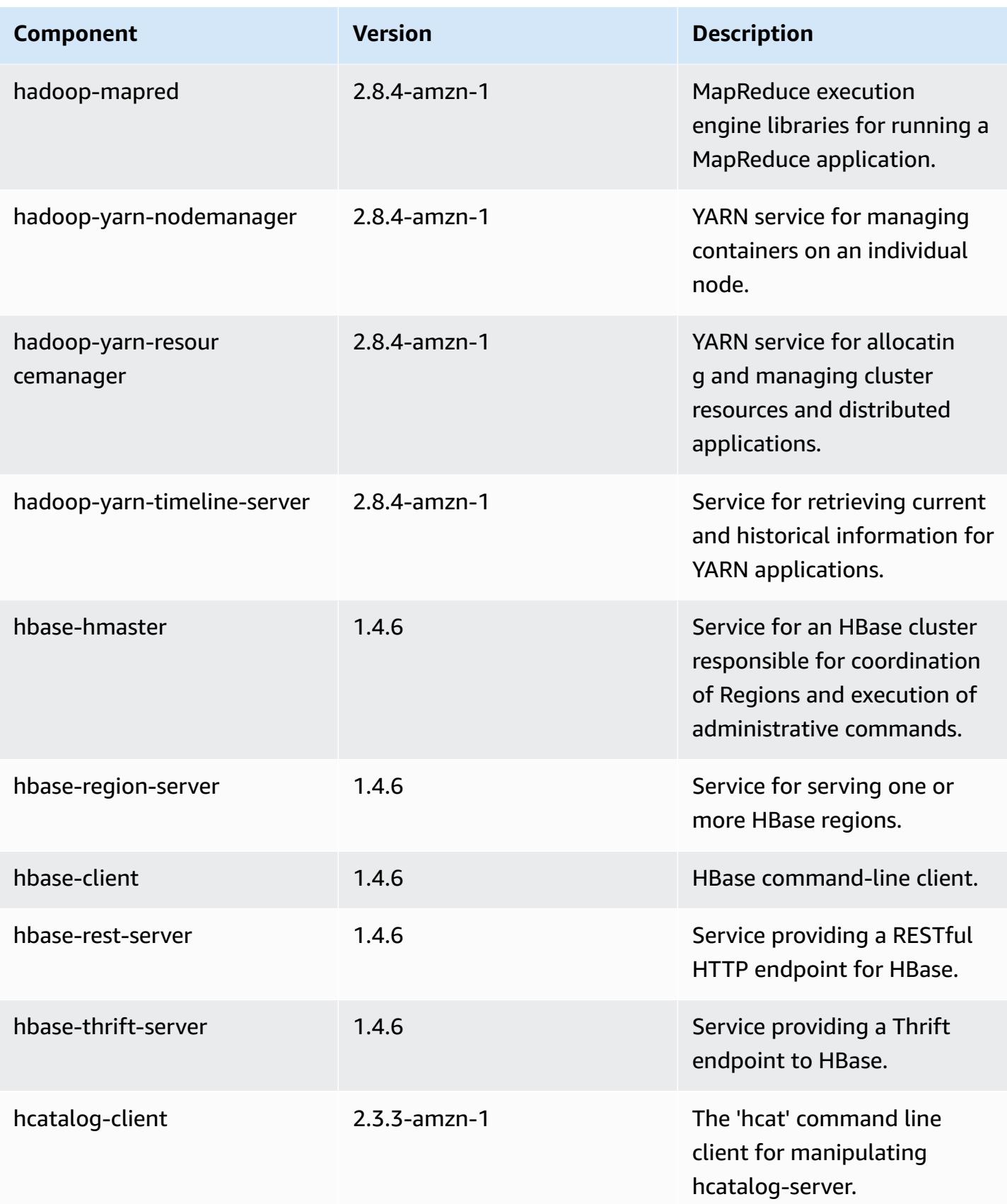

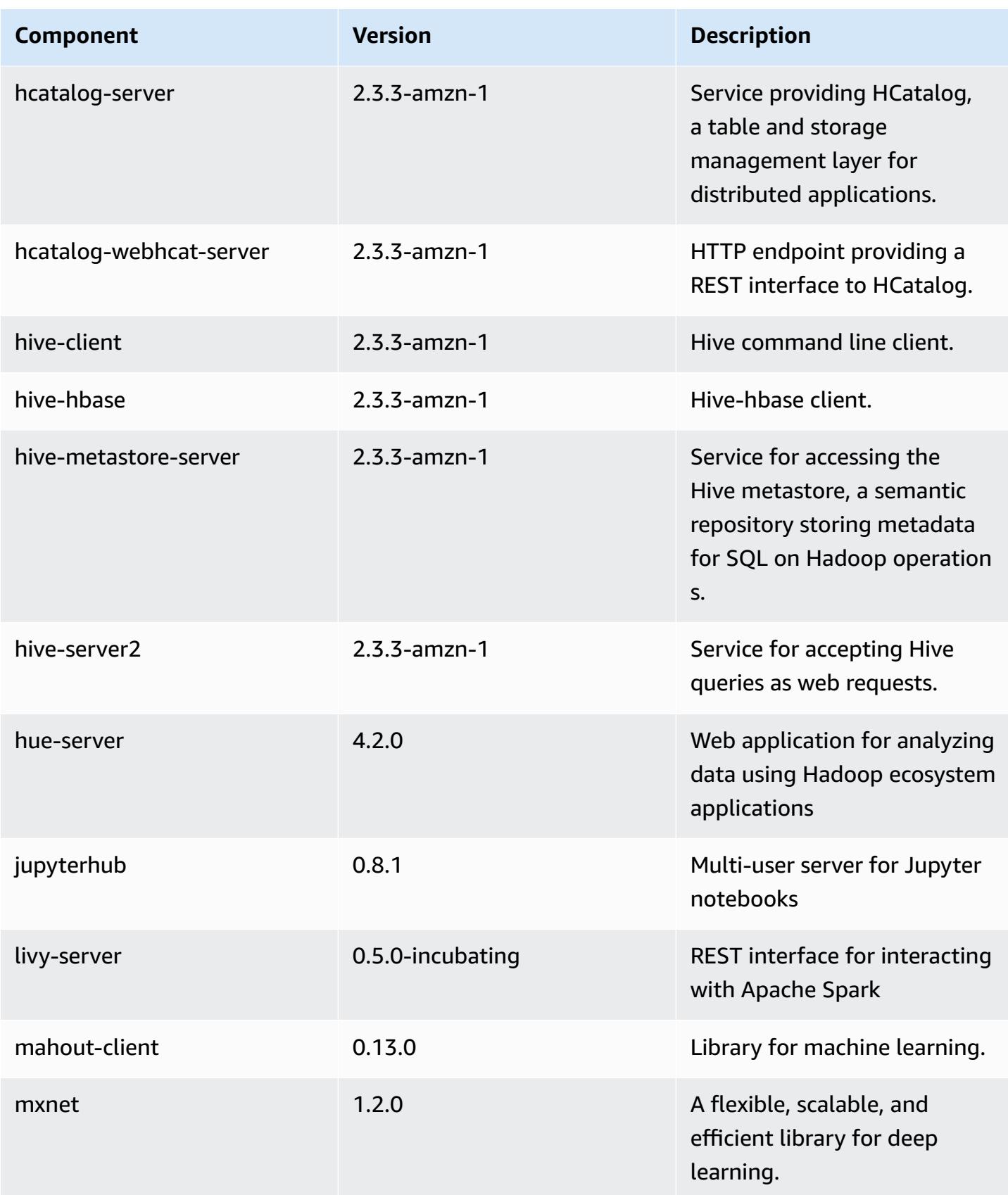

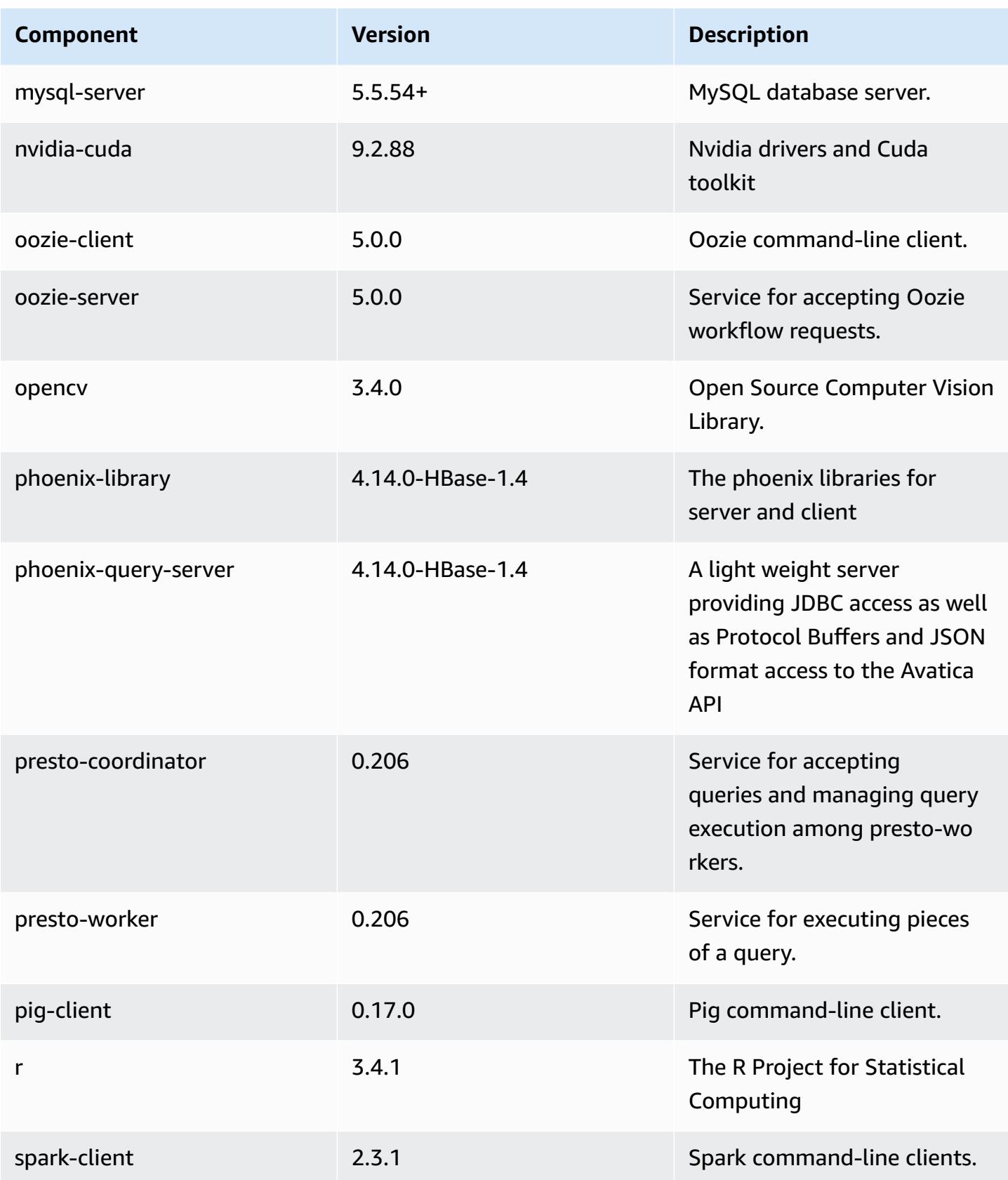

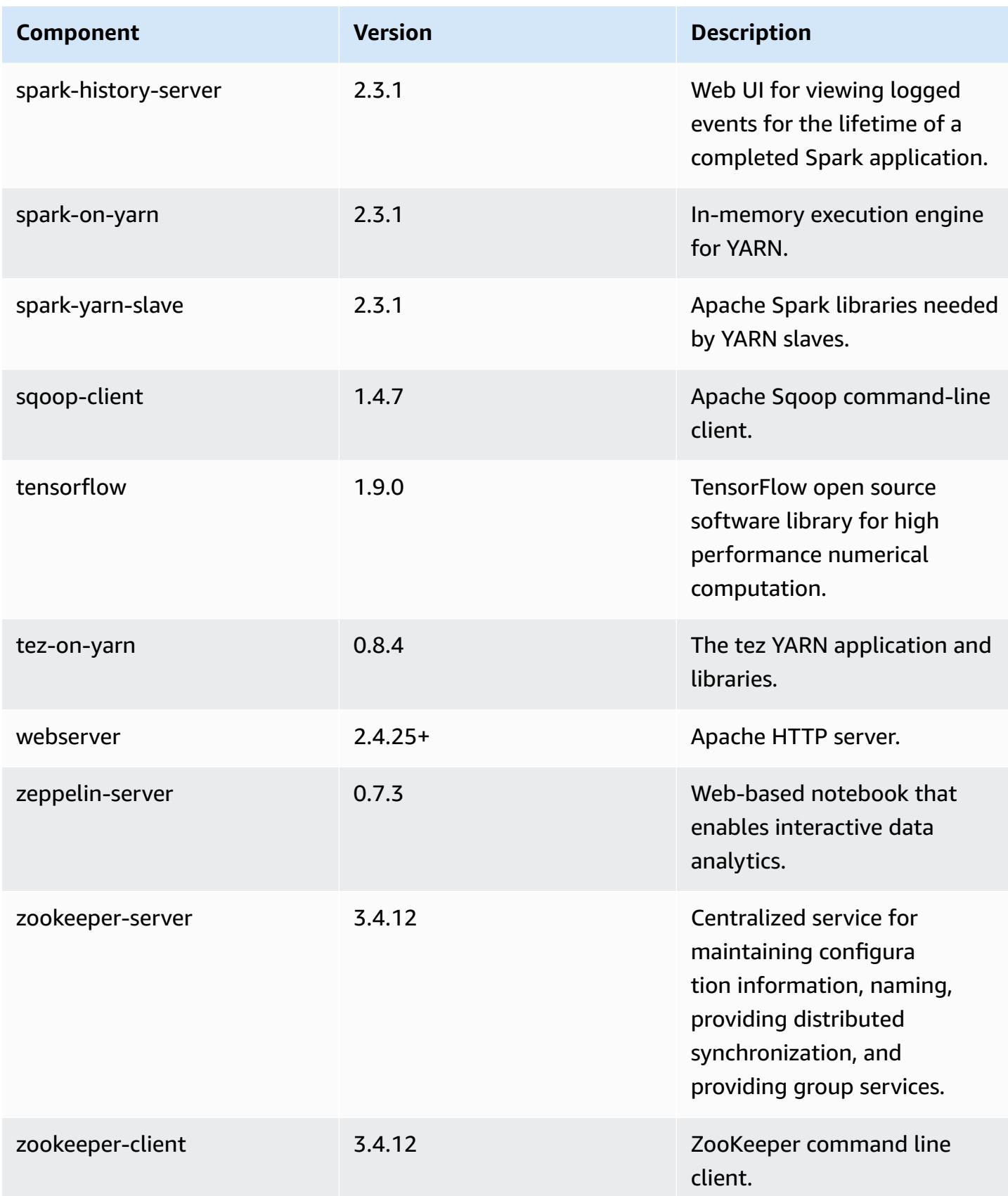

# **5.17.0 configuration classifications**

Configuration classifications allow you to customize applications. These often correspond to a configuration XML file for the application, such as hive-site.xml. For more information, see Configure [applications](#page-3069-0).

### **emr-5.17.0 classifications**

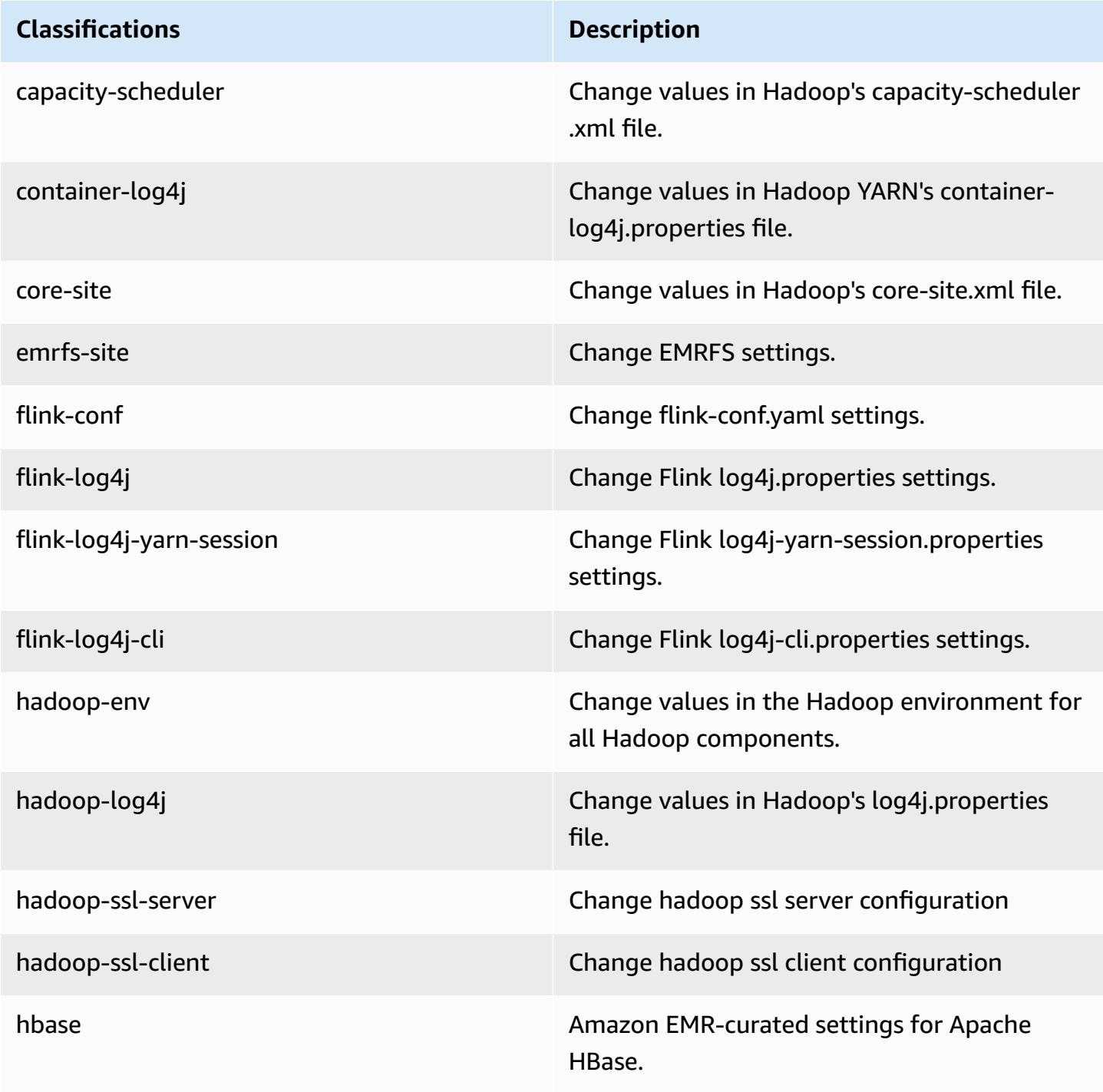

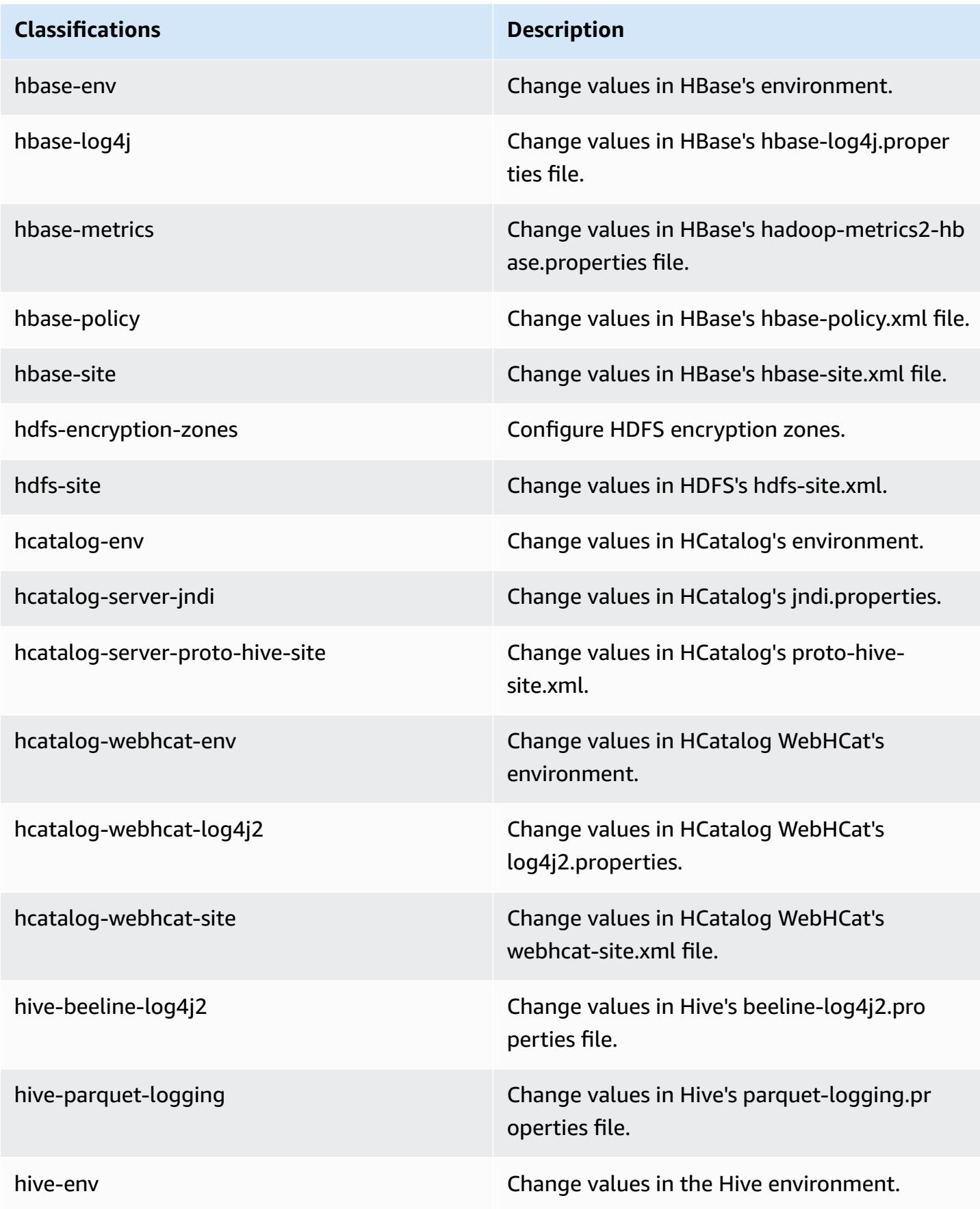

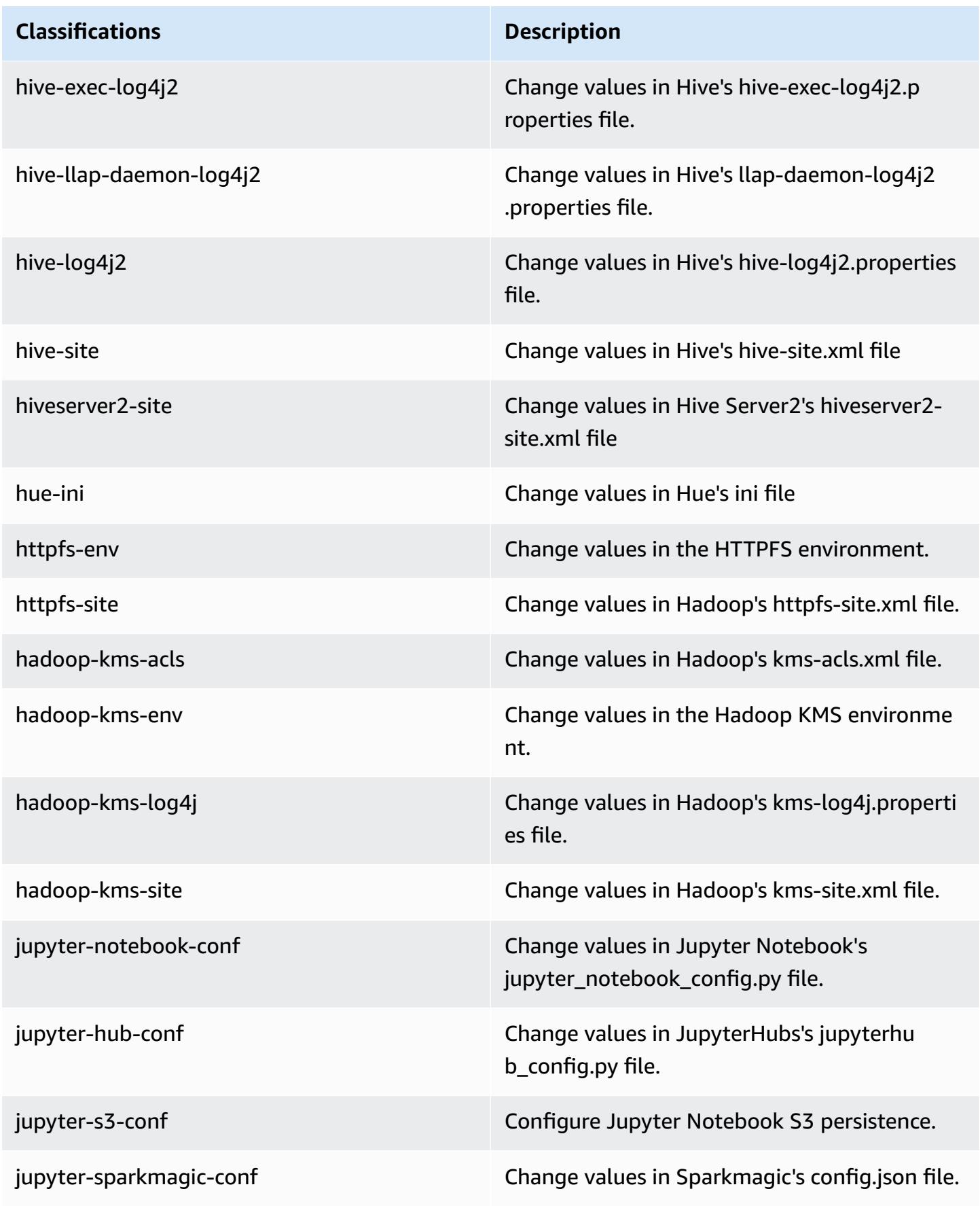
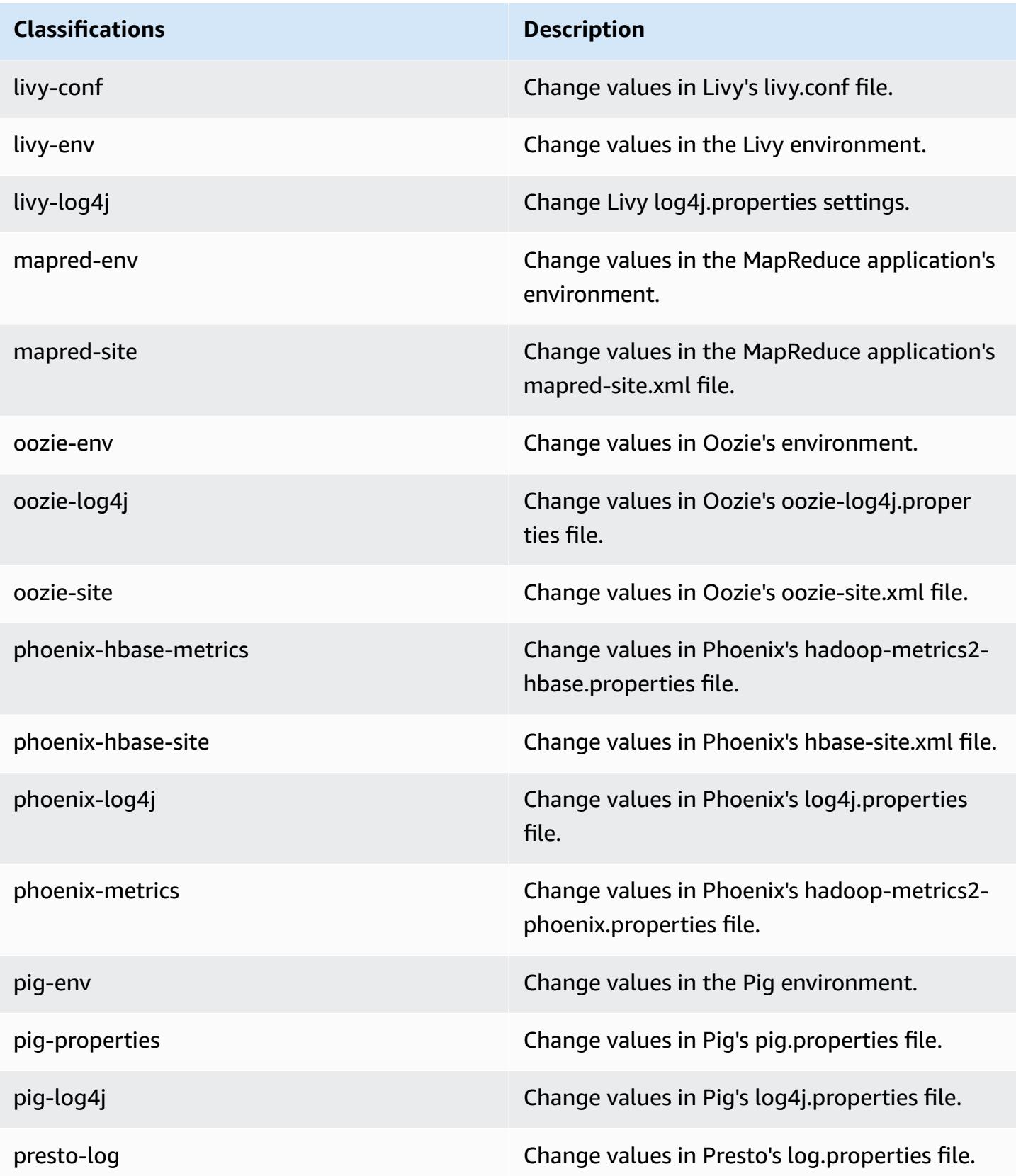

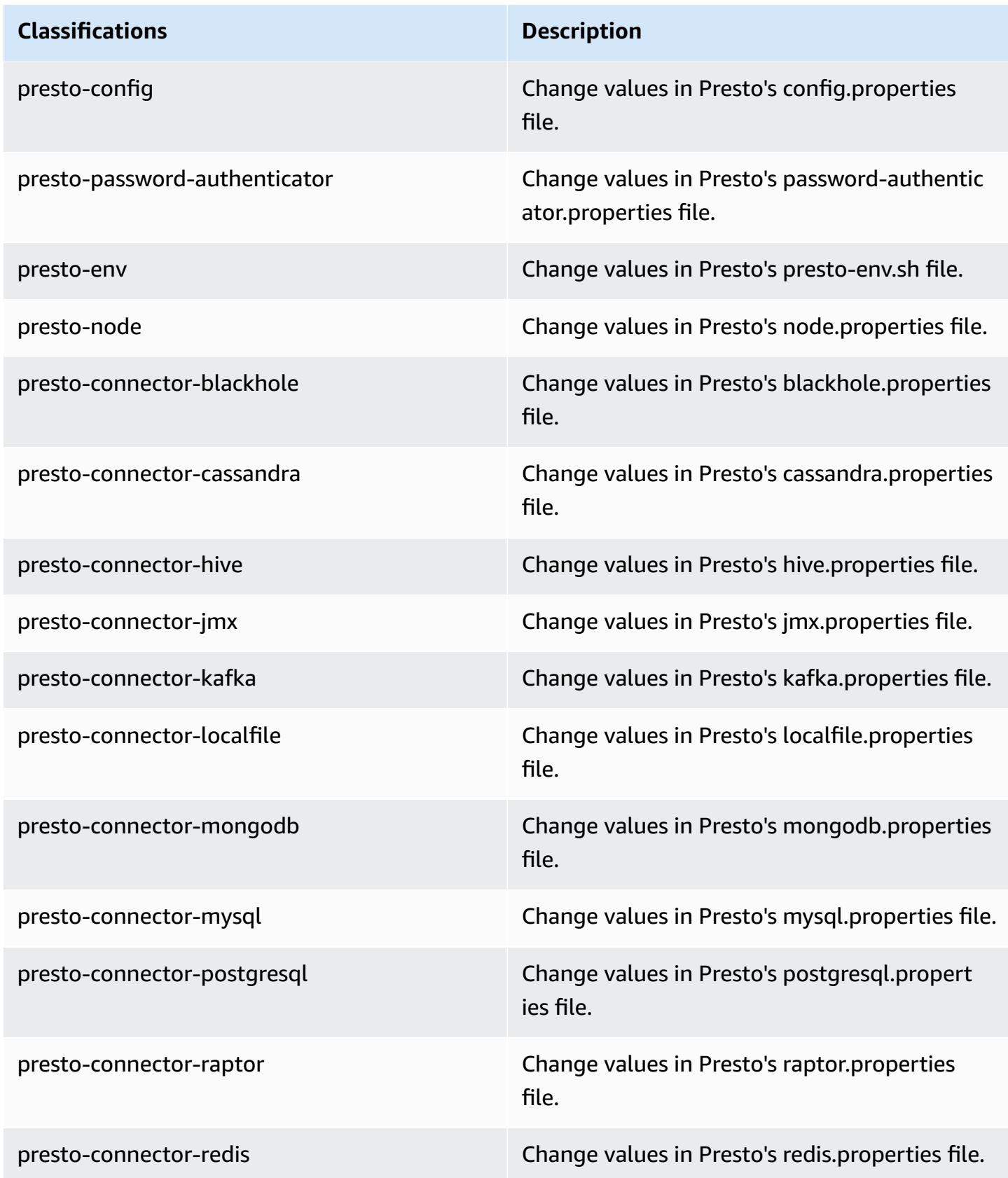

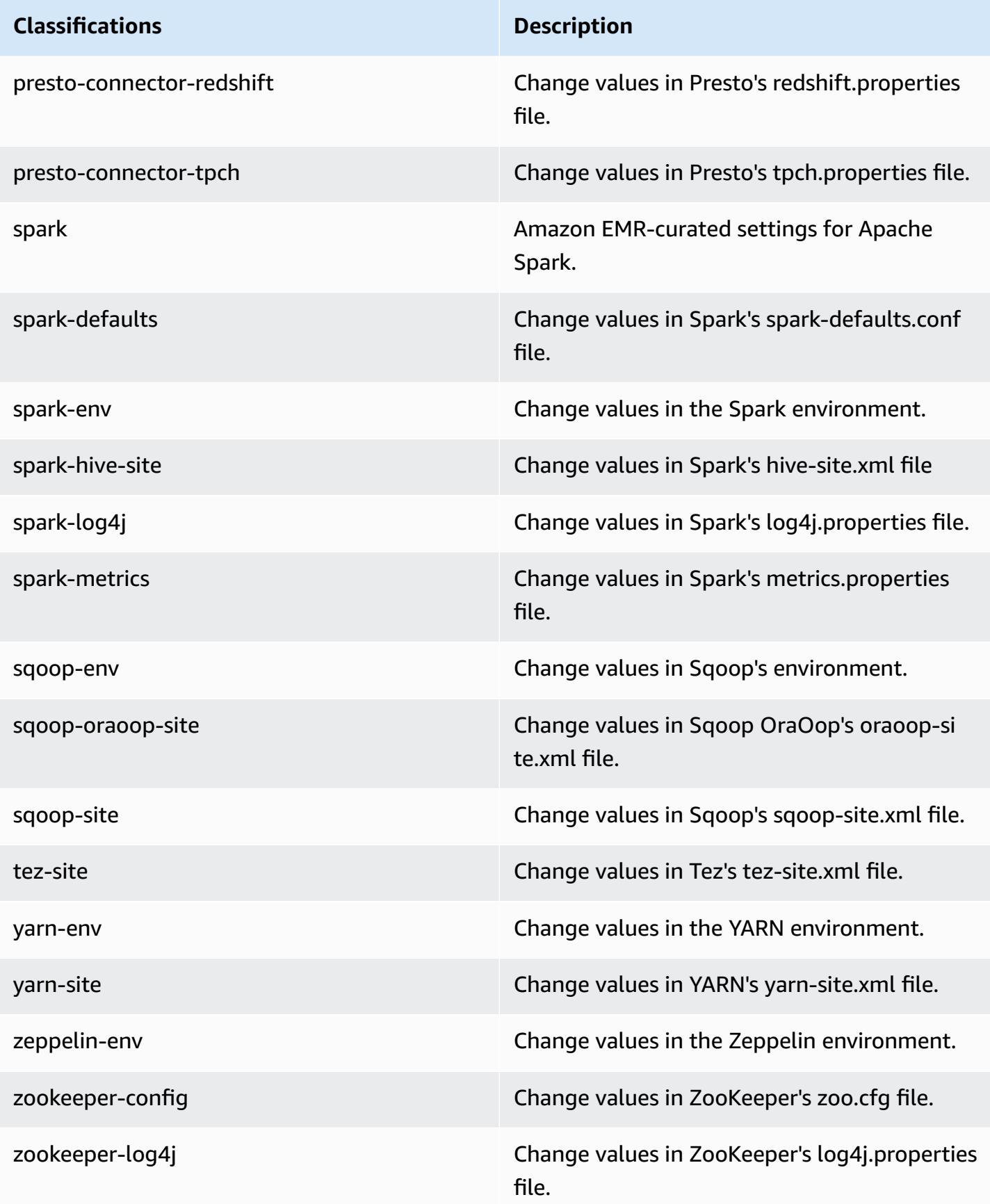

# **Amazon EMR release 5.16.1**

### **5.16.1 application versions**

The following applications are supported in this release: [Flink](https://flink.apache.org/), [Ganglia,](http://ganglia.info) [HBase,](http://hbase.apache.org/) [HCatalog](https://cwiki.apache.org/confluence/display/Hive/HCatalog), [Hadoop](http://hadoop.apache.org/docs/current/), [Hive](http://hive.apache.org/), [Hue](http://gethue.com/), [JupyterHub,](https://jupyterhub.readthedocs.io/en/latest/#) [Livy,](https://livy.incubator.apache.org/) [MXNet,](https://mxnet.incubator.apache.org/) [Mahout,](http://mahout.apache.org/) [Oozie](http://oozie.apache.org/), [Phoenix,](https://phoenix.apache.org/) [Pig](http://pig.apache.org/), [Presto,](https://prestodb.io/) [Spark,](https://spark.apache.org/docs/latest/) [Sqoop](http://sqoop.apache.org/), [Tez](https://tez.apache.org/), [Zeppelin](https://zeppelin.incubator.apache.org/), and [ZooKeeper.](https://zookeeper.apache.org)

The table below lists the application versions available in this release of Amazon EMR and the application versions in the preceding three Amazon EMR releases (when applicable).

For a comprehensive history of application versions for each release of Amazon EMR, see the following topics:

- [Application](#page-22-0) versions in Amazon EMR 7.x releases
- [Application](#page-76-0) versions in Amazon EMR 6.x releases
- [Application](#page-923-0) versions in Amazon EMR 5.x releases
- [Application](#page-2347-0) versions in Amazon EMR 4.x releases

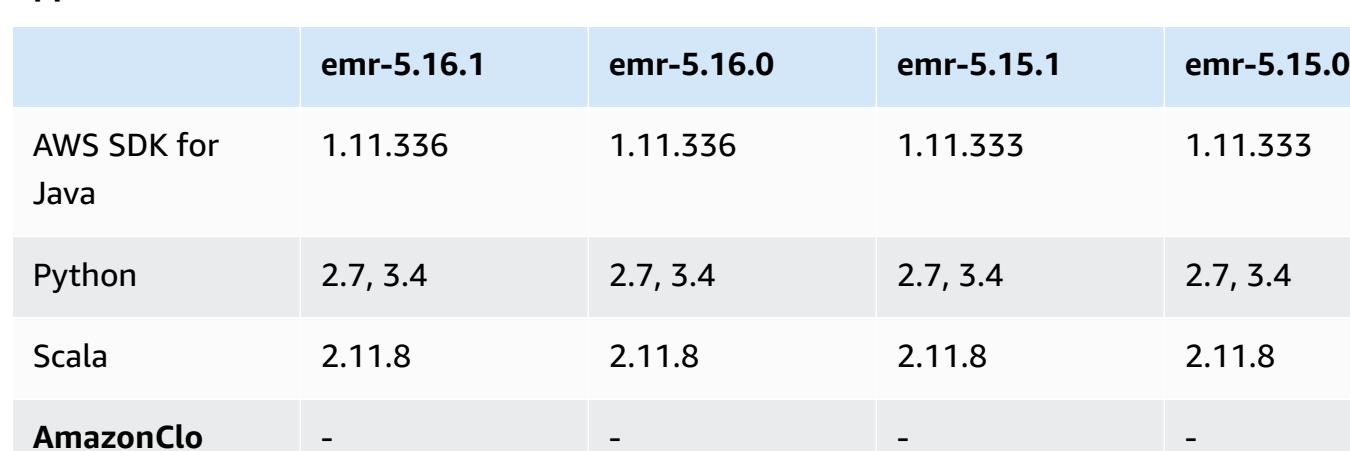

#### **Application version information**

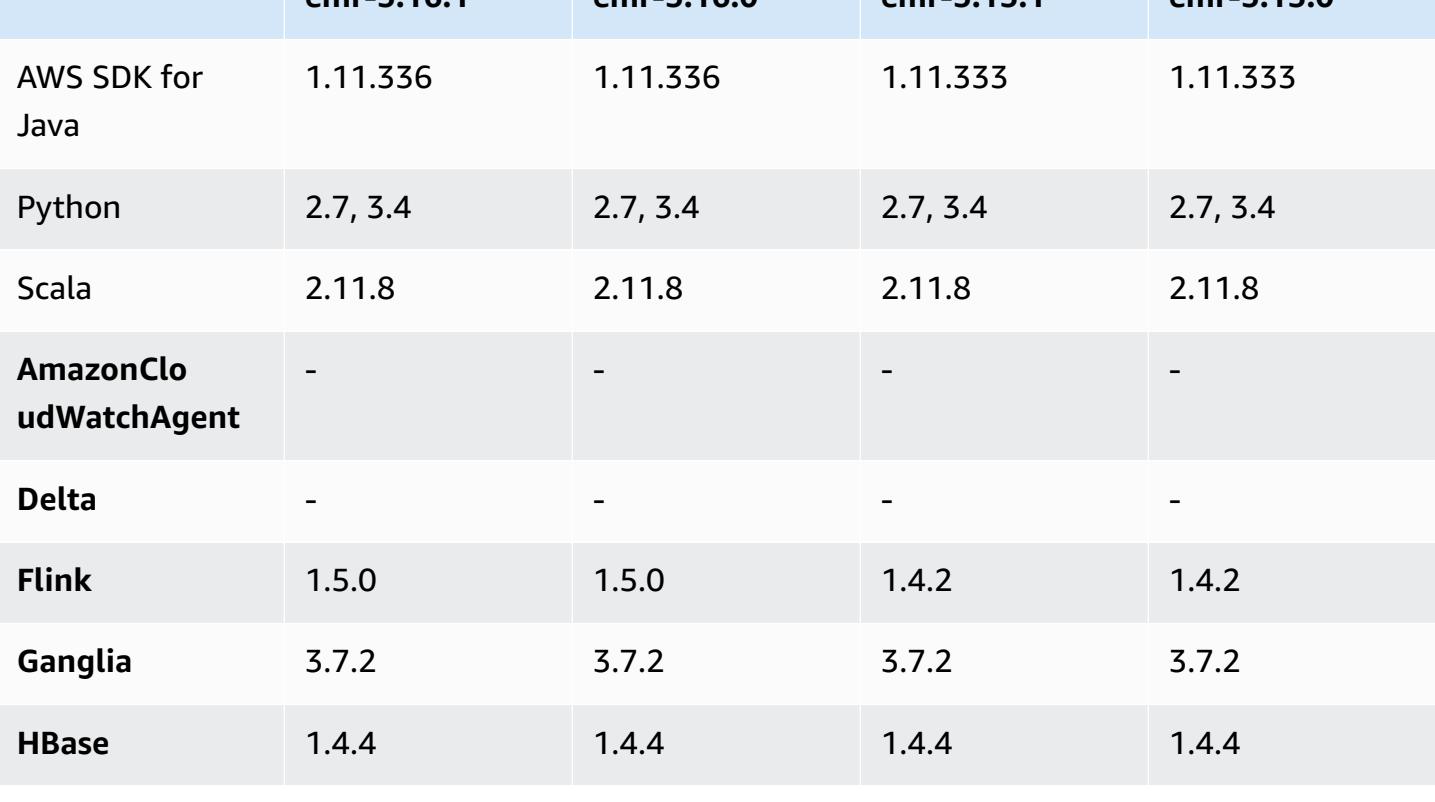

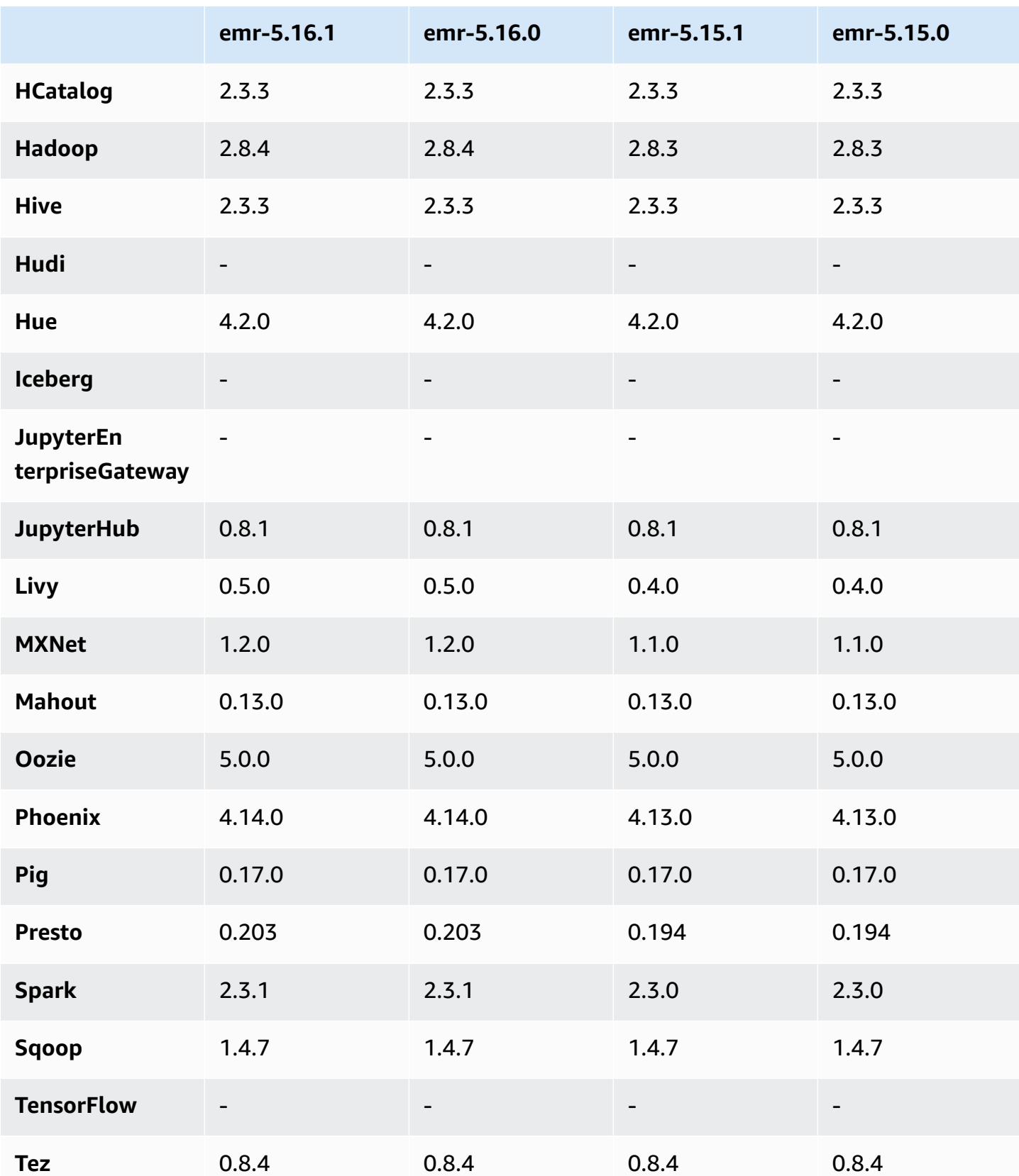

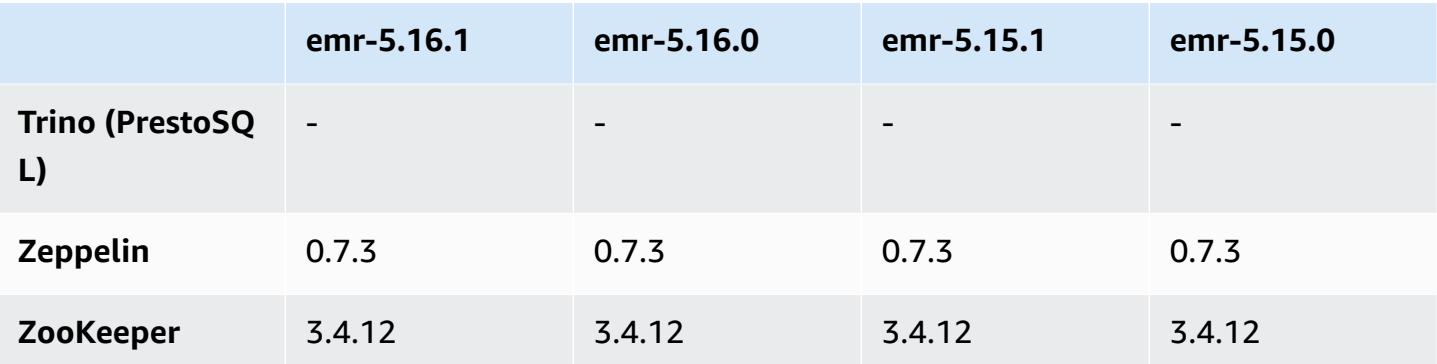

### **5.16.1 release notes**

This is a patch release to add AWS Signature Version 4 authentication for requests to Amazon S3. All applications and components are the same as the previous Amazon EMR release.

#### **Important**

In this release version, Amazon EMR uses AWS Signature Version 4 exclusively to authenticate requests to Amazon S3. For more information, see [Whats New.](https://docs.aws.amazon.com/emr/latest/ReleaseGuide/emr-whatsnew.html)

### **5.16.1 component versions**

The components that Amazon EMR installs with this release are listed below. Some are installed as part of big-data application packages. Others are unique to Amazon EMR and installed for system processes and features. These typically start with emr or aws. Big-data application packages in the most recent Amazon EMR release are usually the latest version found in the community. We make community releases available in Amazon EMR as quickly as possible.

Some components in Amazon EMR differ from community versions. These components have a version label in the form *CommunityVersion*-amzn-*EmrVersion*. The *EmrVersion* starts at 0. For example, if open source community component named myapp-component with version 2.2 has been modified three times for inclusion in different Amazon EMR releases, its release version is listed as 2.2-amzn-2.

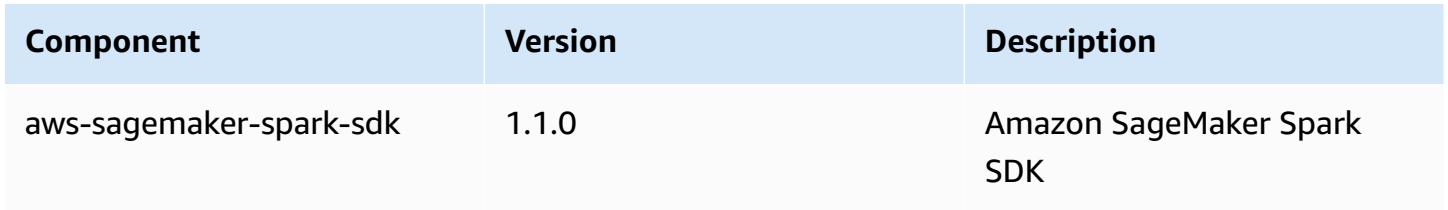

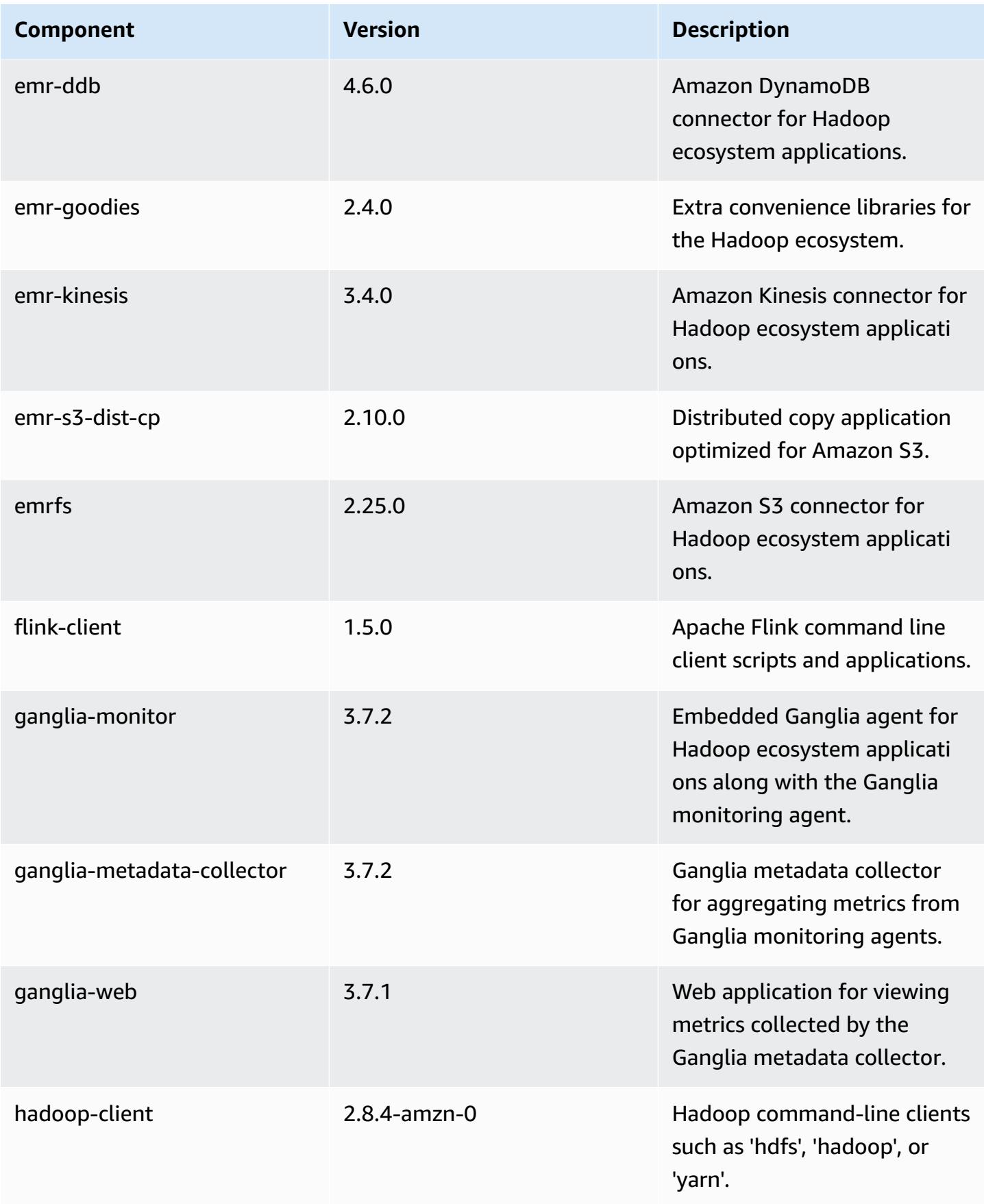

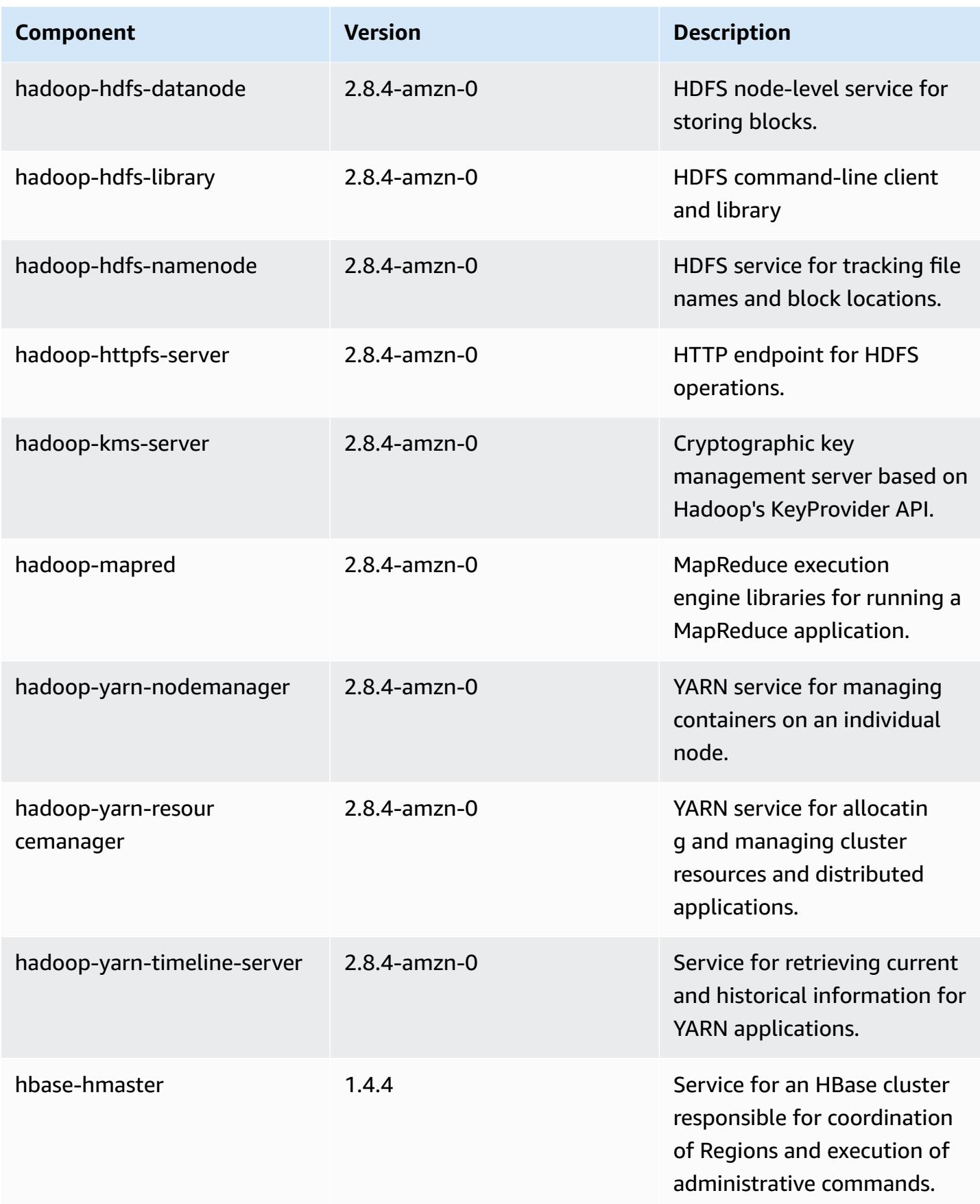

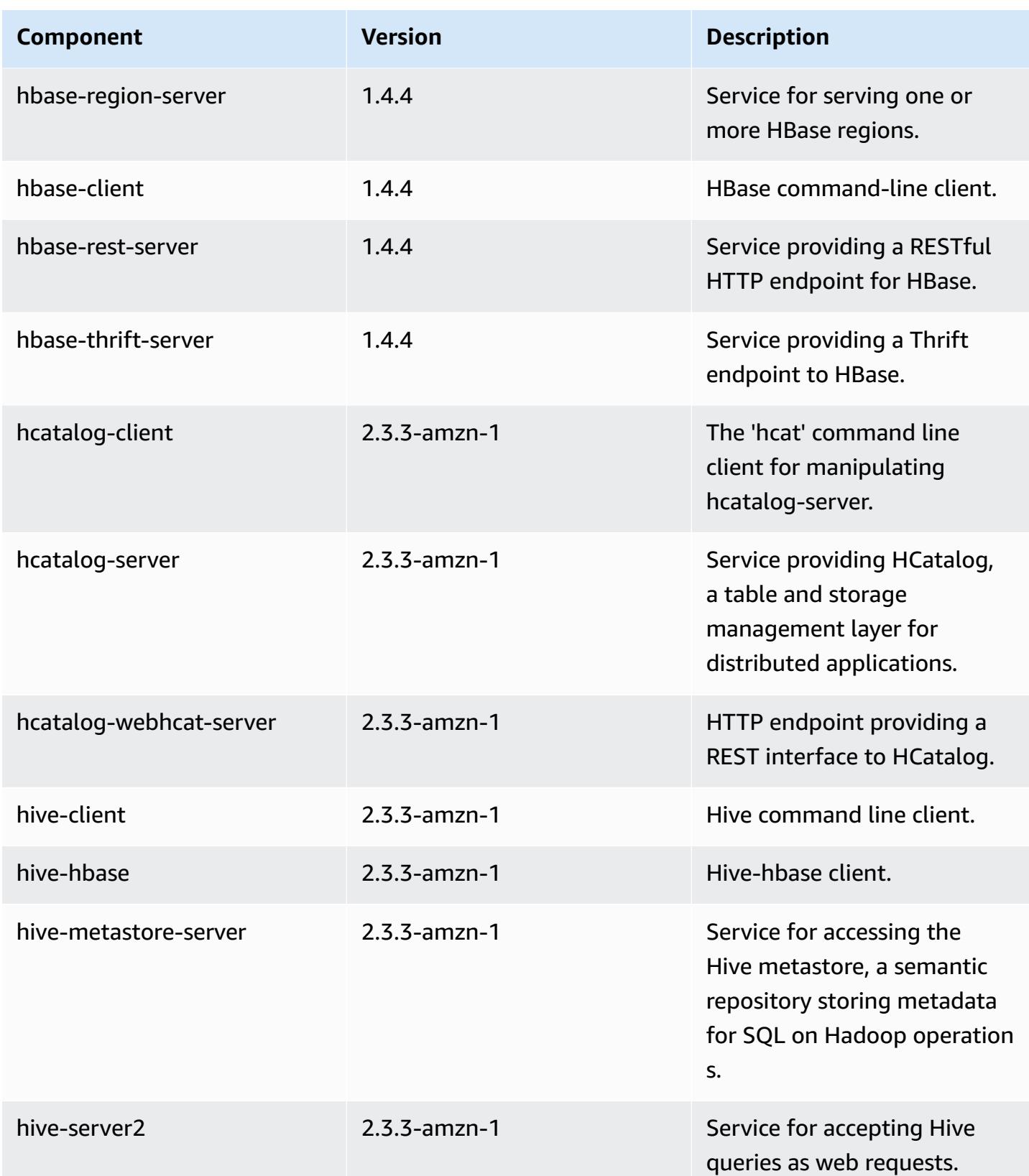

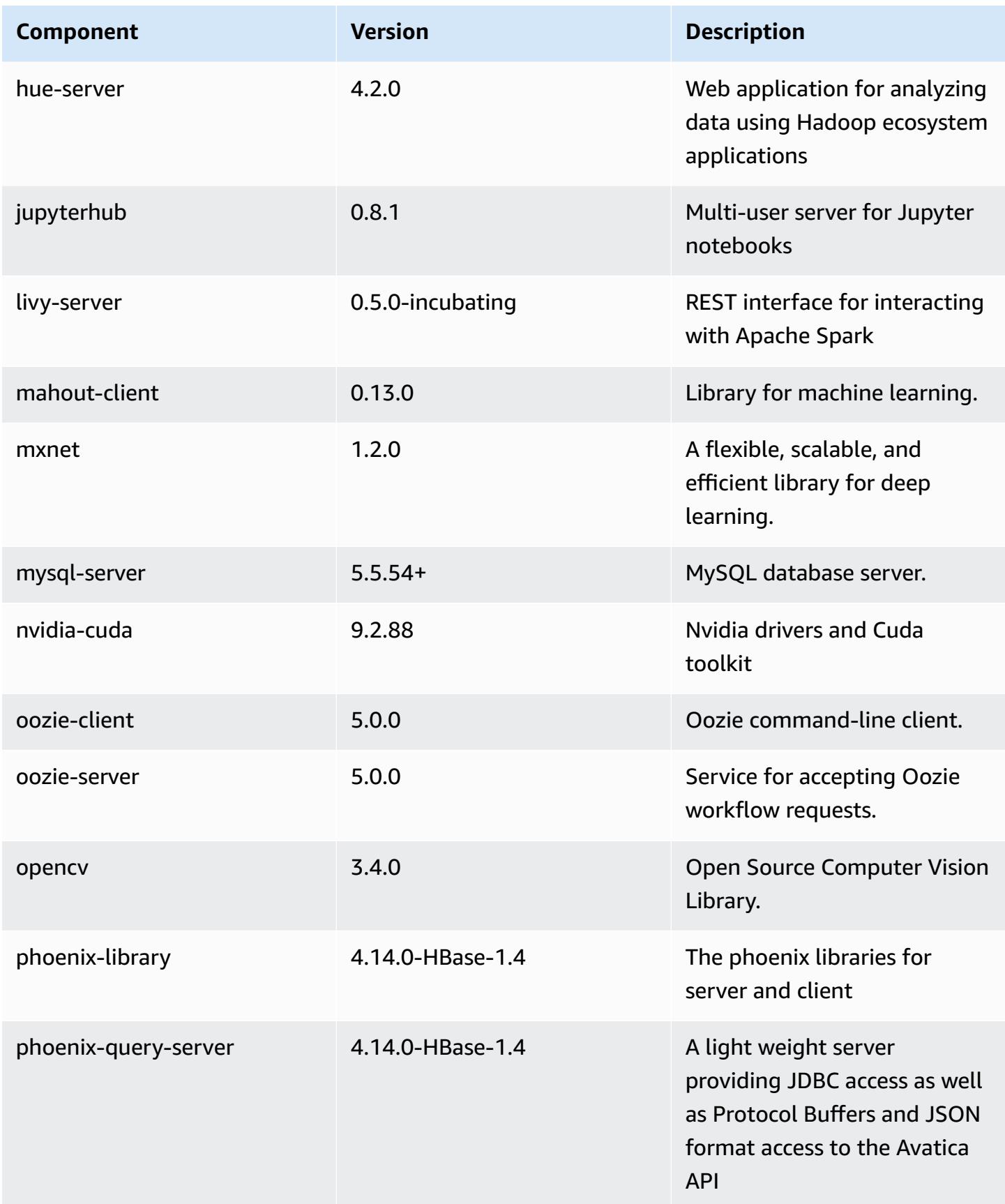

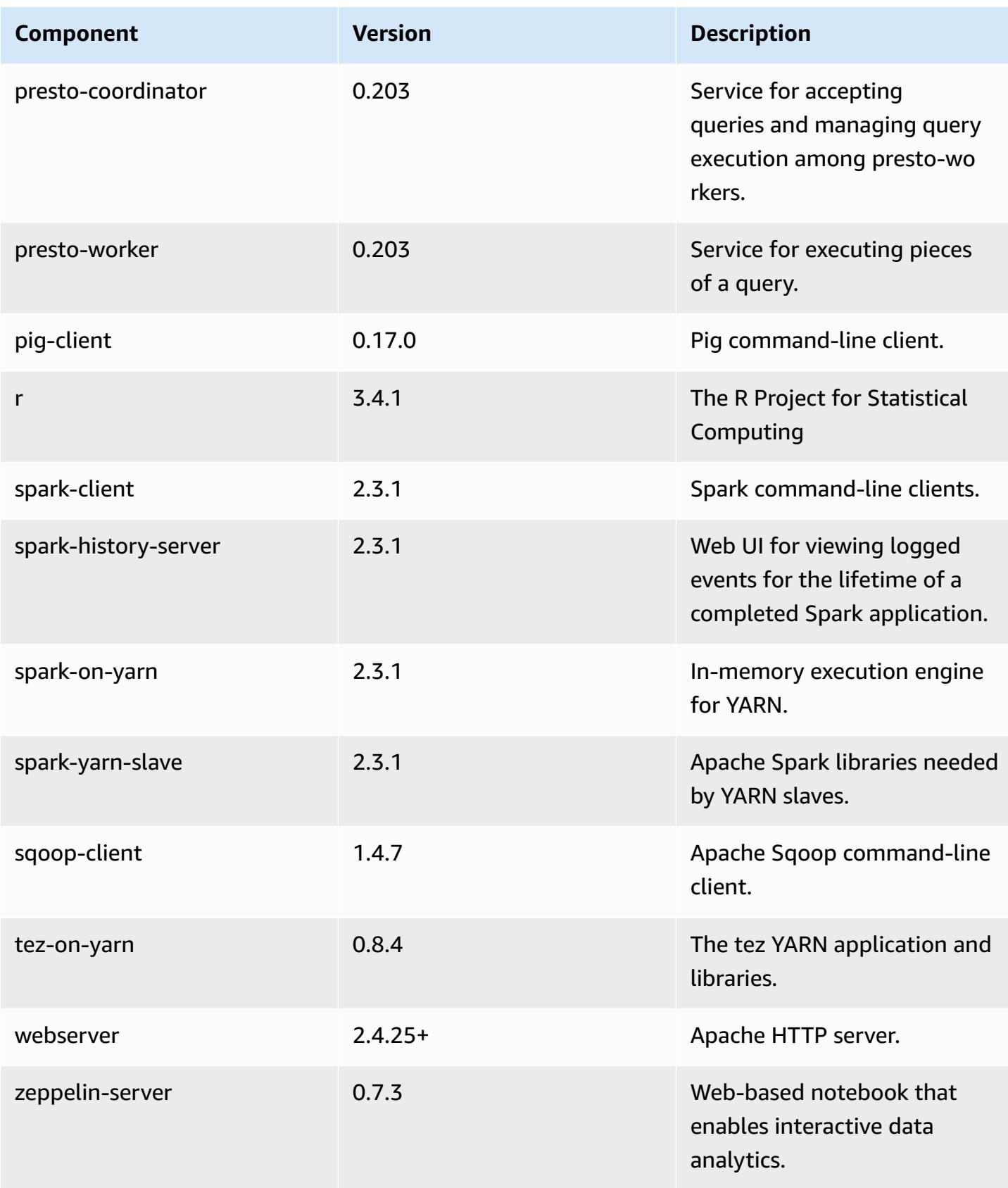

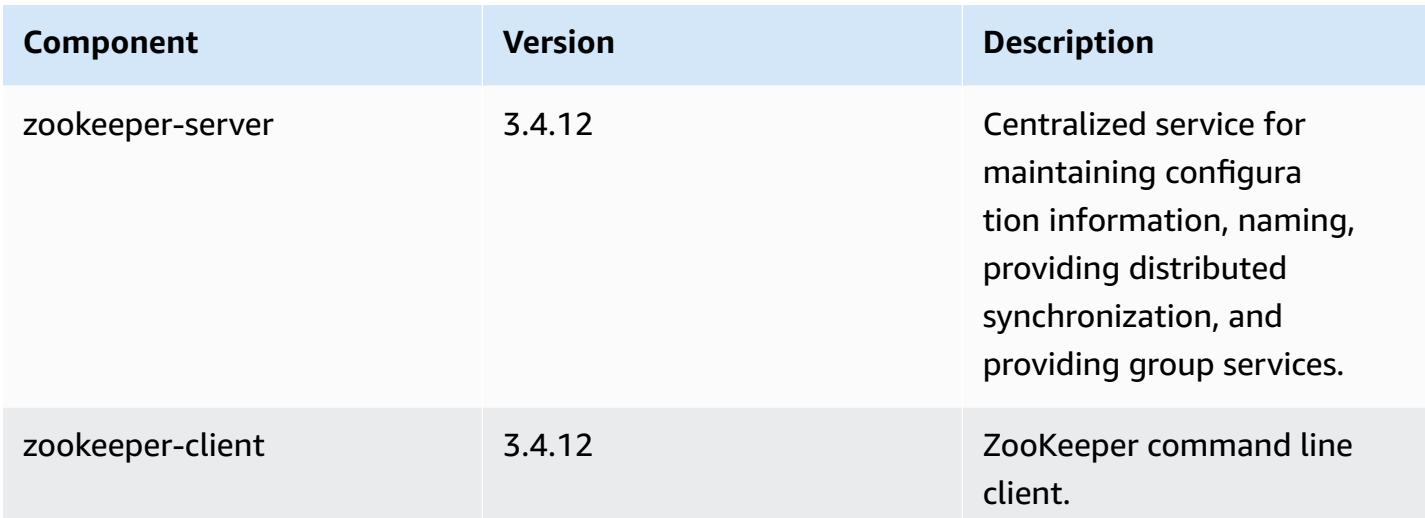

## **5.16.1 configuration classifications**

Configuration classifications allow you to customize applications. These often correspond to a configuration XML file for the application, such as hive-site.xml. For more information, see Configure [applications](#page-3069-0).

#### **emr-5.16.1 classifications**

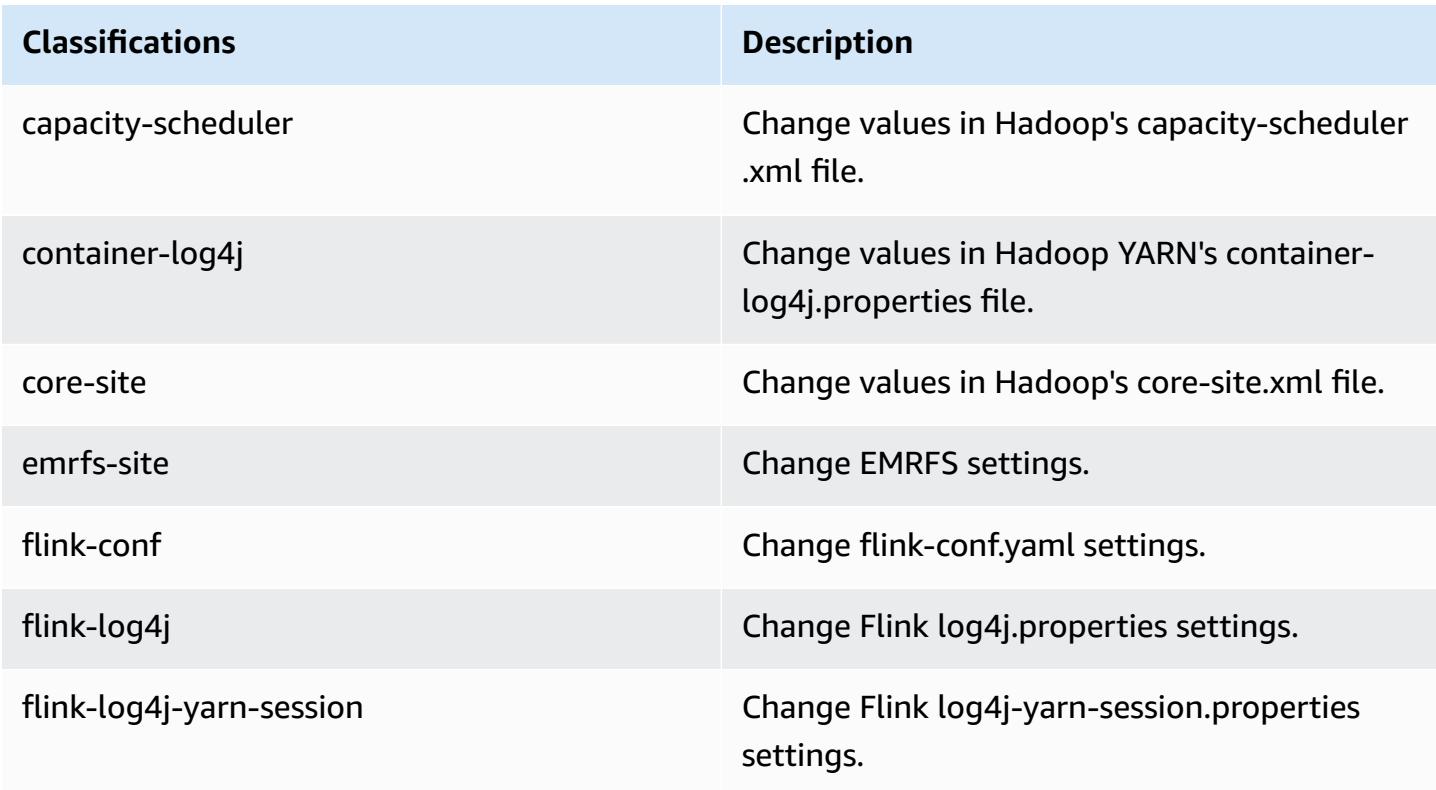

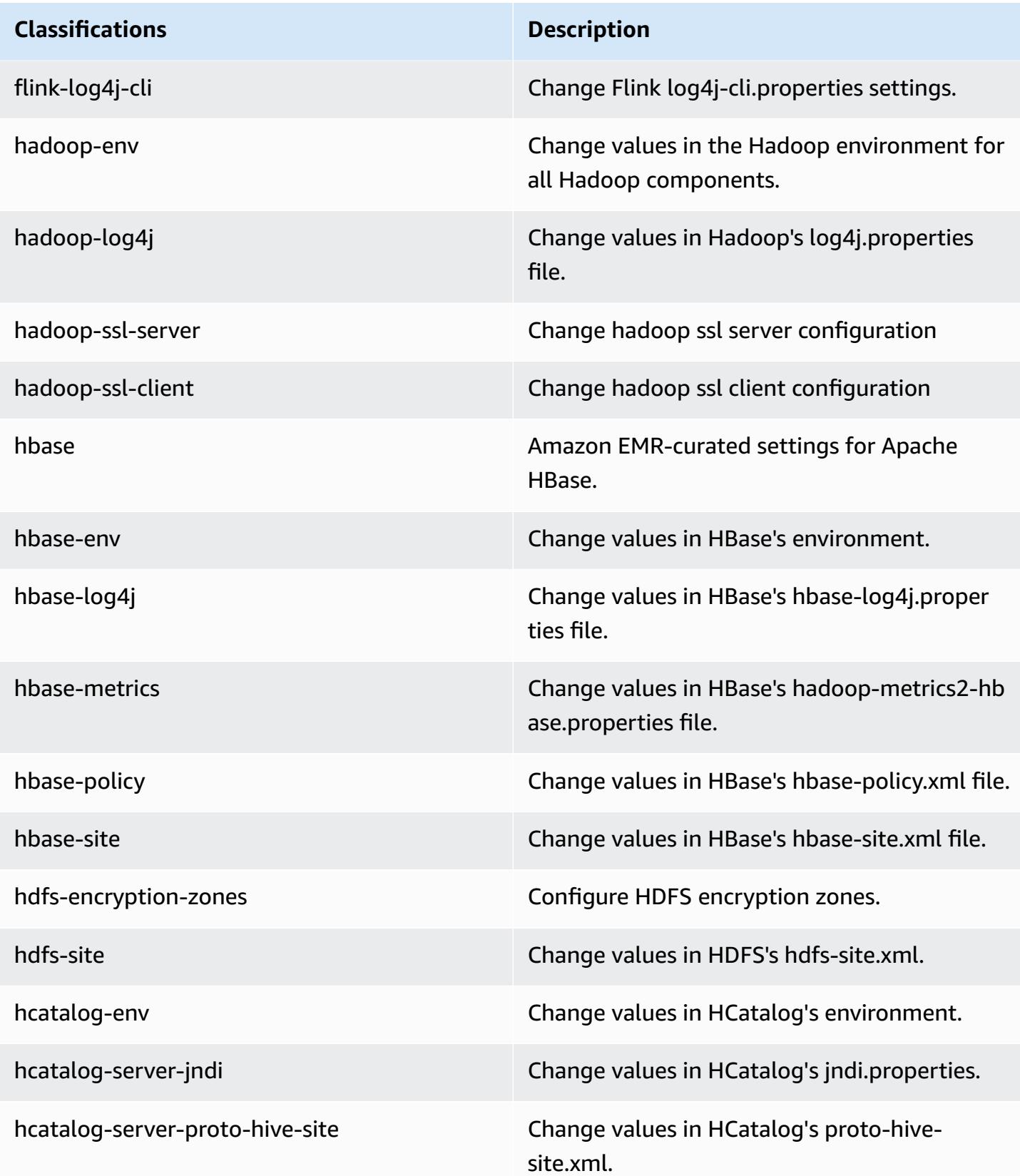

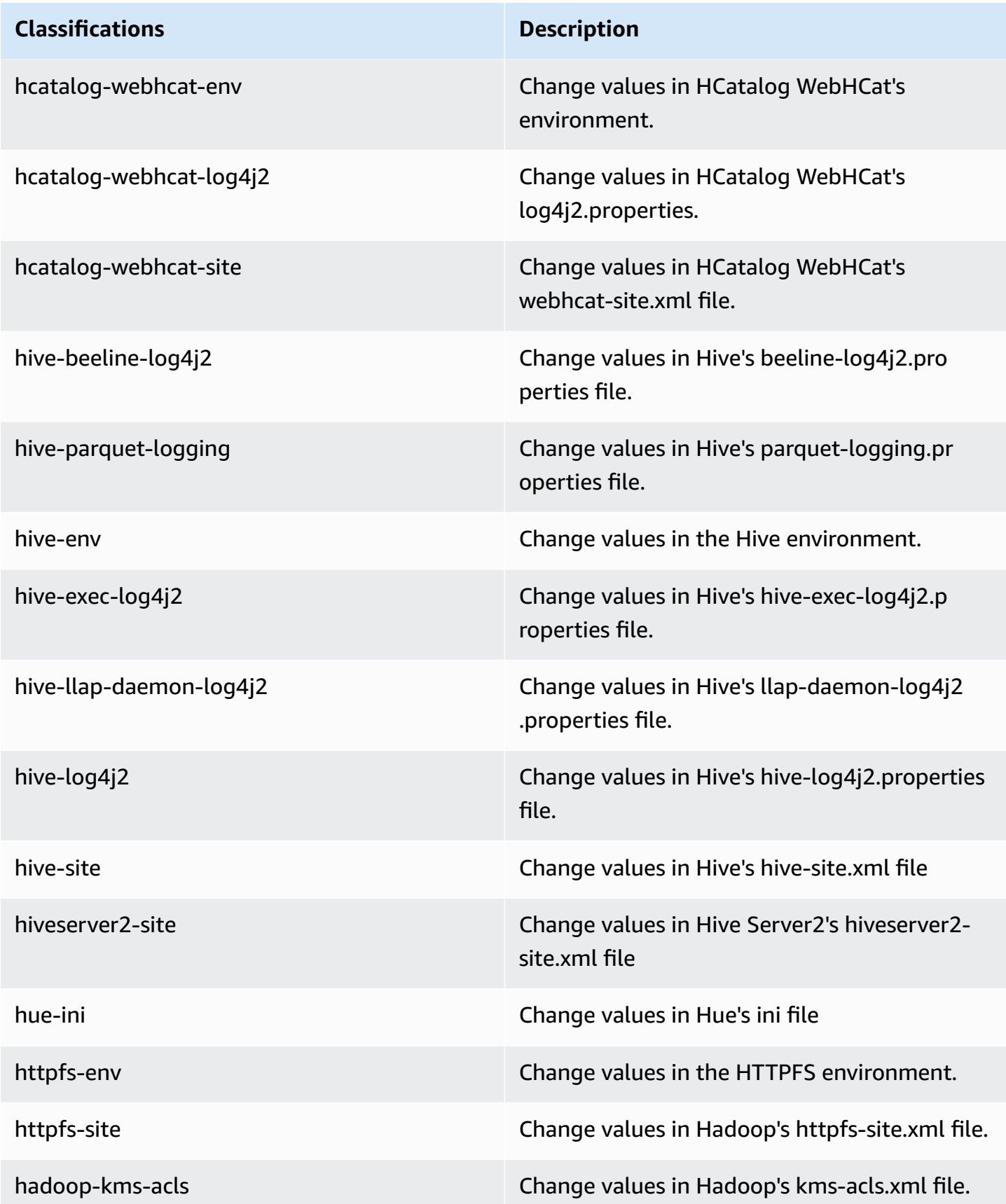

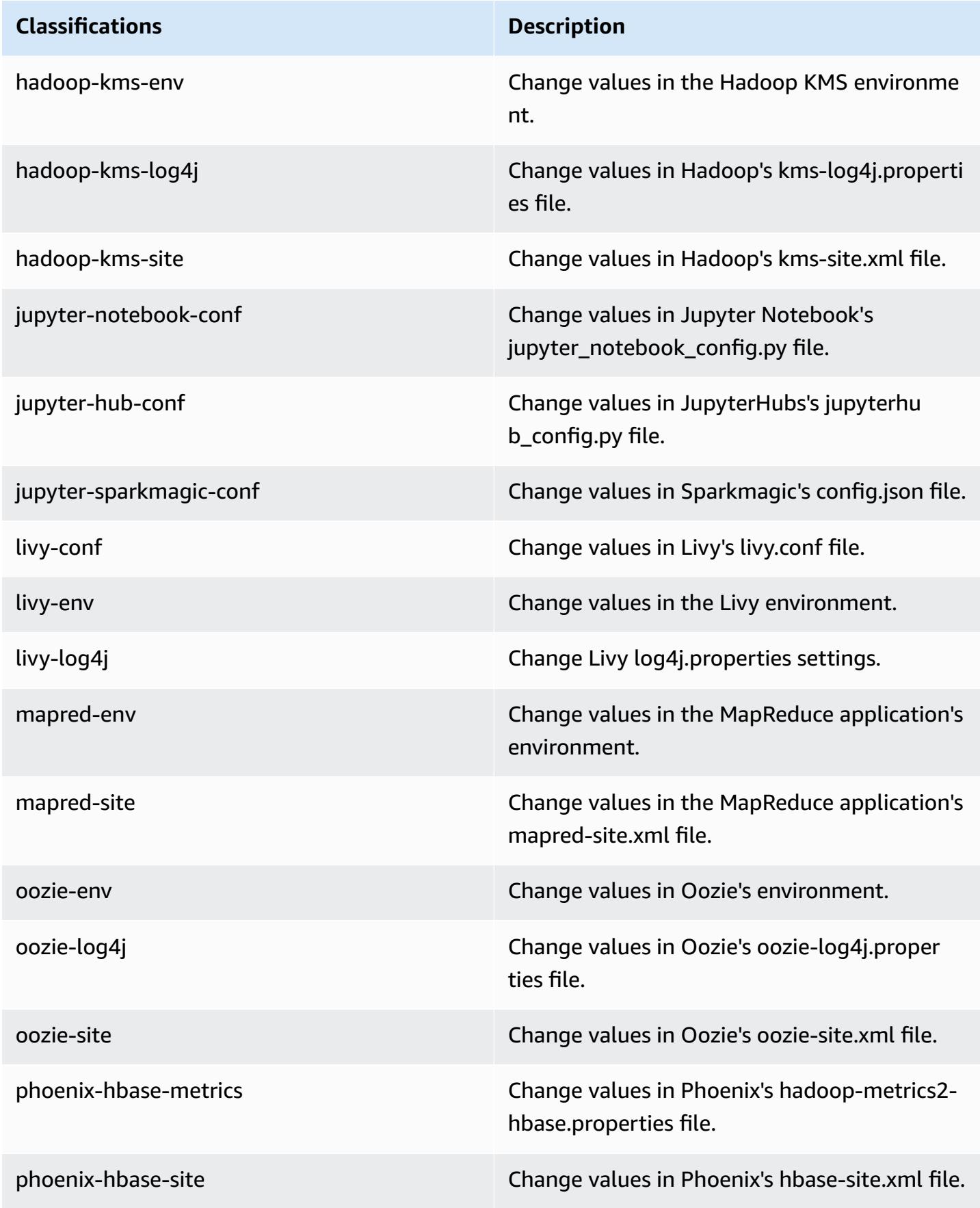

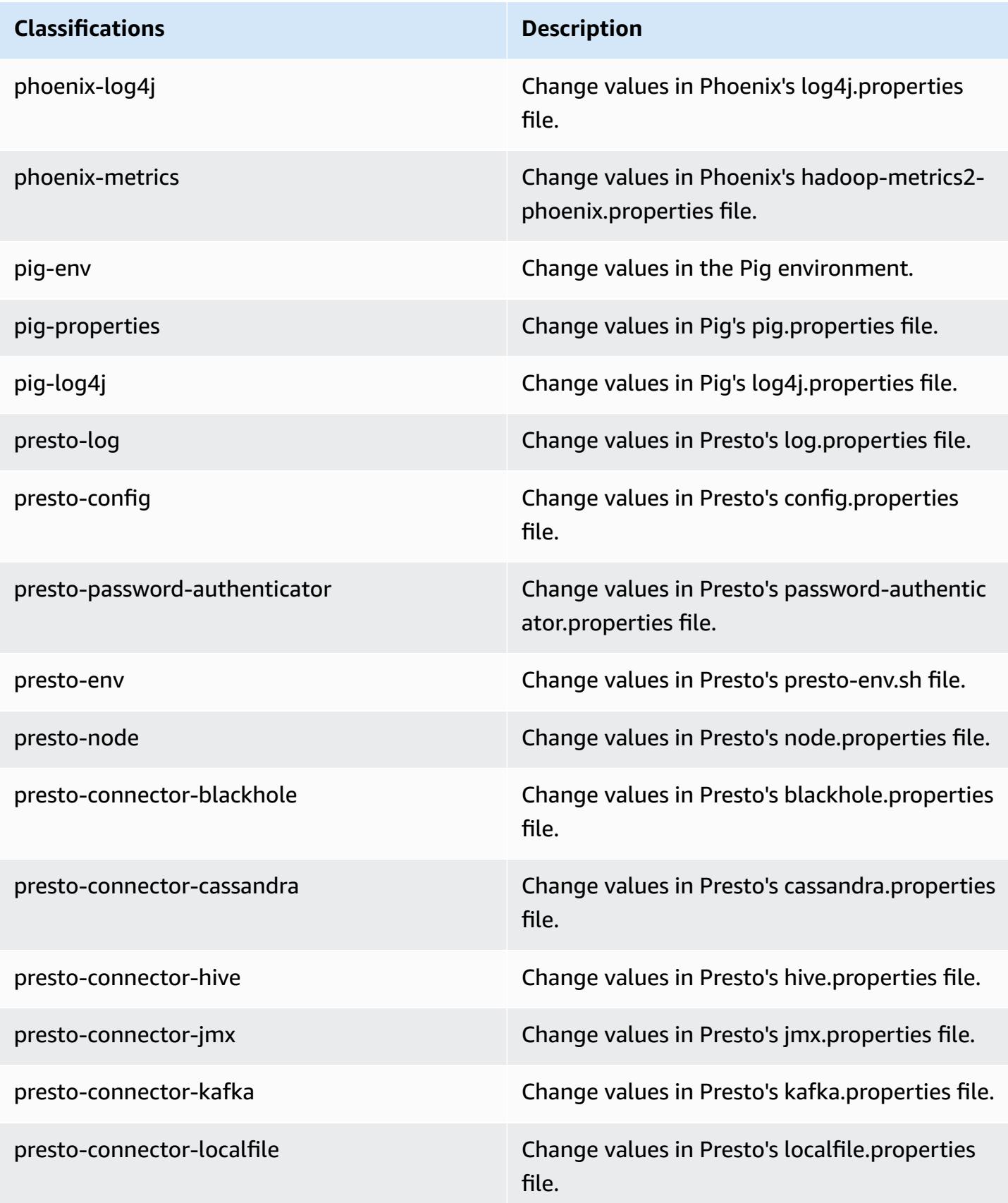

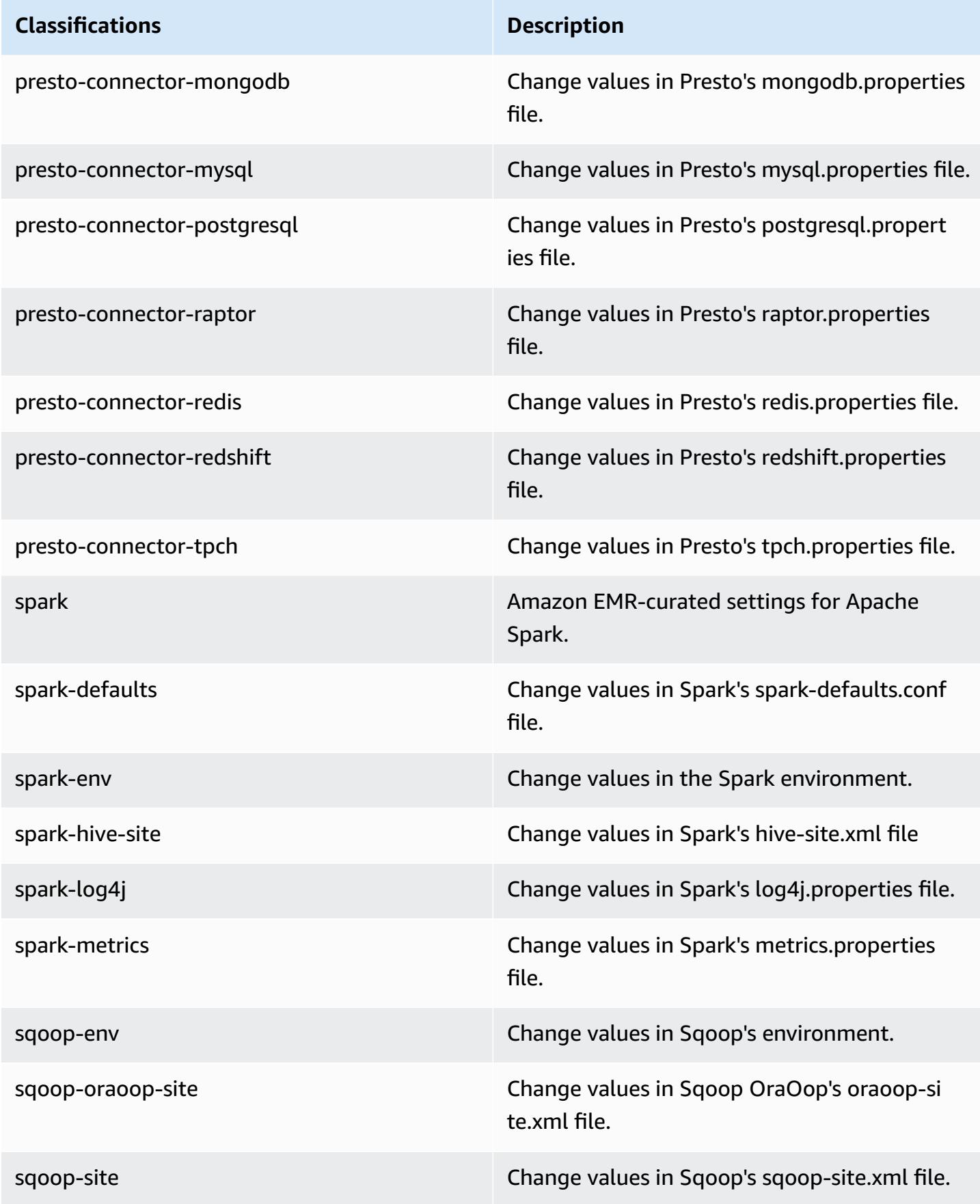

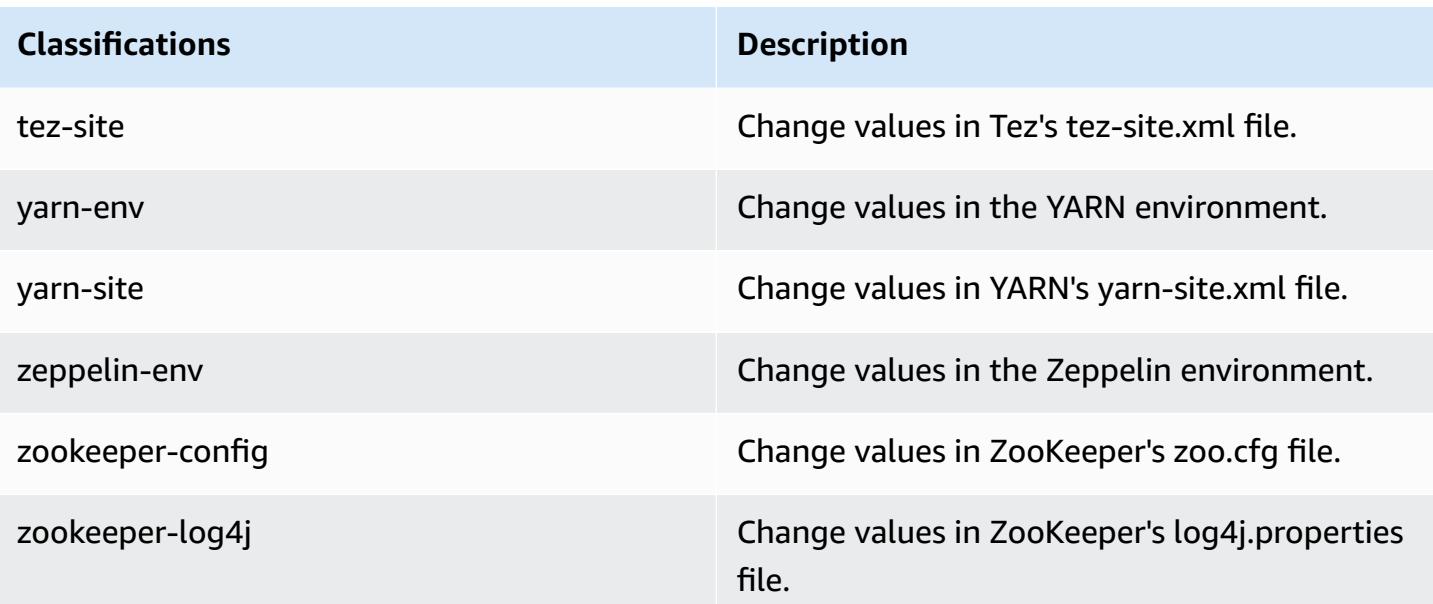

# **Amazon EMR release 5.16.0**

### **5.16.0 application versions**

The following applications are supported in this release: [Flink](https://flink.apache.org/), [Ganglia,](http://ganglia.info) [HBase,](http://hbase.apache.org/) [HCatalog](https://cwiki.apache.org/confluence/display/Hive/HCatalog), [Hadoop](http://hadoop.apache.org/docs/current/), [Hive](http://hive.apache.org/), [Hue](http://gethue.com/), [JupyterHub,](https://jupyterhub.readthedocs.io/en/latest/#) [Livy,](https://livy.incubator.apache.org/) [MXNet,](https://mxnet.incubator.apache.org/) [Mahout,](http://mahout.apache.org/) [Oozie](http://oozie.apache.org/), [Phoenix,](https://phoenix.apache.org/) [Pig](http://pig.apache.org/), [Presto,](https://prestodb.io/) [Spark,](https://spark.apache.org/docs/latest/) [Sqoop](http://sqoop.apache.org/), [Tez](https://tez.apache.org/), [Zeppelin](https://zeppelin.incubator.apache.org/), and [ZooKeeper.](https://zookeeper.apache.org)

The table below lists the application versions available in this release of Amazon EMR and the application versions in the preceding three Amazon EMR releases (when applicable).

For a comprehensive history of application versions for each release of Amazon EMR, see the following topics:

- [Application](#page-22-0) versions in Amazon EMR 7.x releases
- [Application](#page-76-0) versions in Amazon EMR 6.x releases
- [Application](#page-923-0) versions in Amazon EMR 5.x releases
- [Application](#page-2347-0) versions in Amazon EMR 4.x releases

# **Application version information**

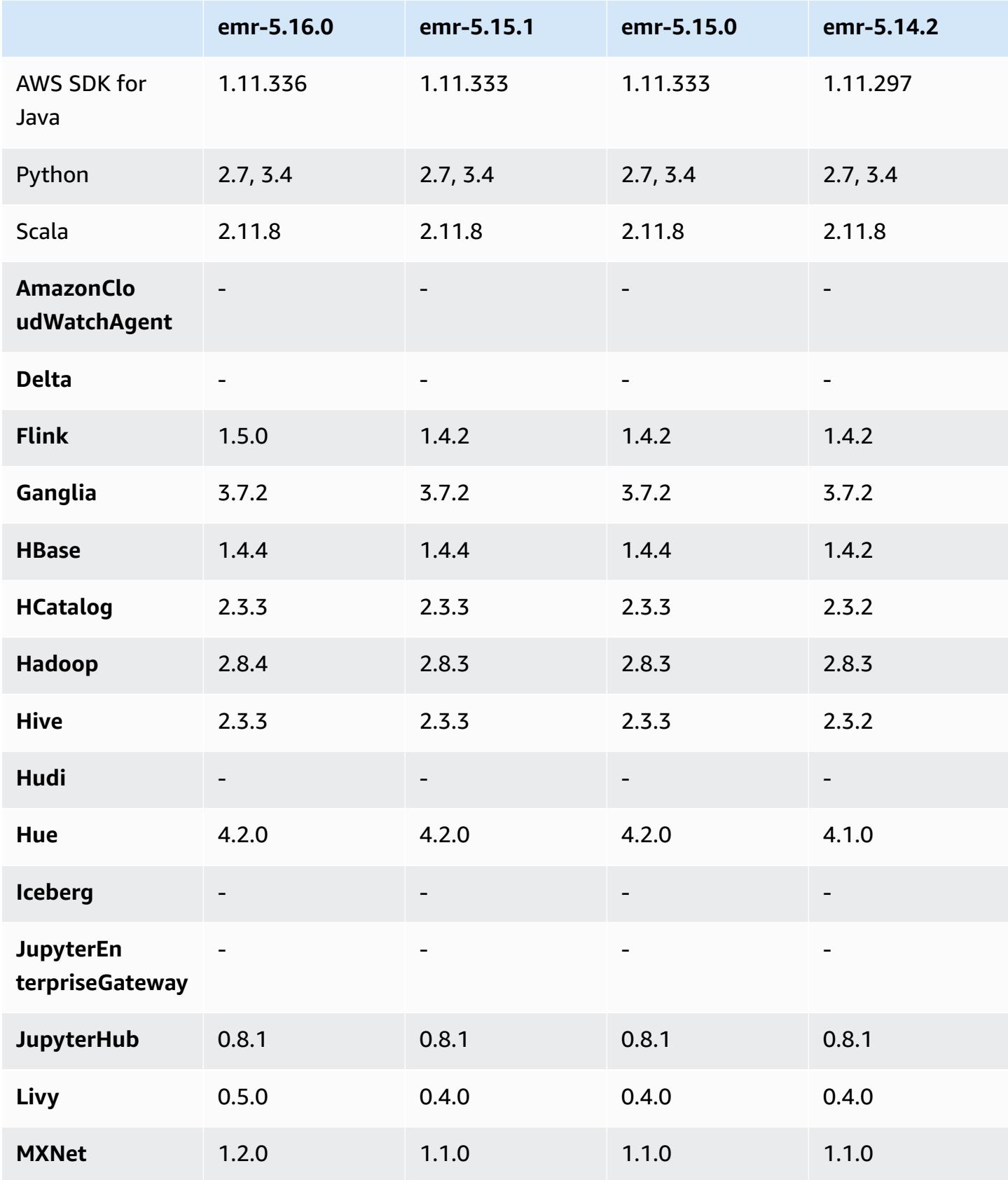

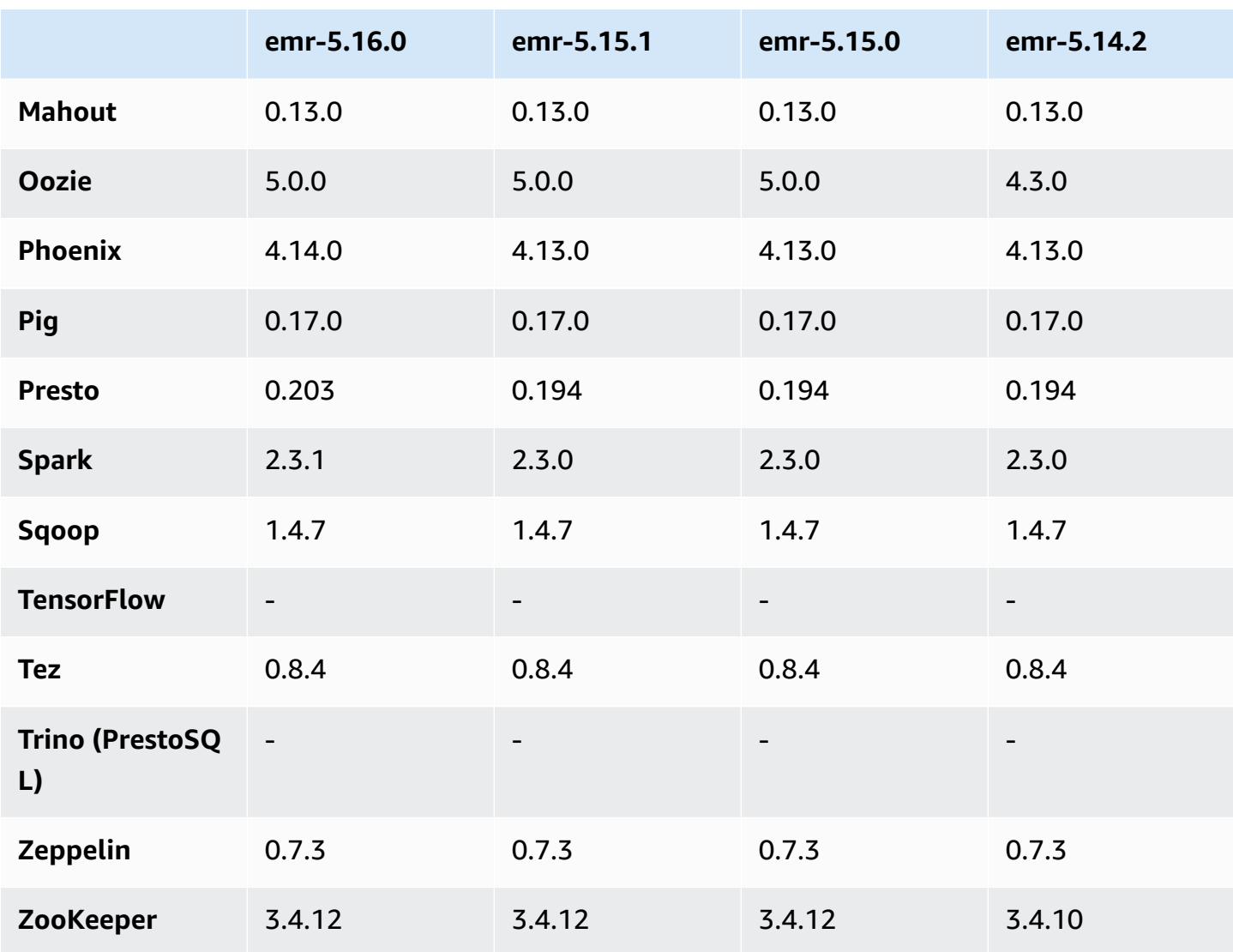

## **5.16.0 release notes**

The following release notes include information for Amazon EMR release 5.16.0. Changes are relative to 5.15.0.

Initial release date: July 19, 2018

### **Upgrades**

- Hadoop 2.8.4
- Flink 1.5.0
- Livy 0.5.0
- MXNet 1.2.0
- Phoenix 4.14.0
- Presto 0.203
- Spark 2.3.1
- AWS SDK for Java 1.11.336
- $\cdot$  CUDA 9.2
- Redshift JDBC Driver 1.2.15.1025

#### **Changes, enhancements, and resolved issues**

- HBase
	- Backported [HBASE-20723](https://issues.apache.org/jira/browse/HBASE-20723)
- Presto
	- Configuration changes to support LDAP authentication. For more information, see [Using](#page-4954-0) LDAP [authentication](#page-4954-0) for Presto on Amazon EMR.
- Spark
	- Apache Spark version 2.3.1, available beginning with Amazon EMR release 5.16.0, addresses [CVE-2018-8024](https://nvd.nist.gov/vuln/detail/CVE-2018-8024) and [CVE-2018-1334](https://nvd.nist.gov/vuln/detail/CVE-2018-1334). We recommend that you migrate earlier versions of Spark to Spark version 2.3.1 or later.

#### **Known issues**

- This release version does not support the c1.medium or m1.small instance types. Clusters using either of these instance types fail to start. As a workaround, specify a different instance type or use a different release version.
- When you create a kerberized cluster with Livy installed, Livy fails with an error that simple authentication is not enabled. Rebooting the Livy server resolves the issue. As a workaround, add a step during cluster creation that runs sudo restart livy-server on the primary node.
- After the primary node reboots or the instance controller restarts, the CloudWatch metrics will not be collected and the automatic scaling feature will not be available in Amazon EMR version 5.14.0, 5.15.0, or 5.16.0. This issue is fixed in Amazon EMR 5.17.0.

### **5.16.0 component versions**

The components that Amazon EMR installs with this release are listed below. Some are installed as part of big-data application packages. Others are unique to Amazon EMR and installed for system processes and features. These typically start with emr or aws. Big-data application packages in the most recent Amazon EMR release are usually the latest version found in the community. We make community releases available in Amazon EMR as quickly as possible.

Some components in Amazon EMR differ from community versions. These components have a version label in the form *CommunityVersion*-amzn-*EmrVersion*. The *EmrVersion* starts at 0. For example, if open source community component named myapp-component with version 2.2 has been modified three times for inclusion in different Amazon EMR releases, its release version is listed as 2.2-amzn-2.

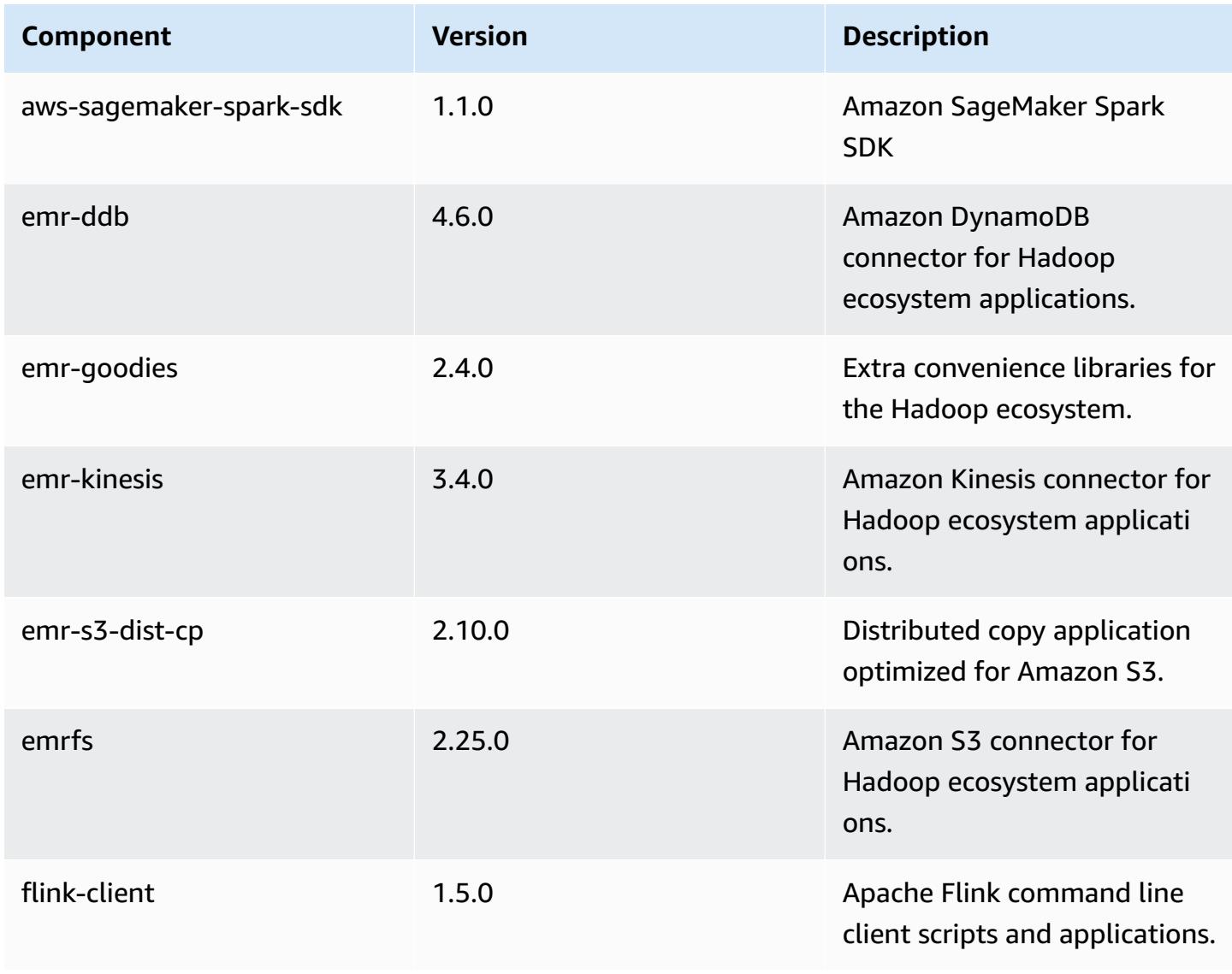

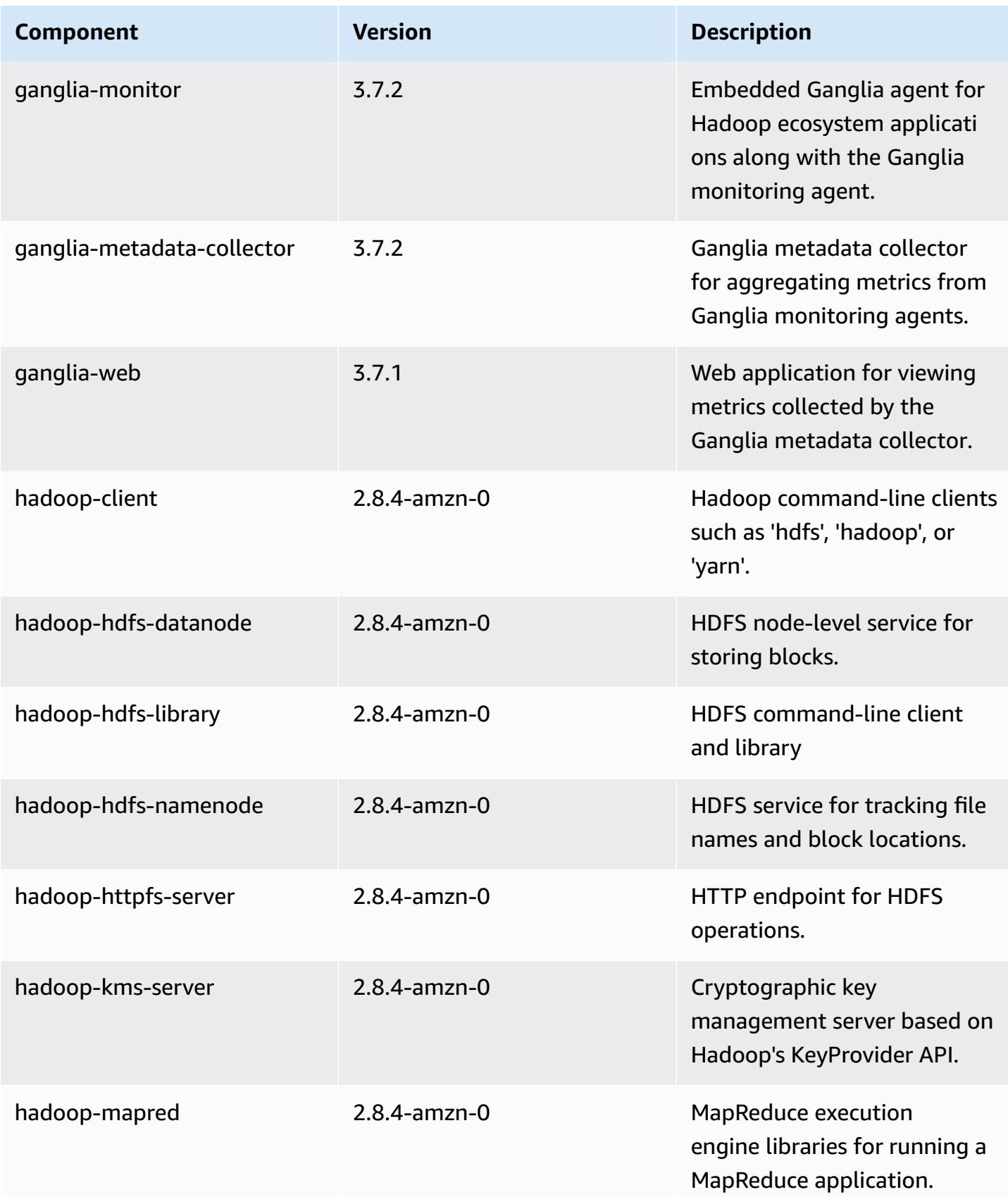

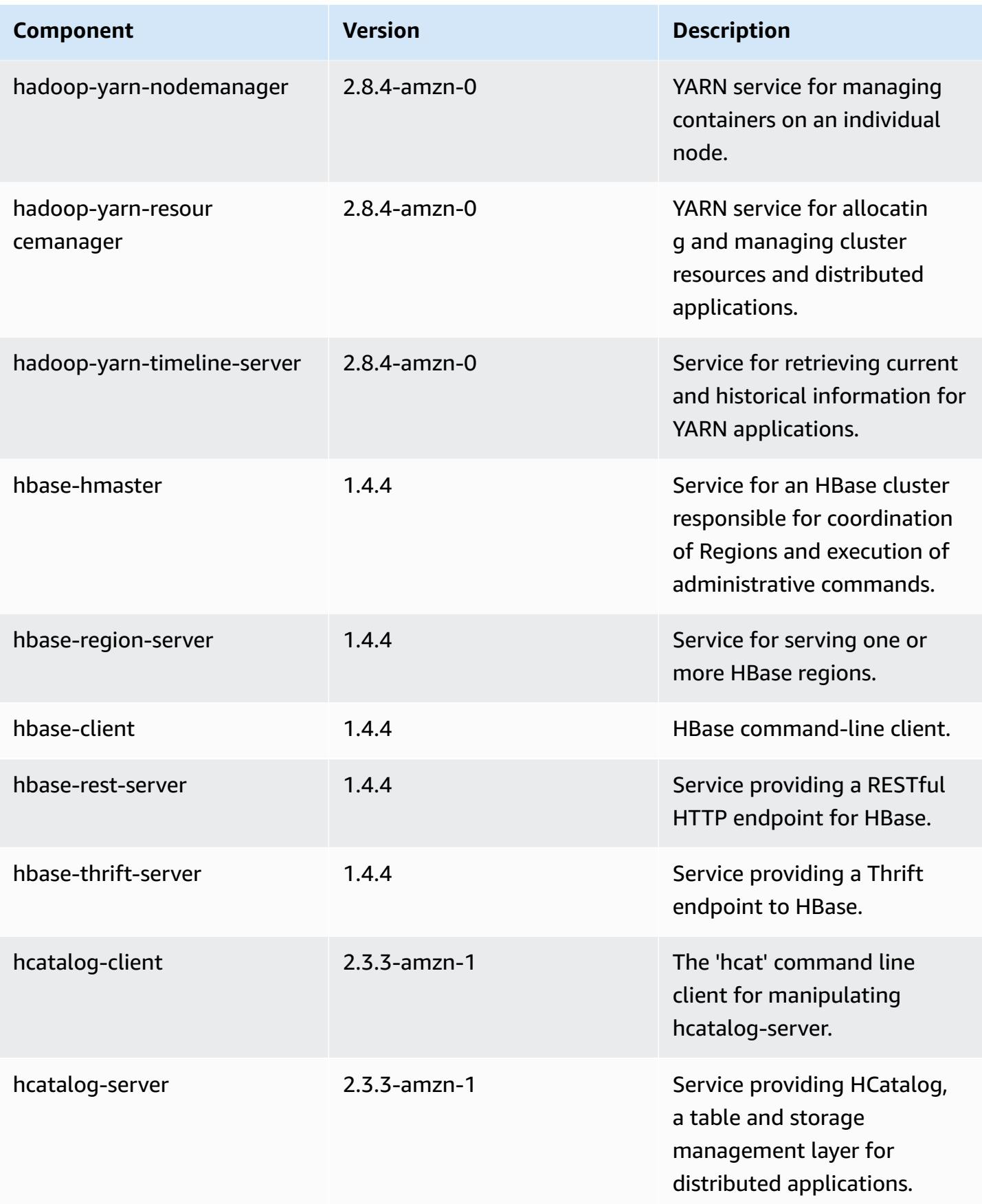

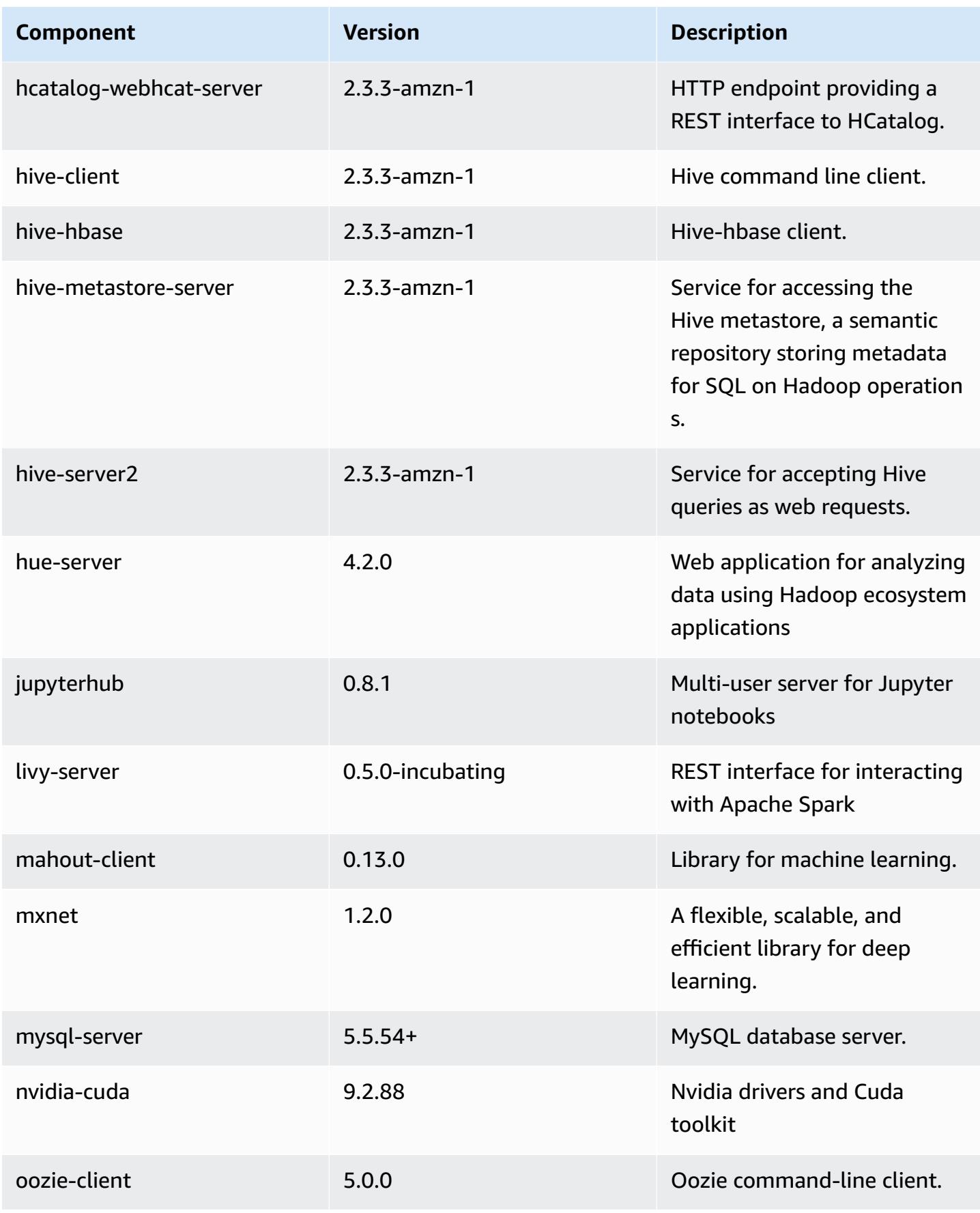

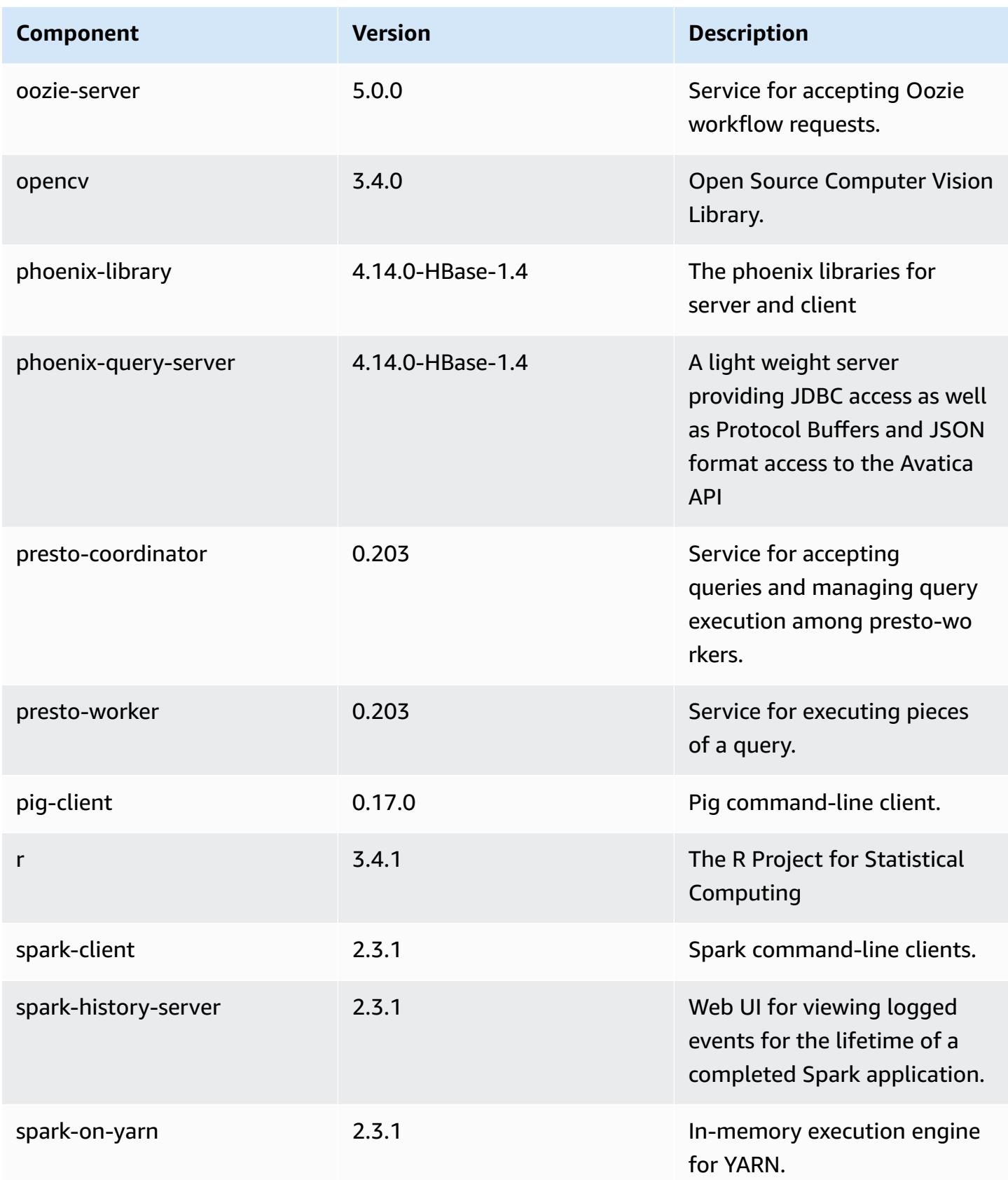

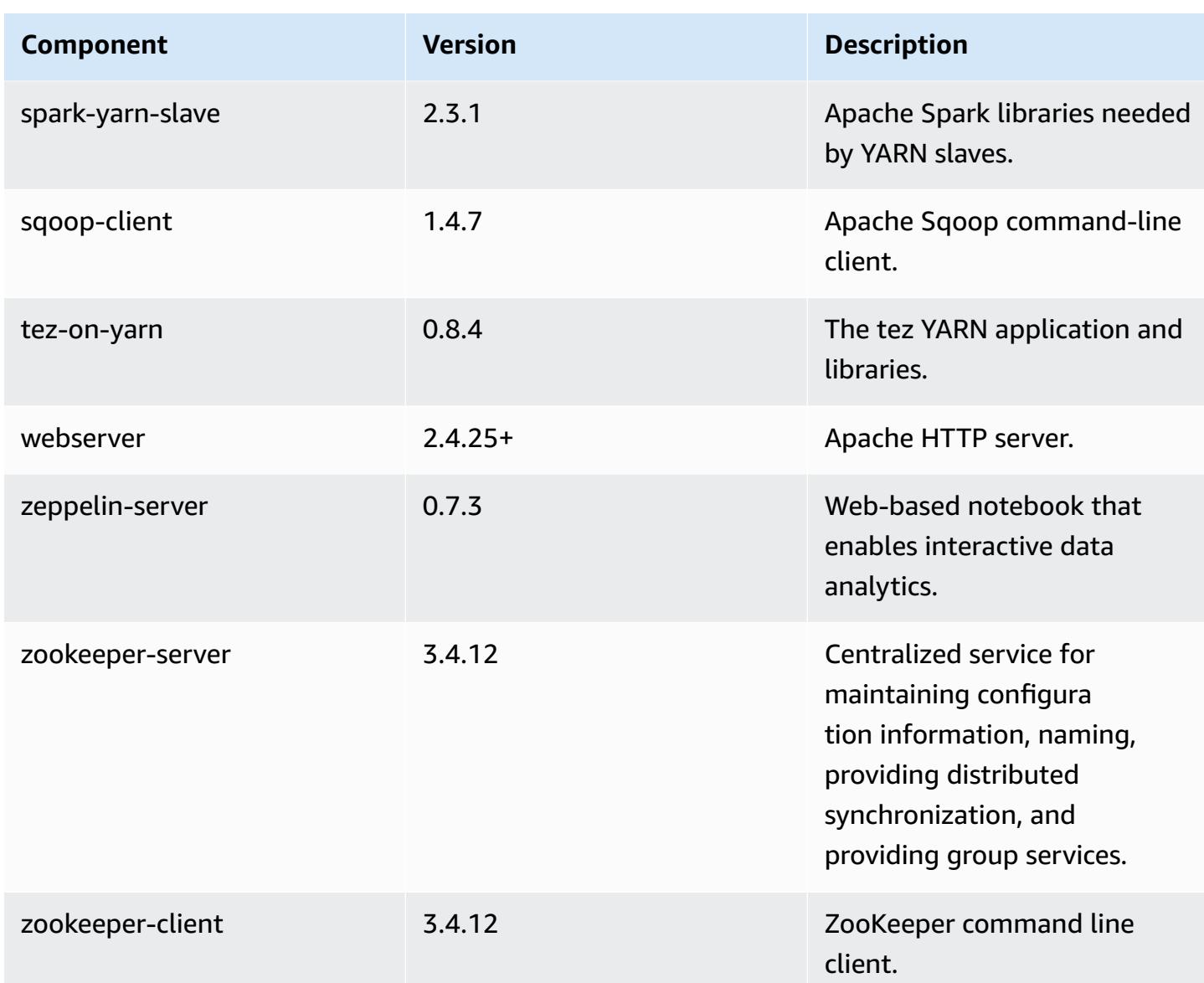

## **5.16.0 configuration classifications**

Configuration classifications allow you to customize applications. These often correspond to a configuration XML file for the application, such as hive-site.xml. For more information, see Configure [applications](#page-3069-0).

### **emr-5.16.0 classifications**

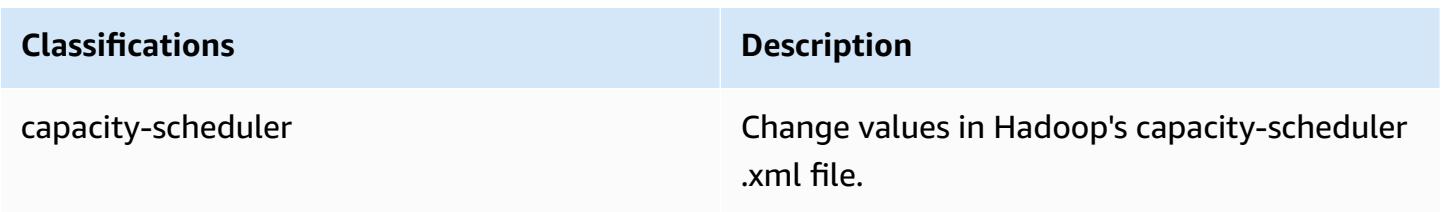

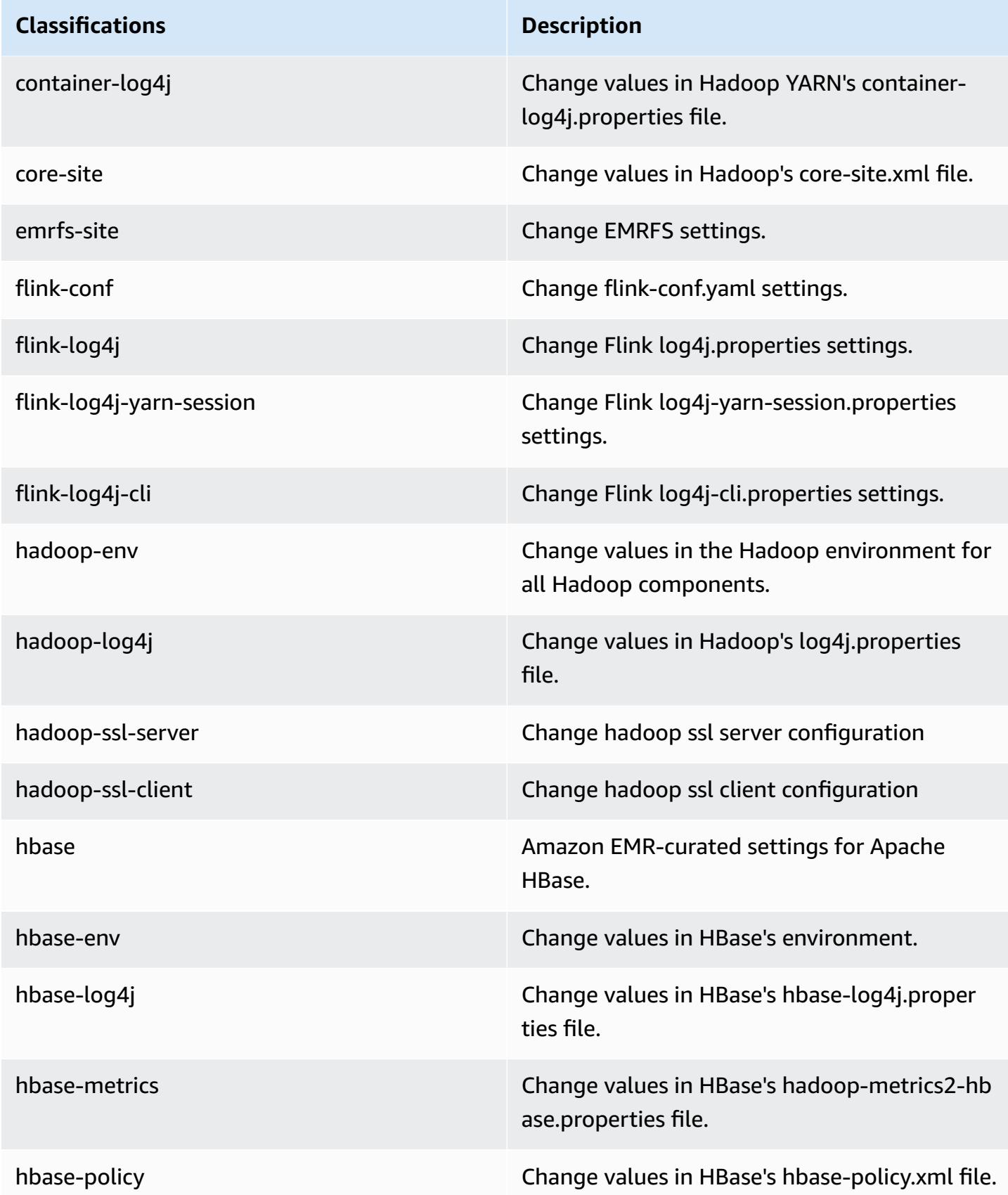

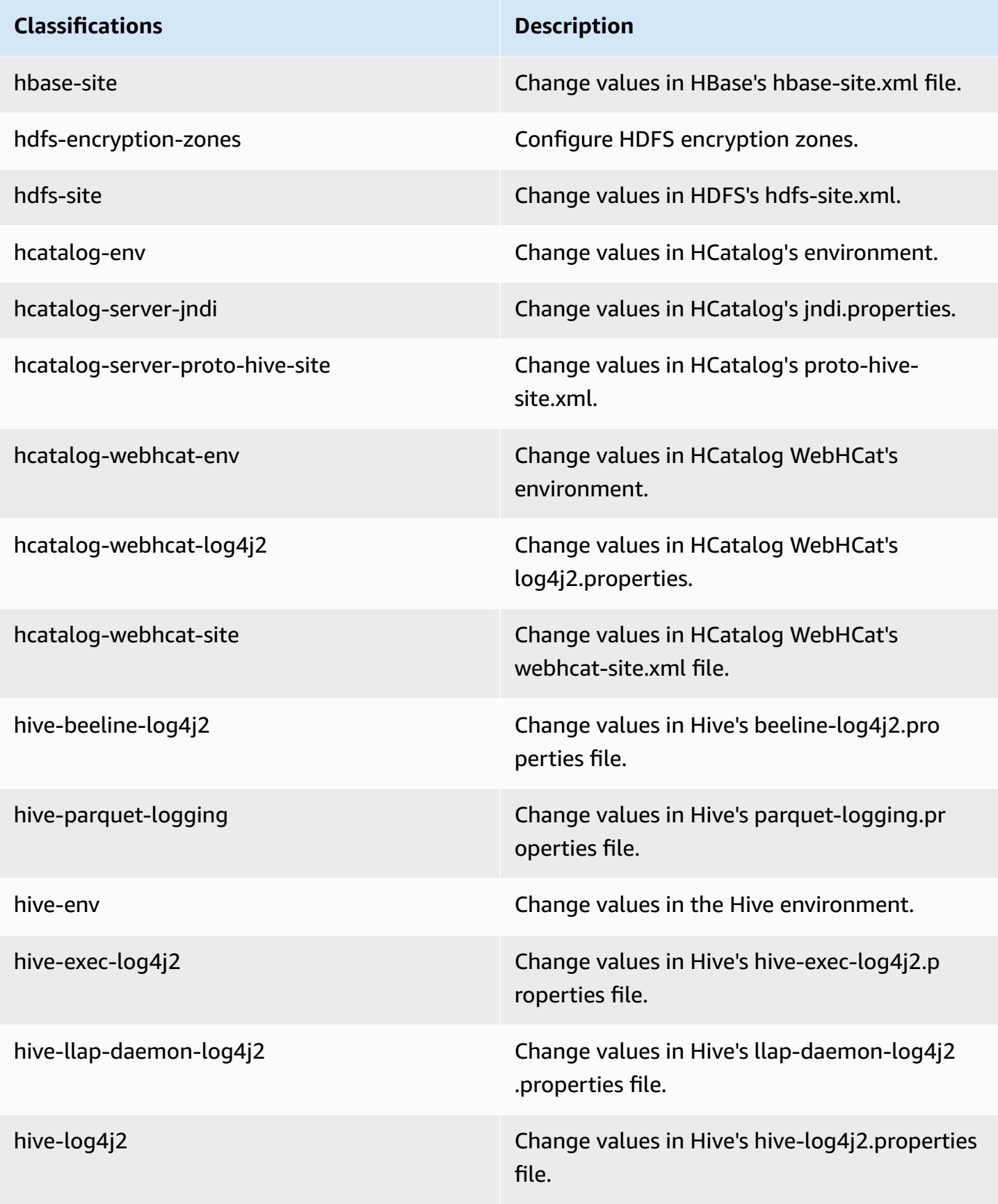

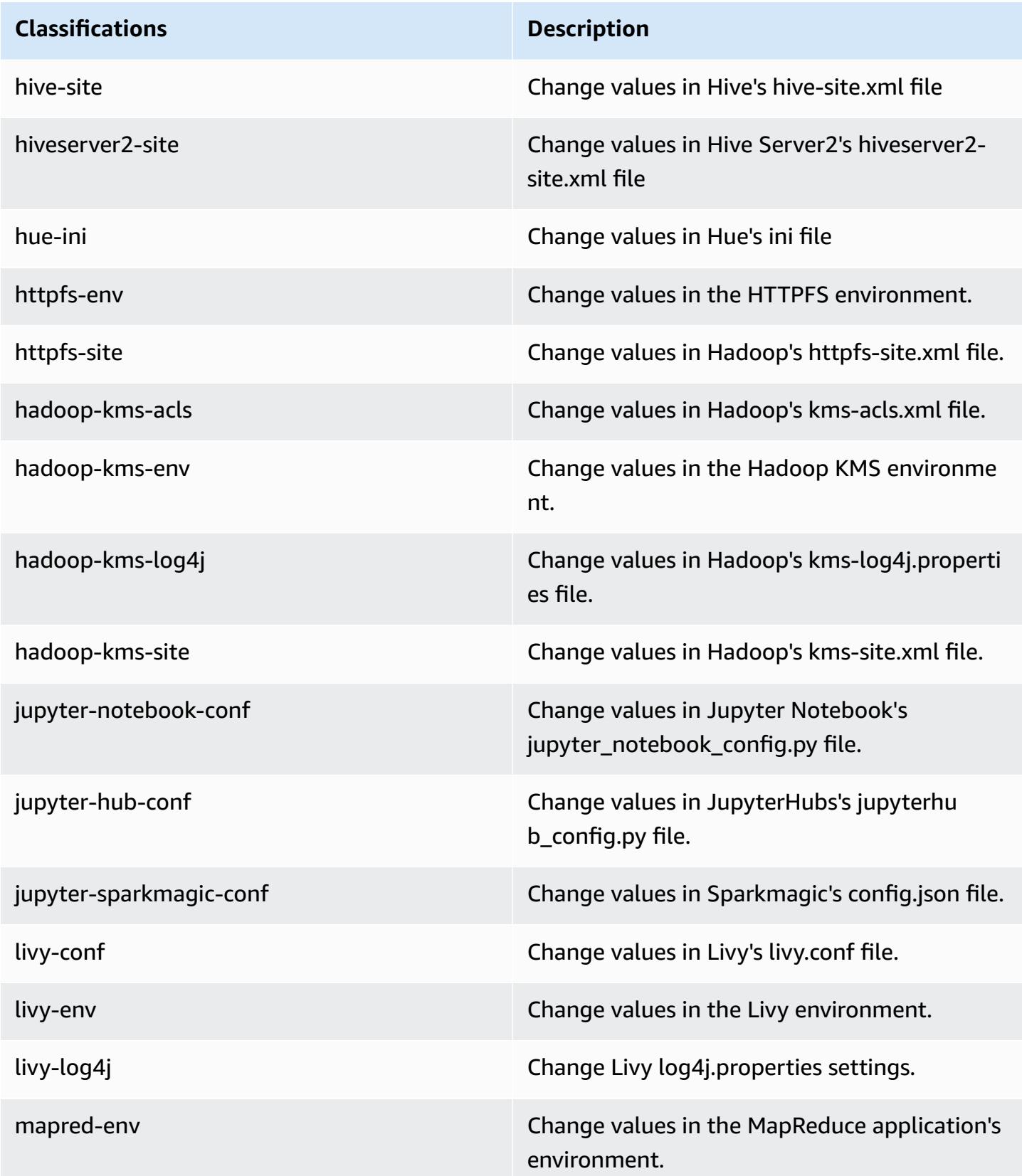

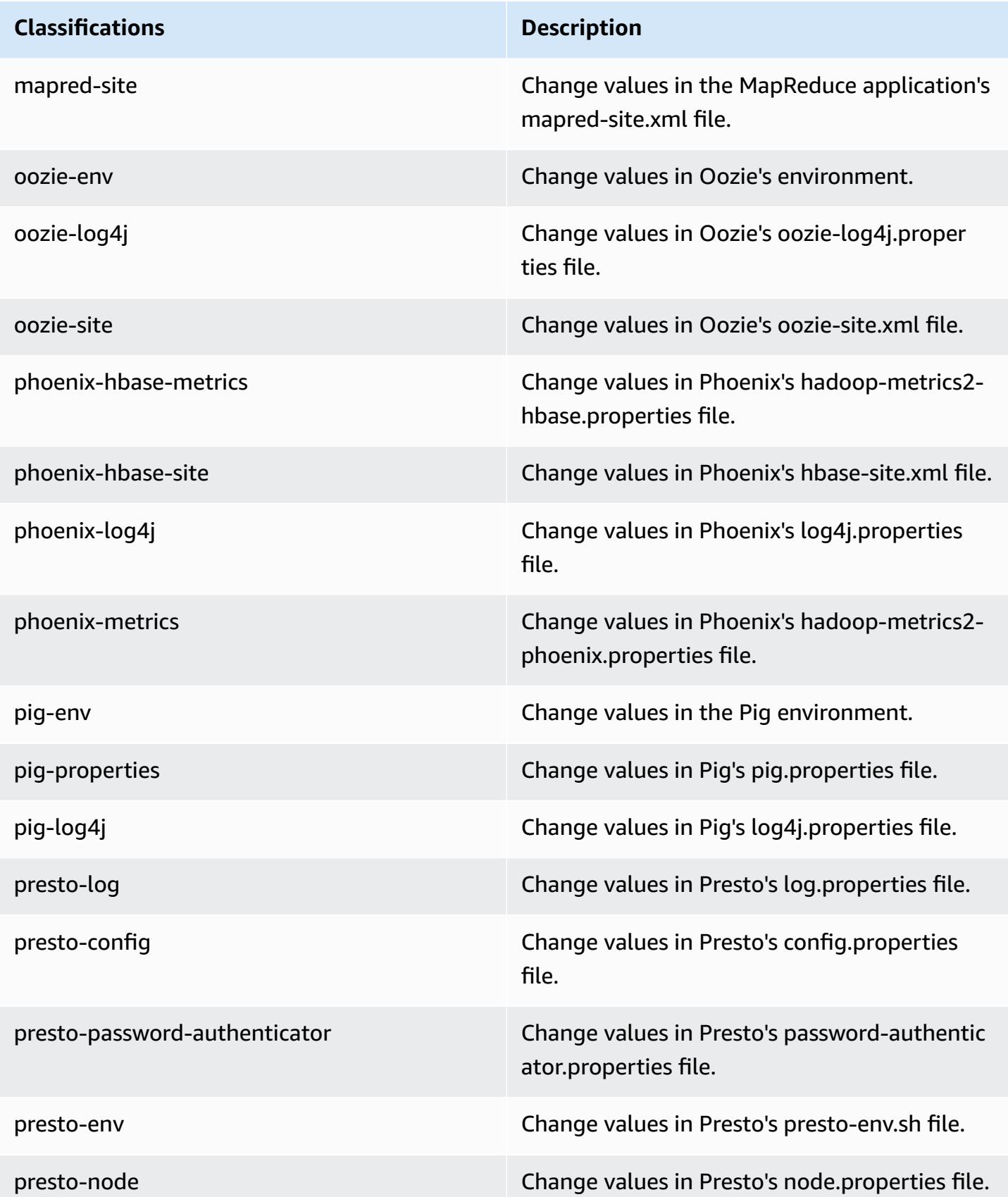

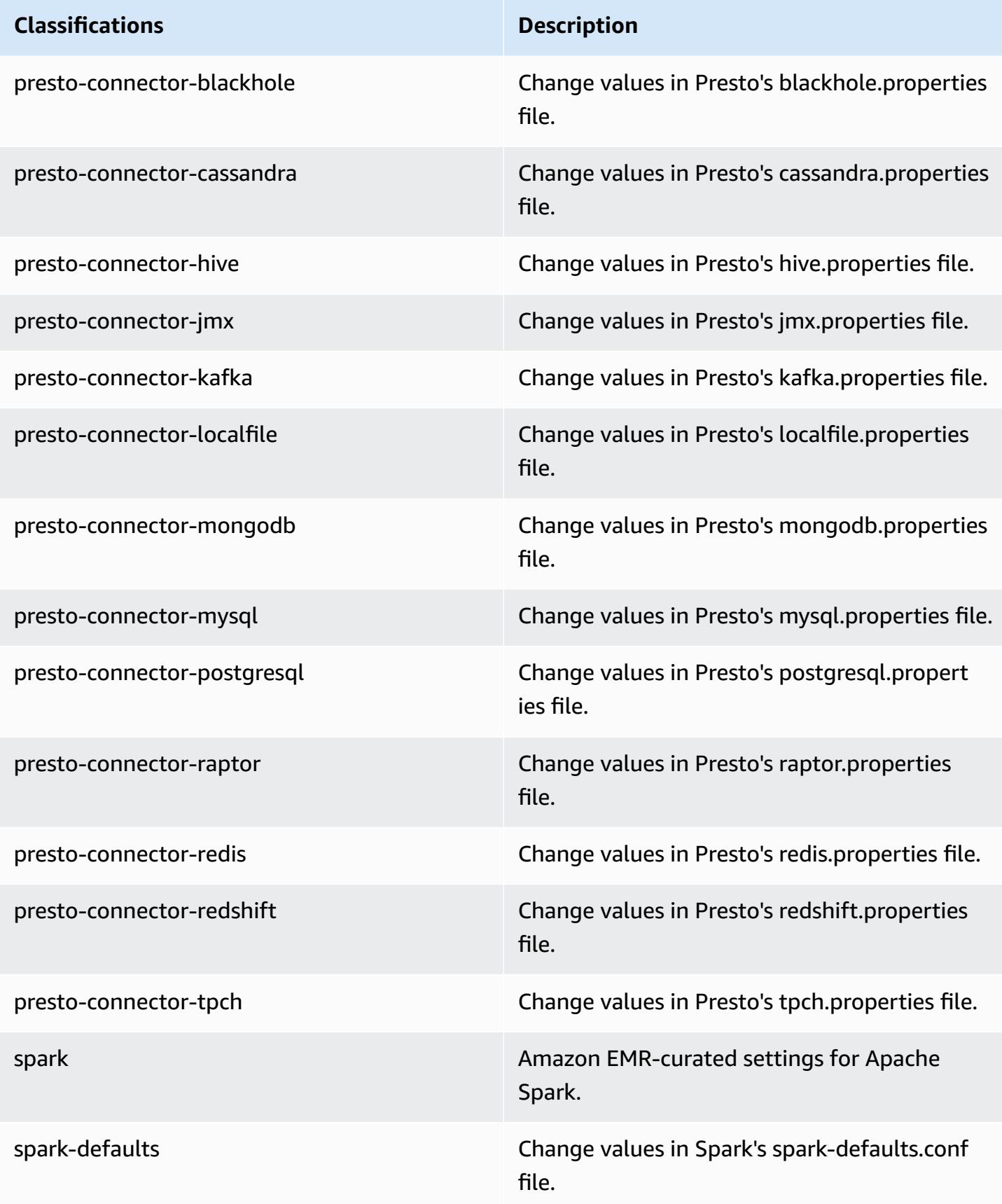

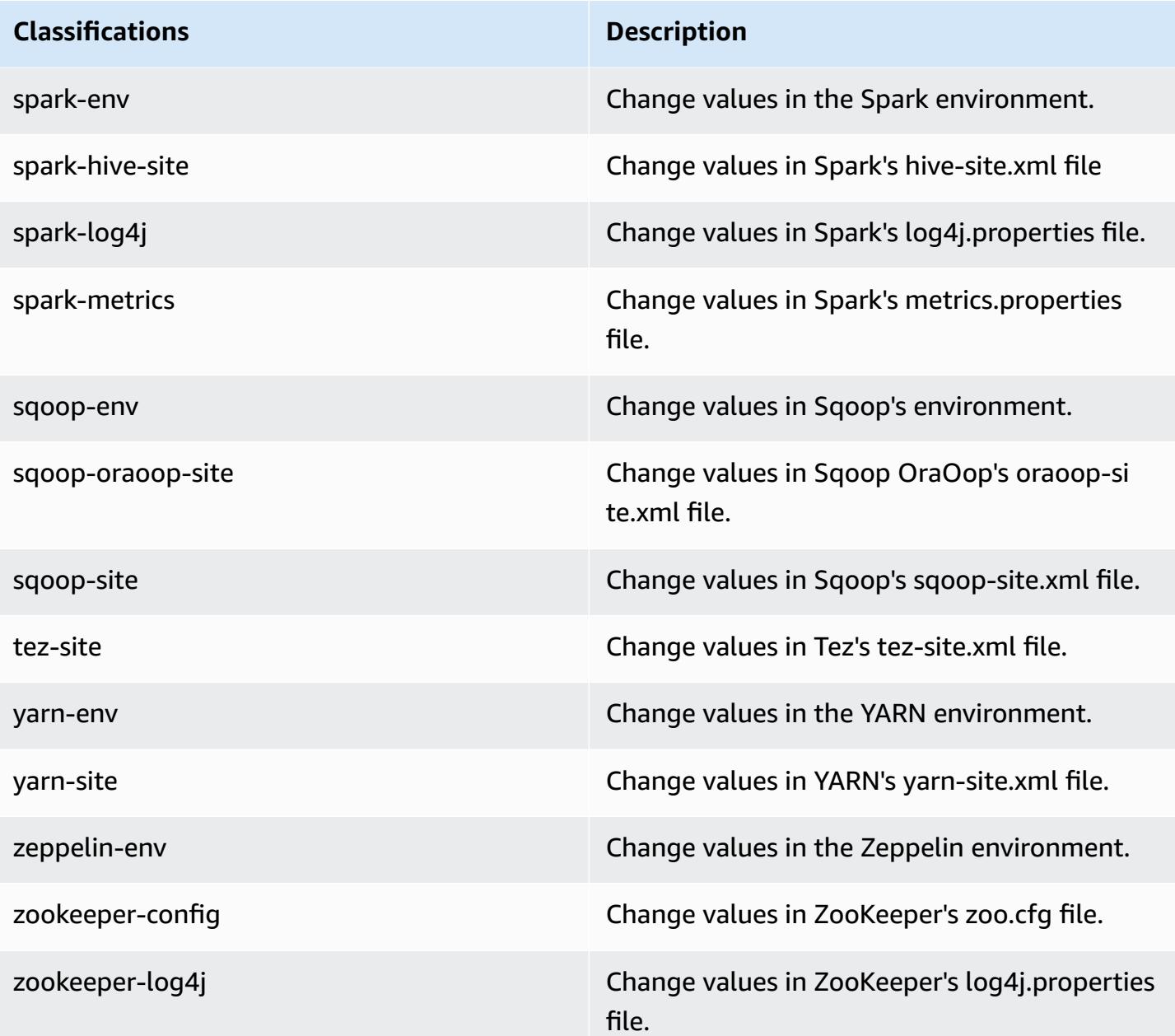

# **Amazon EMR release 5.15.1**

### **5.15.1 application versions**

The following applications are supported in this release: [Flink](https://flink.apache.org/), [Ganglia,](http://ganglia.info) [HBase,](http://hbase.apache.org/) [HCatalog](https://cwiki.apache.org/confluence/display/Hive/HCatalog), [Hadoop](http://hadoop.apache.org/docs/current/), [Hive](http://hive.apache.org/), [Hue](http://gethue.com/), [JupyterHub,](https://jupyterhub.readthedocs.io/en/latest/#) [Livy,](https://livy.incubator.apache.org/) [MXNet,](https://mxnet.incubator.apache.org/) [Mahout,](http://mahout.apache.org/) [Oozie](http://oozie.apache.org/), [Phoenix,](https://phoenix.apache.org/) [Pig](http://pig.apache.org/), [Presto,](https://prestodb.io/) [Spark,](https://spark.apache.org/docs/latest/) [Sqoop](http://sqoop.apache.org/), [Tez](https://tez.apache.org/), [Zeppelin](https://zeppelin.incubator.apache.org/), and [ZooKeeper.](https://zookeeper.apache.org)

The table below lists the application versions available in this release of Amazon EMR and the application versions in the preceding three Amazon EMR releases (when applicable).

For a comprehensive history of application versions for each release of Amazon EMR, see the following topics:

- [Application](#page-22-0) versions in Amazon EMR 7.x releases
- [Application](#page-76-0) versions in Amazon EMR 6.x releases
- [Application](#page-923-0) versions in Amazon EMR 5.x releases
- [Application](#page-2347-0) versions in Amazon EMR 4.x releases

#### **Application version information**

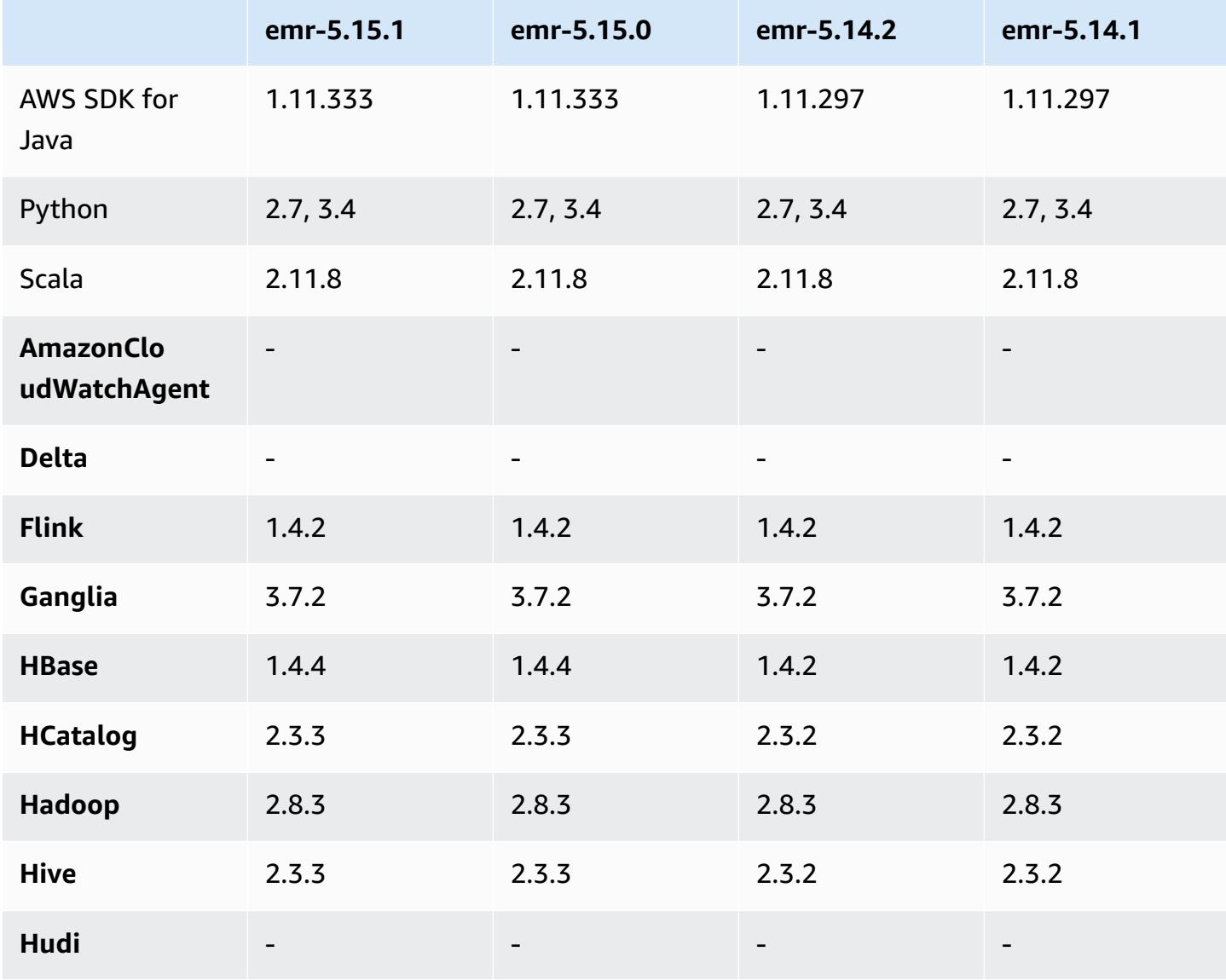

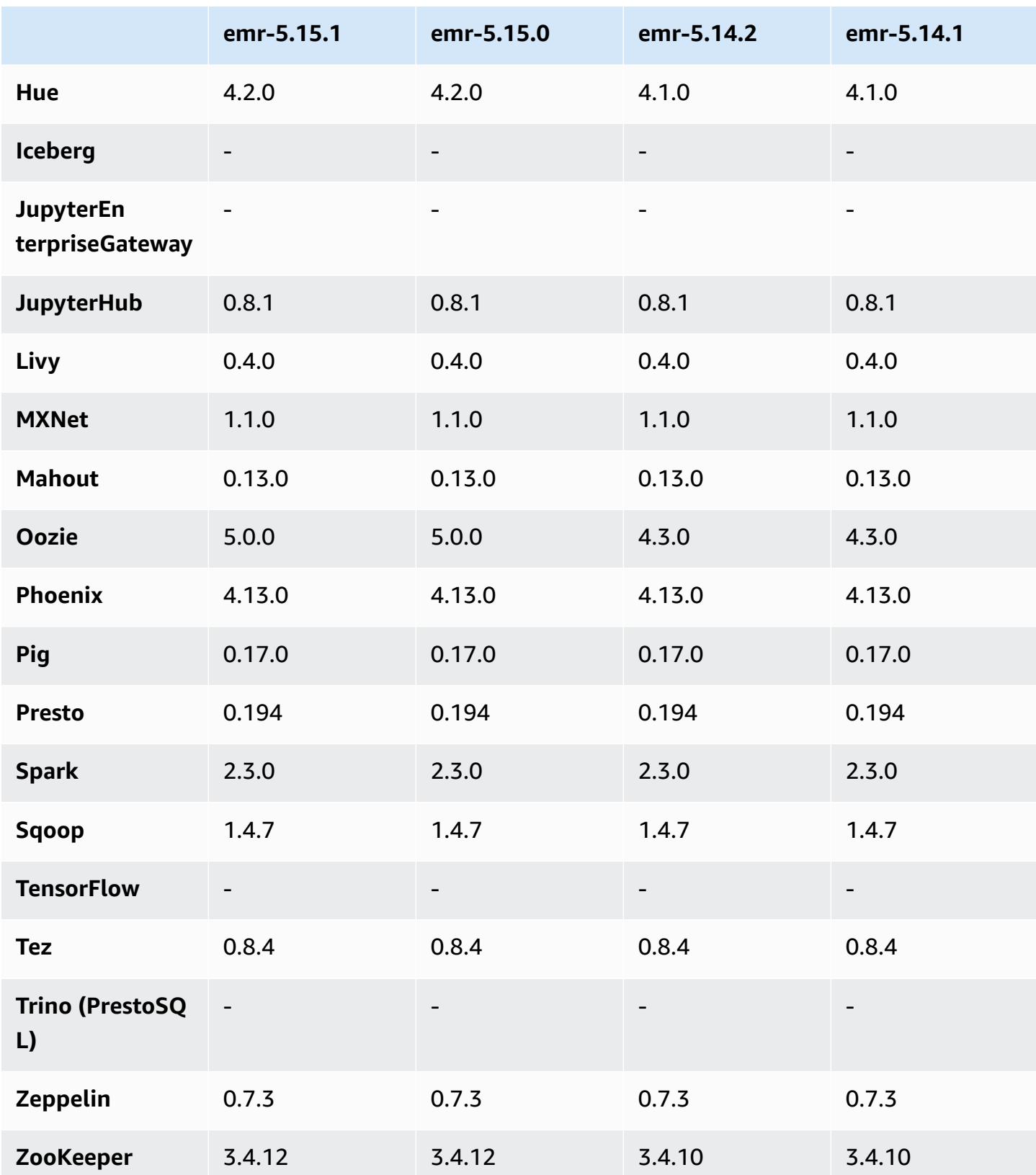

### **5.15.1 release notes**

This is a patch release to add AWS Signature Version 4 authentication for requests to Amazon S3. All applications and components are the same as the previous Amazon EMR release.

### **A** Important

In this release version, Amazon EMR uses AWS Signature Version 4 exclusively to authenticate requests to Amazon S3. For more information, see [Whats New.](https://docs.aws.amazon.com/emr/latest/ReleaseGuide/emr-whatsnew.html)

### **5.15.1 component versions**

The components that Amazon EMR installs with this release are listed below. Some are installed as part of big-data application packages. Others are unique to Amazon EMR and installed for system processes and features. These typically start with emr or aws. Big-data application packages in the most recent Amazon EMR release are usually the latest version found in the community. We make community releases available in Amazon EMR as quickly as possible.

Some components in Amazon EMR differ from community versions. These components have a version label in the form *CommunityVersion*-amzn-*EmrVersion*. The *EmrVersion* starts at 0. For example, if open source community component named myapp-component with version 2.2 has been modified three times for inclusion in different Amazon EMR releases, its release version is listed as 2.2-amzn-2.

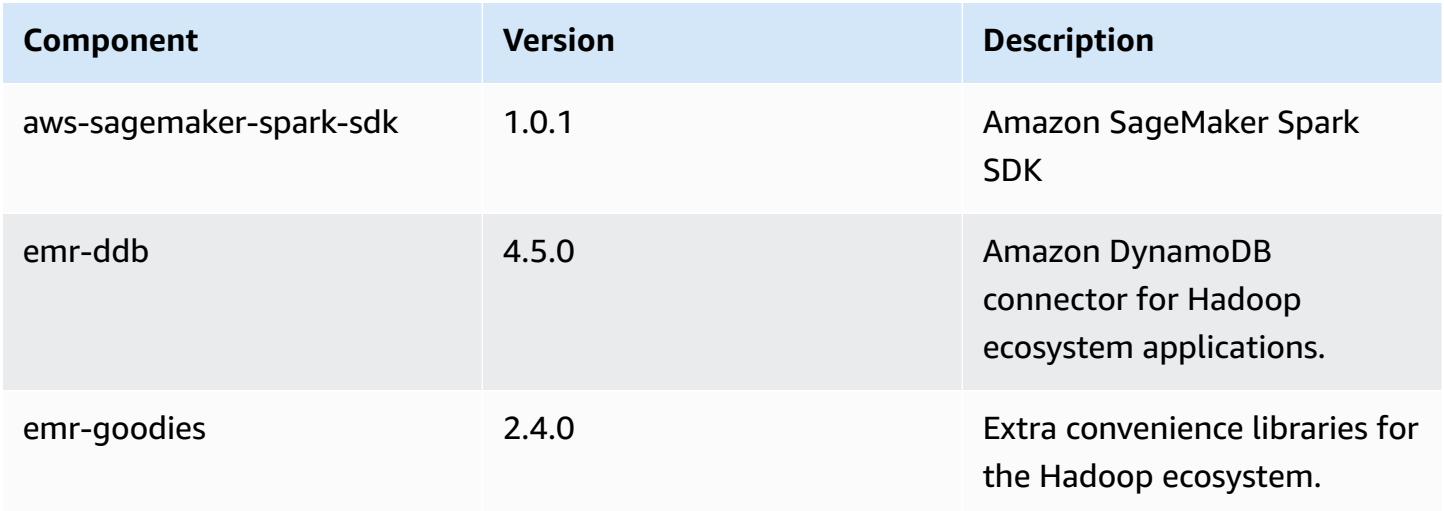
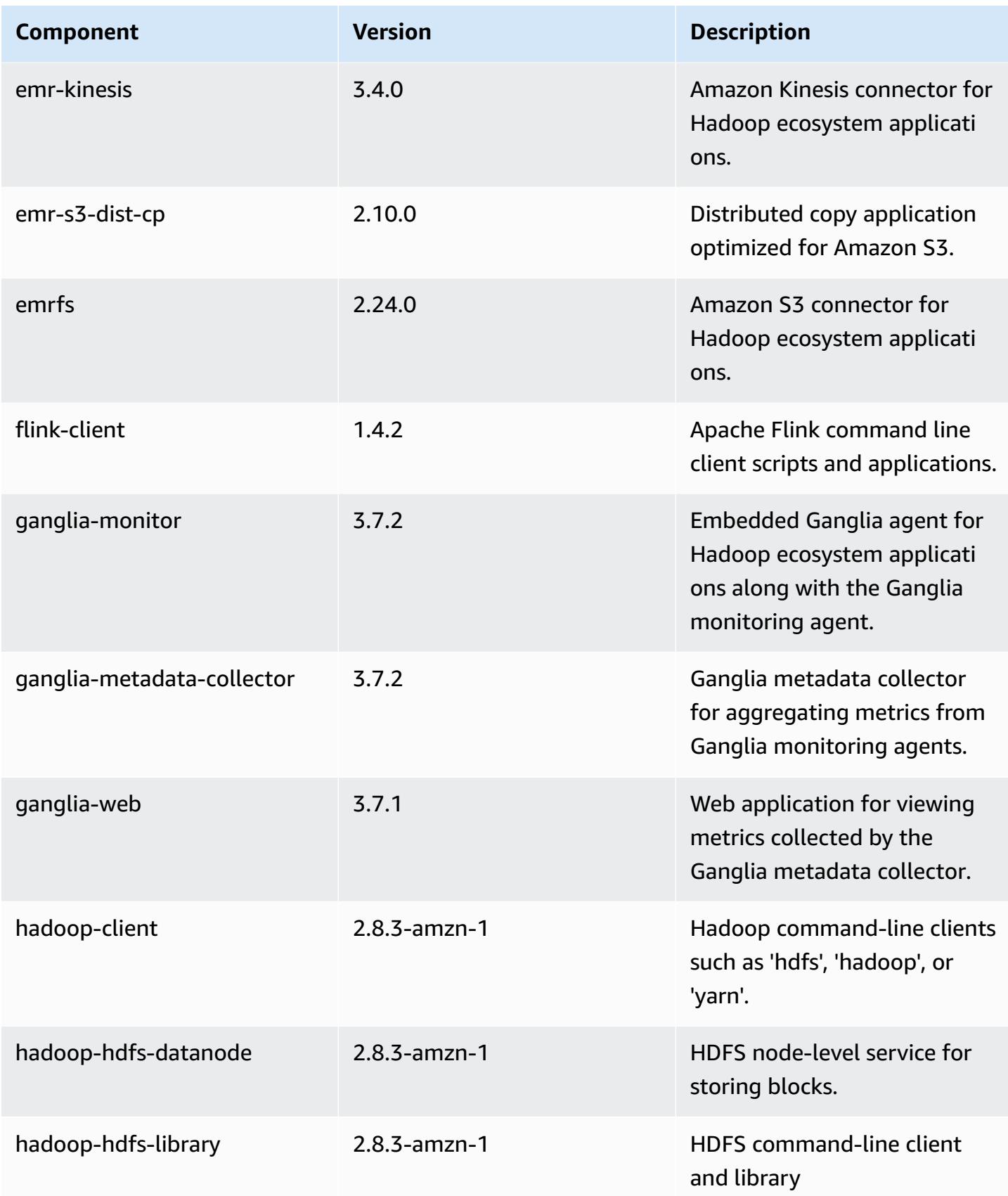

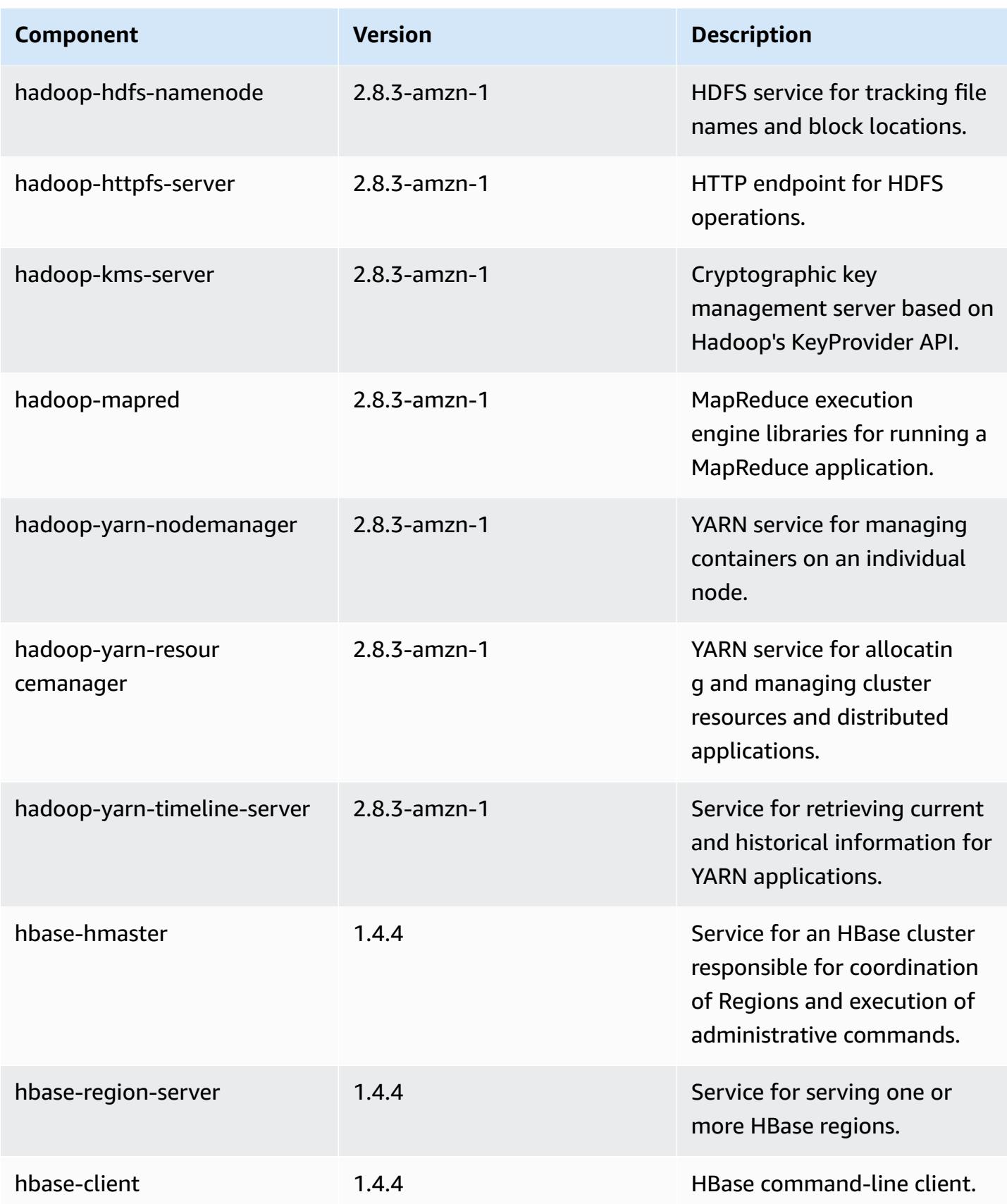

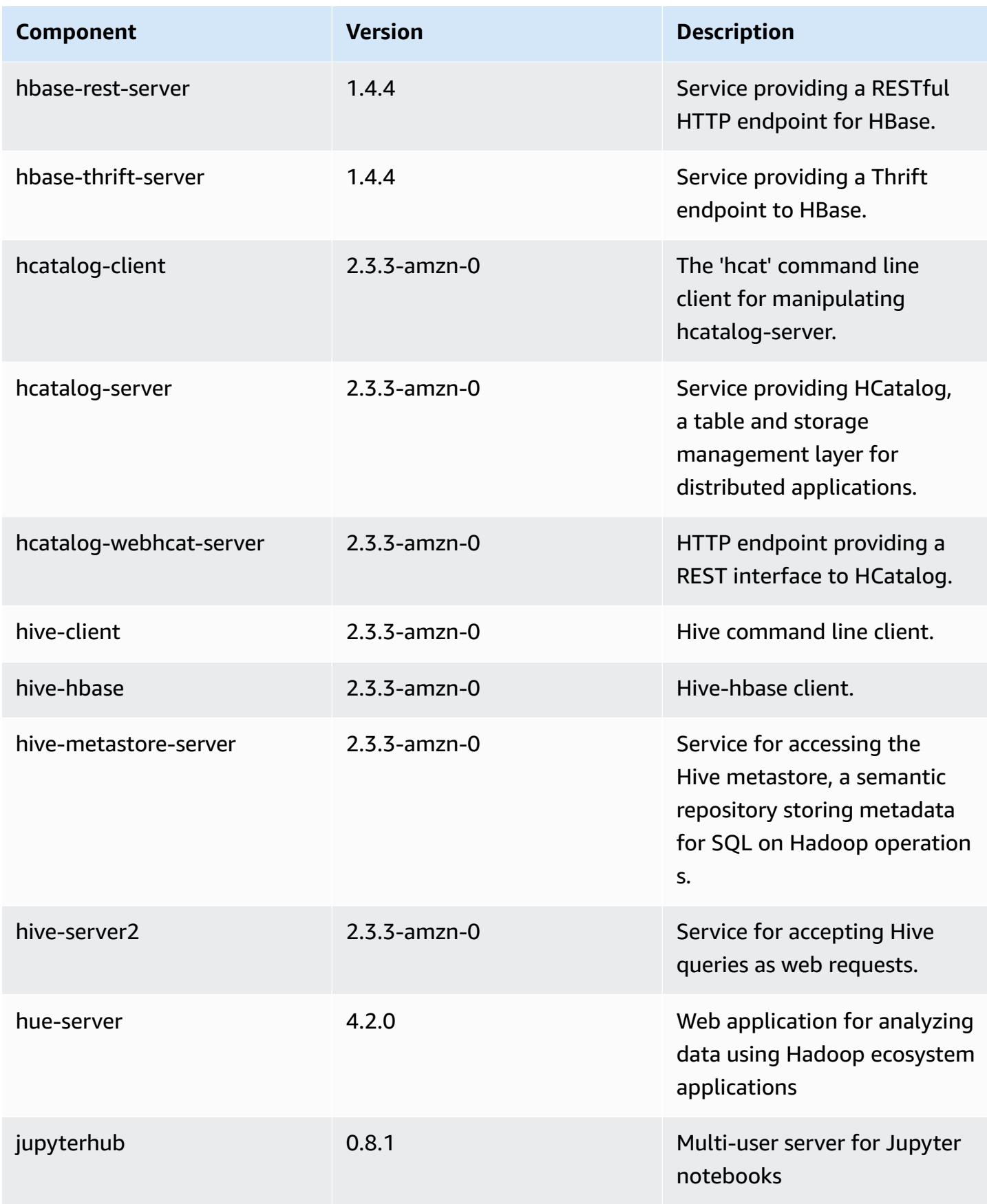

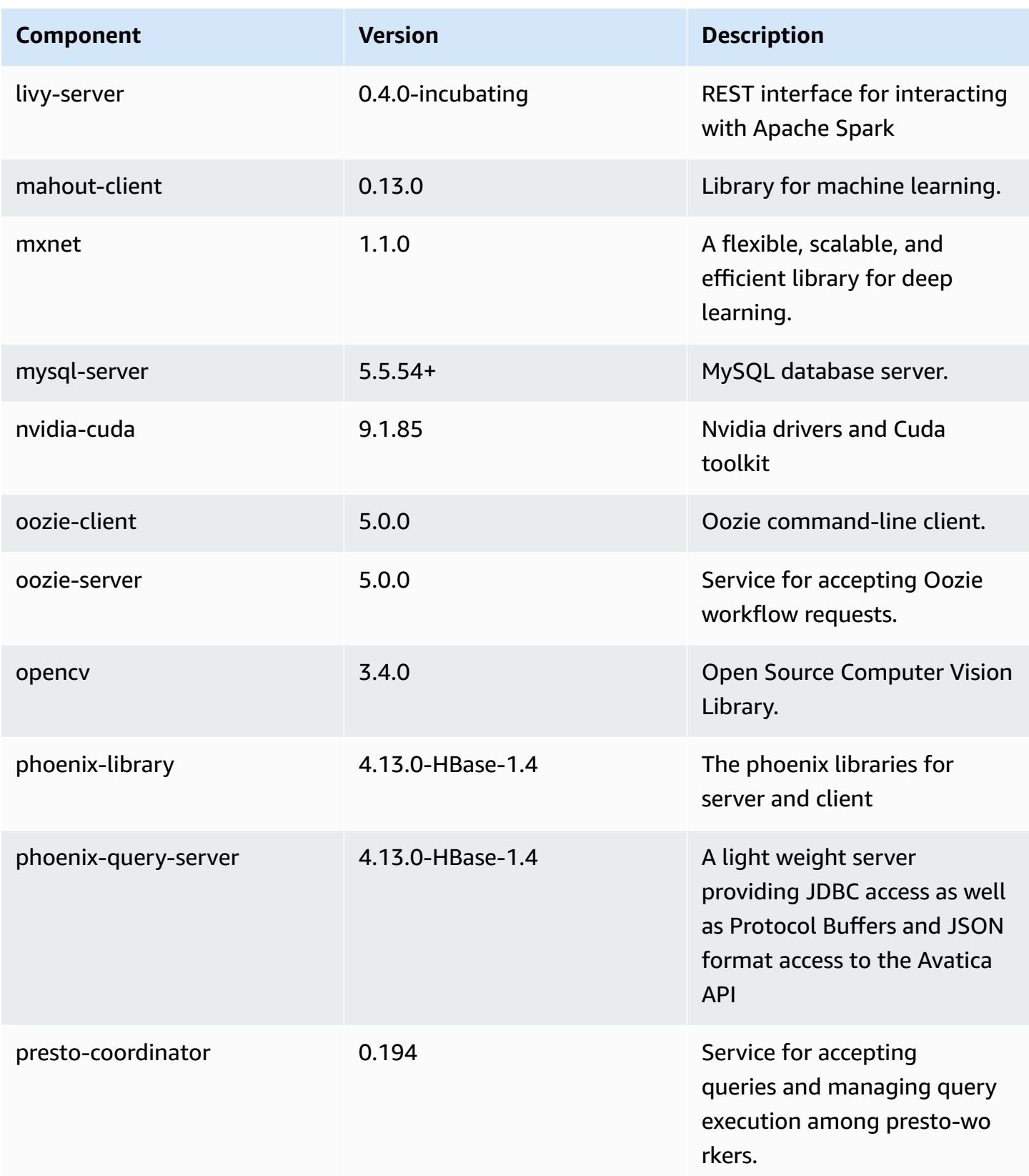

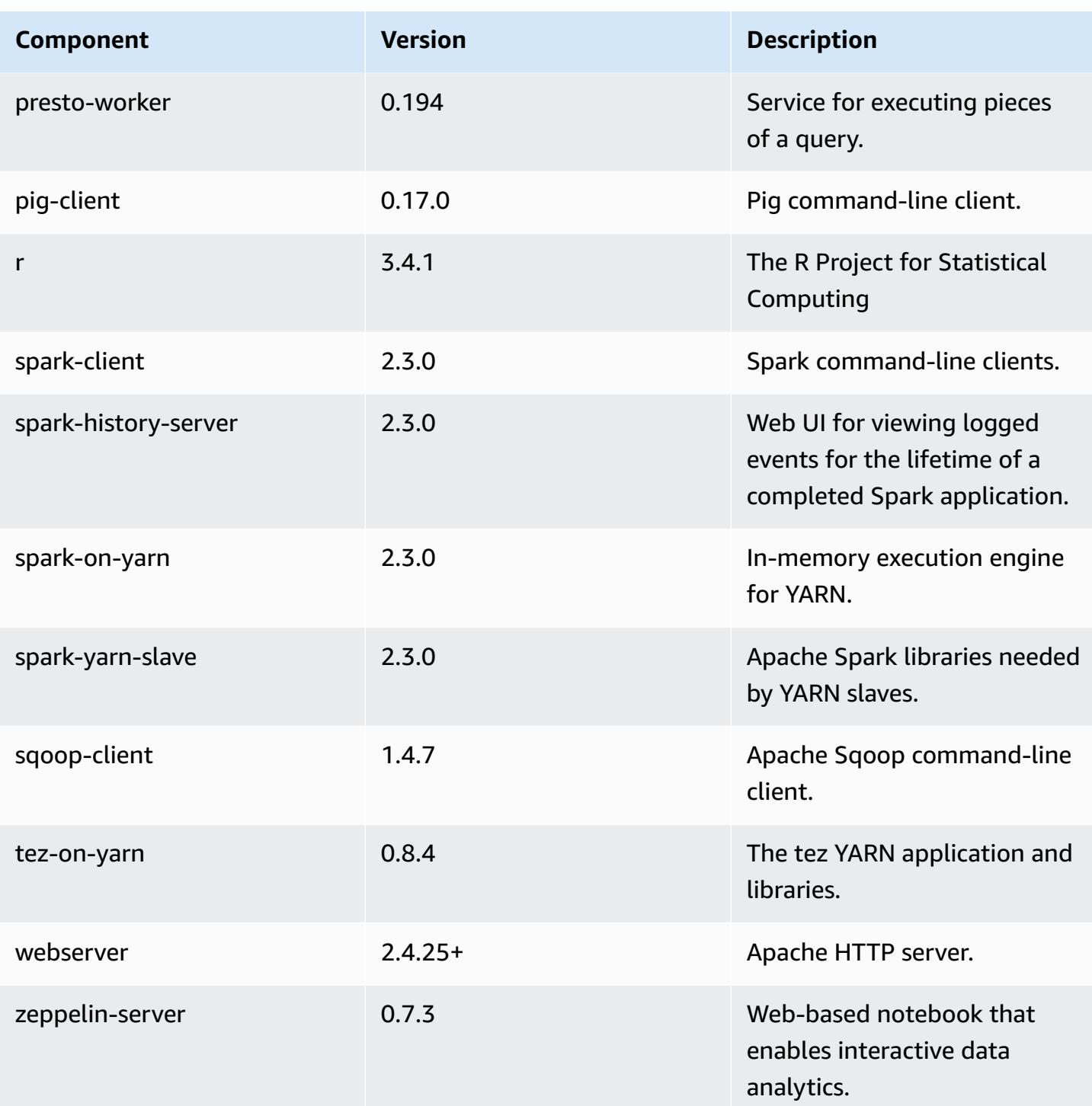

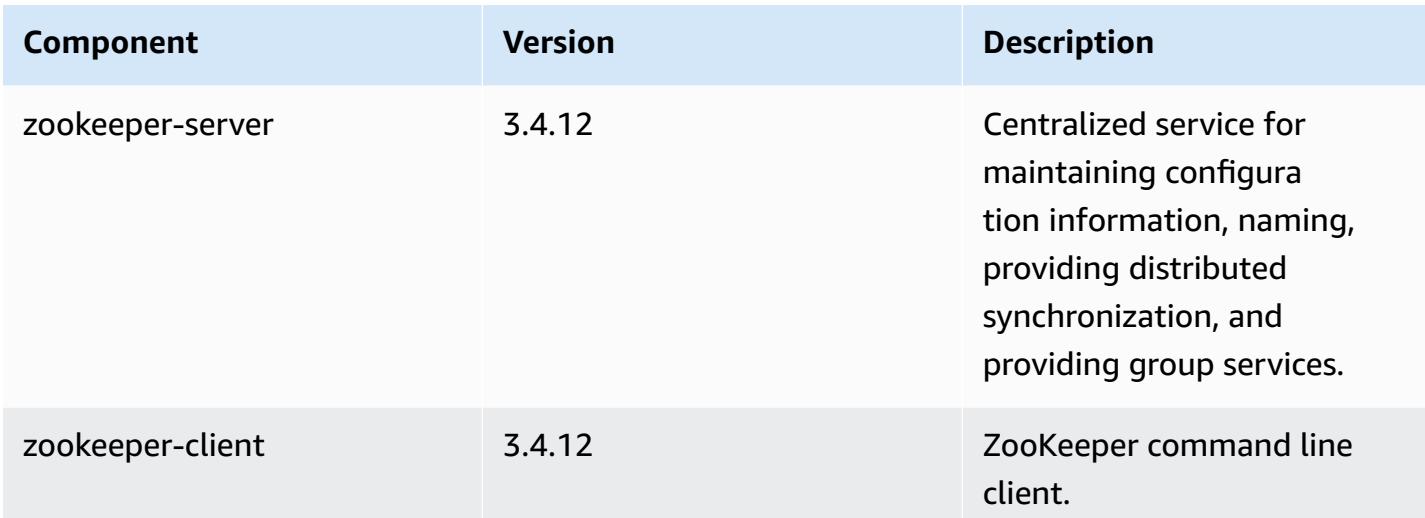

## **5.15.1 configuration classifications**

Configuration classifications allow you to customize applications. These often correspond to a configuration XML file for the application, such as hive-site.xml. For more information, see Configure [applications](#page-3069-0).

#### **emr-5.15.1 classifications**

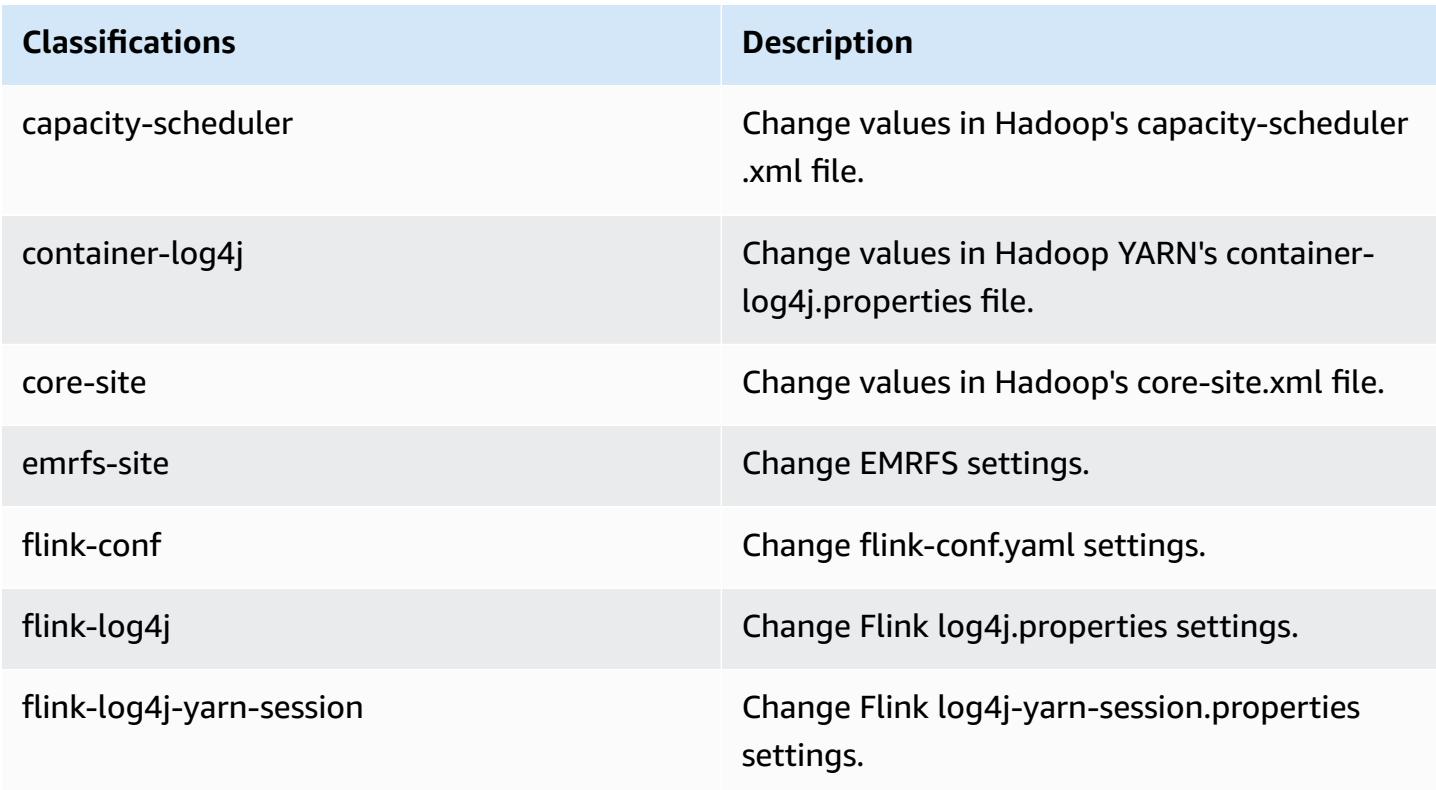

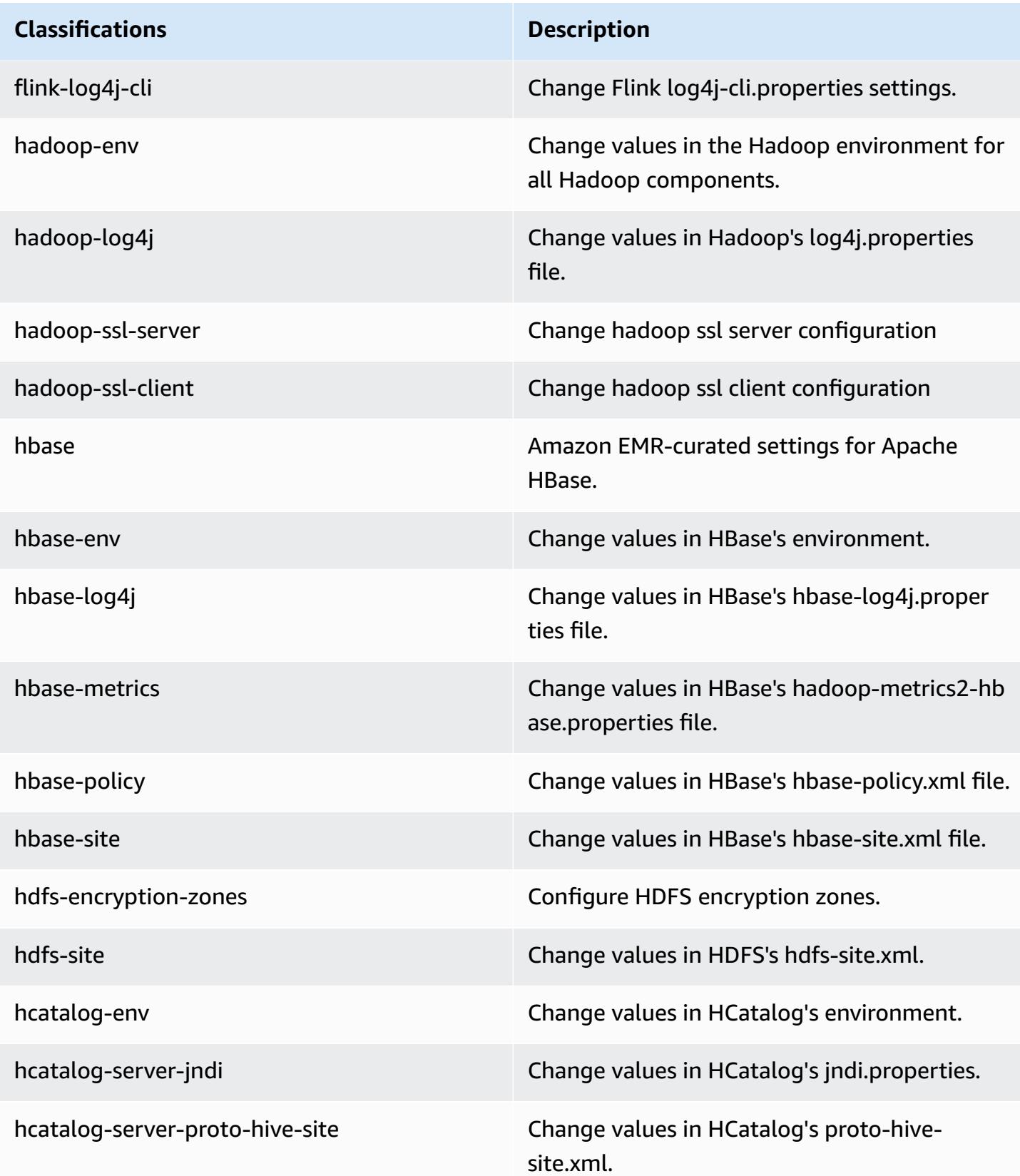

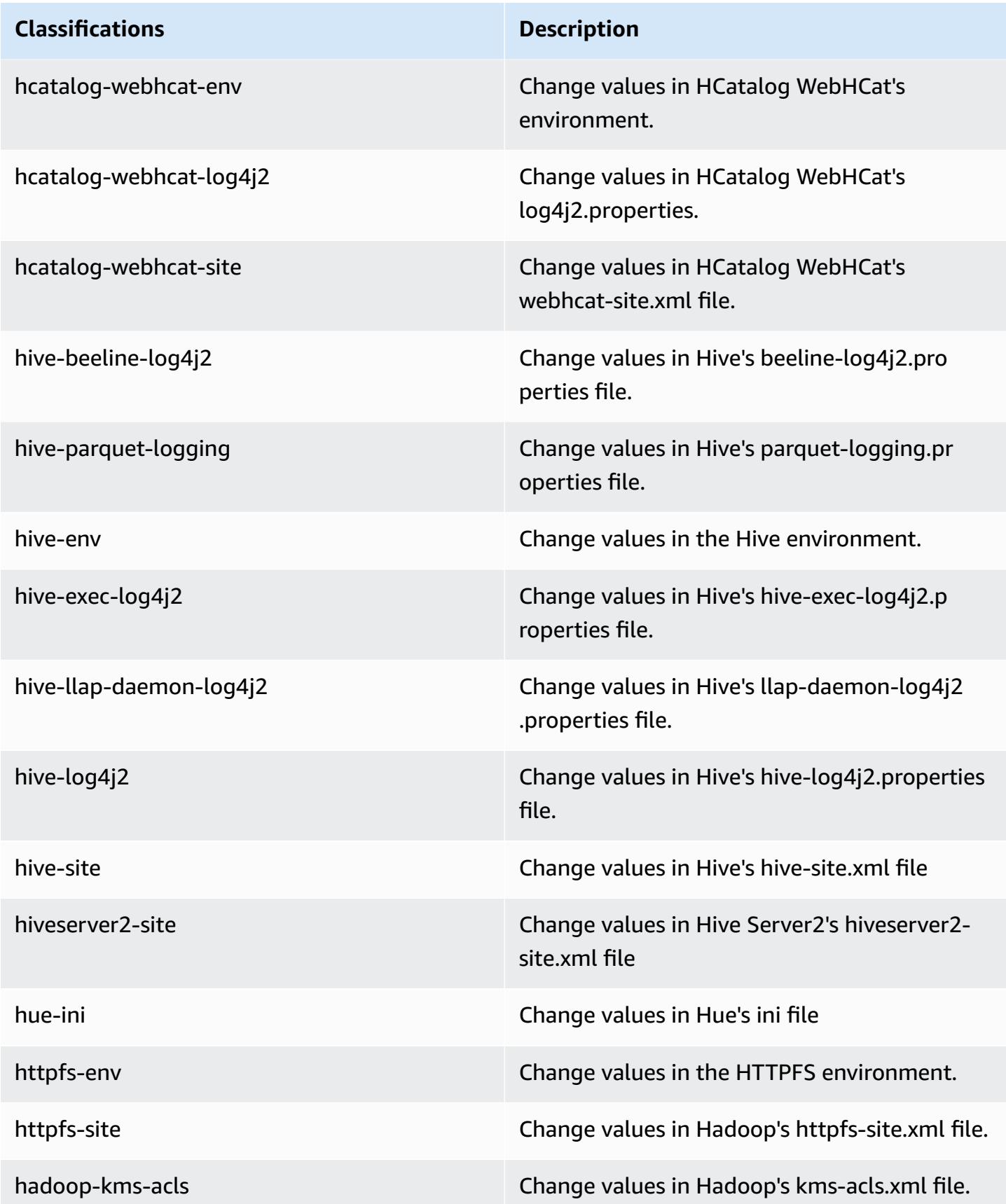

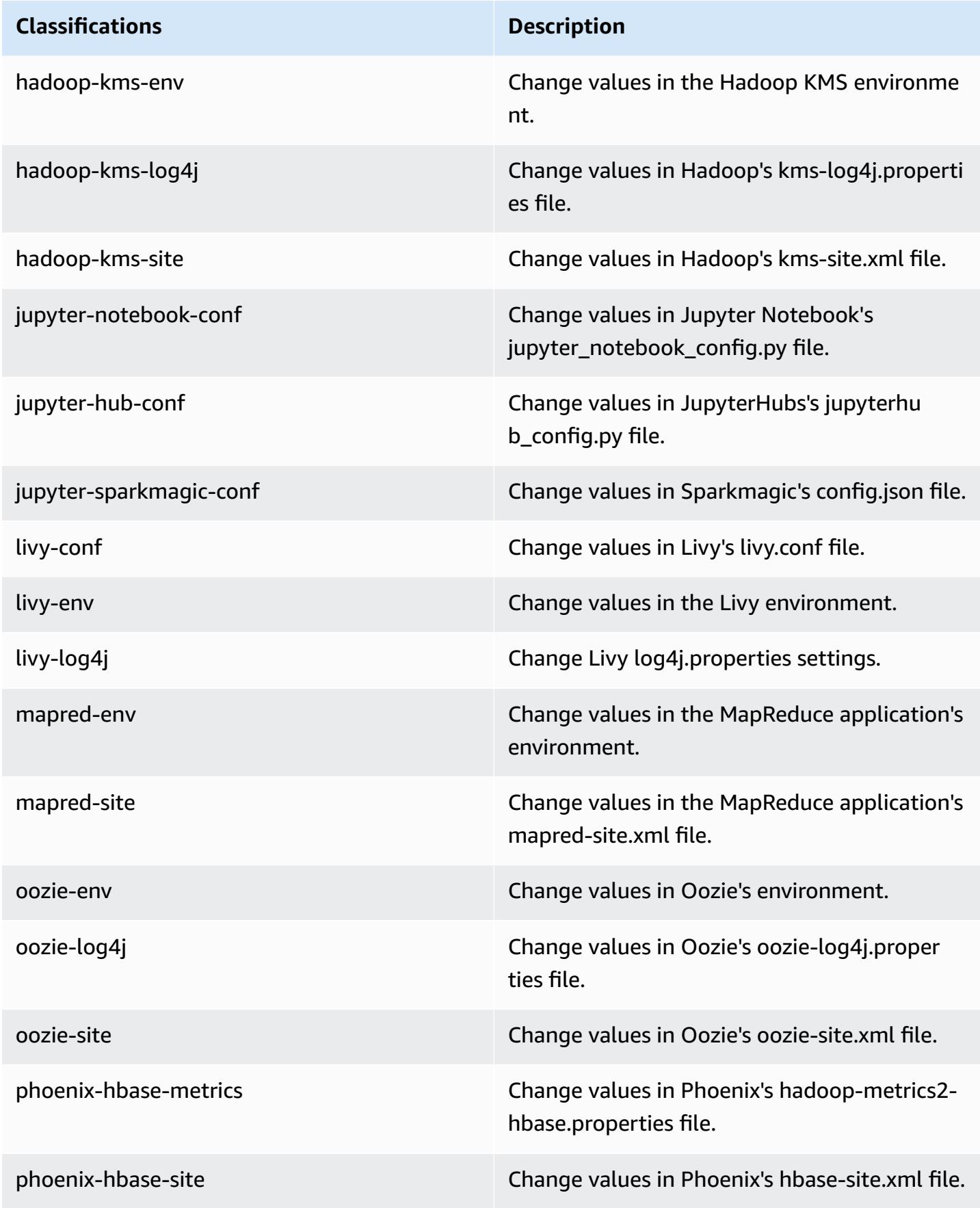

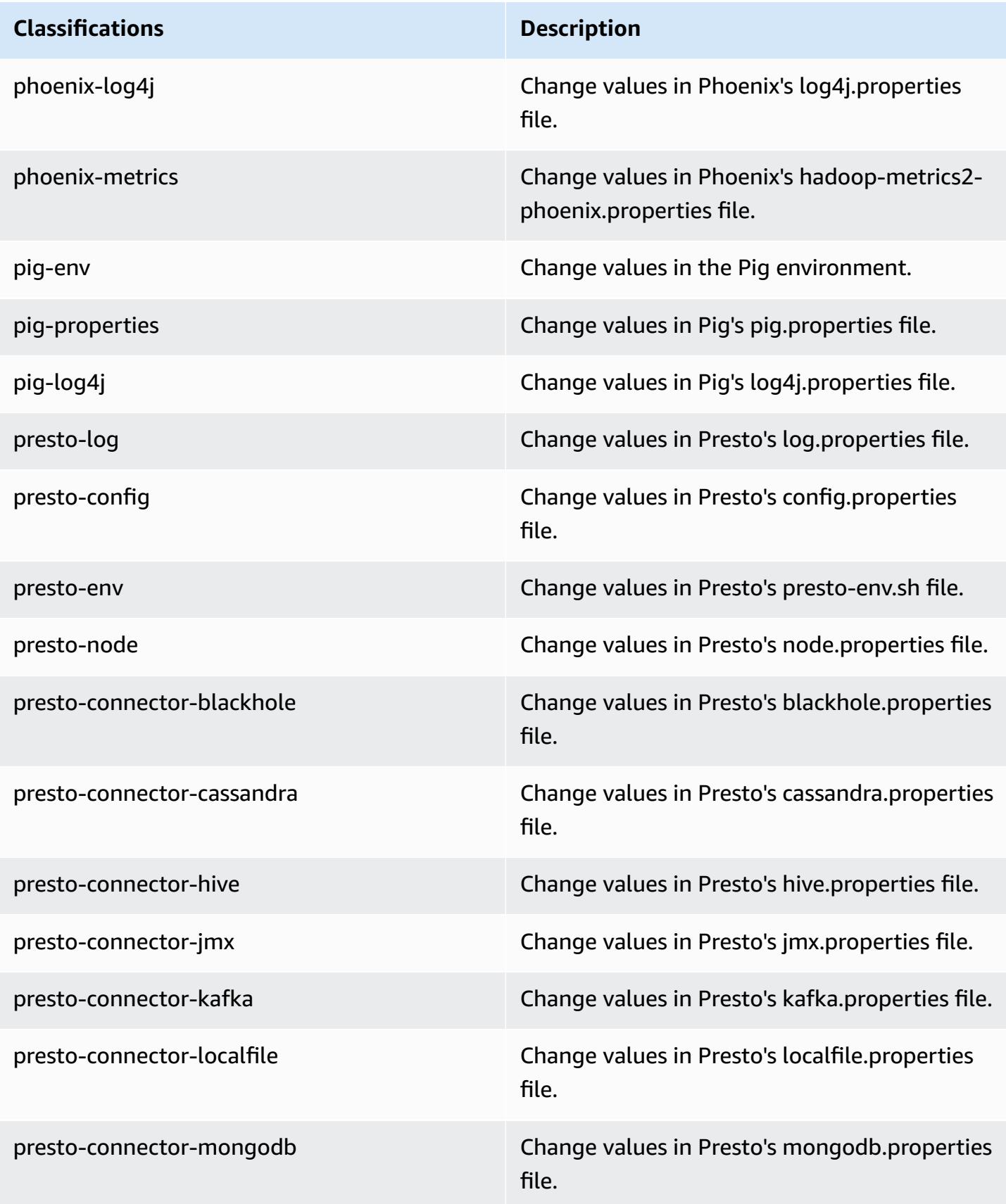

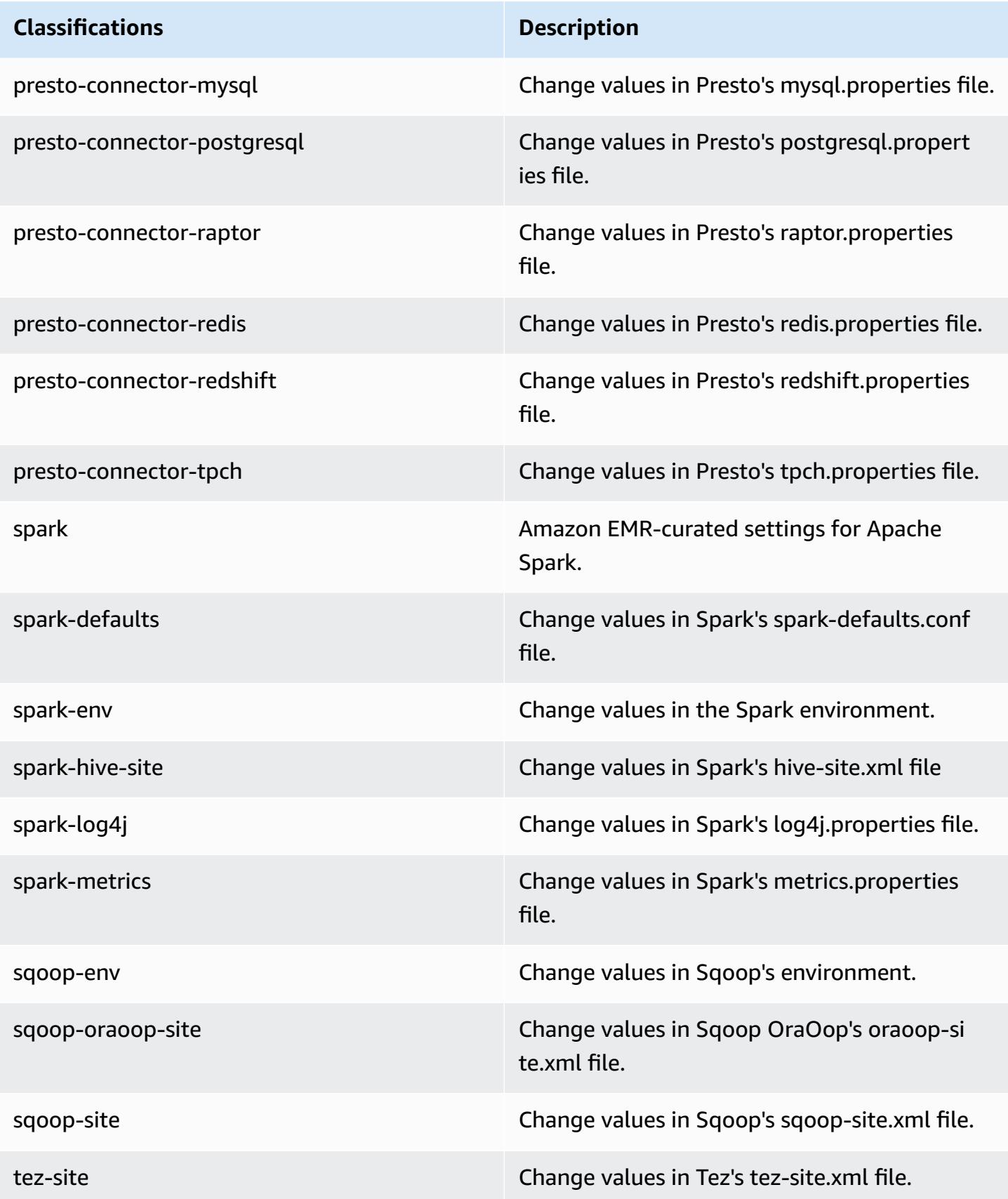

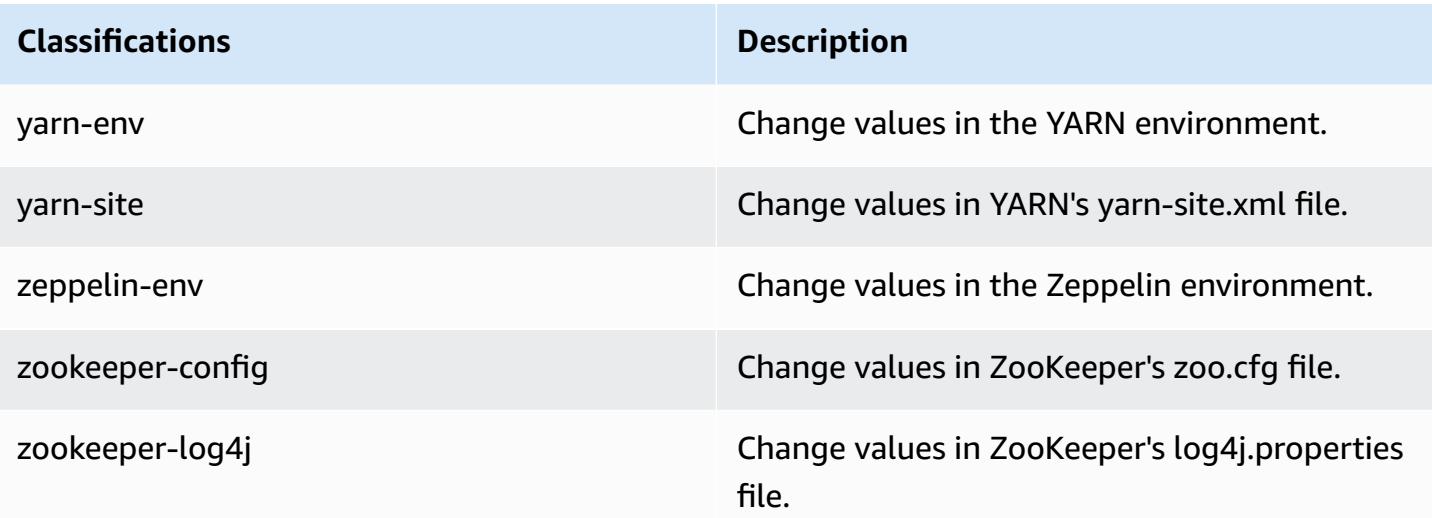

# **Amazon EMR release 5.15.0**

## **5.15.0 application versions**

The following applications are supported in this release: [Flink](https://flink.apache.org/), [Ganglia,](http://ganglia.info) [HBase,](http://hbase.apache.org/) [HCatalog](https://cwiki.apache.org/confluence/display/Hive/HCatalog), [Hadoop](http://hadoop.apache.org/docs/current/), [Hive](http://hive.apache.org/), [Hue](http://gethue.com/), [JupyterHub,](https://jupyterhub.readthedocs.io/en/latest/#) [Livy,](https://livy.incubator.apache.org/) [MXNet,](https://mxnet.incubator.apache.org/) [Mahout,](http://mahout.apache.org/) [Oozie](http://oozie.apache.org/), [Phoenix,](https://phoenix.apache.org/) [Pig](http://pig.apache.org/), [Presto,](https://prestodb.io/) [Spark,](https://spark.apache.org/docs/latest/) [Sqoop](http://sqoop.apache.org/), [Tez](https://tez.apache.org/), [Zeppelin](https://zeppelin.incubator.apache.org/), and [ZooKeeper.](https://zookeeper.apache.org)

The table below lists the application versions available in this release of Amazon EMR and the application versions in the preceding three Amazon EMR releases (when applicable).

For a comprehensive history of application versions for each release of Amazon EMR, see the following topics:

- [Application](#page-22-0) versions in Amazon EMR 7.x releases
- [Application](#page-76-0) versions in Amazon EMR 6.x releases
- [Application](#page-923-0) versions in Amazon EMR 5.x releases
- [Application](#page-2347-0) versions in Amazon EMR 4.x releases

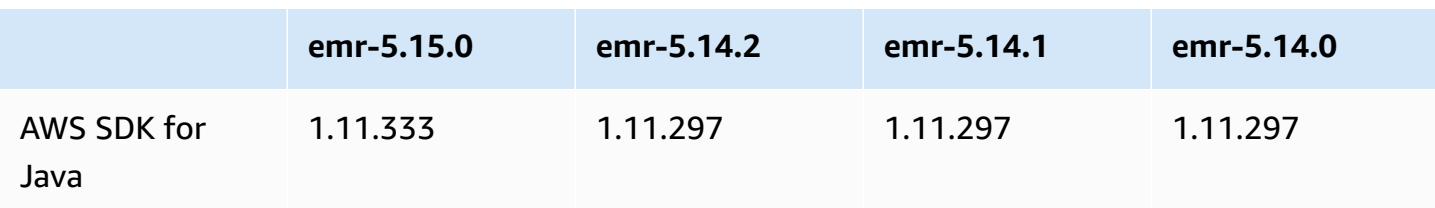

#### **Application version information**

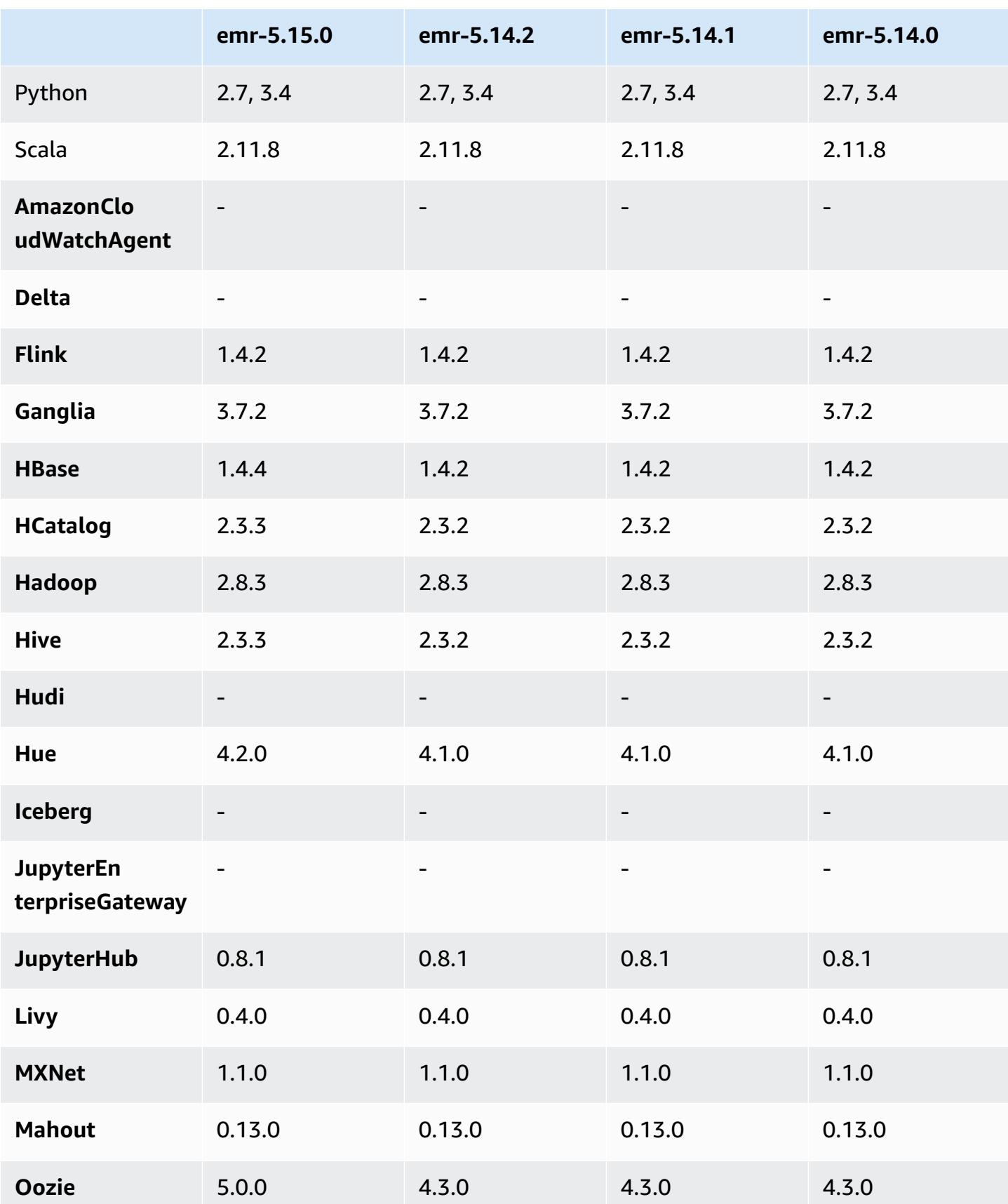

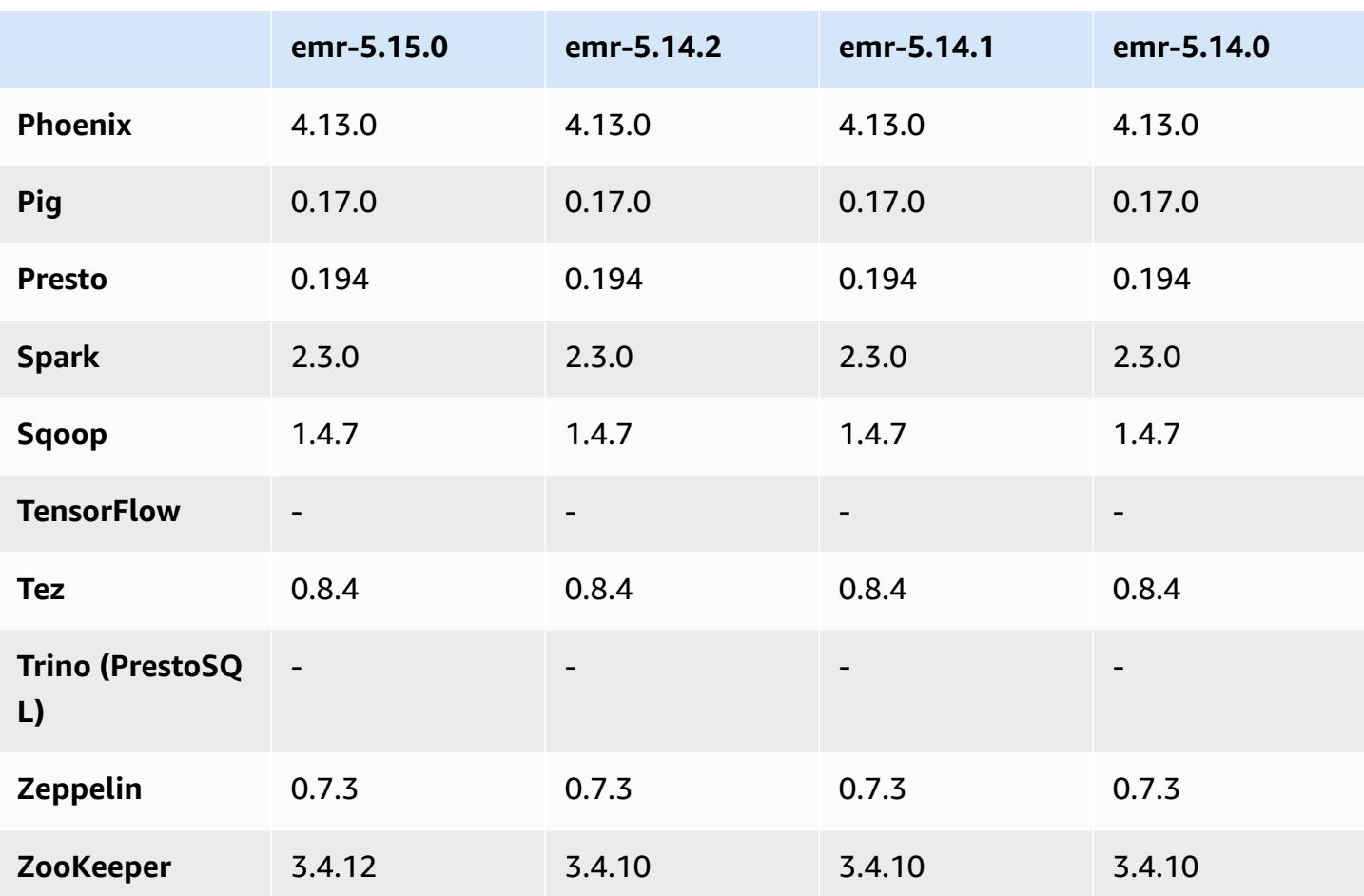

## **5.15.0 release notes**

The following release notes include information for Amazon EMR release 5.15.0. Changes are relative to 5.14.0.

Initial release date: June 21, 2018

### **Upgrades**

- Upgraded HBase to 1.4.4
- Upgraded Hive to 2.3.3
- Upgraded Hue to 4.2.0
- Upgraded Oozie to 5.0.0
- Upgraded Zookeeper to 3.4.12
- Upgraded AWS SDK to 1.11.333

#### **Changes, enhancements, and resolved issues**

- Hive
	- Backported [HIVE-18069](https://issues.apache.org/jira/browse/HIVE-18069)
- Hue
	- Updated Hue to correctly authenticate with Livy when Kerberos is enabled. Livy is now supported when using Kerberos with Amazon EMR.
- JupyterHub
	- Updated JupyterHub so that Amazon EMR installs LDAP client libraries by default.
	- Fixed an error in the script that generates self-signed certificates.

#### **Known issues**

- This release version does not support the c1.medium or m1.small instance types. Clusters using either of these instance types fail to start. As a workaround, specify a different instance type or use a different release version.
- After the primary node reboots or the instance controller restarts, the CloudWatch metrics will not be collected and the automatic scaling feature will not be available in Amazon EMR version 5.14.0, 5.15.0, or 5.16.0. This issue is fixed in Amazon EMR 5.17.0.

## **5.15.0 component versions**

The components that Amazon EMR installs with this release are listed below. Some are installed as part of big-data application packages. Others are unique to Amazon EMR and installed for system processes and features. These typically start with emr or aws. Big-data application packages in the most recent Amazon EMR release are usually the latest version found in the community. We make community releases available in Amazon EMR as quickly as possible.

Some components in Amazon EMR differ from community versions. These components have a version label in the form *CommunityVersion*-amzn-*EmrVersion*. The *EmrVersion* starts at 0. For example, if open source community component named myapp-component with version 2.2 has been modified three times for inclusion in different Amazon EMR releases, its release version is listed as 2.2-amzn-2.

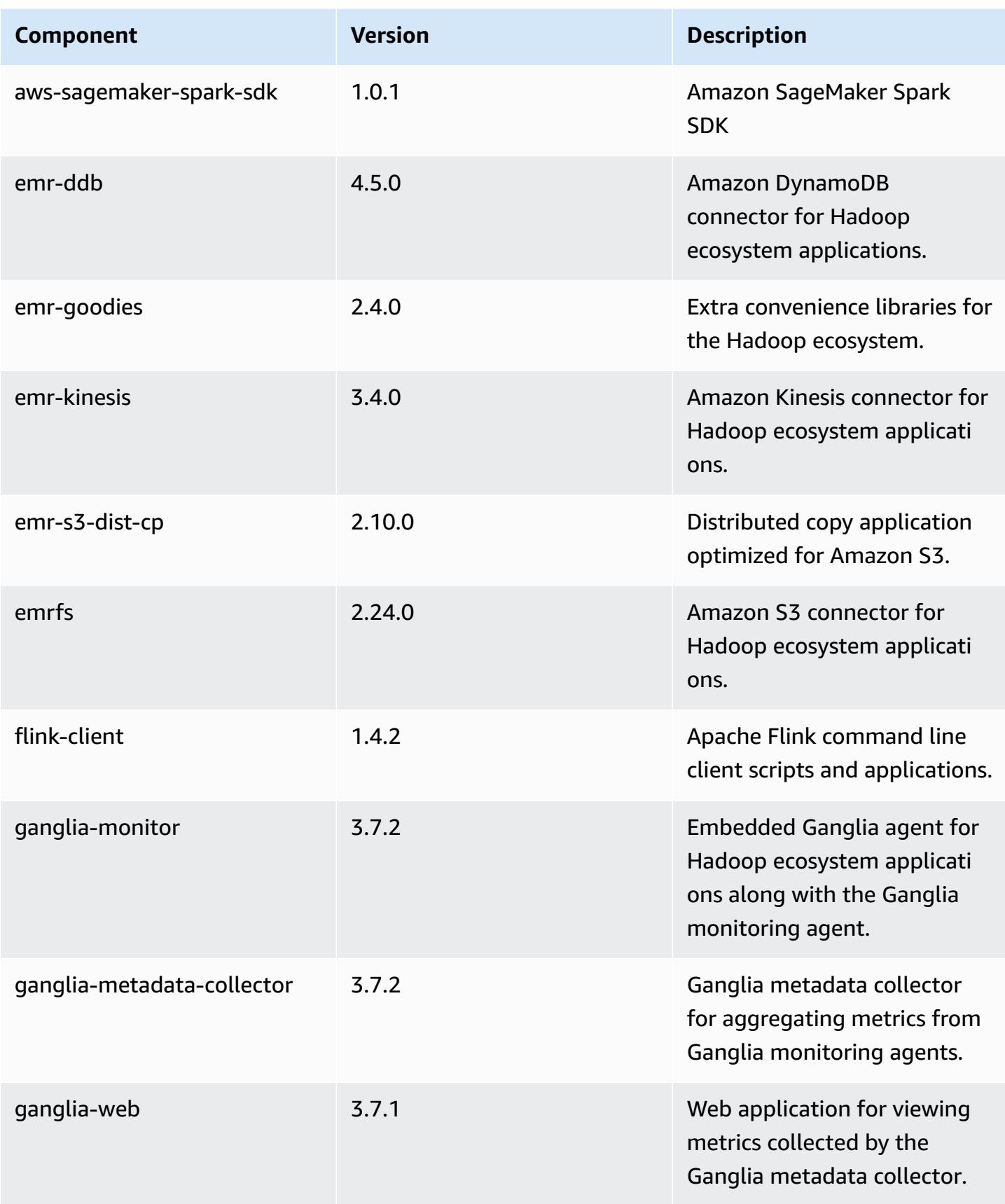

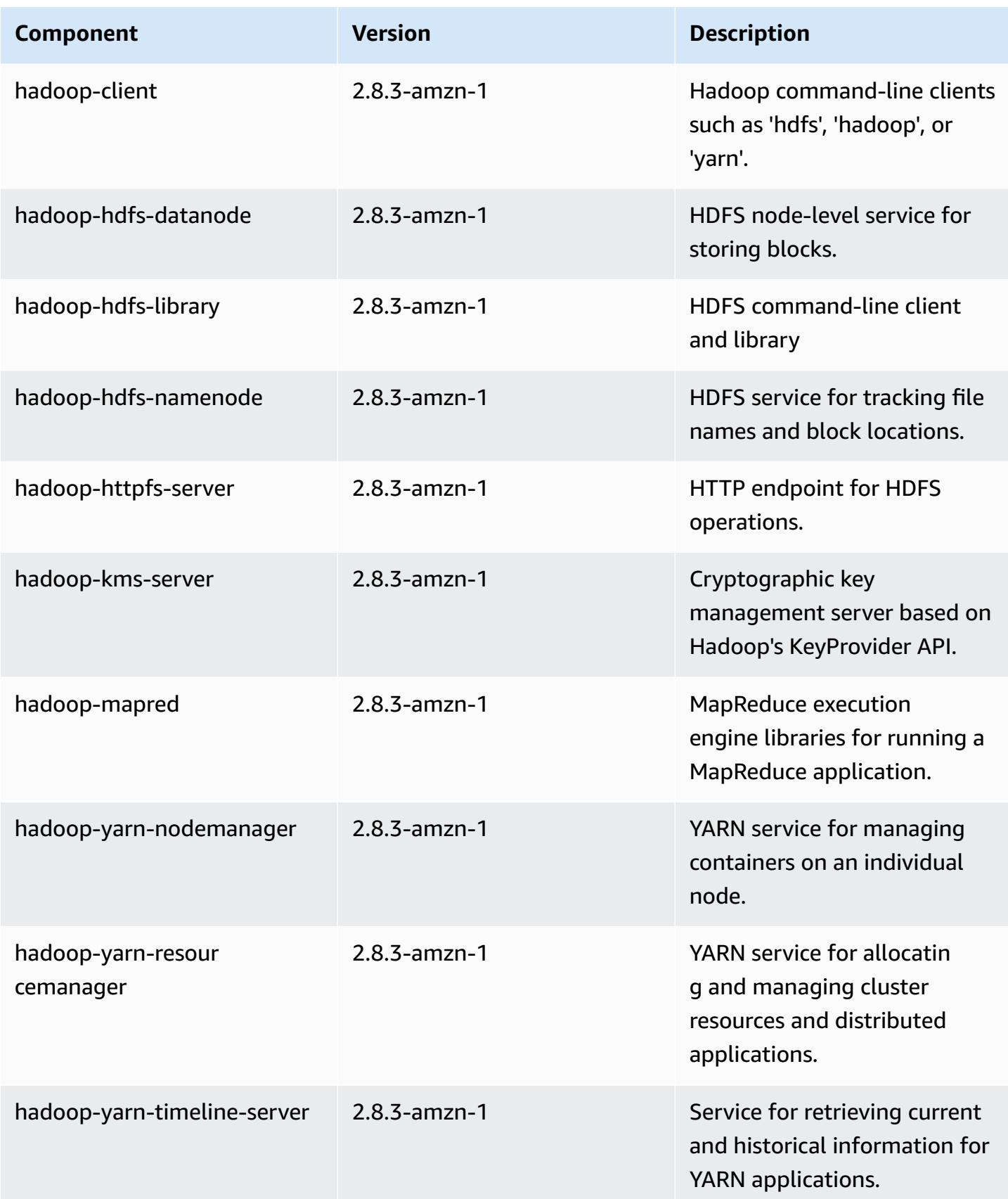

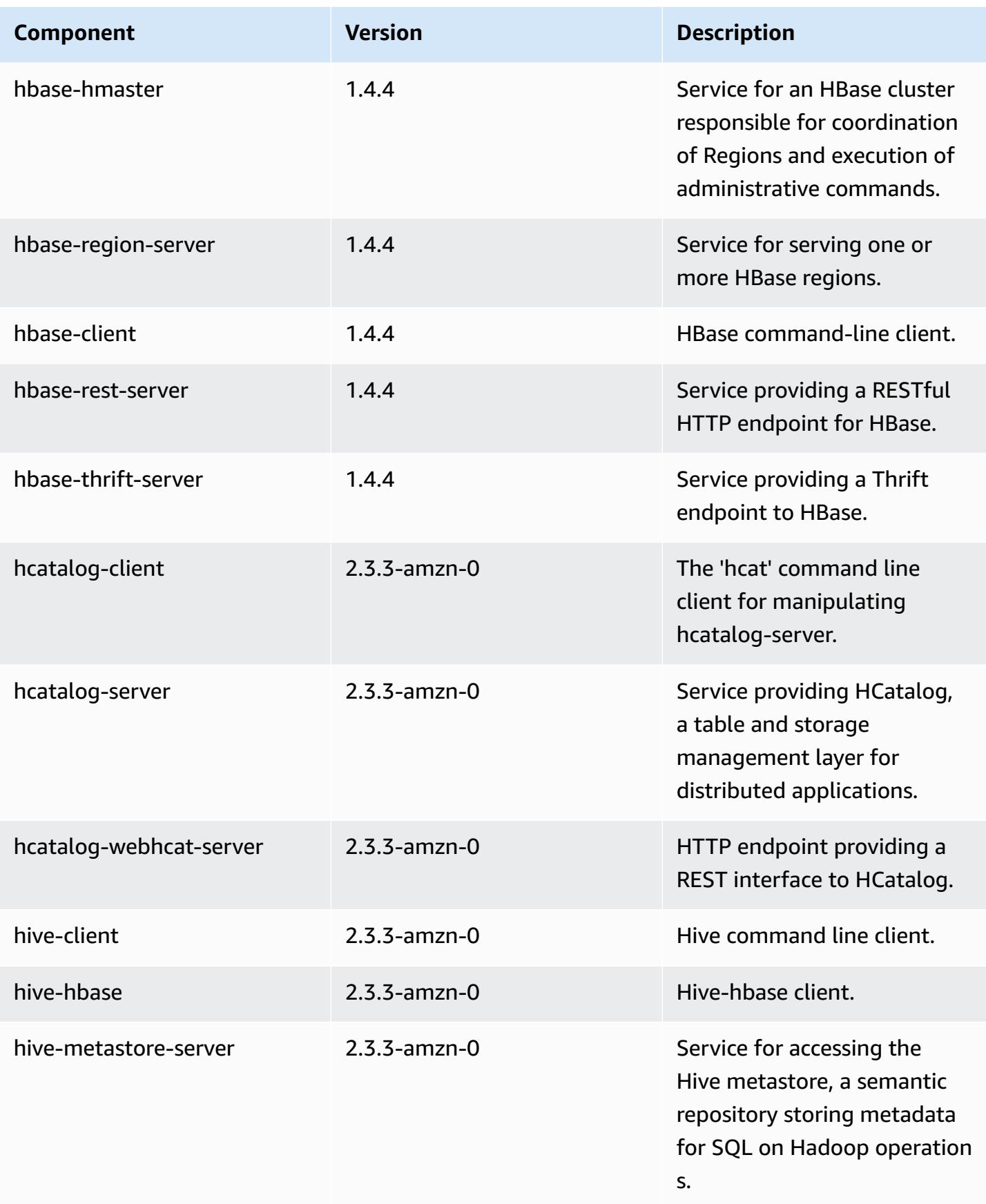

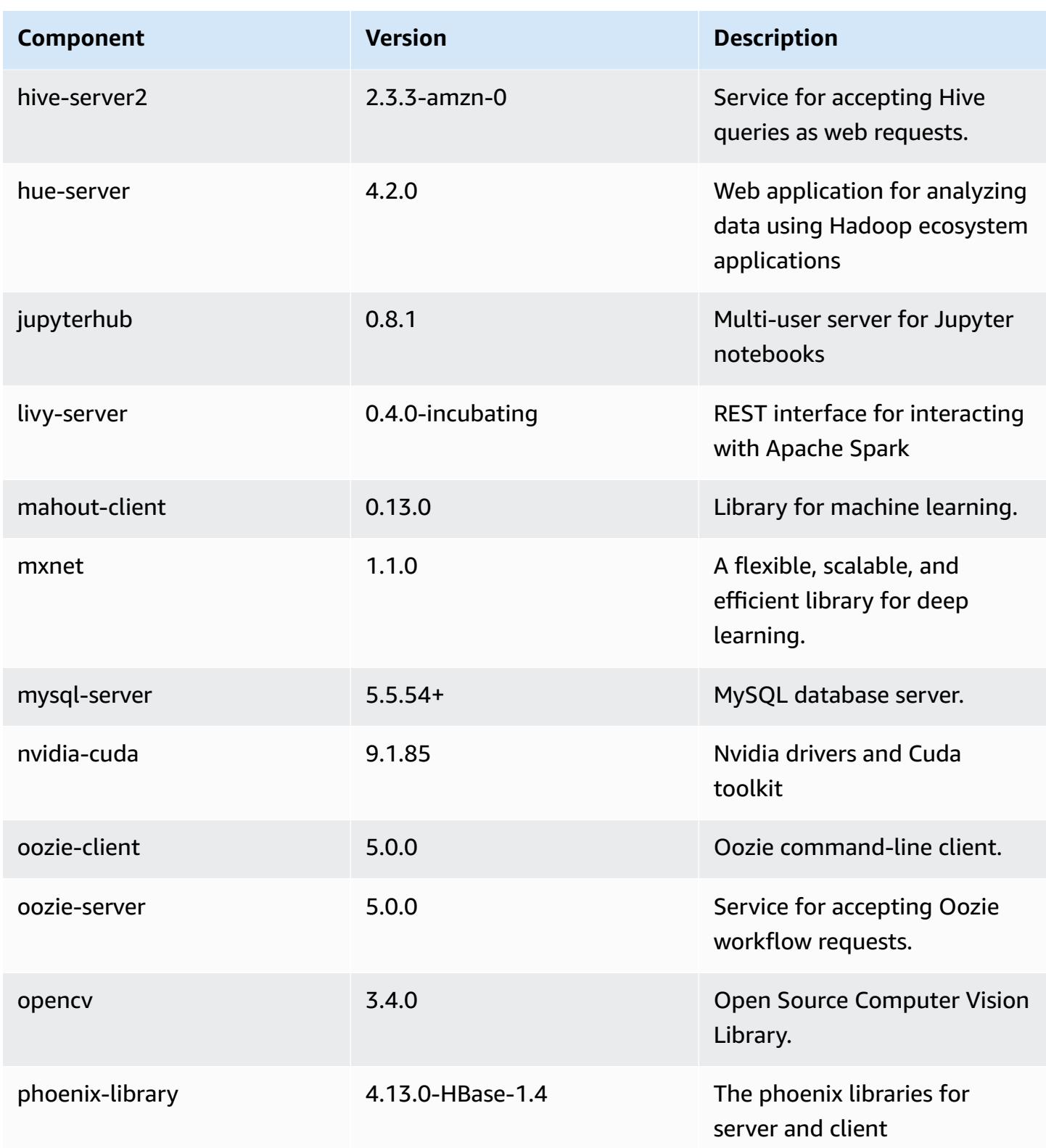

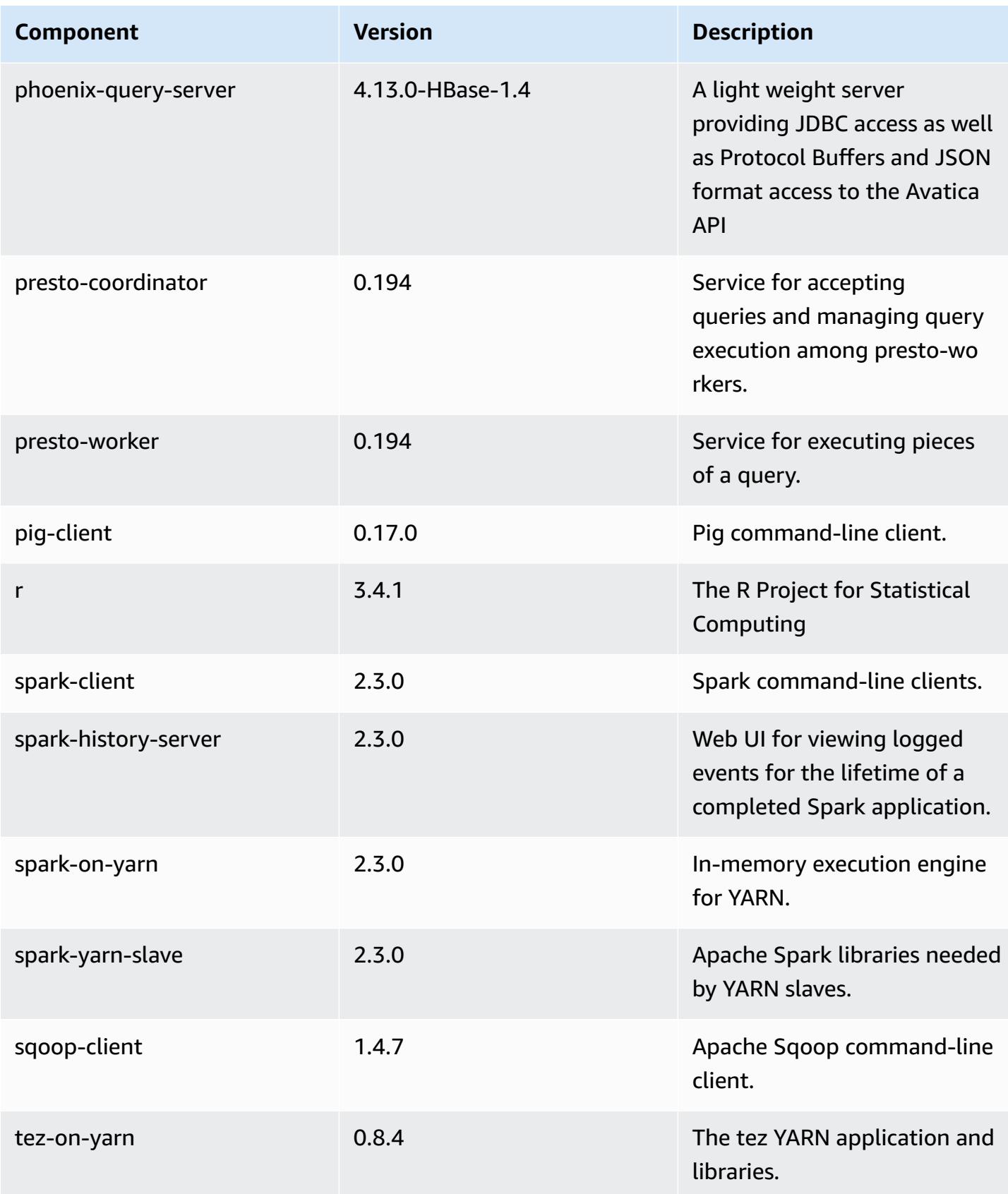

Amazon EMR Amazon EMR Release Guide

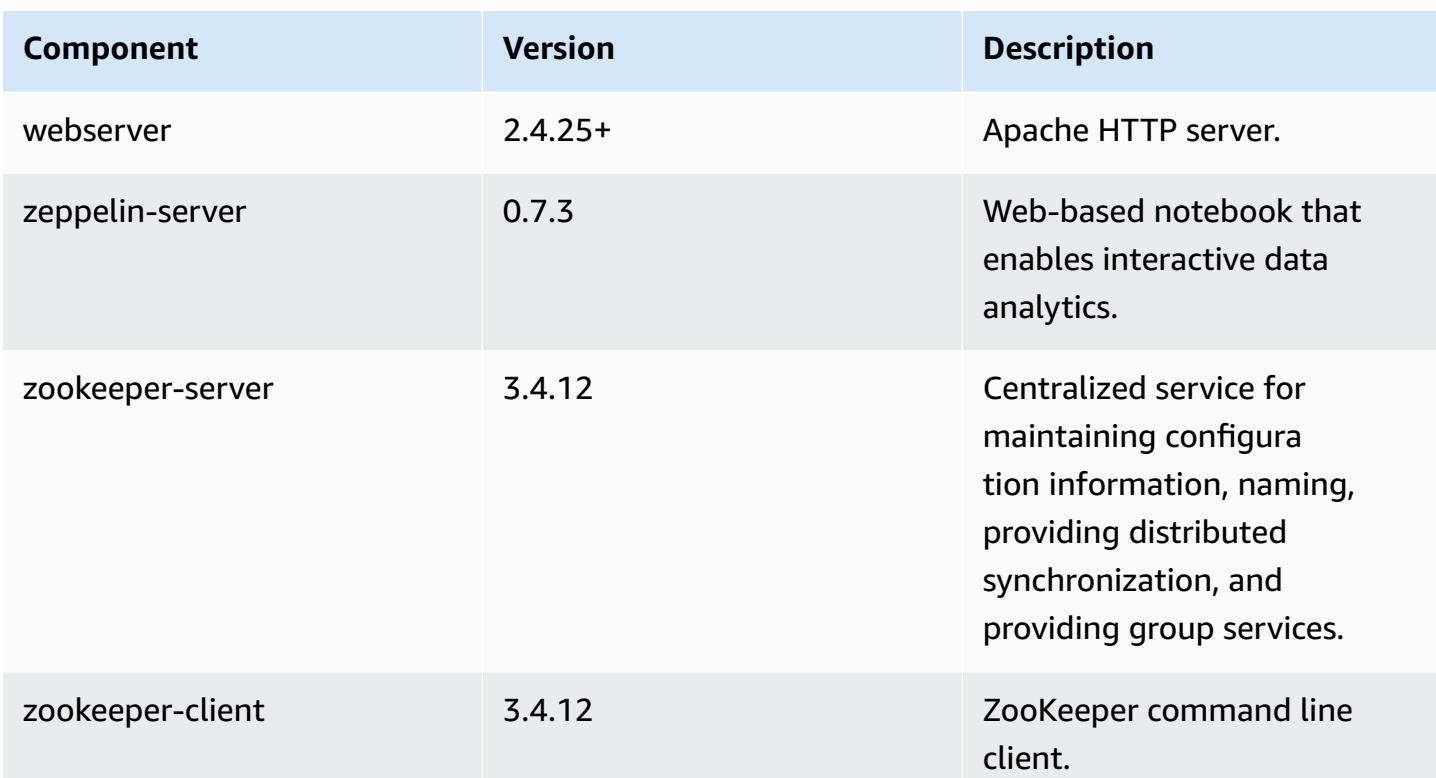

# **5.15.0 configuration classifications**

Configuration classifications allow you to customize applications. These often correspond to a configuration XML file for the application, such as hive-site.xml. For more information, see Configure [applications](#page-3069-0).

### **emr-5.15.0 classifications**

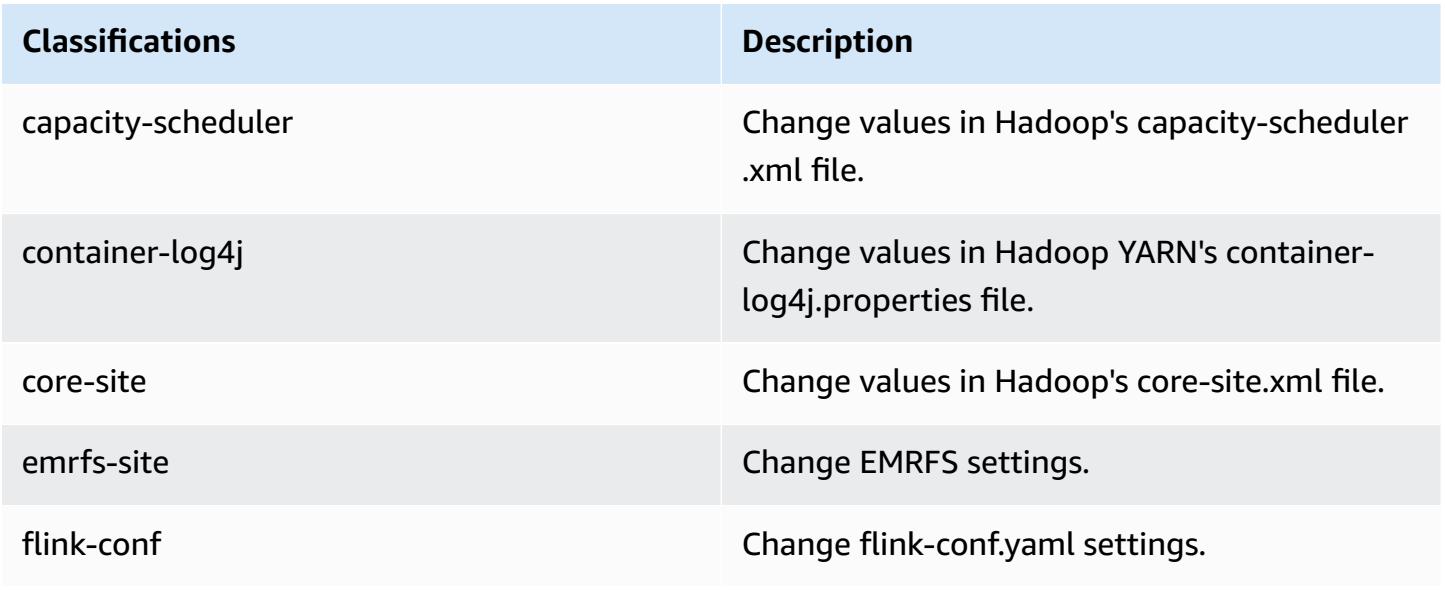

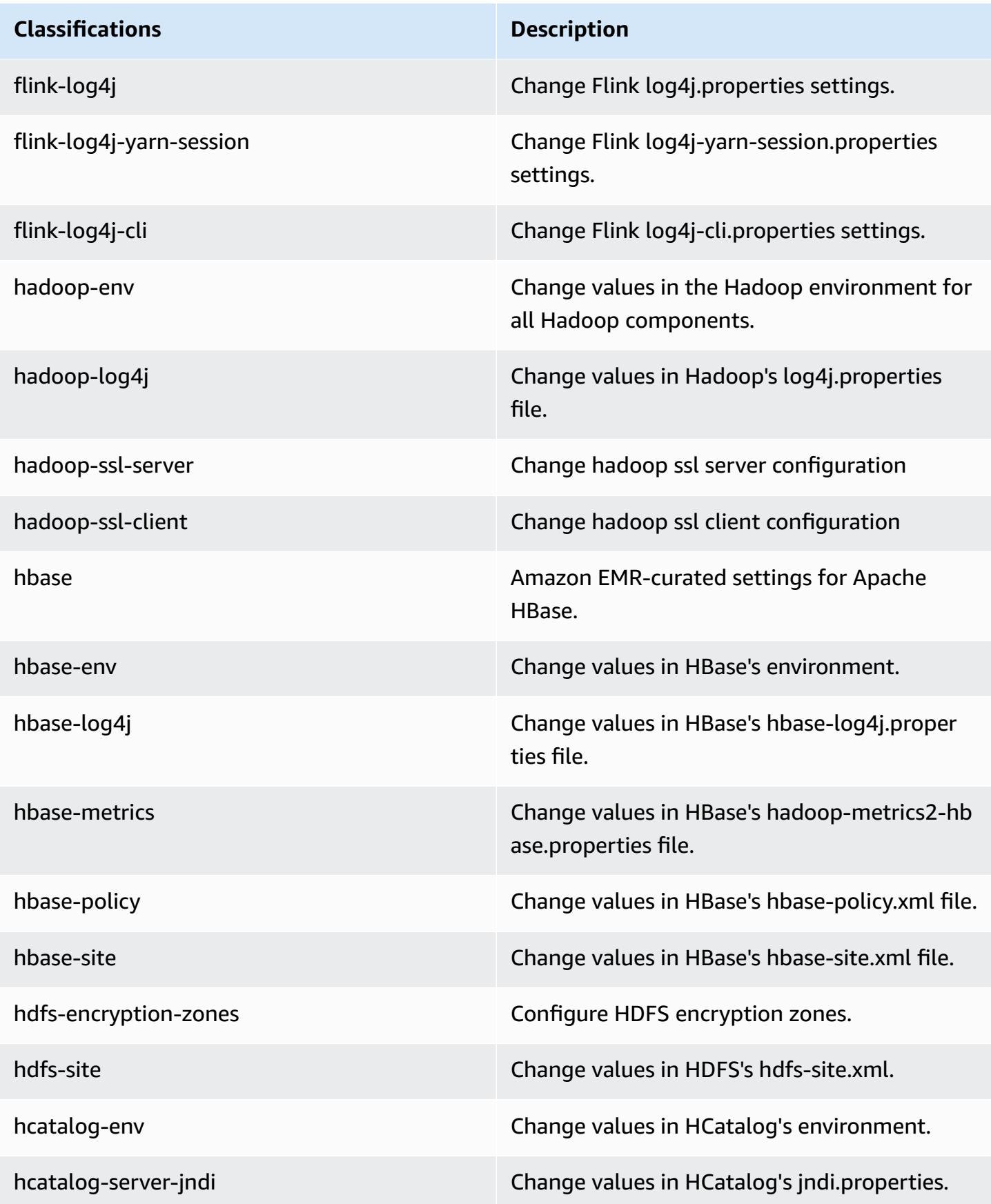

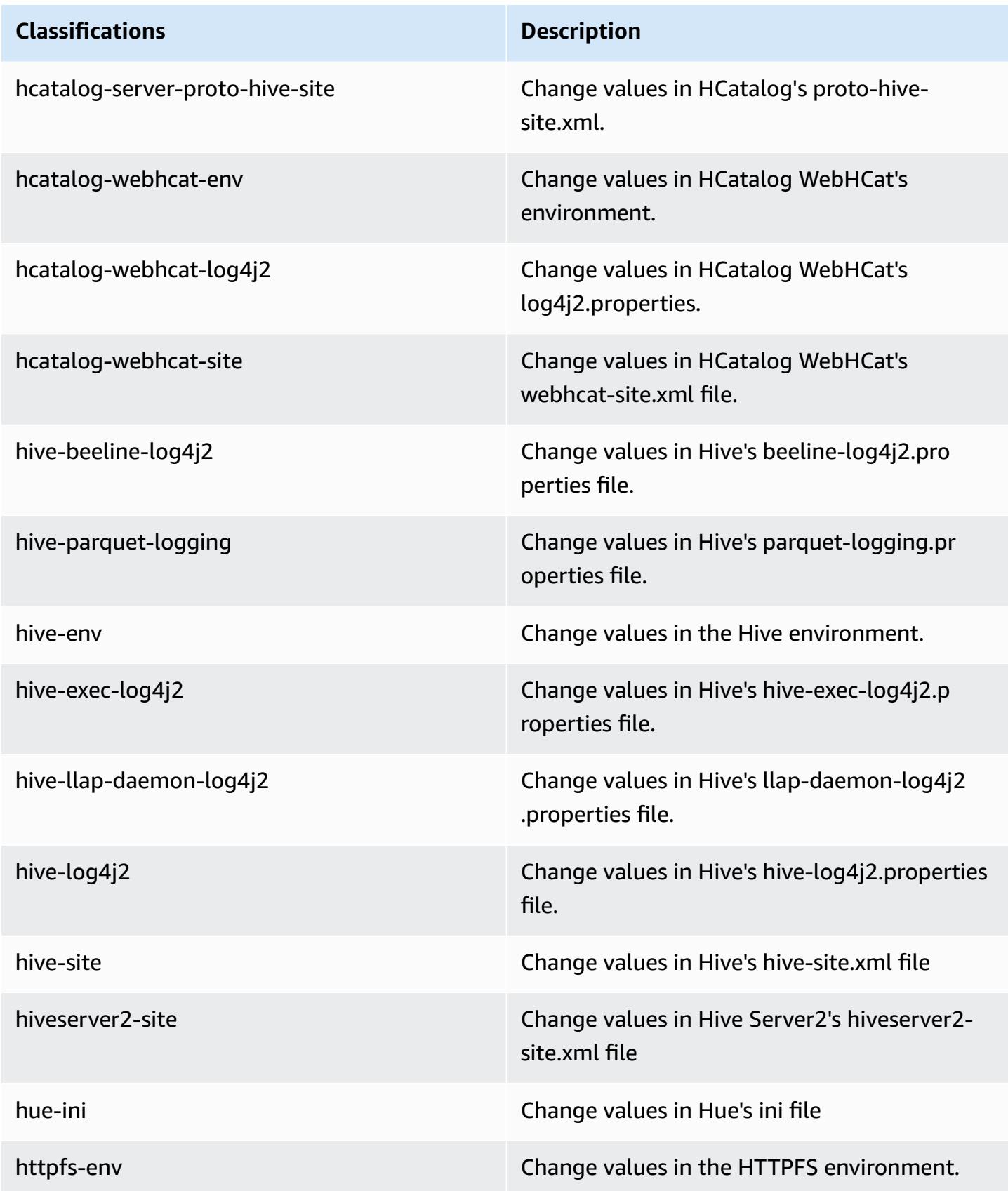

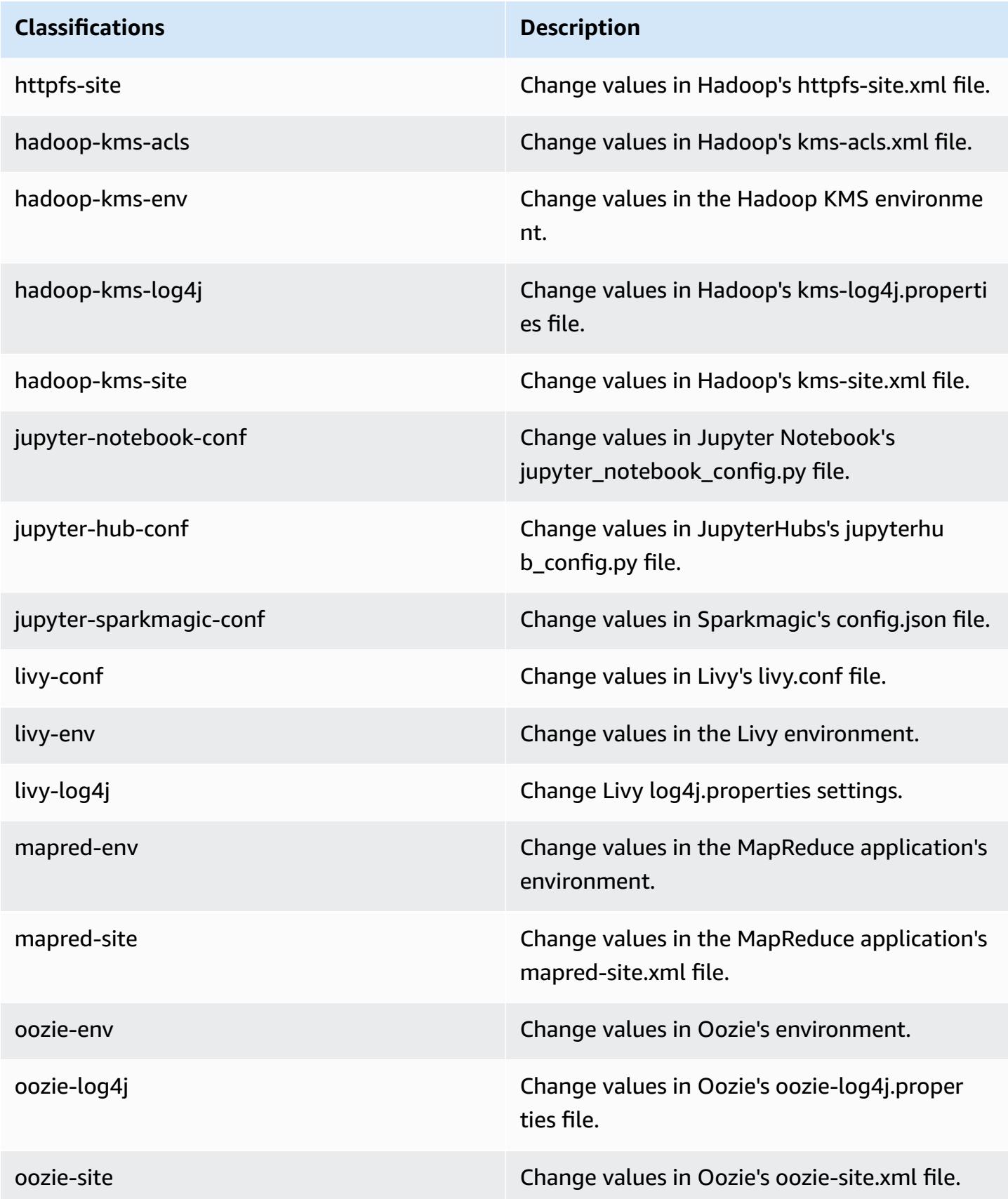

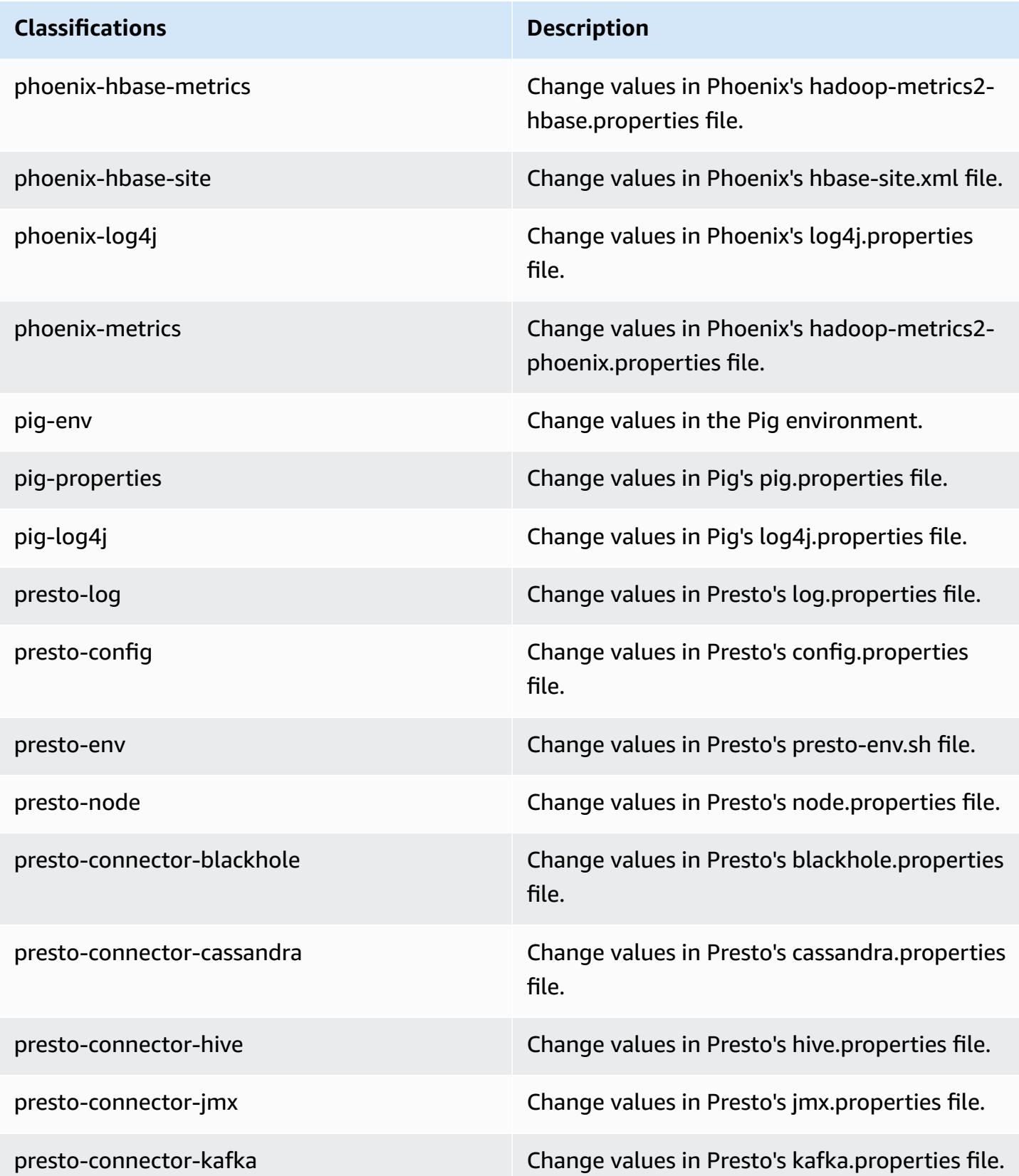

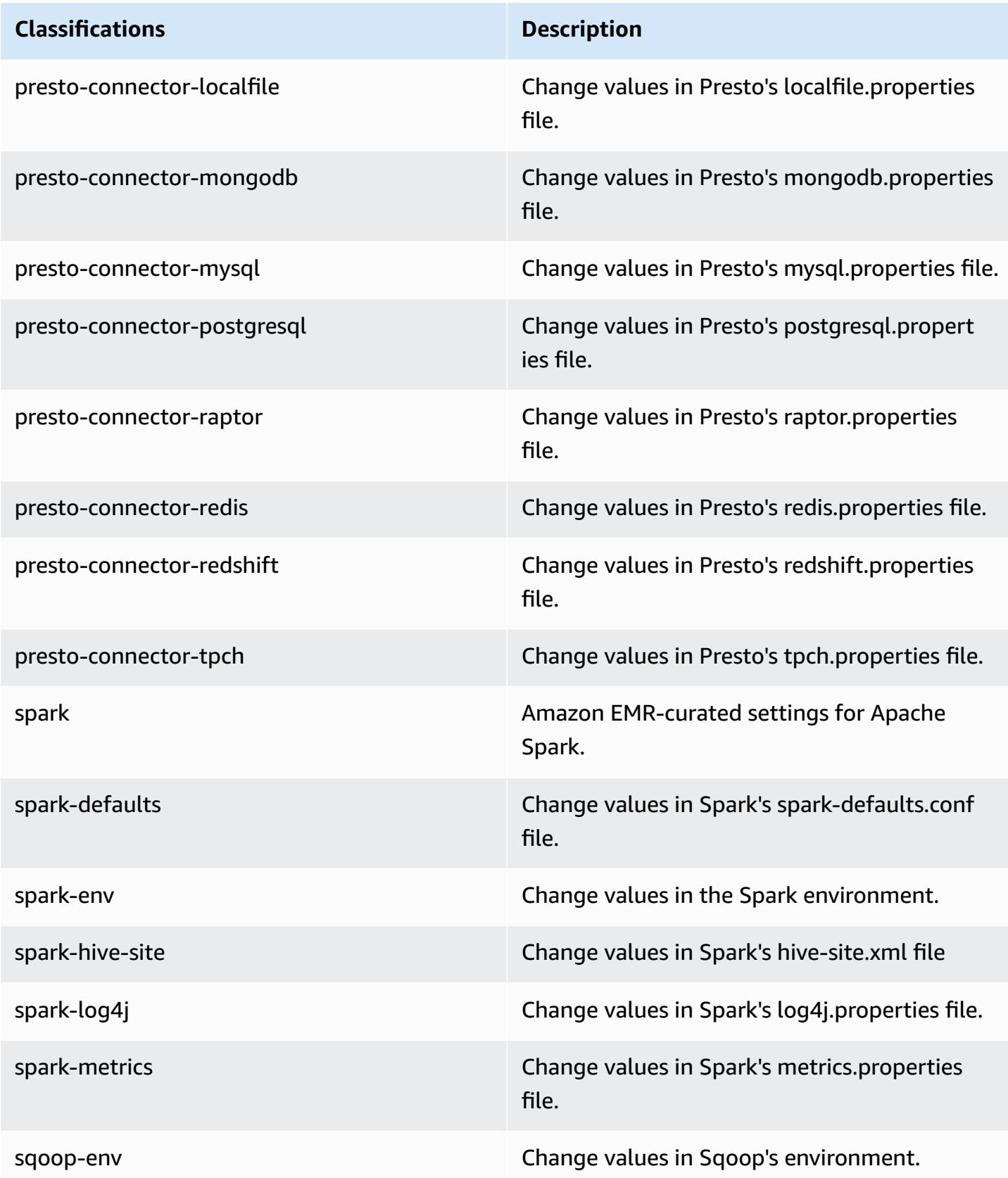

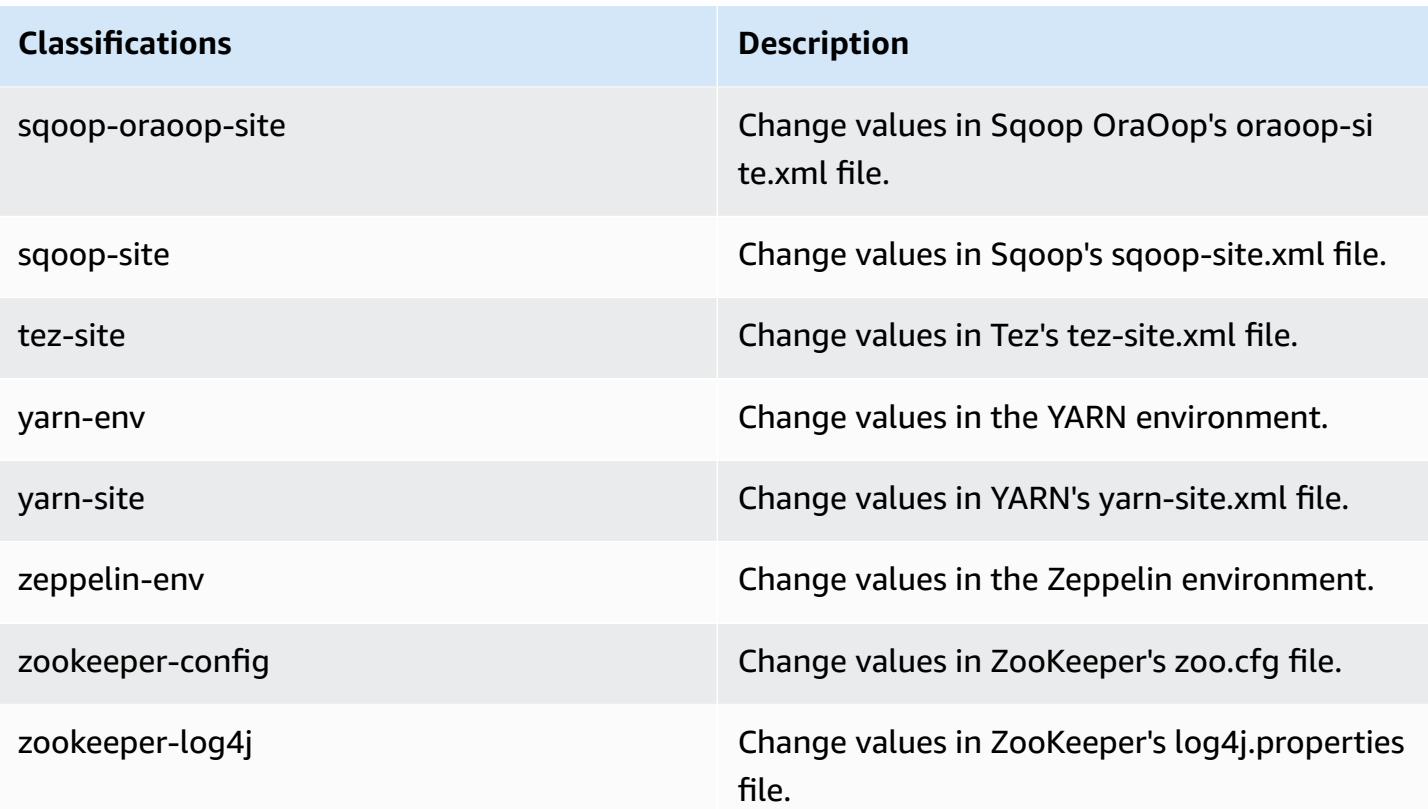

# **Amazon EMR release 5.14.2**

## **5.14.2 application versions**

The following applications are supported in this release: [Flink](https://flink.apache.org/), [Ganglia,](http://ganglia.info) [HBase,](http://hbase.apache.org/) [HCatalog](https://cwiki.apache.org/confluence/display/Hive/HCatalog), [Hadoop](http://hadoop.apache.org/docs/current/), [Hive](http://hive.apache.org/), [Hue](http://gethue.com/), [JupyterHub,](https://jupyterhub.readthedocs.io/en/latest/#) [Livy,](https://livy.incubator.apache.org/) [MXNet,](https://mxnet.incubator.apache.org/) [Mahout,](http://mahout.apache.org/) [Oozie](http://oozie.apache.org/), [Phoenix,](https://phoenix.apache.org/) [Pig](http://pig.apache.org/), [Presto,](https://prestodb.io/) [Spark,](https://spark.apache.org/docs/latest/) [Sqoop](http://sqoop.apache.org/), [Tez](https://tez.apache.org/), [Zeppelin](https://zeppelin.incubator.apache.org/), and [ZooKeeper.](https://zookeeper.apache.org)

The table below lists the application versions available in this release of Amazon EMR and the application versions in the preceding three Amazon EMR releases (when applicable).

For a comprehensive history of application versions for each release of Amazon EMR, see the following topics:

- [Application](#page-22-0) versions in Amazon EMR 7.x releases
- [Application](#page-76-0) versions in Amazon EMR 6.x releases
- [Application](#page-923-0) versions in Amazon EMR 5.x releases
- [Application](#page-2347-0) versions in Amazon EMR 4.x releases

# **Application version information**

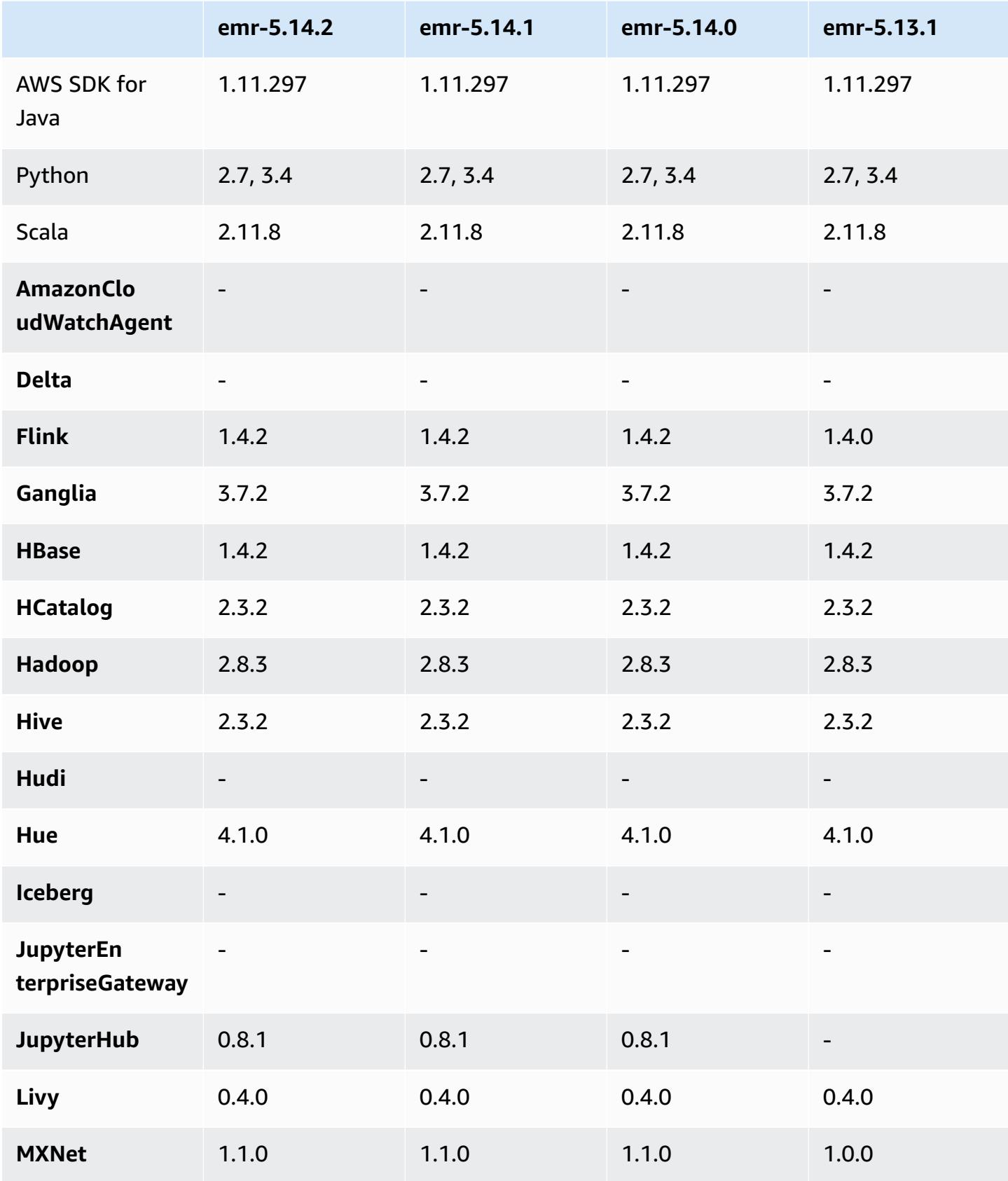

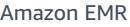

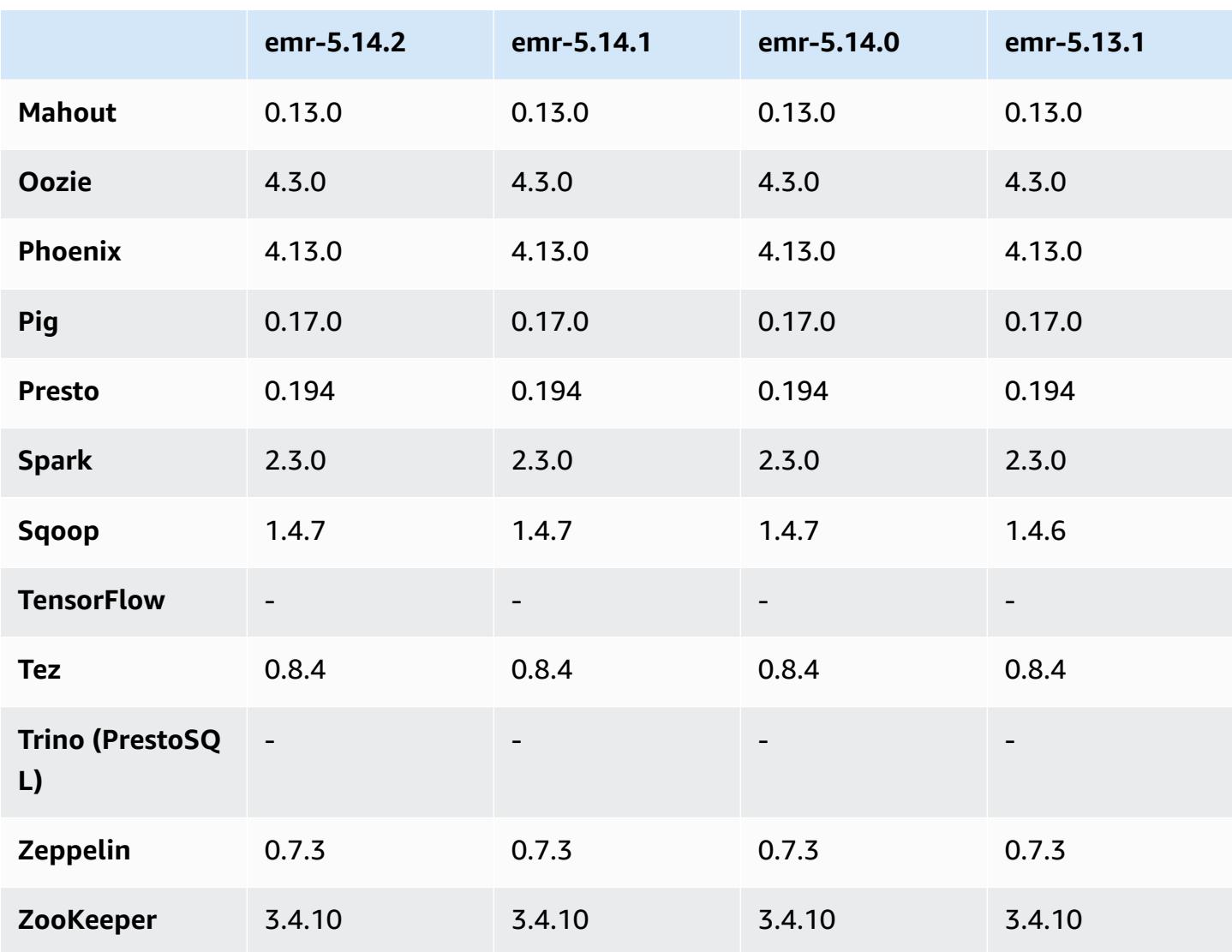

## **5.14.2 release notes**

This is a patch release to add AWS Signature Version 4 authentication for requests to Amazon S3. All applications and components are the same as the previous Amazon EMR release.

### **Important**

In this release version, Amazon EMR uses AWS Signature Version 4 exclusively to authenticate requests to Amazon S3. For more information, see [Whats New.](https://docs.aws.amazon.com/emr/latest/ReleaseGuide/emr-whatsnew.html)

## **5.14.2 component versions**

The components that Amazon EMR installs with this release are listed below. Some are installed as part of big-data application packages. Others are unique to Amazon EMR and installed for system processes and features. These typically start with emr or aws. Big-data application packages in the most recent Amazon EMR release are usually the latest version found in the community. We make community releases available in Amazon EMR as quickly as possible.

Some components in Amazon EMR differ from community versions. These components have a version label in the form *CommunityVersion*-amzn-*EmrVersion*. The *EmrVersion* starts at 0. For example, if open source community component named myapp-component with version 2.2 has been modified three times for inclusion in different Amazon EMR releases, its release version is listed as 2.2-amzn-2.

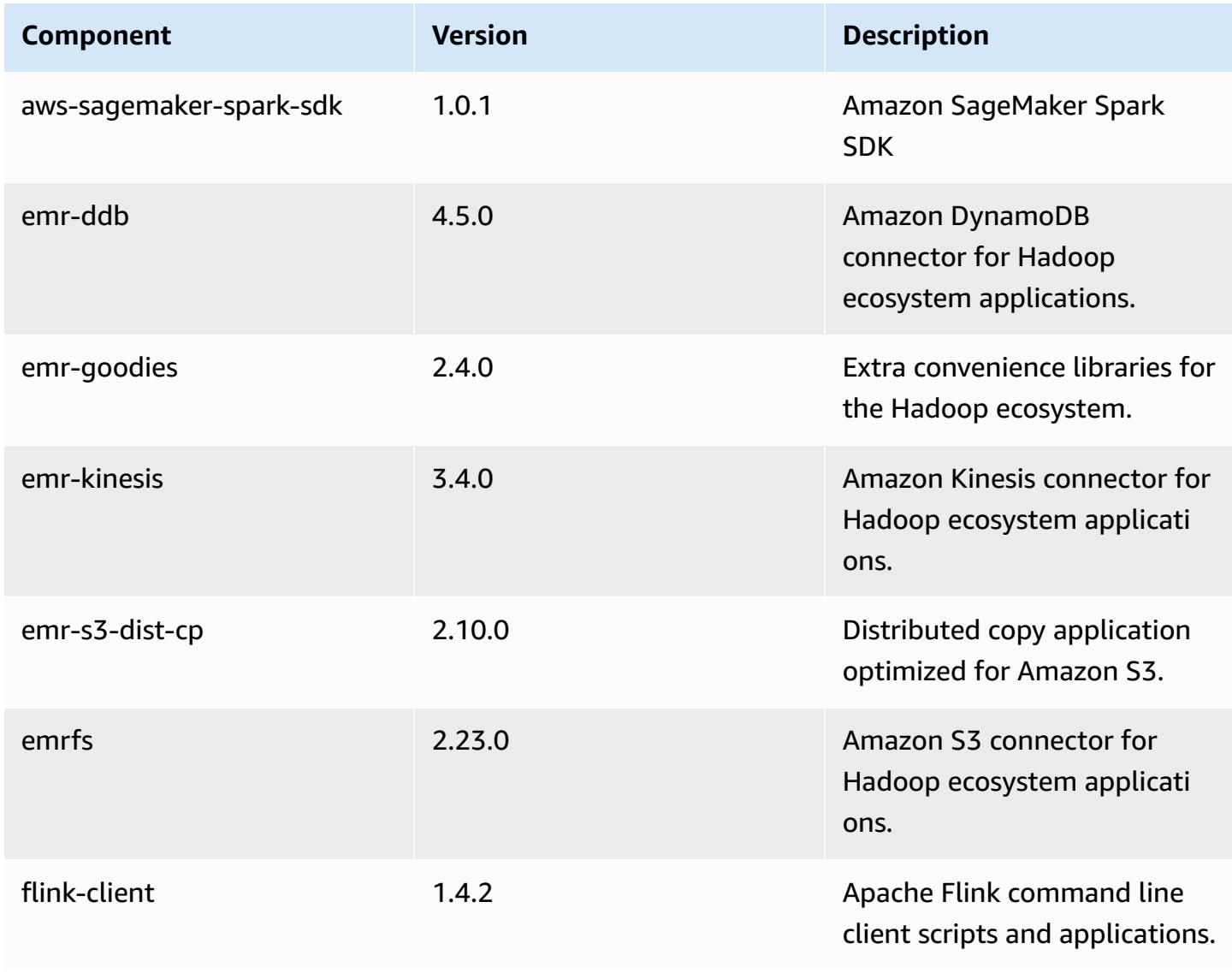

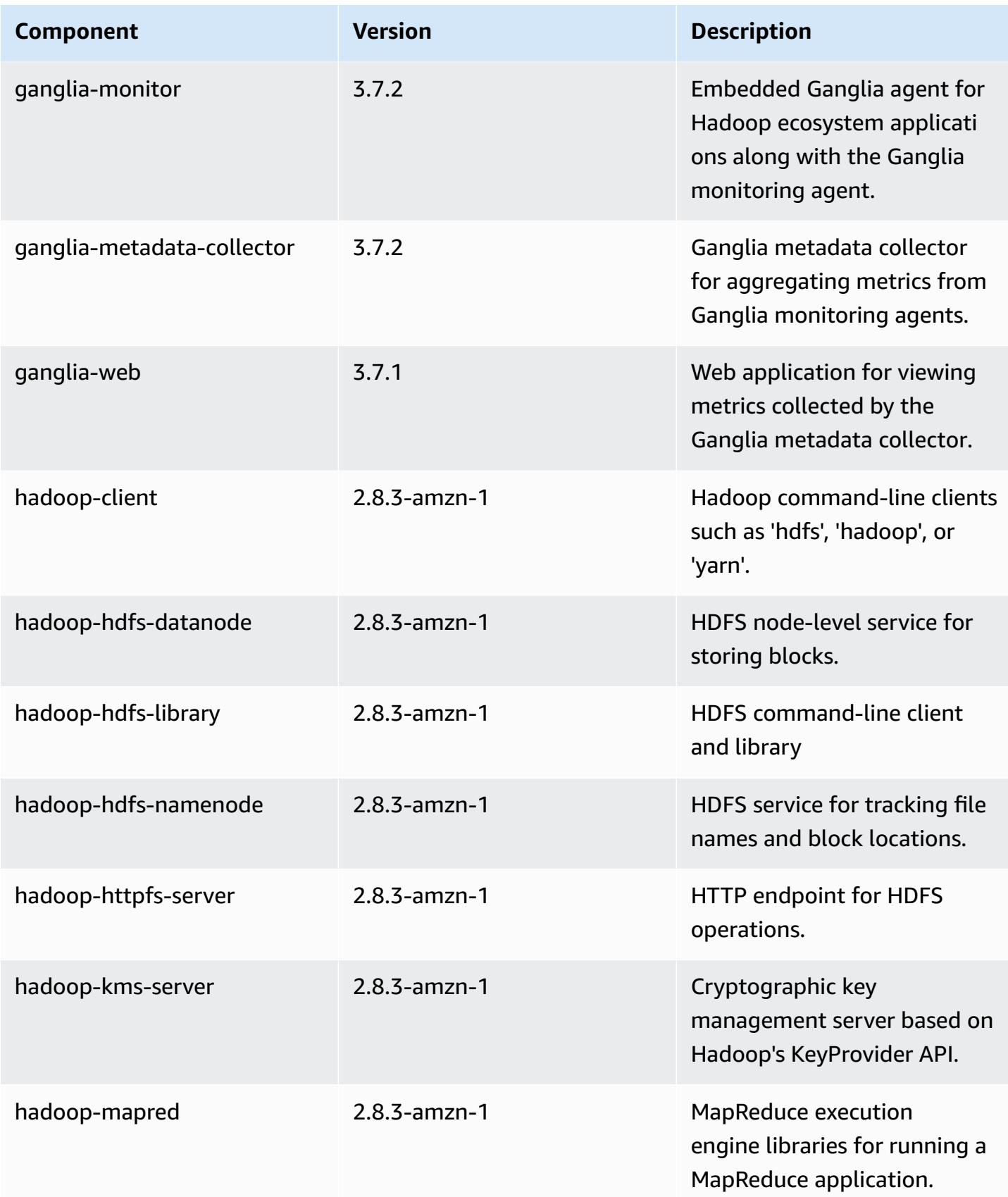

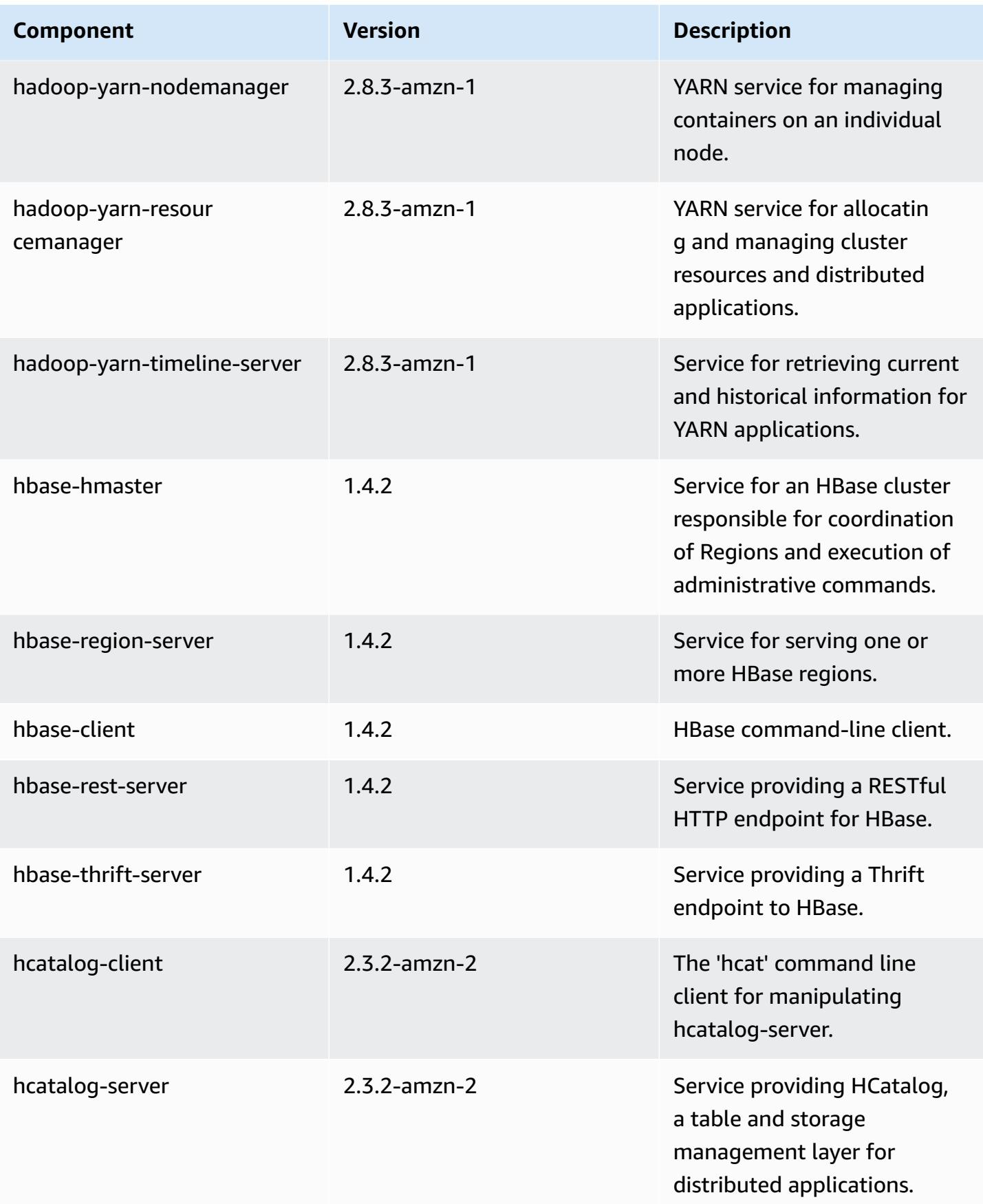

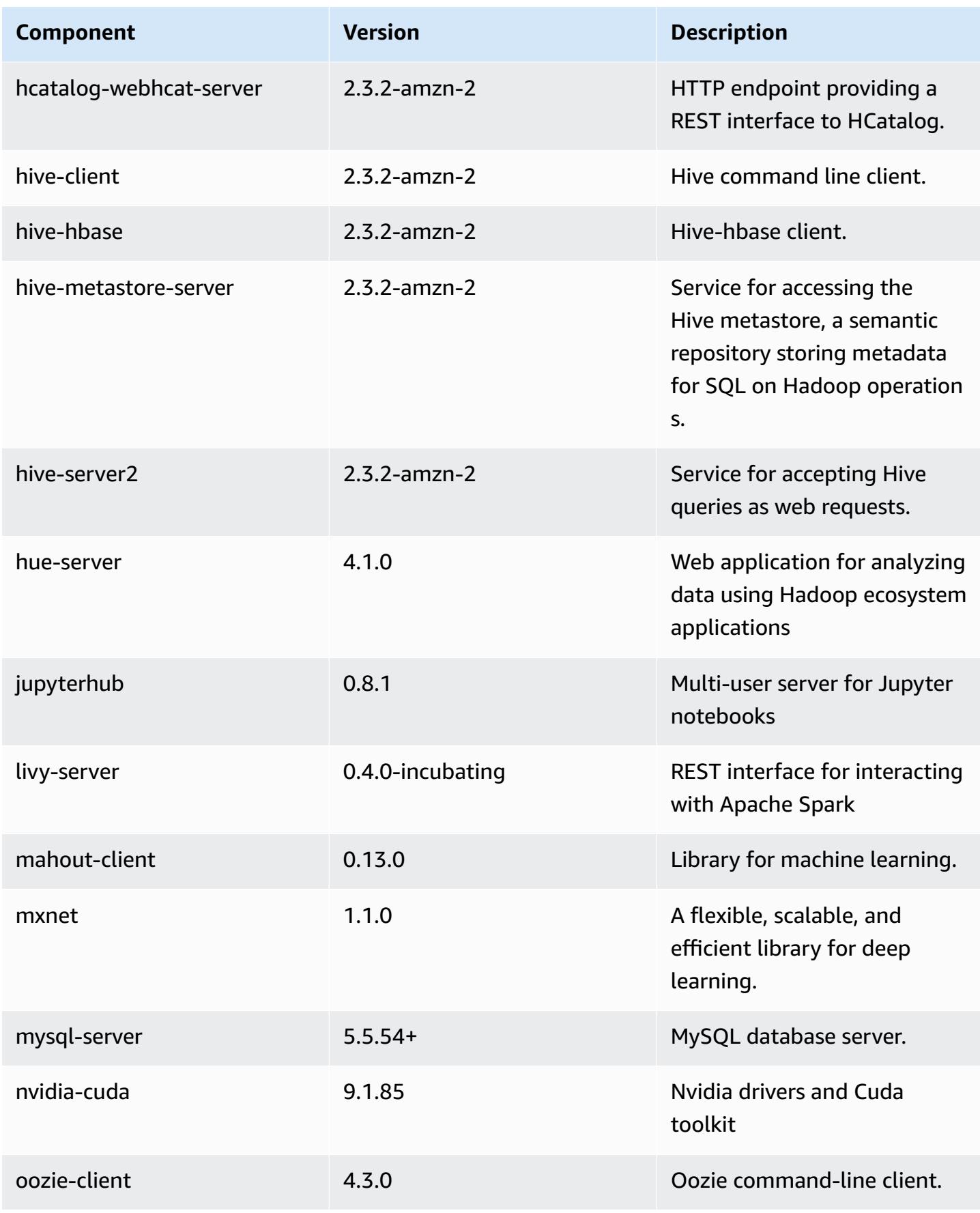

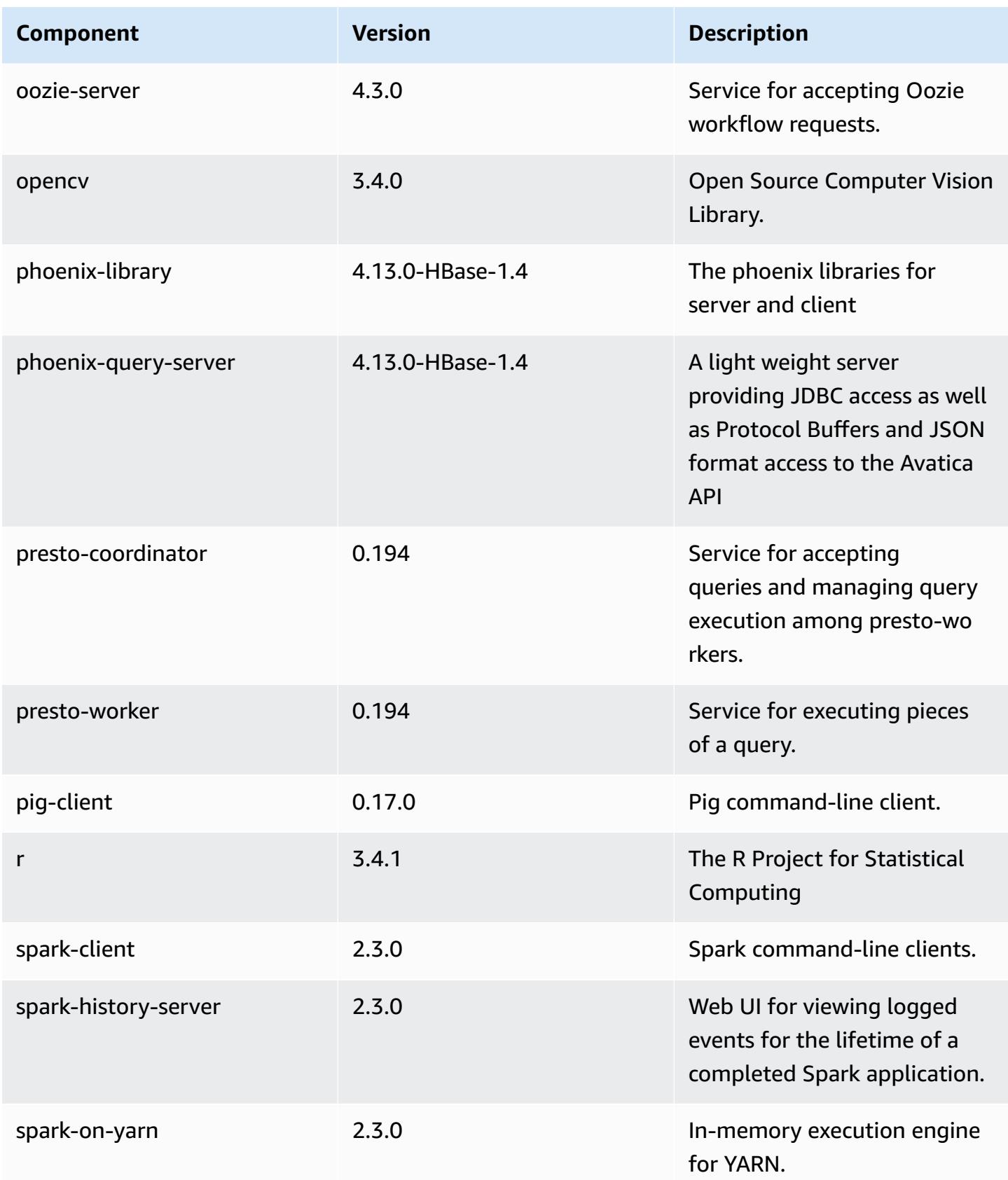

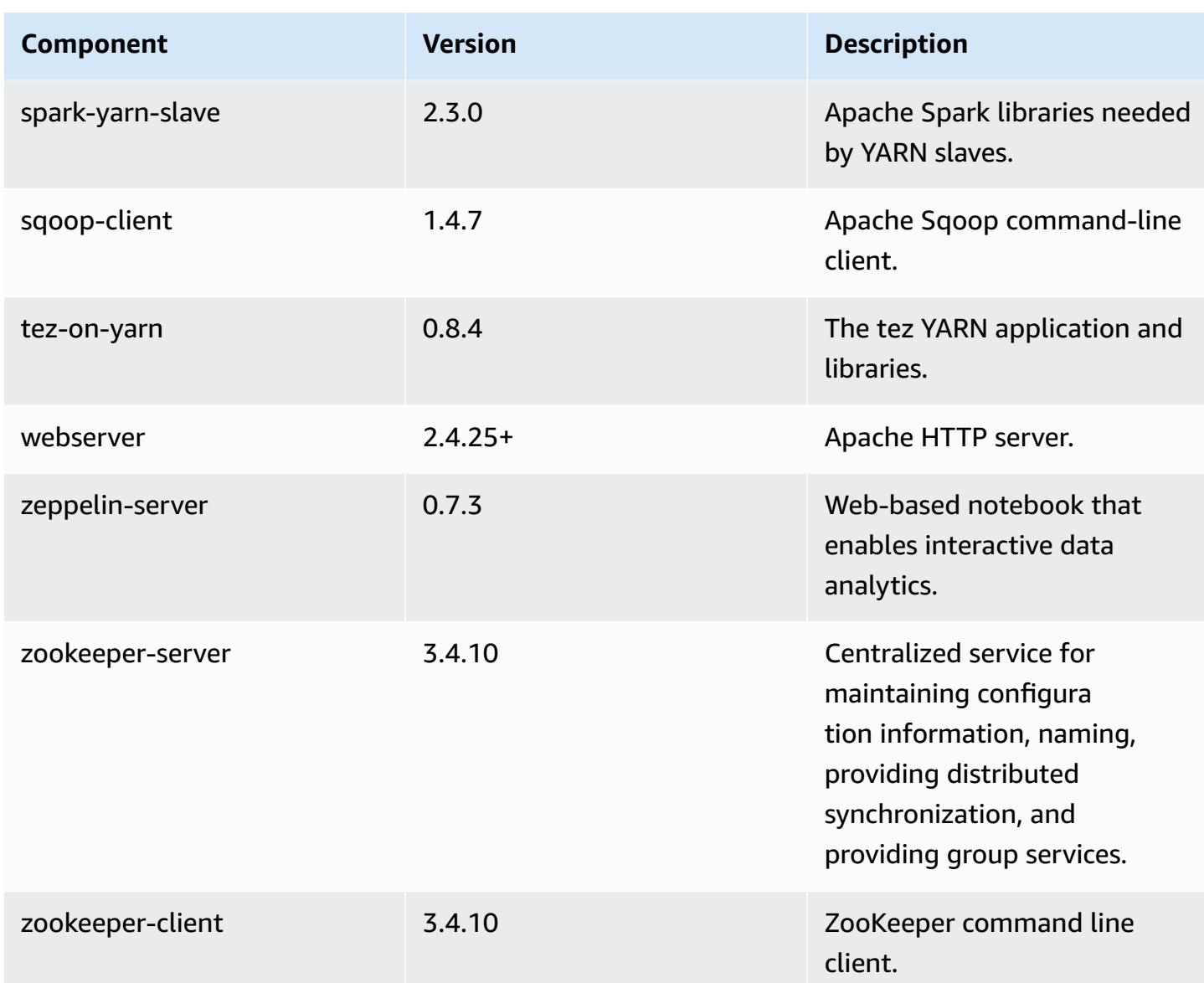

## **5.14.2 configuration classifications**

Configuration classifications allow you to customize applications. These often correspond to a configuration XML file for the application, such as hive-site.xml. For more information, see Configure [applications](#page-3069-0).

### **emr-5.14.2 classifications**

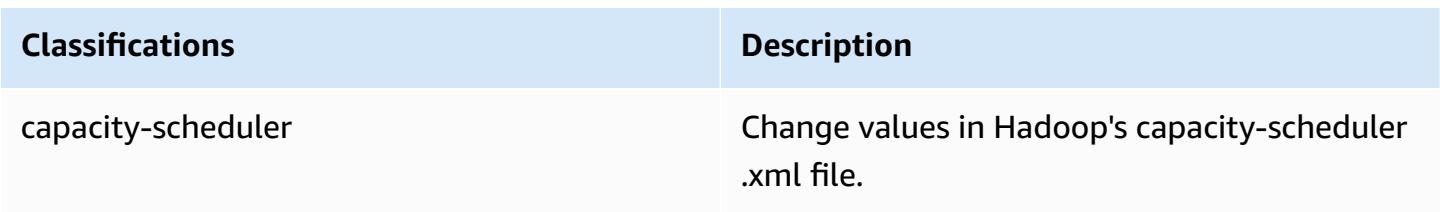

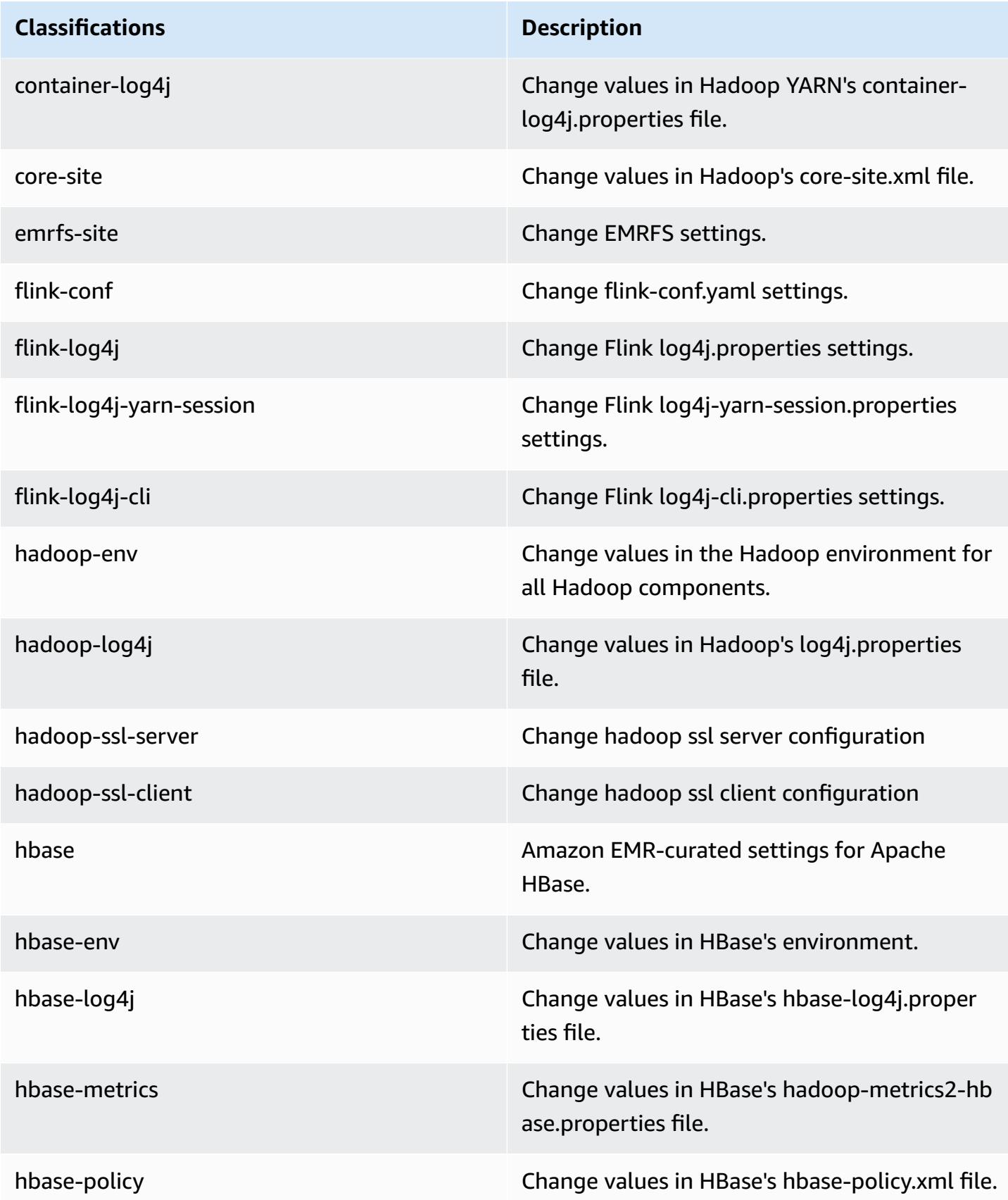
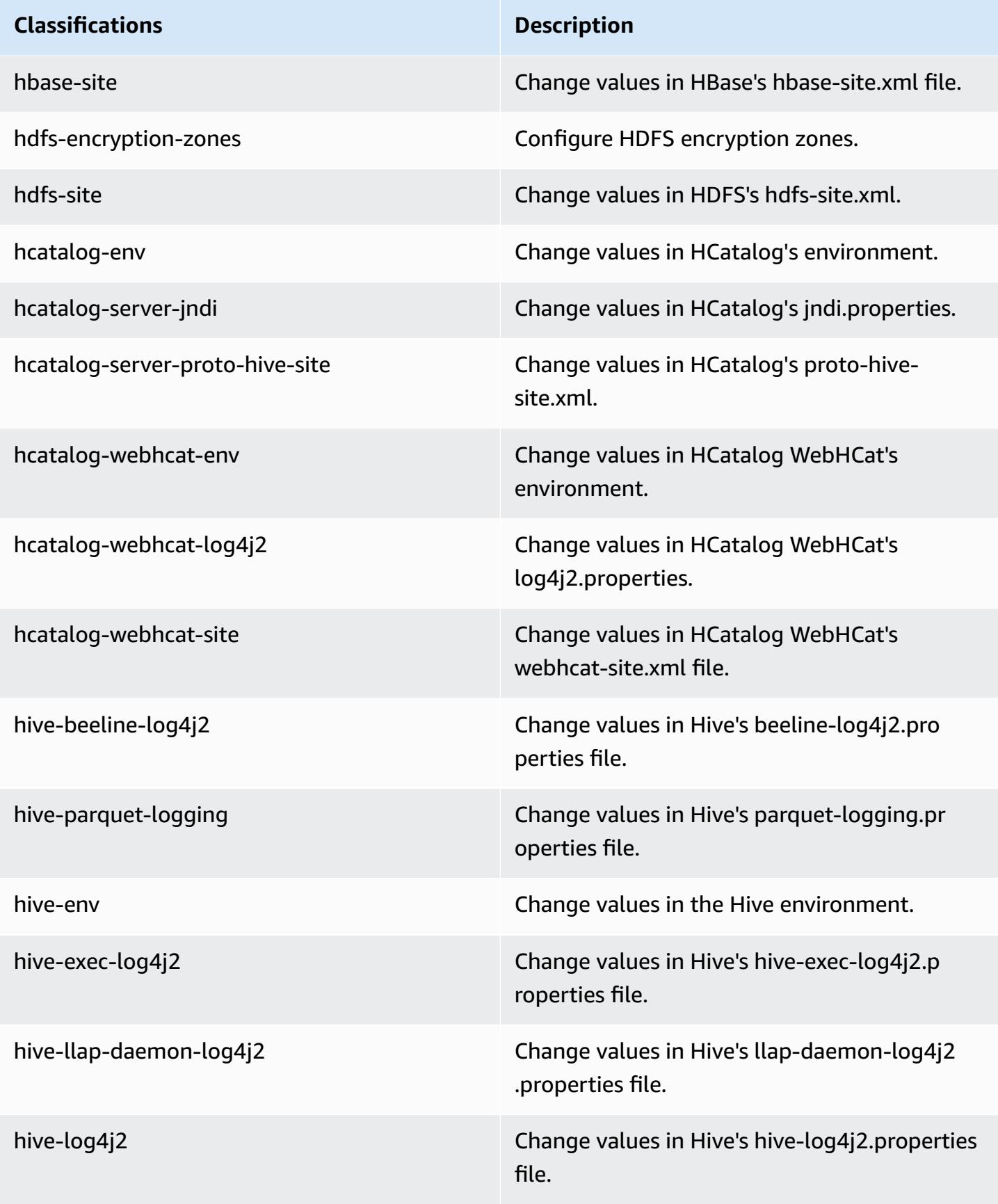

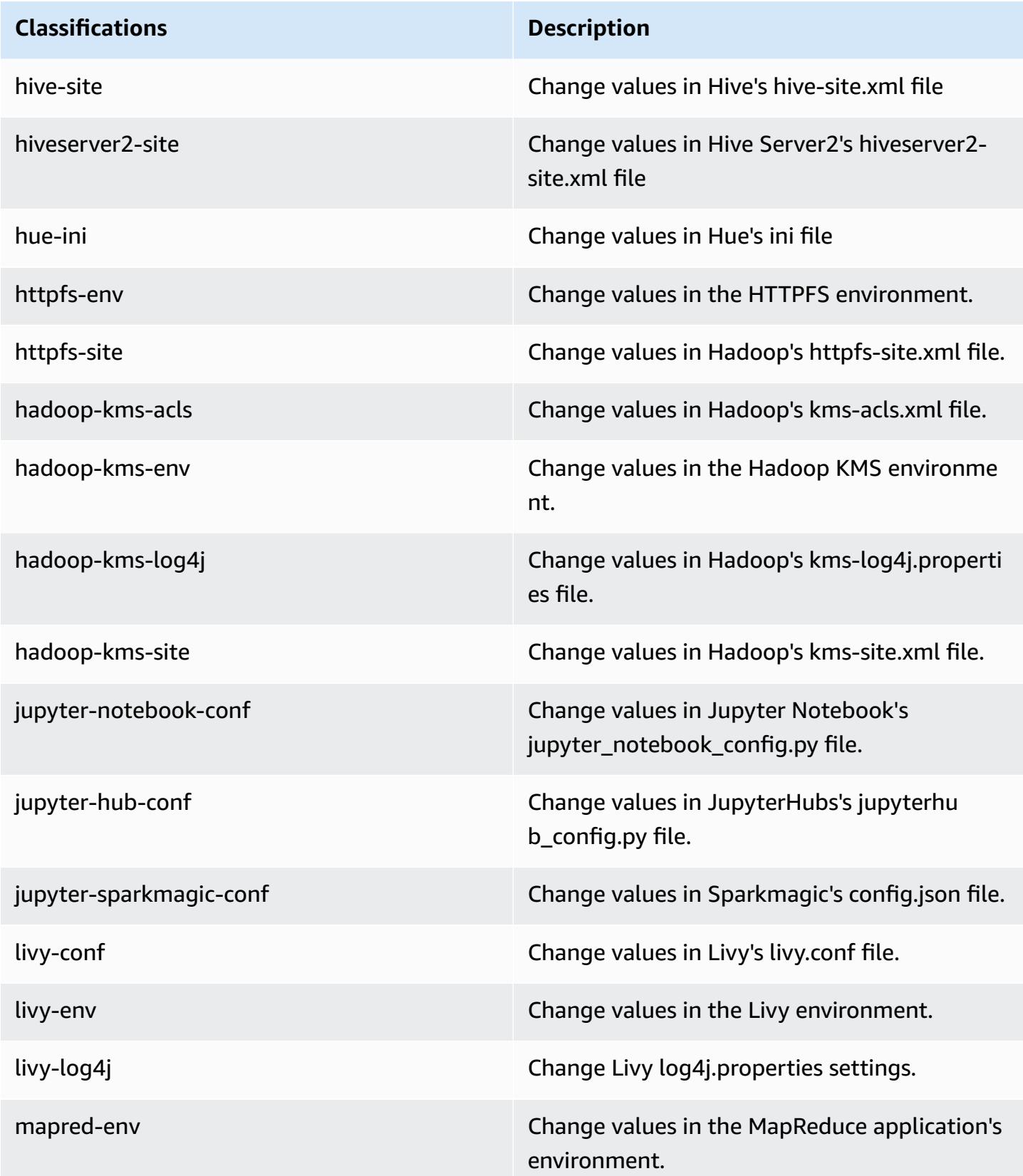

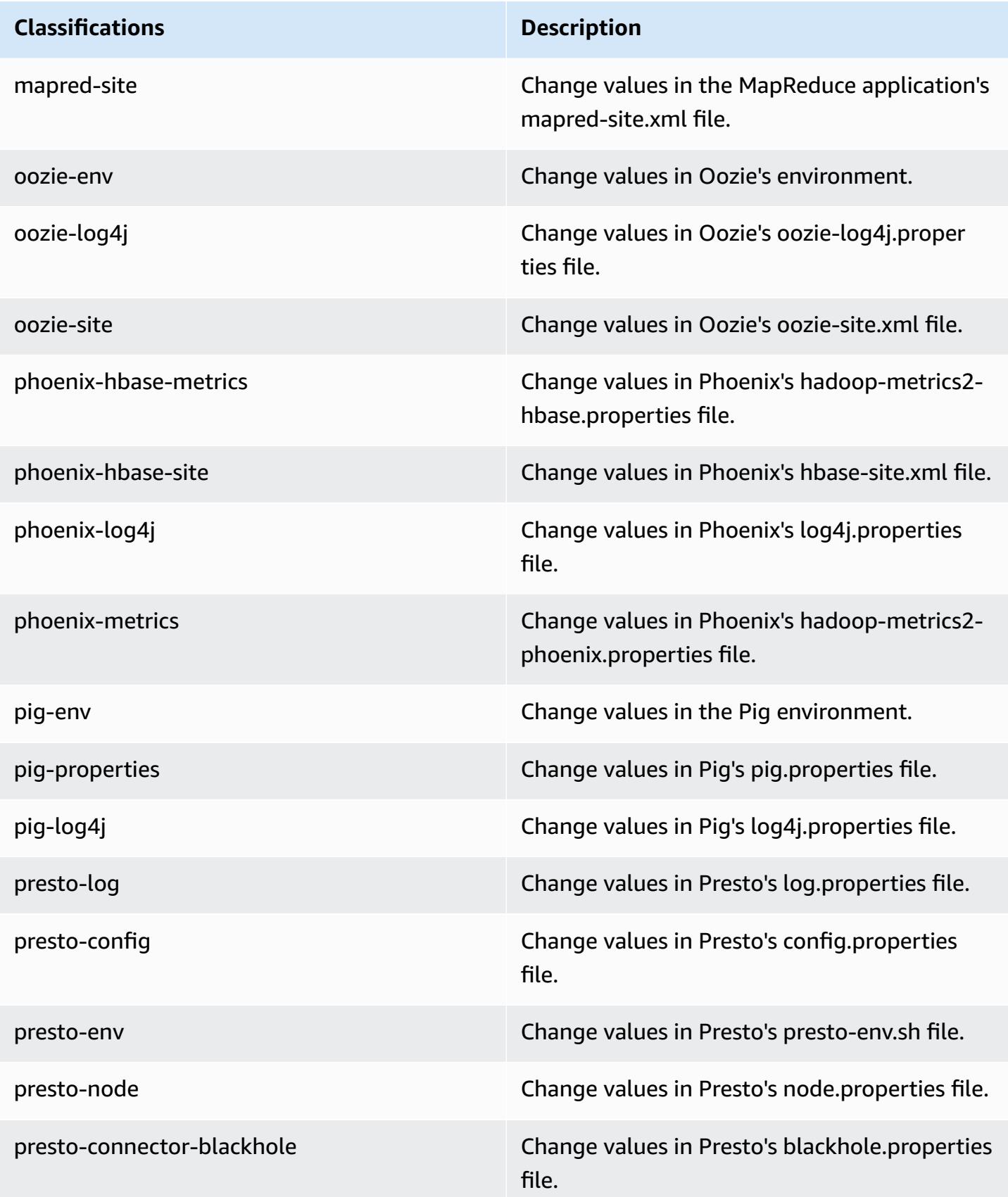

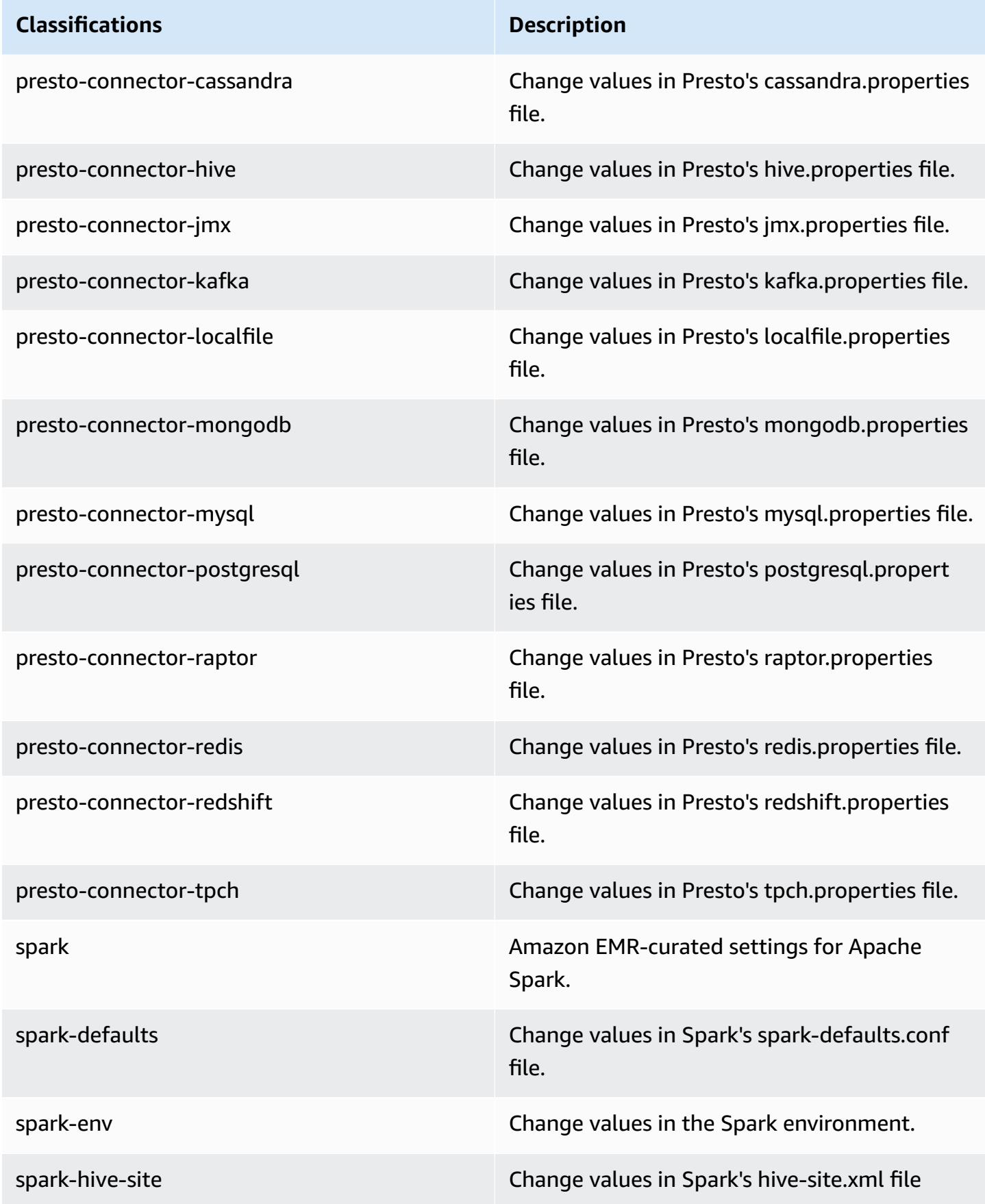

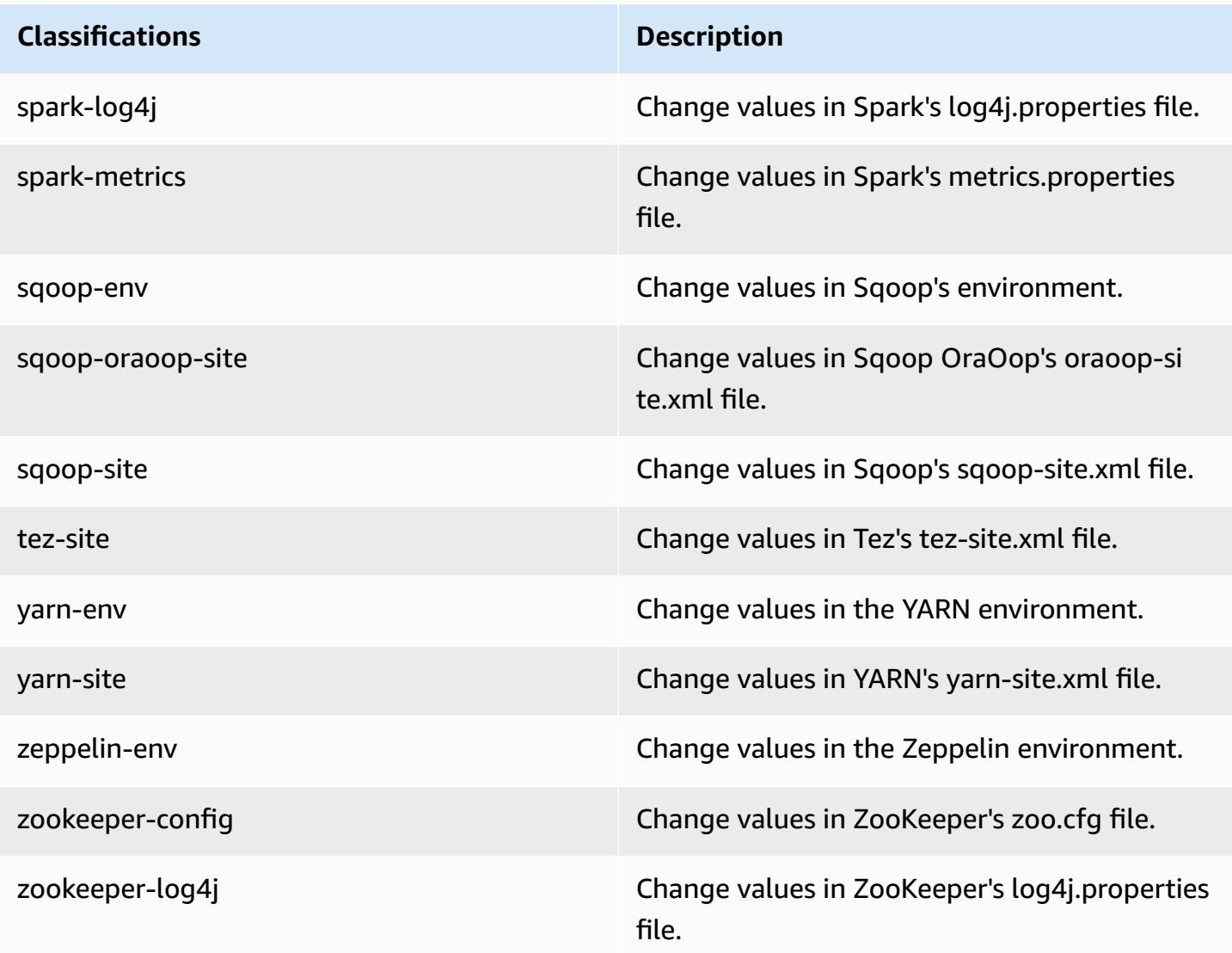

# **Amazon EMR release 5.14.1**

## **5.14.1 application versions**

The following applications are supported in this release: [Flink](https://flink.apache.org/), [Ganglia,](http://ganglia.info) [HBase,](http://hbase.apache.org/) [HCatalog](https://cwiki.apache.org/confluence/display/Hive/HCatalog), [Hadoop](http://hadoop.apache.org/docs/current/), [Hive](http://hive.apache.org/), [Hue](http://gethue.com/), [JupyterHub,](https://jupyterhub.readthedocs.io/en/latest/#) [Livy,](https://livy.incubator.apache.org/) [MXNet,](https://mxnet.incubator.apache.org/) [Mahout,](http://mahout.apache.org/) [Oozie](http://oozie.apache.org/), [Phoenix,](https://phoenix.apache.org/) [Pig](http://pig.apache.org/), [Presto,](https://prestodb.io/) [Spark,](https://spark.apache.org/docs/latest/) [Sqoop](http://sqoop.apache.org/), [Tez](https://tez.apache.org/), [Zeppelin](https://zeppelin.incubator.apache.org/), and [ZooKeeper.](https://zookeeper.apache.org)

The table below lists the application versions available in this release of Amazon EMR and the application versions in the preceding three Amazon EMR releases (when applicable).

For a comprehensive history of application versions for each release of Amazon EMR, see the following topics:

- [Application](#page-22-0) versions in Amazon EMR 7.x releases
- [Application](#page-76-0) versions in Amazon EMR 6.x releases
- [Application](#page-923-0) versions in Amazon EMR 5.x releases
- [Application](#page-2347-0) versions in Amazon EMR 4.x releases

### **Application version information**

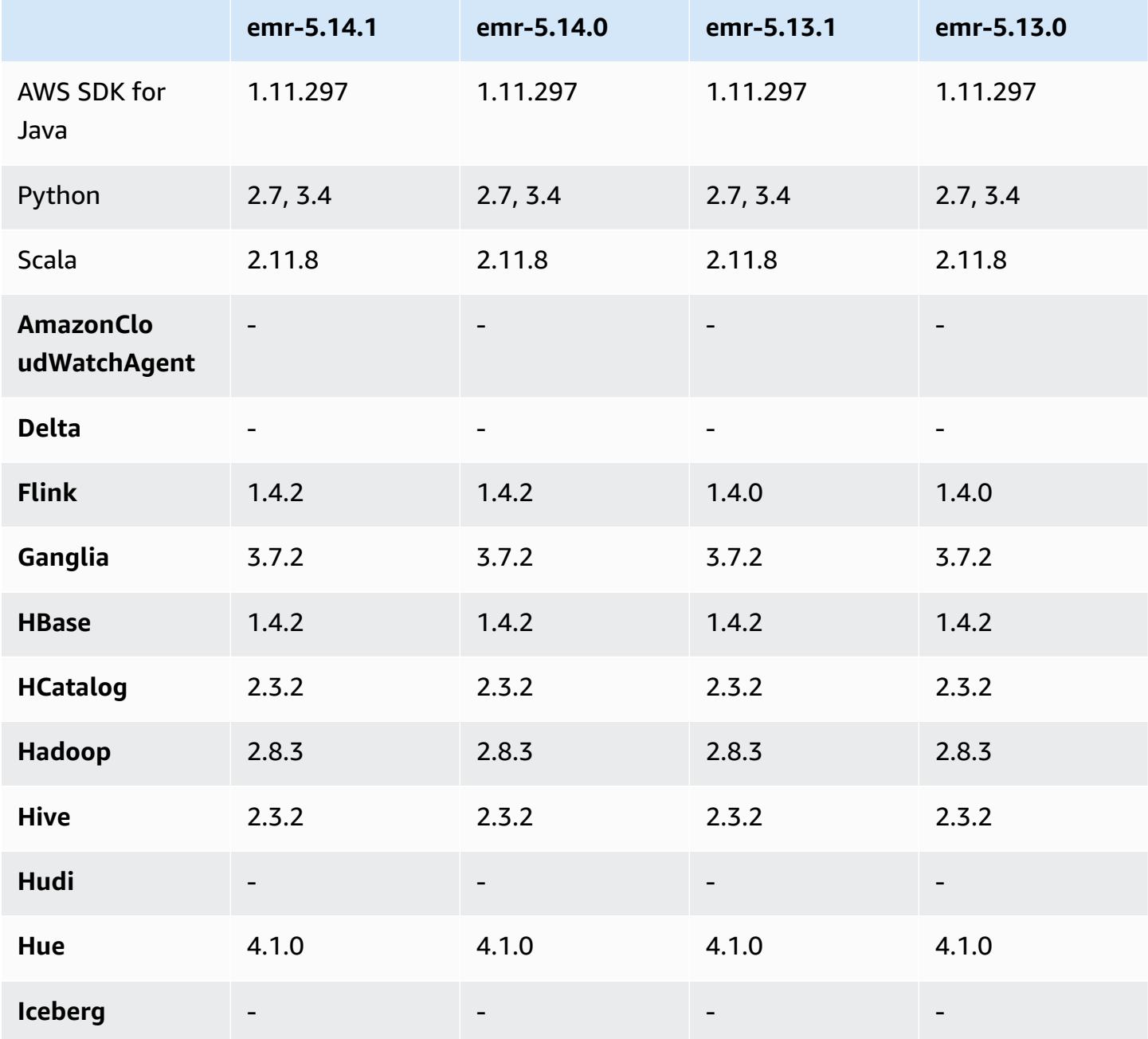

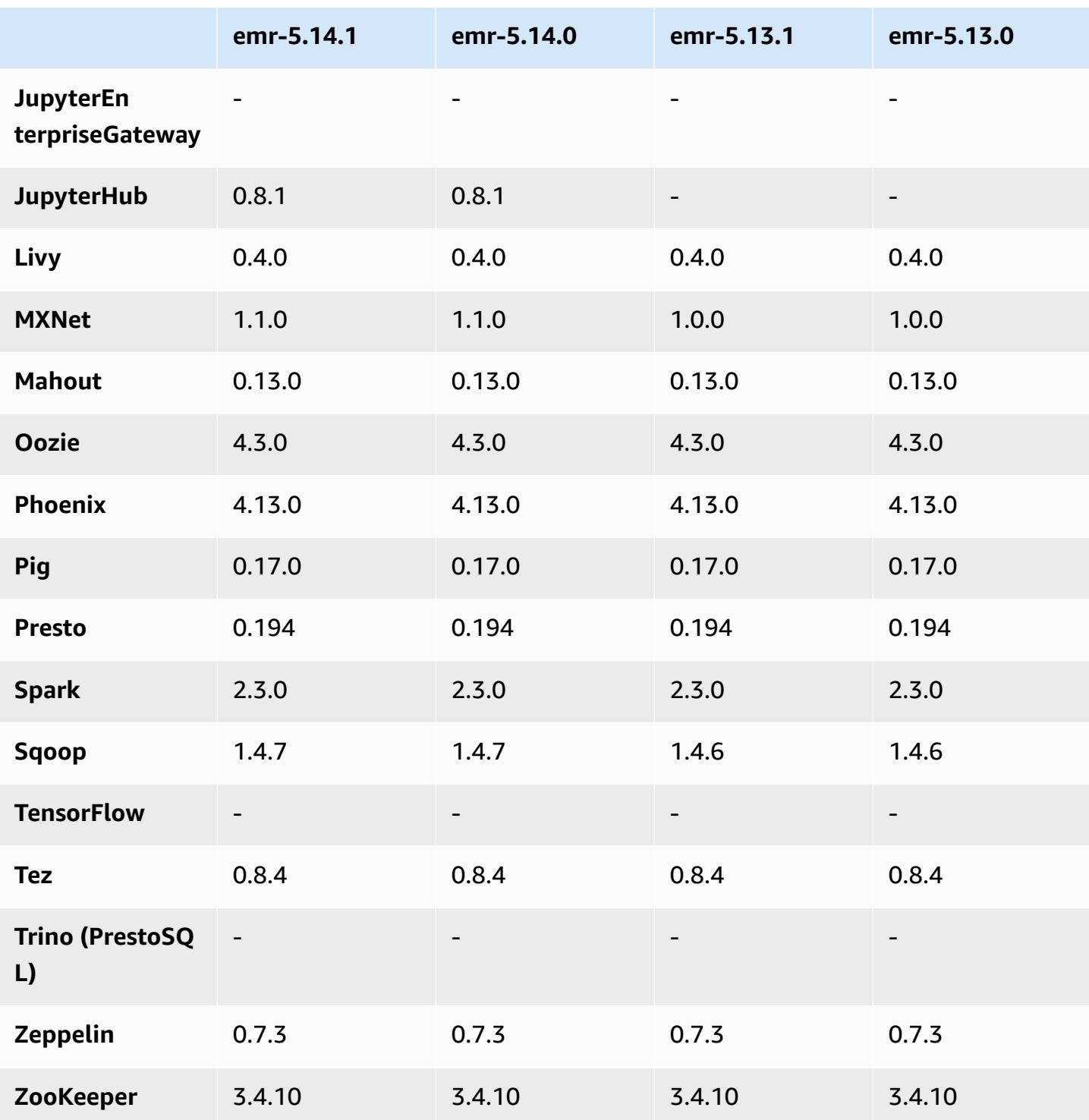

## **5.14.1 release notes**

The following release notes include information for Amazon EMR release 5.14.1. Changes are relative to 5.14.0.

Initial release date: October 17, 2018

Updated the default AMI for Amazon EMR to address potential security vulnerabilities.

### **5.14.1 component versions**

The components that Amazon EMR installs with this release are listed below. Some are installed as part of big-data application packages. Others are unique to Amazon EMR and installed for system processes and features. These typically start with emr or aws. Big-data application packages in the most recent Amazon EMR release are usually the latest version found in the community. We make community releases available in Amazon EMR as quickly as possible.

Some components in Amazon EMR differ from community versions. These components have a version label in the form *CommunityVersion*-amzn-*EmrVersion*. The *EmrVersion* starts at 0. For example, if open source community component named myapp-component with version 2.2 has been modified three times for inclusion in different Amazon EMR releases, its release version is listed as 2.2-amzn-2.

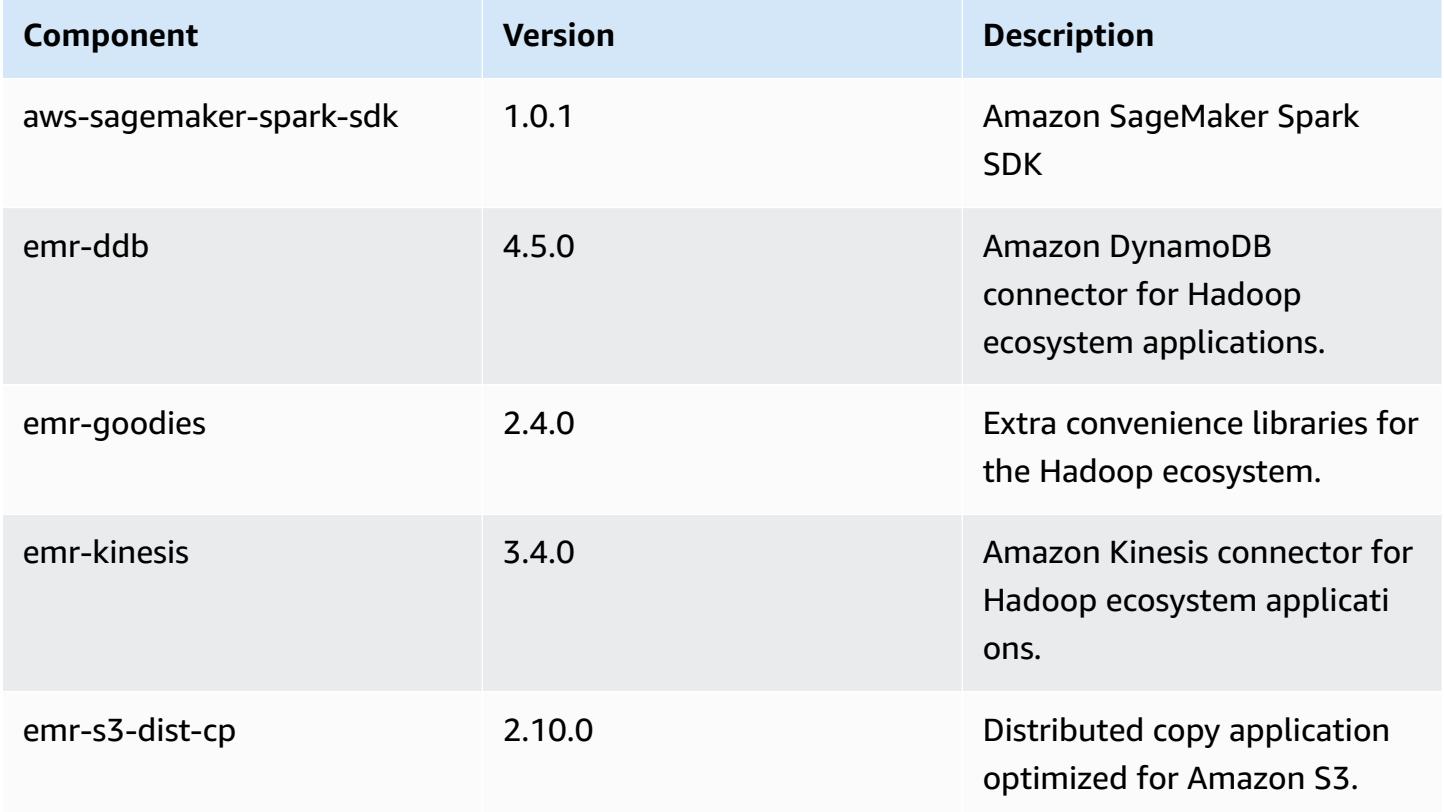

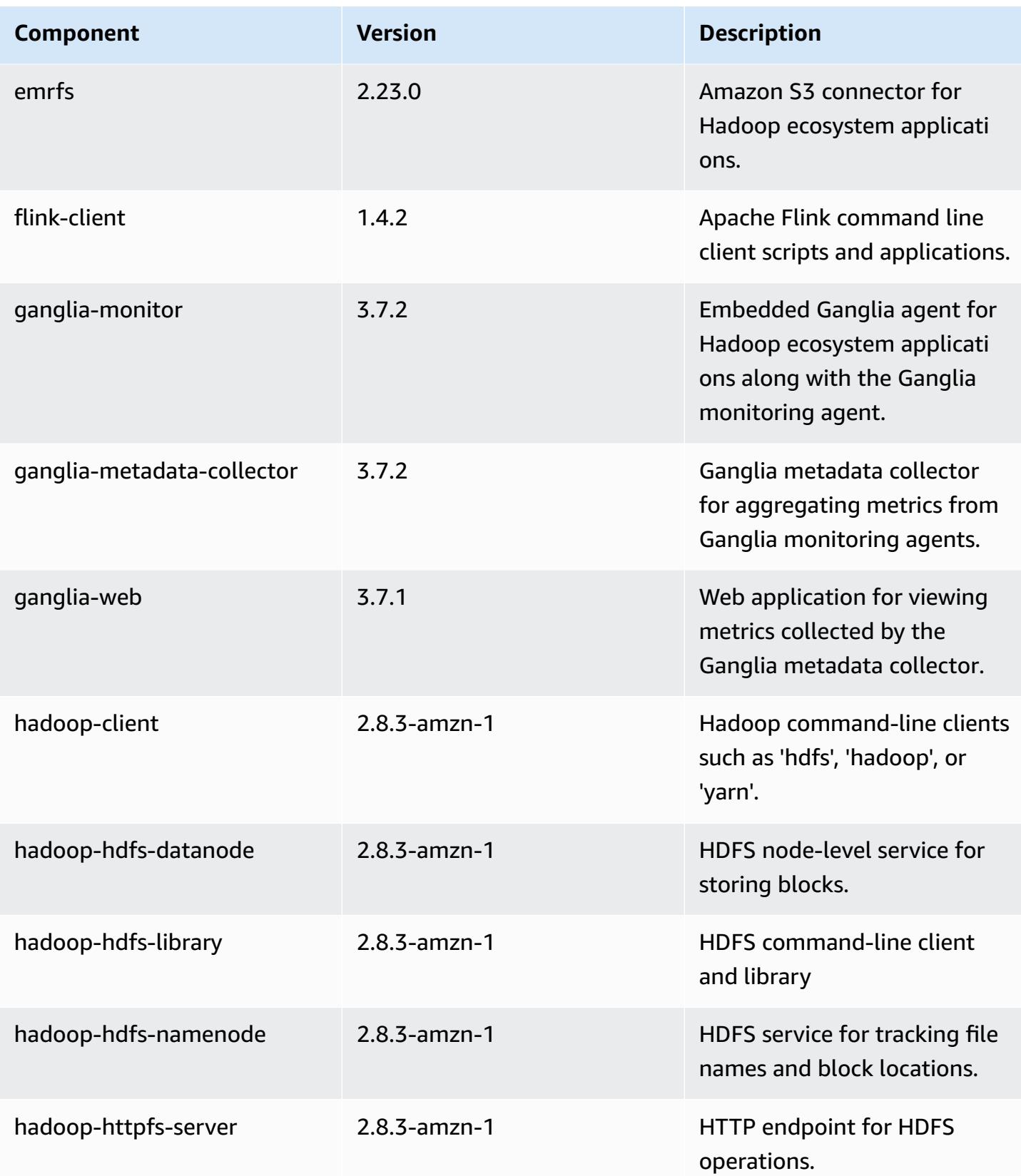

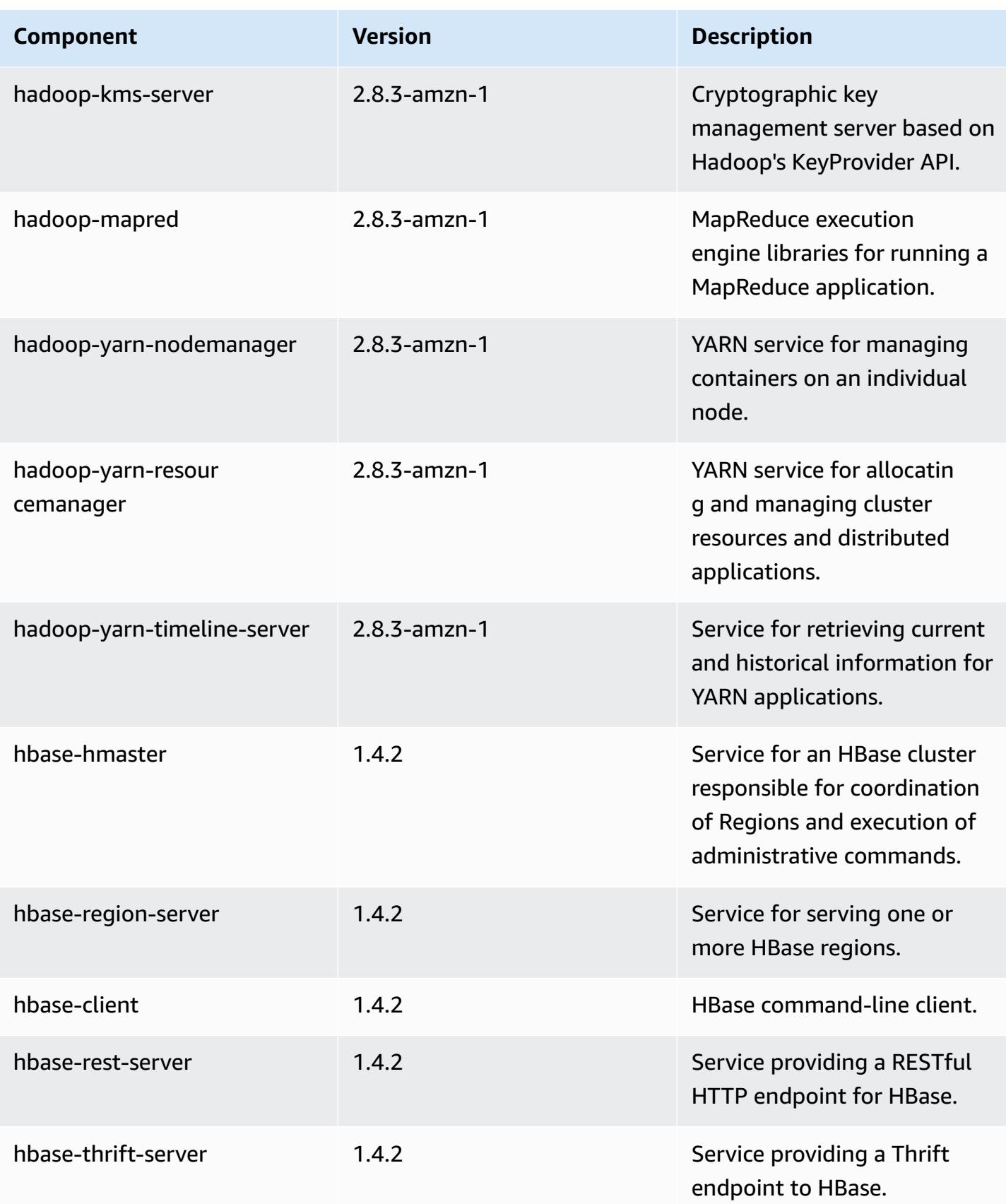

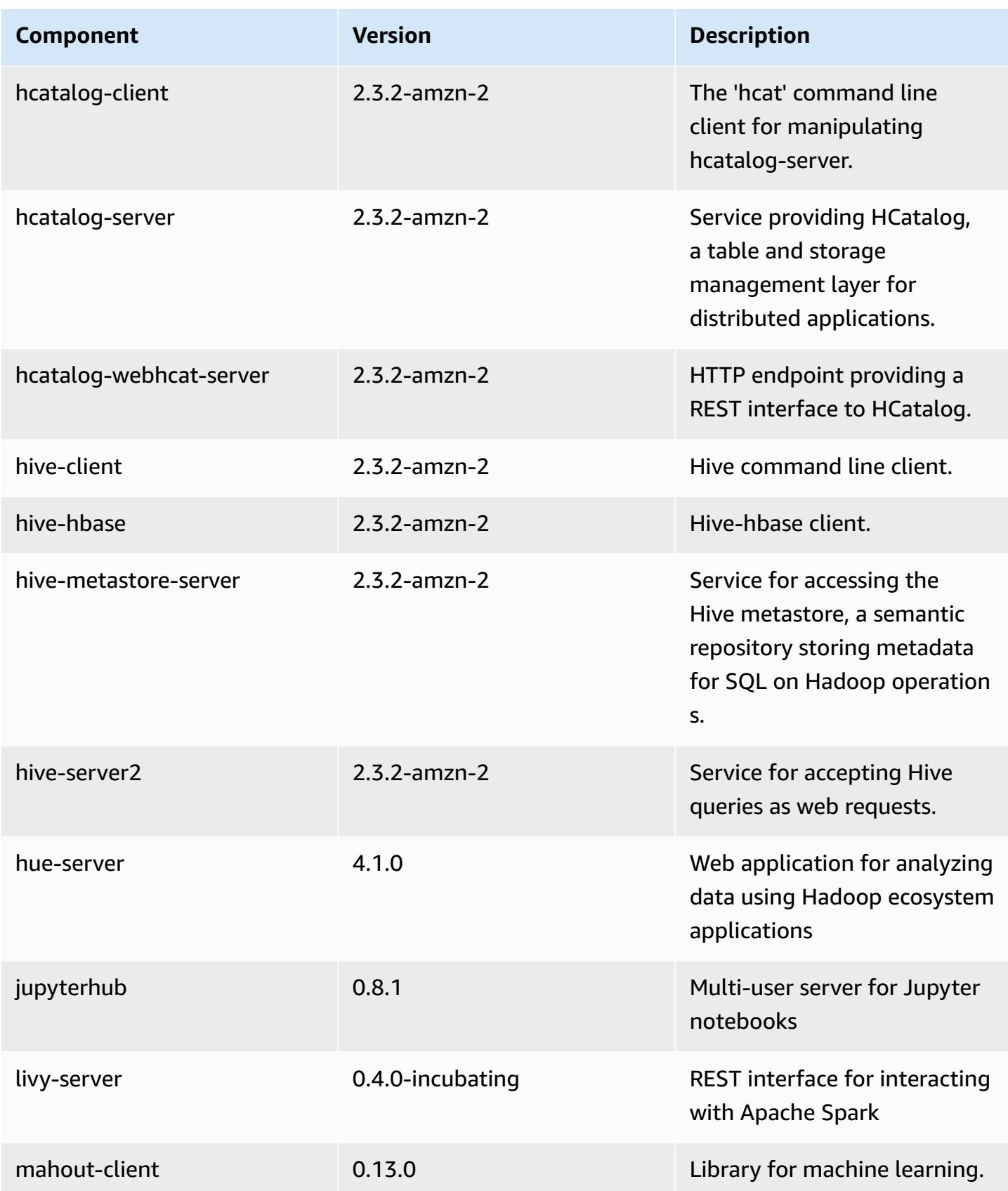

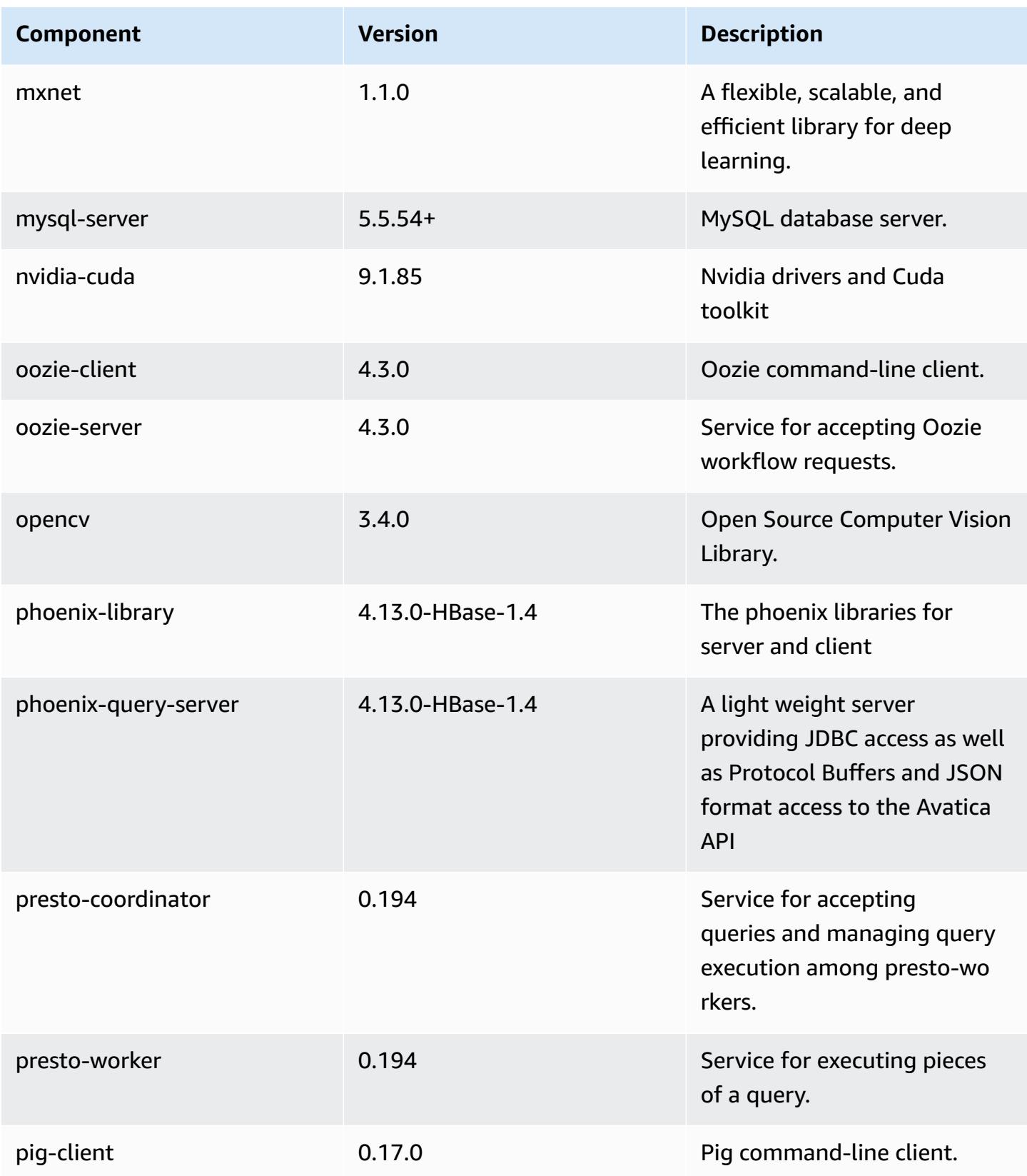

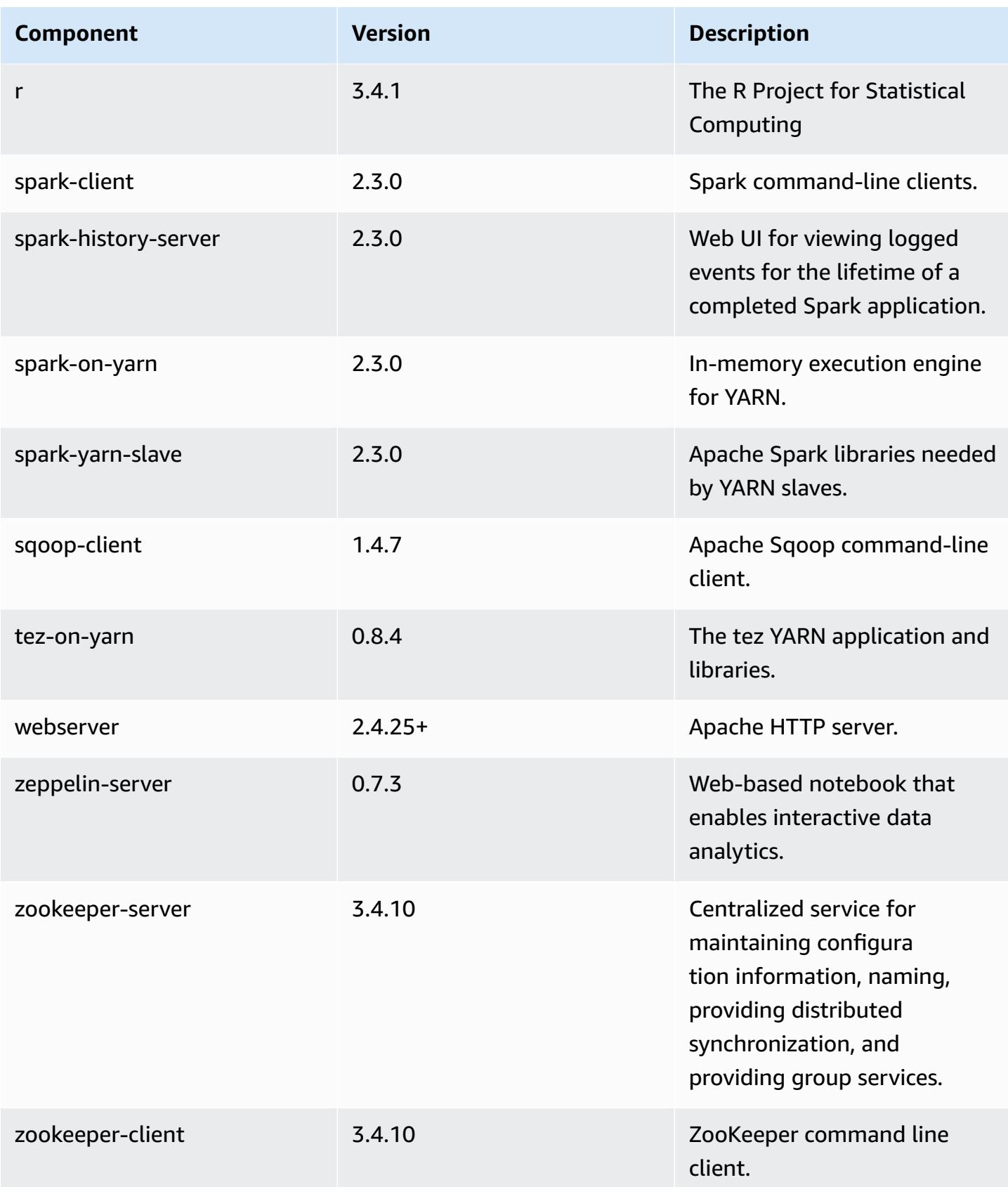

# **5.14.1 configuration classifications**

Configuration classifications allow you to customize applications. These often correspond to a configuration XML file for the application, such as hive-site.xml. For more information, see Configure [applications](#page-3069-0).

#### **emr-5.14.1 classifications**

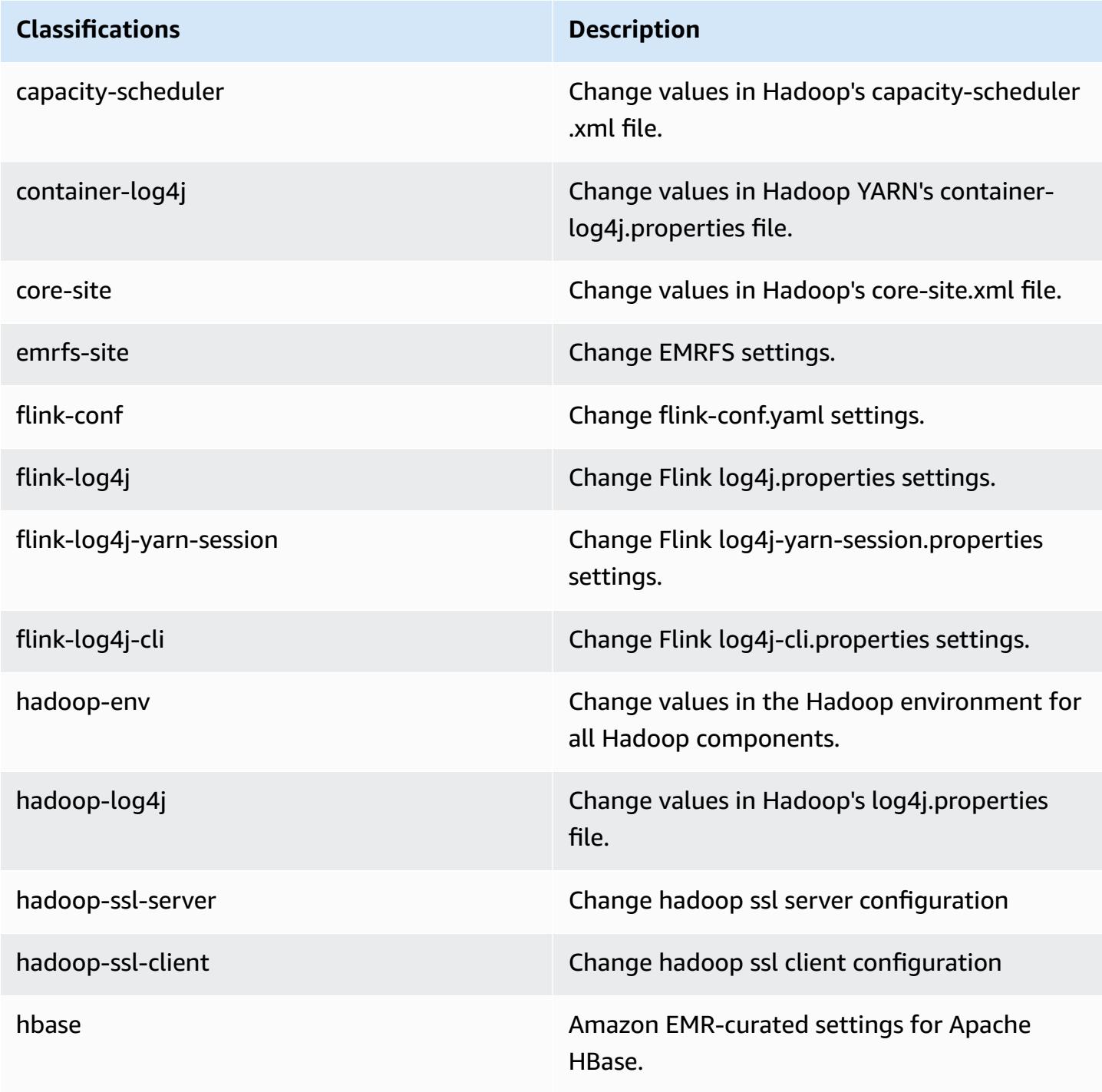

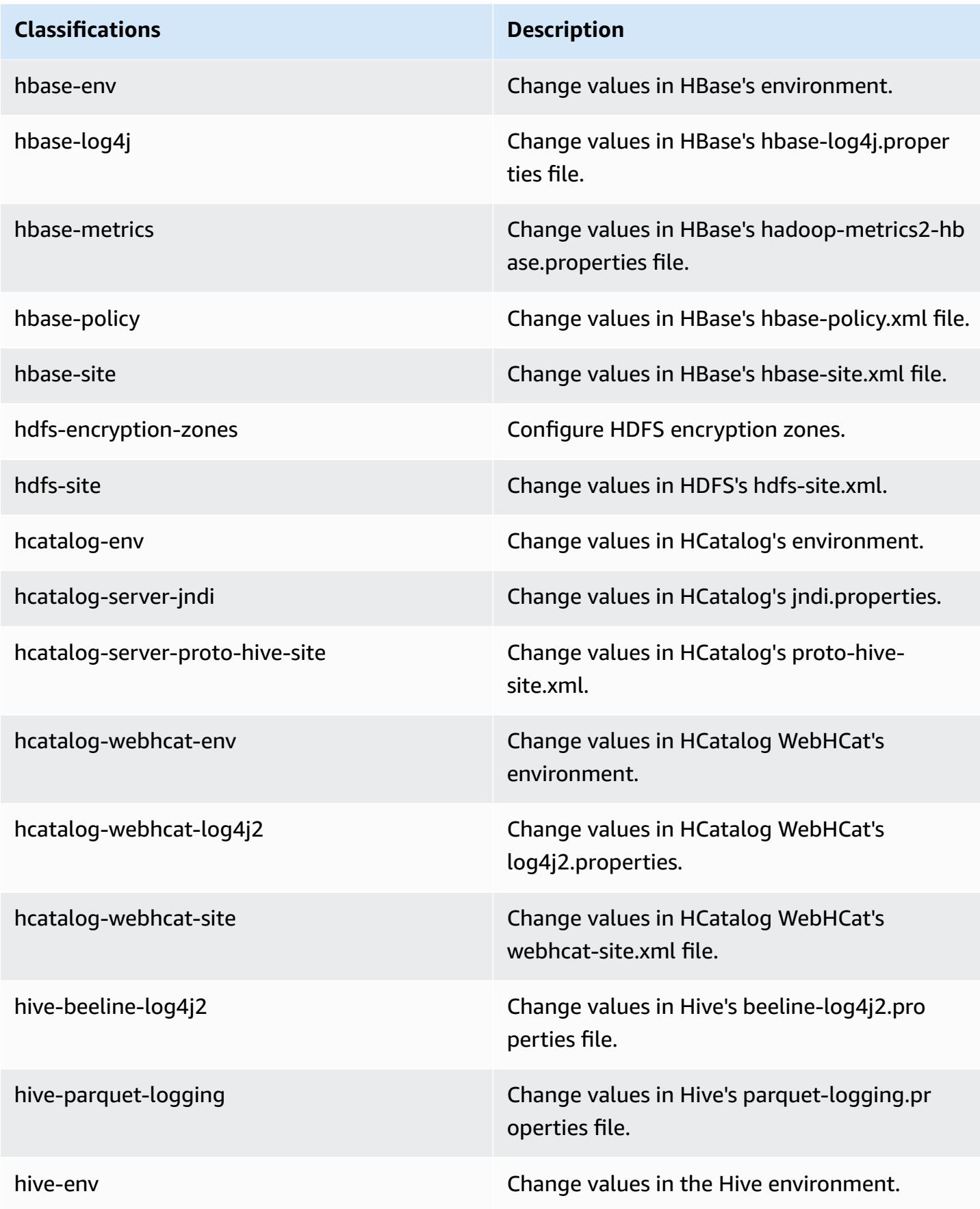

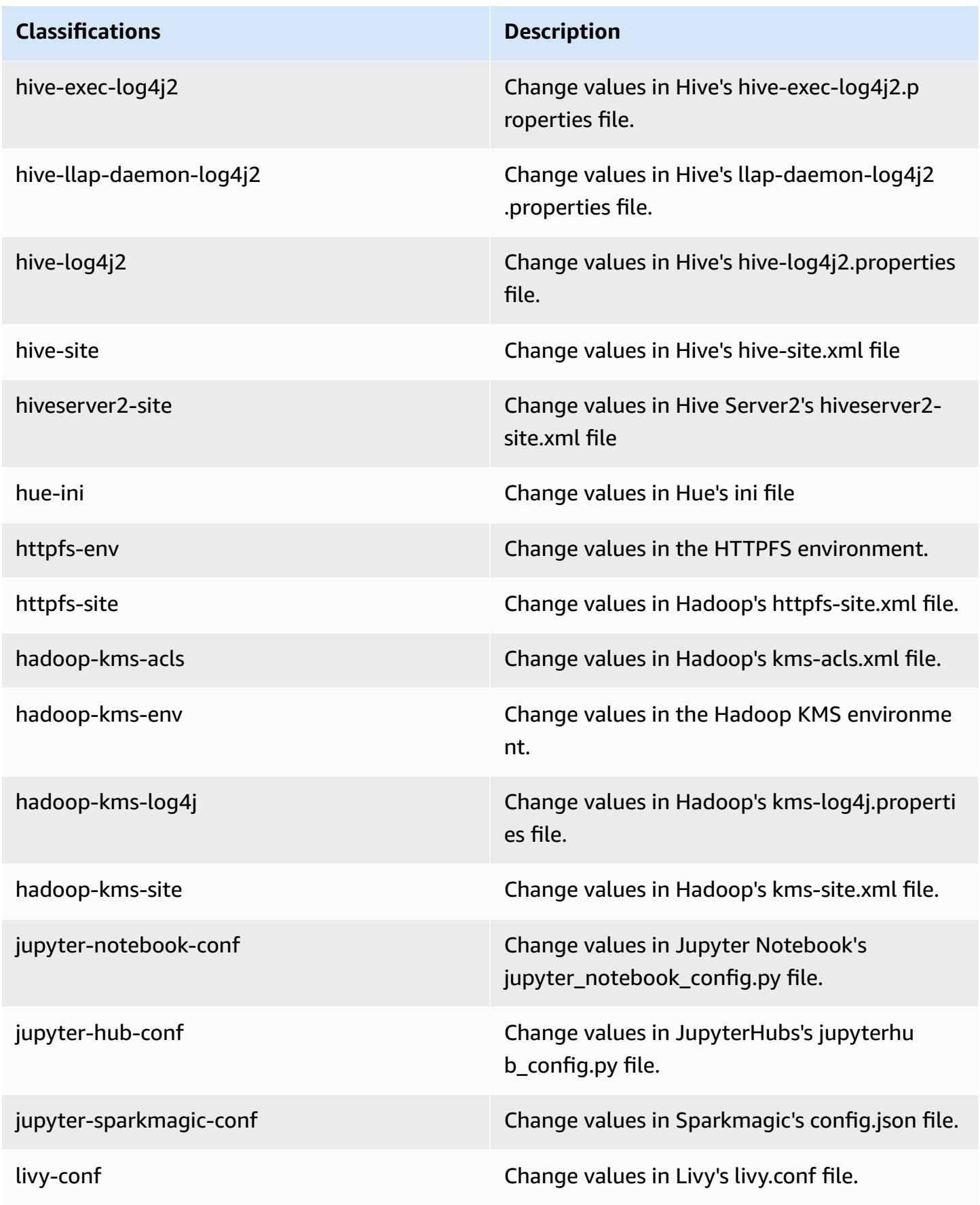

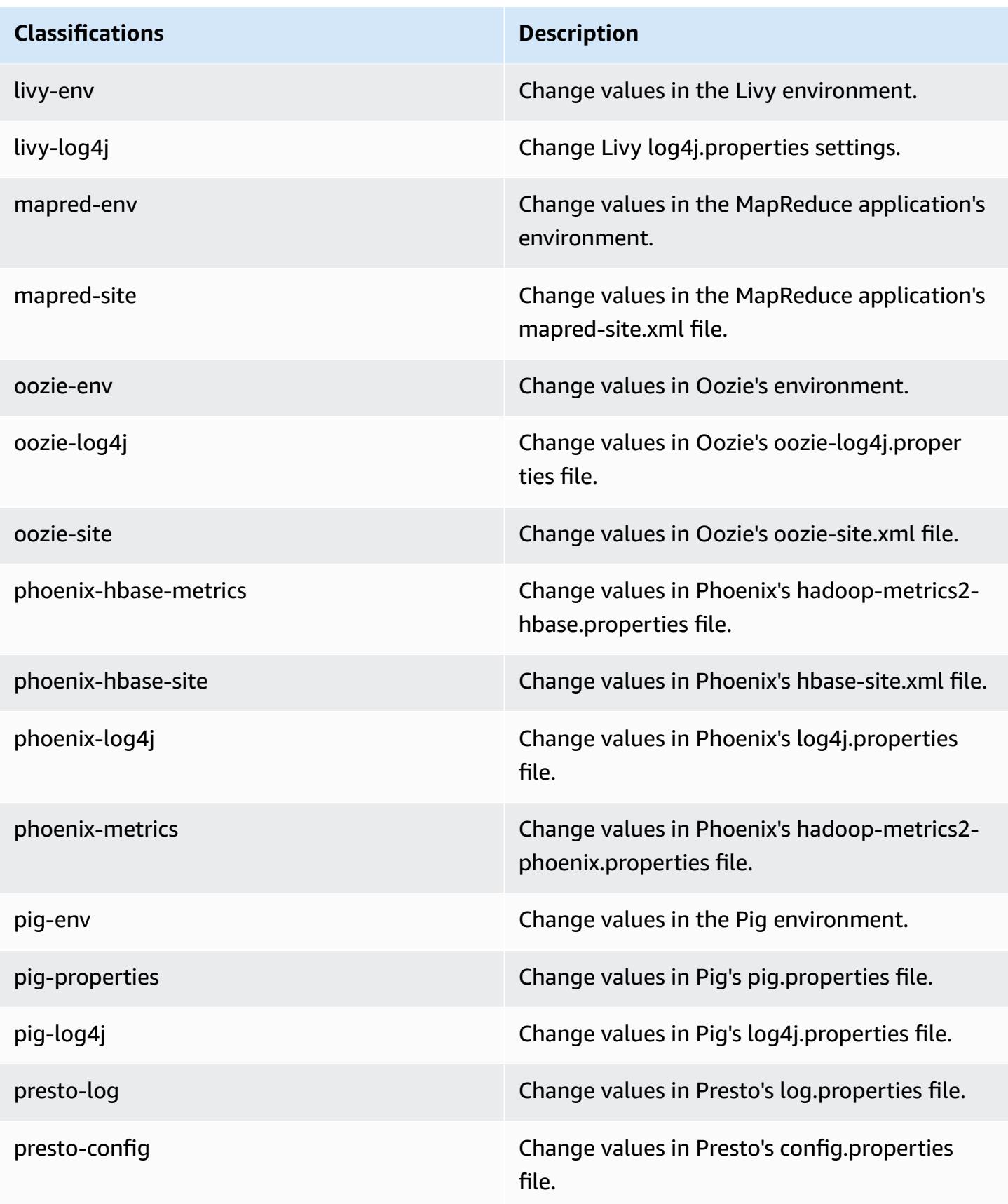

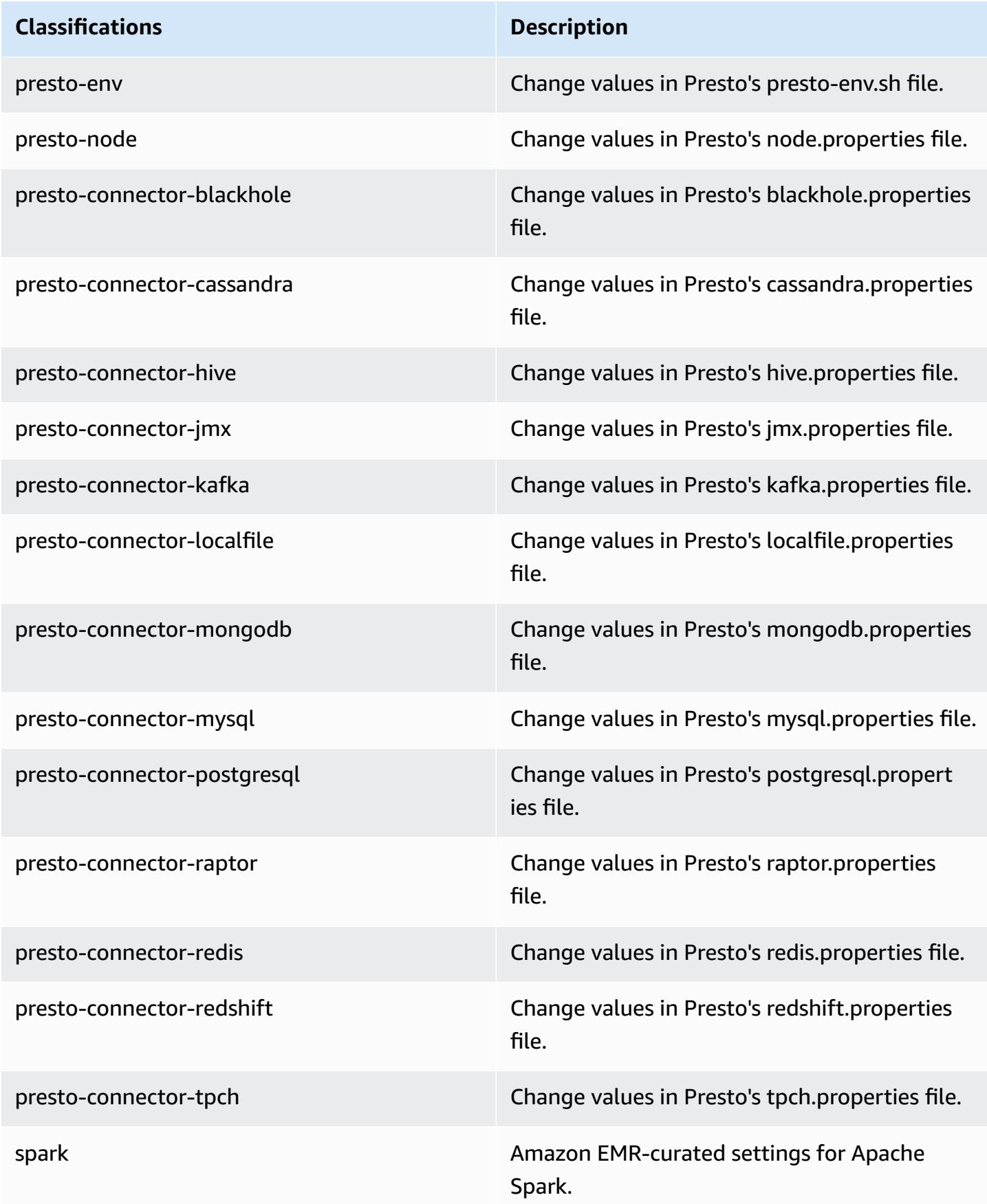

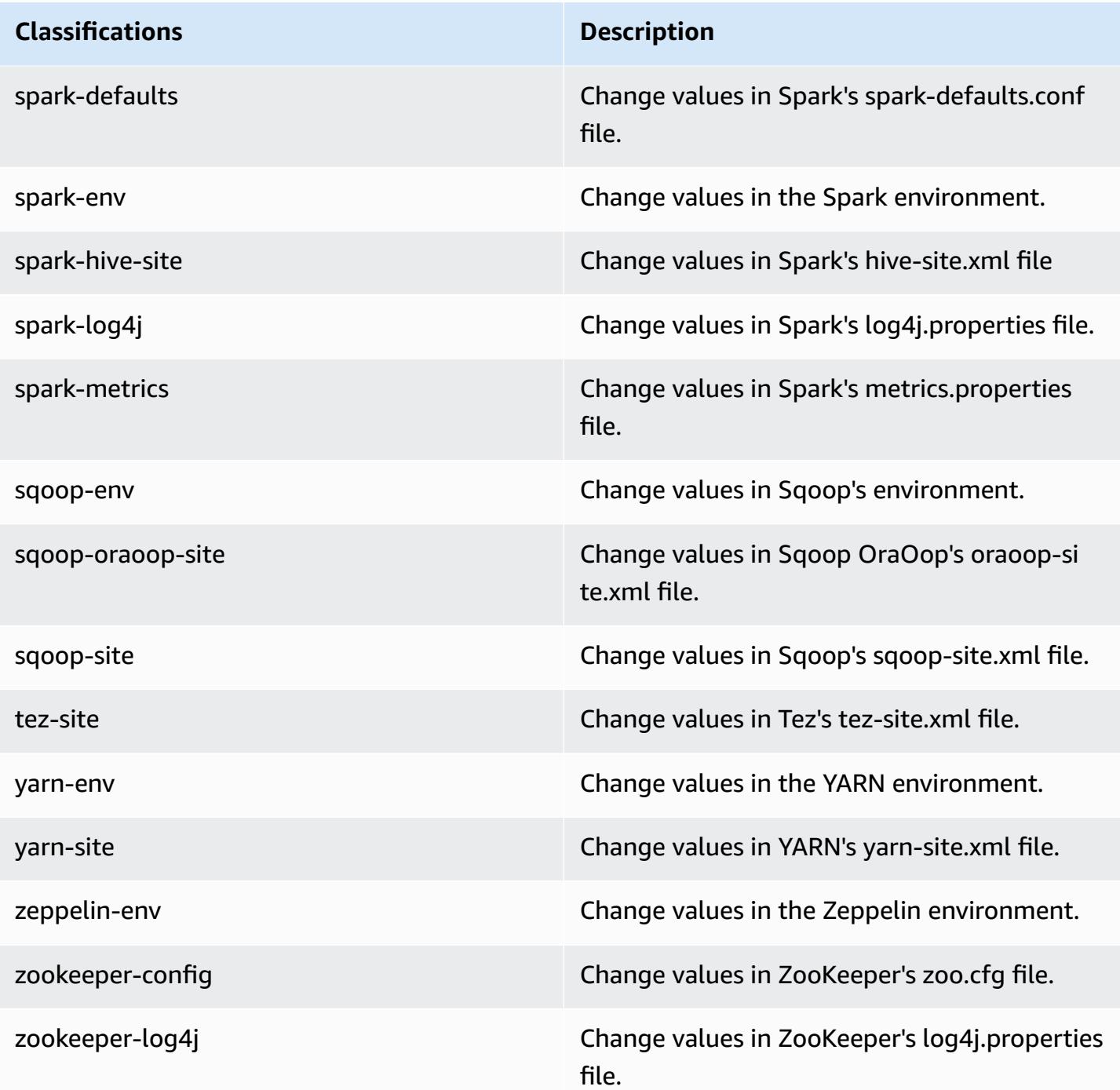

## **Amazon EMR release 5.14.0**

### **5.14.0 application versions**

The following applications are supported in this release: [Flink](https://flink.apache.org/), [Ganglia,](http://ganglia.info) [HBase,](http://hbase.apache.org/) [HCatalog](https://cwiki.apache.org/confluence/display/Hive/HCatalog), [Hadoop](http://hadoop.apache.org/docs/current/), [Hive](http://hive.apache.org/), [Hue](http://gethue.com/), [JupyterHub,](https://jupyterhub.readthedocs.io/en/latest/#) [Livy,](https://livy.incubator.apache.org/) [MXNet,](https://mxnet.incubator.apache.org/) [Mahout,](http://mahout.apache.org/) [Oozie](http://oozie.apache.org/), [Phoenix,](https://phoenix.apache.org/) [Pig](http://pig.apache.org/), [Presto,](https://prestodb.io/) [Spark,](https://spark.apache.org/docs/latest/) [Sqoop](http://sqoop.apache.org/), [Tez](https://tez.apache.org/), [Zeppelin](https://zeppelin.incubator.apache.org/), and [ZooKeeper.](https://zookeeper.apache.org)

The table below lists the application versions available in this release of Amazon EMR and the application versions in the preceding three Amazon EMR releases (when applicable).

For a comprehensive history of application versions for each release of Amazon EMR, see the following topics:

- [Application](#page-22-0) versions in Amazon EMR 7.x releases
- [Application](#page-76-0) versions in Amazon EMR 6.x releases
- [Application](#page-923-0) versions in Amazon EMR 5.x releases
- [Application](#page-2347-0) versions in Amazon EMR 4.x releases

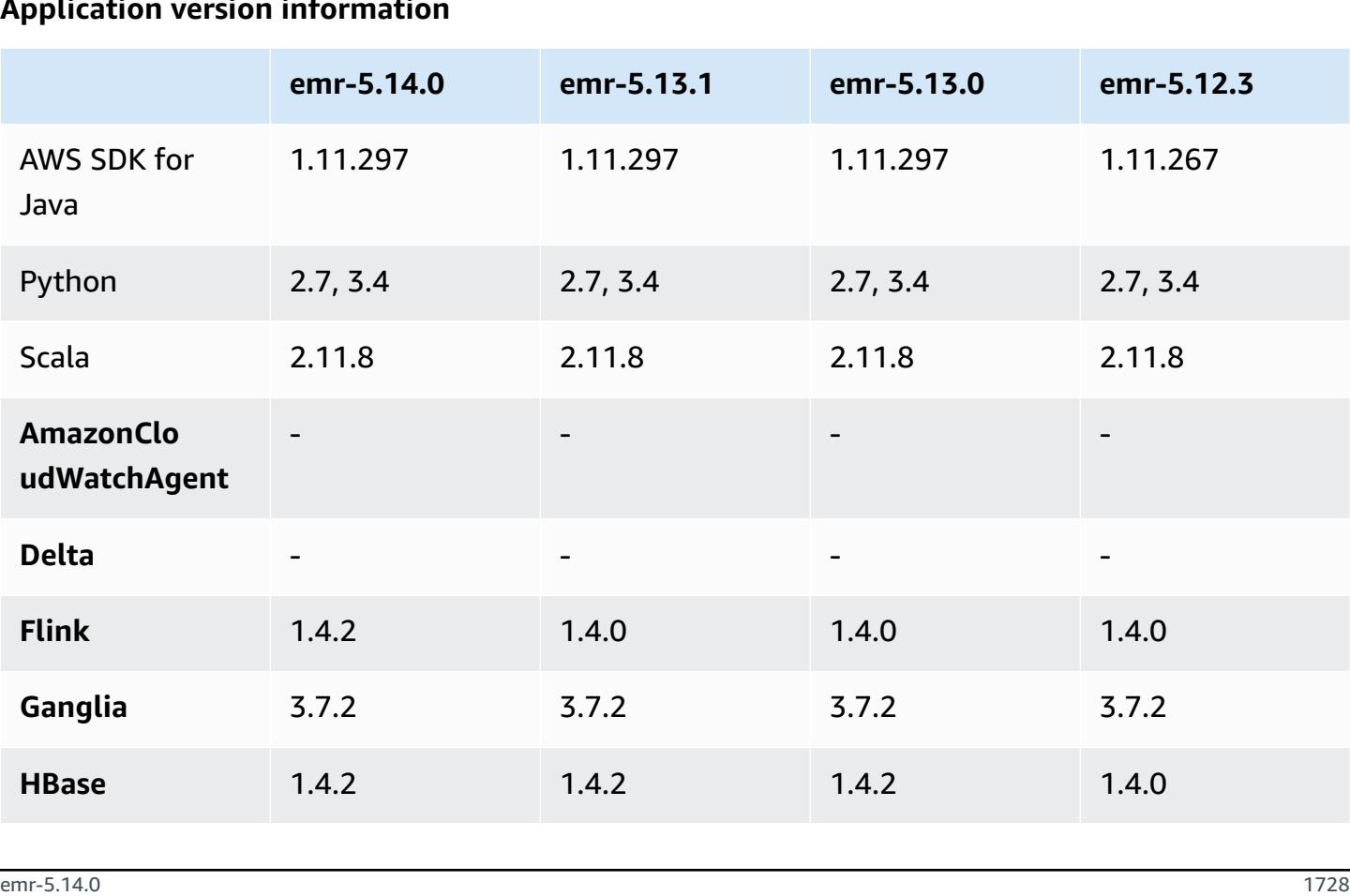

#### **Application version information**

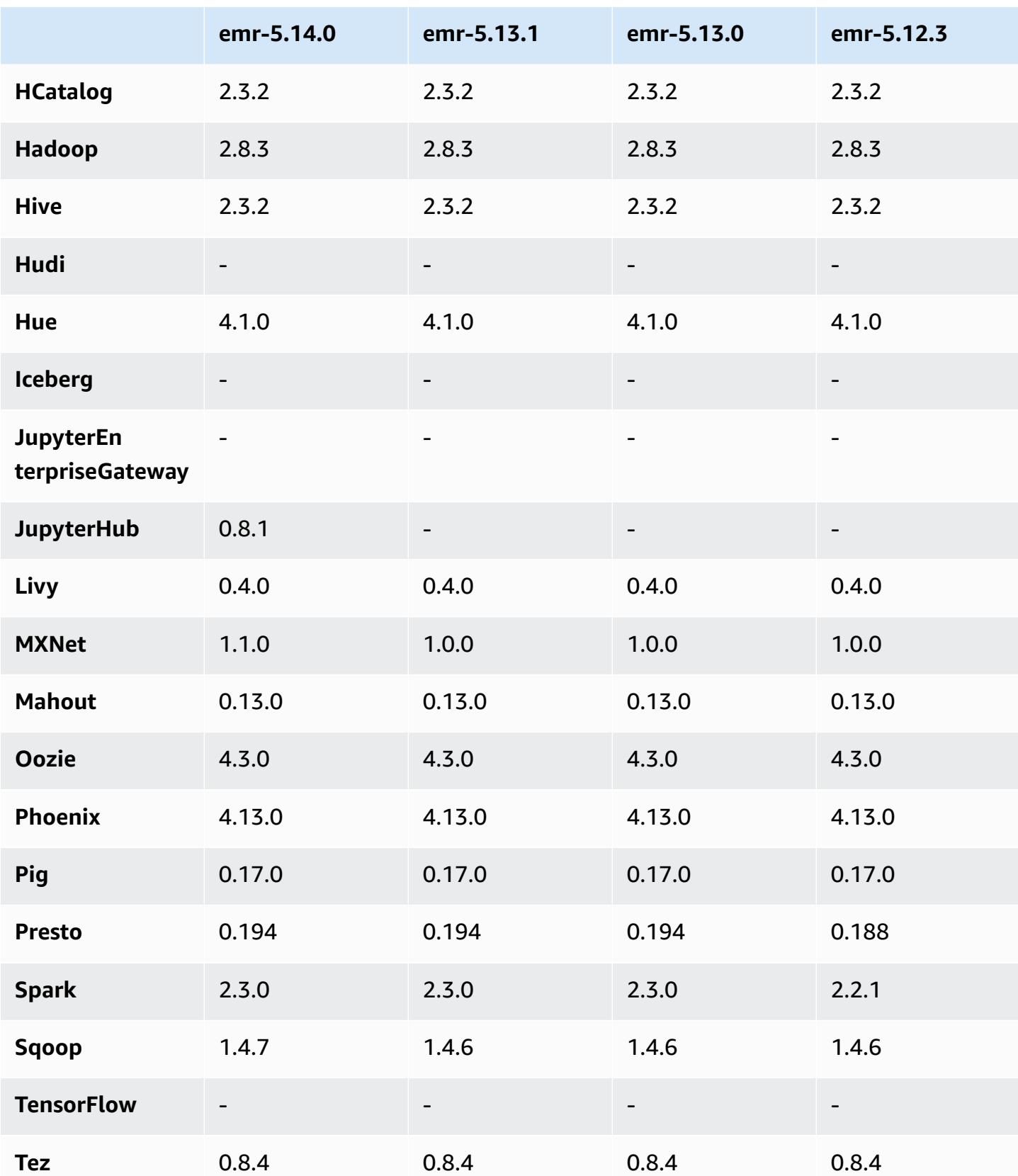

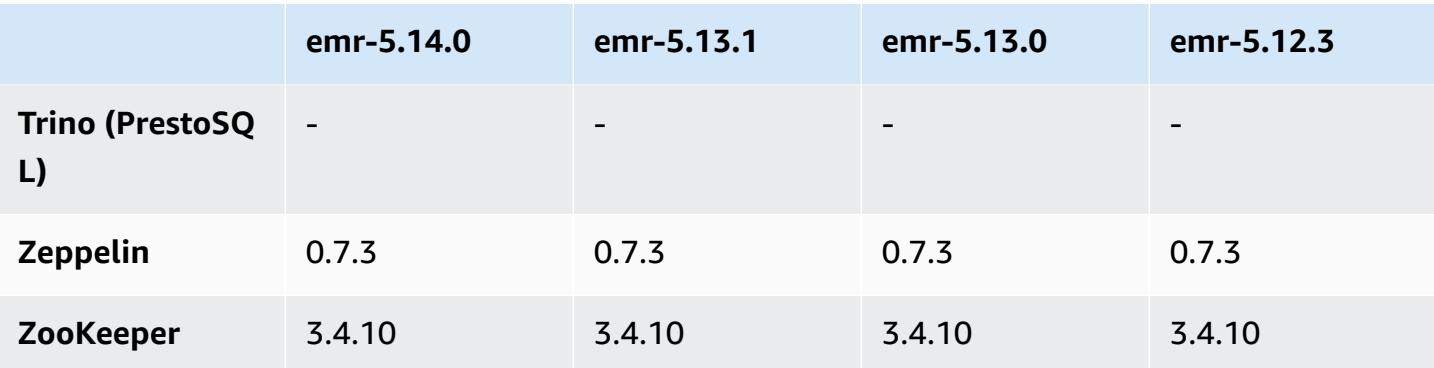

### **5.14.0 release notes**

The following release notes include information for Amazon EMR release 5.14.0. Changes are relative to 5.13.0.

Initial release date: June 4, 2018

#### **Upgrades**

- Upgraded Apache Flink to 1.4.2
- Upgraded Apache MXnet to 1.1.0
- Upgraded Apache Sqoop to 1.4.7

#### **New features**

• Added JupyterHub support. For more information, see [JupyterHub.](#page-4581-0)

#### **Changes, enhancements, and resolved issues**

- EMRFS
	- The userAgent string in requests to Amazon S3 has been updated to contain the user and group information of the invoking principal. This can be used with AWS CloudTrail logs for more comprehensive request tracking.
- HBase
	- Included [HBASE-20447,](https://issues.apache.org/jira/browse/HBASE-20447) which addresses an issue that could cause cache issues, especially with split Regions.
- MXnet
- Added OpenCV libraries.
- Spark
	- When Spark writes Parquet files to an Amazon S3 location using EMRFS, the FileOutputCommitter algorithm has been updated to use version 2 instead of version 1. This reduces the number of renames, which improves application performance. This change does not affect:
		- Applications other than Spark.
		- Applications that write to other file systems, such as HDFS (which still use version 1 of FileOutputCommitter).
		- Applications that use other output formats, such as text or csv, that already use EMRFS direct write.

#### **Known issues**

- JupyterHub
	- Using configuration classifications to set up JupyterHub and individual Jupyter notebooks when you create a cluster is not supported. Edit the jupyterhub\_config.py file and jupyter\_notebook\_config.py files for each user manually. For more information, see [Configuring](#page-4588-0) JupyterHub.
	- JupyterHub fails to start on clusters within a private subnet, failing with the message Error: ENOENT: no such file or directory, open '/etc/jupyter/conf/server.crt' . This is caused by an error in the script that generates self-signed certificates. Use the following workaround to generate self-signed certificates. All commands are executed while connected to the primary node.
		- 1. Copy the certificate generation script from the container to the primary node:

sudo docker cp jupyterhub:/tmp/gen\_self\_signed\_cert.sh ./

2. Use a text editor to change line 23 to change public hostname to local hostname as shown below:

*local* hostname=\$(curl -s \$EC2\_METADATA\_SERVICE\_URI/*local*-hostname)

3. Run the script to generate self-signed certificates:

sudo bash ./gen\_self\_signed\_cert.sh

4. Move the certificate files that the script generates to the /etc/jupyter/conf/ directory:

sudo mv /tmp/server.crt /tmp/server.key /etc/jupyter/conf/

You can tail the jupyter.log file to verify that JupyterHub restarted and is returning a 200 response code. For example:

```
tail -f /var/log/jupyter/jupyter.log
```
This should return a response similar to the following:

```
# [I 2018-06-14 18:56:51.356 JupyterHub app:1581] JupyterHub is now running at 
 https://:9443/
# 19:01:51.359 - info: [ConfigProxy] 200 GET /api/routes
```
• After the primary node reboots or the instance controller restarts, the CloudWatch metrics will not be collected and the automatic scaling feature will not be available in Amazon EMR version 5.14.0, 5.15.0, or 5.16.0. This issue is fixed in Amazon EMR 5.17.0.

#### **5.14.0 component versions**

The components that Amazon EMR installs with this release are listed below. Some are installed as part of big-data application packages. Others are unique to Amazon EMR and installed for system processes and features. These typically start with emr or aws. Big-data application packages in the most recent Amazon EMR release are usually the latest version found in the community. We make community releases available in Amazon EMR as quickly as possible.

Some components in Amazon EMR differ from community versions. These components have a version label in the form *CommunityVersion*-amzn-*EmrVersion*. The *EmrVersion* starts at 0. For example, if open source community component named myapp-component with version 2.2 has been modified three times for inclusion in different Amazon EMR releases, its release version is listed as 2.2-amzn-2.

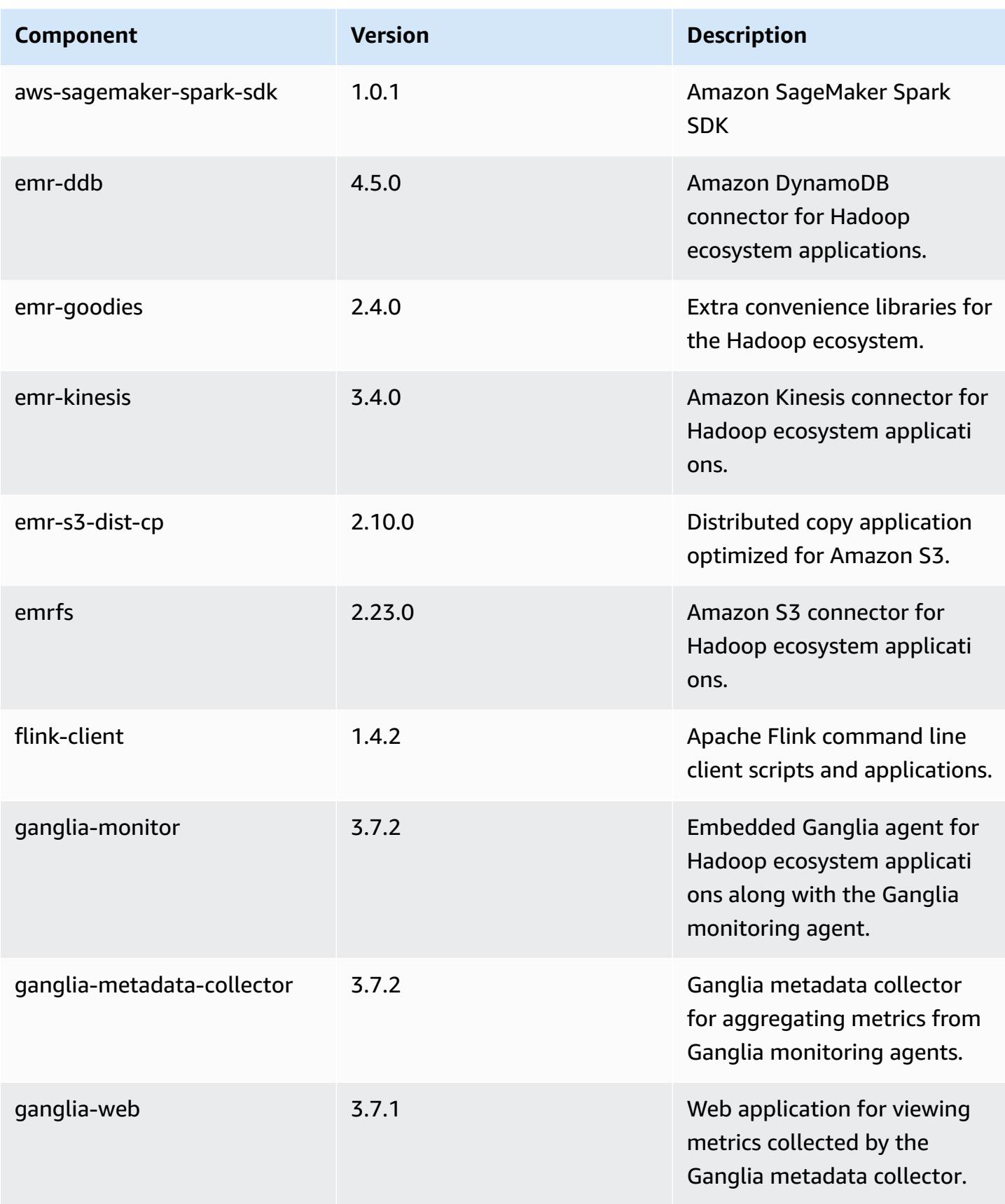

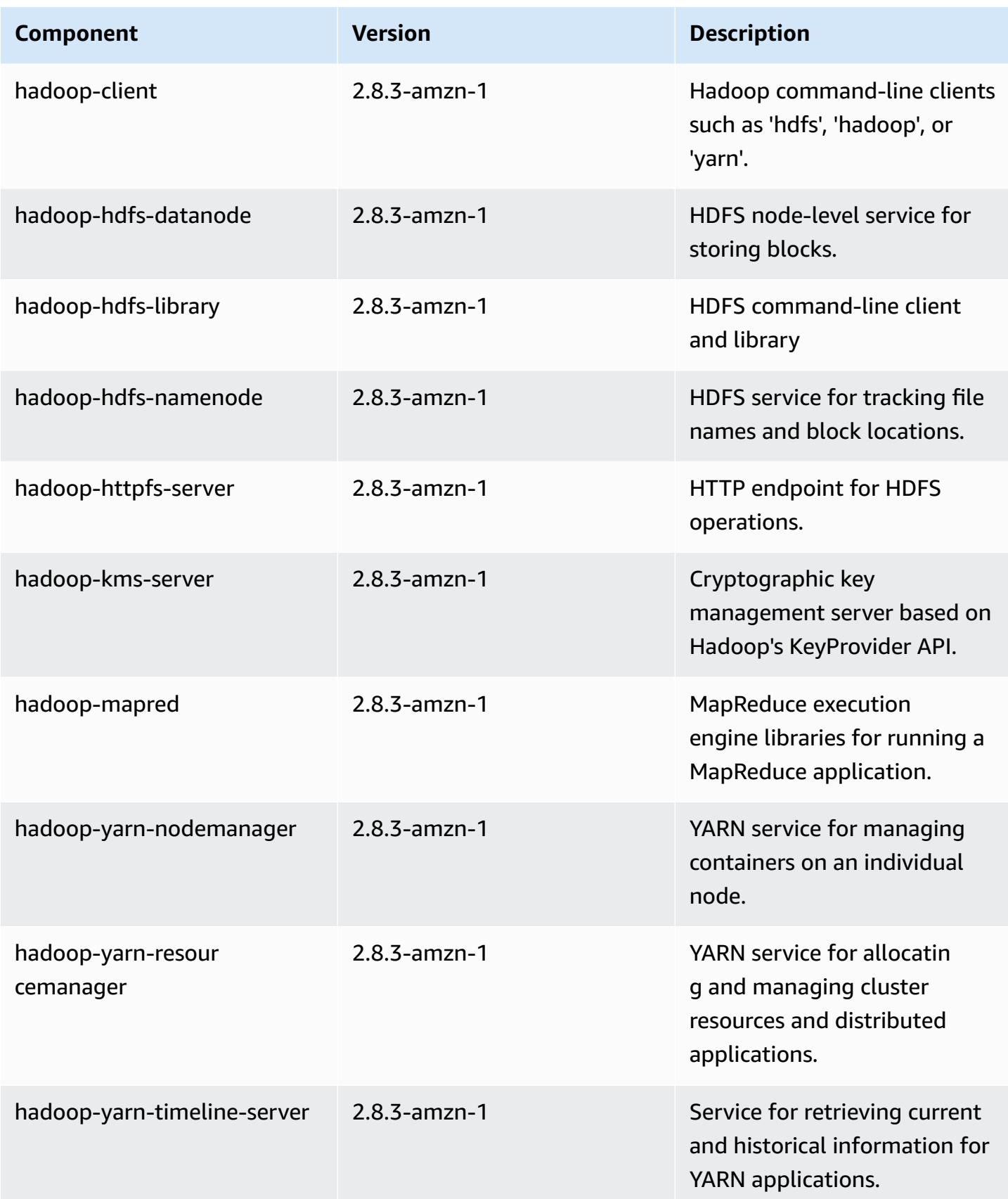

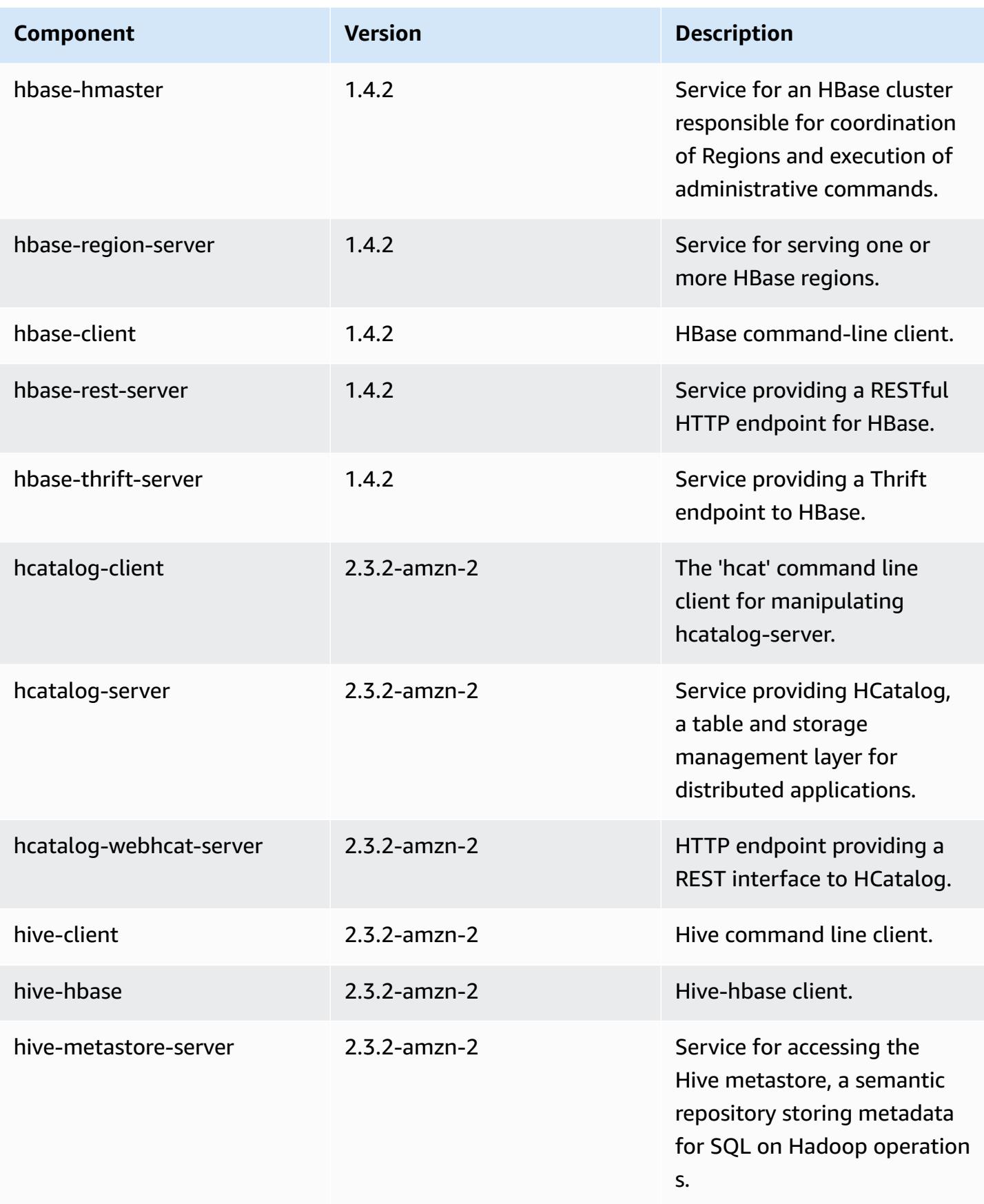

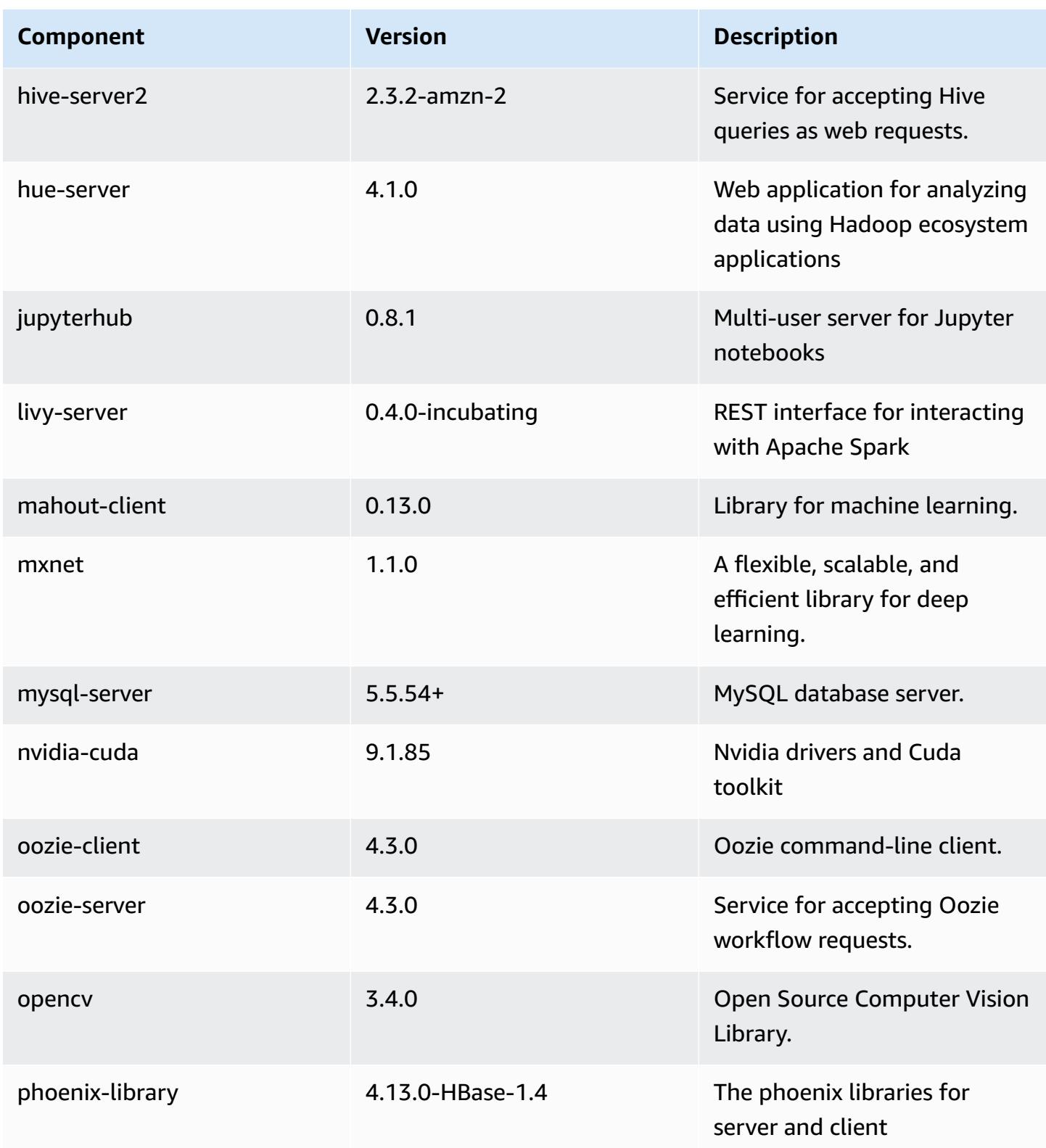

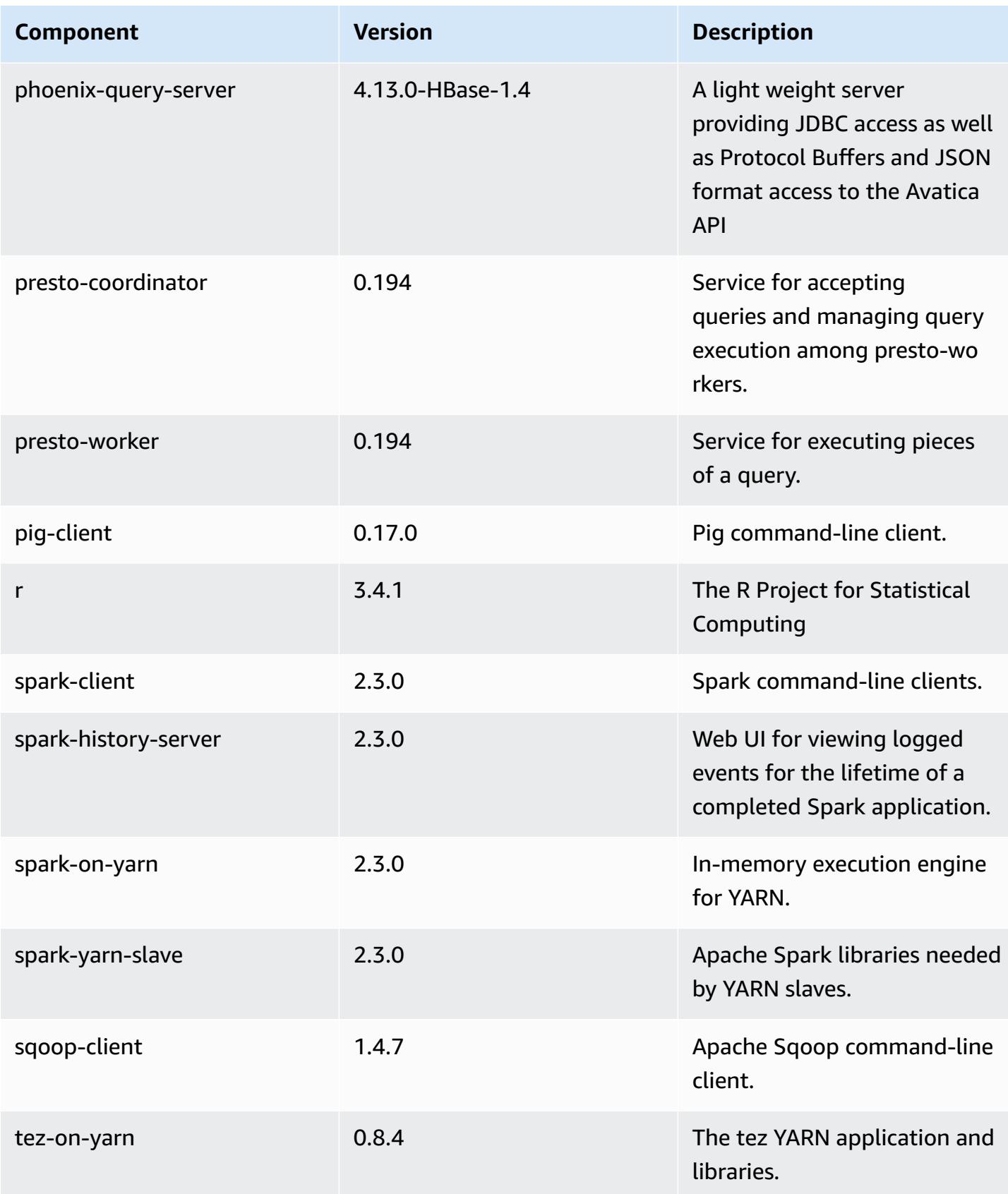

Amazon EMR Amazon EMR Release Guide

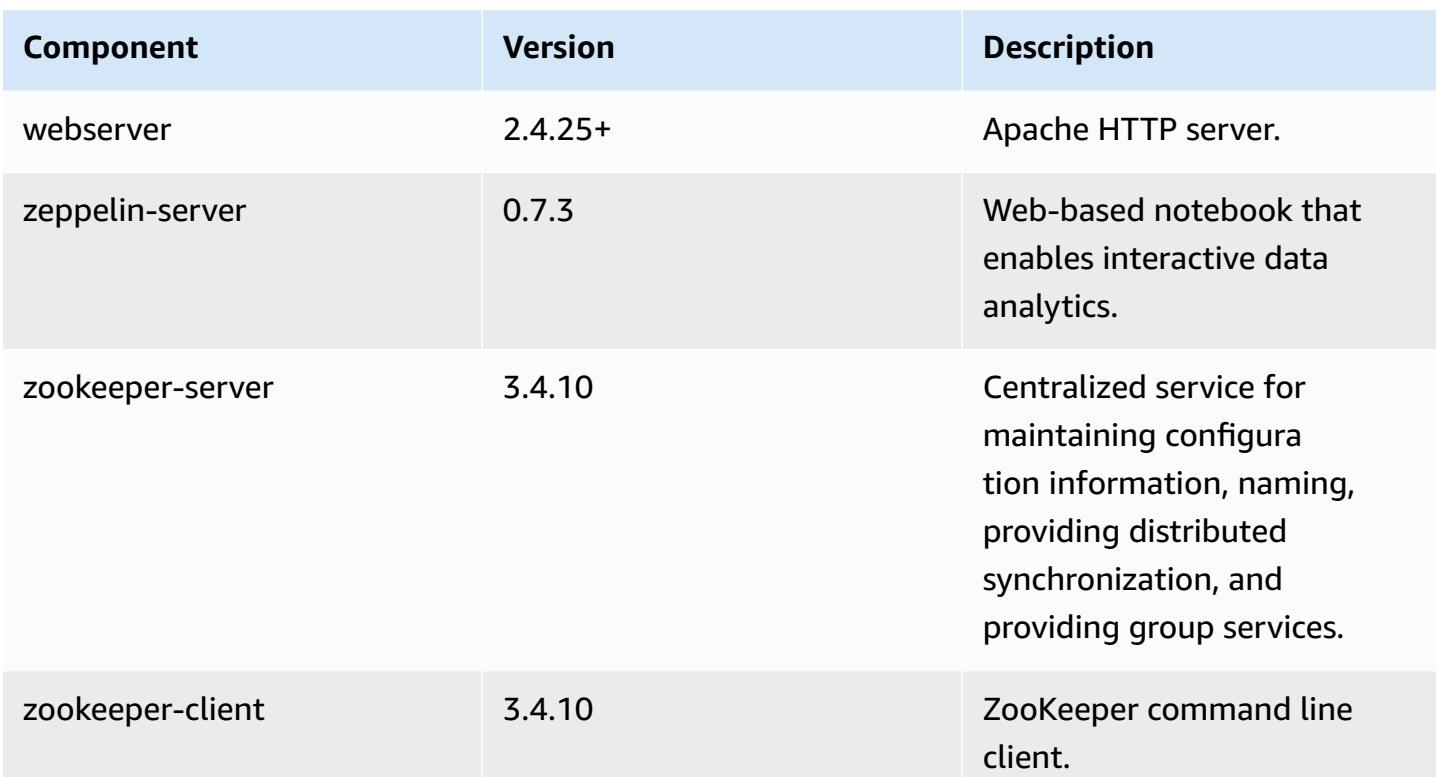

# **5.14.0 configuration classifications**

Configuration classifications allow you to customize applications. These often correspond to a configuration XML file for the application, such as hive-site.xml. For more information, see Configure [applications](#page-3069-0).

### **emr-5.14.0 classifications**

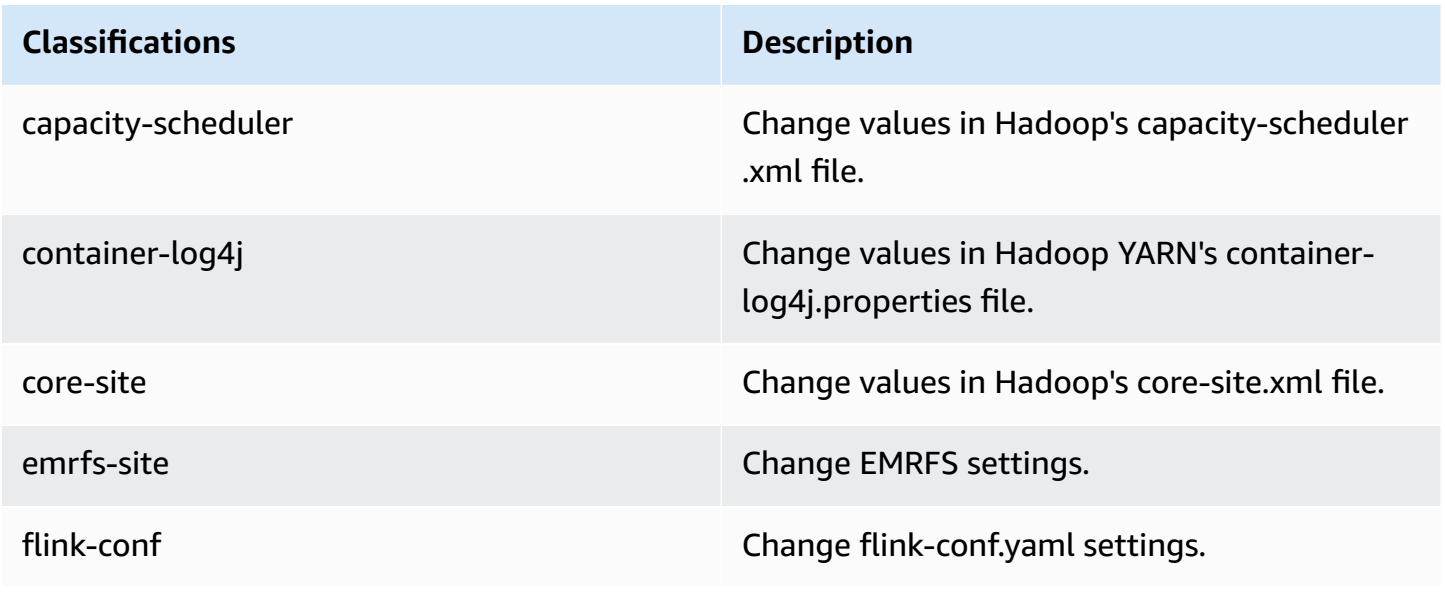

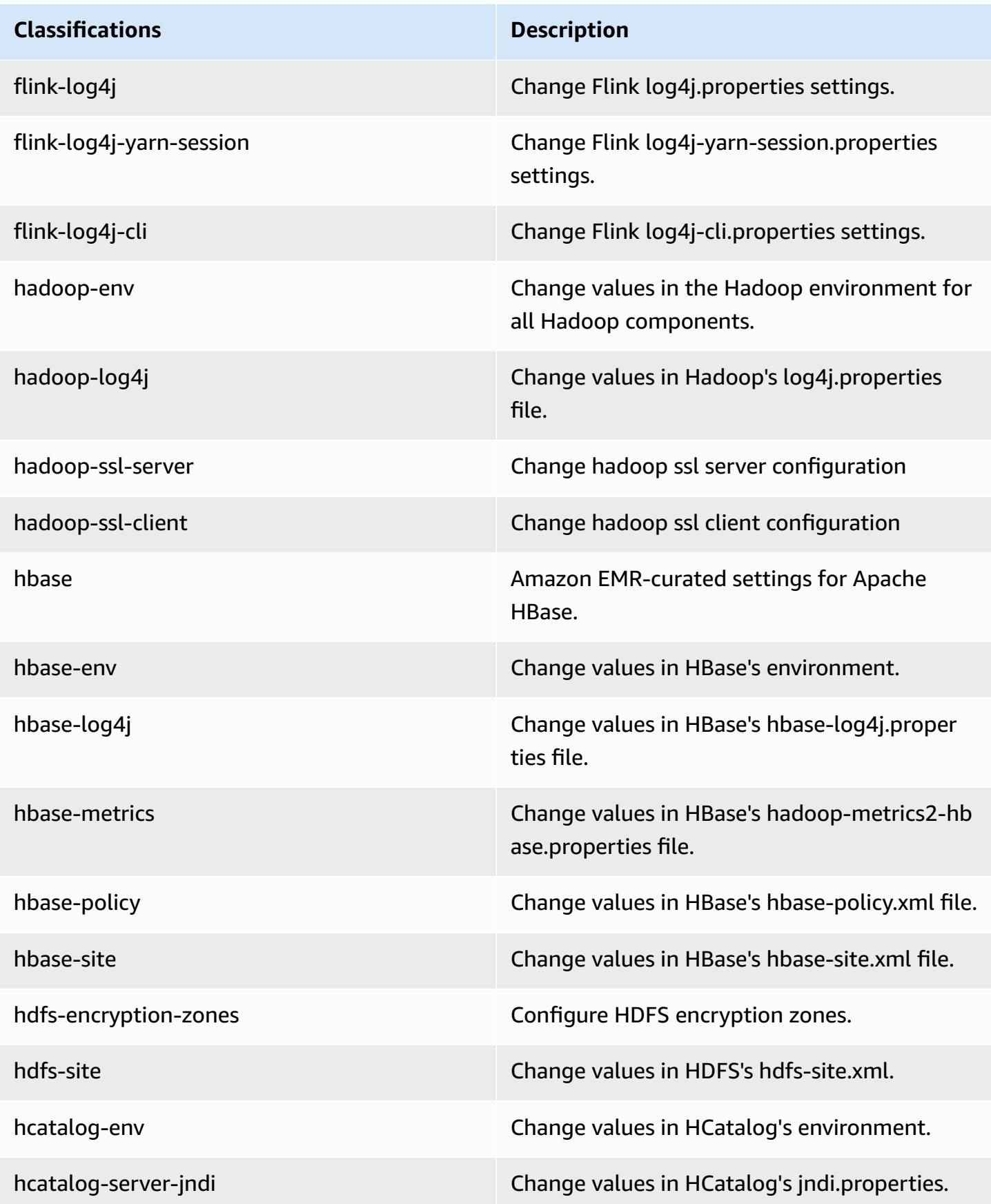

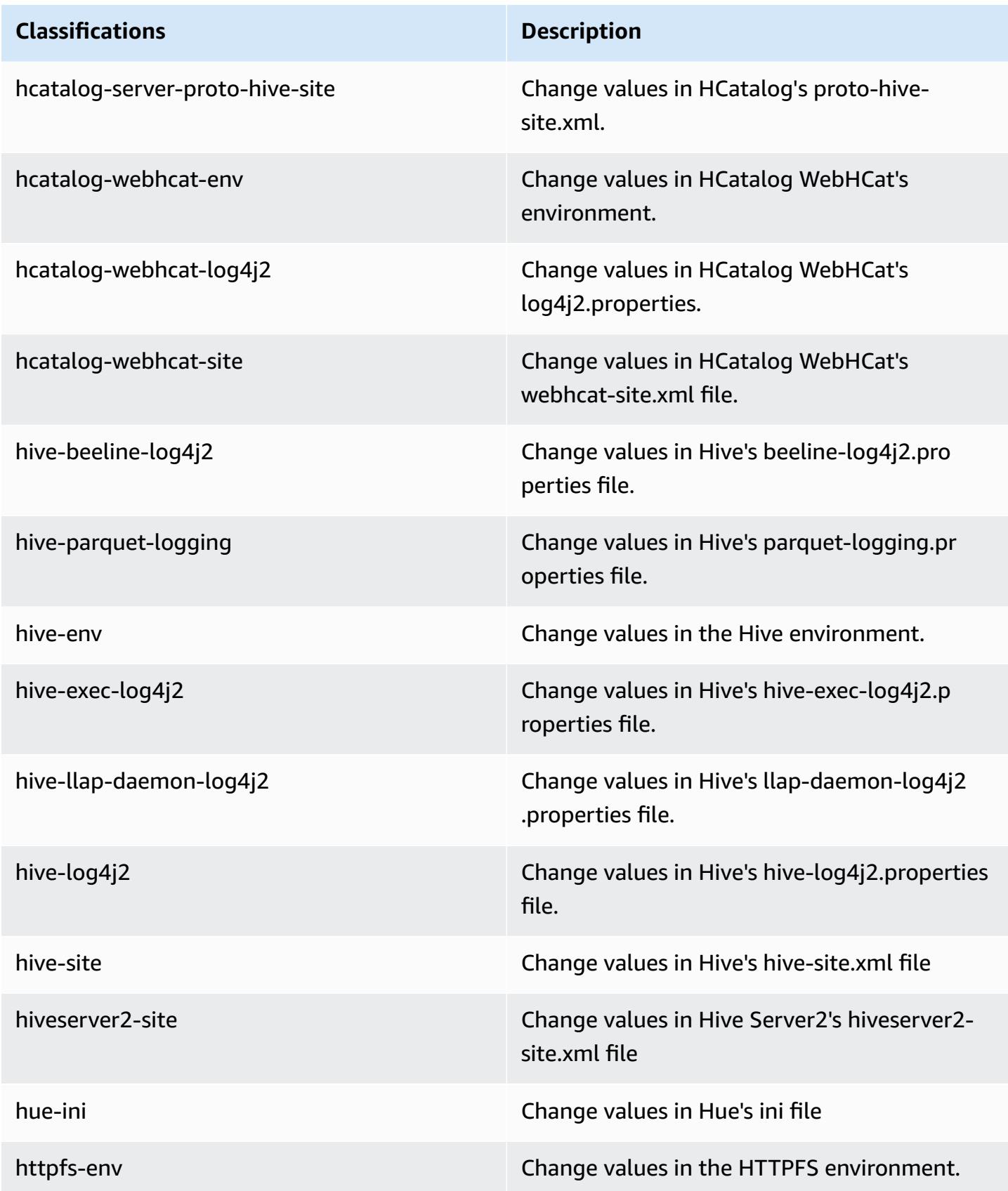

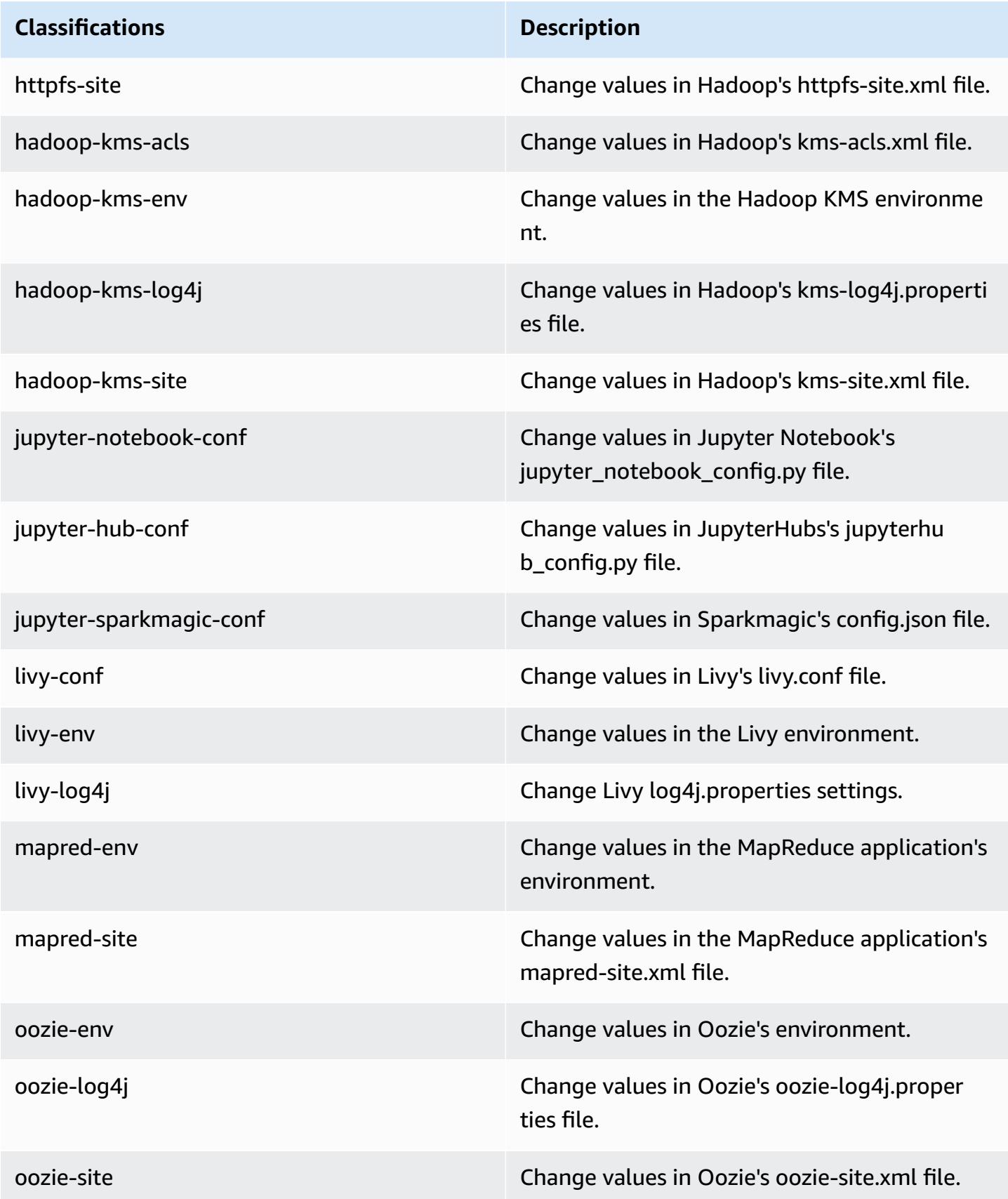

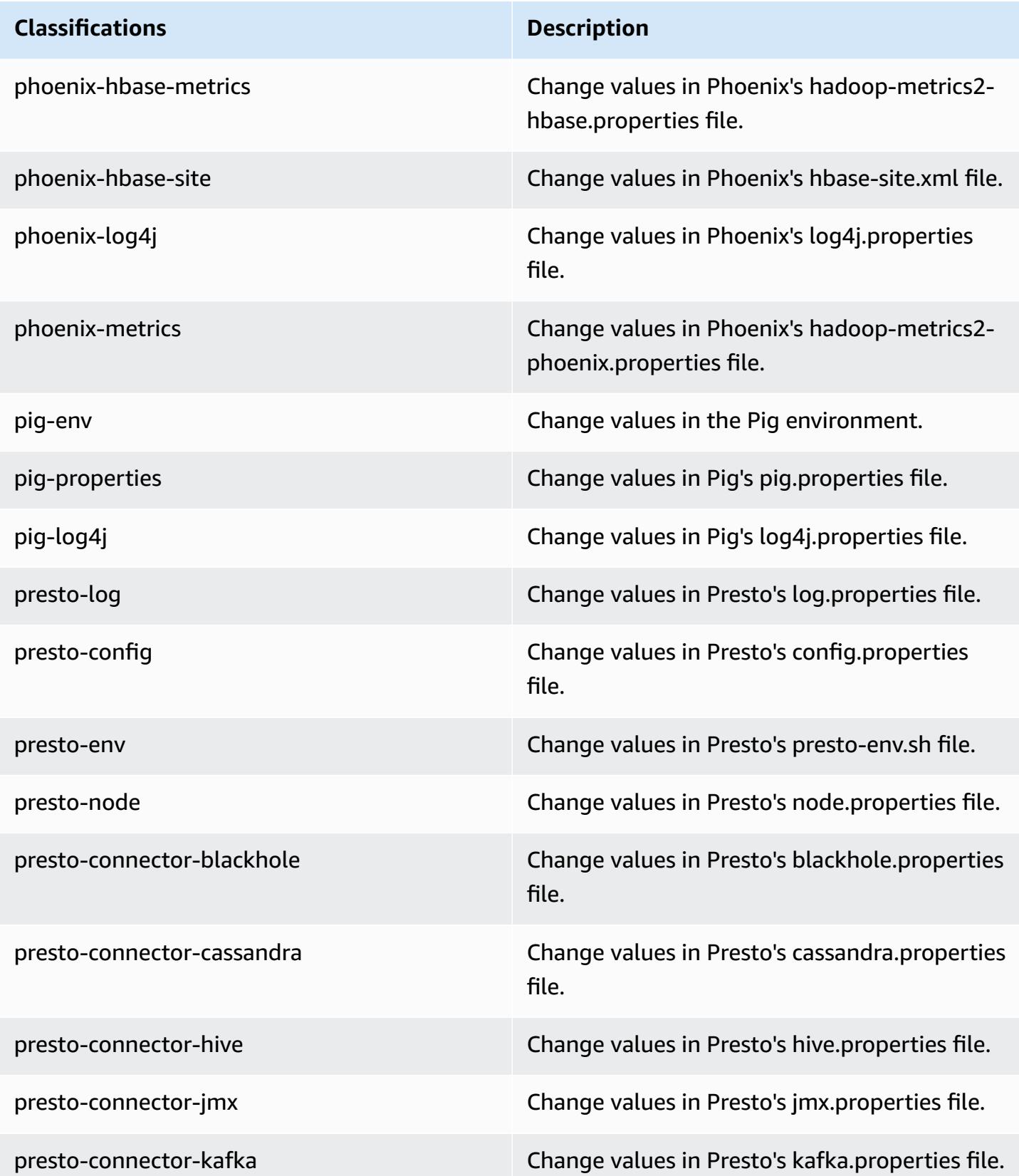

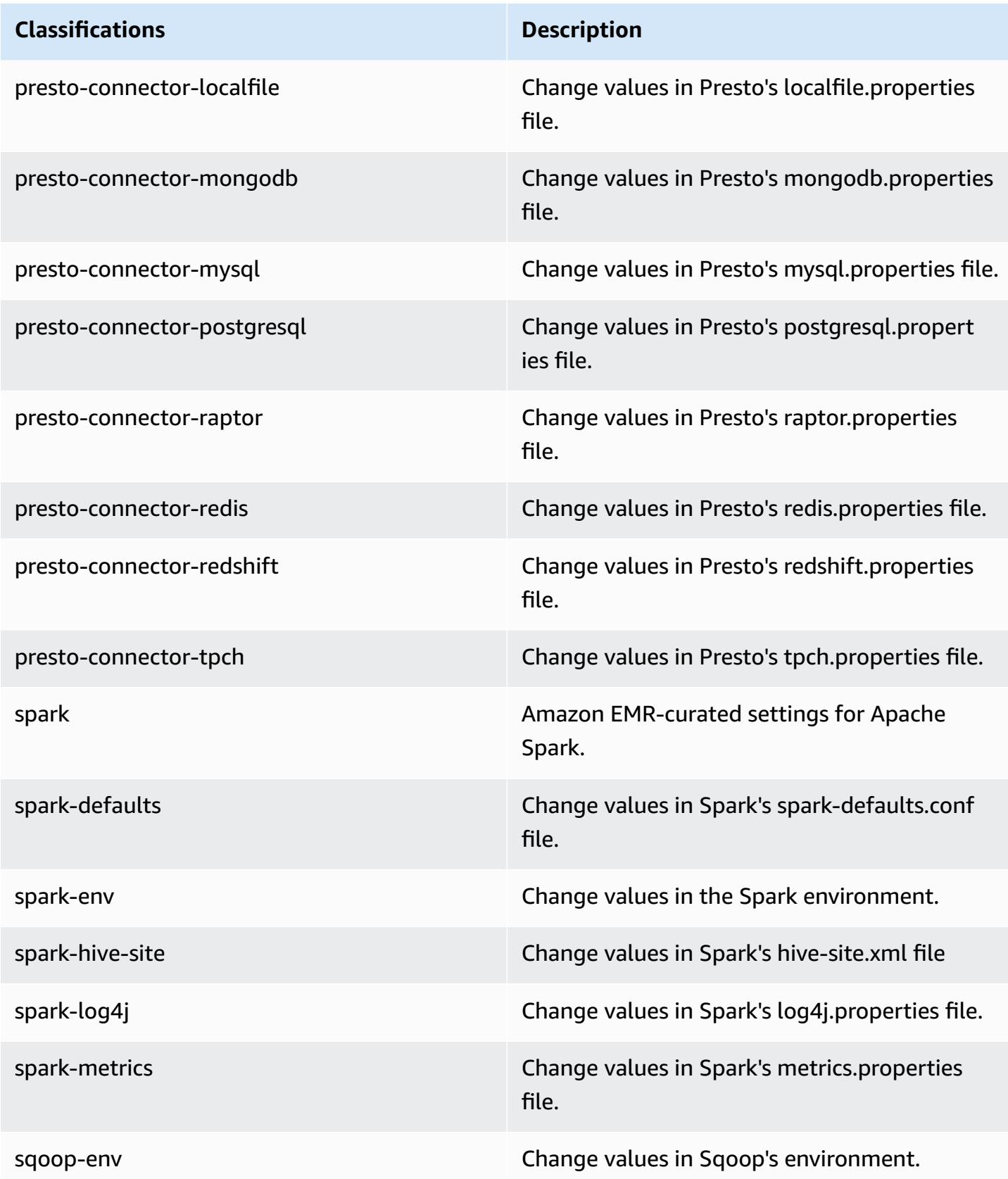

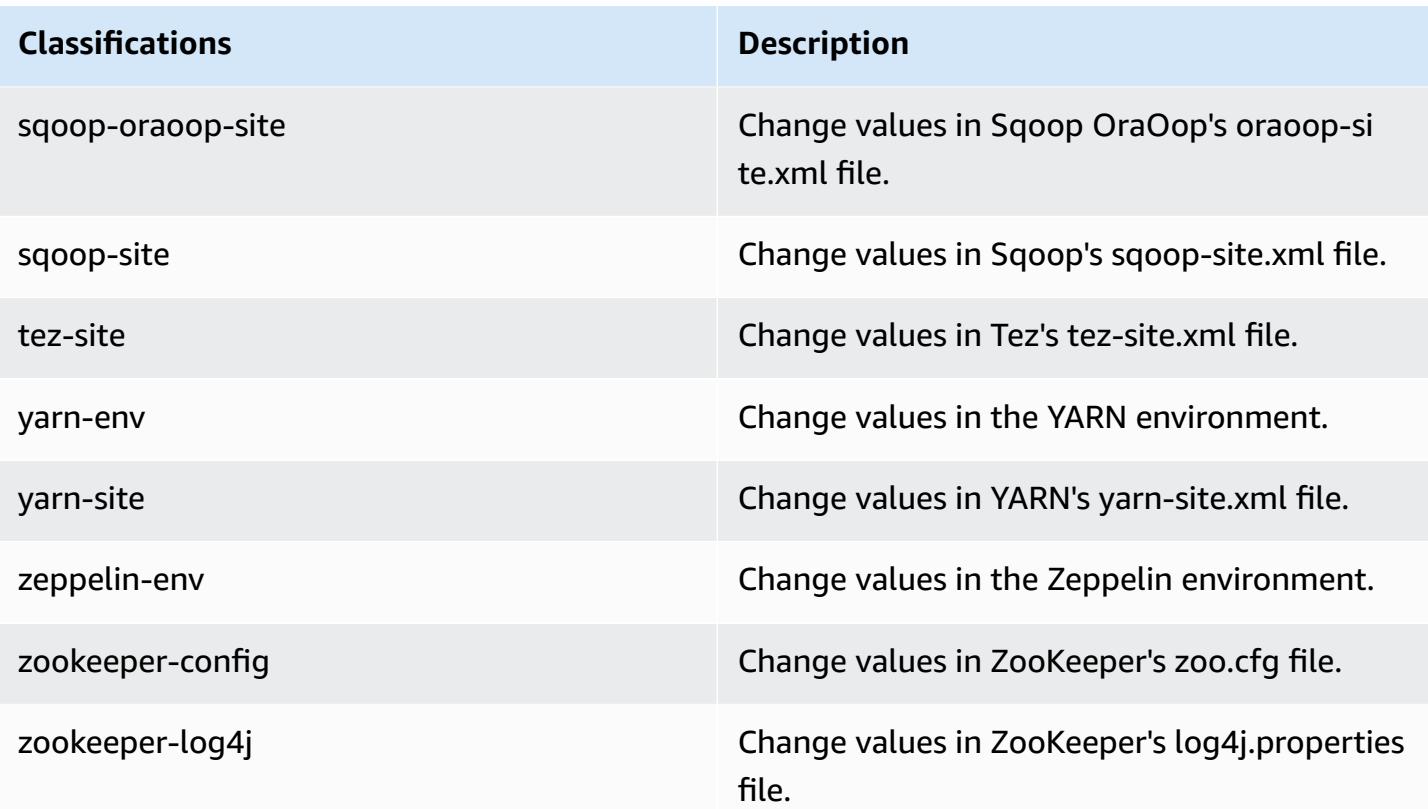

## **Amazon EMR release 5.13.1**

### **5.13.1 application versions**

The following applications are supported in this release: [Flink](https://flink.apache.org/), [Ganglia,](http://ganglia.info) [HBase,](http://hbase.apache.org/) [HCatalog](https://cwiki.apache.org/confluence/display/Hive/HCatalog), [Hadoop](http://hadoop.apache.org/docs/current/), [Hive](http://hive.apache.org/), [Hue](http://gethue.com/), [Livy](https://livy.incubator.apache.org/), [MXNet,](https://mxnet.incubator.apache.org/) [Mahout](http://mahout.apache.org/), [Oozie](http://oozie.apache.org/), [Phoenix,](https://phoenix.apache.org/) [Pig](http://pig.apache.org/), [Presto](https://prestodb.io/), [Spark](https://spark.apache.org/docs/latest/), [Sqoop](http://sqoop.apache.org/), [Tez,](https://tez.apache.org/) [Zeppelin](https://zeppelin.incubator.apache.org/), and [ZooKeeper.](https://zookeeper.apache.org)

The table below lists the application versions available in this release of Amazon EMR and the application versions in the preceding three Amazon EMR releases (when applicable).

For a comprehensive history of application versions for each release of Amazon EMR, see the following topics:

- [Application](#page-22-0) versions in Amazon EMR 7.x releases
- [Application](#page-76-0) versions in Amazon EMR 6.x releases
- [Application](#page-923-0) versions in Amazon EMR 5.x releases
- [Application](#page-2347-0) versions in Amazon EMR 4.x releases
# **Application version information**

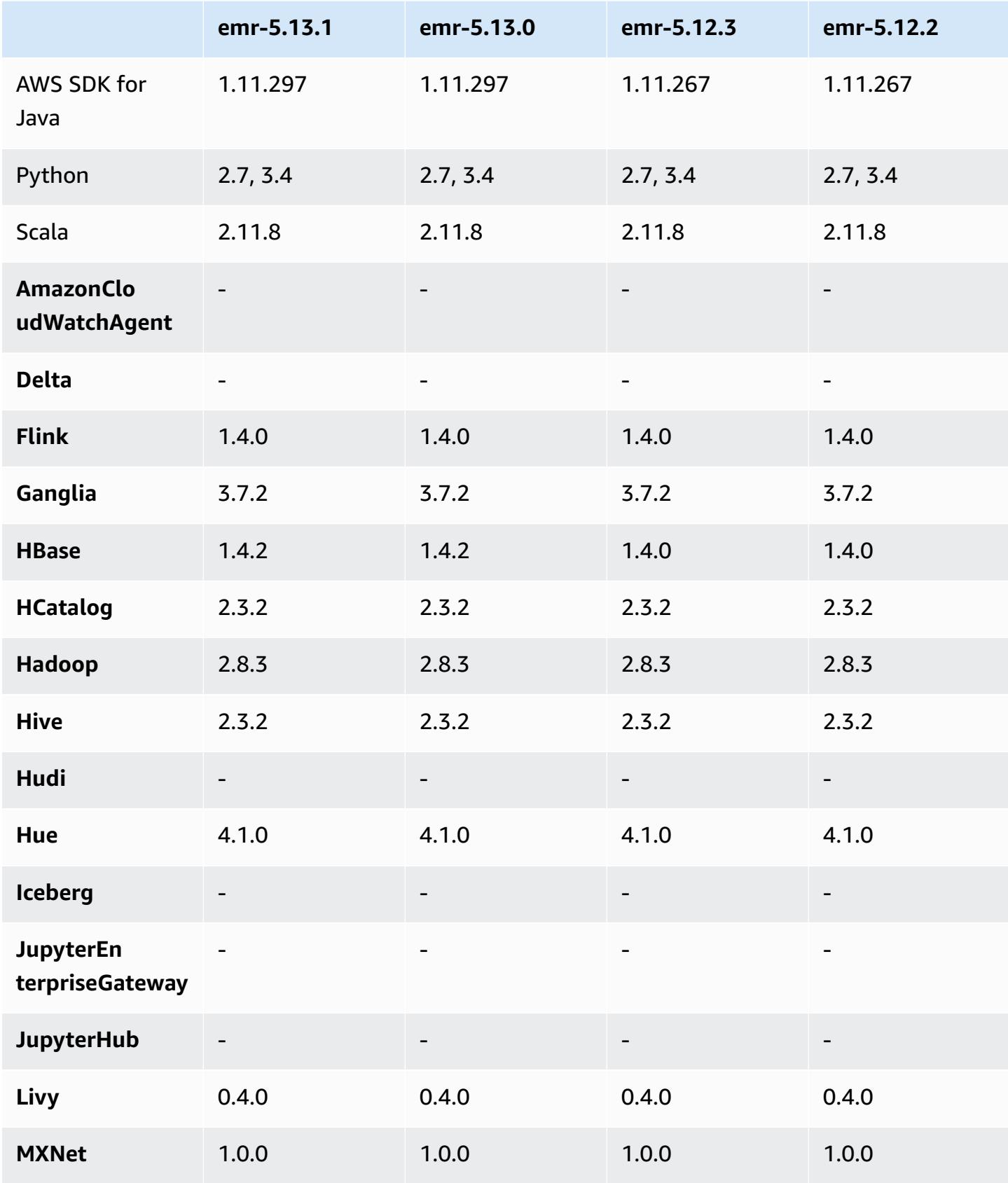

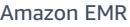

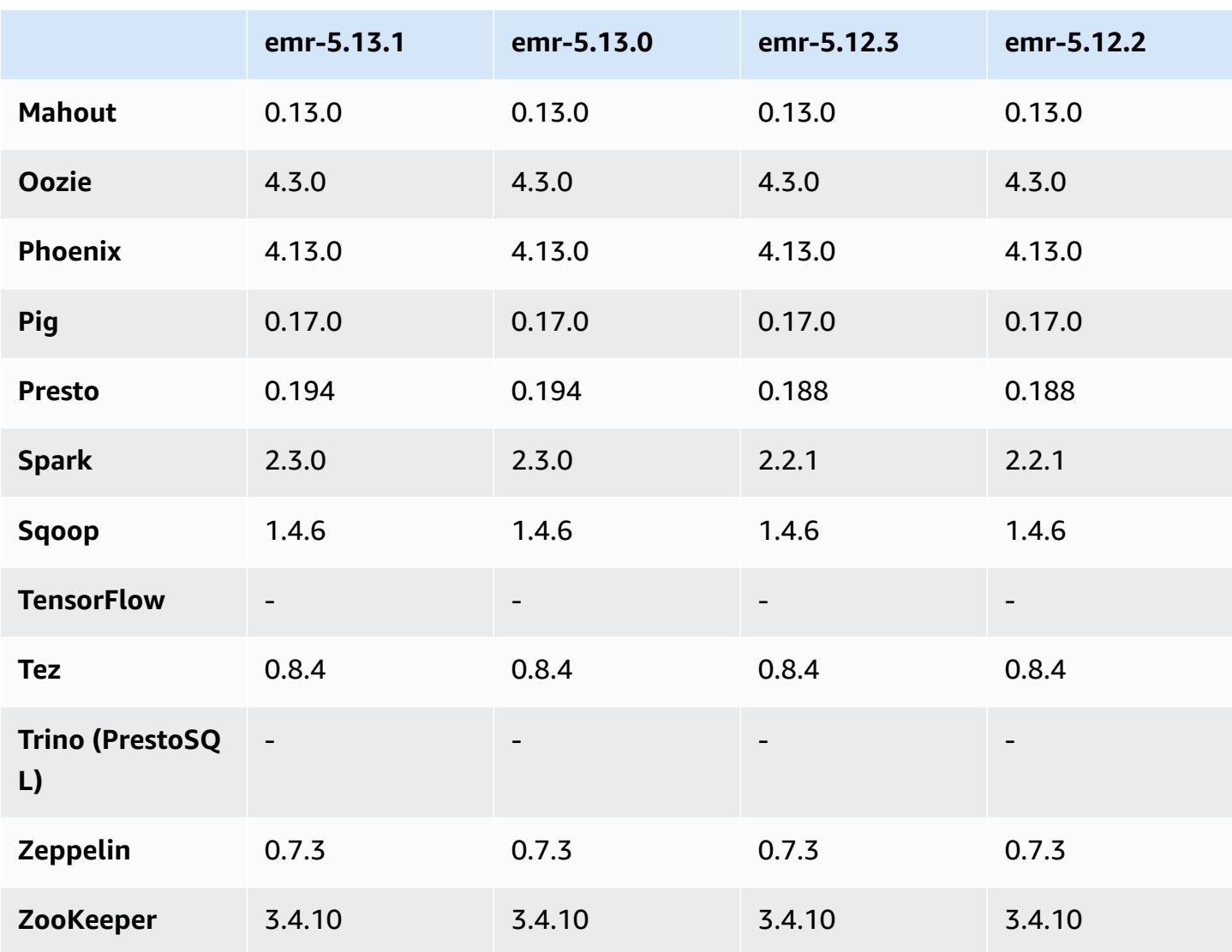

# **5.13.1 release notes**

This is a patch release to add AWS Signature Version 4 authentication for requests to Amazon S3. All applications and components are the same as the previous Amazon EMR release.

#### **Important**

In this release version, Amazon EMR uses AWS Signature Version 4 exclusively to authenticate requests to Amazon S3. For more information, see [Whats New.](https://docs.aws.amazon.com/emr/latest/ReleaseGuide/emr-whatsnew.html)

## **5.13.1 component versions**

The components that Amazon EMR installs with this release are listed below. Some are installed as part of big-data application packages. Others are unique to Amazon EMR and installed for system processes and features. These typically start with emr or aws. Big-data application packages in the most recent Amazon EMR release are usually the latest version found in the community. We make community releases available in Amazon EMR as quickly as possible.

Some components in Amazon EMR differ from community versions. These components have a version label in the form *CommunityVersion*-amzn-*EmrVersion*. The *EmrVersion* starts at 0. For example, if open source community component named myapp-component with version 2.2 has been modified three times for inclusion in different Amazon EMR releases, its release version is listed as 2.2-amzn-2.

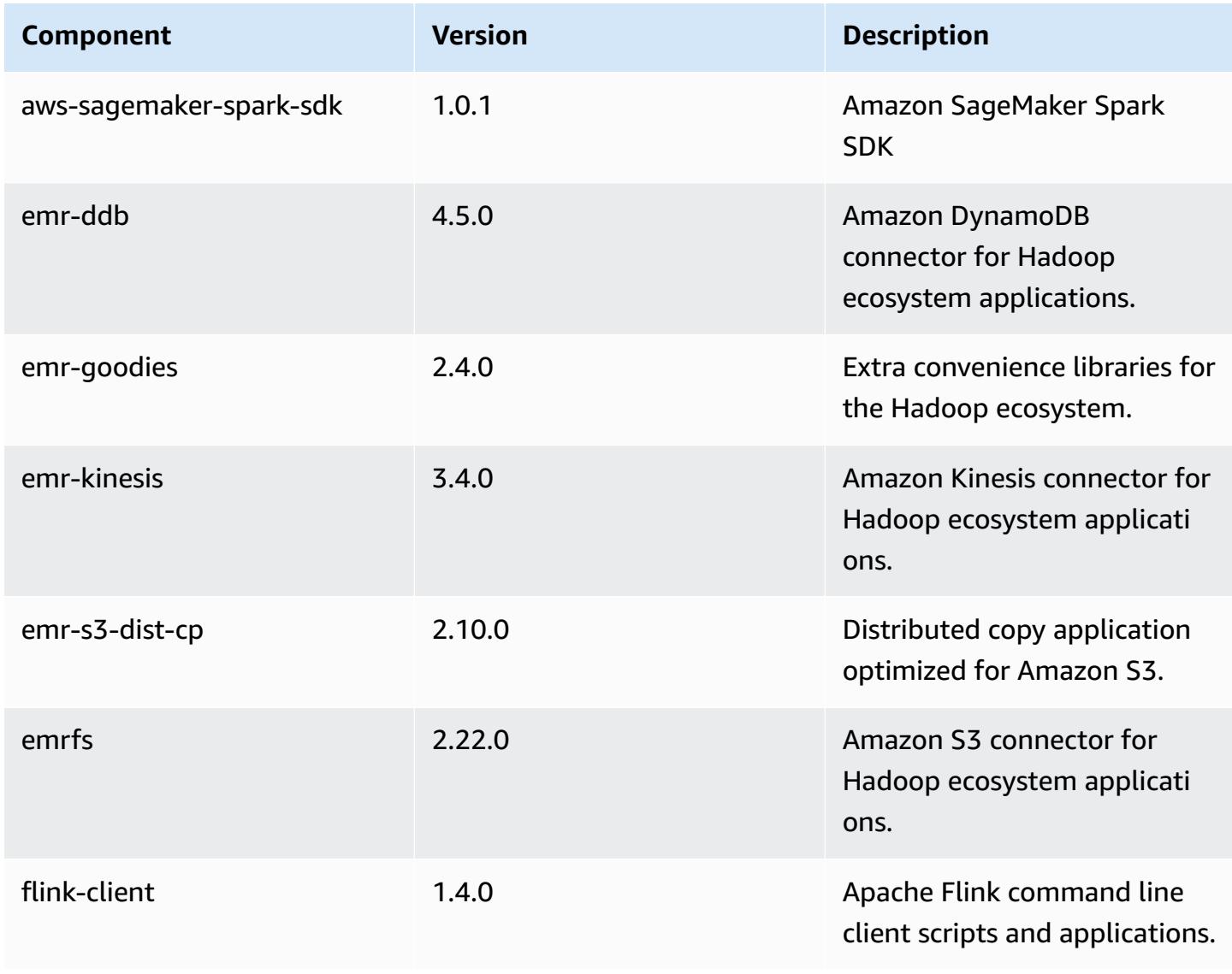

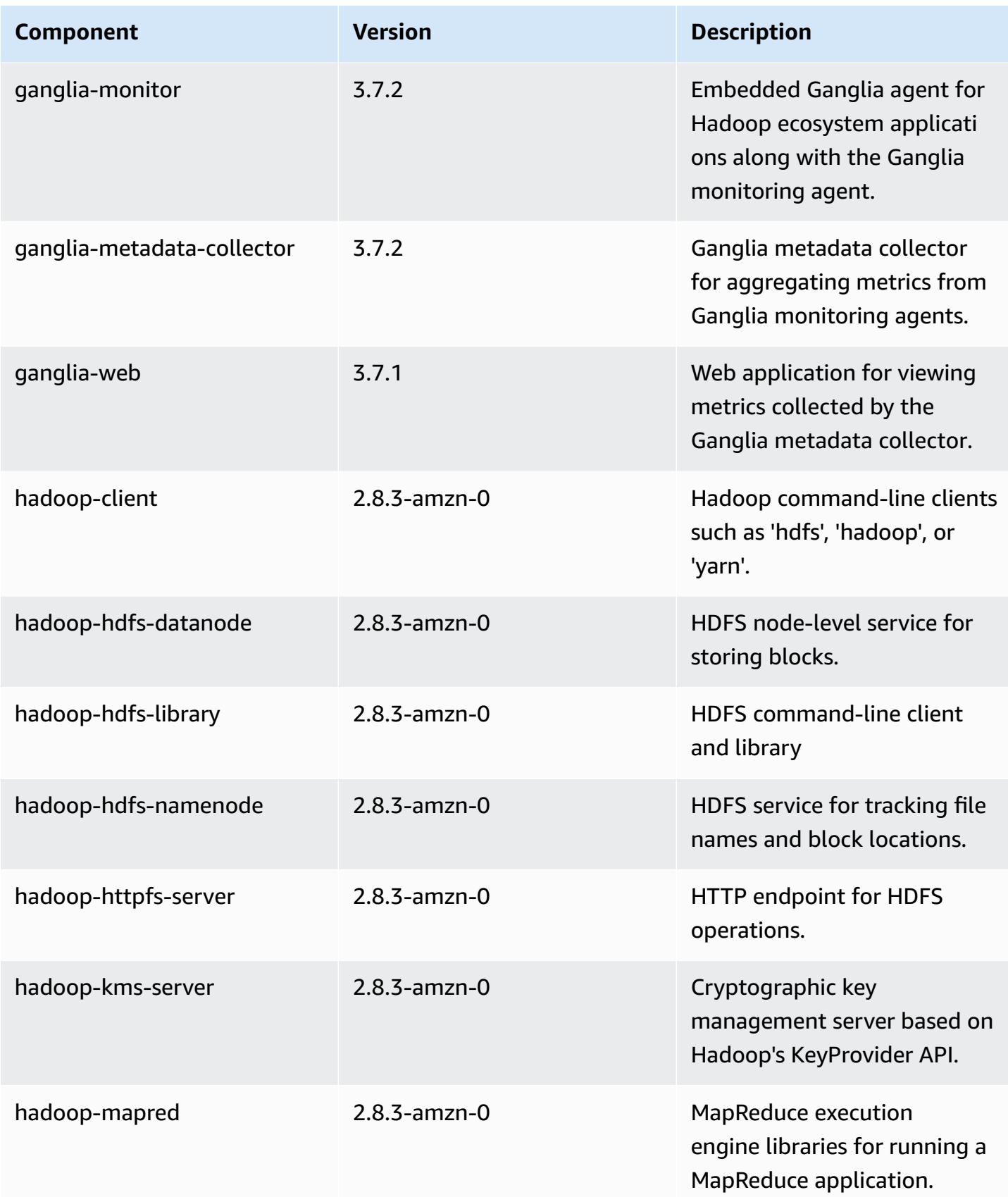

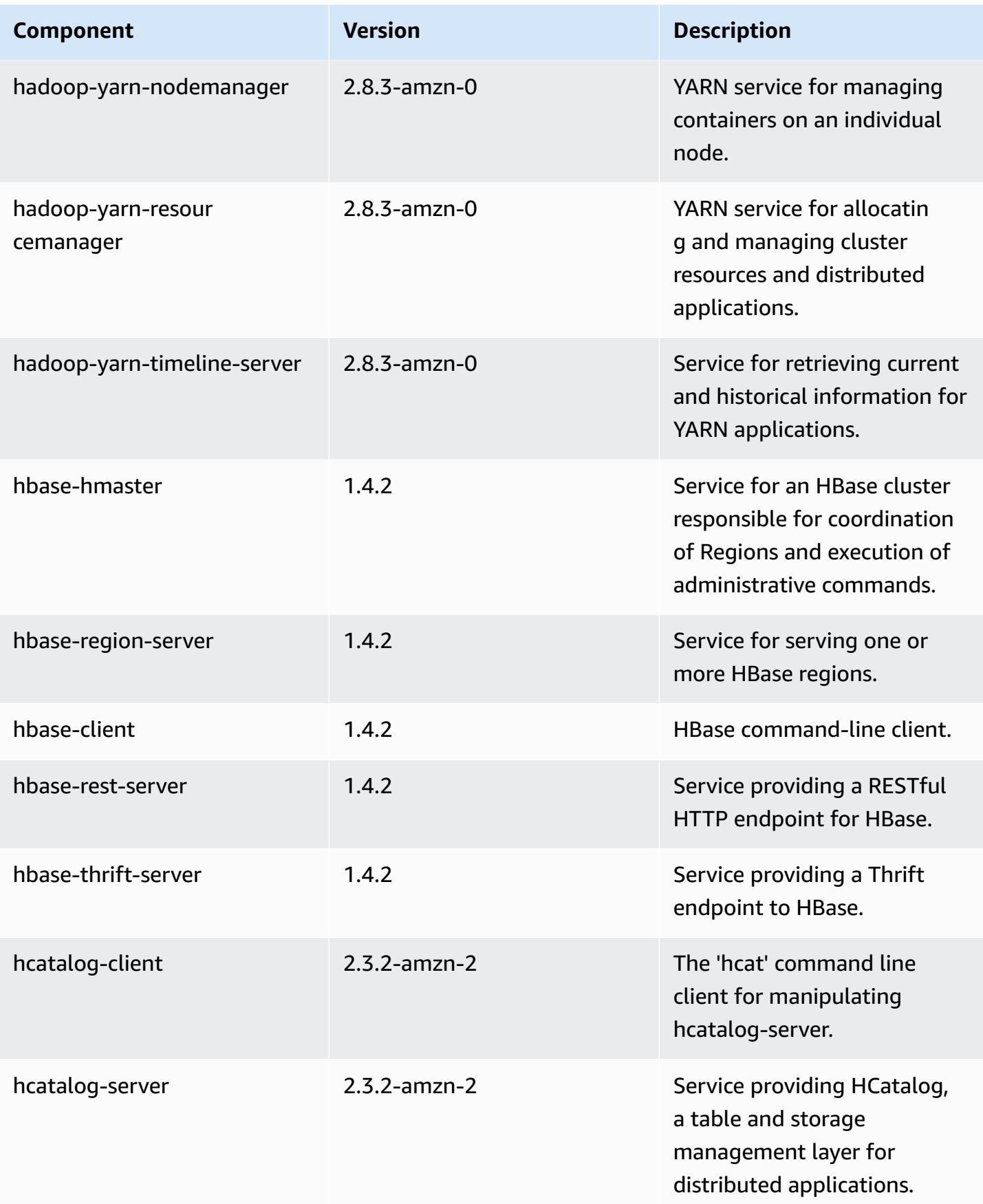

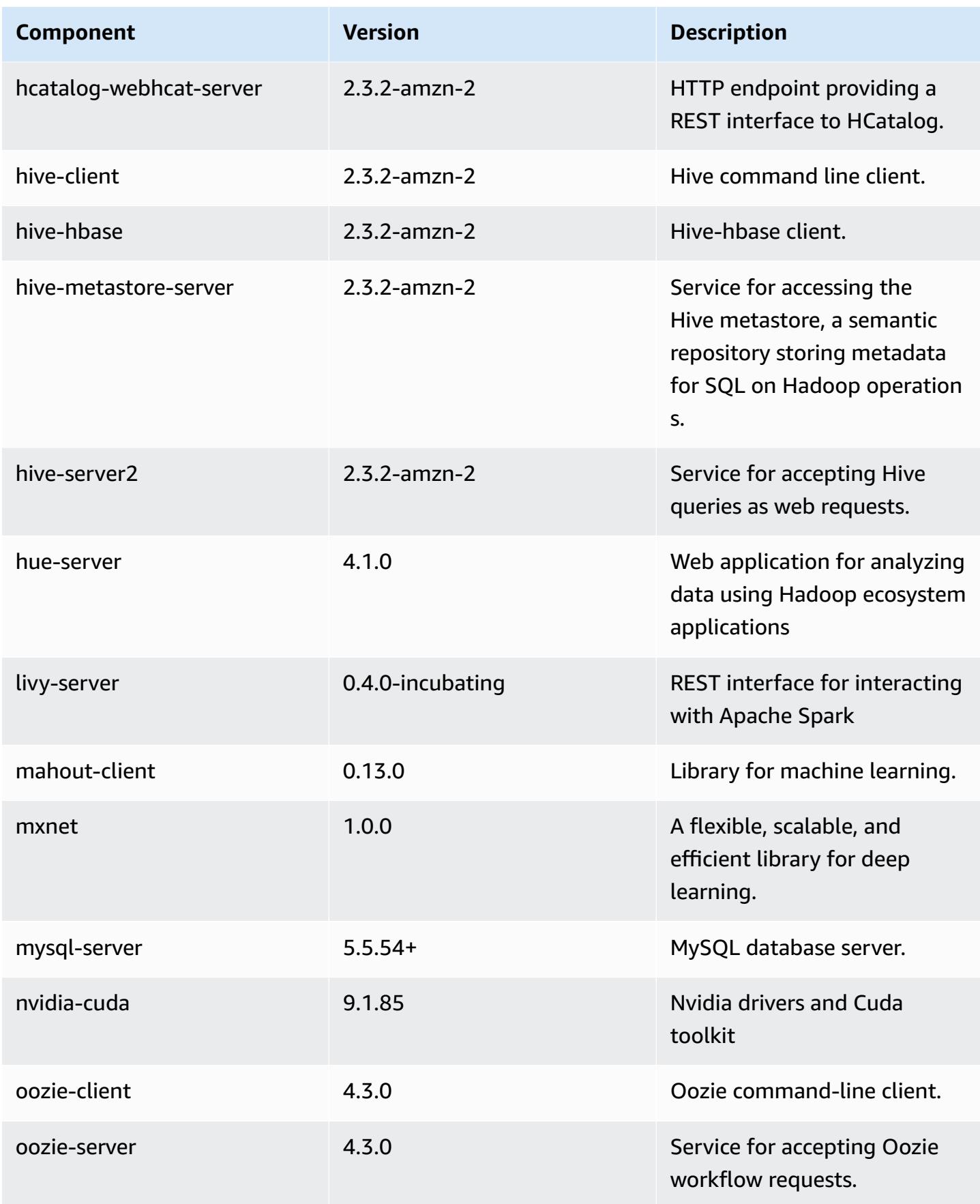

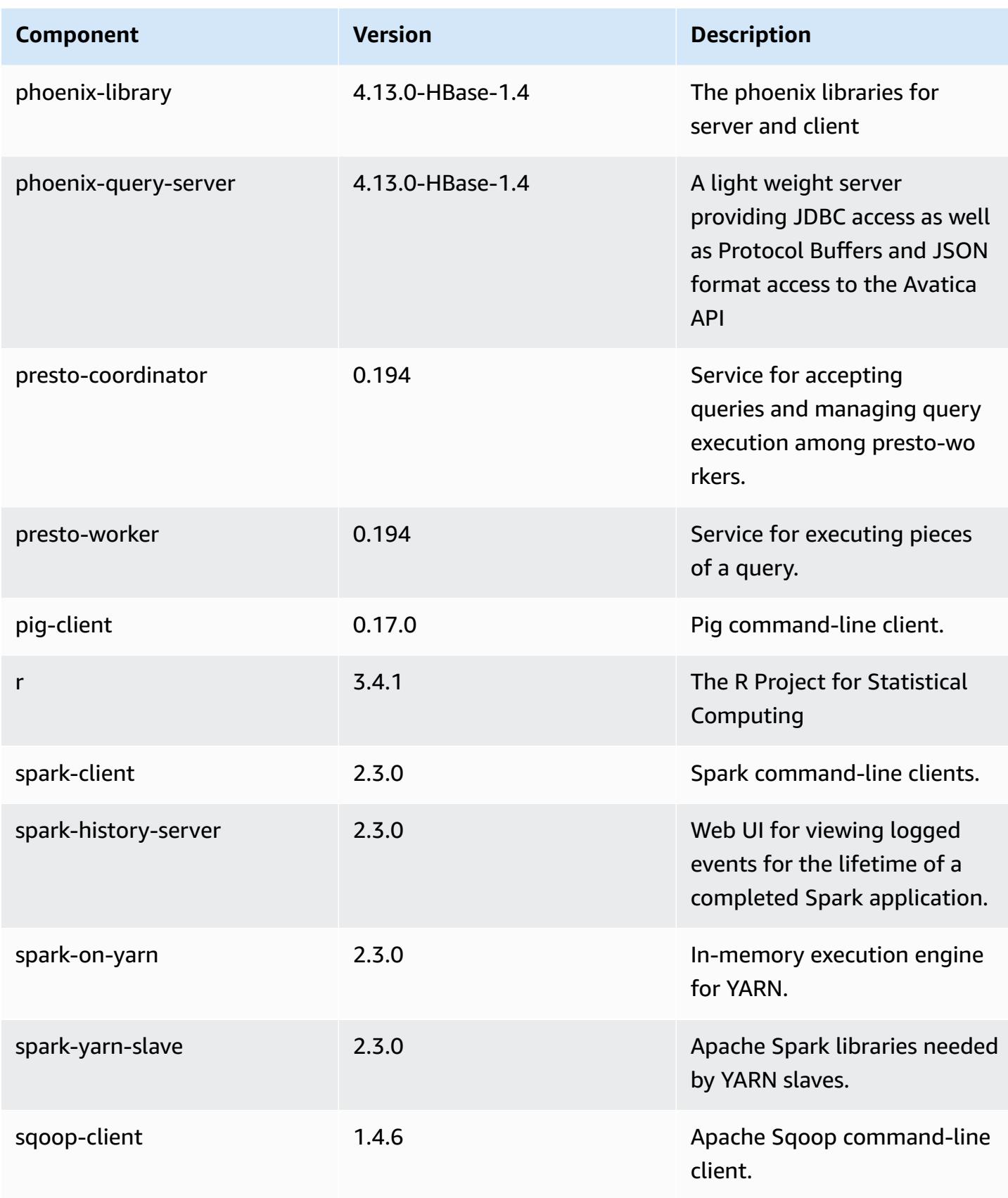

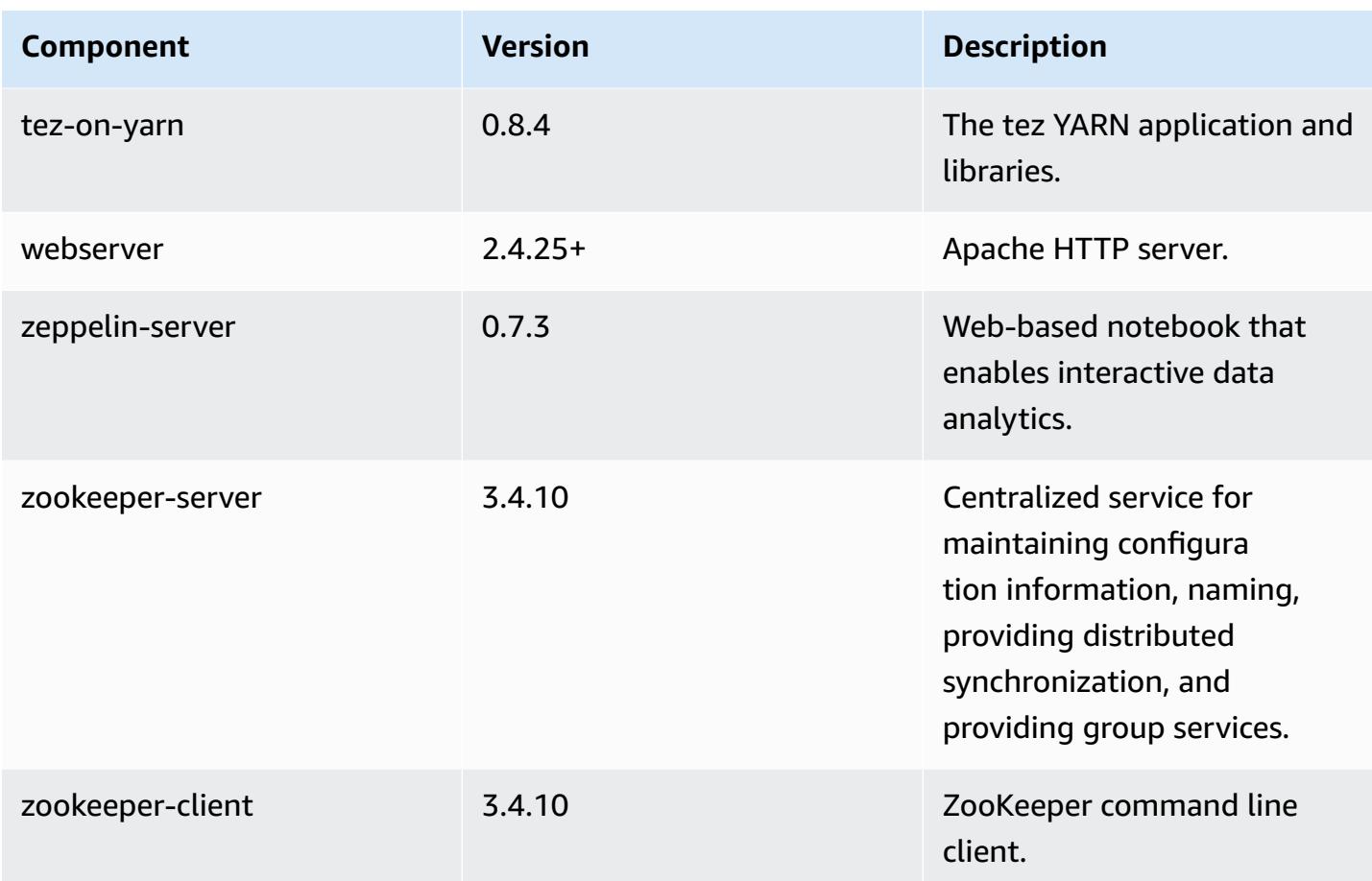

# **5.13.1 configuration classifications**

Configuration classifications allow you to customize applications. These often correspond to a configuration XML file for the application, such as hive-site.xml. For more information, see Configure [applications](#page-3069-0).

### **emr-5.13.1 classifications**

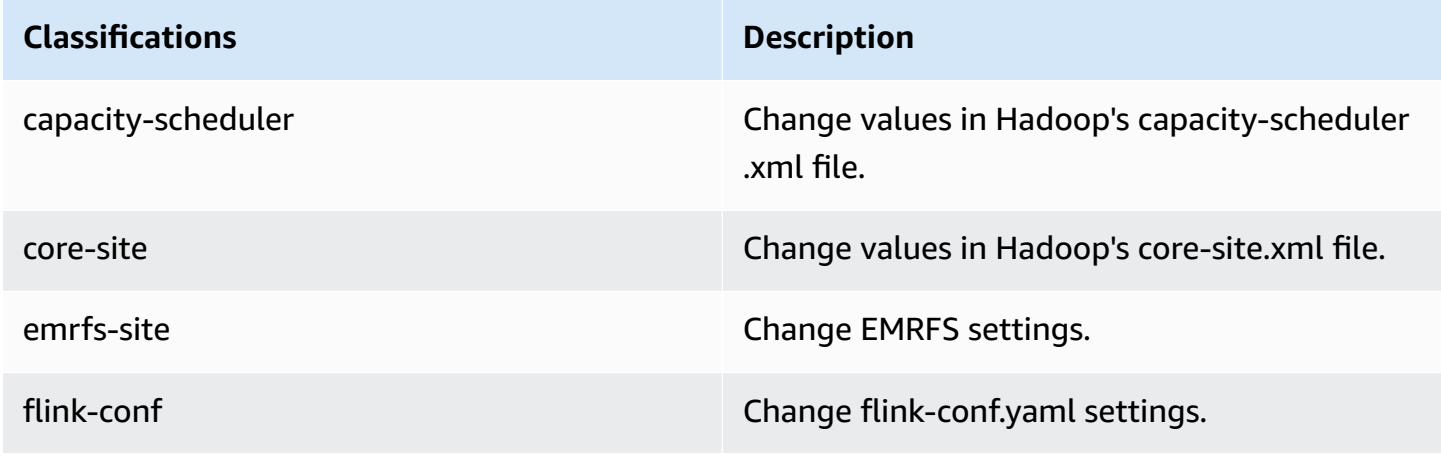

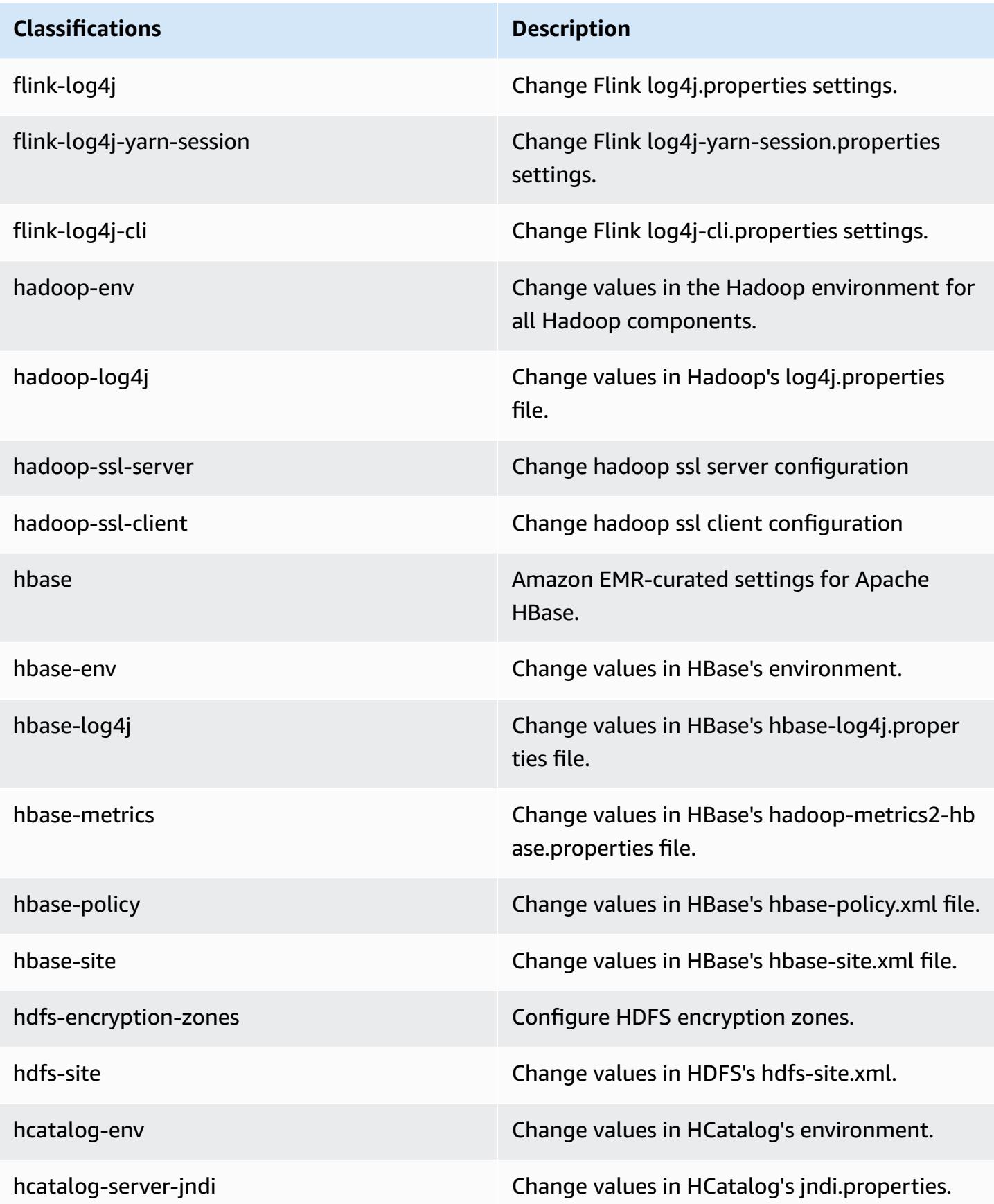

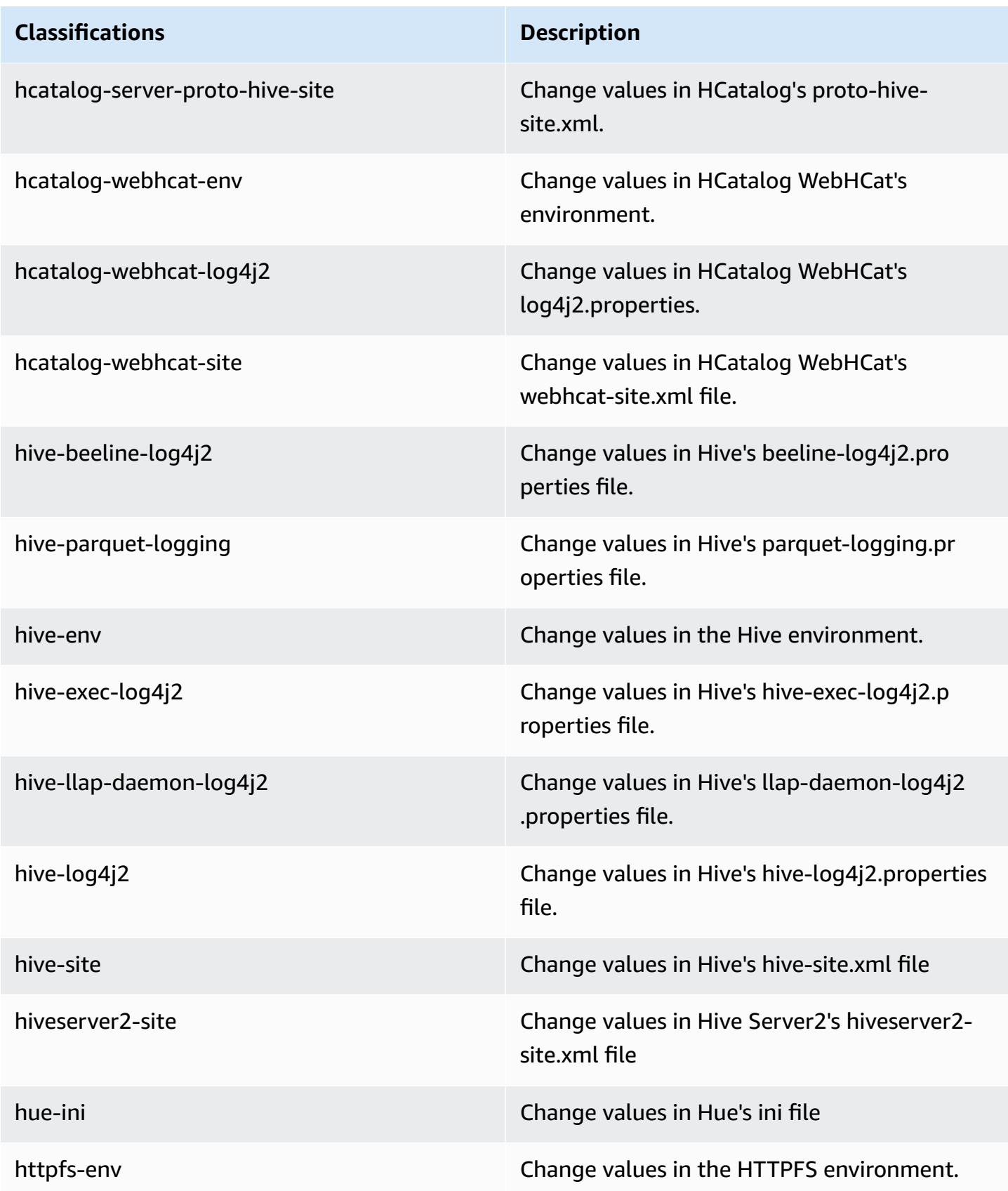

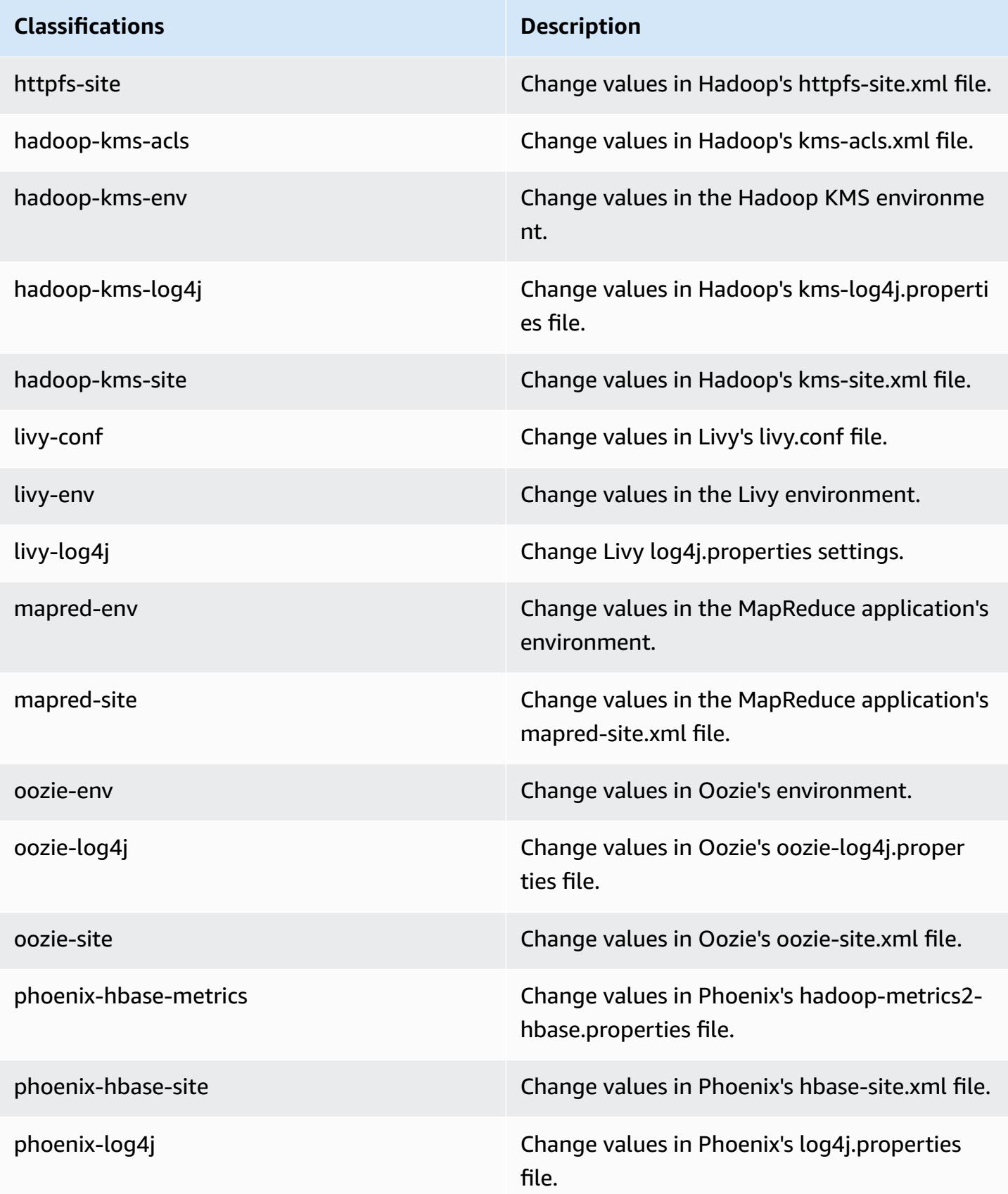

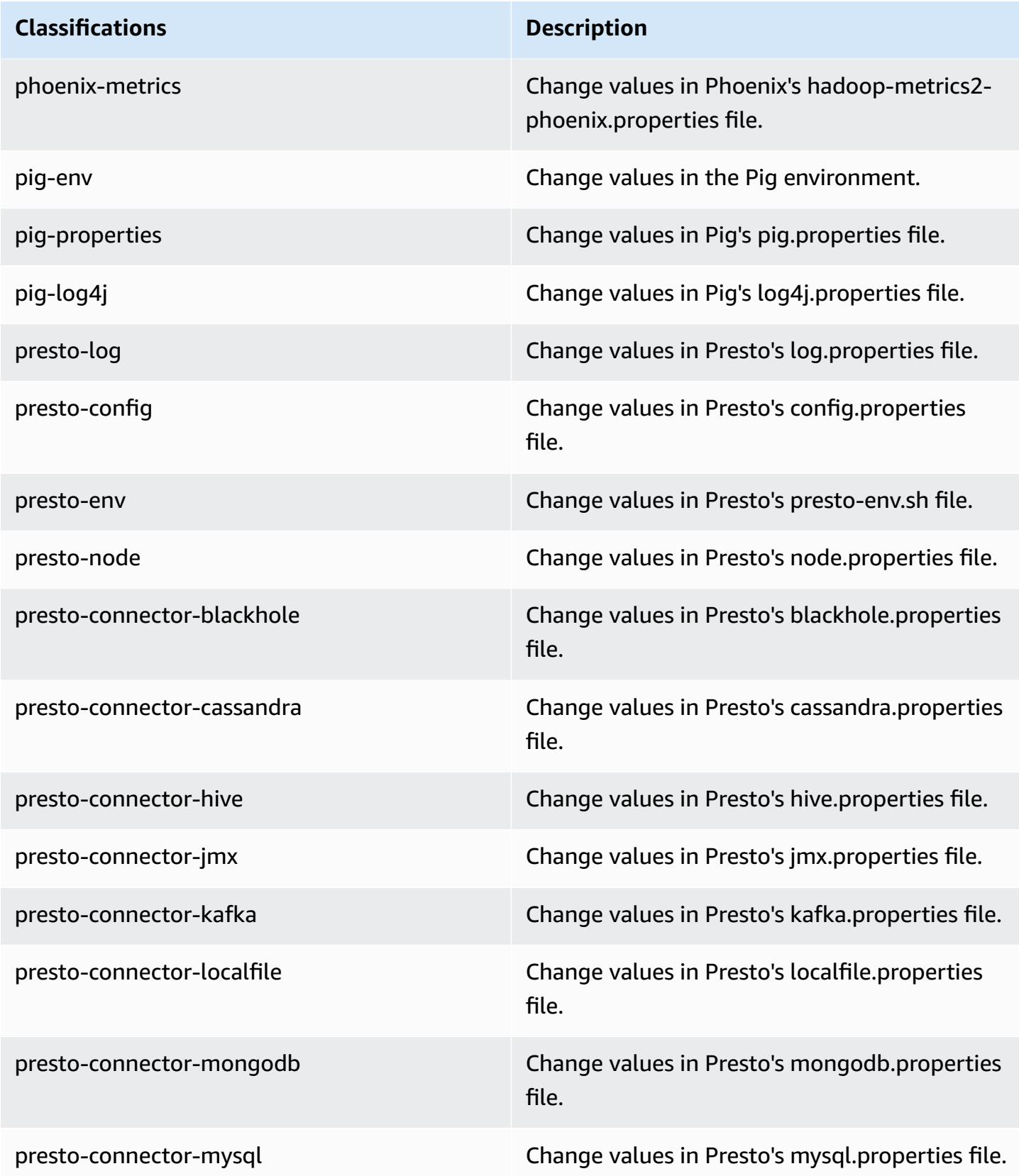

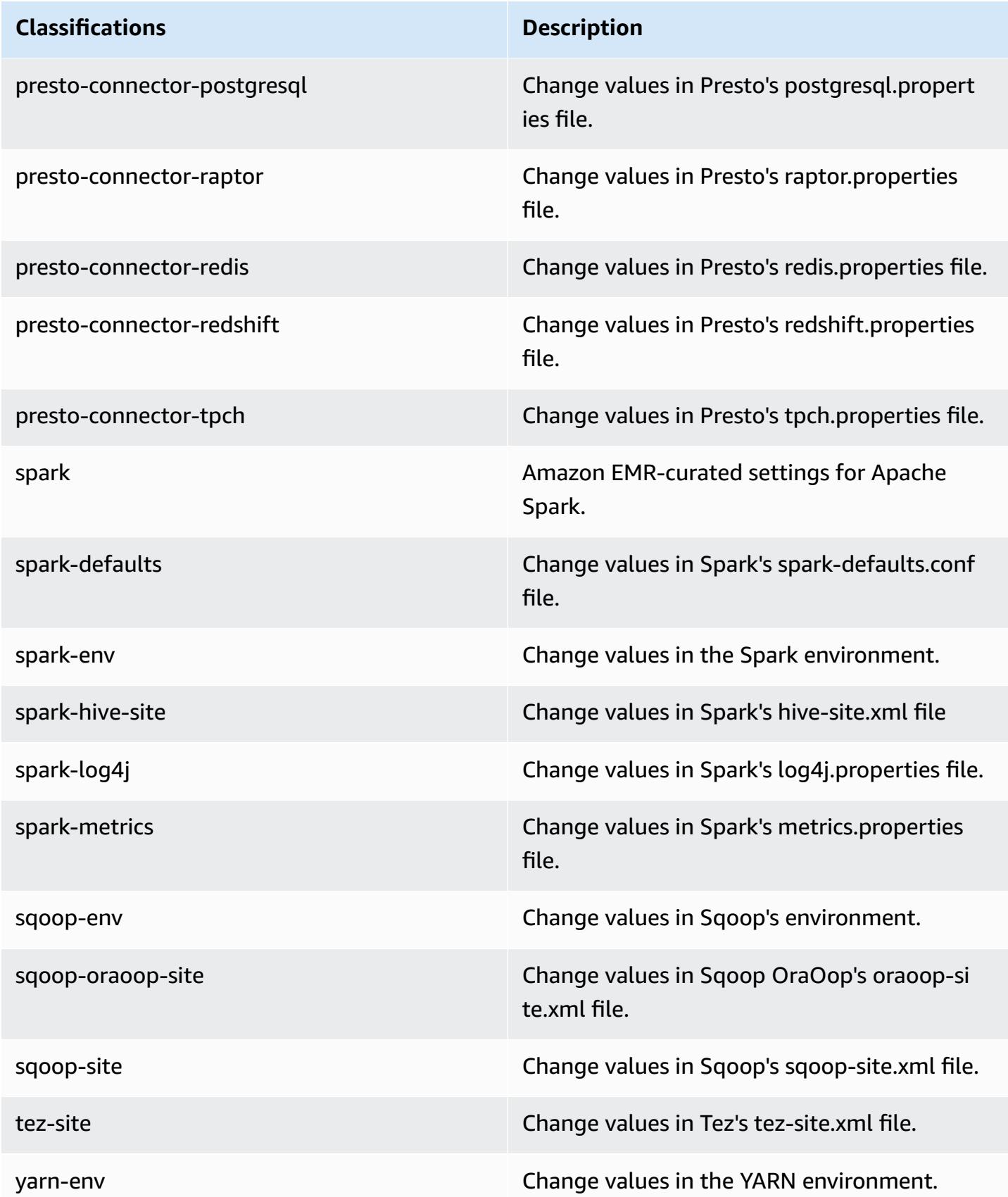

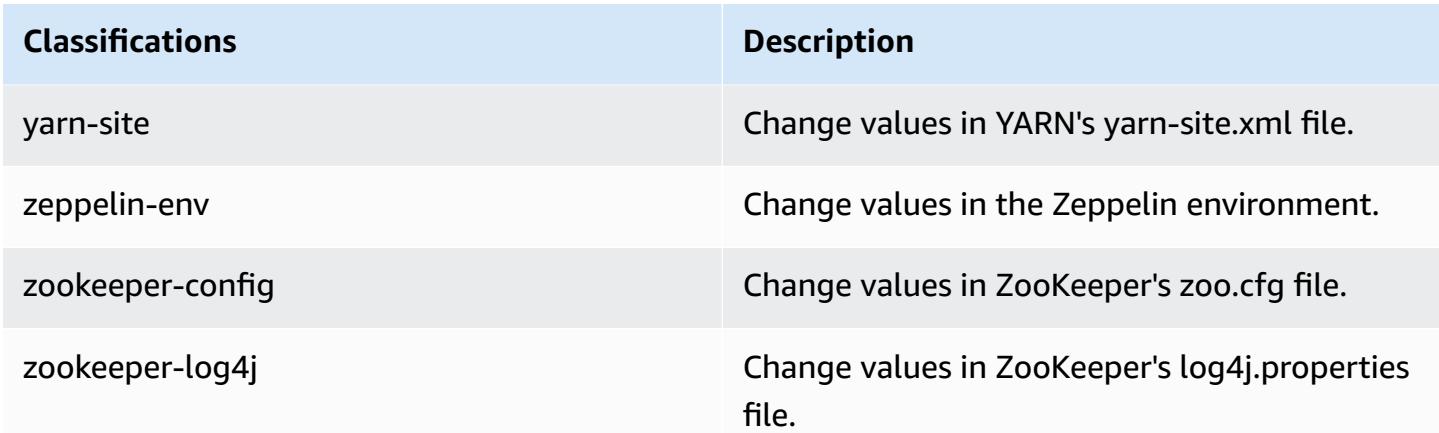

# **Amazon EMR release 5.13.0**

### **5.13.0 application versions**

The following applications are supported in this release: [Flink](https://flink.apache.org/), [Ganglia,](http://ganglia.info) [HBase,](http://hbase.apache.org/) [HCatalog](https://cwiki.apache.org/confluence/display/Hive/HCatalog), [Hadoop](http://hadoop.apache.org/docs/current/), [Hive](http://hive.apache.org/), [Hue](http://gethue.com/), [Livy](https://livy.incubator.apache.org/), [MXNet,](https://mxnet.incubator.apache.org/) [Mahout](http://mahout.apache.org/), [Oozie](http://oozie.apache.org/), [Phoenix,](https://phoenix.apache.org/) [Pig](http://pig.apache.org/), [Presto](https://prestodb.io/), [Spark](https://spark.apache.org/docs/latest/), [Sqoop](http://sqoop.apache.org/), [Tez,](https://tez.apache.org/) [Zeppelin](https://zeppelin.incubator.apache.org/), and [ZooKeeper.](https://zookeeper.apache.org)

The table below lists the application versions available in this release of Amazon EMR and the application versions in the preceding three Amazon EMR releases (when applicable).

For a comprehensive history of application versions for each release of Amazon EMR, see the following topics:

- [Application](#page-22-0) versions in Amazon EMR 7.x releases
- [Application](#page-76-0) versions in Amazon EMR 6.x releases
- [Application](#page-923-0) versions in Amazon EMR 5.x releases
- [Application](#page-2347-0) versions in Amazon EMR 4.x releases

#### **Application version information**

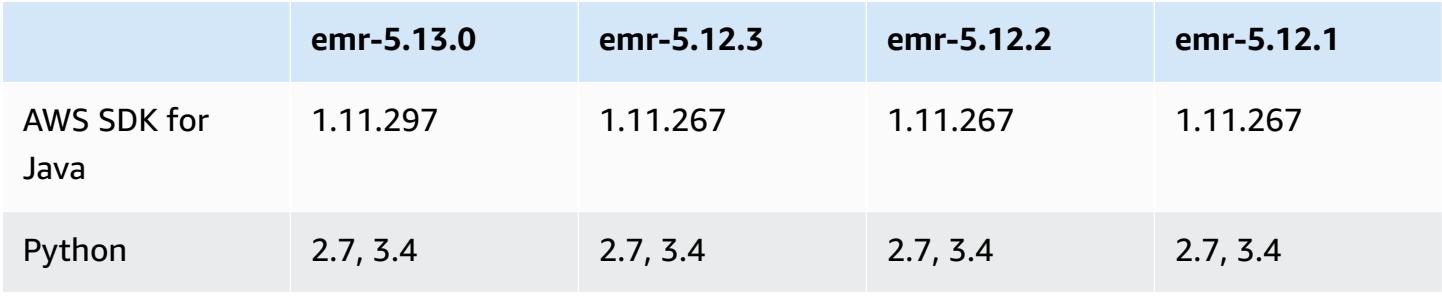

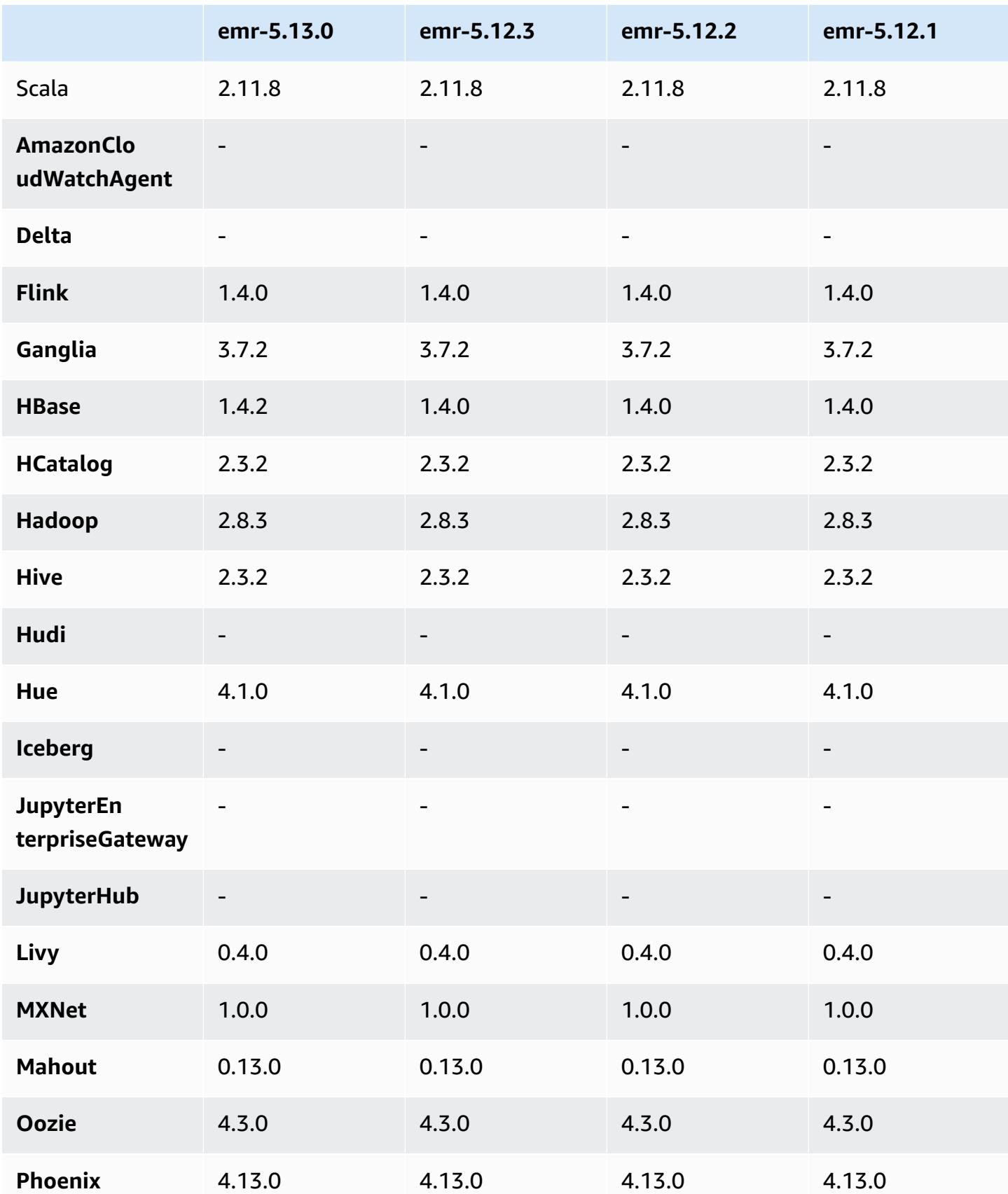

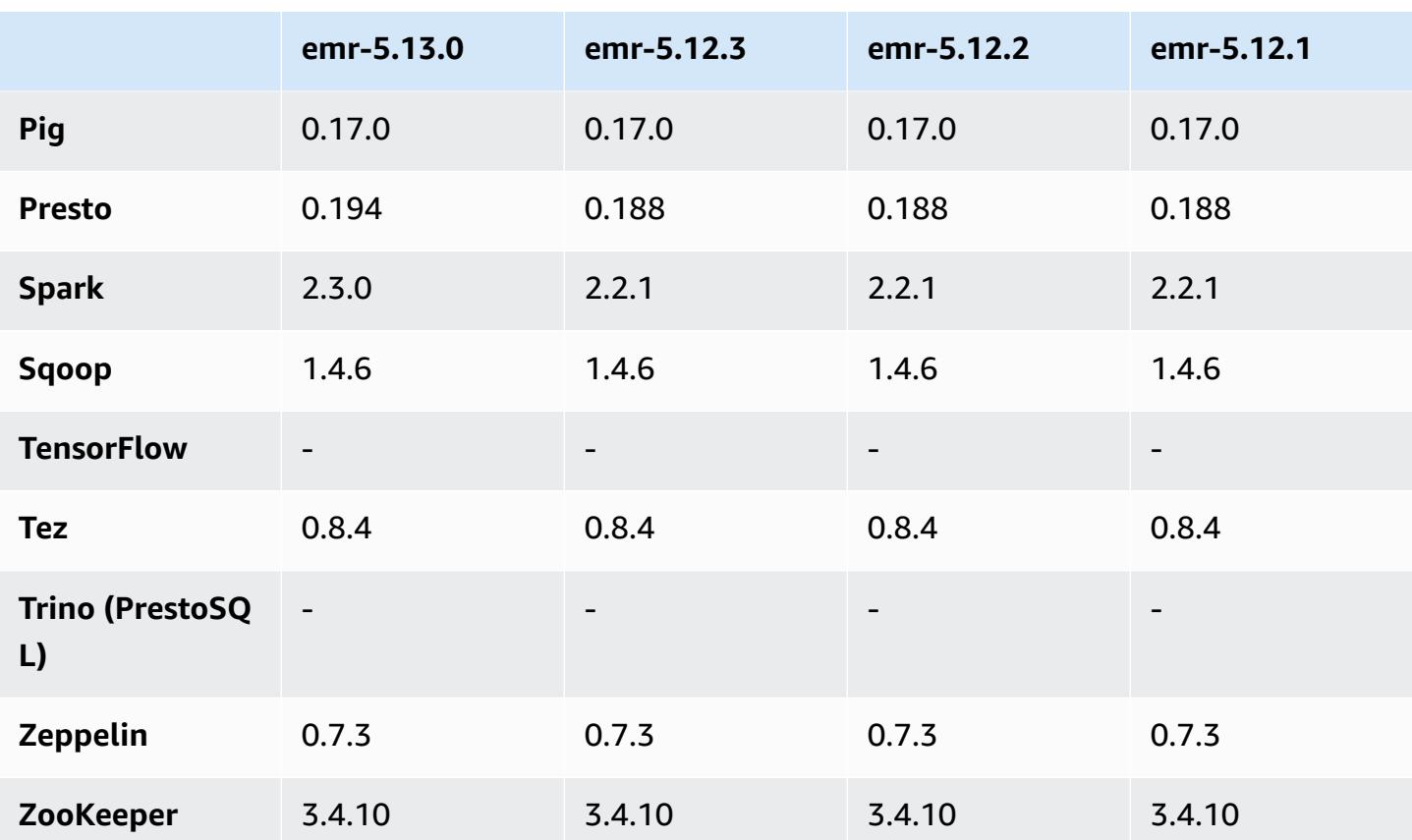

### **5.13.0 release notes**

The following release notes include information for the Amazon EMR release 5.13.0. Changes are relative to 5.12.0.

#### **Upgrades**

- Upgraded Spark to 2.3.0
- Upgraded HBase to 1.4.2
- Upgraded Presto to 0.194
- Upgraded AWS SDK for Java to 1.11.297

### **Changes, enhancements, and resolved issues**

- Hive
	- Backported [HIVE-15436.](https://issues.apache.org/jira/browse/HIVE-15436) Enhanced Hive APIs to return only views.

#### **Known issues**

• MXNet does not currently have OpenCV libraries.

### **5.13.0 component versions**

The components that Amazon EMR installs with this release are listed below. Some are installed as part of big-data application packages. Others are unique to Amazon EMR and installed for system processes and features. These typically start with emr or aws. Big-data application packages in the most recent Amazon EMR release are usually the latest version found in the community. We make community releases available in Amazon EMR as quickly as possible.

Some components in Amazon EMR differ from community versions. These components have a version label in the form *CommunityVersion*-amzn-*EmrVersion*. The *EmrVersion* starts at 0. For example, if open source community component named myapp-component with version 2.2 has been modified three times for inclusion in different Amazon EMR releases, its release version is listed as 2.2-amzn-2.

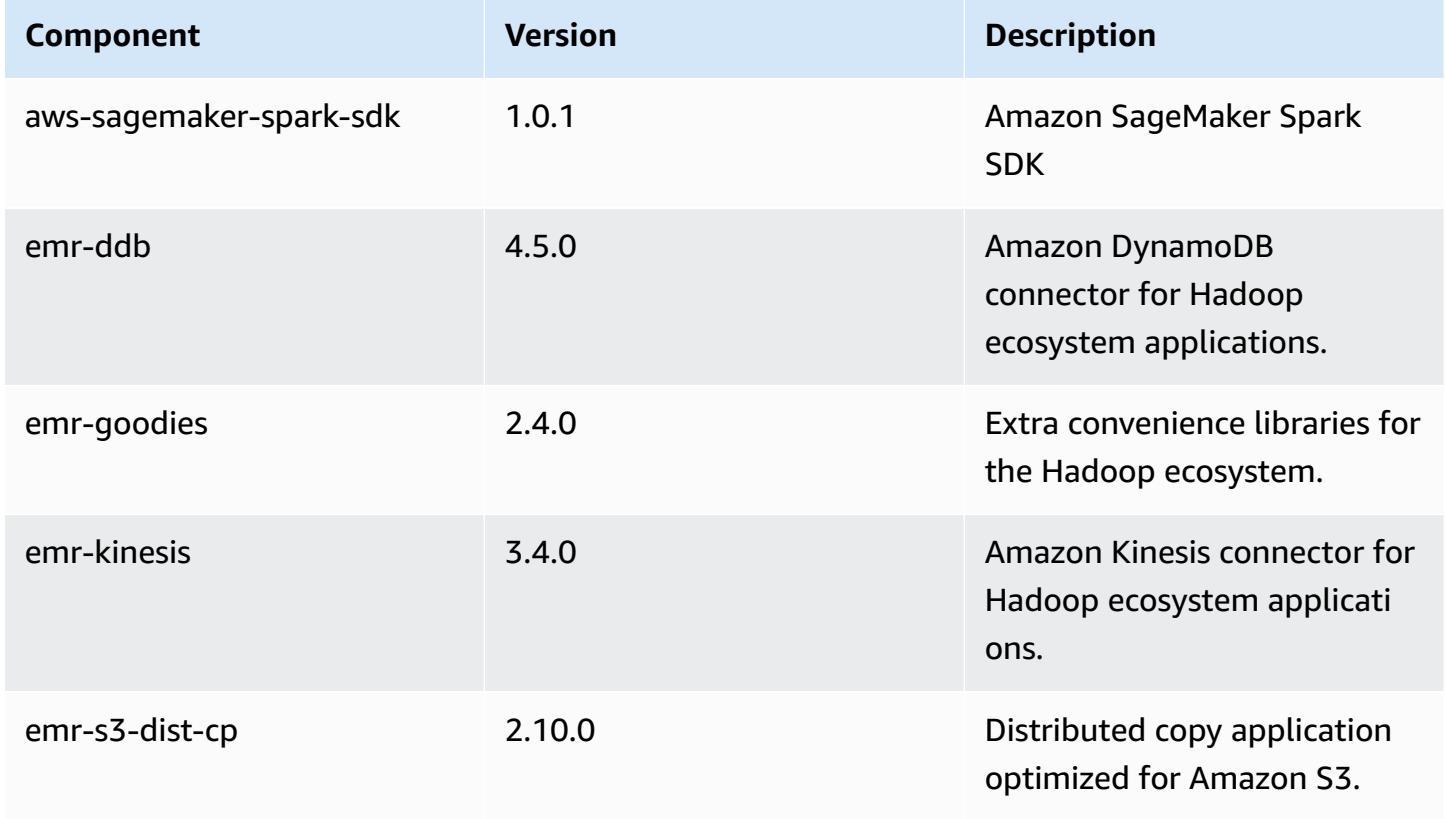

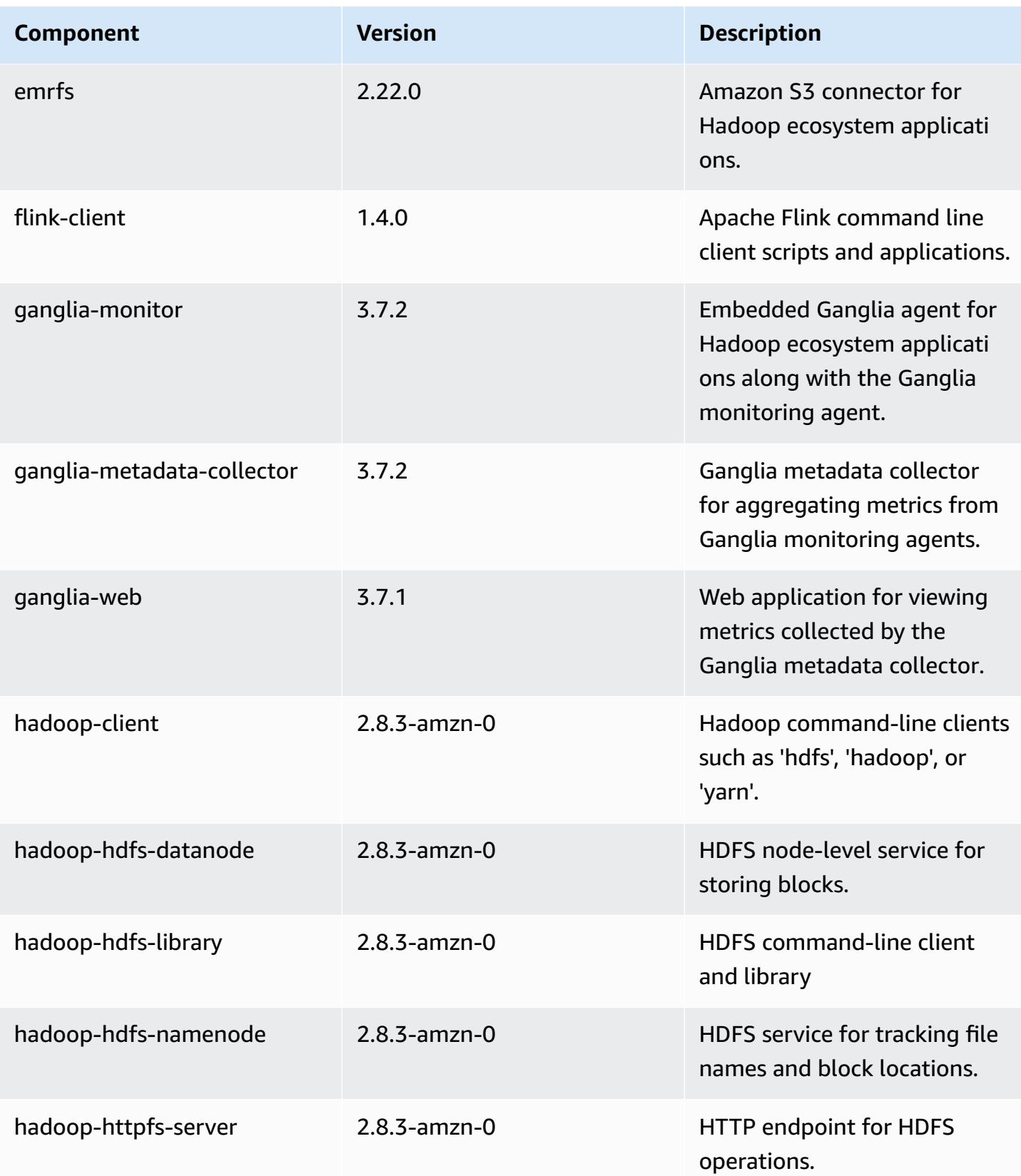

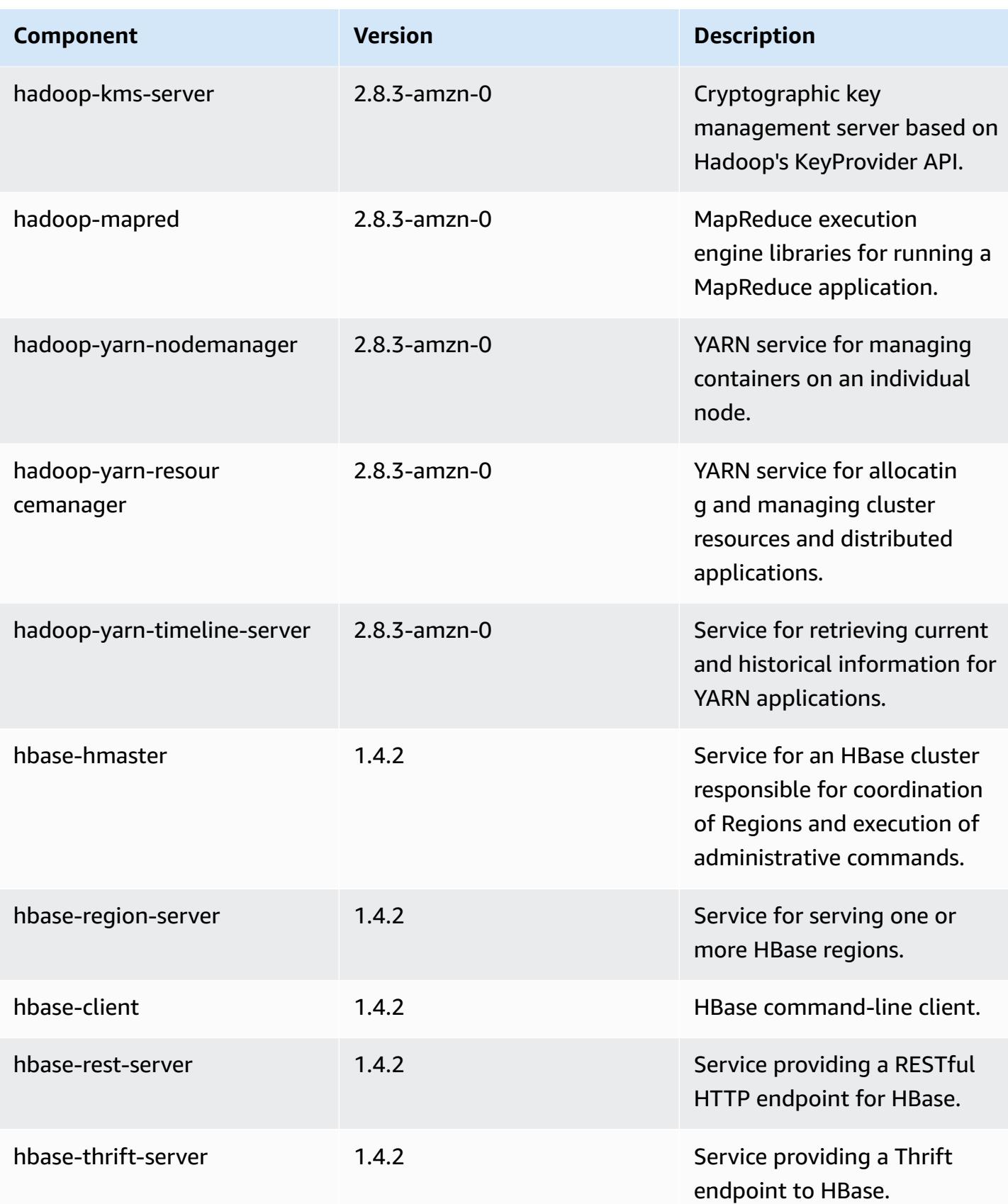

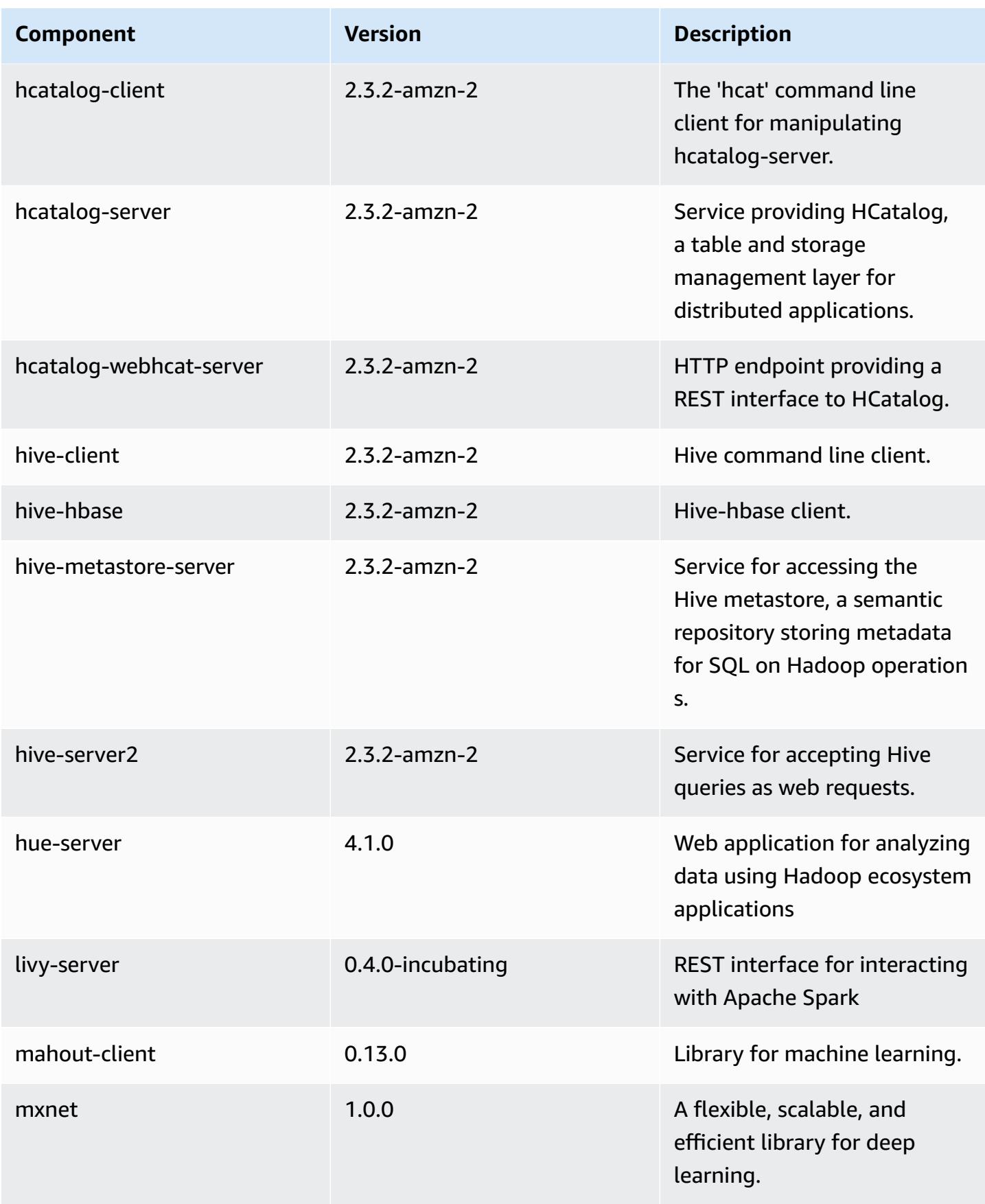

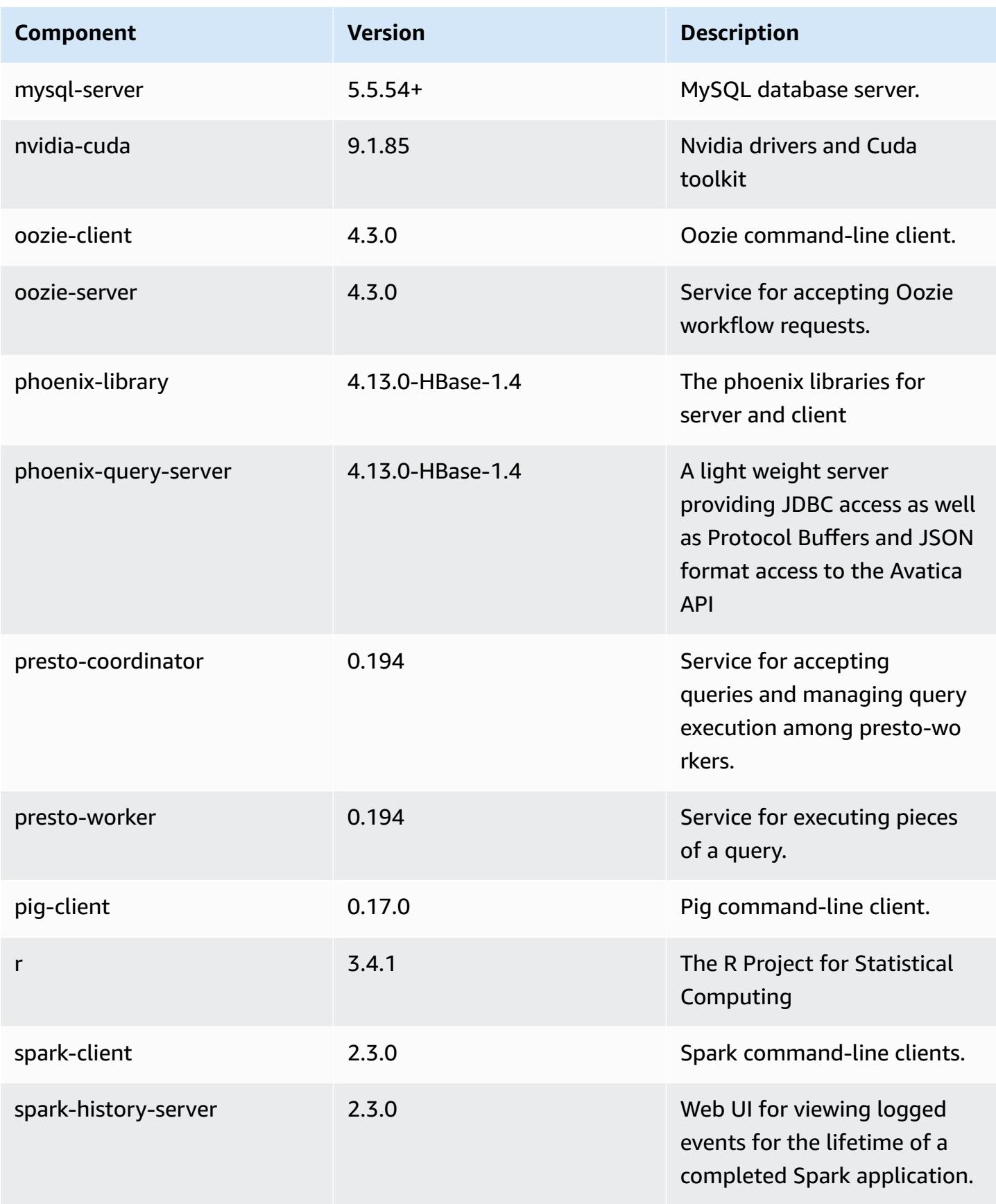

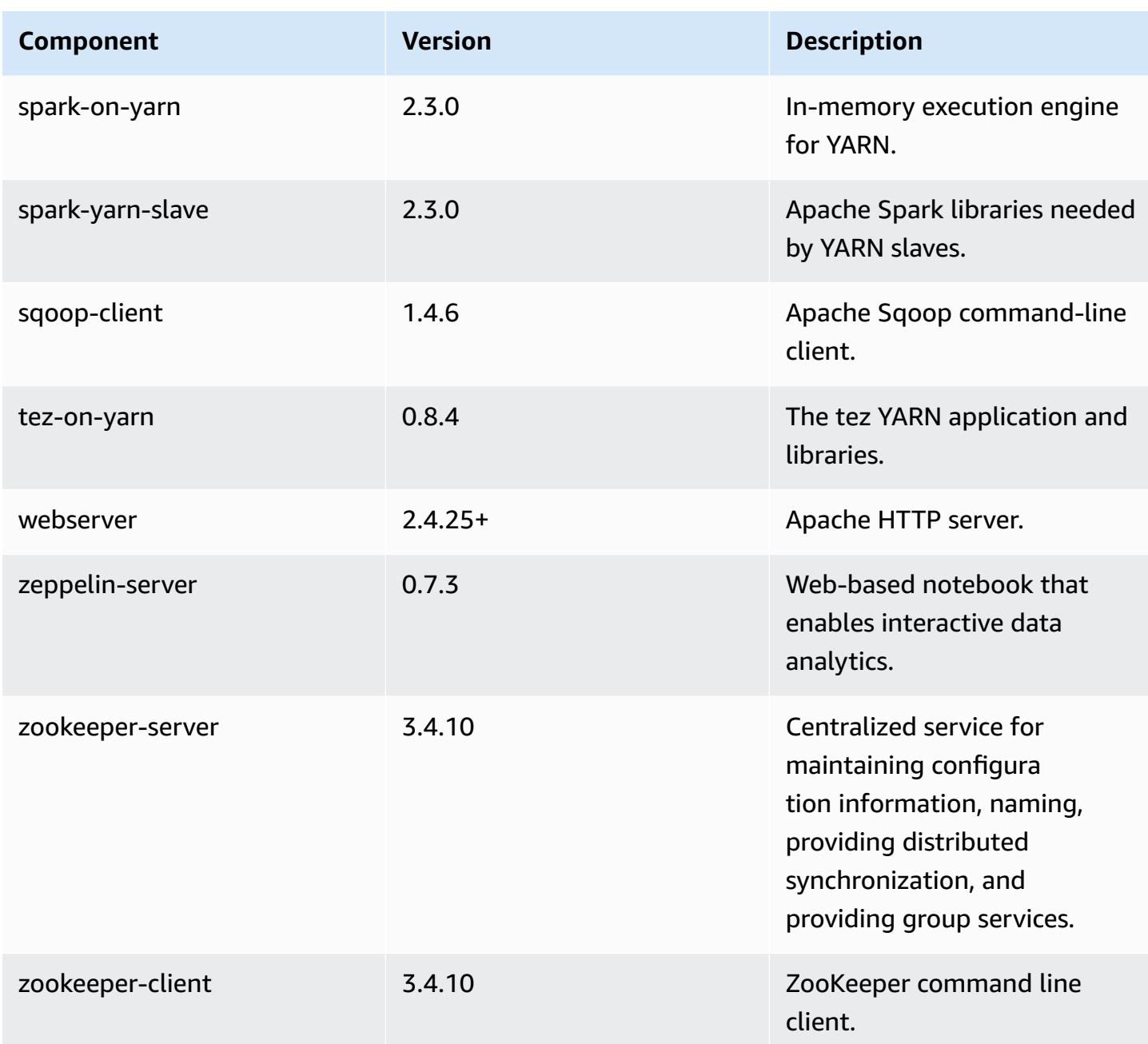

# **5.13.0 configuration classifications**

Configuration classifications allow you to customize applications. These often correspond to a configuration XML file for the application, such as hive-site.xml. For more information, see Configure [applications](#page-3069-0).

# **emr-5.13.0 classifications**

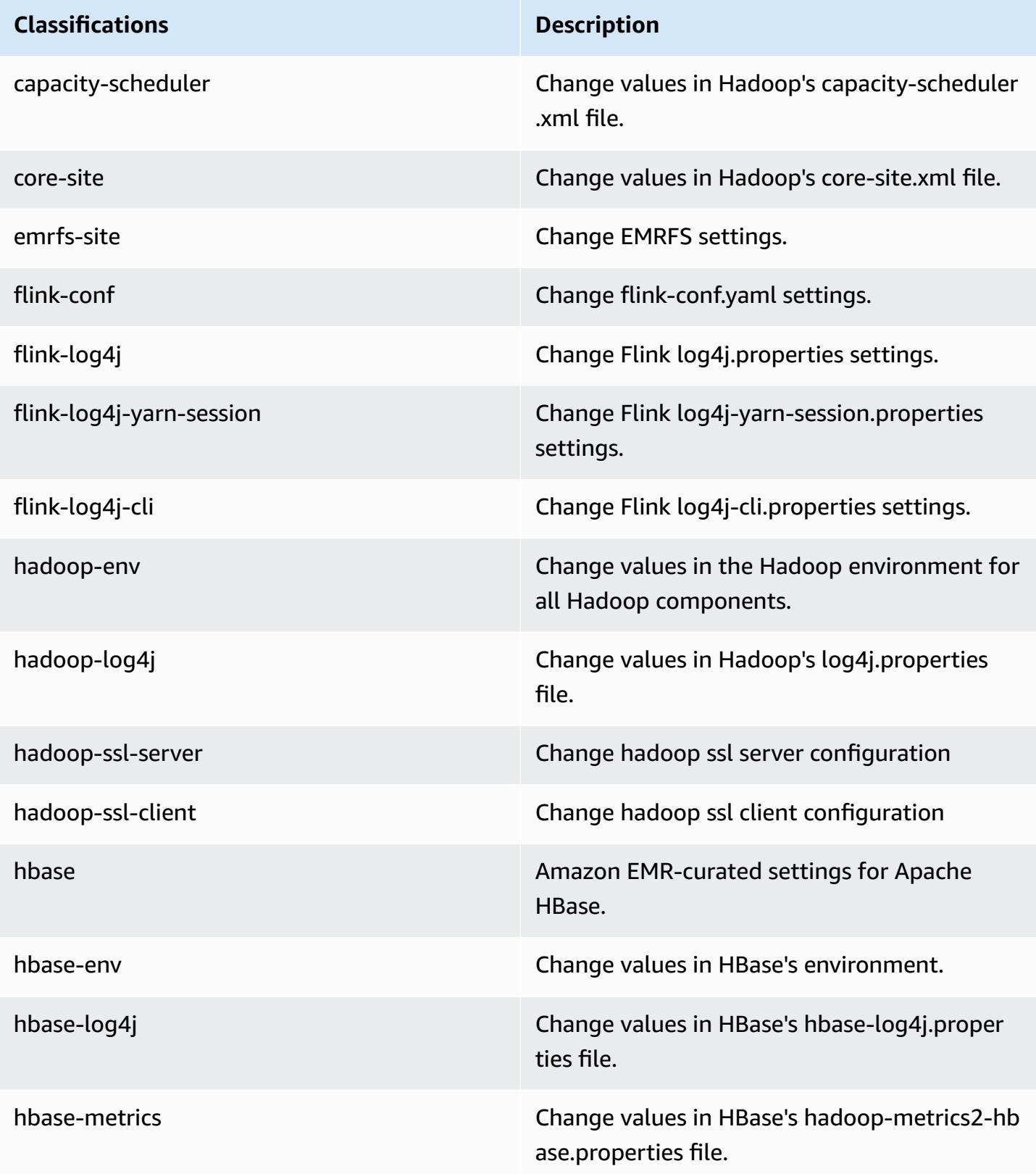

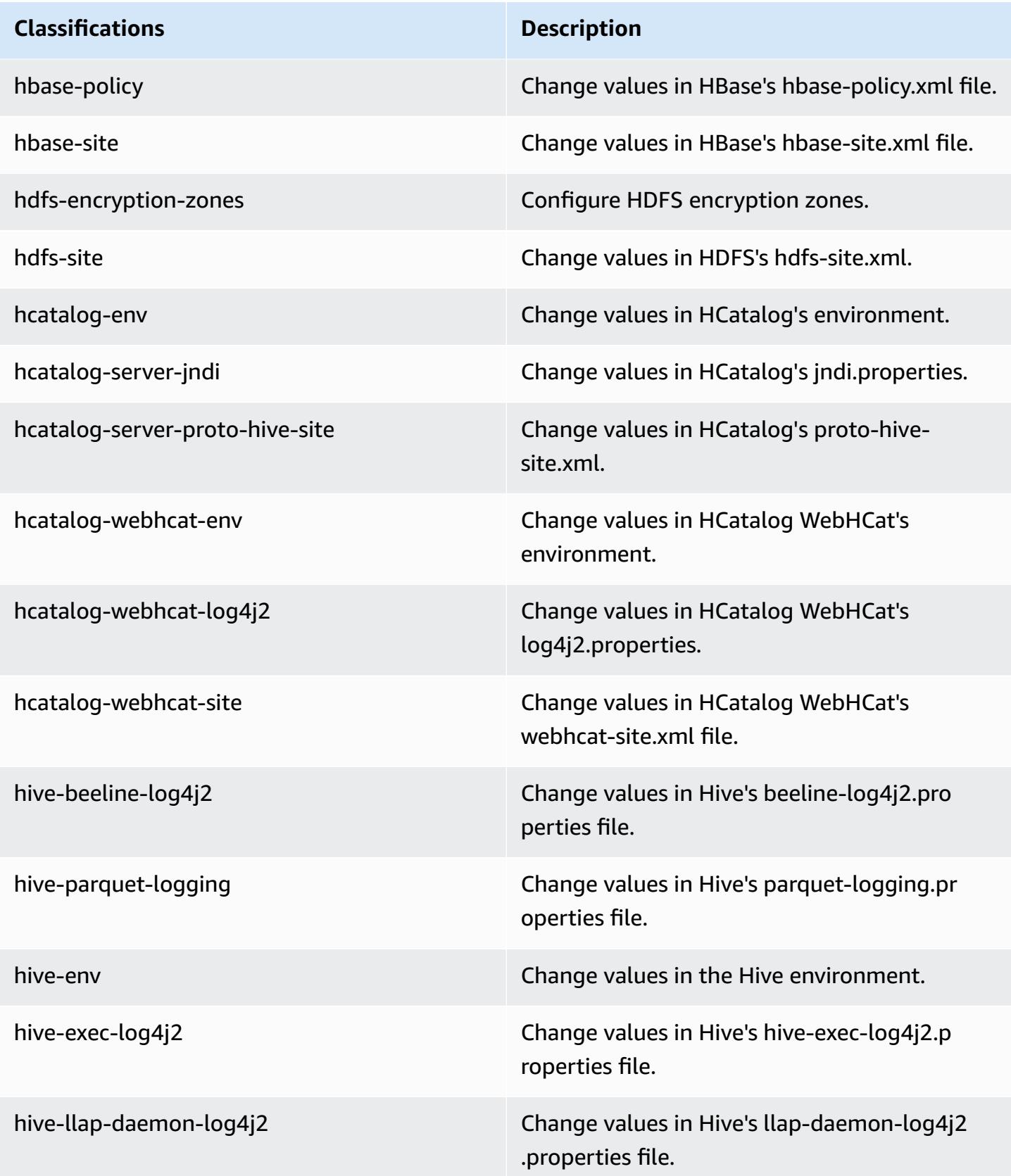

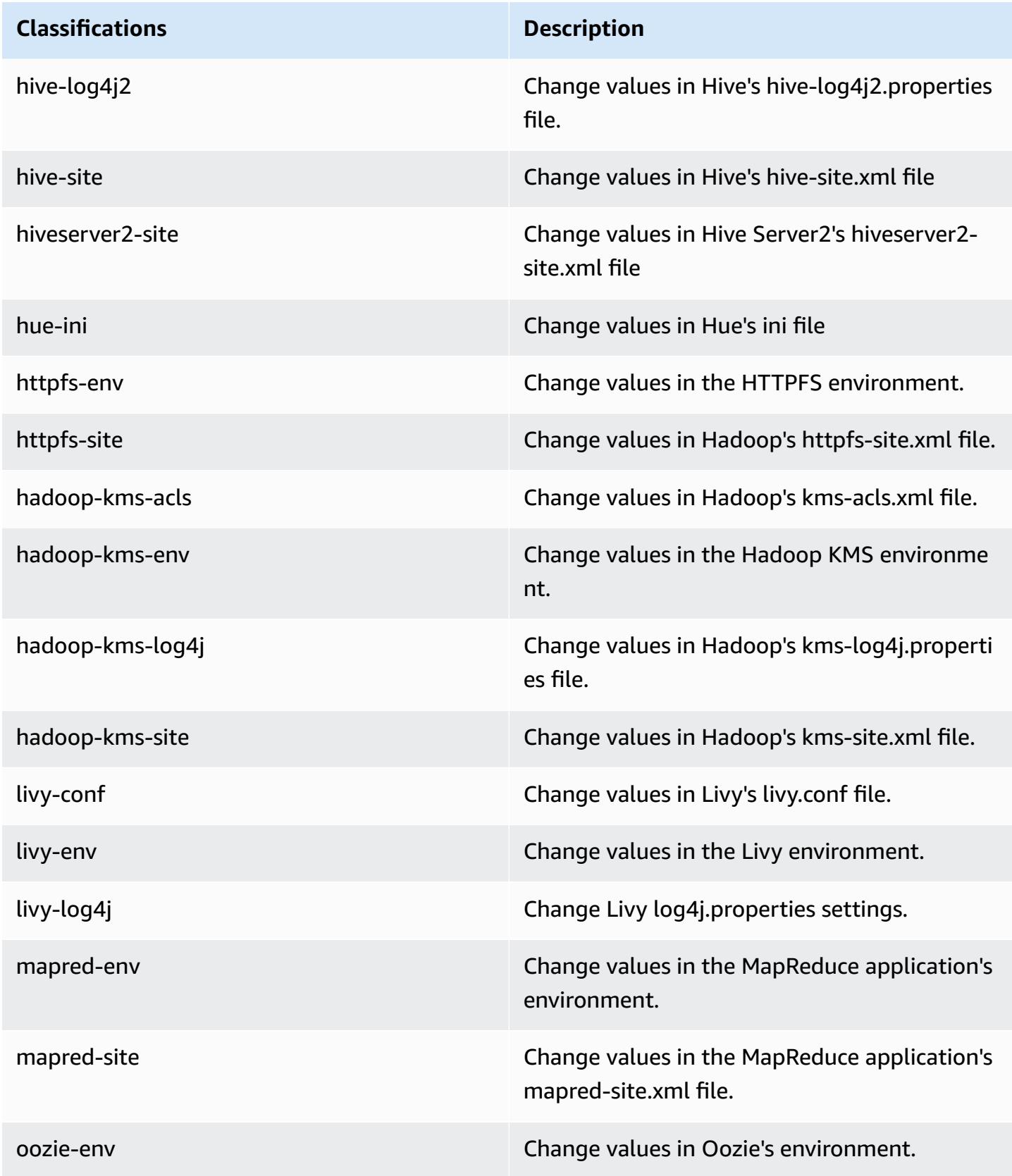

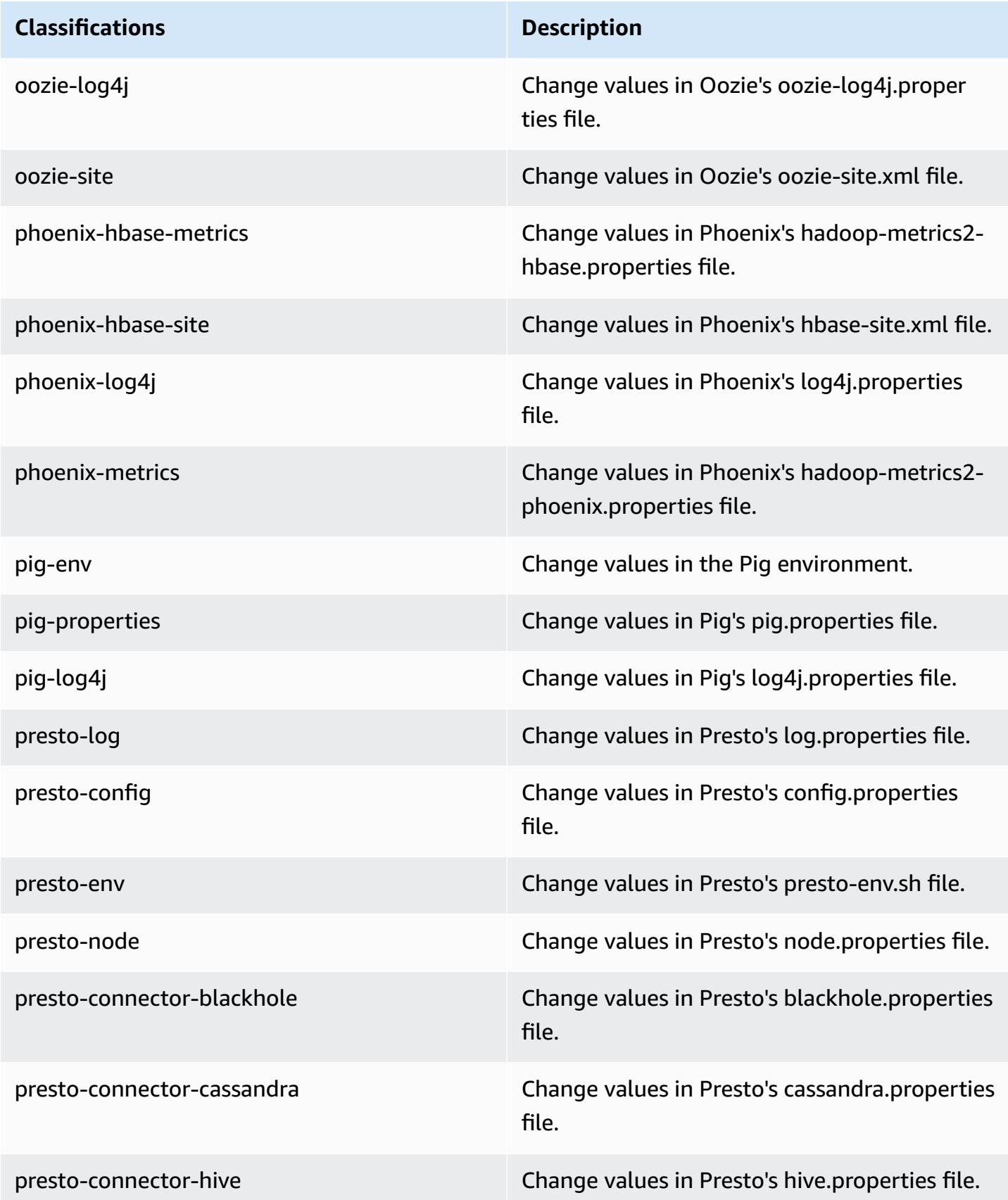

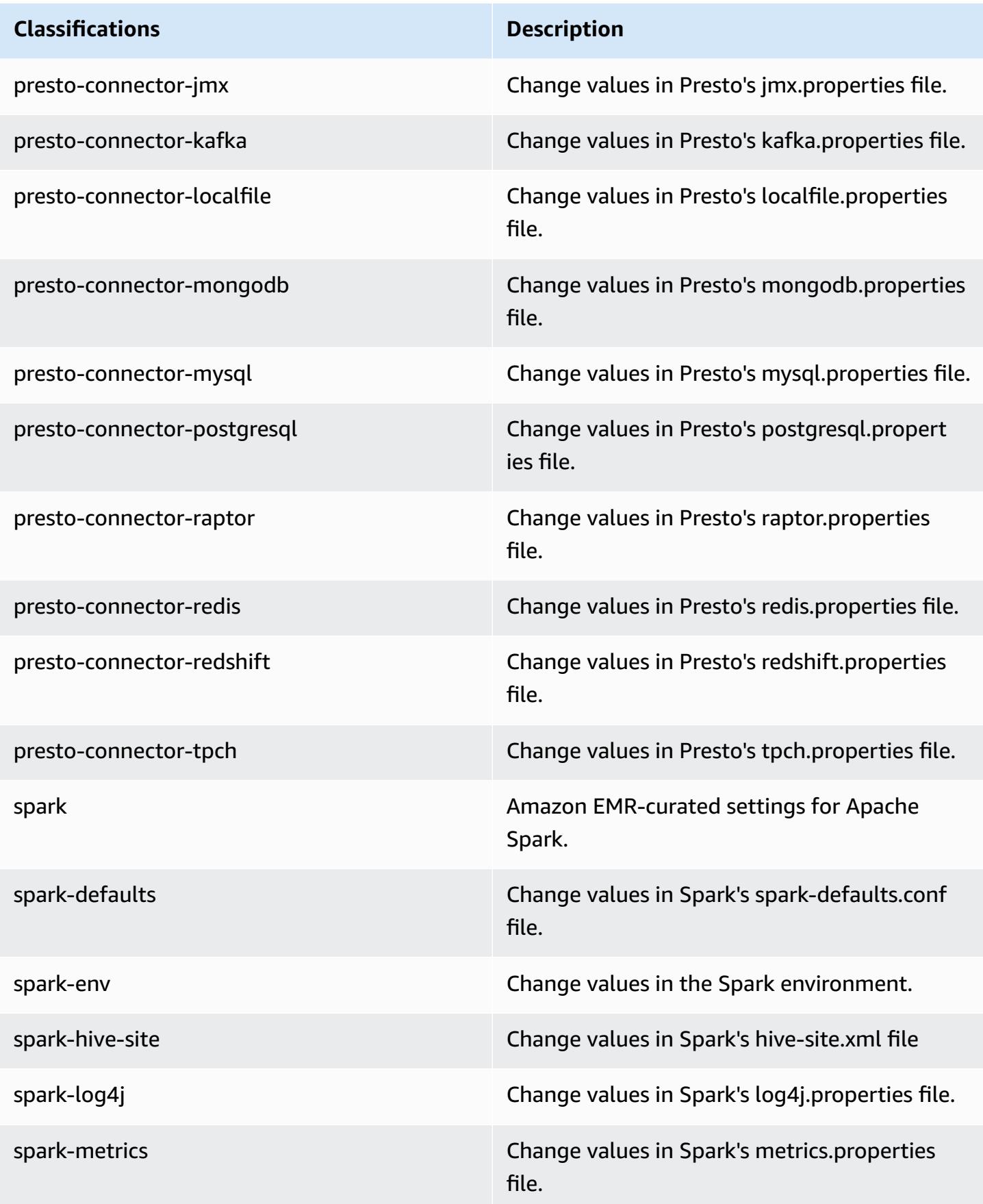

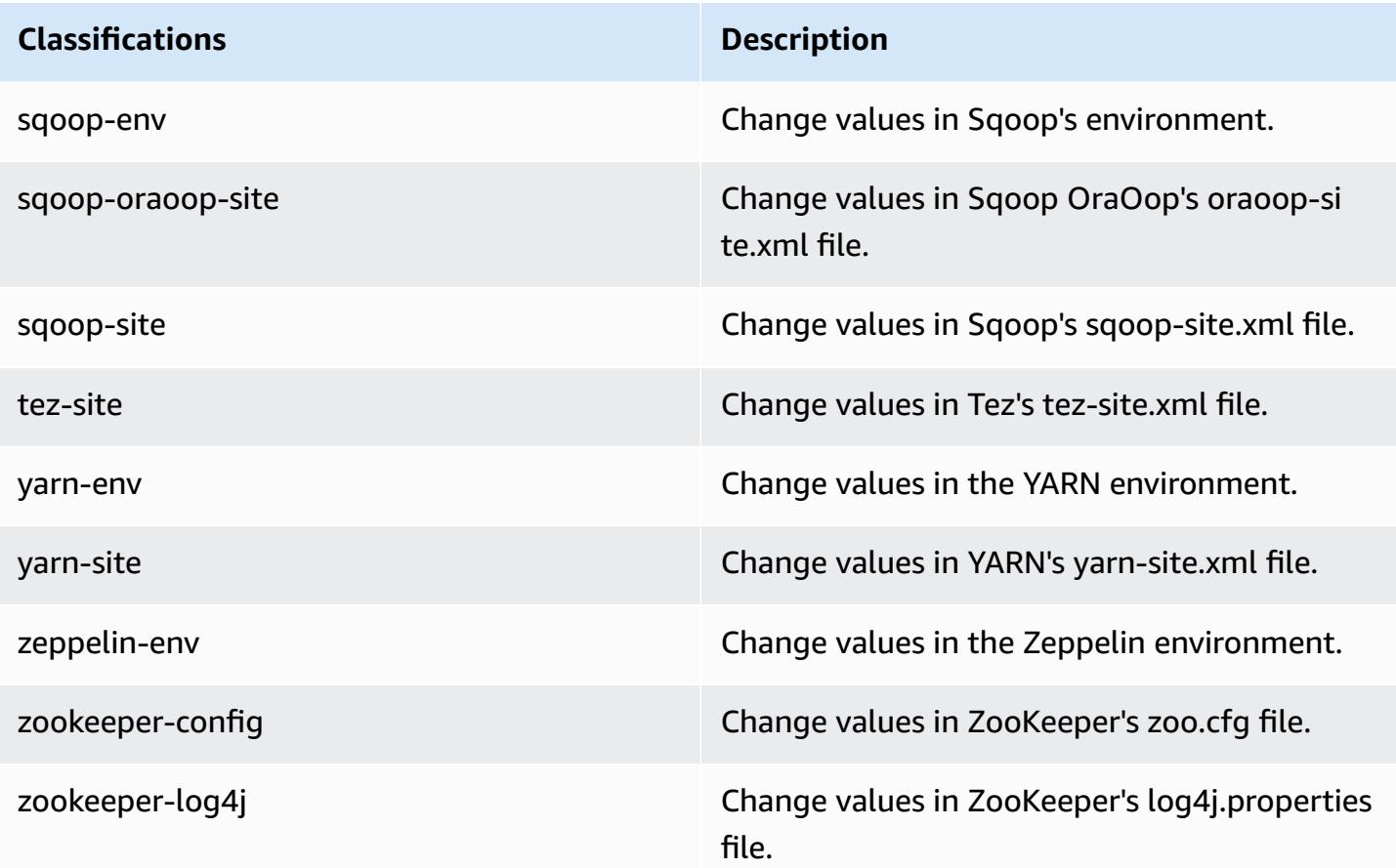

# **Amazon EMR release 5.12.3**

# **5.12.3 application versions**

The following applications are supported in this release: [Flink](https://flink.apache.org/), [Ganglia,](http://ganglia.info) [HBase,](http://hbase.apache.org/) [HCatalog](https://cwiki.apache.org/confluence/display/Hive/HCatalog), [Hadoop](http://hadoop.apache.org/docs/current/), [Hive](http://hive.apache.org/), [Hue](http://gethue.com/), [Livy](https://livy.incubator.apache.org/), [MXNet,](https://mxnet.incubator.apache.org/) [Mahout](http://mahout.apache.org/), [Oozie](http://oozie.apache.org/), [Phoenix,](https://phoenix.apache.org/) [Pig](http://pig.apache.org/), [Presto](https://prestodb.io/), [Spark](https://spark.apache.org/docs/latest/), [Sqoop](http://sqoop.apache.org/), [Tez,](https://tez.apache.org/) [Zeppelin](https://zeppelin.incubator.apache.org/), and [ZooKeeper.](https://zookeeper.apache.org)

The table below lists the application versions available in this release of Amazon EMR and the application versions in the preceding three Amazon EMR releases (when applicable).

For a comprehensive history of application versions for each release of Amazon EMR, see the following topics:

- [Application](#page-22-0) versions in Amazon EMR 7.x releases
- [Application](#page-76-0) versions in Amazon EMR 6.x releases
- [Application](#page-923-0) versions in Amazon EMR 5.x releases

### • [Application](#page-2347-0) versions in Amazon EMR 4.x releases

# **Application version information**

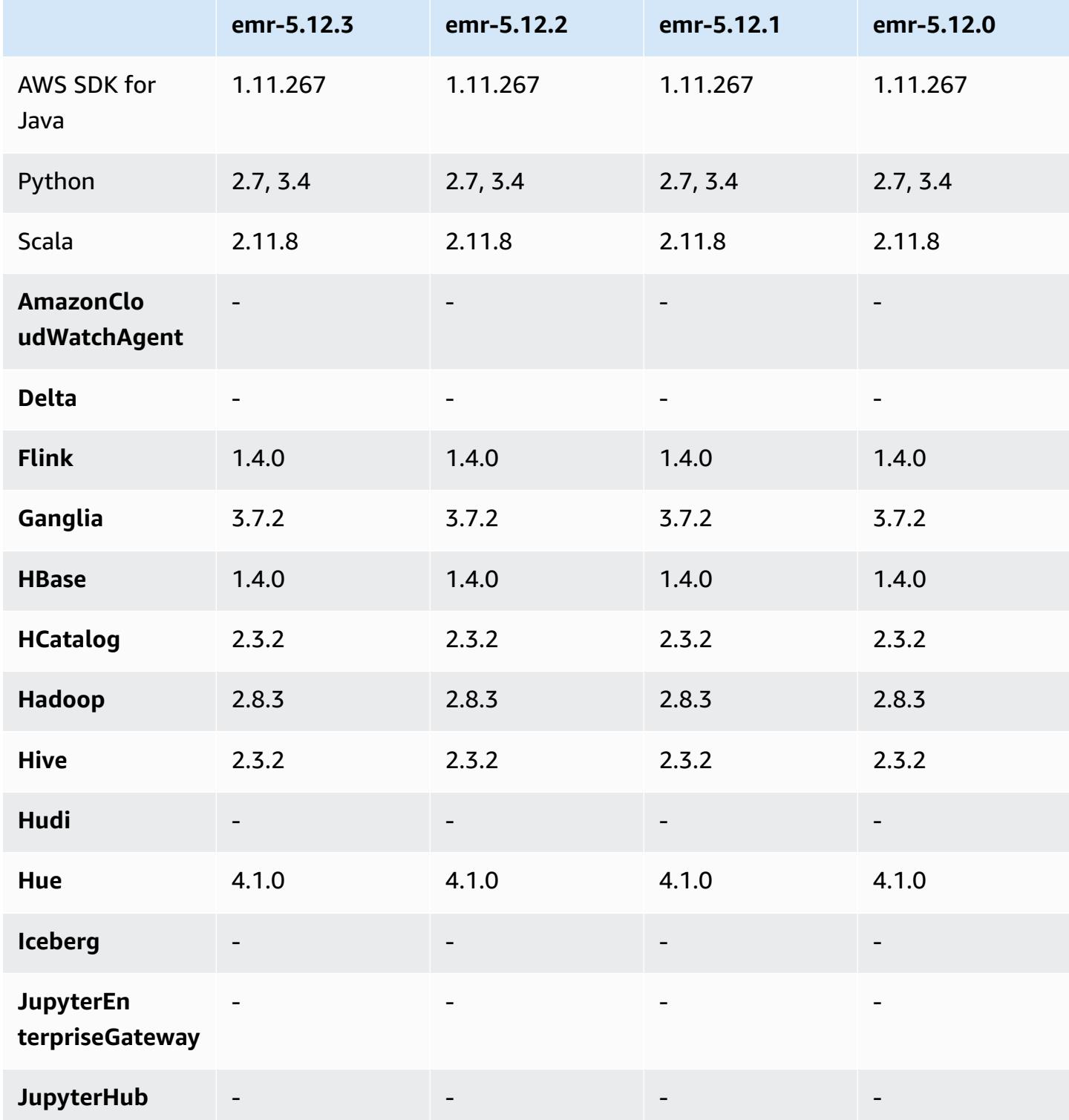

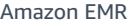

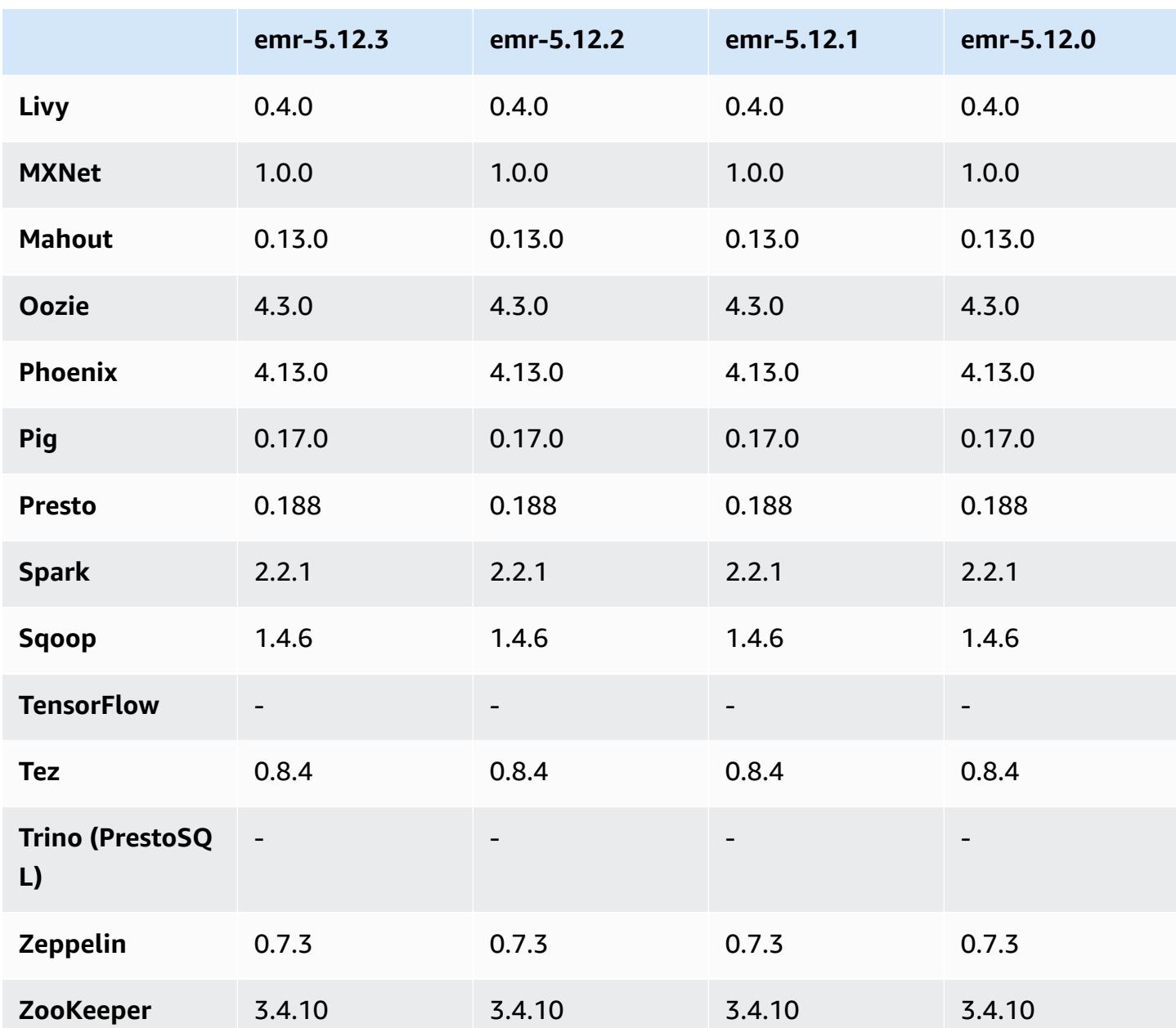

## **5.12.3 release notes**

This is a patch release to add AWS Signature Version 4 authentication for requests to Amazon S3. All applications and components are the same as the previous Amazon EMR release.

#### **A** Important

In this release version, Amazon EMR uses AWS Signature Version 4 exclusively to authenticate requests to Amazon S3. For more information, see [Whats New.](https://docs.aws.amazon.com/emr/latest/ReleaseGuide/emr-whatsnew.html)

## **5.12.3 component versions**

The components that Amazon EMR installs with this release are listed below. Some are installed as part of big-data application packages. Others are unique to Amazon EMR and installed for system processes and features. These typically start with emr or aws. Big-data application packages in the most recent Amazon EMR release are usually the latest version found in the community. We make community releases available in Amazon EMR as quickly as possible.

Some components in Amazon EMR differ from community versions. These components have a version label in the form *CommunityVersion*-amzn-*EmrVersion*. The *EmrVersion* starts at 0. For example, if open source community component named myapp-component with version 2.2 has been modified three times for inclusion in different Amazon EMR releases, its release version is listed as 2.2-amzn-2.

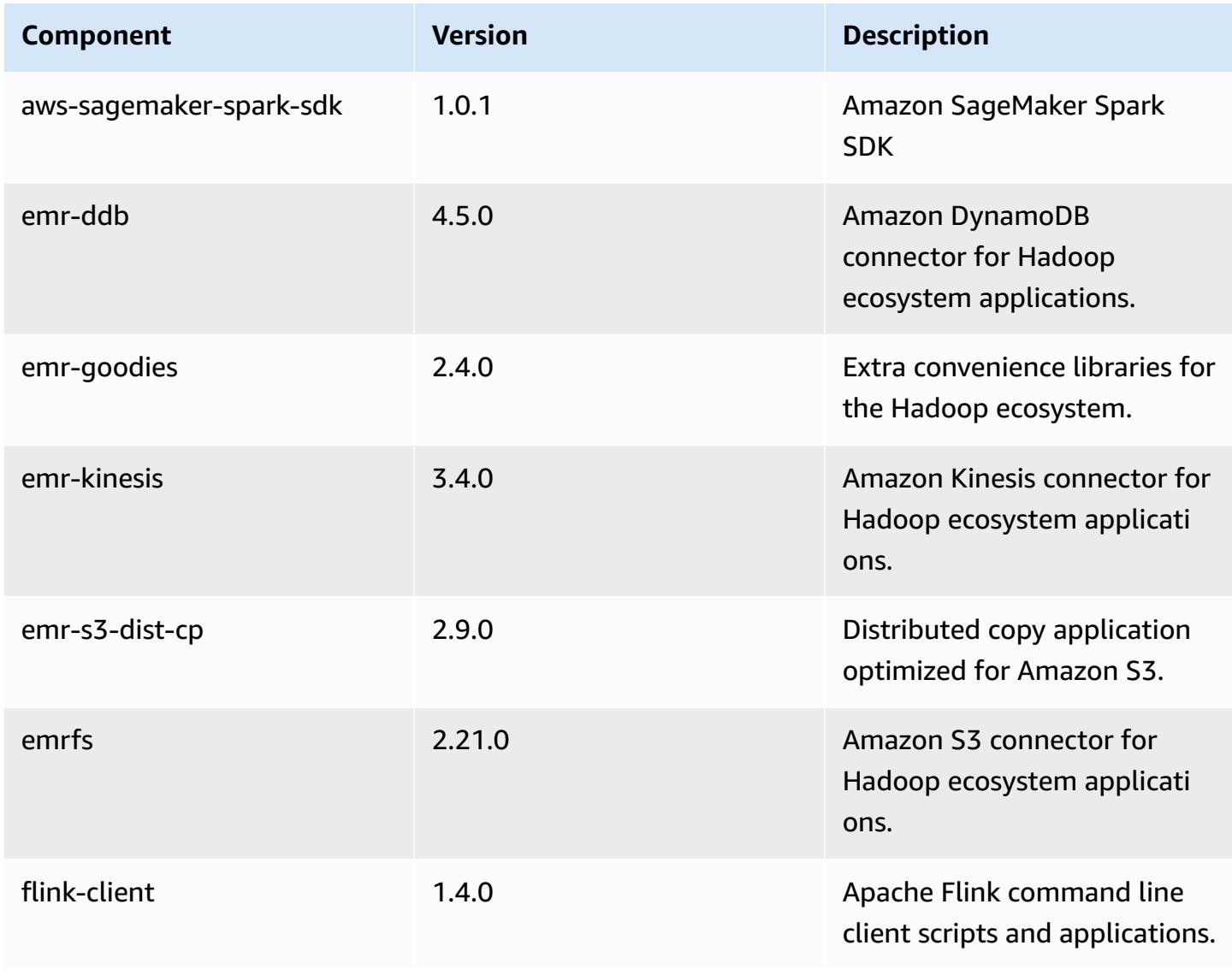

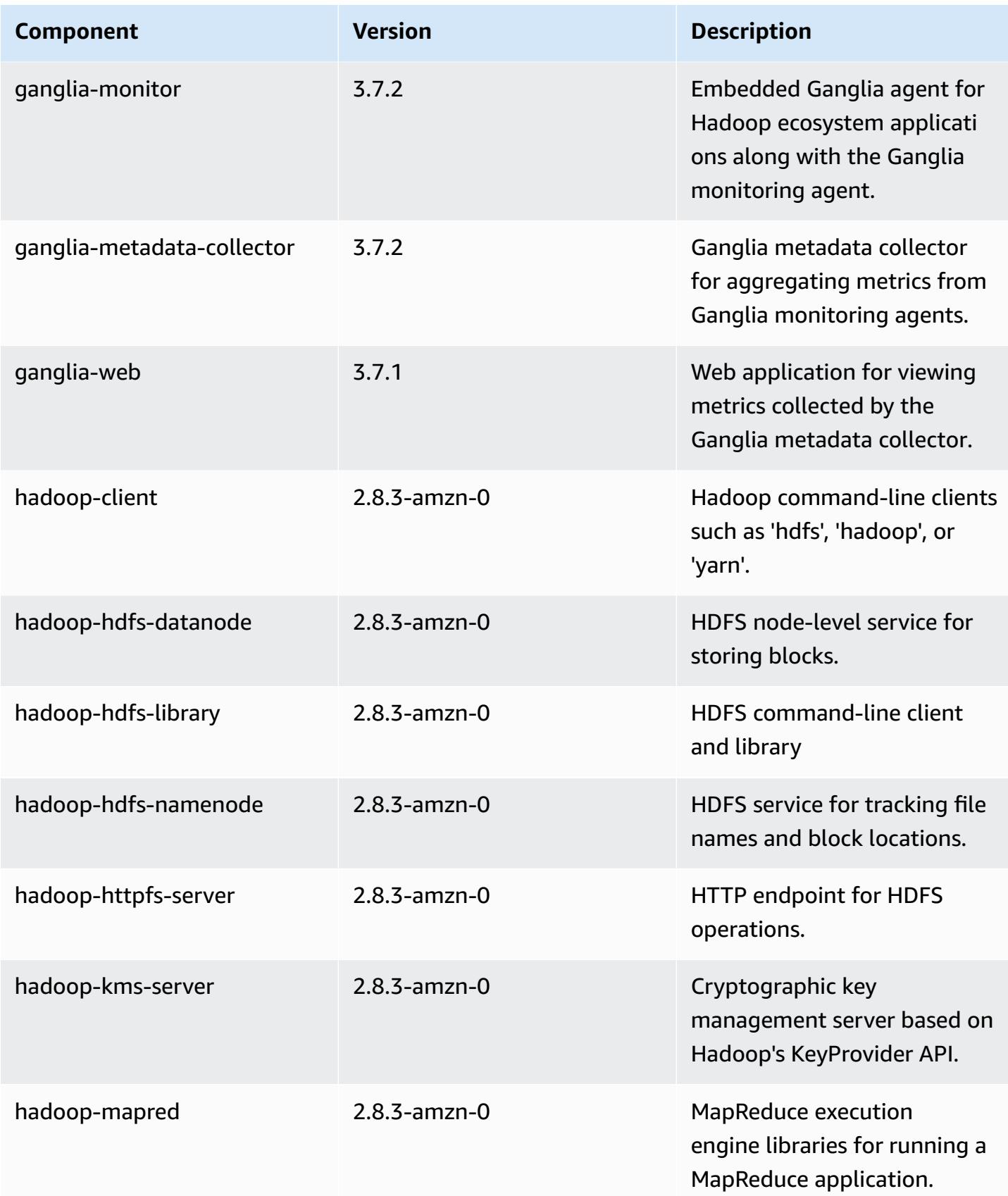

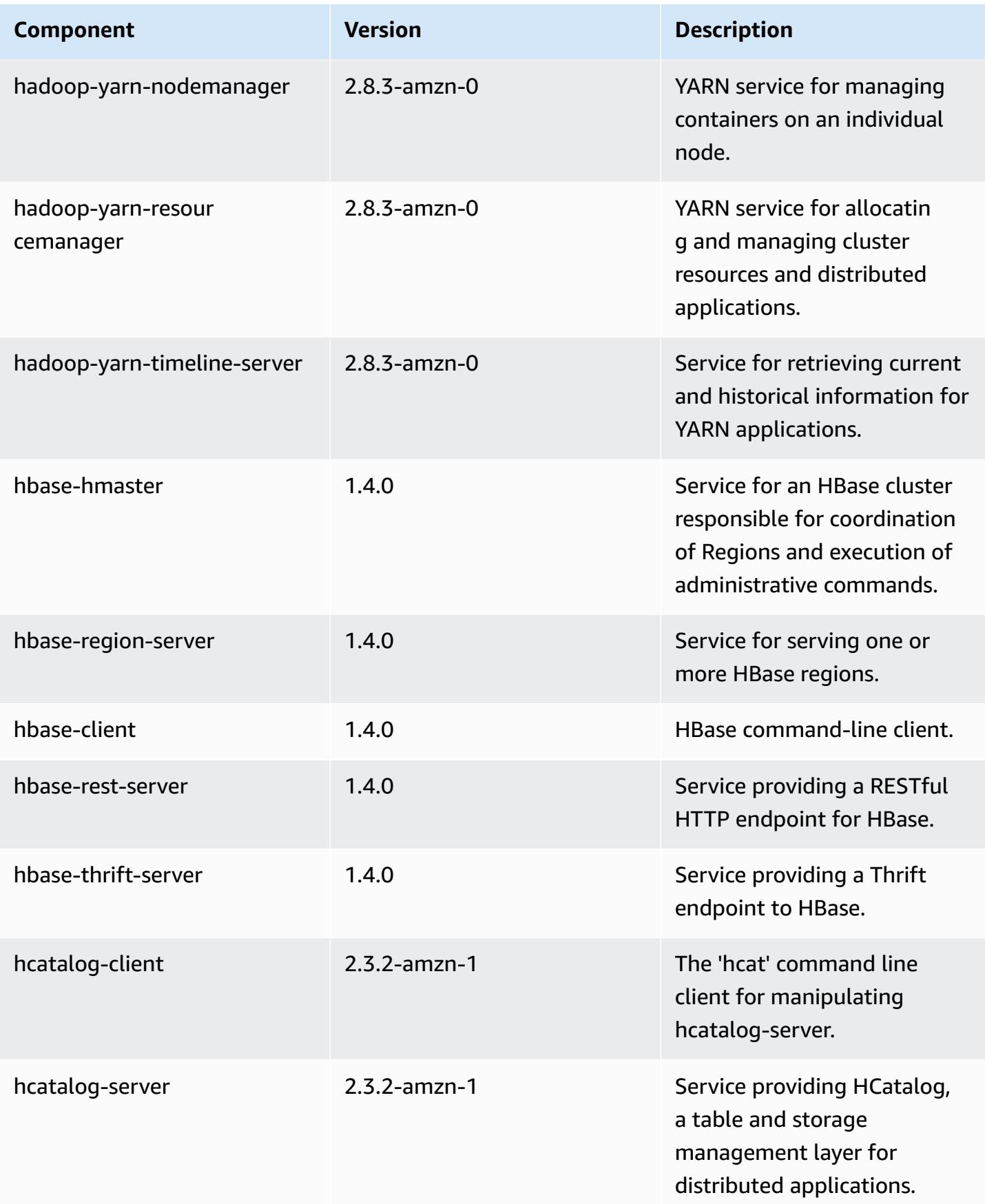

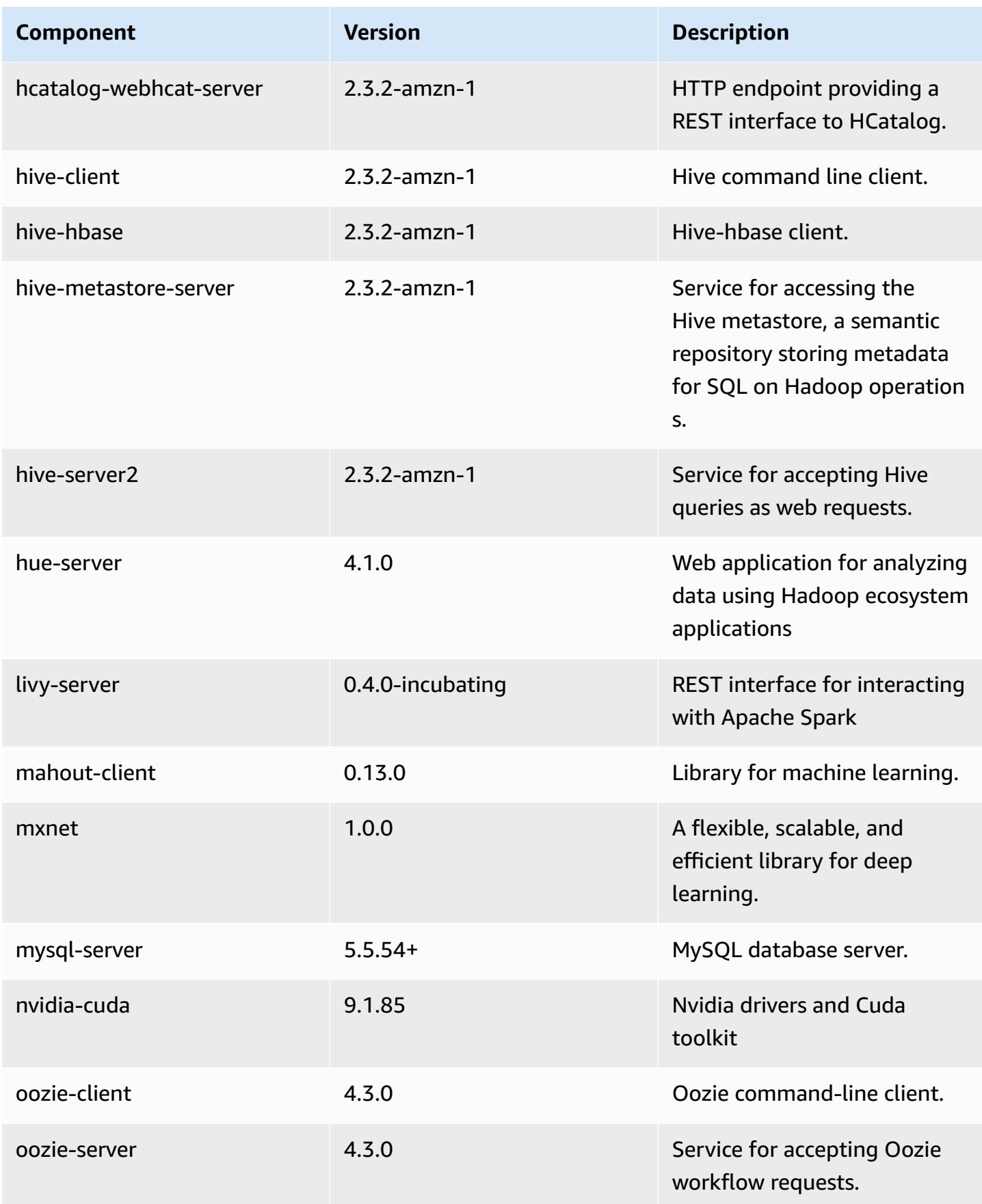

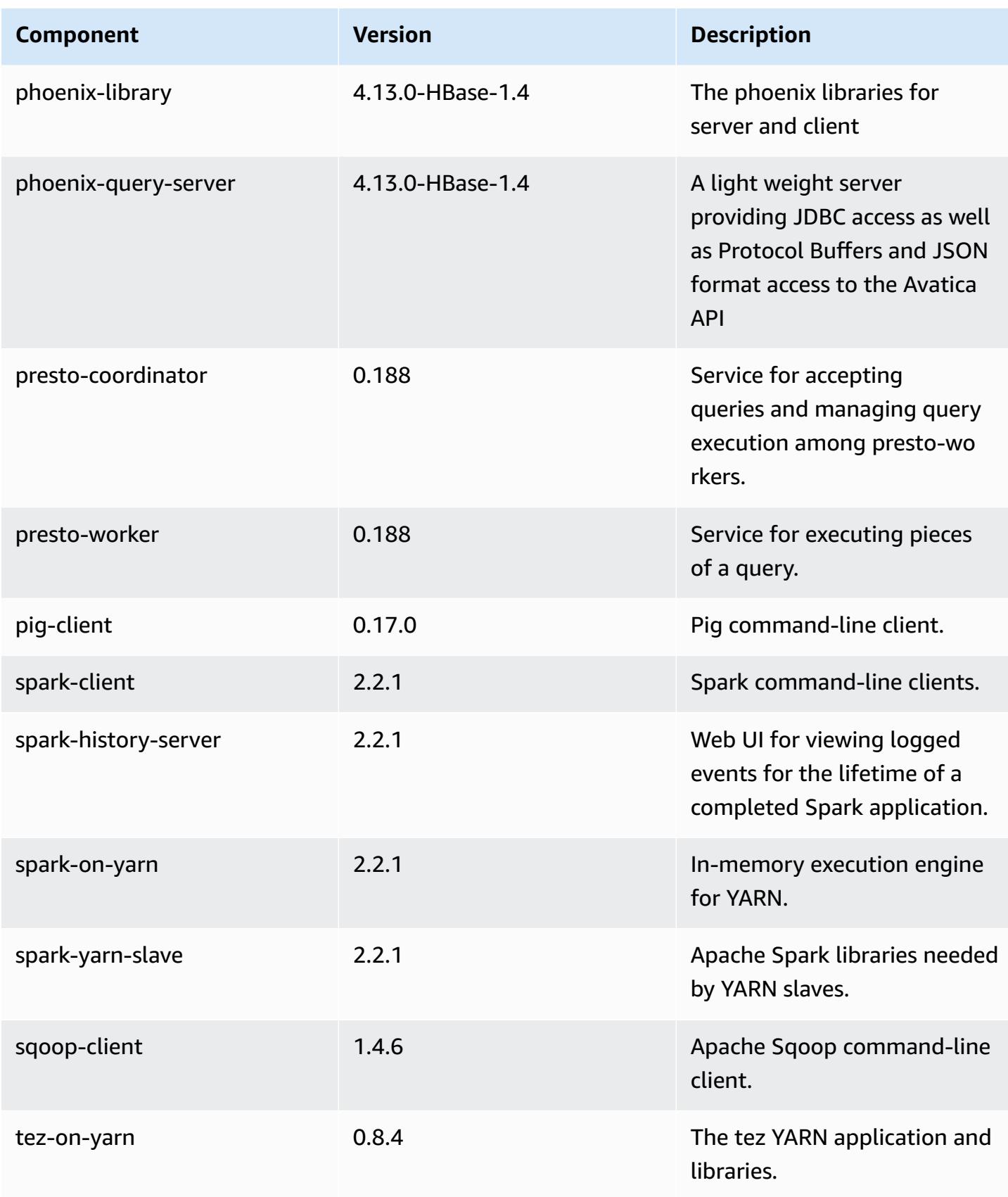

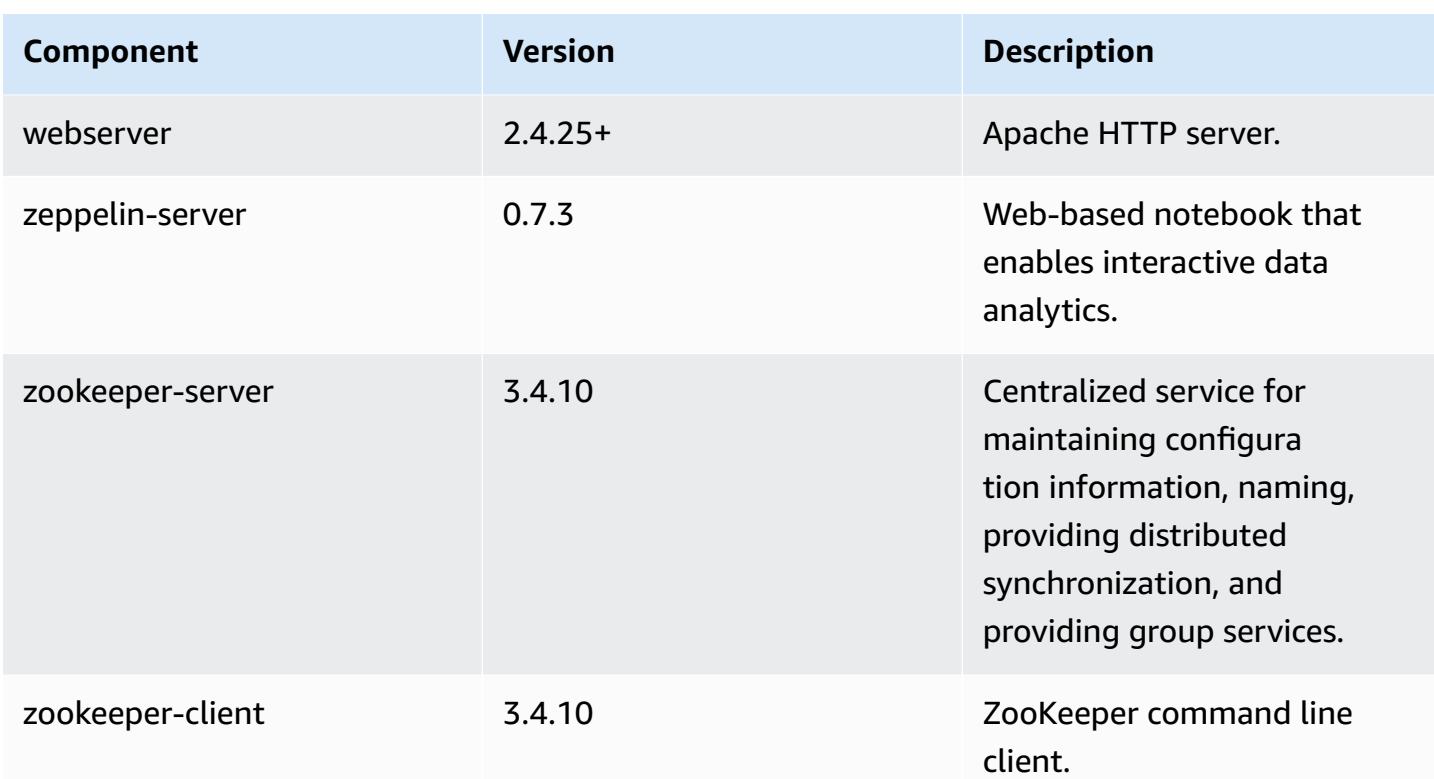

# **5.12.3 configuration classifications**

Configuration classifications allow you to customize applications. These often correspond to a configuration XML file for the application, such as hive-site.xml. For more information, see Configure [applications](#page-3069-0).

#### **emr-5.12.3 classifications**

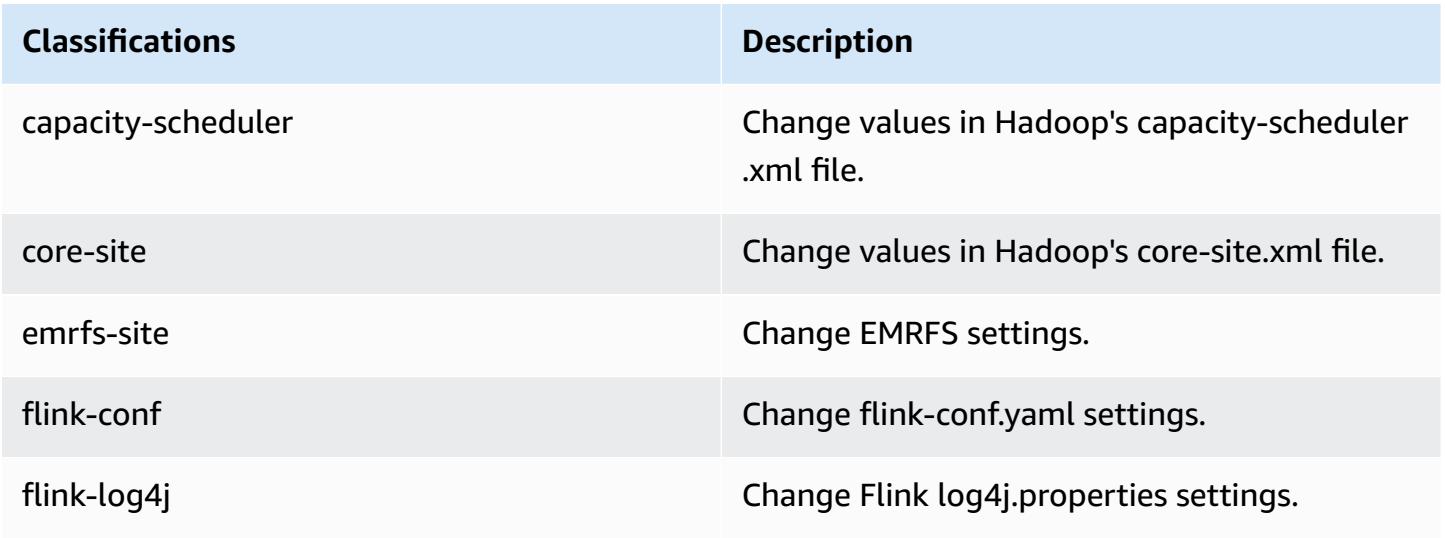
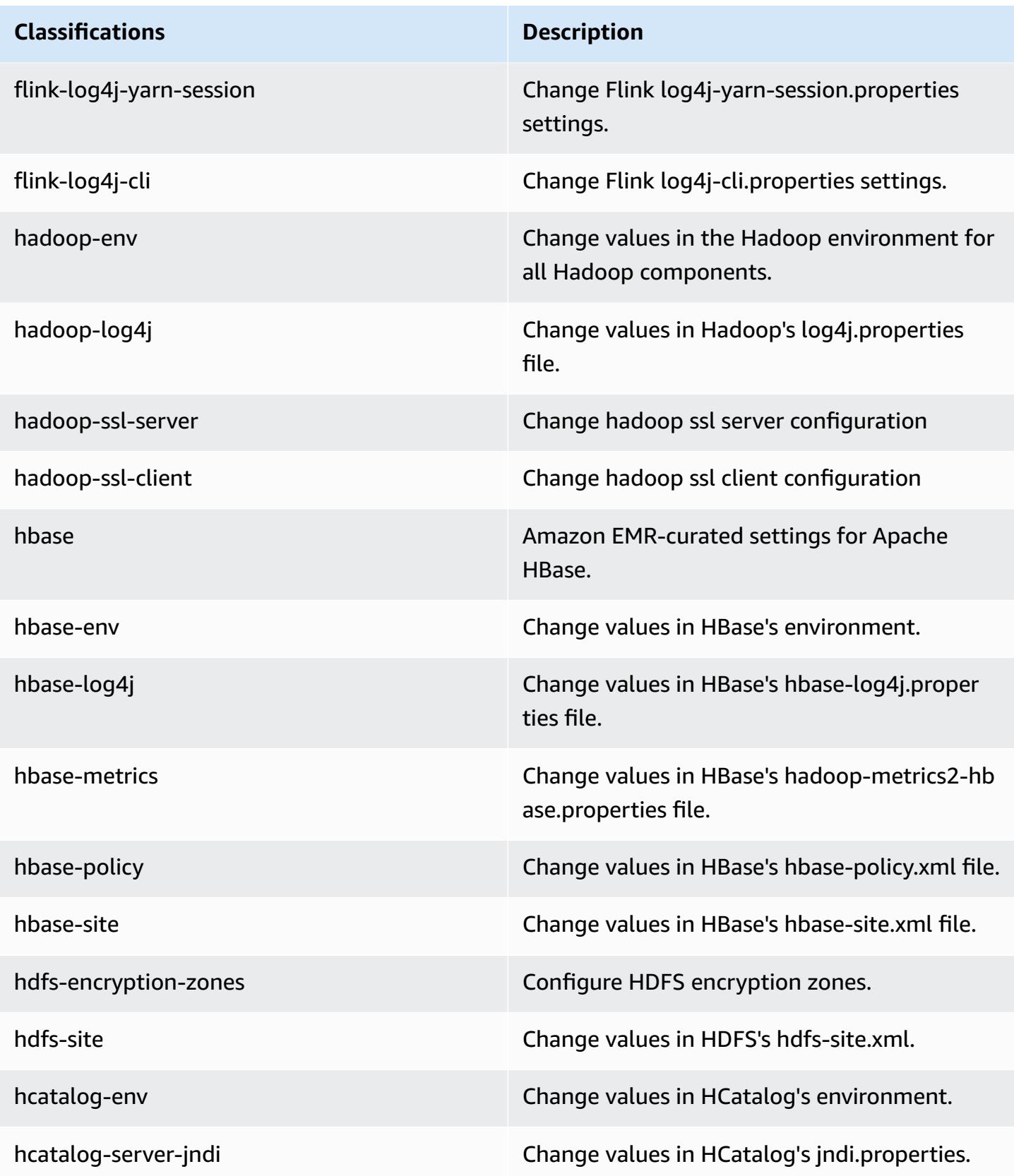

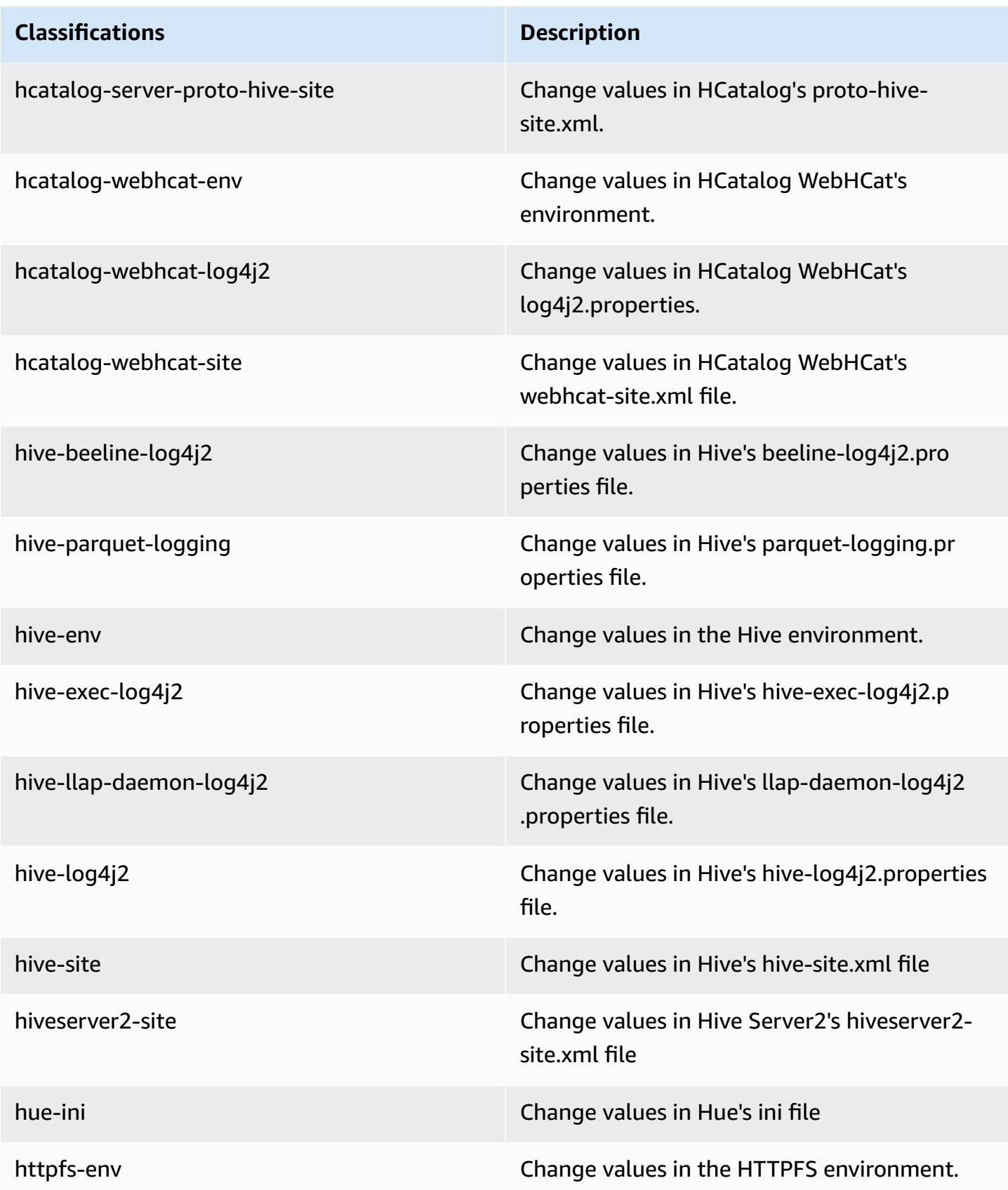

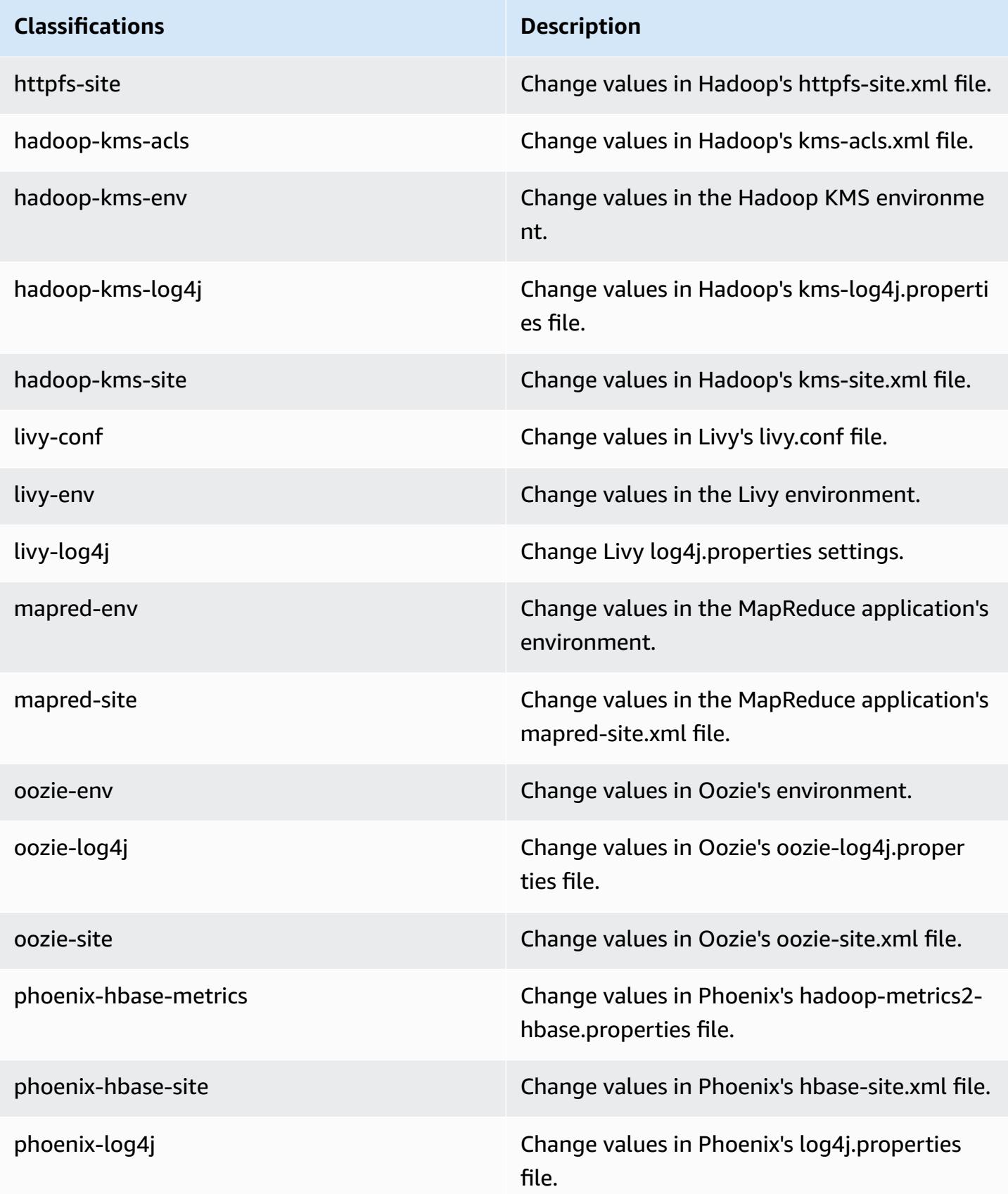

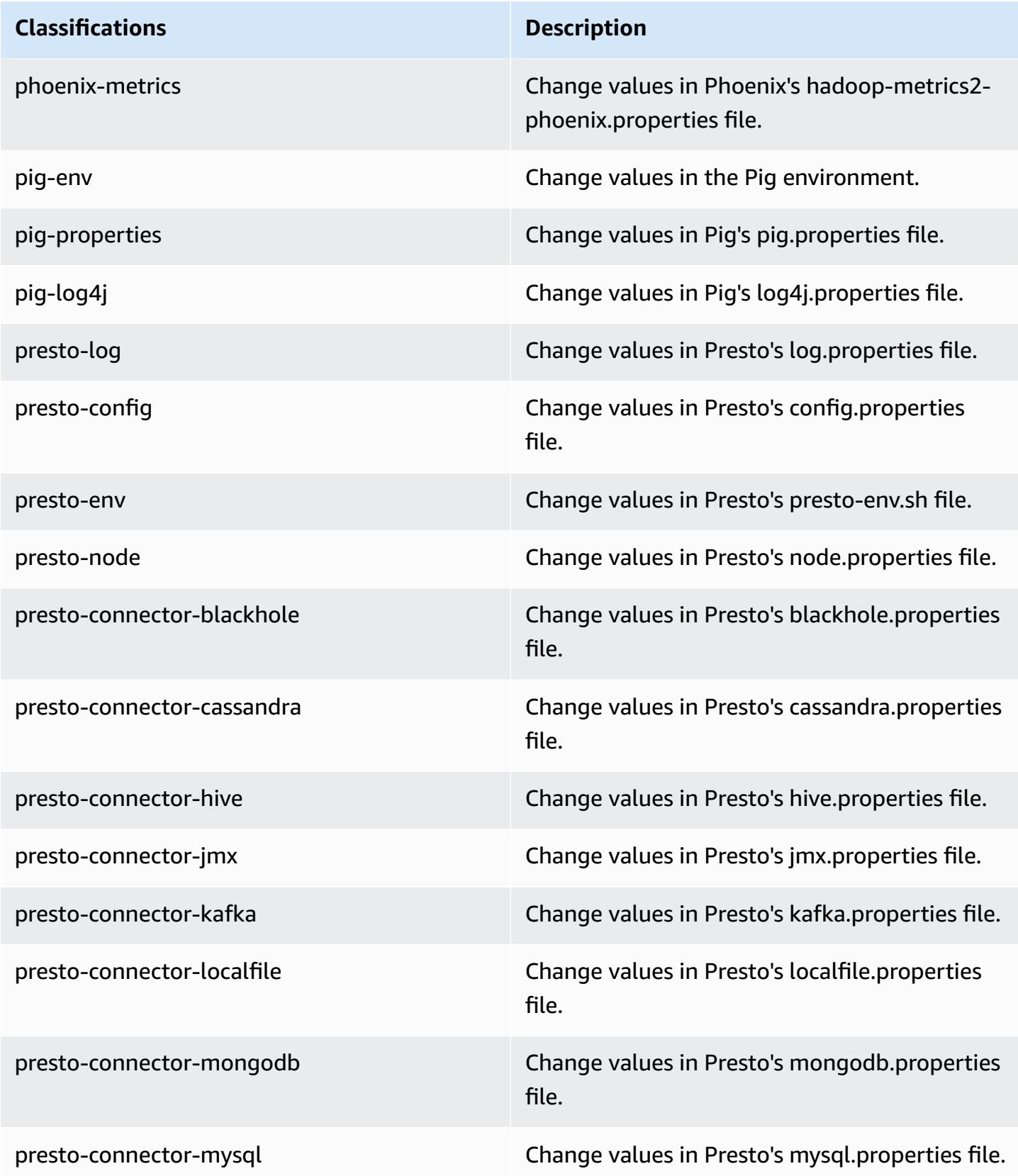

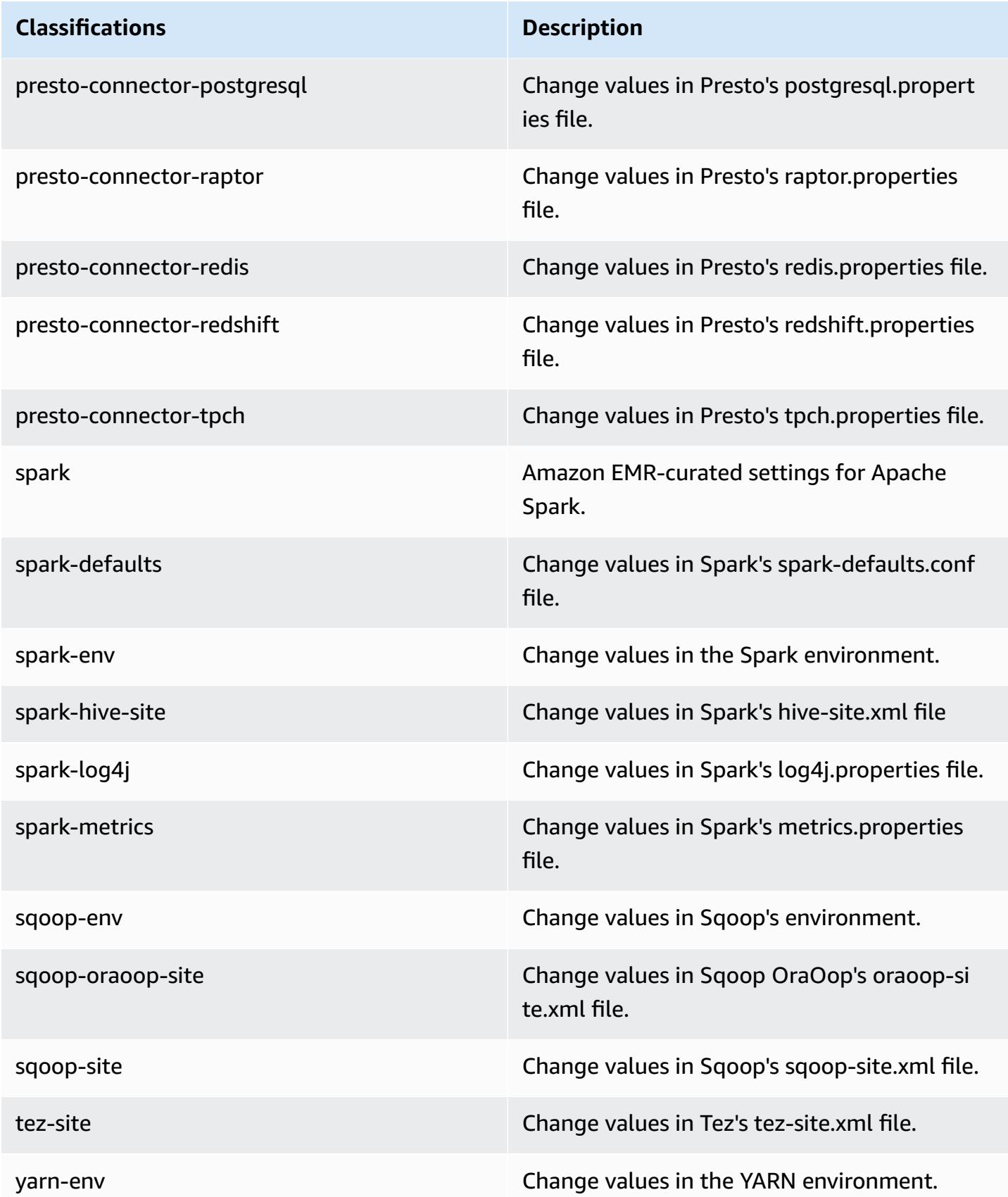

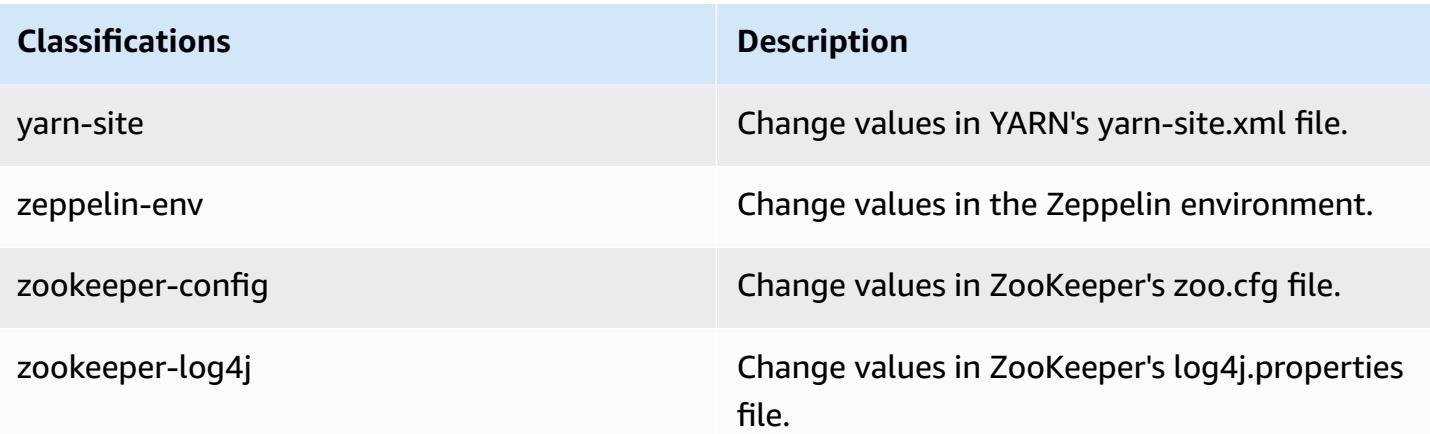

# **Amazon EMR release 5.12.2**

## **5.12.2 application versions**

The following applications are supported in this release: [Flink](https://flink.apache.org/), [Ganglia,](http://ganglia.info) [HBase,](http://hbase.apache.org/) [HCatalog](https://cwiki.apache.org/confluence/display/Hive/HCatalog), [Hadoop](http://hadoop.apache.org/docs/current/), [Hive](http://hive.apache.org/), [Hue](http://gethue.com/), [Livy](https://livy.incubator.apache.org/), [MXNet,](https://mxnet.incubator.apache.org/) [Mahout](http://mahout.apache.org/), [Oozie](http://oozie.apache.org/), [Phoenix,](https://phoenix.apache.org/) [Pig](http://pig.apache.org/), [Presto](https://prestodb.io/), [Spark](https://spark.apache.org/docs/latest/), [Sqoop](http://sqoop.apache.org/), [Tez,](https://tez.apache.org/) [Zeppelin](https://zeppelin.incubator.apache.org/), and [ZooKeeper.](https://zookeeper.apache.org)

The table below lists the application versions available in this release of Amazon EMR and the application versions in the preceding three Amazon EMR releases (when applicable).

For a comprehensive history of application versions for each release of Amazon EMR, see the following topics:

- [Application](#page-22-0) versions in Amazon EMR 7.x releases
- [Application](#page-76-0) versions in Amazon EMR 6.x releases
- [Application](#page-923-0) versions in Amazon EMR 5.x releases
- [Application](#page-2347-0) versions in Amazon EMR 4.x releases

#### **Application version information**

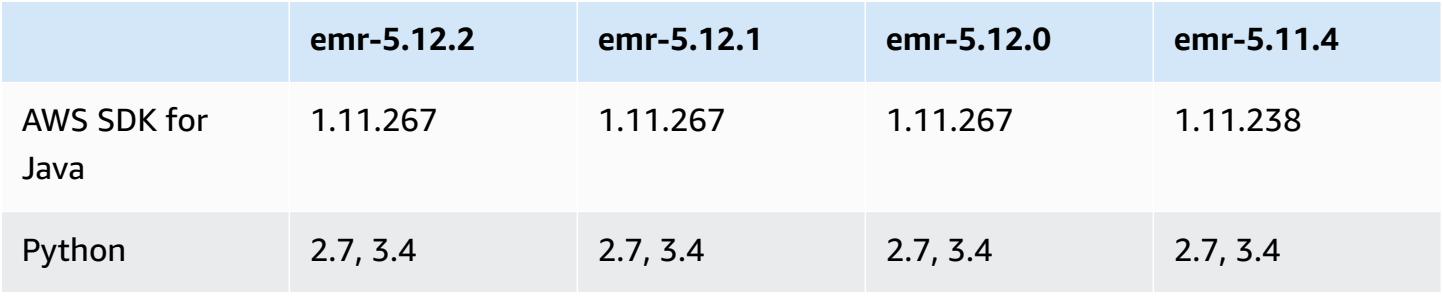

Amazon EMR **Amazon EMR** Release Guide

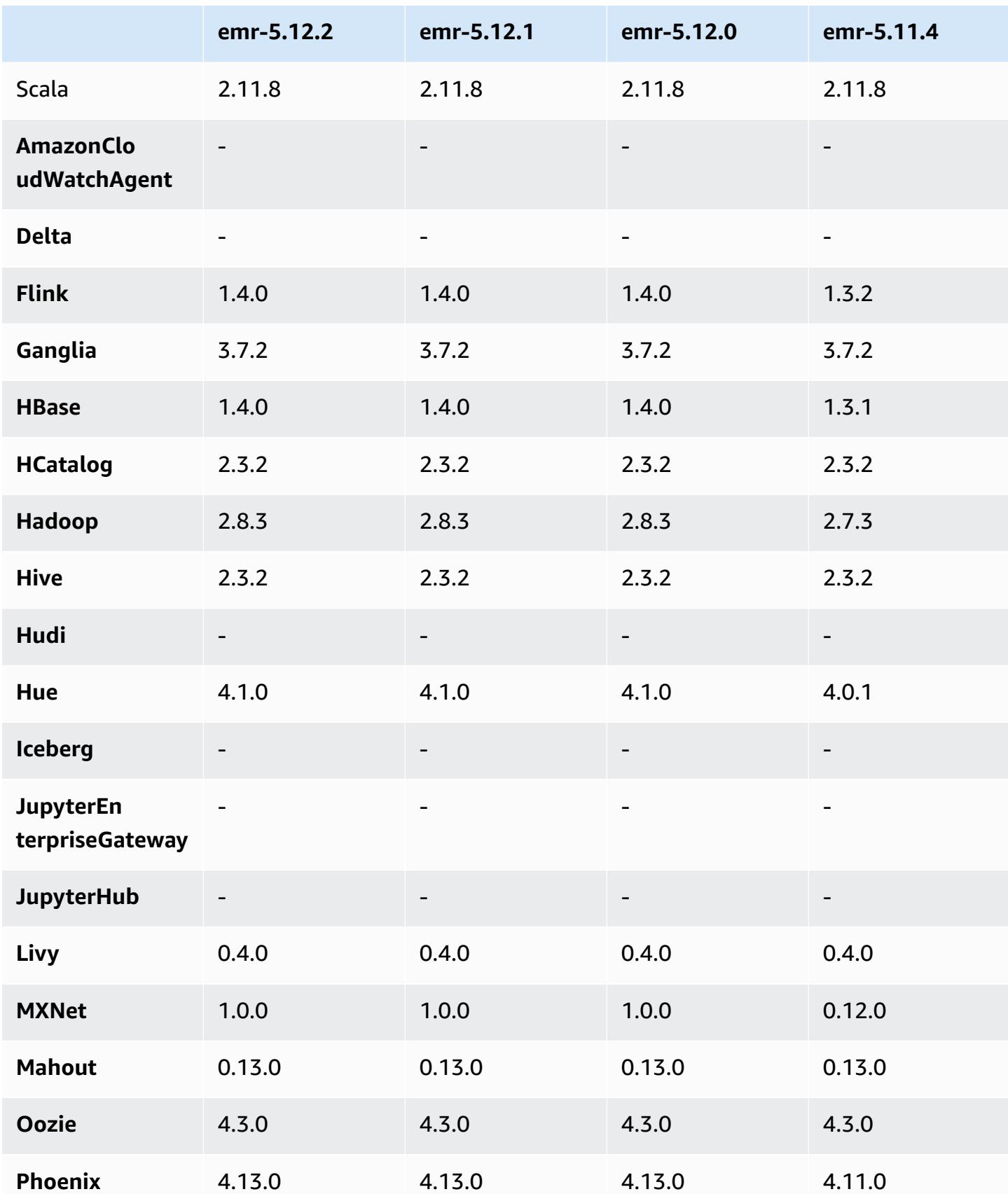

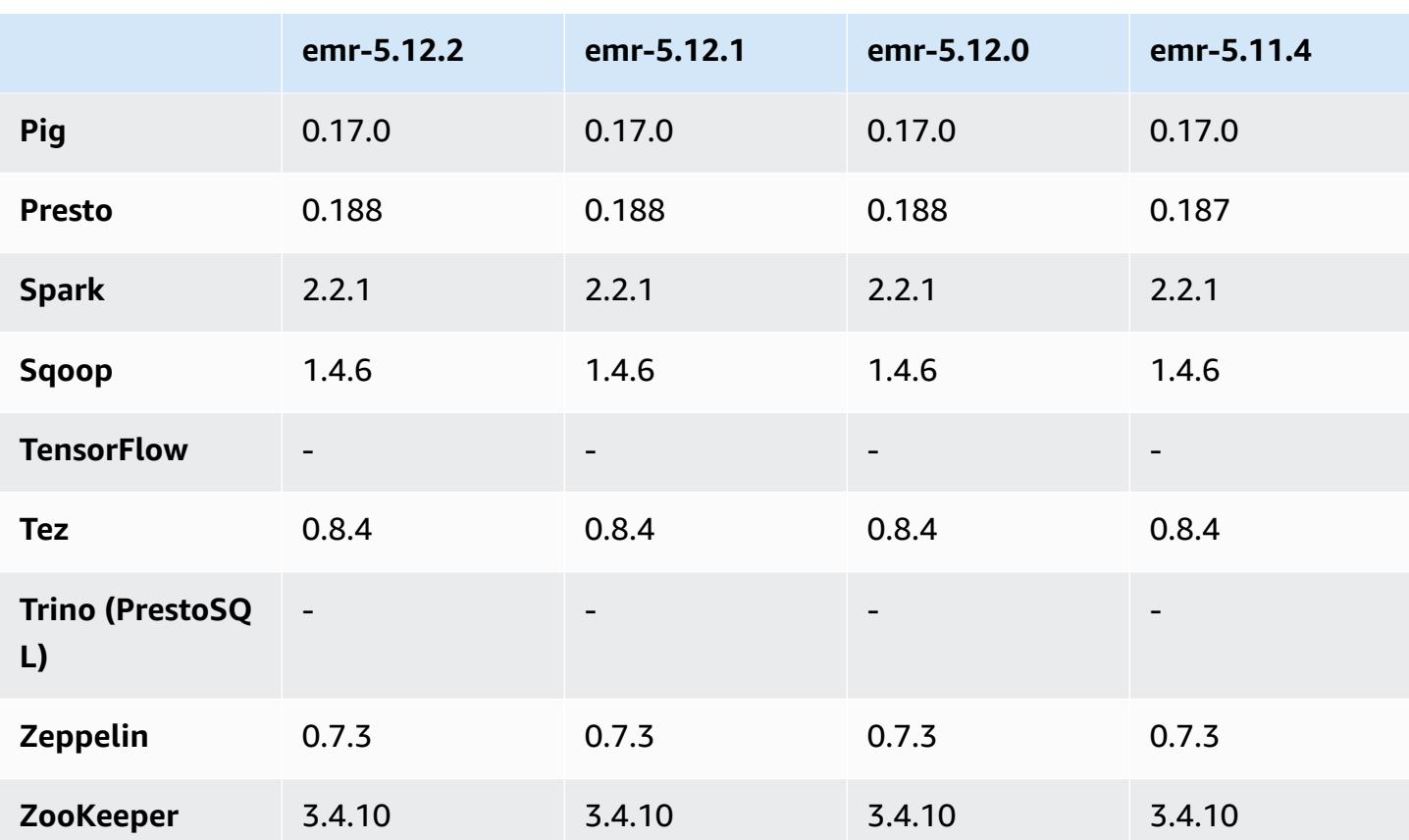

## **5.12.2 release notes**

The following release notes include information for Amazon EMR release 5.12.2. Changes are relative to 5.12.1.

Initial release date: August 29, 2018

#### **Changes, enhancements, and resolved issues**

• This release addresses a potential security vulnerability.

# **5.12.2 component versions**

The components that Amazon EMR installs with this release are listed below. Some are installed as part of big-data application packages. Others are unique to Amazon EMR and installed for system processes and features. These typically start with emr or aws. Big-data application packages in the most recent Amazon EMR release are usually the latest version found in the community. We make community releases available in Amazon EMR as quickly as possible.

Some components in Amazon EMR differ from community versions. These components have a version label in the form *CommunityVersion*-amzn-*EmrVersion*. The *EmrVersion* starts at 0. For example, if open source community component named myapp-component with version 2.2 has been modified three times for inclusion in different Amazon EMR releases, its release version is listed as 2.2-amzn-2.

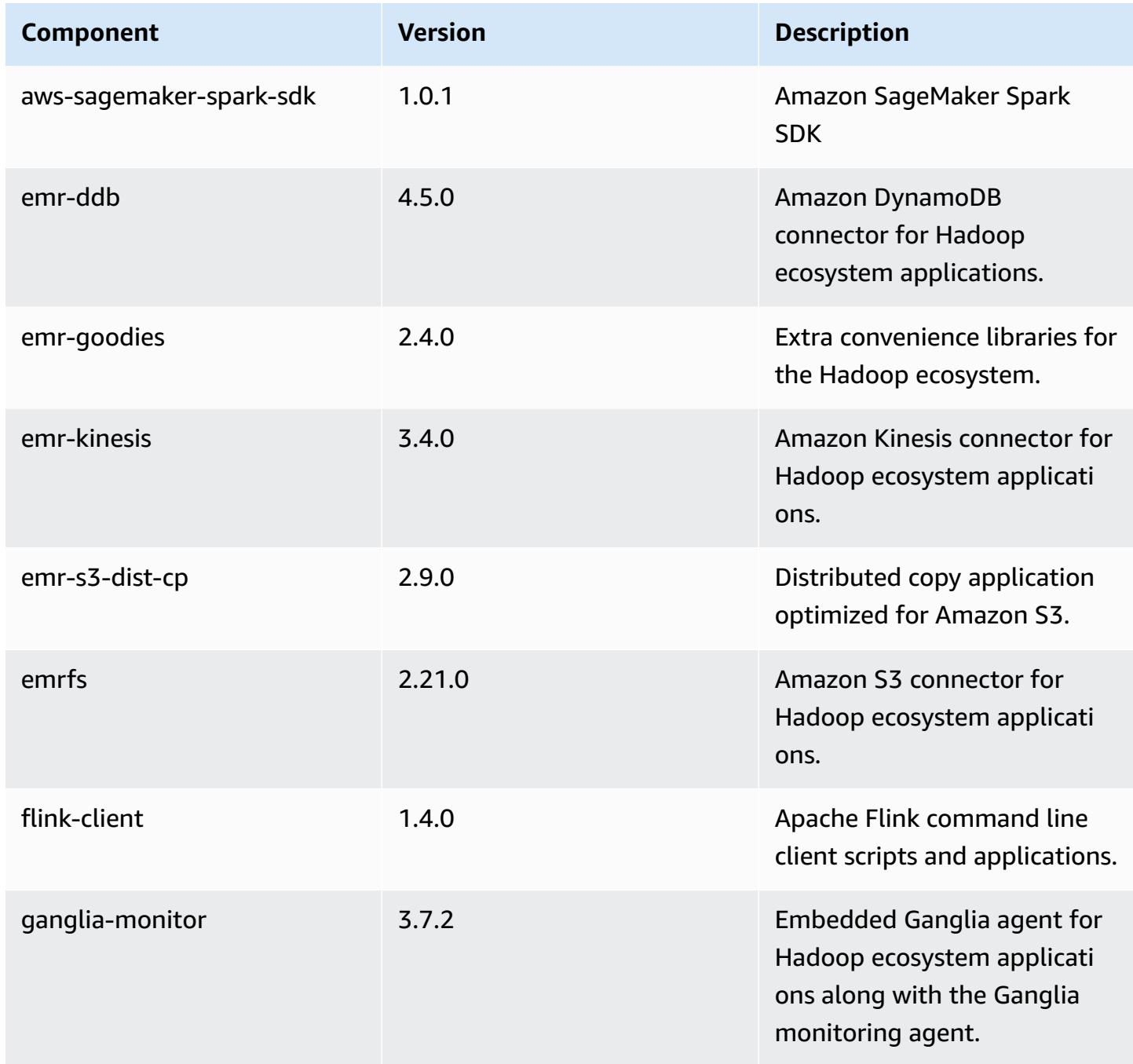

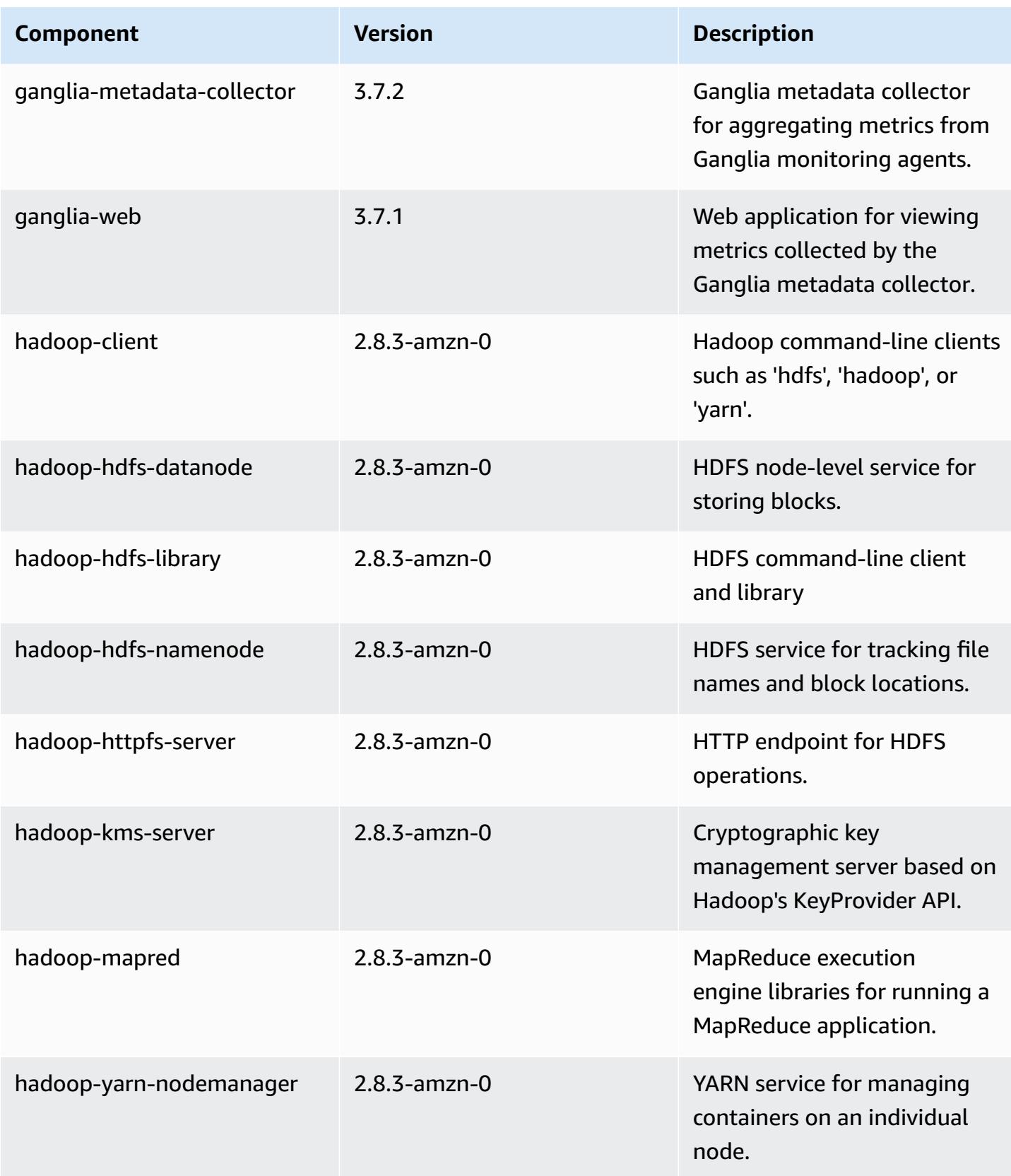

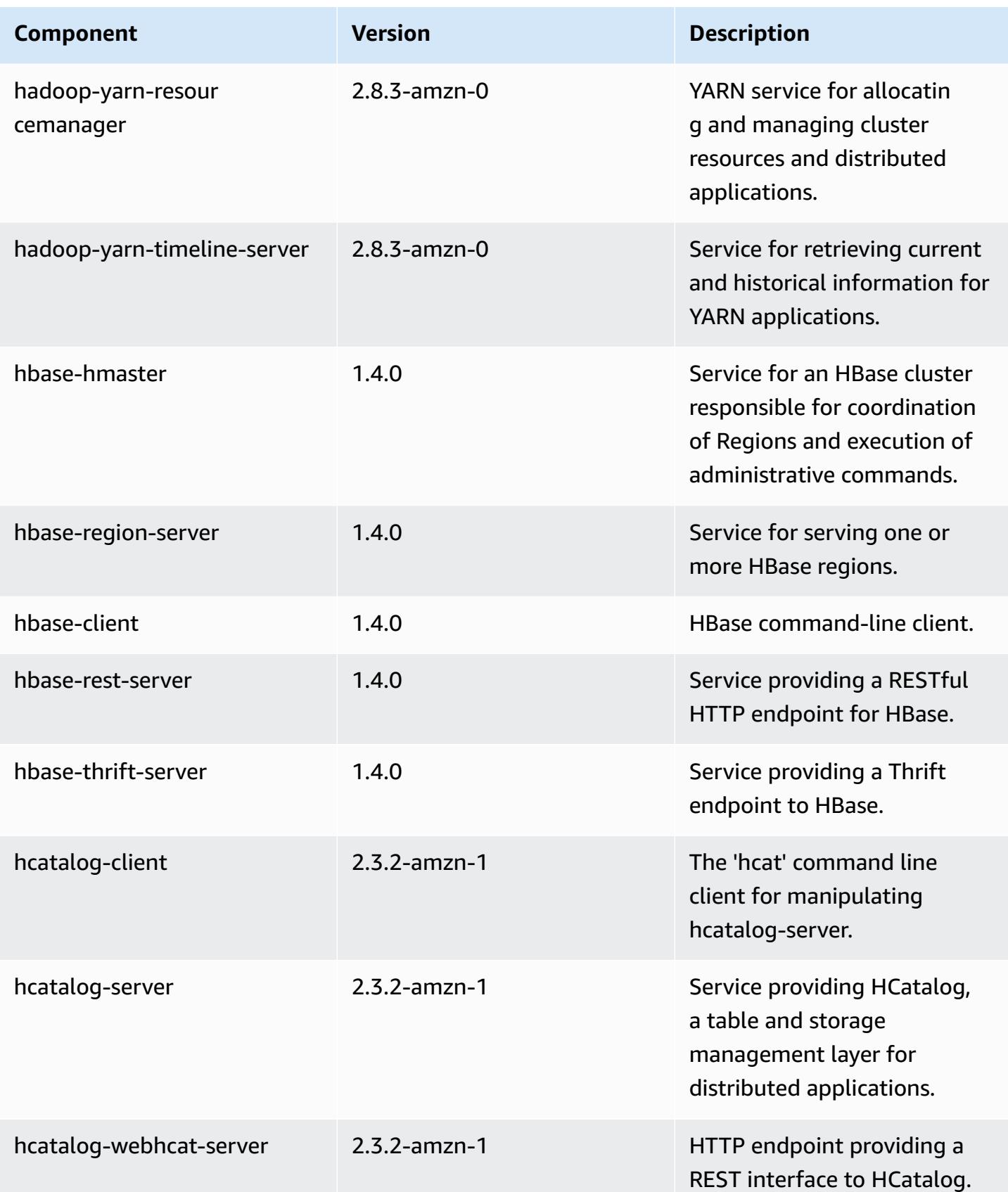

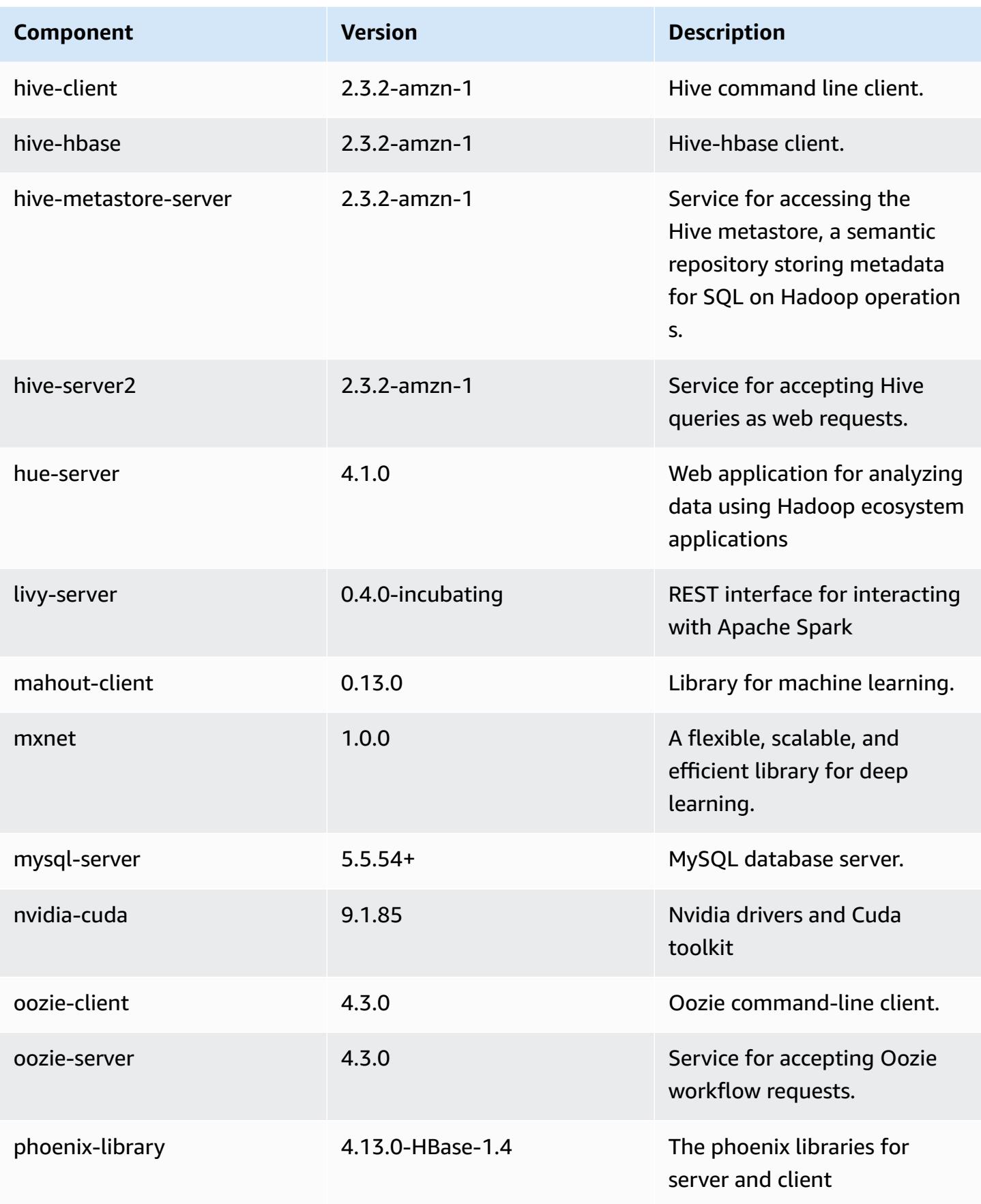

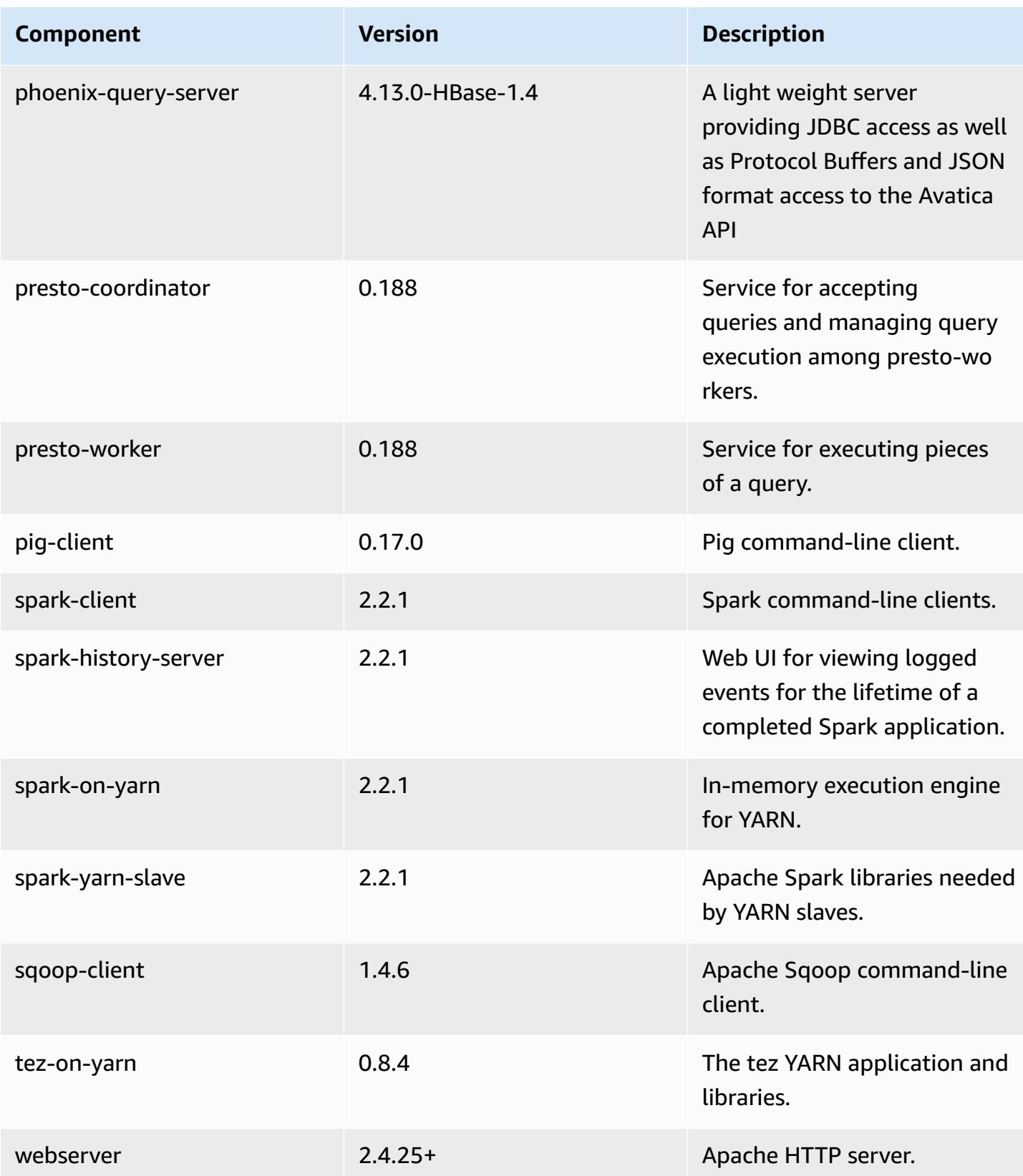

Amazon EMR Amazon EMR Release Guide

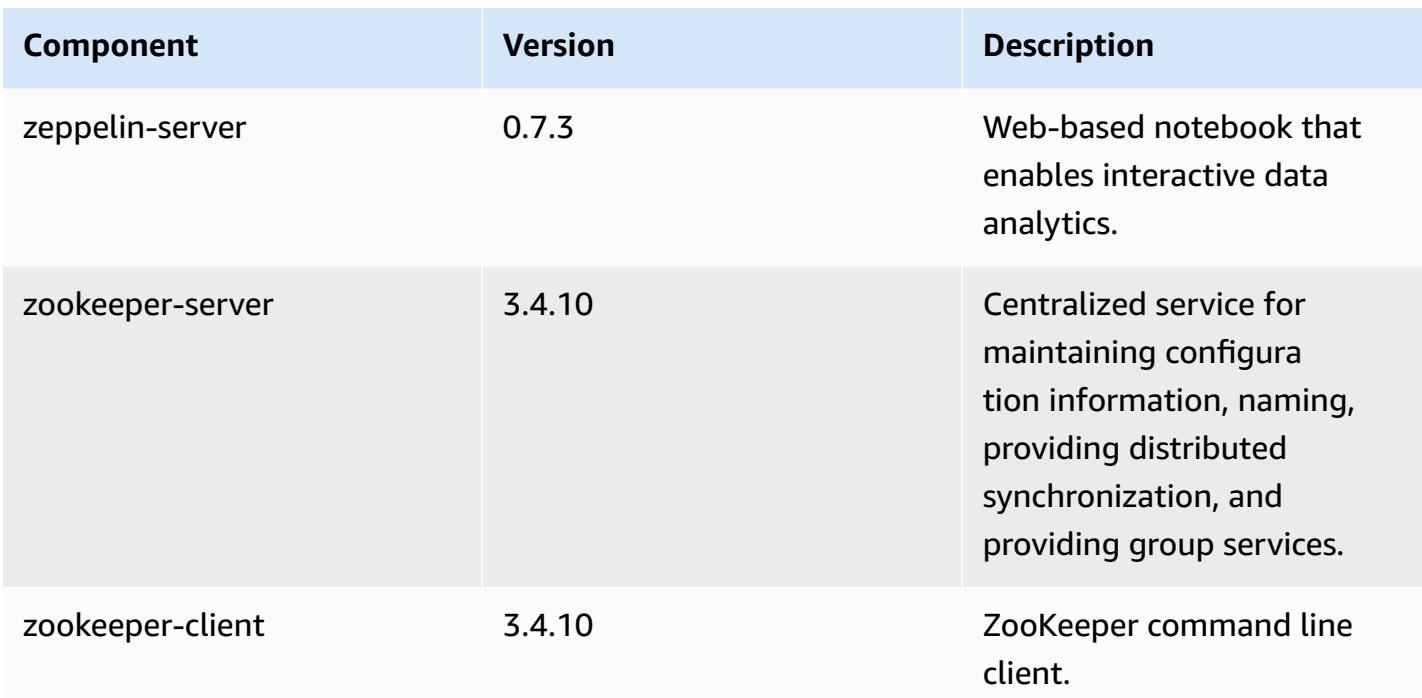

# **5.12.2 configuration classifications**

Configuration classifications allow you to customize applications. These often correspond to a configuration XML file for the application, such as hive-site.xml. For more information, see Configure [applications](#page-3069-0).

#### **emr-5.12.2 classifications**

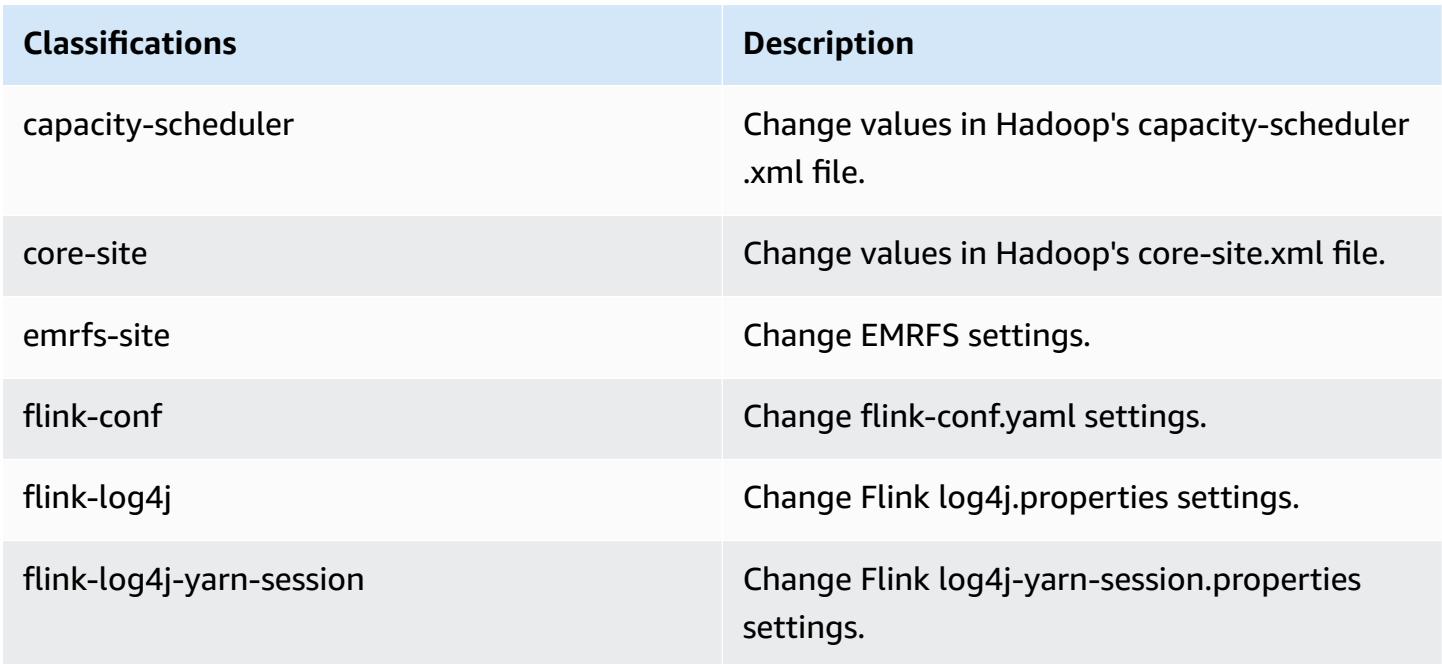

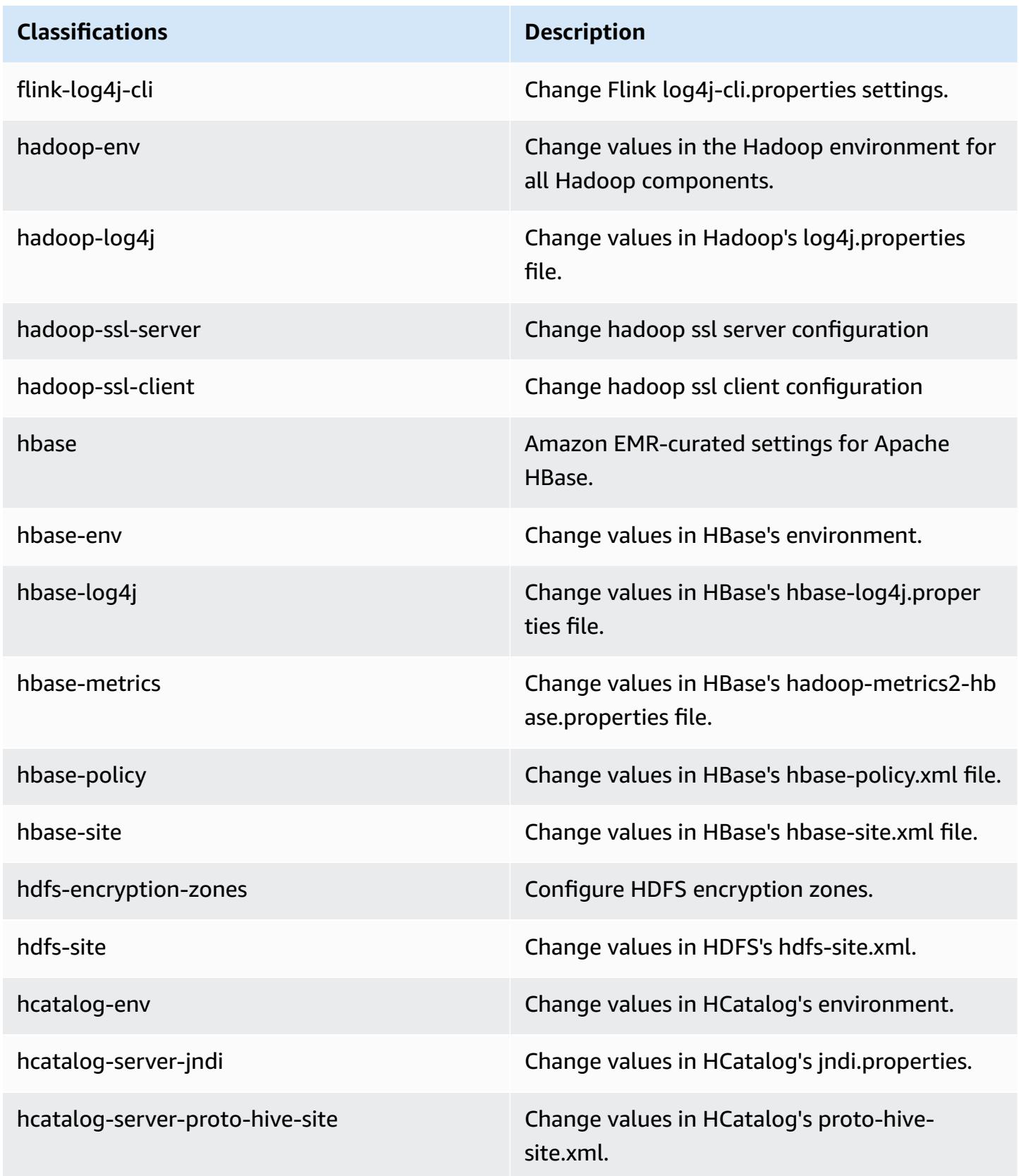

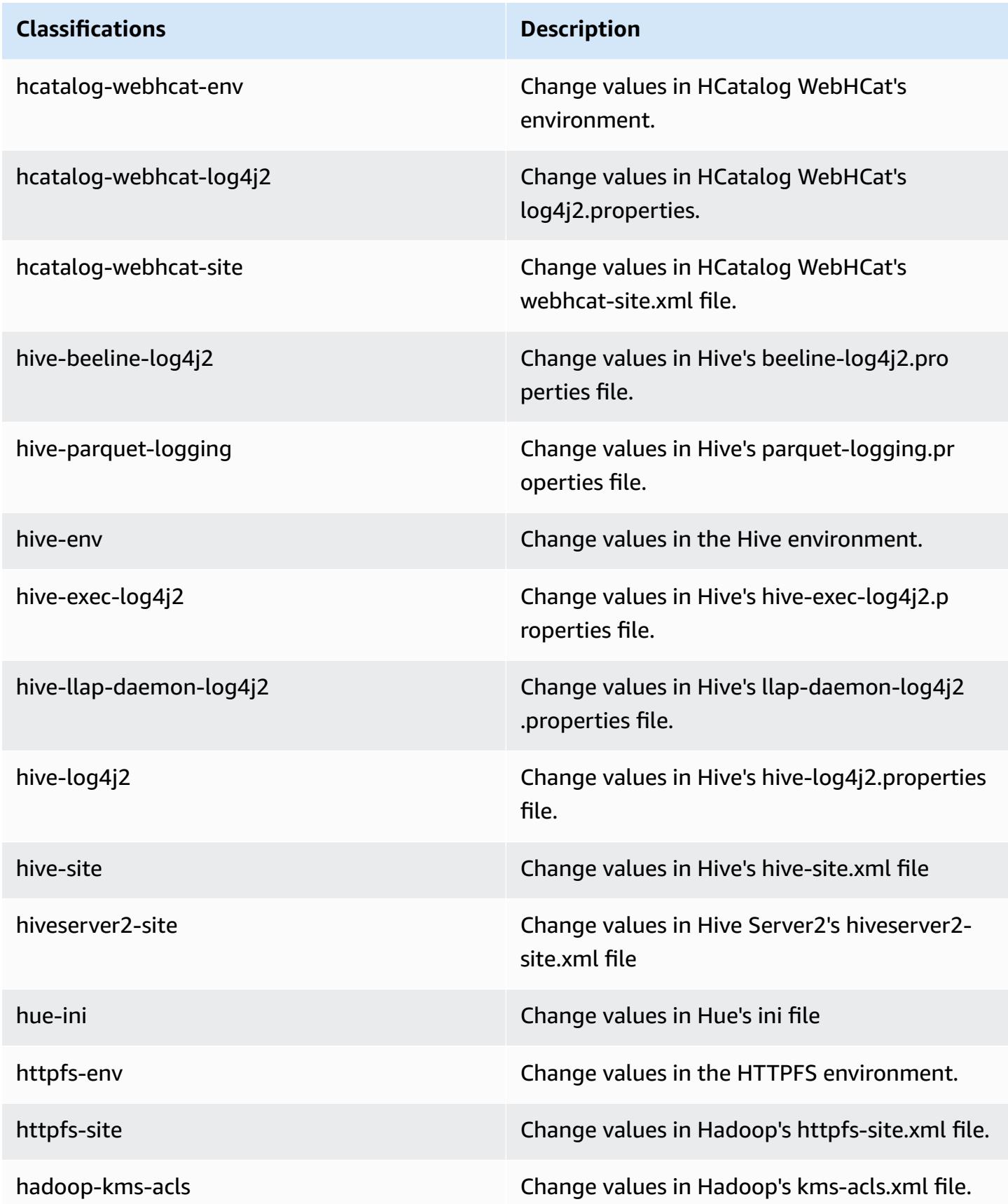

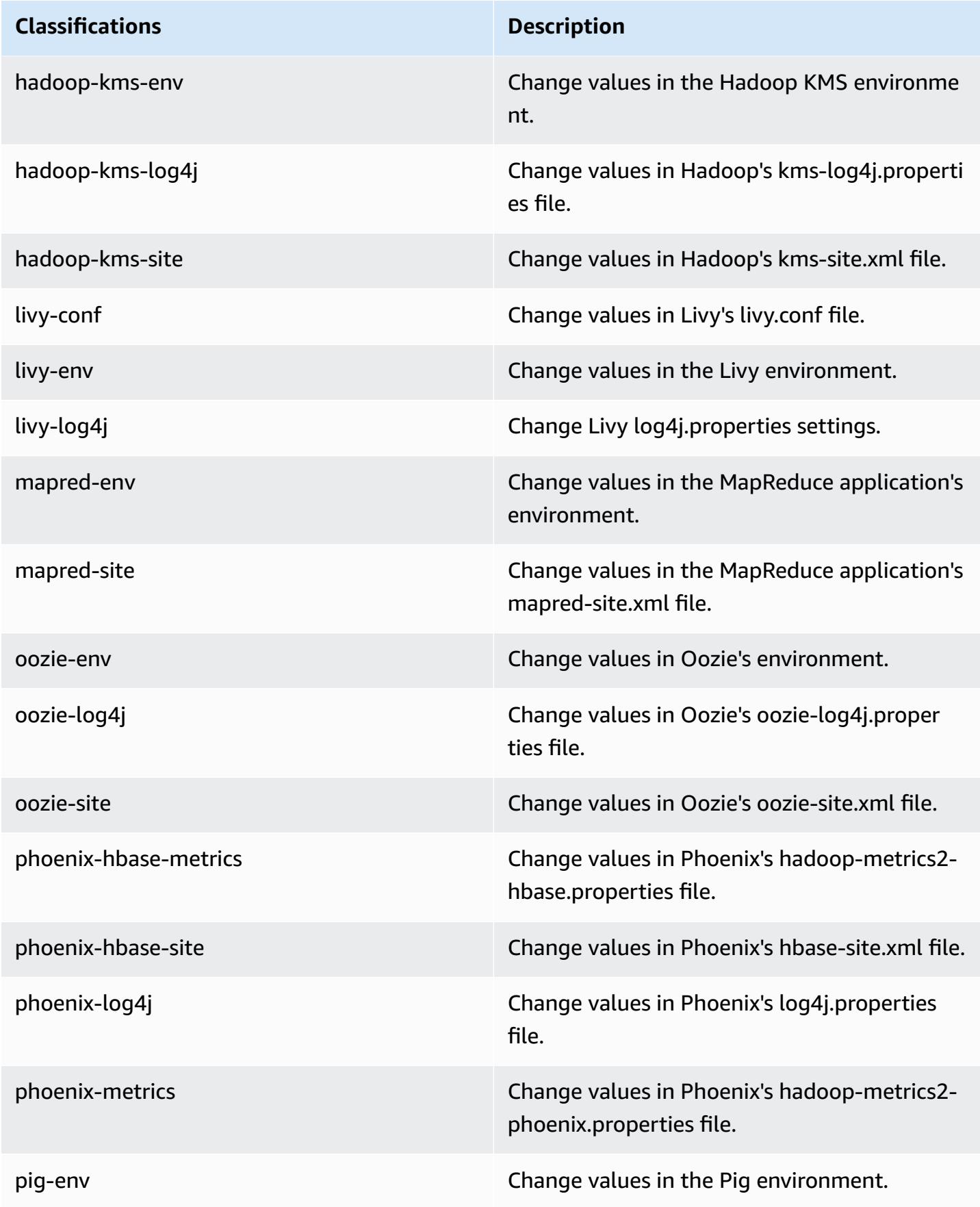

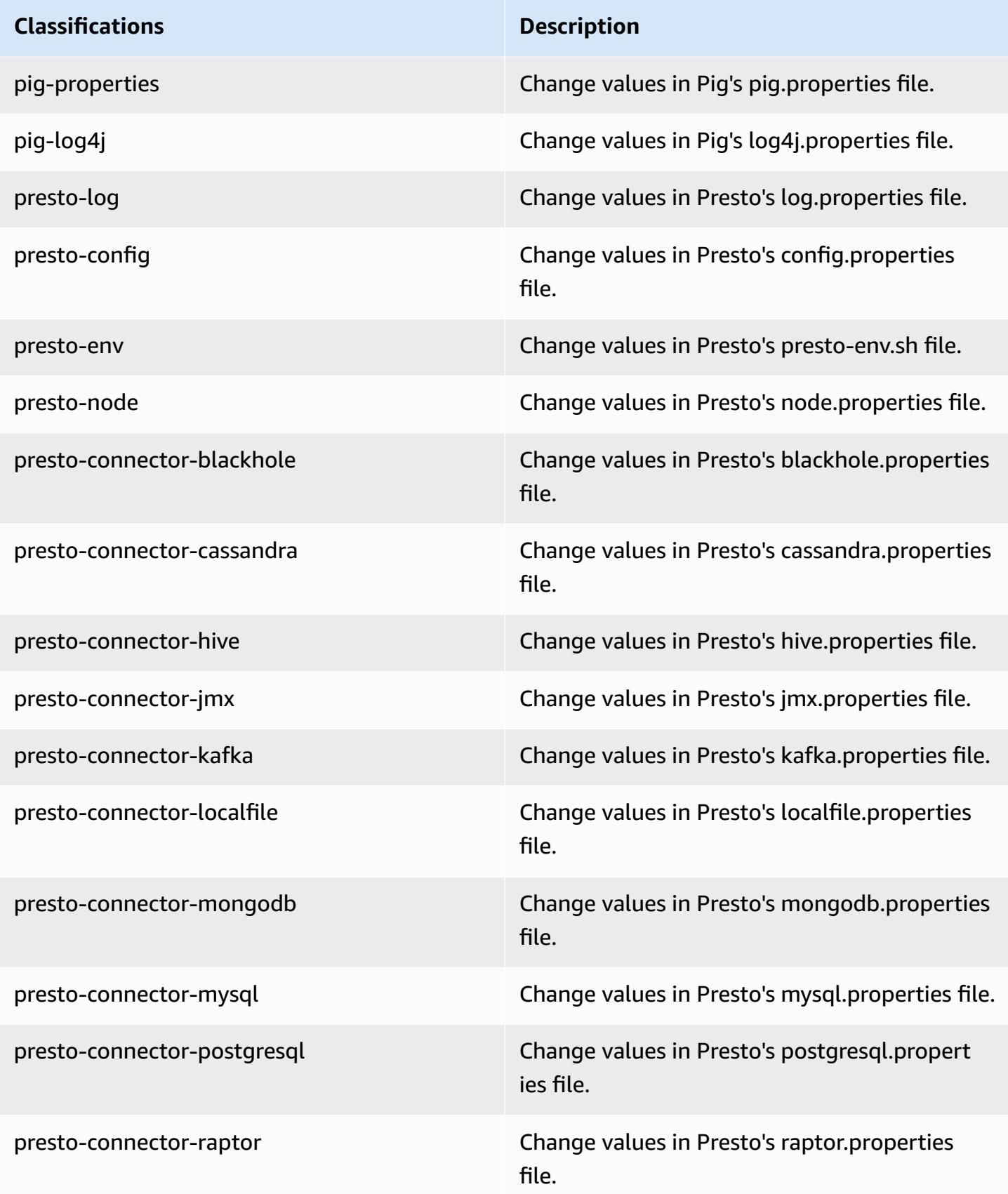

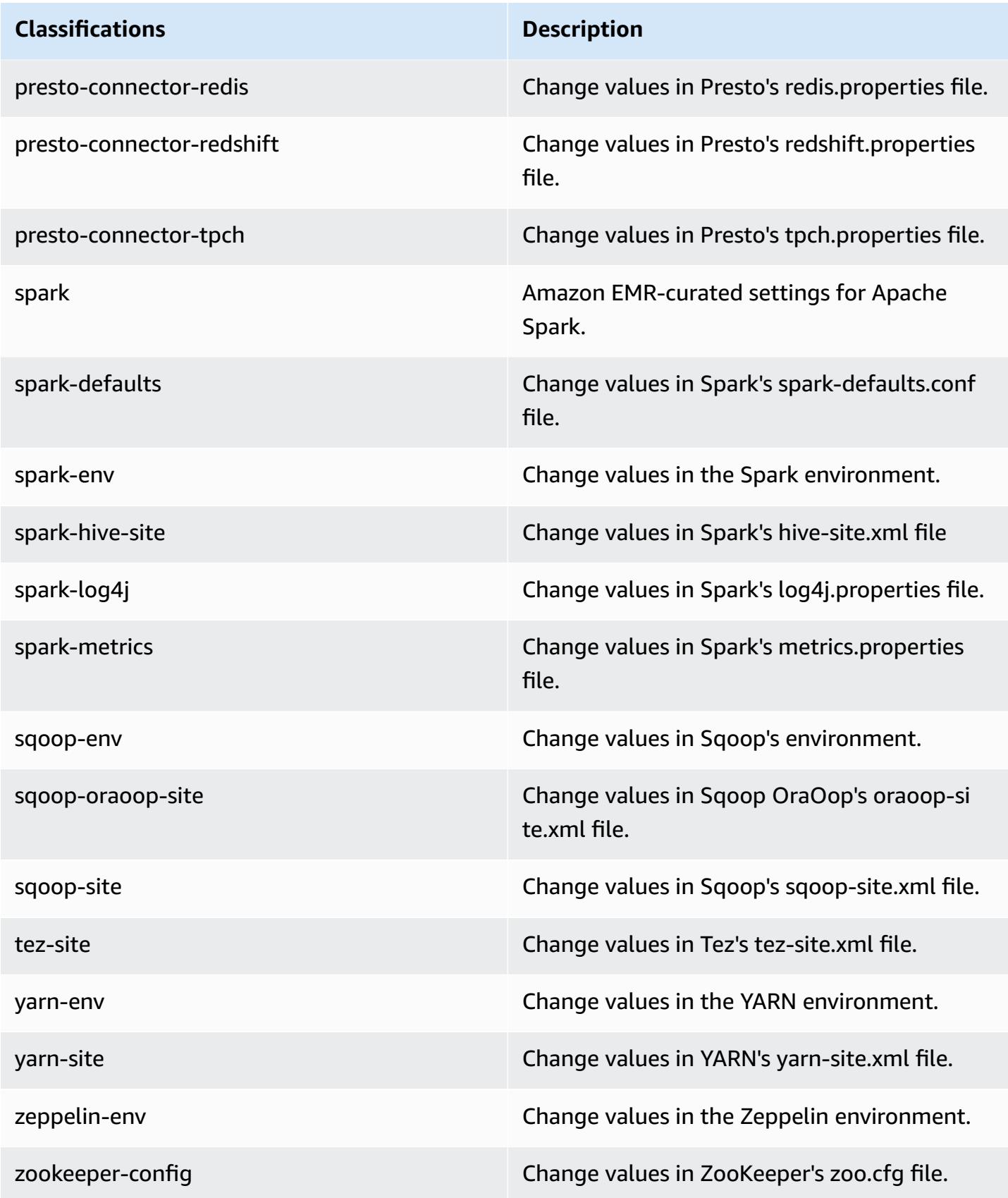

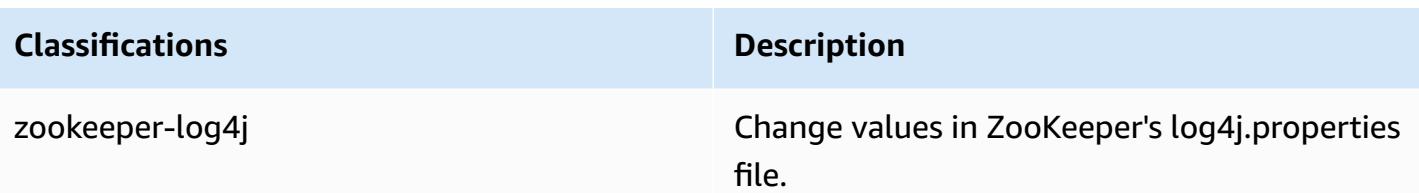

# **Amazon EMR release 5.12.1**

# **5.12.1 application versions**

The following applications are supported in this release: [Flink](https://flink.apache.org/), [Ganglia,](http://ganglia.info) [HBase,](http://hbase.apache.org/) [HCatalog](https://cwiki.apache.org/confluence/display/Hive/HCatalog), [Hadoop](http://hadoop.apache.org/docs/current/), [Hive](http://hive.apache.org/), [Hue](http://gethue.com/), [Livy](https://livy.incubator.apache.org/), [MXNet,](https://mxnet.incubator.apache.org/) [Mahout](http://mahout.apache.org/), [Oozie](http://oozie.apache.org/), [Phoenix,](https://phoenix.apache.org/) [Pig](http://pig.apache.org/), [Presto](https://prestodb.io/), [Spark](https://spark.apache.org/docs/latest/), [Sqoop](http://sqoop.apache.org/), [Tez,](https://tez.apache.org/) [Zeppelin](https://zeppelin.incubator.apache.org/), and [ZooKeeper.](https://zookeeper.apache.org)

The table below lists the application versions available in this release of Amazon EMR and the application versions in the preceding three Amazon EMR releases (when applicable).

For a comprehensive history of application versions for each release of Amazon EMR, see the following topics:

- [Application](#page-22-0) versions in Amazon EMR 7.x releases
- [Application](#page-76-0) versions in Amazon EMR 6.x releases
- [Application](#page-923-0) versions in Amazon EMR 5.x releases
- [Application](#page-2347-0) versions in Amazon EMR 4.x releases

#### **Application version information**

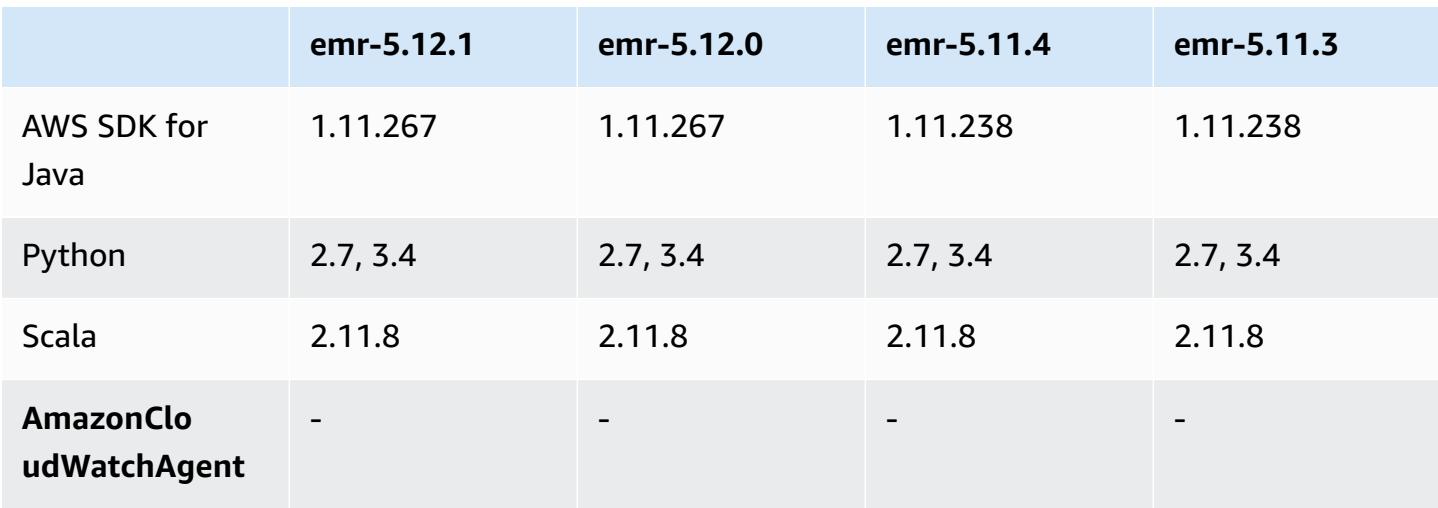

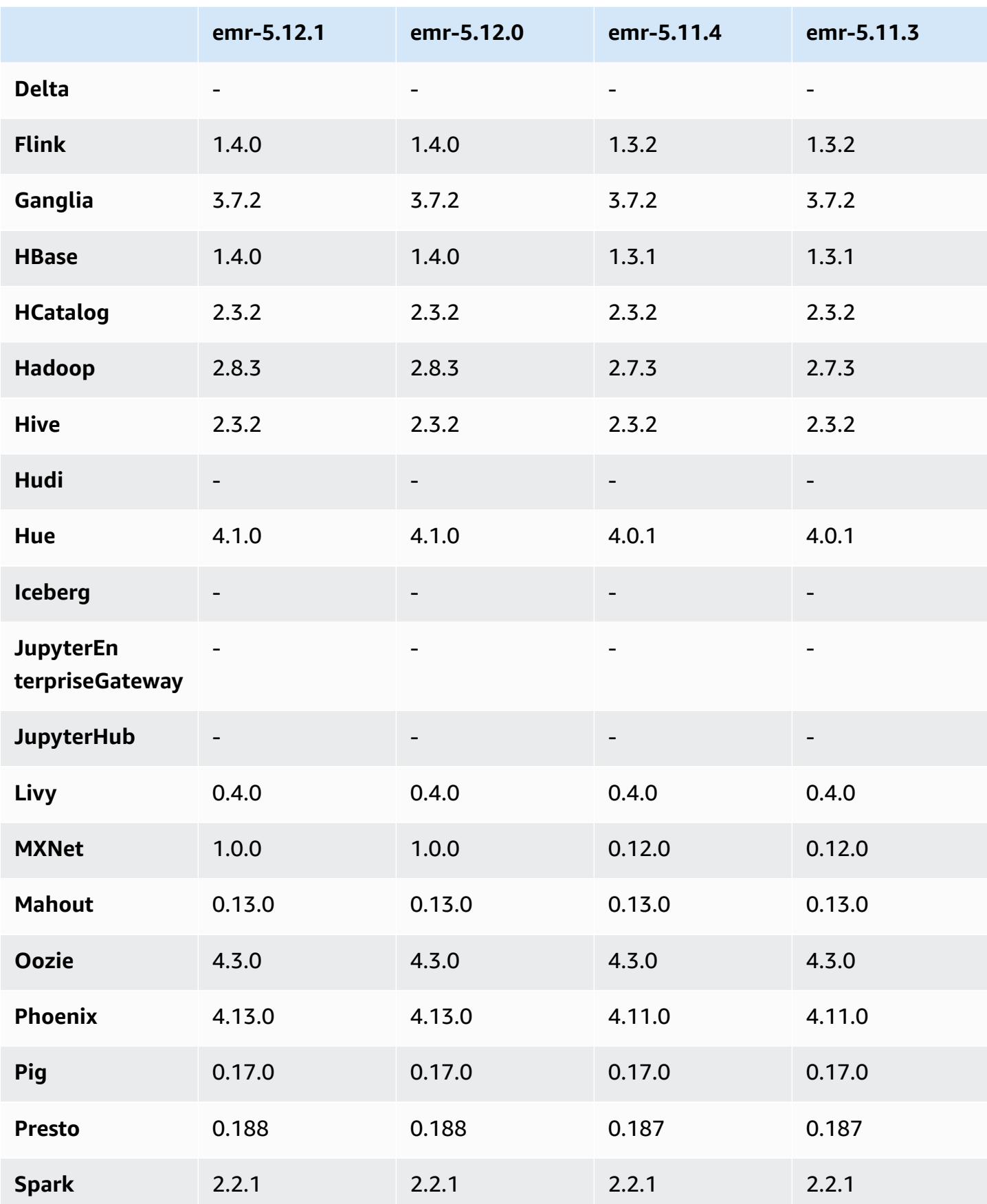

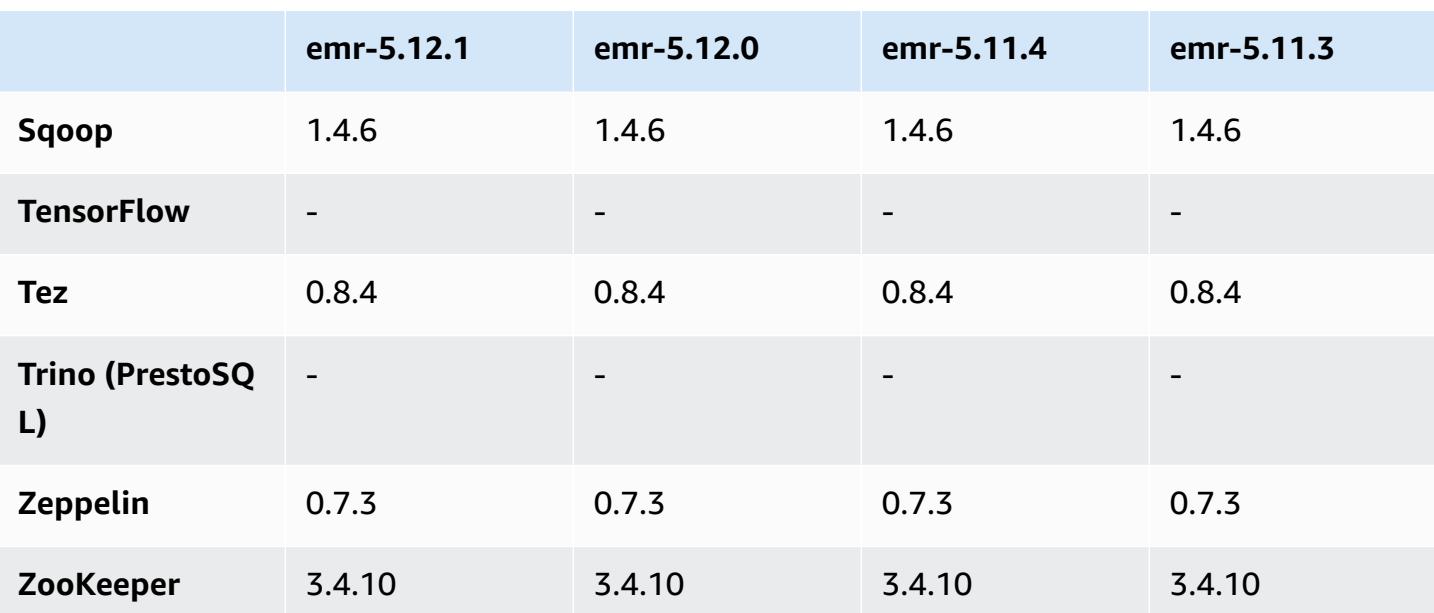

### **5.12.1 release notes**

The following release notes include information for Amazon EMR release 5.12.1. Changes are relative to 5.12.0.

Initial release date: March 29, 2018

#### **Changes, enhancements, and resolved issues**

• Updated the Amazon Linux kernel of the defaultAmazon Linux AMI for Amazon EMR to address potential vulnerabilities.

## **5.12.1 component versions**

The components that Amazon EMR installs with this release are listed below. Some are installed as part of big-data application packages. Others are unique to Amazon EMR and installed for system processes and features. These typically start with emr or aws. Big-data application packages in the most recent Amazon EMR release are usually the latest version found in the community. We make community releases available in Amazon EMR as quickly as possible.

Some components in Amazon EMR differ from community versions. These components have a version label in the form *CommunityVersion*-amzn-*EmrVersion*. The *EmrVersion* starts at 0. For example, if open source community component named myapp-component with version 2.2

has been modified three times for inclusion in different Amazon EMR releases, its release version is listed as 2.2-amzn-2.

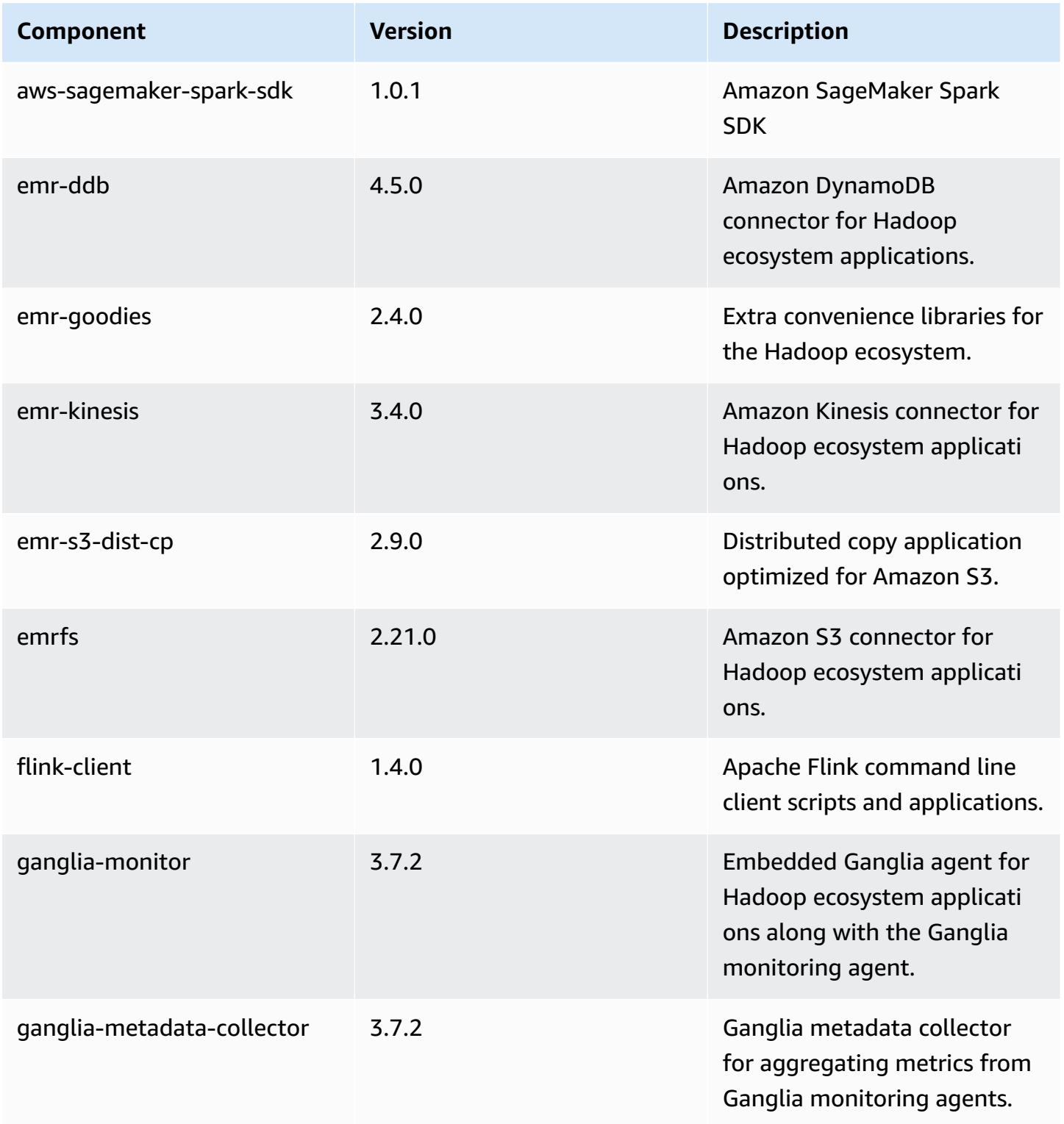

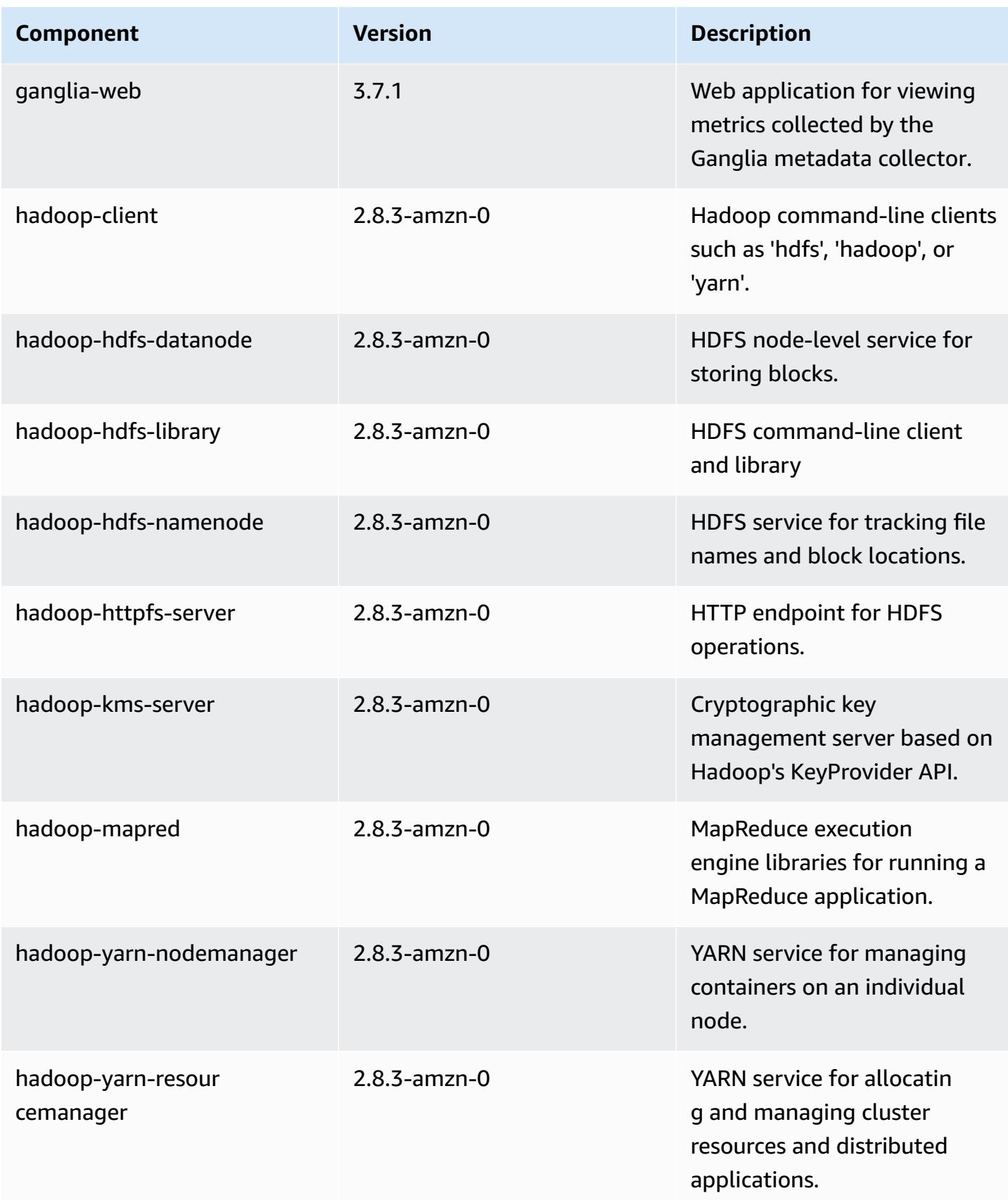

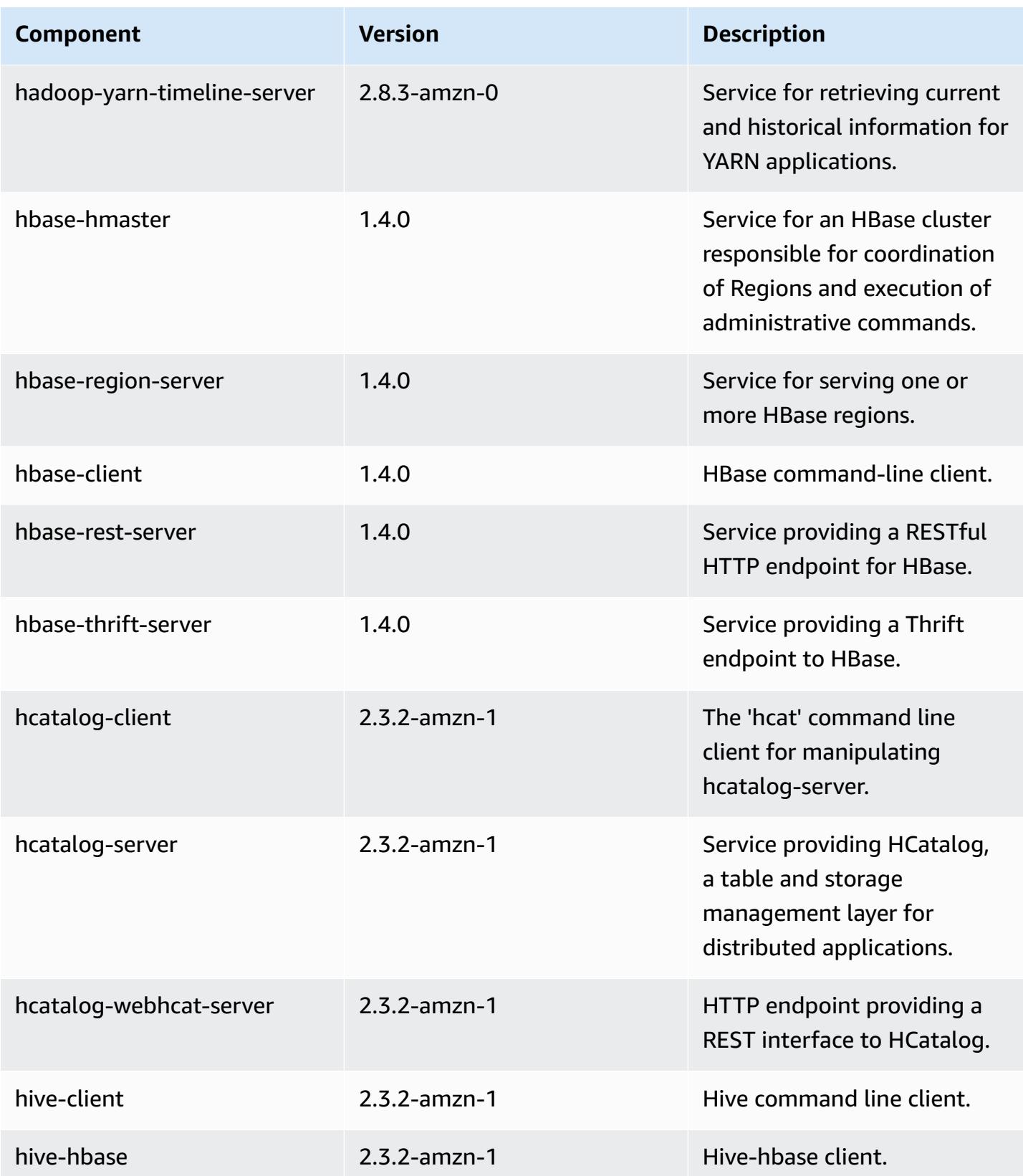

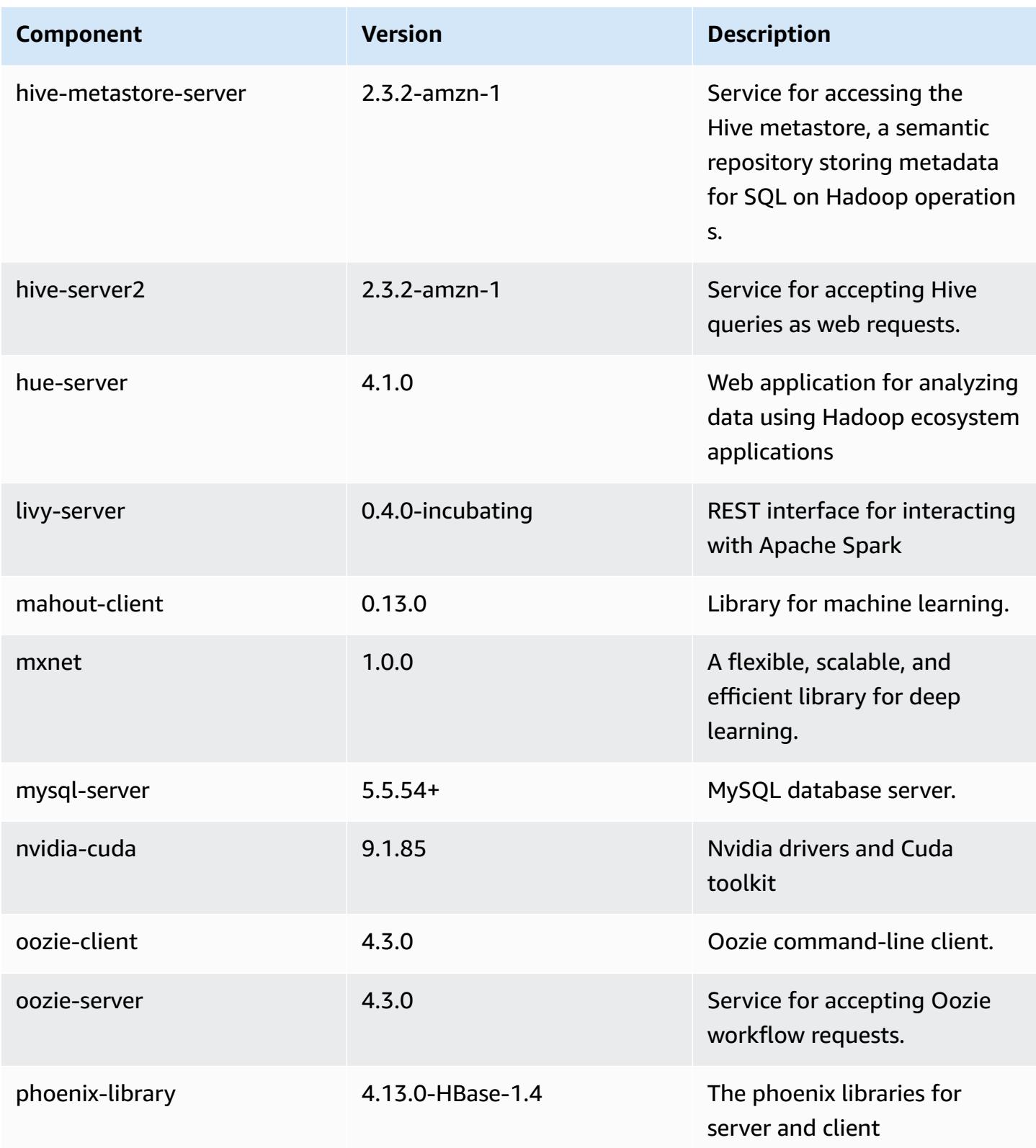

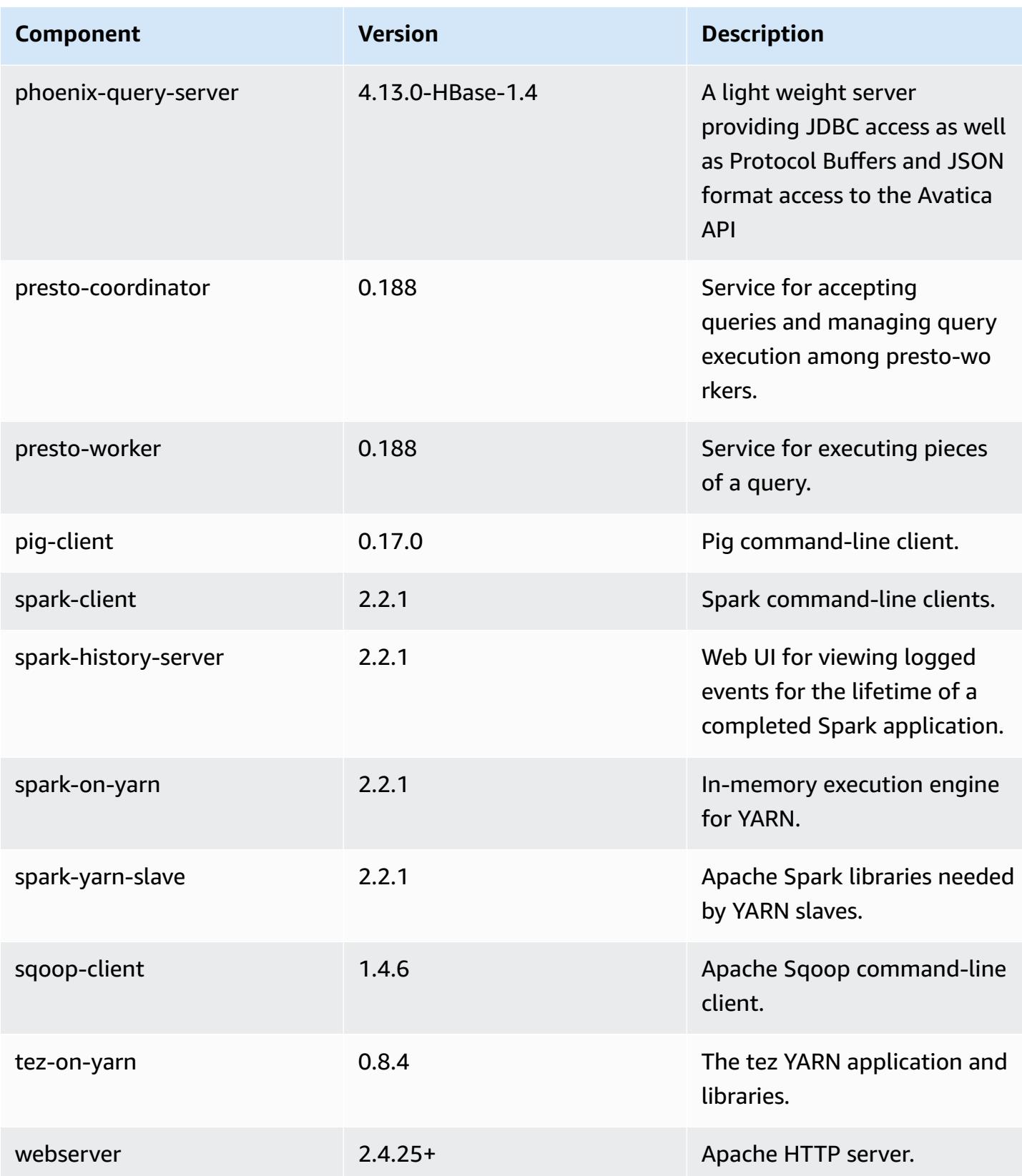

Amazon EMR Amazon EMR Release Guide

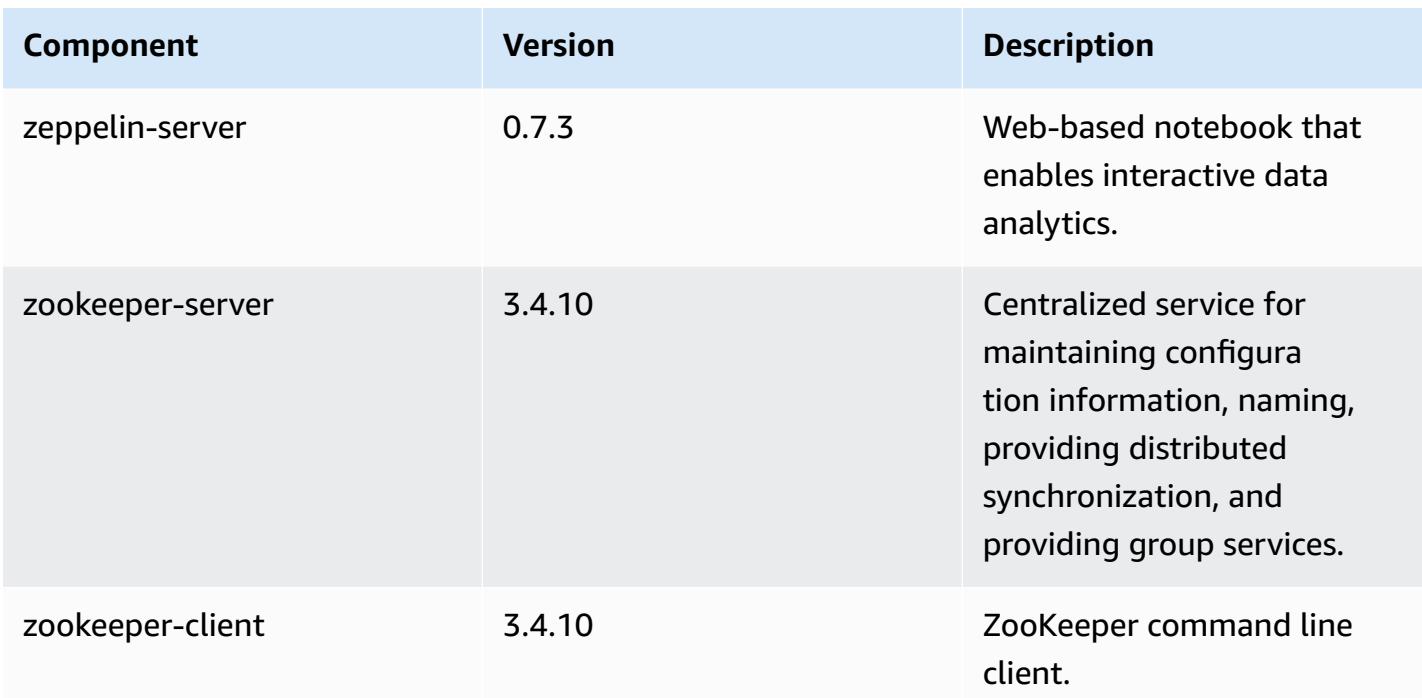

# **5.12.1 configuration classifications**

Configuration classifications allow you to customize applications. These often correspond to a configuration XML file for the application, such as hive-site.xml. For more information, see Configure [applications](#page-3069-0).

#### **emr-5.12.1 classifications**

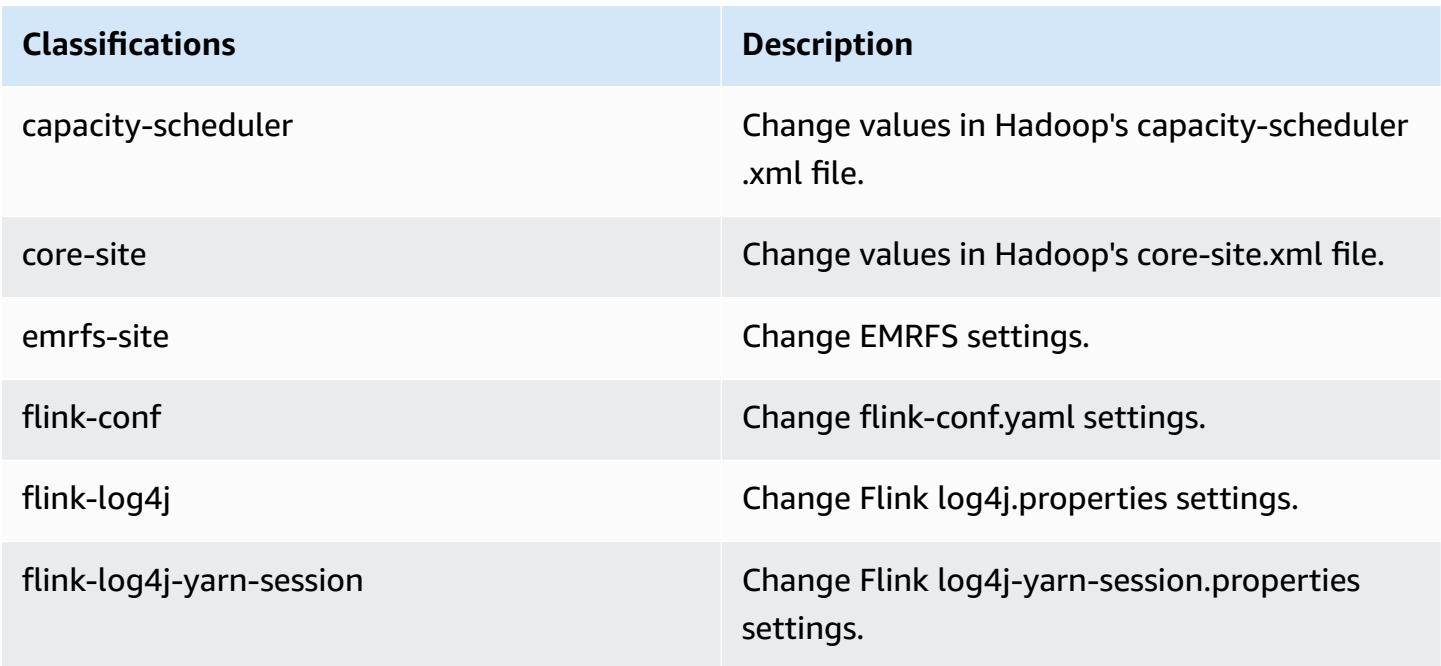

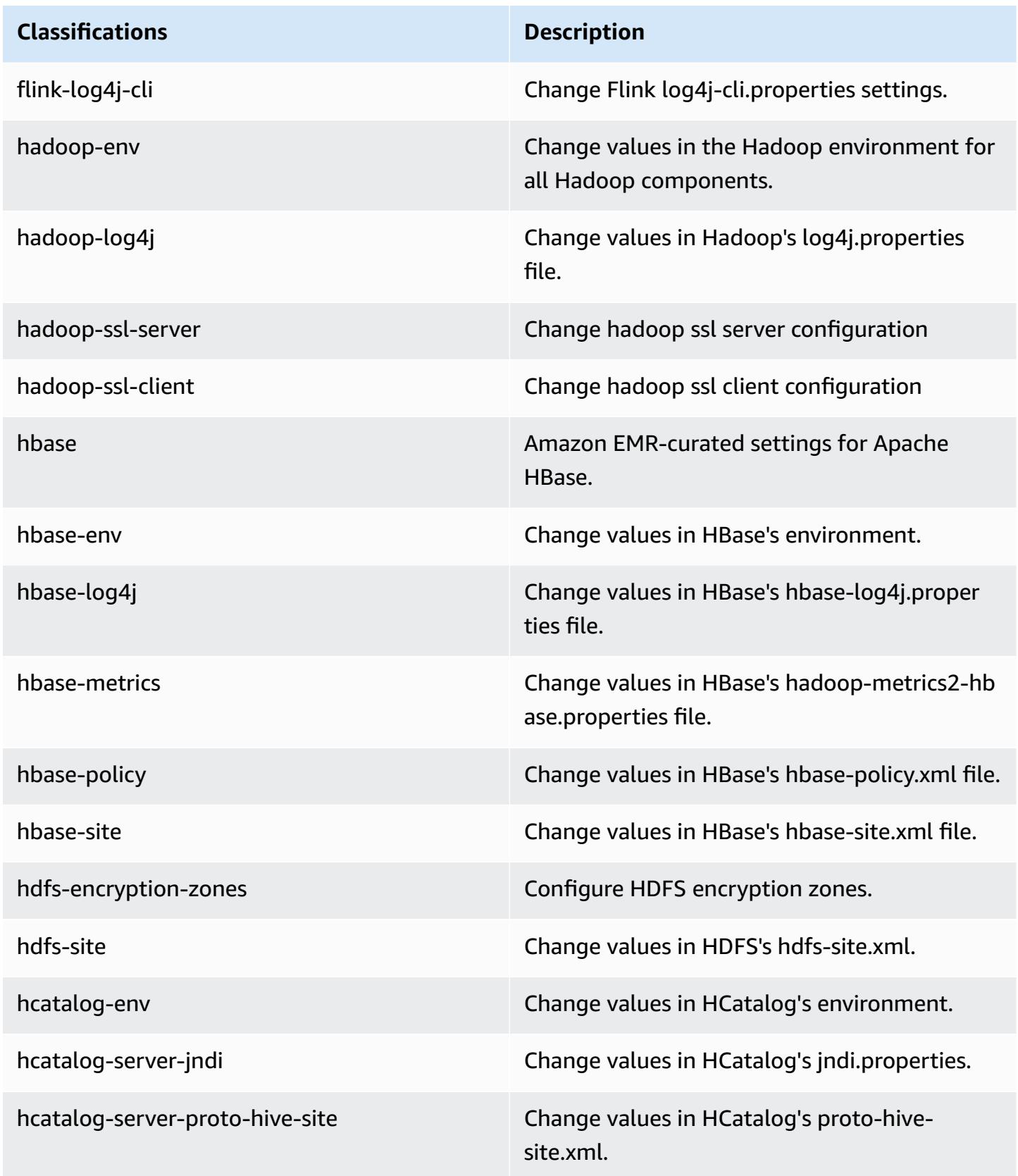

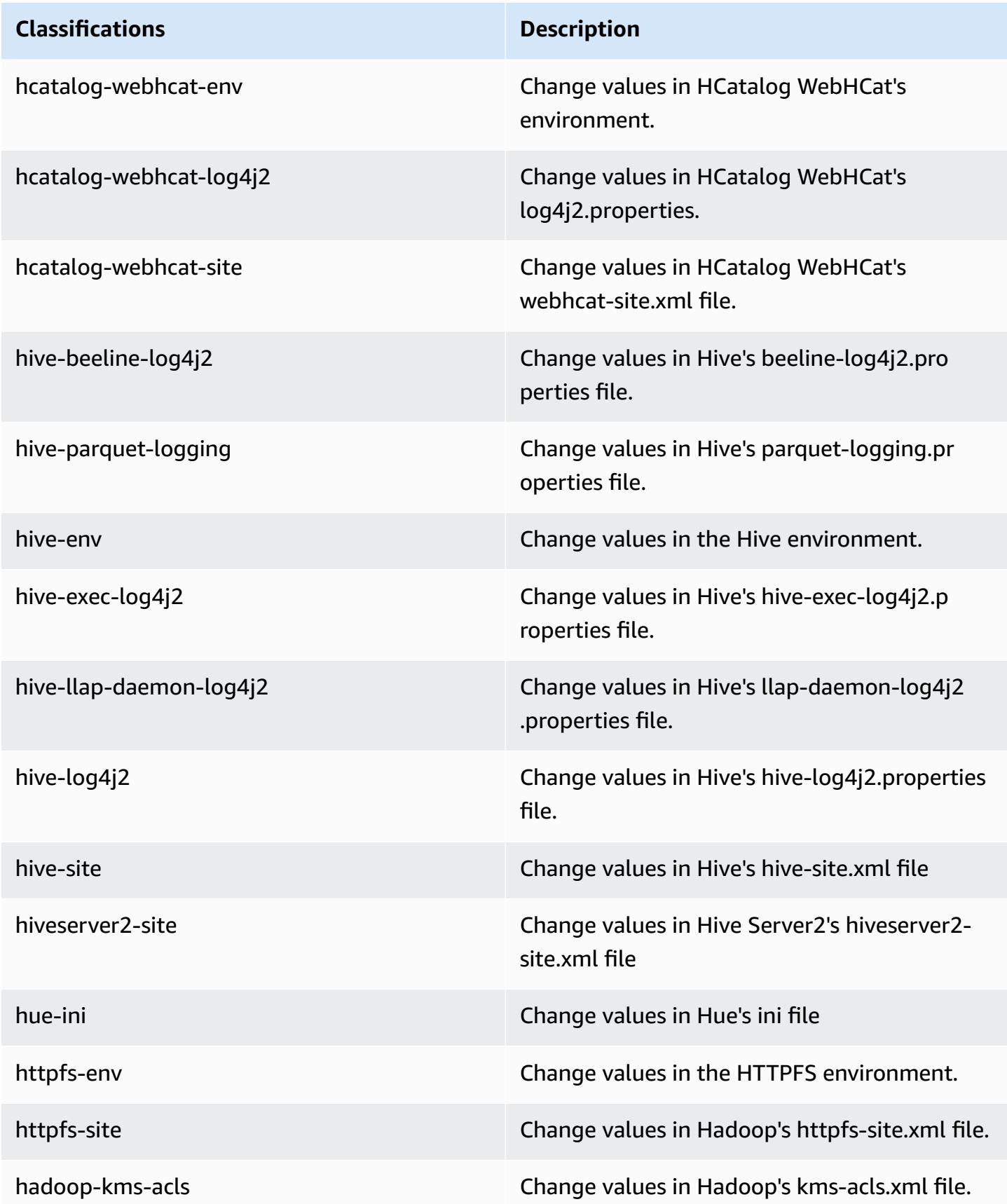

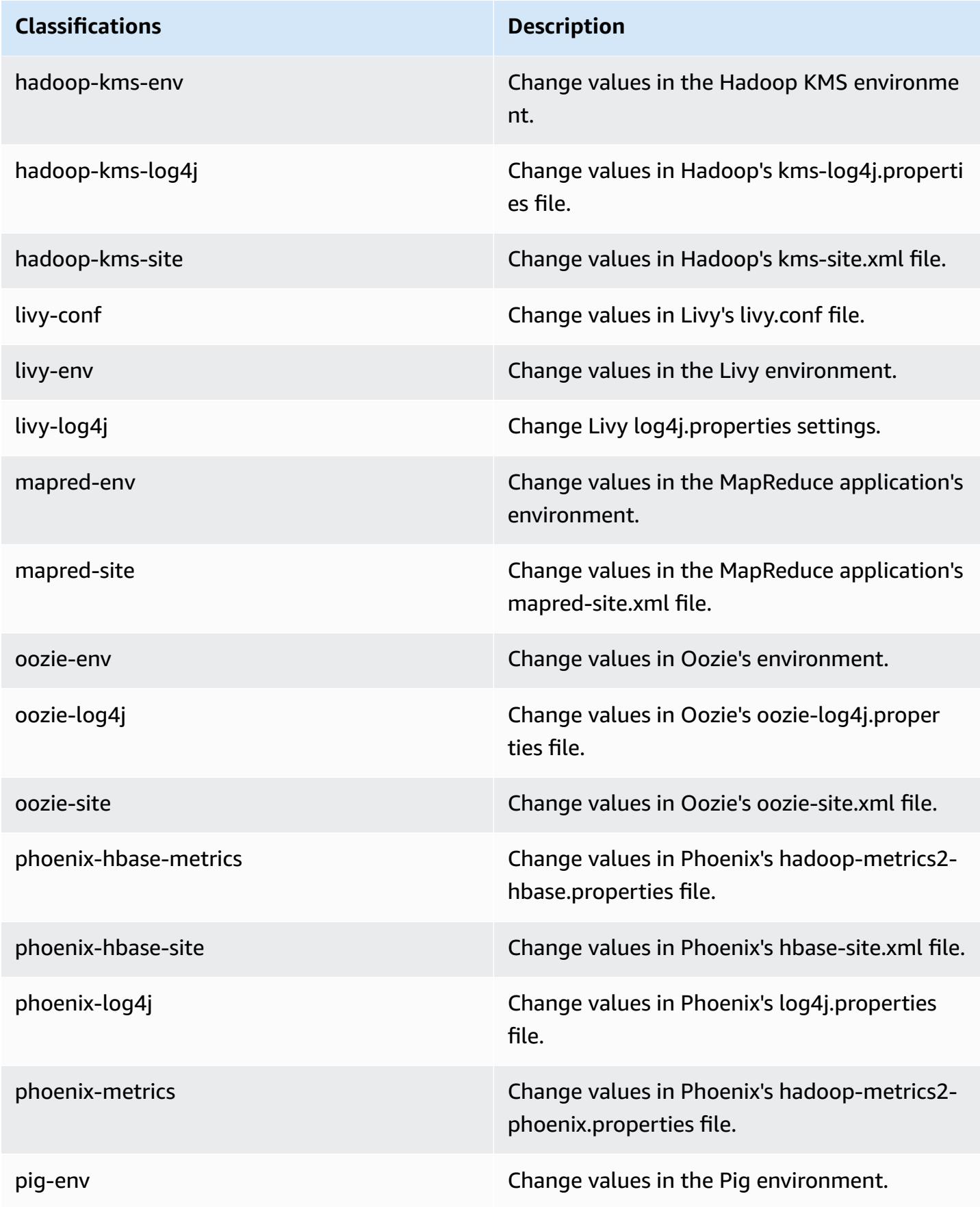

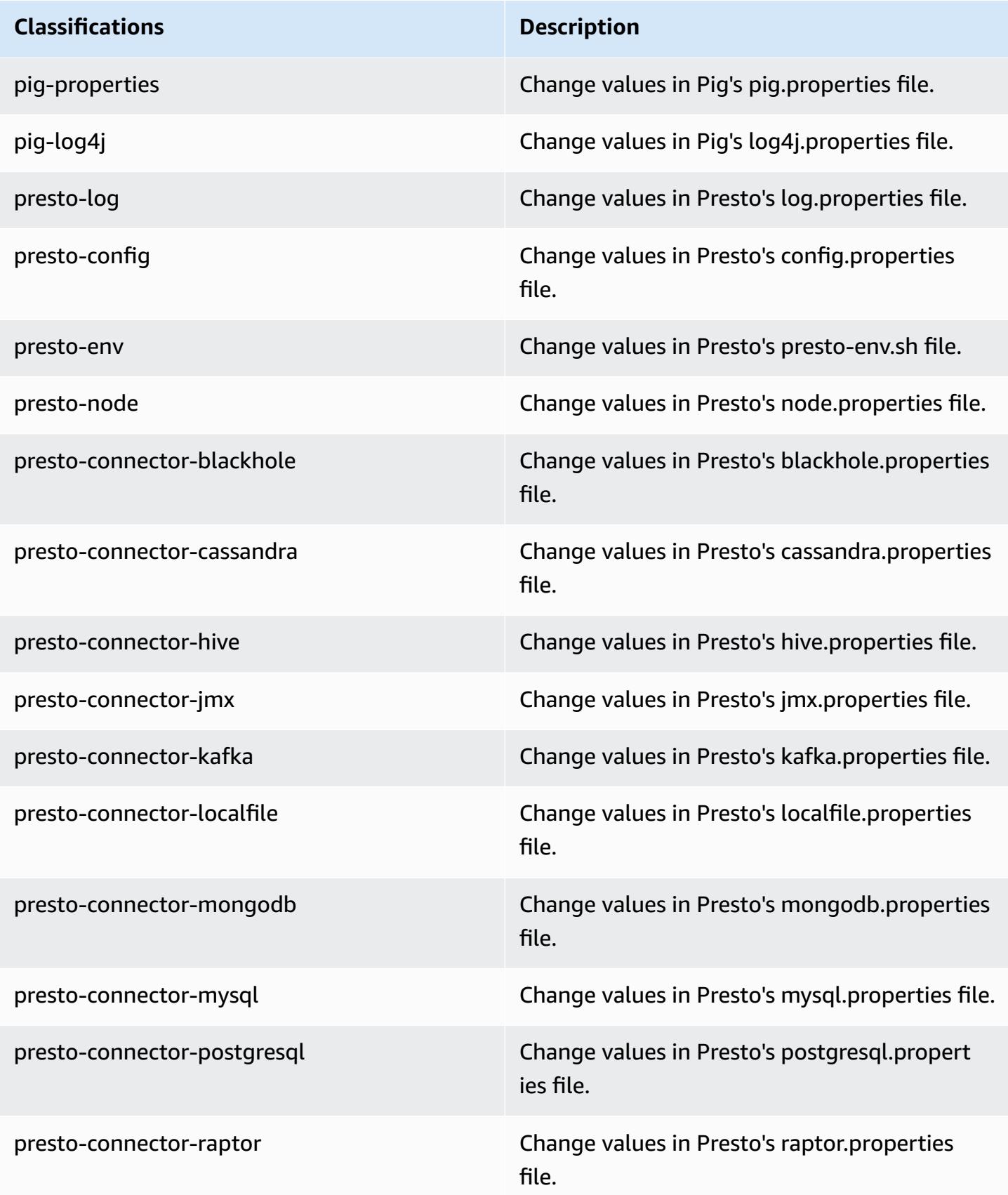

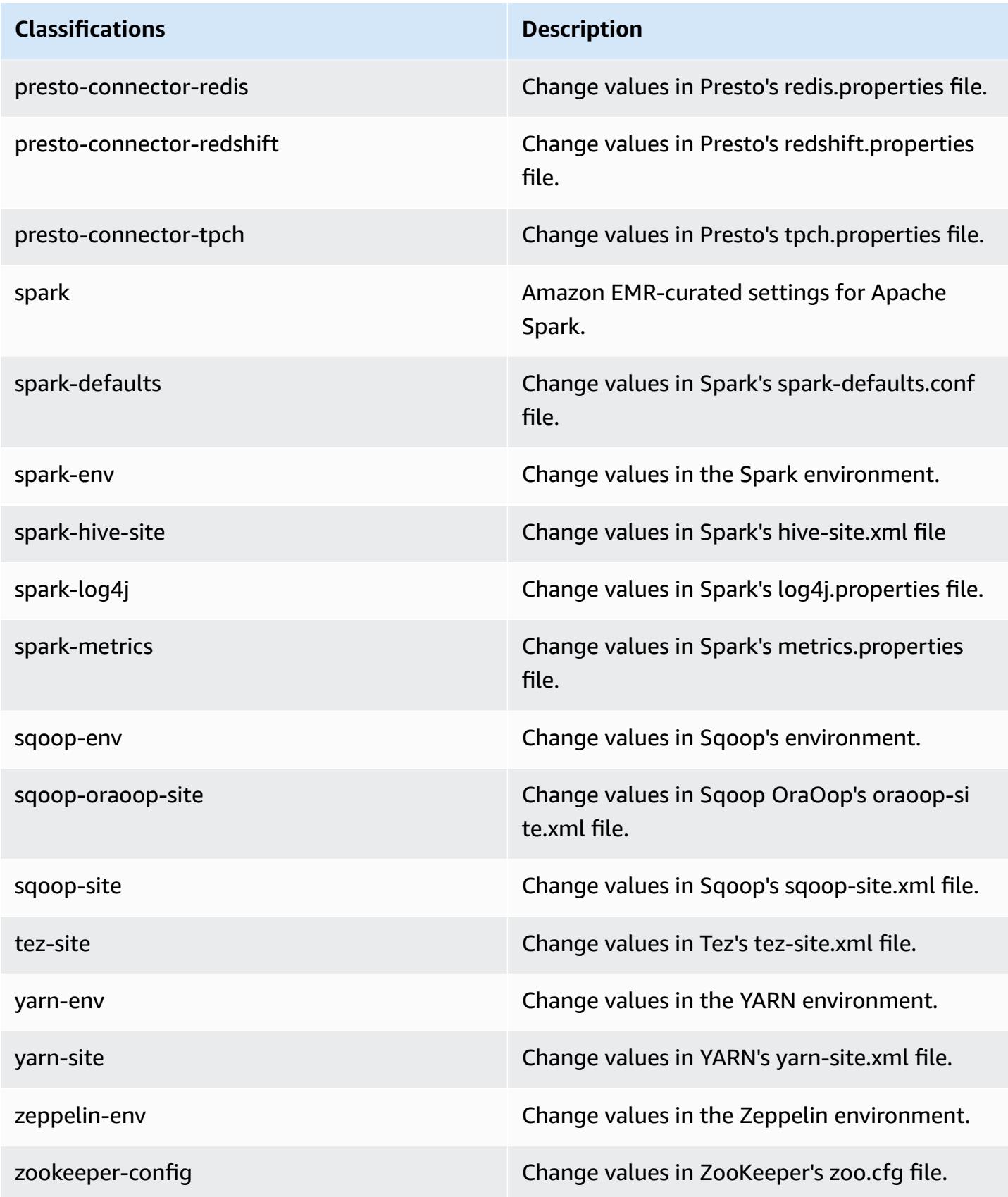

# **Classifications Description** zookeeper-log4j Change values in ZooKeeper's log4j.properties file.

# **Amazon EMR release 5.12.0**

## **5.12.0 application versions**

The following applications are supported in this release: [Flink](https://flink.apache.org/), [Ganglia,](http://ganglia.info) [HBase,](http://hbase.apache.org/) [HCatalog](https://cwiki.apache.org/confluence/display/Hive/HCatalog), [Hadoop](http://hadoop.apache.org/docs/current/), [Hive](http://hive.apache.org/), [Hue](http://gethue.com/), [Livy](https://livy.incubator.apache.org/), [MXNet,](https://mxnet.incubator.apache.org/) [Mahout](http://mahout.apache.org/), [Oozie](http://oozie.apache.org/), [Phoenix,](https://phoenix.apache.org/) [Pig](http://pig.apache.org/), [Presto](https://prestodb.io/), [Spark](https://spark.apache.org/docs/latest/), [Sqoop](http://sqoop.apache.org/), [Tez,](https://tez.apache.org/) [Zeppelin](https://zeppelin.incubator.apache.org/), and [ZooKeeper.](https://zookeeper.apache.org)

The table below lists the application versions available in this release of Amazon EMR and the application versions in the preceding three Amazon EMR releases (when applicable).

For a comprehensive history of application versions for each release of Amazon EMR, see the following topics:

- [Application](#page-22-0) versions in Amazon EMR 7.x releases
- [Application](#page-76-0) versions in Amazon EMR 6.x releases
- [Application](#page-923-0) versions in Amazon EMR 5.x releases
- [Application](#page-2347-0) versions in Amazon EMR 4.x releases

#### **Application version information**

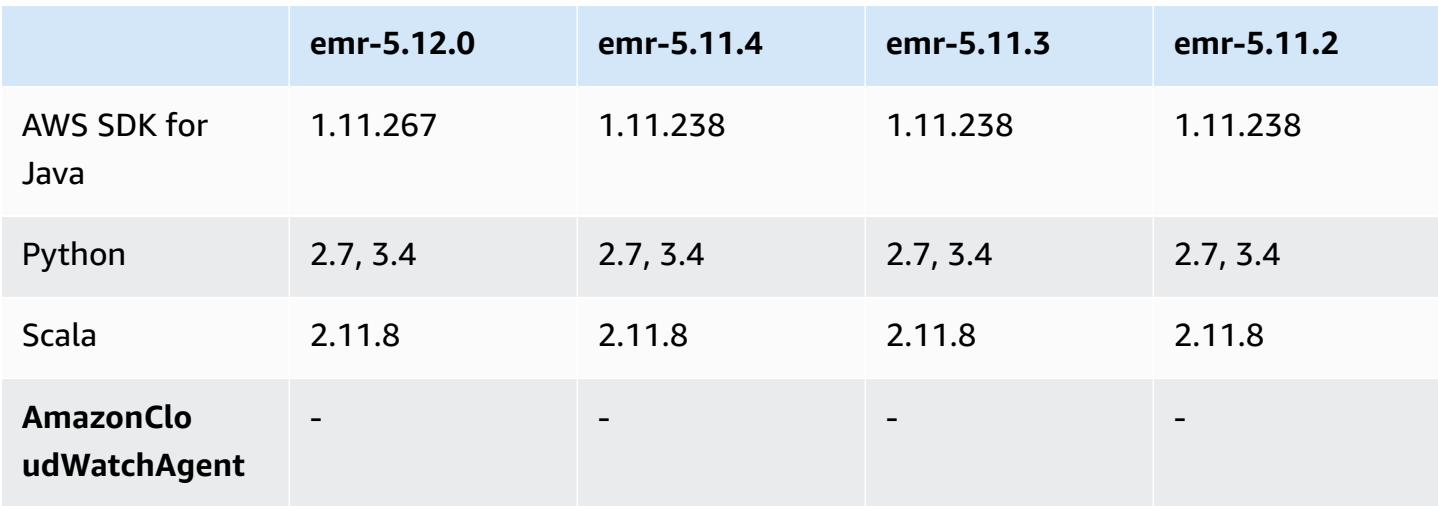

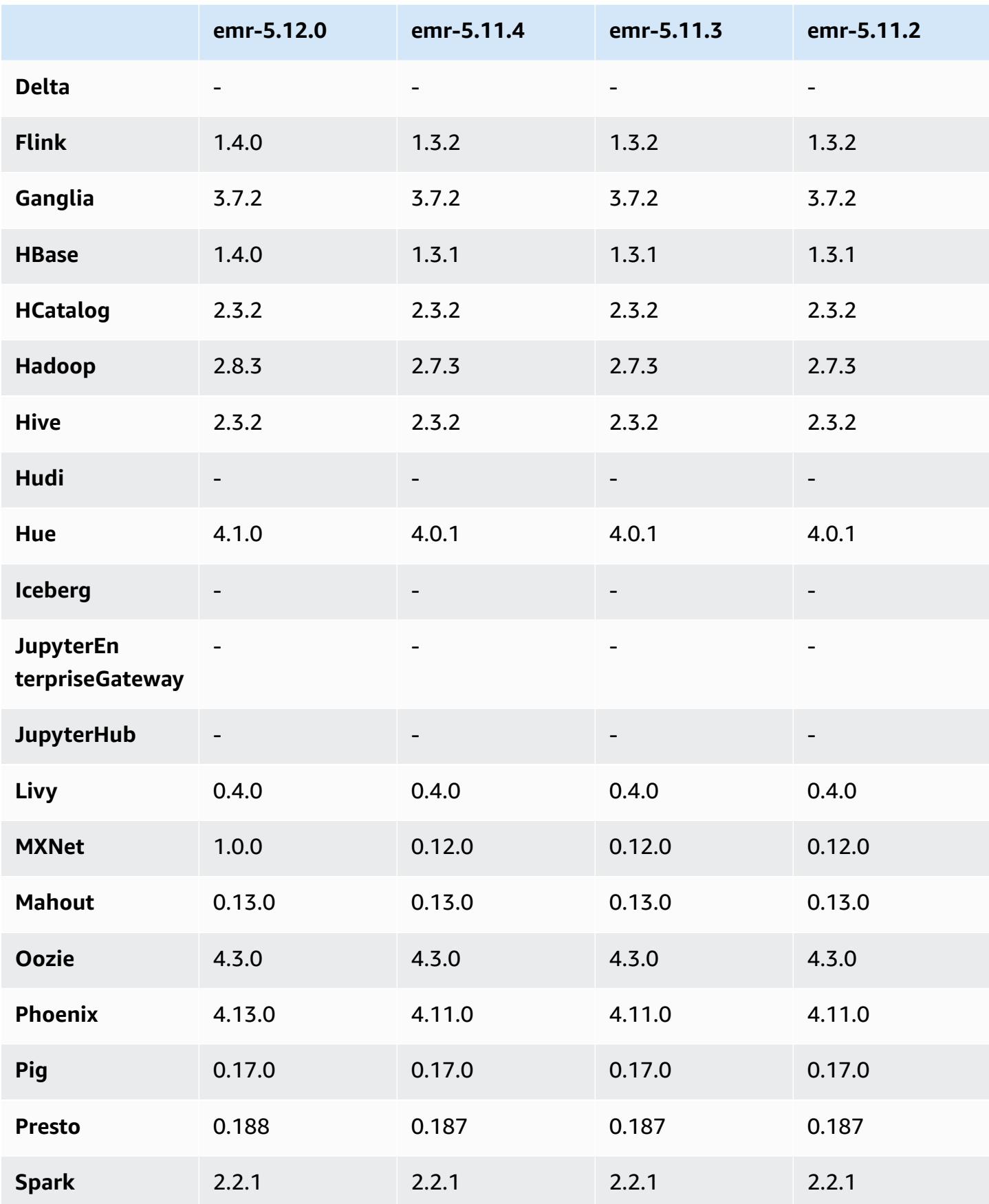

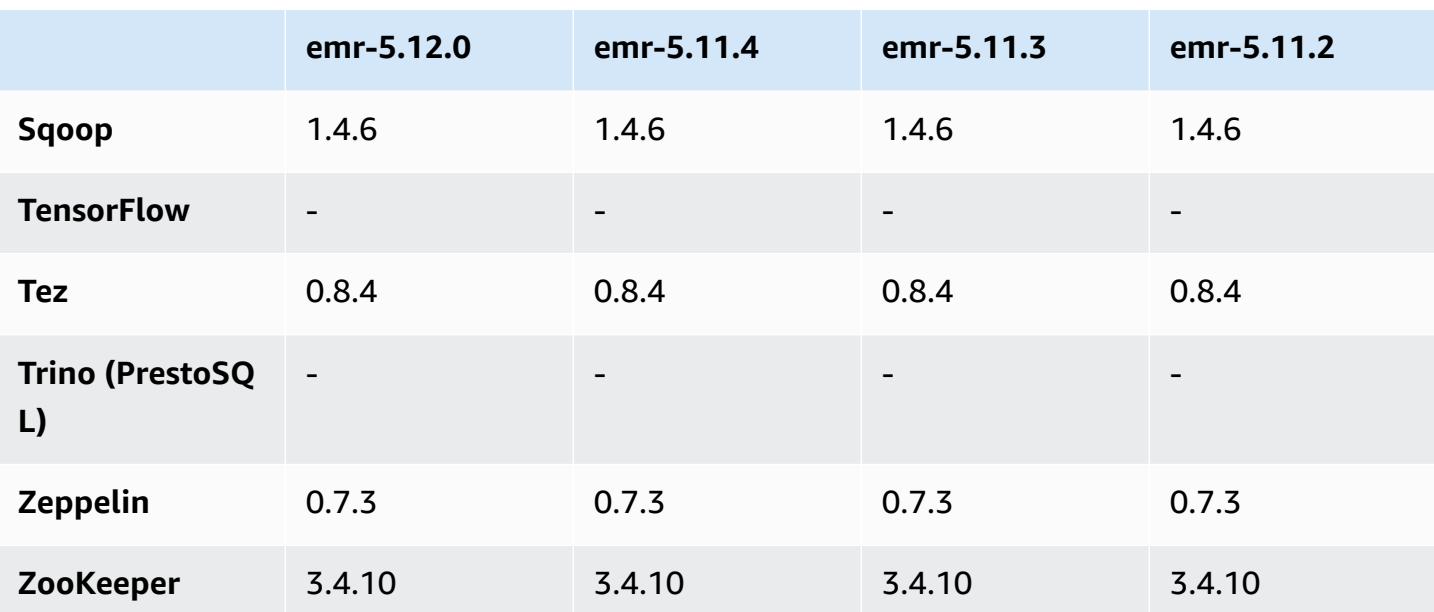

#### **5.12.0 release notes**

The following release notes include information for the Amazon EMR release 5.12.0. Changes are relative to 5.11.1.

#### **Upgrades**

- AWS SDK for Java 1.11.238  $\Rightarrow$  1.11.267. For more information, see the AWS SDK for Java [Change](https://github.com/aws/aws-sdk-java/blob/master/CHANGELOG.md) [Log](https://github.com/aws/aws-sdk-java/blob/master/CHANGELOG.md) on GitHub.
- Hadoop 2.7.3  $\Rightarrow$  2.8.3. For more information, see Apache Hadoop [Releases](http://hadoop.apache.org/releases.html).
- Flink 1.3.2 ⇒ 1.4.0. For more information, see the Apache Flink 1.4.0 Release [Announcement.](https://flink.apache.org/news/2017/12/12/release-1.4.0.html)
- HBase 1.3.1 ⇒ 1.4.0. For more information, see the HBase Release [Announcement.](http://mail-archives.apache.org/mod_mbox/www-announce/201712.mbox/%3CCA+RK=_AU+tB=7SU1HRbeKVEd-sKA5WcJo3oa43vQ6PMB3L9pgQ@mail.gmail.com%3E)
- Hue 4.0.1  $\Rightarrow$  4.1.0. For more information, see the [Release](https://docs.gethue.com/releases/release-notes-4.10.0/) Notes.
- MxNet 0.12.0  $\Rightarrow$  1.0.0. For more information, see the [MXNet Change Log](https://github.com/apache/incubator-mxnet/releases/tag/1.0.0) on GitHub.
- Presto 0.187  $\Rightarrow$  0.188. For more information, see the [Release](https://prestodb.io/docs/current/release/release-0.188.html) Notes.

#### **Changes, enhancements, and resolved issues**

- **Hadoop**
	- The yarn.resourcemanager.decommissioning.timeout property has changed to yarn.resourcemanager.nodemanager-graceful-decommission-timeout-secs.
You can use this property to customize cluster scale-down. For more information, see [Cluster](https://docs.aws.amazon.com/emr/latest/ManagementGuide/emr-scaledown-behavior.html) [Scale-Down](https://docs.aws.amazon.com/emr/latest/ManagementGuide/emr-scaledown-behavior.html) in the *Amazon EMR Management Guide*.

- The Hadoop CLI added the -d option to the cp (copy) command, which specifies direct copy. You can use this to avoid creating an intermediary .COPYING file, which makes copying data between Amazon S3 faster. For more information, see [HADOOP-12384.](https://issues.apache.org/jira/browse/HADOOP-12384)
- **Pig**
	- Added the pig-env configuration classification, which simplifies the configuration of Pig environment properties. For more information, see Configure [applications.](#page-3069-0)
- **Presto**
	- Added the presto-connector-redshift configuration classification, which you can use to configure values in the Presto redshift.properties configuration file. For more information, see Redshift [Connector](https://prestodb.io/docs/current/connector/redshift.html) in Presto documentation, and Configure [applications.](#page-3069-0)
	- Presto support for EMRFS has been added and is the default configuration. Earlier Amazon EMR releases used PrestoS3FileSystem, which was the only option. For more information, see EMRFS and [PrestoS3FileSystem](#page-4971-0) configuration.

### *(i)* Note

If you query underlying data in Amazon S3 with Amazon EMR version 5.12.0, Presto errors can occur. This is because Presto fails to pick up configuration classification values from emrfs-site.xml. As a workaround, create an emrfs subdirectory under usr/lib/presto/plugin/hive-hadoop2/ and create a symlink in usr/lib/ presto/plugin/hive-hadoop2/emrfs to the existing /usr/share/aws/emr/ emrfs/conf/emrfs-site.xml file. Then restart the presto-server process (sudo presto-server stop followed by sudo presto-server start).

- **Spark**
	- Backported [SPARK-22036:](https://issues.apache.org/jira/browse/SPARK-22036) BigDecimal multiplication sometimes returns null.

### **Known issues**

- MXNet does not include OpenCV libraries.
- SparkR is not available for clusters created using a custom AMI because R is not installed by default on cluster nodes.

## **5.12.0 component versions**

The components that Amazon EMR installs with this release are listed below. Some are installed as part of big-data application packages. Others are unique to Amazon EMR and installed for system processes and features. These typically start with emr or aws. Big-data application packages in the most recent Amazon EMR release are usually the latest version found in the community. We make community releases available in Amazon EMR as quickly as possible.

Some components in Amazon EMR differ from community versions. These components have a version label in the form *CommunityVersion*-amzn-*EmrVersion*. The *EmrVersion* starts at 0. For example, if open source community component named myapp-component with version 2.2 has been modified three times for inclusion in different Amazon EMR releases, its release version is listed as 2.2-amzn-2.

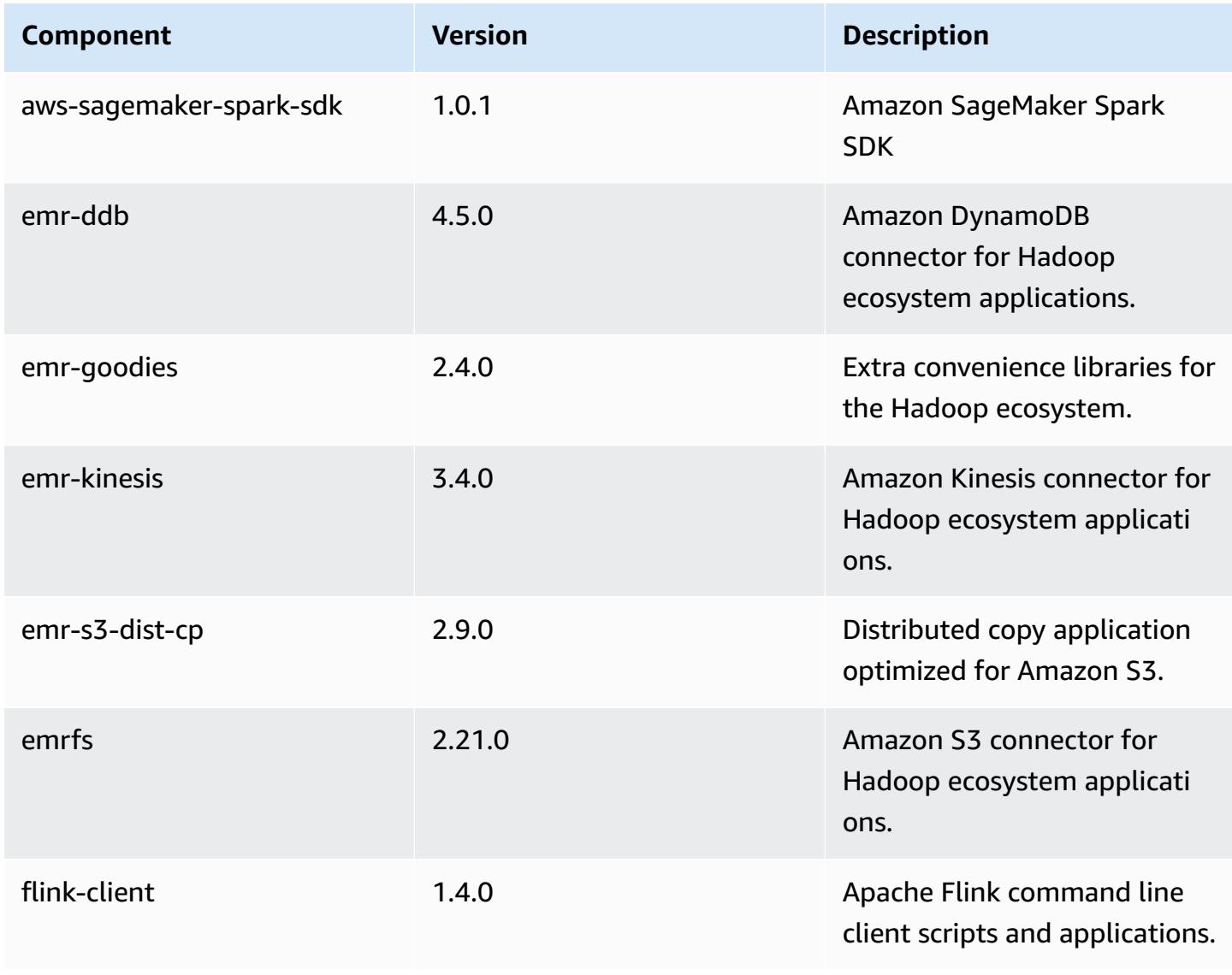

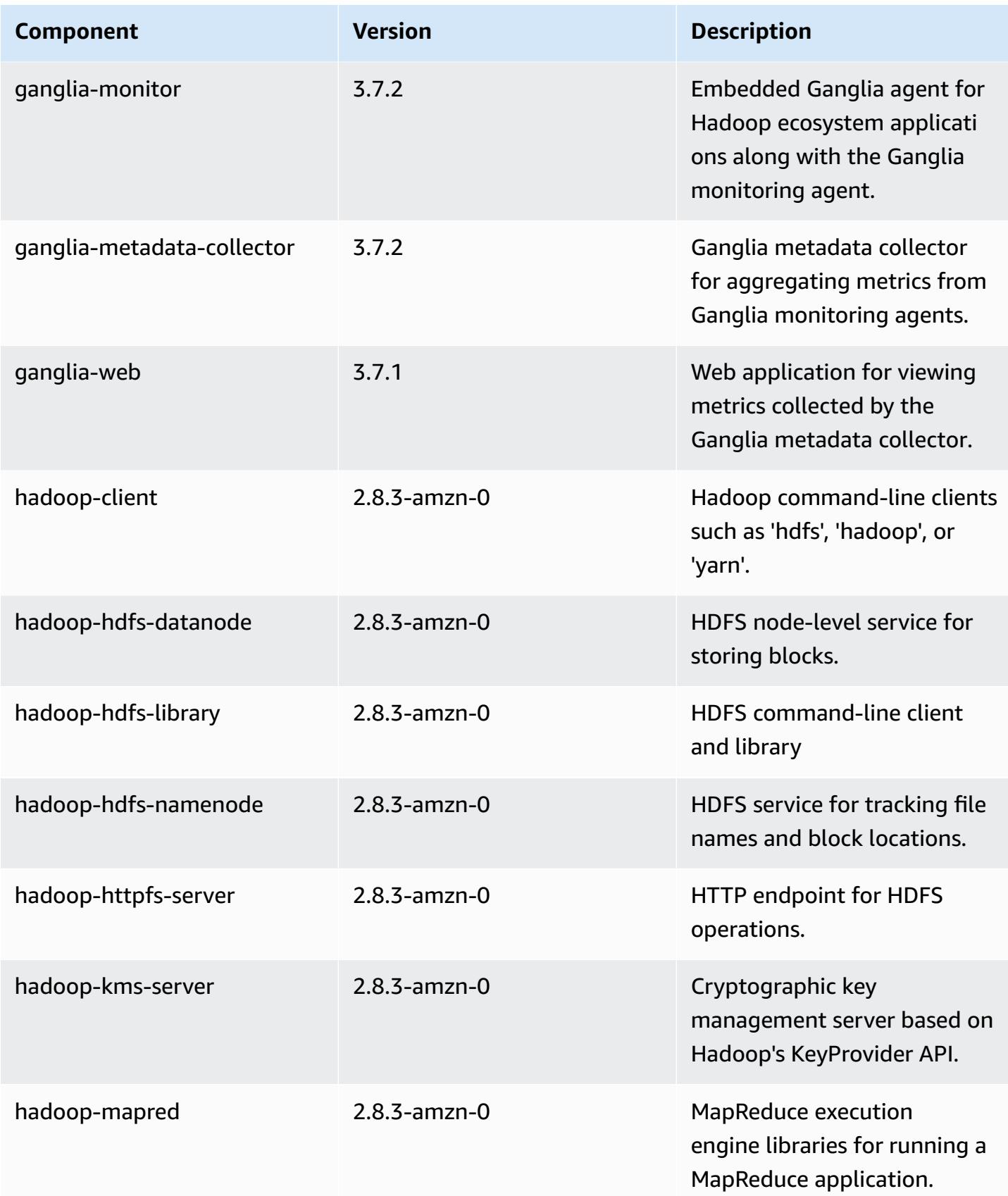

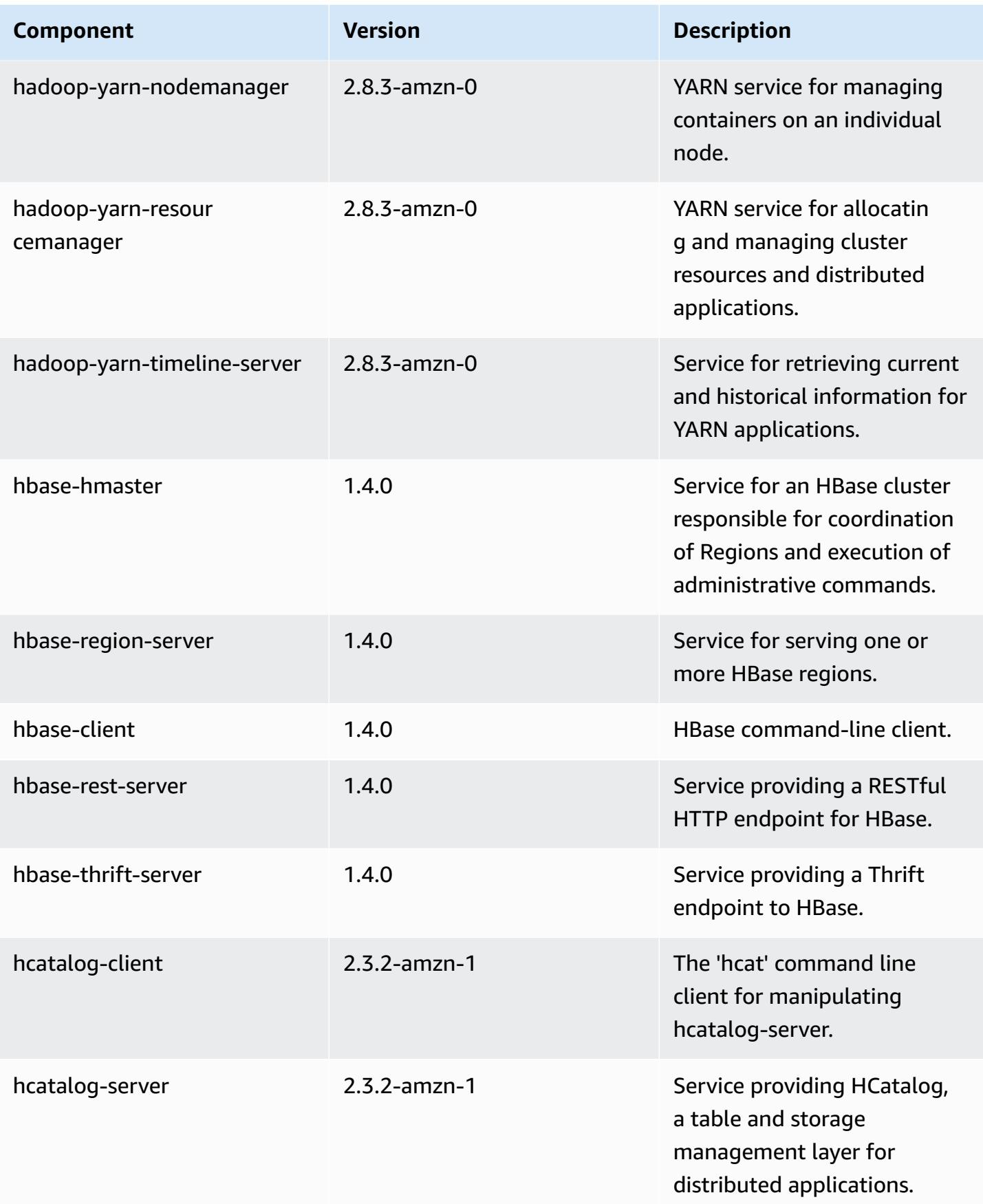

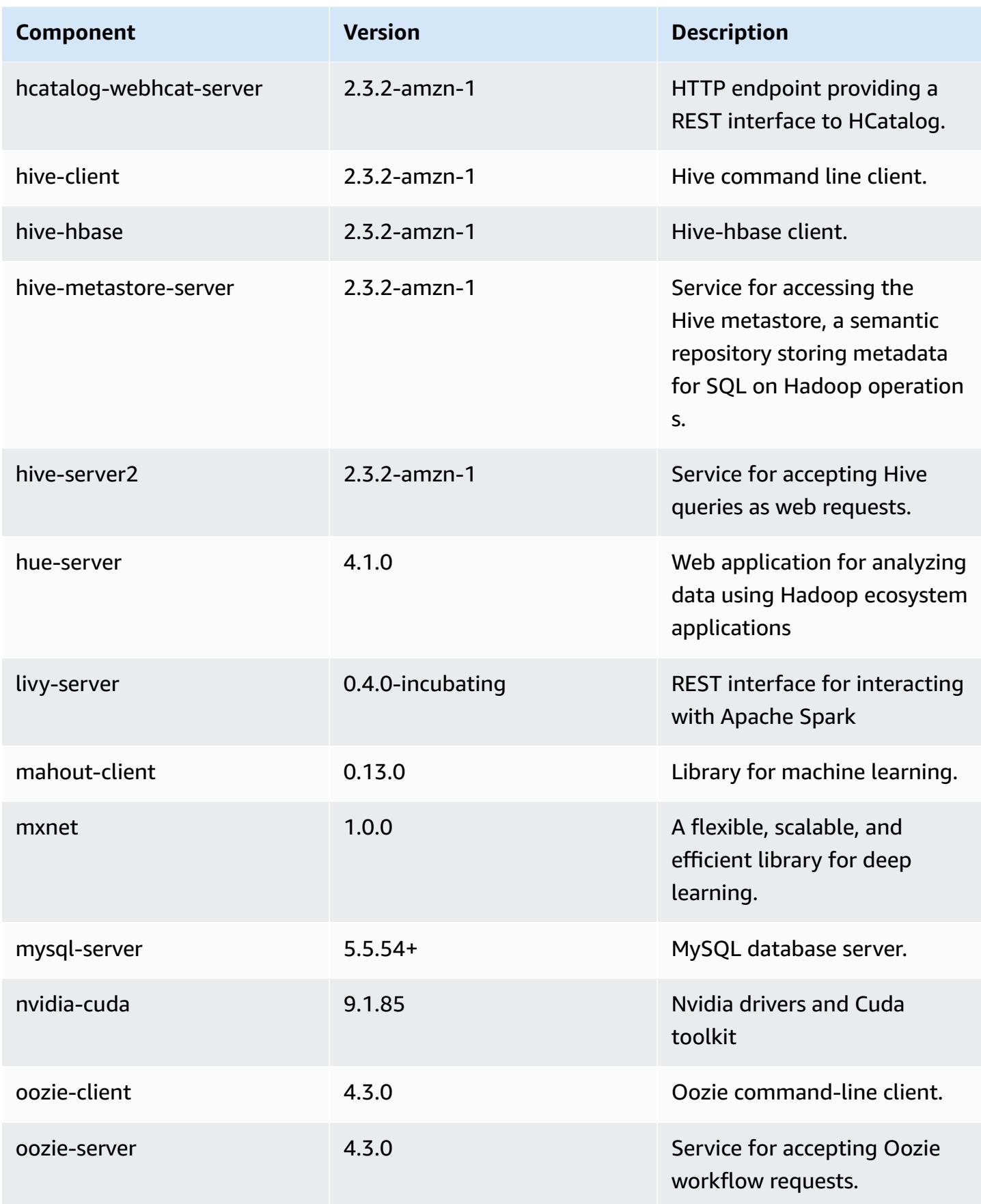

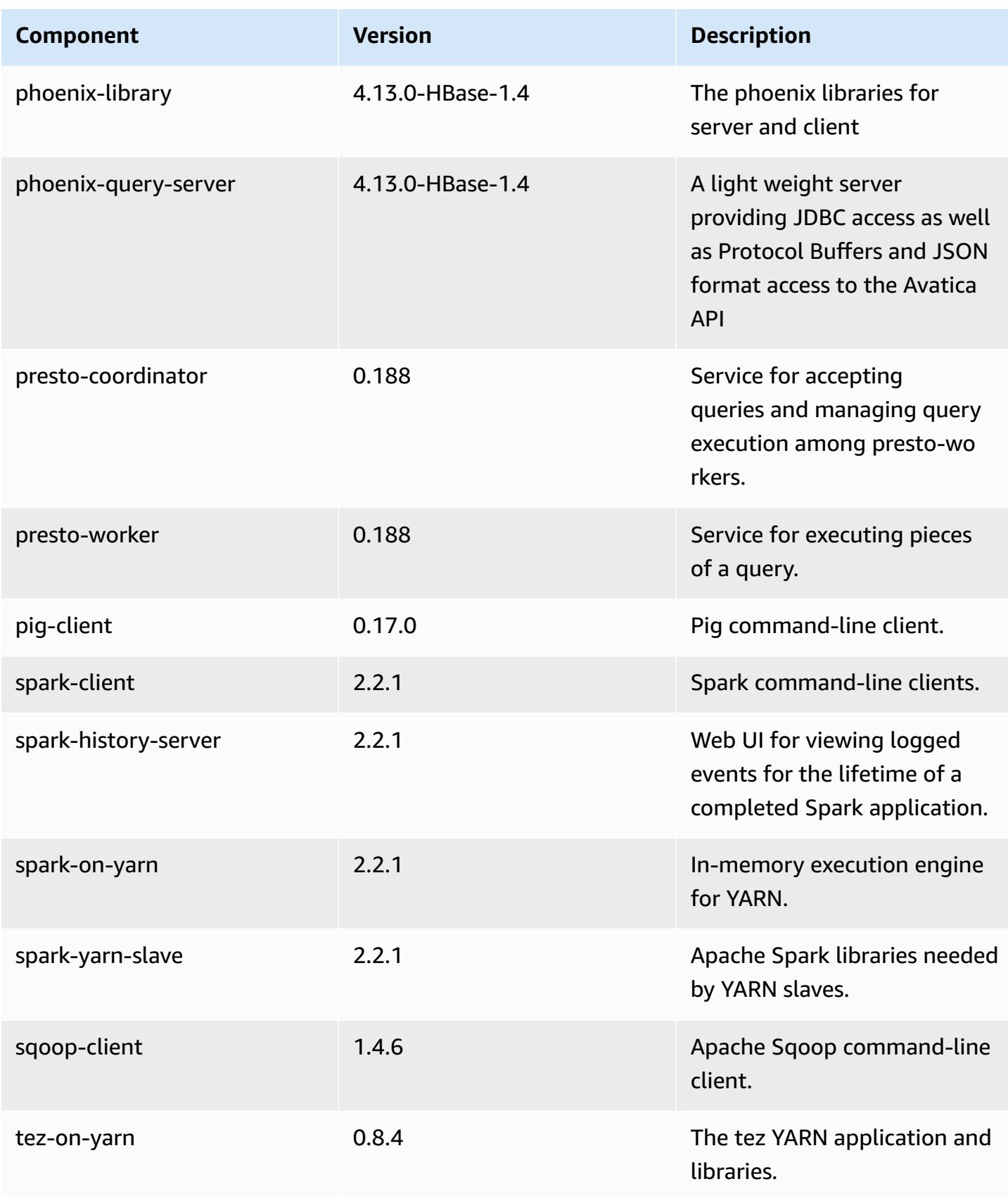

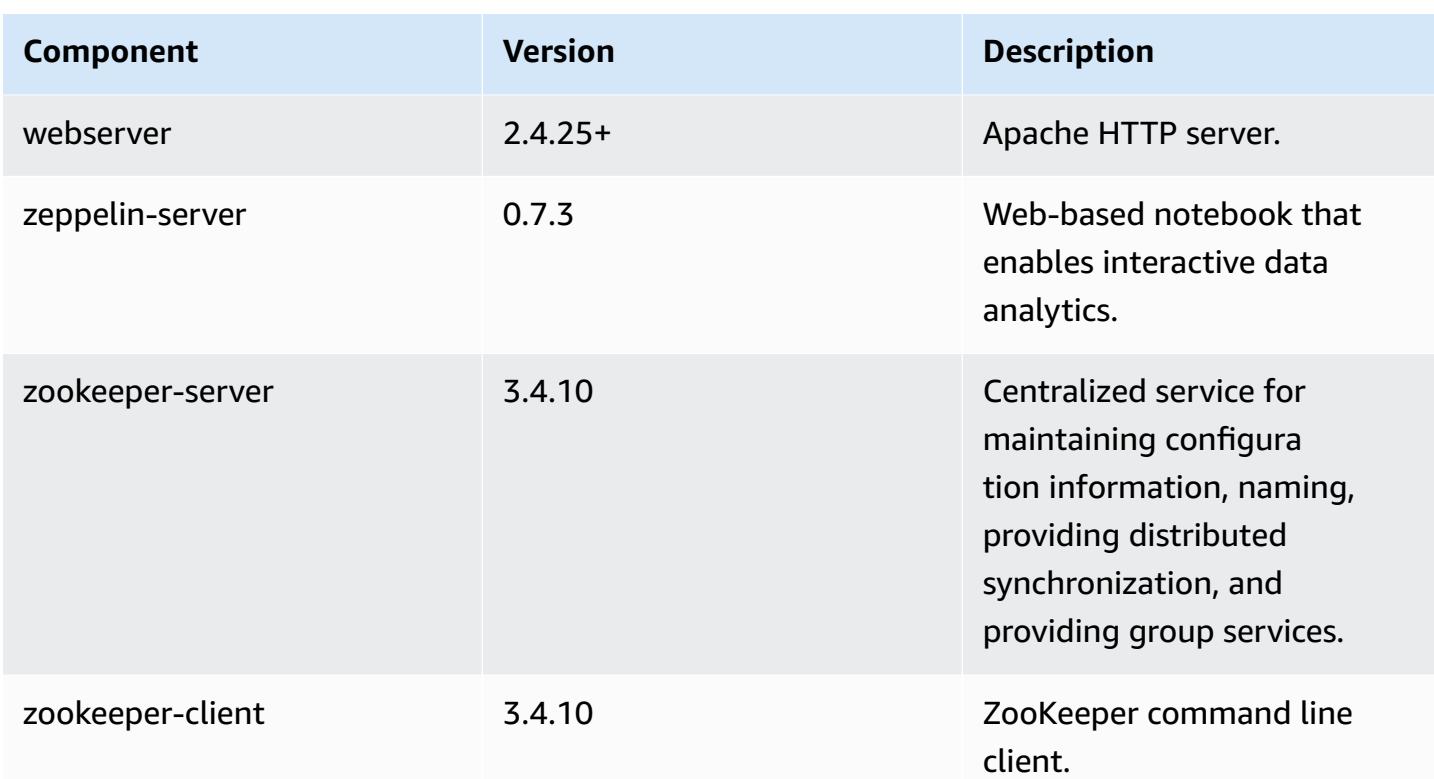

# **5.12.0 configuration classifications**

Configuration classifications allow you to customize applications. These often correspond to a configuration XML file for the application, such as hive-site.xml. For more information, see Configure [applications](#page-3069-0).

### **emr-5.12.0 classifications**

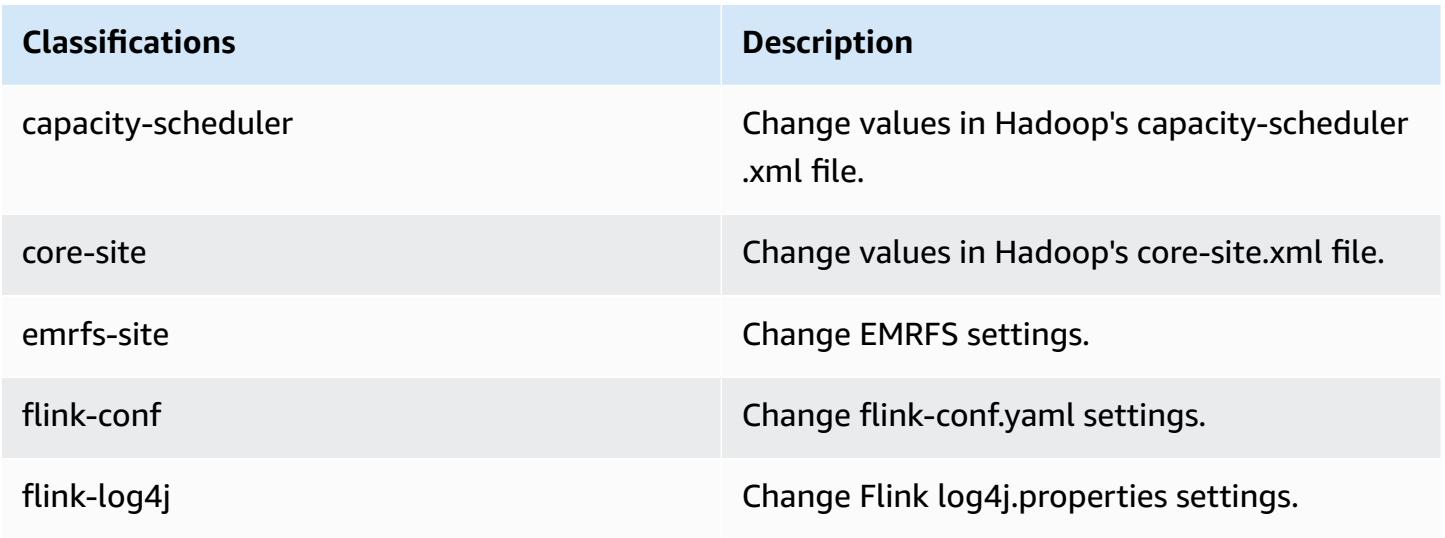

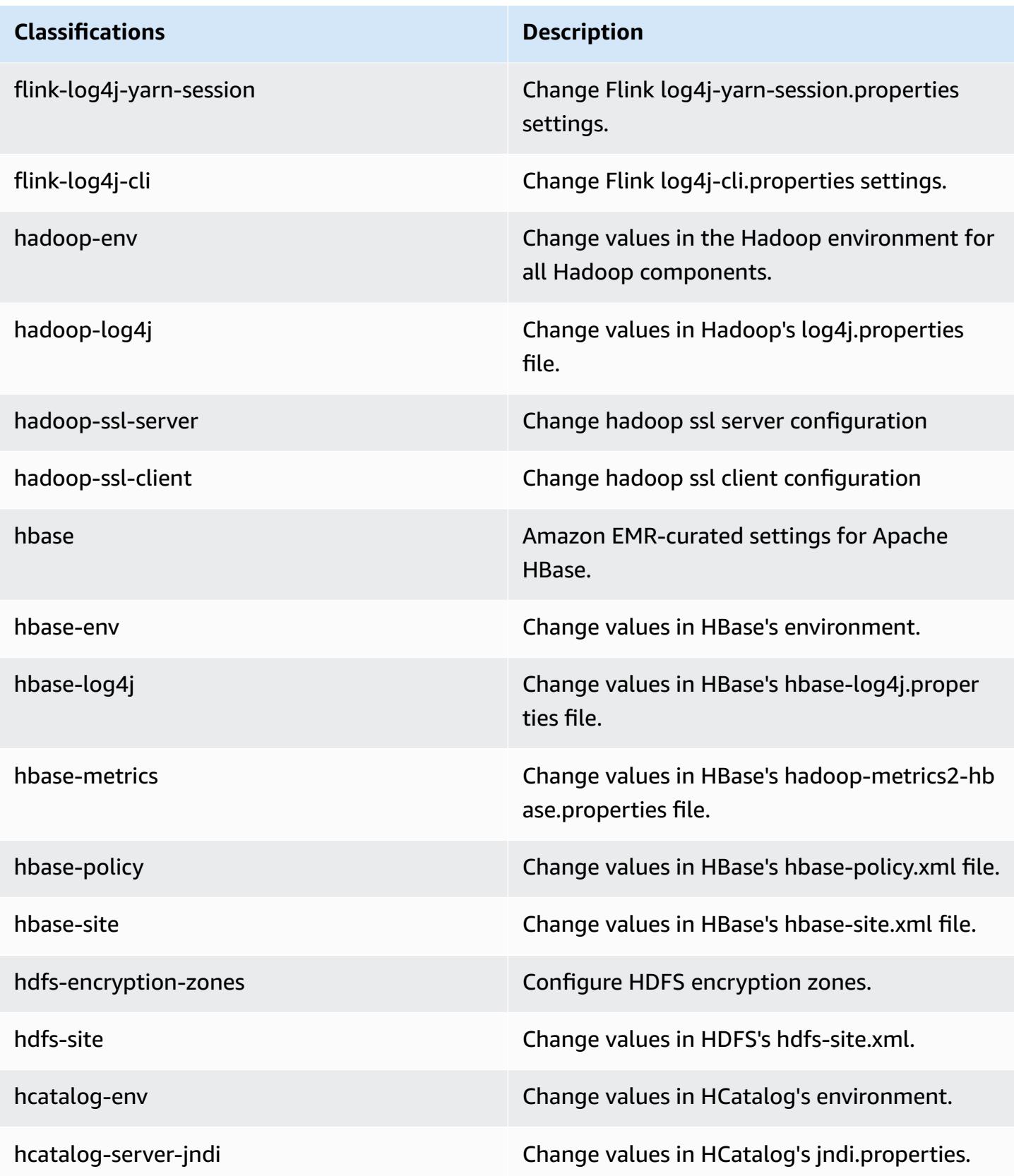

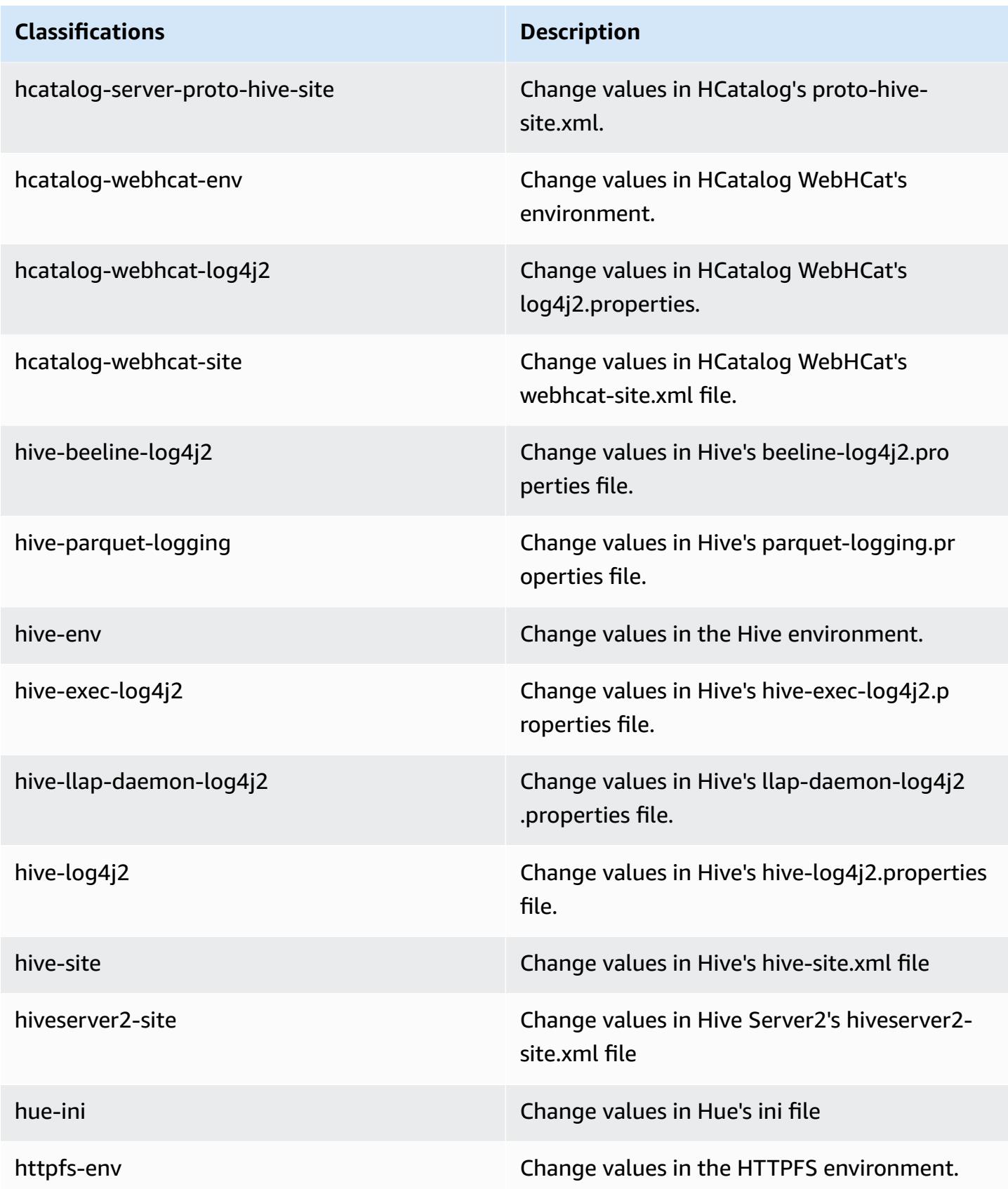

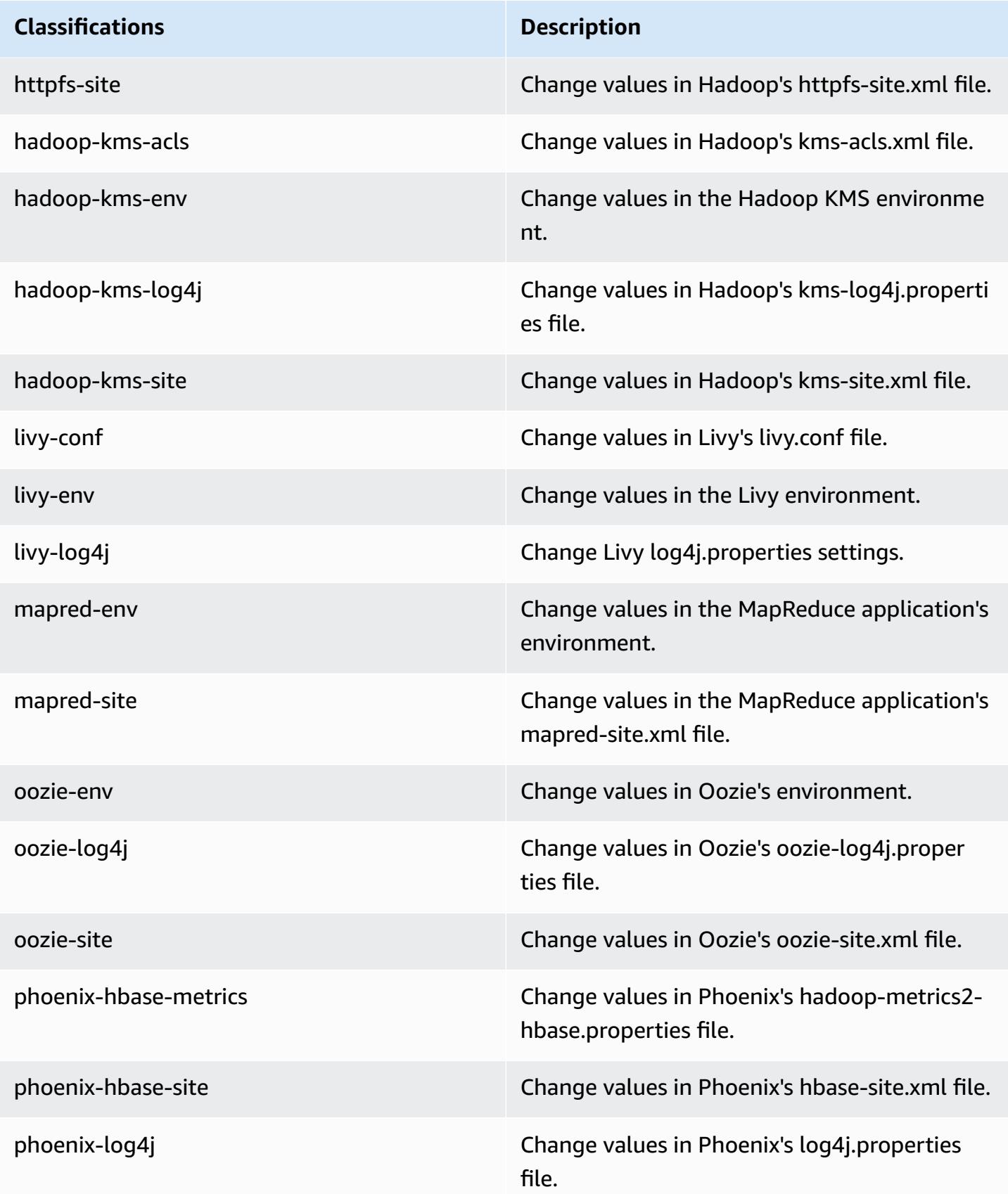

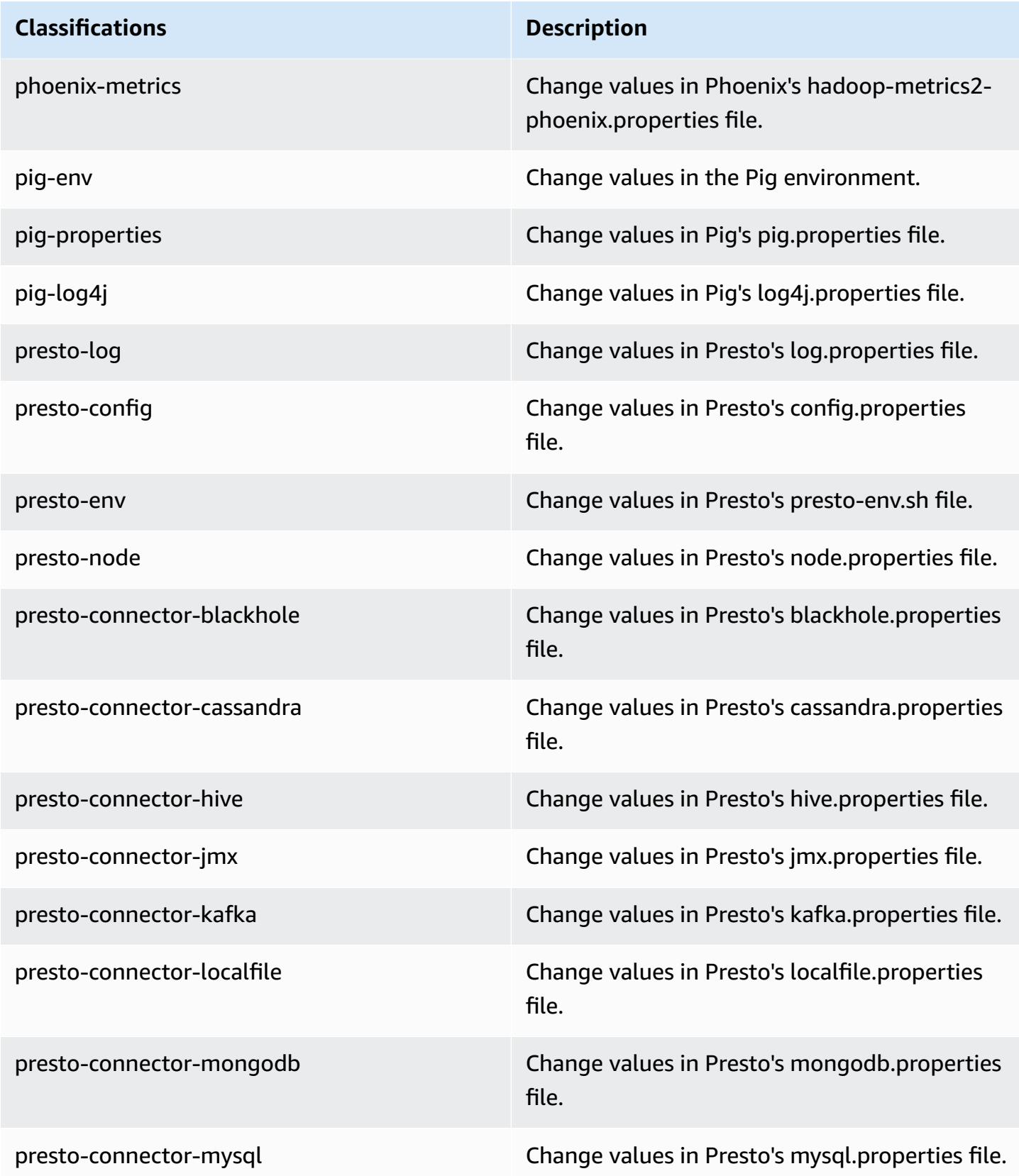

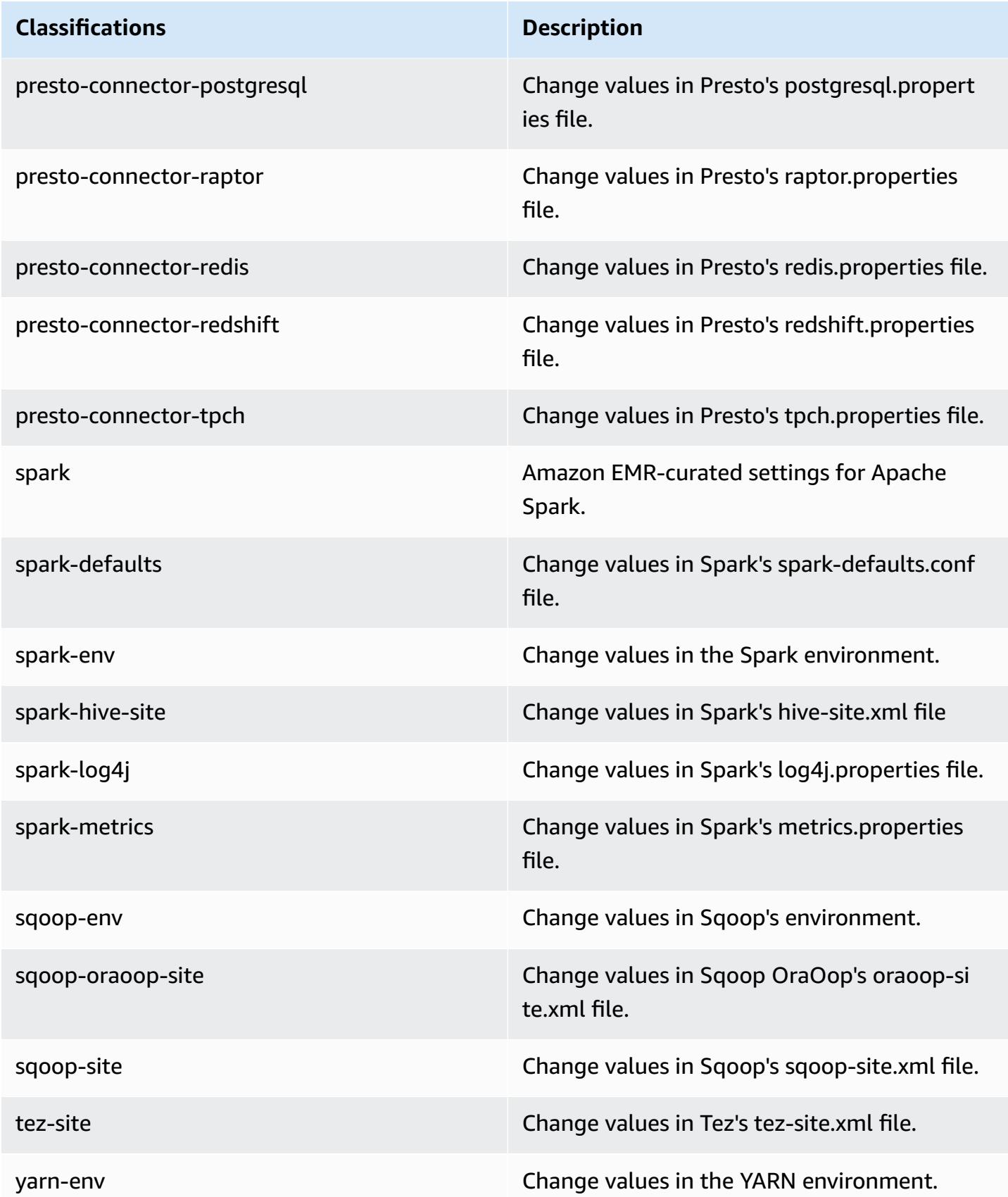

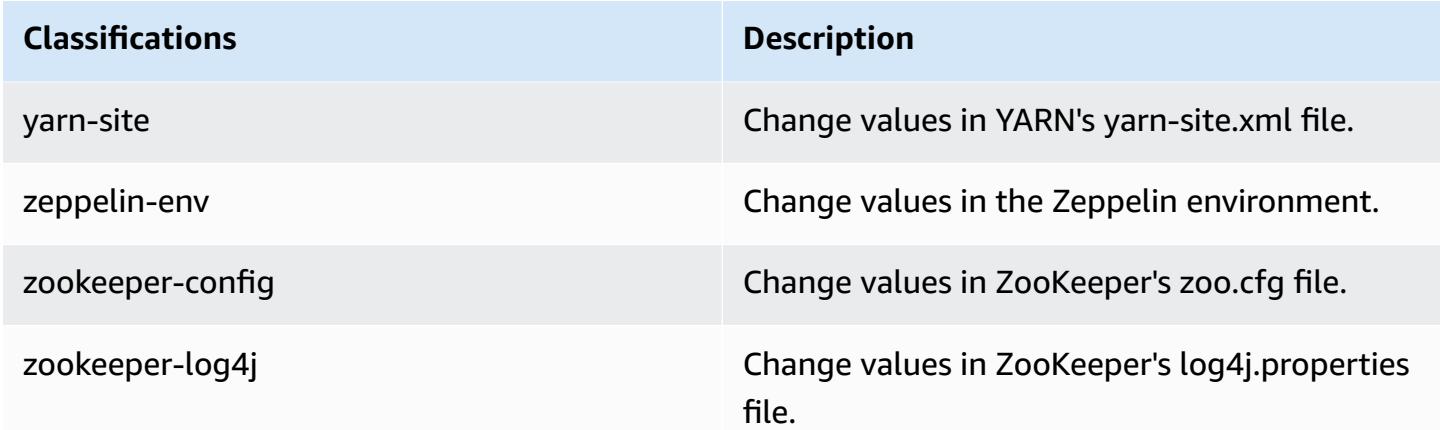

# **Amazon EMR release 5.11.4**

## **5.11.4 application versions**

The following applications are supported in this release: [Flink](https://flink.apache.org/), [Ganglia,](http://ganglia.info) [HBase,](http://hbase.apache.org/) [HCatalog](https://cwiki.apache.org/confluence/display/Hive/HCatalog), [Hadoop](http://hadoop.apache.org/docs/current/), [Hive](http://hive.apache.org/), [Hue](http://gethue.com/), [Livy](https://livy.incubator.apache.org/), [MXNet,](https://mxnet.incubator.apache.org/) [Mahout](http://mahout.apache.org/), [Oozie](http://oozie.apache.org/), [Phoenix,](https://phoenix.apache.org/) [Pig](http://pig.apache.org/), [Presto](https://prestodb.io/), [Spark](https://spark.apache.org/docs/latest/), [Sqoop](http://sqoop.apache.org/), [Tez,](https://tez.apache.org/) [Zeppelin](https://zeppelin.incubator.apache.org/), and [ZooKeeper.](https://zookeeper.apache.org)

The table below lists the application versions available in this release of Amazon EMR and the application versions in the preceding three Amazon EMR releases (when applicable).

For a comprehensive history of application versions for each release of Amazon EMR, see the following topics:

- [Application](#page-22-0) versions in Amazon EMR 7.x releases
- [Application](#page-76-0) versions in Amazon EMR 6.x releases
- [Application](#page-923-0) versions in Amazon EMR 5.x releases
- [Application](#page-2347-0) versions in Amazon EMR 4.x releases

### **Application version information**

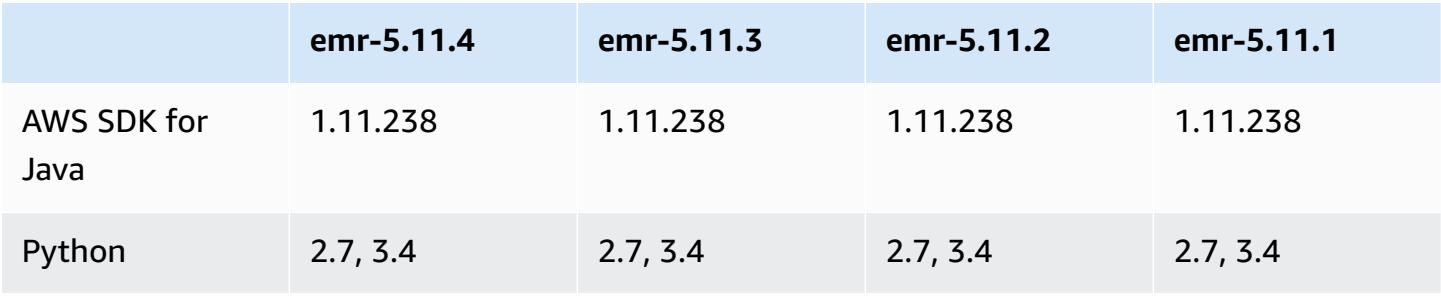

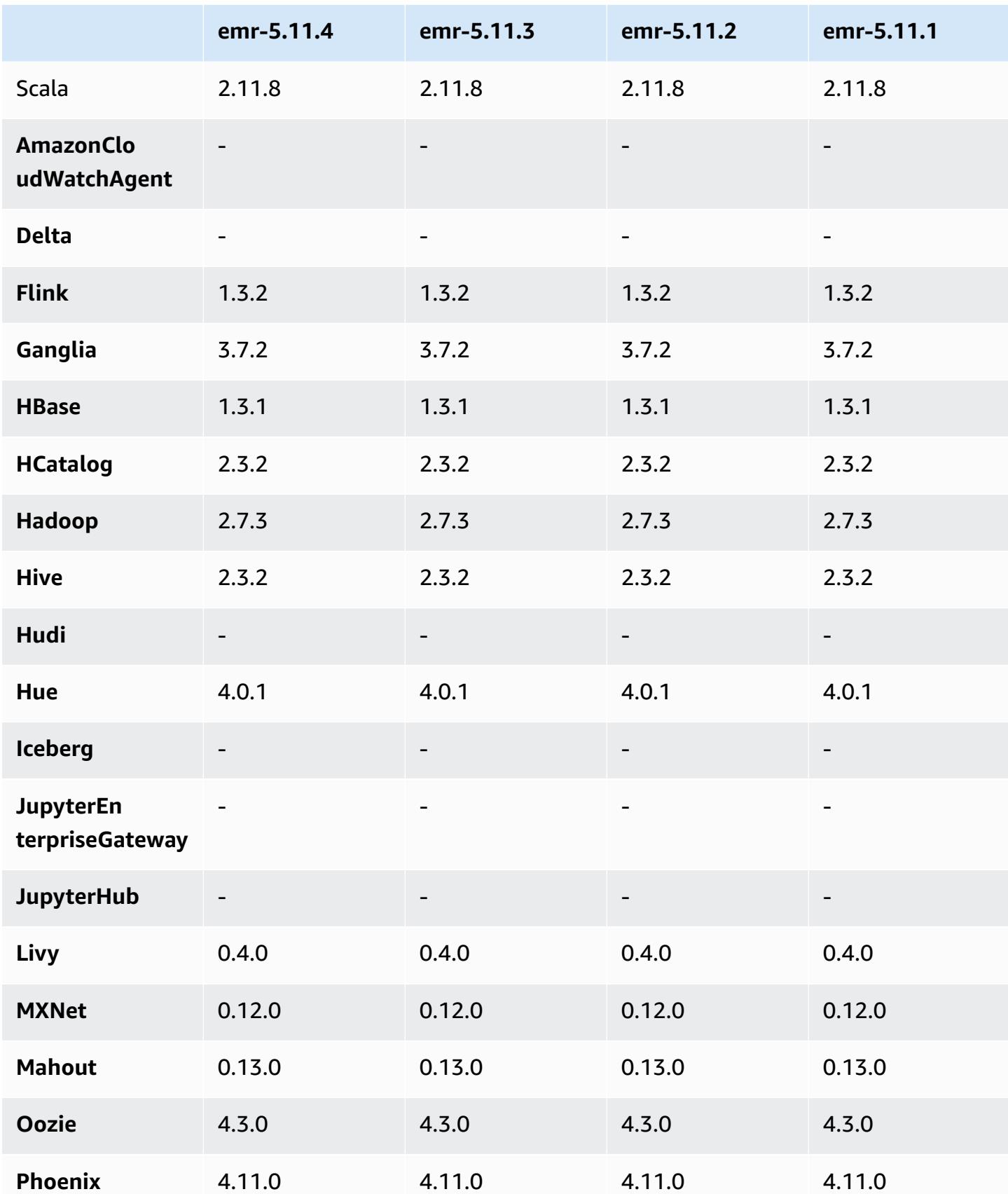

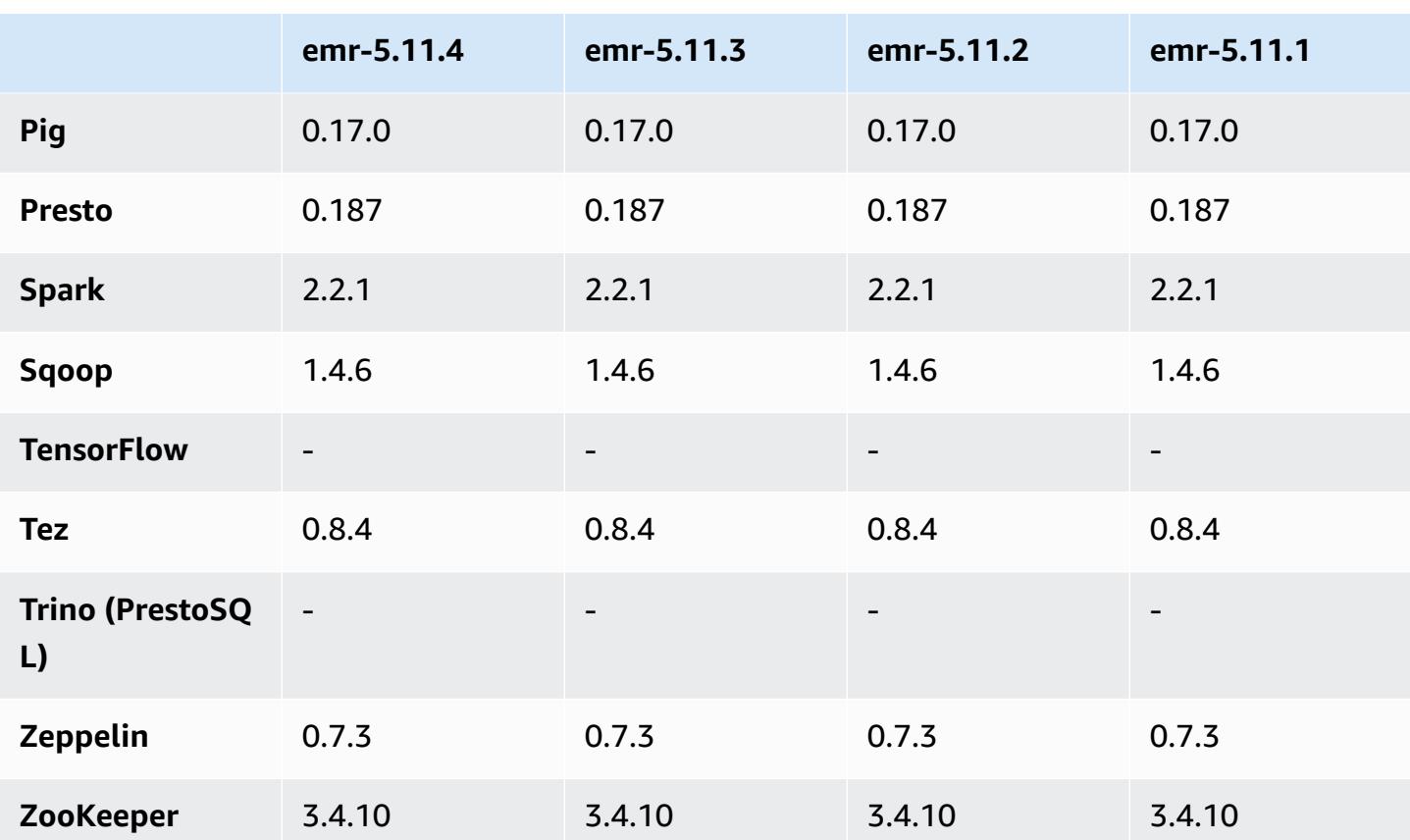

### **5.11.4 release notes**

This is a patch release to add AWS Signature Version 4 authentication for requests to Amazon S3. All applications and components are the same as the previous Amazon EMR release.

### **Important**

In this release version, Amazon EMR uses AWS Signature Version 4 exclusively to authenticate requests to Amazon S3. For more information, see [Whats New.](https://docs.aws.amazon.com/emr/latest/ReleaseGuide/emr-whatsnew.html)

## **5.11.4 component versions**

The components that Amazon EMR installs with this release are listed below. Some are installed as part of big-data application packages. Others are unique to Amazon EMR and installed for system processes and features. These typically start with emr or aws. Big-data application packages in the most recent Amazon EMR release are usually the latest version found in the community. We make community releases available in Amazon EMR as quickly as possible.

Some components in Amazon EMR differ from community versions. These components have a version label in the form *CommunityVersion*-amzn-*EmrVersion*. The *EmrVersion* starts at 0. For example, if open source community component named myapp-component with version 2.2 has been modified three times for inclusion in different Amazon EMR releases, its release version is listed as 2.2-amzn-2.

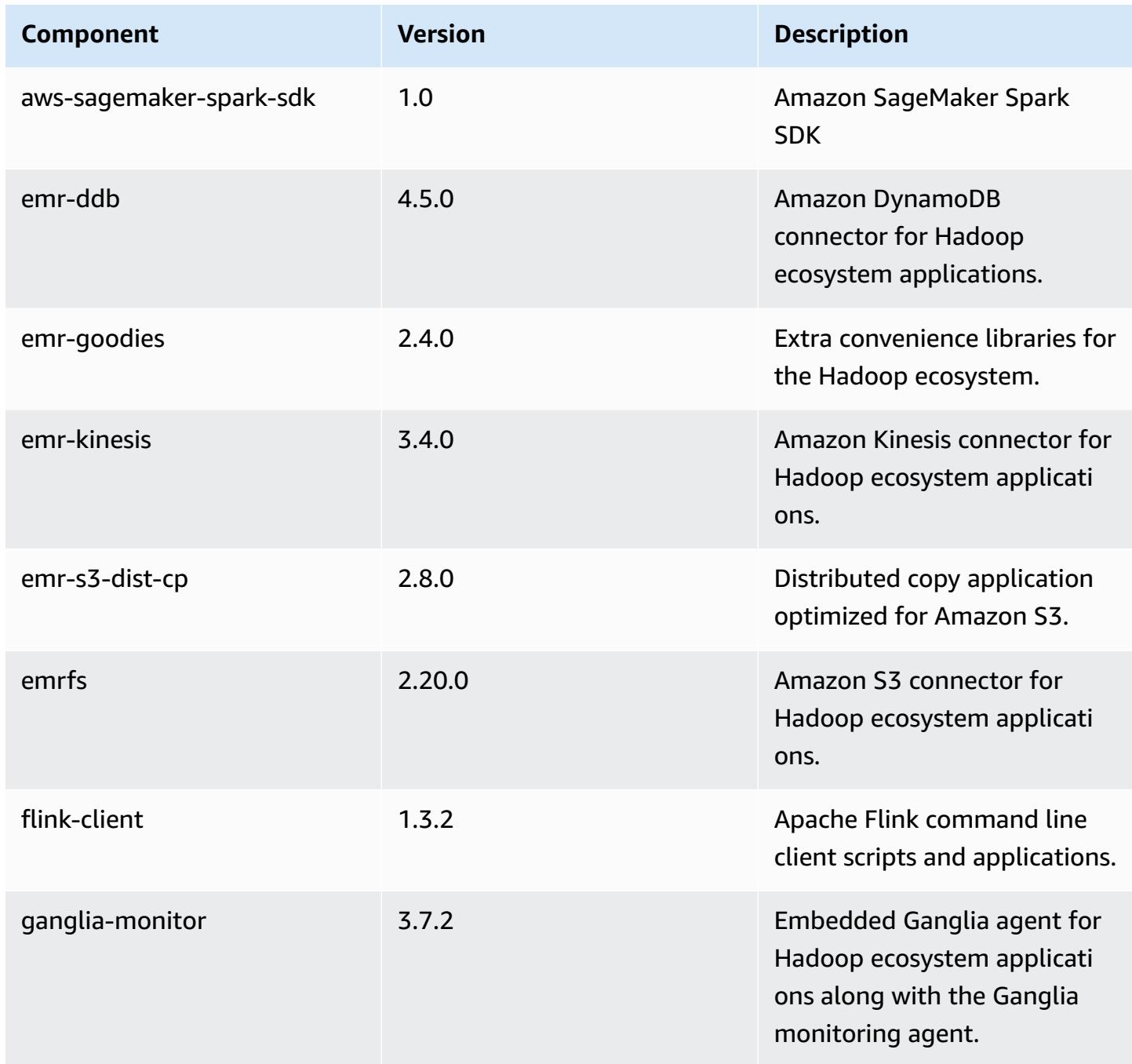

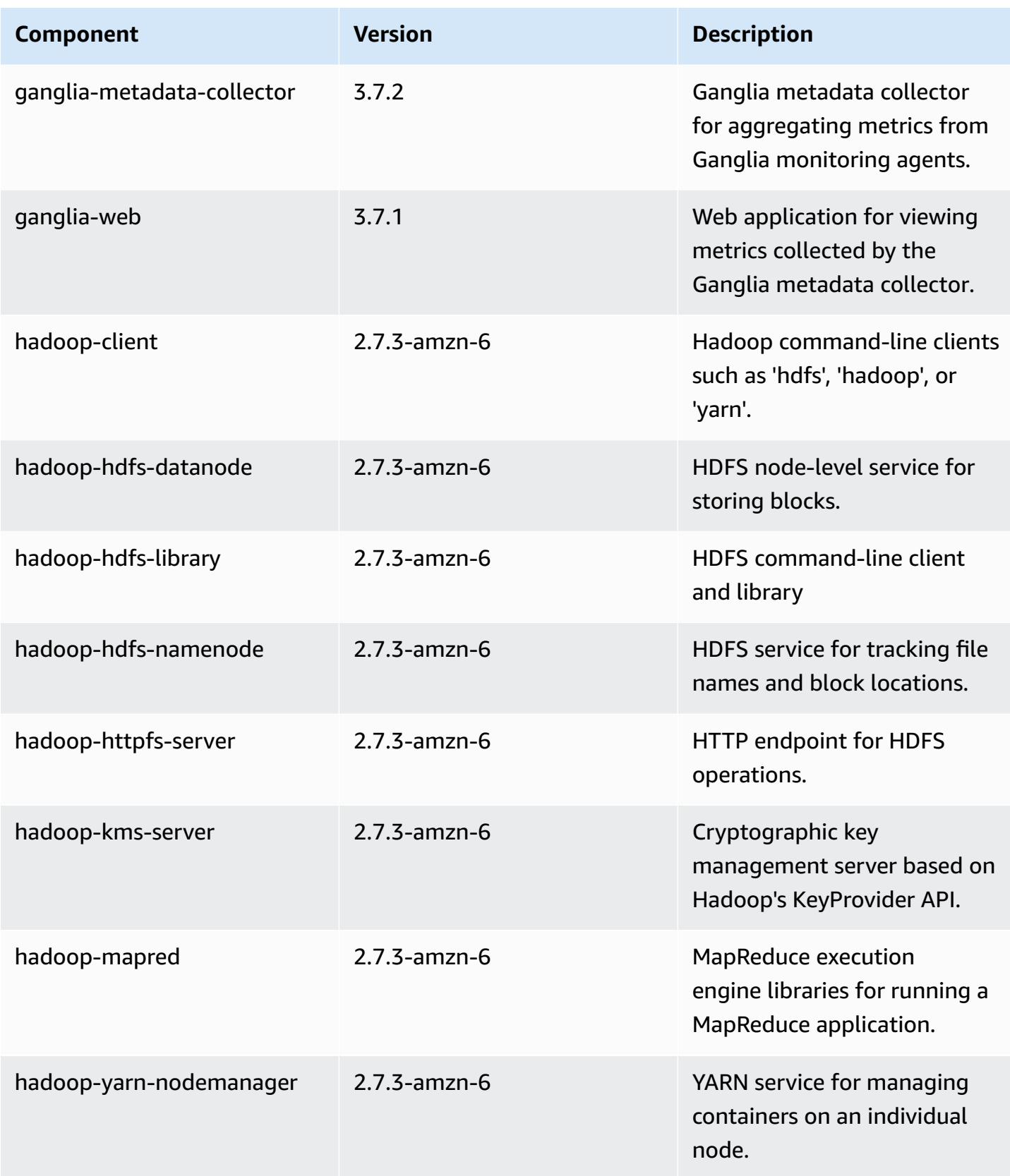

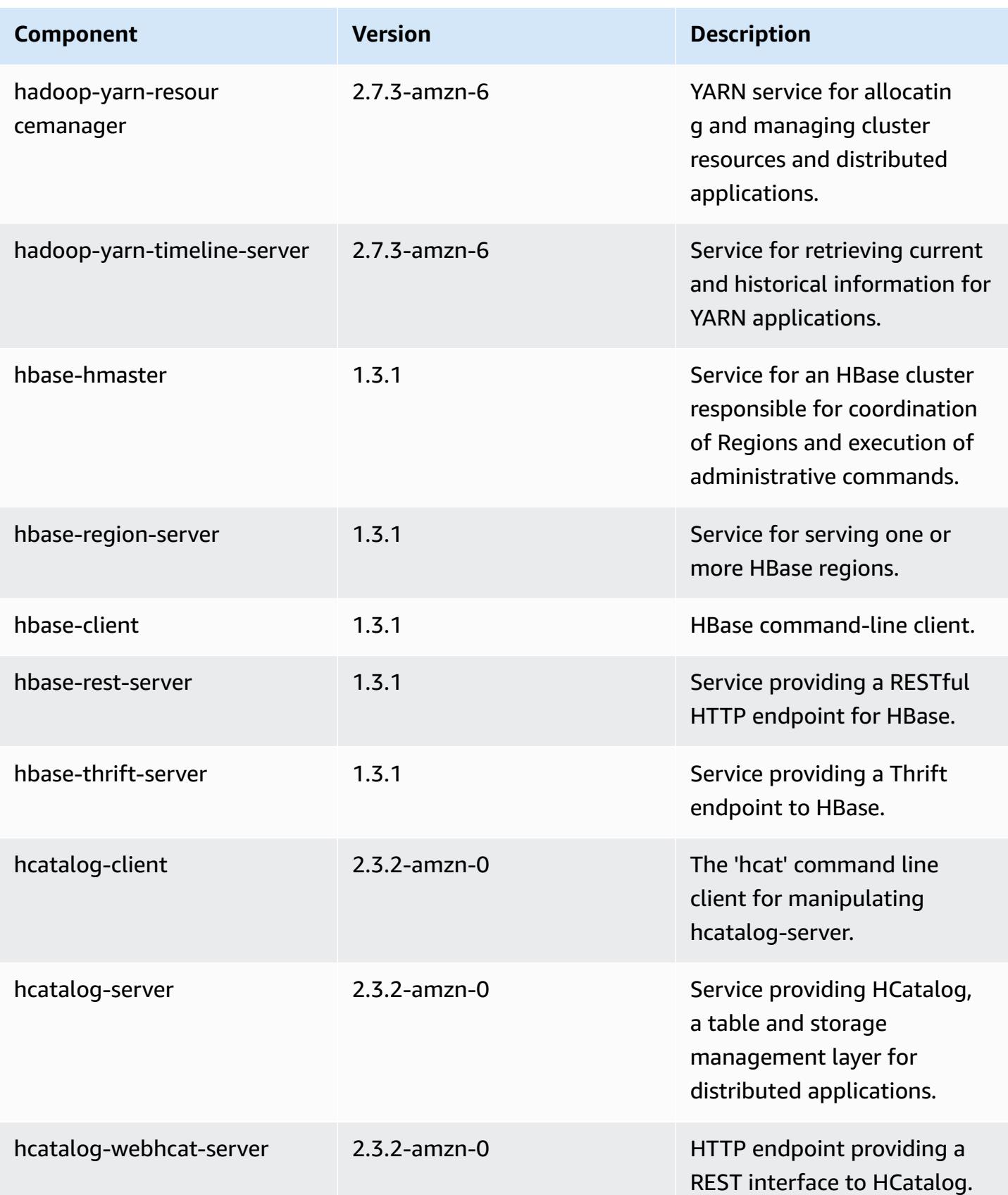

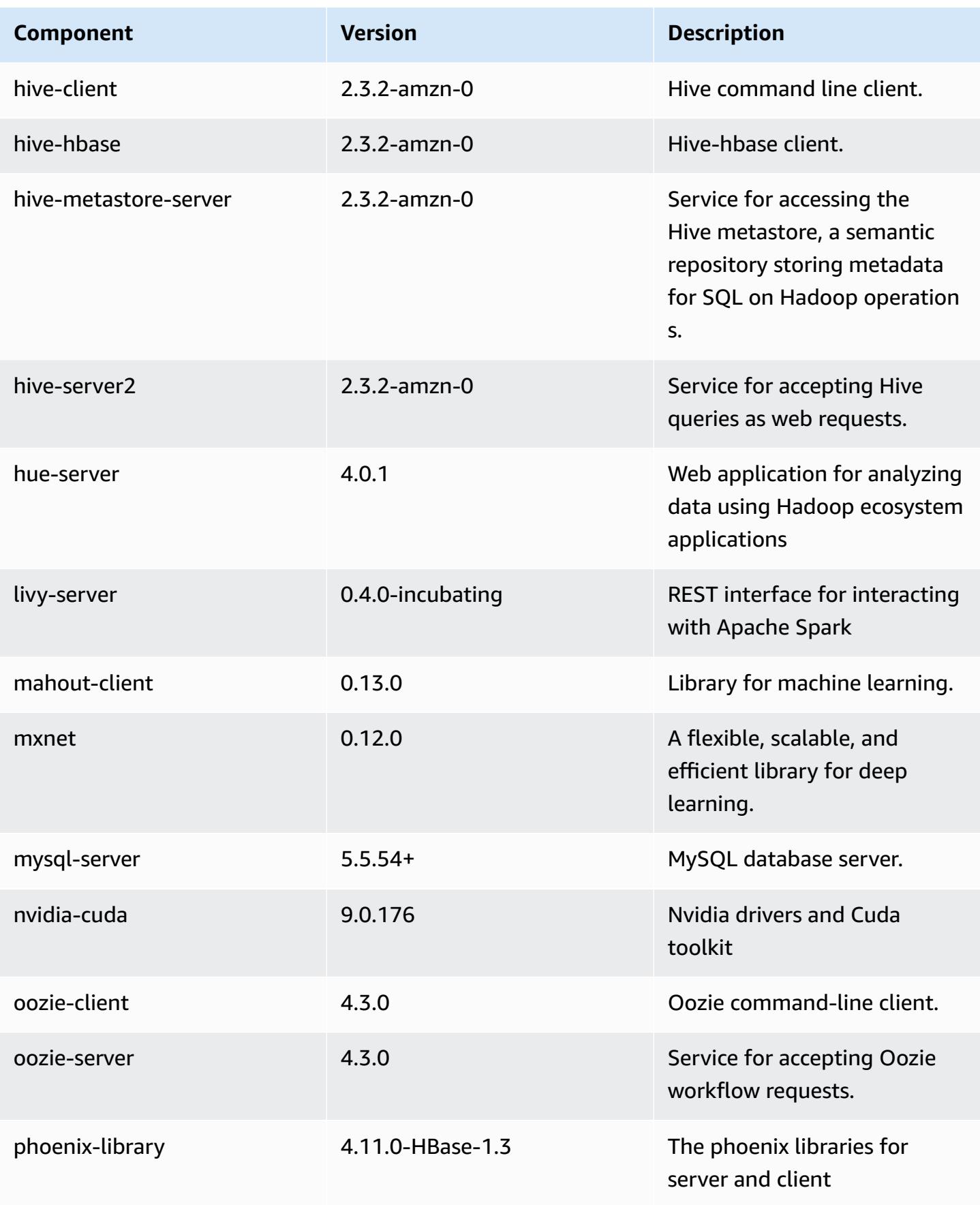

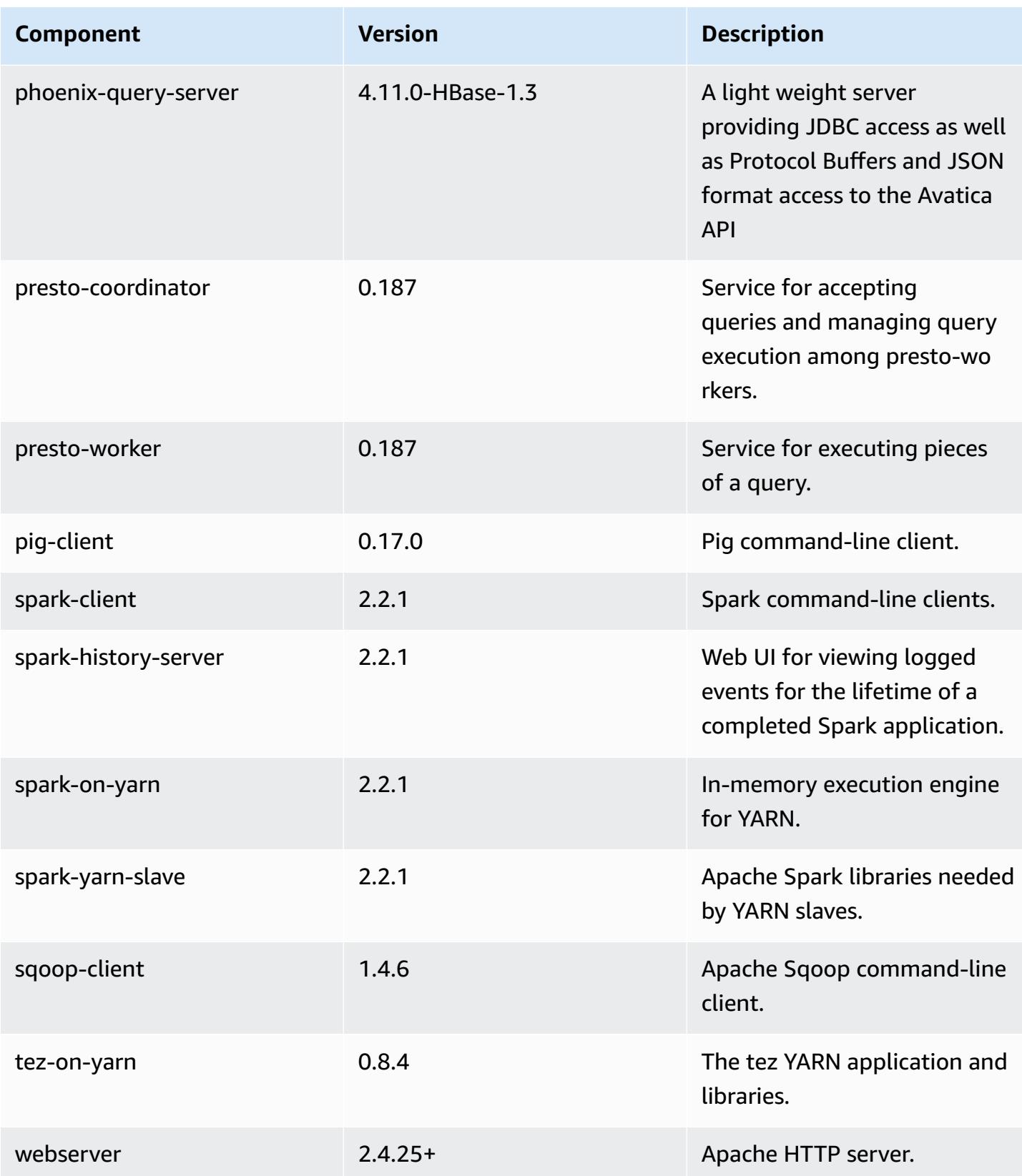

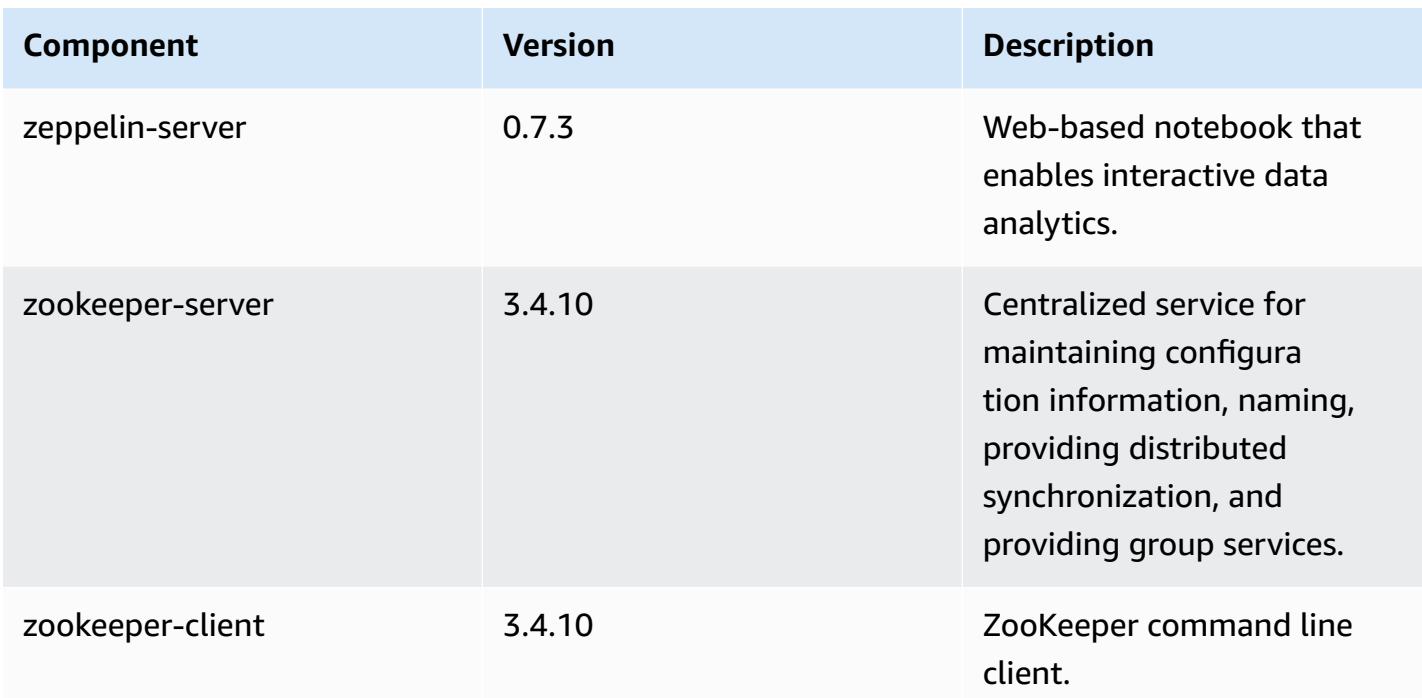

# **5.11.4 configuration classifications**

Configuration classifications allow you to customize applications. These often correspond to a configuration XML file for the application, such as hive-site.xml. For more information, see Configure [applications](#page-3069-0).

### **emr-5.11.4 classifications**

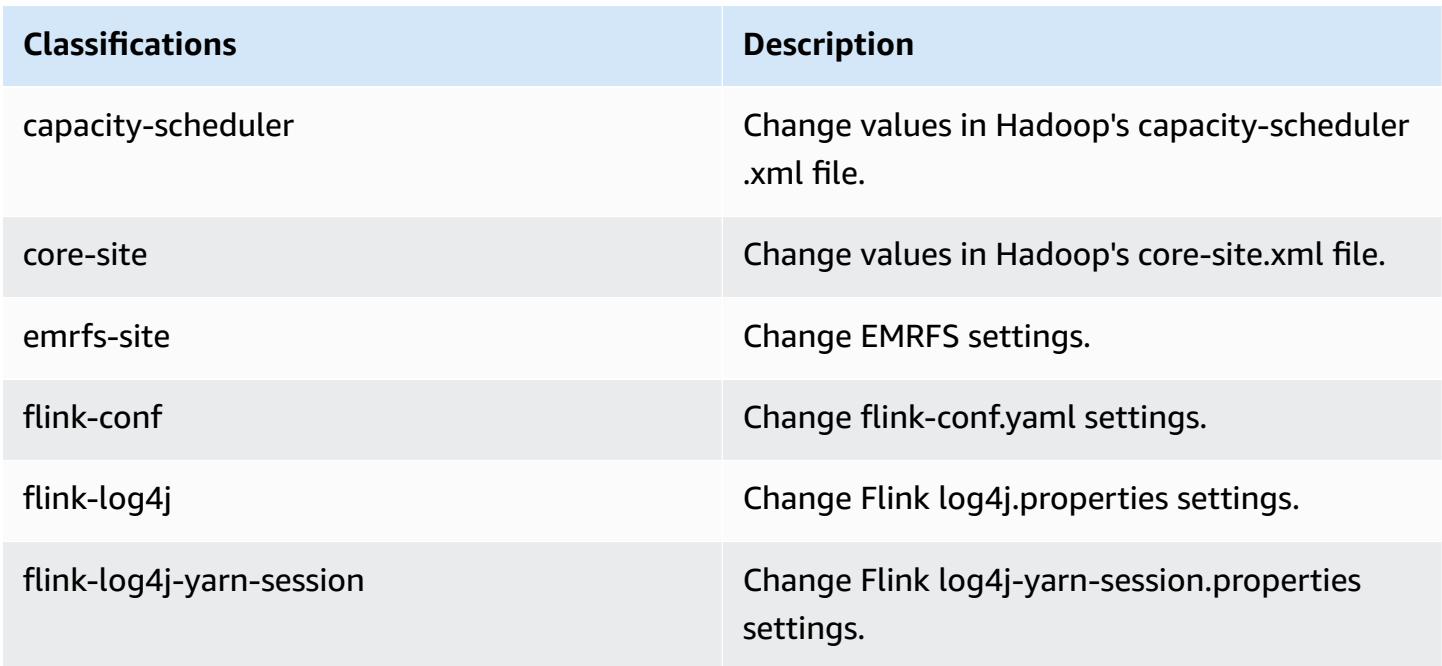

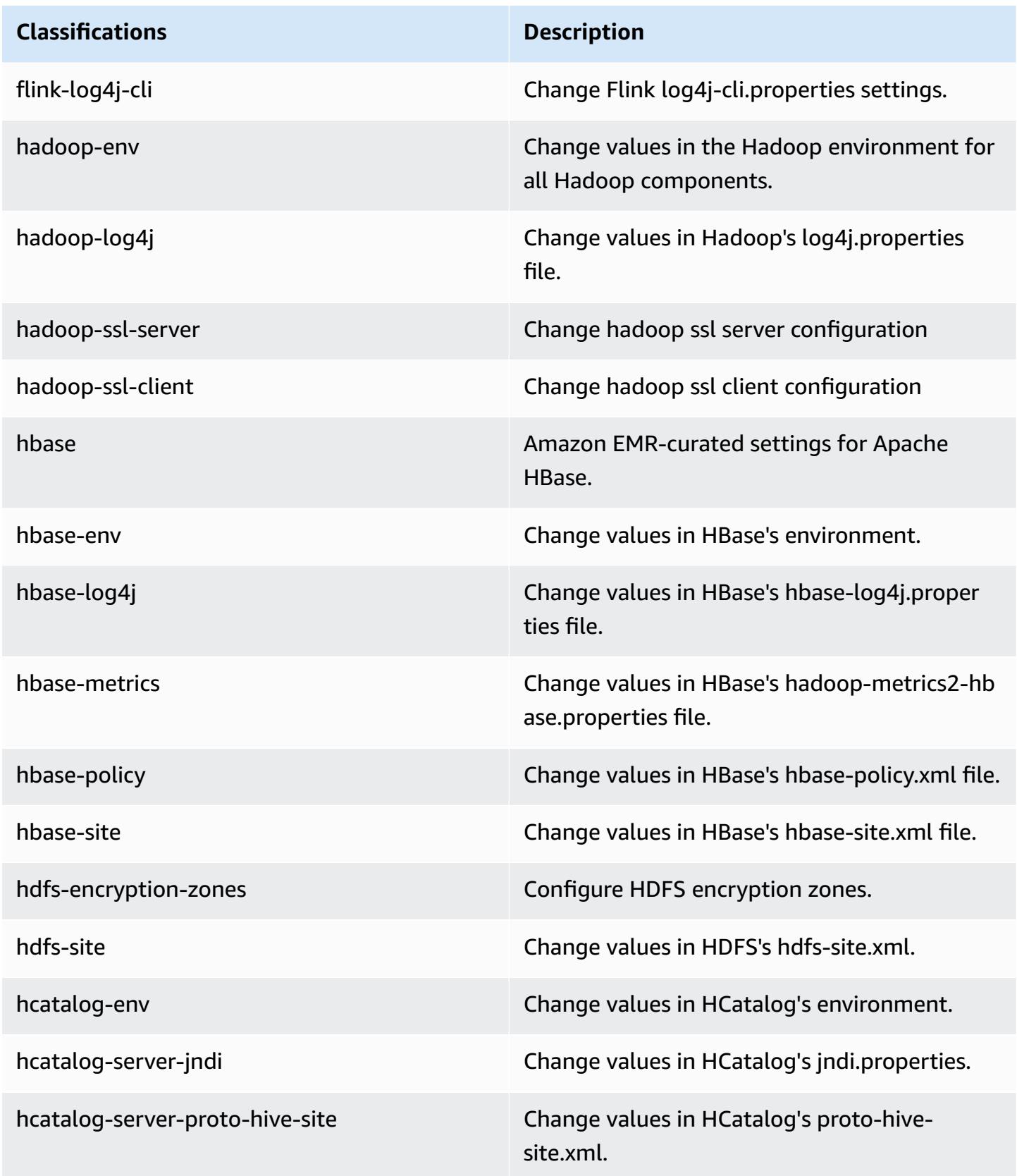

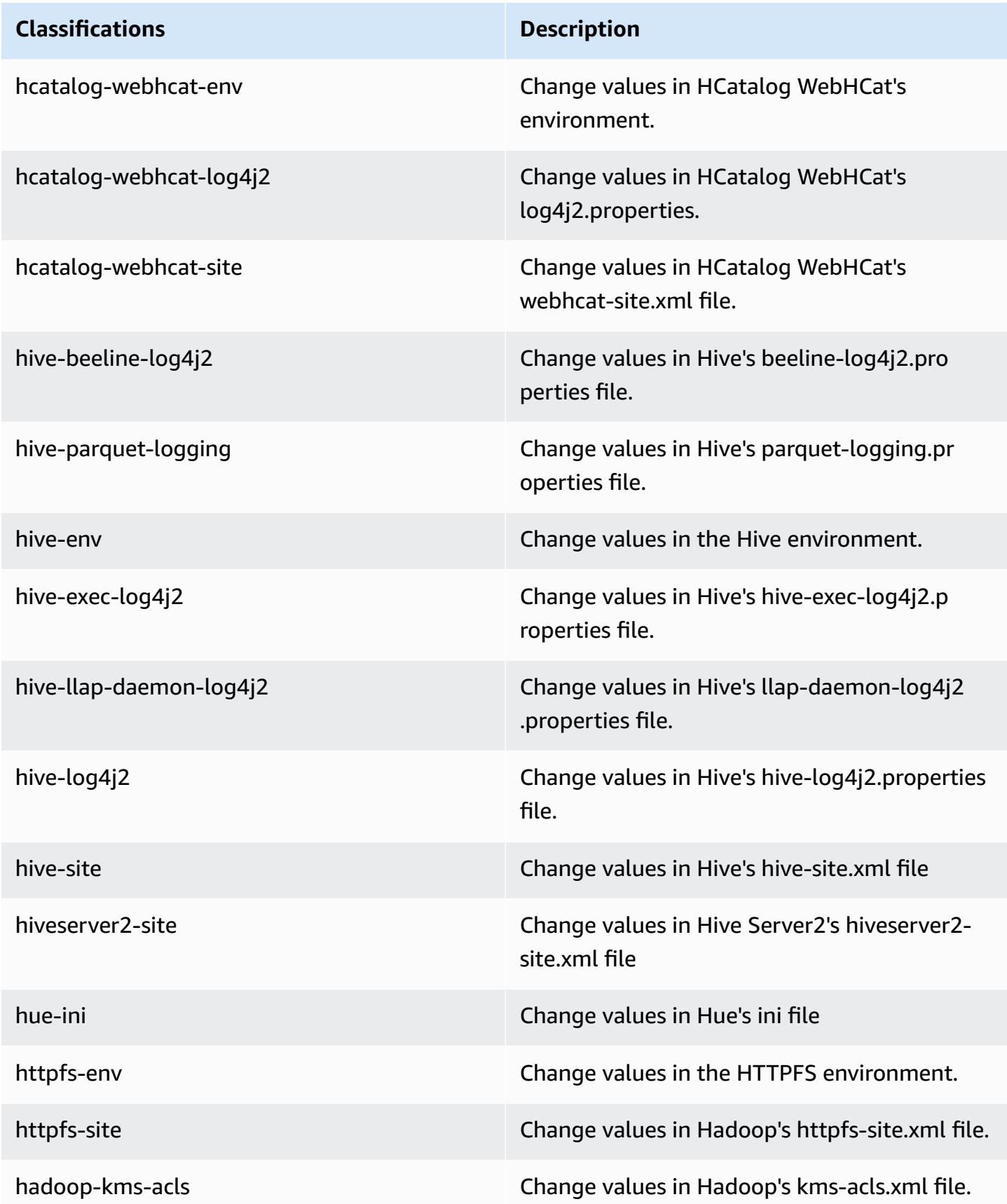

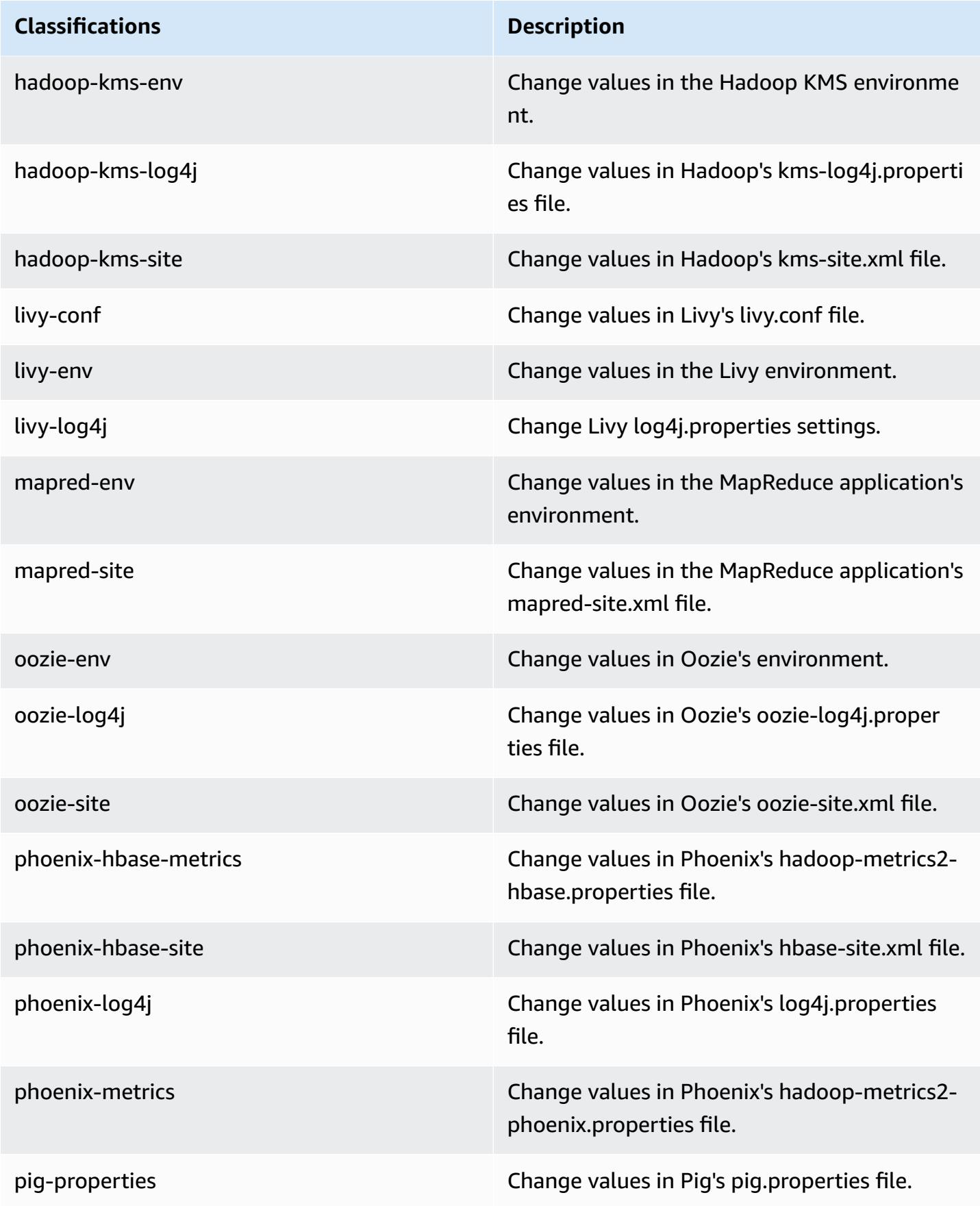

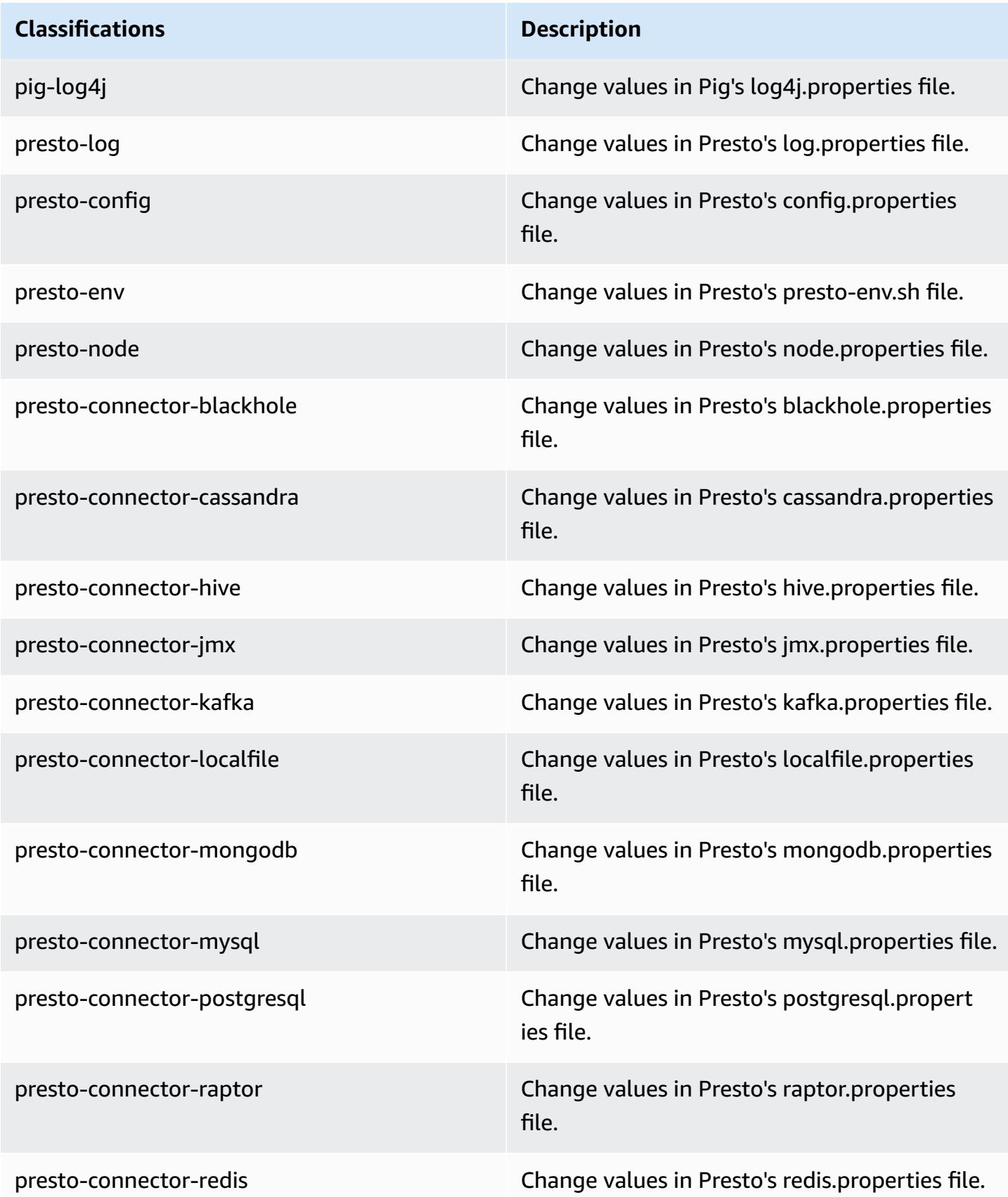

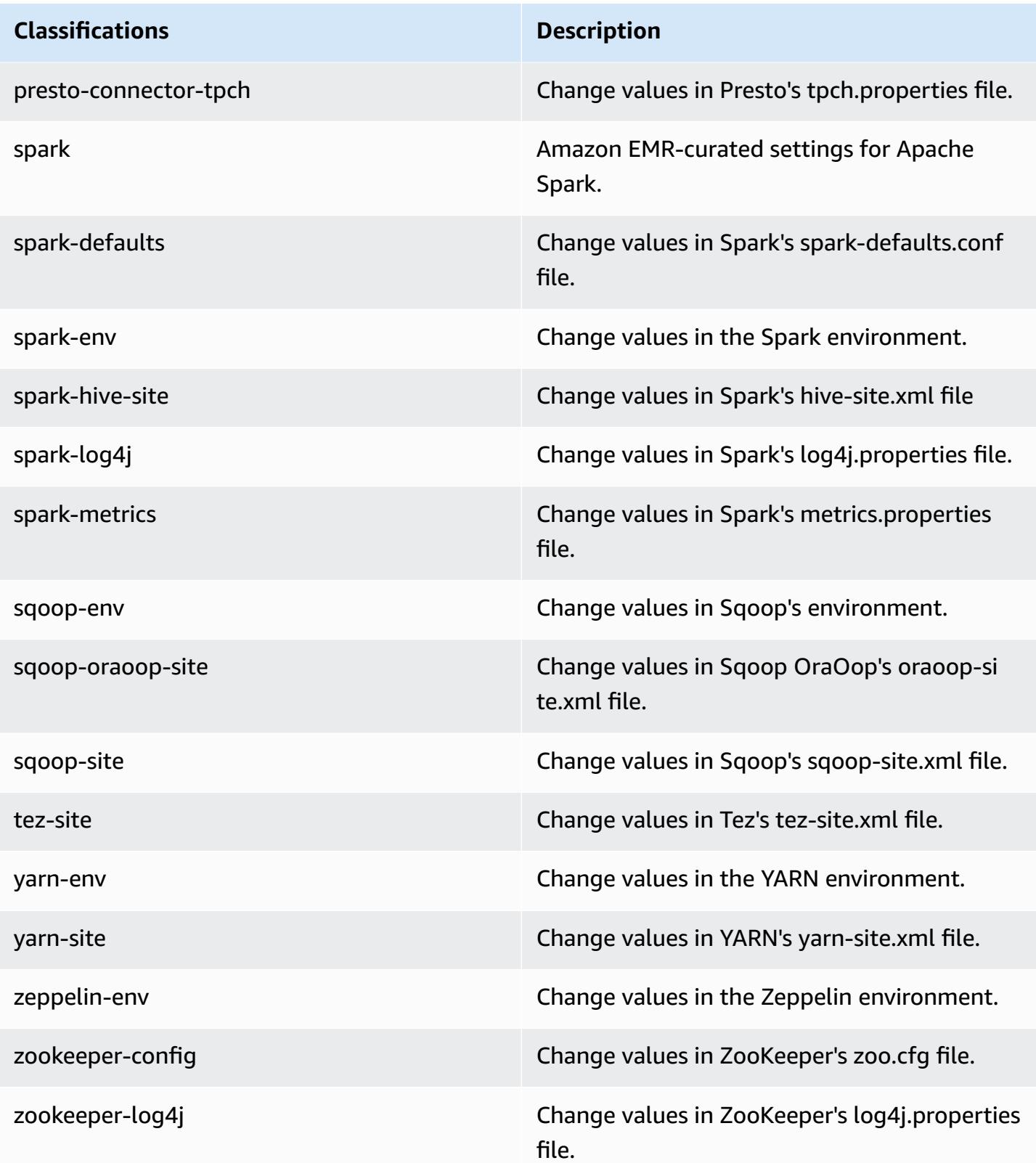

# **Amazon EMR release 5.11.3**

## **5.11.3 application versions**

The following applications are supported in this release: [Flink](https://flink.apache.org/), [Ganglia,](http://ganglia.info) [HBase,](http://hbase.apache.org/) [HCatalog](https://cwiki.apache.org/confluence/display/Hive/HCatalog), [Hadoop](http://hadoop.apache.org/docs/current/), [Hive](http://hive.apache.org/), [Hue](http://gethue.com/), [Livy](https://livy.incubator.apache.org/), [MXNet,](https://mxnet.incubator.apache.org/) [Mahout](http://mahout.apache.org/), [Oozie](http://oozie.apache.org/), [Phoenix,](https://phoenix.apache.org/) [Pig](http://pig.apache.org/), [Presto](https://prestodb.io/), [Spark](https://spark.apache.org/docs/latest/), [Sqoop](http://sqoop.apache.org/), [Tez,](https://tez.apache.org/) [Zeppelin](https://zeppelin.incubator.apache.org/), and [ZooKeeper.](https://zookeeper.apache.org)

The table below lists the application versions available in this release of Amazon EMR and the application versions in the preceding three Amazon EMR releases (when applicable).

For a comprehensive history of application versions for each release of Amazon EMR, see the following topics:

- [Application](#page-22-0) versions in Amazon EMR 7.x releases
- [Application](#page-76-0) versions in Amazon EMR 6.x releases
- [Application](#page-923-0) versions in Amazon EMR 5.x releases
- [Application](#page-2347-0) versions in Amazon EMR 4.x releases

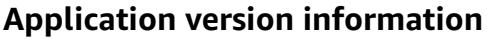

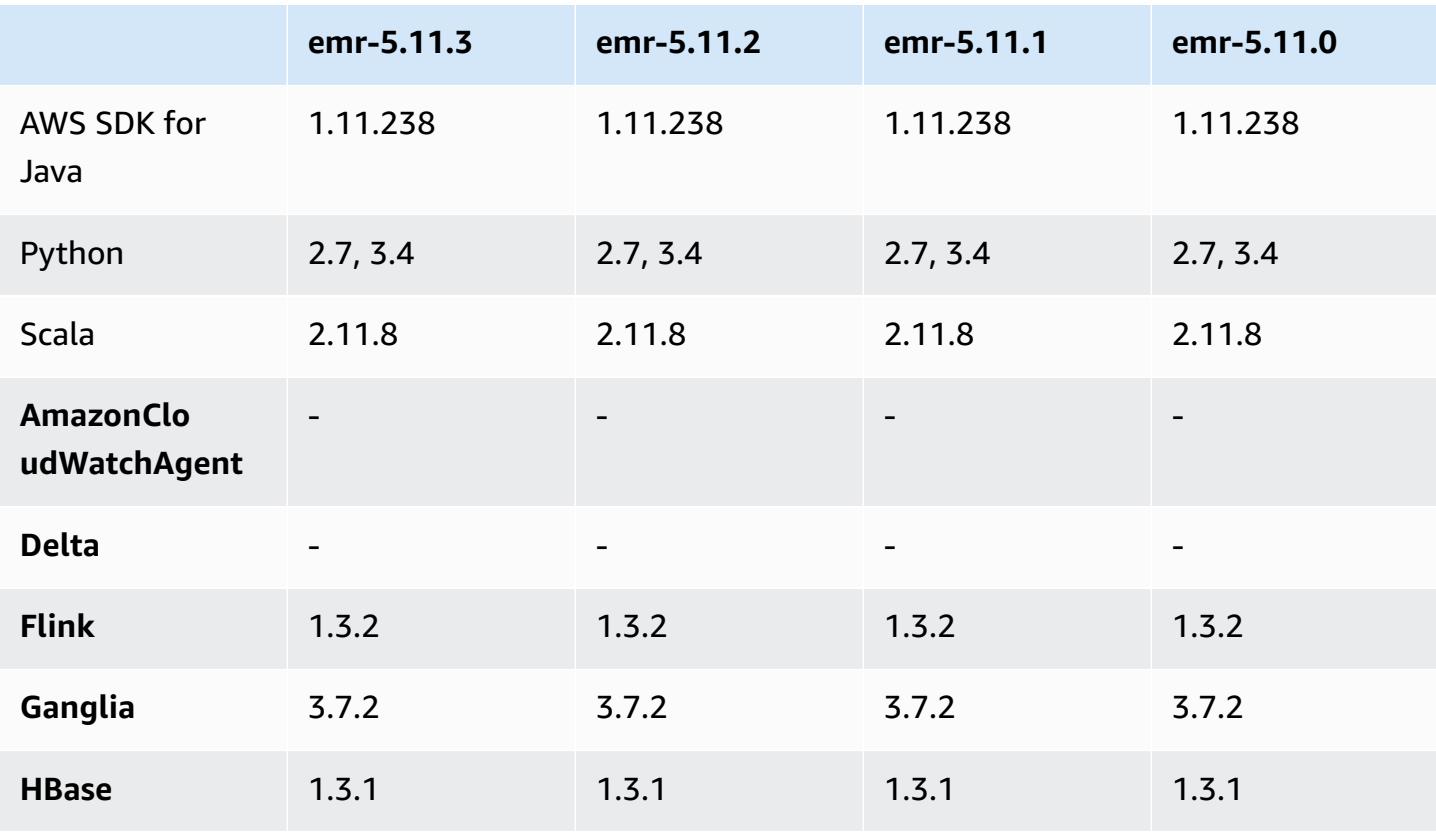

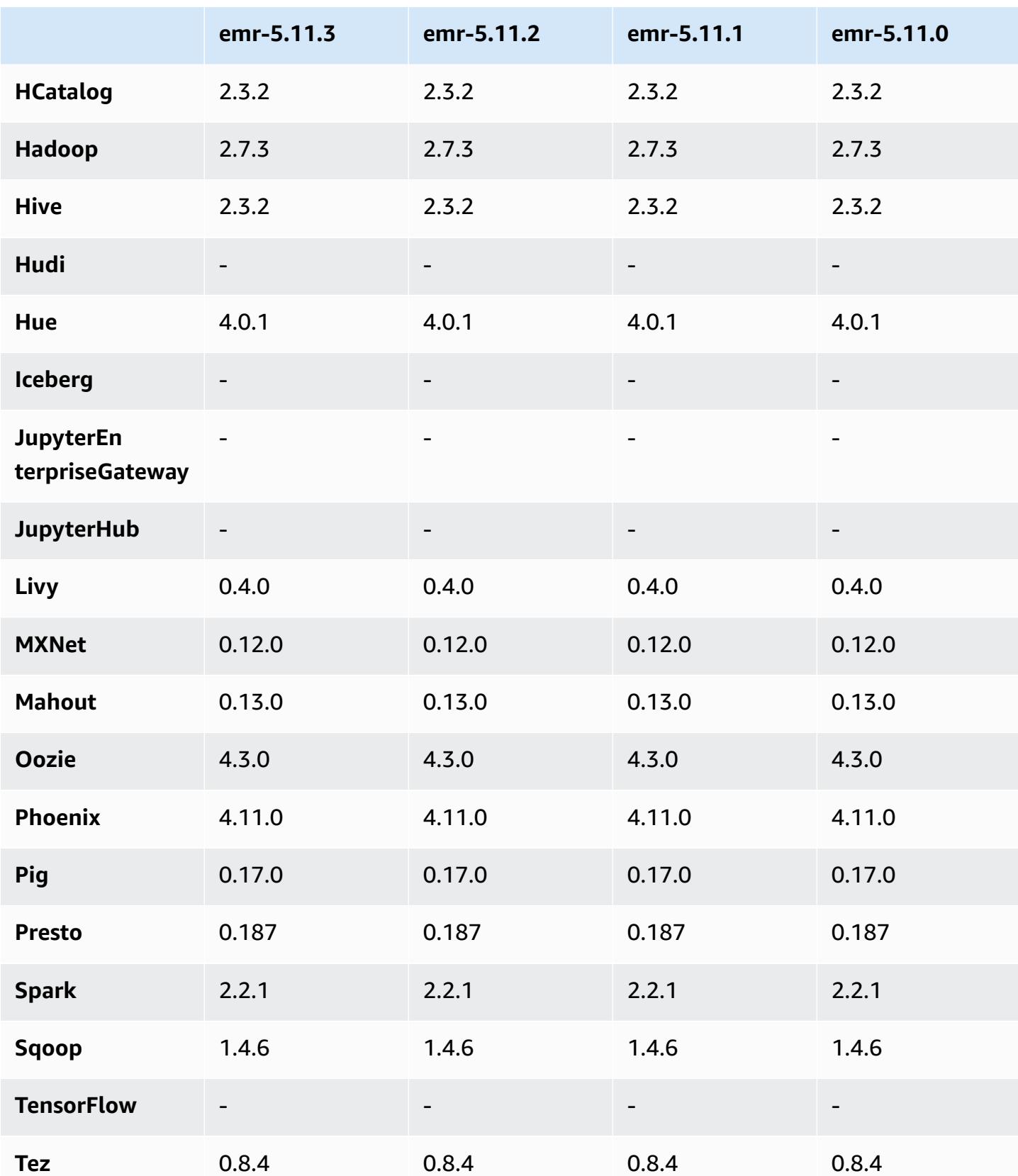

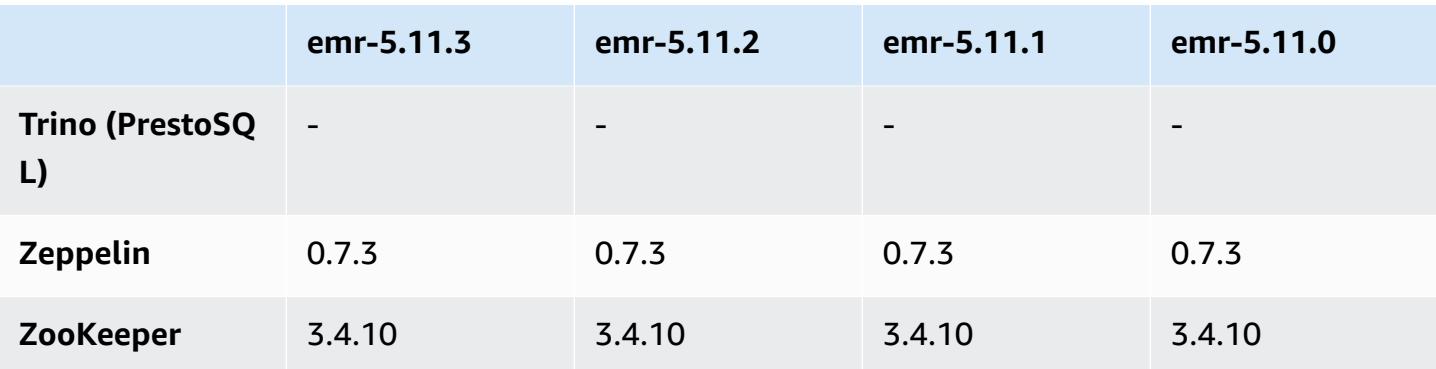

### **5.11.3 release notes**

The following release notes include information for Amazon EMR release 5.11.3. Changes are relative to 5.11.2.

Initial release date: July 18, 2019

### **Changes, enhancements, and resolved issues**

• Updated the default Amazon Linux AMI for Amazon EMR to include important Linux kernel security updates, including the TCP SACK Denial of Service Issue ([AWS-2019-005\)](https://aws.amazon.com/security/security-bulletins/AWS-2019-005/).

### **5.11.3 component versions**

The components that Amazon EMR installs with this release are listed below. Some are installed as part of big-data application packages. Others are unique to Amazon EMR and installed for system processes and features. These typically start with emr or aws. Big-data application packages in the most recent Amazon EMR release are usually the latest version found in the community. We make community releases available in Amazon EMR as quickly as possible.

Some components in Amazon EMR differ from community versions. These components have a version label in the form *CommunityVersion*-amzn-*EmrVersion*. The *EmrVersion* starts at 0. For example, if open source community component named myapp-component with version 2.2 has been modified three times for inclusion in different Amazon EMR releases, its release version is listed as 2.2-amzn-2.

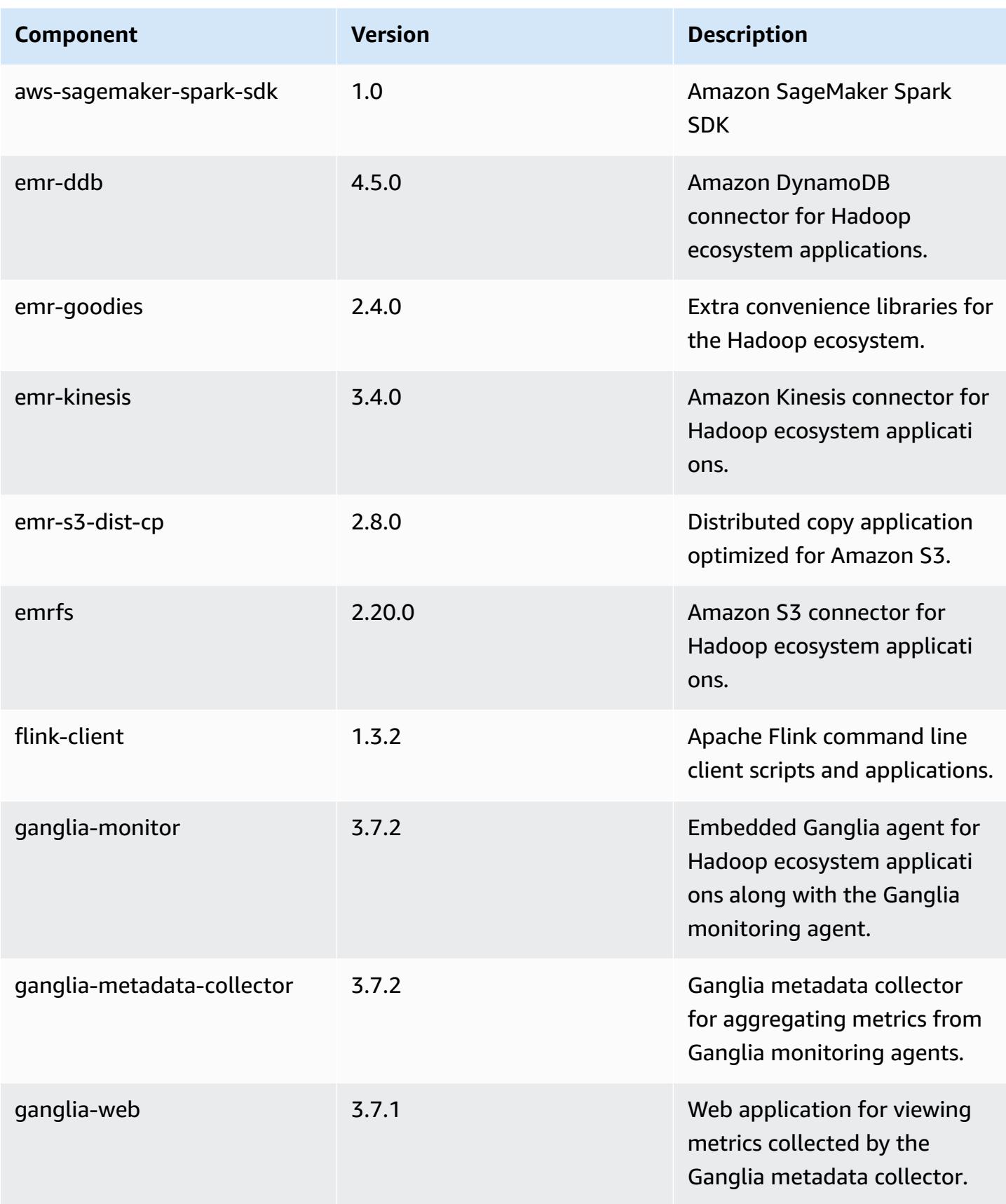

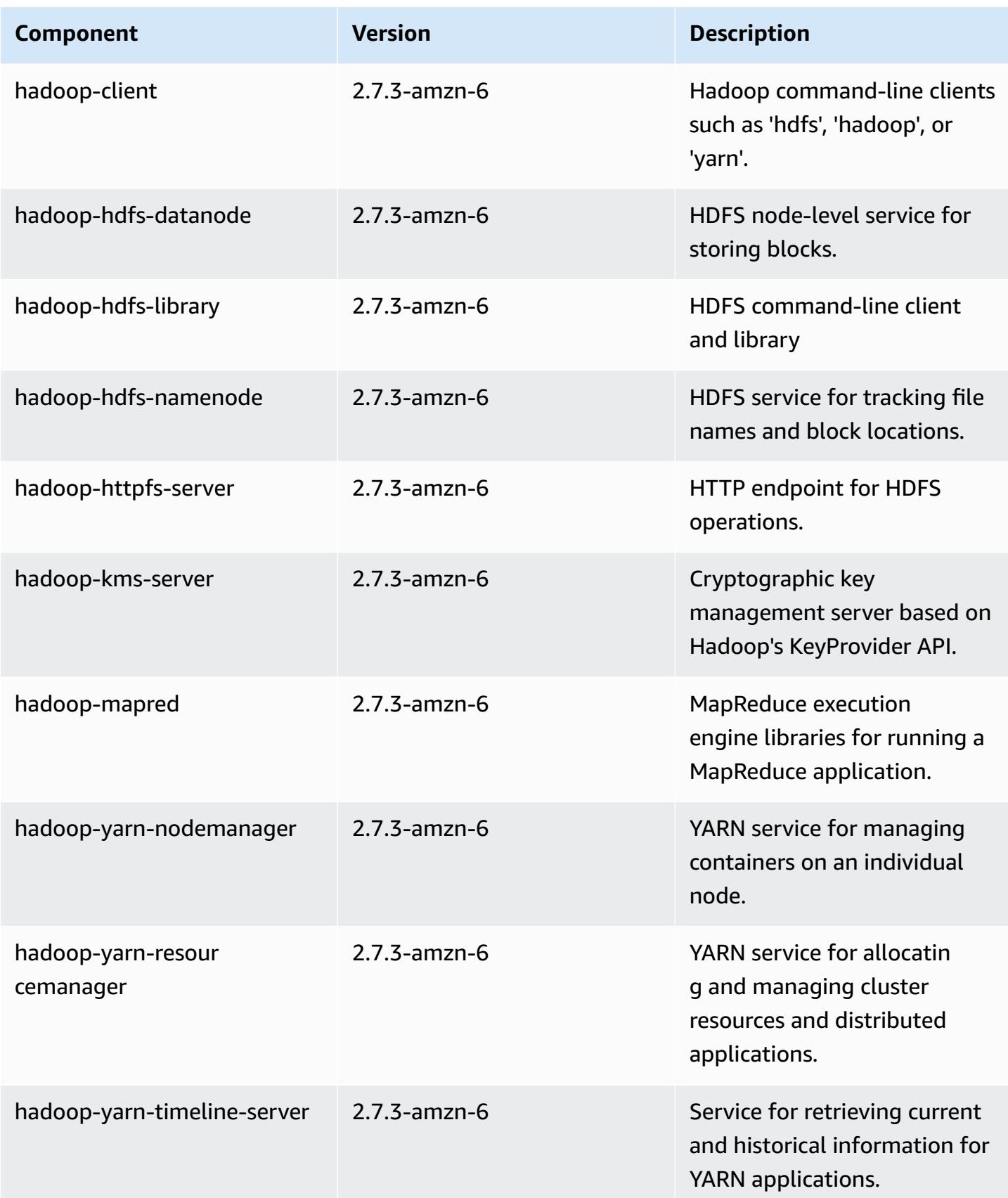

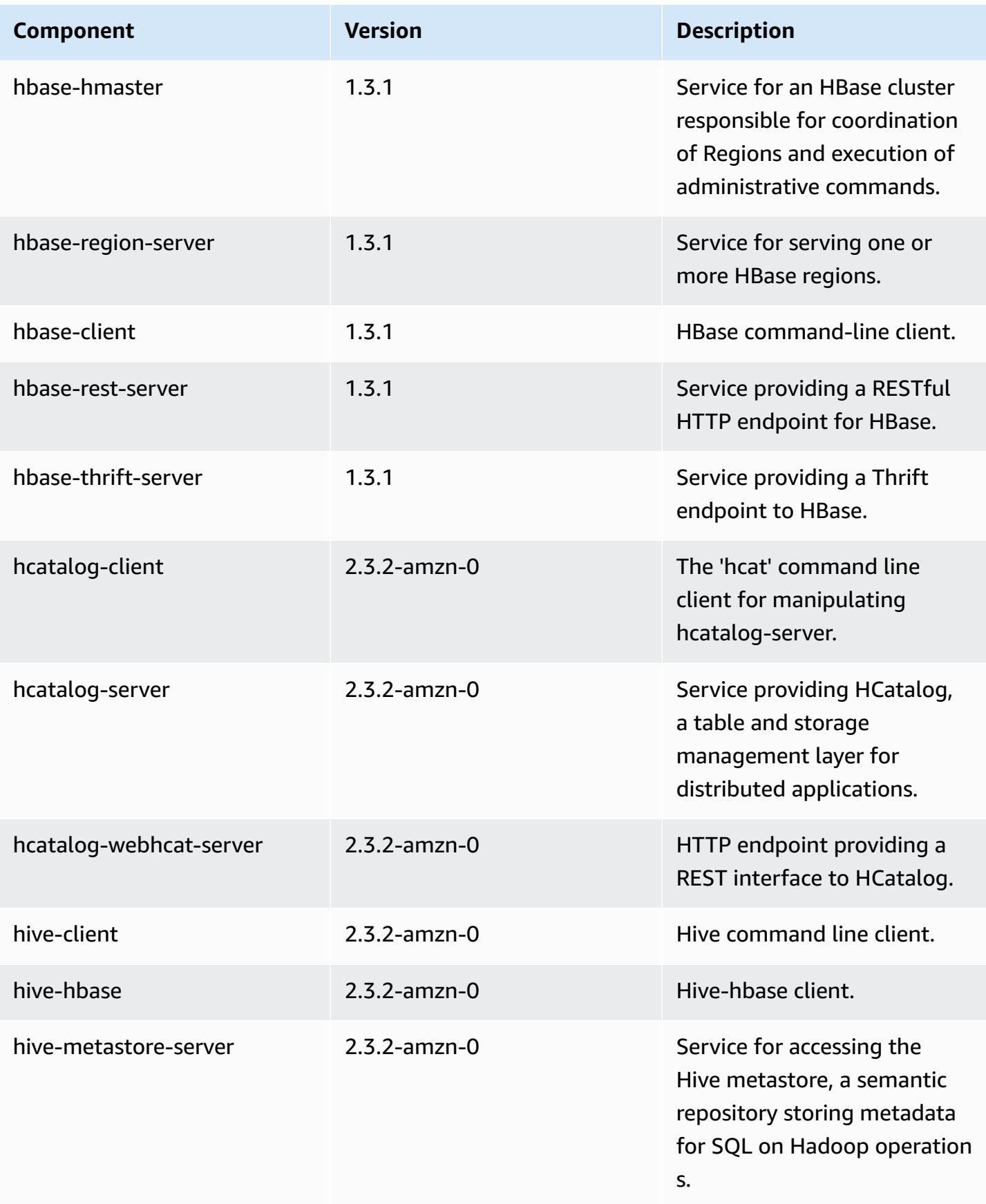

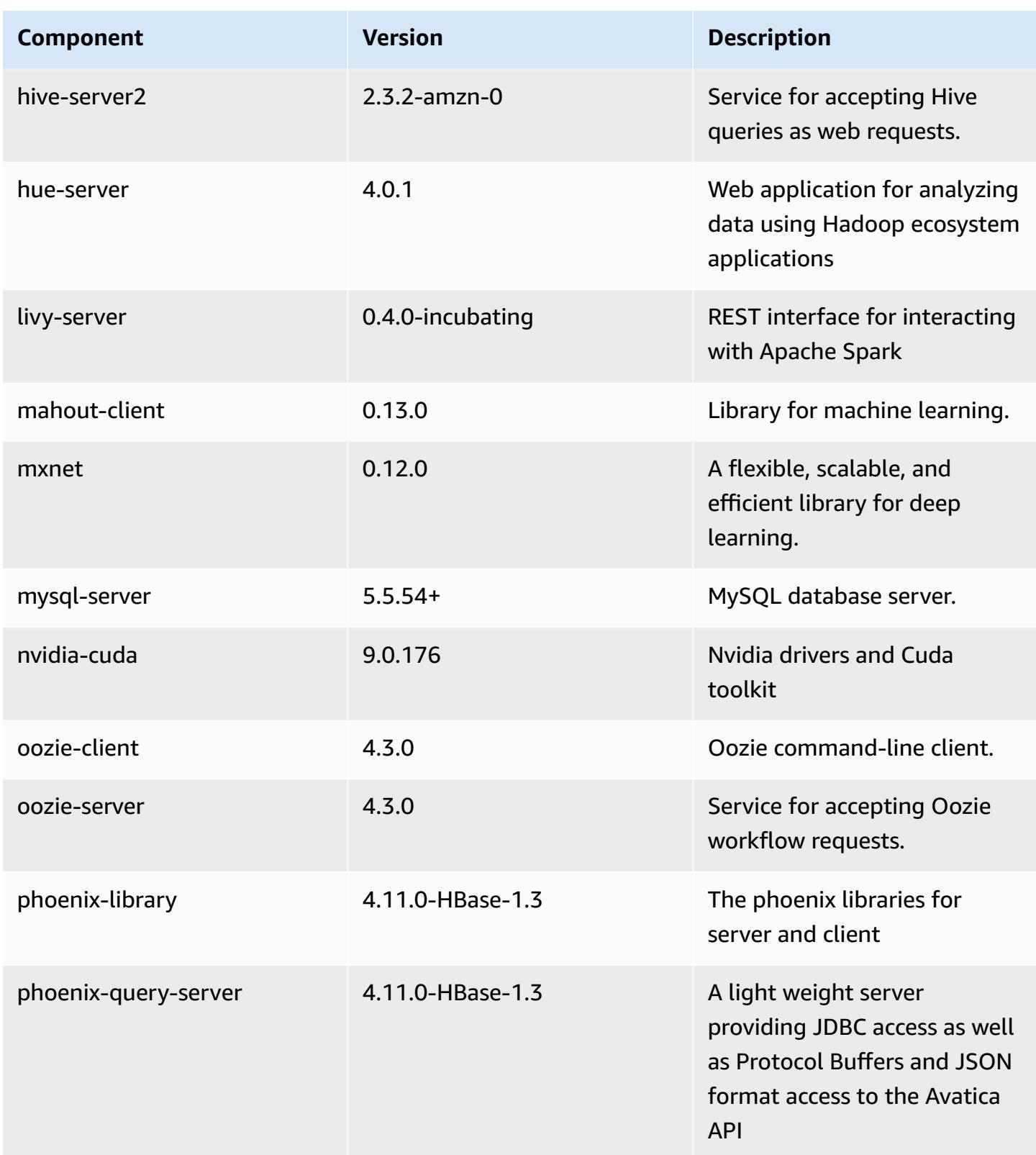

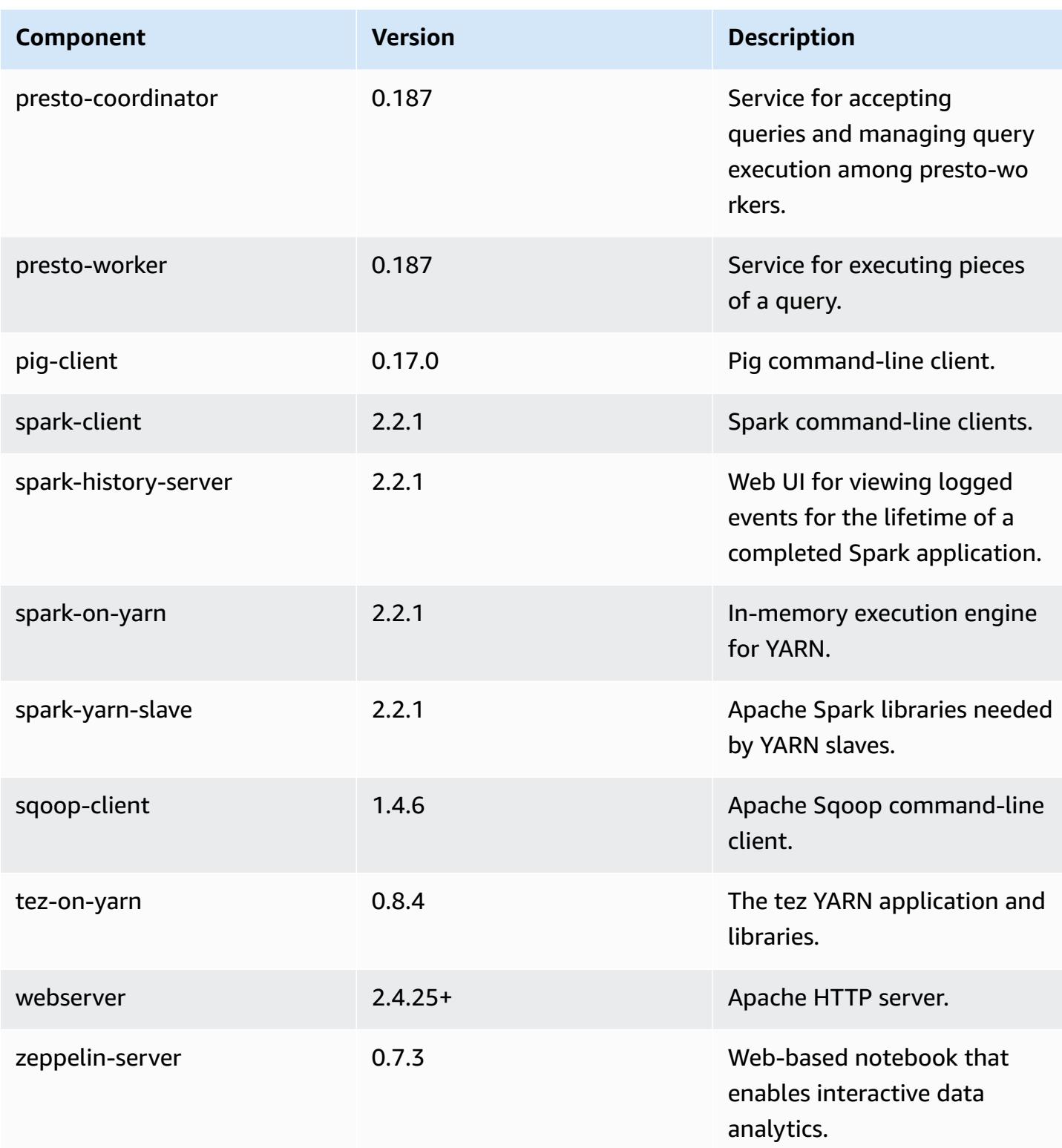

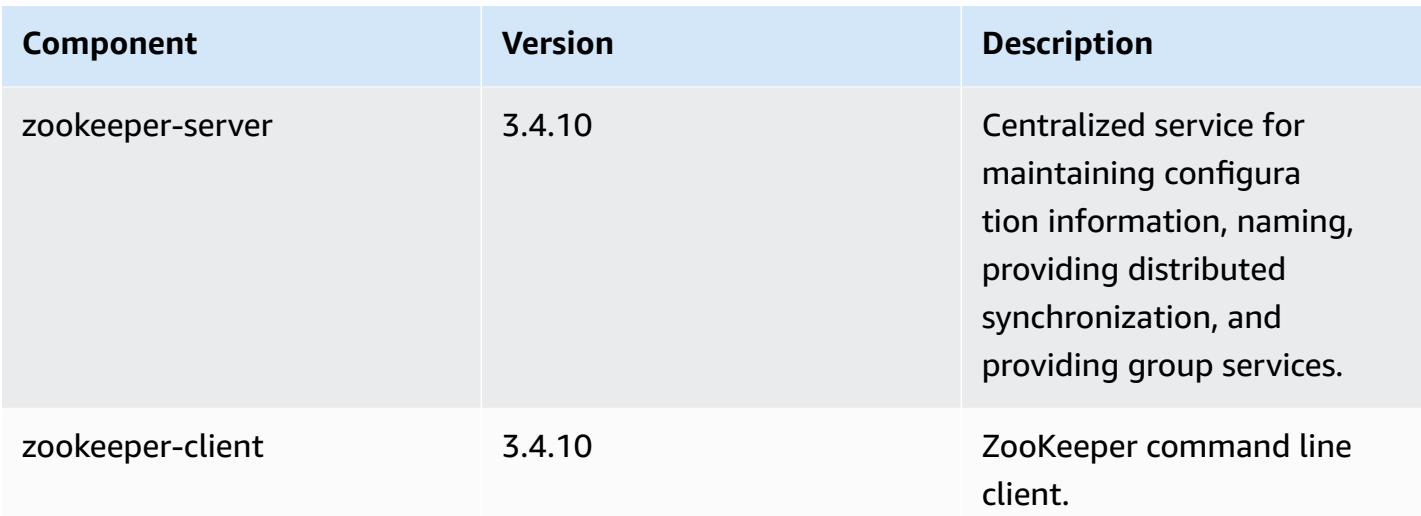

## **5.11.3 configuration classifications**

Configuration classifications allow you to customize applications. These often correspond to a configuration XML file for the application, such as hive-site.xml. For more information, see Configure [applications](#page-3069-0).

#### **emr-5.11.3 classifications**

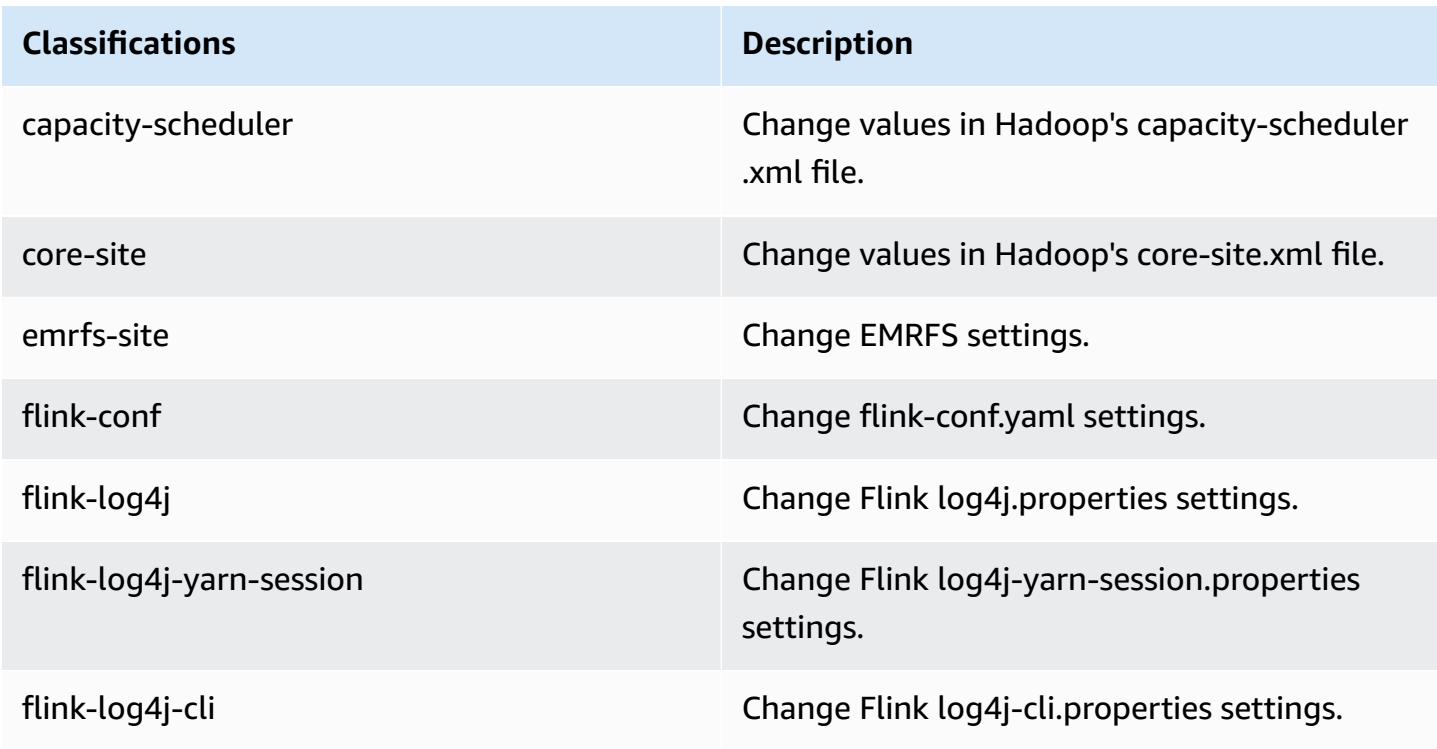

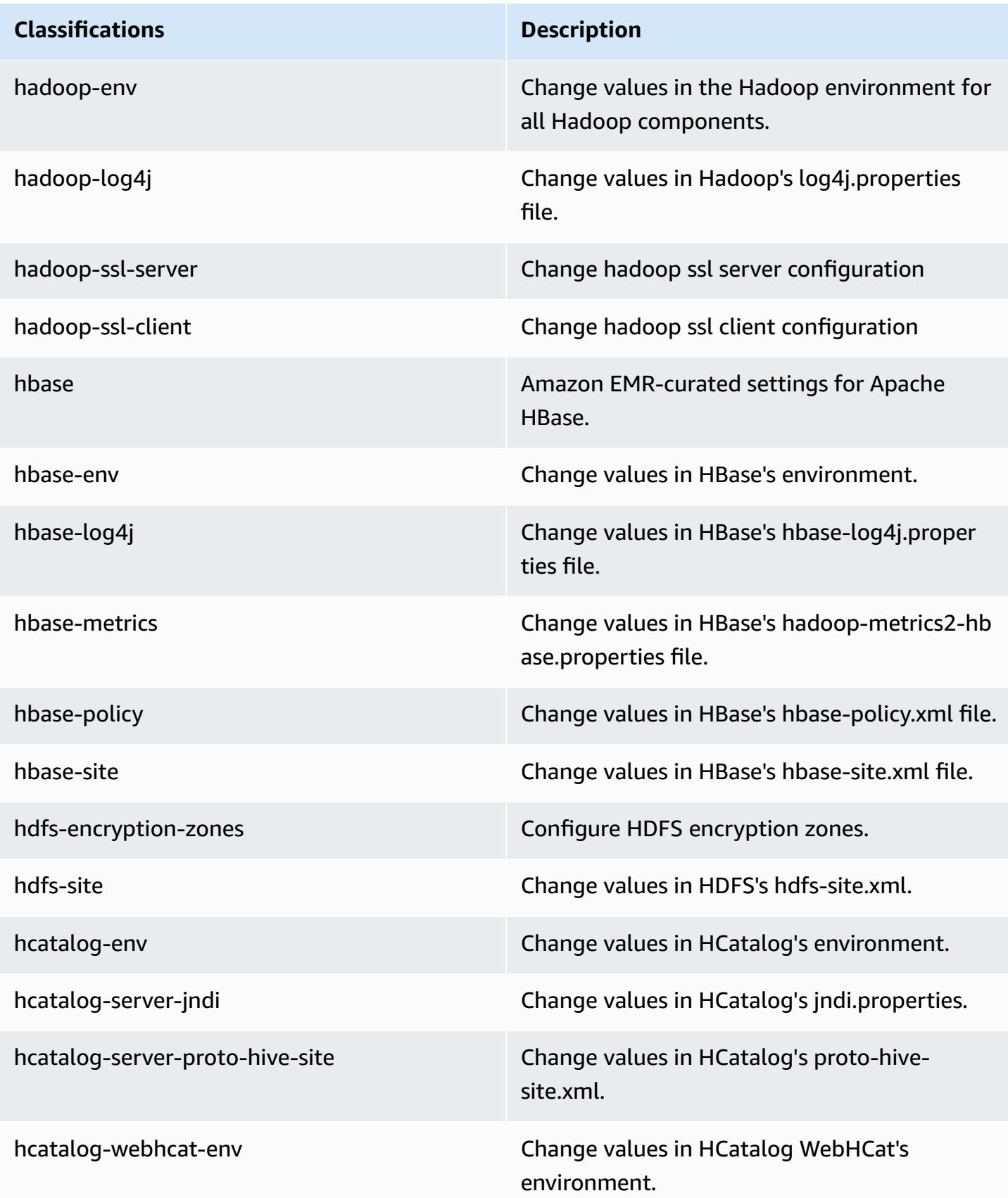
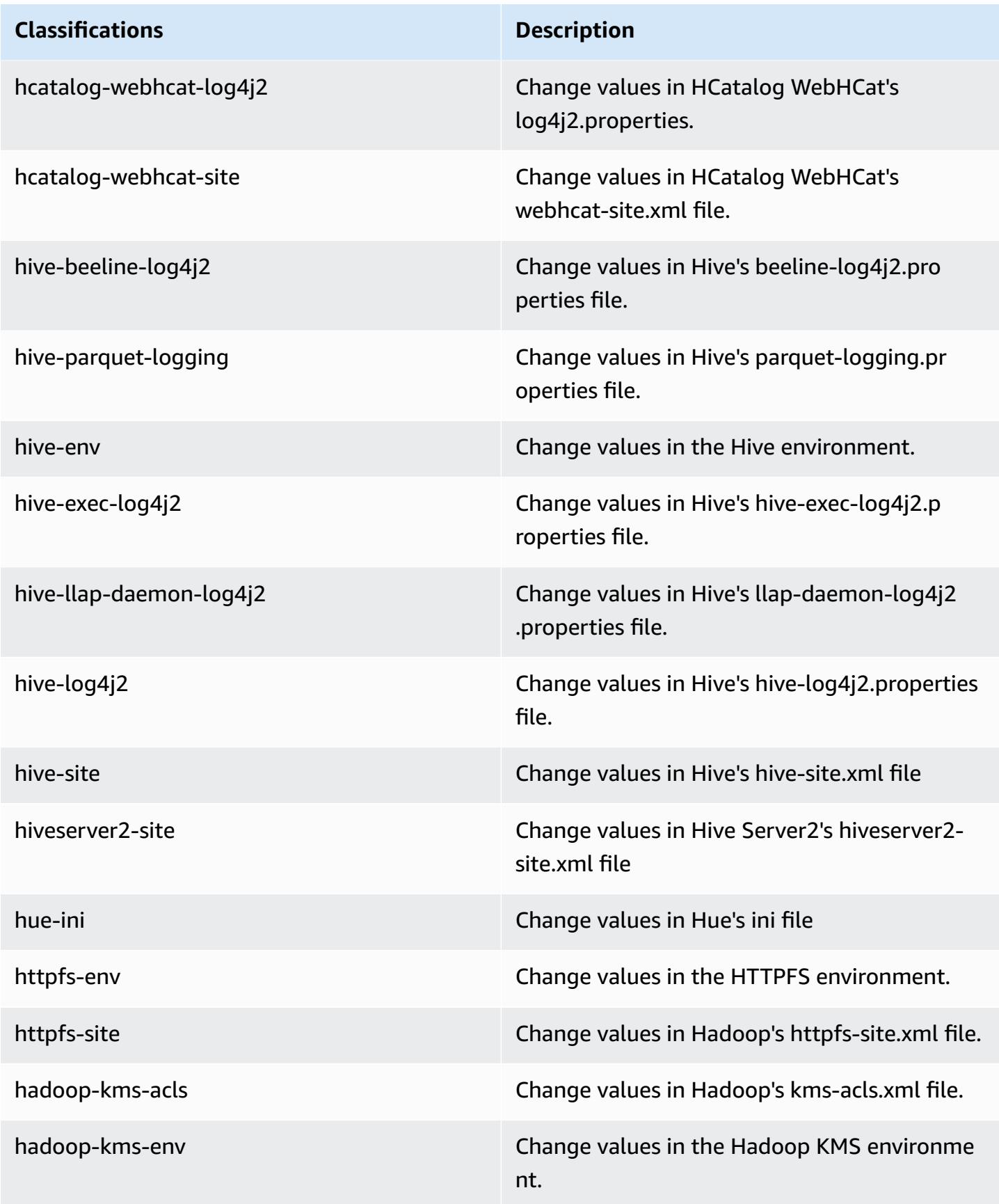

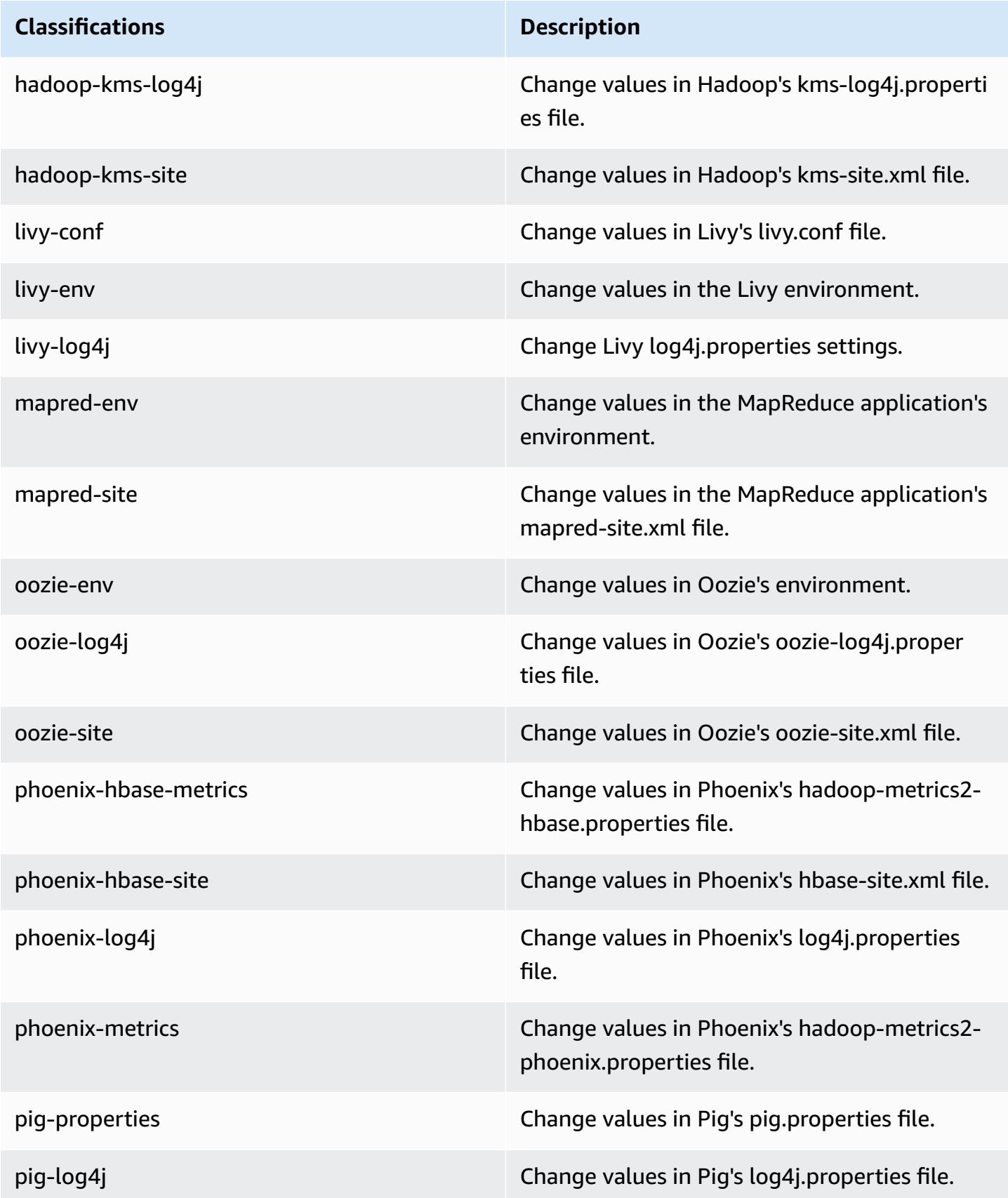

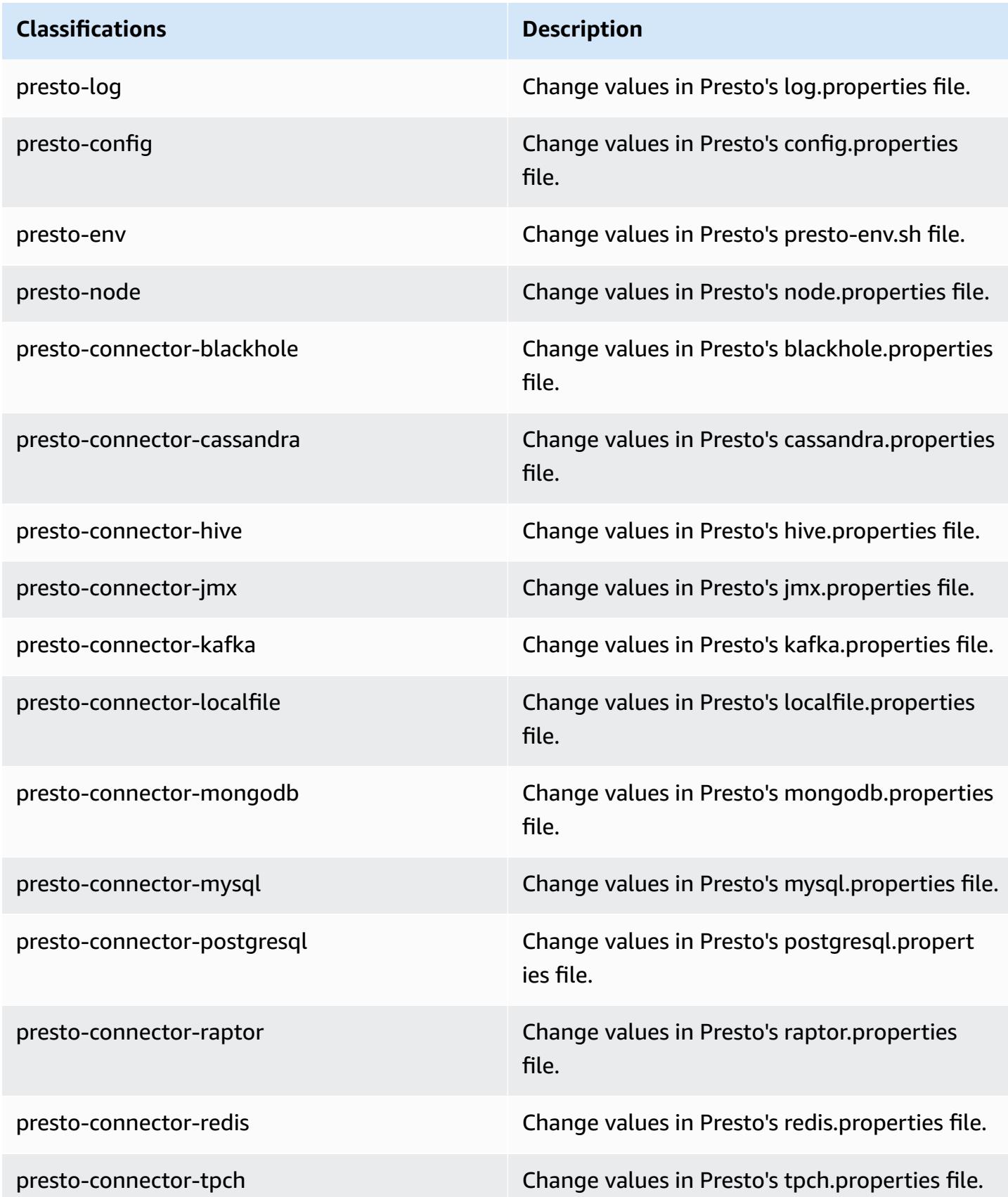

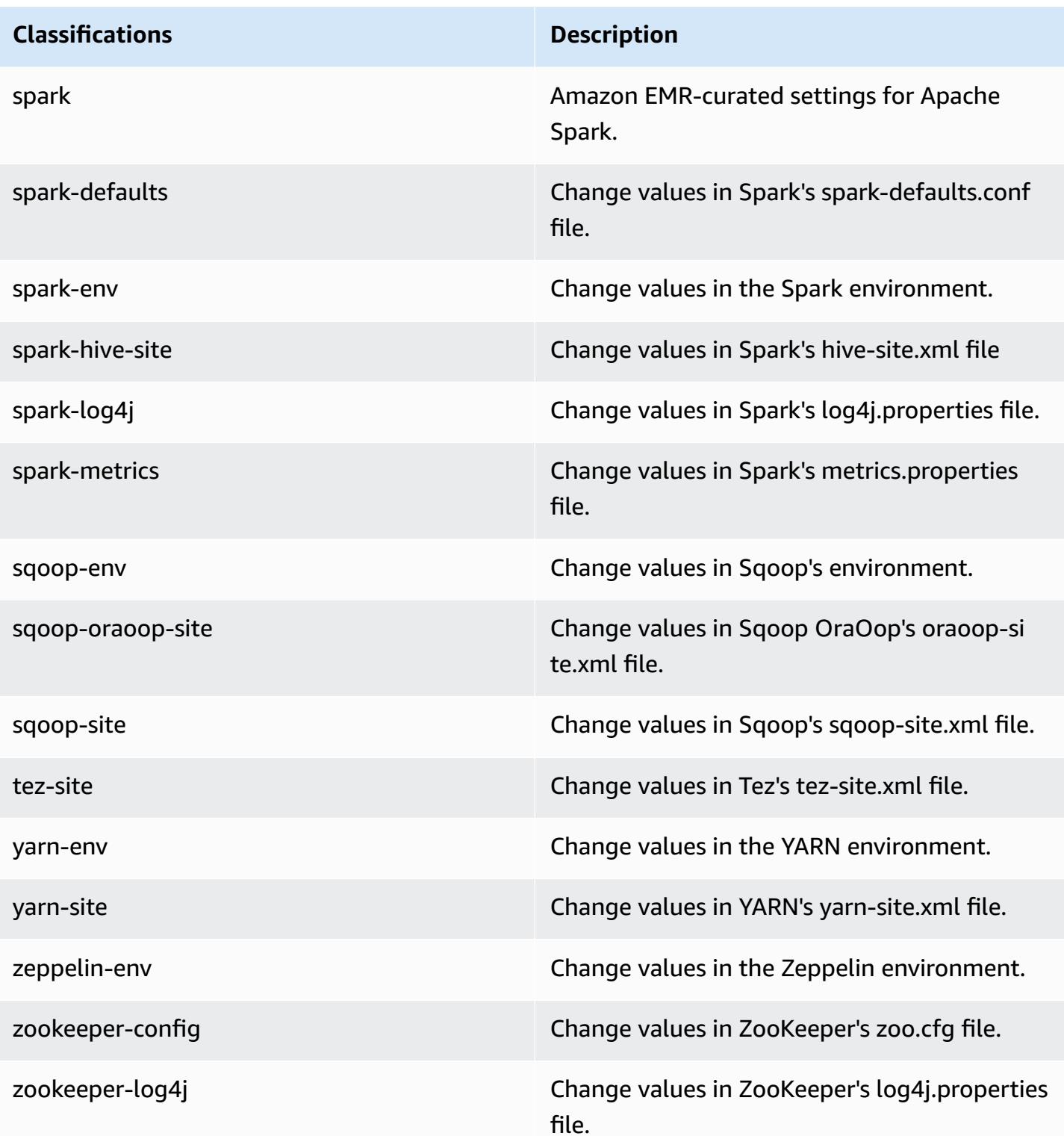

# **Amazon EMR release 5.11.2**

## **5.11.2 application versions**

The following applications are supported in this release: [Flink](https://flink.apache.org/), [Ganglia,](http://ganglia.info) [HBase,](http://hbase.apache.org/) [HCatalog](https://cwiki.apache.org/confluence/display/Hive/HCatalog), [Hadoop](http://hadoop.apache.org/docs/current/), [Hive](http://hive.apache.org/), [Hue](http://gethue.com/), [Livy](https://livy.incubator.apache.org/), [MXNet,](https://mxnet.incubator.apache.org/) [Mahout](http://mahout.apache.org/), [Oozie](http://oozie.apache.org/), [Phoenix,](https://phoenix.apache.org/) [Pig](http://pig.apache.org/), [Presto](https://prestodb.io/), [Spark](https://spark.apache.org/docs/latest/), [Sqoop](http://sqoop.apache.org/), [Tez,](https://tez.apache.org/) [Zeppelin](https://zeppelin.incubator.apache.org/), and [ZooKeeper.](https://zookeeper.apache.org)

The table below lists the application versions available in this release of Amazon EMR and the application versions in the preceding three Amazon EMR releases (when applicable).

For a comprehensive history of application versions for each release of Amazon EMR, see the following topics:

- [Application](#page-22-0) versions in Amazon EMR 7.x releases
- [Application](#page-76-0) versions in Amazon EMR 6.x releases
- [Application](#page-923-0) versions in Amazon EMR 5.x releases
- [Application](#page-2347-0) versions in Amazon EMR 4.x releases

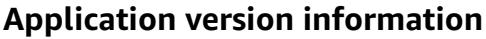

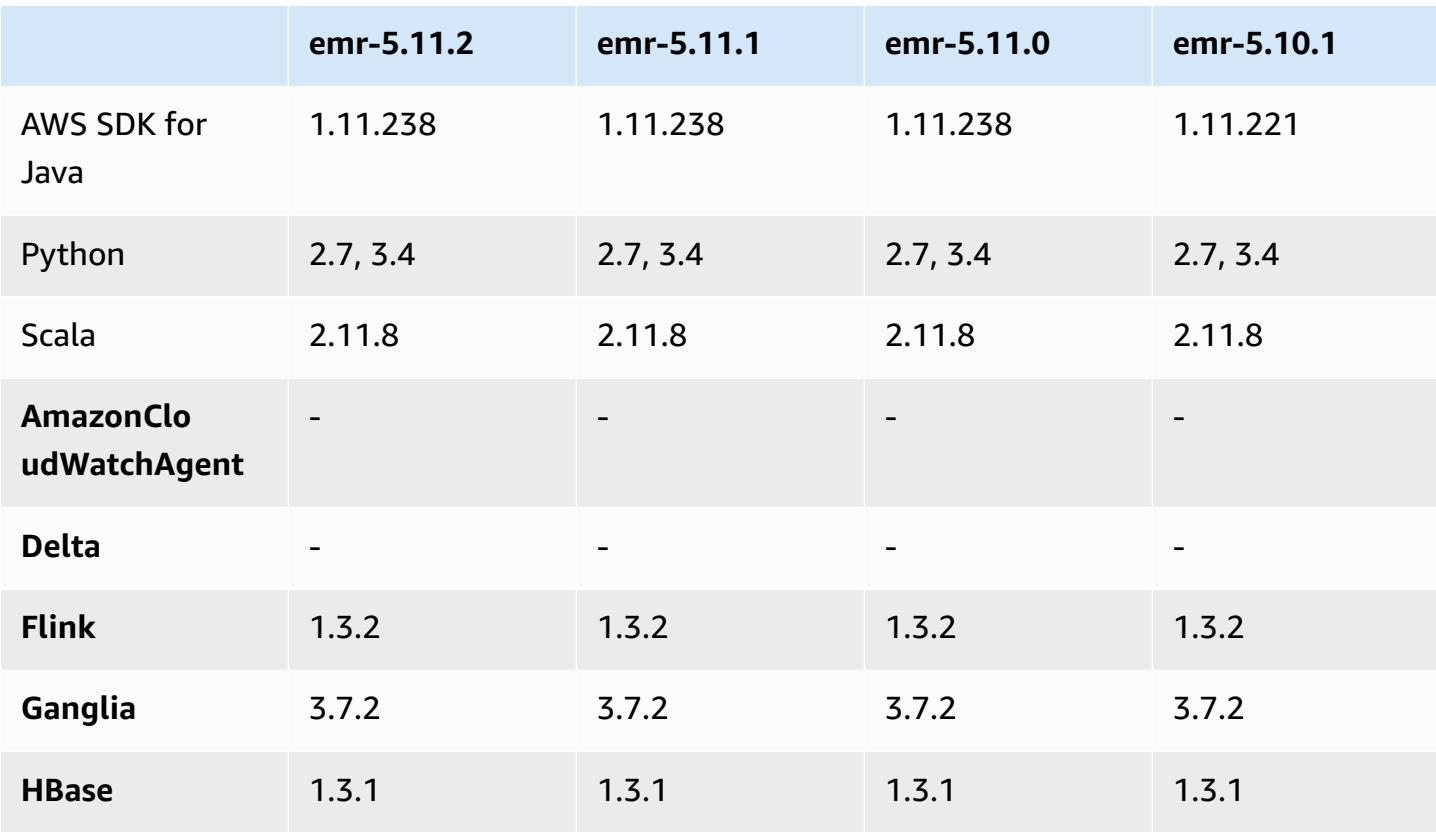

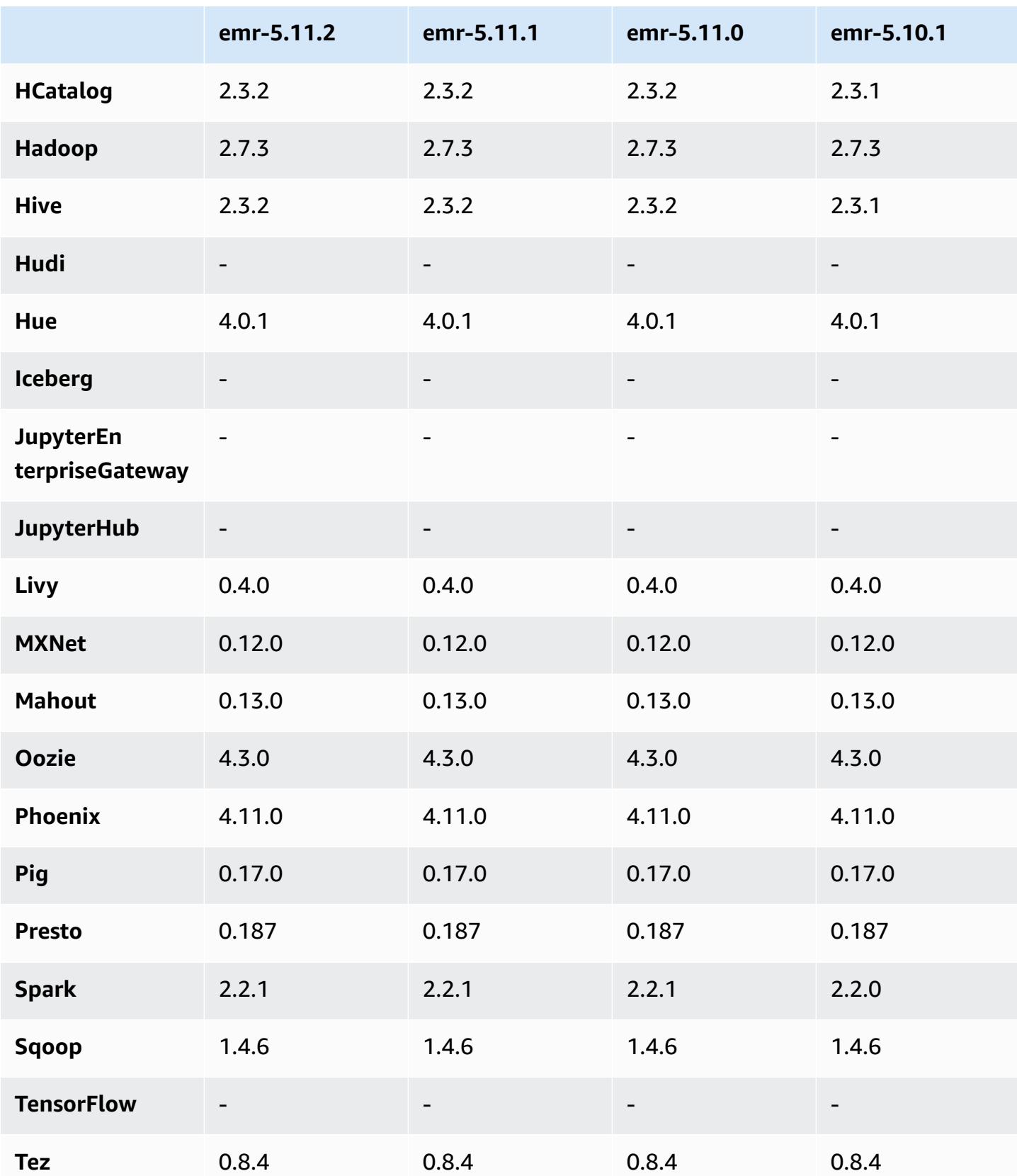

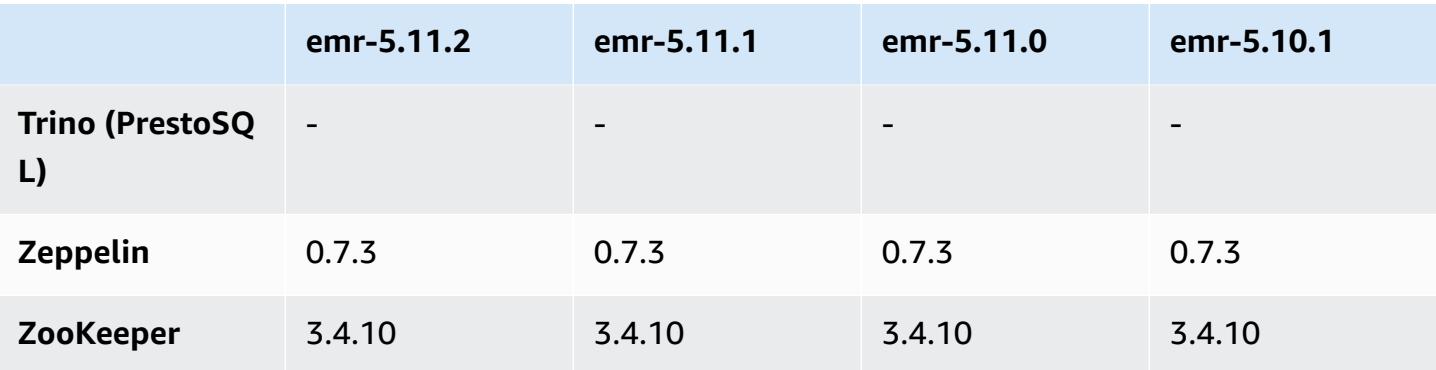

### **5.11.2 release notes**

The following release notes include information for Amazon EMR release 5.11.2. Changes are relative to 5.11.1.

Initial release date: August 29, 2018

### **Changes, enhancements, and resolved issues**

• This release addresses a potential security vulnerability.

### **5.11.2 component versions**

The components that Amazon EMR installs with this release are listed below. Some are installed as part of big-data application packages. Others are unique to Amazon EMR and installed for system processes and features. These typically start with emr or aws. Big-data application packages in the most recent Amazon EMR release are usually the latest version found in the community. We make community releases available in Amazon EMR as quickly as possible.

Some components in Amazon EMR differ from community versions. These components have a version label in the form *CommunityVersion*-amzn-*EmrVersion*. The *EmrVersion* starts at 0. For example, if open source community component named myapp-component with version 2.2 has been modified three times for inclusion in different Amazon EMR releases, its release version is listed as 2.2-amzn-2.

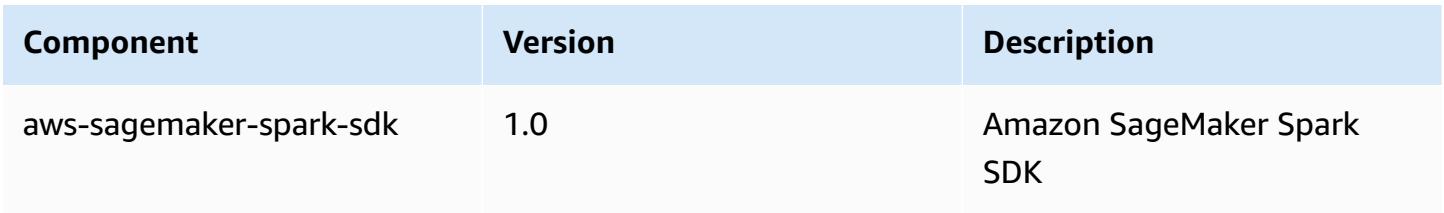

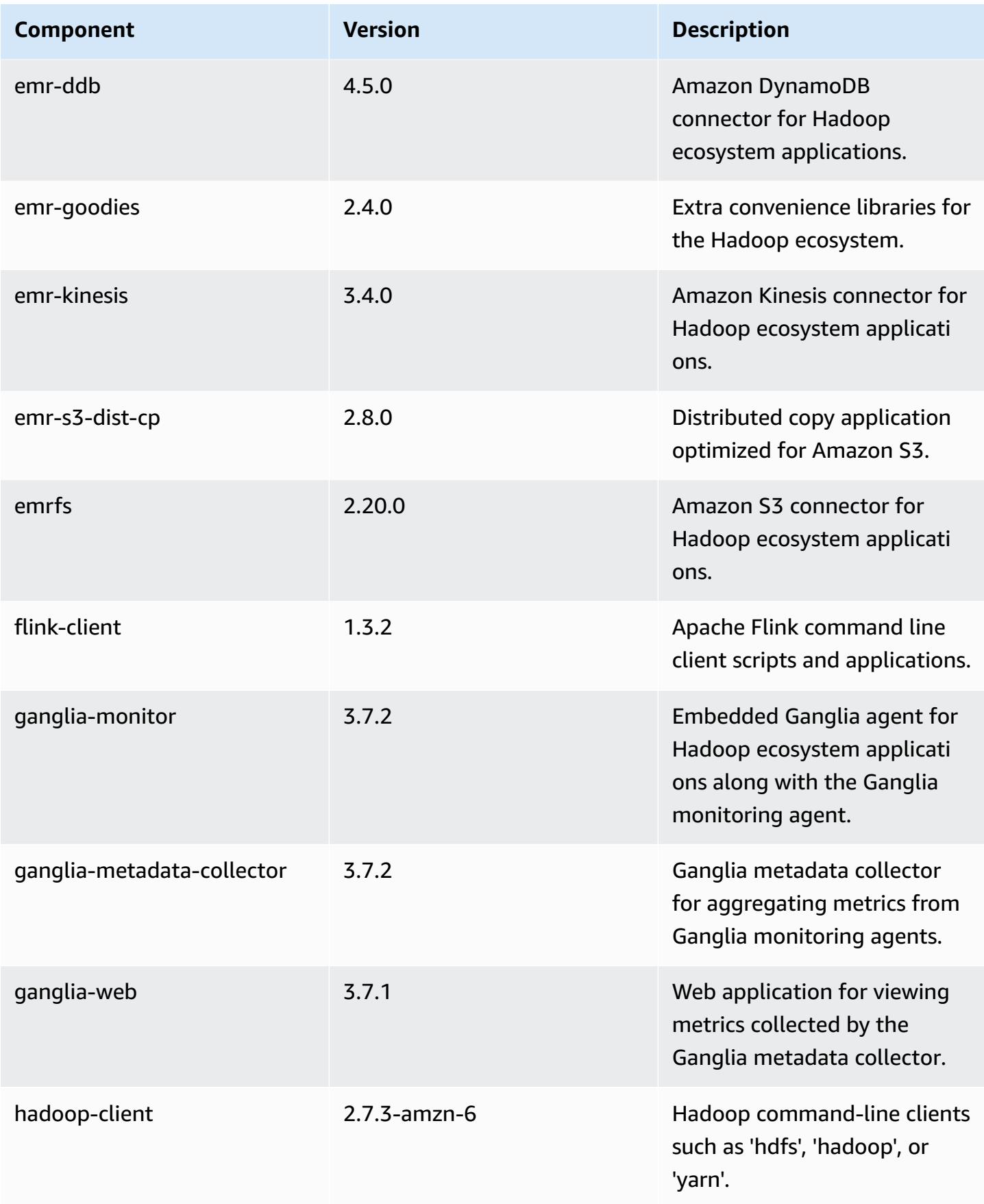

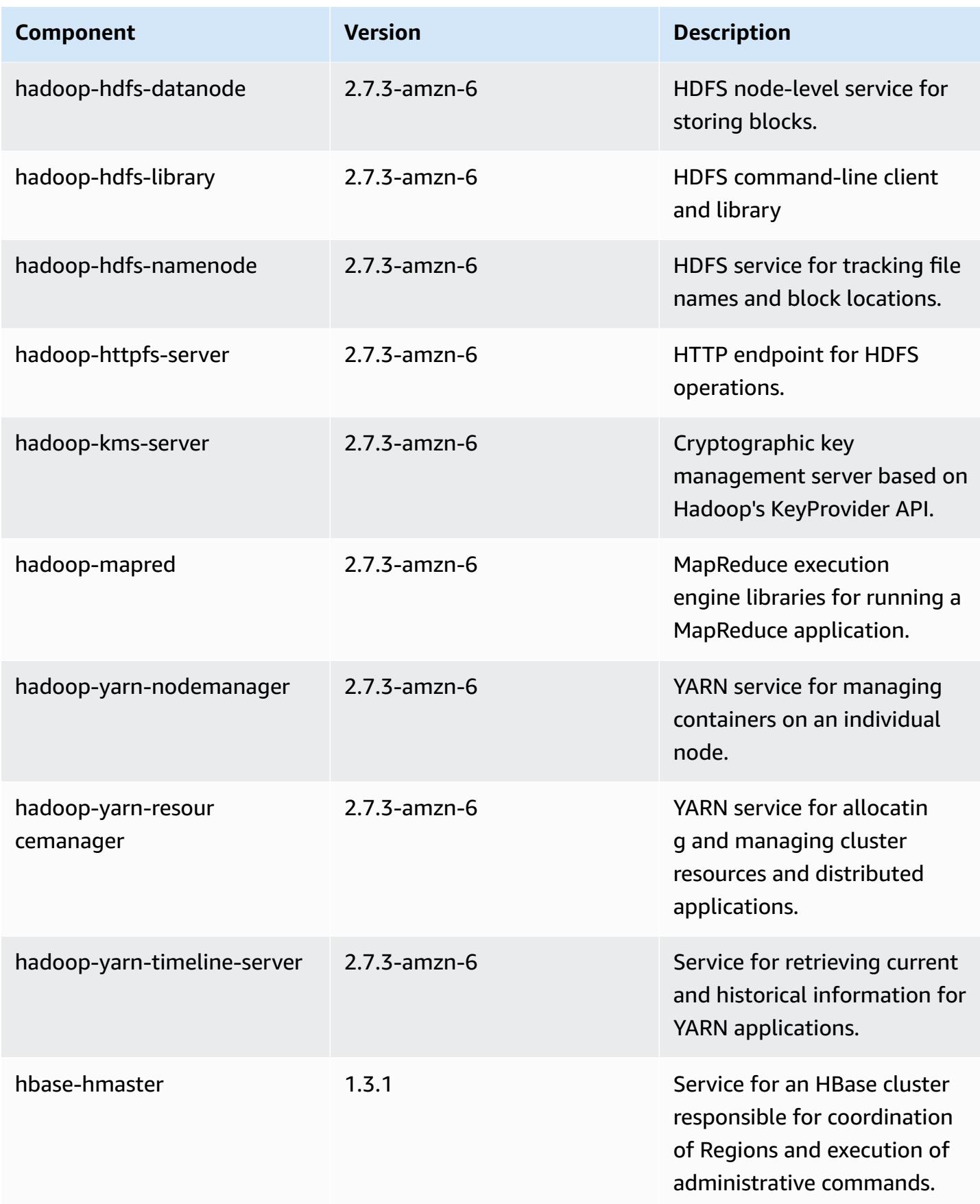

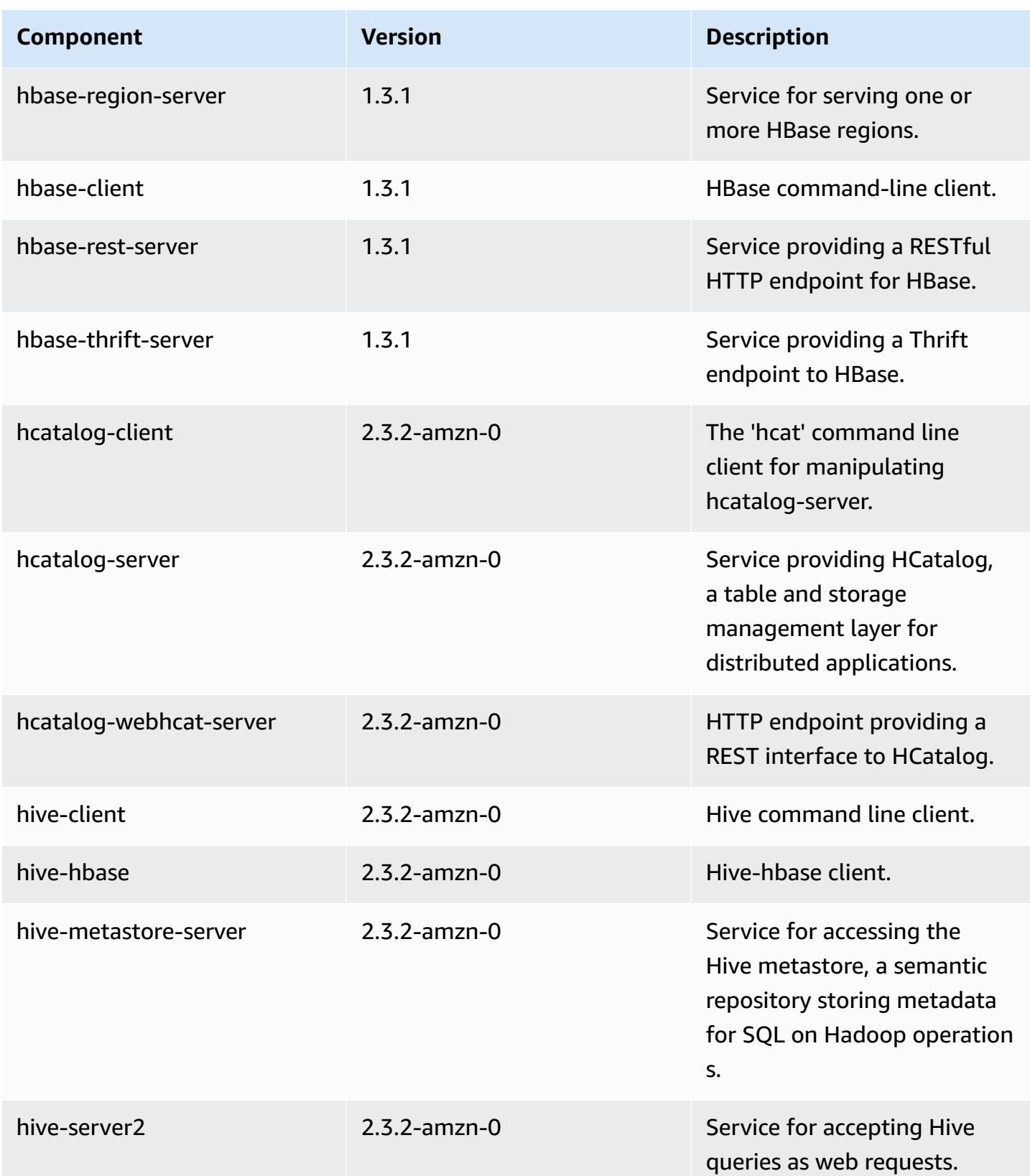

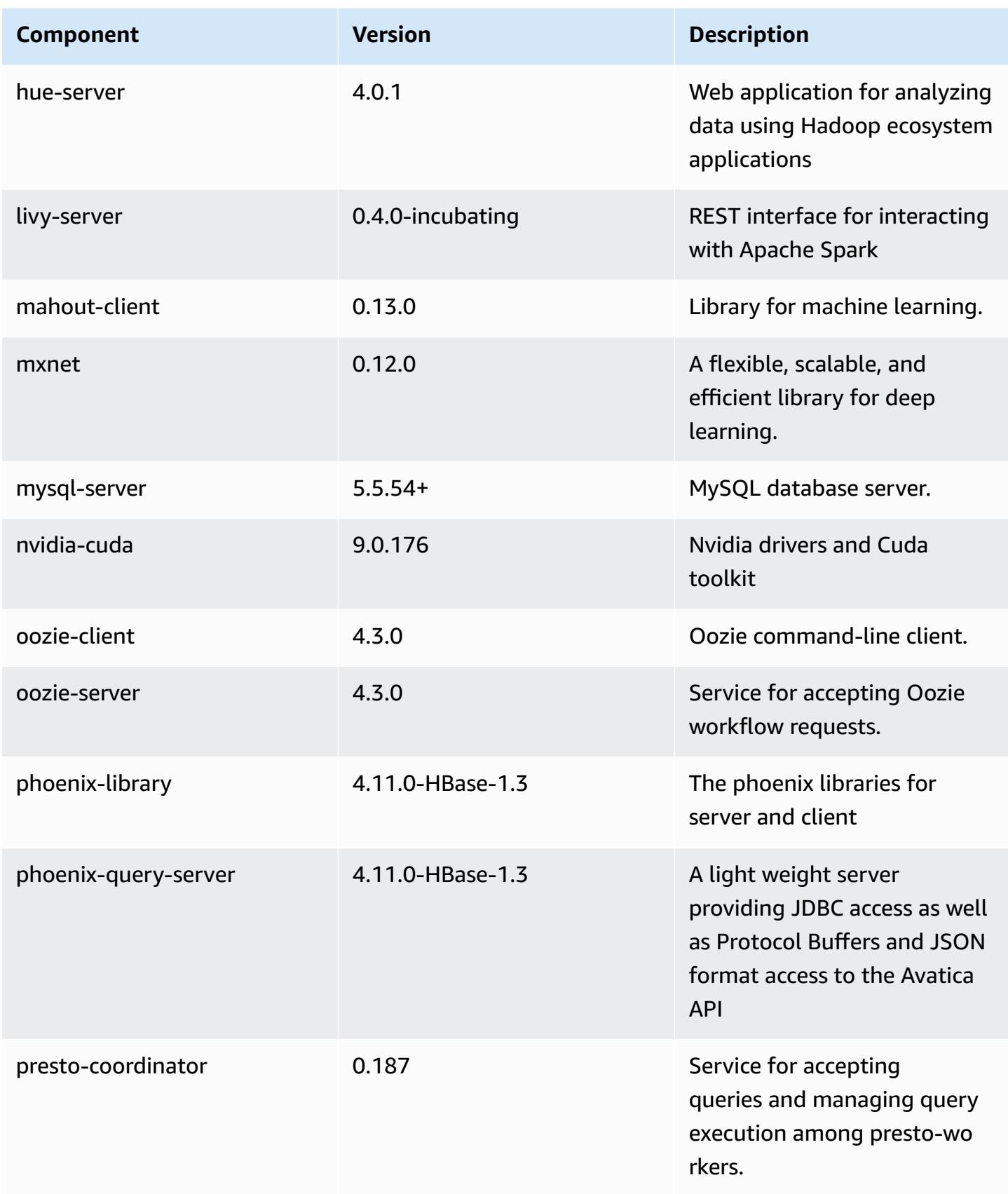

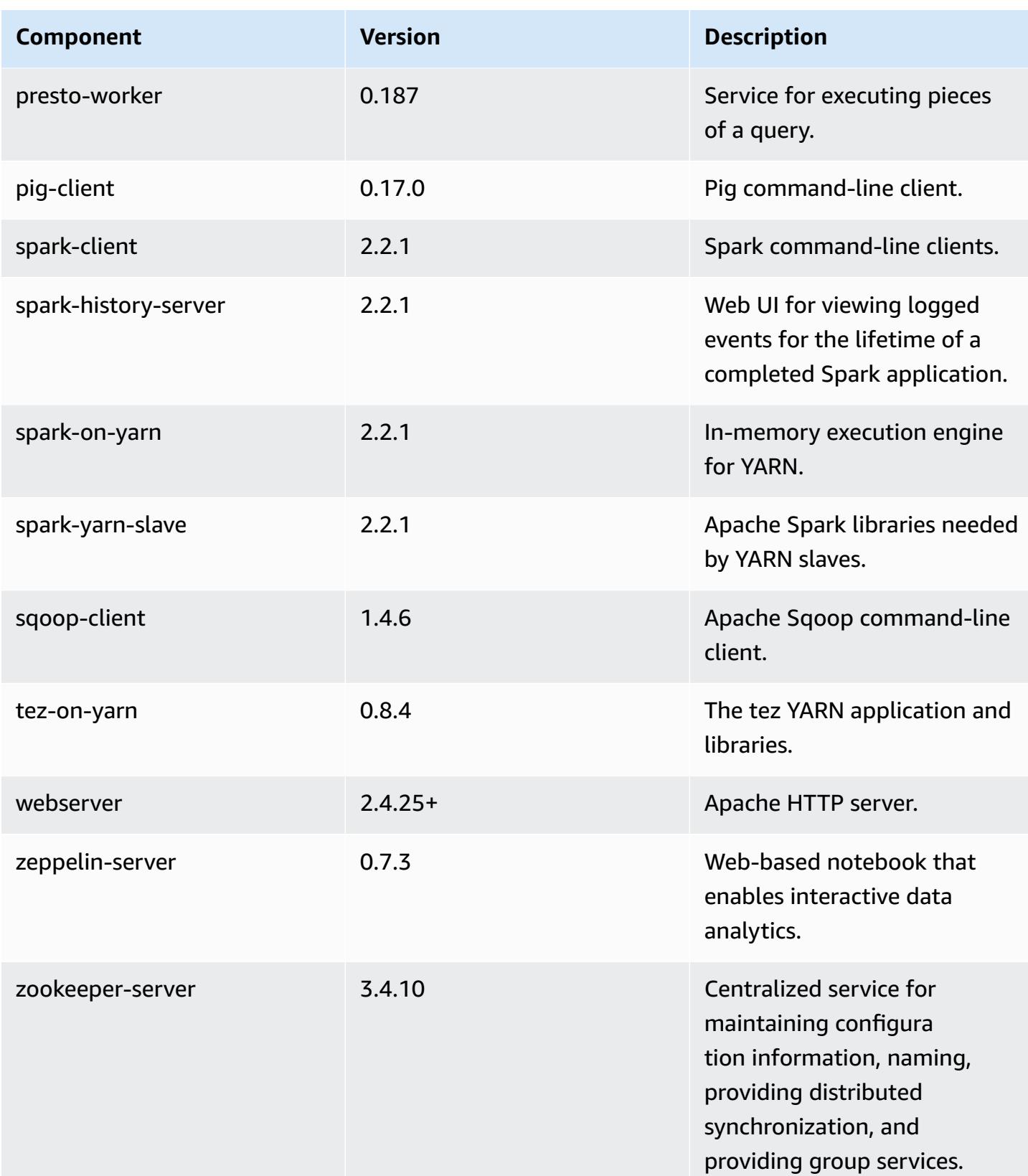

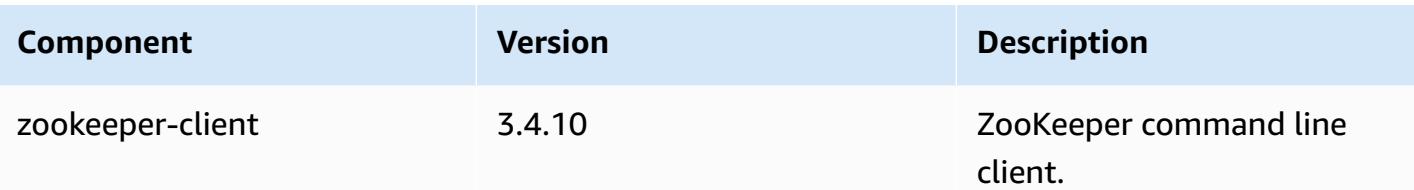

## **5.11.2 configuration classifications**

Configuration classifications allow you to customize applications. These often correspond to a configuration XML file for the application, such as hive-site.xml. For more information, see Configure [applications](#page-3069-0).

#### **emr-5.11.2 classifications**

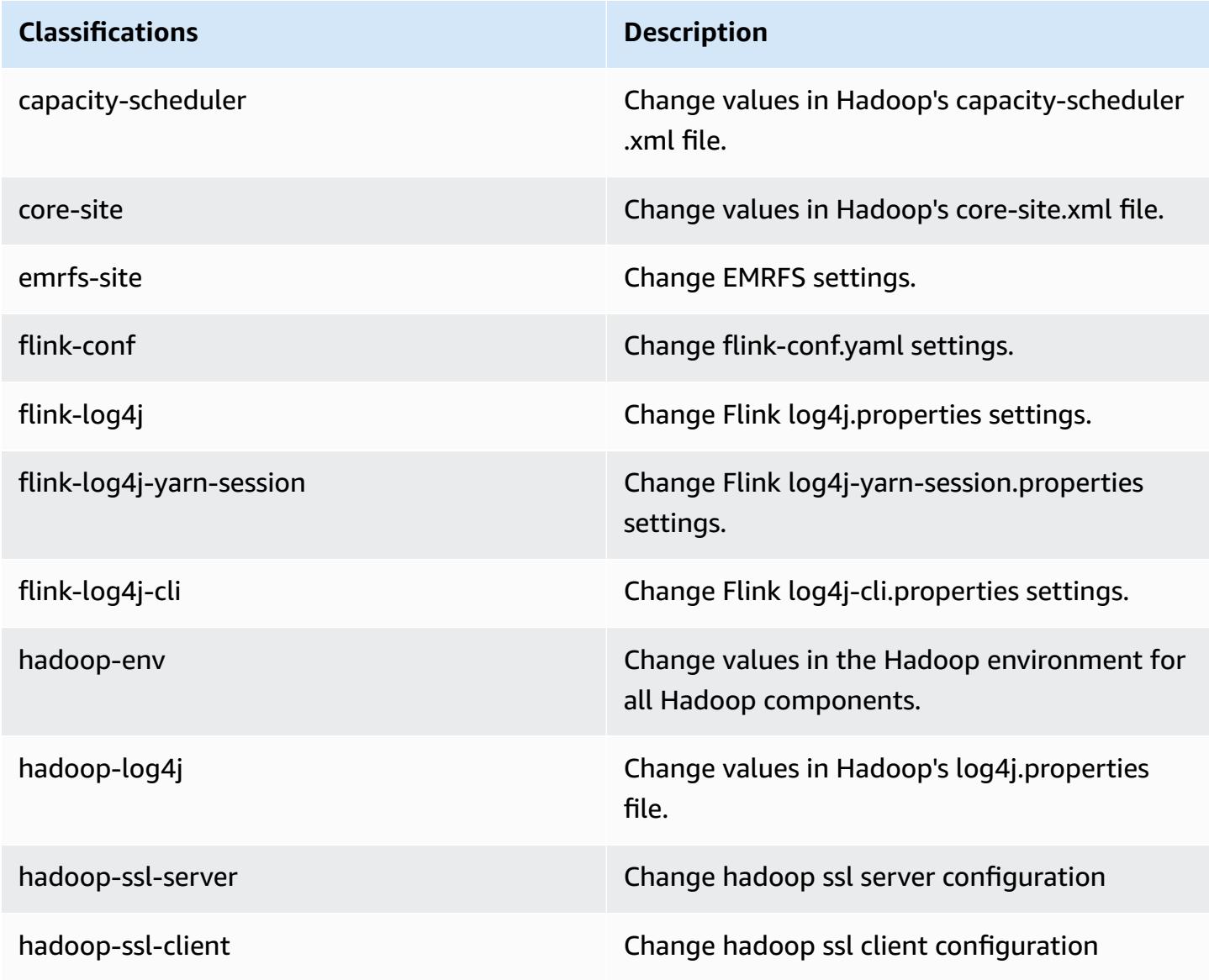

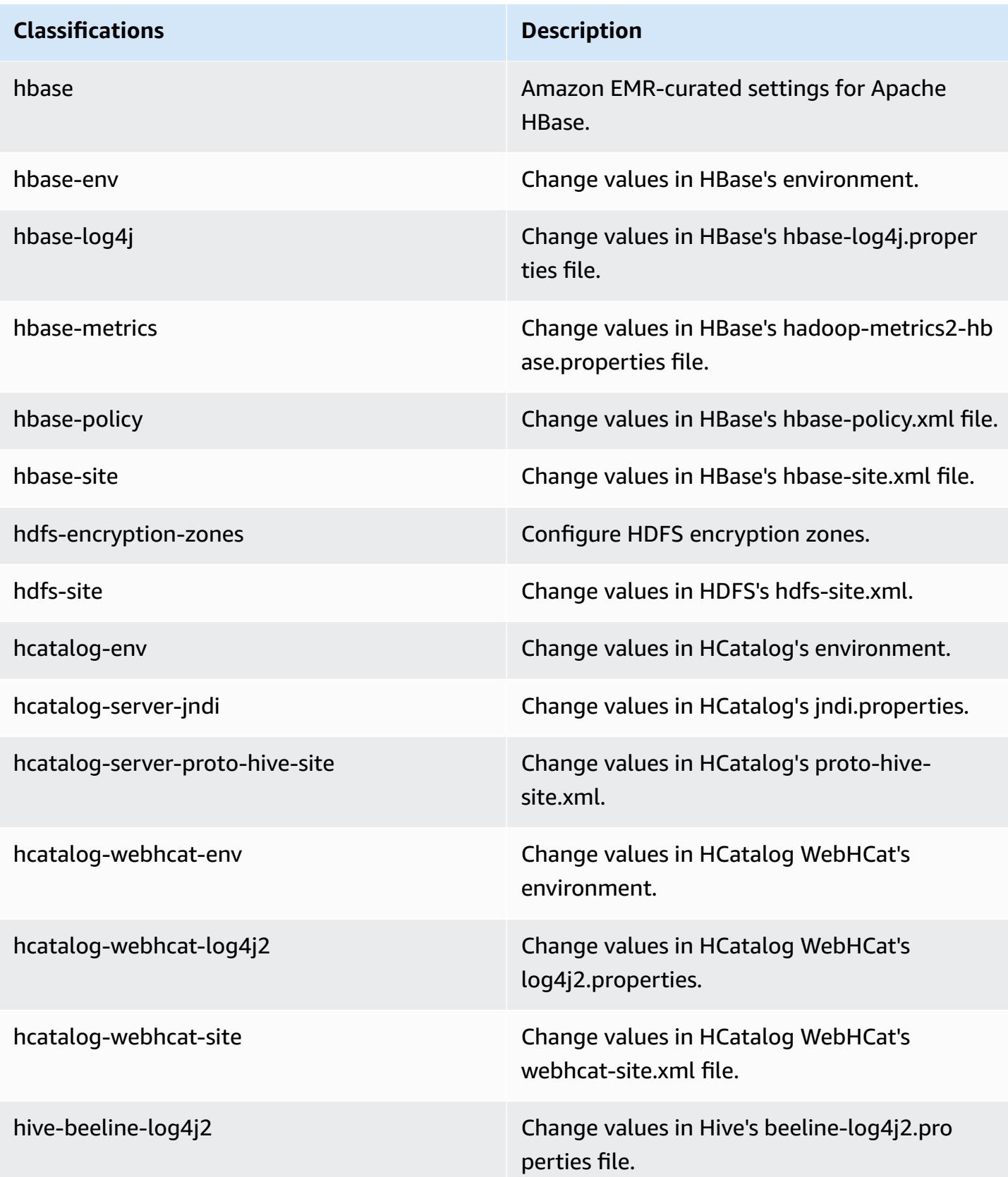

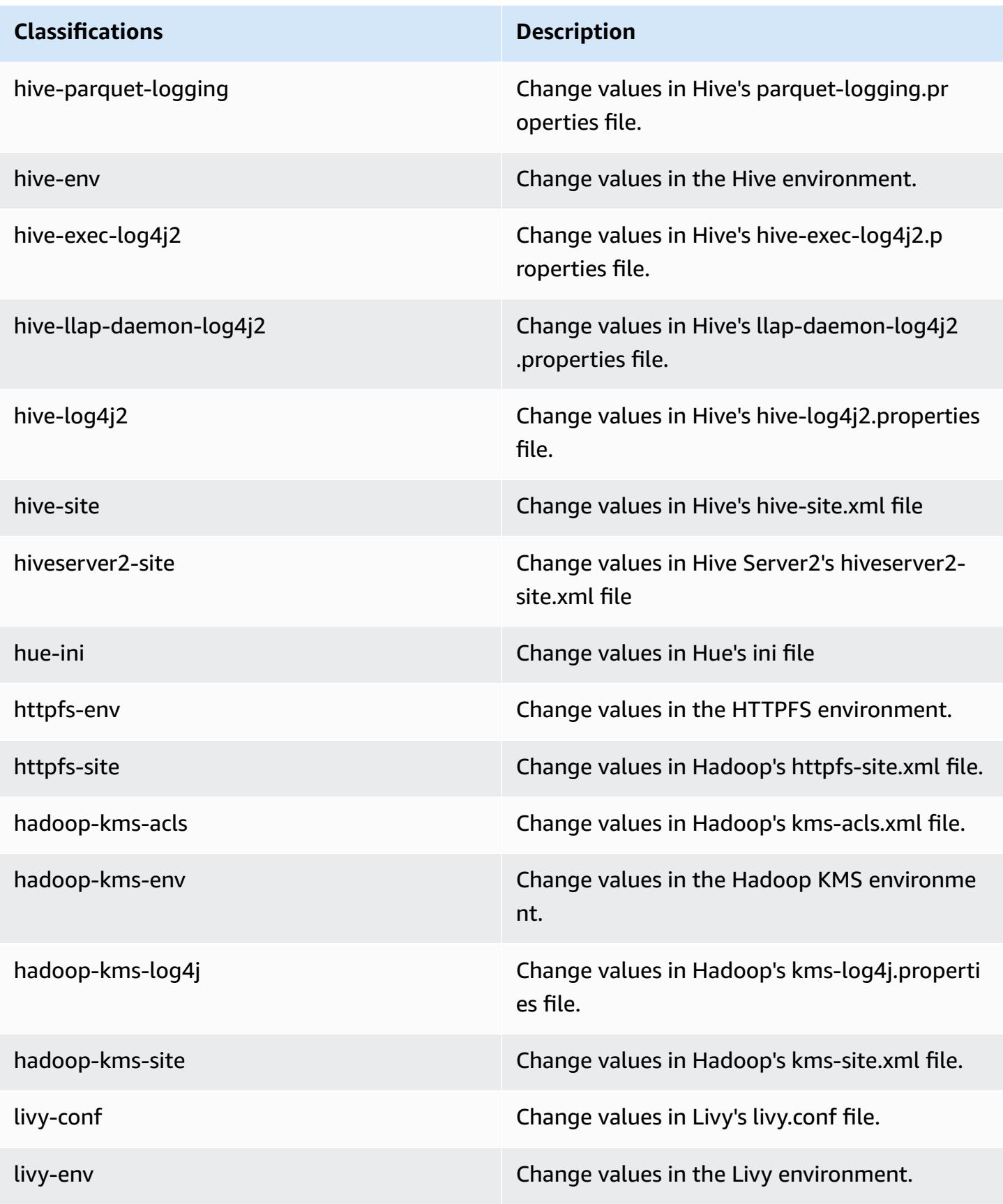

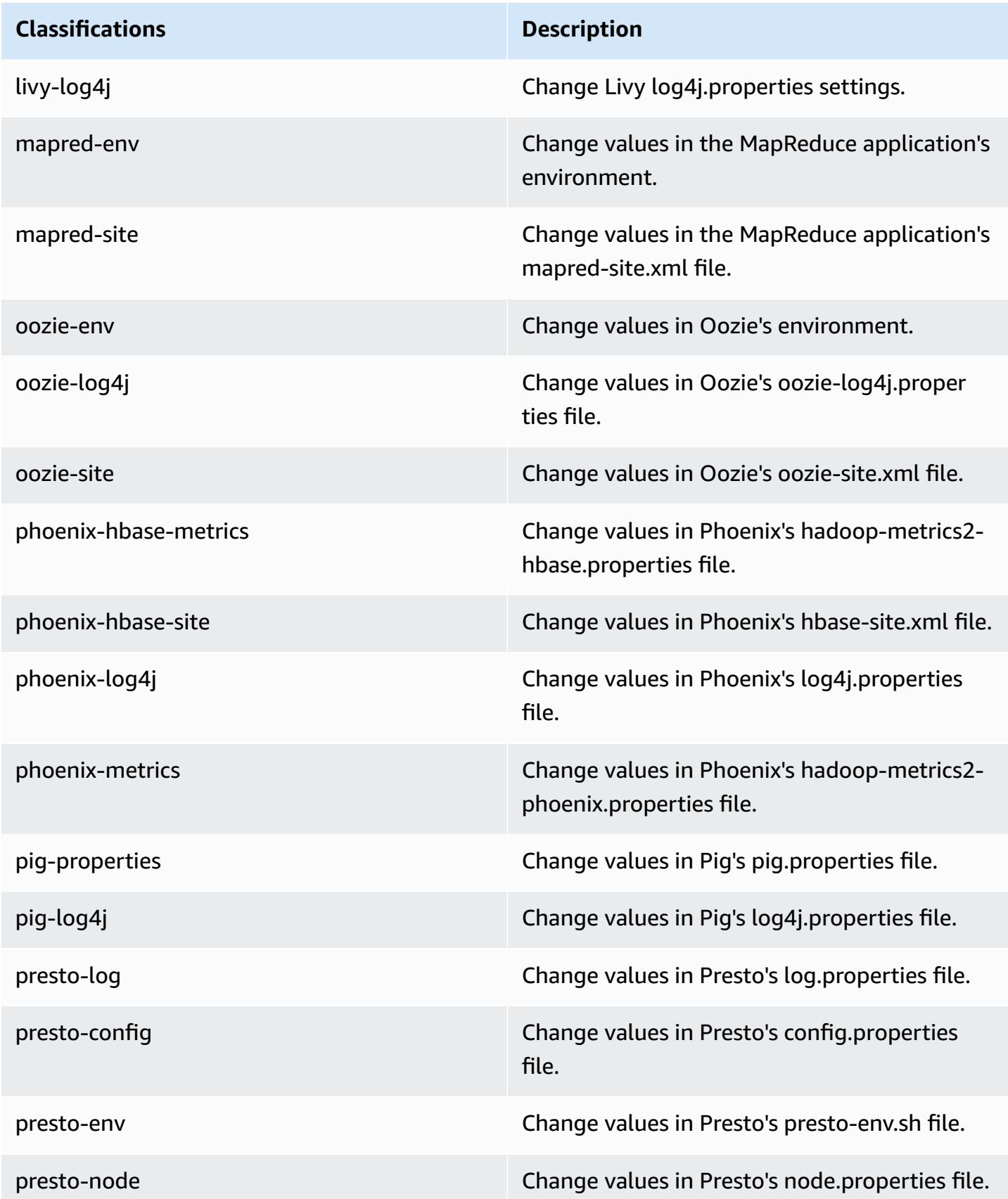

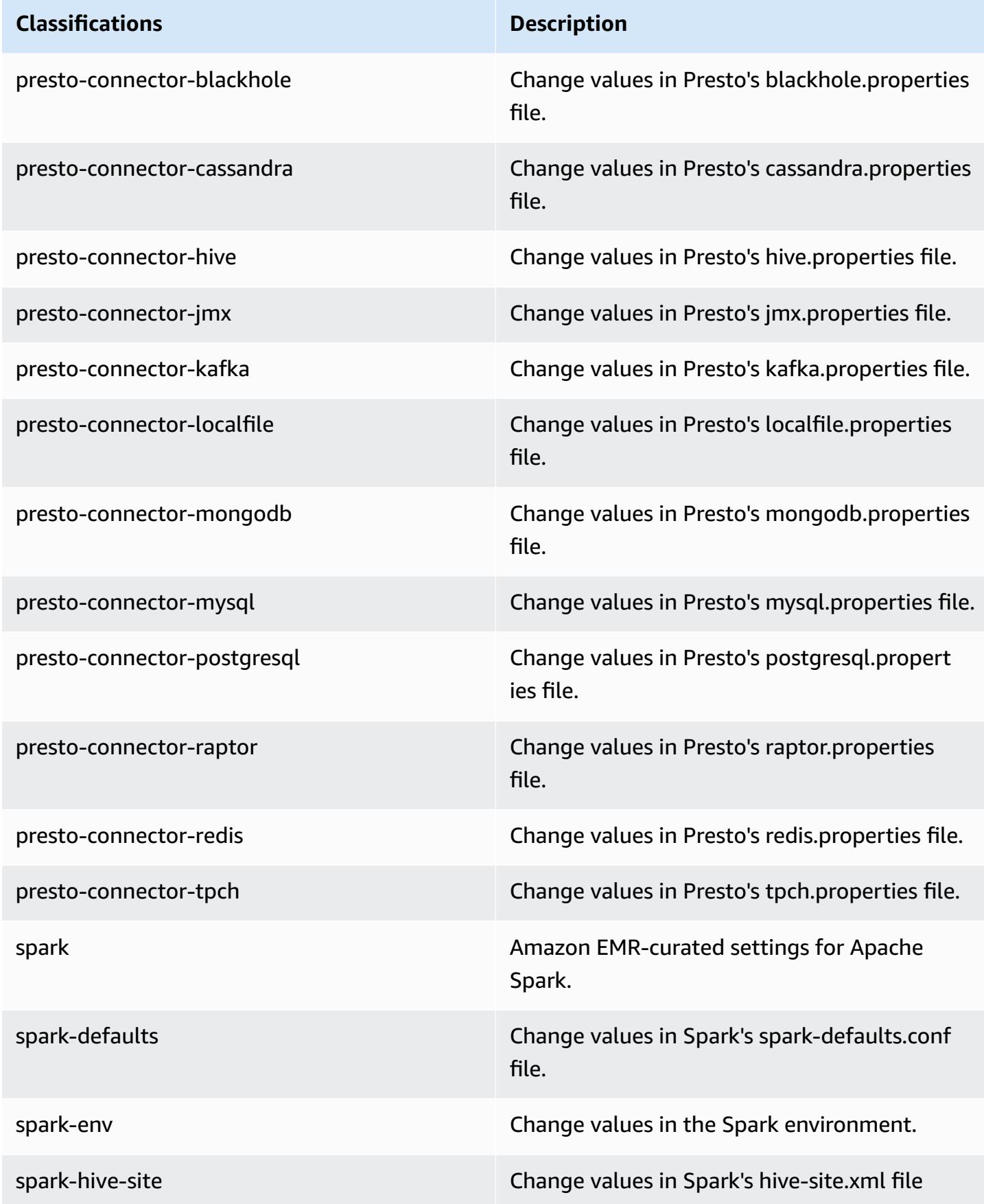

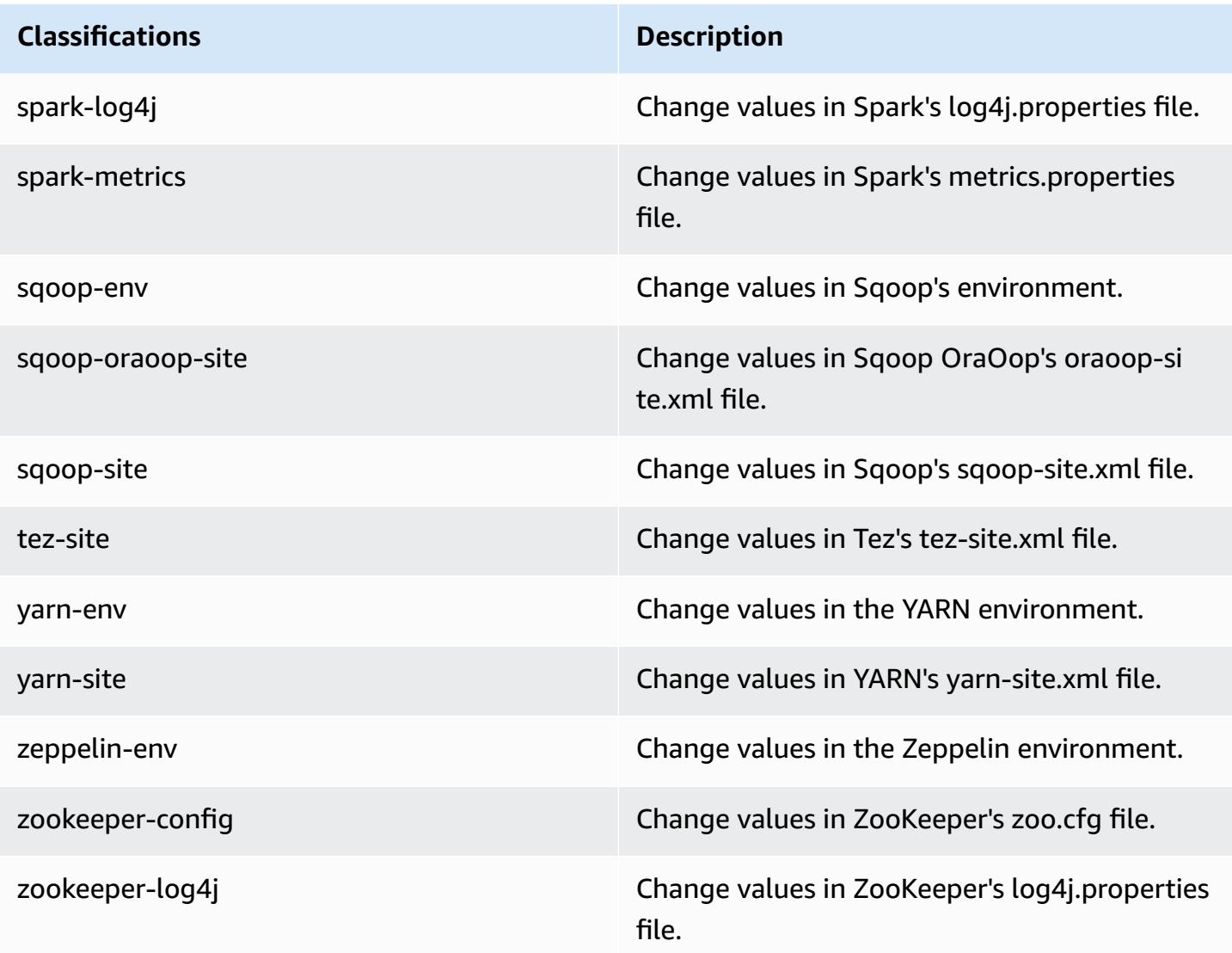

# **Amazon EMR release 5.11.1**

## **5.11.1 application versions**

The following applications are supported in this release: [Flink](https://flink.apache.org/), [Ganglia,](http://ganglia.info) [HBase,](http://hbase.apache.org/) [HCatalog](https://cwiki.apache.org/confluence/display/Hive/HCatalog), [Hadoop](http://hadoop.apache.org/docs/current/), [Hive](http://hive.apache.org/), [Hue](http://gethue.com/), [Livy](https://livy.incubator.apache.org/), [MXNet,](https://mxnet.incubator.apache.org/) [Mahout](http://mahout.apache.org/), [Oozie](http://oozie.apache.org/), [Phoenix,](https://phoenix.apache.org/) [Pig](http://pig.apache.org/), [Presto](https://prestodb.io/), [Spark](https://spark.apache.org/docs/latest/), [Sqoop](http://sqoop.apache.org/), [Tez,](https://tez.apache.org/) [Zeppelin](https://zeppelin.incubator.apache.org/), and [ZooKeeper.](https://zookeeper.apache.org)

The table below lists the application versions available in this release of Amazon EMR and the application versions in the preceding three Amazon EMR releases (when applicable).

For a comprehensive history of application versions for each release of Amazon EMR, see the following topics:

- [Application](#page-22-0) versions in Amazon EMR 7.x releases
- [Application](#page-76-0) versions in Amazon EMR 6.x releases
- [Application](#page-923-0) versions in Amazon EMR 5.x releases
- [Application](#page-2347-0) versions in Amazon EMR 4.x releases

### **Application version information**

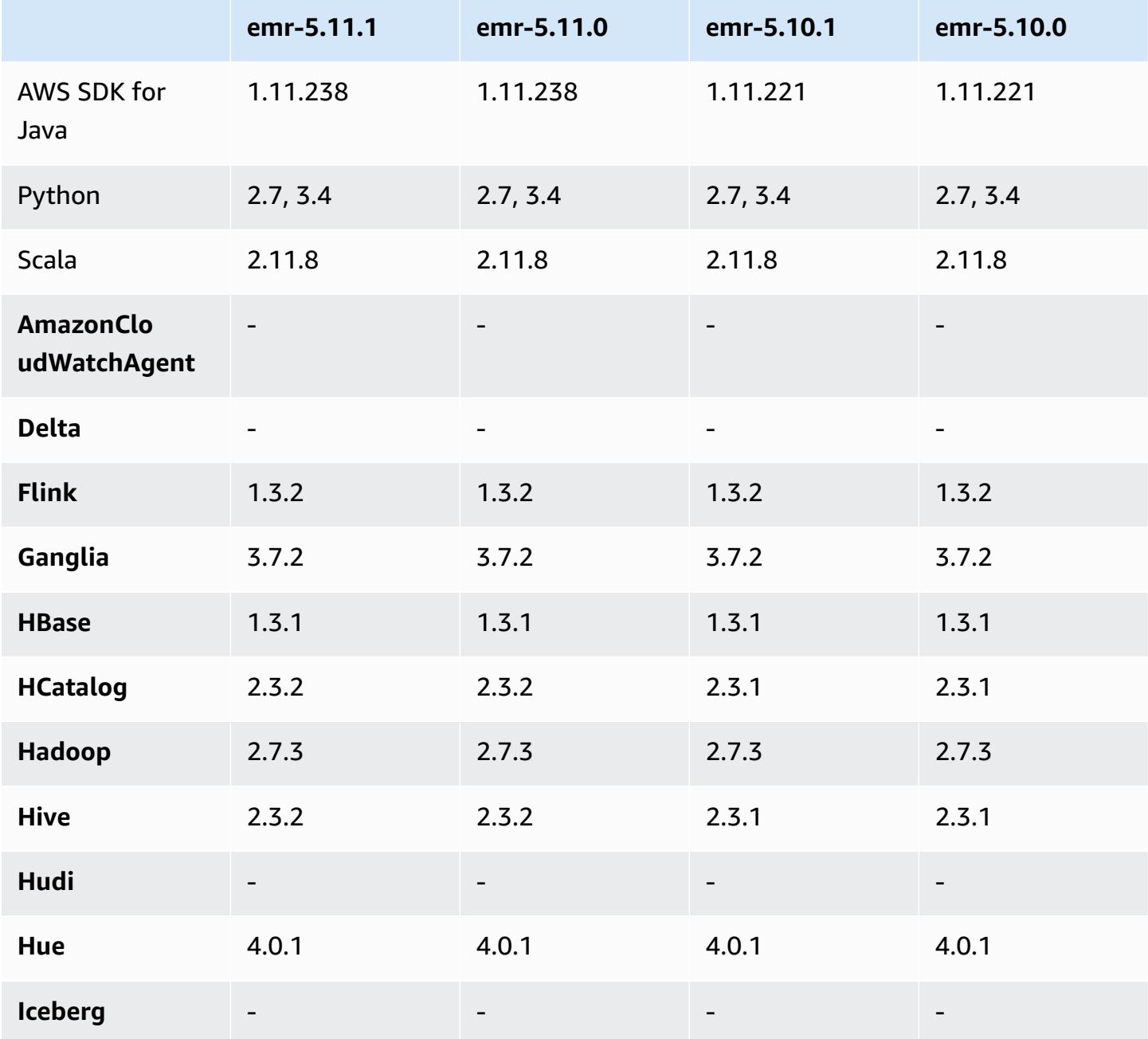

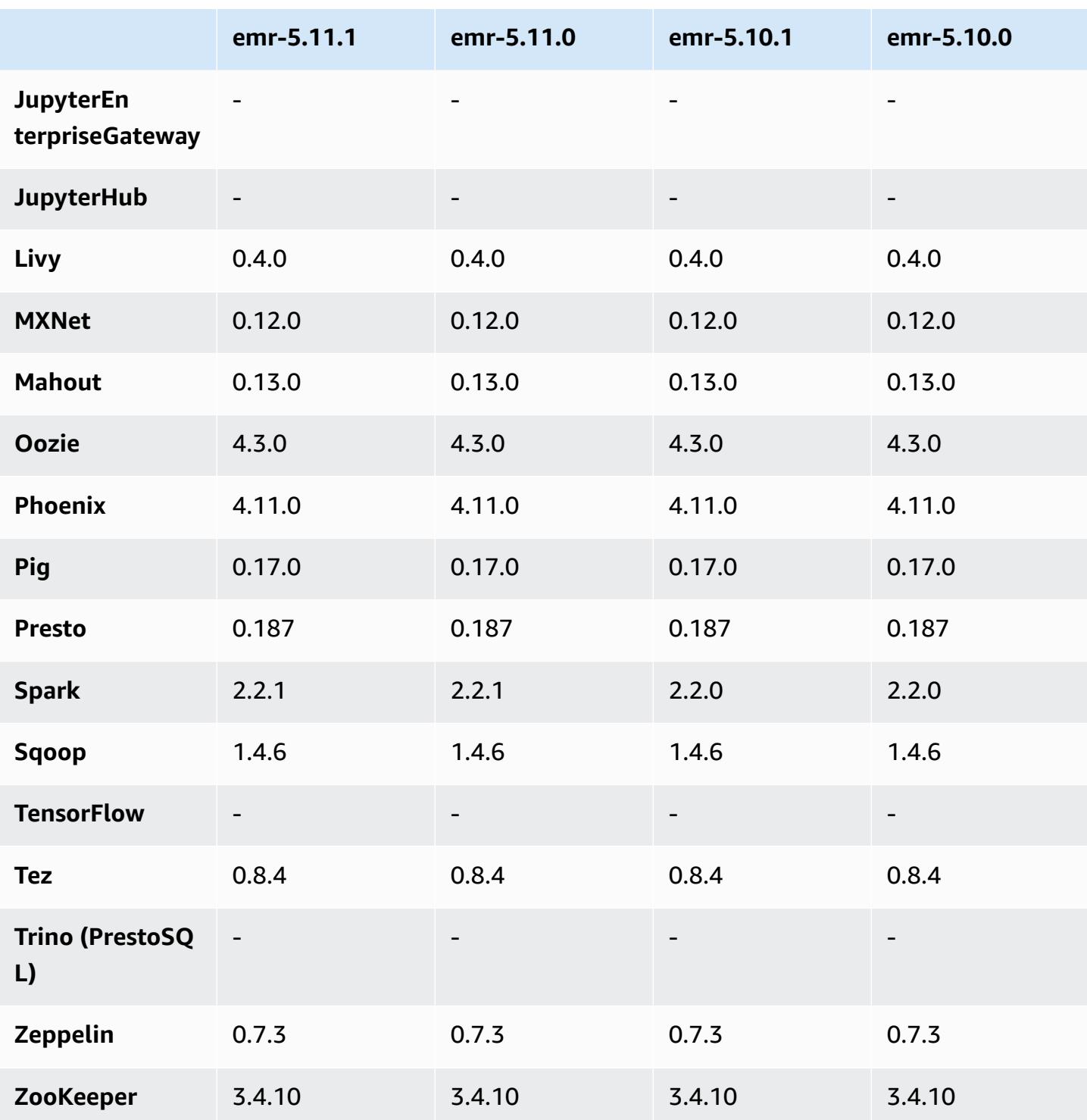

# **5.11.1 release notes**

The following release notes include information for the Amazon EMR 5.11.1 release. Changes are relative to the Amazon EMR 5.8.0 release.

Initial release date: January 22, 2018

### **Changes, enhancements, and resolved issues**

• Updated the Amazon Linux kernel of the defaultAmazon Linux AMI for Amazon EMR to address vulnerabilities associated with speculative execution (CVE-2017-5715, CVE-2017-5753, and CVE-2017-5754). For more information, see [https://aws.amazon.com/security/security](https://aws.amazon.com/security/security-bulletins/AWS-2018-013/)[bulletins/AWS-2018-013/](https://aws.amazon.com/security/security-bulletins/AWS-2018-013/).

### **5.11.1 component versions**

The components that Amazon EMR installs with this release are listed below. Some are installed as part of big-data application packages. Others are unique to Amazon EMR and installed for system processes and features. These typically start with emr or aws. Big-data application packages in the most recent Amazon EMR release are usually the latest version found in the community. We make community releases available in Amazon EMR as quickly as possible.

Some components in Amazon EMR differ from community versions. These components have a version label in the form *CommunityVersion*-amzn-*EmrVersion*. The *EmrVersion* starts at 0. For example, if open source community component named myapp-component with version 2.2 has been modified three times for inclusion in different Amazon EMR releases, its release version is listed as 2.2-amzn-2.

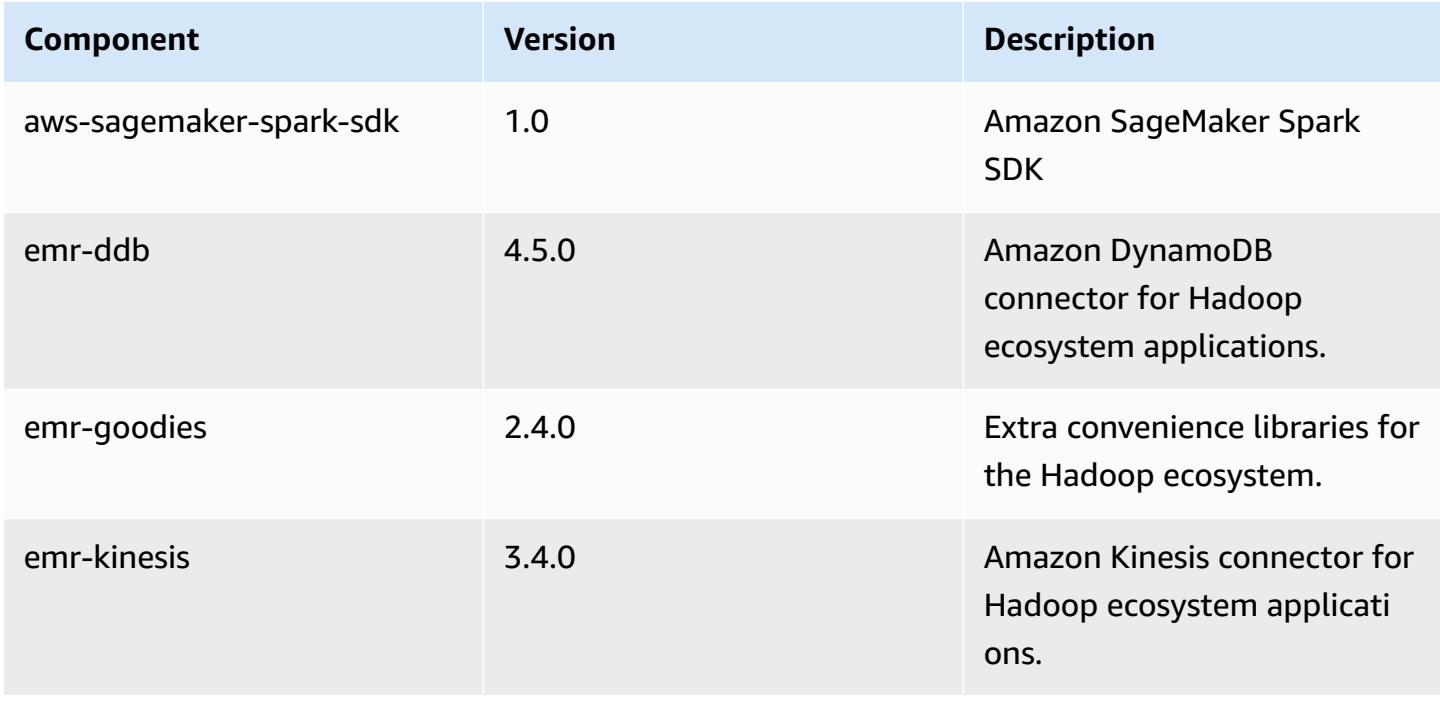

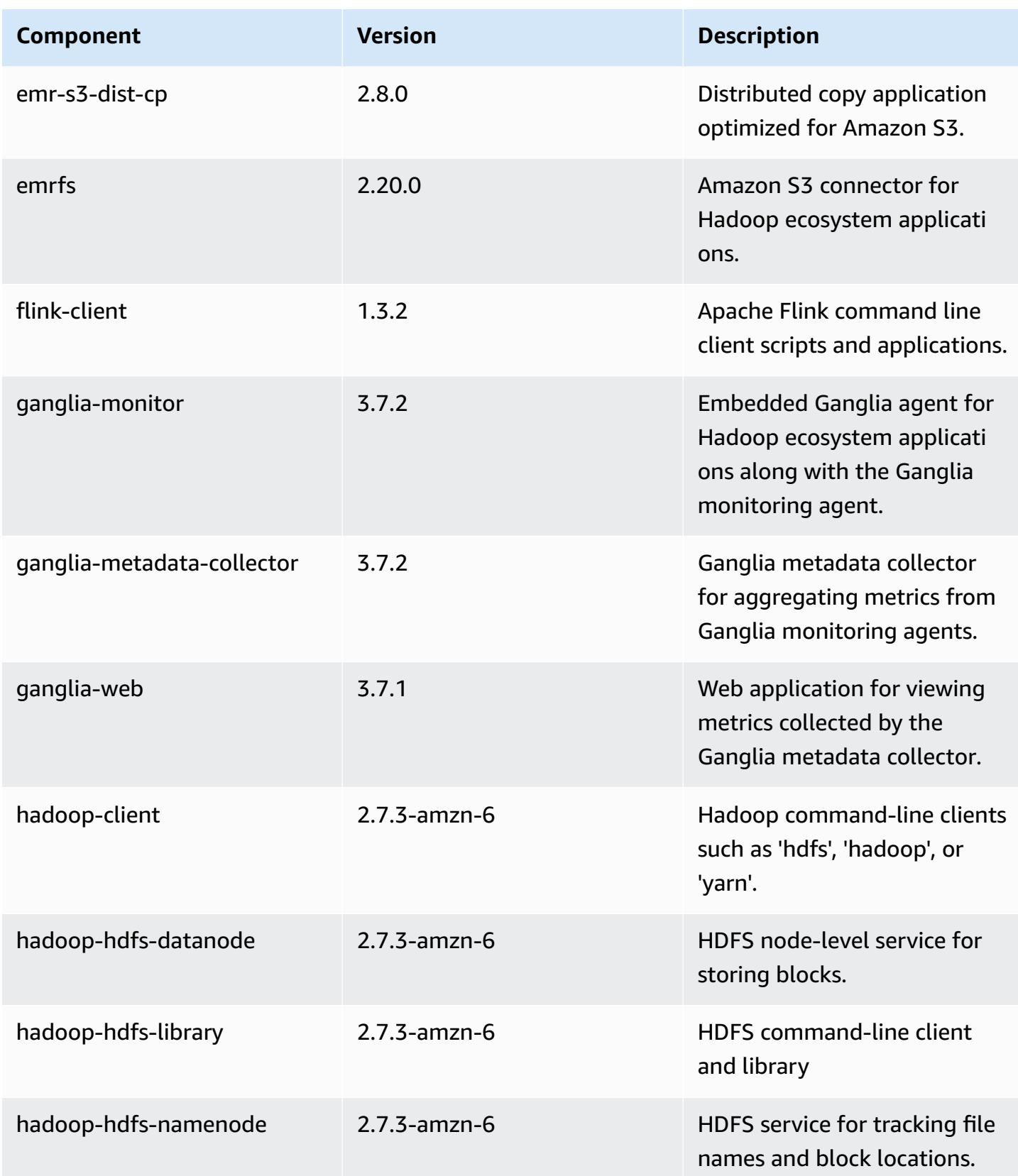

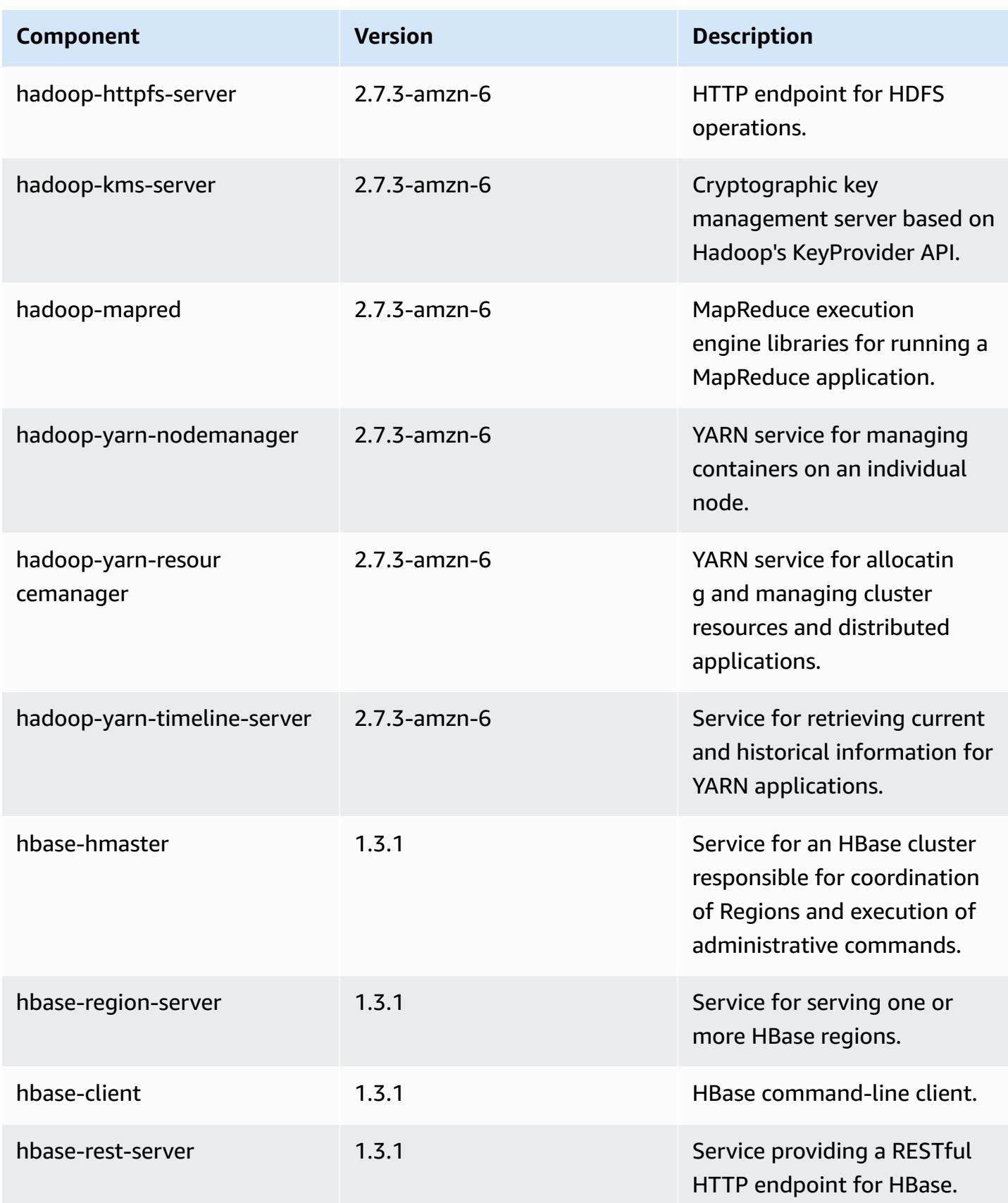

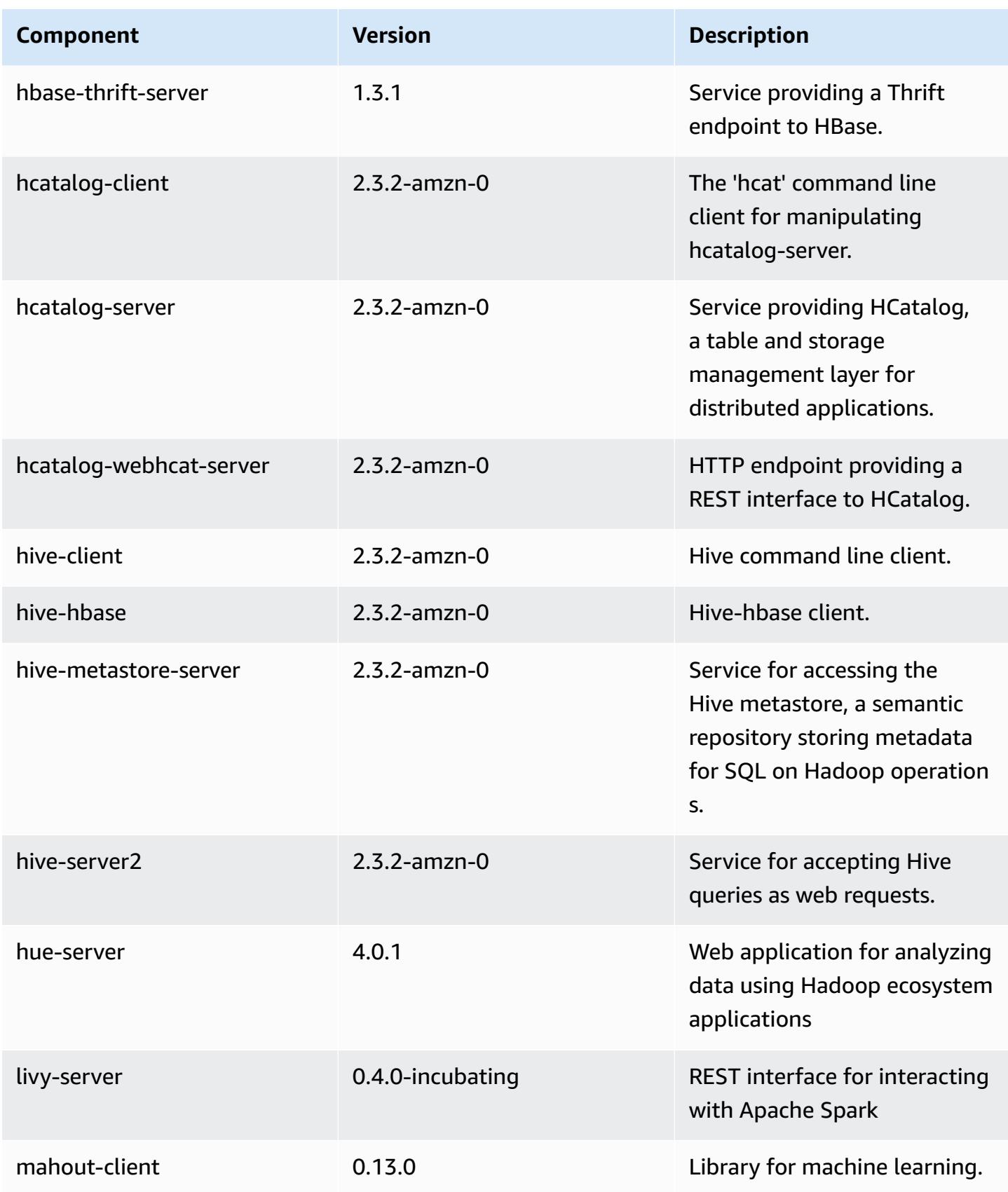

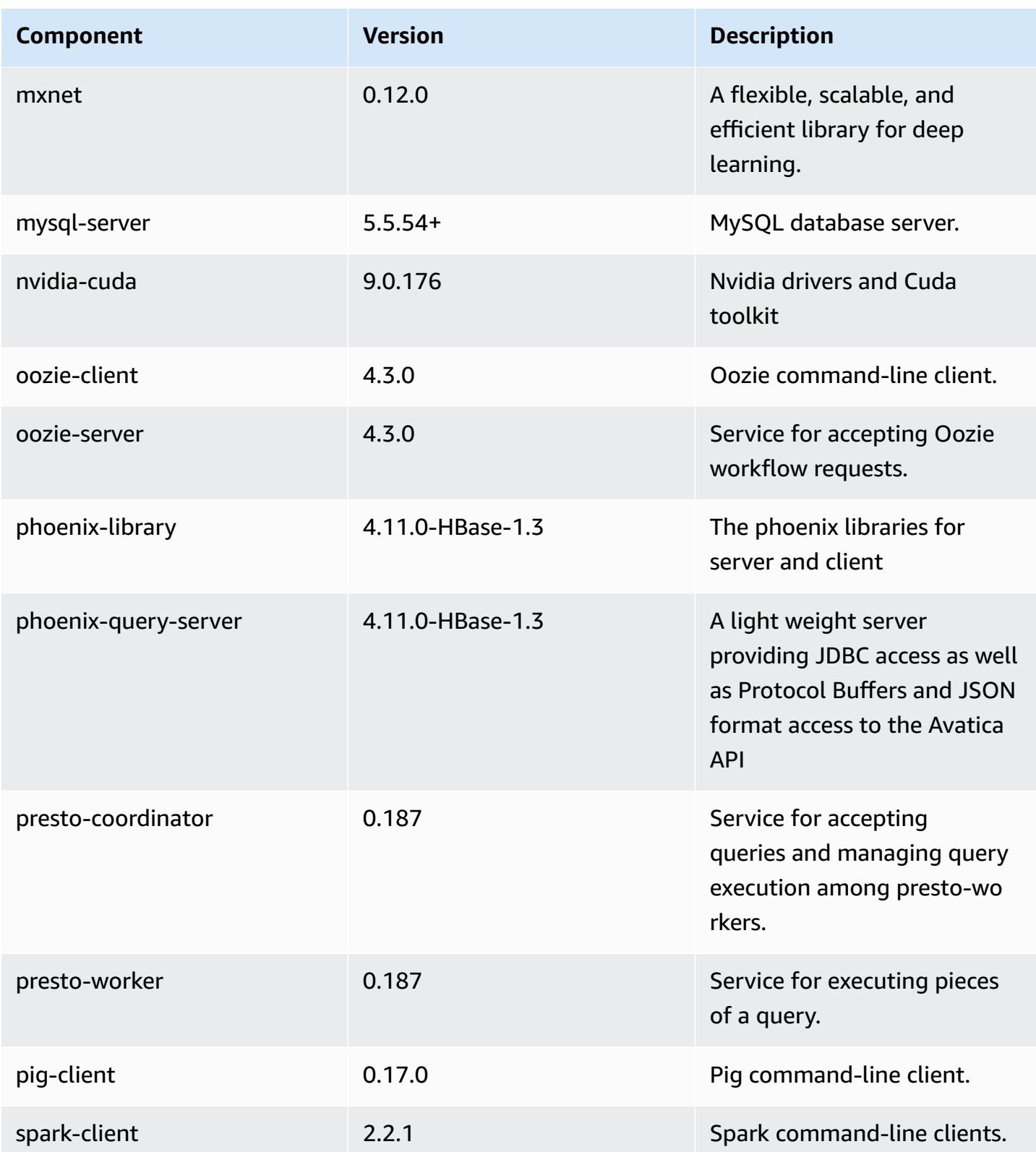

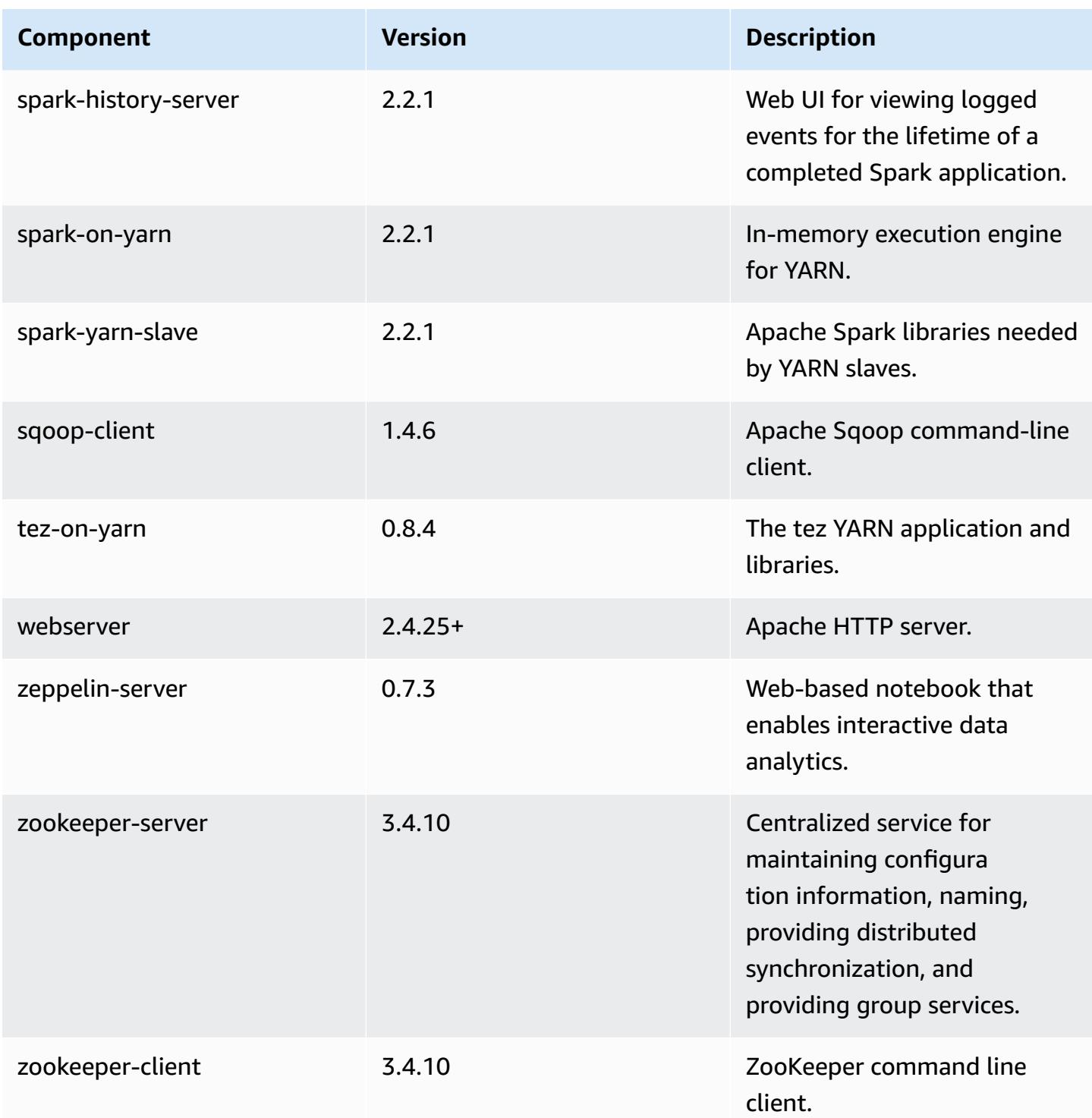

# **5.11.1 configuration classifications**

Configuration classifications allow you to customize applications. These often correspond to a configuration XML file for the application, such as hive-site.xml. For more information, see Configure [applications](#page-3069-0).

## **emr-5.11.1 classifications**

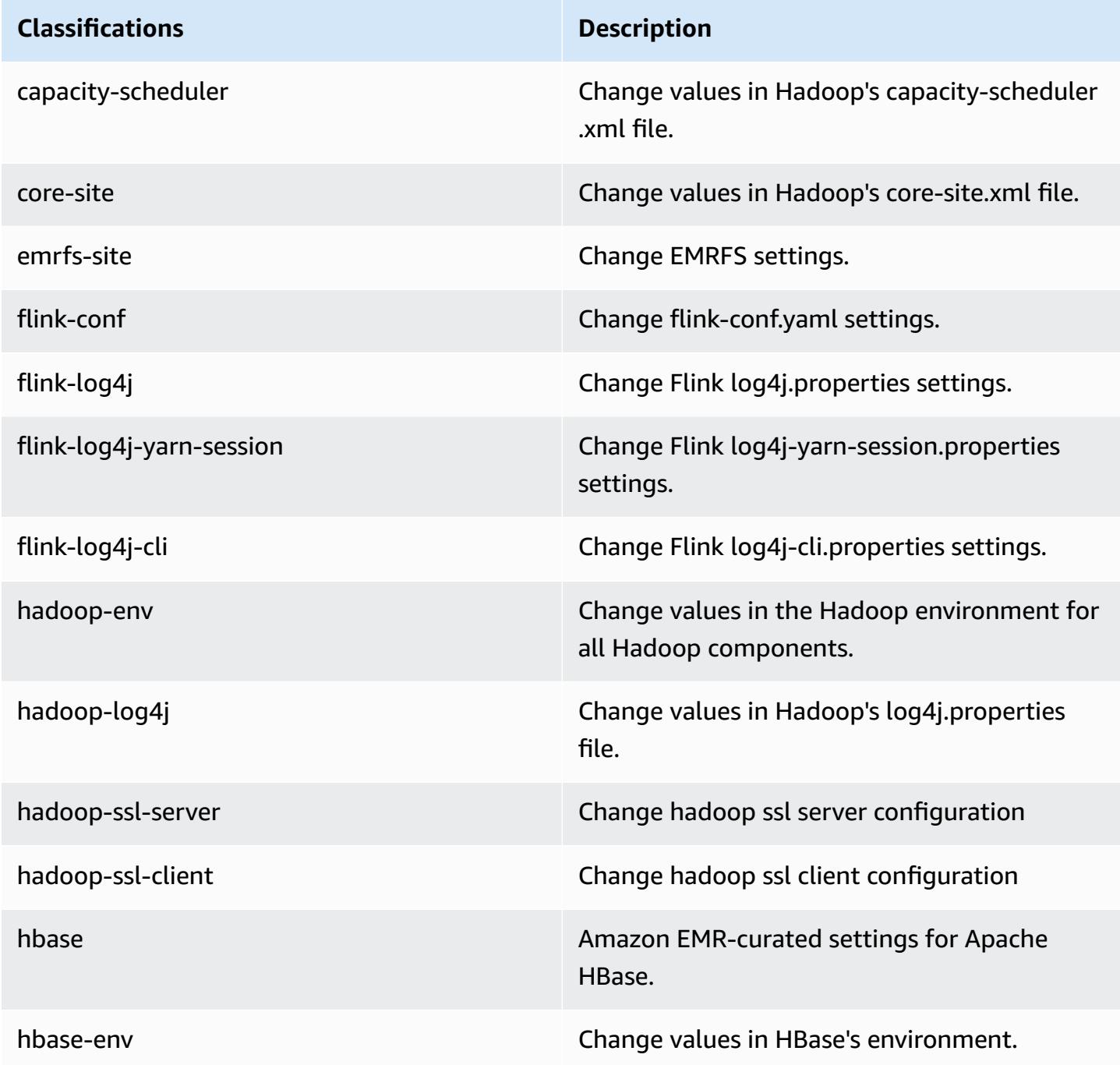

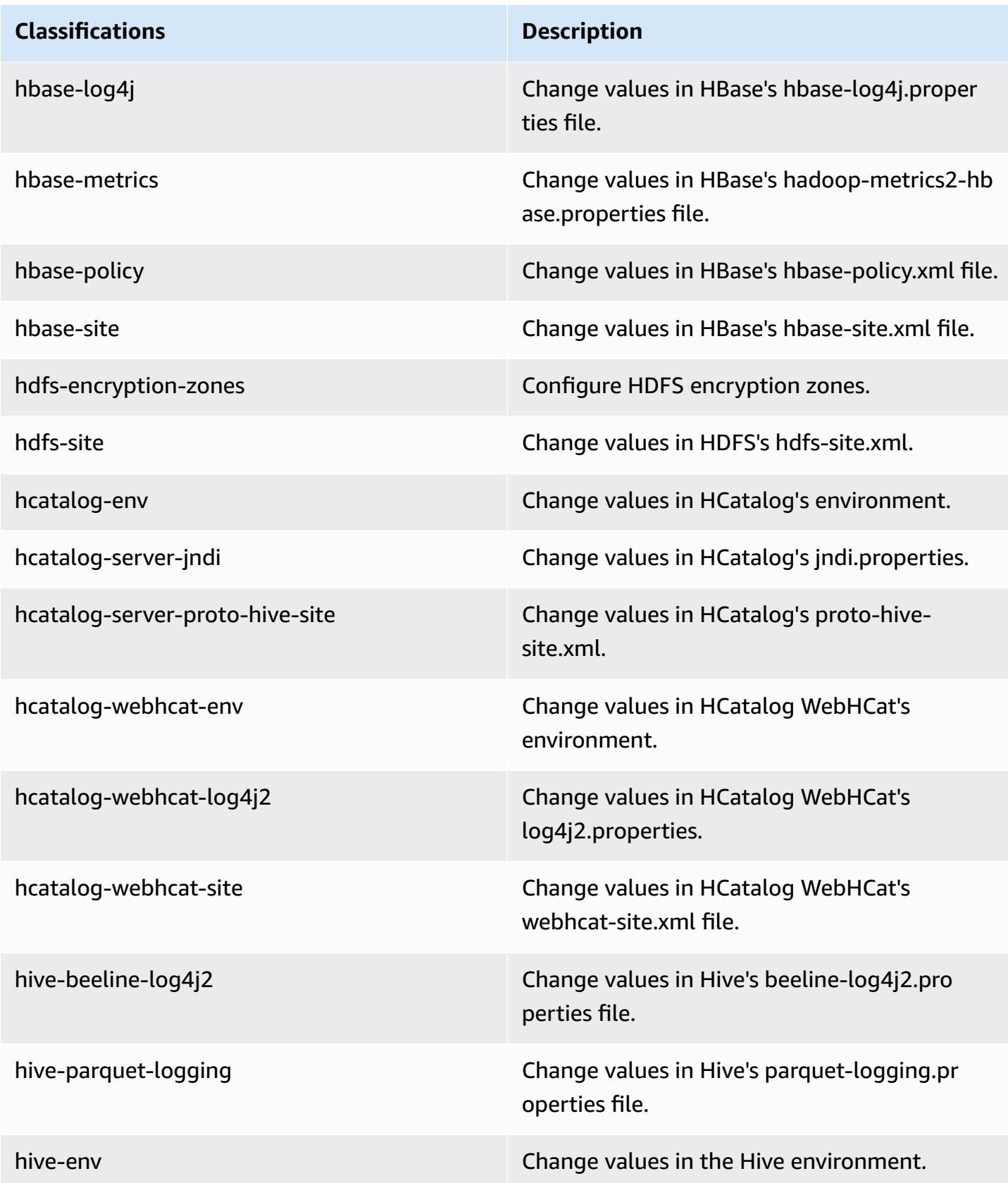

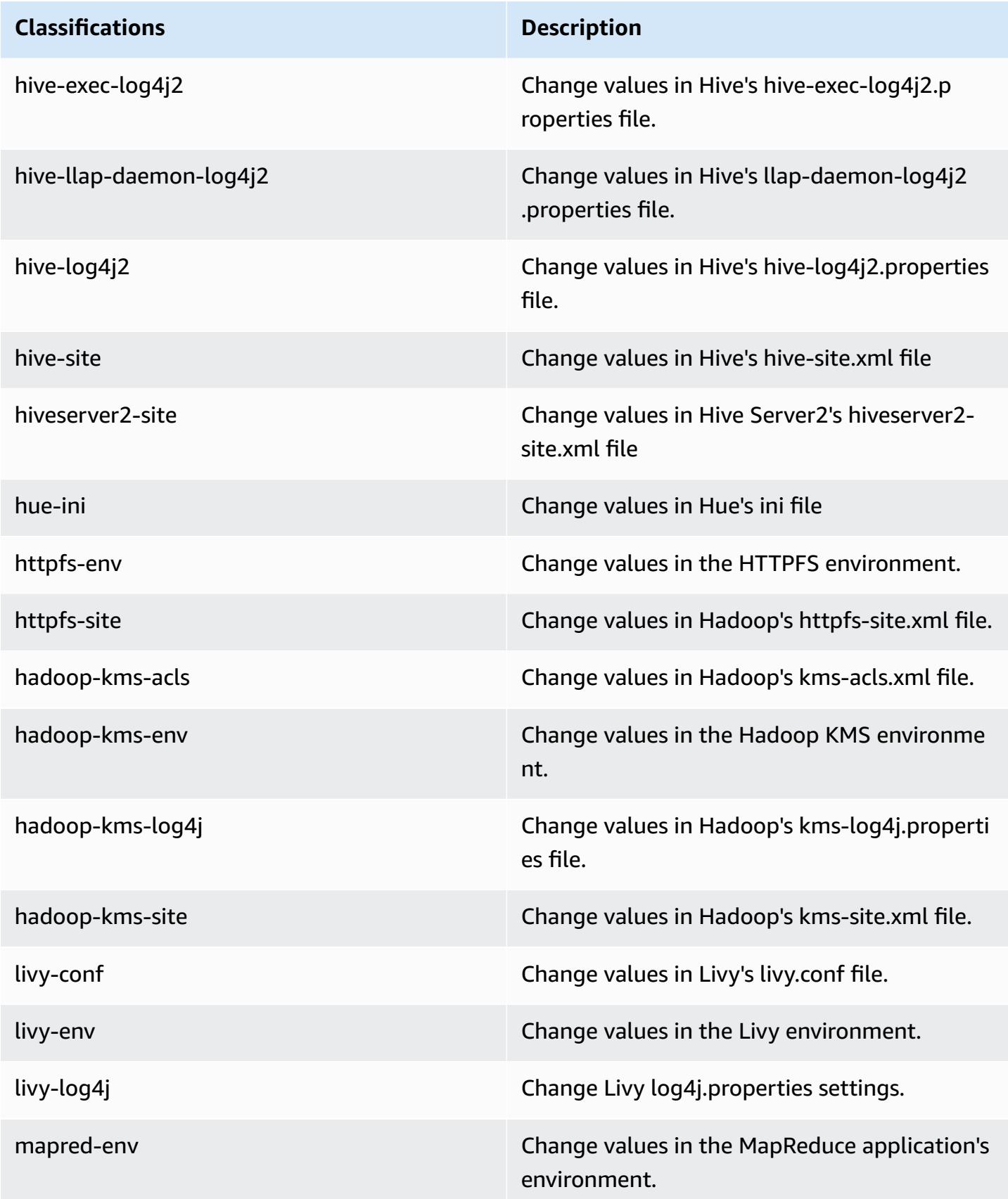

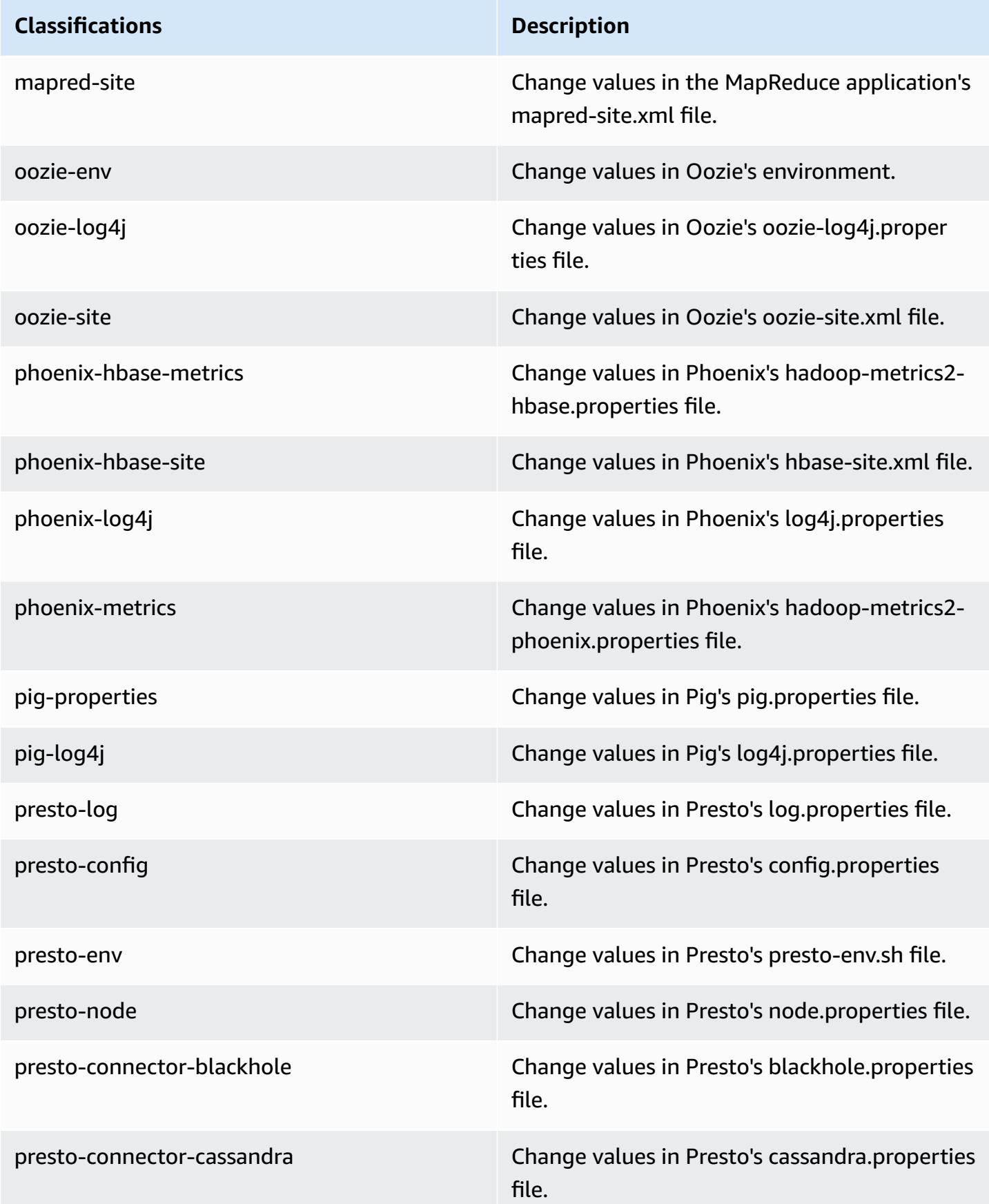

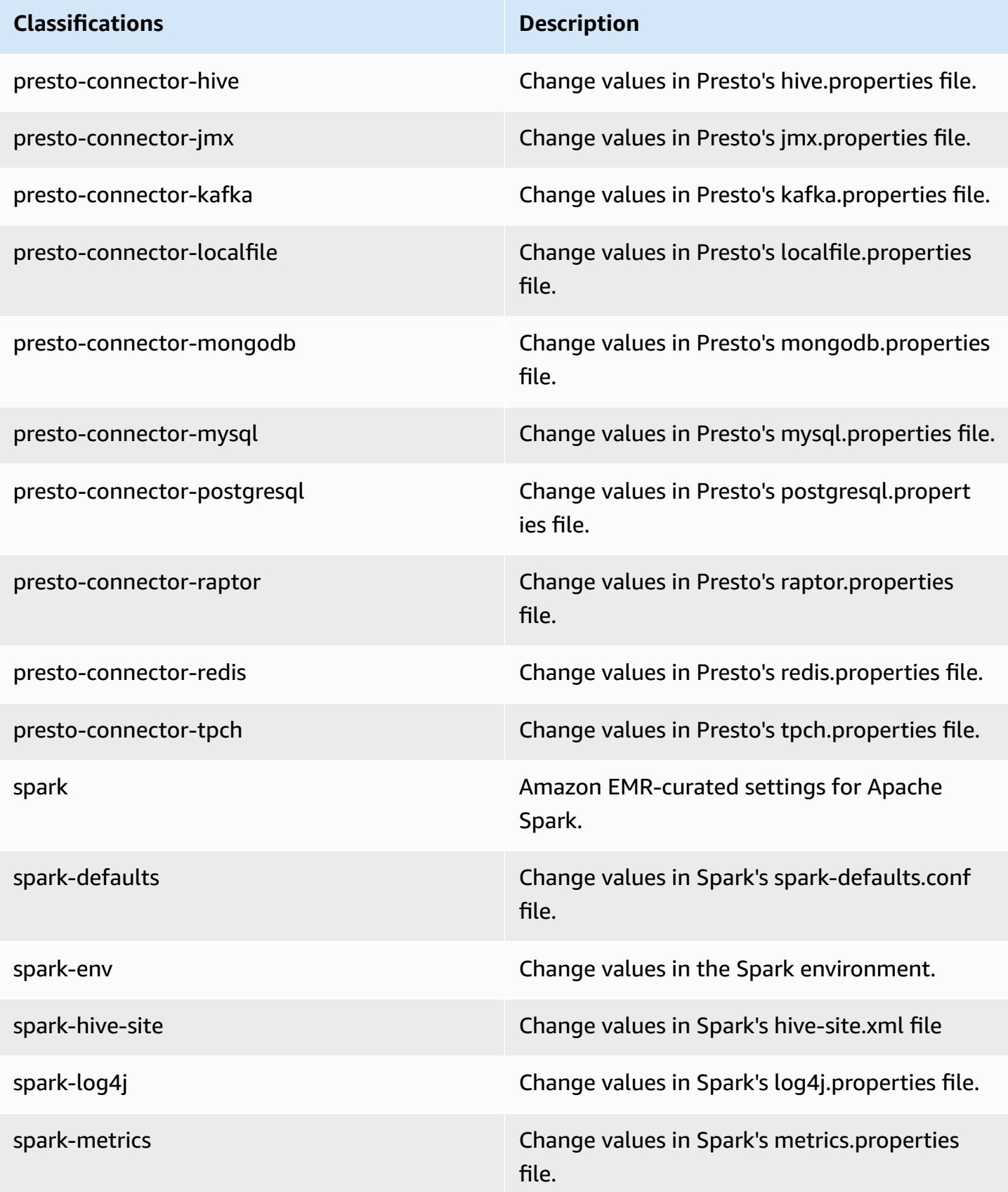

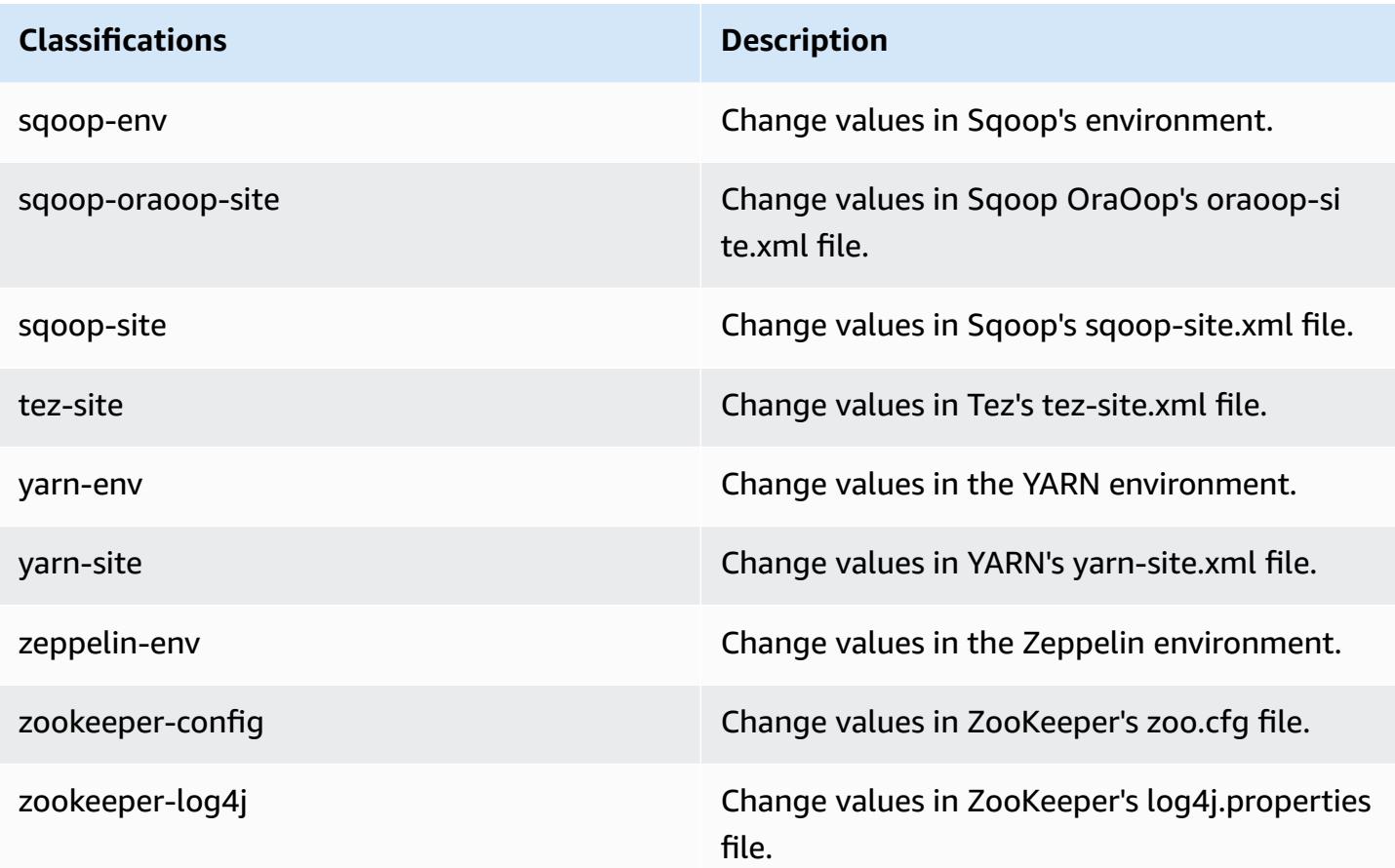

## **Amazon EMR release 5.11.0**

## **5.11.0 application versions**

The following applications are supported in this release: [Flink](https://flink.apache.org/), [Ganglia,](http://ganglia.info) [HBase,](http://hbase.apache.org/) [HCatalog](https://cwiki.apache.org/confluence/display/Hive/HCatalog), [Hadoop](http://hadoop.apache.org/docs/current/), [Hive](http://hive.apache.org/), [Hue](http://gethue.com/), [Livy](https://livy.incubator.apache.org/), [MXNet,](https://mxnet.incubator.apache.org/) [Mahout](http://mahout.apache.org/), [Oozie](http://oozie.apache.org/), [Phoenix,](https://phoenix.apache.org/) [Pig](http://pig.apache.org/), [Presto](https://prestodb.io/), [Spark](https://spark.apache.org/docs/latest/), [Sqoop](http://sqoop.apache.org/), [Tez,](https://tez.apache.org/) [Zeppelin](https://zeppelin.incubator.apache.org/), and [ZooKeeper.](https://zookeeper.apache.org)

The table below lists the application versions available in this release of Amazon EMR and the application versions in the preceding three Amazon EMR releases (when applicable).

For a comprehensive history of application versions for each release of Amazon EMR, see the following topics:

- [Application](#page-22-0) versions in Amazon EMR 7.x releases
- [Application](#page-76-0) versions in Amazon EMR 6.x releases
- [Application](#page-923-0) versions in Amazon EMR 5.x releases

## • [Application](#page-2347-0) versions in Amazon EMR 4.x releases

# **Application version information**

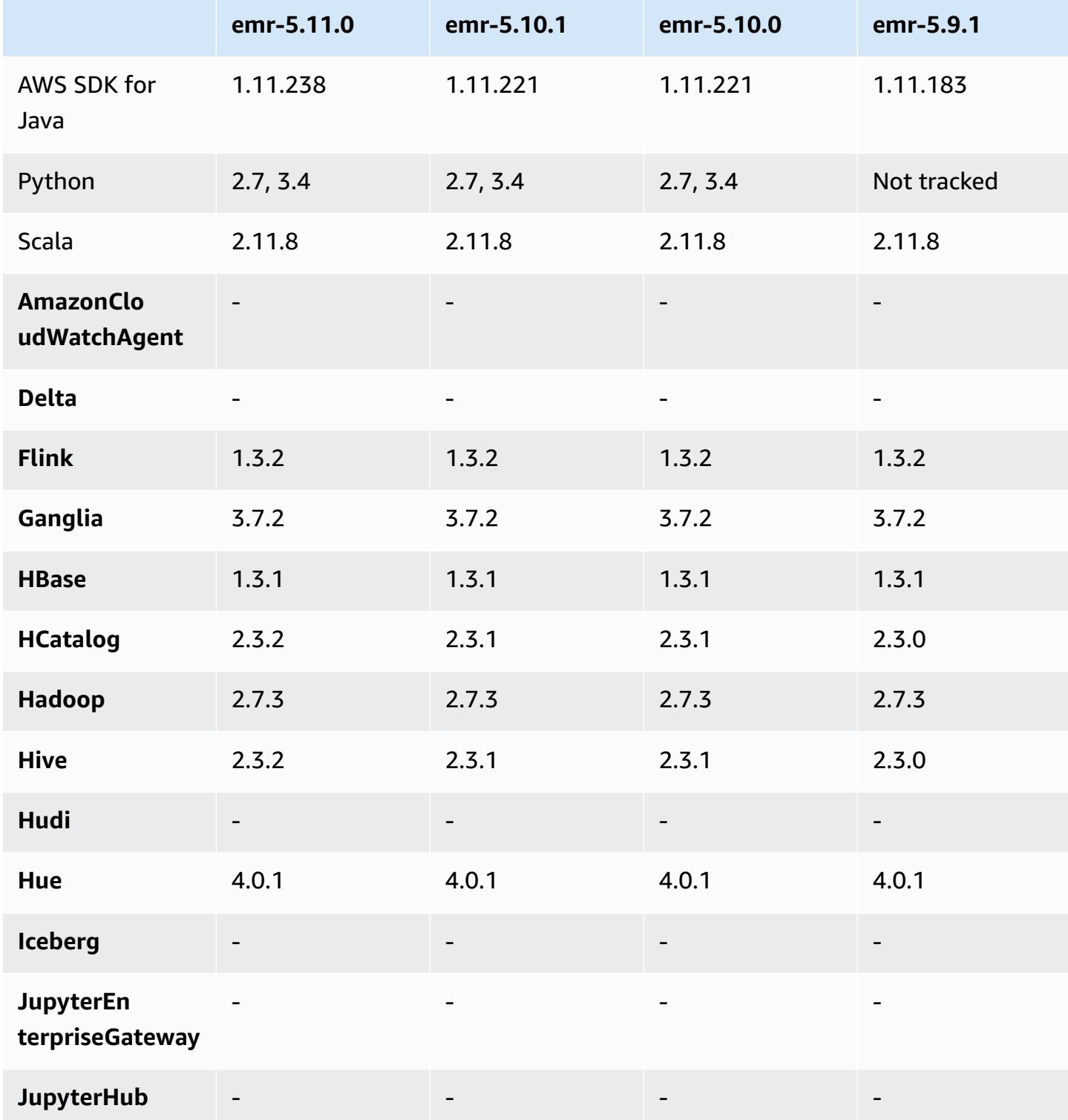

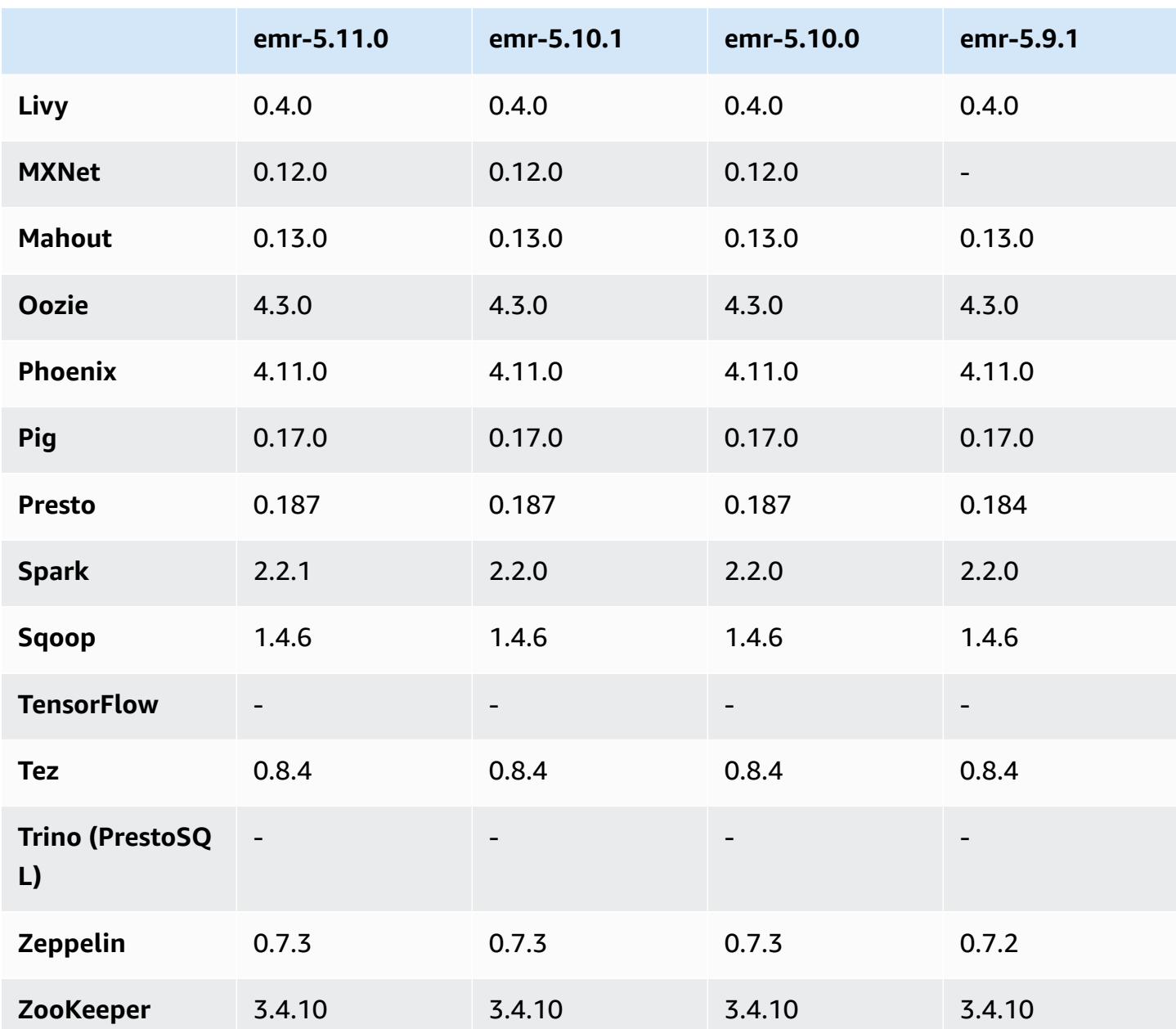

# **5.11.0 release notes**

The following release notes include information for the Amazon EMR release 5.11.0. Changes are relative to 5.10.0.

## **Upgrades**

- Hive 2.3.2
- Spark 2.2.1

• SDK for Java 1.11.238

### **New features**

- Spark
	- Added spark.decommissioning.timeout.threshold setting, which improves Spark decommissioning behavior when using Spot Instances. For more information, see [Configuring](#page-5065-0)  node [decommissioning](#page-5065-0) behavior.
	- Added the aws-sagemaker-spark-sdk component to Spark, which installs Amazon SageMaker Spark and associated dependencies for Spark integration with Amazon [SageMaker](https://aws.amazon.com/sagemaker/). You can use Amazon SageMaker Spark to construct Spark machine learning (ML) pipelines using Amazon SageMaker stages. For more information, see the [SageMaker](https://github.com/aws/sagemaker-spark/blob/master/README.md) Spark Readme on GitHub and Using Apache Spark with Amazon [SageMaker](https://docs.aws.amazon.com/sagemaker/latest/dg/apache-spark.html) in the *Amazon SageMaker Developer Guide*.

### **Known issues**

- MXNet does not include OpenCV libraries.
- Hive 2.3.2 sets hive.compute.query.using.stats=true by default. This causes queries to get data from existing statistics rather than directly from data, which could be confusing. For example, if you have a table with hive.compute.query.using.stats=true and upload new files to the table LOCATION, running a SELECT COUNT(\*) query on the table returns the count from the statistics, rather than picking up the added rows.

As a workaround, use the ANALYZE TABLE command to gather new statistics, or set hive.compute.query.using.stats=false. For more information, see [Statistics](https://cwiki.apache.org/confluence/display/Hive/StatsDev#StatsDev-StatisticsinHive) in Hive in the Apache Hive documentation.

### **5.11.0 component versions**

The components that Amazon EMR installs with this release are listed below. Some are installed as part of big-data application packages. Others are unique to Amazon EMR and installed for system processes and features. These typically start with emr or aws. Big-data application packages in the most recent Amazon EMR release are usually the latest version found in the community. We make community releases available in Amazon EMR as quickly as possible.

Some components in Amazon EMR differ from community versions. These components have a version label in the form *CommunityVersion*-amzn-*EmrVersion*. The *EmrVersion* starts at 0. For example, if open source community component named myapp-component with version 2.2 has been modified three times for inclusion in different Amazon EMR releases, its release version is listed as 2.2-amzn-2.

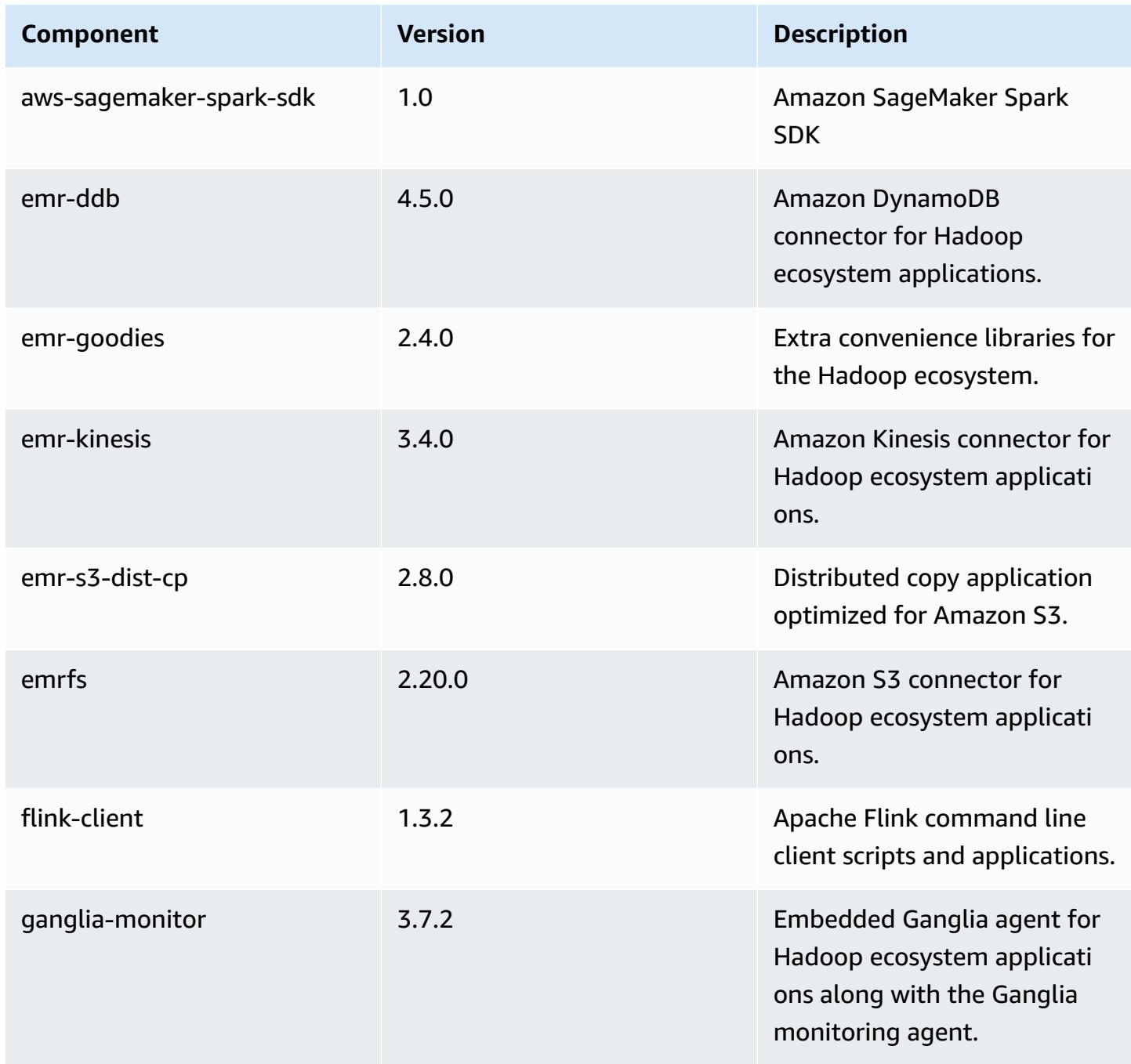
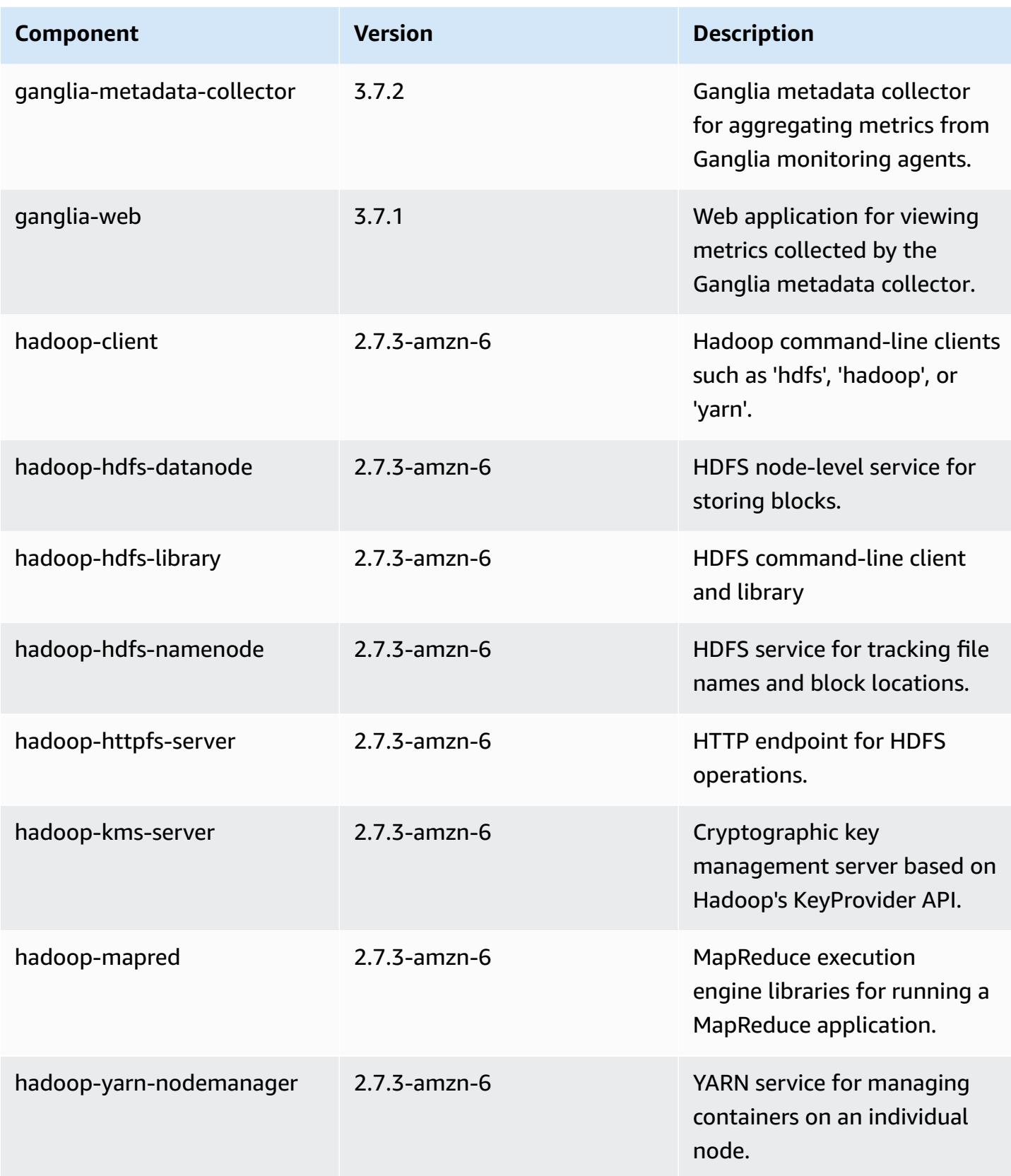

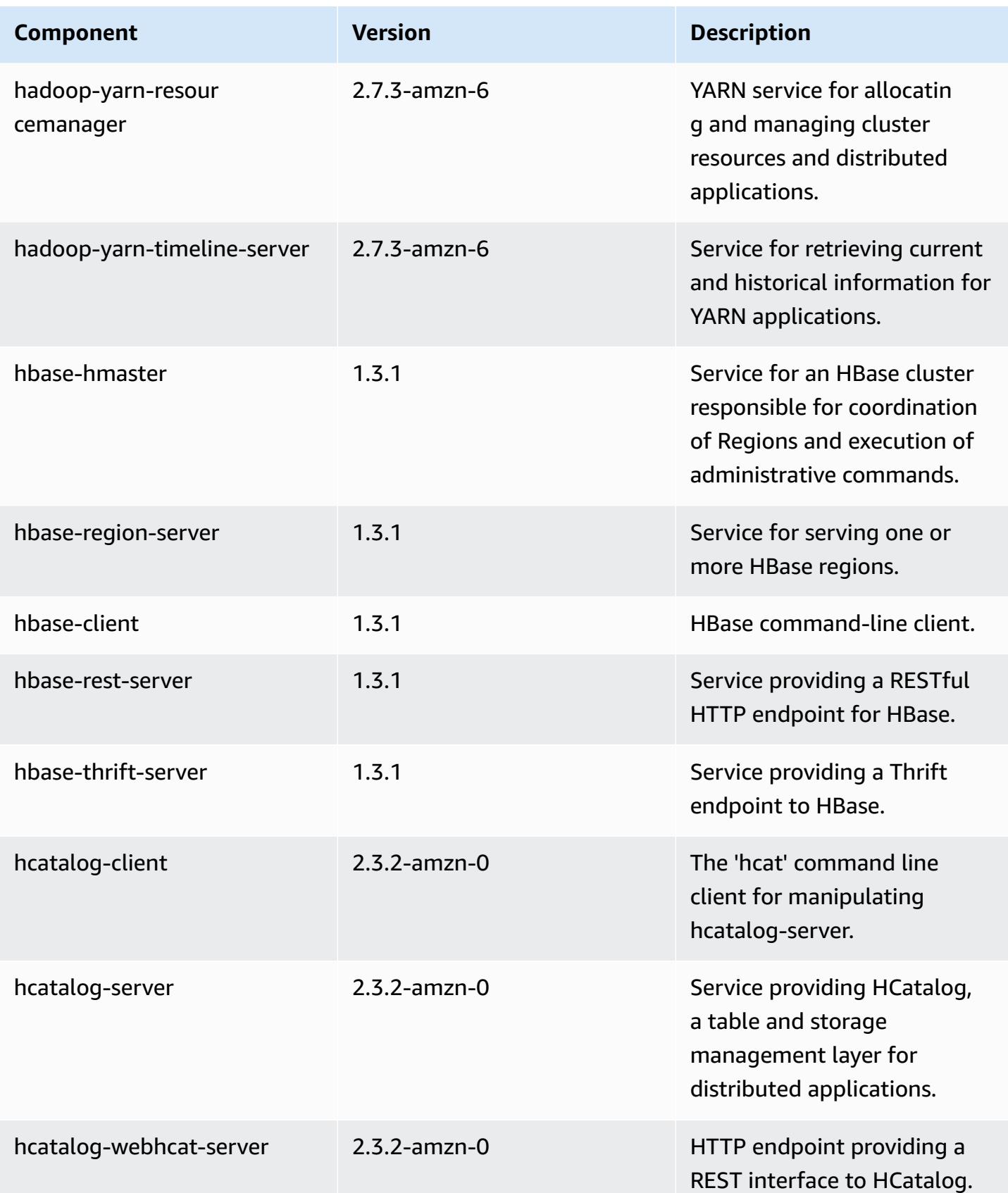

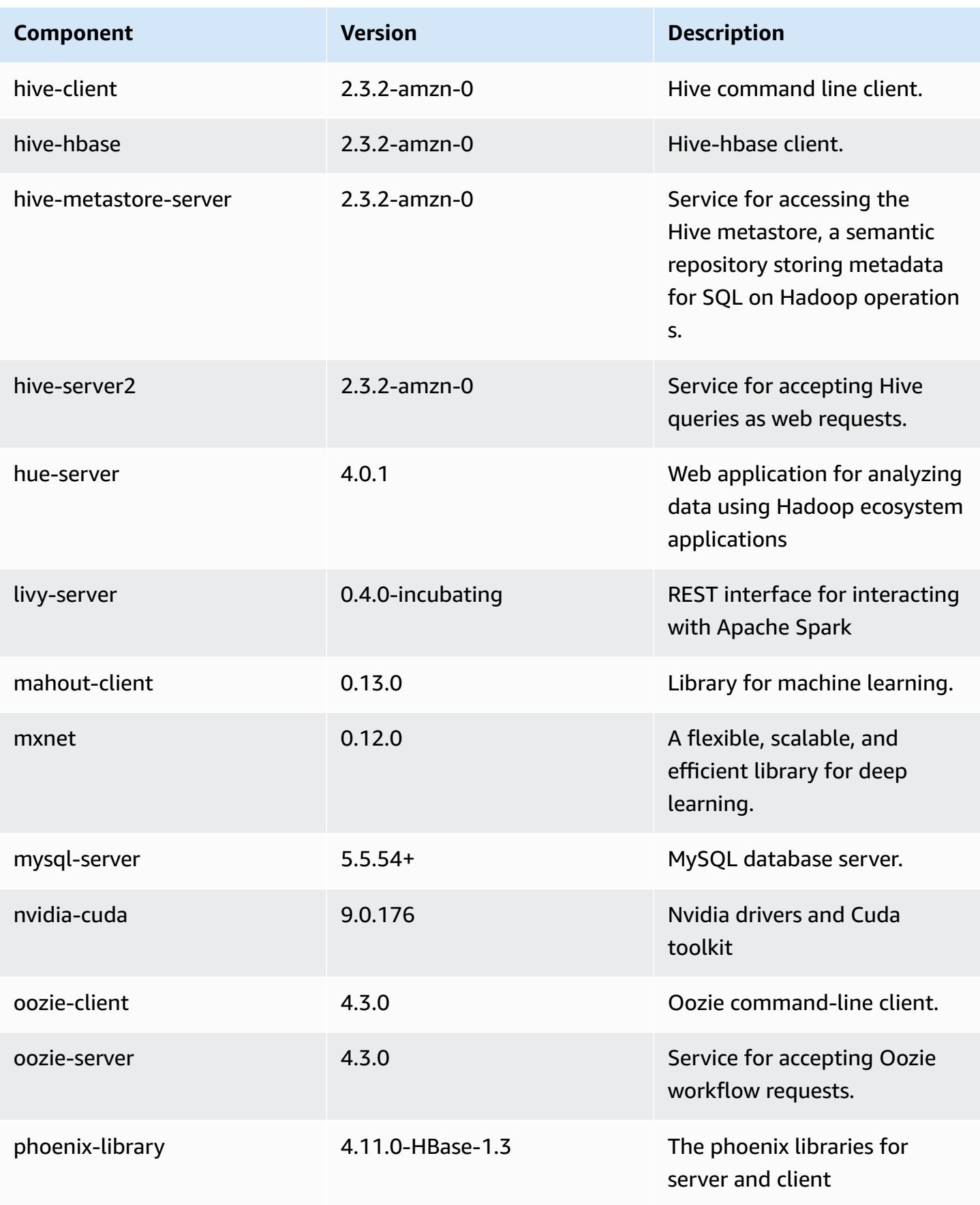

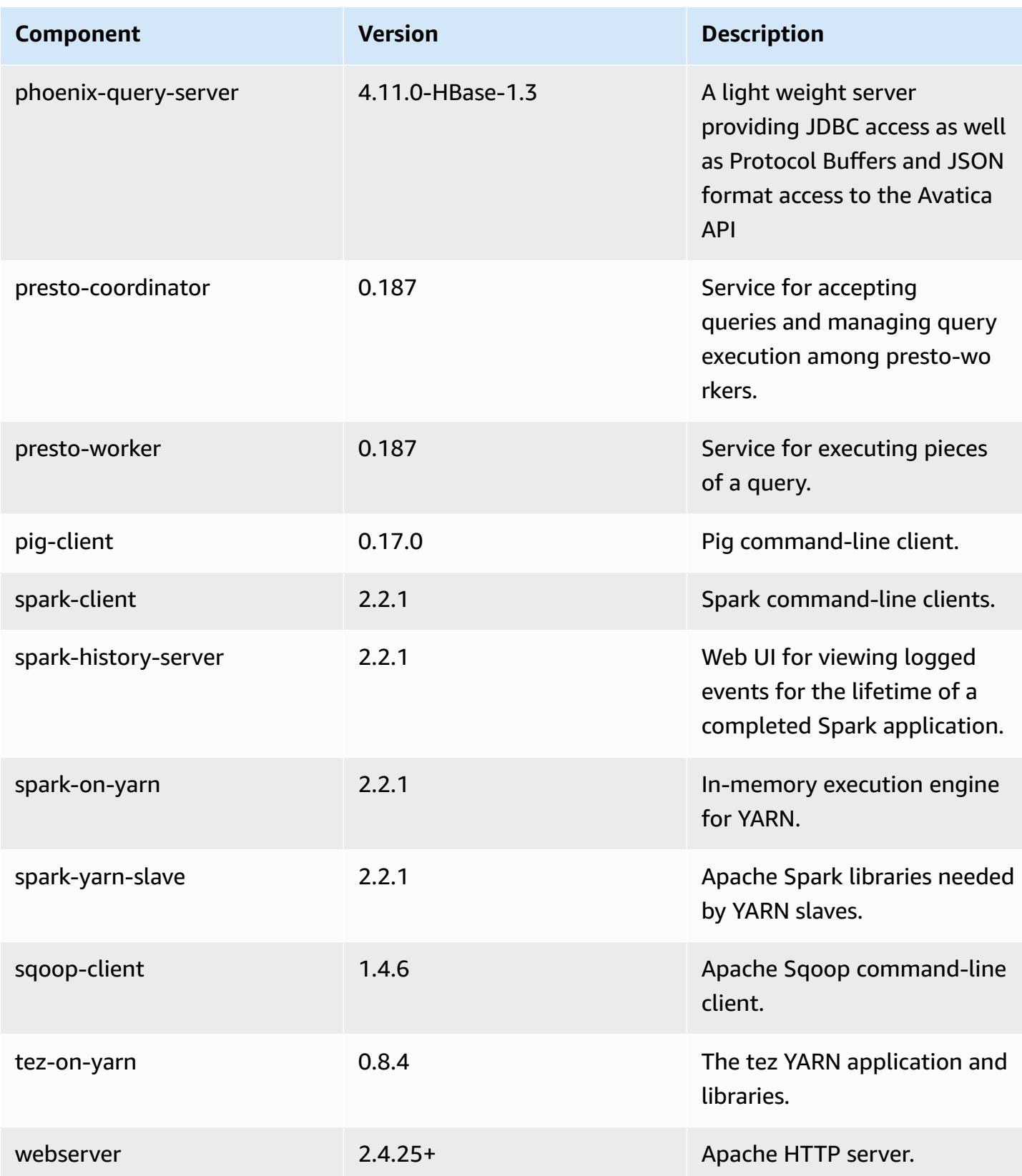

Amazon EMR Amazon EMR Release Guide

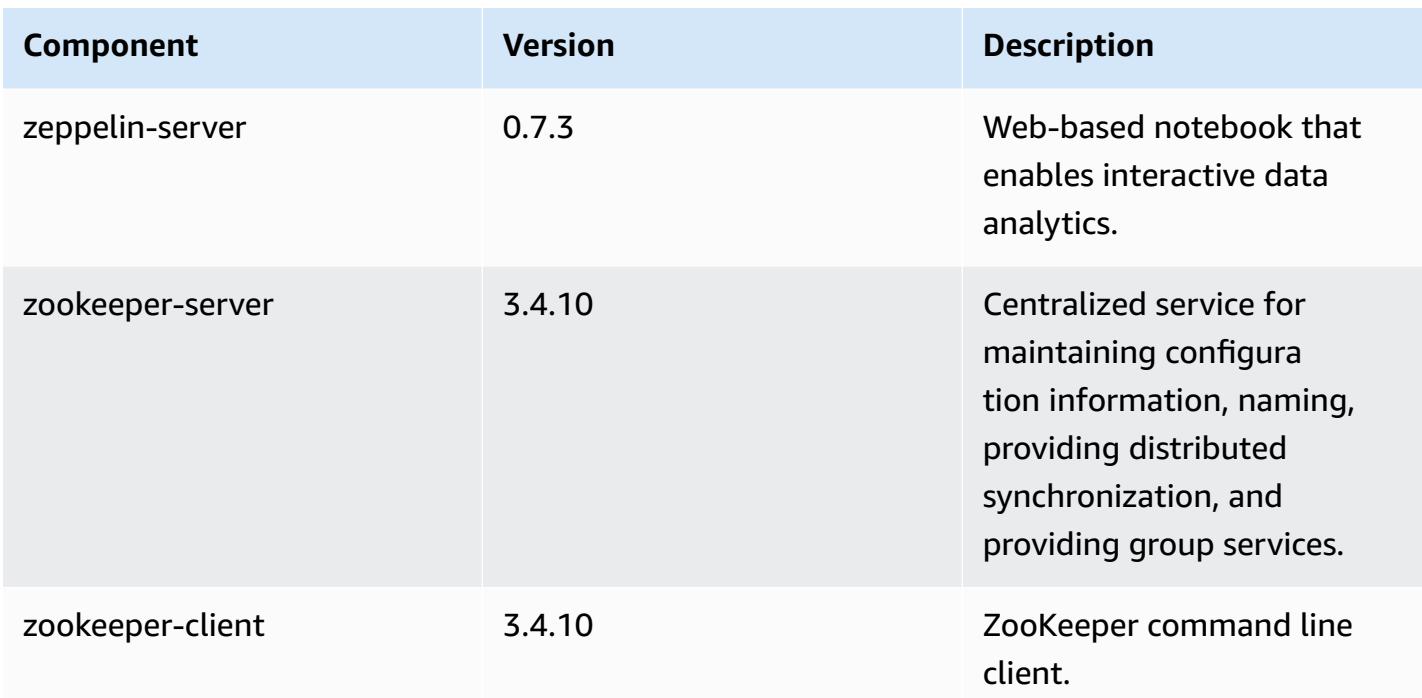

# **5.11.0 configuration classifications**

Configuration classifications allow you to customize applications. These often correspond to a configuration XML file for the application, such as hive-site.xml. For more information, see Configure [applications](#page-3069-0).

### **emr-5.11.0 classifications**

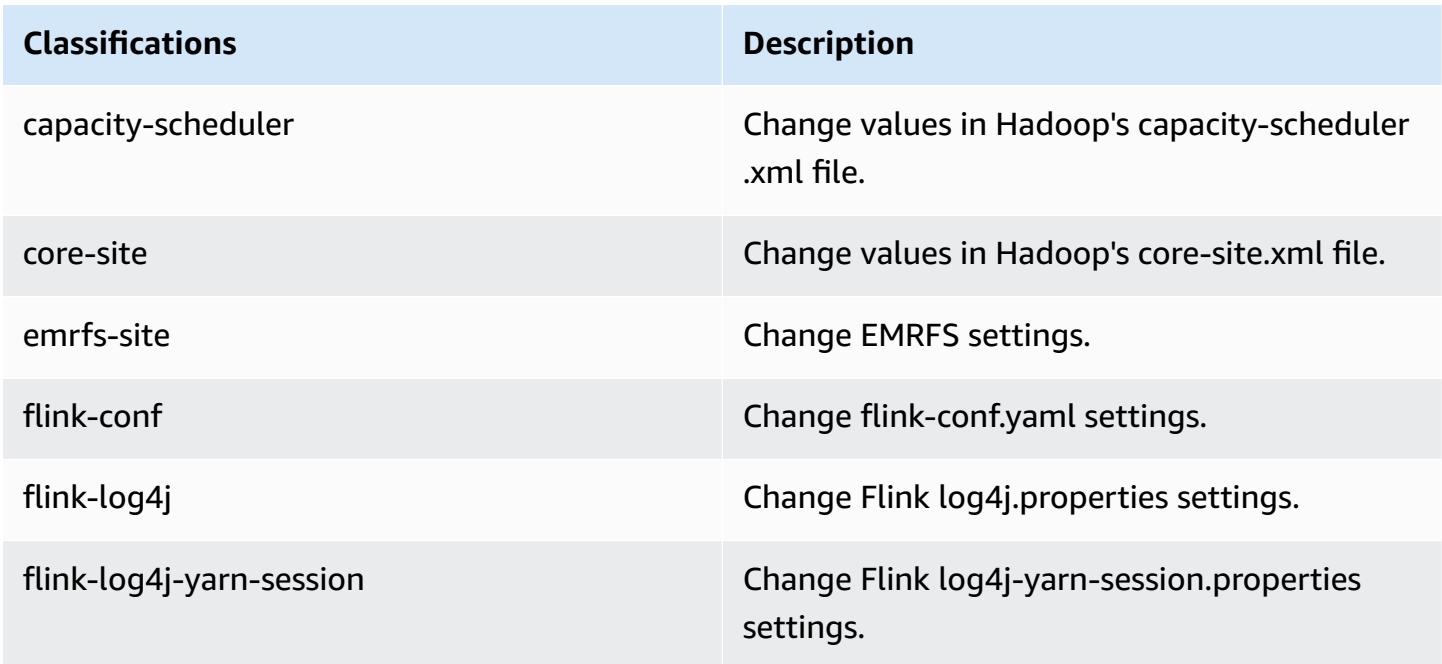

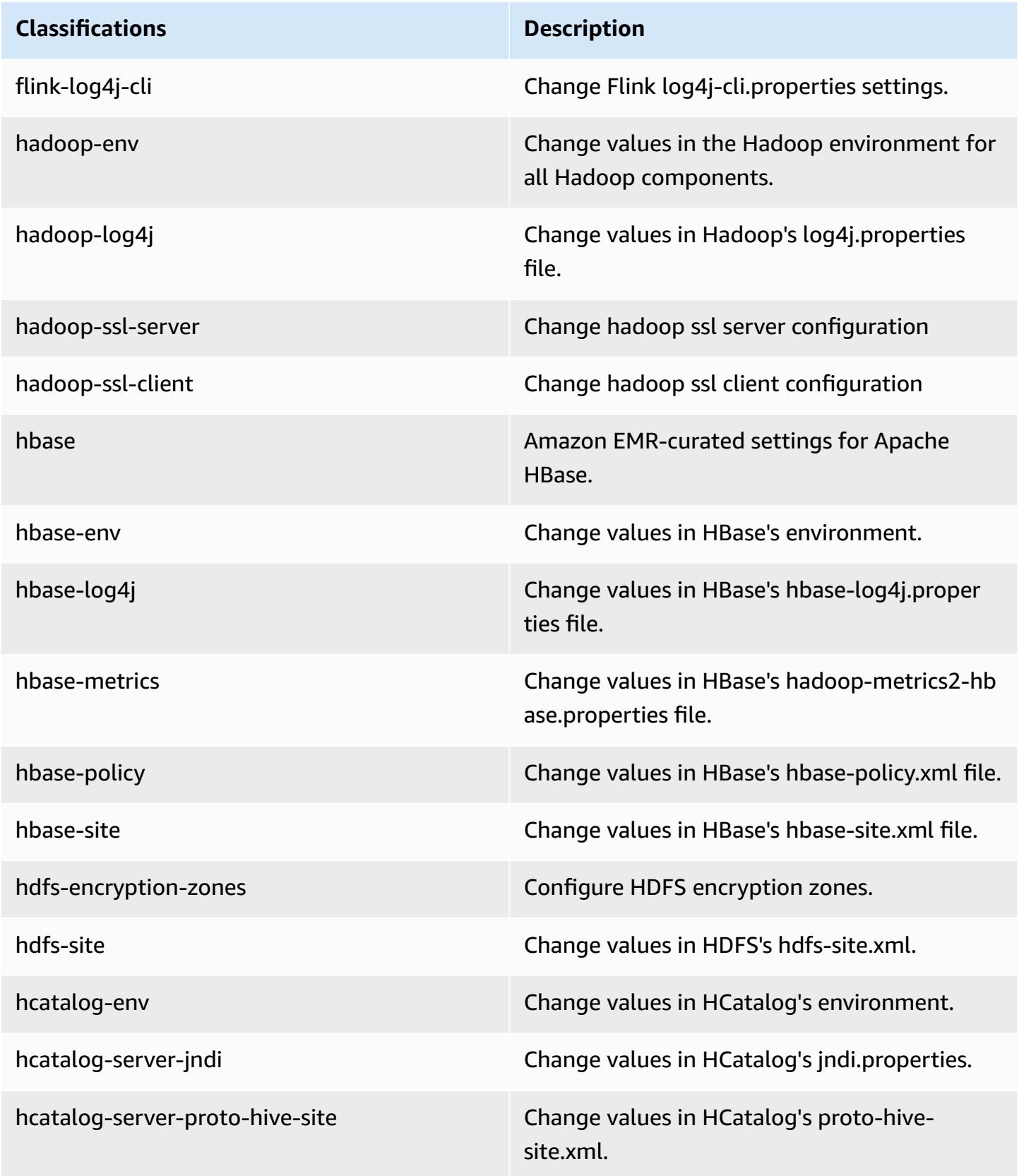

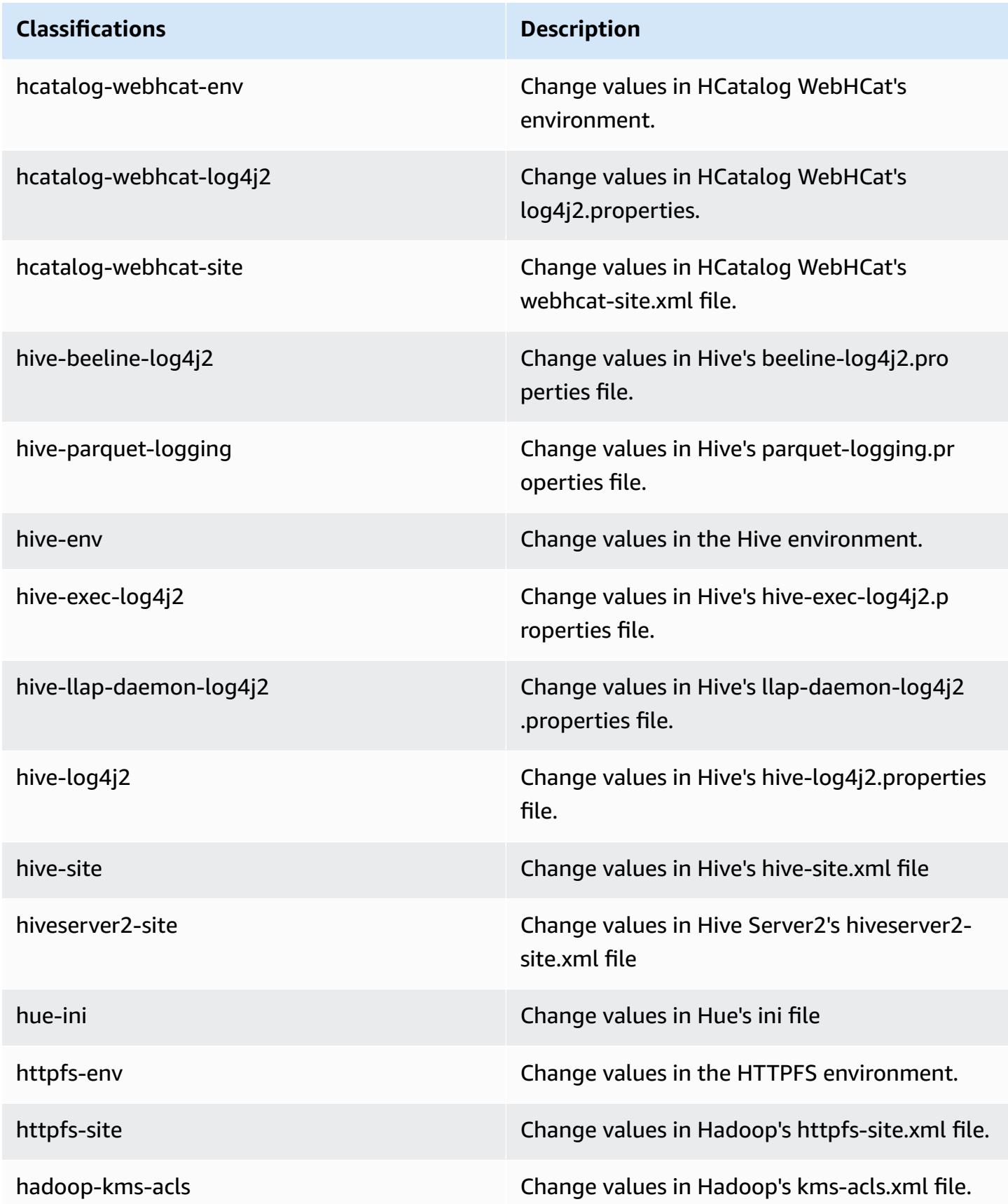

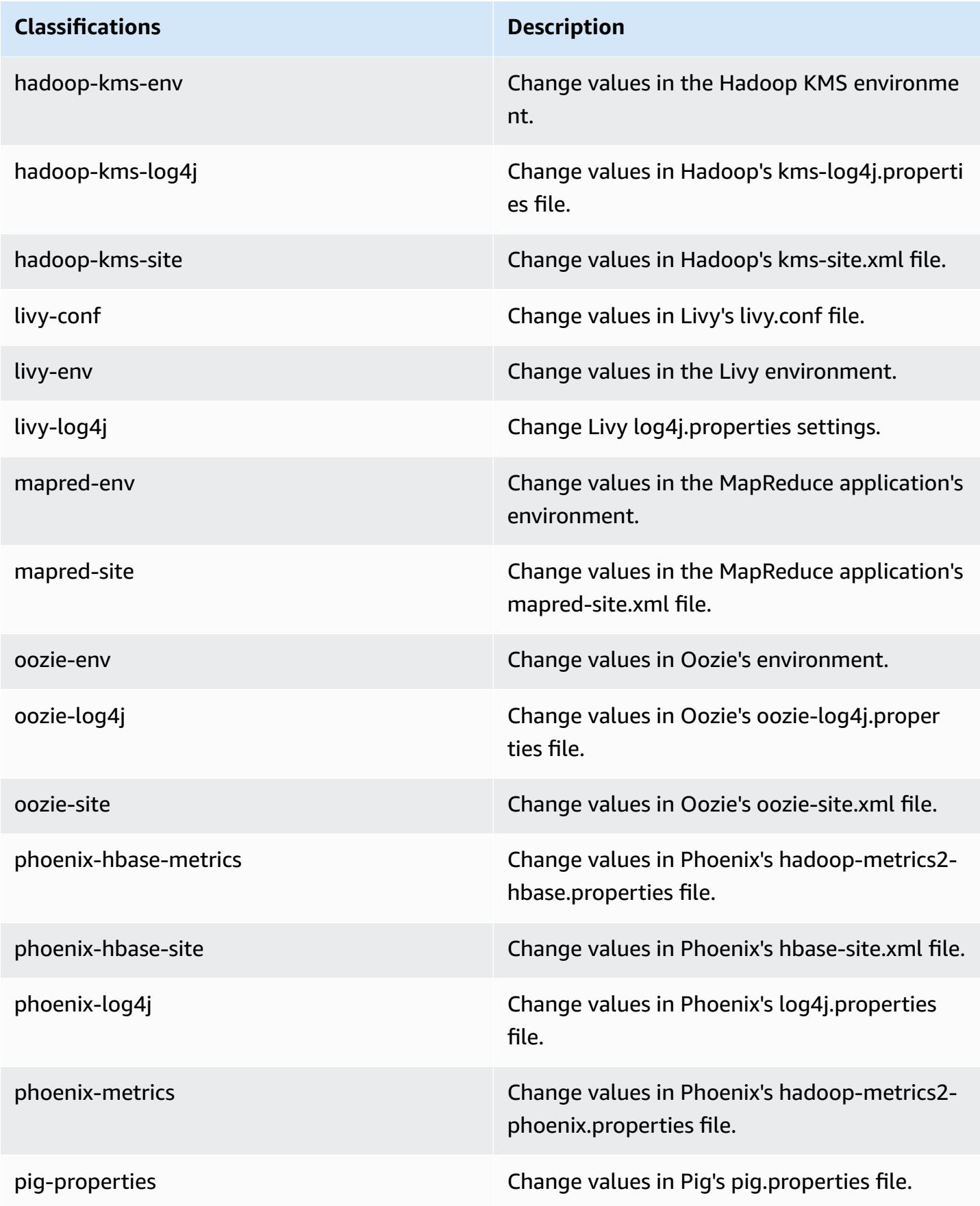

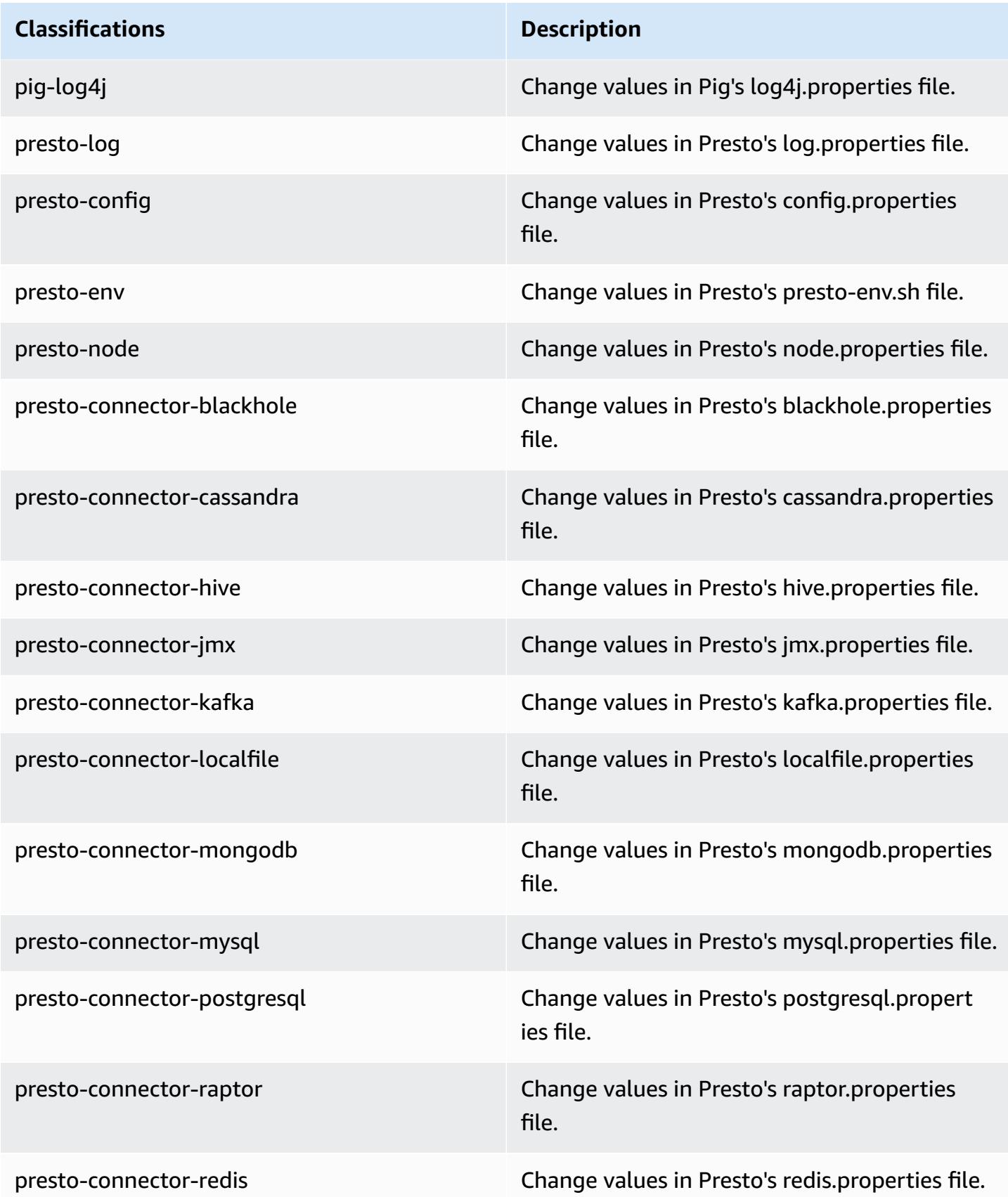

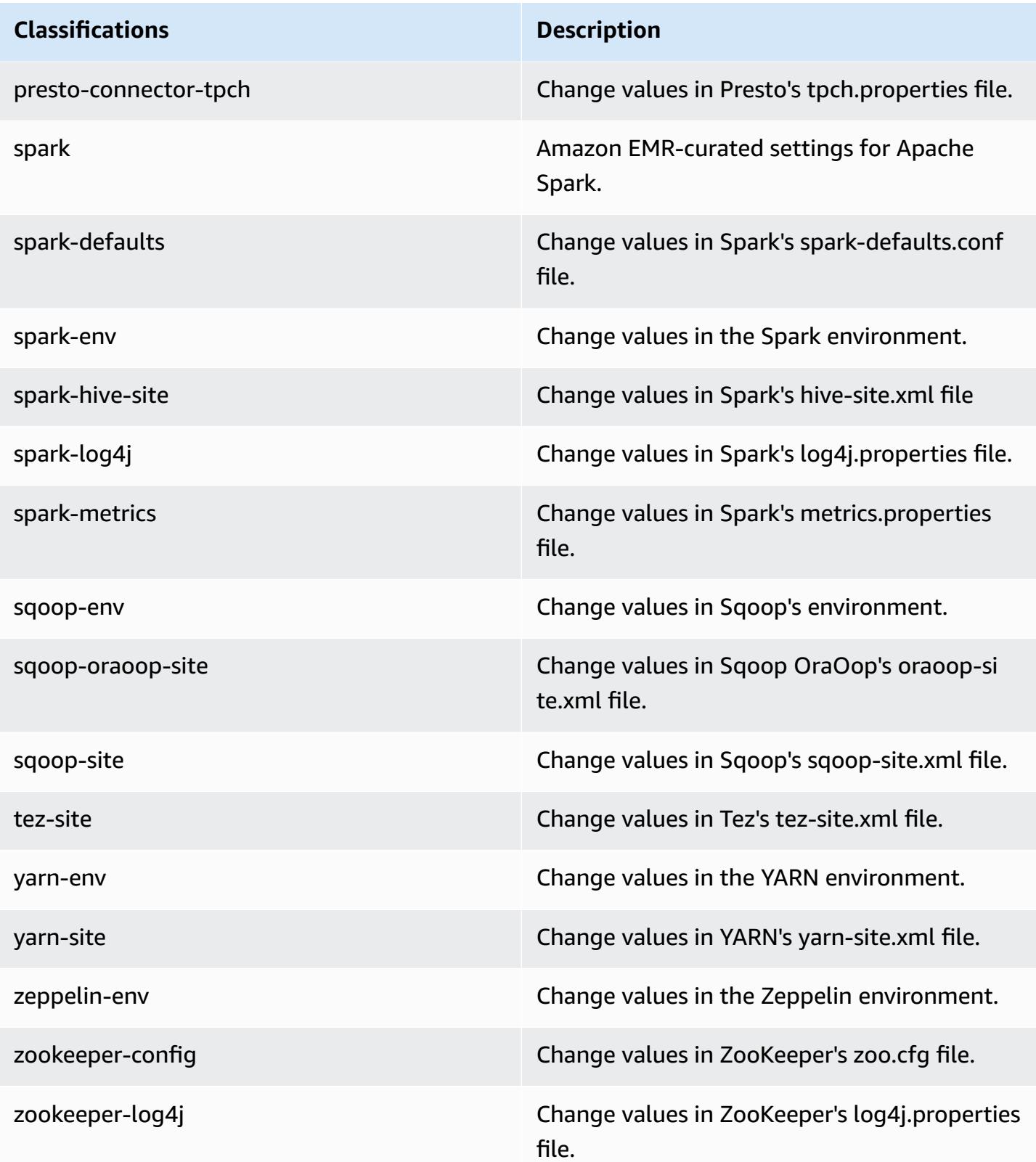

# **Amazon EMR release 5.10.1**

# **5.10.1 application versions**

The following applications are supported in this release: [Flink](https://flink.apache.org/), [Ganglia,](http://ganglia.info) [HBase,](http://hbase.apache.org/) [HCatalog](https://cwiki.apache.org/confluence/display/Hive/HCatalog), [Hadoop](http://hadoop.apache.org/docs/current/), [Hive](http://hive.apache.org/), [Hue](http://gethue.com/), [Livy](https://livy.incubator.apache.org/), [MXNet,](https://mxnet.incubator.apache.org/) [Mahout](http://mahout.apache.org/), [Oozie](http://oozie.apache.org/), [Phoenix,](https://phoenix.apache.org/) [Pig](http://pig.apache.org/), [Presto](https://prestodb.io/), [Spark](https://spark.apache.org/docs/latest/), [Sqoop](http://sqoop.apache.org/), [Tez,](https://tez.apache.org/) [Zeppelin](https://zeppelin.incubator.apache.org/), and [ZooKeeper.](https://zookeeper.apache.org)

The table below lists the application versions available in this release of Amazon EMR and the application versions in the preceding three Amazon EMR releases (when applicable).

For a comprehensive history of application versions for each release of Amazon EMR, see the following topics:

- [Application](#page-22-0) versions in Amazon EMR 7.x releases
- [Application](#page-76-0) versions in Amazon EMR 6.x releases
- [Application](#page-923-0) versions in Amazon EMR 5.x releases
- [Application](#page-2347-0) versions in Amazon EMR 4.x releases

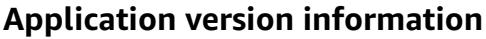

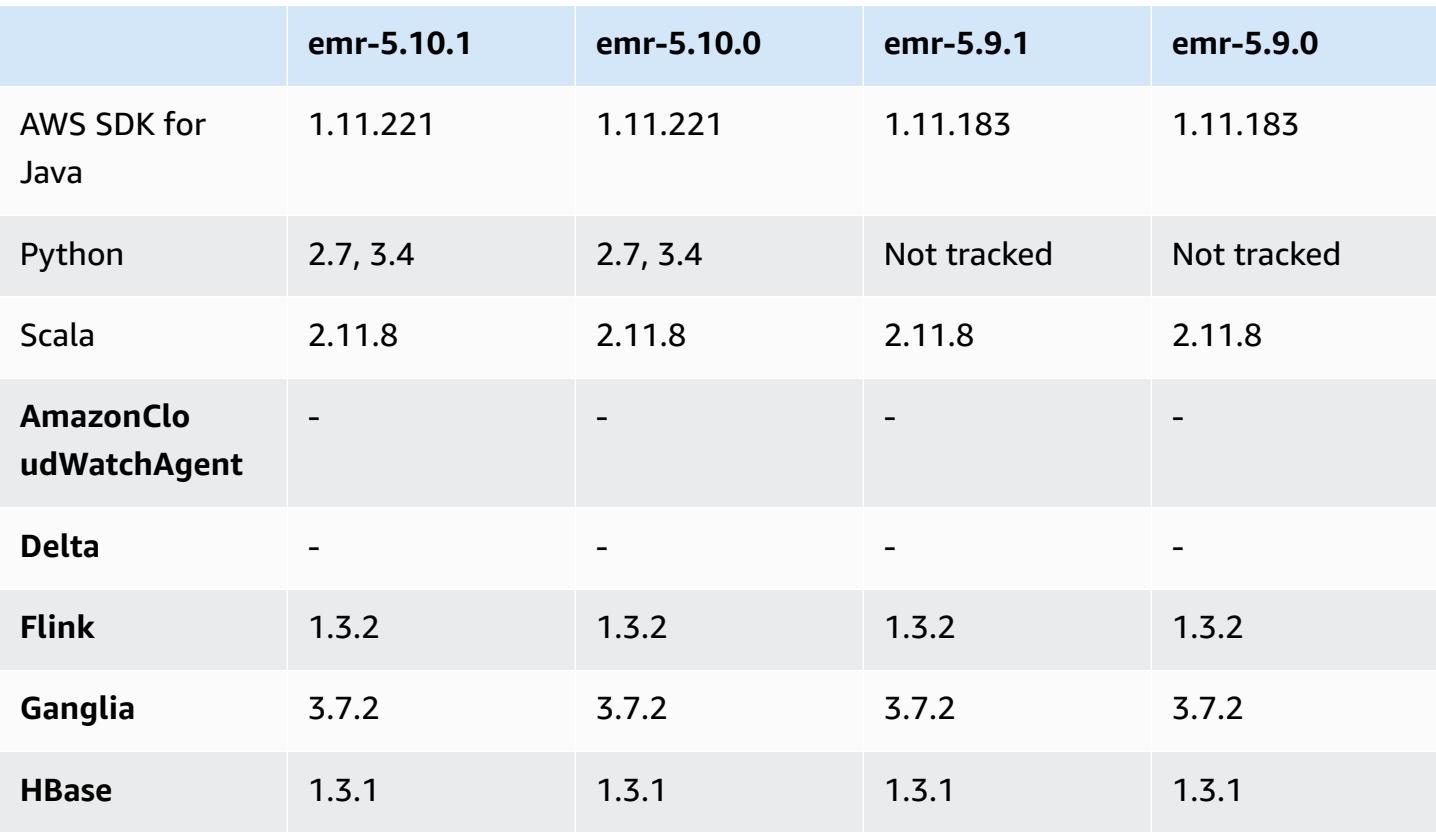

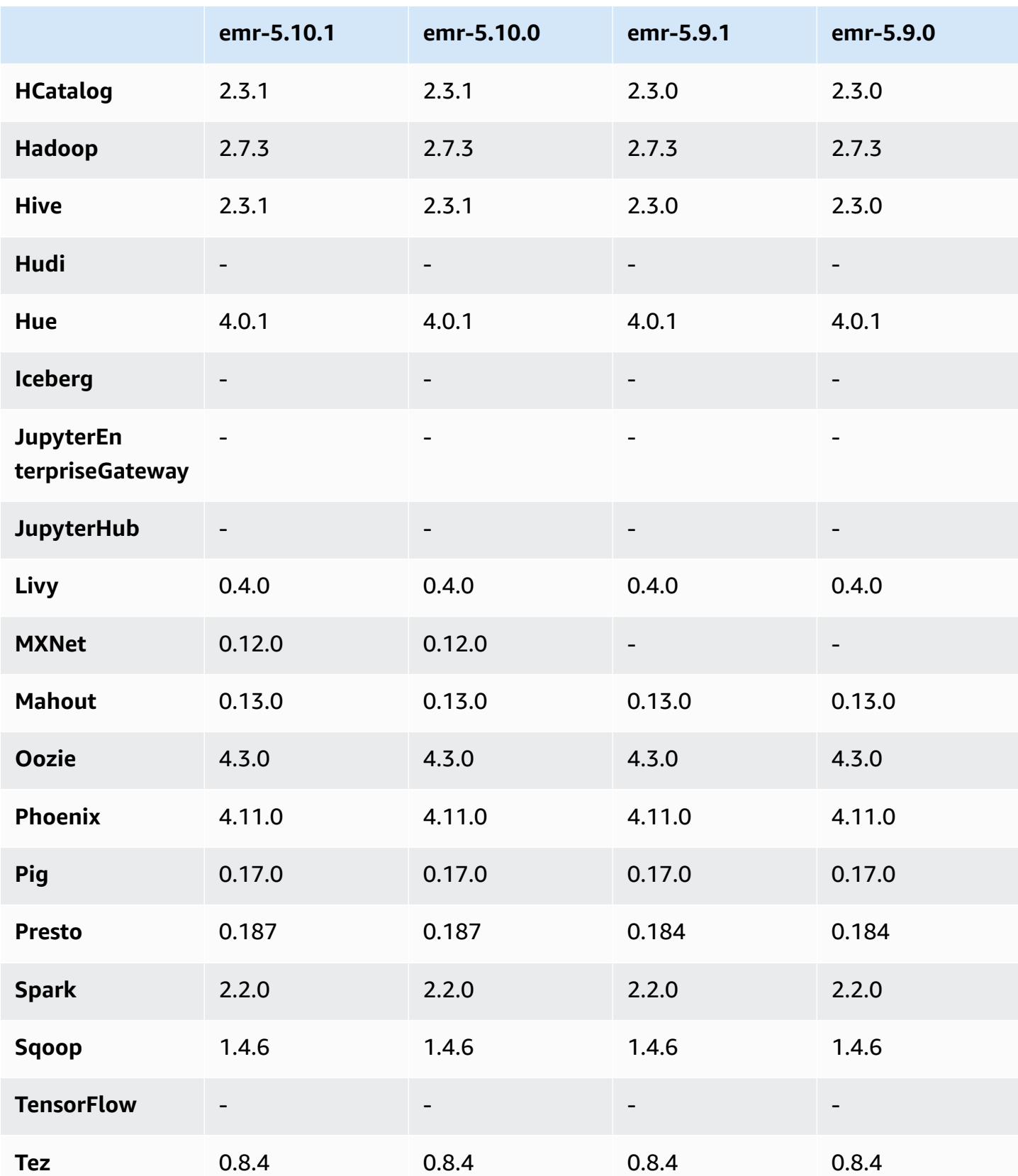

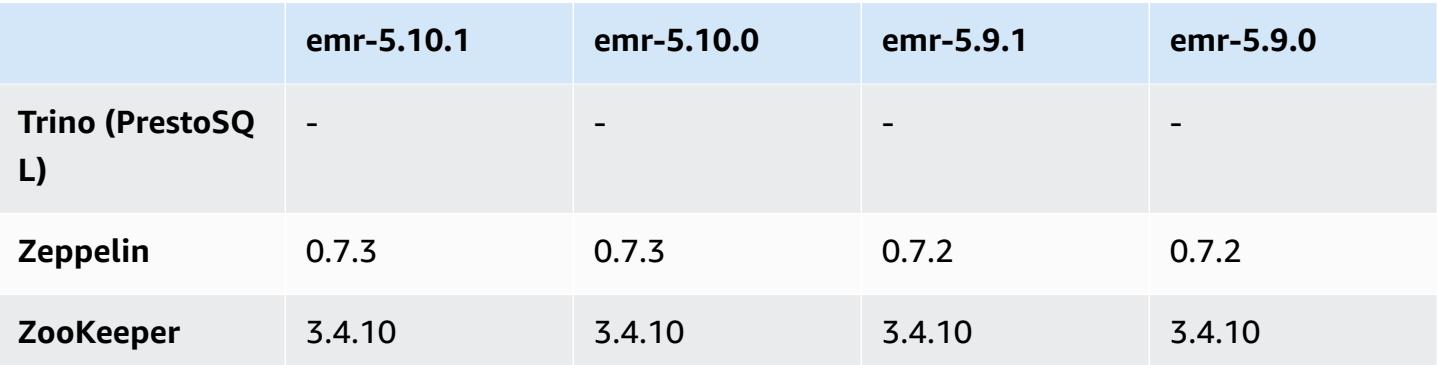

## **5.10.1 release notes**

This is a patch release to add AWS Signature Version 4 authentication for requests to Amazon S3. All applications and components are the same as the previous Amazon EMR release.

### **Important**

In this release version, Amazon EMR uses AWS Signature Version 4 exclusively to authenticate requests to Amazon S3. For more information, see [Whats New.](https://docs.aws.amazon.com/emr/latest/ReleaseGuide/emr-whatsnew.html)

## **5.10.1 component versions**

The components that Amazon EMR installs with this release are listed below. Some are installed as part of big-data application packages. Others are unique to Amazon EMR and installed for system processes and features. These typically start with emr or aws. Big-data application packages in the most recent Amazon EMR release are usually the latest version found in the community. We make community releases available in Amazon EMR as quickly as possible.

Some components in Amazon EMR differ from community versions. These components have a version label in the form *CommunityVersion*-amzn-*EmrVersion*. The *EmrVersion* starts at 0. For example, if open source community component named myapp-component with version 2.2 has been modified three times for inclusion in different Amazon EMR releases, its release version is listed as 2.2-amzn-2.

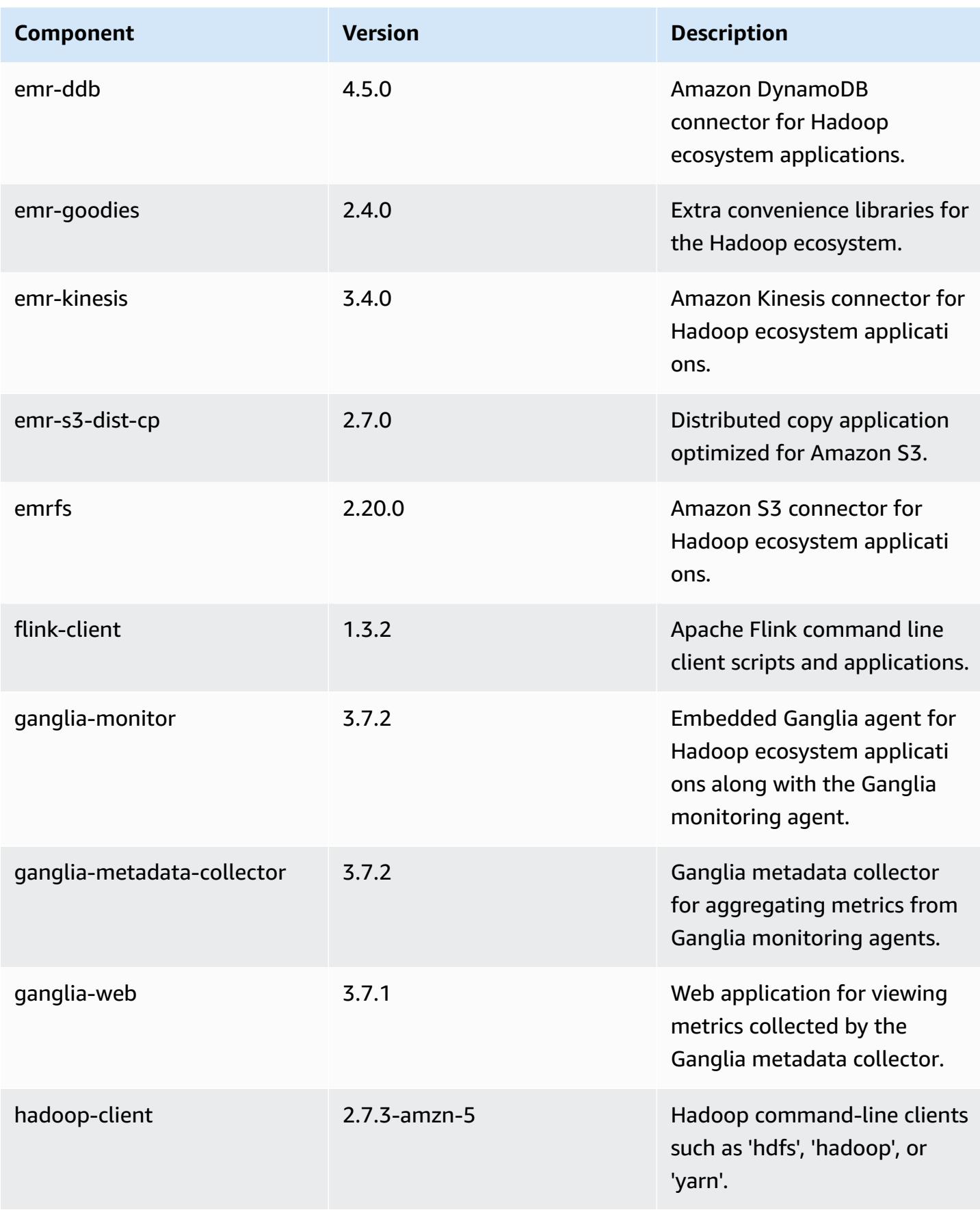

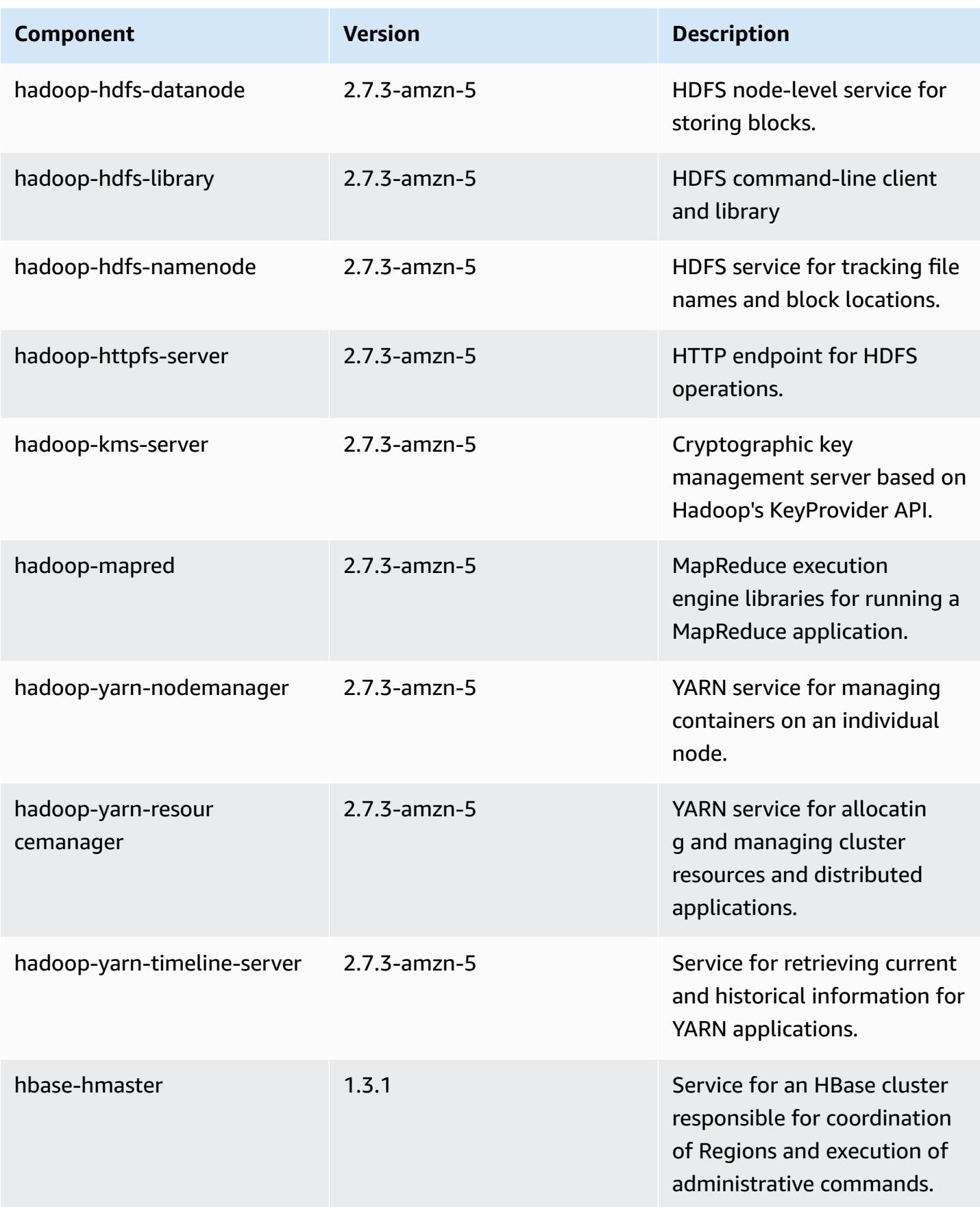

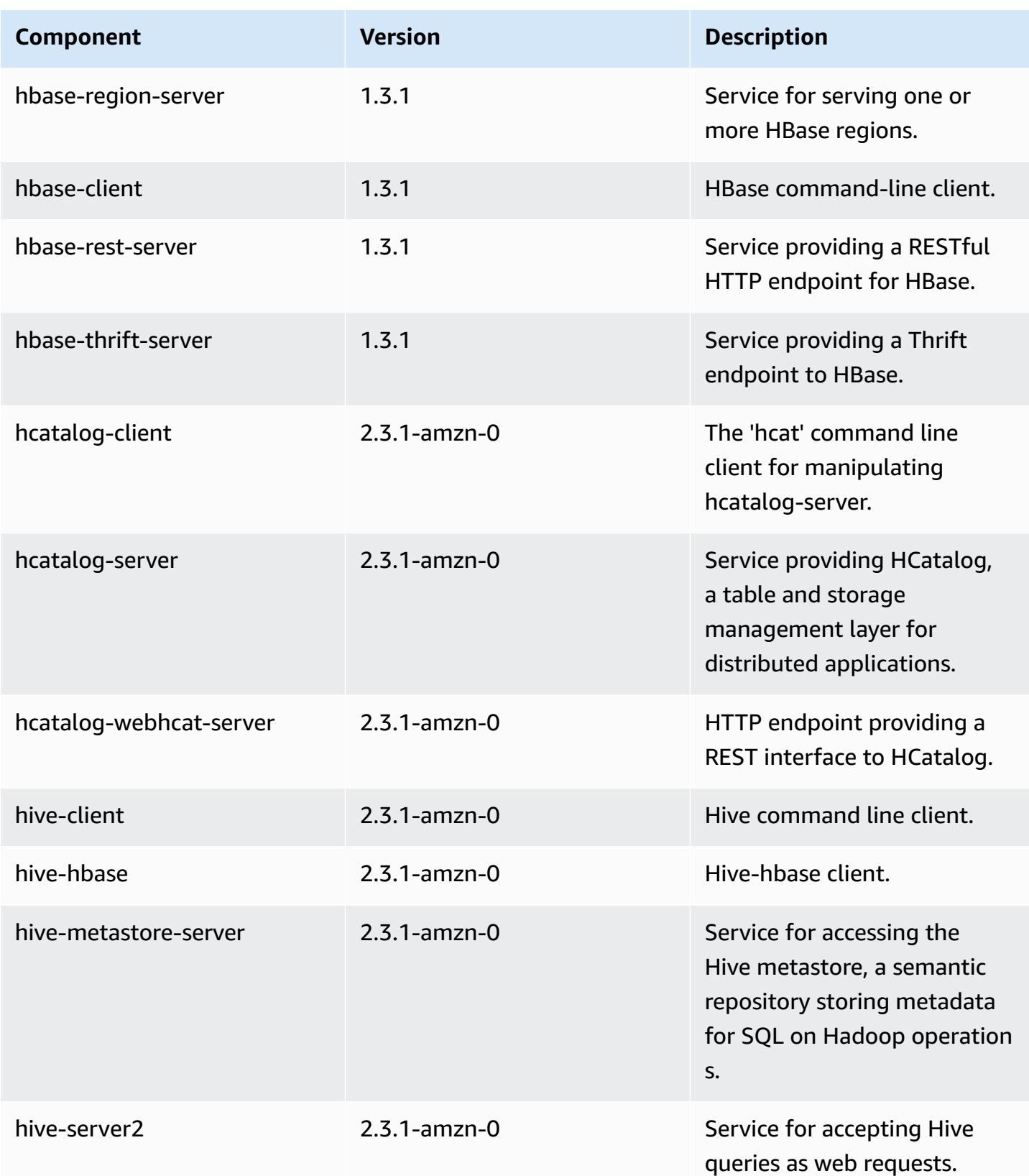

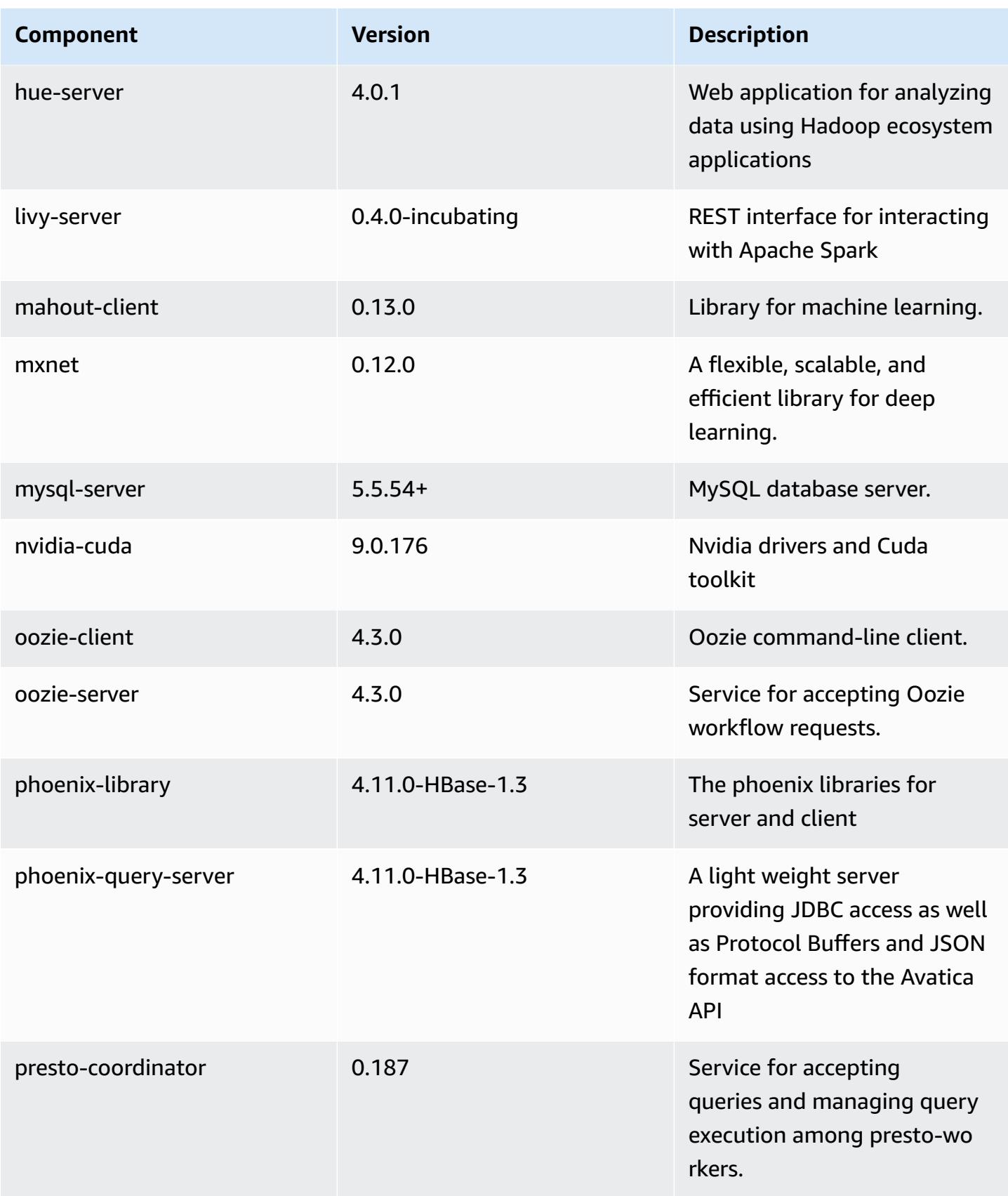

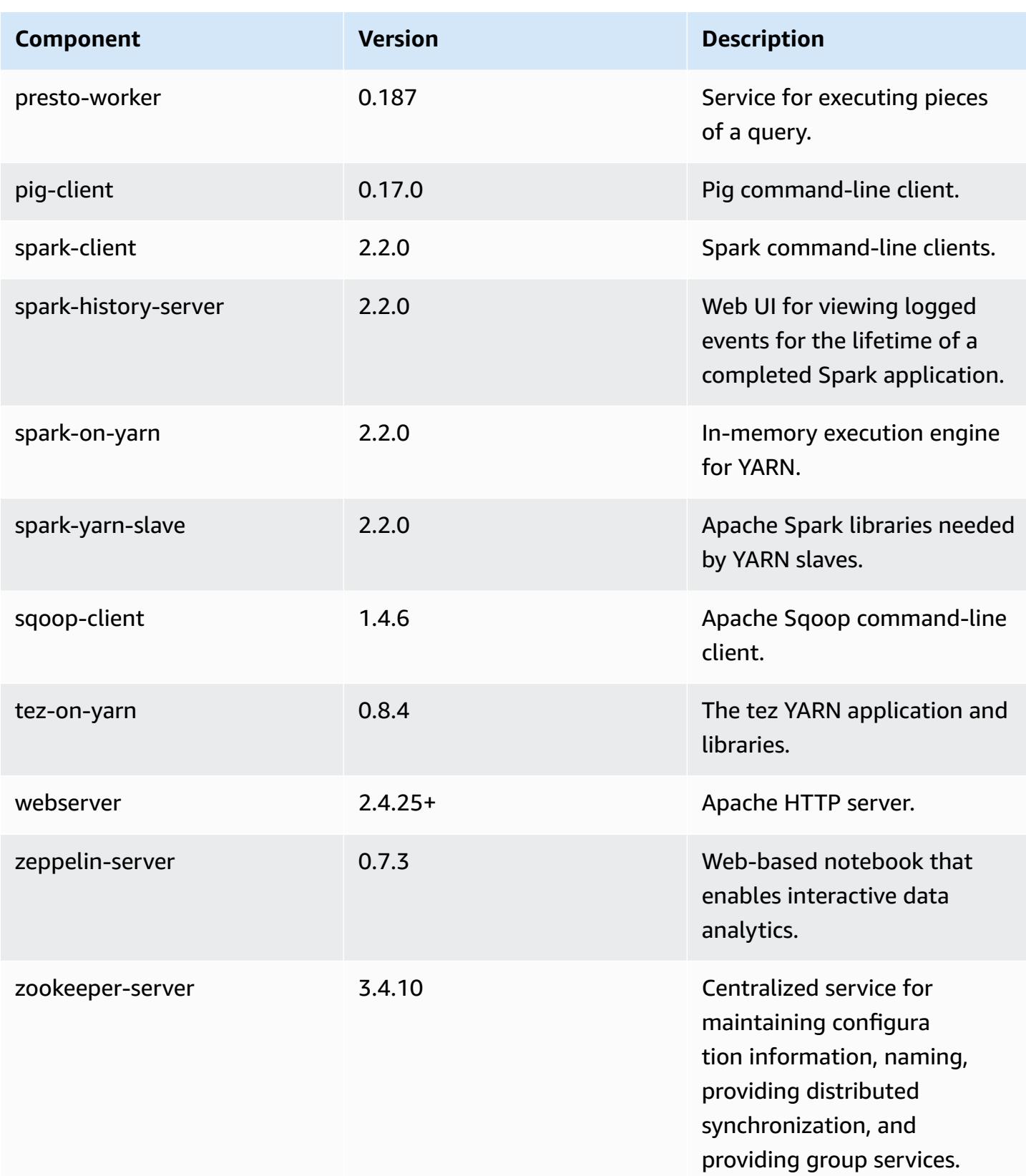

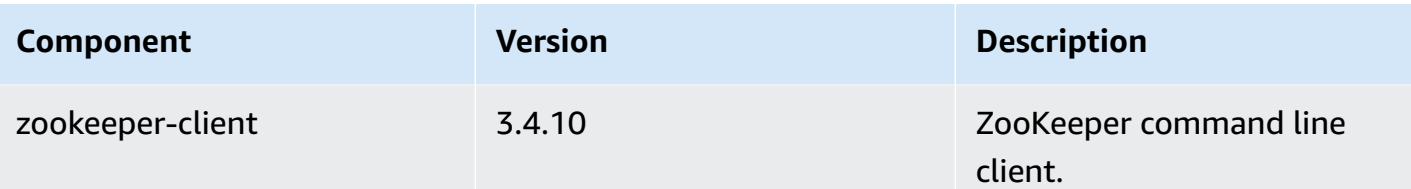

# **5.10.1 configuration classifications**

Configuration classifications allow you to customize applications. These often correspond to a configuration XML file for the application, such as hive-site.xml. For more information, see Configure [applications](#page-3069-0).

### **emr-5.10.1 classifications**

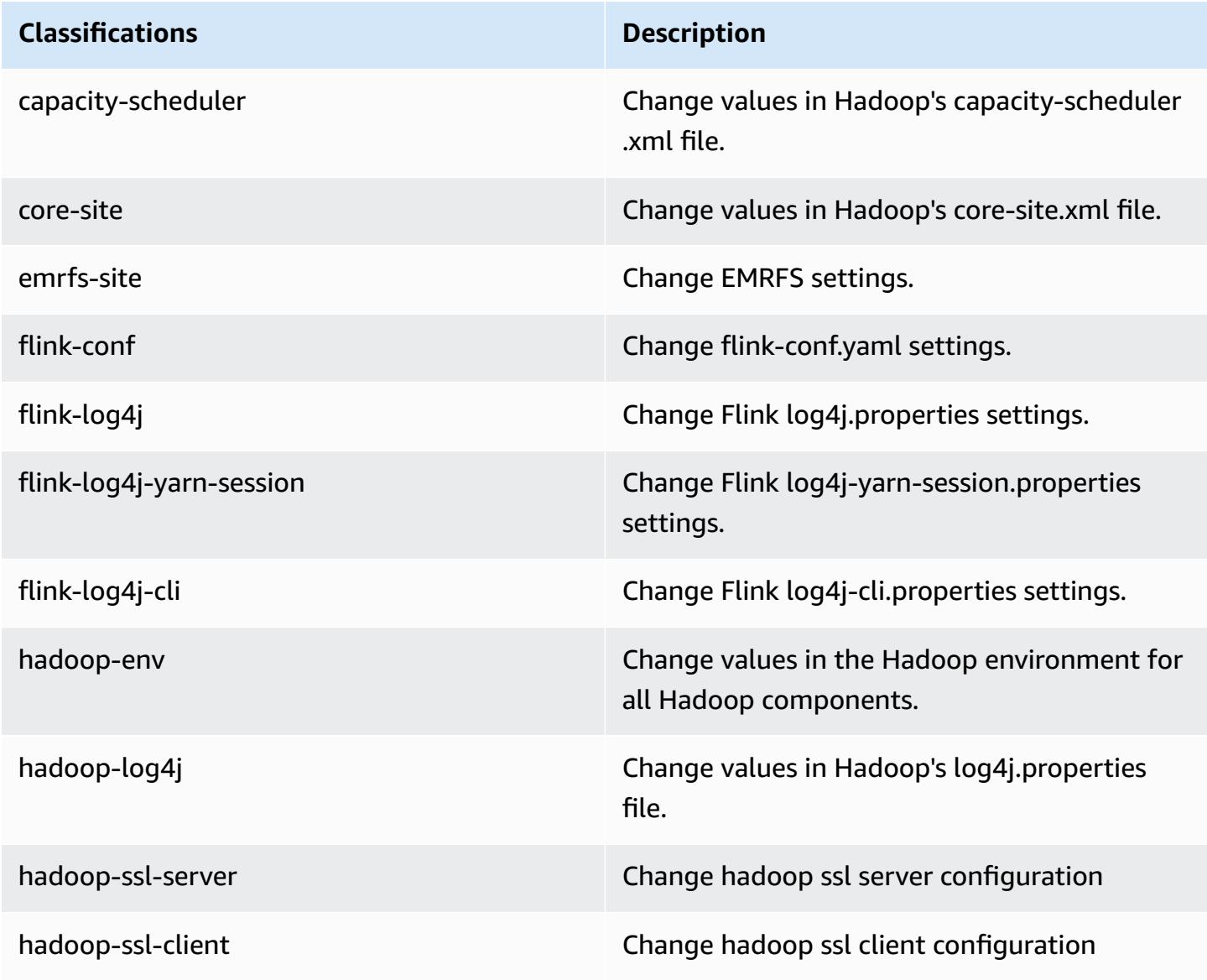

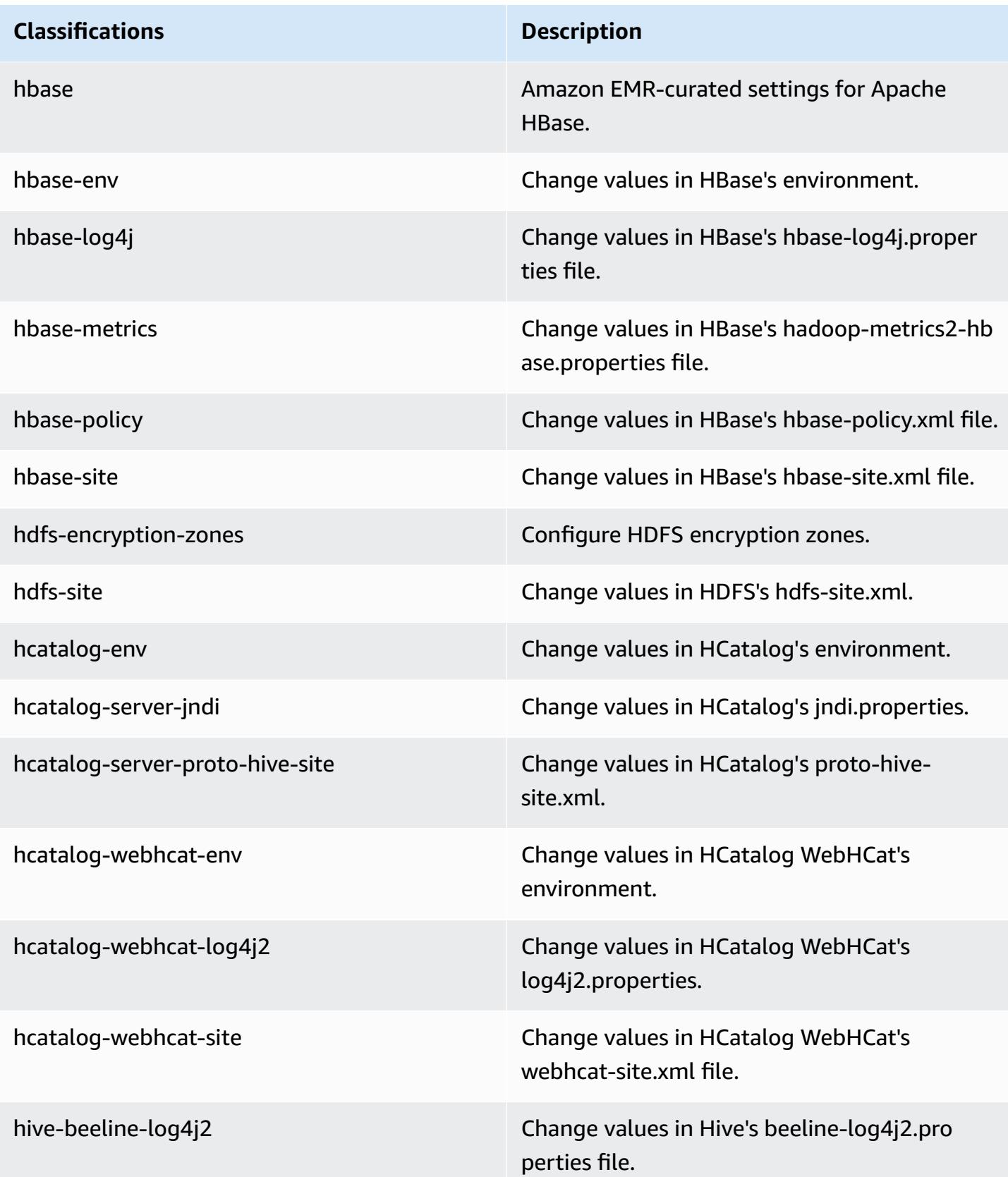

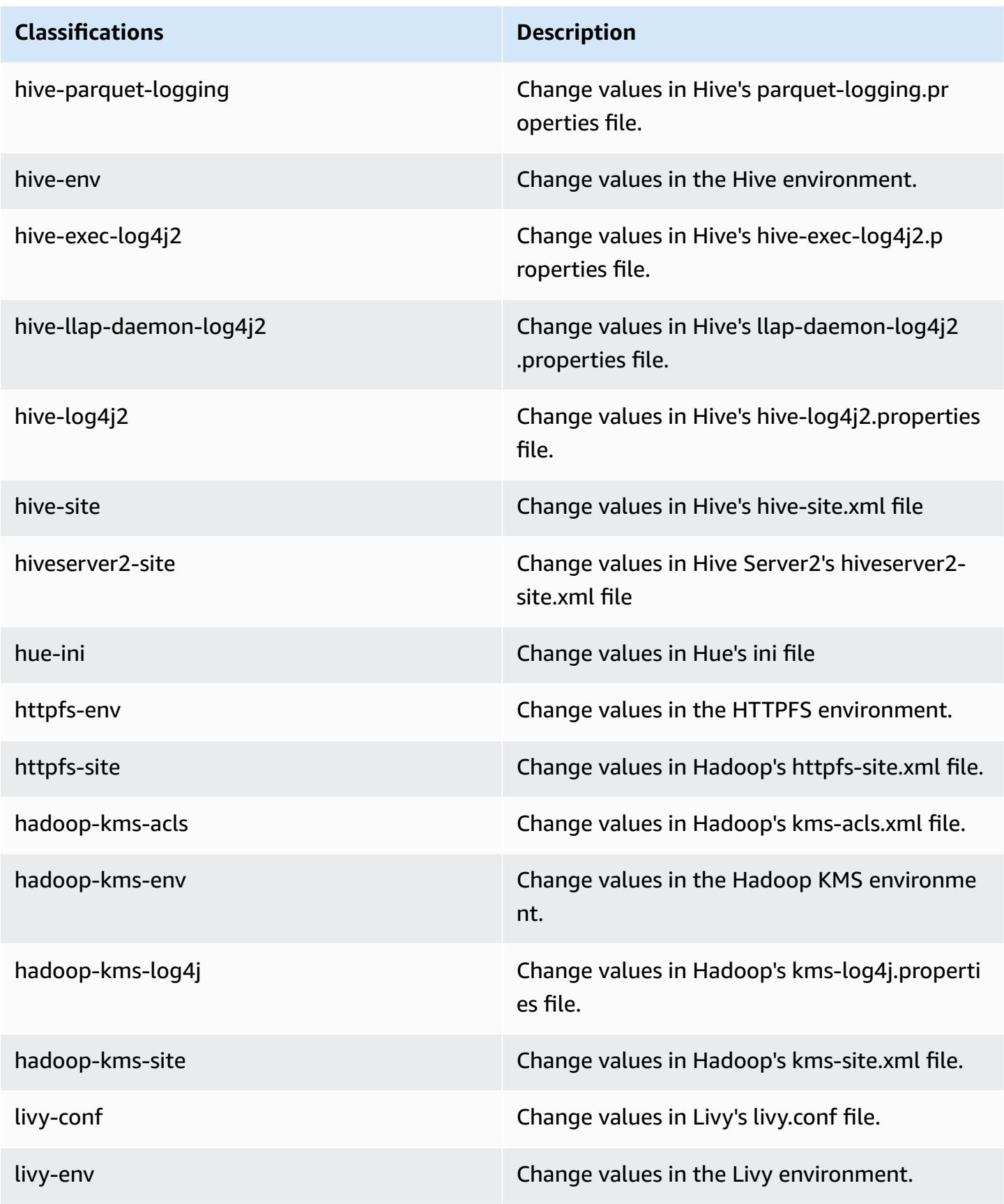

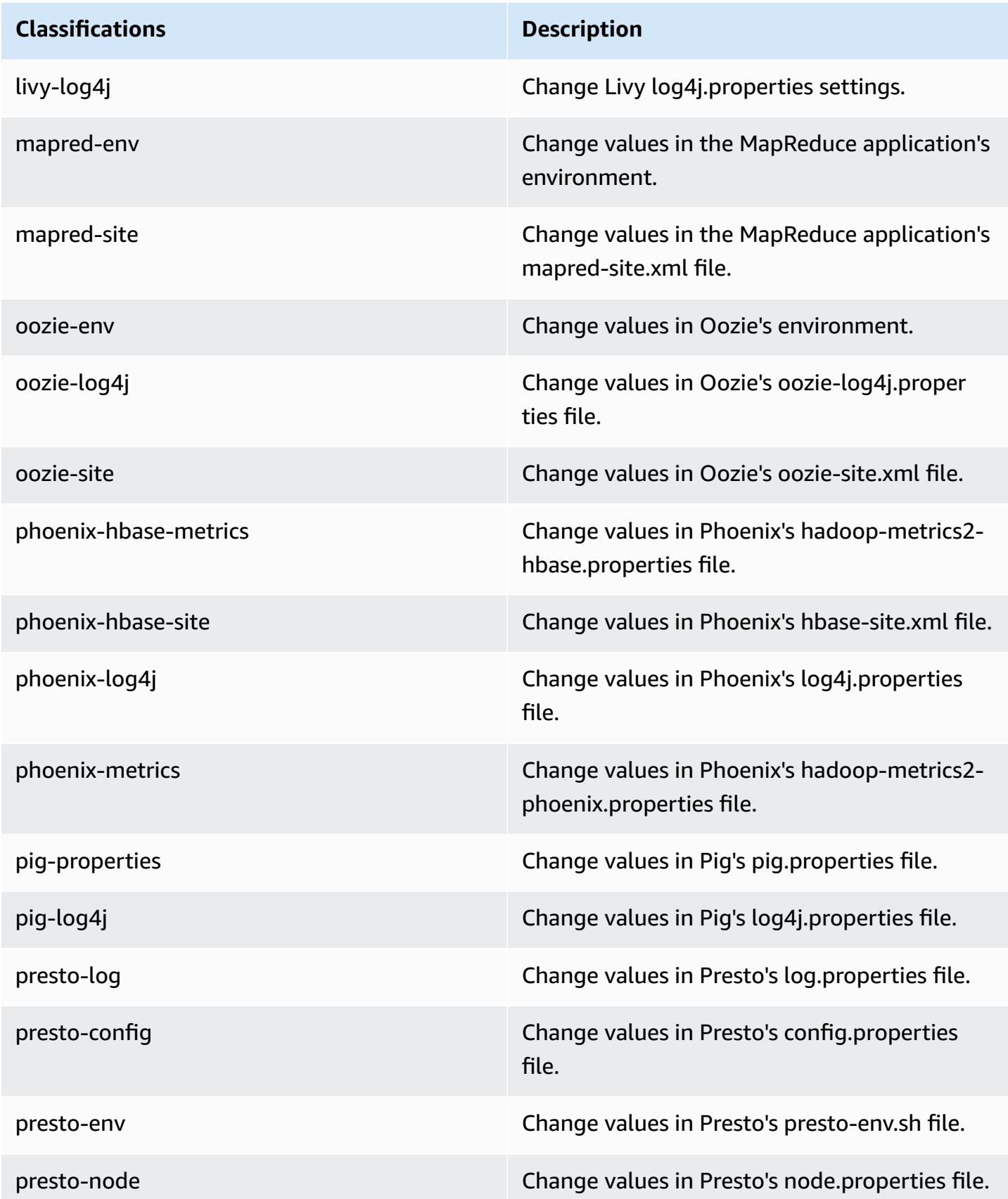

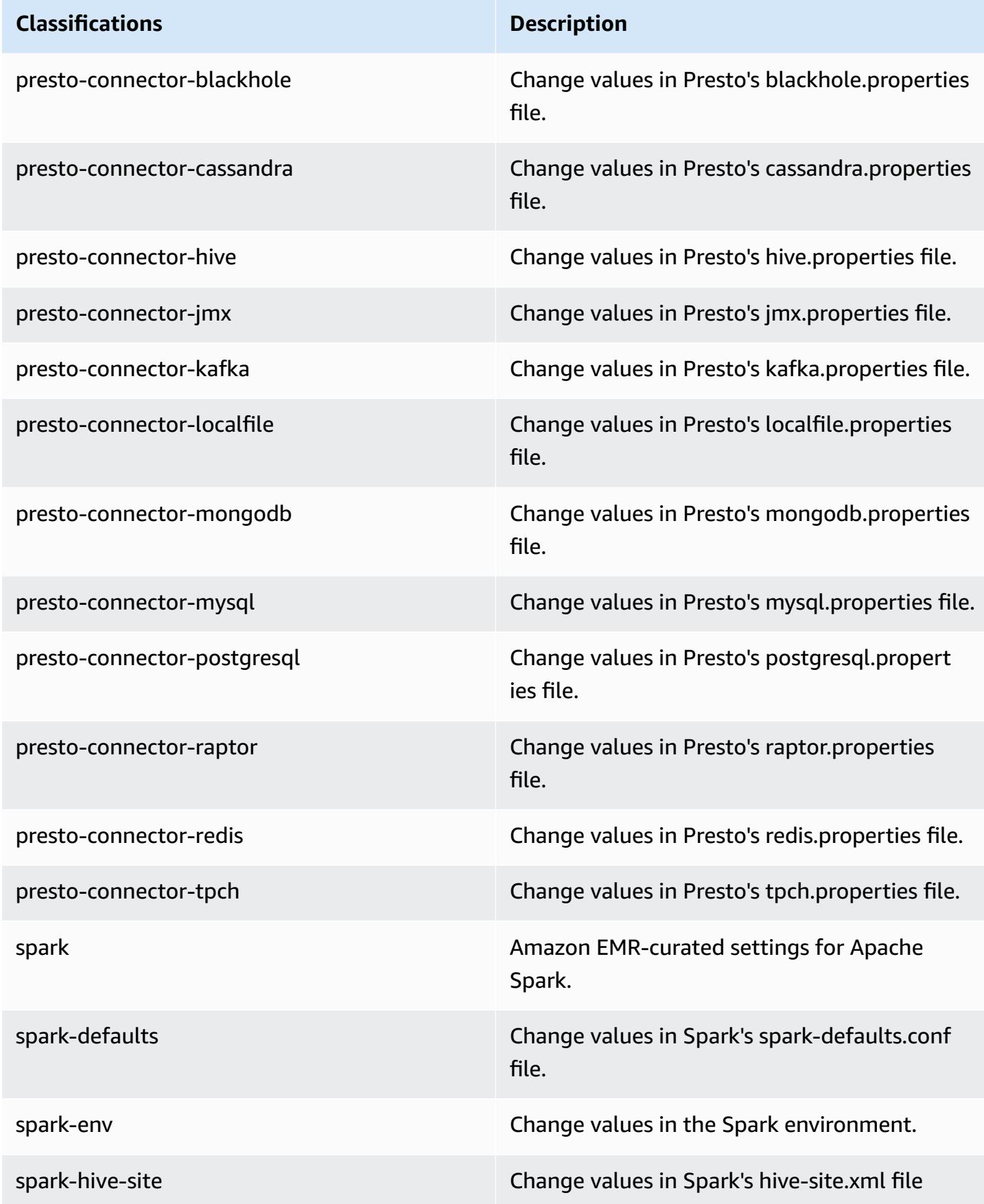

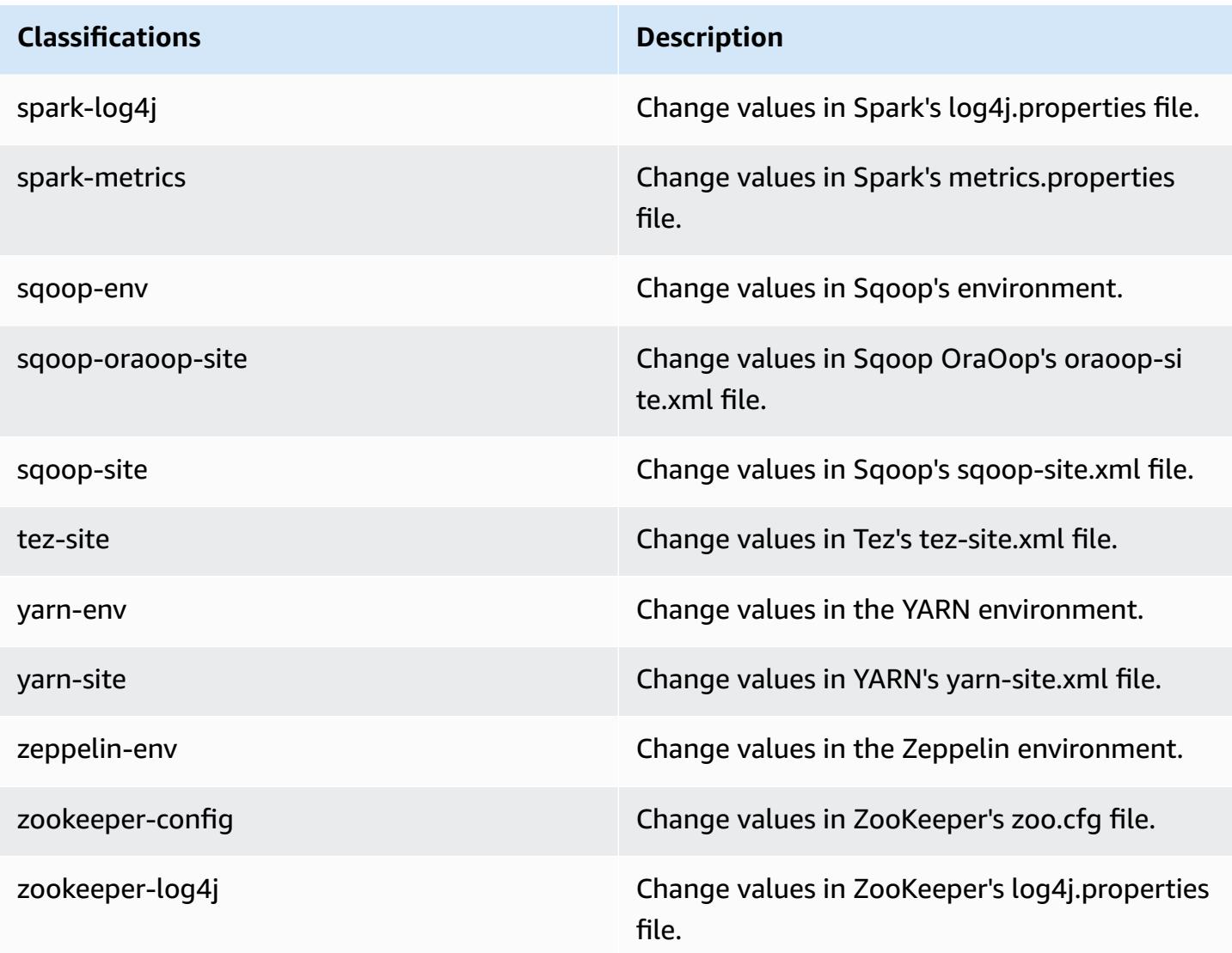

# **Amazon EMR release 5.10.0**

# **5.10.0 application versions**

The following applications are supported in this release: [Flink](https://flink.apache.org/), [Ganglia,](http://ganglia.info) [HBase,](http://hbase.apache.org/) [HCatalog](https://cwiki.apache.org/confluence/display/Hive/HCatalog), [Hadoop](http://hadoop.apache.org/docs/current/), [Hive](http://hive.apache.org/), [Hue](http://gethue.com/), [Livy](https://livy.incubator.apache.org/), [MXNet,](https://mxnet.incubator.apache.org/) [Mahout](http://mahout.apache.org/), [Oozie](http://oozie.apache.org/), [Phoenix,](https://phoenix.apache.org/) [Pig](http://pig.apache.org/), [Presto](https://prestodb.io/), [Spark](https://spark.apache.org/docs/latest/), [Sqoop](http://sqoop.apache.org/), [Tez,](https://tez.apache.org/) [Zeppelin](https://zeppelin.incubator.apache.org/), and [ZooKeeper.](https://zookeeper.apache.org)

The table below lists the application versions available in this release of Amazon EMR and the application versions in the preceding three Amazon EMR releases (when applicable).

For a comprehensive history of application versions for each release of Amazon EMR, see the following topics:

- [Application](#page-22-0) versions in Amazon EMR 7.x releases
- [Application](#page-76-0) versions in Amazon EMR 6.x releases
- [Application](#page-923-0) versions in Amazon EMR 5.x releases
- [Application](#page-2347-0) versions in Amazon EMR 4.x releases

## **Application version information**

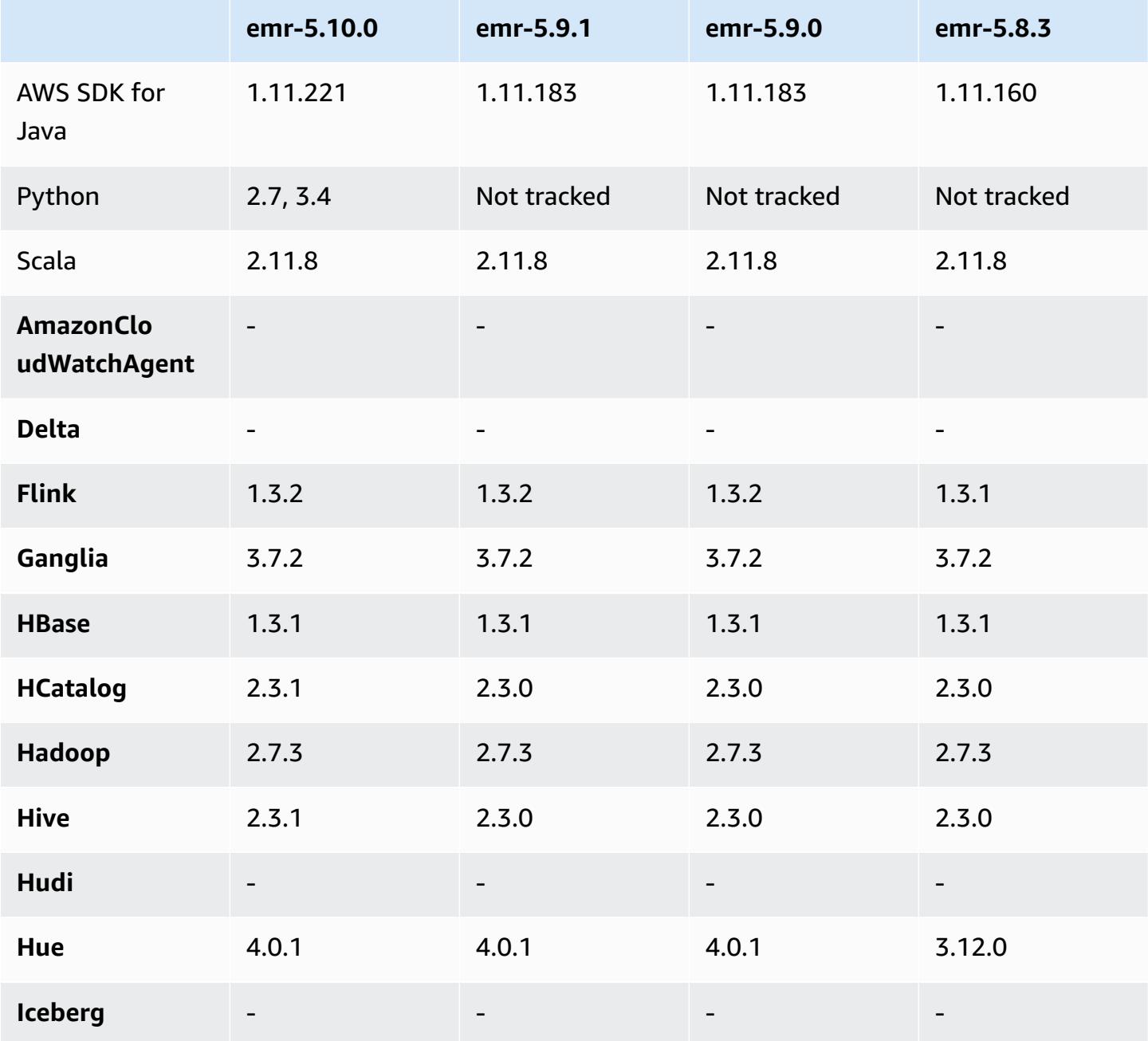

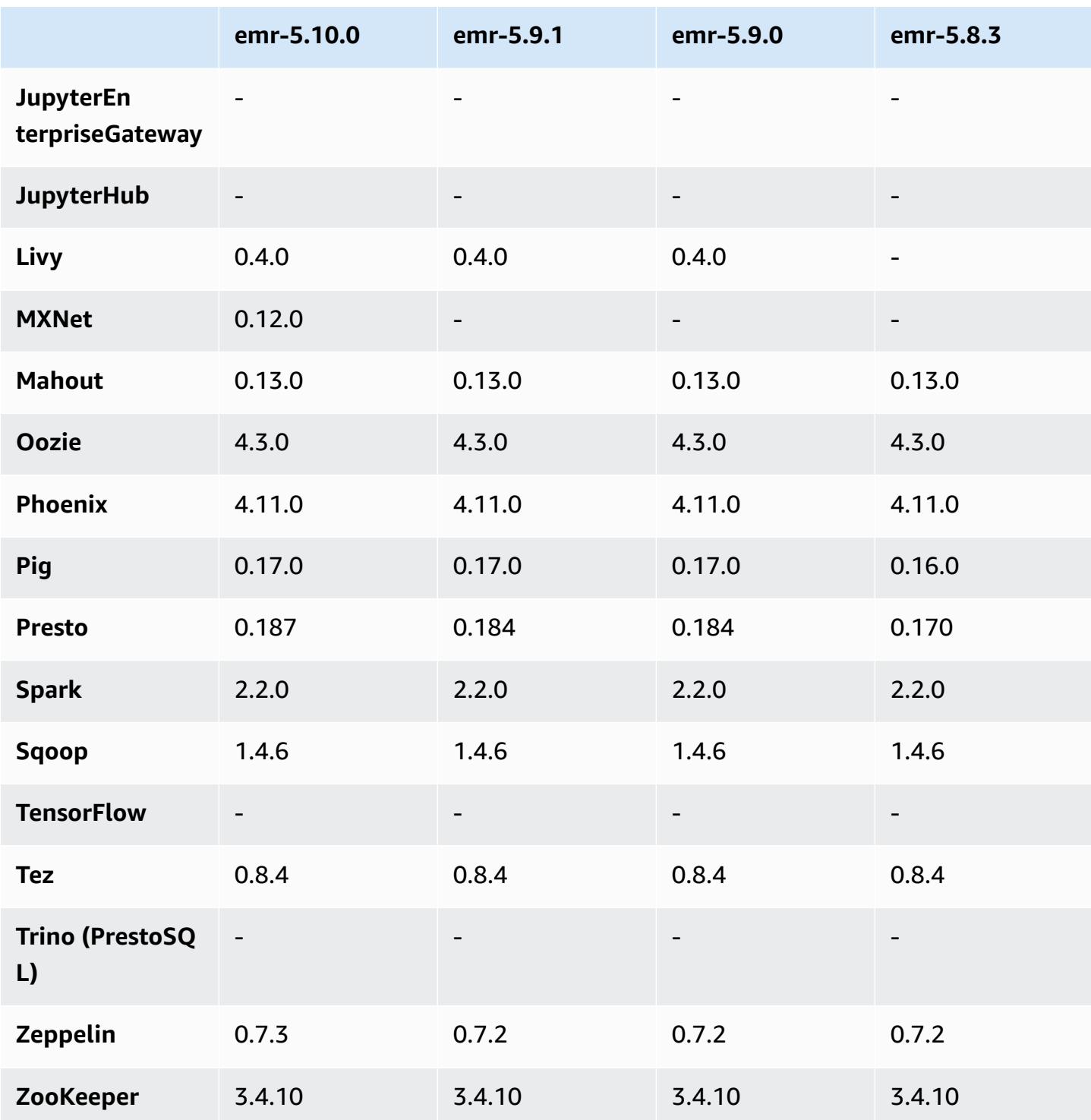

# **5.10.0 release notes**

The following release notes include information for the Amazon EMR version 5.10.0 release. Changes are relative to the Amazon EMR 5.9.0 release.

#### **Upgrades**

- AWS SDK for Java 1.11.221
- Hive 2.3.1
- Presto 0.187

#### **New features**

- Added support for [Kerberos](https://docs.aws.amazon.com/emr/latest/ManagementGuide/emr-kerberos.html) authentication. For more information, see Use Kerberos [Authentication](https://docs.aws.amazon.com/emr/latest/ManagementGuide/emr-kerberos.html) in the *Amazon EMR Management Guide*
- Added support for IAM roles for EMRFS. For more information, see [Configure](https://docs.aws.amazon.com/emr/latest/ManagementGuide/emr-emrfs-iam-role.html) IAM Roles for EMRFS [Requests](https://docs.aws.amazon.com/emr/latest/ManagementGuide/emr-emrfs-iam-role.html) to Amazon S3 in the *Amazon EMR Management Guide*
- Added support for GPU-based P2 and P3 instance types. For more information, see [Amazon](https://aws.amazon.com/ec2/instance-types/p2/) EC2 P2 [Instances](https://aws.amazon.com/ec2/instance-types/p2/) and Amazon EC2 P3 [Instances.](https://aws.amazon.com/ec2/instance-types/p3/) NVIDIA driver 384.81 and CUDA driver 9.0.176 are installed on these instance types by default.
- Added support for [Apache MXNet](#page-4692-0).

#### **Changes, enhancements, and resolved issues**

- Presto
	- Added support for using the AWS Glue Data Catalog as the default Hive metastore. For more information, see Using Presto with the AWS Glue Data [Catalog.](https://docs.aws.amazon.com/emr/latest/ReleaseGuide/emr-presto.html#emr-presto-glue)
	- Added support for [geospatial](https://prestodb.io/docs/current/functions/geospatial.html) functions.
	- Added [spill to disk](https://prestodb.io/docs/current/admin/spill.html) support for joins.
	- Added support for the Redshift [connector](https://prestodb.io/docs/current/connector/redshift.html).
- Spark
	- Backported [SPARK-20640](https://issues.apache.org/jira/browse/SPARK-20640), which makes the rpc timeout and the retries for shuffle registration values configurable using spark.shuffle.registration.timeout and spark.shuffle.registration.maxAttempts properties.
	- Backported [SPARK-21549](https://issues.apache.org/jira/browse/SPARK-21549), which corrects an error that occurs when writing custom OutputFormat to non-HDFS locations.
- Backported [Hadoop-13270](https://issues.apache.org/jira/browse/HADOOP-13270)
- The Numpy, Scipy, and Matplotlib libraries have been removed from the base Amazon EMR AMI. If these libraries are required for your application, they are available in the application repository, so you can use a bootstrap action to install them on all nodes using yum install.
- The Amazon EMR base AMI no longer has application RPM packages included, so the RPM packages are no longer present on cluster nodes. Custom AMIs and the Amazon EMR base AMI now reference the RPM package repository in Amazon S3.
- Because of the introduction of per-second billing in Amazon EC2, the default **Scale down behavior** is now **Terminate at task completion** rather than **Terminate at instance hour**. For more information, see Configure Cluster [Scale-Down.](https://docs.aws.amazon.com/emr/latest/ManagementGuide/emr-scaledown-behavior.html)

### **Known issues**

- MXNet does not include OpenCV libraries.
- Hive 2.3.1 sets hive.compute.query.using.stats=true by default. This causes queries to get data from existing statistics rather than directly from data, which could be confusing. For example, if you have a table with hive.compute.query.using.stats=true and upload new files to the table LOCATION, running a SELECT COUNT(\*) query on the table returns the count from the statistics, rather than picking up the added rows.

As a workaround, use the ANALYZE TABLE command to gather new statistics, or set hive.compute.query.using.stats=false. For more information, see [Statistics](https://cwiki.apache.org/confluence/display/Hive/StatsDev#StatsDev-StatisticsinHive) in Hive in the Apache Hive documentation.

## **5.10.0 component versions**

The components that Amazon EMR installs with this release are listed below. Some are installed as part of big-data application packages. Others are unique to Amazon EMR and installed for system processes and features. These typically start with emr or aws. Big-data application packages in the most recent Amazon EMR release are usually the latest version found in the community. We make community releases available in Amazon EMR as quickly as possible.

Some components in Amazon EMR differ from community versions. These components have a version label in the form *CommunityVersion*-amzn-*EmrVersion*. The *EmrVersion* starts at 0. For example, if open source community component named myapp-component with version 2.2 has been modified three times for inclusion in different Amazon EMR releases, its release version is listed as 2.2-amzn-2.

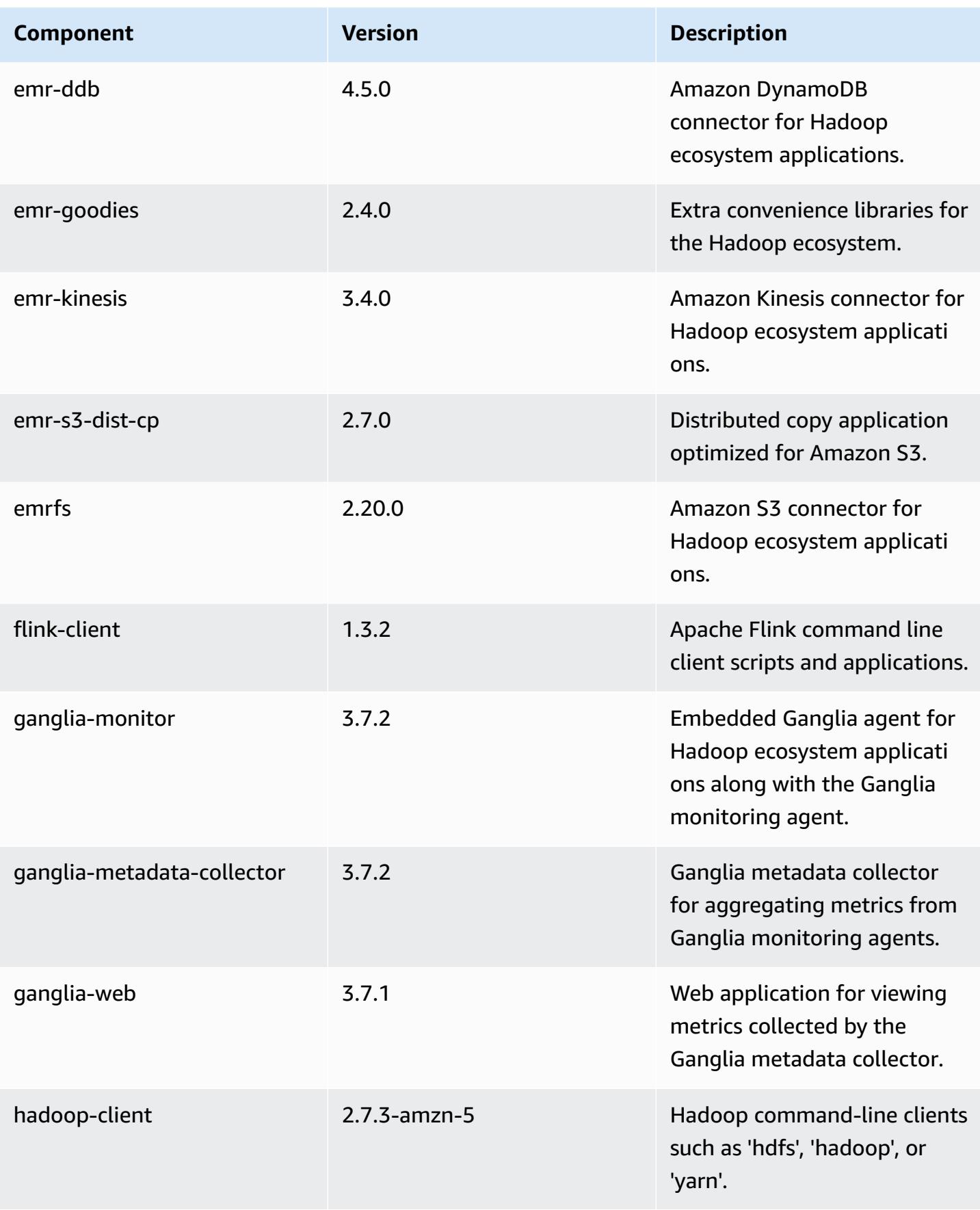

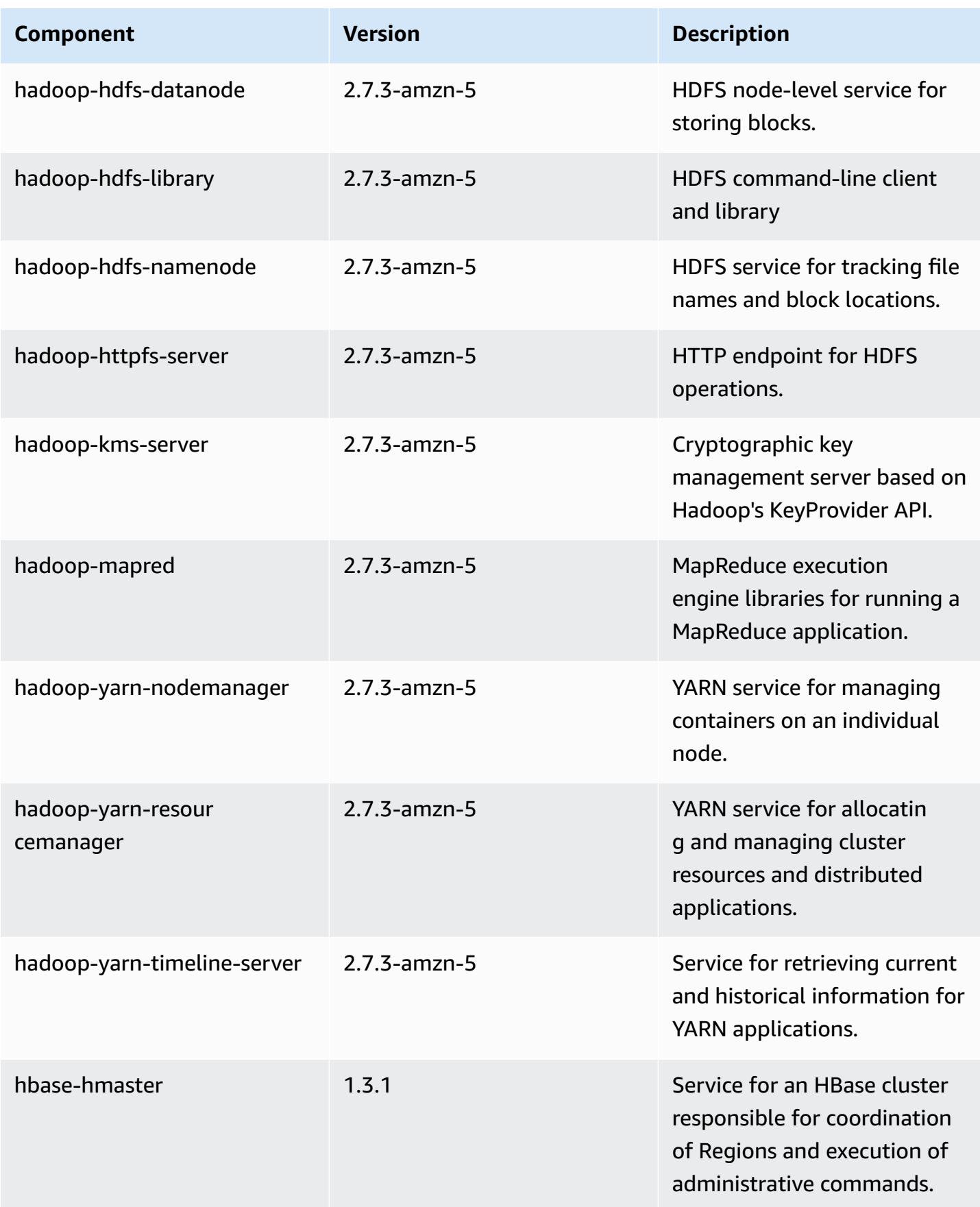

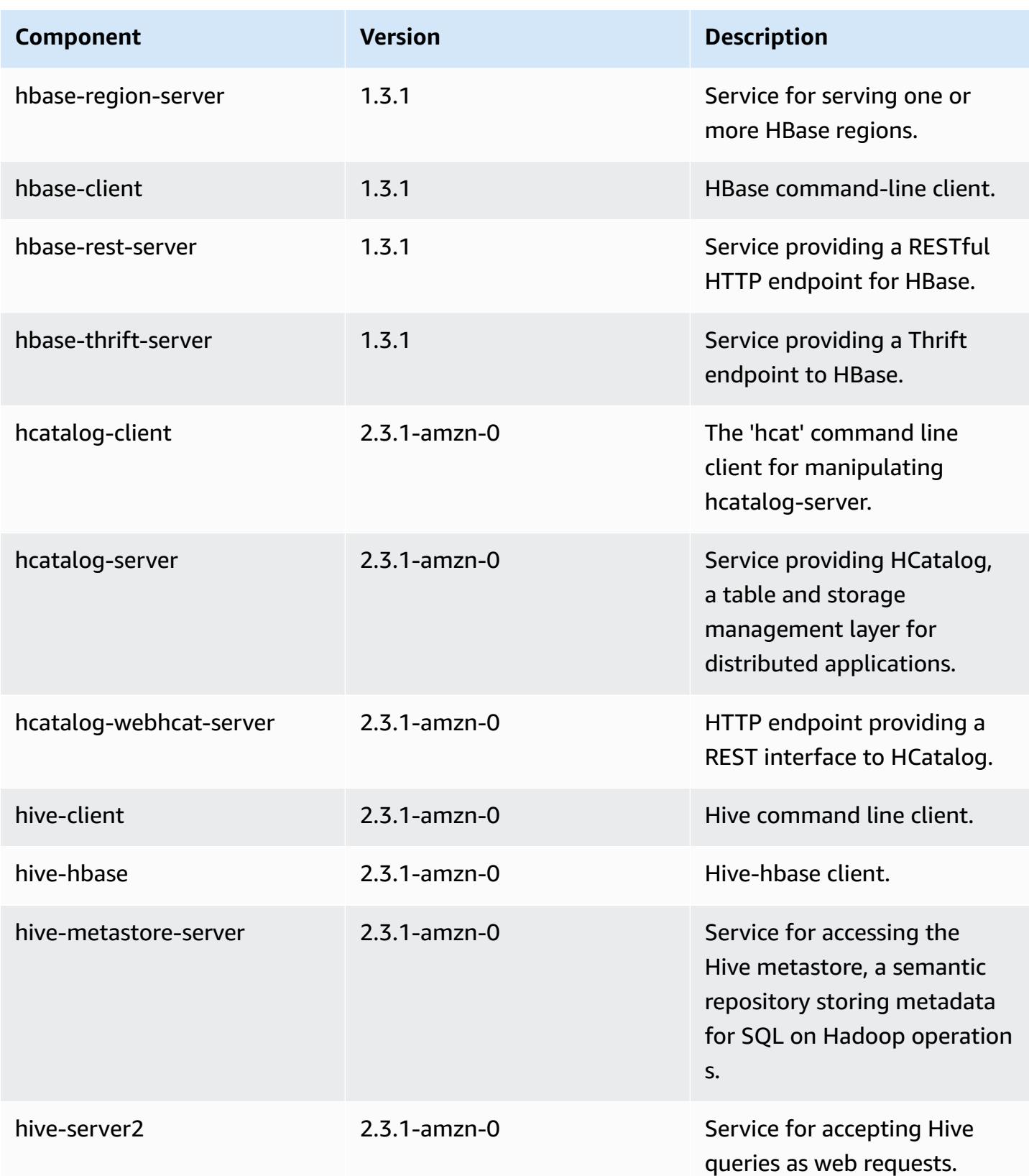

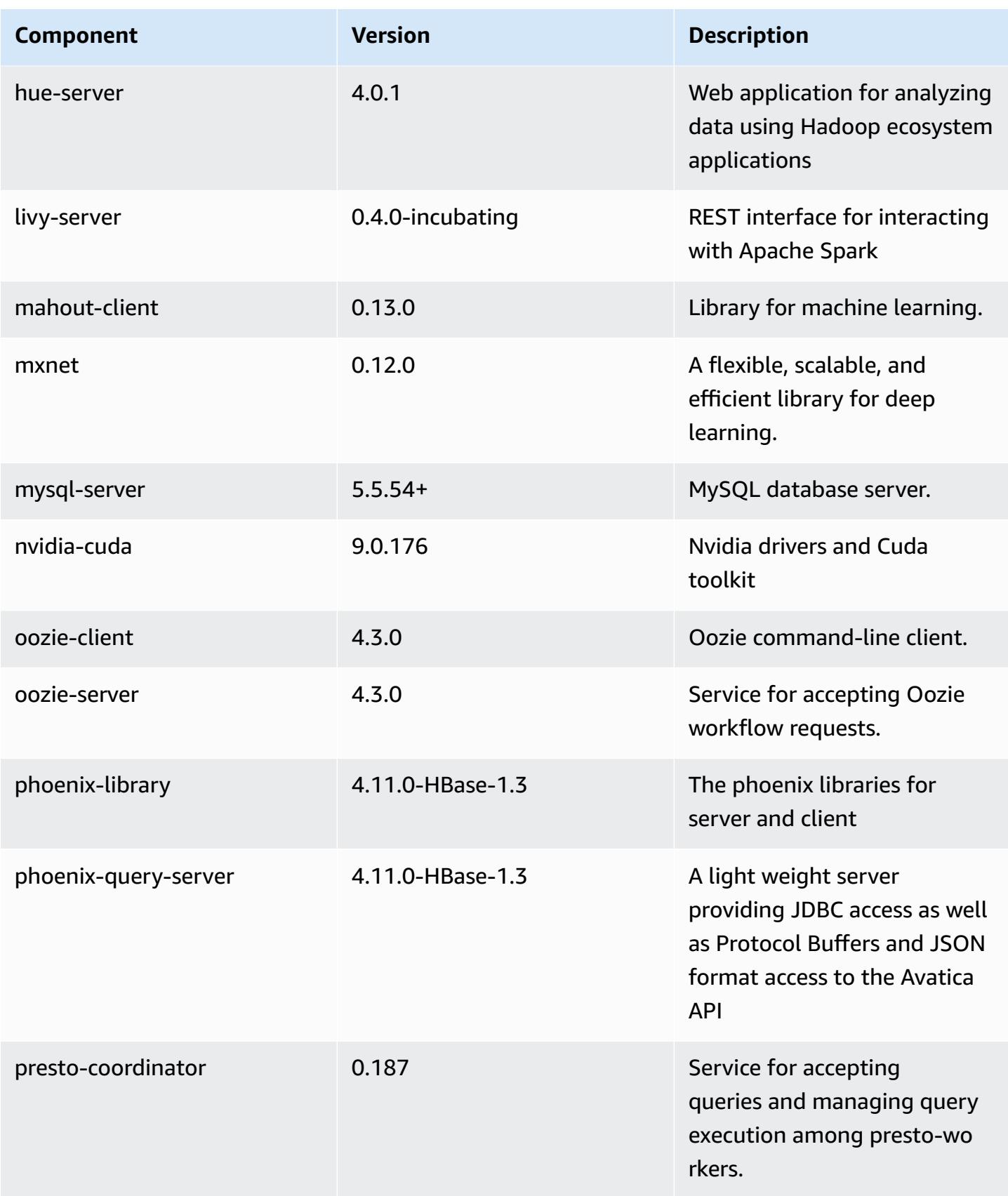

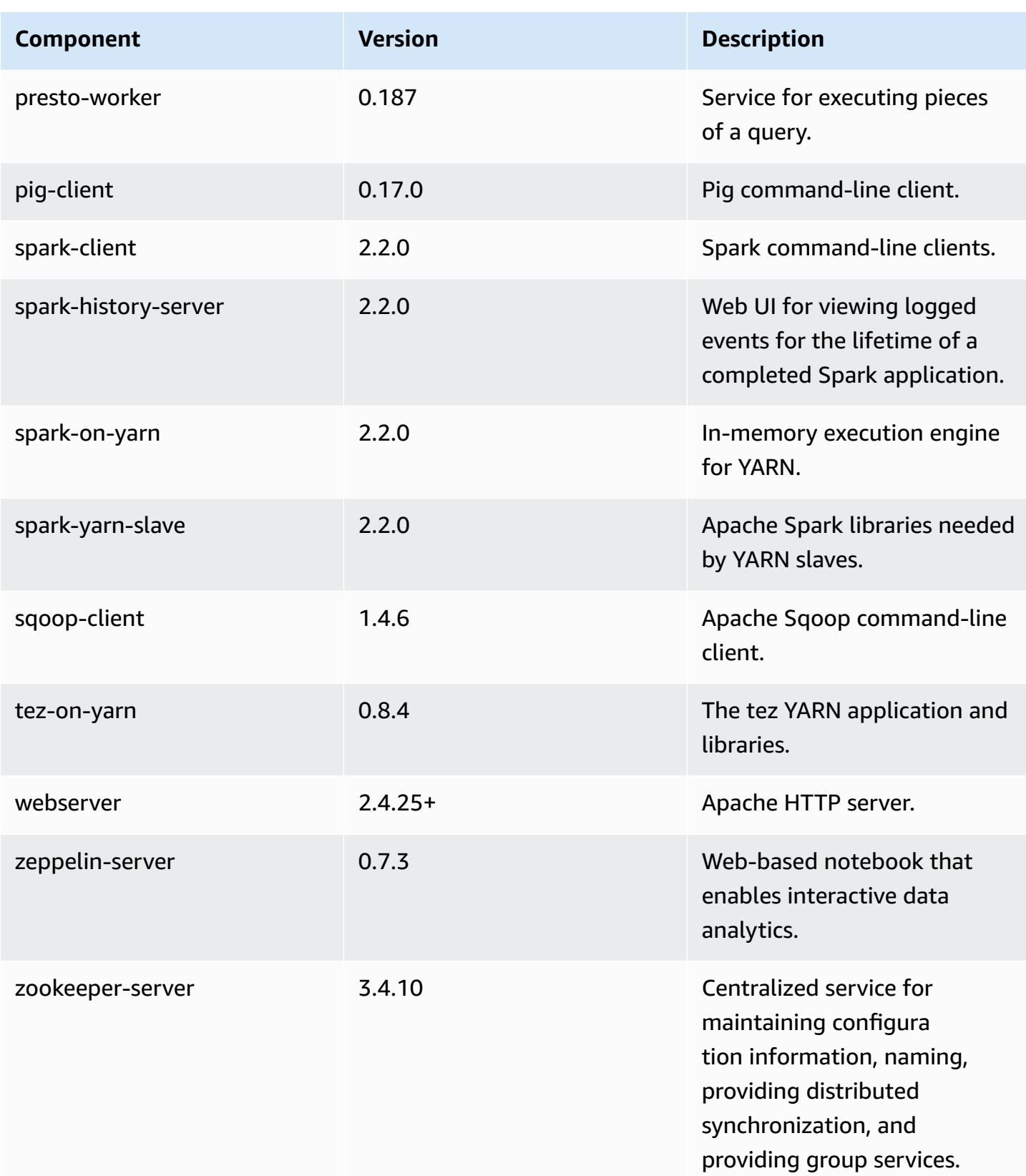

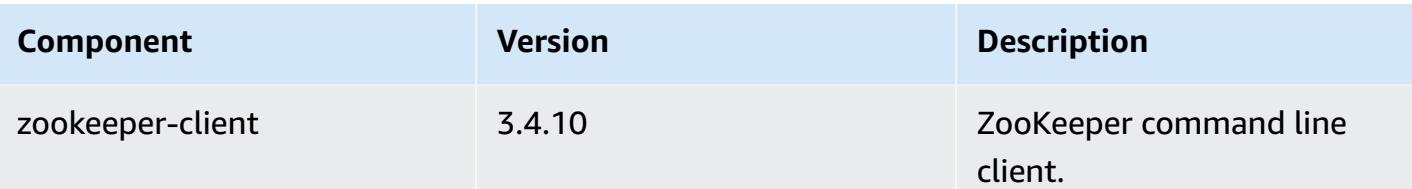

# **5.10.0 configuration classifications**

Configuration classifications allow you to customize applications. These often correspond to a configuration XML file for the application, such as hive-site.xml. For more information, see Configure [applications](#page-3069-0).

### **emr-5.10.0 classifications**

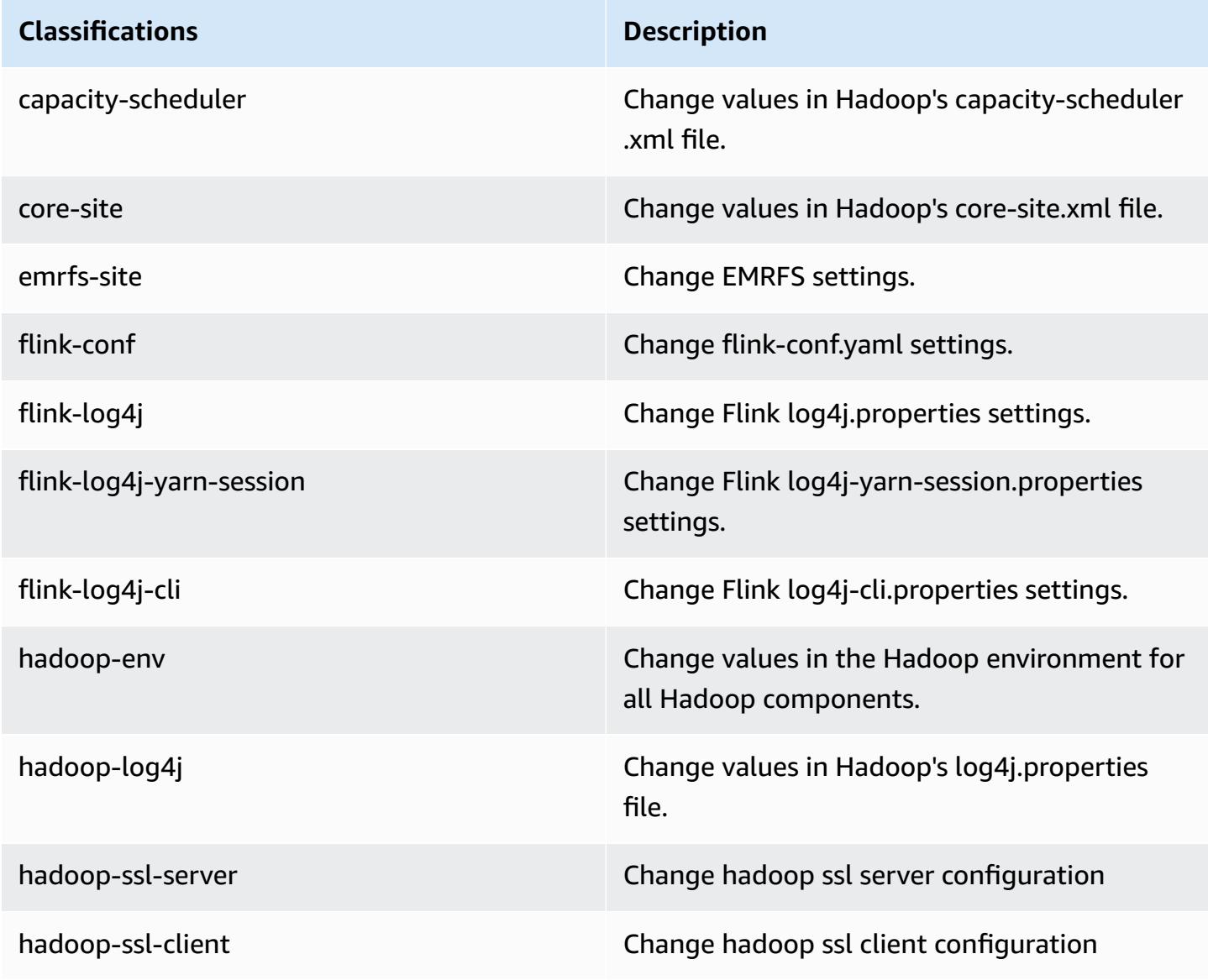

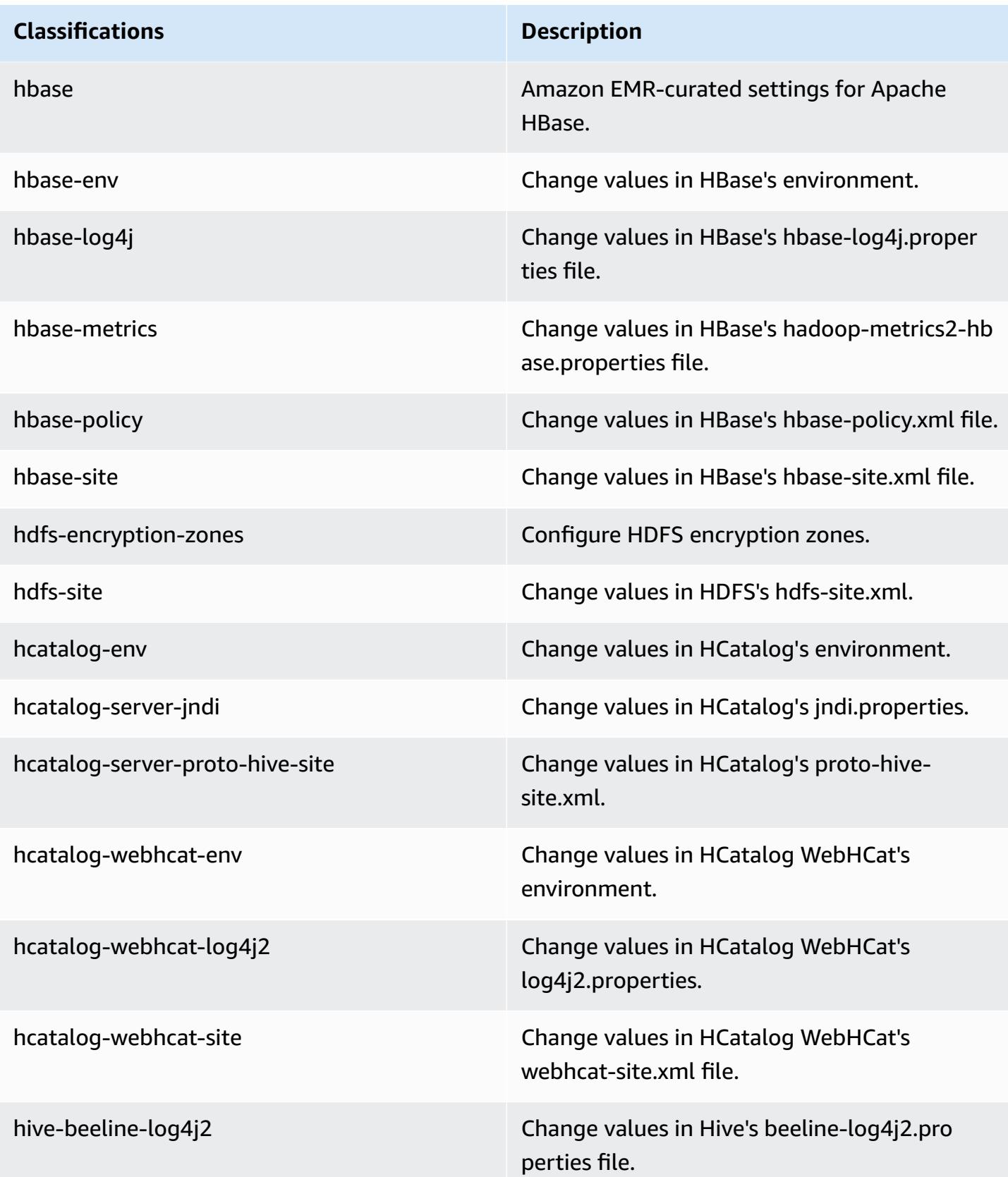

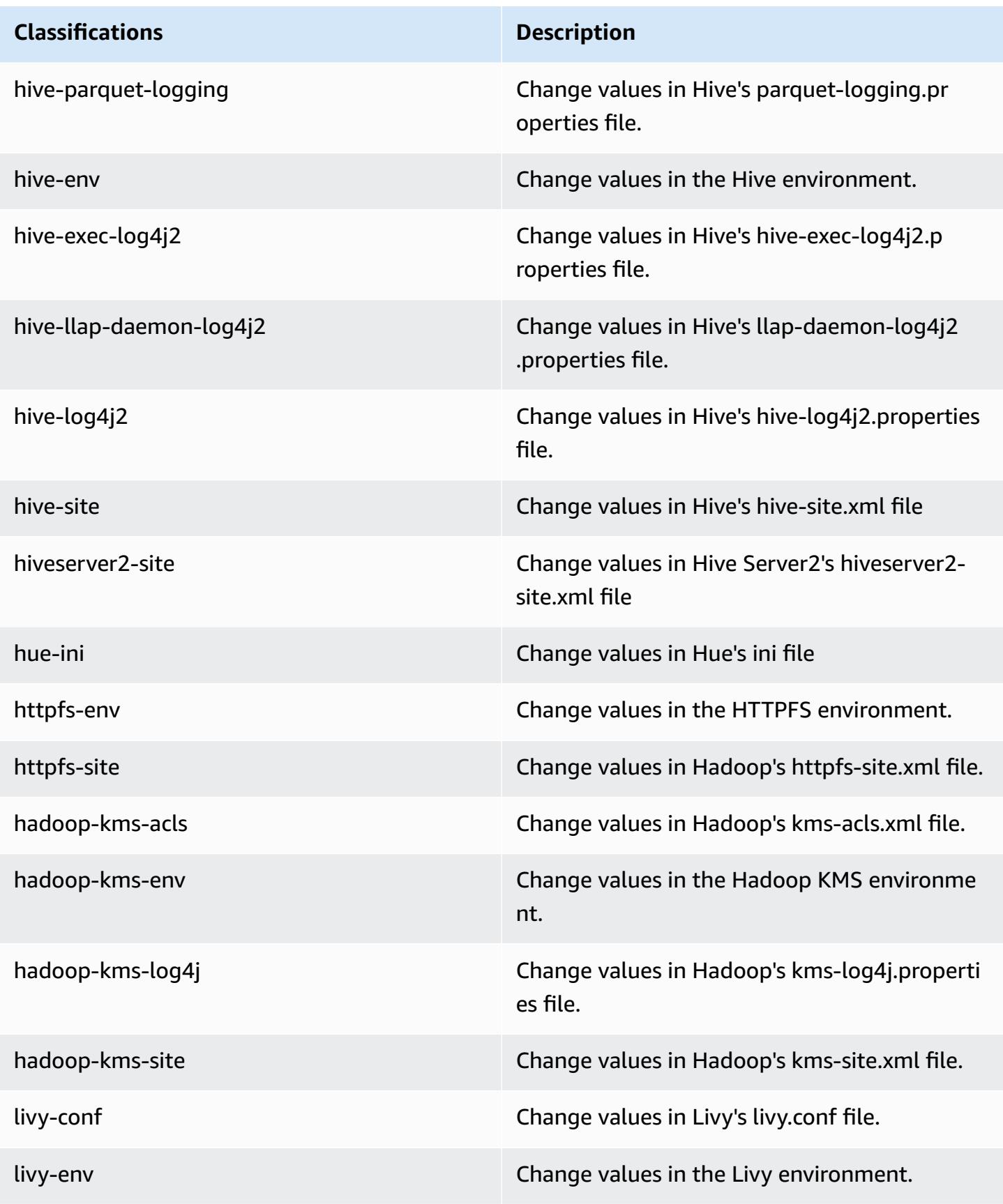
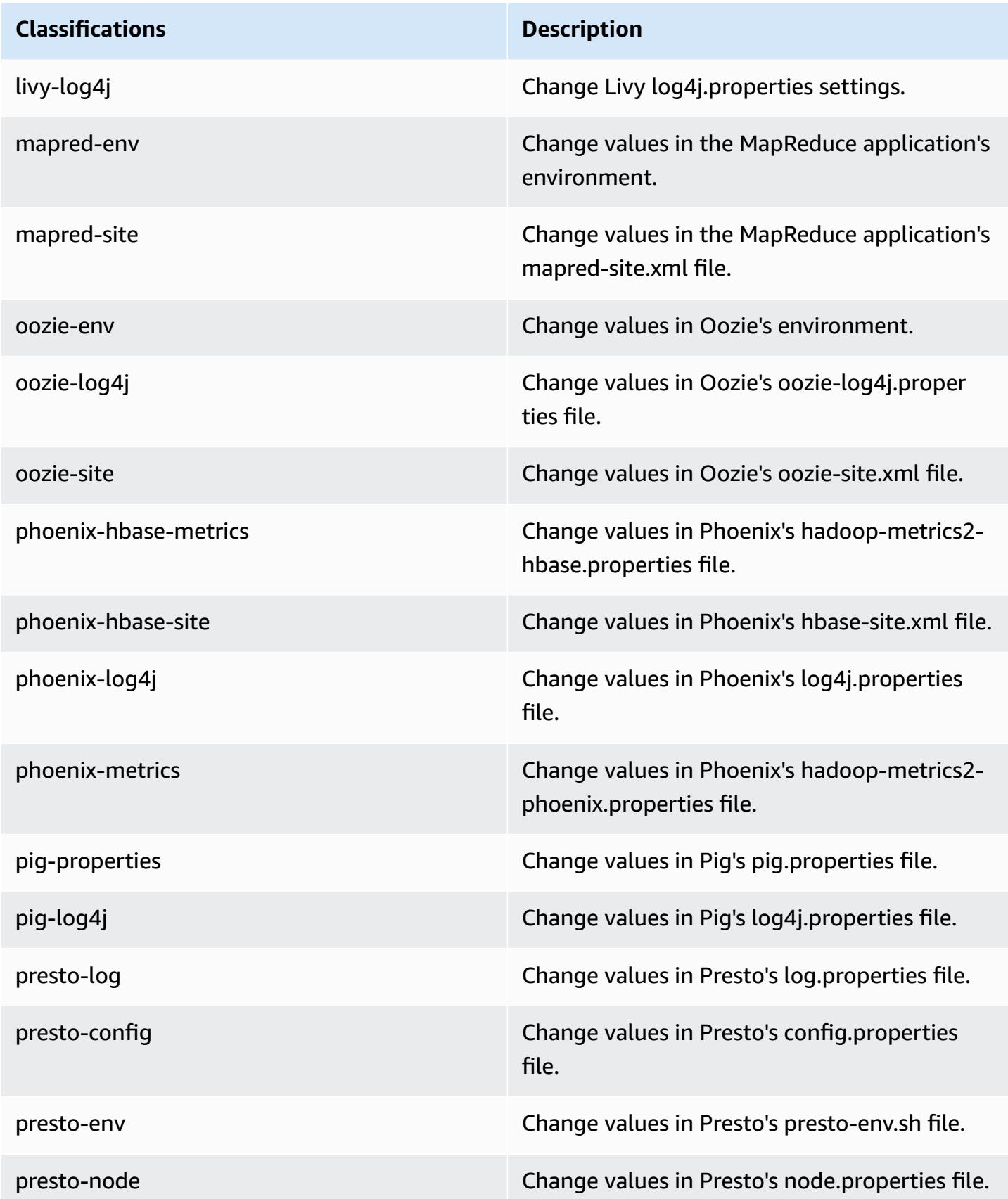

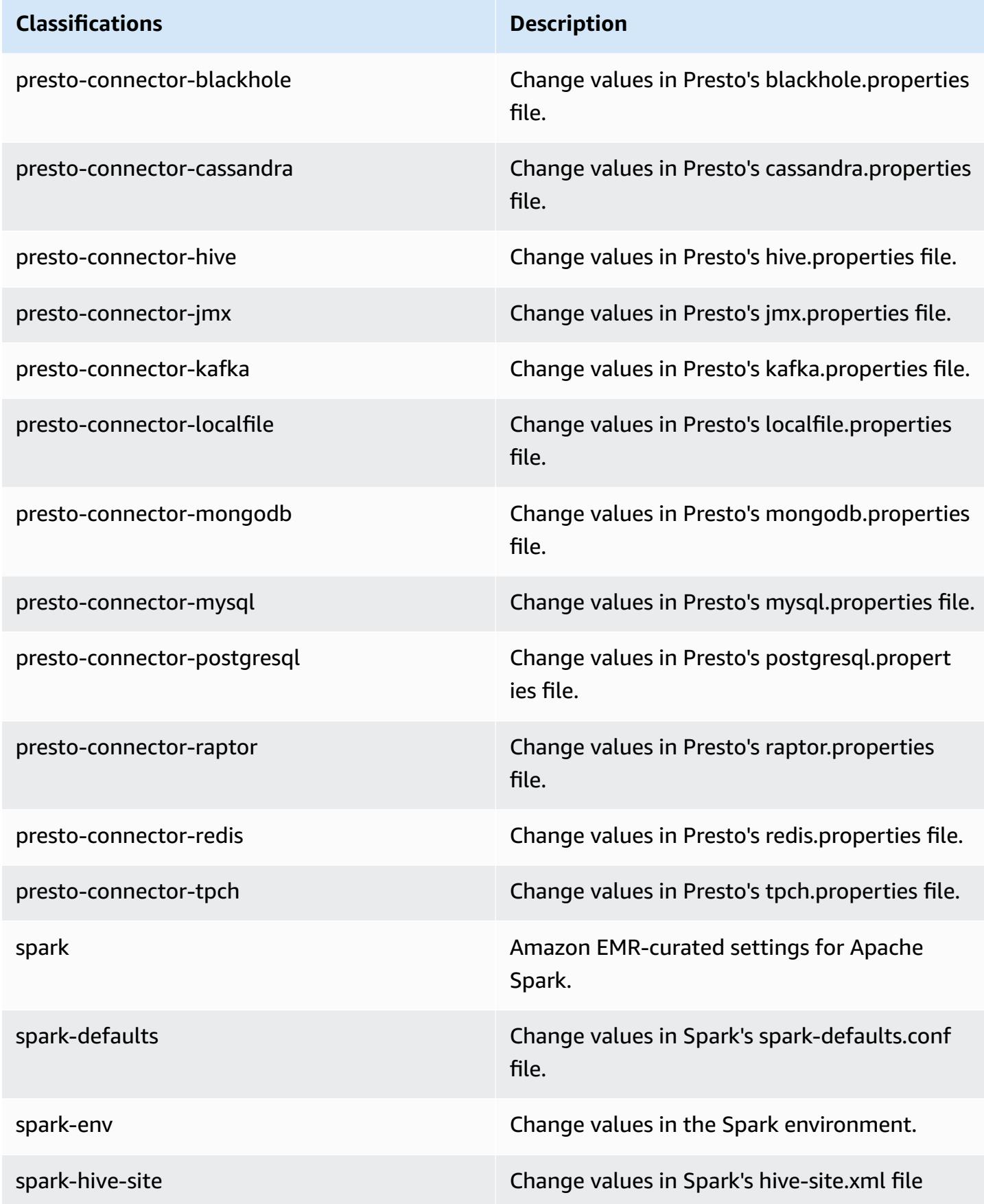

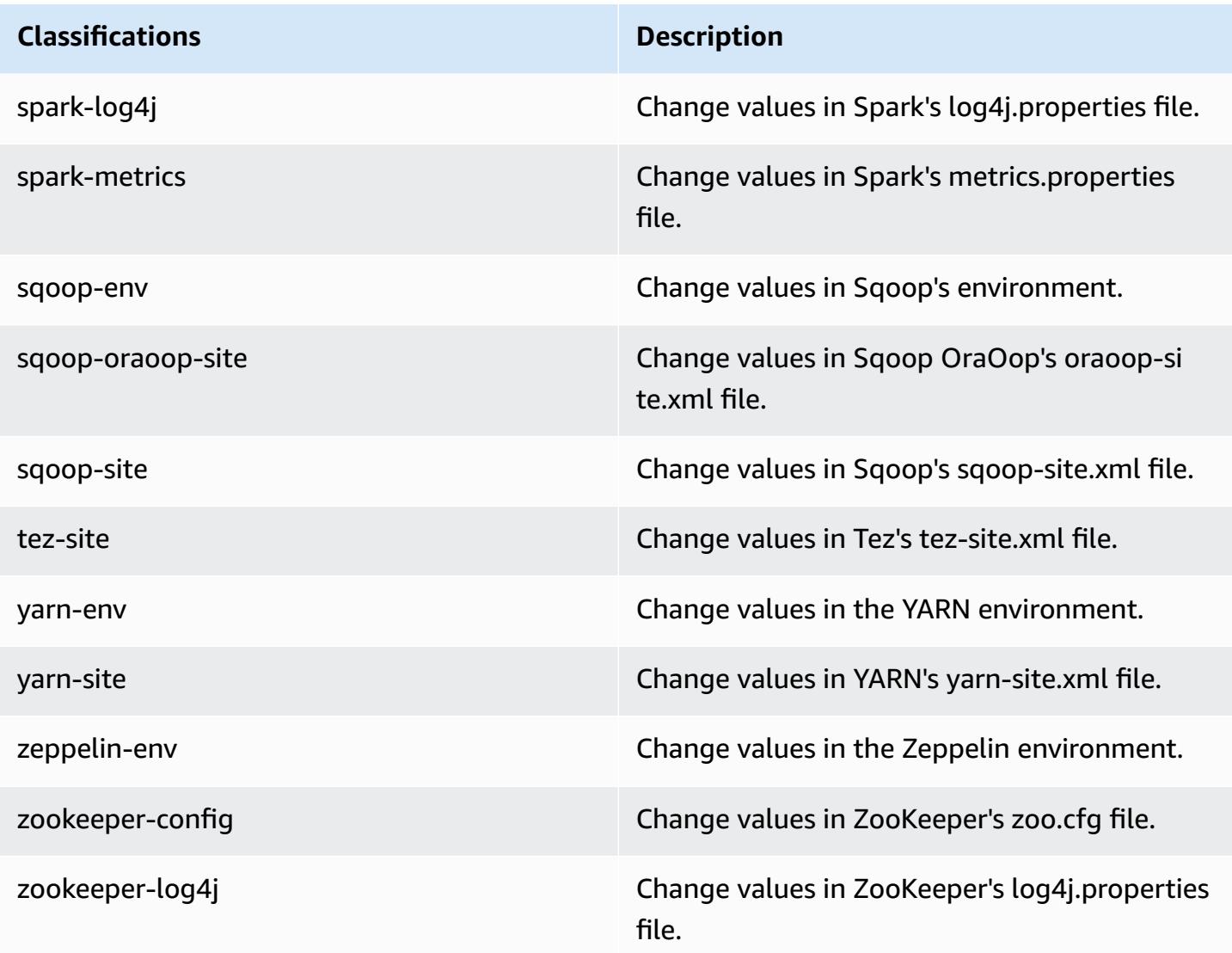

# **Amazon EMR release 5.9.1**

# **5.9.1 application versions**

The following applications are supported in this release: [Flink](https://flink.apache.org/), [Ganglia,](http://ganglia.info) [HBase,](http://hbase.apache.org/) [HCatalog](https://cwiki.apache.org/confluence/display/Hive/HCatalog), [Hadoop](http://hadoop.apache.org/docs/current/), [Hive](http://hive.apache.org/), [Hue](http://gethue.com/), [Livy](https://livy.incubator.apache.org/), [Mahout](http://mahout.apache.org/), [Oozie](http://oozie.apache.org/), [Phoenix](https://phoenix.apache.org/), [Pig](http://pig.apache.org/), [Presto](https://prestodb.io/), [Spark](https://spark.apache.org/docs/latest/), [Sqoop](http://sqoop.apache.org/), [Tez,](https://tez.apache.org/) [Zeppelin](https://zeppelin.incubator.apache.org/), and [ZooKeeper](https://zookeeper.apache.org).

The table below lists the application versions available in this release of Amazon EMR and the application versions in the preceding three Amazon EMR releases (when applicable).

For a comprehensive history of application versions for each release of Amazon EMR, see the following topics:

• [Application](#page-22-0) versions in Amazon EMR 7.x releases

- [Application](#page-76-0) versions in Amazon EMR 6.x releases
- [Application](#page-923-0) versions in Amazon EMR 5.x releases
- [Application](#page-2347-0) versions in Amazon EMR 4.x releases

# **Application version information**

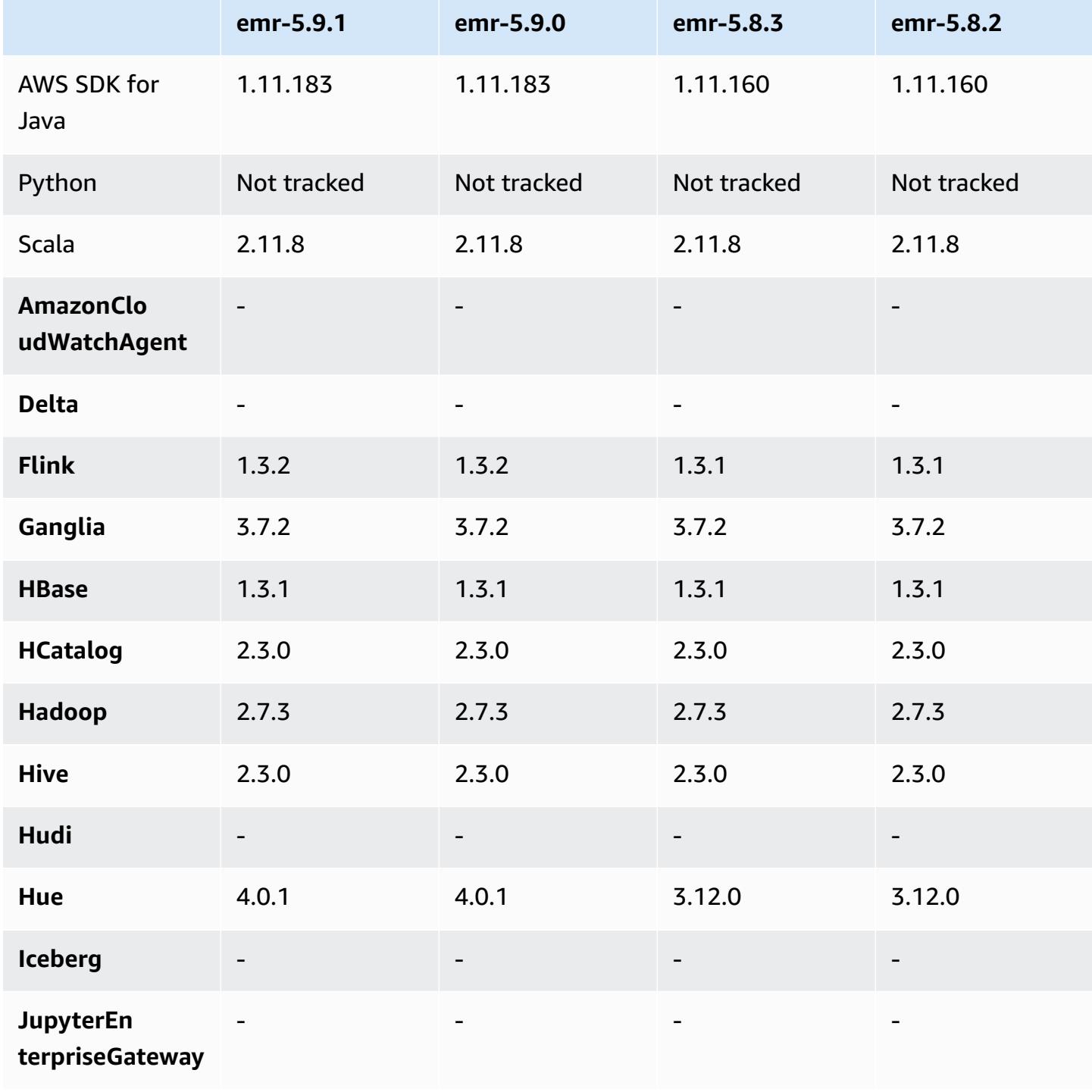

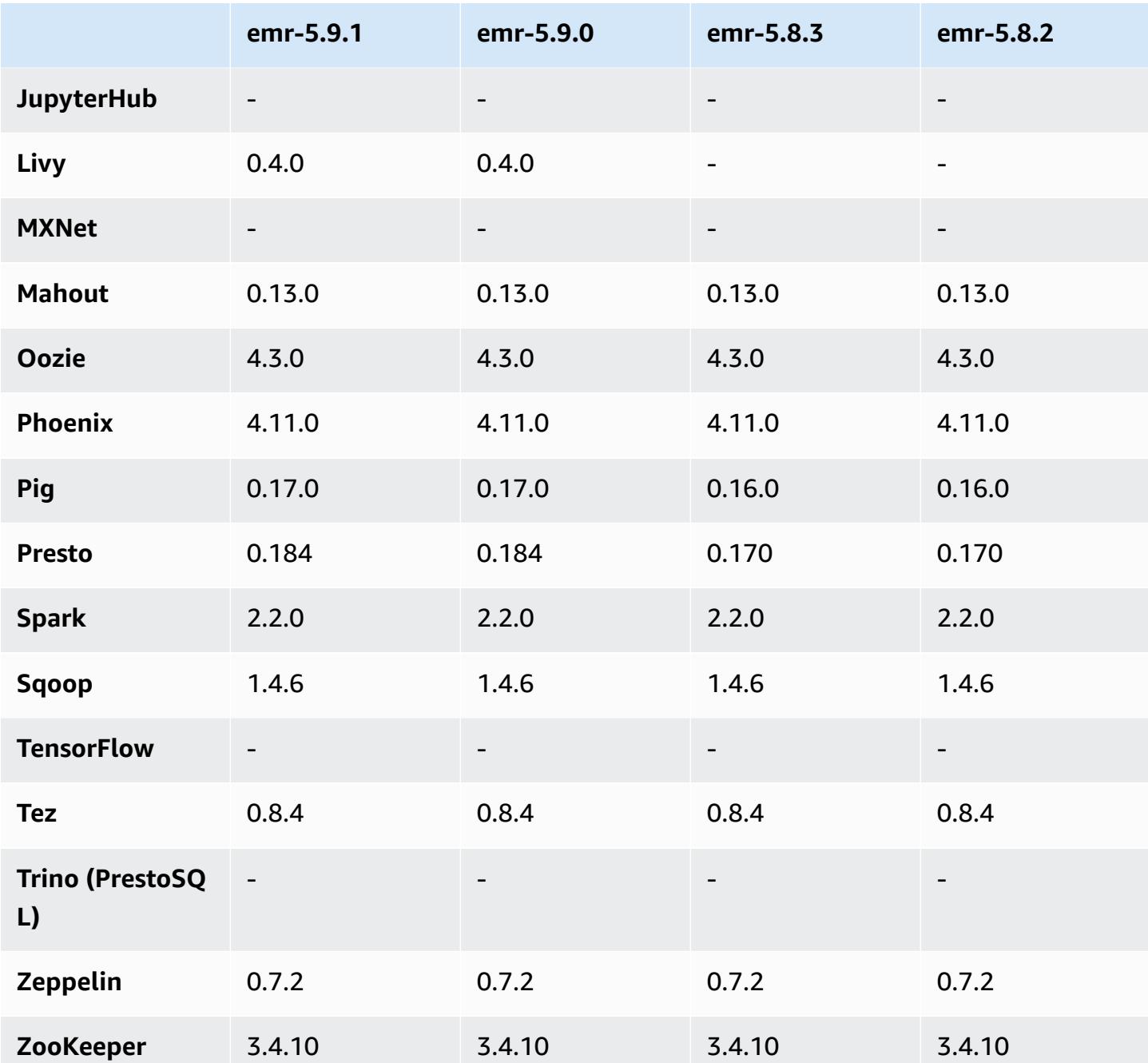

# **5.9.1 release notes**

This is a patch release to add AWS Signature Version 4 authentication for requests to Amazon S3. All applications and components are the same as the previous Amazon EMR release.

## **A** Important

In this release version, Amazon EMR uses AWS Signature Version 4 exclusively to authenticate requests to Amazon S3. For more information, see [Whats New.](https://docs.aws.amazon.com/emr/latest/ReleaseGuide/emr-whatsnew.html)

# **5.9.1 component versions**

The components that Amazon EMR installs with this release are listed below. Some are installed as part of big-data application packages. Others are unique to Amazon EMR and installed for system processes and features. These typically start with emr or aws. Big-data application packages in the most recent Amazon EMR release are usually the latest version found in the community. We make community releases available in Amazon EMR as quickly as possible.

Some components in Amazon EMR differ from community versions. These components have a version label in the form *CommunityVersion*-amzn-*EmrVersion*. The *EmrVersion* starts at 0. For example, if open source community component named myapp-component with version 2.2 has been modified three times for inclusion in different Amazon EMR releases, its release version is listed as 2.2-amzn-2.

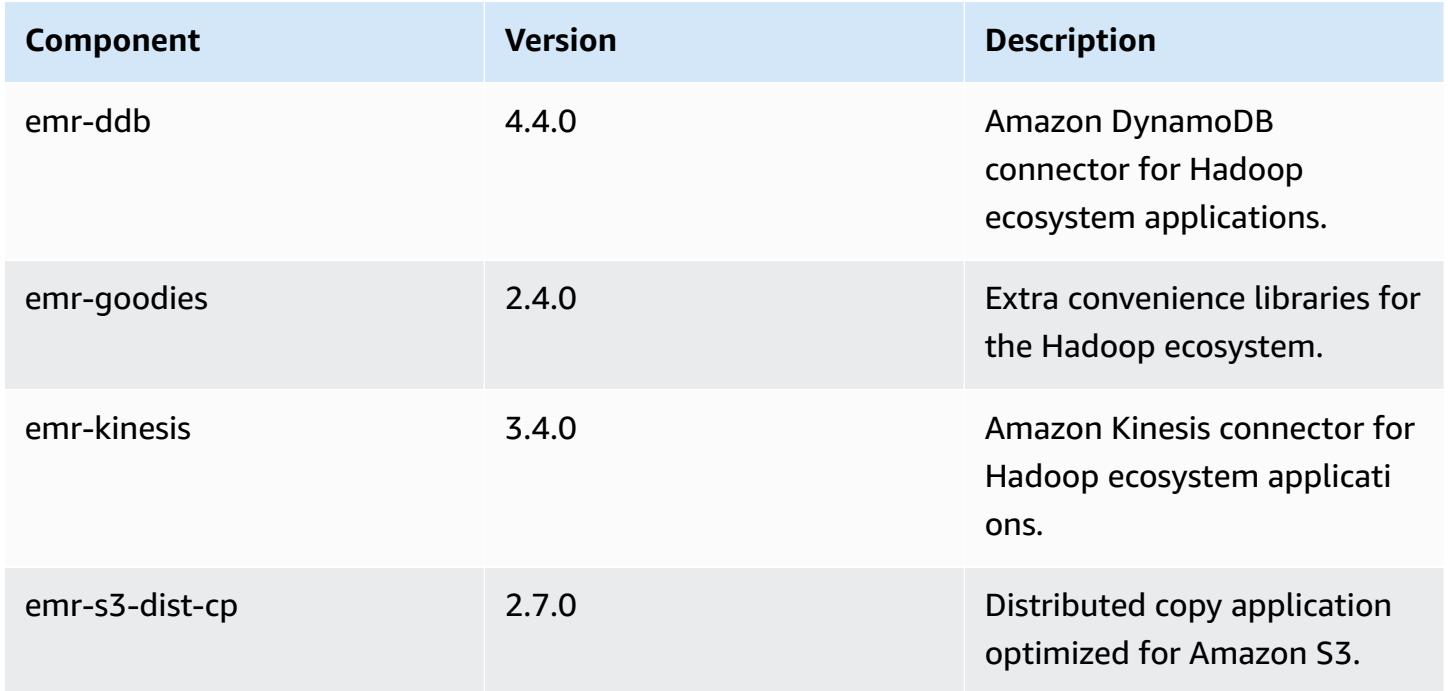

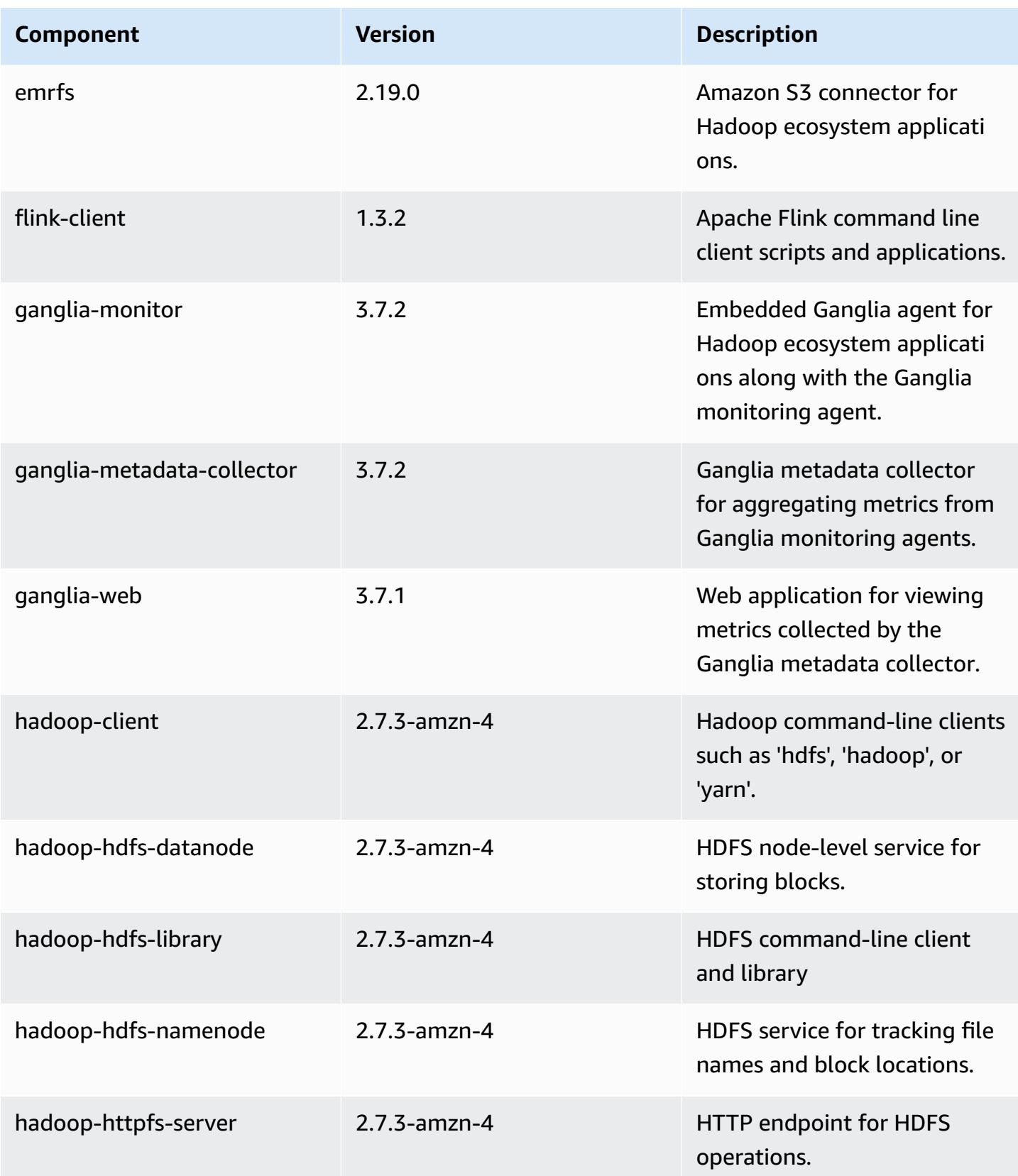

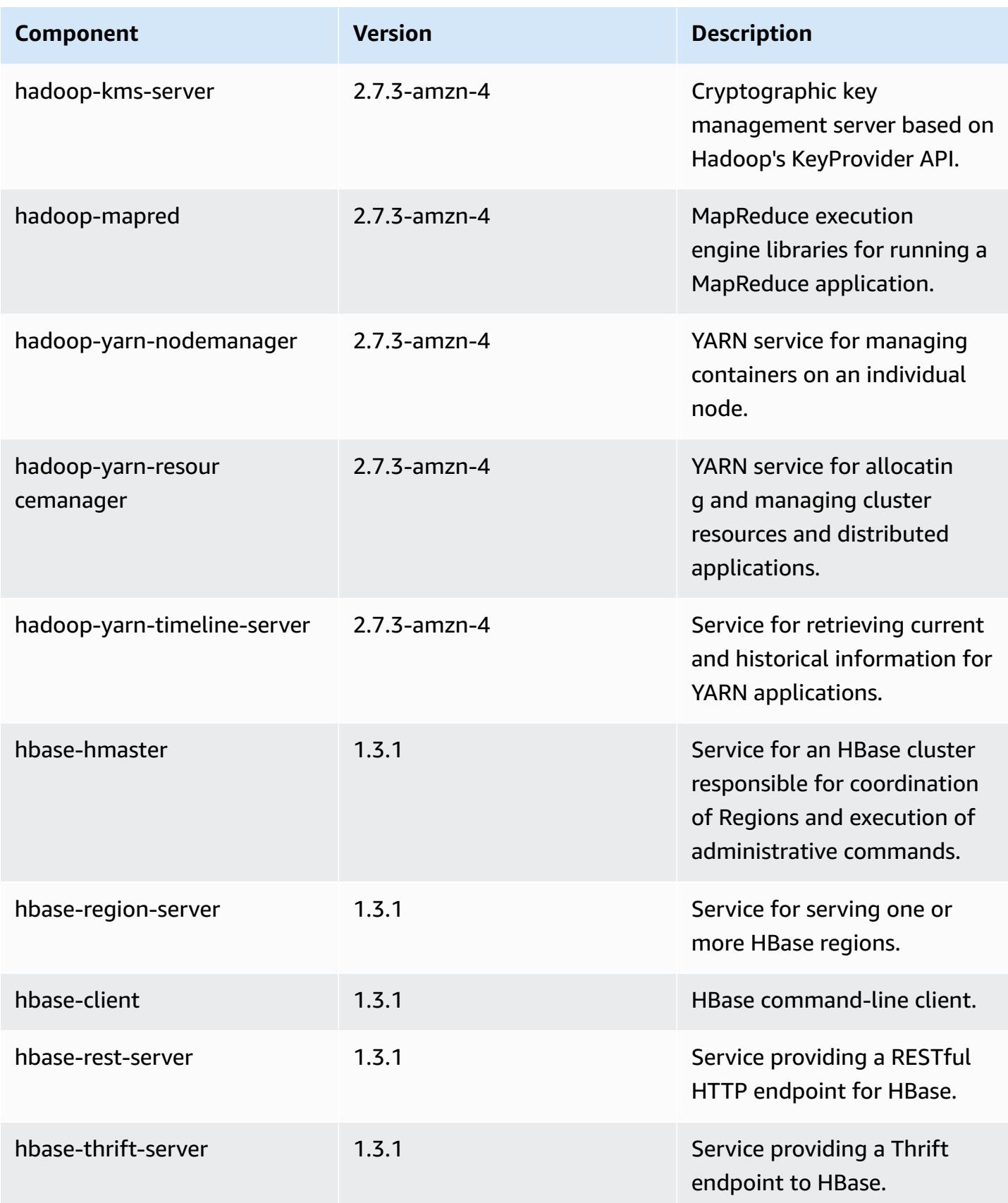

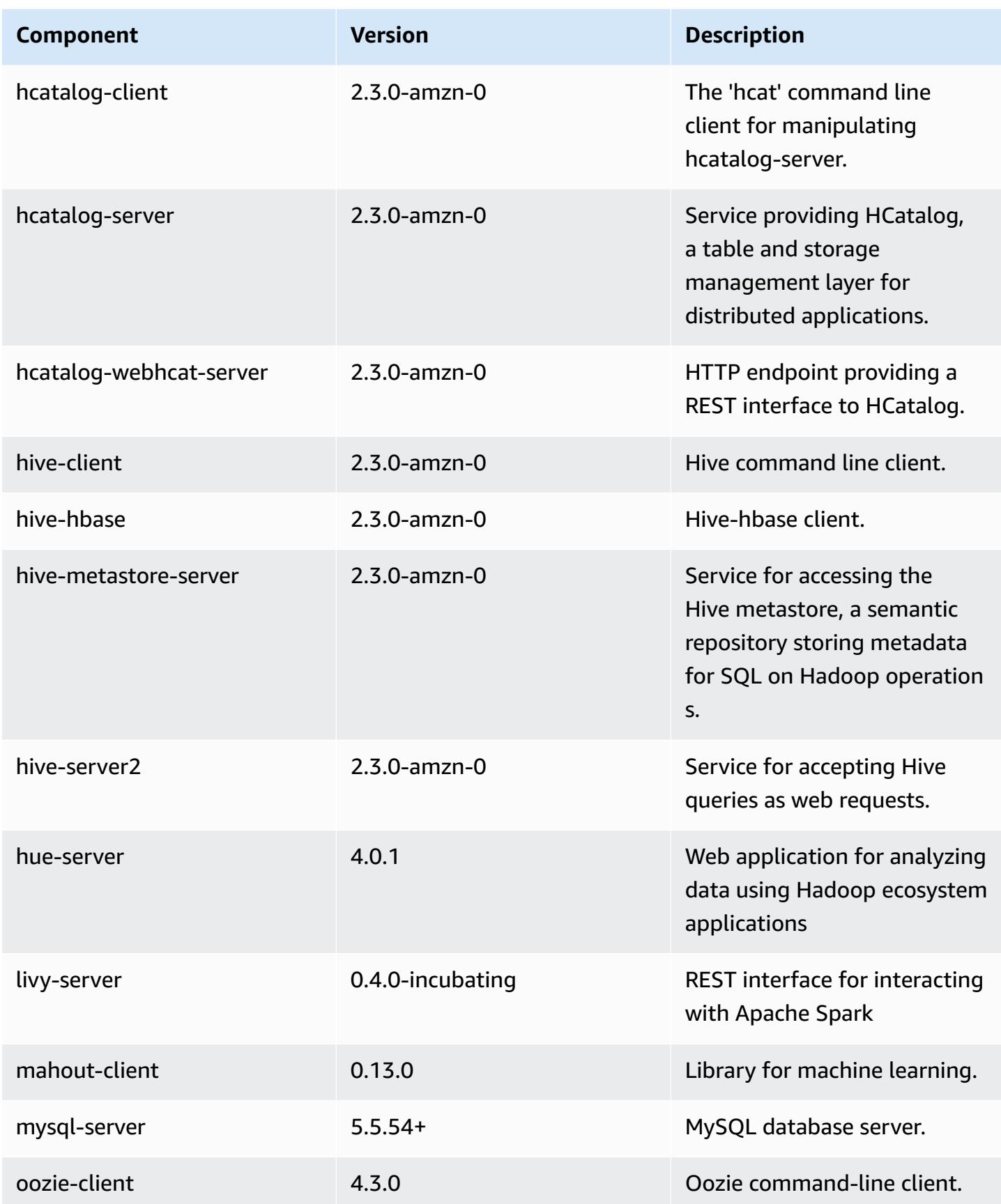

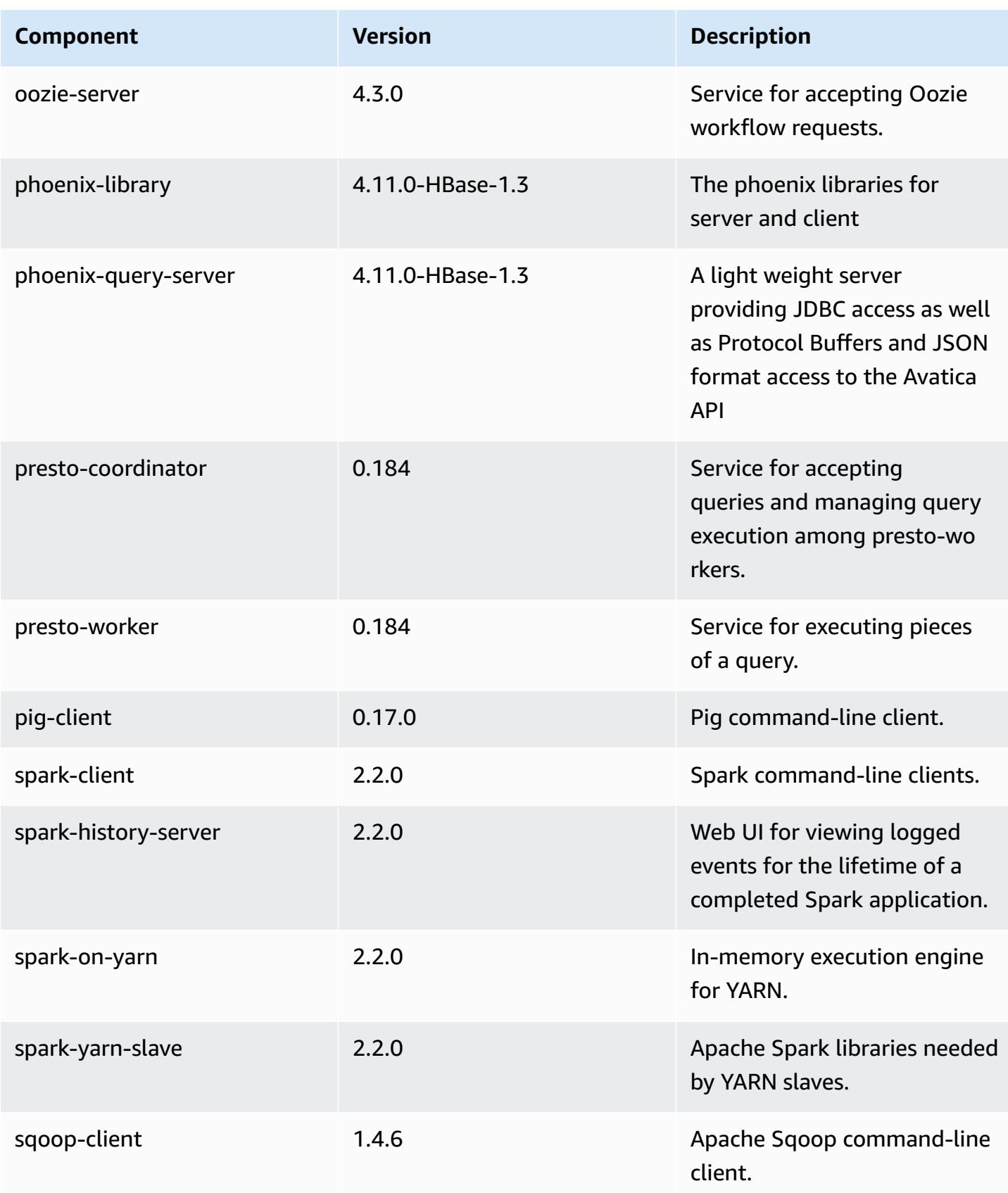

Amazon EMR Amazon EMR Release Guide

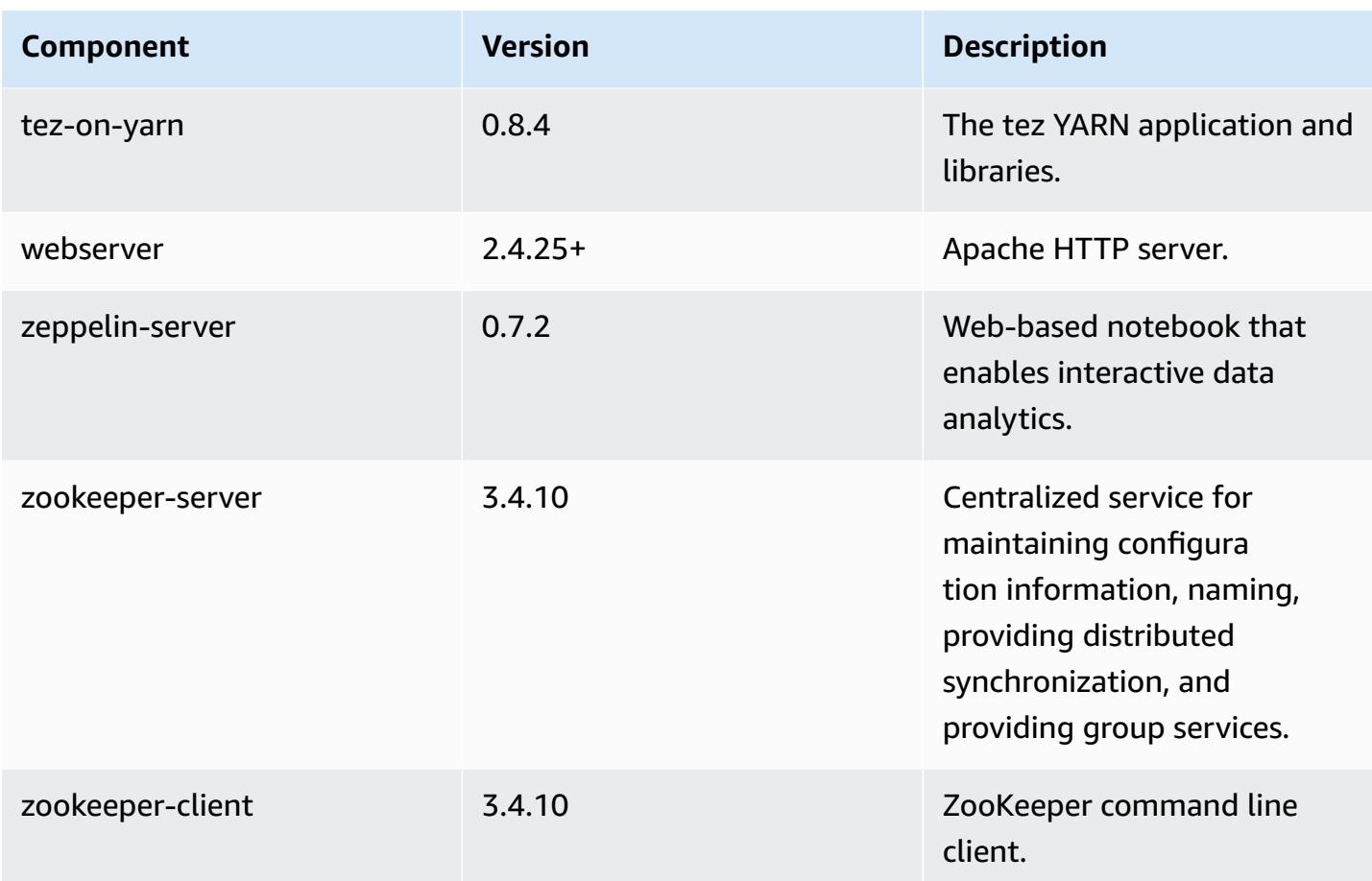

# **5.9.1 configuration classifications**

Configuration classifications allow you to customize applications. These often correspond to a configuration XML file for the application, such as hive-site.xml. For more information, see Configure [applications](#page-3069-0).

## **emr-5.9.1 classifications**

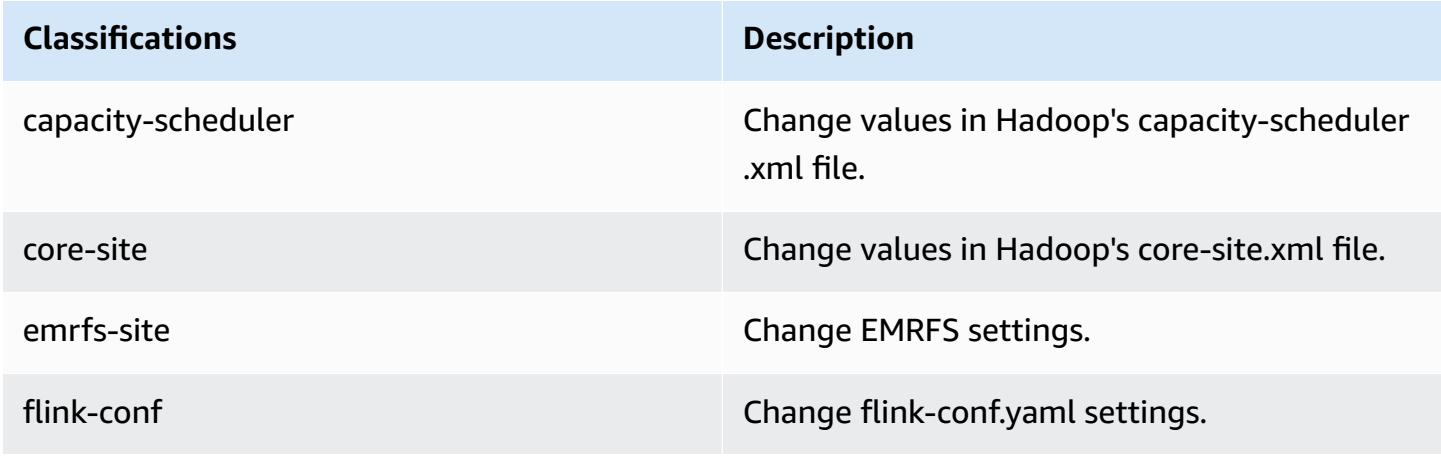

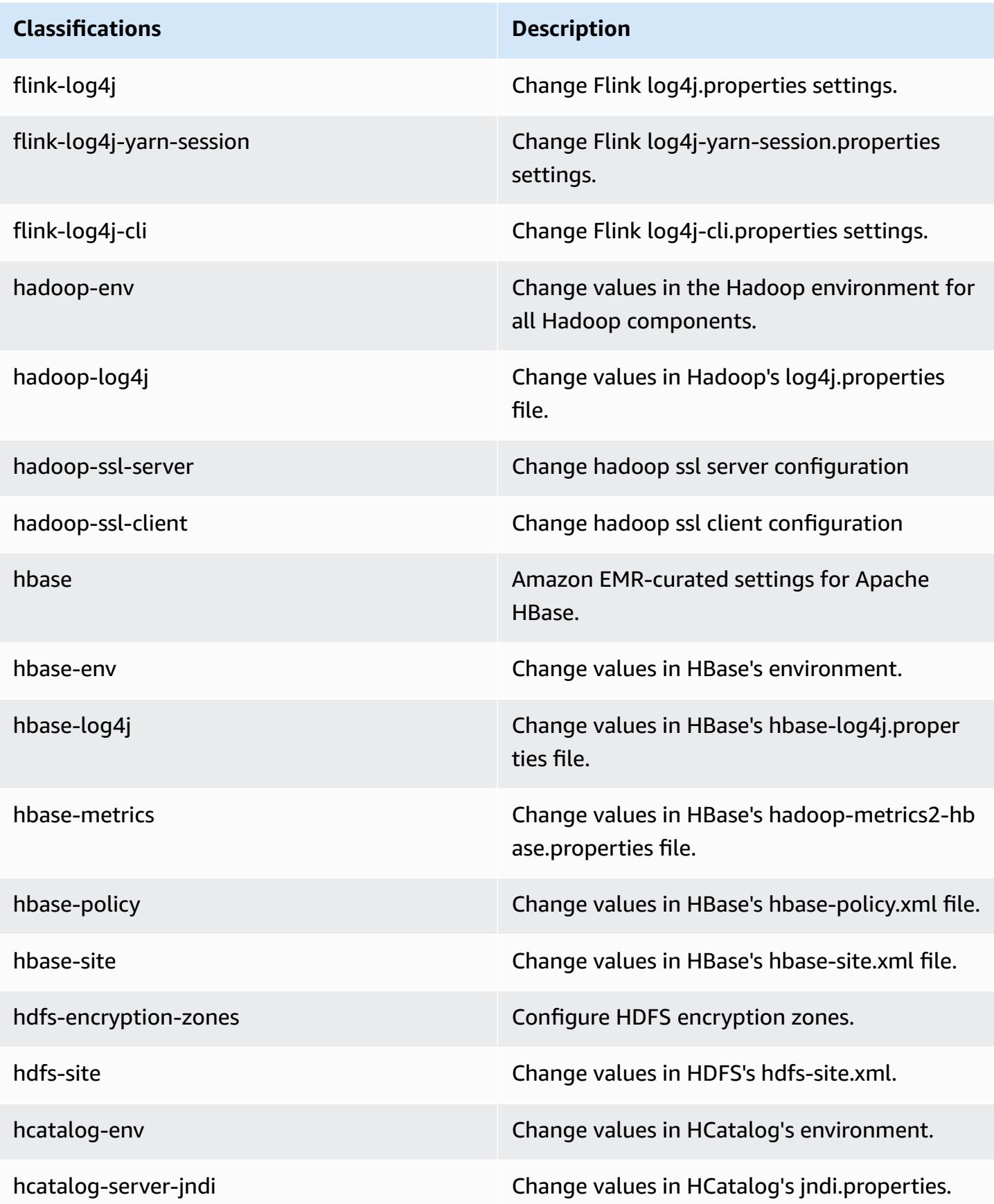

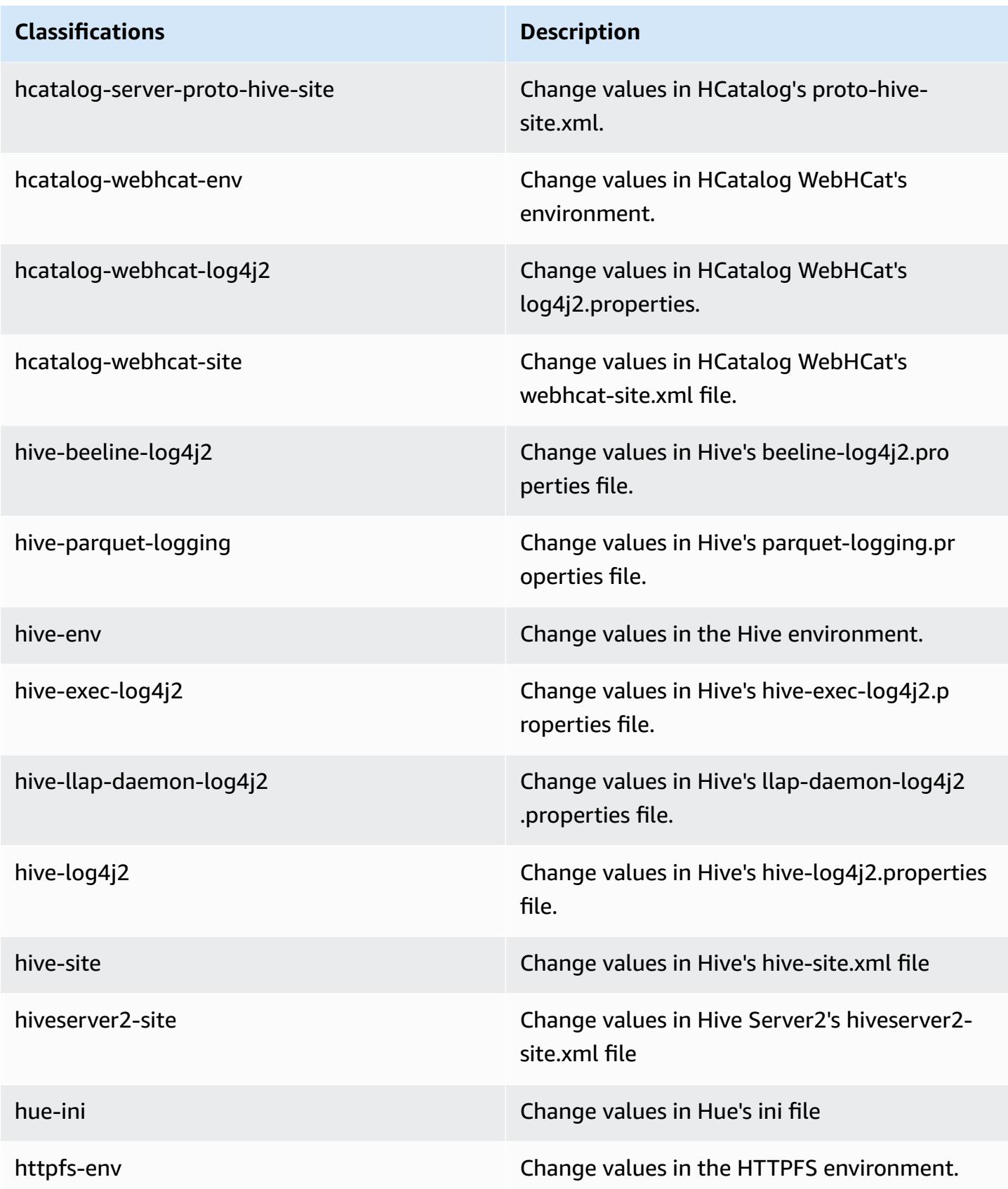

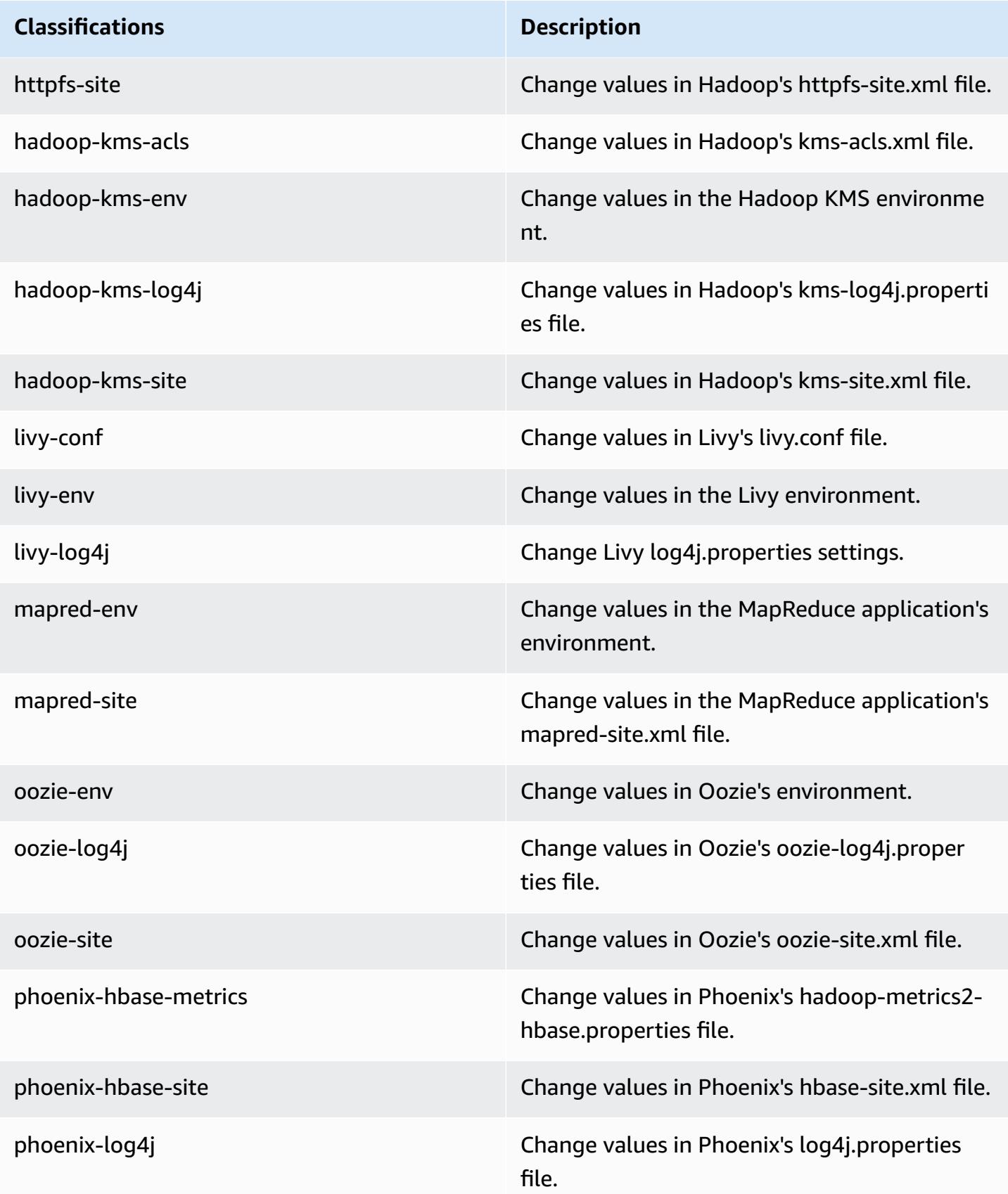

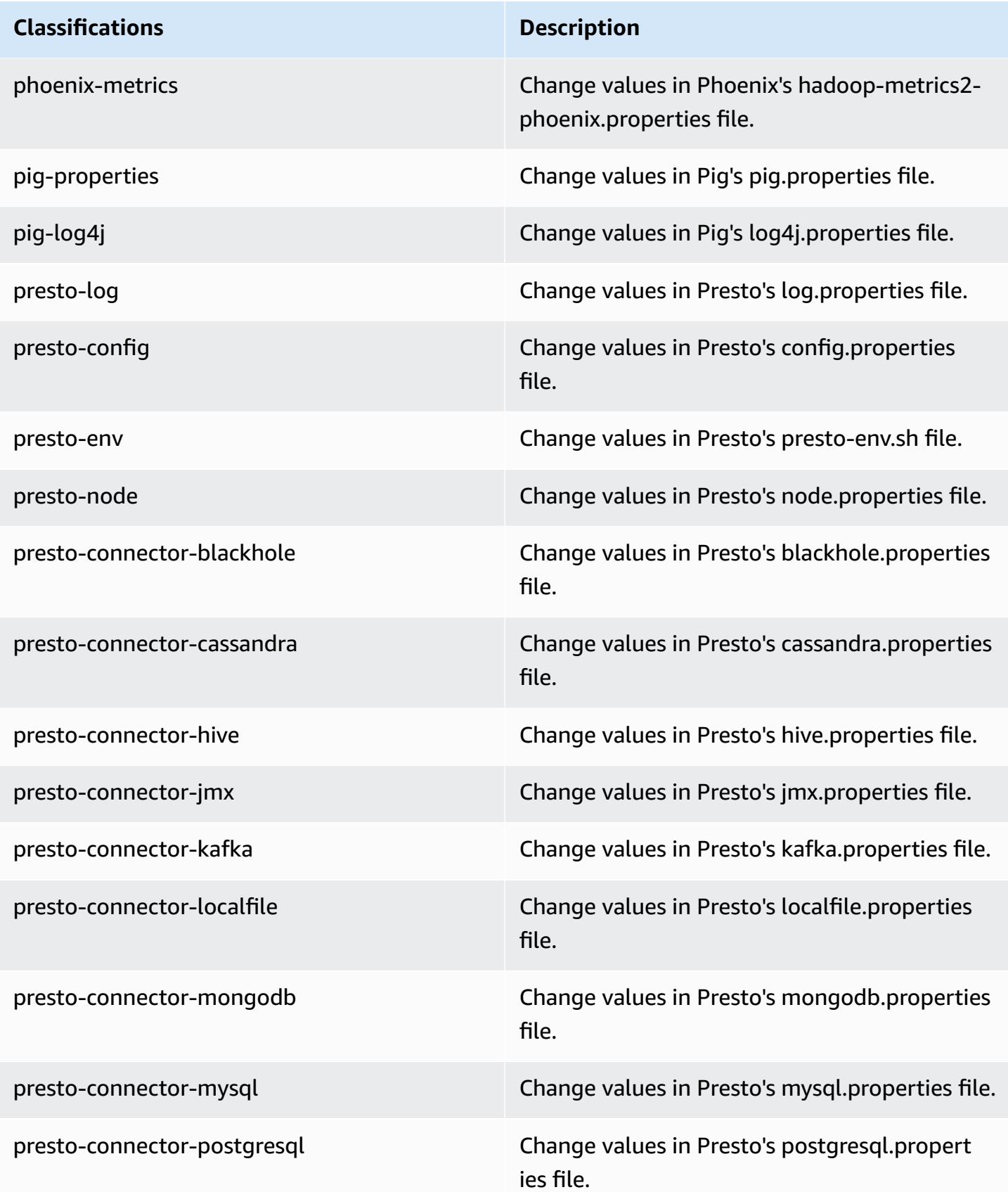

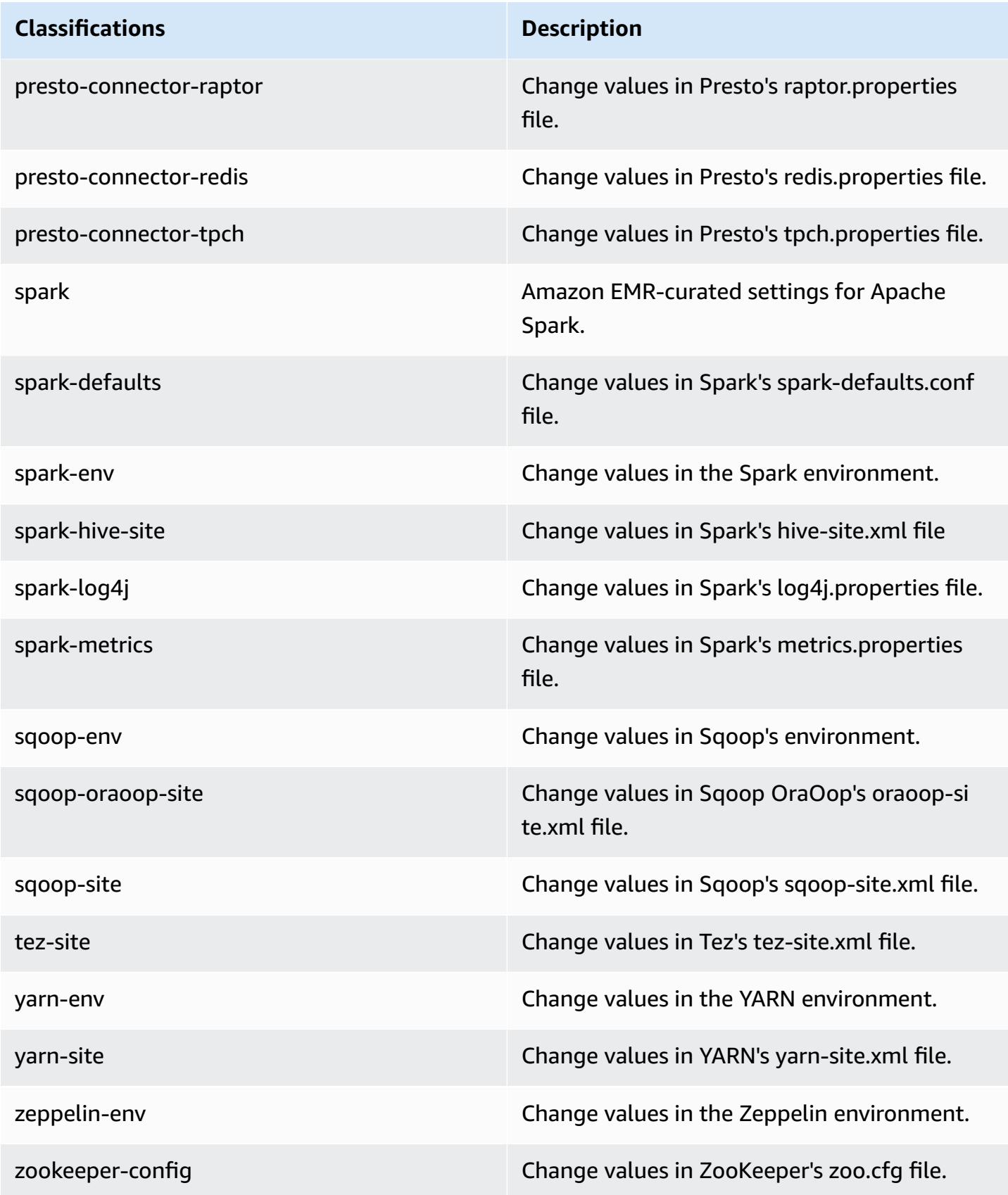

# **Classifications Description**

zookeeper-log4j Change values in ZooKeeper's log4j.properties file.

# **Amazon EMR release 5.9.0**

# **5.9.0 application versions**

The following applications are supported in this release: [Flink](https://flink.apache.org/), [Ganglia,](http://ganglia.info) [HBase,](http://hbase.apache.org/) [HCatalog](https://cwiki.apache.org/confluence/display/Hive/HCatalog), [Hadoop](http://hadoop.apache.org/docs/current/), [Hive](http://hive.apache.org/), [Hue](http://gethue.com/), [Livy](https://livy.incubator.apache.org/), [Mahout](http://mahout.apache.org/), [Oozie](http://oozie.apache.org/), [Phoenix](https://phoenix.apache.org/), [Pig](http://pig.apache.org/), [Presto](https://prestodb.io/), [Spark](https://spark.apache.org/docs/latest/), [Sqoop](http://sqoop.apache.org/), [Tez,](https://tez.apache.org/) [Zeppelin](https://zeppelin.incubator.apache.org/), and [ZooKeeper](https://zookeeper.apache.org).

The table below lists the application versions available in this release of Amazon EMR and the application versions in the preceding three Amazon EMR releases (when applicable).

For a comprehensive history of application versions for each release of Amazon EMR, see the following topics:

- [Application](#page-22-0) versions in Amazon EMR 7.x releases
- [Application](#page-76-0) versions in Amazon EMR 6.x releases
- [Application](#page-923-0) versions in Amazon EMR 5.x releases
- [Application](#page-2347-0) versions in Amazon EMR 4.x releases

### **Application version information**

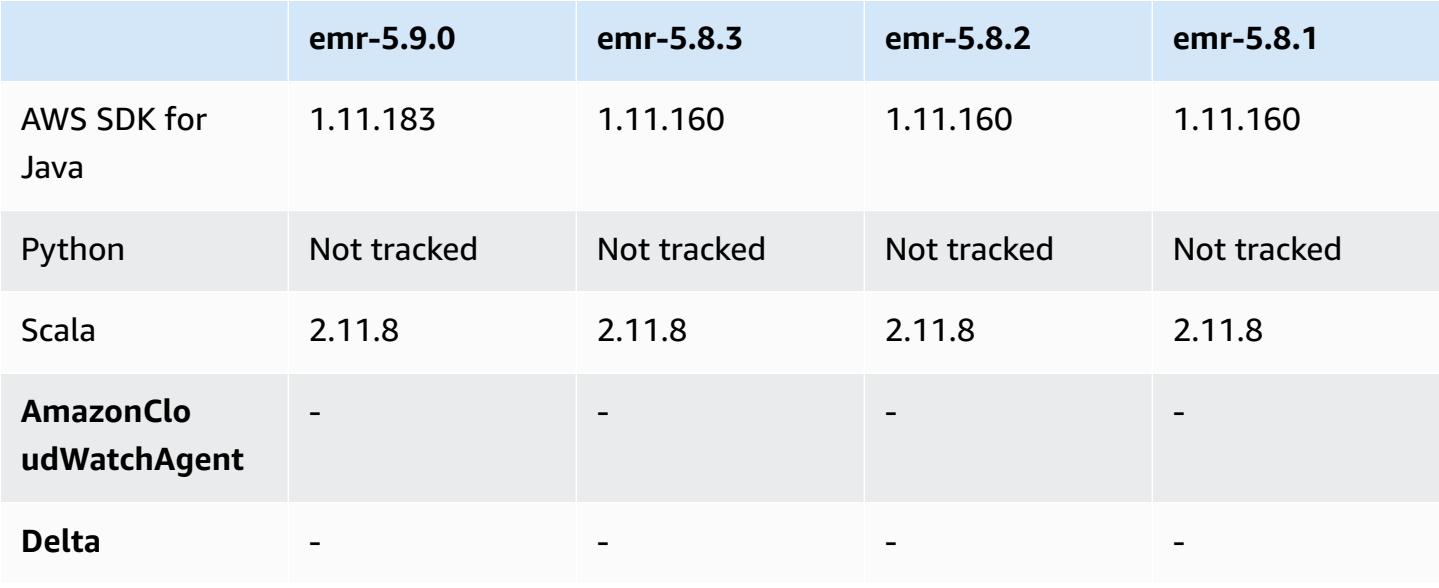

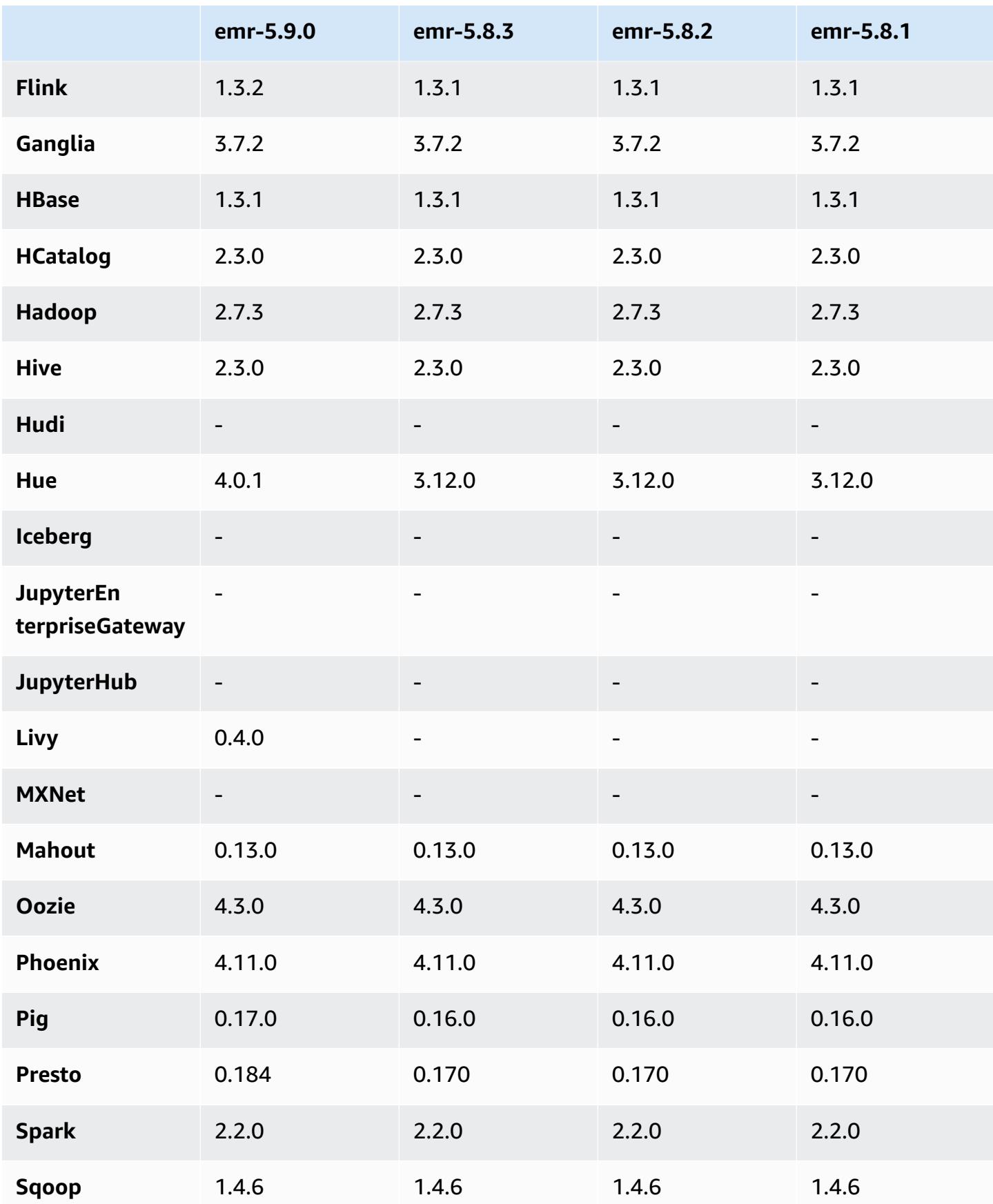

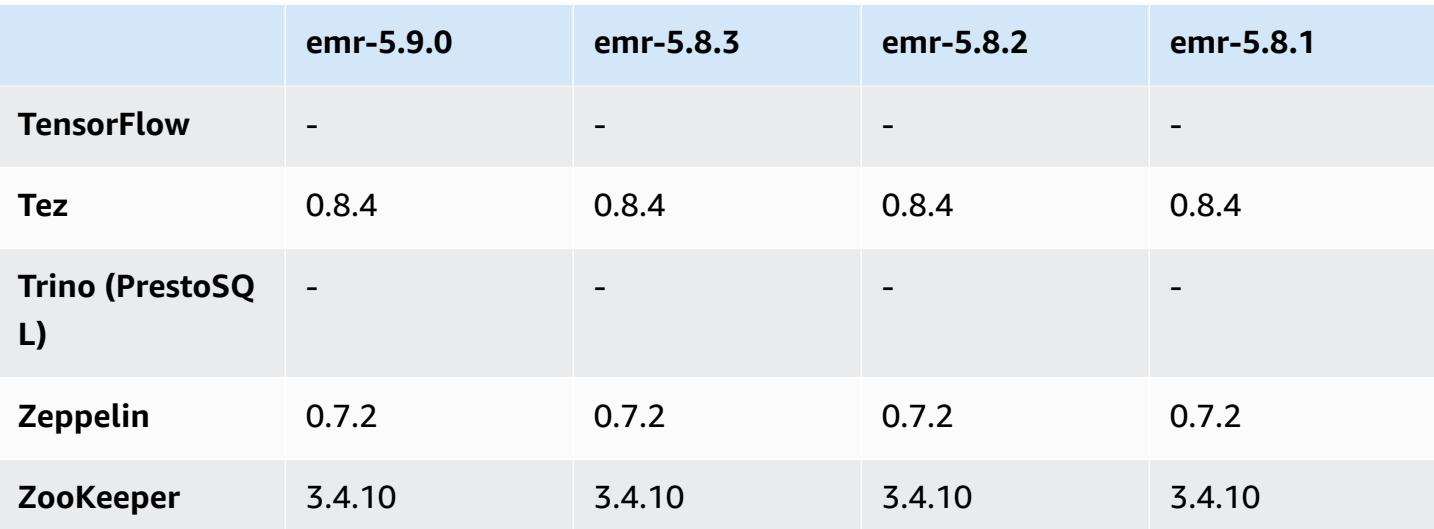

# **5.9.0 release notes**

The following release notes include information for the Amazon EMR version 5.9.0 release. Changes are relative to the Amazon EMR 5.8.0 release.

Release date: October 5, 2017

Latest feature update: October 12, 2017

### **Upgrades**

- AWS SDK for Java version 1.11.183
- Flink 1.3.2
- Hue 4.0.1
- Pig 0.17.0
- Presto 0.184

#### **New features**

- Added Livy support (version 0.4.0-incubating). For more information, see [Apache](#page-4645-0) Livy.
- Added support for Hue Notebook for Spark.
- Added support for i3-series Amazon EC2 instances (October 12, 2017).

#### Amazon EMR Amazon EMR Release Guide

#### **Changes, enhancements, and resolved issues**

- Spark
	- Added a new set of features that help ensure Spark handles node termination because of a manual resize or an automatic scaling policy request more gracefully. For more information, see Configuring node [decommissioning](#page-5065-0) behavior.
	- SSL is used instead of 3DES for in-transit encryption for the block transfer service, which enhances performance when using Amazon EC2 instance types with AES-NI.
	- Backported [SPARK-21494](https://issues.apache.org/jira/browse/SPARK-21494).
- Zeppelin
	- Backported [ZEPPELIN-2377](https://issues.apache.org/jira/browse/ZEPPELIN-2377).
- HBase
	- Added patch [HBASE-18533](https://issues.apache.org/jira/browse/HBASE-18533), which allows additional values for HBase BucketCache configuration using the hbase-site configuration classification.
- Hue
	- Added AWS Glue Data Catalog support for the Hive query editor in Hue.
	- By default, superusers in Hue can access all files that Amazon EMR IAM roles are allowed to access. Newly created users do not automatically have permissions to access the Amazon S3 filebrowser and must have the filebrowser.s3\_access permissions enabled for their group.
- Resolved an issue that caused underlying JSON data created using AWS Glue Data Catalog to be inaccessible.

#### **Known issues**

- Cluster launch fails when all applications are installed and the default Amazon EBS root volume size is not changed. As a workaround, use the aws emr create-cluster command from the AWS CLI and specify a larger --ebs-root-volume-size parameter.
- Hive 2.3.0 sets hive.compute.query.using.stats=true by default. This causes queries to get data from existing statistics rather than directly from data, which could be confusing. For example, if you have a table with hive.compute.query.using.stats=true and upload new files to the table LOCATION, running a SELECT COUNT(\*) query on the table returns the count from the statistics, rather than picking up the added rows.

As a workaround, use the ANALYZE TABLE command to gather new statistics, or set hive.compute.query.using.stats=false. For more information, see [Statistics](https://cwiki.apache.org/confluence/display/Hive/StatsDev#StatsDev-StatisticsinHive) in Hive in the Apache Hive documentation.

## **5.9.0 component versions**

The components that Amazon EMR installs with this release are listed below. Some are installed as part of big-data application packages. Others are unique to Amazon EMR and installed for system processes and features. These typically start with emr or aws. Big-data application packages in the most recent Amazon EMR release are usually the latest version found in the community. We make community releases available in Amazon EMR as quickly as possible.

Some components in Amazon EMR differ from community versions. These components have a version label in the form *CommunityVersion*-amzn-*EmrVersion*. The *EmrVersion* starts at 0. For example, if open source community component named myapp-component with version 2.2 has been modified three times for inclusion in different Amazon EMR releases, its release version is listed as 2.2-amzn-2.

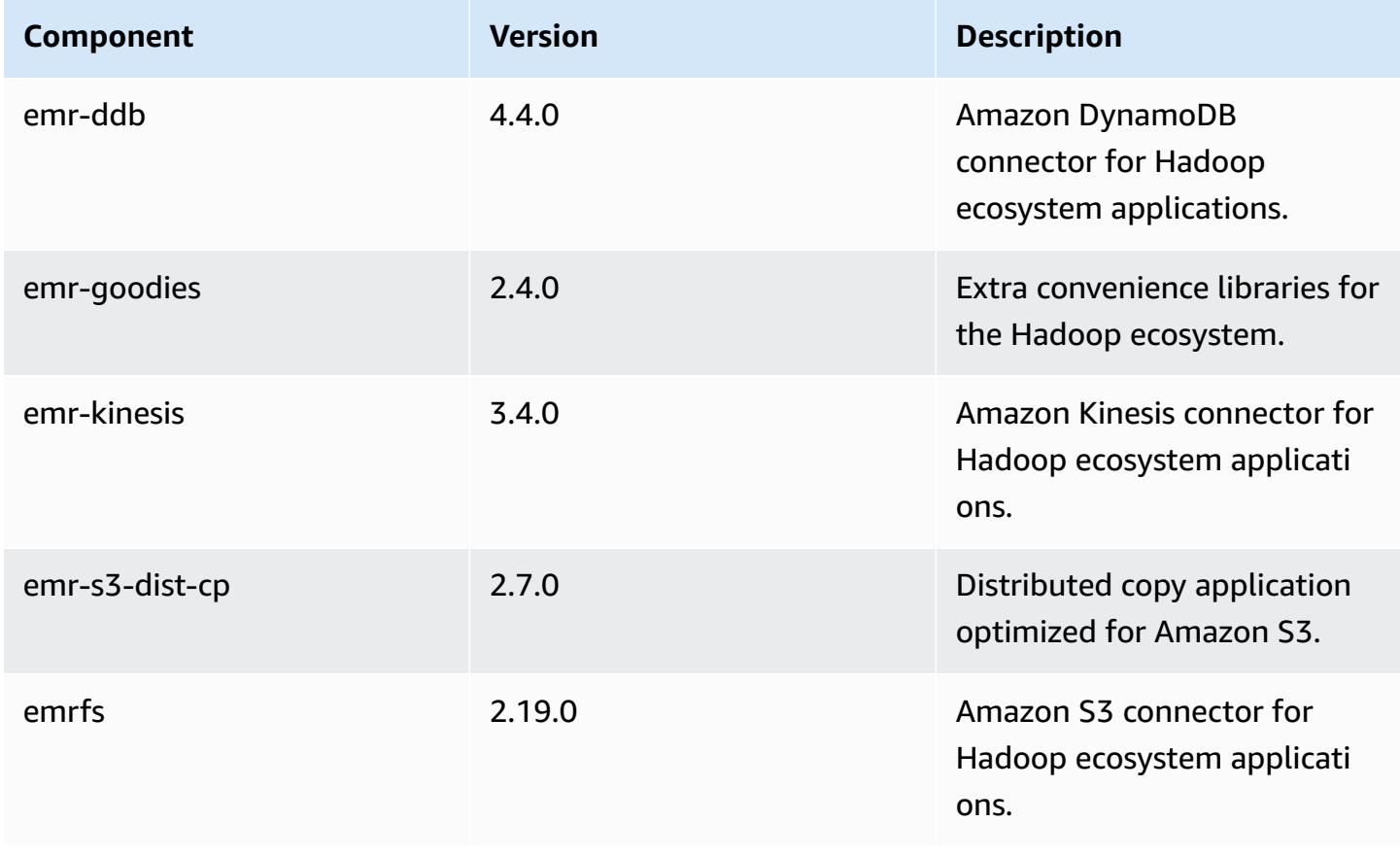

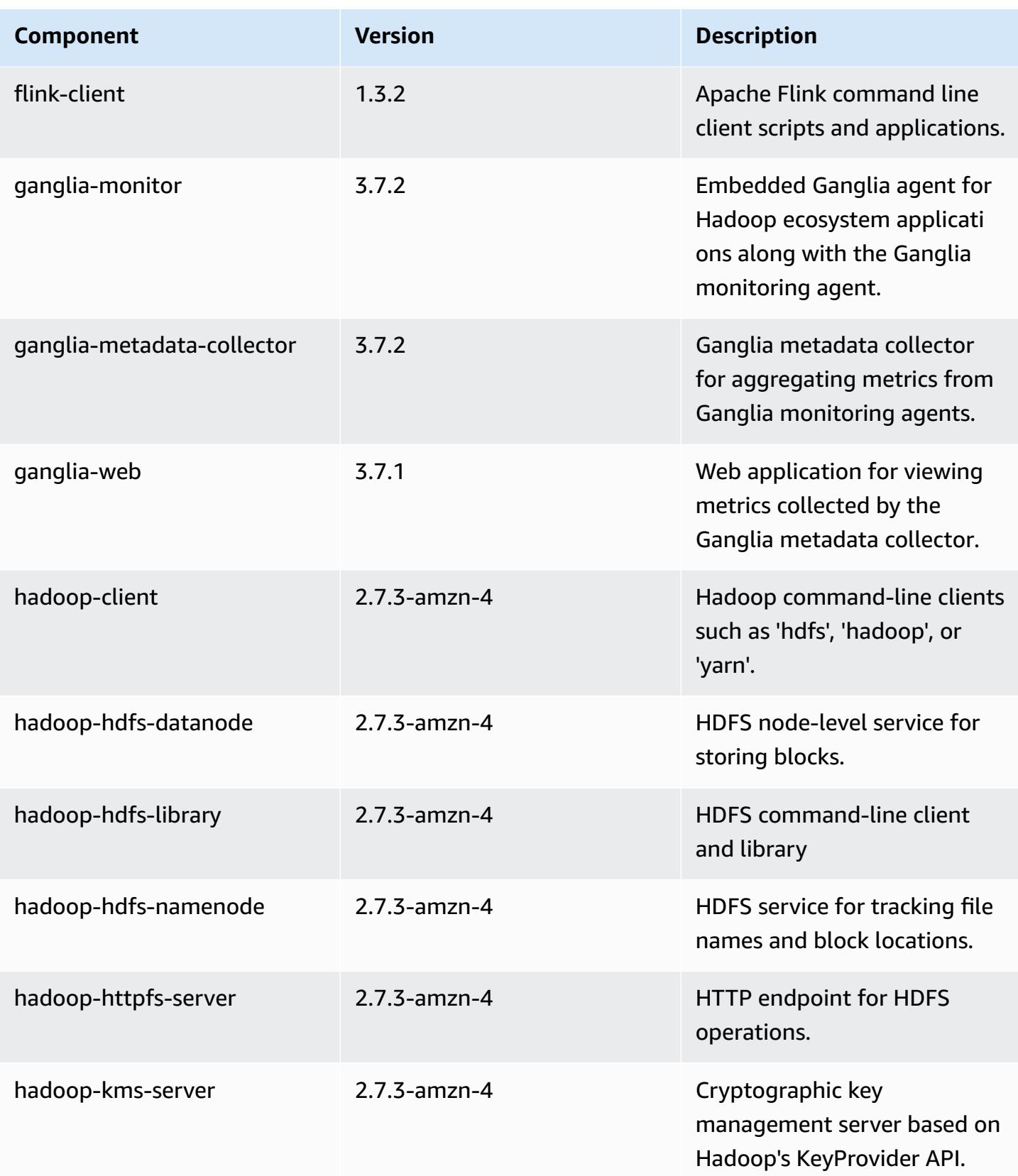

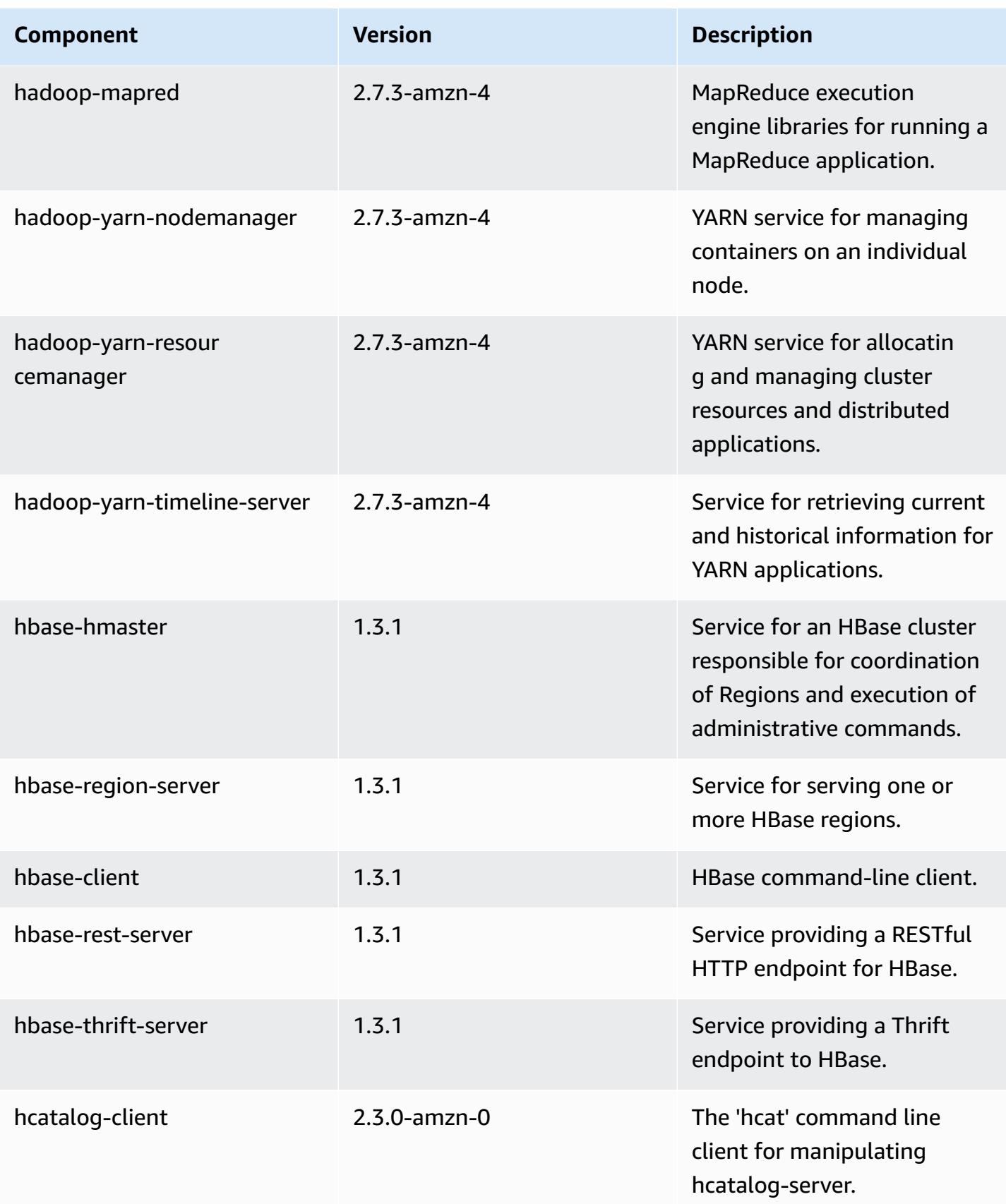

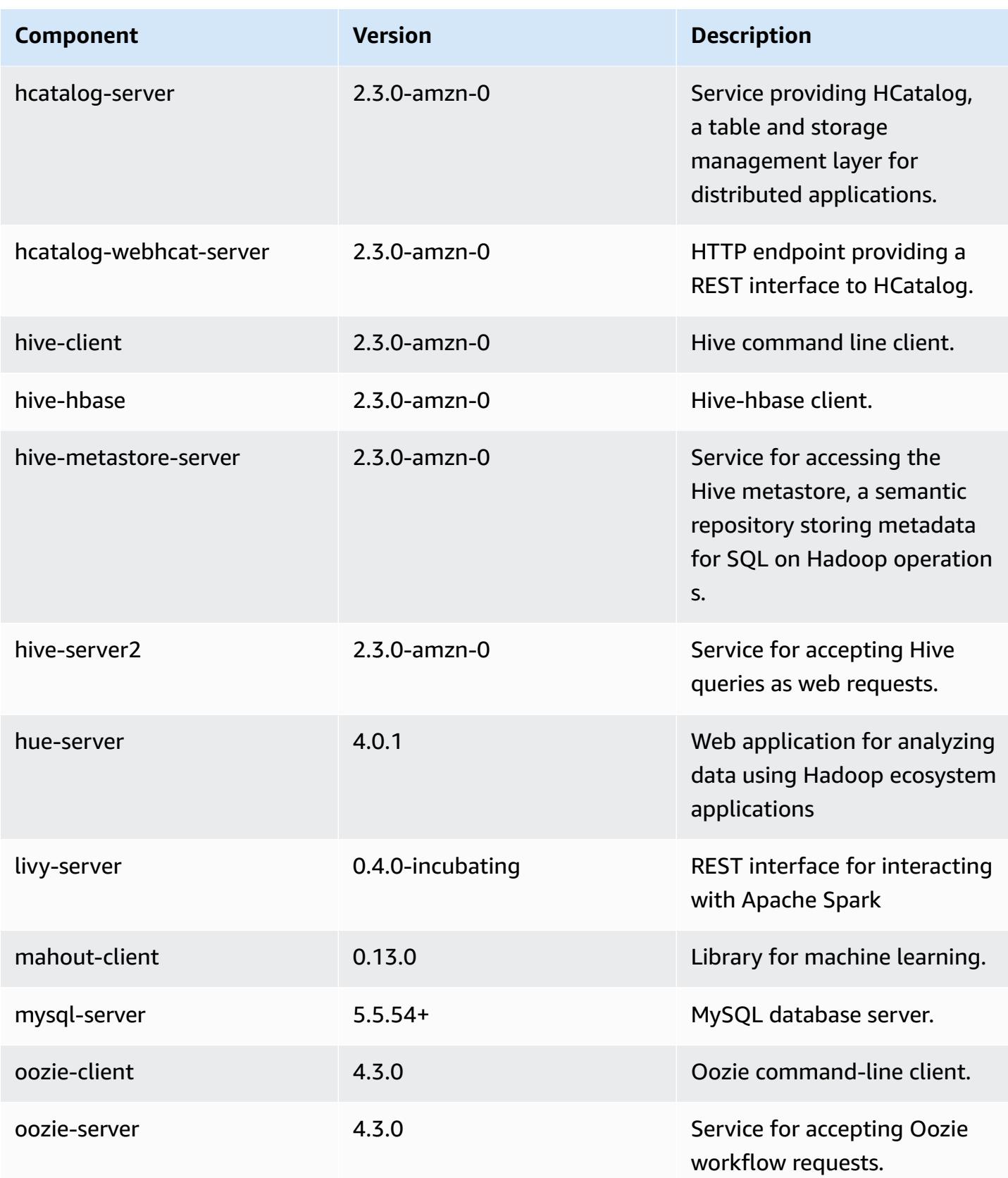

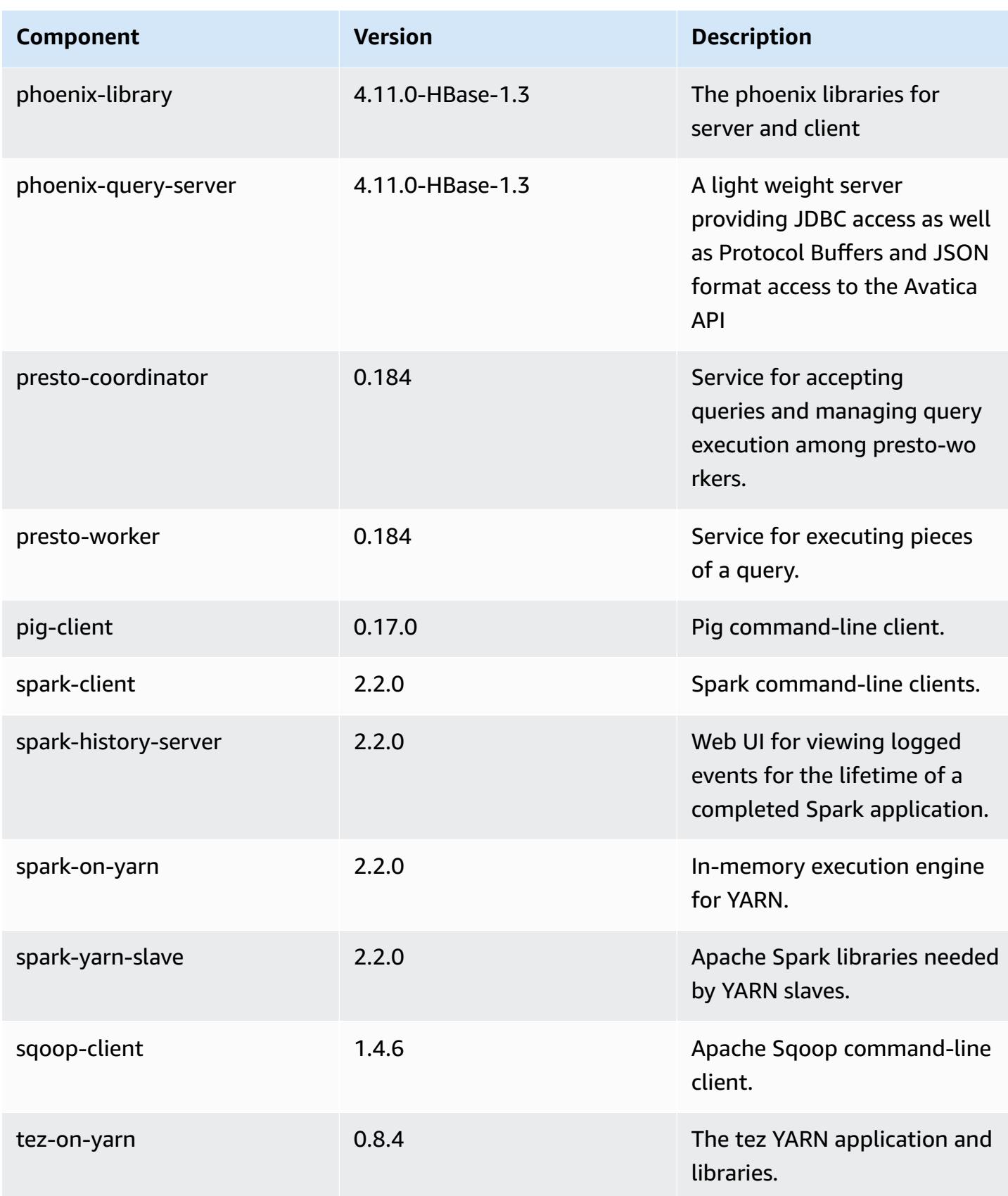

Amazon EMR Amazon EMR Release Guide

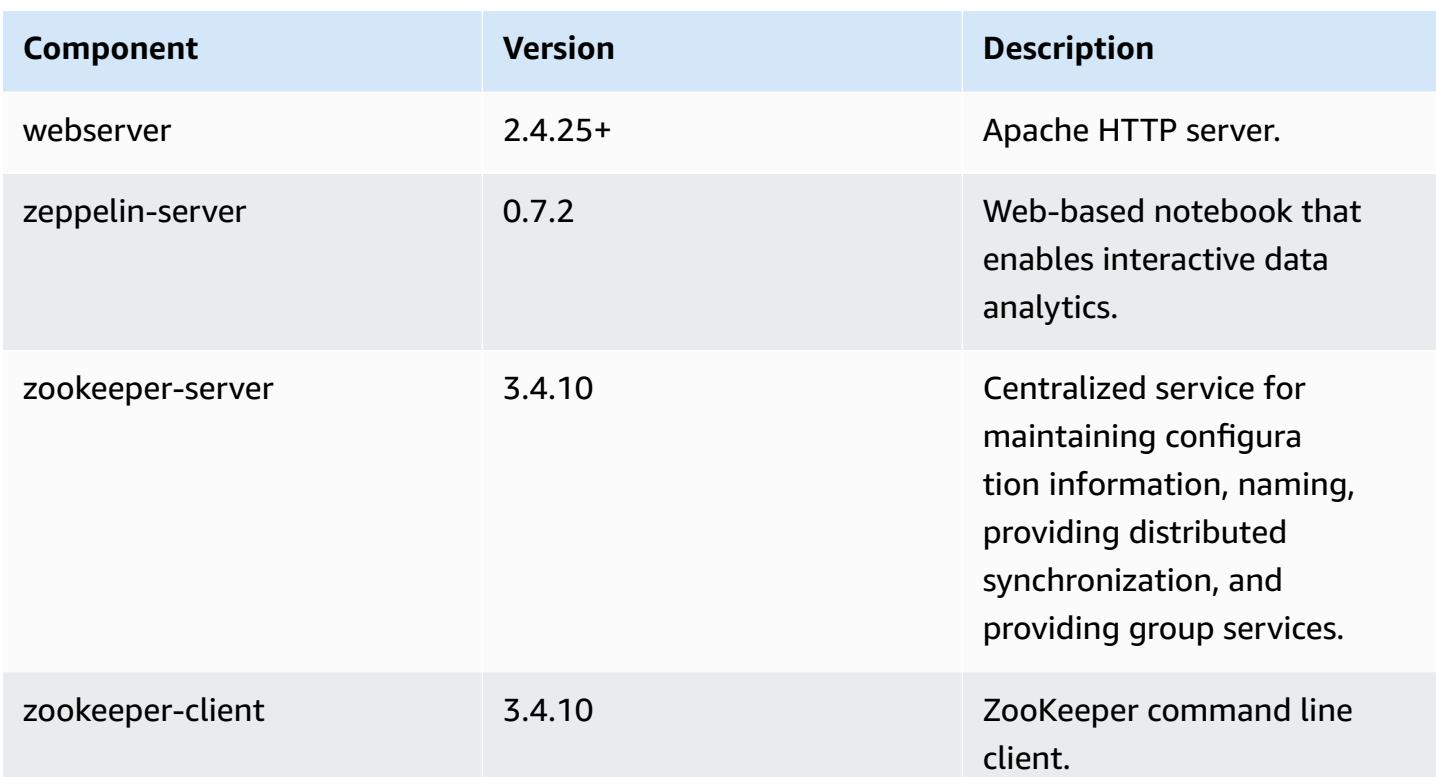

# **5.9.0 configuration classifications**

Configuration classifications allow you to customize applications. These often correspond to a configuration XML file for the application, such as hive-site.xml. For more information, see Configure [applications](#page-3069-0).

### **emr-5.9.0 classifications**

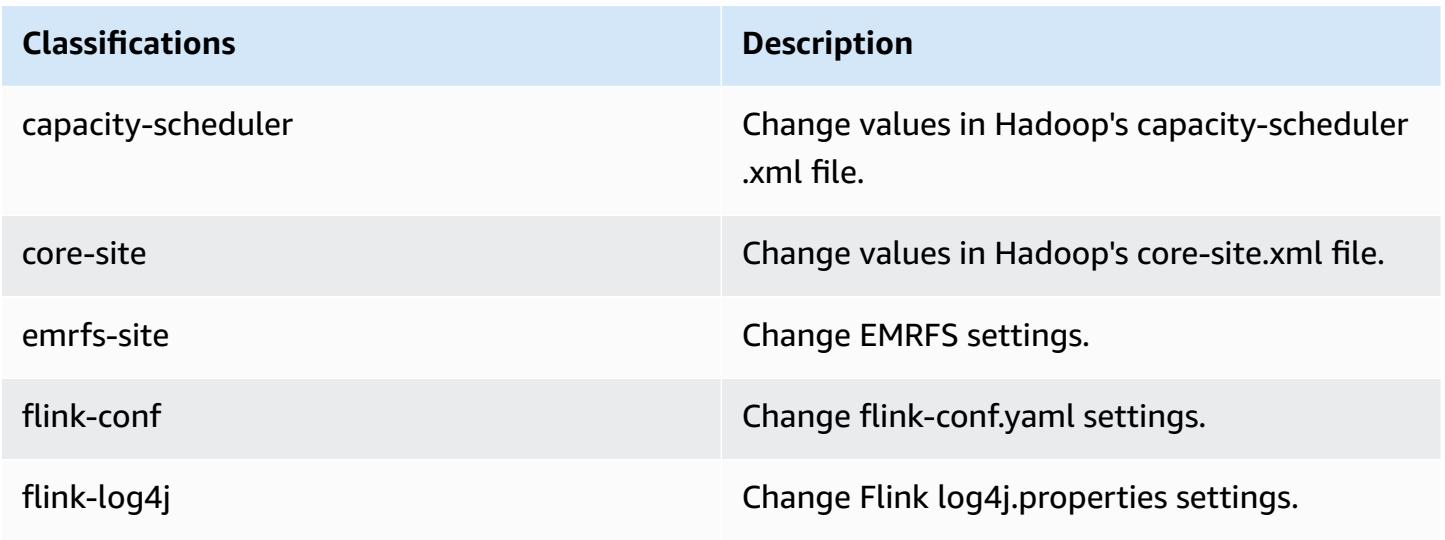

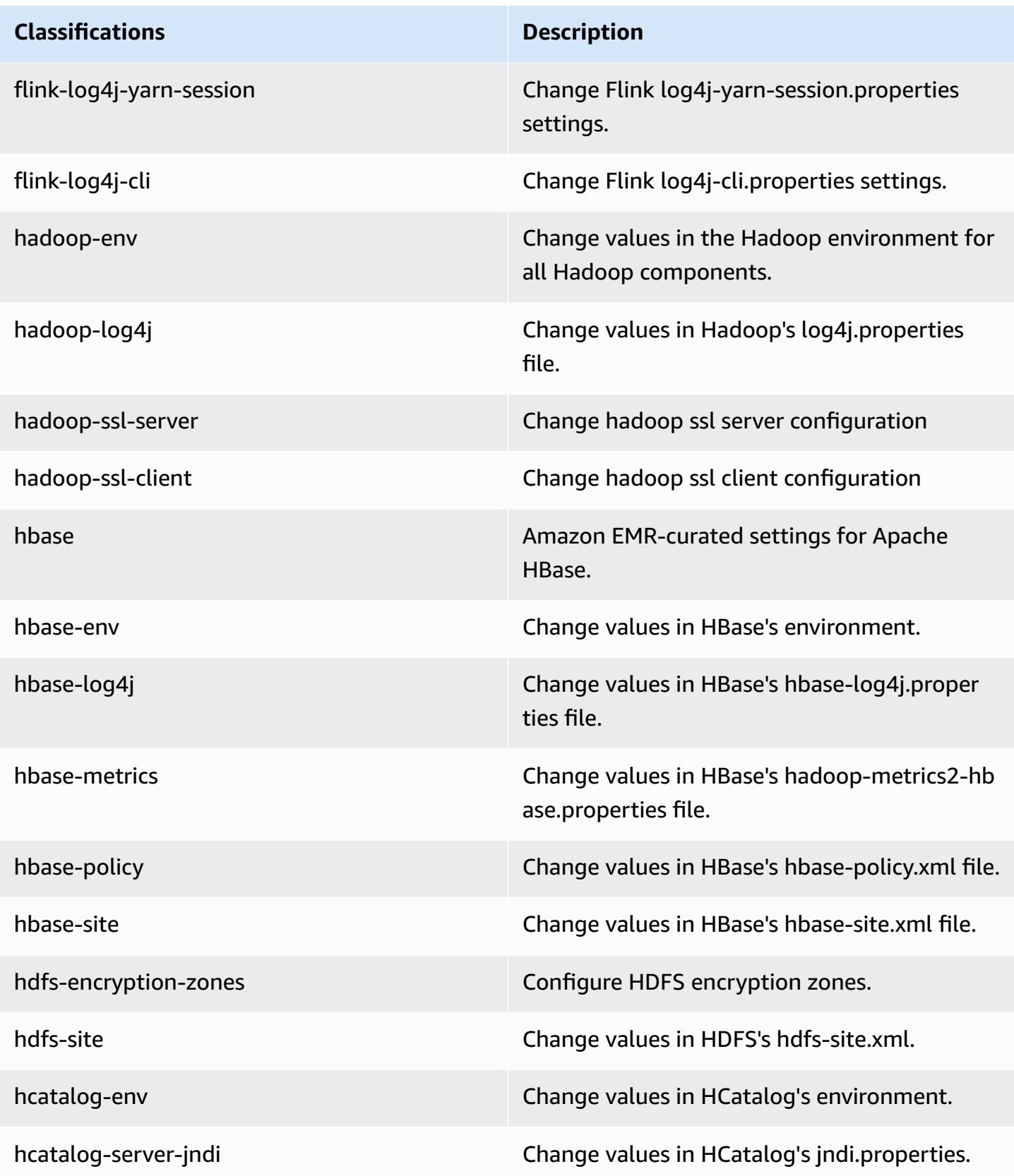

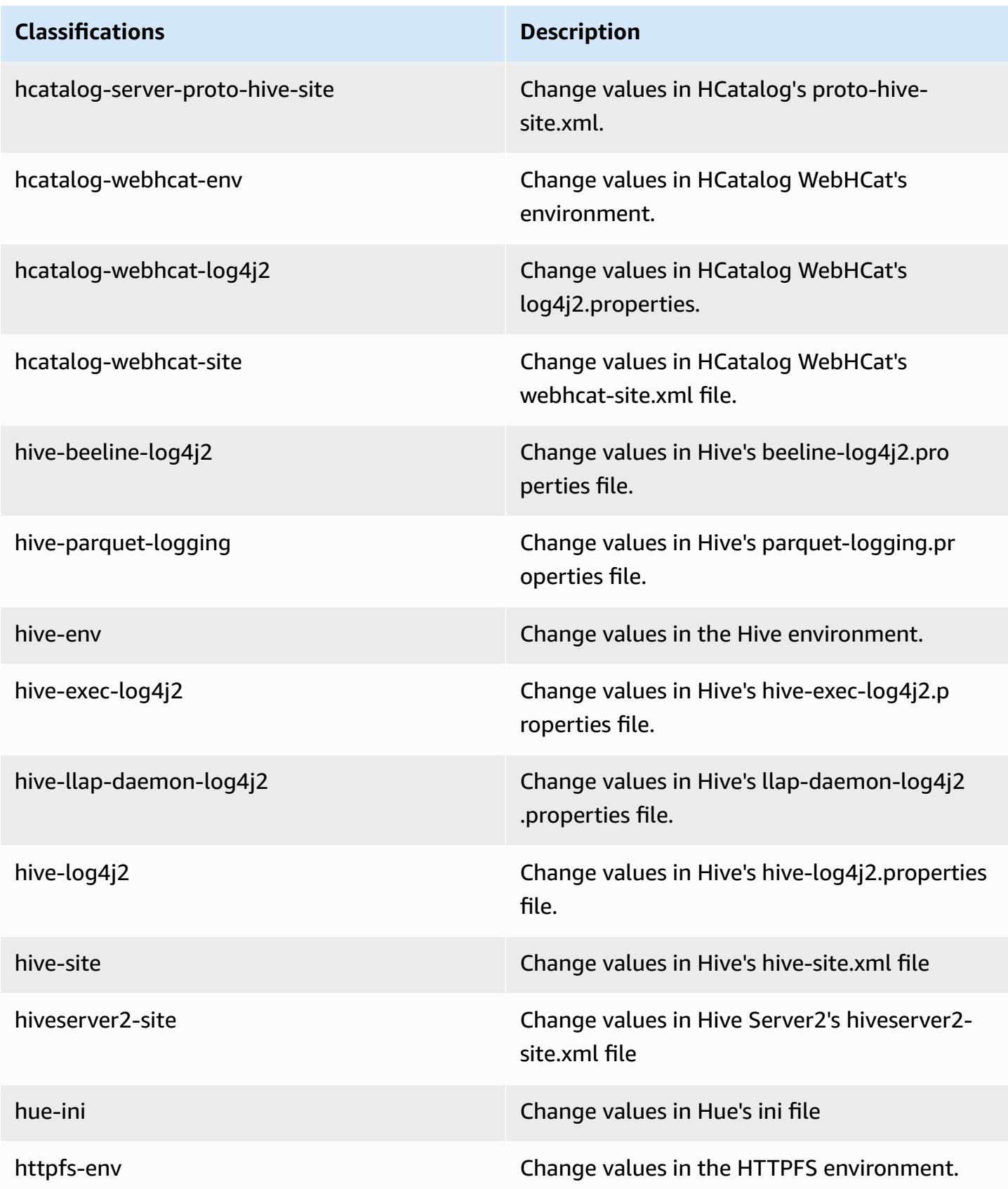

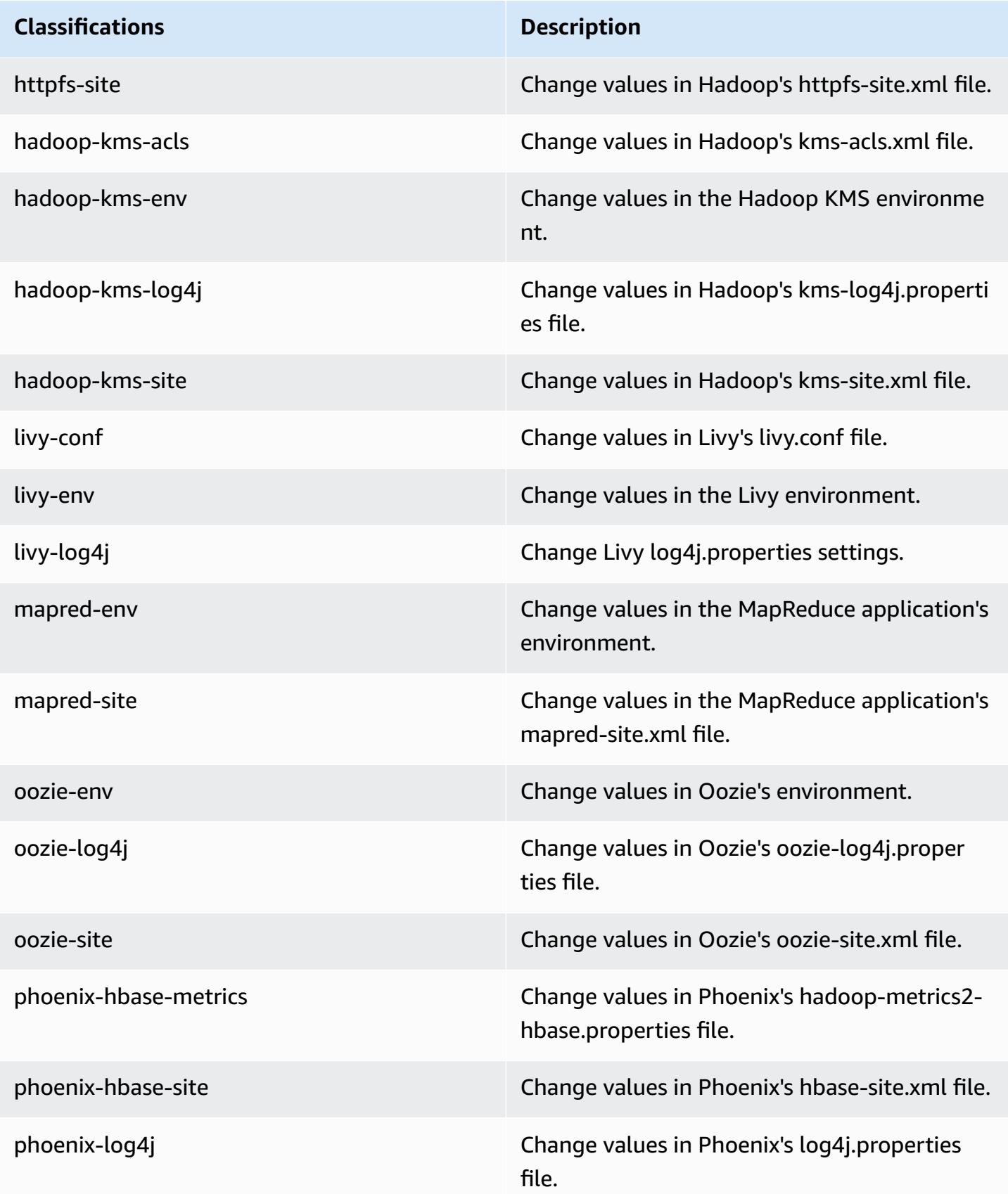

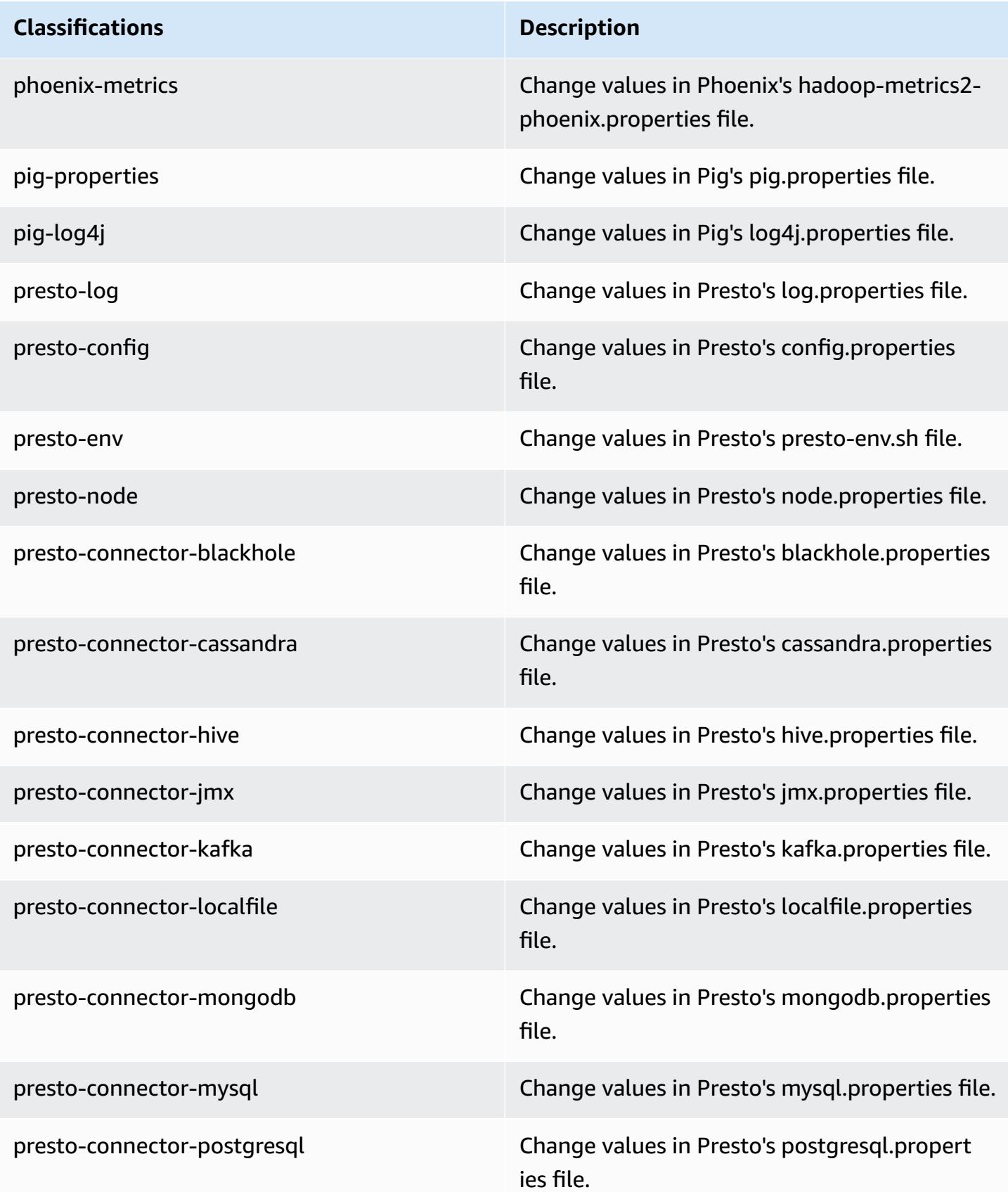

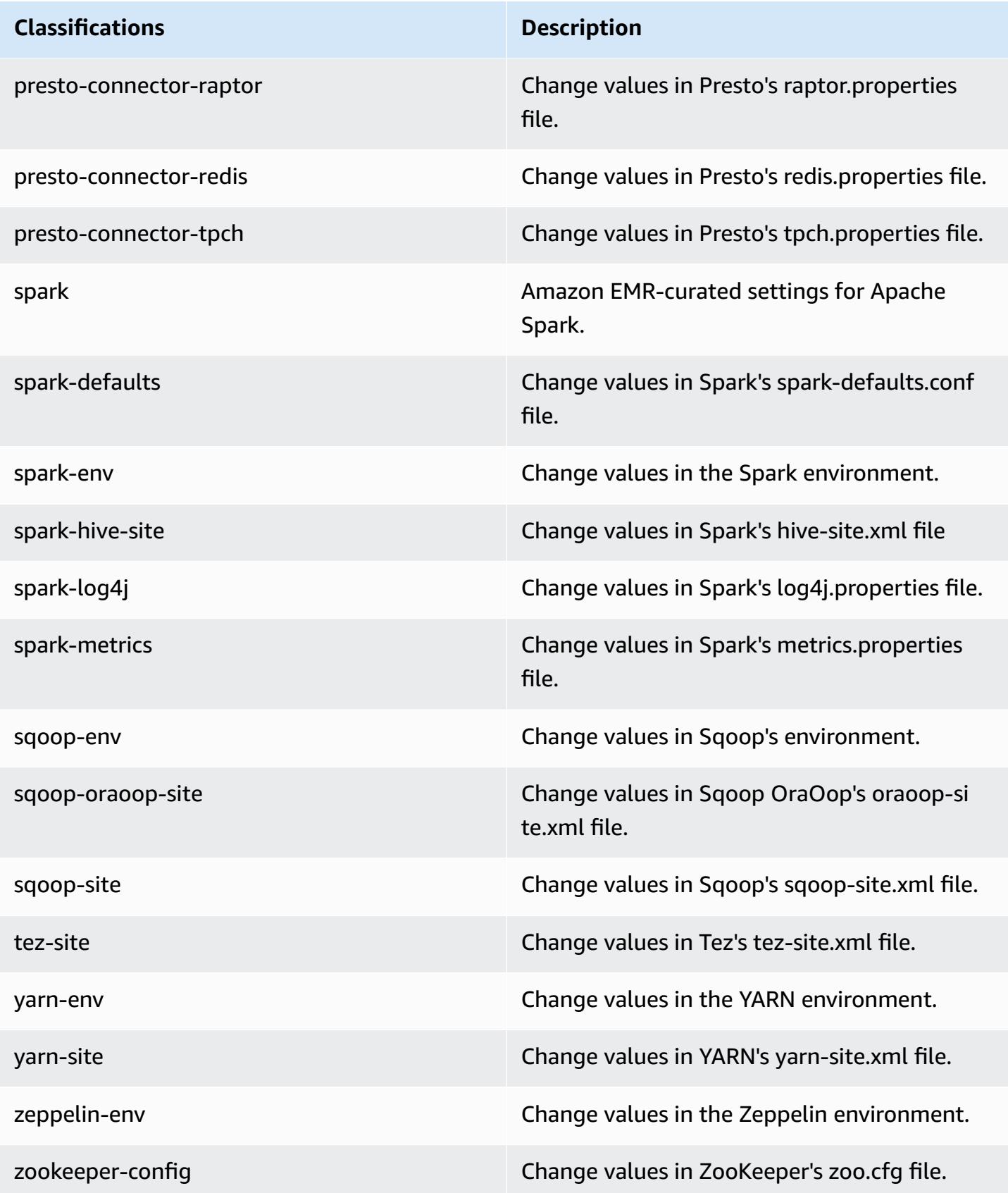

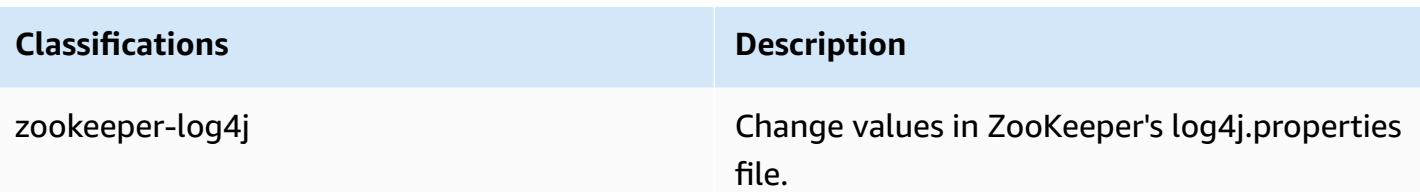

# **Amazon EMR release 5.8.3**

# **5.8.3 application versions**

The following applications are supported in this release: [Flink](https://flink.apache.org/), [Ganglia,](http://ganglia.info) [HBase,](http://hbase.apache.org/) [HCatalog](https://cwiki.apache.org/confluence/display/Hive/HCatalog), [Hadoop](http://hadoop.apache.org/docs/current/), [Hive](http://hive.apache.org/), [Hue](http://gethue.com/), [Mahout](http://mahout.apache.org/), [Oozie](http://oozie.apache.org/), [Phoenix](https://phoenix.apache.org/), [Pig](http://pig.apache.org/), [Presto](https://prestodb.io/), [Spark](https://spark.apache.org/docs/latest/), [Sqoop](http://sqoop.apache.org/), [Tez,](https://tez.apache.org/) [Zeppelin](https://zeppelin.incubator.apache.org/), and [ZooKeeper](https://zookeeper.apache.org).

The table below lists the application versions available in this release of Amazon EMR and the application versions in the preceding three Amazon EMR releases (when applicable).

For a comprehensive history of application versions for each release of Amazon EMR, see the following topics:

- [Application](#page-22-0) versions in Amazon EMR 7.x releases
- [Application](#page-76-0) versions in Amazon EMR 6.x releases
- [Application](#page-923-0) versions in Amazon EMR 5.x releases
- [Application](#page-2347-0) versions in Amazon EMR 4.x releases

## **Application version information**

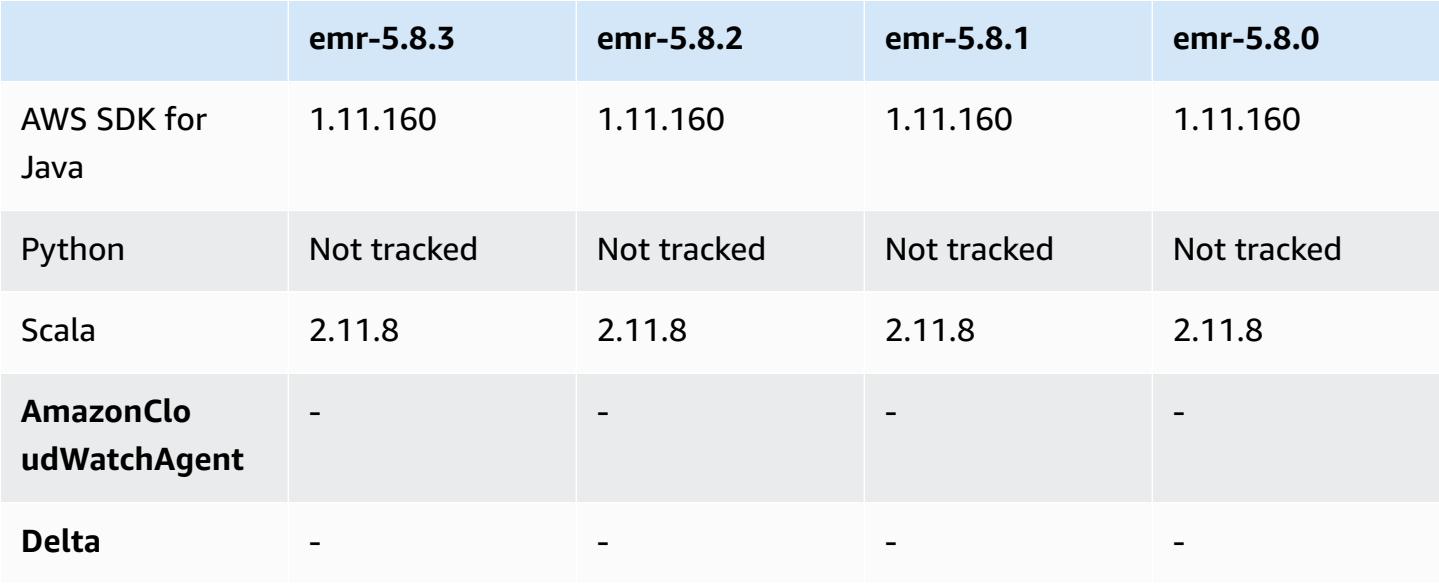

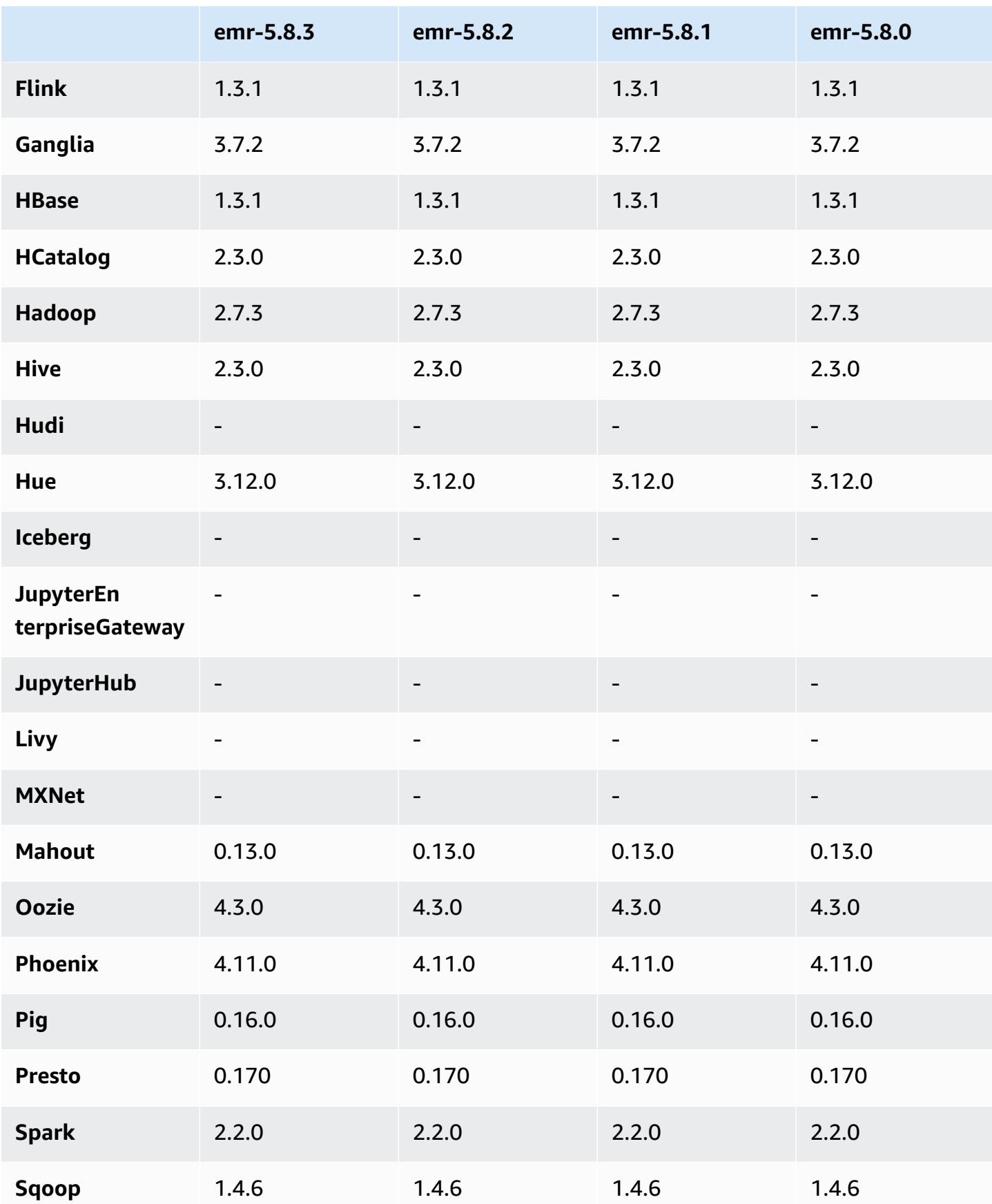

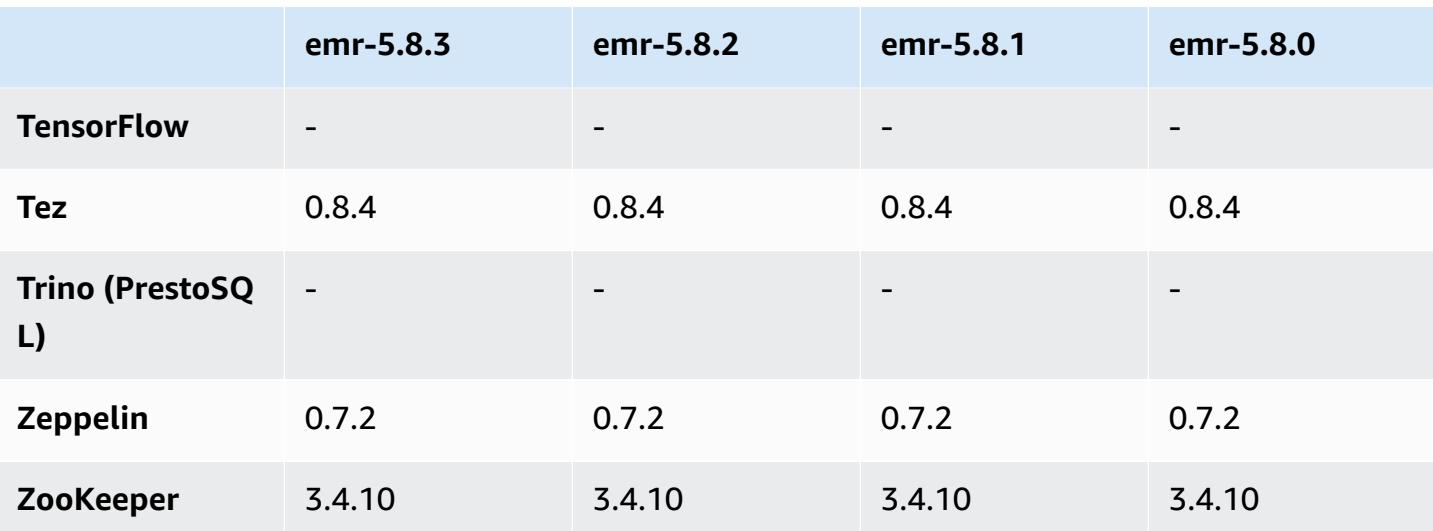

## **5.8.3 release notes**

This is a patch release to add AWS Signature Version 4 authentication for requests to Amazon S3. All applications and components are the same as the previous Amazon EMR release.

## **Important**

In this release version, Amazon EMR uses AWS Signature Version 4 exclusively to authenticate requests to Amazon S3. For more information, see [Whats New.](https://docs.aws.amazon.com/emr/latest/ReleaseGuide/emr-whatsnew.html)

# **5.8.3 component versions**

The components that Amazon EMR installs with this release are listed below. Some are installed as part of big-data application packages. Others are unique to Amazon EMR and installed for system processes and features. These typically start with emr or aws. Big-data application packages in the most recent Amazon EMR release are usually the latest version found in the community. We make community releases available in Amazon EMR as quickly as possible.

Some components in Amazon EMR differ from community versions. These components have a version label in the form *CommunityVersion*-amzn-*EmrVersion*. The *EmrVersion* starts at 0. For example, if open source community component named myapp-component with version 2.2 has been modified three times for inclusion in different Amazon EMR releases, its release version is listed as 2.2-amzn-2.

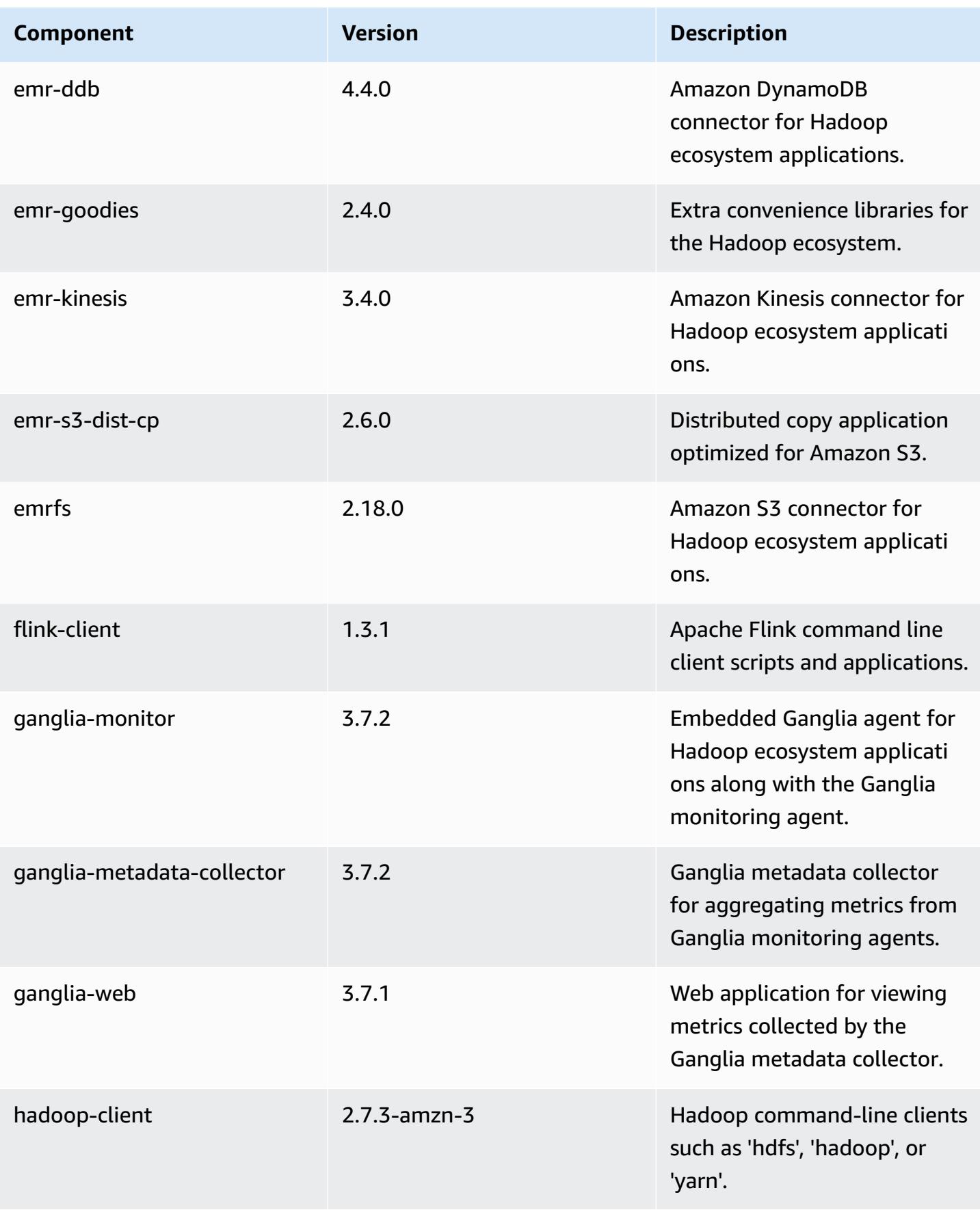

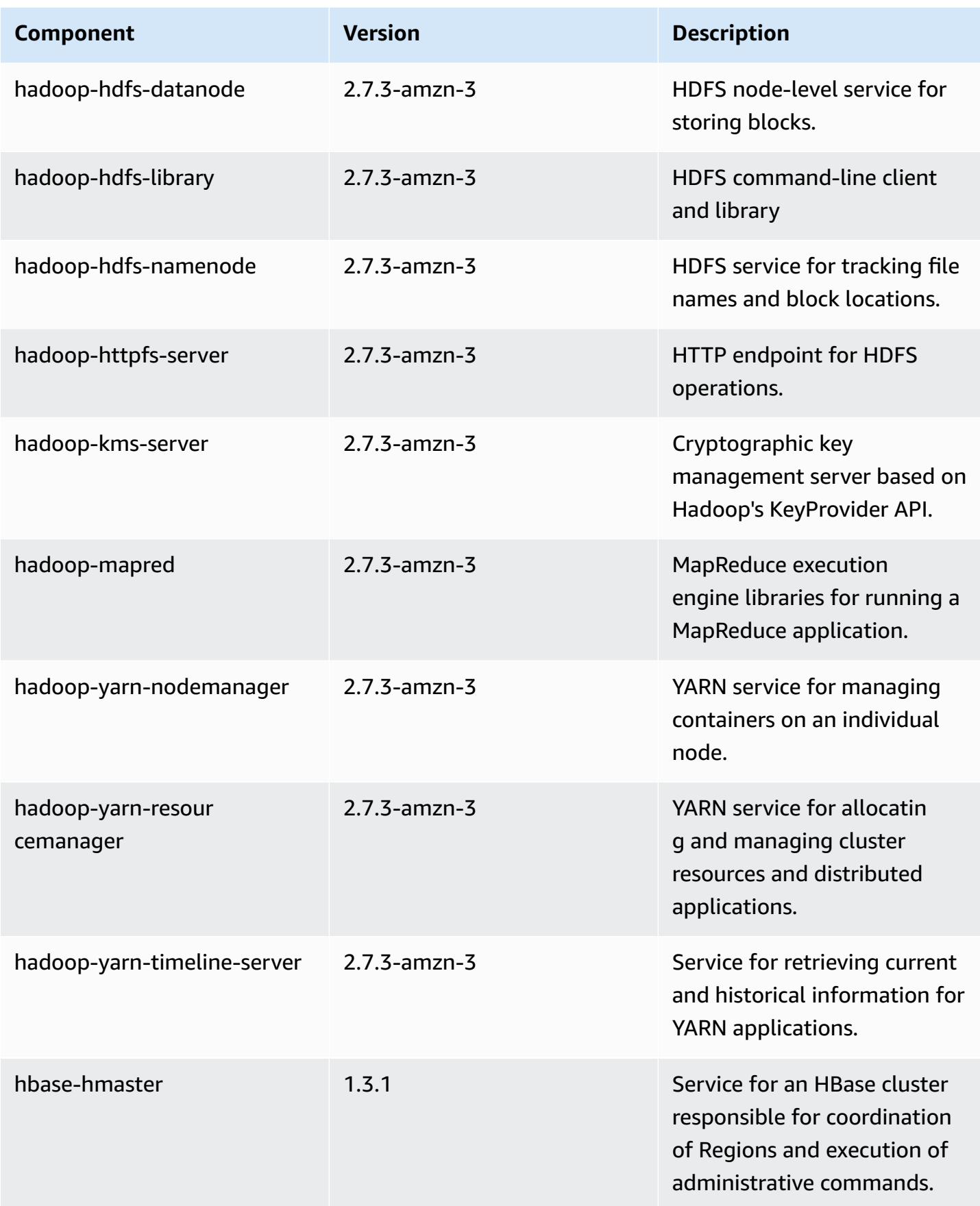
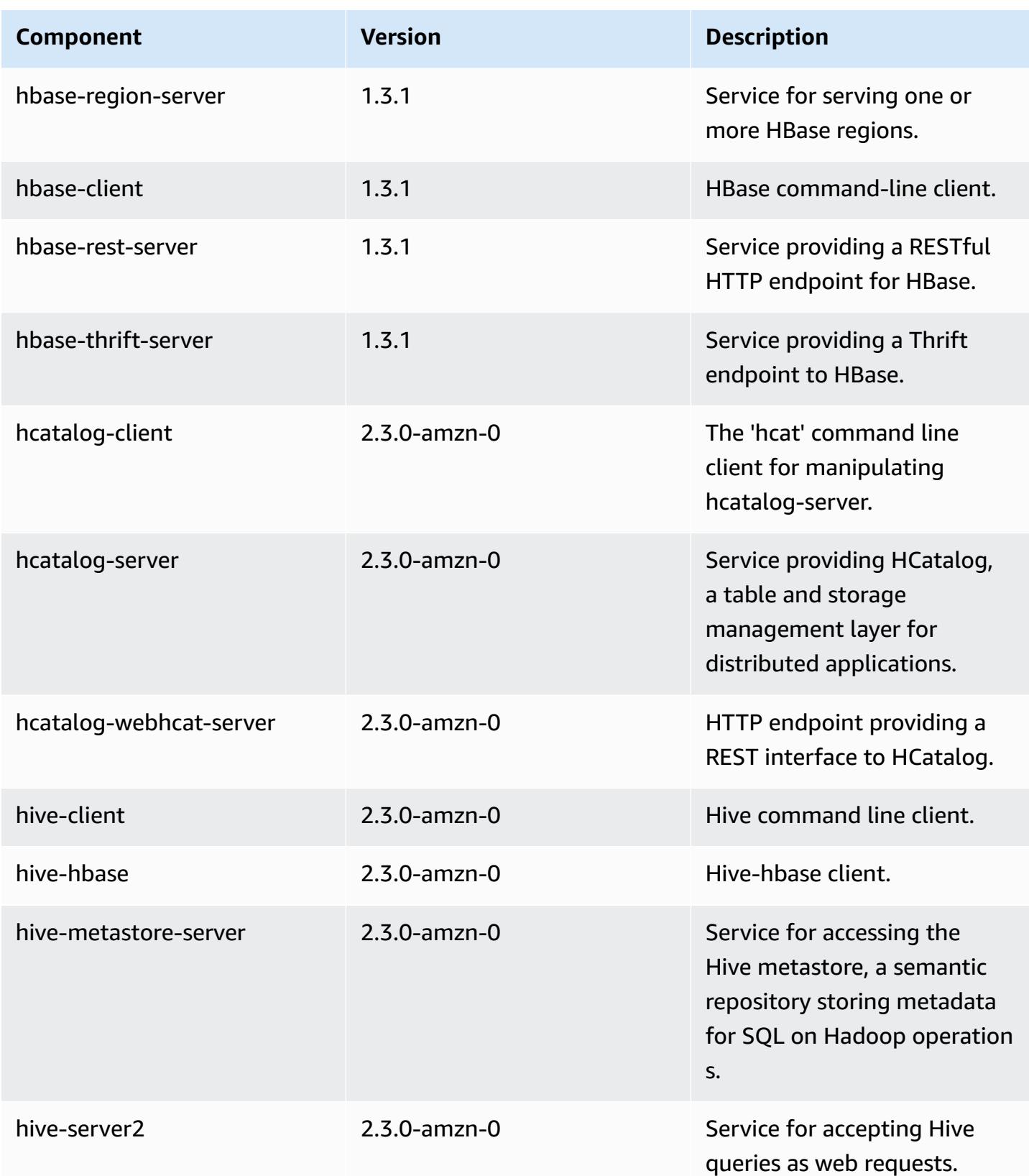

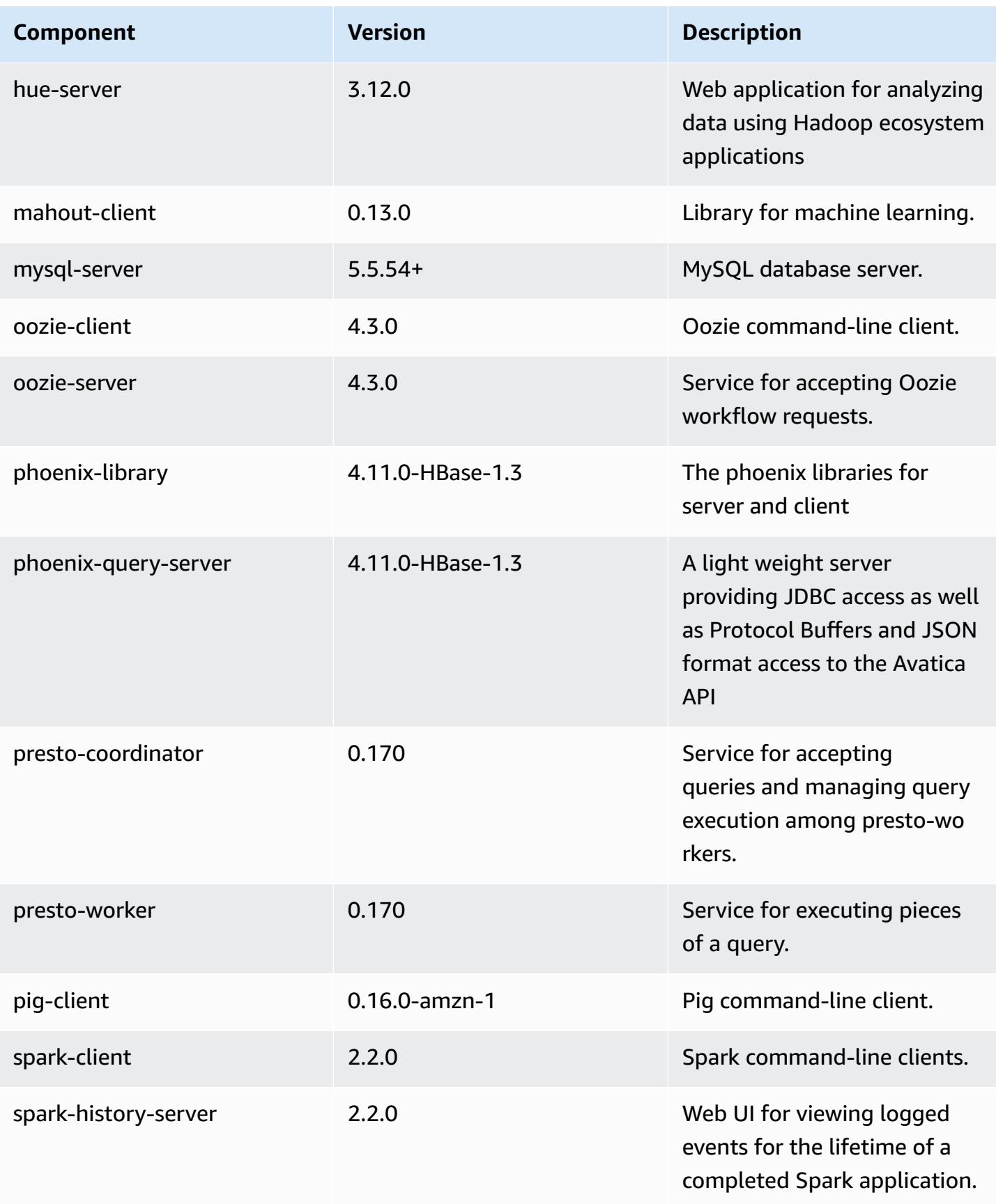

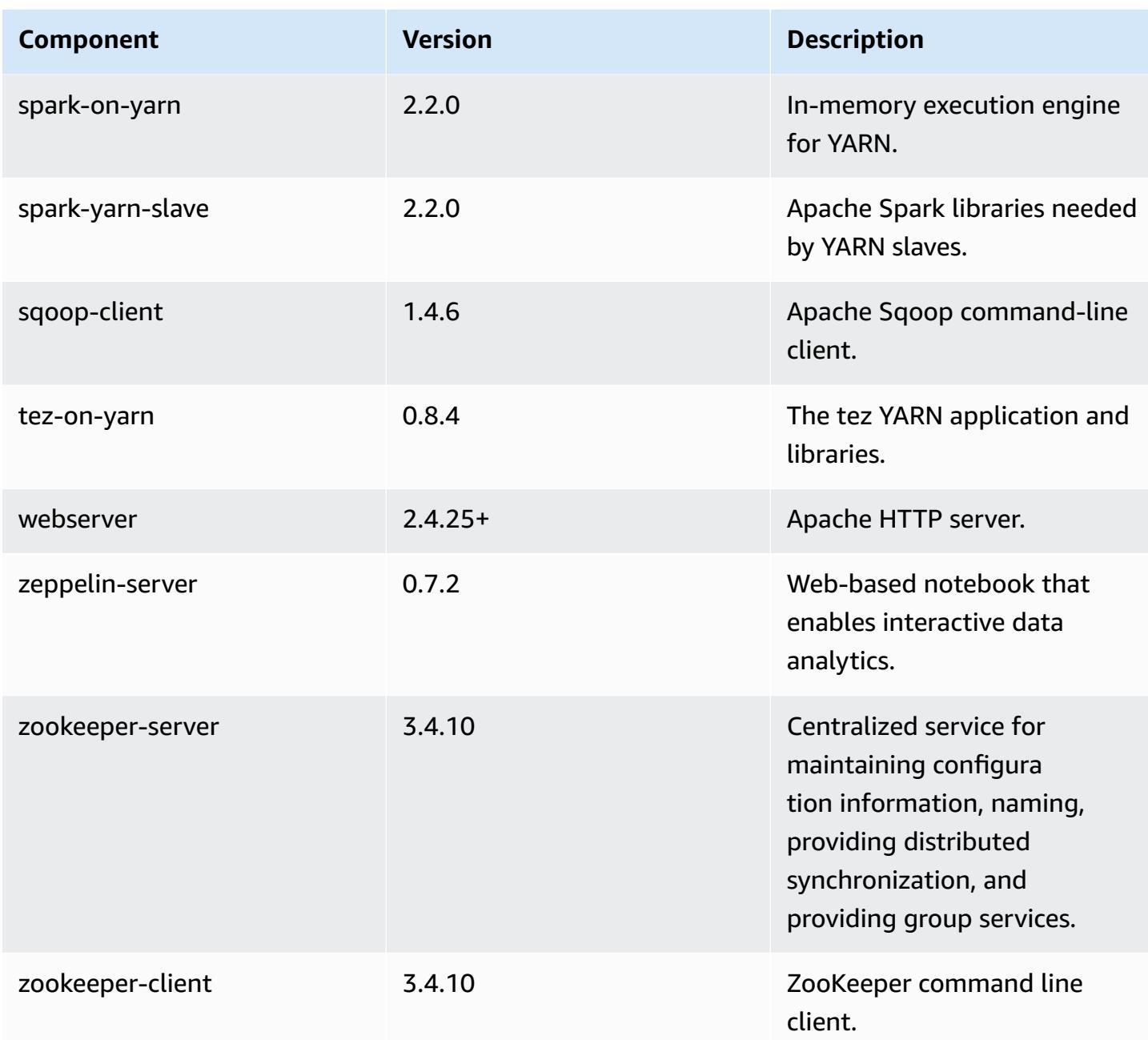

# **5.8.3 configuration classifications**

Configuration classifications allow you to customize applications. These often correspond to a configuration XML file for the application, such as hive-site.xml. For more information, see Configure [applications](#page-3069-0).

### **emr-5.8.3 classifications**

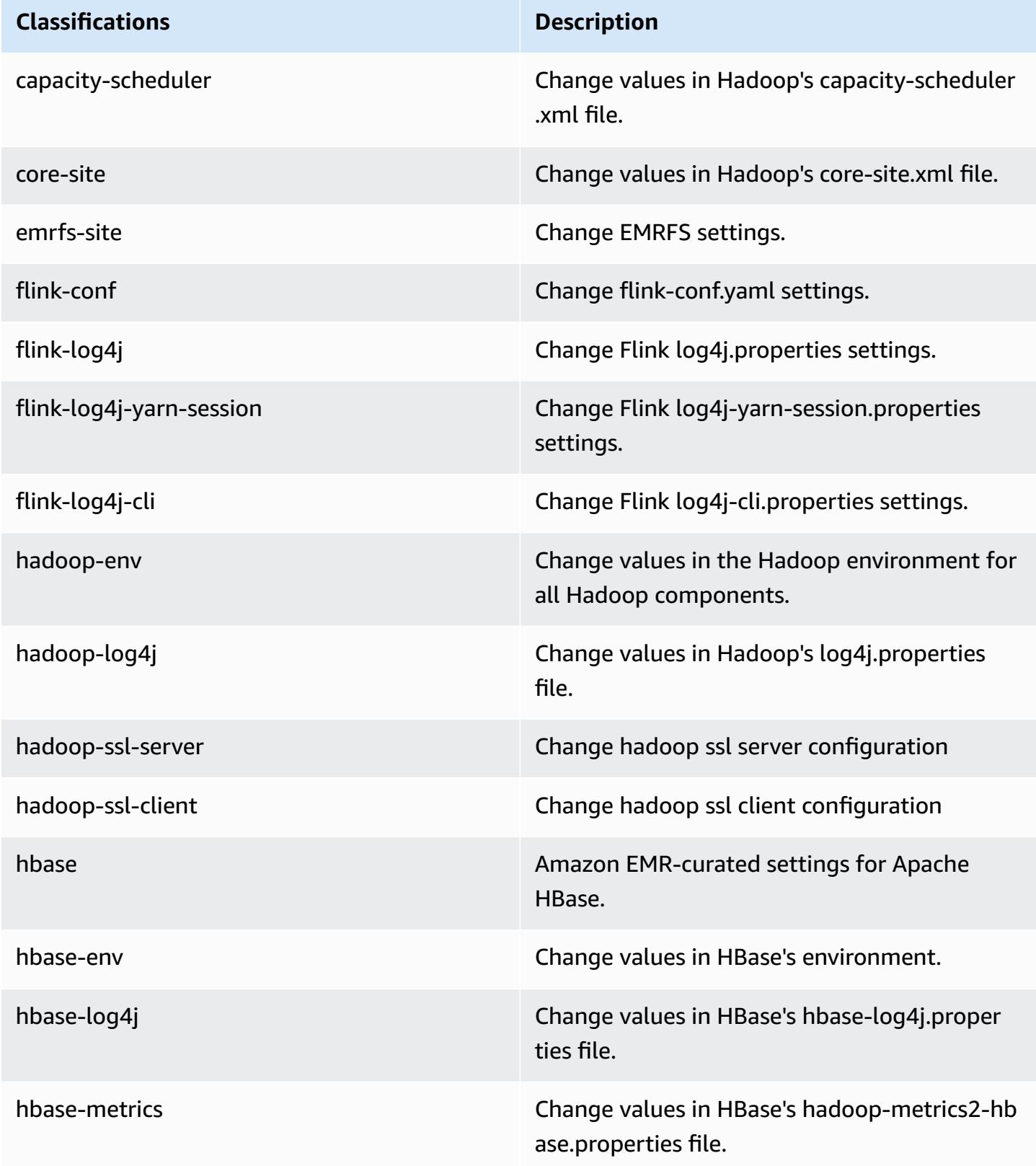

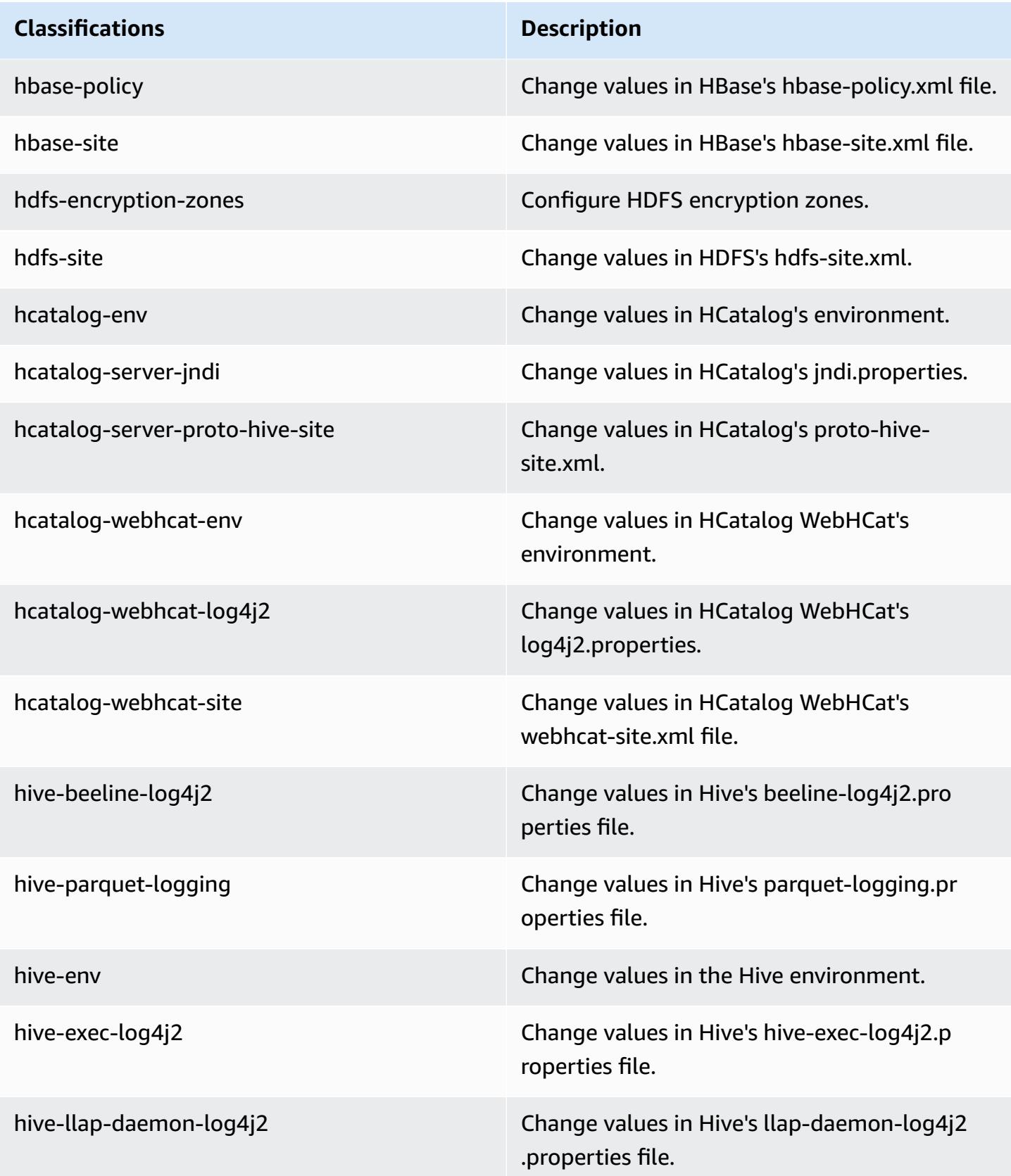

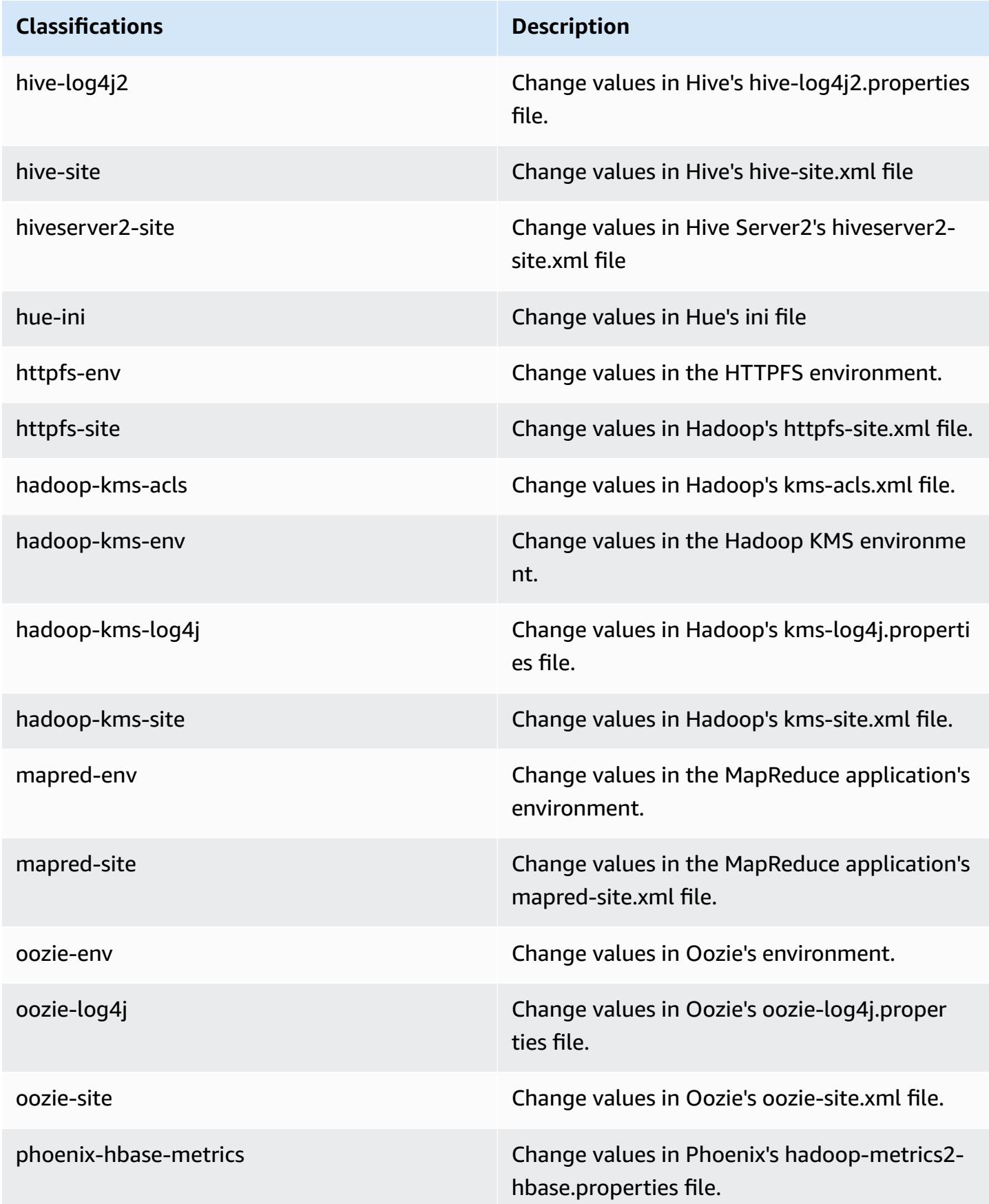

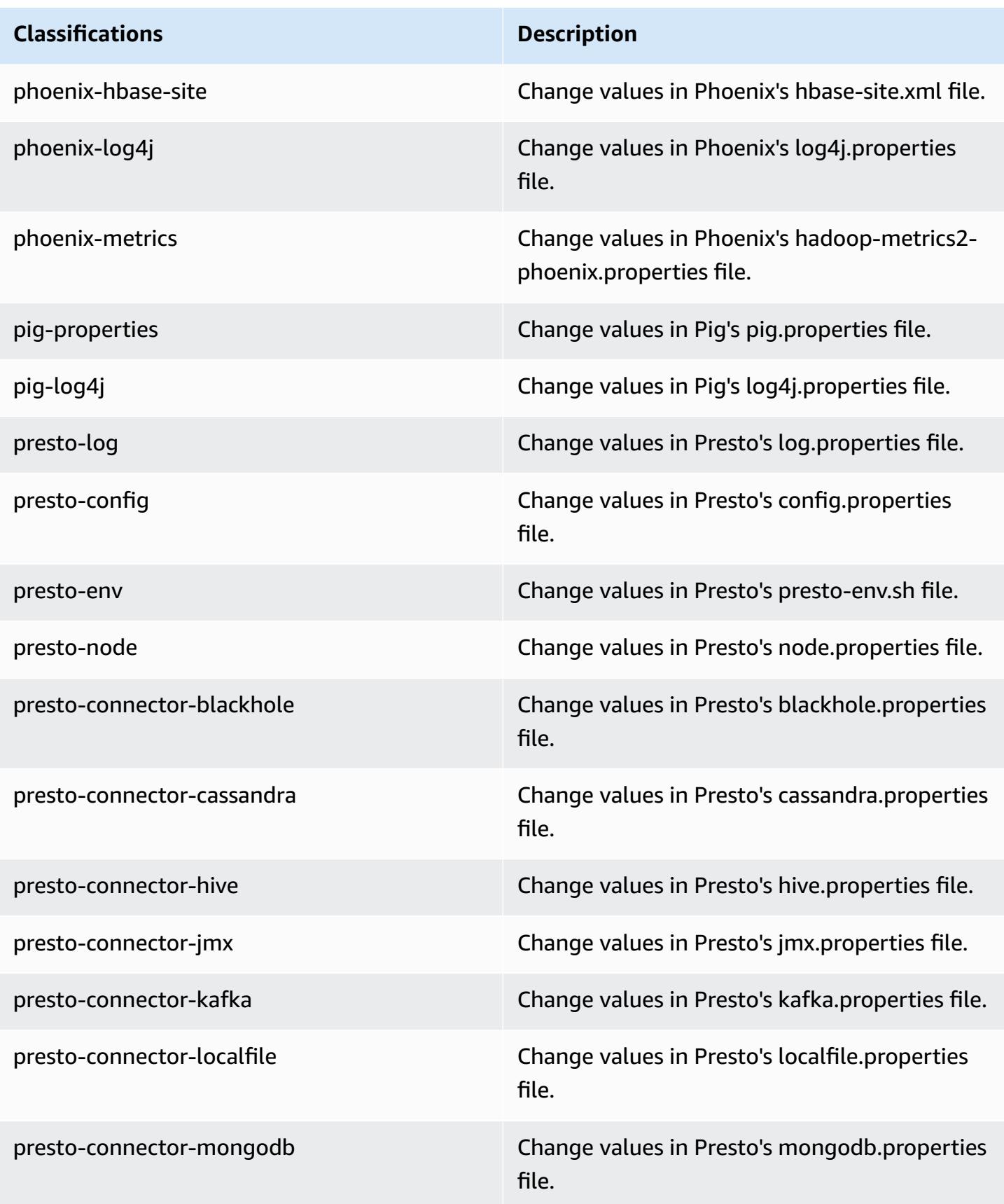

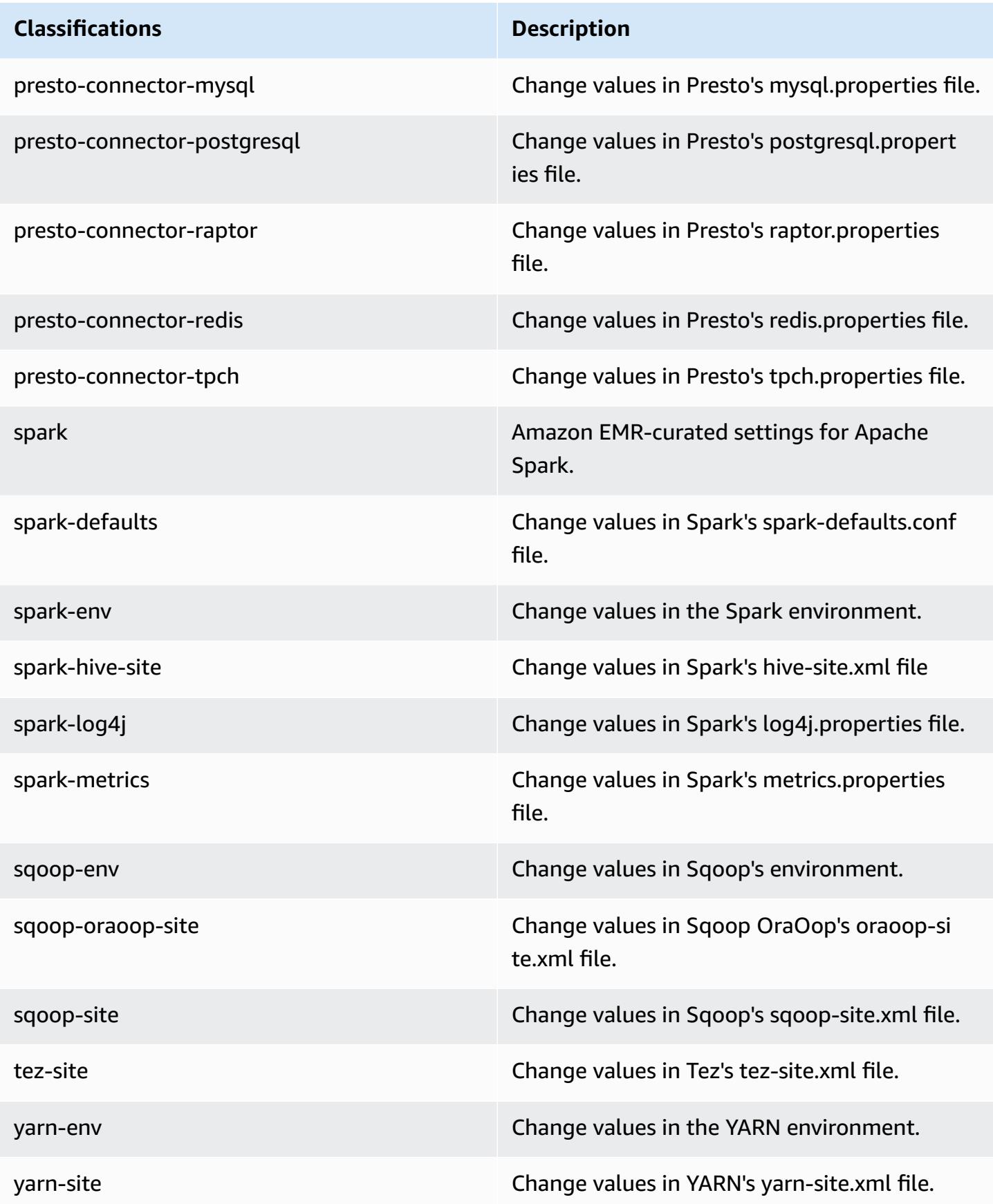

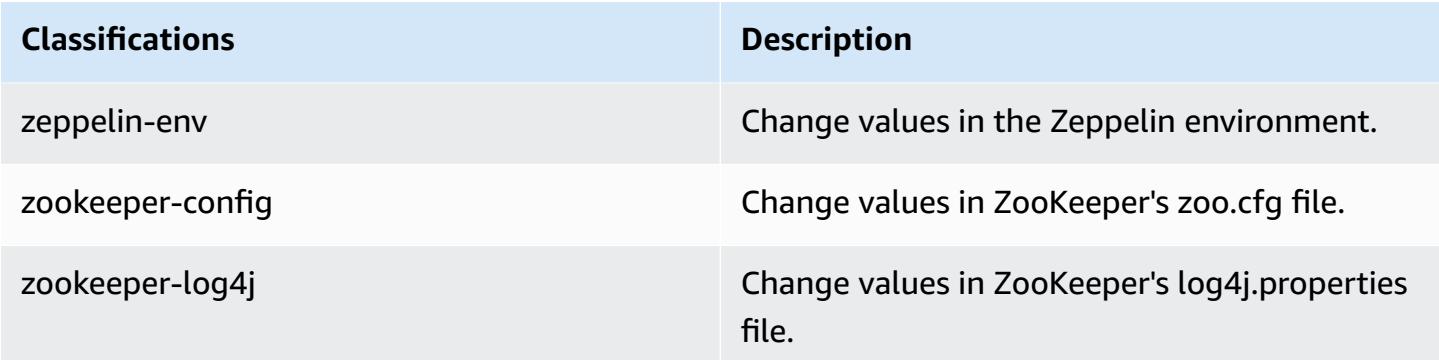

## **Amazon EMR release 5.8.2**

### **5.8.2 application versions**

The following applications are supported in this release: [Flink](https://flink.apache.org/), [Ganglia,](http://ganglia.info) [HBase,](http://hbase.apache.org/) [HCatalog](https://cwiki.apache.org/confluence/display/Hive/HCatalog), [Hadoop](http://hadoop.apache.org/docs/current/), [Hive](http://hive.apache.org/), [Hue](http://gethue.com/), [Mahout](http://mahout.apache.org/), [Oozie](http://oozie.apache.org/), [Phoenix](https://phoenix.apache.org/), [Pig](http://pig.apache.org/), [Presto](https://prestodb.io/), [Spark](https://spark.apache.org/docs/latest/), [Sqoop](http://sqoop.apache.org/), [Tez,](https://tez.apache.org/) [Zeppelin](https://zeppelin.incubator.apache.org/), and [ZooKeeper](https://zookeeper.apache.org).

The table below lists the application versions available in this release of Amazon EMR and the application versions in the preceding three Amazon EMR releases (when applicable).

For a comprehensive history of application versions for each release of Amazon EMR, see the following topics:

- [Application](#page-22-0) versions in Amazon EMR 7.x releases
- [Application](#page-76-0) versions in Amazon EMR 6.x releases
- [Application](#page-923-0) versions in Amazon EMR 5.x releases
- [Application](#page-2347-0) versions in Amazon EMR 4.x releases

#### **Application version information**

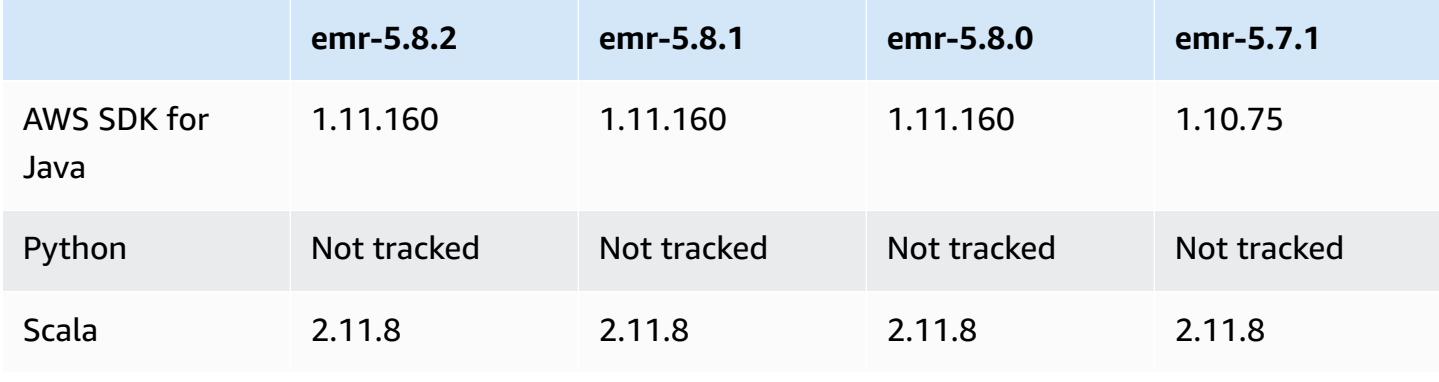

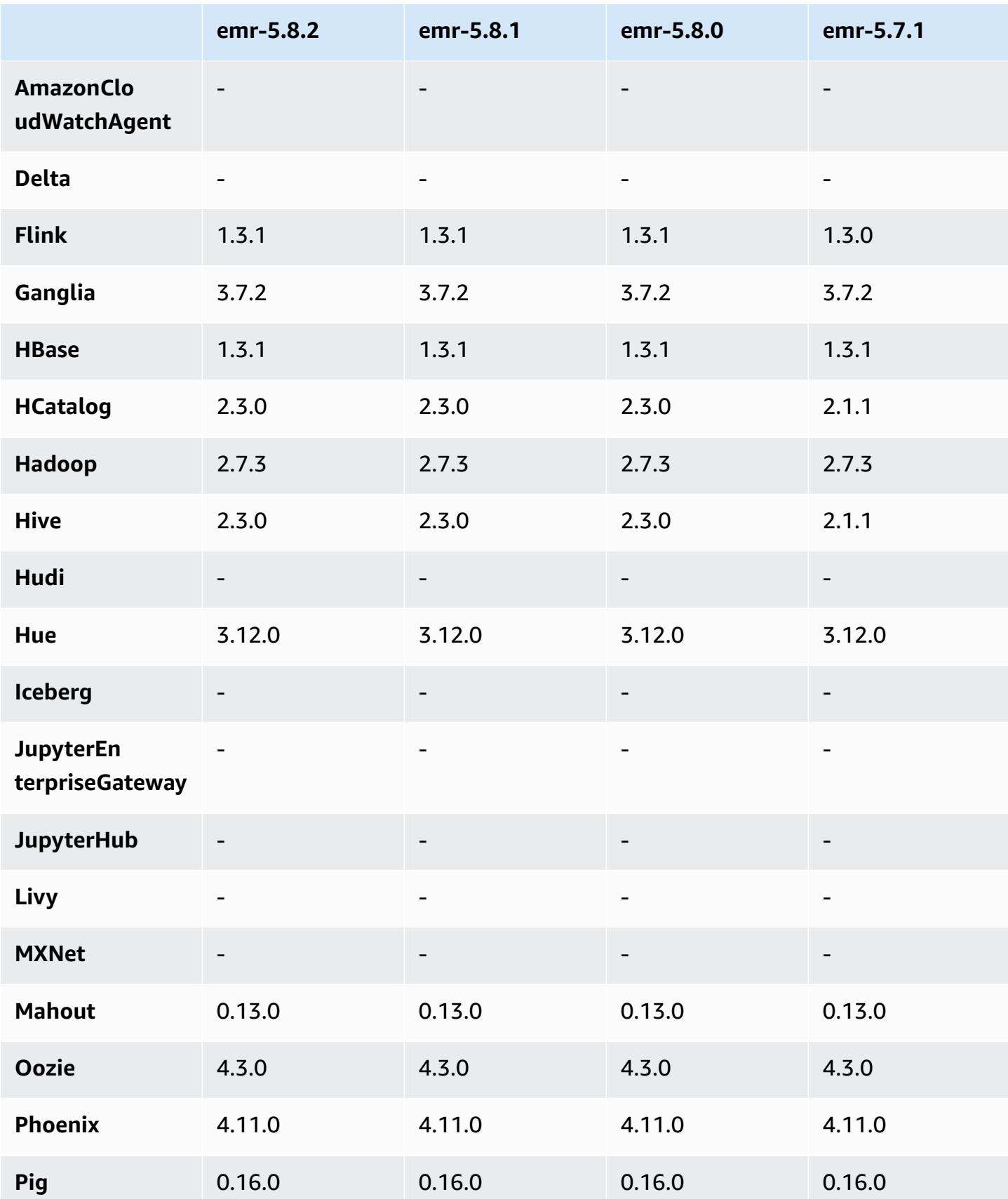

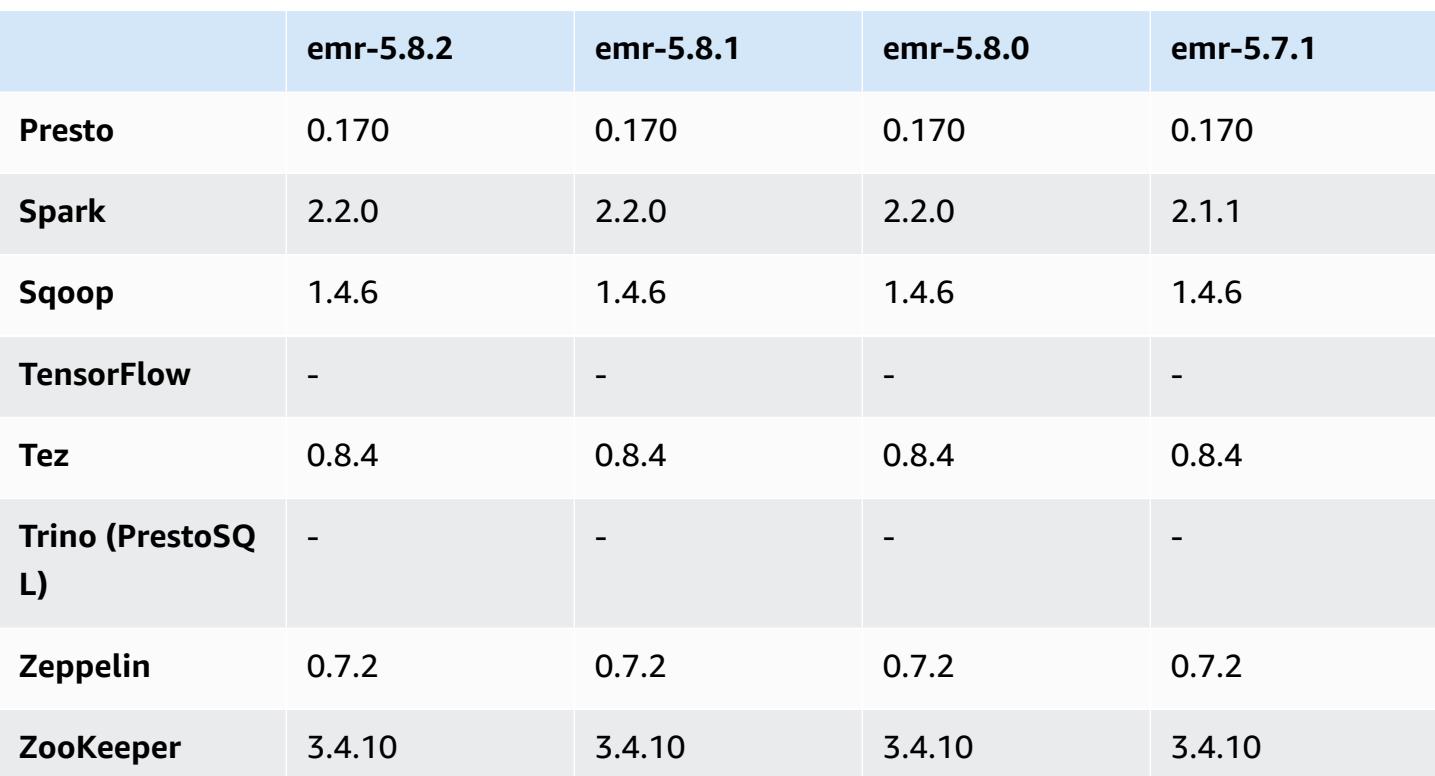

### **5.8.2 release notes**

The following release notes include information for Amazon EMR release 5.8.2. Changes are relative to 5.8.1.

Initial release date: March 29, 2018

#### **Changes, enhancements, and resolved issues**

• Updated the Amazon Linux kernel of the defaultAmazon Linux AMI for Amazon EMR to address potential vulnerabilities.

## **5.8.2 component versions**

The components that Amazon EMR installs with this release are listed below. Some are installed as part of big-data application packages. Others are unique to Amazon EMR and installed for system processes and features. These typically start with emr or aws. Big-data application packages in the most recent Amazon EMR release are usually the latest version found in the community. We make community releases available in Amazon EMR as quickly as possible.

Some components in Amazon EMR differ from community versions. These components have a version label in the form *CommunityVersion*-amzn-*EmrVersion*. The *EmrVersion* starts at 0. For example, if open source community component named myapp-component with version 2.2 has been modified three times for inclusion in different Amazon EMR releases, its release version is listed as 2.2-amzn-2.

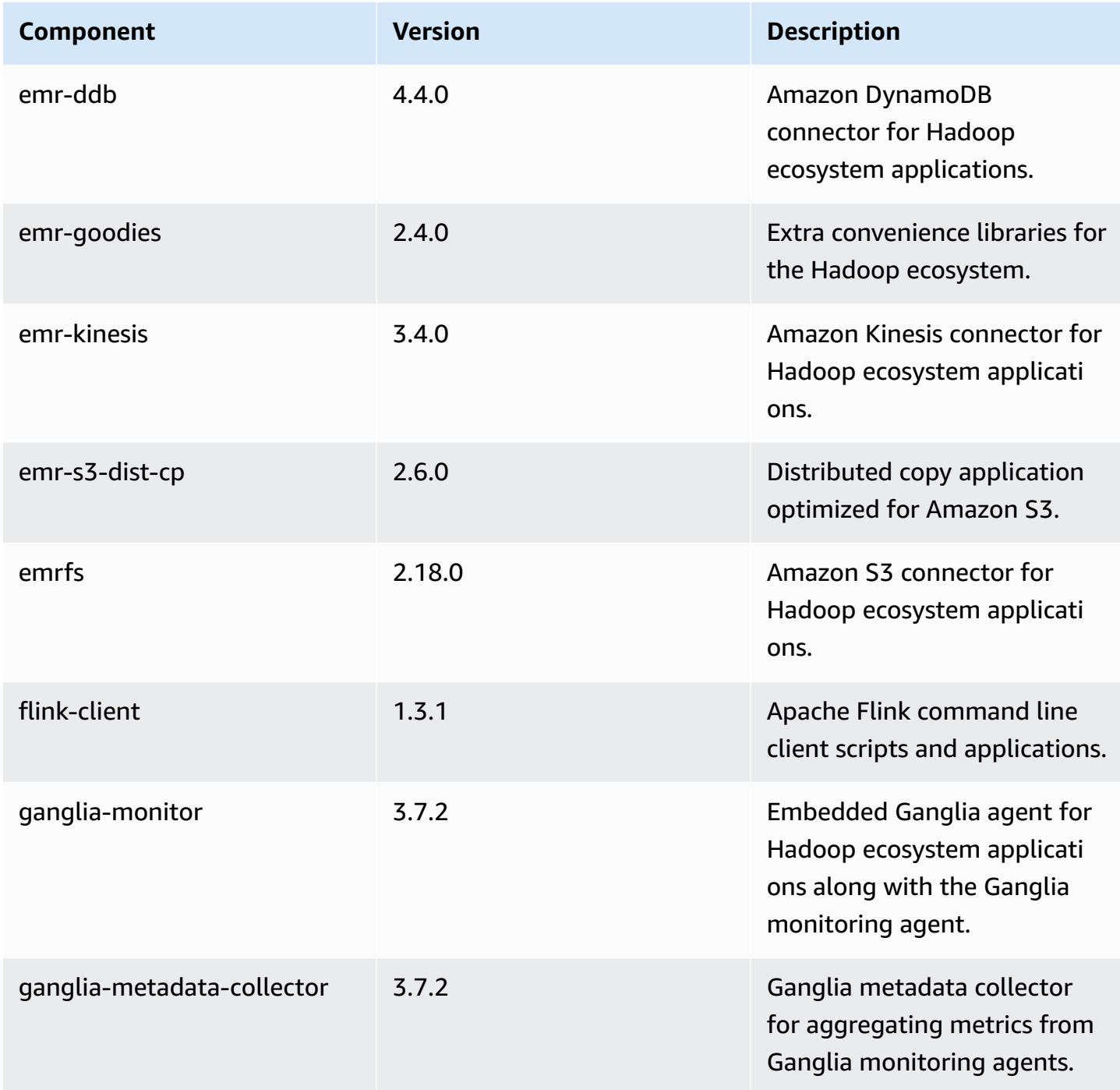

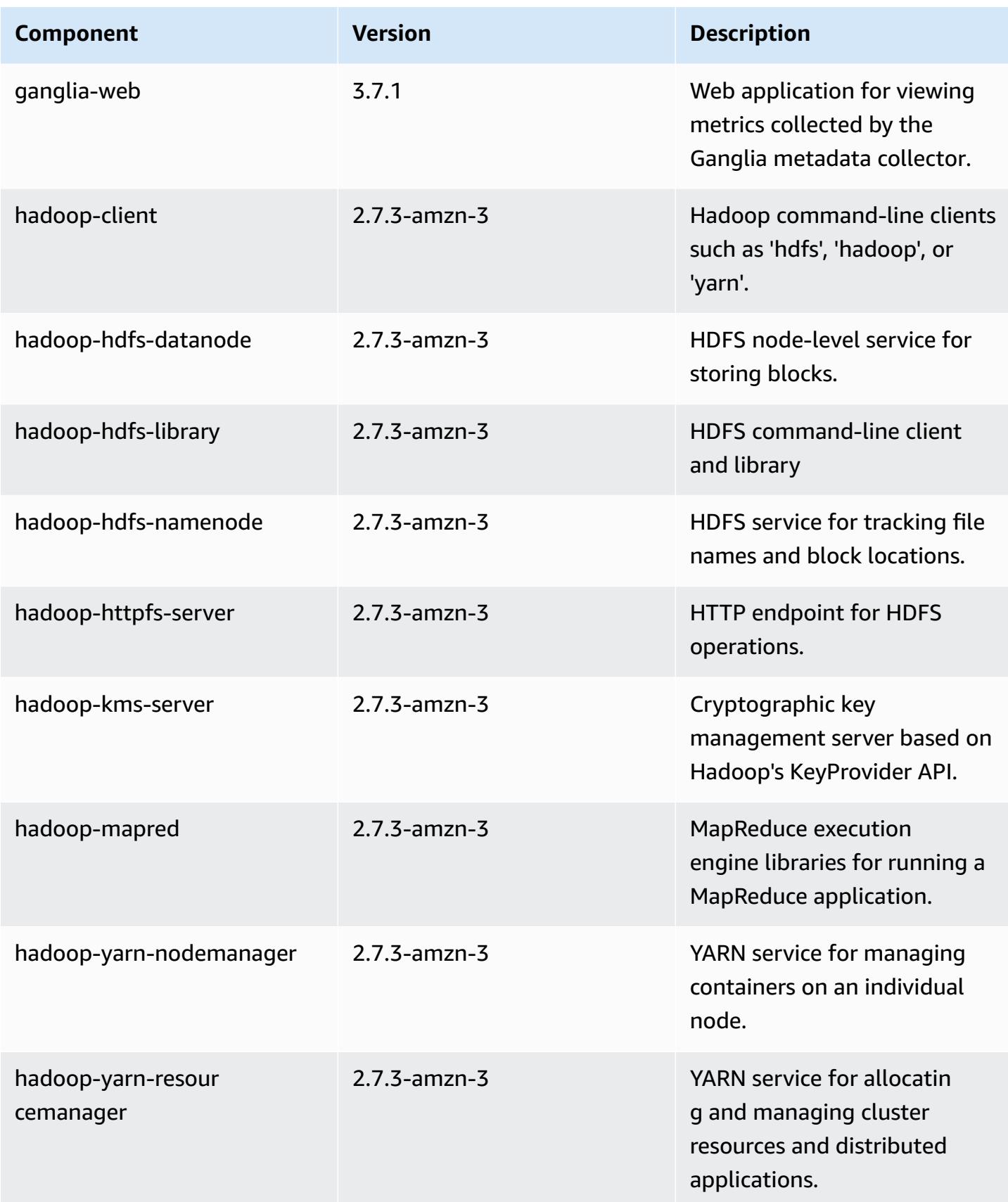

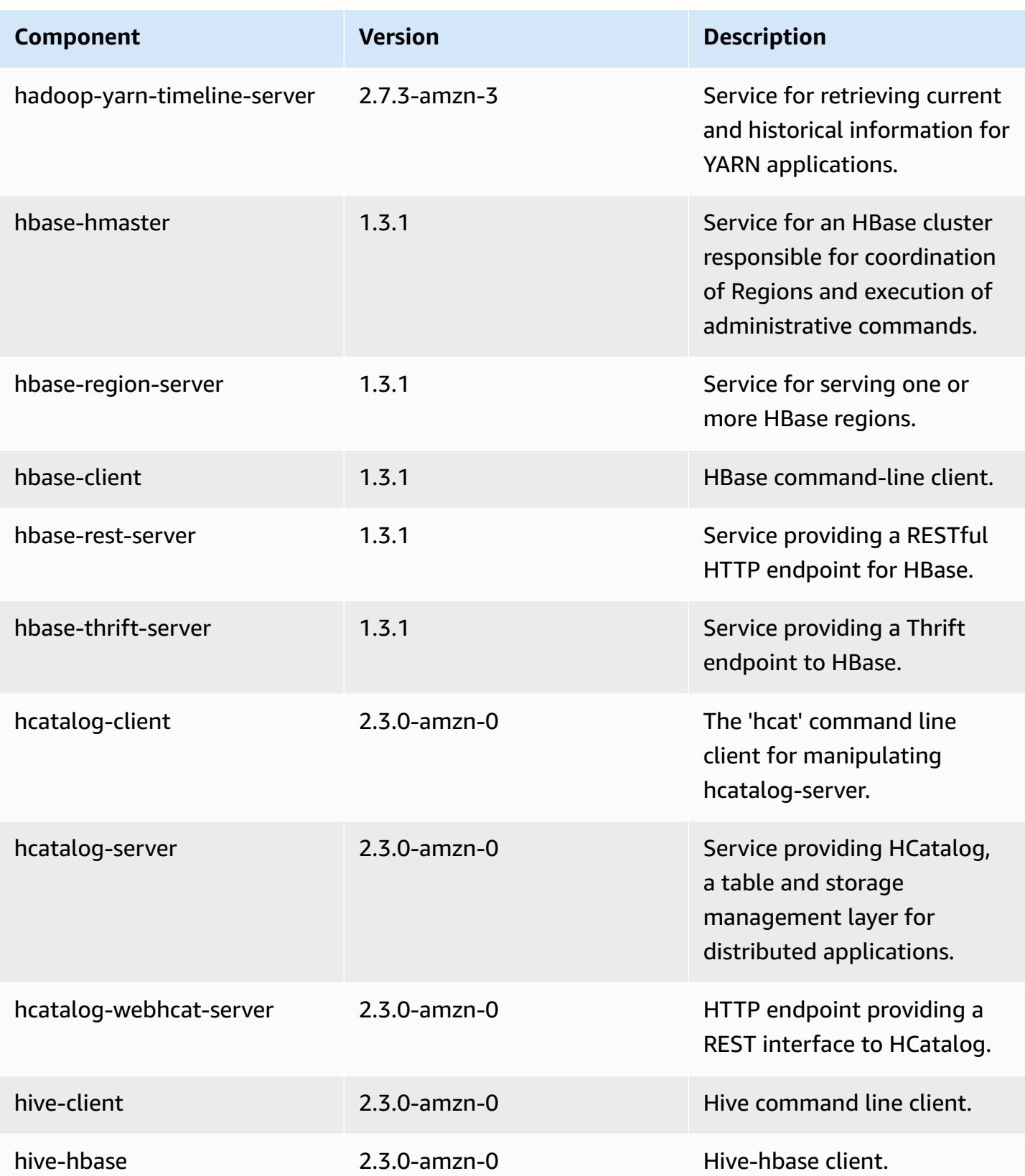

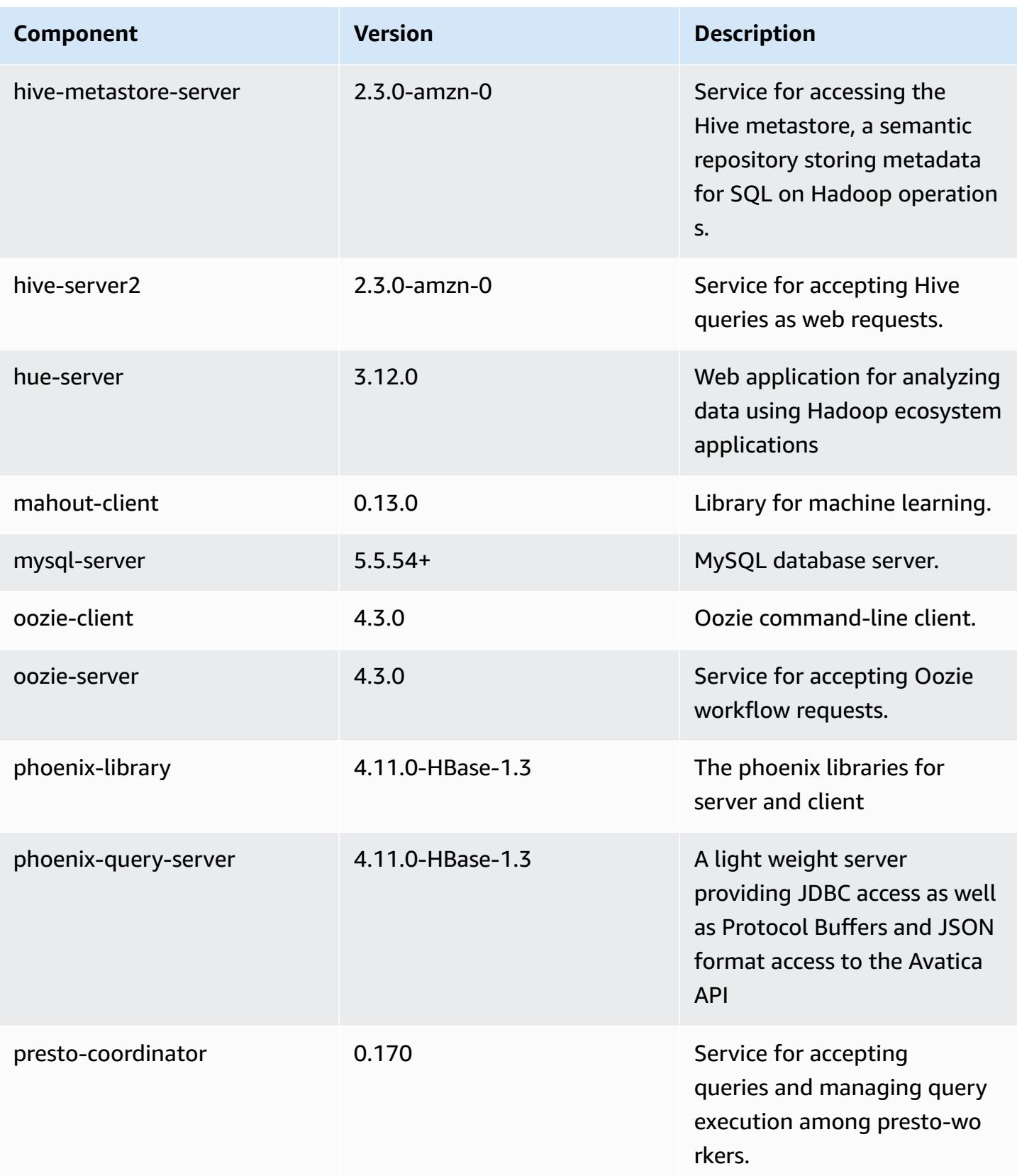

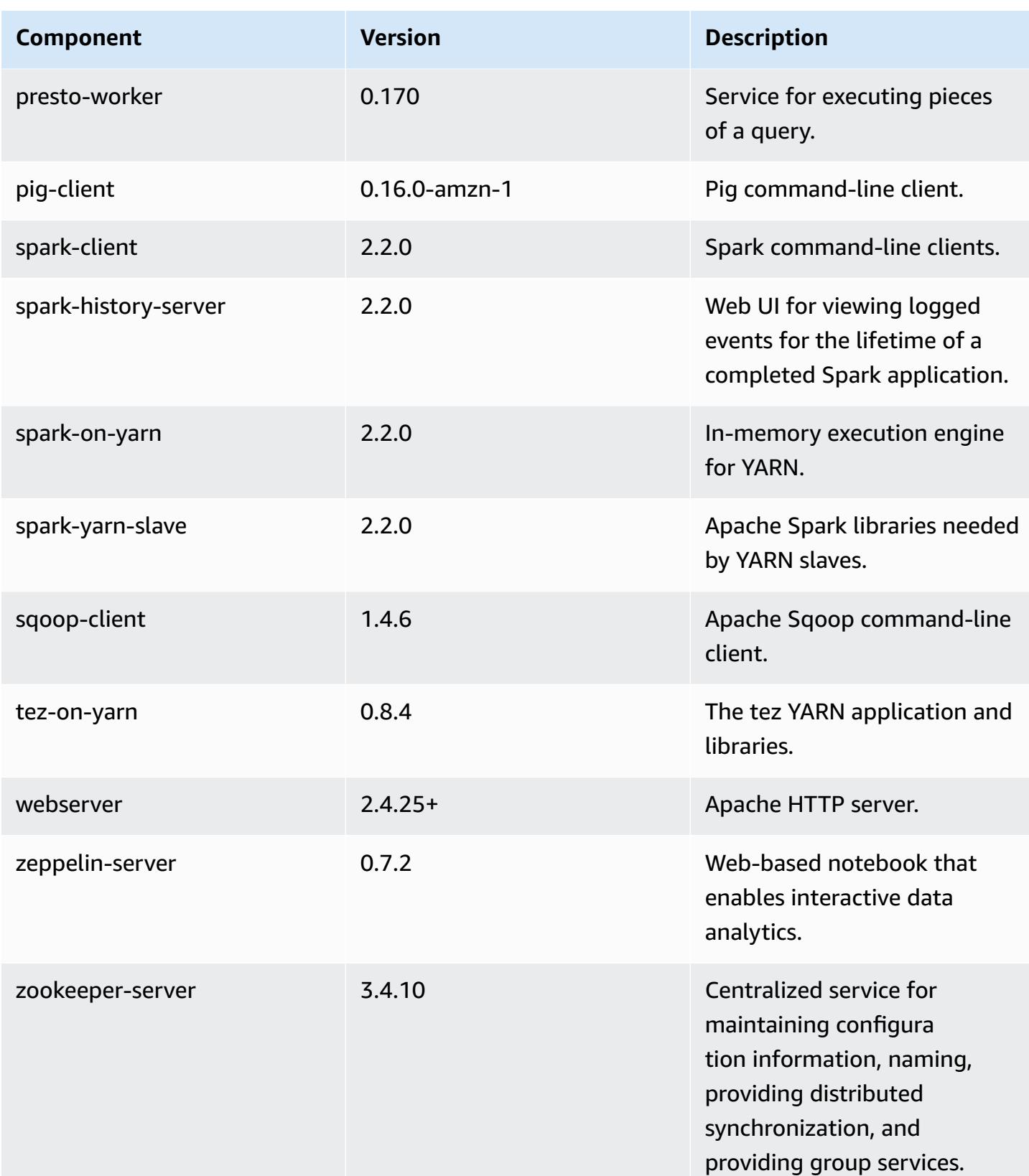

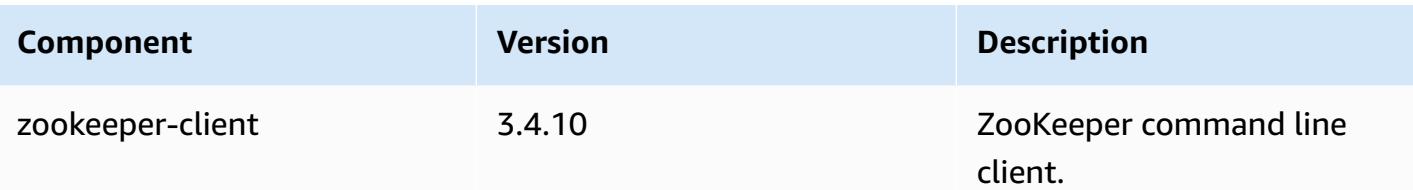

# **5.8.2 configuration classifications**

Configuration classifications allow you to customize applications. These often correspond to a configuration XML file for the application, such as hive-site.xml. For more information, see Configure [applications](#page-3069-0).

#### **emr-5.8.2 classifications**

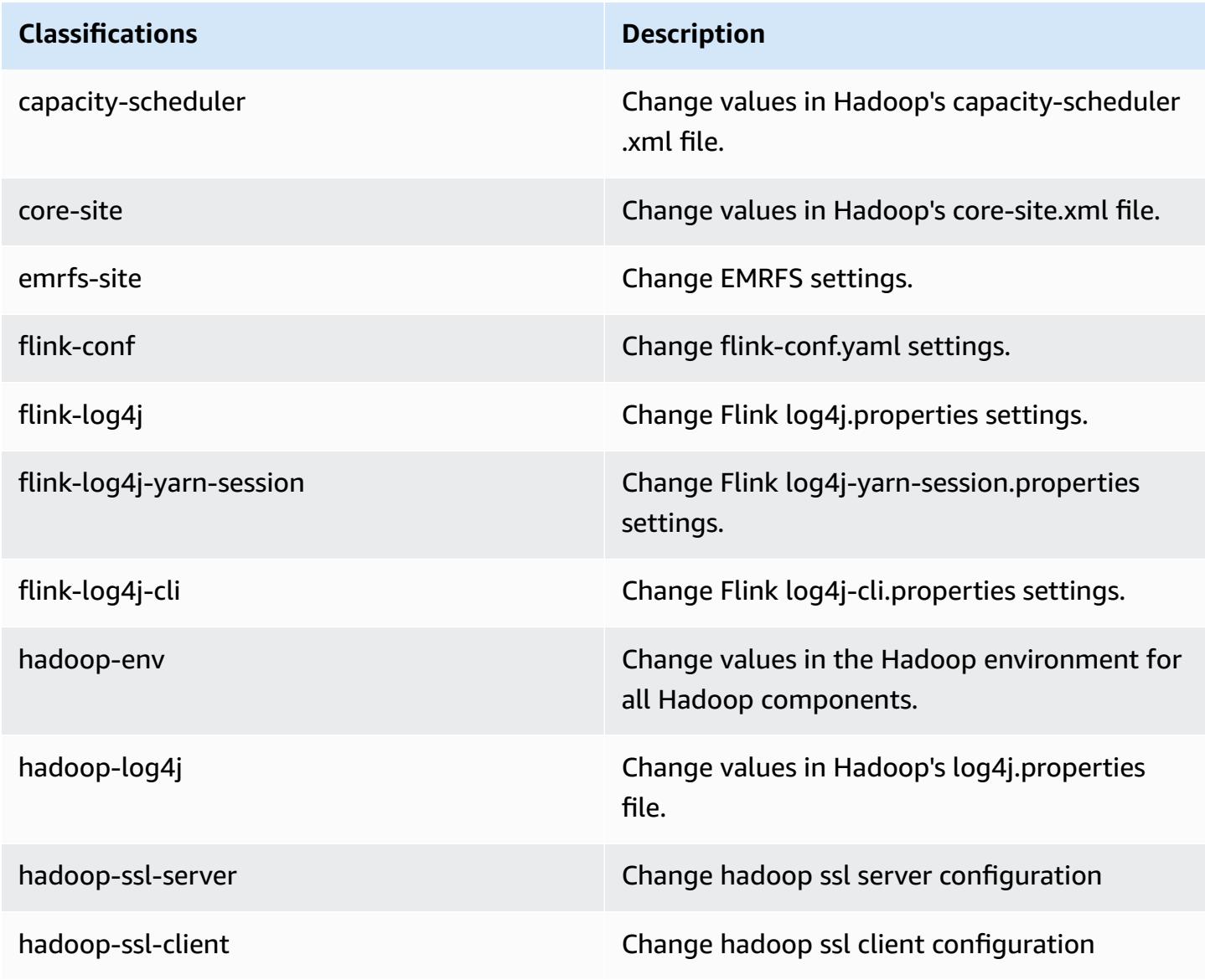

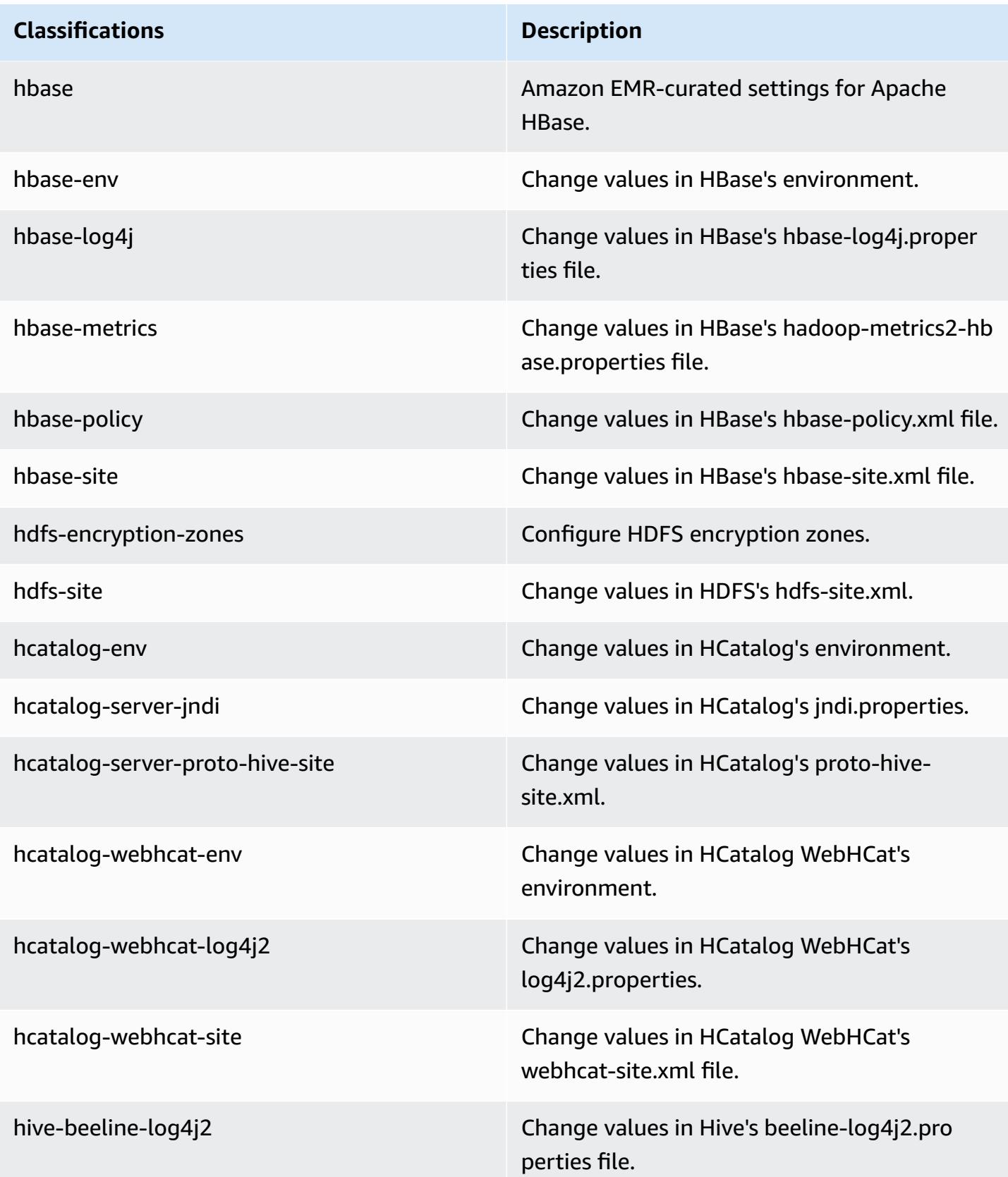

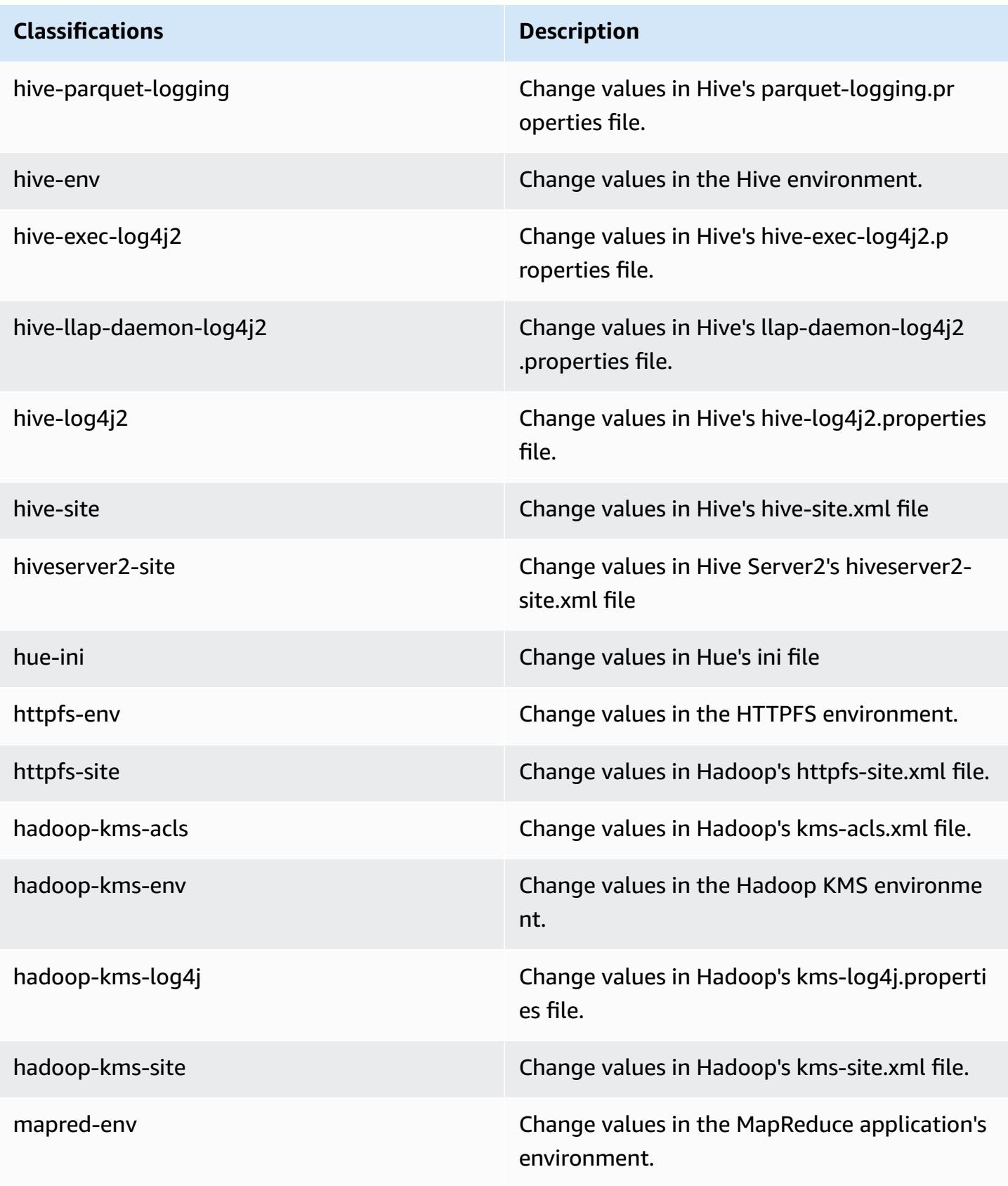

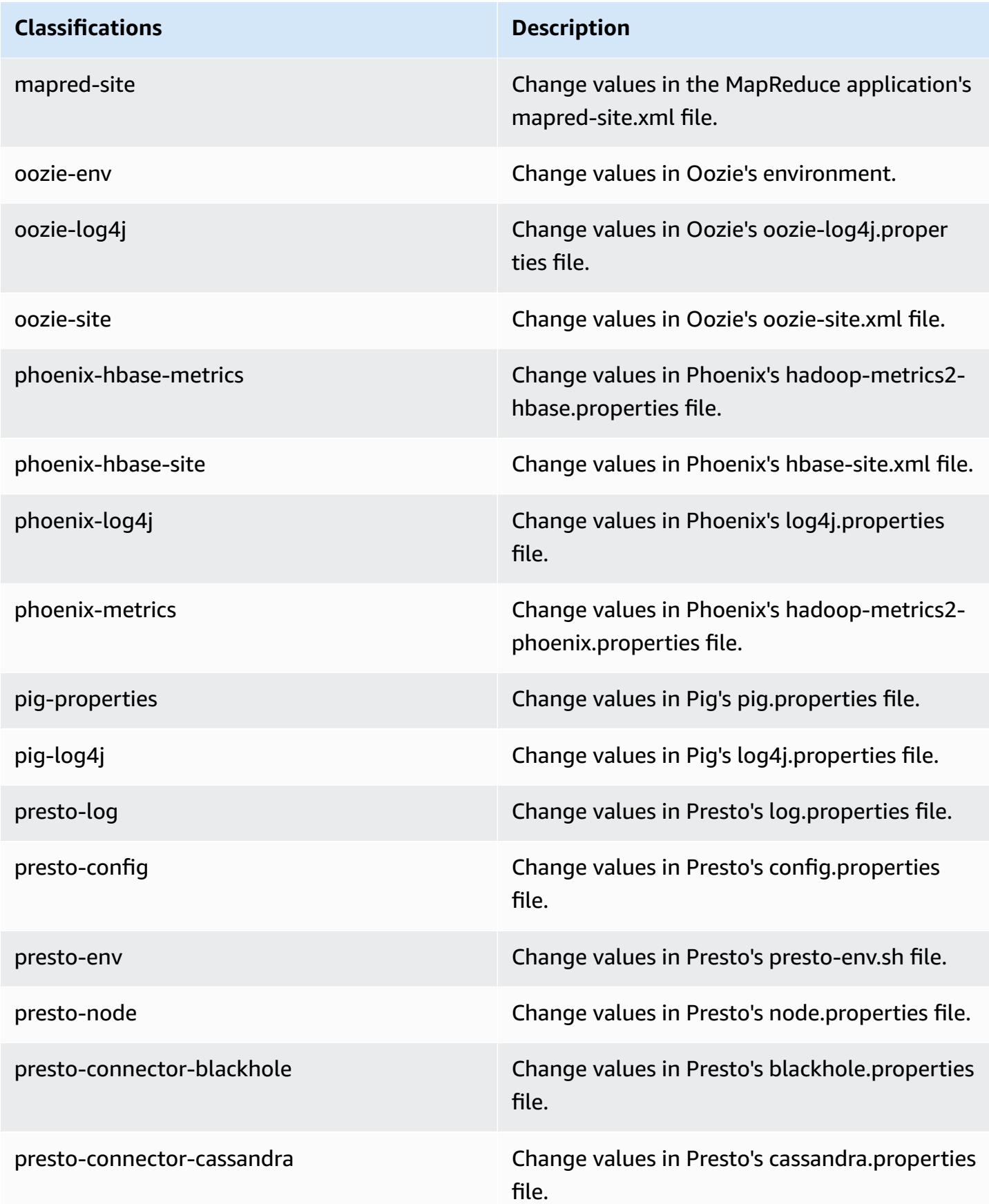

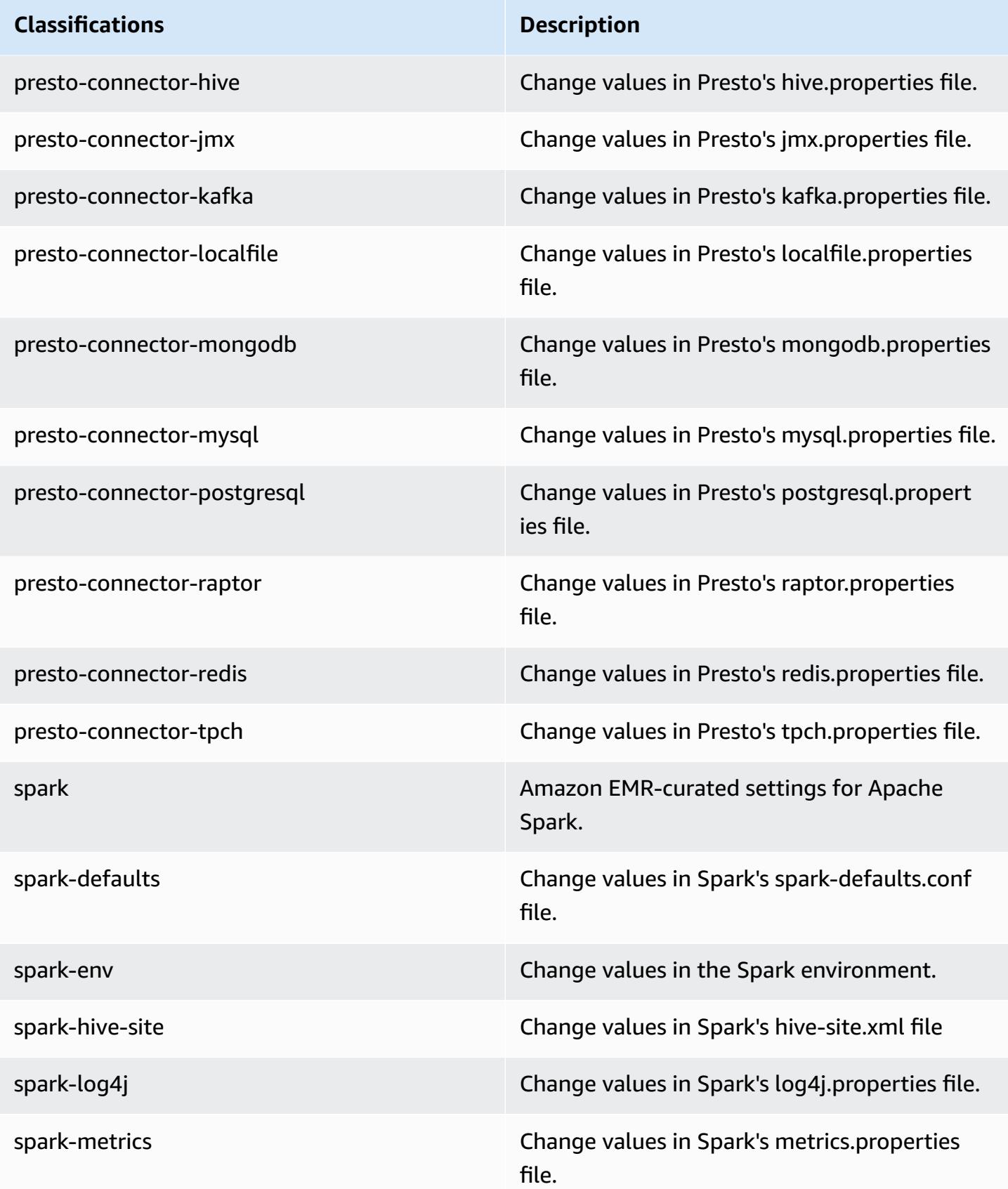

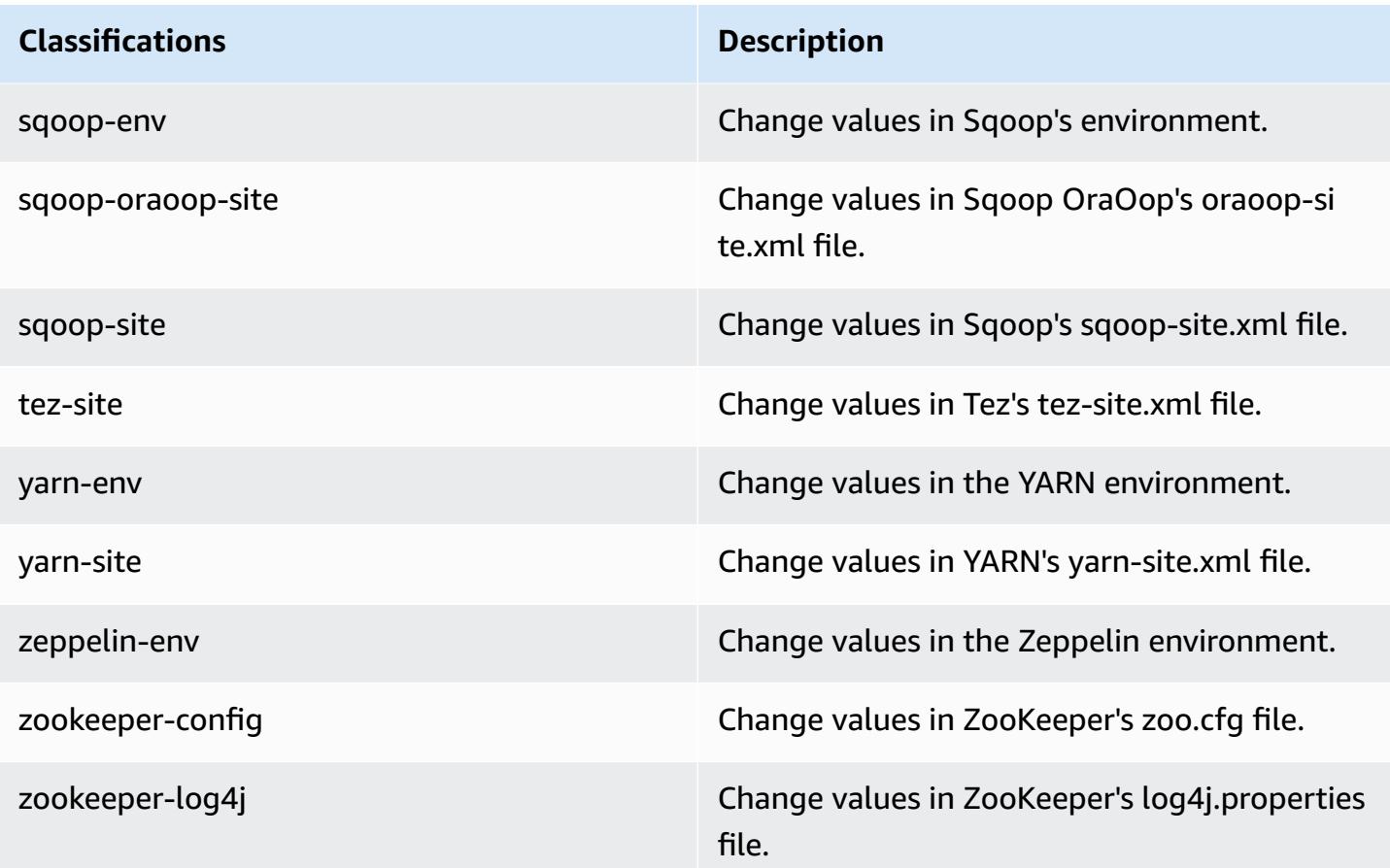

# **Amazon EMR release 5.8.1**

## **5.8.1 application versions**

The following applications are supported in this release: [Flink](https://flink.apache.org/), [Ganglia,](http://ganglia.info) [HBase,](http://hbase.apache.org/) [HCatalog](https://cwiki.apache.org/confluence/display/Hive/HCatalog), [Hadoop](http://hadoop.apache.org/docs/current/), [Hive](http://hive.apache.org/), [Hue](http://gethue.com/), [Mahout](http://mahout.apache.org/), [Oozie](http://oozie.apache.org/), [Phoenix](https://phoenix.apache.org/), [Pig](http://pig.apache.org/), [Presto](https://prestodb.io/), [Spark](https://spark.apache.org/docs/latest/), [Sqoop](http://sqoop.apache.org/), [Tez,](https://tez.apache.org/) [Zeppelin](https://zeppelin.incubator.apache.org/), and [ZooKeeper](https://zookeeper.apache.org).

The table below lists the application versions available in this release of Amazon EMR and the application versions in the preceding three Amazon EMR releases (when applicable).

For a comprehensive history of application versions for each release of Amazon EMR, see the following topics:

- [Application](#page-22-0) versions in Amazon EMR 7.x releases
- [Application](#page-76-0) versions in Amazon EMR 6.x releases
- [Application](#page-923-0) versions in Amazon EMR 5.x releases
- [Application](#page-2347-0) versions in Amazon EMR 4.x releases

# **Application version information**

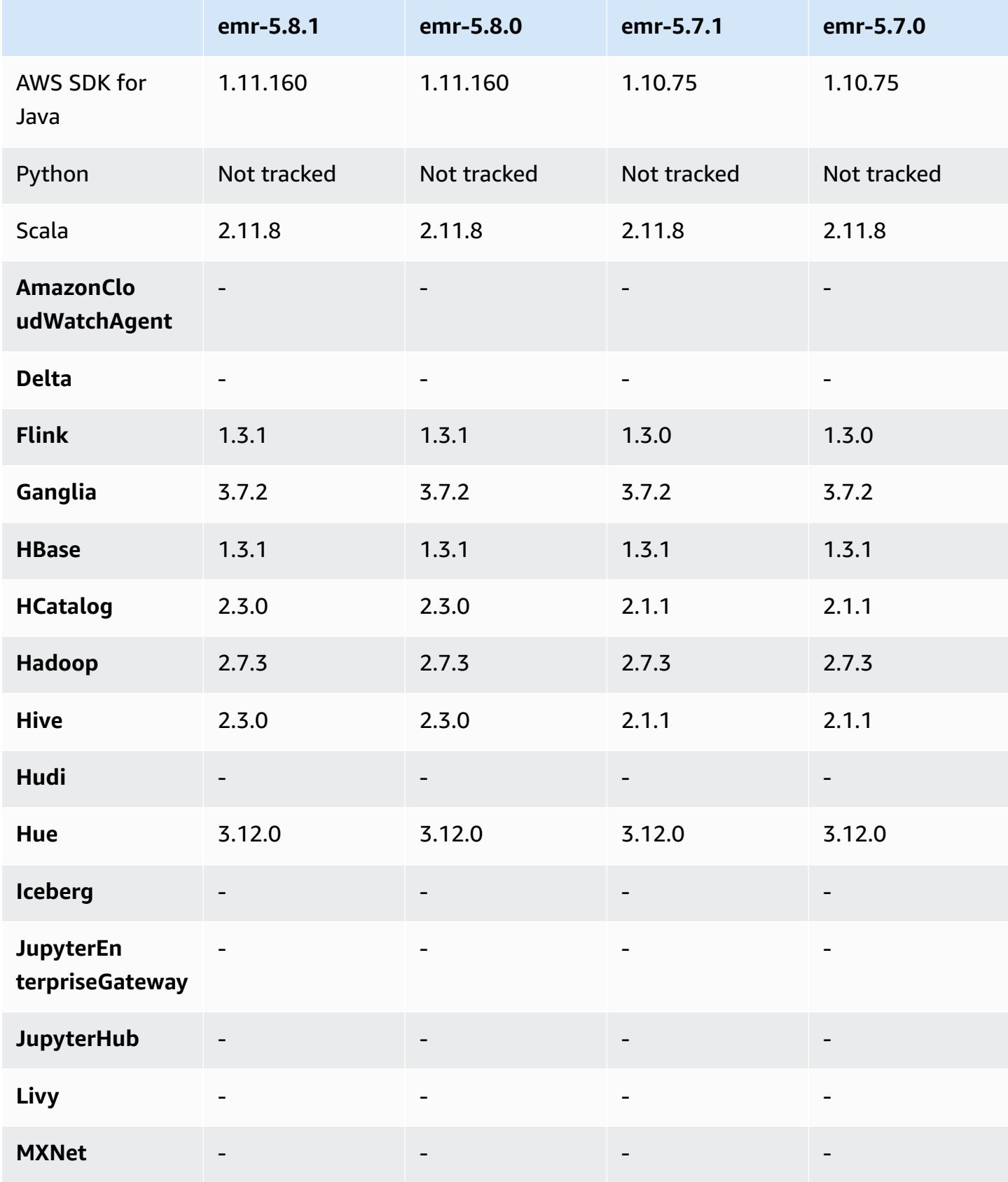

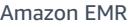

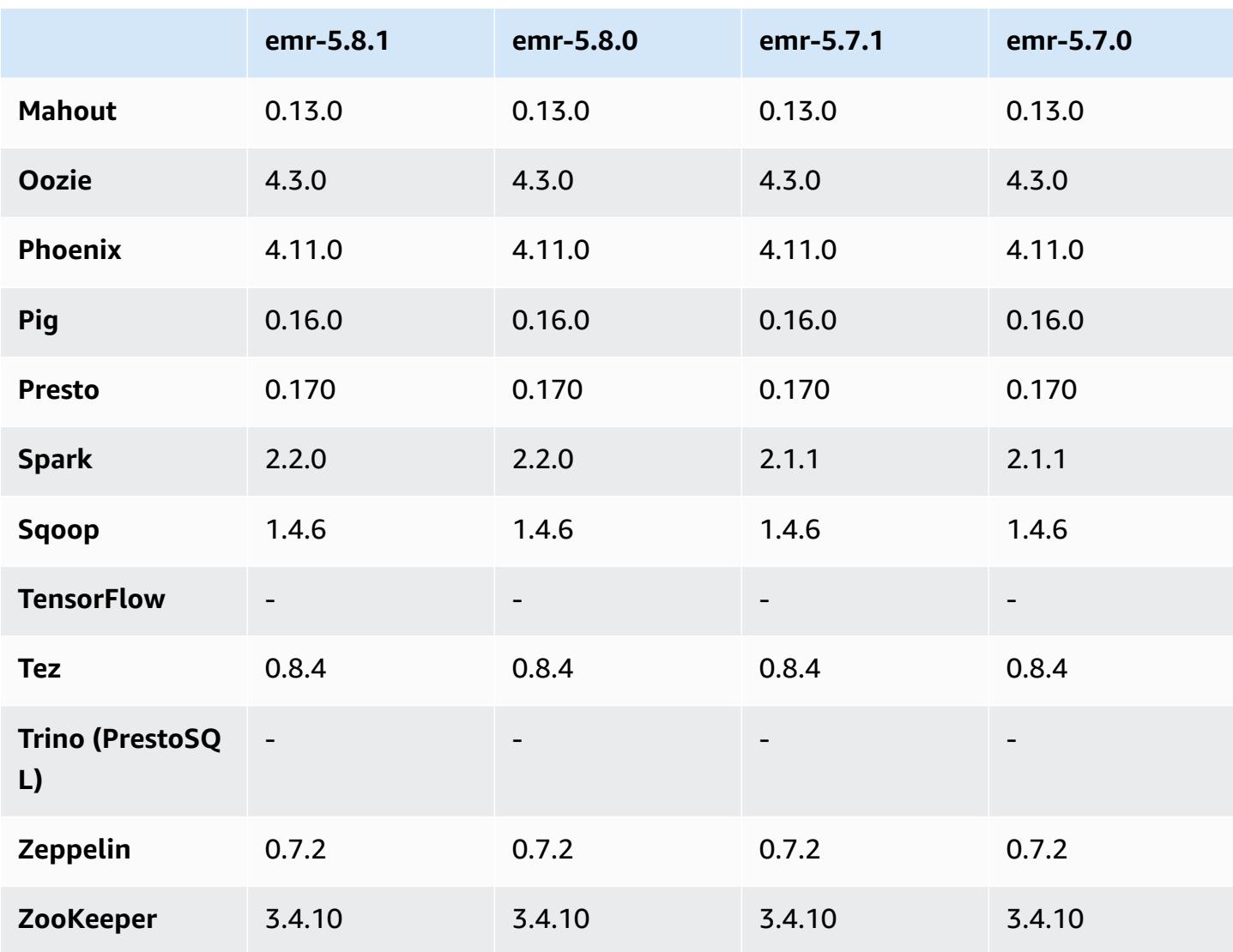

## **5.8.1 release notes**

The following release notes include information for the Amazon EMR 5.8.1 release. Changes are relative to the Amazon EMR 5.8.0 release.

Initial release date: January 22, 2018

#### **Changes, enhancements, and resolved issues**

• Updated the Amazon Linux kernel of the defaultAmazon Linux AMI for Amazon EMR to address vulnerabilities associated with speculative execution (CVE-2017-5715, CVE-2017-5753, and CVE-2017-5754). For more information, see [https://aws.amazon.com/security/security](https://aws.amazon.com/security/security-bulletins/AWS-2018-013/)[bulletins/AWS-2018-013/](https://aws.amazon.com/security/security-bulletins/AWS-2018-013/).

### **5.8.1 component versions**

The components that Amazon EMR installs with this release are listed below. Some are installed as part of big-data application packages. Others are unique to Amazon EMR and installed for system processes and features. These typically start with emr or aws. Big-data application packages in the most recent Amazon EMR release are usually the latest version found in the community. We make community releases available in Amazon EMR as quickly as possible.

Some components in Amazon EMR differ from community versions. These components have a version label in the form *CommunityVersion*-amzn-*EmrVersion*. The *EmrVersion* starts at 0. For example, if open source community component named myapp-component with version 2.2 has been modified three times for inclusion in different Amazon EMR releases, its release version is listed as 2.2-amzn-2.

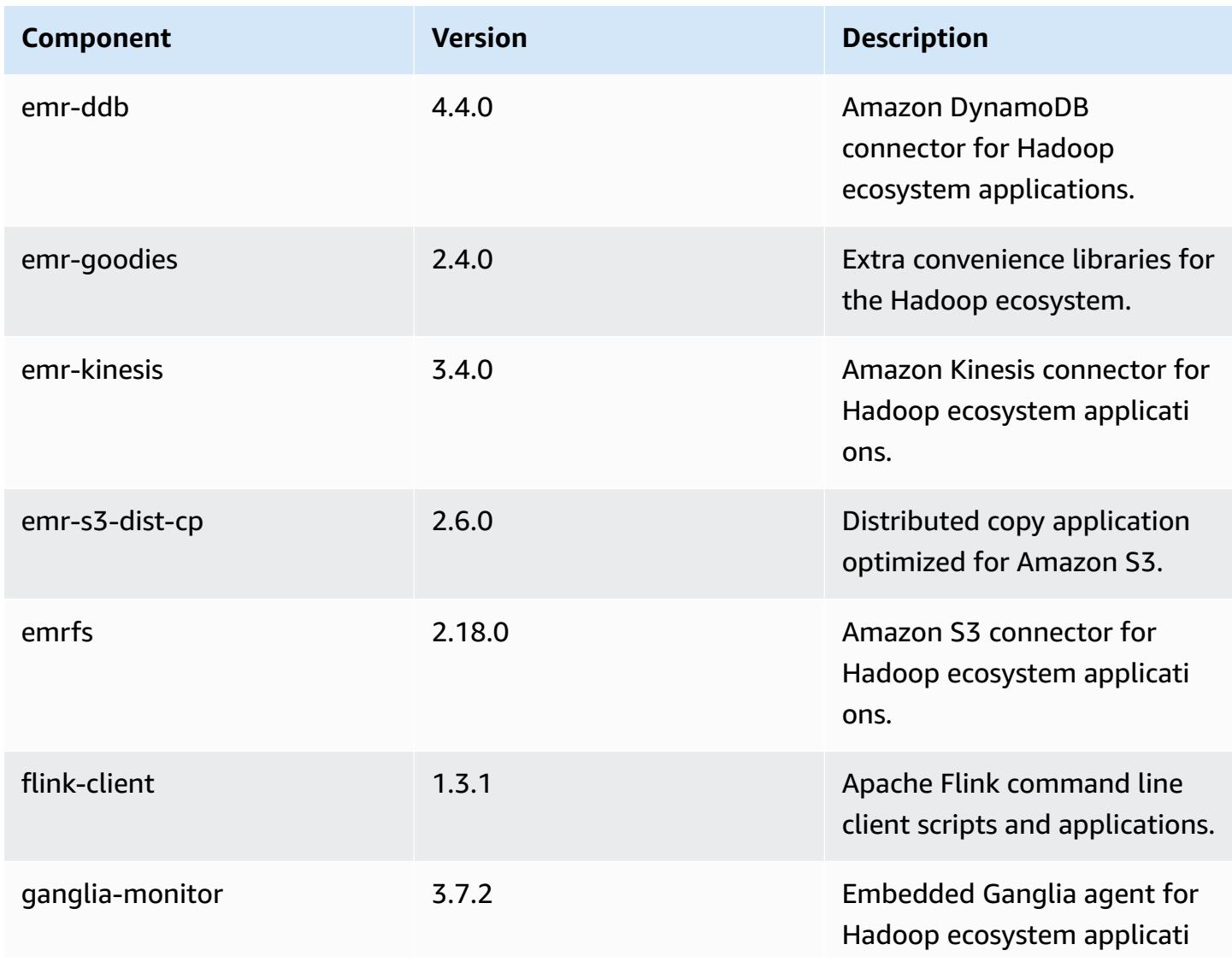

Amazon EMR **Amazon EMR** Release Guide

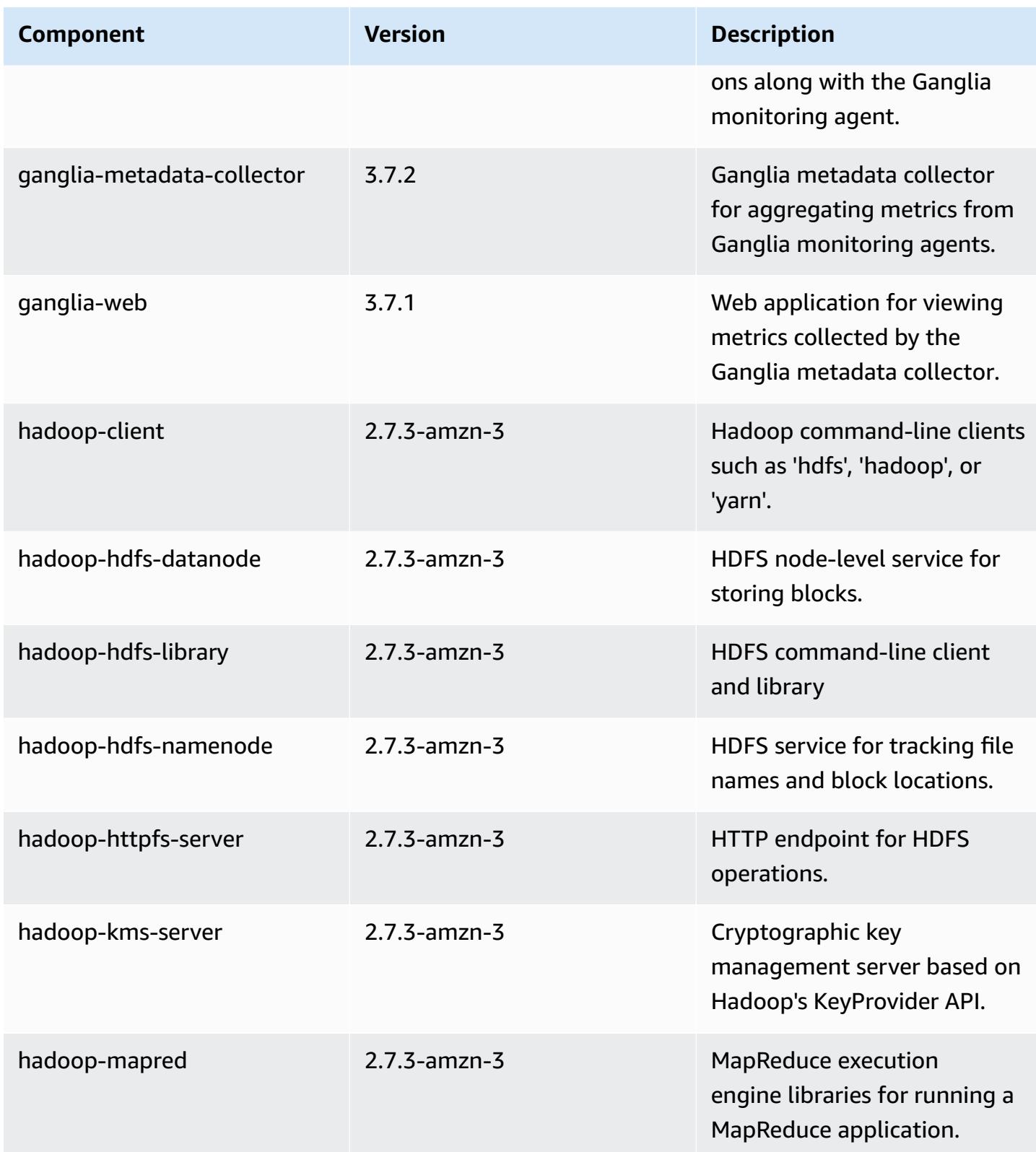

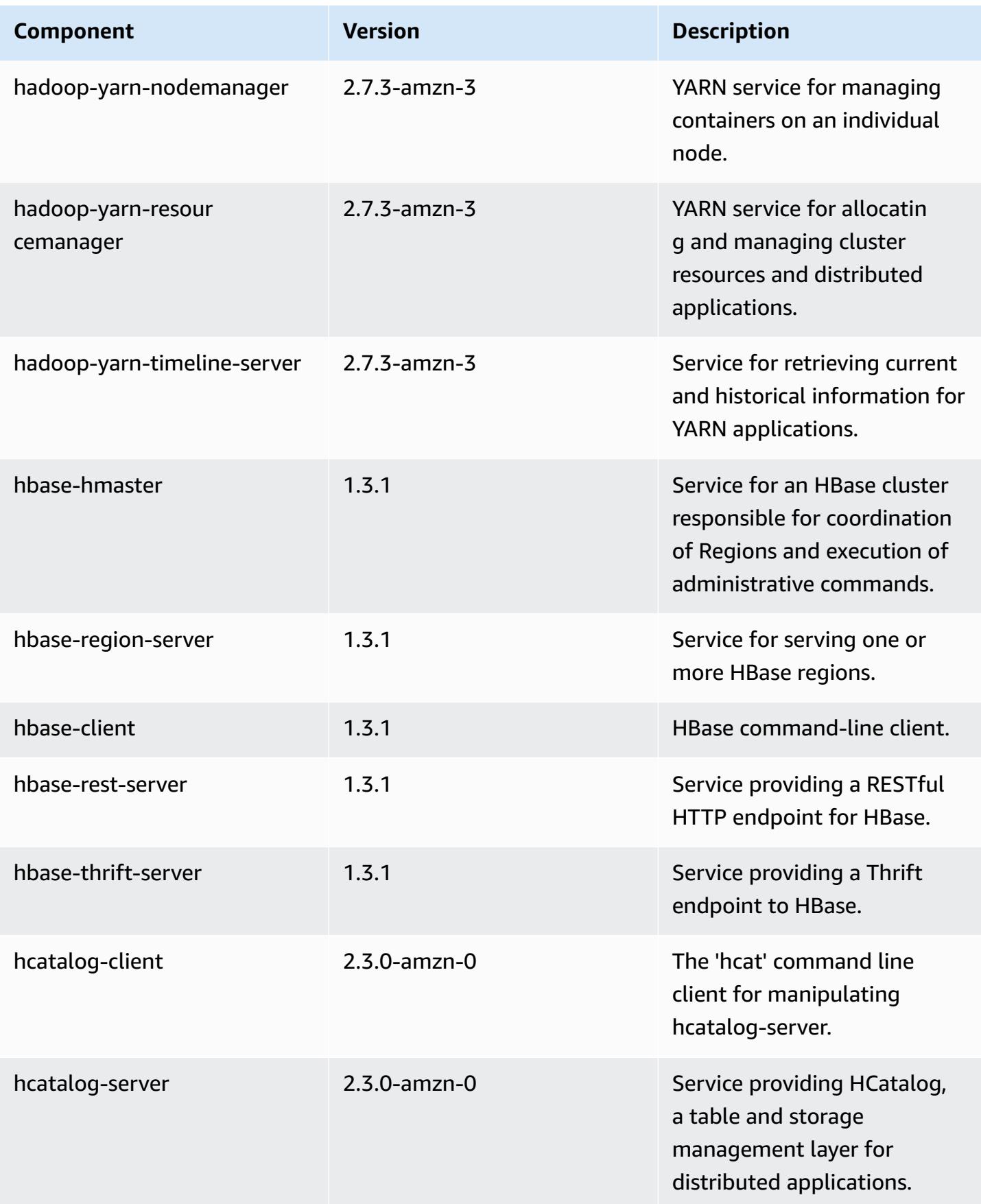

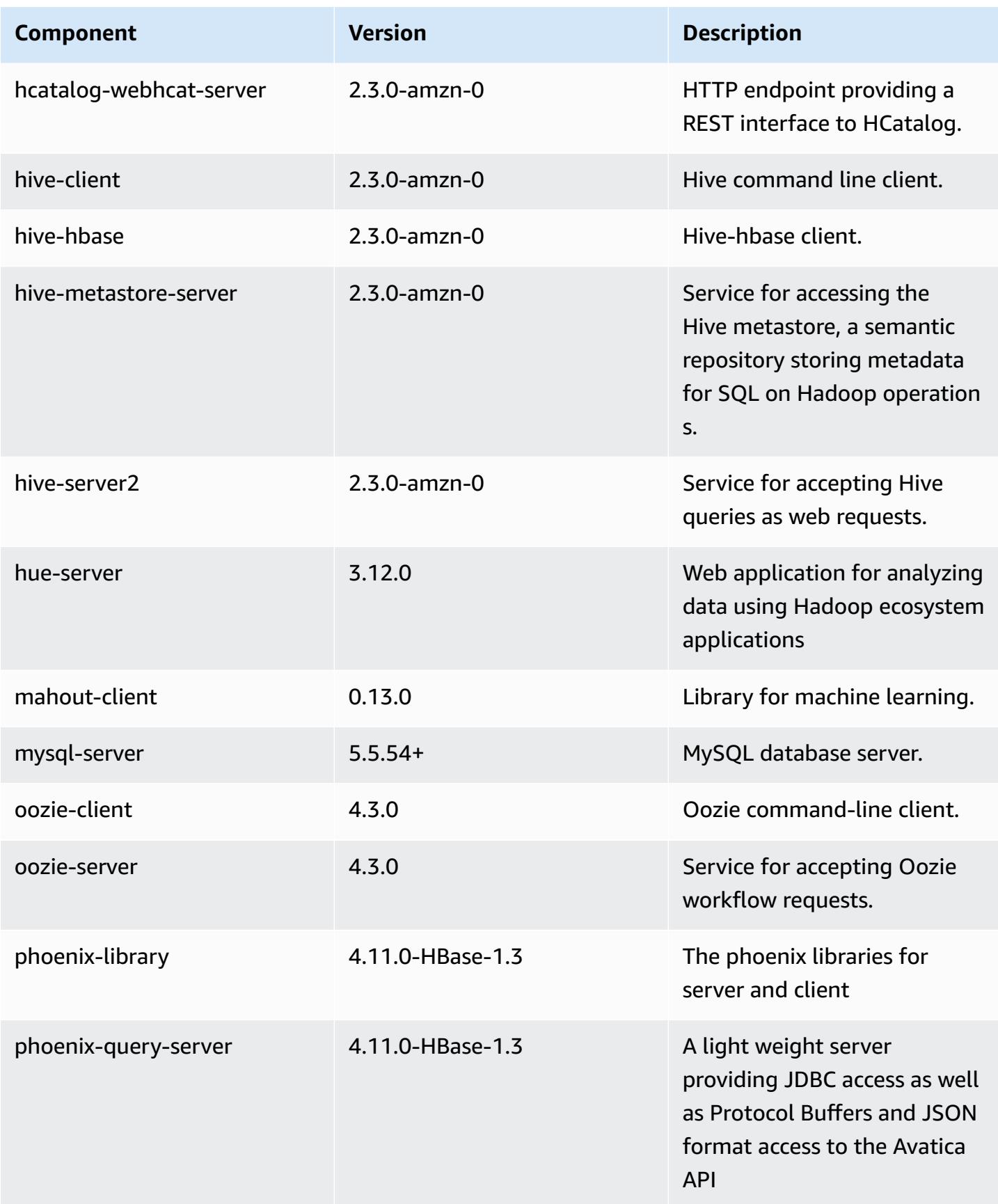

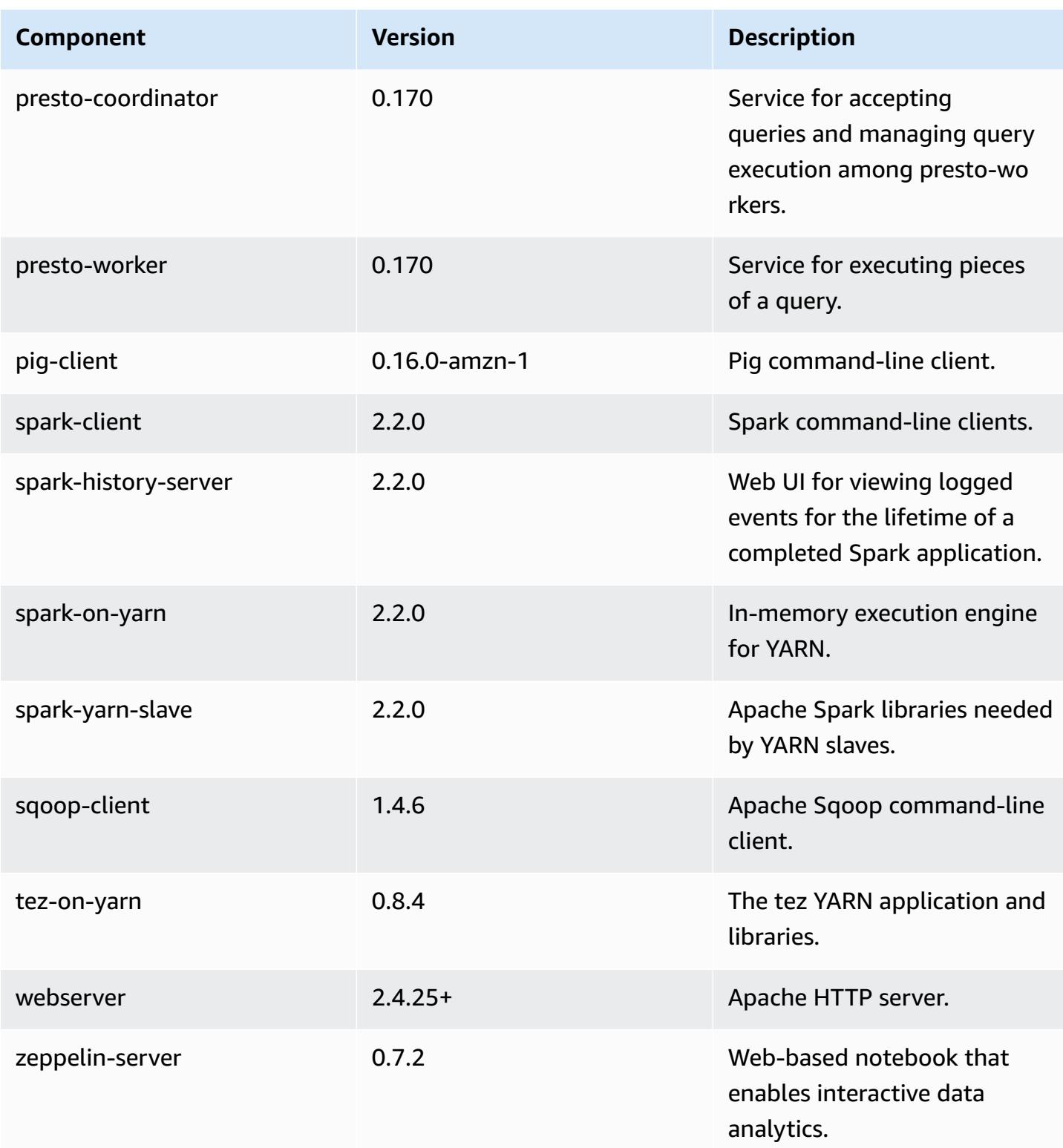

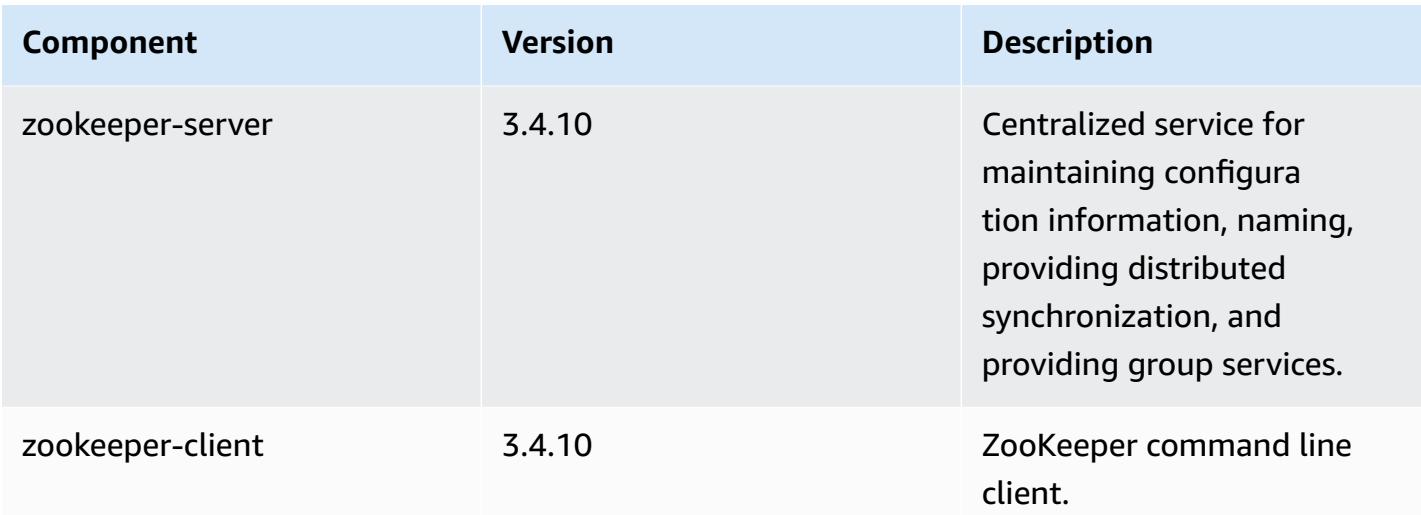

# **5.8.1 configuration classifications**

Configuration classifications allow you to customize applications. These often correspond to a configuration XML file for the application, such as hive-site.xml. For more information, see Configure [applications](#page-3069-0).

#### **emr-5.8.1 classifications**

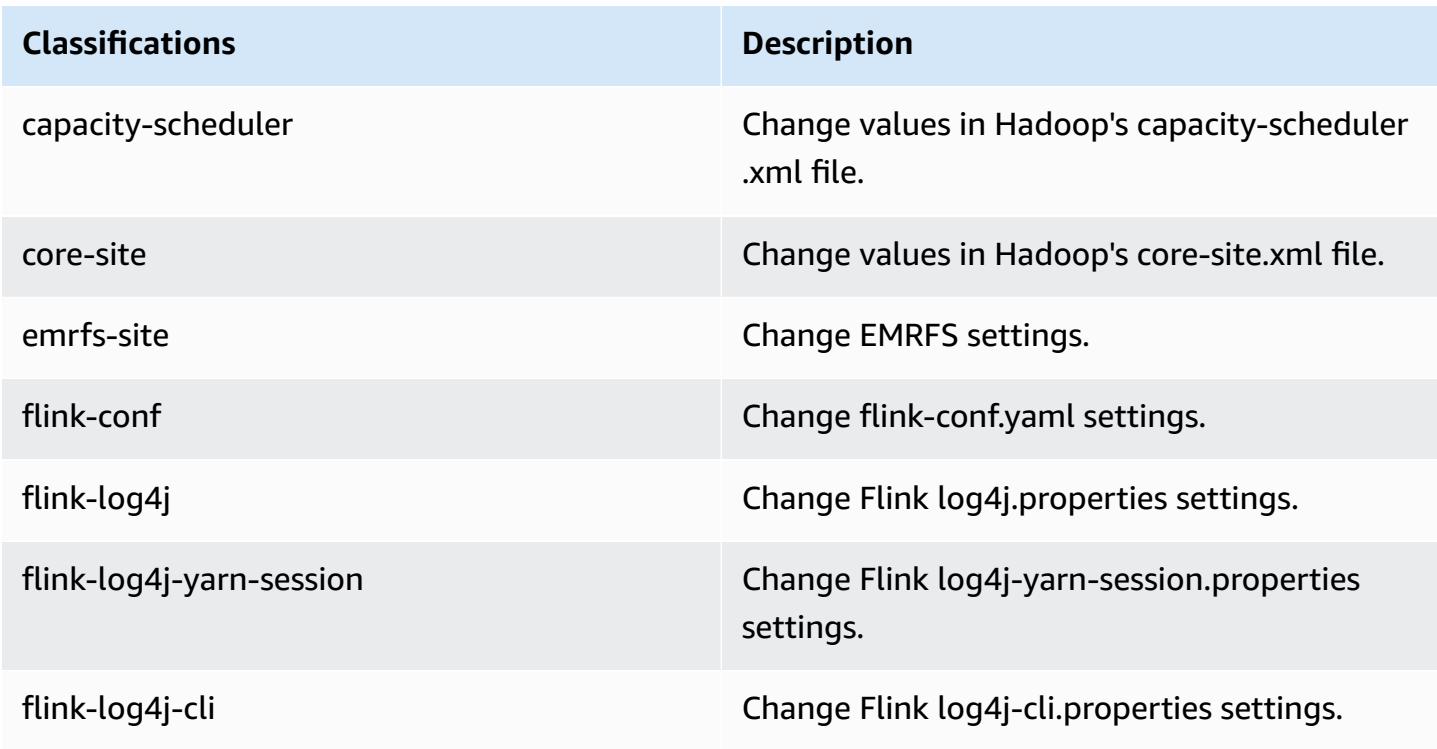

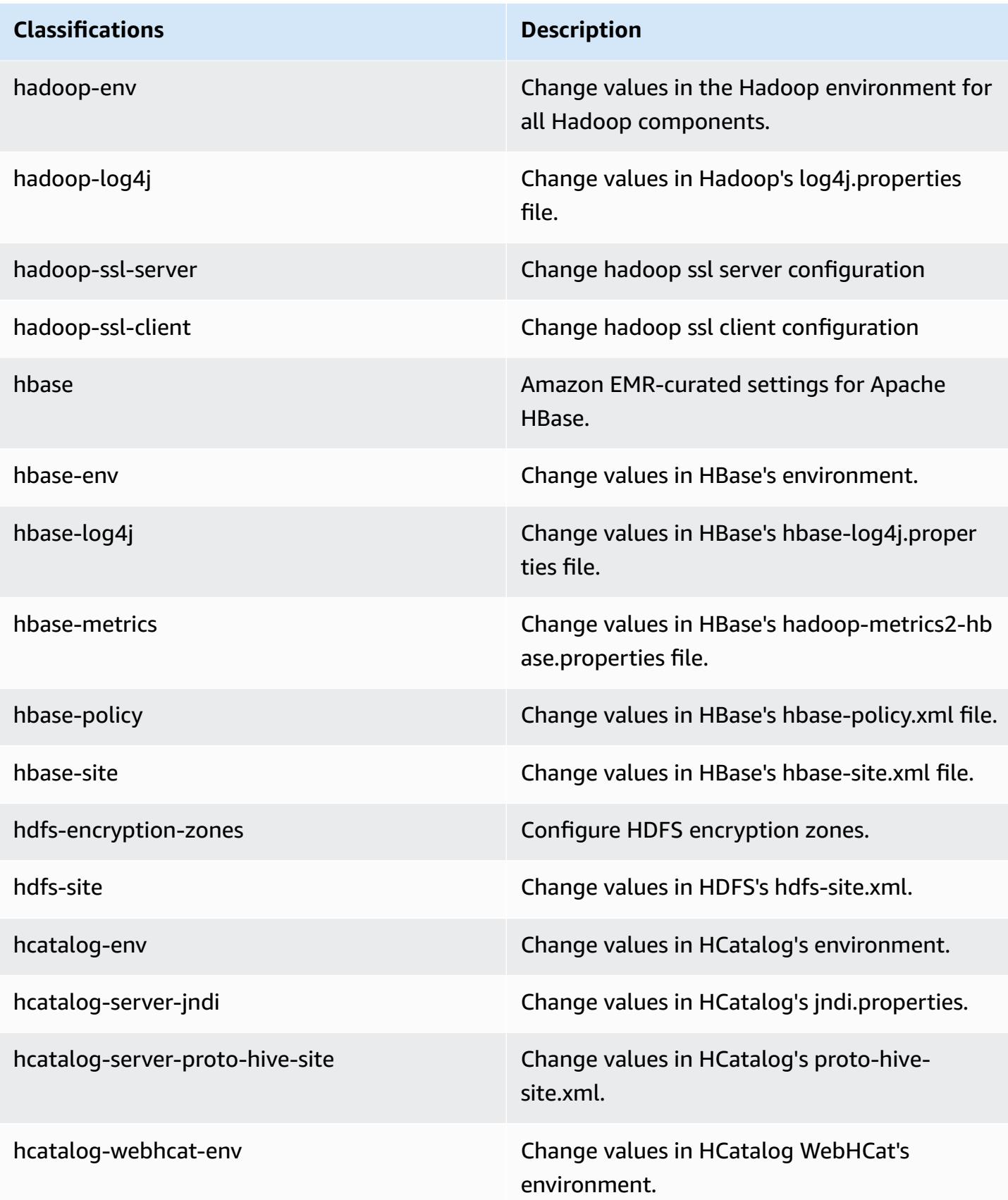

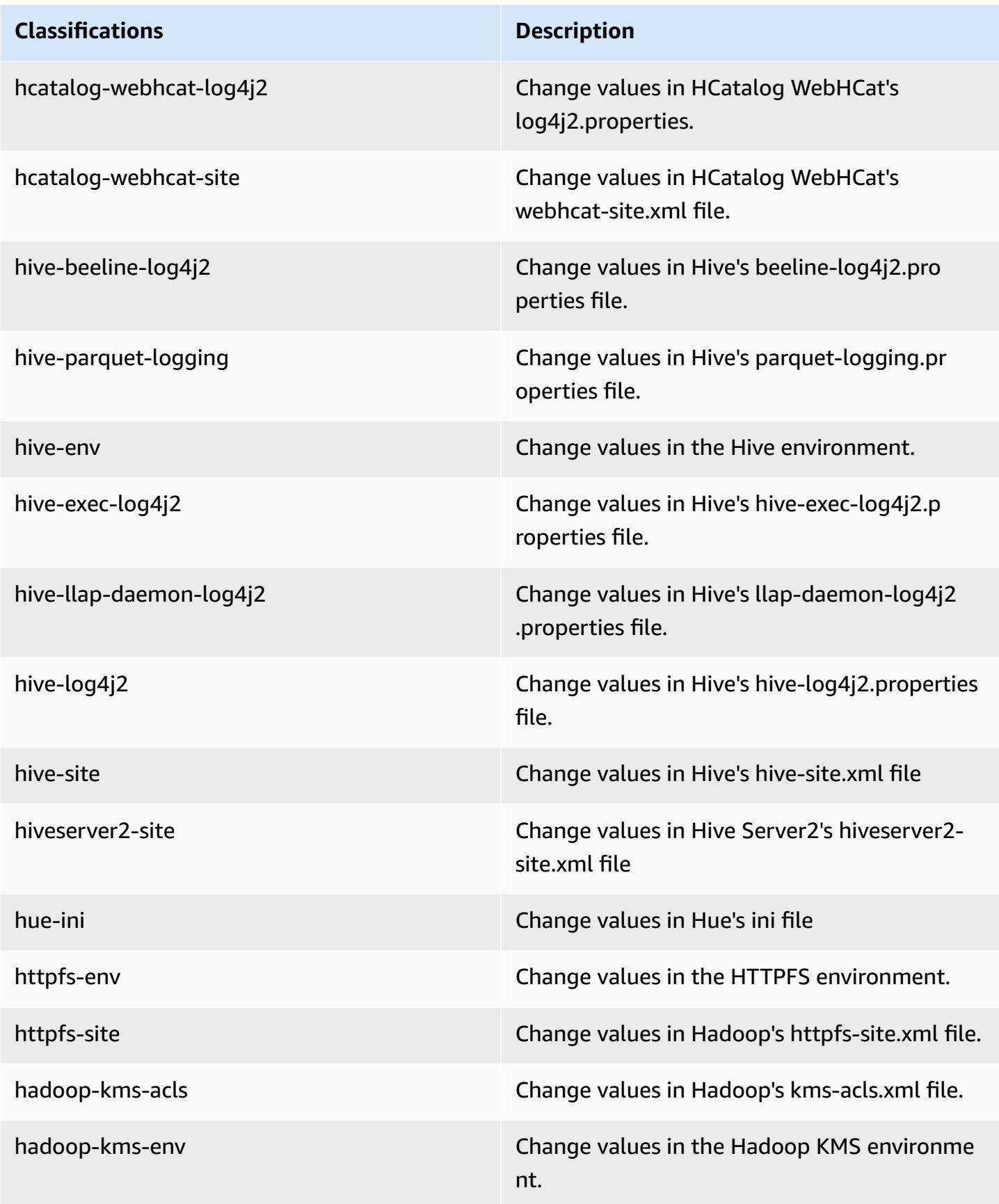

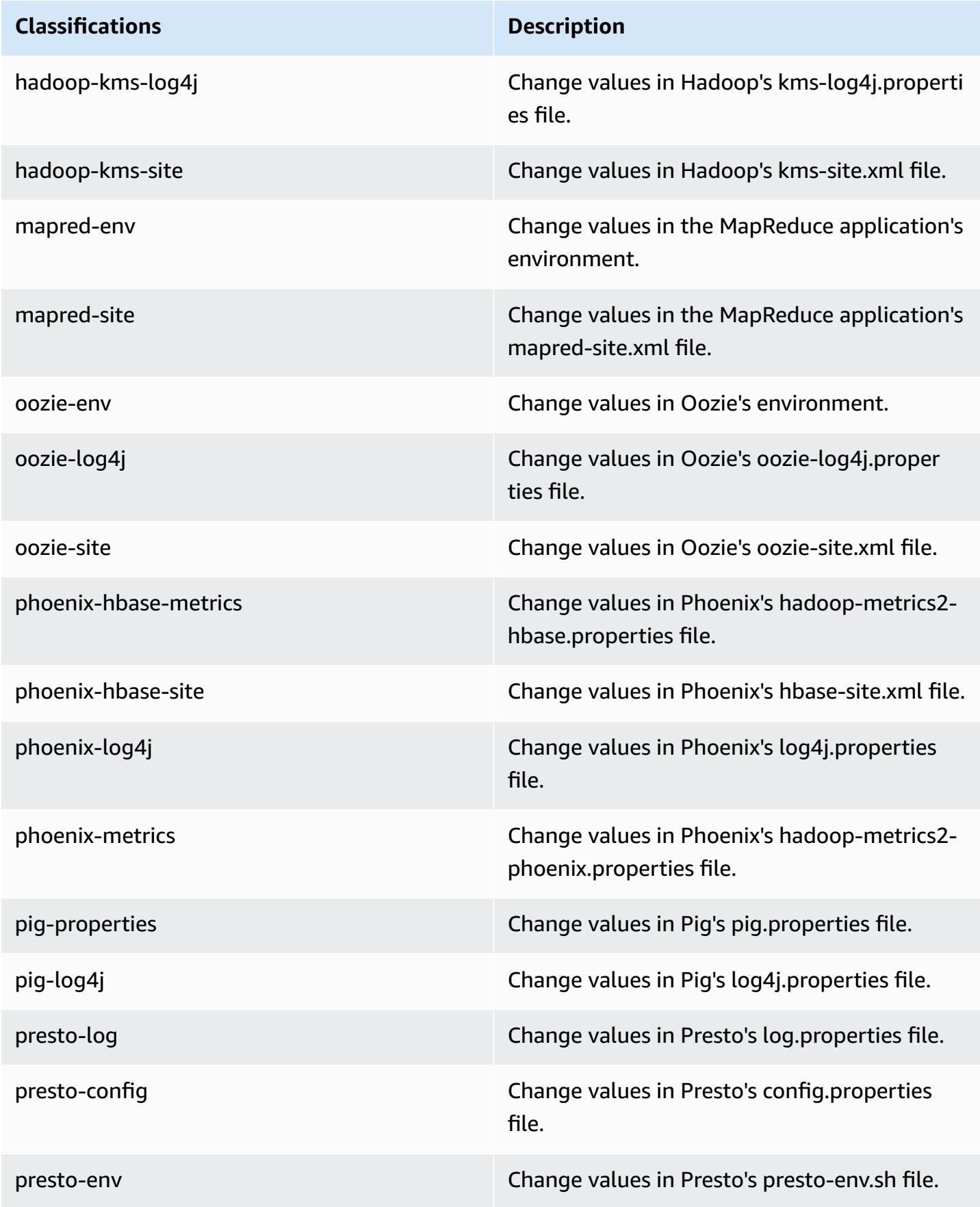

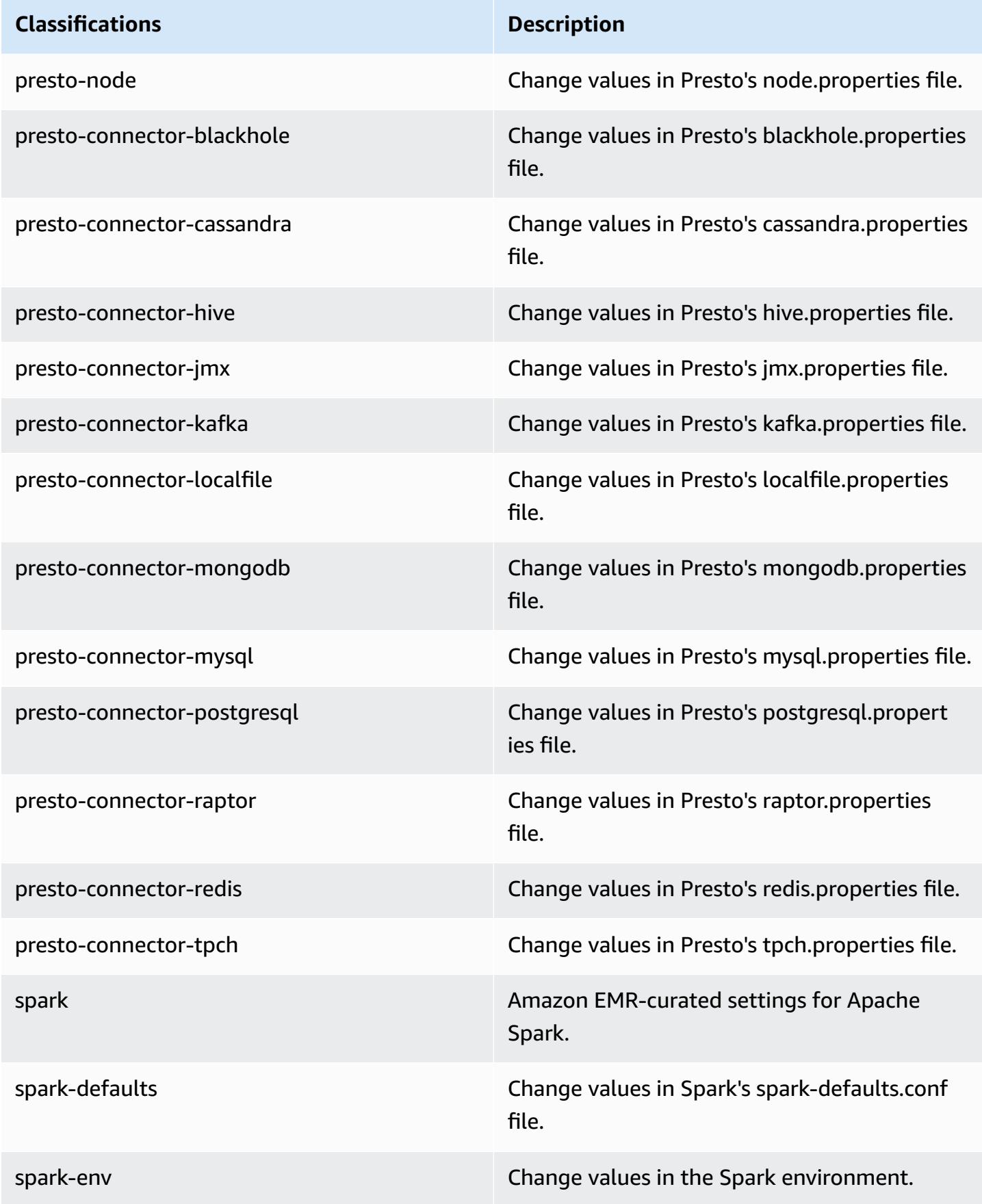

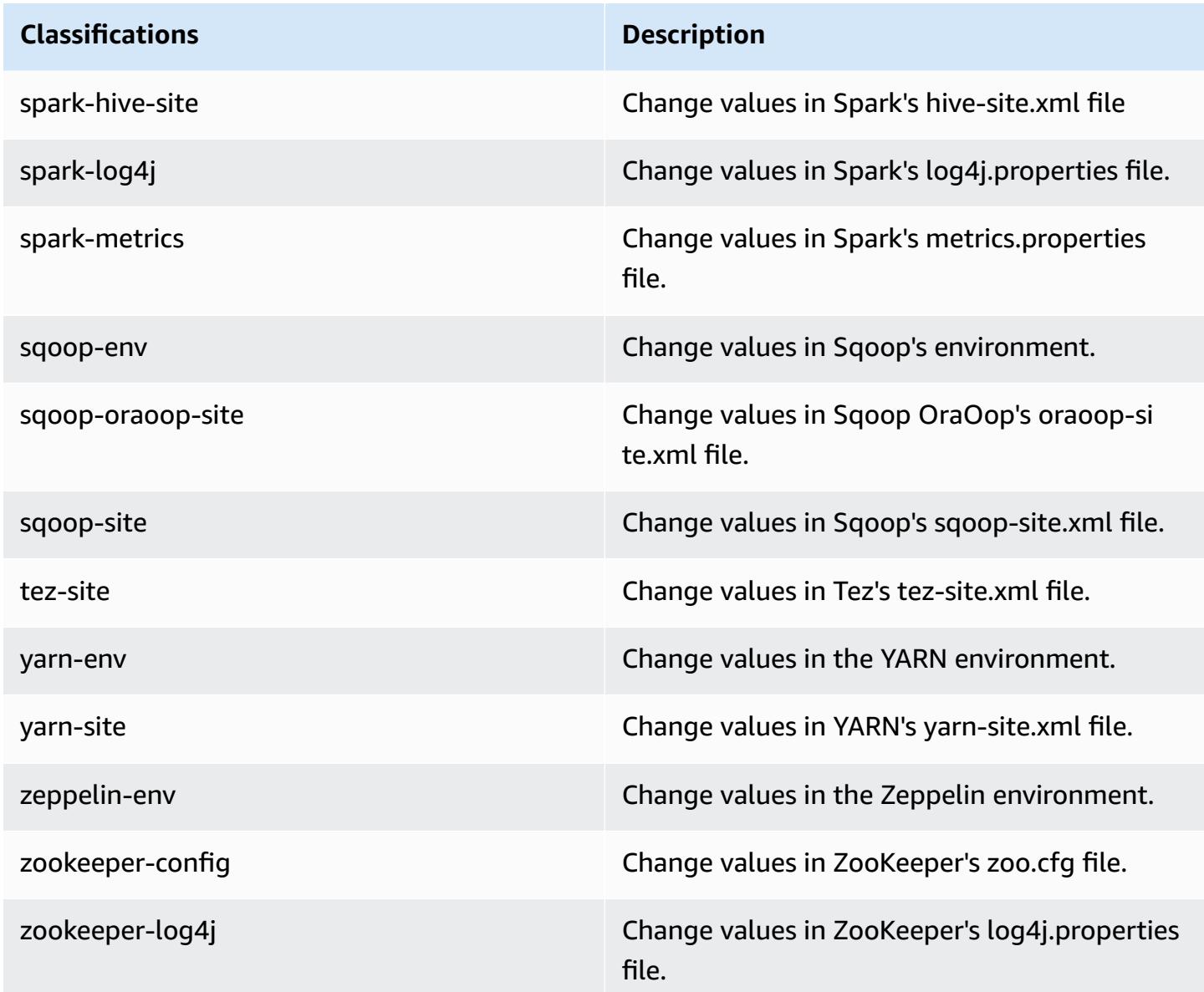

# **Amazon EMR release 5.8.0**

# **5.8.0 application versions**

The following applications are supported in this release: [Flink](https://flink.apache.org/), [Ganglia,](http://ganglia.info) [HBase,](http://hbase.apache.org/) [HCatalog](https://cwiki.apache.org/confluence/display/Hive/HCatalog), [Hadoop](http://hadoop.apache.org/docs/current/), [Hive](http://hive.apache.org/), [Hue](http://gethue.com/), [Mahout](http://mahout.apache.org/), [Oozie](http://oozie.apache.org/), [Phoenix](https://phoenix.apache.org/), [Pig](http://pig.apache.org/), [Presto](https://prestodb.io/), [Spark](https://spark.apache.org/docs/latest/), [Sqoop](http://sqoop.apache.org/), [Tez,](https://tez.apache.org/) [Zeppelin](https://zeppelin.incubator.apache.org/), and [ZooKeeper](https://zookeeper.apache.org).

The table below lists the application versions available in this release of Amazon EMR and the application versions in the preceding three Amazon EMR releases (when applicable).

For a comprehensive history of application versions for each release of Amazon EMR, see the following topics:

- [Application](#page-22-0) versions in Amazon EMR 7.x releases
- [Application](#page-76-0) versions in Amazon EMR 6.x releases
- [Application](#page-923-0) versions in Amazon EMR 5.x releases
- [Application](#page-2347-0) versions in Amazon EMR 4.x releases

### **Application version information**

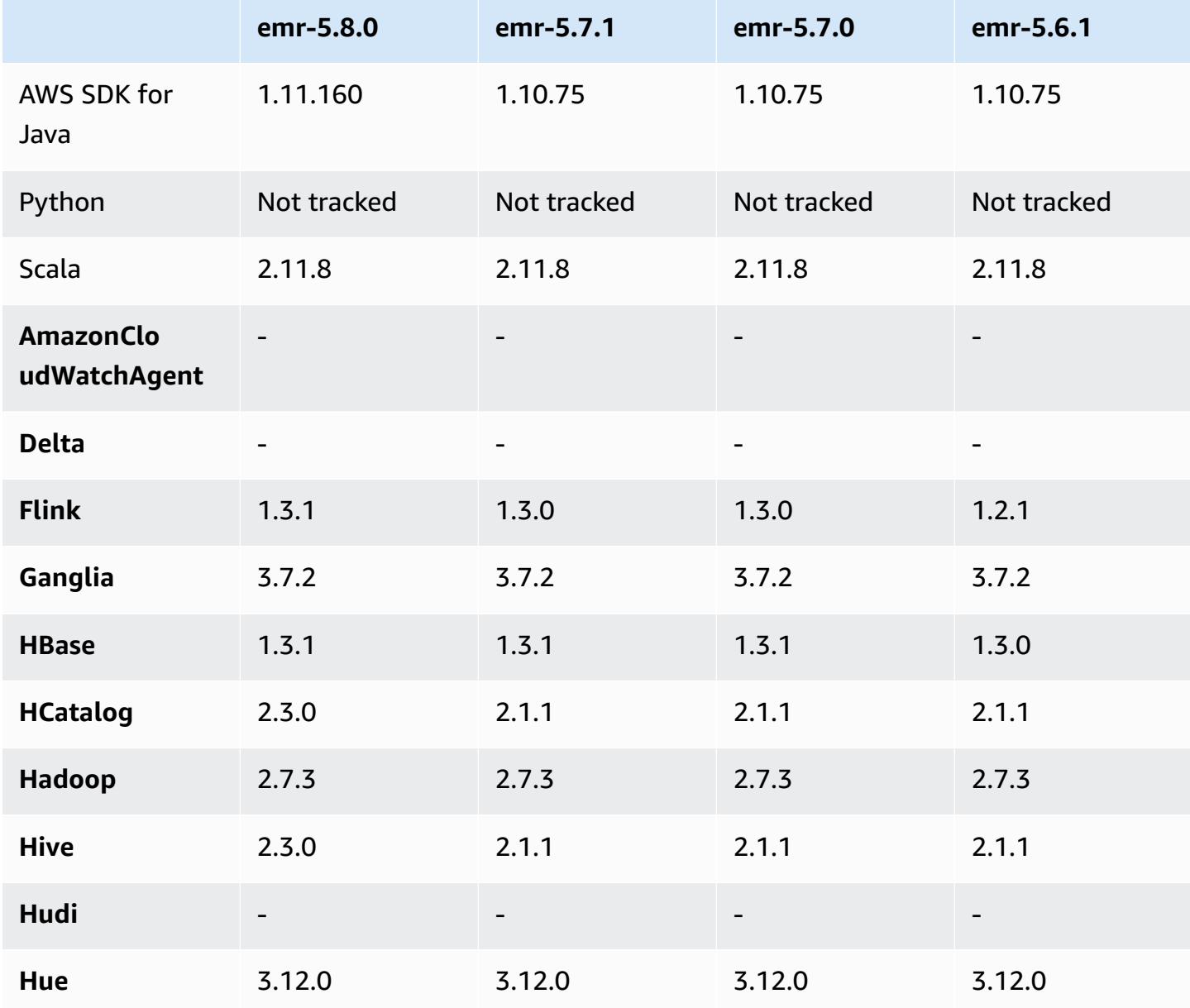
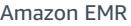

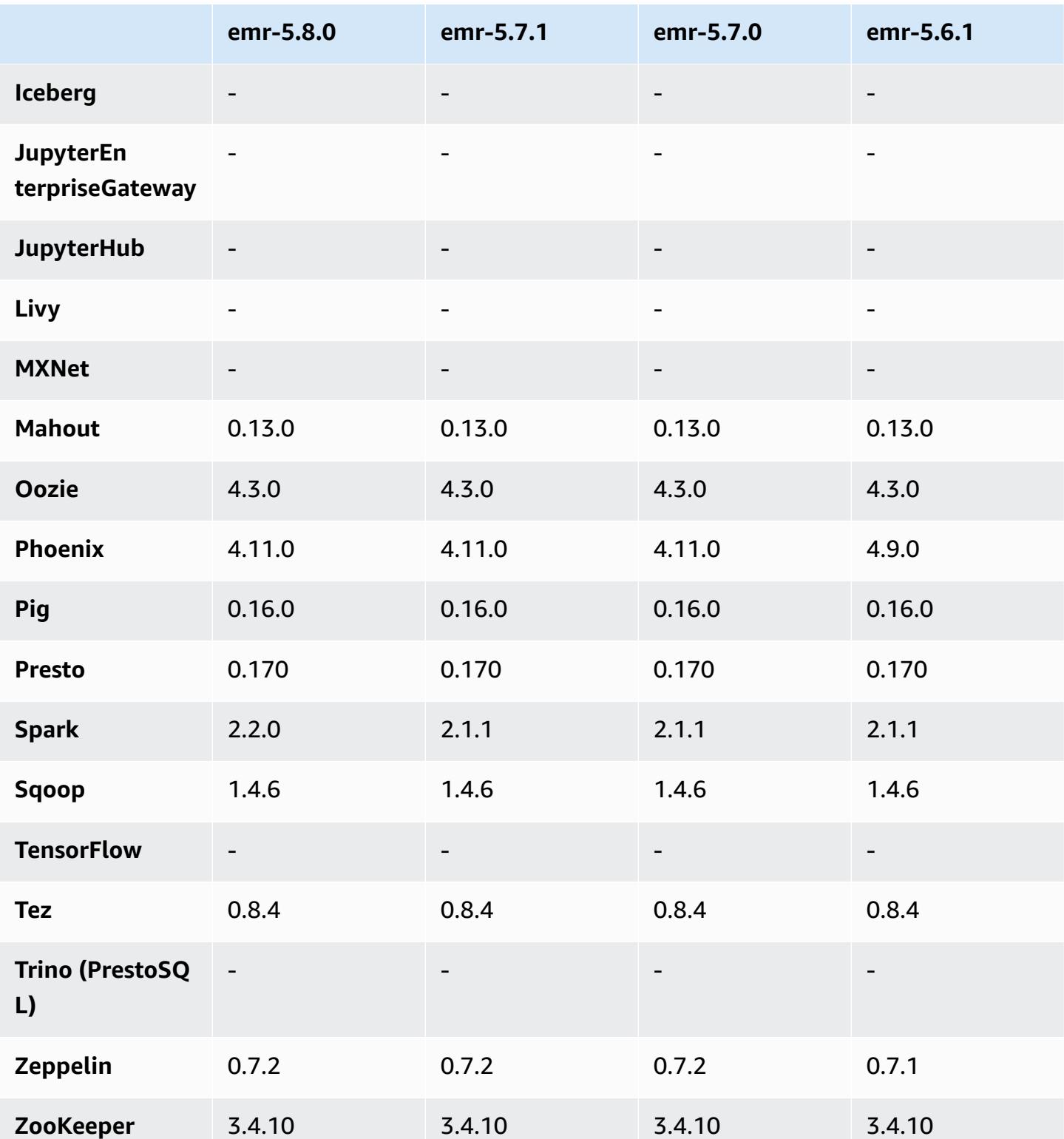

### **5.8.0 release notes**

The following release notes include information for the Amazon EMR version 5.8.0 release. Changes are relative to the Amazon EMR 5.7.0 release.

Initial release date: August 10, 2017

Latest feature update: September 25, 2017

#### **Upgrades**

- AWS SDK 1.11.160
- Flink 1.3.1
- Hive 2.3.0. For more information, see [Release](https://issues.apache.org/jira/secure/ConfigureReleaseNote.jspa?projectId=12310843&version=12340269) Notes on the Apache Hive site.
- Spark 2.2.0. For more information, see [Release](https://spark.apache.org/releases/spark-release-2-2-0.html) Notes on the Apache Spark site.

#### **New features**

• Added support for viewing application history (September 25, 2017). For more information, see Viewing [Application](https://docs.aws.amazon.com/emr/latest/ManagementGuide/emr-cluster-application-history.html) History in the *Amazon EMR Management Guide*.

#### **Changes, enhancements, and resolved issues**

- **Integration with AWS Glue Data Catalog**
	- Added ability for Hive and Spark SQL to use AWS Glue Data Catalog as the Hive metadata store. For more information, see Using the AWS Glue Data Catalog as the [metastore](#page-4285-0) for Hive and Use the AWS Glue Data Catalog as the [metastore](#page-5055-0) for Spark SQL.
- Added **Application history** to cluster details, which allows you to view historical data for YARN applications and additional details for Spark applications. For more information, see [View](https://docs.aws.amazon.com/emr/latest/ManagementGuide/emr-cluster-application-history.html) [Application](https://docs.aws.amazon.com/emr/latest/ManagementGuide/emr-cluster-application-history.html) History in the *Amazon EMR Management Guide*.
- **Oozie**
	- Backported [OOZIE-2748.](https://issues.apache.org/jira/browse/OOZIE-2748)
- **Hue**
	- Backported [HUE-5859](https://issues.cloudera.org/browse/HUE-5859)
- **HBase**
- Added patch to expose the HBase master server start time through Java Management Extensions (JMX) using getMasterInitializedTime.
- Added patch that improves cluster start time.

### **Known issues**

- Cluster launch fails when all applications are installed and the default Amazon EBS root volume size is not changed. As a workaround, use the aws emr create-cluster command from the AWS CLI and specify a larger --ebs-root-volume-size parameter.
- Hive 2.3.0 sets hive.compute.query.using.stats=true by default. This causes queries to get data from existing statistics rather than directly from data, which could be confusing. For example, if you have a table with hive.compute.query.using.stats=true and upload new files to the table LOCATION, running a SELECT COUNT(\*) query on the table returns the count from the statistics, rather than picking up the added rows.

As a workaround, use the ANALYZE TABLE command to gather new statistics, or set hive.compute.query.using.stats=false. For more information, see [Statistics](https://cwiki.apache.org/confluence/display/Hive/StatsDev#StatsDev-StatisticsinHive) in Hive in the Apache Hive documentation.

- **Spark**—When using Spark, there is a file handler leak issue with the apppusher daemon, which can appear for a long-running Spark job after several hours or days. To fix the issue, connect to the primary node and type sudo /etc/init.d/apppusher stop. This stops that apppusher daemon, which Amazon EMR will restart automatically.
- **Application history**
	- Historical data for dead Spark executors is not available.
	- Application history is not available for clusters that use a security configuration to enable inflight encryption.

### **5.8.0 component versions**

The components that Amazon EMR installs with this release are listed below. Some are installed as part of big-data application packages. Others are unique to Amazon EMR and installed for system processes and features. These typically start with emr or aws. Big-data application packages in the most recent Amazon EMR release are usually the latest version found in the community. We make community releases available in Amazon EMR as quickly as possible.

Some components in Amazon EMR differ from community versions. These components have a version label in the form *CommunityVersion*-amzn-*EmrVersion*. The *EmrVersion* starts at 0. For example, if open source community component named myapp-component with version 2.2 has been modified three times for inclusion in different Amazon EMR releases, its release version is listed as 2.2-amzn-2.

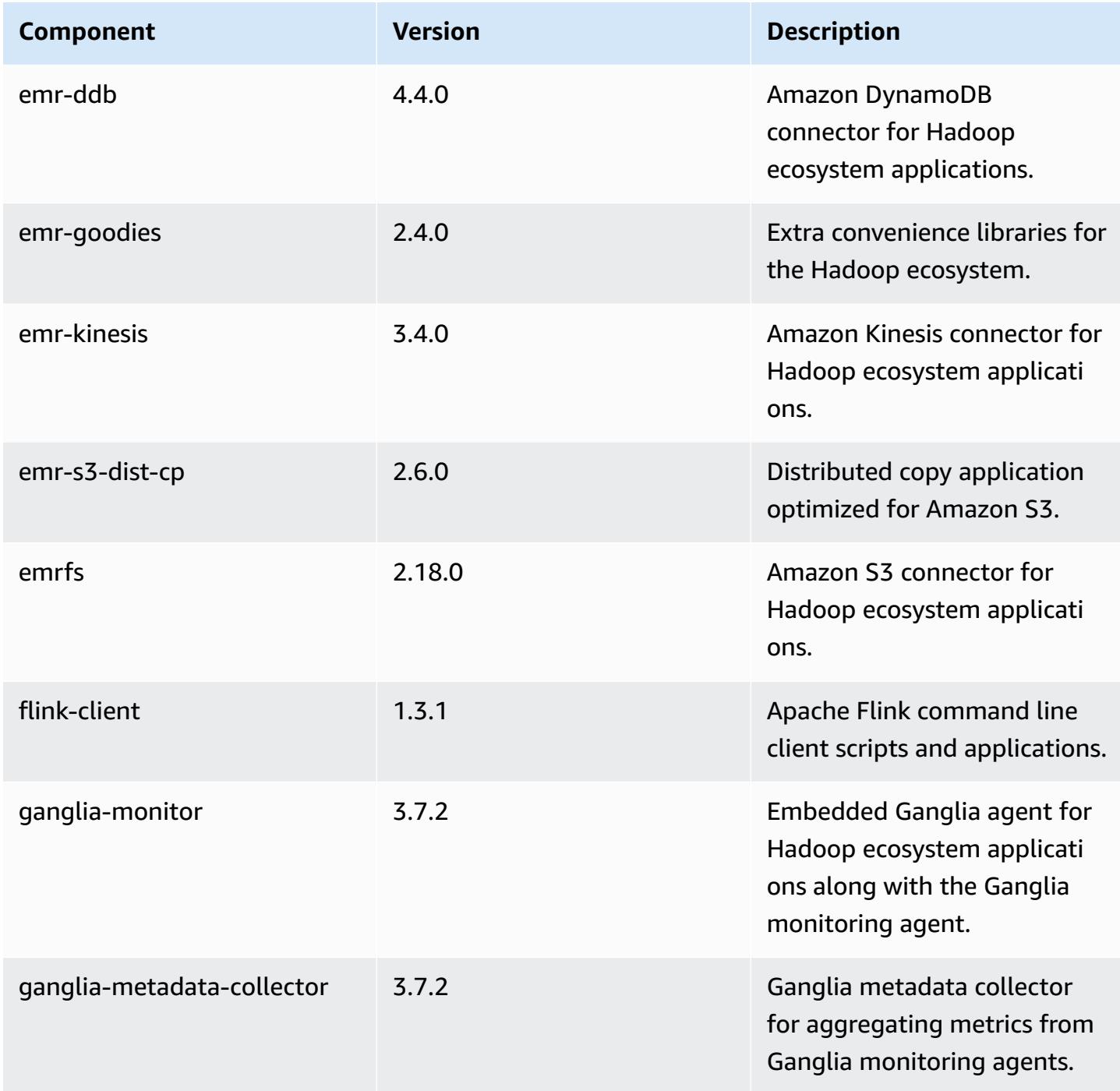

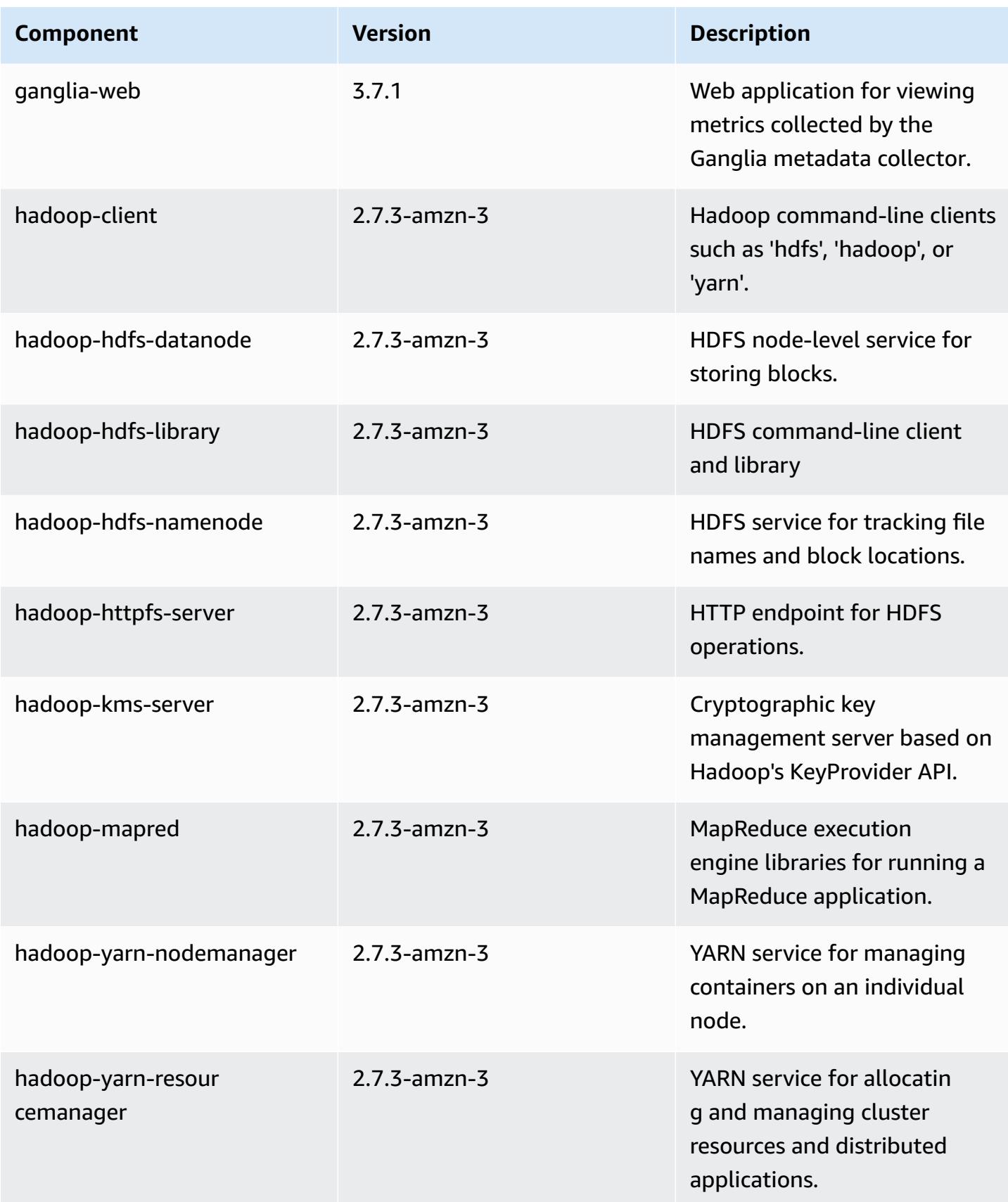

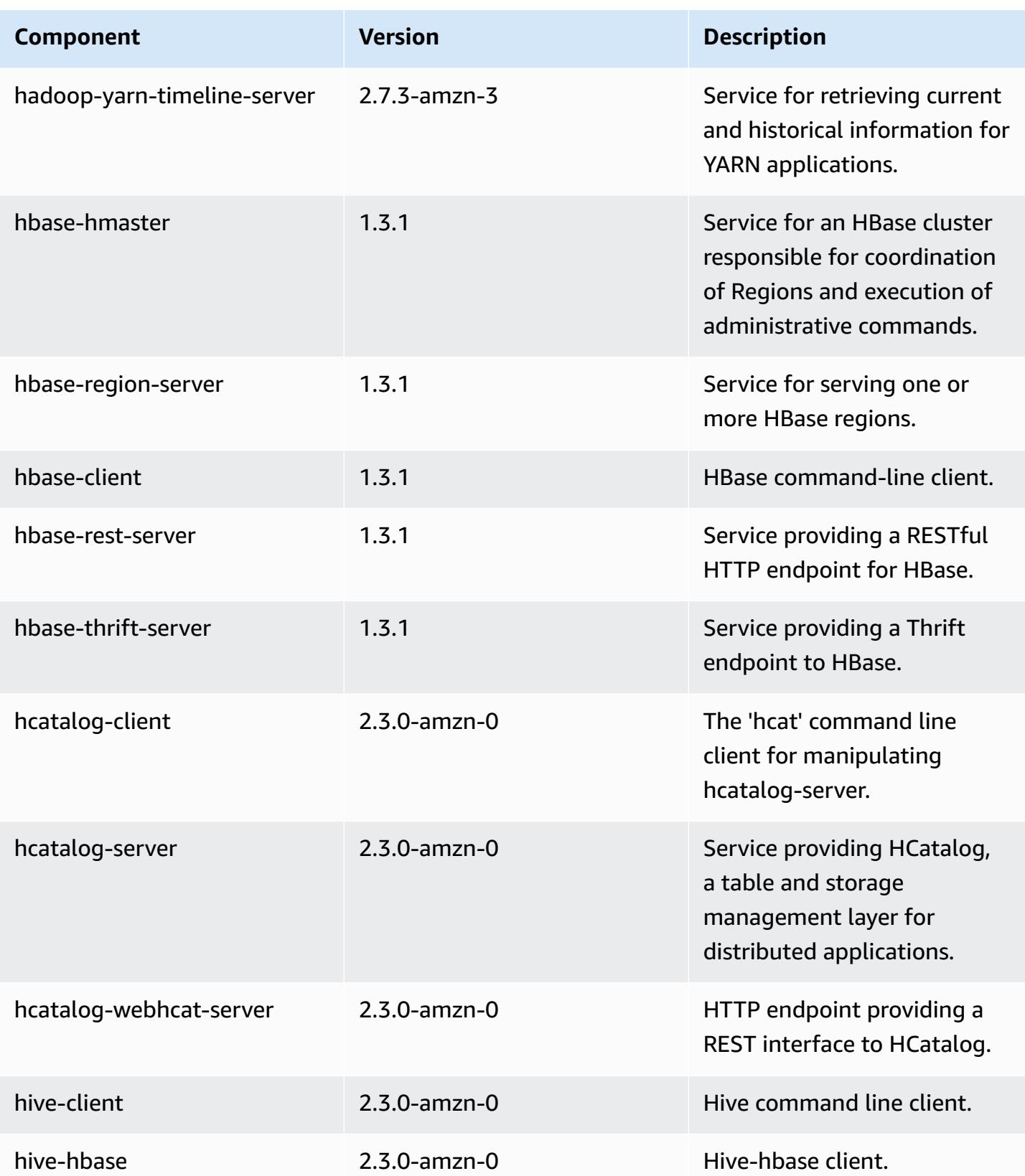

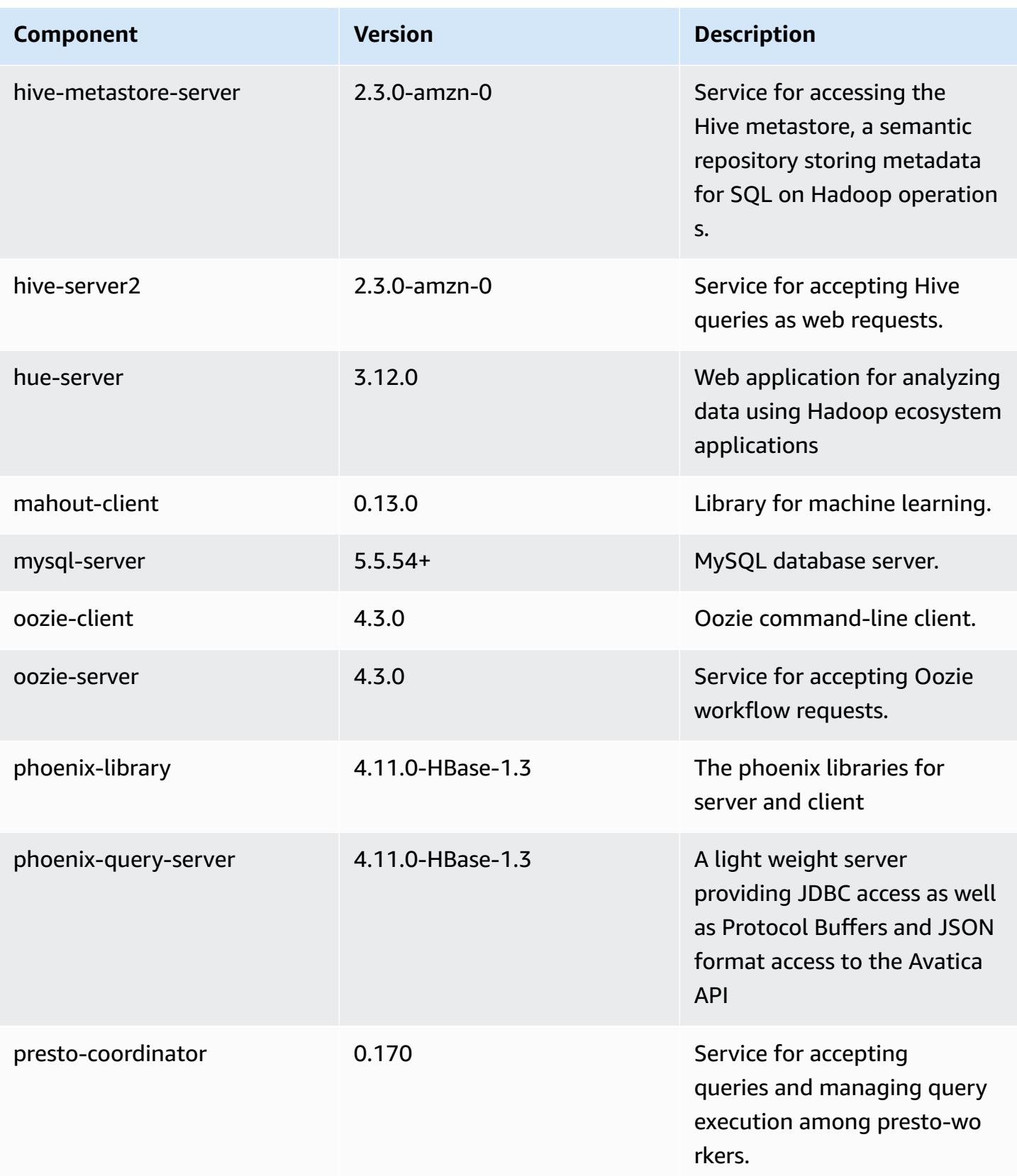

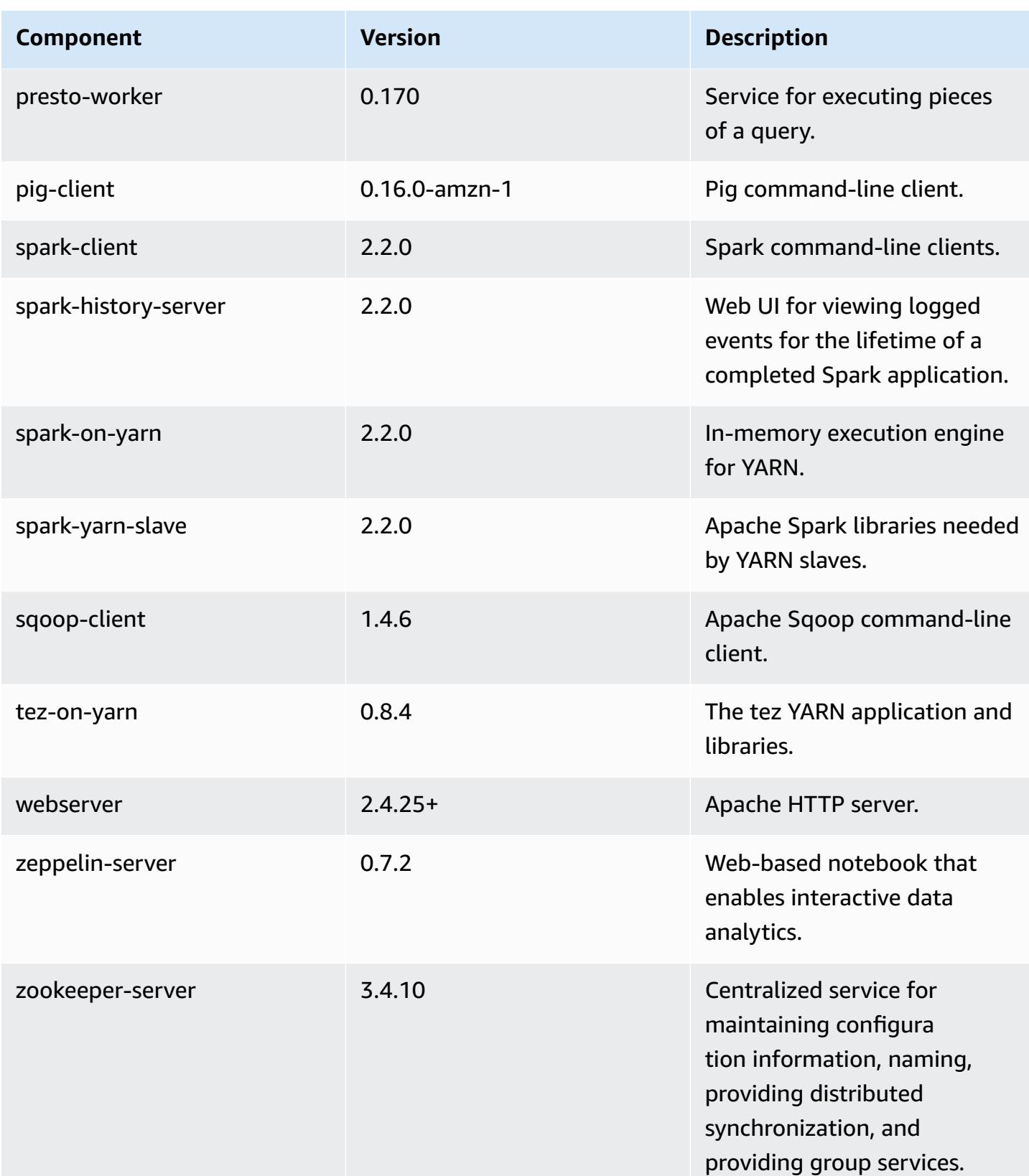

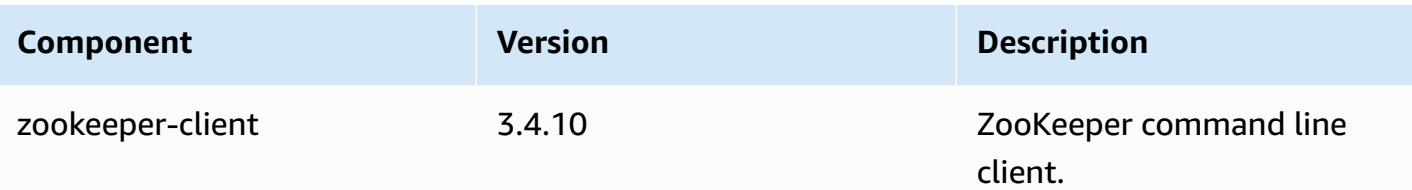

# **5.8.0 configuration classifications**

Configuration classifications allow you to customize applications. These often correspond to a configuration XML file for the application, such as hive-site.xml. For more information, see Configure [applications](#page-3069-0).

### **emr-5.8.0 classifications**

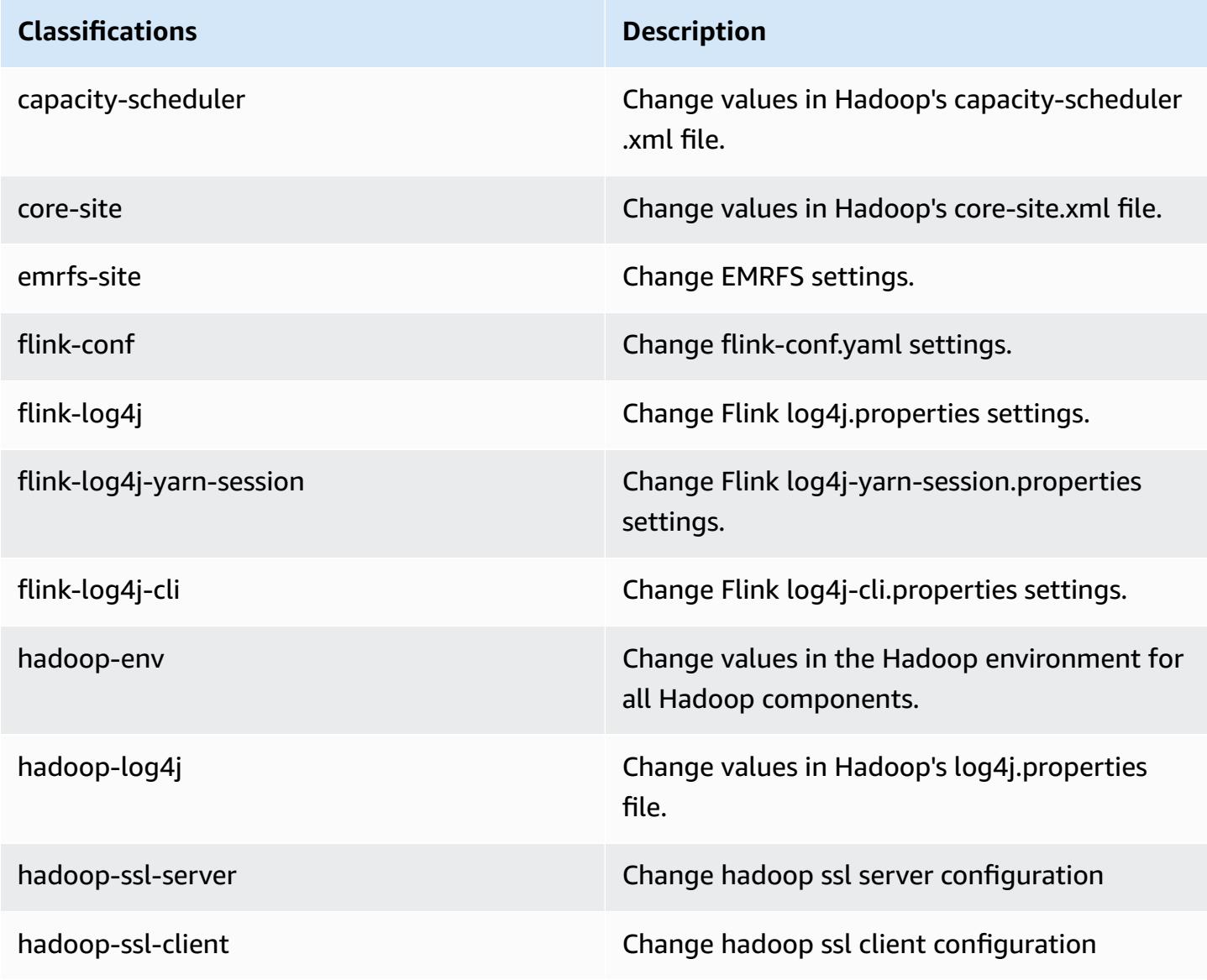

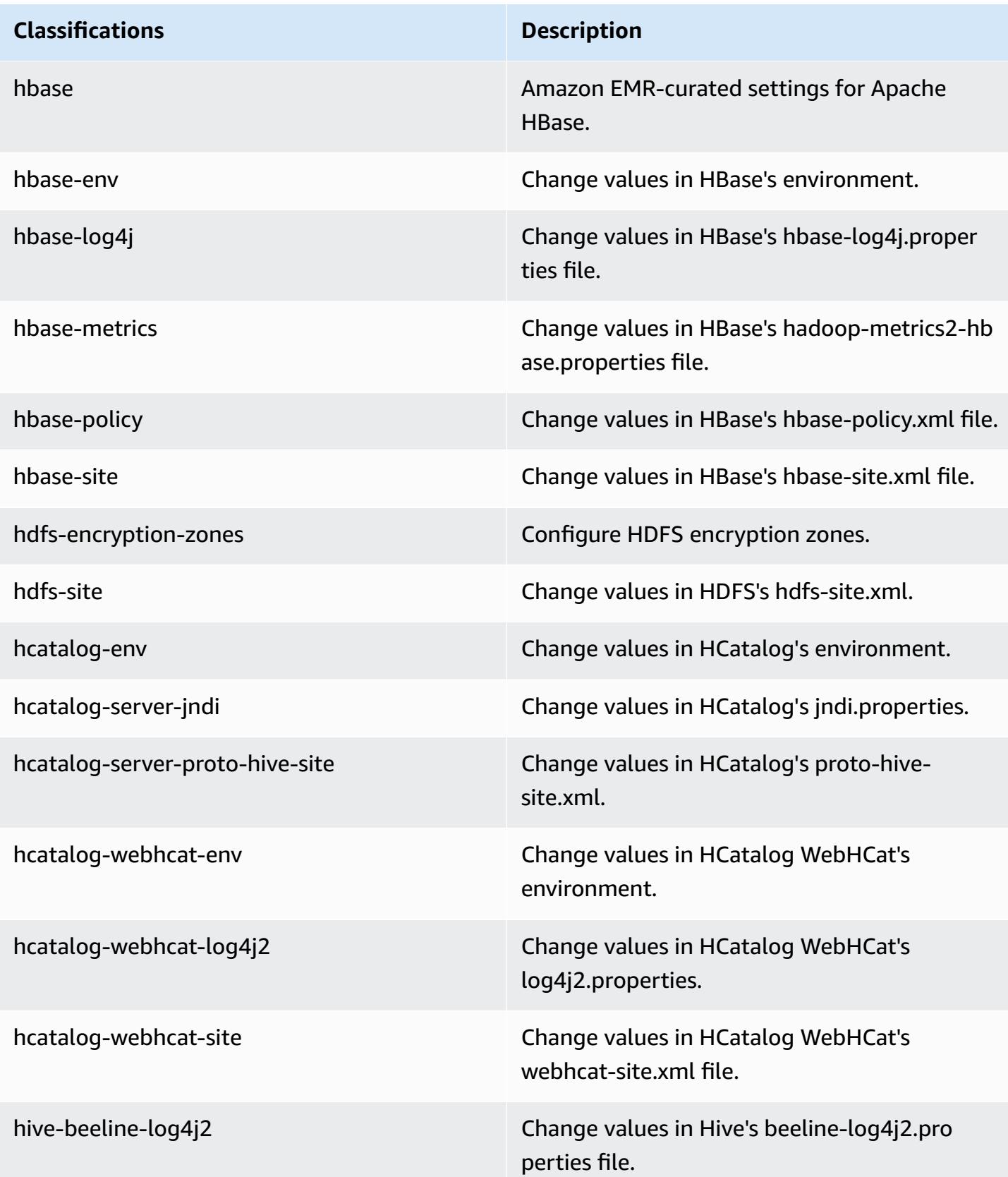

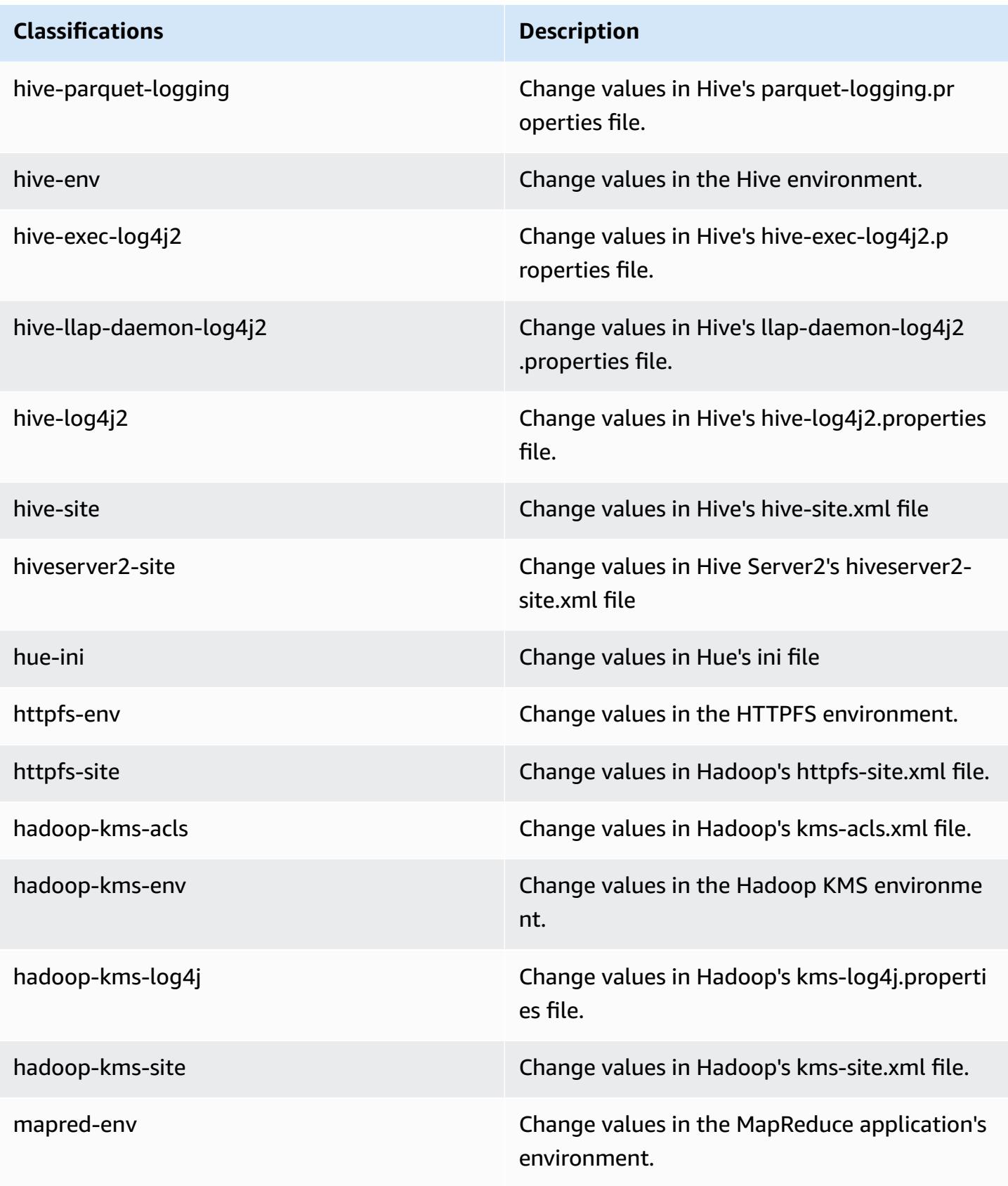

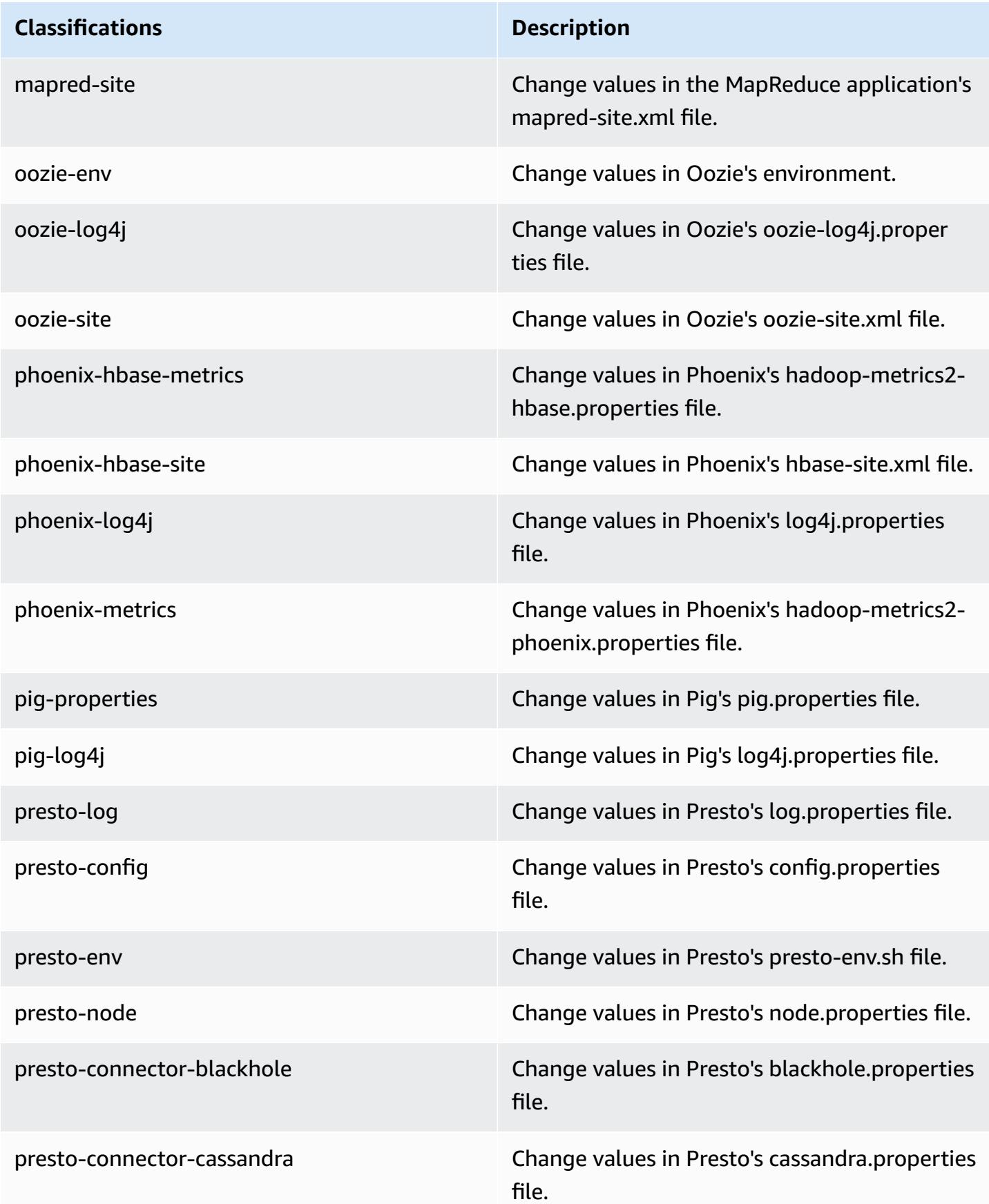

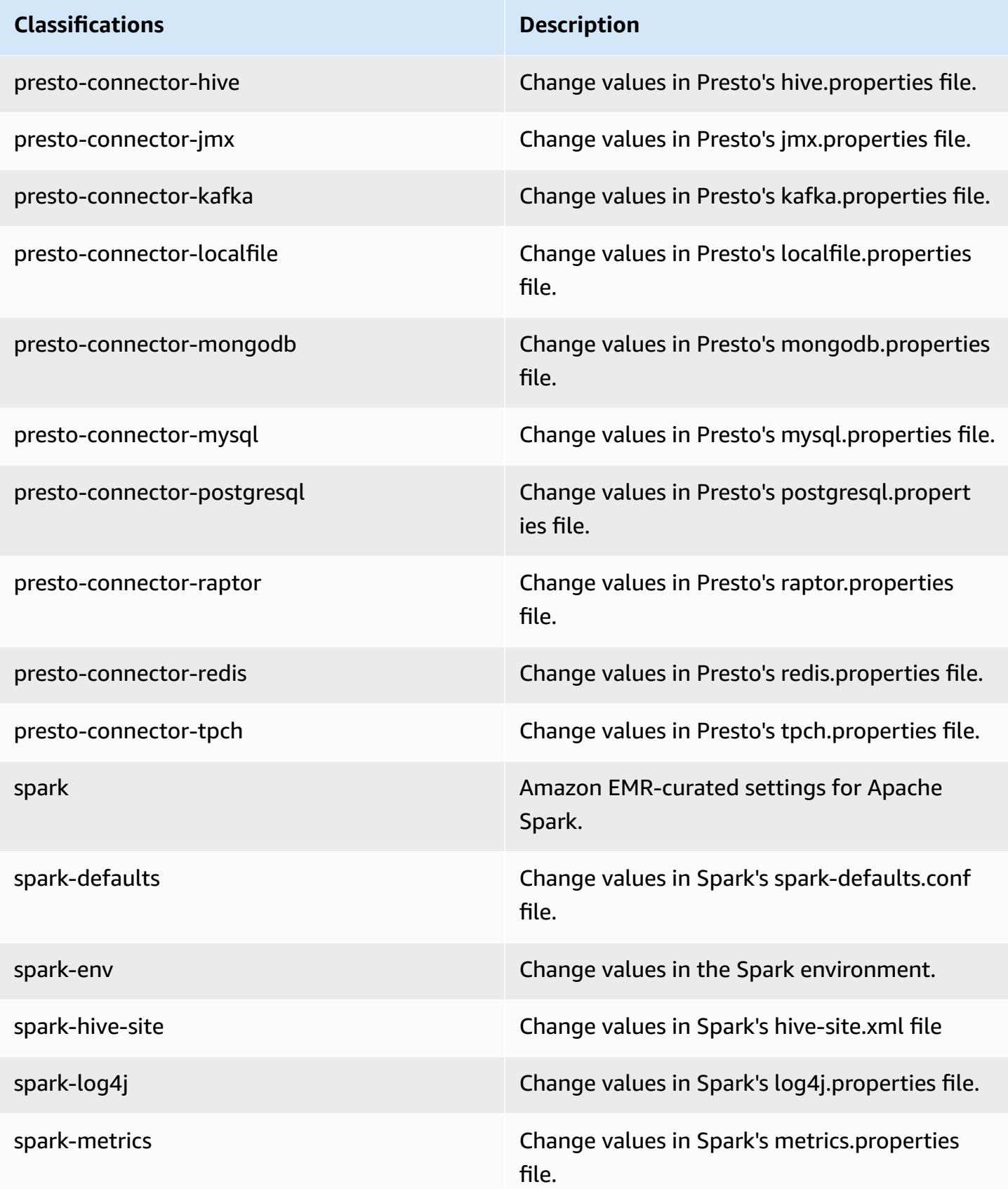

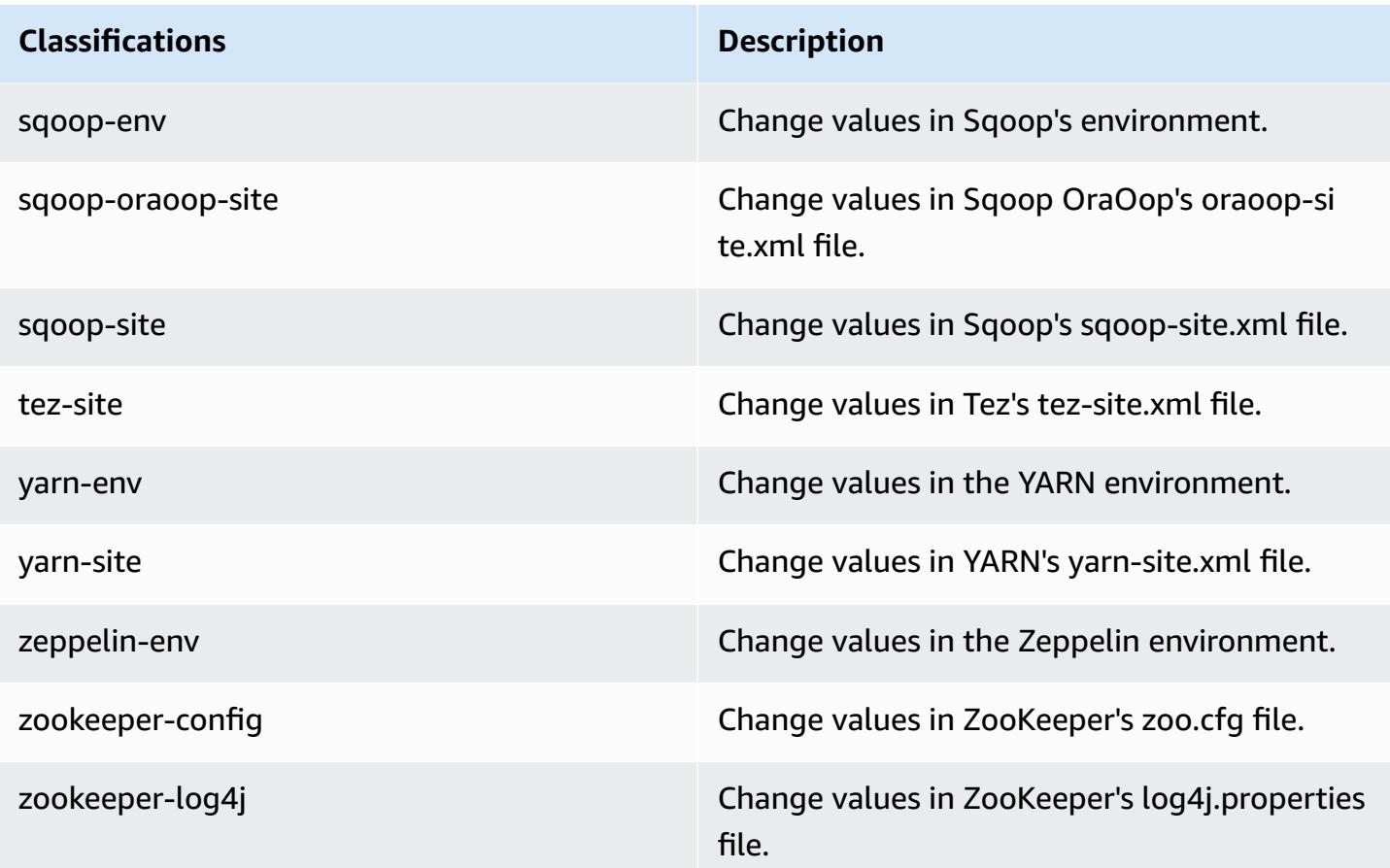

# **Amazon EMR release 5.7.1**

## **5.7.1 application versions**

The following applications are supported in this release: [Flink](https://flink.apache.org/), [Ganglia,](http://ganglia.info) [HBase,](http://hbase.apache.org/) [HCatalog](https://cwiki.apache.org/confluence/display/Hive/HCatalog), [Hadoop](http://hadoop.apache.org/docs/current/), [Hive](http://hive.apache.org/), [Hue](http://gethue.com/), [Mahout](http://mahout.apache.org/), [Oozie](http://oozie.apache.org/), [Phoenix](https://phoenix.apache.org/), [Pig](http://pig.apache.org/), [Presto](https://prestodb.io/), [Spark](https://spark.apache.org/docs/latest/), [Sqoop](http://sqoop.apache.org/), [Tez,](https://tez.apache.org/) [Zeppelin](https://zeppelin.incubator.apache.org/), and [ZooKeeper](https://zookeeper.apache.org).

The table below lists the application versions available in this release of Amazon EMR and the application versions in the preceding three Amazon EMR releases (when applicable).

For a comprehensive history of application versions for each release of Amazon EMR, see the following topics:

- [Application](#page-22-0) versions in Amazon EMR 7.x releases
- [Application](#page-76-0) versions in Amazon EMR 6.x releases
- [Application](#page-923-0) versions in Amazon EMR 5.x releases
- [Application](#page-2347-0) versions in Amazon EMR 4.x releases

# **Application version information**

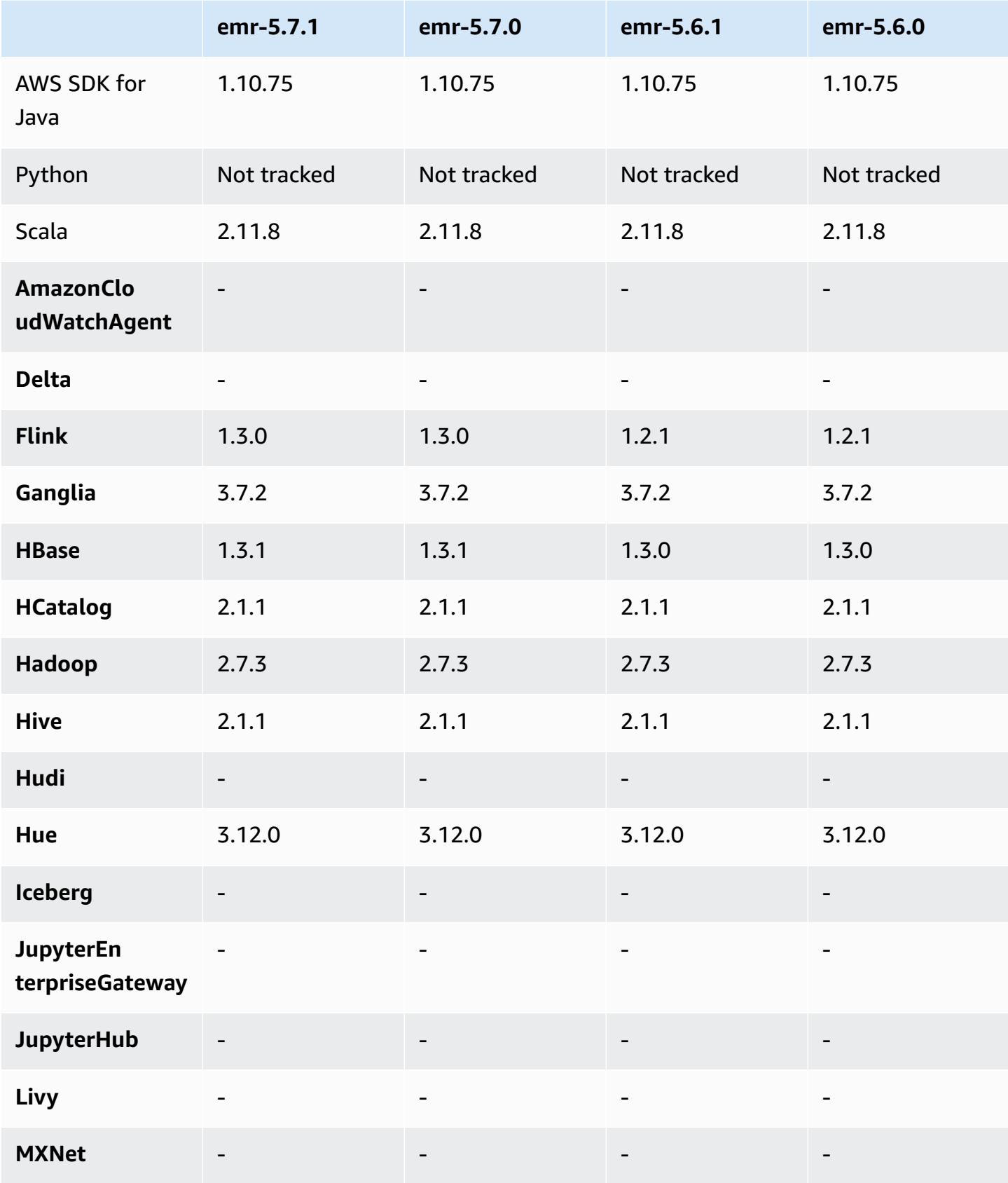

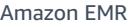

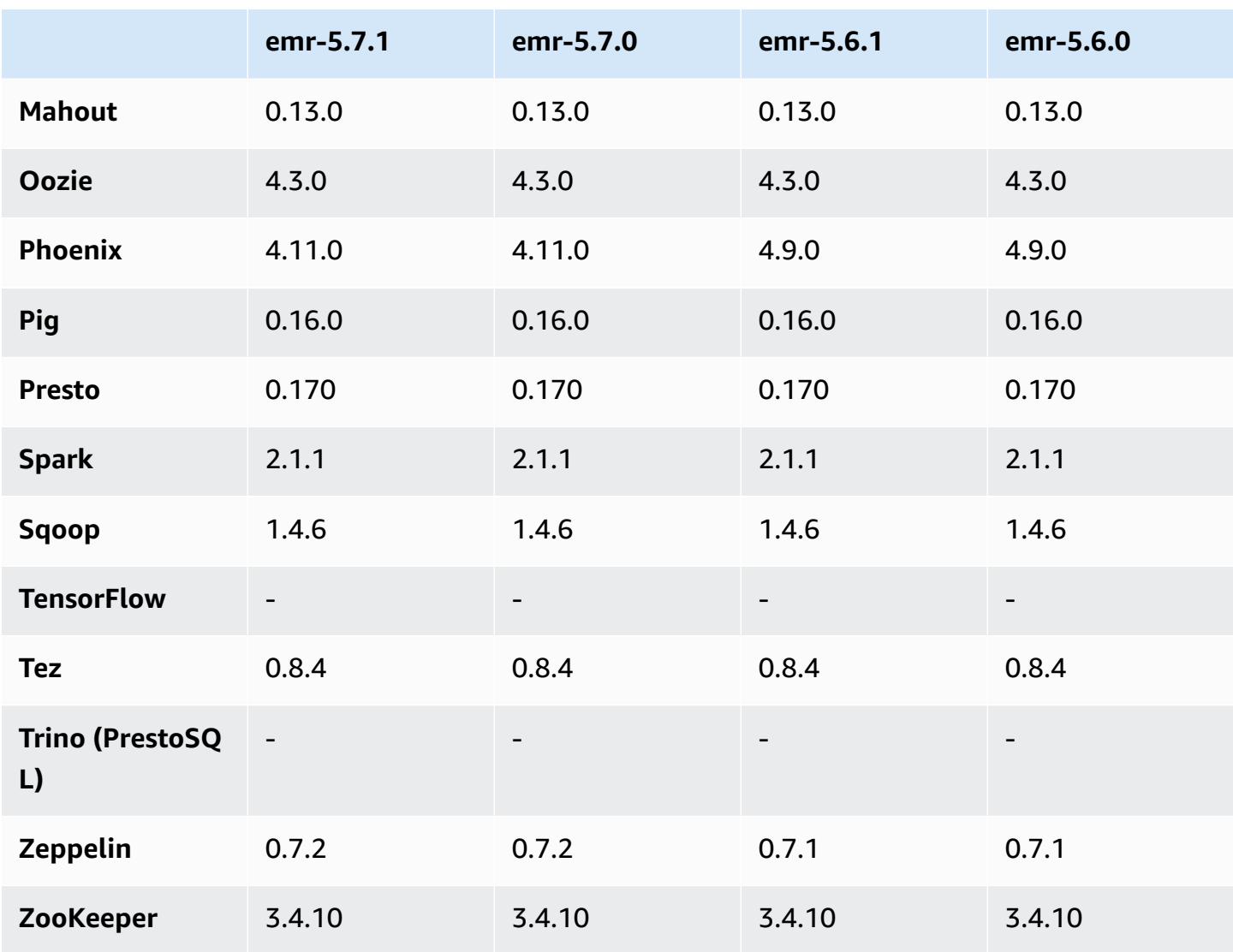

## **5.7.1 release notes**

This is a patch release to add AWS Signature Version 4 authentication for requests to Amazon S3. All applications and components are the same as the previous Amazon EMR release.

### **Important**

In this release version, Amazon EMR uses AWS Signature Version 4 exclusively to authenticate requests to Amazon S3. For more information, see [Whats New.](https://docs.aws.amazon.com/emr/latest/ReleaseGuide/emr-whatsnew.html)

### **5.7.1 component versions**

The components that Amazon EMR installs with this release are listed below. Some are installed as part of big-data application packages. Others are unique to Amazon EMR and installed for system processes and features. These typically start with emr or aws. Big-data application packages in the most recent Amazon EMR release are usually the latest version found in the community. We make community releases available in Amazon EMR as quickly as possible.

Some components in Amazon EMR differ from community versions. These components have a version label in the form *CommunityVersion*-amzn-*EmrVersion*. The *EmrVersion* starts at 0. For example, if open source community component named myapp-component with version 2.2 has been modified three times for inclusion in different Amazon EMR releases, its release version is listed as 2.2-amzn-2.

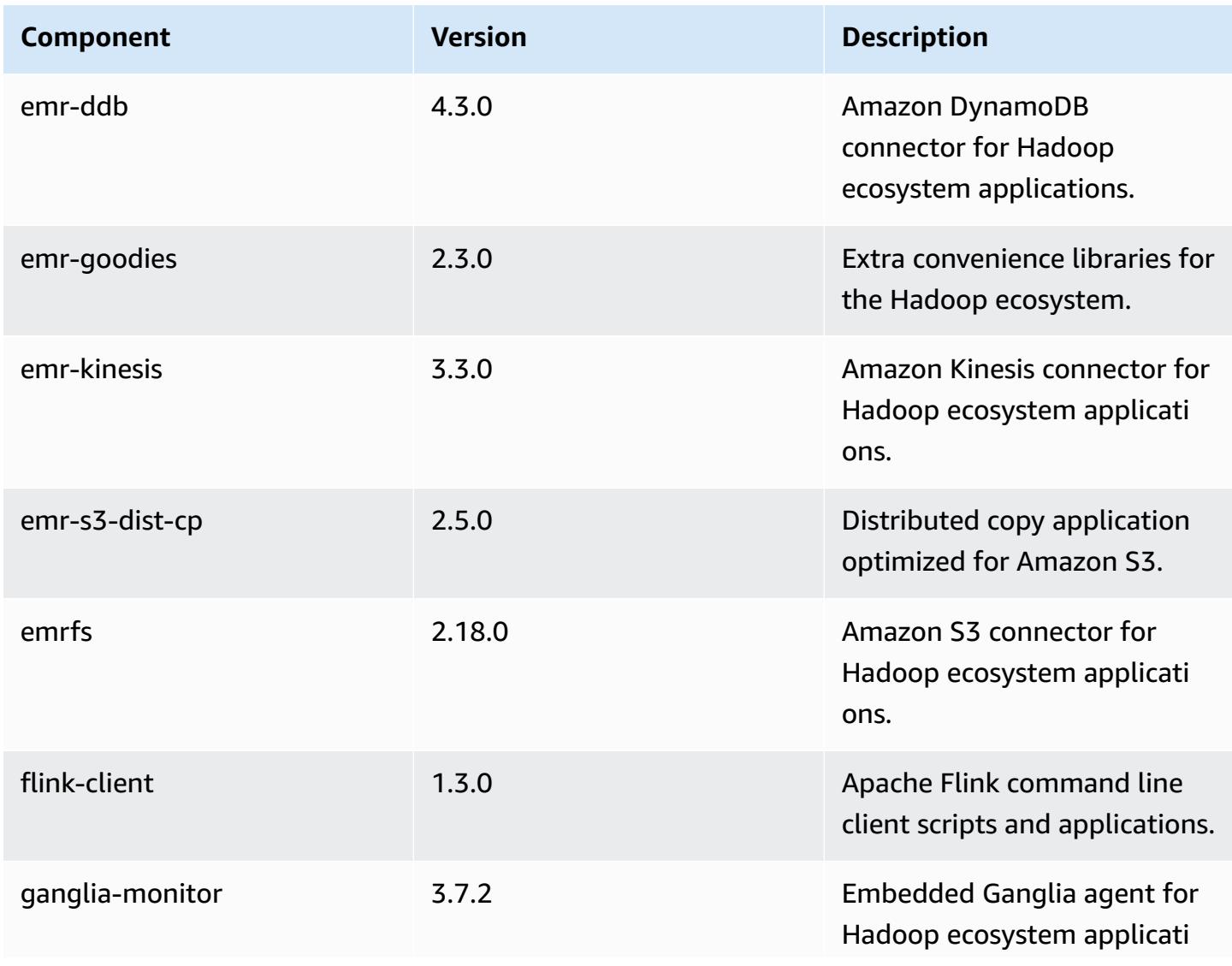

Amazon EMR **Amazon EMR** Release Guide

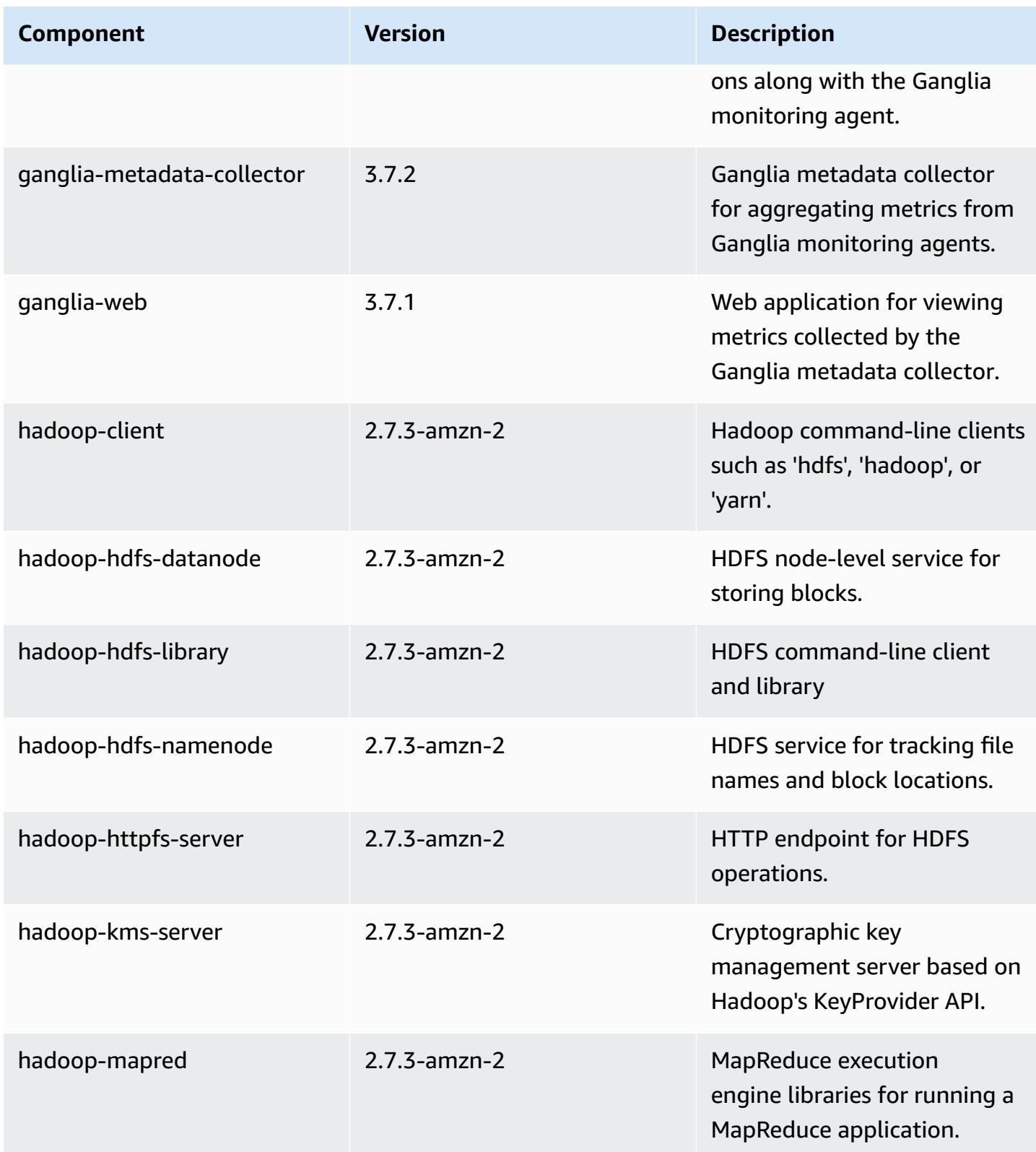

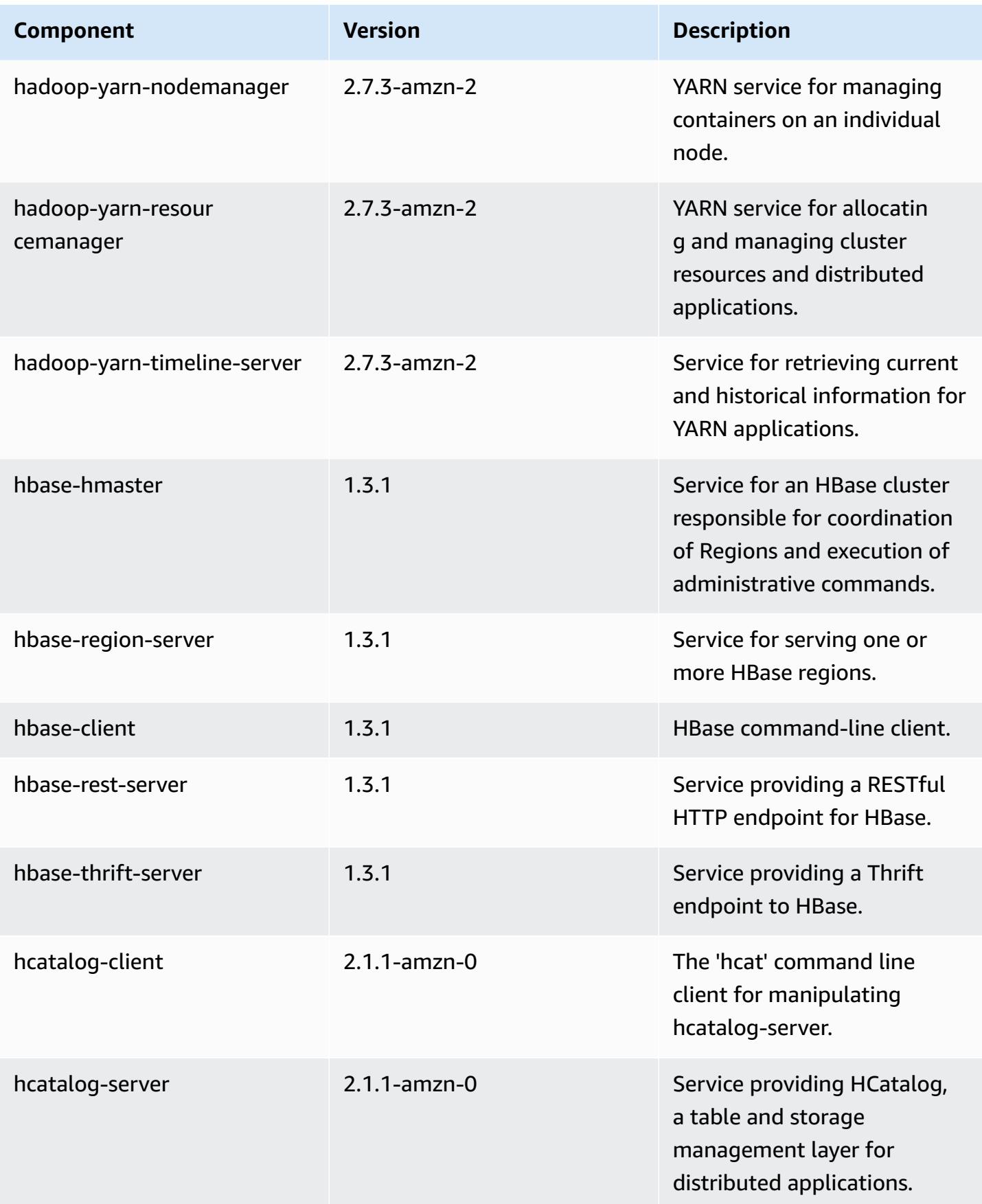

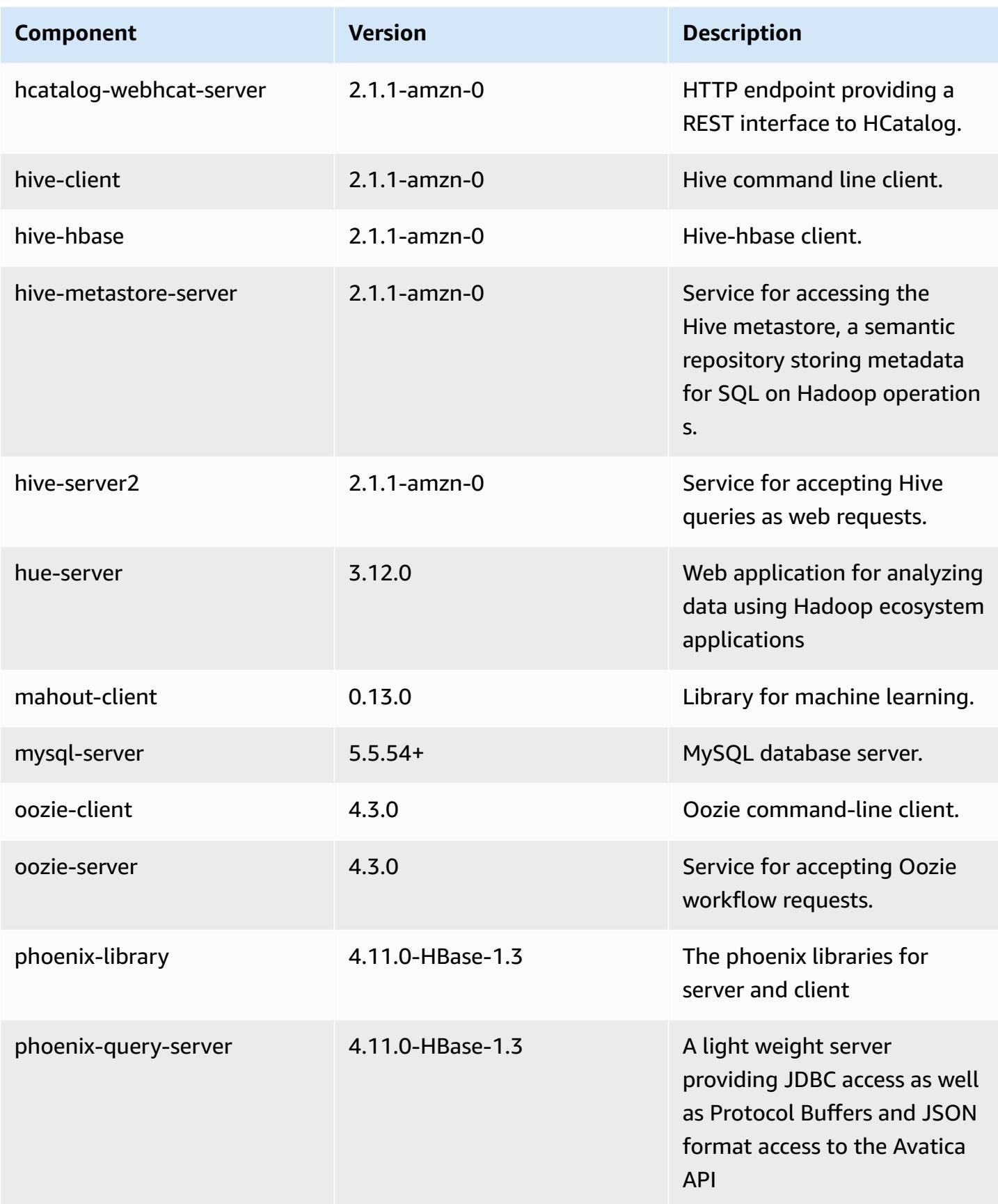

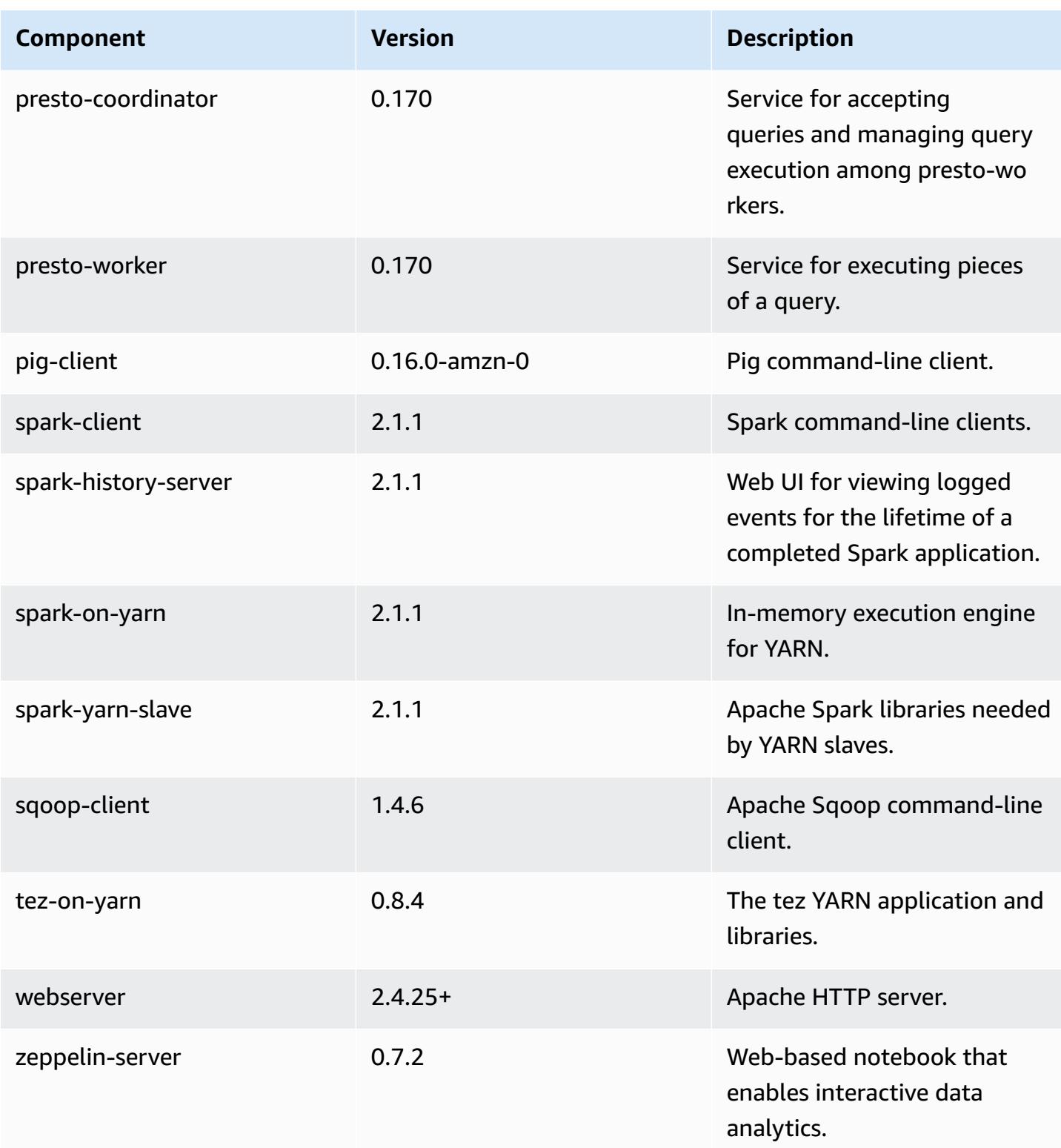

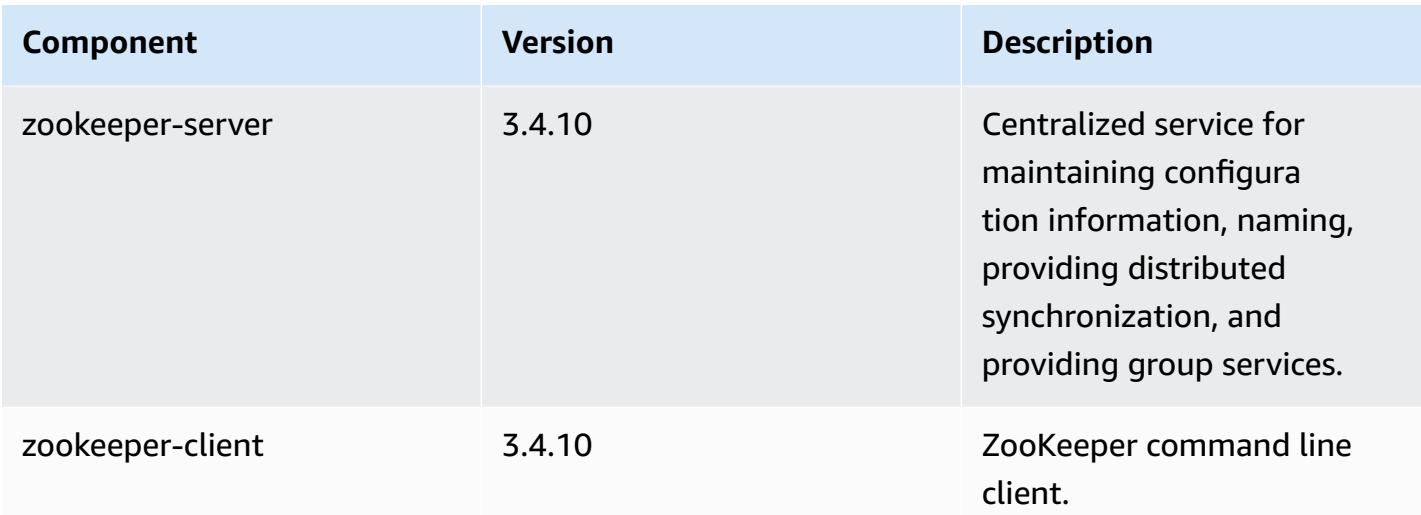

# **5.7.1 configuration classifications**

Configuration classifications allow you to customize applications. These often correspond to a configuration XML file for the application, such as hive-site.xml. For more information, see Configure [applications](#page-3069-0).

#### **emr-5.7.1 classifications**

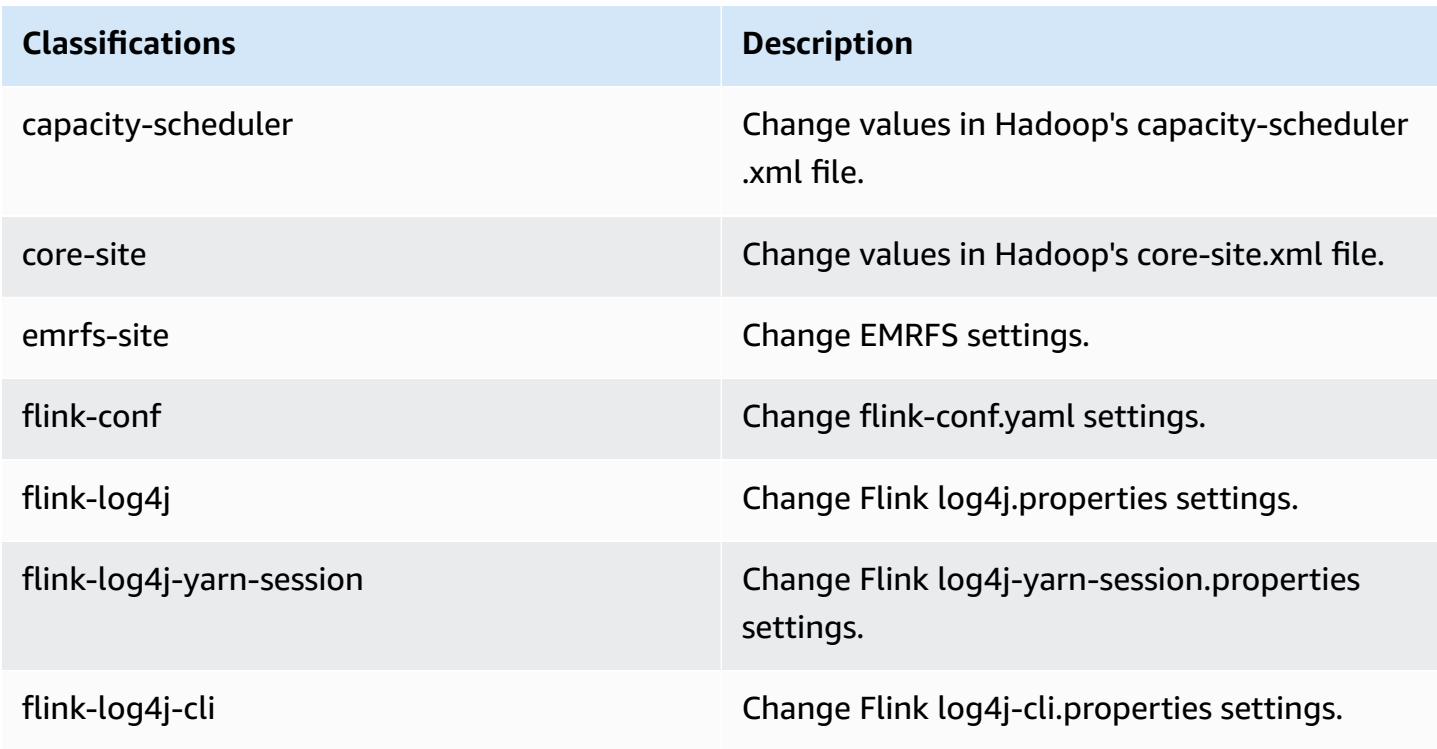

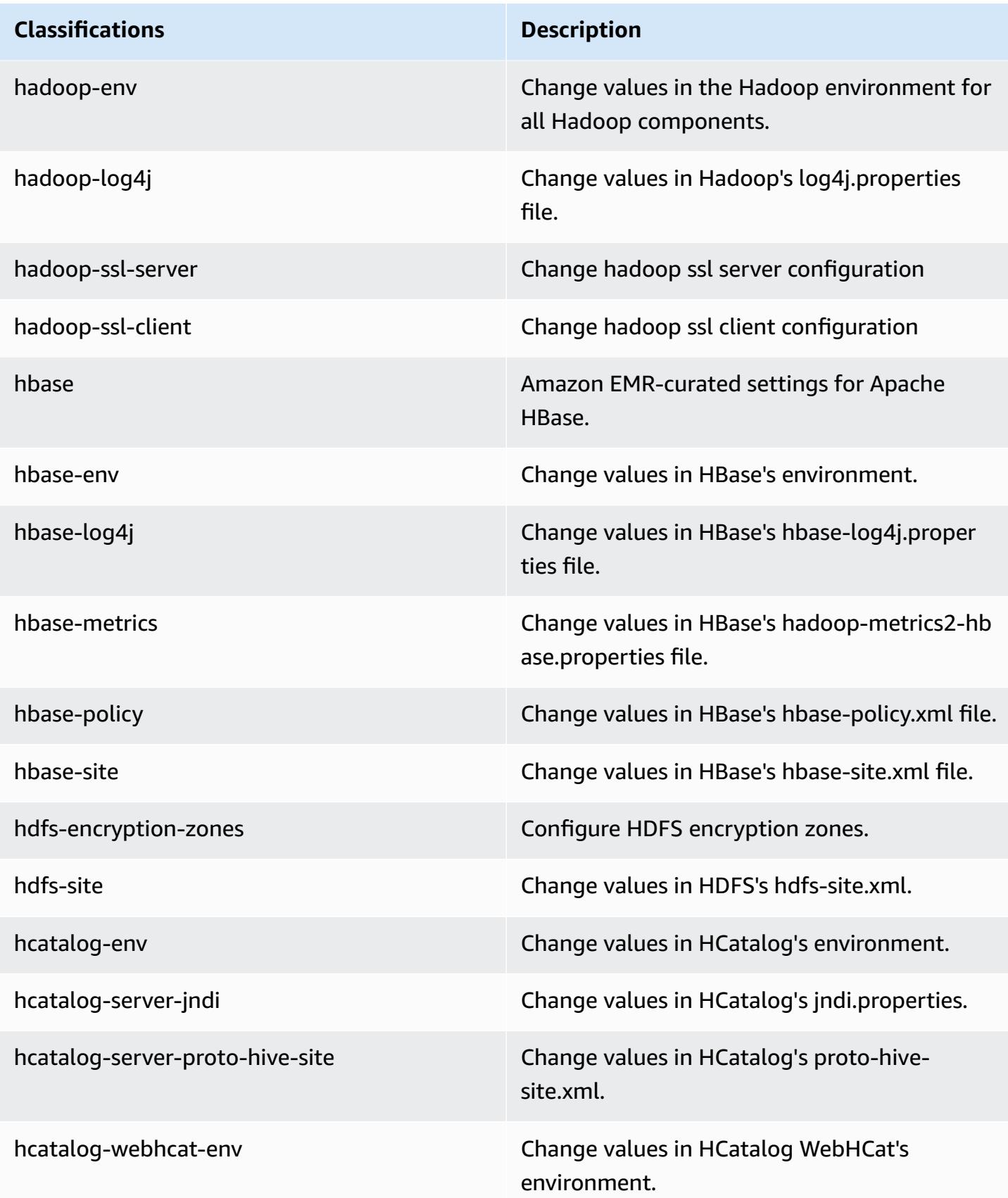

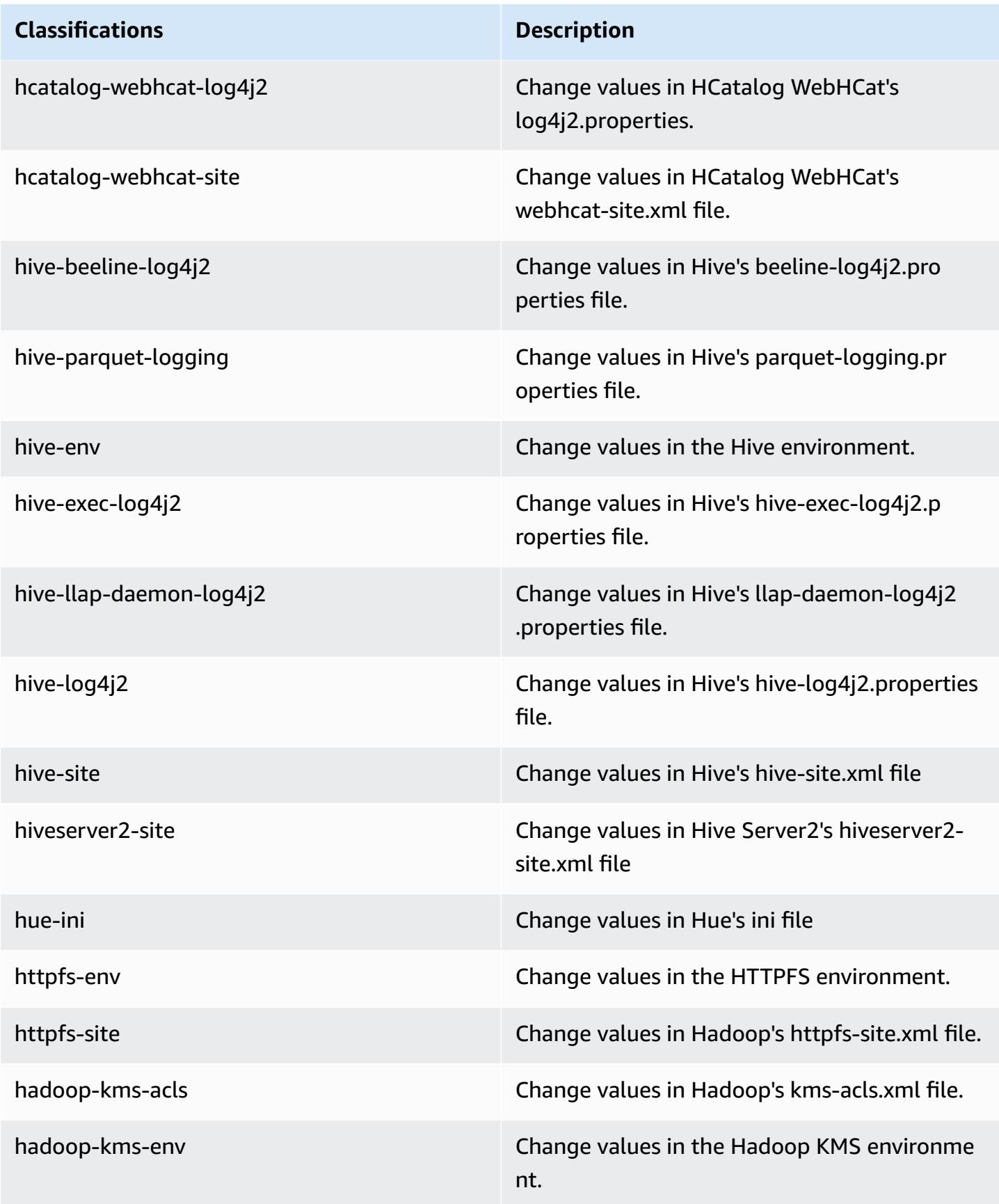

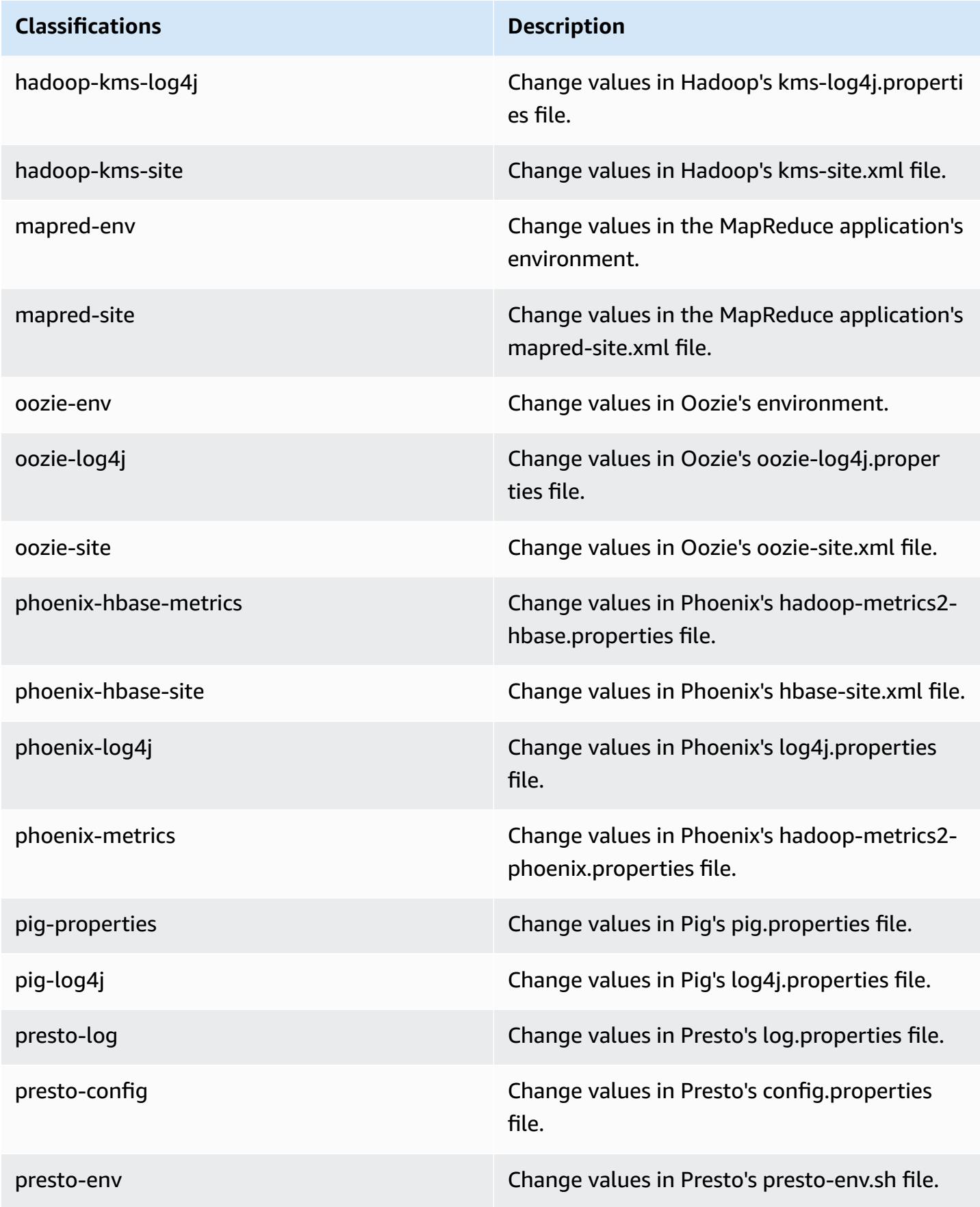

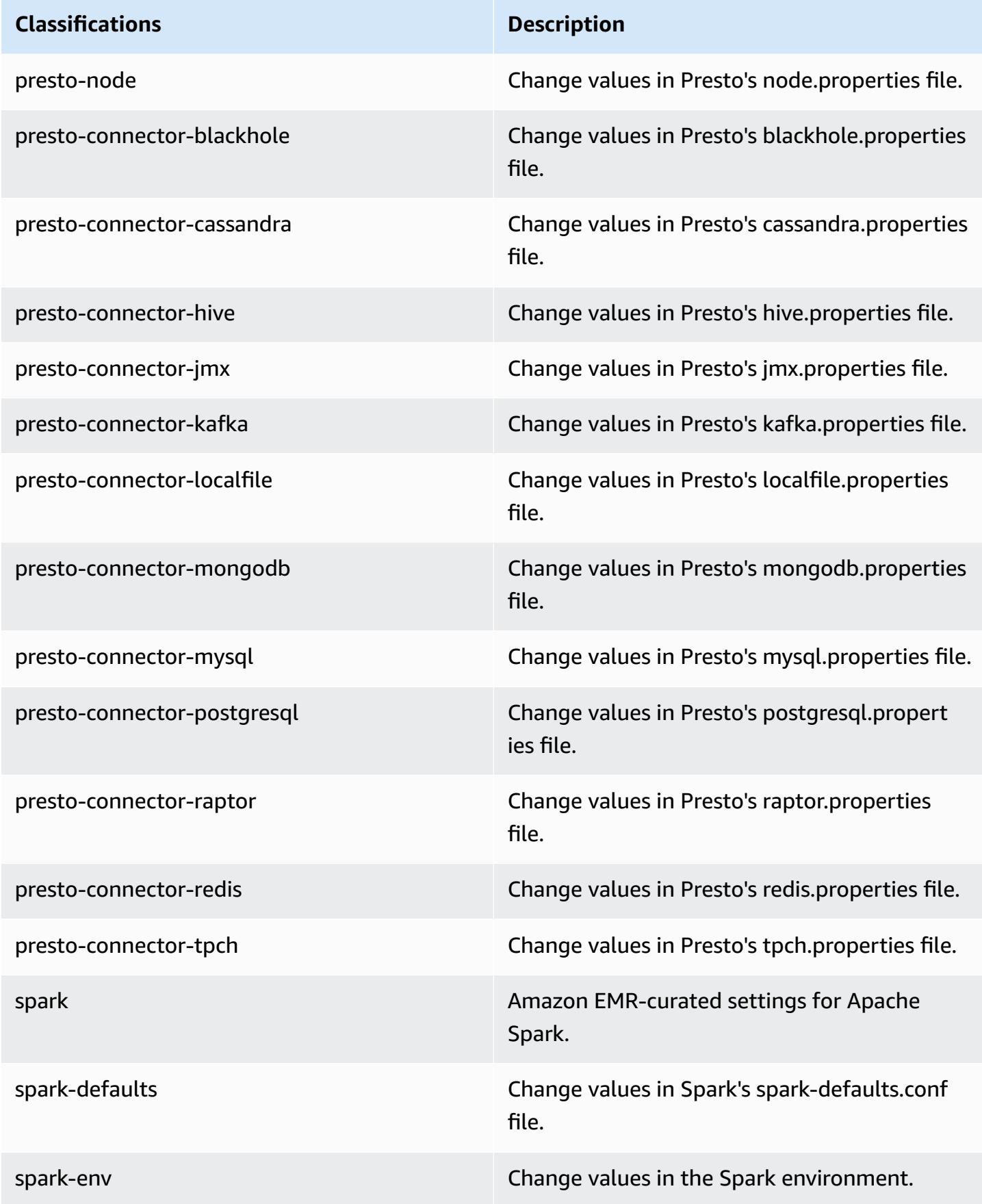

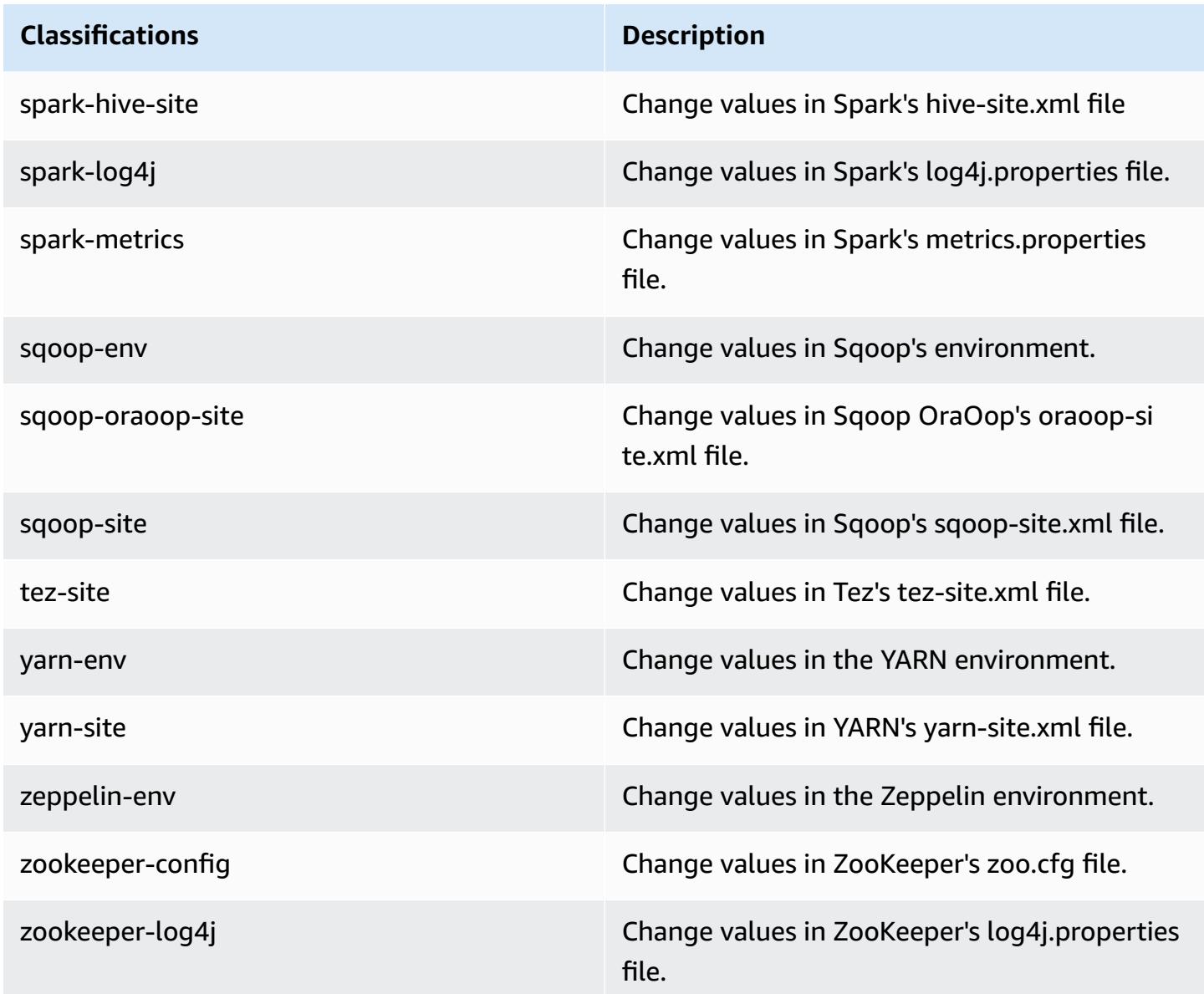

# **Amazon EMR release 5.7.0**

# **5.7.0 application versions**

The following applications are supported in this release: [Flink](https://flink.apache.org/), [Ganglia,](http://ganglia.info) [HBase,](http://hbase.apache.org/) [HCatalog](https://cwiki.apache.org/confluence/display/Hive/HCatalog), [Hadoop](http://hadoop.apache.org/docs/current/), [Hive](http://hive.apache.org/), [Hue](http://gethue.com/), [Mahout](http://mahout.apache.org/), [Oozie](http://oozie.apache.org/), [Phoenix](https://phoenix.apache.org/), [Pig](http://pig.apache.org/), [Presto](https://prestodb.io/), [Spark](https://spark.apache.org/docs/latest/), [Sqoop](http://sqoop.apache.org/), [Tez,](https://tez.apache.org/) [Zeppelin](https://zeppelin.incubator.apache.org/), and [ZooKeeper](https://zookeeper.apache.org).

The table below lists the application versions available in this release of Amazon EMR and the application versions in the preceding three Amazon EMR releases (when applicable).

For a comprehensive history of application versions for each release of Amazon EMR, see the following topics:

- [Application](#page-22-0) versions in Amazon EMR 7.x releases
- [Application](#page-76-0) versions in Amazon EMR 6.x releases
- [Application](#page-923-0) versions in Amazon EMR 5.x releases
- [Application](#page-2347-0) versions in Amazon EMR 4.x releases

### **Application version information**

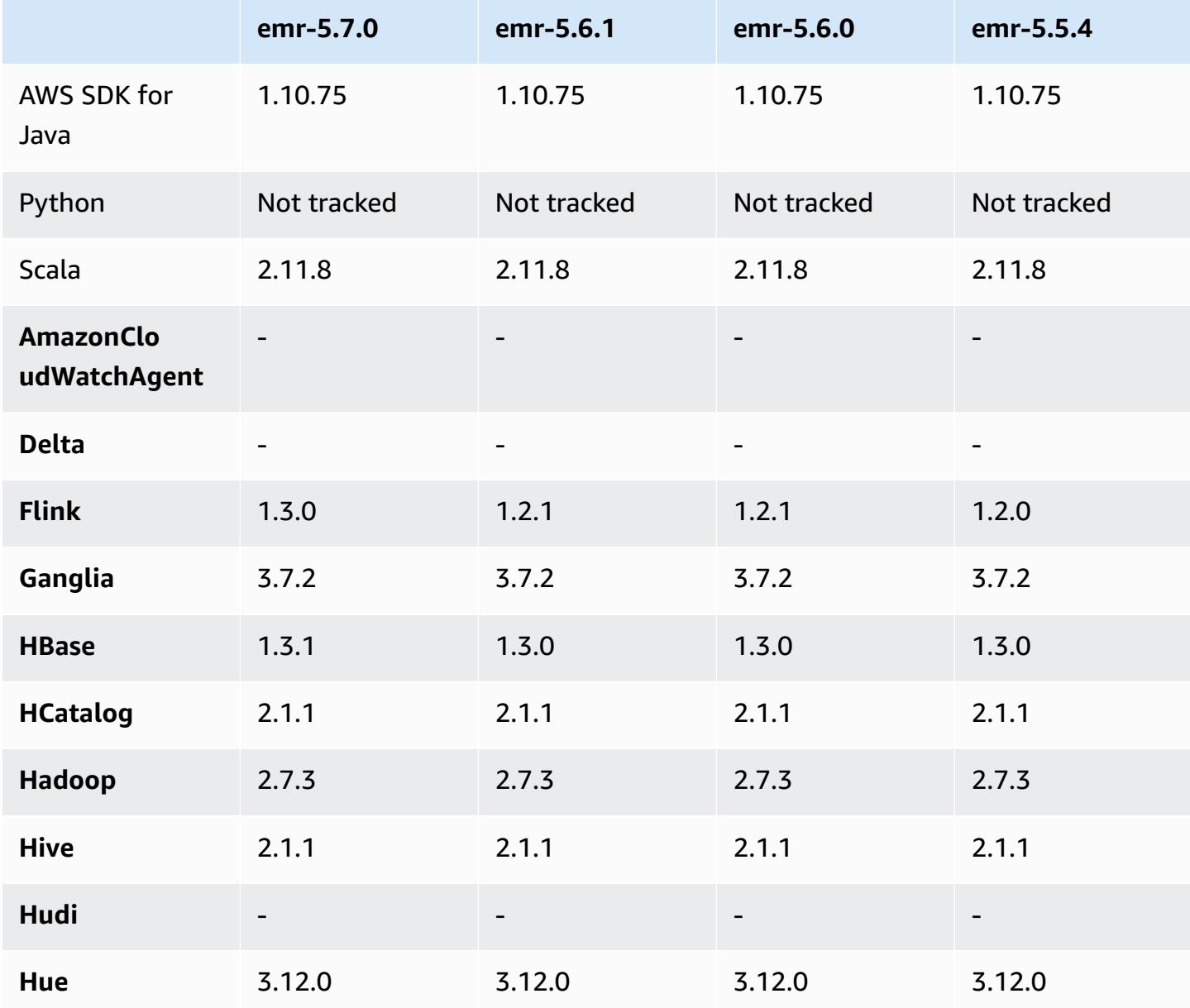

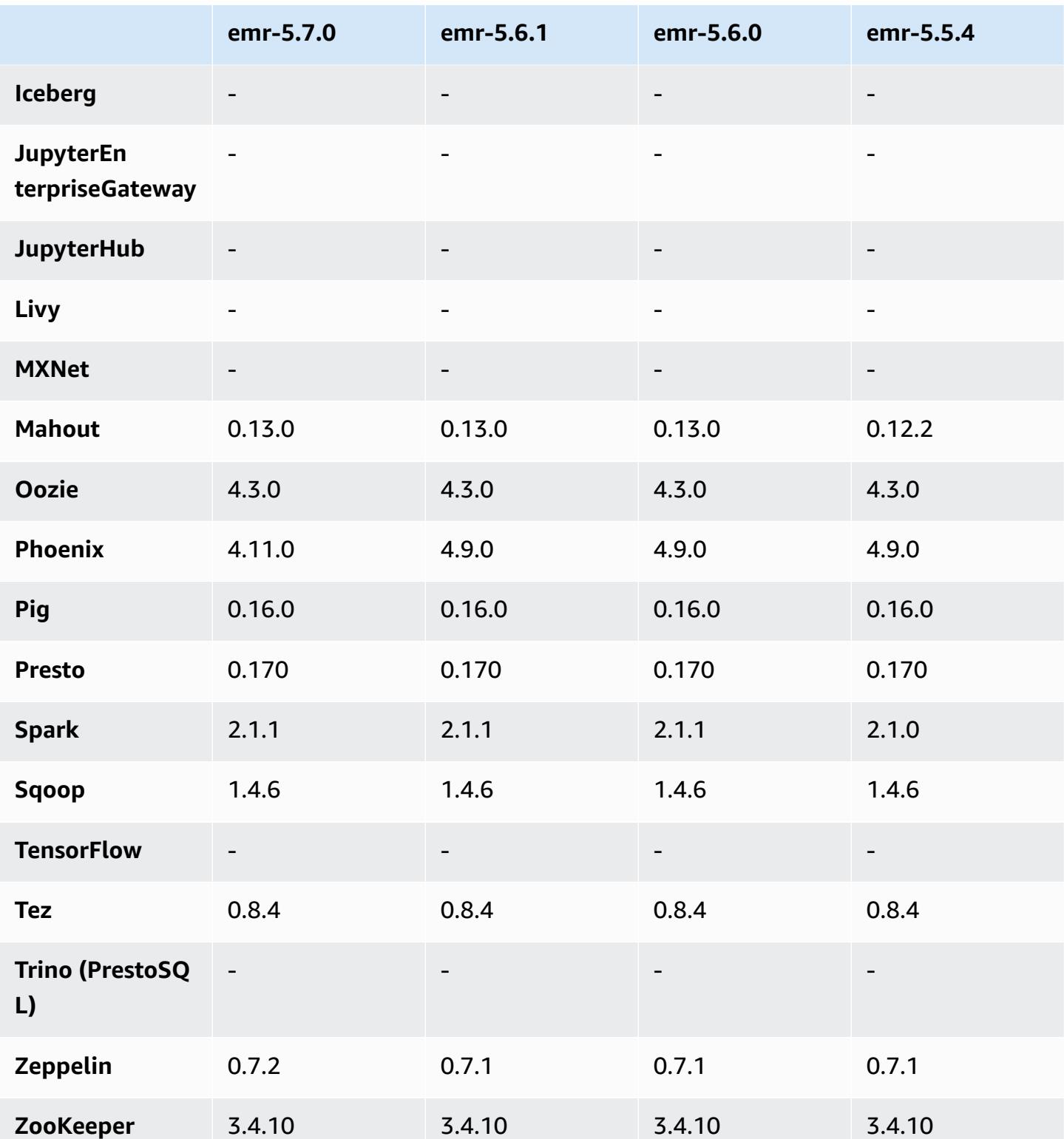

### **5.7.0 release notes**

The following release notes include information for the Amazon EMR 5.7.0 release. Changes are relative to the Amazon EMR 5.6.0 release.

Release date: July 13, 2017

### **Upgrades**

- Flink 1.3.0
- Phoenix 4.11.0
- Zeppelin 0.7.2

### **New features**

• Added the ability to specify a customAmazon Linux AMI when you create a cluster. For more information, see [Using a Custom AMI](https://docs.aws.amazon.com/emr/latest/ManagementGuide/emr-custom-ami.html).

#### **Changes, enhancements, and resolved issues**

- **HBase**
	- Added capability to configure HBase read-replica clusters. See Using a [Read-Replica](https://docs.aws.amazon.com/emr/latest/ReleaseGuide/emr-hbase-s3.html#emr-hbase-s3-read-replica) Cluster.
	- Multiple bug fixes and enhancements
- **Presto** added ability to configure node.properties.
- **YARN** added ability to configure container-log4j.properties
- **Sqoop** backported [SQOOP-2880,](https://issues.apache.org/jira/browse/SQOOP-2880) which introduces an argument that allows you to set the Sqoop temporary directory.

### **5.7.0 component versions**

The components that Amazon EMR installs with this release are listed below. Some are installed as part of big-data application packages. Others are unique to Amazon EMR and installed for system processes and features. These typically start with emr or aws. Big-data application packages in the most recent Amazon EMR release are usually the latest version found in the community. We make community releases available in Amazon EMR as quickly as possible.

Some components in Amazon EMR differ from community versions. These components have a version label in the form *CommunityVersion*-amzn-*EmrVersion*. The *EmrVersion* starts at 0. For example, if open source community component named myapp-component with version 2.2 has been modified three times for inclusion in different Amazon EMR releases, its release version is listed as 2.2-amzn-2.

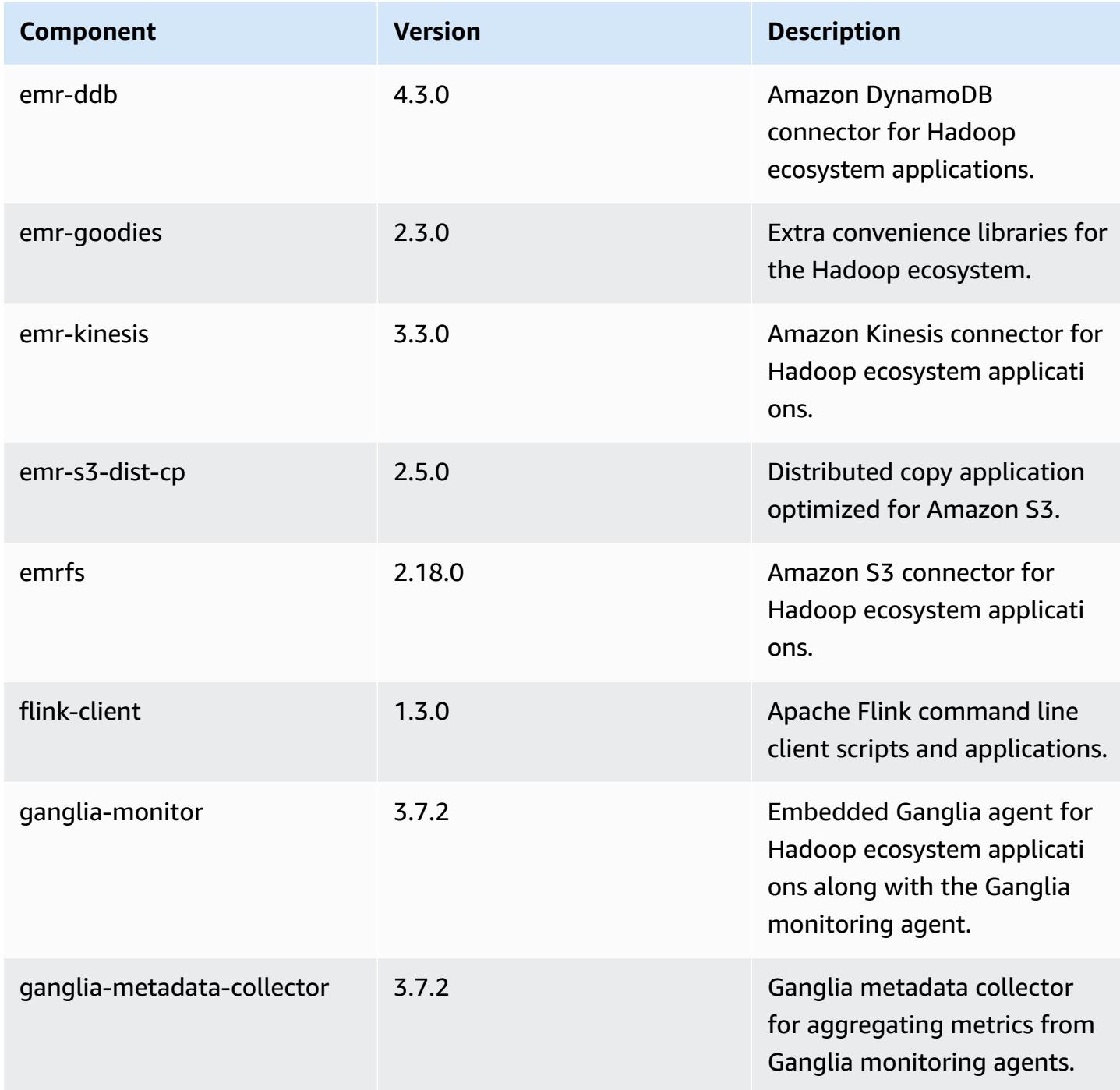

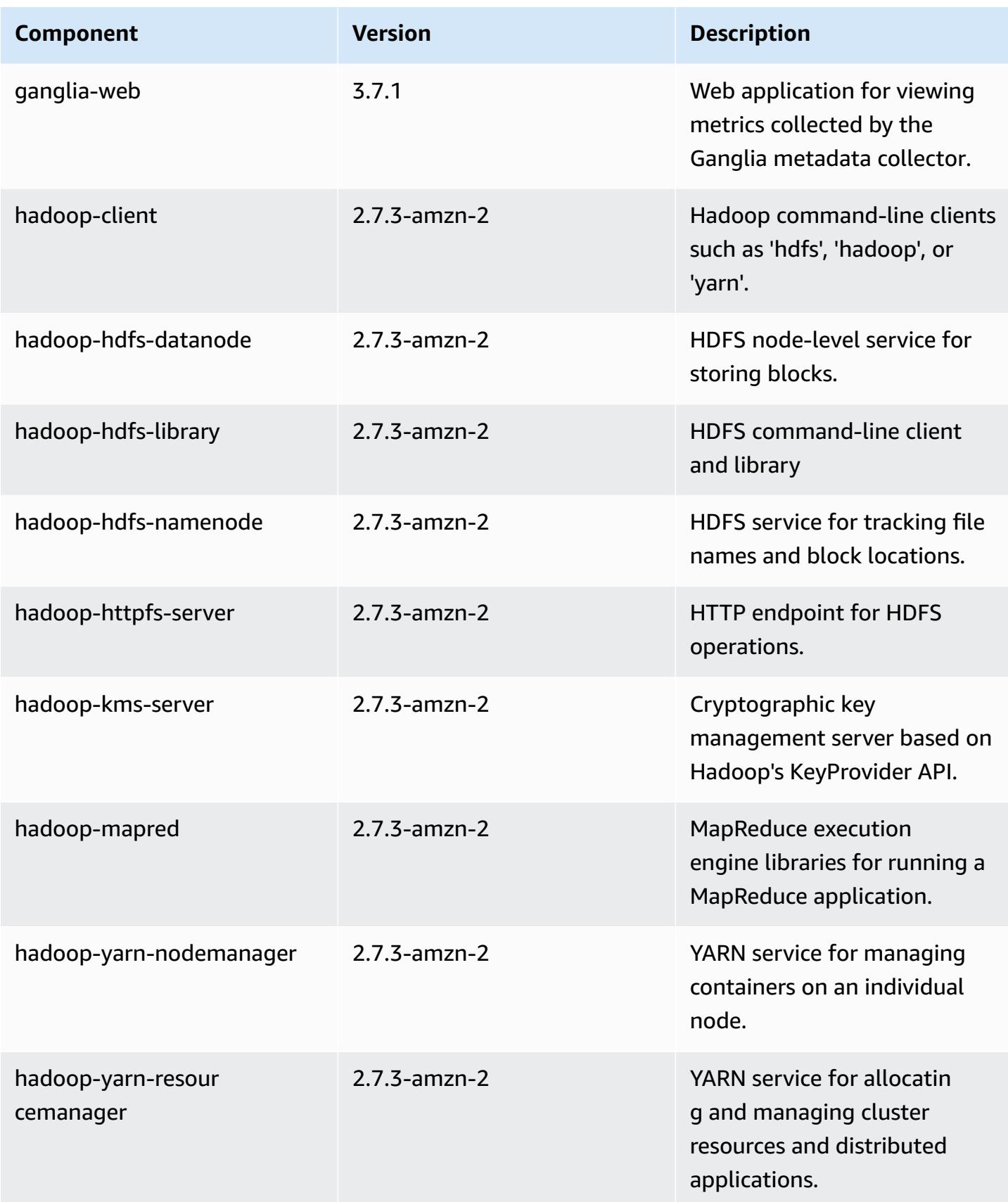

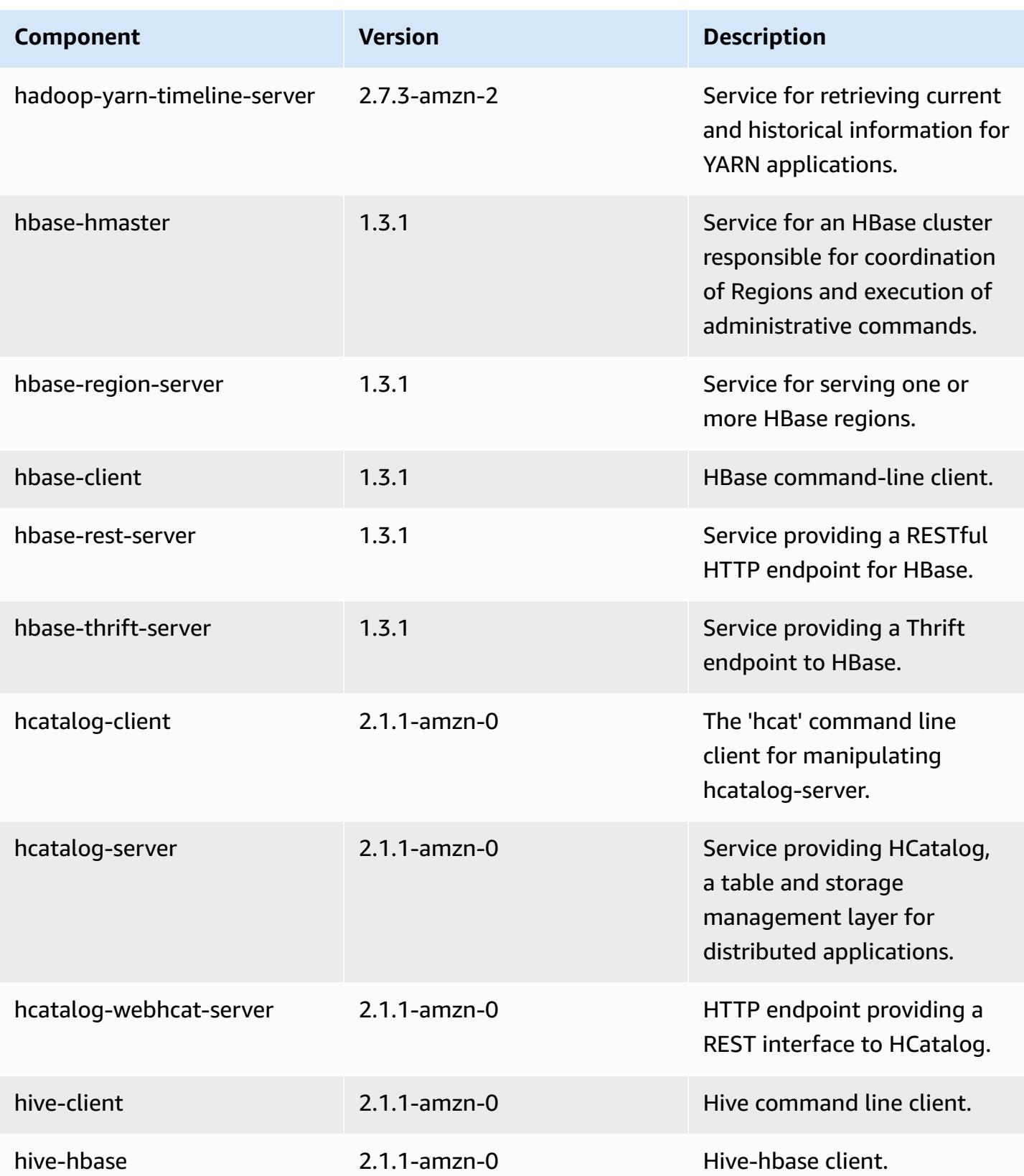

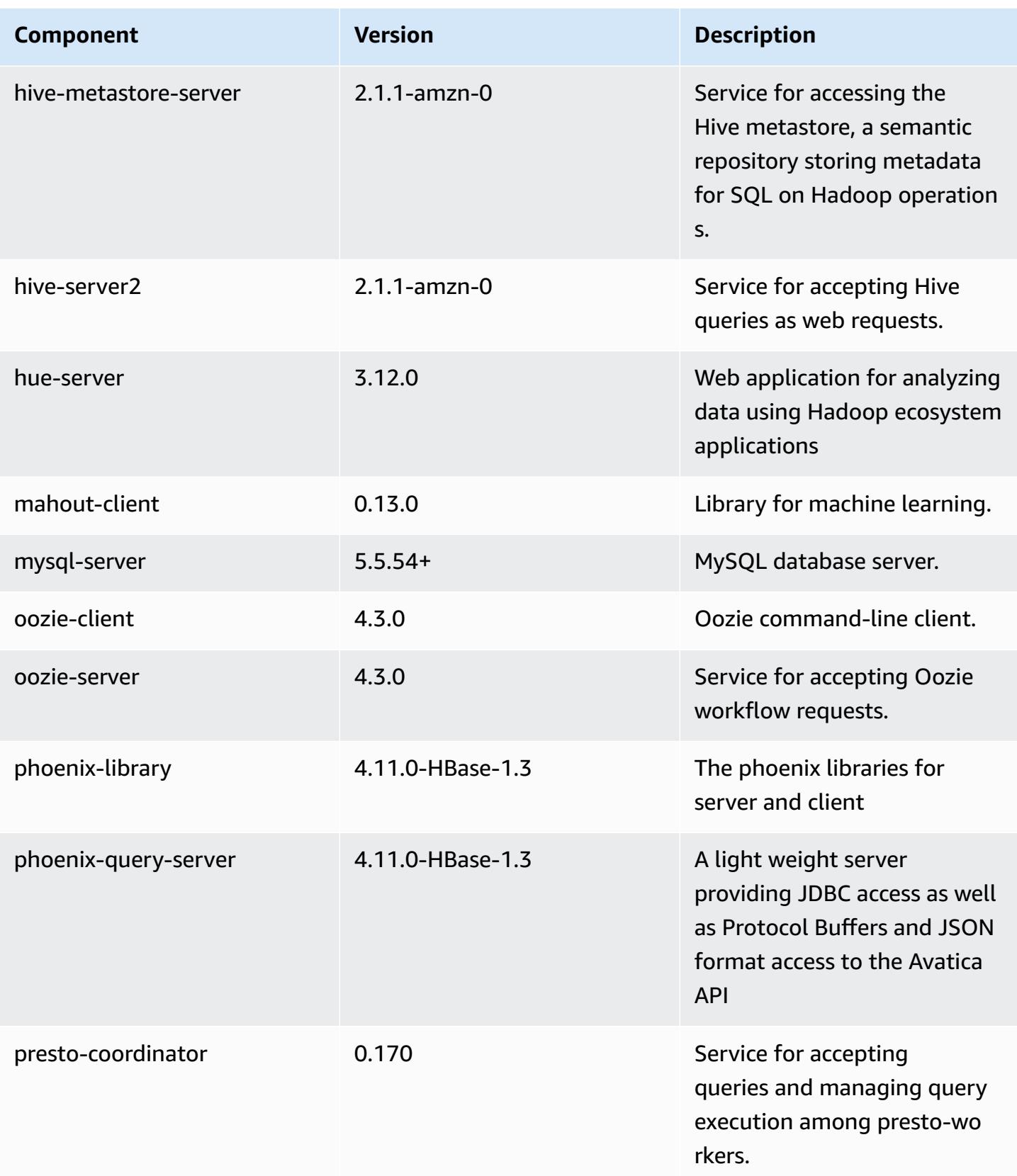

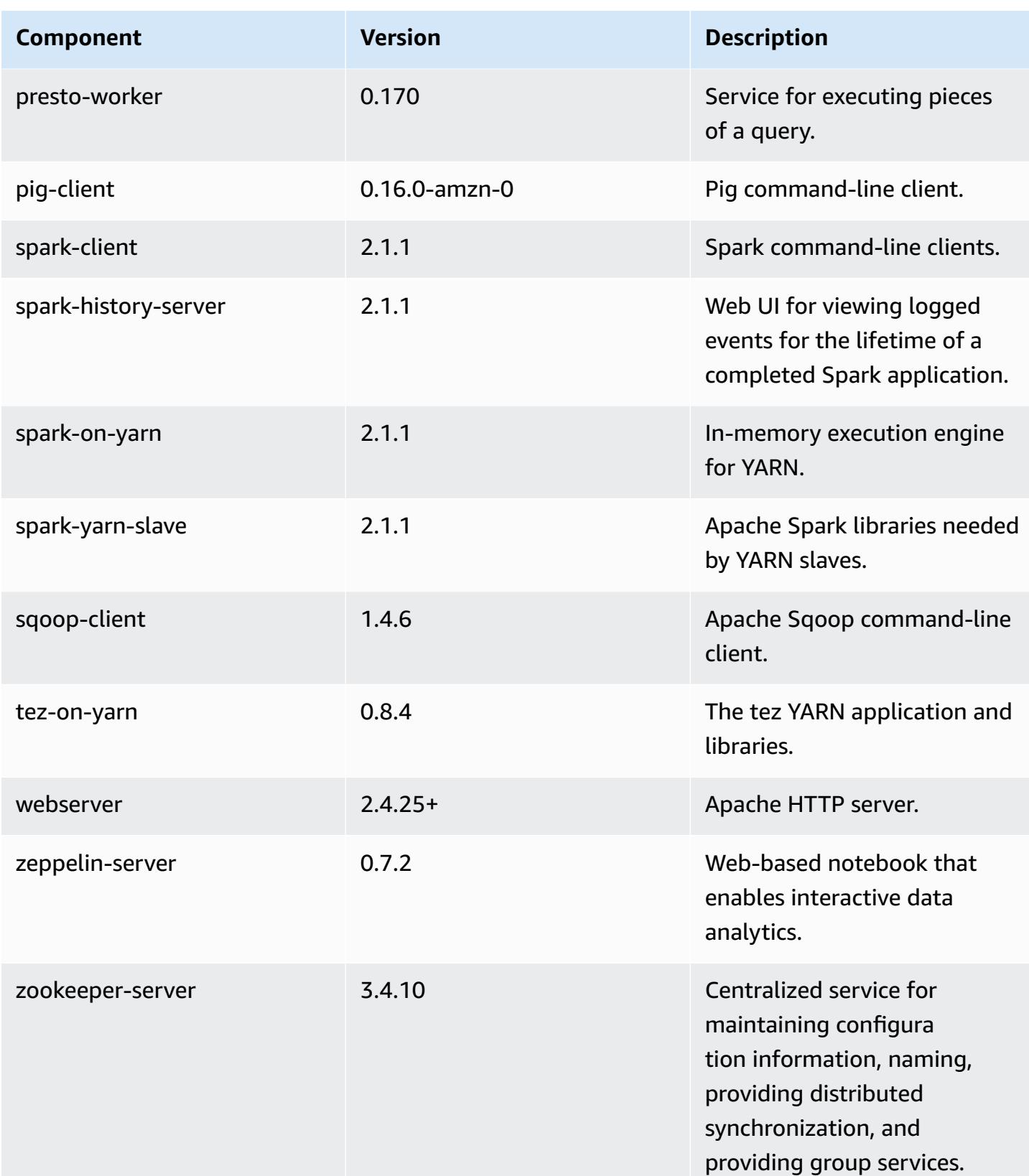

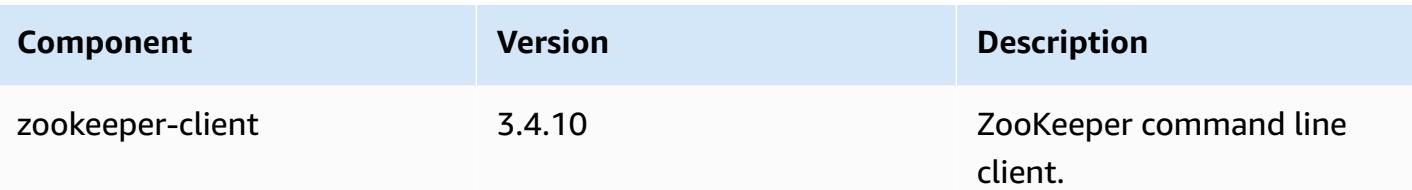

# **5.7.0 configuration classifications**

Configuration classifications allow you to customize applications. These often correspond to a configuration XML file for the application, such as hive-site.xml. For more information, see Configure [applications](#page-3069-0).

### **emr-5.7.0 classifications**

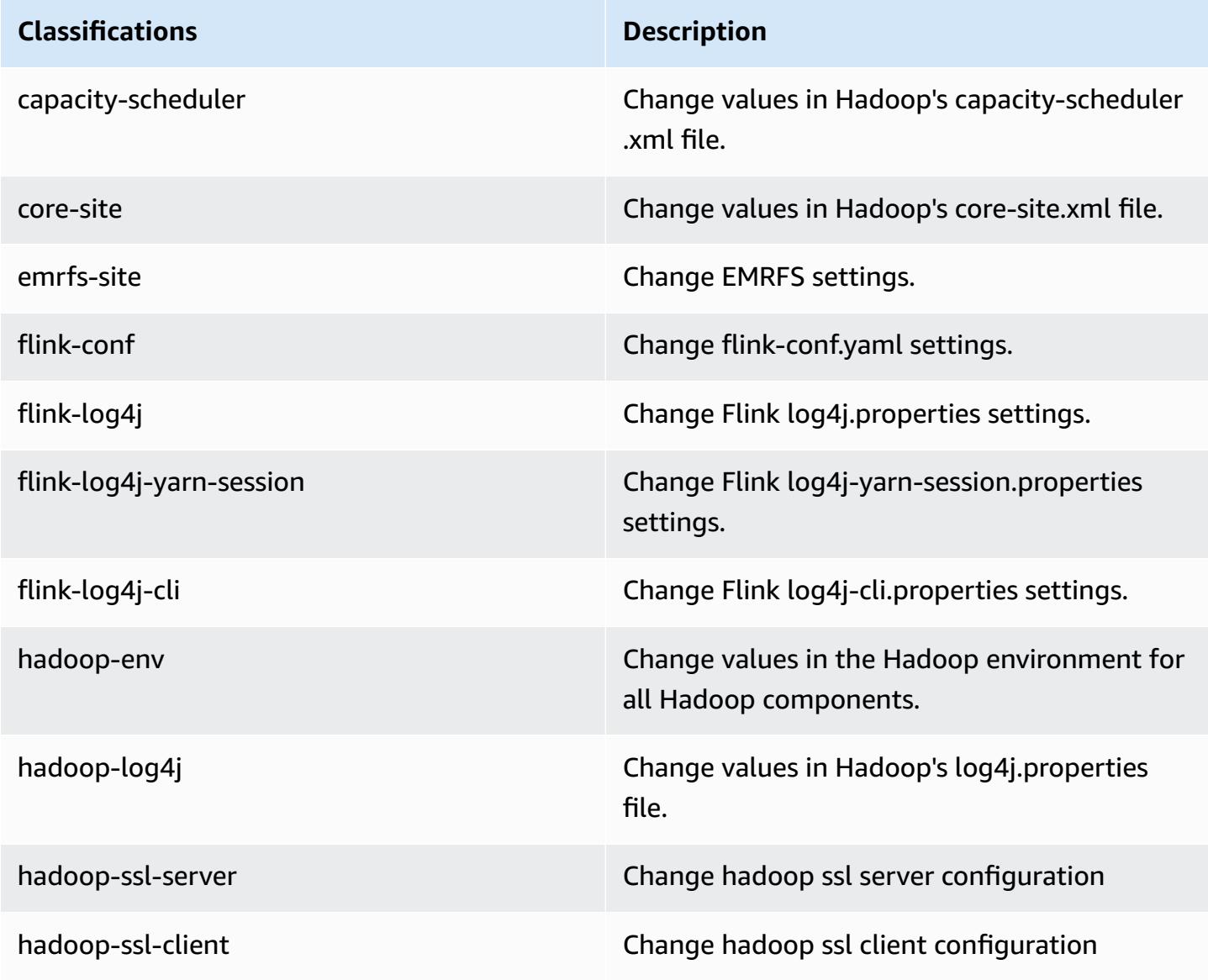
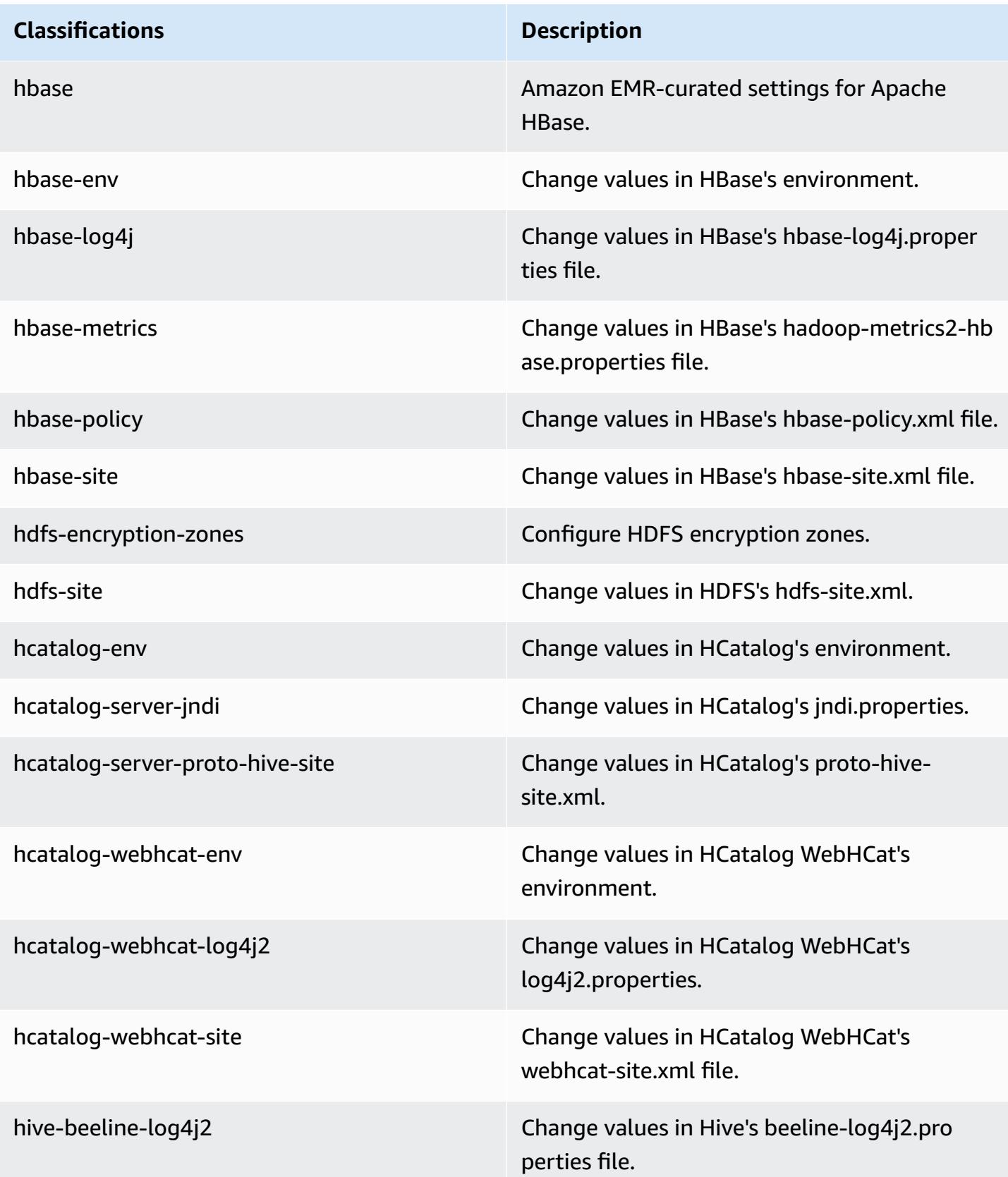

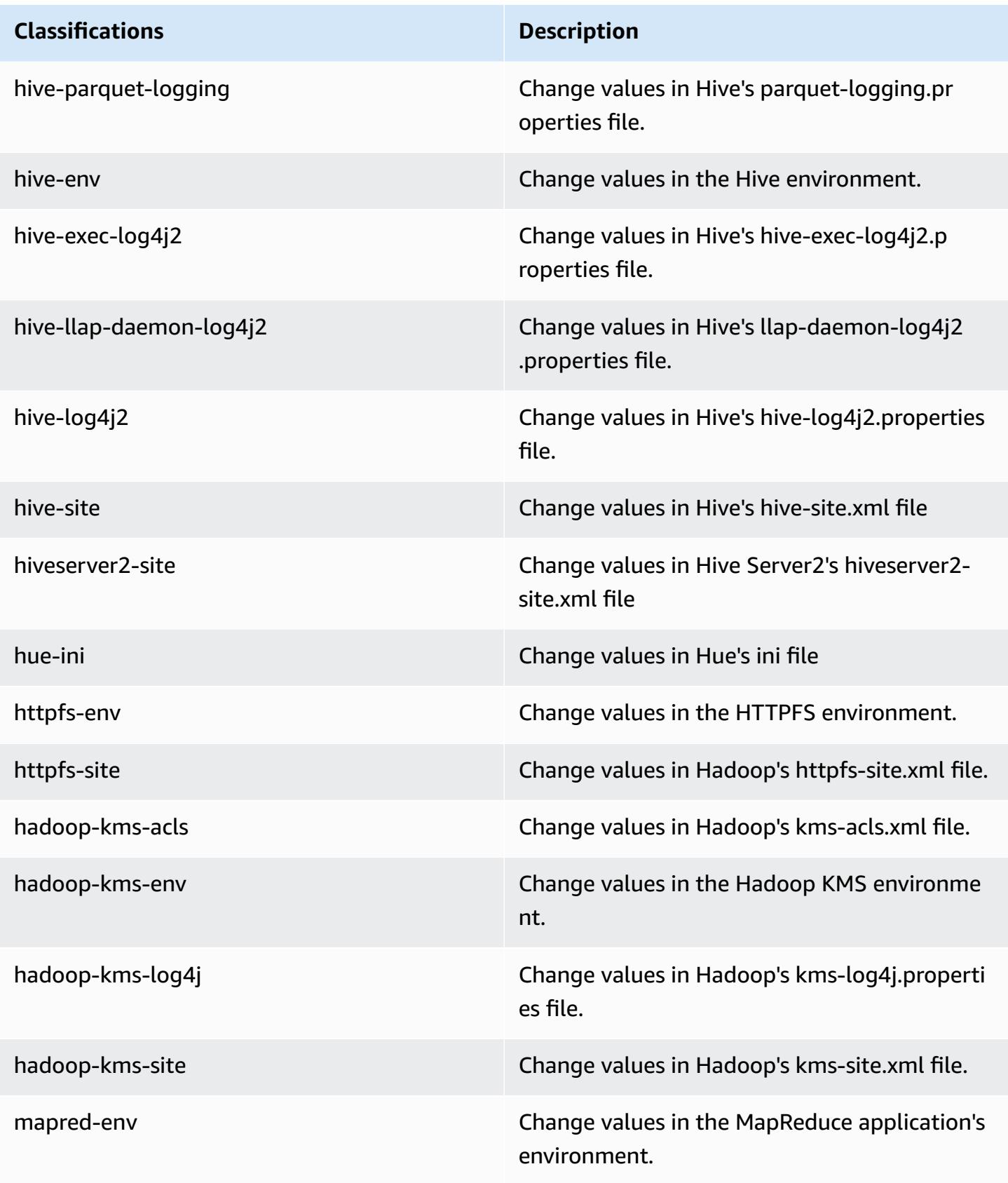

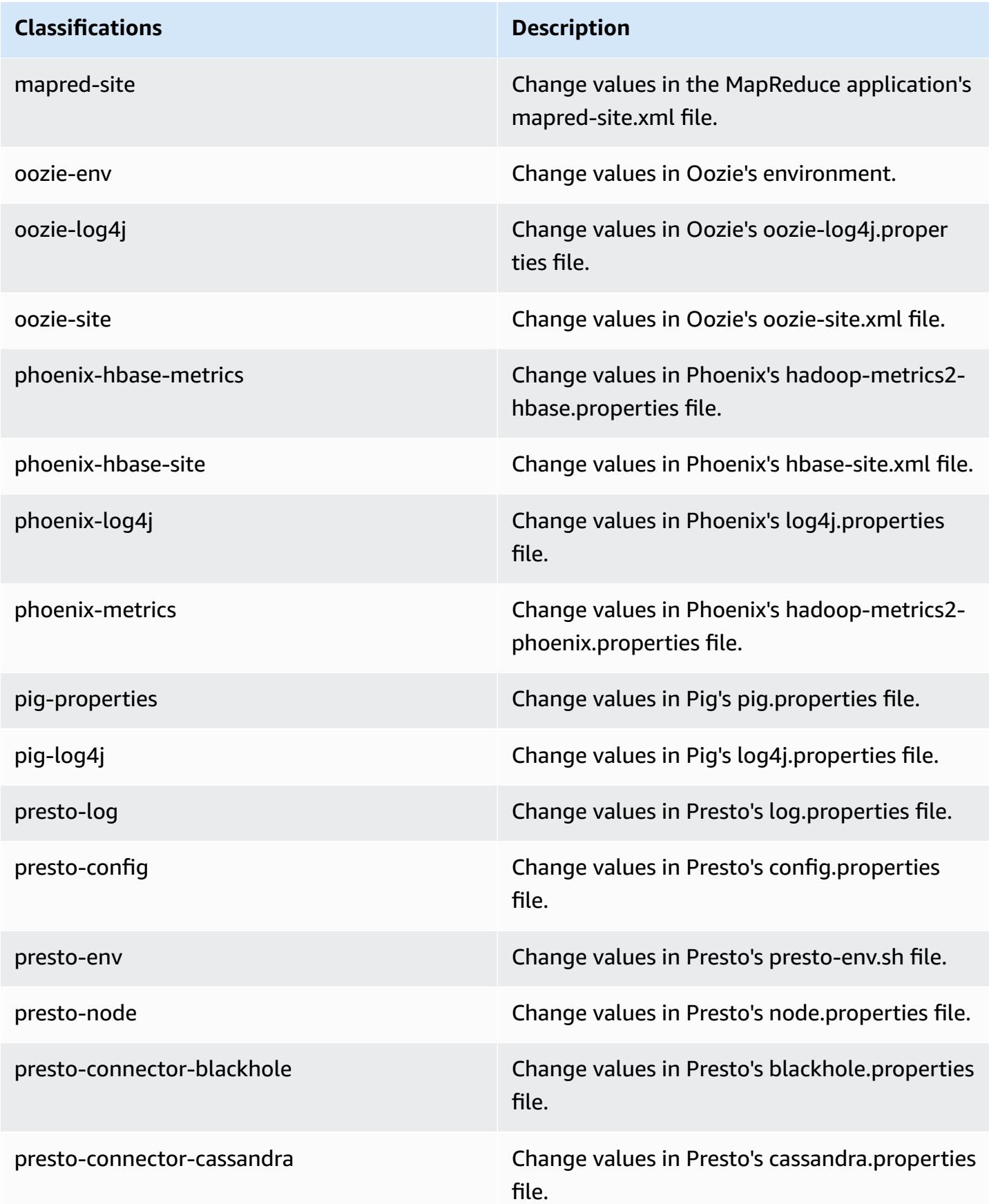

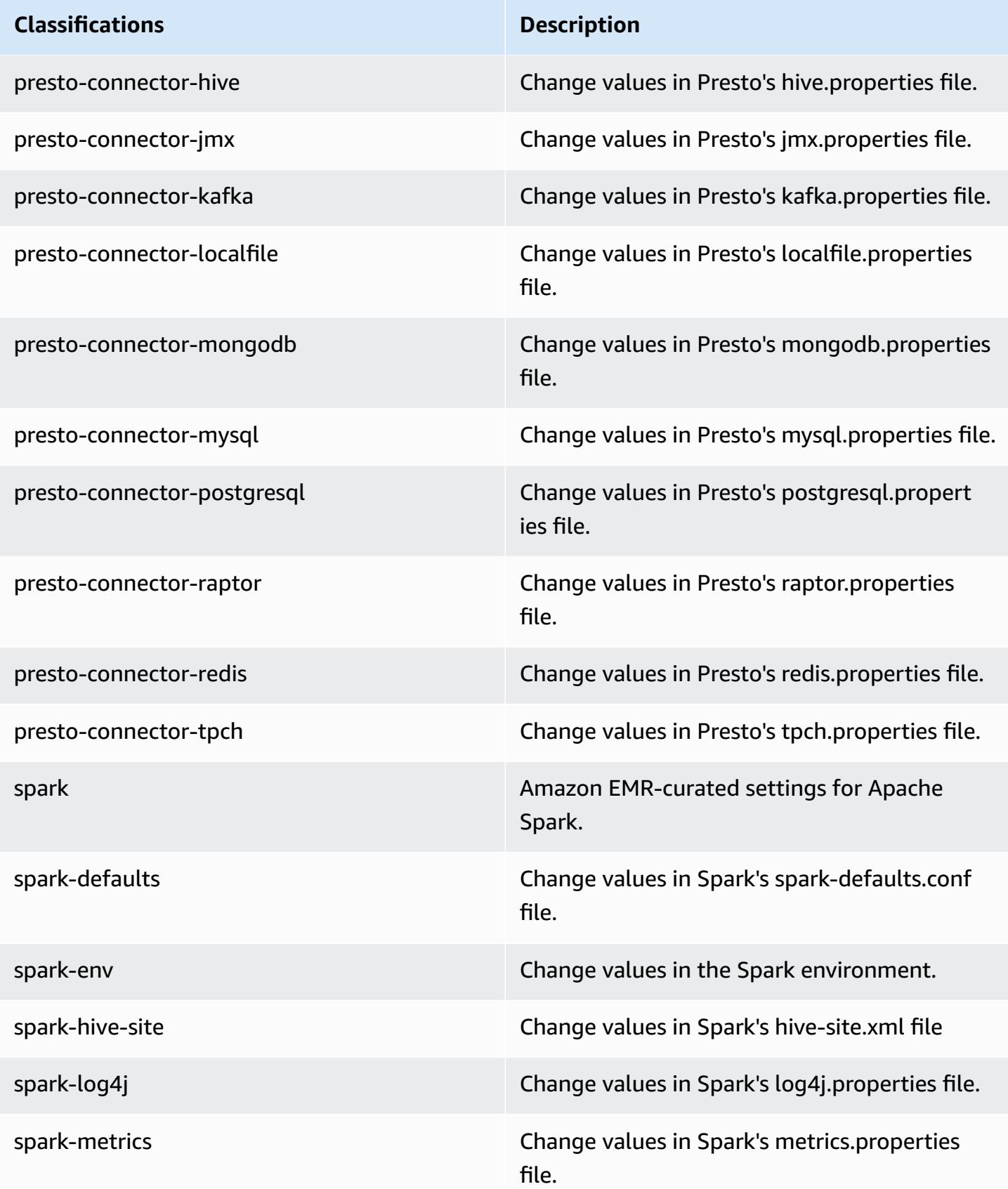

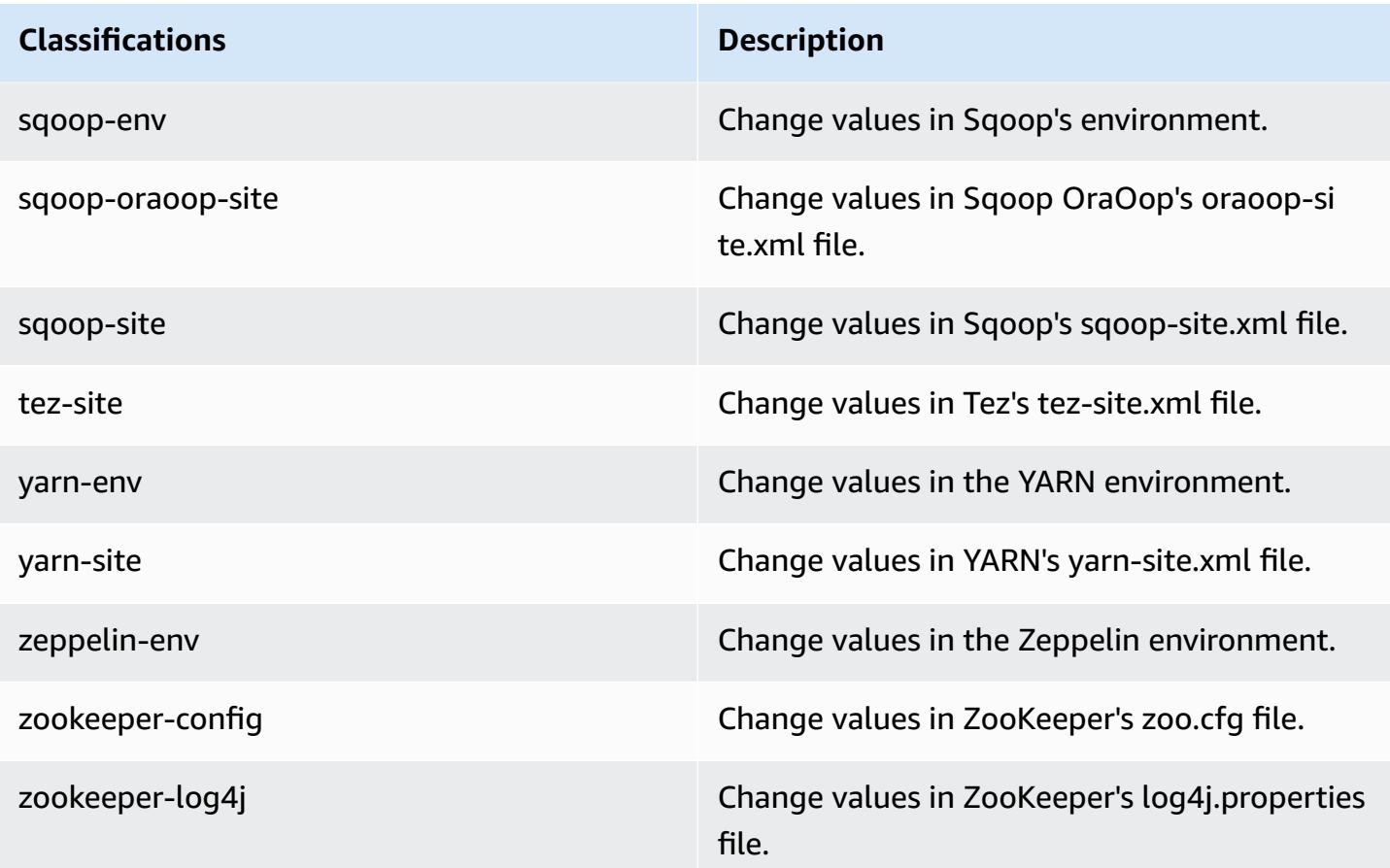

## **Amazon EMR release 5.6.1**

## **5.6.1 application versions**

The following applications are supported in this release: [Flink](https://flink.apache.org/), [Ganglia,](http://ganglia.info) [HBase,](http://hbase.apache.org/) [HCatalog](https://cwiki.apache.org/confluence/display/Hive/HCatalog), [Hadoop](http://hadoop.apache.org/docs/current/), [Hive](http://hive.apache.org/), [Hue](http://gethue.com/), [Mahout](http://mahout.apache.org/), [Oozie](http://oozie.apache.org/), [Phoenix](https://phoenix.apache.org/), [Pig](http://pig.apache.org/), [Presto](https://prestodb.io/), [Spark](https://spark.apache.org/docs/latest/), [Sqoop](http://sqoop.apache.org/), [Tez,](https://tez.apache.org/) [Zeppelin](https://zeppelin.incubator.apache.org/), and [ZooKeeper](https://zookeeper.apache.org).

The table below lists the application versions available in this release of Amazon EMR and the application versions in the preceding three Amazon EMR releases (when applicable).

For a comprehensive history of application versions for each release of Amazon EMR, see the following topics:

- [Application](#page-22-0) versions in Amazon EMR 7.x releases
- [Application](#page-76-0) versions in Amazon EMR 6.x releases
- [Application](#page-923-0) versions in Amazon EMR 5.x releases
- [Application](#page-2347-0) versions in Amazon EMR 4.x releases

# **Application version information**

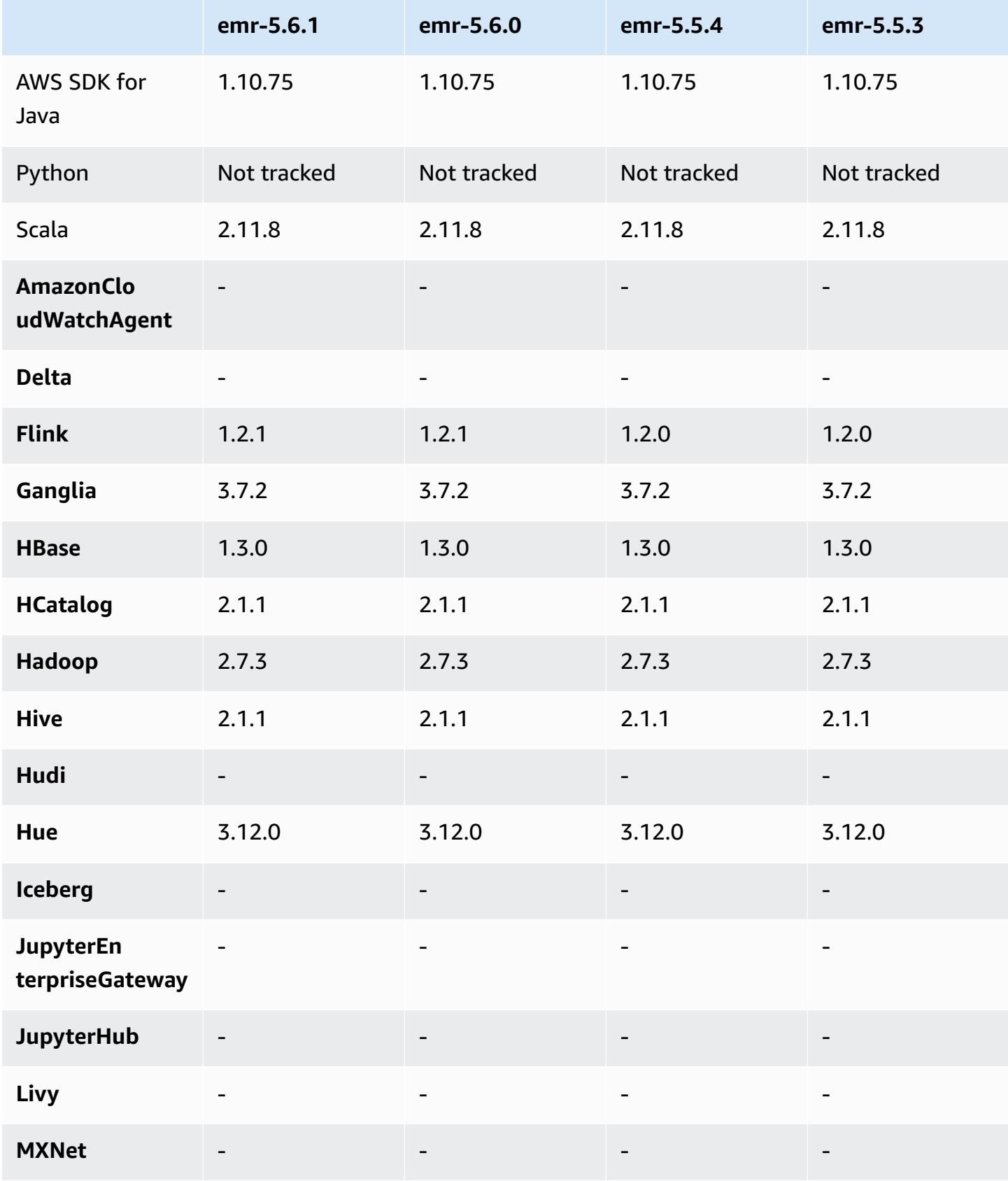

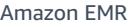

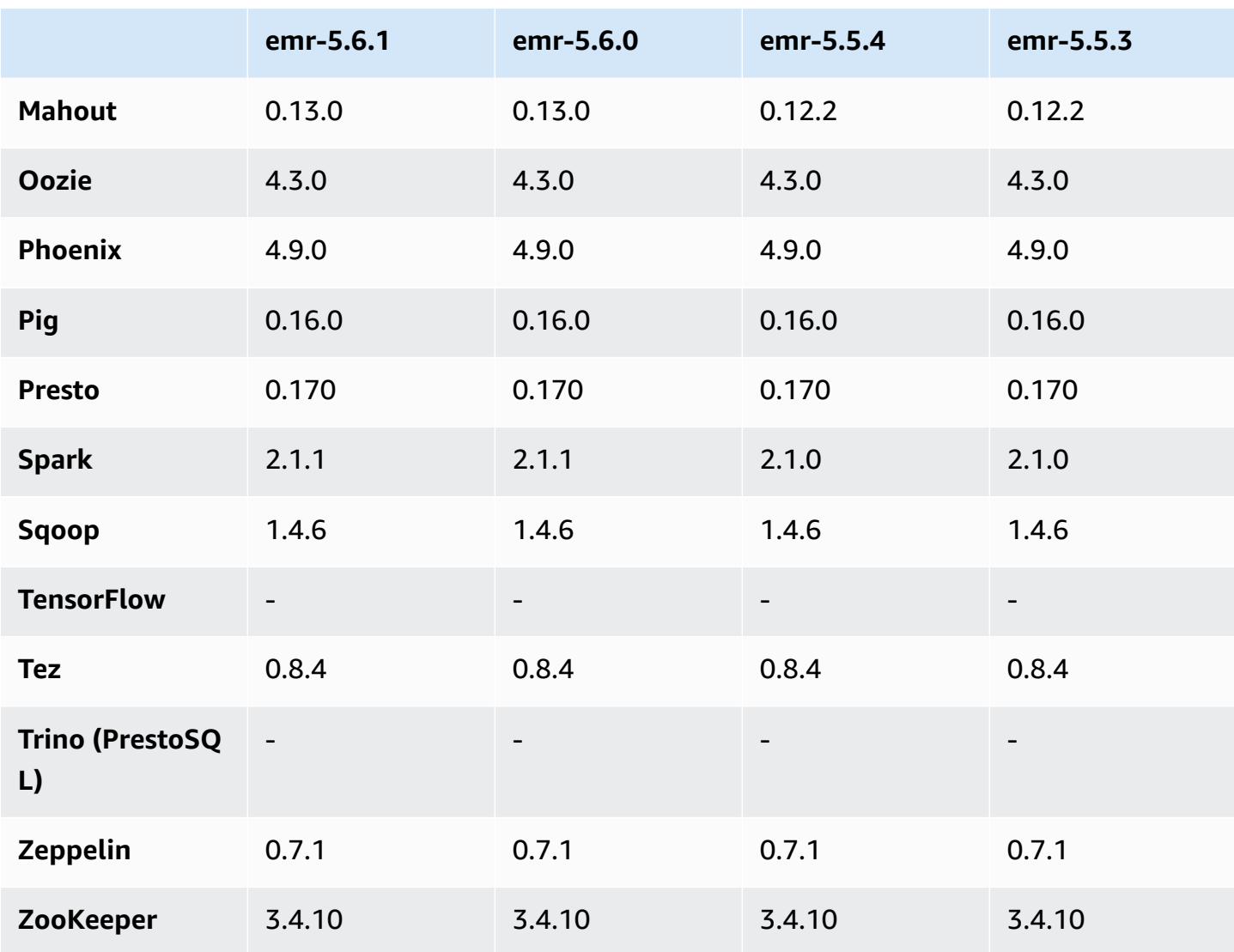

### **5.6.1 release notes**

This is a patch release to add AWS Signature Version 4 authentication for requests to Amazon S3. All applications and components are the same as the previous Amazon EMR release.

#### **Important**

In this release version, Amazon EMR uses AWS Signature Version 4 exclusively to authenticate requests to Amazon S3. For more information, see [Whats New.](https://docs.aws.amazon.com/emr/latest/ReleaseGuide/emr-whatsnew.html)

### **5.6.1 component versions**

The components that Amazon EMR installs with this release are listed below. Some are installed as part of big-data application packages. Others are unique to Amazon EMR and installed for system processes and features. These typically start with emr or aws. Big-data application packages in the most recent Amazon EMR release are usually the latest version found in the community. We make community releases available in Amazon EMR as quickly as possible.

Some components in Amazon EMR differ from community versions. These components have a version label in the form *CommunityVersion*-amzn-*EmrVersion*. The *EmrVersion* starts at 0. For example, if open source community component named myapp-component with version 2.2 has been modified three times for inclusion in different Amazon EMR releases, its release version is listed as 2.2-amzn-2.

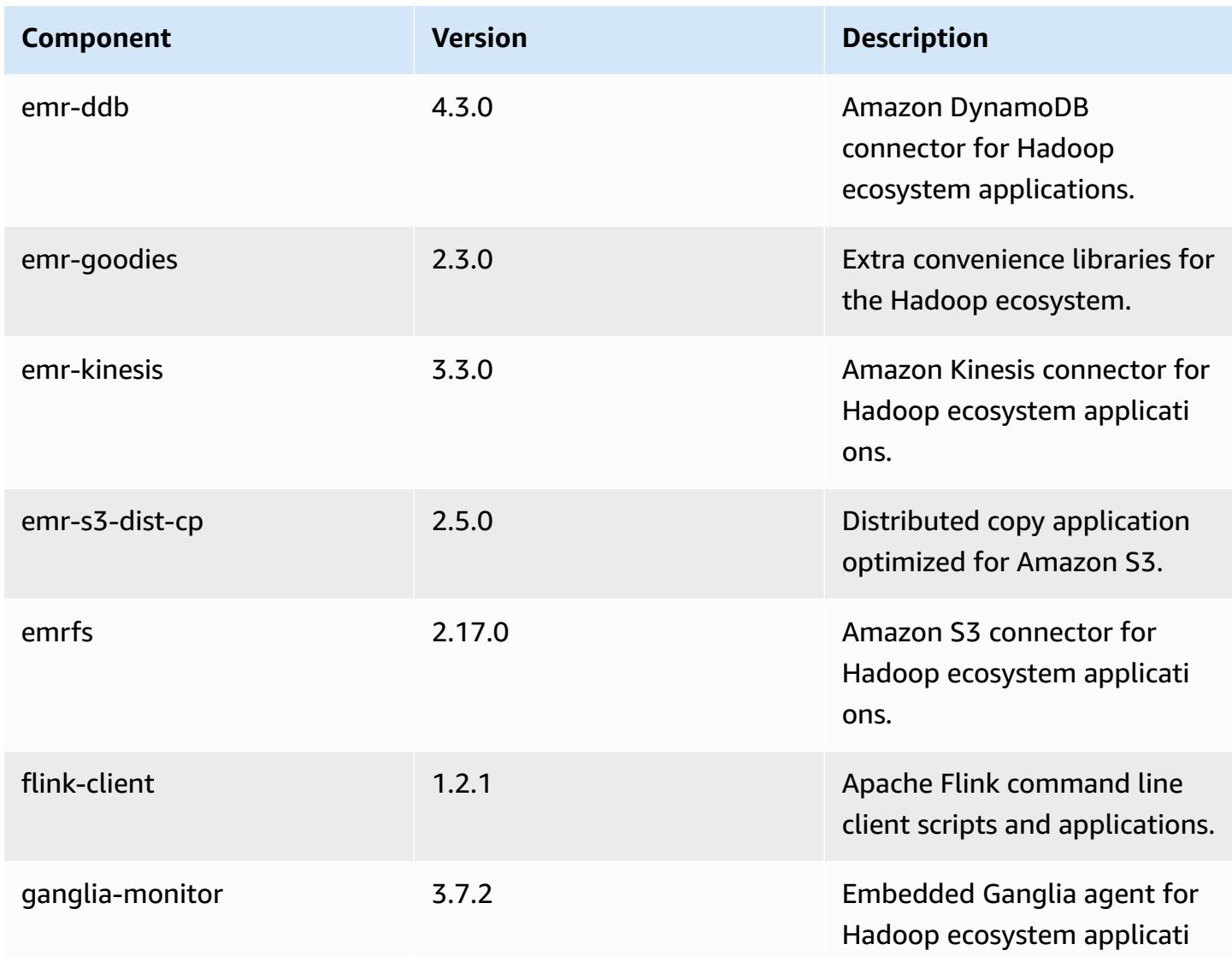

Amazon EMR **Amazon EMR** Release Guide

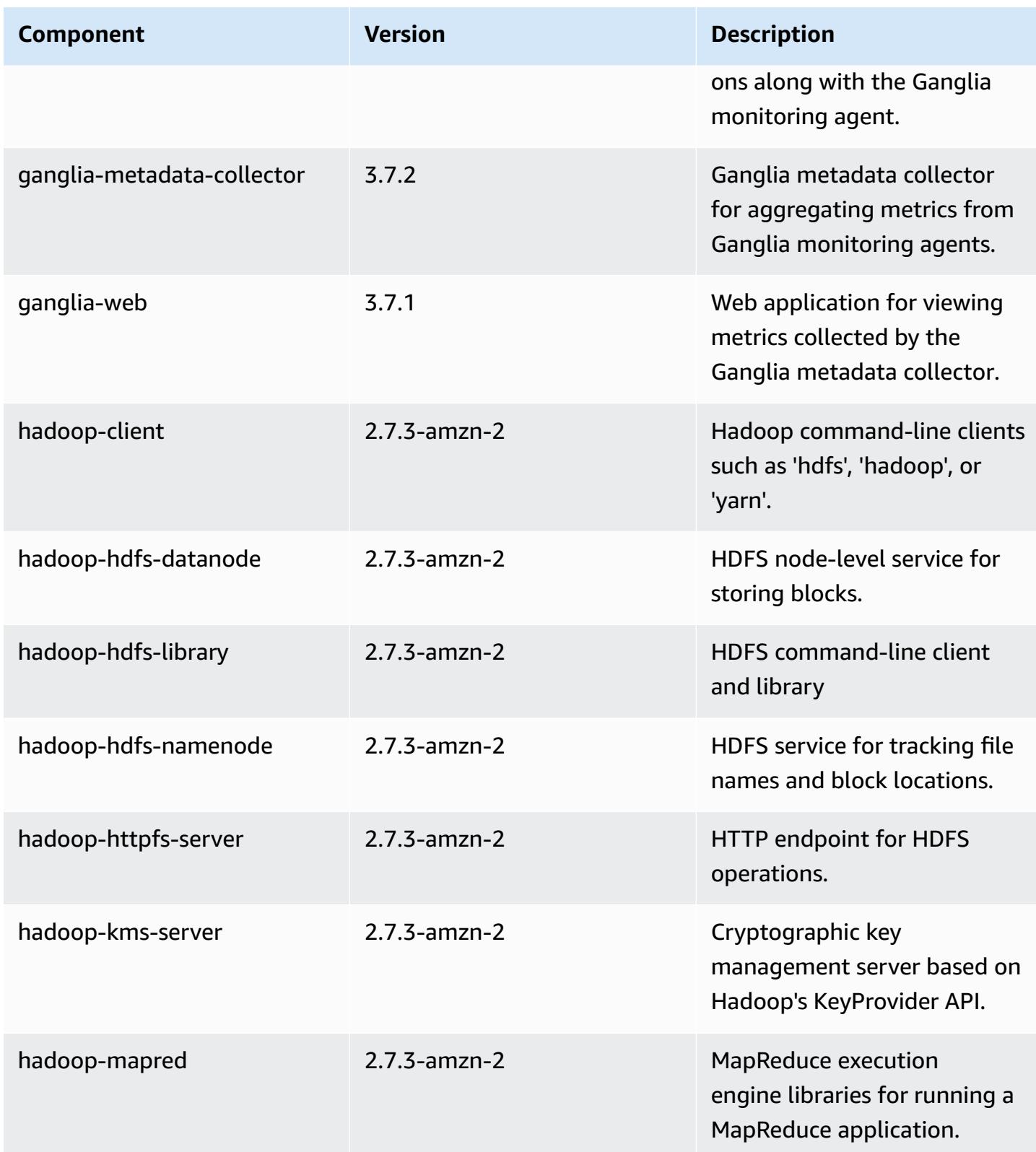

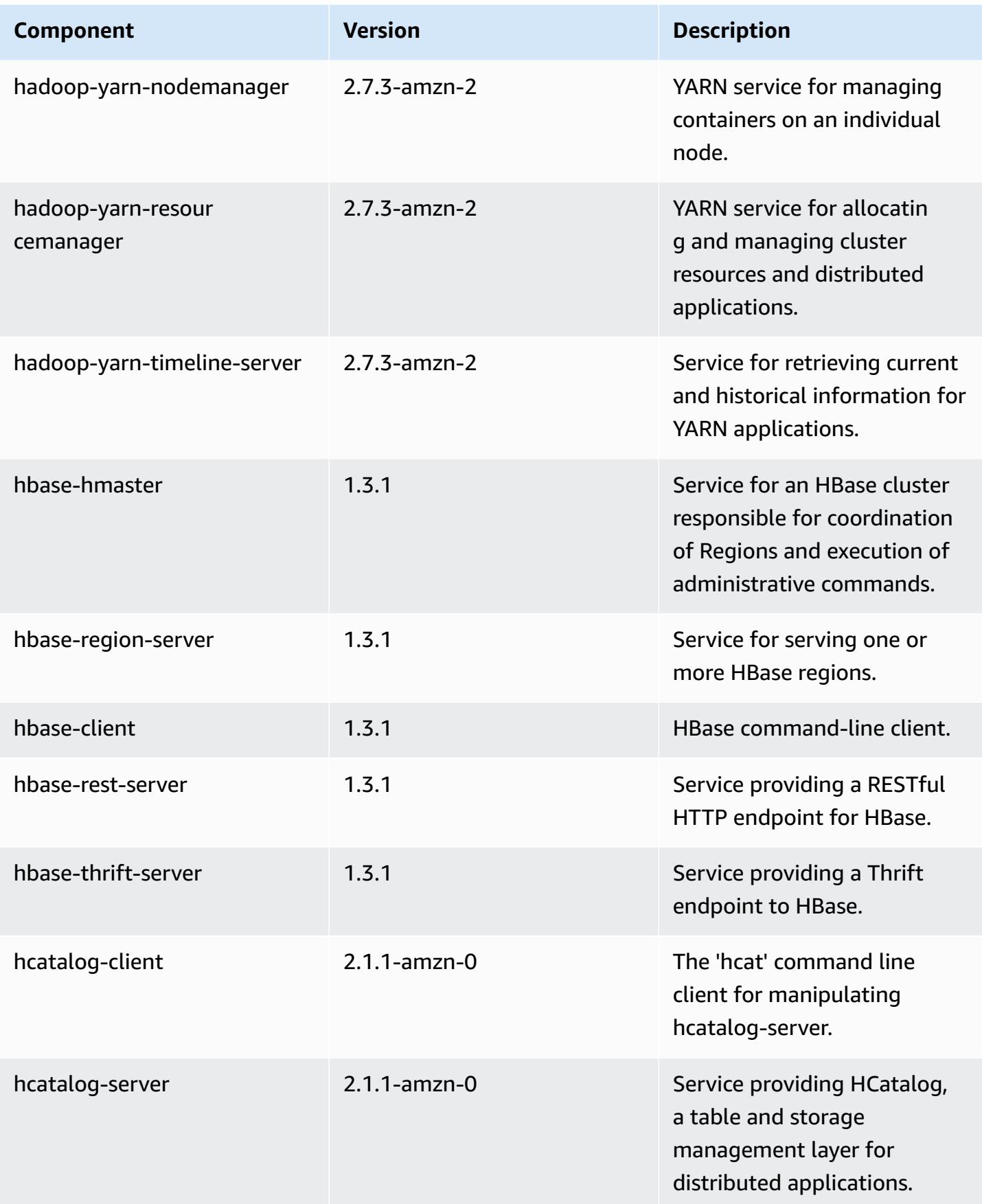

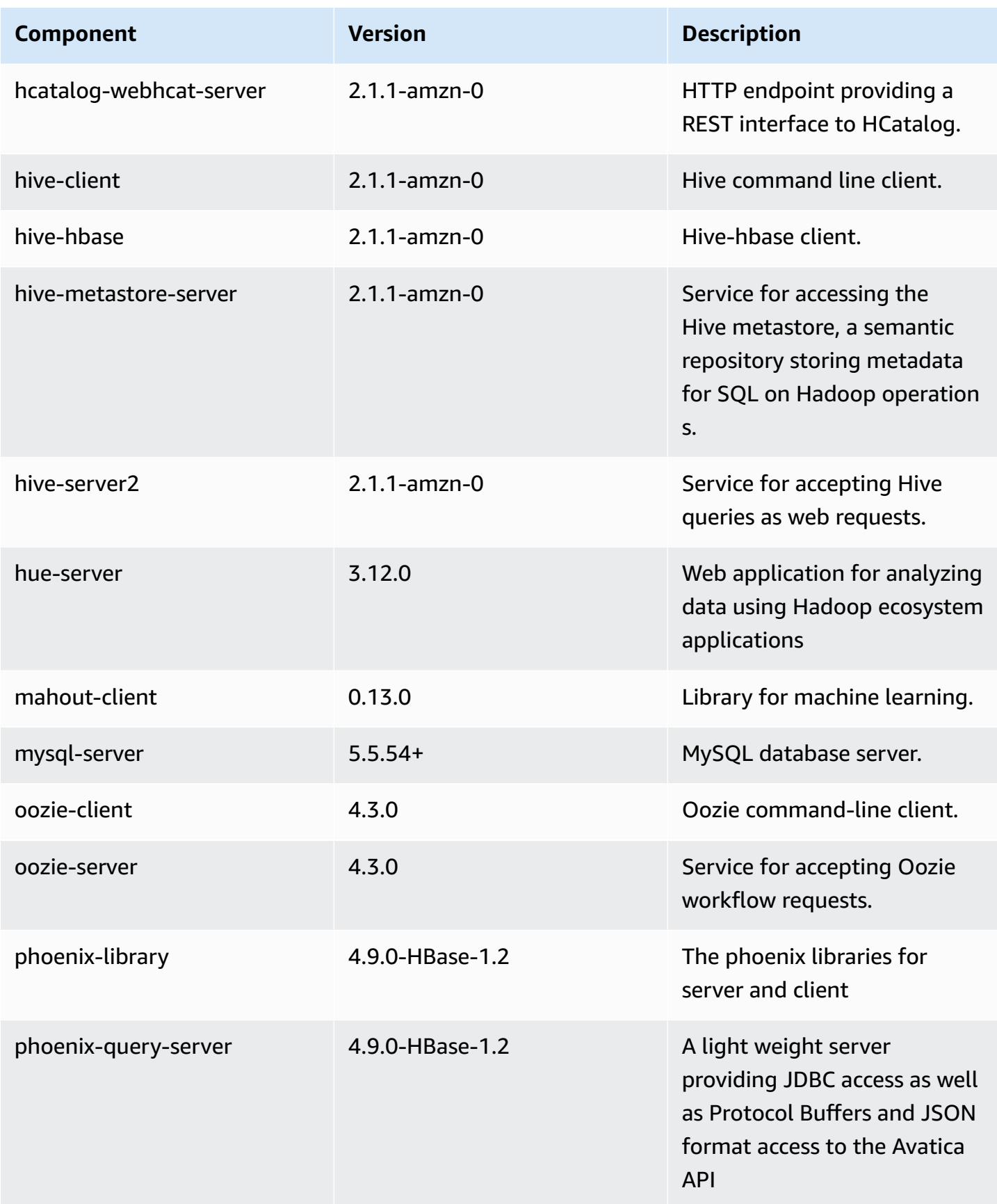

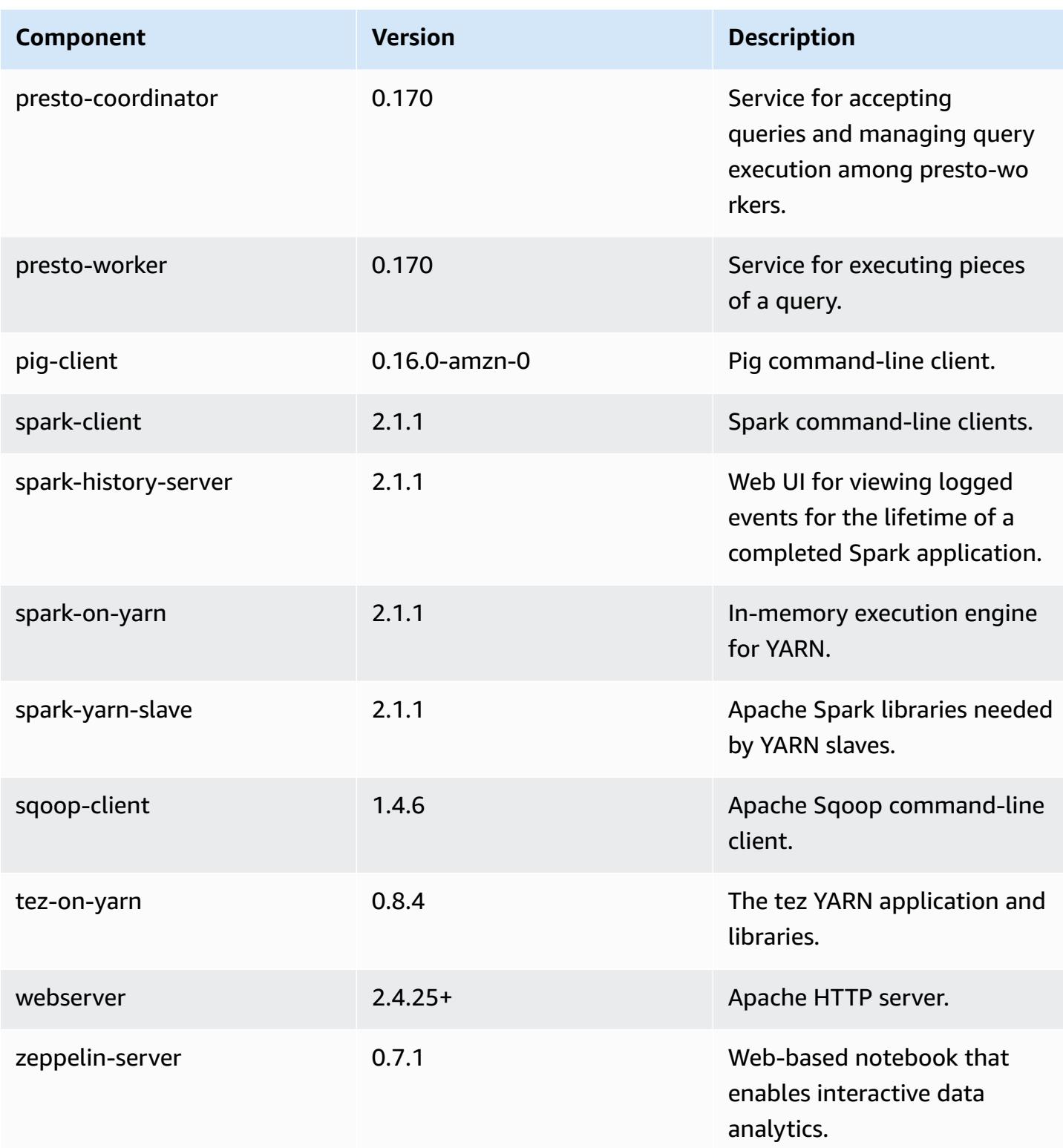

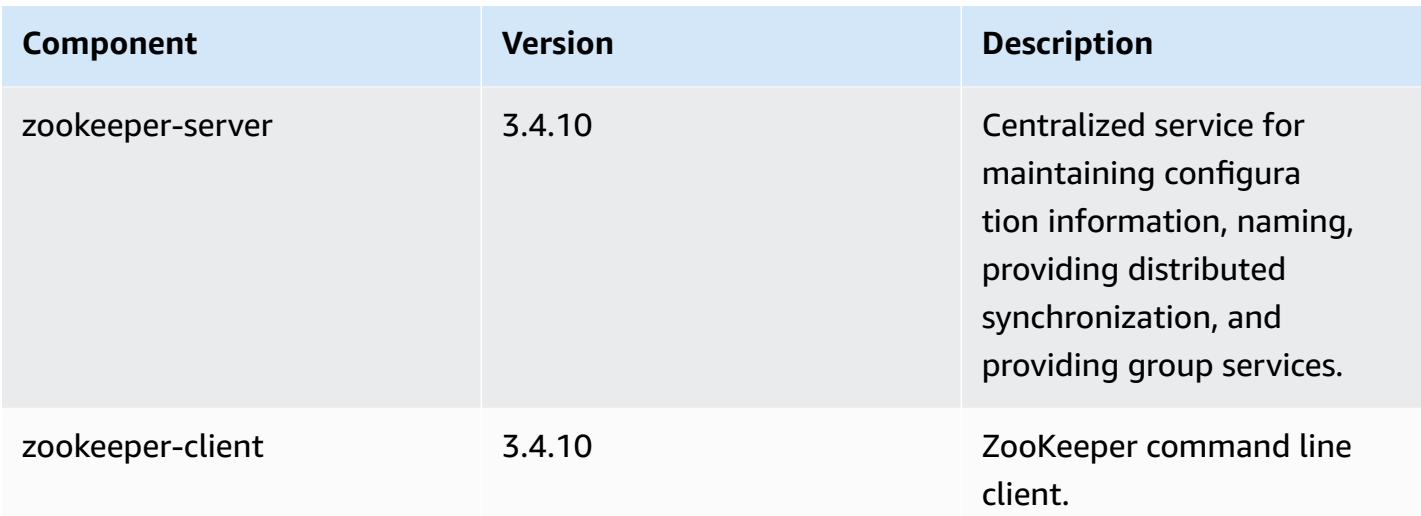

# **5.6.1 configuration classifications**

Configuration classifications allow you to customize applications. These often correspond to a configuration XML file for the application, such as hive-site.xml. For more information, see Configure [applications](#page-3069-0).

#### **emr-5.6.1 classifications**

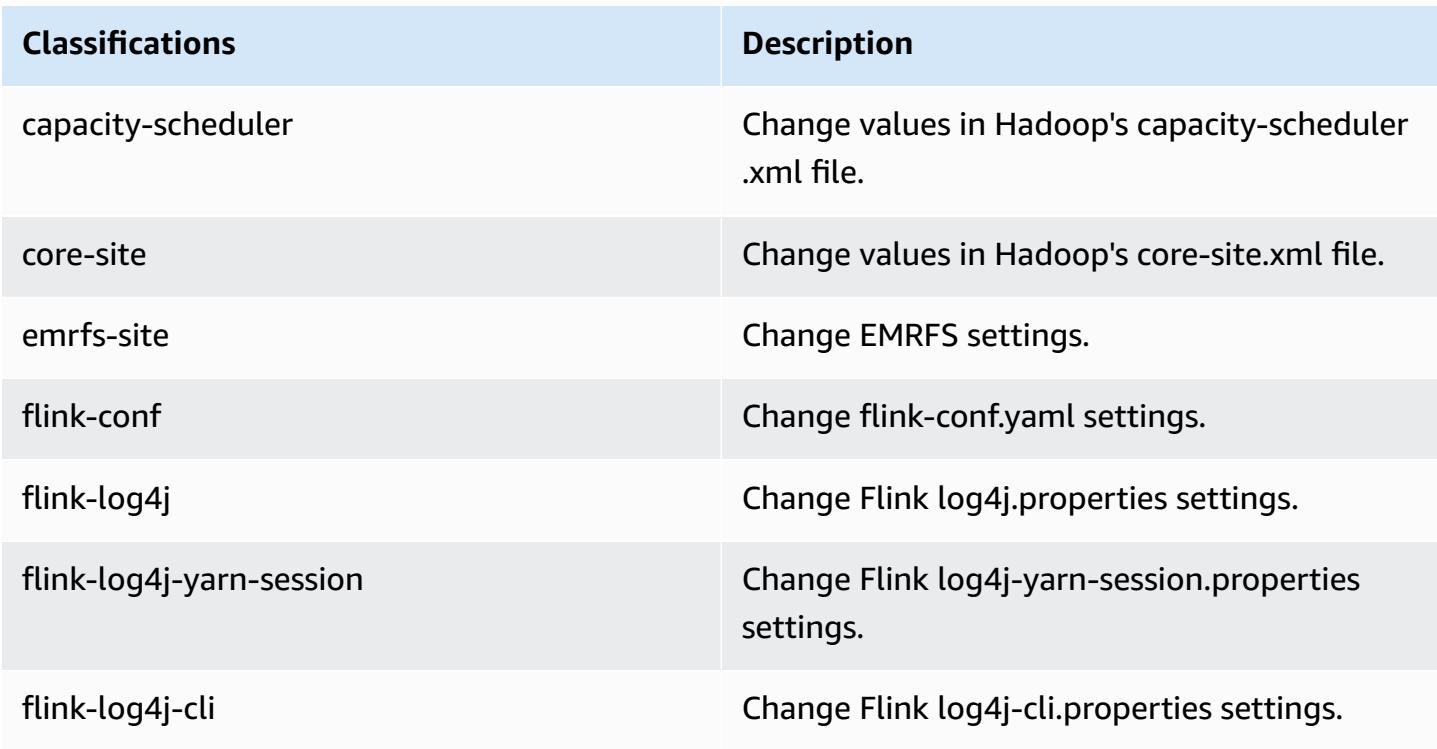

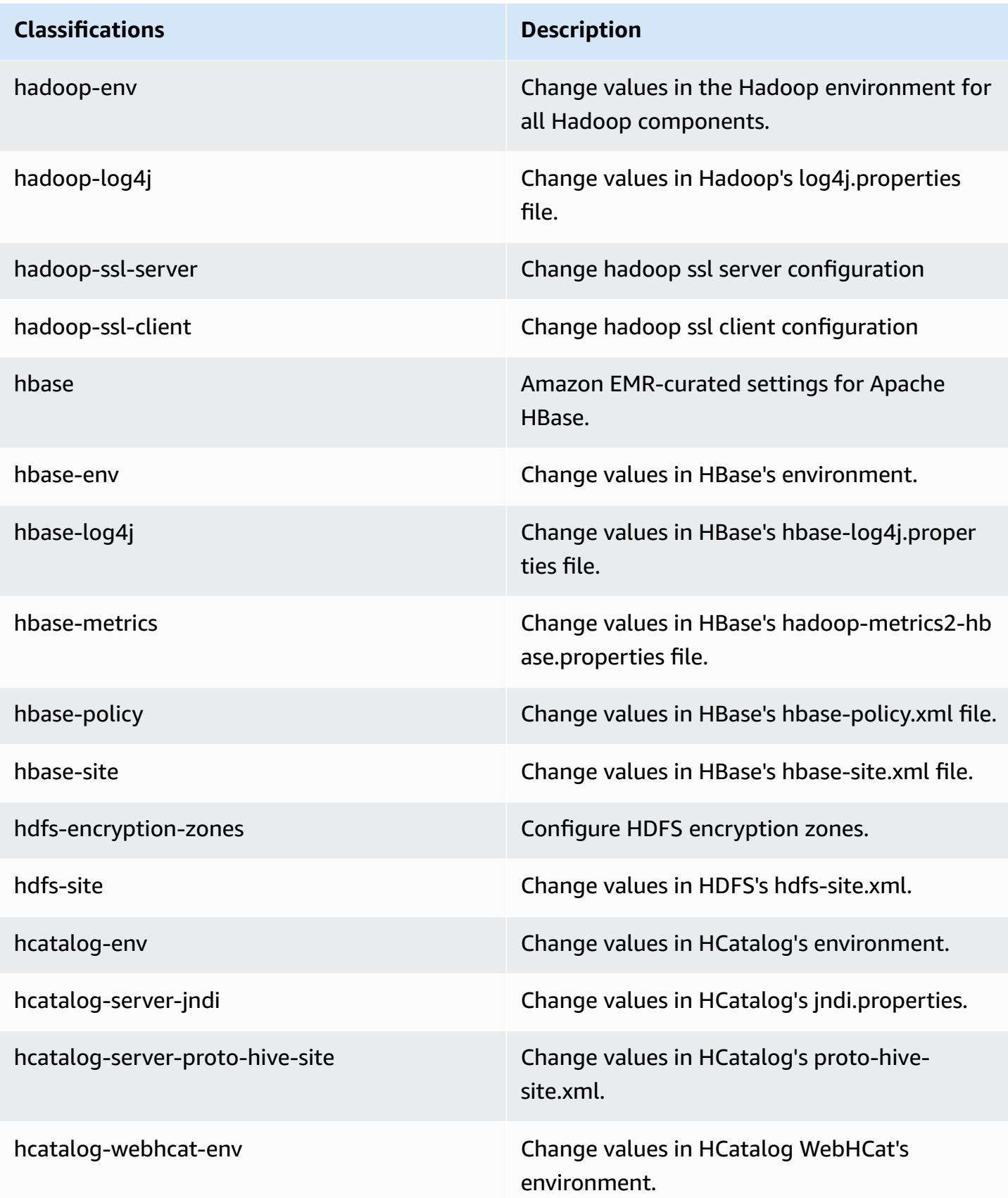

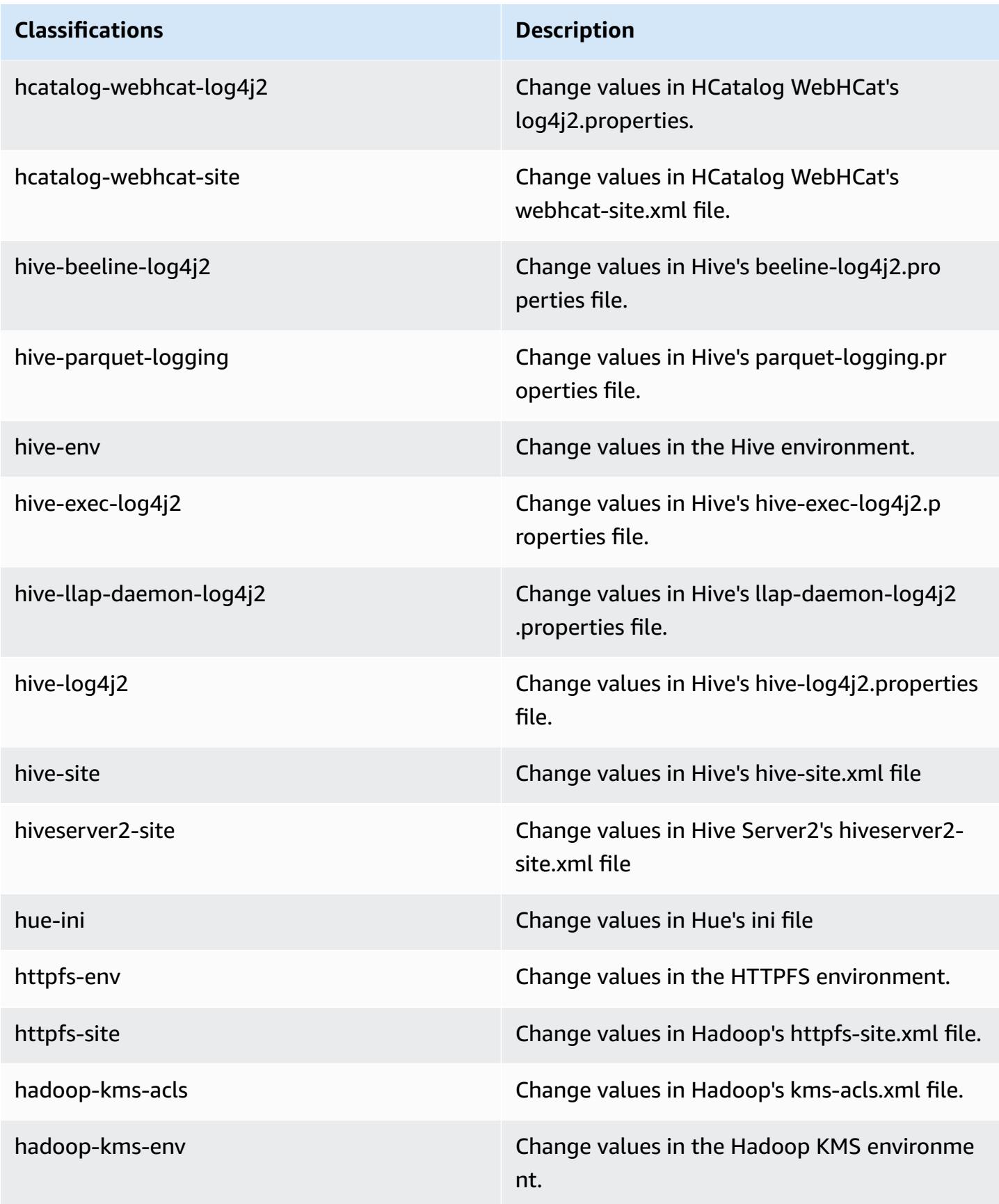

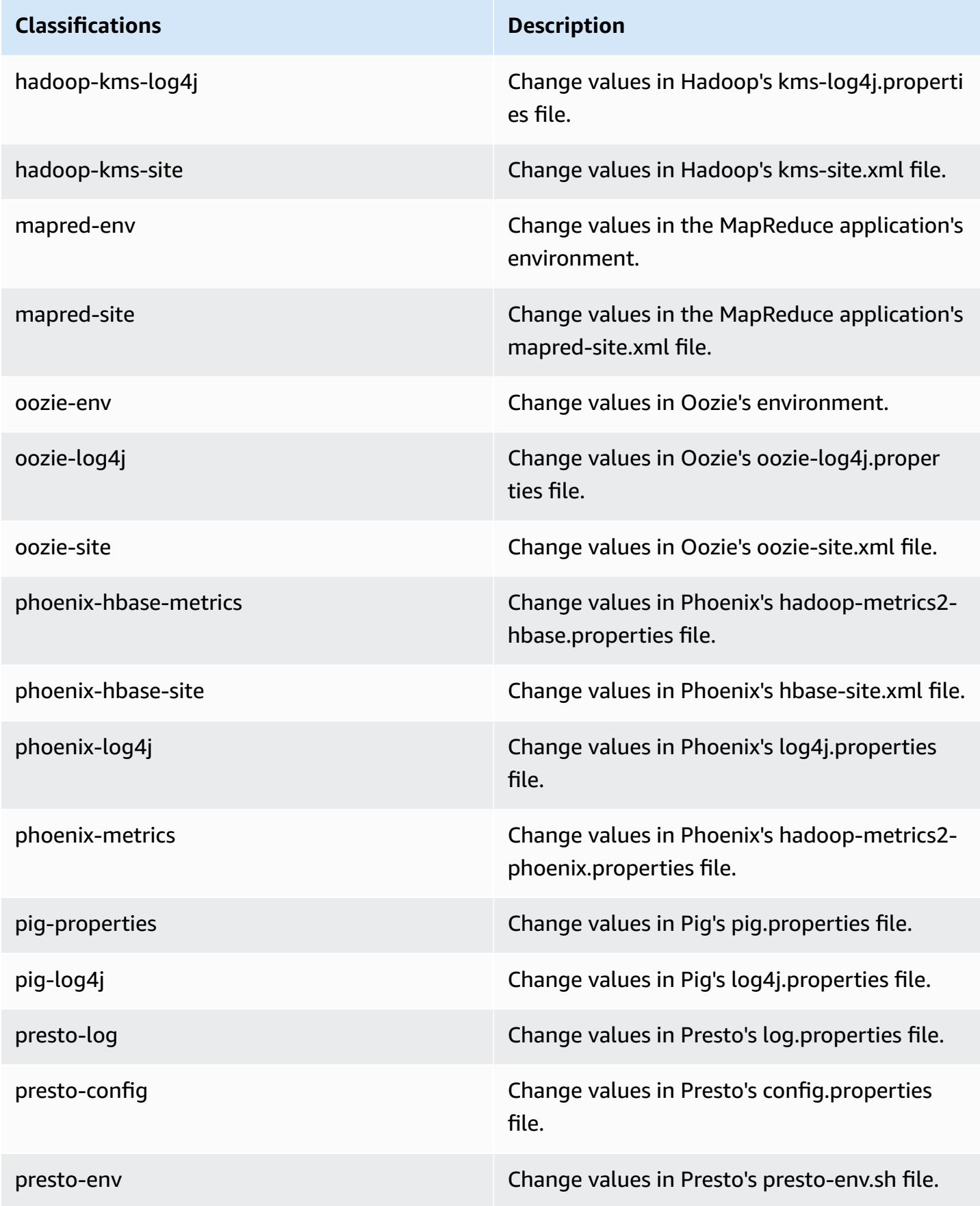

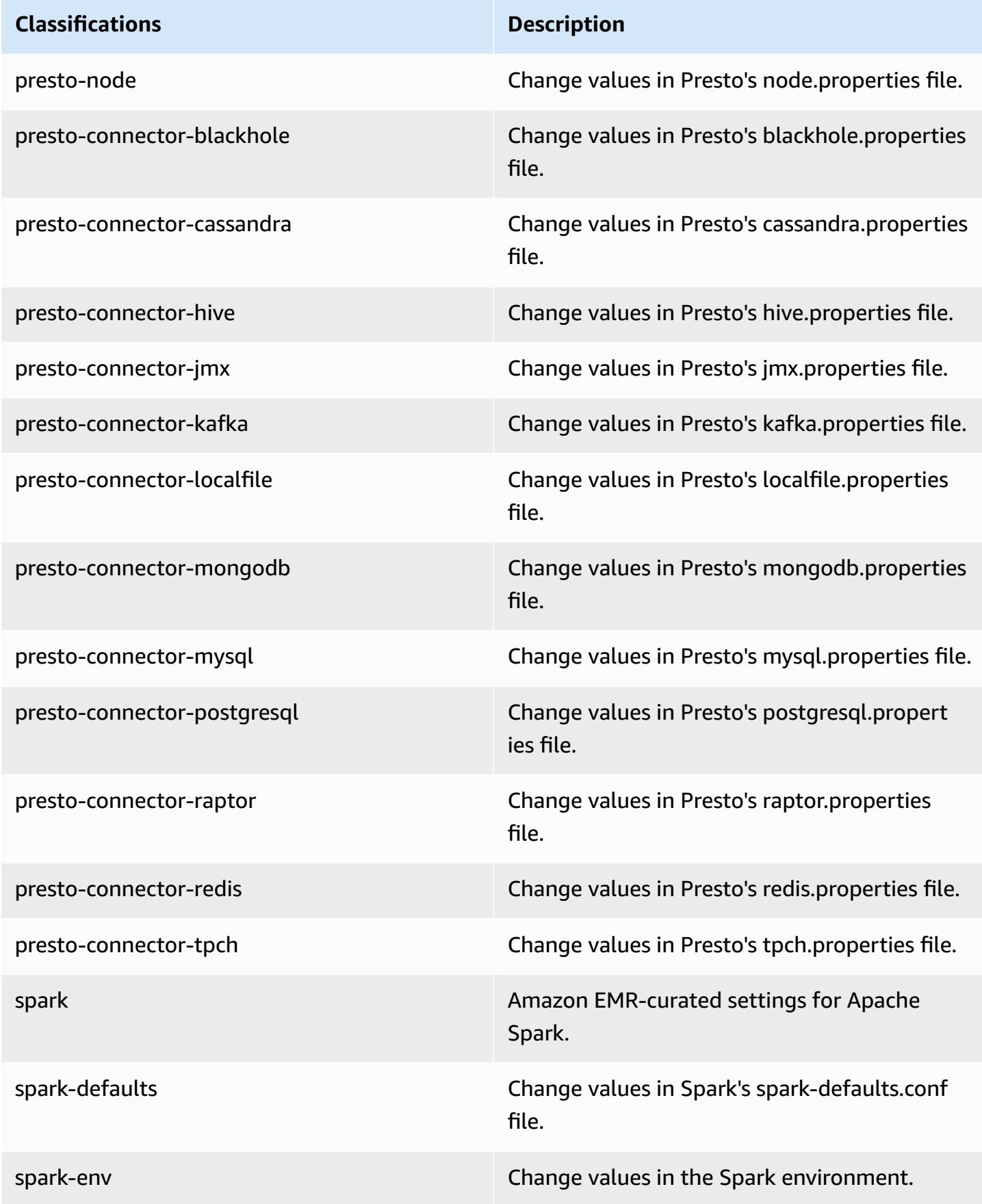

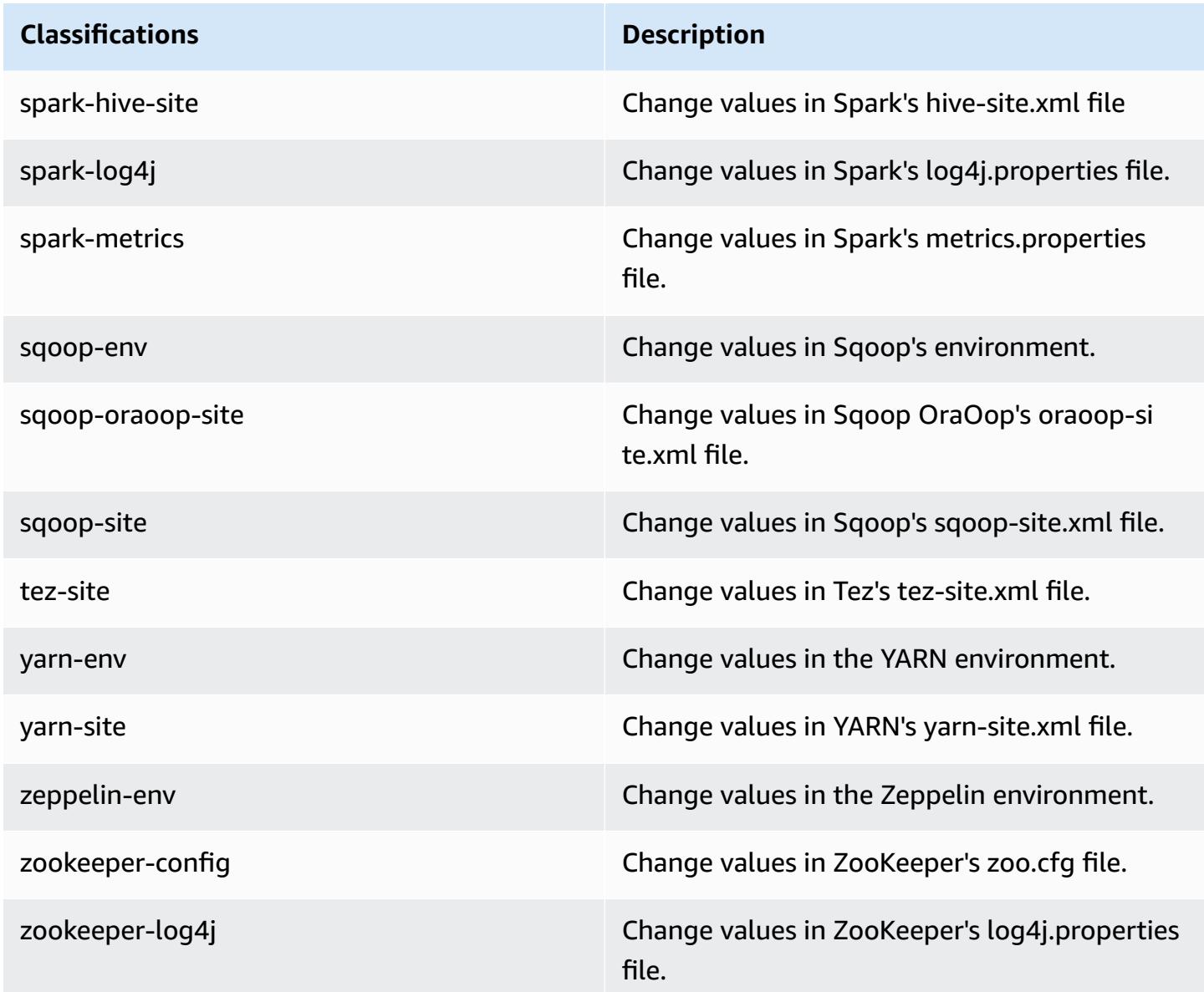

# **Amazon EMR release 5.6.0**

## **5.6.0 application versions**

The following applications are supported in this release: [Flink](https://flink.apache.org/), [Ganglia,](http://ganglia.info) [HBase,](http://hbase.apache.org/) [HCatalog](https://cwiki.apache.org/confluence/display/Hive/HCatalog), [Hadoop](http://hadoop.apache.org/docs/current/), [Hive](http://hive.apache.org/), [Hue](http://gethue.com/), [Mahout](http://mahout.apache.org/), [Oozie](http://oozie.apache.org/), [Phoenix](https://phoenix.apache.org/), [Pig](http://pig.apache.org/), [Presto](https://prestodb.io/), [Spark](https://spark.apache.org/docs/latest/), [Sqoop](http://sqoop.apache.org/), [Tez,](https://tez.apache.org/) [Zeppelin](https://zeppelin.incubator.apache.org/), and [ZooKeeper](https://zookeeper.apache.org).

The table below lists the application versions available in this release of Amazon EMR and the application versions in the preceding three Amazon EMR releases (when applicable).

For a comprehensive history of application versions for each release of Amazon EMR, see the following topics:

- [Application](#page-22-0) versions in Amazon EMR 7.x releases
- [Application](#page-76-0) versions in Amazon EMR 6.x releases
- [Application](#page-923-0) versions in Amazon EMR 5.x releases
- [Application](#page-2347-0) versions in Amazon EMR 4.x releases

### **Application version information**

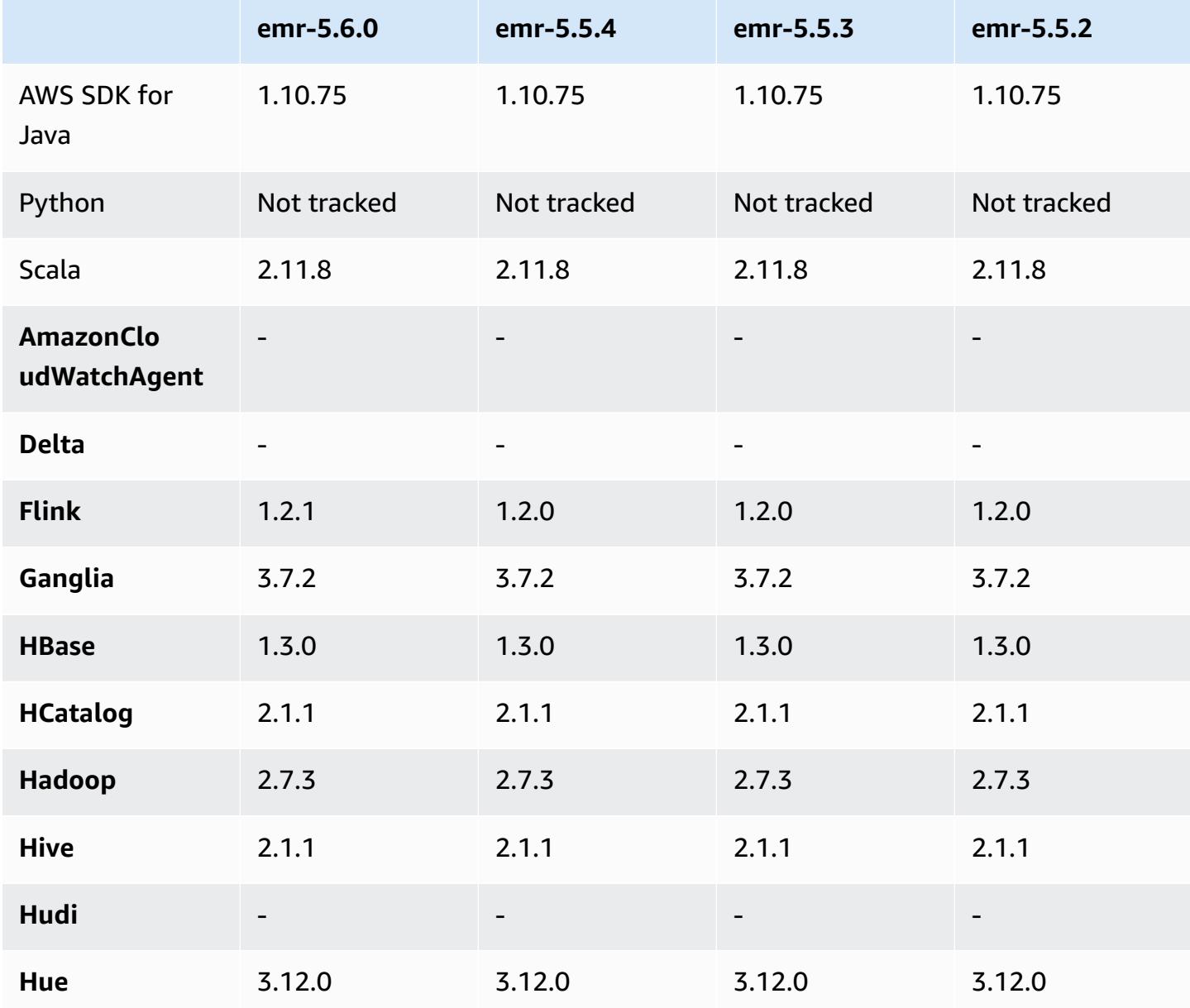

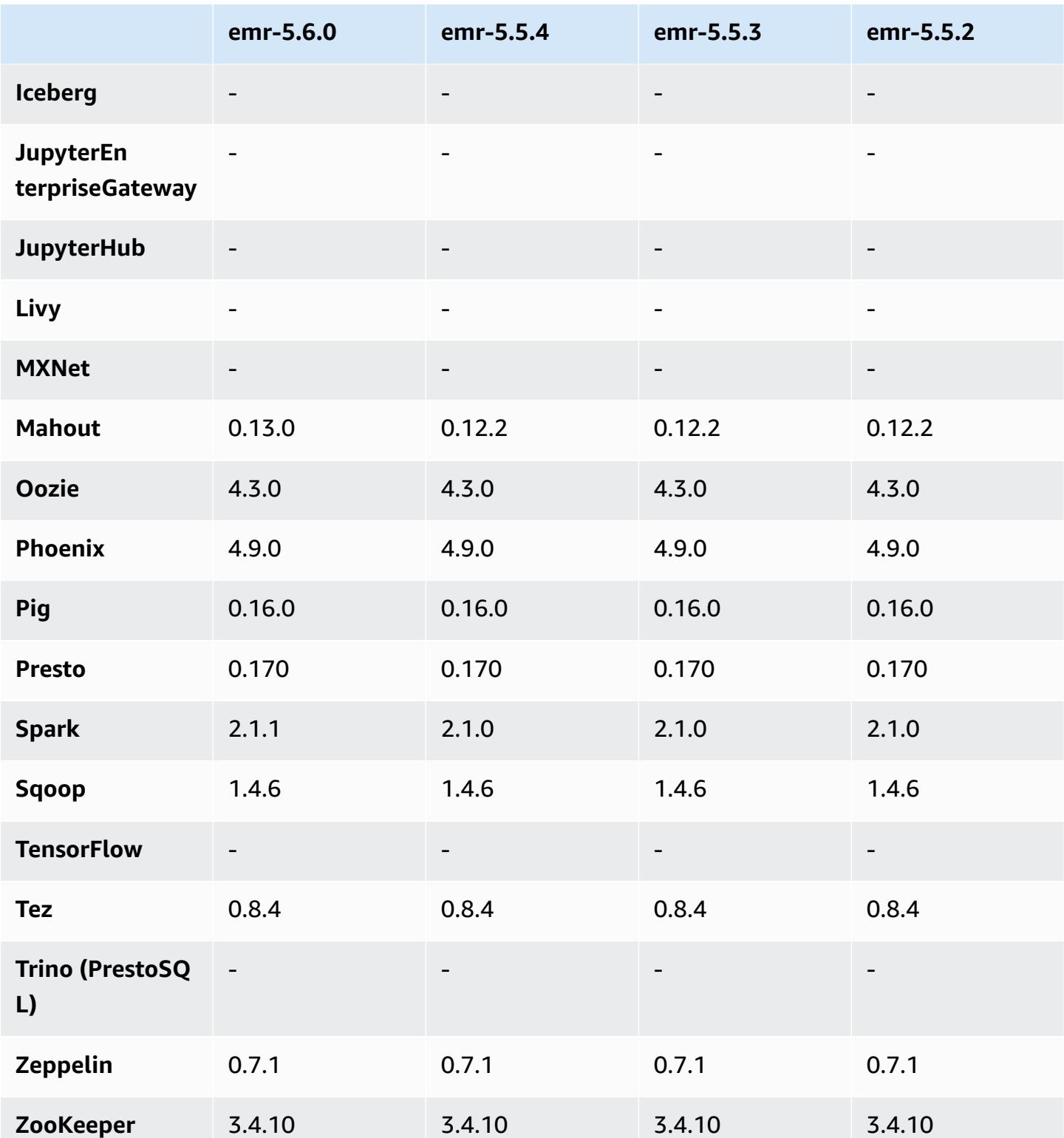

### **5.6.0 release notes**

The following release notes include information for the Amazon EMR 5.6.0 release. Changes are relative to the Amazon EMR 5.5.0 release.

Release date: June 5, 2017

#### **Upgrades**

- Flink 1.2.1
- HBase 1.3.1
- Mahout 0.13.0. This is the first version of Mahout to support Spark 2.x in Amazon EMR version 5.0 and later.
- Spark 2.1.1

### **Changes, enhancements, and resolved issues**

- **Presto**
	- Added the ability to enable SSL/TLS secured communication between Presto nodes by enabling in-transit encryption using a security configuration. For more information, see [In](https://docs.aws.amazon.com/emr/latest/ReleaseGuide/emr-data-encryption-options.html#emr-encryption-intransit)transit Data [Encryption](https://docs.aws.amazon.com/emr/latest/ReleaseGuide/emr-data-encryption-options.html#emr-encryption-intransit).
	- Backported [Presto](https://github.com/prestodb/presto/pull/7661/commits) 7661, which adds the VERBOSE option to the EXPLAIN ANALYZE statement to report more detailed, low-level statistics about a query plan.

## **5.6.0 component versions**

The components that Amazon EMR installs with this release are listed below. Some are installed as part of big-data application packages. Others are unique to Amazon EMR and installed for system processes and features. These typically start with emr or aws. Big-data application packages in the most recent Amazon EMR release are usually the latest version found in the community. We make community releases available in Amazon EMR as quickly as possible.

Some components in Amazon EMR differ from community versions. These components have a version label in the form *CommunityVersion*-amzn-*EmrVersion*. The *EmrVersion* starts at 0. For example, if open source community component named myapp-component with version 2.2 has been modified three times for inclusion in different Amazon EMR releases, its release version is listed as 2.2-amzn-2.

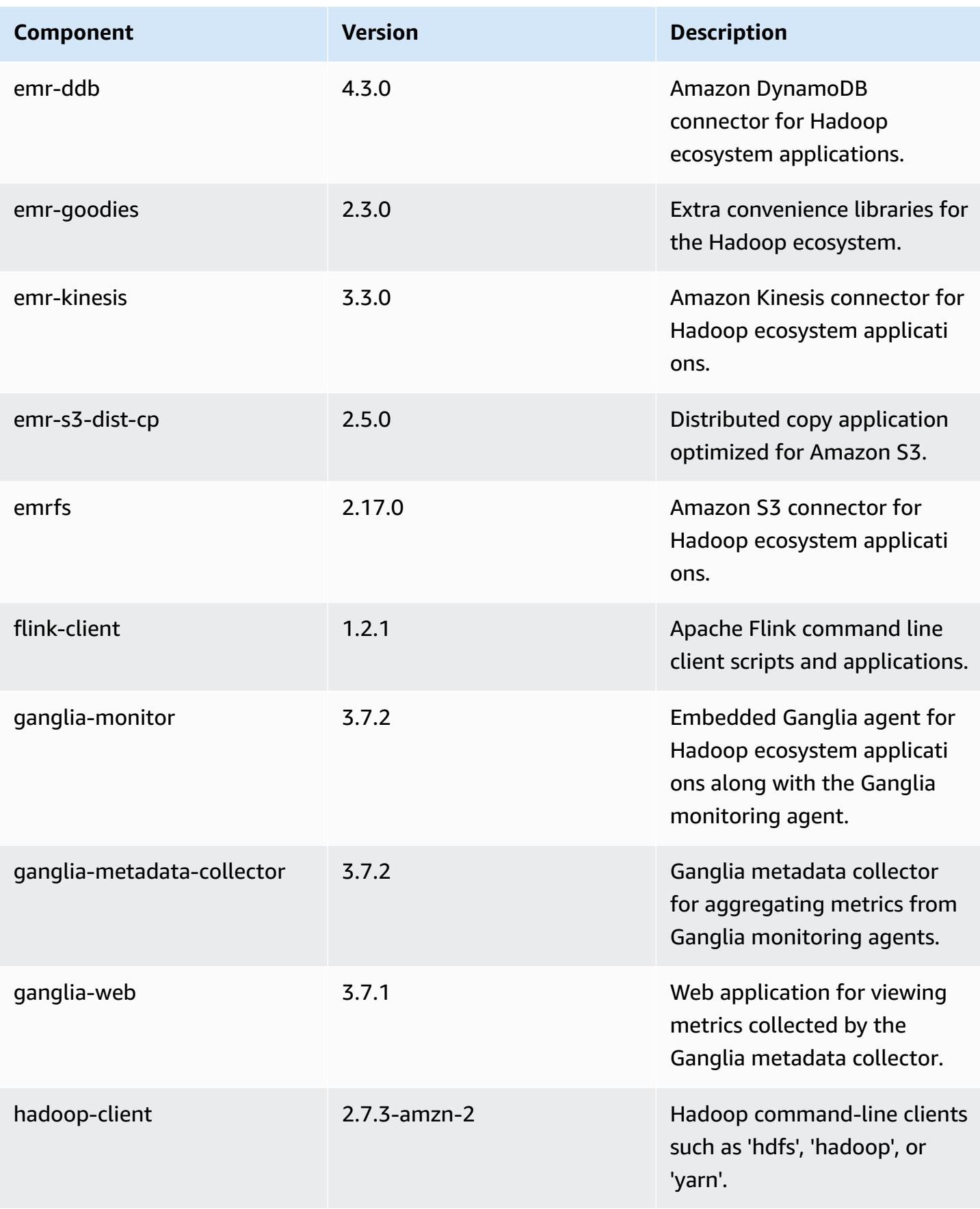

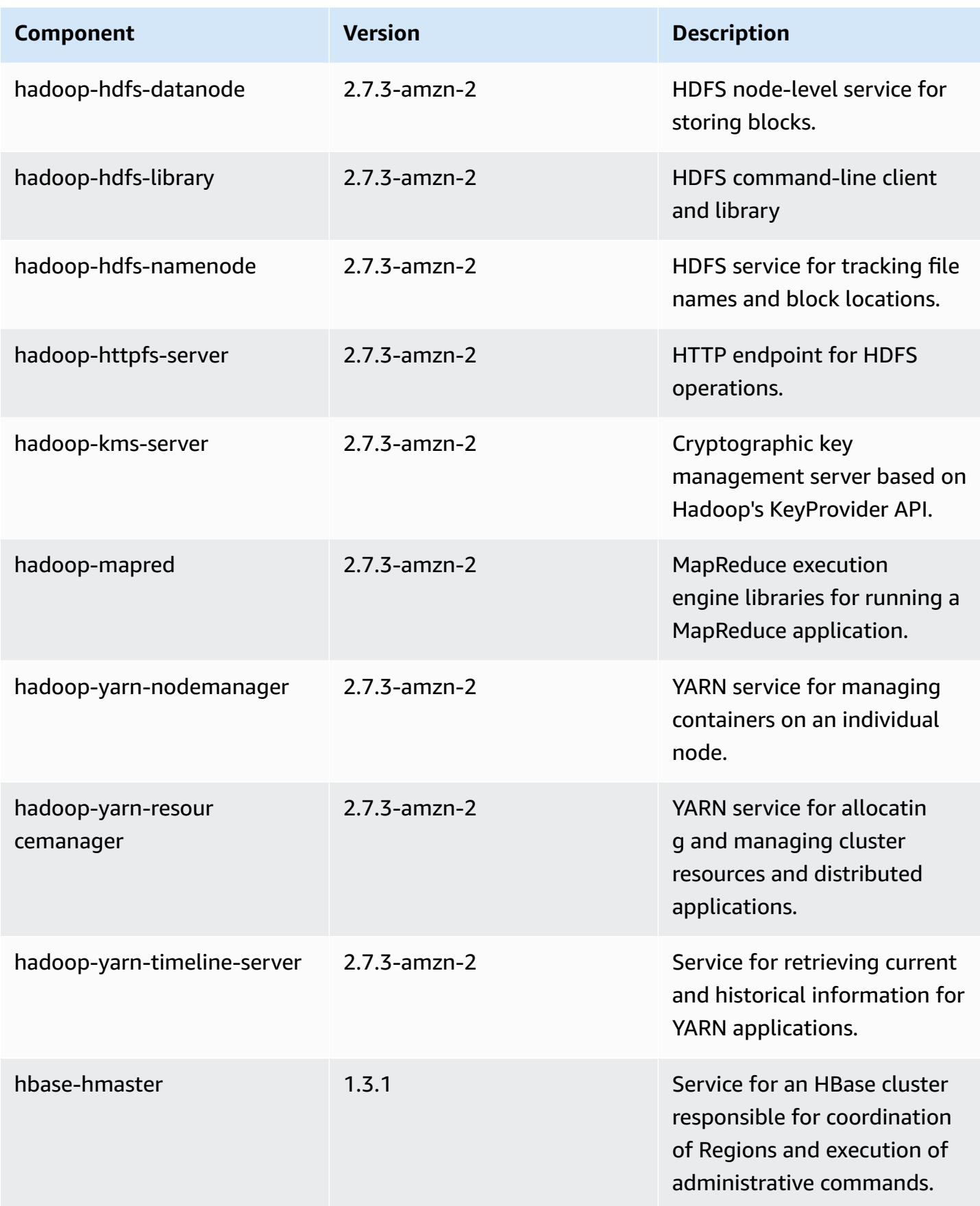

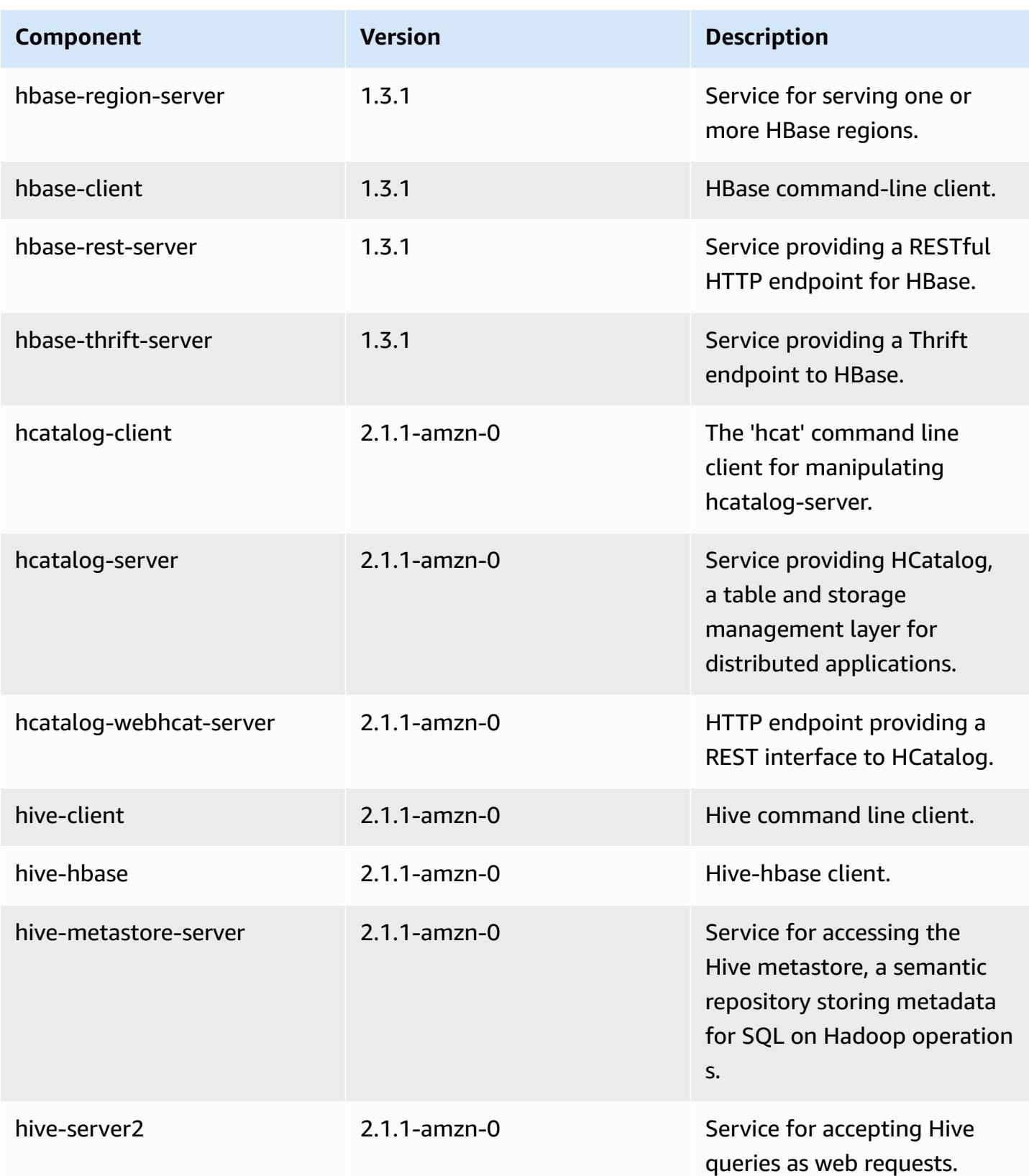

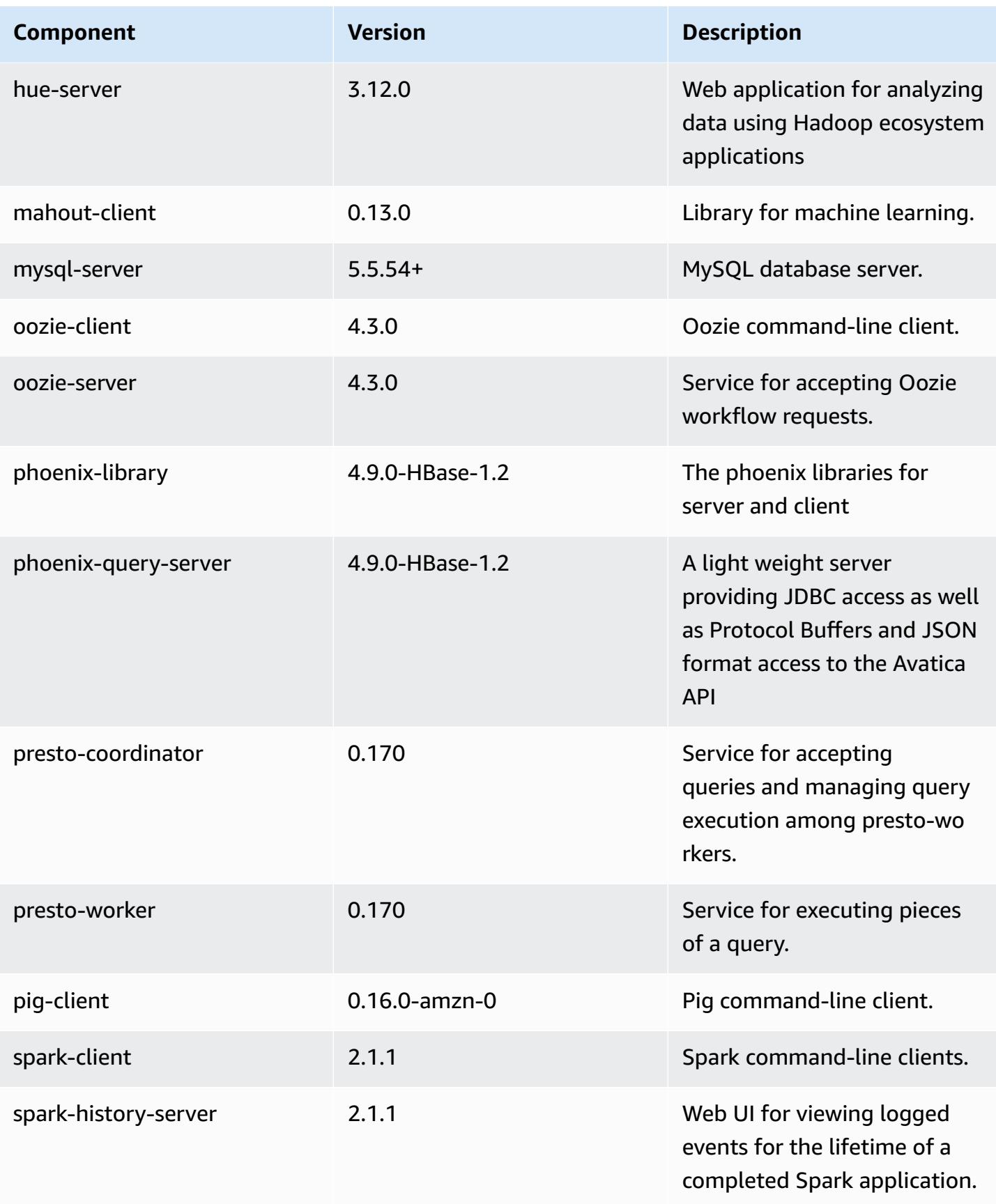

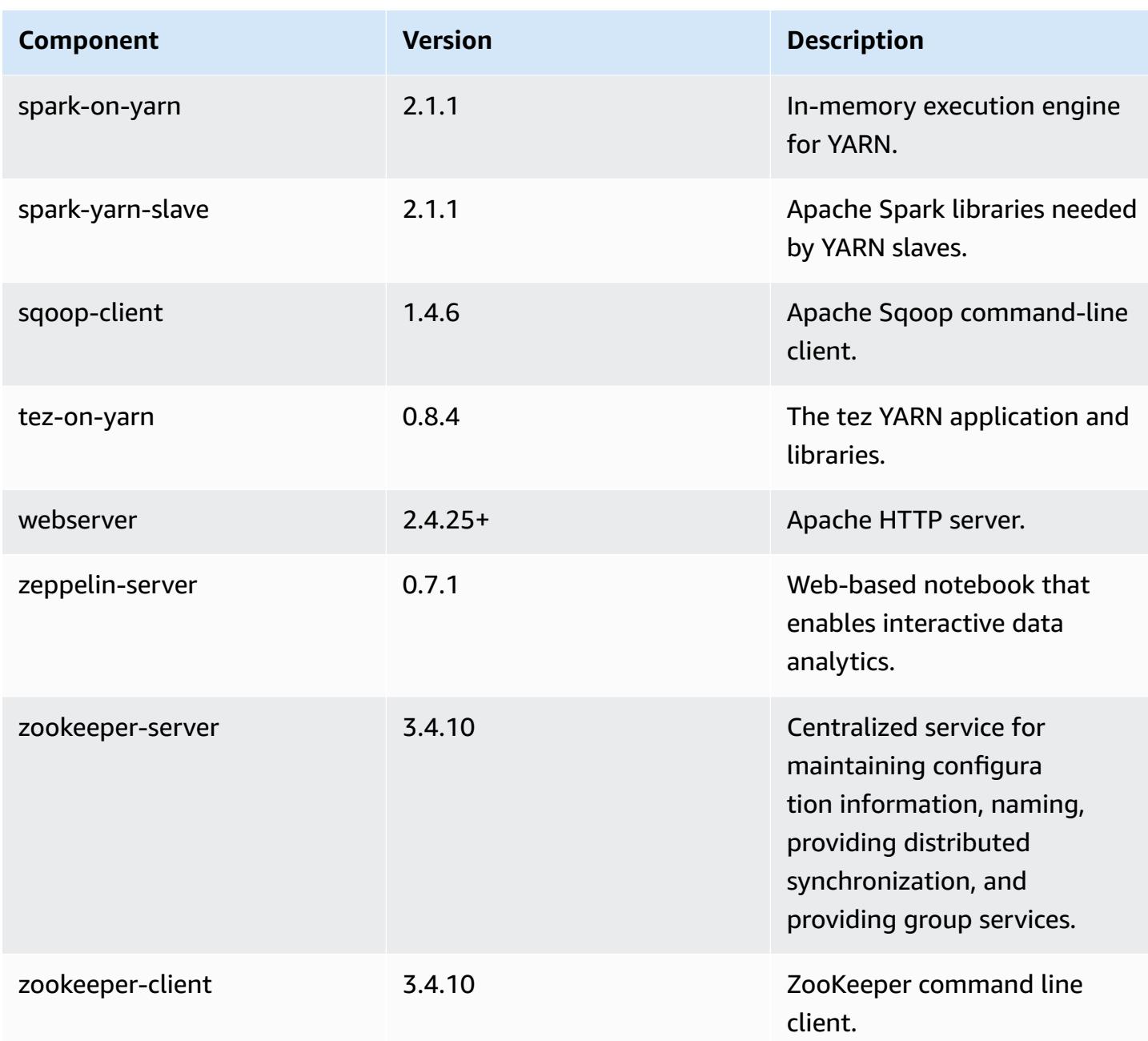

# **5.6.0 configuration classifications**

Configuration classifications allow you to customize applications. These often correspond to a configuration XML file for the application, such as hive-site.xml. For more information, see Configure [applications](#page-3069-0).

### **emr-5.6.0 classifications**

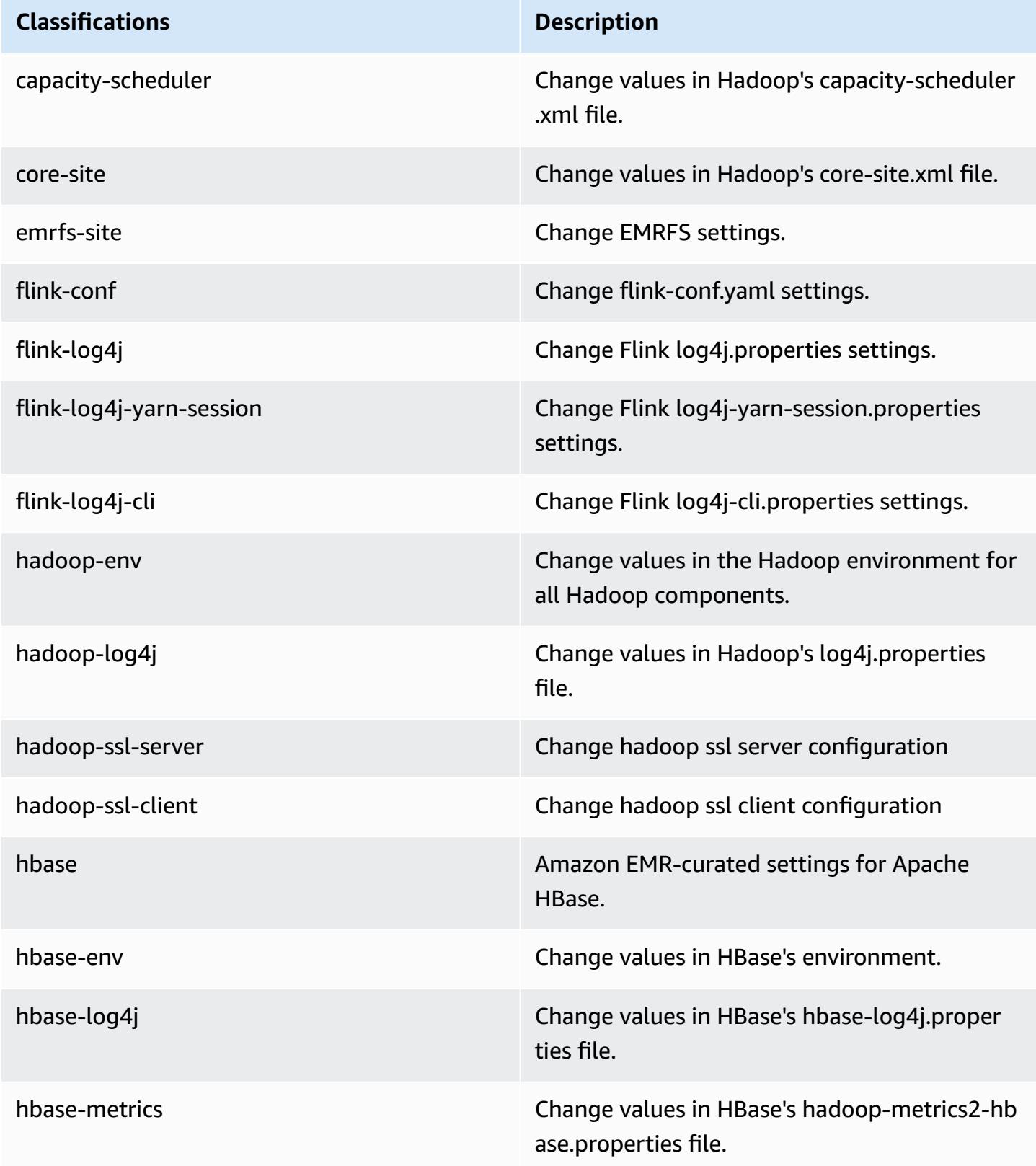

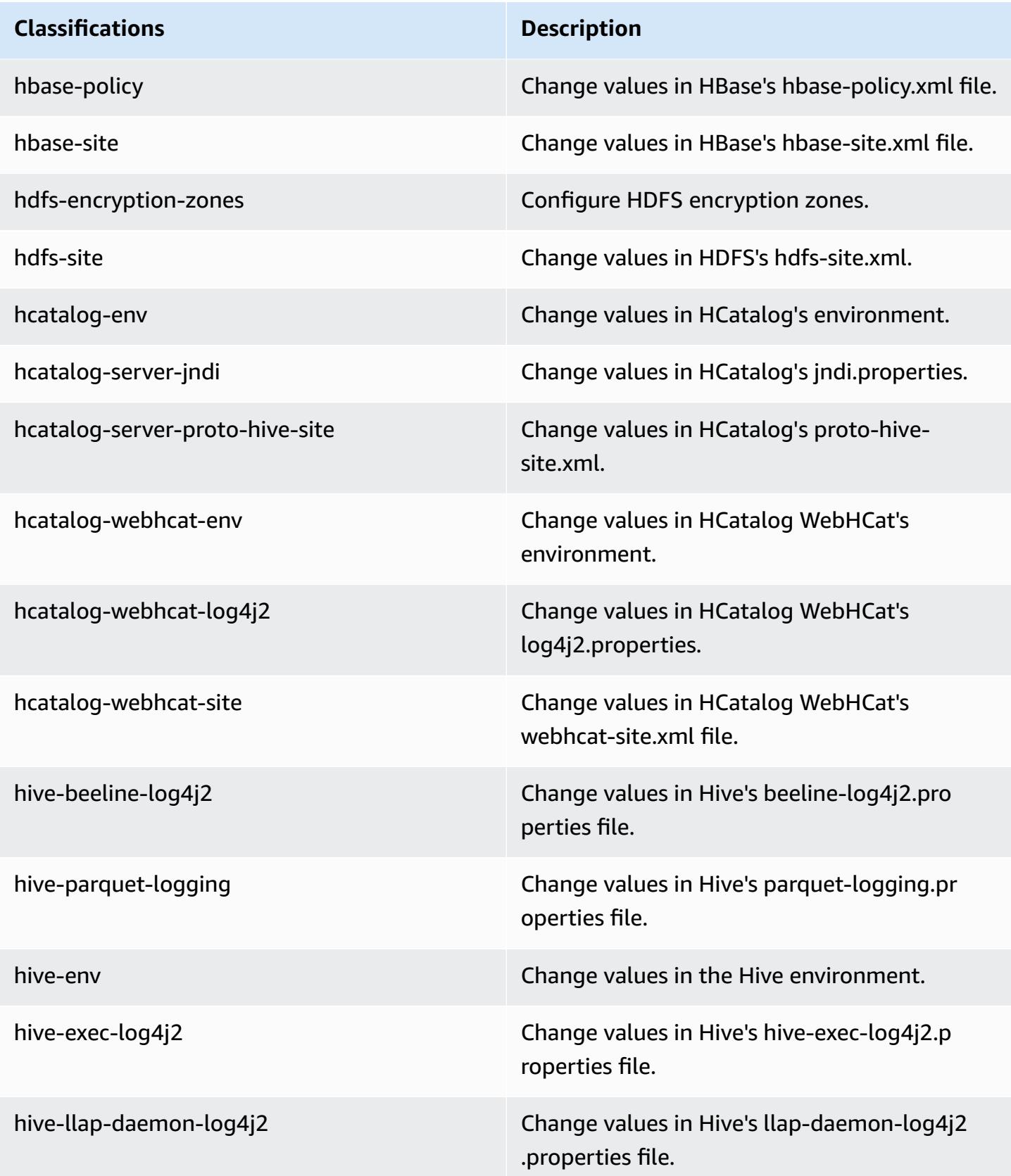

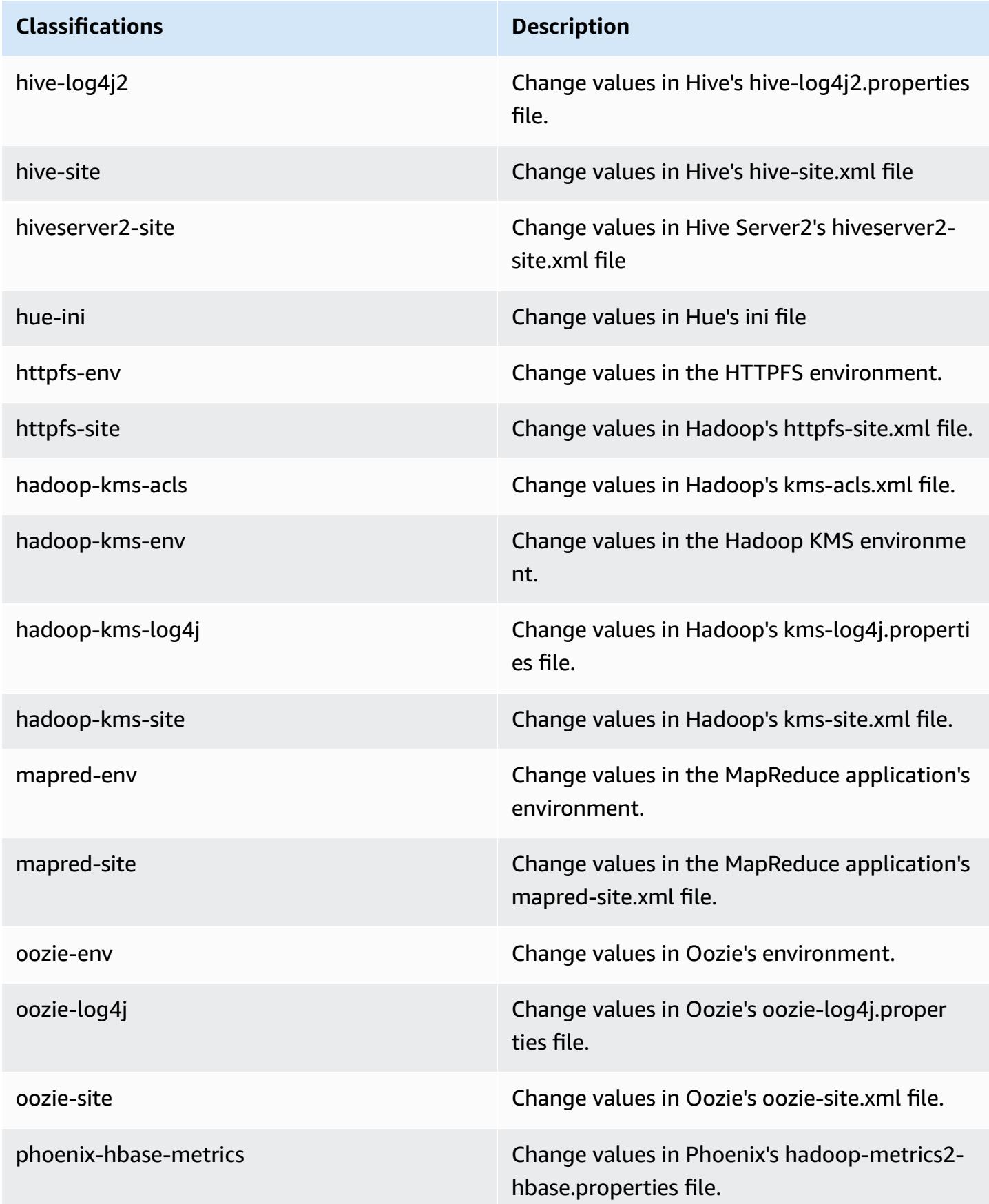

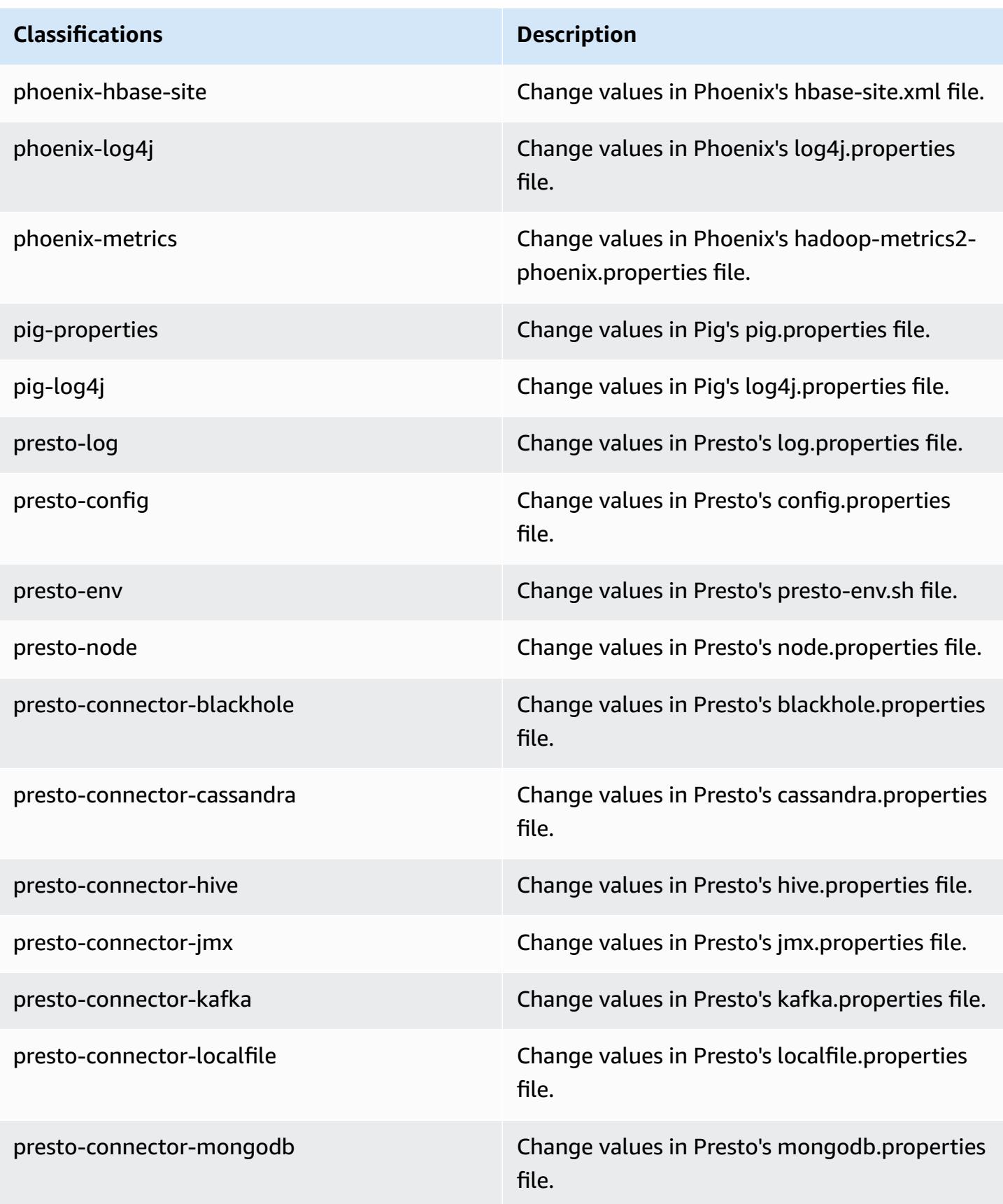

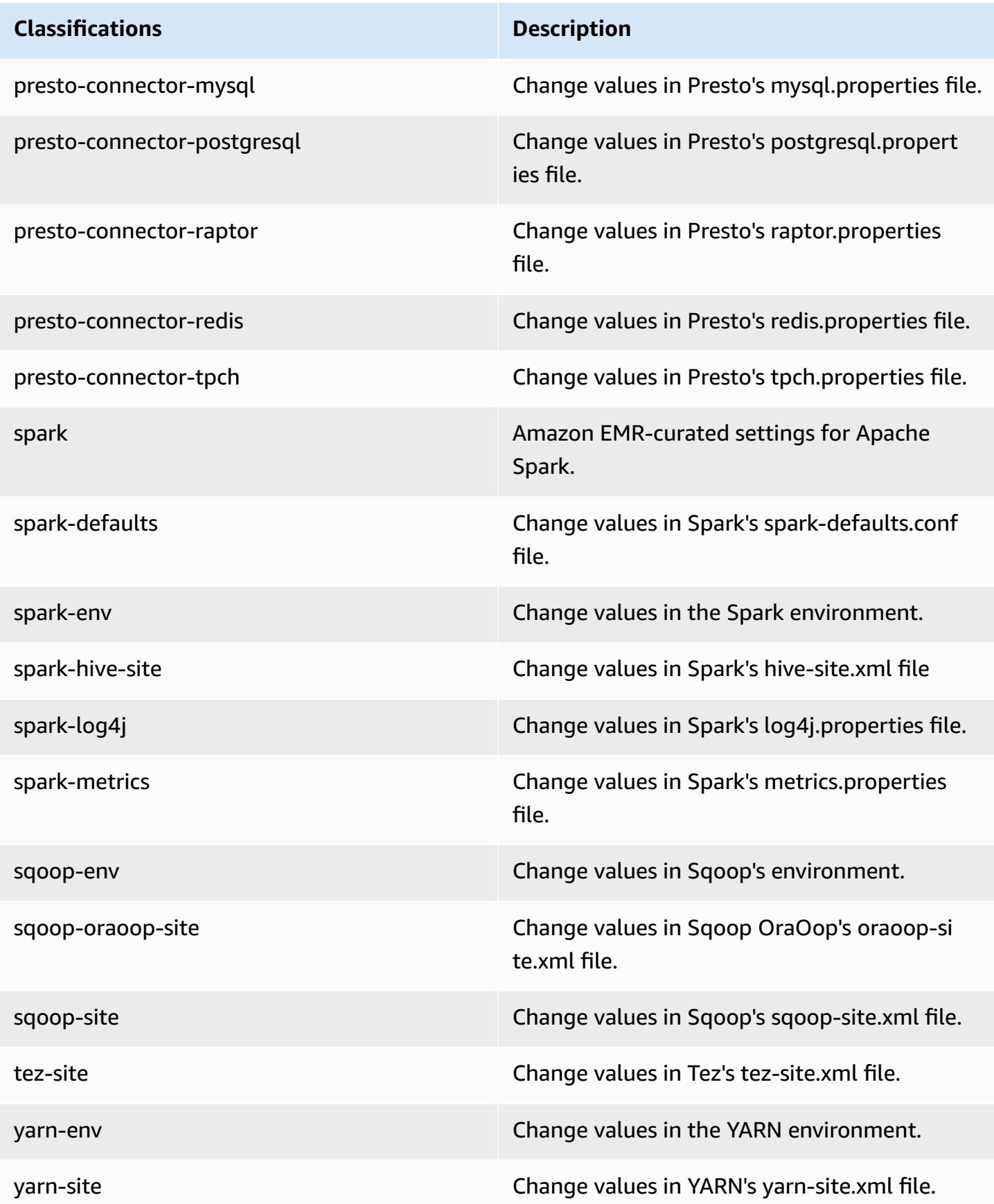

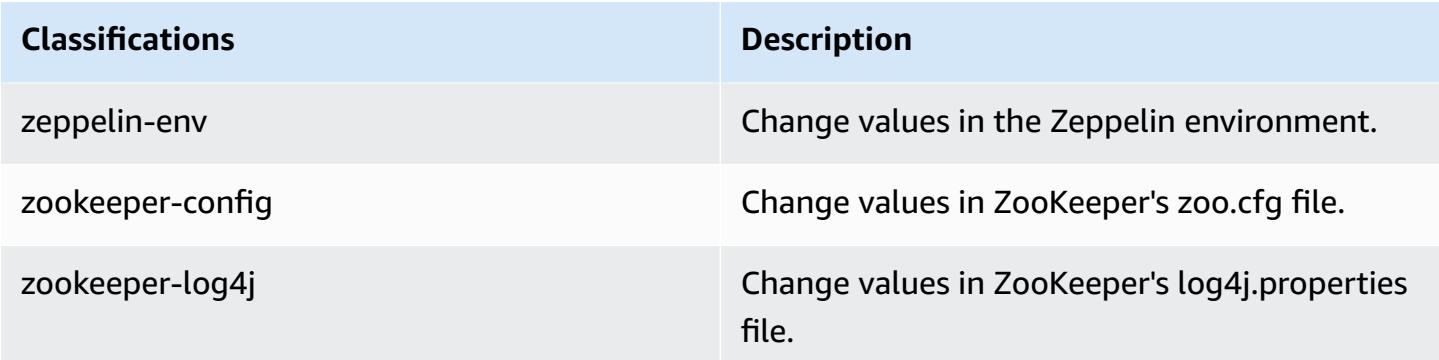

## **Amazon EMR release 5.5.4**

### **5.5.4 application versions**

The following applications are supported in this release: [Flink](https://flink.apache.org/), [Ganglia,](http://ganglia.info) [HBase,](http://hbase.apache.org/) [HCatalog](https://cwiki.apache.org/confluence/display/Hive/HCatalog), [Hadoop](http://hadoop.apache.org/docs/current/), [Hive](http://hive.apache.org/), [Hue](http://gethue.com/), [Mahout](http://mahout.apache.org/), [Oozie](http://oozie.apache.org/), [Phoenix](https://phoenix.apache.org/), [Pig](http://pig.apache.org/), [Presto](https://prestodb.io/), [Spark](https://spark.apache.org/docs/latest/), [Sqoop](http://sqoop.apache.org/), [Tez,](https://tez.apache.org/) [Zeppelin](https://zeppelin.incubator.apache.org/), and [ZooKeeper](https://zookeeper.apache.org).

The table below lists the application versions available in this release of Amazon EMR and the application versions in the preceding three Amazon EMR releases (when applicable).

For a comprehensive history of application versions for each release of Amazon EMR, see the following topics:

- [Application](#page-22-0) versions in Amazon EMR 7.x releases
- [Application](#page-76-0) versions in Amazon EMR 6.x releases
- [Application](#page-923-0) versions in Amazon EMR 5.x releases
- [Application](#page-2347-0) versions in Amazon EMR 4.x releases

#### **Application version information**

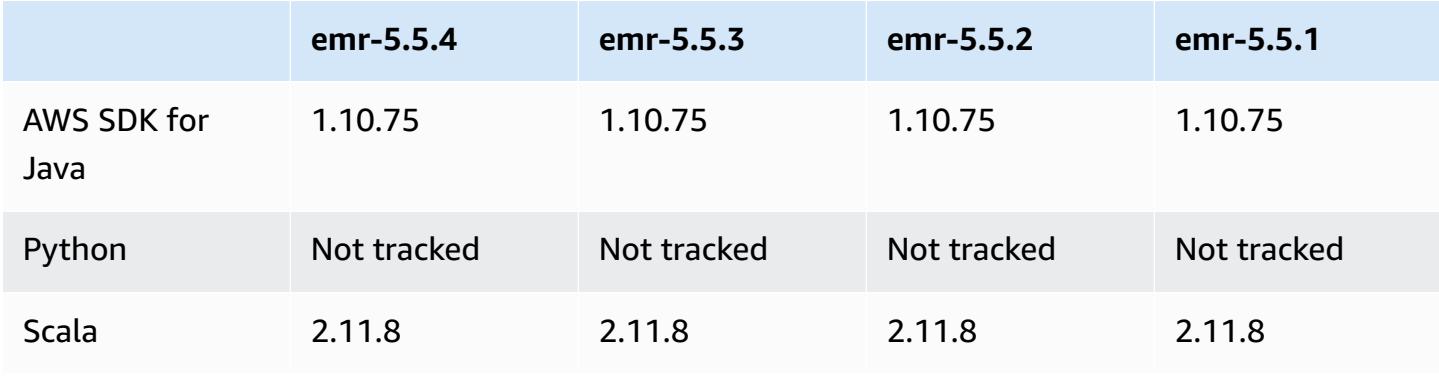

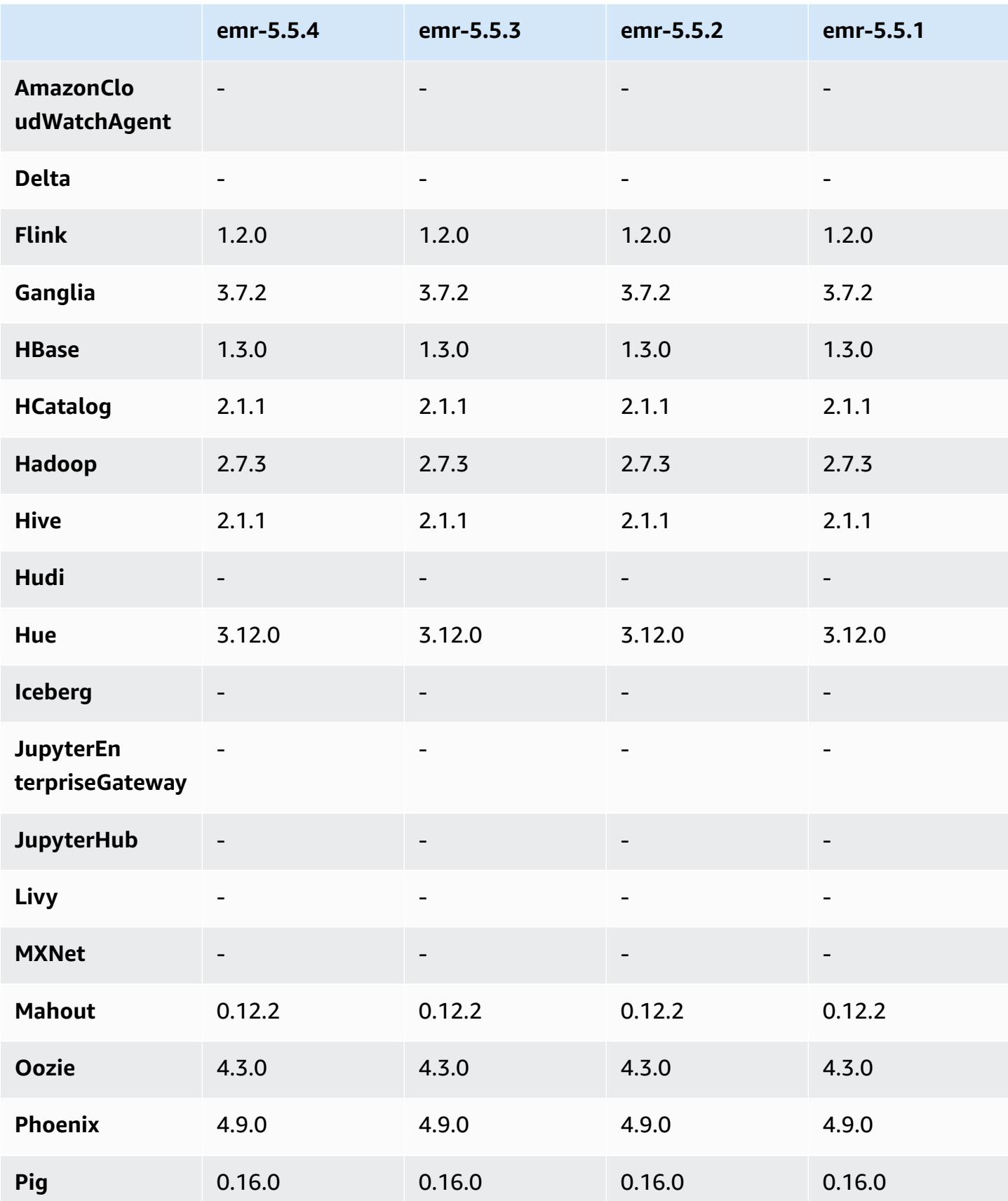

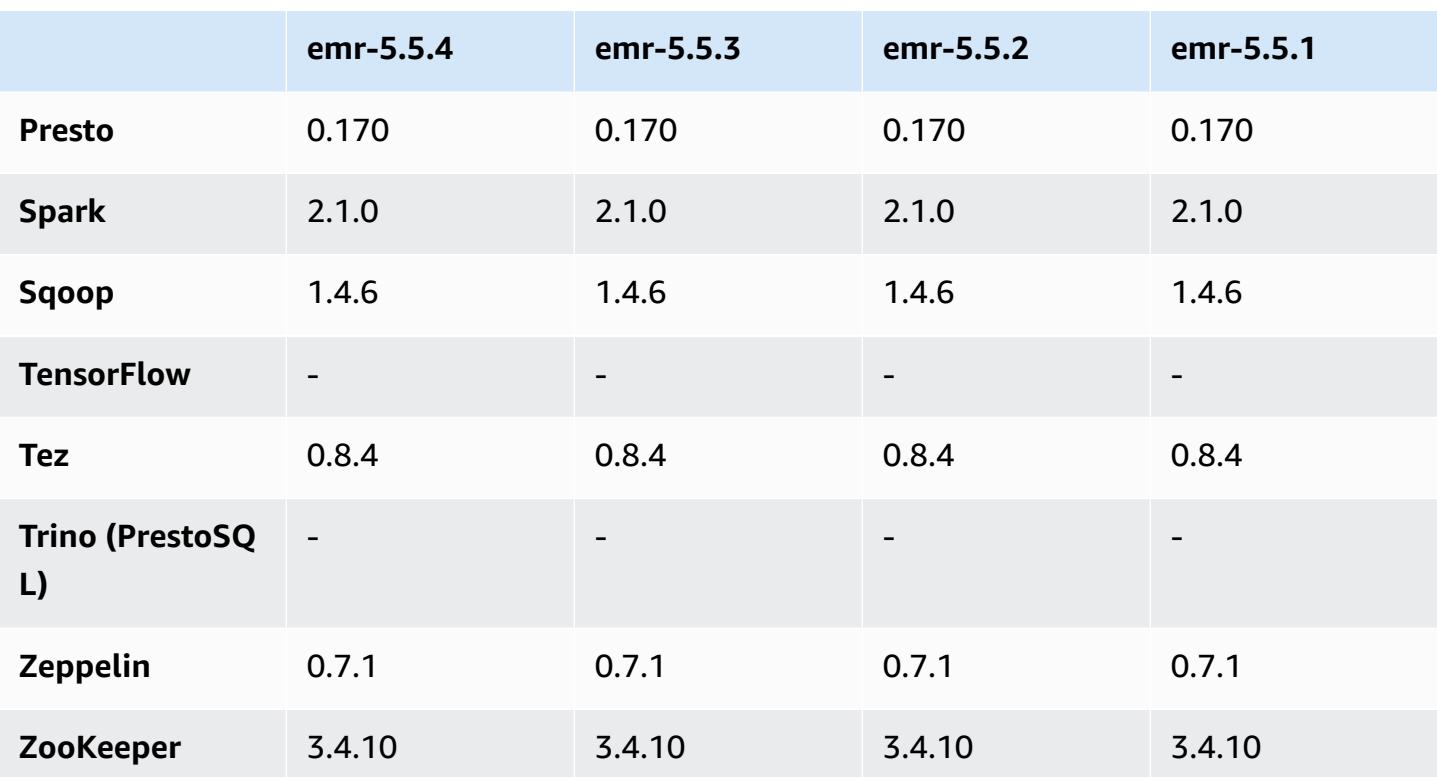

### **5.5.4 release notes**

This is a patch release to add AWS Signature Version 4 authentication for requests to Amazon S3. All applications and components are the same as the previous Amazon EMR release.

#### **Important**

In this release version, Amazon EMR uses AWS Signature Version 4 exclusively to authenticate requests to Amazon S3. For more information, see [Whats New.](https://docs.aws.amazon.com/emr/latest/ReleaseGuide/emr-whatsnew.html)

## **5.5.4 component versions**

The components that Amazon EMR installs with this release are listed below. Some are installed as part of big-data application packages. Others are unique to Amazon EMR and installed for system processes and features. These typically start with emr or aws. Big-data application packages in the most recent Amazon EMR release are usually the latest version found in the community. We make community releases available in Amazon EMR as quickly as possible.

Some components in Amazon EMR differ from community versions. These components have a version label in the form *CommunityVersion*-amzn-*EmrVersion*. The *EmrVersion* starts at 0. For example, if open source community component named myapp-component with version 2.2 has been modified three times for inclusion in different Amazon EMR releases, its release version is listed as 2.2-amzn-2.

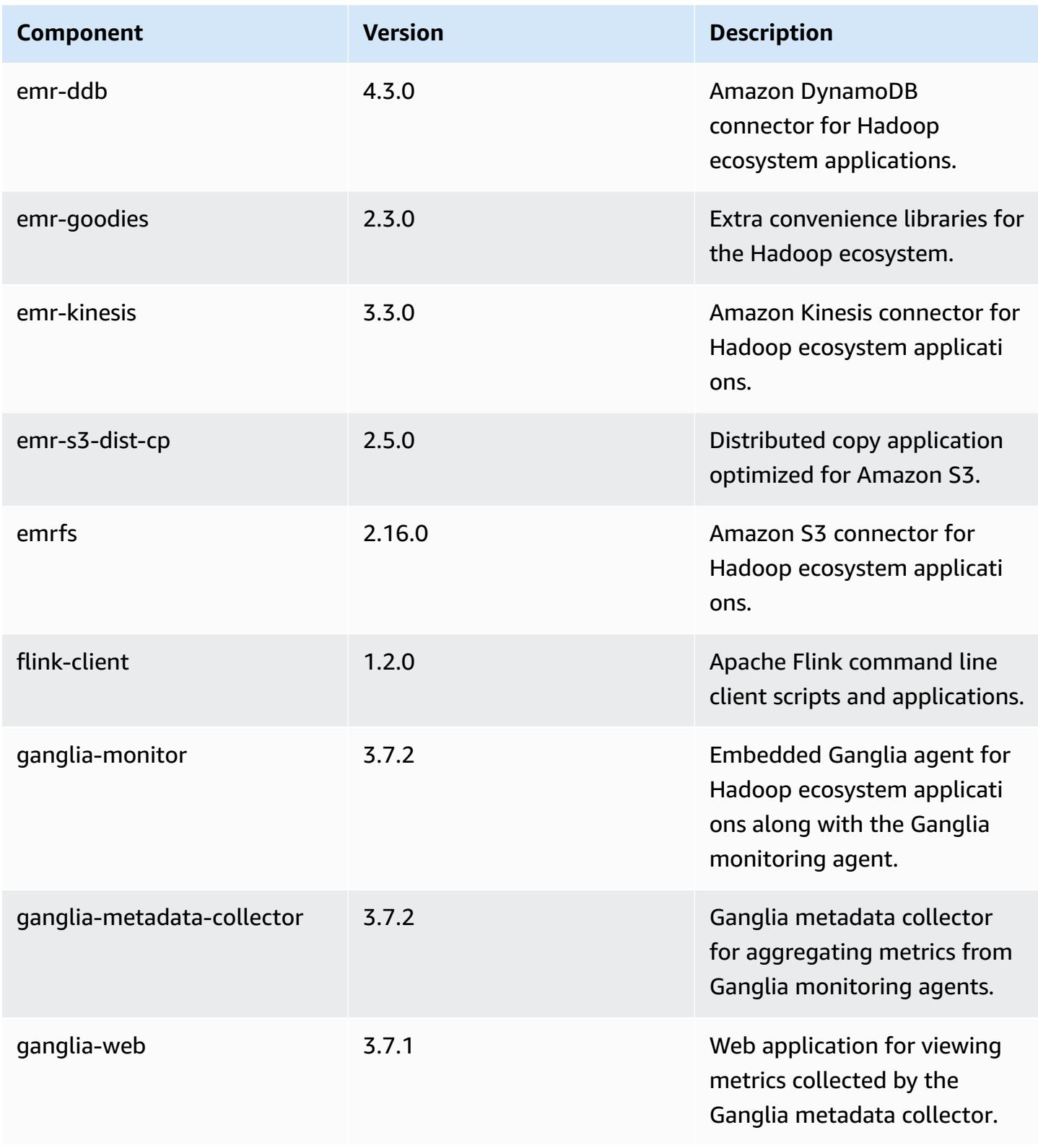

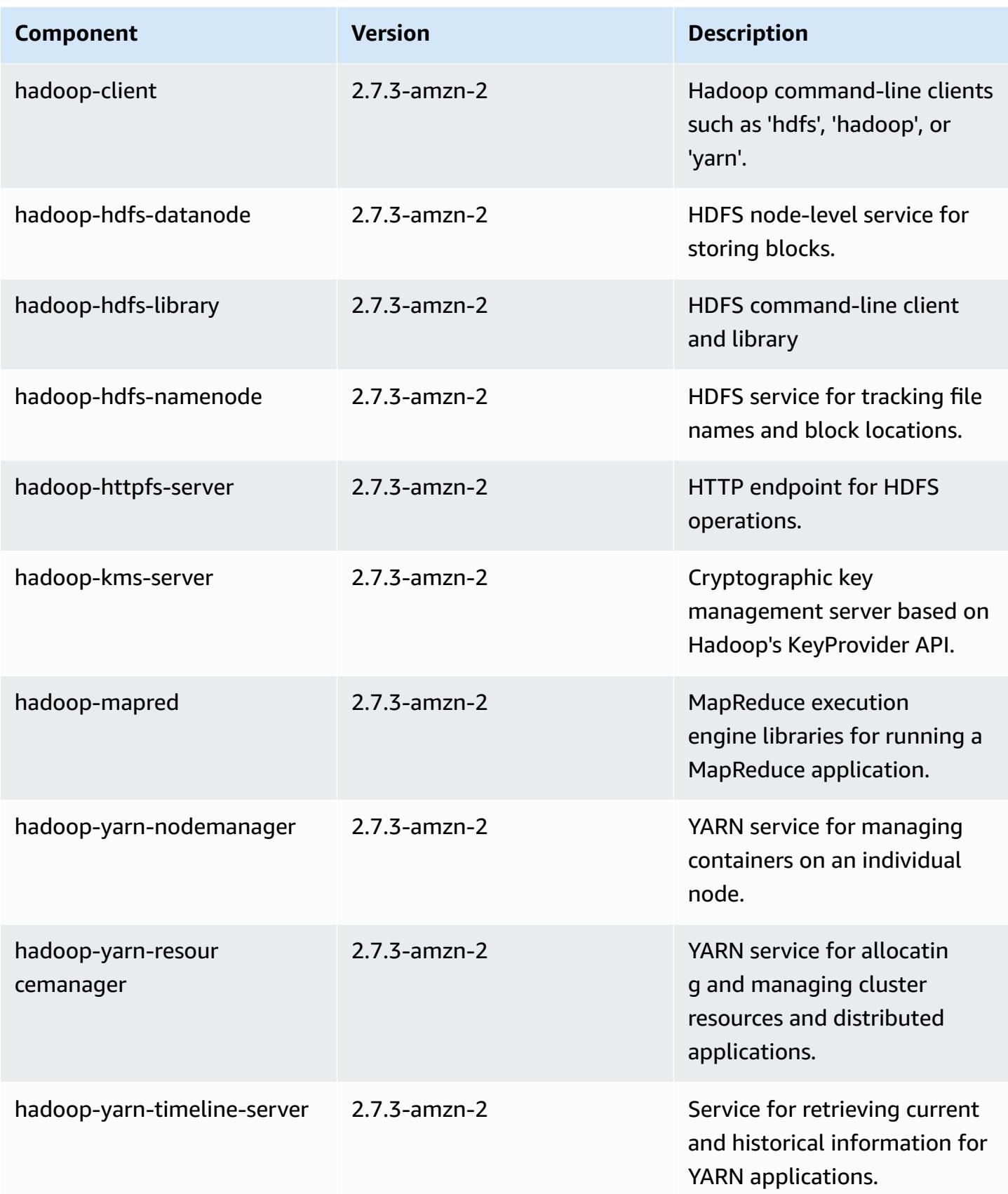
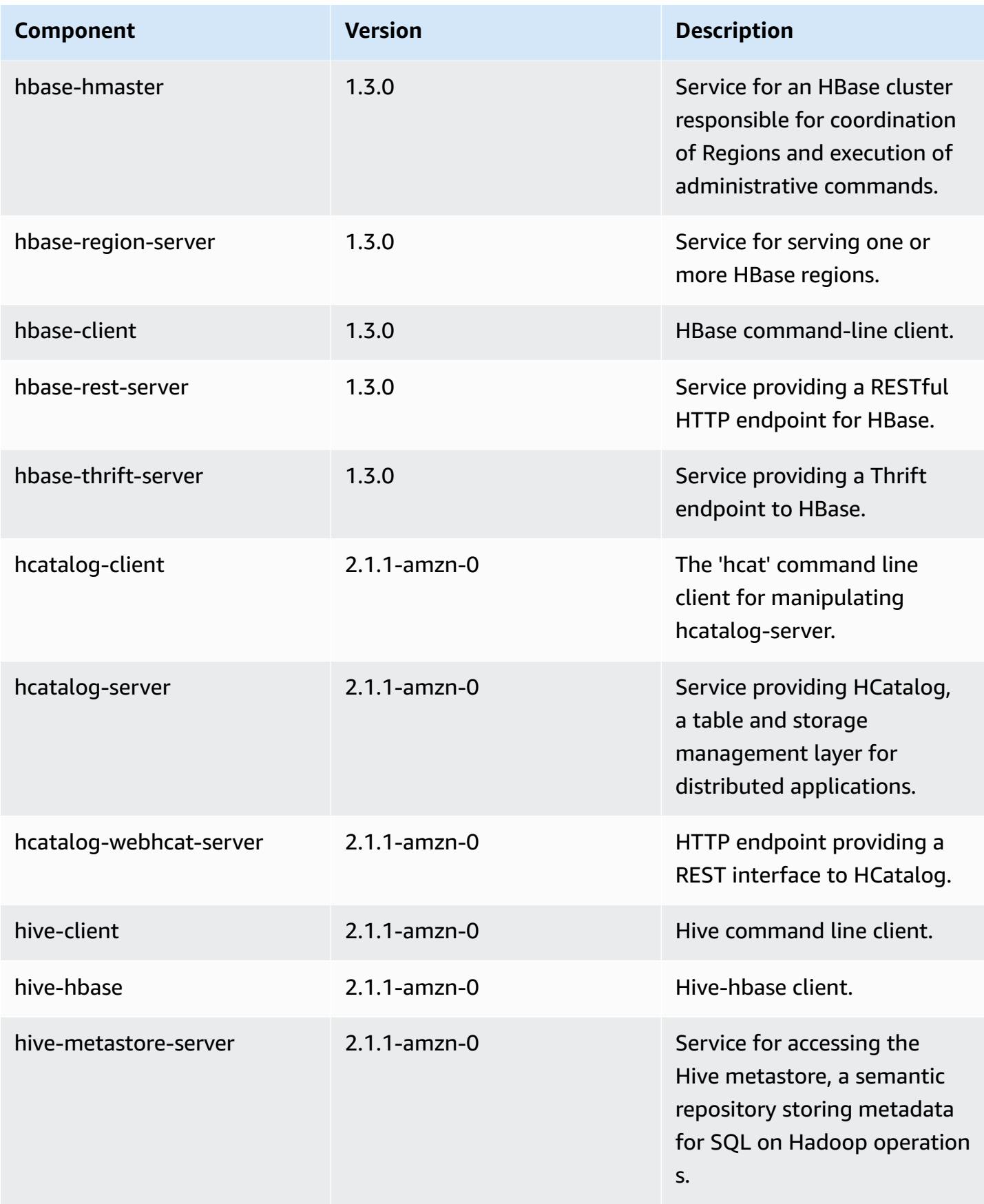

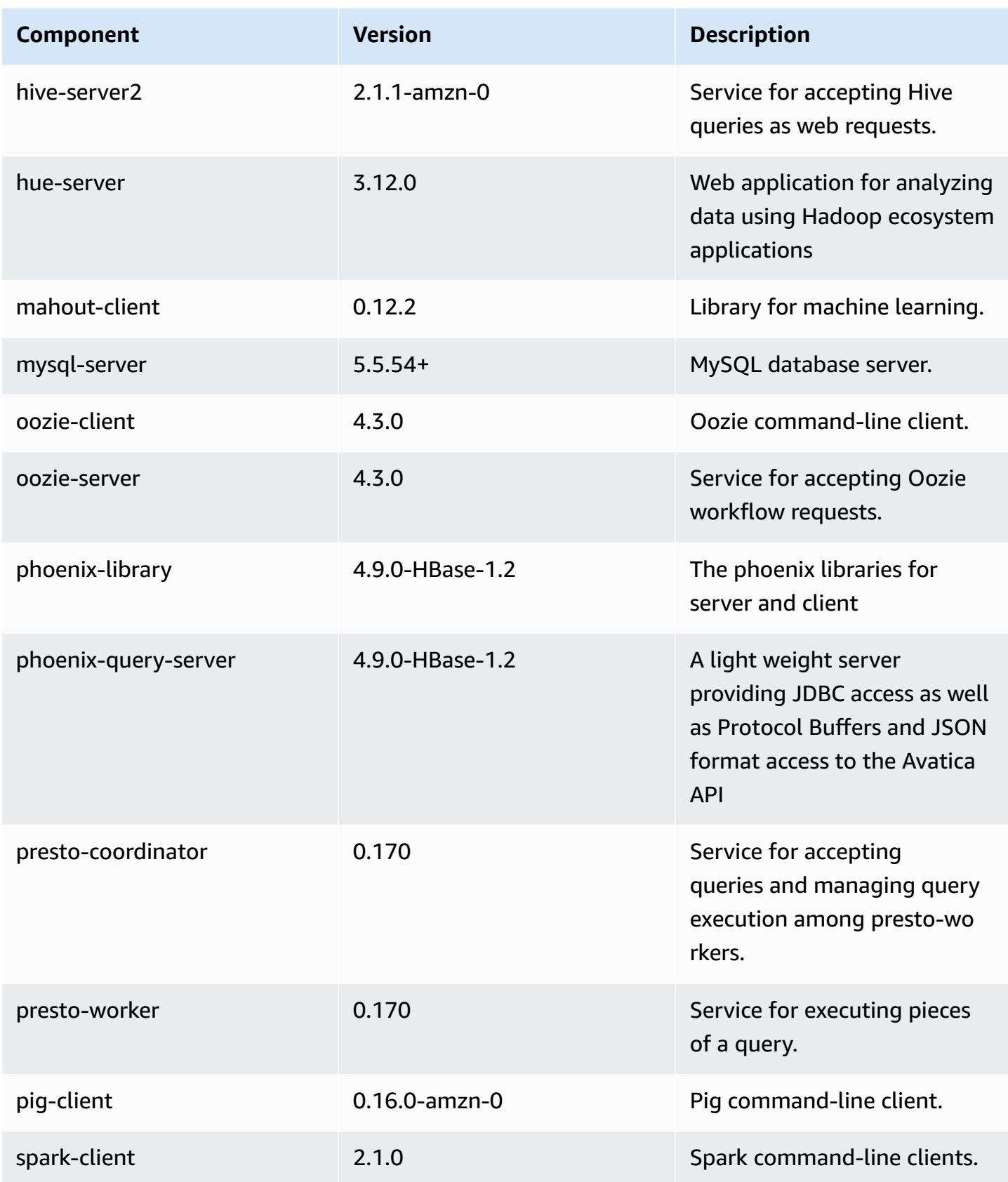

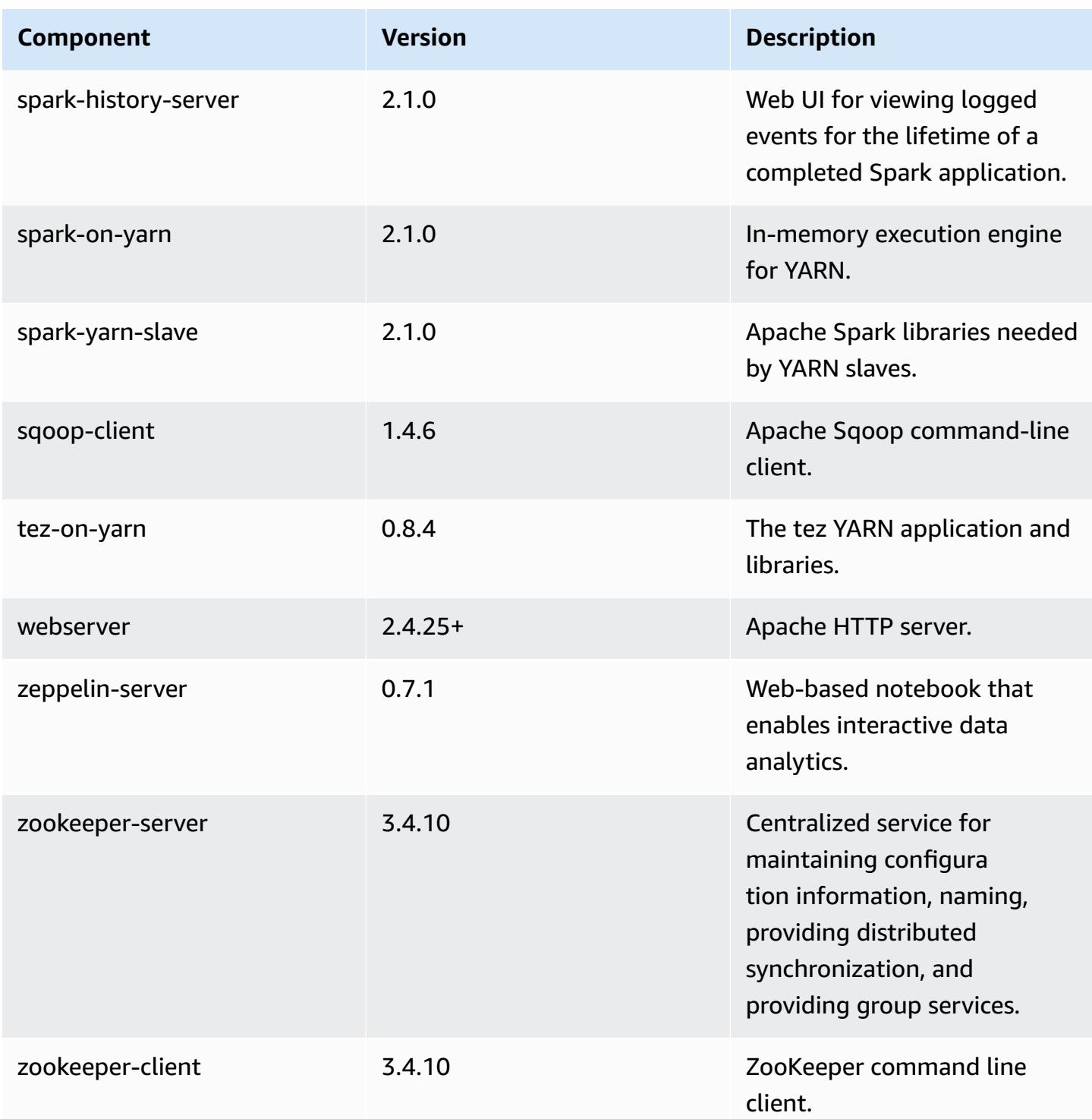

# **5.5.4 configuration classifications**

Configuration classifications allow you to customize applications. These often correspond to a configuration XML file for the application, such as hive-site.xml. For more information, see Configure [applications](#page-3069-0).

## **emr-5.5.4 classifications**

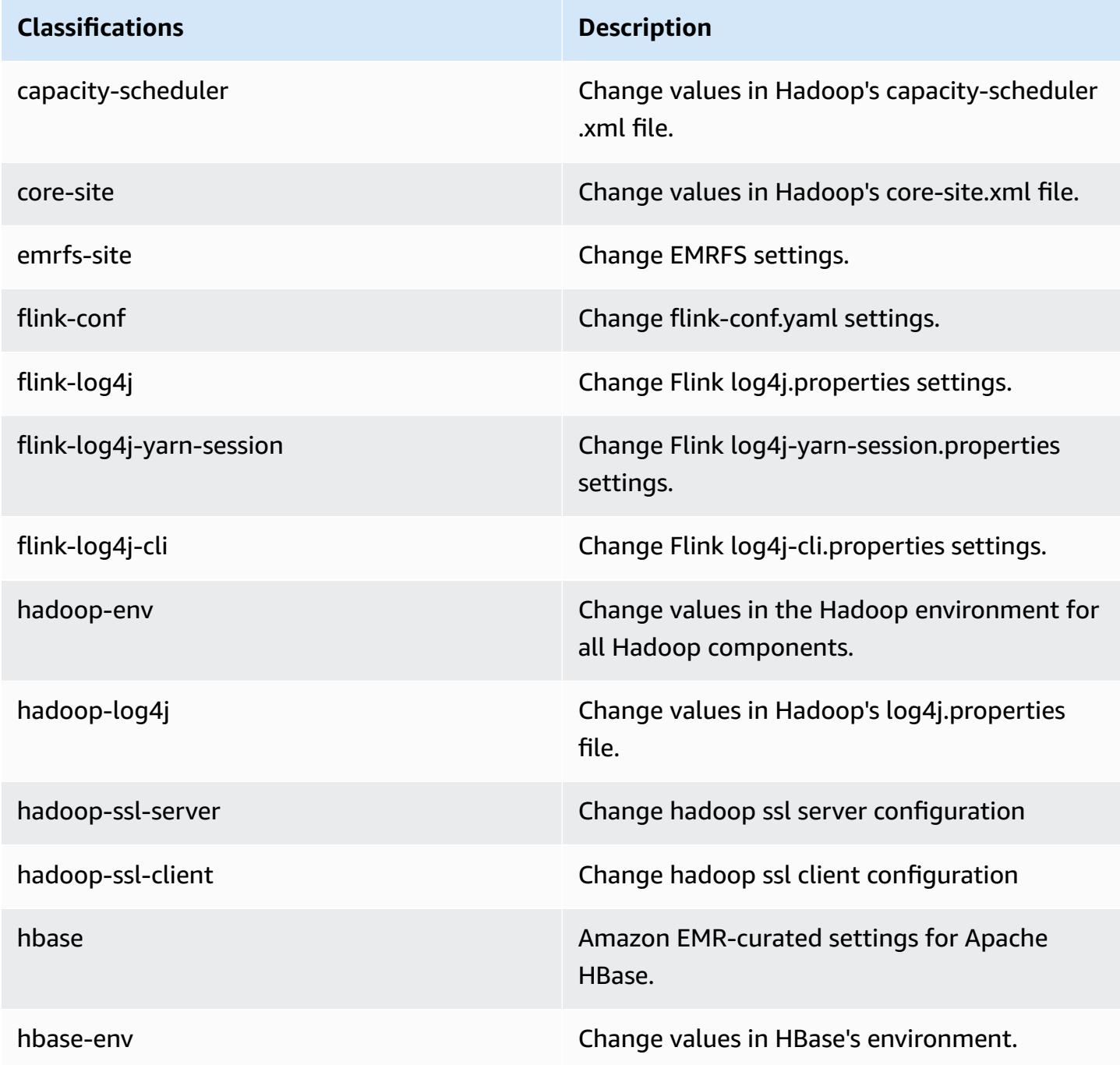

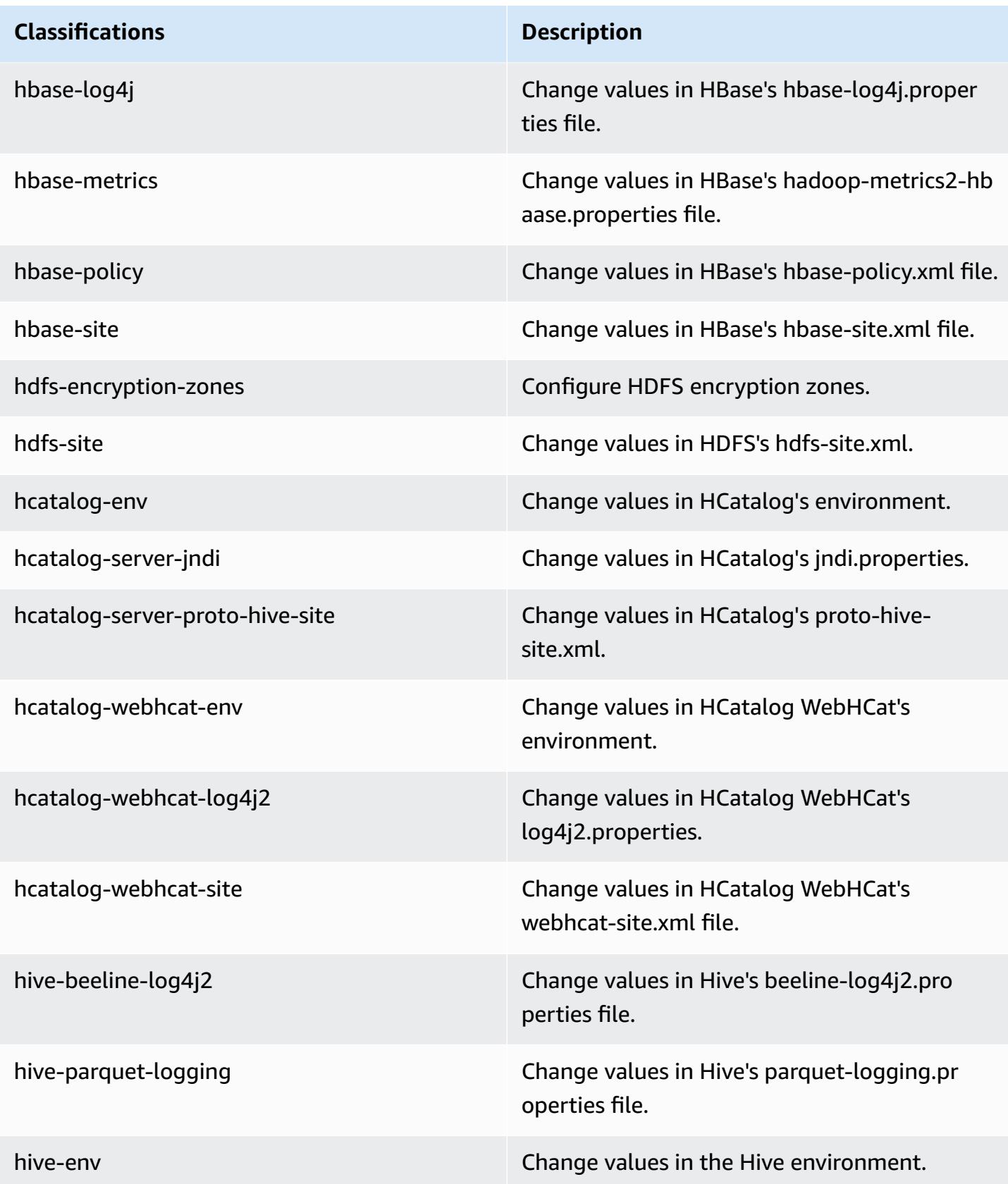

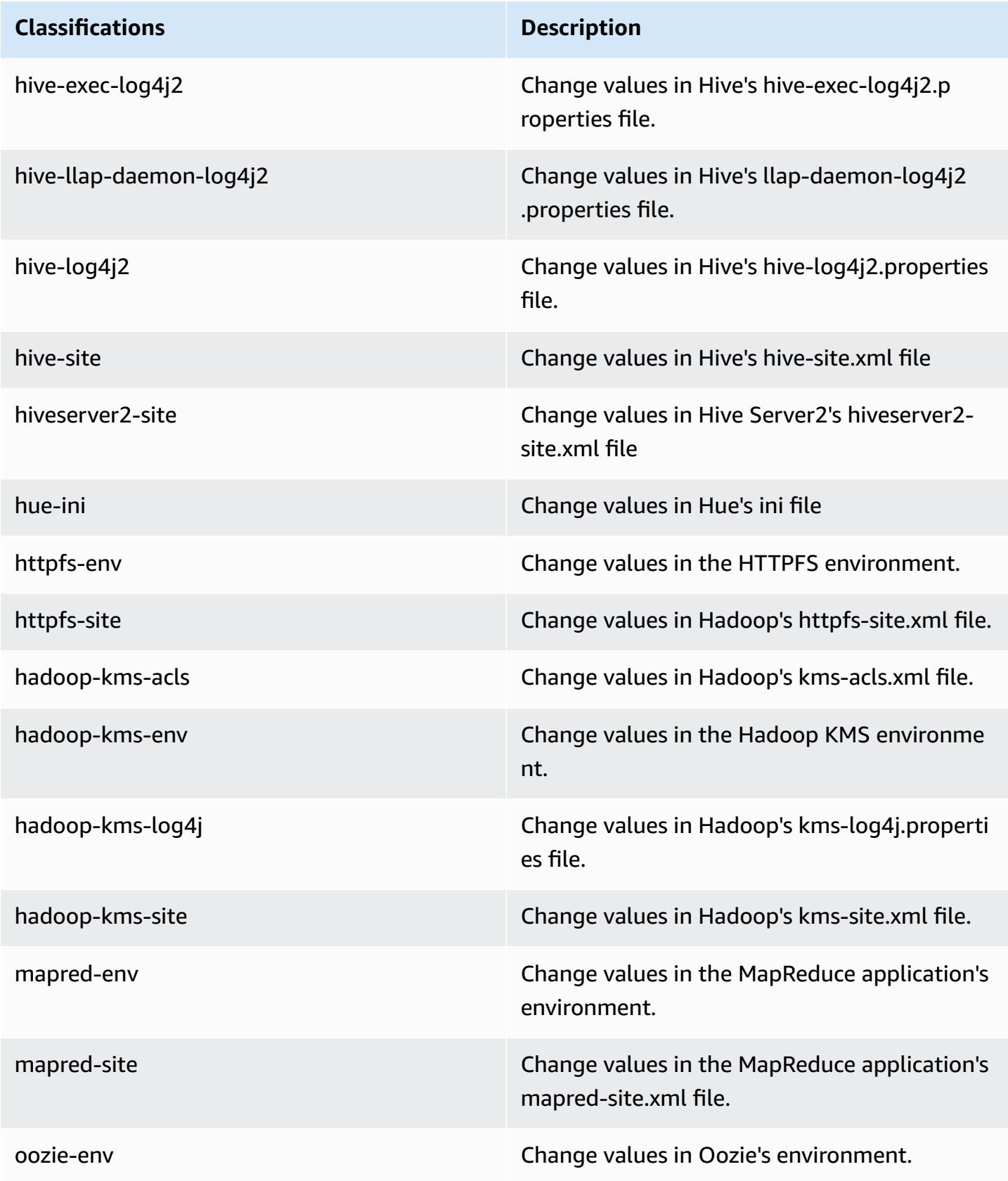

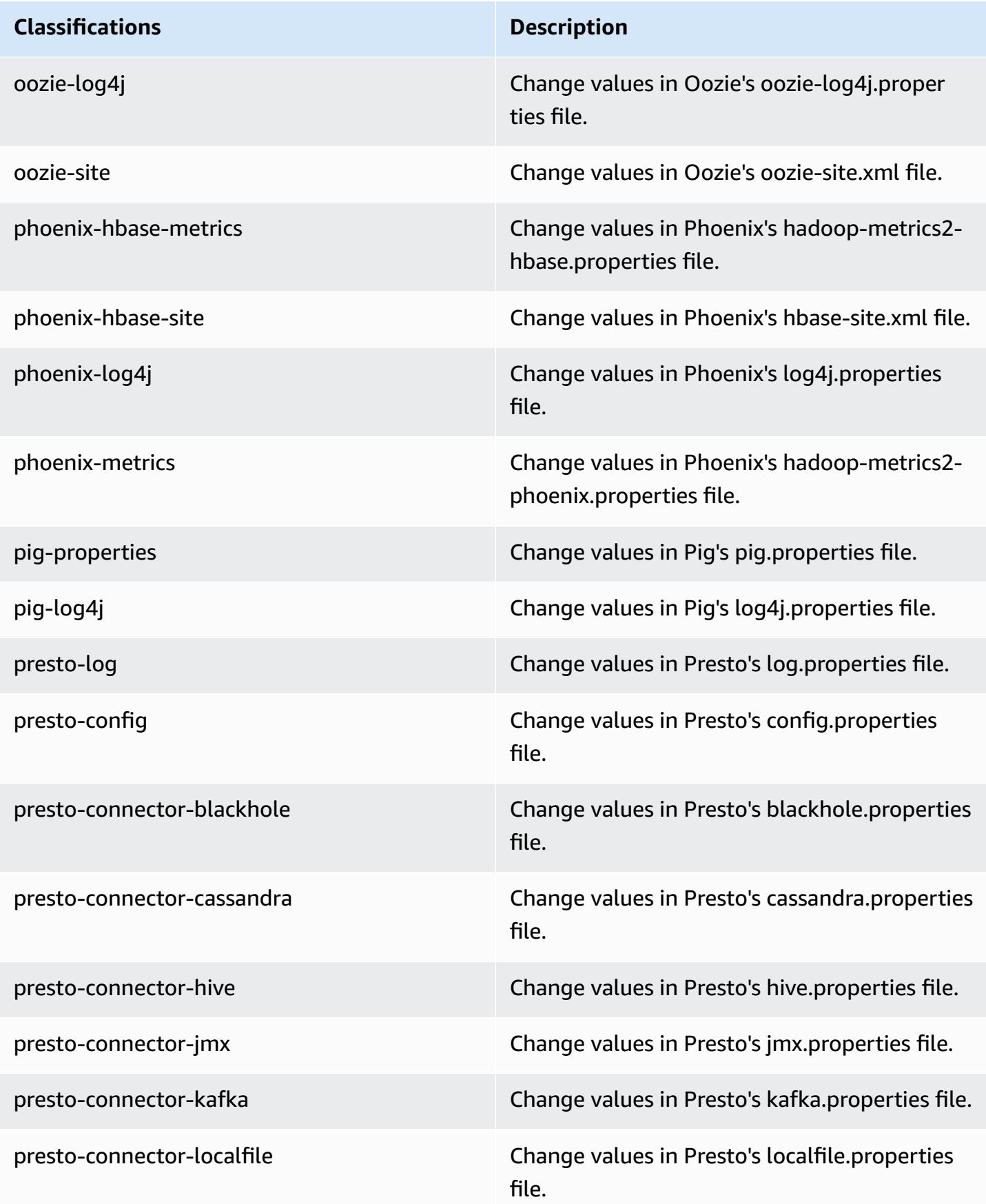

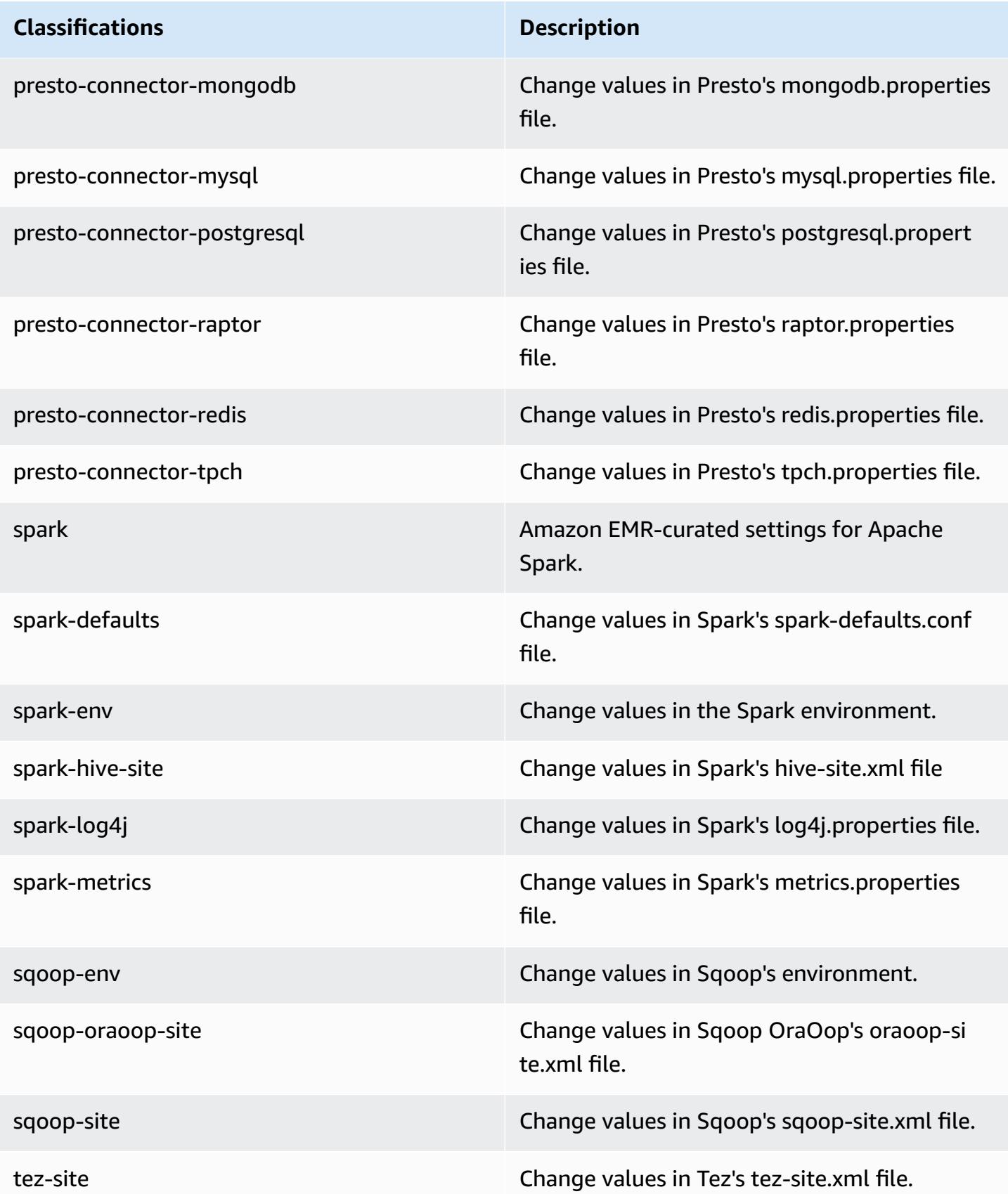

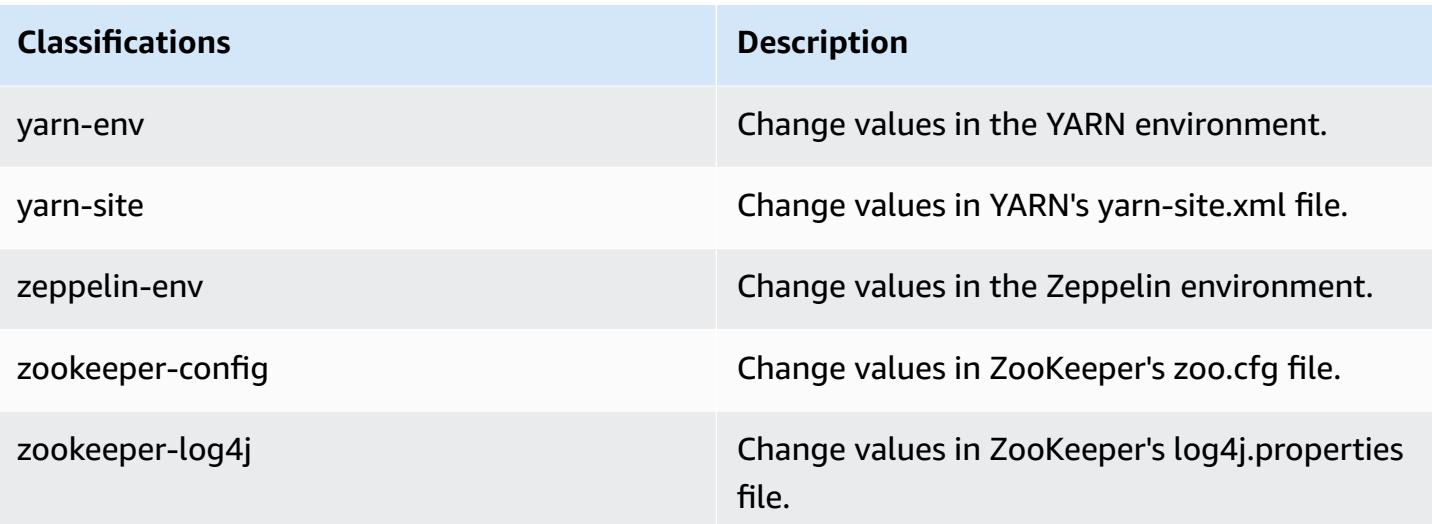

## **Amazon EMR release 5.5.3**

## **5.5.3 application versions**

The following applications are supported in this release: [Flink](https://flink.apache.org/), [Ganglia,](http://ganglia.info) [HBase,](http://hbase.apache.org/) [HCatalog](https://cwiki.apache.org/confluence/display/Hive/HCatalog), [Hadoop](http://hadoop.apache.org/docs/current/), [Hive](http://hive.apache.org/), [Hue](http://gethue.com/), [Mahout](http://mahout.apache.org/), [Oozie](http://oozie.apache.org/), [Phoenix](https://phoenix.apache.org/), [Pig](http://pig.apache.org/), [Presto](https://prestodb.io/), [Spark](https://spark.apache.org/docs/latest/), [Sqoop](http://sqoop.apache.org/), [Tez,](https://tez.apache.org/) [Zeppelin](https://zeppelin.incubator.apache.org/), and [ZooKeeper](https://zookeeper.apache.org).

The table below lists the application versions available in this release of Amazon EMR and the application versions in the preceding three Amazon EMR releases (when applicable).

For a comprehensive history of application versions for each release of Amazon EMR, see the following topics:

- [Application](#page-22-0) versions in Amazon EMR 7.x releases
- [Application](#page-76-0) versions in Amazon EMR 6.x releases
- [Application](#page-923-0) versions in Amazon EMR 5.x releases
- [Application](#page-2347-0) versions in Amazon EMR 4.x releases

#### **Application version information**

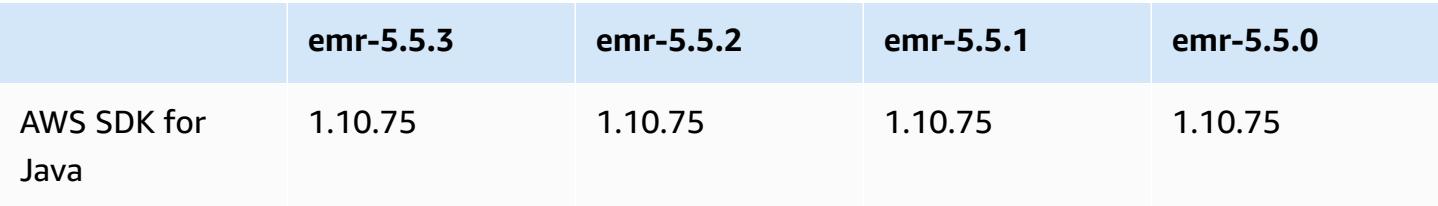

Amazon EMR **Amazon EMR** Release Guide

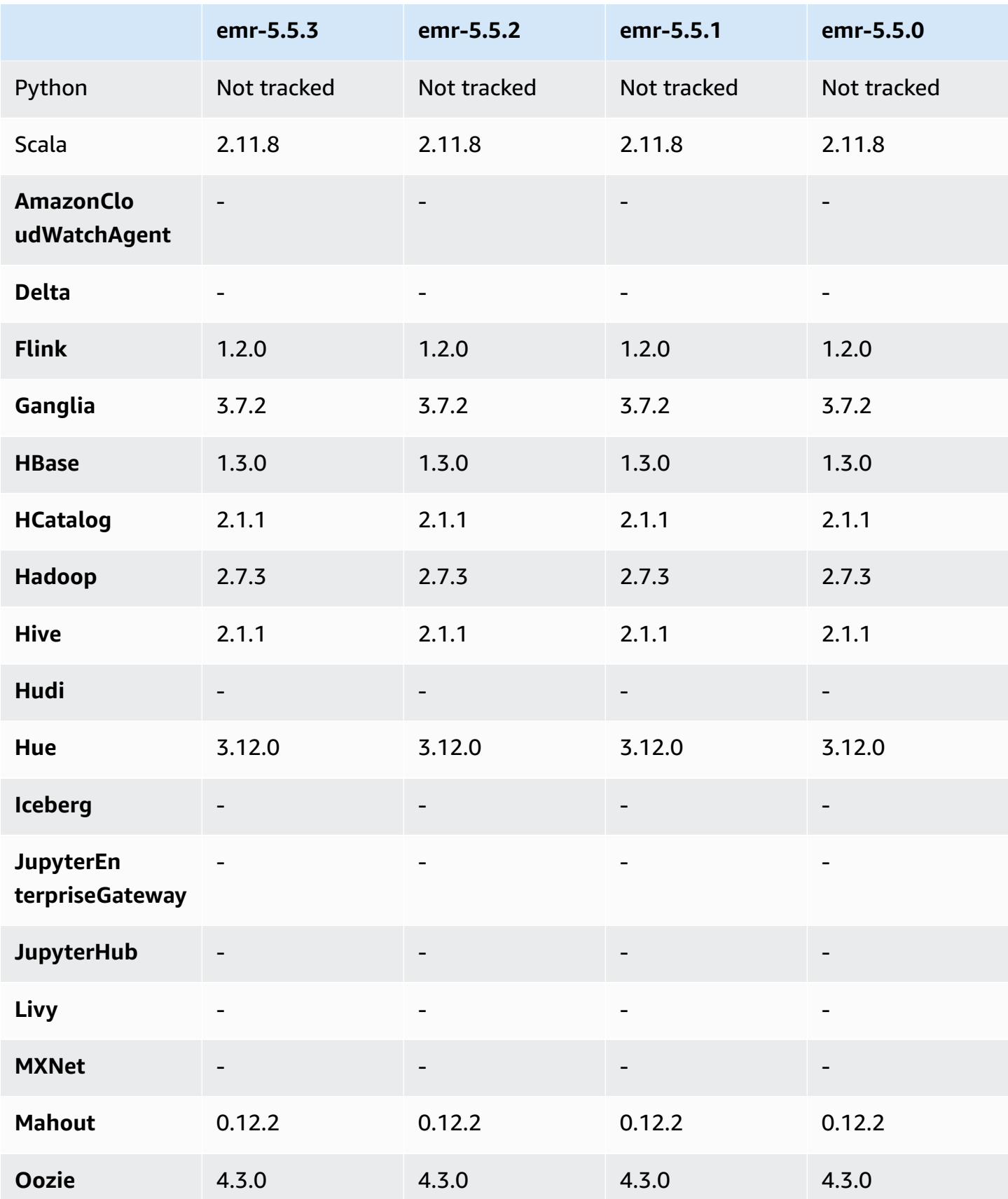

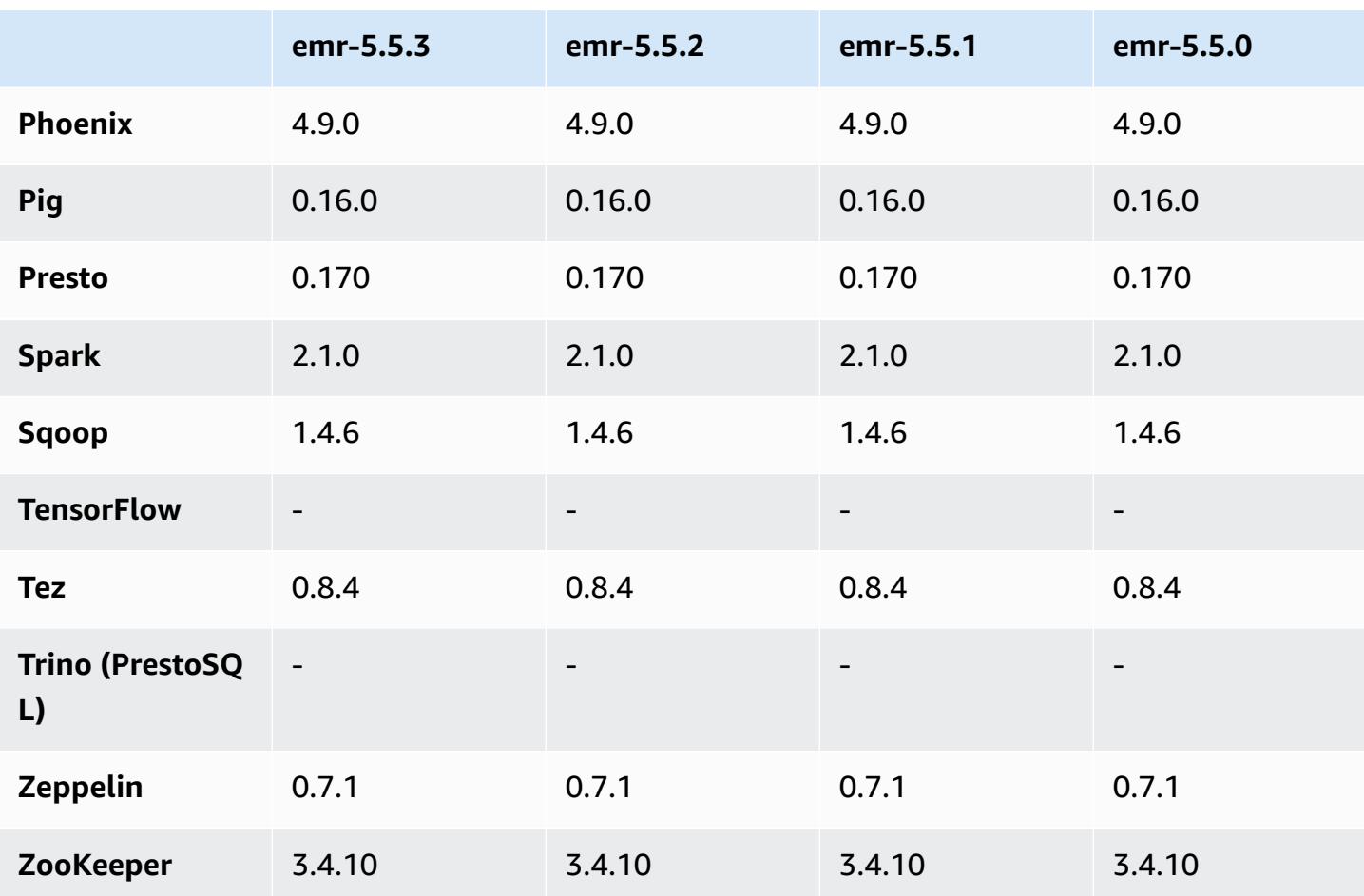

### **5.5.3 release notes**

The following release notes include information for Amazon EMR release 5.5.3. Changes are relative to 5.5.2.

Initial release date: August 29, 2018

#### **Changes, enhancements, and resolved issues**

• This release addresses a potential security vulnerability.

### **5.5.3 component versions**

The components that Amazon EMR installs with this release are listed below. Some are installed as part of big-data application packages. Others are unique to Amazon EMR and installed for system processes and features. These typically start with emr or aws. Big-data application packages in the

most recent Amazon EMR release are usually the latest version found in the community. We make community releases available in Amazon EMR as quickly as possible.

Some components in Amazon EMR differ from community versions. These components have a version label in the form *CommunityVersion*-amzn-*EmrVersion*. The *EmrVersion* starts at 0. For example, if open source community component named myapp-component with version 2.2 has been modified three times for inclusion in different Amazon EMR releases, its release version is listed as 2.2-amzn-2.

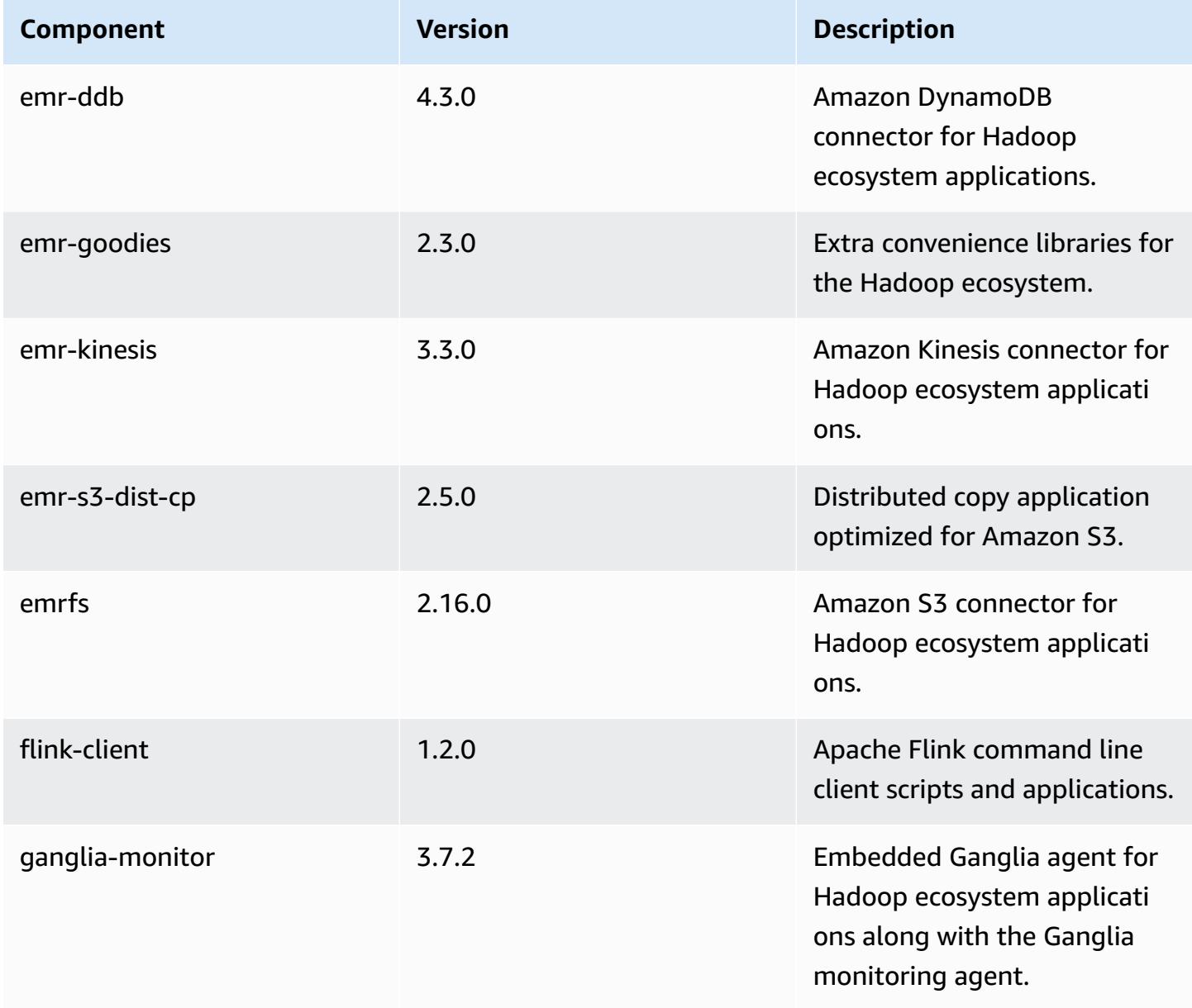

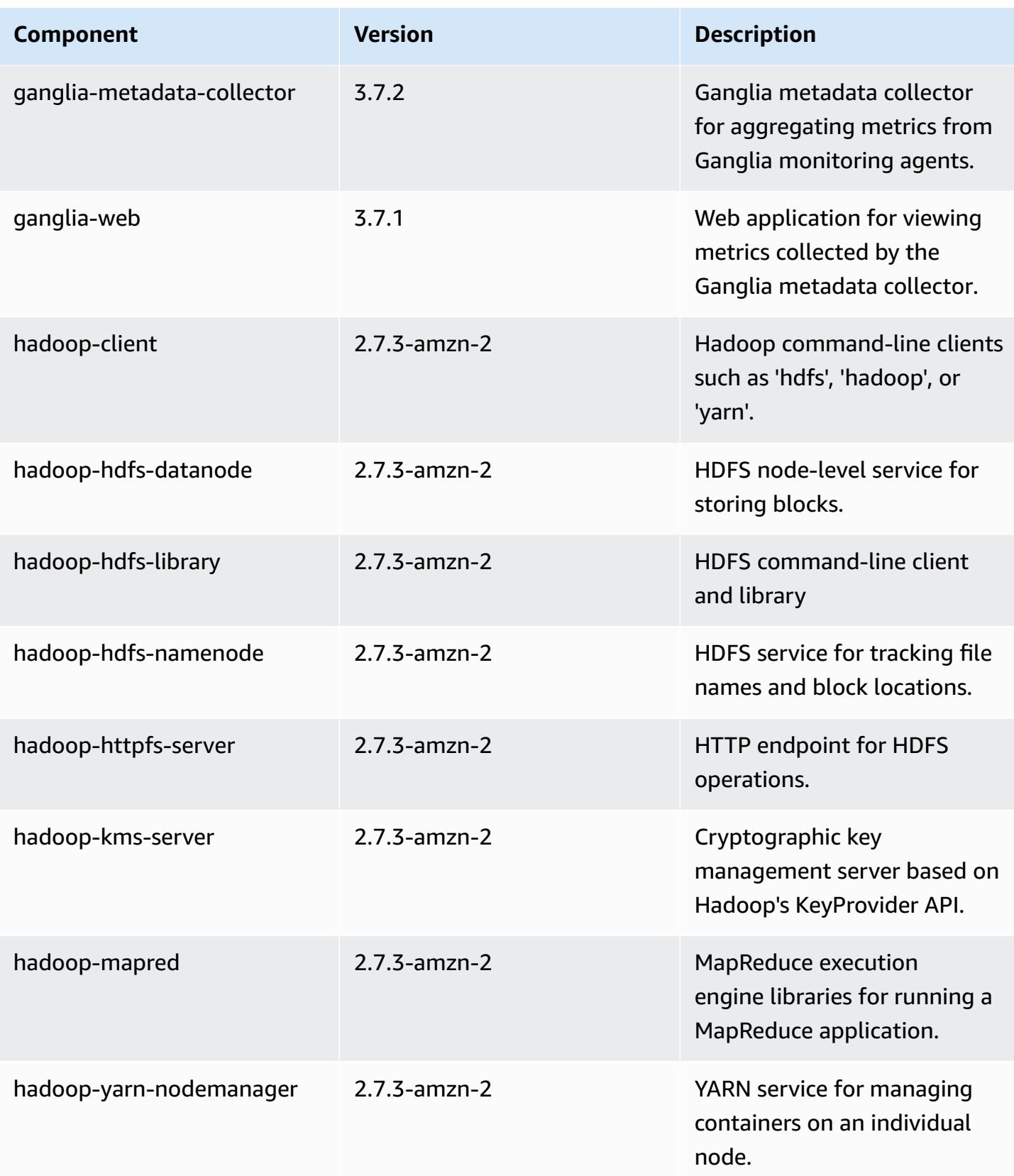

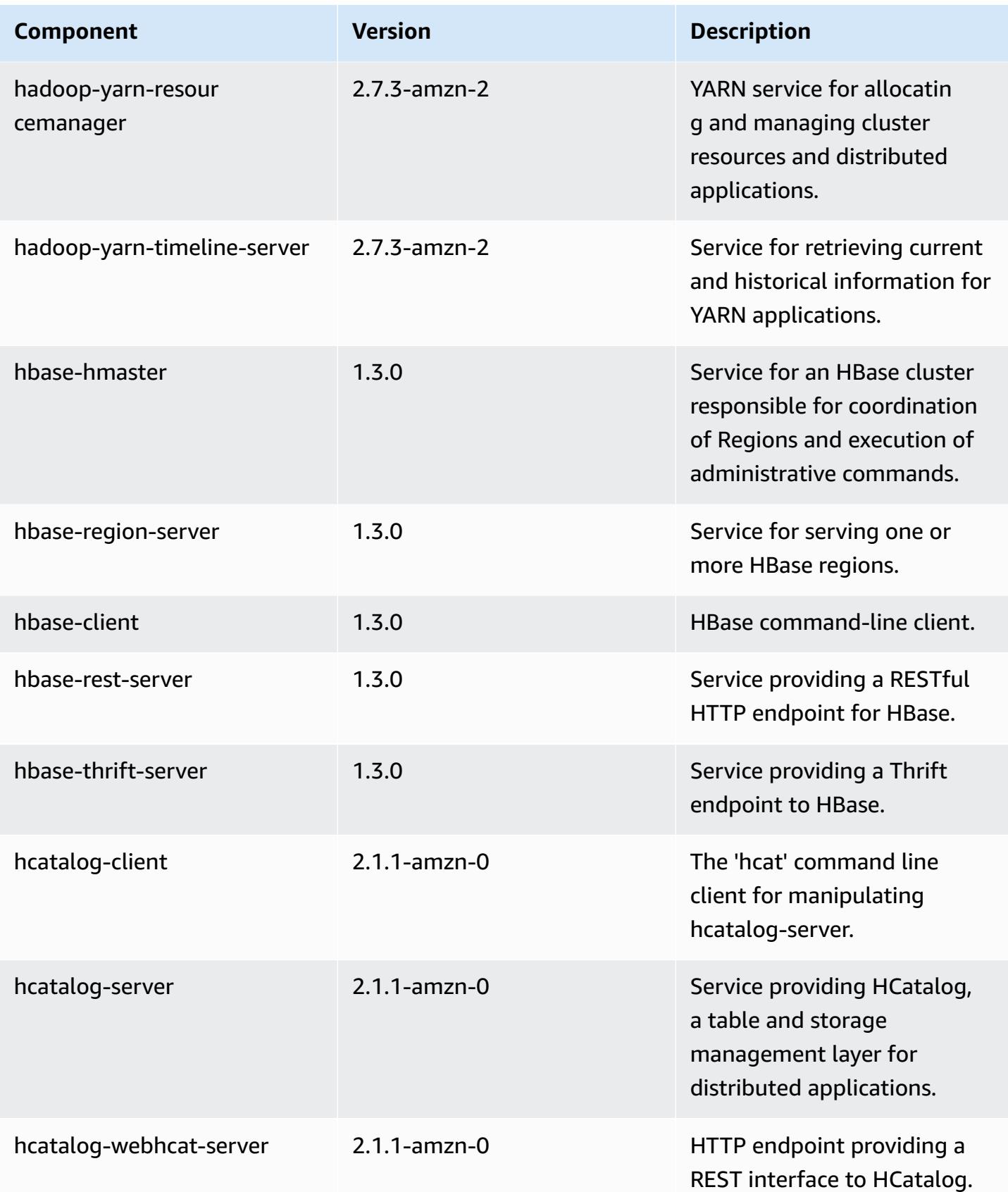

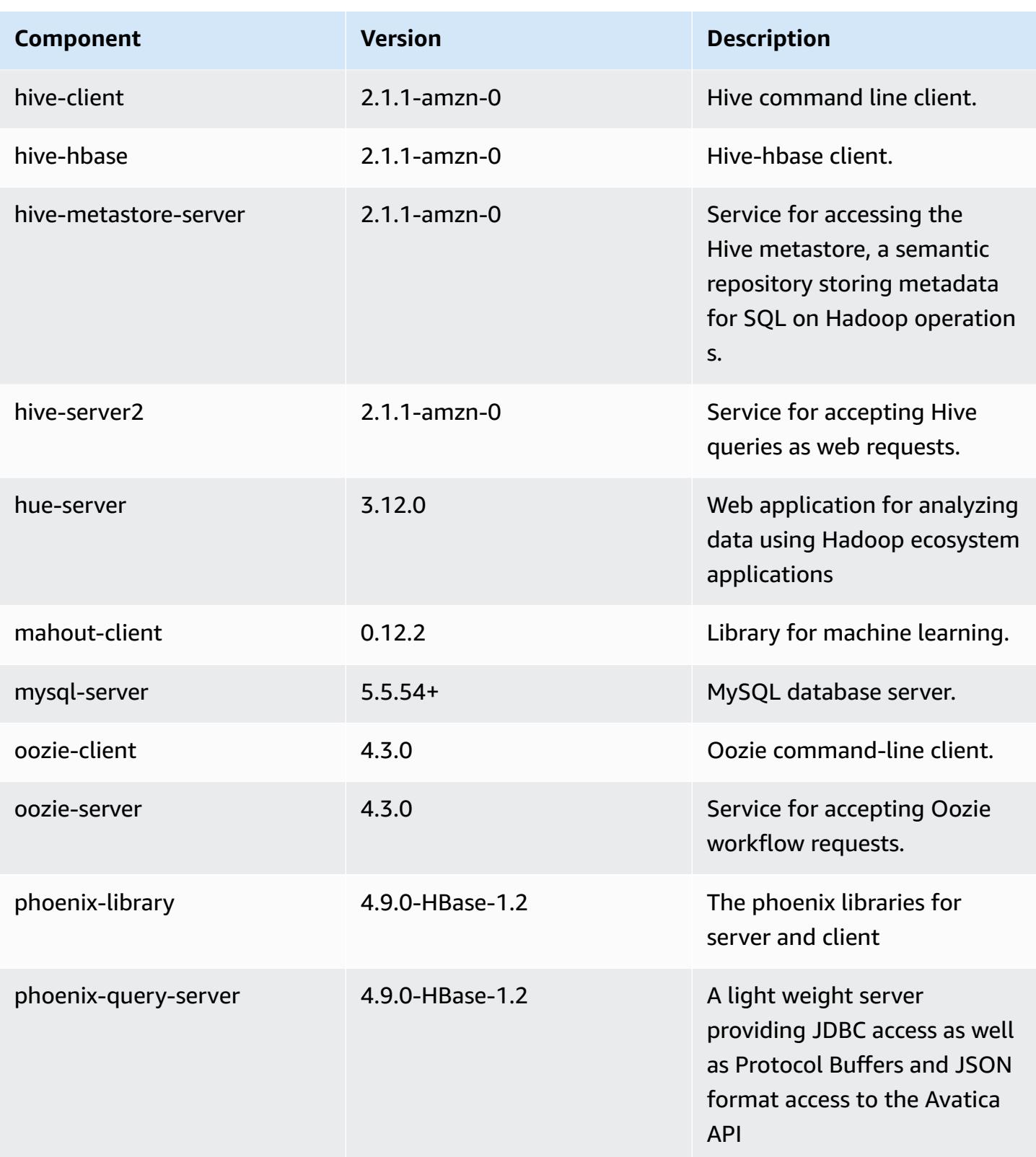

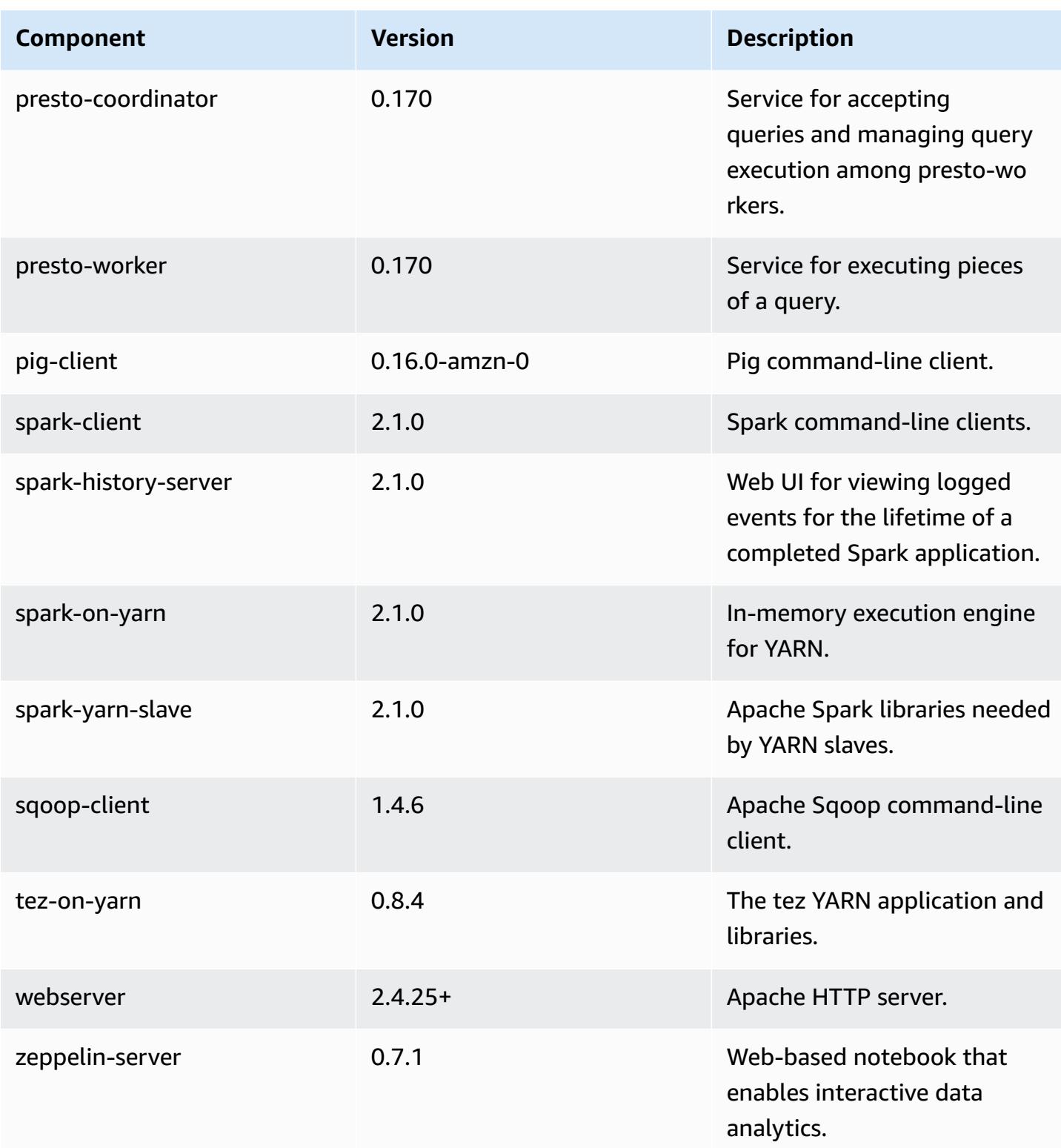

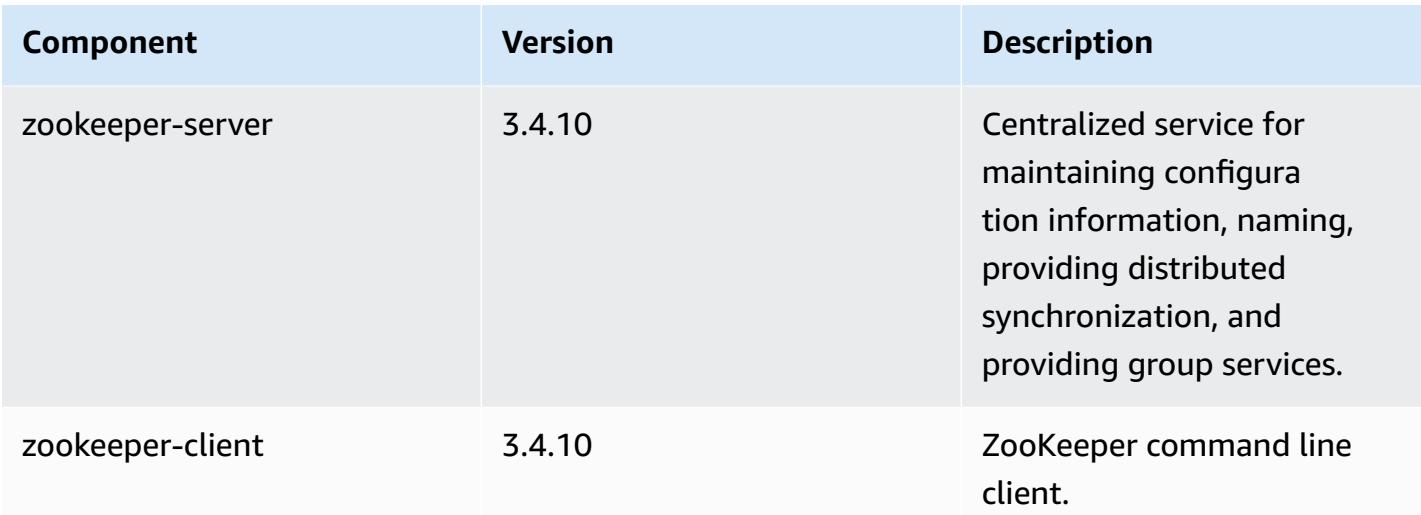

# **5.5.3 configuration classifications**

Configuration classifications allow you to customize applications. These often correspond to a configuration XML file for the application, such as hive-site.xml. For more information, see Configure [applications](#page-3069-0).

#### **emr-5.5.3 classifications**

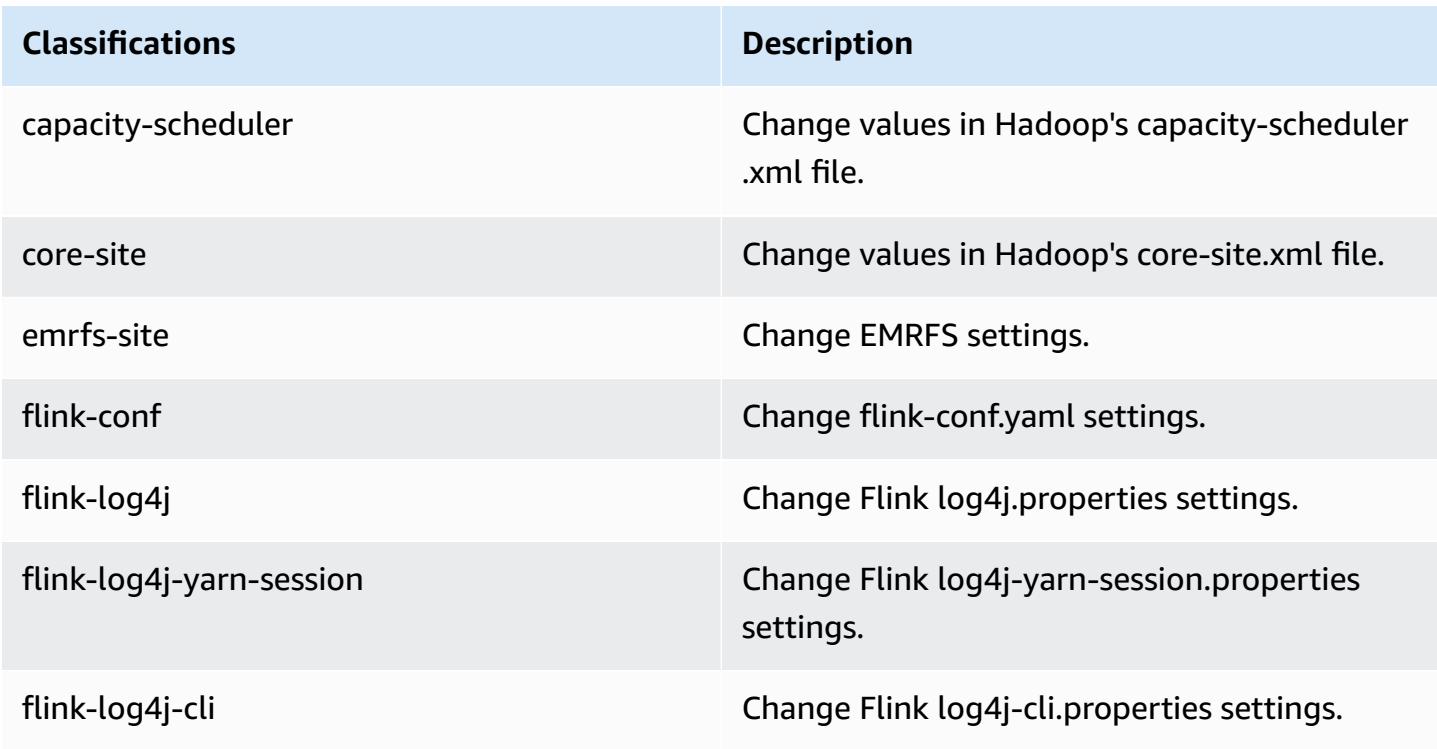

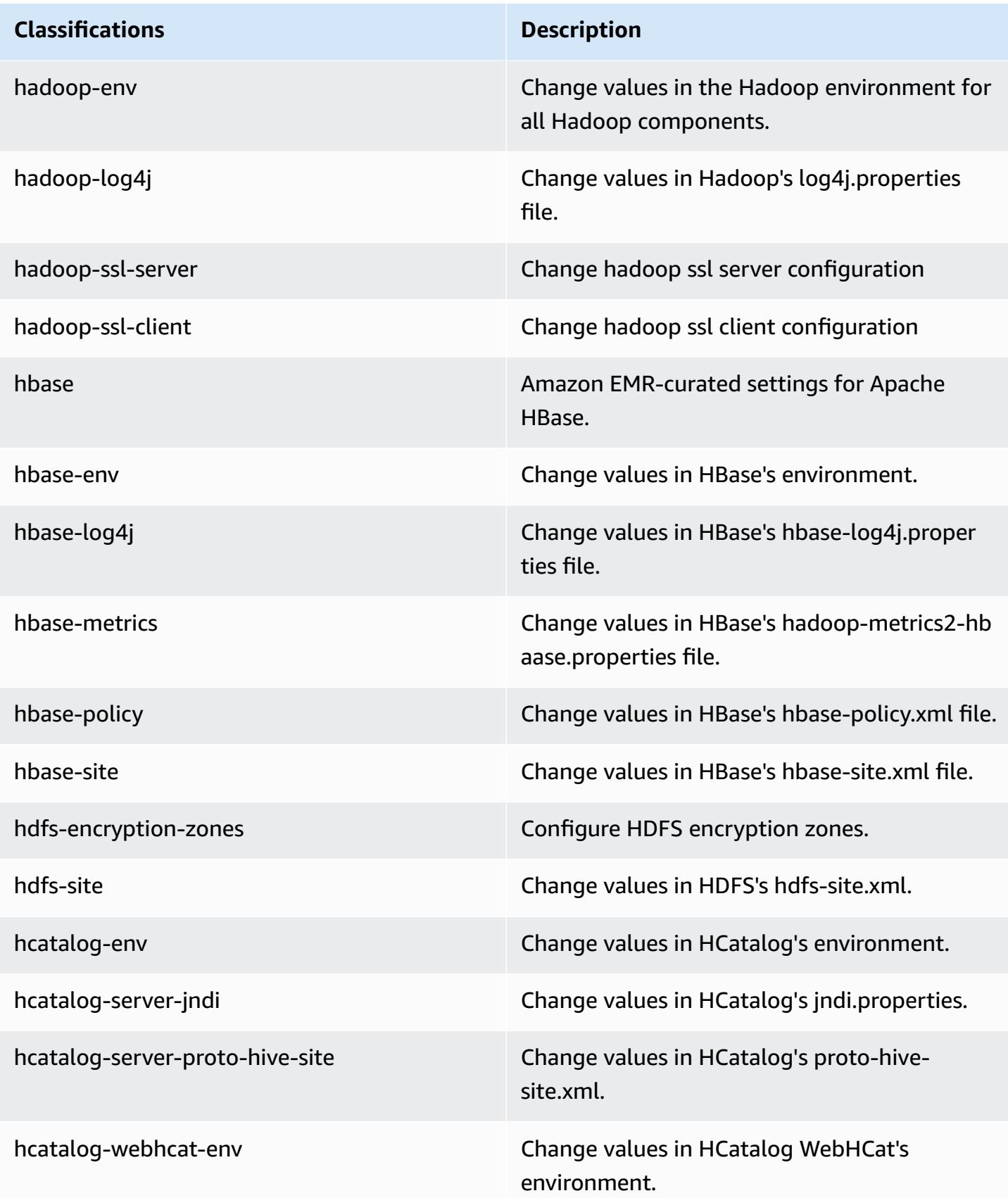

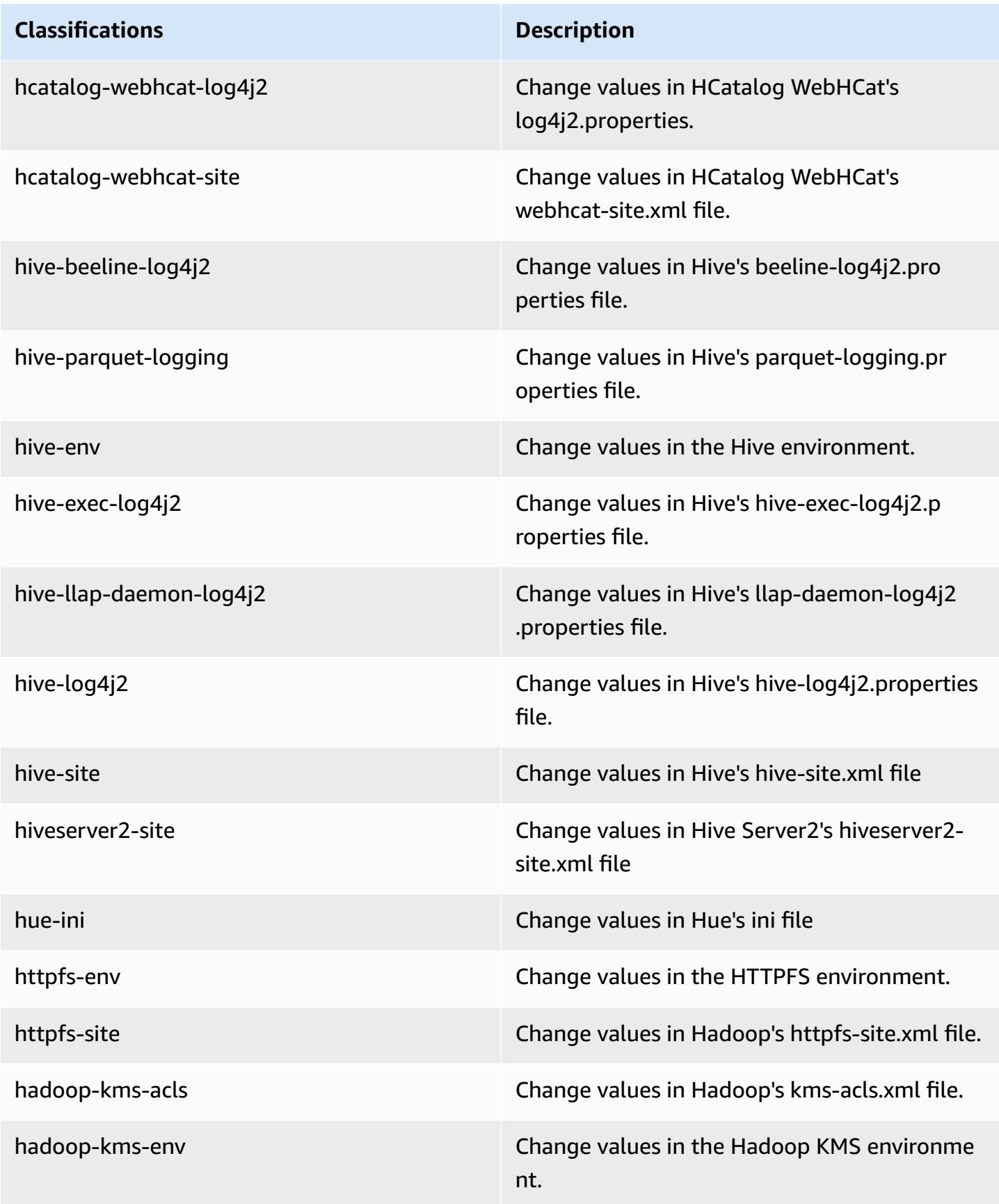

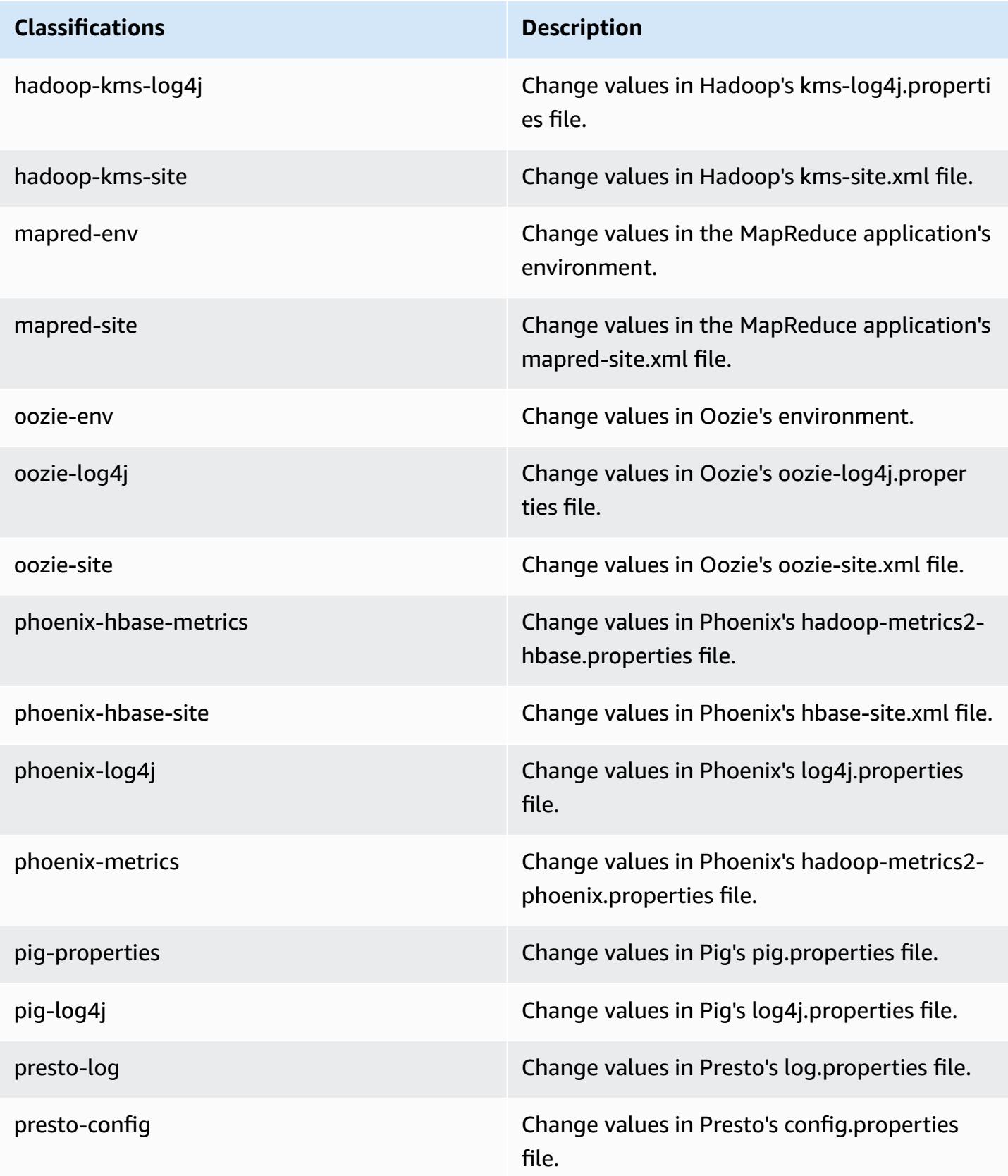

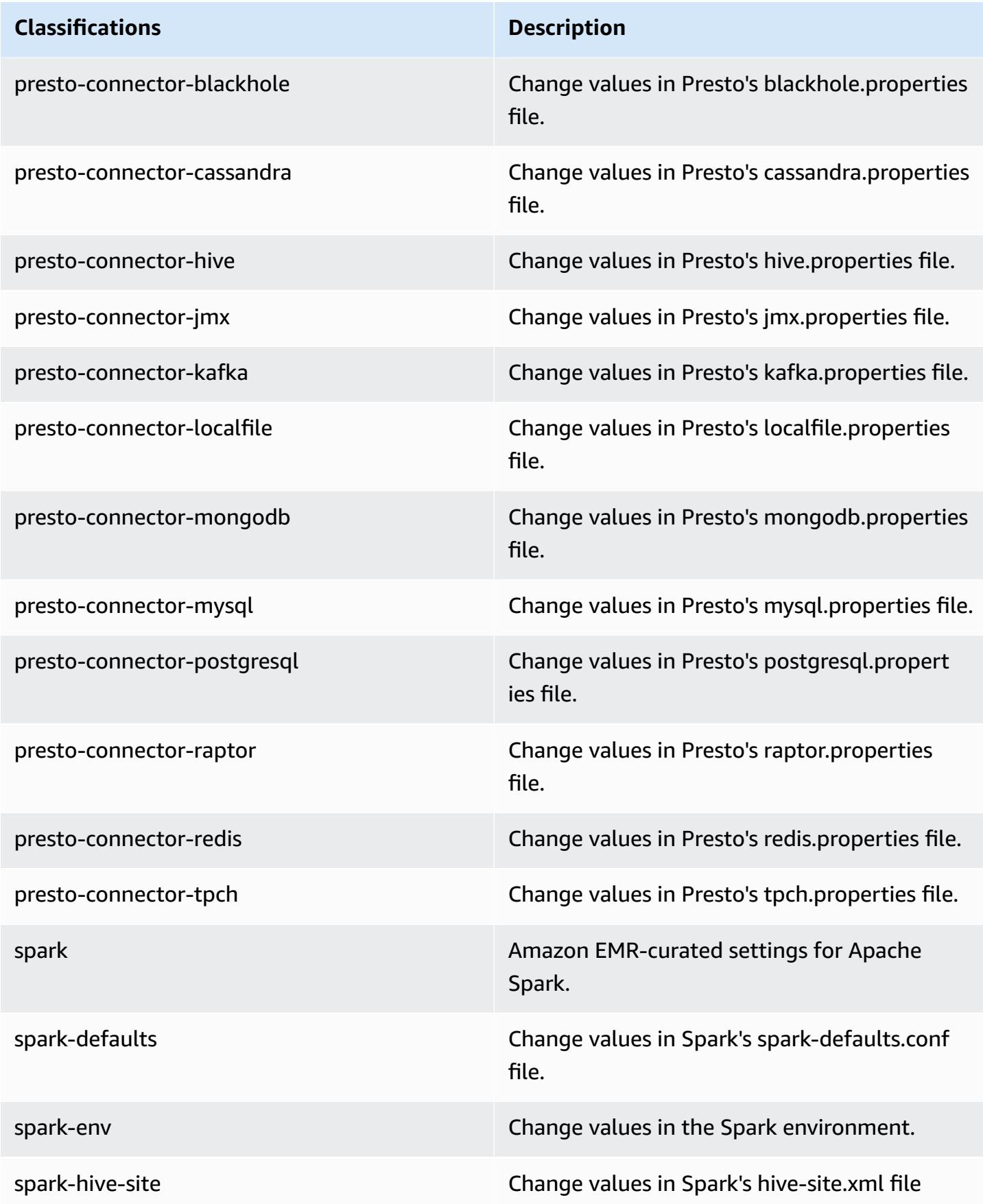

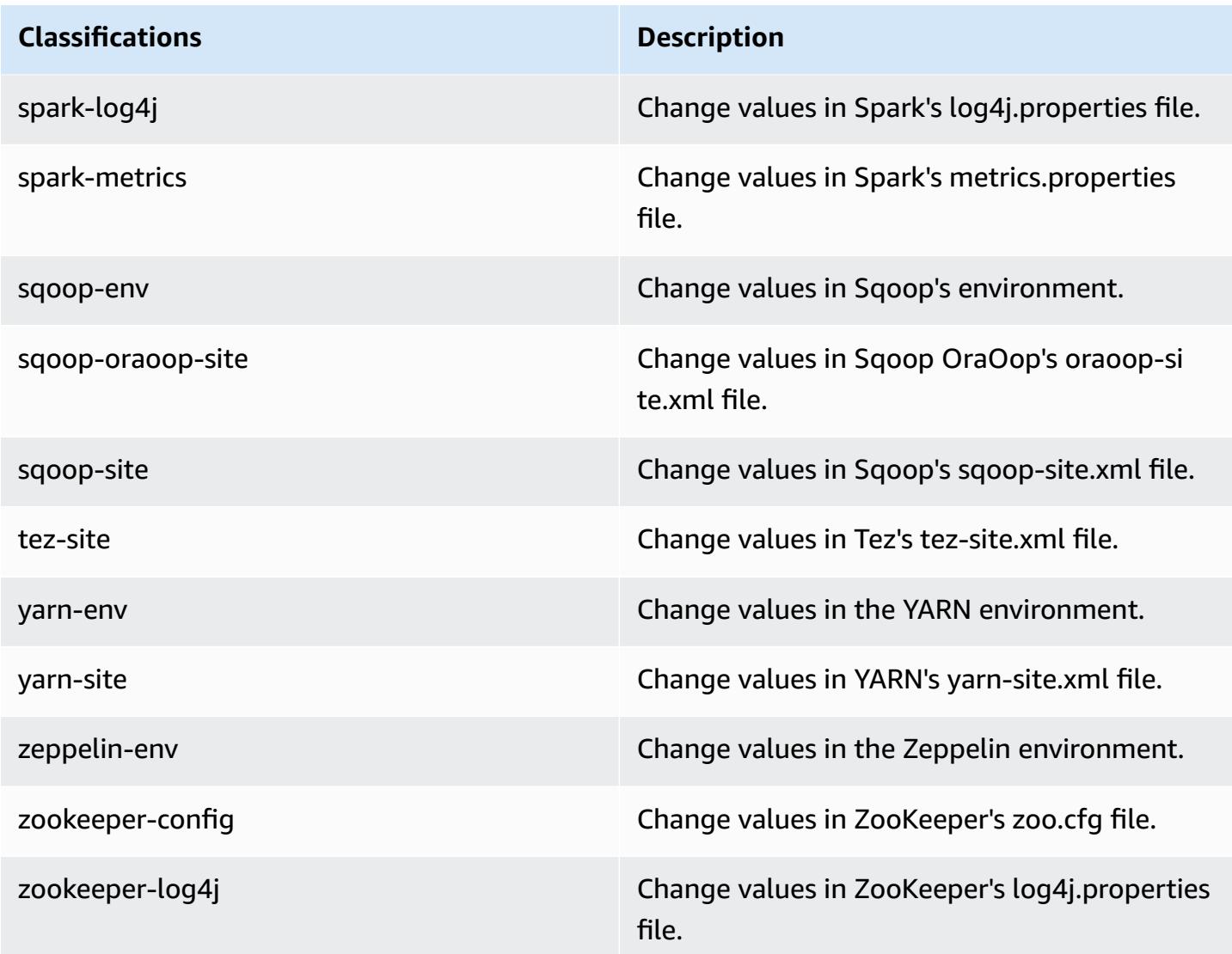

# **Amazon EMR release 5.5.2**

## **5.5.2 application versions**

The following applications are supported in this release: [Flink](https://flink.apache.org/), [Ganglia,](http://ganglia.info) [HBase,](http://hbase.apache.org/) [HCatalog](https://cwiki.apache.org/confluence/display/Hive/HCatalog), [Hadoop](http://hadoop.apache.org/docs/current/), [Hive](http://hive.apache.org/), [Hue](http://gethue.com/), [Mahout](http://mahout.apache.org/), [Oozie](http://oozie.apache.org/), [Phoenix](https://phoenix.apache.org/), [Pig](http://pig.apache.org/), [Presto](https://prestodb.io/), [Spark](https://spark.apache.org/docs/latest/), [Sqoop](http://sqoop.apache.org/), [Tez,](https://tez.apache.org/) [Zeppelin](https://zeppelin.incubator.apache.org/), and [ZooKeeper](https://zookeeper.apache.org).

The table below lists the application versions available in this release of Amazon EMR and the application versions in the preceding three Amazon EMR releases (when applicable).

For a comprehensive history of application versions for each release of Amazon EMR, see the following topics:

• [Application](#page-22-0) versions in Amazon EMR 7.x releases

- [Application](#page-76-0) versions in Amazon EMR 6.x releases
- [Application](#page-923-0) versions in Amazon EMR 5.x releases
- [Application](#page-2347-0) versions in Amazon EMR 4.x releases

## **Application version information**

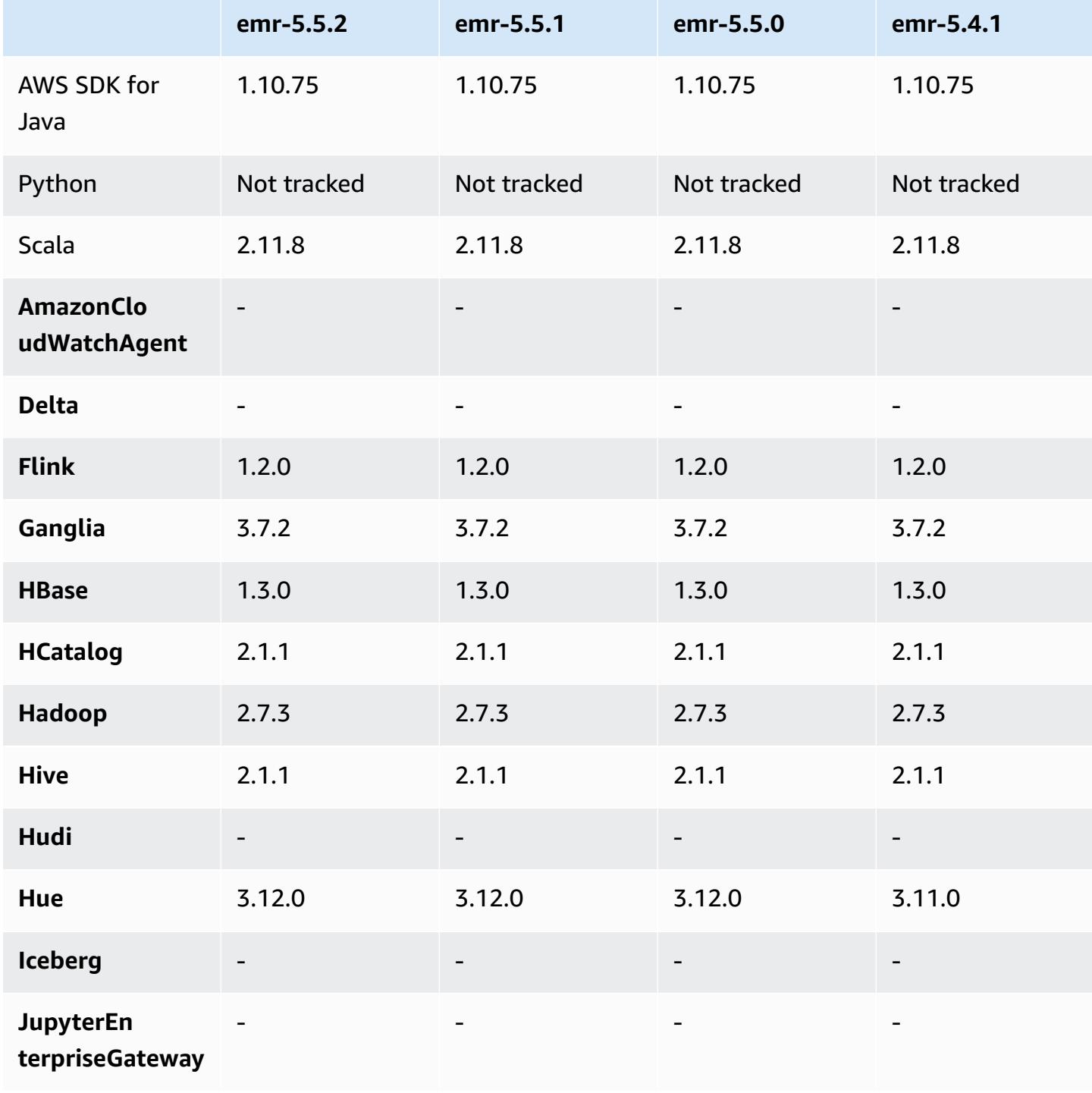

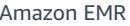

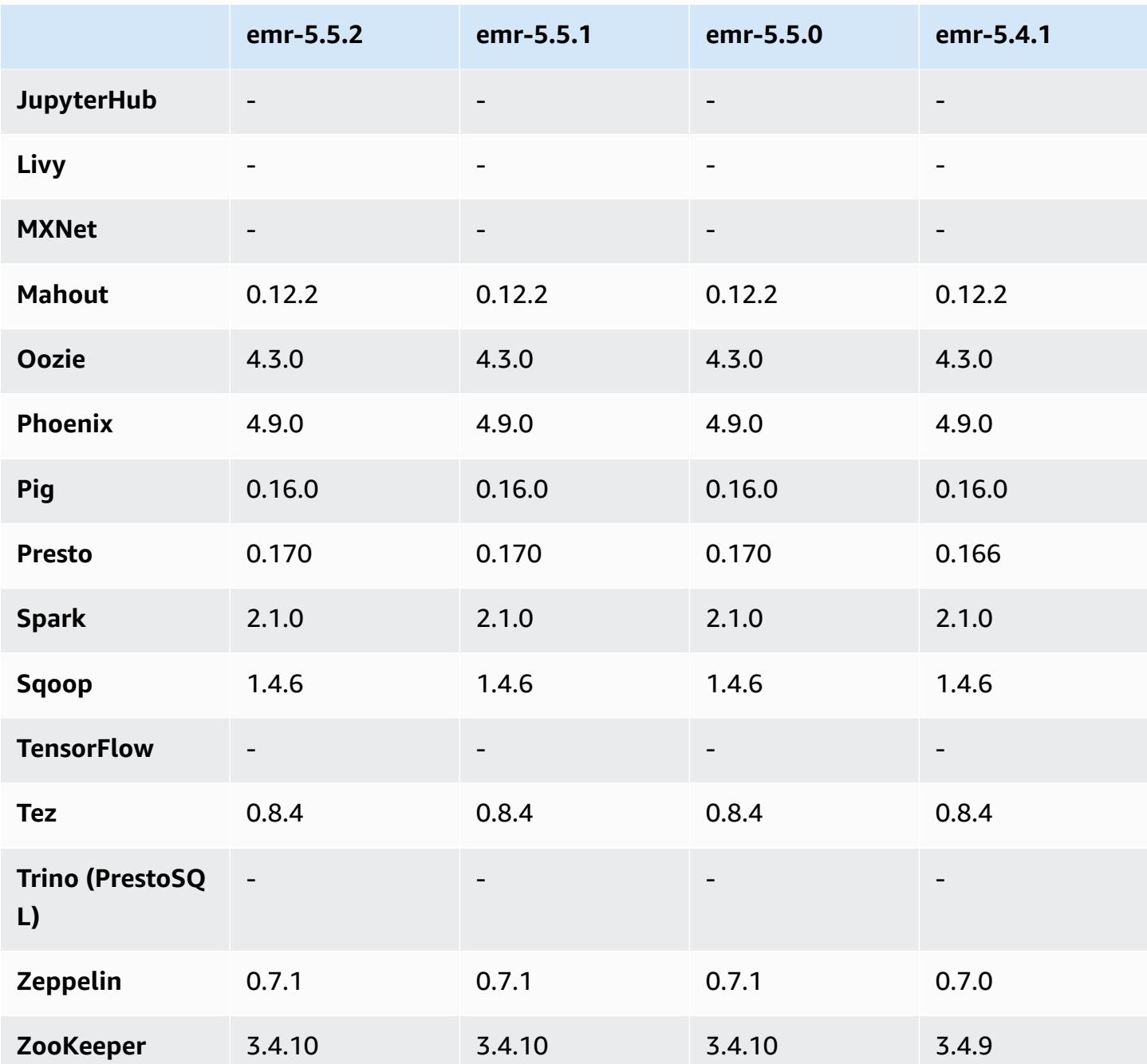

# **5.5.2 release notes**

The following release notes include information for Amazon EMR release 5.5.2. Changes are relative to 5.5.1.

Initial release date: March 29, 2018

#### **Changes, enhancements, and resolved issues**

• Updated the Amazon Linux kernel of the defaultAmazon Linux AMI for Amazon EMR to address potential vulnerabilities.

#### **5.5.2 component versions**

The components that Amazon EMR installs with this release are listed below. Some are installed as part of big-data application packages. Others are unique to Amazon EMR and installed for system processes and features. These typically start with emr or aws. Big-data application packages in the most recent Amazon EMR release are usually the latest version found in the community. We make community releases available in Amazon EMR as quickly as possible.

Some components in Amazon EMR differ from community versions. These components have a version label in the form *CommunityVersion*-amzn-*EmrVersion*. The *EmrVersion* starts at 0. For example, if open source community component named myapp-component with version 2.2 has been modified three times for inclusion in different Amazon EMR releases, its release version is listed as 2.2-amzn-2.

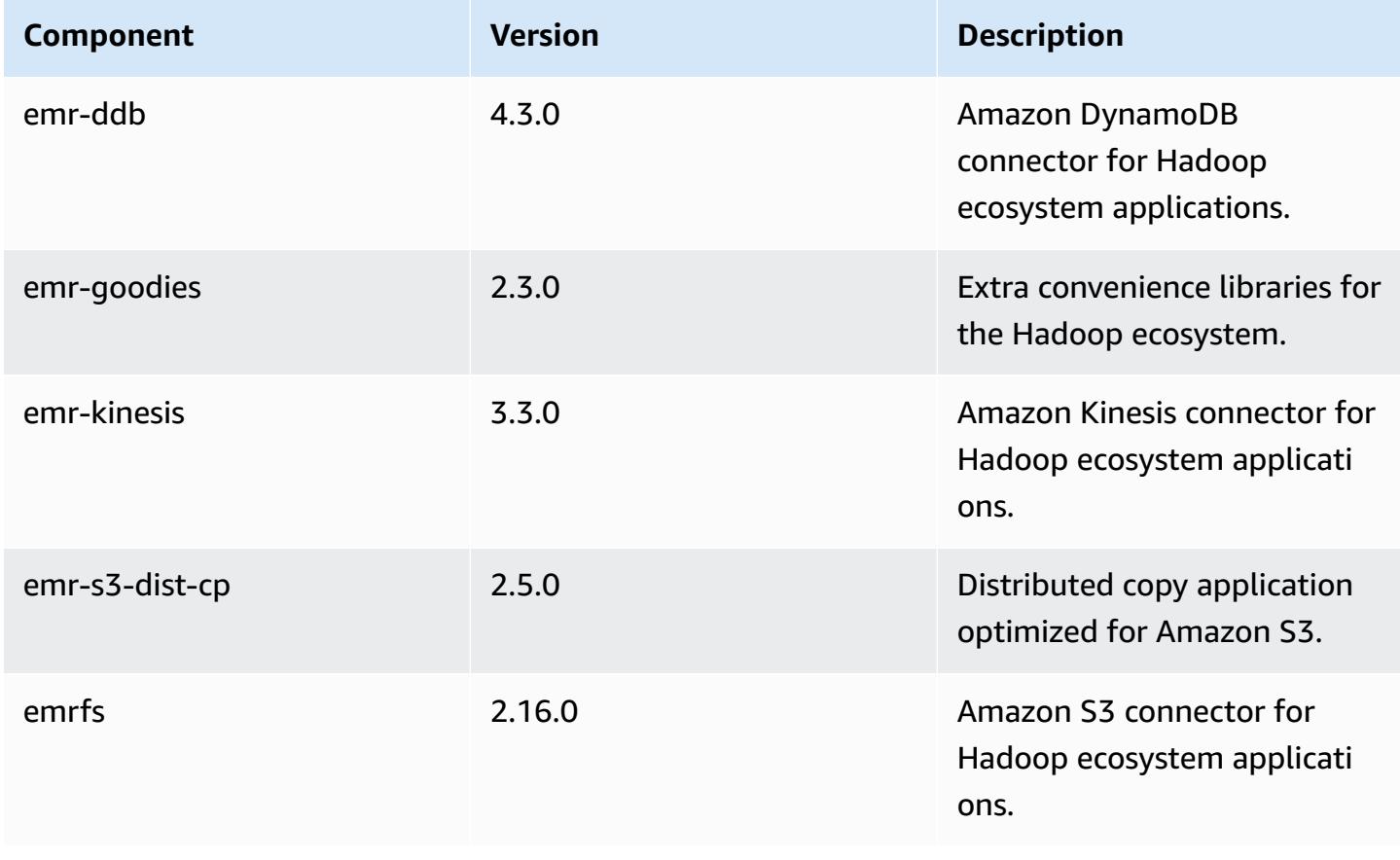

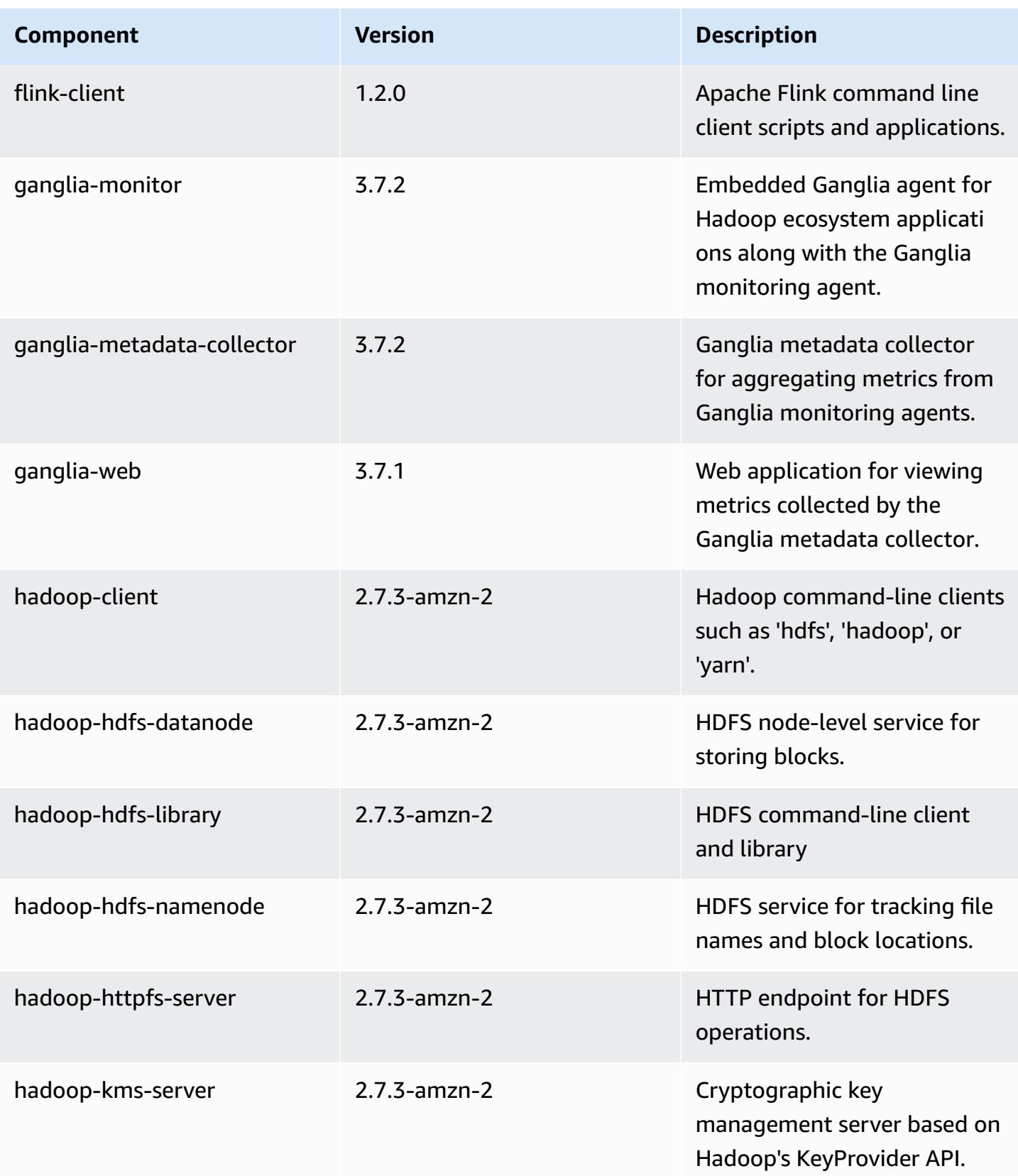

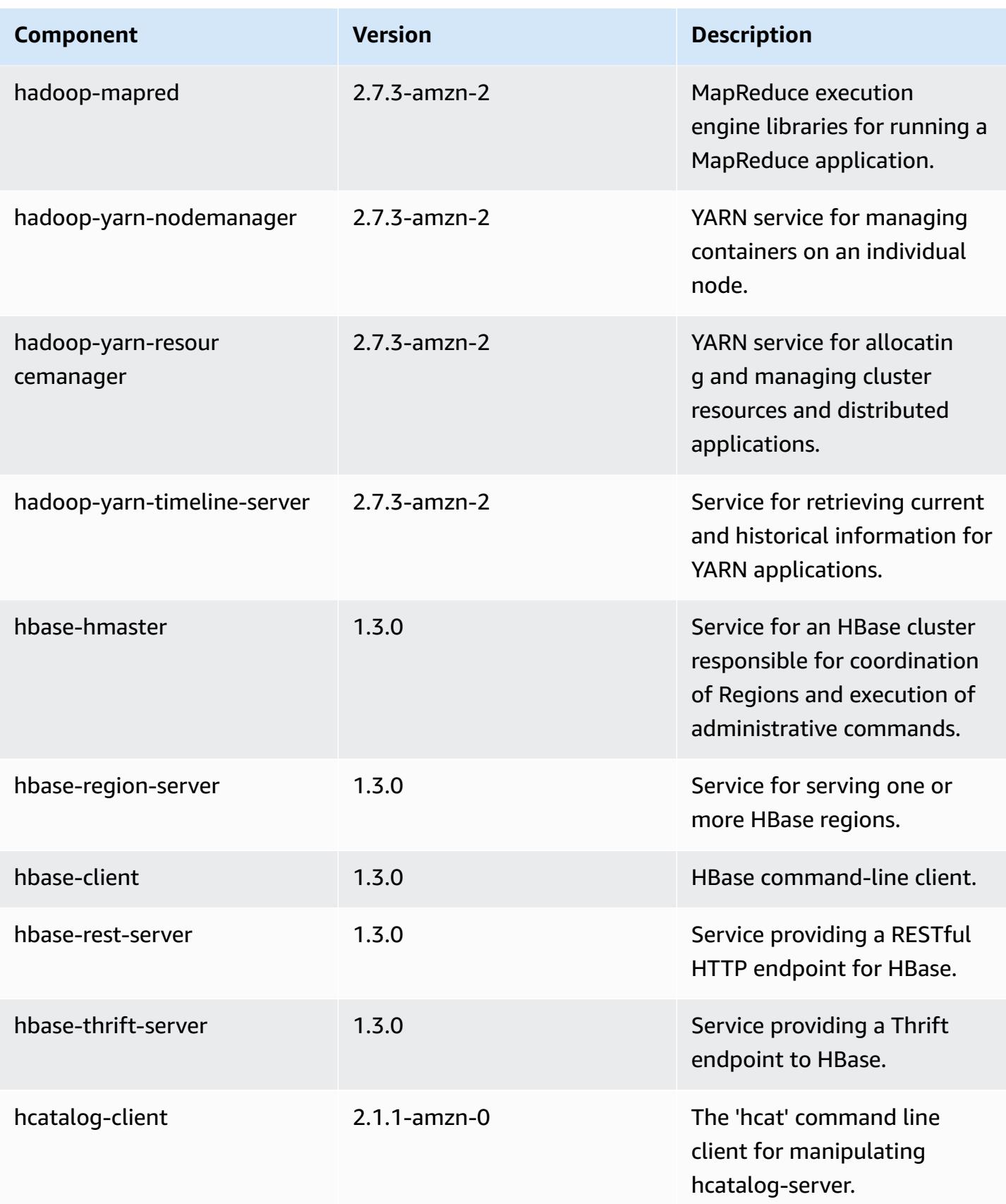

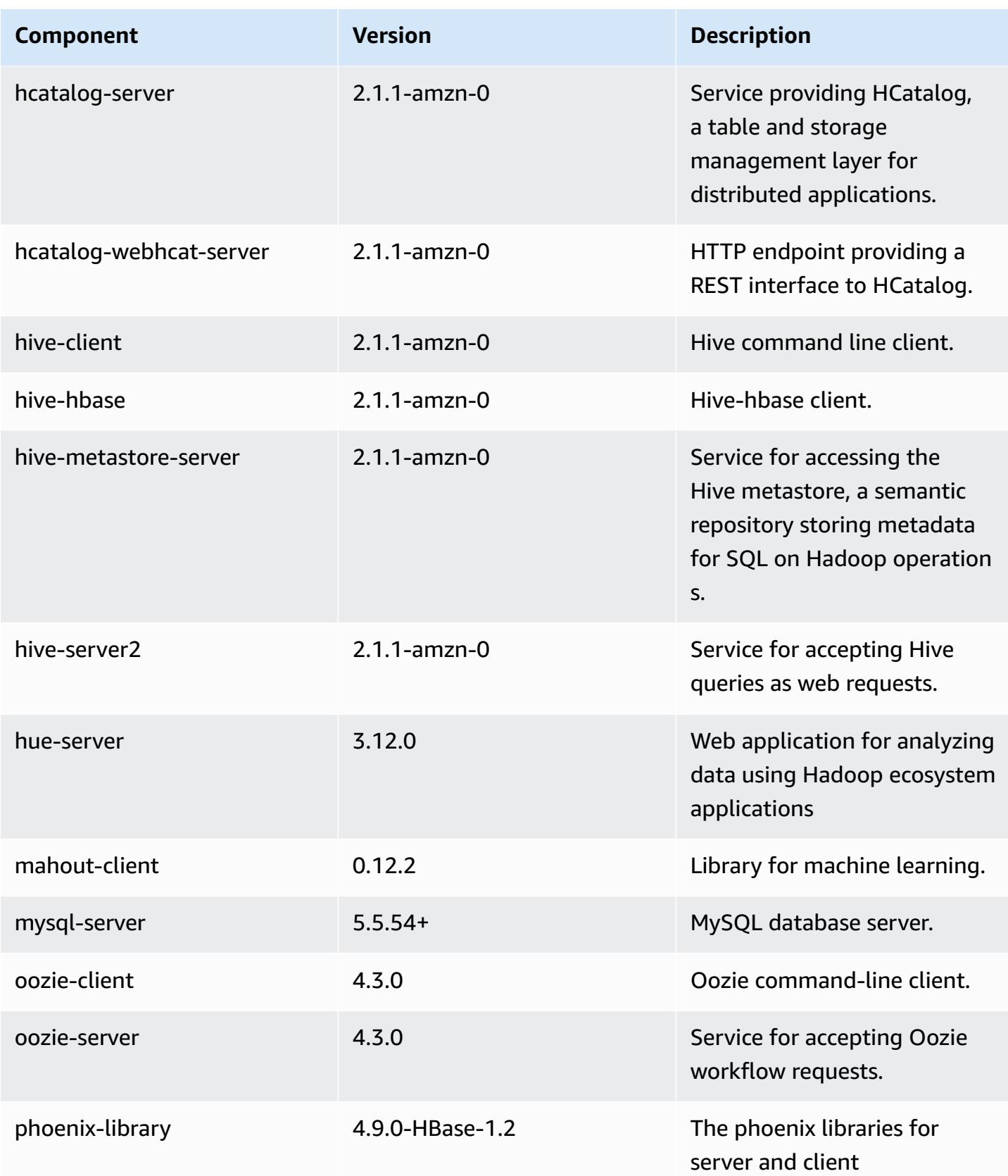

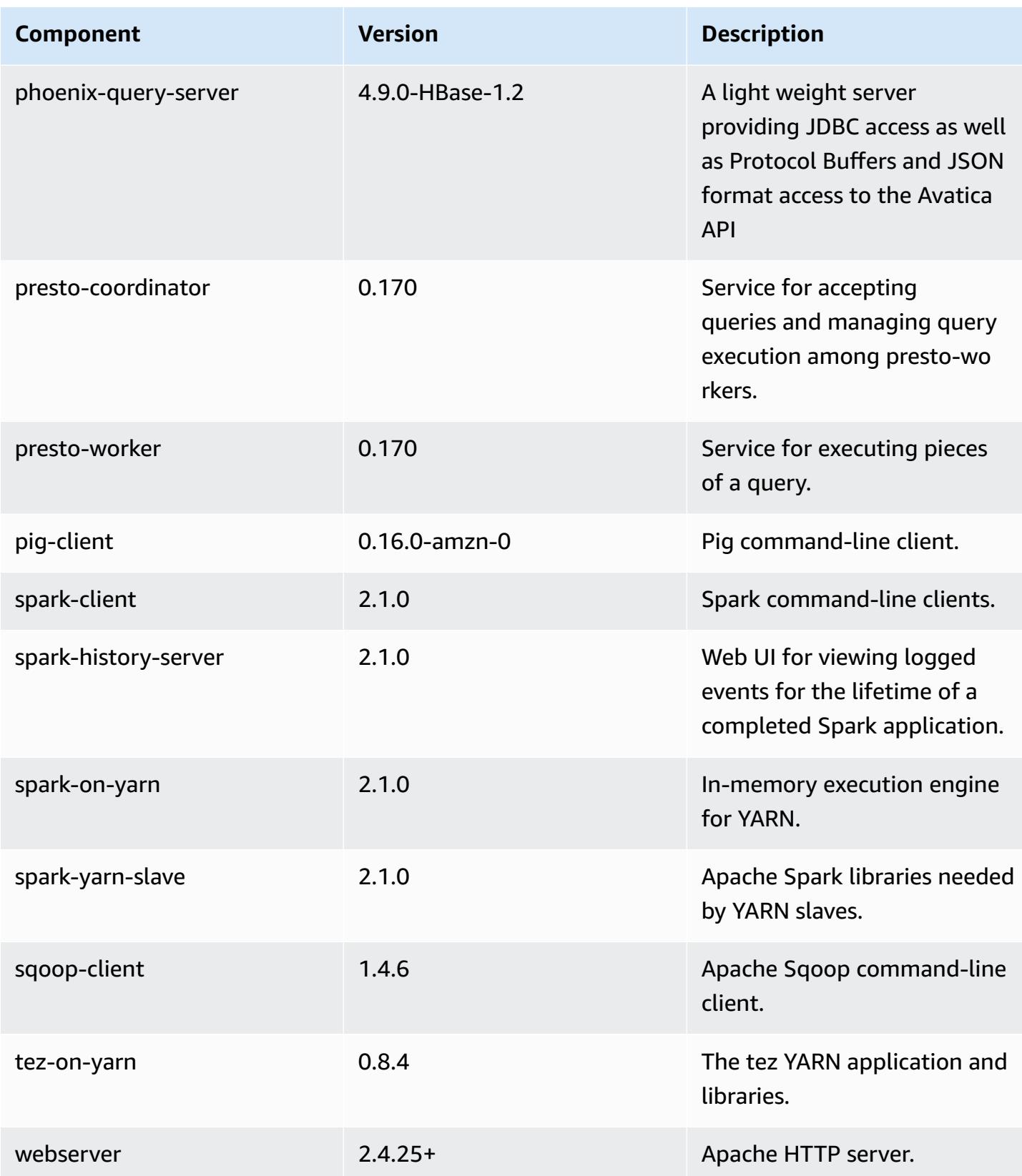

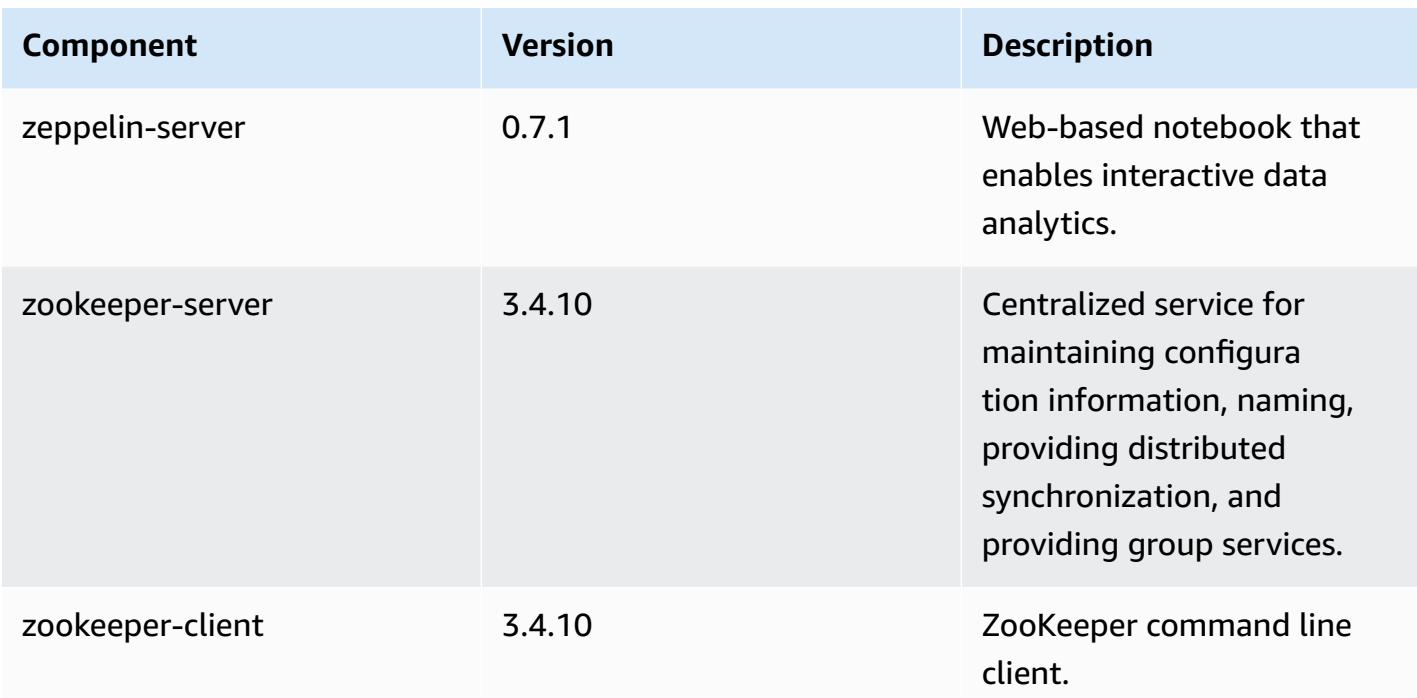

# **5.5.2 configuration classifications**

Configuration classifications allow you to customize applications. These often correspond to a configuration XML file for the application, such as hive-site.xml. For more information, see Configure [applications](#page-3069-0).

#### **emr-5.5.2 classifications**

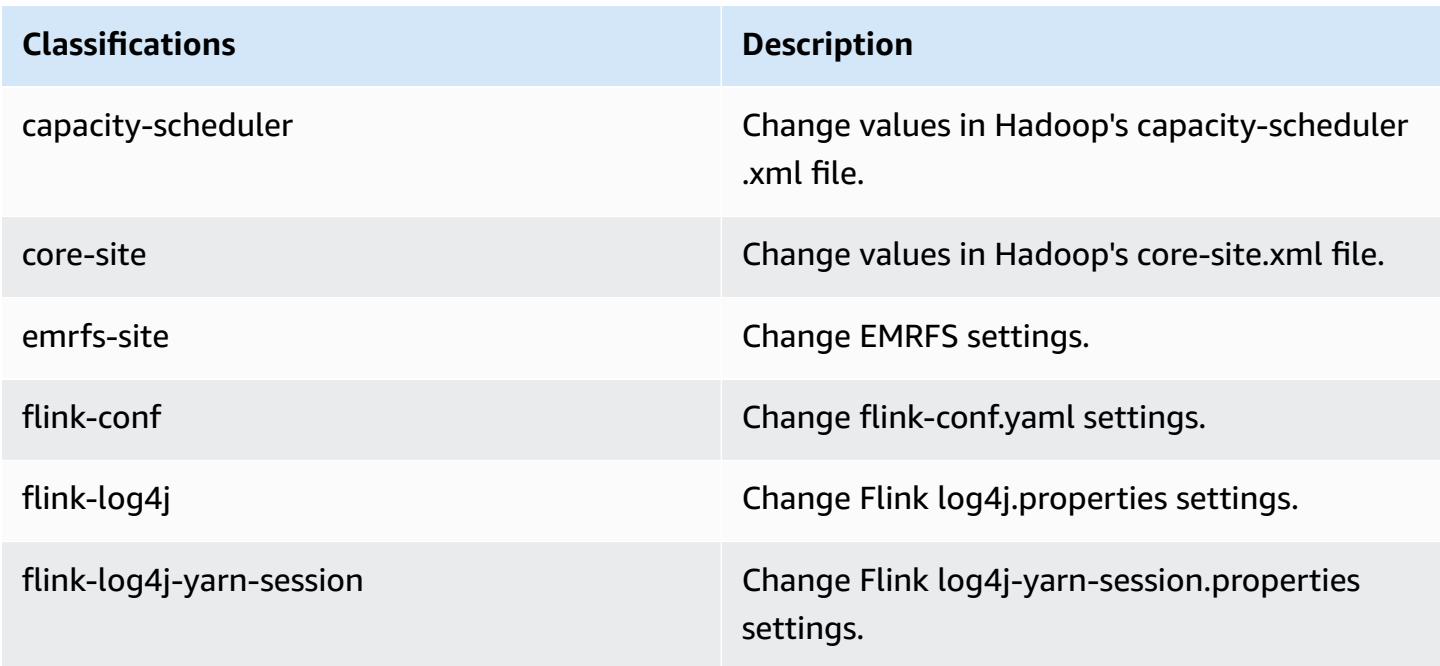

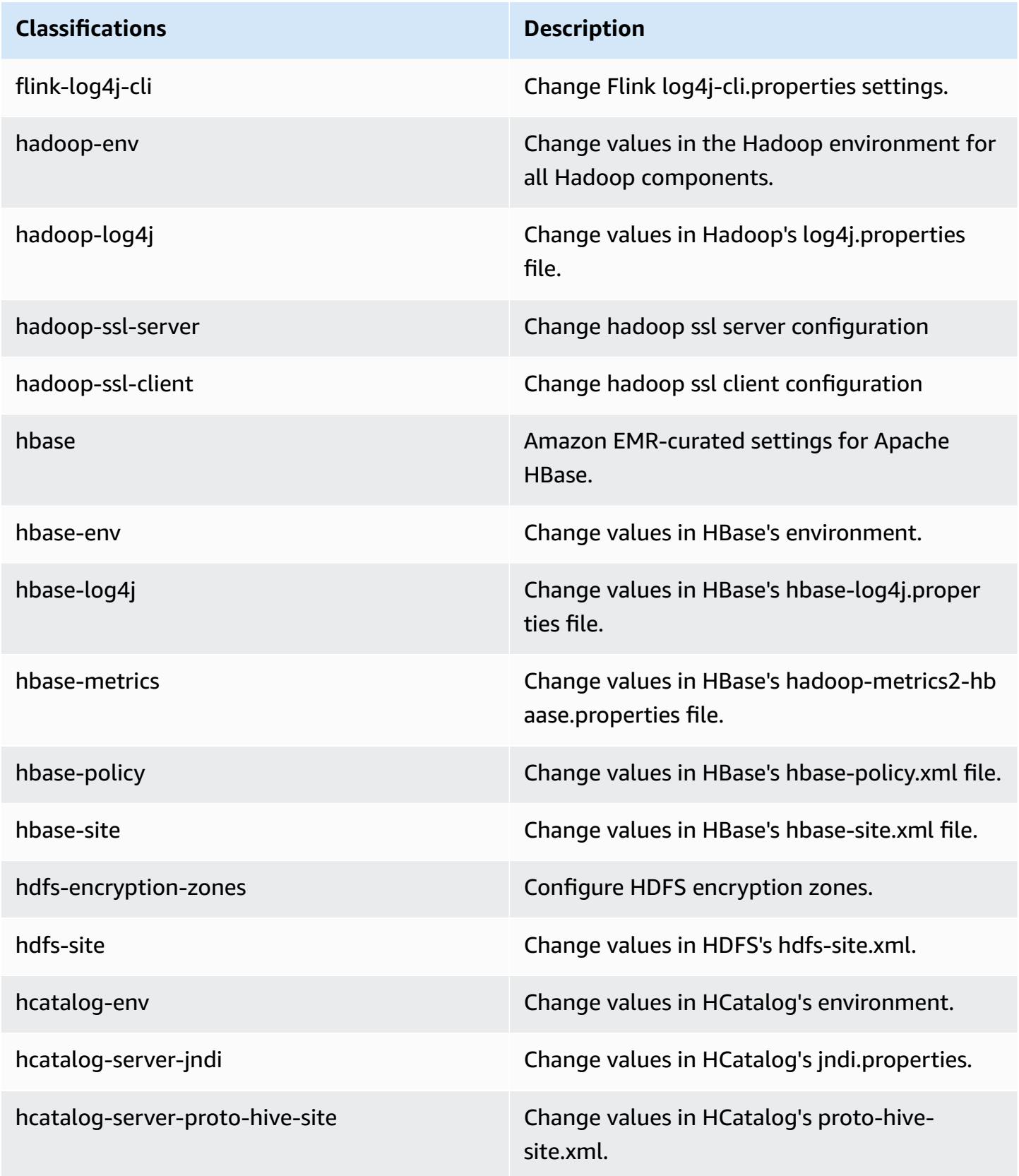

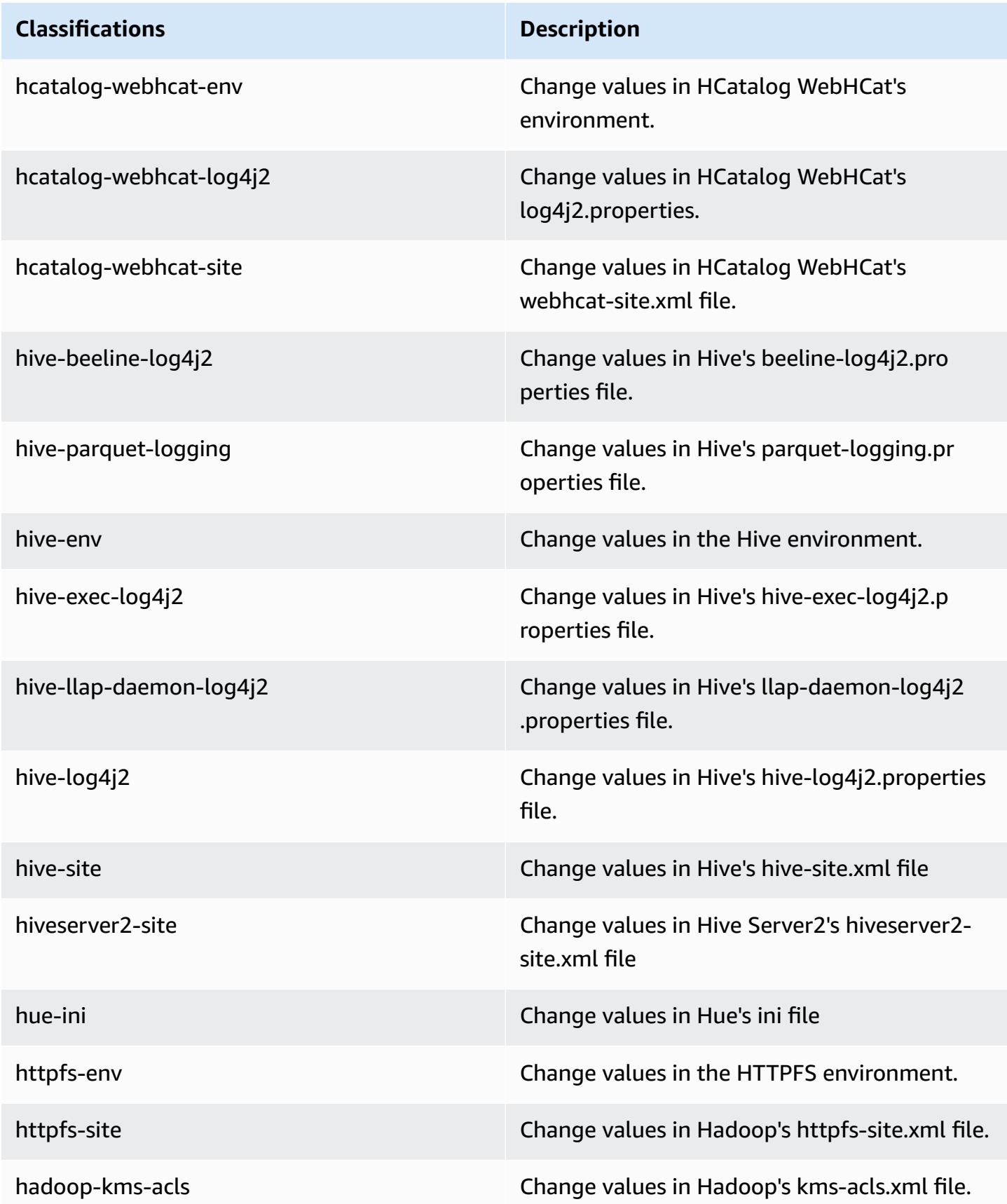

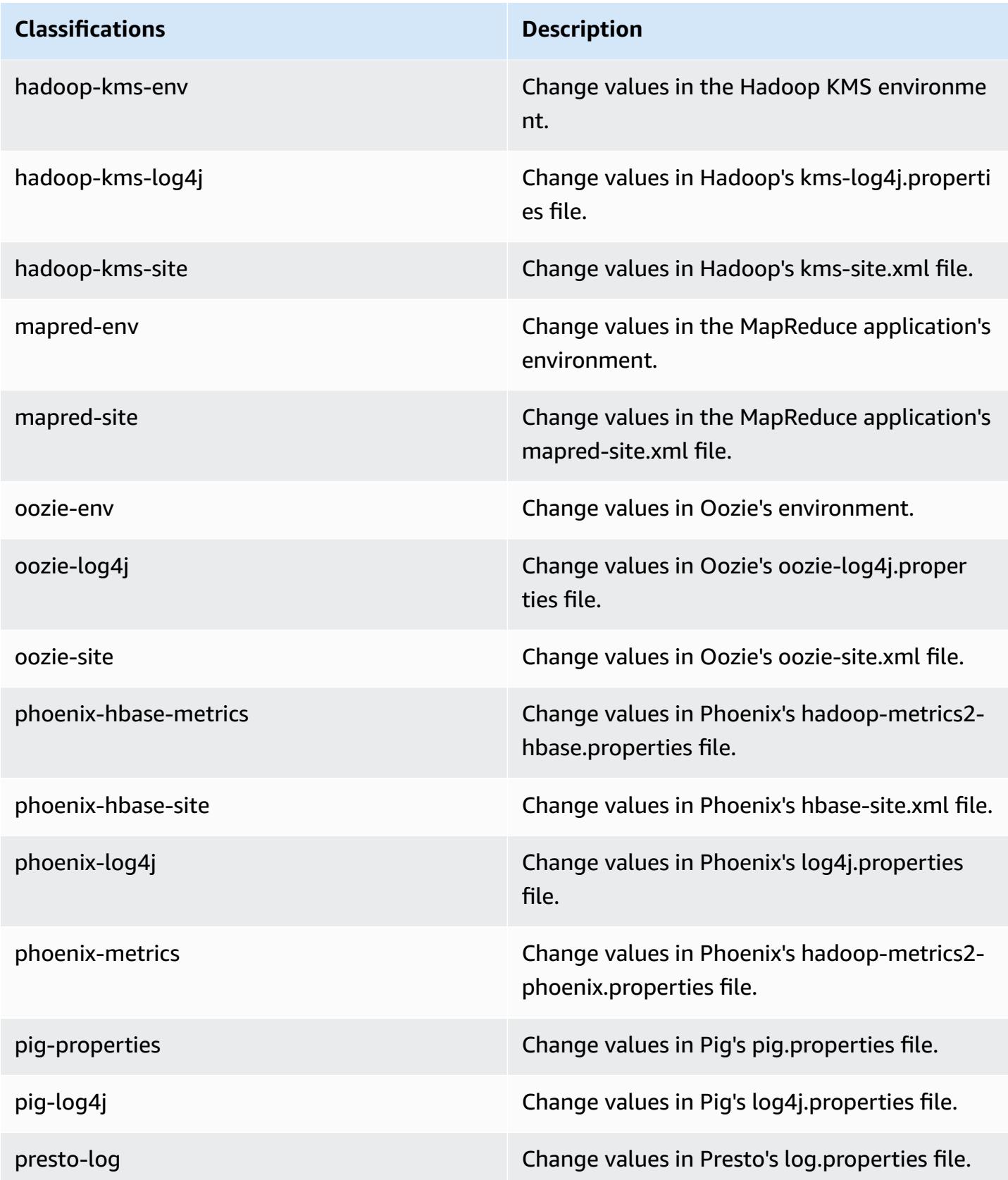

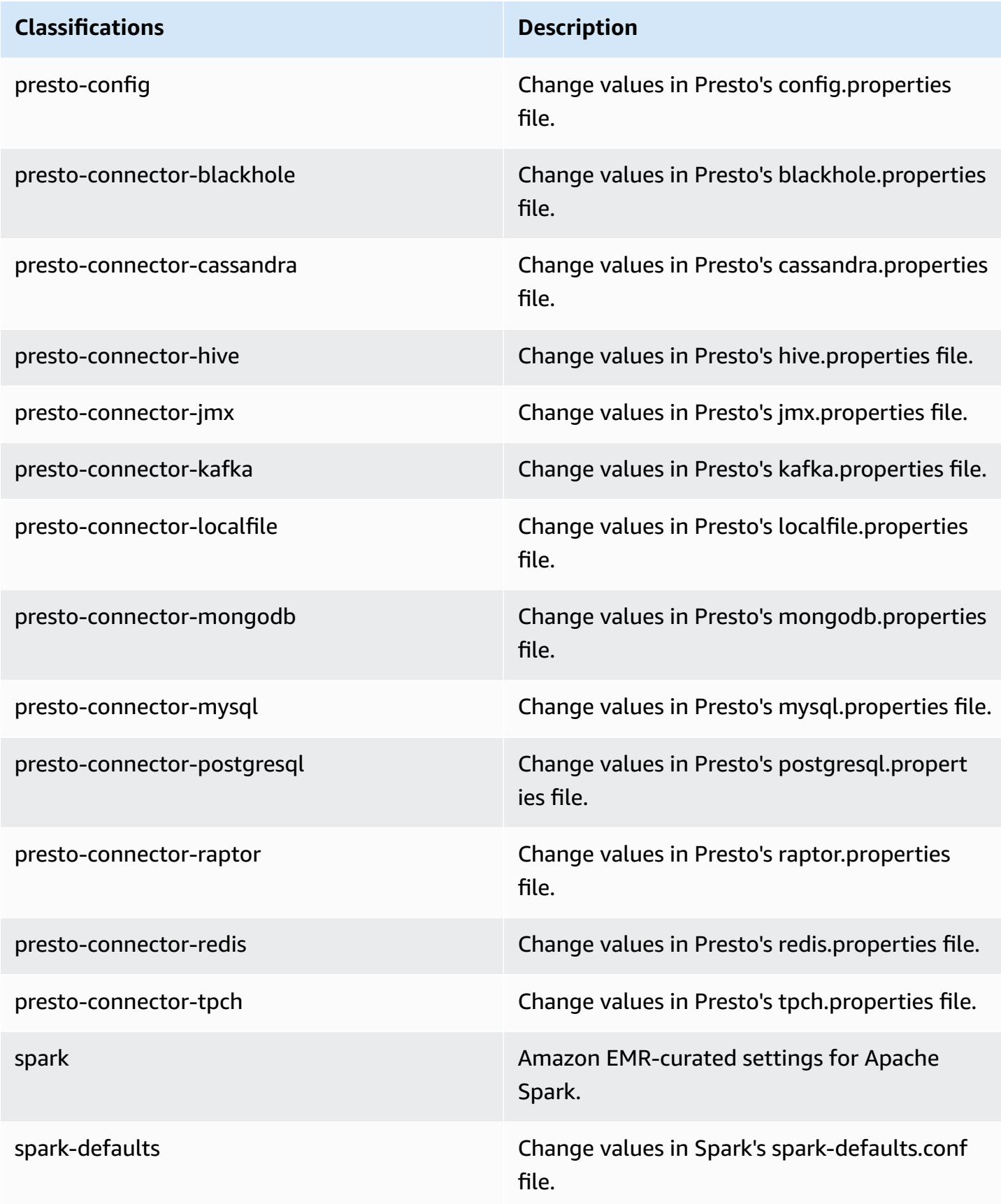

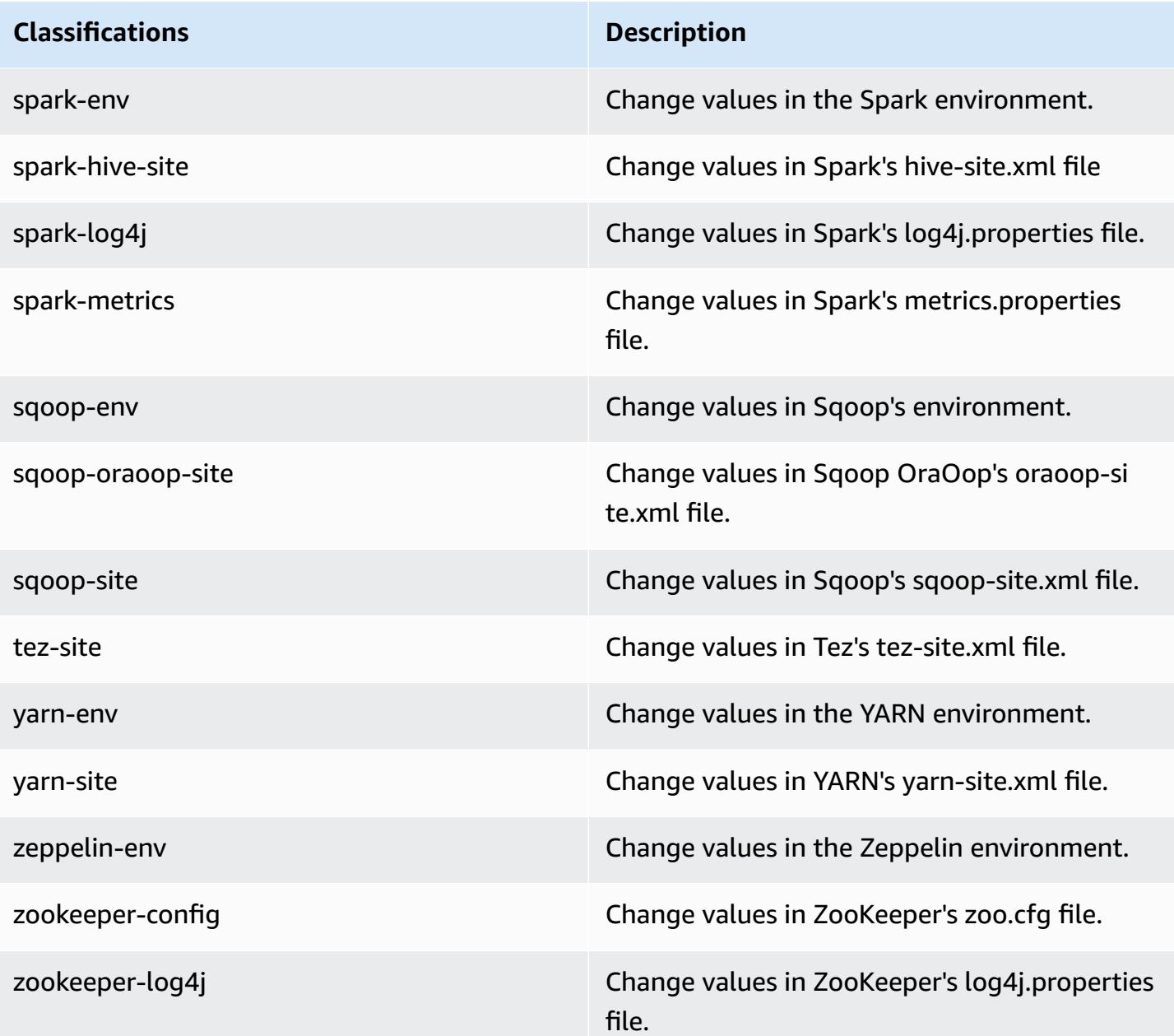

# **Amazon EMR release 5.5.1**

## **5.5.1 application versions**

The following applications are supported in this release: [Flink](https://flink.apache.org/), [Ganglia,](http://ganglia.info) [HBase,](http://hbase.apache.org/) [HCatalog](https://cwiki.apache.org/confluence/display/Hive/HCatalog), [Hadoop](http://hadoop.apache.org/docs/current/), [Hive](http://hive.apache.org/), [Hue](http://gethue.com/), [Mahout](http://mahout.apache.org/), [Oozie](http://oozie.apache.org/), [Phoenix](https://phoenix.apache.org/), [Pig](http://pig.apache.org/), [Presto](https://prestodb.io/), [Spark](https://spark.apache.org/docs/latest/), [Sqoop](http://sqoop.apache.org/), [Tez,](https://tez.apache.org/) [Zeppelin](https://zeppelin.incubator.apache.org/), and [ZooKeeper](https://zookeeper.apache.org).

The table below lists the application versions available in this release of Amazon EMR and the application versions in the preceding three Amazon EMR releases (when applicable).

For a comprehensive history of application versions for each release of Amazon EMR, see the following topics:

- [Application](#page-22-0) versions in Amazon EMR 7.x releases
- [Application](#page-76-0) versions in Amazon EMR 6.x releases
- [Application](#page-923-0) versions in Amazon EMR 5.x releases
- [Application](#page-2347-0) versions in Amazon EMR 4.x releases

### **Application version information**

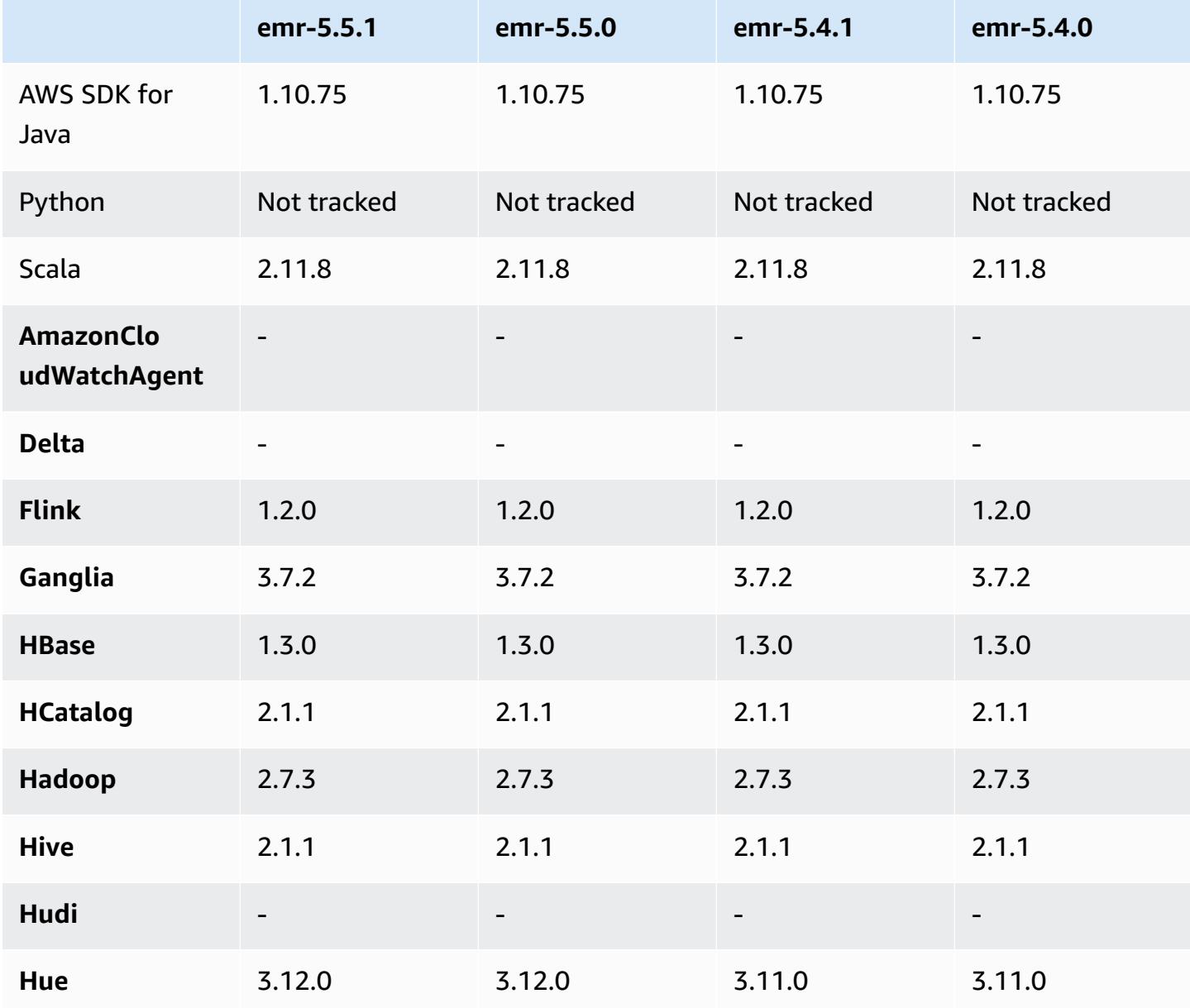
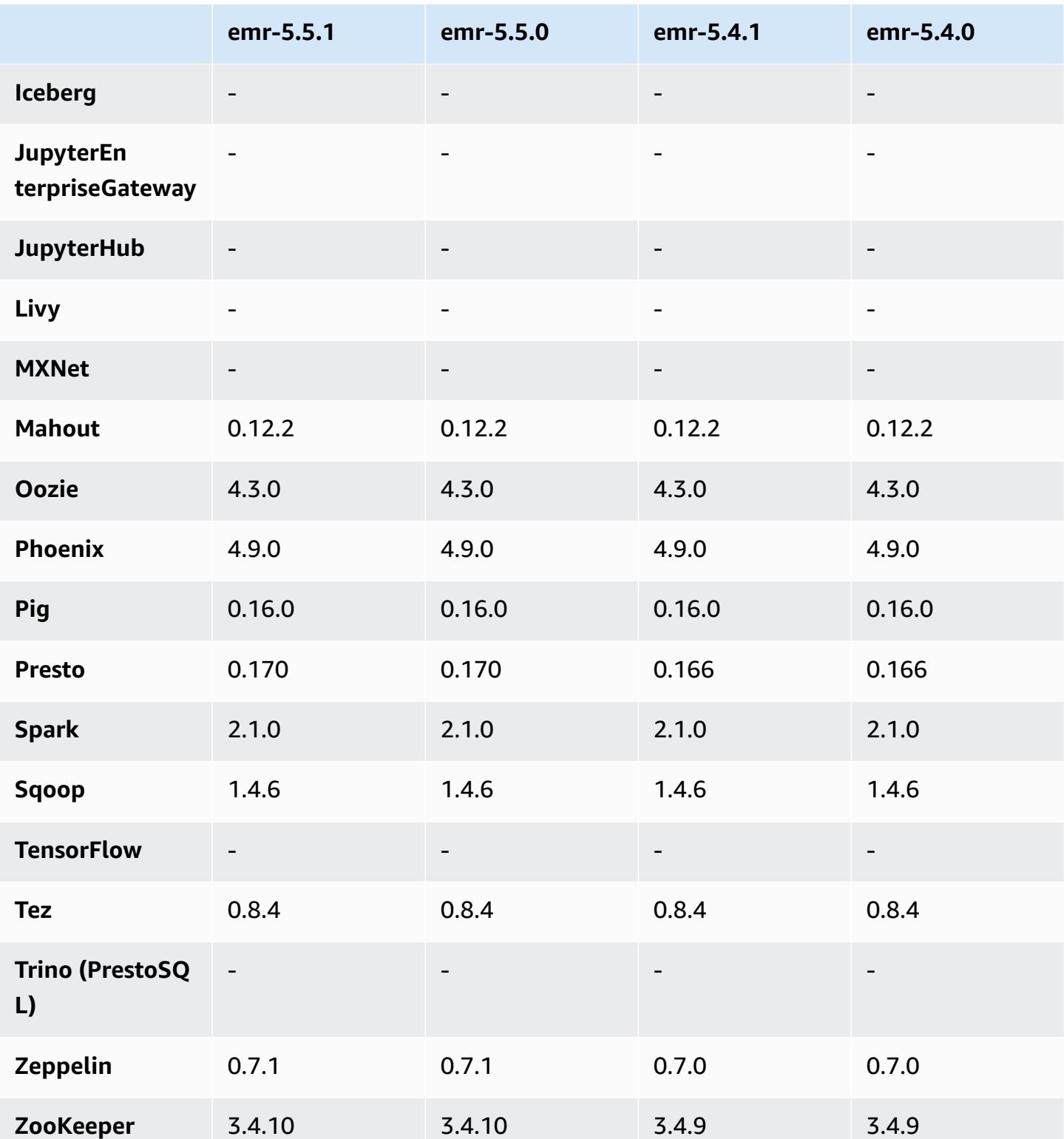

### **5.5.1 release notes**

The following release notes include information for the Amazon EMR 5.5.1 release. Changes are relative to the Amazon EMR 5.5.0 release.

Initial release date: January 22, 2018

#### **Changes, enhancements, and resolved issues**

• Updated the Amazon Linux kernel of the defaultAmazon Linux AMI for Amazon EMR to address vulnerabilities associated with speculative execution (CVE-2017-5715, CVE-2017-5753, and CVE-2017-5754). For more information, see [https://aws.amazon.com/security/security](https://aws.amazon.com/security/security-bulletins/AWS-2018-013/)[bulletins/AWS-2018-013/](https://aws.amazon.com/security/security-bulletins/AWS-2018-013/).

### **5.5.1 component versions**

The components that Amazon EMR installs with this release are listed below. Some are installed as part of big-data application packages. Others are unique to Amazon EMR and installed for system processes and features. These typically start with emr or aws. Big-data application packages in the most recent Amazon EMR release are usually the latest version found in the community. We make community releases available in Amazon EMR as quickly as possible.

Some components in Amazon EMR differ from community versions. These components have a version label in the form *CommunityVersion*-amzn-*EmrVersion*. The *EmrVersion* starts at 0. For example, if open source community component named myapp-component with version 2.2 has been modified three times for inclusion in different Amazon EMR releases, its release version is listed as 2.2-amzn-2.

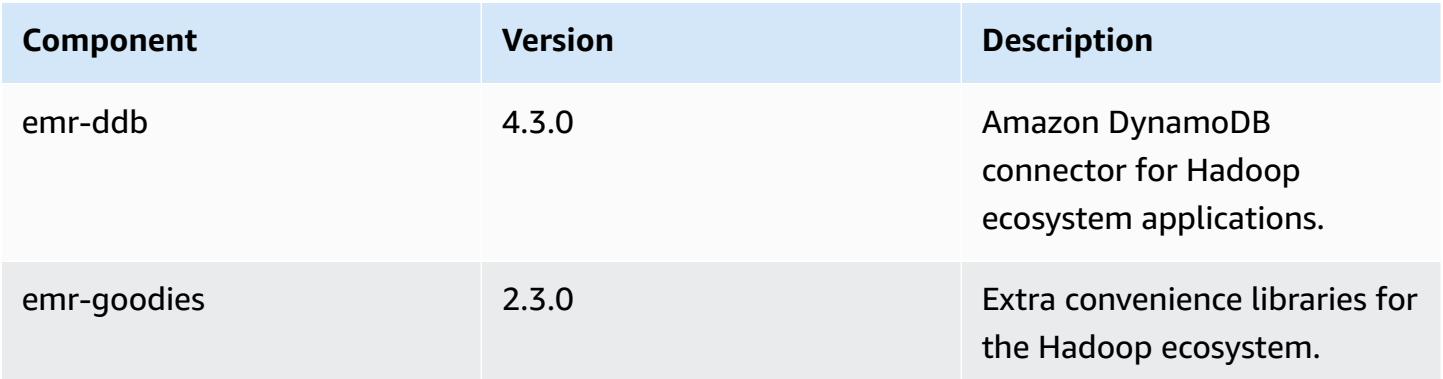

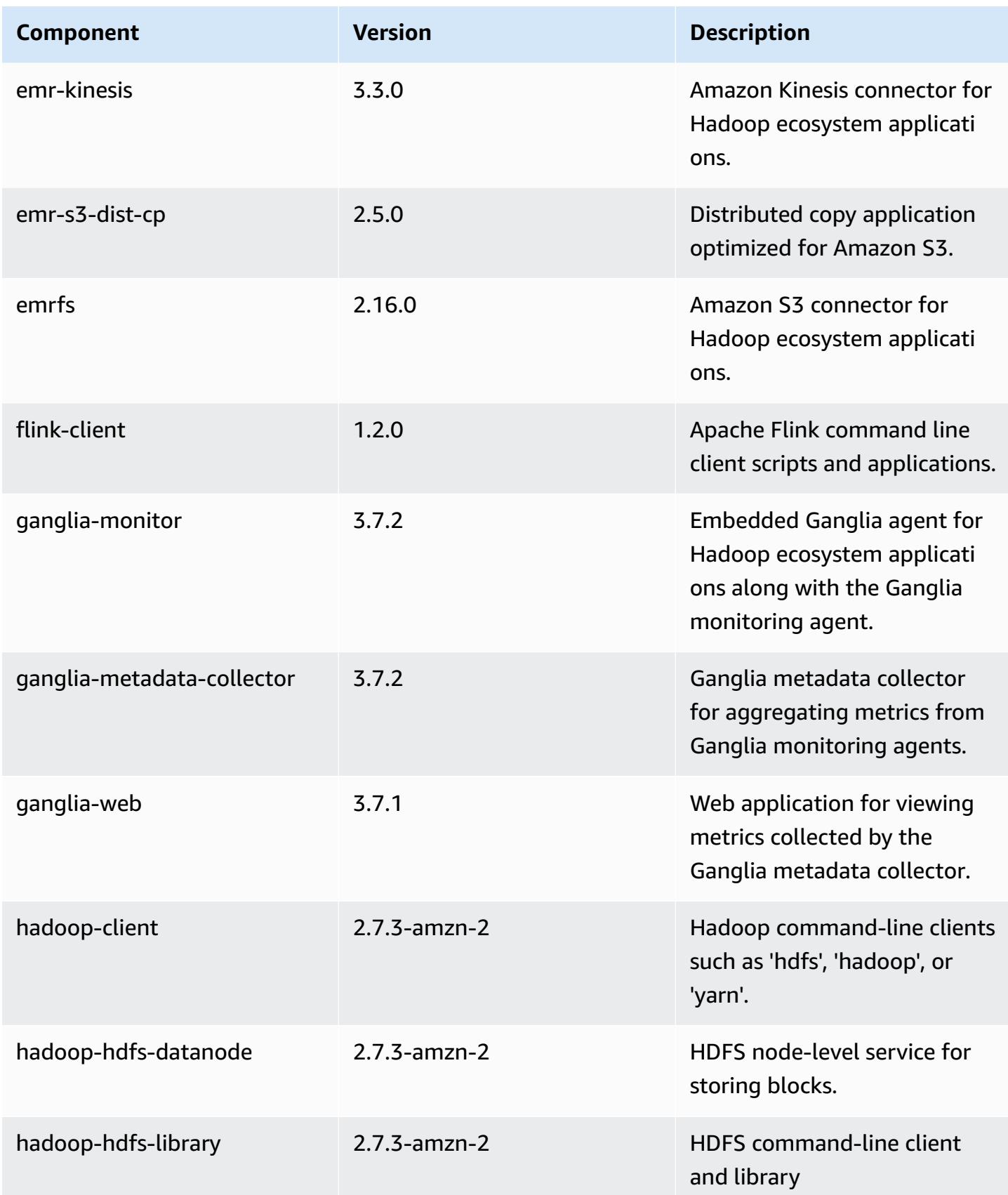

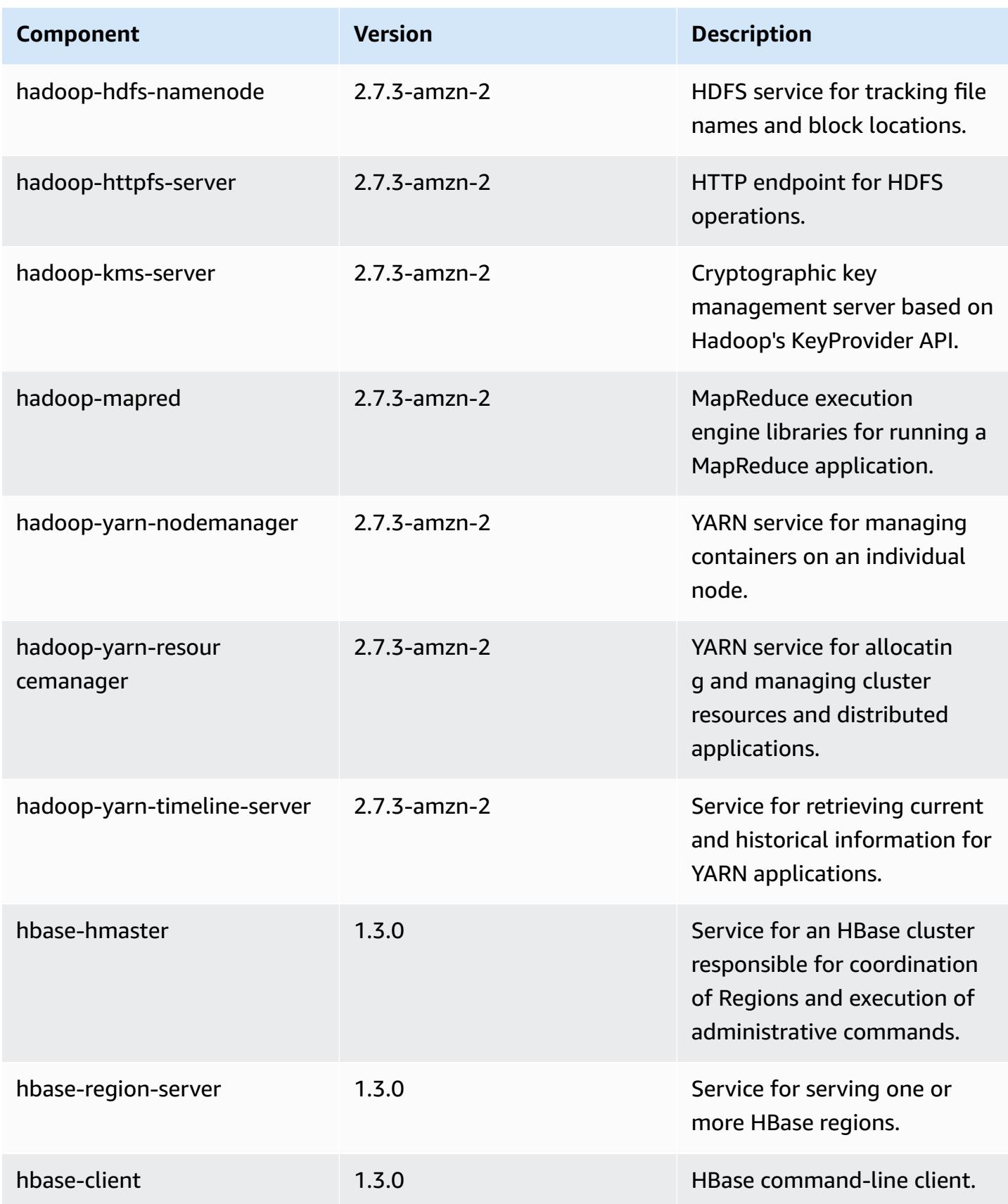

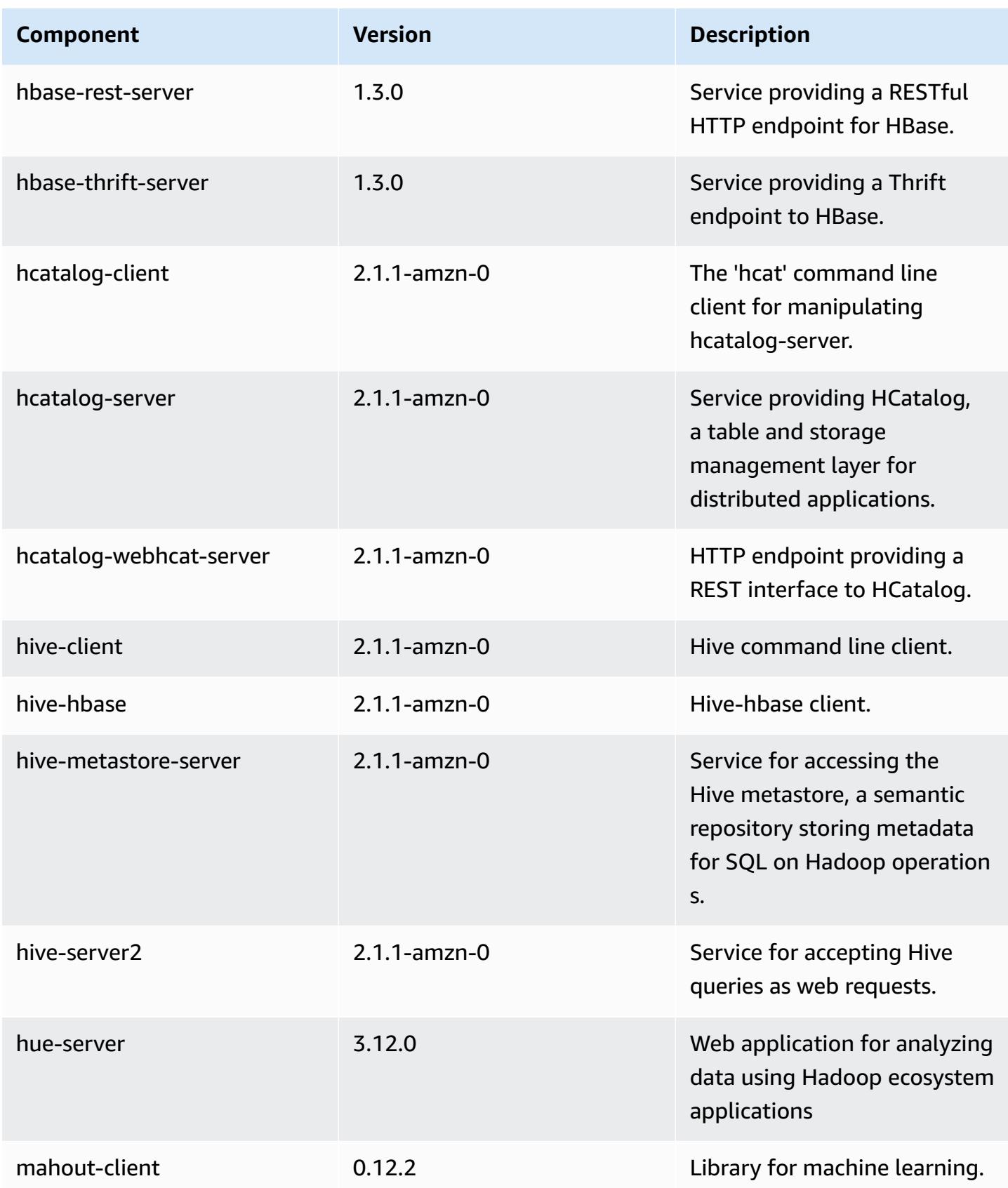

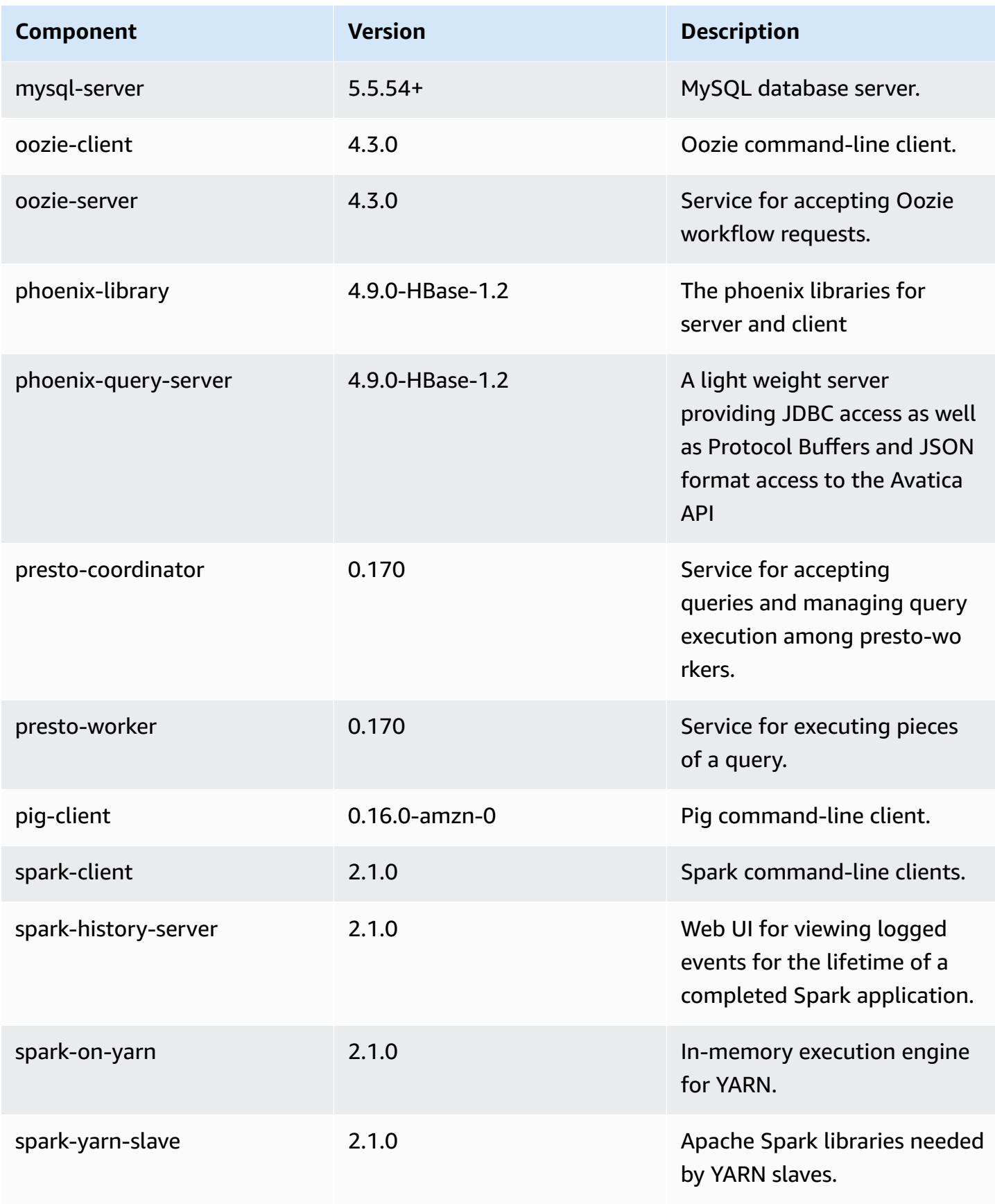

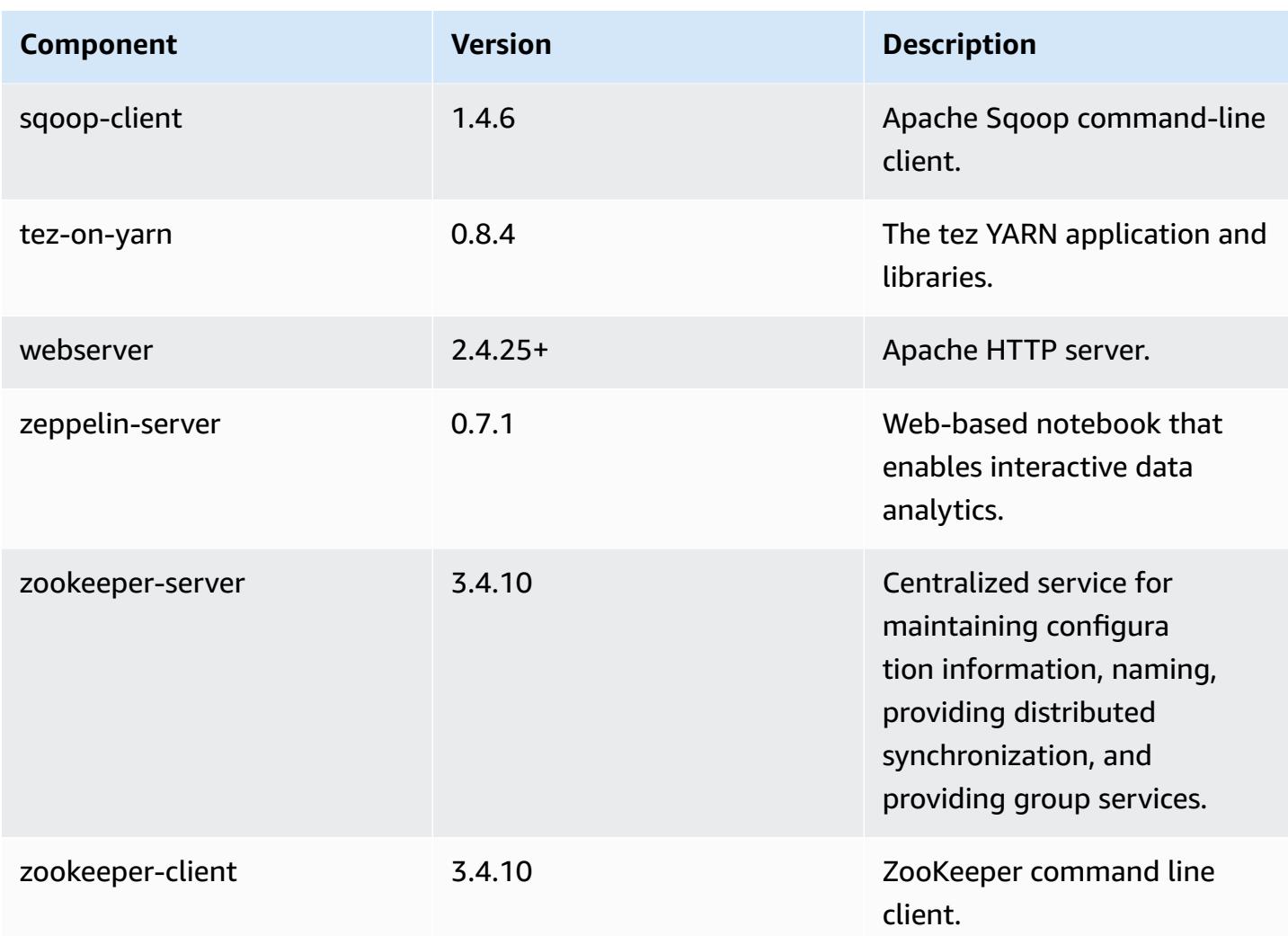

# **5.5.1 configuration classifications**

Configuration classifications allow you to customize applications. These often correspond to a configuration XML file for the application, such as hive-site.xml. For more information, see Configure [applications](#page-3069-0).

### **emr-5.5.1 classifications**

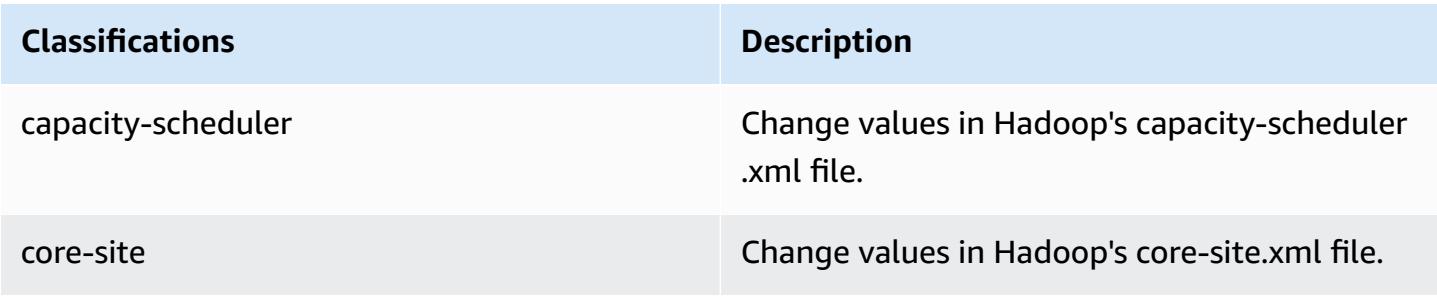

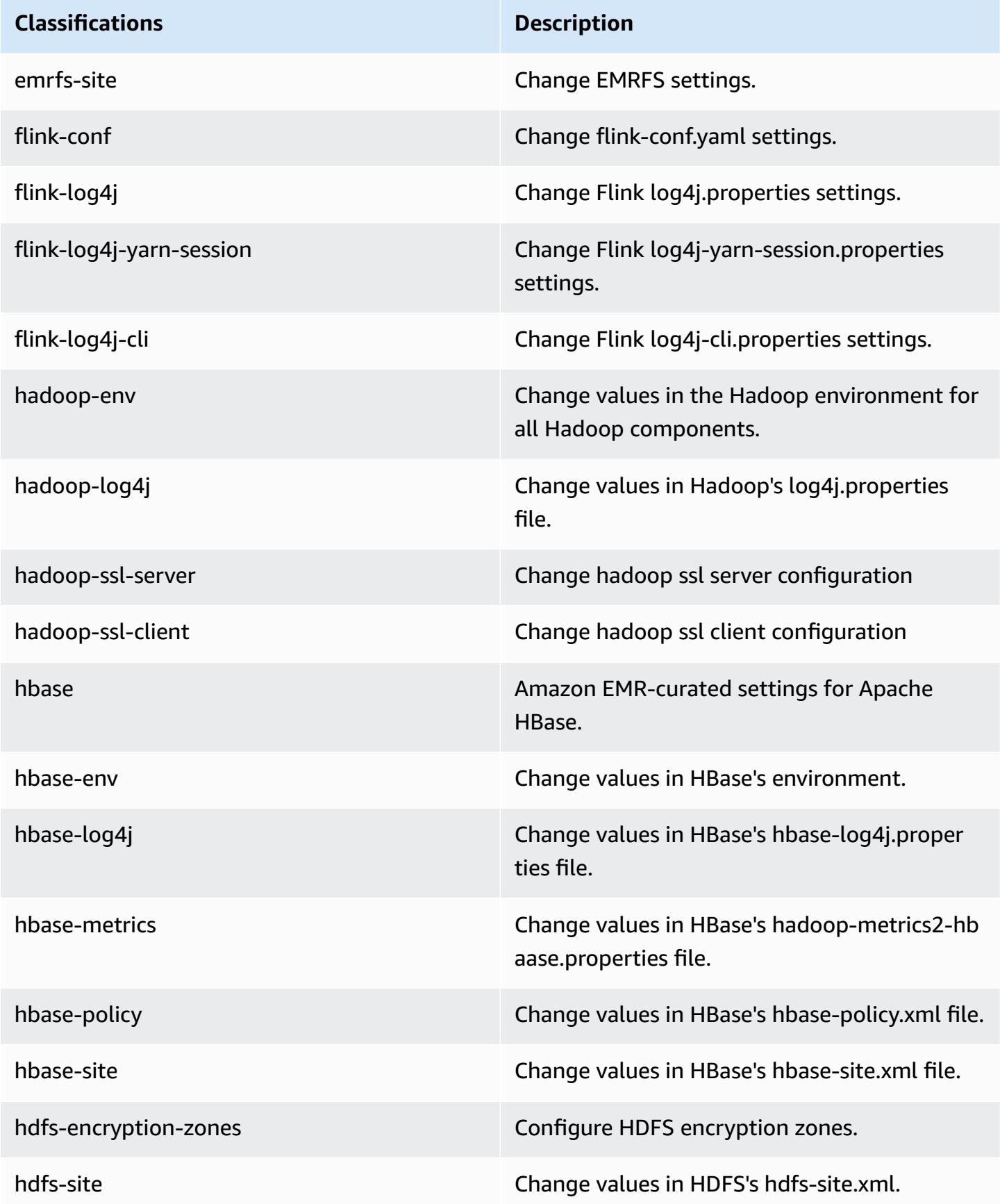

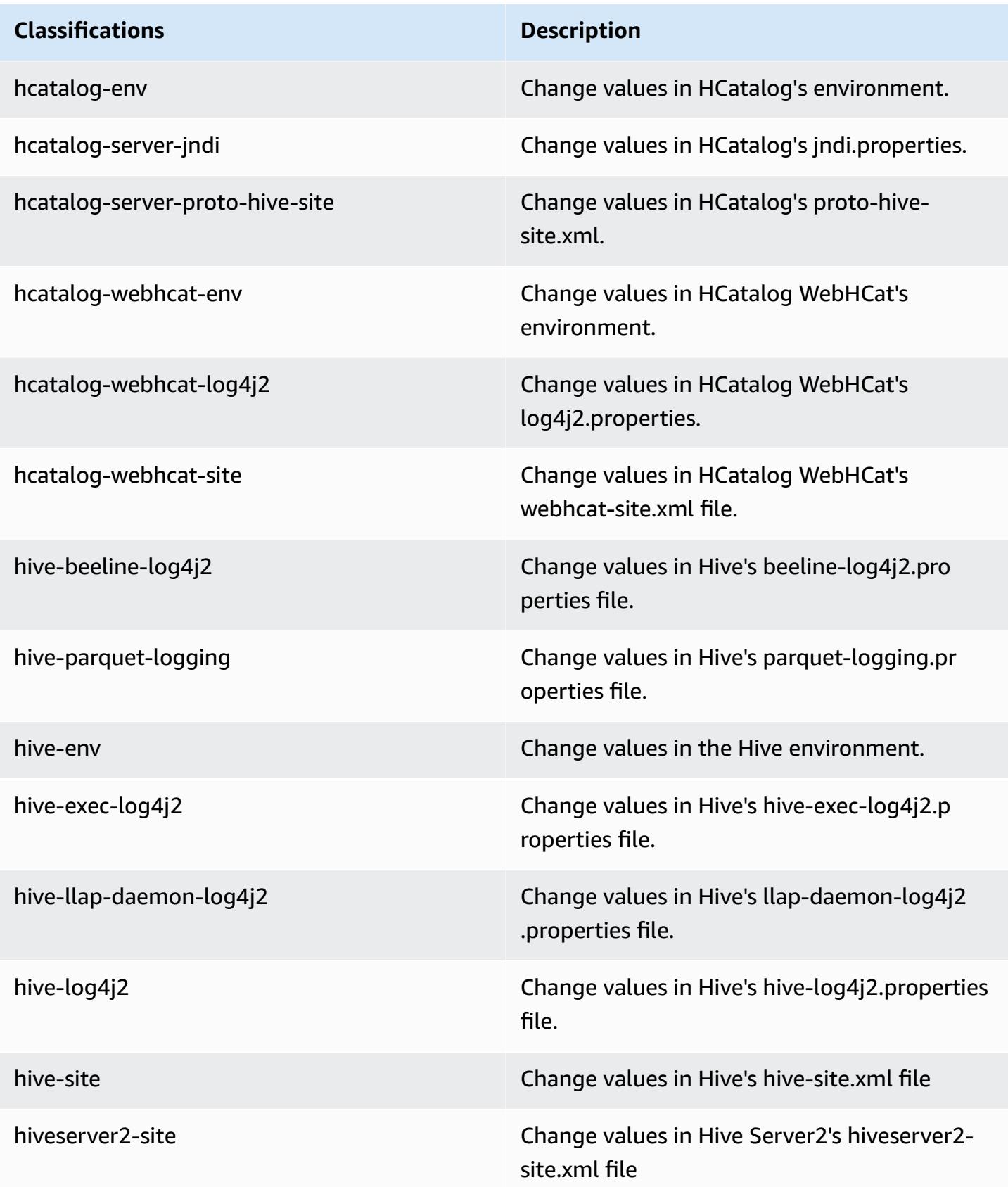

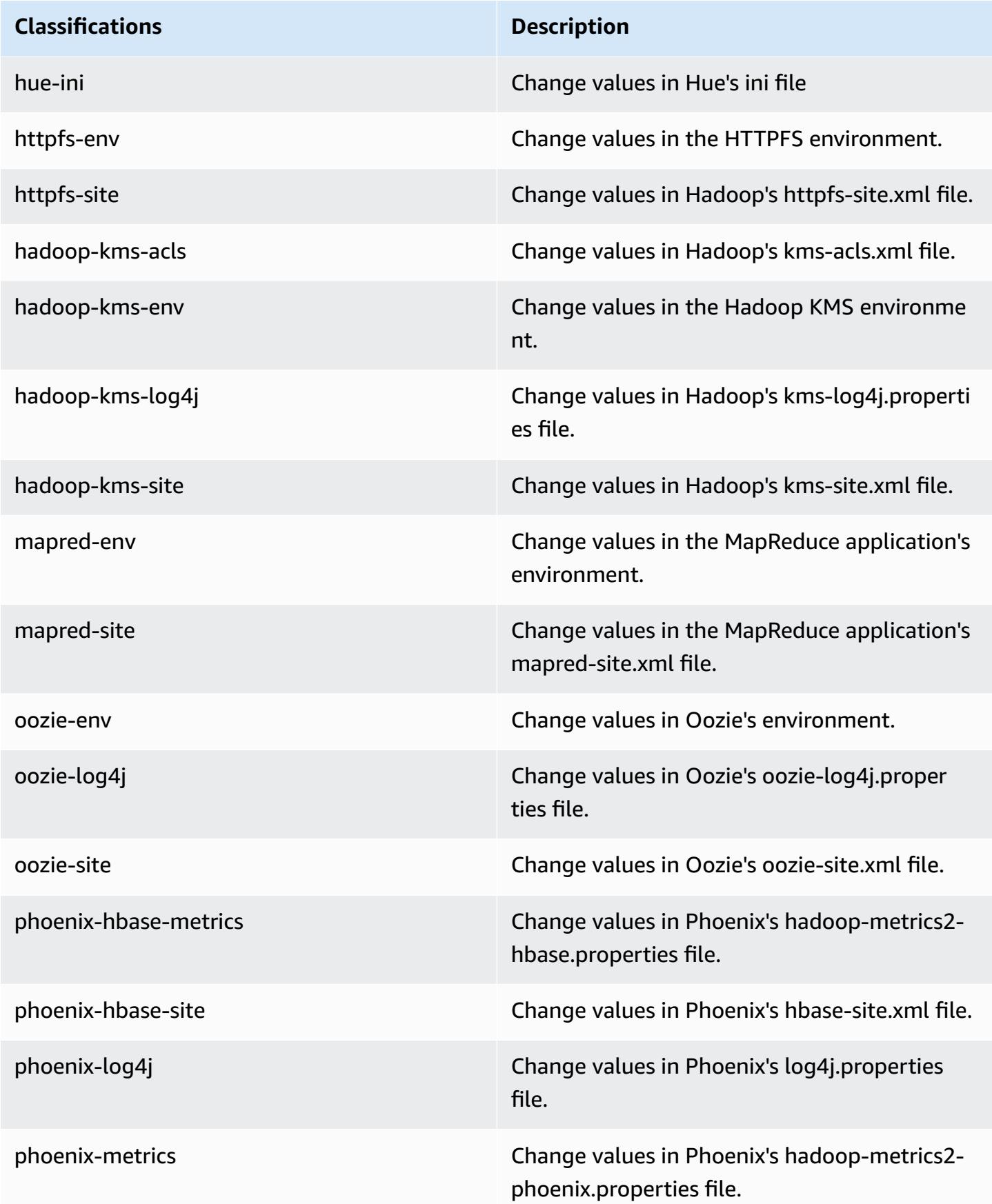

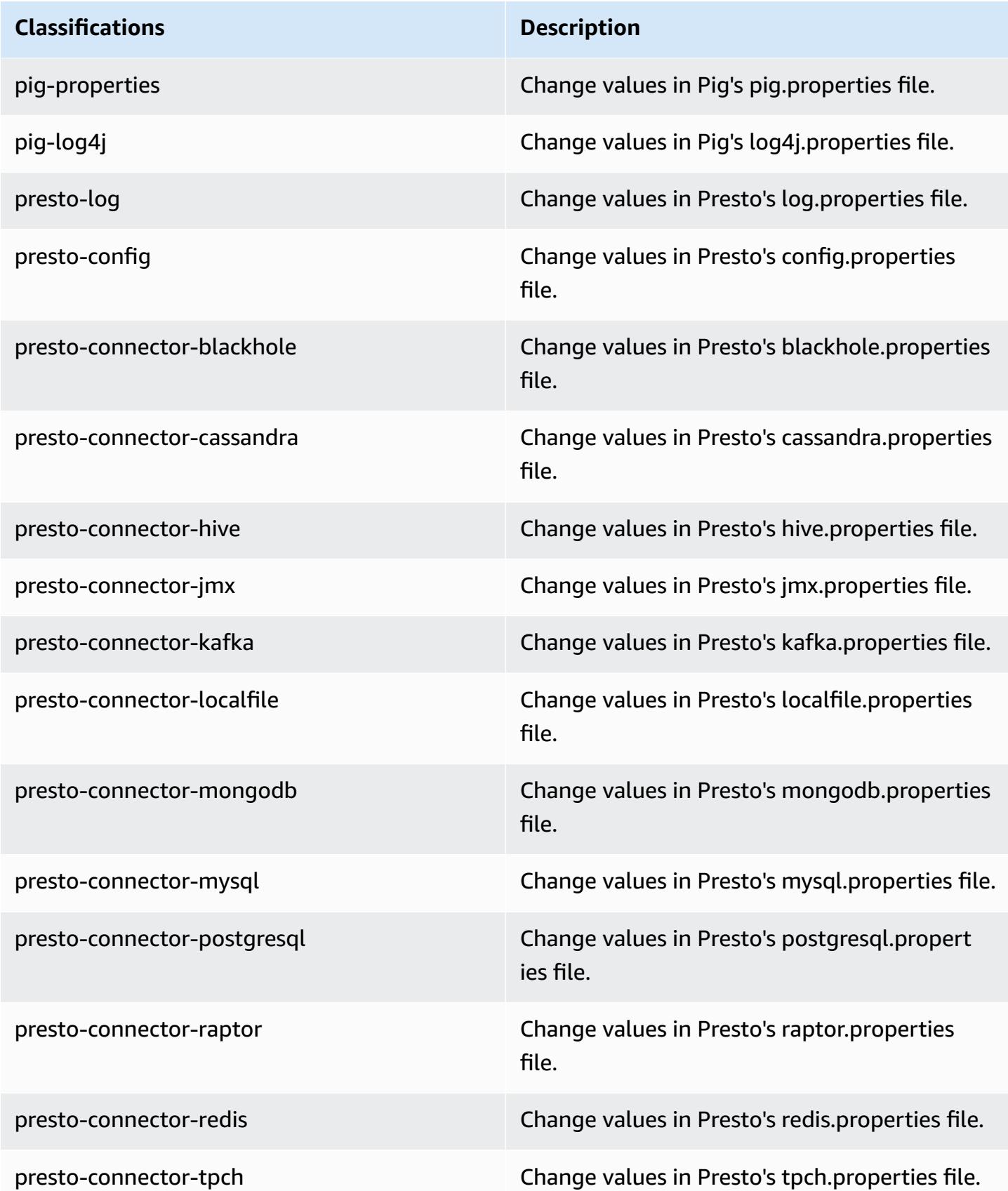

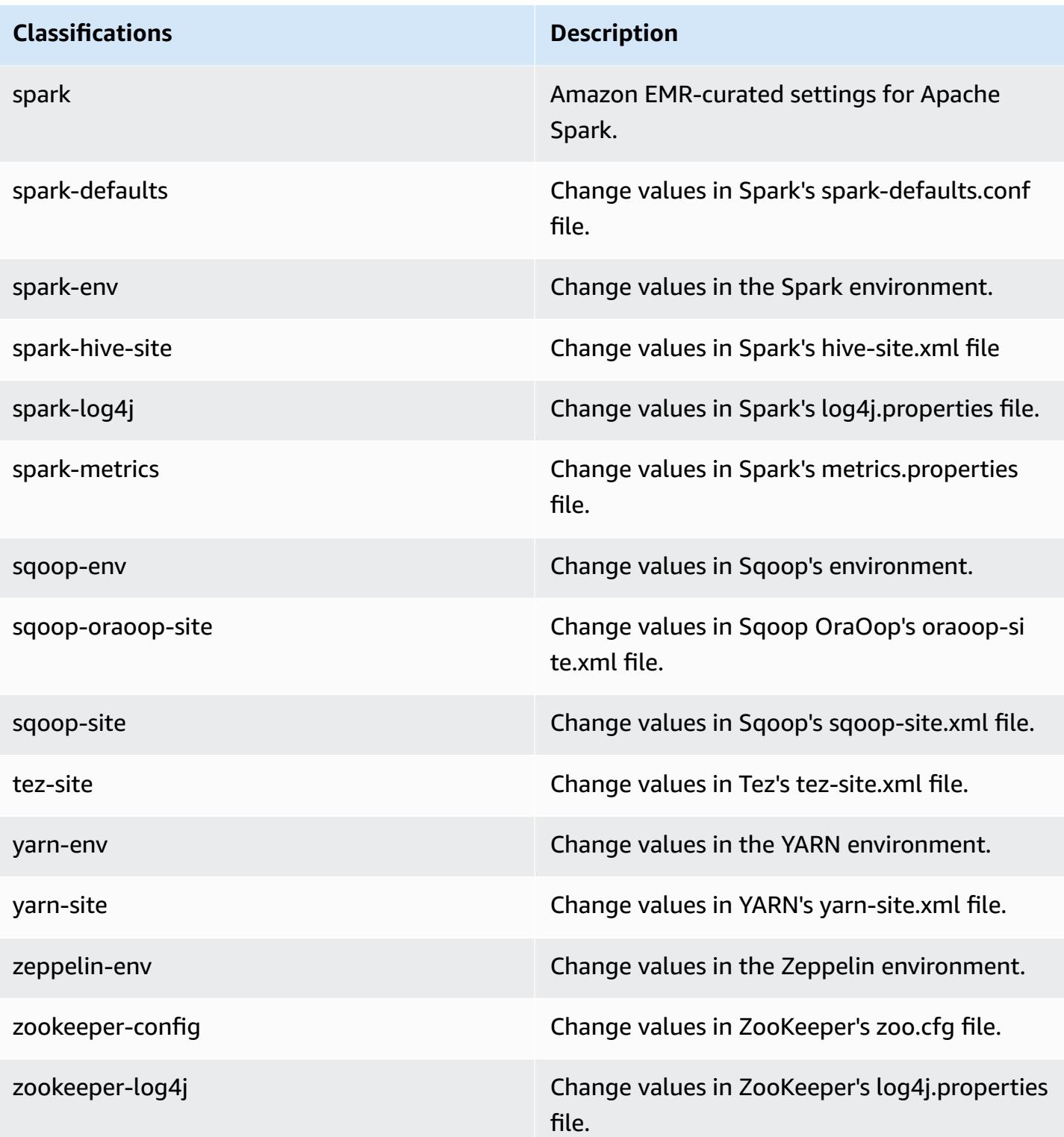

# **Amazon EMR release 5.5.0**

## **5.5.0 application versions**

The following applications are supported in this release: [Flink](https://flink.apache.org/), [Ganglia,](http://ganglia.info) [HBase,](http://hbase.apache.org/) [HCatalog](https://cwiki.apache.org/confluence/display/Hive/HCatalog), [Hadoop](http://hadoop.apache.org/docs/current/), [Hive](http://hive.apache.org/), [Hue](http://gethue.com/), [Mahout](http://mahout.apache.org/), [Oozie](http://oozie.apache.org/), [Phoenix](https://phoenix.apache.org/), [Pig](http://pig.apache.org/), [Presto](https://prestodb.io/), [Spark](https://spark.apache.org/docs/latest/), [Sqoop](http://sqoop.apache.org/), [Tez,](https://tez.apache.org/) [Zeppelin](https://zeppelin.incubator.apache.org/), and [ZooKeeper](https://zookeeper.apache.org).

The table below lists the application versions available in this release of Amazon EMR and the application versions in the preceding three Amazon EMR releases (when applicable).

For a comprehensive history of application versions for each release of Amazon EMR, see the following topics:

- [Application](#page-22-0) versions in Amazon EMR 7.x releases
- [Application](#page-76-0) versions in Amazon EMR 6.x releases
- [Application](#page-923-0) versions in Amazon EMR 5.x releases
- [Application](#page-2347-0) versions in Amazon EMR 4.x releases

#### **Application version information**

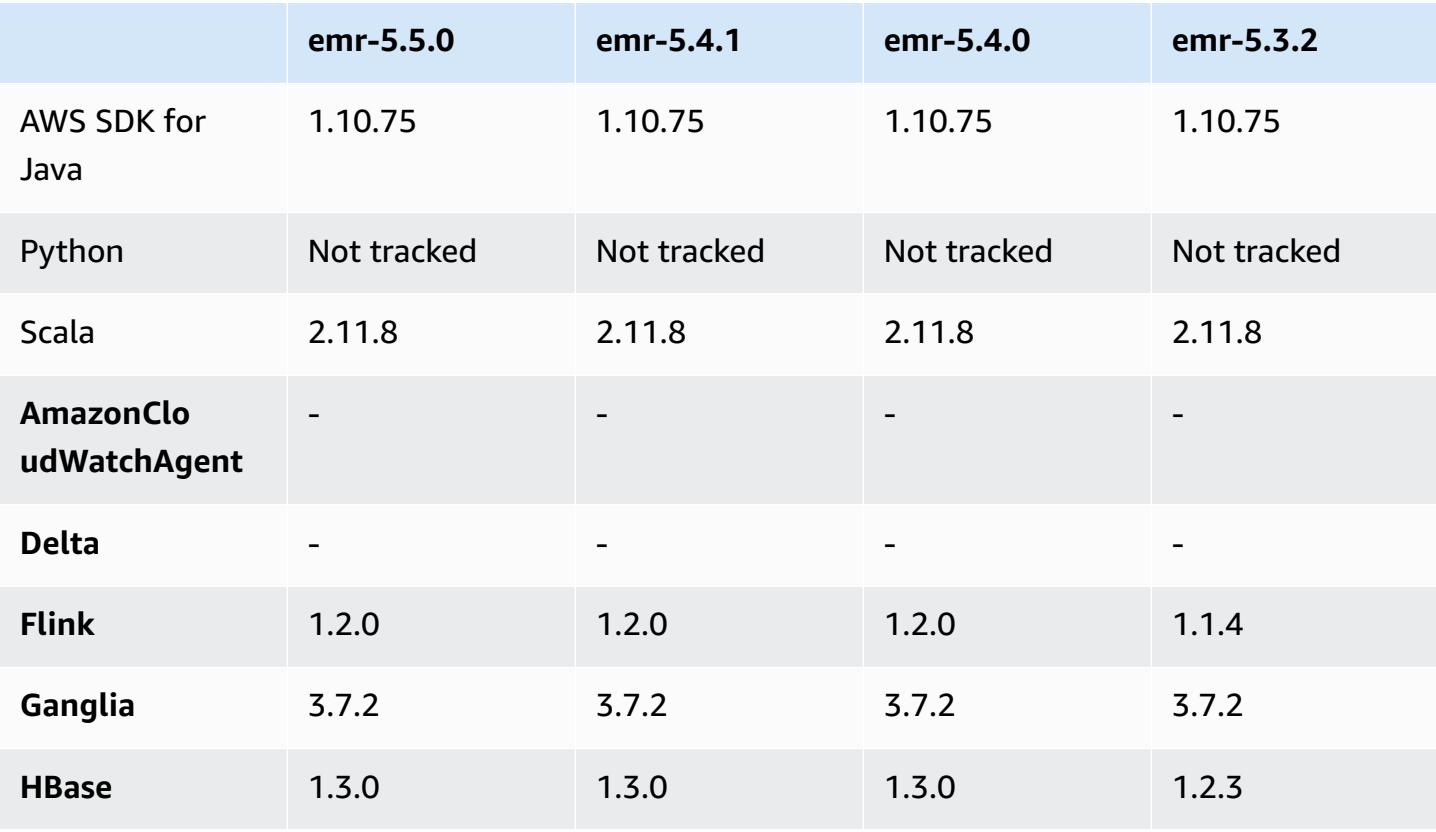

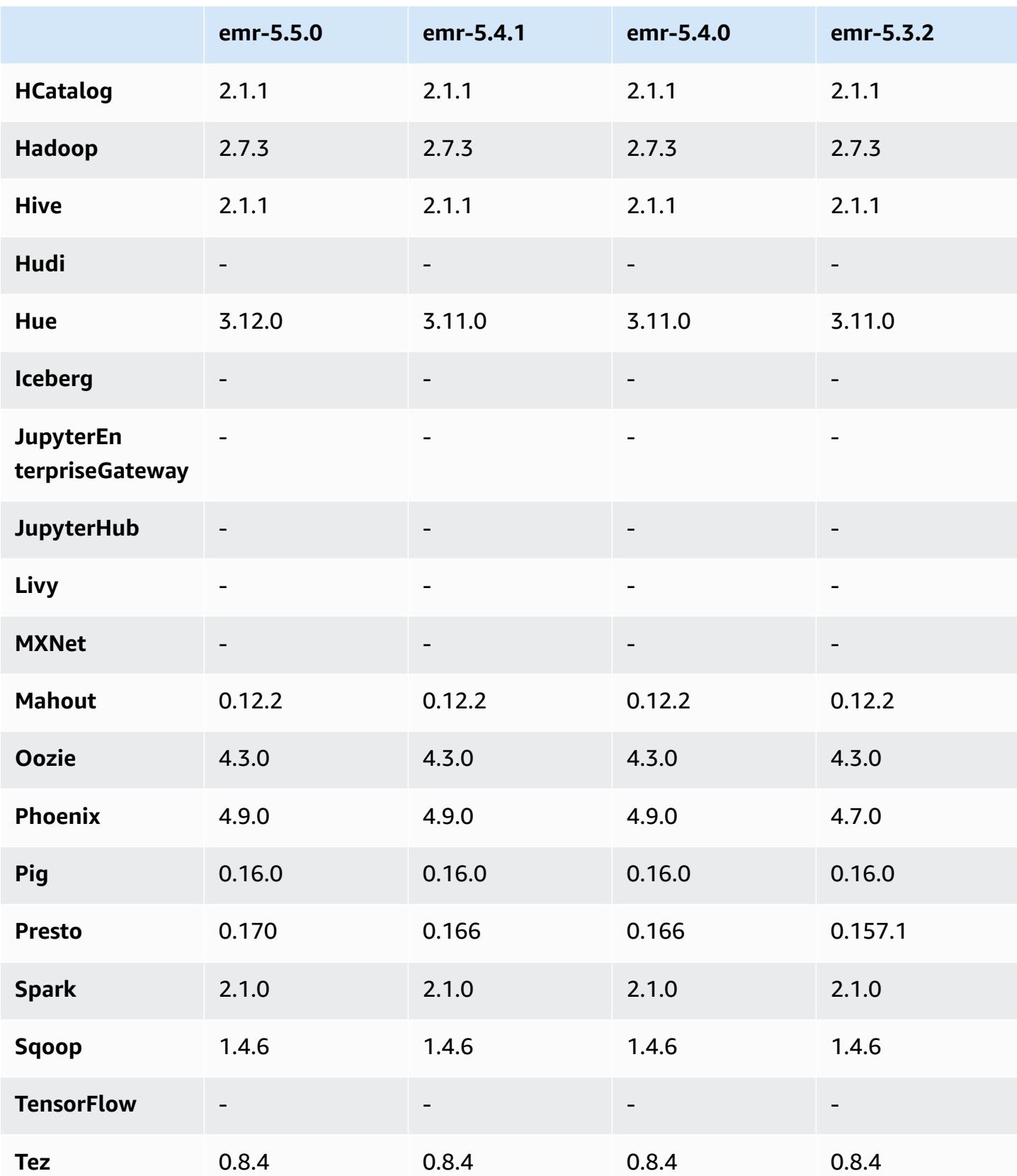

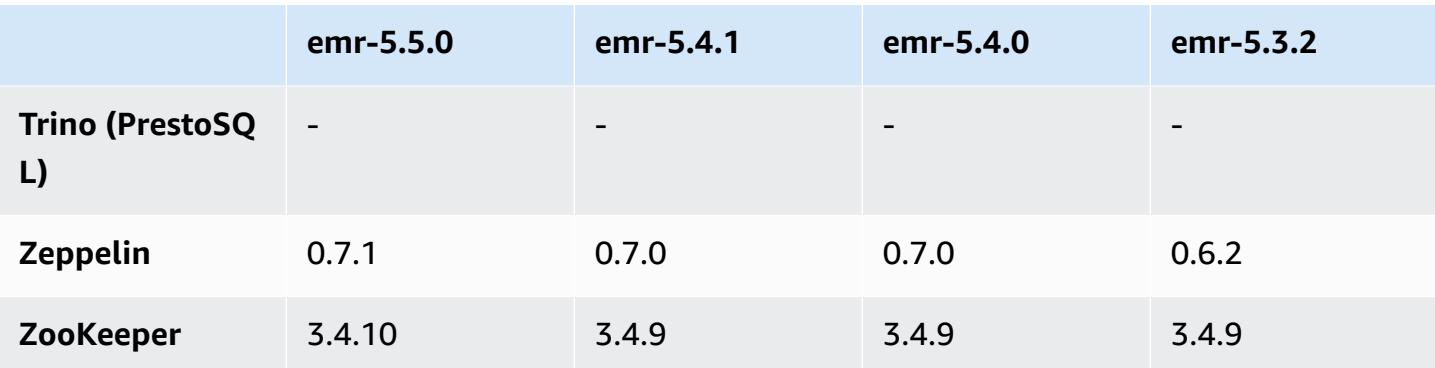

### **5.5.0 release notes**

The following release notes include information for the Amazon EMR 5.5.0 release. Changes are relative to the Amazon EMR 5.4.0 release.

Release date: April 26, 2017

### **Upgrades**

- Hue 3.12
- Presto 0.170
- Zeppelin 0.7.1
- ZooKeeper 3.4.10

#### **Changes, enhancements, and resolved issues**

- **Spark**
	- Backported Spark Patch [\(SPARK-20115\)](https://issues.apache.org/jira/browse/SPARK-20115) Fix DAGScheduler to recompute all the lost shuffle blocks when external shuffle service is [unavailable](https://issues.apache.org/jira/browse/SPARK-20115) to version 2.1.0 of Spark, which is included in this release.
- **Flink**
	- Flink is now built with Scala 2.11. If you use the Scala API and libraries, we recommend that you use Scala 2.11 in your projects.
	- Addressed an issue where HADOOP\_CONF\_DIR and YARN\_CONF\_DIR defaults were not properly set, so start-scala-shell.sh failed to work. Also added the ability to set these values using env.hadoop.conf.dir and env.yarn.conf.dir in /etc/flink/conf/ flink-conf.yaml or the flink-conf configuration classification.
- Introduced a new EMR-specific command, flink-scala-shell as a wrapper for startscala-shell.sh. We recommend using this command instead of start-scala-shell. The new command simplifies execution. For example, flink-scala-shell -n 2 starts a Flink Scala shell with a task parallelism of 2.
- Introduced a new EMR-specific command, flink-yarn-session as a wrapper for yarnsession.sh. We recommend using this command instead of yarn-session. The new command simplifies execution. For example, flink-yarn-session -d -n 2 starts a longrunning Flink session in a detached state with two task managers.
- Addressed [\(FLINK-6125\)](https://issues.apache.org/jira/browse/FLINK-6125) Commons httpclient is not shaded anymore in Flink 1.2.
- **Presto**
	- Added support for LDAP authentication. Using LDAP with Presto on Amazon EMR requires that you enable HTTPS access for the Presto coordinator (http-server.https.enabled=true in config.properties). For configuration details, see LDAP [Authentication](https://prestodb.io/docs/current/security/ldap.html) in Presto documentation.
	- Added support for SHOW GRANTS.
- **Amazon EMR Base Linux AMI**
	- Amazon EMR releases are now based on Amazon Linux 2017.03. For more information, see Amazon Linux AMI [2017.03](https://aws.amazon.com/amazon-linux-ami/2017.03-release-notes/) Release Notes.
	- Removed Python 2.6 from the Amazon EMR base Linux image. Python 2.7 and 3.4 are installed by default. You can install Python 2.6 manually if necessary.

# **5.5.0 component versions**

The components that Amazon EMR installs with this release are listed below. Some are installed as part of big-data application packages. Others are unique to Amazon EMR and installed for system processes and features. These typically start with emr or aws. Big-data application packages in the most recent Amazon EMR release are usually the latest version found in the community. We make community releases available in Amazon EMR as quickly as possible.

Some components in Amazon EMR differ from community versions. These components have a version label in the form *CommunityVersion*-amzn-*EmrVersion*. The *EmrVersion* starts at 0. For example, if open source community component named myapp-component with version 2.2 has been modified three times for inclusion in different Amazon EMR releases, its release version is listed as 2.2-amzn-2.

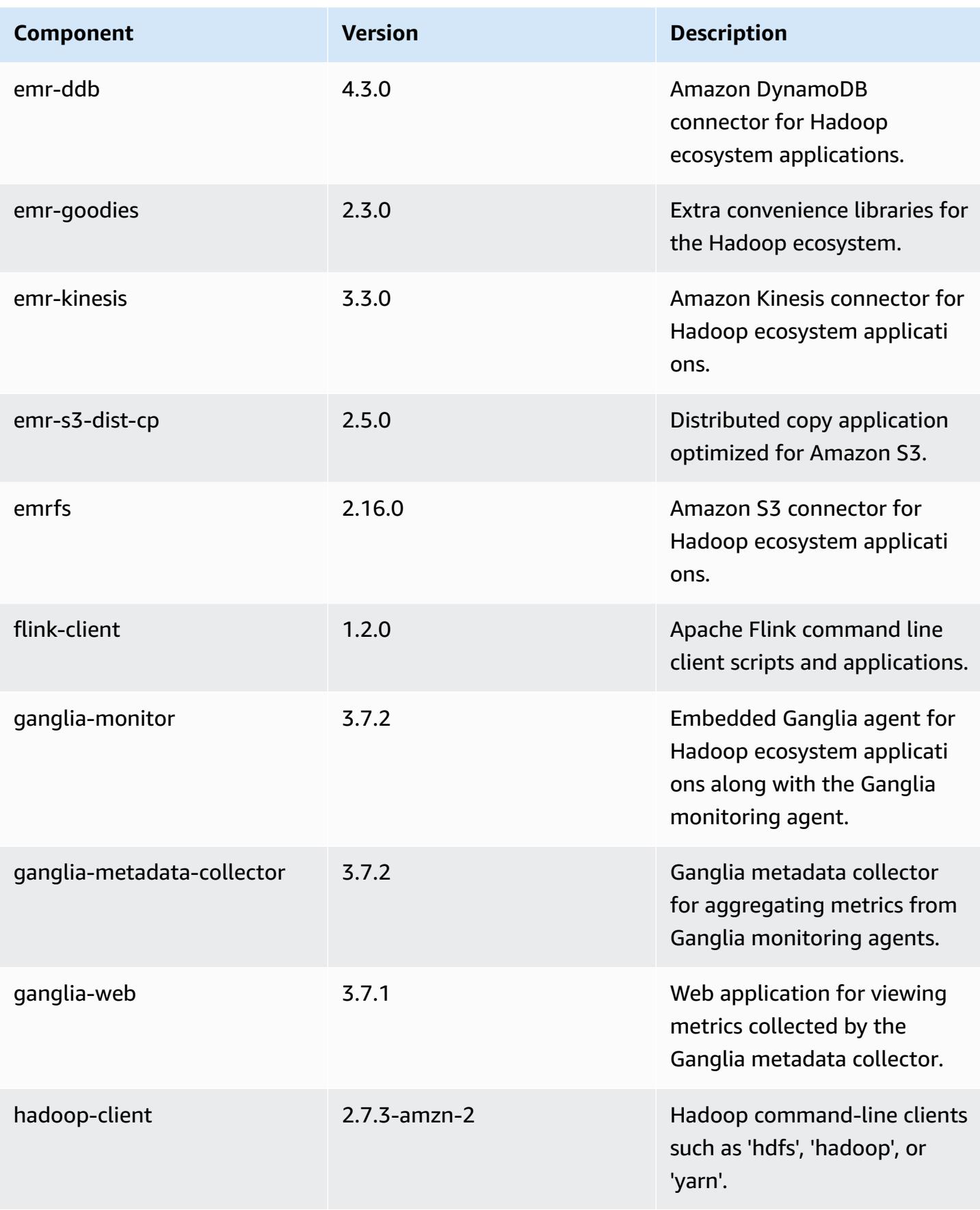

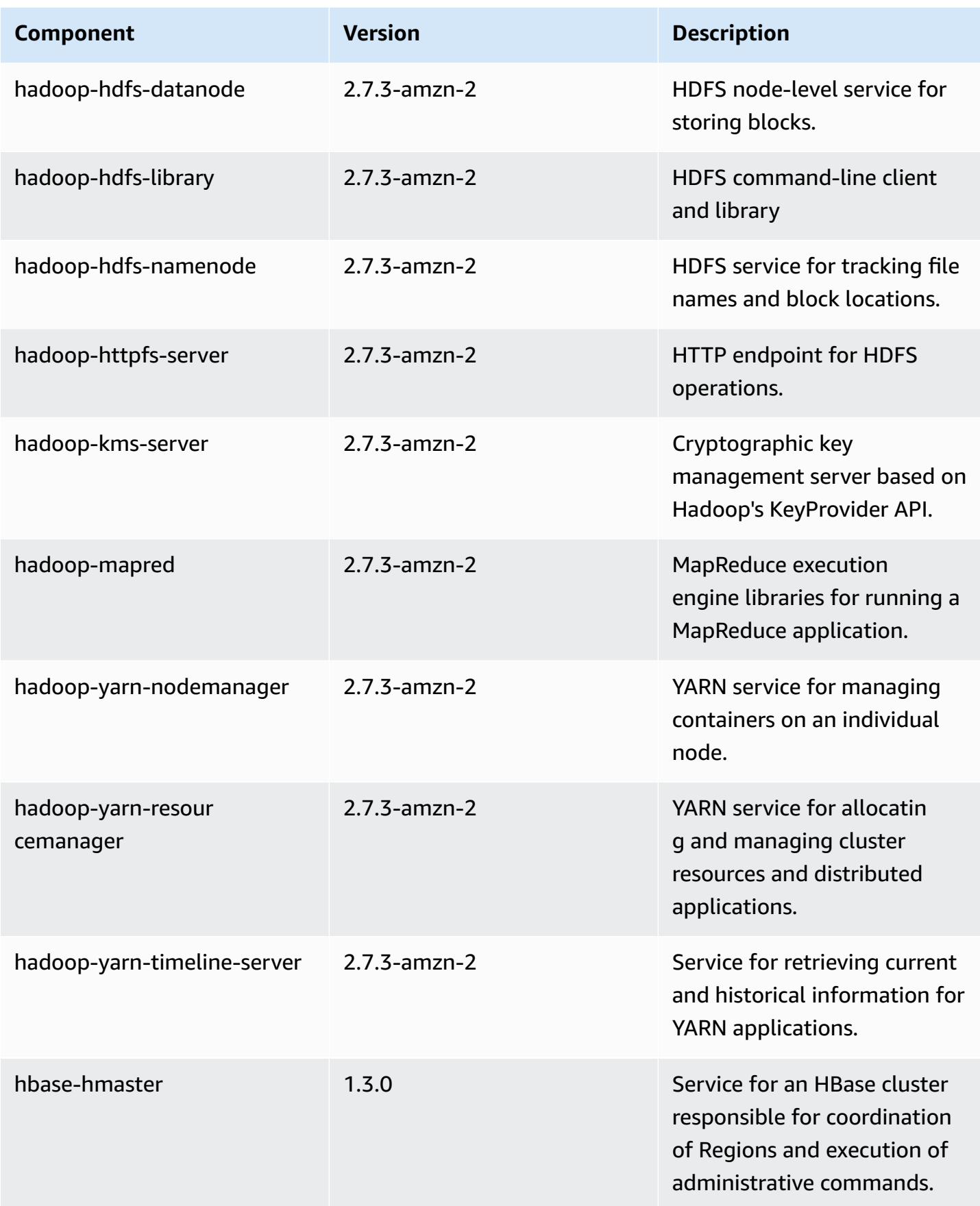

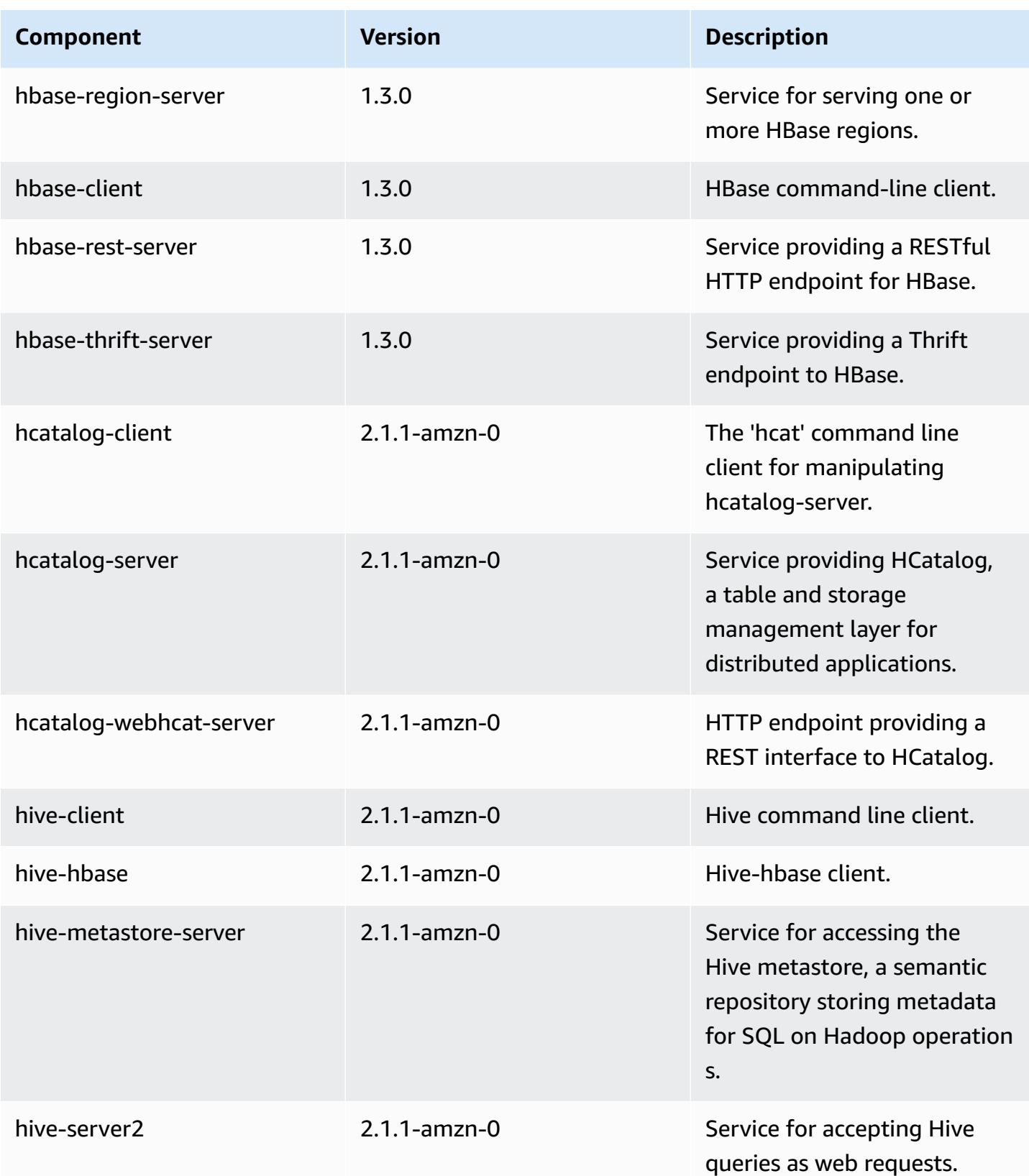

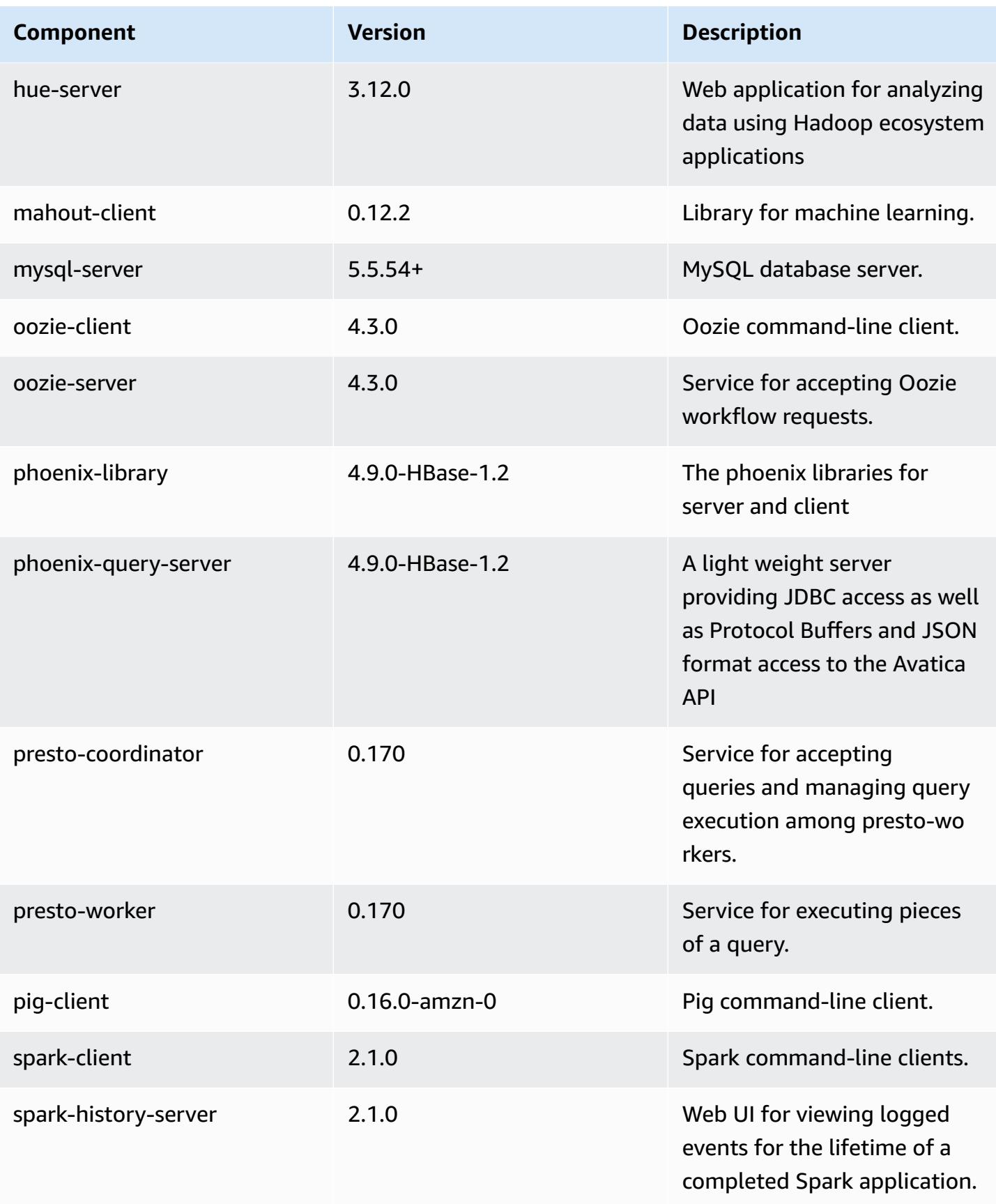

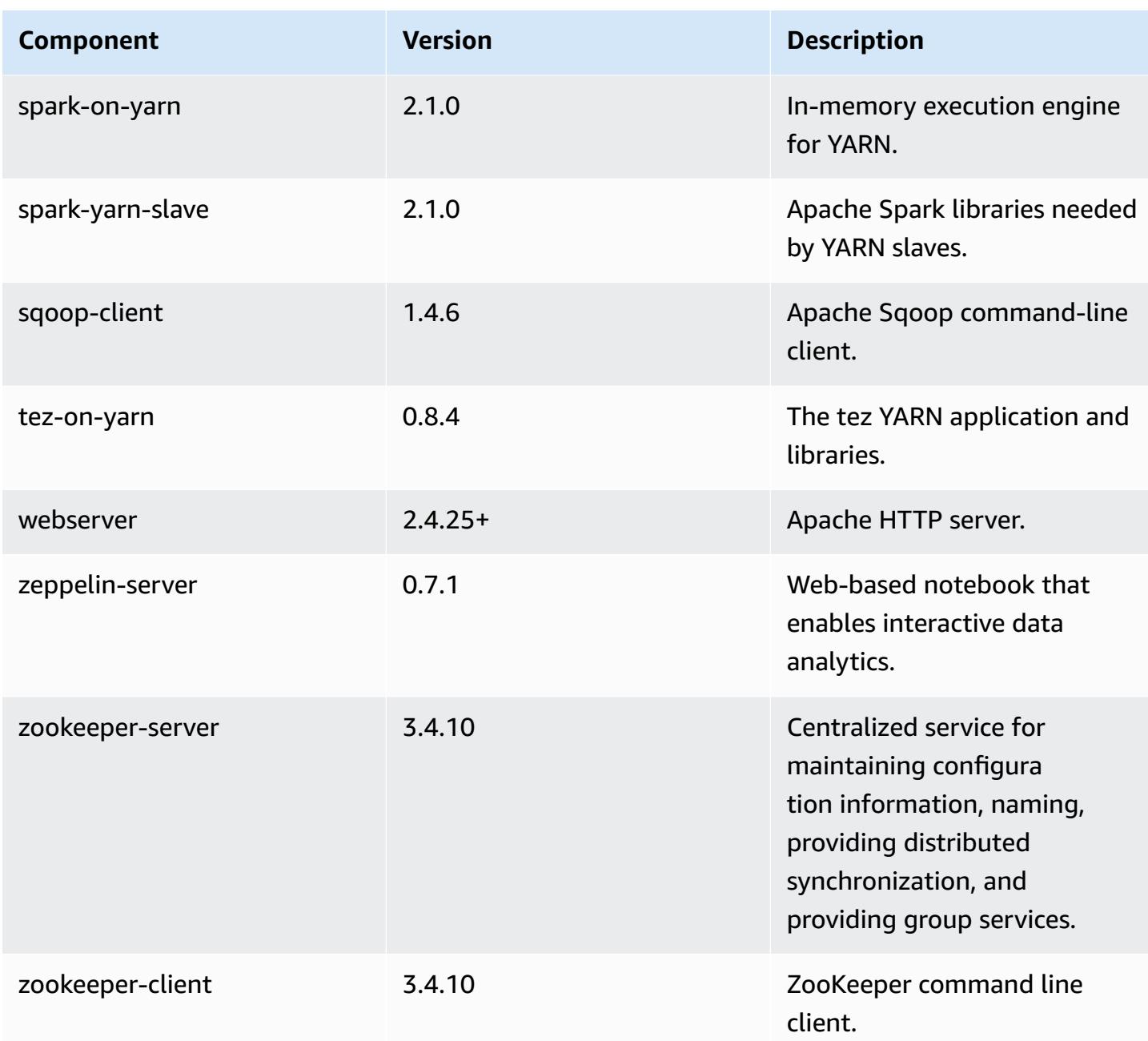

# **5.5.0 configuration classifications**

Configuration classifications allow you to customize applications. These often correspond to a configuration XML file for the application, such as hive-site.xml. For more information, see Configure [applications](#page-3069-0).

## **emr-5.5.0 classifications**

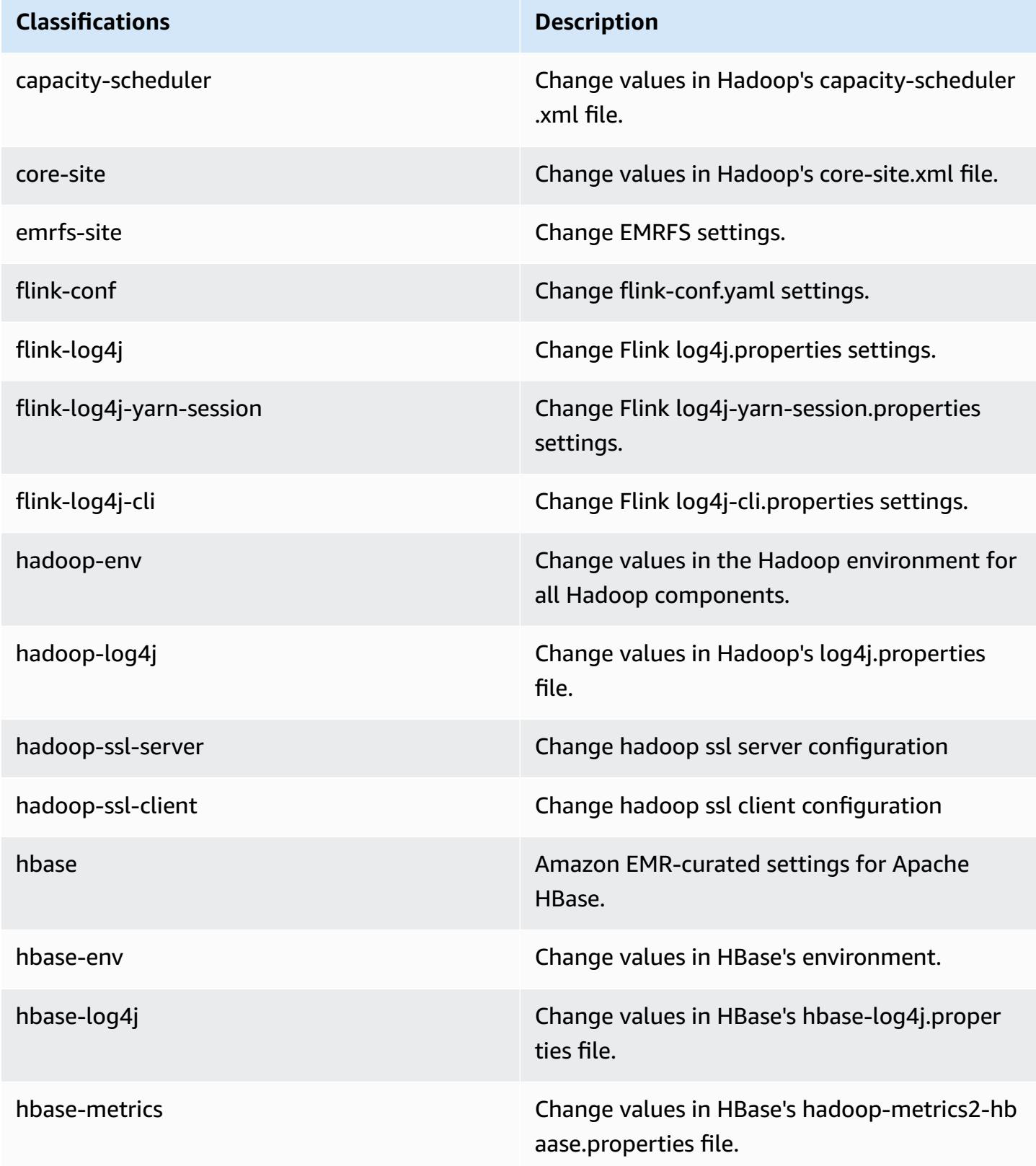

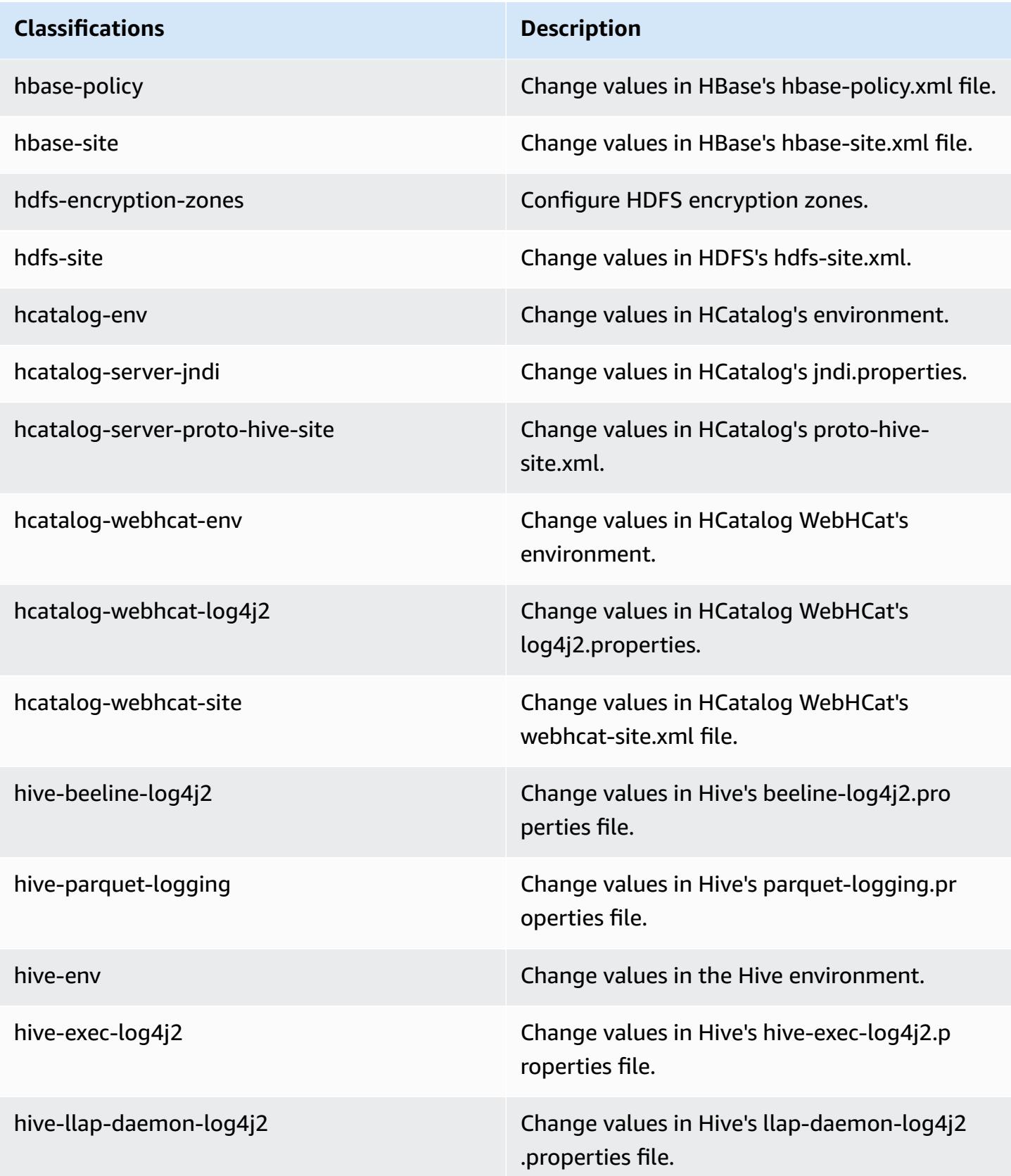

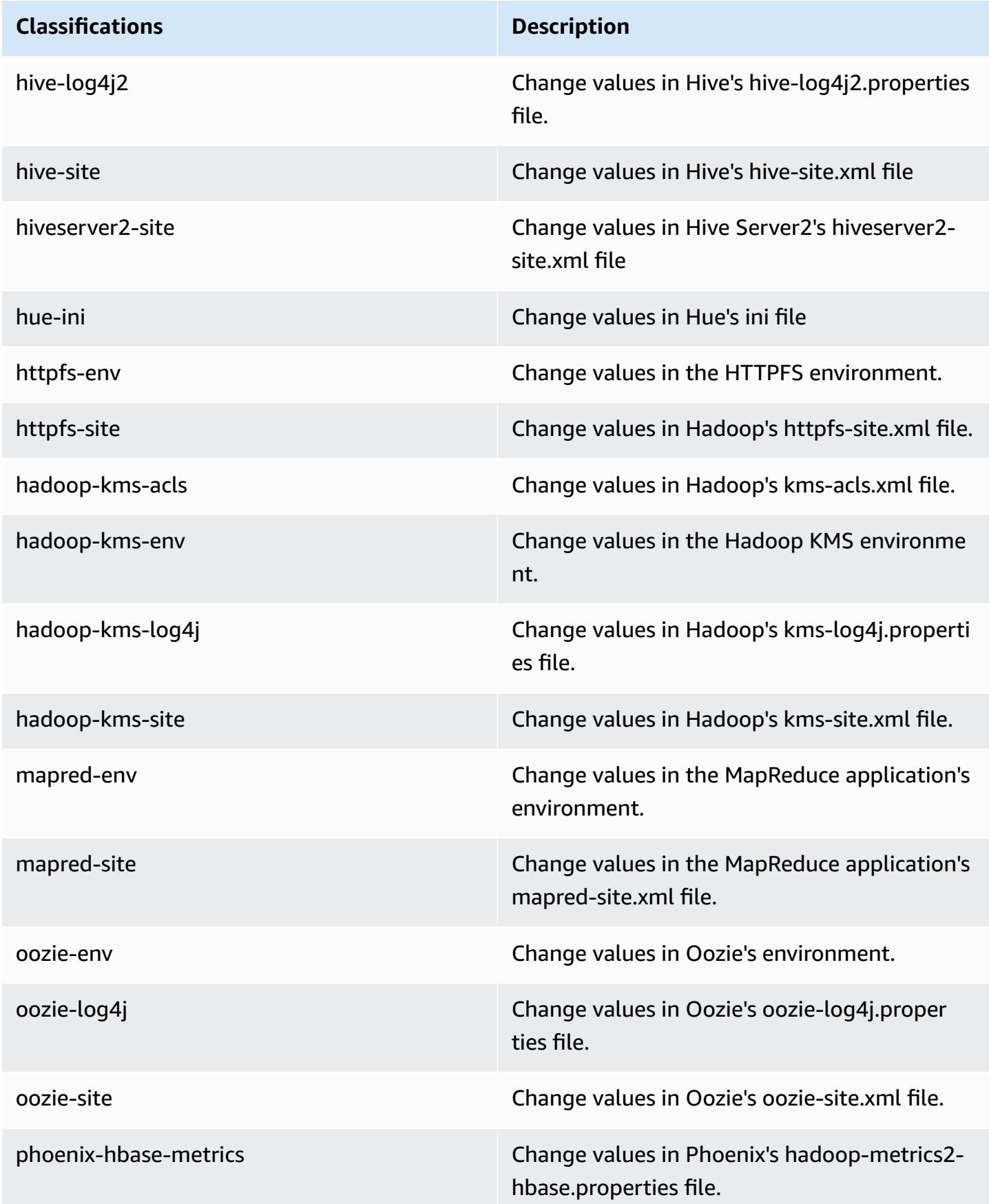

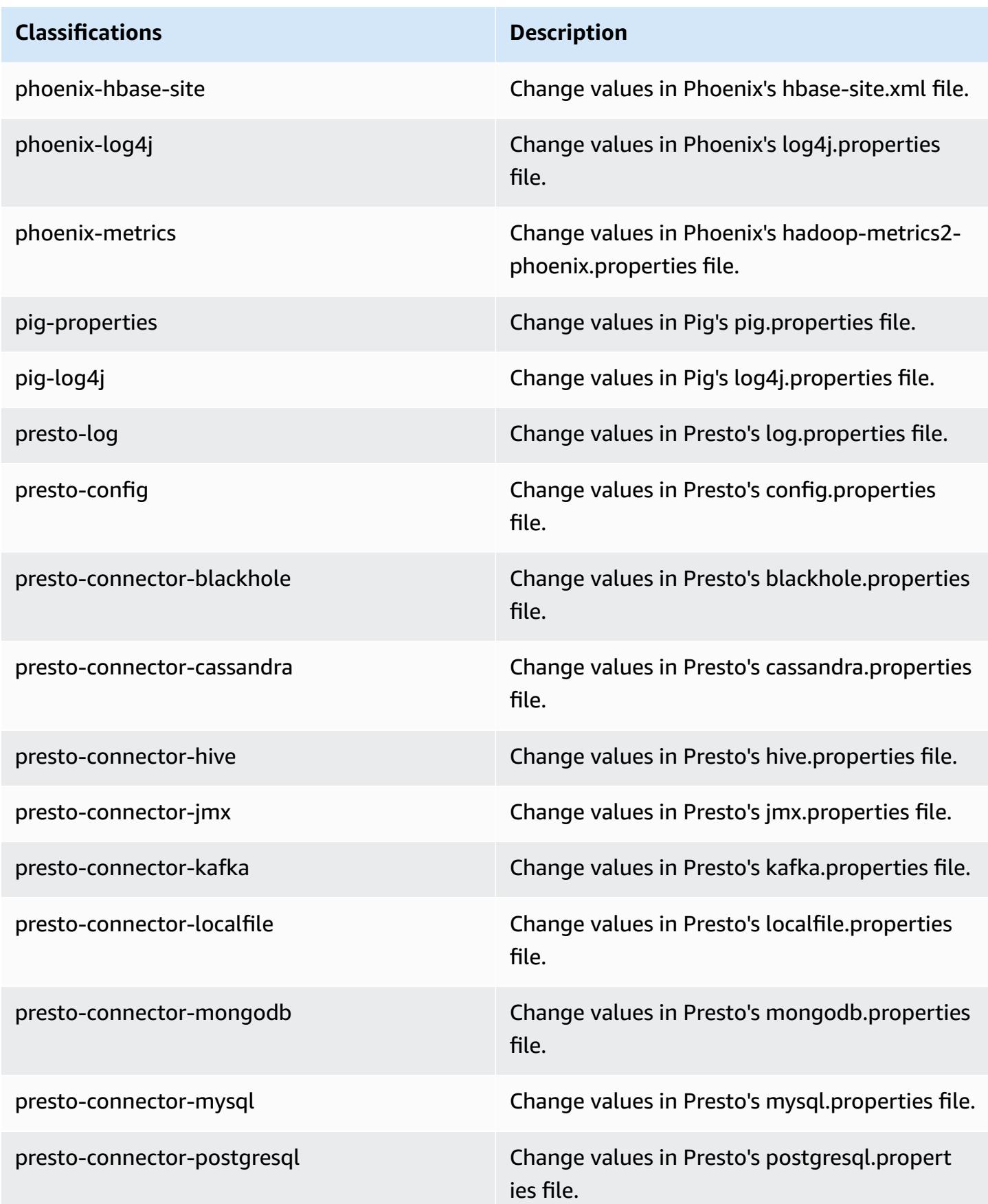

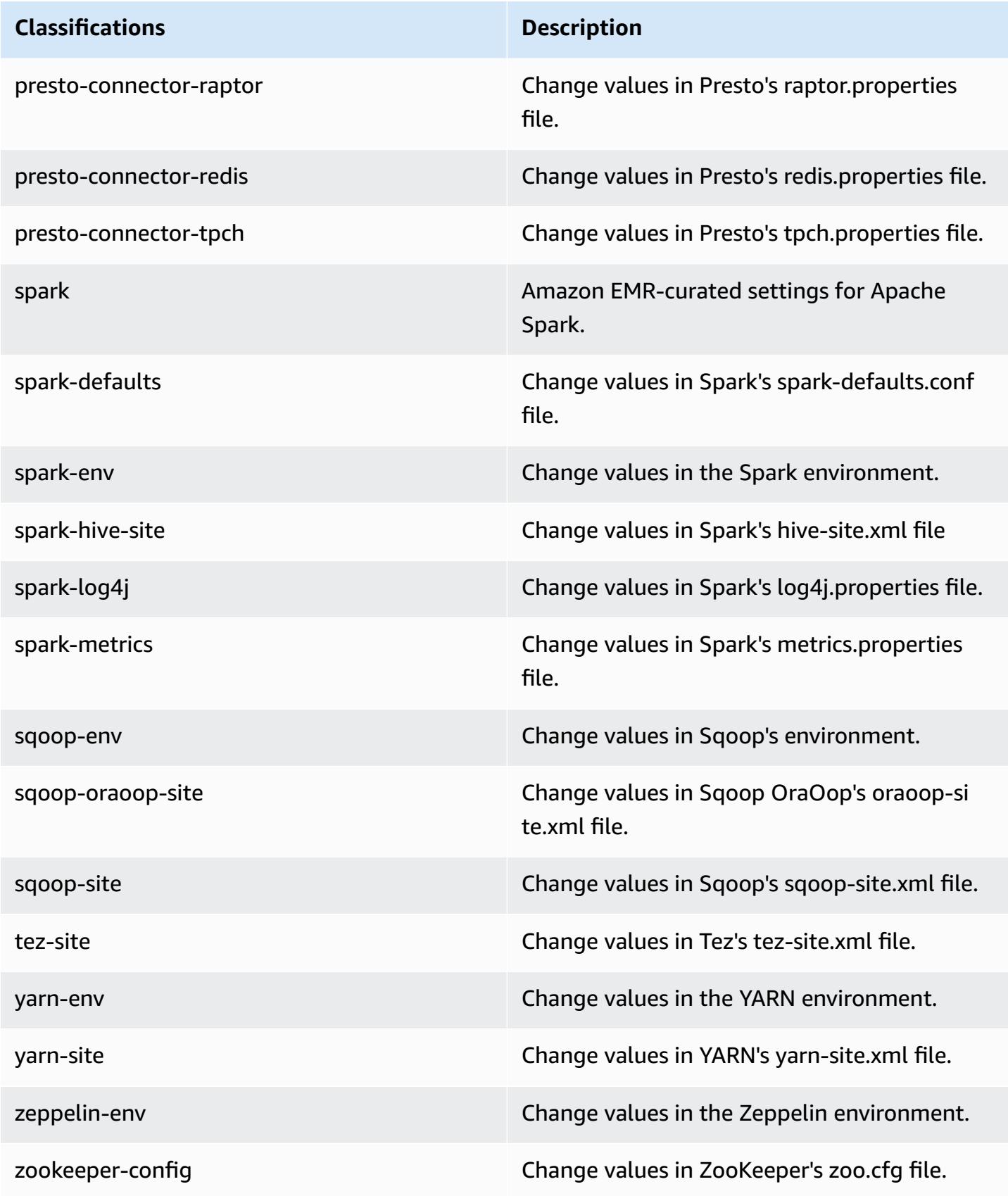

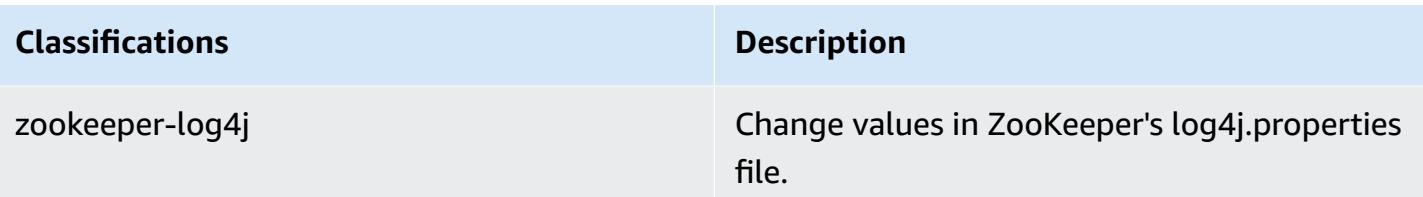

# **Amazon EMR release 5.4.1**

## **5.4.1 application versions**

The following applications are supported in this release: [Flink](https://flink.apache.org/), [Ganglia,](http://ganglia.info) [HBase,](http://hbase.apache.org/) [HCatalog](https://cwiki.apache.org/confluence/display/Hive/HCatalog), [Hadoop](http://hadoop.apache.org/docs/current/), [Hive](http://hive.apache.org/), [Hue](http://gethue.com/), [Mahout](http://mahout.apache.org/), [Oozie](http://oozie.apache.org/), [Phoenix](https://phoenix.apache.org/), [Pig](http://pig.apache.org/), [Presto](https://prestodb.io/), [Spark](https://spark.apache.org/docs/latest/), [Sqoop](http://sqoop.apache.org/), [Tez,](https://tez.apache.org/) [Zeppelin](https://zeppelin.incubator.apache.org/), and [ZooKeeper](https://zookeeper.apache.org).

The table below lists the application versions available in this release of Amazon EMR and the application versions in the preceding three Amazon EMR releases (when applicable).

For a comprehensive history of application versions for each release of Amazon EMR, see the following topics:

- [Application](#page-22-0) versions in Amazon EMR 7.x releases
- [Application](#page-76-0) versions in Amazon EMR 6.x releases
- [Application](#page-923-0) versions in Amazon EMR 5.x releases
- [Application](#page-2347-0) versions in Amazon EMR 4.x releases

#### **Application version information**

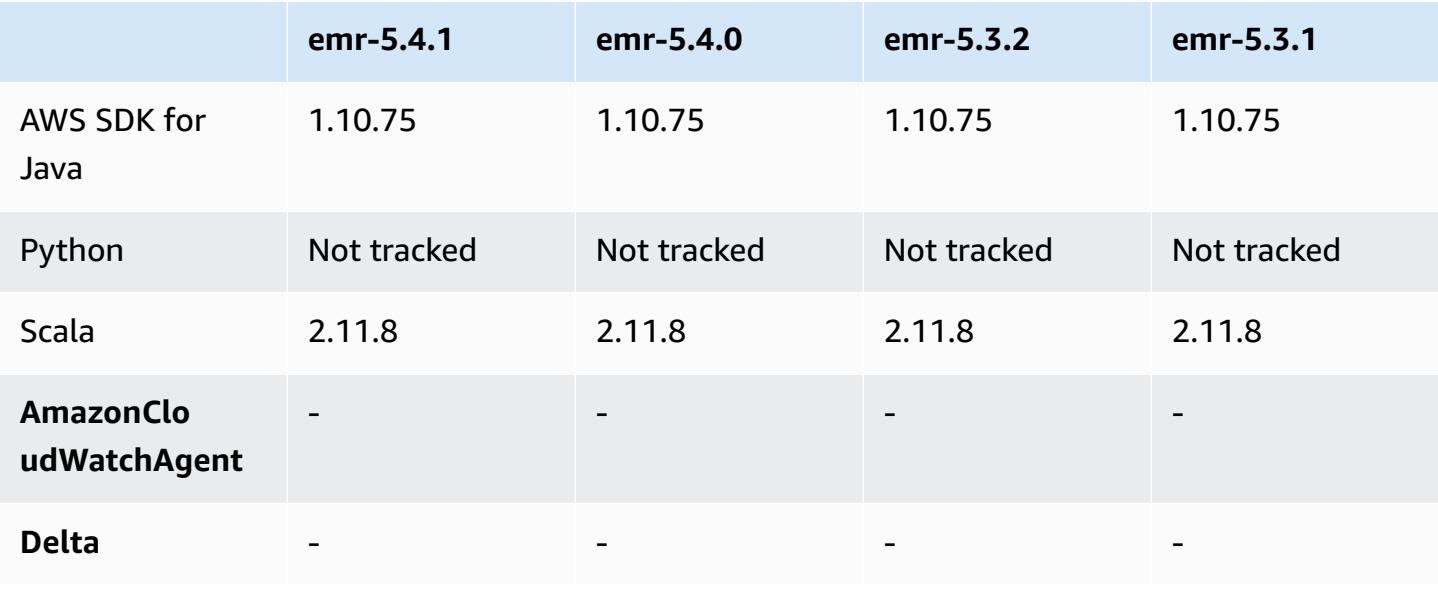

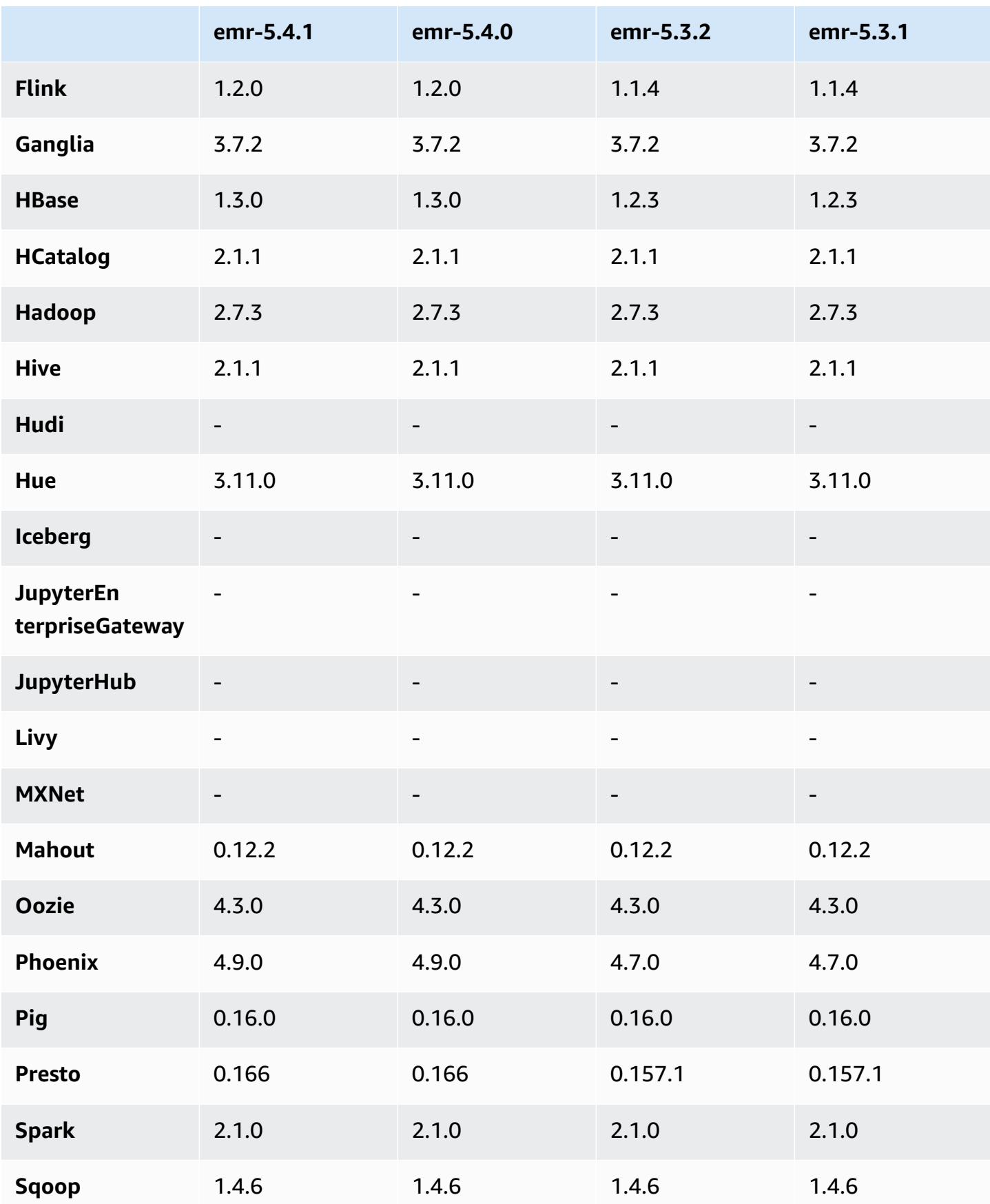

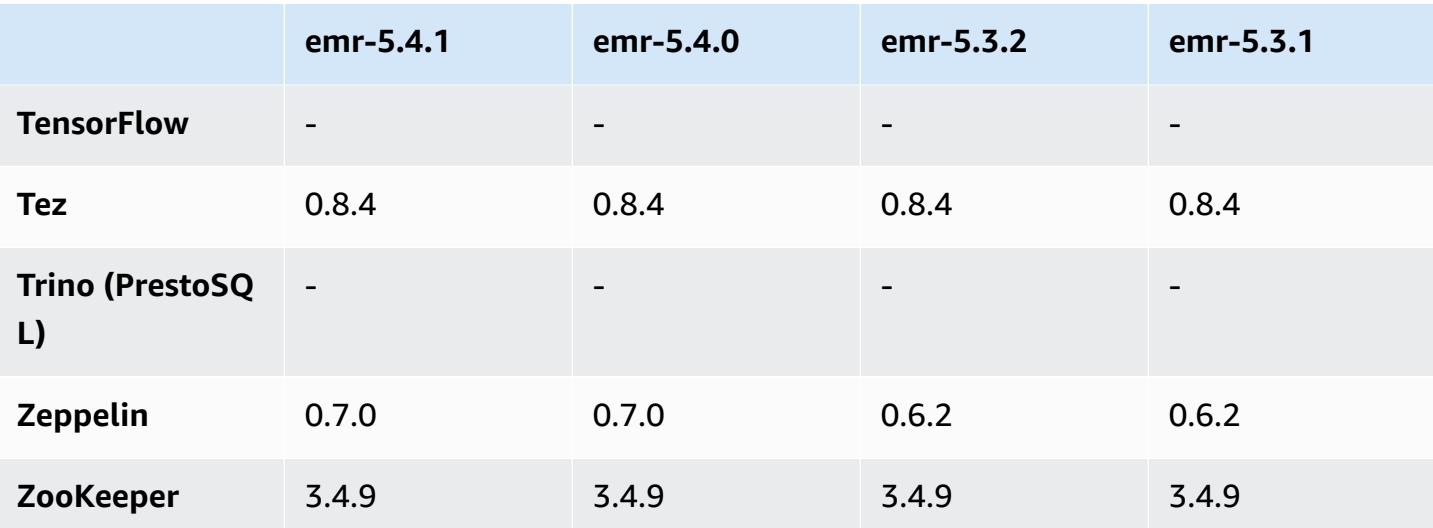

#### **5.4.1 release notes**

This is a patch release to add AWS Signature Version 4 authentication for requests to Amazon S3. All applications and components are the same as the previous Amazon EMR release.

#### **Important**

In this release version, Amazon EMR uses AWS Signature Version 4 exclusively to authenticate requests to Amazon S3. For more information, see [Whats New.](https://docs.aws.amazon.com/emr/latest/ReleaseGuide/emr-whatsnew.html)

## **5.4.1 component versions**

The components that Amazon EMR installs with this release are listed below. Some are installed as part of big-data application packages. Others are unique to Amazon EMR and installed for system processes and features. These typically start with emr or aws. Big-data application packages in the most recent Amazon EMR release are usually the latest version found in the community. We make community releases available in Amazon EMR as quickly as possible.

Some components in Amazon EMR differ from community versions. These components have a version label in the form *CommunityVersion*-amzn-*EmrVersion*. The *EmrVersion* starts at 0. For example, if open source community component named myapp-component with version 2.2 has been modified three times for inclusion in different Amazon EMR releases, its release version is listed as 2.2-amzn-2.

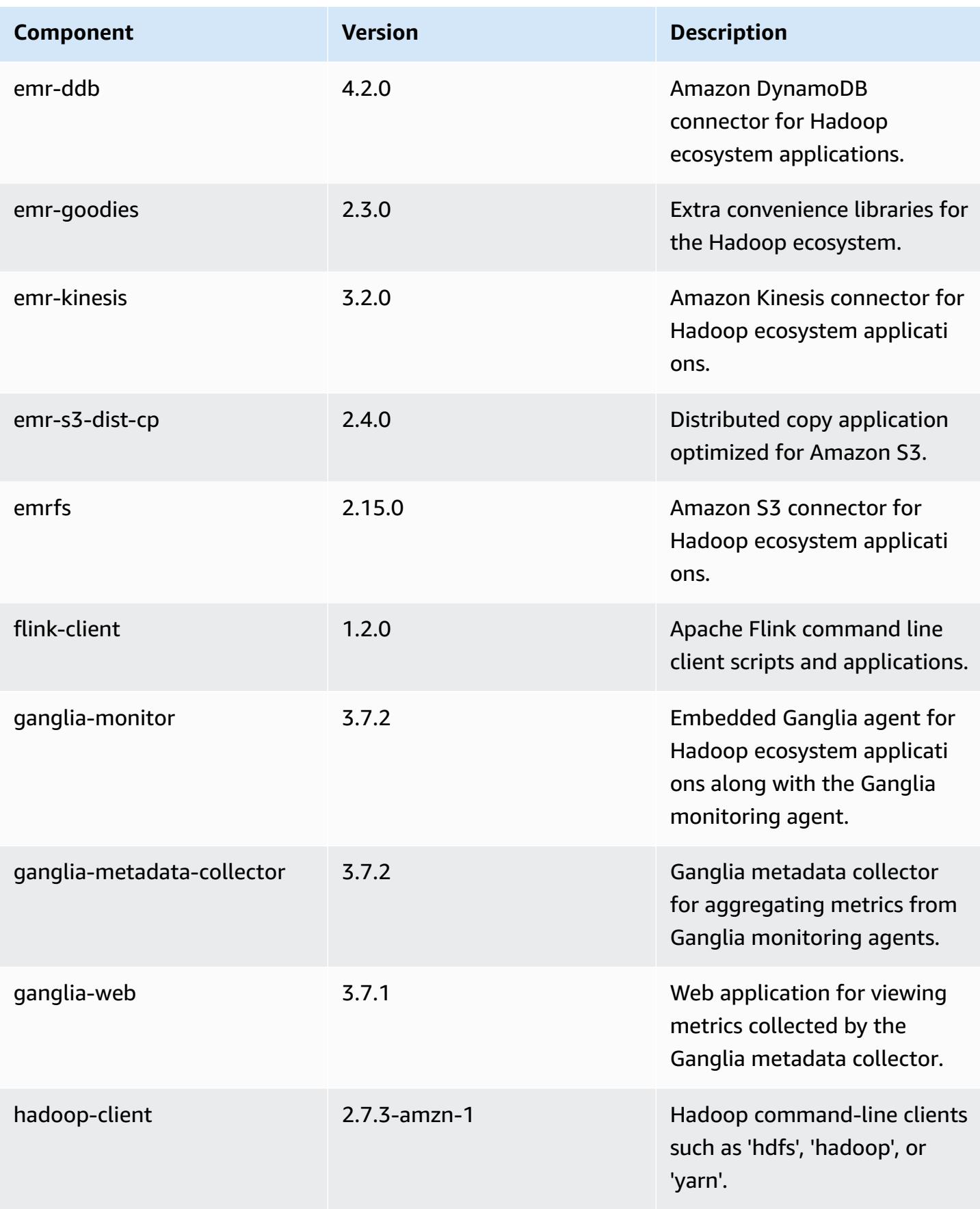

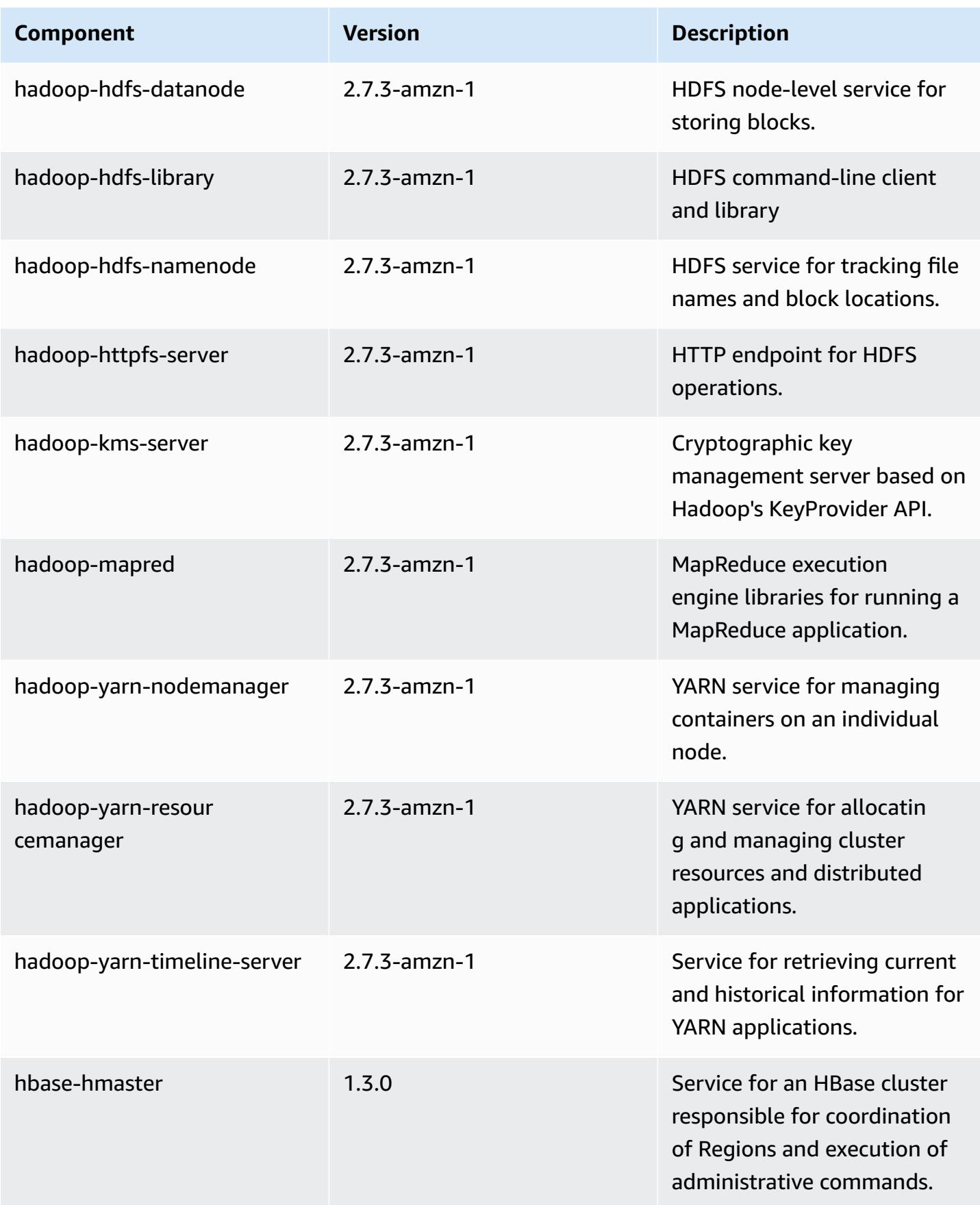

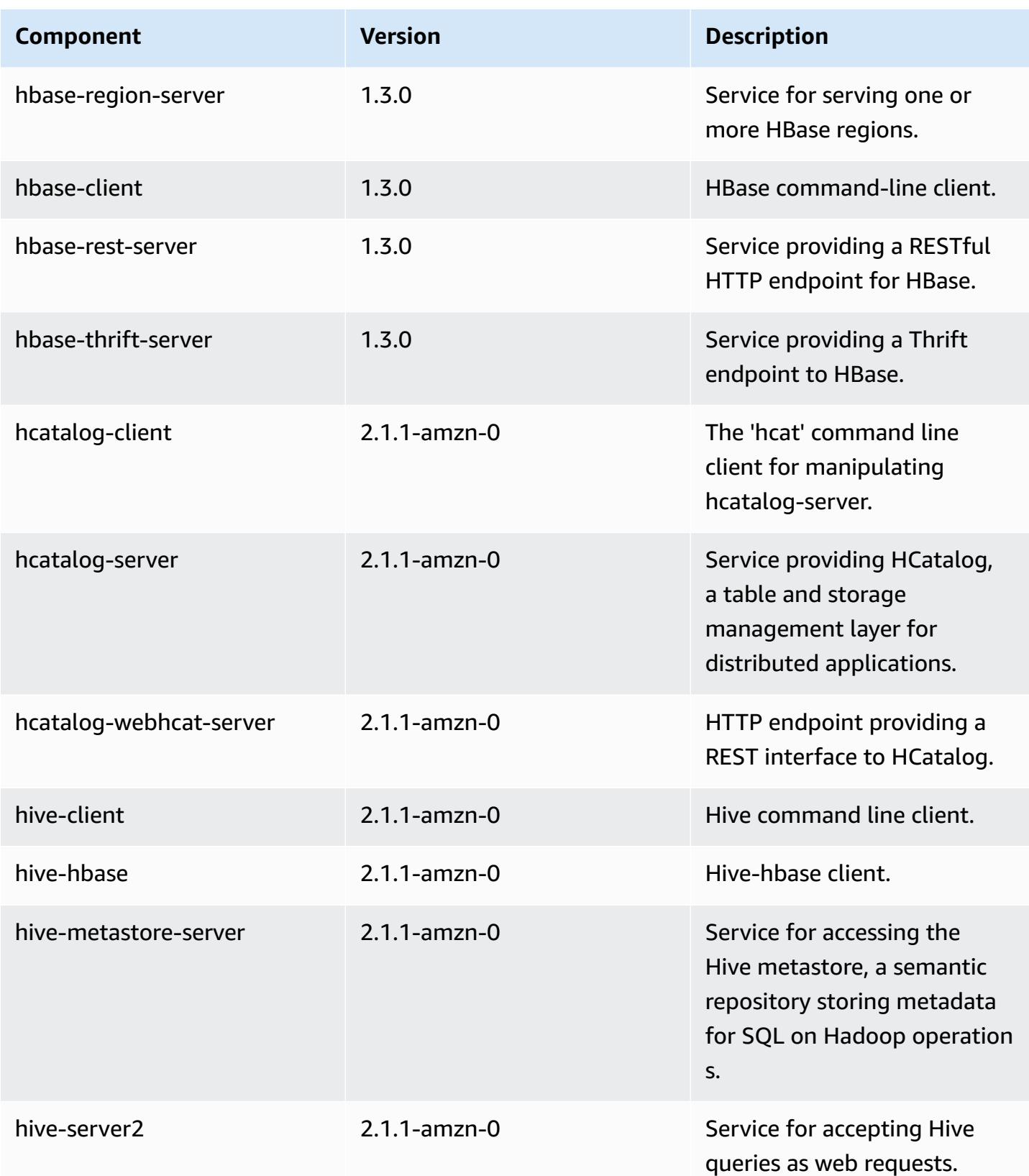

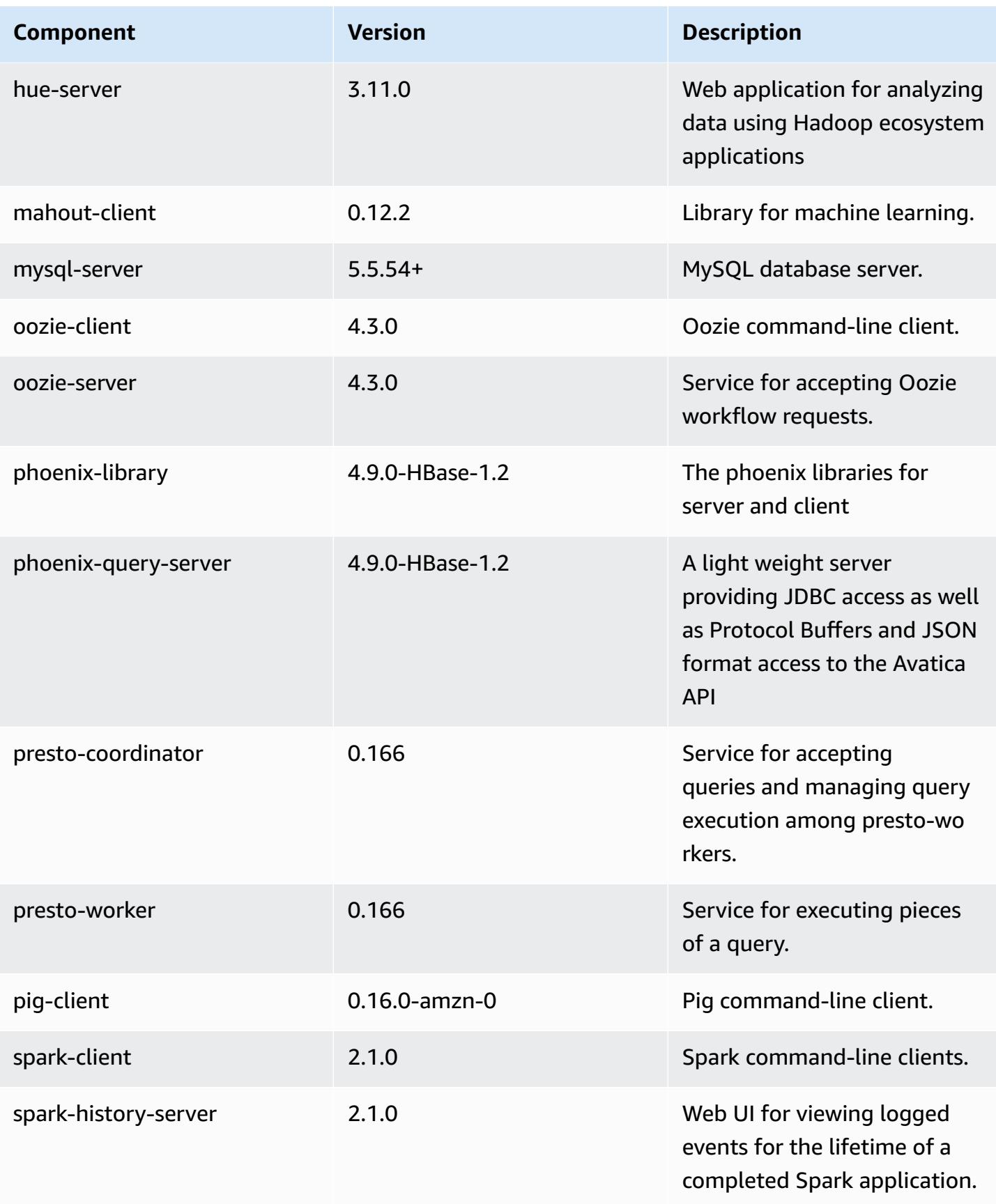

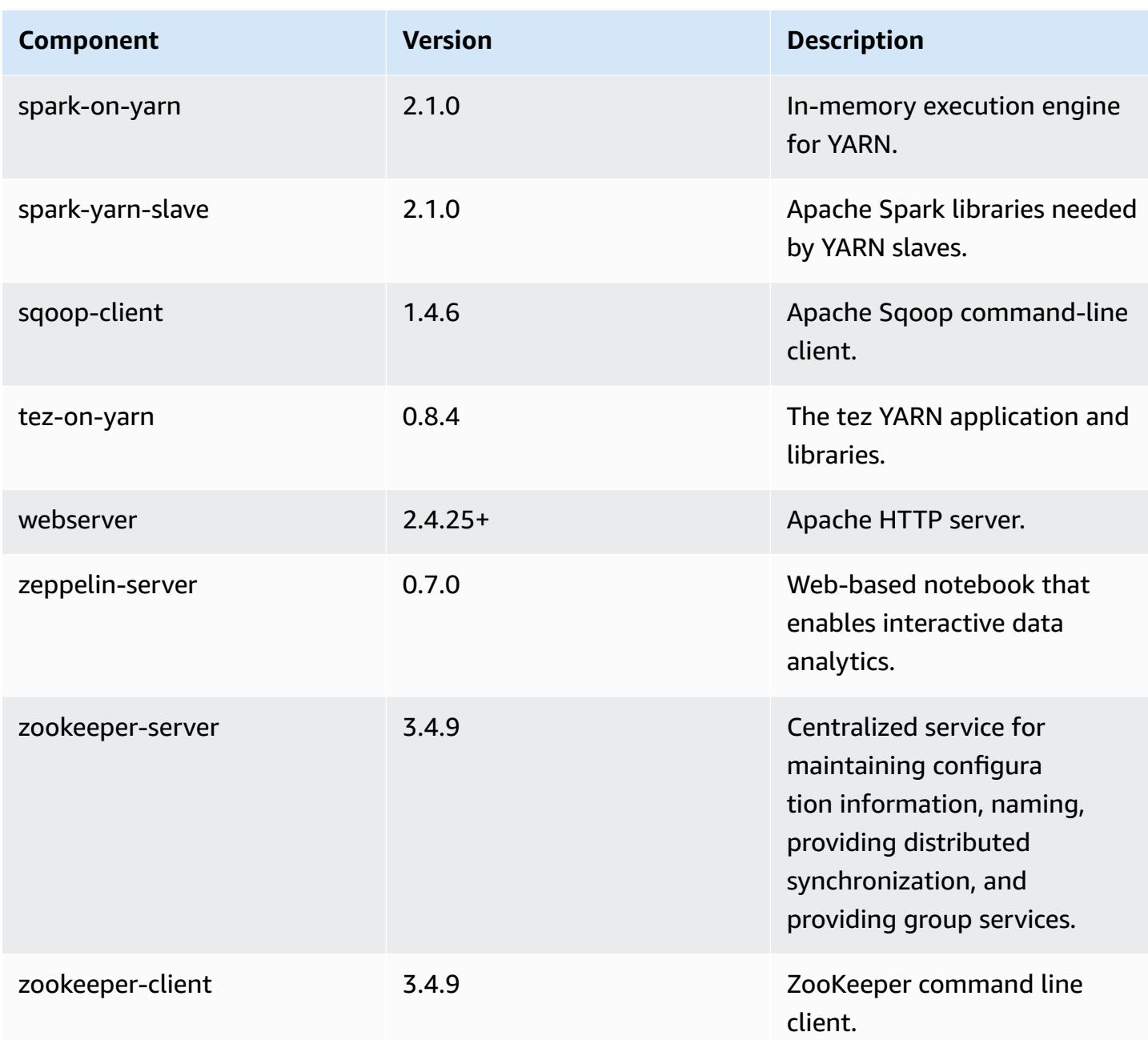

# **5.4.1 configuration classifications**

Configuration classifications allow you to customize applications. These often correspond to a configuration XML file for the application, such as hive-site.xml. For more information, see Configure [applications](#page-3069-0).

## **emr-5.4.1 classifications**

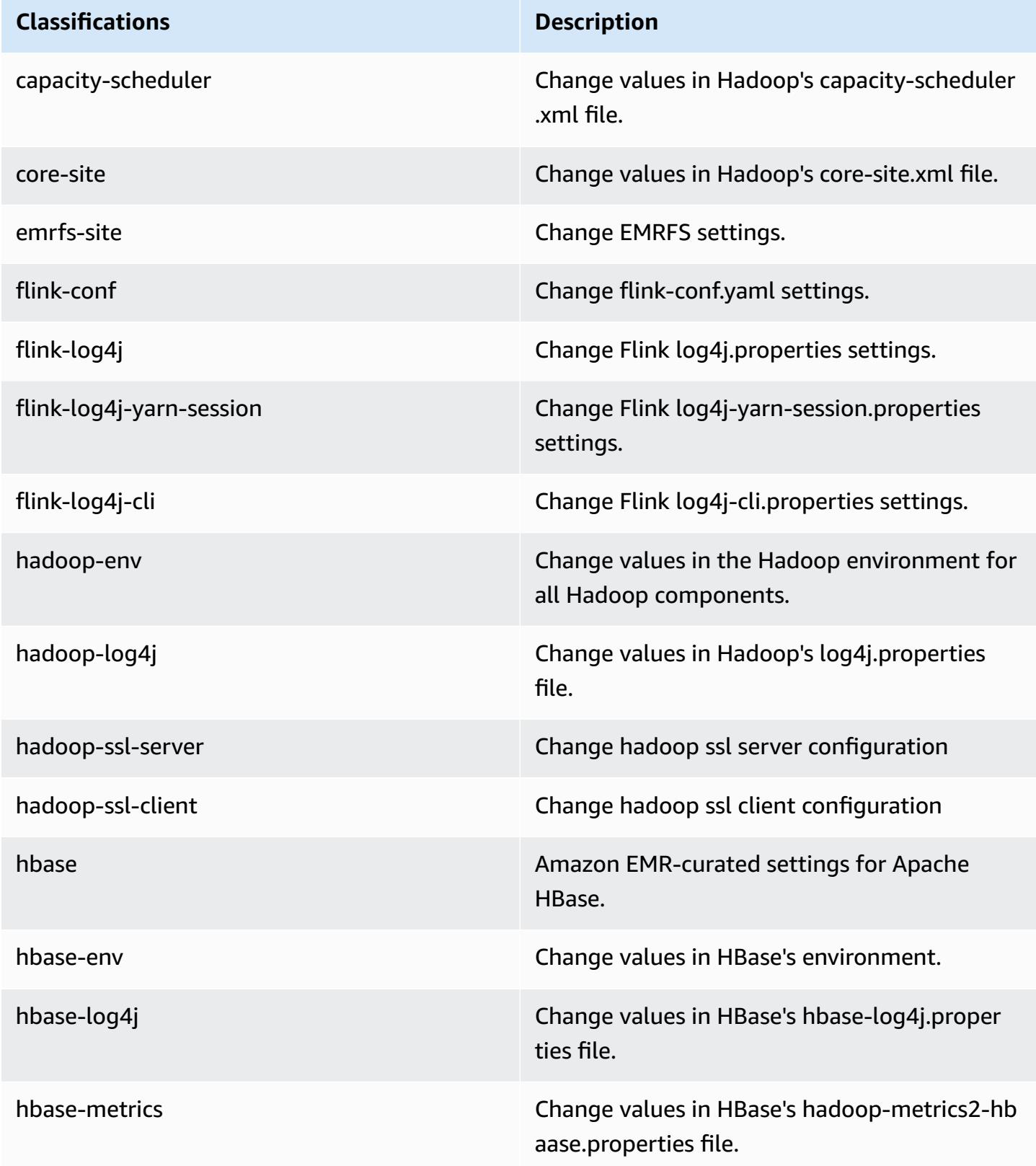

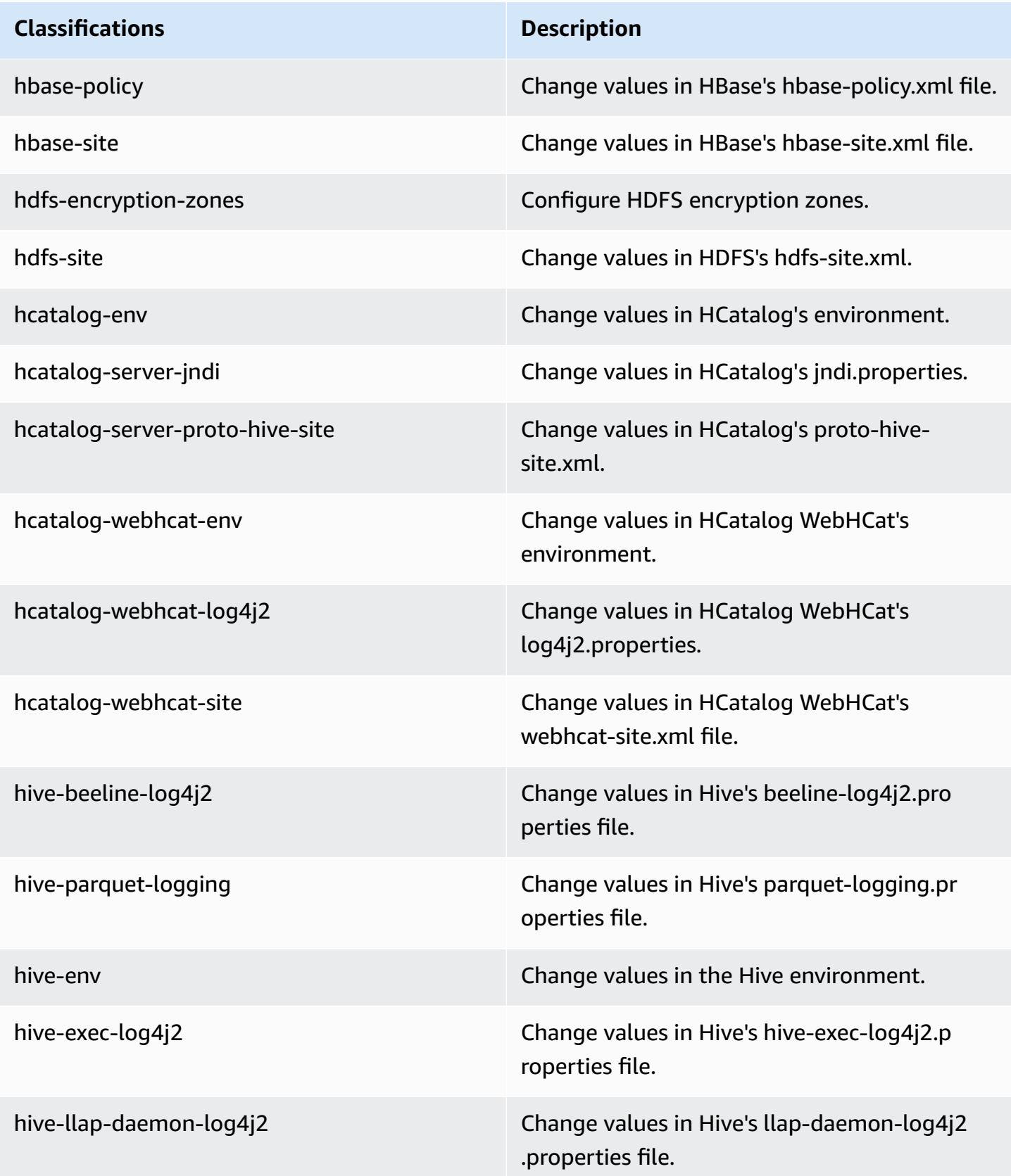
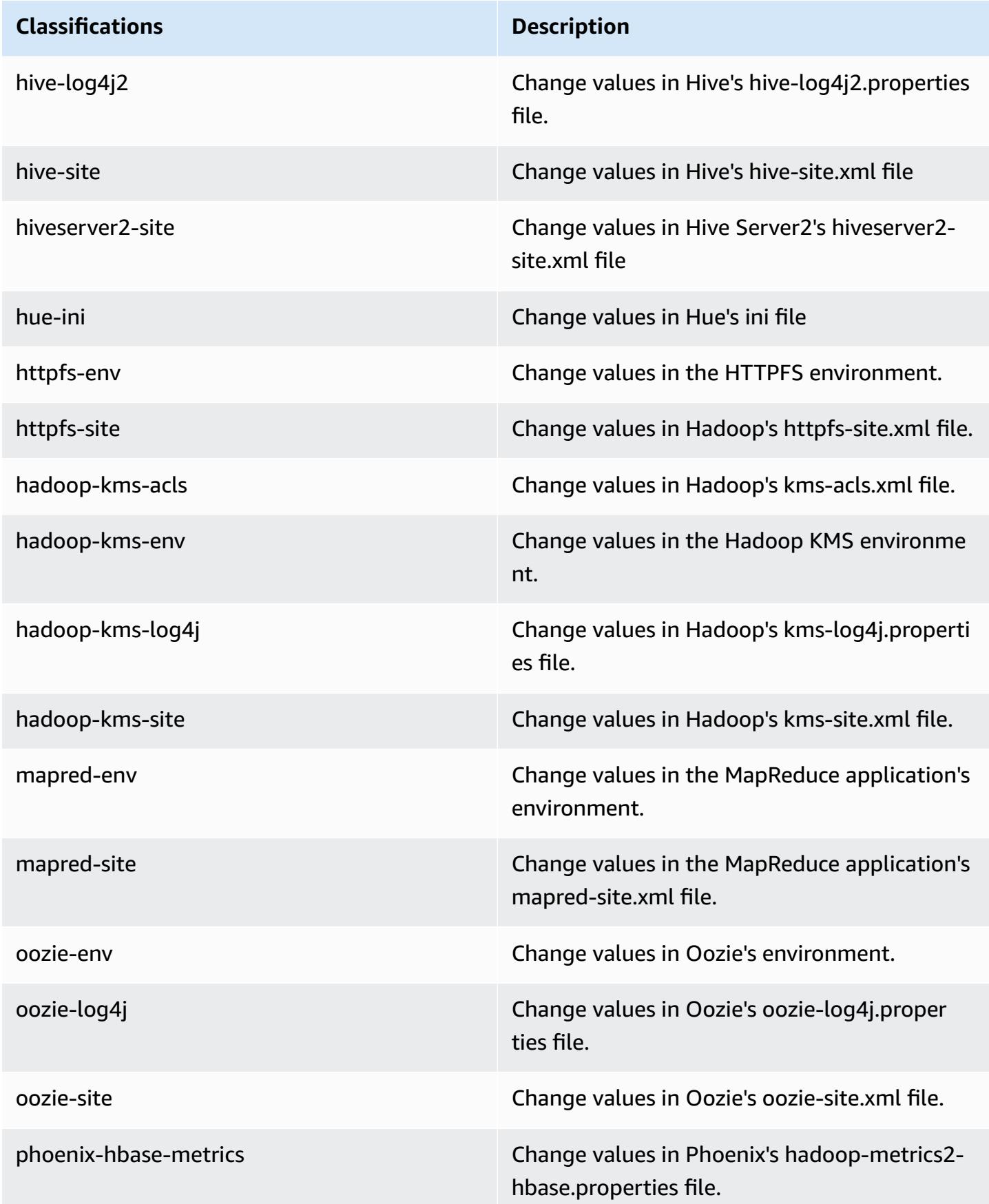

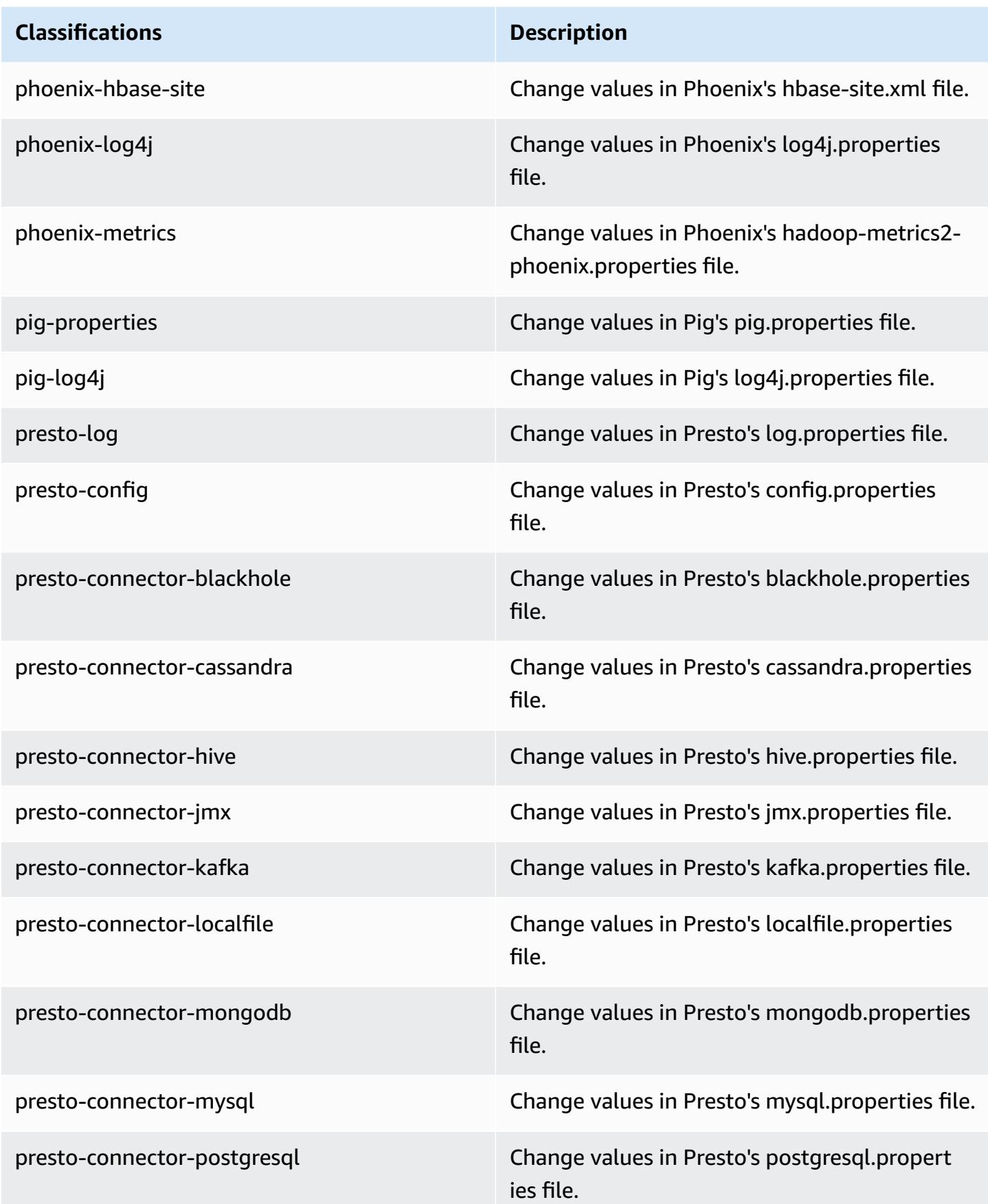

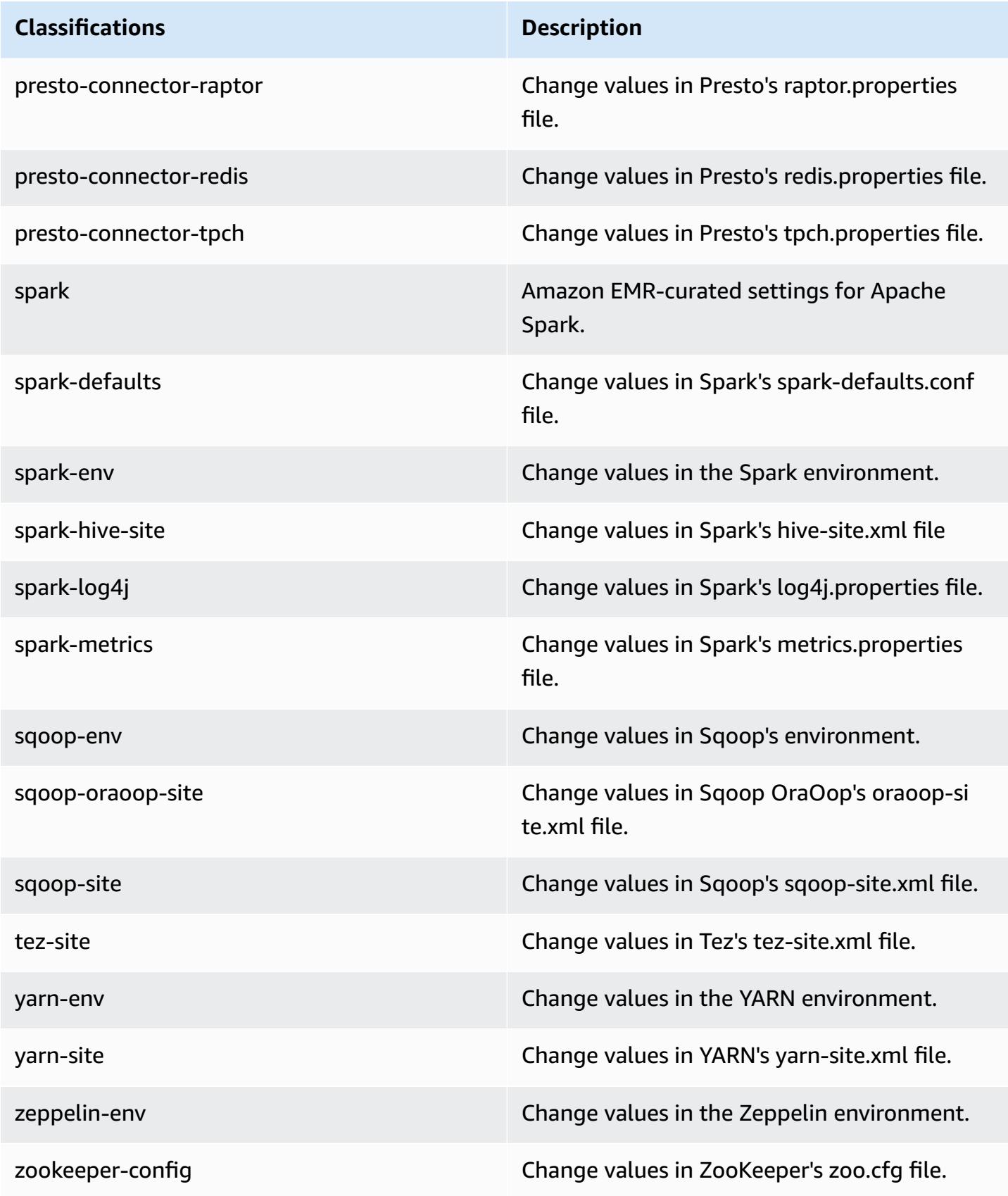

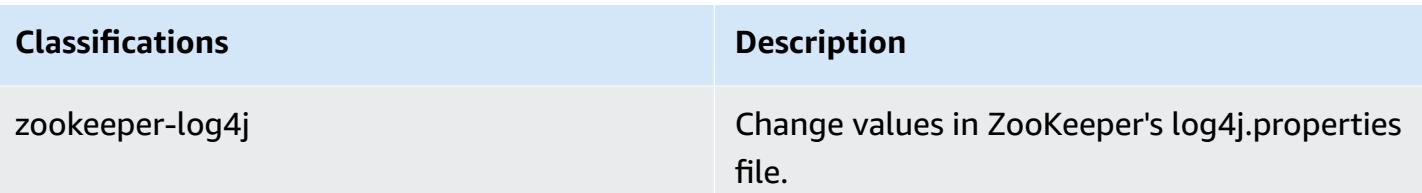

# **Amazon EMR release 5.4.0**

## **5.4.0 application versions**

The following applications are supported in this release: [Flink](https://flink.apache.org/), [Ganglia,](http://ganglia.info) [HBase,](http://hbase.apache.org/) [HCatalog](https://cwiki.apache.org/confluence/display/Hive/HCatalog), [Hadoop](http://hadoop.apache.org/docs/current/), [Hive](http://hive.apache.org/), [Hue](http://gethue.com/), [Mahout](http://mahout.apache.org/), [Oozie](http://oozie.apache.org/), [Phoenix](https://phoenix.apache.org/), [Pig](http://pig.apache.org/), [Presto](https://prestodb.io/), [Spark](https://spark.apache.org/docs/latest/), [Sqoop](http://sqoop.apache.org/), [Tez,](https://tez.apache.org/) [Zeppelin](https://zeppelin.incubator.apache.org/), and [ZooKeeper](https://zookeeper.apache.org).

The table below lists the application versions available in this release of Amazon EMR and the application versions in the preceding three Amazon EMR releases (when applicable).

For a comprehensive history of application versions for each release of Amazon EMR, see the following topics:

- [Application](#page-22-0) versions in Amazon EMR 7.x releases
- [Application](#page-76-0) versions in Amazon EMR 6.x releases
- [Application](#page-923-0) versions in Amazon EMR 5.x releases
- [Application](#page-2347-0) versions in Amazon EMR 4.x releases

#### **Application version information**

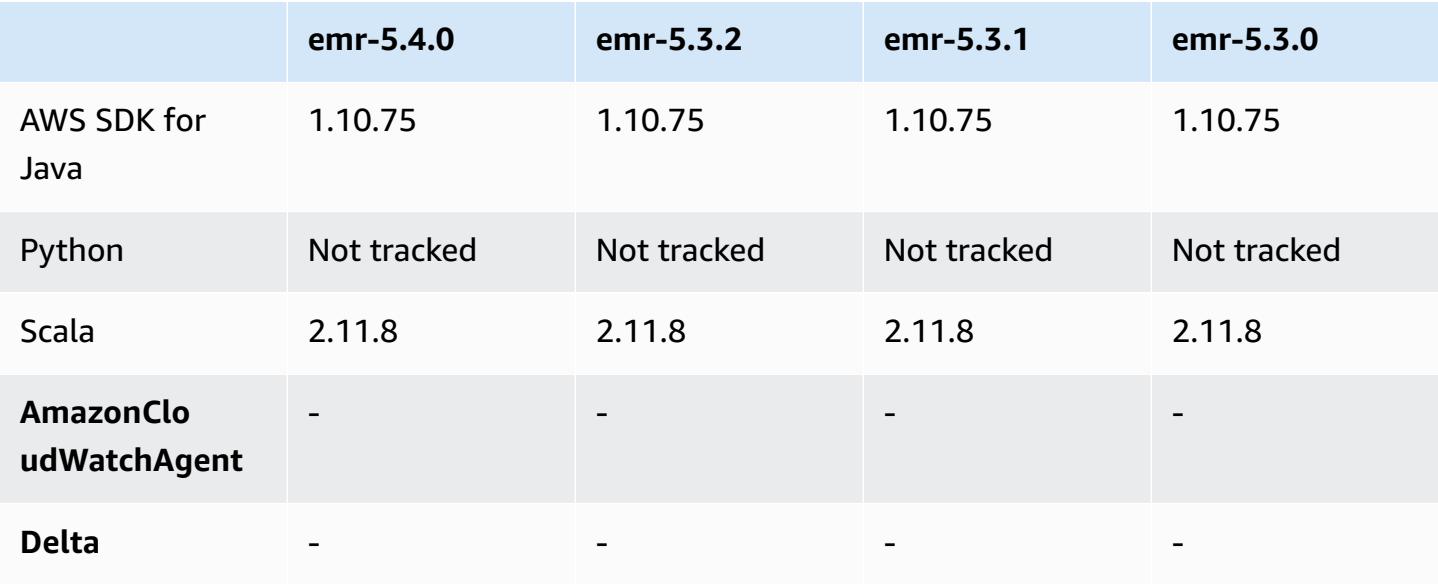

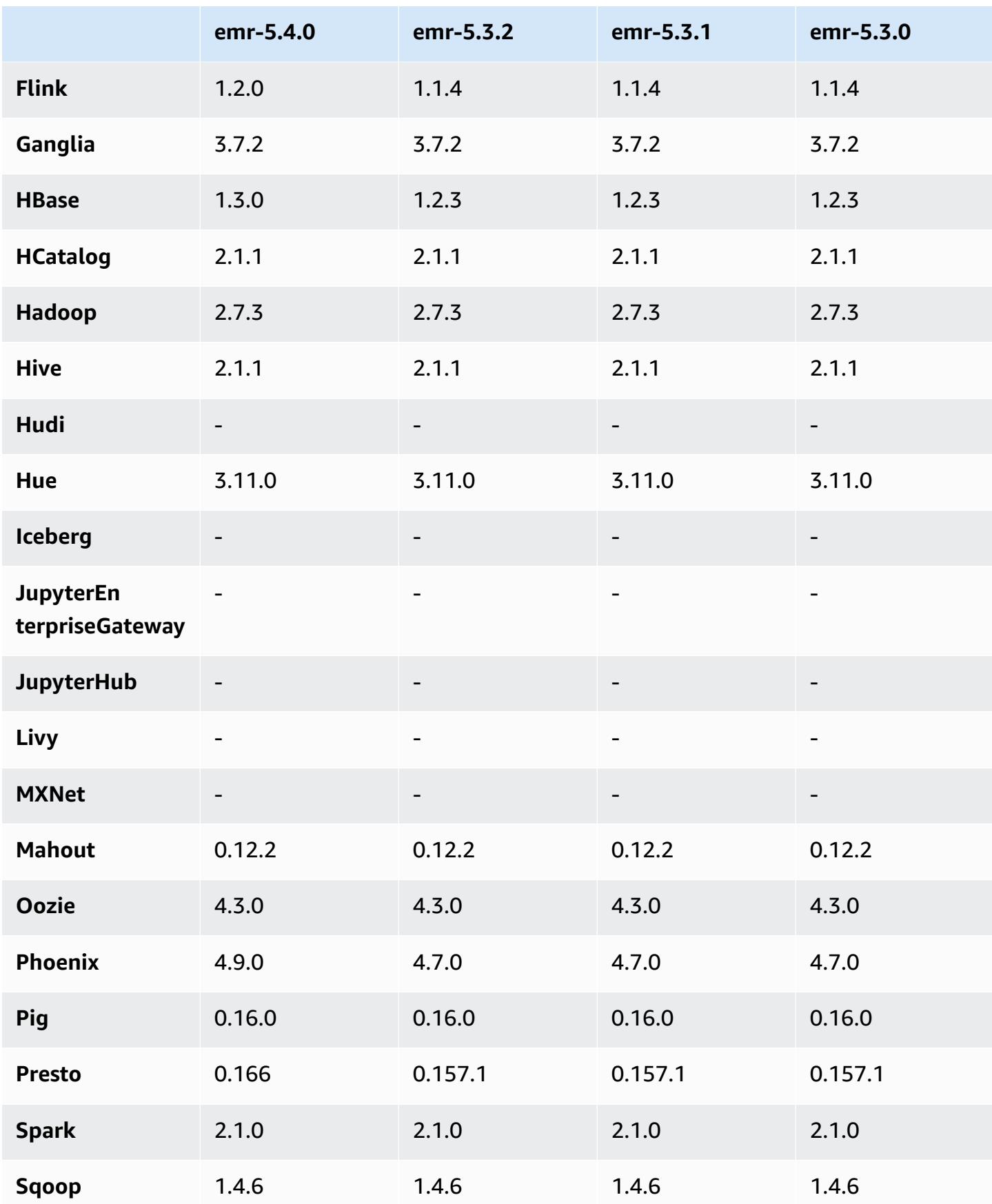

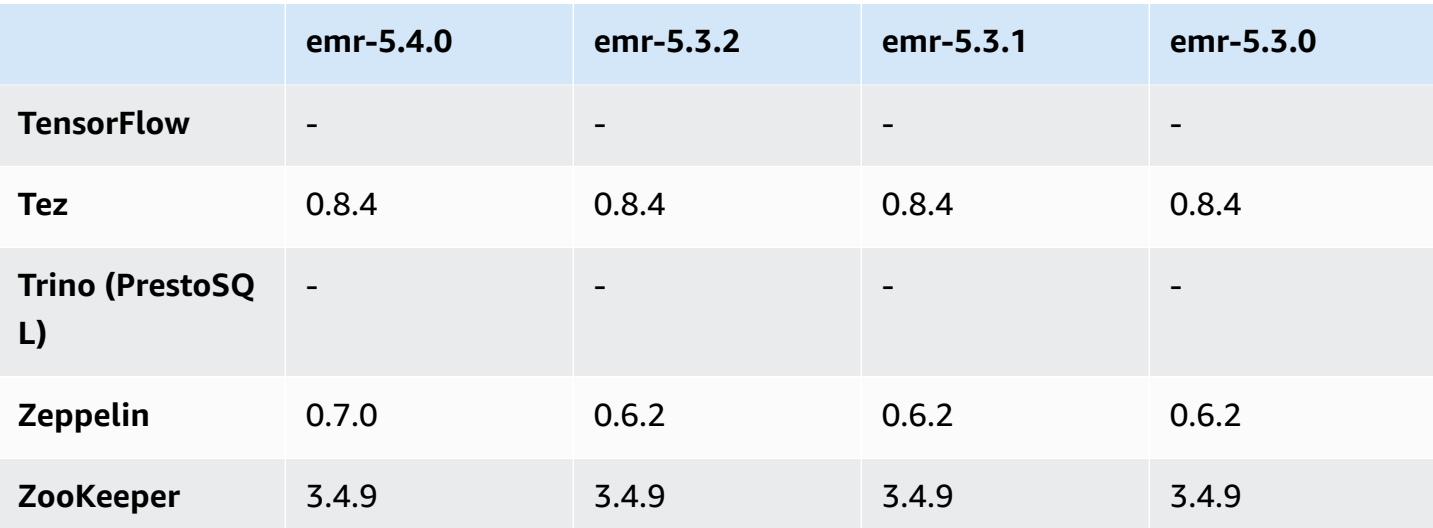

#### **5.4.0 release notes**

The following release notes include information for the Amazon EMR 5.4.0 release. Changes are relative to the Amazon EMR 5.3.0 release.

Release date: March 08, 2017

#### **Upgrades**

- Upgraded to Flink 1.2.0
- Upgraded to HBase 1.3.0
- Upgraded to Phoenix 4.9.0

#### **Note**

If you upgrade from an earlier version of Amazon EMR to Amazon EMR version 5.4.0 or later and use secondary indexing, upgrade local indexes as described in the [Apache](https://phoenix.apache.org/secondary_indexing.html#Upgrading_Local_Indexes_created_before_4.8.0)  [Phoenix documentation.](https://phoenix.apache.org/secondary_indexing.html#Upgrading_Local_Indexes_created_before_4.8.0) Amazon EMR removes the required configurations from the hbase-site classification, but indexes need to be repopulated. Online and offline upgrade of indexes are supported. Online upgrades are the default, which means indexes are repopulated while initializing from Phoenix clients of version 4.8.0 or greater. To specify offline upgrades, set the phoenix.client.localIndexUpgrade configuration to false in the phoenix-site classification, and then SSH to the primary node to run psql [zookeeper] -1.

• Upgraded to Presto 0.166

• Upgraded to Zeppelin 0.7.0

#### **Changes and enhancements**

• Added support for r4 instances. See Amazon EC2 [Instance](https://aws.amazon.com/ec2/instance-types/) Types.

## **5.4.0 component versions**

The components that Amazon EMR installs with this release are listed below. Some are installed as part of big-data application packages. Others are unique to Amazon EMR and installed for system processes and features. These typically start with emr or aws. Big-data application packages in the most recent Amazon EMR release are usually the latest version found in the community. We make community releases available in Amazon EMR as quickly as possible.

Some components in Amazon EMR differ from community versions. These components have a version label in the form *CommunityVersion*-amzn-*EmrVersion*. The *EmrVersion* starts at 0. For example, if open source community component named myapp-component with version 2.2 has been modified three times for inclusion in different Amazon EMR releases, its release version is listed as 2.2-amzn-2.

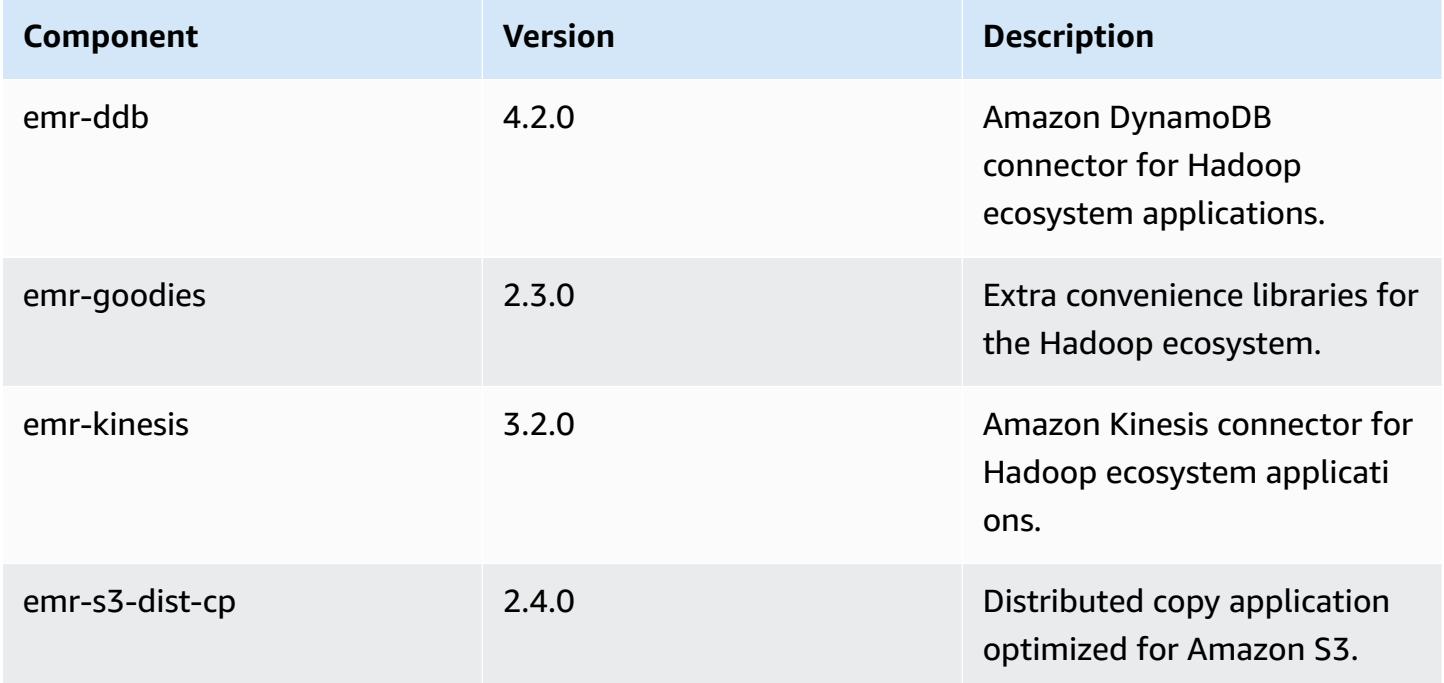

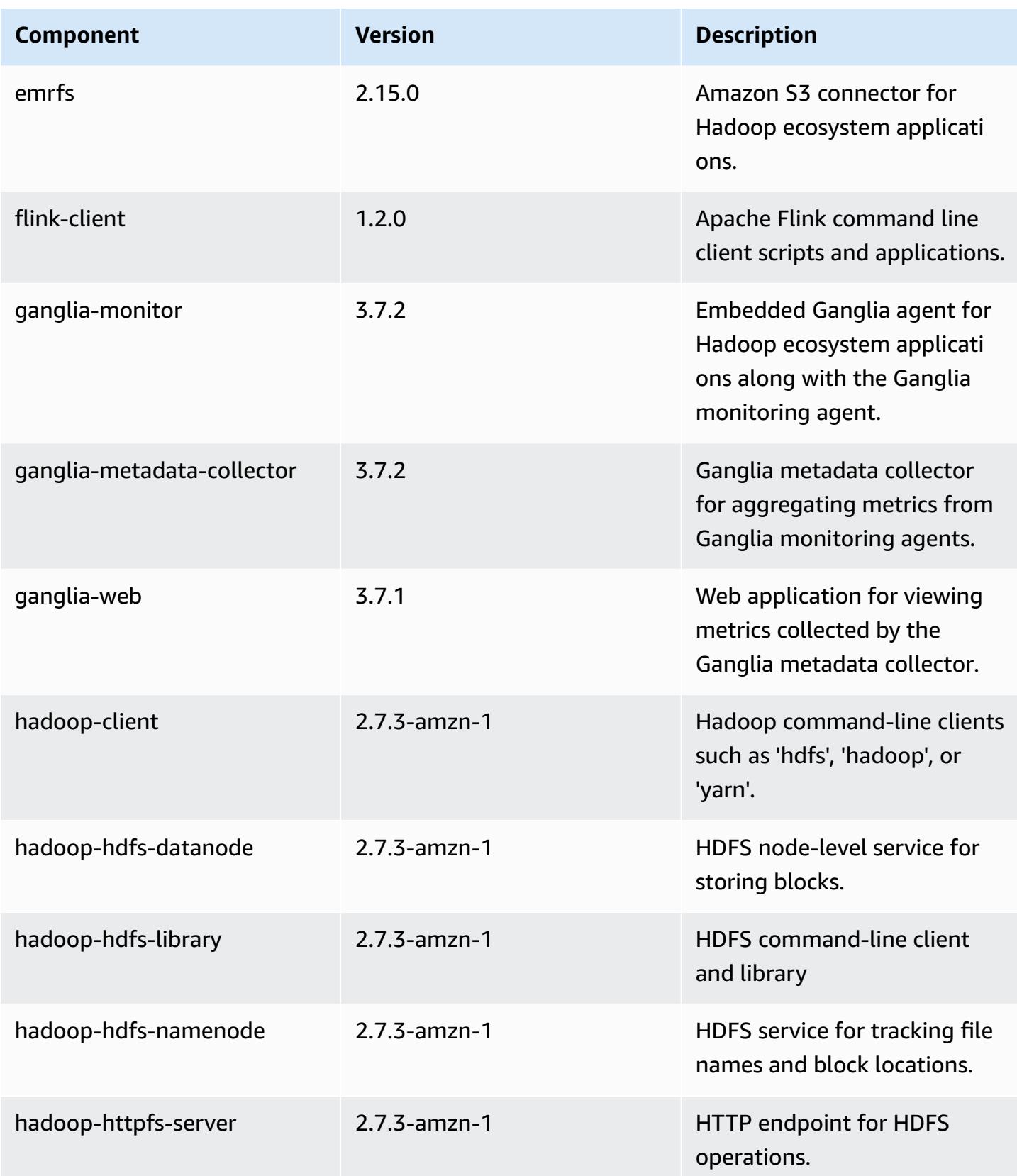

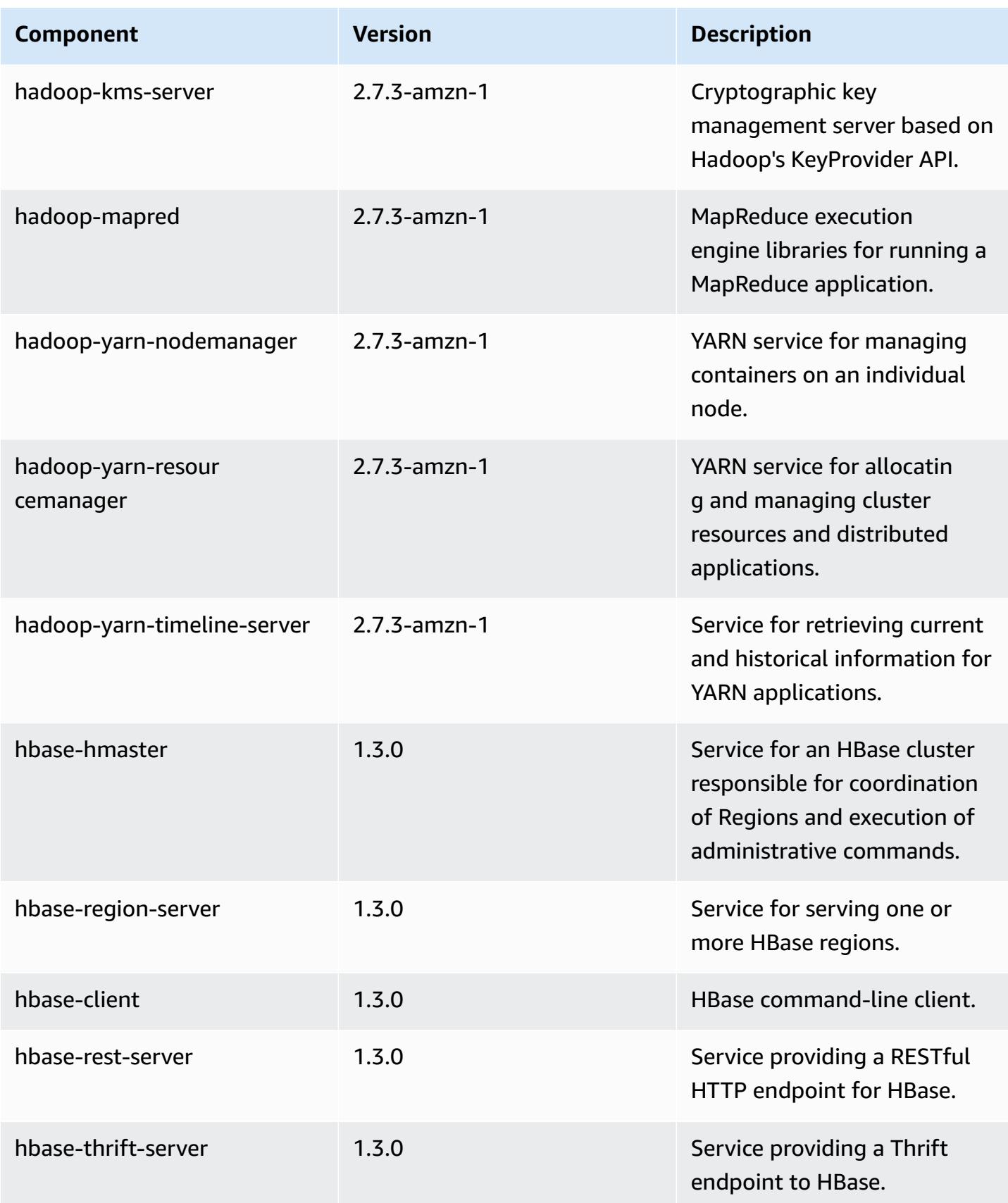

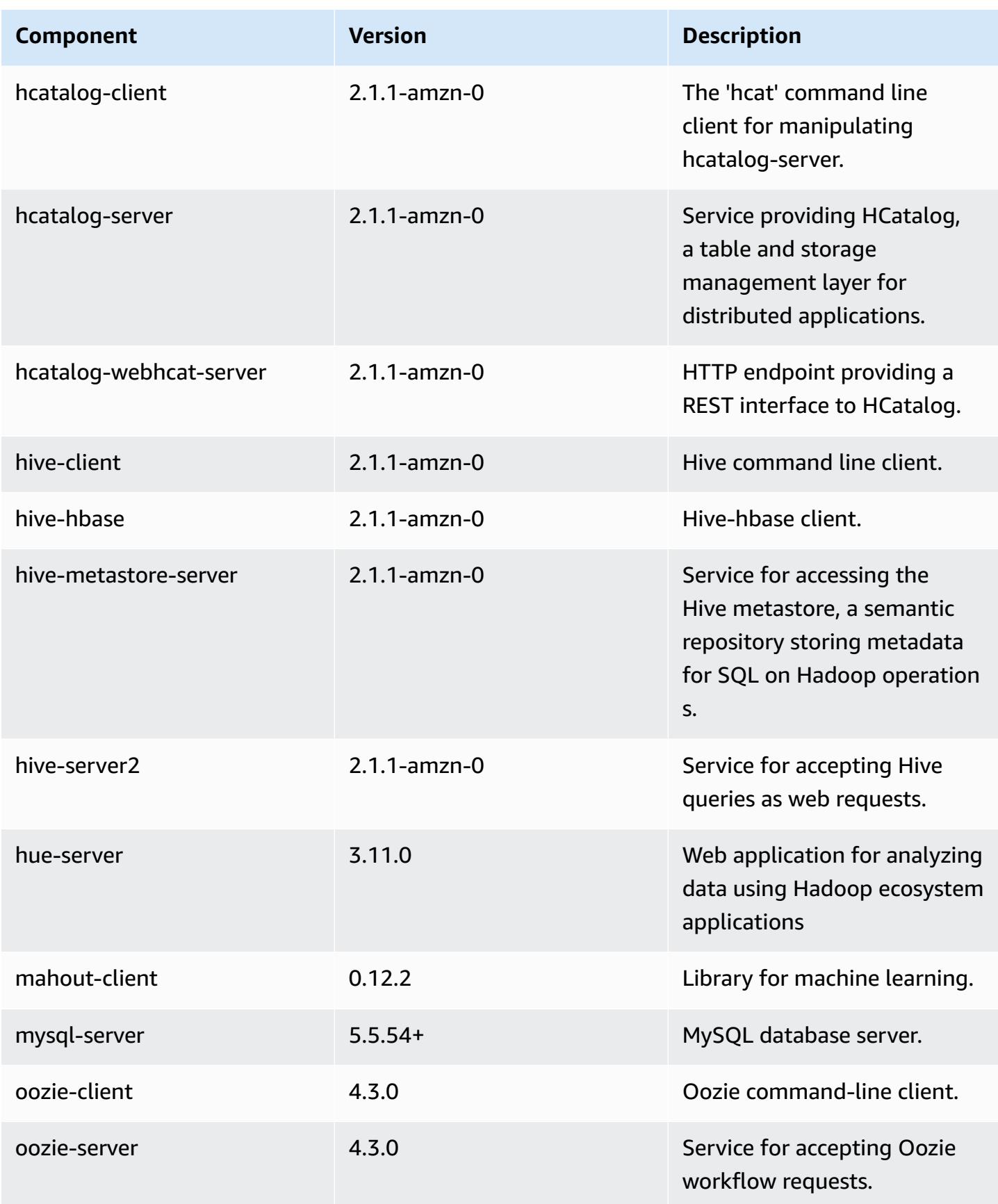

Amazon EMR **Amazon EMR** Release Guide

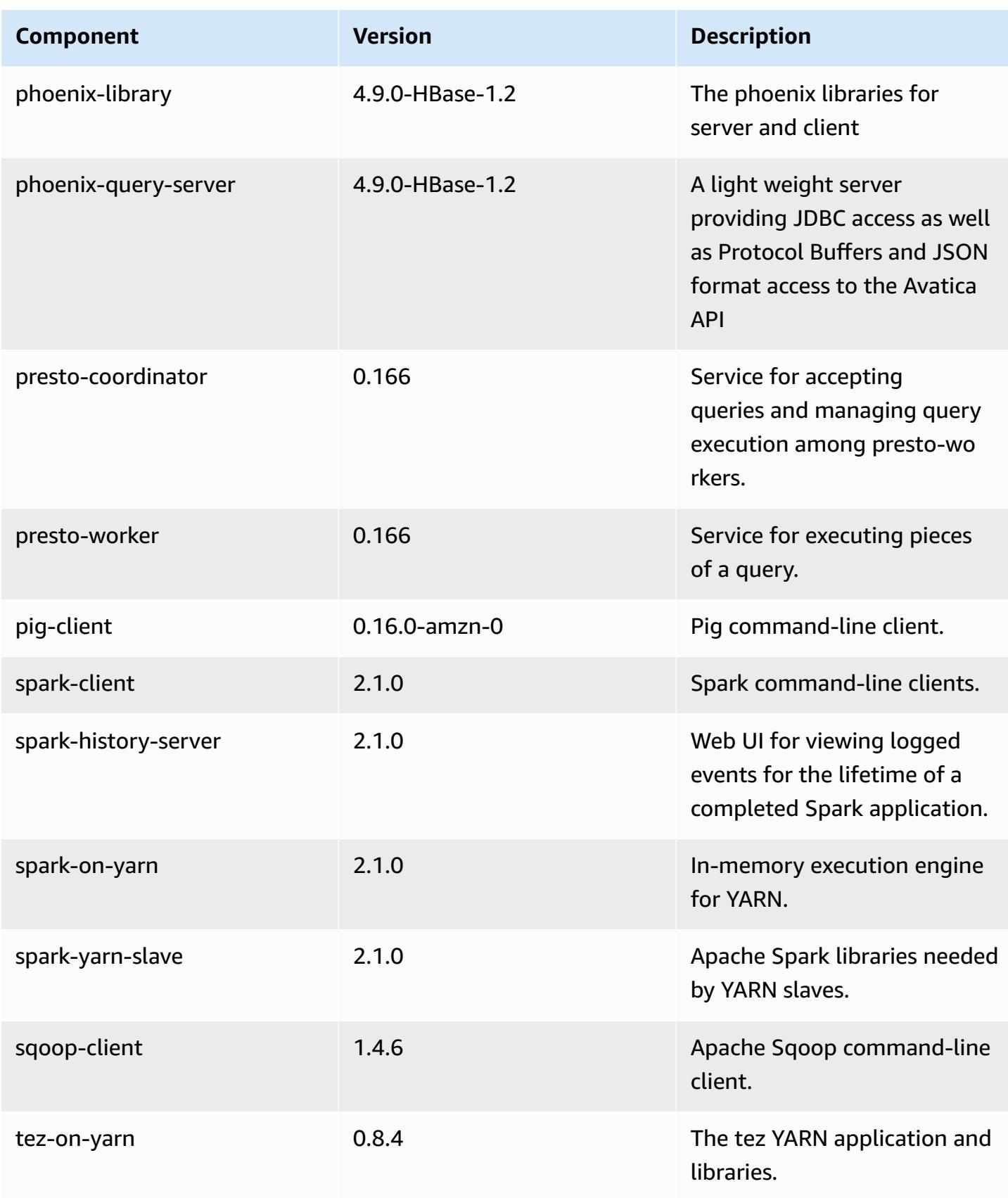

Amazon EMR Amazon EMR Release Guide

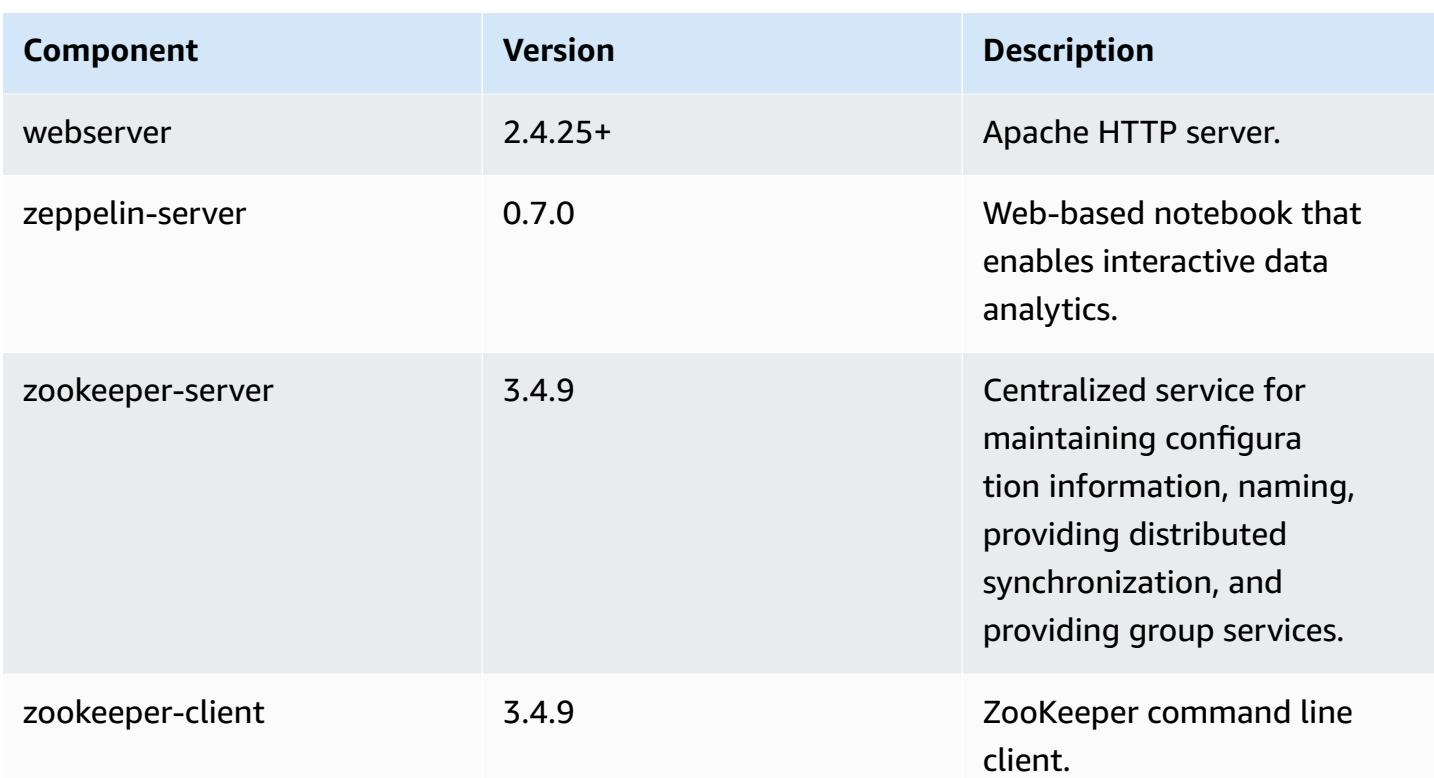

# **5.4.0 configuration classifications**

Configuration classifications allow you to customize applications. These often correspond to a configuration XML file for the application, such as hive-site.xml. For more information, see Configure [applications](#page-3069-0).

#### **emr-5.4.0 classifications**

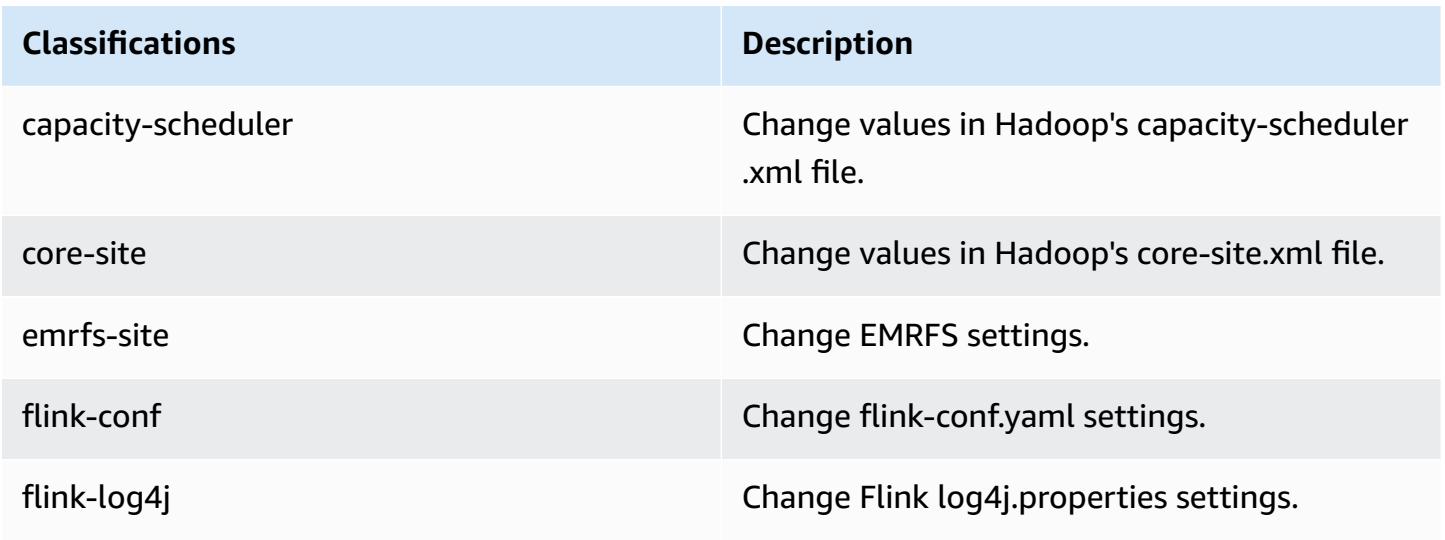

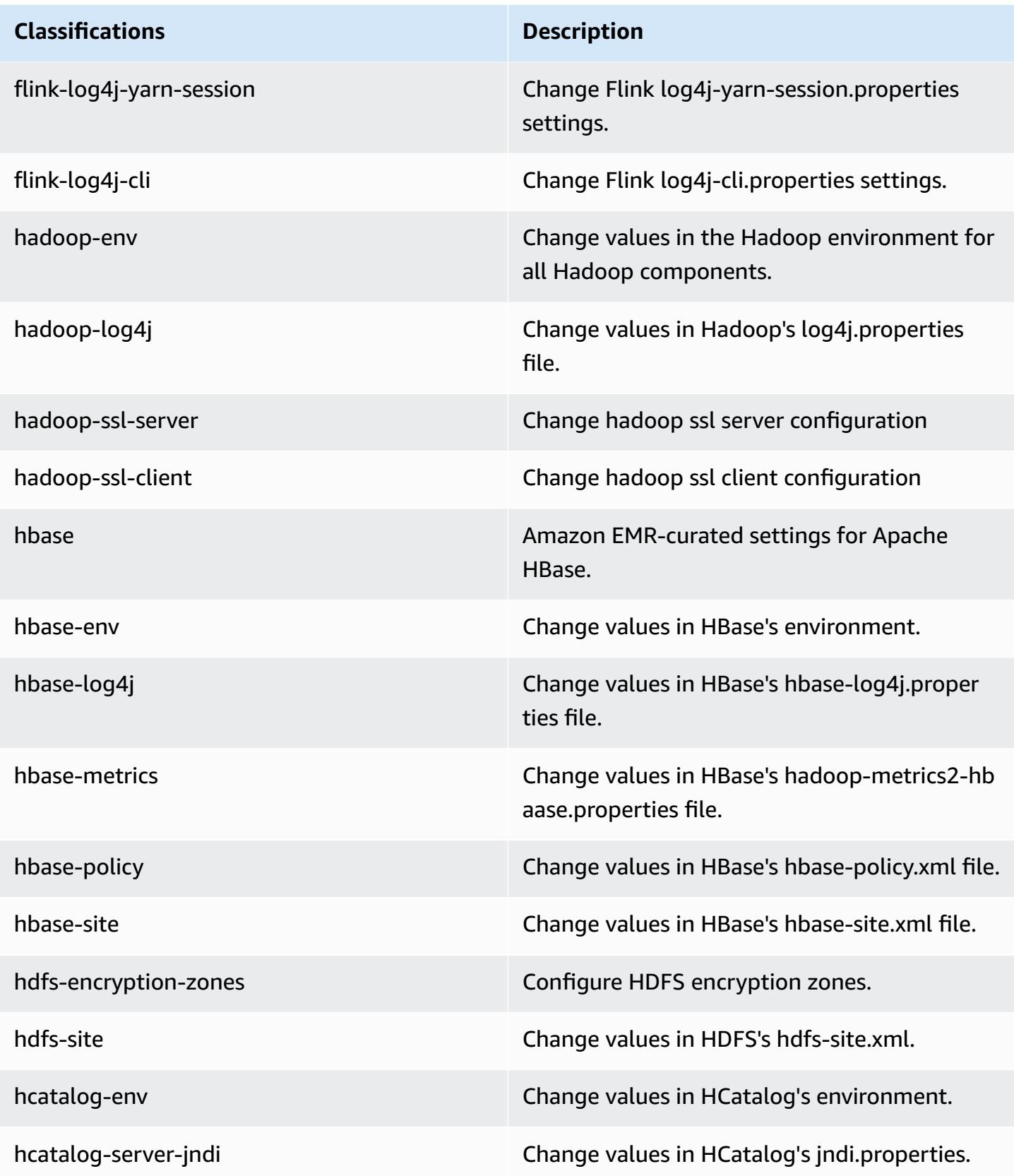

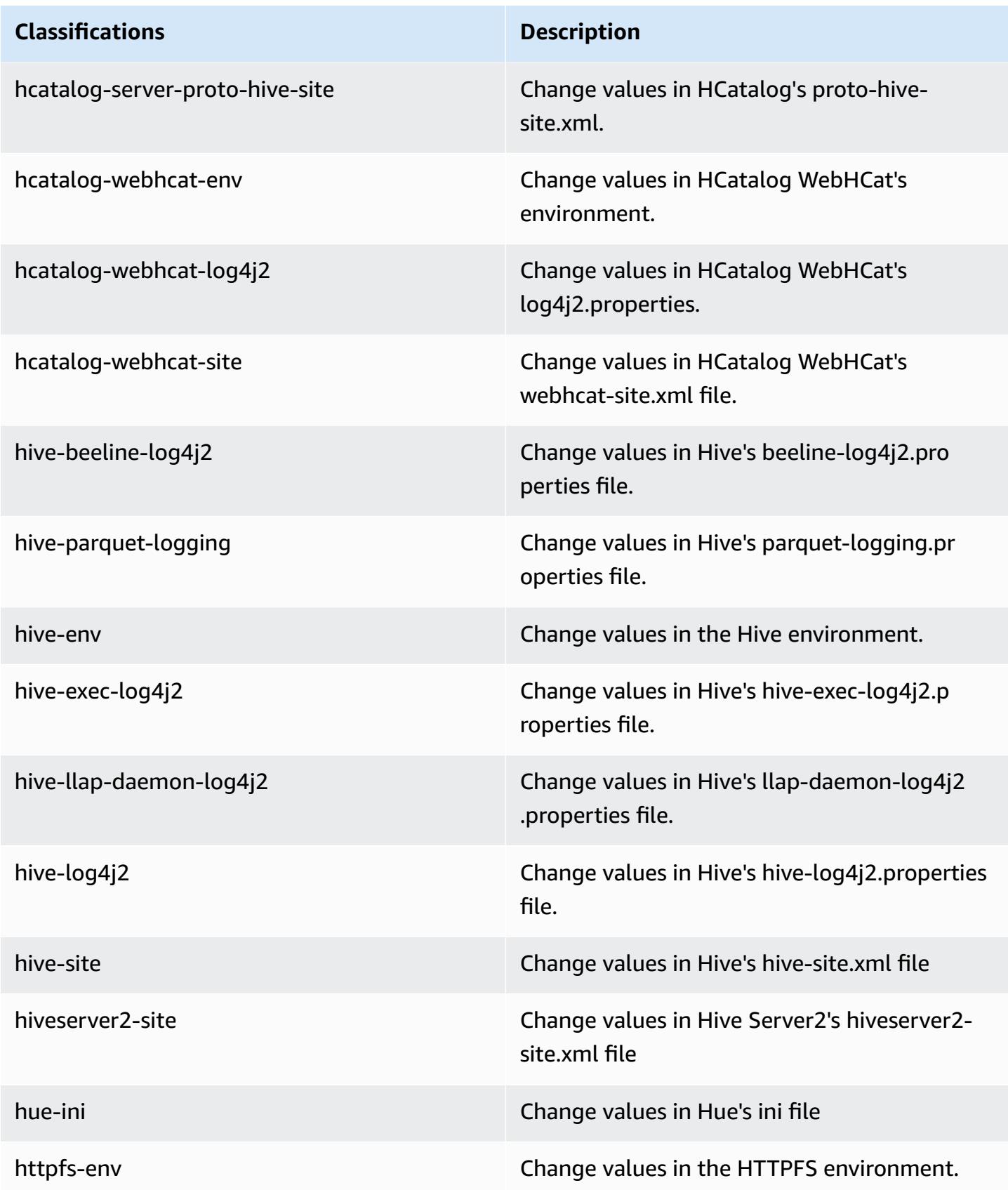

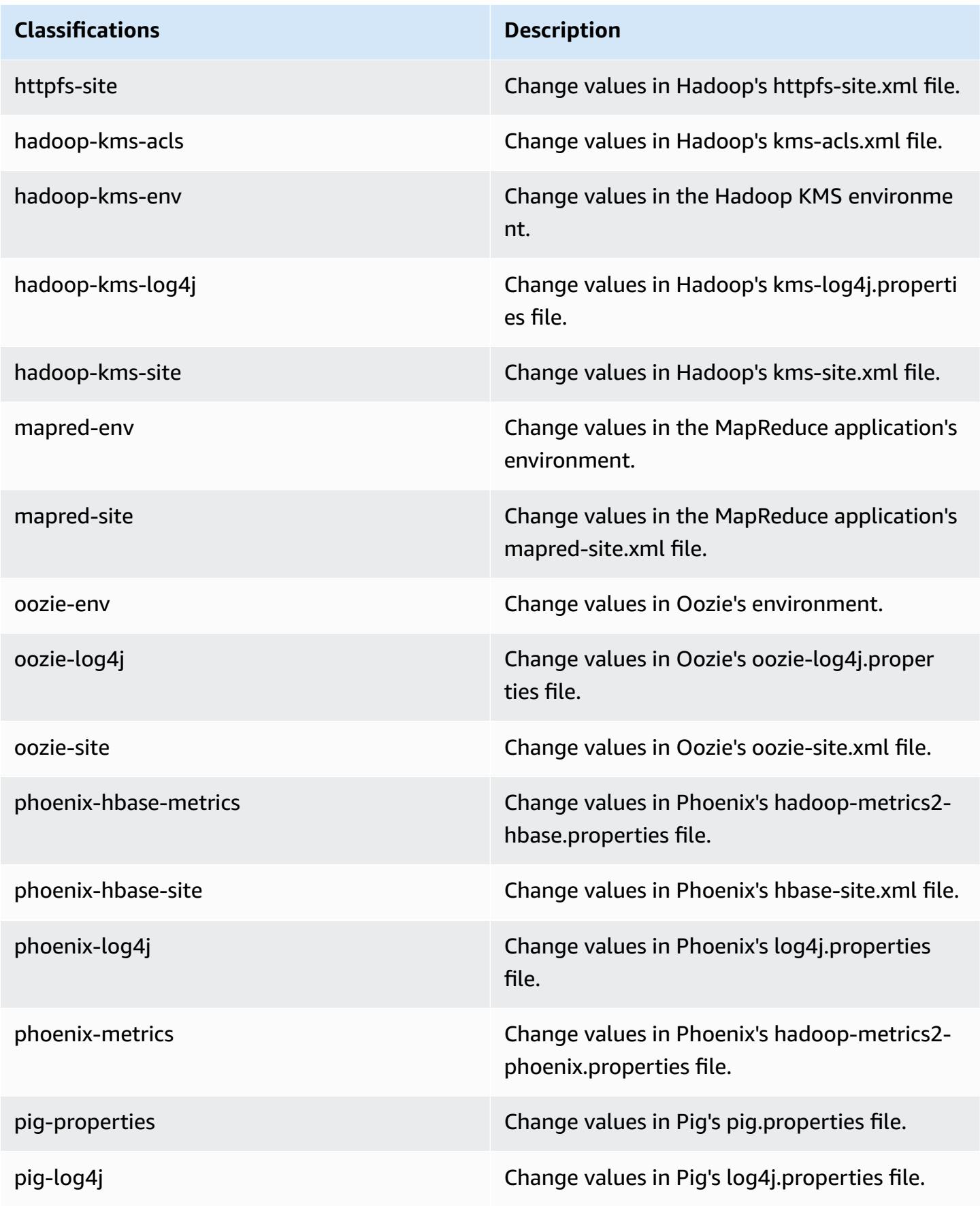

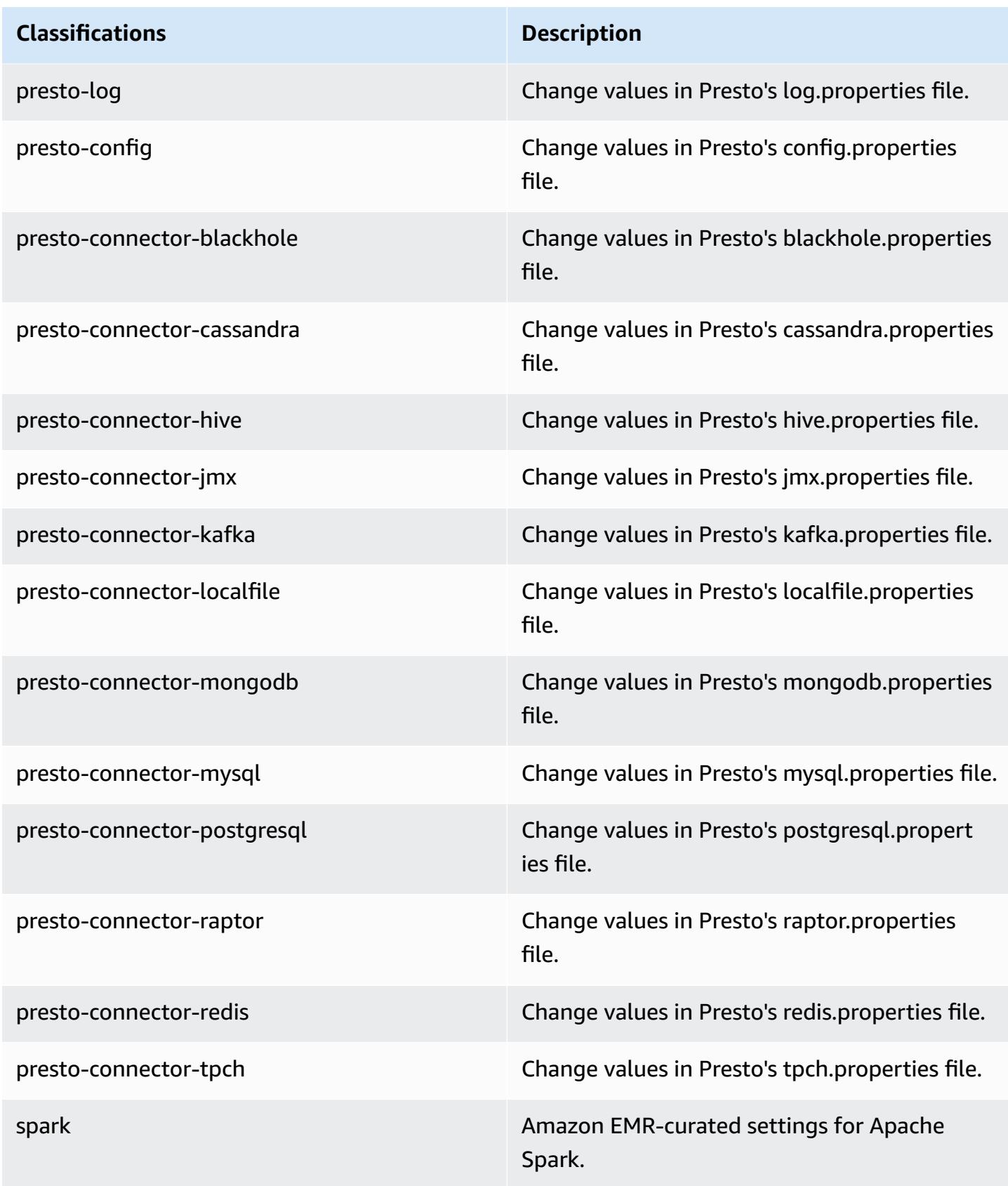

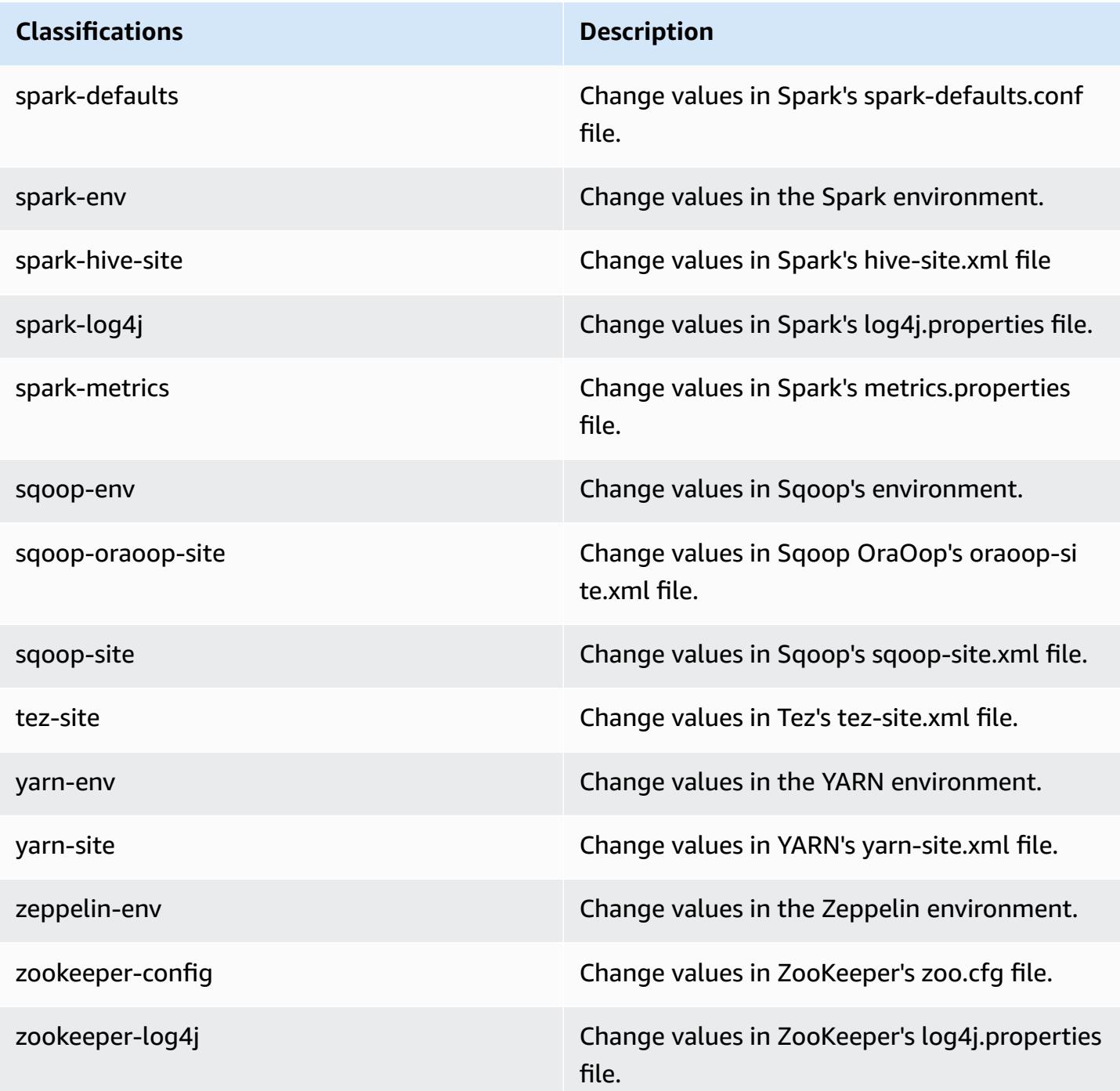

# **Amazon EMR release 5.3.2**

## **5.3.2 application versions**

The following applications are supported in this release: *[Flink](https://flink.apache.org/), [Ganglia,](http://ganglia.info) [HBase,](http://hbase.apache.org/) [HCatalog](https://cwiki.apache.org/confluence/display/Hive/HCatalog), [Hadoop](http://hadoop.apache.org/docs/current/)*, [Hive](http://hive.apache.org/), [Hue](http://gethue.com/), [Mahout](http://mahout.apache.org/), [Oozie](http://oozie.apache.org/), [Phoenix](https://phoenix.apache.org/), [Pig](http://pig.apache.org/), [Presto](https://prestodb.io/), [Spark](https://spark.apache.org/docs/latest/), [Sqoop](http://sqoop.apache.org/), [Tez,](https://tez.apache.org/) [Zeppelin](https://zeppelin.incubator.apache.org/), and [ZooKeeper](https://zookeeper.apache.org).

The table below lists the application versions available in this release of Amazon EMR and the application versions in the preceding three Amazon EMR releases (when applicable).

For a comprehensive history of application versions for each release of Amazon EMR, see the following topics:

- [Application](#page-22-0) versions in Amazon EMR 7.x releases
- [Application](#page-76-0) versions in Amazon EMR 6.x releases
- [Application](#page-923-0) versions in Amazon EMR 5.x releases
- [Application](#page-2347-0) versions in Amazon EMR 4.x releases

### **Application version information**

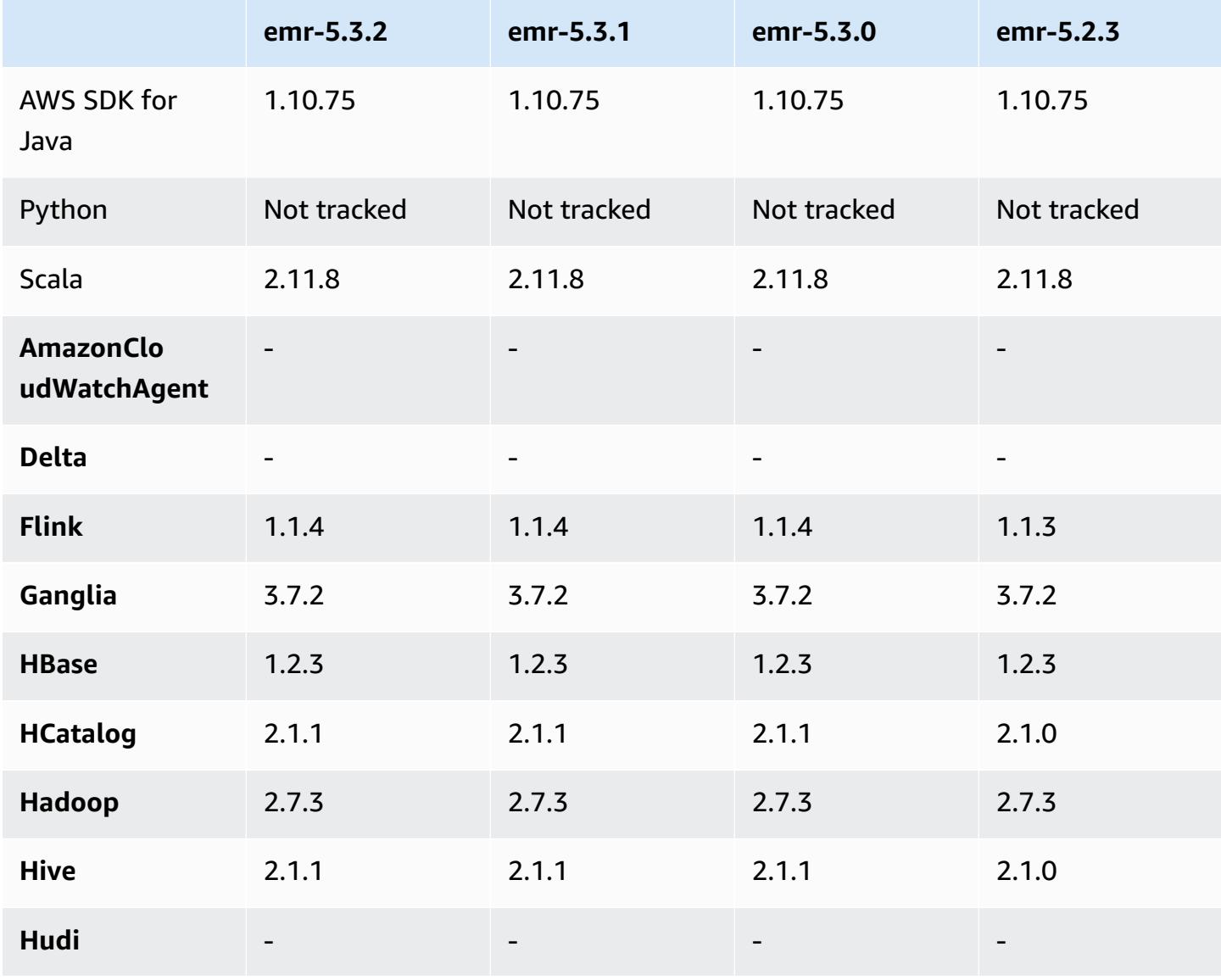

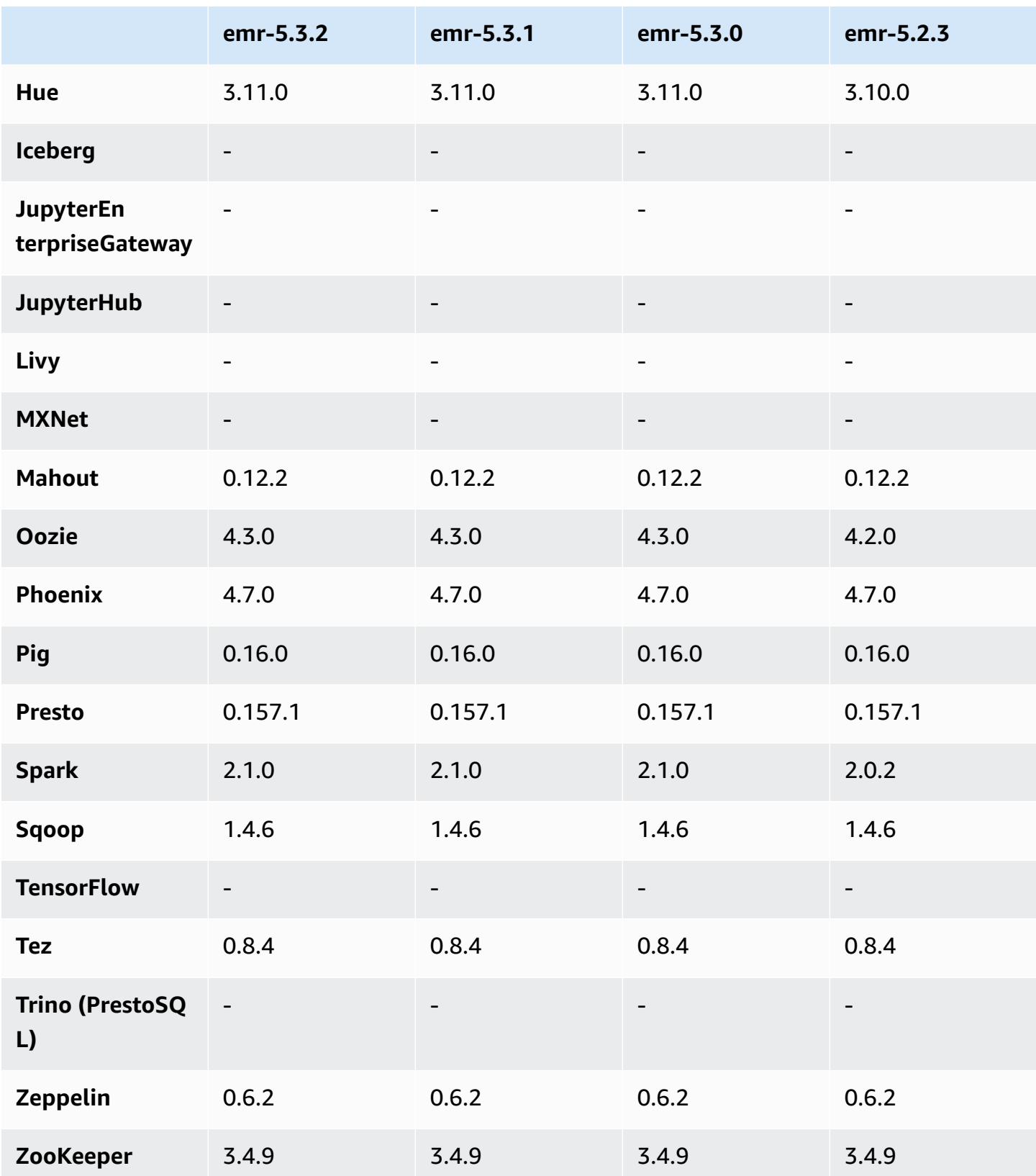

## **5.3.2 release notes**

This is a patch release to add AWS Signature Version 4 authentication for requests to Amazon S3. All applications and components are the same as the previous Amazon EMR release.

#### **A** Important

In this release version, Amazon EMR uses AWS Signature Version 4 exclusively to authenticate requests to Amazon S3. For more information, see [Whats New.](https://docs.aws.amazon.com/emr/latest/ReleaseGuide/emr-whatsnew.html)

## **5.3.2 component versions**

The components that Amazon EMR installs with this release are listed below. Some are installed as part of big-data application packages. Others are unique to Amazon EMR and installed for system processes and features. These typically start with emr or aws. Big-data application packages in the most recent Amazon EMR release are usually the latest version found in the community. We make community releases available in Amazon EMR as quickly as possible.

Some components in Amazon EMR differ from community versions. These components have a version label in the form *CommunityVersion*-amzn-*EmrVersion*. The *EmrVersion* starts at 0. For example, if open source community component named myapp-component with version 2.2 has been modified three times for inclusion in different Amazon EMR releases, its release version is listed as 2.2-amzn-2.

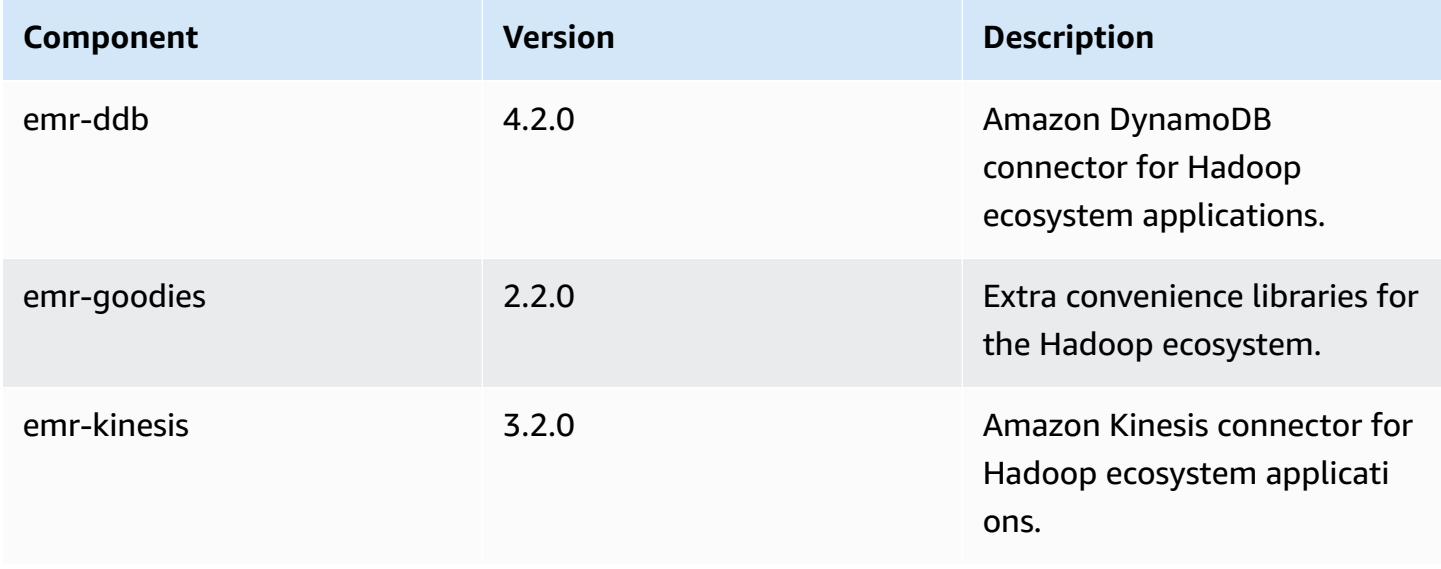

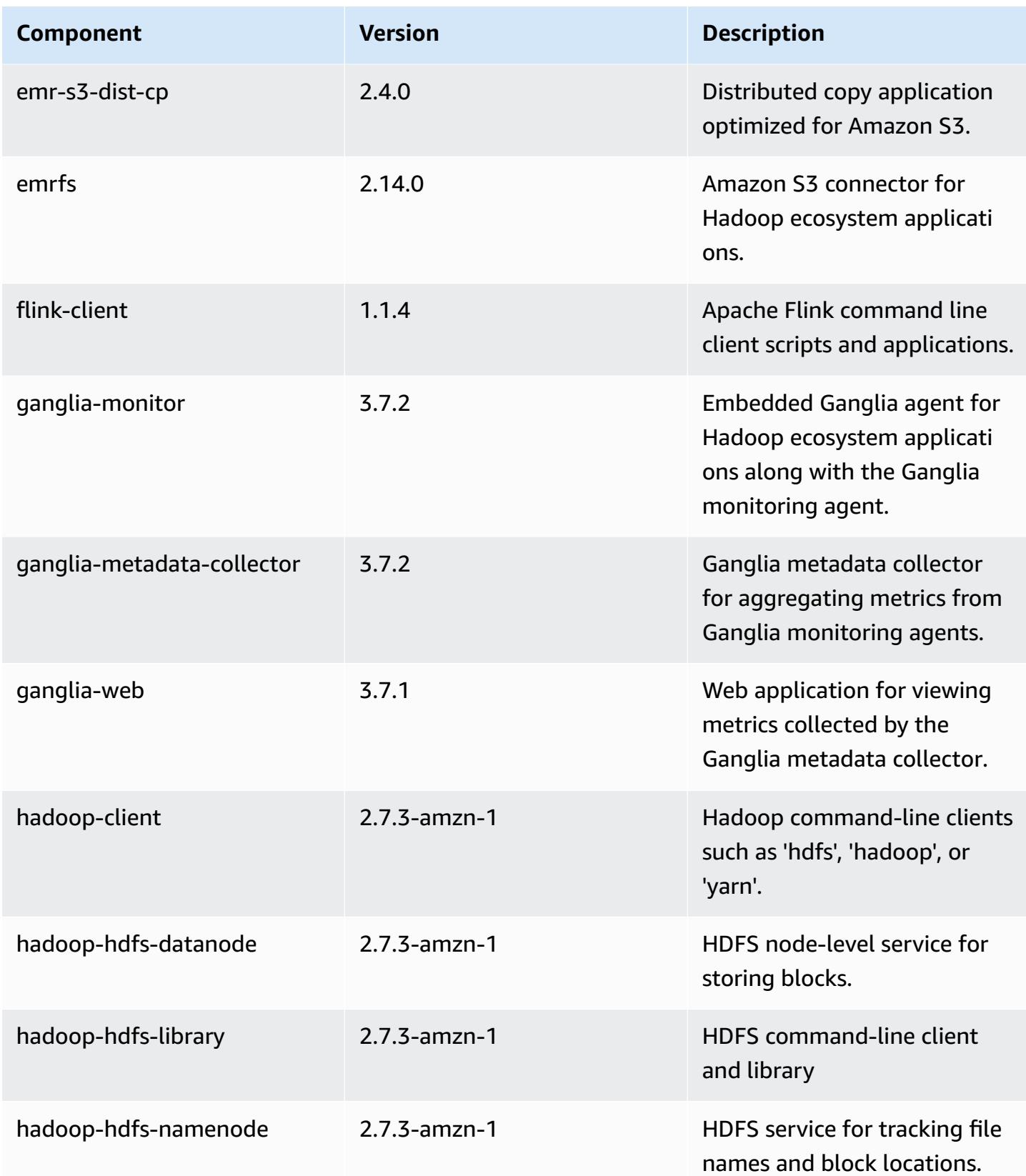

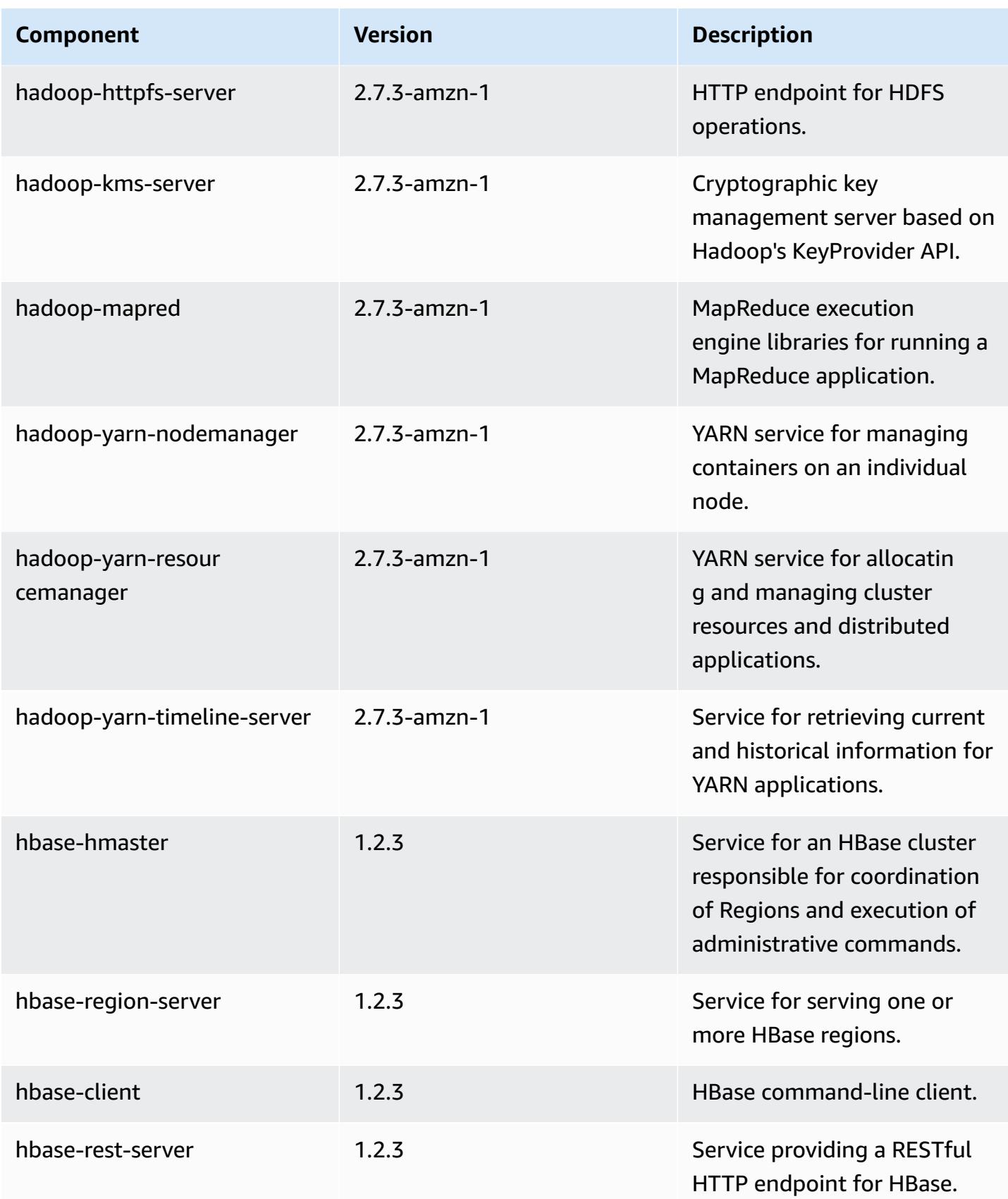

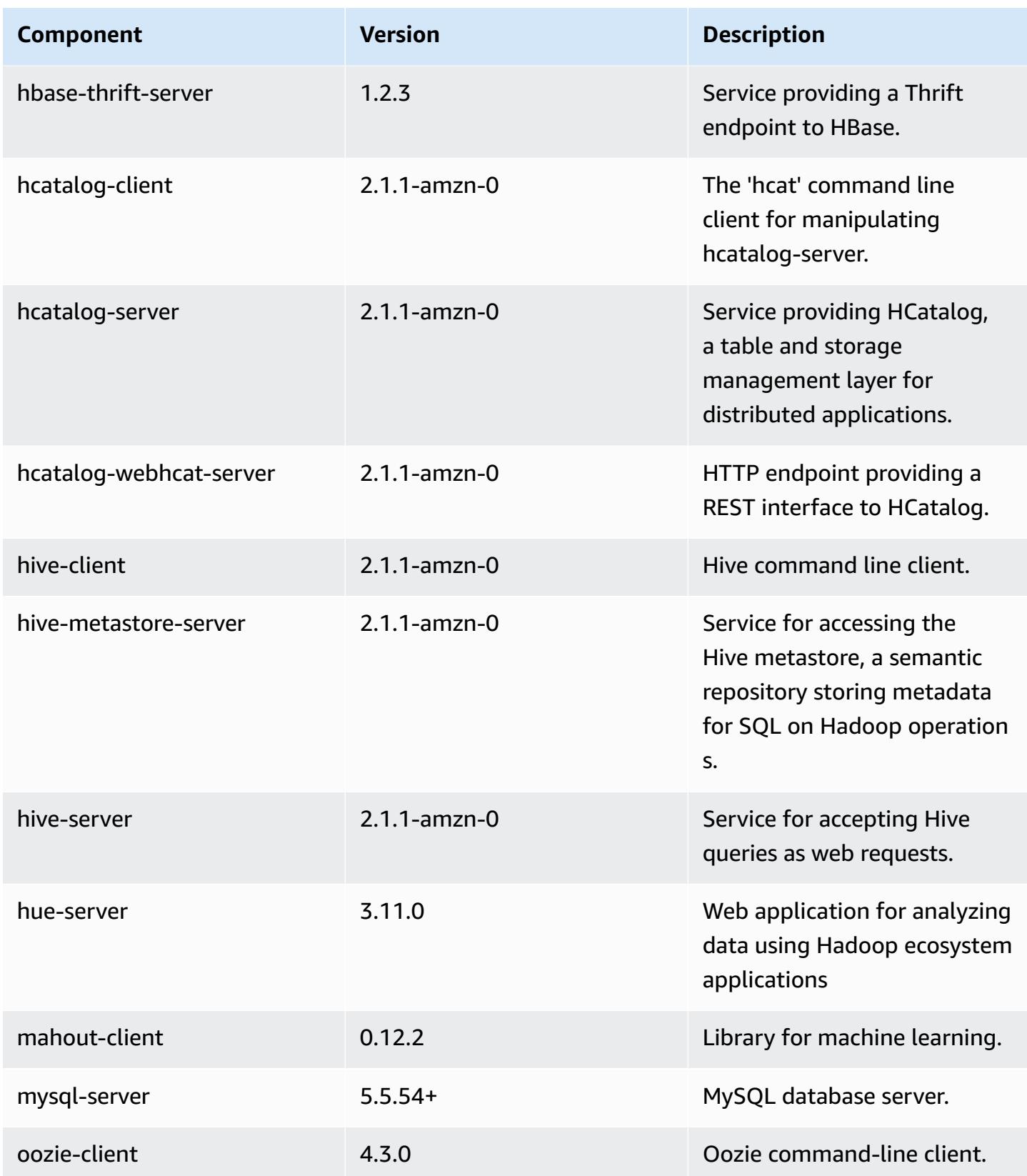

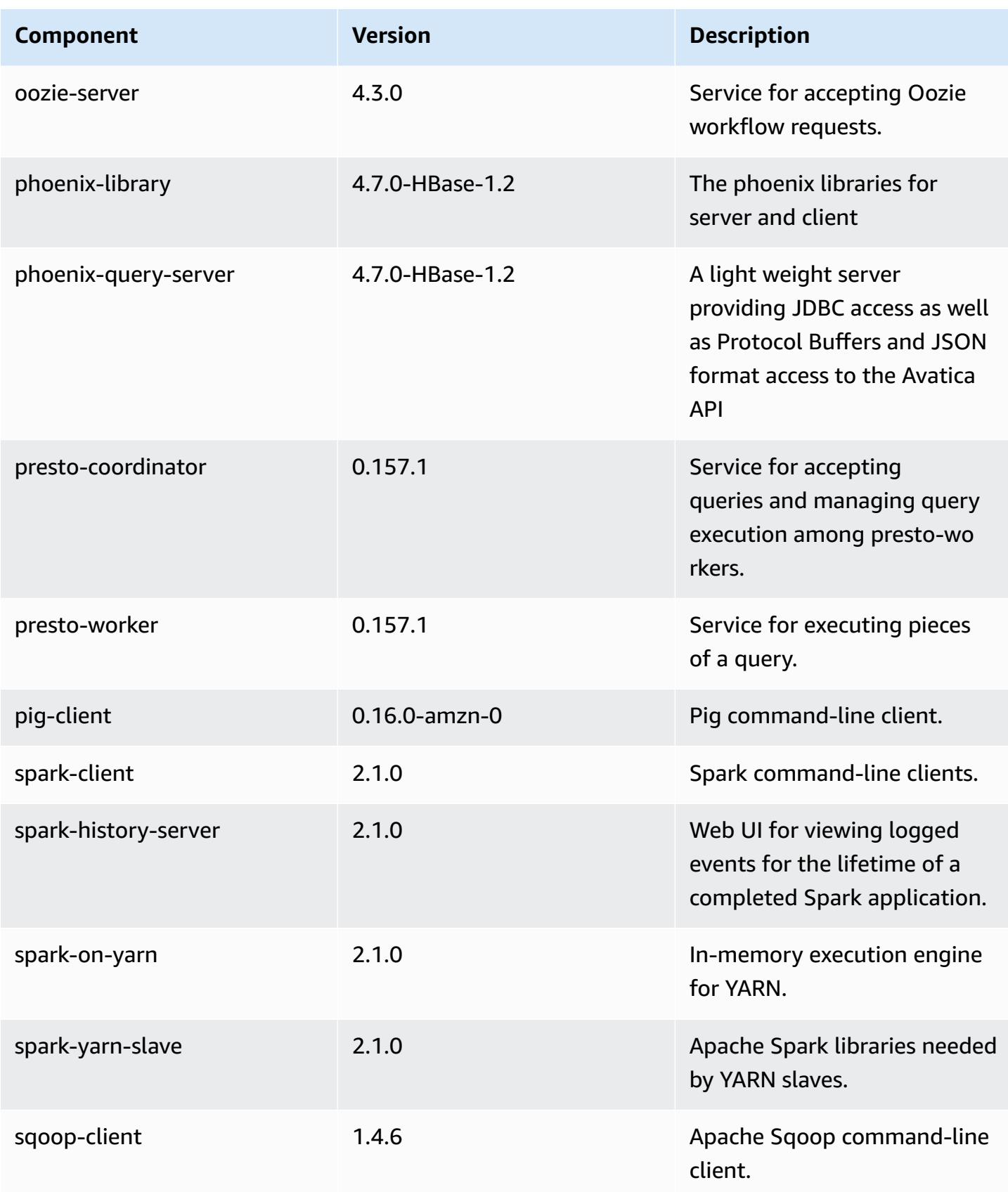

Amazon EMR Amazon EMR Release Guide

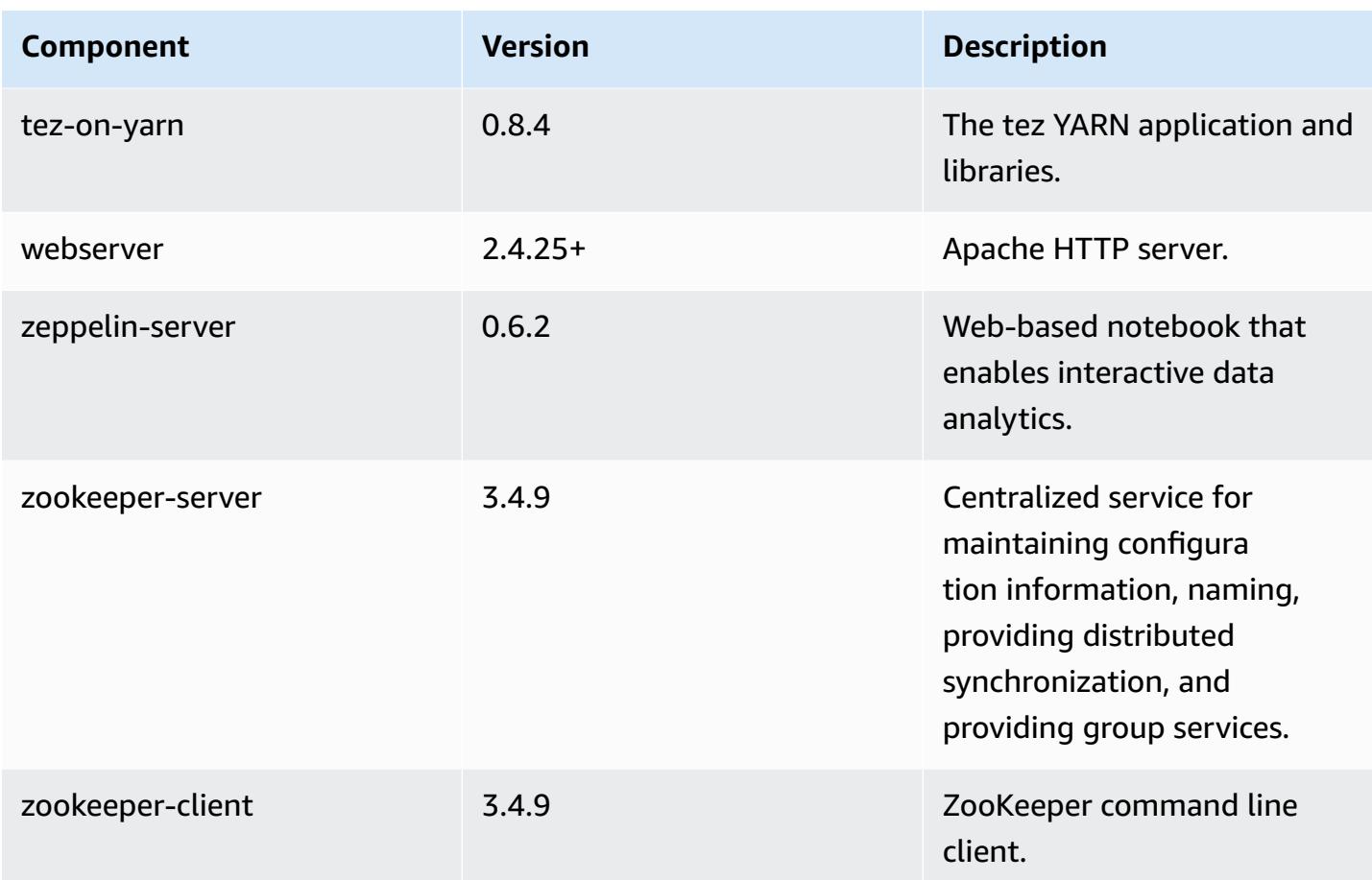

# **5.3.2 configuration classifications**

Configuration classifications allow you to customize applications. These often correspond to a configuration XML file for the application, such as hive-site.xml. For more information, see Configure [applications](#page-3069-0).

### **emr-5.3.2 classifications**

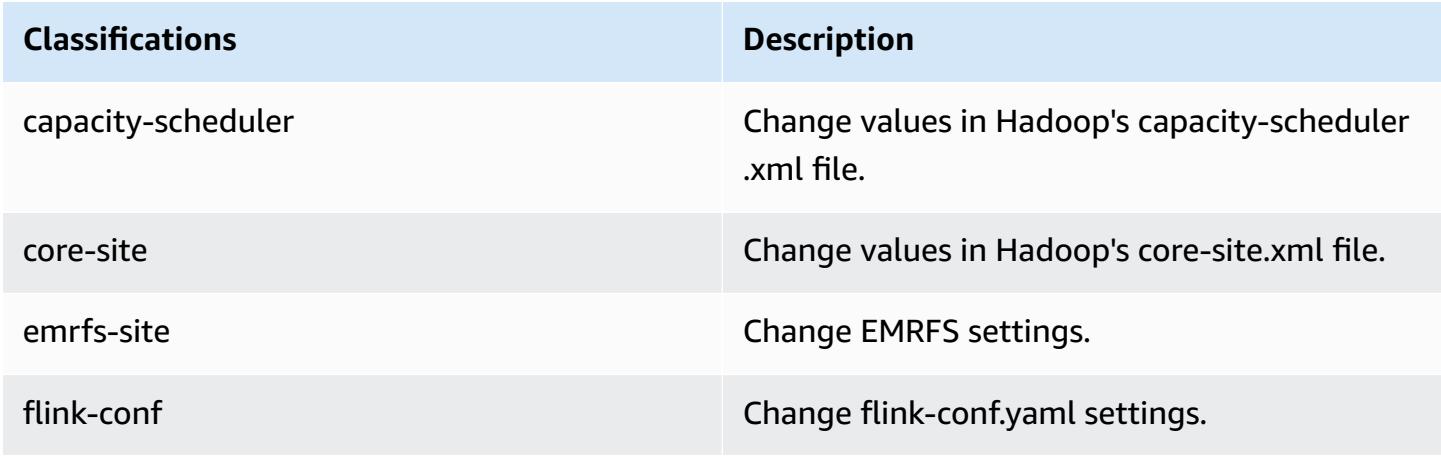

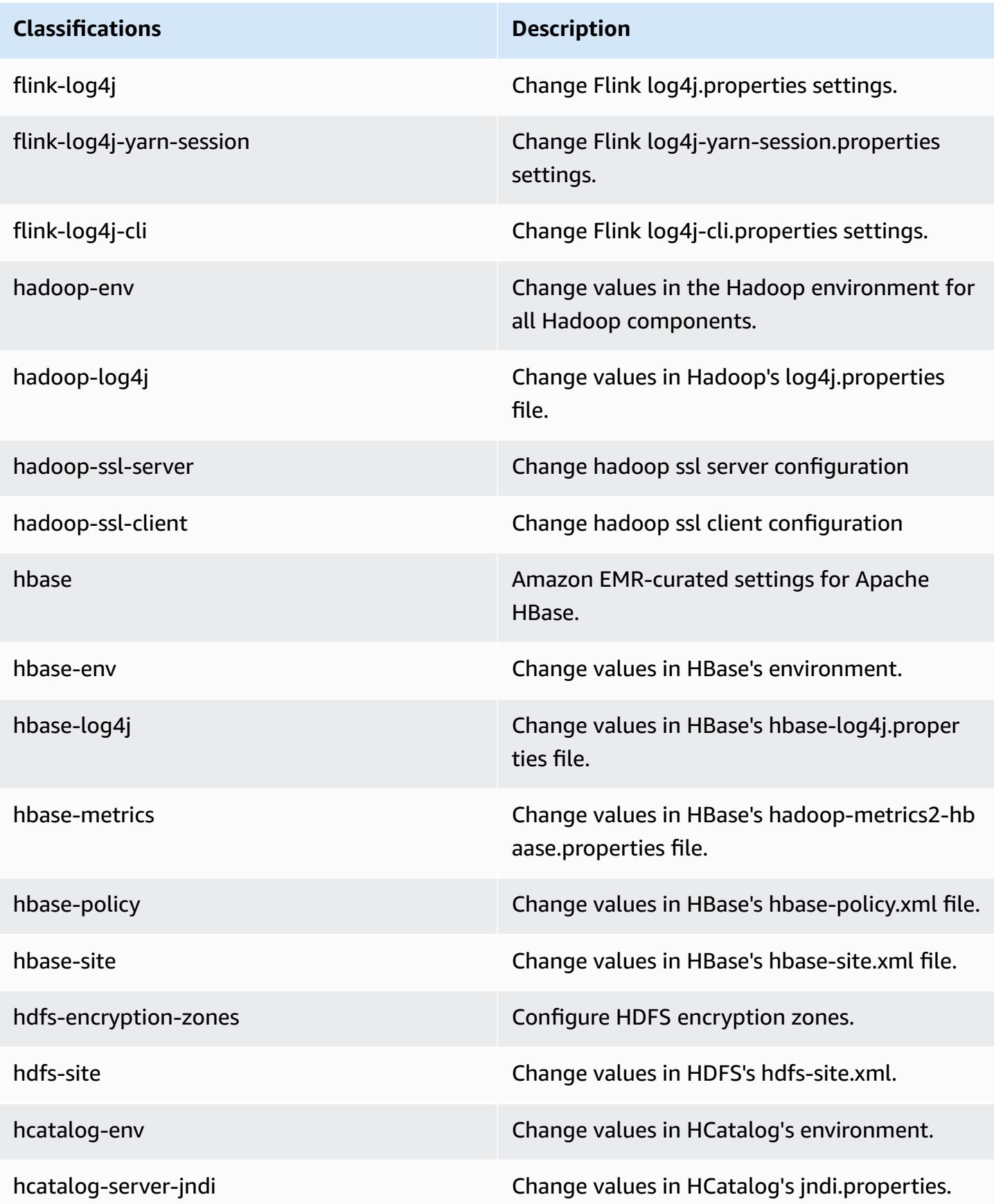

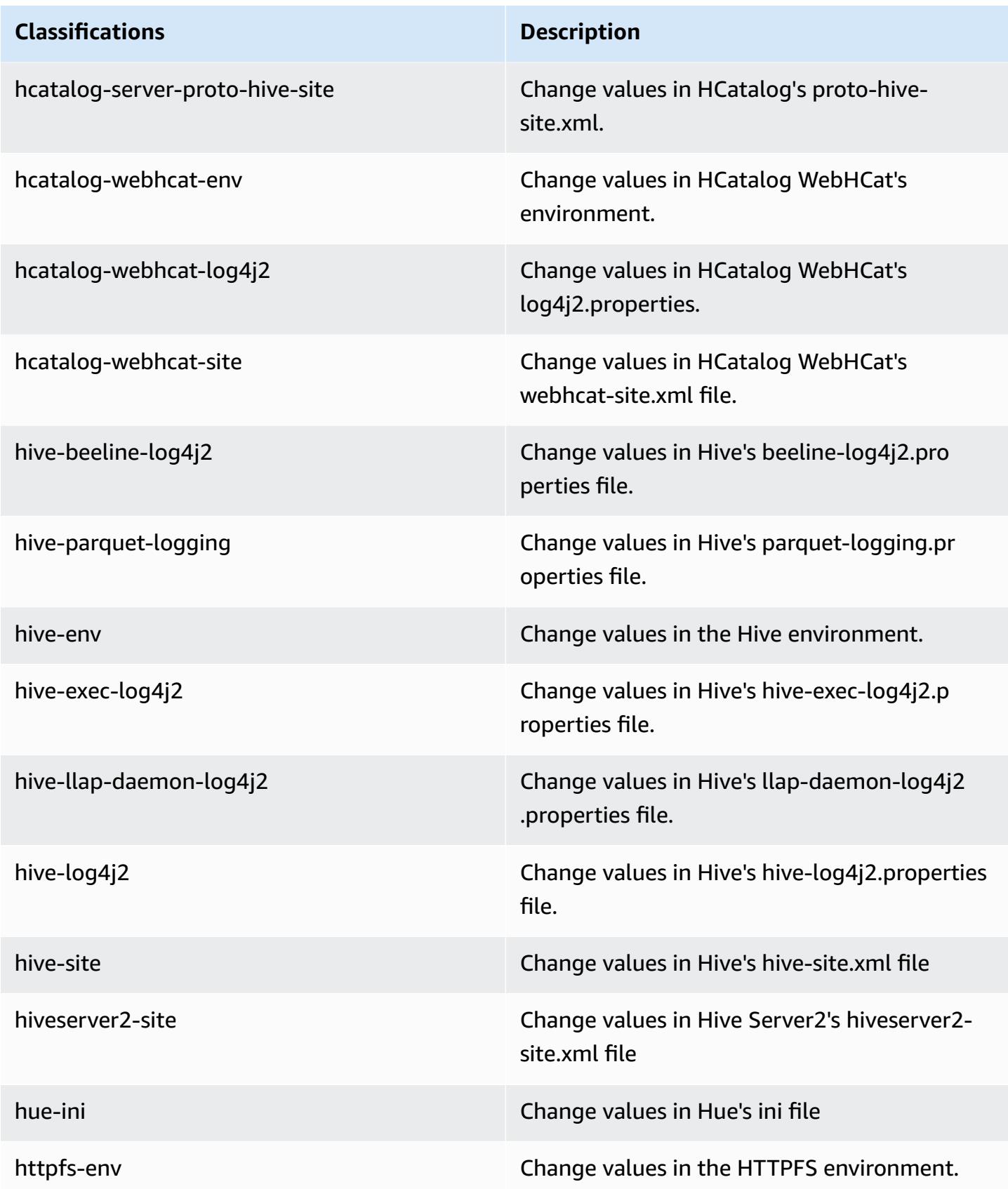

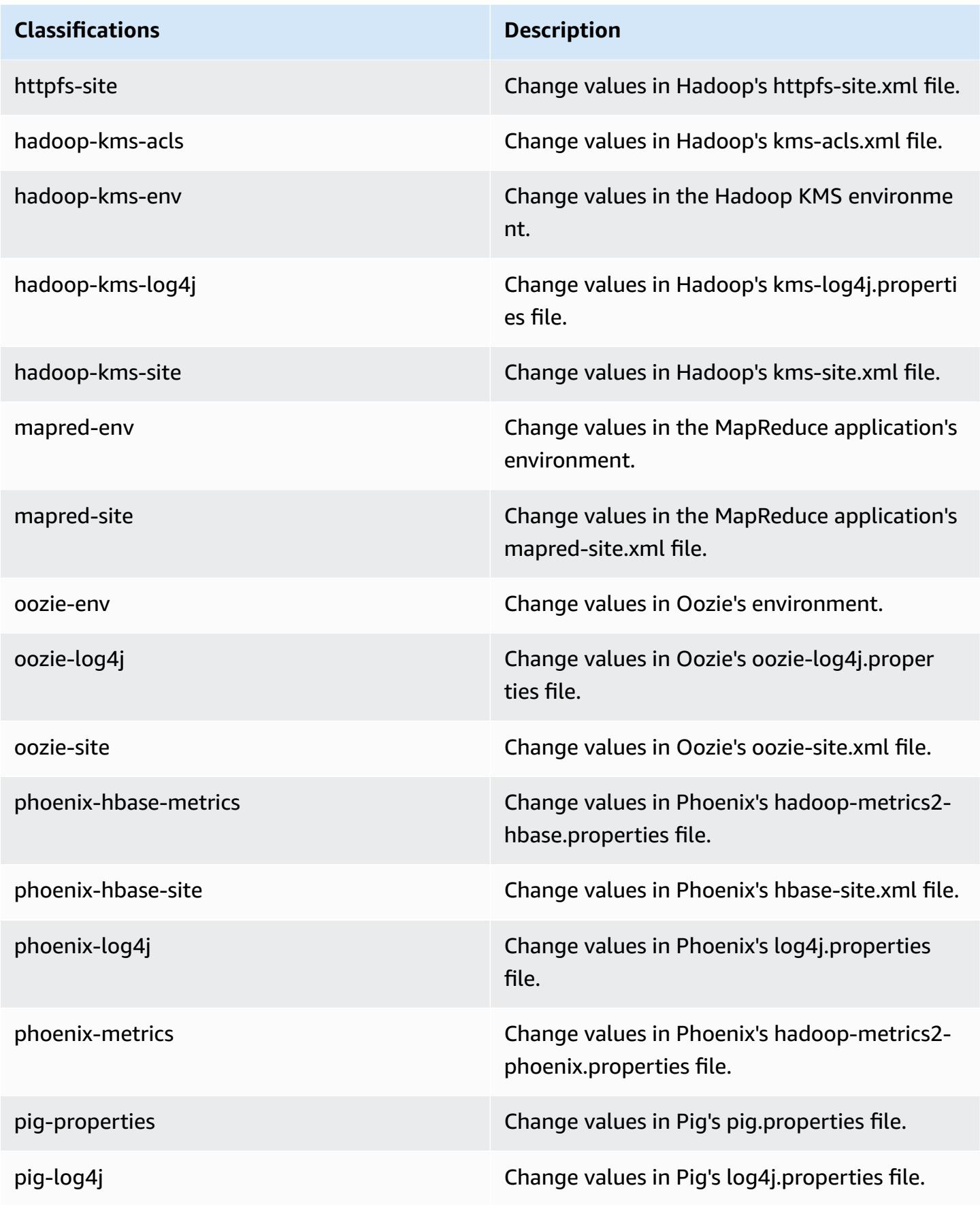

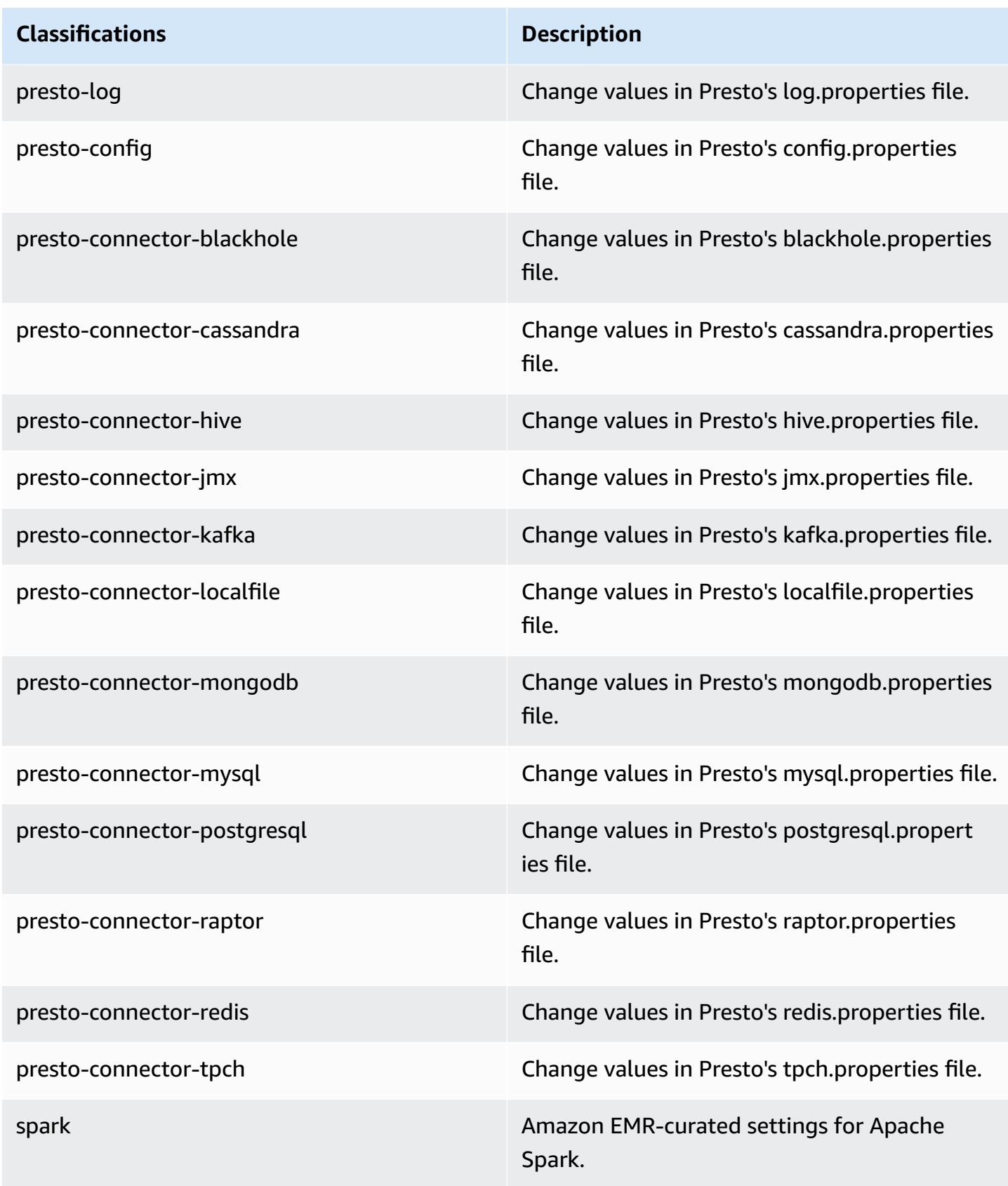

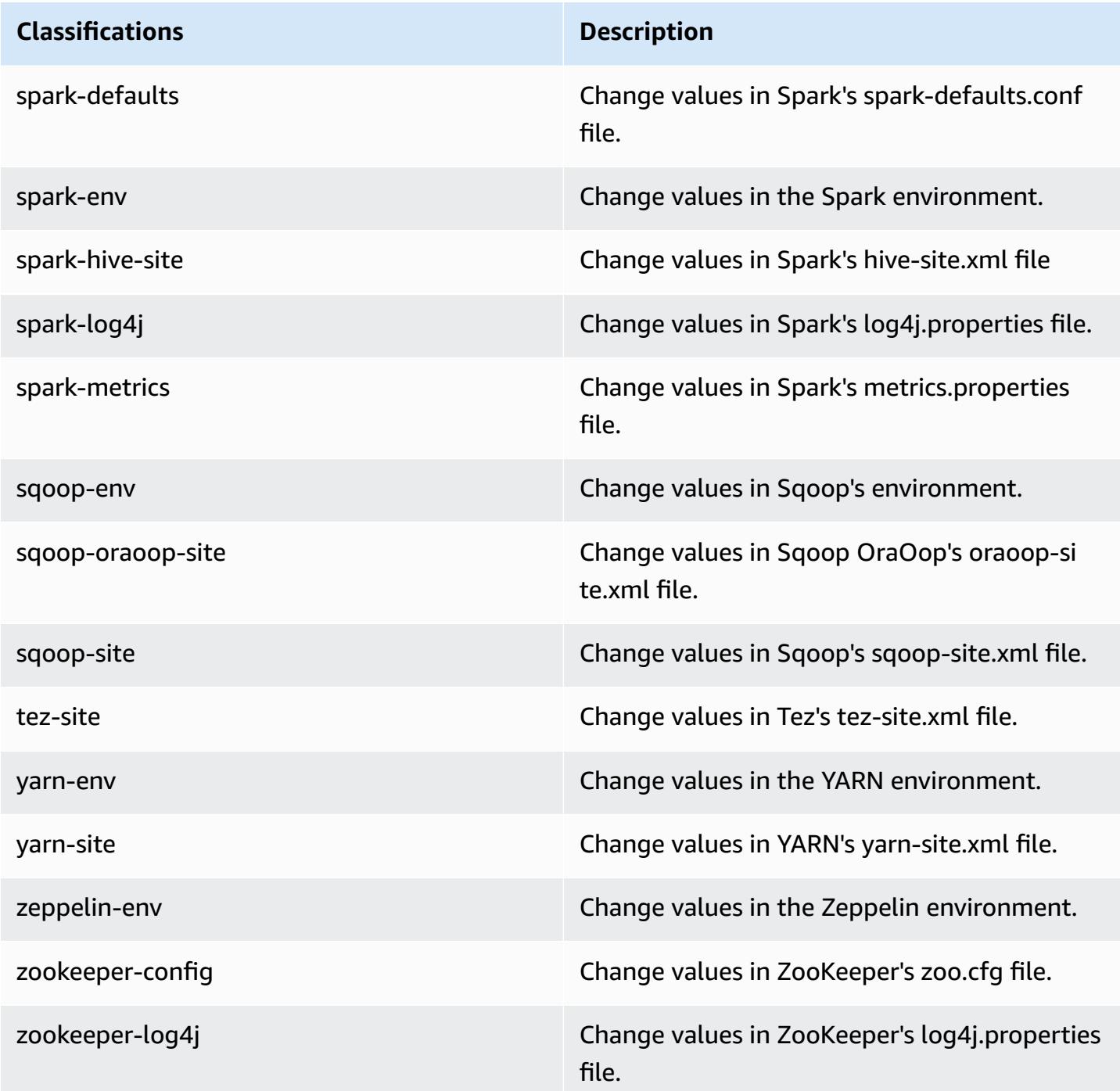

# **Amazon EMR release 5.3.1**

# **5.3.1 application versions**

The following applications are supported in this release: *[Flink](https://flink.apache.org/), [Ganglia,](http://ganglia.info) [HBase,](http://hbase.apache.org/) [HCatalog](https://cwiki.apache.org/confluence/display/Hive/HCatalog), [Hadoop](http://hadoop.apache.org/docs/current/)*, [Hive](http://hive.apache.org/), [Hue](http://gethue.com/), [Mahout](http://mahout.apache.org/), [Oozie](http://oozie.apache.org/), [Phoenix](https://phoenix.apache.org/), [Pig](http://pig.apache.org/), [Presto](https://prestodb.io/), [Spark](https://spark.apache.org/docs/latest/), [Sqoop](http://sqoop.apache.org/), [Tez,](https://tez.apache.org/) [Zeppelin](https://zeppelin.incubator.apache.org/), and [ZooKeeper](https://zookeeper.apache.org).

The table below lists the application versions available in this release of Amazon EMR and the application versions in the preceding three Amazon EMR releases (when applicable).

For a comprehensive history of application versions for each release of Amazon EMR, see the following topics:

- [Application](#page-22-0) versions in Amazon EMR 7.x releases
- [Application](#page-76-0) versions in Amazon EMR 6.x releases
- [Application](#page-923-0) versions in Amazon EMR 5.x releases
- [Application](#page-2347-0) versions in Amazon EMR 4.x releases

### **Application version information**

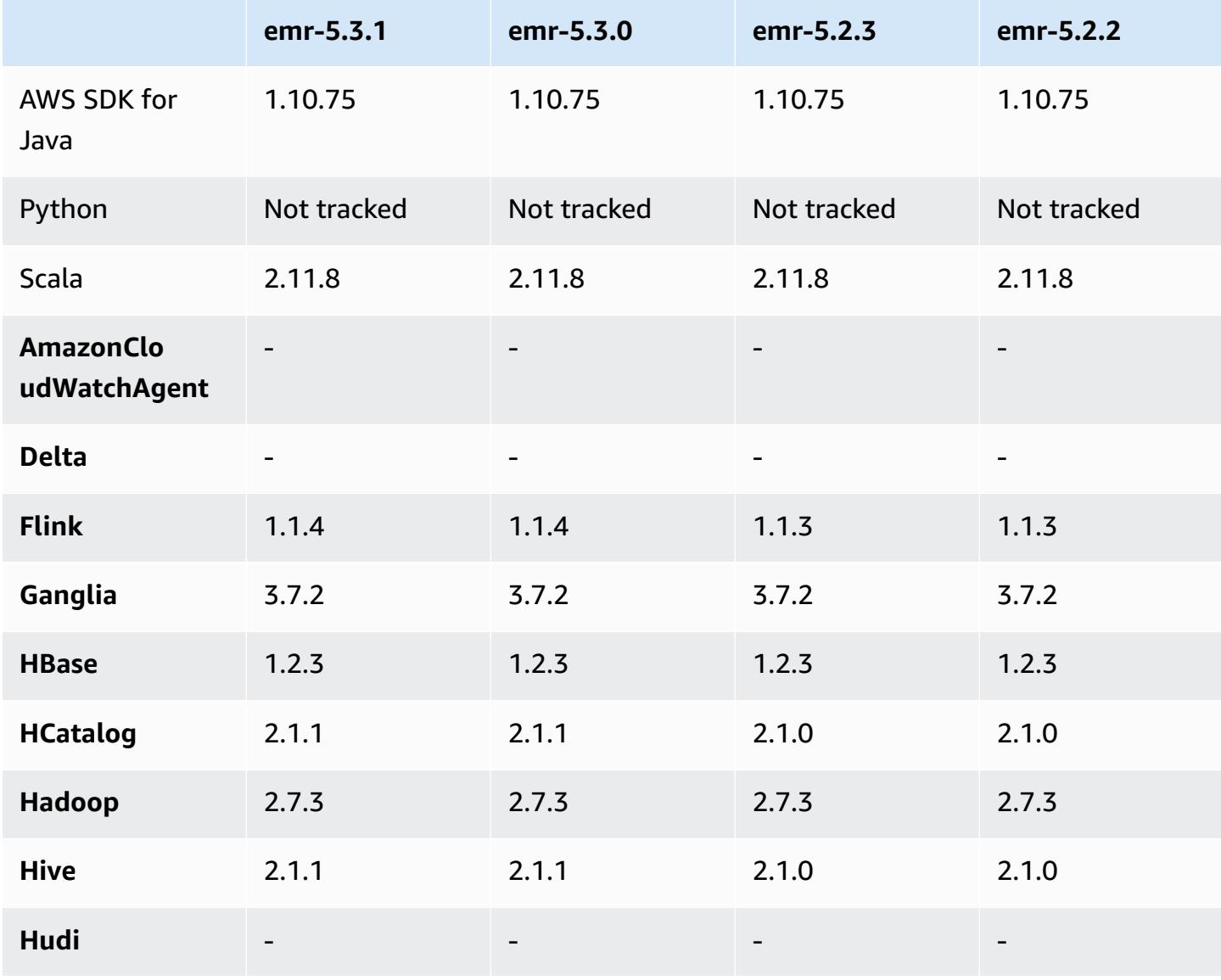

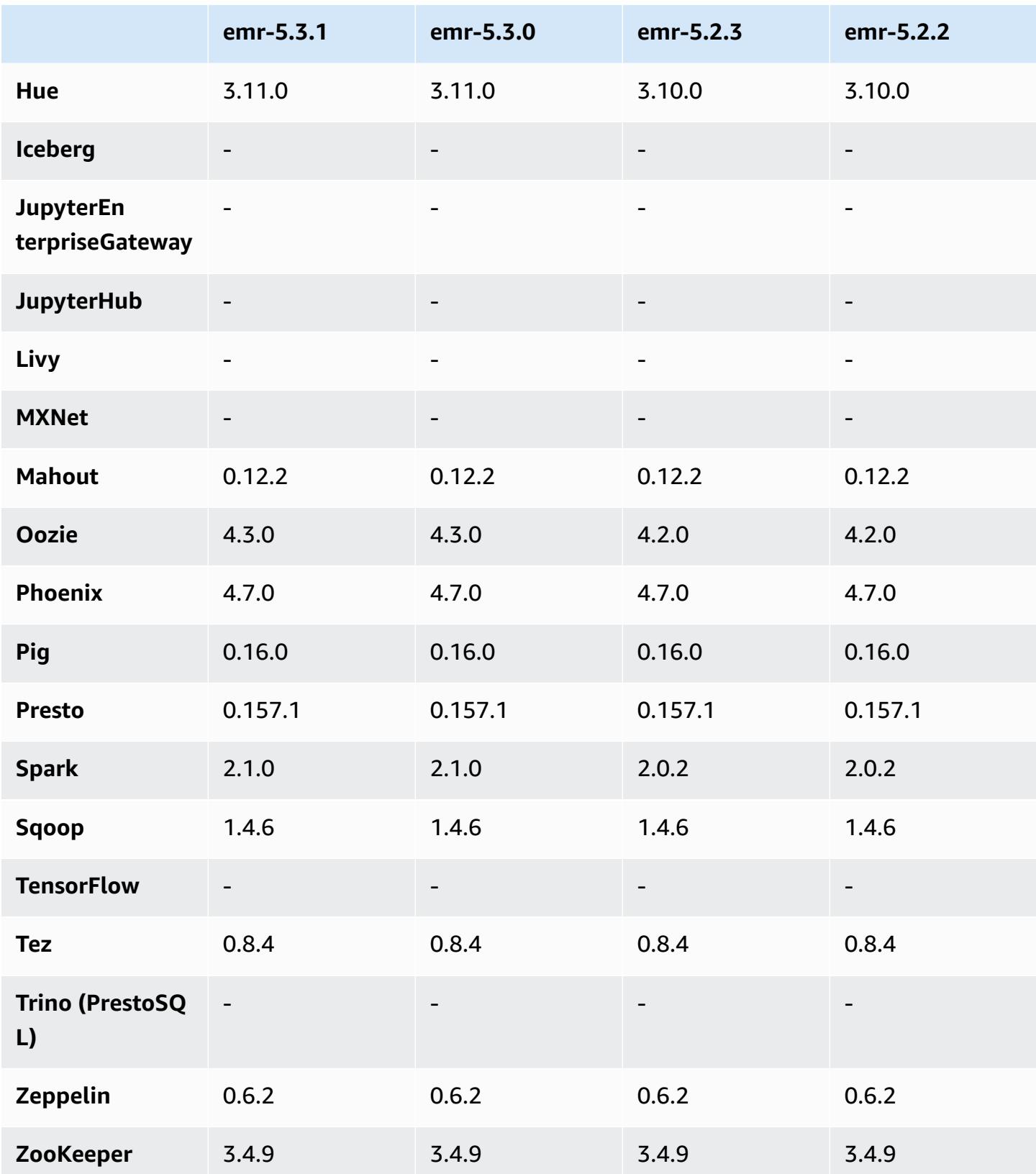

### **5.3.1 release notes**

The following release notes include information for the Amazon EMR 5.3.1 release. Changes are relative to the Amazon EMR 5.3.0 release.

Release date: February 7, 2017

Minor changes to backport Zeppelin patches and update the default AMI for Amazon EMR.

### **5.3.1 component versions**

The components that Amazon EMR installs with this release are listed below. Some are installed as part of big-data application packages. Others are unique to Amazon EMR and installed for system processes and features. These typically start with emr or aws. Big-data application packages in the most recent Amazon EMR release are usually the latest version found in the community. We make community releases available in Amazon EMR as quickly as possible.

Some components in Amazon EMR differ from community versions. These components have a version label in the form *CommunityVersion*-amzn-*EmrVersion*. The *EmrVersion* starts at 0. For example, if open source community component named myapp-component with version 2.2 has been modified three times for inclusion in different Amazon EMR releases, its release version is listed as 2.2-amzn-2.

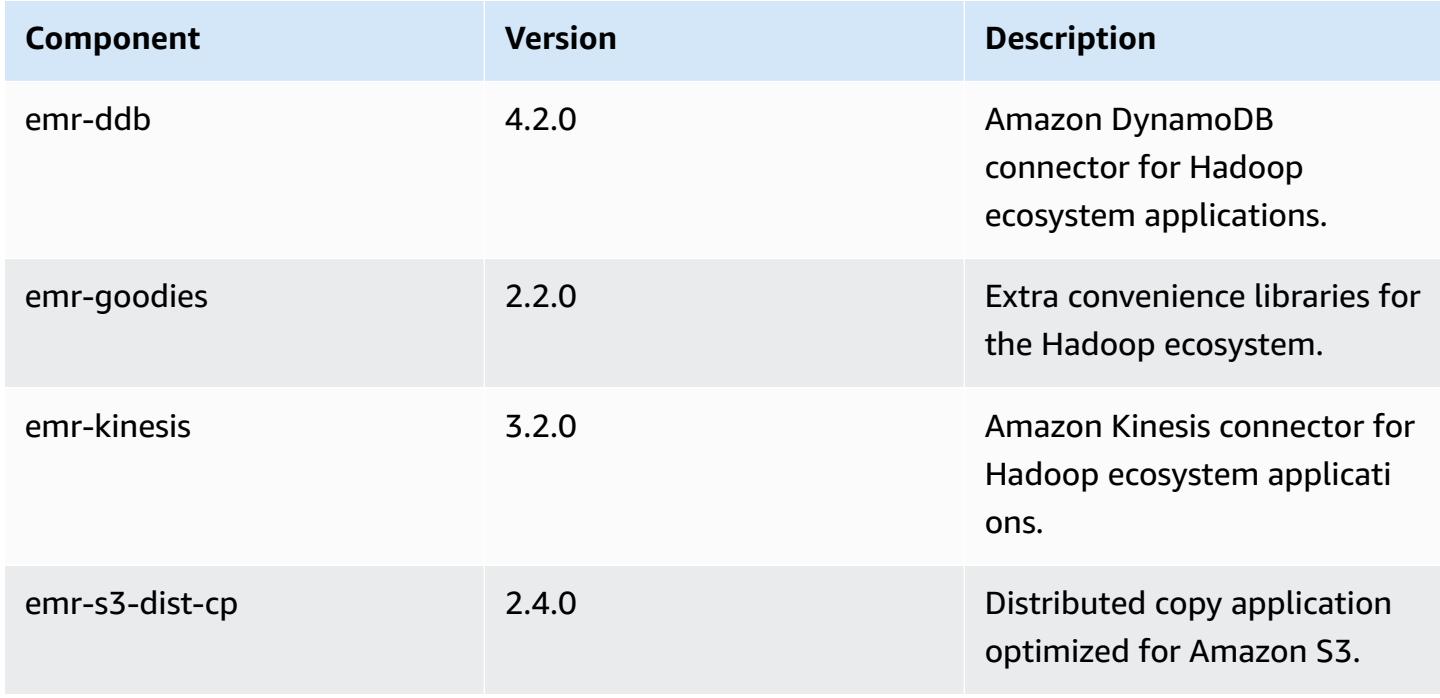

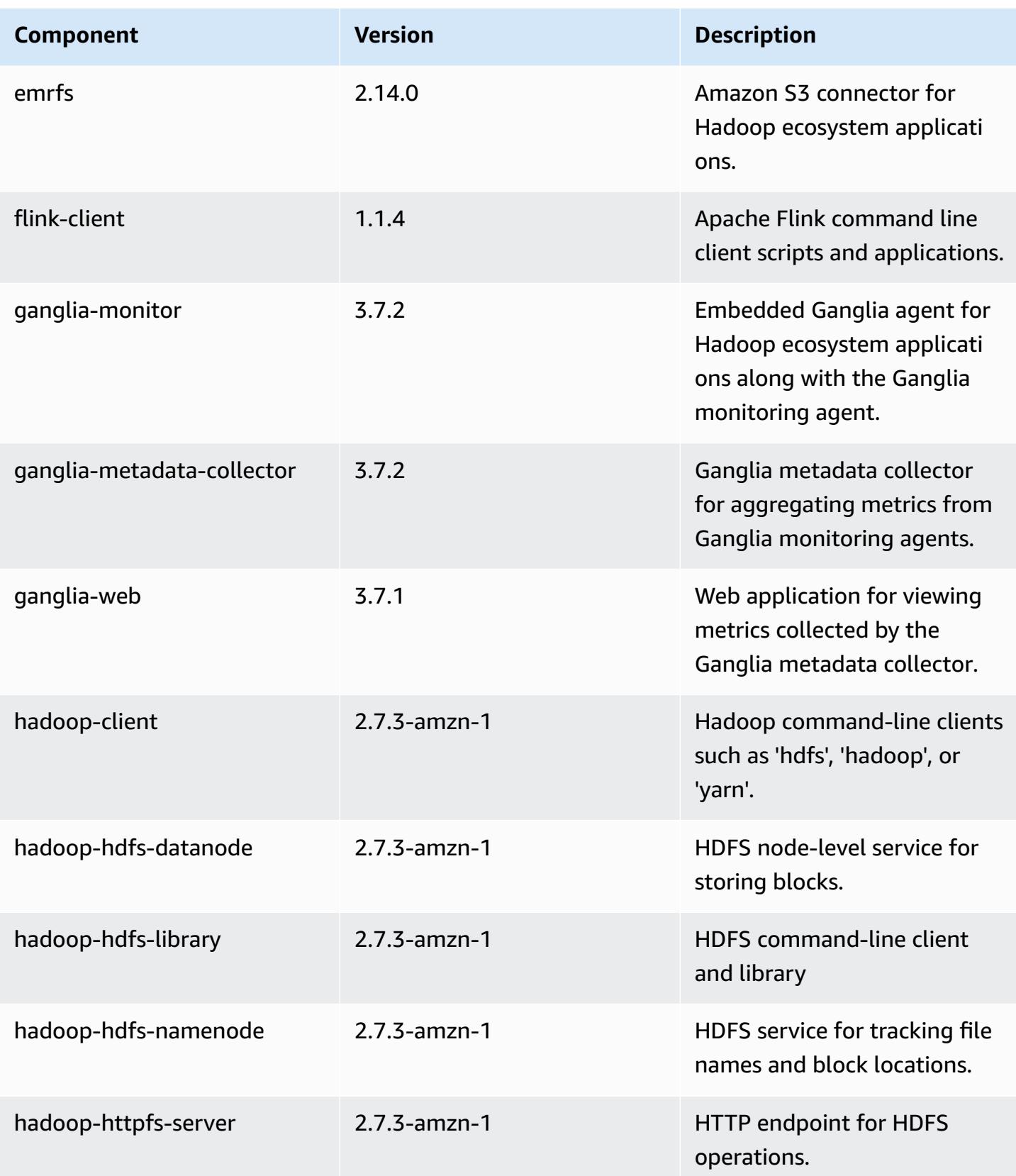

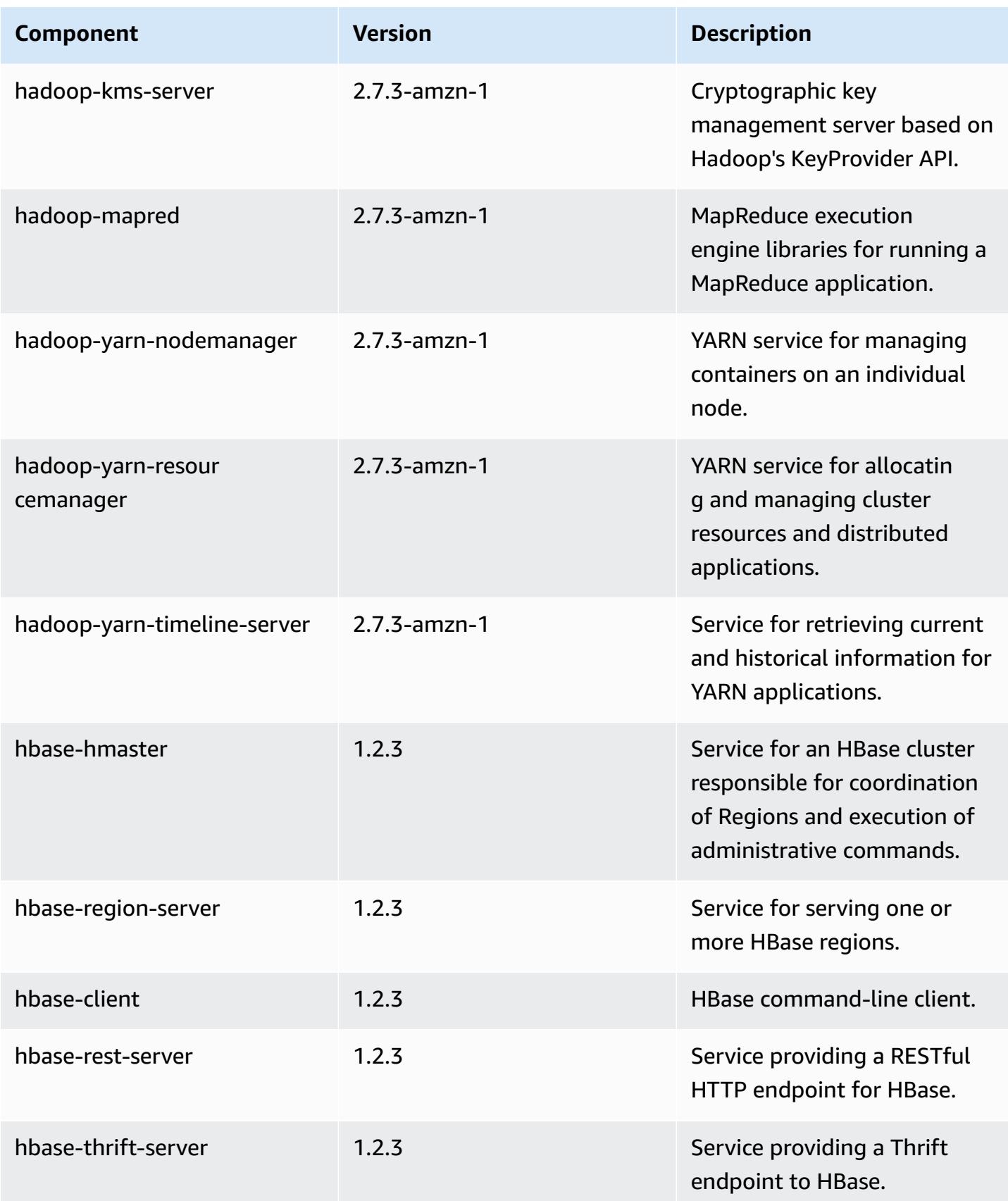

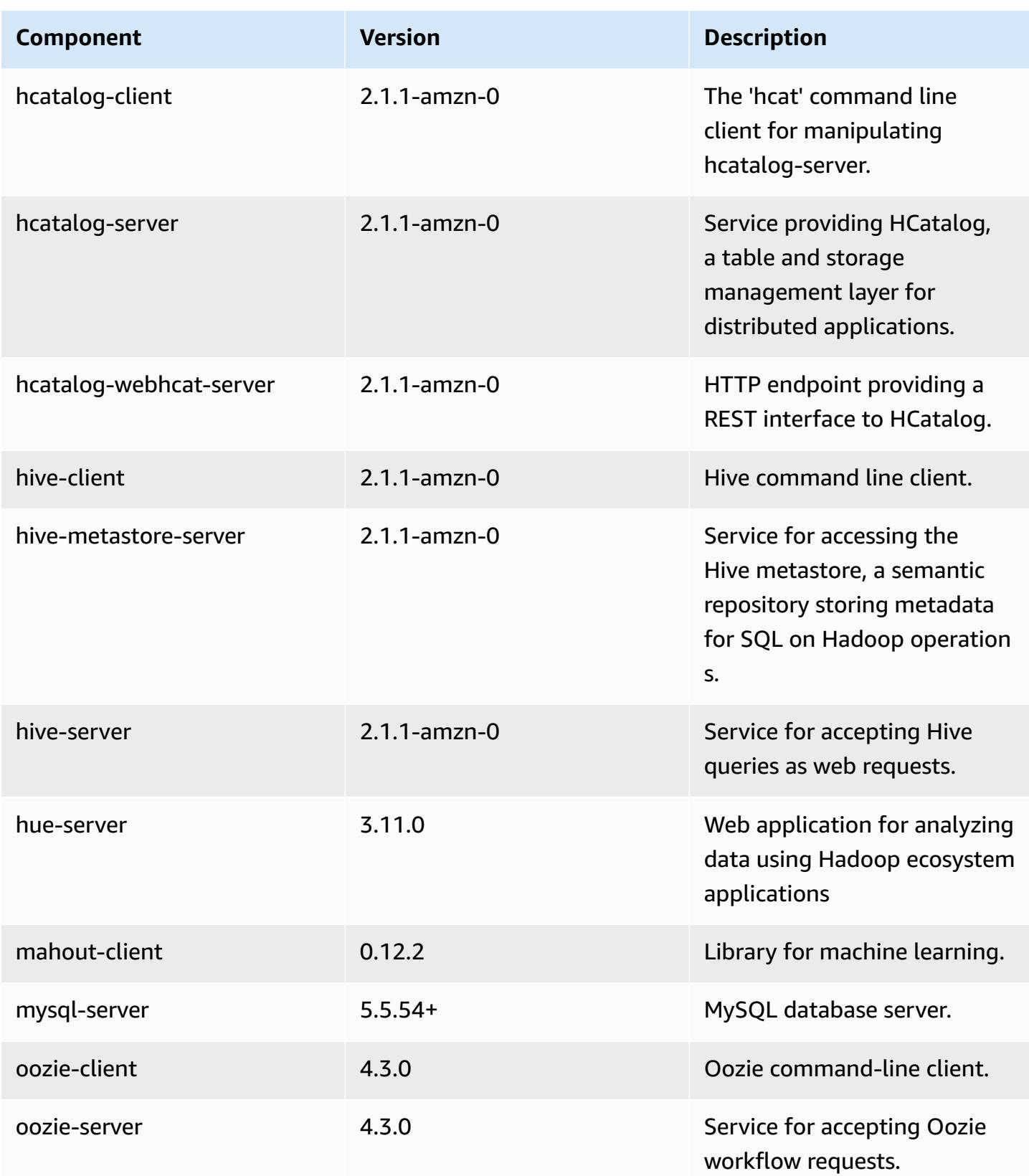
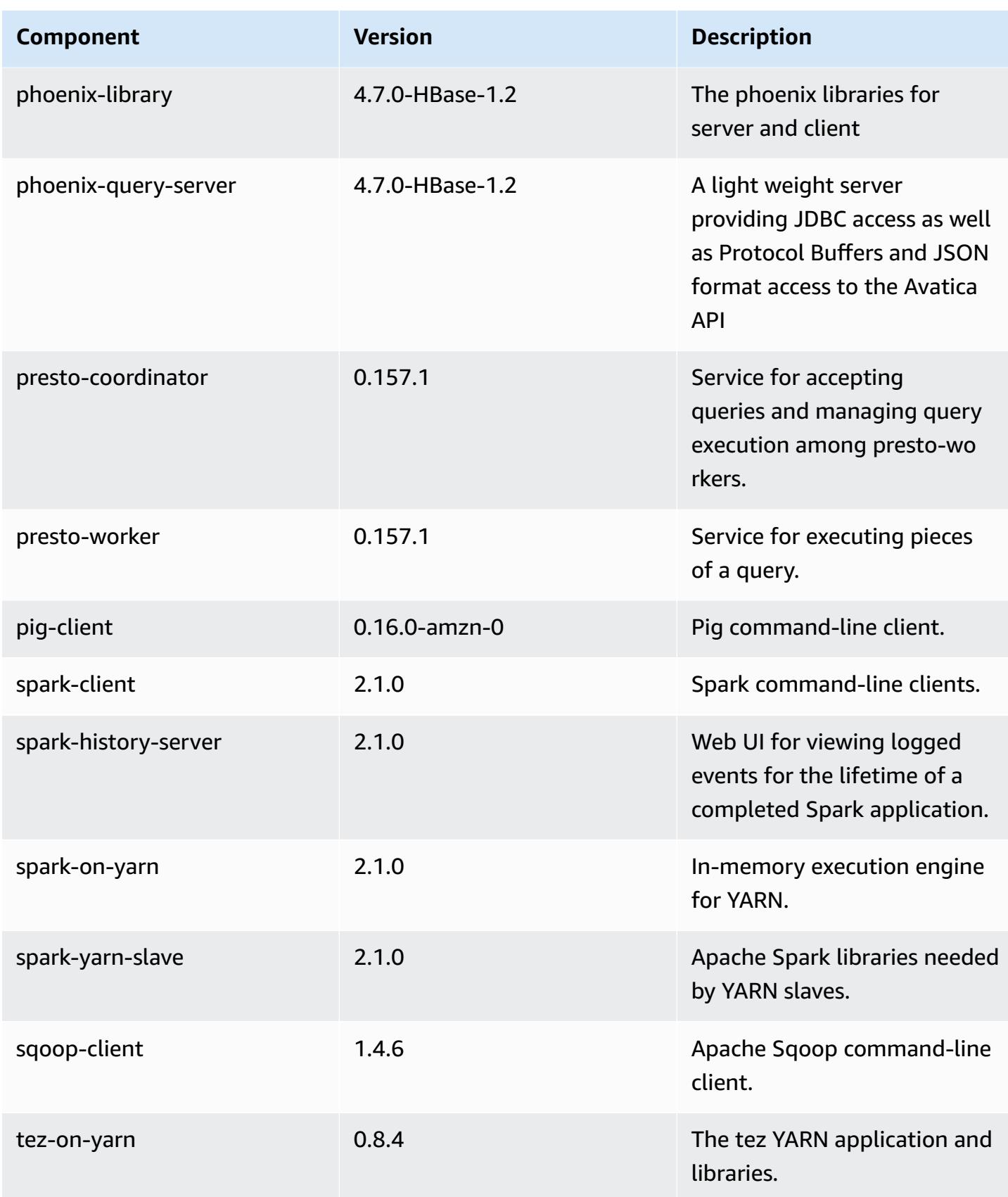

Amazon EMR Amazon EMR Release Guide

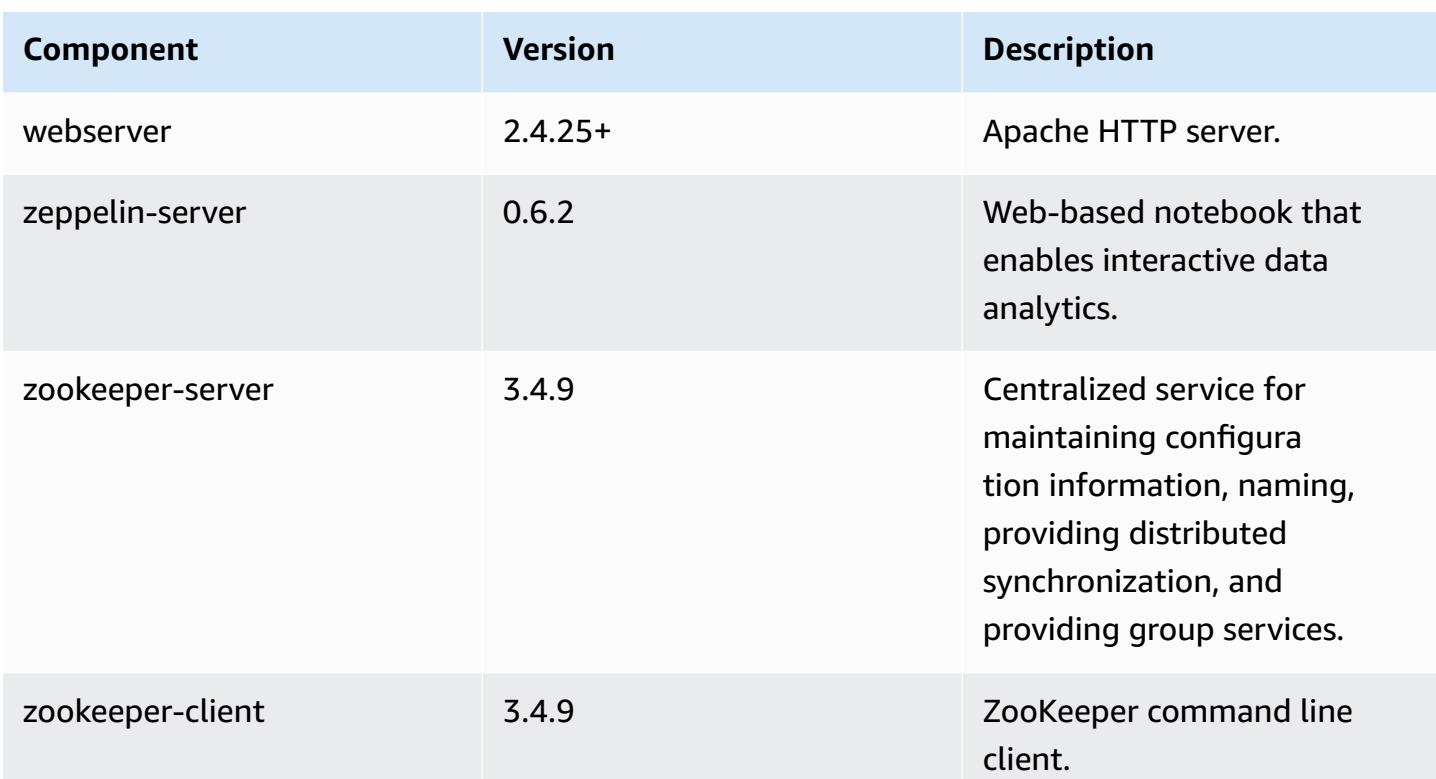

# **5.3.1 configuration classifications**

Configuration classifications allow you to customize applications. These often correspond to a configuration XML file for the application, such as hive-site.xml. For more information, see Configure [applications](#page-3069-0).

#### **emr-5.3.1 classifications**

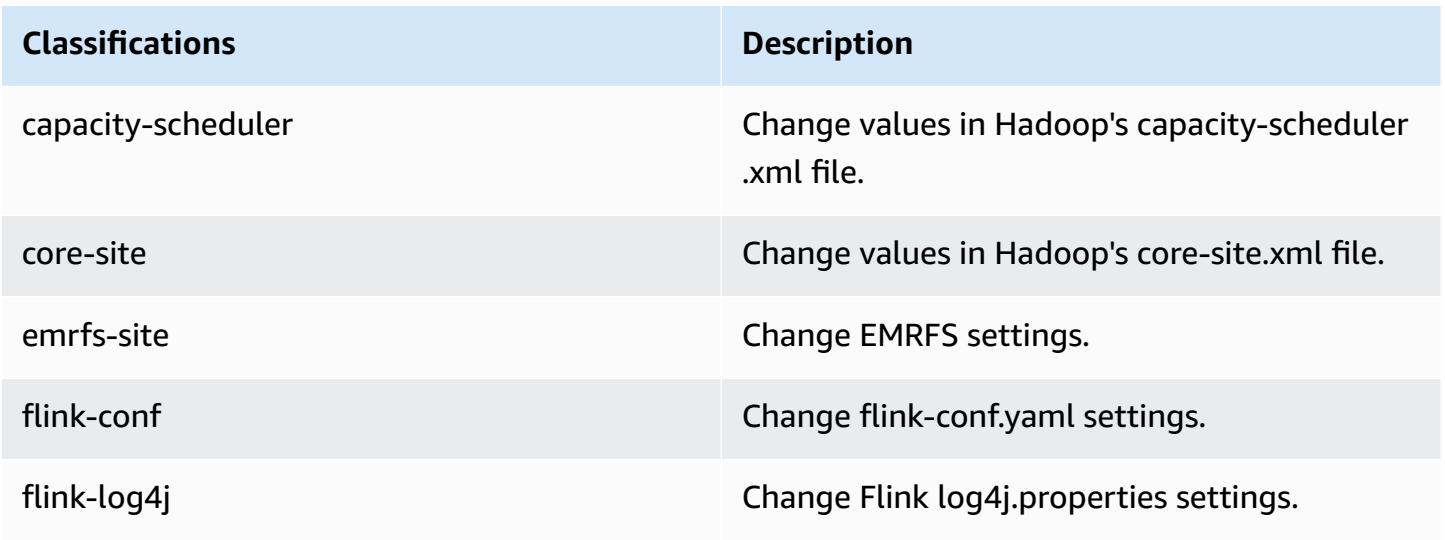

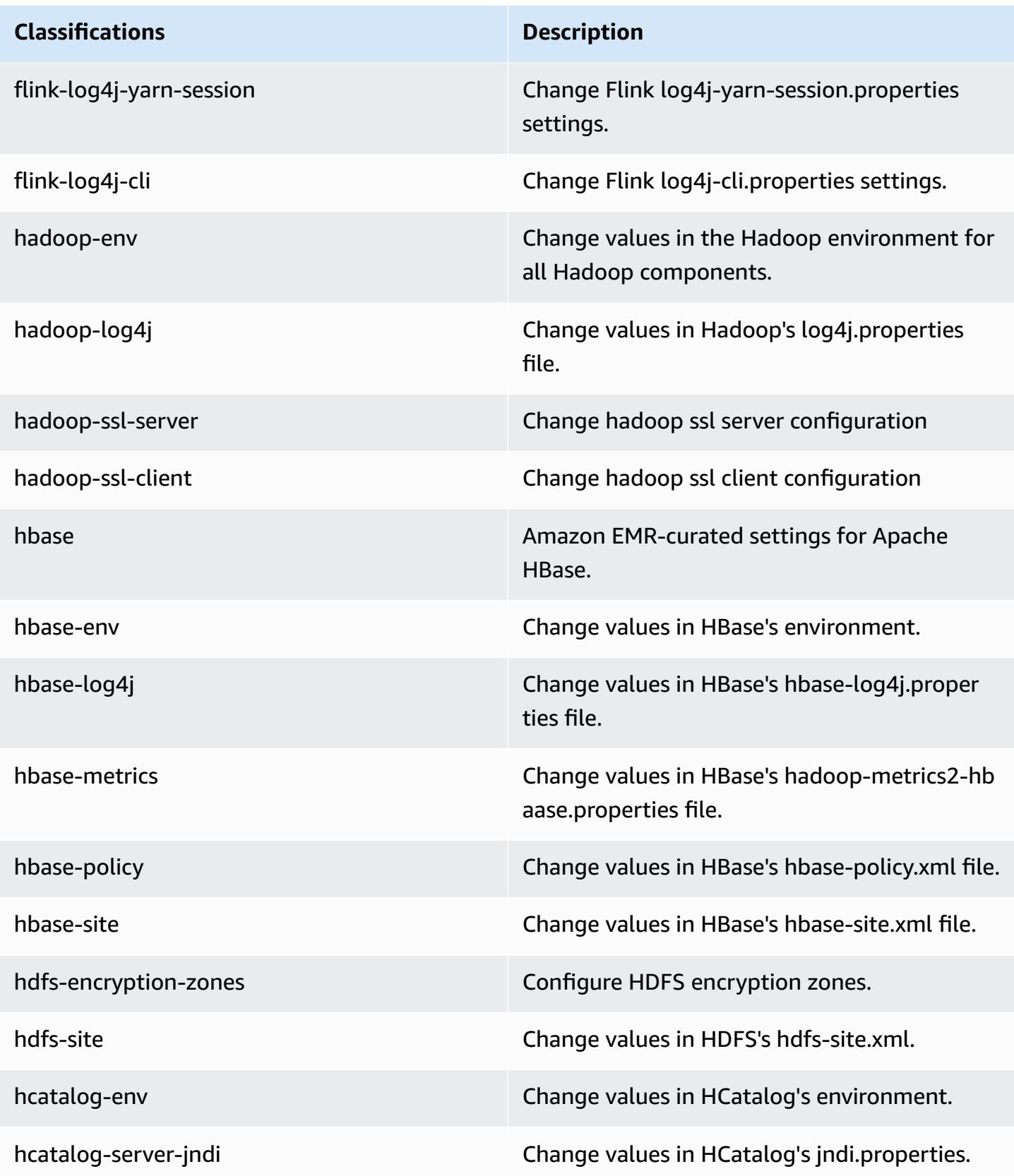

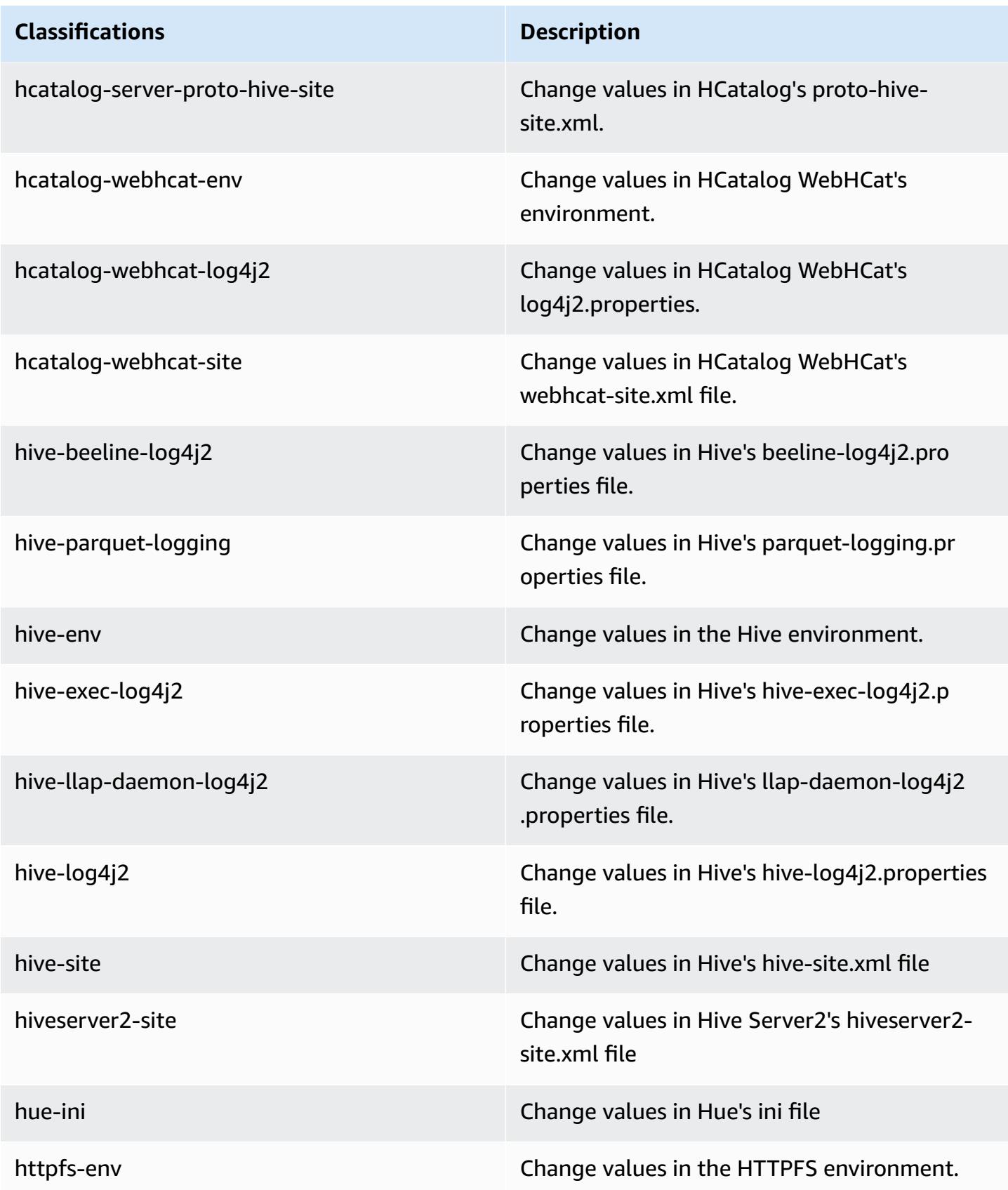

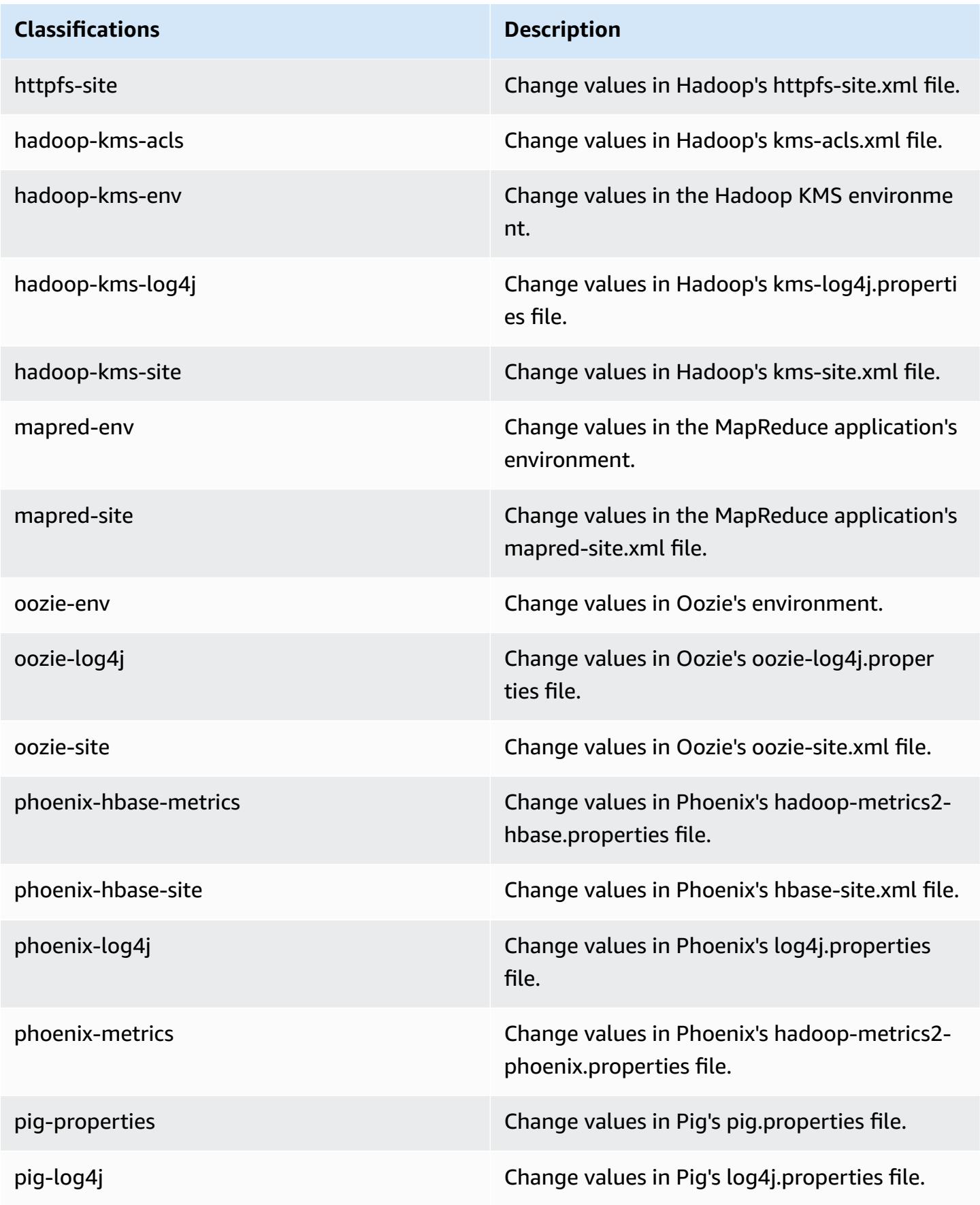

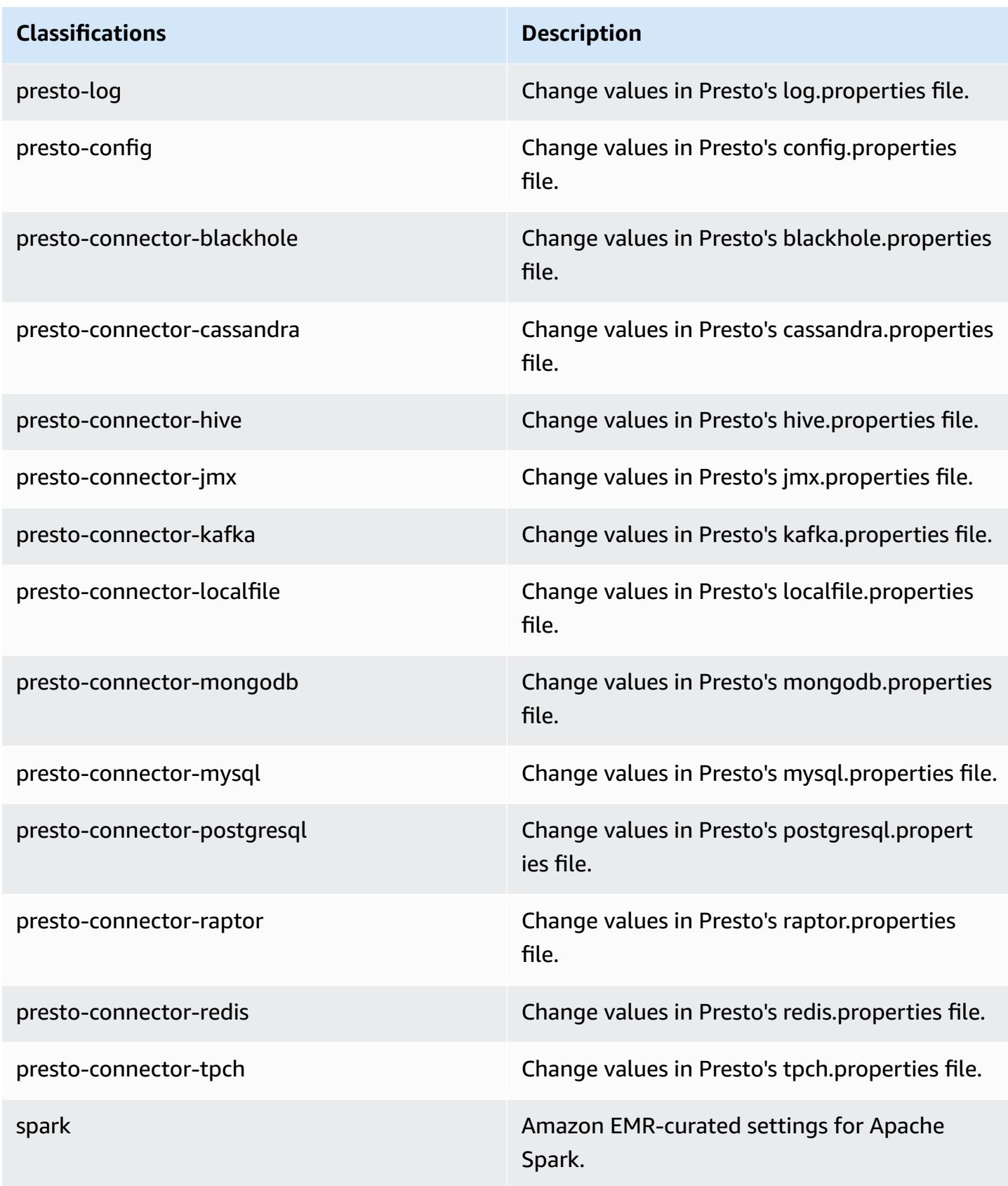

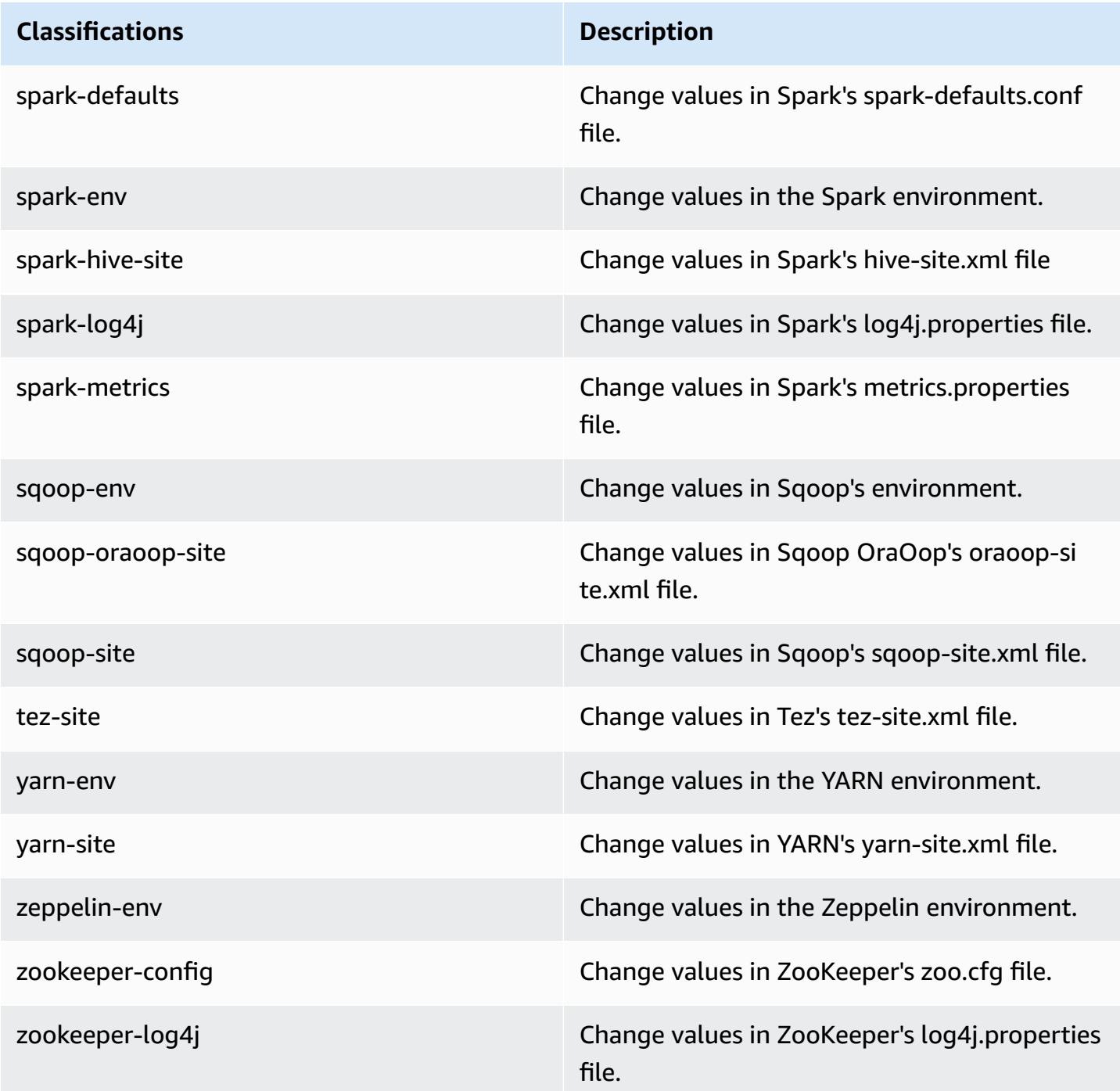

# **Amazon EMR release 5.3.0**

# **5.3.0 application versions**

The following applications are supported in this release: *[Flink](https://flink.apache.org/), [Ganglia,](http://ganglia.info) [HBase,](http://hbase.apache.org/) [HCatalog](https://cwiki.apache.org/confluence/display/Hive/HCatalog), [Hadoop](http://hadoop.apache.org/docs/current/)*, [Hive](http://hive.apache.org/), [Hue](http://gethue.com/), [Mahout](http://mahout.apache.org/), [Oozie](http://oozie.apache.org/), [Phoenix](https://phoenix.apache.org/), [Pig](http://pig.apache.org/), [Presto](https://prestodb.io/), [Spark](https://spark.apache.org/docs/latest/), [Sqoop](http://sqoop.apache.org/), [Tez,](https://tez.apache.org/) [Zeppelin](https://zeppelin.incubator.apache.org/), and [ZooKeeper](https://zookeeper.apache.org).

The table below lists the application versions available in this release of Amazon EMR and the application versions in the preceding three Amazon EMR releases (when applicable).

For a comprehensive history of application versions for each release of Amazon EMR, see the following topics:

- [Application](#page-22-0) versions in Amazon EMR 7.x releases
- [Application](#page-76-0) versions in Amazon EMR 6.x releases
- [Application](#page-923-0) versions in Amazon EMR 5.x releases
- [Application](#page-2347-0) versions in Amazon EMR 4.x releases

## **Application version information**

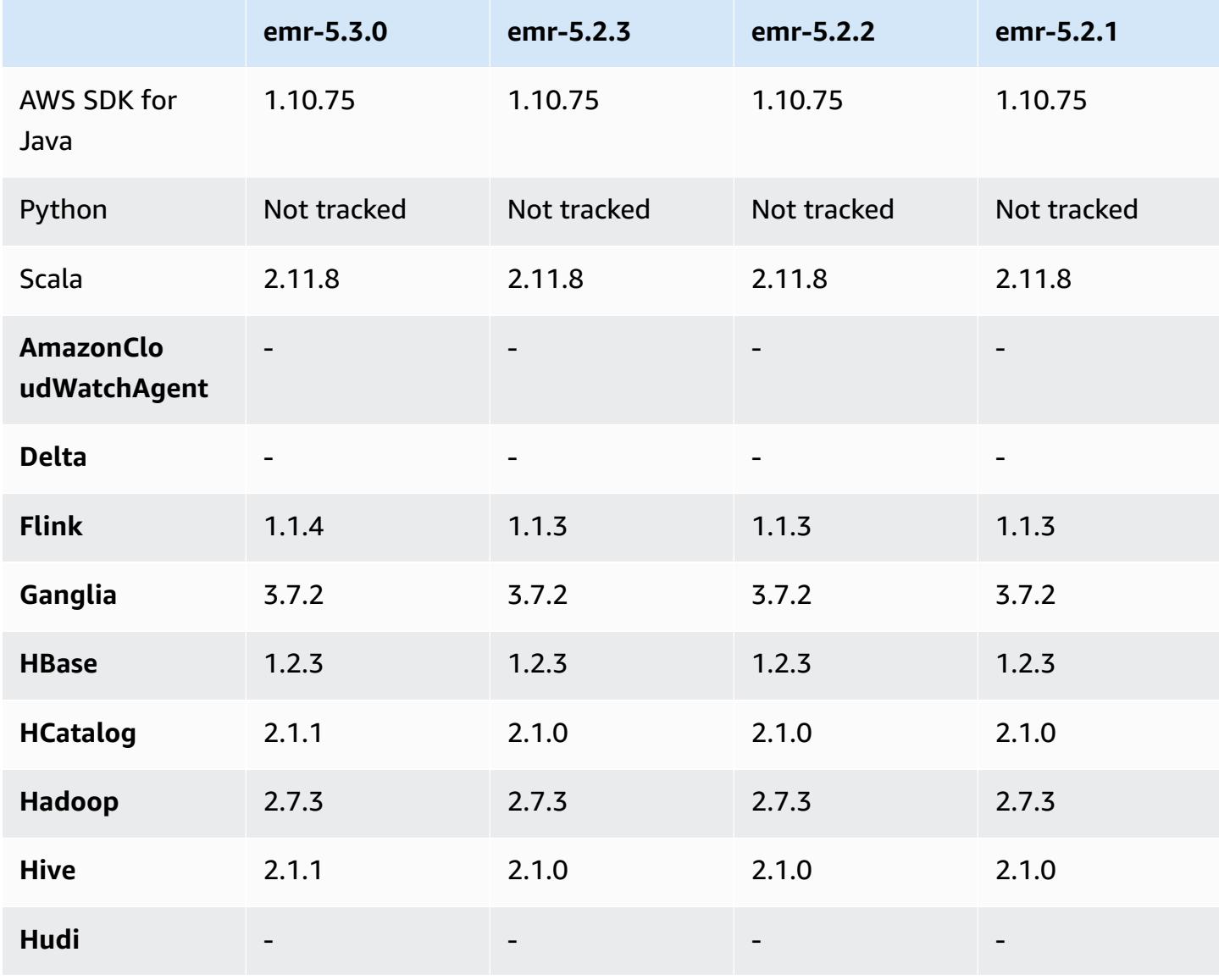

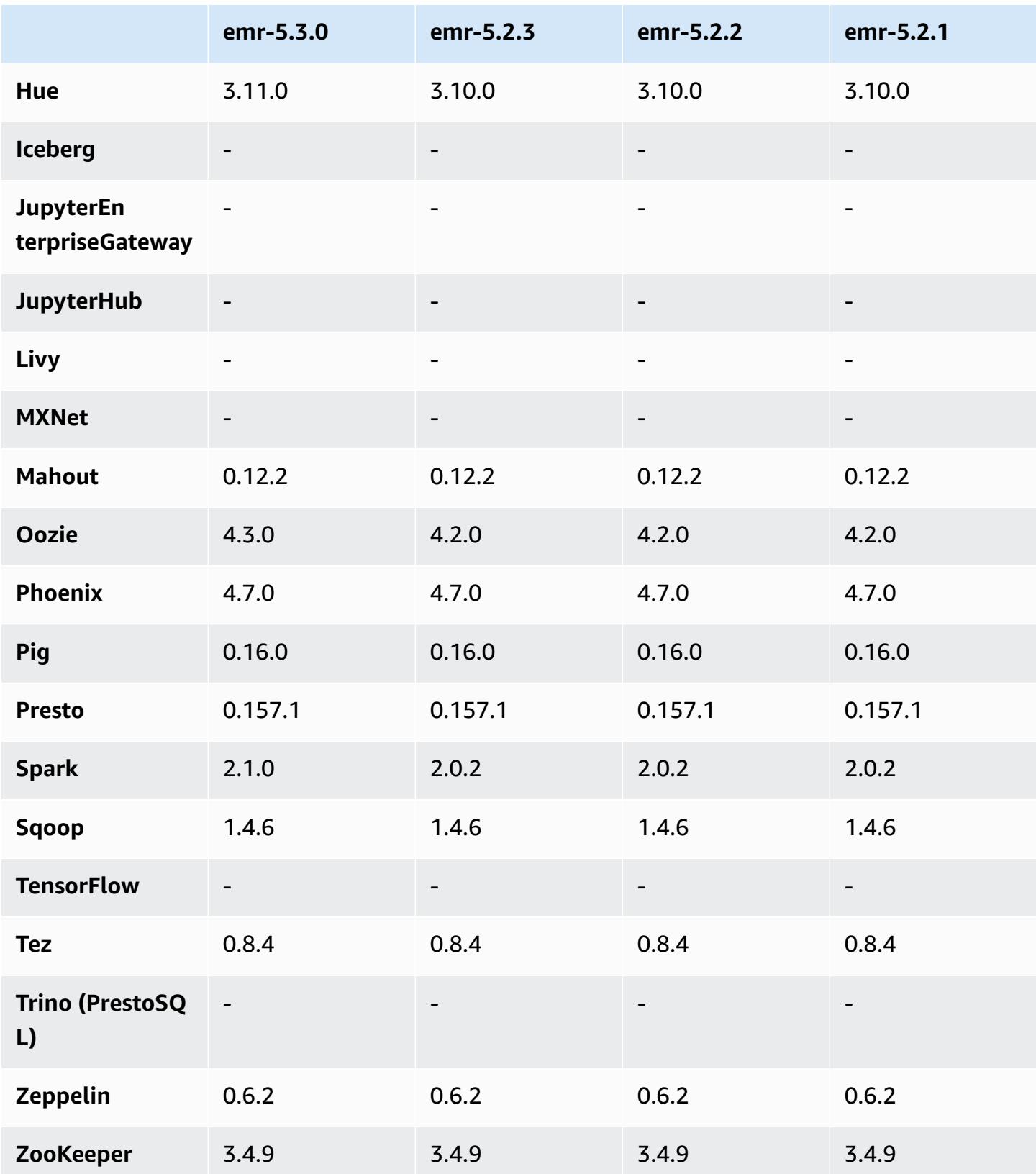

## **5.3.0 release notes**

The following release notes include information for the Amazon EMR 5.3.0 release. Changes are relative to the Amazon EMR 5.2.1 release.

Release date: January 26, 2017

#### **Upgrades**

- Upgraded to Hive 2.1.1
- Upgraded to Hue 3.11.0
- Upgraded to Spark 2.1.0
- Upgraded to Oozie 4.3.0
- Upgraded to Flink 1.1.4

#### **Changes and enhancements**

- Added a patch to Hue that allows you to use the interpreters\_shown\_on\_wheel setting to configure what interpreters to show first on the Notebook selection wheel, regardless of their ordering in the hue. ini file.
- Added the hive-parquet-logging configuration classification, which you can use to configure values in the Hive parquet-logging.properties file.

## **5.3.0 component versions**

The components that Amazon EMR installs with this release are listed below. Some are installed as part of big-data application packages. Others are unique to Amazon EMR and installed for system processes and features. These typically start with emr or aws. Big-data application packages in the most recent Amazon EMR release are usually the latest version found in the community. We make community releases available in Amazon EMR as quickly as possible.

Some components in Amazon EMR differ from community versions. These components have a version label in the form *CommunityVersion*-amzn-*EmrVersion*. The *EmrVersion* starts at 0. For example, if open source community component named myapp-component with version 2.2 has been modified three times for inclusion in different Amazon EMR releases, its release version is listed as 2.2-amzn-2.

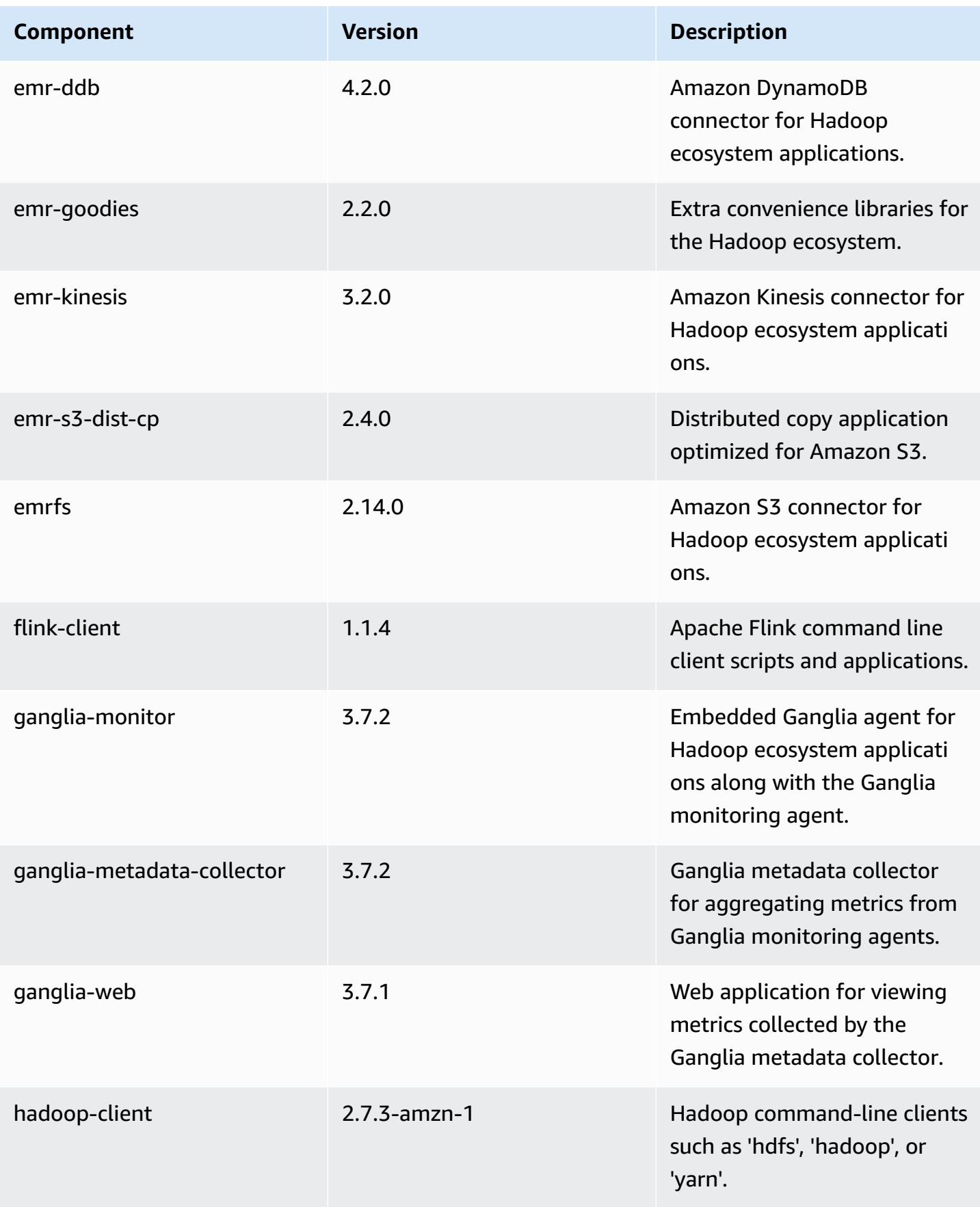

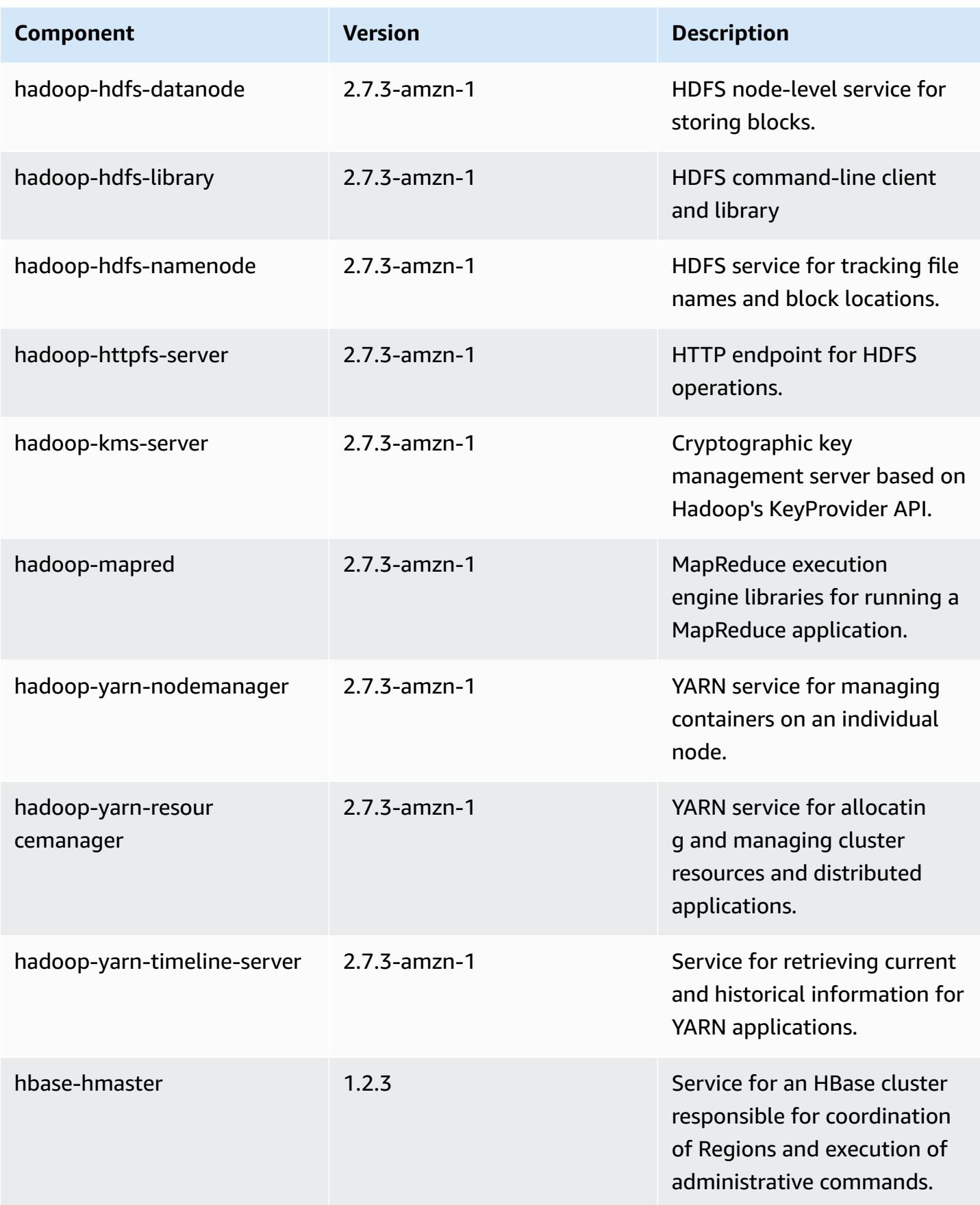

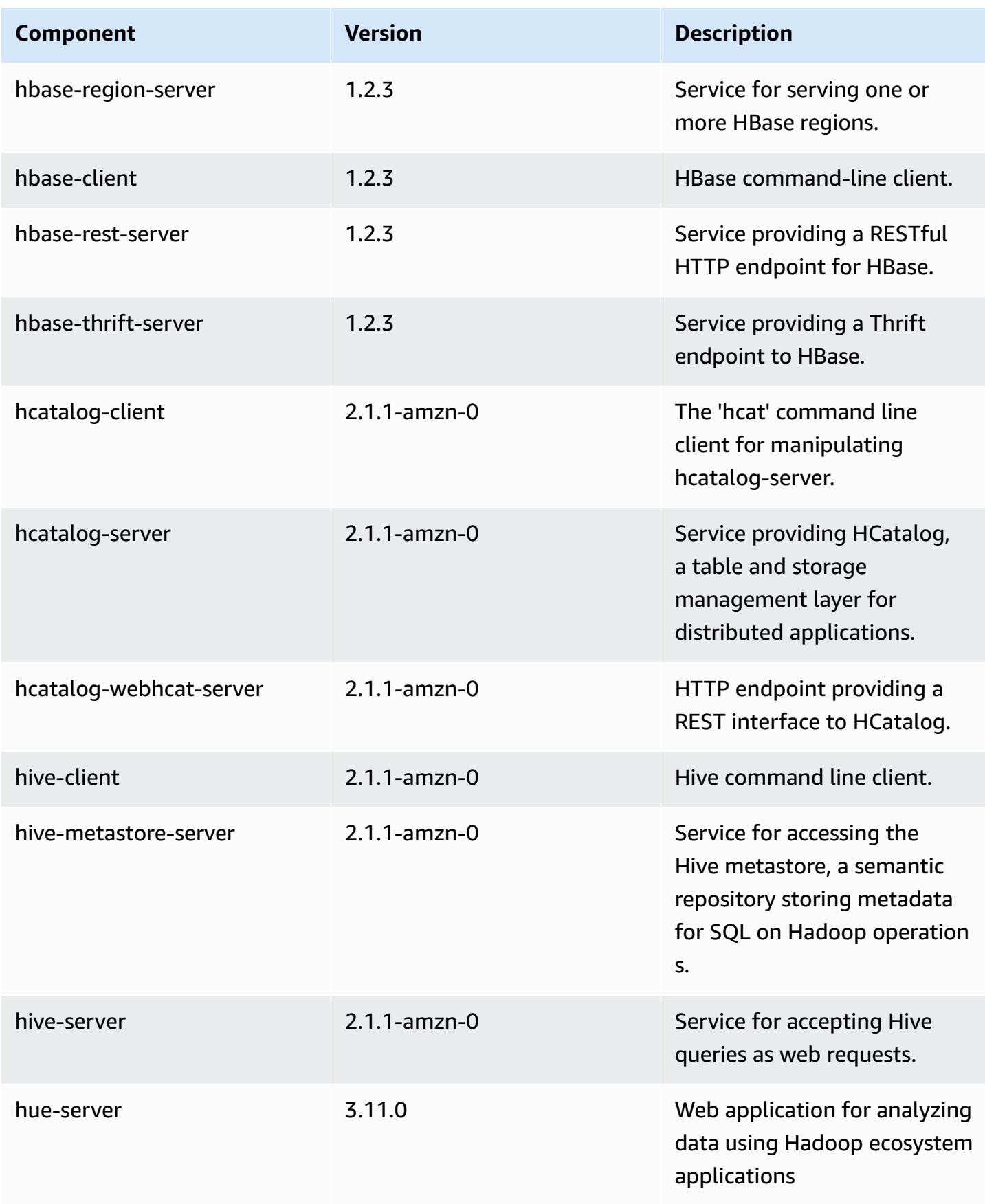

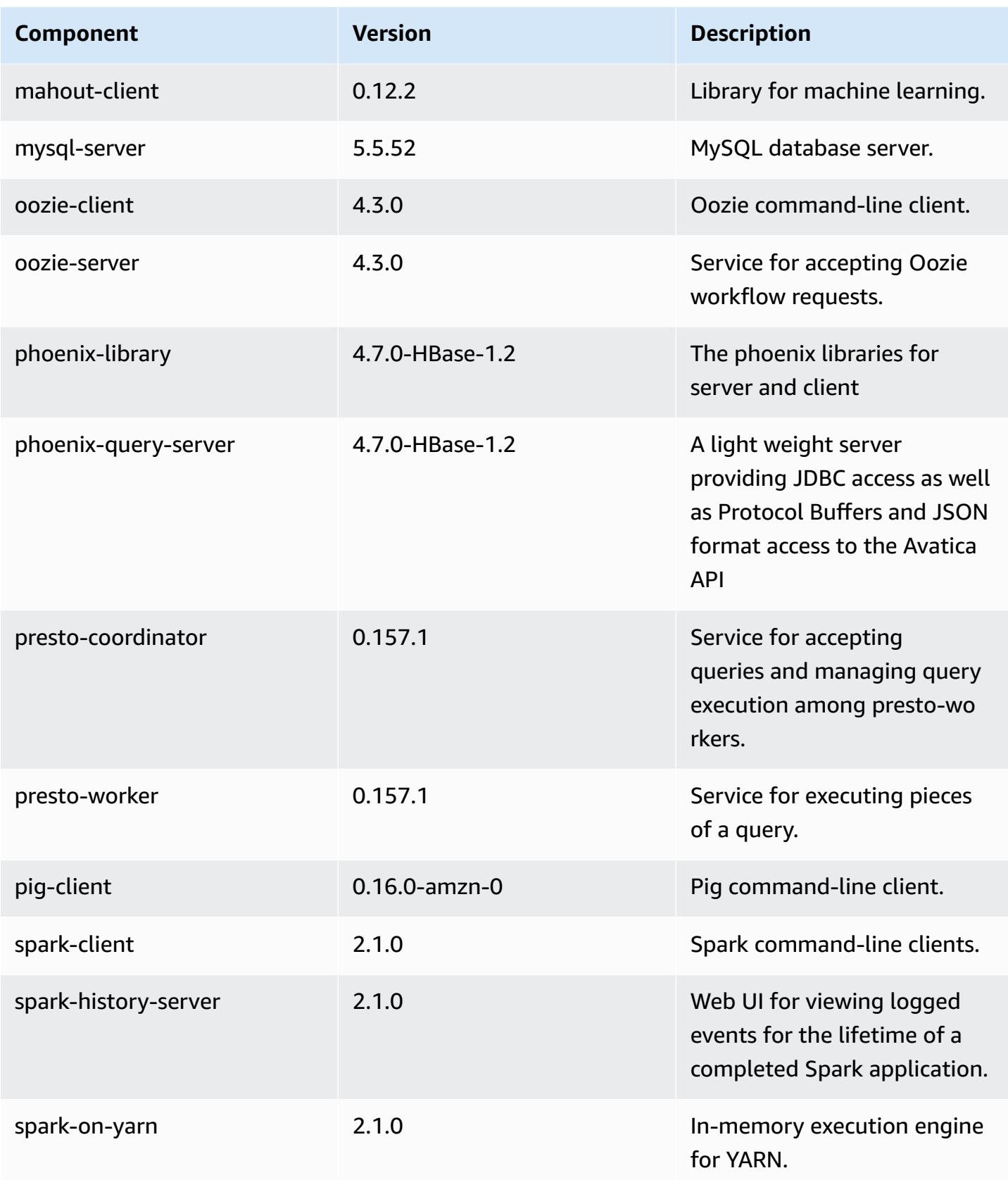

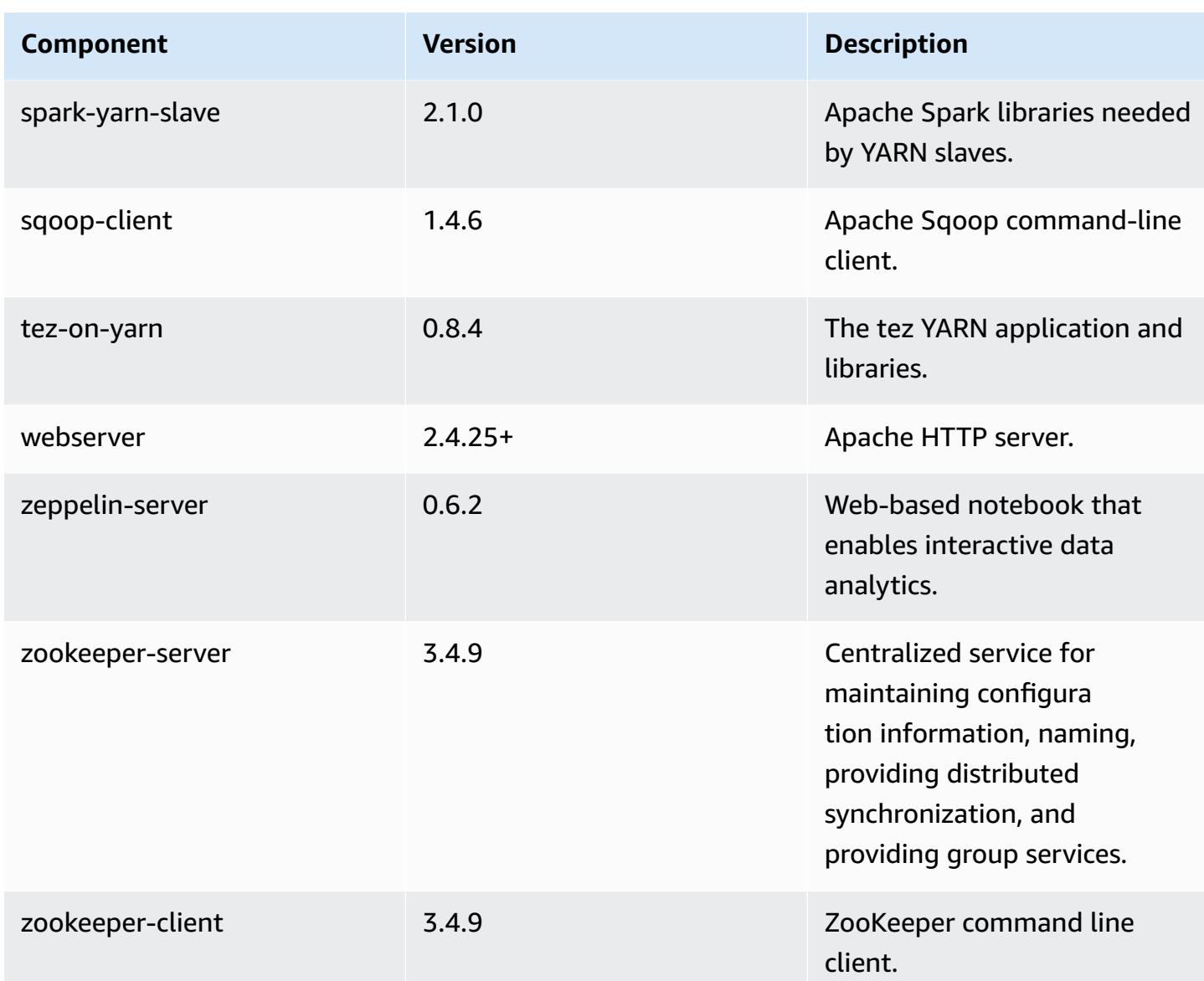

# **5.3.0 configuration classifications**

Configuration classifications allow you to customize applications. These often correspond to a configuration XML file for the application, such as hive-site.xml. For more information, see Configure [applications](#page-3069-0).

#### **emr-5.3.0 classifications**

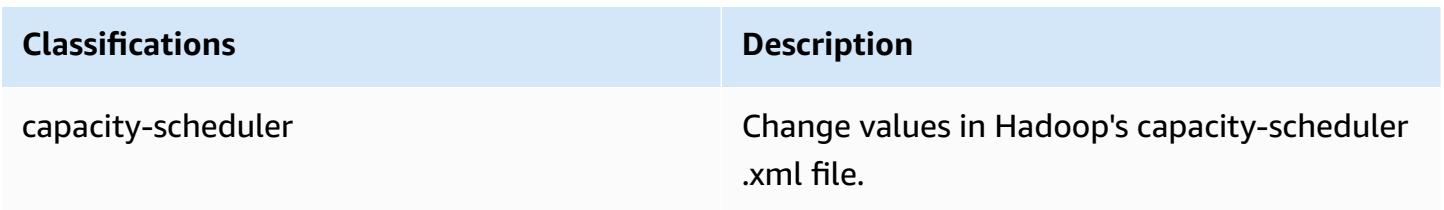

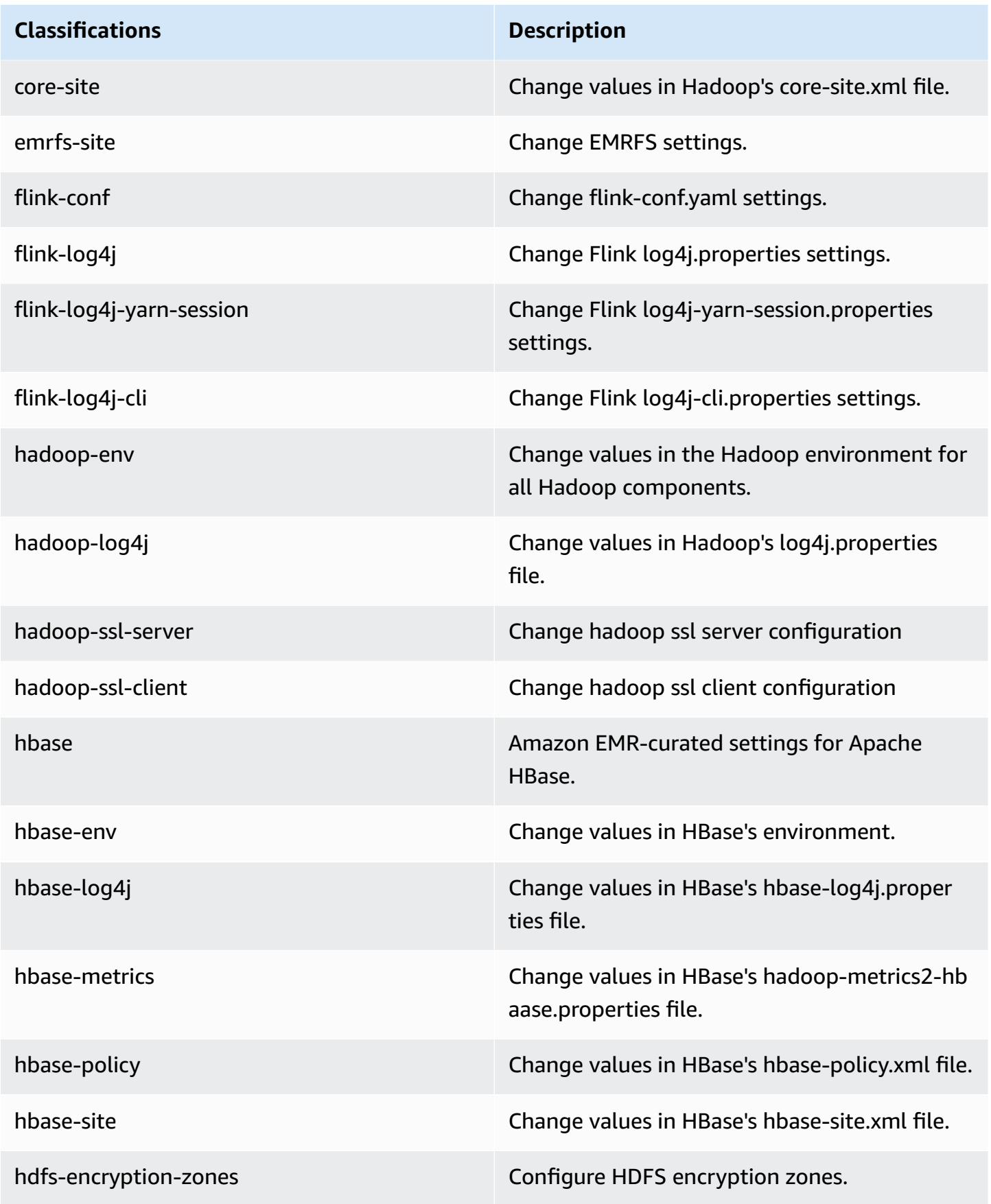

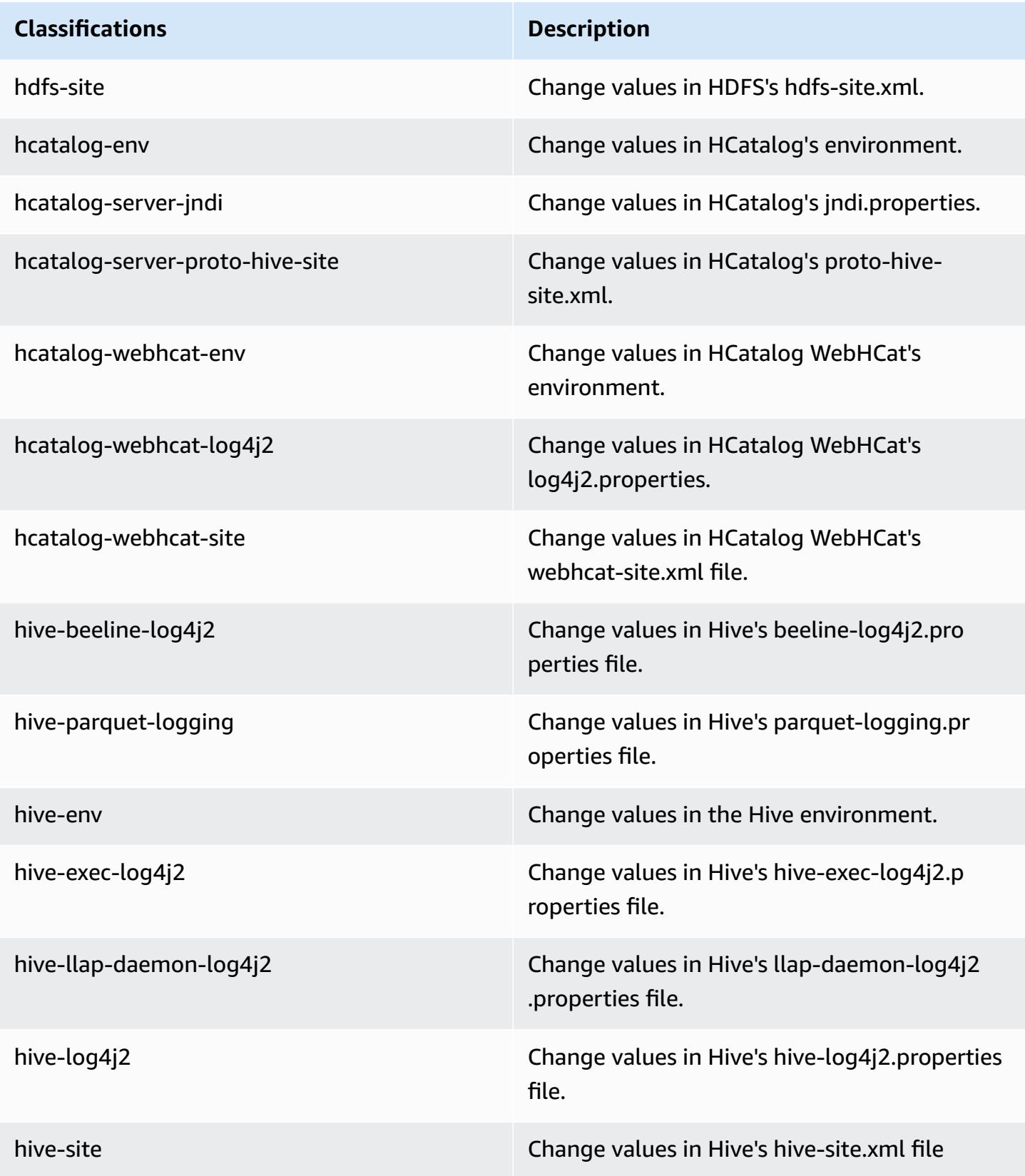

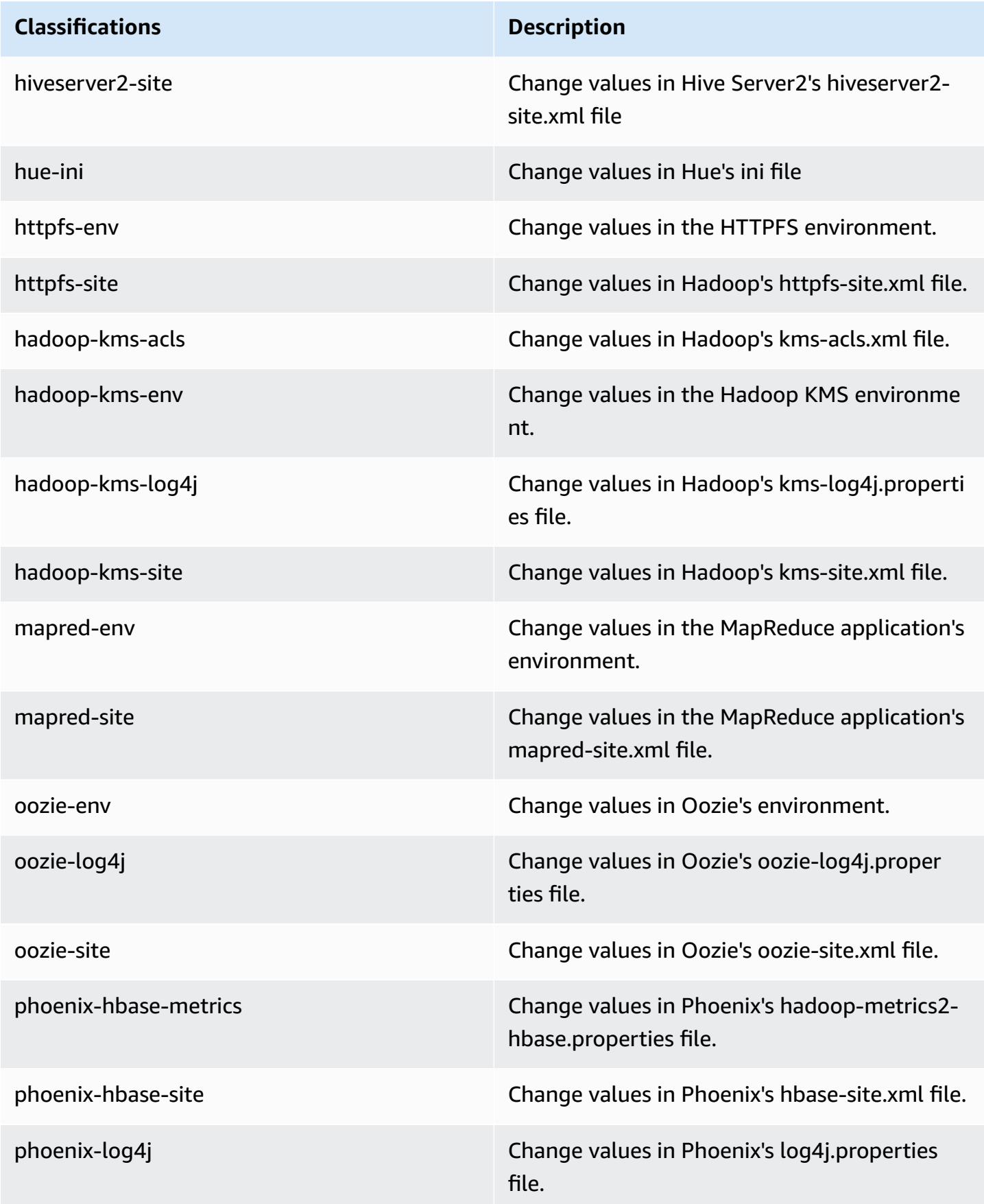

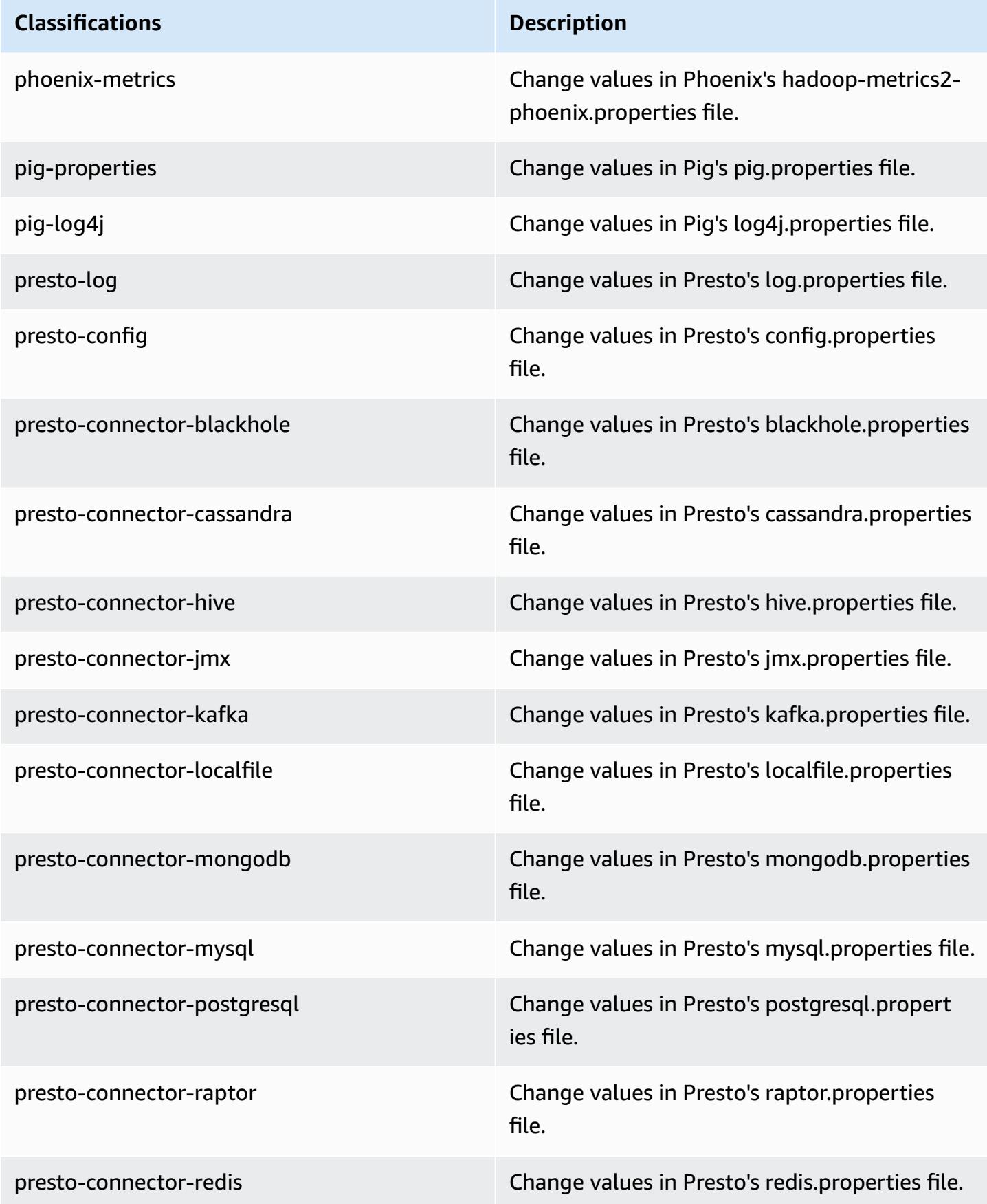

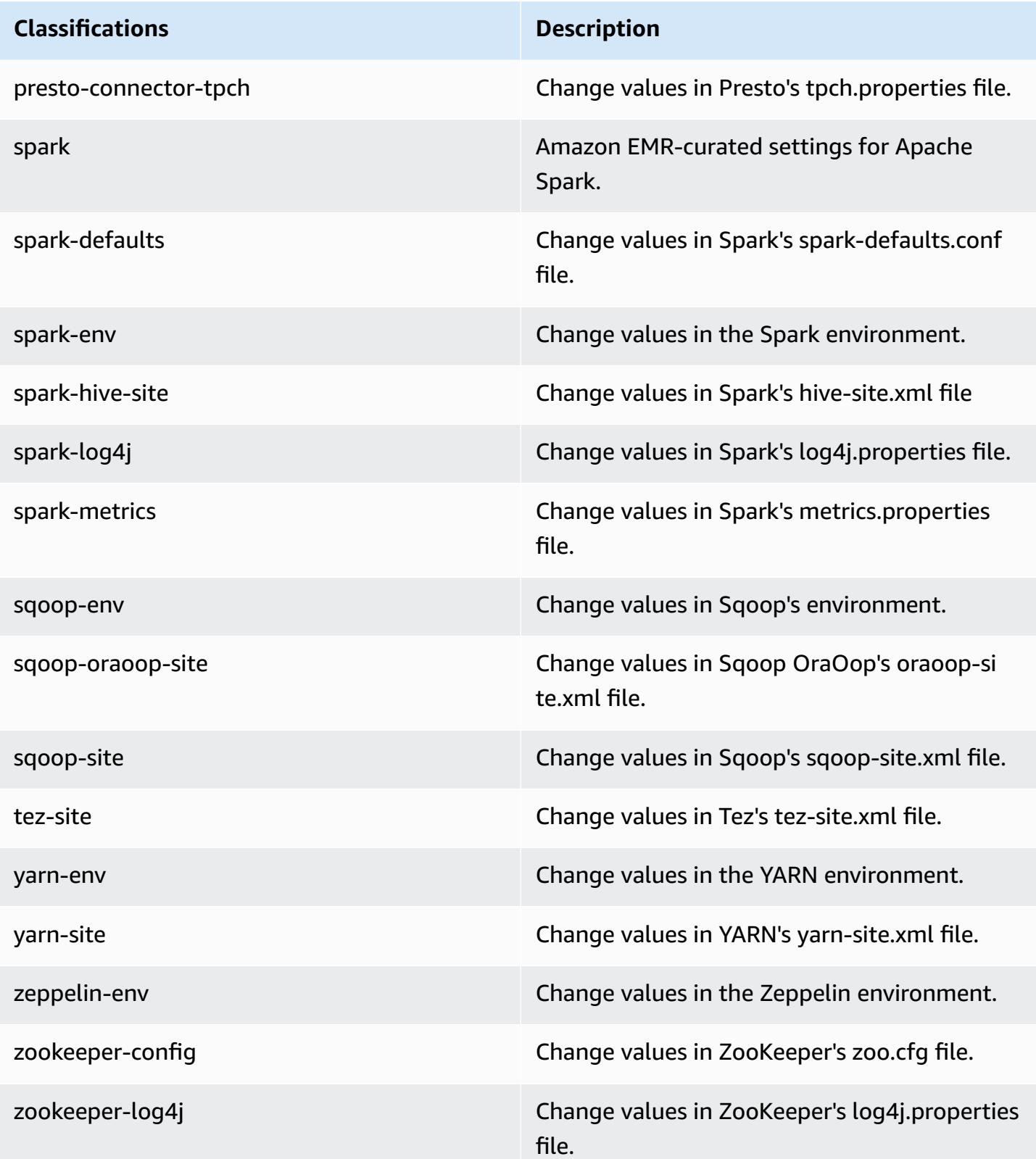

# **Amazon EMR release 5.2.3**

## **5.2.3 application versions**

The following applications are supported in this release: [Flink](https://flink.apache.org/), [Ganglia,](http://ganglia.info) [HBase,](http://hbase.apache.org/) [HCatalog](https://cwiki.apache.org/confluence/display/Hive/HCatalog), [Hadoop](http://hadoop.apache.org/docs/current/), [Hive](http://hive.apache.org/), [Hue](http://gethue.com/), [Mahout](http://mahout.apache.org/), [Oozie](http://oozie.apache.org/), [Phoenix](https://phoenix.apache.org/), [Pig](http://pig.apache.org/), [Presto](https://prestodb.io/), [Spark](https://spark.apache.org/docs/latest/), [Sqoop](http://sqoop.apache.org/), [Tez,](https://tez.apache.org/) [Zeppelin](https://zeppelin.incubator.apache.org/), and [ZooKeeper](https://zookeeper.apache.org).

The table below lists the application versions available in this release of Amazon EMR and the application versions in the preceding three Amazon EMR releases (when applicable).

For a comprehensive history of application versions for each release of Amazon EMR, see the following topics:

- [Application](#page-22-0) versions in Amazon EMR 7.x releases
- [Application](#page-76-0) versions in Amazon EMR 6.x releases
- [Application](#page-923-0) versions in Amazon EMR 5.x releases
- [Application](#page-2347-0) versions in Amazon EMR 4.x releases

#### **Application version information**

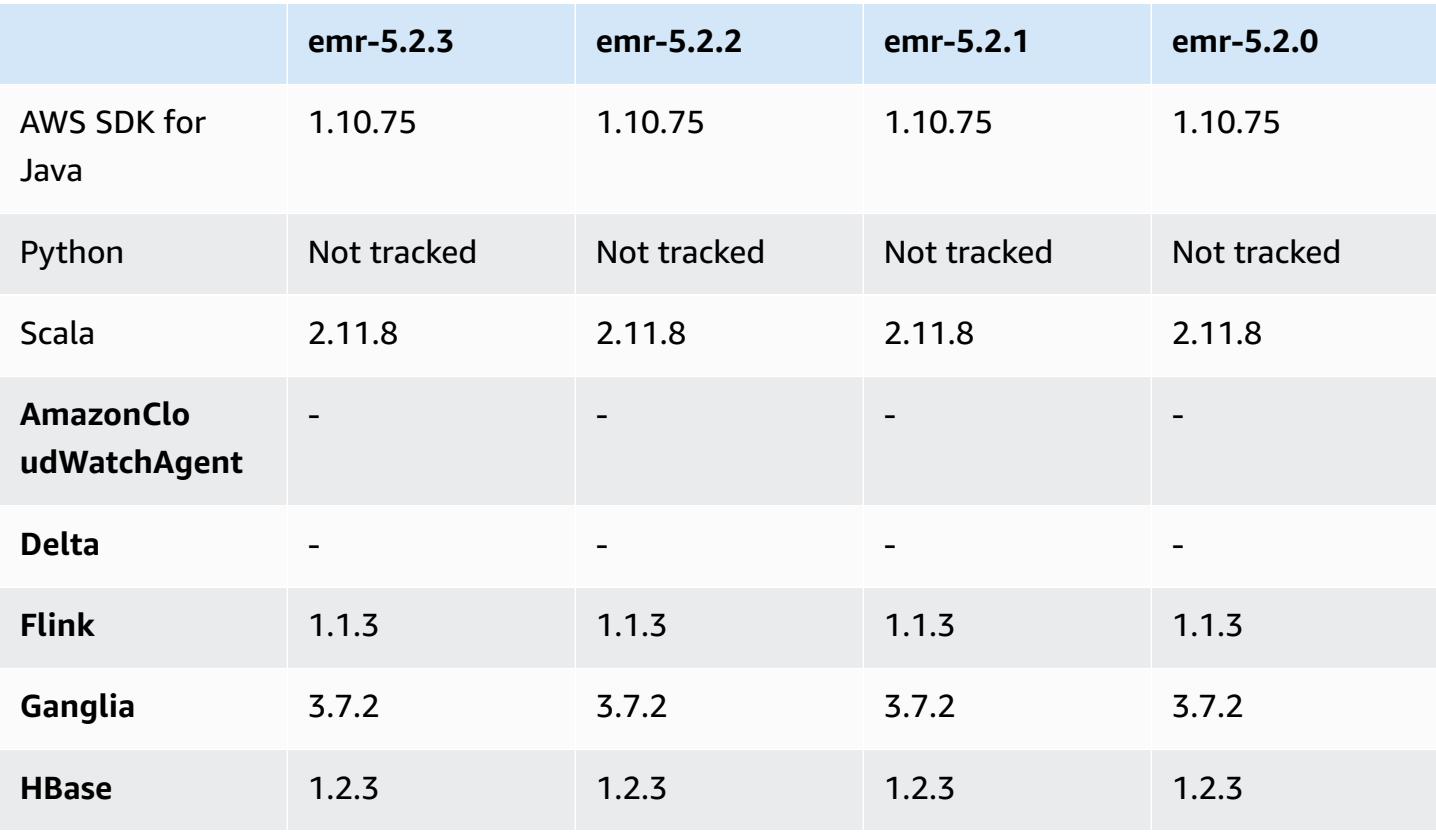

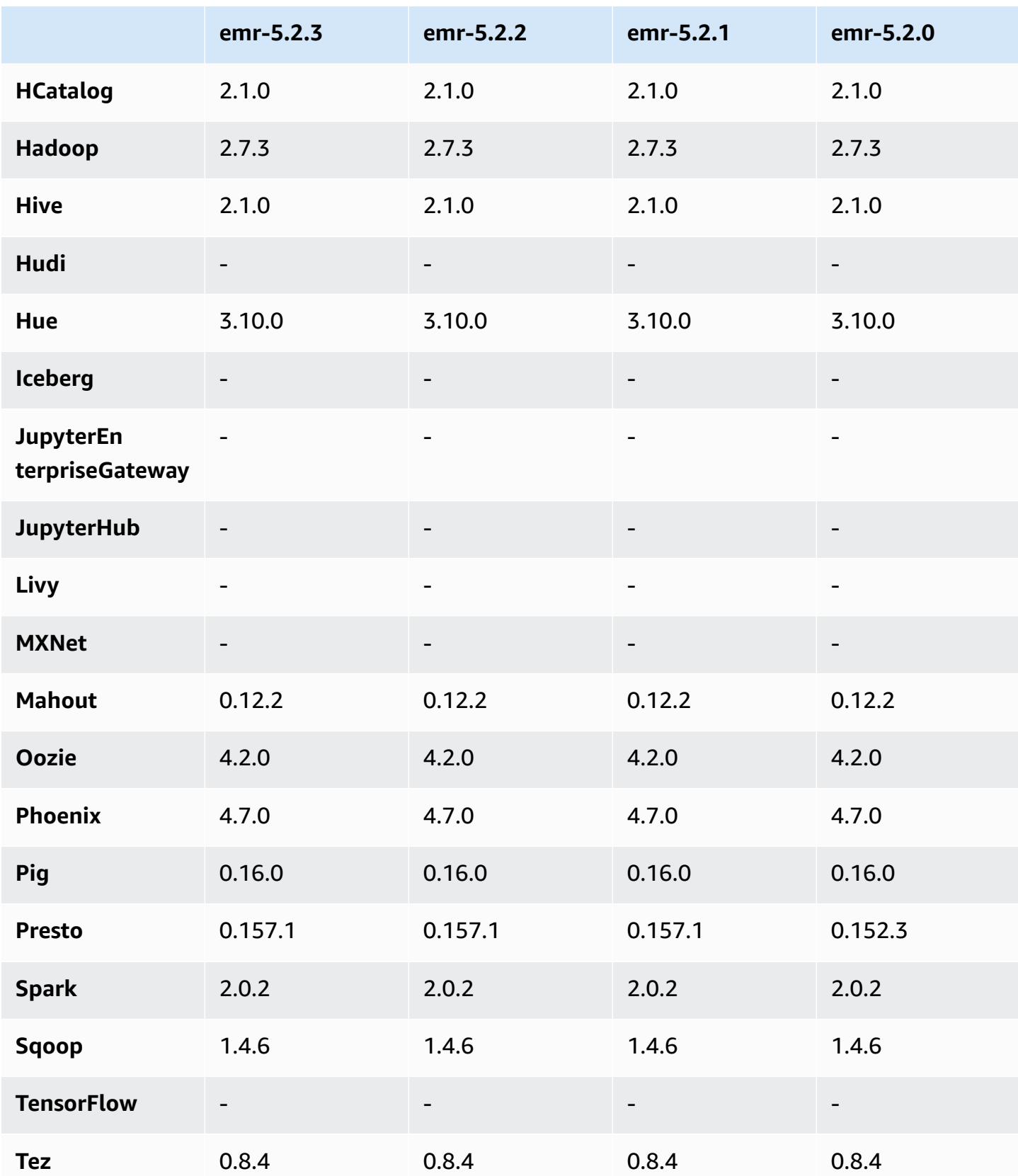

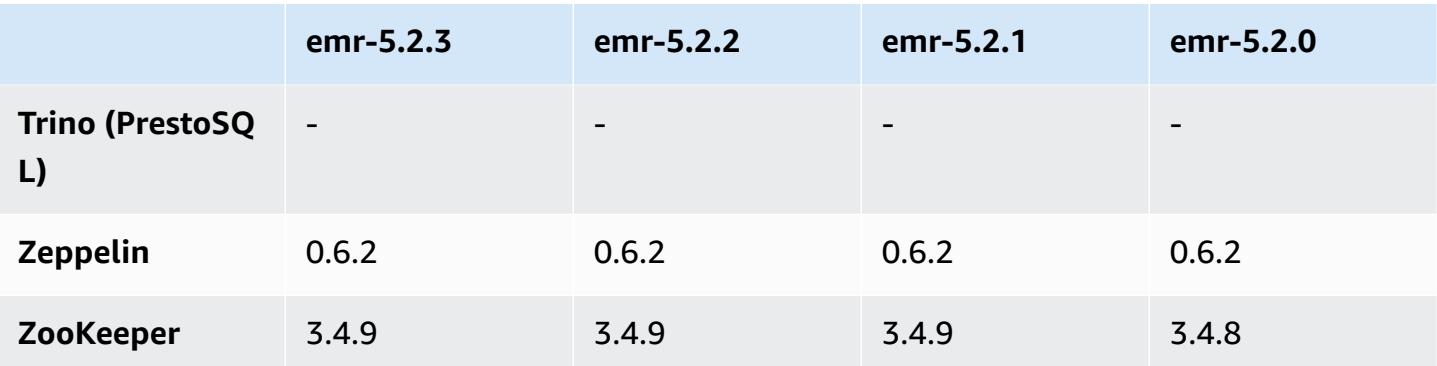

#### **5.2.3 release notes**

This is a patch release to add AWS Signature Version 4 authentication for requests to Amazon S3. All applications and components are the same as the previous Amazon EMR release.

#### **Important**

In this release version, Amazon EMR uses AWS Signature Version 4 exclusively to authenticate requests to Amazon S3. For more information, see [Whats New.](https://docs.aws.amazon.com/emr/latest/ReleaseGuide/emr-whatsnew.html)

## **5.2.3 component versions**

The components that Amazon EMR installs with this release are listed below. Some are installed as part of big-data application packages. Others are unique to Amazon EMR and installed for system processes and features. These typically start with emr or aws. Big-data application packages in the most recent Amazon EMR release are usually the latest version found in the community. We make community releases available in Amazon EMR as quickly as possible.

Some components in Amazon EMR differ from community versions. These components have a version label in the form *CommunityVersion*-amzn-*EmrVersion*. The *EmrVersion* starts at 0. For example, if open source community component named myapp-component with version 2.2 has been modified three times for inclusion in different Amazon EMR releases, its release version is listed as 2.2-amzn-2.

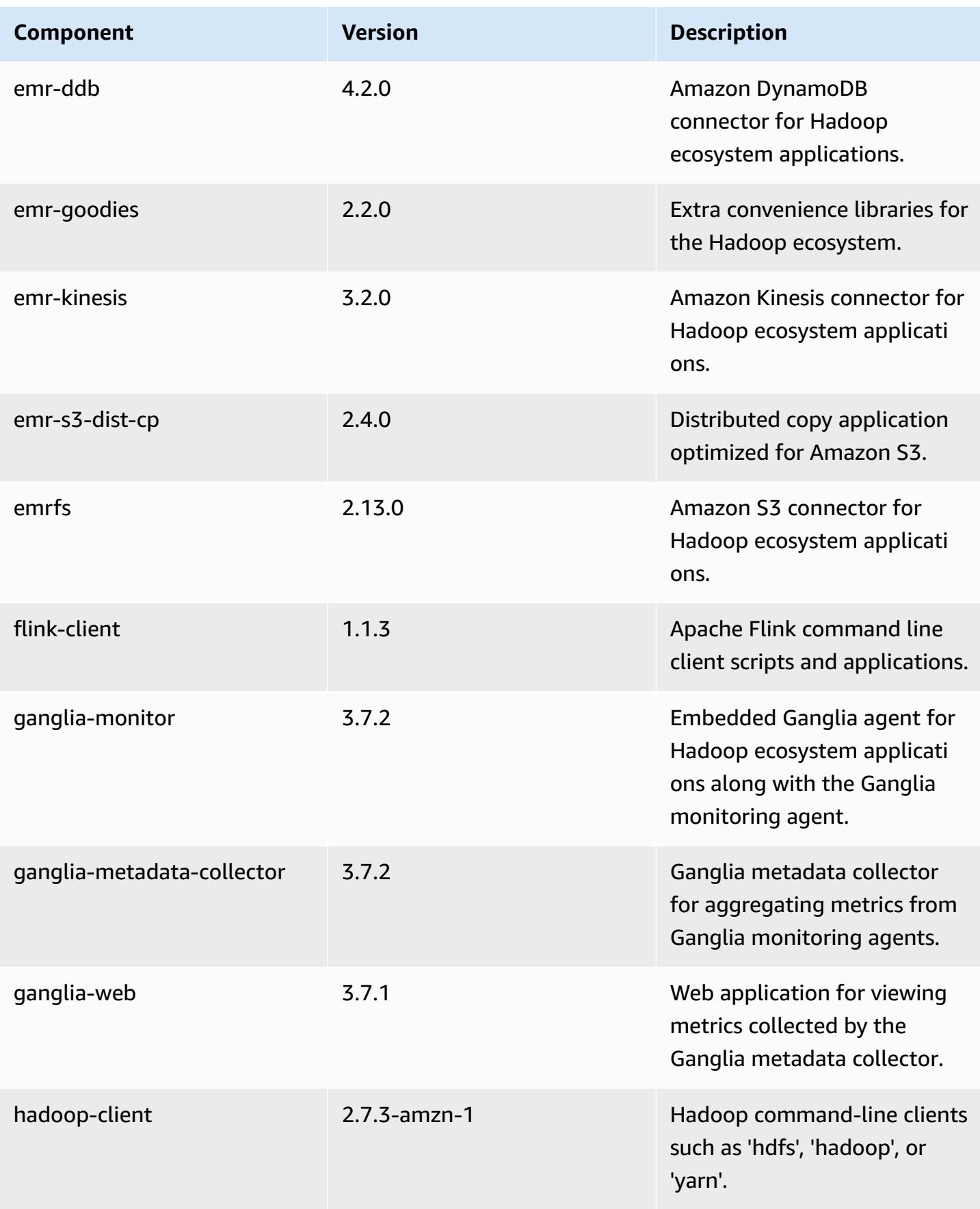

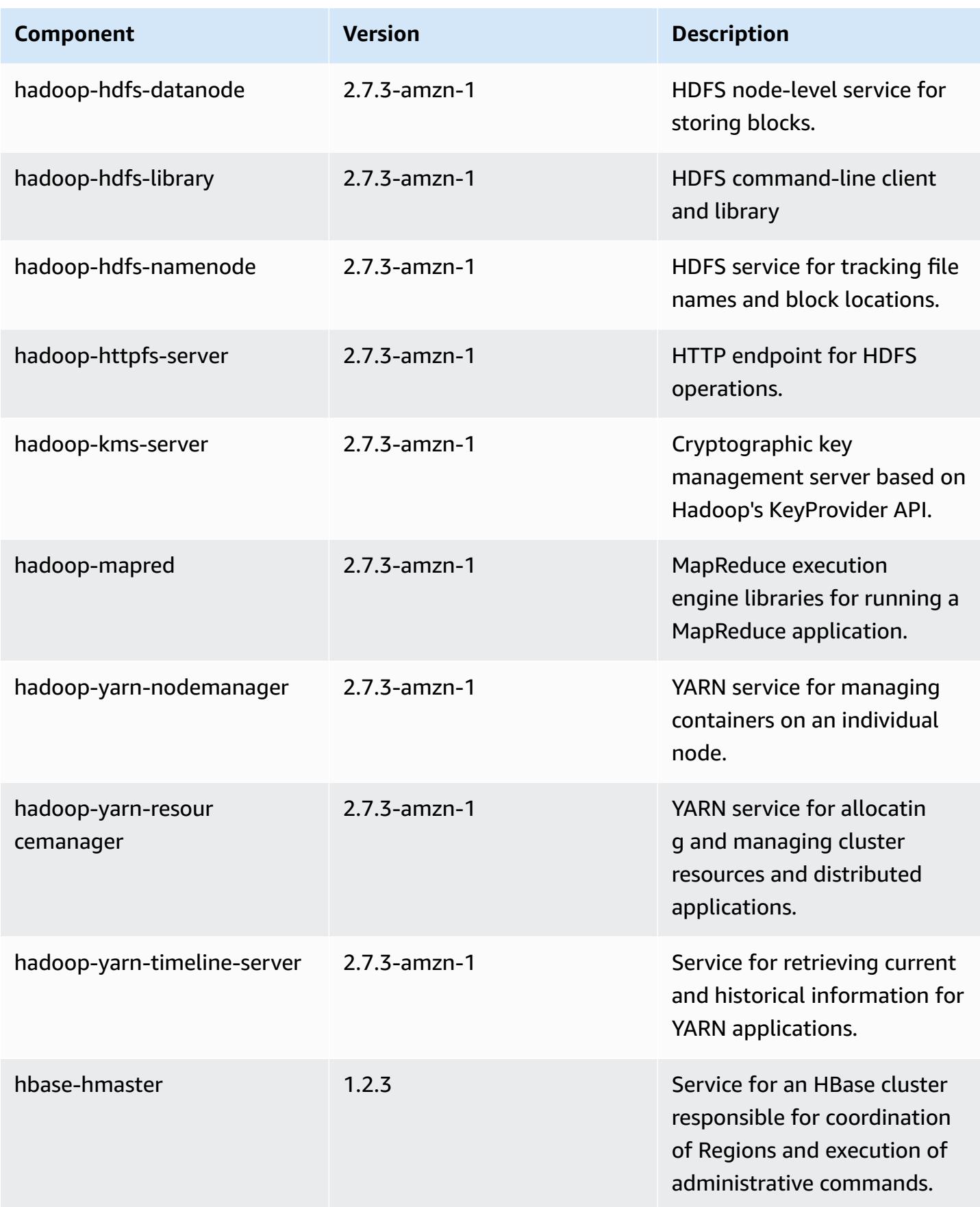

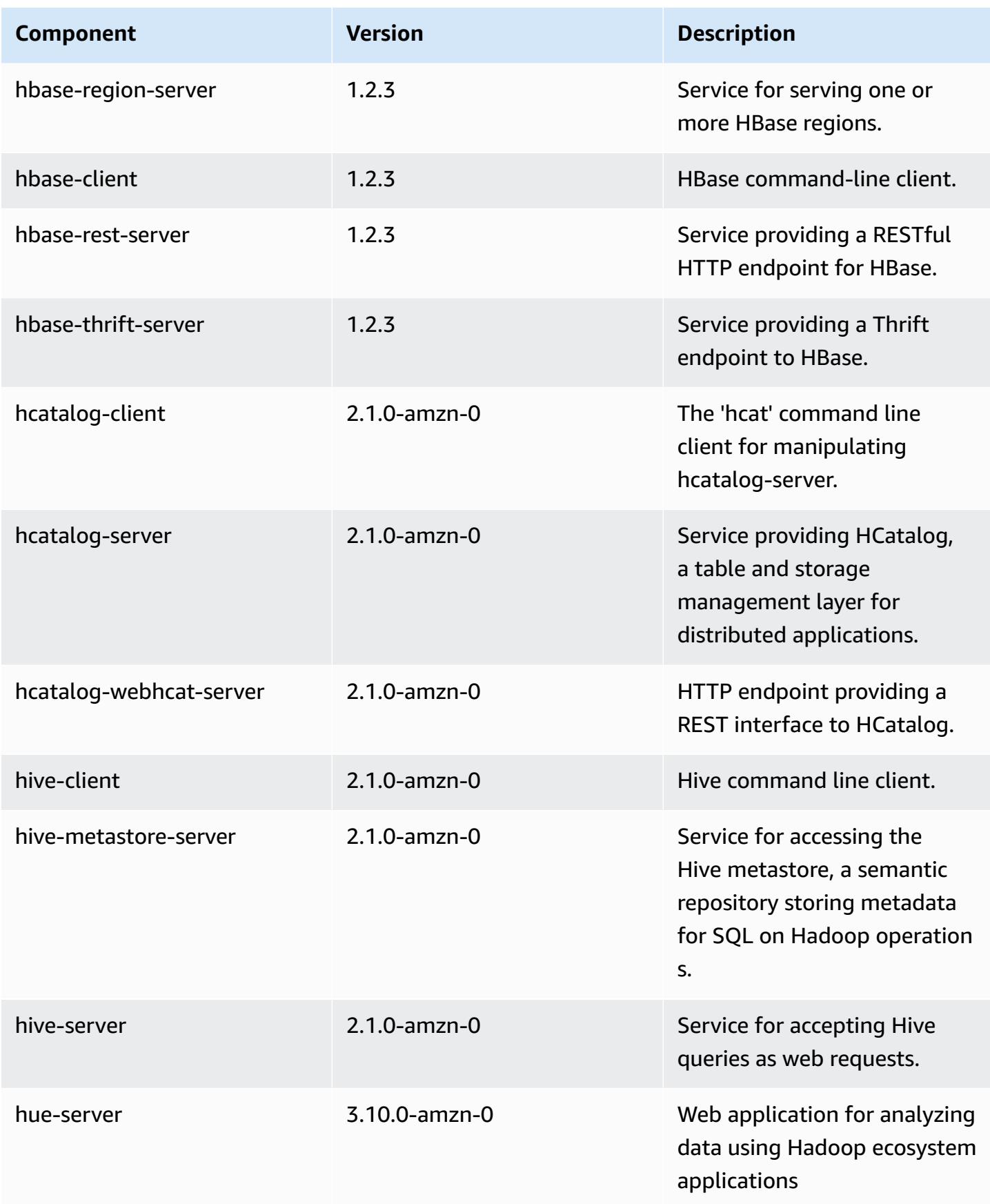

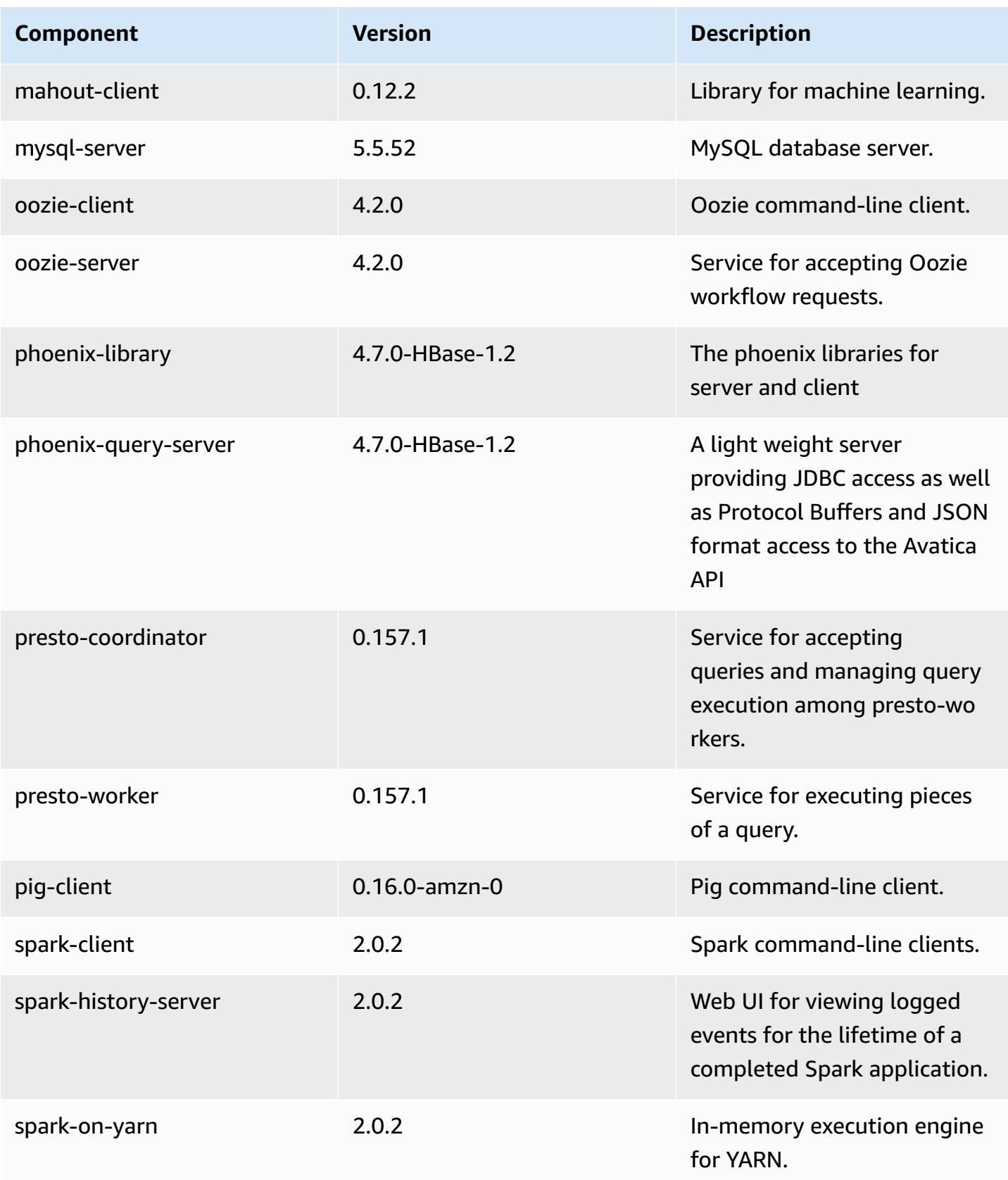

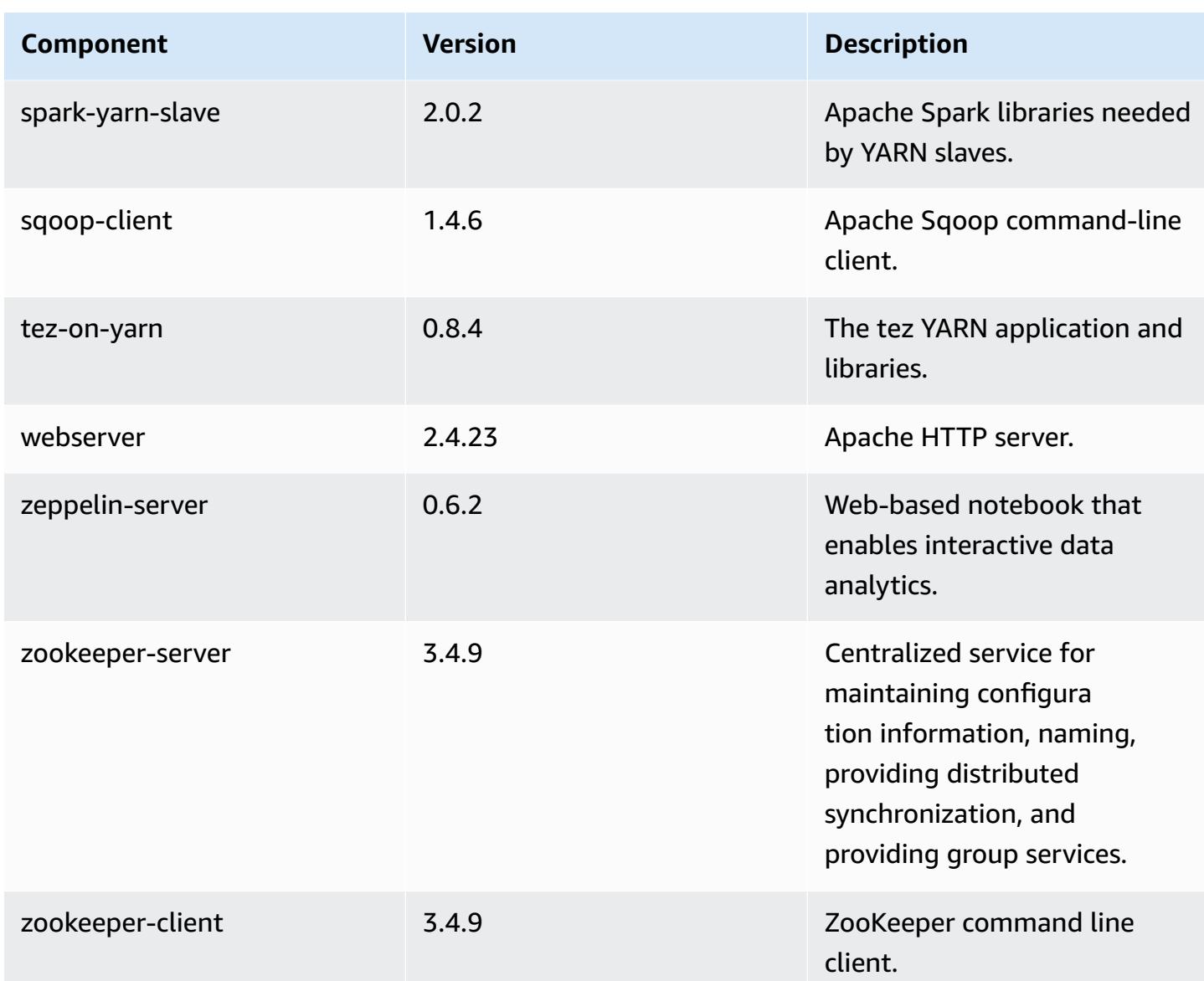

# **5.2.3 configuration classifications**

Configuration classifications allow you to customize applications. These often correspond to a configuration XML file for the application, such as hive-site.xml. For more information, see Configure [applications](#page-3069-0).

#### **emr-5.2.3 classifications**

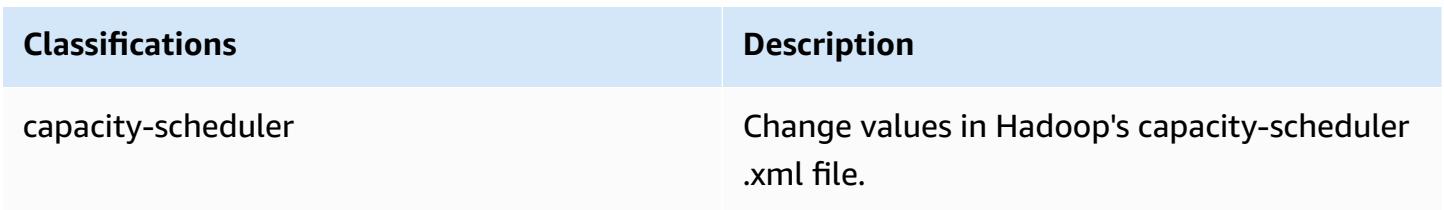

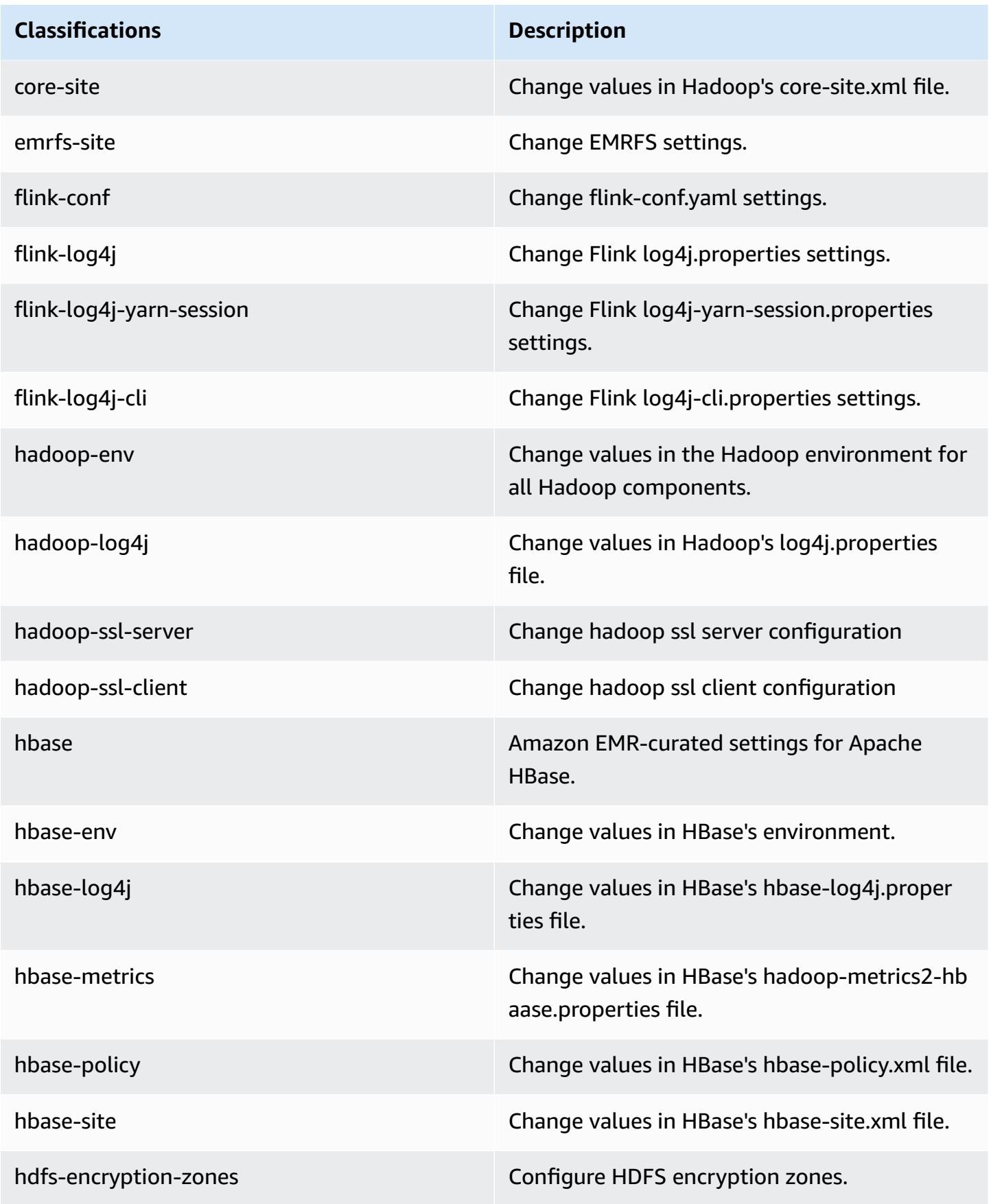

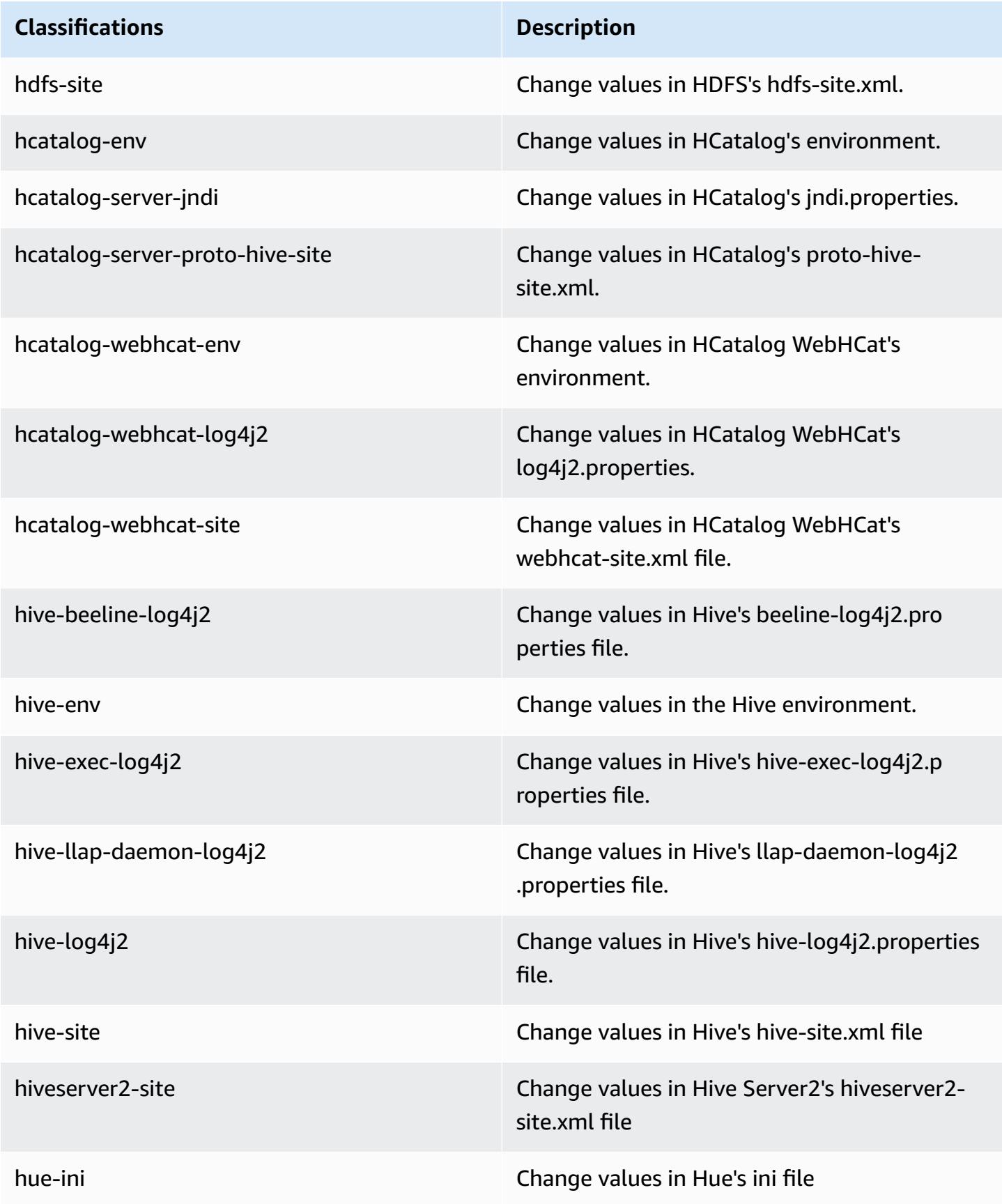

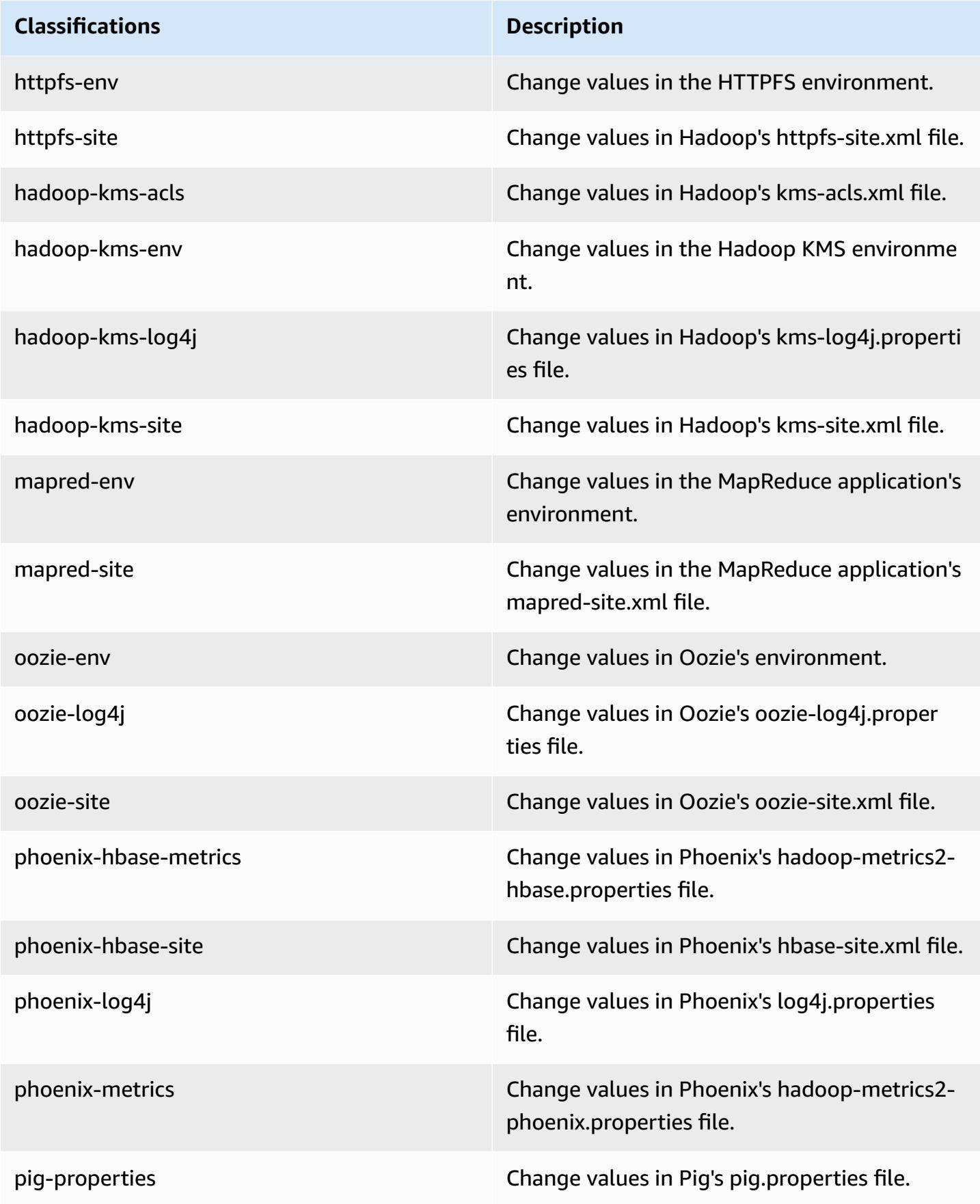

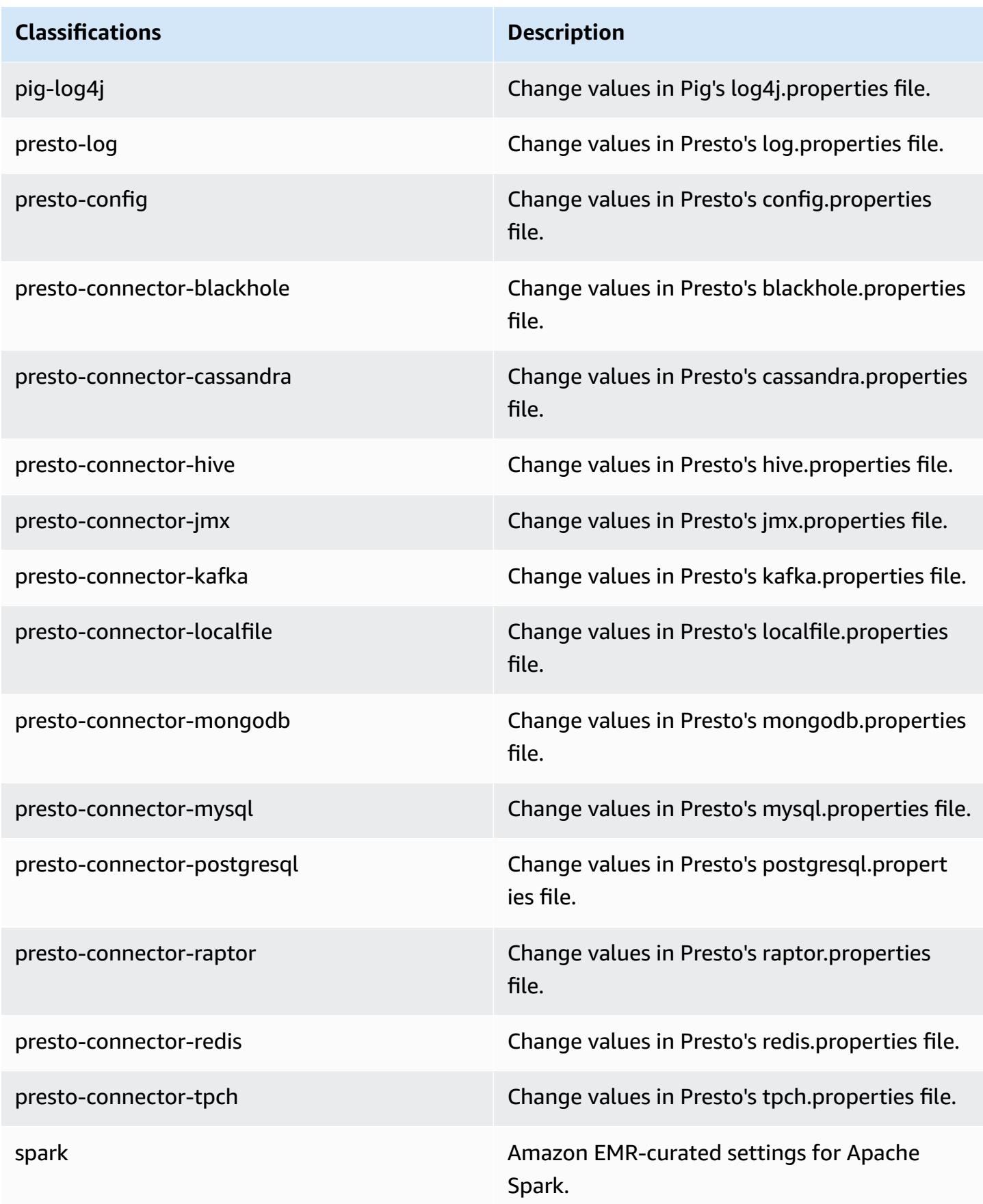

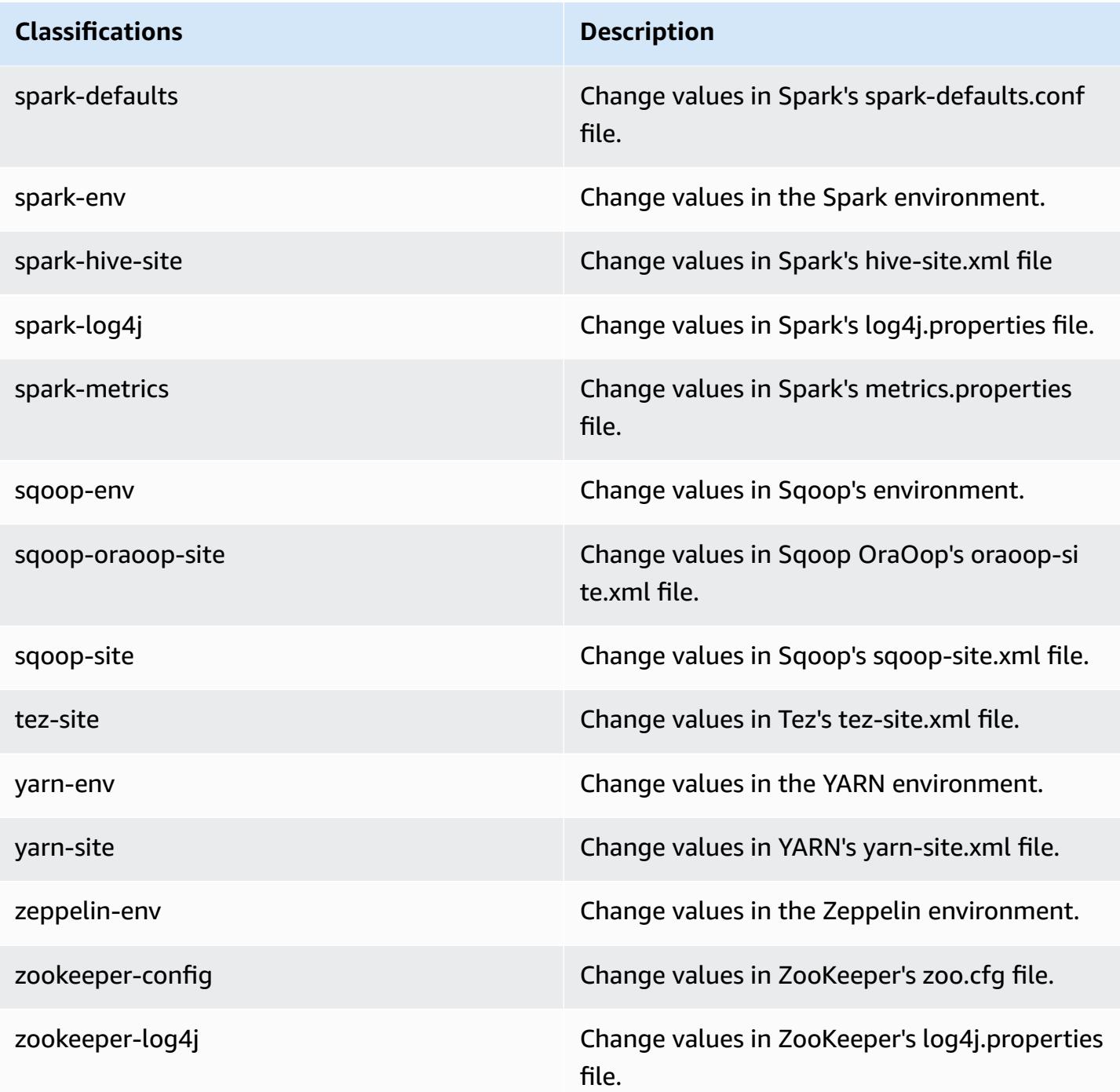

# **Amazon EMR release 5.2.2**

# **5.2.2 application versions**

The following applications are supported in this release: *[Flink](https://flink.apache.org/), [Ganglia,](http://ganglia.info) [HBase,](http://hbase.apache.org/) [HCatalog](https://cwiki.apache.org/confluence/display/Hive/HCatalog), [Hadoop](http://hadoop.apache.org/docs/current/)*, [Hive](http://hive.apache.org/), [Hue](http://gethue.com/), [Mahout](http://mahout.apache.org/), [Oozie](http://oozie.apache.org/), [Phoenix](https://phoenix.apache.org/), [Pig](http://pig.apache.org/), [Presto](https://prestodb.io/), [Spark](https://spark.apache.org/docs/latest/), [Sqoop](http://sqoop.apache.org/), [Tez,](https://tez.apache.org/) [Zeppelin](https://zeppelin.incubator.apache.org/), and [ZooKeeper](https://zookeeper.apache.org).

The table below lists the application versions available in this release of Amazon EMR and the application versions in the preceding three Amazon EMR releases (when applicable).

For a comprehensive history of application versions for each release of Amazon EMR, see the following topics:

- [Application](#page-22-0) versions in Amazon EMR 7.x releases
- [Application](#page-76-0) versions in Amazon EMR 6.x releases
- [Application](#page-923-0) versions in Amazon EMR 5.x releases
- [Application](#page-2347-0) versions in Amazon EMR 4.x releases

## **Application version information**

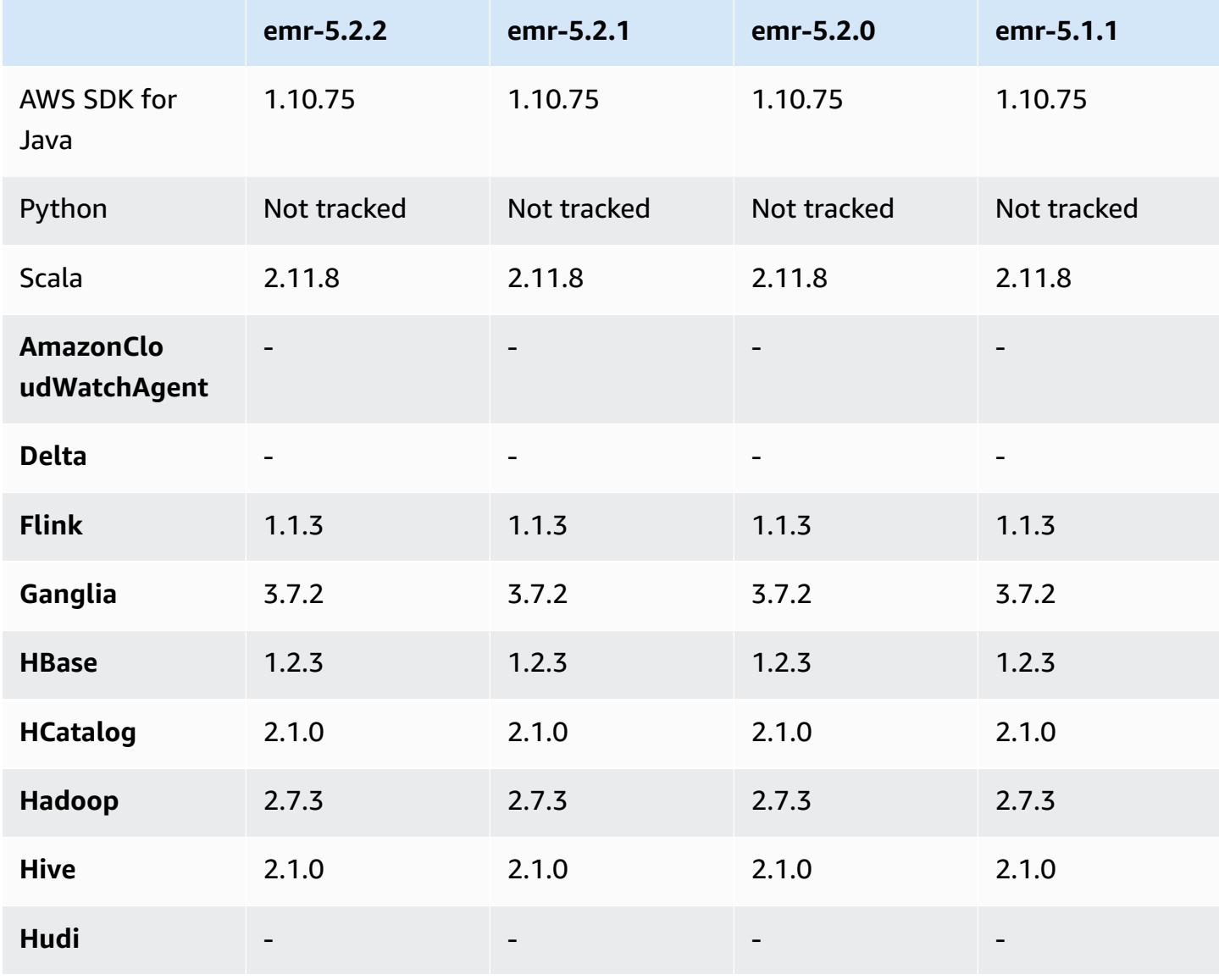

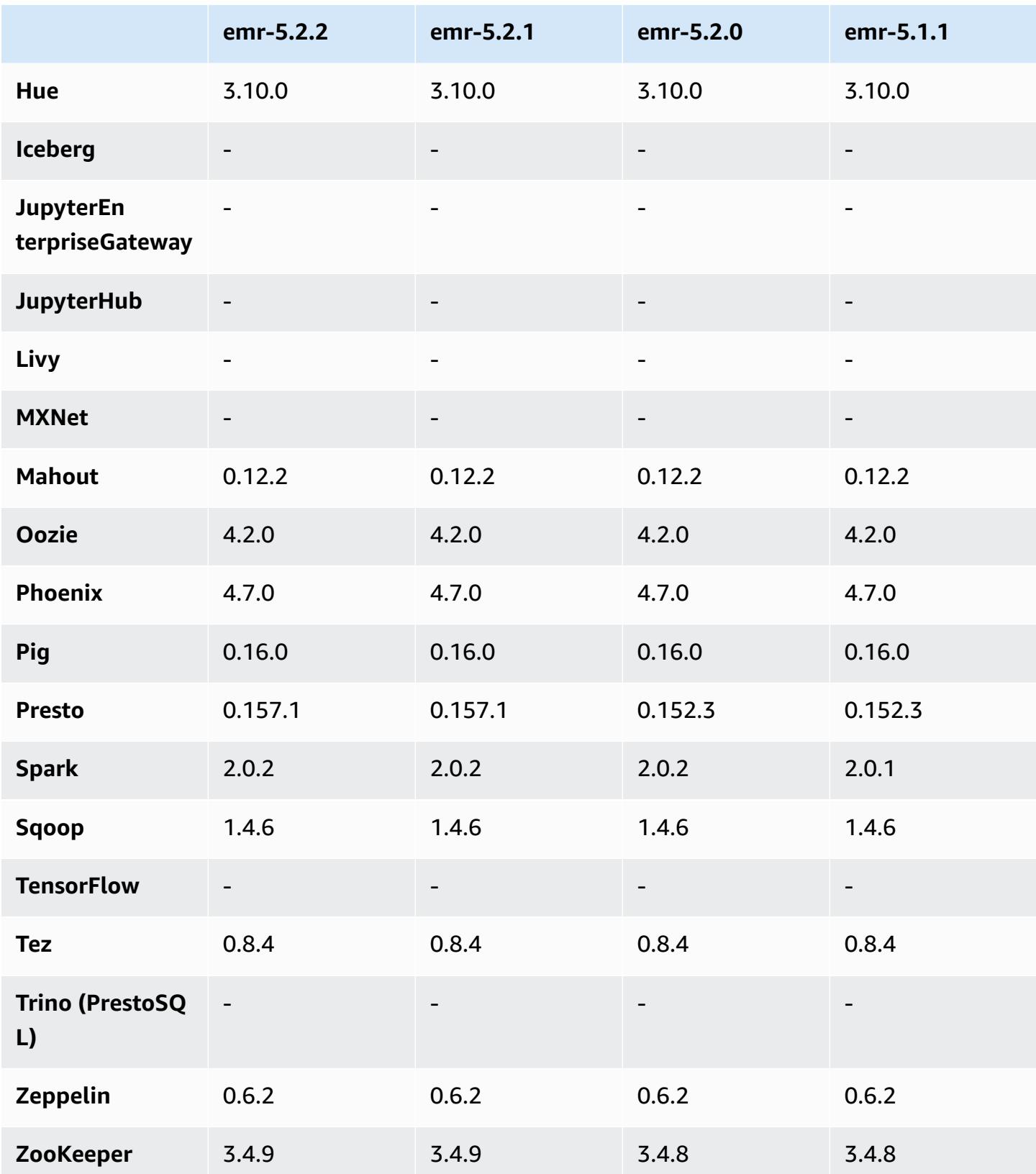

## **5.2.2 release notes**

The following release notes include information for the Amazon EMR 5.2.2 release. Changes are relative to the Amazon EMR 5.2.1 release.

Release date: May 2, 2017

#### **Known issues resolved from previous releases**

• Backported [SPARK-194459](https://issues.apache.org/jira/browse/SPARK-19459), which addresses an issue where reading from an ORC table with char/varchar columns can fail.

## **5.2.2 component versions**

The components that Amazon EMR installs with this release are listed below. Some are installed as part of big-data application packages. Others are unique to Amazon EMR and installed for system processes and features. These typically start with emr or aws. Big-data application packages in the most recent Amazon EMR release are usually the latest version found in the community. We make community releases available in Amazon EMR as quickly as possible.

Some components in Amazon EMR differ from community versions. These components have a version label in the form *CommunityVersion*-amzn-*EmrVersion*. The *EmrVersion* starts at 0. For example, if open source community component named myapp-component with version 2.2 has been modified three times for inclusion in different Amazon EMR releases, its release version is listed as 2.2-amzn-2.

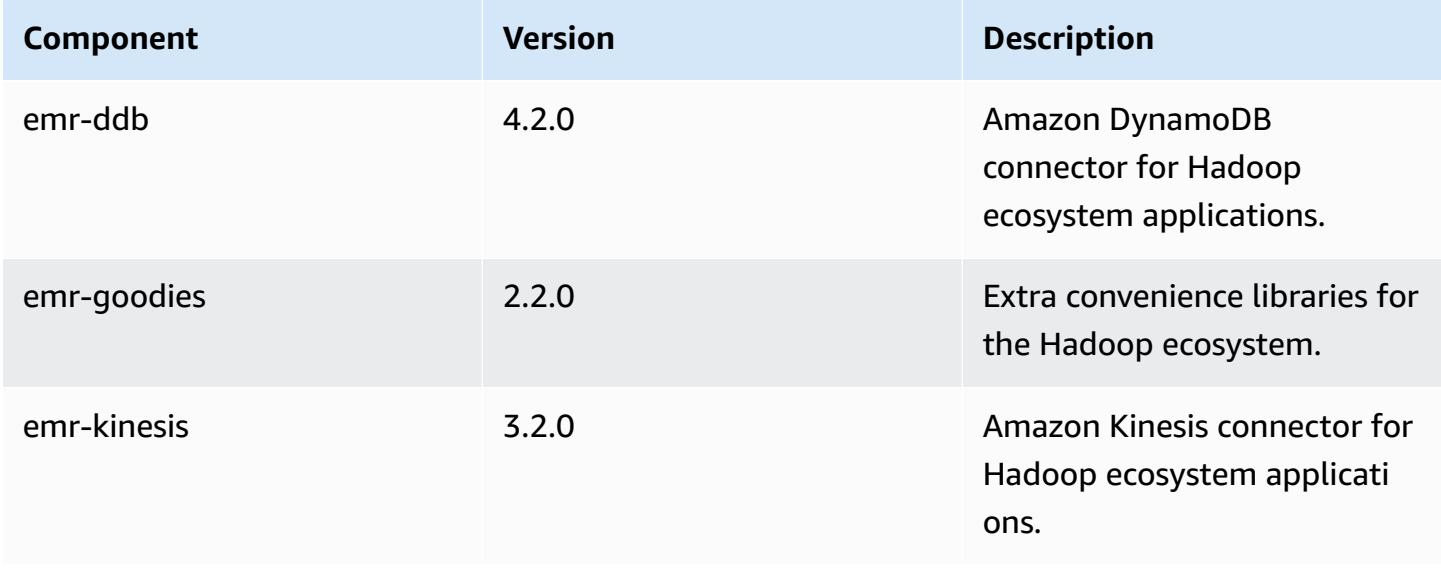
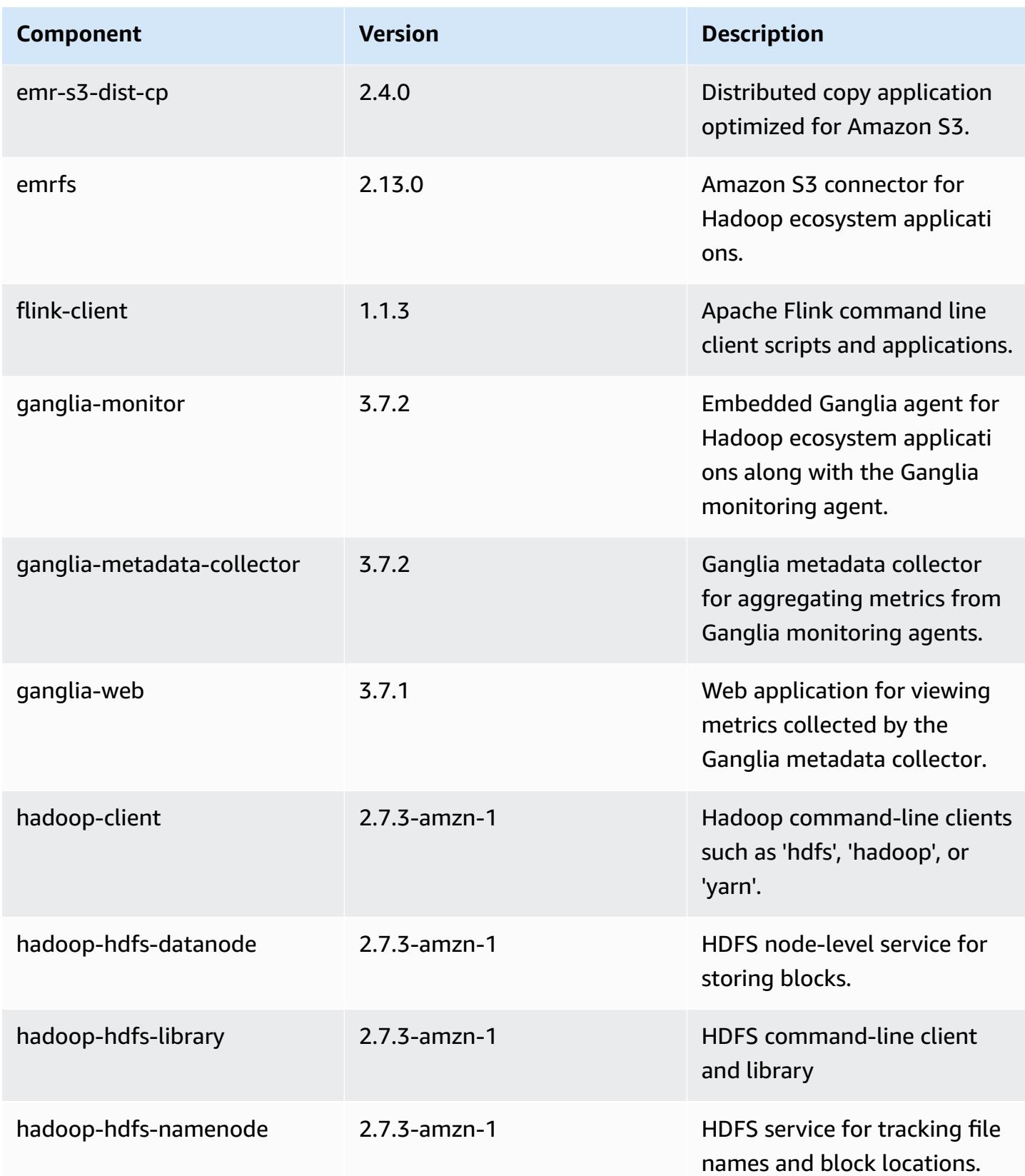

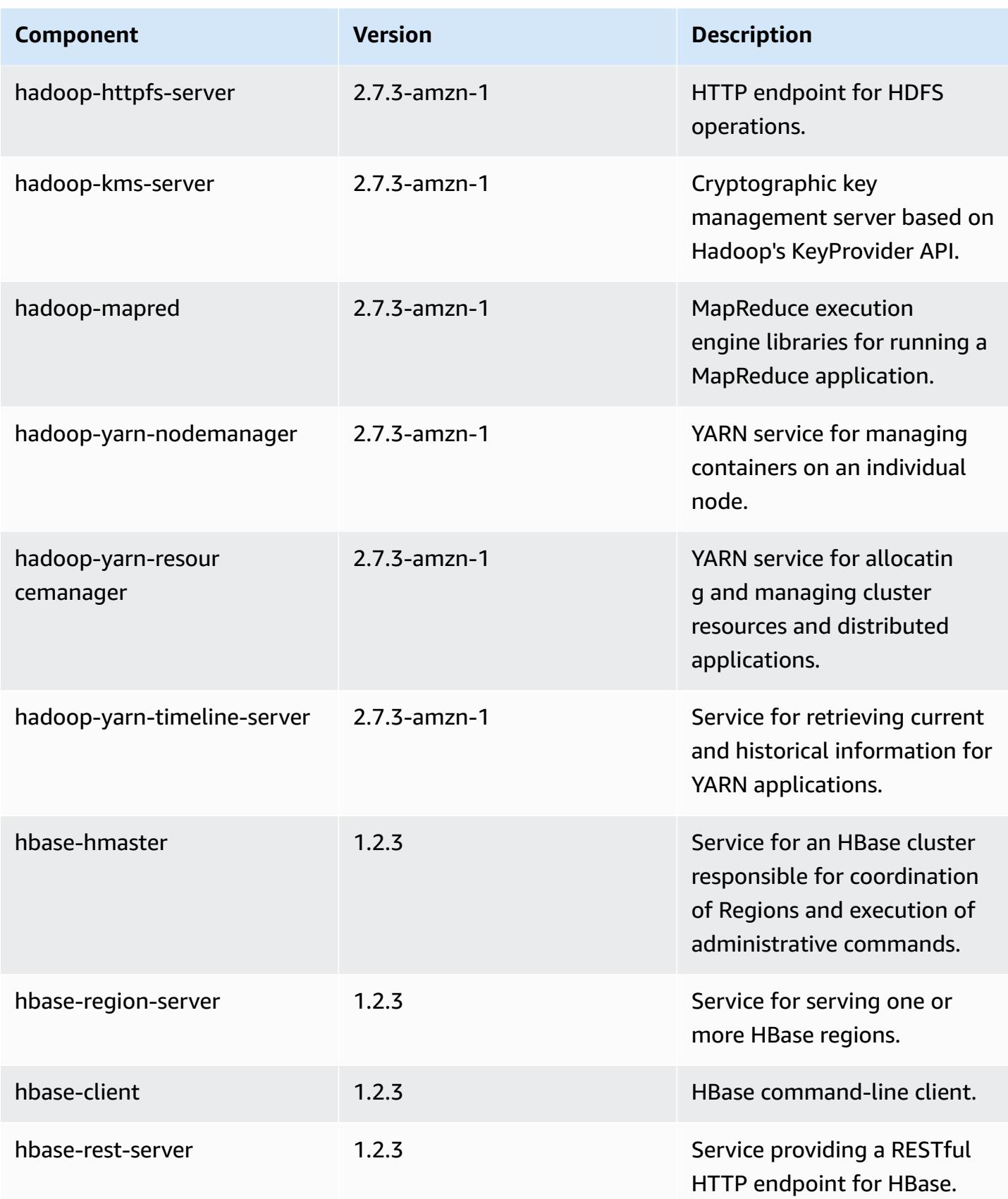

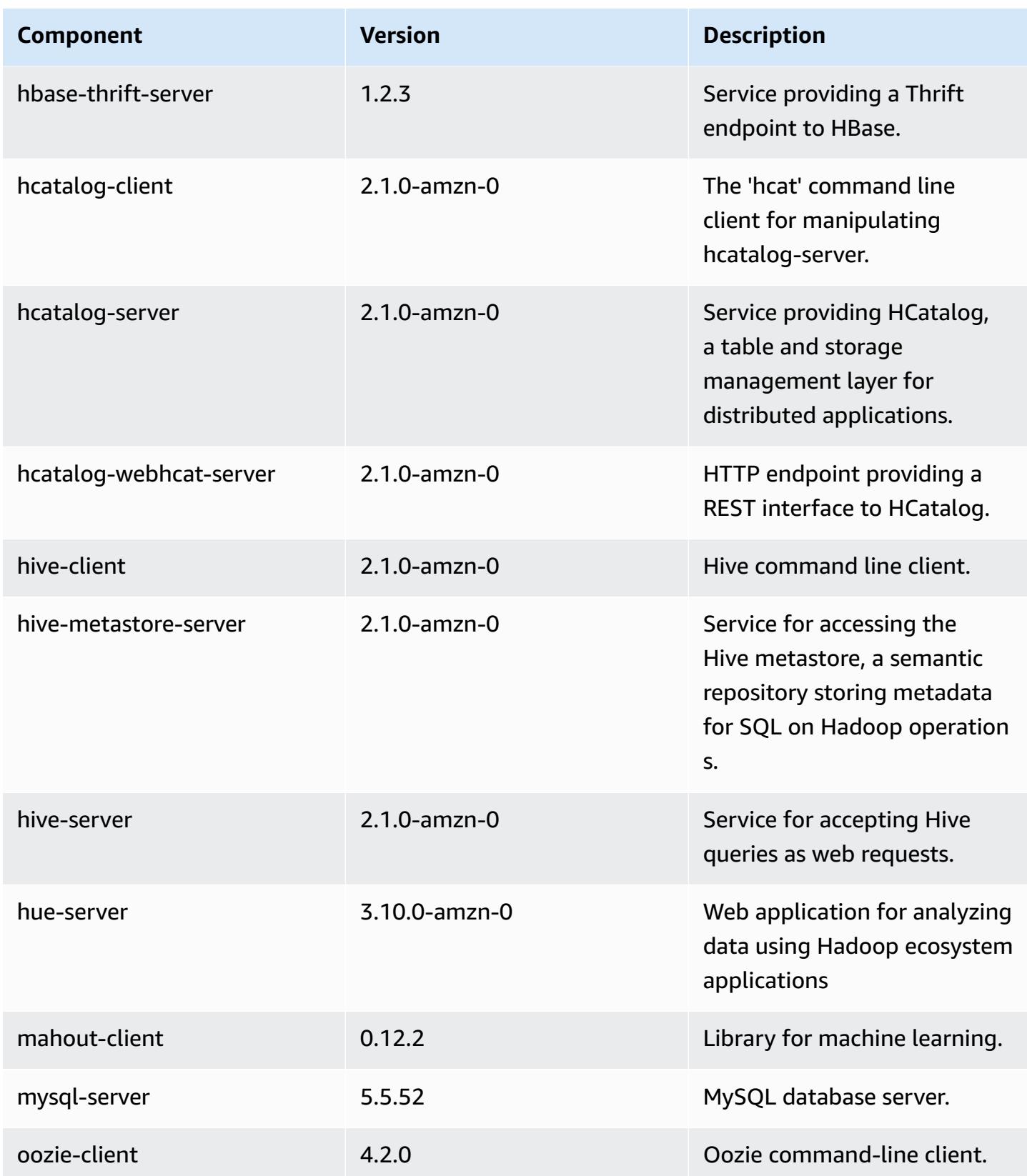

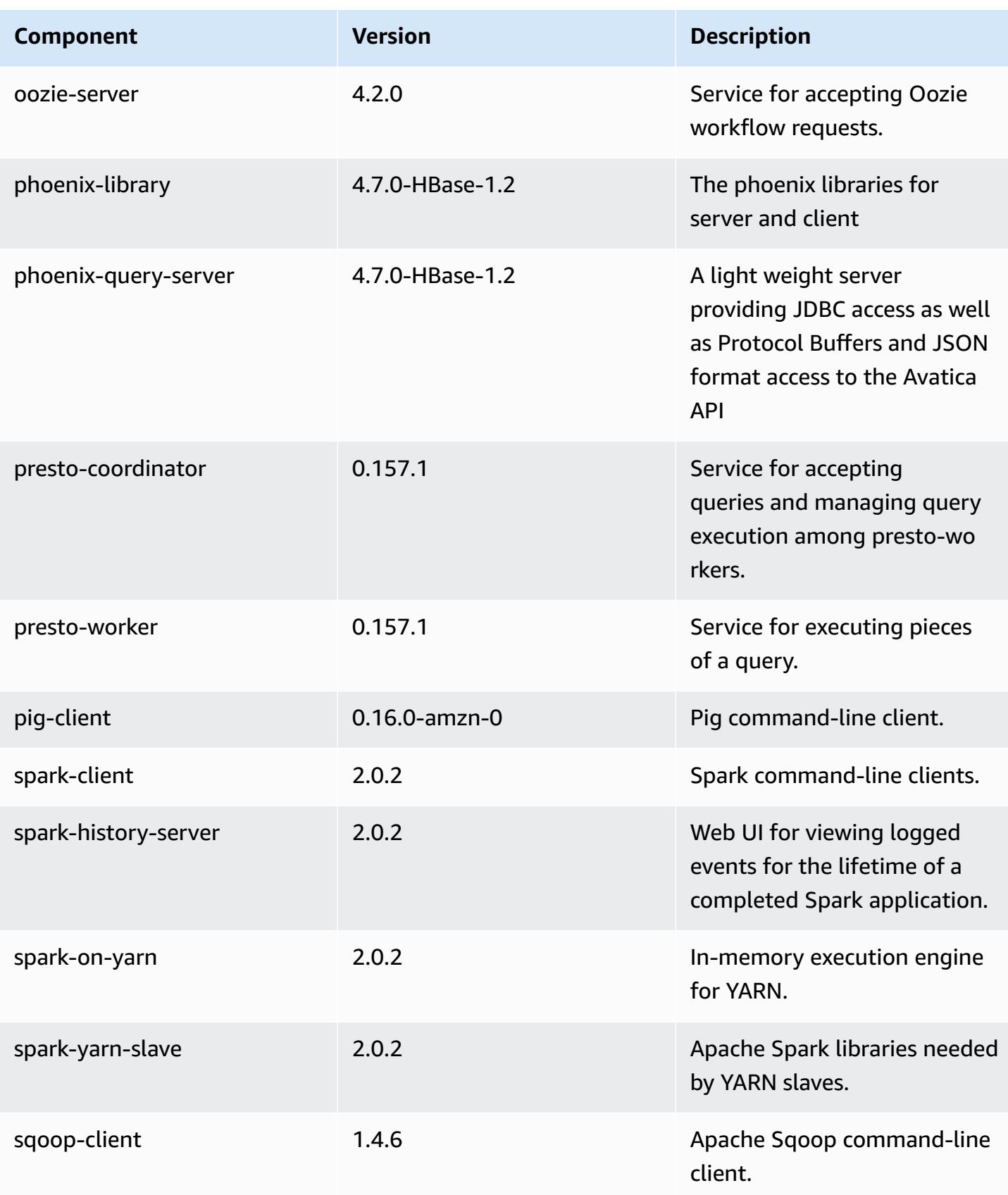

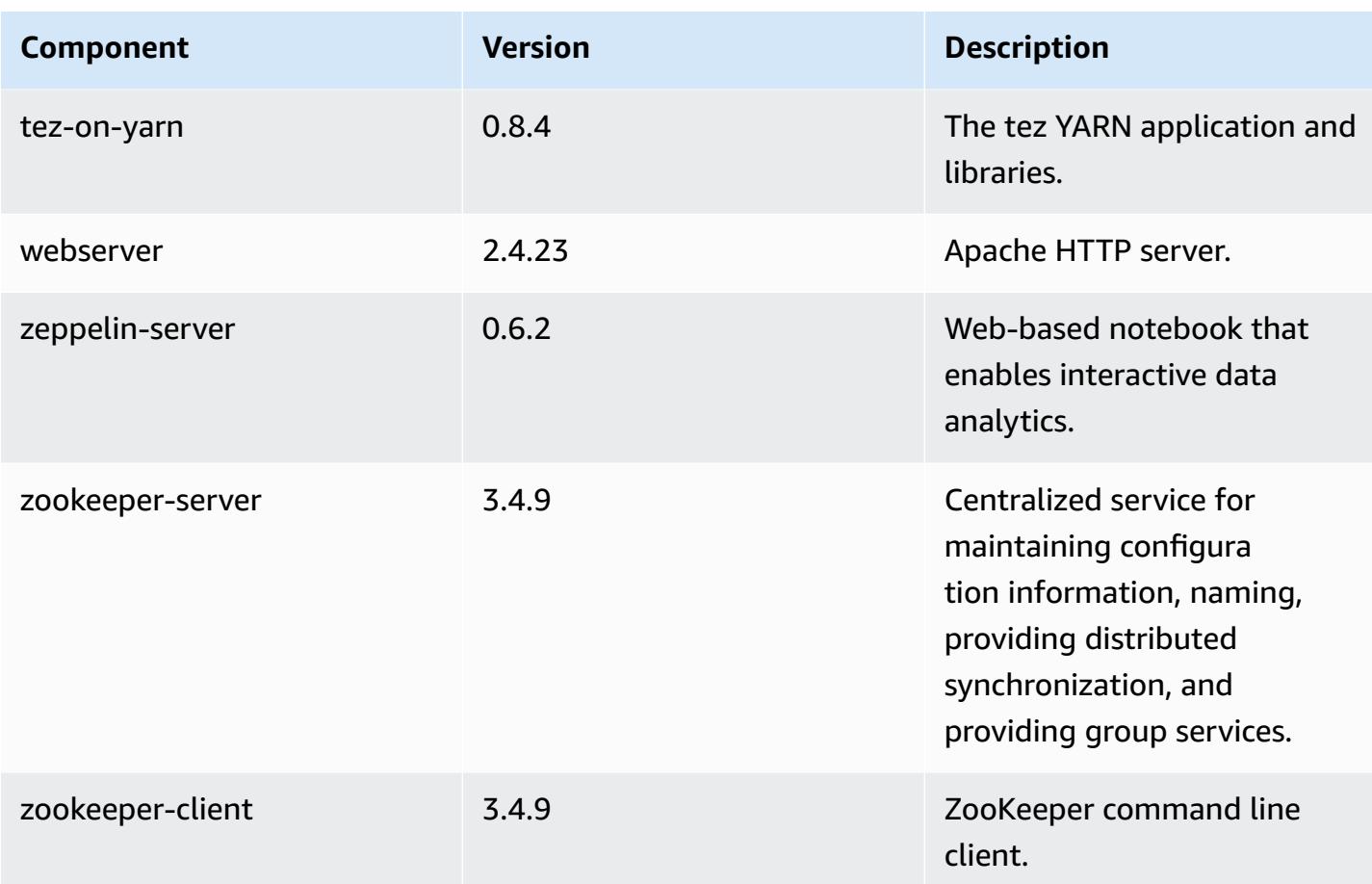

# **5.2.2 configuration classifications**

Configuration classifications allow you to customize applications. These often correspond to a configuration XML file for the application, such as hive-site.xml. For more information, see Configure [applications](#page-3069-0).

## **emr-5.2.2 classifications**

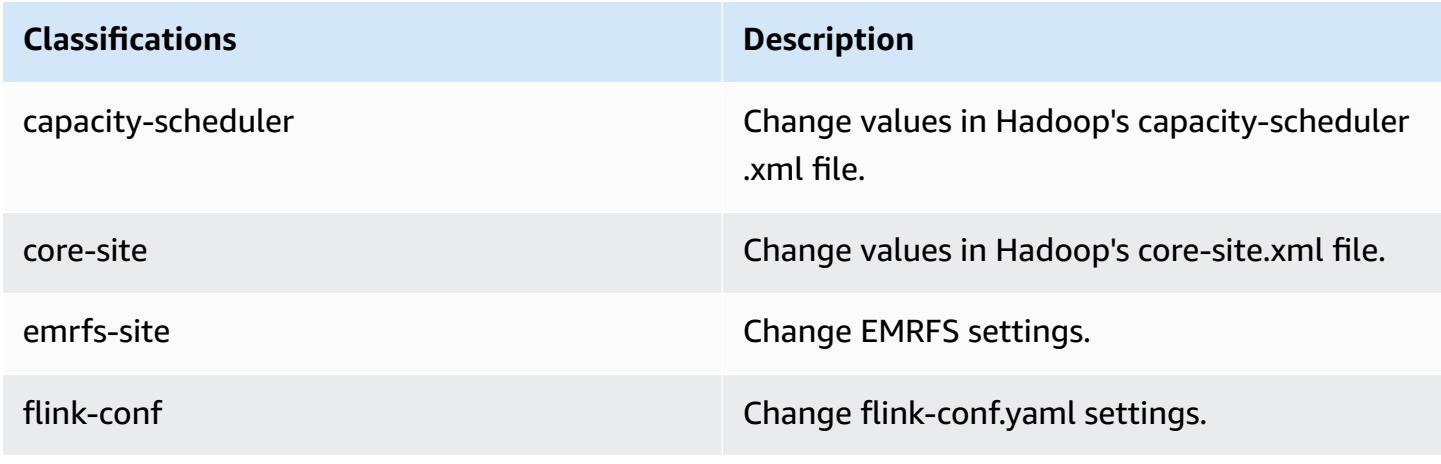

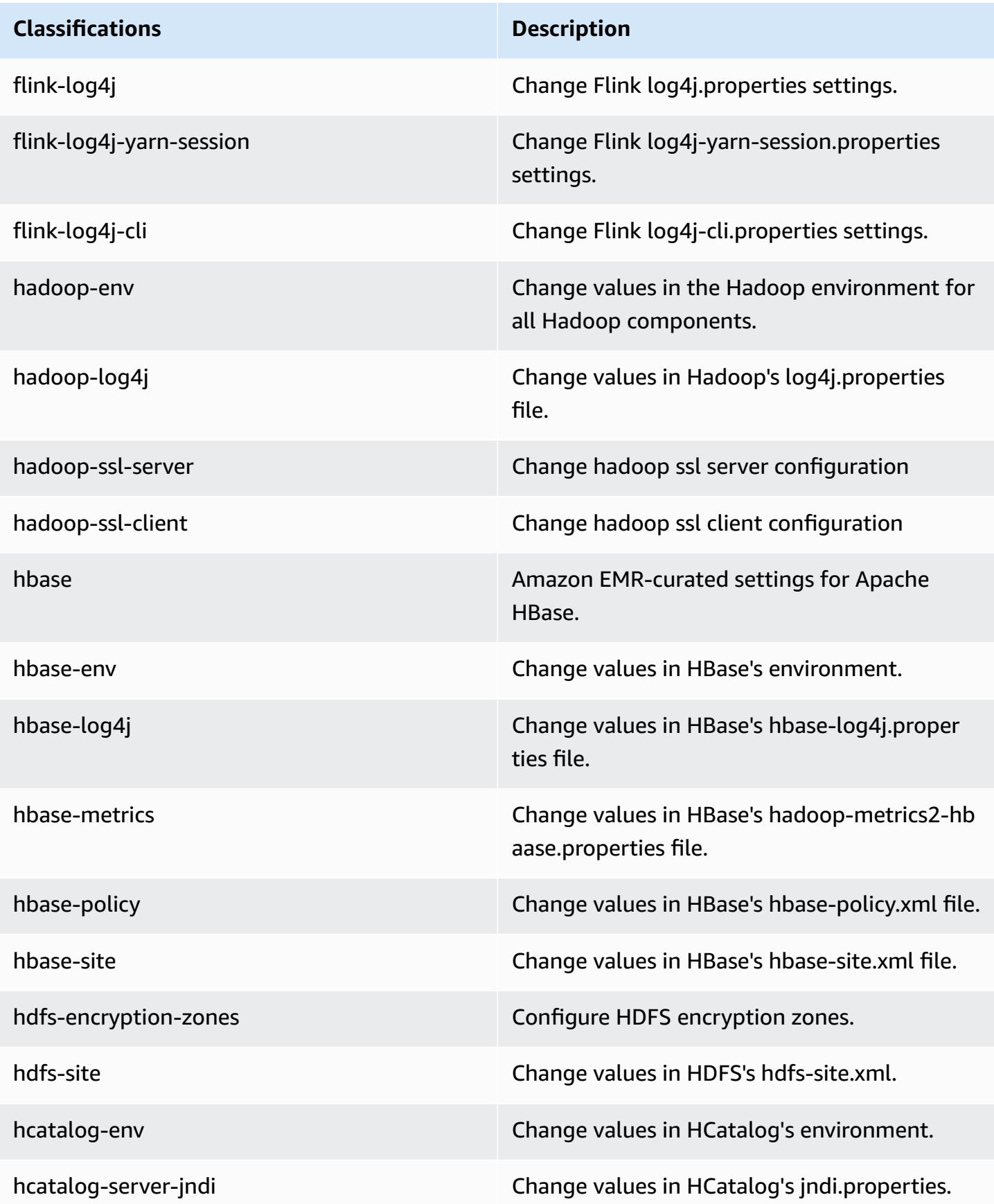

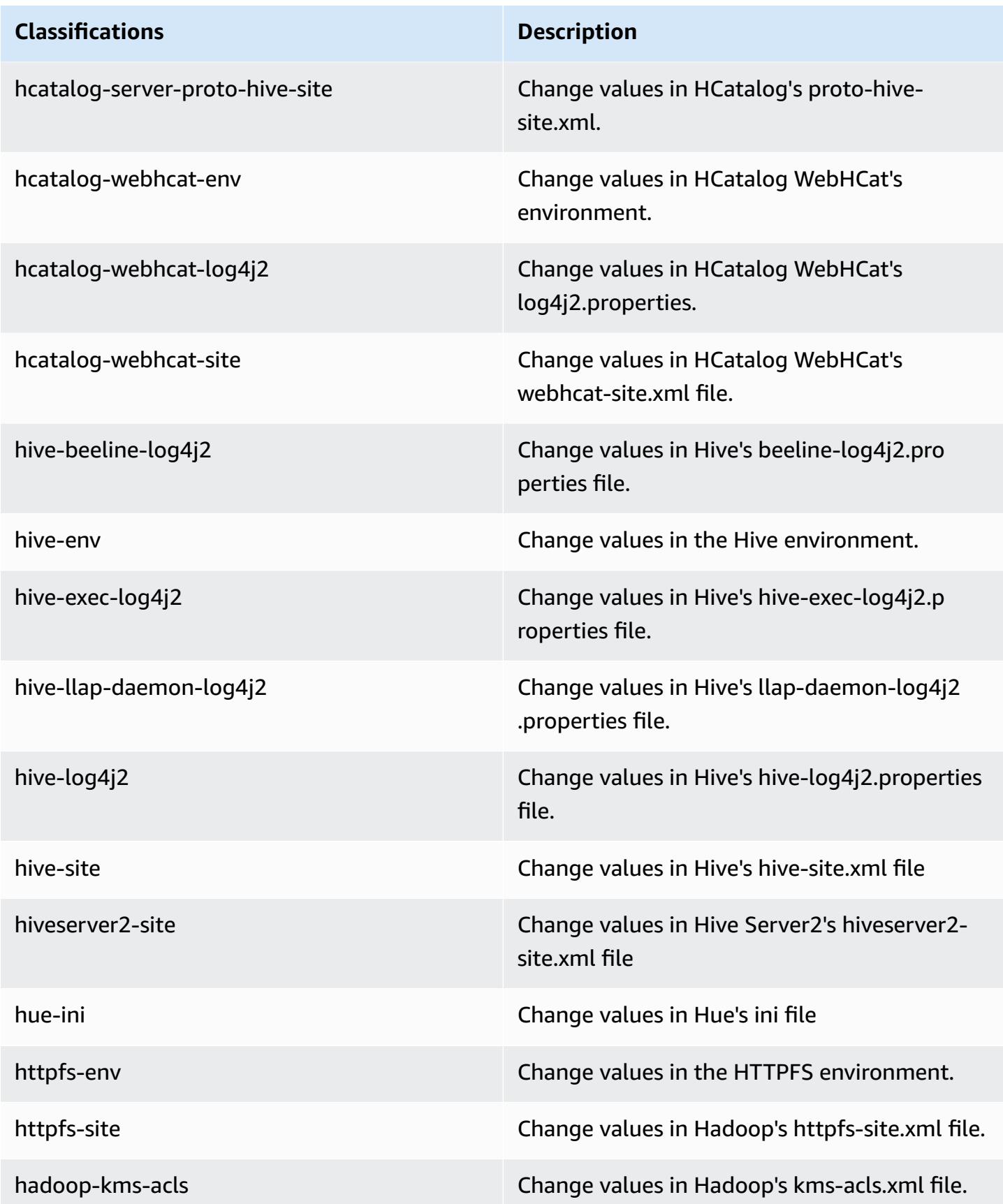

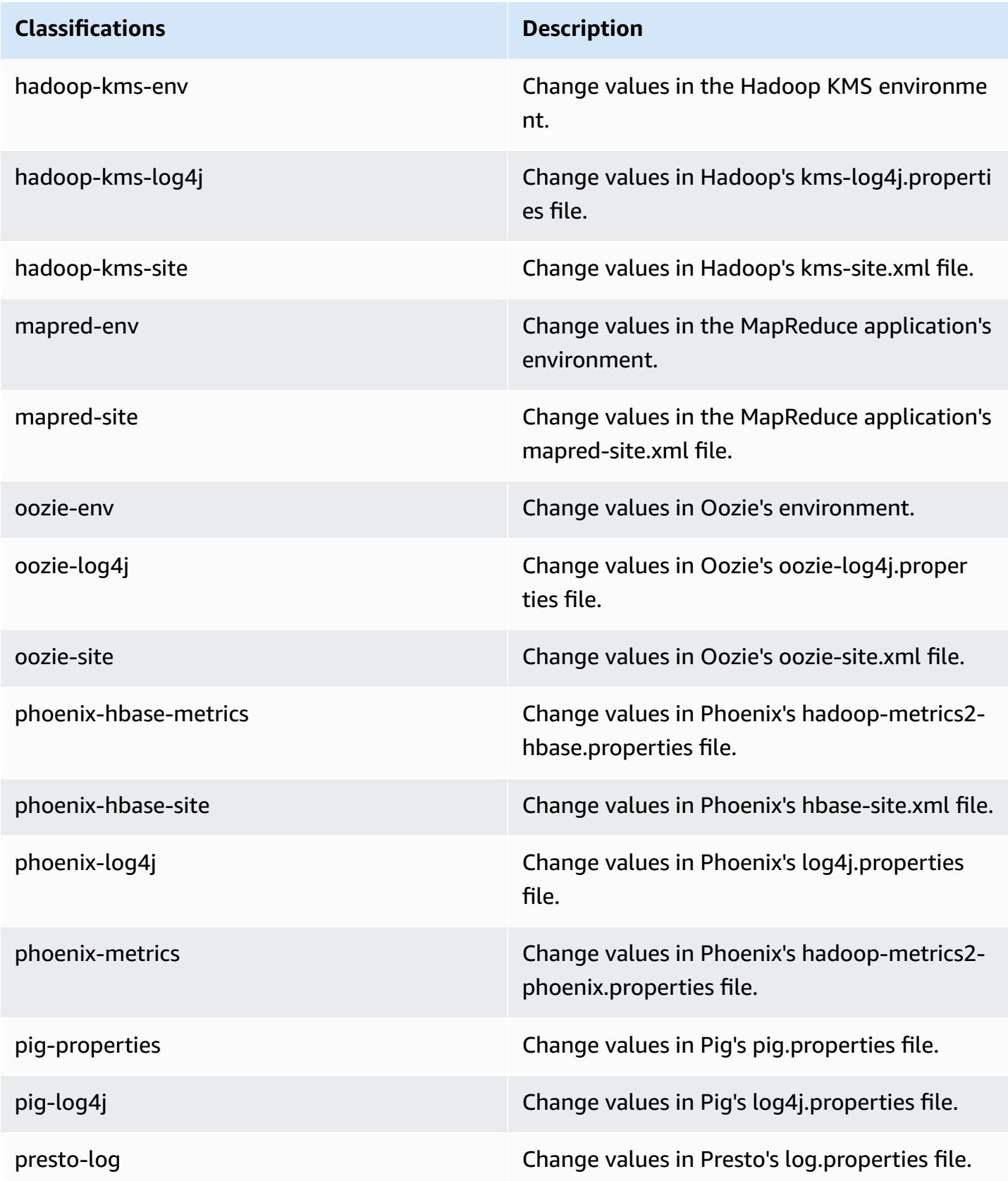

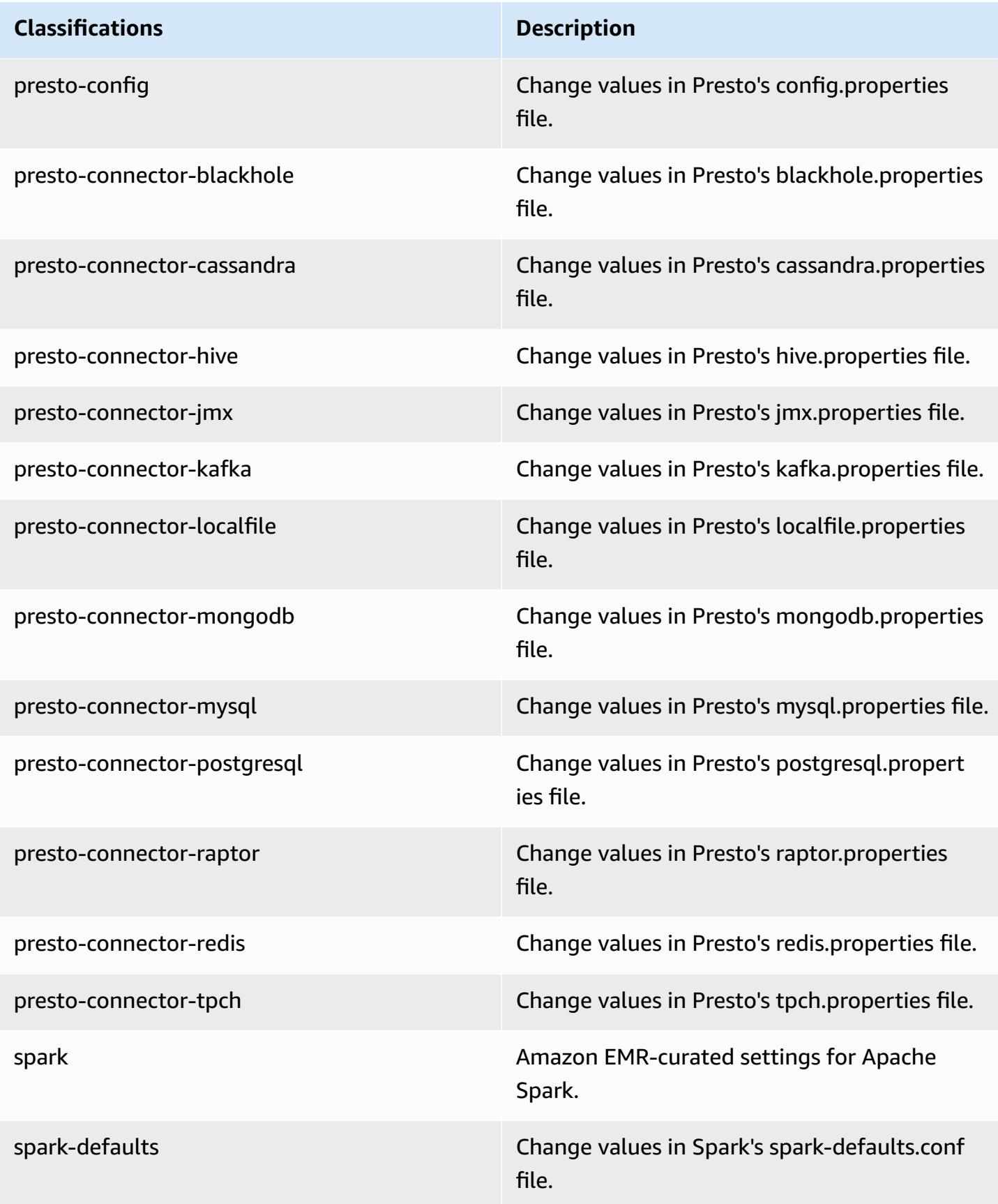

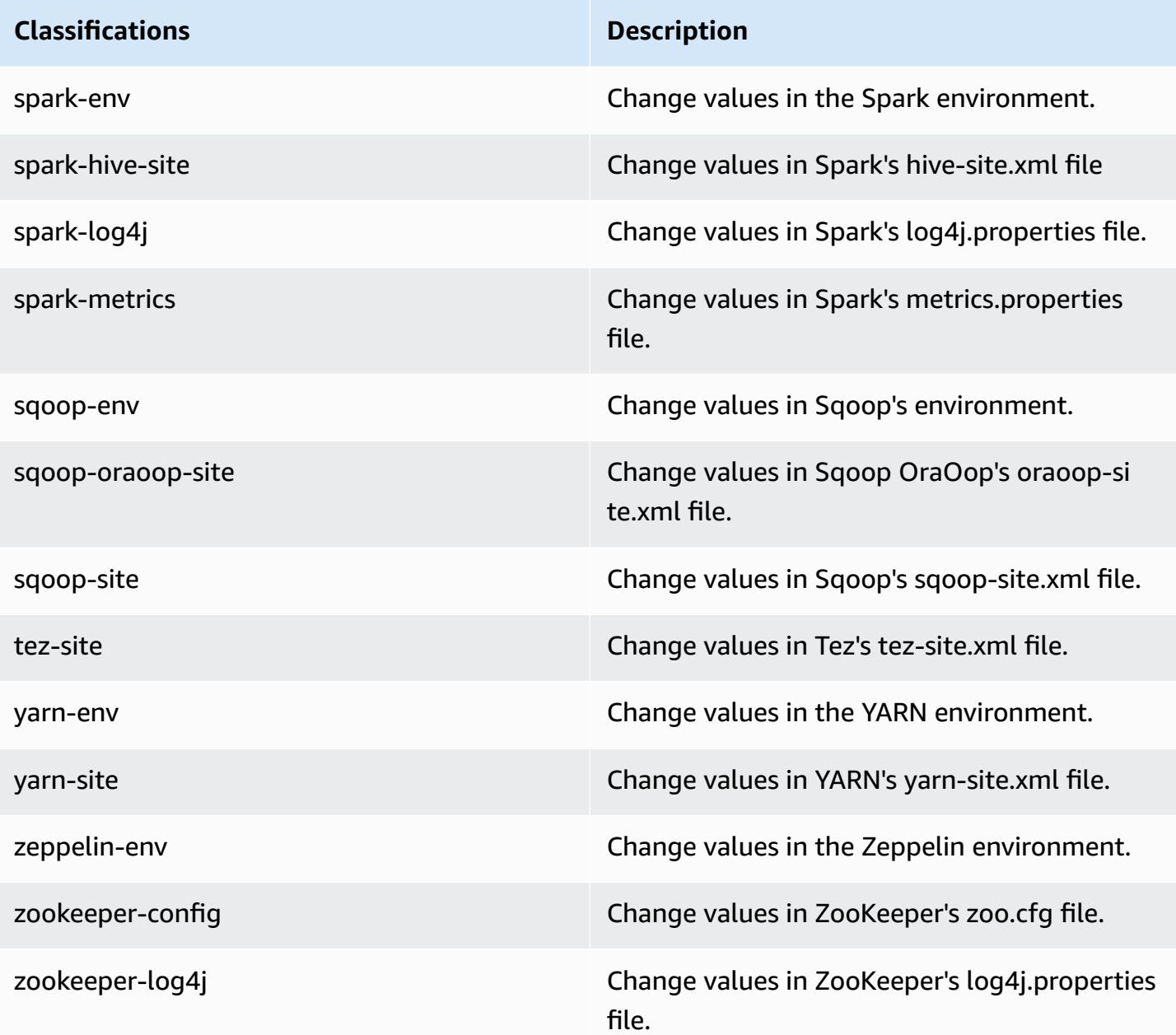

# **Amazon EMR release 5.2.1**

## **5.2.1 application versions**

The following applications are supported in this release: [Flink](https://flink.apache.org/), [Ganglia,](http://ganglia.info) [HBase,](http://hbase.apache.org/) [HCatalog](https://cwiki.apache.org/confluence/display/Hive/HCatalog), [Hadoop](http://hadoop.apache.org/docs/current/), [Hive](http://hive.apache.org/), [Hue](http://gethue.com/), [Mahout](http://mahout.apache.org/), [Oozie](http://oozie.apache.org/), [Phoenix](https://phoenix.apache.org/), [Pig](http://pig.apache.org/), [Presto](https://prestodb.io/), [Spark](https://spark.apache.org/docs/latest/), [Sqoop](http://sqoop.apache.org/), [Tez,](https://tez.apache.org/) [Zeppelin](https://zeppelin.incubator.apache.org/), and [ZooKeeper](https://zookeeper.apache.org).

The table below lists the application versions available in this release of Amazon EMR and the application versions in the preceding three Amazon EMR releases (when applicable).

For a comprehensive history of application versions for each release of Amazon EMR, see the following topics:

- [Application](#page-22-0) versions in Amazon EMR 7.x releases
- [Application](#page-76-0) versions in Amazon EMR 6.x releases
- [Application](#page-923-0) versions in Amazon EMR 5.x releases
- [Application](#page-2347-0) versions in Amazon EMR 4.x releases

## **Application version information**

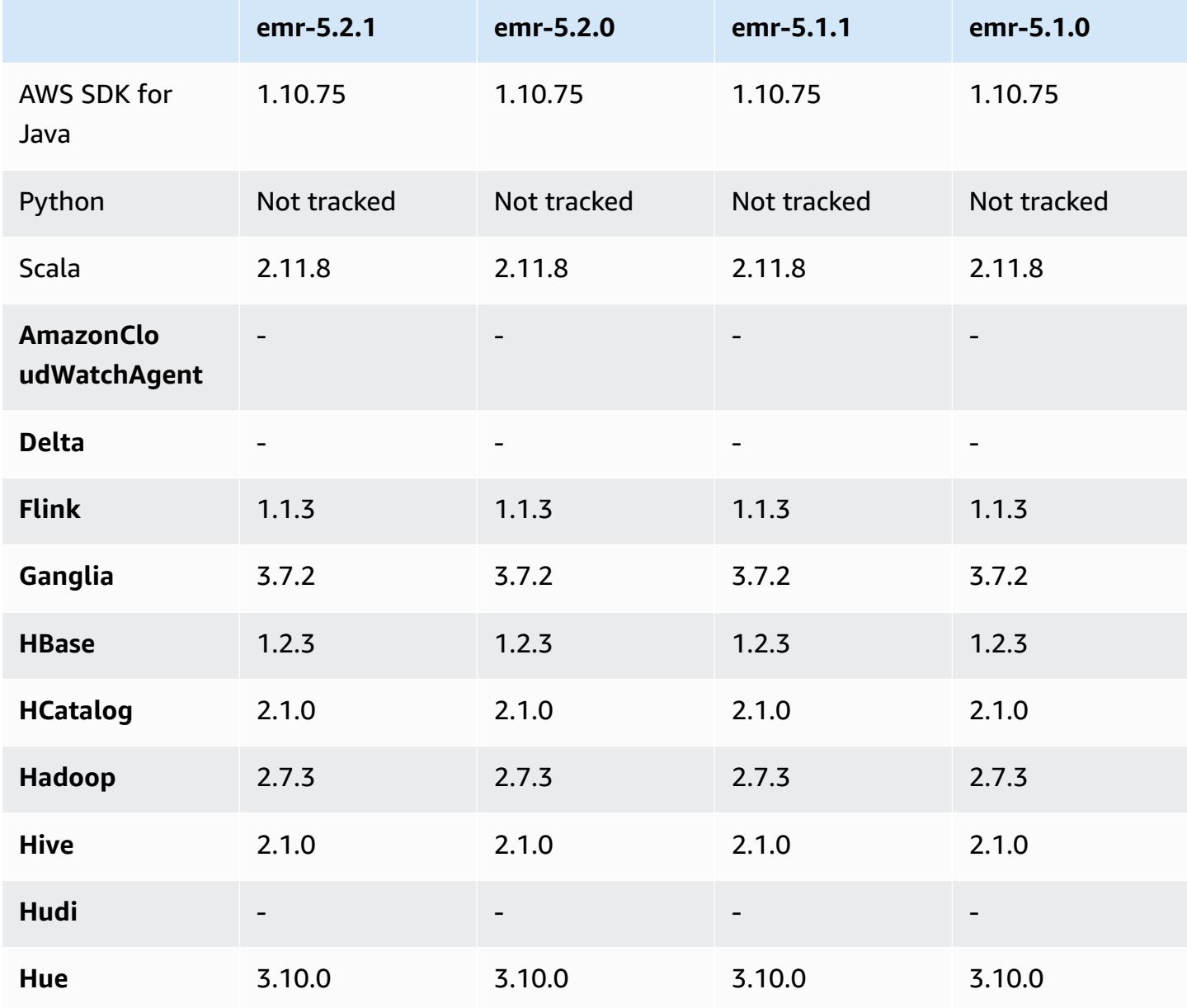

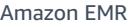

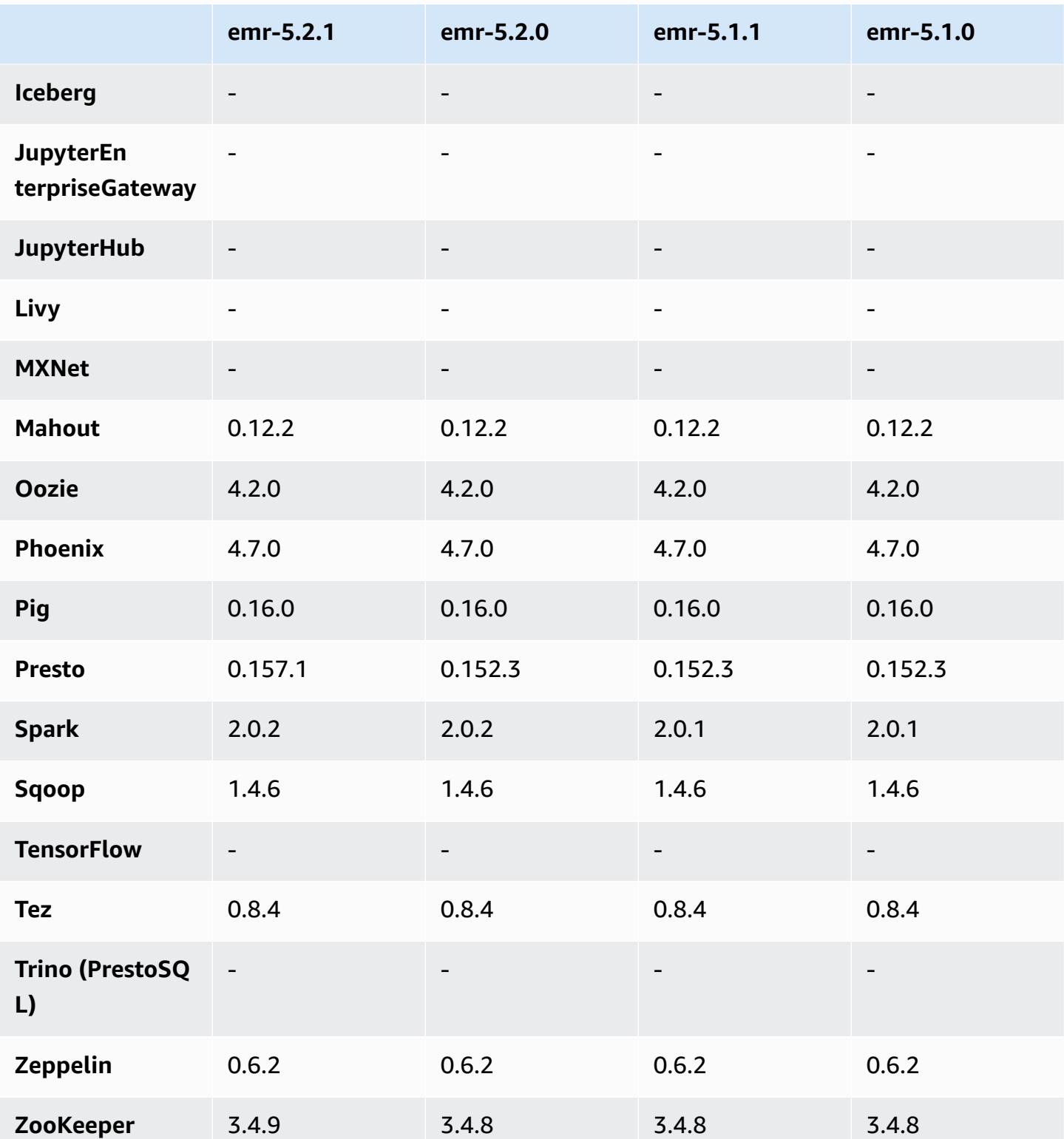

## **5.2.1 release notes**

The following release notes include information for the Amazon EMR 5.2.1 release. Changes are relative to the Amazon EMR 5.2.0 release.

Release date: December 29, 2016

### **Upgrades**

- Upgraded to Presto 0.157.1. For more information, see Presto [Release](https://prestodb.io/docs/current/release/release-0.157.1.html) Notes in the Presto documentation.
- Upgraded to Zookeeper 3.4.9. For more information, see [ZooKeeper](https://zookeeper.apache.org/doc/r3.4.9/releasenotes.html) Release Notes in the Apache ZooKeeper documentation.

## **Changes and enhancements**

- Added support for the Amazon EC2 m4.16xlarge instance type in Amazon EMR version 4.8.3 and later, excluding 5.0.0, 5.0.3, and 5.2.0.
- Amazon EMR releases are now based on Amazon Linux 2016.09. For more information, see <https://aws.amazon.com/amazon-linux-ami/2016.09-release-notes/>.
- The location of Flink and YARN configuration paths are now set by default in /etc/default/ flink that you do not need to set the environment variables FLINK\_CONF\_DIR and HADOOP\_CONF\_DIR when running the flink or yarn-session.sh driver scripts to launch Flink jobs.
- Added support for FlinkKinesisConsumer class.

#### **Known issues resolved from previous releases**

- Fixed an issue in Hadoop where the ReplicationMonitor thread could get stuck for a long time because of a race between replication and deletion of the same file in a large cluster.
- Fixed an issue where ControlledJob#toString failed with a null pointer exception (NPE) when job status was not successfully updated.

## **5.2.1 component versions**

The components that Amazon EMR installs with this release are listed below. Some are installed as part of big-data application packages. Others are unique to Amazon EMR and installed for system

processes and features. These typically start with emr or aws. Big-data application packages in the most recent Amazon EMR release are usually the latest version found in the community. We make community releases available in Amazon EMR as quickly as possible.

Some components in Amazon EMR differ from community versions. These components have a version label in the form *CommunityVersion*-amzn-*EmrVersion*. The *EmrVersion* starts at 0. For example, if open source community component named myapp-component with version 2.2 has been modified three times for inclusion in different Amazon EMR releases, its release version is listed as 2.2-amzn-2.

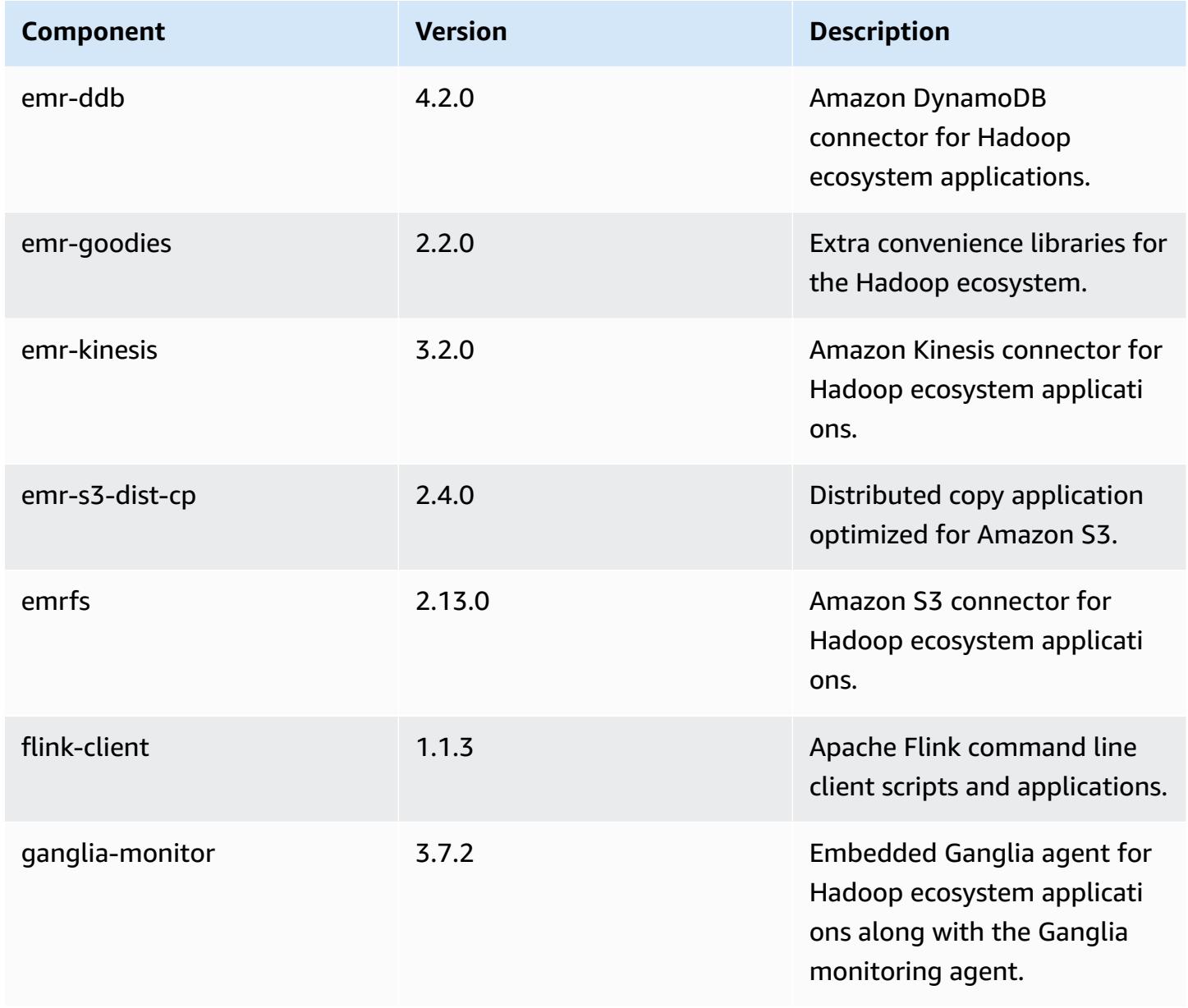

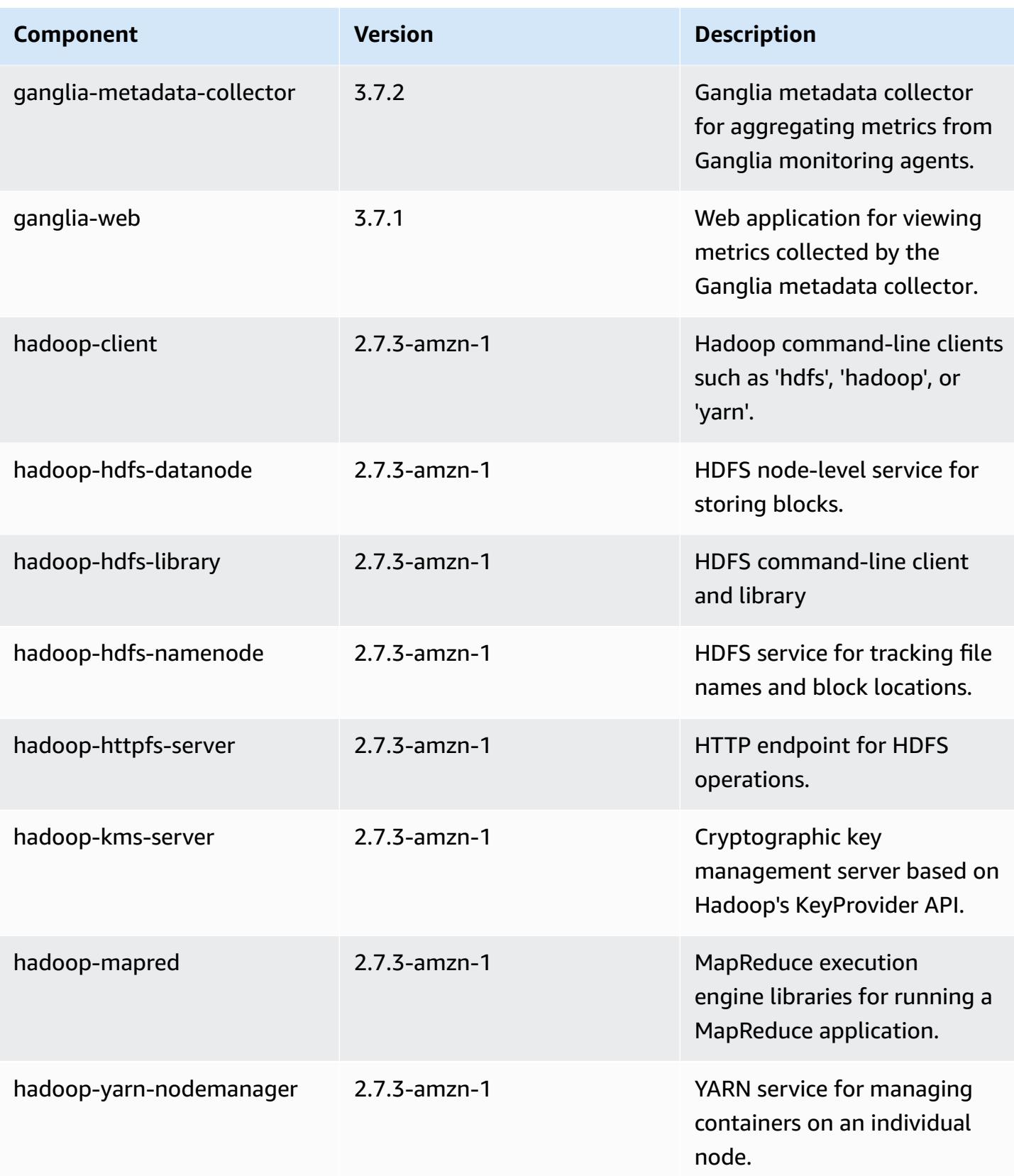

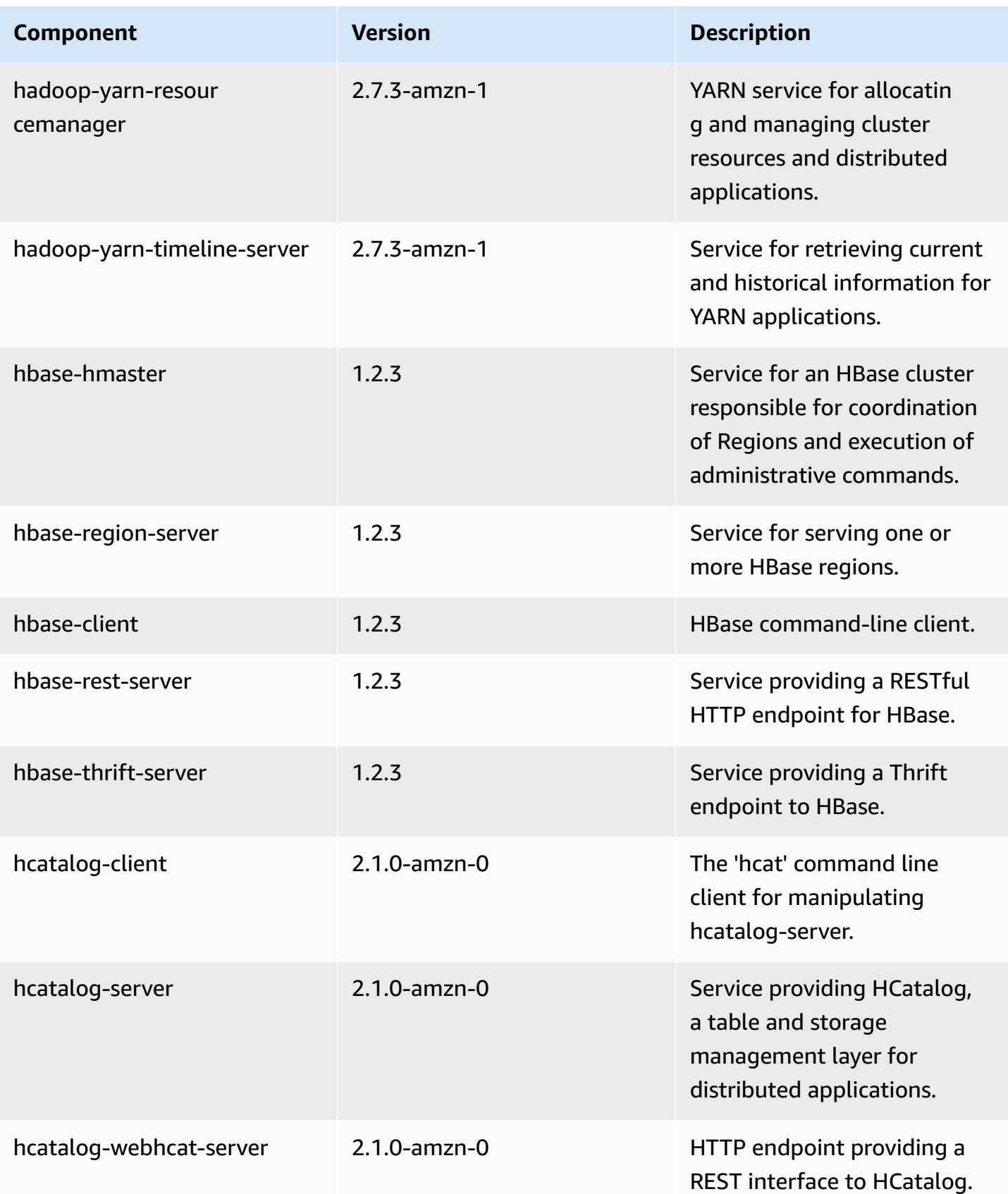

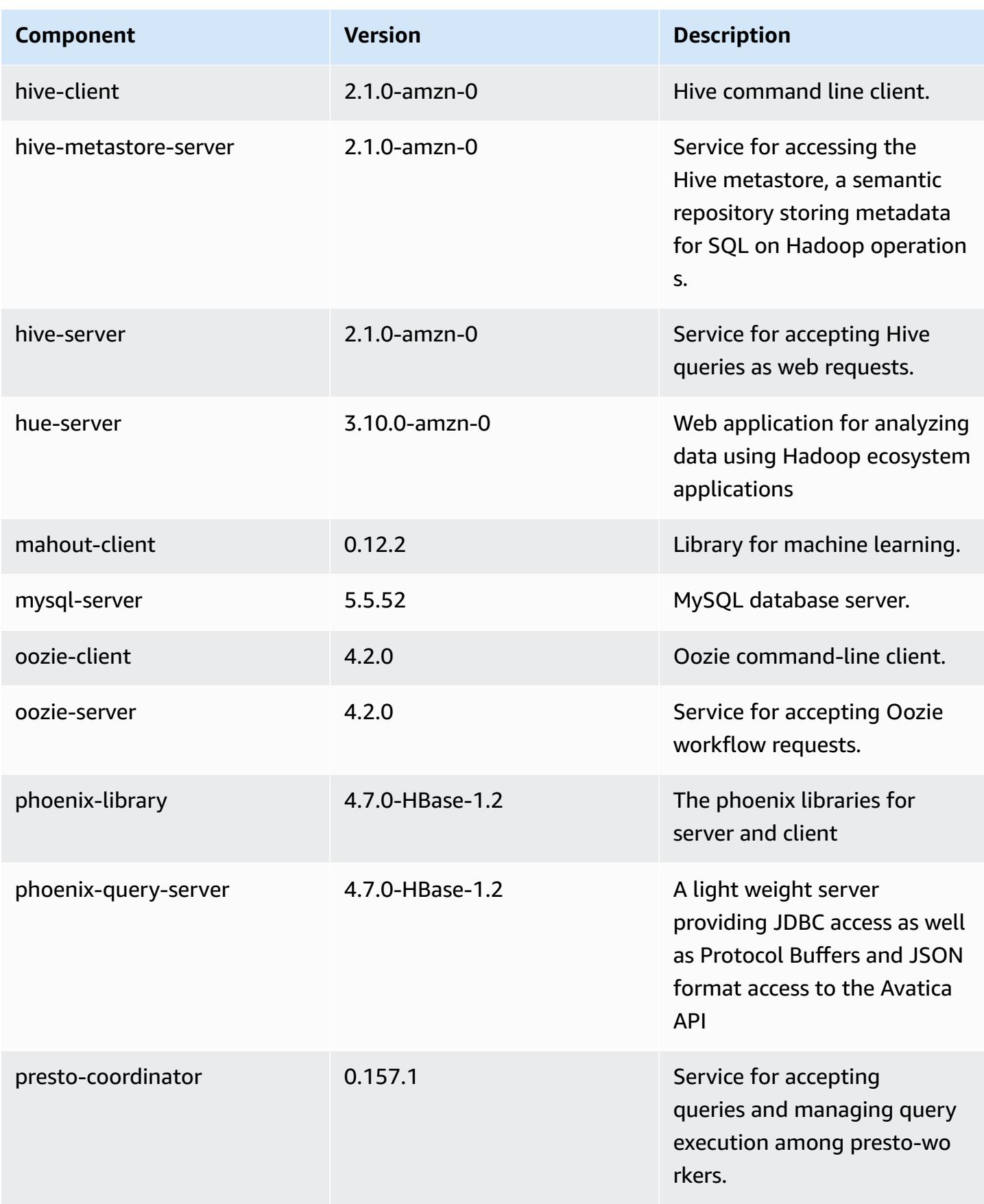

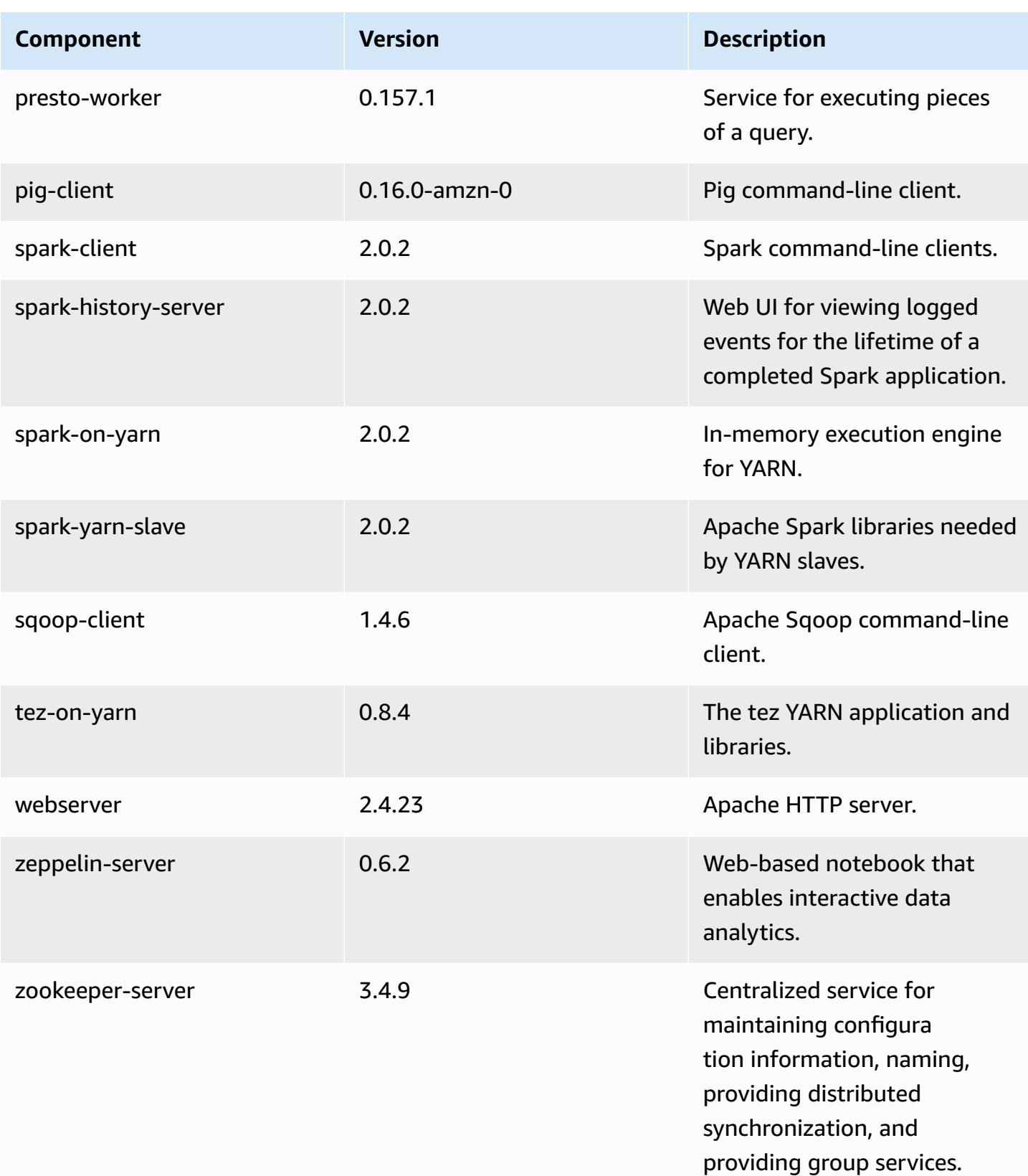

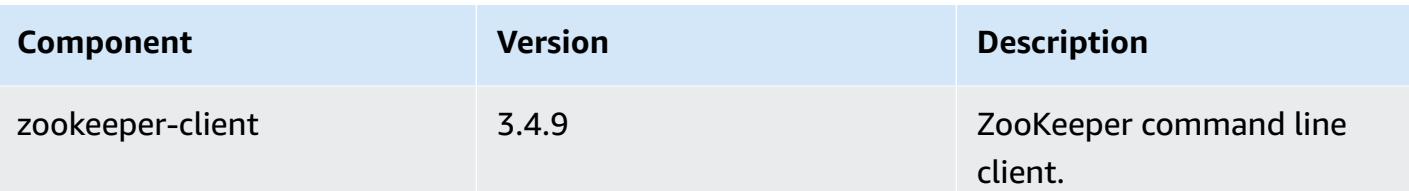

# **5.2.1 configuration classifications**

Configuration classifications allow you to customize applications. These often correspond to a configuration XML file for the application, such as hive-site.xml. For more information, see Configure [applications](#page-3069-0).

### **emr-5.2.1 classifications**

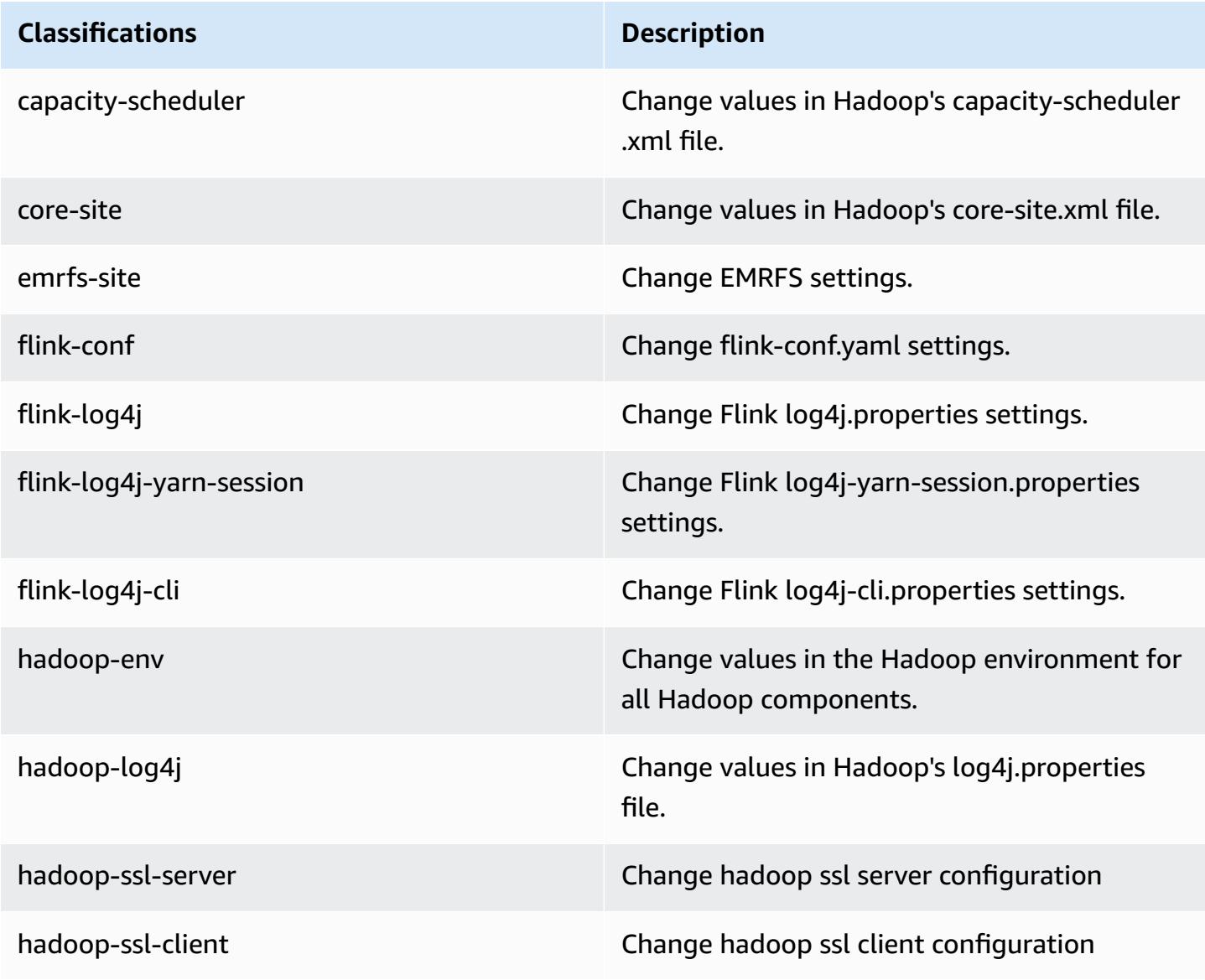

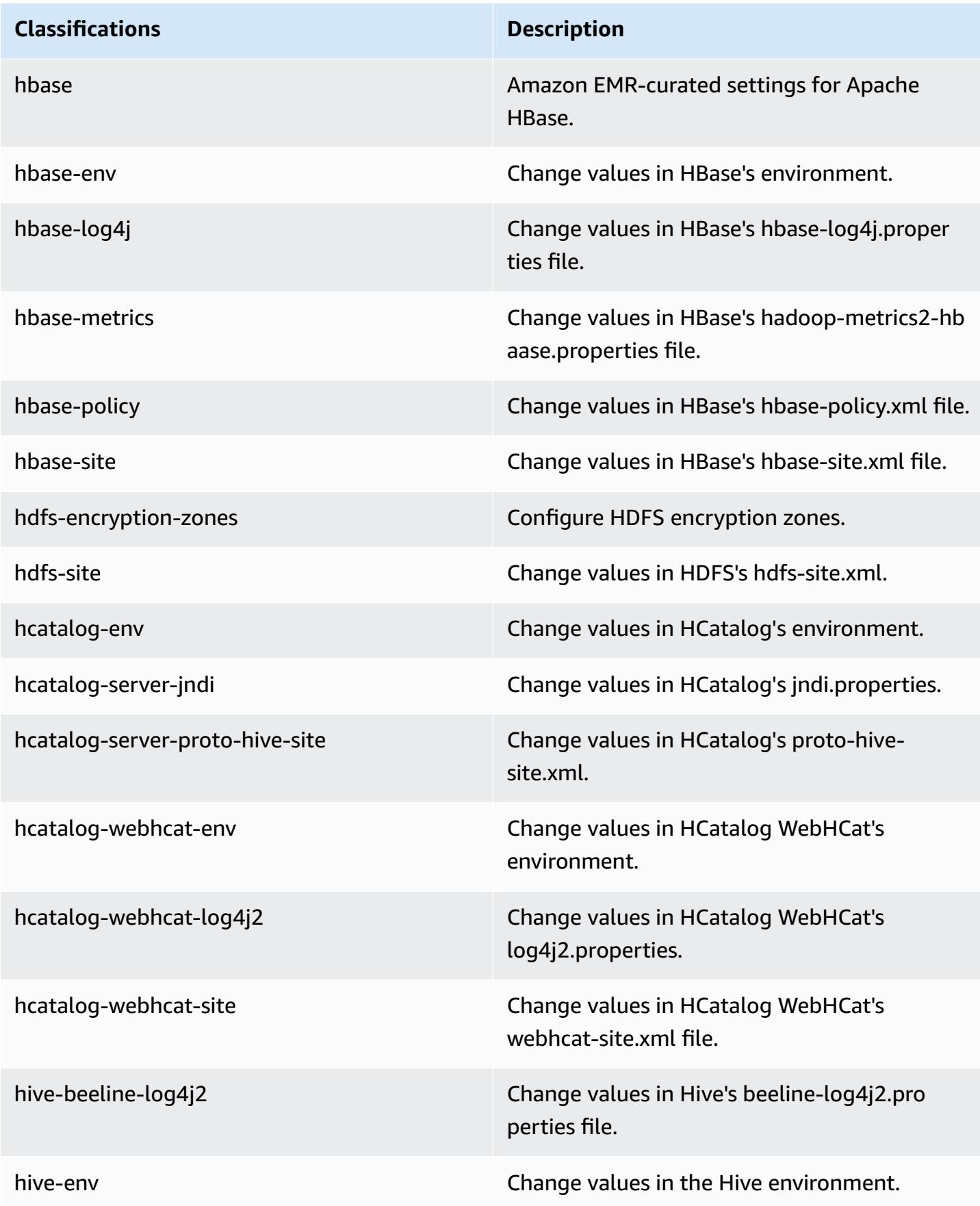

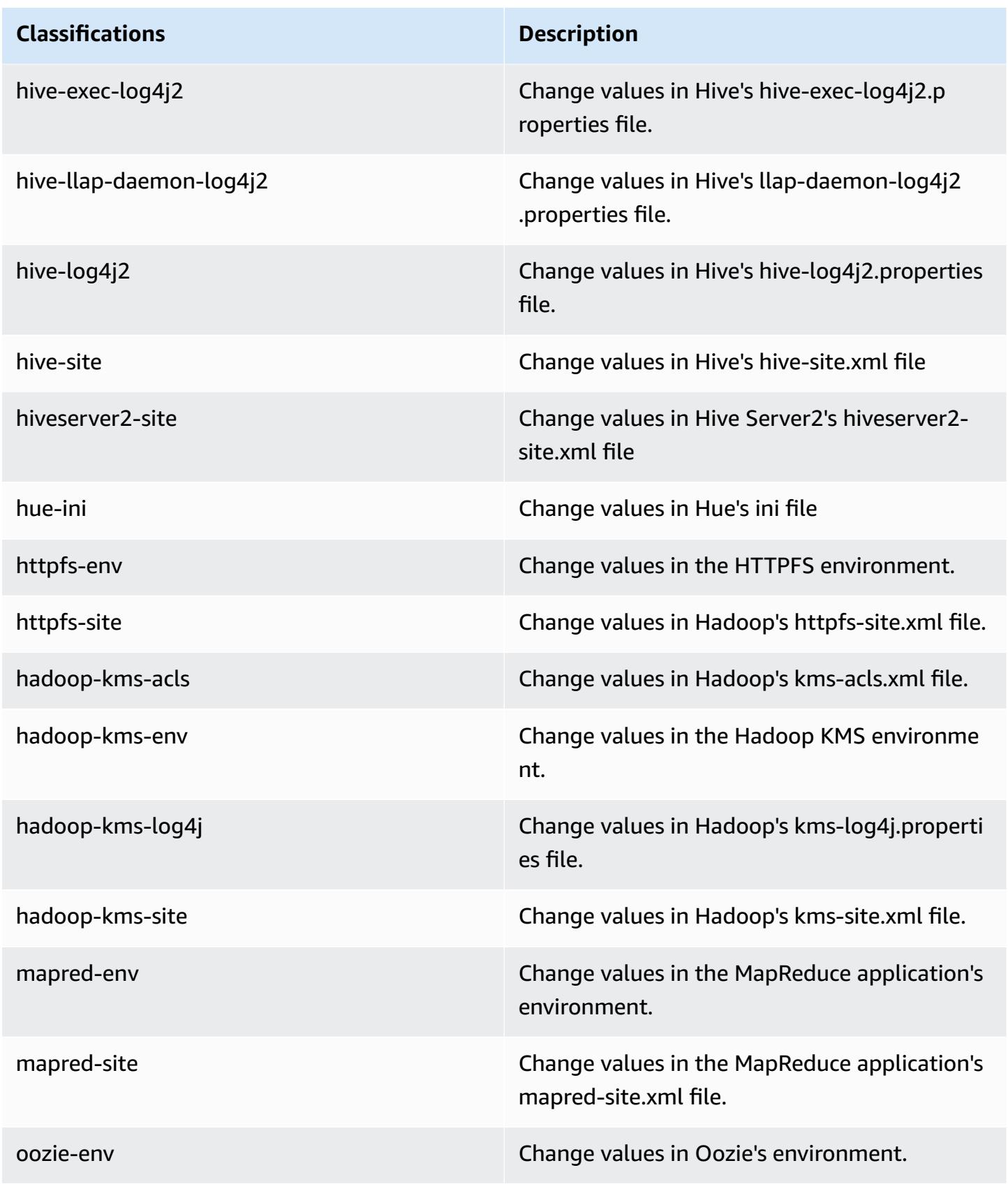

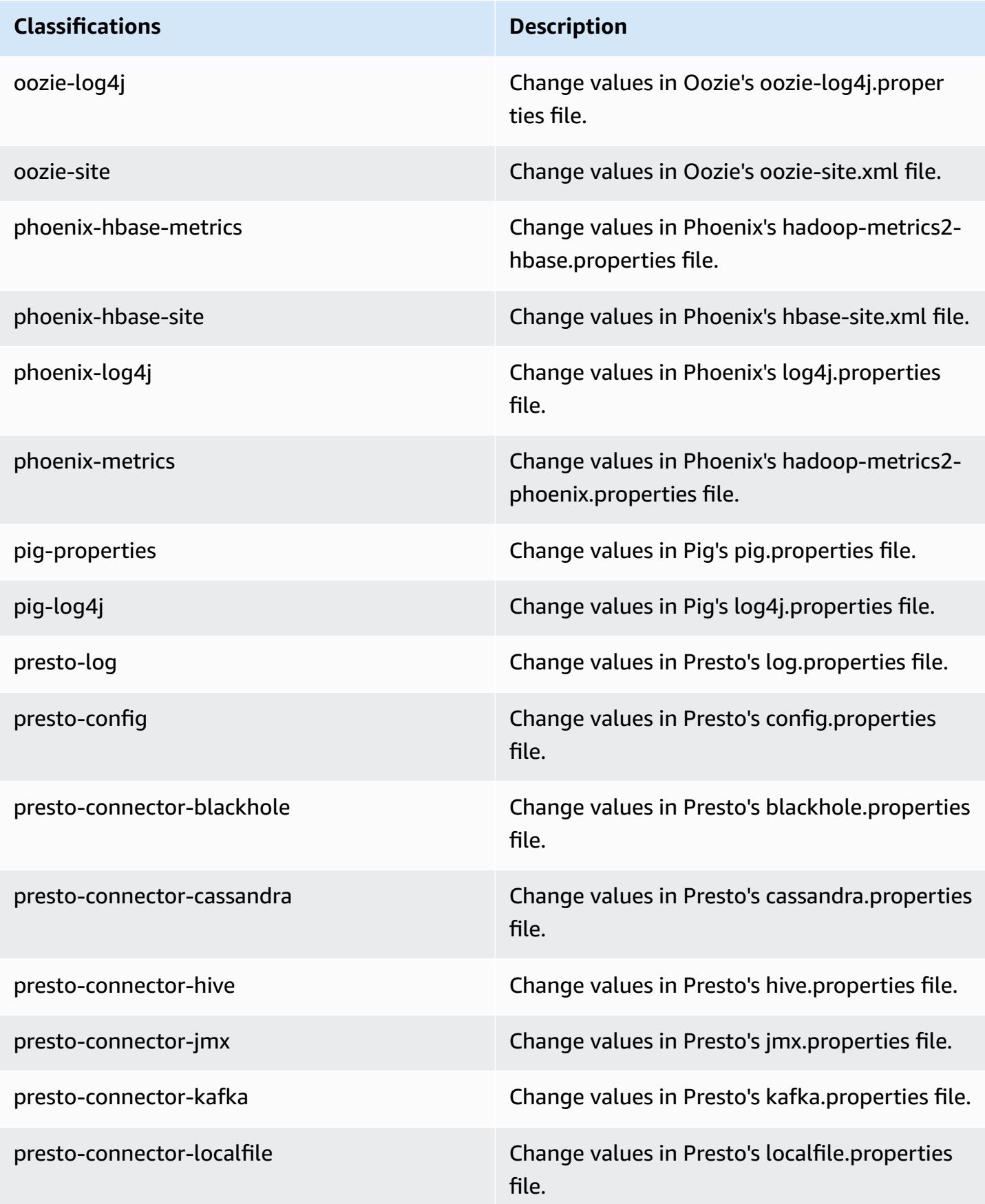

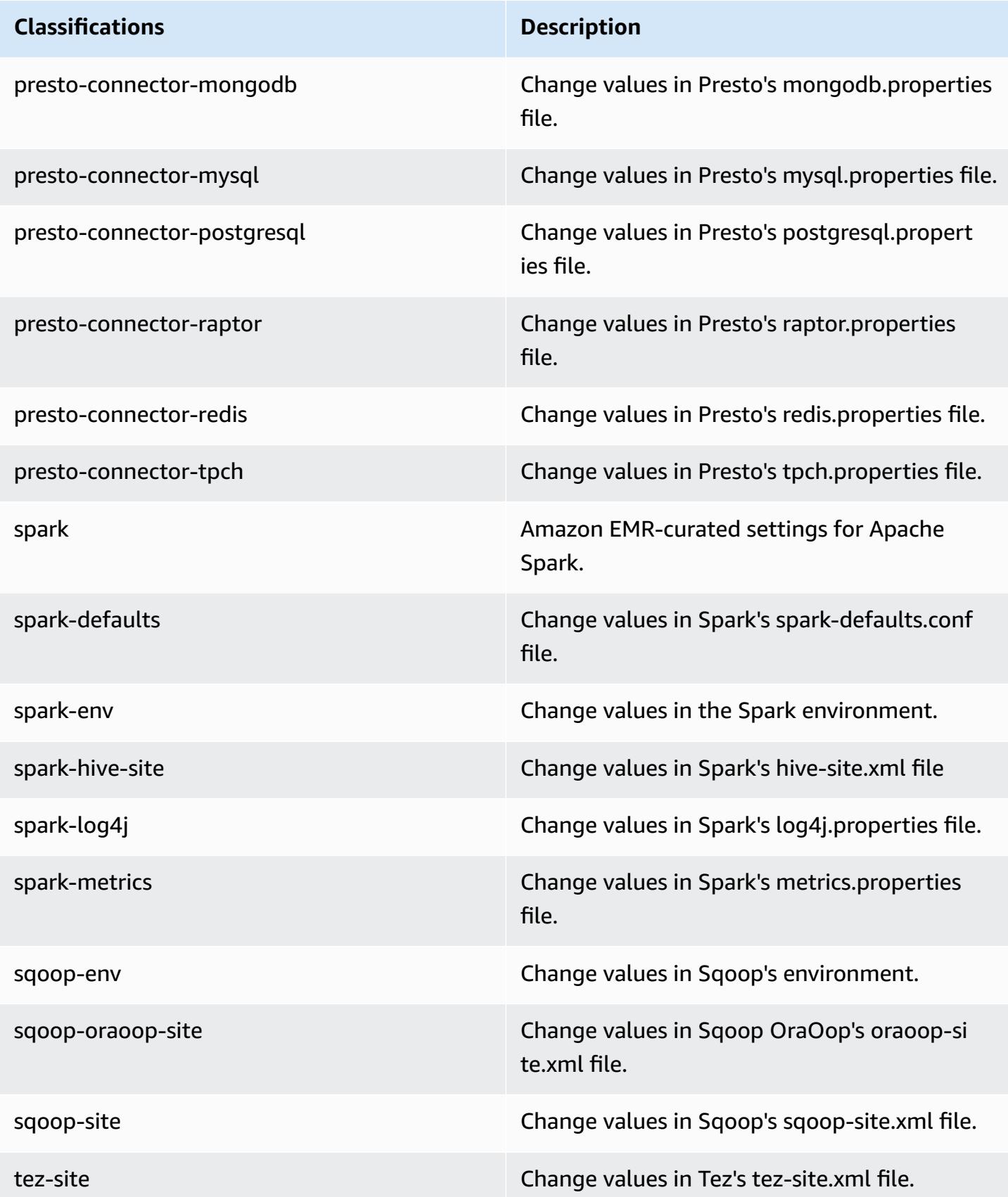

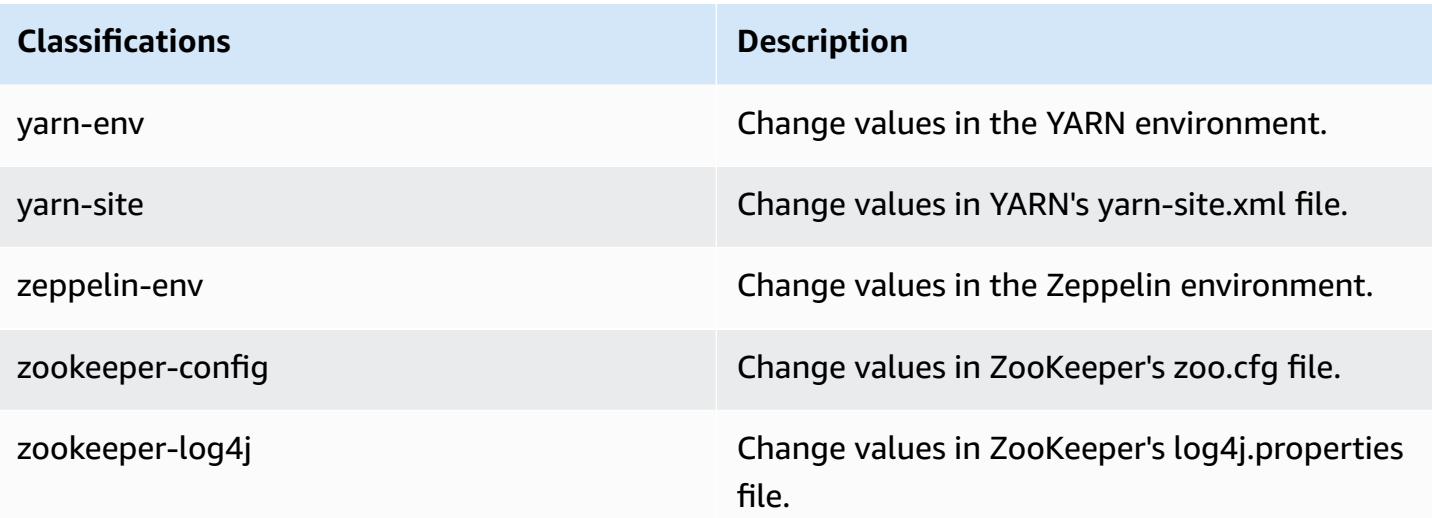

# **Amazon EMR release 5.2.0**

## **5.2.0 application versions**

The following applications are supported in this release: [Flink](https://flink.apache.org/), [Ganglia,](http://ganglia.info) [HBase,](http://hbase.apache.org/) [HCatalog](https://cwiki.apache.org/confluence/display/Hive/HCatalog), [Hadoop](http://hadoop.apache.org/docs/current/), [Hive](http://hive.apache.org/), [Hue](http://gethue.com/), [Mahout](http://mahout.apache.org/), [Oozie](http://oozie.apache.org/), [Phoenix](https://phoenix.apache.org/), [Pig](http://pig.apache.org/), [Presto](https://prestodb.io/), [Spark](https://spark.apache.org/docs/latest/), [Sqoop](http://sqoop.apache.org/), [Tez,](https://tez.apache.org/) [Zeppelin](https://zeppelin.incubator.apache.org/), and [ZooKeeper](https://zookeeper.apache.org).

The table below lists the application versions available in this release of Amazon EMR and the application versions in the preceding three Amazon EMR releases (when applicable).

For a comprehensive history of application versions for each release of Amazon EMR, see the following topics:

- [Application](#page-22-0) versions in Amazon EMR 7.x releases
- [Application](#page-76-0) versions in Amazon EMR 6.x releases
- [Application](#page-923-0) versions in Amazon EMR 5.x releases
- [Application](#page-2347-0) versions in Amazon EMR 4.x releases

## **Application version information**

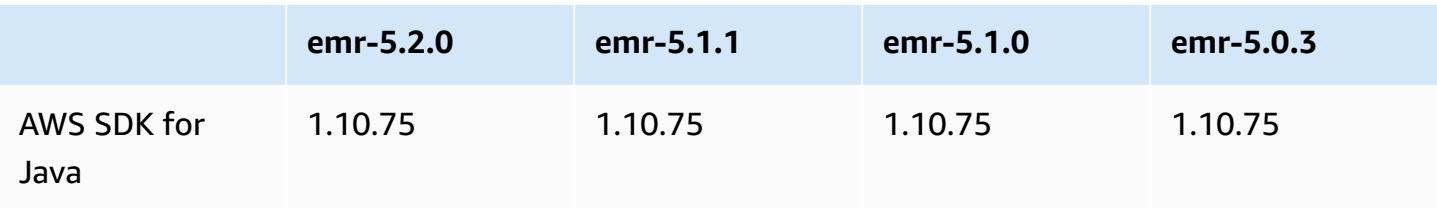

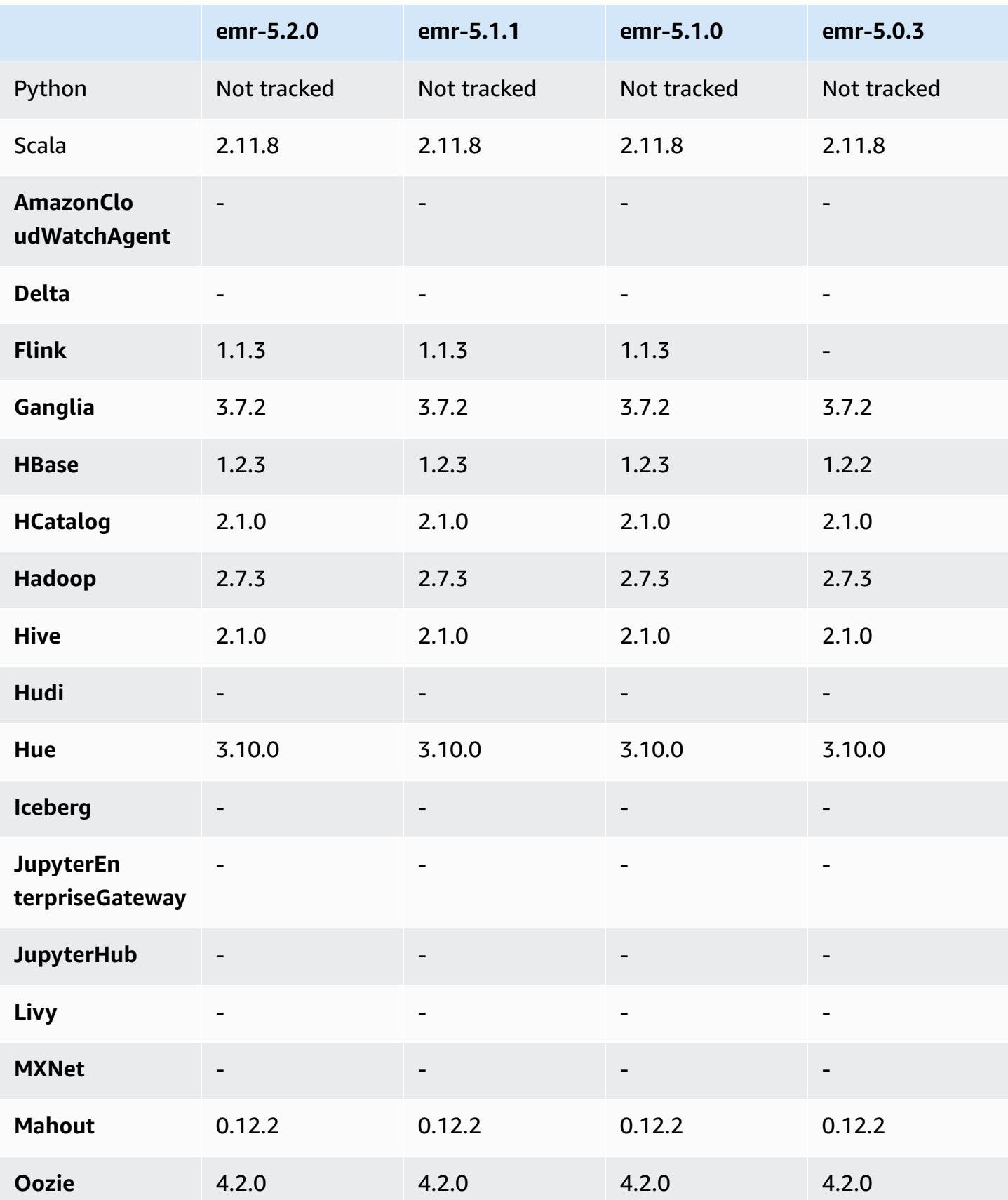

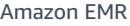

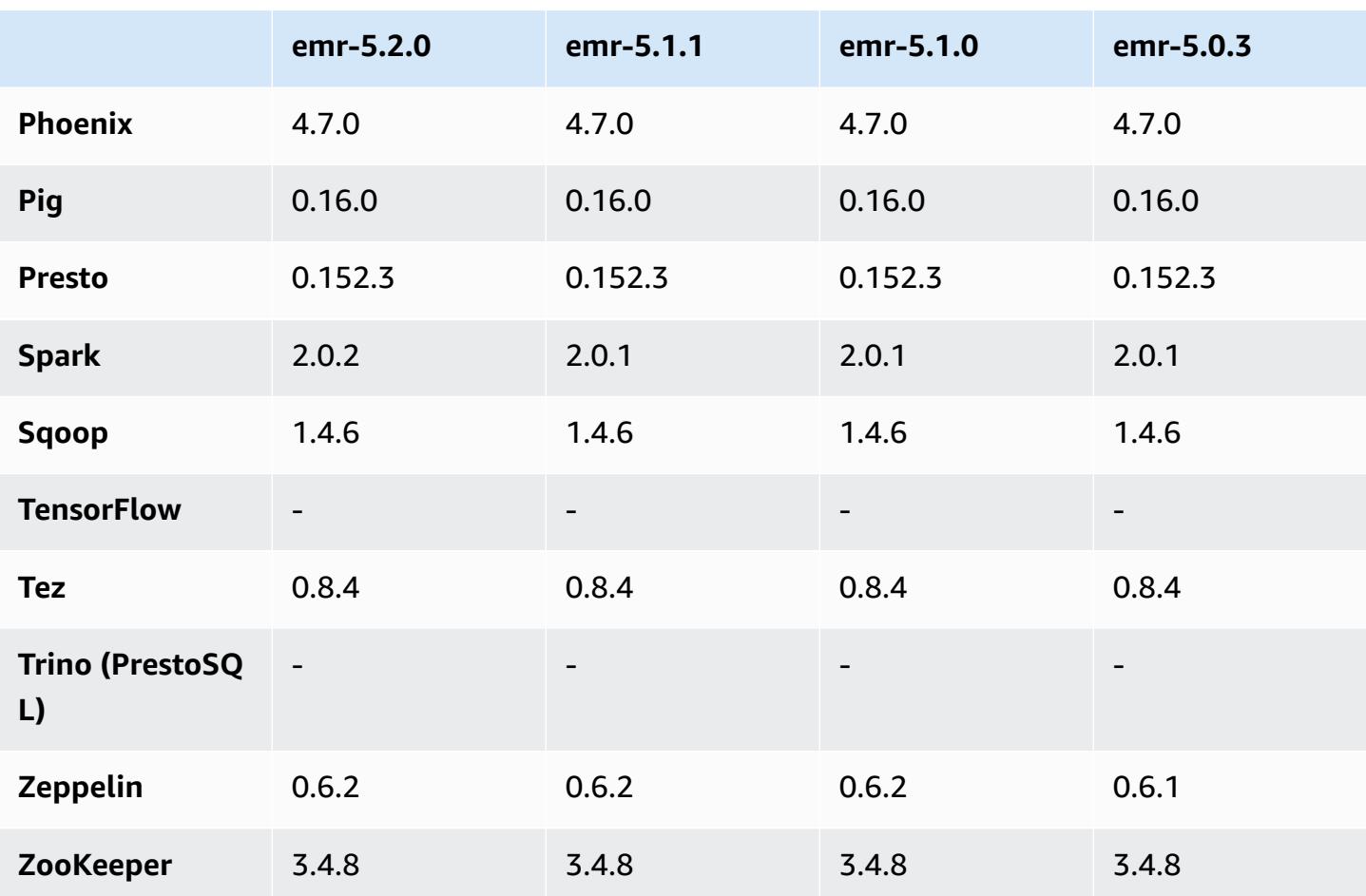

# **5.2.0 release notes**

The following release notes include information for the Amazon EMR 5.2.0 release. Changes are relative to the Amazon EMR 5.1.0 release.

Release date: November 21, 2016

### **Changes and enhancements**

- Added Amazon S3 storage mode for HBase.
- Enables you to specify an Amazon S3 location for the HBase rootdir. For more information, see HBase on [Amazon](https://docs.aws.amazon.com/emr/latest/ReleaseGuide/emr-hbase-s3.html) S3.

## **Upgrades**

• Upgraded to Spark 2.0.2

#### **Known issues resolved from previous releases**

- Fixed an issue with /mnt being constrained to 2 TB on EBS-only instance types.
- Fixed an issue with instance-controller and logpusher logs being output to their corresponding .out files instead of to their normal log4j-configured .log files, which rotate hourly. The .out files do not rotate, so this would eventually fill up the /emr partition. This issue only affects hardware virtual machine (HVM) instance types.

## **5.2.0 component versions**

The components that Amazon EMR installs with this release are listed below. Some are installed as part of big-data application packages. Others are unique to Amazon EMR and installed for system processes and features. These typically start with emr or aws. Big-data application packages in the most recent Amazon EMR release are usually the latest version found in the community. We make community releases available in Amazon EMR as quickly as possible.

Some components in Amazon EMR differ from community versions. These components have a version label in the form *CommunityVersion*-amzn-*EmrVersion*. The *EmrVersion* starts at 0. For example, if open source community component named myapp-component with version 2.2 has been modified three times for inclusion in different Amazon EMR releases, its release version is listed as 2.2-amzn-2.

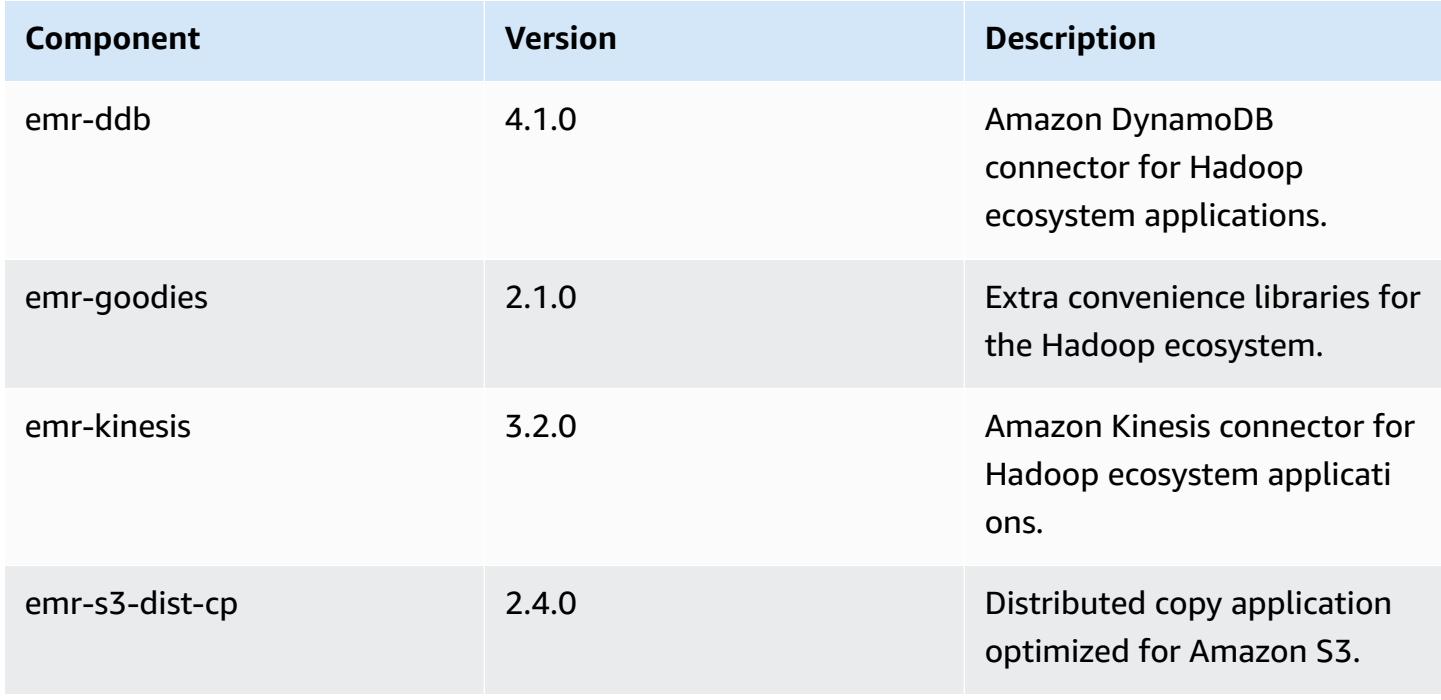

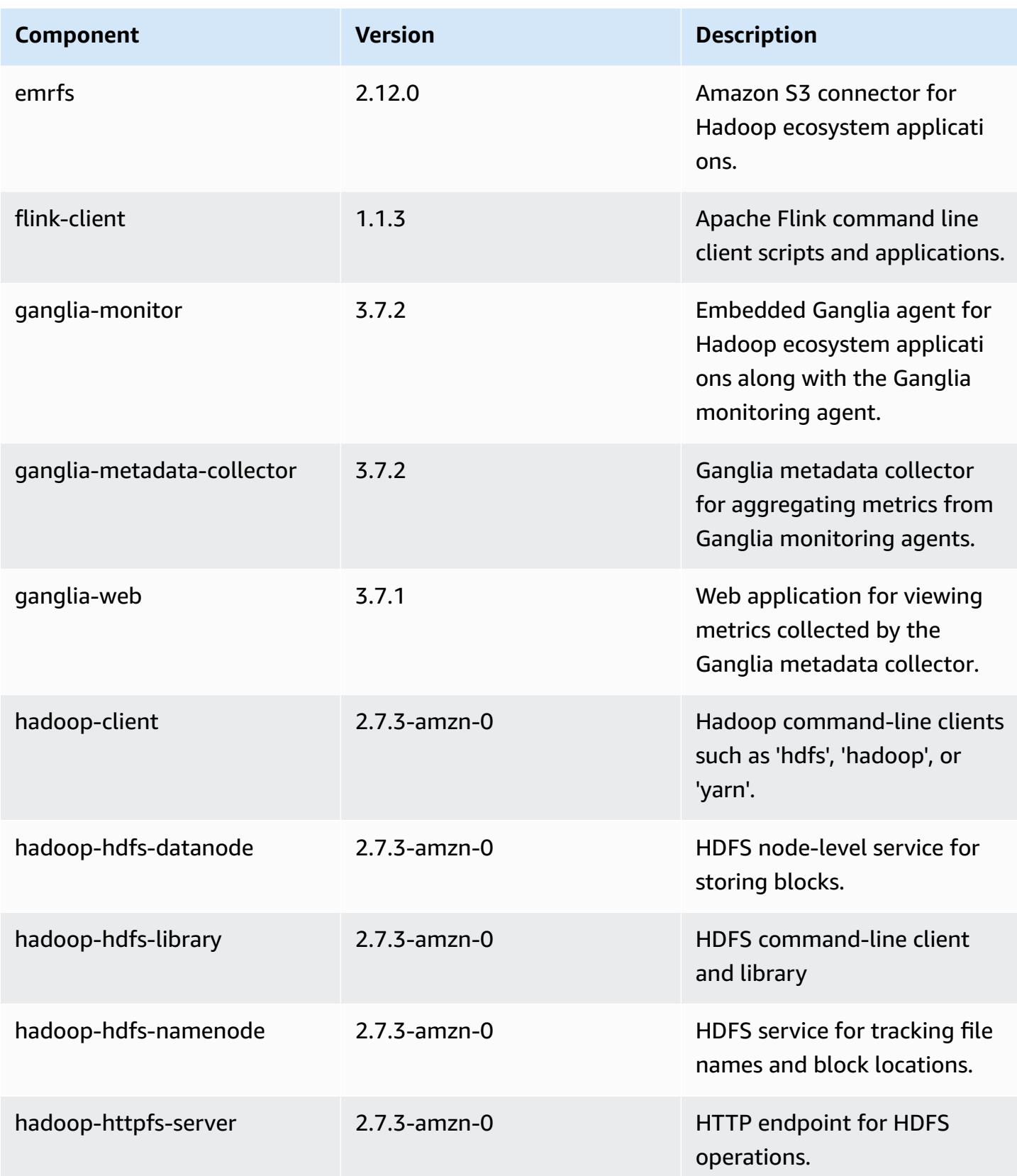

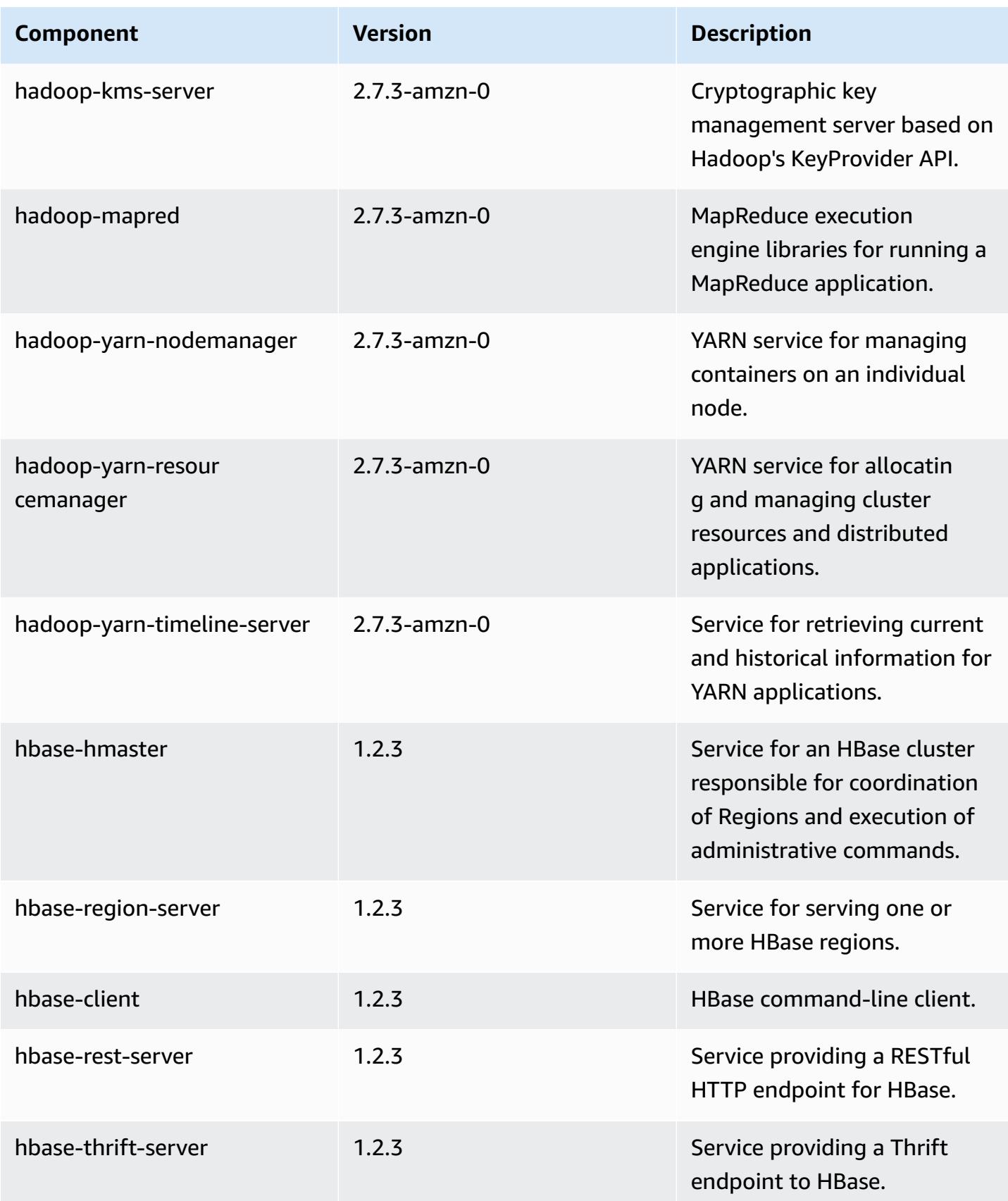

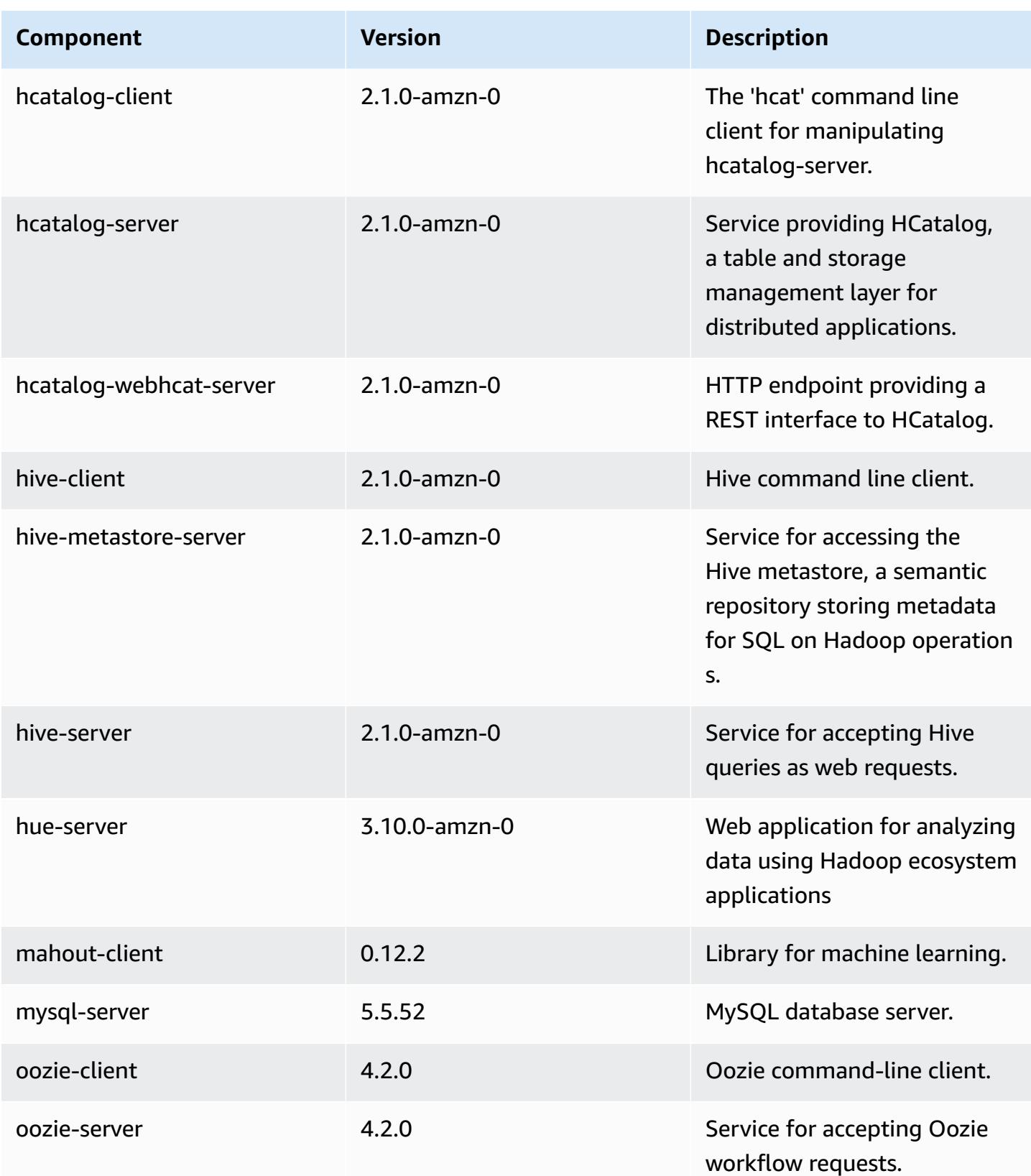

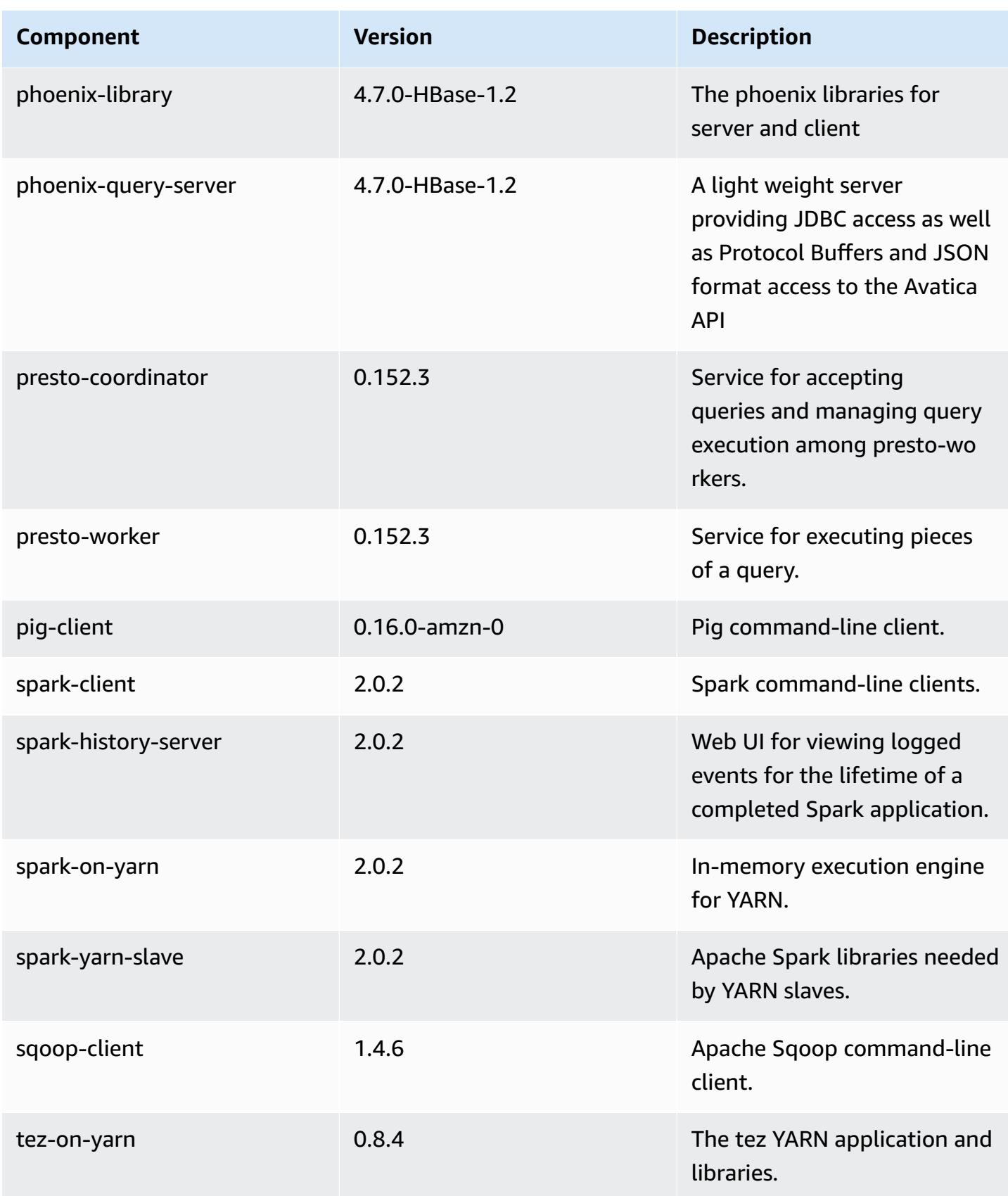

Amazon EMR Amazon EMR Release Guide

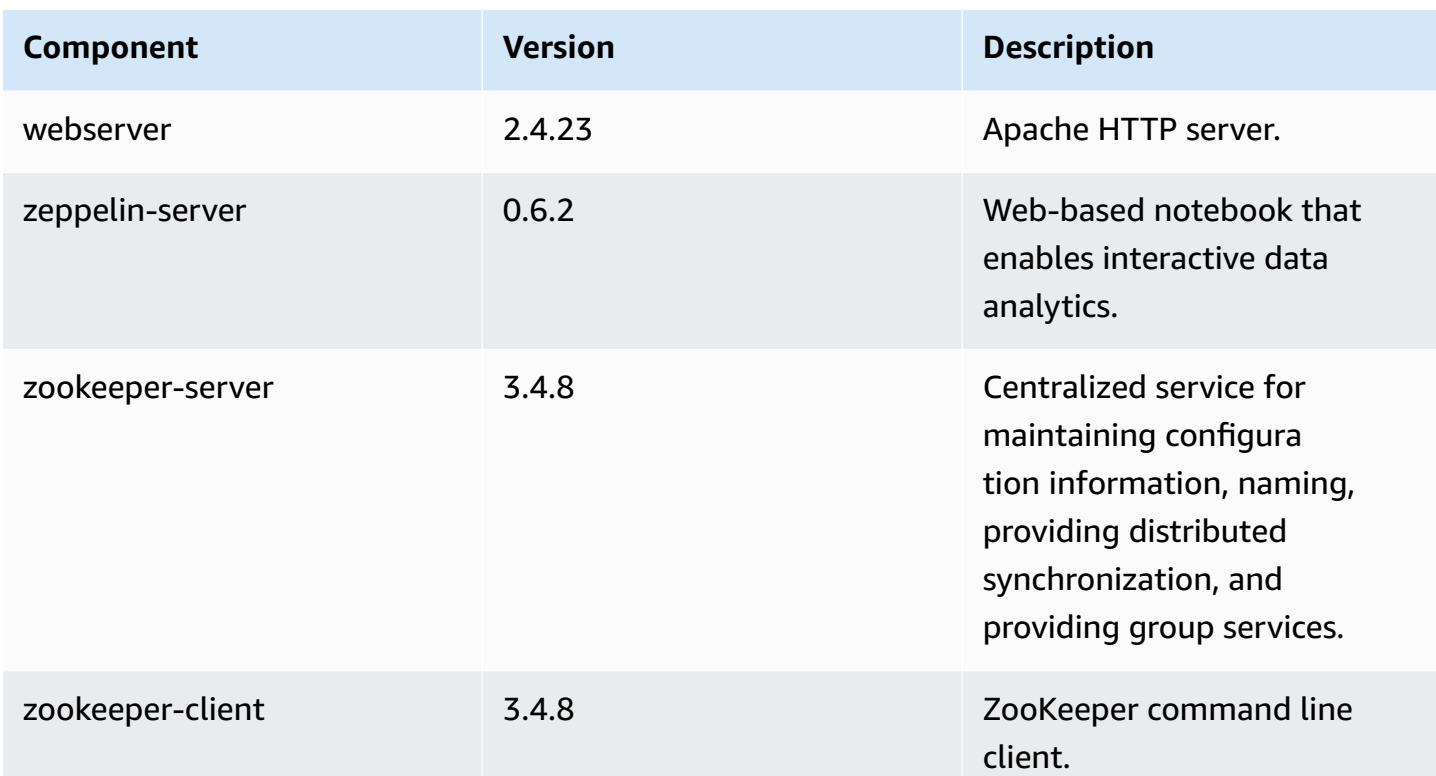

# **5.2.0 configuration classifications**

Configuration classifications allow you to customize applications. These often correspond to a configuration XML file for the application, such as hive-site.xml. For more information, see Configure [applications](#page-3069-0).

## **emr-5.2.0 classifications**

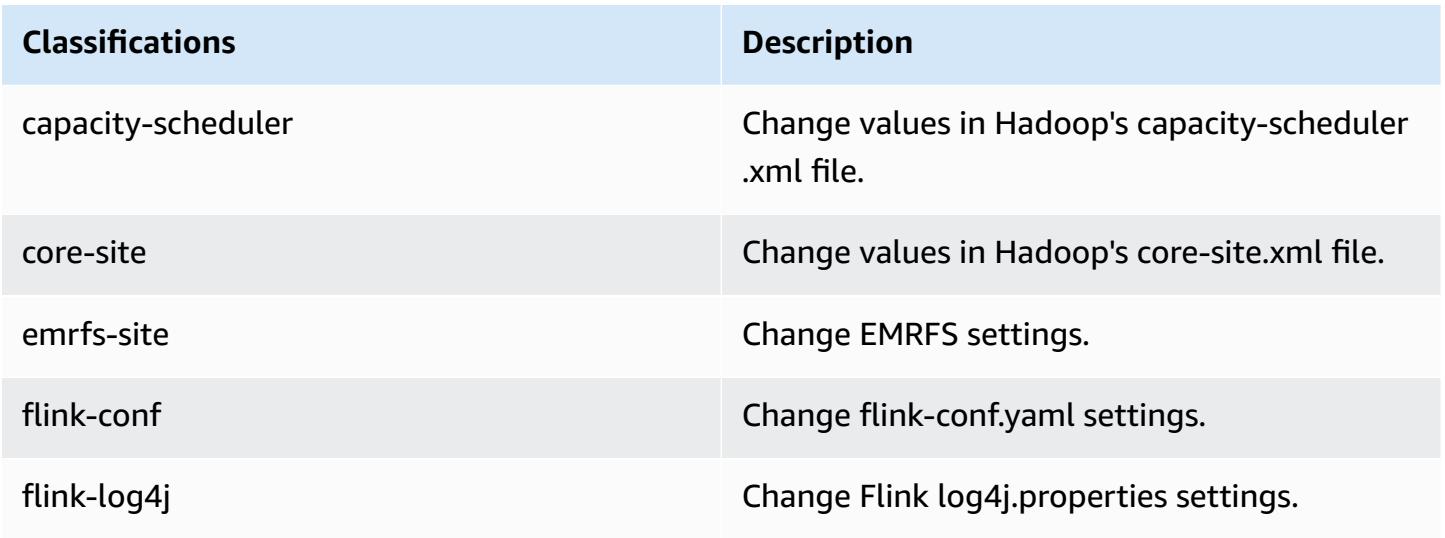

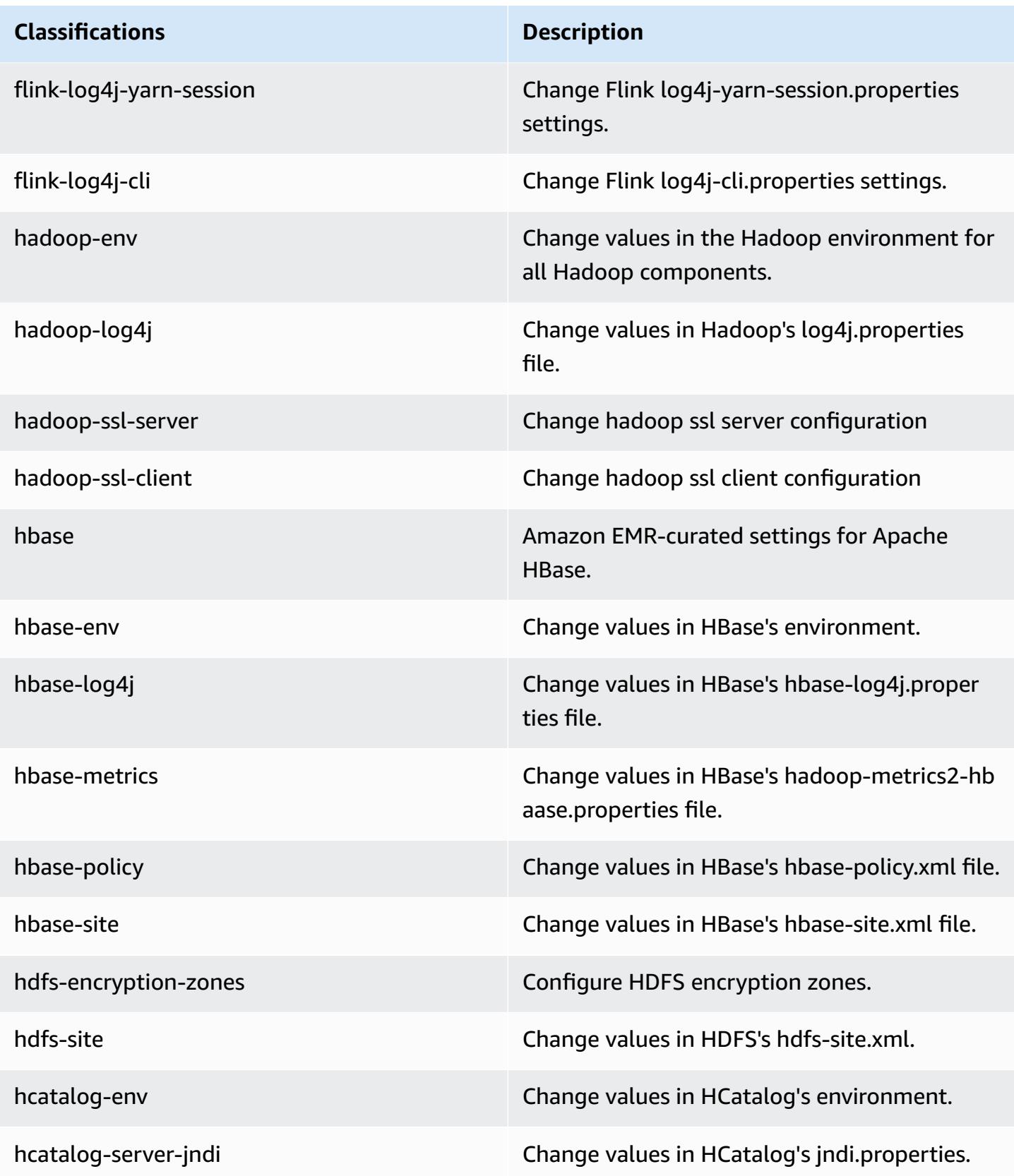

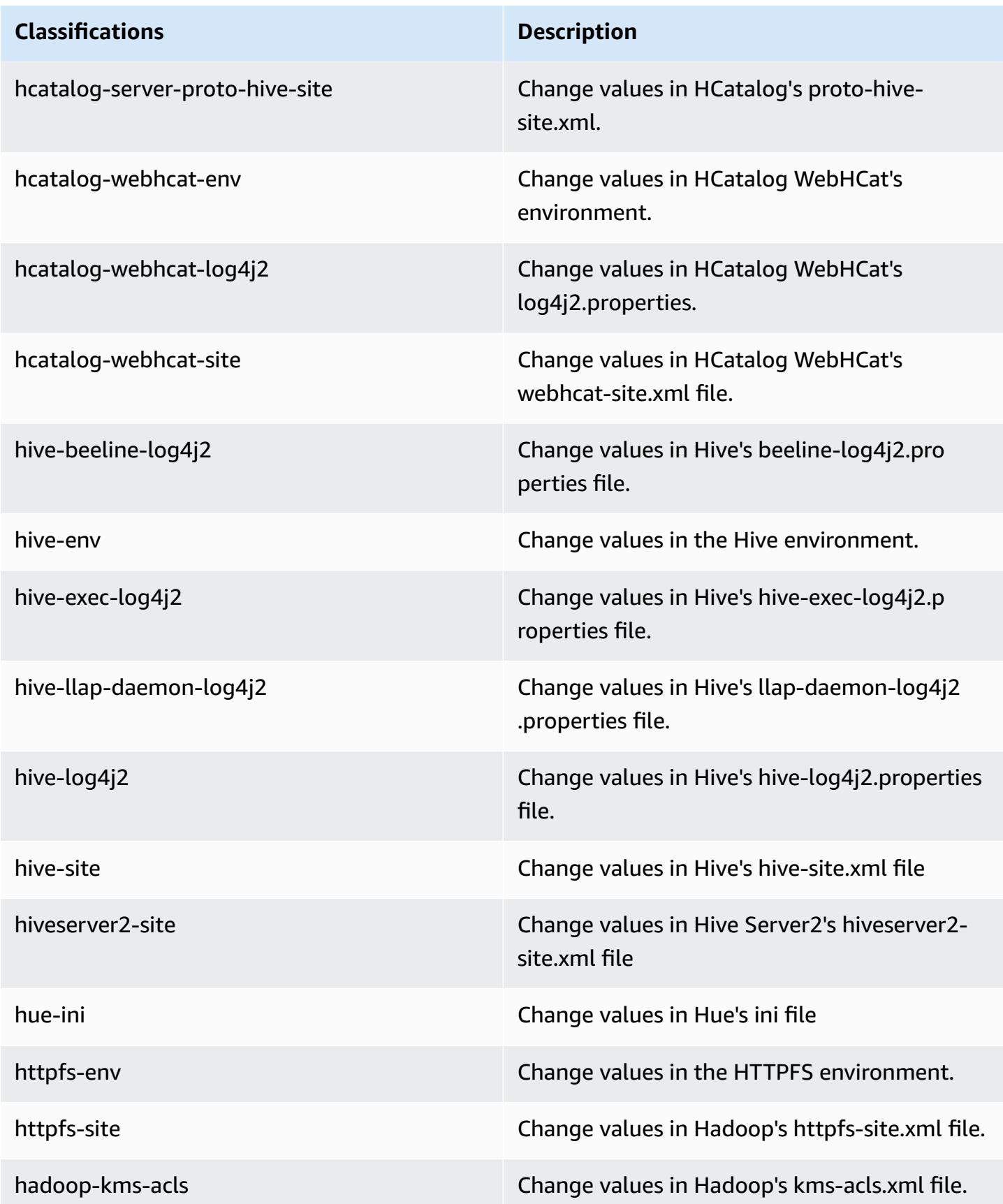

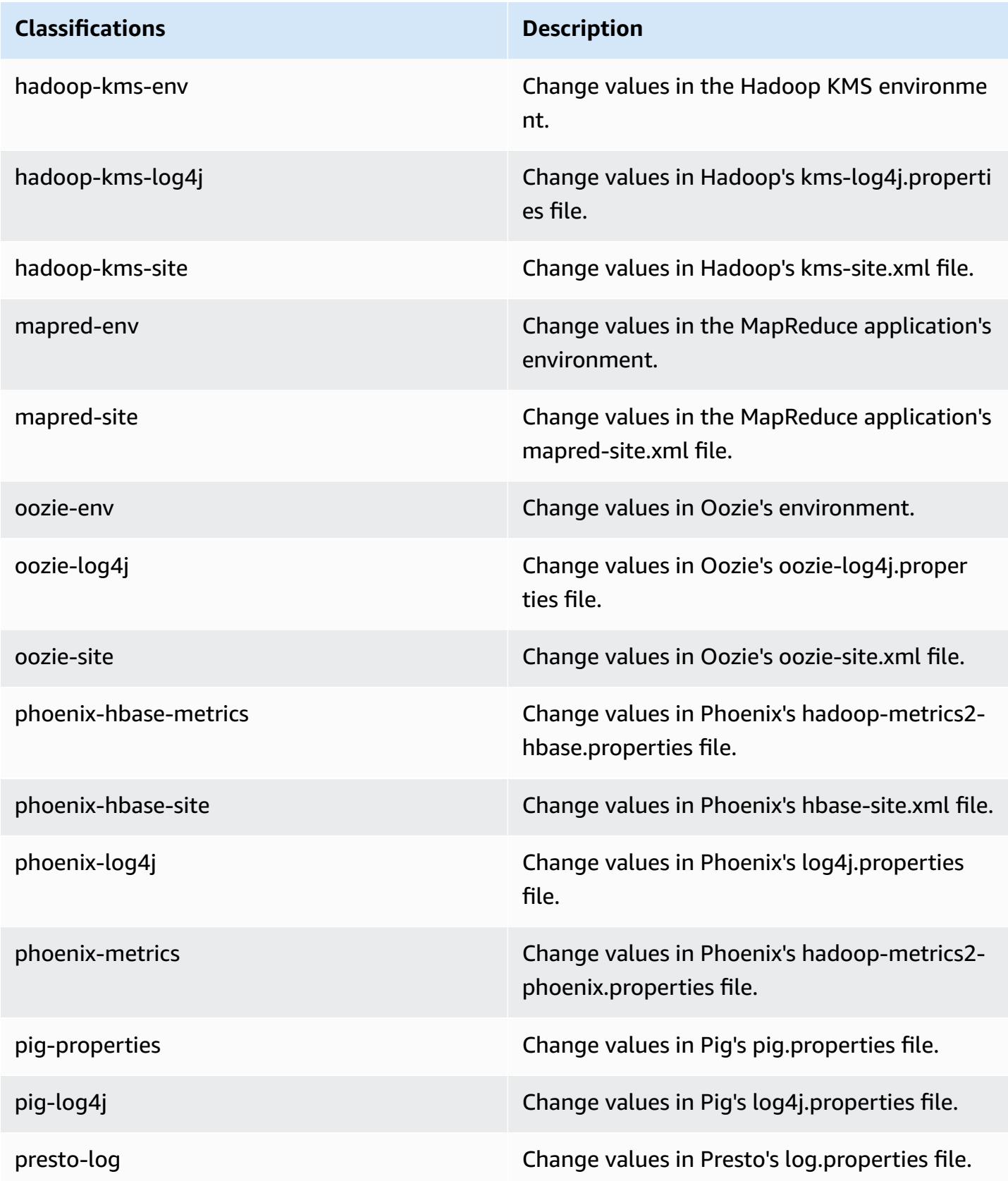

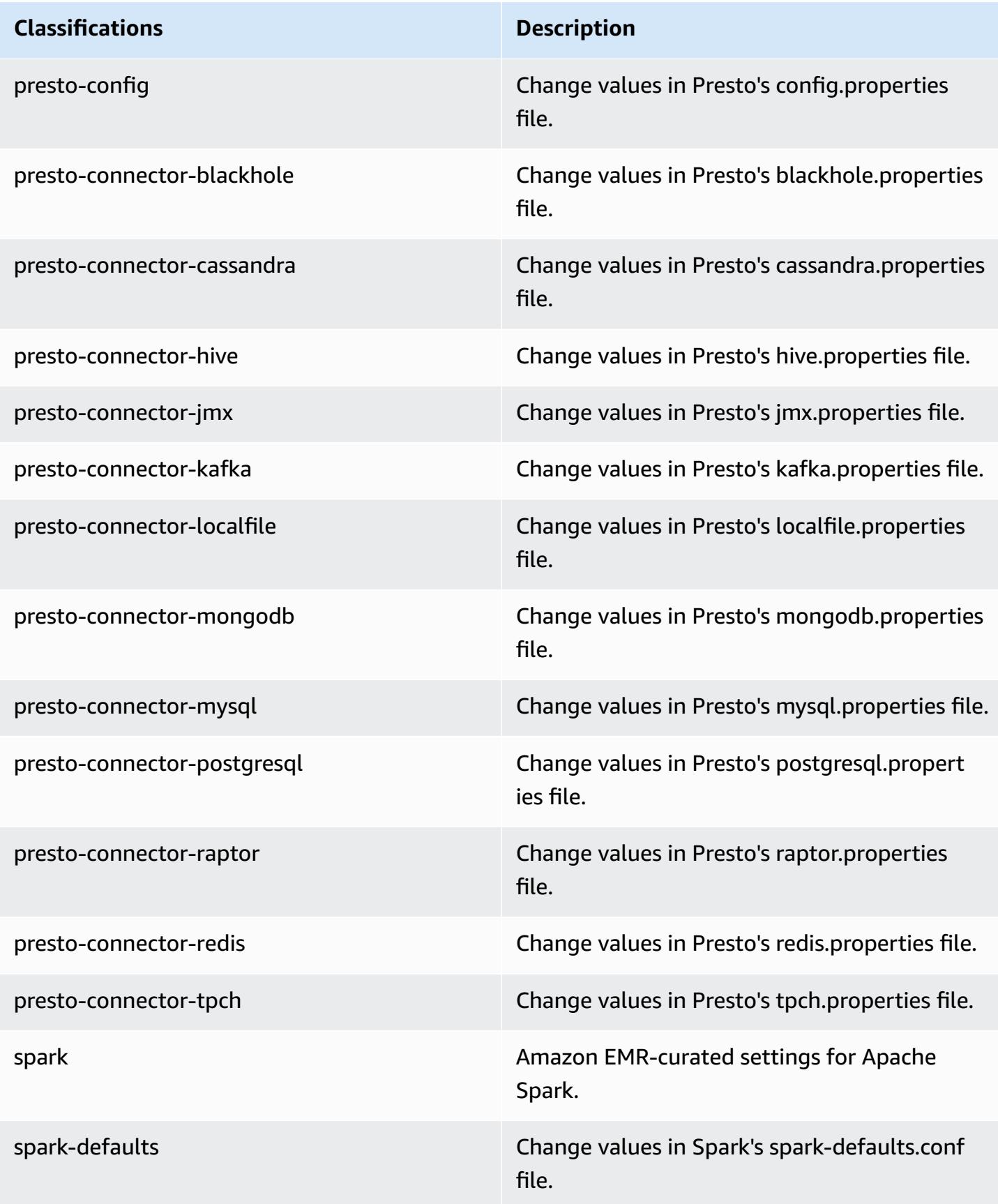
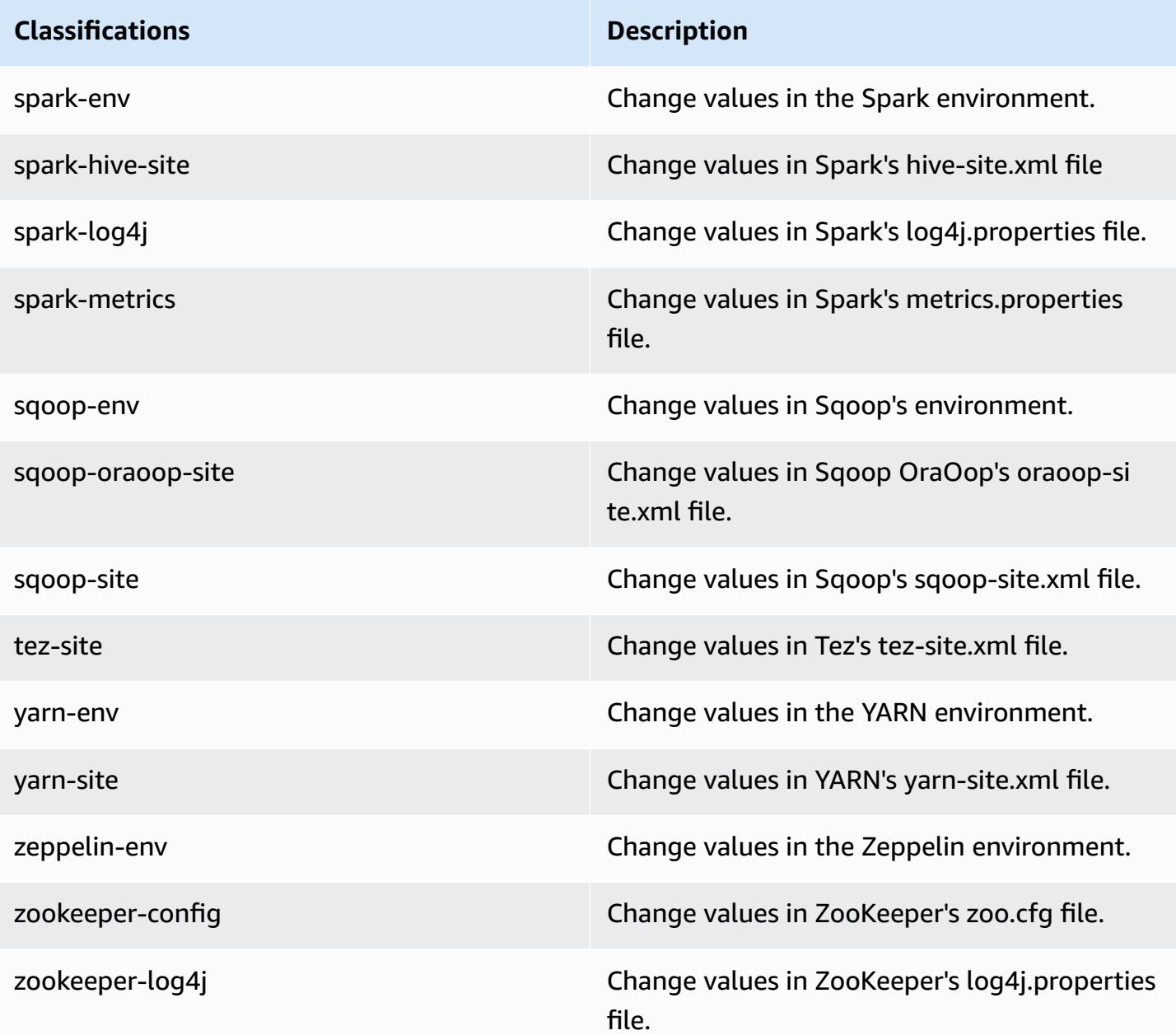

## **Amazon EMR release 5.1.1**

### **5.1.1 application versions**

The following applications are supported in this release: [Flink](https://flink.apache.org/), [Ganglia,](http://ganglia.info) [HBase,](http://hbase.apache.org/) [HCatalog](https://cwiki.apache.org/confluence/display/Hive/HCatalog), [Hadoop](http://hadoop.apache.org/docs/current/), [Hive](http://hive.apache.org/), [Hue](http://gethue.com/), [Mahout](http://mahout.apache.org/), [Oozie](http://oozie.apache.org/), [Phoenix](https://phoenix.apache.org/), [Pig](http://pig.apache.org/), [Presto](https://prestodb.io/), [Spark](https://spark.apache.org/docs/latest/), [Sqoop](http://sqoop.apache.org/), [Tez,](https://tez.apache.org/) [Zeppelin](https://zeppelin.incubator.apache.org/), and [ZooKeeper](https://zookeeper.apache.org).

The table below lists the application versions available in this release of Amazon EMR and the application versions in the preceding three Amazon EMR releases (when applicable).

For a comprehensive history of application versions for each release of Amazon EMR, see the following topics:

- [Application](#page-22-0) versions in Amazon EMR 7.x releases
- [Application](#page-76-0) versions in Amazon EMR 6.x releases
- [Application](#page-923-0) versions in Amazon EMR 5.x releases
- [Application](#page-2347-0) versions in Amazon EMR 4.x releases

## **Application version information**

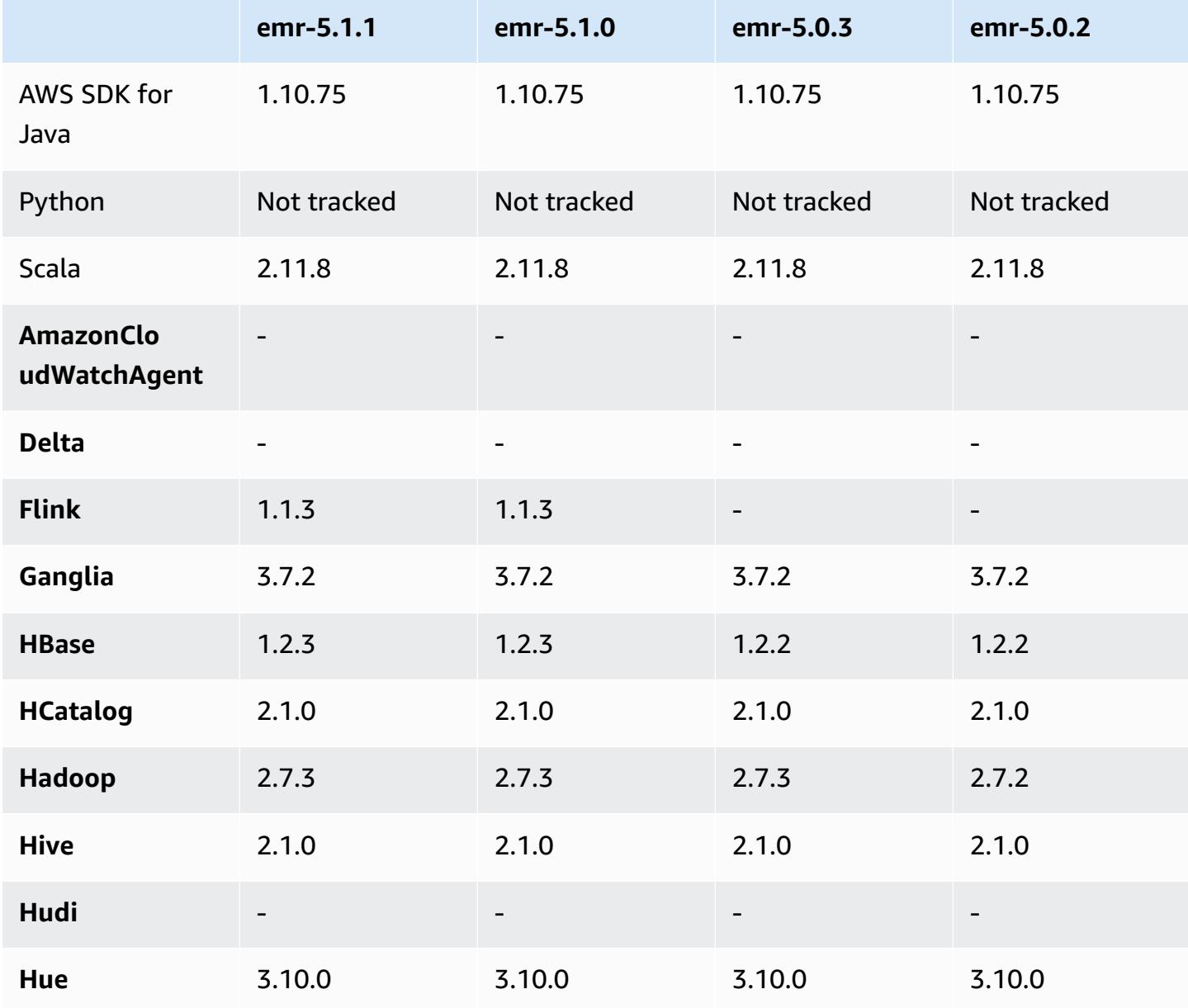

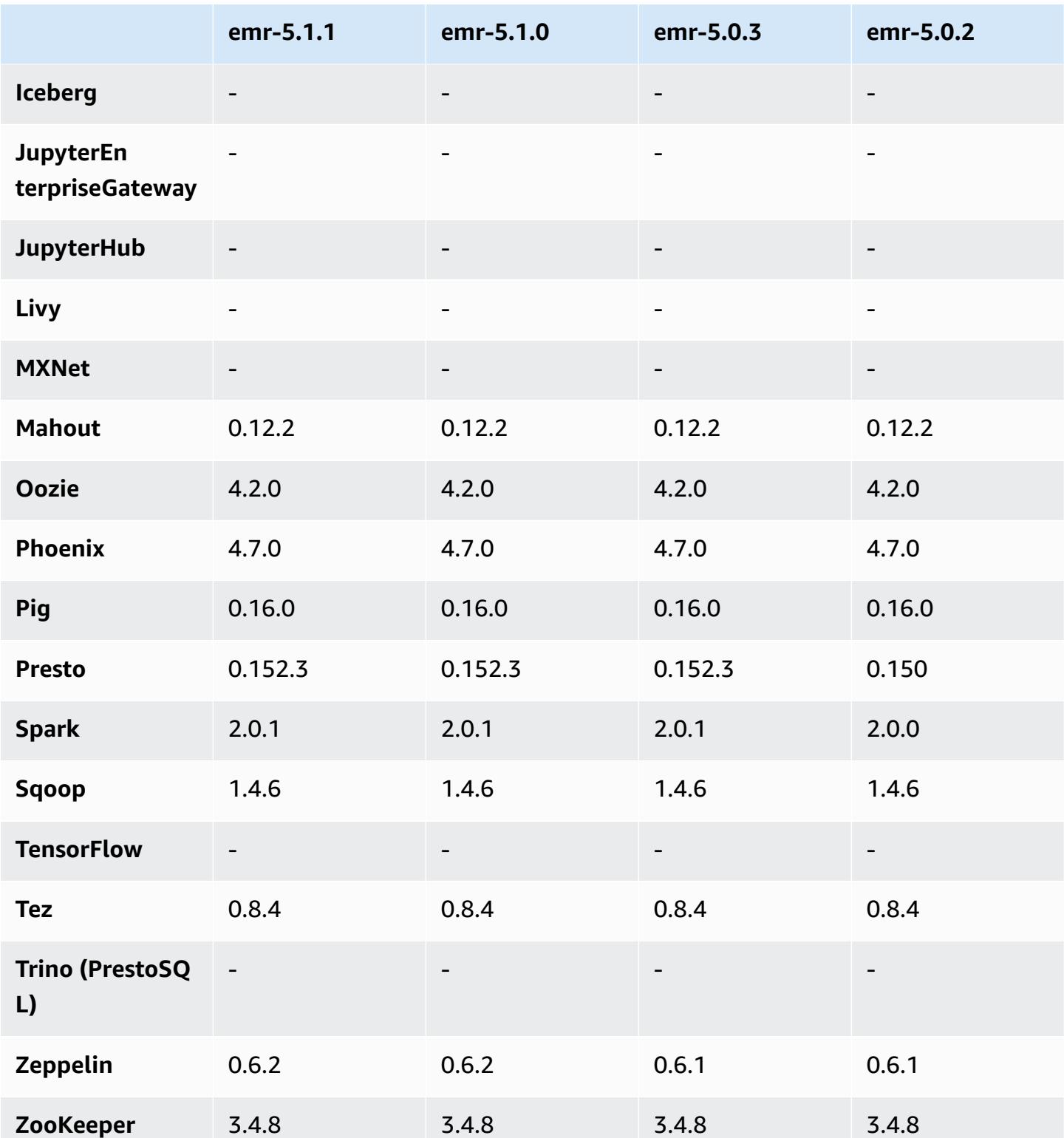

## **5.1.1 release notes**

This is a patch release to add AWS Signature Version 4 authentication for requests to Amazon S3. All applications and components are the same as the previous Amazon EMR release.

### **A** Important

In this release version, Amazon EMR uses AWS Signature Version 4 exclusively to authenticate requests to Amazon S3. For more information, see [Whats New.](https://docs.aws.amazon.com/emr/latest/ReleaseGuide/emr-whatsnew.html)

## **5.1.1 component versions**

The components that Amazon EMR installs with this release are listed below. Some are installed as part of big-data application packages. Others are unique to Amazon EMR and installed for system processes and features. These typically start with emr or aws. Big-data application packages in the most recent Amazon EMR release are usually the latest version found in the community. We make community releases available in Amazon EMR as quickly as possible.

Some components in Amazon EMR differ from community versions. These components have a version label in the form *CommunityVersion*-amzn-*EmrVersion*. The *EmrVersion* starts at 0. For example, if open source community component named myapp-component with version 2.2 has been modified three times for inclusion in different Amazon EMR releases, its release version is listed as 2.2-amzn-2.

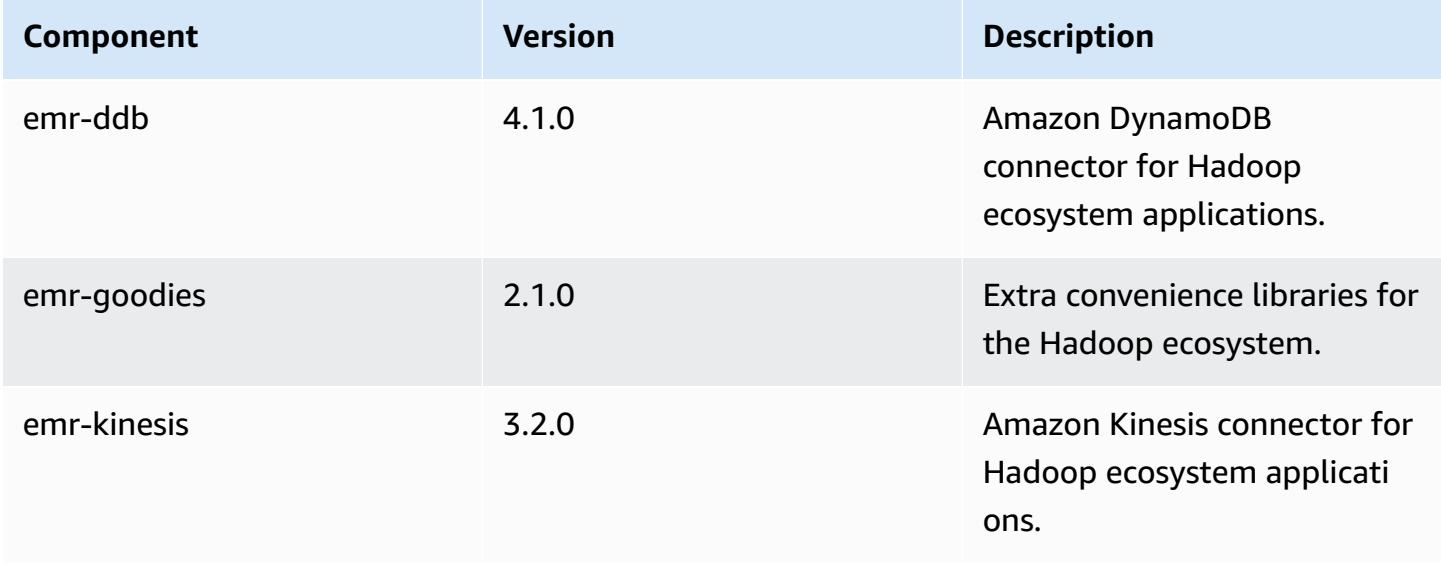

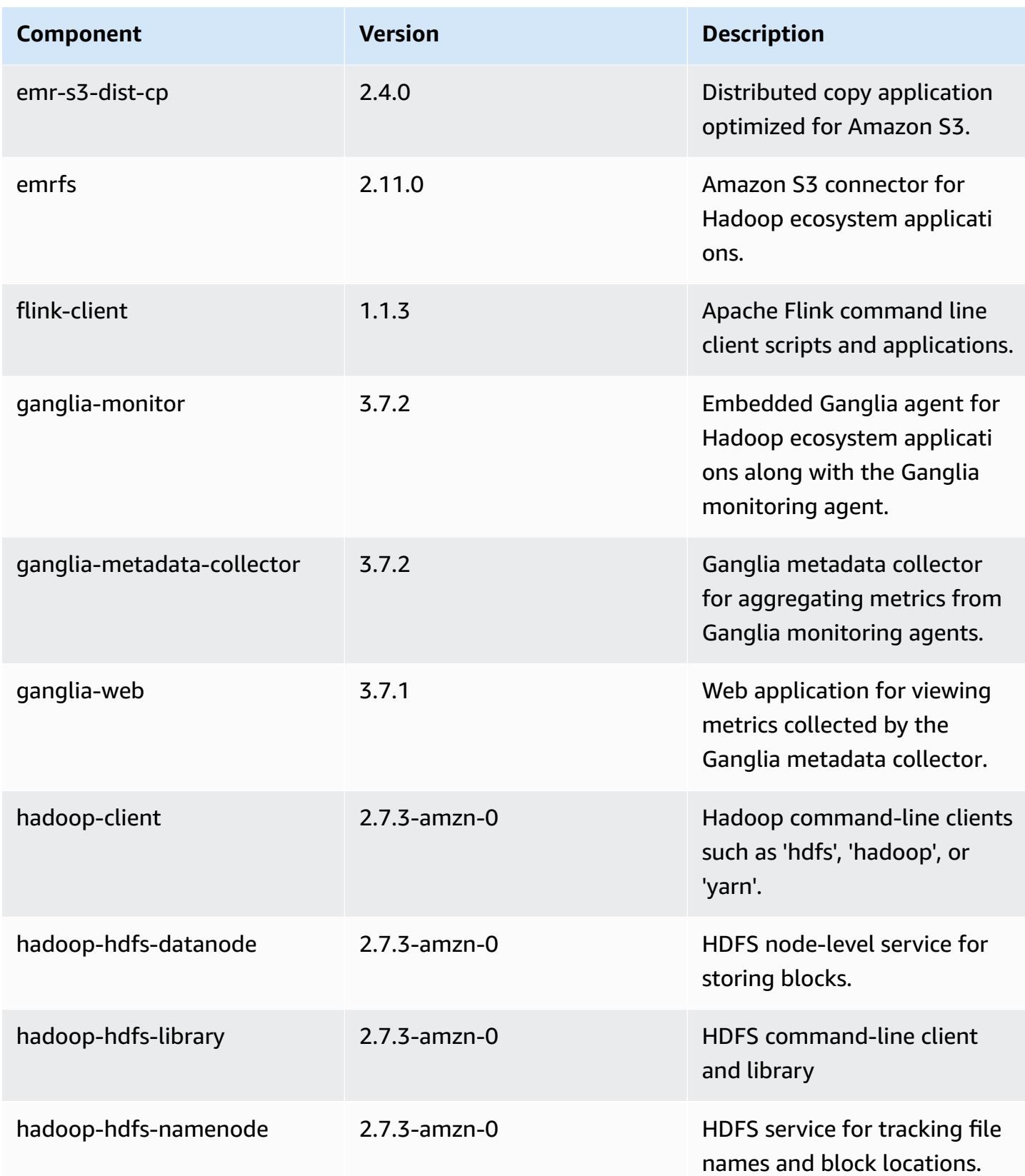

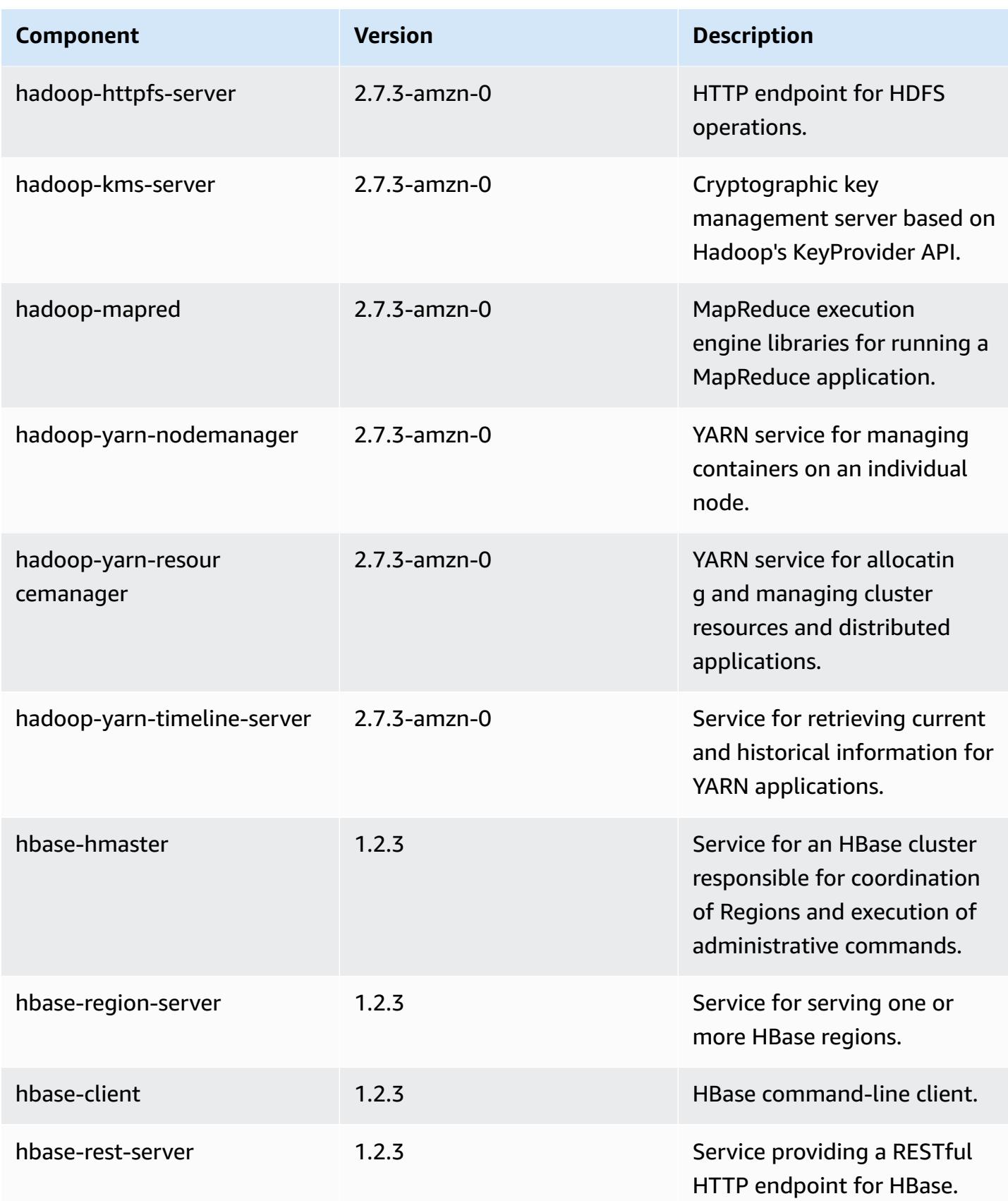

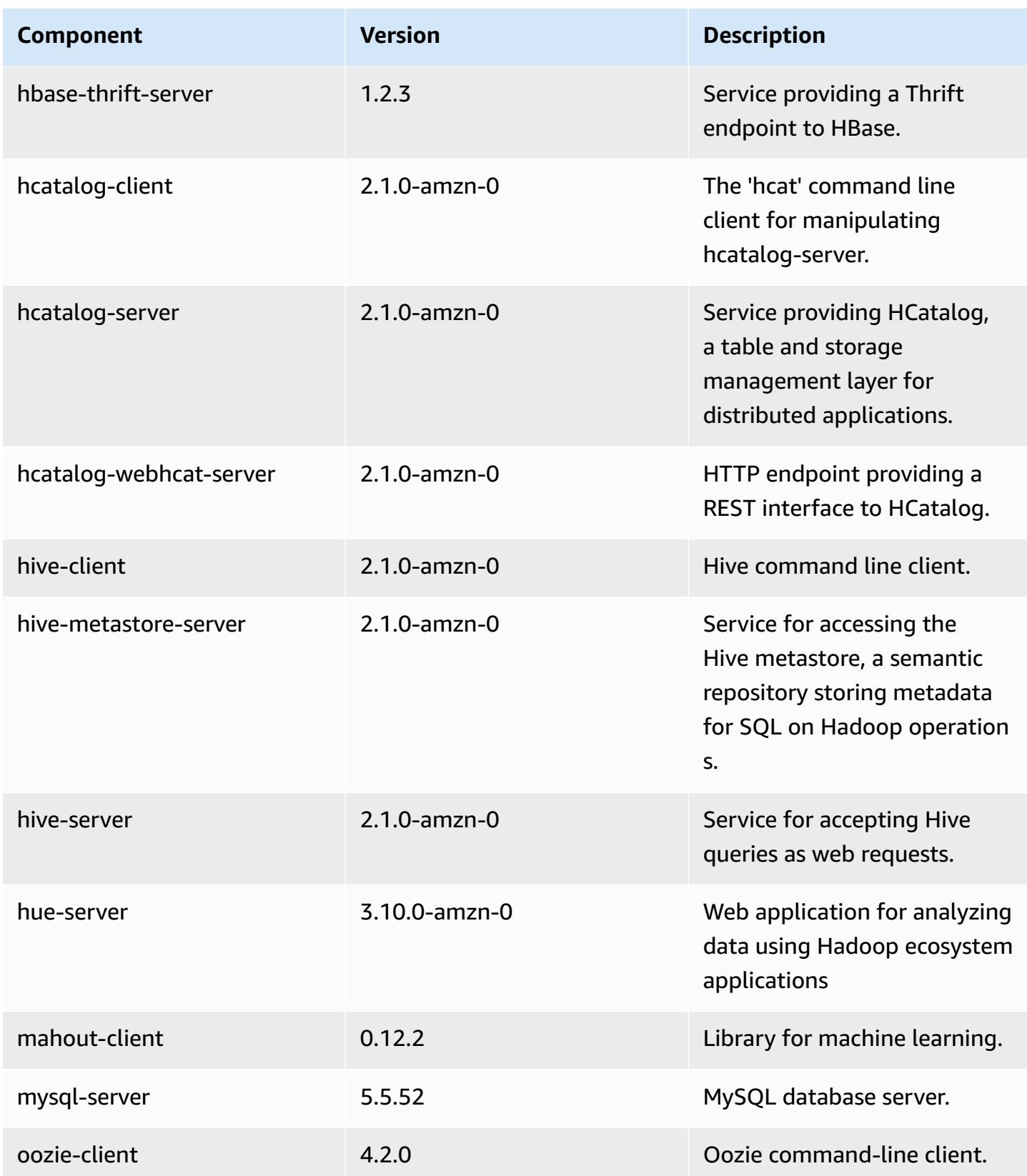

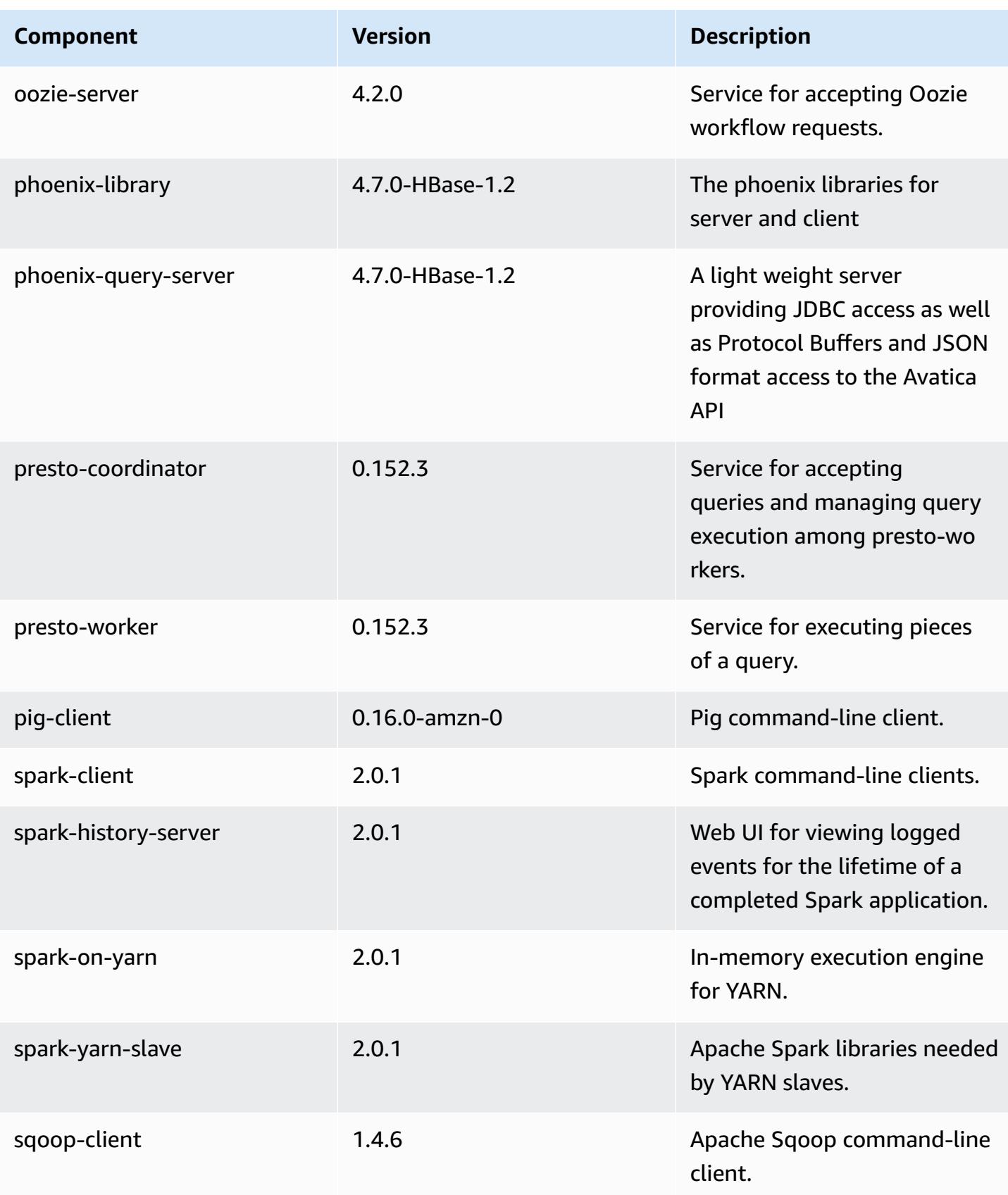

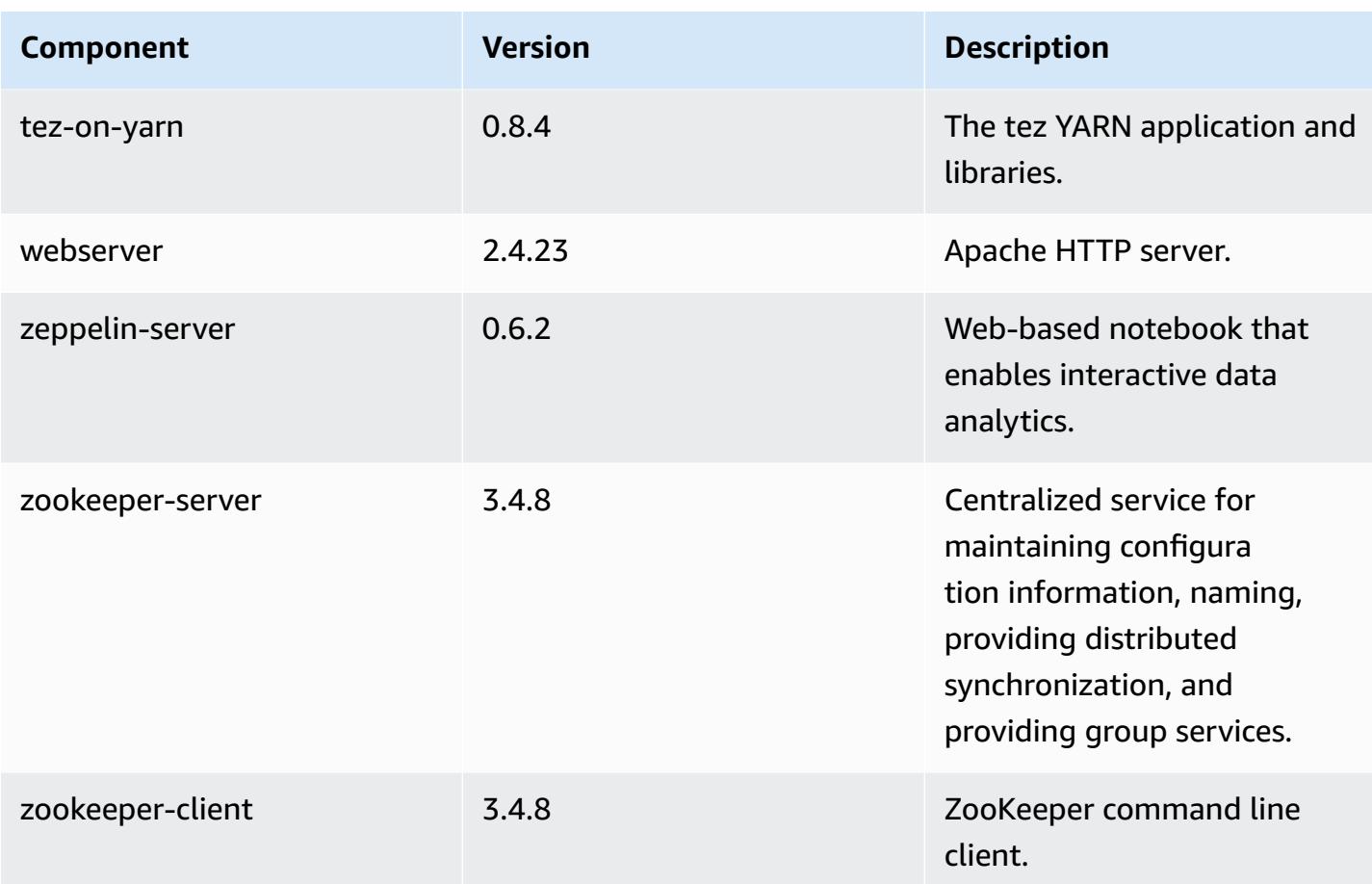

# **5.1.1 configuration classifications**

Configuration classifications allow you to customize applications. These often correspond to a configuration XML file for the application, such as hive-site.xml. For more information, see Configure [applications](#page-3069-0).

## **emr-5.1.1 classifications**

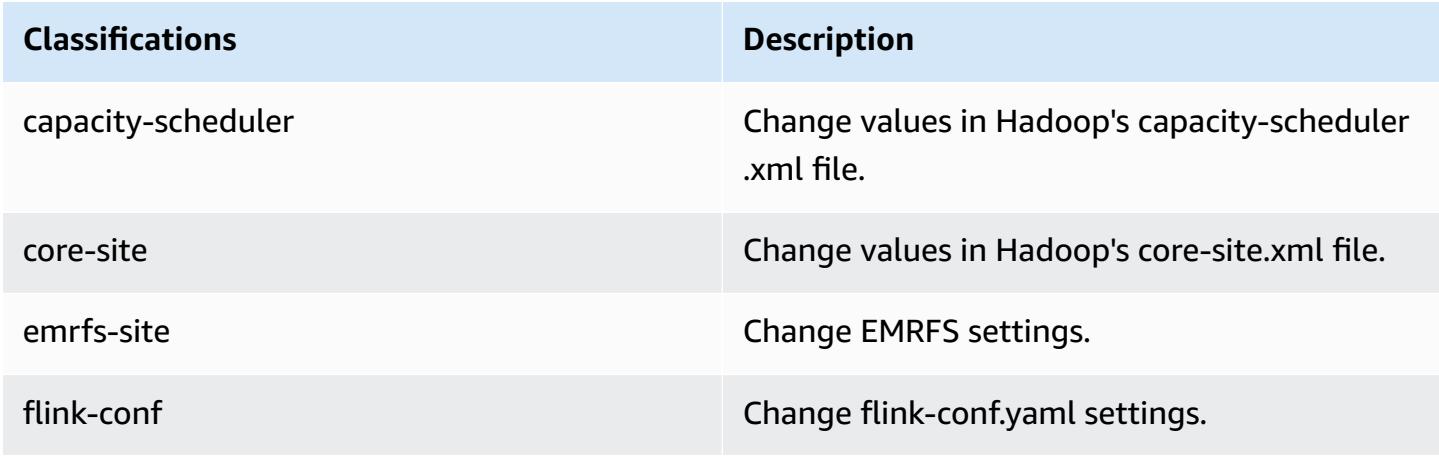

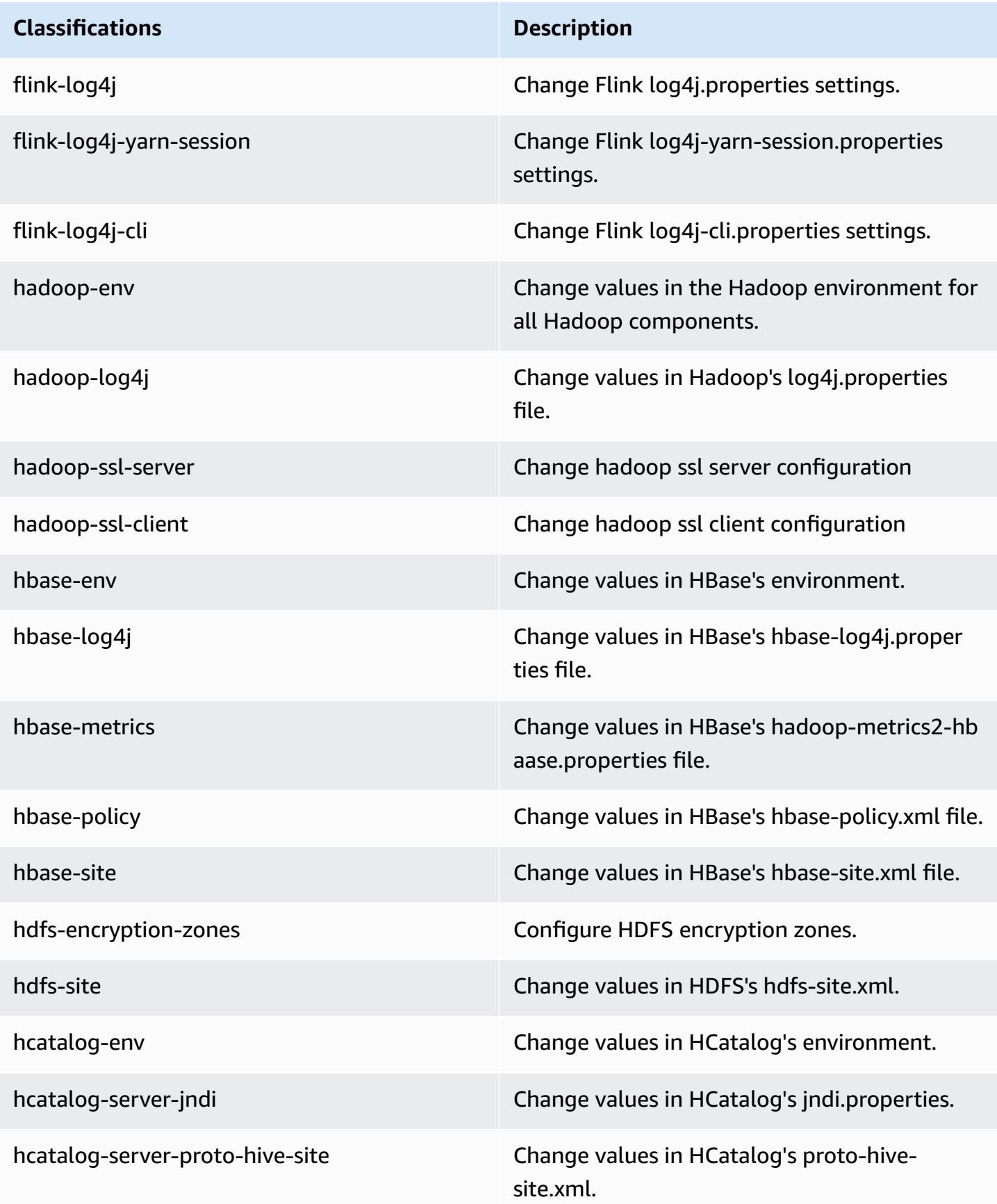

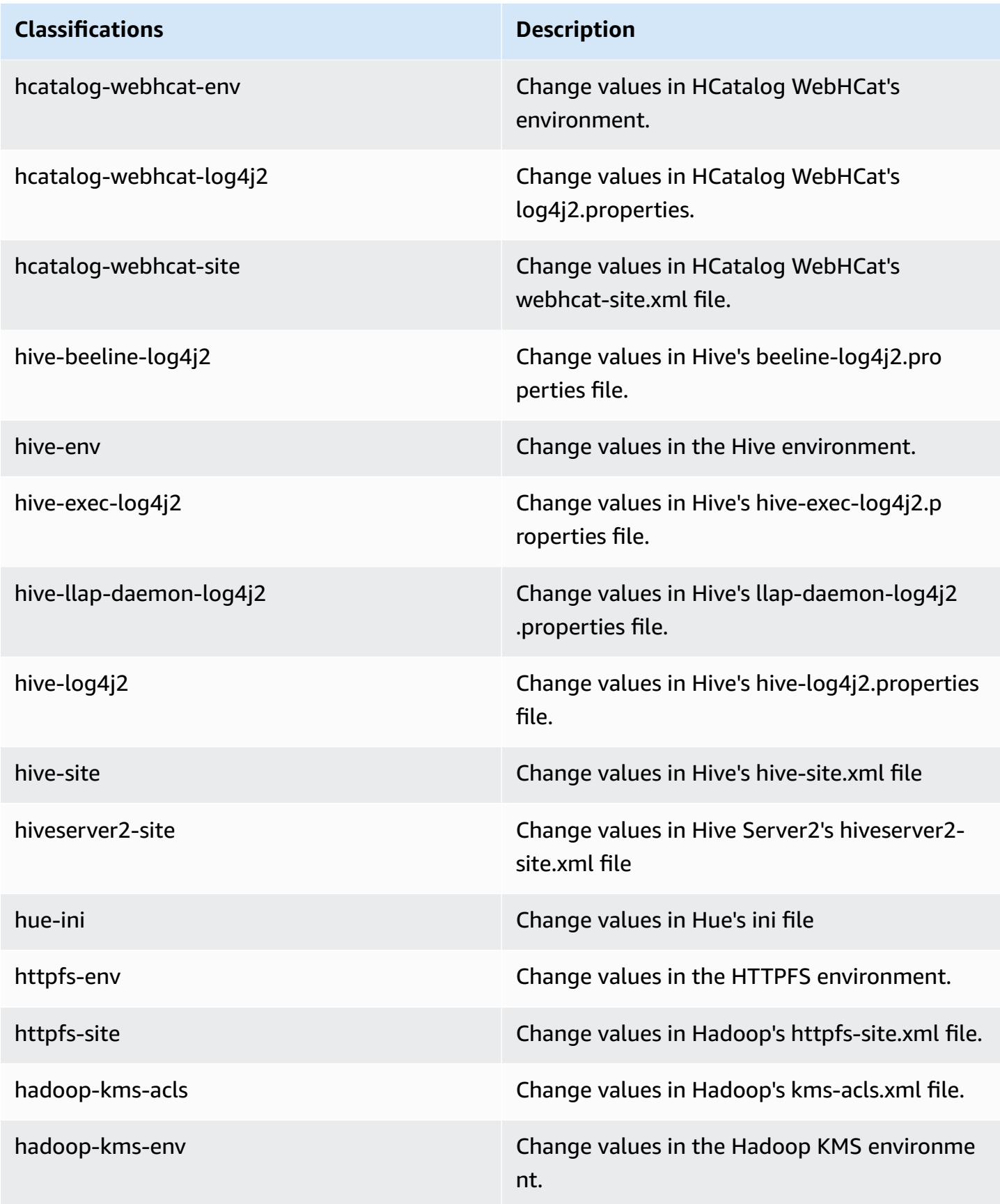

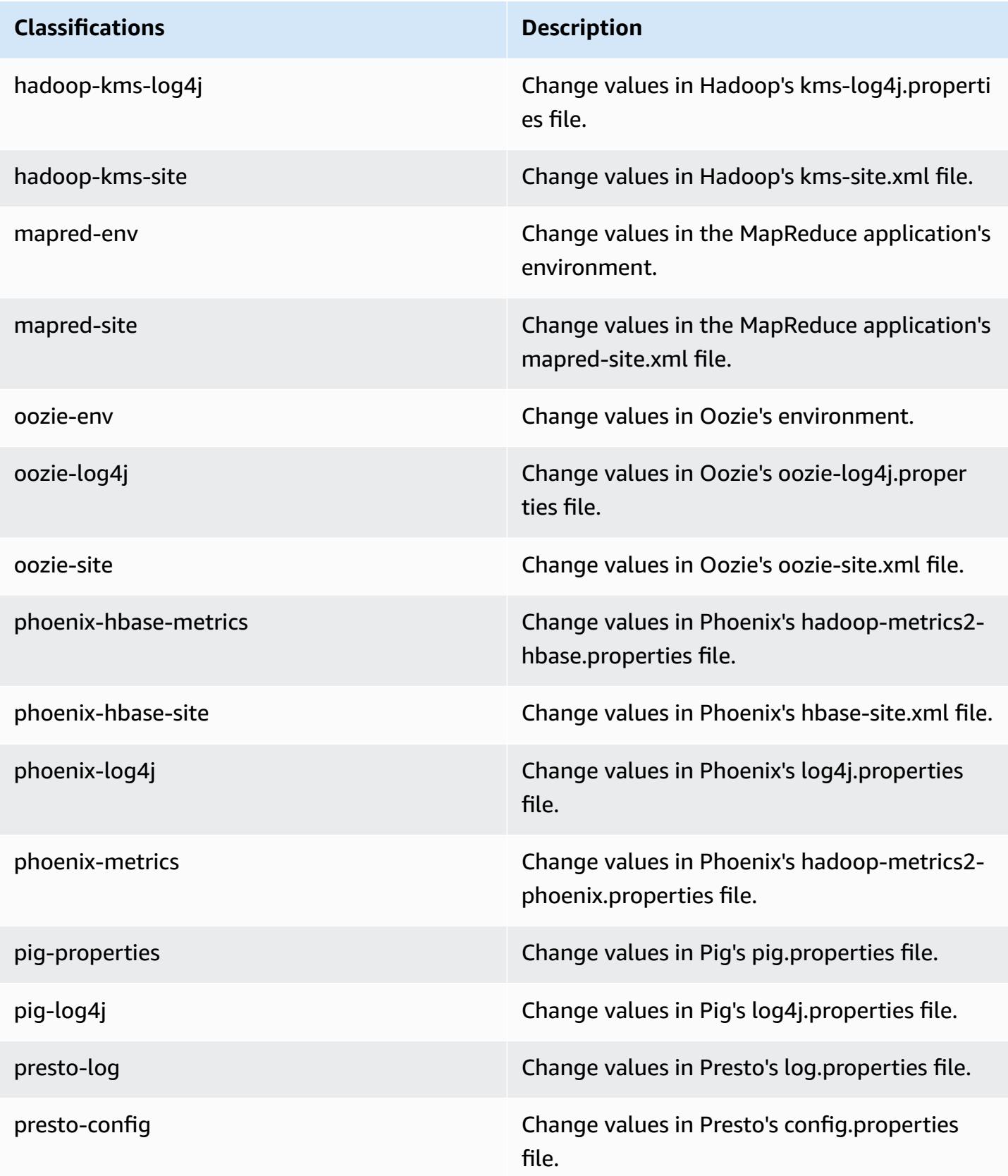

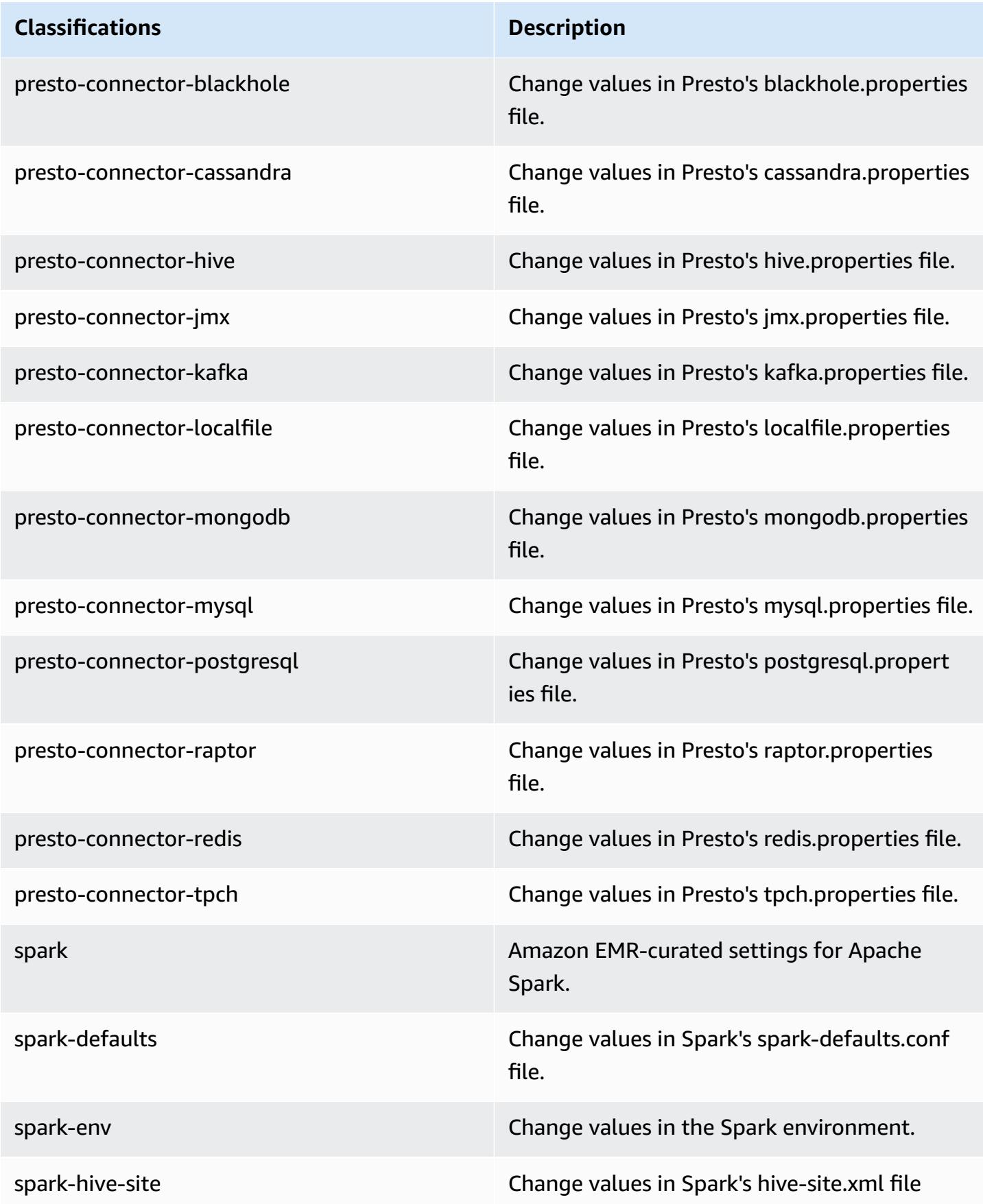

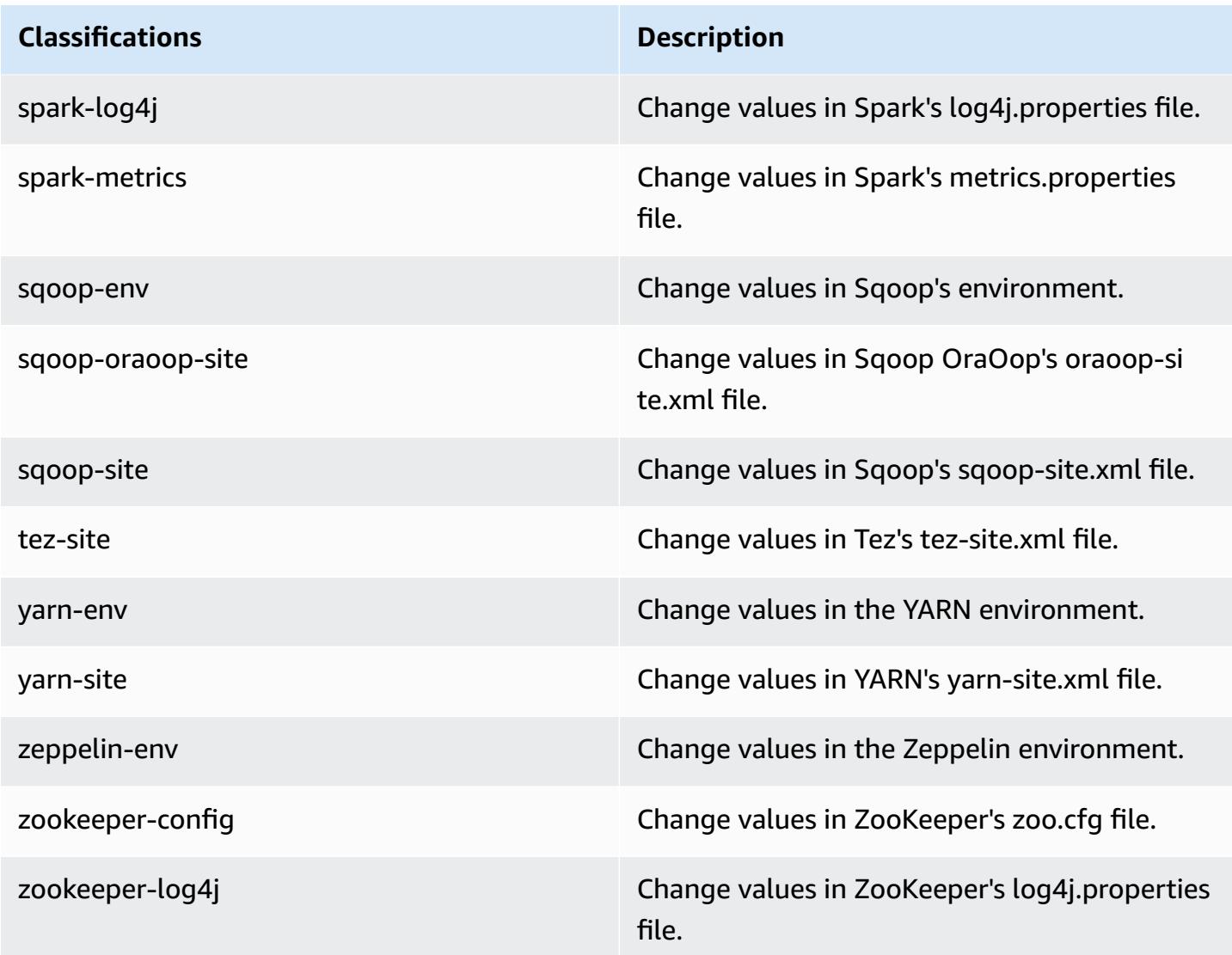

# **Amazon EMR release 5.1.0**

## **5.1.0 application versions**

The following applications are supported in this release: [Flink](https://flink.apache.org/), [Ganglia,](http://ganglia.info) [HBase,](http://hbase.apache.org/) [HCatalog](https://cwiki.apache.org/confluence/display/Hive/HCatalog), [Hadoop](http://hadoop.apache.org/docs/current/), [Hive](http://hive.apache.org/), [Hue](http://gethue.com/), [Mahout](http://mahout.apache.org/), [Oozie](http://oozie.apache.org/), [Phoenix](https://phoenix.apache.org/), [Pig](http://pig.apache.org/), [Presto](https://prestodb.io/), [Spark](https://spark.apache.org/docs/latest/), [Sqoop](http://sqoop.apache.org/), [Tez,](https://tez.apache.org/) [Zeppelin](https://zeppelin.incubator.apache.org/), and [ZooKeeper](https://zookeeper.apache.org).

The table below lists the application versions available in this release of Amazon EMR and the application versions in the preceding three Amazon EMR releases (when applicable).

For a comprehensive history of application versions for each release of Amazon EMR, see the following topics:

• [Application](#page-22-0) versions in Amazon EMR 7.x releases

- [Application](#page-76-0) versions in Amazon EMR 6.x releases
- [Application](#page-923-0) versions in Amazon EMR 5.x releases
- [Application](#page-2347-0) versions in Amazon EMR 4.x releases

## **Application version information**

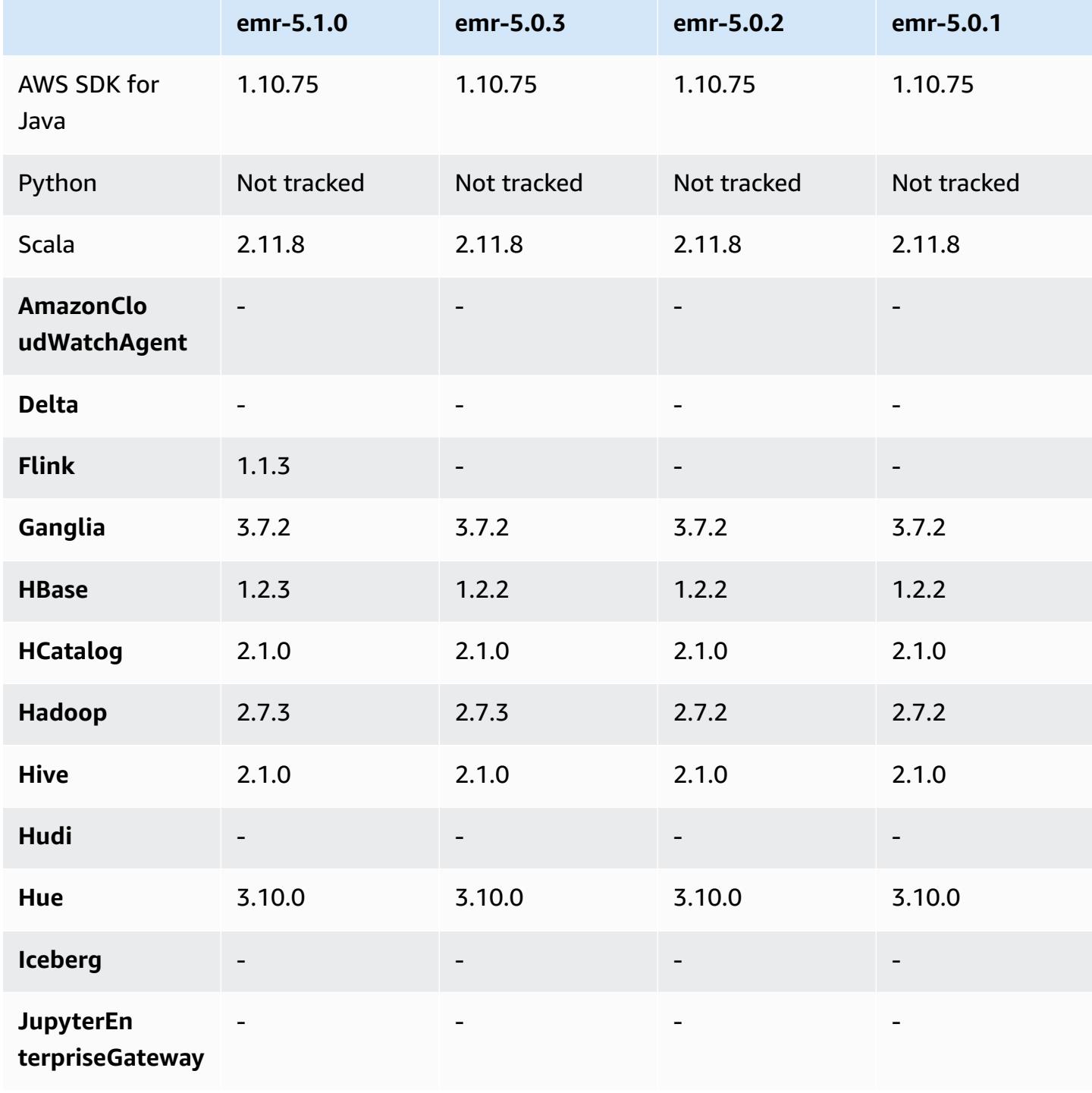

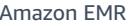

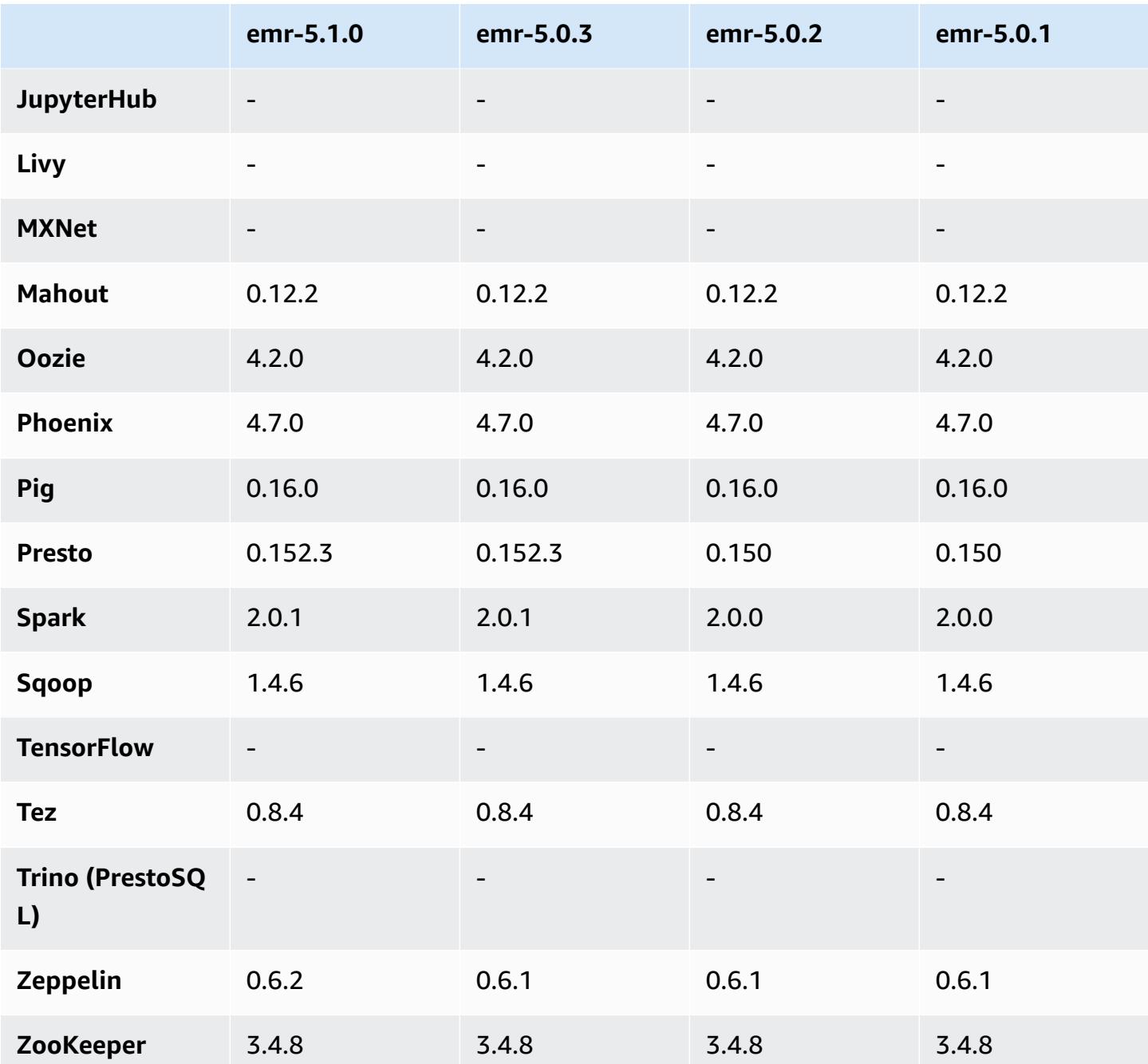

## **5.1.0 release notes**

The following release notes include information for the Amazon EMR 5.1.0 release. Changes are relative to the Amazon EMR 5.0.3 release.

Release date: November 03, 2016

#### **Changes and enhancements**

- Added support for Flink 1.1.3.
- Presto has been added as an option in the notebook section of Hue.

#### **Upgrades**

- Upgraded to HBase 1.2.3
- Upgraded to Zeppelin 0.6.2

#### **Known issues resolved from previous releases**

• Fixed an issue with Tez queries on Amazon S3 with ORC files did not perform as well as earlier Amazon EMR 4.x versions.

### **5.1.0 component versions**

The components that Amazon EMR installs with this release are listed below. Some are installed as part of big-data application packages. Others are unique to Amazon EMR and installed for system processes and features. These typically start with emr or aws. Big-data application packages in the most recent Amazon EMR release are usually the latest version found in the community. We make community releases available in Amazon EMR as quickly as possible.

Some components in Amazon EMR differ from community versions. These components have a version label in the form *CommunityVersion*-amzn-*EmrVersion*. The *EmrVersion* starts at 0. For example, if open source community component named myapp-component with version 2.2 has been modified three times for inclusion in different Amazon EMR releases, its release version is listed as 2.2-amzn-2.

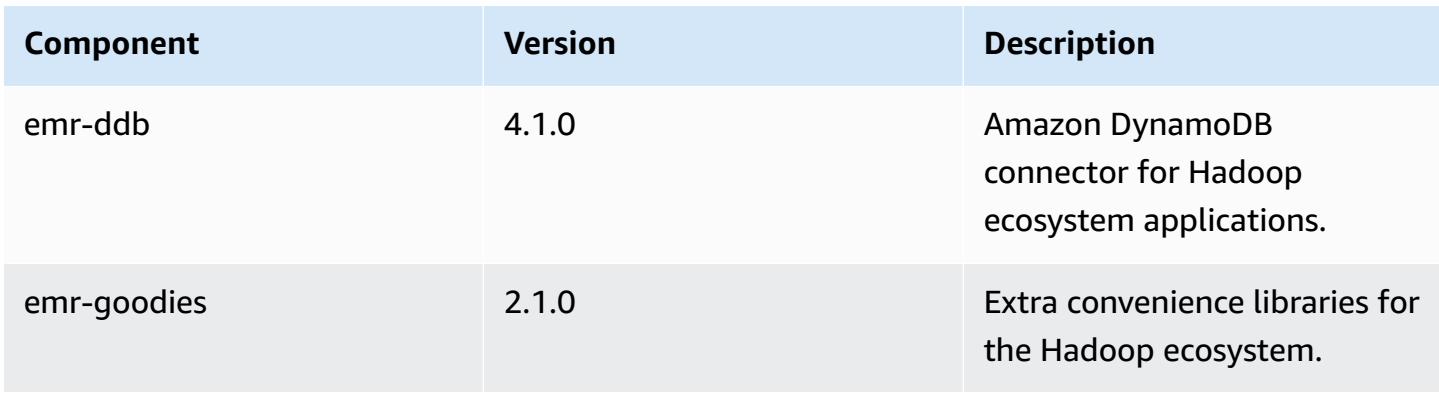

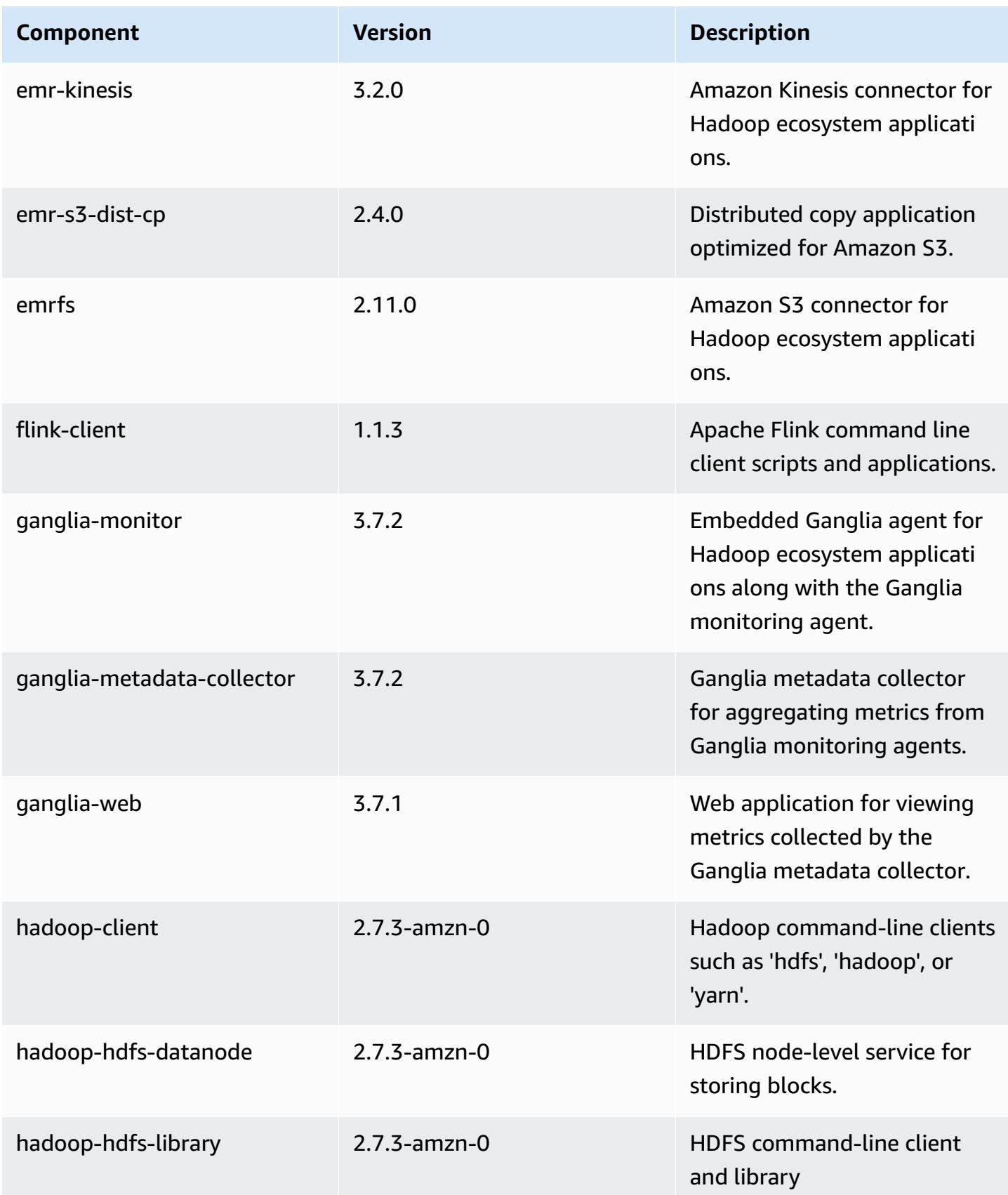

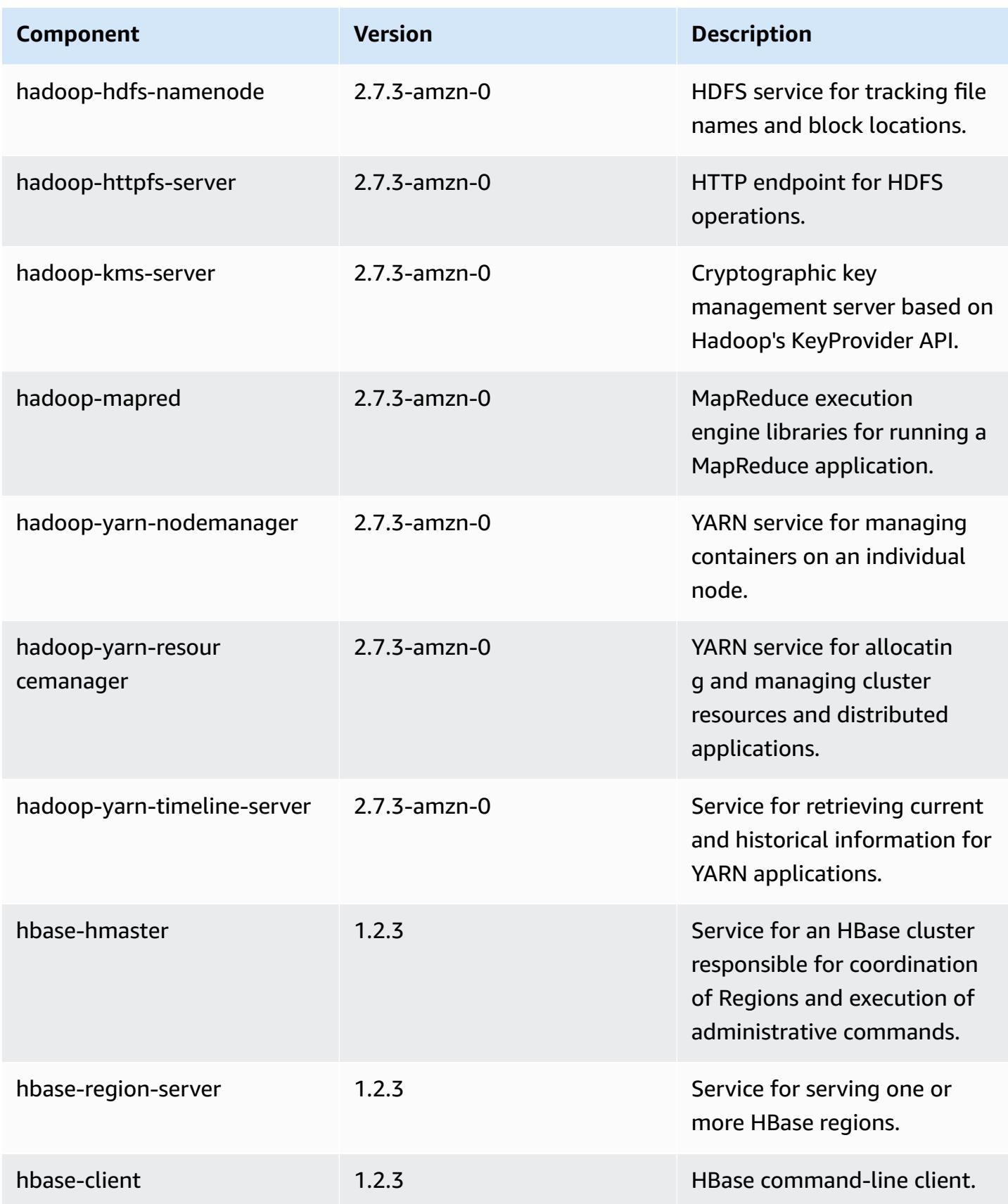

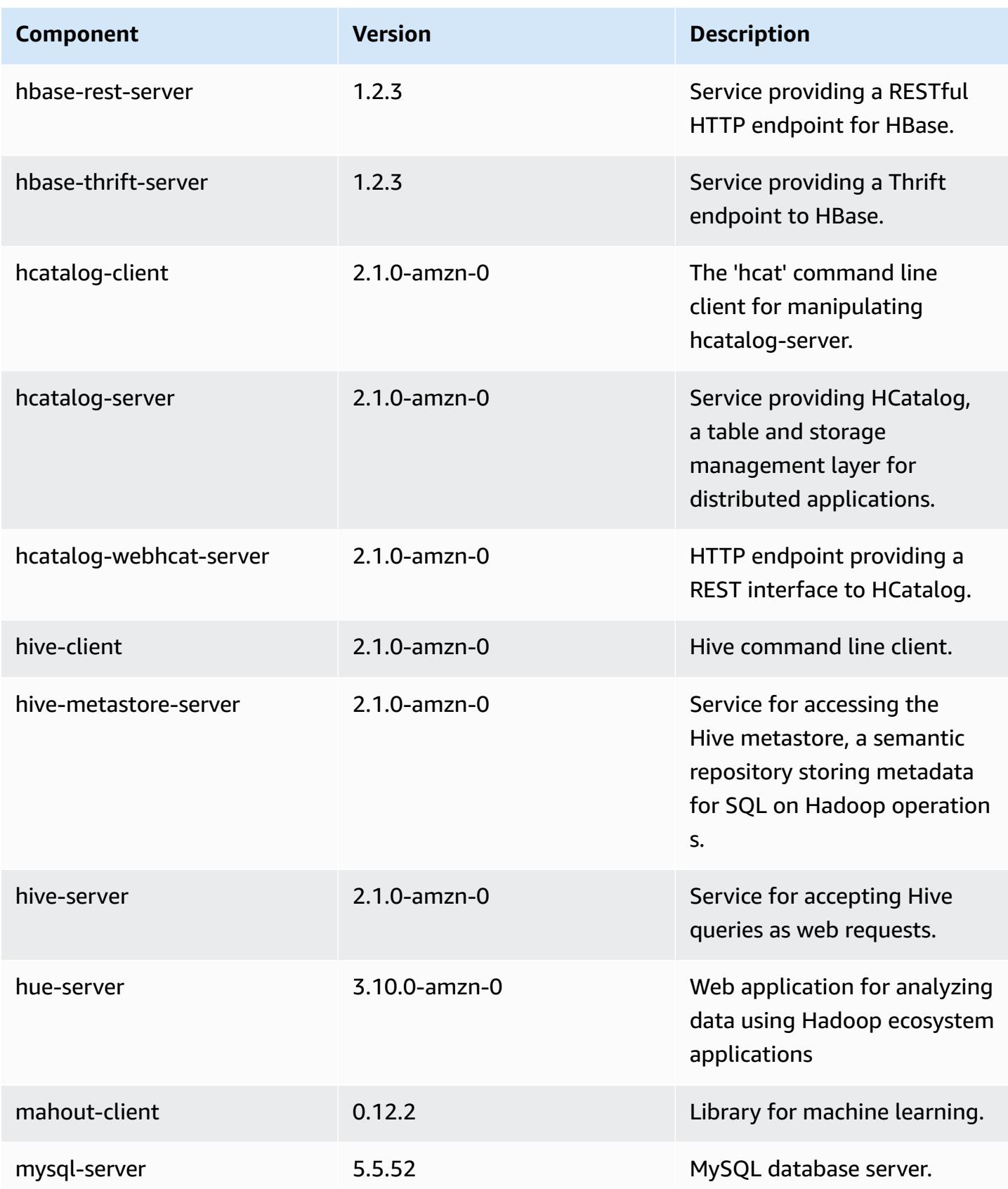

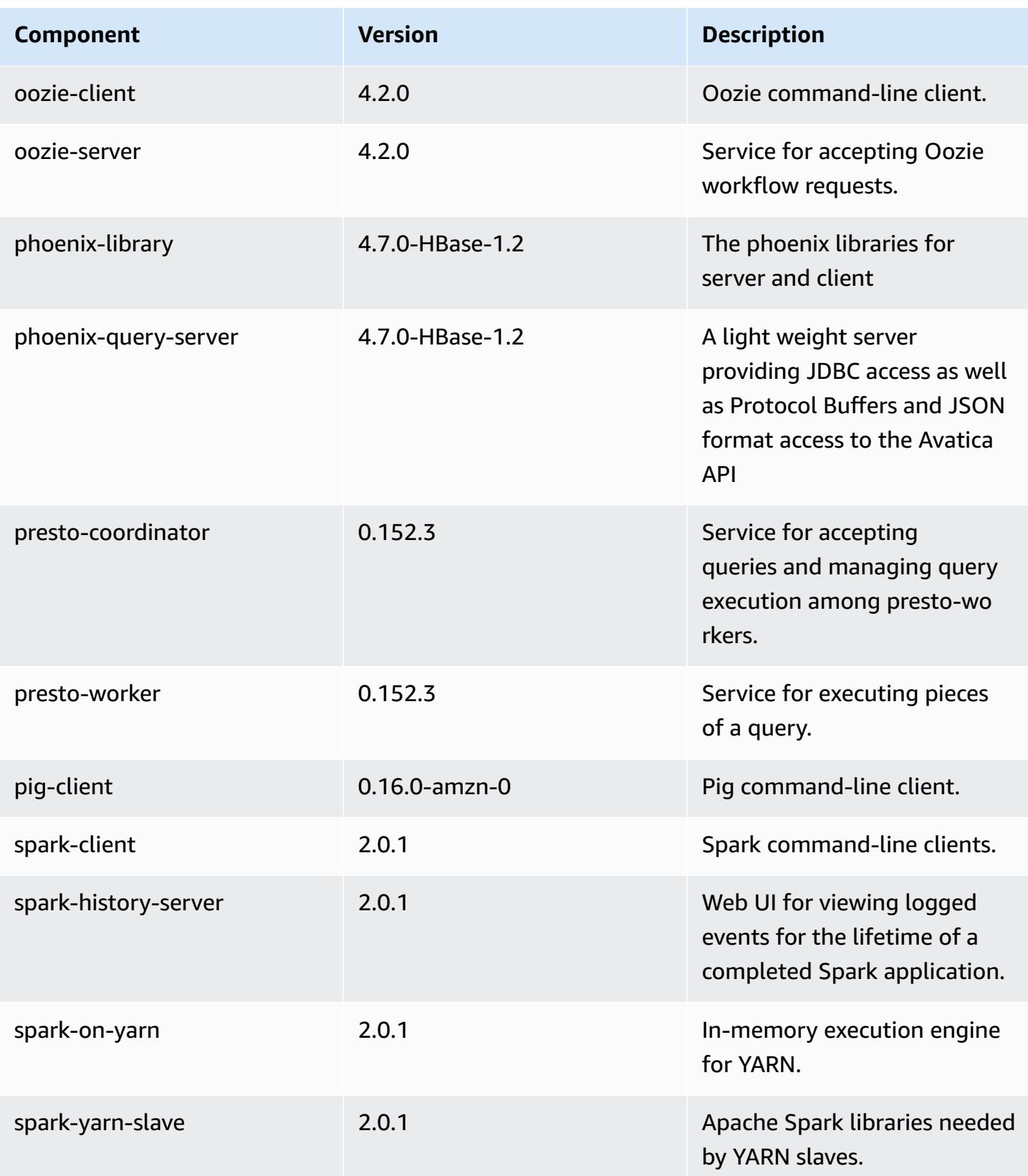

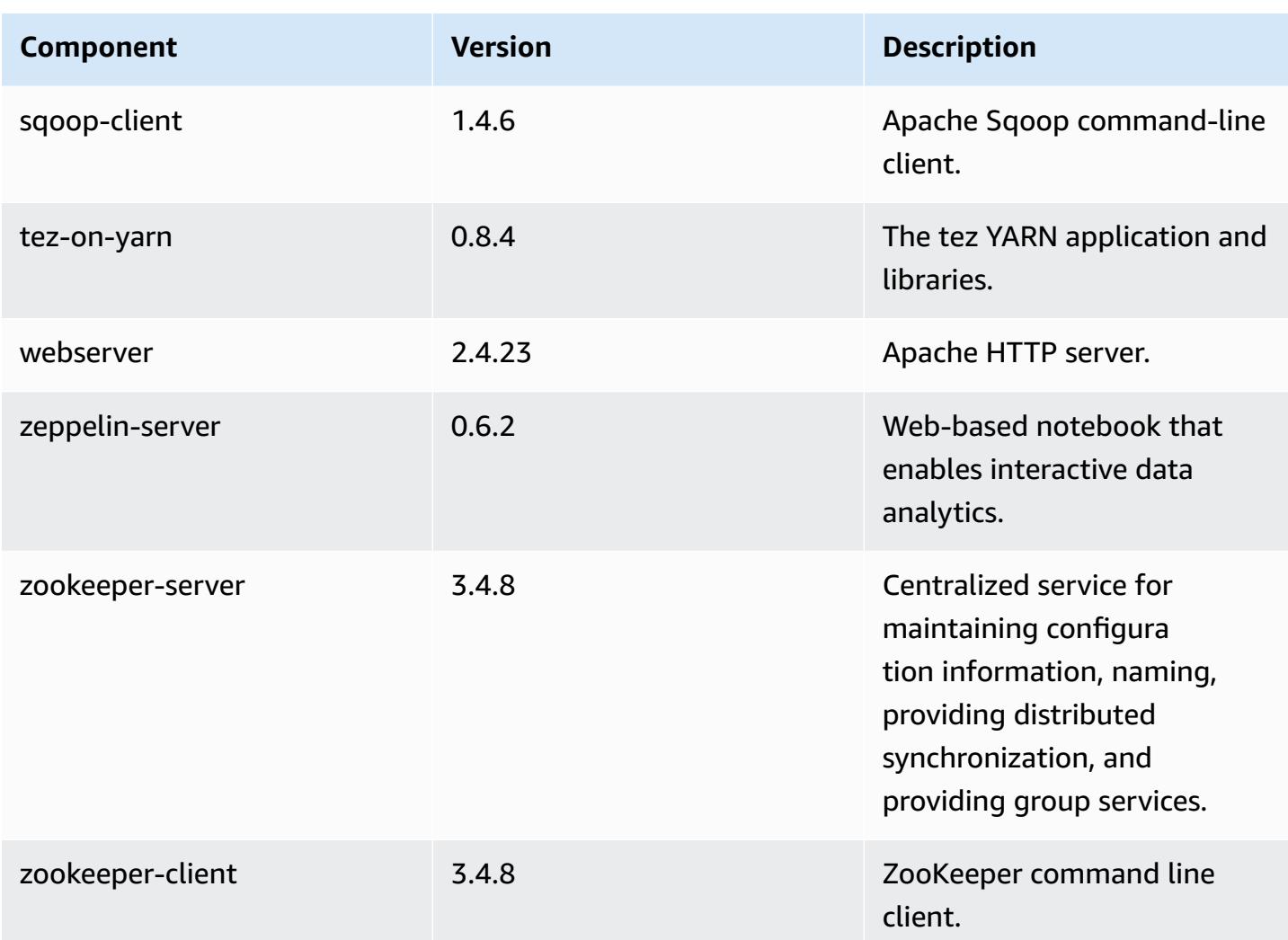

## **5.1.0 configuration classifications**

Configuration classifications allow you to customize applications. These often correspond to a configuration XML file for the application, such as hive-site.xml. For more information, see Configure [applications](#page-3069-0).

## **emr-5.1.0 classifications**

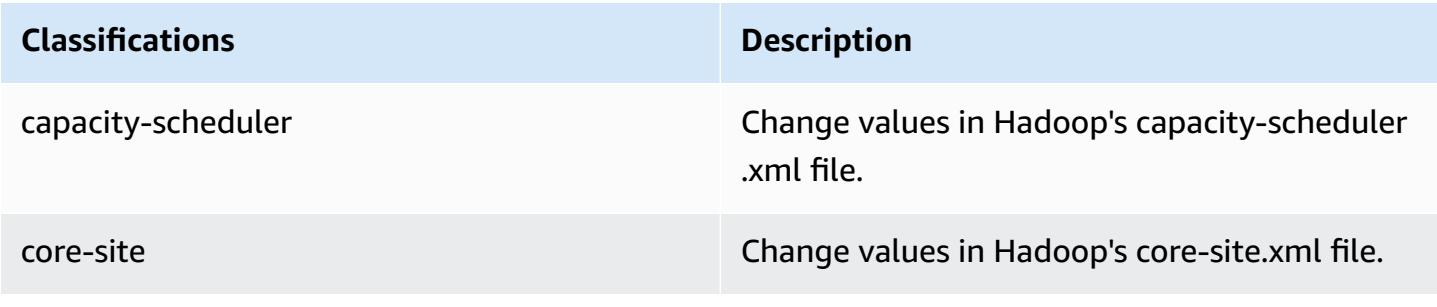

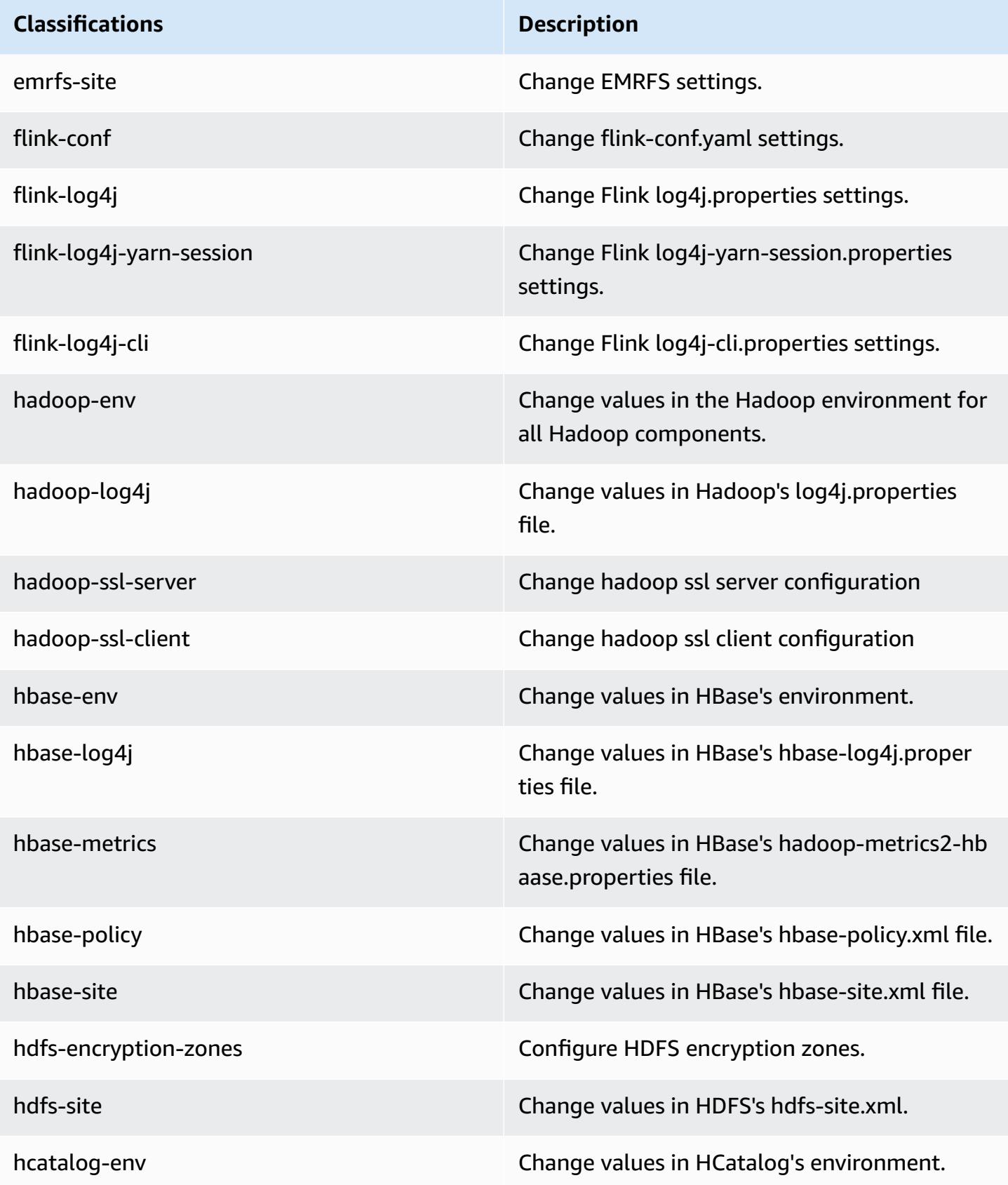

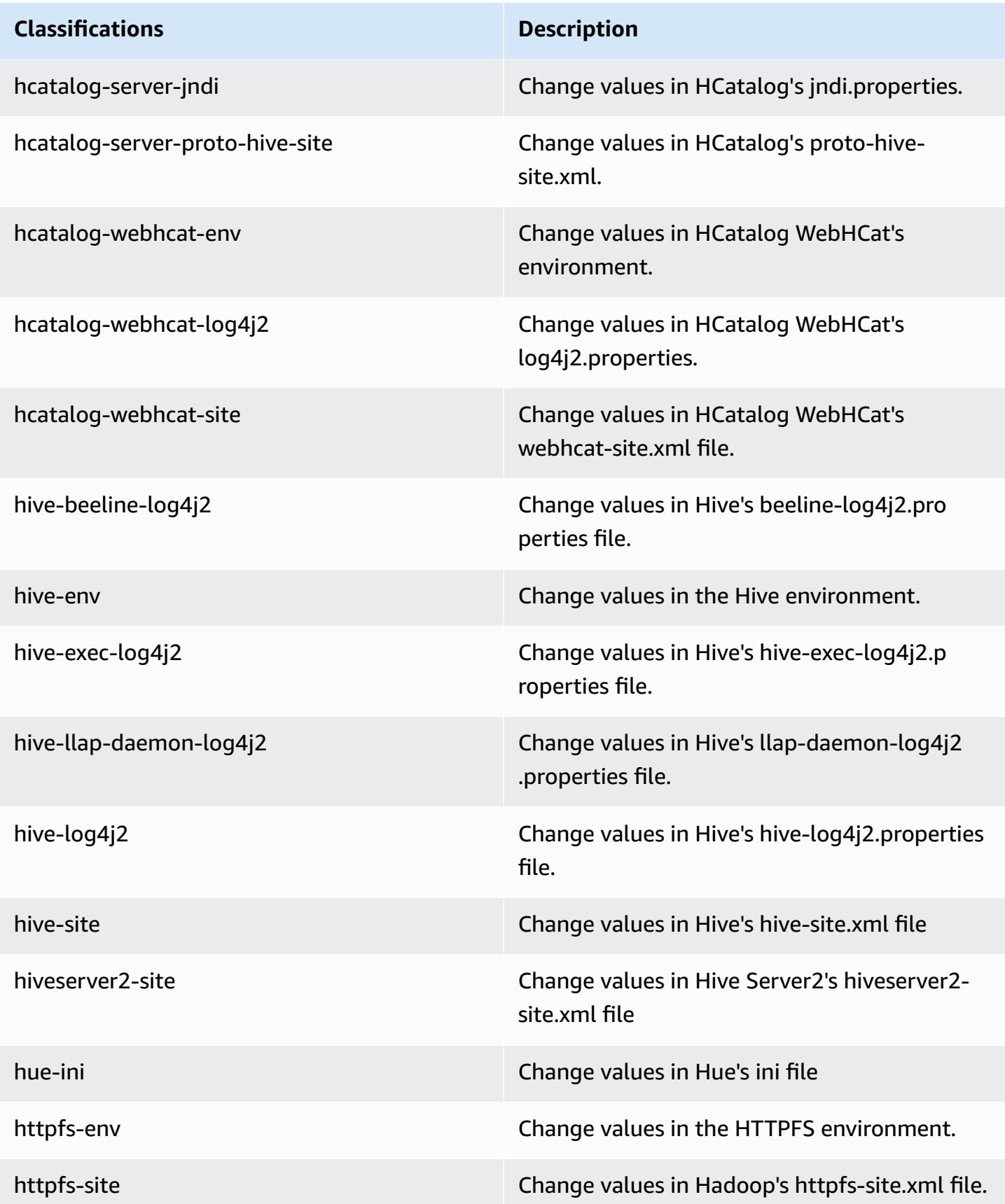

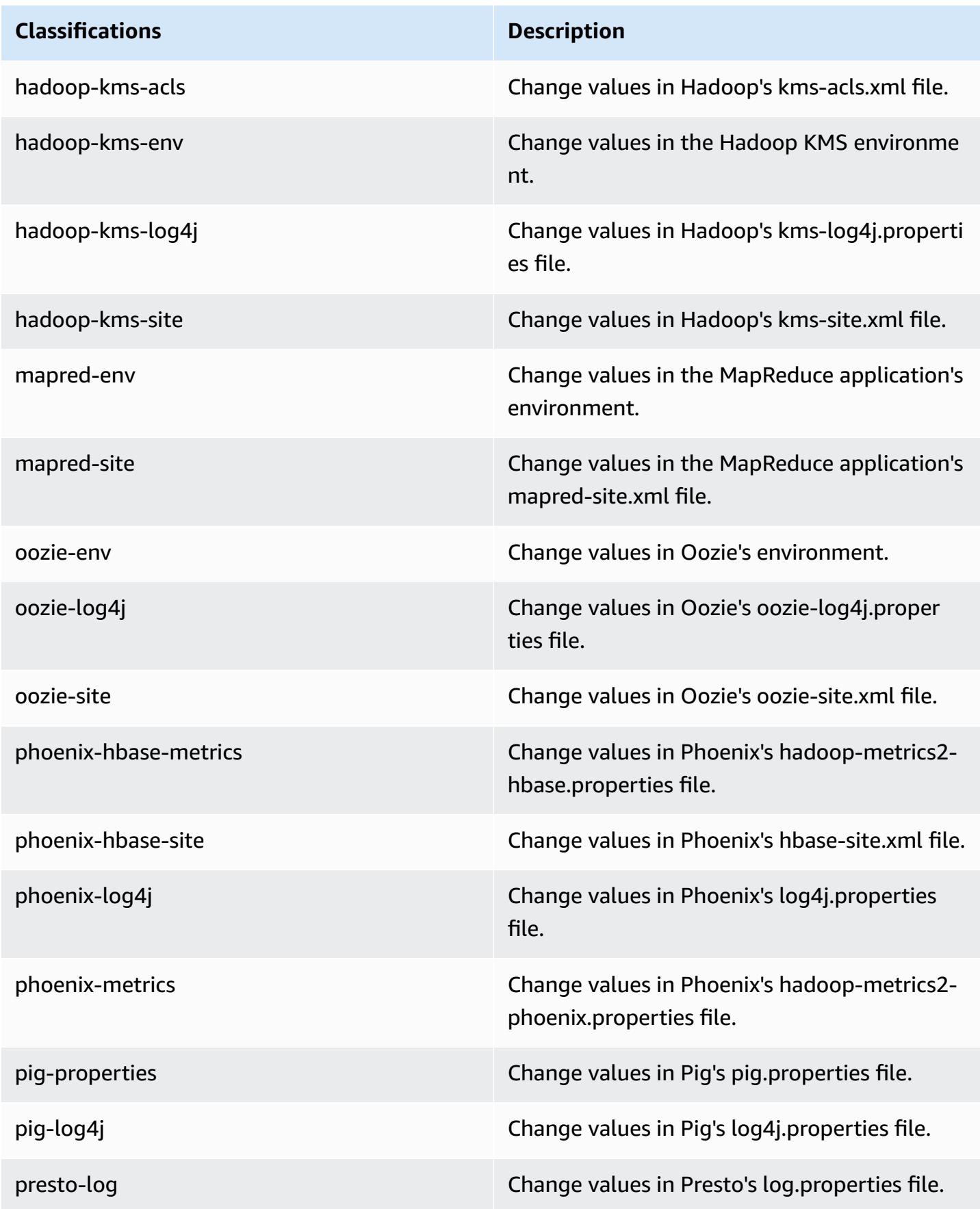

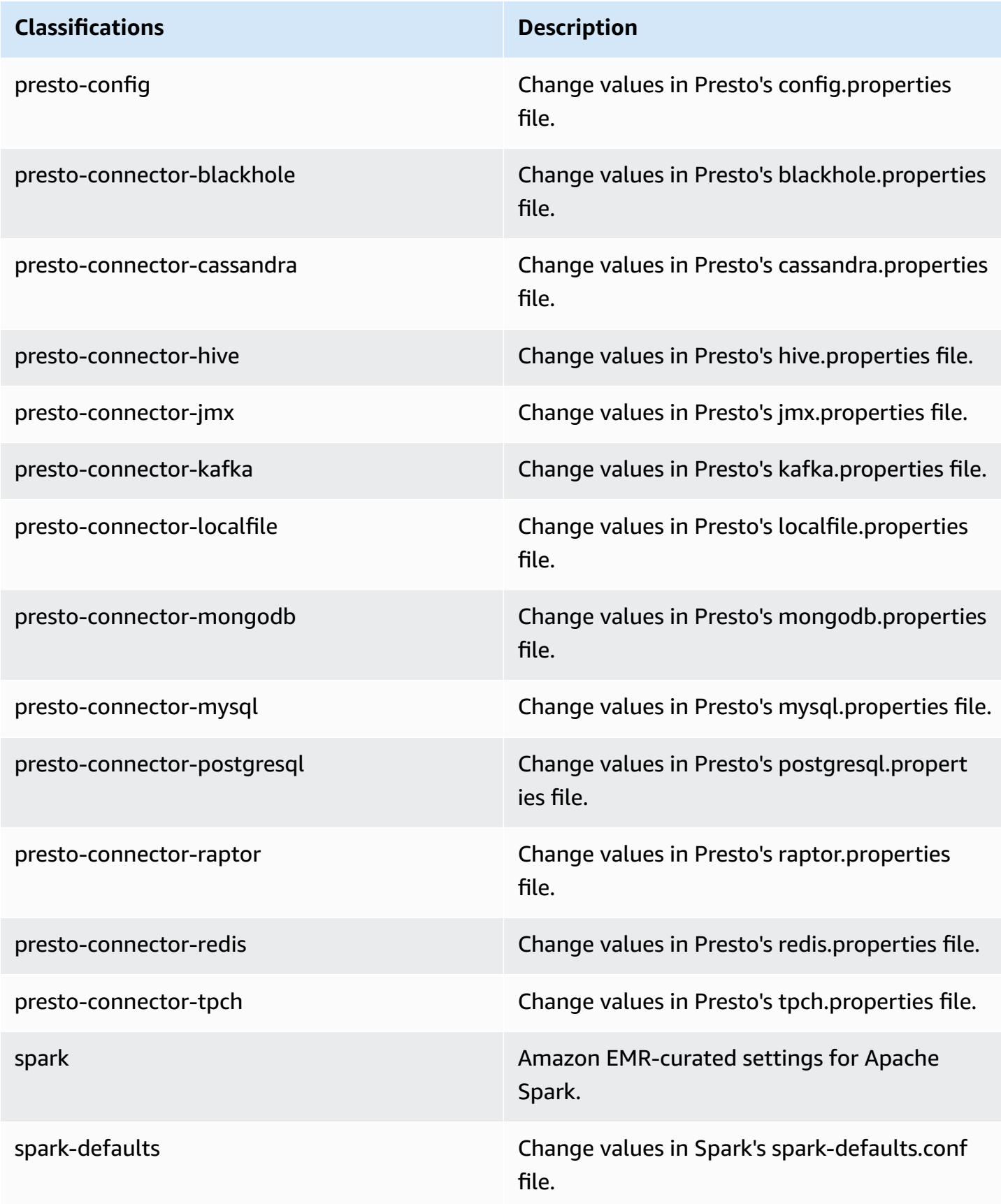

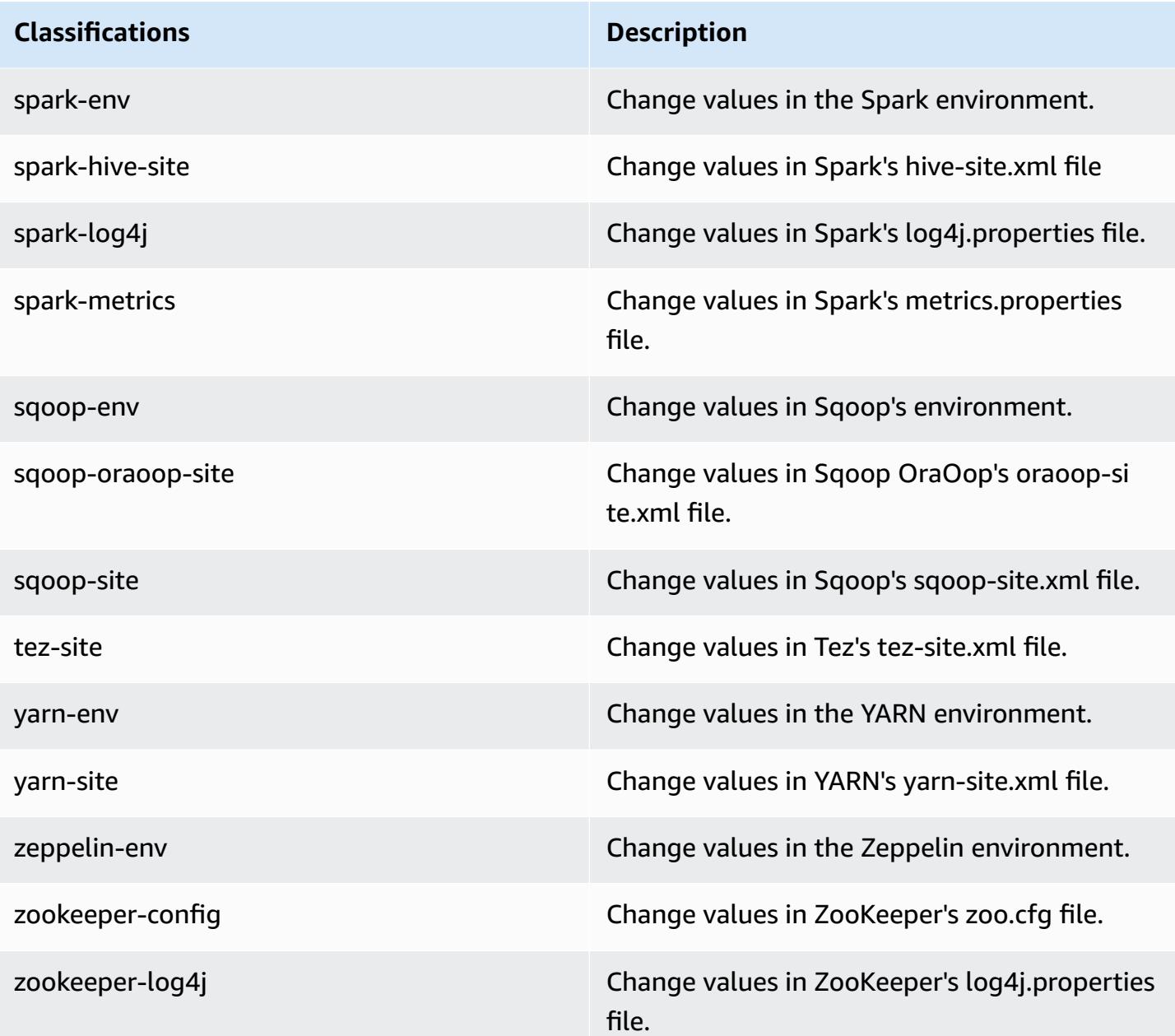

## **Amazon EMR release 5.0.3**

## **5.0.3 application versions**

The following applications are supported in this release: [Ganglia](http://ganglia.info), [HBase](http://hbase.apache.org/), [HCatalog](https://cwiki.apache.org/confluence/display/Hive/HCatalog), [Hadoop](http://hadoop.apache.org/docs/current/), [Hive](http://hive.apache.org/), [Hue,](http://gethue.com/) [Mahout,](http://mahout.apache.org/) [Oozie](http://oozie.apache.org/), [Phoenix,](https://phoenix.apache.org/) [Pig](http://pig.apache.org/), [Presto,](https://prestodb.io/) [Spark](https://spark.apache.org/docs/latest/), [Sqoop](http://sqoop.apache.org/), [Tez,](https://tez.apache.org/) [Zeppelin](https://zeppelin.incubator.apache.org/), and [ZooKeeper](https://zookeeper.apache.org).

The table below lists the application versions available in this release of Amazon EMR and the application versions in the preceding three Amazon EMR releases (when applicable).

For a comprehensive history of application versions for each release of Amazon EMR, see the following topics:

- [Application](#page-22-0) versions in Amazon EMR 7.x releases
- [Application](#page-76-0) versions in Amazon EMR 6.x releases
- [Application](#page-923-0) versions in Amazon EMR 5.x releases
- [Application](#page-2347-0) versions in Amazon EMR 4.x releases

## **Application version information**

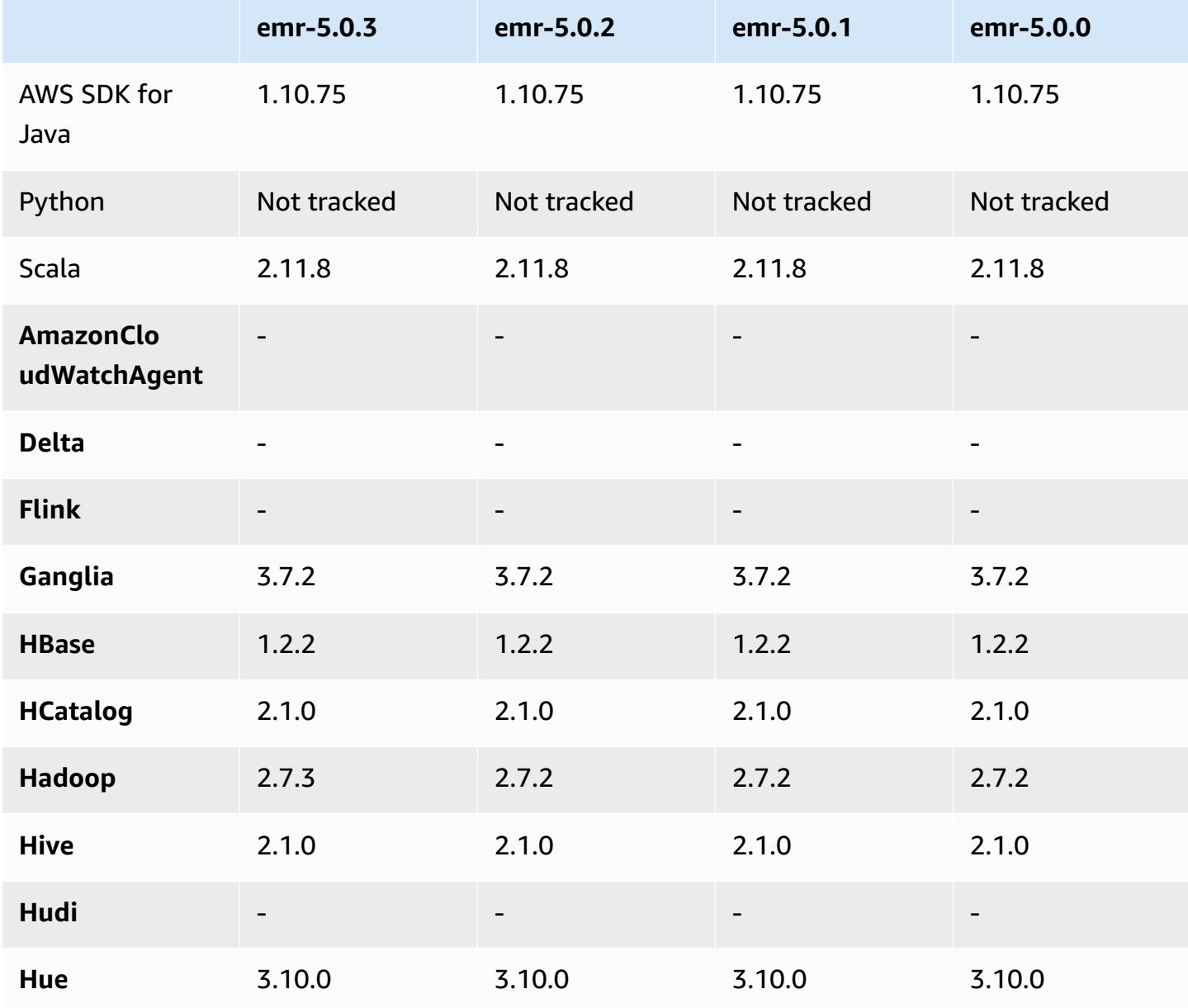

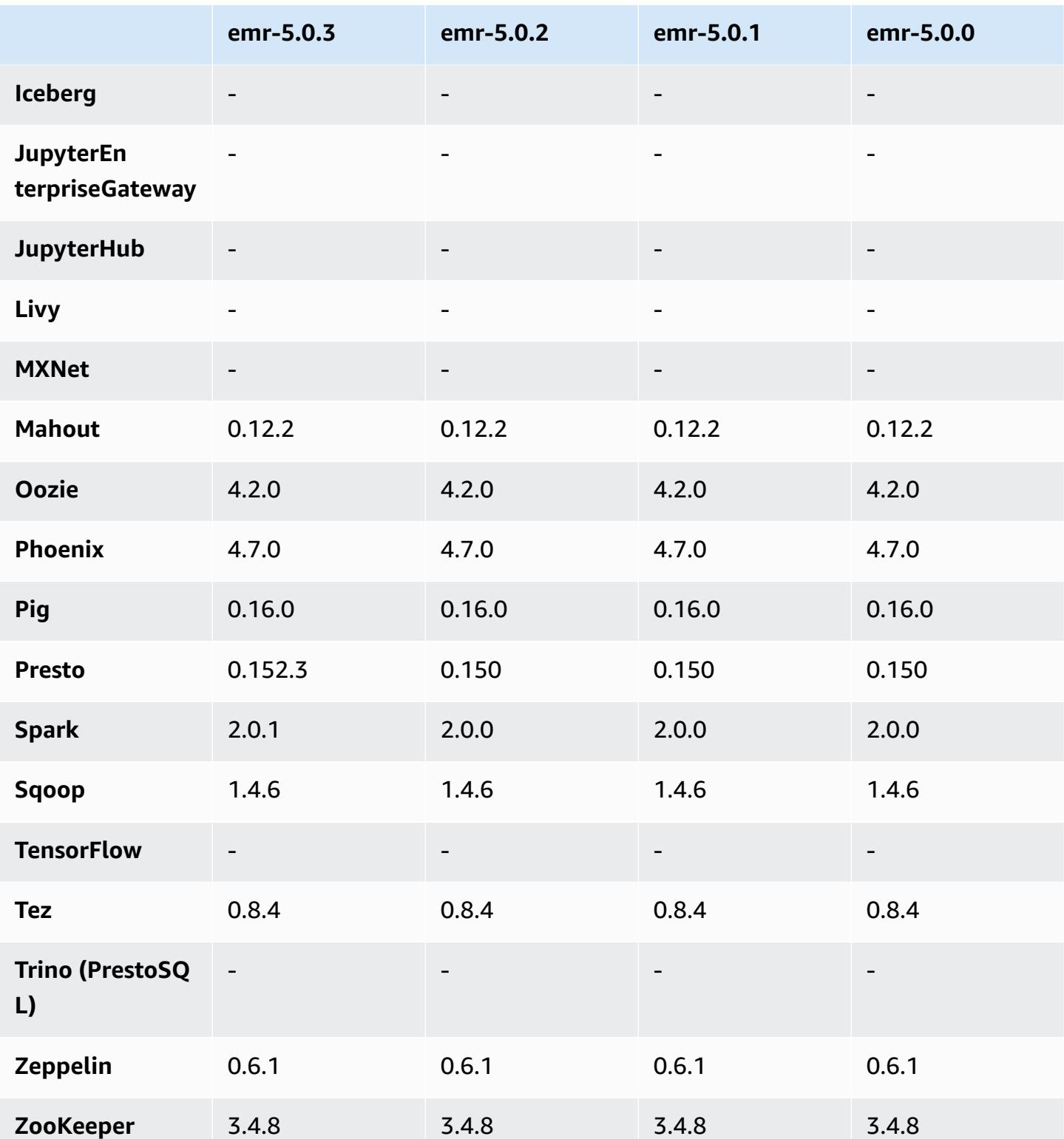

## **5.0.3 release notes**

The following release notes include information for the Amazon EMR 5.0.3 release. Changes are relative to the Amazon EMR 5.0.0 release.

Release date: October 24, 2016

### **Upgrades**

- Upgraded to Hadoop 2.7.3
- Upgraded to Presto 0.152.3, which includes support for the Presto web interface. You can access the Presto web interface on the Presto coordinator using port 8889. For more information about the Presto web interface, see Web [Interface](https://prestodb.io/docs/current/admin/web-interface.html) in the Presto documentation.
- Upgraded to Spark 2.0.1
- Amazon EMR releases are now based on Amazon Linux 2016.09. For more information, see <https://aws.amazon.com/amazon-linux-ami/2016.09-release-notes/>.

## **5.0.3 component versions**

The components that Amazon EMR installs with this release are listed below. Some are installed as part of big-data application packages. Others are unique to Amazon EMR and installed for system processes and features. These typically start with emr or aws. Big-data application packages in the most recent Amazon EMR release are usually the latest version found in the community. We make community releases available in Amazon EMR as quickly as possible.

Some components in Amazon EMR differ from community versions. These components have a version label in the form *CommunityVersion*-amzn-*EmrVersion*. The *EmrVersion* starts at 0. For example, if open source community component named myapp-component with version 2.2 has been modified three times for inclusion in different Amazon EMR releases, its release version is listed as 2.2-amzn-2.

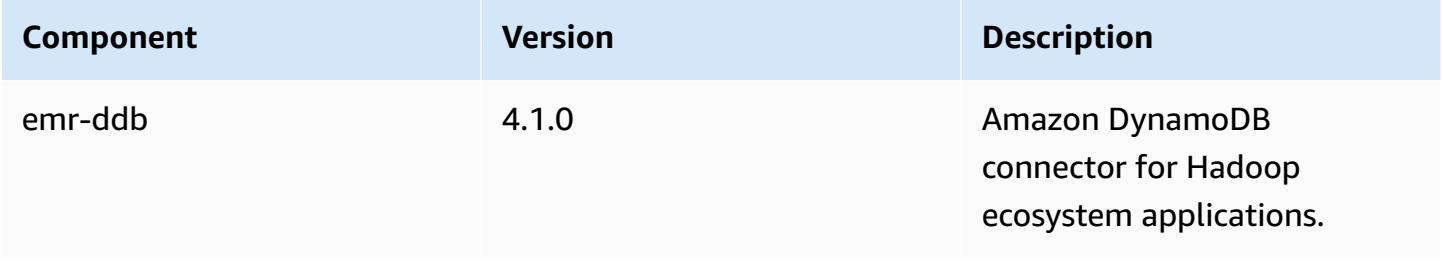

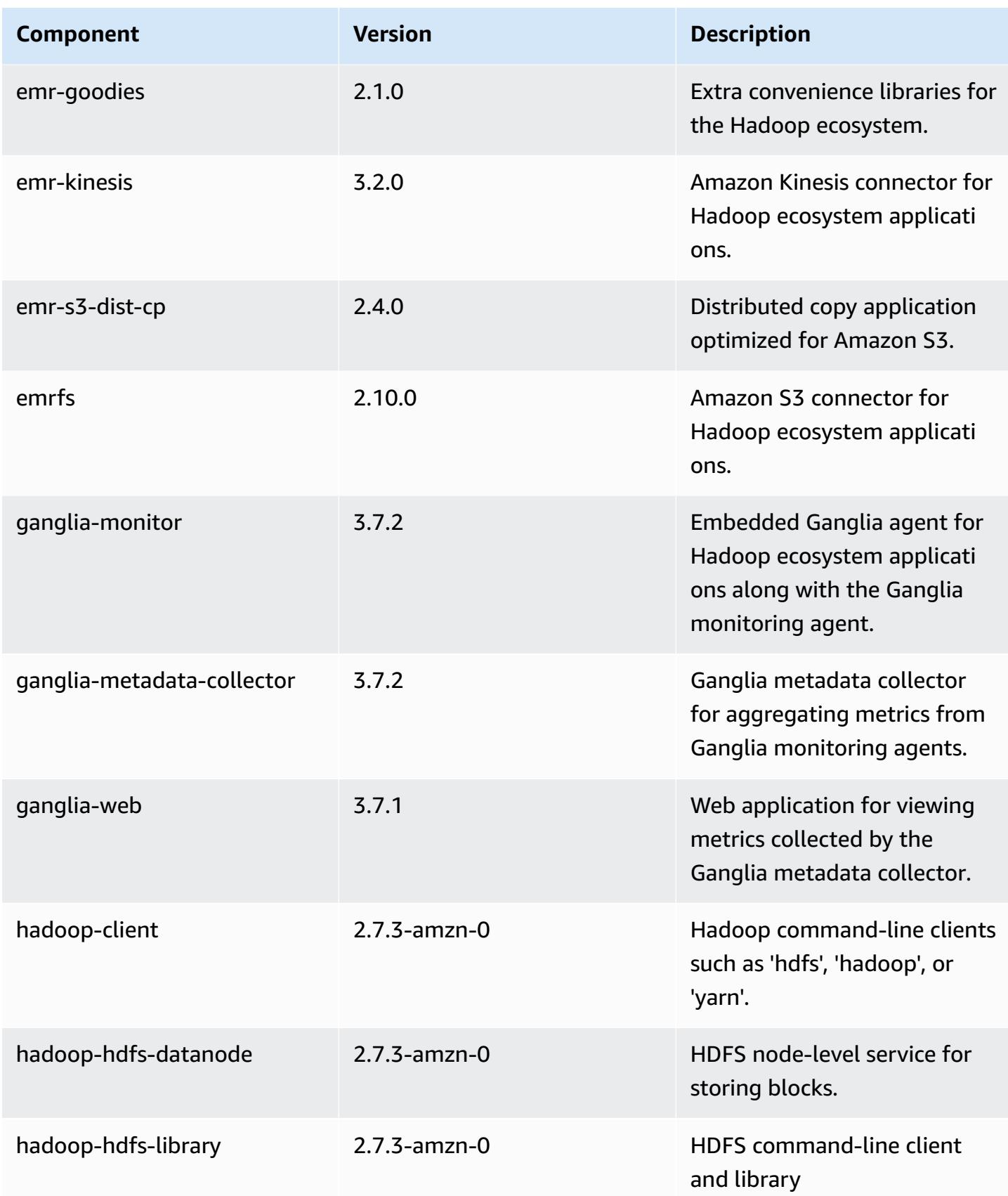

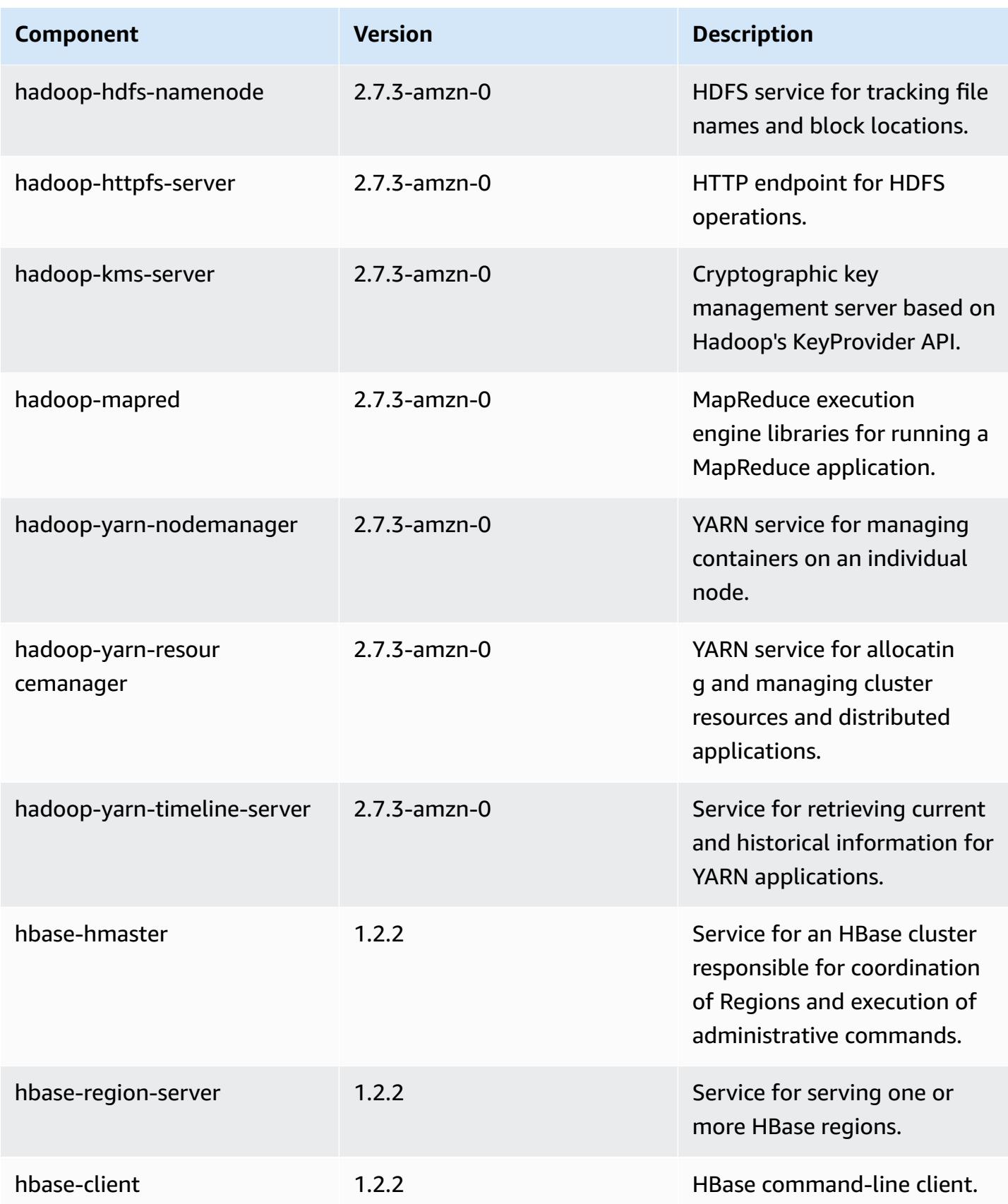

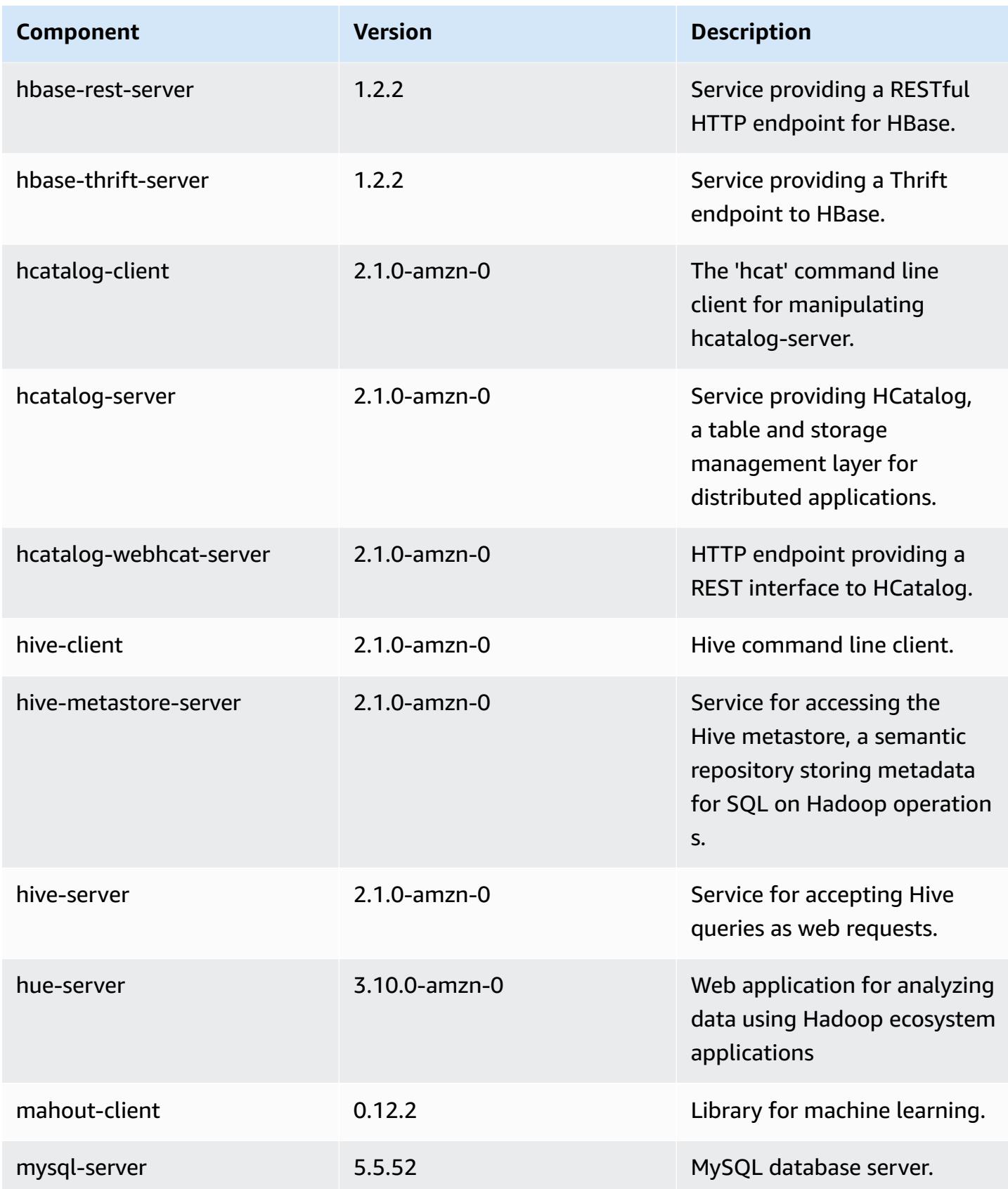

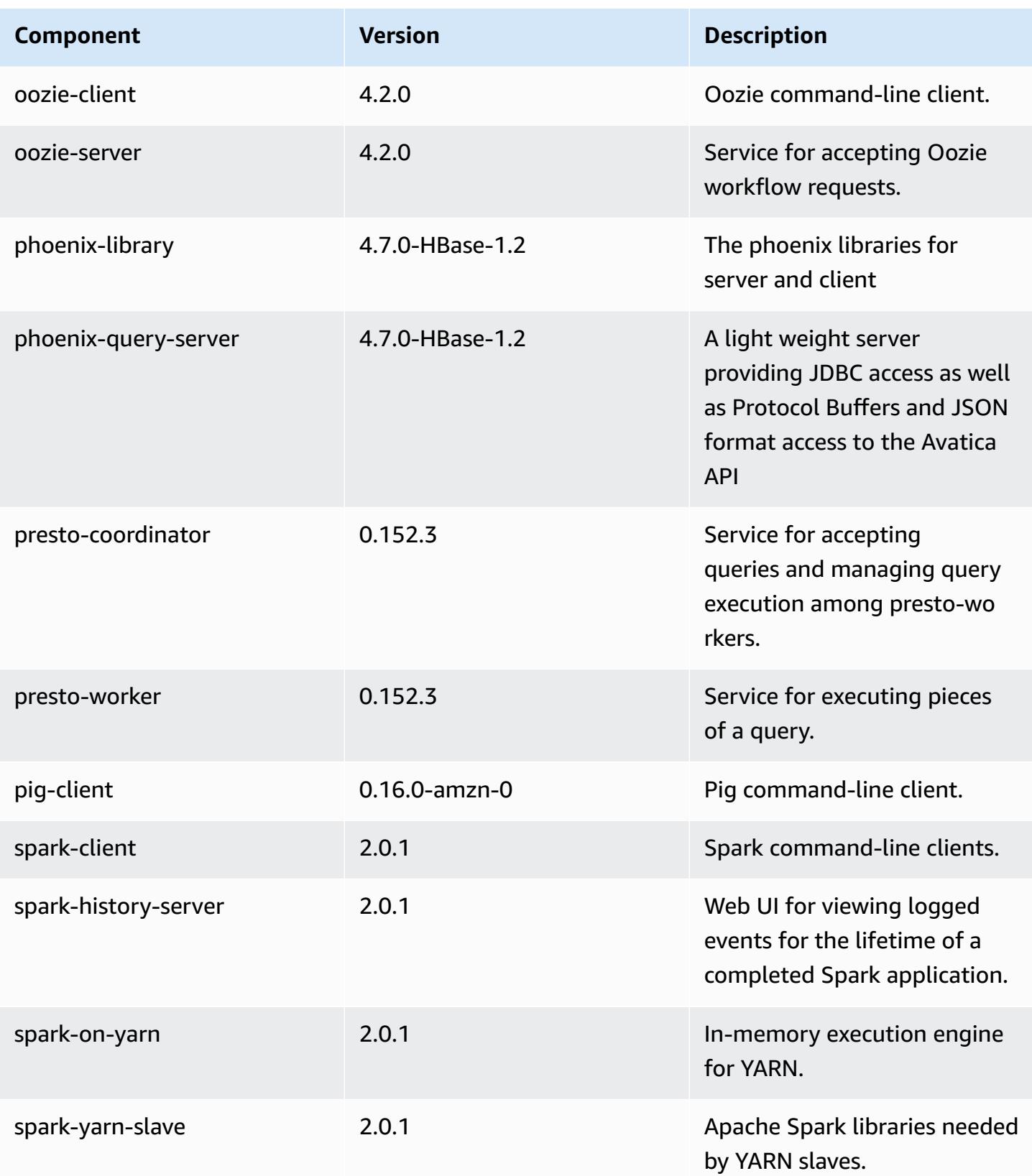

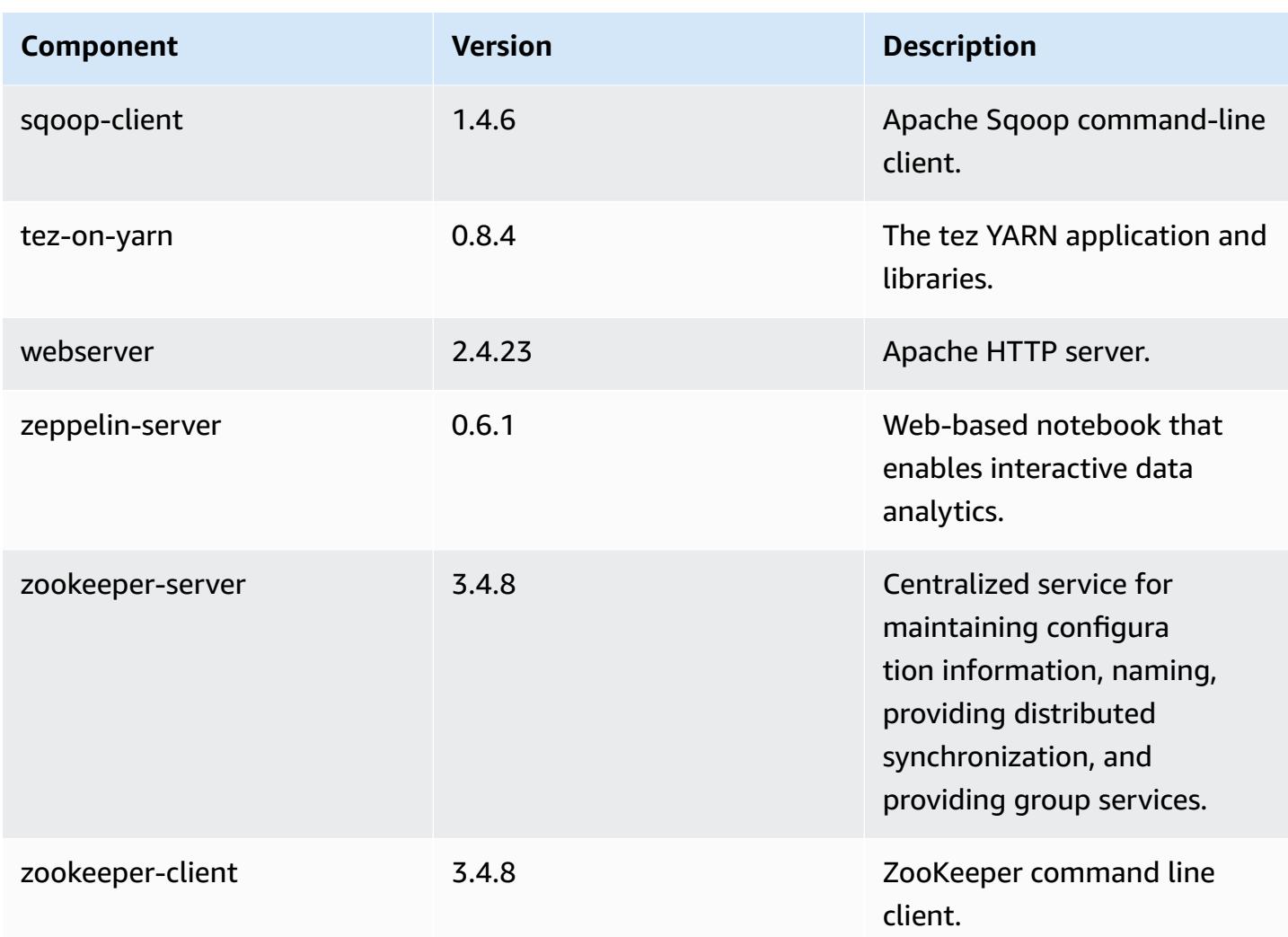

# **5.0.3 configuration classifications**

Configuration classifications allow you to customize applications. These often correspond to a configuration XML file for the application, such as hive-site.xml. For more information, see Configure [applications](#page-3069-0).

## **emr-5.0.3 classifications**

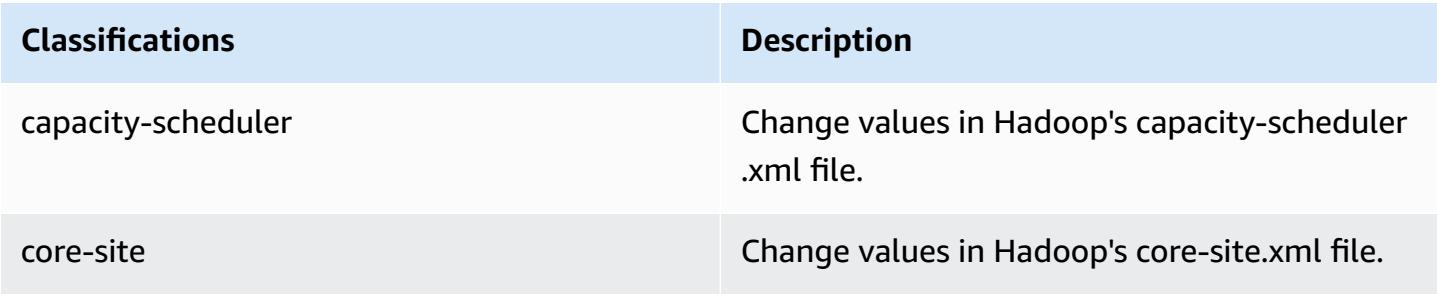

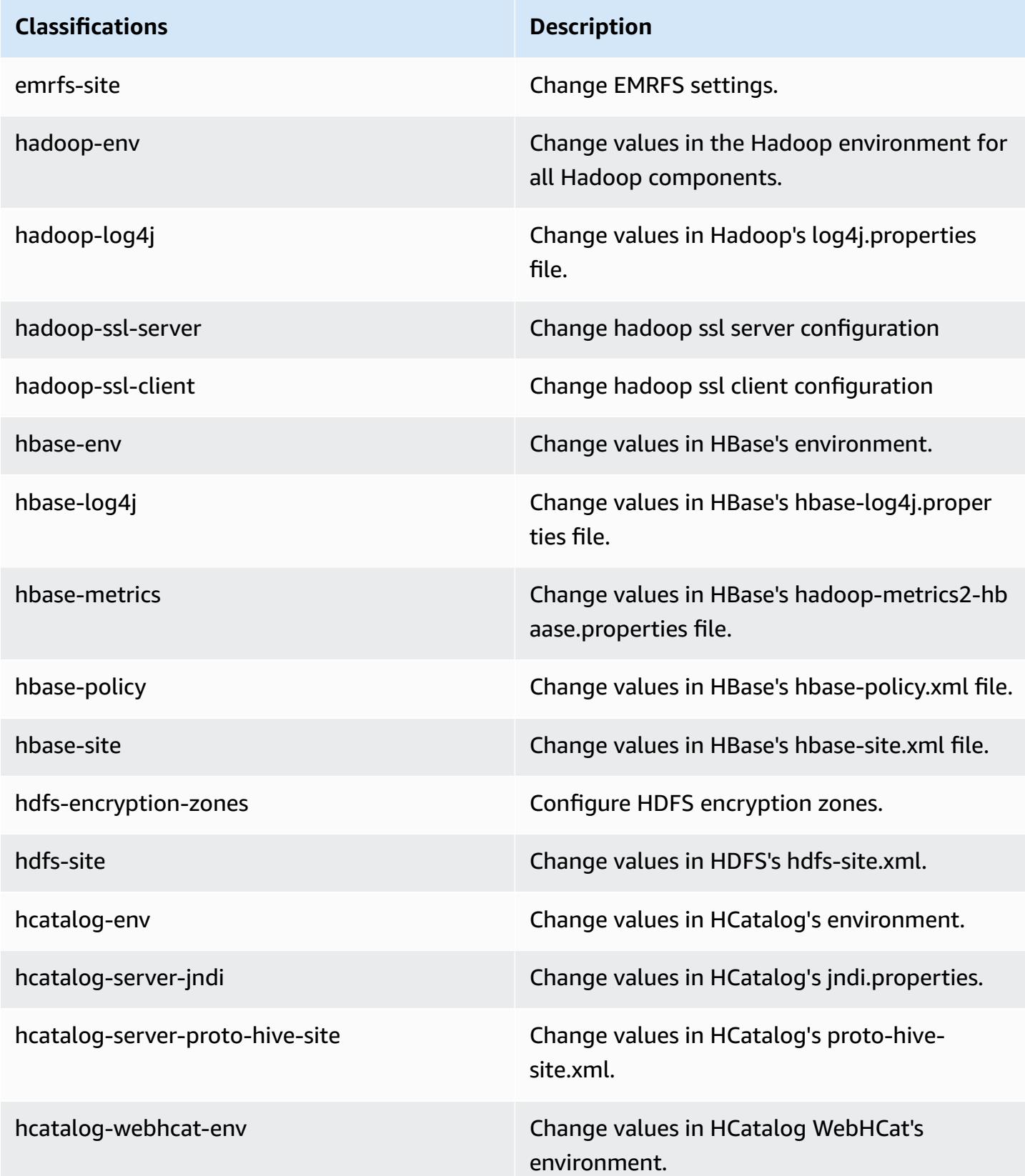
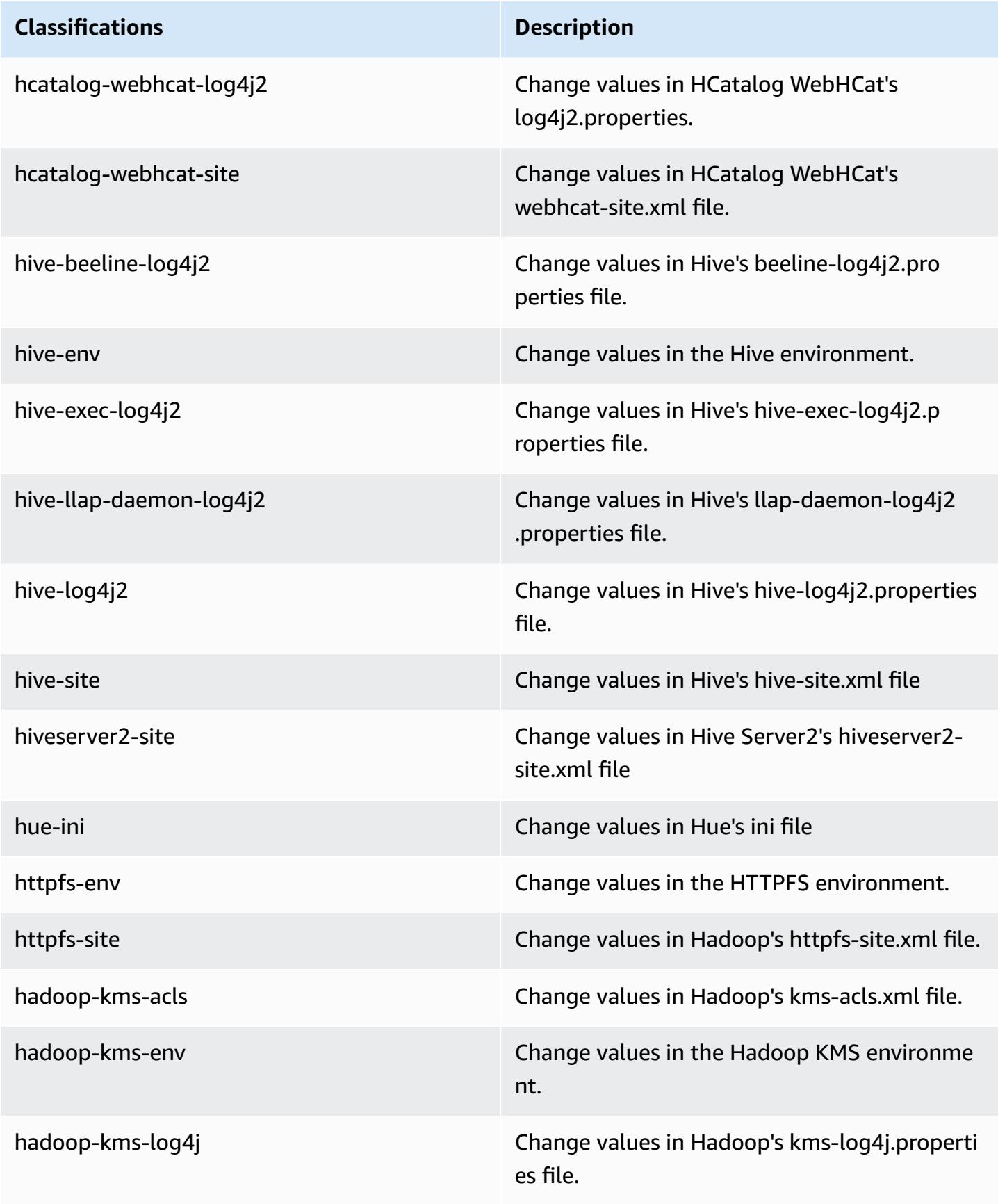

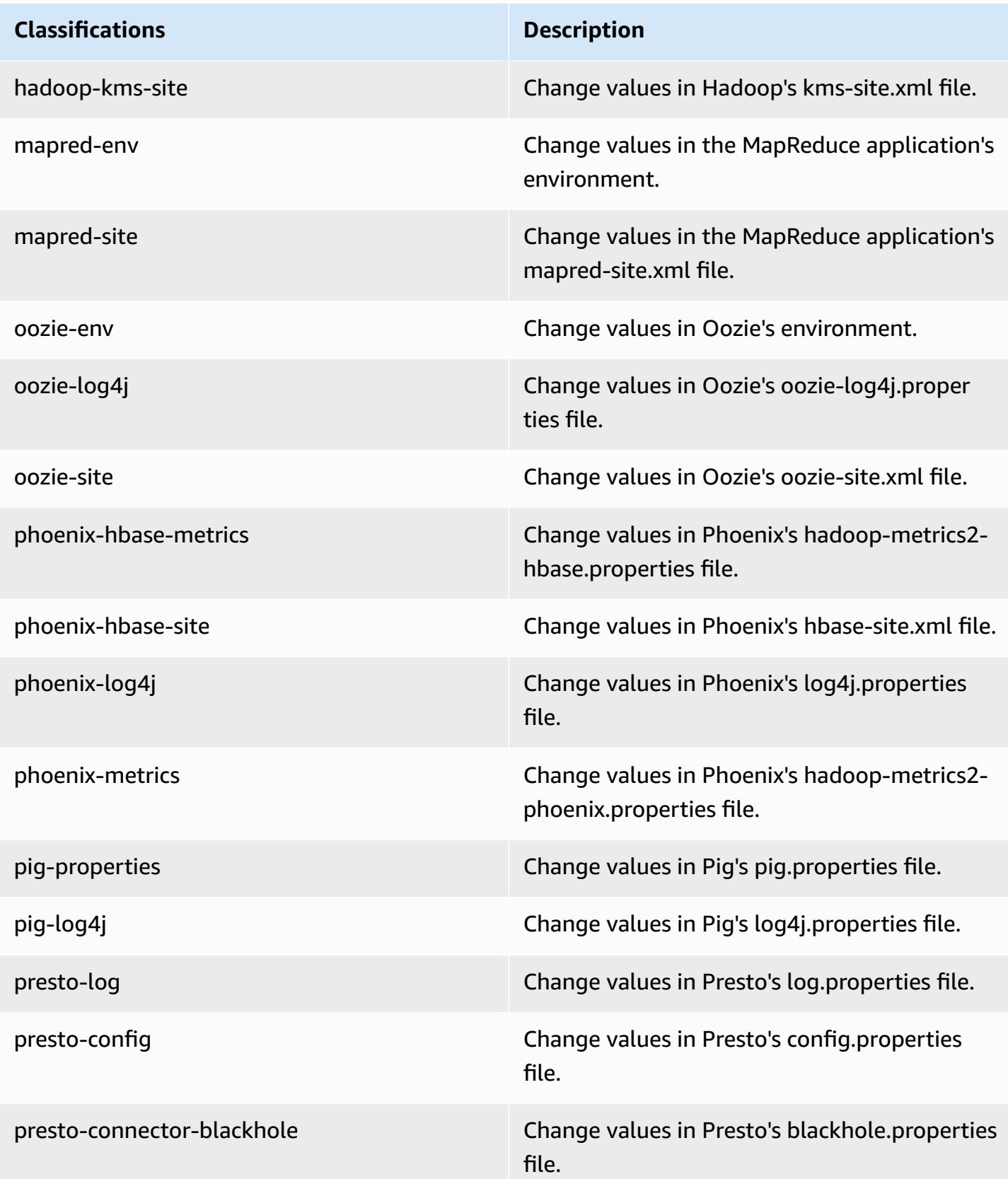

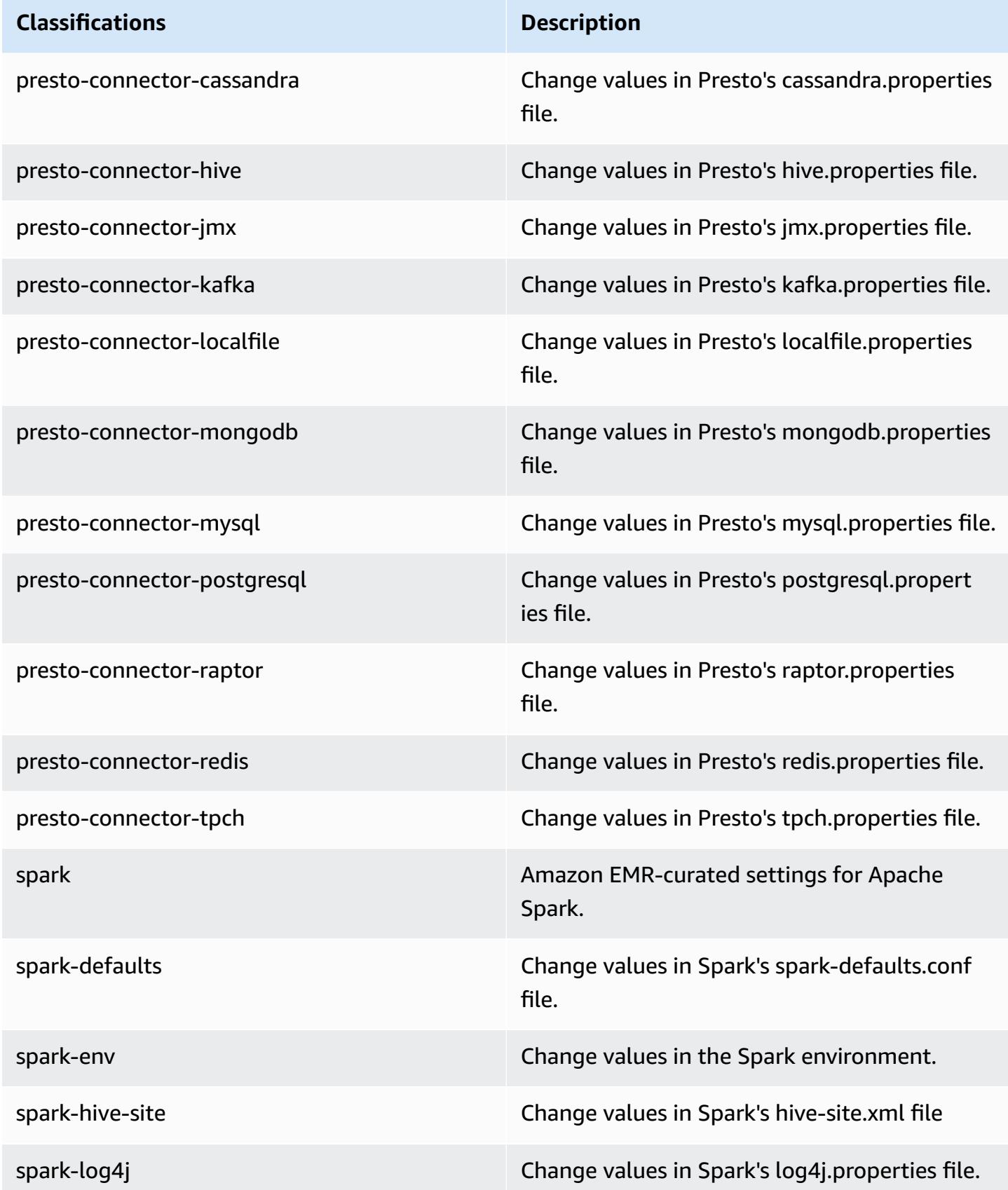

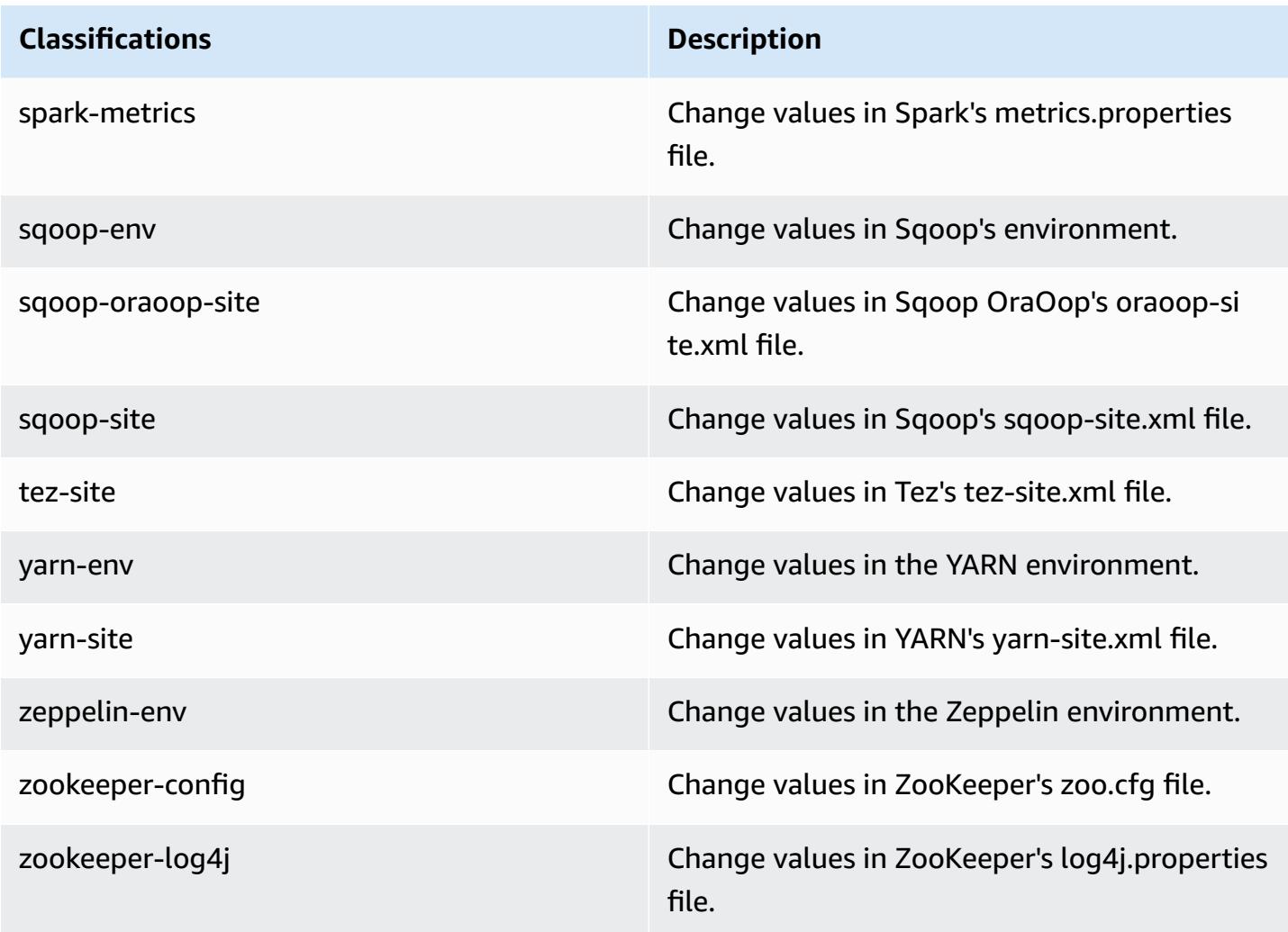

# **Amazon EMR release 5.0.2**

## **5.0.2 application versions**

The following applications are supported in this release: [Ganglia](http://ganglia.info), [HBase](http://hbase.apache.org/), [HCatalog](https://cwiki.apache.org/confluence/display/Hive/HCatalog), [Hadoop](http://hadoop.apache.org/docs/current/), [Hive](http://hive.apache.org/), [Hue,](http://gethue.com/) [Mahout,](http://mahout.apache.org/) [Oozie](http://oozie.apache.org/), [Phoenix,](https://phoenix.apache.org/) [Pig](http://pig.apache.org/), [Presto,](https://prestodb.io/) [Spark](https://spark.apache.org/docs/latest/), [Sqoop](http://sqoop.apache.org/), [Tez,](https://tez.apache.org/) [Zeppelin](https://zeppelin.incubator.apache.org/), and [ZooKeeper](https://zookeeper.apache.org).

The table below lists the application versions available in this release of Amazon EMR and the application versions in the preceding three Amazon EMR releases (when applicable).

For a comprehensive history of application versions for each release of Amazon EMR, see the following topics:

- [Application](#page-22-0) versions in Amazon EMR 7.x releases
- [Application](#page-76-0) versions in Amazon EMR 6.x releases
- [Application](#page-923-0) versions in Amazon EMR 5.x releases
- [Application](#page-2347-0) versions in Amazon EMR 4.x releases

### **Application version information**

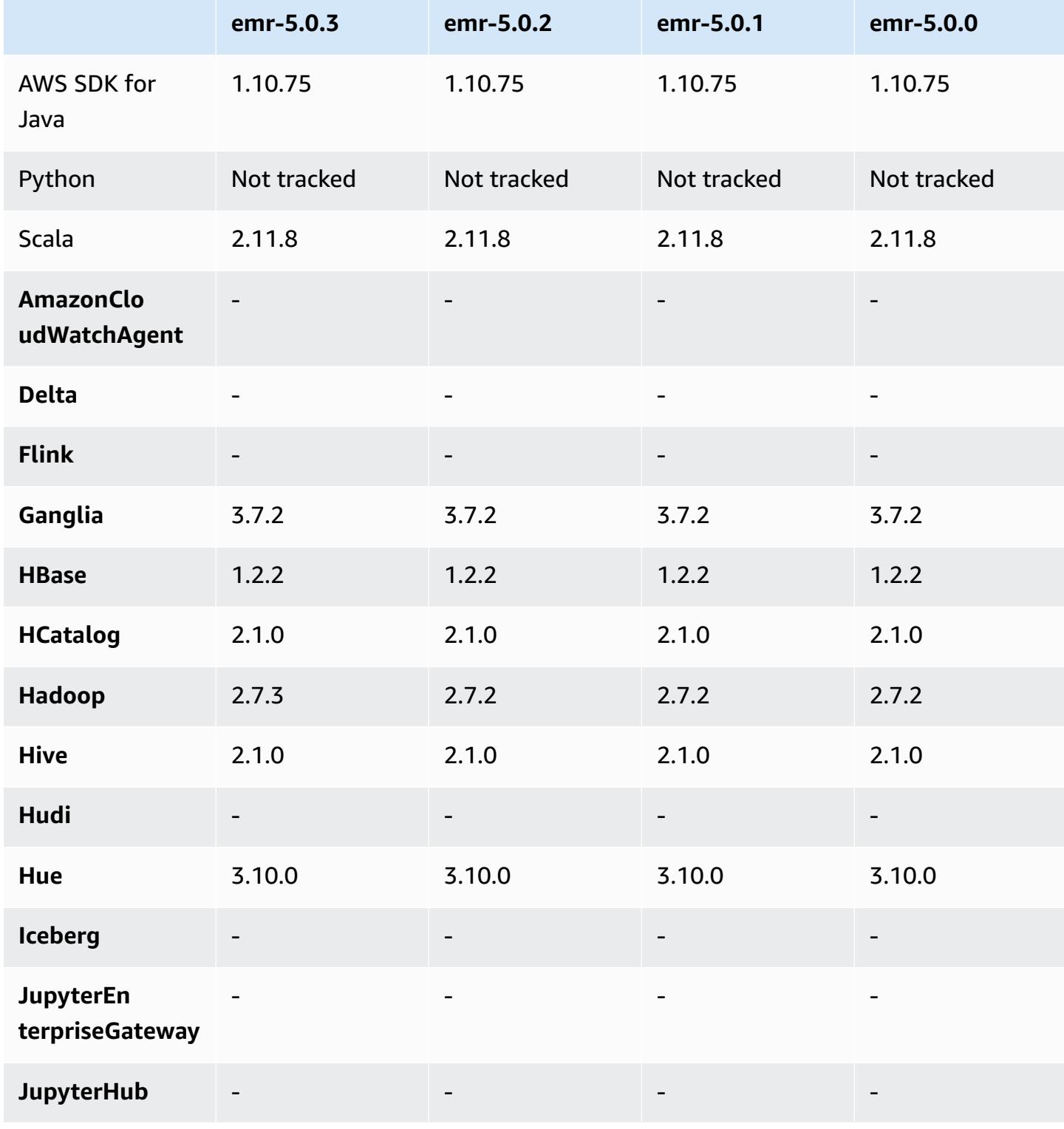

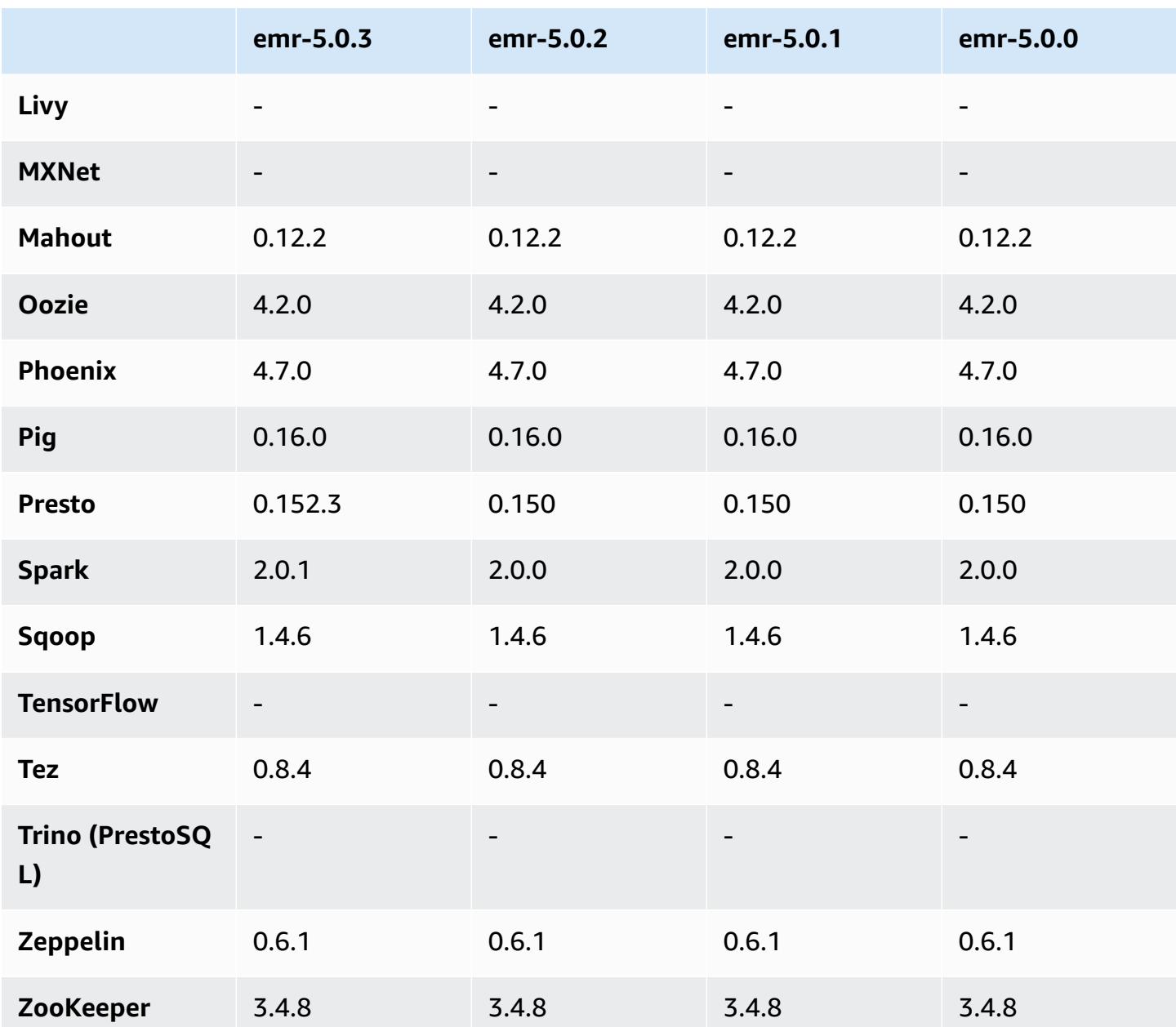

## **5.0.2 release notes**

### **5.0.2 component versions**

The components that Amazon EMR installs with this release are listed below. Some are installed as part of big-data application packages. Others are unique to Amazon EMR and installed for system processes and features. These typically start with emr or aws. Big-data application packages in the most recent Amazon EMR release are usually the latest version found in the community. We make community releases available in Amazon EMR as quickly as possible.

Some components in Amazon EMR differ from community versions. These components have a version label in the form *CommunityVersion*-amzn-*EmrVersion*. The *EmrVersion* starts at 0. For example, if open source community component named myapp-component with version 2.2 has been modified three times for inclusion in different Amazon EMR releases, its release version is listed as 2.2-amzn-2.

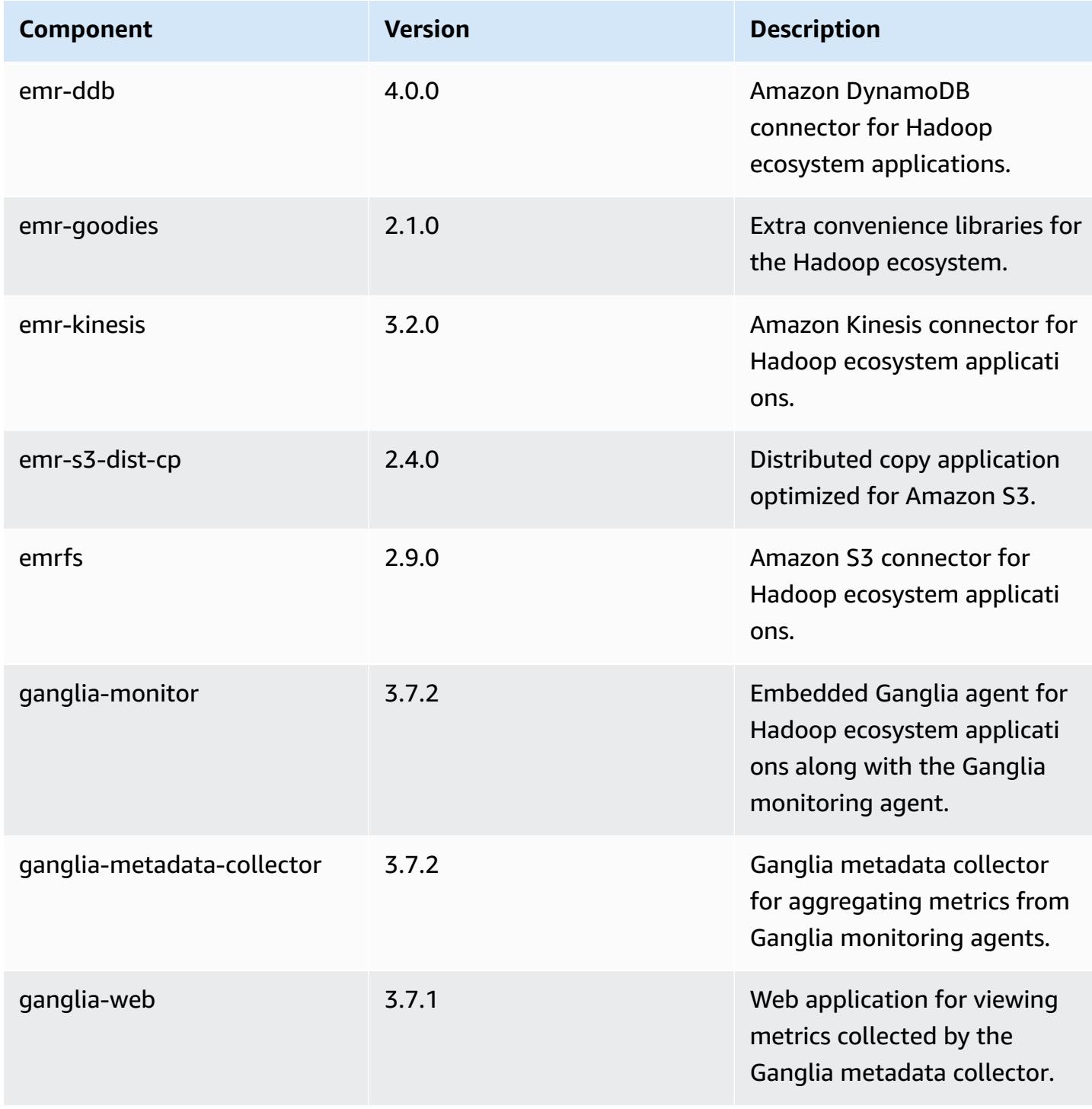

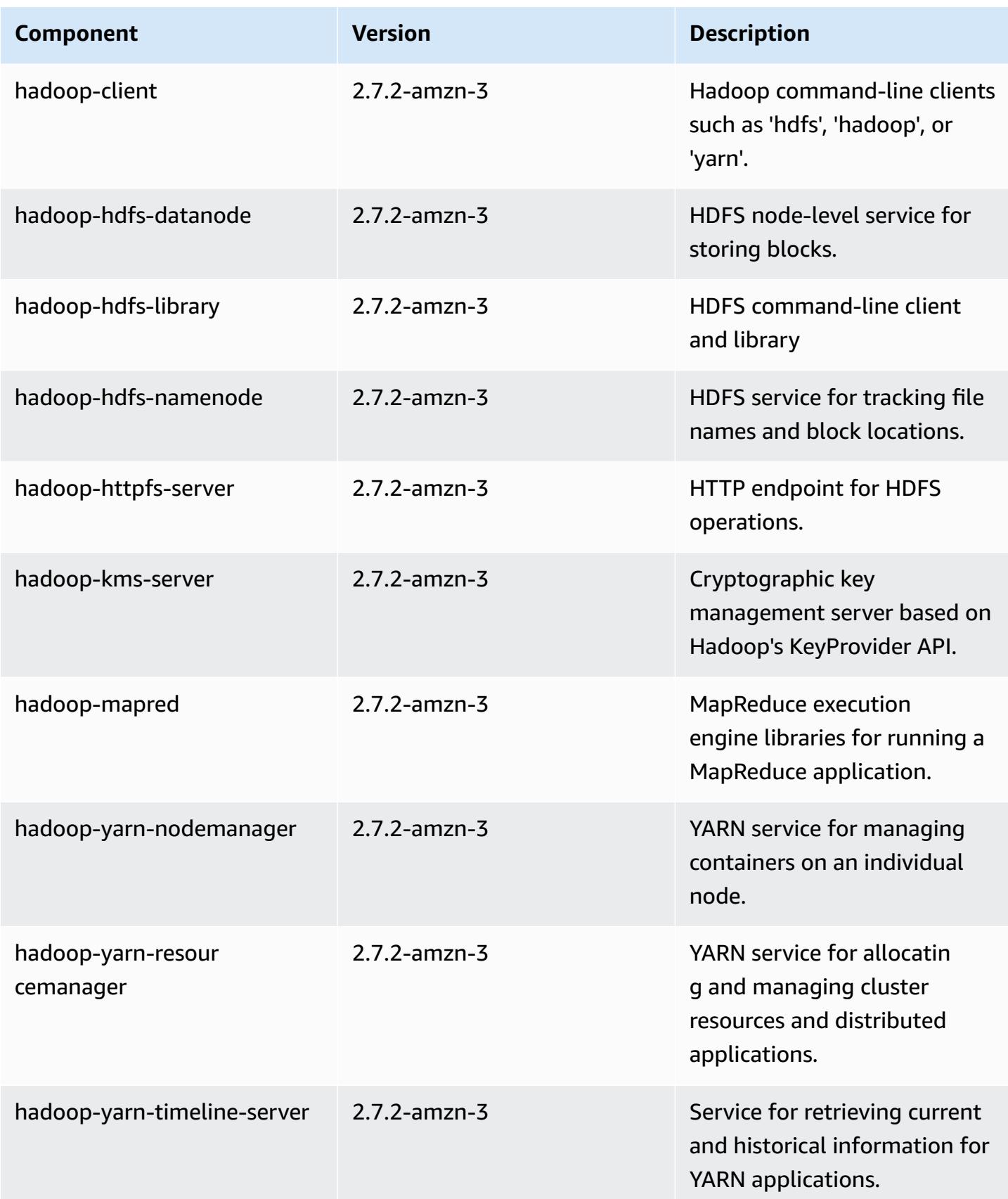

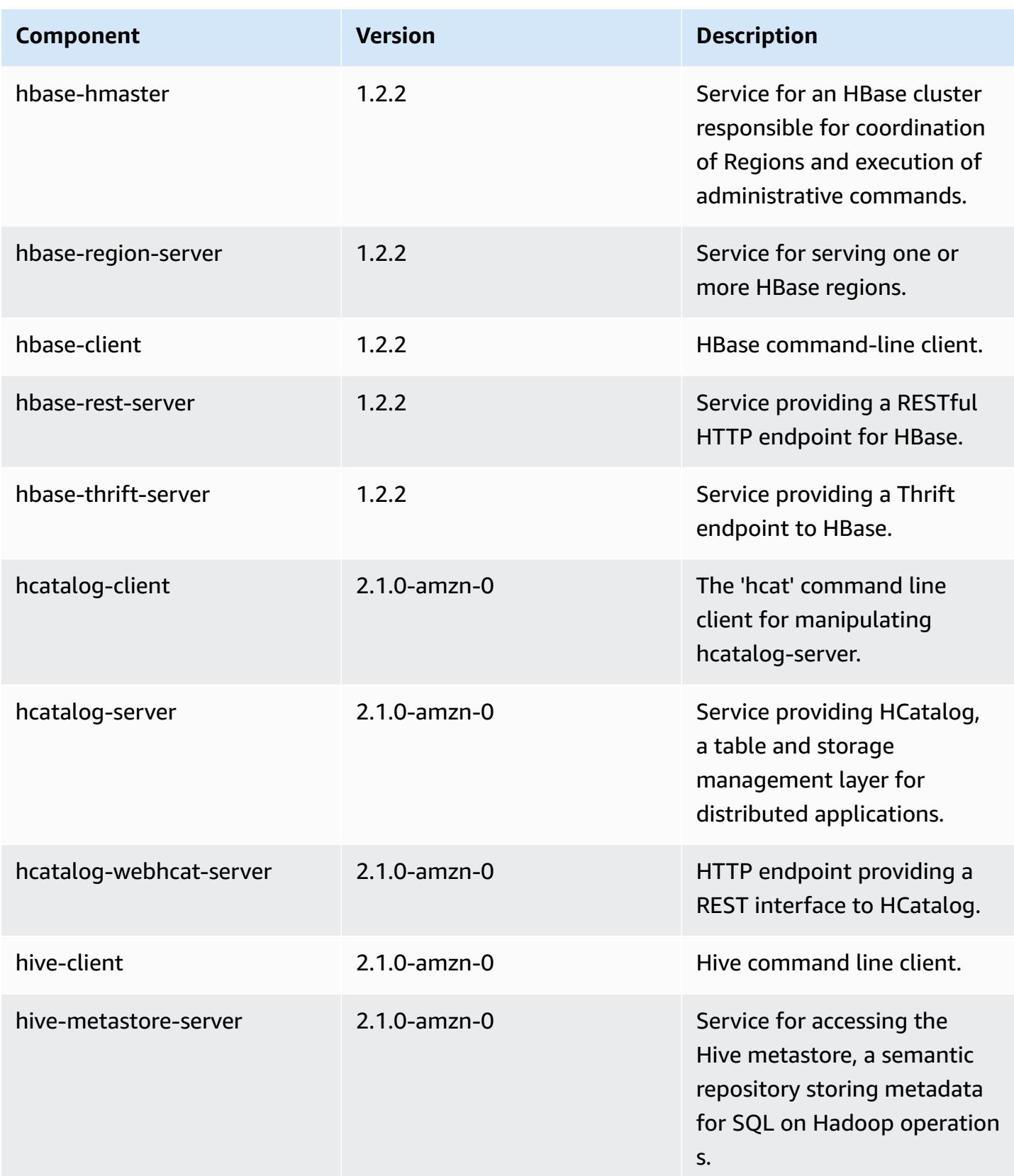

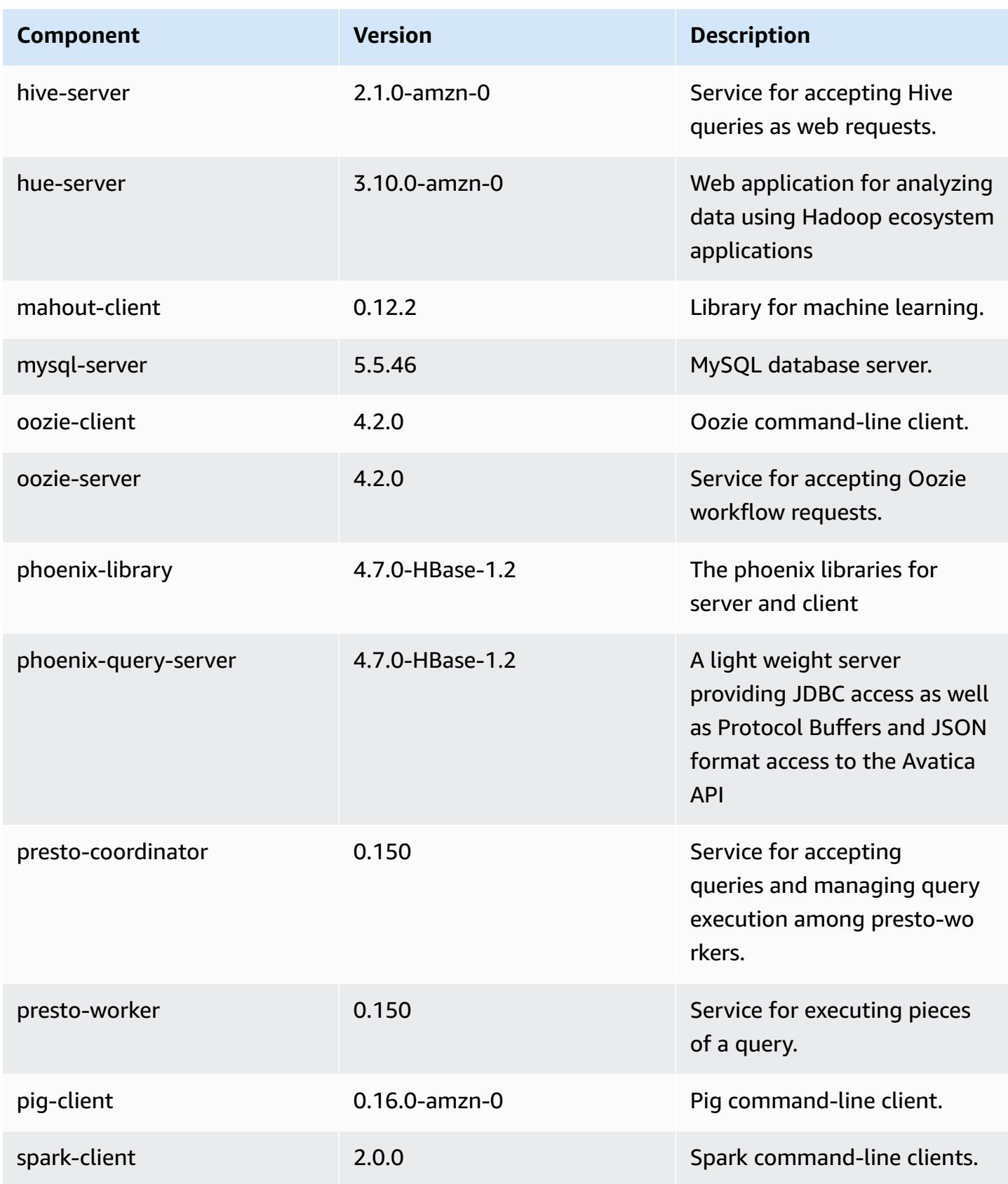

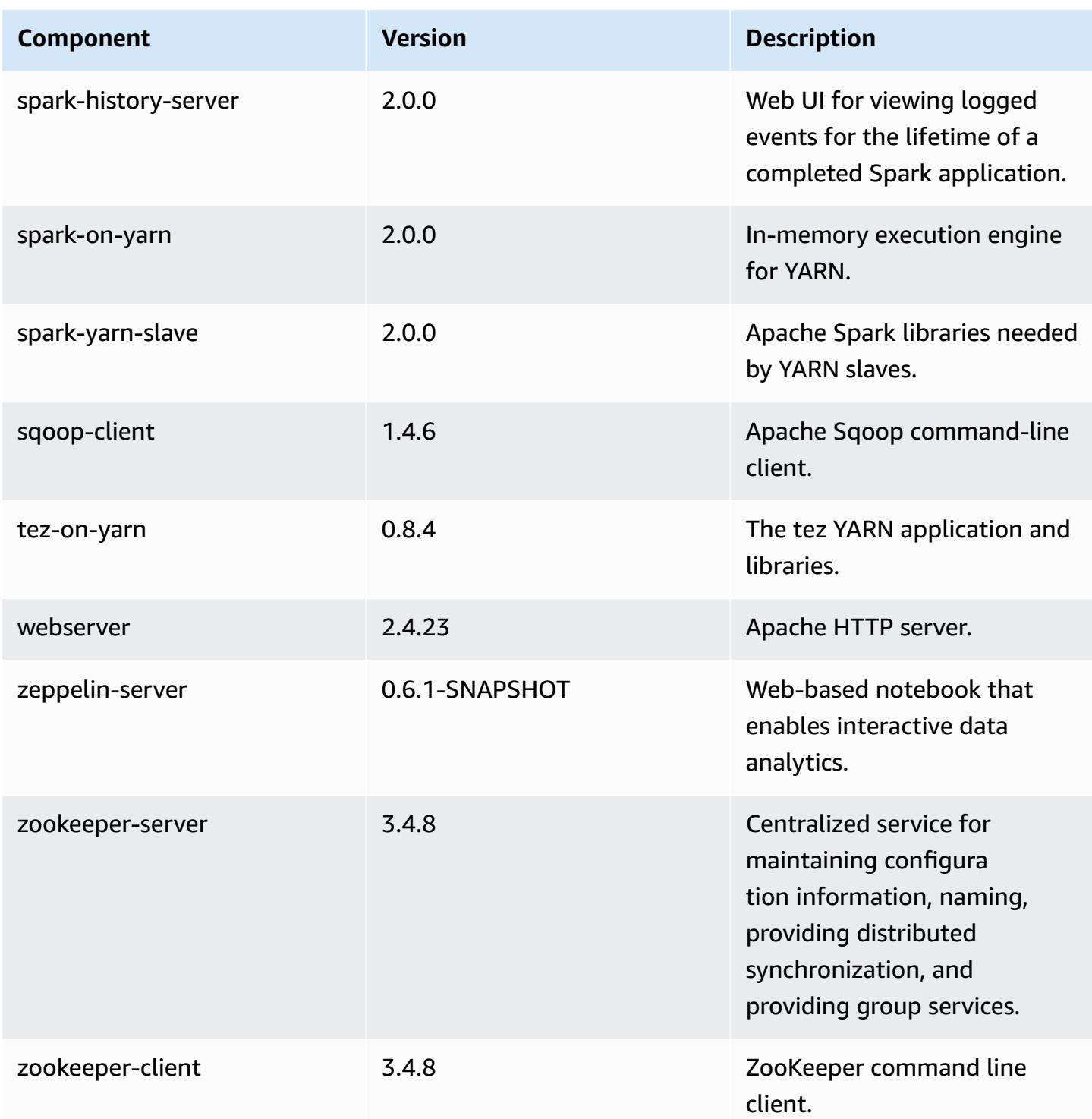

# **5.0.2 configuration classifications**

Configuration classifications allow you to customize applications. These often correspond to a configuration XML file for the application, such as hive-site.xml. For more information, see Configure [applications](#page-3069-0).

#### **emr-5.0.2 classifications**

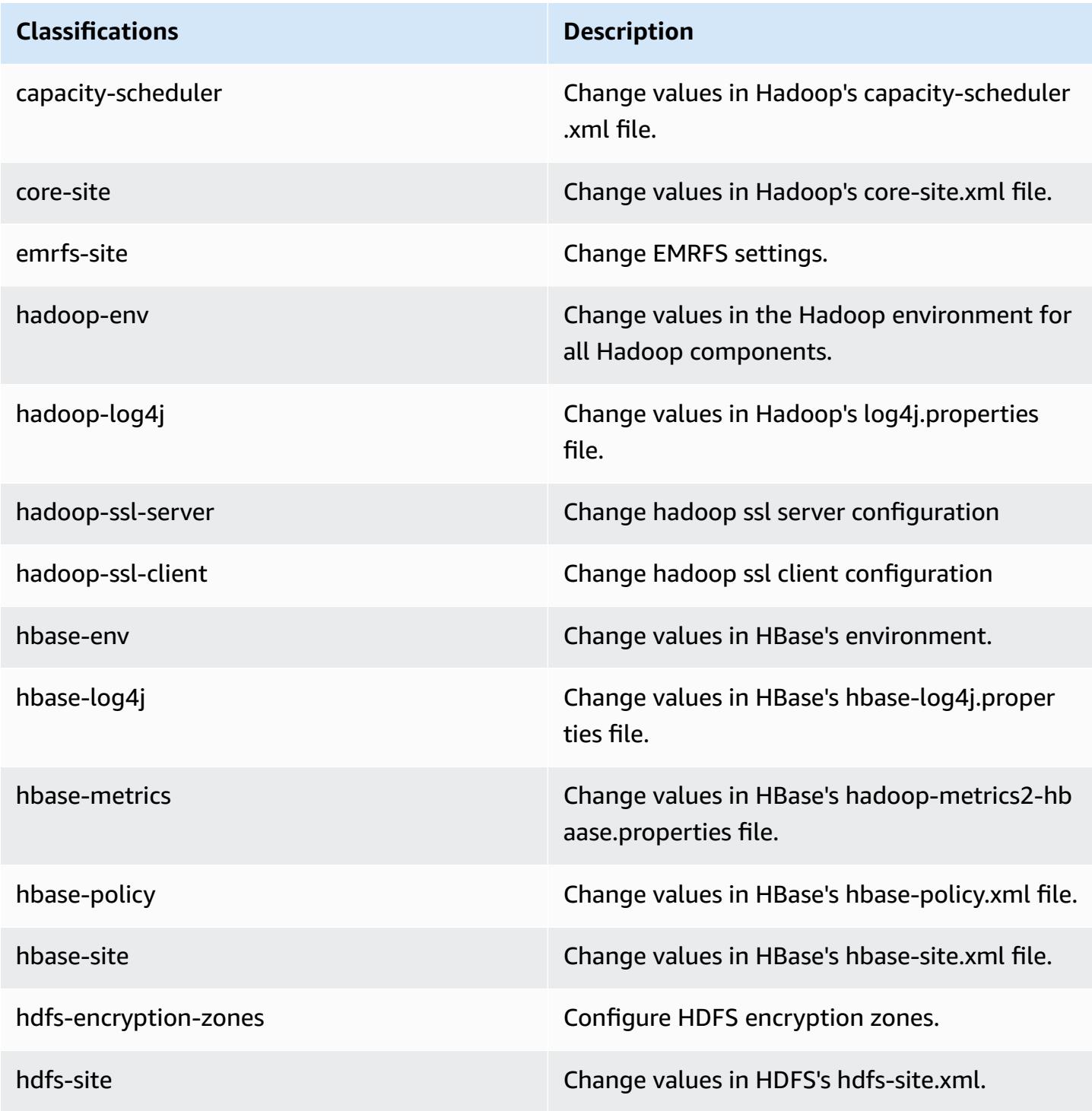

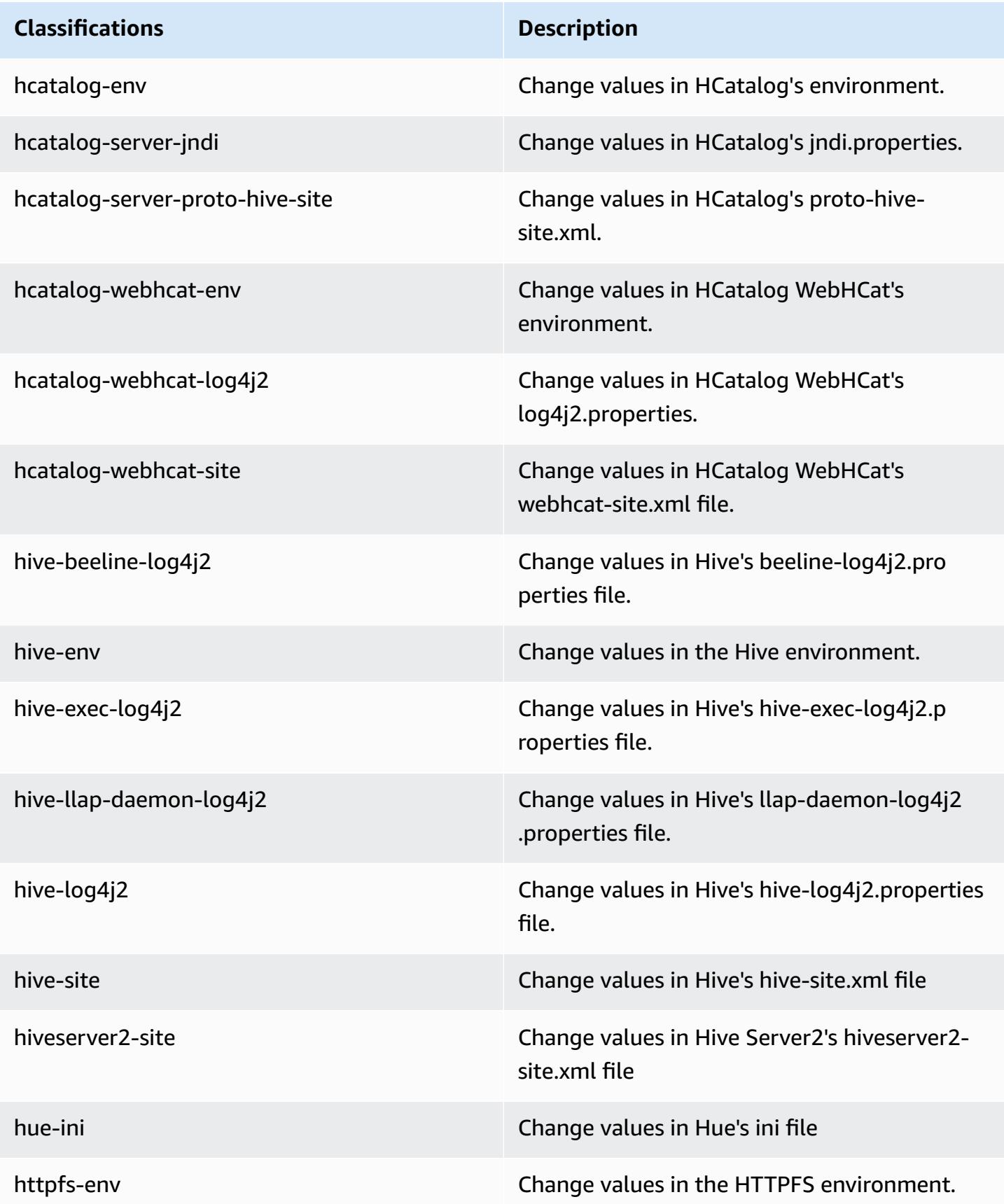

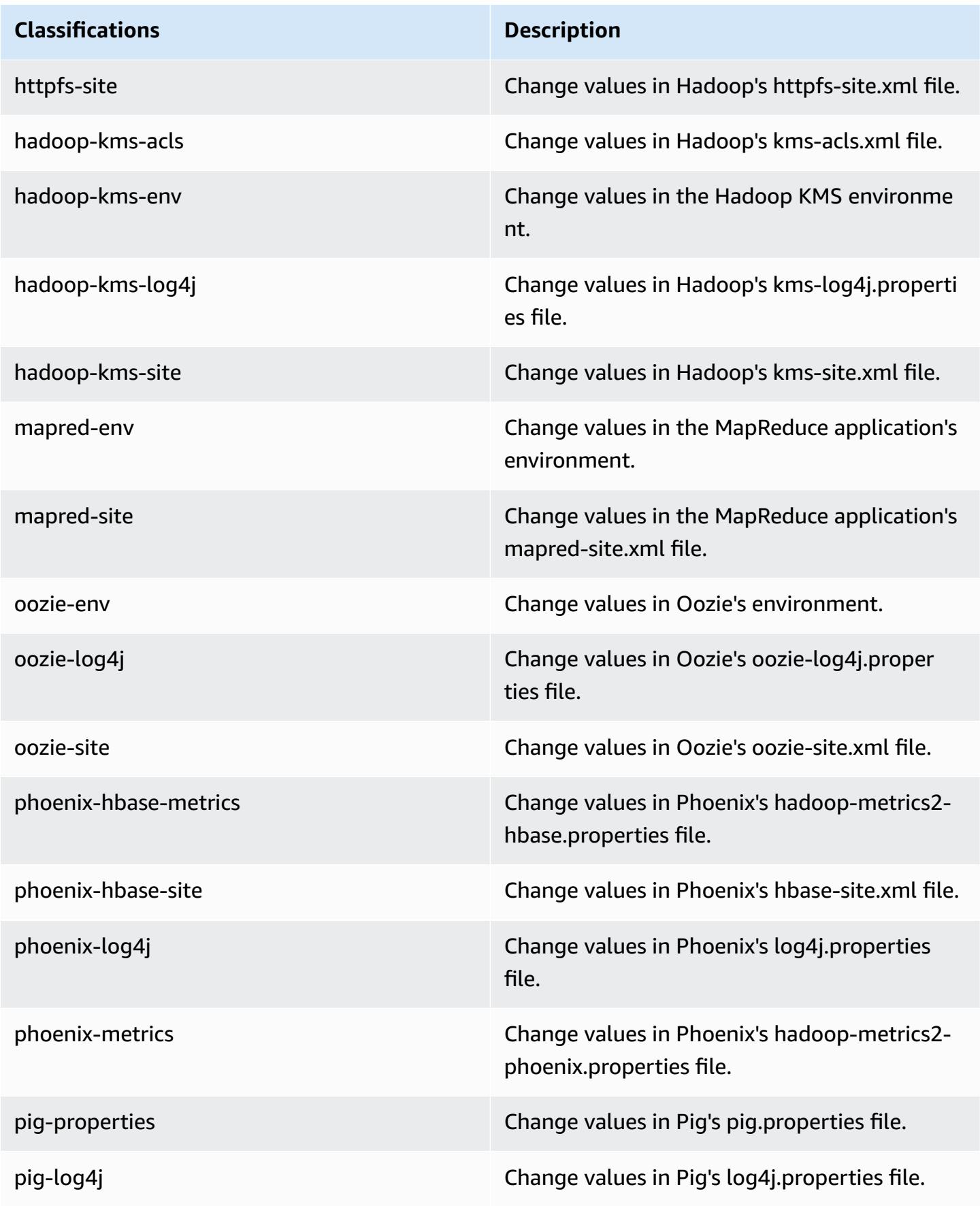

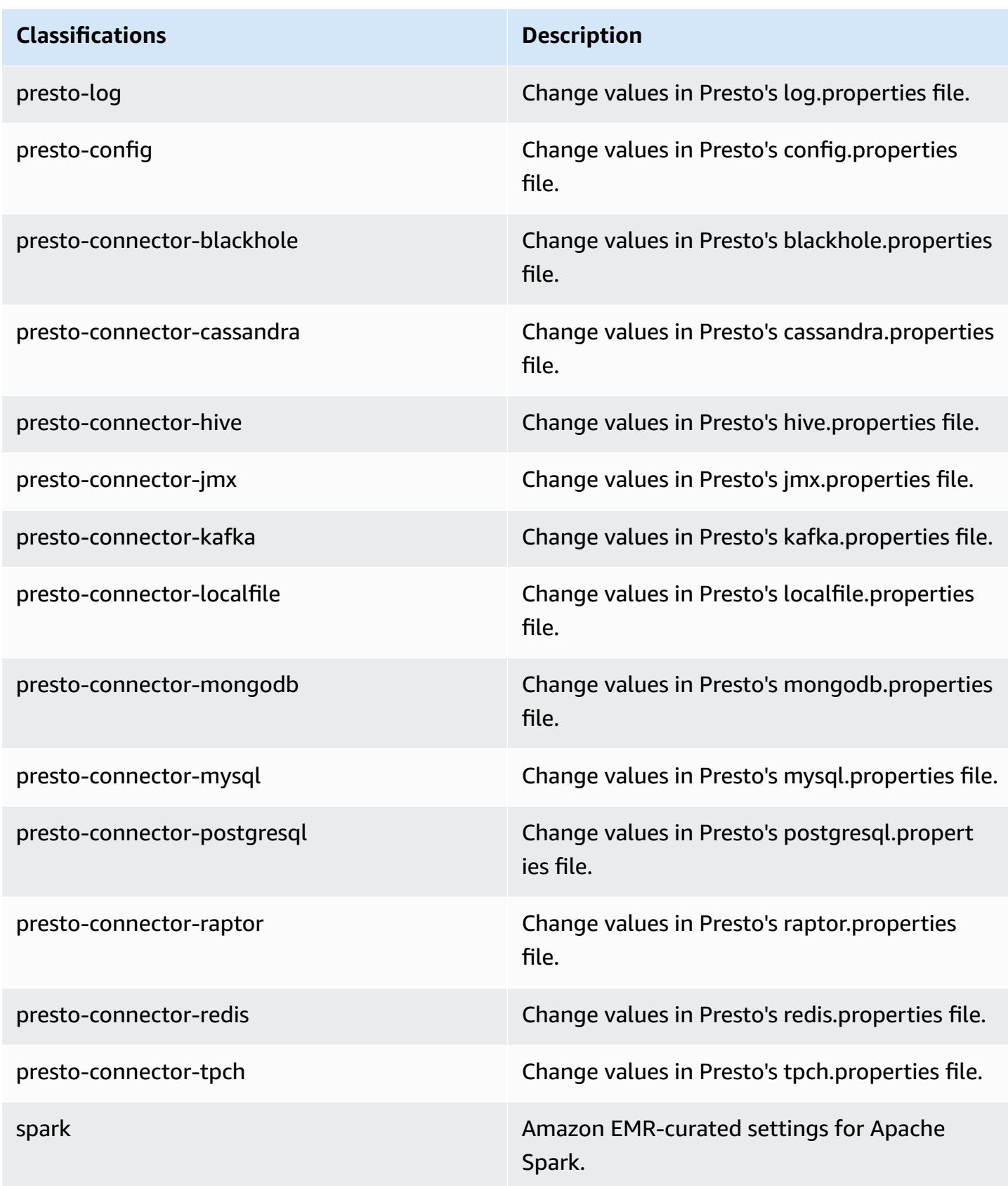

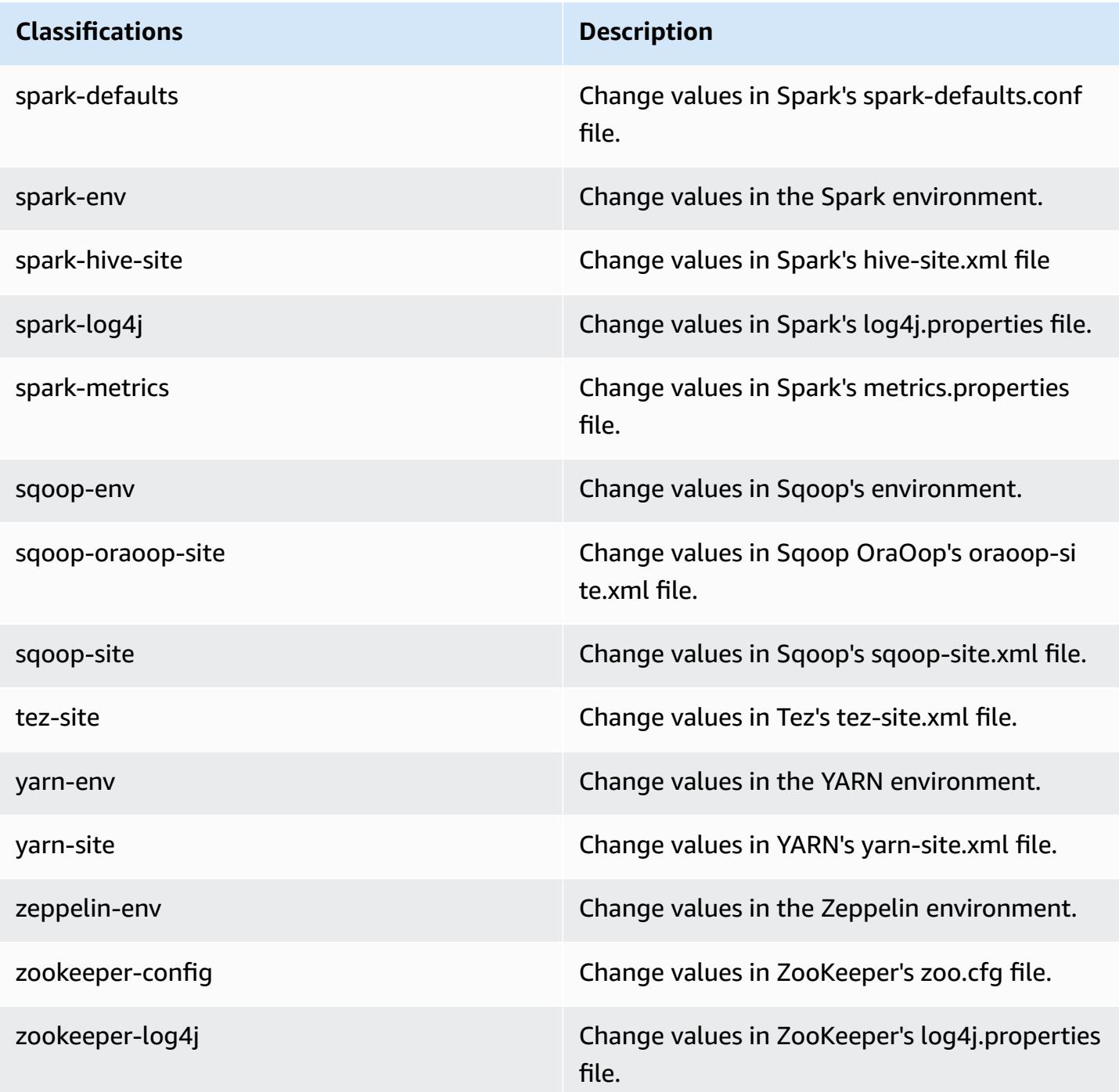

# **Amazon EMR release 5.0.1**

## **5.0.1 application versions**

The following applications are supported in this release: [Ganglia](http://ganglia.info), [HBase](http://hbase.apache.org/), [HCatalog](https://cwiki.apache.org/confluence/display/Hive/HCatalog), [Hadoop](http://hadoop.apache.org/docs/current/), [Hive](http://hive.apache.org/), [Hue,](http://gethue.com/) [Mahout,](http://mahout.apache.org/) [Oozie](http://oozie.apache.org/), [Phoenix,](https://phoenix.apache.org/) [Pig](http://pig.apache.org/), [Presto,](https://prestodb.io/) [Spark](https://spark.apache.org/docs/latest/), [Sqoop](http://sqoop.apache.org/), [Tez,](https://tez.apache.org/) [Zeppelin](https://zeppelin.incubator.apache.org/), and [ZooKeeper](https://zookeeper.apache.org).

The table below lists the application versions available in this release of Amazon EMR and the application versions in the preceding three Amazon EMR releases (when applicable).

For a comprehensive history of application versions for each release of Amazon EMR, see the following topics:

- [Application](#page-22-0) versions in Amazon EMR 7.x releases
- [Application](#page-76-0) versions in Amazon EMR 6.x releases
- [Application](#page-923-0) versions in Amazon EMR 5.x releases
- [Application](#page-2347-0) versions in Amazon EMR 4.x releases

### **Application version information**

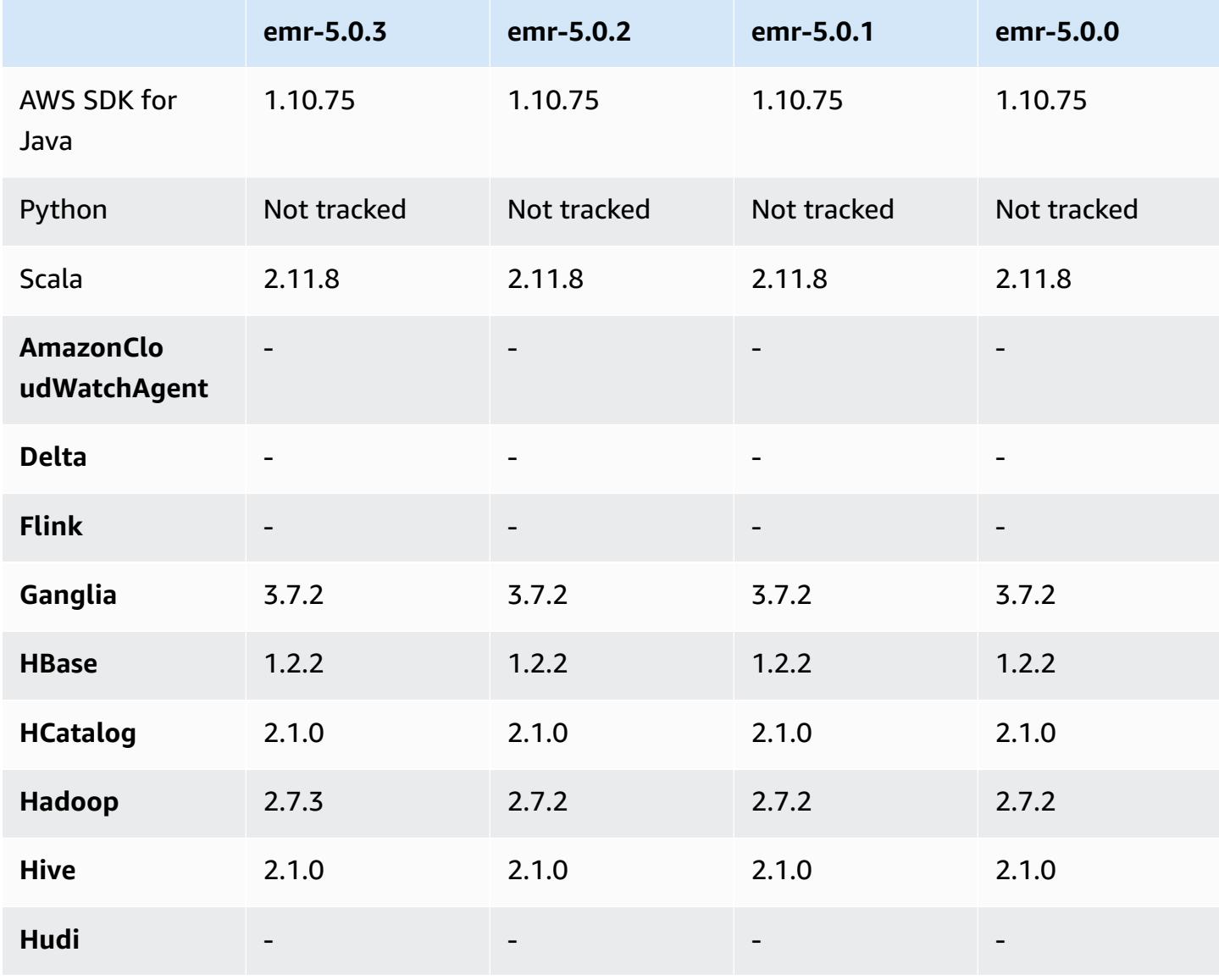

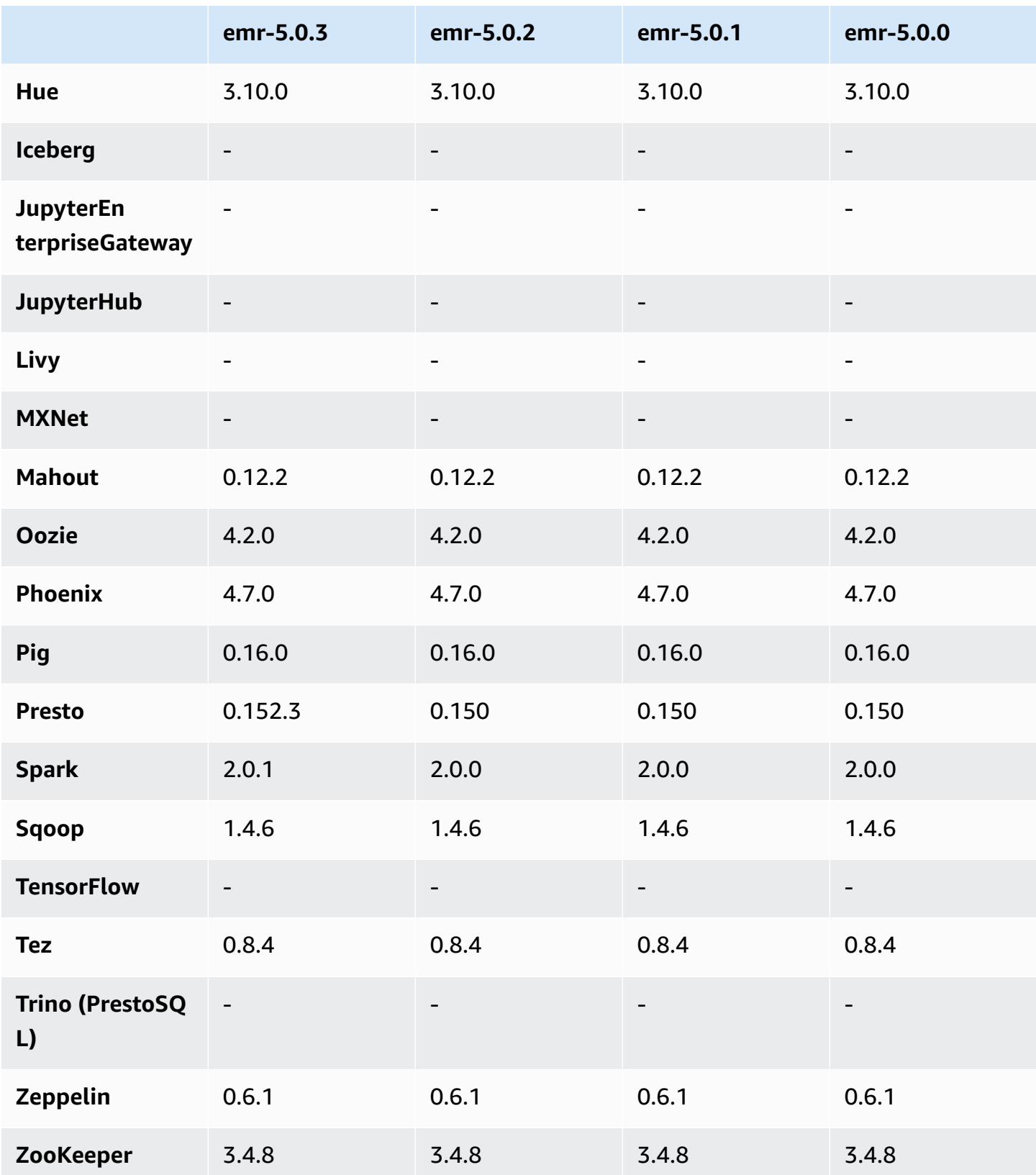

### **5.0.1 release notes**

### **5.0.1 component versions**

The components that Amazon EMR installs with this release are listed below. Some are installed as part of big-data application packages. Others are unique to Amazon EMR and installed for system processes and features. These typically start with emr or aws. Big-data application packages in the most recent Amazon EMR release are usually the latest version found in the community. We make community releases available in Amazon EMR as quickly as possible.

Some components in Amazon EMR differ from community versions. These components have a version label in the form *CommunityVersion*-amzn-*EmrVersion*. The *EmrVersion* starts at 0. For example, if open source community component named myapp-component with version 2.2 has been modified three times for inclusion in different Amazon EMR releases, its release version is listed as 2.2-amzn-2.

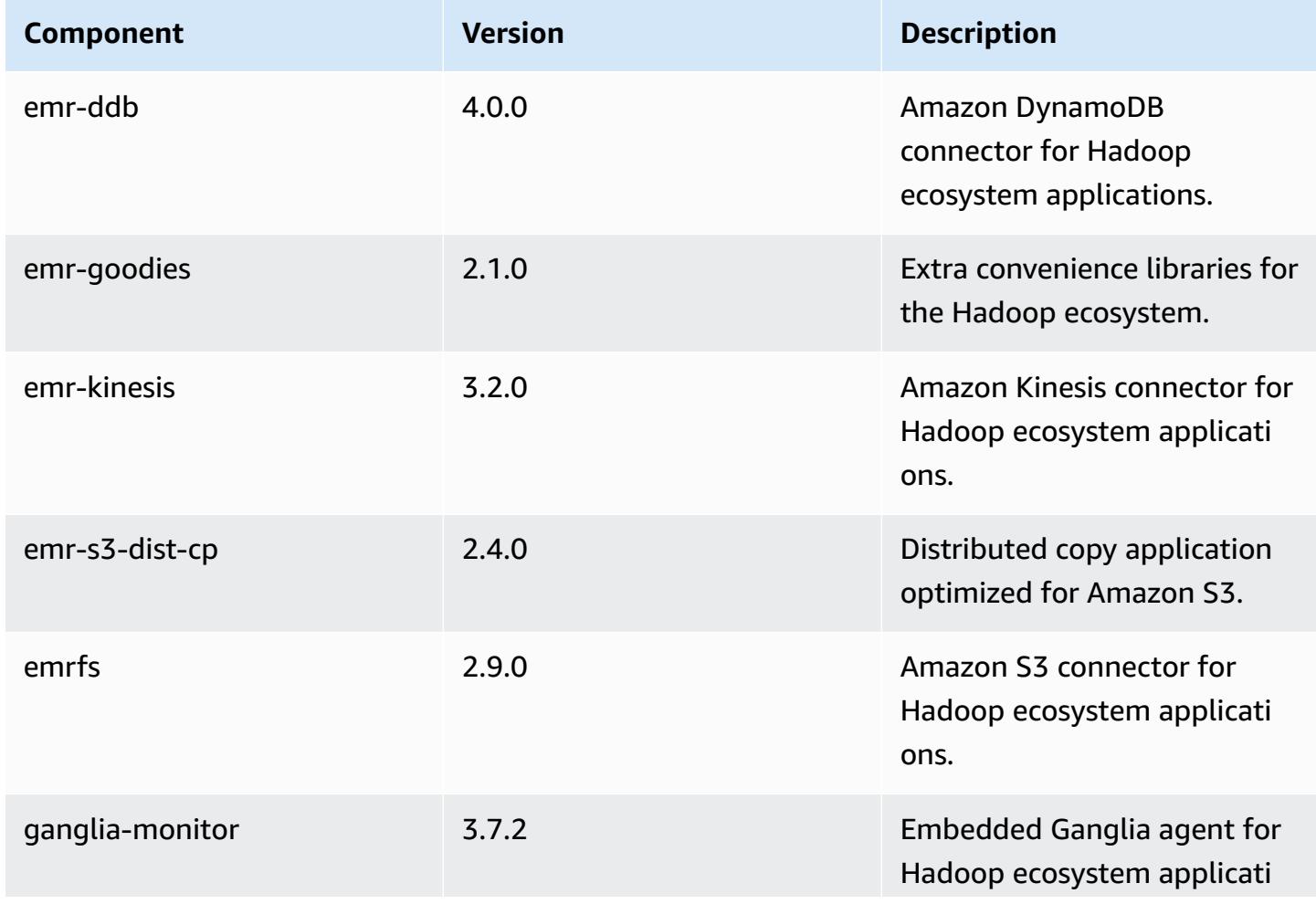

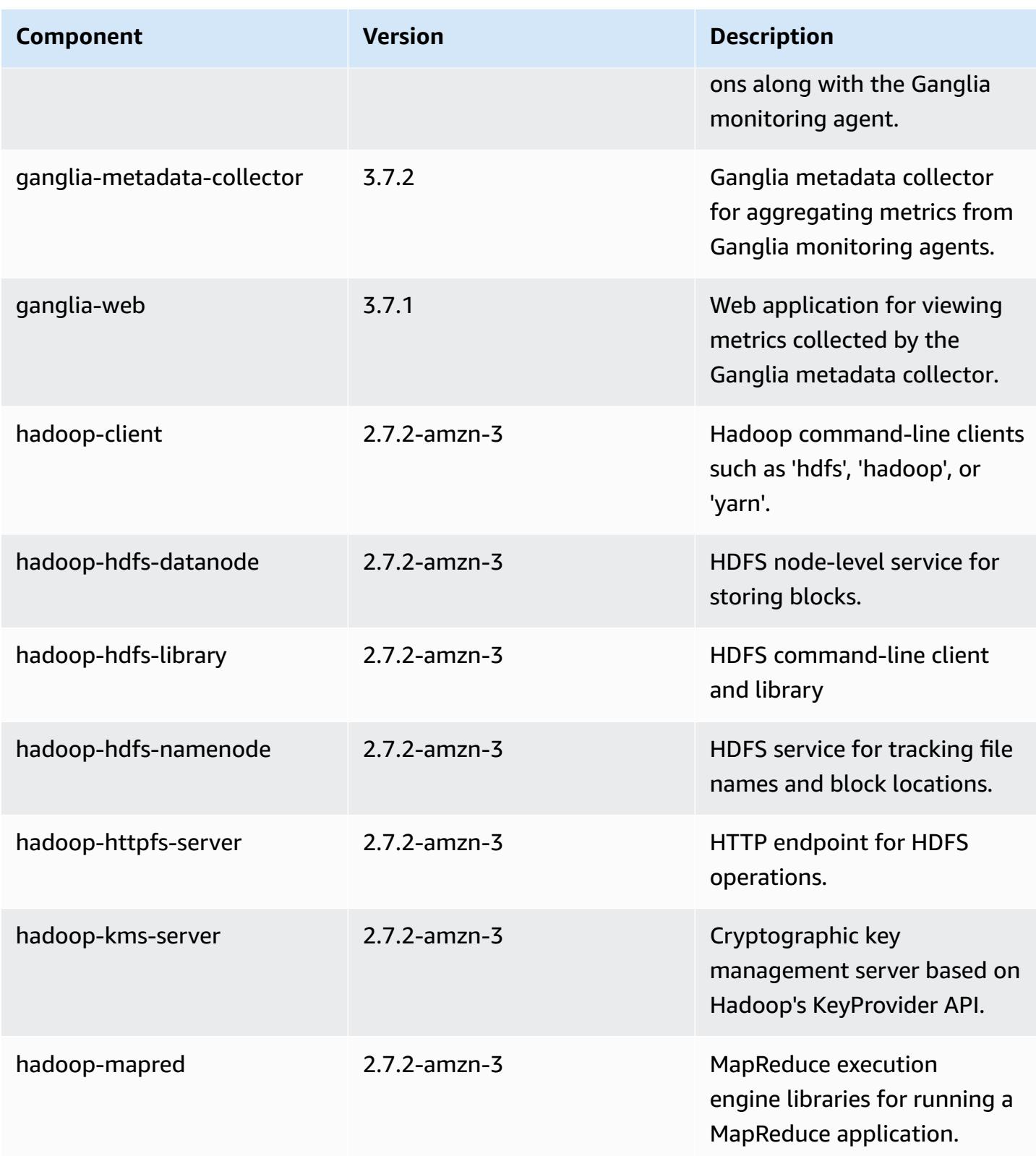

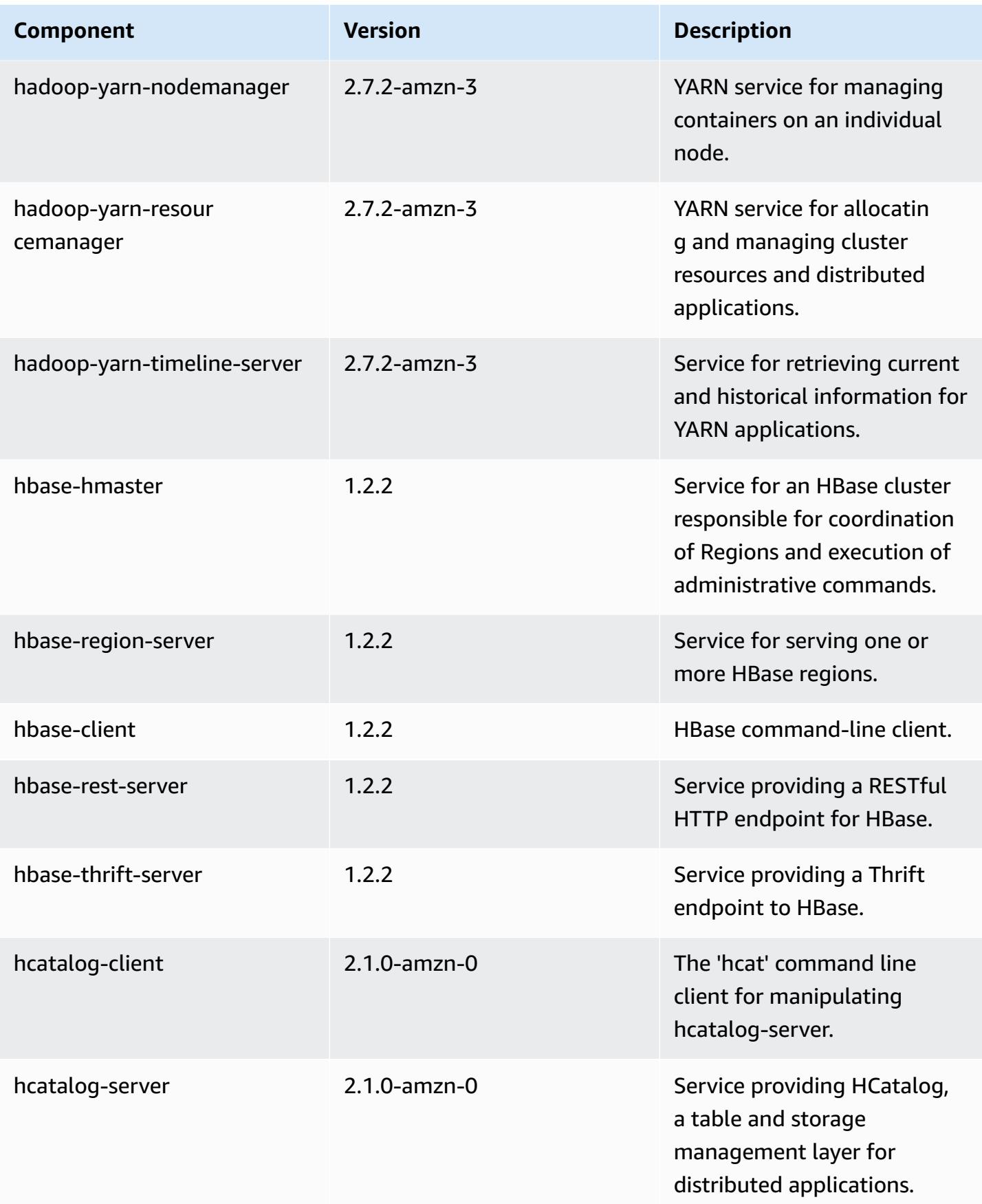

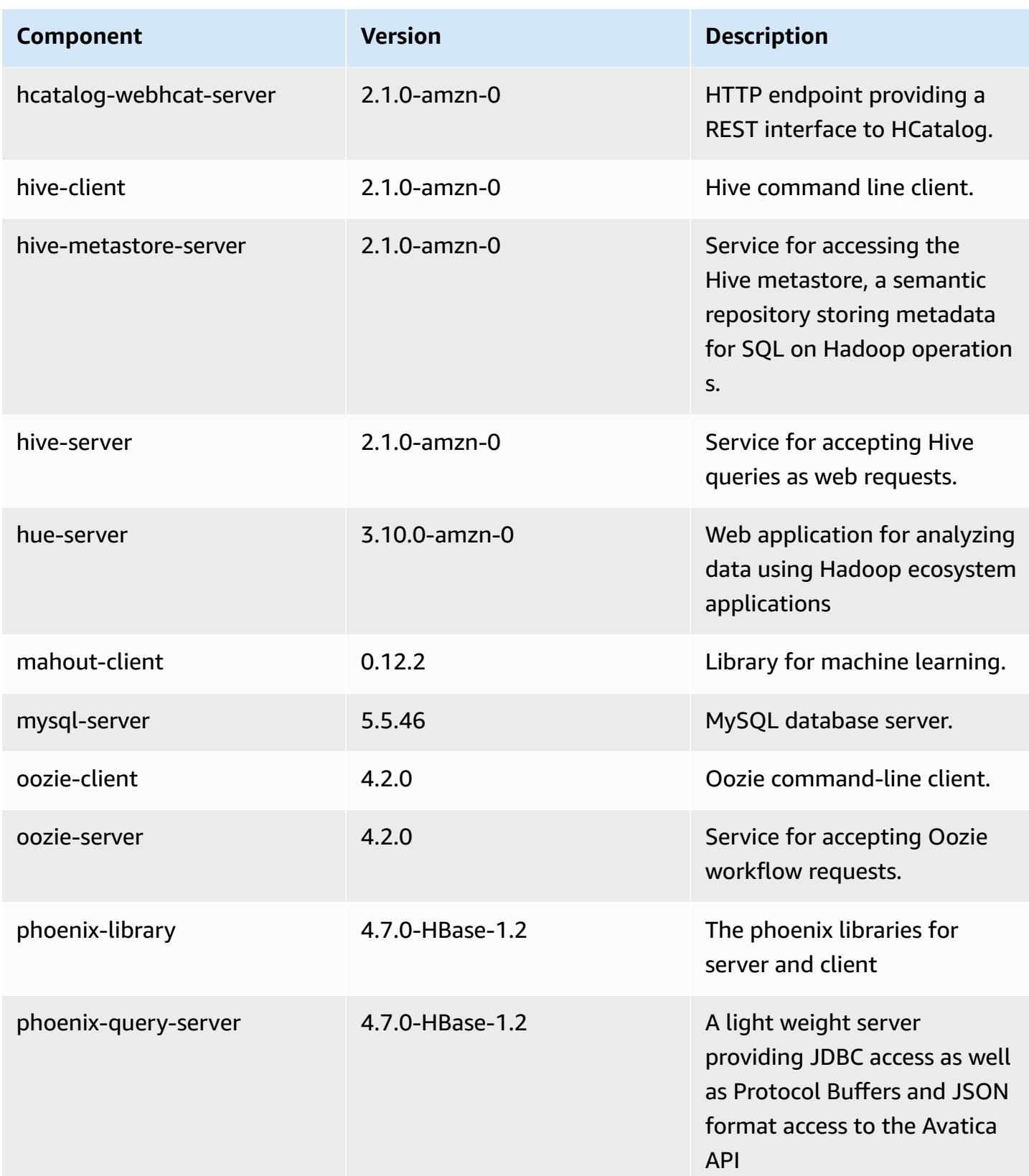

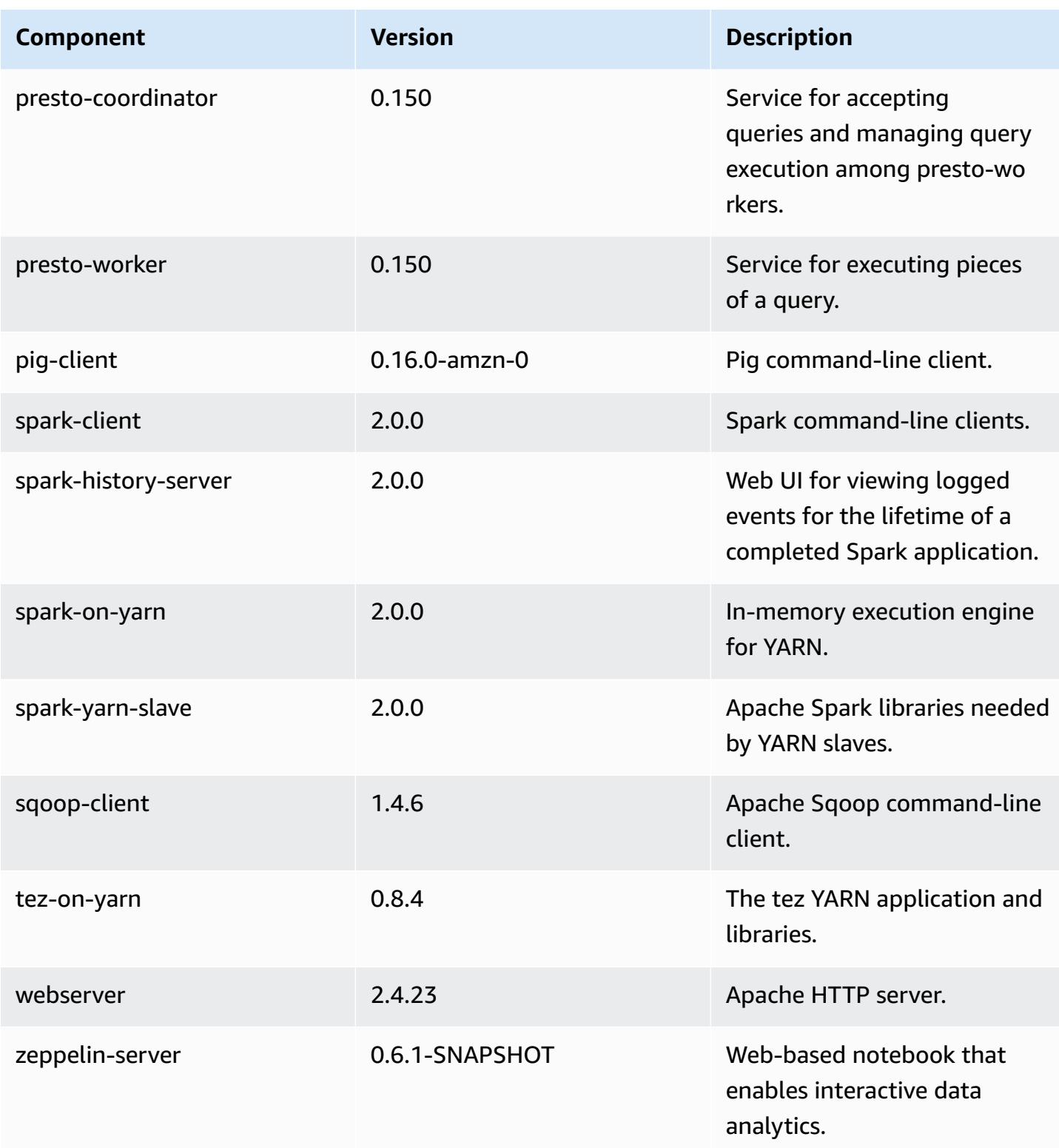

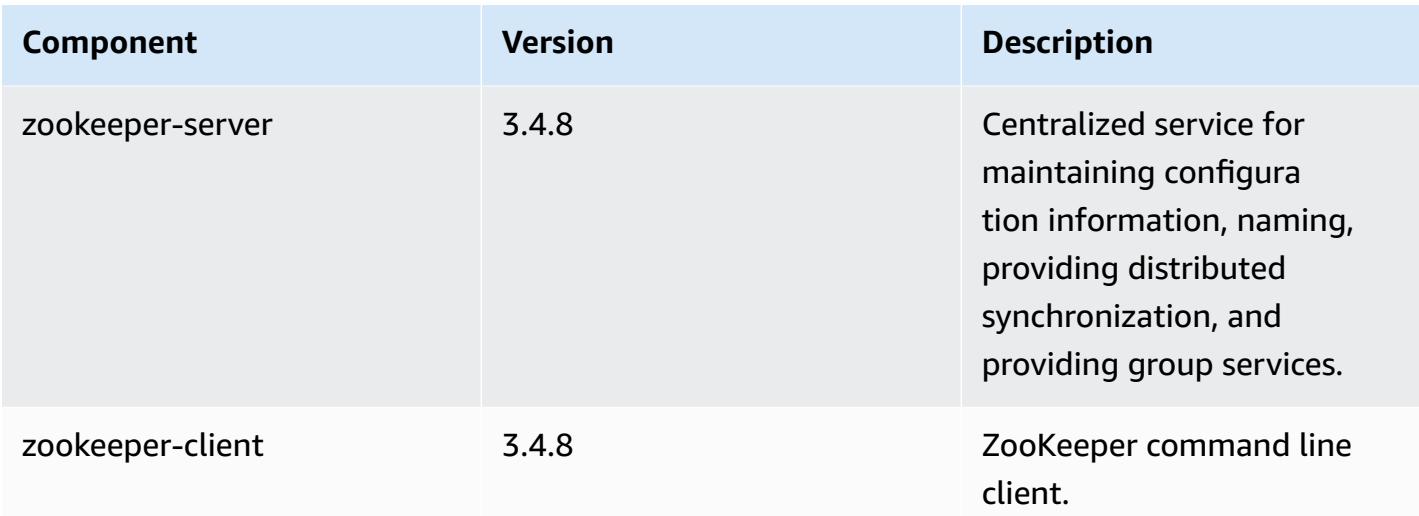

# **5.0.1 configuration classifications**

Configuration classifications allow you to customize applications. These often correspond to a configuration XML file for the application, such as hive-site.xml. For more information, see Configure [applications](#page-3069-0).

#### **emr-5.0.1 classifications**

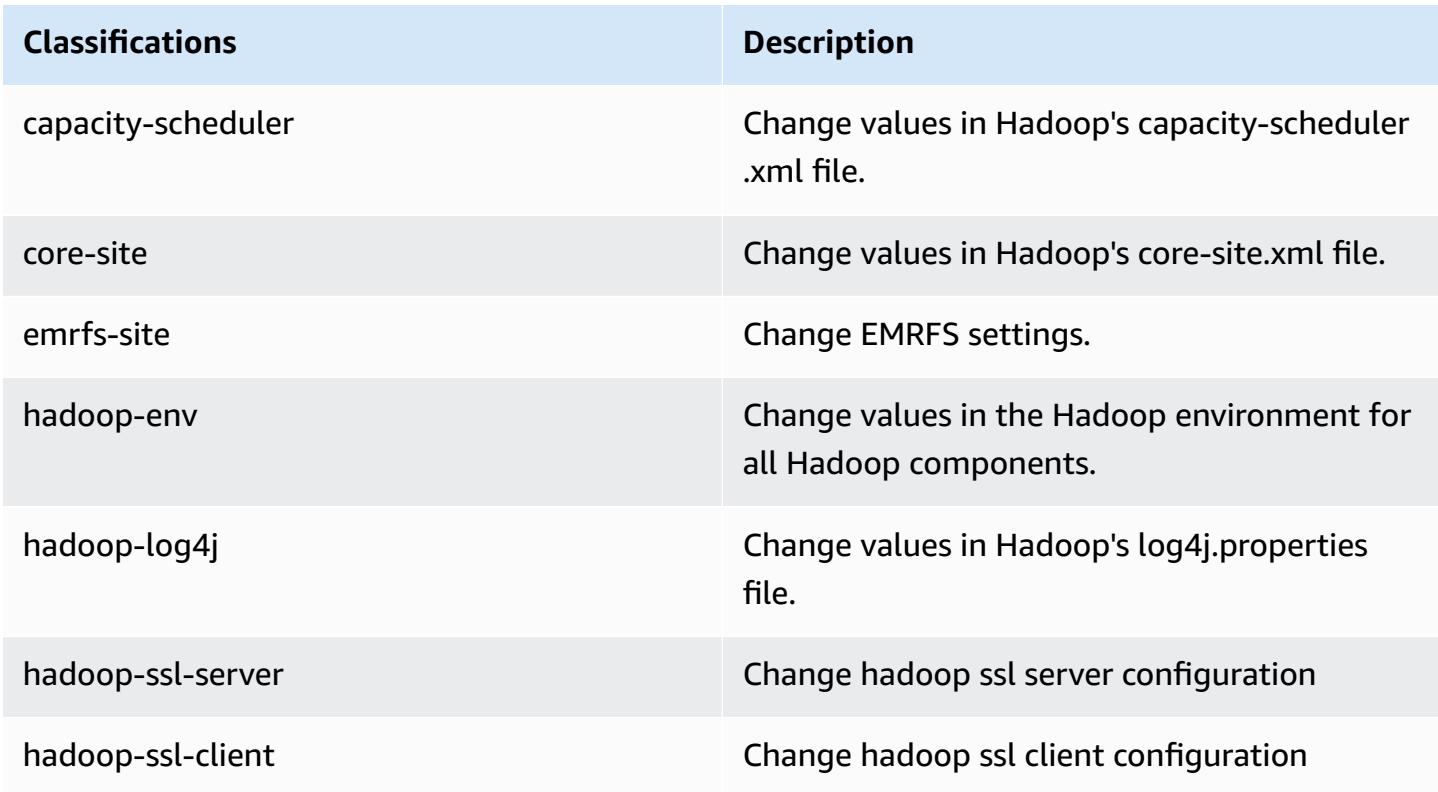

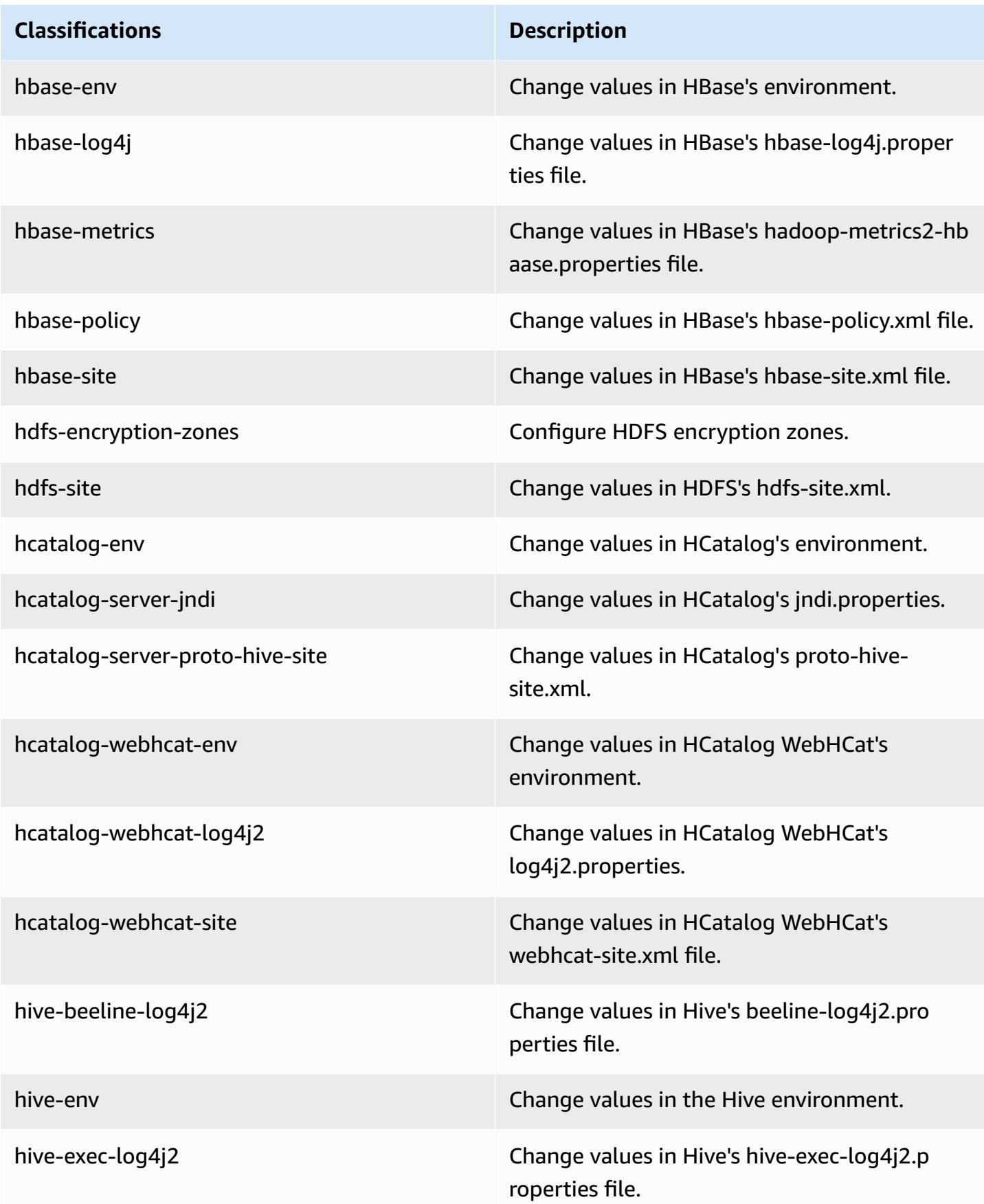

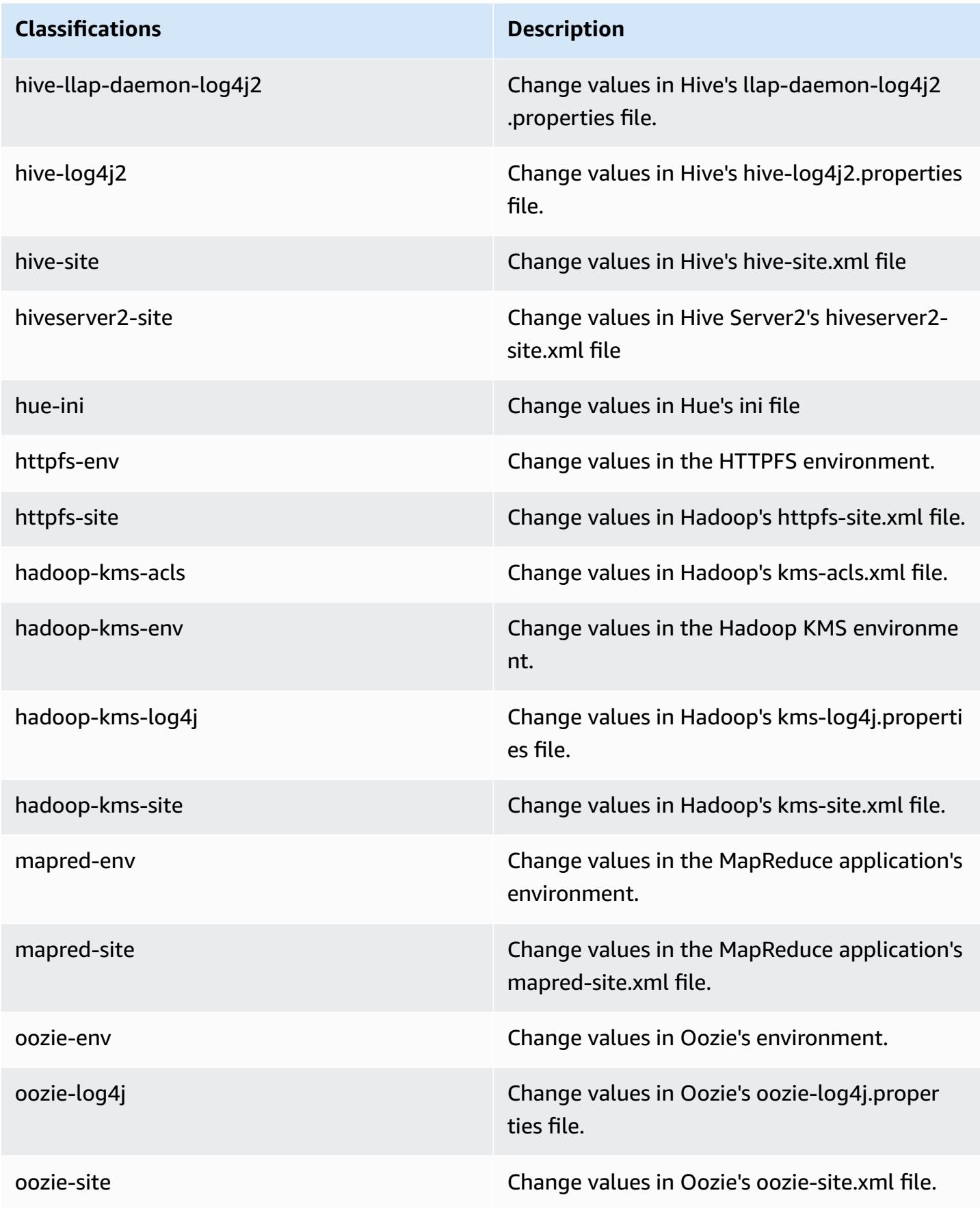

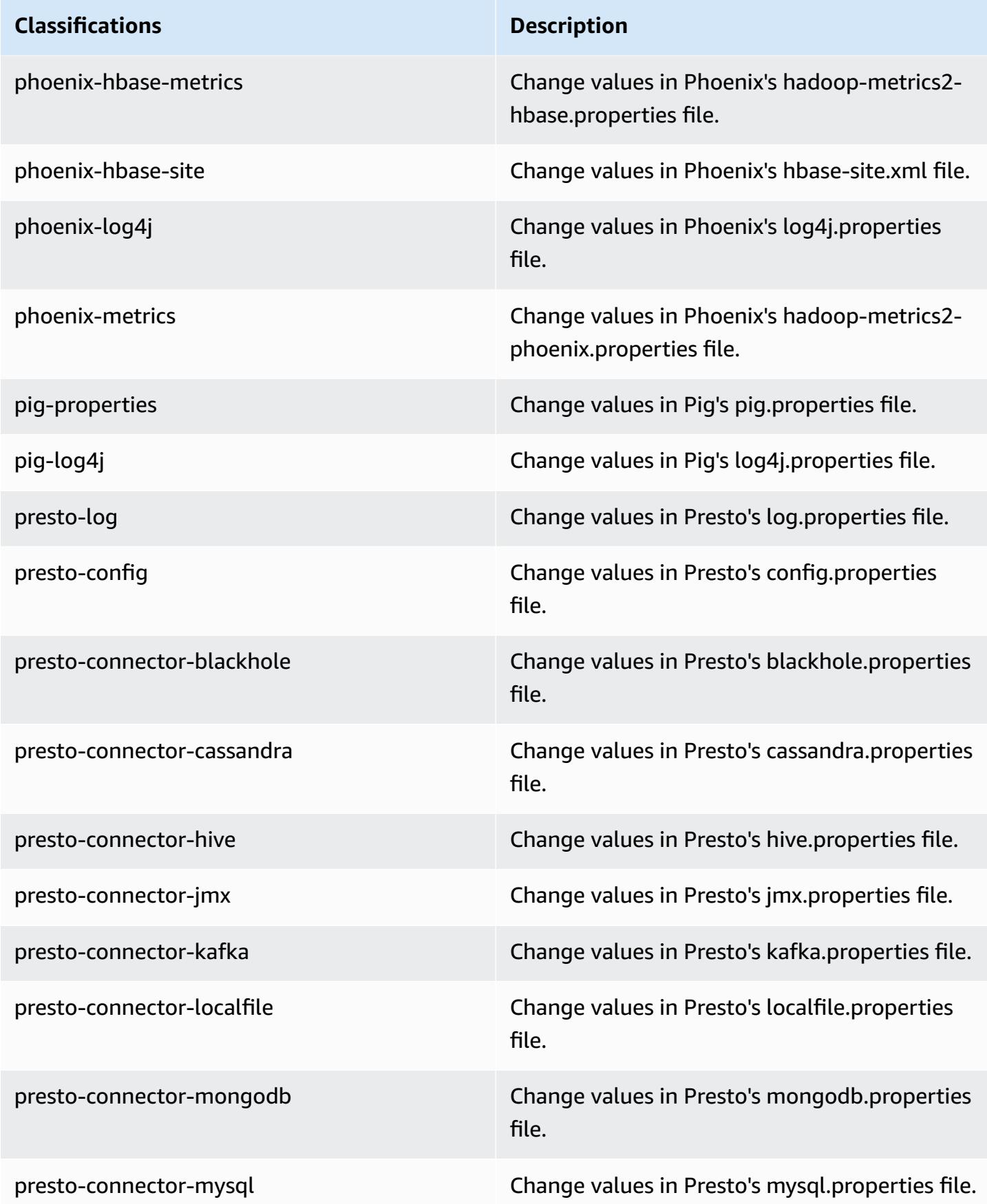

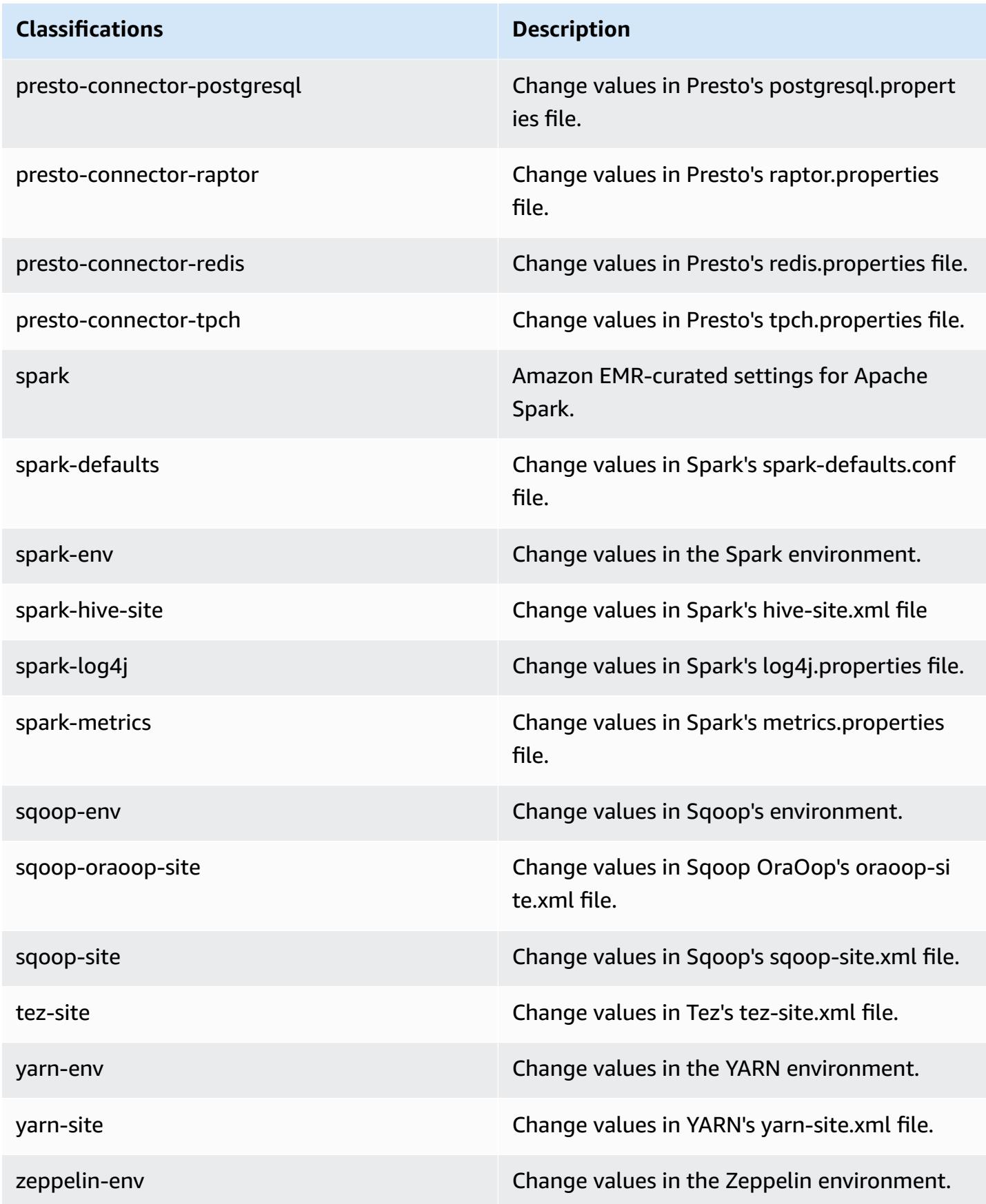

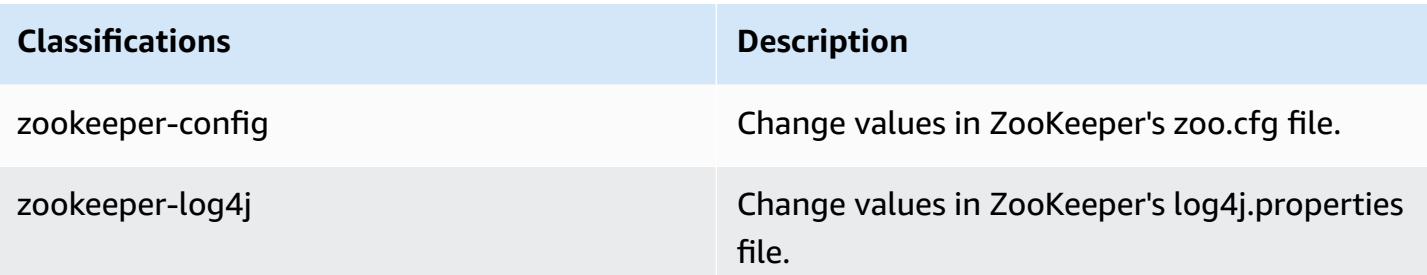

## **Amazon EMR release 5.0.0**

### **5.0.0 application versions**

The following applications are supported in this release: [Ganglia](http://ganglia.info), [HBase](http://hbase.apache.org/), [HCatalog](https://cwiki.apache.org/confluence/display/Hive/HCatalog), [Hadoop](http://hadoop.apache.org/docs/current/), [Hive](http://hive.apache.org/), [Hue,](http://gethue.com/) [Mahout,](http://mahout.apache.org/) [Oozie](http://oozie.apache.org/), [Phoenix,](https://phoenix.apache.org/) [Pig](http://pig.apache.org/), [Presto,](https://prestodb.io/) [Spark](https://spark.apache.org/docs/latest/), [Sqoop](http://sqoop.apache.org/), [Tez,](https://tez.apache.org/) [Zeppelin](https://zeppelin.incubator.apache.org/), and [ZooKeeper](https://zookeeper.apache.org).

The table below lists the application versions available in this release of Amazon EMR and the application versions in the preceding three Amazon EMR releases (when applicable).

For a comprehensive history of application versions for each release of Amazon EMR, see the following topics:

- [Application](#page-22-0) versions in Amazon EMR 7.x releases
- [Application](#page-76-0) versions in Amazon EMR 6.x releases
- [Application](#page-923-0) versions in Amazon EMR 5.x releases
- [Application](#page-2347-0) versions in Amazon EMR 4.x releases

#### **Application version information**

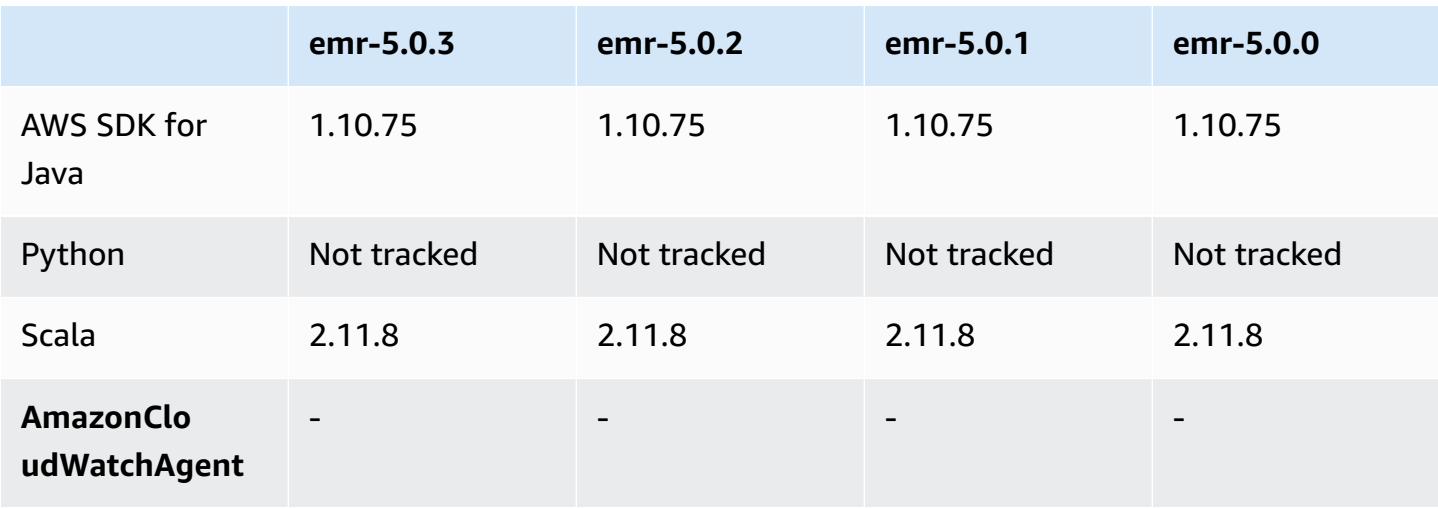

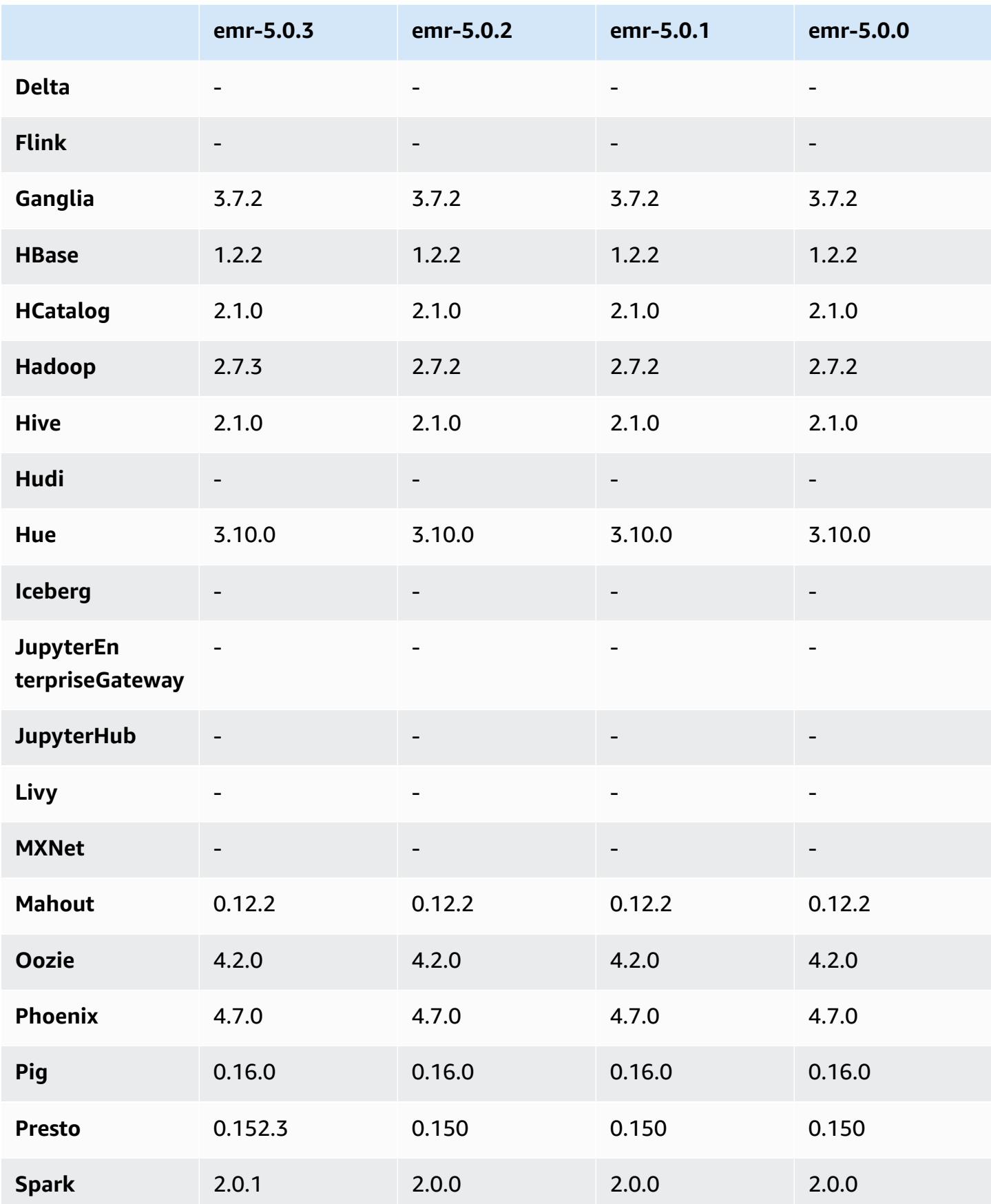

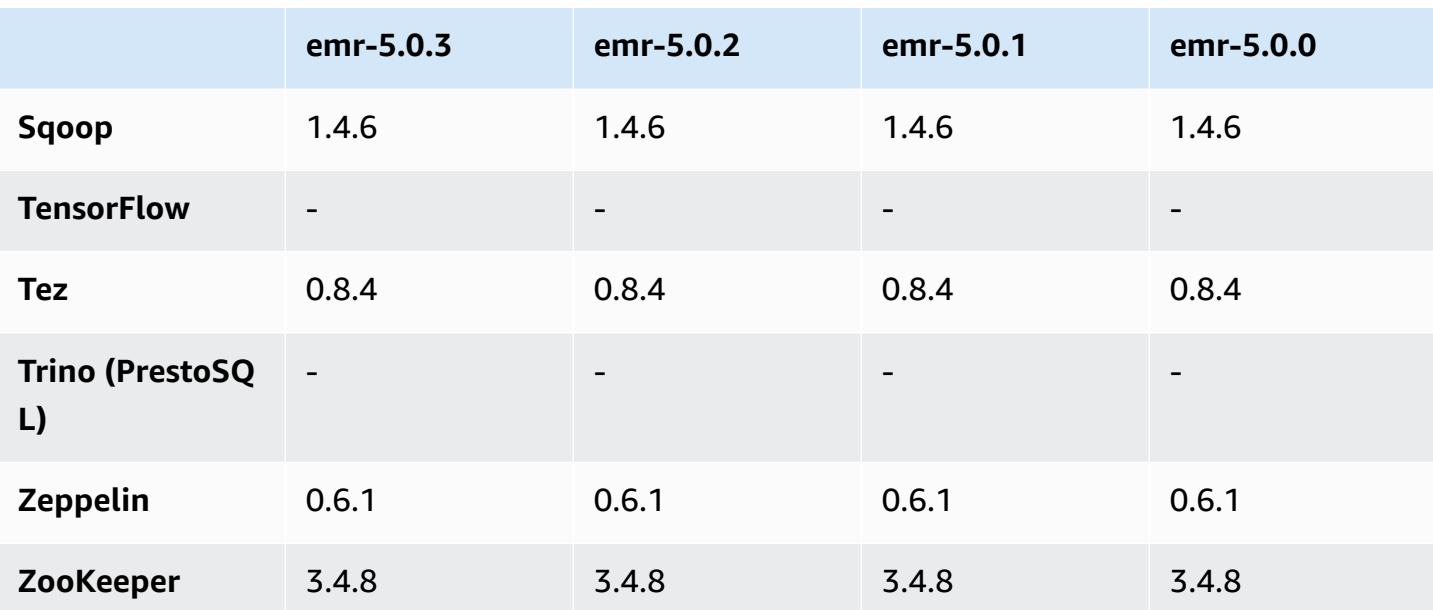

### **5.0.0 release notes**

Release date: July 27, 2016

### **Upgrades**

- Upgraded to Hive 2.1
- Upgraded to Presto 0.150
- Upgraded to Spark 2.0
- Upgraded to Hue 3.10.0
- Upgraded to Pig 0.16.0
- Upgraded to Tez 0.8.4
- Upgraded to Zeppelin 0.6.1

### **Changes and enhancements**

- Amazon EMR supports the latest open-source versions of Hive (version 2.1) and Pig (version 0.16.0). If you have used Hive or Pig on Amazon EMR in the past, this may affect some use cases. For more information, see [Hive](https://docs.aws.amazon.com/emr/latest/ReleaseGuide/emr-hive.html) and [Pig](https://docs.aws.amazon.com/emr/latest/ReleaseGuide/emr-pig.html).
- The default execution engine for Hive and Pig is now Tez. To change this, you would edit the appropriate values in the hive-site and pig-properties configuration classifications, respectively.
- An enhanced step debugging feature was added, which allows you to see the root cause of step failures if the service can determine the cause. For more information, see [Enhanced](https://docs.aws.amazon.com/emr/latest/ManagementGuide/emr-enhanced-step-debugging.html) Step [Debugging](https://docs.aws.amazon.com/emr/latest/ManagementGuide/emr-enhanced-step-debugging.html) in the Amazon EMR Management Guide.
- Applications that previously ended with "-Sandbox" no longer have that suffix. This may break your automation, for example, if you are using scripts to launch clusters with these applications. The following table shows application names in Amazon EMR 4.7.2 versus Amazon EMR 5.0.0.

#### **Application name changes**

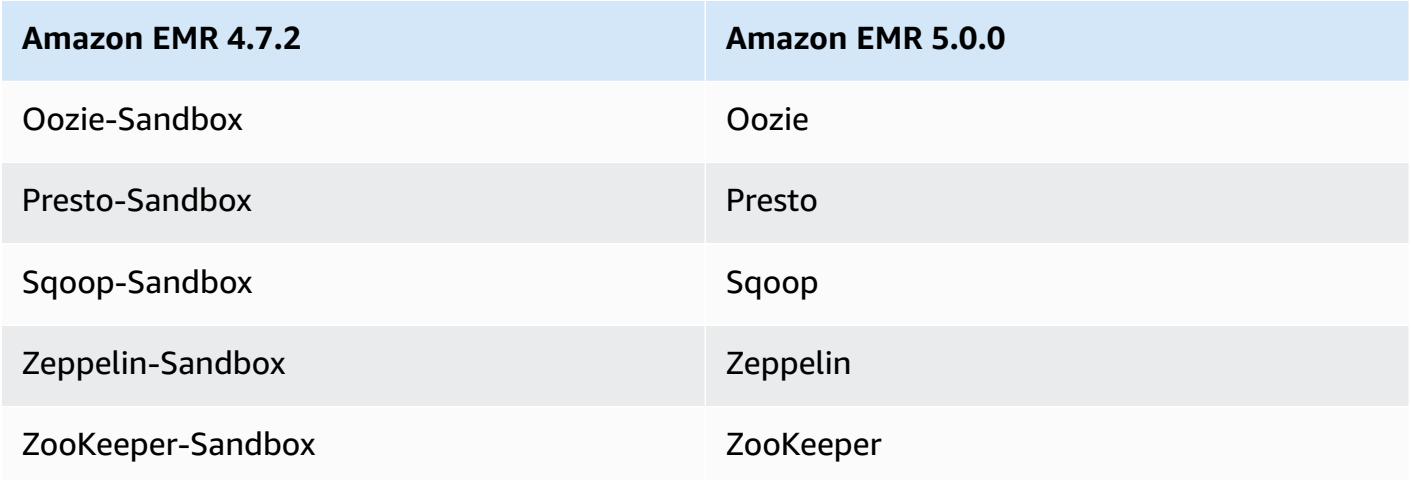

- Spark is now compiled for Scala 2.11.
- Java 8 is now the default JVM. All applications run using the Java 8 runtime. There are no changes to any application $\hat{a} \in \mathbb{M}$ s byte code target. Most applications continue to target Java 7.
- Zeppelin now includes authentication features. For more information, see [Zeppelin](https://docs.aws.amazon.com/emr/latest/ReleaseGuide/emr-zeppelin.html).
- Added support for security configurations, which allow you to create and apply encryption options more easily. For more information, see Data [Encryption](https://docs.aws.amazon.com/emr/latest/ReleaseGuide/emr-data-encryption.html).

### **5.0.0 component versions**

The components that Amazon EMR installs with this release are listed below. Some are installed as part of big-data application packages. Others are unique to Amazon EMR and installed for system processes and features. These typically start with emr or aws. Big-data application packages in the most recent Amazon EMR release are usually the latest version found in the community. We make community releases available in Amazon EMR as quickly as possible.

Some components in Amazon EMR differ from community versions. These components have a version label in the form *CommunityVersion*-amzn-*EmrVersion*. The *EmrVersion* starts at 0. For example, if open source community component named myapp-component with version 2.2

has been modified three times for inclusion in different Amazon EMR releases, its release version is listed as 2.2-amzn-2.

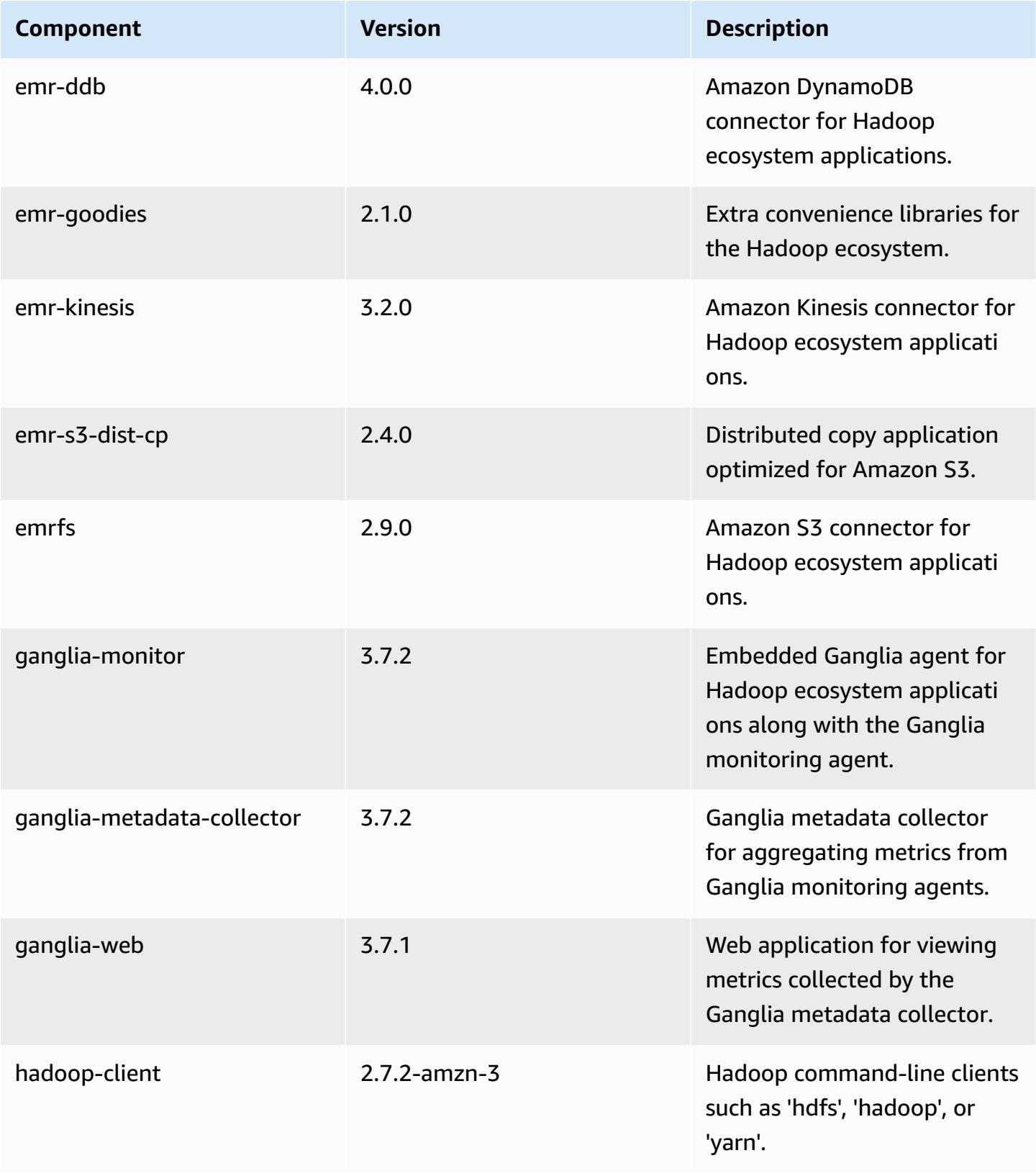

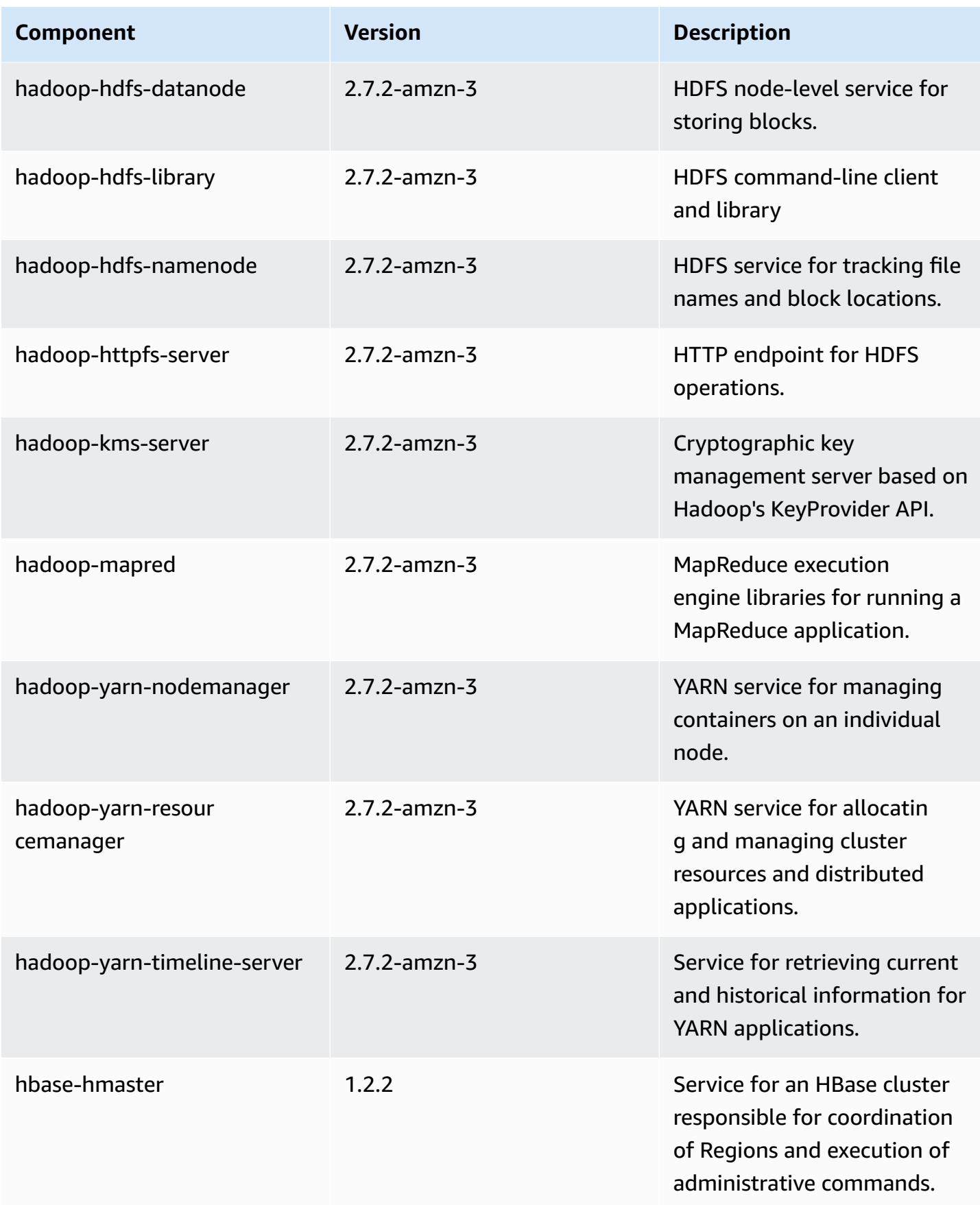

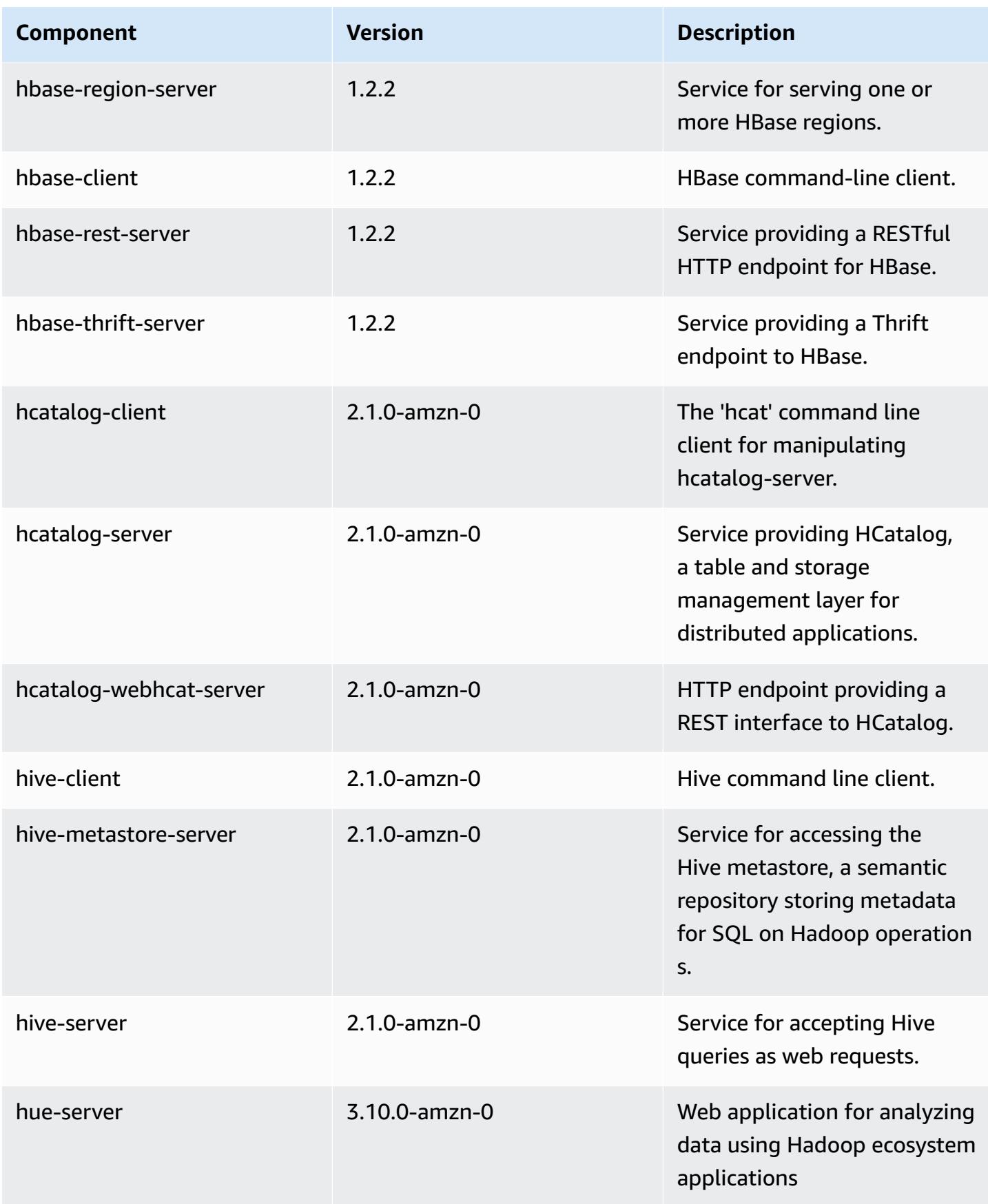

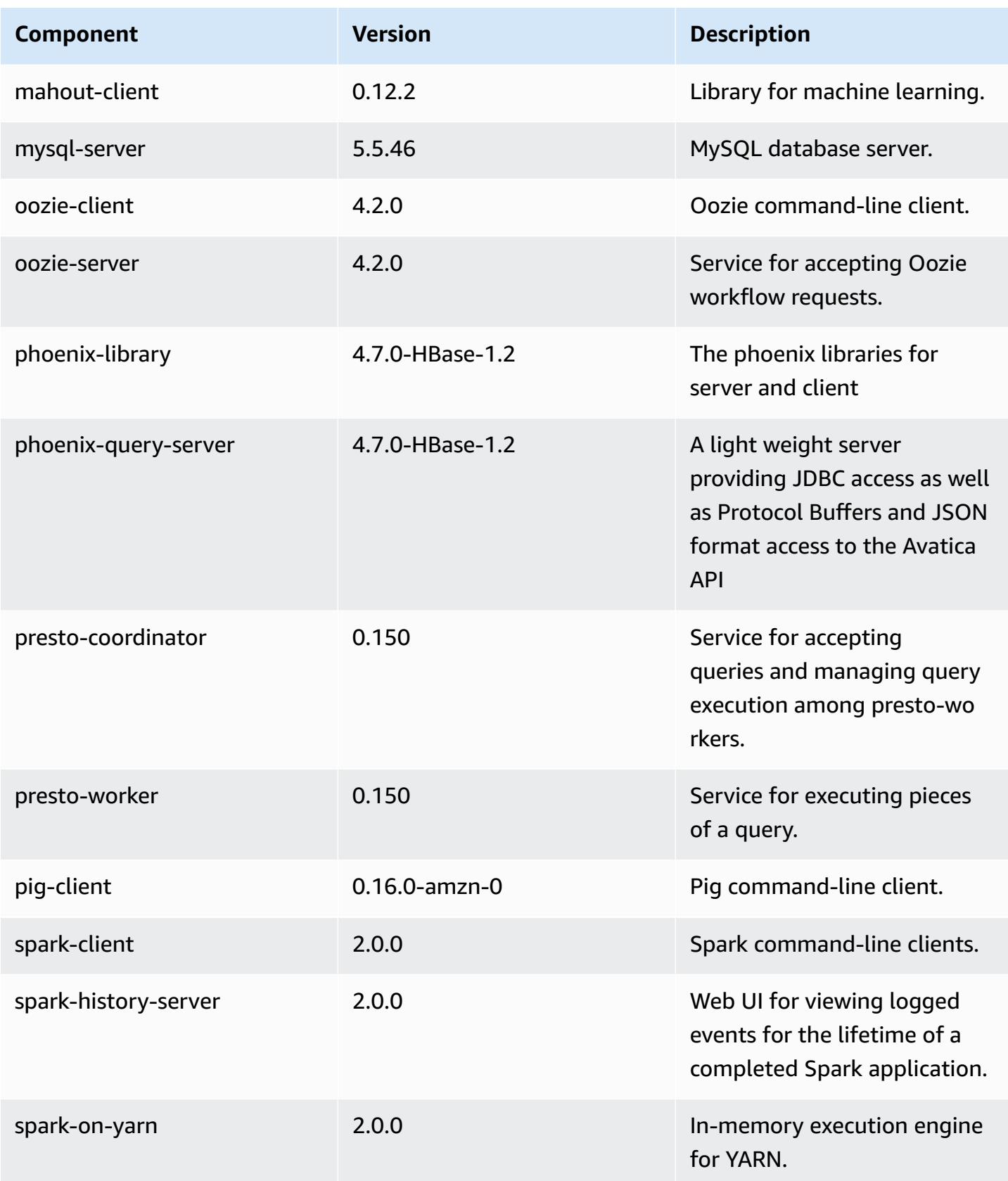
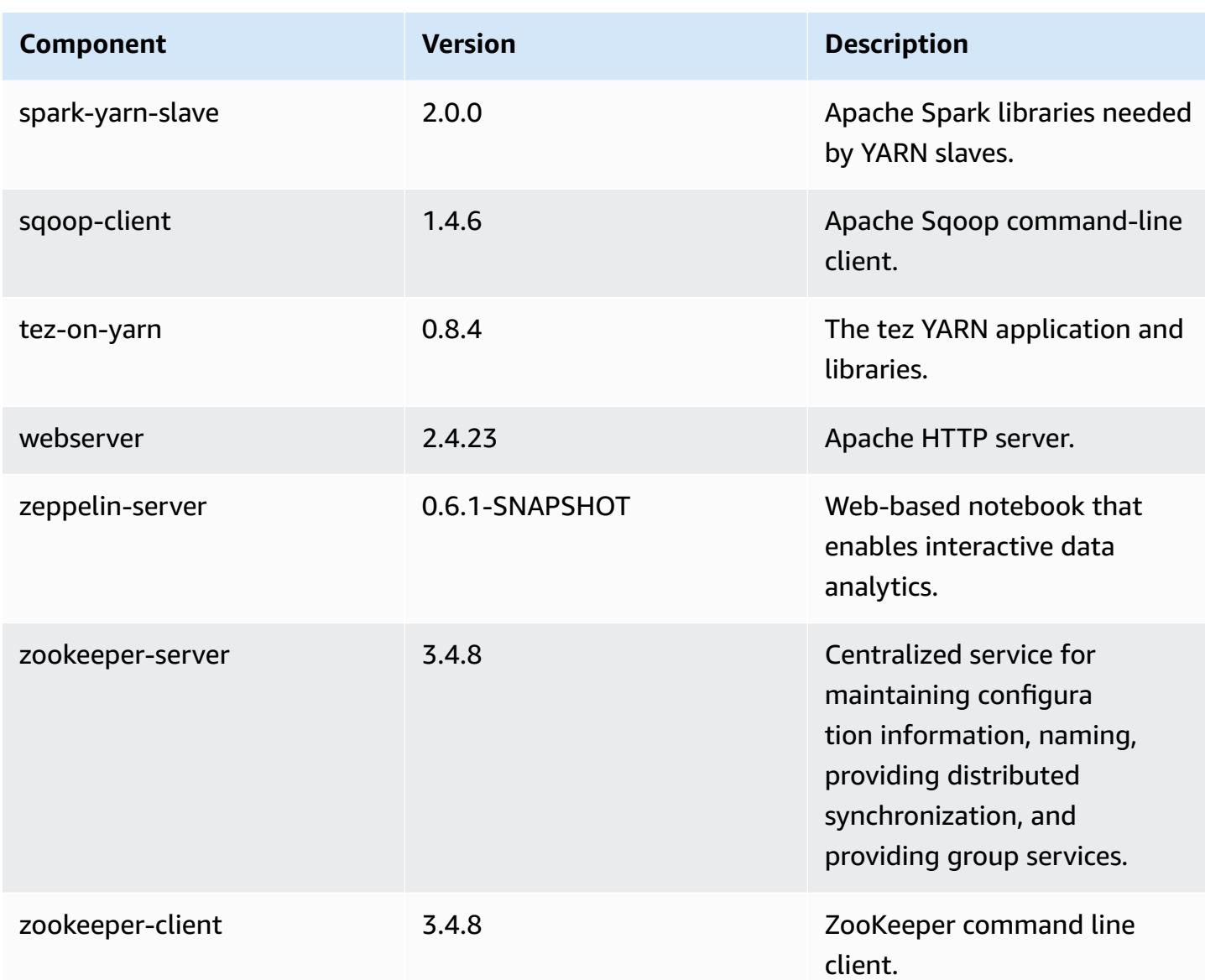

## **5.0.0 configuration classifications**

Configuration classifications allow you to customize applications. These often correspond to a configuration XML file for the application, such as hive-site.xml. For more information, see Configure [applications](#page-3069-0).

#### **emr-5.0.0 classifications**

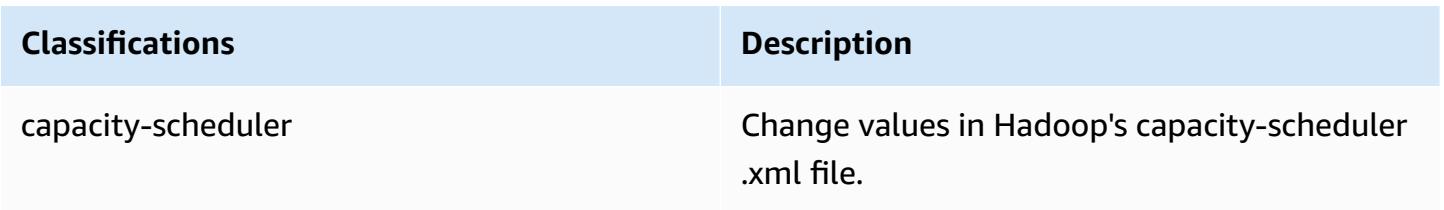

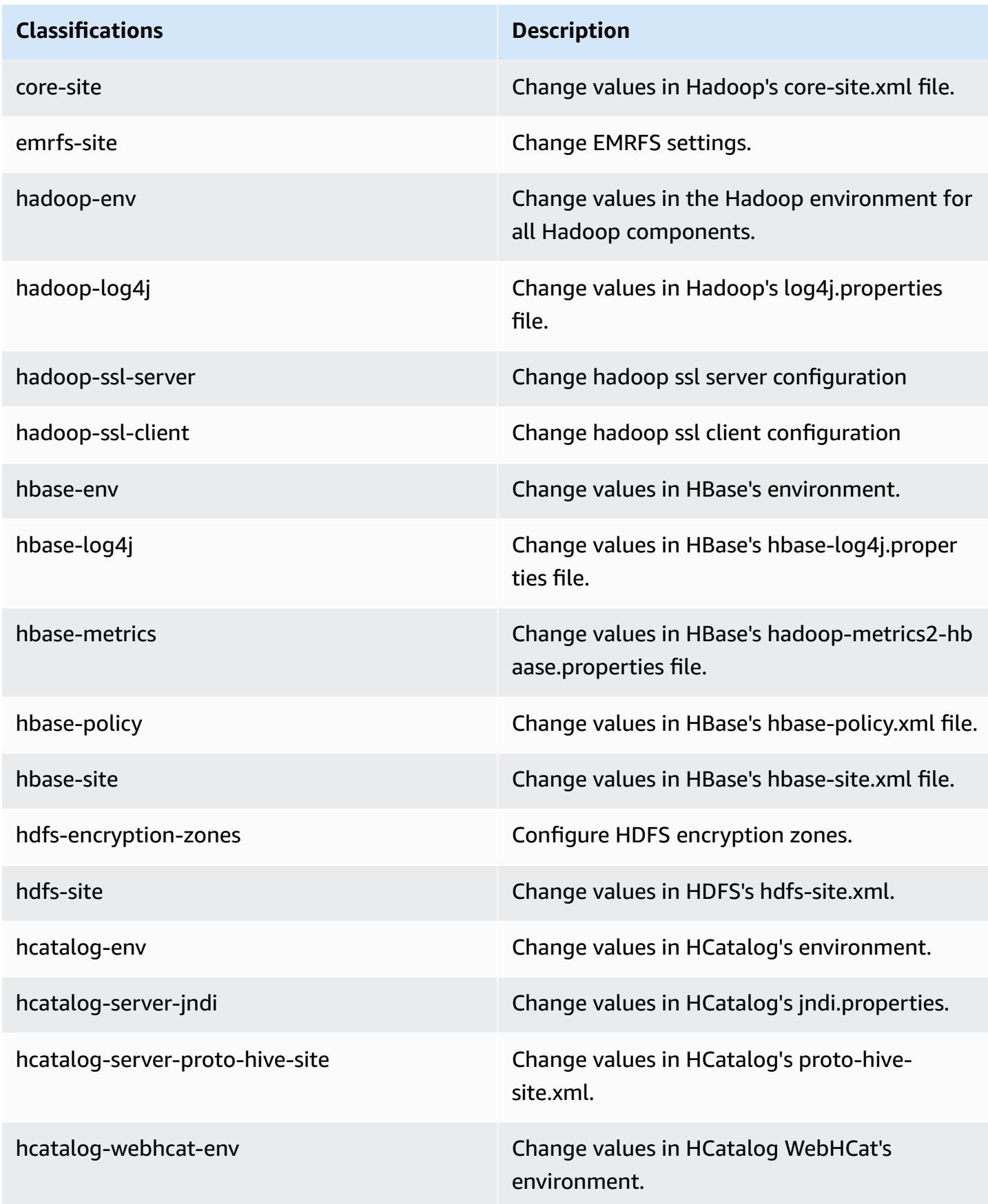

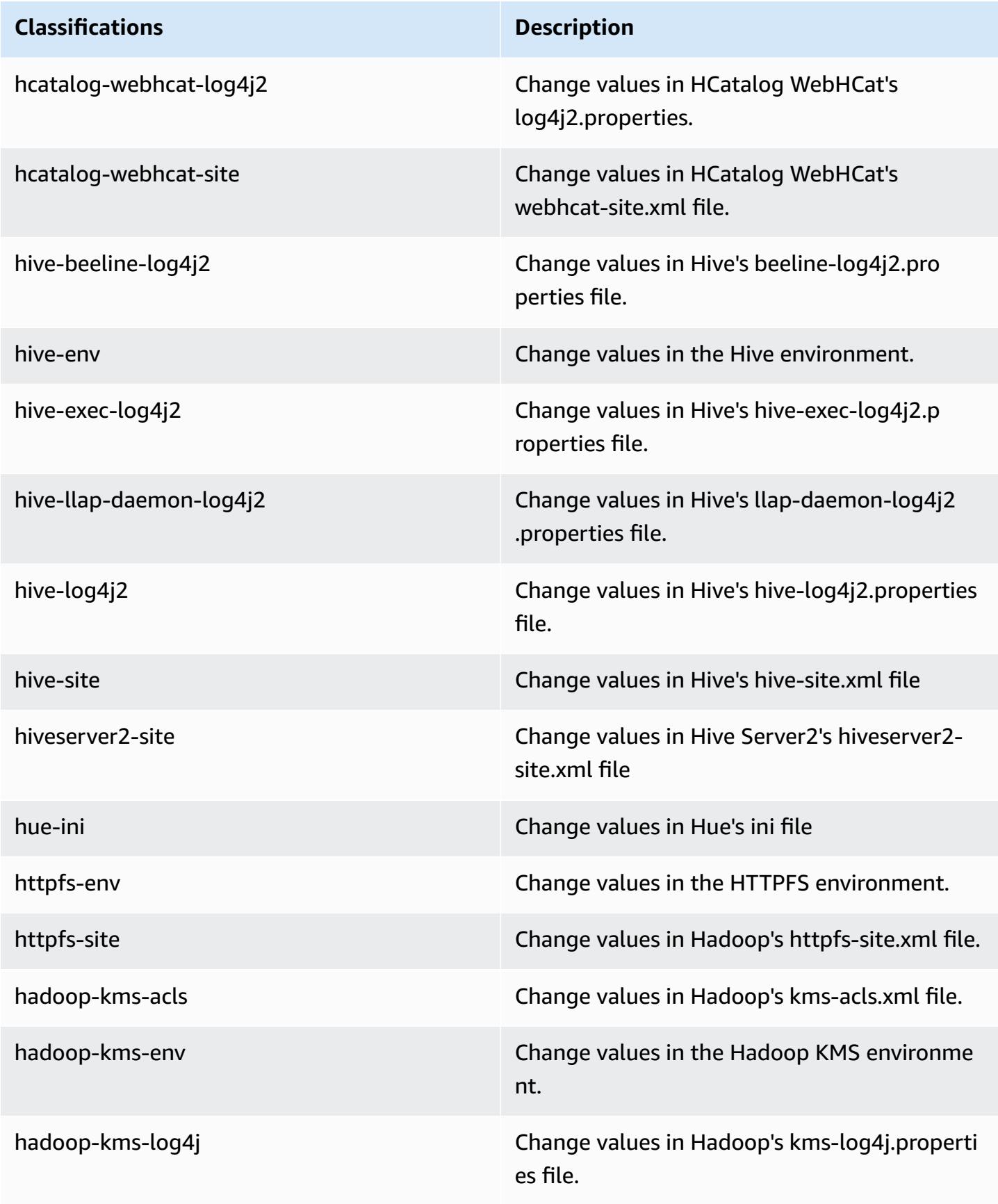

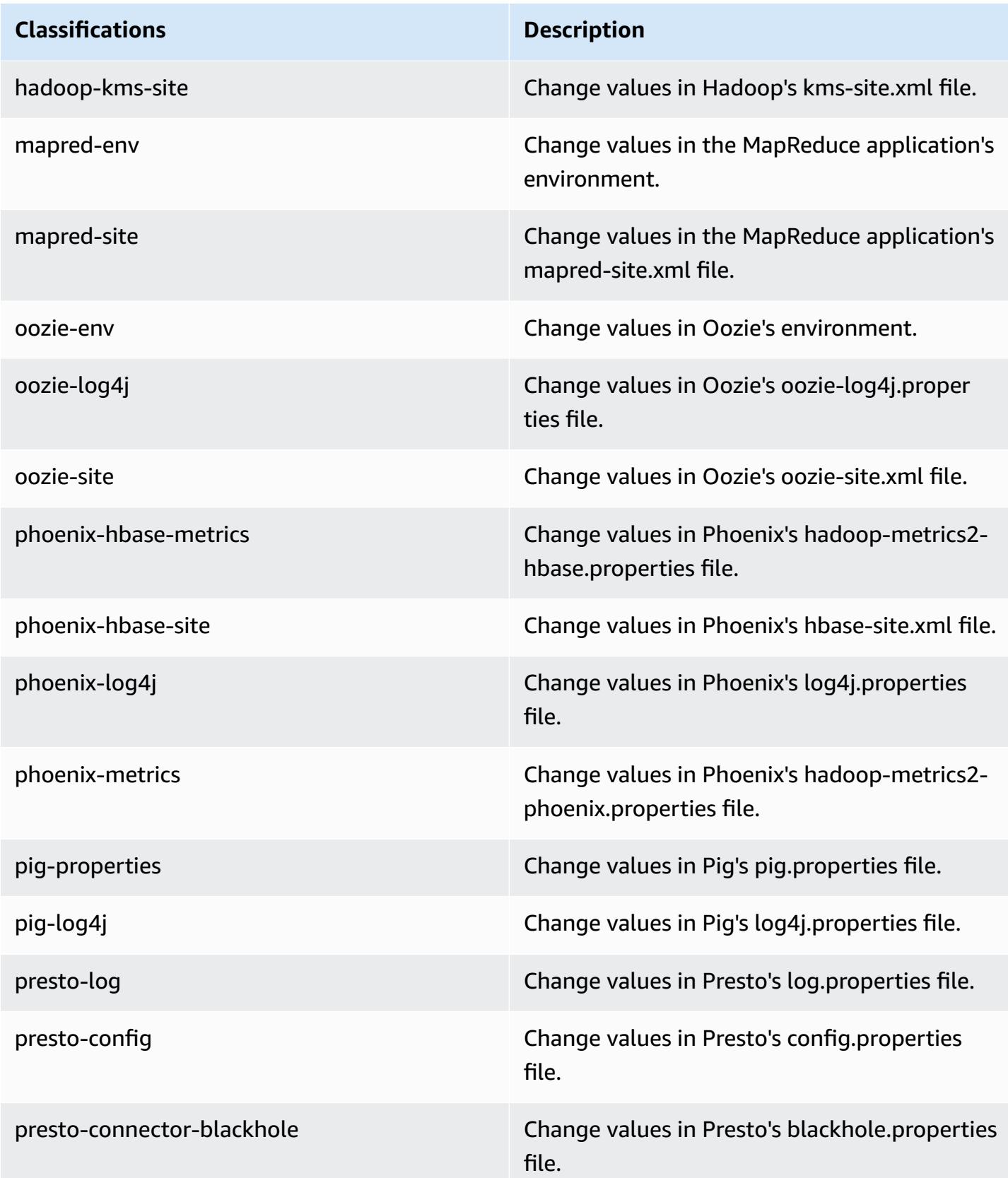

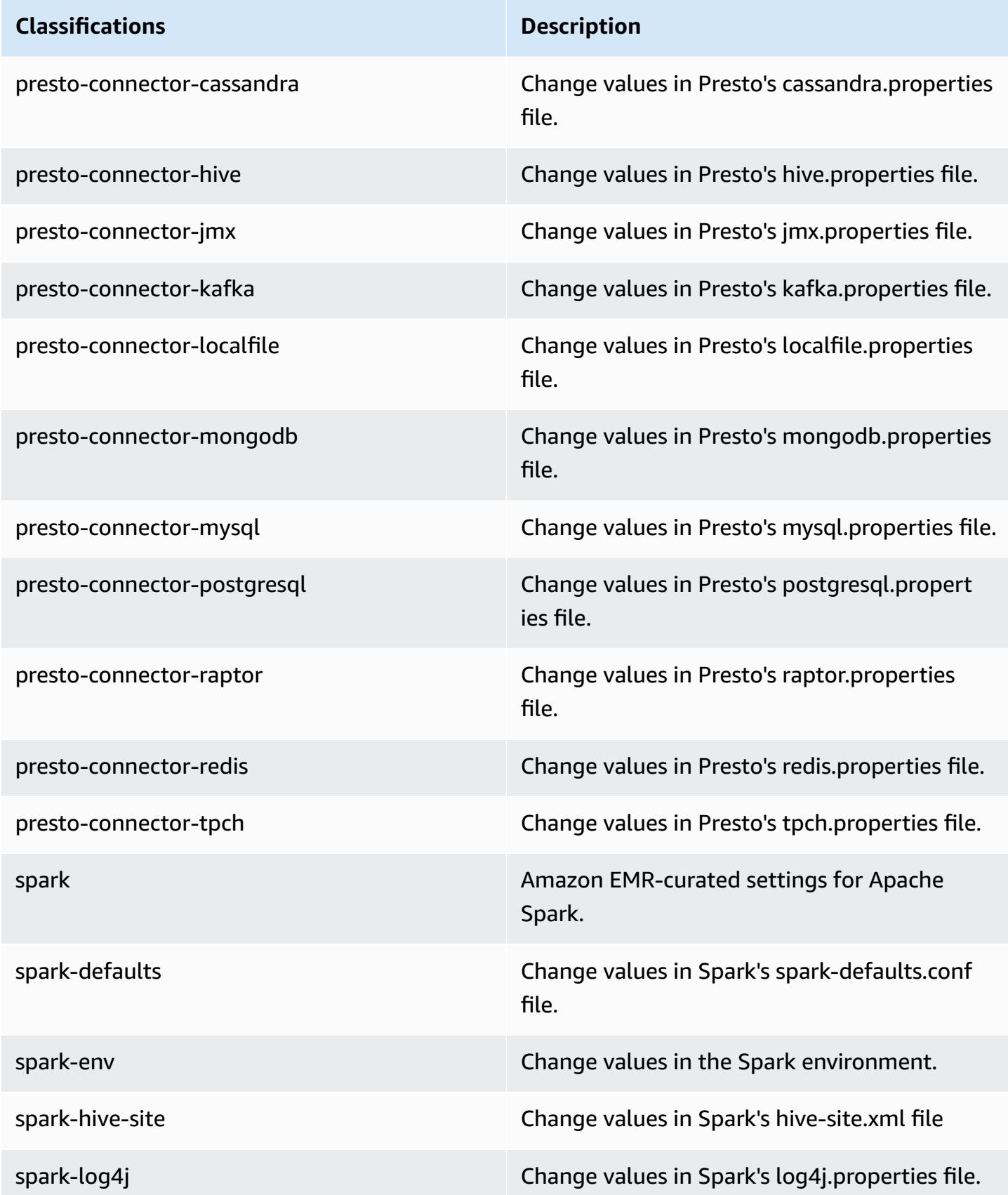

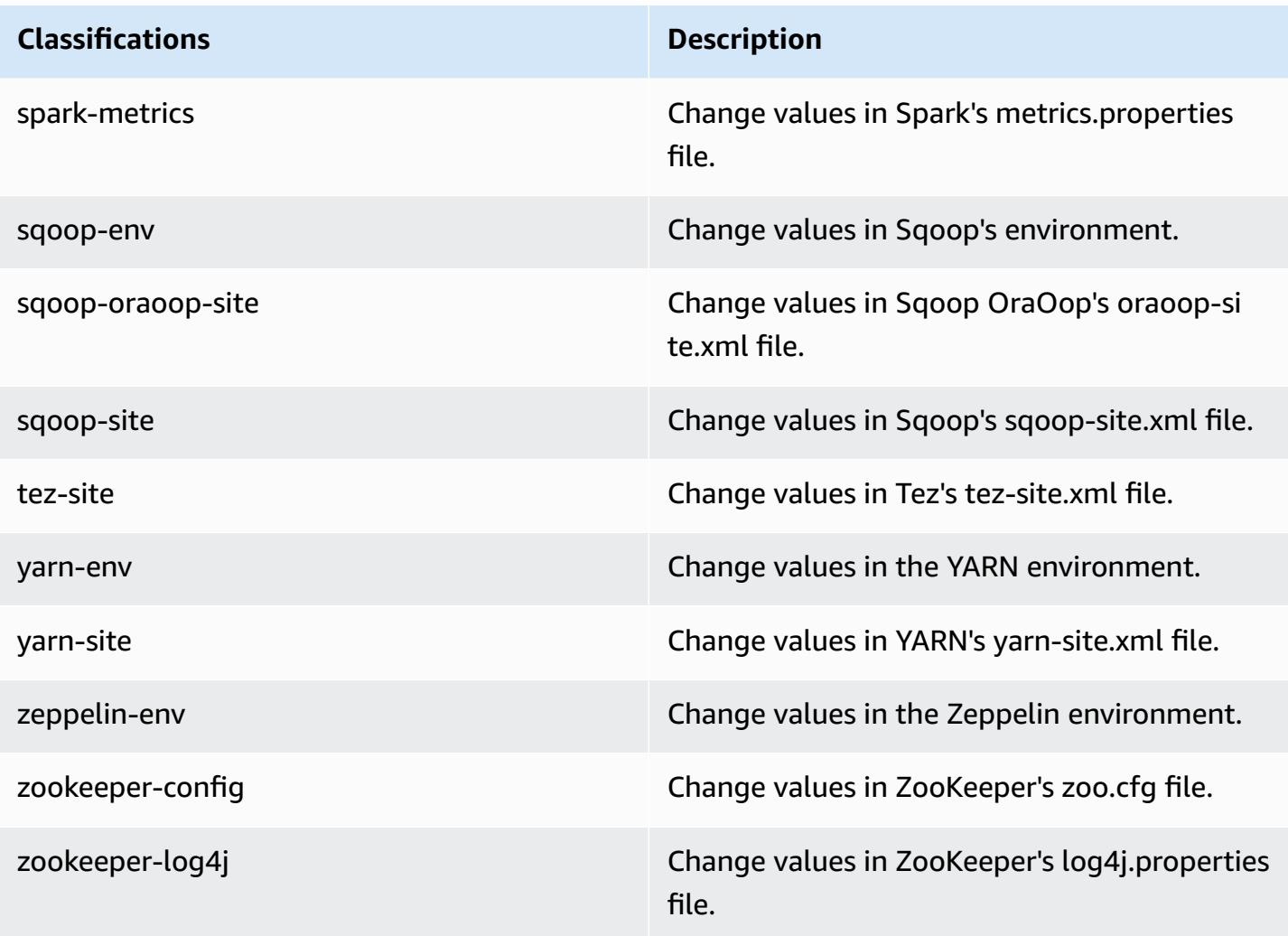

# **Amazon EMR 4.x release versions**

This section contains application versions, release notes, component versions, and configuration classifications available in each Amazon EMR 4.x release version.

When you launch a cluster, you can choose from multiple releases of Amazon EMR. This allows you to test and use application versions that fit your compatibility requirements. You specify the release number with the *release label*. Release labels are in the form emr-*x.x.x*. For example, emr-7.1.0.

New Amazon EMR releases are made available in different Regions over a period of several days, beginning with the first Region on the initial release date. The latest release version may not be available in your Region during this period.

For a comprehensive table of application versions in every Amazon EMR 4.x release, see [Application](#page-2347-0) versions in [Amazon](#page-2347-0) EMR 4.x releases.

#### **Topics**

- [Application](#page-2347-0) versions in Amazon EMR 4.x releases
- [Differences](#page-2347-1) in Amazon EMR 4.x release versions
- [Amazon](#page-2396-0) EMR release 4.9.6
- [Amazon](#page-2409-0) EMR release 4.9.5
- [Amazon](#page-2422-0) EMR release 4.9.4
- [Amazon](#page-2434-0) EMR release 4.9.3
- [Amazon](#page-2447-0) EMR release 4.9.2
- [Amazon](#page-2460-0) EMR release 4.9.1
- [Amazon](#page-2473-0) EMR release 4.8.5
- [Amazon](#page-2485-0) EMR release 4.8.4
- [Amazon](#page-2498-0) EMR release 4.8.3
- [Amazon](#page-2511-0) EMR release 4.8.2
- [Amazon](#page-2524-0) EMR release 4.8.1
- [Amazon](#page-2537-0) EMR release 4.8.0
- [Amazon](#page-2550-0) EMR release 4.7.4
- [Amazon](#page-2562-0) EMR release 4.7.3
- [Amazon](#page-2573-0) EMR release 4.7.2
- [Amazon](#page-2585-0) EMR release 4.7.1
- [Amazon](#page-2597-0) EMR release 4.7.0
- [Amazon](#page-2610-0) EMR release 4.6.1
- [Amazon](#page-2621-0) EMR release 4.6.0
- [Amazon](#page-2633-0) EMR release 4.5.0
- [Amazon](#page-2643-0) EMR release 4.4.0
- [Amazon](#page-2655-0) EMR release 4.3.0
- [Amazon](#page-2664-0) EMR release 4.2.0
- [Amazon](#page-2674-0) EMR release 4.1.0
- [Amazon](#page-2682-0) EMR release 4.0.0

## <span id="page-2347-0"></span>**Application versions in Amazon EMR 4.x releases**

For a comprehensive table that lists the application versions available in each Amazon EMR 4.x release, open [Application](https://docs.aws.amazon.com/emr/latest/ReleaseGuide/emr-release-app-versions-4.x.html) versions in Amazon EMR 4.x releases in your browser.

## <span id="page-2347-1"></span>**Differences in Amazon EMR 4.x release versions**

Documentation for Amazon EMR features in the *Amazon EMR Management Guide* specify the Amazon EMR release version that a feature became available, as well as applicable differences between Amazon EMR features dating back to 4.0.0.

Beginning with Amazon EMR release version 5.0.0, some applications got a significant version upgrade that changed installation or operational details, and others were promoted from sandbox applications to native applications. Each topic in this section provides notable application-specific differences when using Amazon EMR 4.x release versions.

#### **Topics**

- Sandbox [applications](#page-2347-2)
- [Considerations](#page-2392-0) for using Hive on Amazon EMR 4.x
- [Considerations](#page-2393-0) for using Pig on Amazon EMR 4.x

## <span id="page-2347-2"></span>**Sandbox applications**

When using Amazon EMR 4.x release versions, some applications are considered *sandbox* applications. Sandbox applications are early versions of the application that we made available at the time of the initial Amazon EMR release because of demand. You can use the console, AWS CLI, or API to have Amazon EMR install sandbox applications in the same way as native applications, but sandbox applications have limited support and documentation. Sandbox applications became native, fully supported applications in Amazon EMR release version 5.0.0 and later. The following are sandbox applications in Amazon EMR 4.x release versions:

- Oozie
- Presto
- Sqoop
- Zeppelin
- ZooKeeper

When you install sandbox applications, the application names are denoted with the suffix -sandbox. For example, to install the sandbox version of *Presto*, use Presto-sandbox. Installation may take longer than it does for a fully supported application. The version numbers listed for each application in this section correspond to the community version of the application.

#### **Oozie (sandbox versions)**

Oozie is available as a sandbox application beginning with Amazon EMR release version 4.1.0.

Oozie examples are not installed by default using the sandbox versions. To install the examples, SSH to the master node and run install-oozie-examples.

#### **Oozie-Sandbox version information**

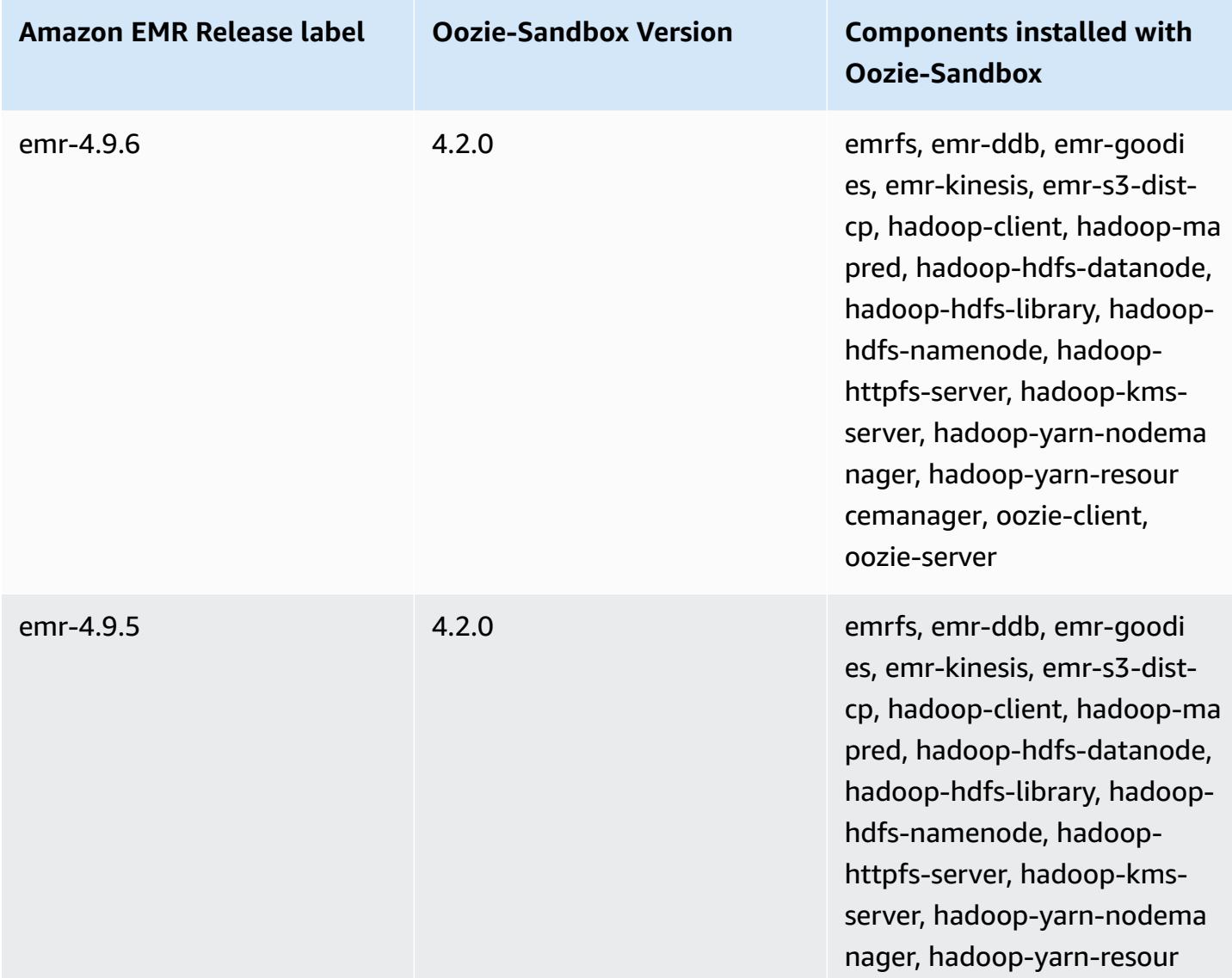

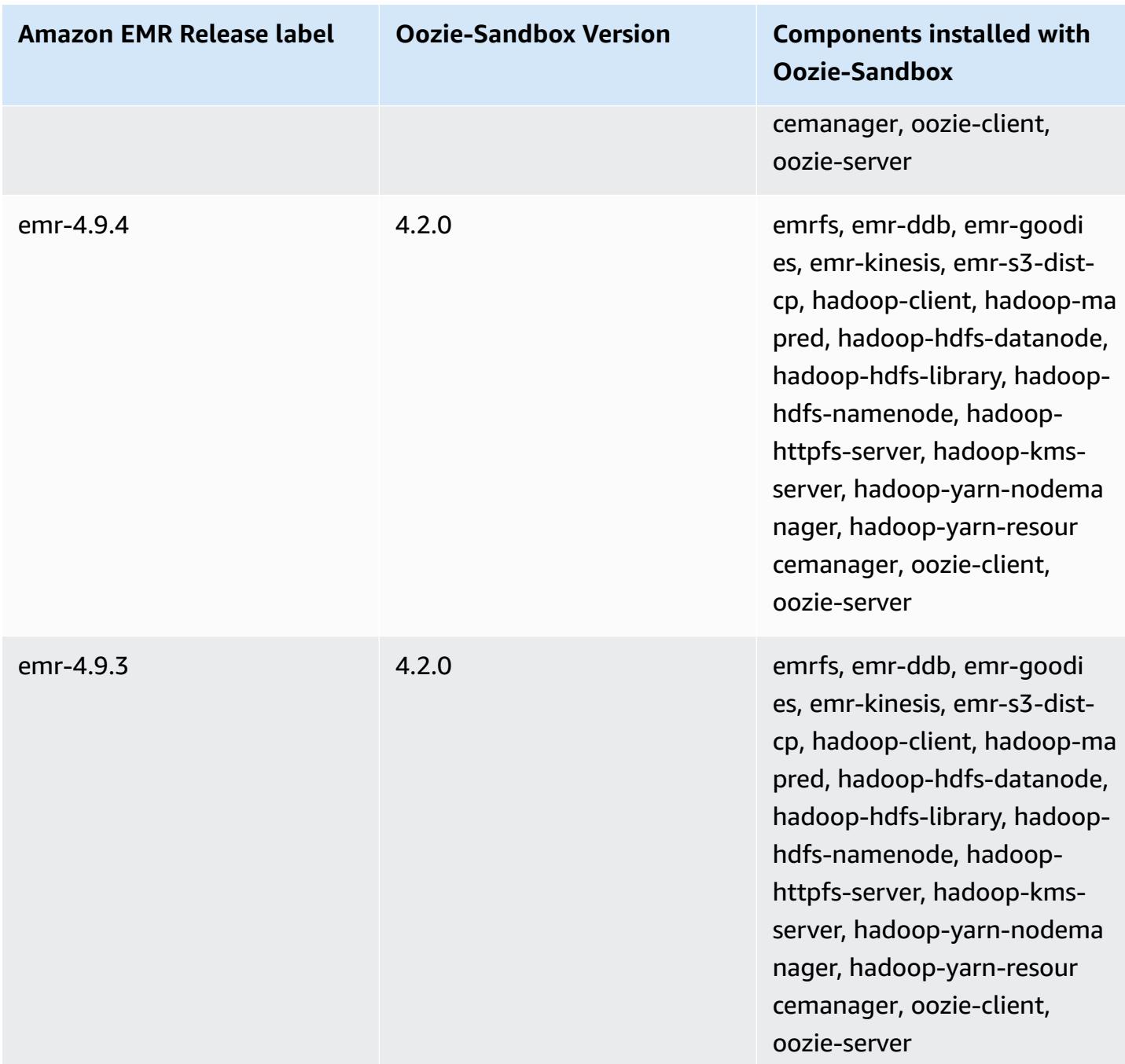

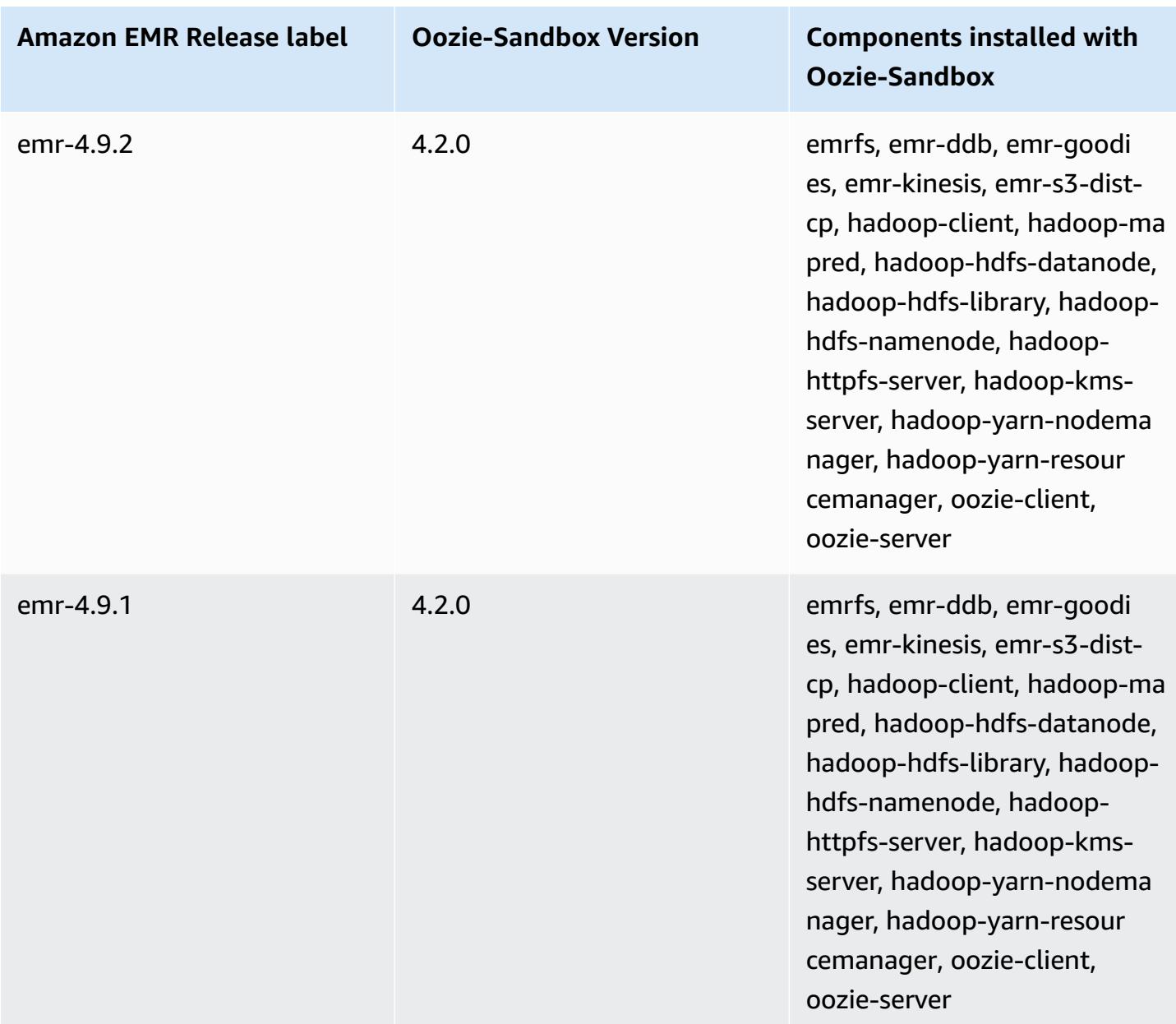

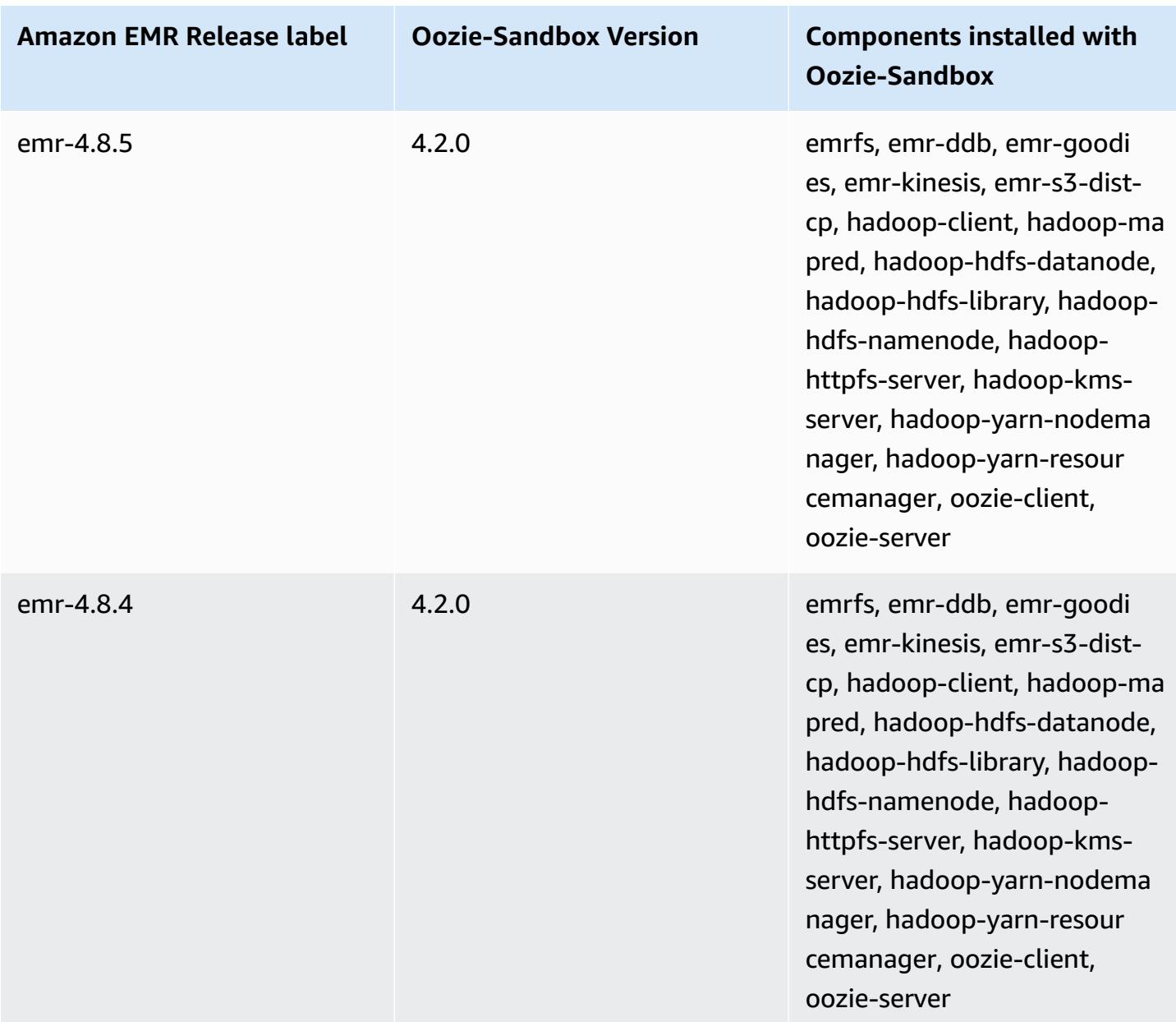

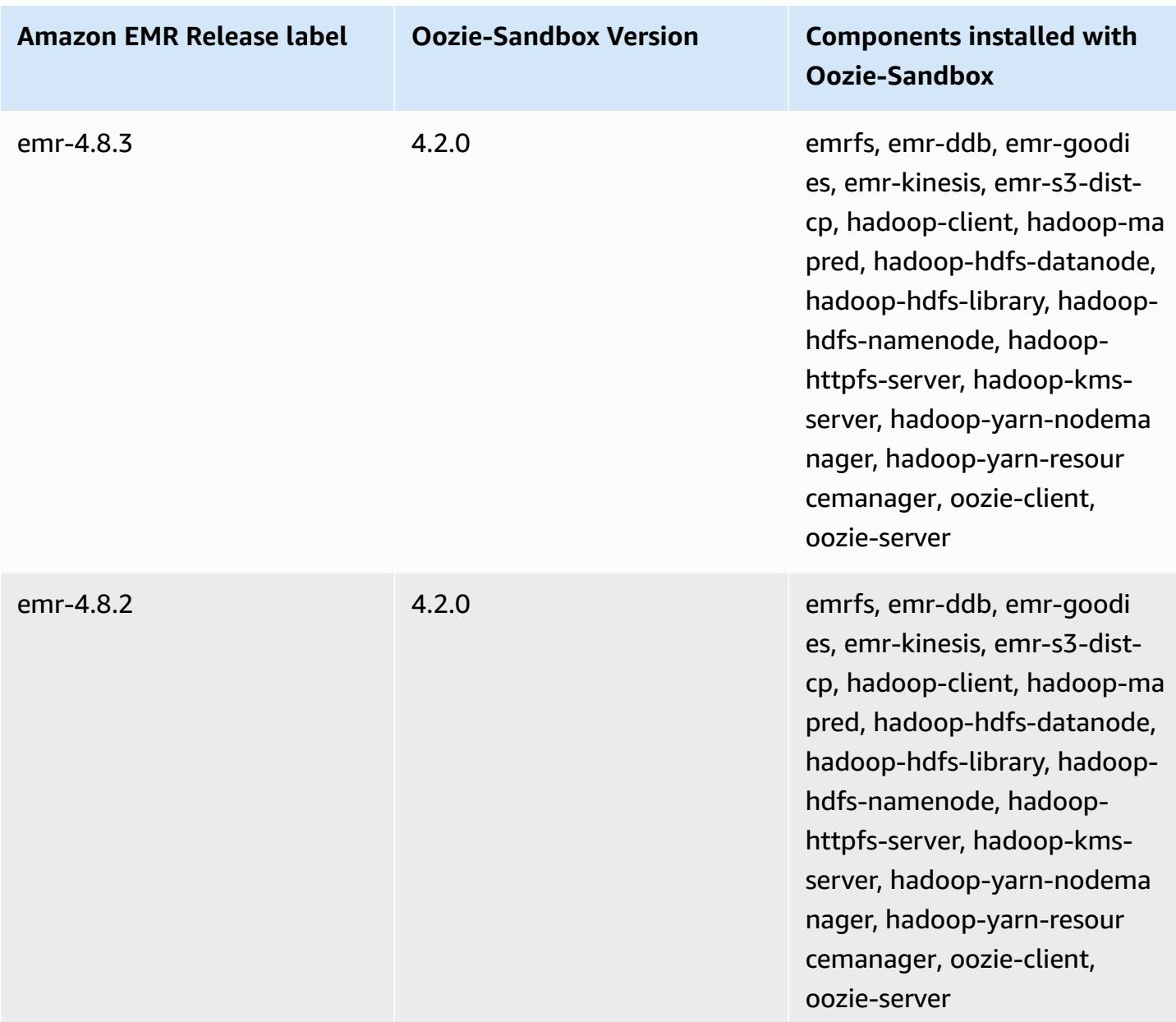

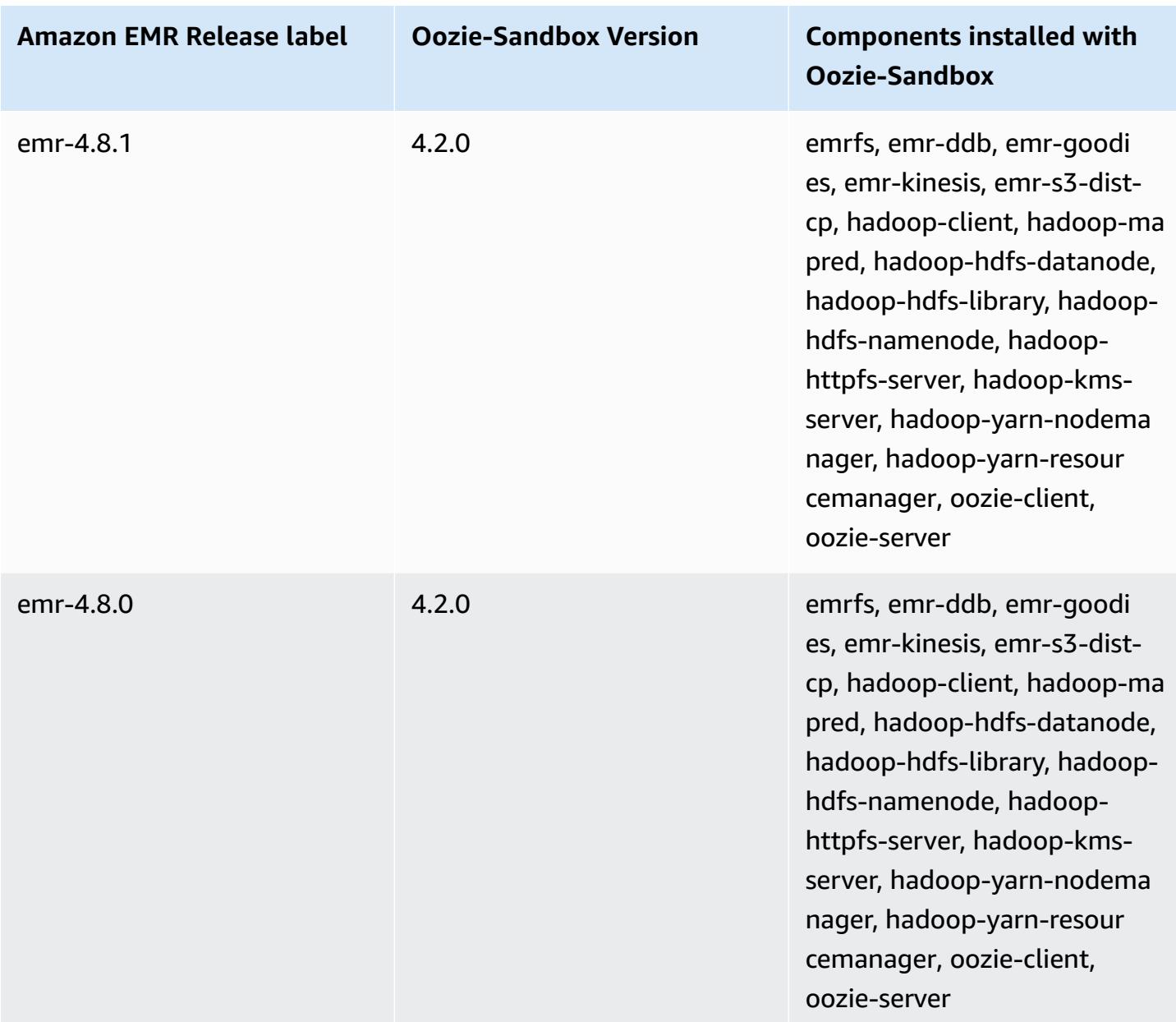

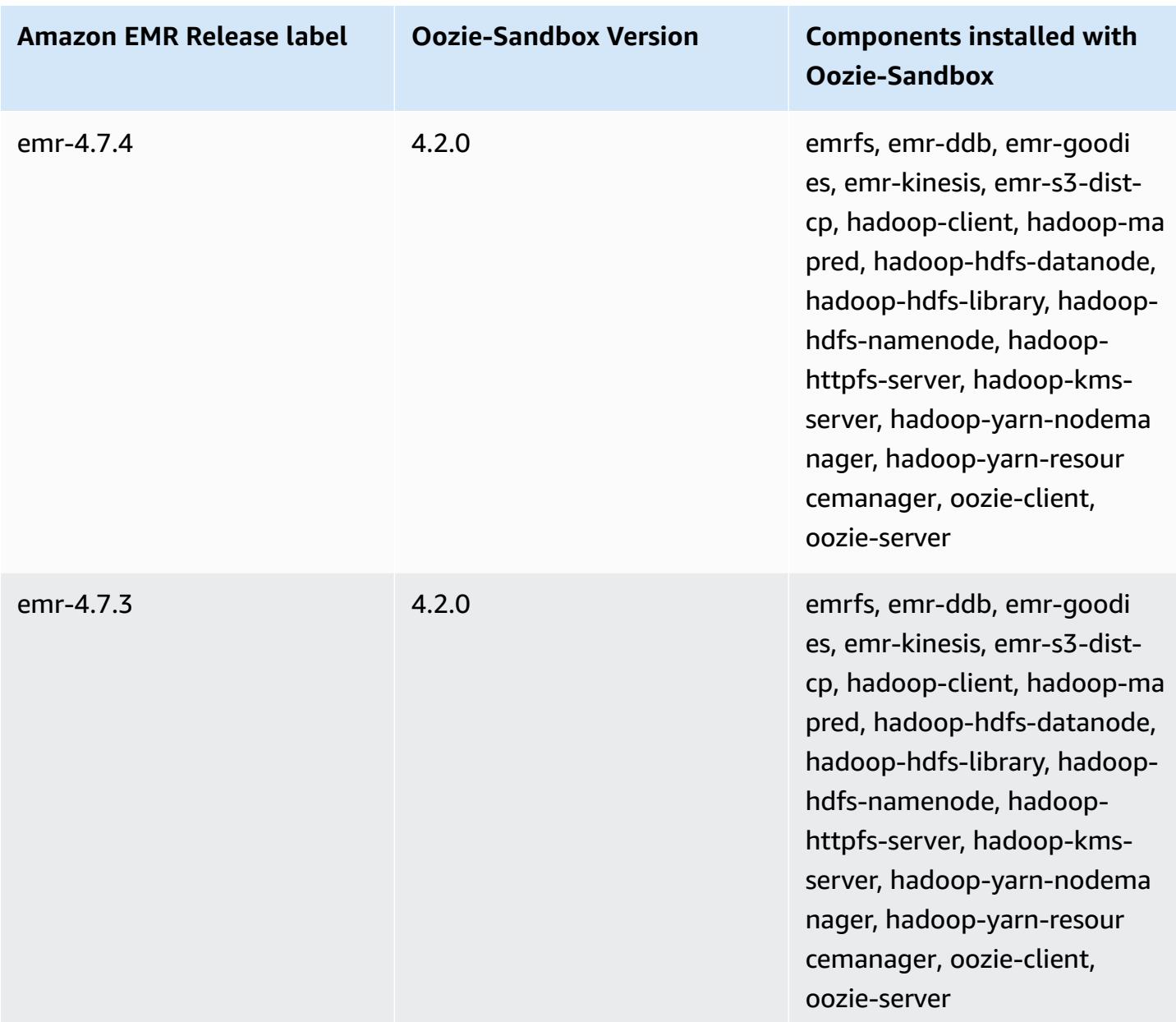

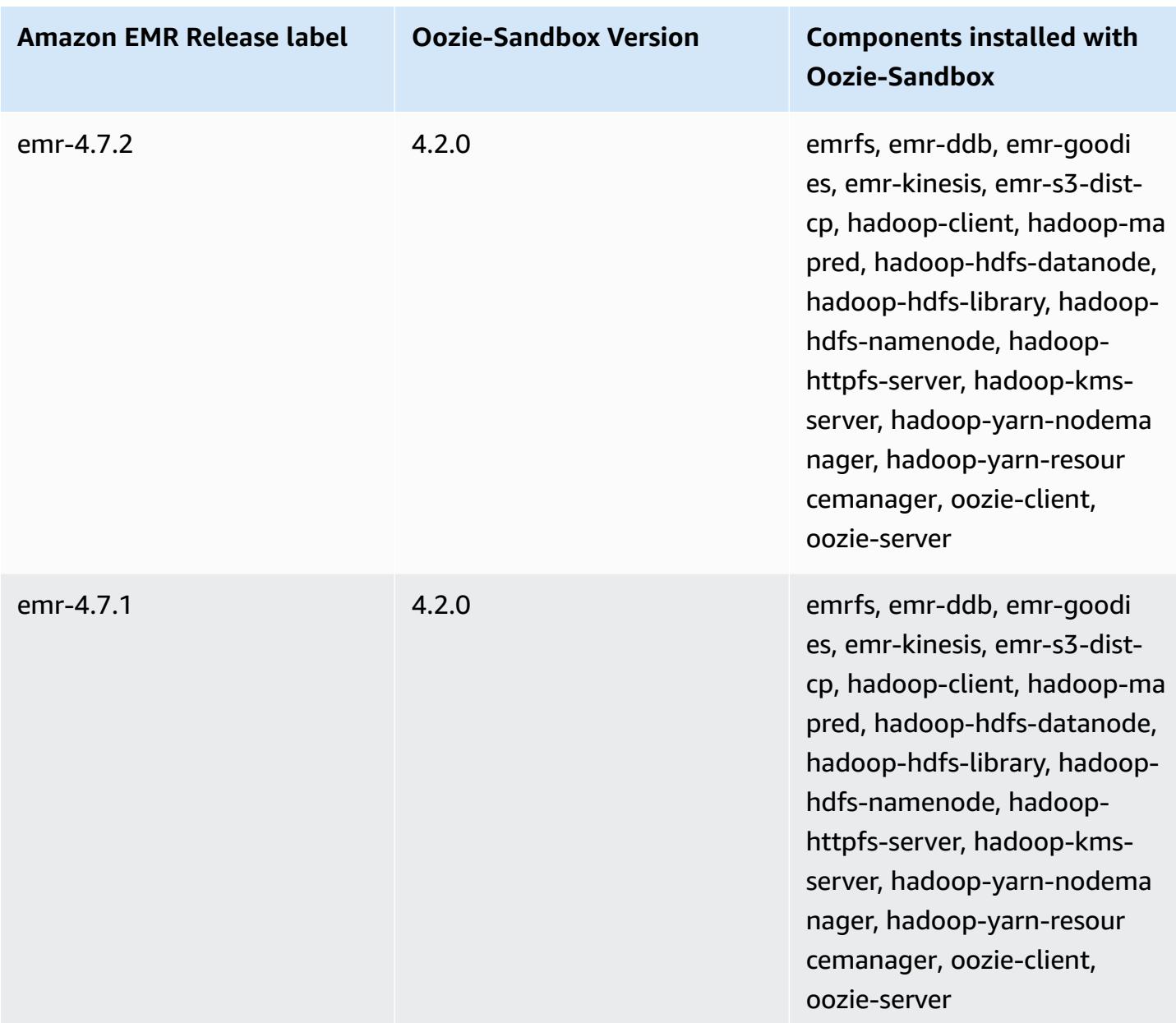

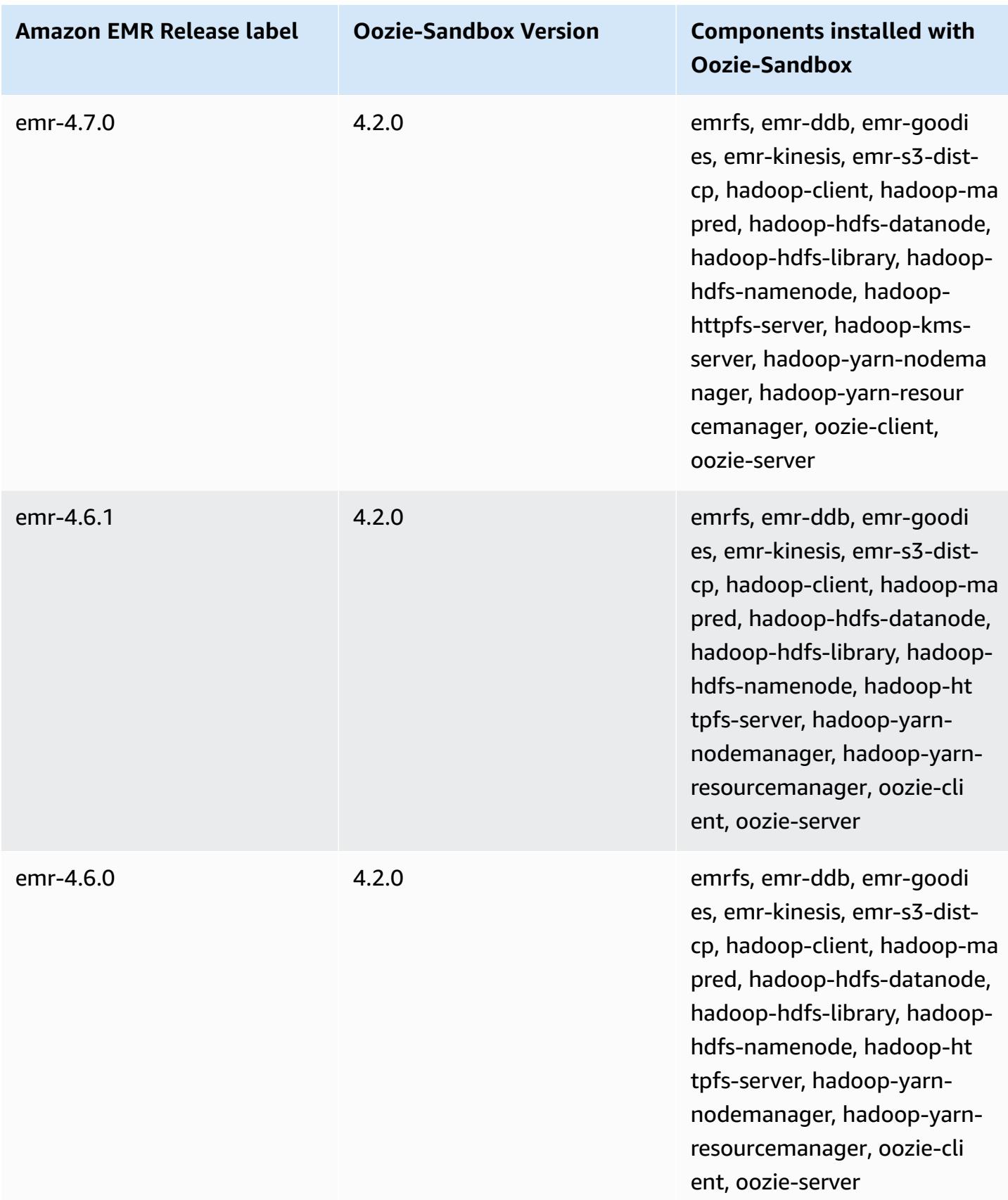

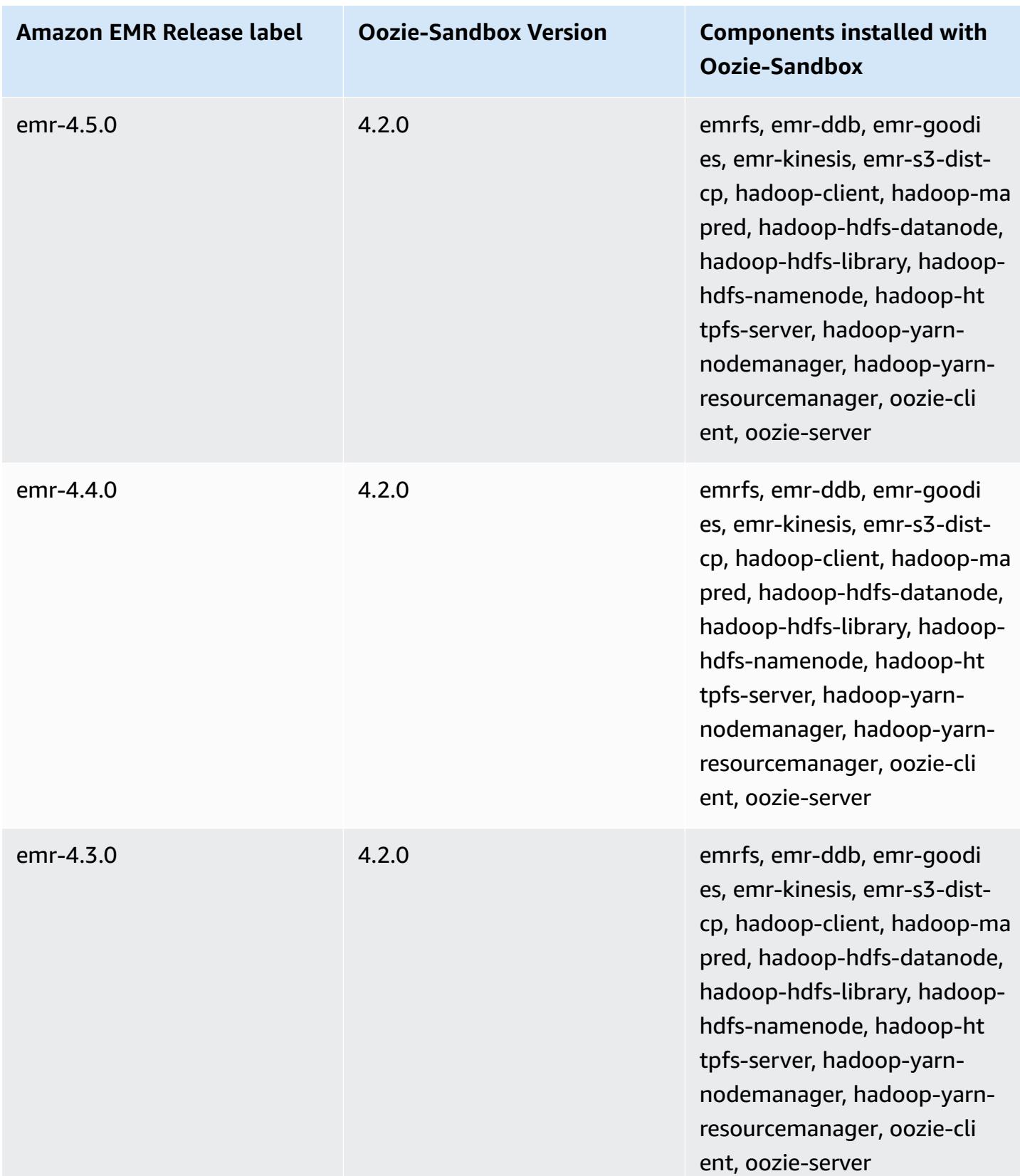

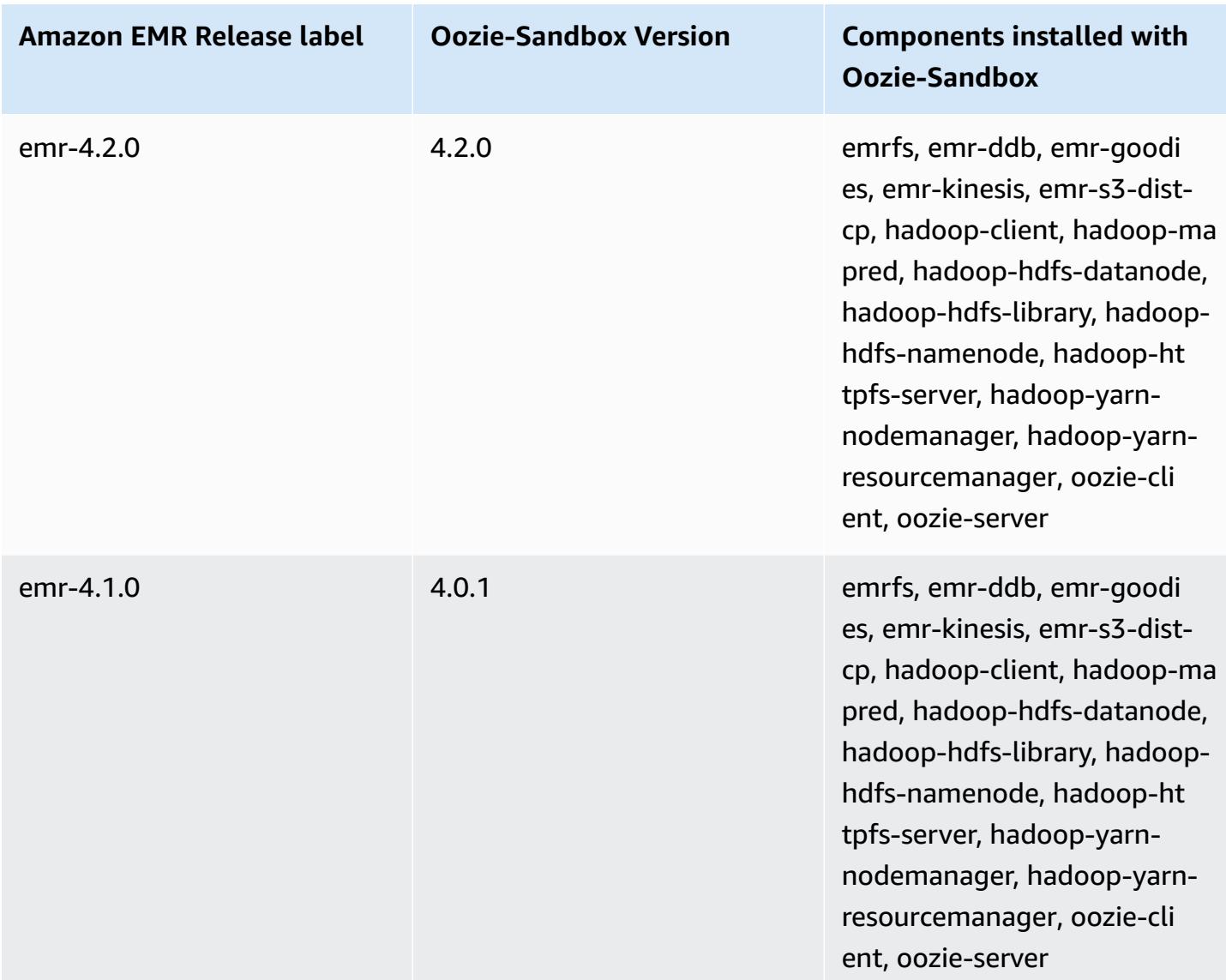

#### **Presto (sandbox versions)**

Presto is available as a sandbox application beginning with Amazon EMR release version 4.1.0.

#### **Presto-Sandbox version information**

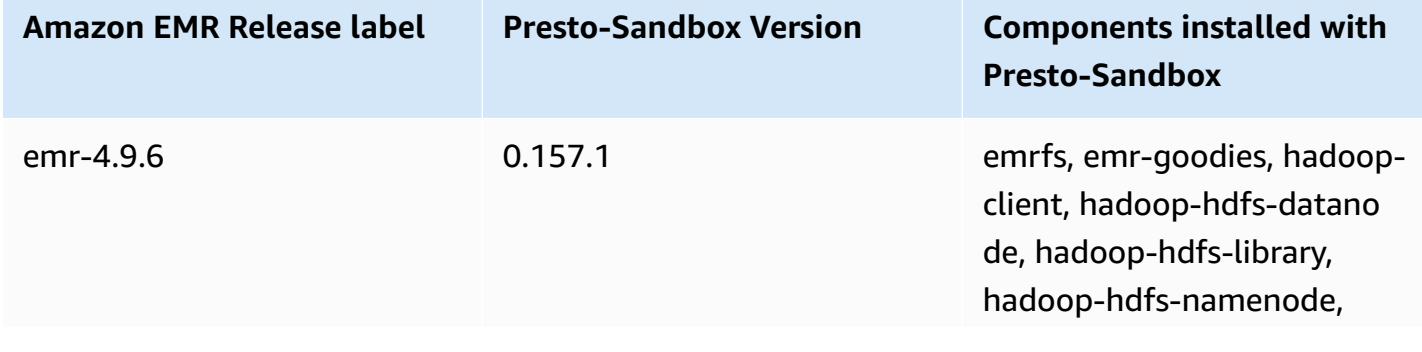

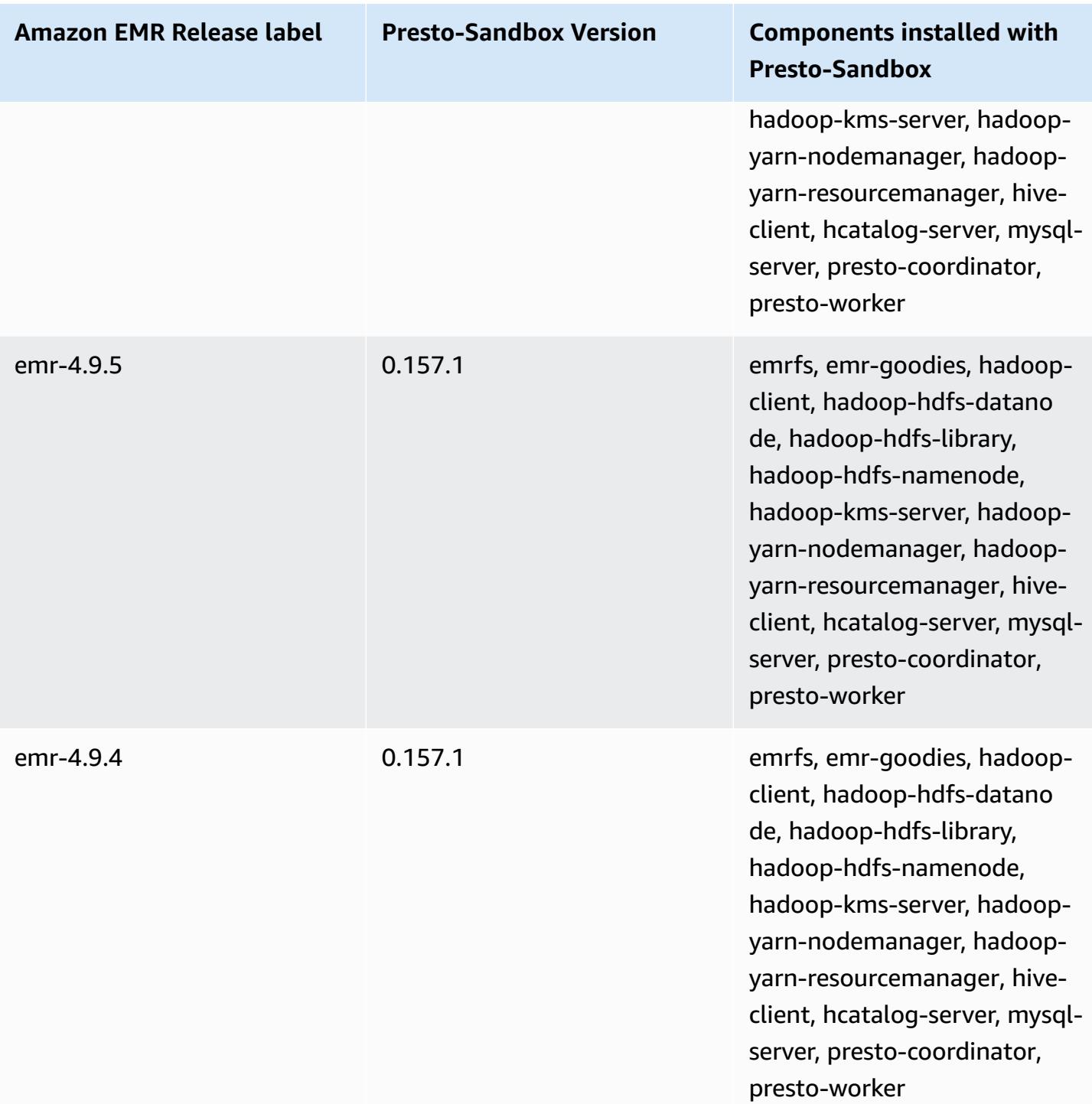

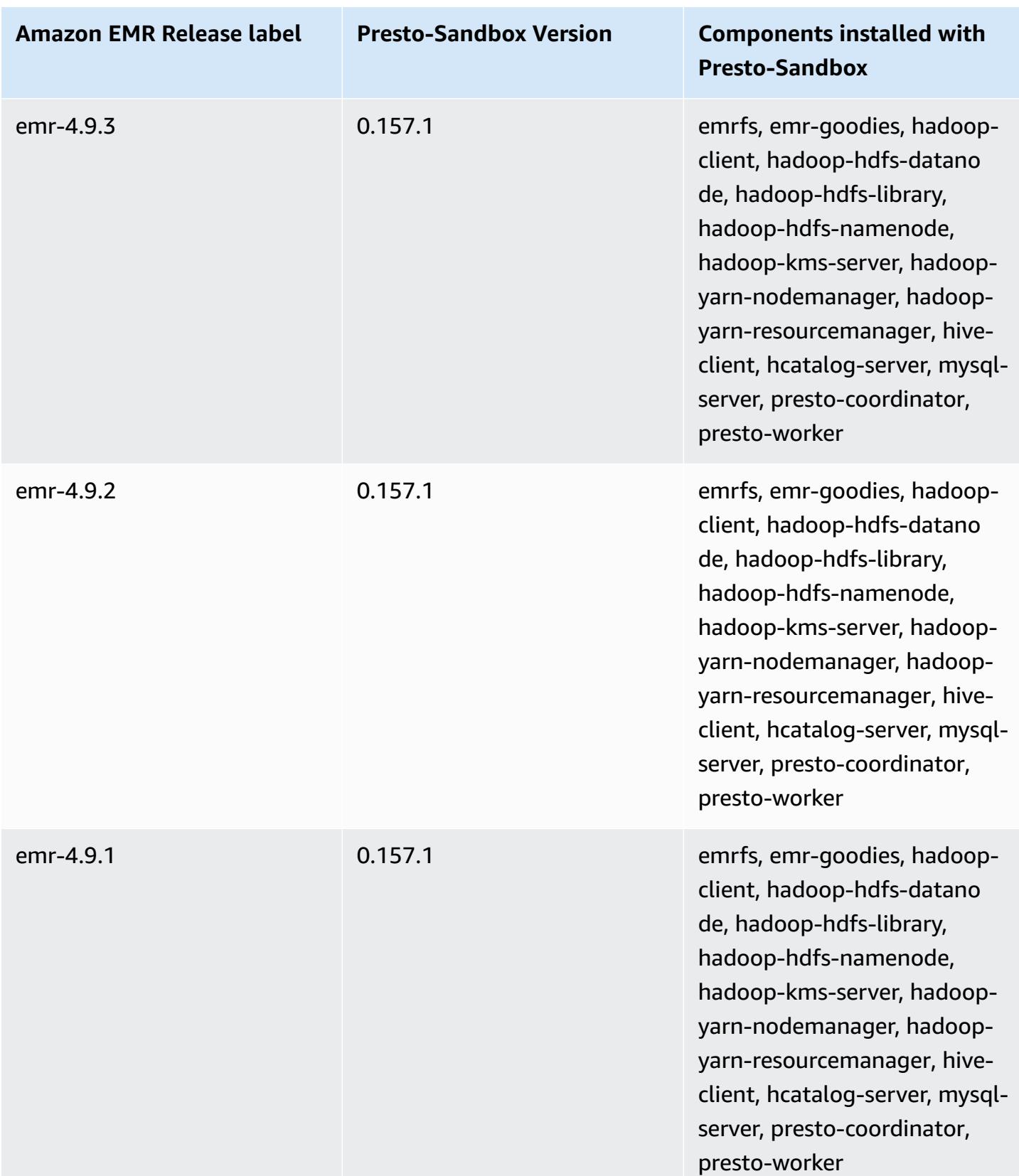

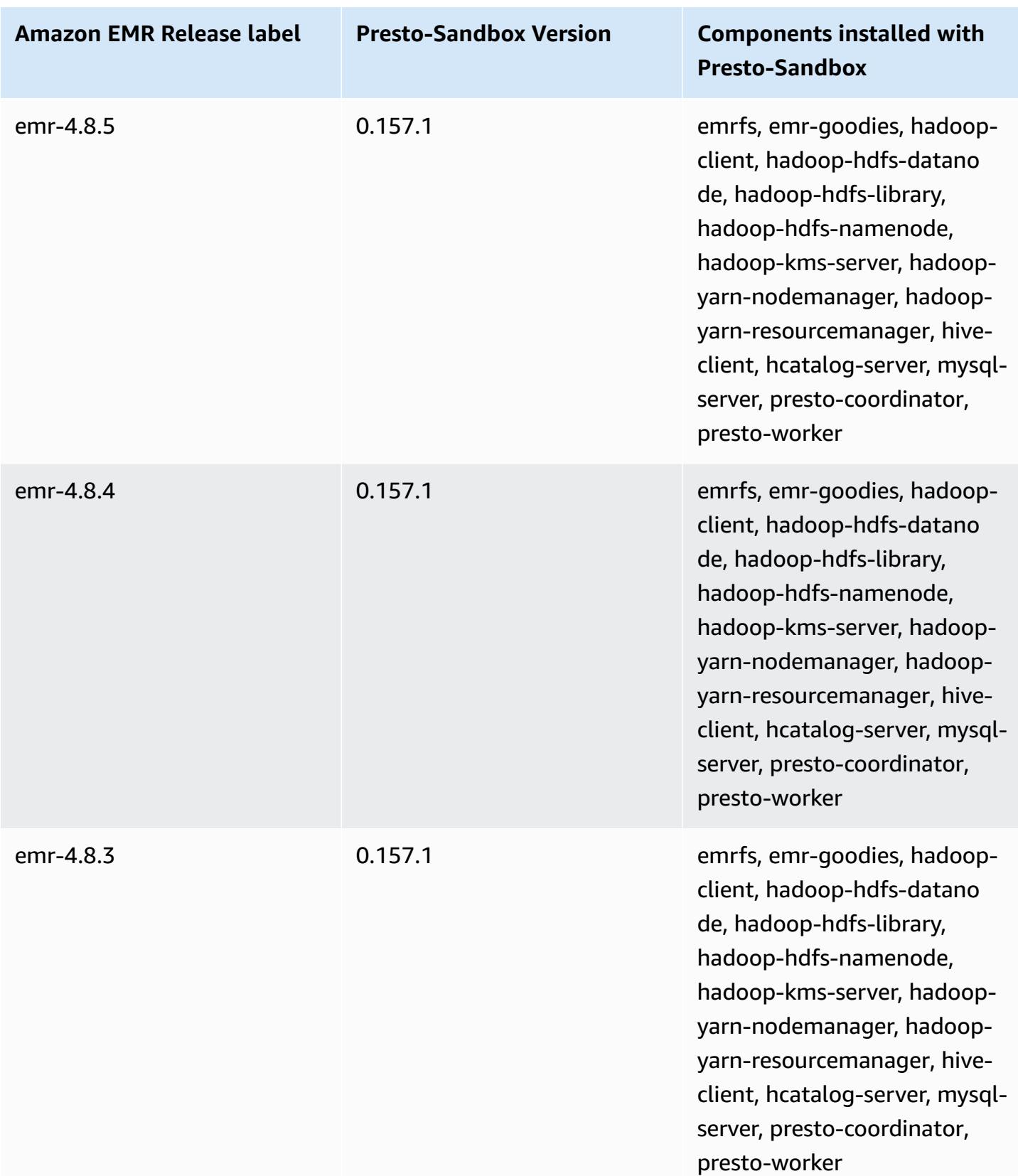

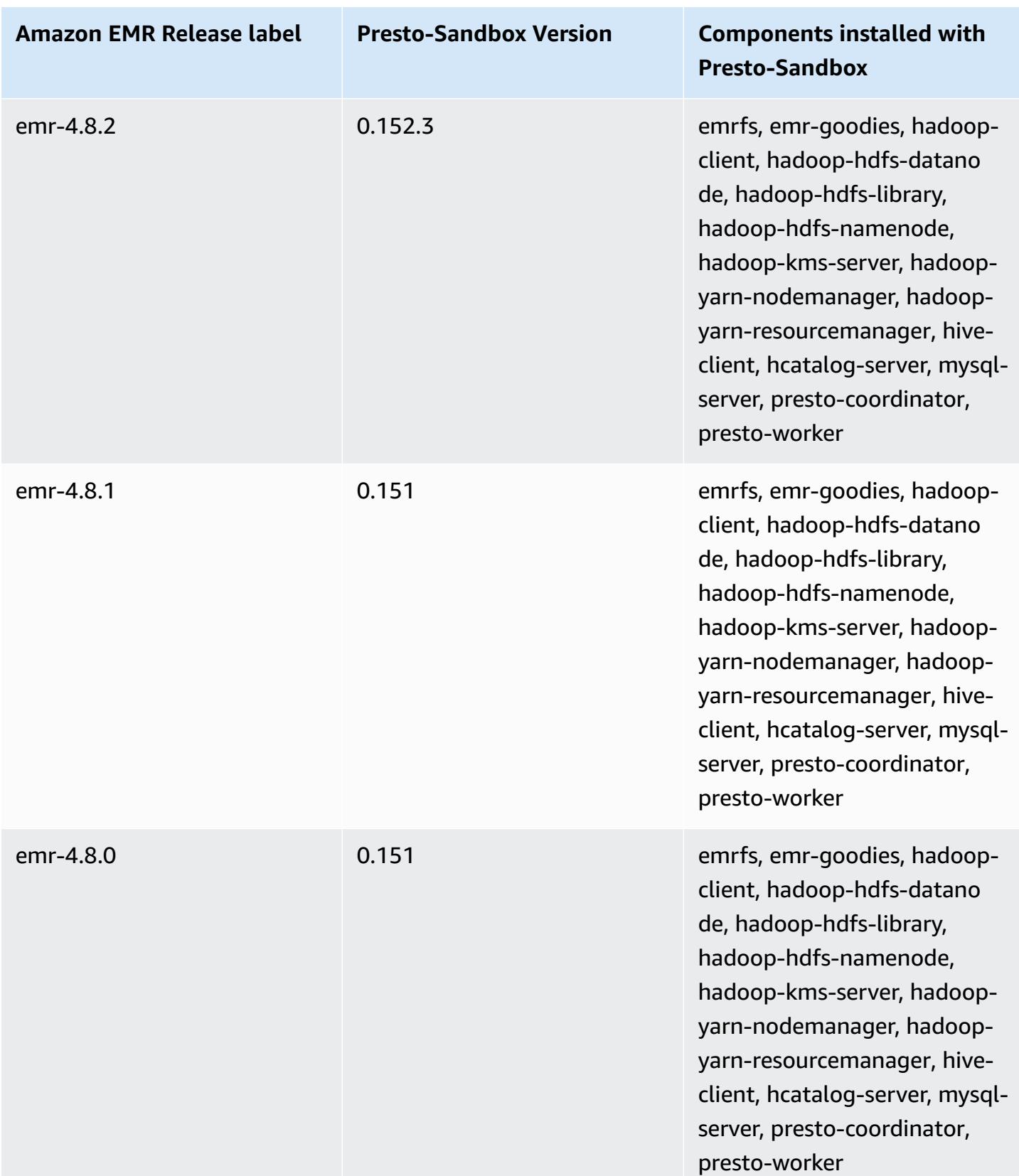

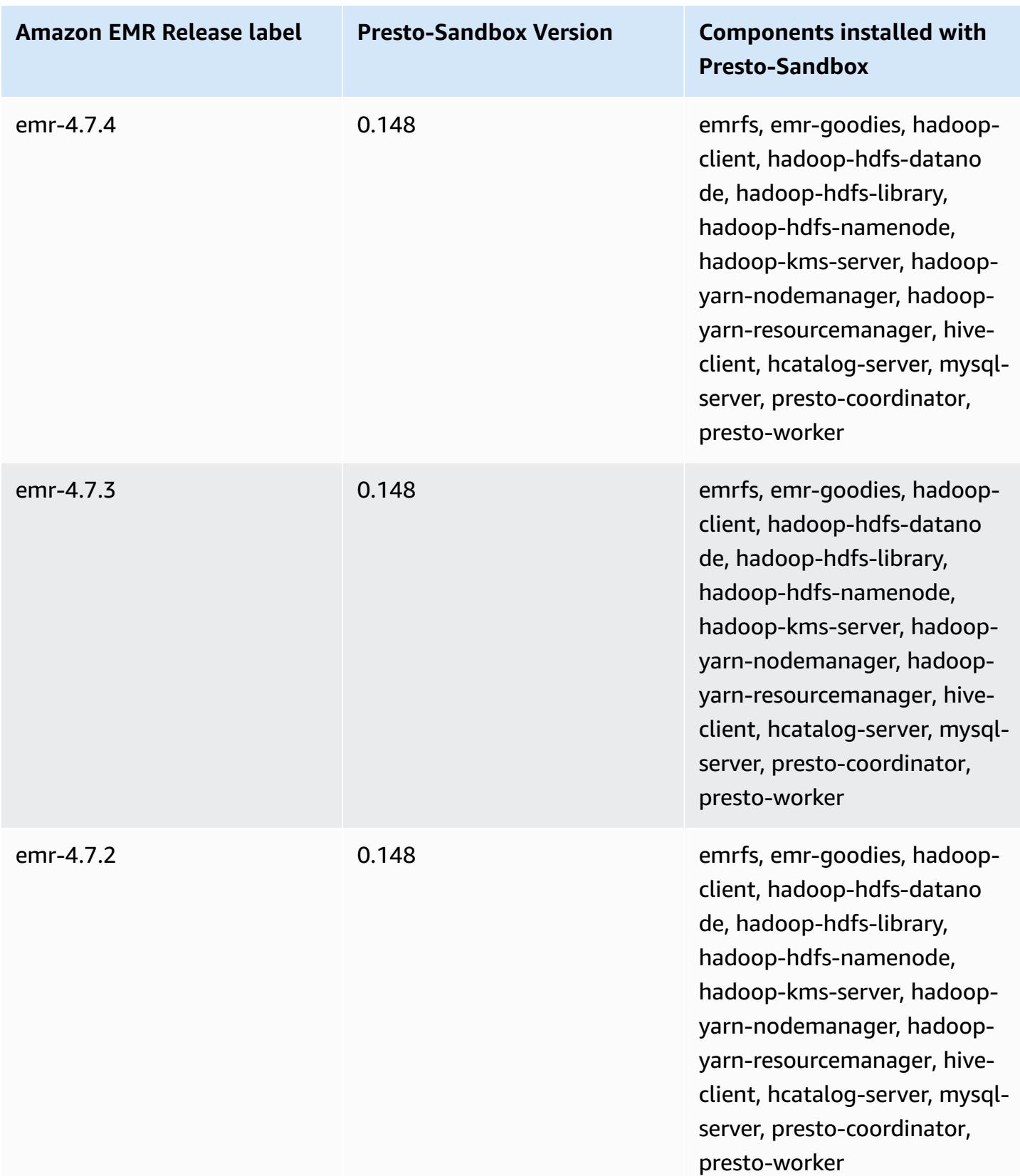

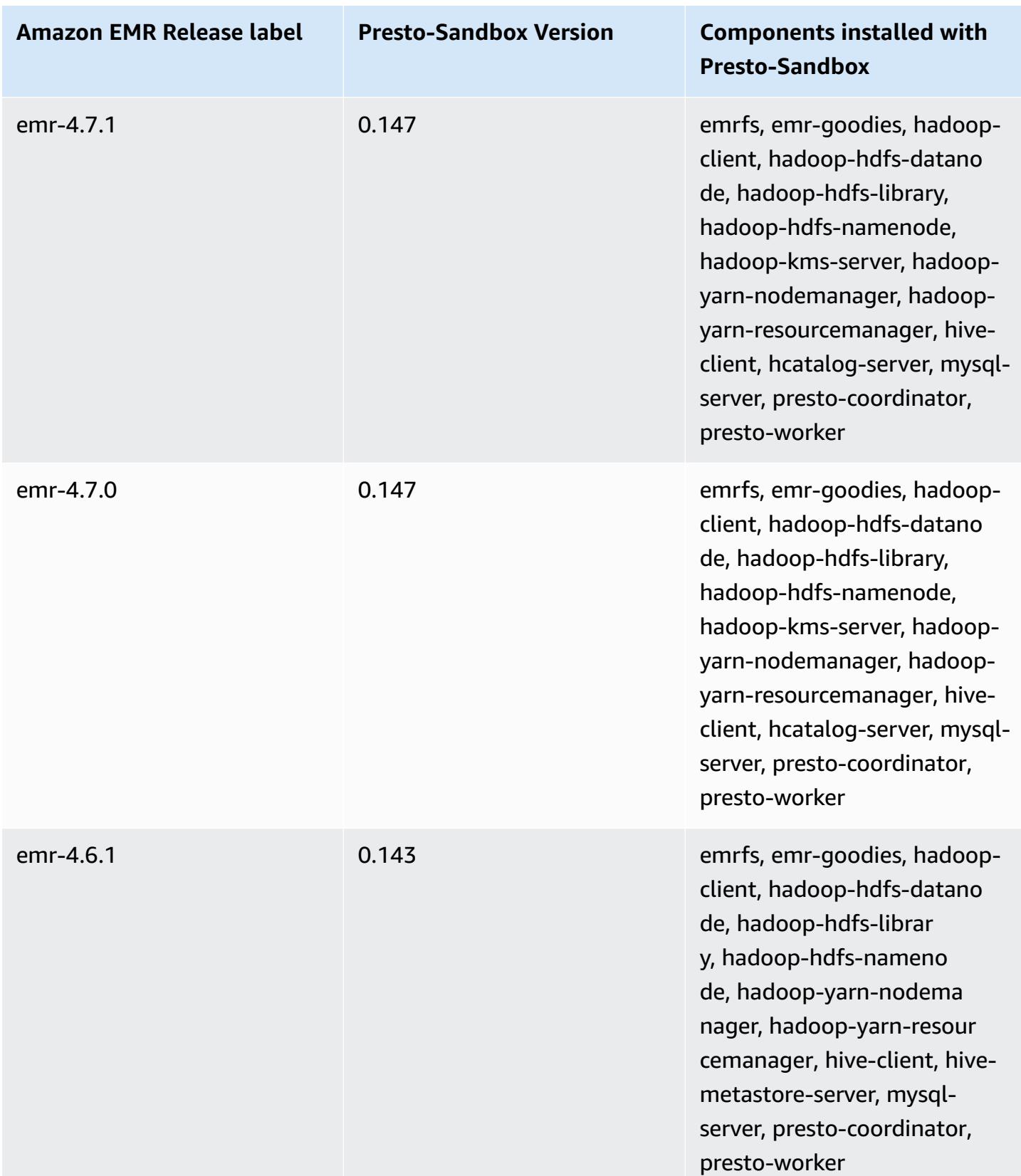

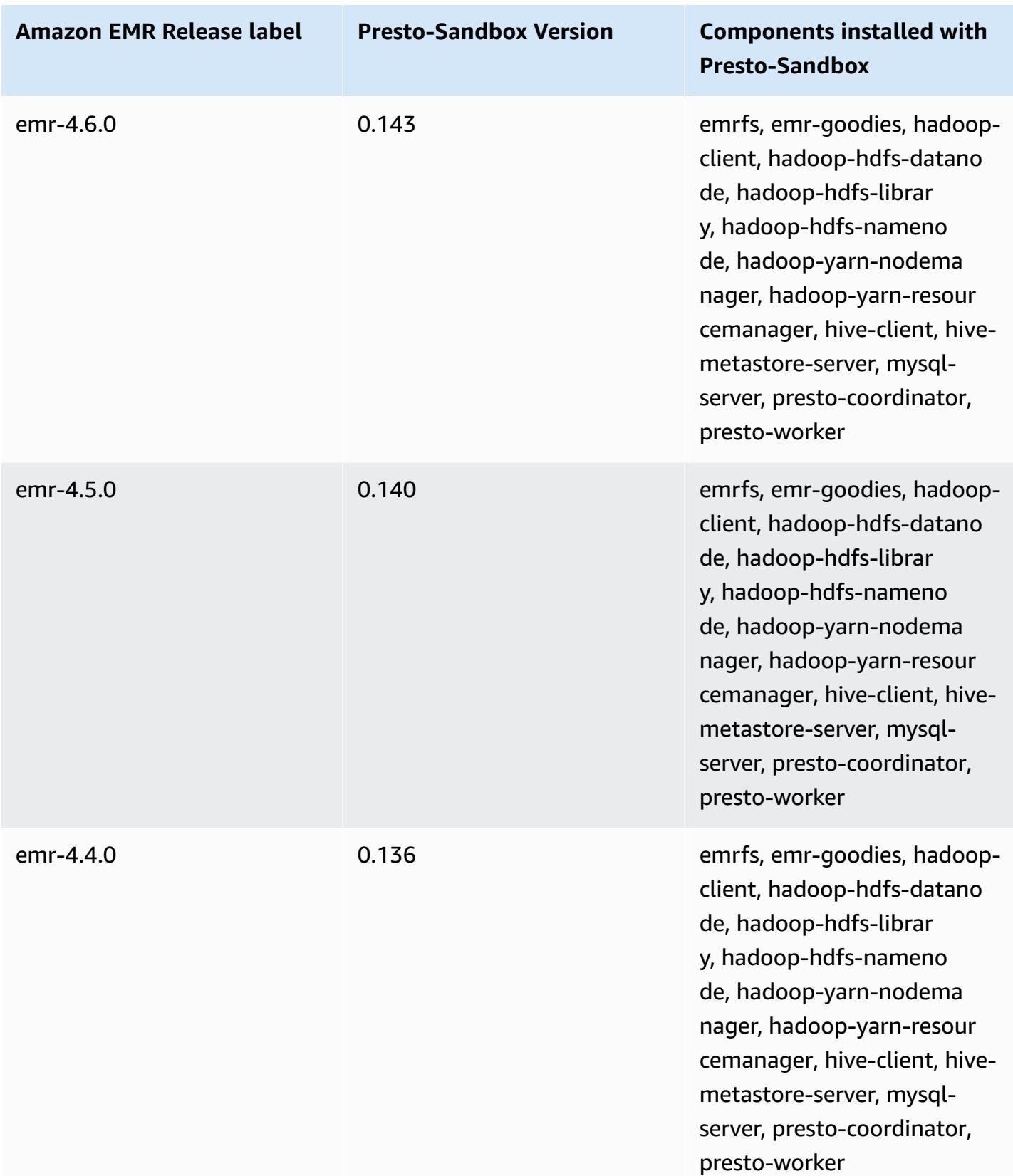

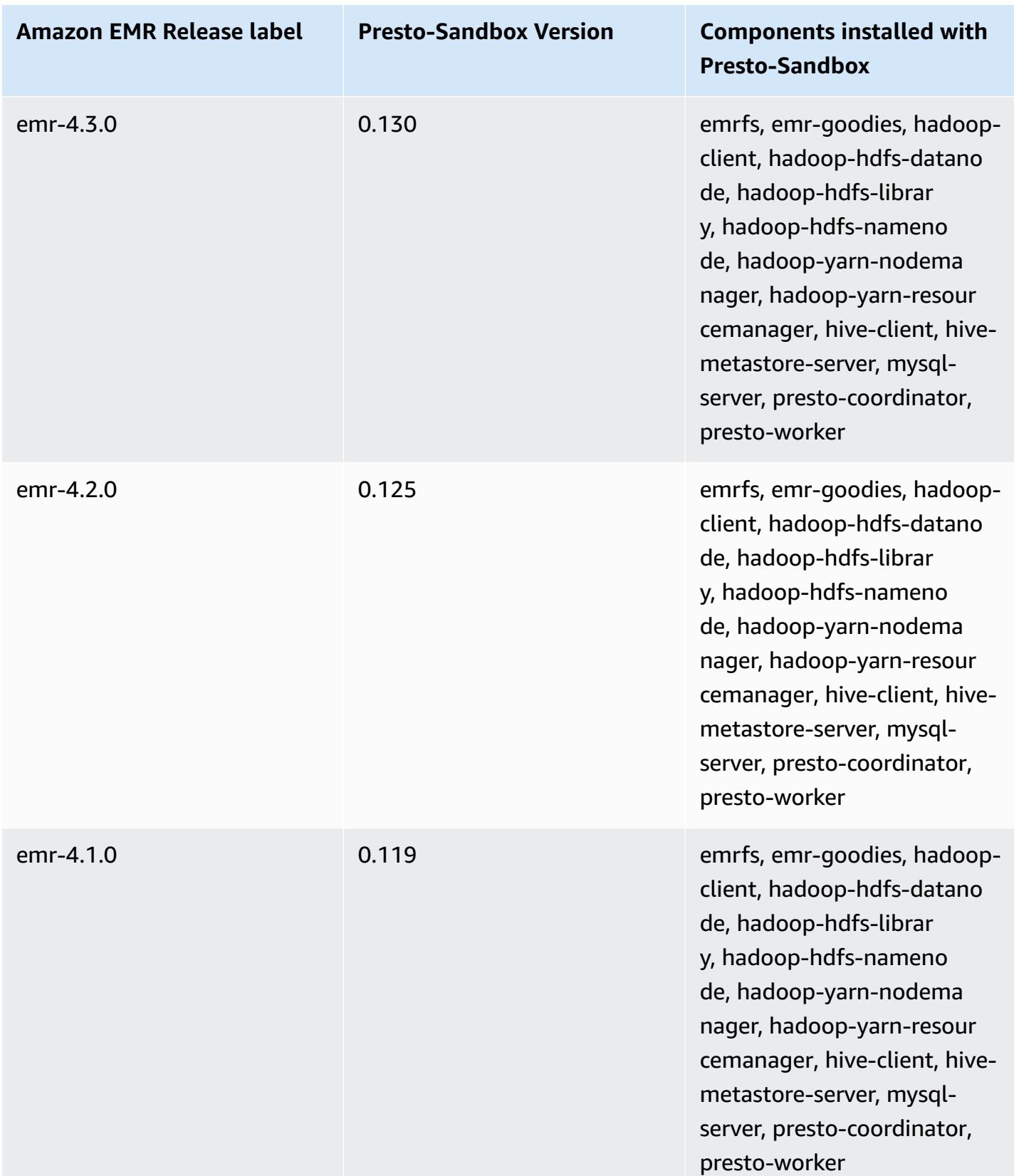

#### **Sqoop (sandbox versions)**

Sqoop is available as a sandbox application beginning with Amazon EMR release version 4.4.0.

## **Sqoop-Sandbox version information**

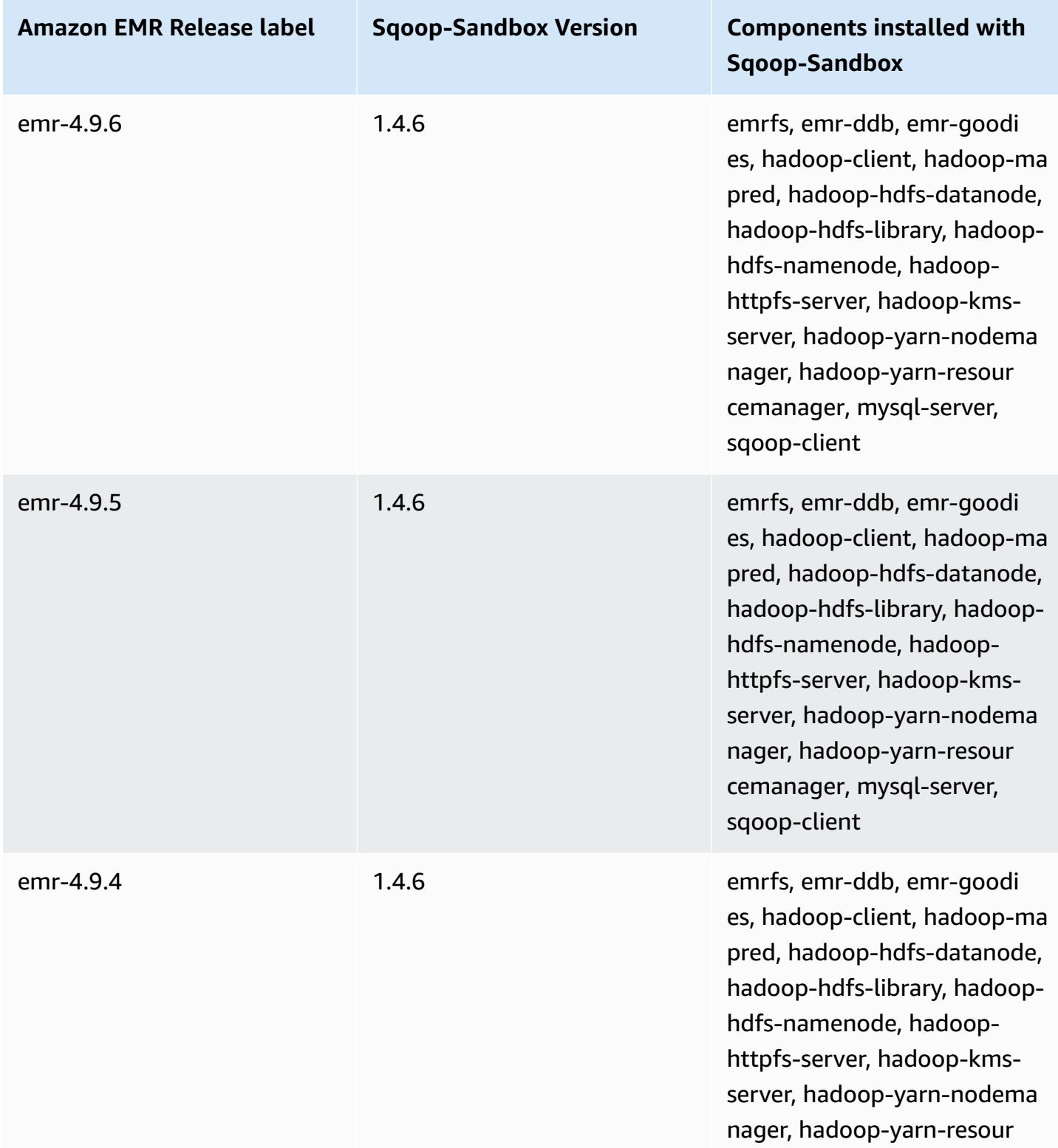

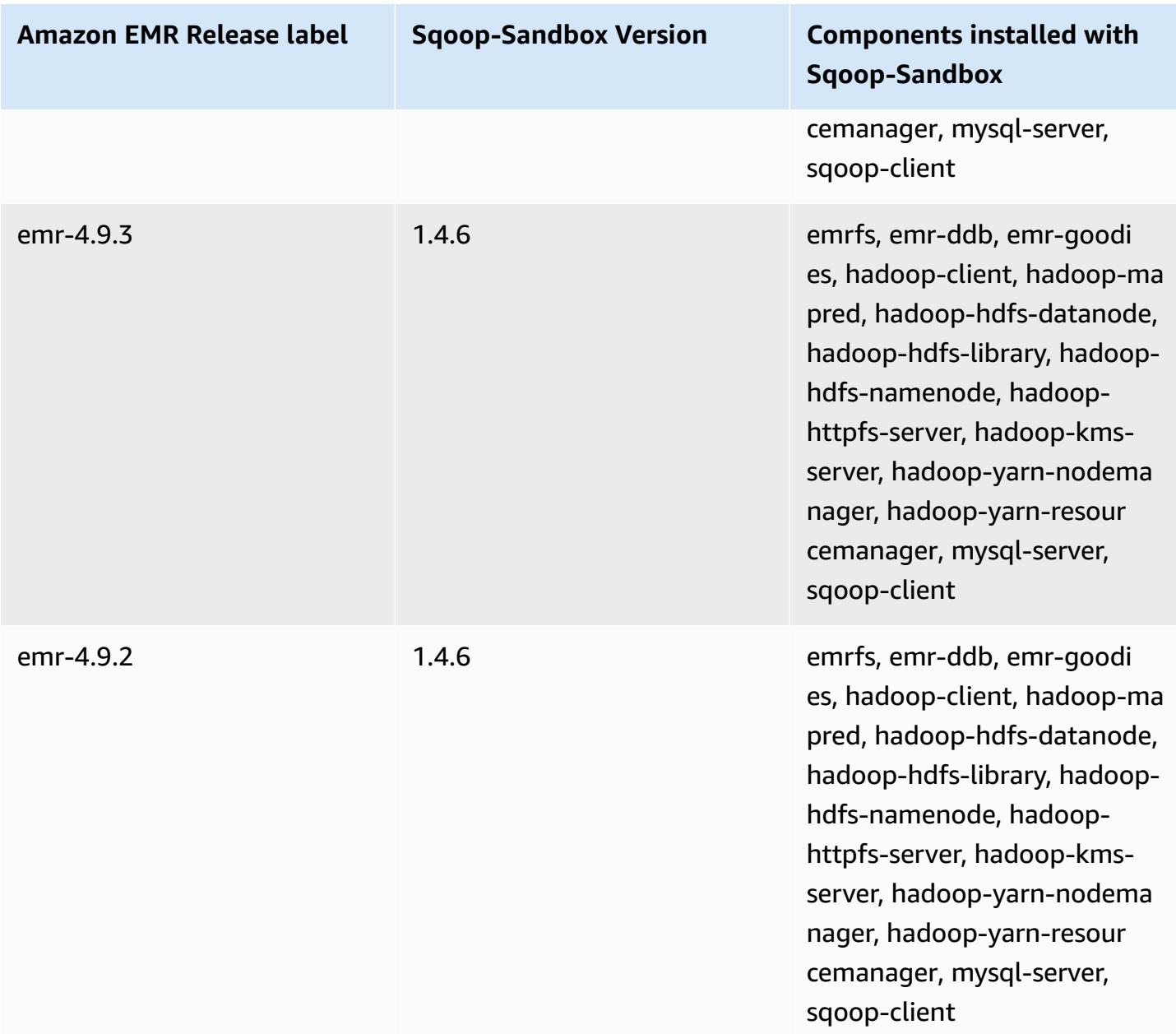

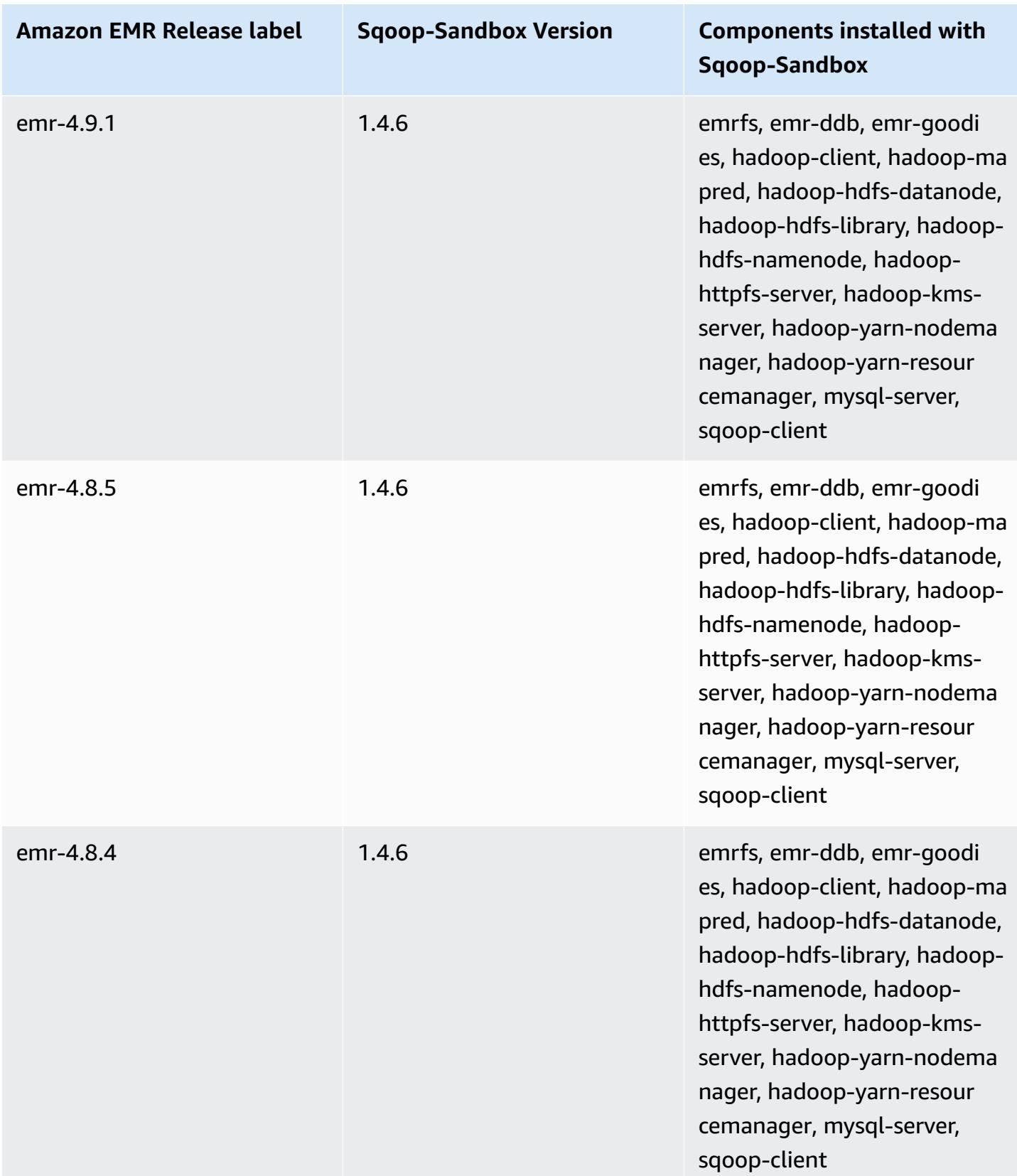

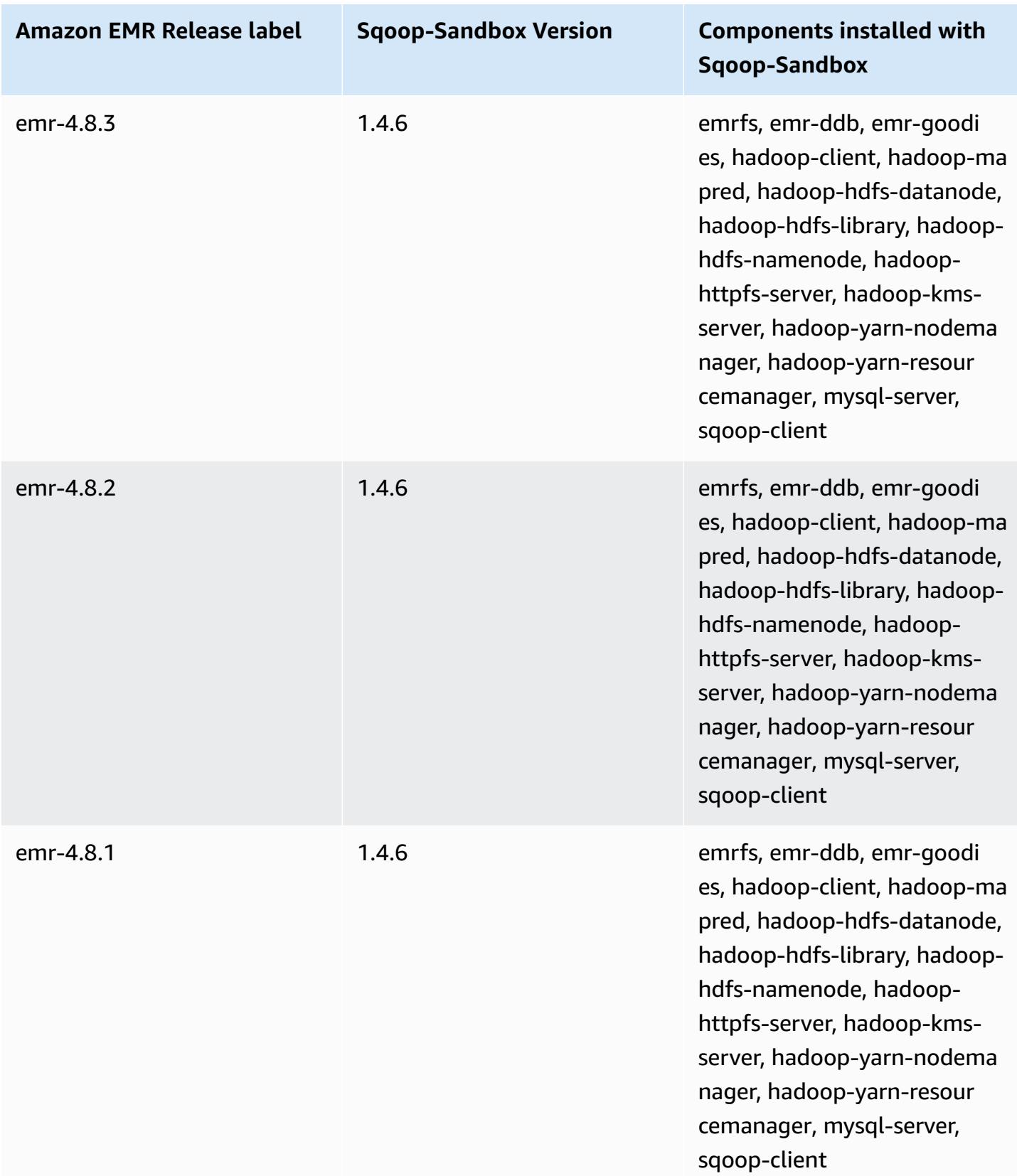

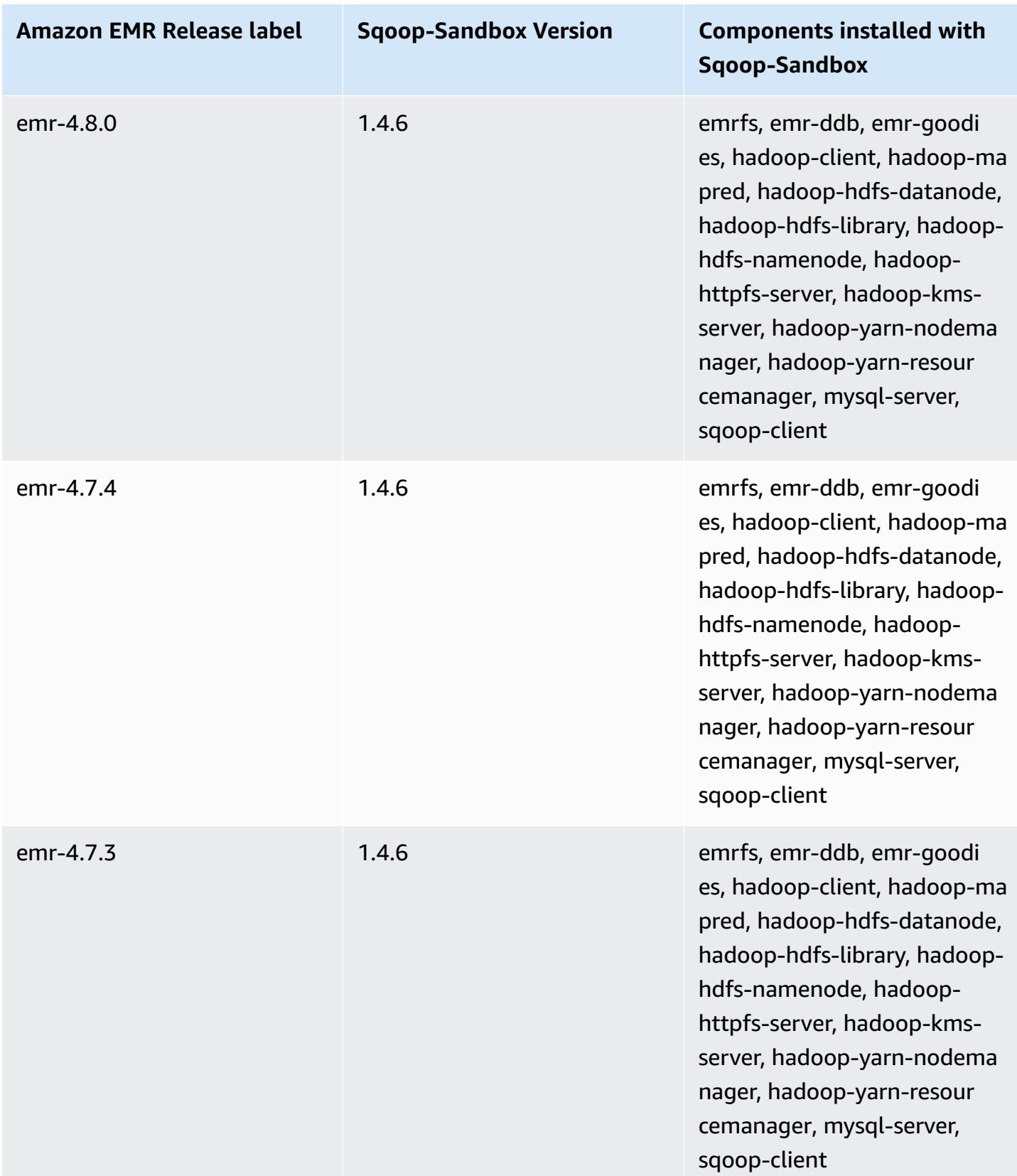

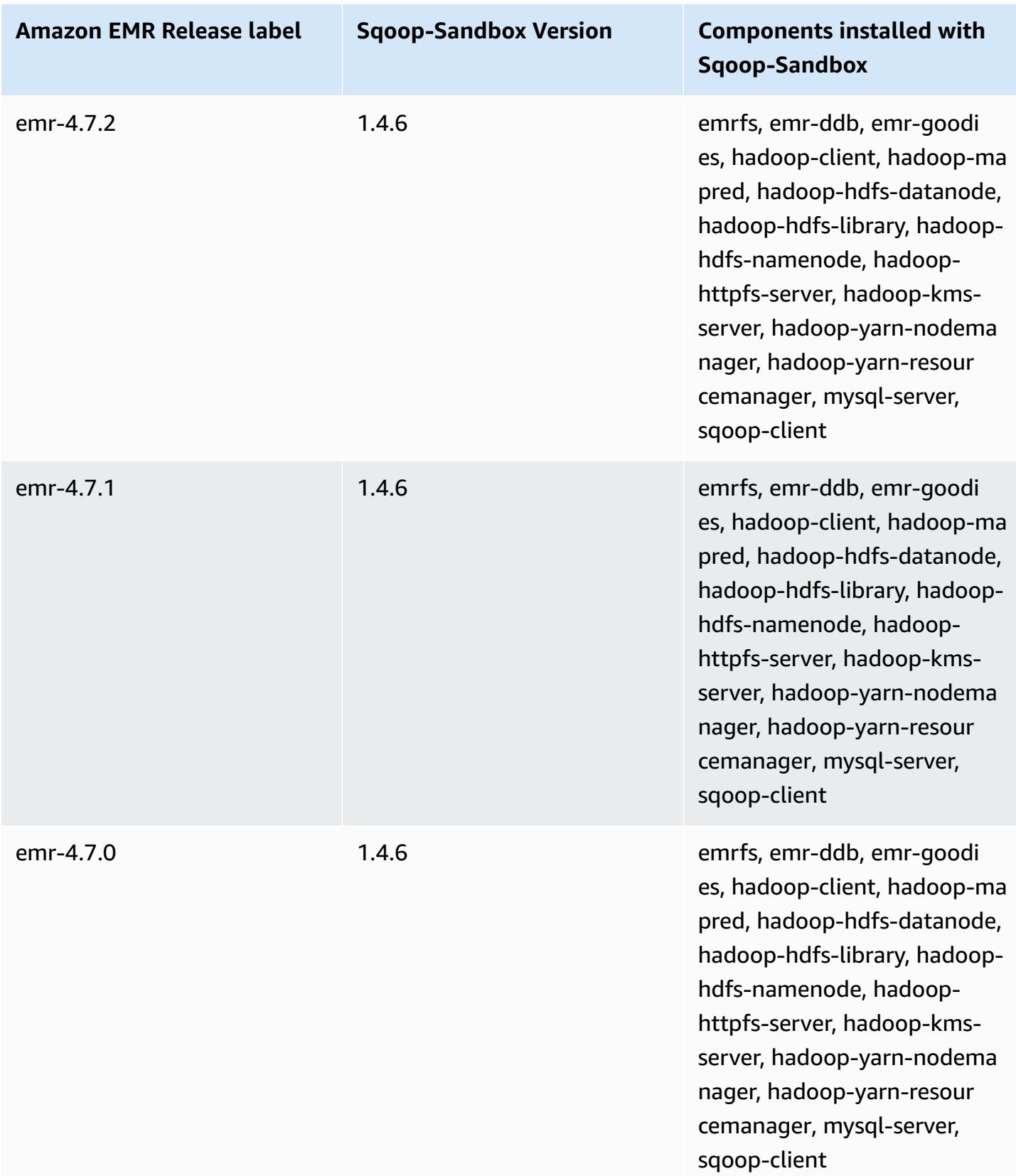

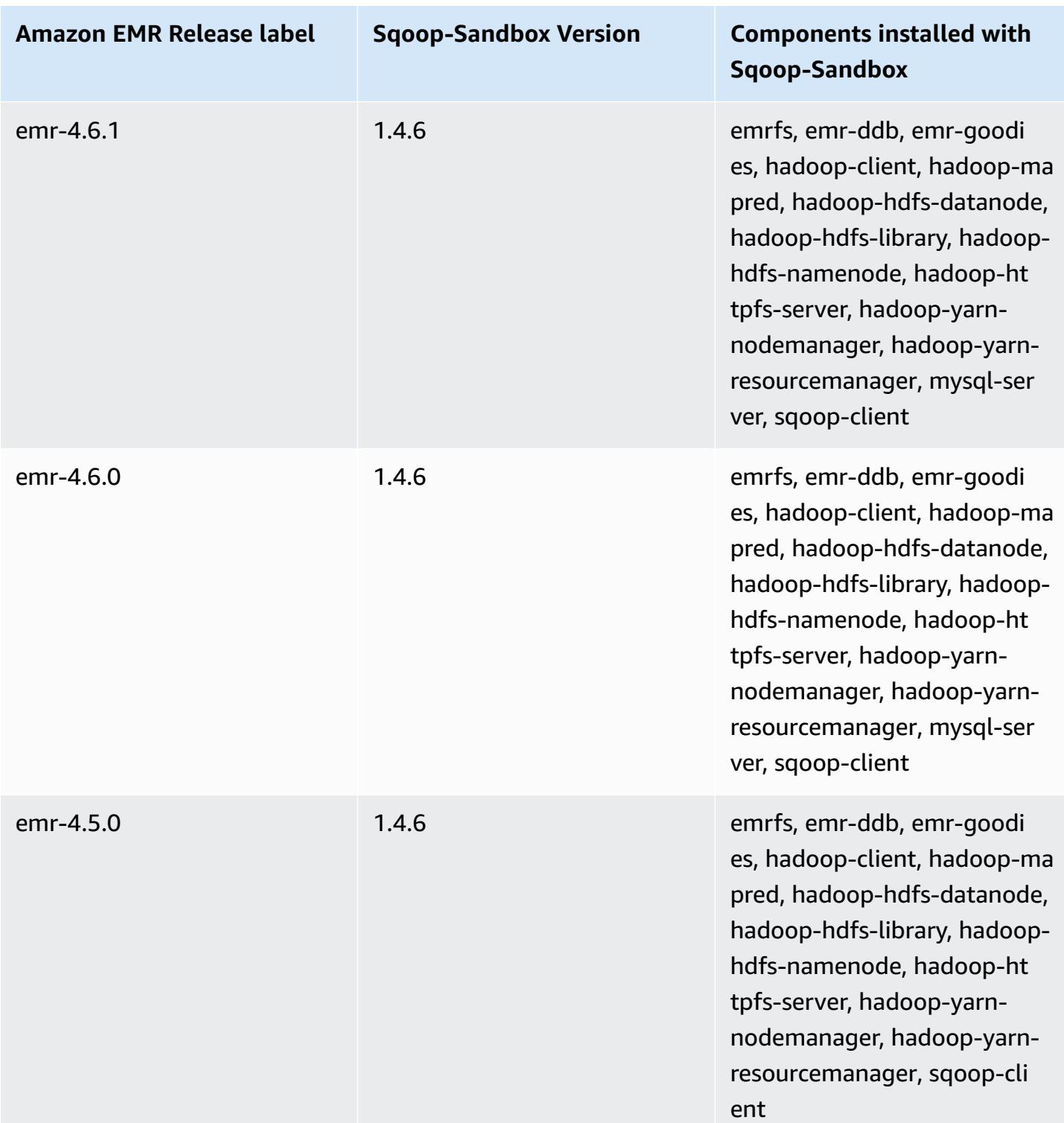

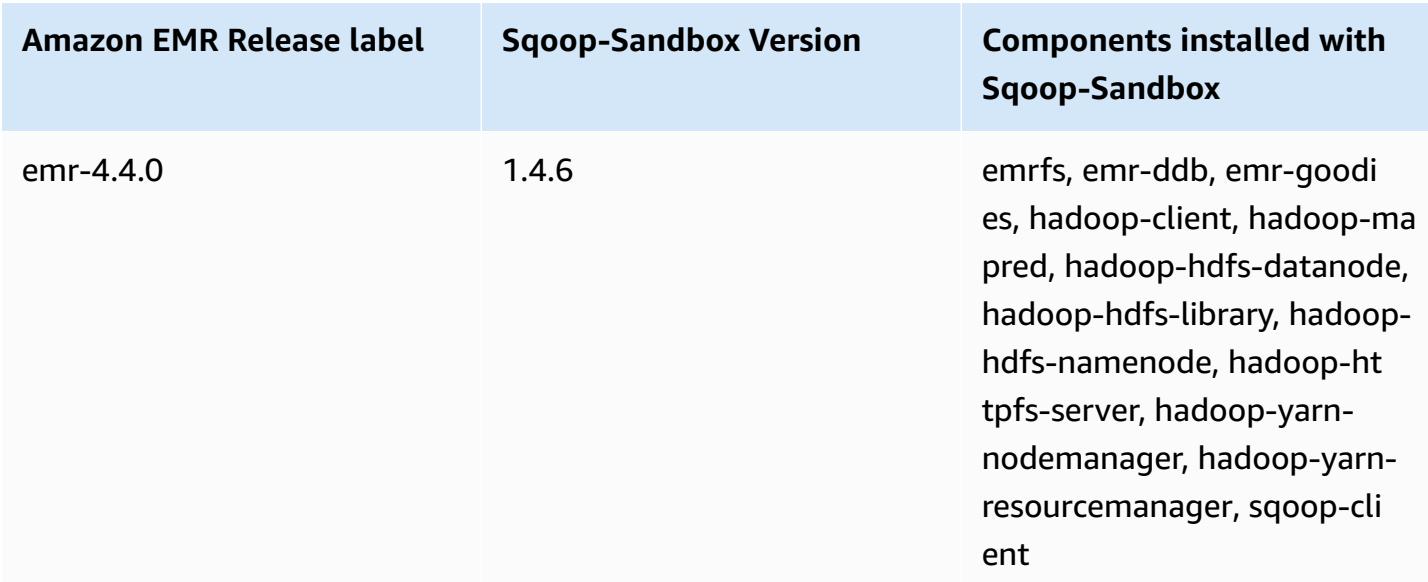

## **Zeppelin (sandbox versions)**

Zeppelin is available as a sandbox application beginning with Amazon EMR release version 4.1.0.

## **Zeppelin-Sandbox version information**

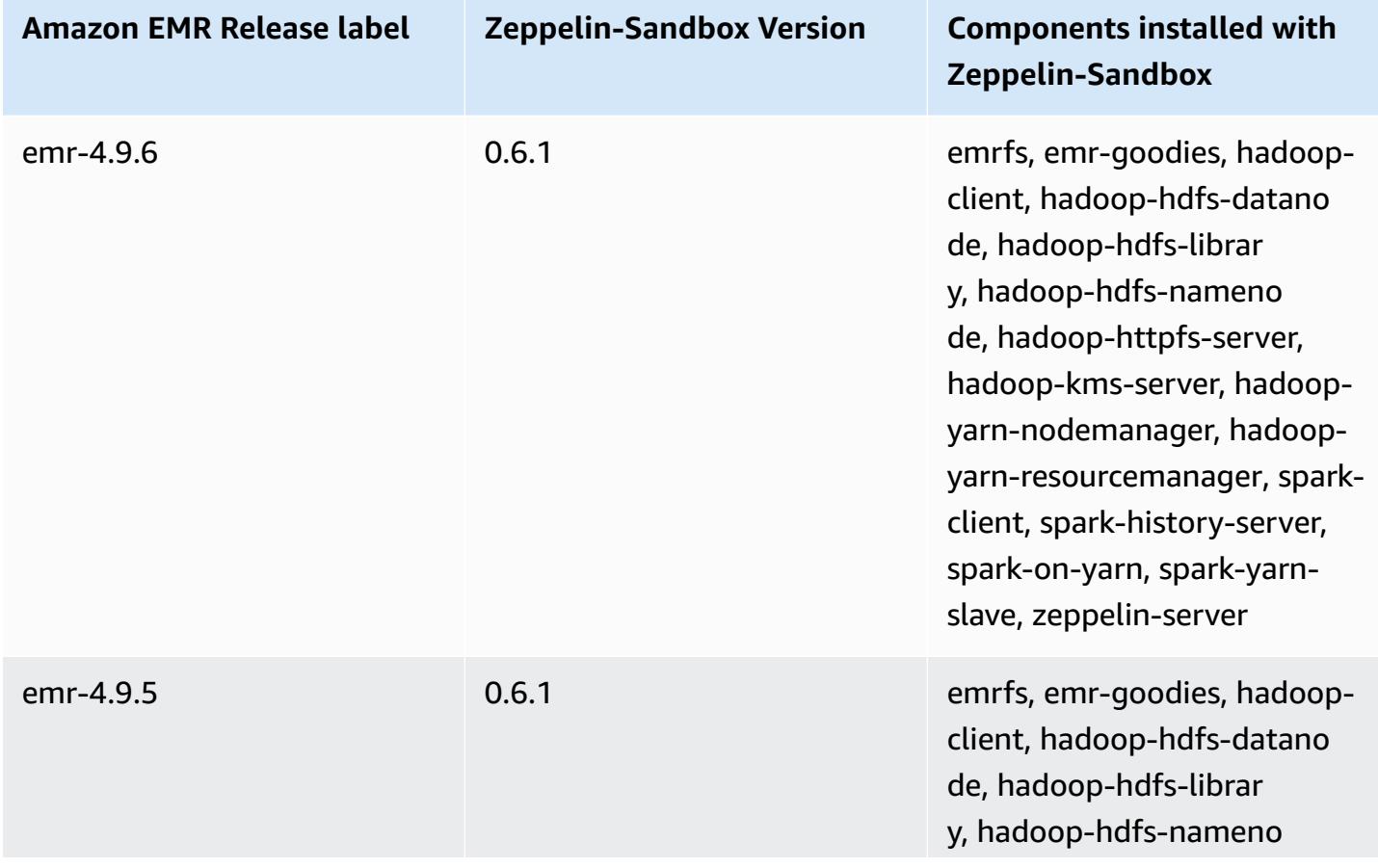

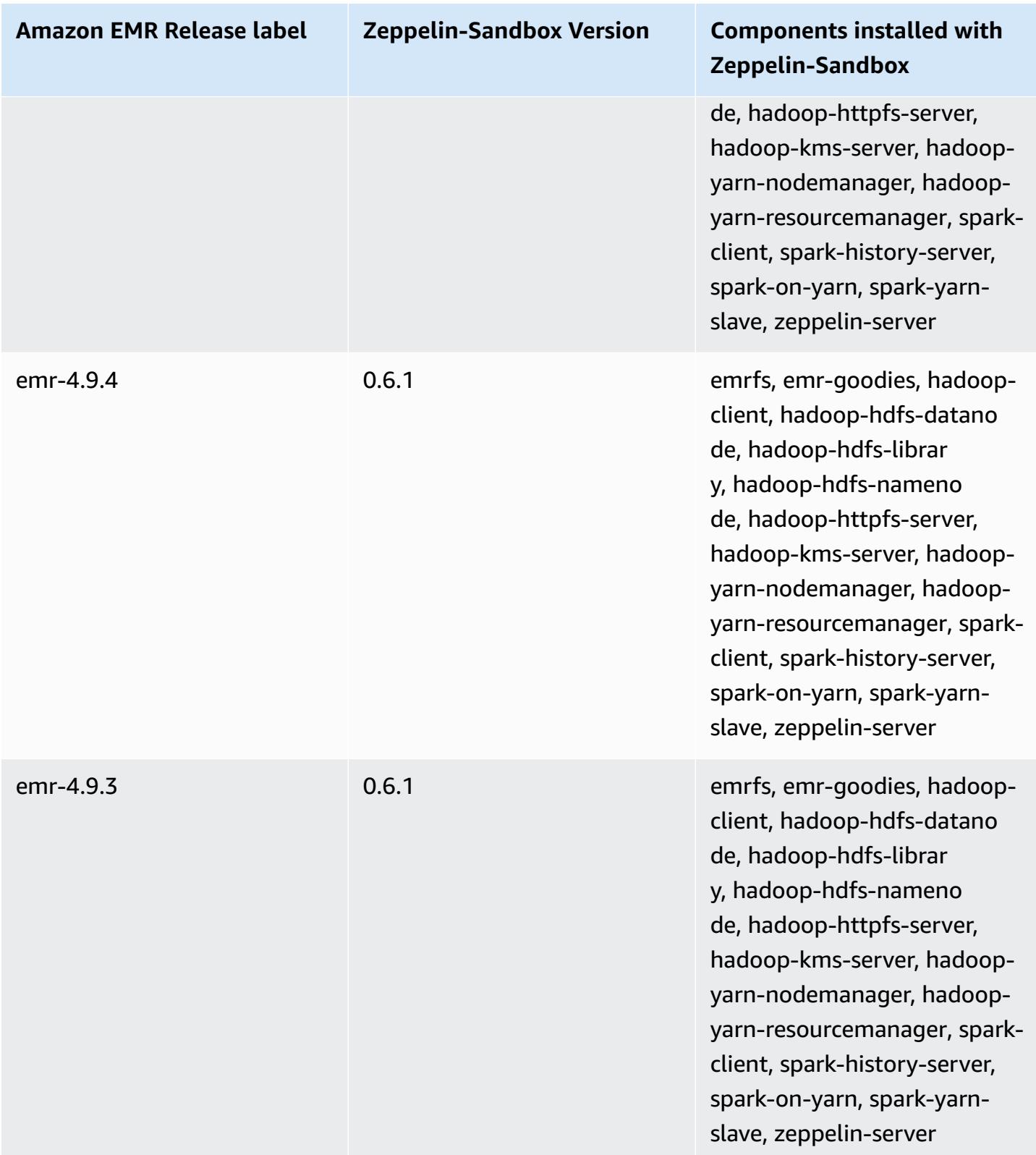
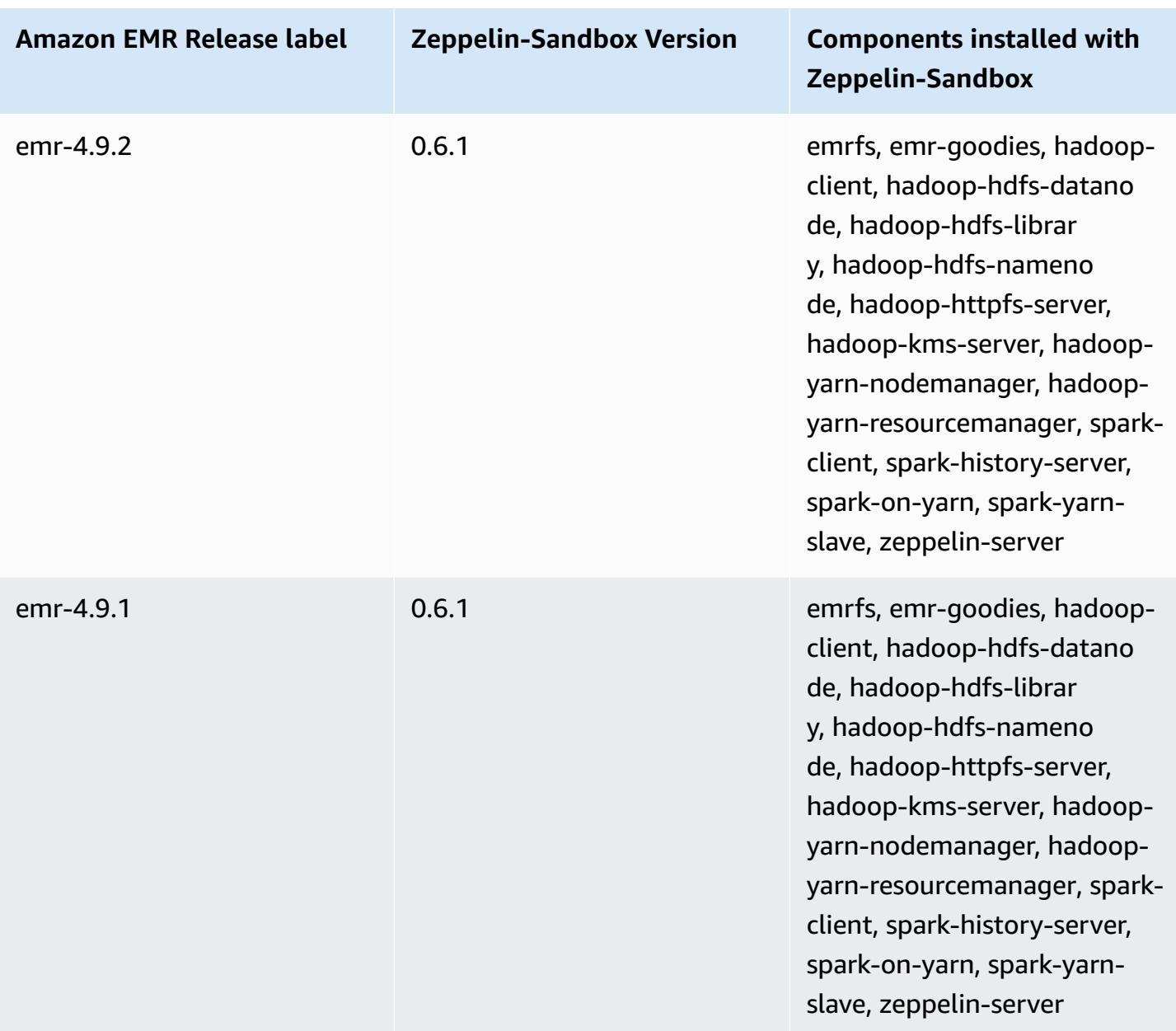

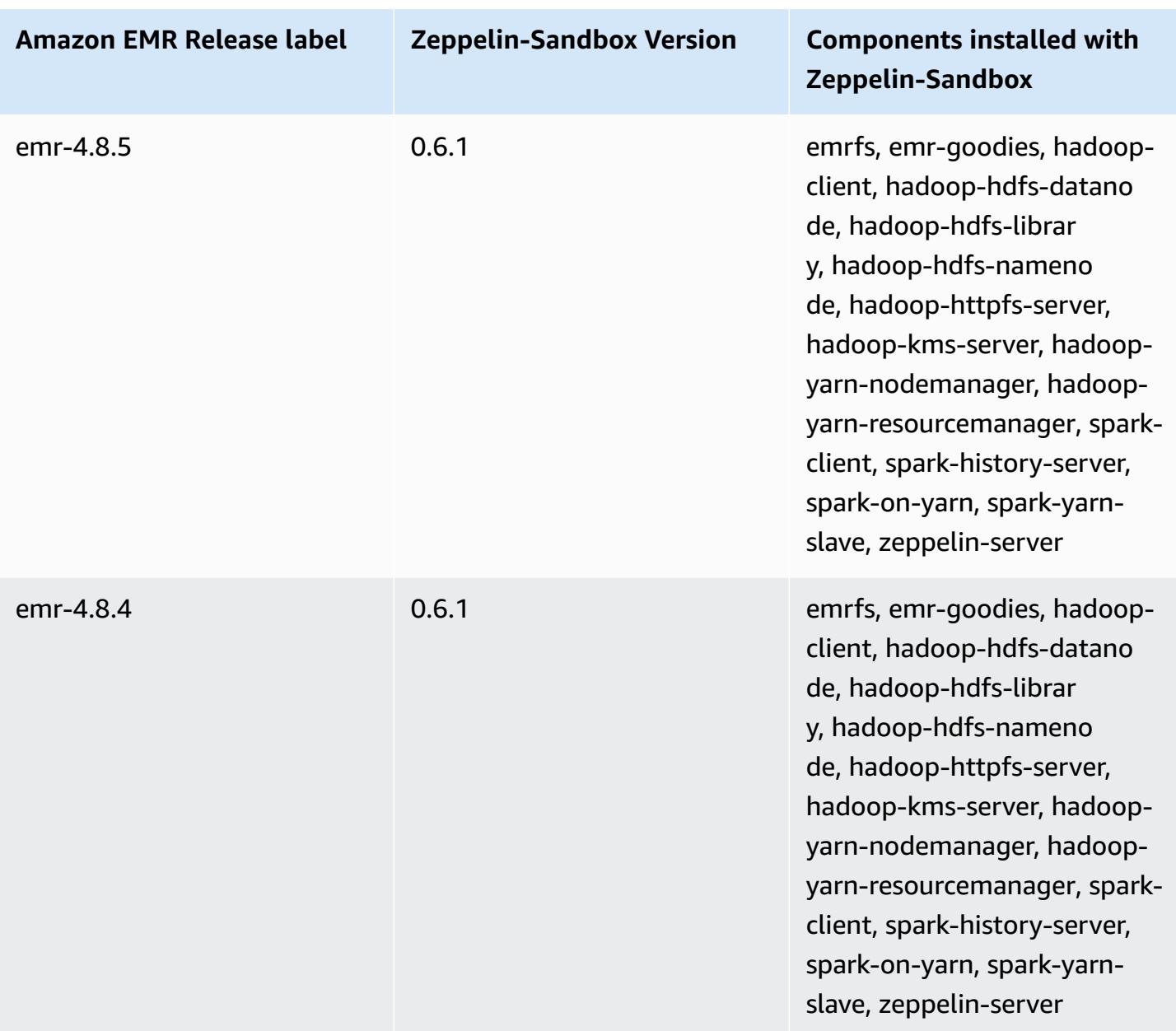

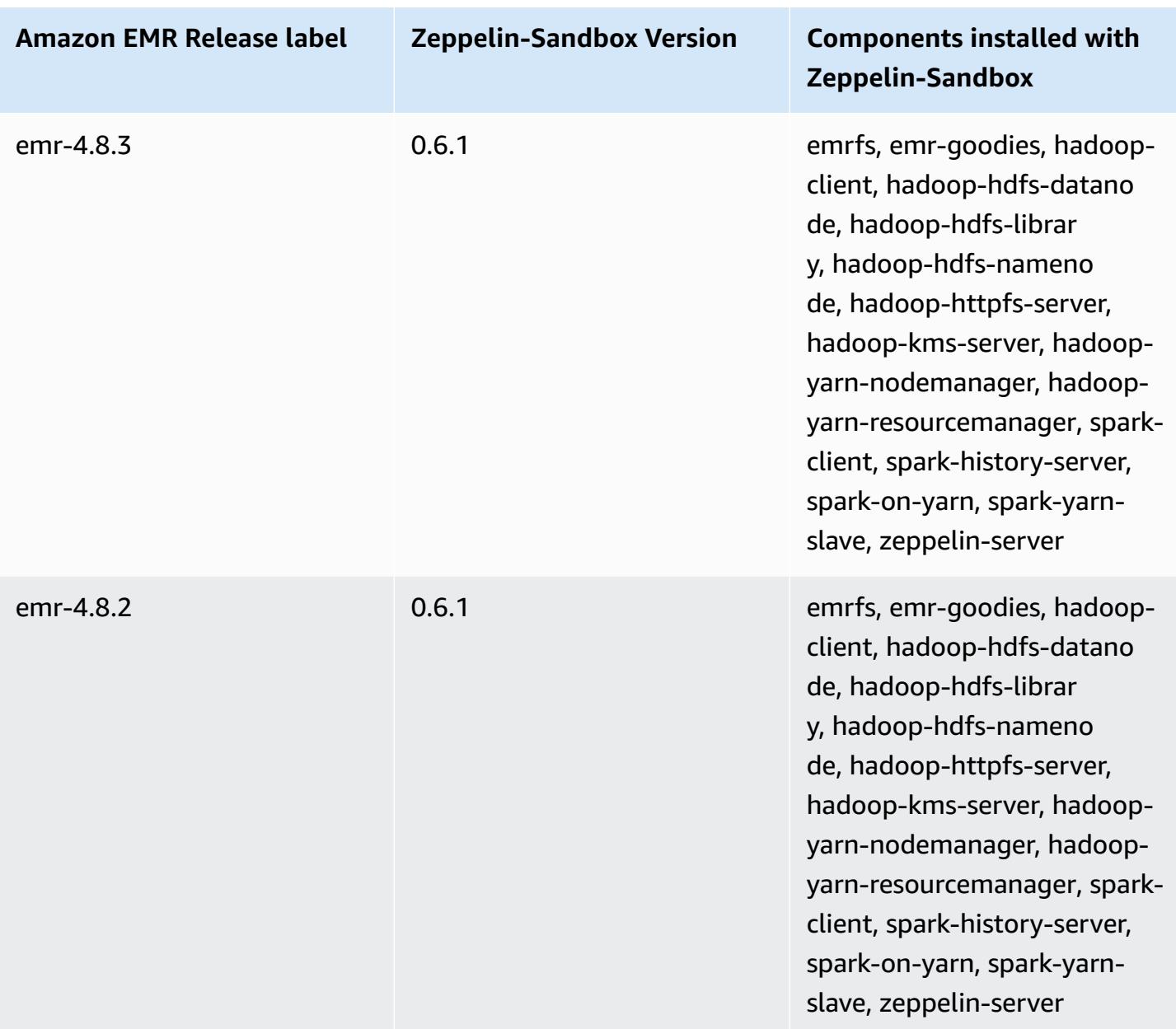

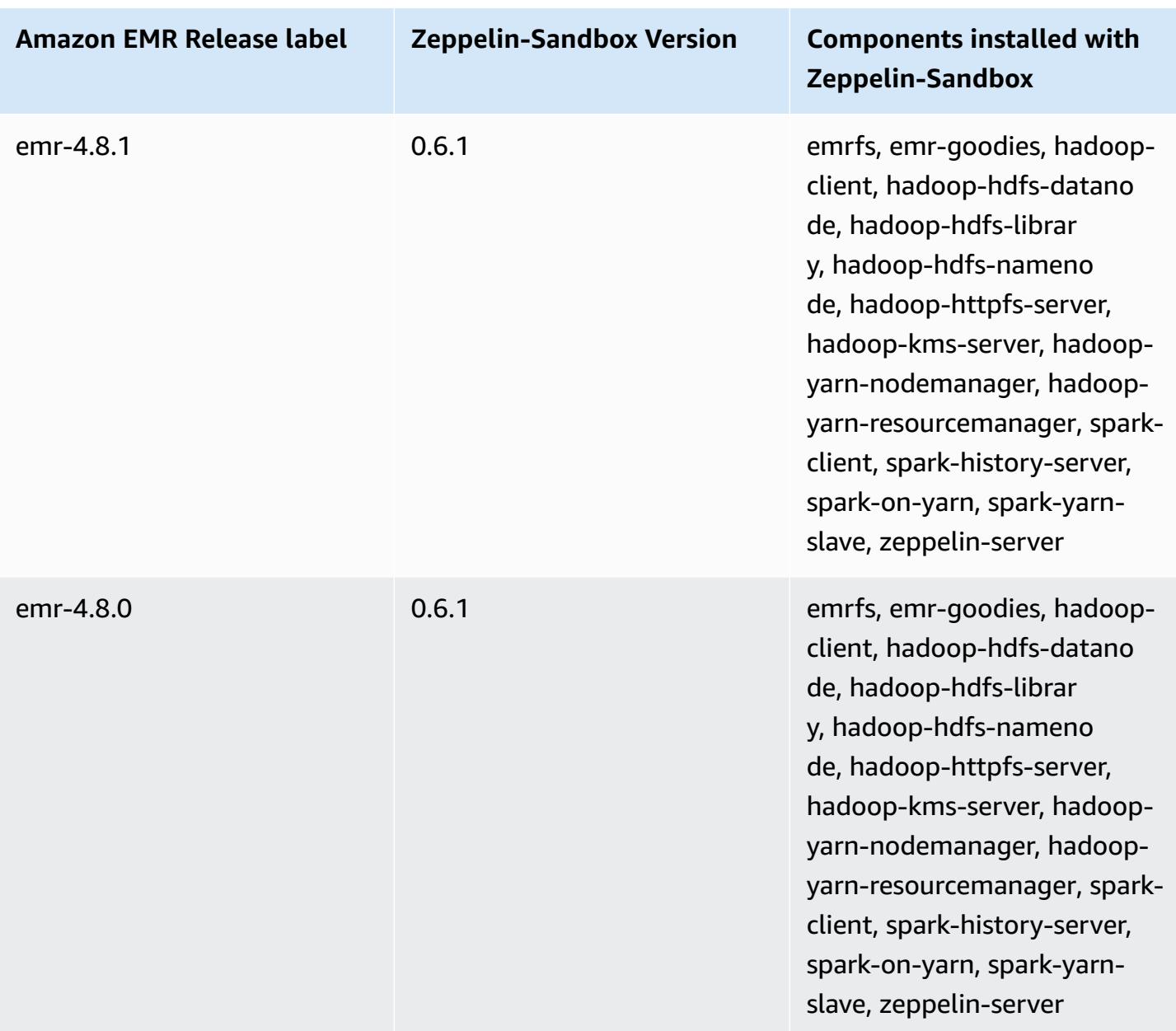

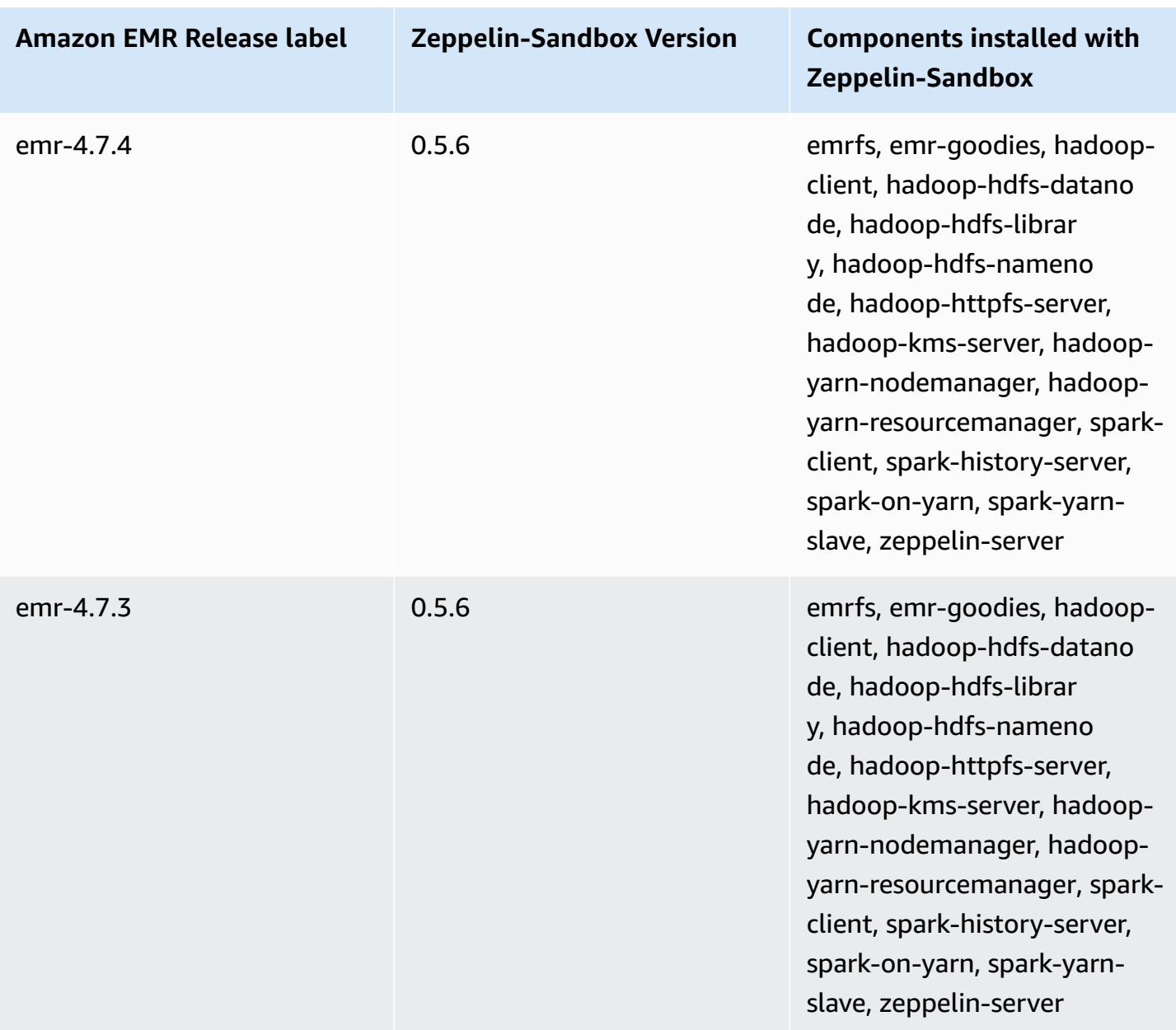

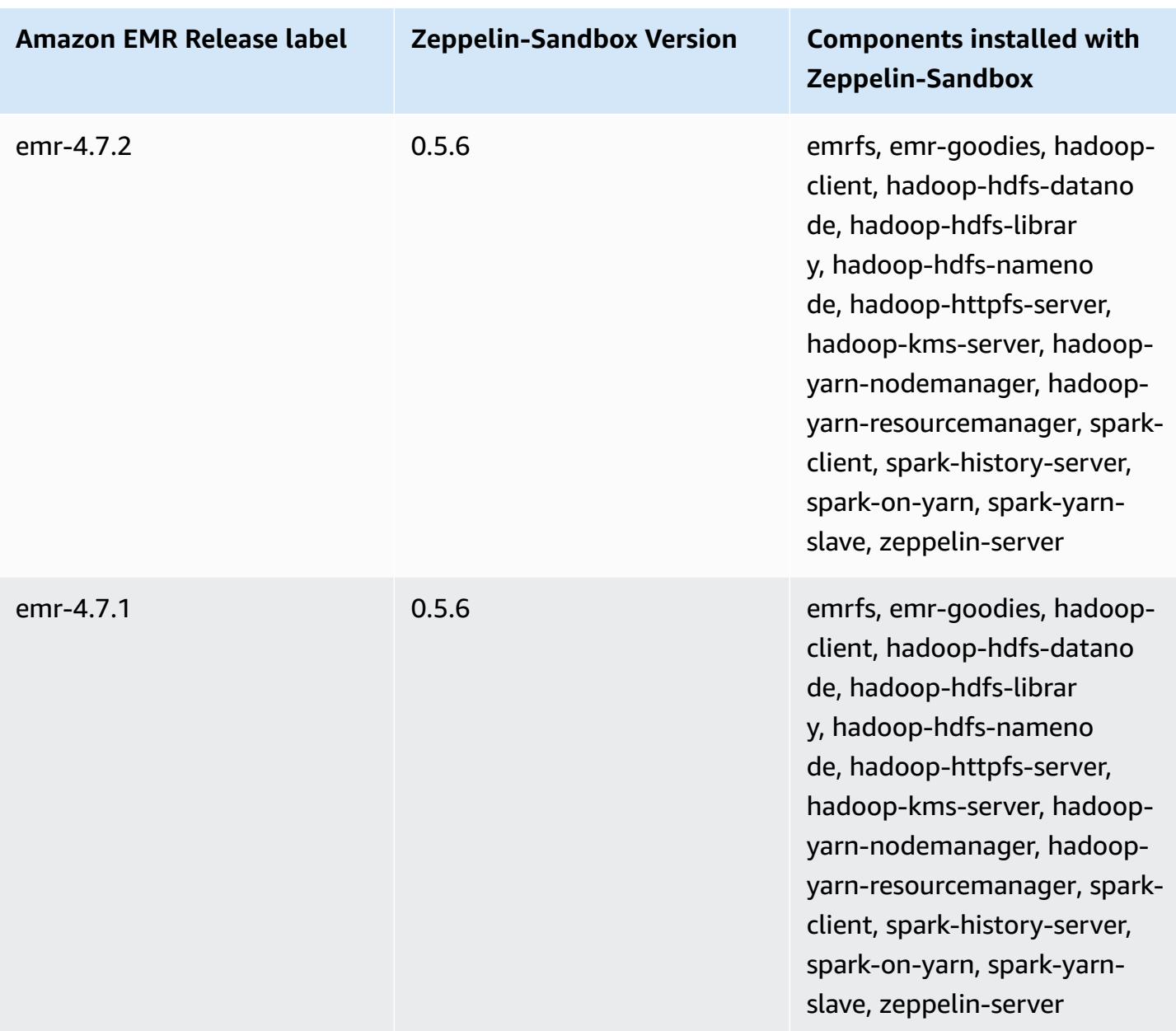

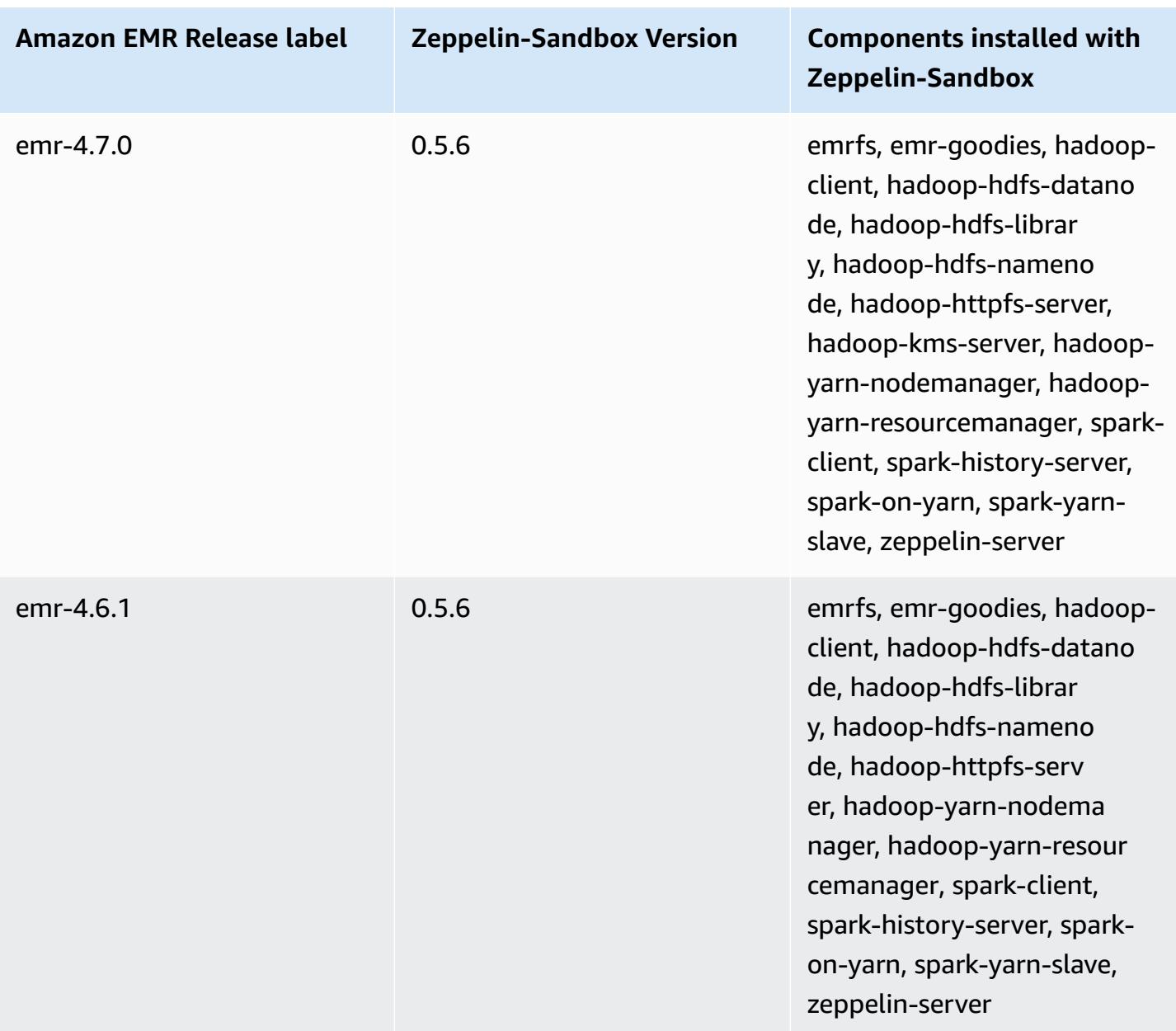

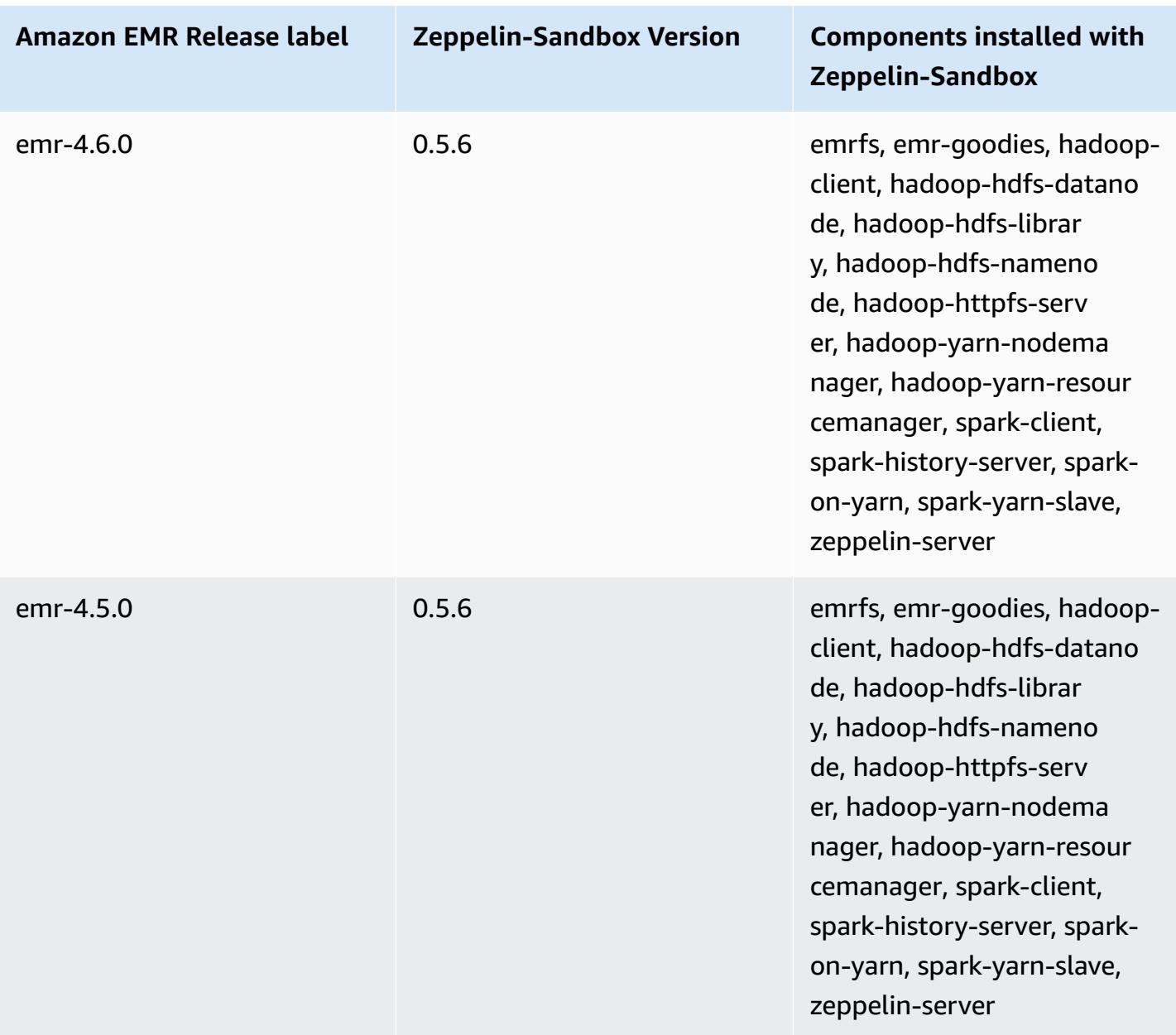

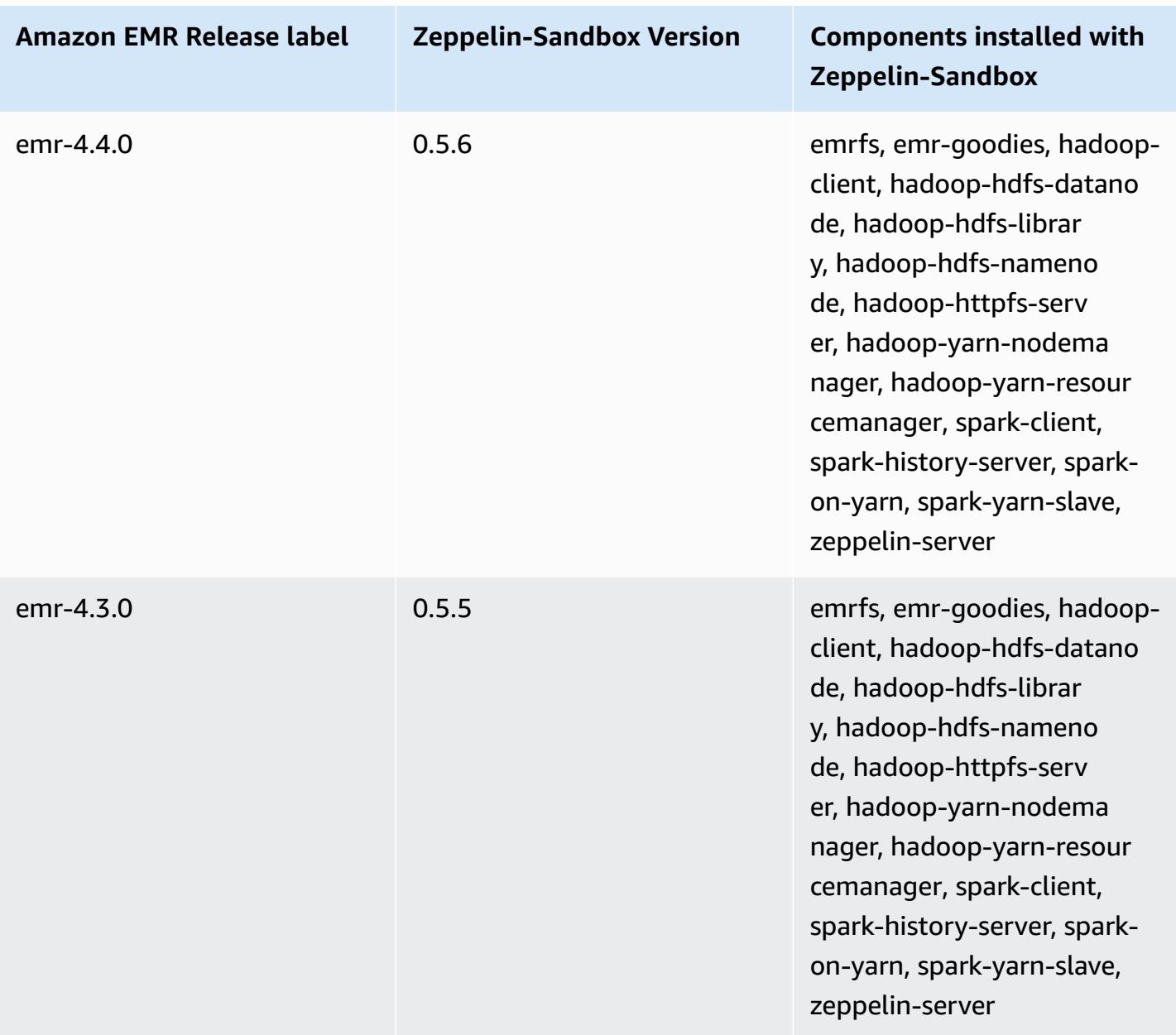

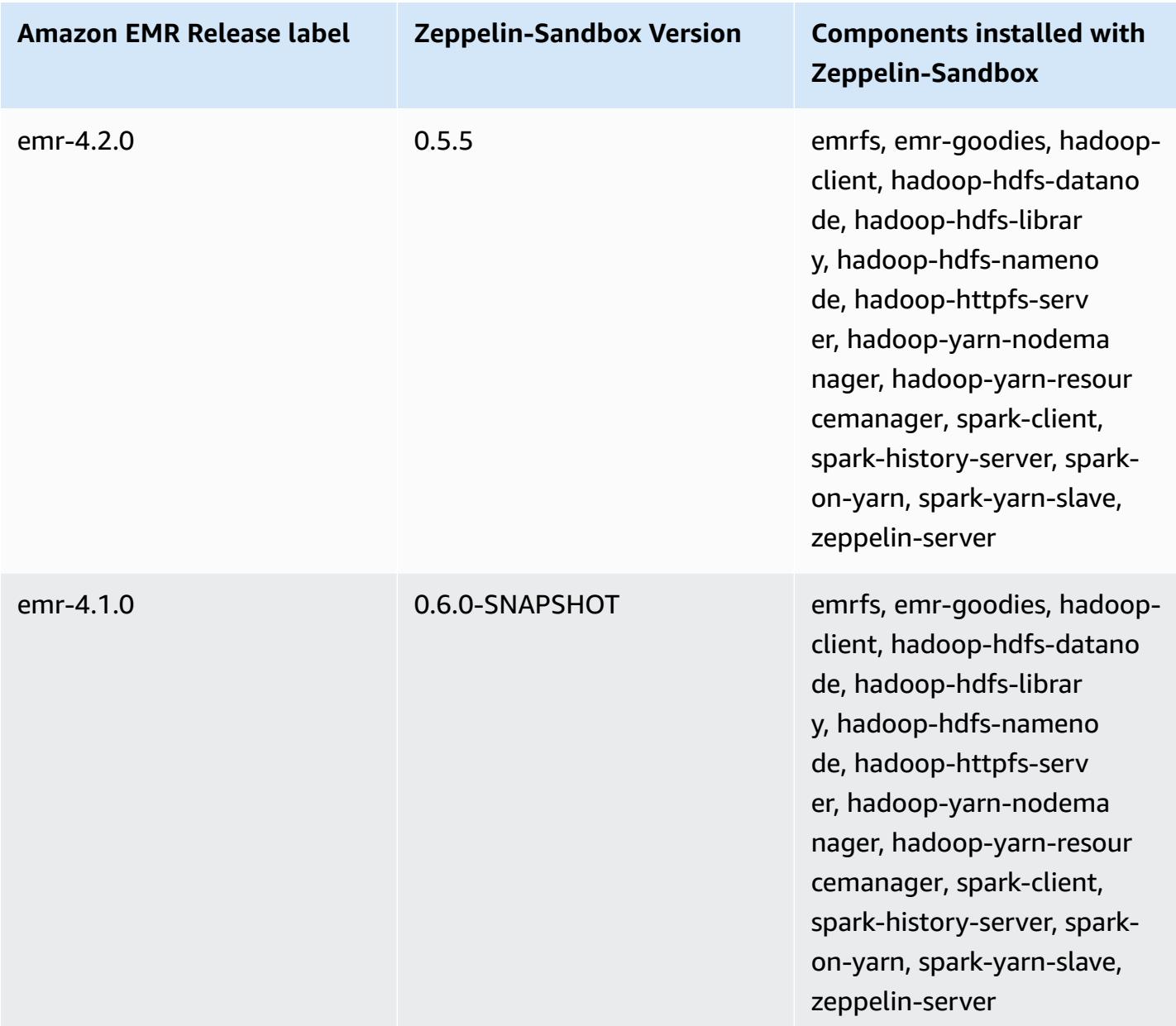

## **ZooKeeper (sandbox versions)**

Zookeeper is available as a sandbox application beginning with Amazon EMR release version 4.6.0.

### **ZooKeeper-Sandbox version information**

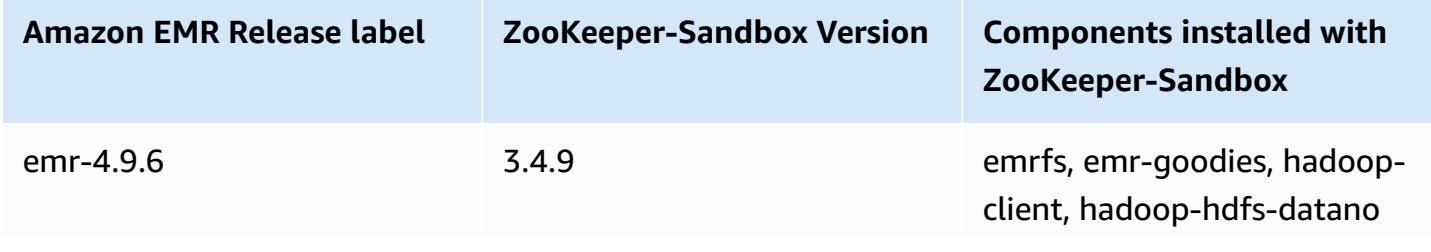

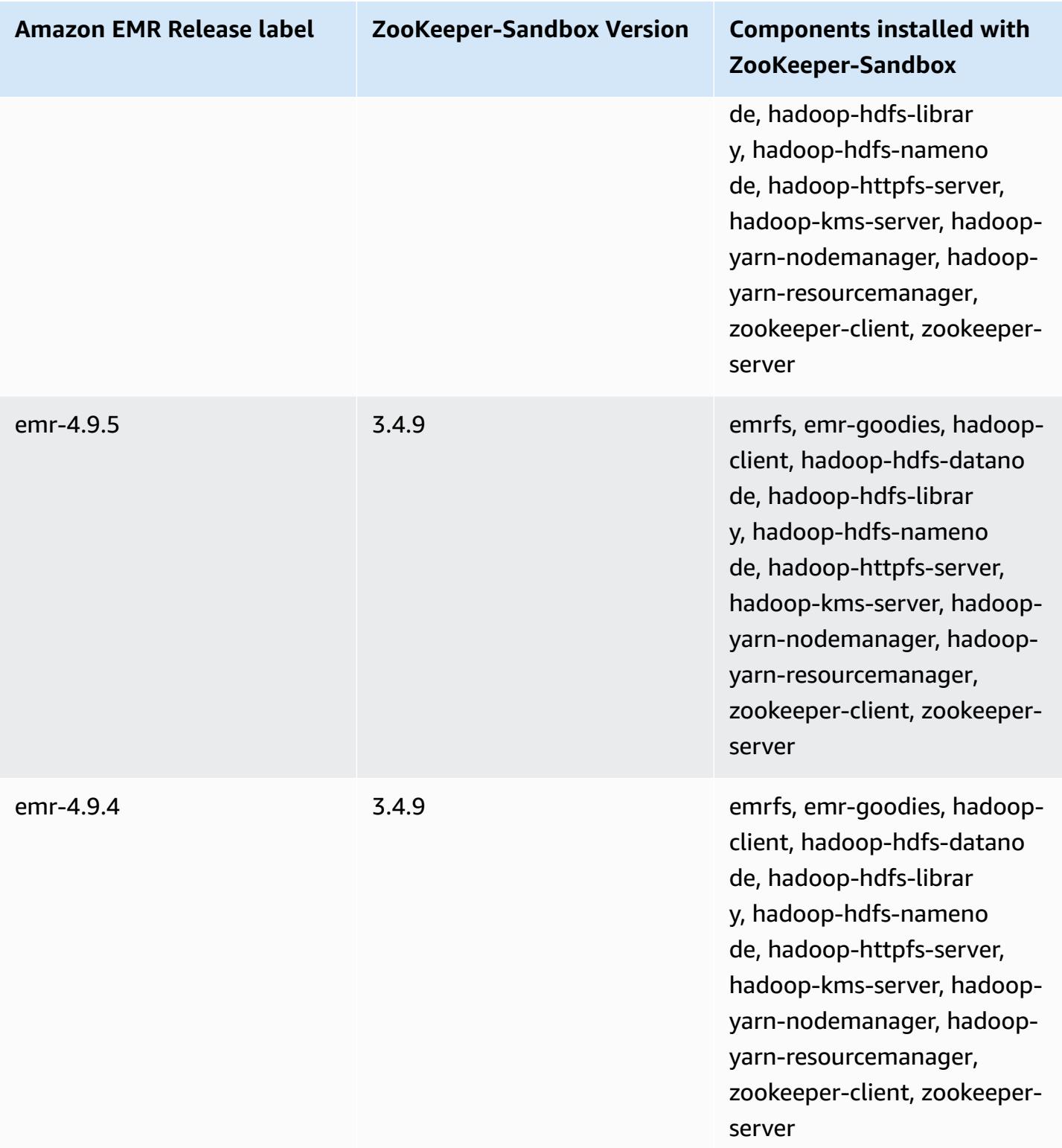

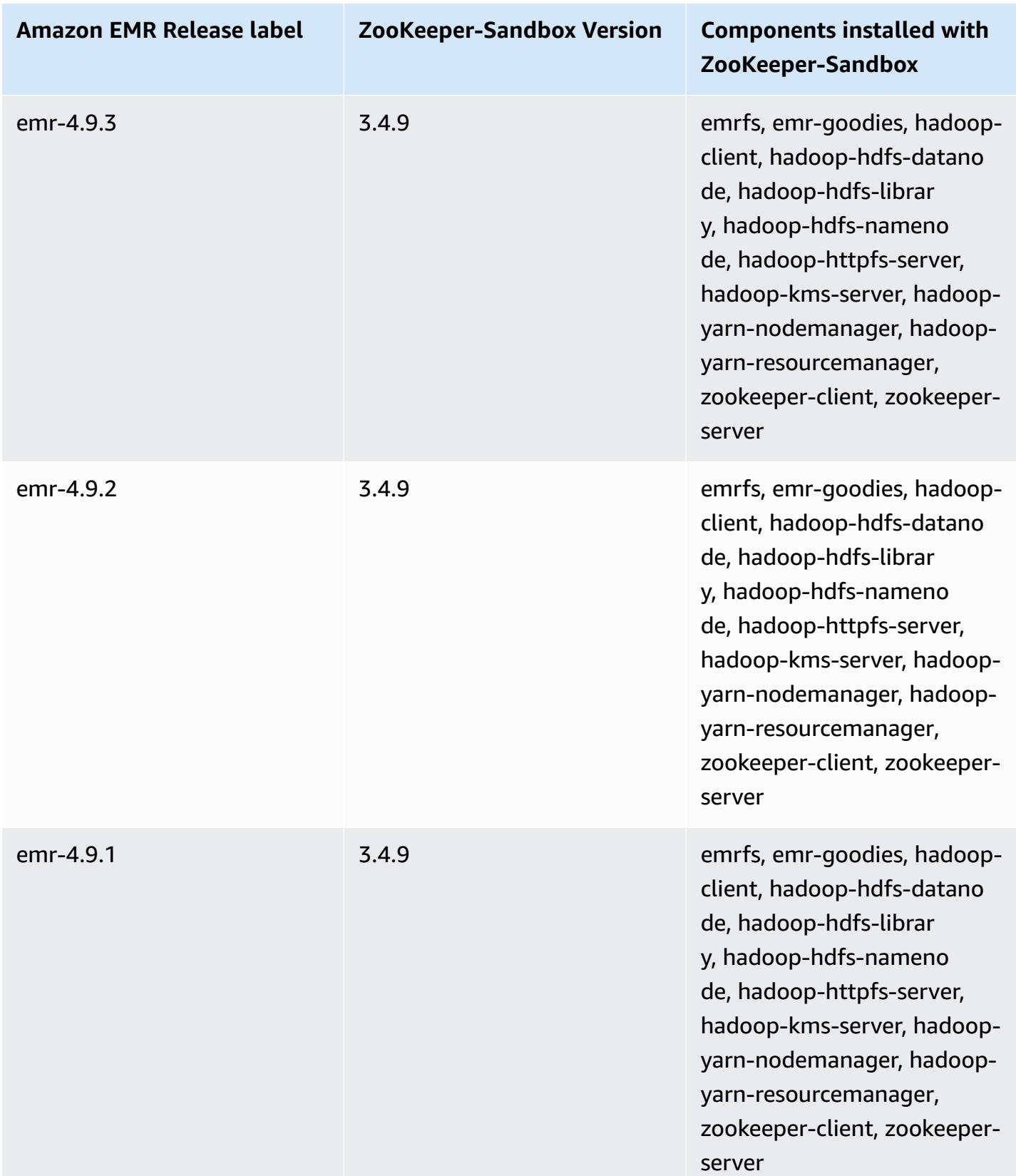

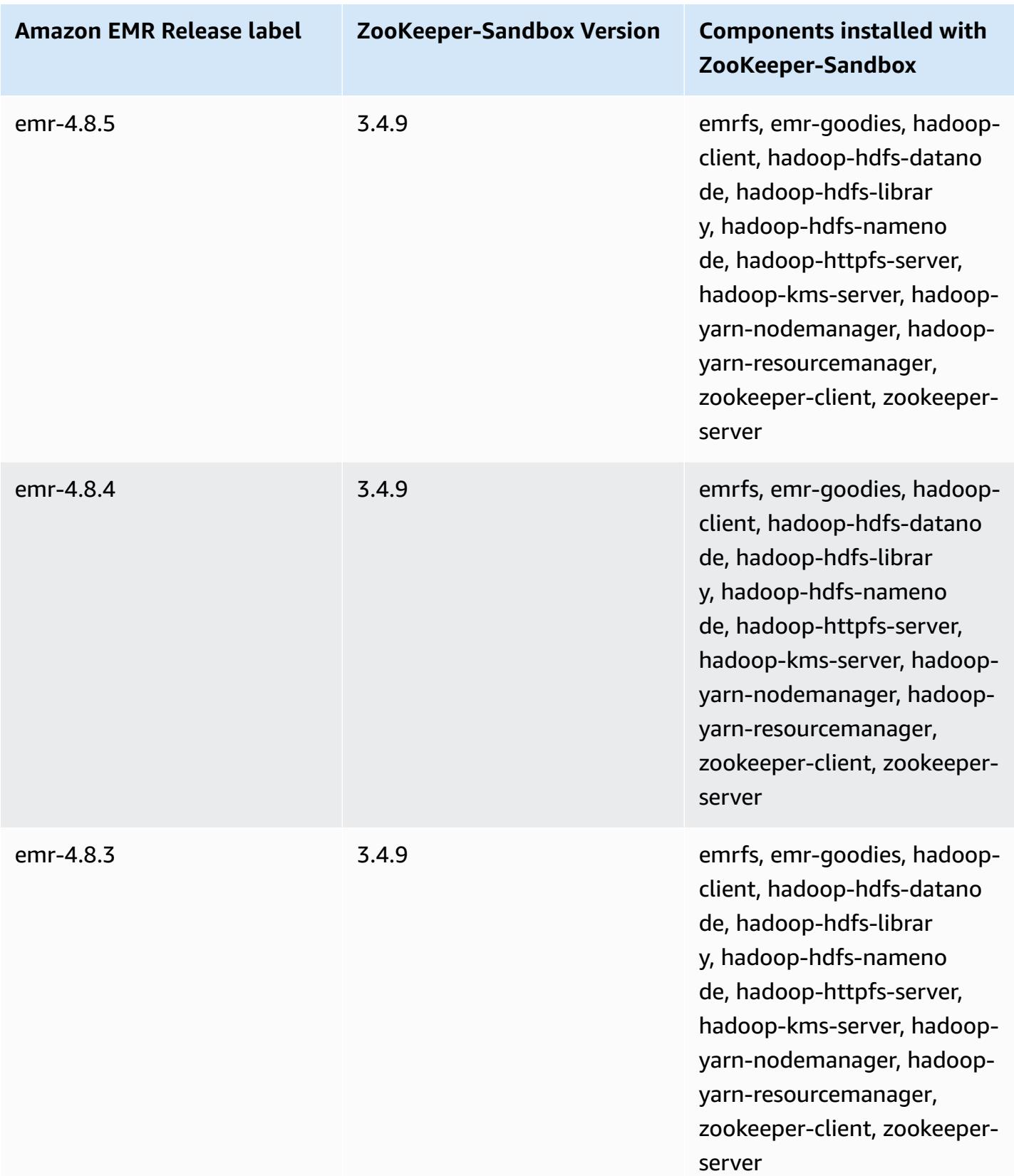

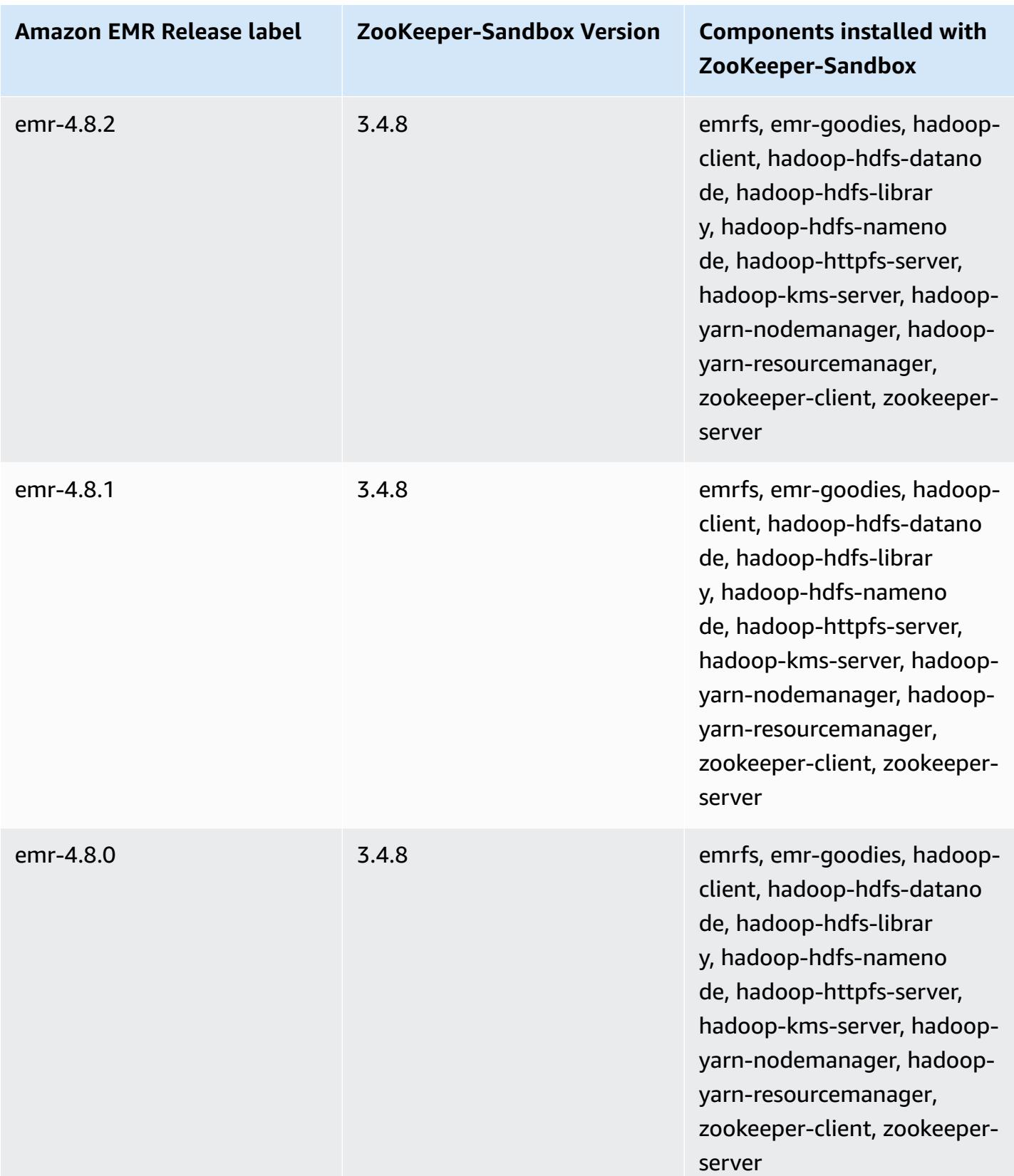

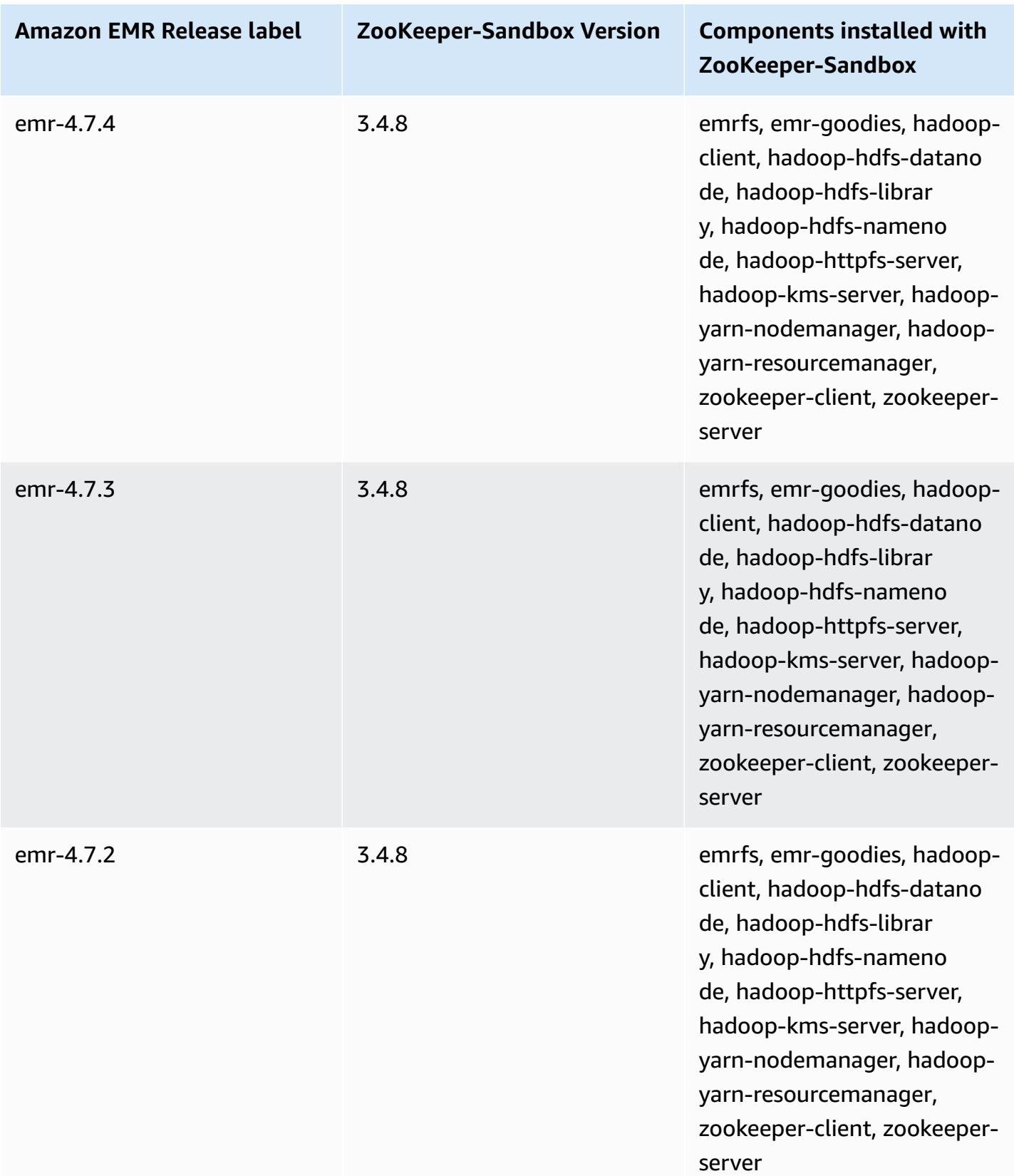

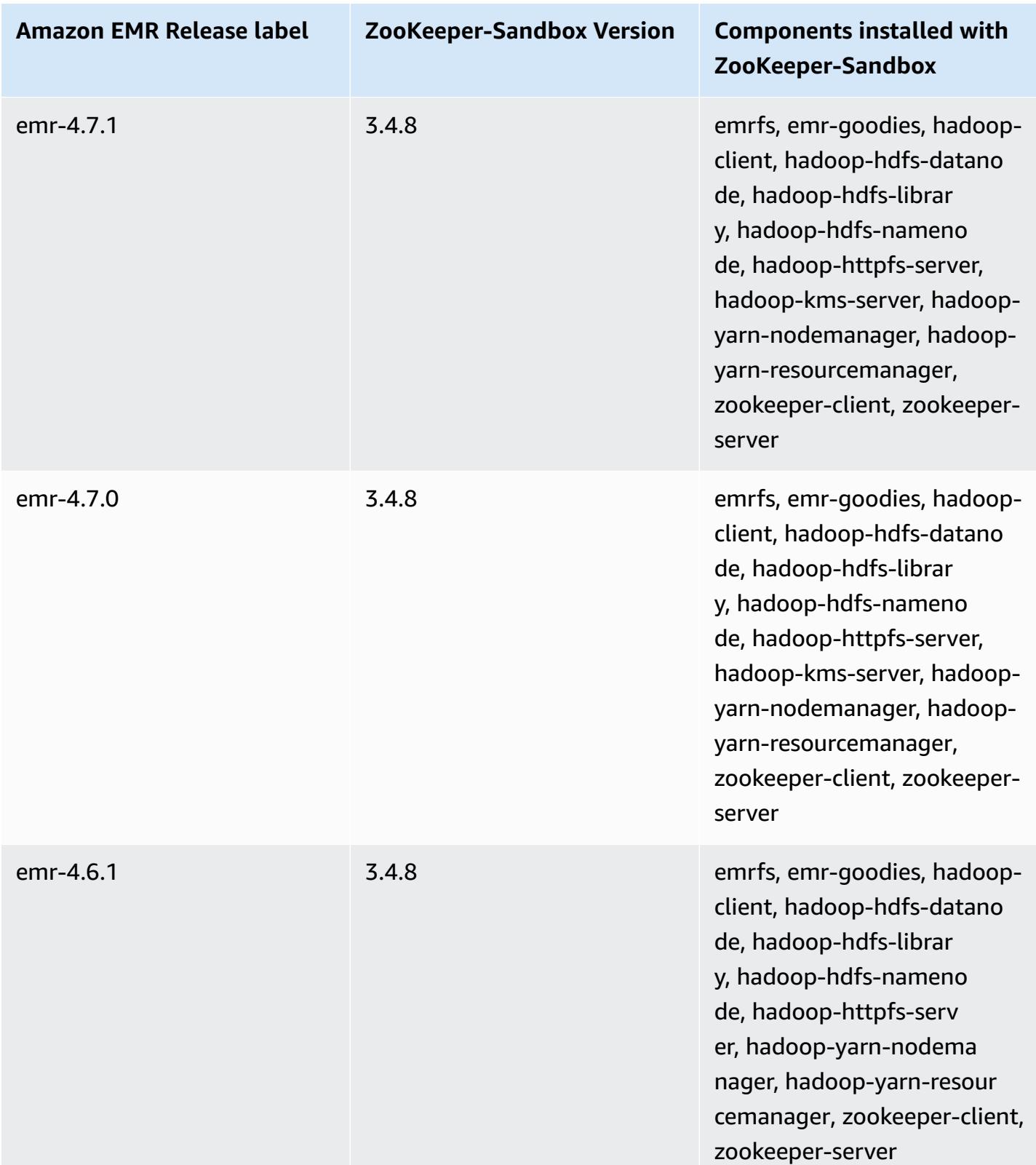

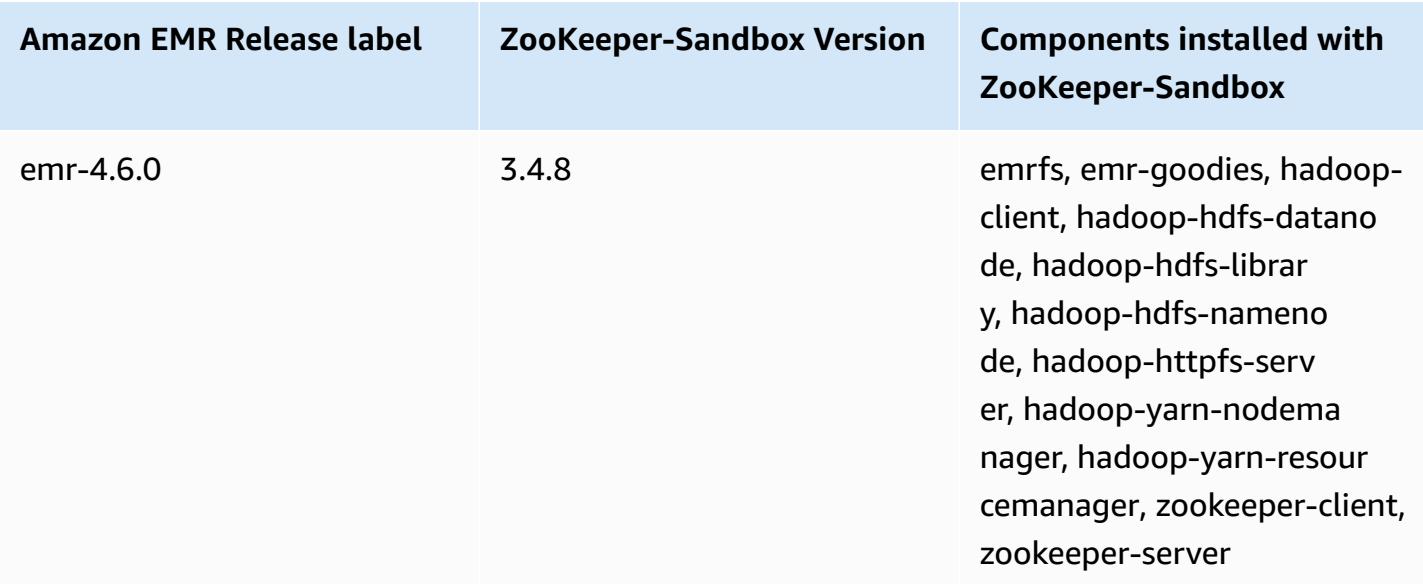

## **Considerations for using Hive on Amazon EMR 4.x**

This section covers differences to consider when using Hive version 1.0.0 on Amazon EMR 4.x release versions, as compared to Hive 2.x on Amazon EMR 5.x release versions.

### **ACID transactions not supported**

Hive on Amazon EMR 4.x release versions does not support ACID transactions with Hive data stored in Amazon S3 when using 4.x release versions. If you try to create a transactional table in Amazon S3, an exception occurs.

### **Reading and writing to tables in Amazon S3**

Hive on Amazon EMR 4.x release versions can write directly to Amazon S3 without using temporary files. This improves performance, but a consequence is that you cannot read and write to the same table in Amazon S3 within the same Hive statement. A workaround is to create and use a temporary table in HDFS.

The following example shows how to use multiple Hive statements to update a table in Amazon S3. The statements create a temporary table in HDFS named tmp based on a table in Amazon S3 named my\_s3\_table. The table in Amazon S3 is then updated with the contents of the temporary table.

CREATE TEMPORARY TABLE tmp LIKE my\_s3\_table;

```
INSERT OVERWRITE TABLE tmp SELECT ....;
INSERT OVERWRITE TABLE my_s3_table SELECT * FROM tmp;
```
#### **Log4j vs. Log4j 2**

Hive on Amazon EMR 4.x release versions uses Log4j. Beginning with version 5.0.0, Log4j 2 is the default. These versions may require different logging configurations. See [Apache Log4j 2](http://logging.apache.org/log4j/2.x/) for details.

#### **MapReduce is the default execution engine**

Hive on Amazon EMR 4.x release versions uses MapReduce as the default execution engine. Beginning with Amazon EMR version 5.0.0, Tez is the default, which provides improved performance for most workflows.

#### **Hive authorization**

Hive on Amazon EMR 4.x release versions supports Hive [authorization](https://cwiki.apache.org/confluence/display/Hive/LanguageManual+Authorization) for HDFS but not for EMRFS and Amazon S3. Amazon EMR clusters run with authorization disabled by default.

#### **Hive file merge behavior with Amazon S3**

Hive on Amazon EMR 4.x release versions merges small files at the end of a map-only job if hive.merge.mapfiles is true. A merge is triggered only if the average output size of the job is less than the hive.merge.smallfiles.avgsize setting. Amazon EMR Hive has exactly the same behavior if the final output path is in HDFS. If the output path is in Amazon S3, however, the hive.merge.smallfiles.avgsize parameter is ignored. In that situation, the merge task is always triggered if hive.merge.mapfiles is set to true.

### **Considerations for using Pig on Amazon EMR 4.x**

Pig version 0.14.0 is installed on clusters created using Amazon EMR 4.x release versions. Pig was upgraded to version 0.16.0 in Amazon EMR 5.0.0. Significant differences are covered below.

#### **Different default execution engine**

Pig version 0.14.0 on Amazon EMR 4.x release versions uses MapReduce as the default execution engine. Pig 0.16.0 and later use Apache Tez. You can explicitly set exectype=mapreduce in the pig-properties configuration classification to use MapReduce.

## **Dropped Pig user-defined functions (UDFs)**

Custom UDFs that were available in Pig on Amazon EMR 4.x release versions were dropped beginning with Pig 0.16.0. Most of the UDFs have equivalent functions you can use instead. The following table lists dropped UDFs and equivalent functions. For more information, see [Built-in](https://pig.apache.org/docs/r0.16.0/func.html) [functions](https://pig.apache.org/docs/r0.16.0/func.html) on the Apache Pig site.

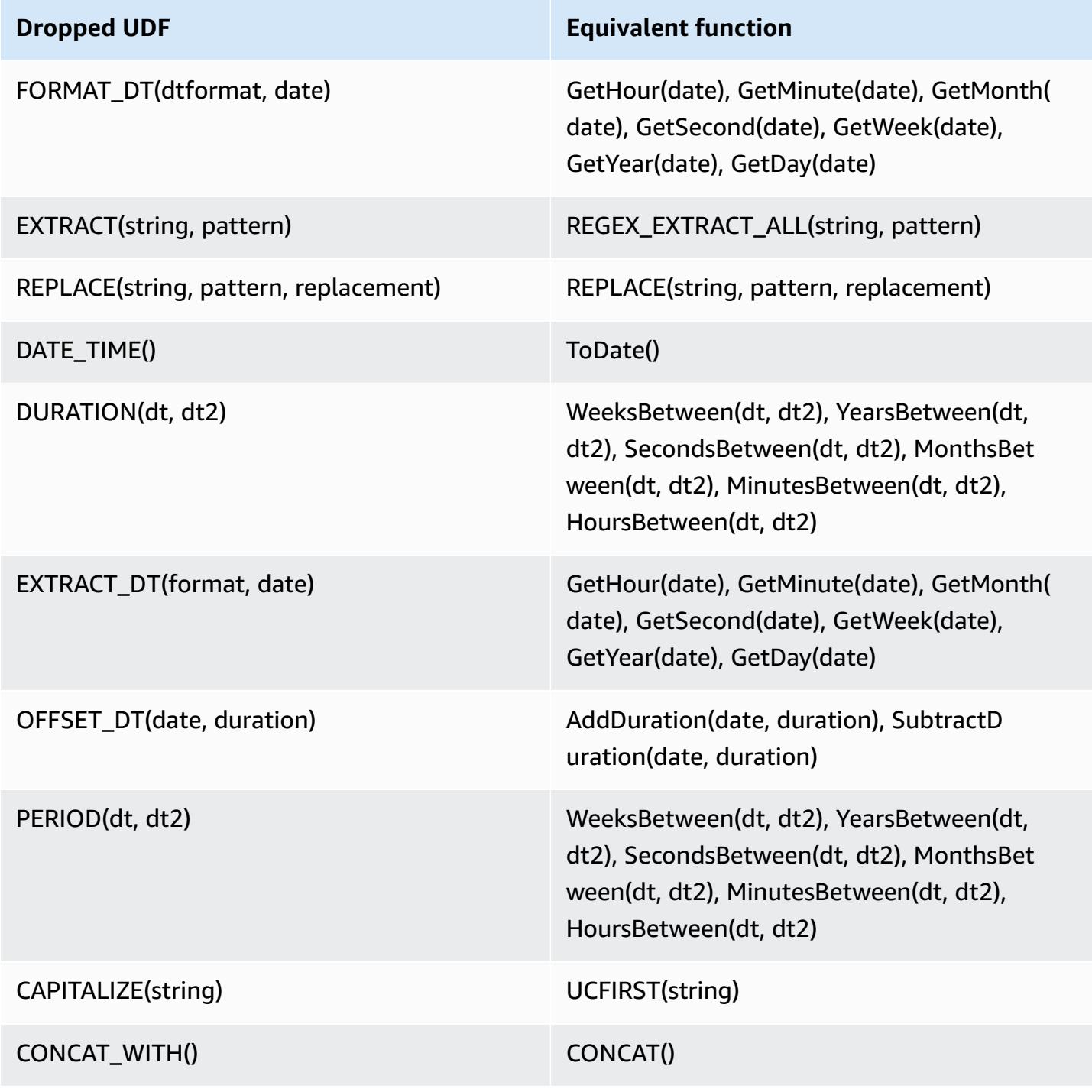

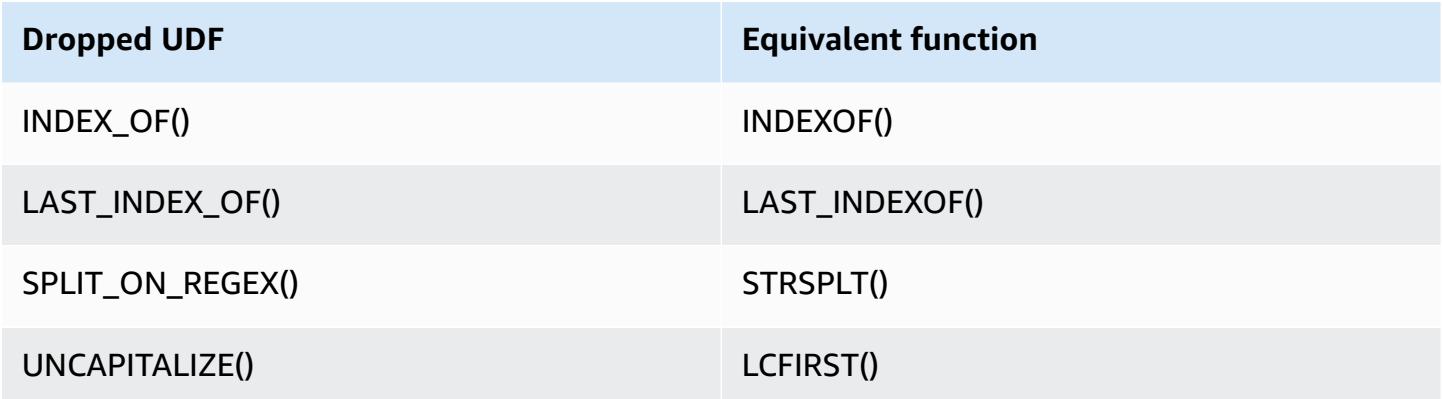

The following UDFs were dropped with no equivalent: FORMAT(), LOCAL\_DATE(), LOCAL\_TIME(), CENTER(), LEFT\_PAD(), REPEAT(), REPLACE\_ONCE(), RIGHT\_PAD(), STRIP(), STRIP\_END(), STRIP\_START(), SWAP\_CASE().

### **Discontinued Grunt commands**

Some Grunt commands were discontinued beginning with Pig 0.16.0. The following table lists Grunt commands in Pig 0.14.0 and the equivalent commands in the current version, where applicable.

## **Pig 0.14.0 and equivalent current Grunt commands**

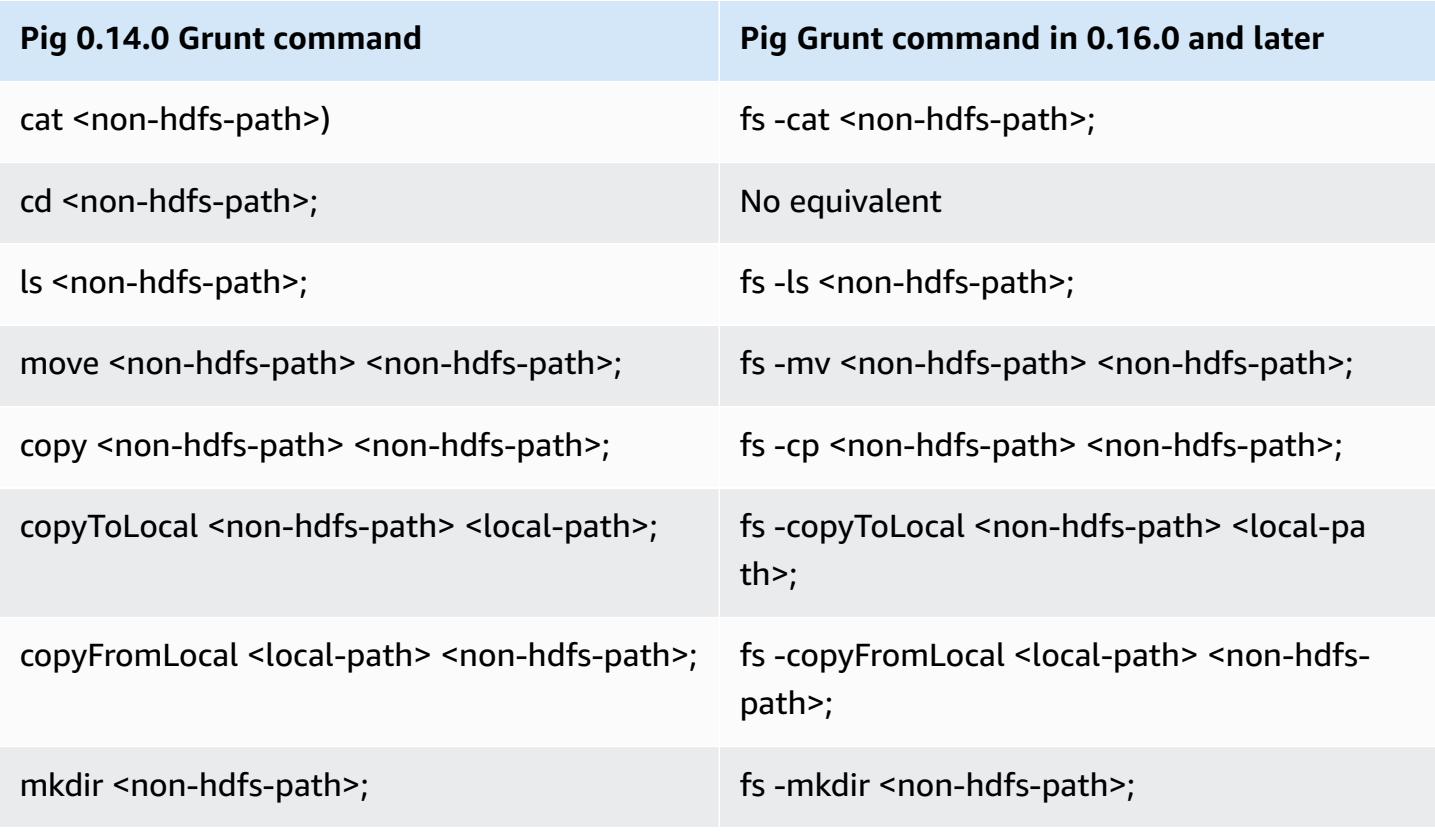

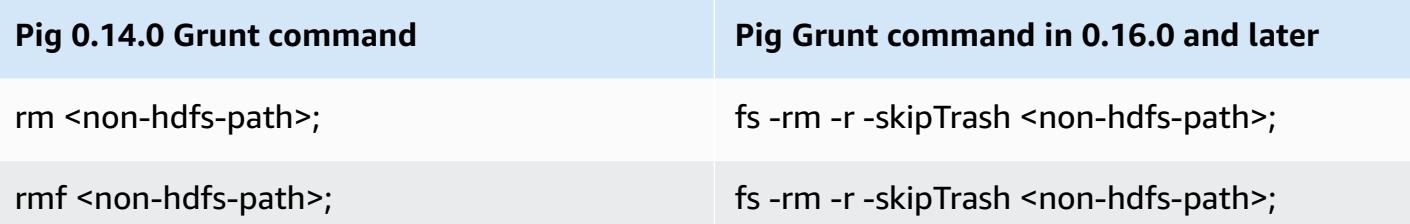

### **Capability removed for non-HDFS home directories**

Pig 0.14.0 on Amazon EMR 4.x release versions has two mechanisms to allow users other than the hadoop user, who don't have home directories, to run Pig scripts. The first mechanism is an automatic fallback that sets the initial working directory to the root directory if the home directory doesn't exist. The second is a pig.initial.fs.name property that allows you to change the initial working directory.

These mechanisms are not available beginning with Amazon EMR version 5.0.0, and users must have a home directory on HDFS. This doesn't apply to the hadoop user because a home directory is provisioned at launch. Scripts run using Hadoop jar steps default to the Hadoop user unless another user is explicitly specified using command-runner.jar.

# **Amazon EMR release 4.9.6**

# **4.9.6 application versions**

The following applications are supported in this release: [Ganglia](http://ganglia.info), [HBase](http://hbase.apache.org/), [HCatalog](https://cwiki.apache.org/confluence/display/Hive/HCatalog), [Hadoop](http://hadoop.apache.org/docs/current/), [Hive](http://hive.apache.org/), [Hue,](http://gethue.com/) [Mahout,](http://mahout.apache.org/) [Oozie-Sandbox](http://oozie.apache.org/), [Phoenix,](https://phoenix.apache.org/) [Pig,](http://pig.apache.org/) [Presto-Sandbox](https://prestodb.io/), [Spark,](https://spark.apache.org/docs/latest/) [Sqoop-Sandbox](http://sqoop.apache.org/), [Tez,](https://tez.apache.org/) [Zeppelin-](https://zeppelin.incubator.apache.org/)[Sandbox](https://zeppelin.incubator.apache.org/), and [ZooKeeper-Sandbox.](https://zookeeper.apache.org)

The table below lists the application versions available in this release of Amazon EMR and the application versions in the preceding three Amazon EMR releases (when applicable).

For a comprehensive history of application versions for each release of Amazon EMR, see the following topics:

- [Application](#page-22-0) versions in Amazon EMR 7.x releases
- [Application](#page-76-0) versions in Amazon EMR 6.x releases
- [Application](#page-923-0) versions in Amazon EMR 5.x releases
- [Application](#page-2347-0) versions in Amazon EMR 4.x releases

# **Application version information**

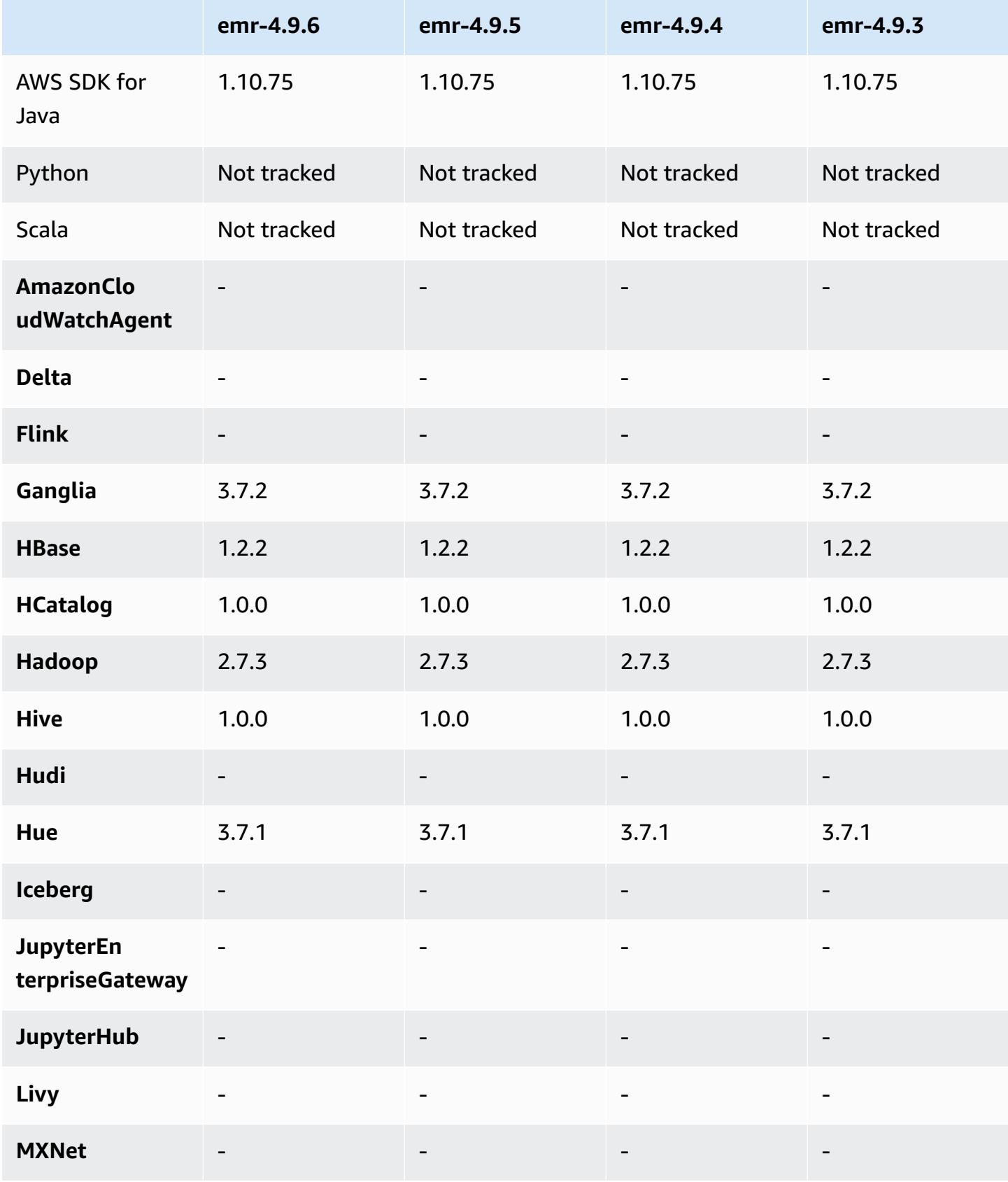

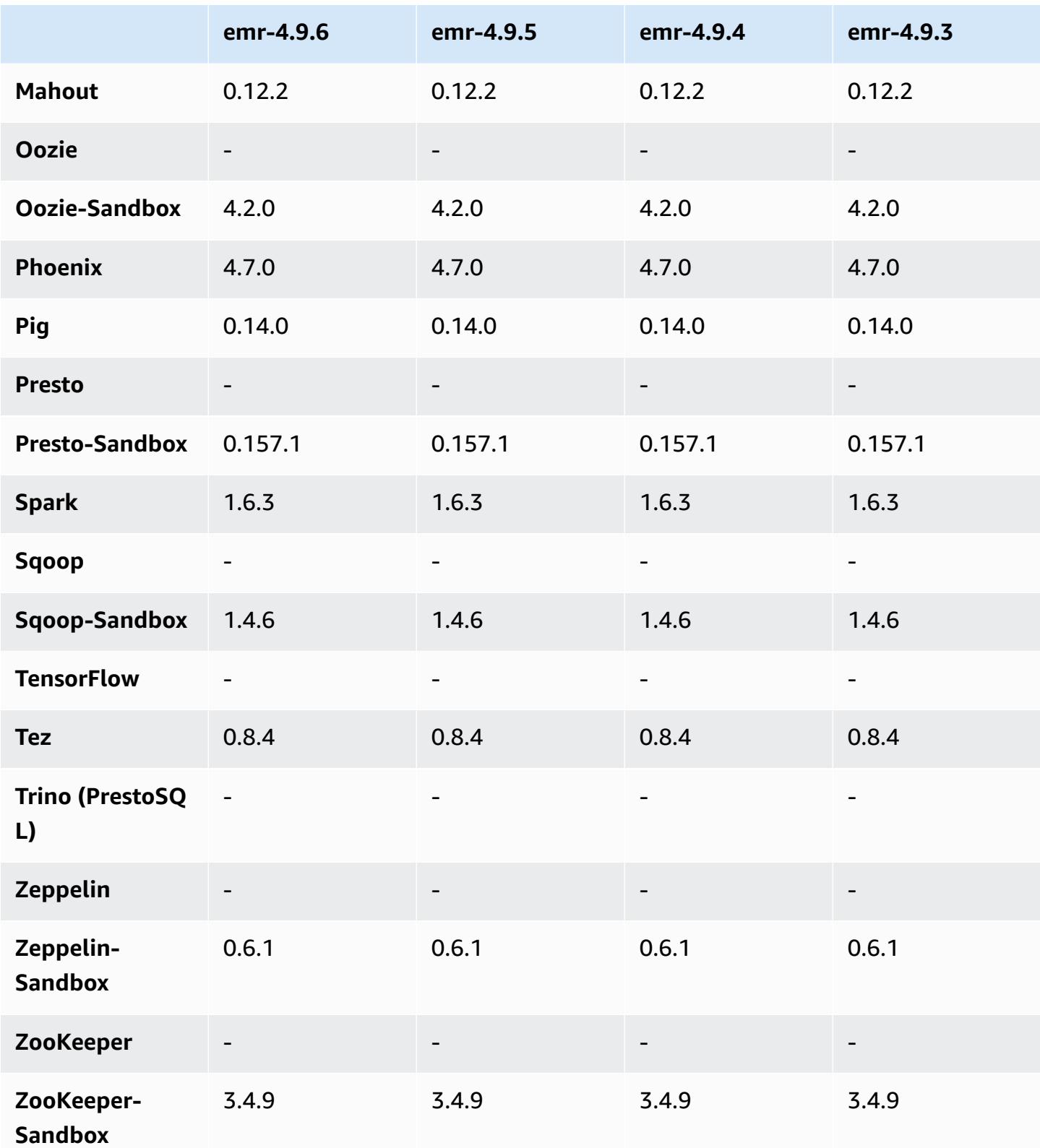

# **4.9.6 release notes**

This is a patch release to add AWS Signature Version 4 authentication for requests to Amazon S3. All applications and components are the same as the previous Amazon EMR release.

## **A** Important

In this release version, Amazon EMR uses AWS Signature Version 4 exclusively to authenticate requests to Amazon S3. For more information, see [Whats New.](https://docs.aws.amazon.com/emr/latest/ReleaseGuide/emr-whatsnew.html)

# **4.9.6 component versions**

The components that Amazon EMR installs with this release are listed below. Some are installed as part of big-data application packages. Others are unique to Amazon EMR and installed for system processes and features. These typically start with emr or aws. Big-data application packages in the most recent Amazon EMR release are usually the latest version found in the community. We make community releases available in Amazon EMR as quickly as possible.

Some components in Amazon EMR differ from community versions. These components have a version label in the form *CommunityVersion*-amzn-*EmrVersion*. The *EmrVersion* starts at 0. For example, if open source community component named myapp-component with version 2.2 has been modified three times for inclusion in different Amazon EMR releases, its release version is listed as 2.2-amzn-2.

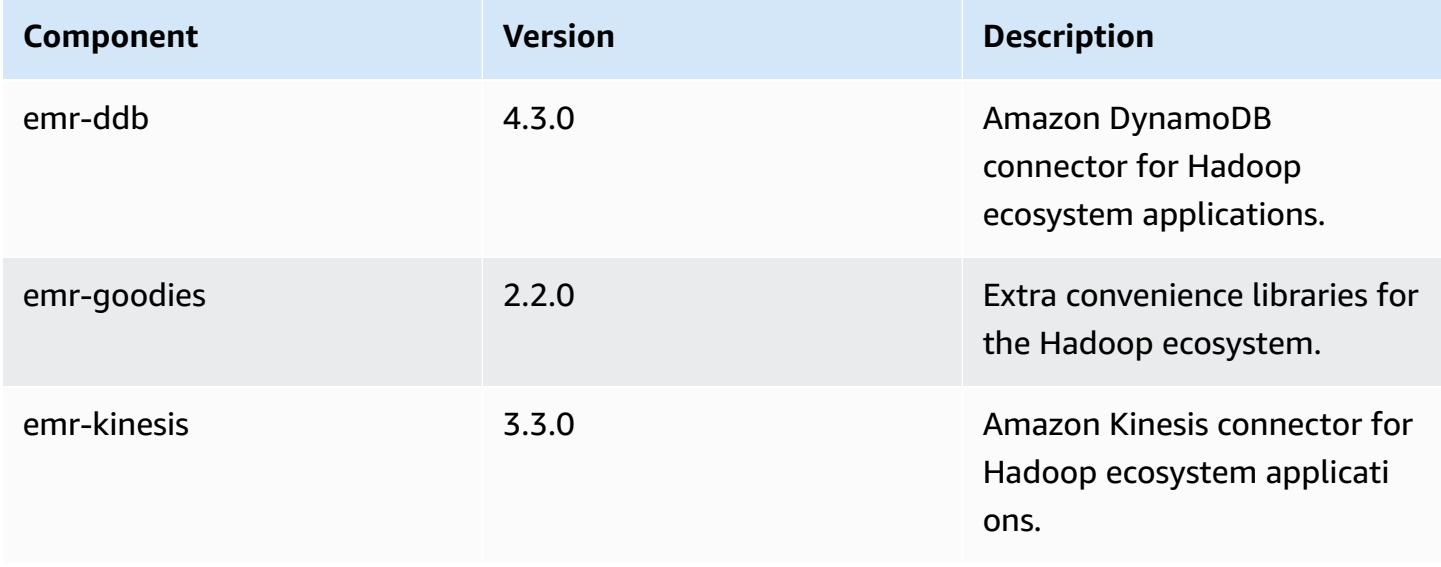

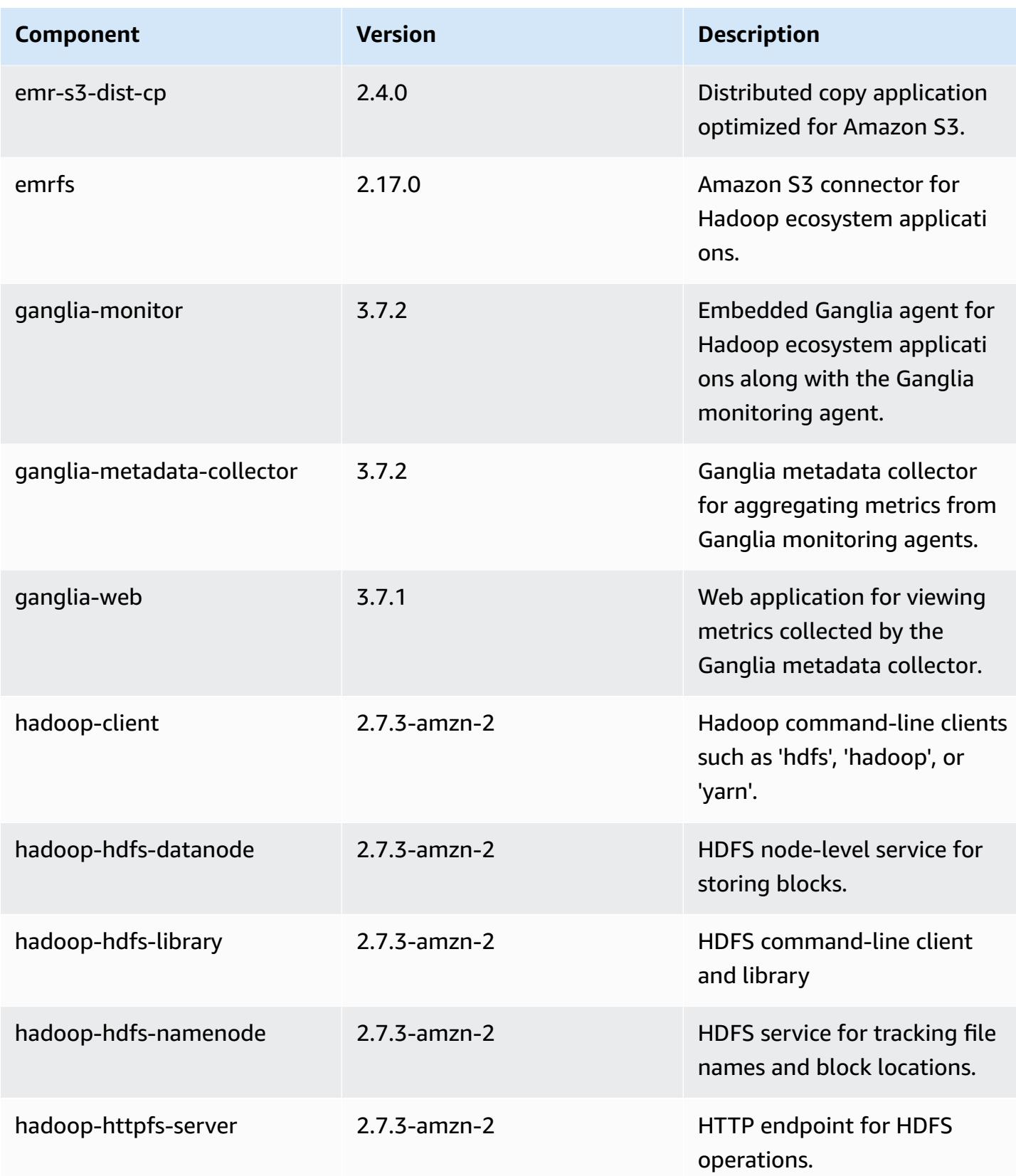

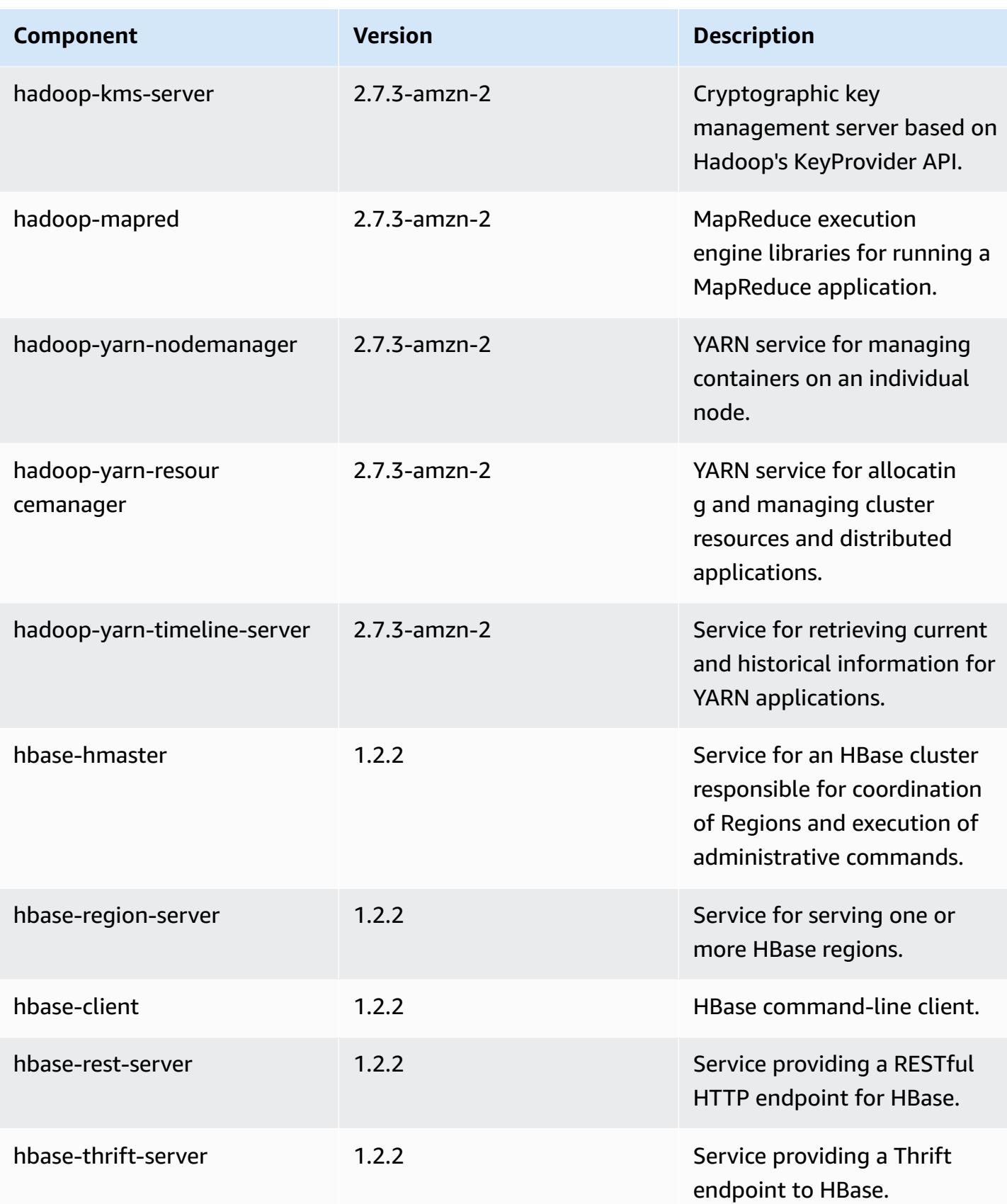

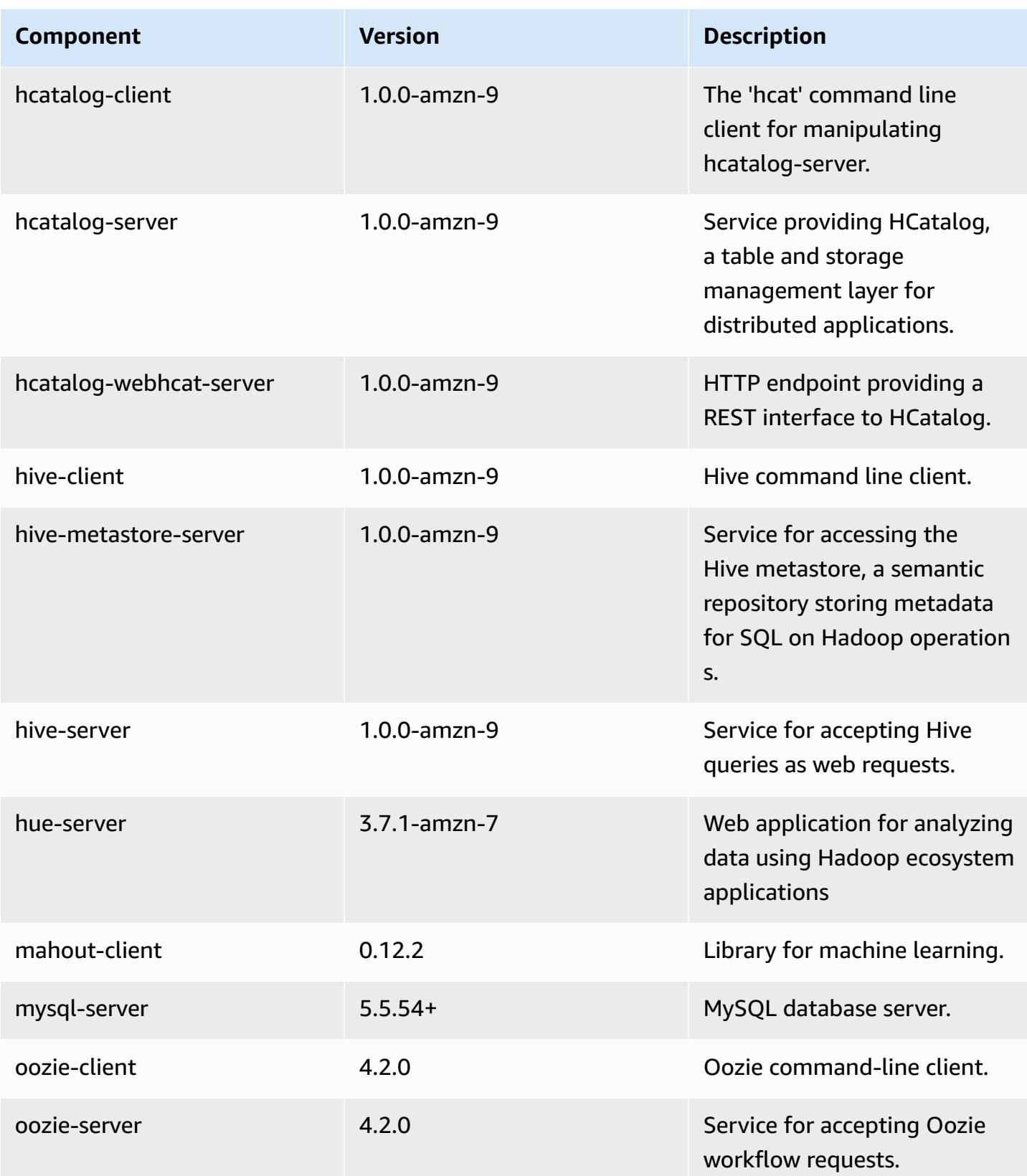

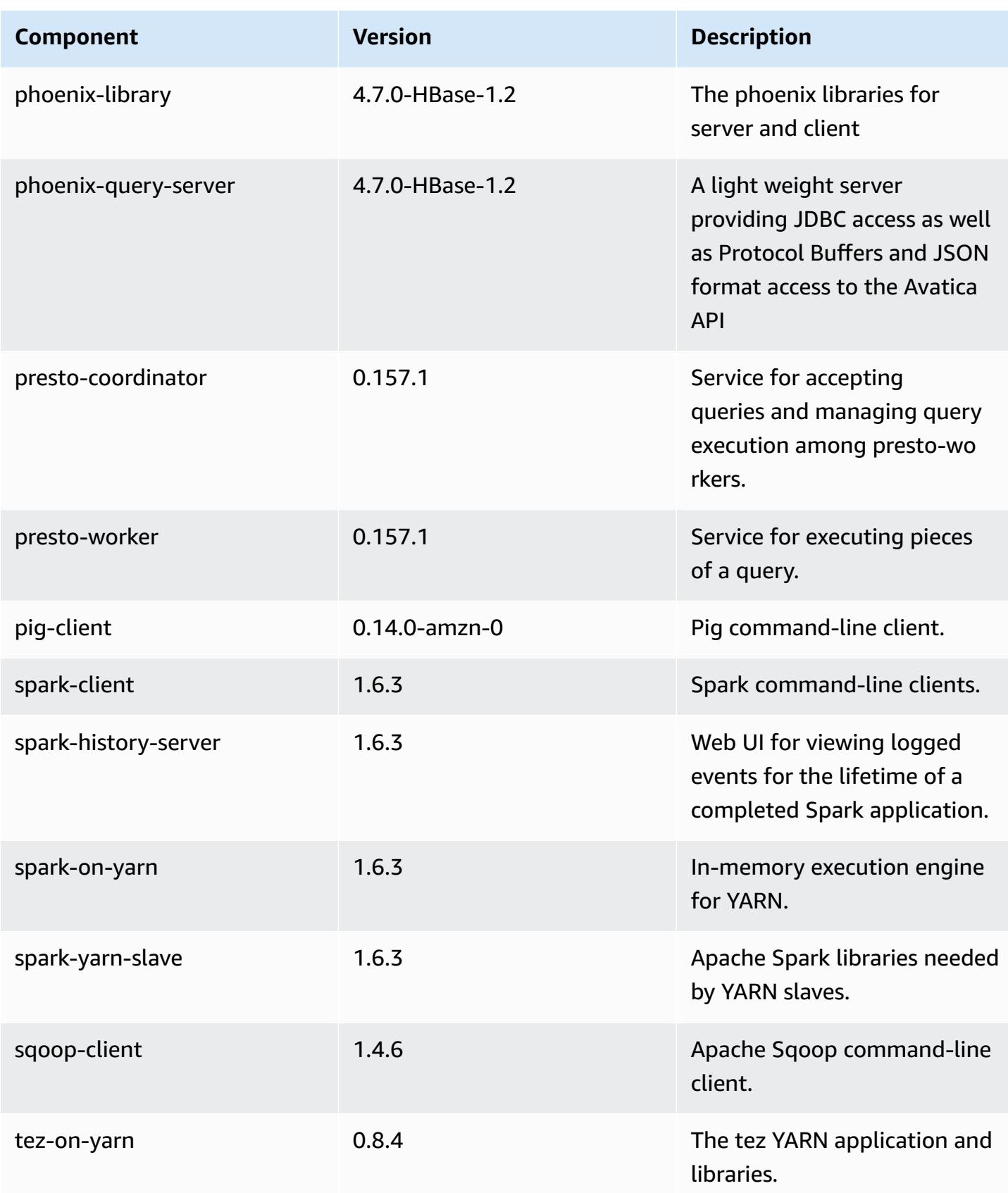

Amazon EMR Amazon EMR Release Guide

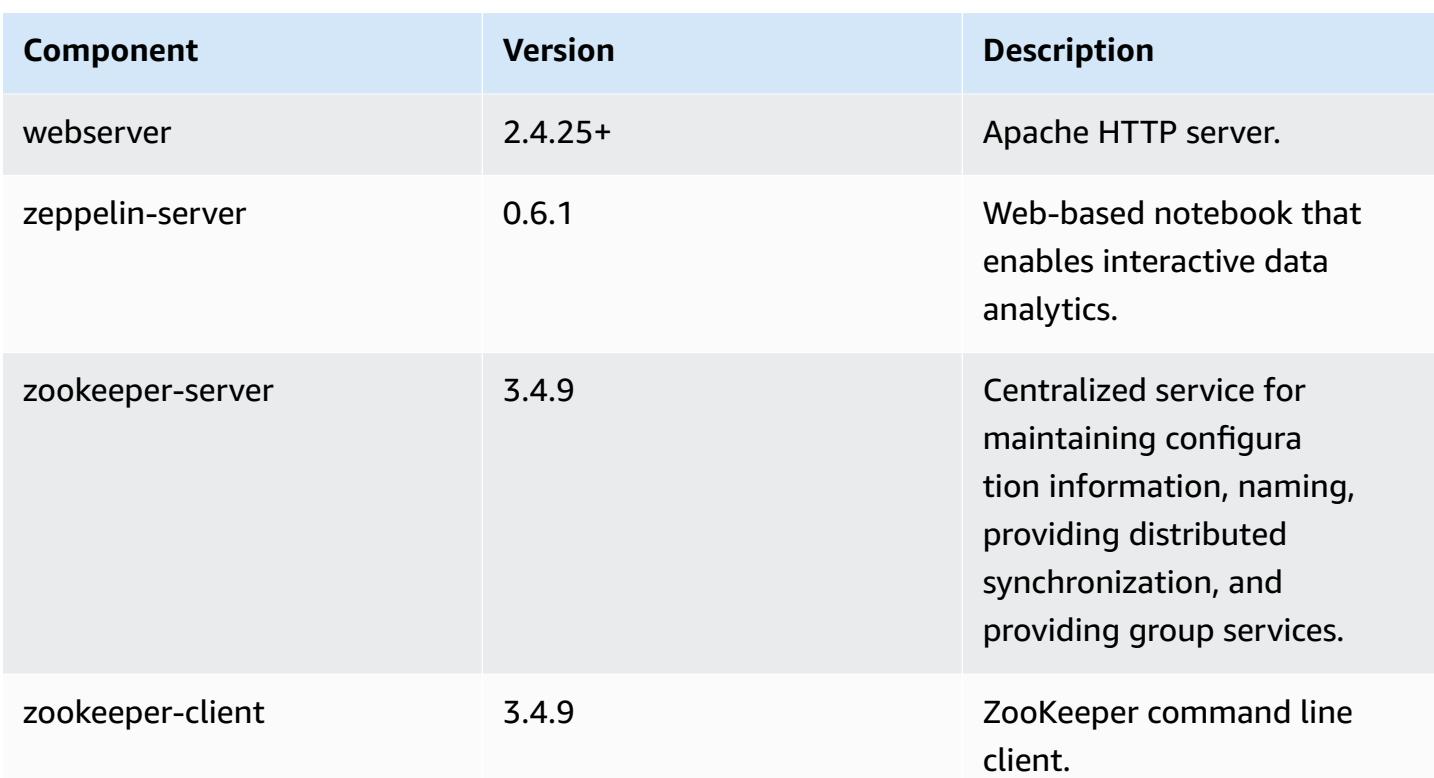

# **4.9.6 configuration classifications**

Configuration classifications allow you to customize applications. These often correspond to a configuration XML file for the application, such as hive-site.xml. For more information, see Configure [applications](#page-3069-0).

### **emr-4.9.6 classifications**

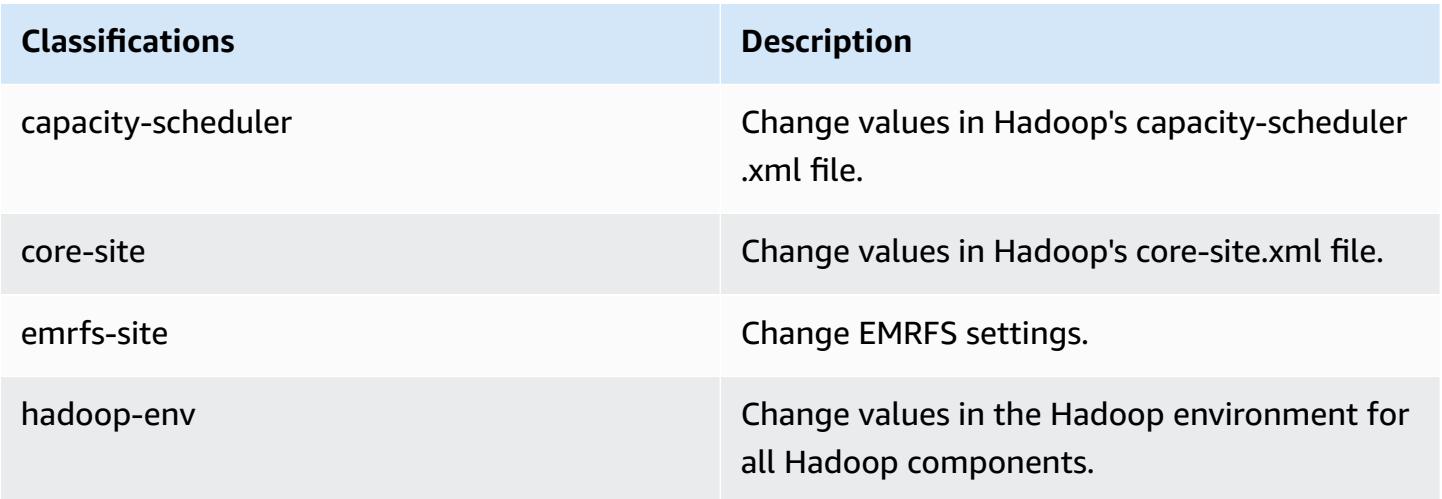

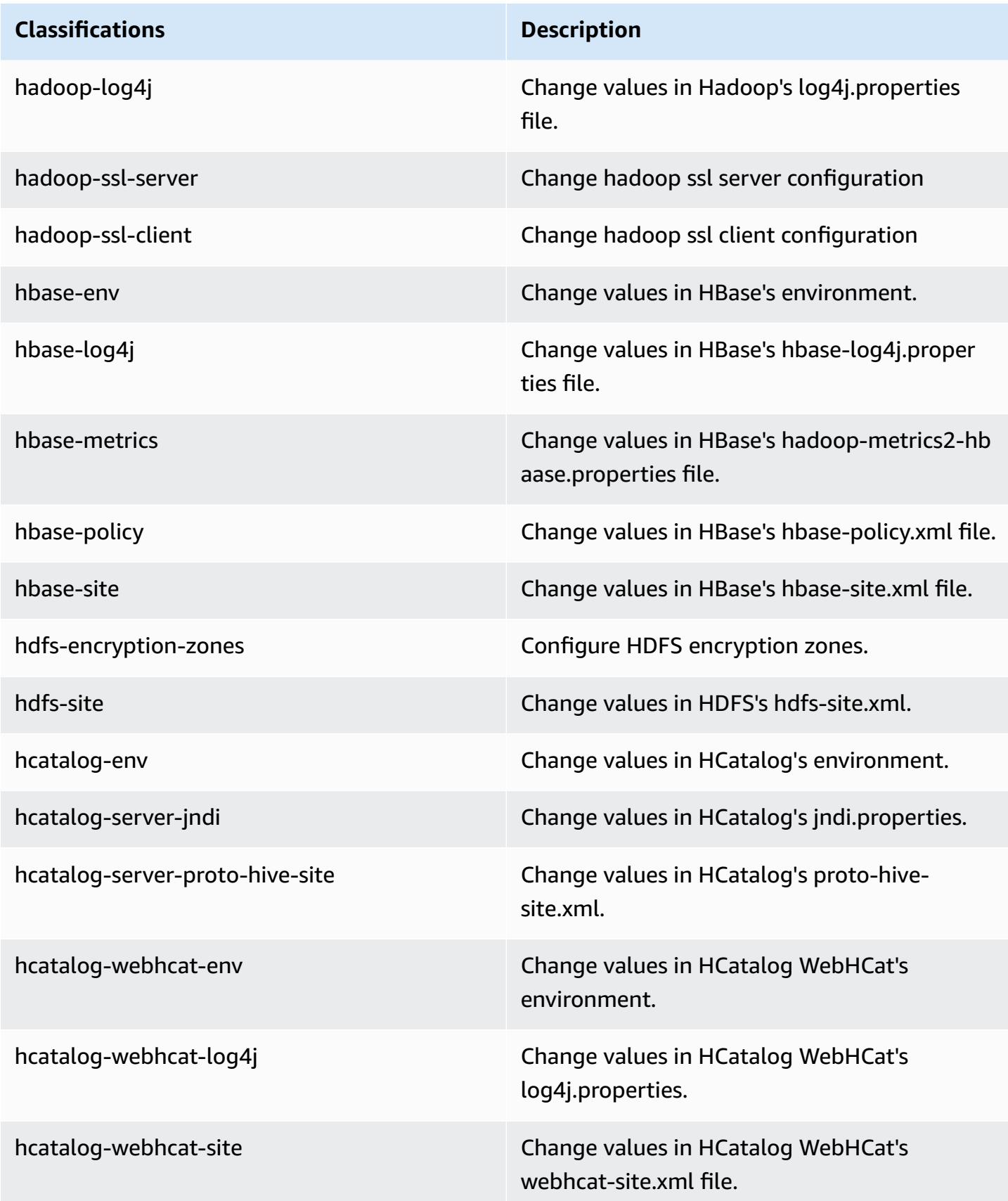

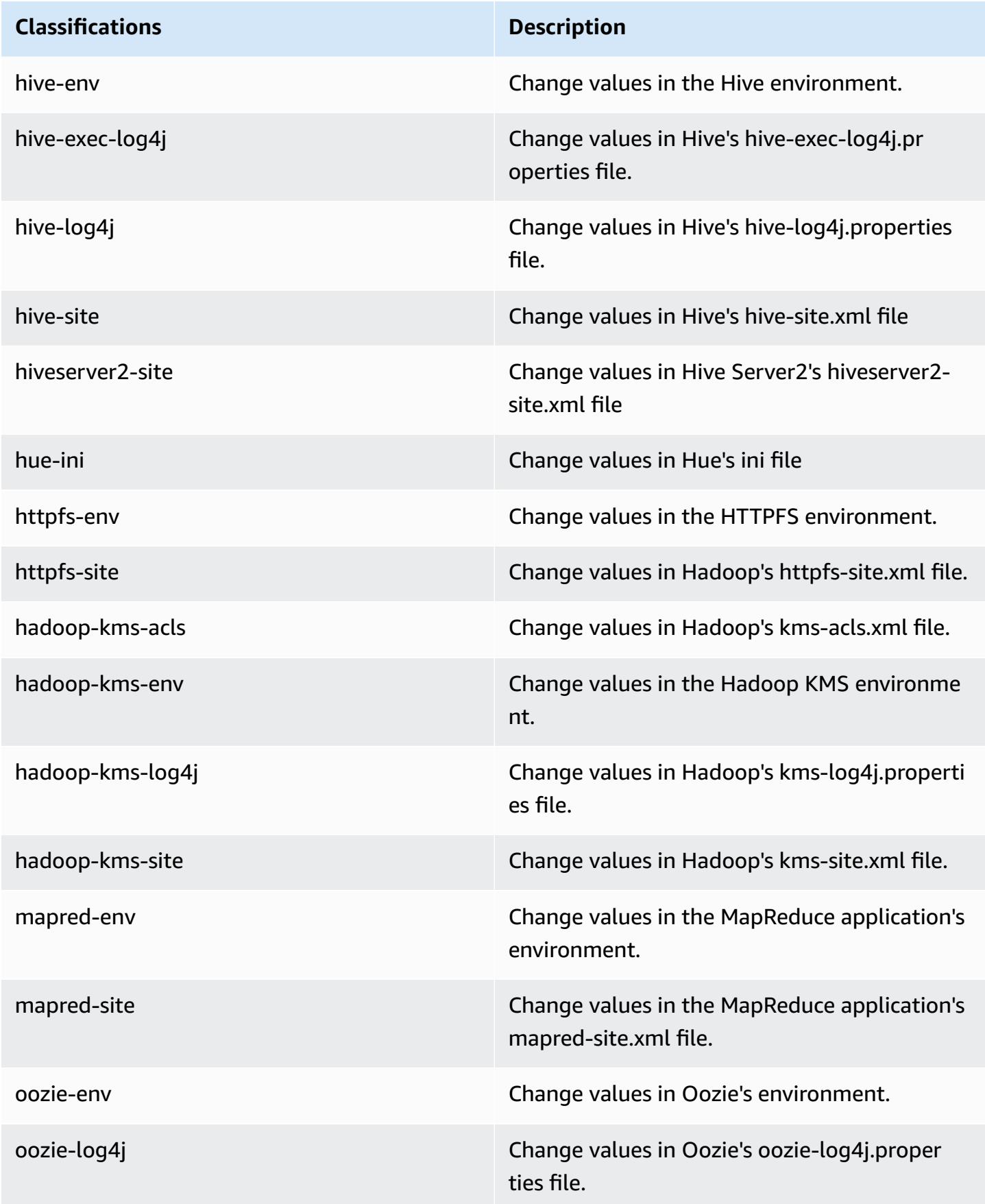

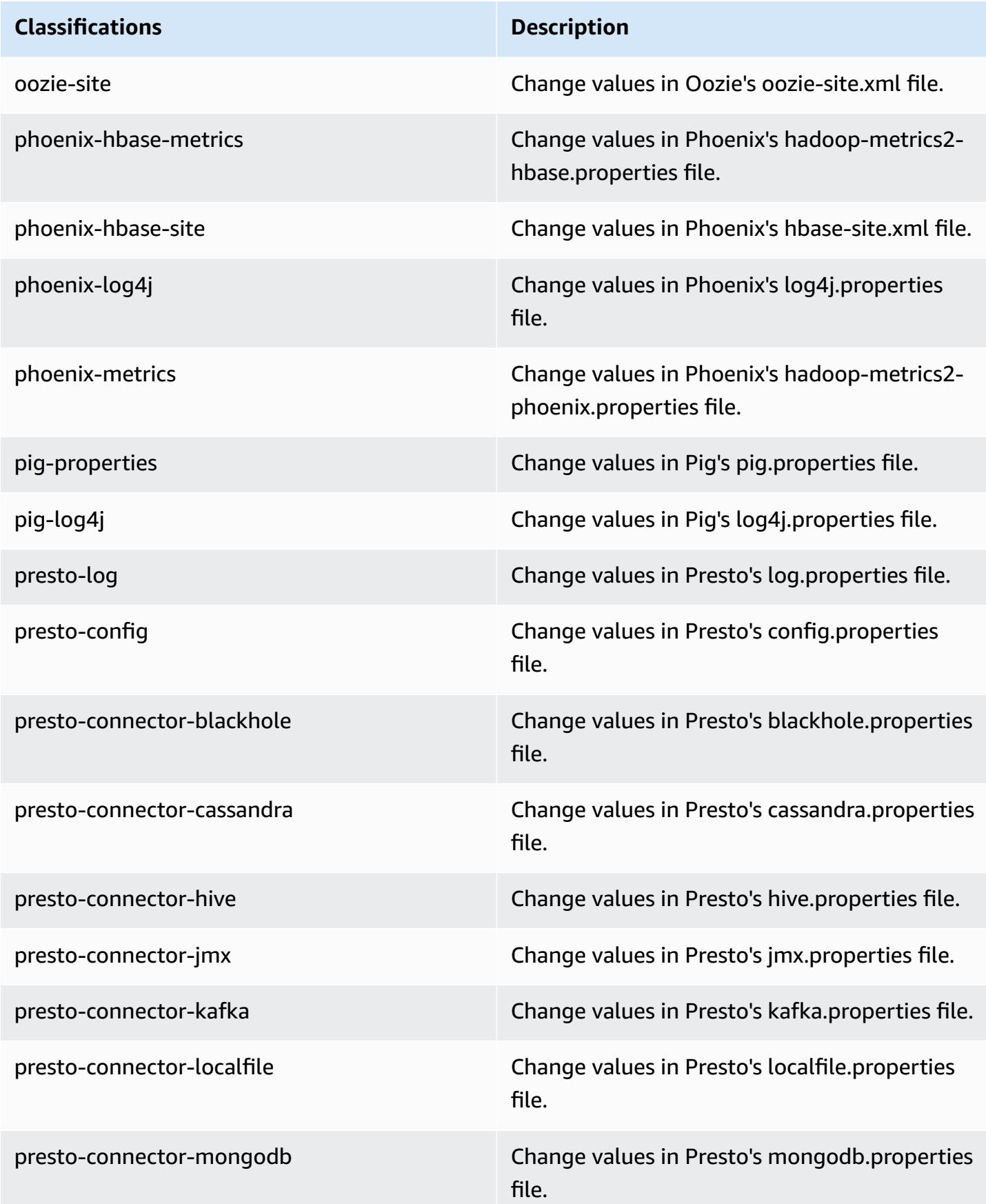

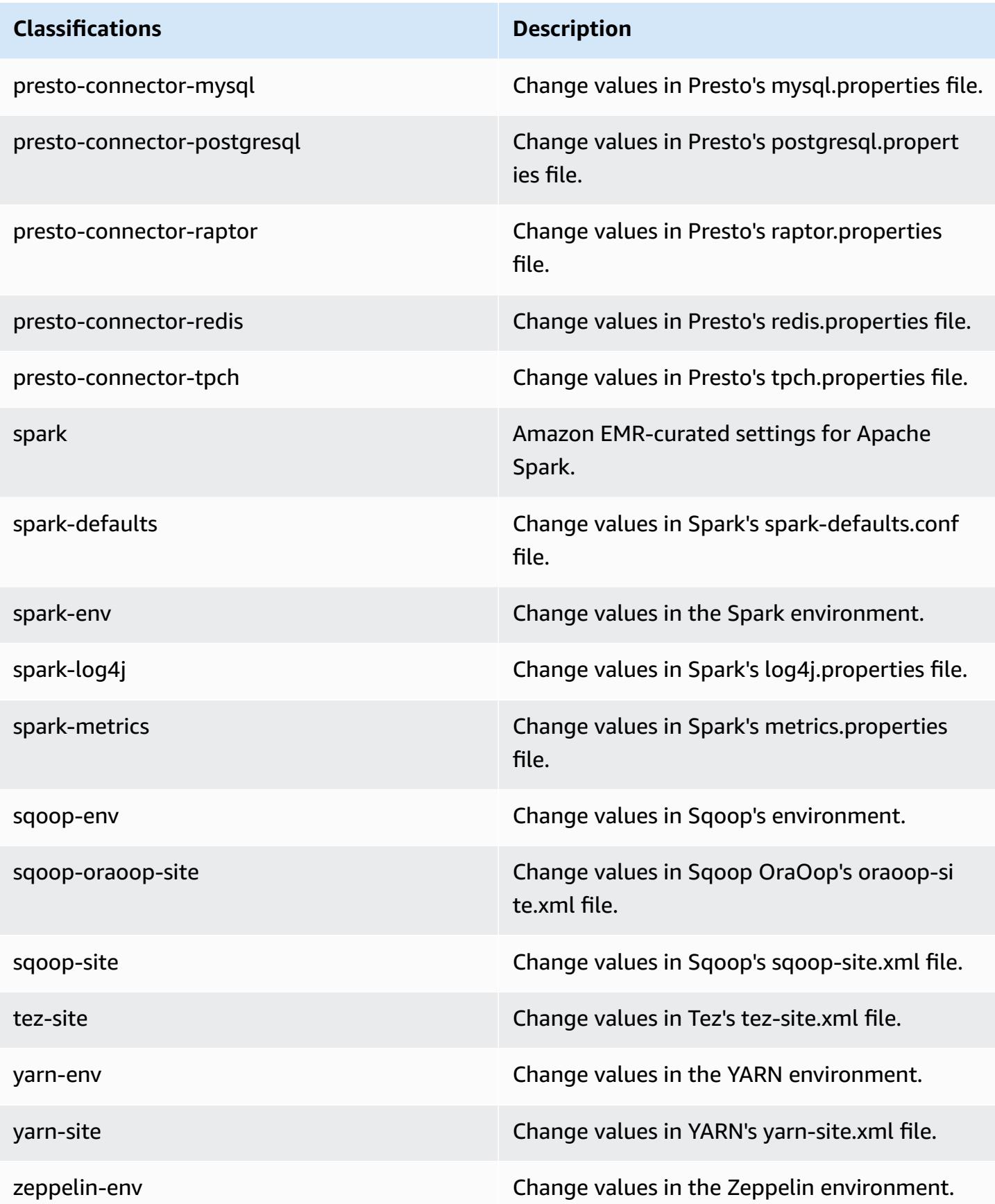

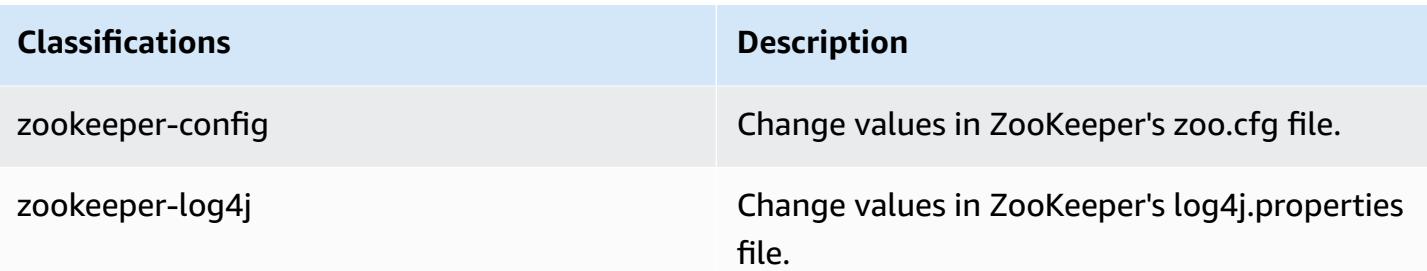

# **Amazon EMR release 4.9.5**

## **4.9.5 application versions**

The following applications are supported in this release: [Ganglia](http://ganglia.info), [HBase](http://hbase.apache.org/), [HCatalog](https://cwiki.apache.org/confluence/display/Hive/HCatalog), [Hadoop](http://hadoop.apache.org/docs/current/), [Hive](http://hive.apache.org/), [Hue,](http://gethue.com/) [Mahout,](http://mahout.apache.org/) [Oozie-Sandbox](http://oozie.apache.org/), [Phoenix,](https://phoenix.apache.org/) [Pig,](http://pig.apache.org/) [Presto-Sandbox](https://prestodb.io/), [Spark,](https://spark.apache.org/docs/latest/) [Sqoop-Sandbox](http://sqoop.apache.org/), [Tez,](https://tez.apache.org/) [Zeppelin-](https://zeppelin.incubator.apache.org/)[Sandbox](https://zeppelin.incubator.apache.org/), and [ZooKeeper-Sandbox.](https://zookeeper.apache.org)

The table below lists the application versions available in this release of Amazon EMR and the application versions in the preceding three Amazon EMR releases (when applicable).

For a comprehensive history of application versions for each release of Amazon EMR, see the following topics:

- [Application](#page-22-0) versions in Amazon EMR 7.x releases
- [Application](#page-76-0) versions in Amazon EMR 6.x releases
- [Application](#page-923-0) versions in Amazon EMR 5.x releases
- [Application](#page-2347-0) versions in Amazon EMR 4.x releases

### **Application version information**

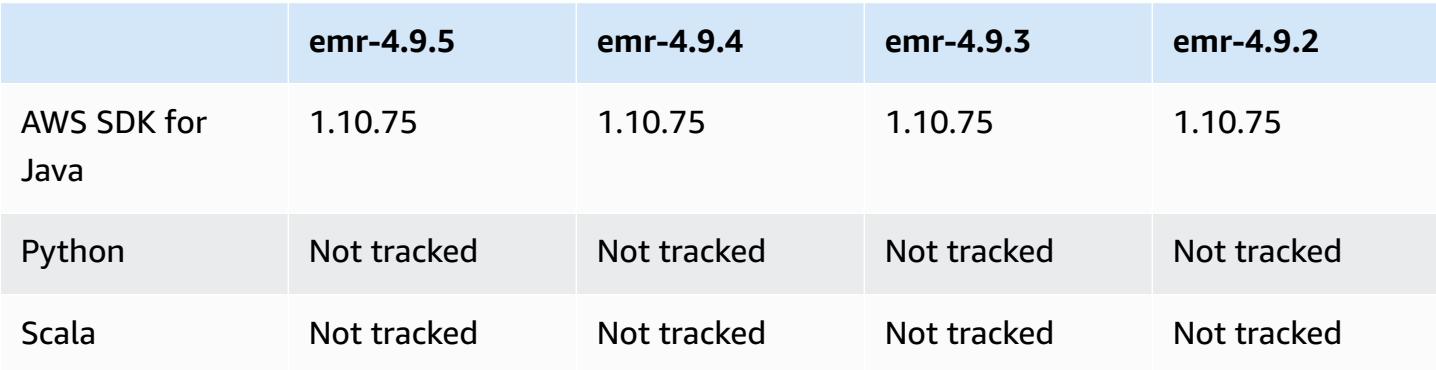

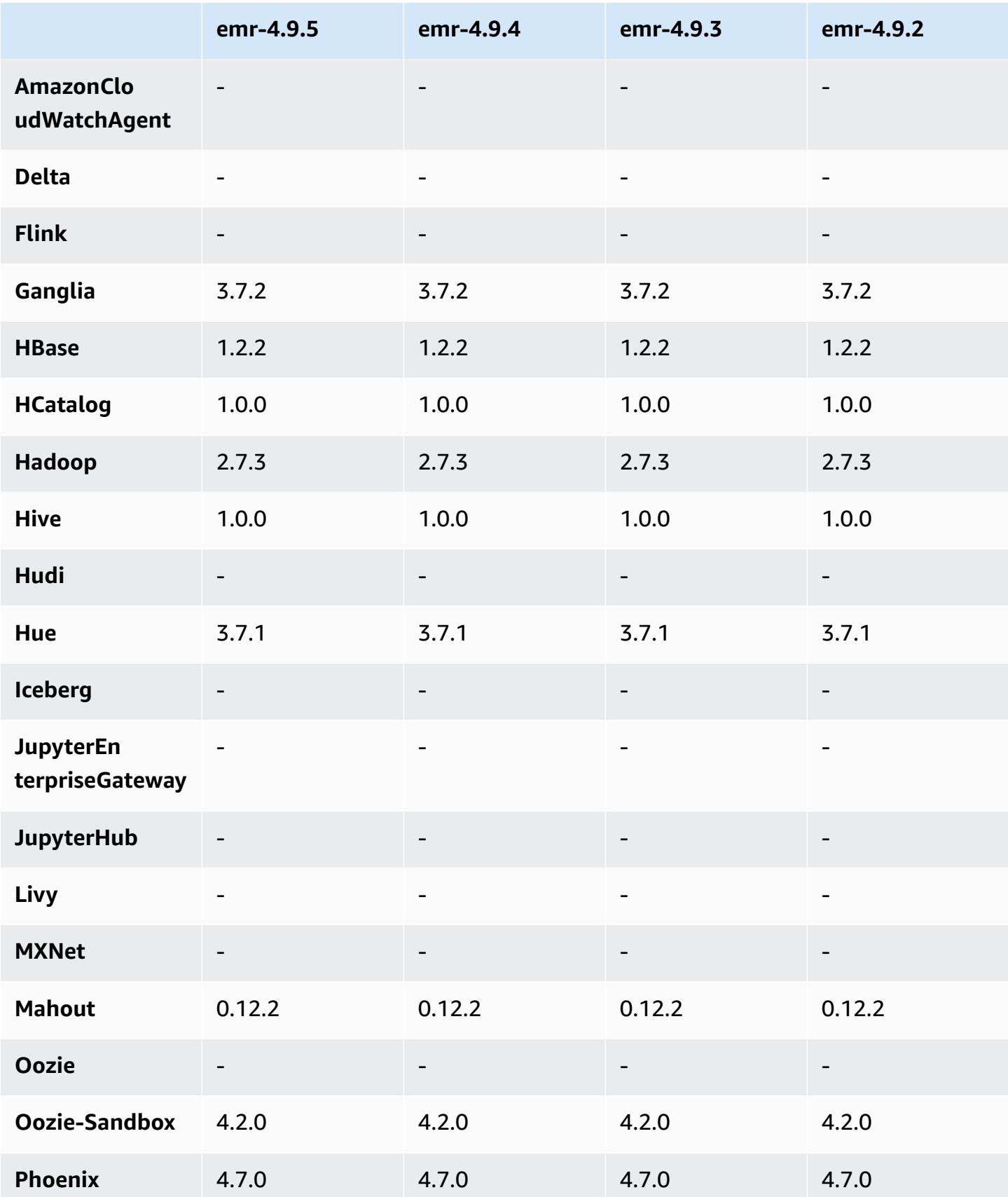

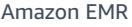

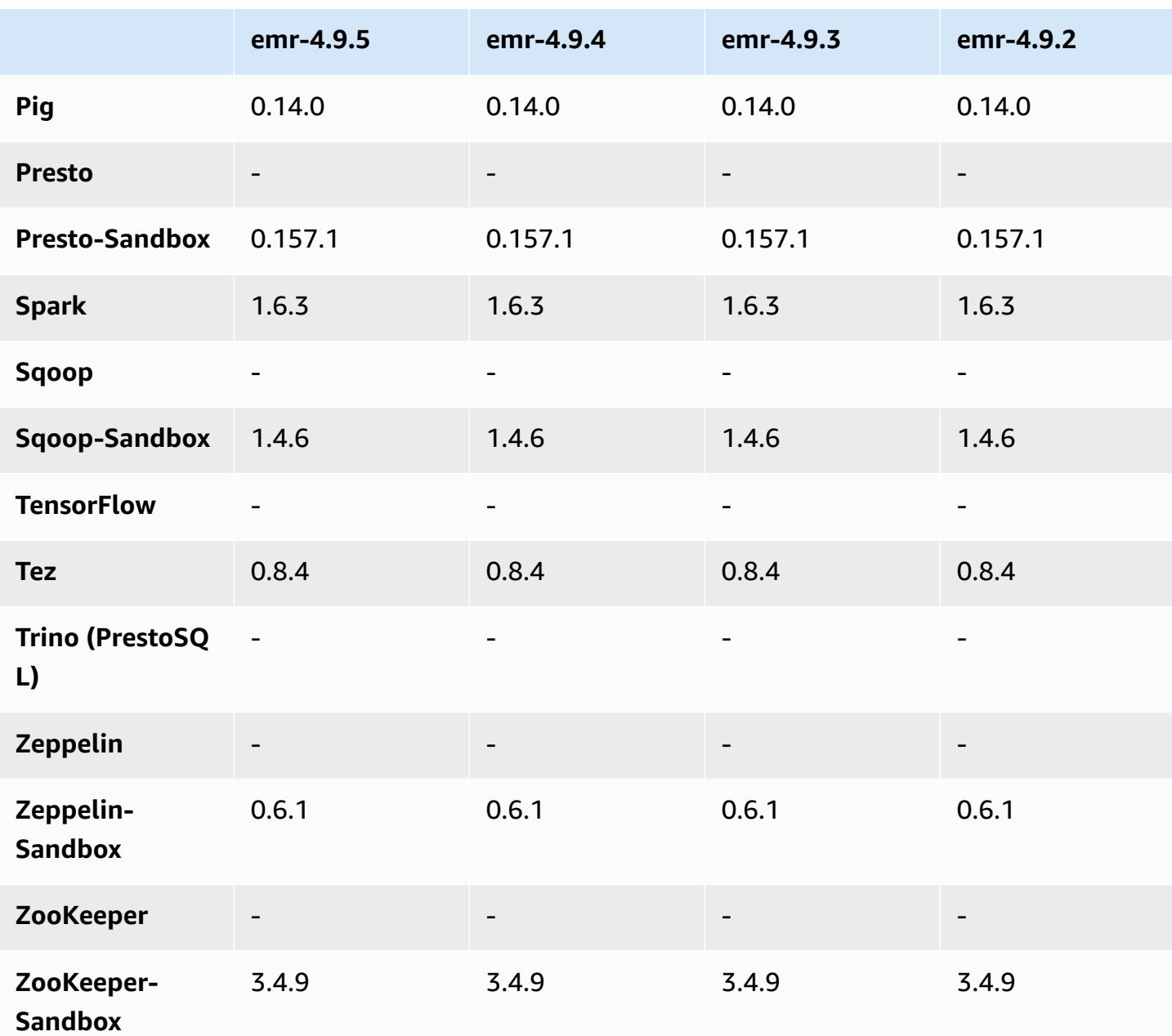

# **4.9.5 release notes**

The following release notes include information for Amazon EMR release 4.9.5. Changes are relative to 4.9.4.

Initial release date: August 29, 2018

## **Changes, enhancements, and resolved issues**

• HBase
• This release addresses a potential security vulnerability.

### **4.9.5 component versions**

The components that Amazon EMR installs with this release are listed below. Some are installed as part of big-data application packages. Others are unique to Amazon EMR and installed for system processes and features. These typically start with emr or aws. Big-data application packages in the most recent Amazon EMR release are usually the latest version found in the community. We make community releases available in Amazon EMR as quickly as possible.

Some components in Amazon EMR differ from community versions. These components have a version label in the form *CommunityVersion*-amzn-*EmrVersion*. The *EmrVersion* starts at 0. For example, if open source community component named myapp-component with version 2.2 has been modified three times for inclusion in different Amazon EMR releases, its release version is listed as 2.2-amzn-2.

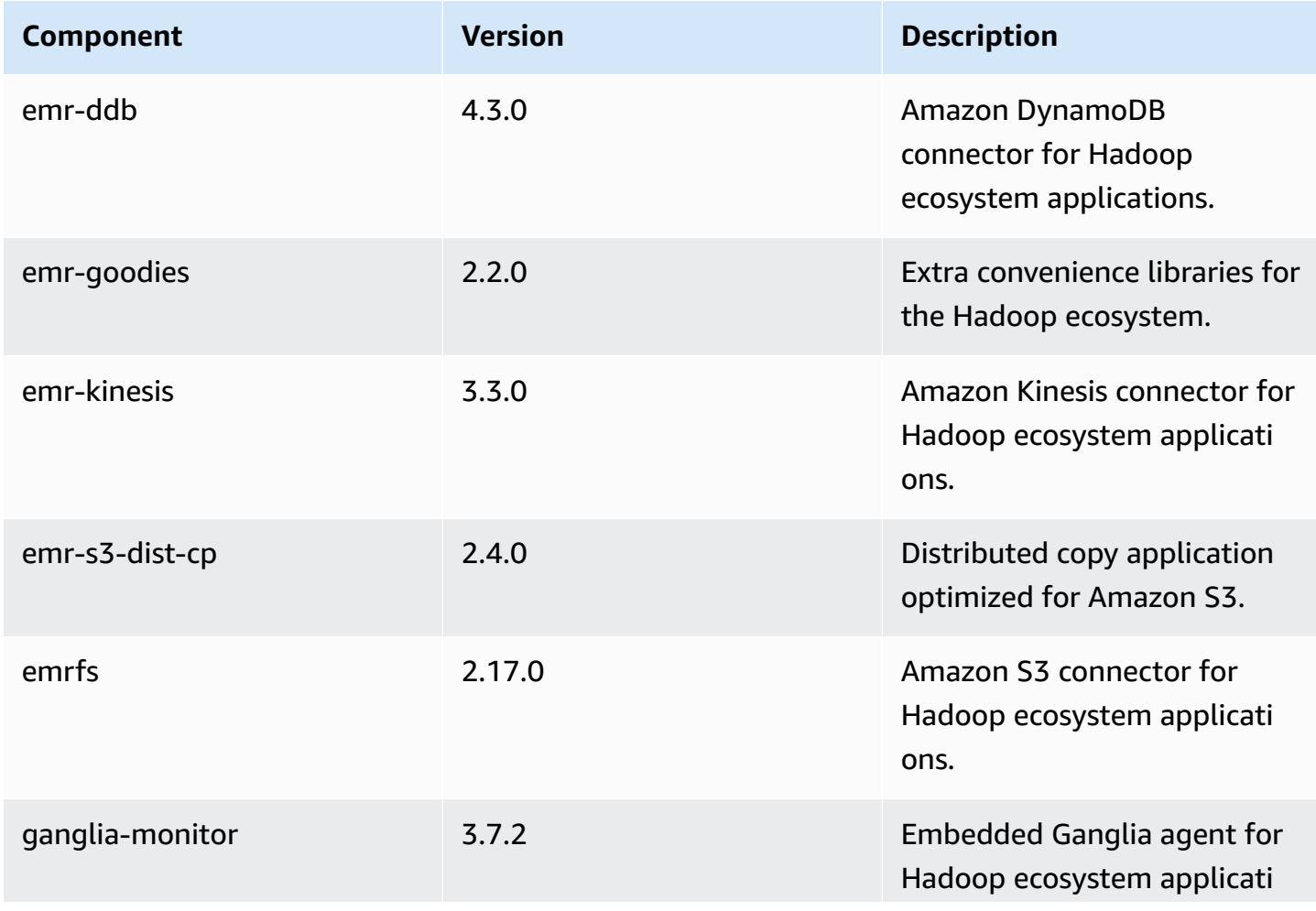

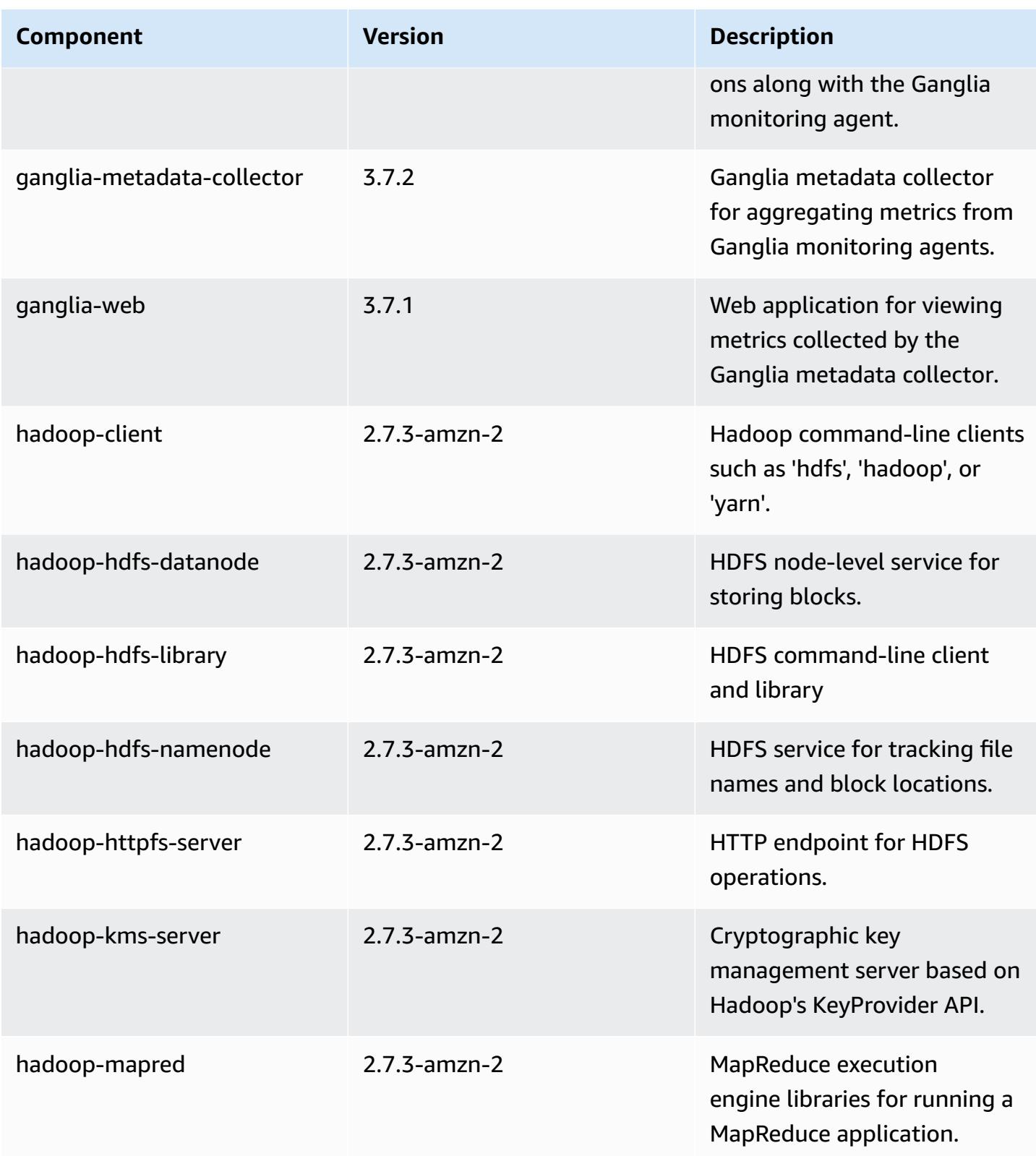

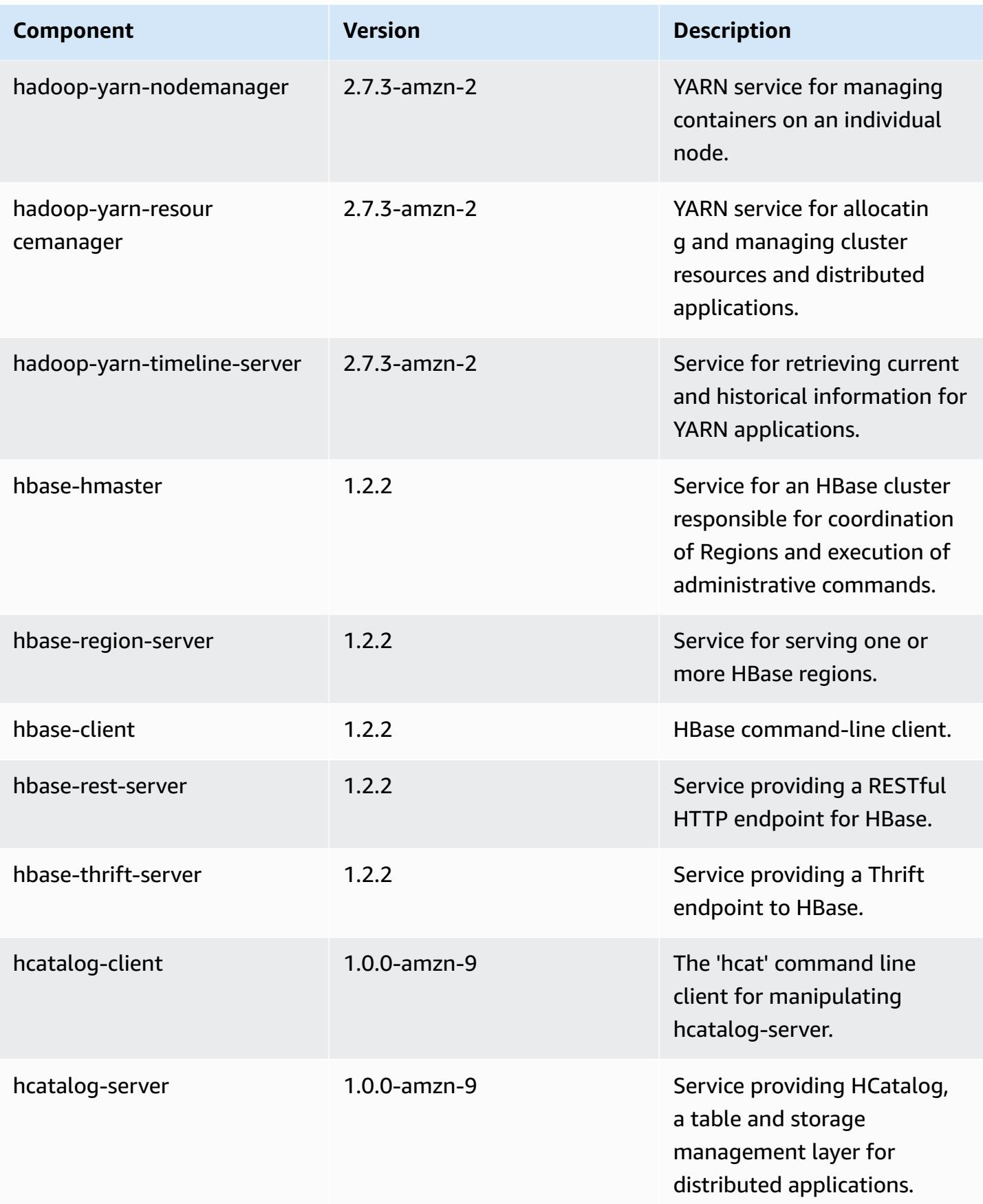

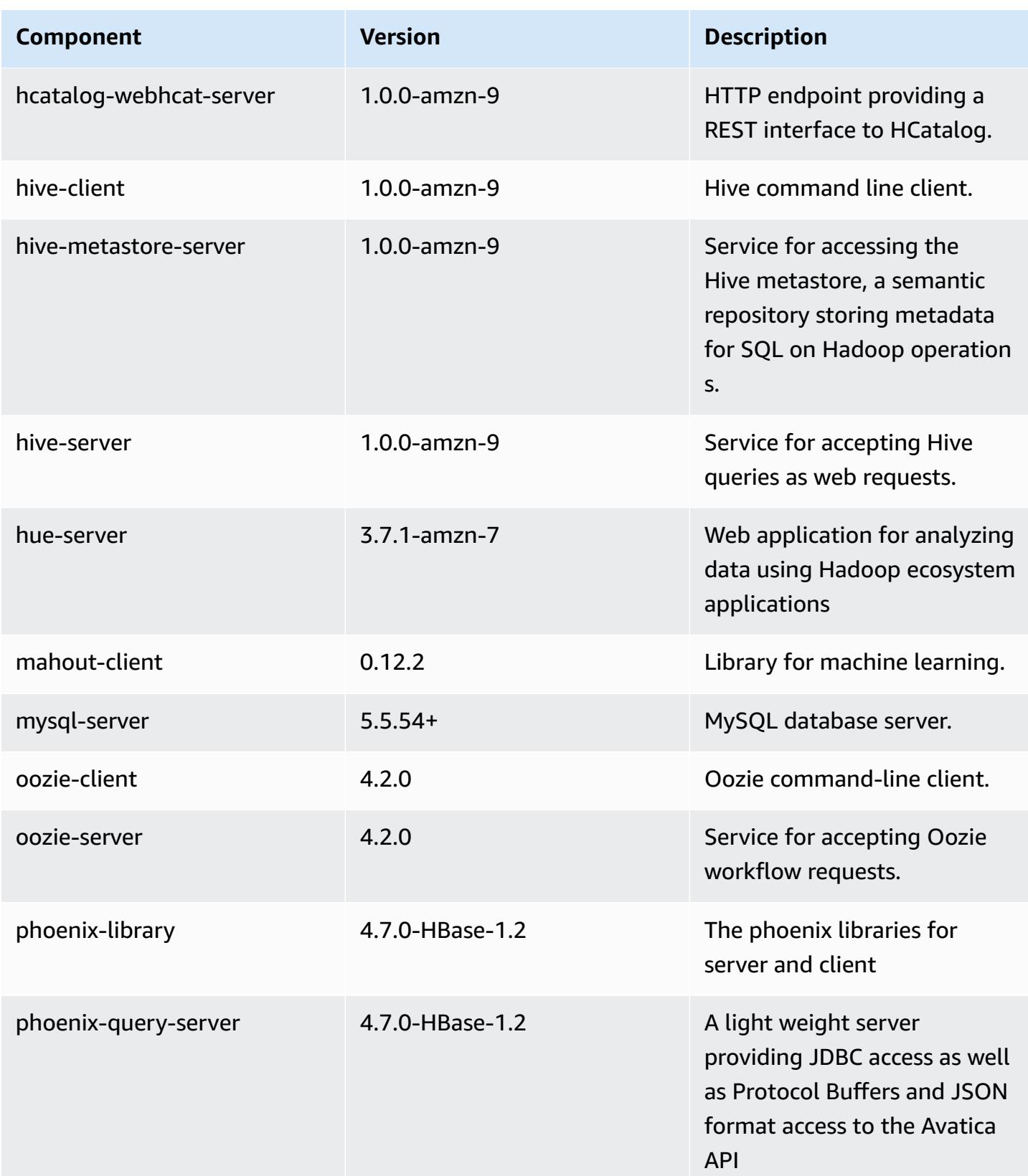

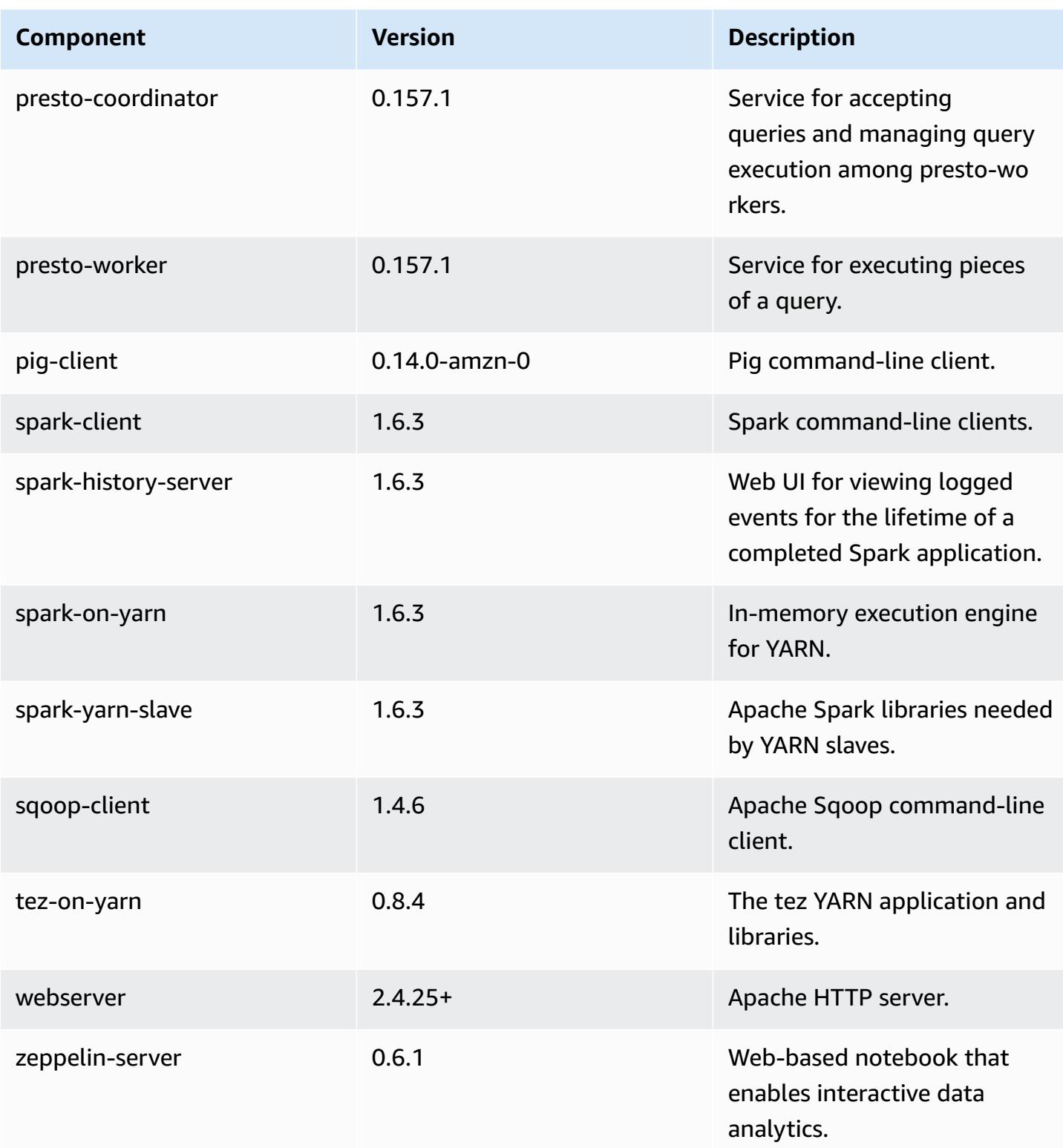

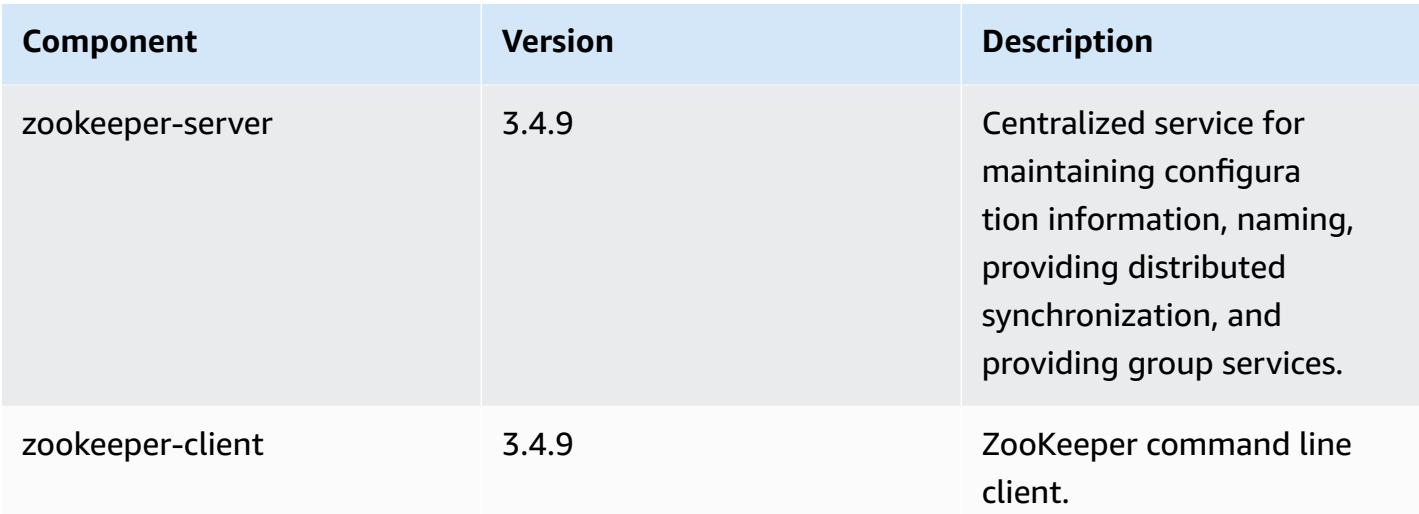

# **4.9.5 configuration classifications**

Configuration classifications allow you to customize applications. These often correspond to a configuration XML file for the application, such as hive-site.xml. For more information, see Configure [applications](#page-3069-0).

#### **emr-4.9.5 classifications**

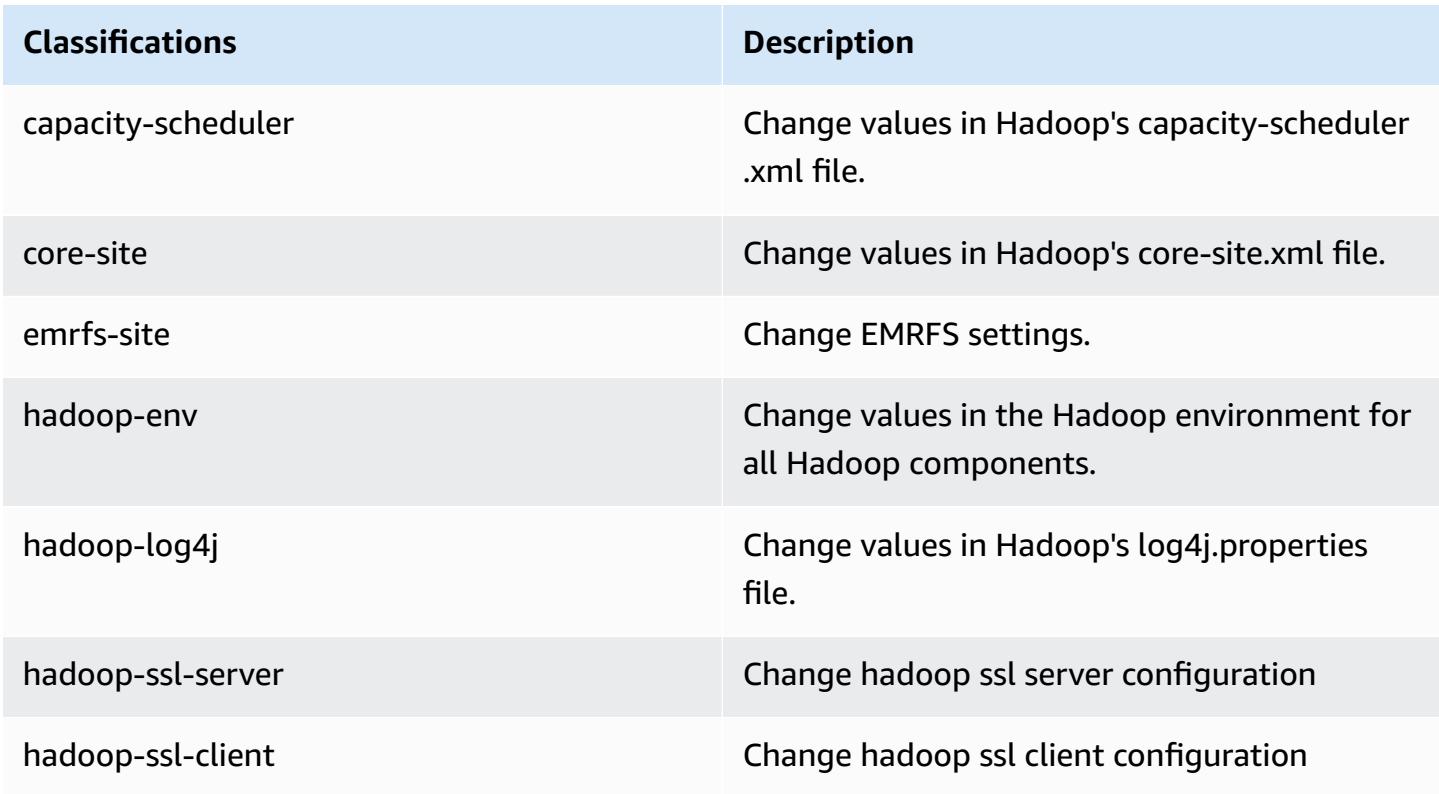

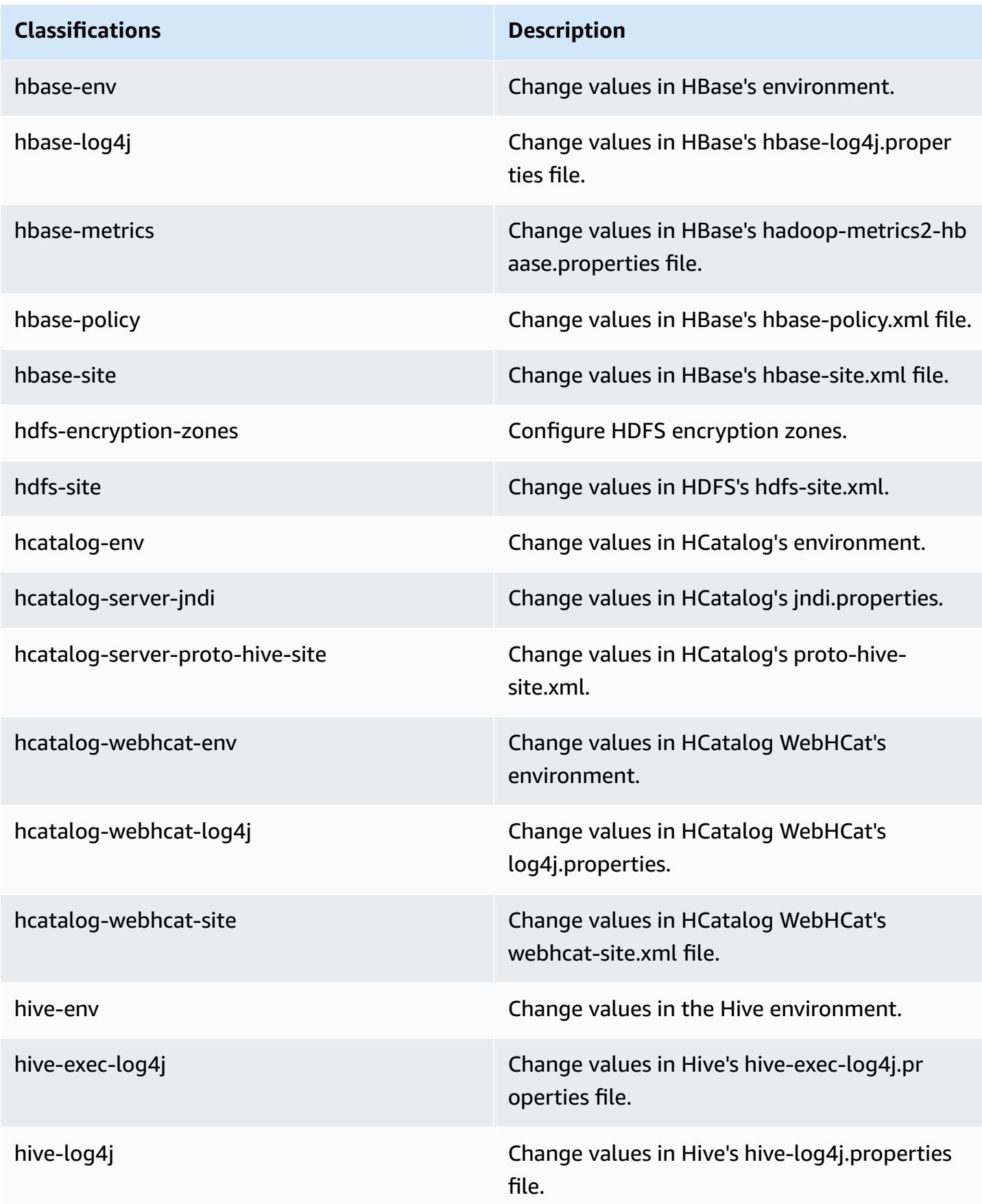

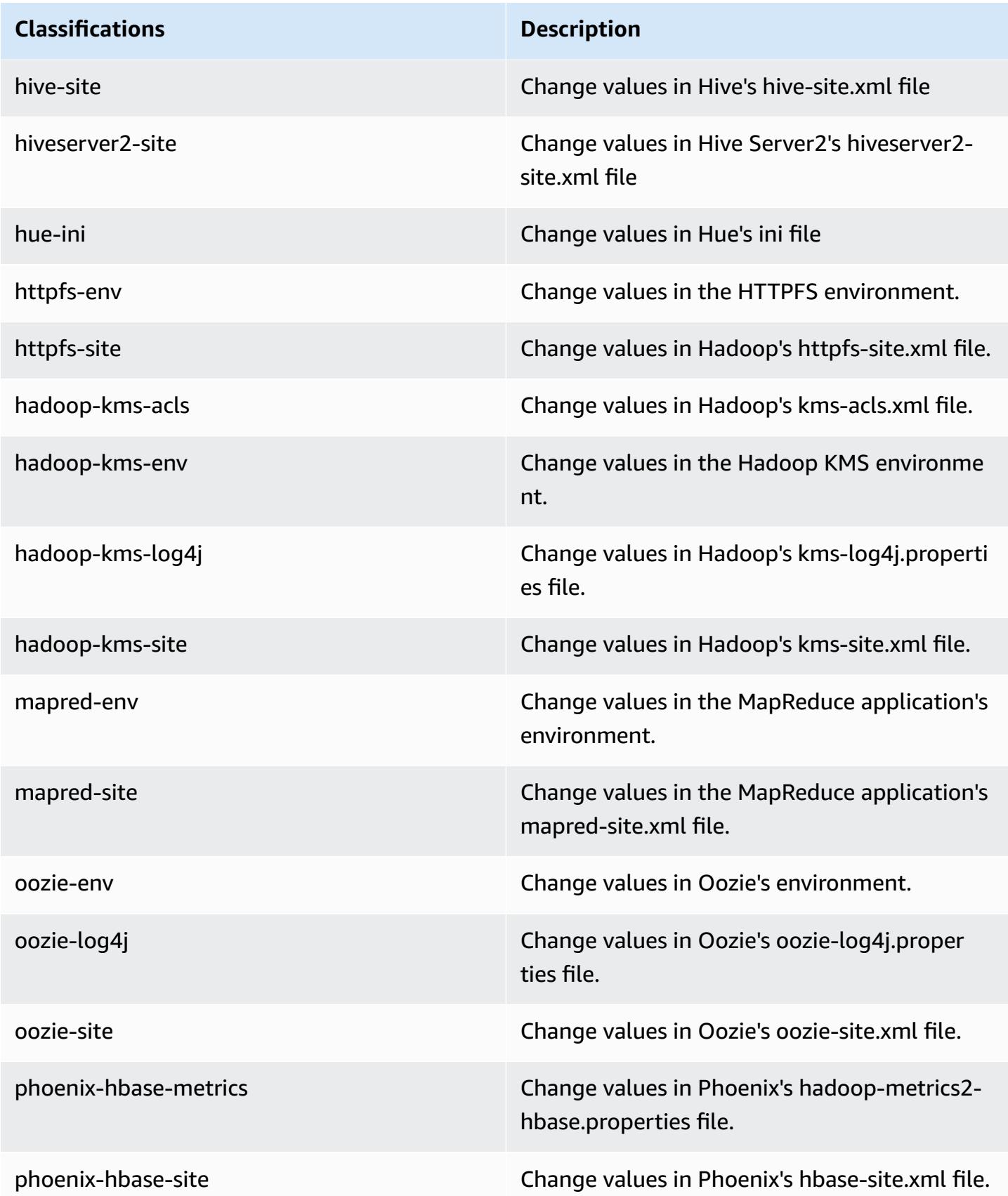

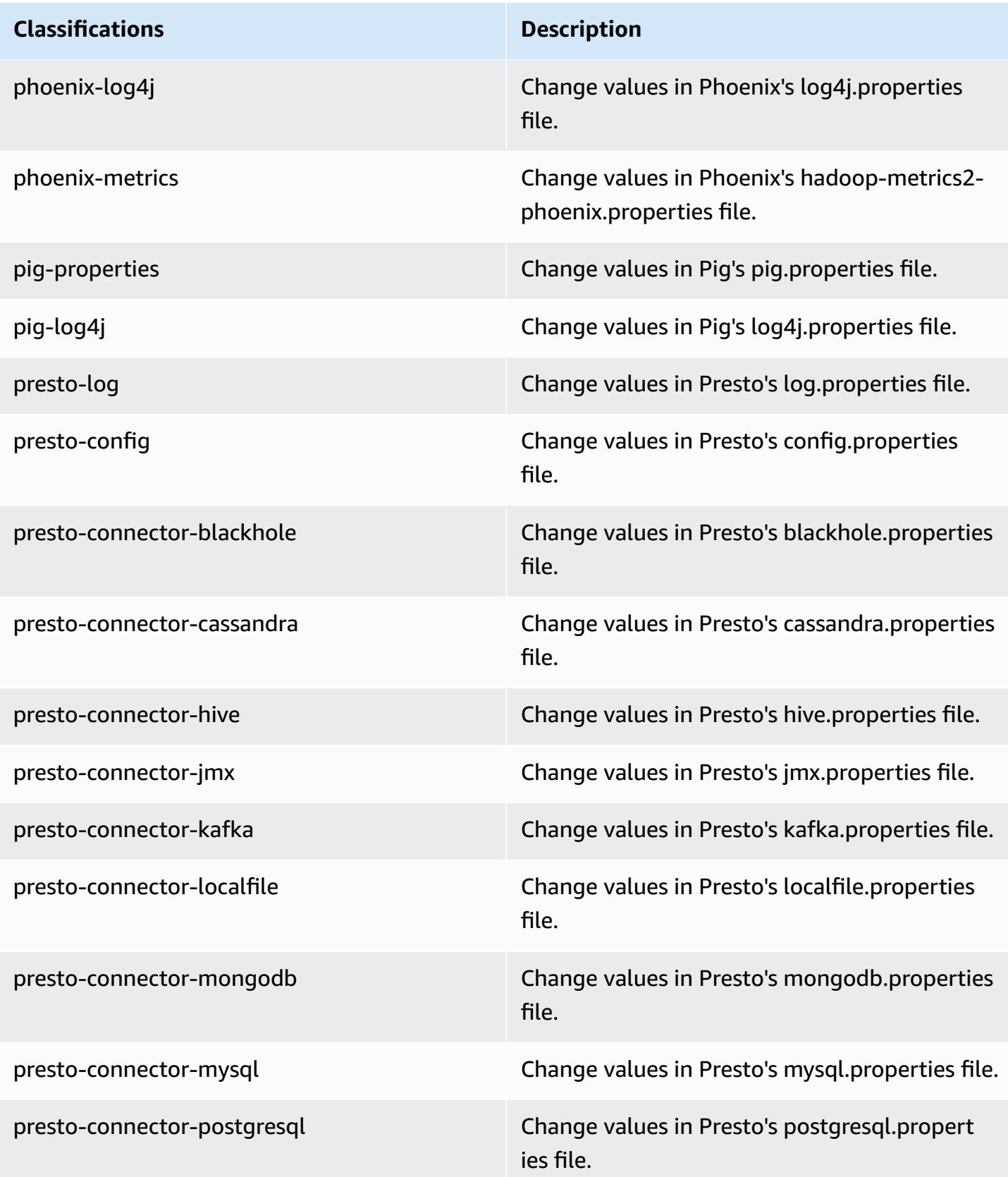

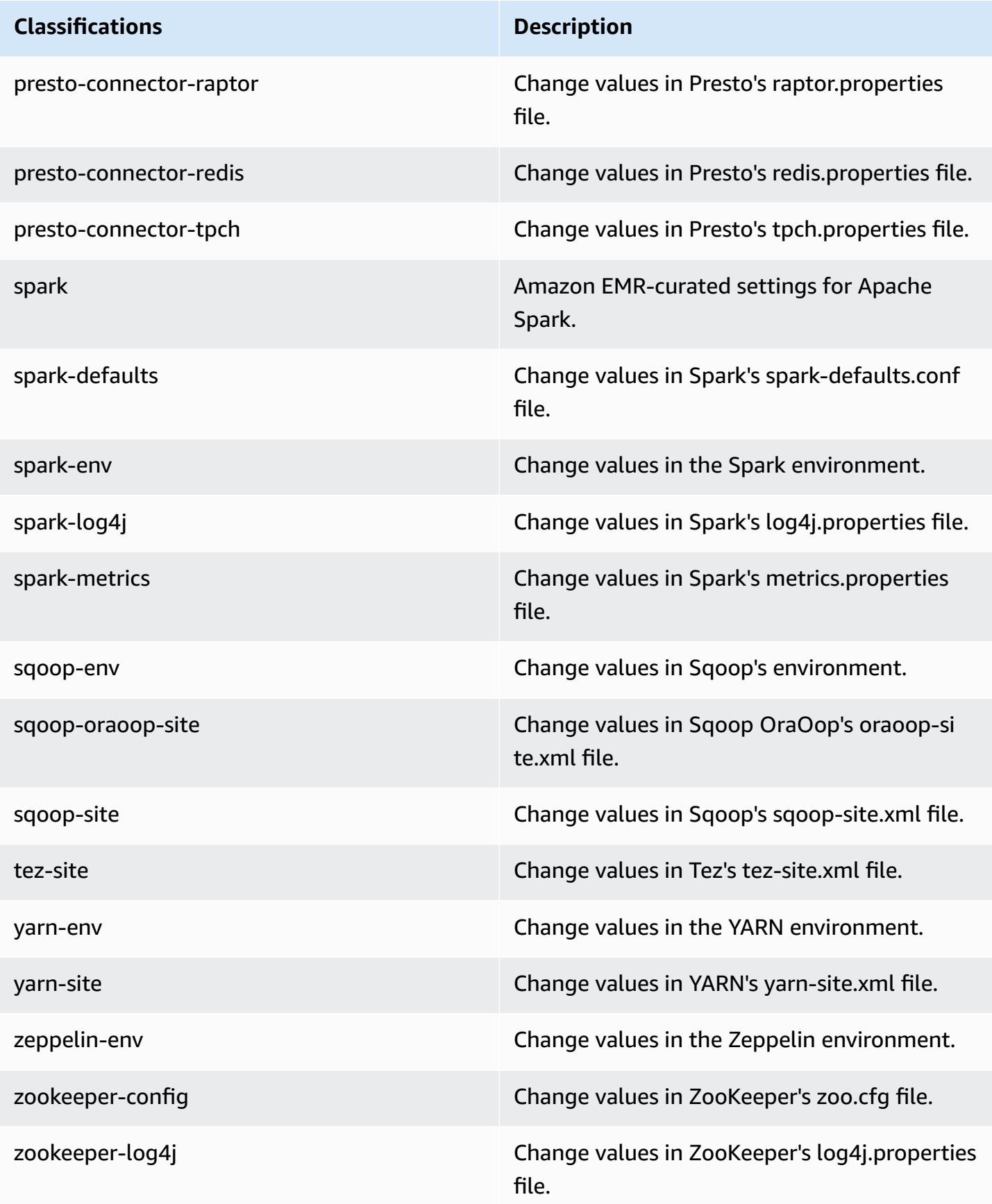

## **Amazon EMR release 4.9.4**

## **4.9.4 application versions**

The following applications are supported in this release: [Ganglia](http://ganglia.info), [HBase](http://hbase.apache.org/), [HCatalog](https://cwiki.apache.org/confluence/display/Hive/HCatalog), [Hadoop](http://hadoop.apache.org/docs/current/), [Hive](http://hive.apache.org/), [Hue,](http://gethue.com/) [Mahout,](http://mahout.apache.org/) [Oozie-Sandbox](http://oozie.apache.org/), [Phoenix,](https://phoenix.apache.org/) [Pig,](http://pig.apache.org/) [Presto-Sandbox](https://prestodb.io/), [Spark,](https://spark.apache.org/docs/latest/) [Sqoop-Sandbox](http://sqoop.apache.org/), [Tez,](https://tez.apache.org/) [Zeppelin-](https://zeppelin.incubator.apache.org/)[Sandbox](https://zeppelin.incubator.apache.org/), and [ZooKeeper-Sandbox.](https://zookeeper.apache.org)

The table below lists the application versions available in this release of Amazon EMR and the application versions in the preceding three Amazon EMR releases (when applicable).

For a comprehensive history of application versions for each release of Amazon EMR, see the following topics:

- [Application](#page-22-0) versions in Amazon EMR 7.x releases
- [Application](#page-76-0) versions in Amazon EMR 6.x releases
- [Application](#page-923-0) versions in Amazon EMR 5.x releases
- [Application](#page-2347-0) versions in Amazon EMR 4.x releases

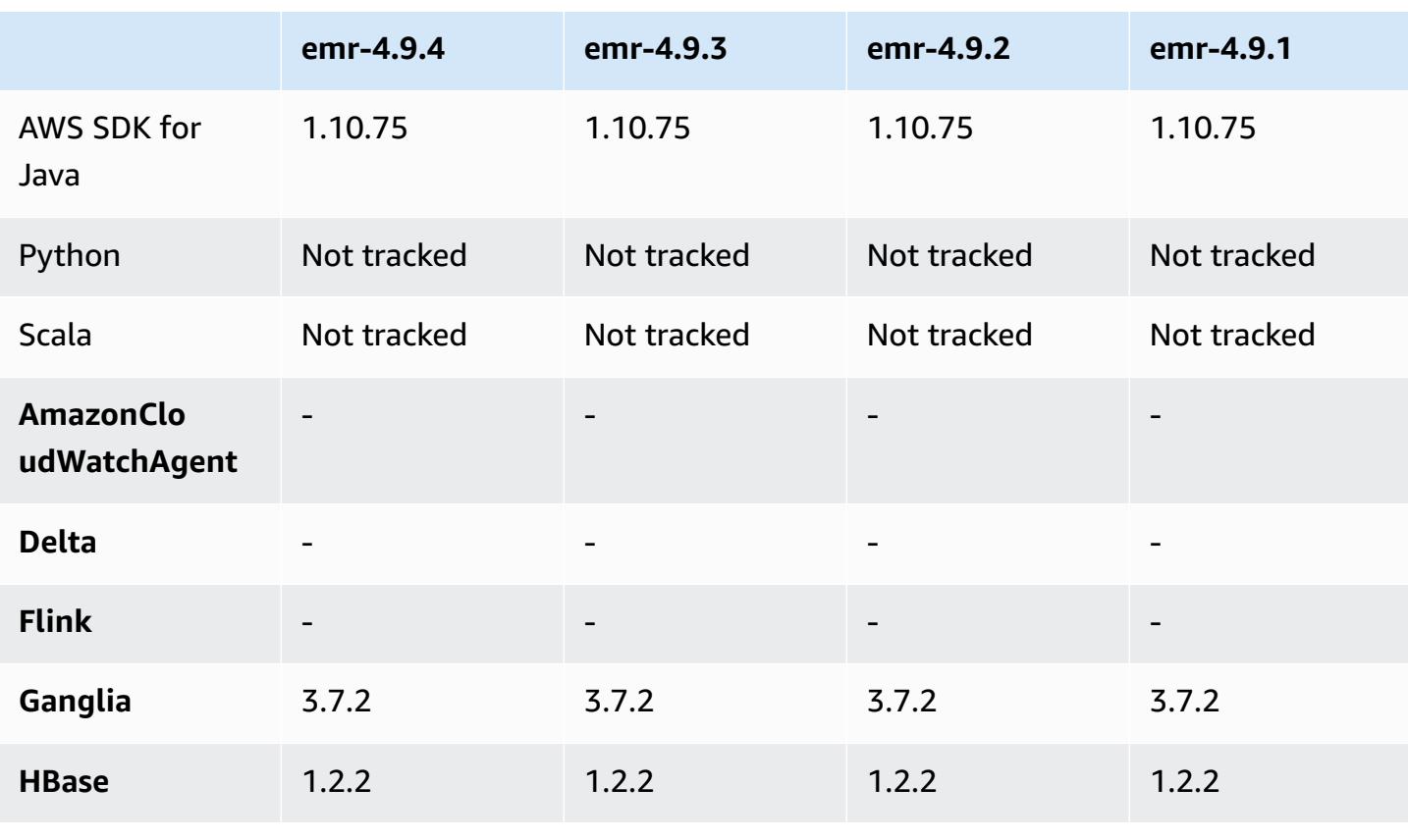

#### **Application version information**

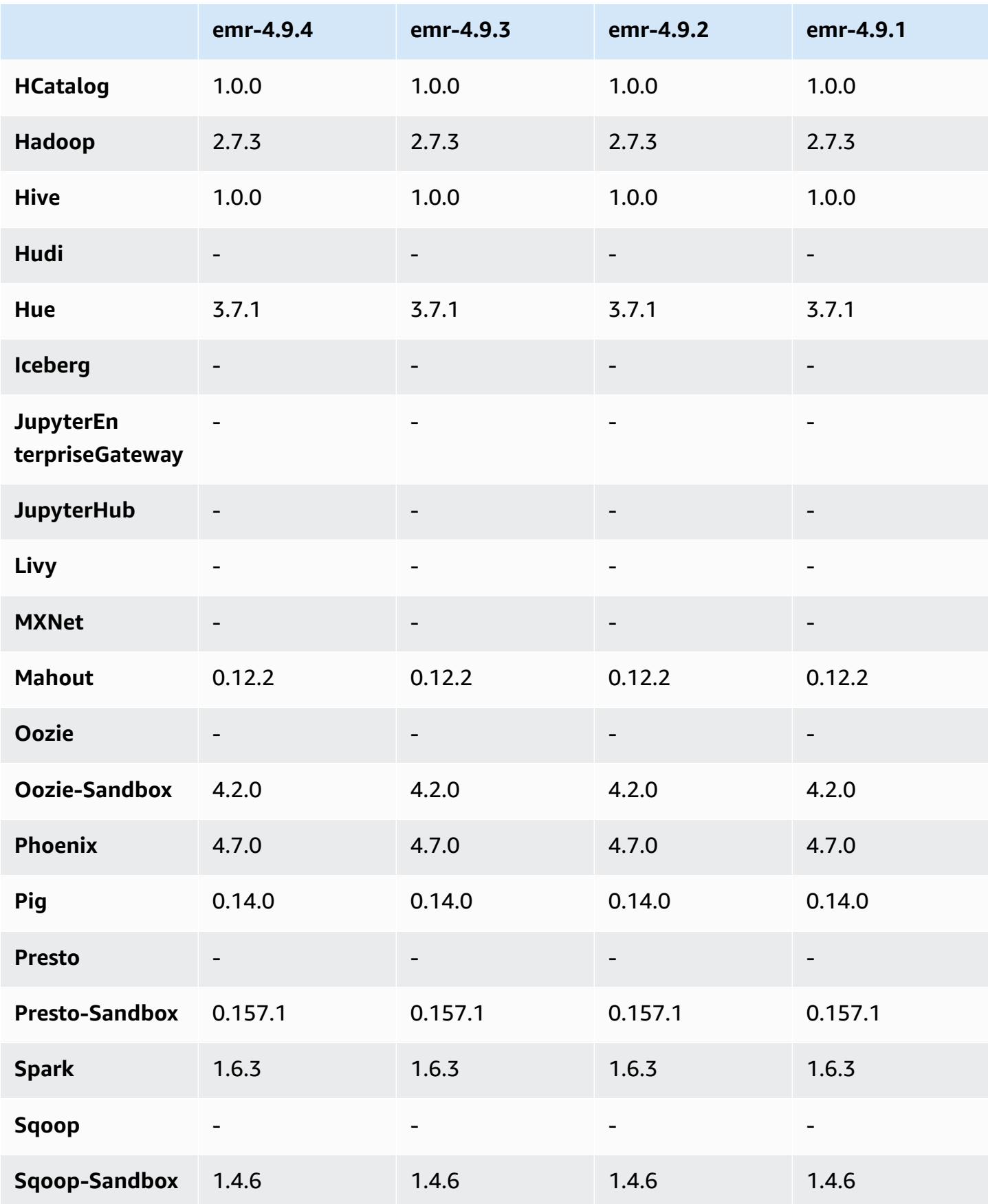

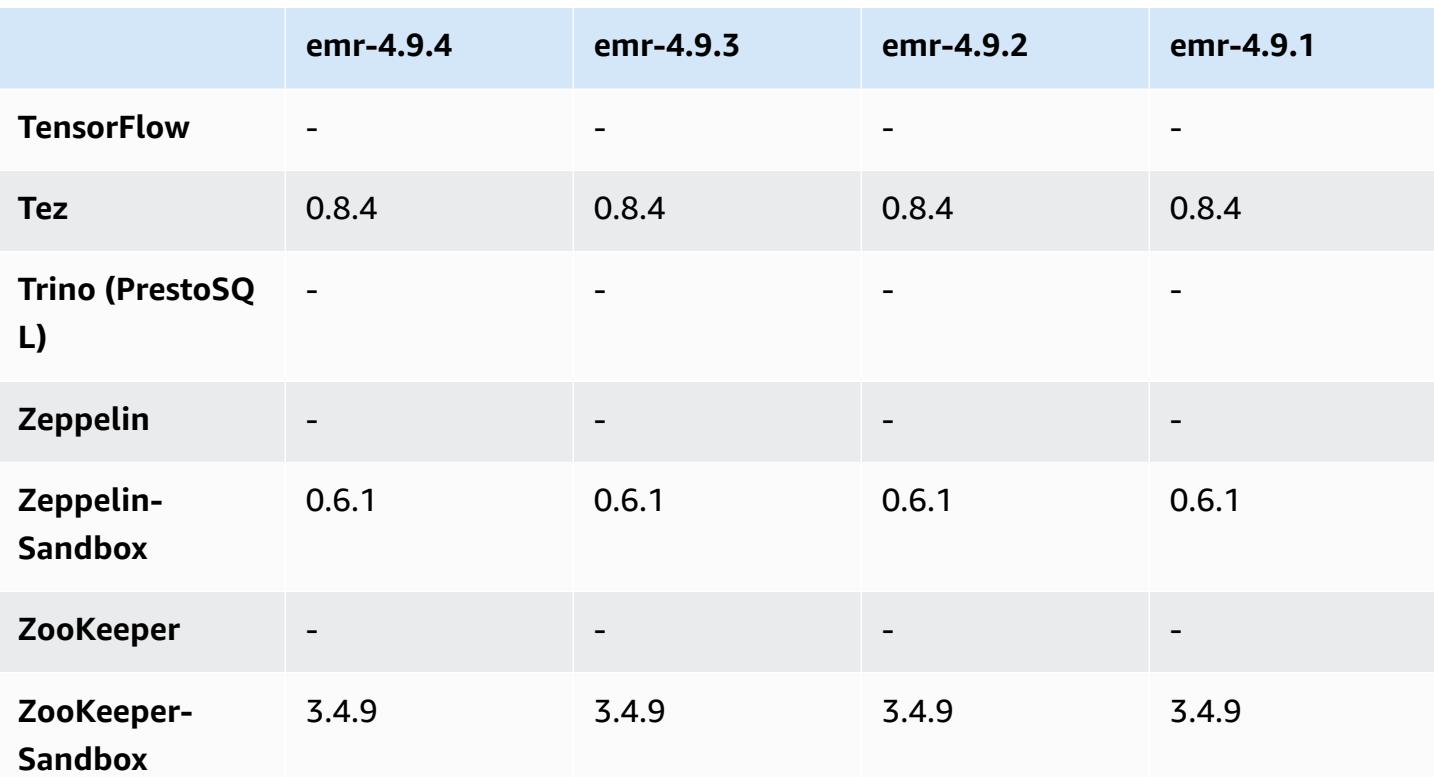

### **4.9.4 release notes**

The following release notes include information for Amazon EMR release 4.9.4. Changes are relative to 4.9.3.

Initial release date: March 29, 2018

#### **Changes, enhancements, and resolved issues**

• Updated the Amazon Linux kernel of the defaultAmazon Linux AMI for Amazon EMR to address potential vulnerabilities.

### **4.9.4 component versions**

The components that Amazon EMR installs with this release are listed below. Some are installed as part of big-data application packages. Others are unique to Amazon EMR and installed for system processes and features. These typically start with emr or aws. Big-data application packages in the most recent Amazon EMR release are usually the latest version found in the community. We make community releases available in Amazon EMR as quickly as possible.

Some components in Amazon EMR differ from community versions. These components have a version label in the form *CommunityVersion*-amzn-*EmrVersion*. The *EmrVersion* starts at 0. For example, if open source community component named myapp-component with version 2.2 has been modified three times for inclusion in different Amazon EMR releases, its release version is listed as 2.2-amzn-2.

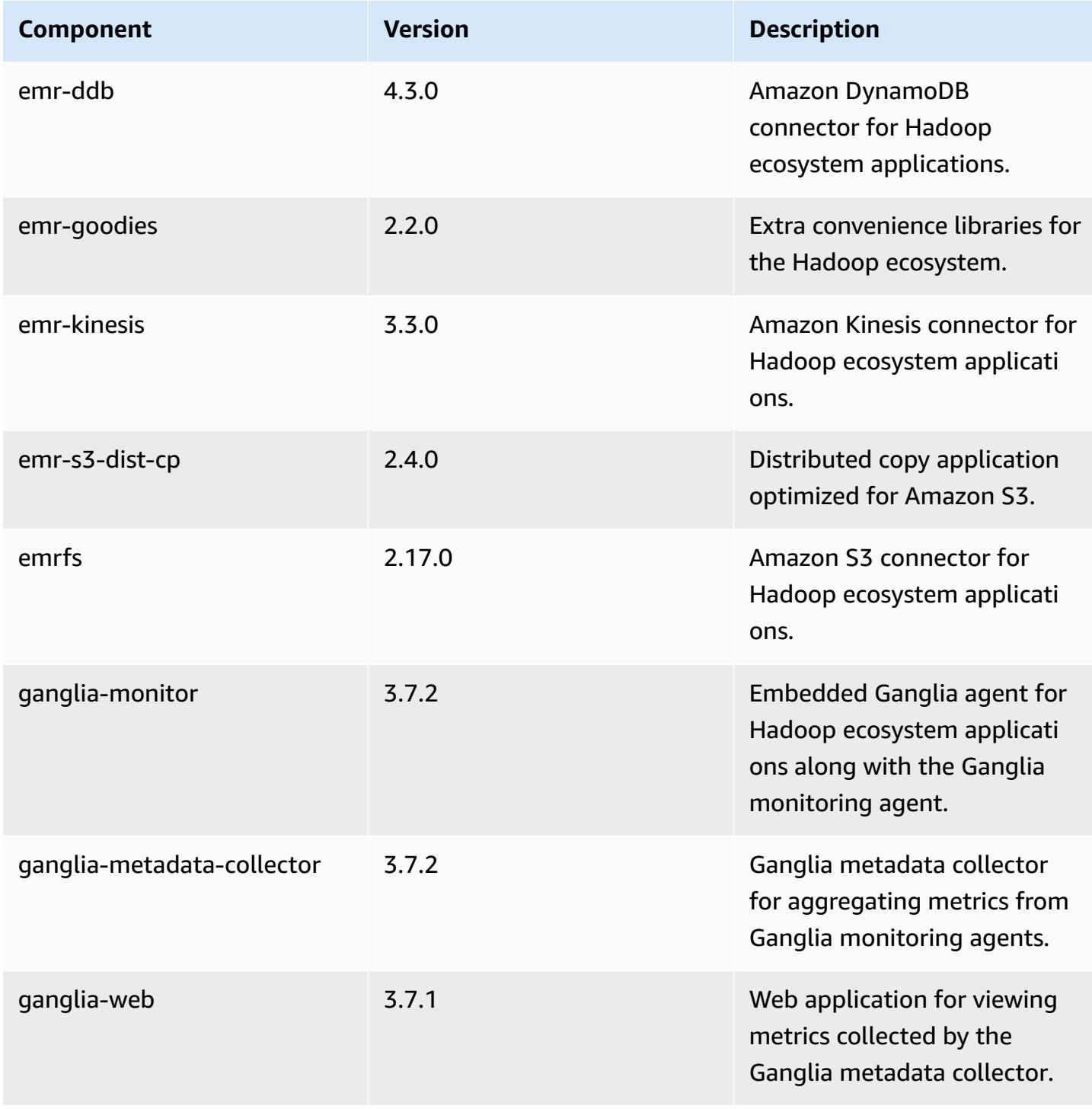

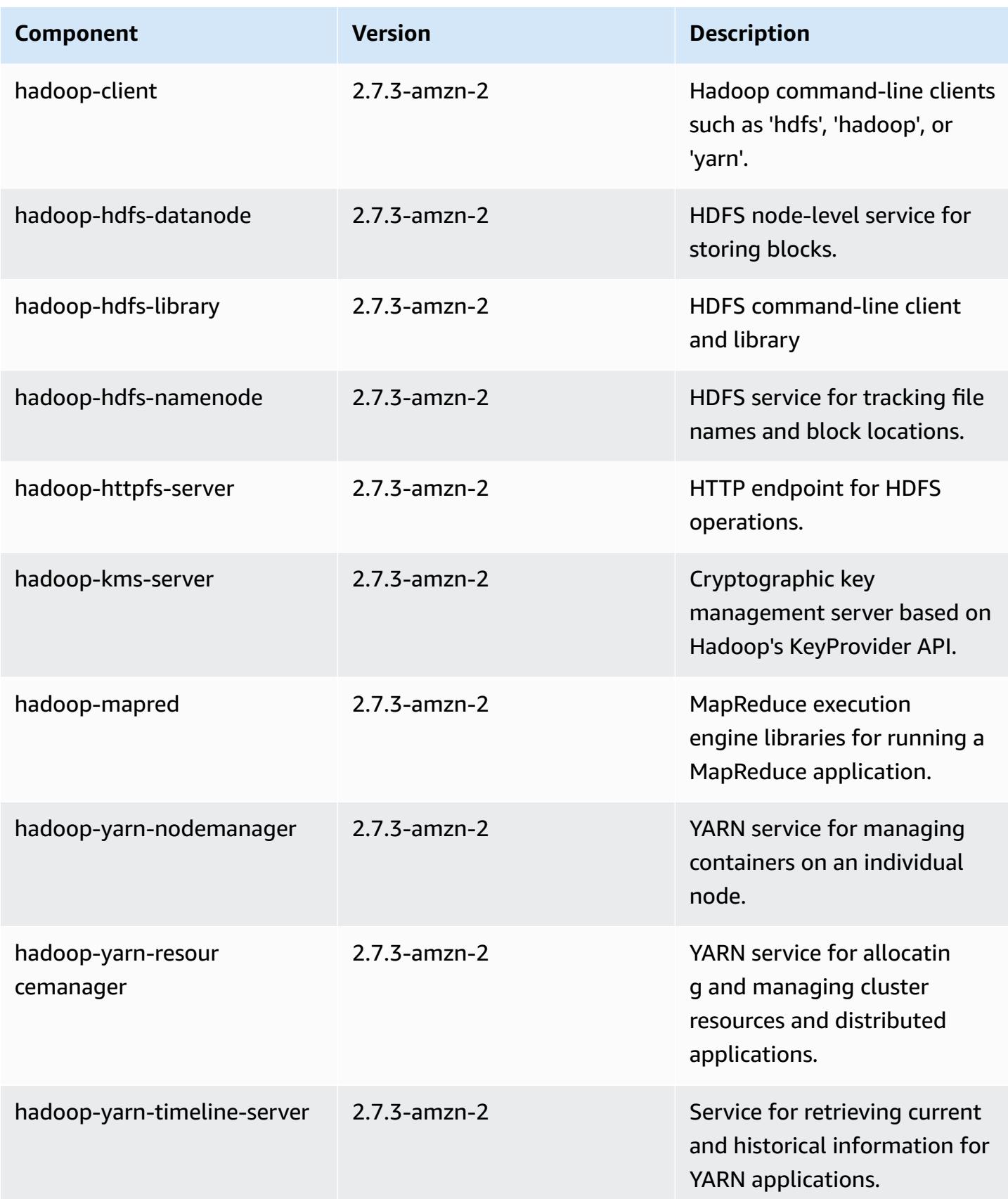

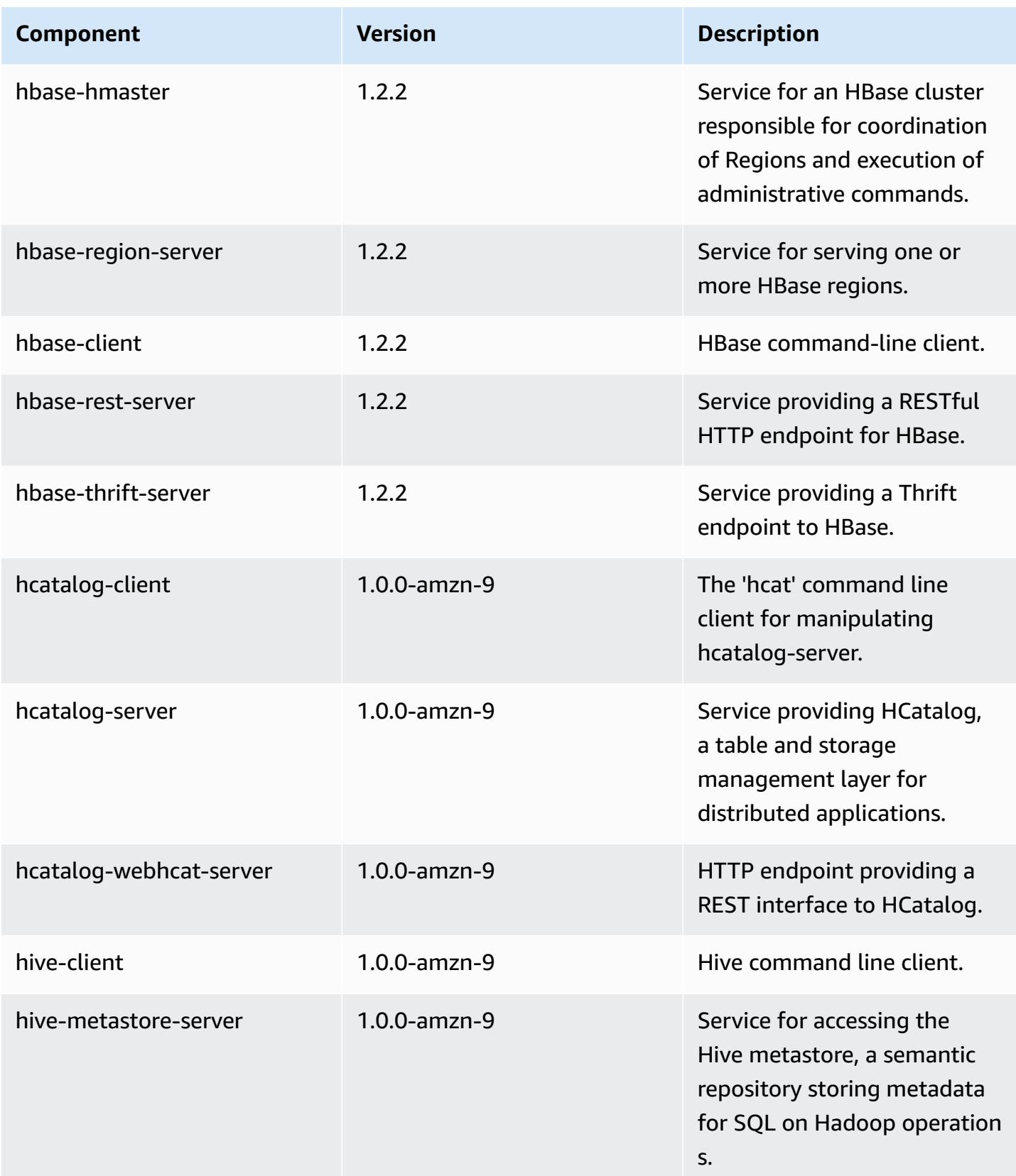

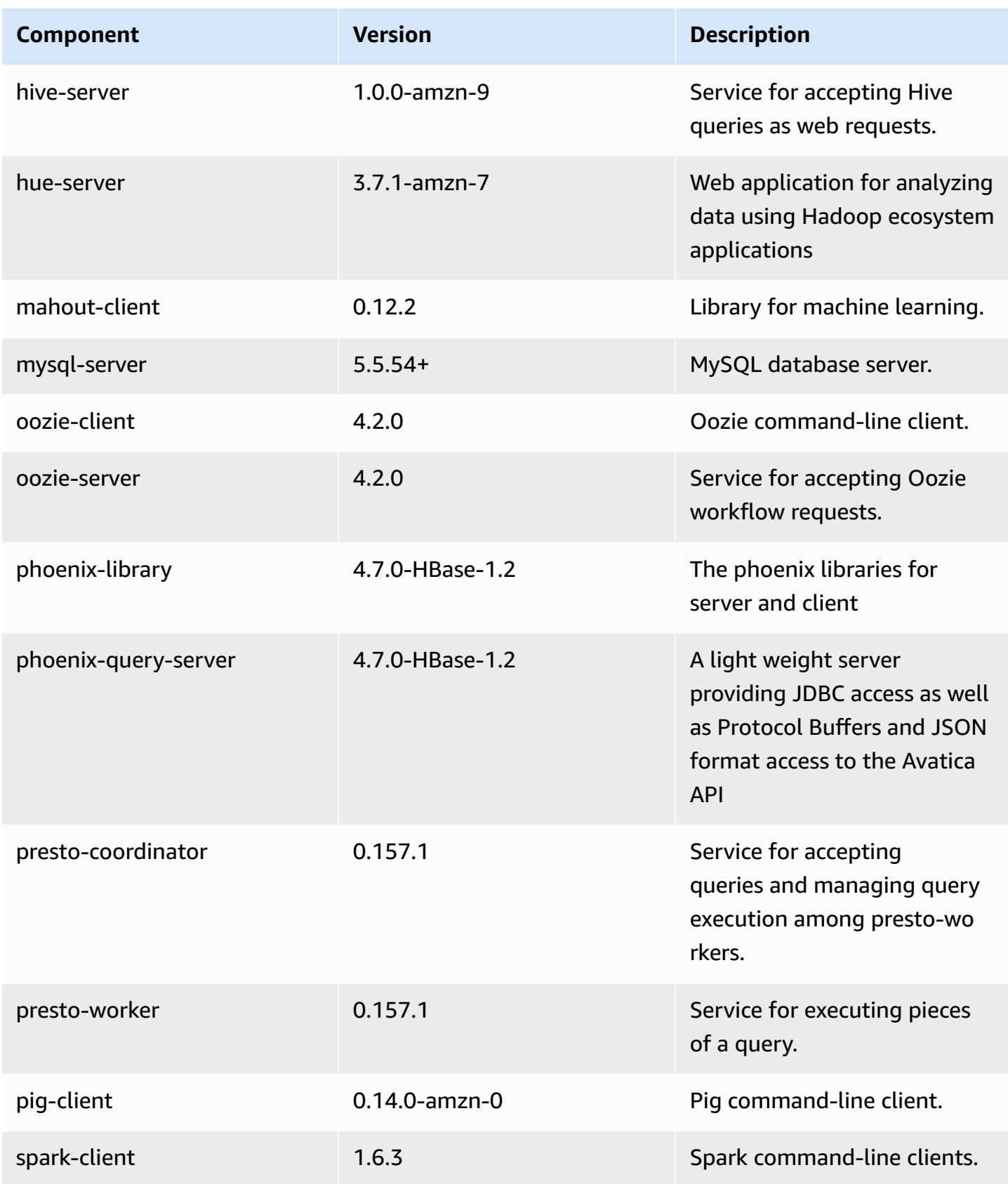

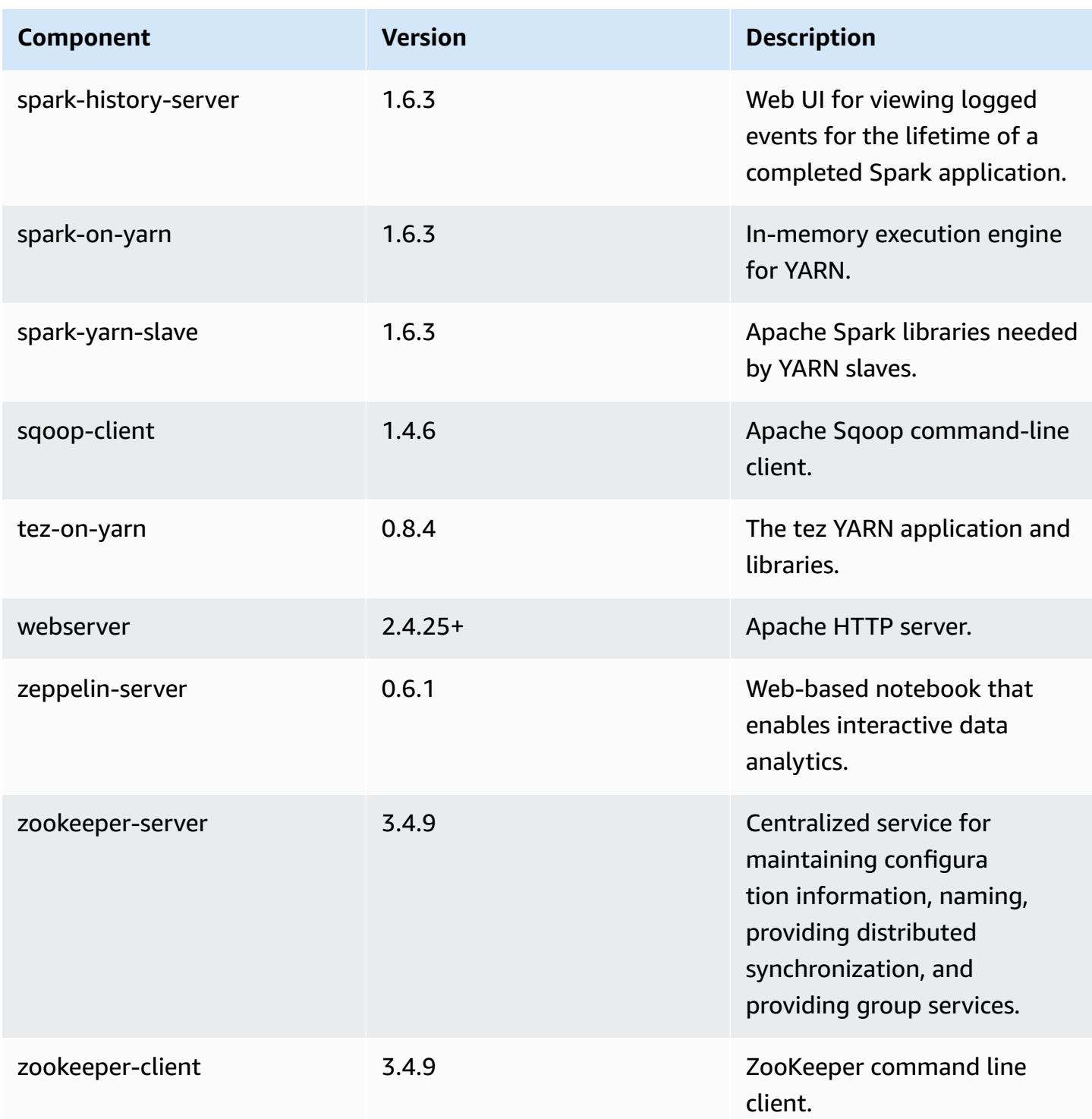

# **4.9.4 configuration classifications**

Configuration classifications allow you to customize applications. These often correspond to a configuration XML file for the application, such as hive-site.xml. For more information, see Configure [applications](#page-3069-0).

#### **emr-4.9.4 classifications**

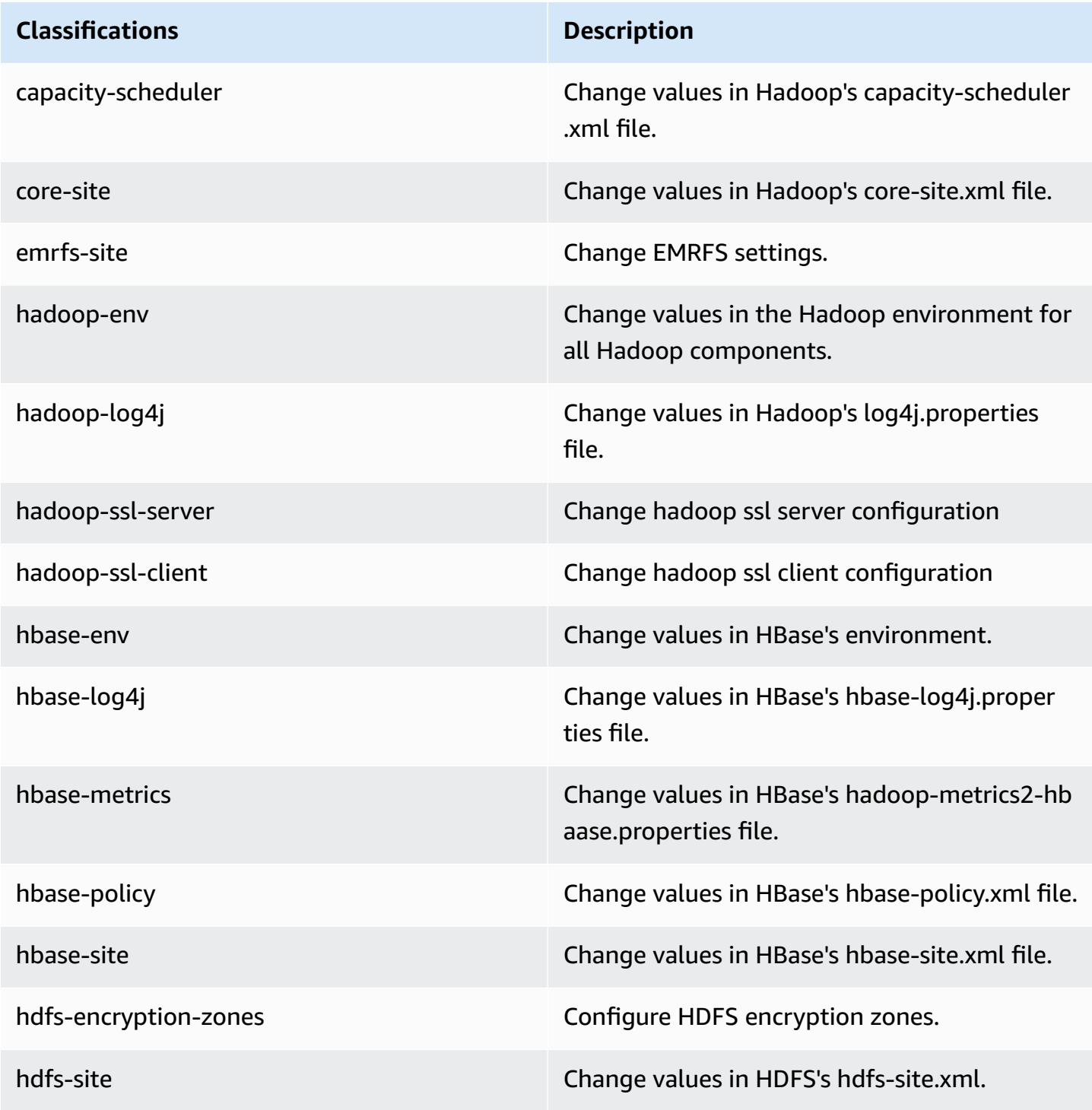

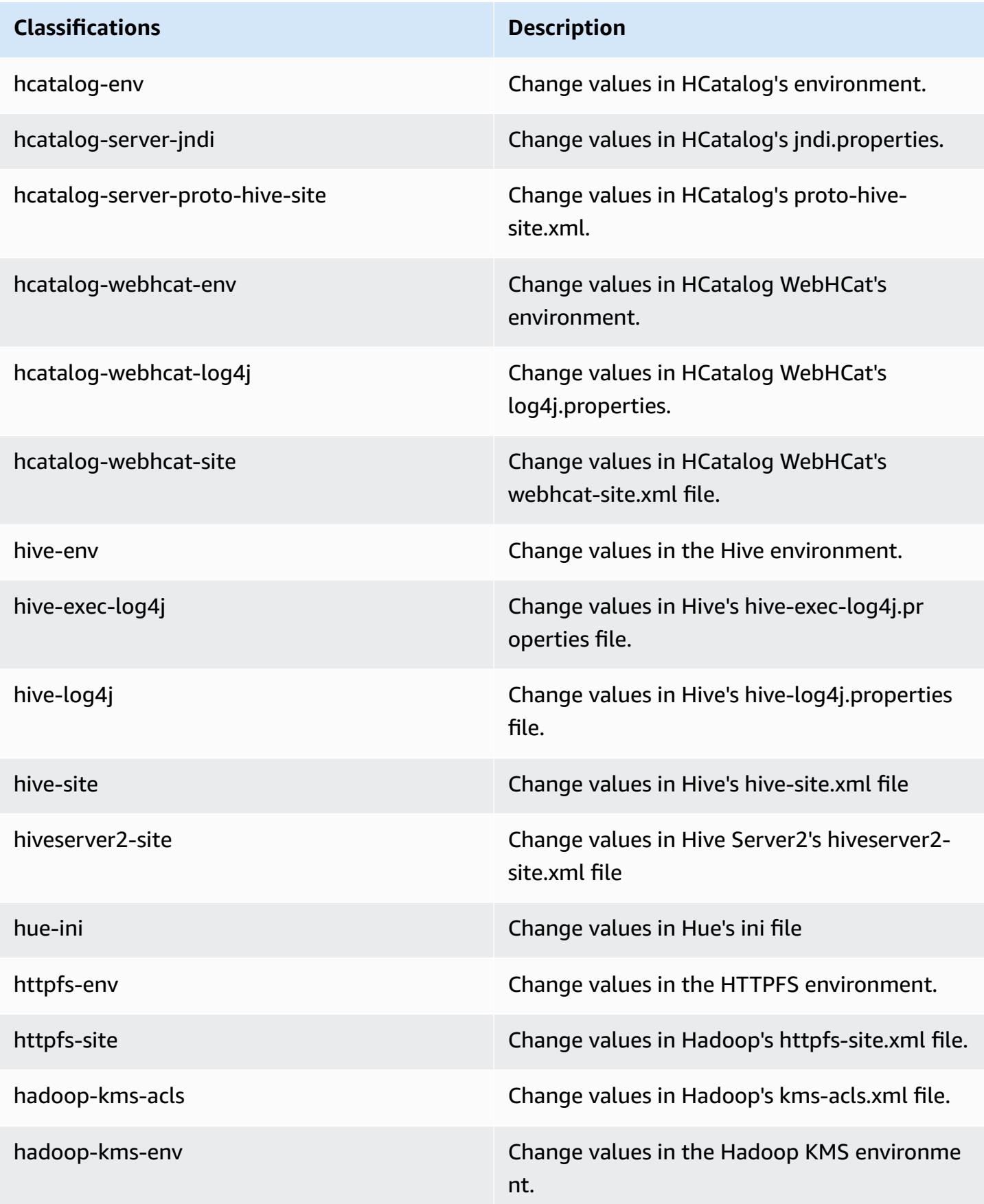

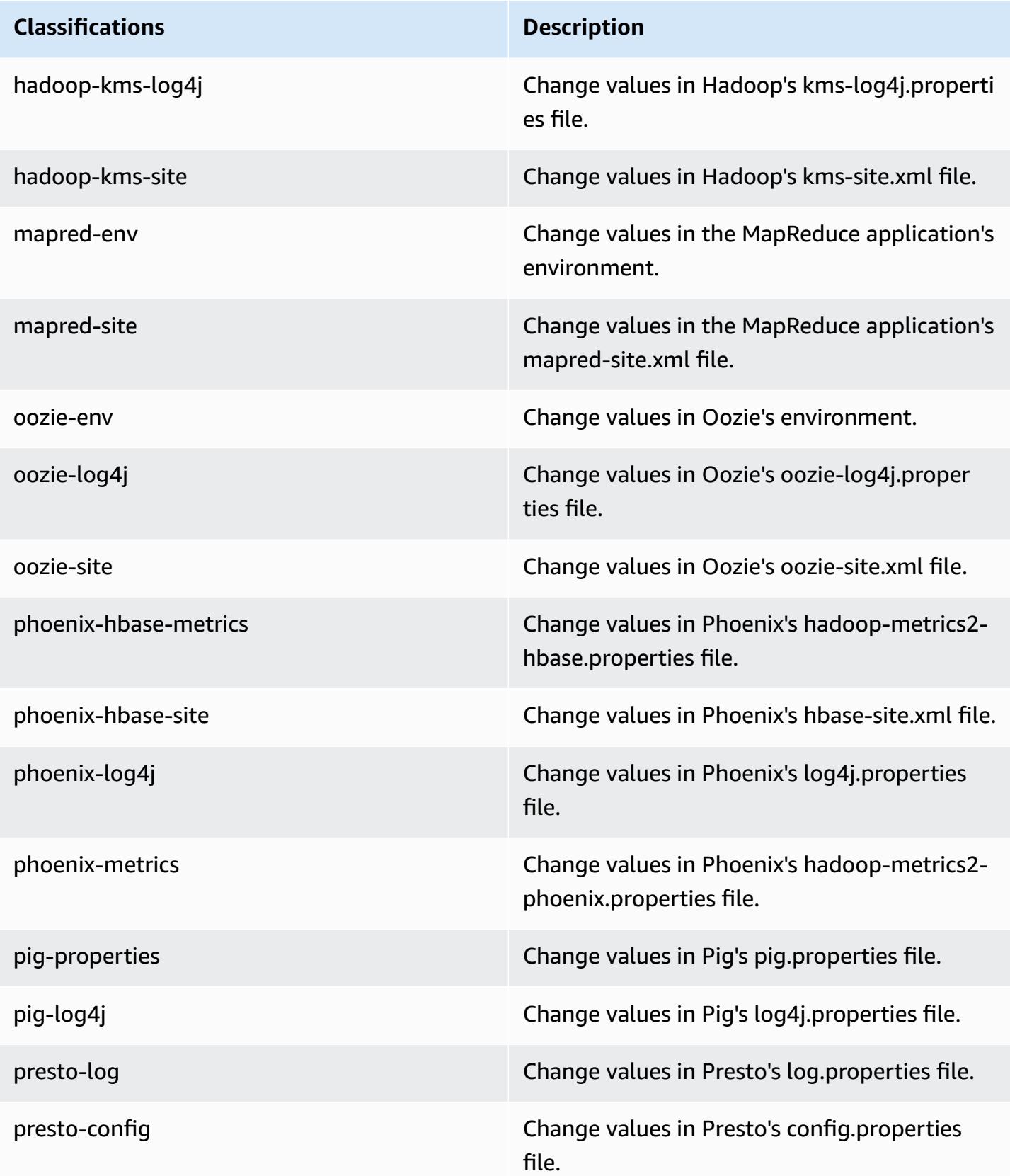

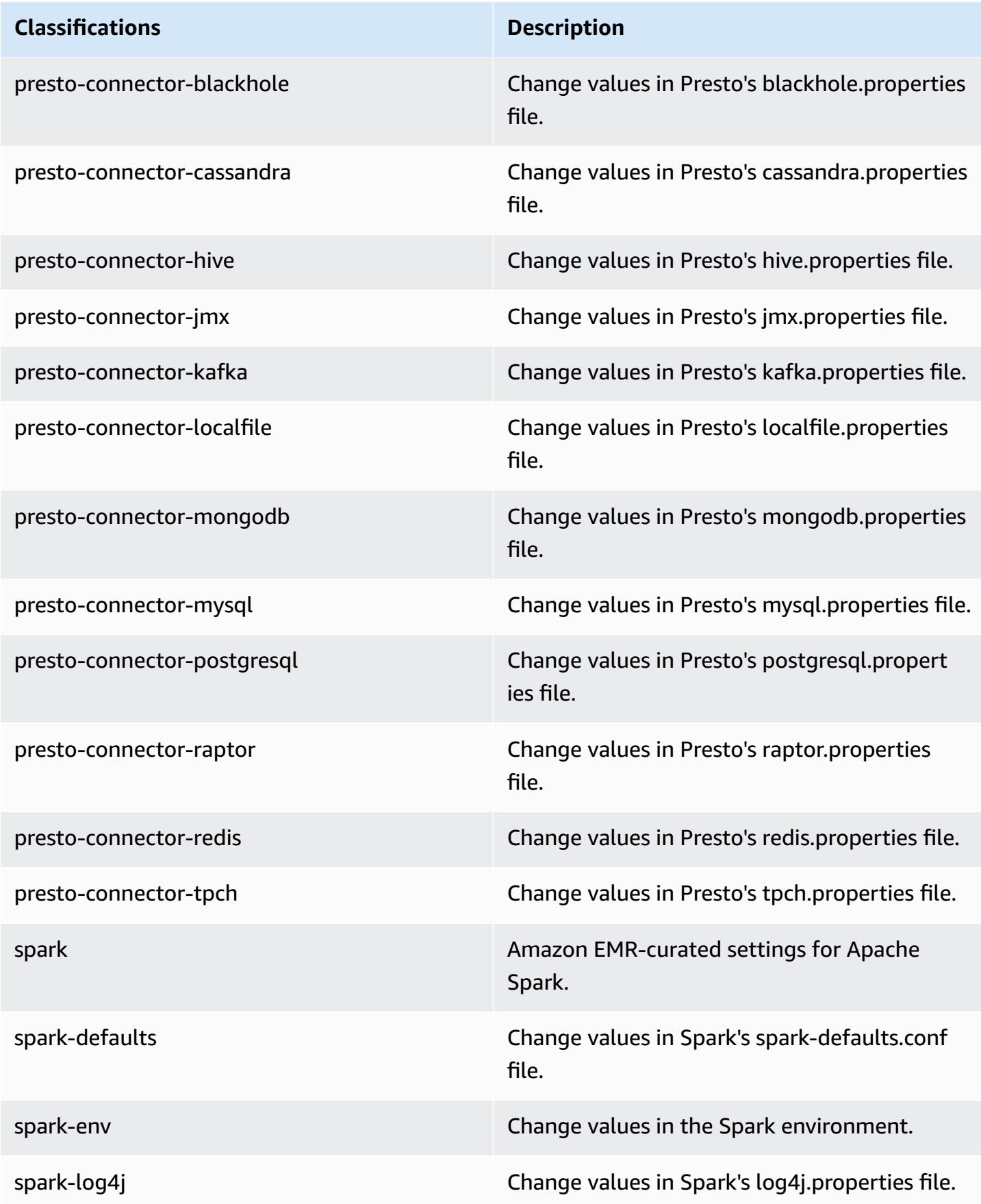

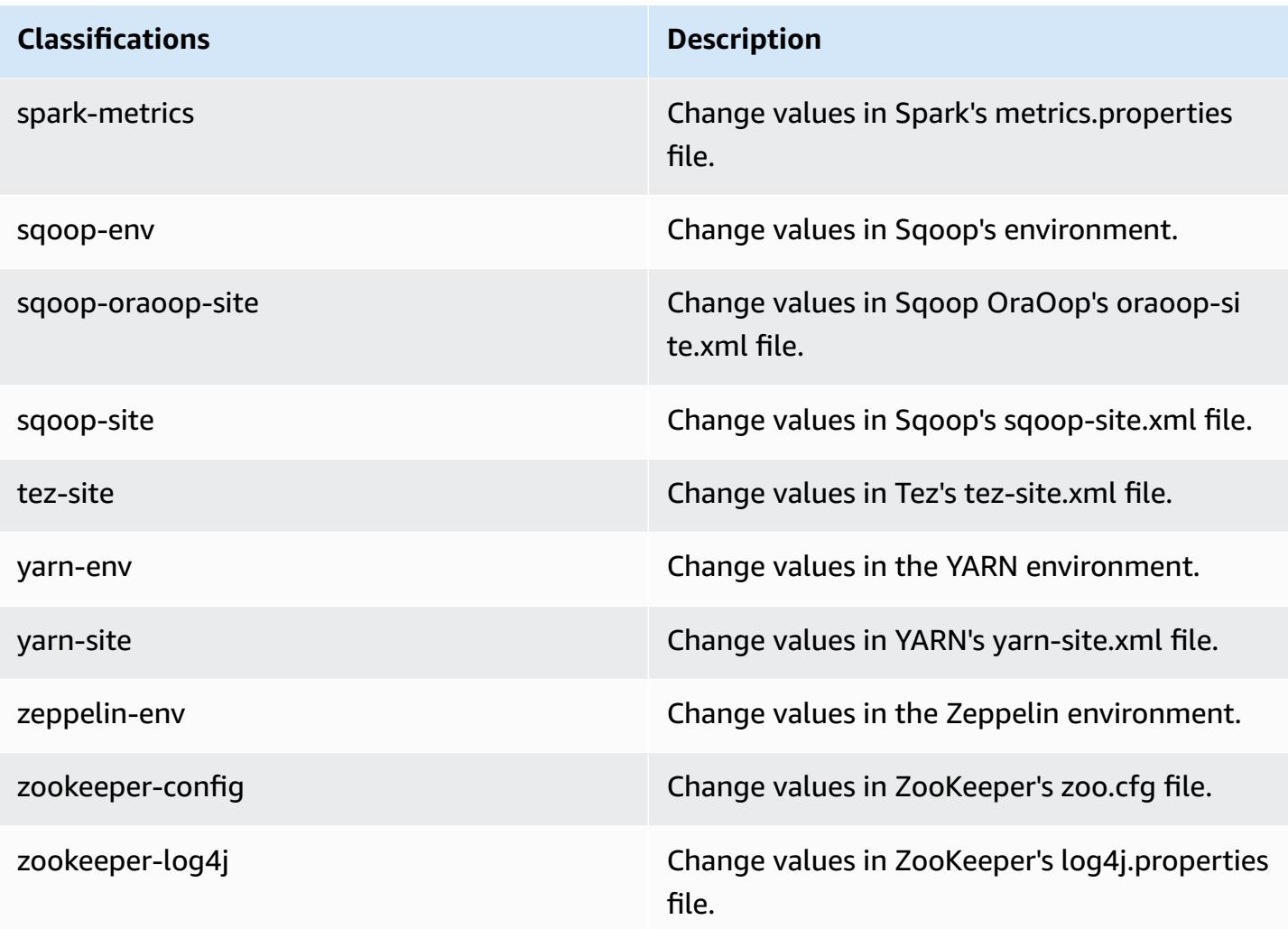

# **Amazon EMR release 4.9.3**

## **4.9.3 application versions**

The following applications are supported in this release: [Ganglia](http://ganglia.info), [HBase](http://hbase.apache.org/), [HCatalog](https://cwiki.apache.org/confluence/display/Hive/HCatalog), [Hadoop](http://hadoop.apache.org/docs/current/), [Hive](http://hive.apache.org/), [Hue,](http://gethue.com/) [Mahout,](http://mahout.apache.org/) [Oozie-Sandbox](http://oozie.apache.org/), [Phoenix,](https://phoenix.apache.org/) [Pig,](http://pig.apache.org/) [Presto-Sandbox](https://prestodb.io/), [Spark,](https://spark.apache.org/docs/latest/) [Sqoop-Sandbox](http://sqoop.apache.org/), [Tez,](https://tez.apache.org/) [Zeppelin-](https://zeppelin.incubator.apache.org/)[Sandbox](https://zeppelin.incubator.apache.org/), and [ZooKeeper-Sandbox.](https://zookeeper.apache.org)

The table below lists the application versions available in this release of Amazon EMR and the application versions in the preceding three Amazon EMR releases (when applicable).

For a comprehensive history of application versions for each release of Amazon EMR, see the following topics:

• [Application](#page-22-0) versions in Amazon EMR 7.x releases

- [Application](#page-76-0) versions in Amazon EMR 6.x releases
- [Application](#page-923-0) versions in Amazon EMR 5.x releases
- [Application](#page-2347-0) versions in Amazon EMR 4.x releases

## **Application version information**

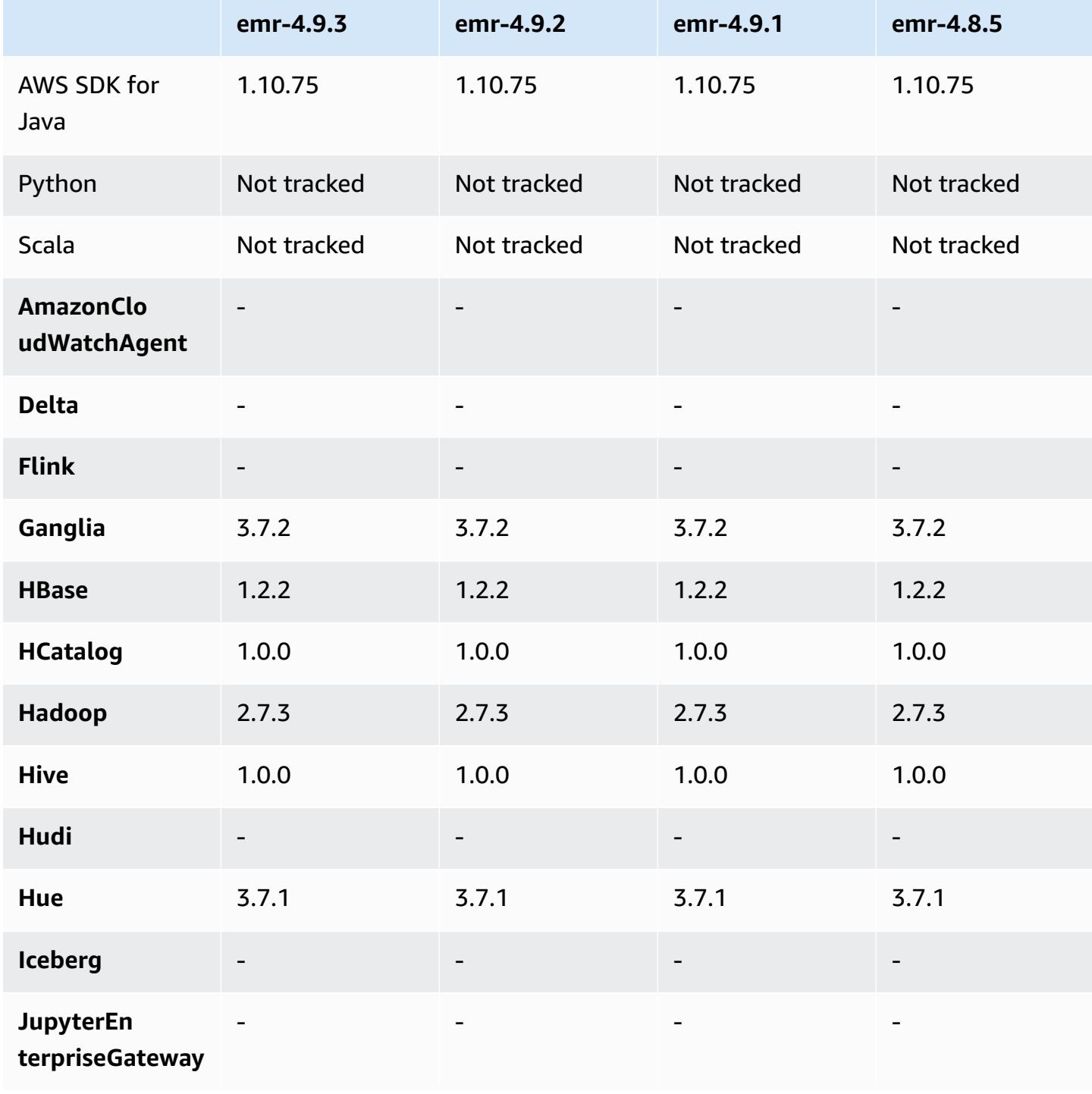

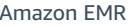

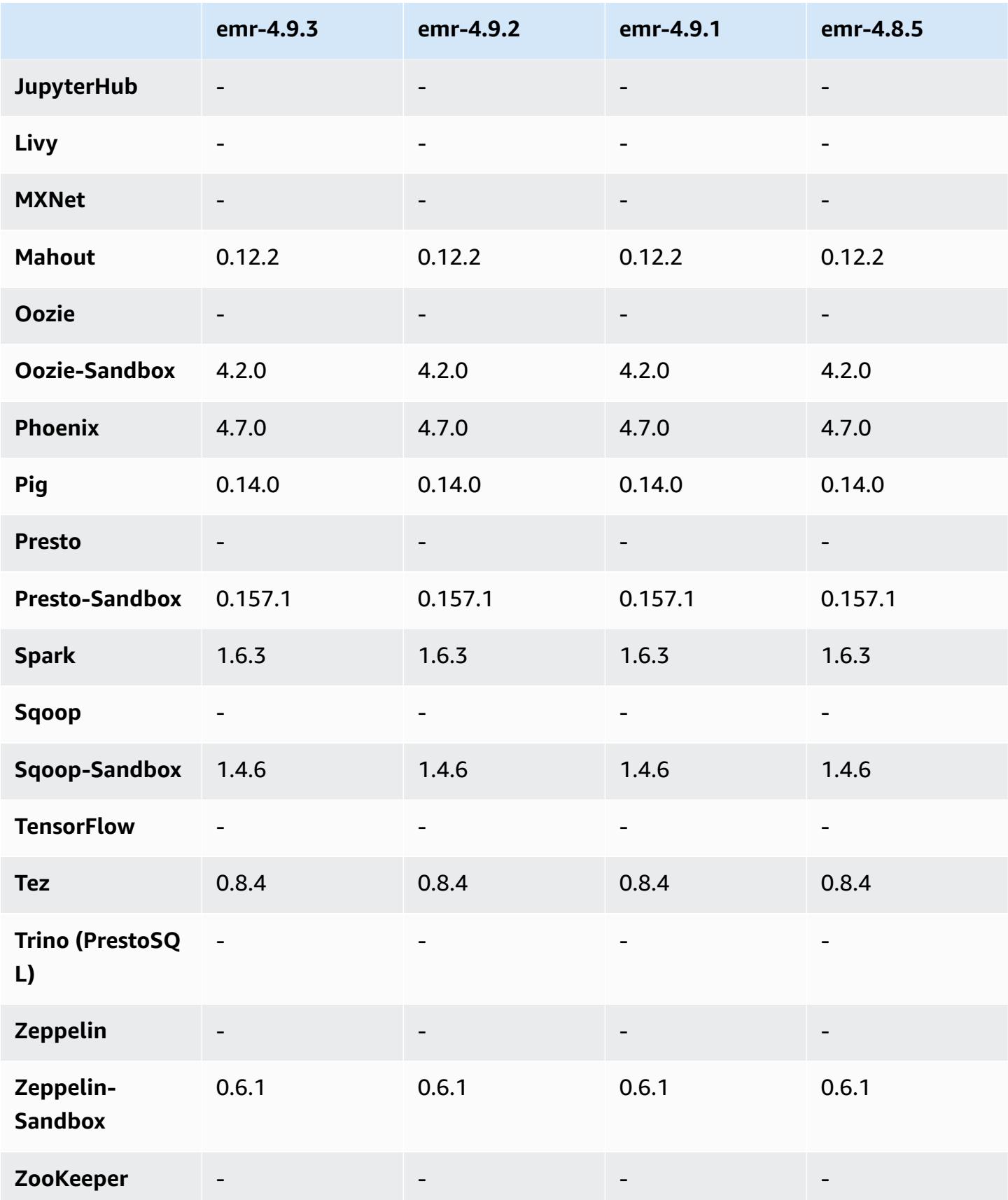

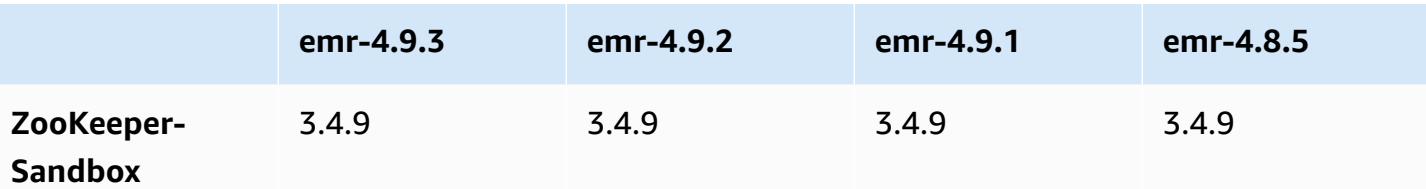

### **4.9.3 release notes**

The following release notes include information for the Amazon EMR 4.9.3 release. Changes are relative to the Amazon EMR 4.9.2 release.

Initial release date: January 22, 2018

#### **Changes, enhancements, and resolved issues**

• Updated the Amazon Linux kernel of the defaultAmazon Linux AMI for Amazon EMR to address vulnerabilities associated with speculative execution (CVE-2017-5715, CVE-2017-5753, and CVE-2017-5754). For more information, see [https://aws.amazon.com/security/security](https://aws.amazon.com/security/security-bulletins/AWS-2018-013/)[bulletins/AWS-2018-013/](https://aws.amazon.com/security/security-bulletins/AWS-2018-013/).

### **4.9.3 component versions**

The components that Amazon EMR installs with this release are listed below. Some are installed as part of big-data application packages. Others are unique to Amazon EMR and installed for system processes and features. These typically start with emr or aws. Big-data application packages in the most recent Amazon EMR release are usually the latest version found in the community. We make community releases available in Amazon EMR as quickly as possible.

Some components in Amazon EMR differ from community versions. These components have a version label in the form *CommunityVersion*-amzn-*EmrVersion*. The *EmrVersion* starts at 0. For example, if open source community component named myapp-component with version 2.2 has been modified three times for inclusion in different Amazon EMR releases, its release version is listed as 2.2-amzn-2.

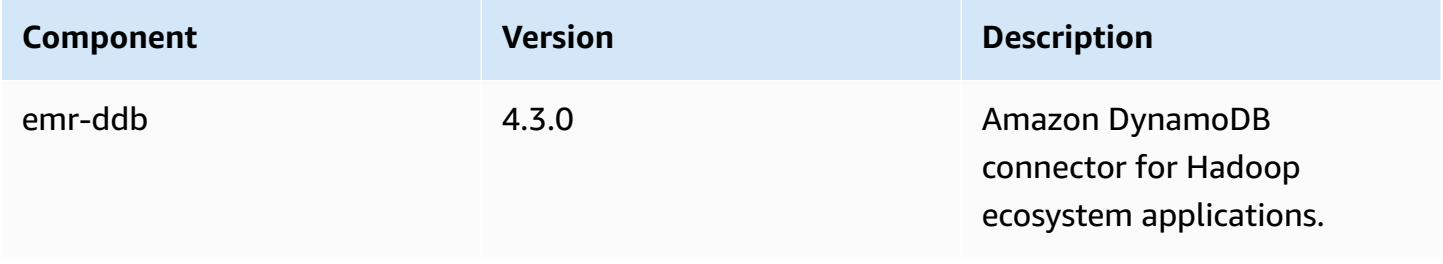

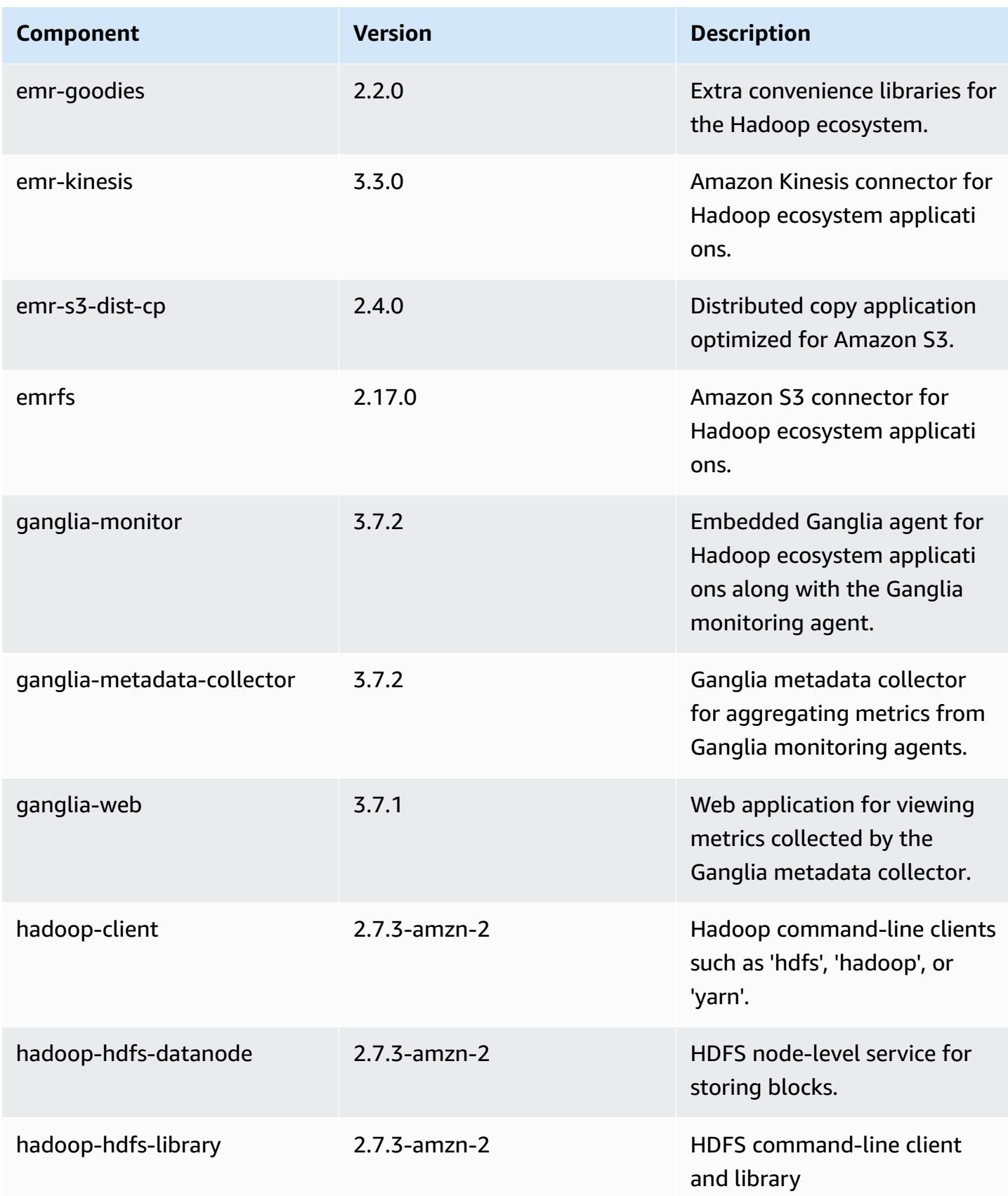

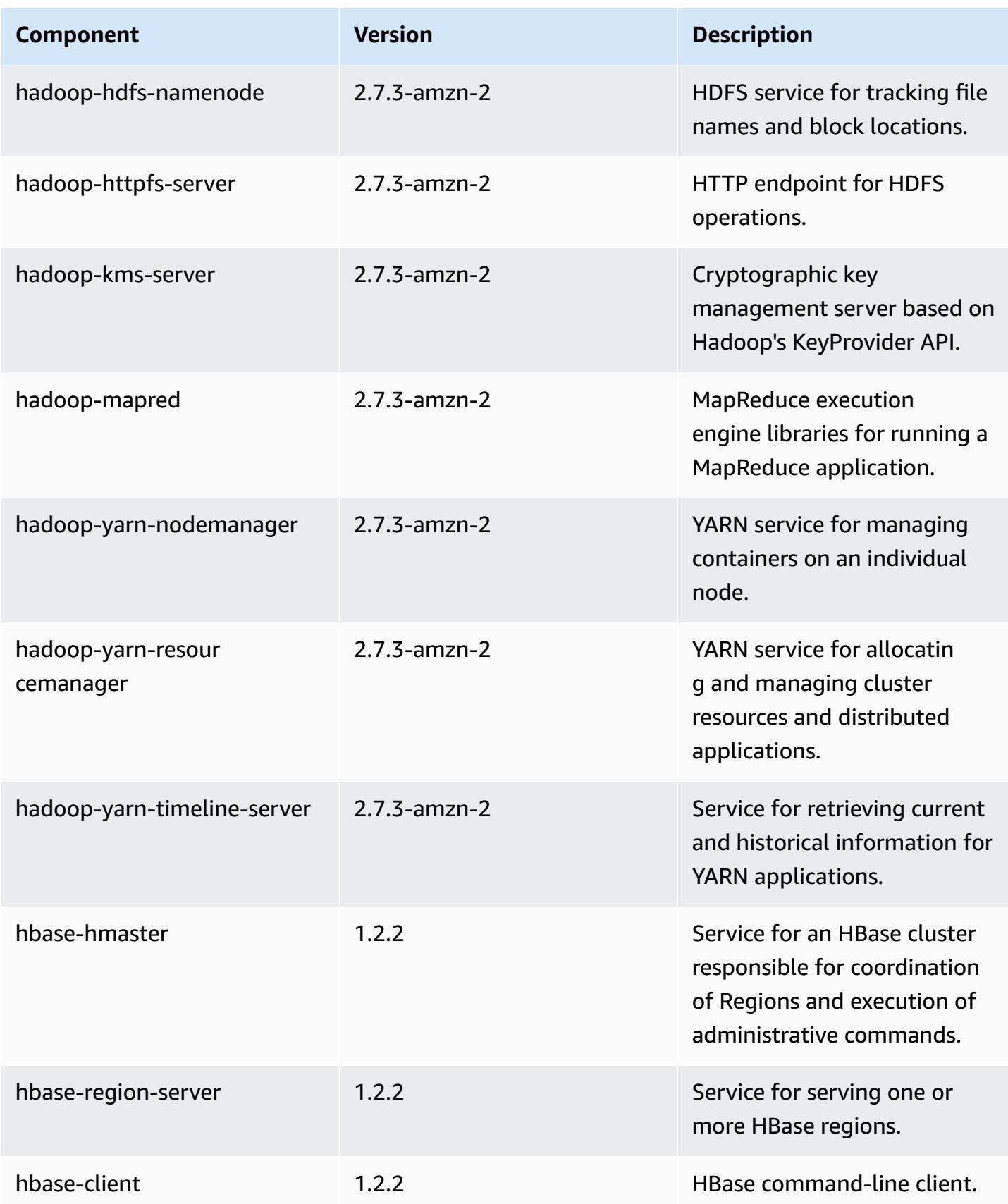

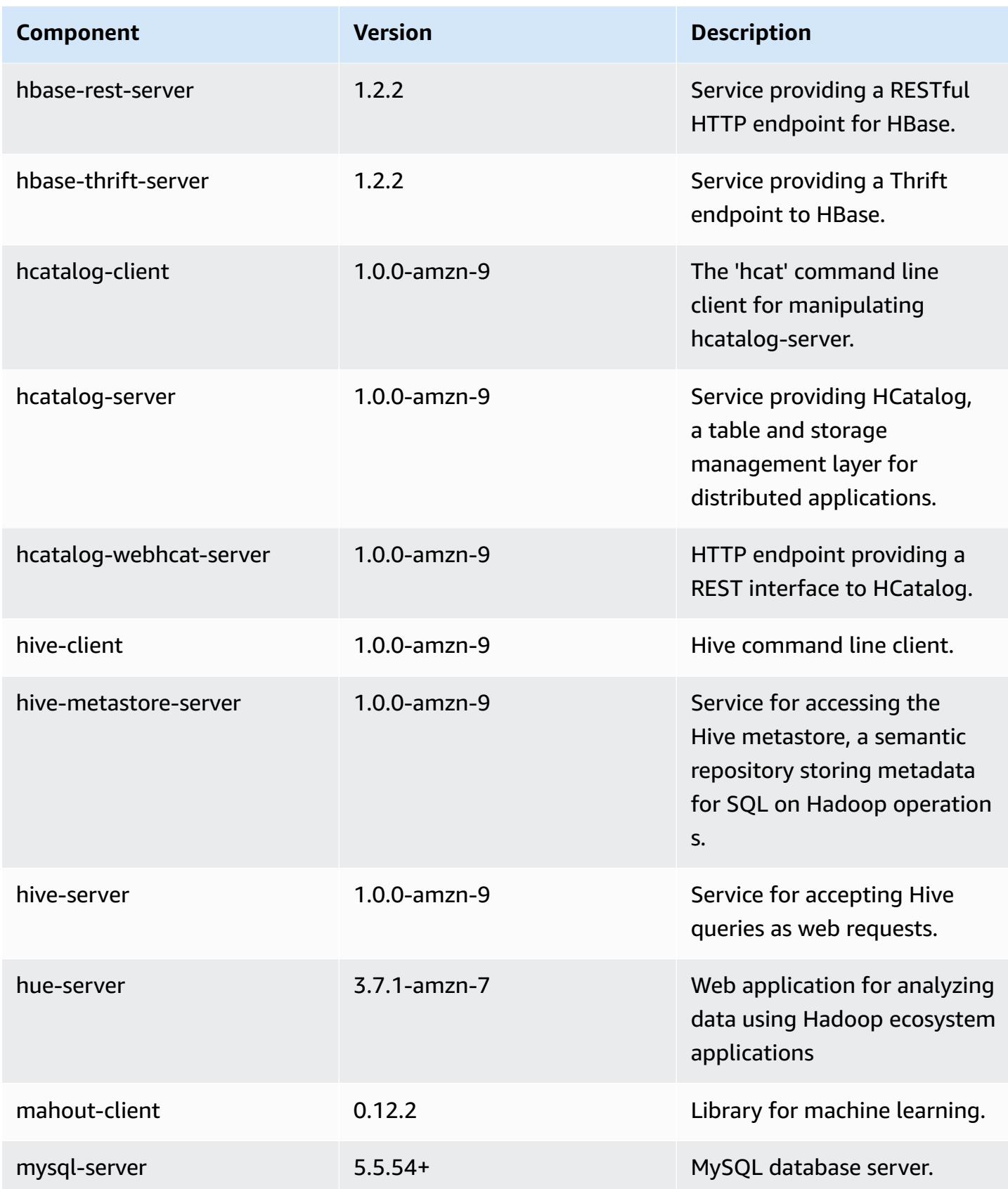

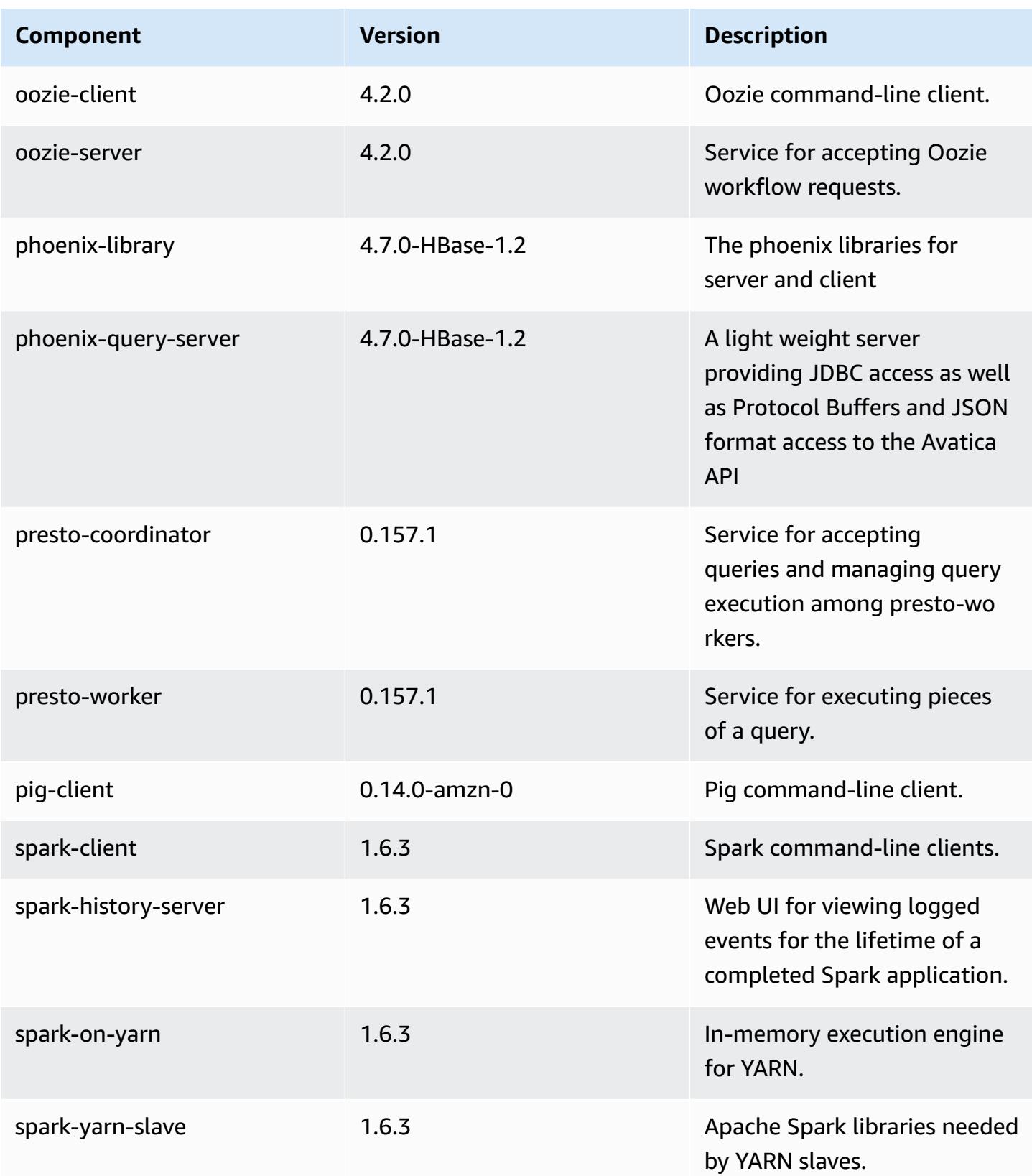

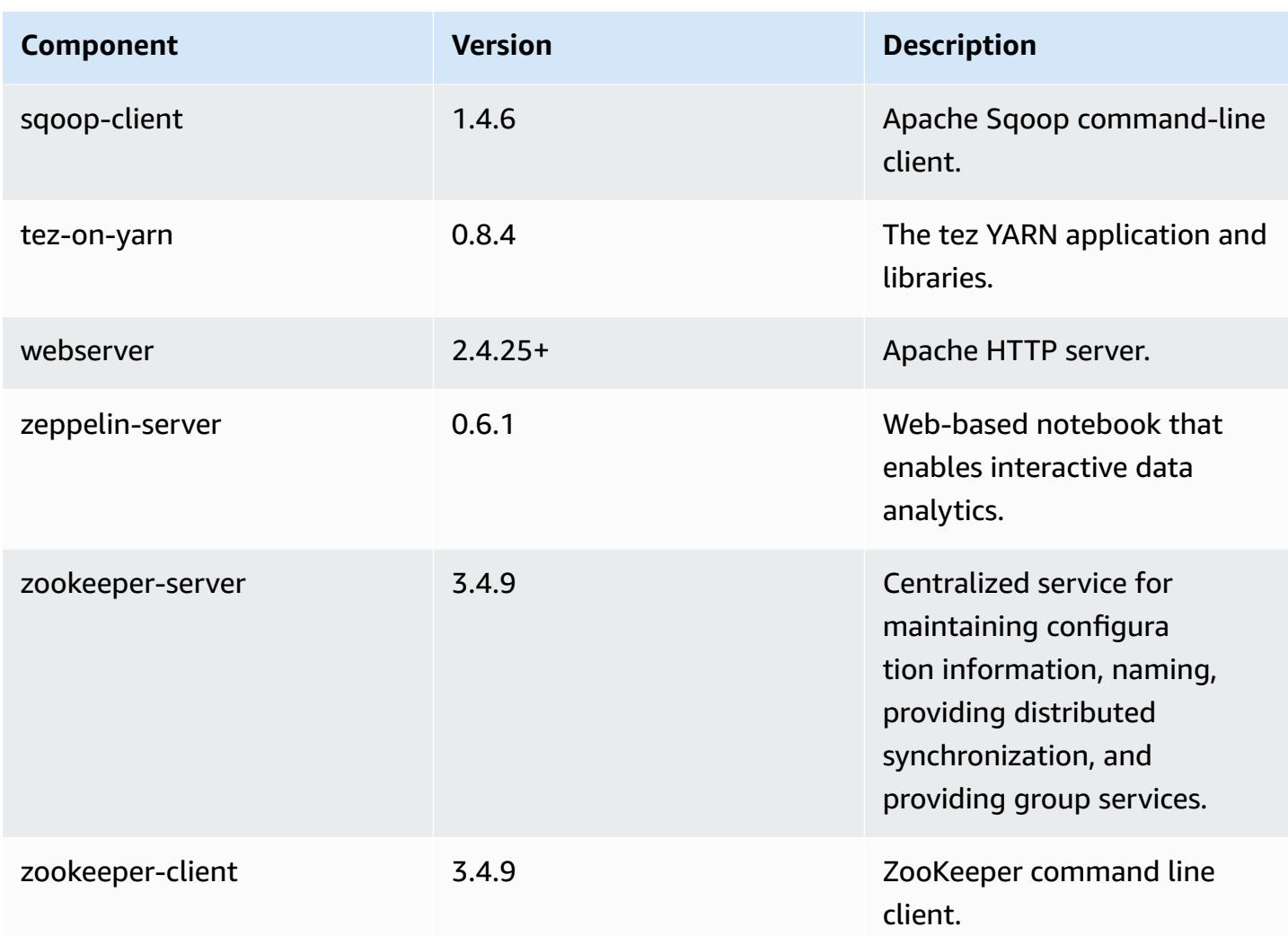

# **4.9.3 configuration classifications**

Configuration classifications allow you to customize applications. These often correspond to a configuration XML file for the application, such as hive-site.xml. For more information, see Configure [applications](#page-3069-0).

### **emr-4.9.3 classifications**

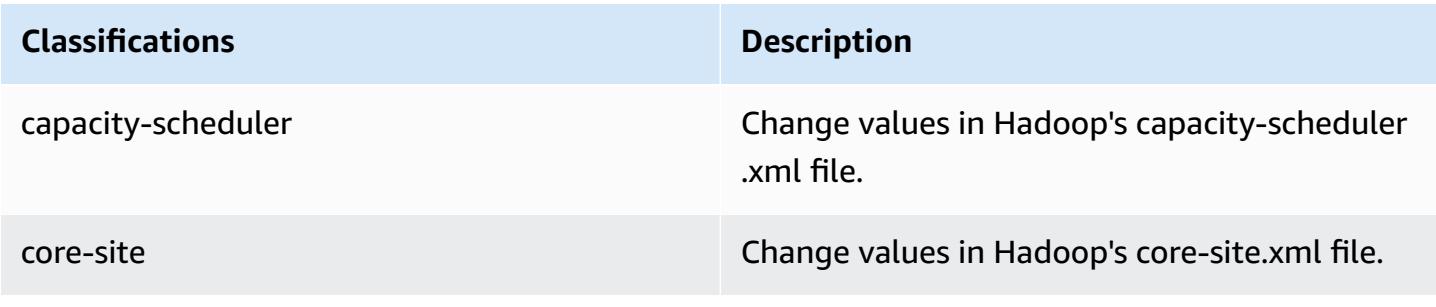

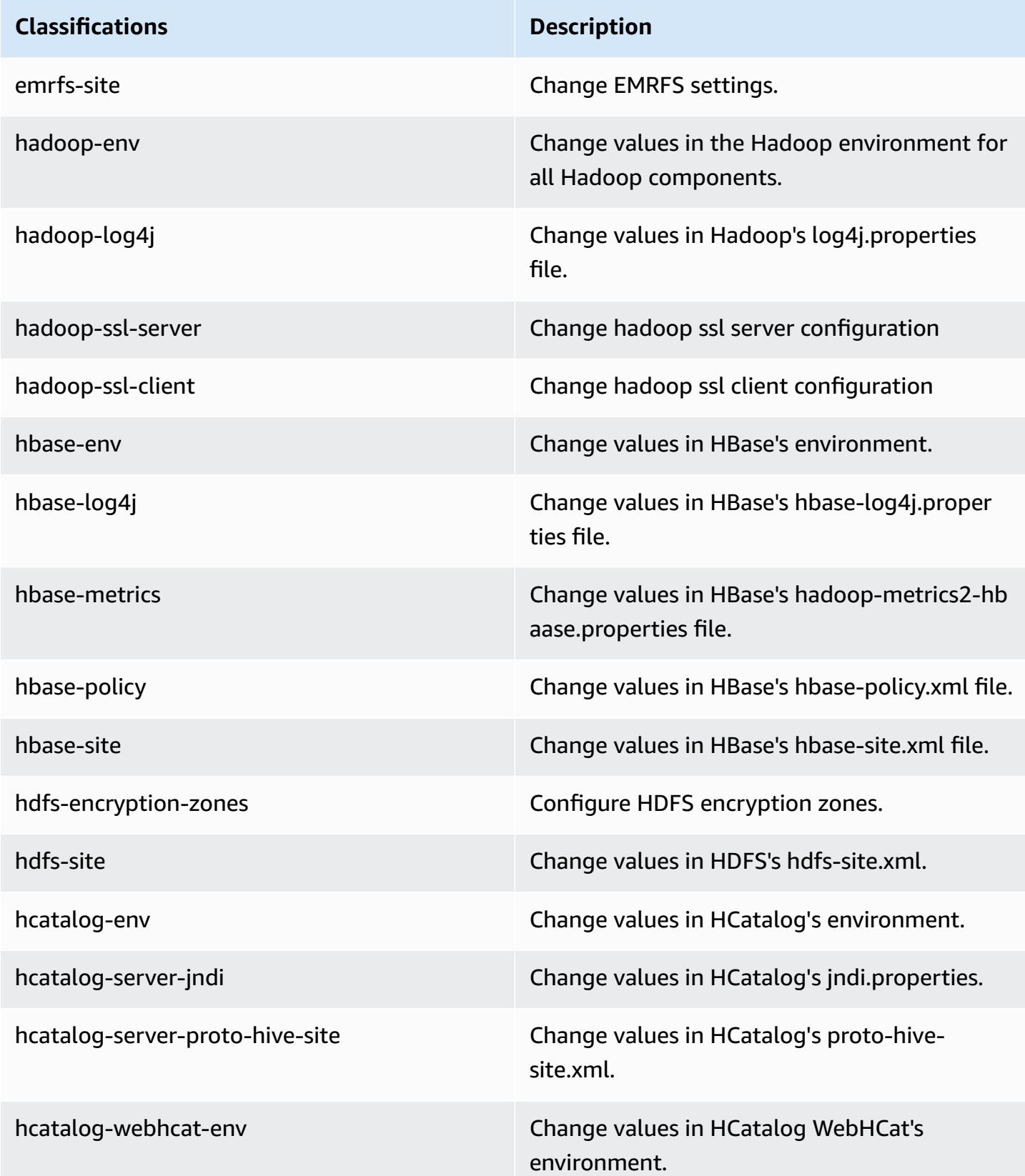

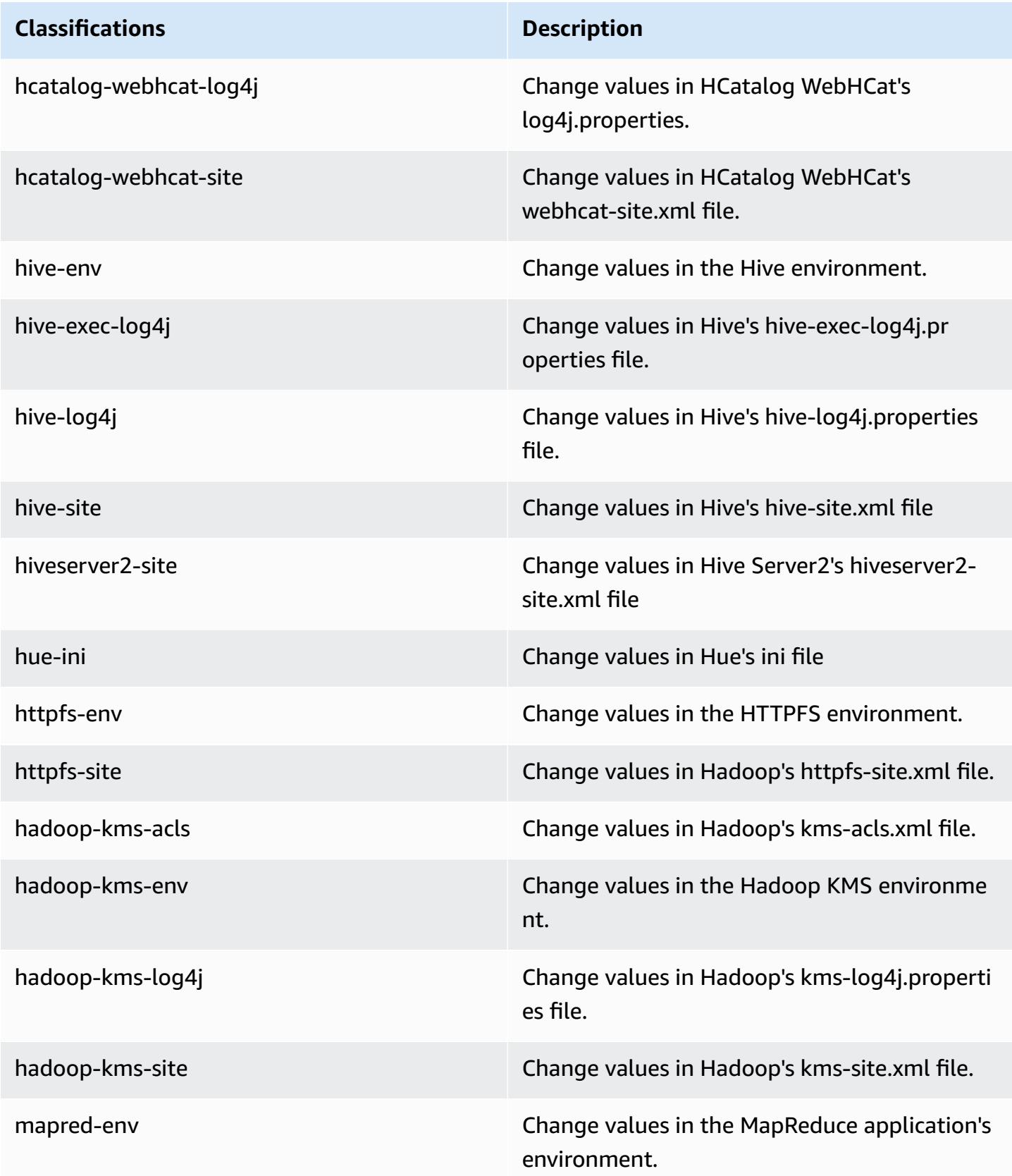

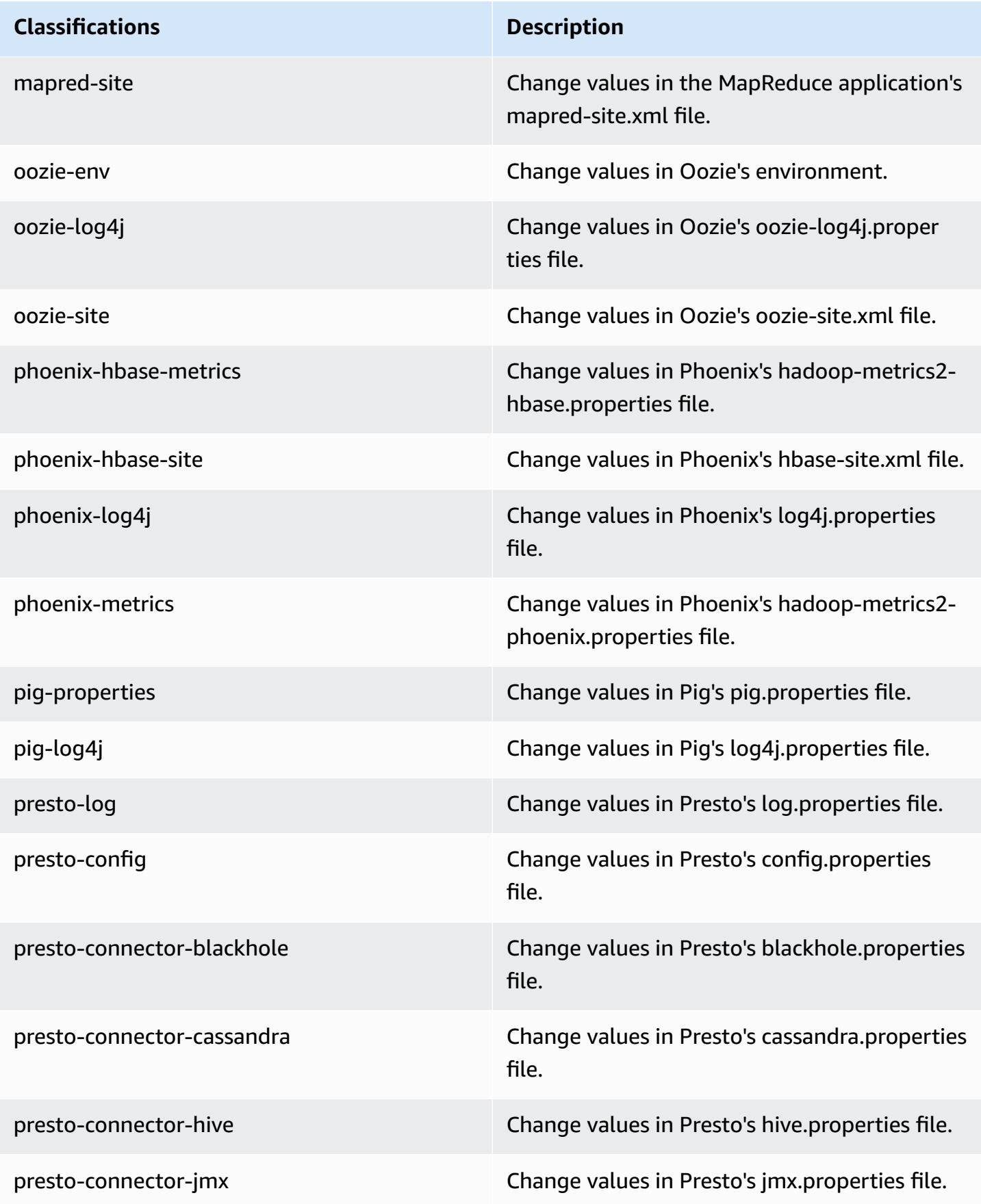

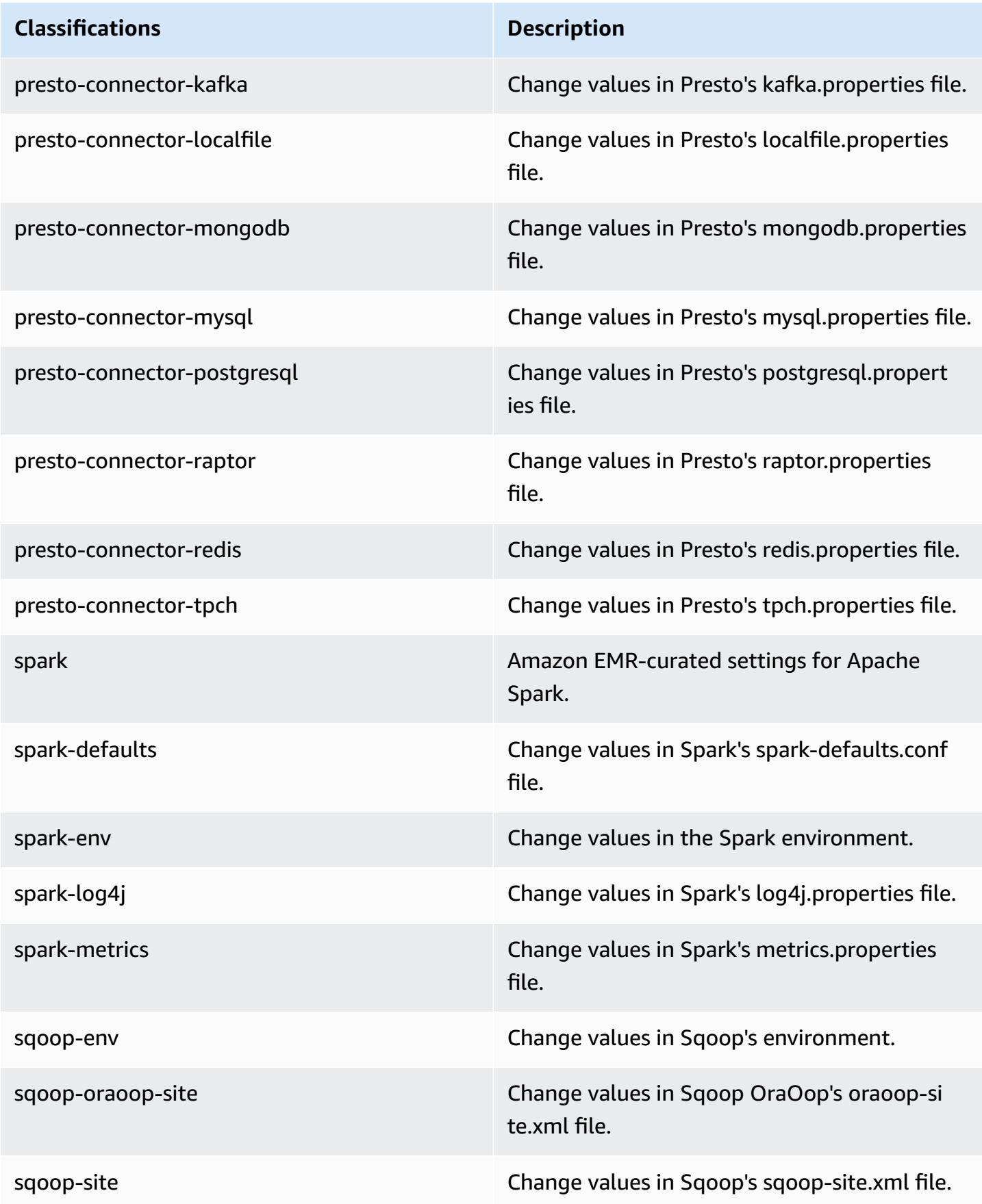

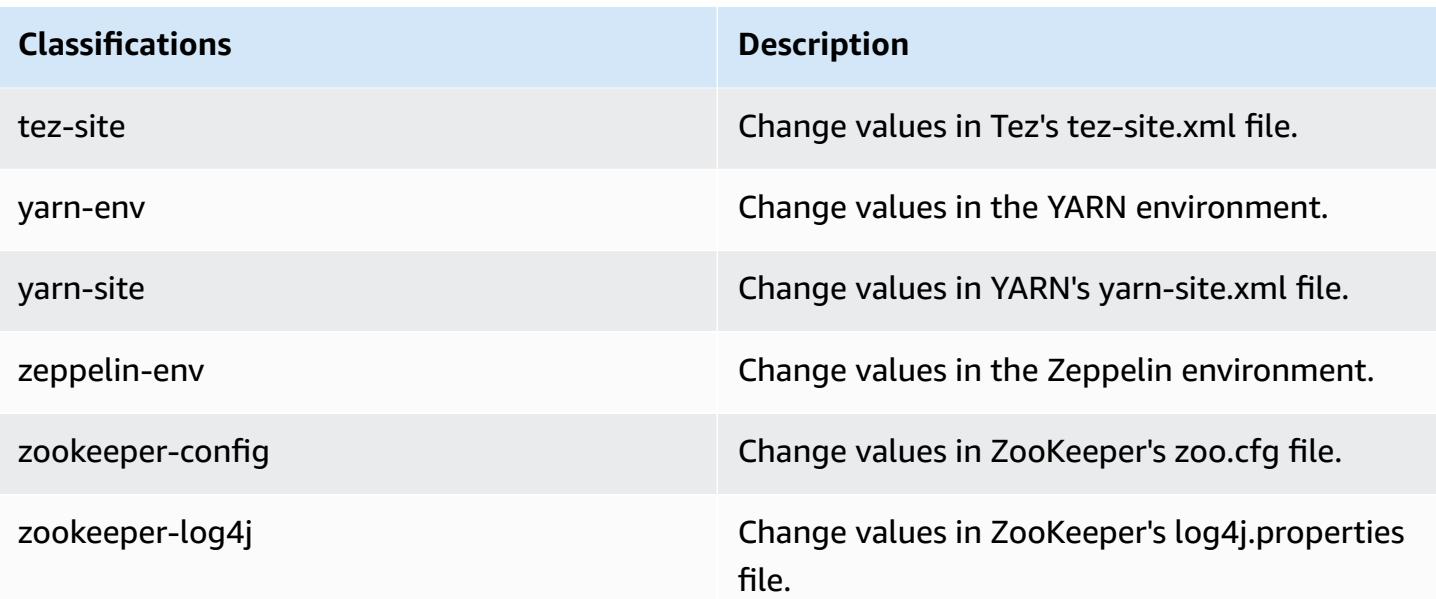

# **Amazon EMR release 4.9.2**

## **4.9.2 application versions**

The following applications are supported in this release: [Ganglia](http://ganglia.info), [HBase](http://hbase.apache.org/), [HCatalog](https://cwiki.apache.org/confluence/display/Hive/HCatalog), [Hadoop](http://hadoop.apache.org/docs/current/), [Hive](http://hive.apache.org/), [Hue,](http://gethue.com/) [Mahout,](http://mahout.apache.org/) [Oozie-Sandbox](http://oozie.apache.org/), [Phoenix,](https://phoenix.apache.org/) [Pig,](http://pig.apache.org/) [Presto-Sandbox](https://prestodb.io/), [Spark,](https://spark.apache.org/docs/latest/) [Sqoop-Sandbox](http://sqoop.apache.org/), [Tez,](https://tez.apache.org/) [Zeppelin-](https://zeppelin.incubator.apache.org/)[Sandbox](https://zeppelin.incubator.apache.org/), and [ZooKeeper-Sandbox.](https://zookeeper.apache.org)

The table below lists the application versions available in this release of Amazon EMR and the application versions in the preceding three Amazon EMR releases (when applicable).

For a comprehensive history of application versions for each release of Amazon EMR, see the following topics:

- [Application](#page-22-0) versions in Amazon EMR 7.x releases
- [Application](#page-76-0) versions in Amazon EMR 6.x releases
- [Application](#page-923-0) versions in Amazon EMR 5.x releases
- [Application](#page-2347-0) versions in Amazon EMR 4.x releases
# **Application version information**

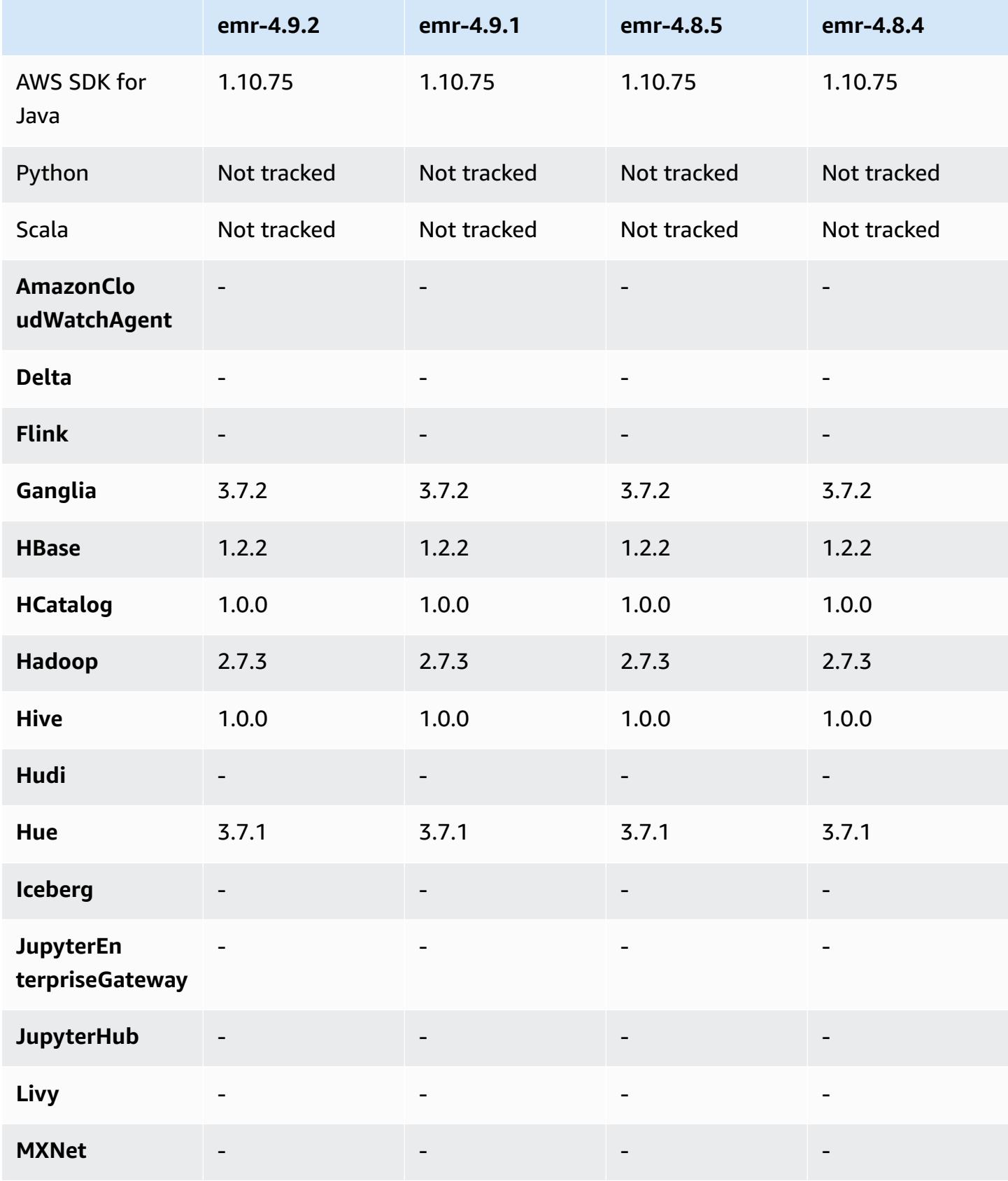

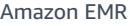

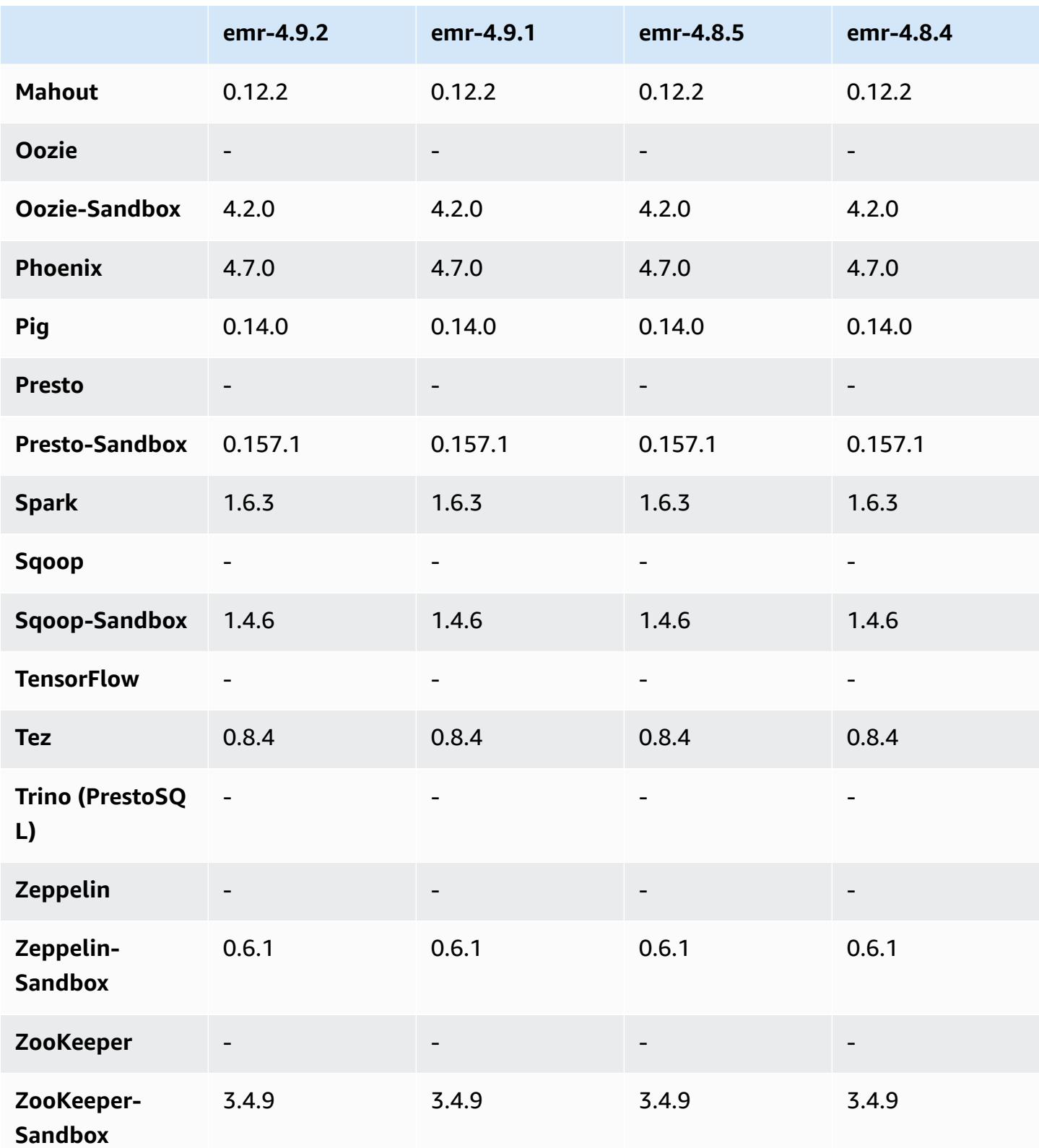

### **4.9.2 release notes**

The following release notes include information for the Amazon EMR 4.9.2 release. Changes are relative to the Amazon EMR 4.9.1 release.

Release date: July 13, 2017

Minor changes, bug fixes, and enhancements were made in this release.

### **4.9.2 component versions**

The components that Amazon EMR installs with this release are listed below. Some are installed as part of big-data application packages. Others are unique to Amazon EMR and installed for system processes and features. These typically start with emr or aws. Big-data application packages in the most recent Amazon EMR release are usually the latest version found in the community. We make community releases available in Amazon EMR as quickly as possible.

Some components in Amazon EMR differ from community versions. These components have a version label in the form *CommunityVersion*-amzn-*EmrVersion*. The *EmrVersion* starts at 0. For example, if open source community component named myapp-component with version 2.2 has been modified three times for inclusion in different Amazon EMR releases, its release version is listed as 2.2-amzn-2.

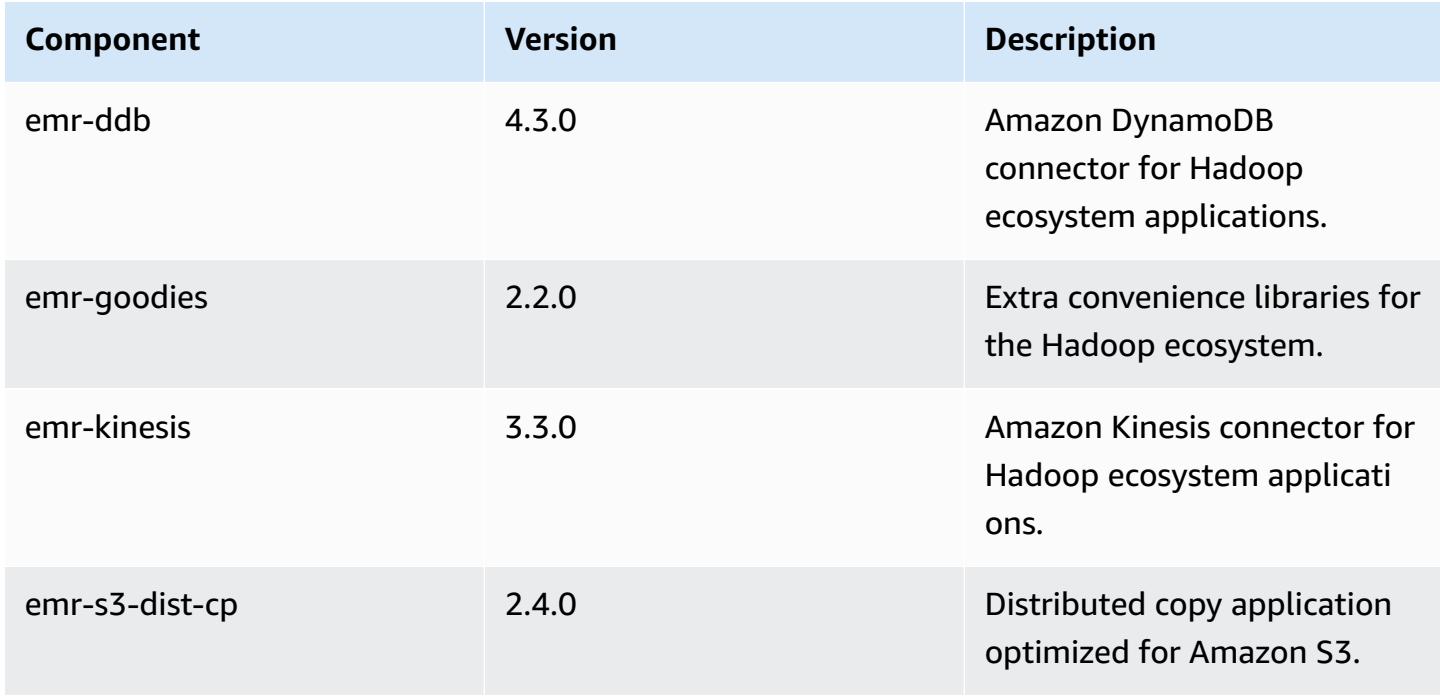

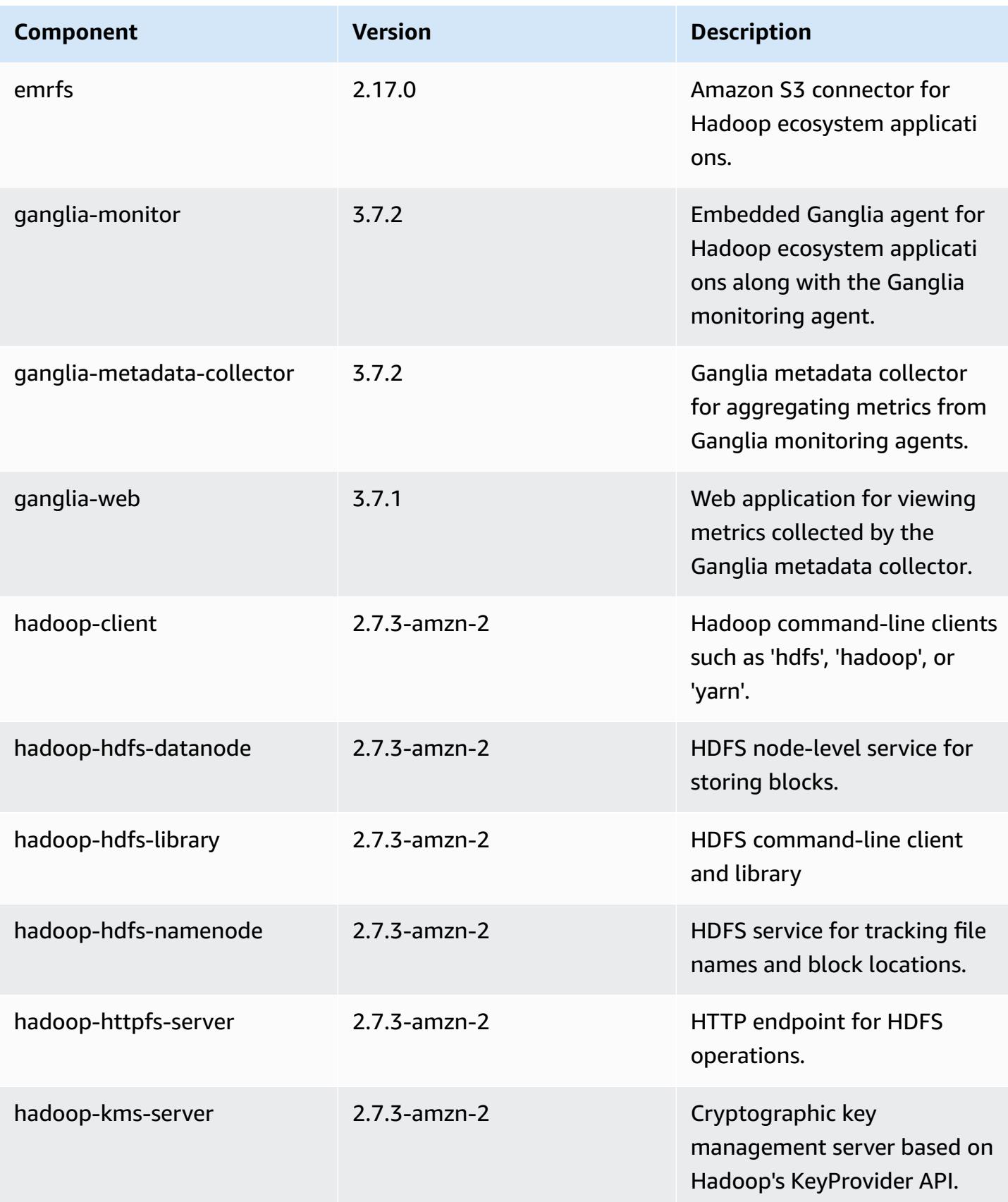

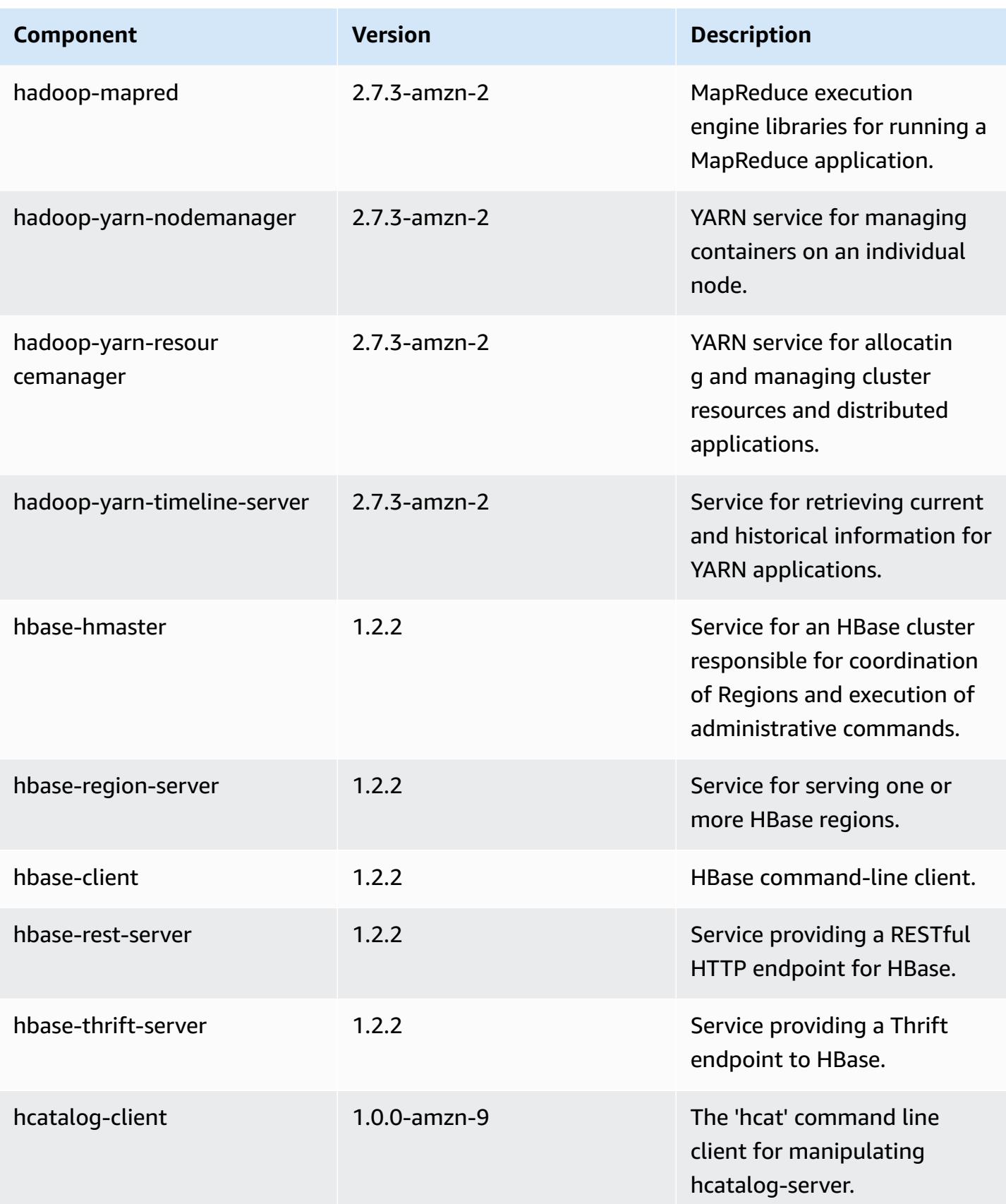

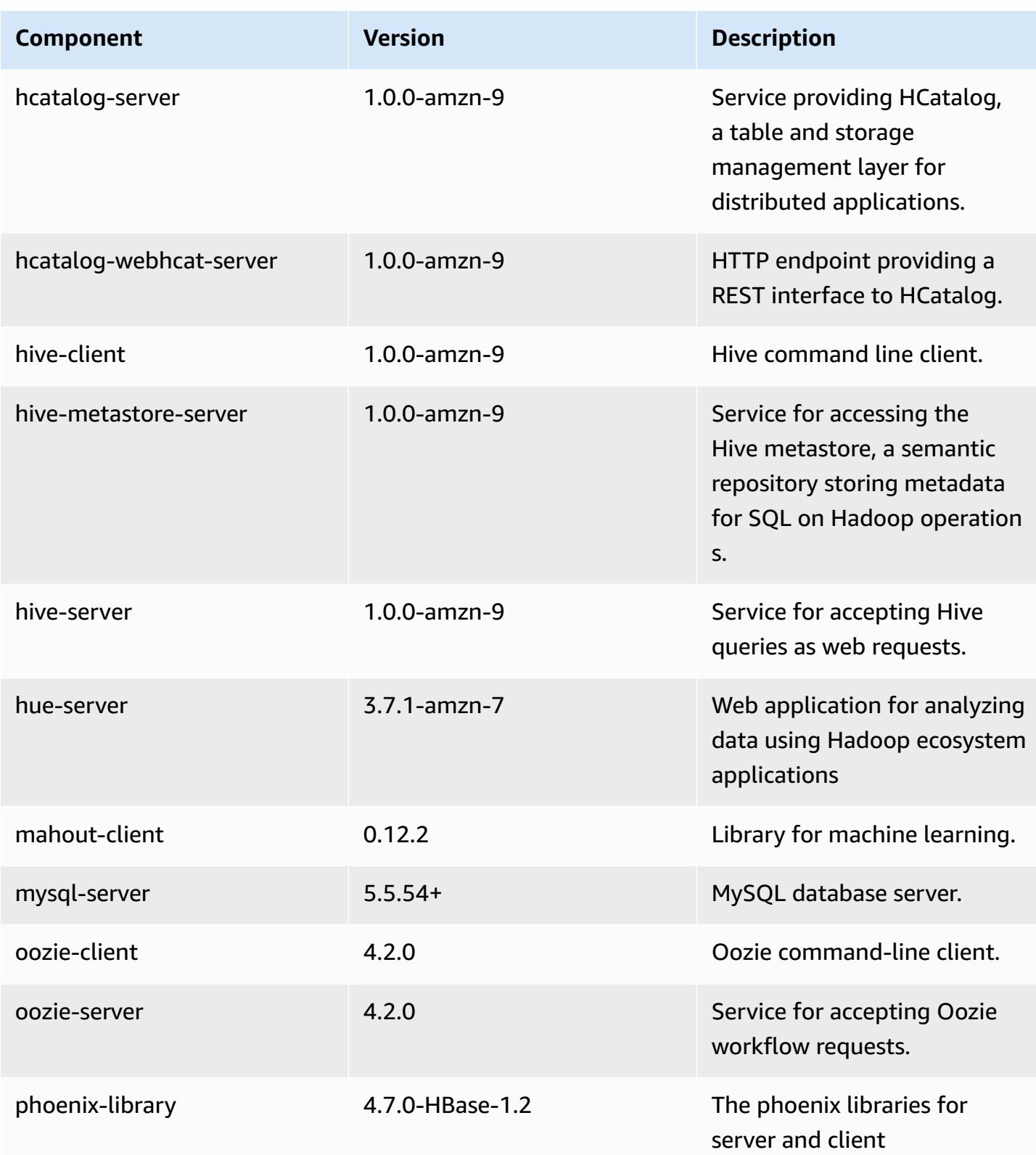

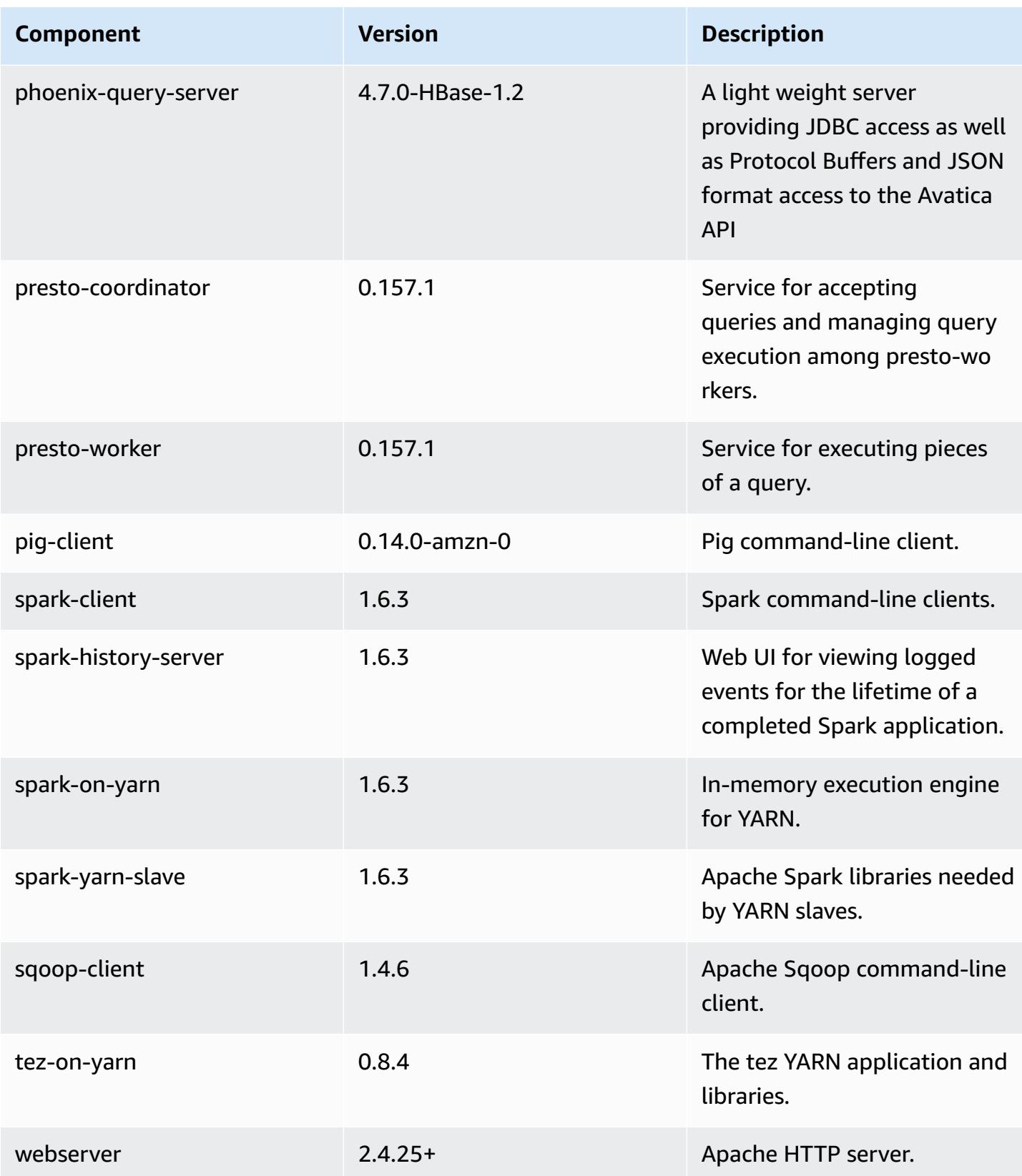

Amazon EMR Amazon EMR Release Guide

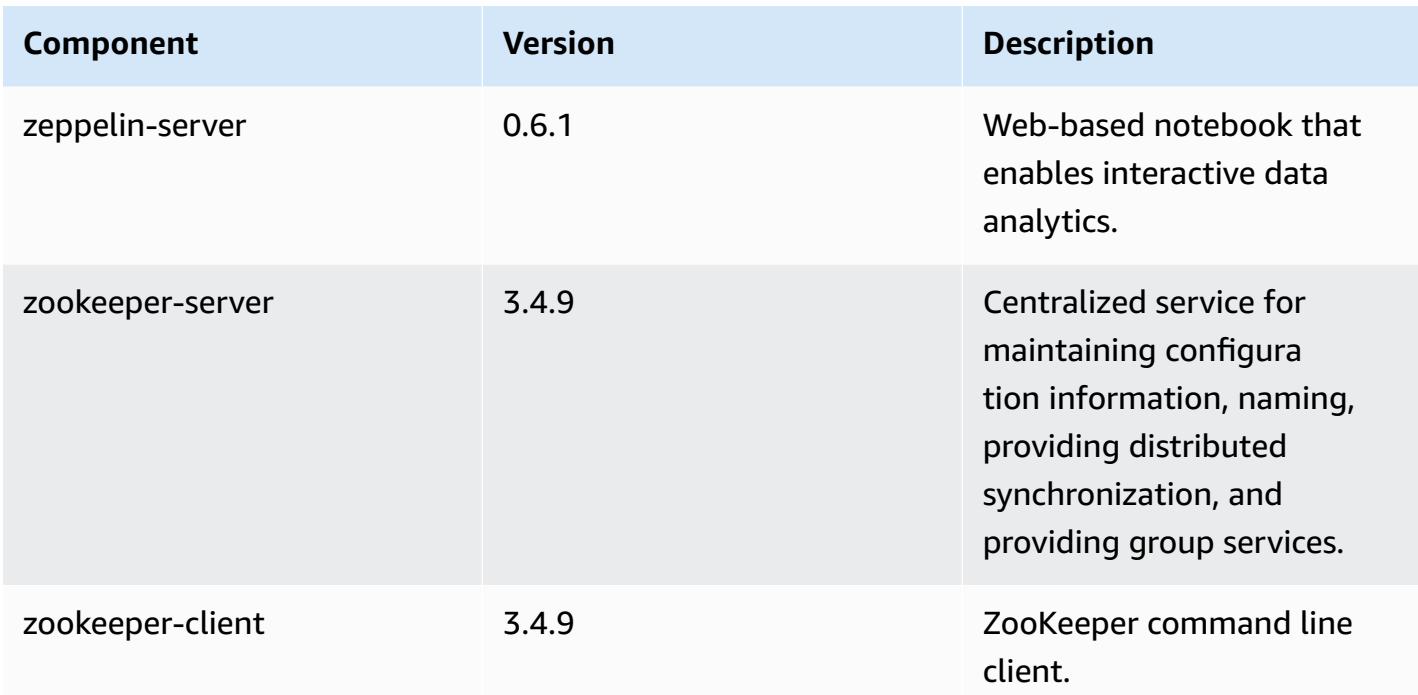

# **4.9.2 configuration classifications**

Configuration classifications allow you to customize applications. These often correspond to a configuration XML file for the application, such as hive-site.xml. For more information, see Configure [applications](#page-3069-0).

### **emr-4.9.2 classifications**

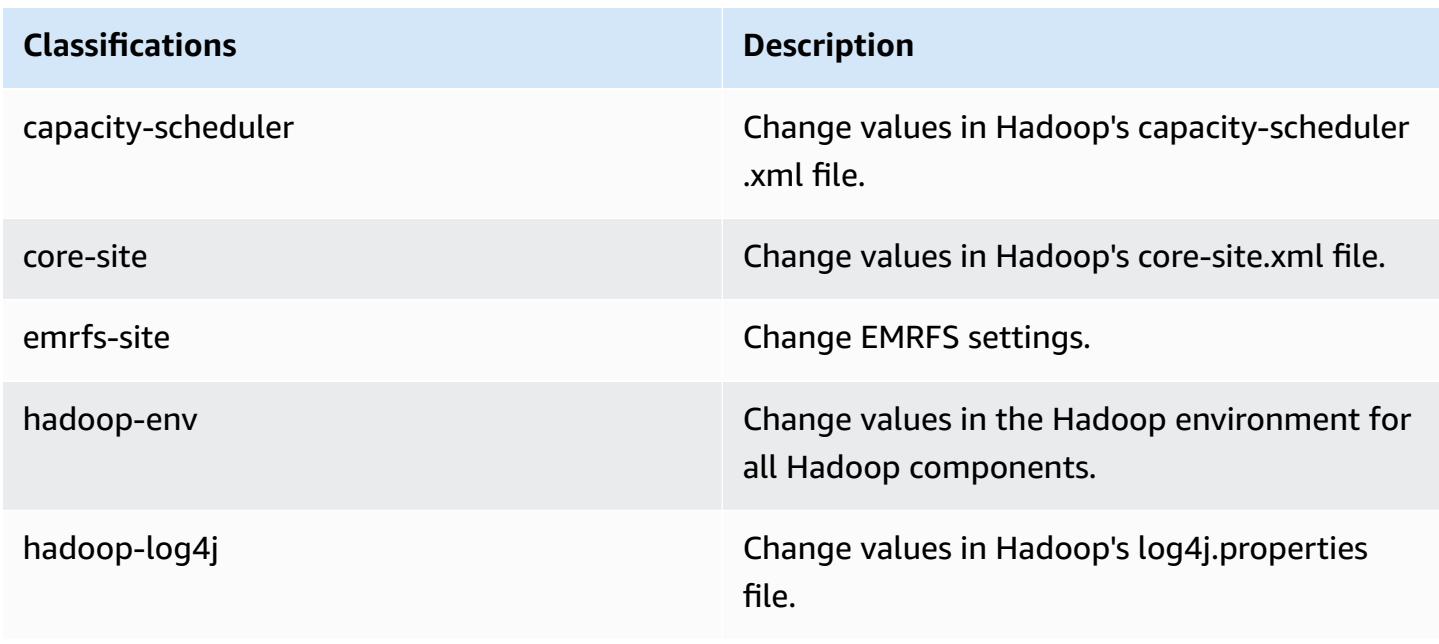

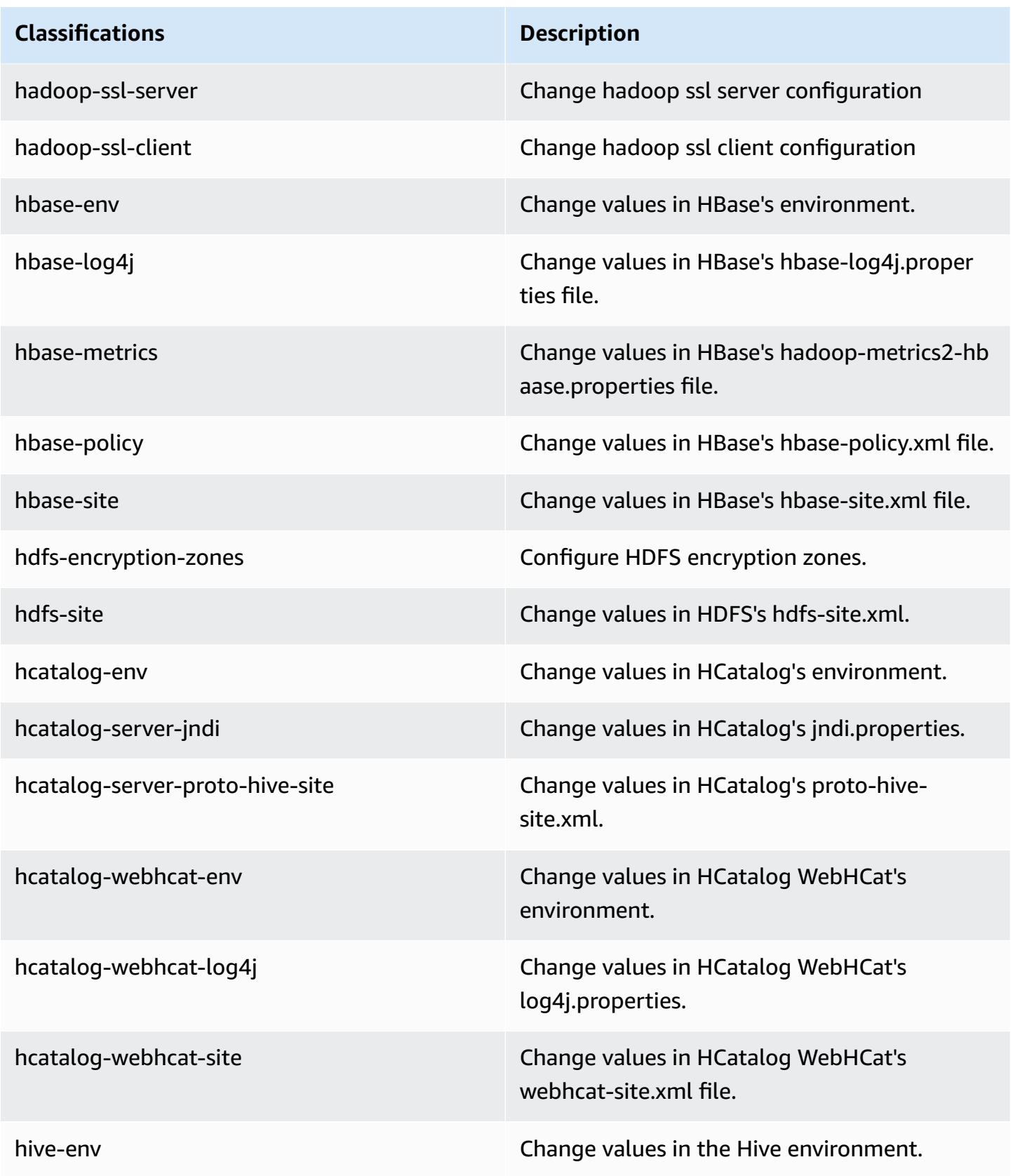

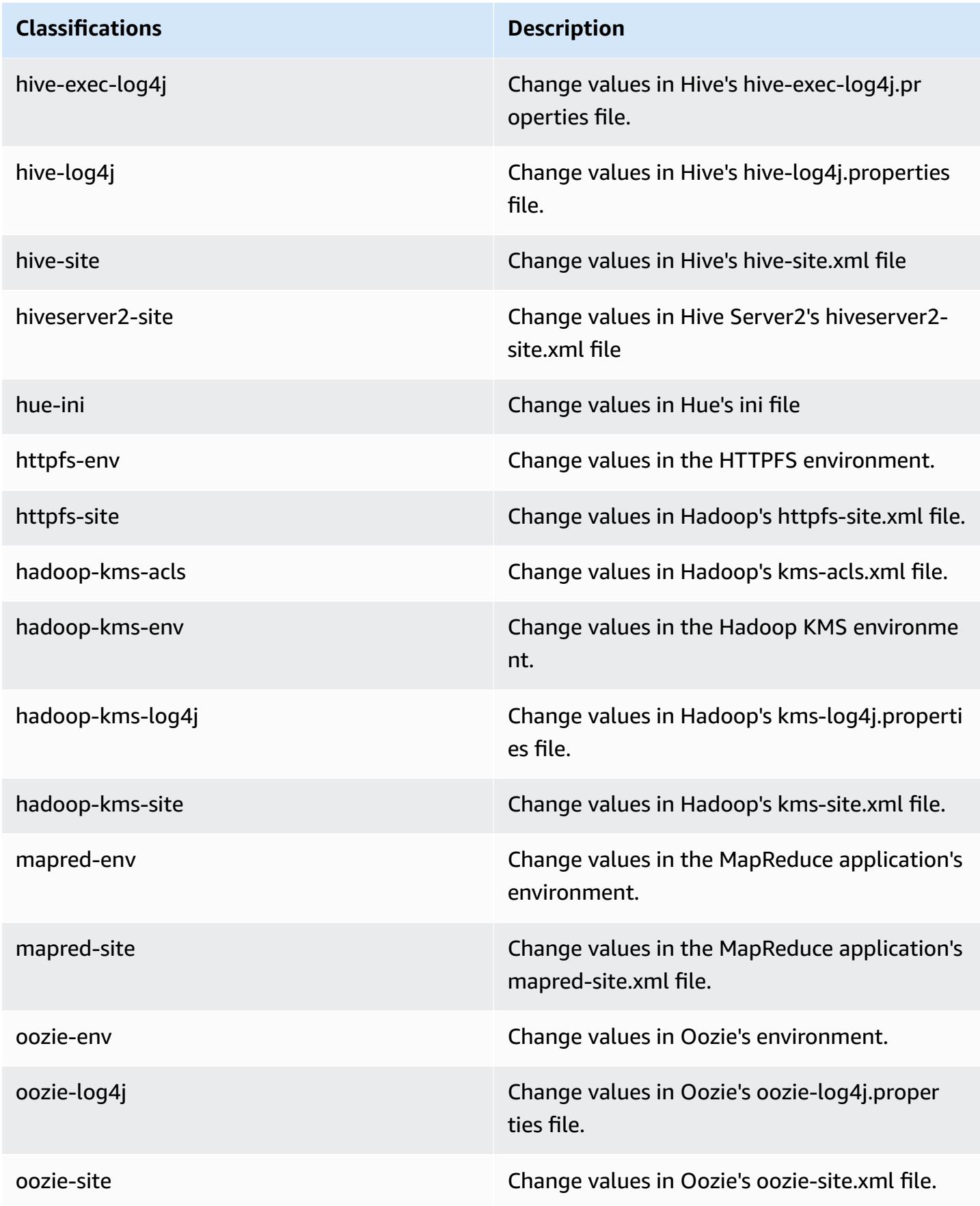

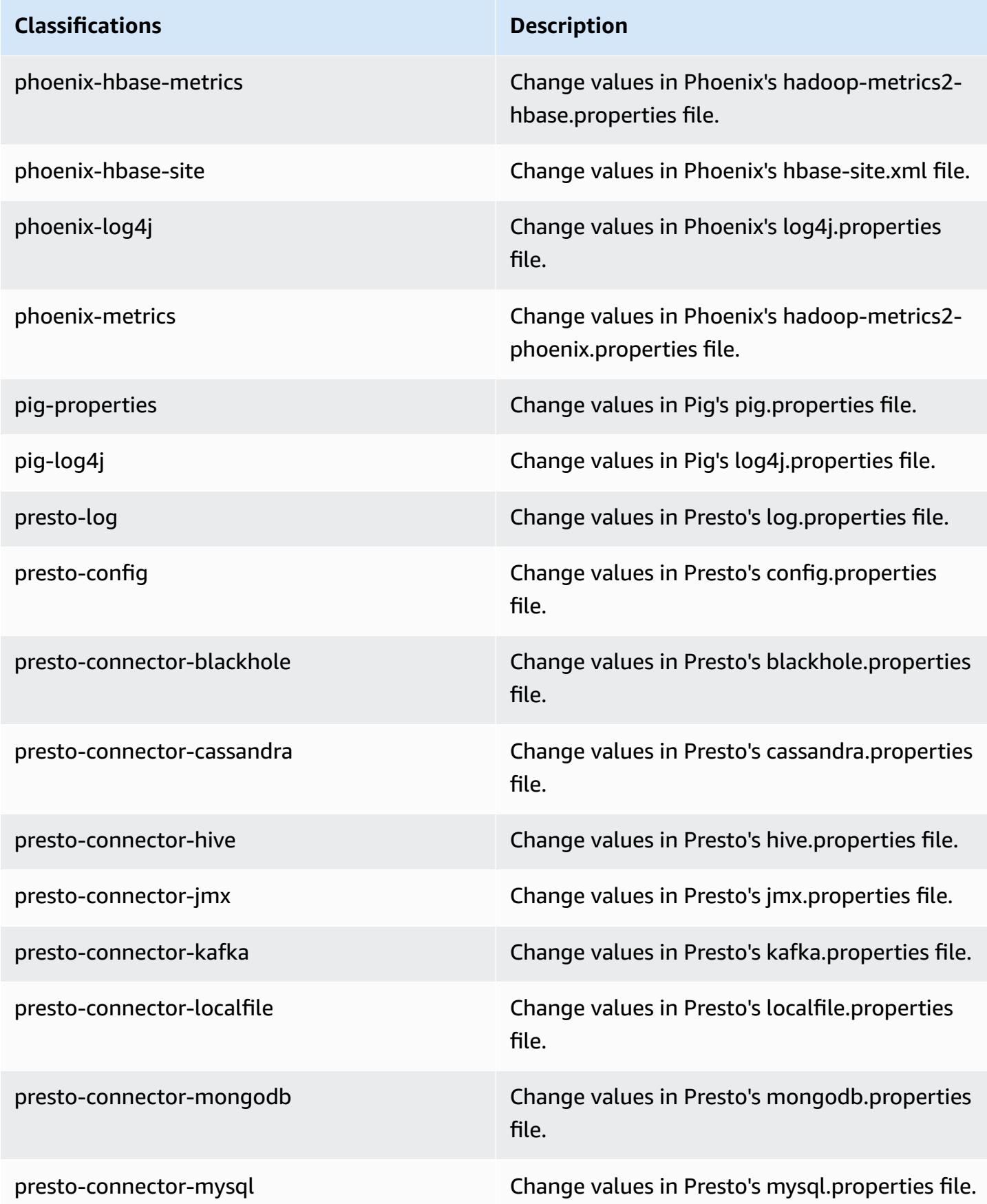

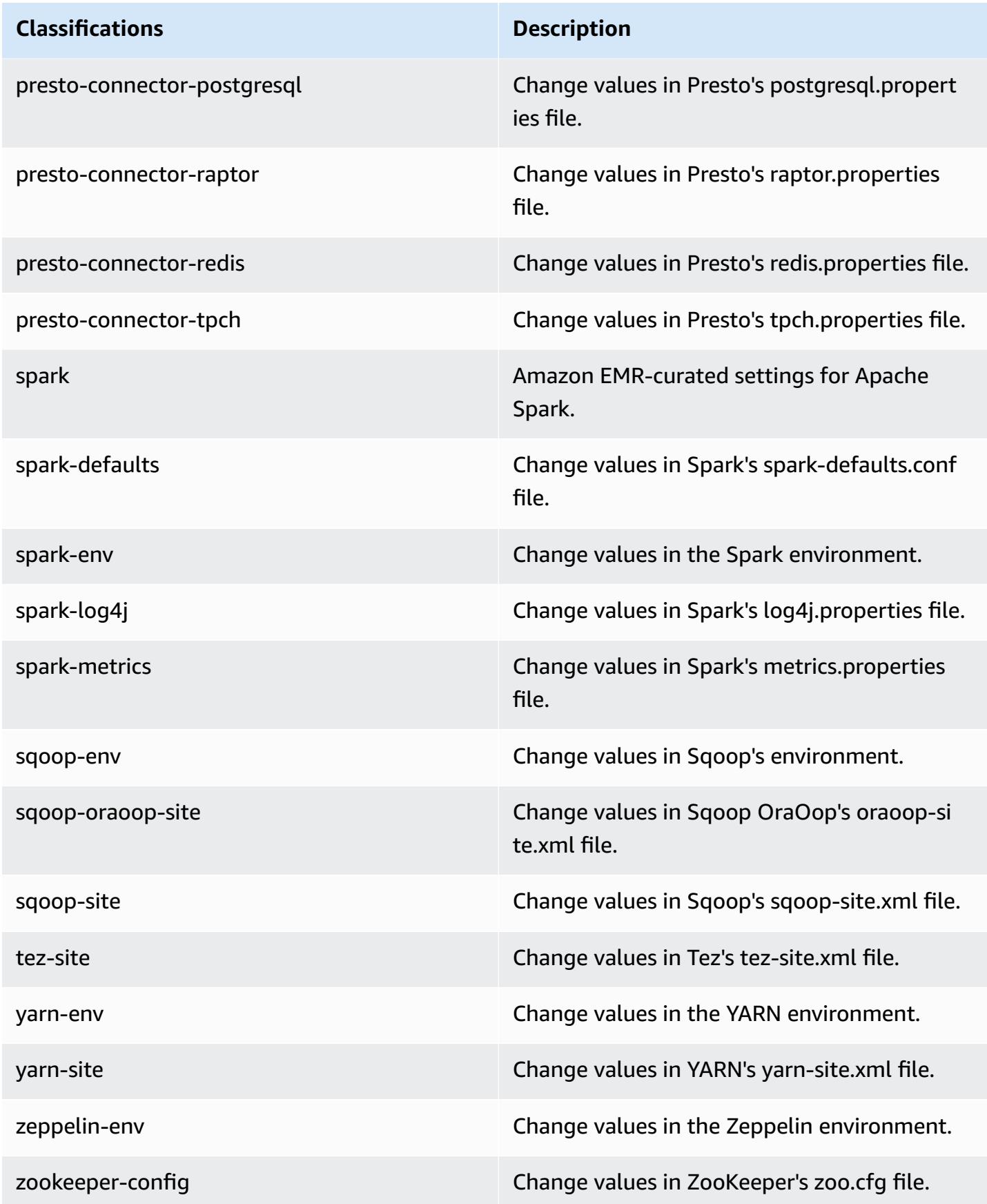

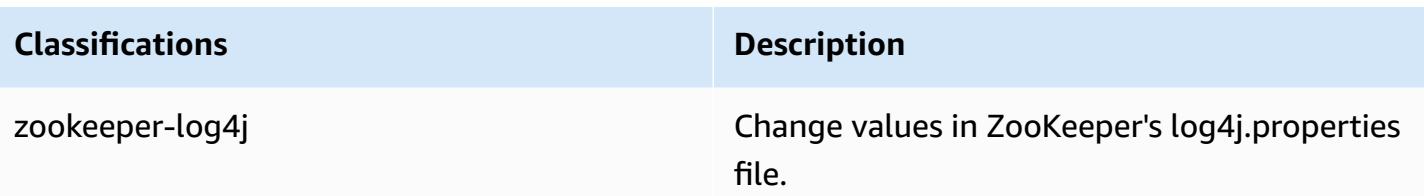

# **Amazon EMR release 4.9.1**

### **4.9.1 application versions**

The following applications are supported in this release: [Ganglia](http://ganglia.info), [HBase](http://hbase.apache.org/), [HCatalog](https://cwiki.apache.org/confluence/display/Hive/HCatalog), [Hadoop](http://hadoop.apache.org/docs/current/), [Hive](http://hive.apache.org/), [Hue,](http://gethue.com/) [Mahout,](http://mahout.apache.org/) [Oozie-Sandbox](http://oozie.apache.org/), [Phoenix,](https://phoenix.apache.org/) [Pig,](http://pig.apache.org/) [Presto-Sandbox](https://prestodb.io/), [Spark,](https://spark.apache.org/docs/latest/) [Sqoop-Sandbox](http://sqoop.apache.org/), [Tez,](https://tez.apache.org/) [Zeppelin-](https://zeppelin.incubator.apache.org/)[Sandbox](https://zeppelin.incubator.apache.org/), and [ZooKeeper-Sandbox.](https://zookeeper.apache.org)

The table below lists the application versions available in this release of Amazon EMR and the application versions in the preceding three Amazon EMR releases (when applicable).

For a comprehensive history of application versions for each release of Amazon EMR, see the following topics:

- [Application](#page-22-0) versions in Amazon EMR 7.x releases
- [Application](#page-76-0) versions in Amazon EMR 6.x releases
- [Application](#page-923-0) versions in Amazon EMR 5.x releases
- [Application](#page-2347-0) versions in Amazon EMR 4.x releases

### **Application version information**

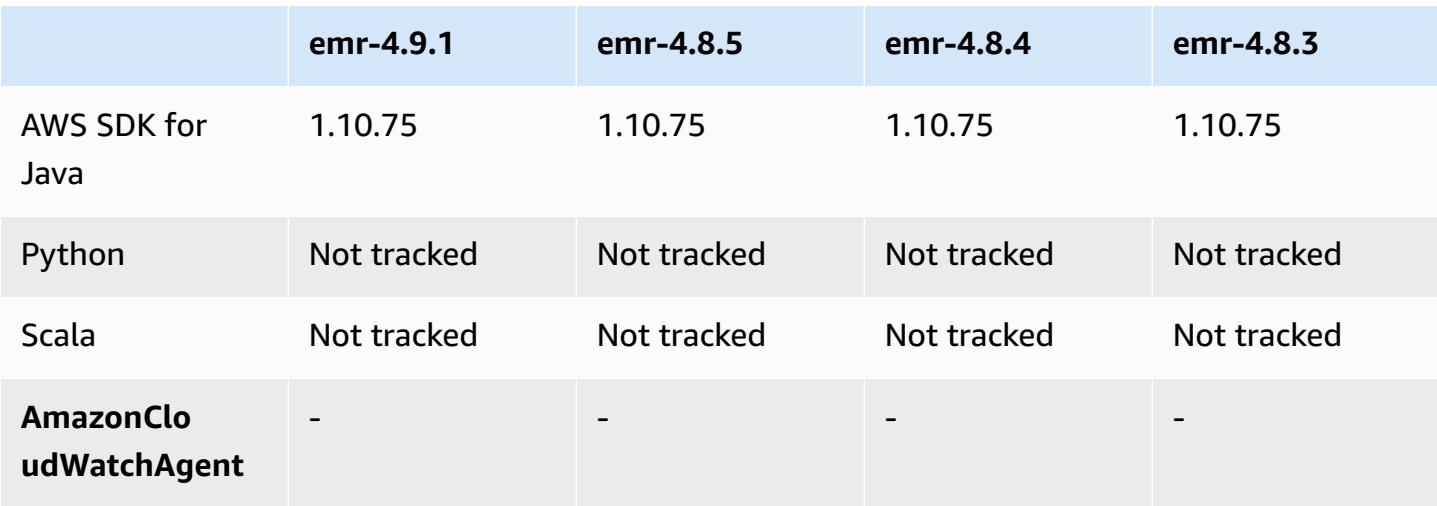

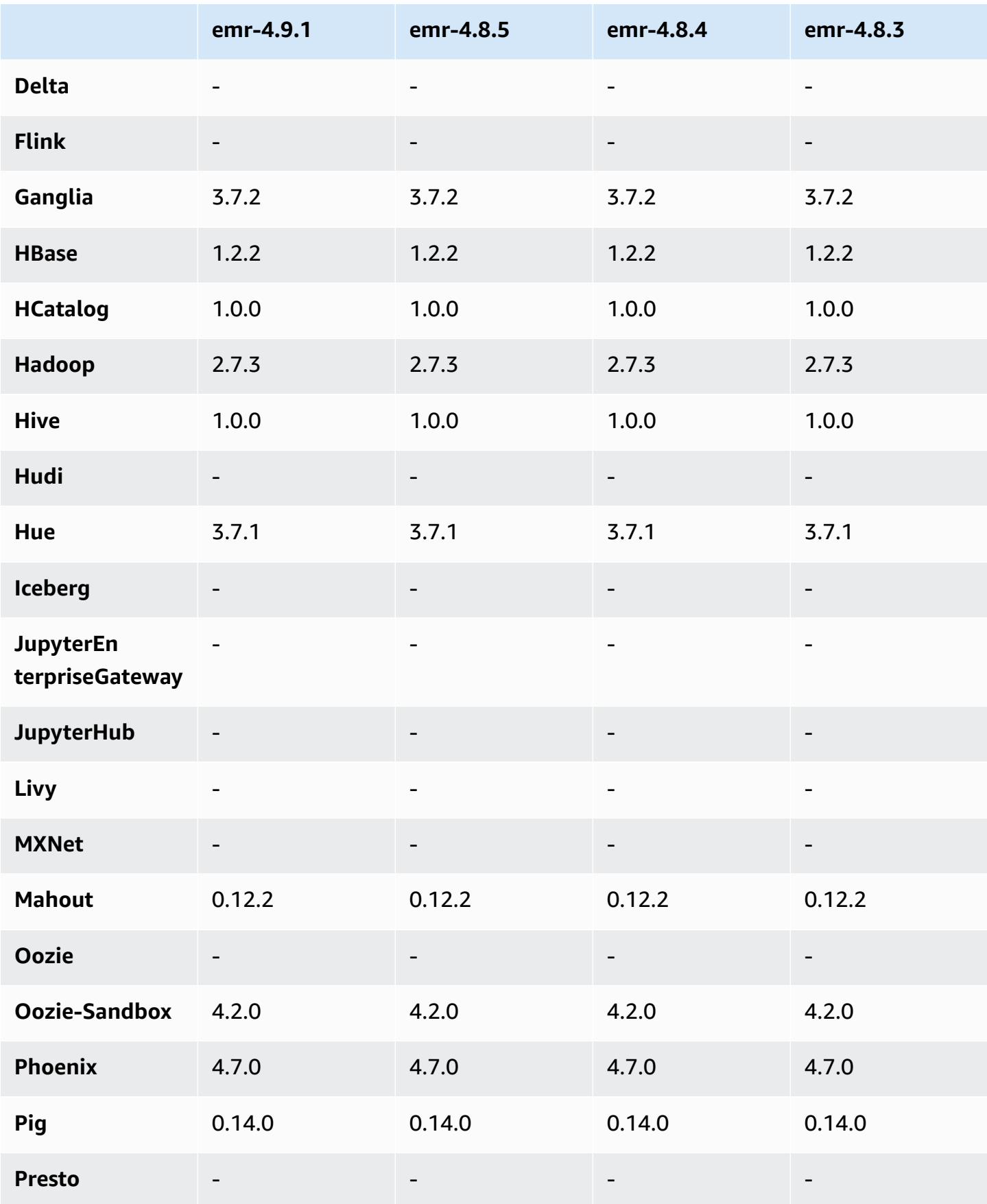

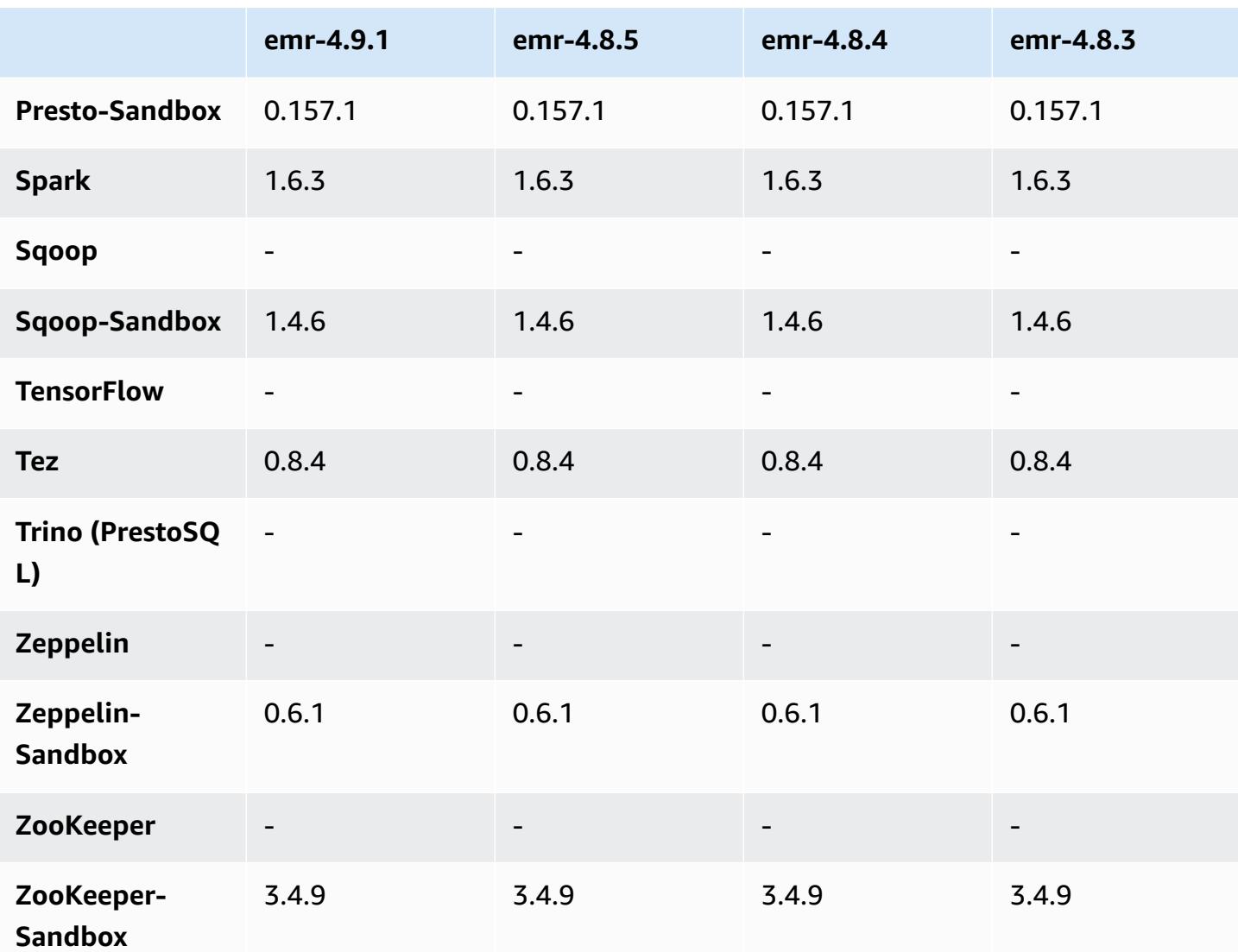

### **4.9.1 release notes**

The following release notes include information for the Amazon EMR 4.9.1 release. Changes are relative to the Amazon EMR 4.8.4 release.

Release date: April 10, 2017

#### **Known issues resolved from previous releases**

- Backports of [HIVE-9976](https://issues.apache.org/jira/browse/HIVE-9976) and [HIVE-10106](https://issues.apache.org/jira/browse/HIVE-10106)
- Fixed an issue in YARN where a large number of nodes (greater than 2,000) and containers (greater than 5,000) would cause an out-of-memory error, for example: "Exception in thread main java.lang.OutOfMemoryError".

#### **Changes and enhancements**

- Amazon EMR releases are now based on Amazon Linux 2017.03. For more information, see <https://aws.amazon.com/amazon-linux-ami/2017.03-release-notes/>.
- Removed Python 2.6 from the Amazon EMR base Linux image. You can install Python 2.6 manually if necessary.

### **4.9.1 component versions**

The components that Amazon EMR installs with this release are listed below. Some are installed as part of big-data application packages. Others are unique to Amazon EMR and installed for system processes and features. These typically start with emr or aws. Big-data application packages in the most recent Amazon EMR release are usually the latest version found in the community. We make community releases available in Amazon EMR as quickly as possible.

Some components in Amazon EMR differ from community versions. These components have a version label in the form *CommunityVersion*-amzn-*EmrVersion*. The *EmrVersion* starts at 0. For example, if open source community component named myapp-component with version 2.2 has been modified three times for inclusion in different Amazon EMR releases, its release version is listed as 2.2-amzn-2.

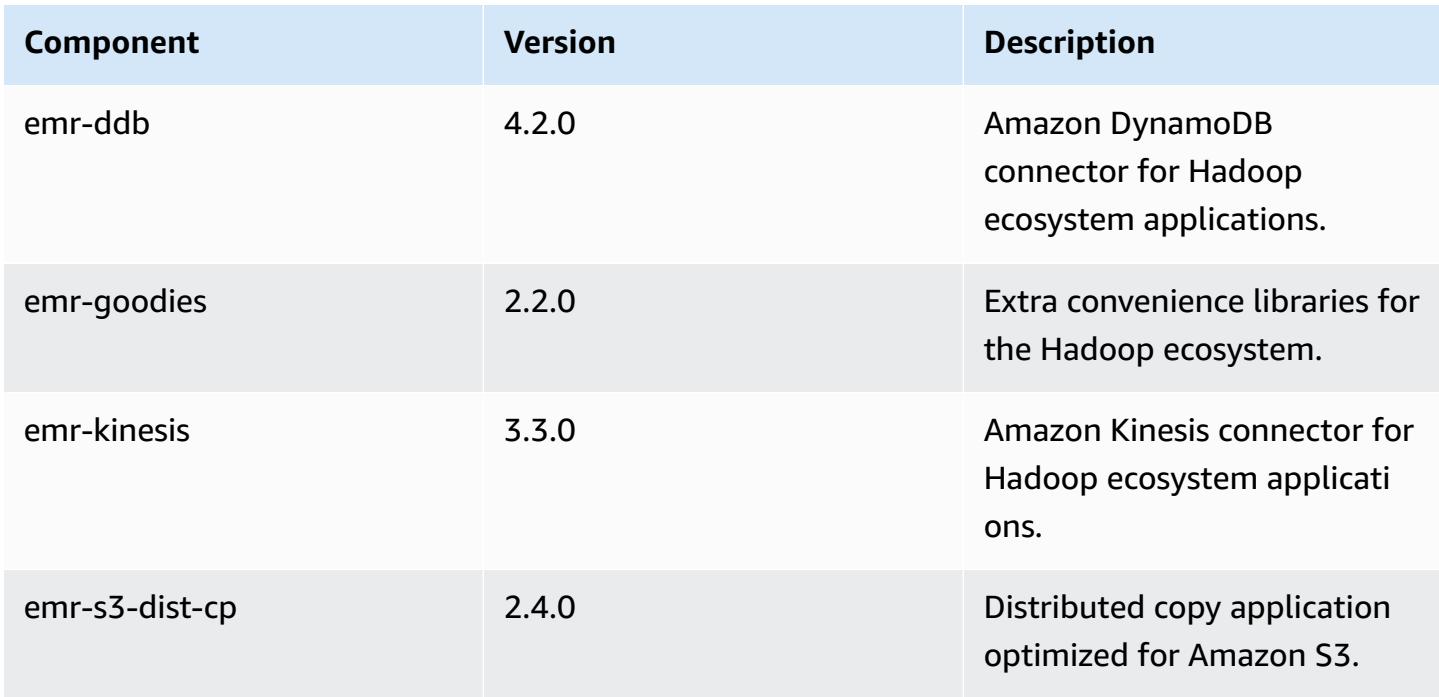

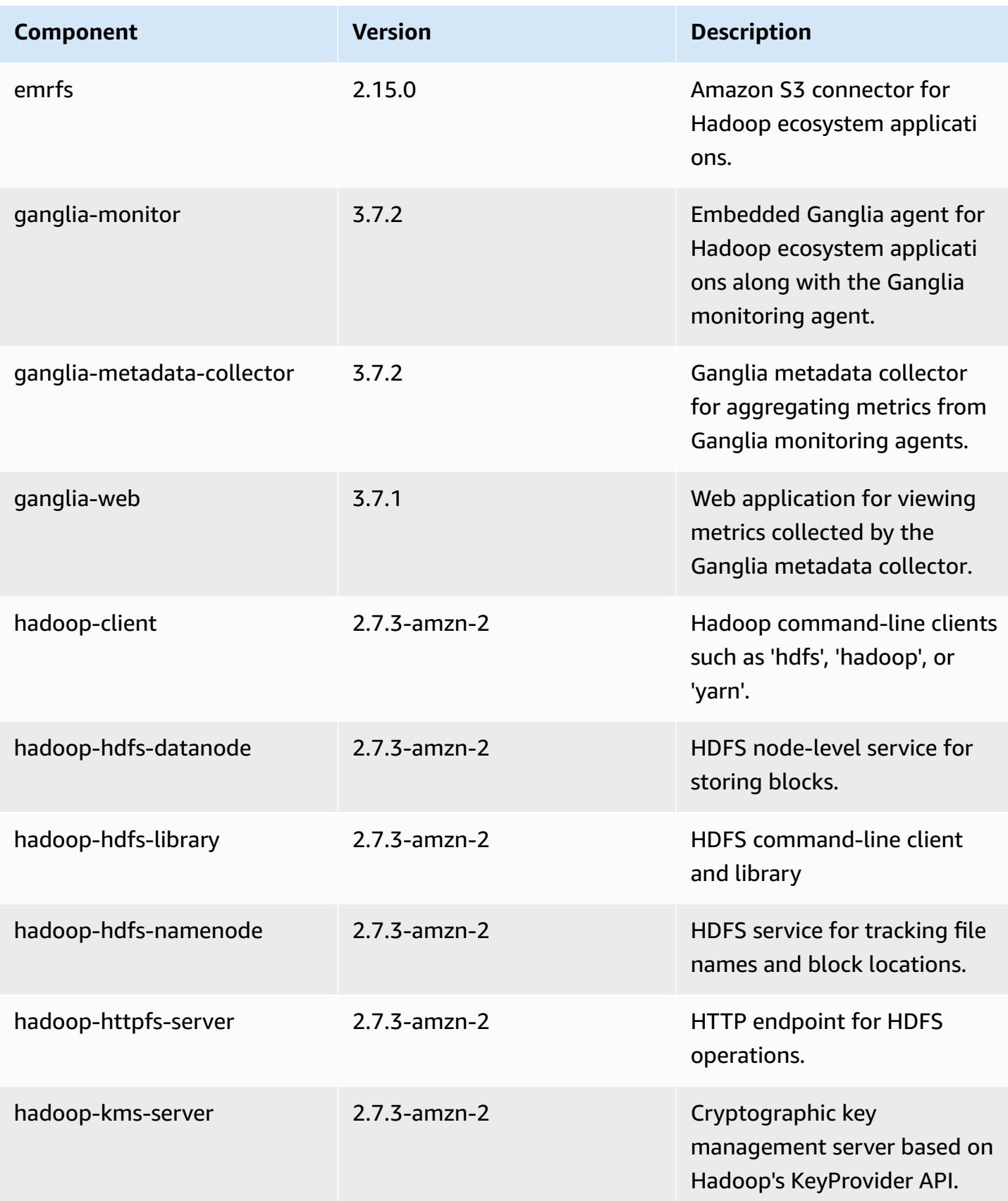

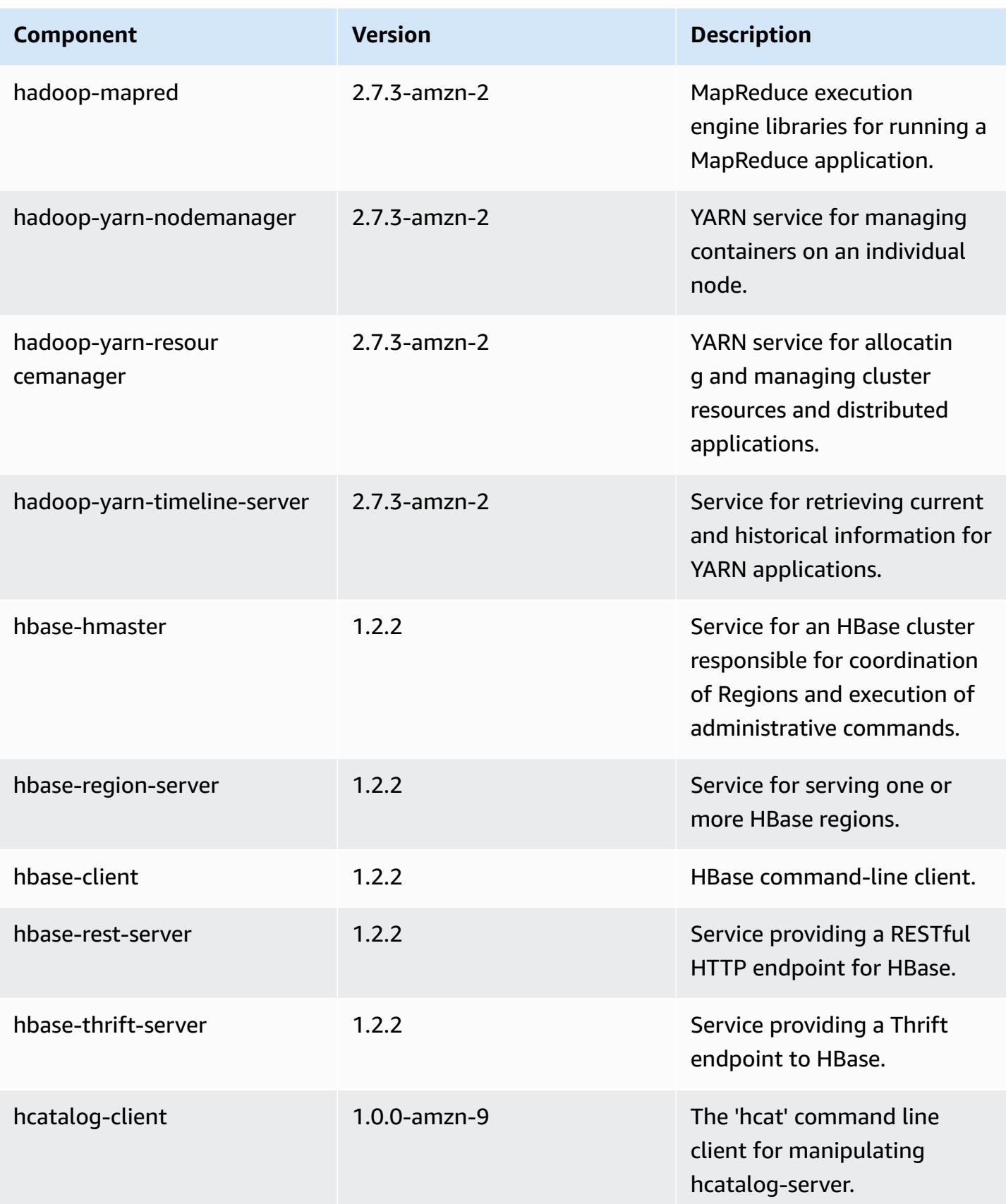

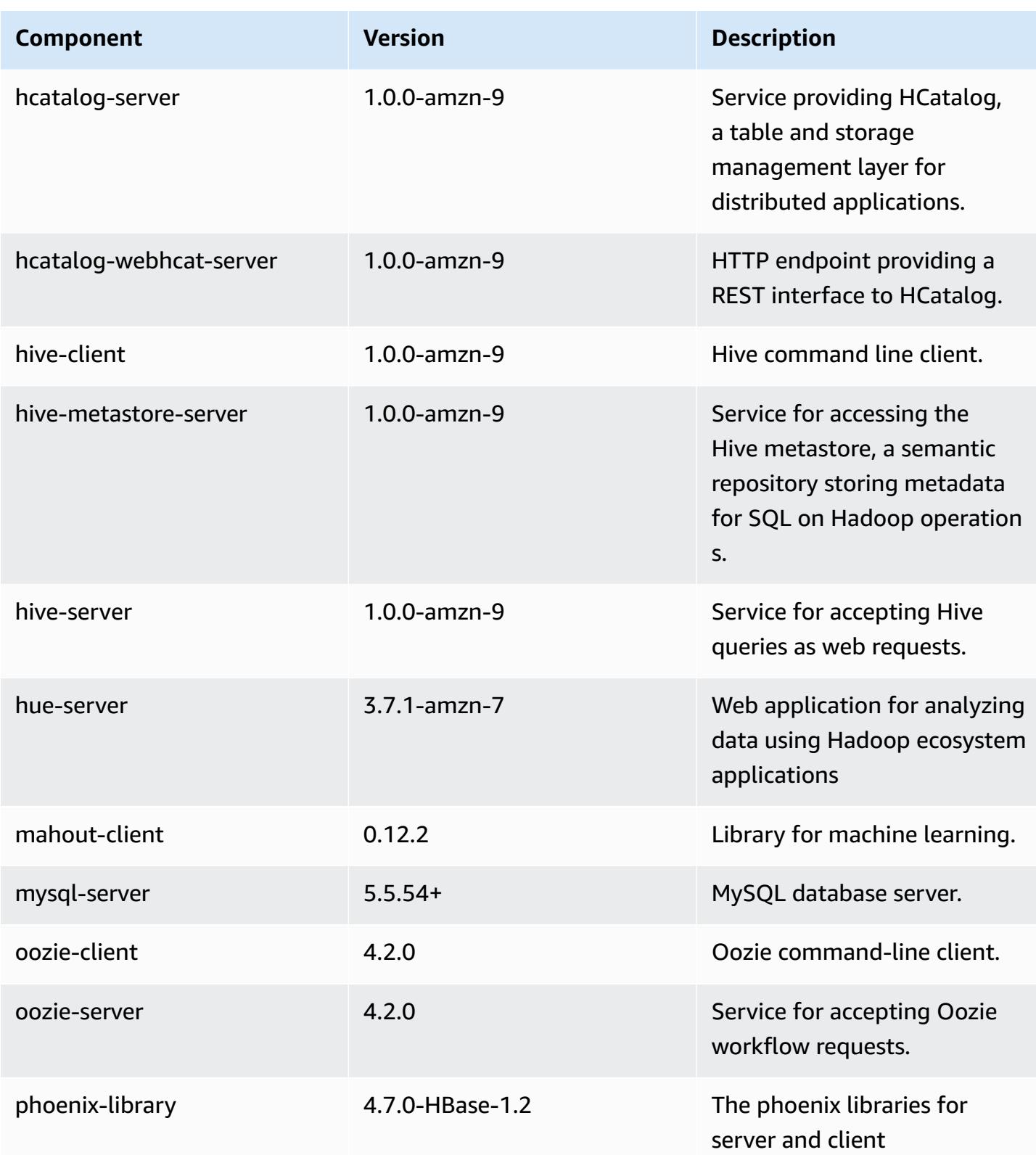

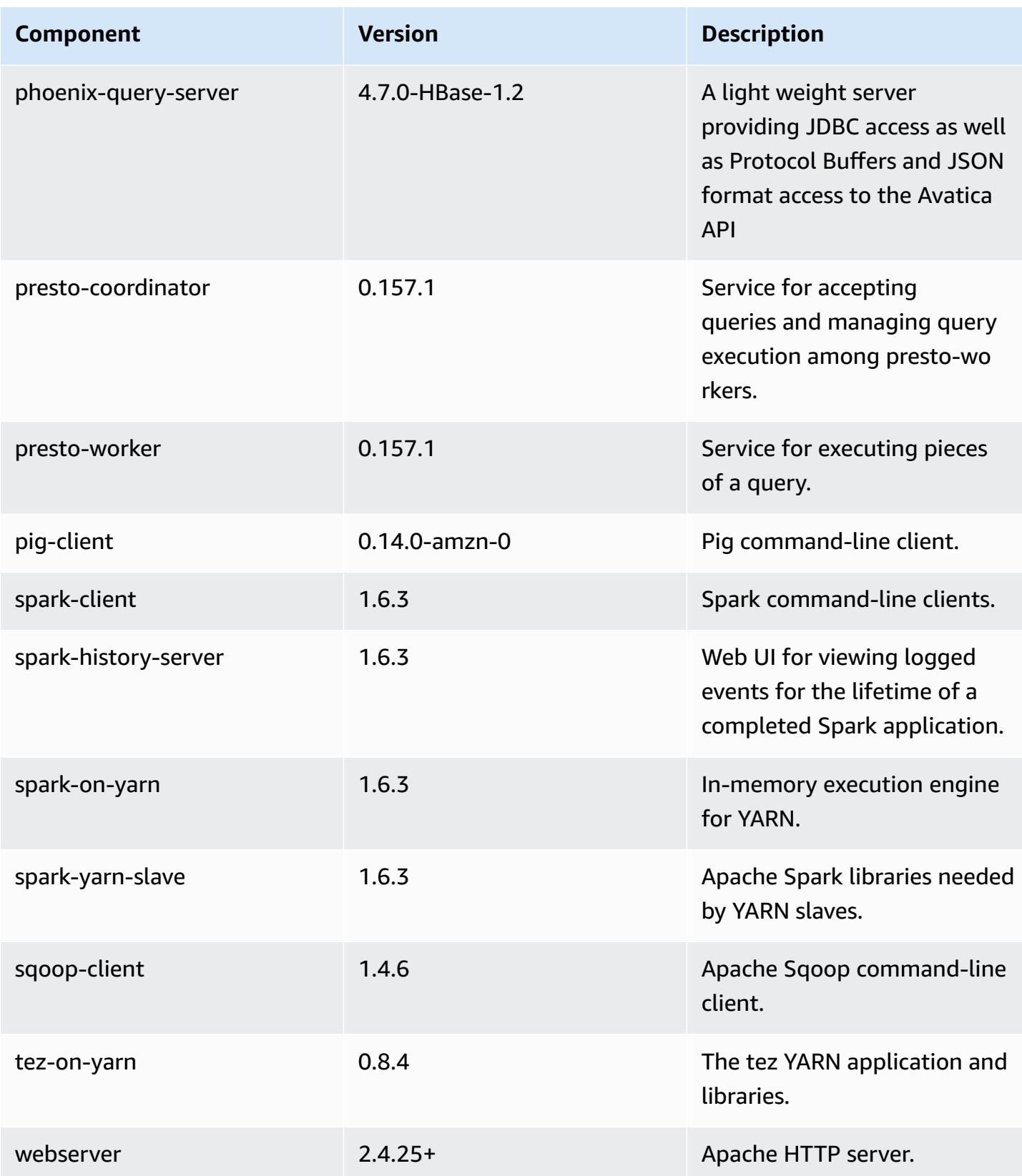

Amazon EMR Amazon EMR Release Guide

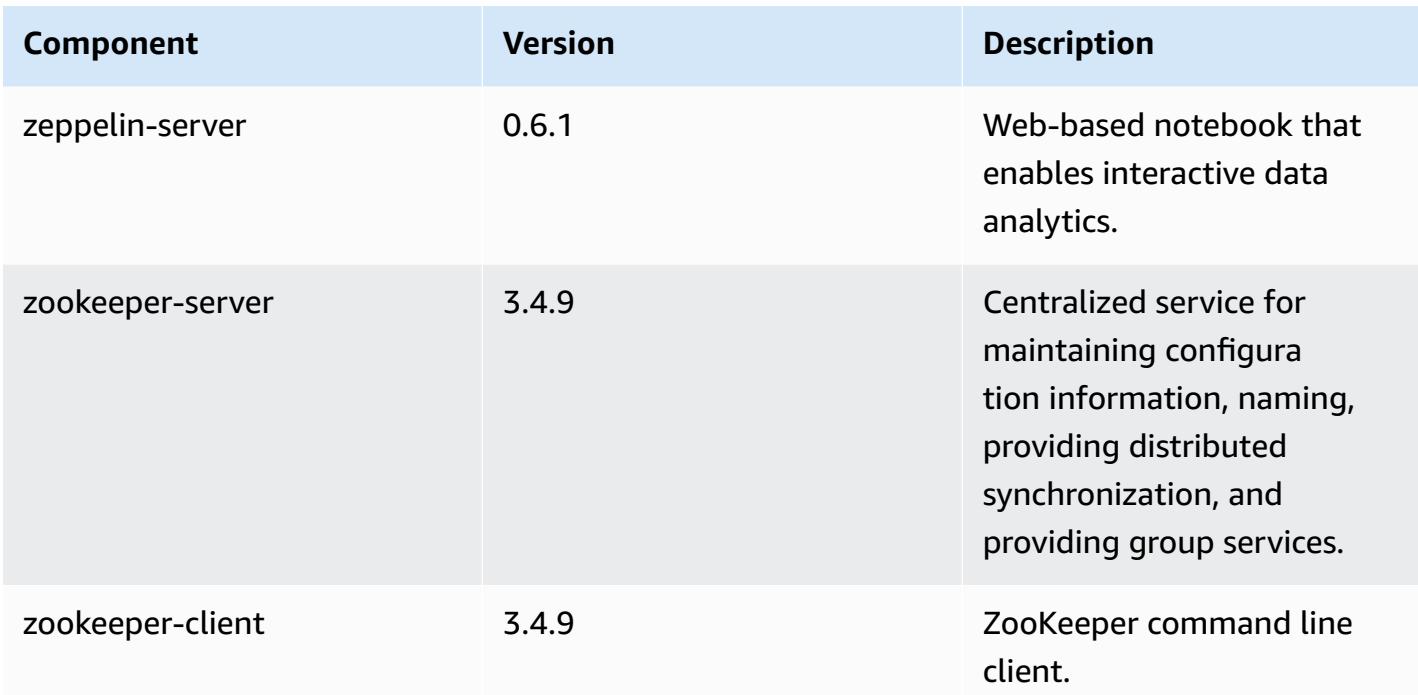

# **4.9.1 configuration classifications**

Configuration classifications allow you to customize applications. These often correspond to a configuration XML file for the application, such as hive-site.xml. For more information, see Configure [applications](#page-3069-0).

### **emr-4.9.1 classifications**

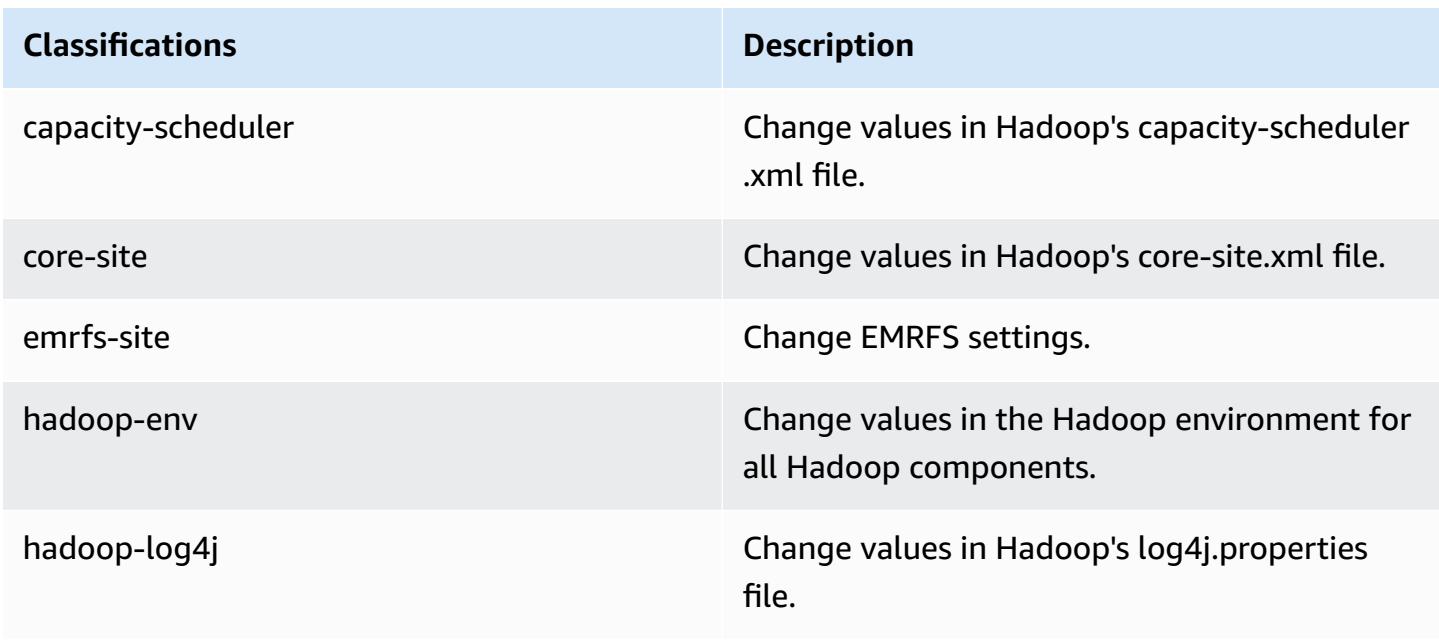

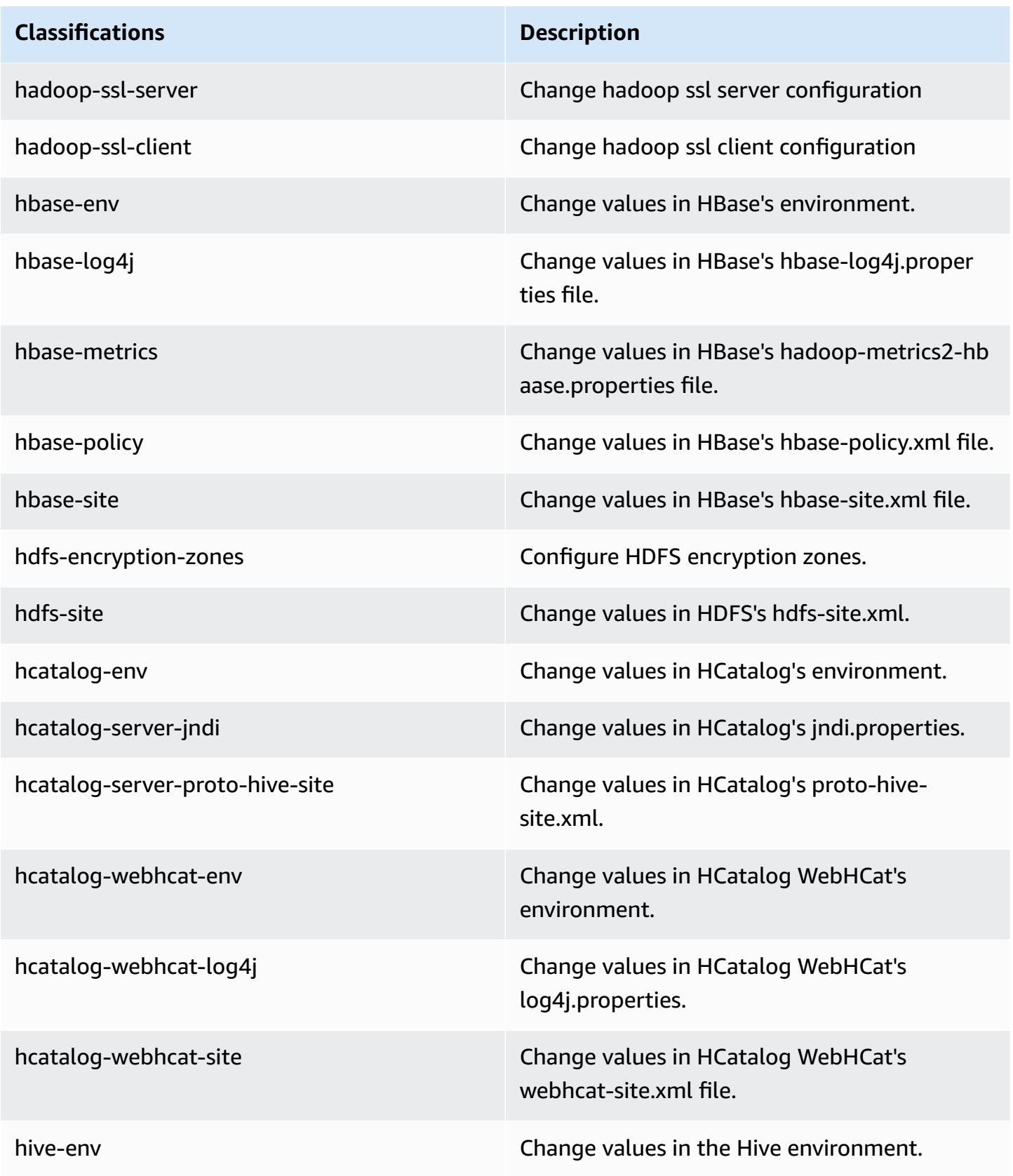

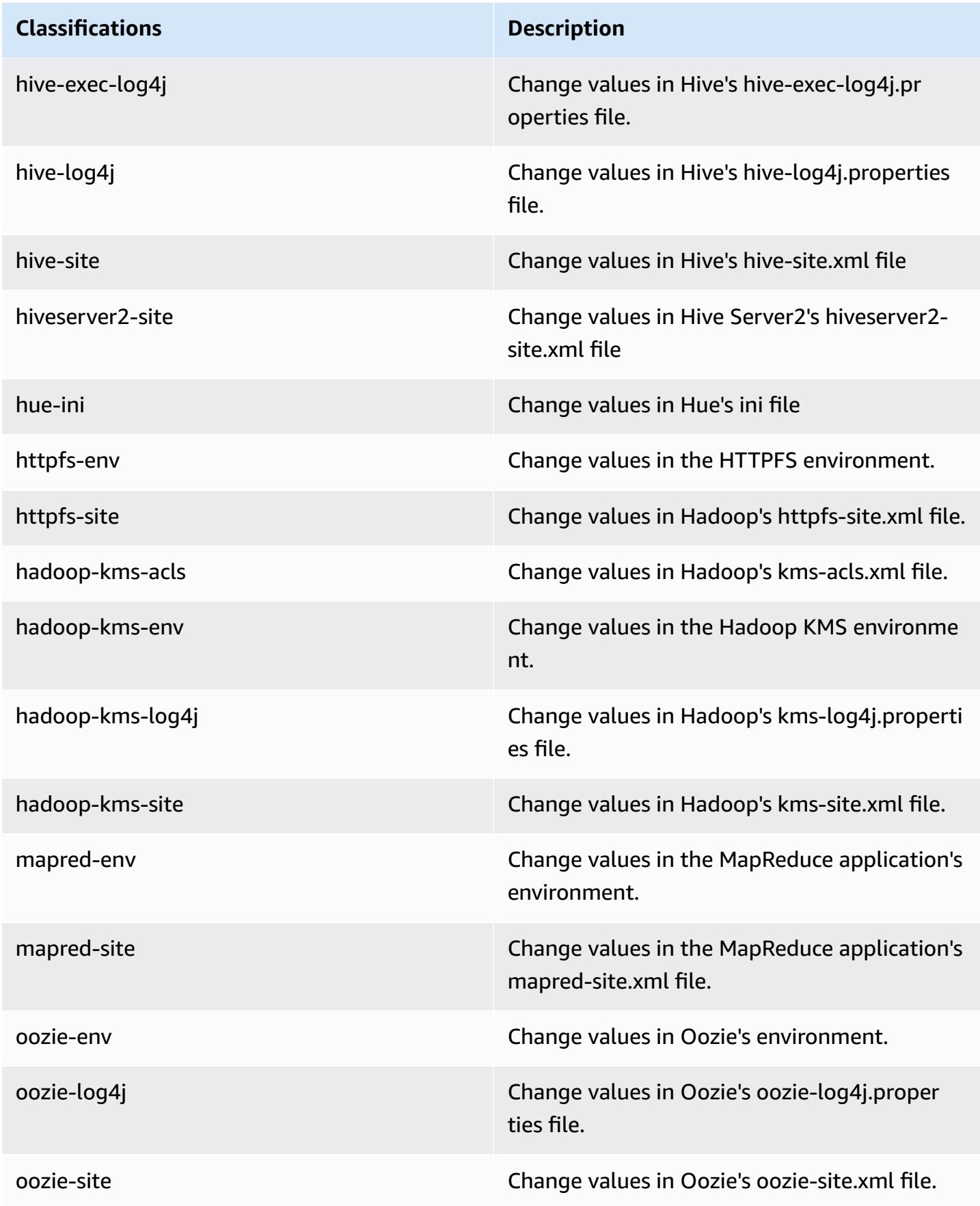

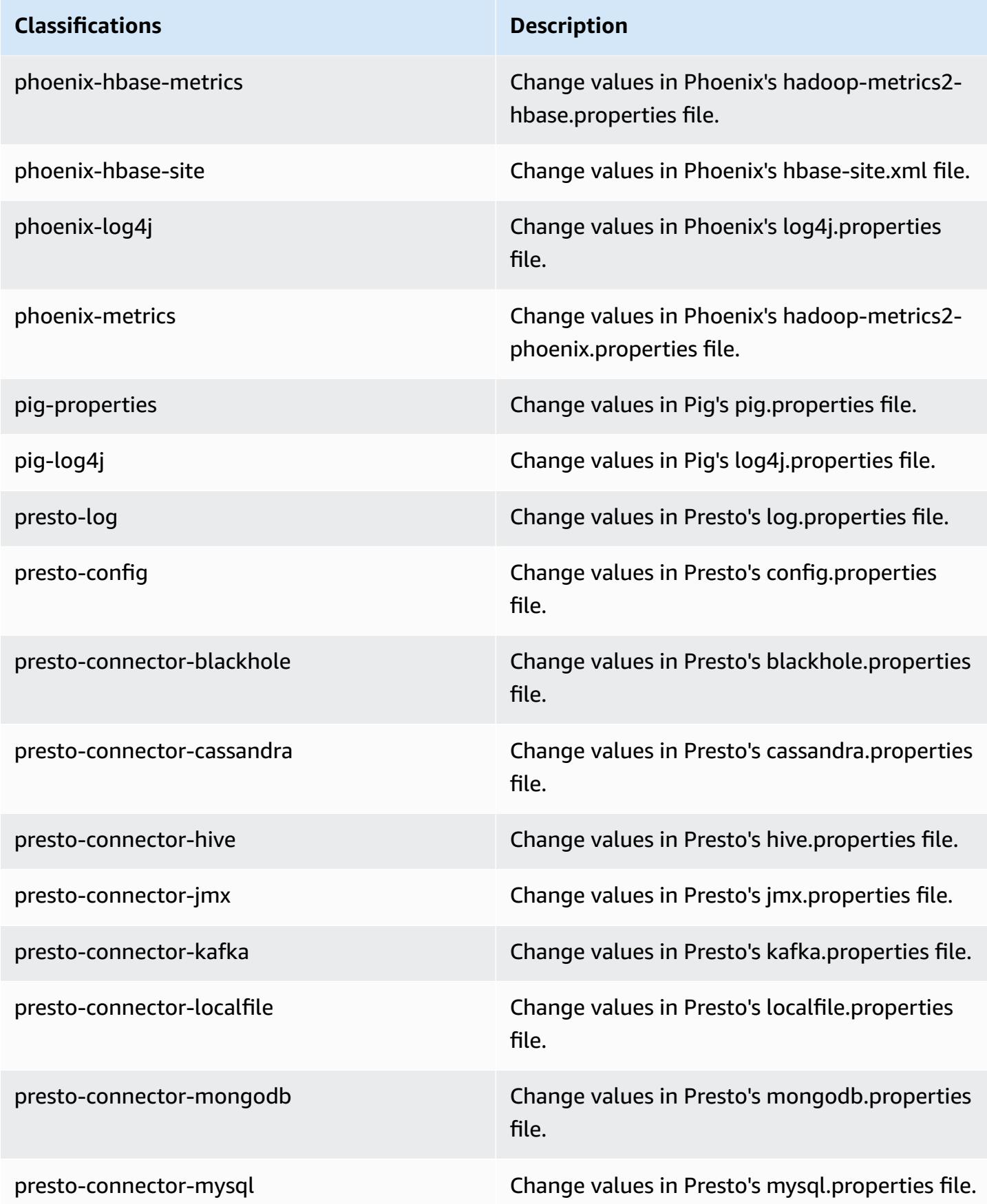

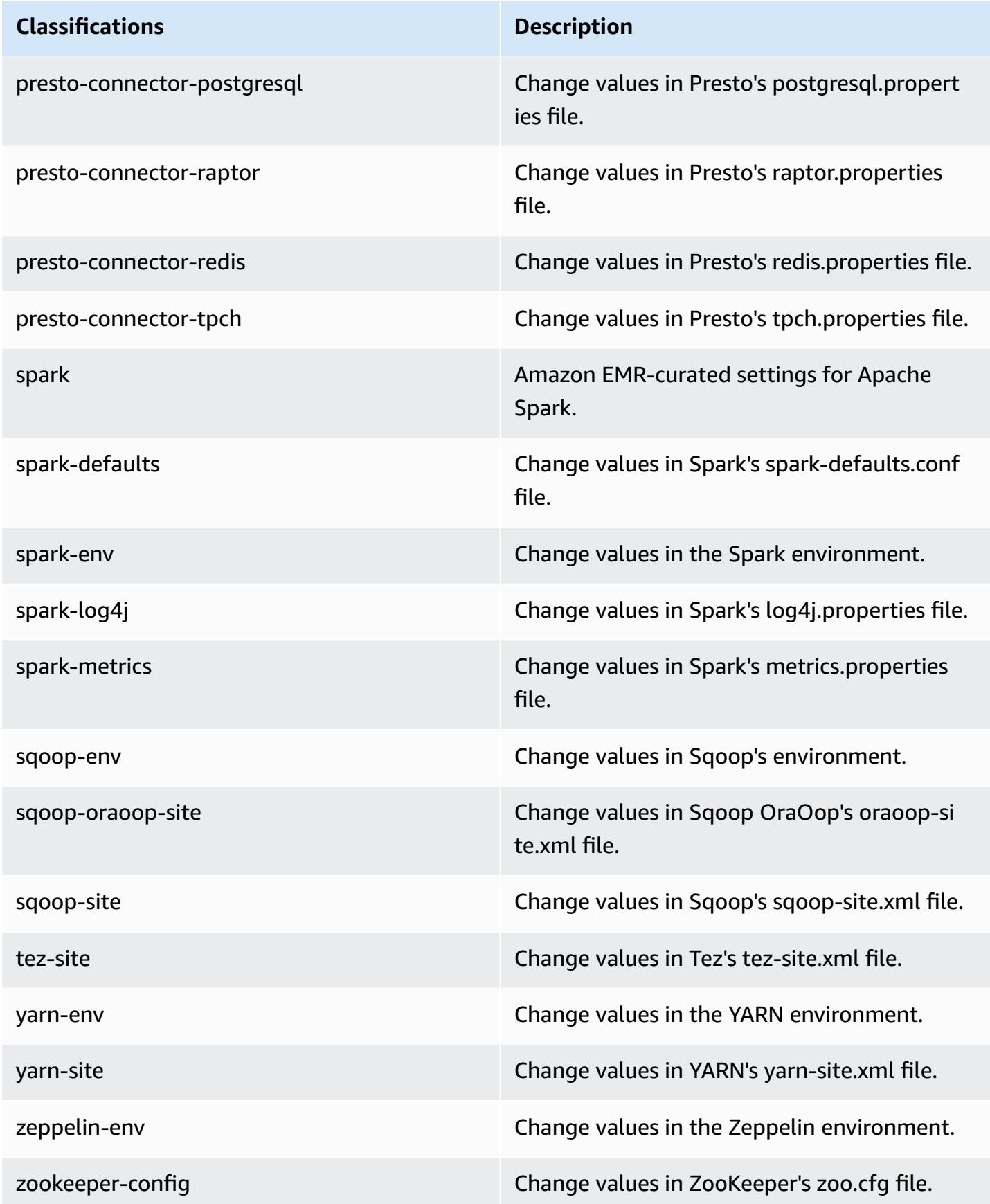

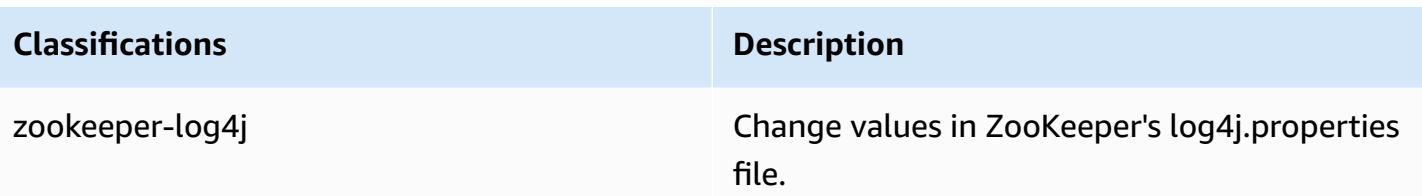

# **Amazon EMR release 4.8.5**

### **4.8.5 application versions**

The following applications are supported in this release: [Ganglia](http://ganglia.info), [HBase](http://hbase.apache.org/), [HCatalog](https://cwiki.apache.org/confluence/display/Hive/HCatalog), [Hadoop](http://hadoop.apache.org/docs/current/), [Hive](http://hive.apache.org/), [Hue,](http://gethue.com/) [Mahout,](http://mahout.apache.org/) [Oozie-Sandbox](http://oozie.apache.org/), [Phoenix,](https://phoenix.apache.org/) [Pig,](http://pig.apache.org/) [Presto-Sandbox](https://prestodb.io/), [Spark,](https://spark.apache.org/docs/latest/) [Sqoop-Sandbox](http://sqoop.apache.org/), [Tez,](https://tez.apache.org/) [Zeppelin-](https://zeppelin.incubator.apache.org/)[Sandbox](https://zeppelin.incubator.apache.org/), and [ZooKeeper-Sandbox.](https://zookeeper.apache.org)

The table below lists the application versions available in this release of Amazon EMR and the application versions in the preceding three Amazon EMR releases (when applicable).

For a comprehensive history of application versions for each release of Amazon EMR, see the following topics:

- [Application](#page-22-0) versions in Amazon EMR 7.x releases
- [Application](#page-76-0) versions in Amazon EMR 6.x releases
- [Application](#page-923-0) versions in Amazon EMR 5.x releases
- [Application](#page-2347-0) versions in Amazon EMR 4.x releases

### **Application version information**

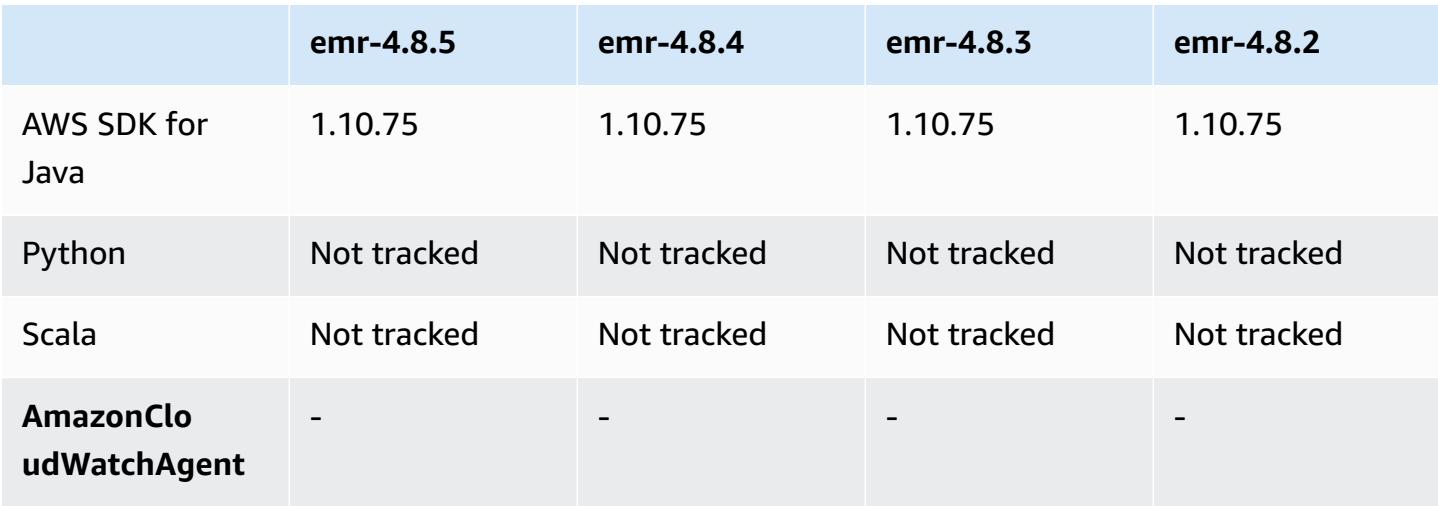

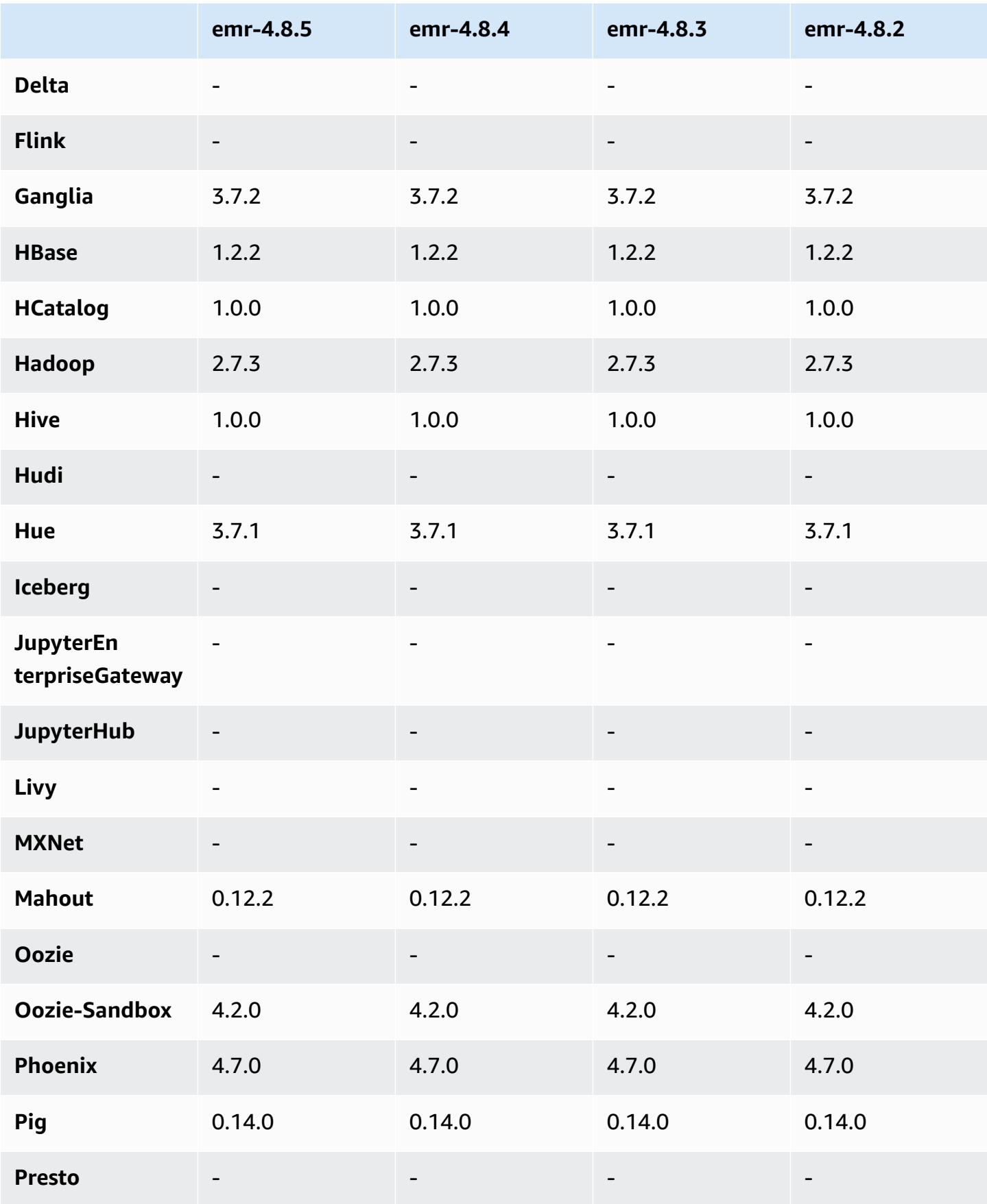

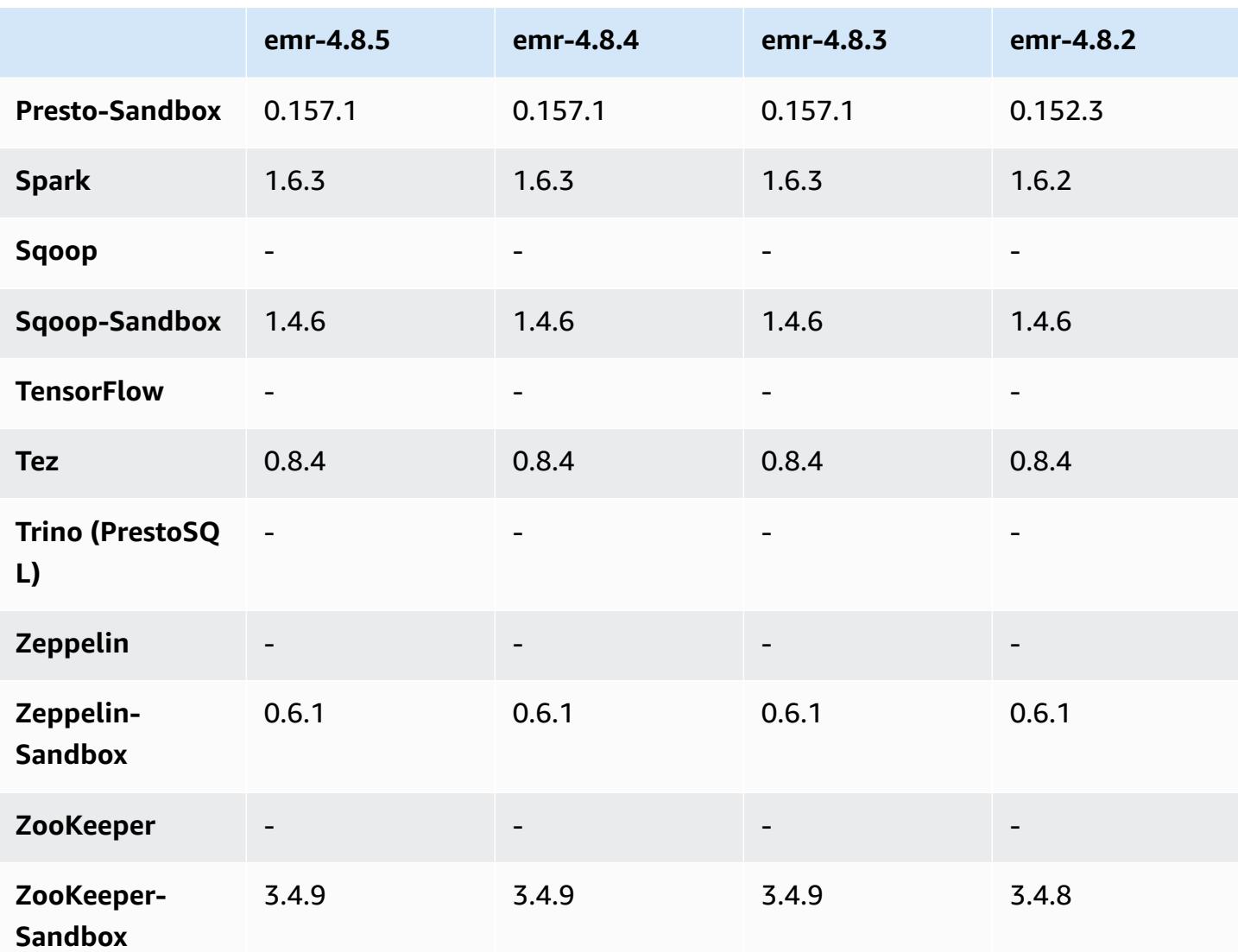

#### **4.8.5 release notes**

This is a patch release to add AWS Signature Version 4 authentication for requests to Amazon S3. All applications and components are the same as the previous Amazon EMR release.

#### **Important**

In this release version, Amazon EMR uses AWS Signature Version 4 exclusively to authenticate requests to Amazon S3. For more information, see [Whats New.](https://docs.aws.amazon.com/emr/latest/ReleaseGuide/emr-whatsnew.html)

### **4.8.5 component versions**

The components that Amazon EMR installs with this release are listed below. Some are installed as part of big-data application packages. Others are unique to Amazon EMR and installed for system processes and features. These typically start with emr or aws. Big-data application packages in the most recent Amazon EMR release are usually the latest version found in the community. We make community releases available in Amazon EMR as quickly as possible.

Some components in Amazon EMR differ from community versions. These components have a version label in the form *CommunityVersion*-amzn-*EmrVersion*. The *EmrVersion* starts at 0. For example, if open source community component named myapp-component with version 2.2 has been modified three times for inclusion in different Amazon EMR releases, its release version is listed as 2.2-amzn-2.

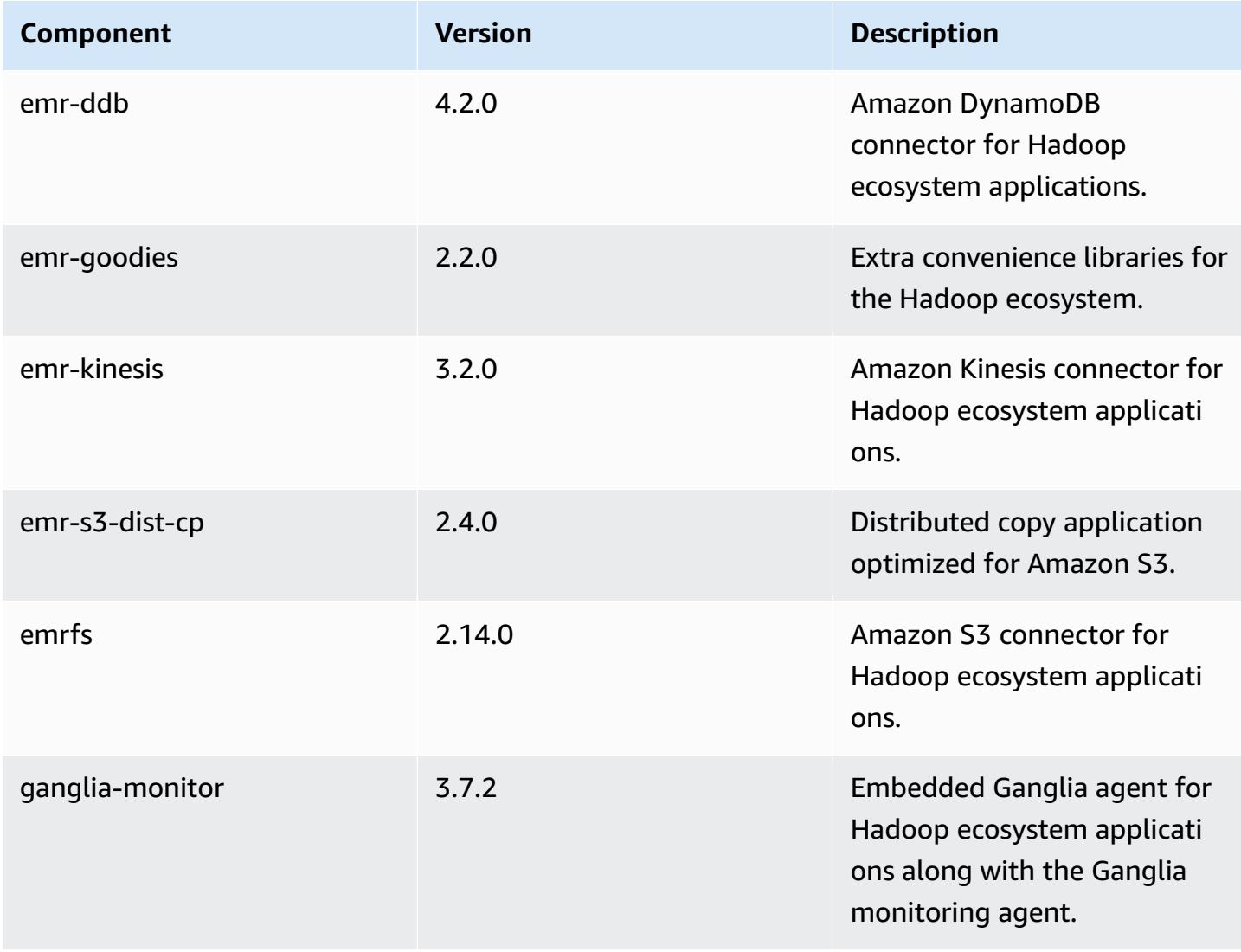

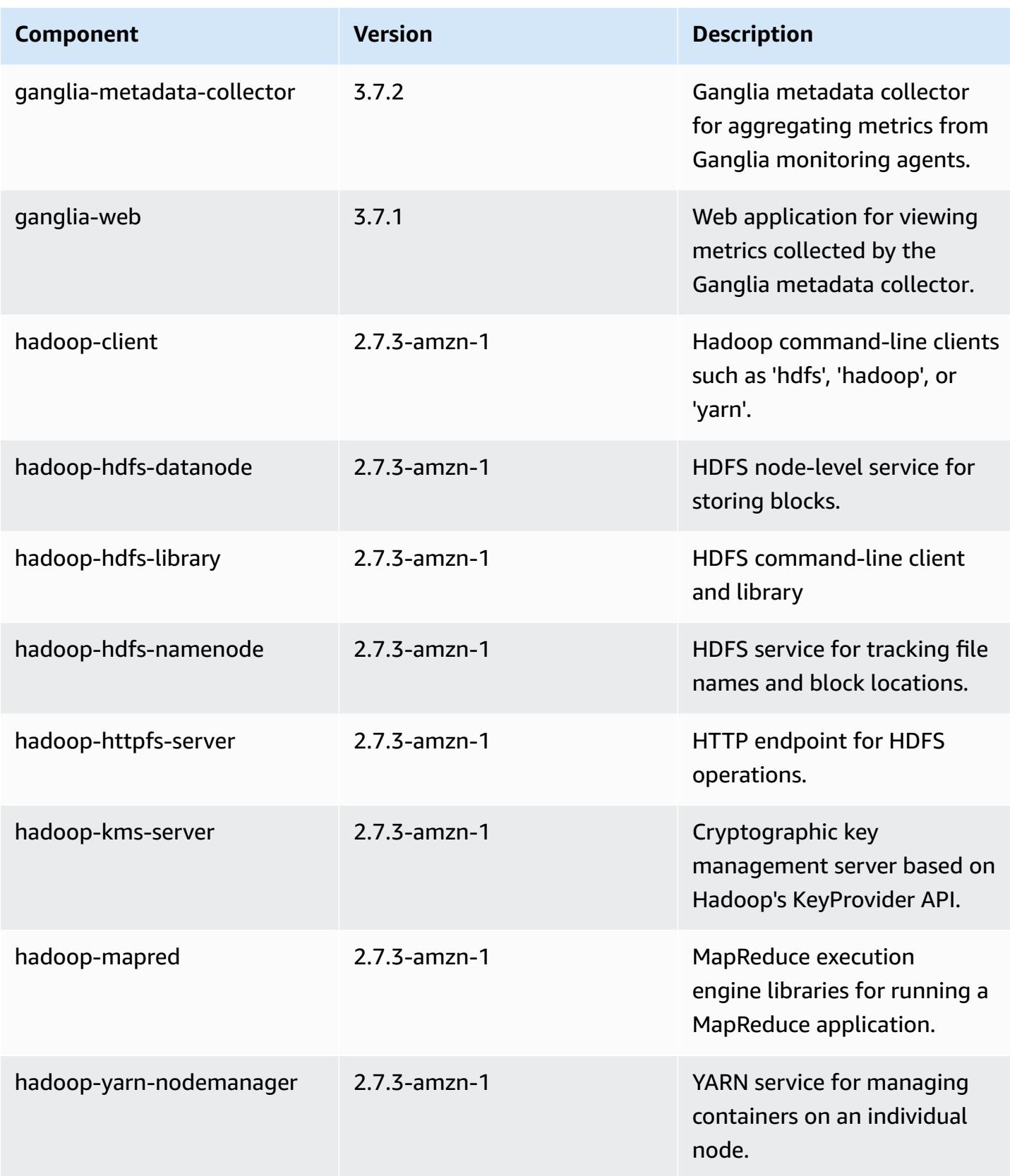

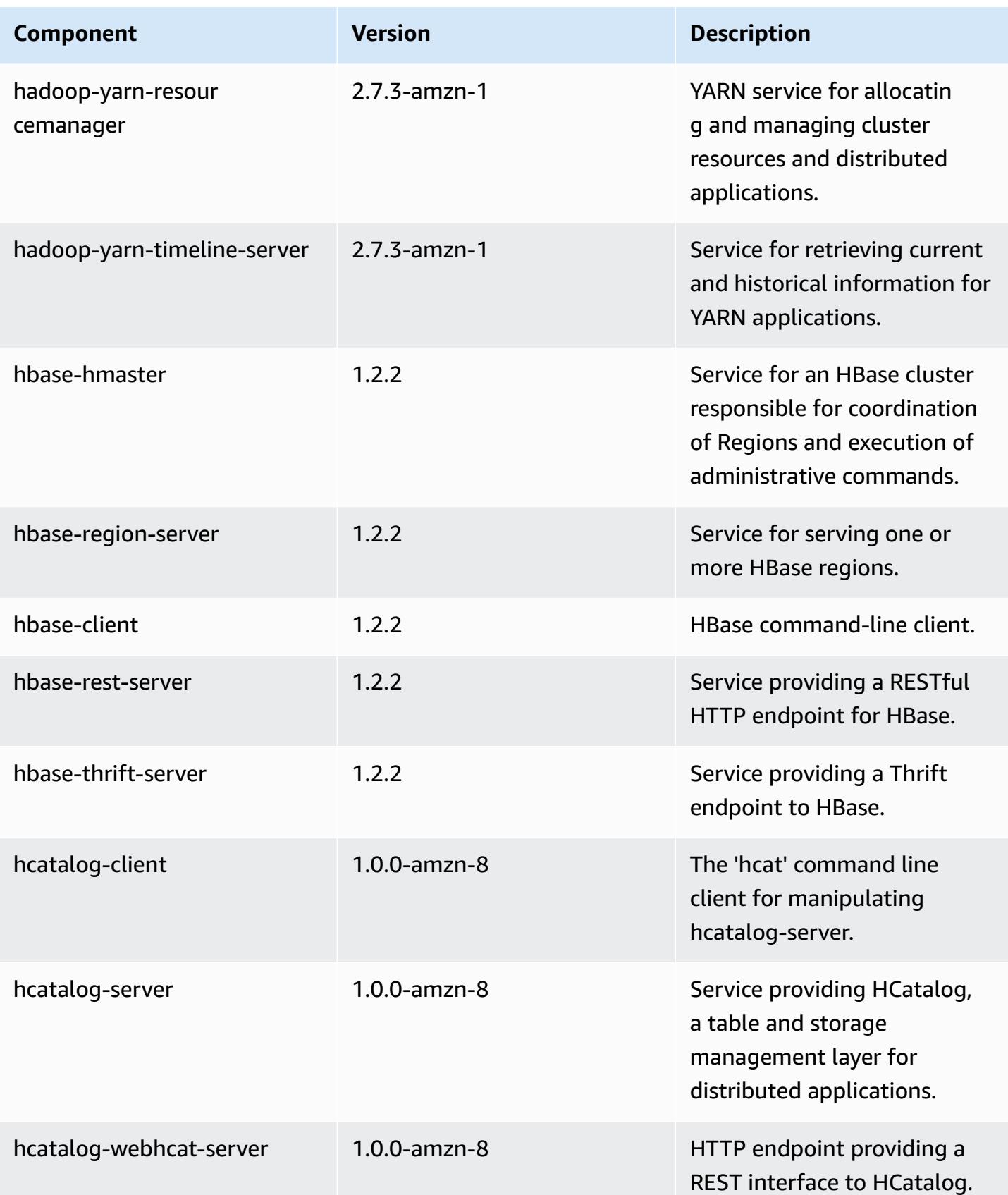

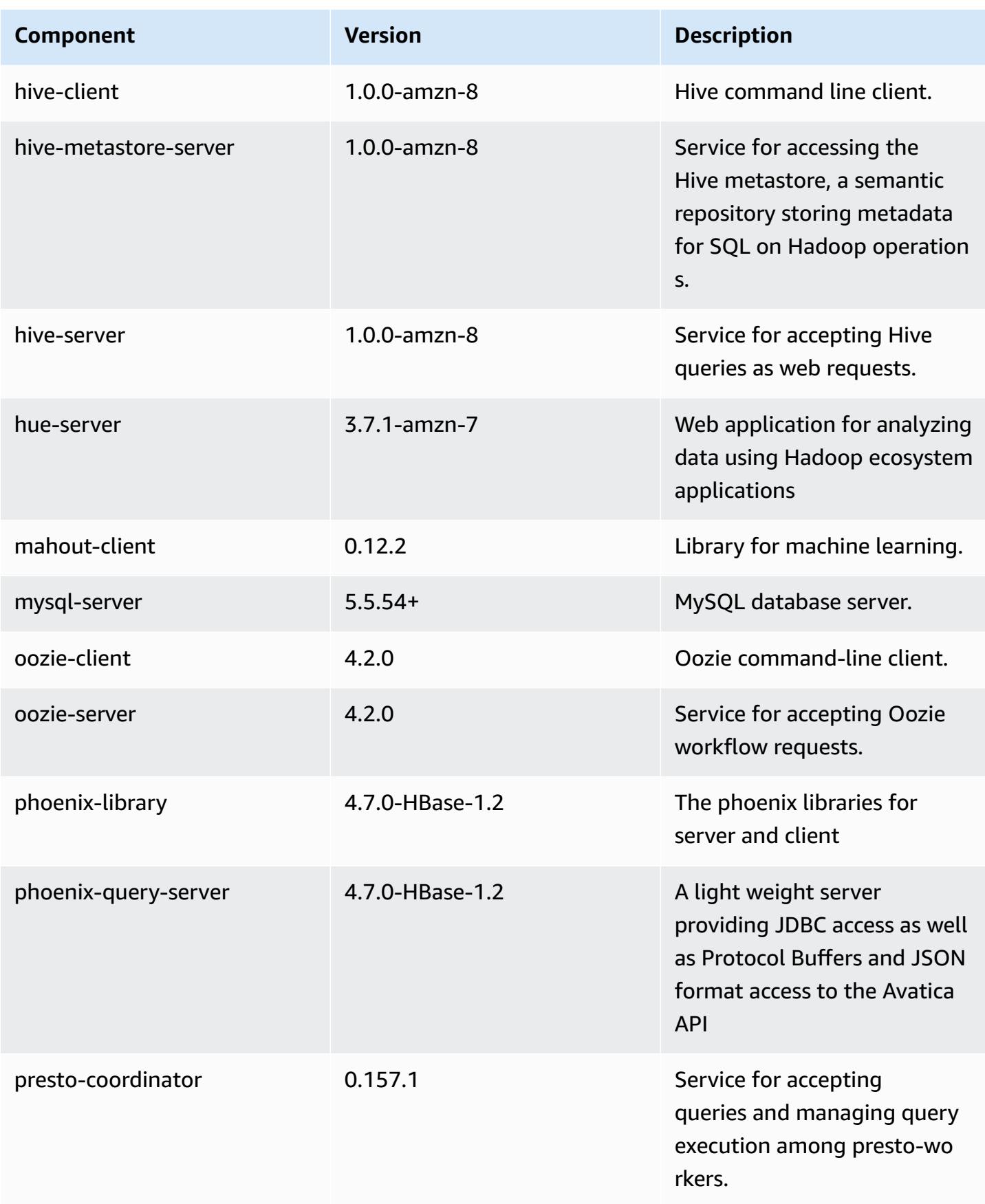

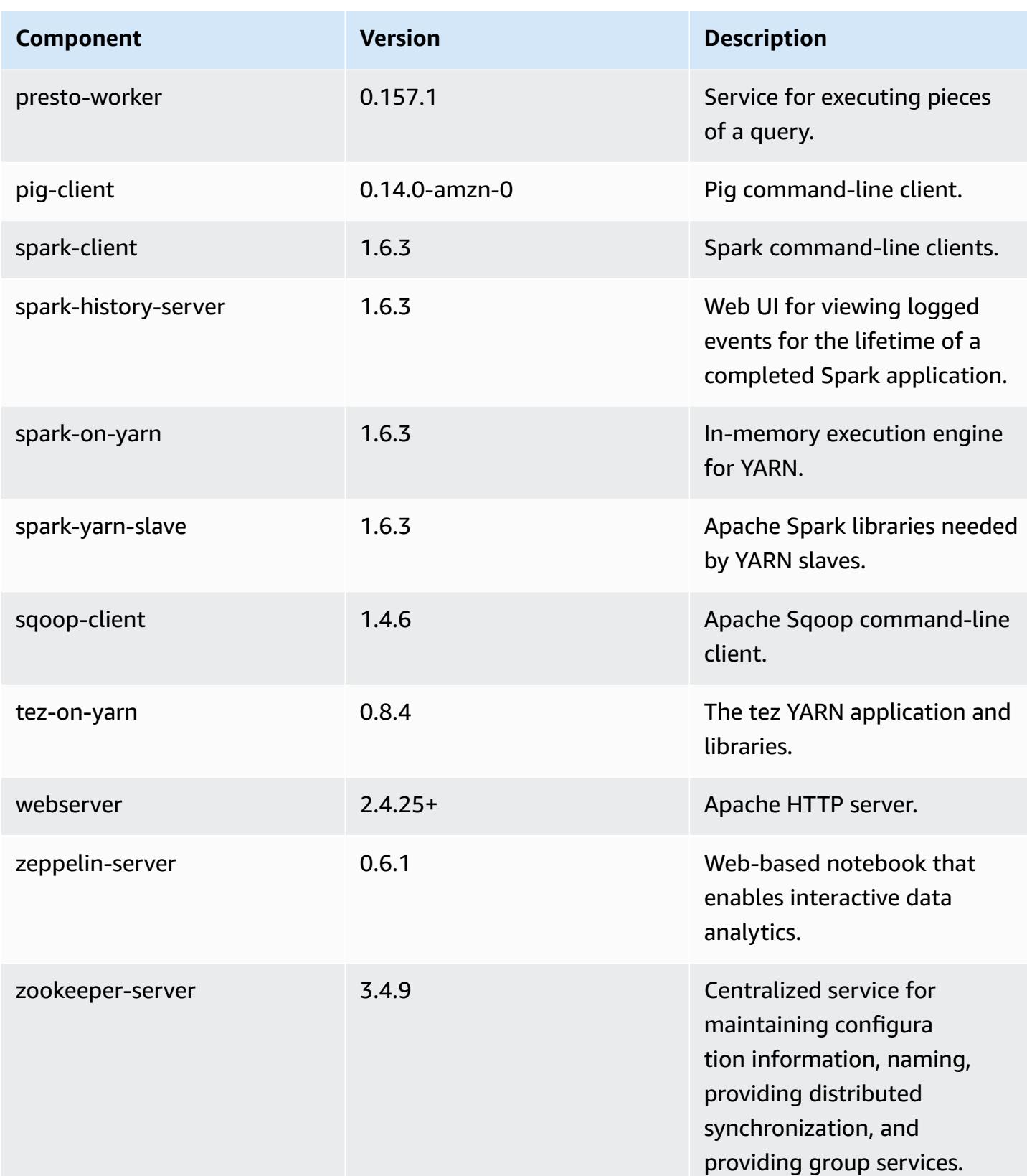

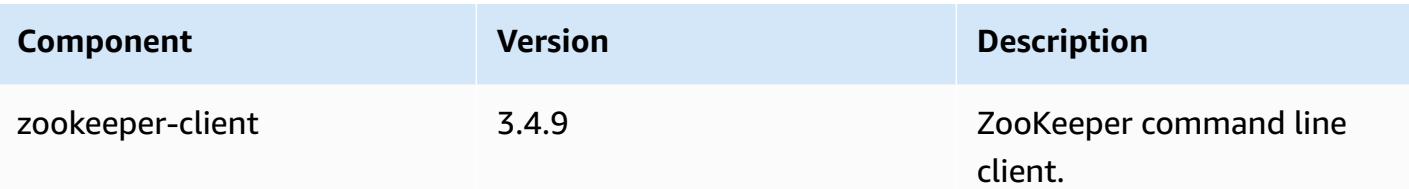

### **4.8.5 configuration classifications**

Configuration classifications allow you to customize applications. These often correspond to a configuration XML file for the application, such as hive-site.xml. For more information, see Configure [applications](#page-3069-0).

### **emr-4.8.5 classifications**

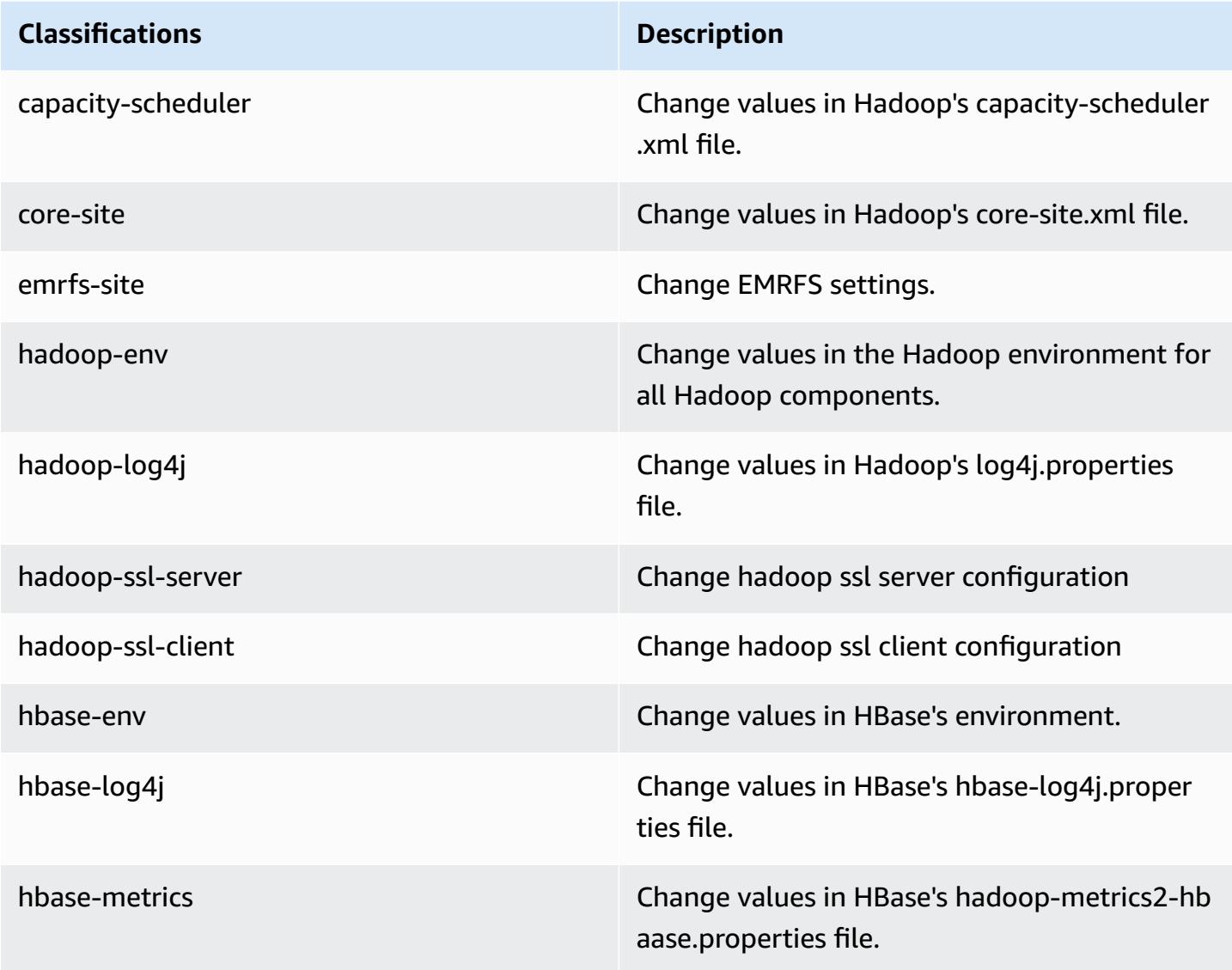

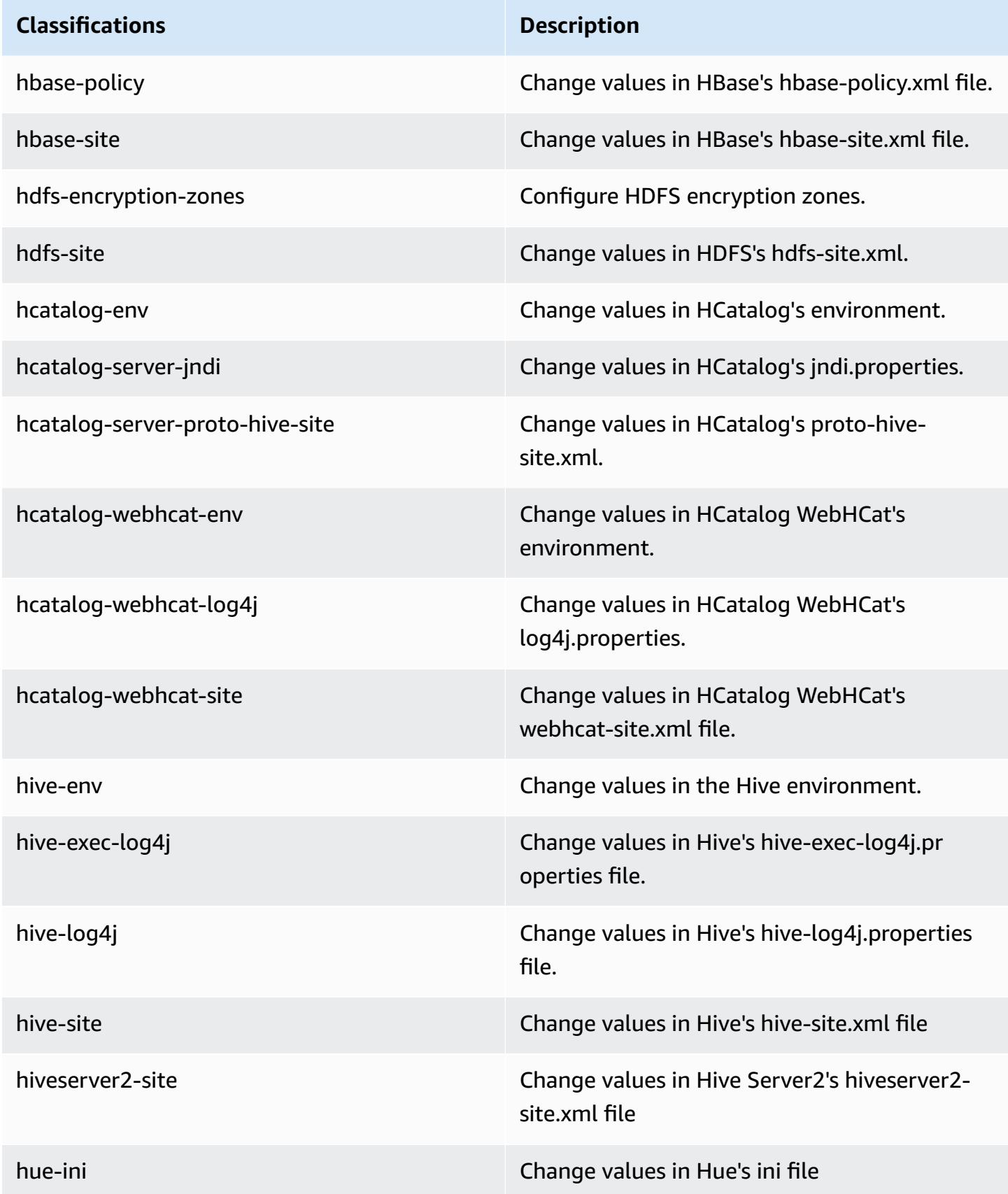

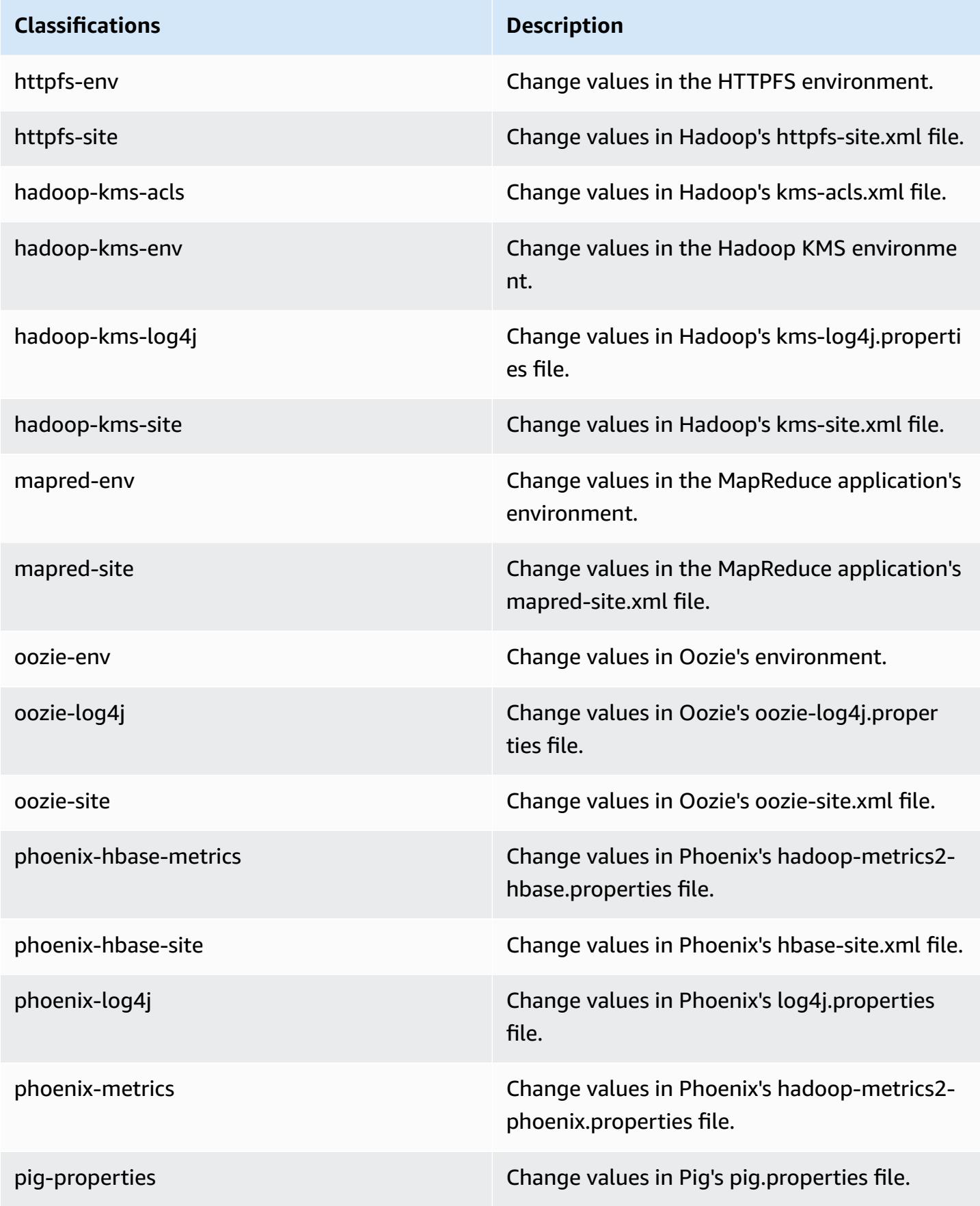
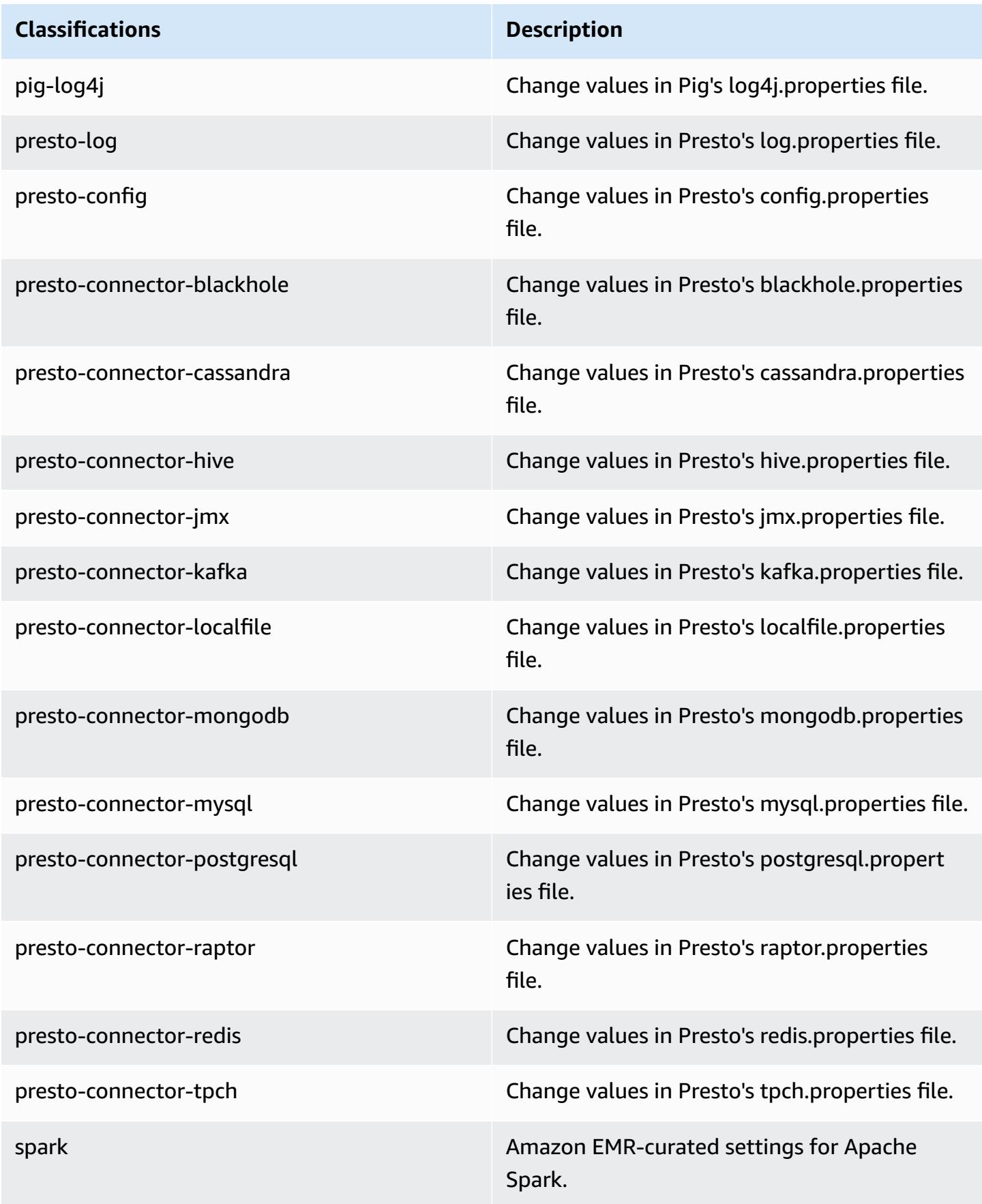

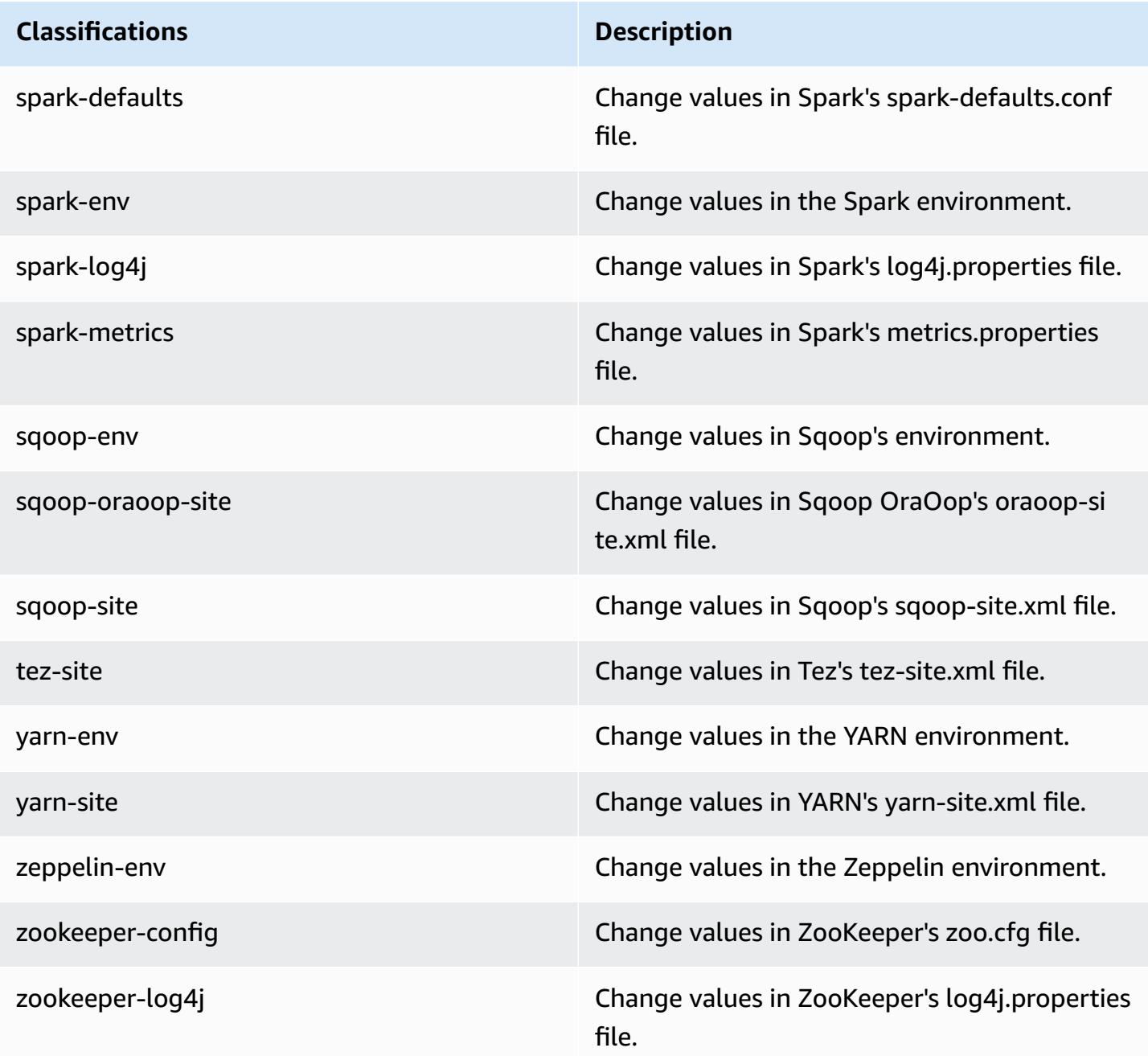

# **Amazon EMR release 4.8.4**

## **4.8.4 application versions**

The following applications are supported in this release: [Ganglia](http://ganglia.info), [HBase](http://hbase.apache.org/), [HCatalog](https://cwiki.apache.org/confluence/display/Hive/HCatalog), [Hadoop](http://hadoop.apache.org/docs/current/), [Hive](http://hive.apache.org/), [Hue,](http://gethue.com/) [Mahout,](http://mahout.apache.org/) [Oozie-Sandbox](http://oozie.apache.org/), [Phoenix,](https://phoenix.apache.org/) [Pig,](http://pig.apache.org/) [Presto-Sandbox](https://prestodb.io/), [Spark,](https://spark.apache.org/docs/latest/) [Sqoop-Sandbox](http://sqoop.apache.org/), [Tez,](https://tez.apache.org/) [Zeppelin-](https://zeppelin.incubator.apache.org/)[Sandbox](https://zeppelin.incubator.apache.org/), and [ZooKeeper-Sandbox.](https://zookeeper.apache.org)

The table below lists the application versions available in this release of Amazon EMR and the application versions in the preceding three Amazon EMR releases (when applicable).

For a comprehensive history of application versions for each release of Amazon EMR, see the following topics:

- [Application](#page-22-0) versions in Amazon EMR 7.x releases
- [Application](#page-76-0) versions in Amazon EMR 6.x releases
- [Application](#page-923-0) versions in Amazon EMR 5.x releases
- [Application](#page-2347-0) versions in Amazon EMR 4.x releases

### **Application version information**

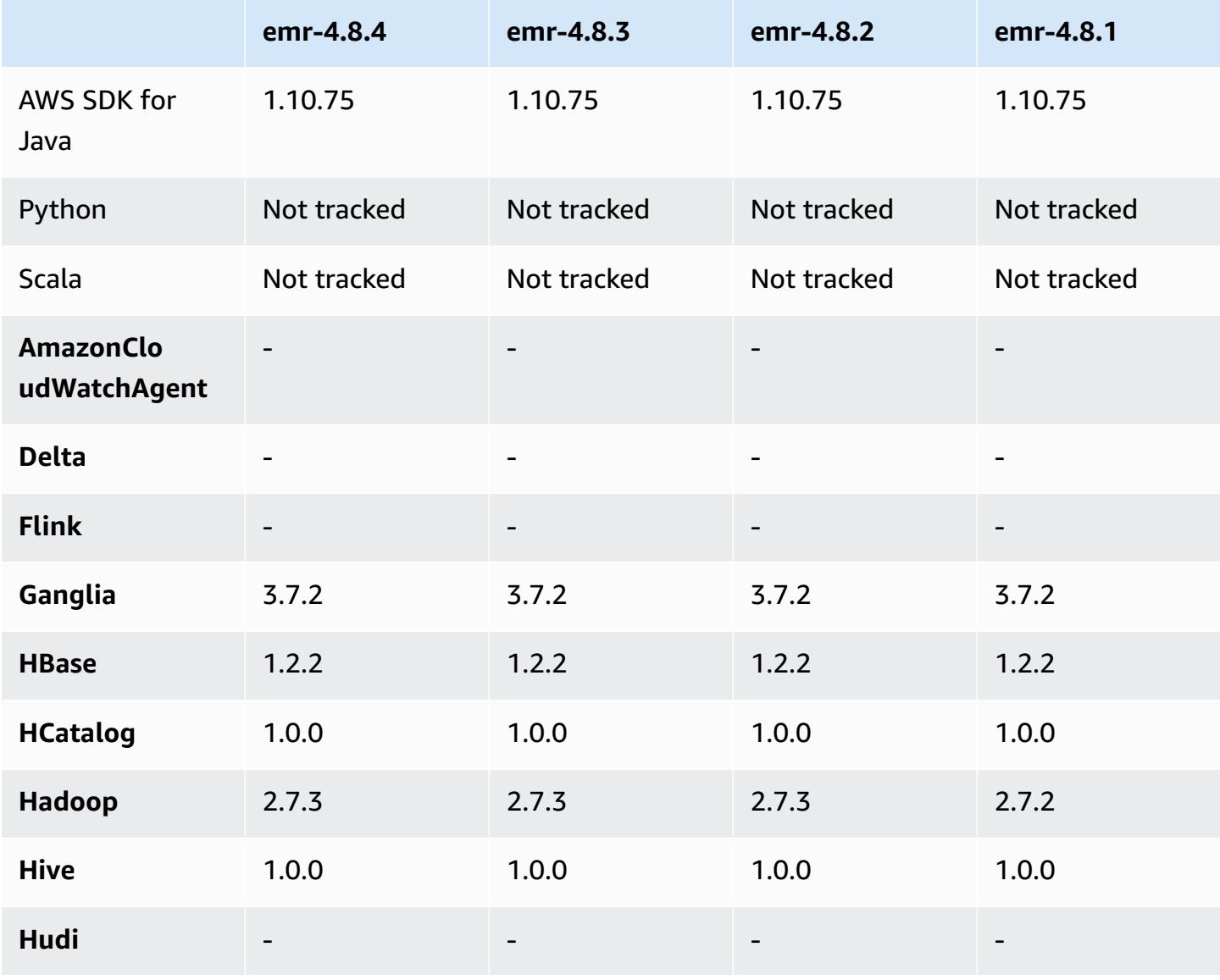

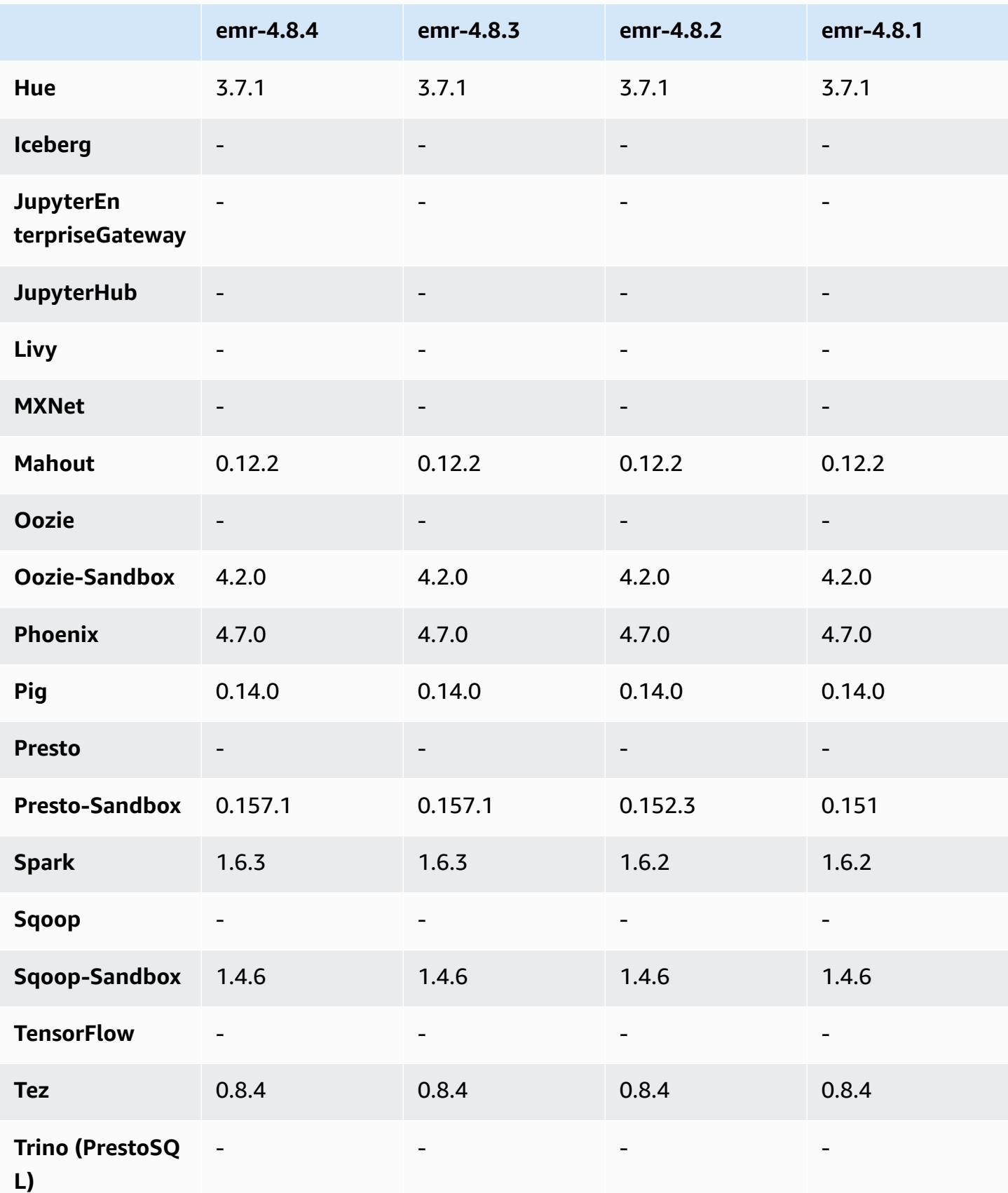

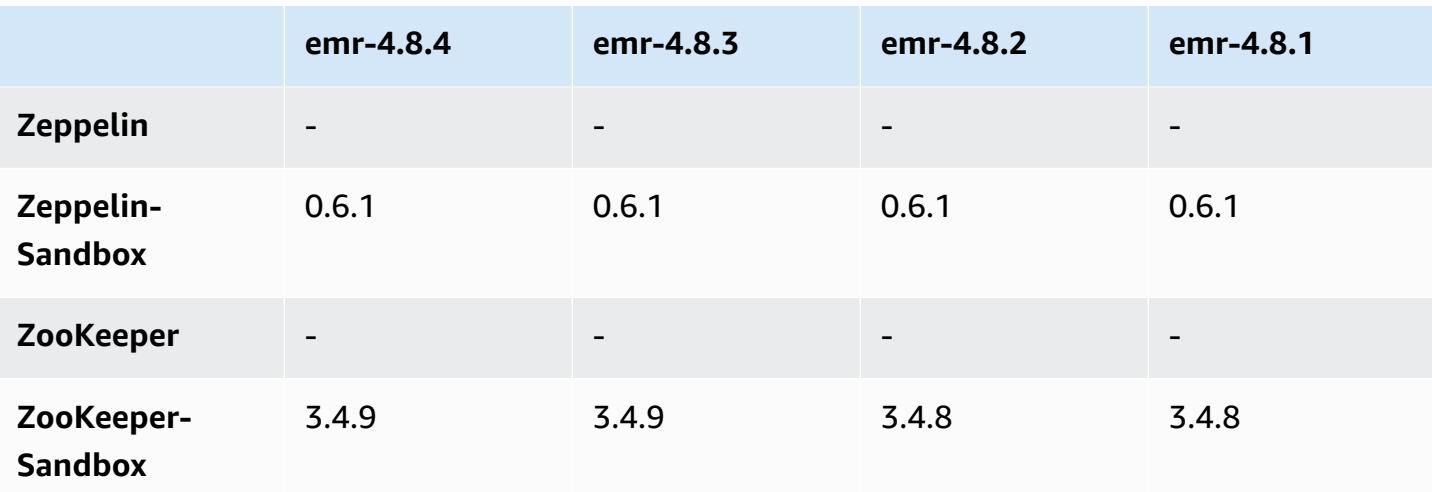

### **4.8.4 release notes**

The following release notes include information for the Amazon EMR 4.8.4 release. Changes are relative to the Amazon EMR 4.8.3 release.

Release date: February 7, 2017

Minor changes, bug fixes, and enhancements were made in this release.

## **4.8.4 component versions**

The components that Amazon EMR installs with this release are listed below. Some are installed as part of big-data application packages. Others are unique to Amazon EMR and installed for system processes and features. These typically start with emr or aws. Big-data application packages in the most recent Amazon EMR release are usually the latest version found in the community. We make community releases available in Amazon EMR as quickly as possible.

Some components in Amazon EMR differ from community versions. These components have a version label in the form *CommunityVersion*-amzn-*EmrVersion*. The *EmrVersion* starts at 0. For example, if open source community component named myapp-component with version 2.2 has been modified three times for inclusion in different Amazon EMR releases, its release version is listed as 2.2-amzn-2.

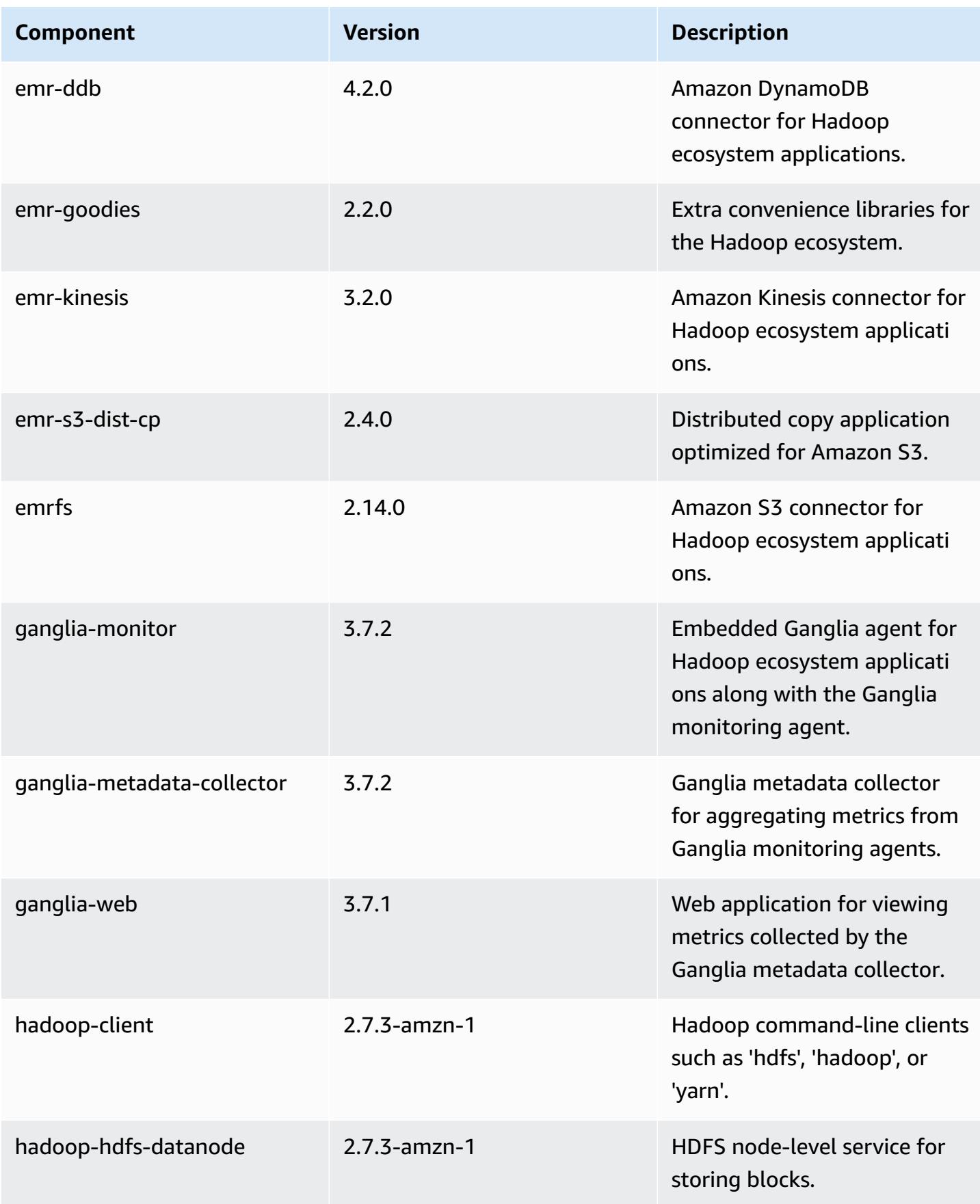

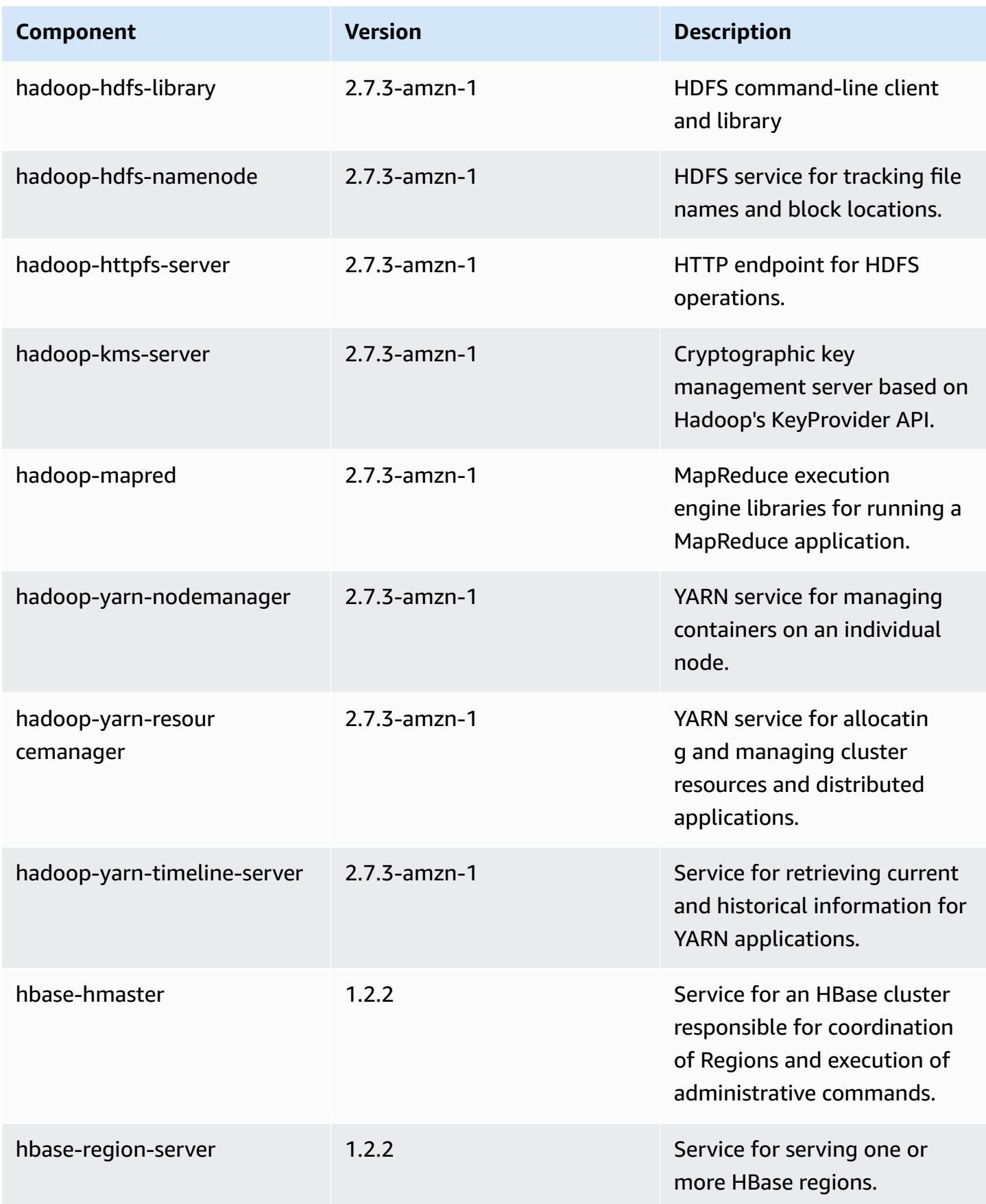

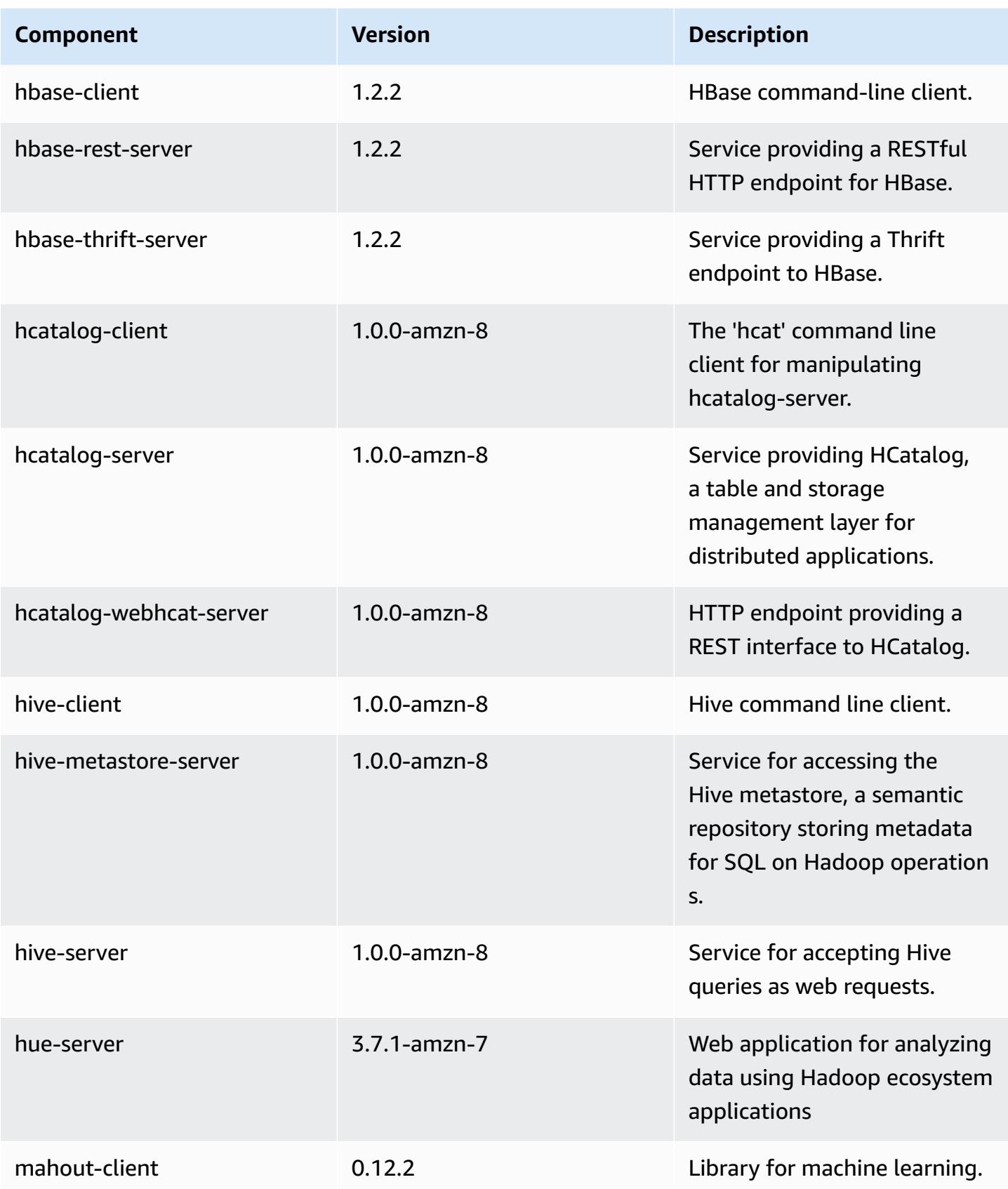

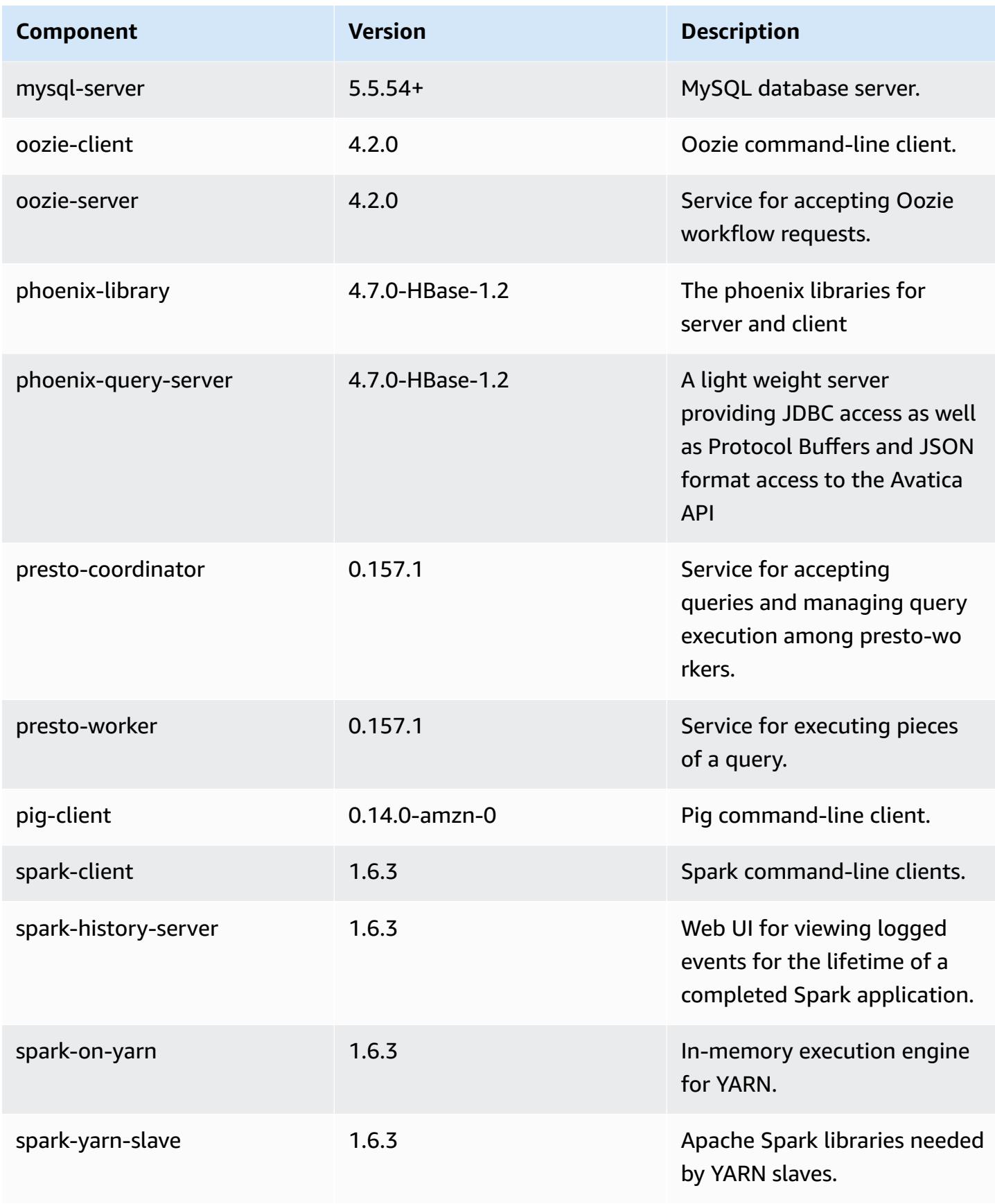

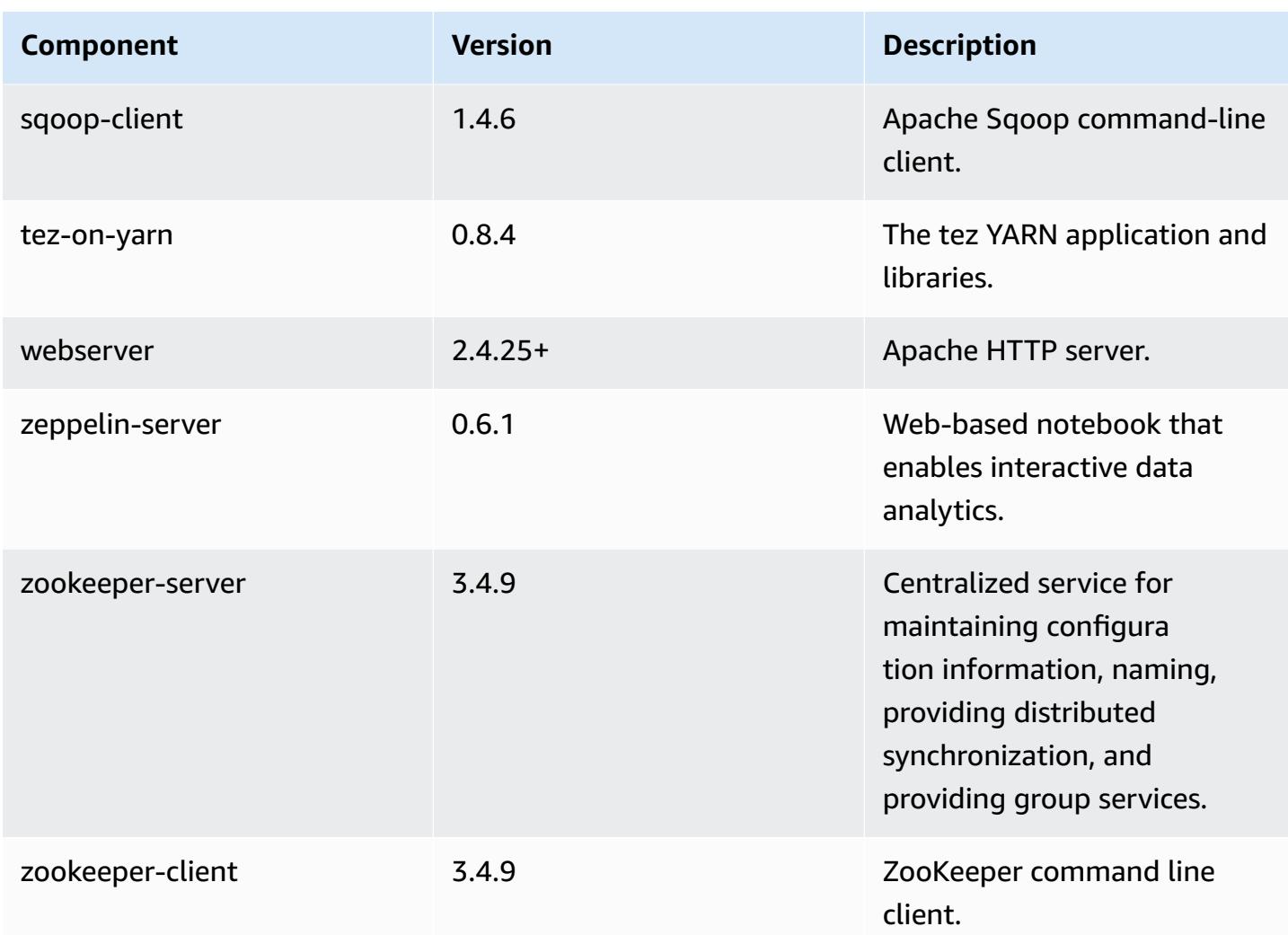

# **4.8.4 configuration classifications**

Configuration classifications allow you to customize applications. These often correspond to a configuration XML file for the application, such as hive-site.xml. For more information, see Configure [applications](#page-3069-0).

### **emr-4.8.4 classifications**

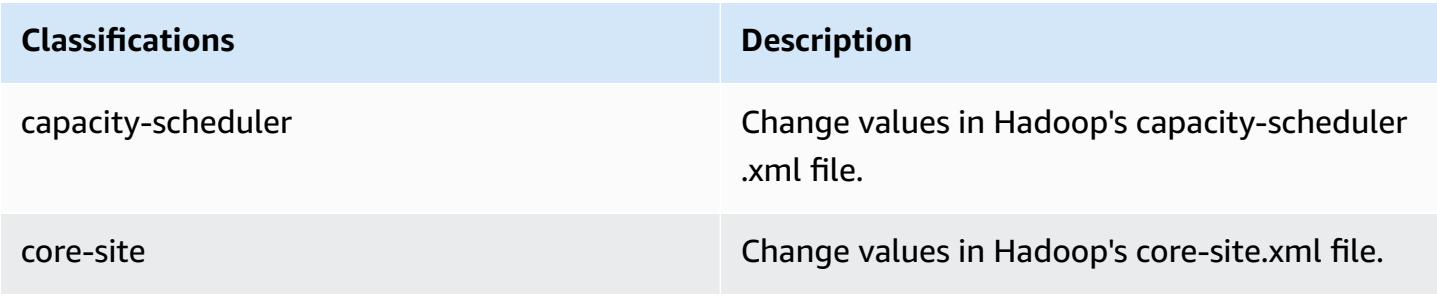

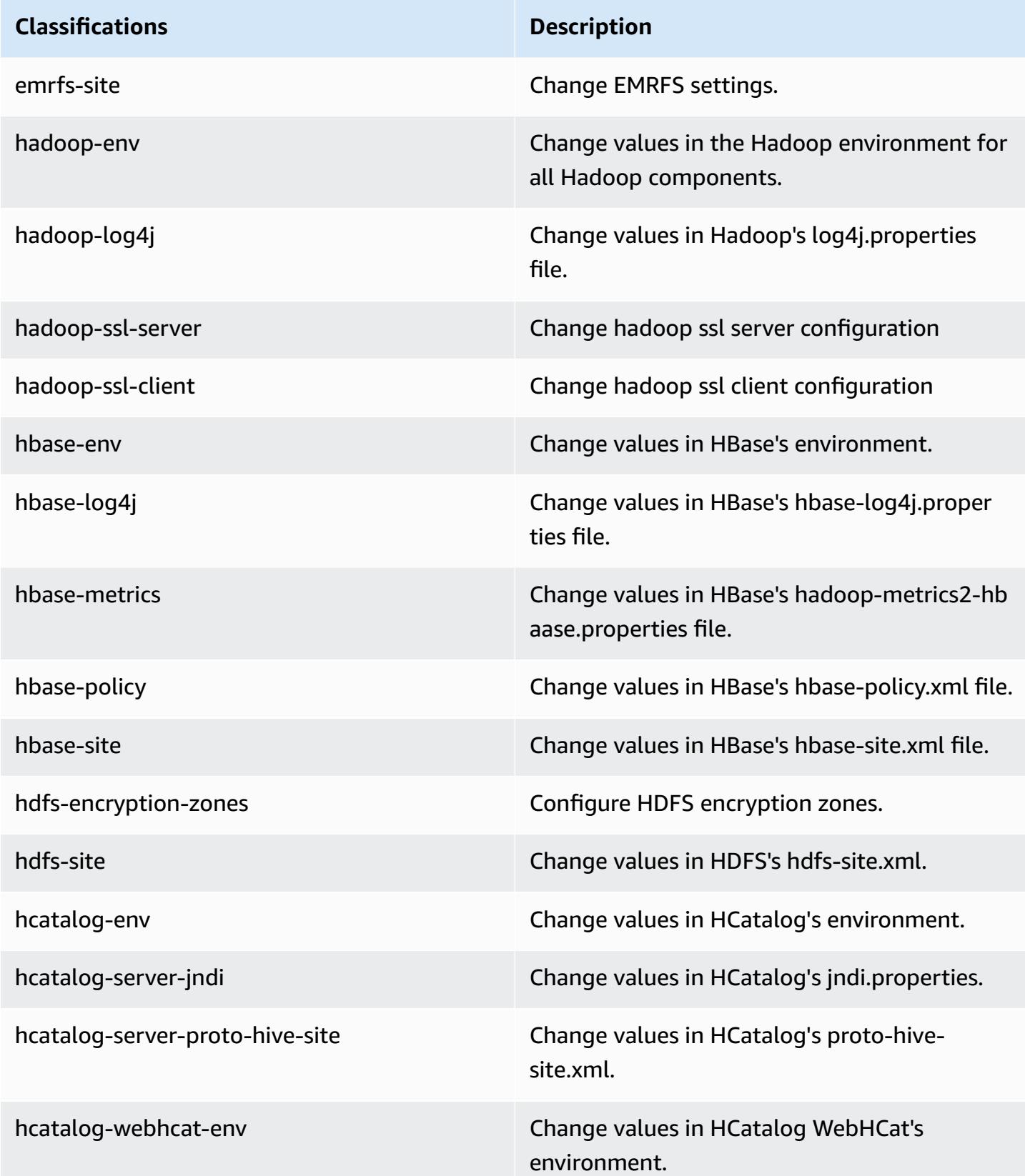

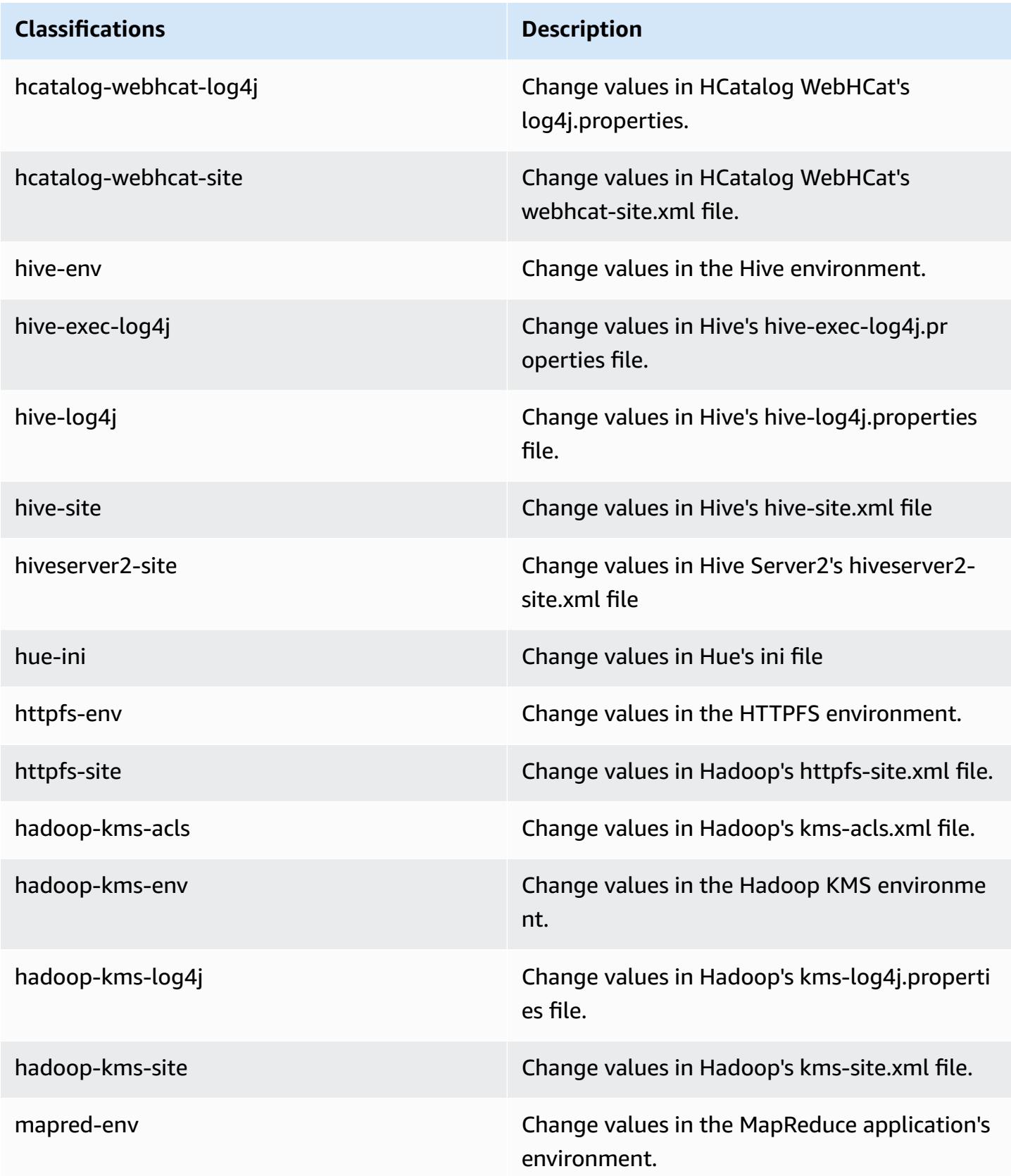

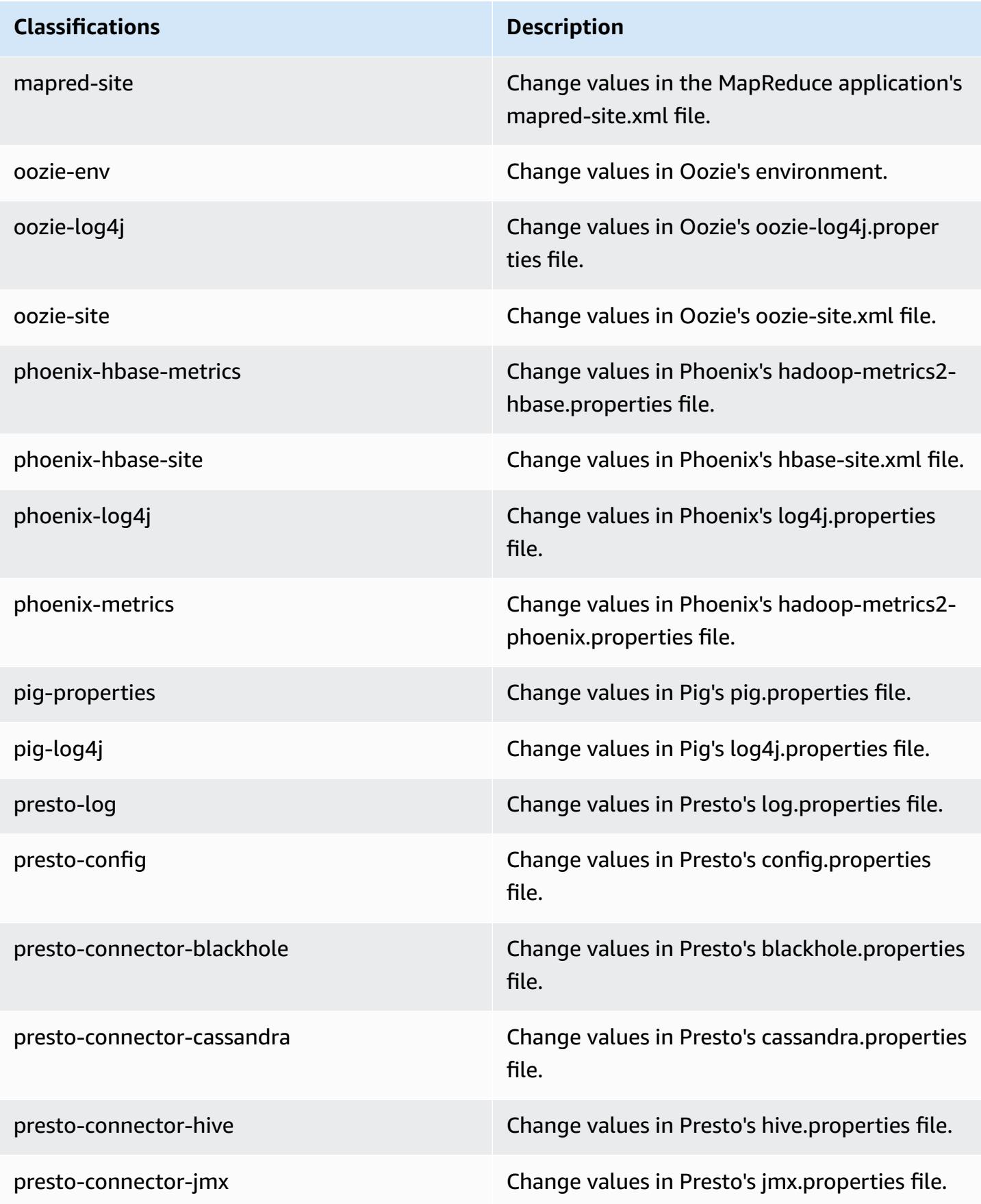

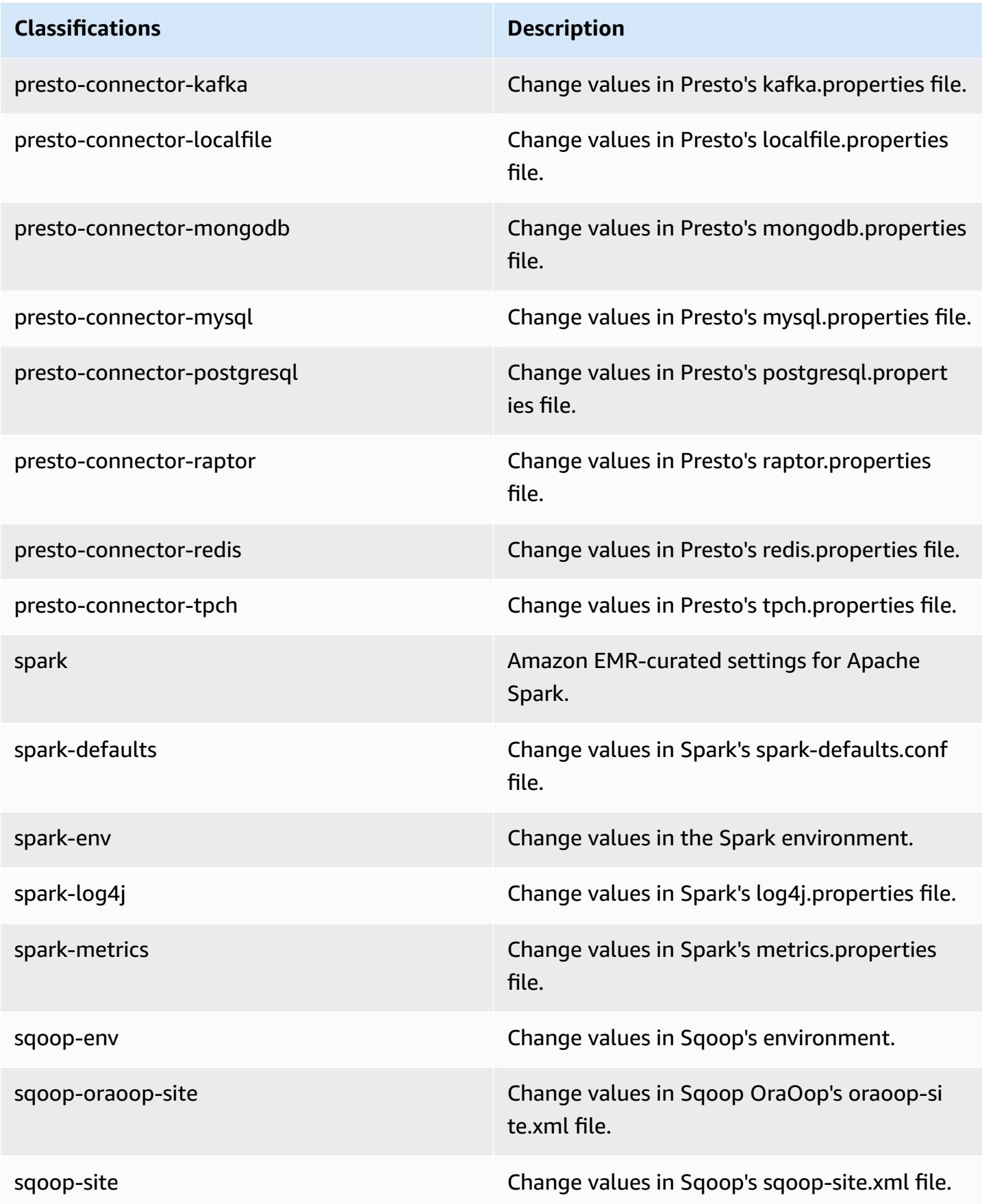

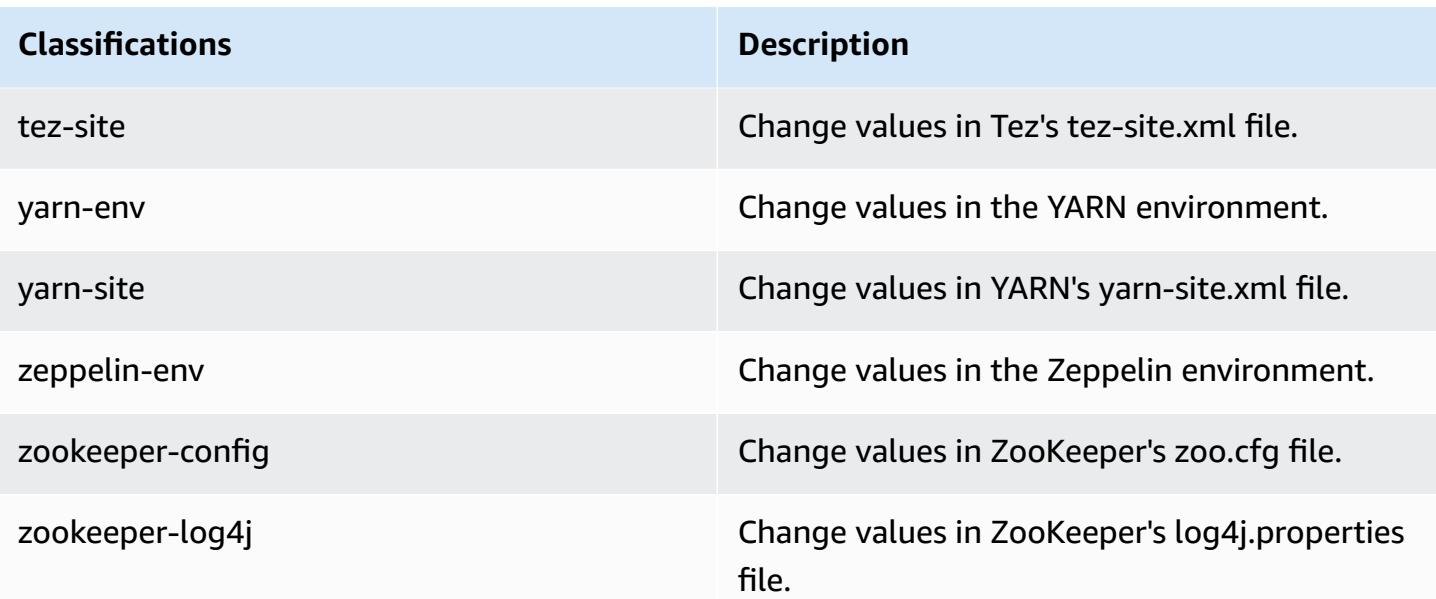

# **Amazon EMR release 4.8.3**

## **4.8.3 application versions**

The following applications are supported in this release: [Ganglia](http://ganglia.info), [HBase](http://hbase.apache.org/), [HCatalog](https://cwiki.apache.org/confluence/display/Hive/HCatalog), [Hadoop](http://hadoop.apache.org/docs/current/), [Hive](http://hive.apache.org/), [Hue,](http://gethue.com/) [Mahout,](http://mahout.apache.org/) [Oozie-Sandbox](http://oozie.apache.org/), [Phoenix,](https://phoenix.apache.org/) [Pig,](http://pig.apache.org/) [Presto-Sandbox](https://prestodb.io/), [Spark,](https://spark.apache.org/docs/latest/) [Sqoop-Sandbox](http://sqoop.apache.org/), [Tez,](https://tez.apache.org/) [Zeppelin-](https://zeppelin.incubator.apache.org/)[Sandbox](https://zeppelin.incubator.apache.org/), and [ZooKeeper-Sandbox.](https://zookeeper.apache.org)

The table below lists the application versions available in this release of Amazon EMR and the application versions in the preceding three Amazon EMR releases (when applicable).

For a comprehensive history of application versions for each release of Amazon EMR, see the following topics:

- [Application](#page-22-0) versions in Amazon EMR 7.x releases
- [Application](#page-76-0) versions in Amazon EMR 6.x releases
- [Application](#page-923-0) versions in Amazon EMR 5.x releases
- [Application](#page-2347-0) versions in Amazon EMR 4.x releases

# **Application version information**

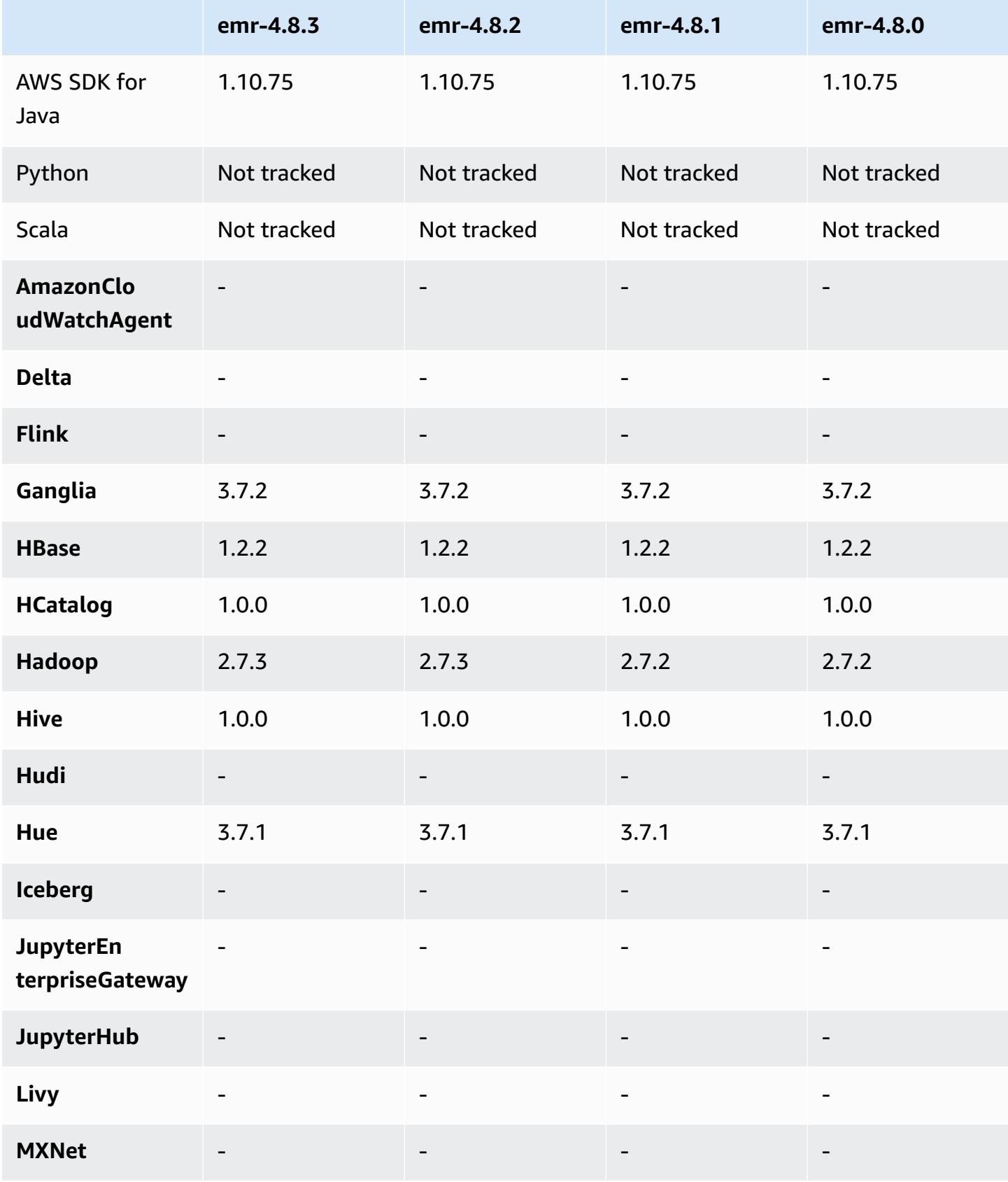

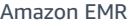

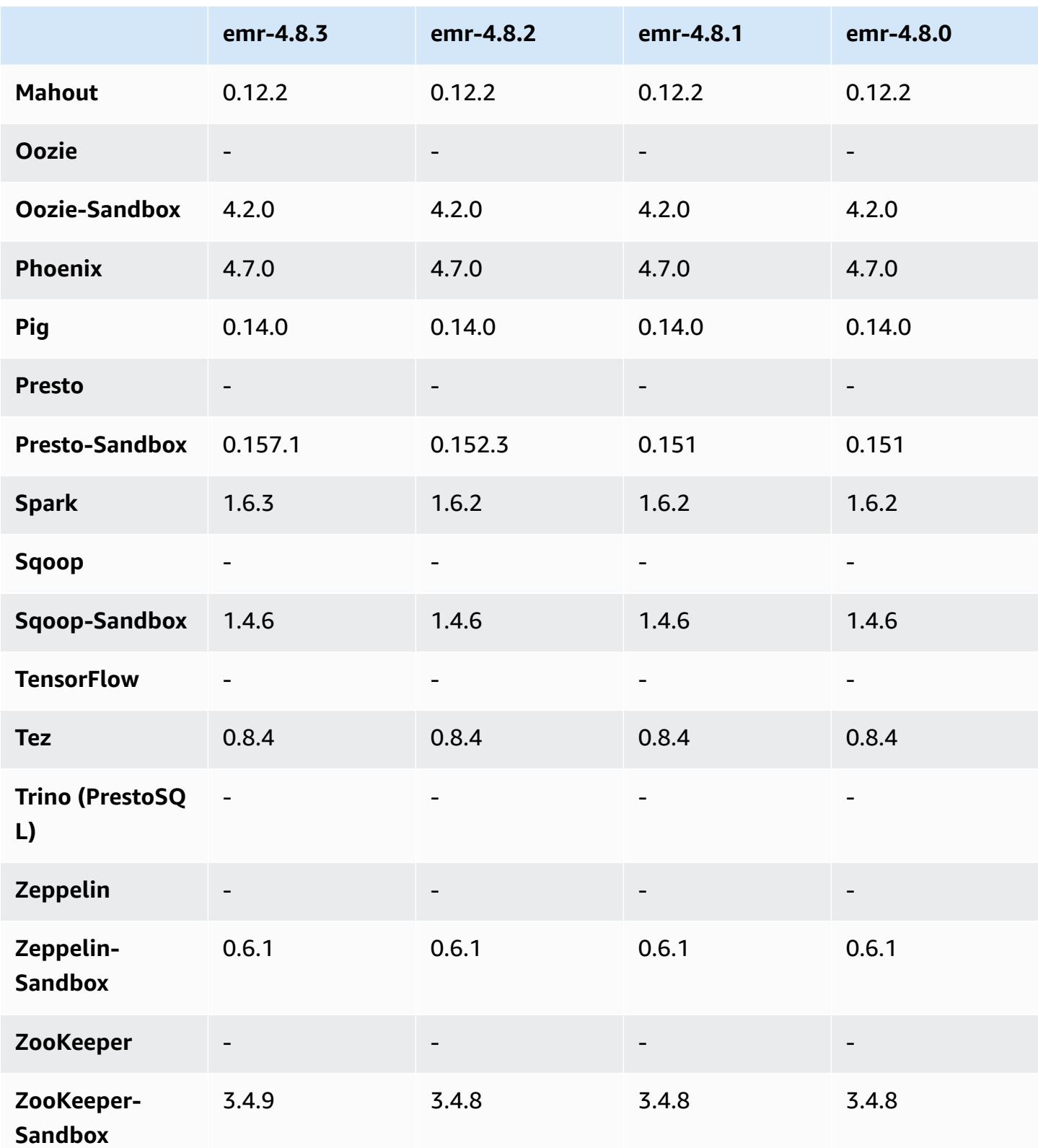

### **4.8.3 release notes**

The following release notes include information for the Amazon EMR 4.8.3 release. Changes are relative to the Amazon EMR 4.8.2 release.

Release date: December 29, 2016

#### **Upgrades**

- Upgraded to Presto 0.157.1. For more information, see Presto [Release](https://prestodb.io/docs/current/release/release-0.157.1.html) Notes in the Presto documentation.
- Upgraded to Spark 1.6.3. For more information, see Spark [Release](http://spark.apache.org/releases/spark-release-1-6-3.html) Notes in the Apache Spark documentation.
- Upgraded to ZooKeeper 3.4.9. For more information, see [ZooKeeper](https://zookeeper.apache.org/doc/r3.4.9/releasenotes.html) Release Notes in the Apache ZooKeeper documentation.

#### **Changes and enhancements**

- Added support for the Amazon EC2 m4.16xlarge instance type in Amazon EMR version 4.8.3 and later, excluding 5.0.0, 5.0.3, and 5.2.0.
- Amazon EMR releases are now based on Amazon Linux 2016.09. For more information, see <https://aws.amazon.com/amazon-linux-ami/2016.09-release-notes/>.

#### **Known issues resolved from previous releases**

- Fixed an issue in Hadoop where the ReplicationMonitor thread could get stuck for a long time because of a race between replication and deletion of the same file in a large cluster.
- Fixed an issue where ControlledJob#toString failed with a null pointer exception (NPE) when job status was not successfully updated.

## **4.8.3 component versions**

The components that Amazon EMR installs with this release are listed below. Some are installed as part of big-data application packages. Others are unique to Amazon EMR and installed for system processes and features. These typically start with emr or aws. Big-data application packages in the most recent Amazon EMR release are usually the latest version found in the community. We make community releases available in Amazon EMR as quickly as possible.

Some components in Amazon EMR differ from community versions. These components have a version label in the form *CommunityVersion*-amzn-*EmrVersion*. The *EmrVersion* starts at 0. For example, if open source community component named myapp-component with version 2.2 has been modified three times for inclusion in different Amazon EMR releases, its release version is listed as 2.2-amzn-2.

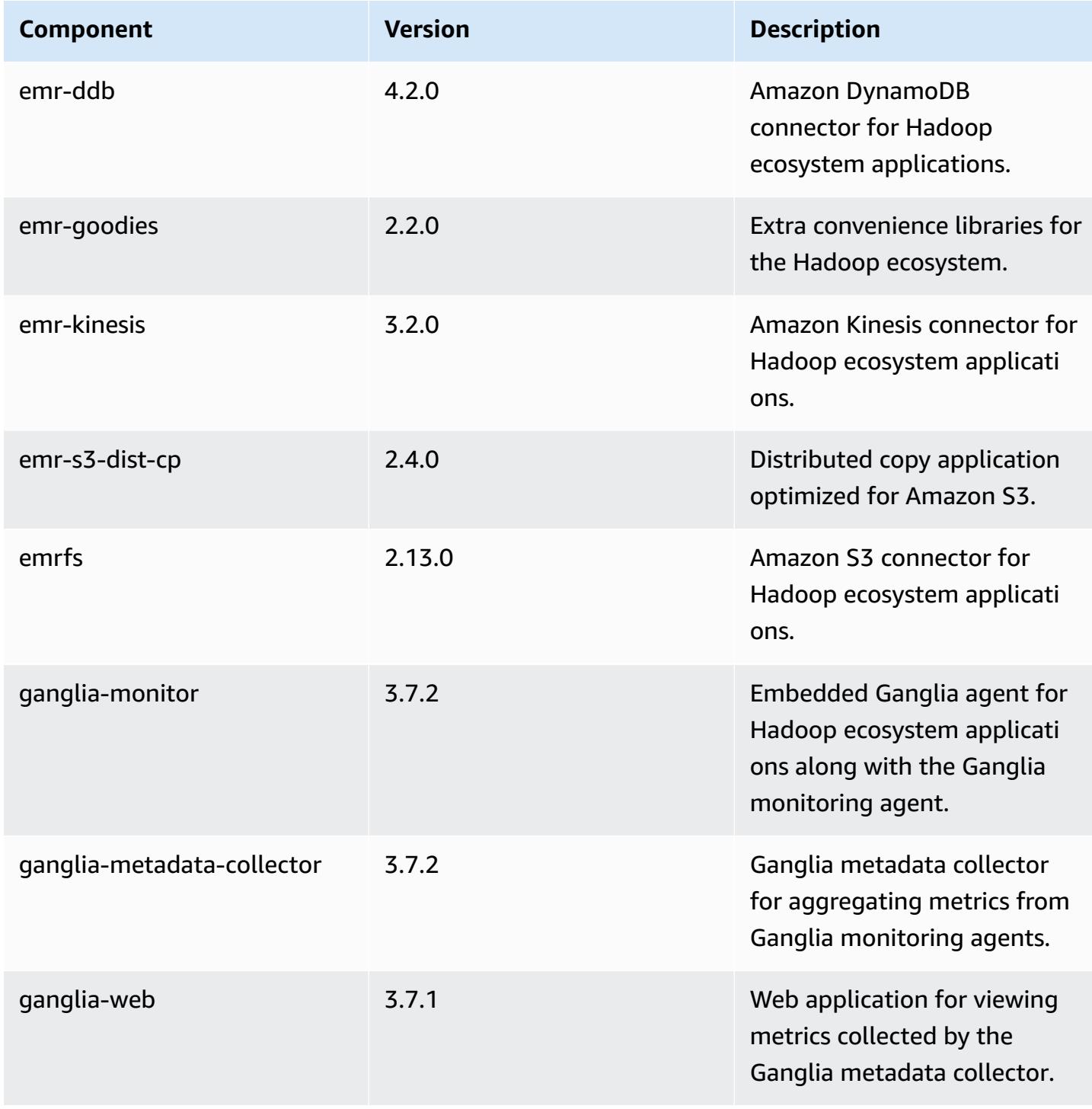

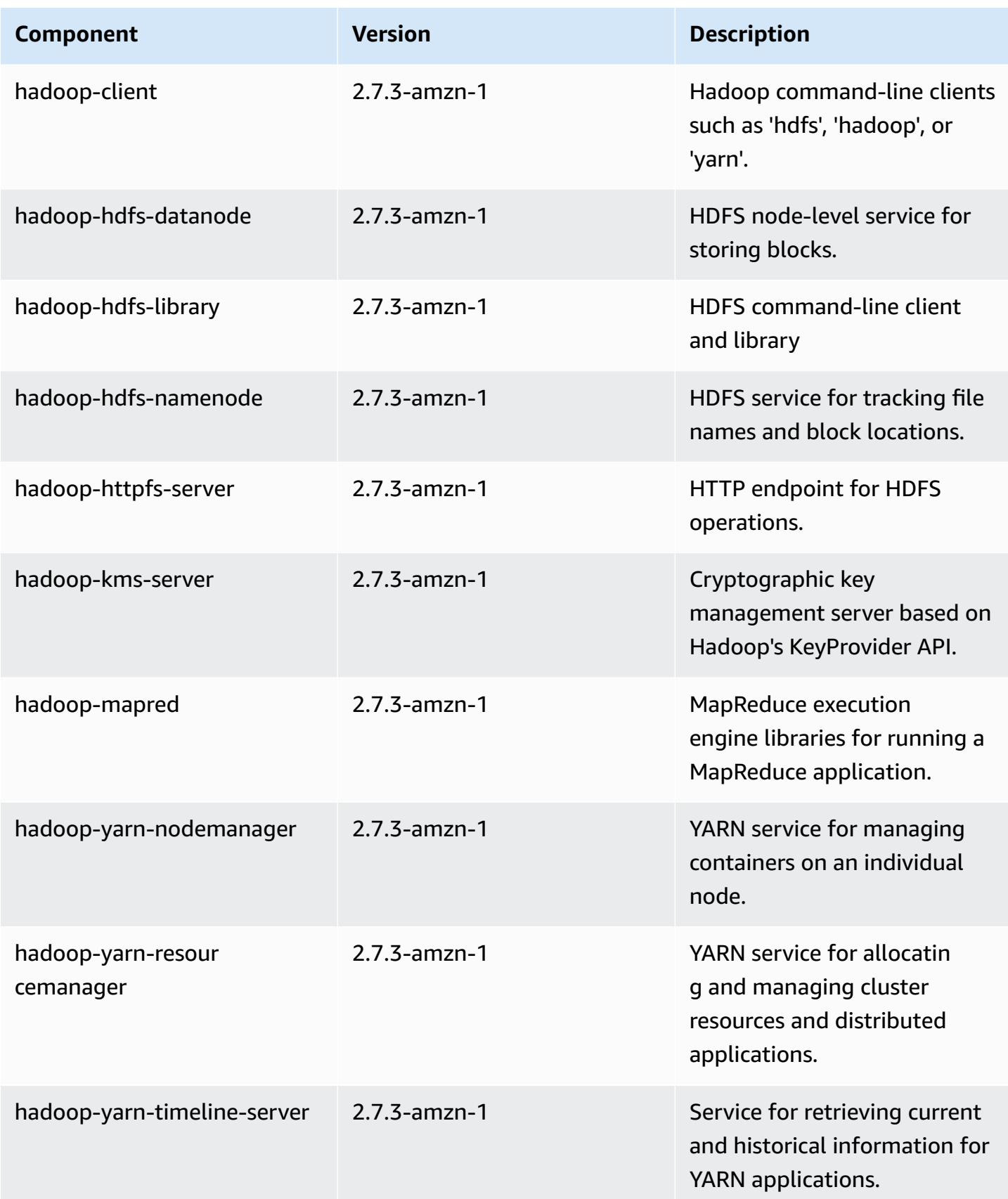

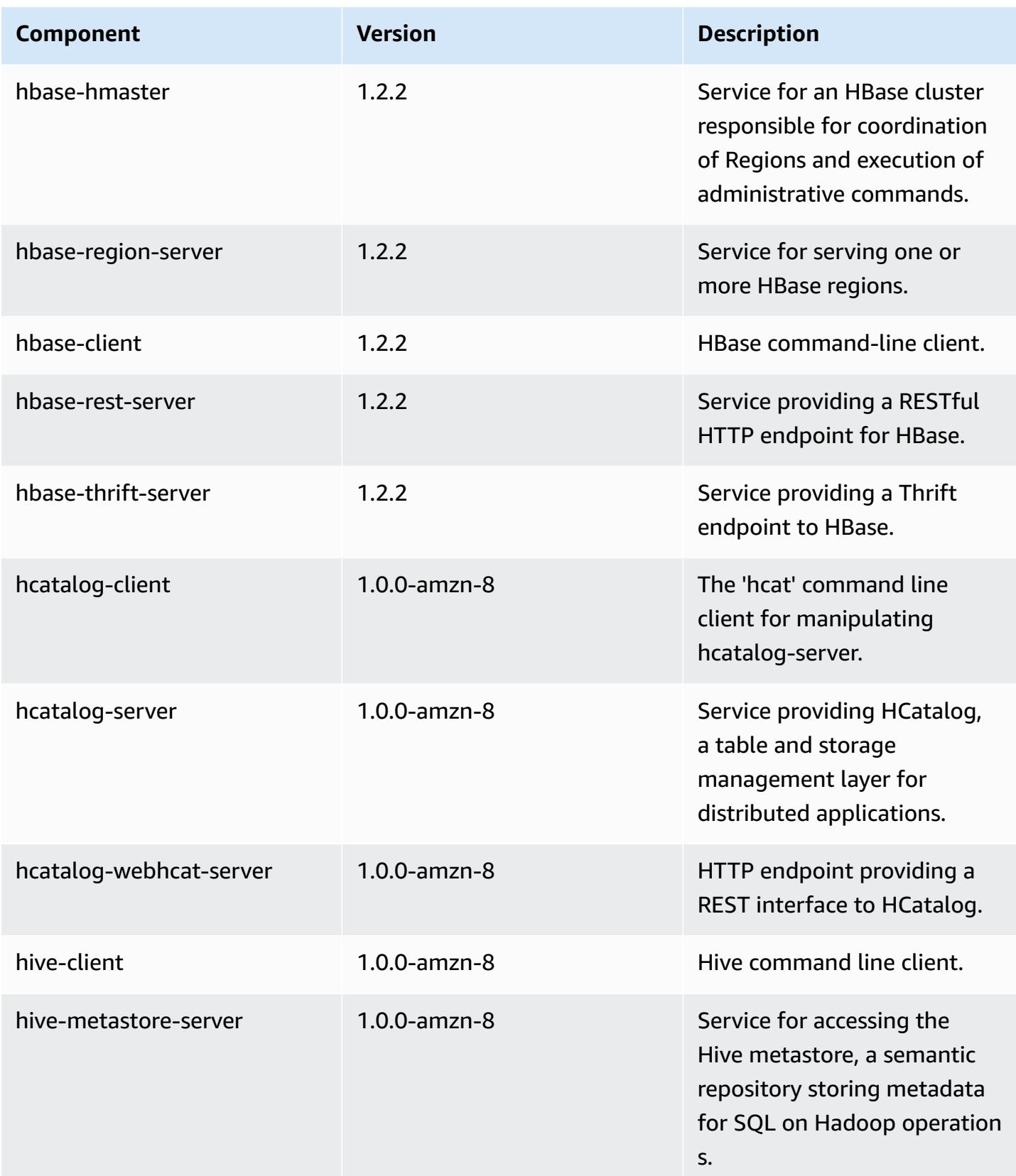

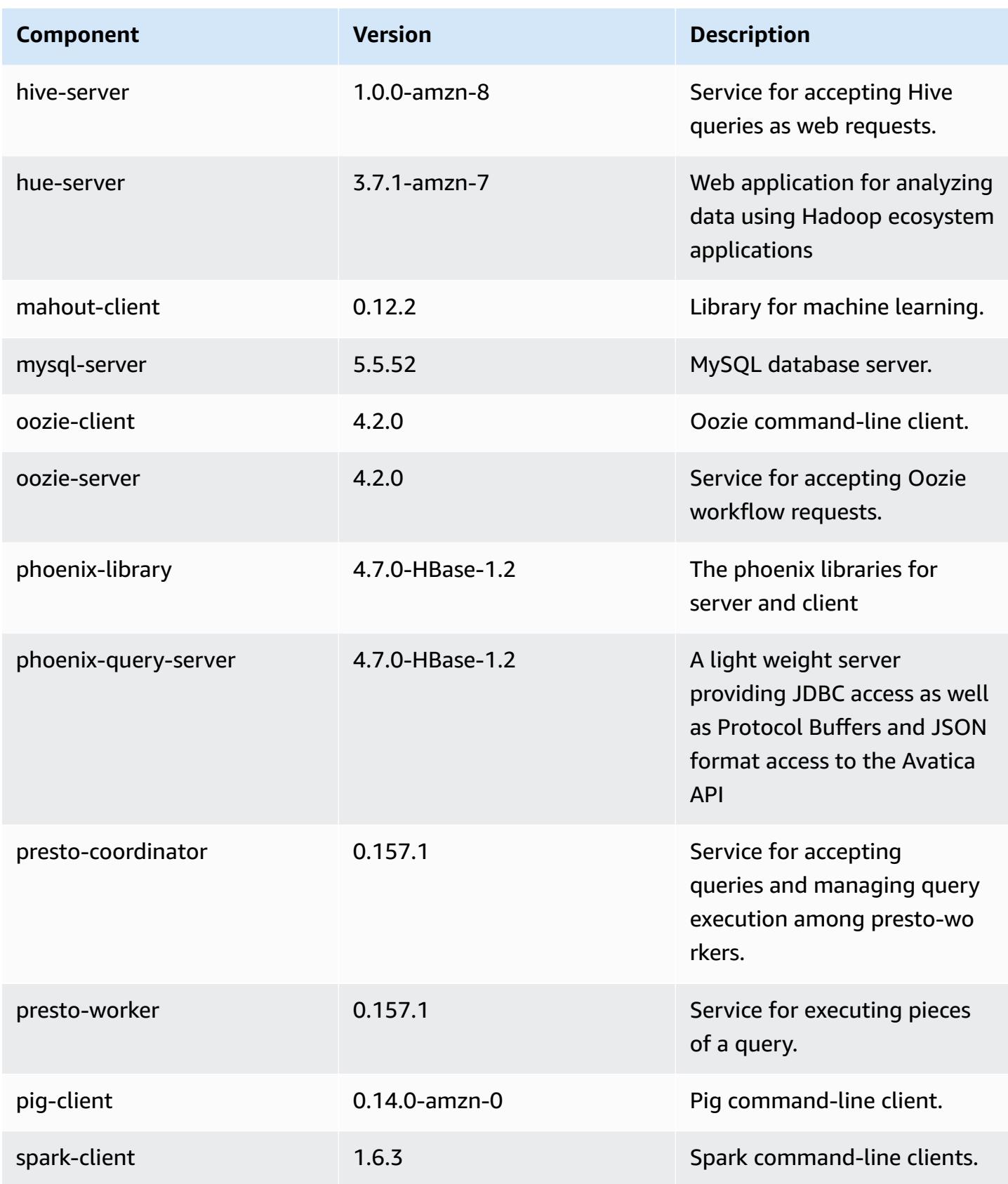

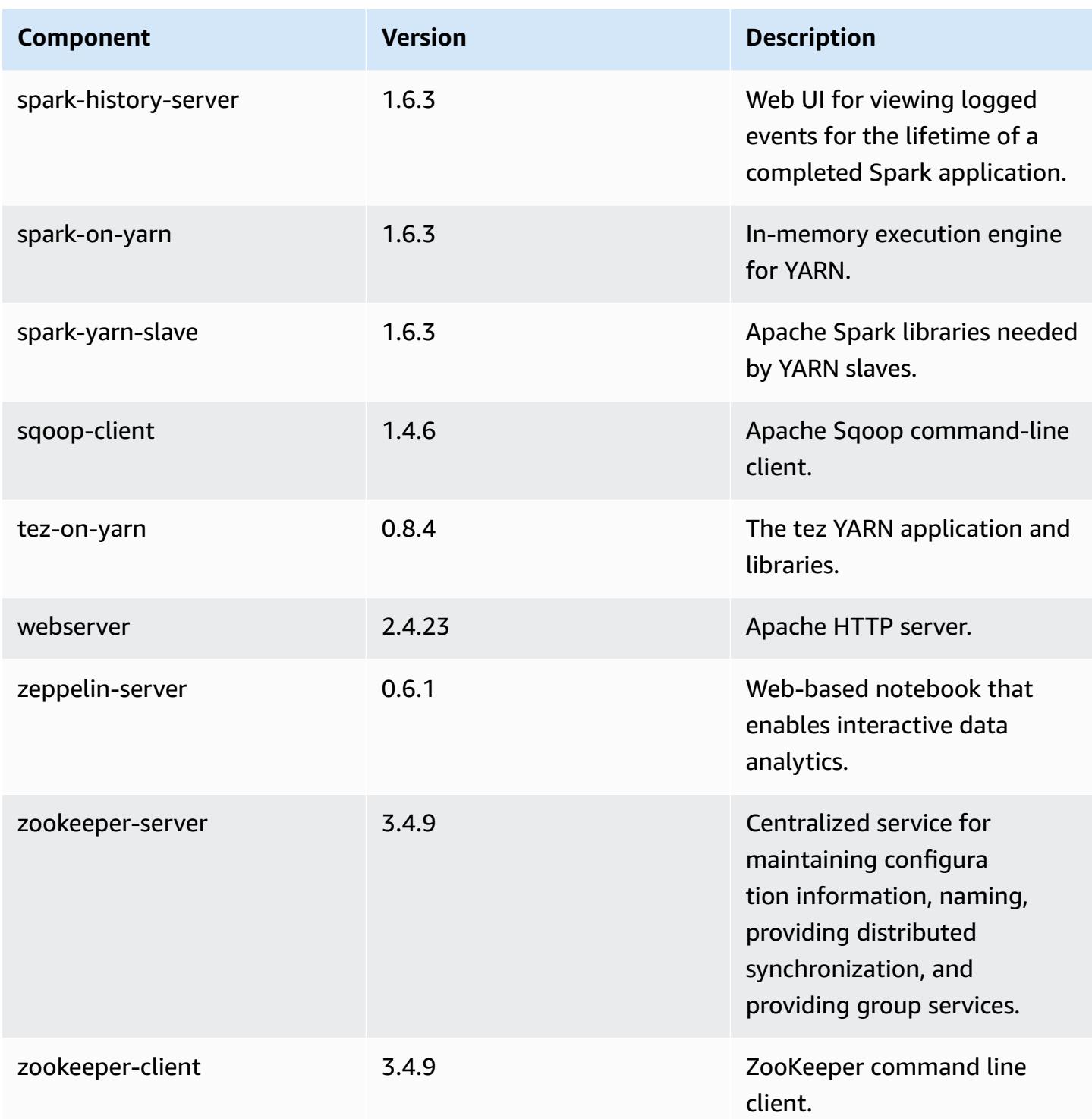

# **4.8.3 configuration classifications**

Configuration classifications allow you to customize applications. These often correspond to a configuration XML file for the application, such as hive-site.xml. For more information, see Configure [applications](#page-3069-0).

#### **emr-4.8.3 classifications**

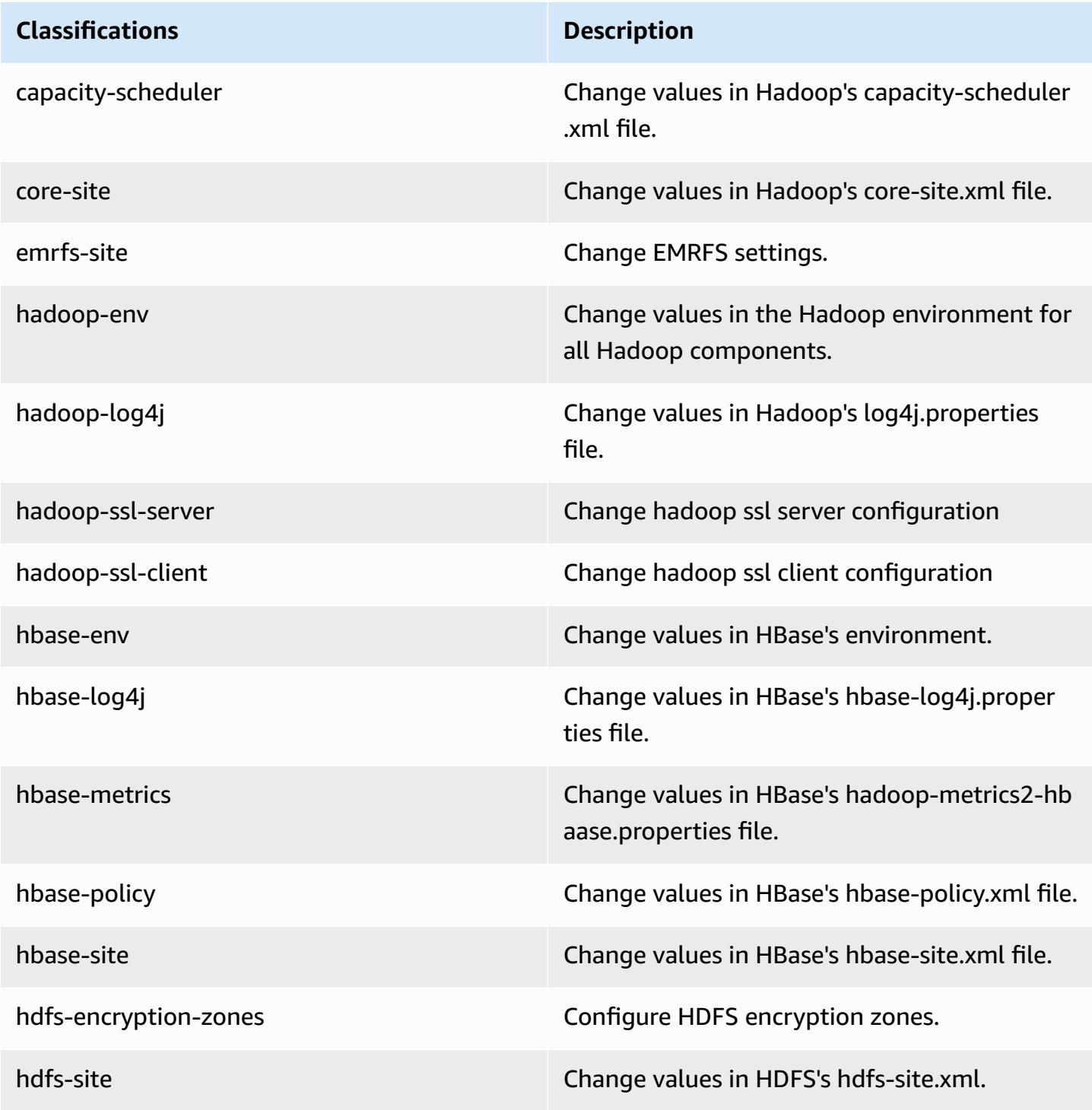

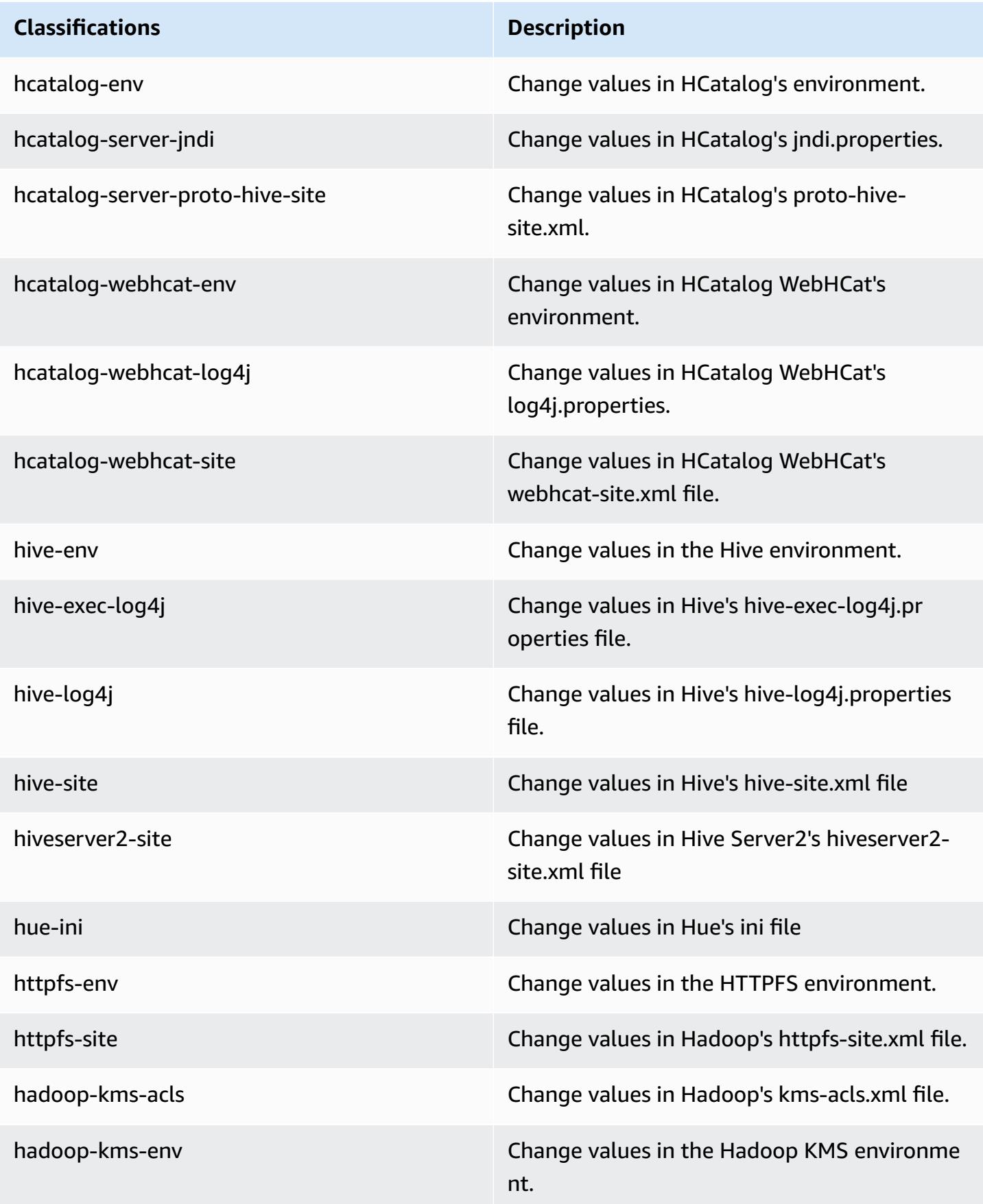

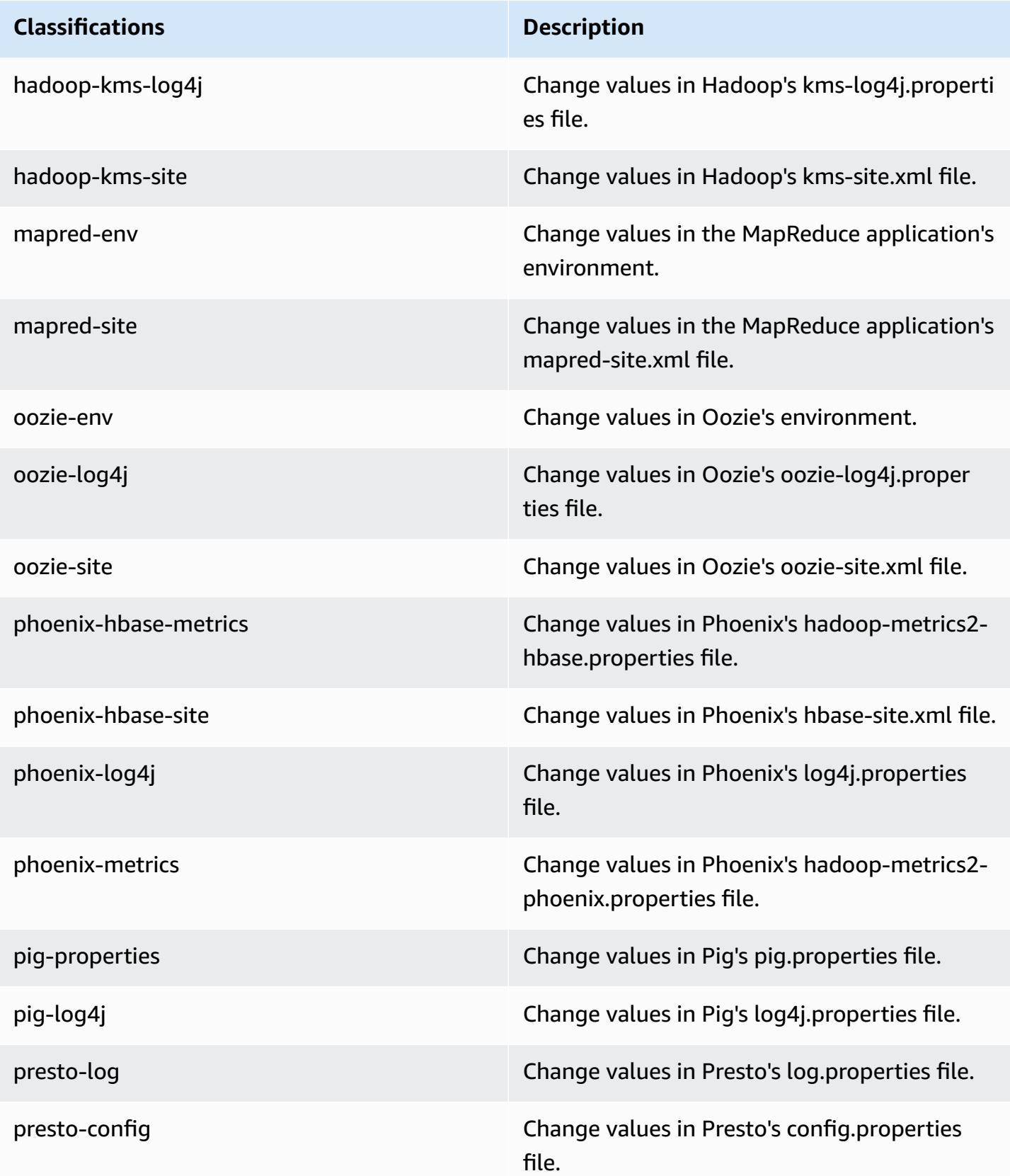

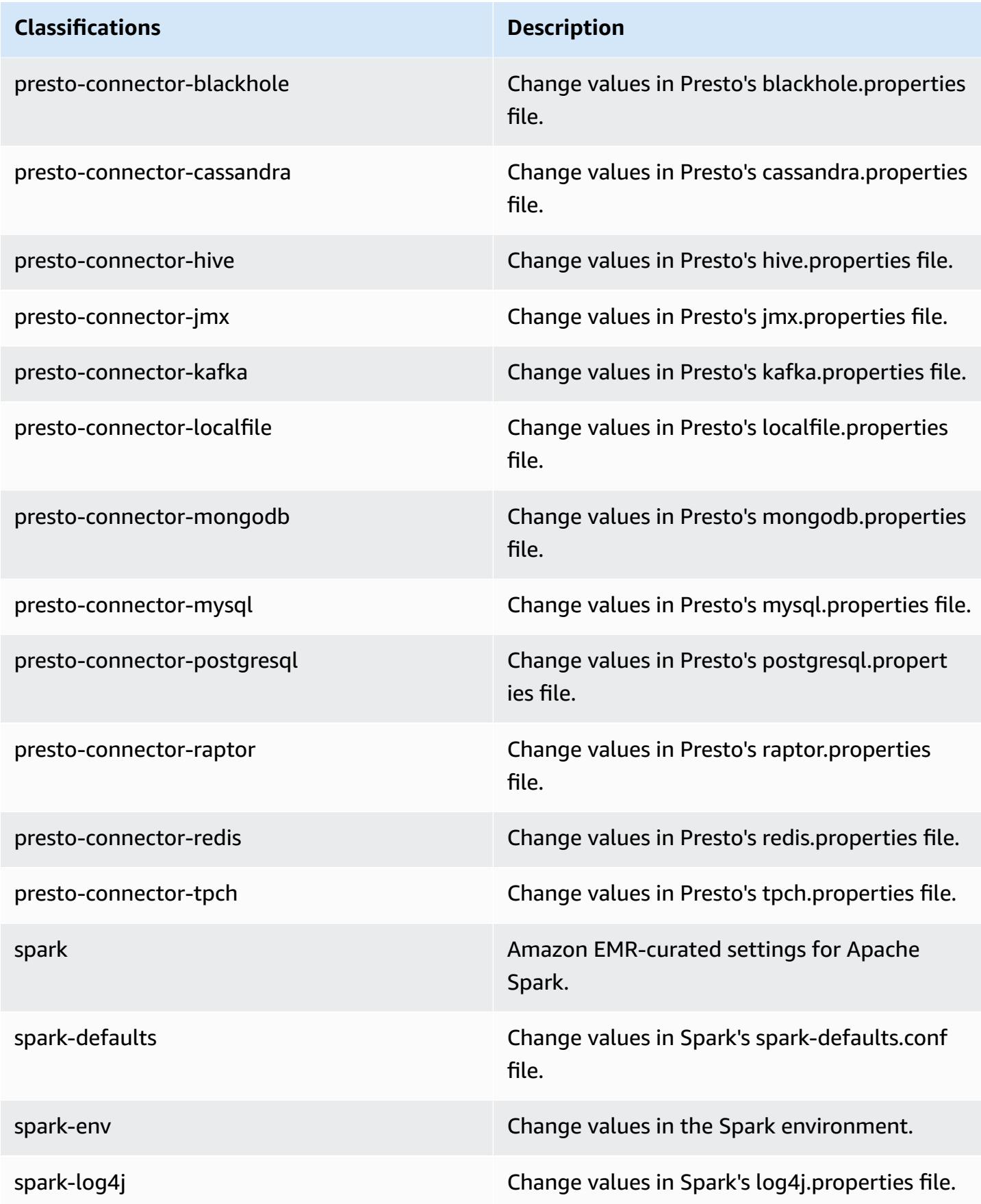

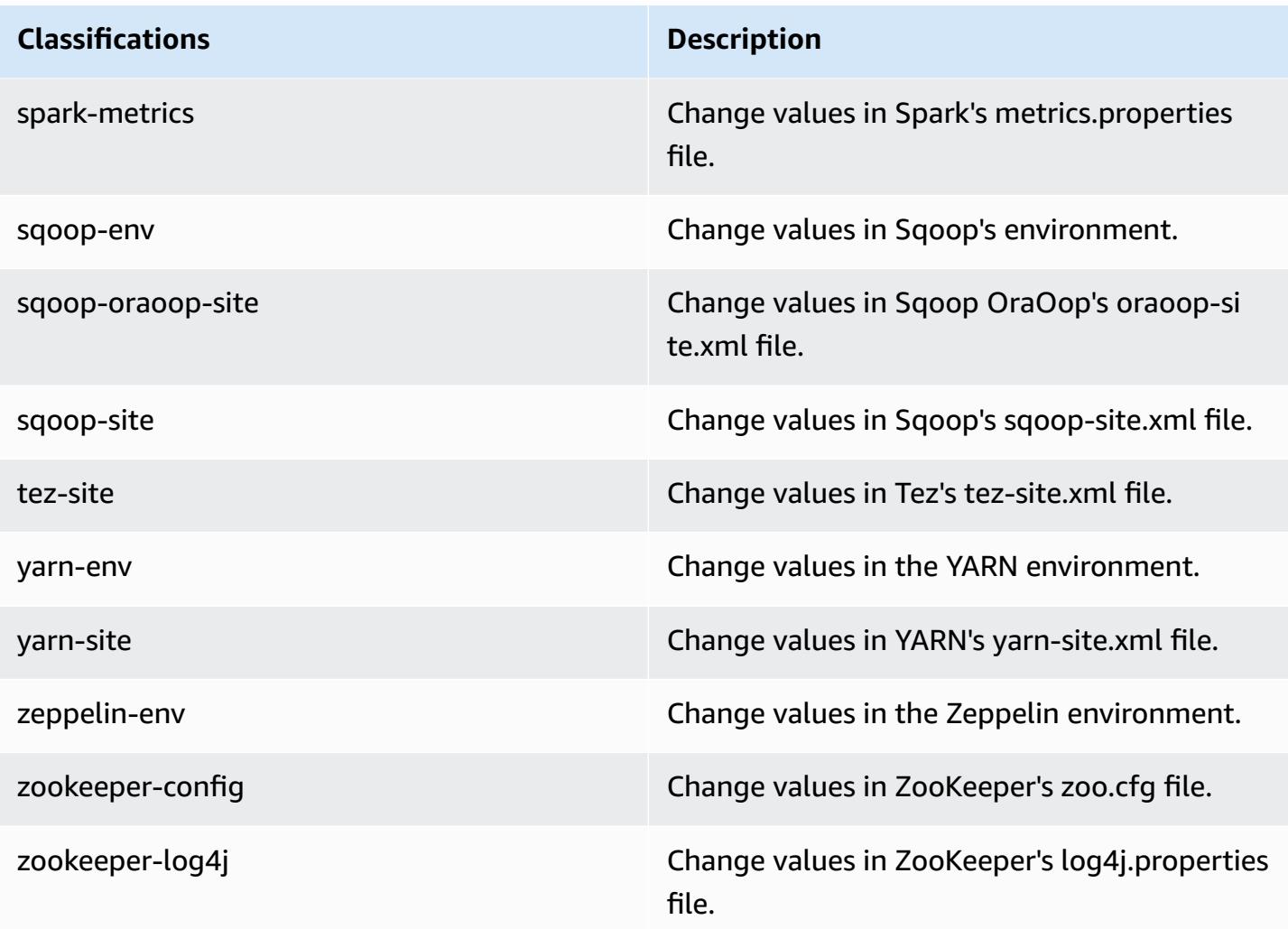

# **Amazon EMR release 4.8.2**

## **4.8.2 application versions**

The following applications are supported in this release: [Ganglia](http://ganglia.info), [HBase](http://hbase.apache.org/), [HCatalog](https://cwiki.apache.org/confluence/display/Hive/HCatalog), [Hadoop](http://hadoop.apache.org/docs/current/), [Hive](http://hive.apache.org/), [Hue,](http://gethue.com/) [Mahout,](http://mahout.apache.org/) [Oozie-Sandbox](http://oozie.apache.org/), [Phoenix,](https://phoenix.apache.org/) [Pig,](http://pig.apache.org/) [Presto-Sandbox](https://prestodb.io/), [Spark,](https://spark.apache.org/docs/latest/) [Sqoop-Sandbox](http://sqoop.apache.org/), [Tez,](https://tez.apache.org/) [Zeppelin-](https://zeppelin.incubator.apache.org/)[Sandbox](https://zeppelin.incubator.apache.org/), and [ZooKeeper-Sandbox.](https://zookeeper.apache.org)

The table below lists the application versions available in this release of Amazon EMR and the application versions in the preceding three Amazon EMR releases (when applicable).

For a comprehensive history of application versions for each release of Amazon EMR, see the following topics:

• [Application](#page-22-0) versions in Amazon EMR 7.x releases

- [Application](#page-76-0) versions in Amazon EMR 6.x releases
- [Application](#page-923-0) versions in Amazon EMR 5.x releases
- [Application](#page-2347-0) versions in Amazon EMR 4.x releases

## **Application version information**

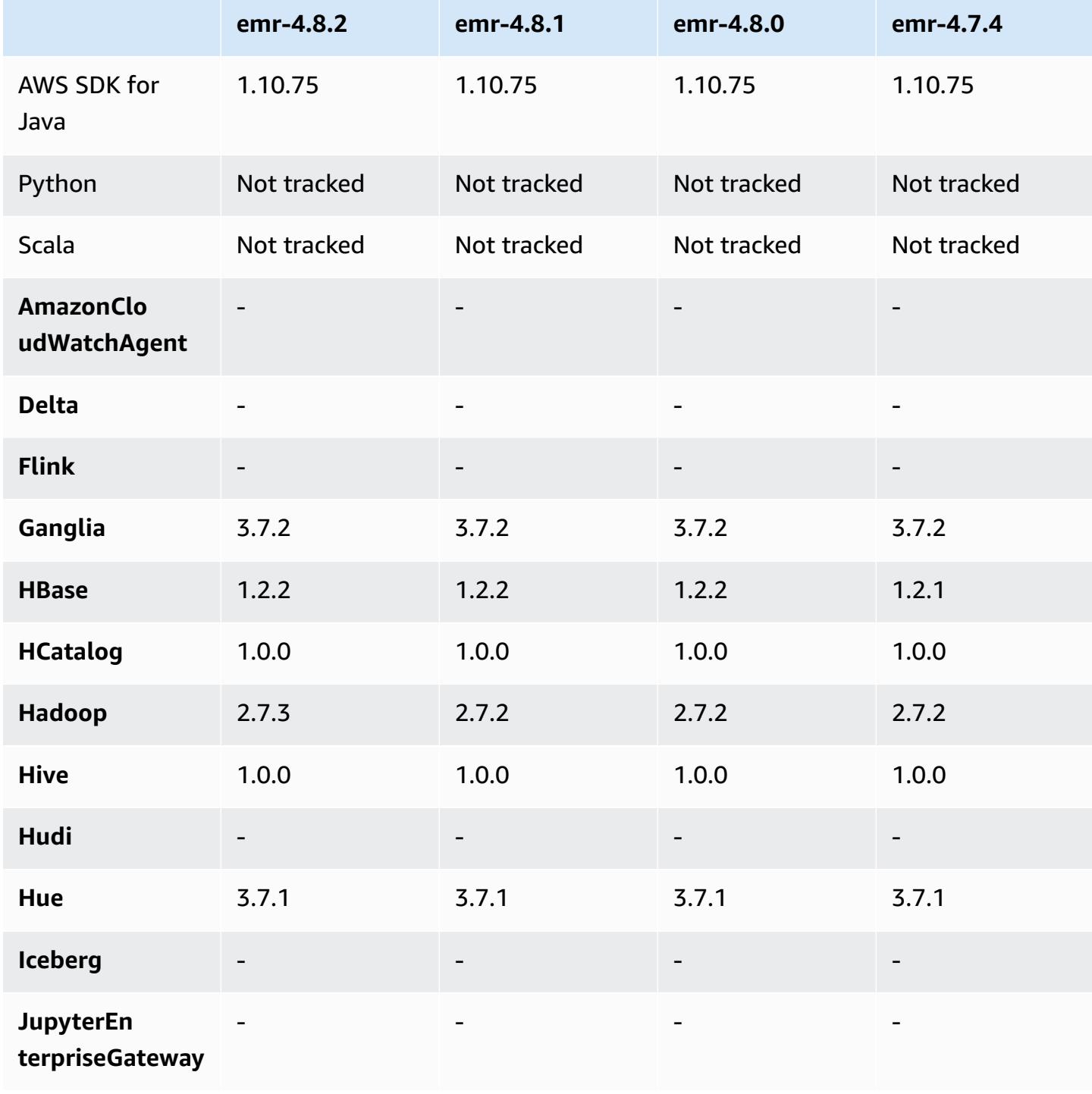

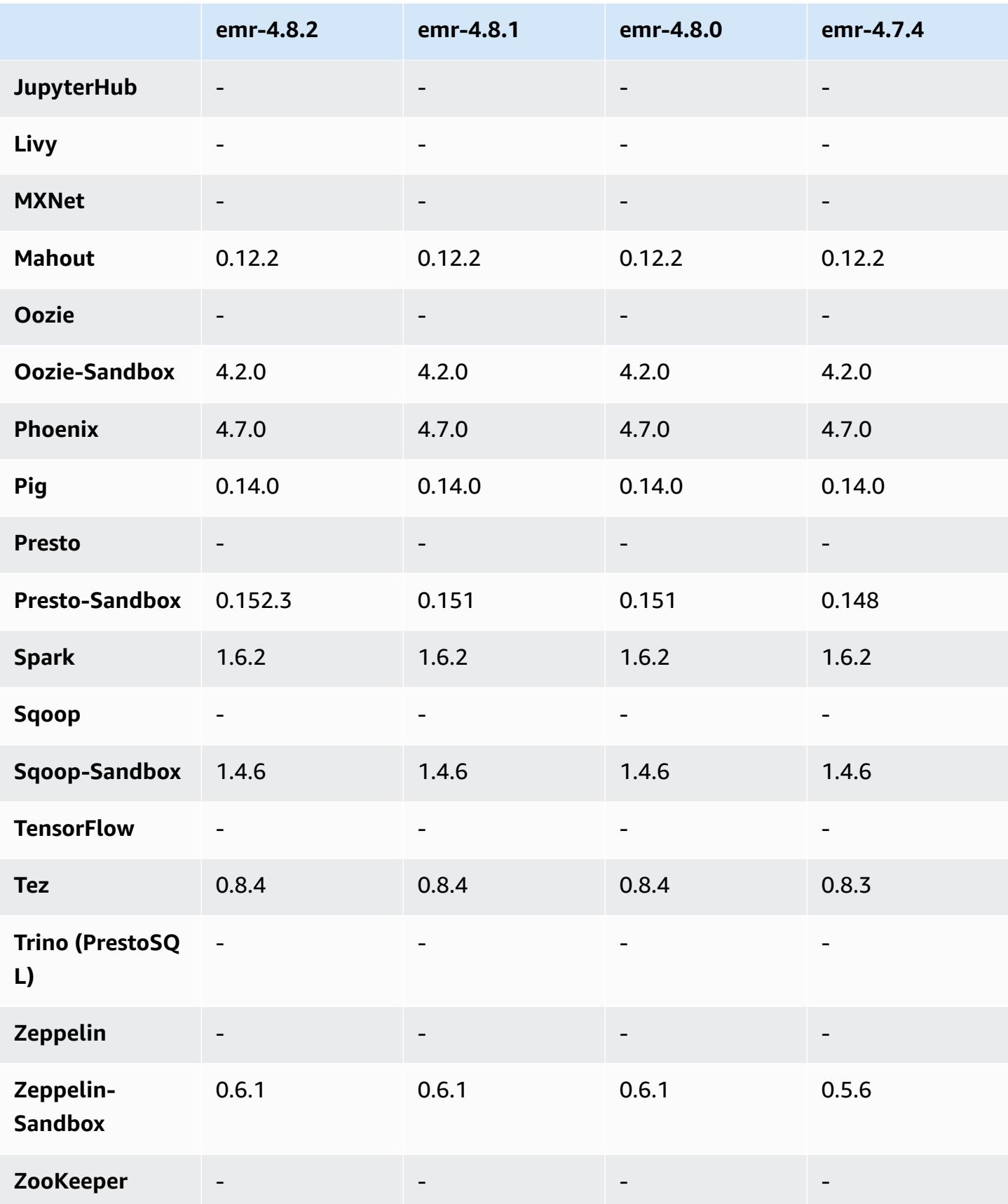

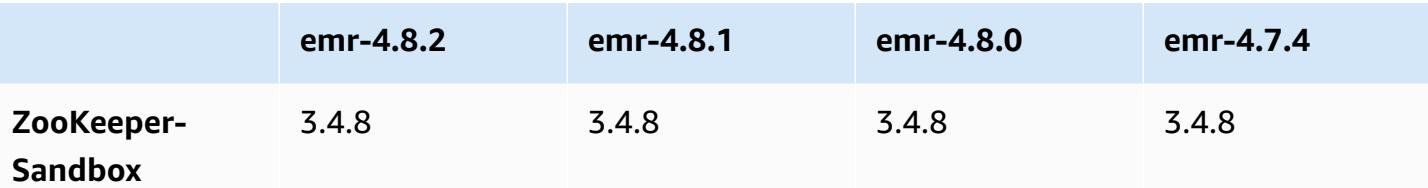

#### **4.8.2 release notes**

The following release notes include information for the Amazon EMR 4.8.2 release. Changes are relative to the Amazon EMR 4.8.0 release.

Release date: October 24, 2016

#### **Upgrades**

- Upgraded to Hadoop 2.7.3
- Upgraded to Presto 0.152.3, which includes support for the Presto web interface. You can access the Presto web interface on the Presto coordinator using port 8889. For more information about the Presto web interface, see Web [Interface](https://prestodb.io/docs/current/admin/web-interface.html) in the Presto documentation.
- Amazon EMR releases are now based on Amazon Linux 2016.09. For more information, see <https://aws.amazon.com/amazon-linux-ami/2016.09-release-notes/>.

## **4.8.2 component versions**

The components that Amazon EMR installs with this release are listed below. Some are installed as part of big-data application packages. Others are unique to Amazon EMR and installed for system processes and features. These typically start with emr or aws. Big-data application packages in the most recent Amazon EMR release are usually the latest version found in the community. We make community releases available in Amazon EMR as quickly as possible.

Some components in Amazon EMR differ from community versions. These components have a version label in the form *CommunityVersion*-amzn-*EmrVersion*. The *EmrVersion* starts at 0. For example, if open source community component named myapp-component with version 2.2 has been modified three times for inclusion in different Amazon EMR releases, its release version is listed as  $2 \overline{2}$ -amzn-2.

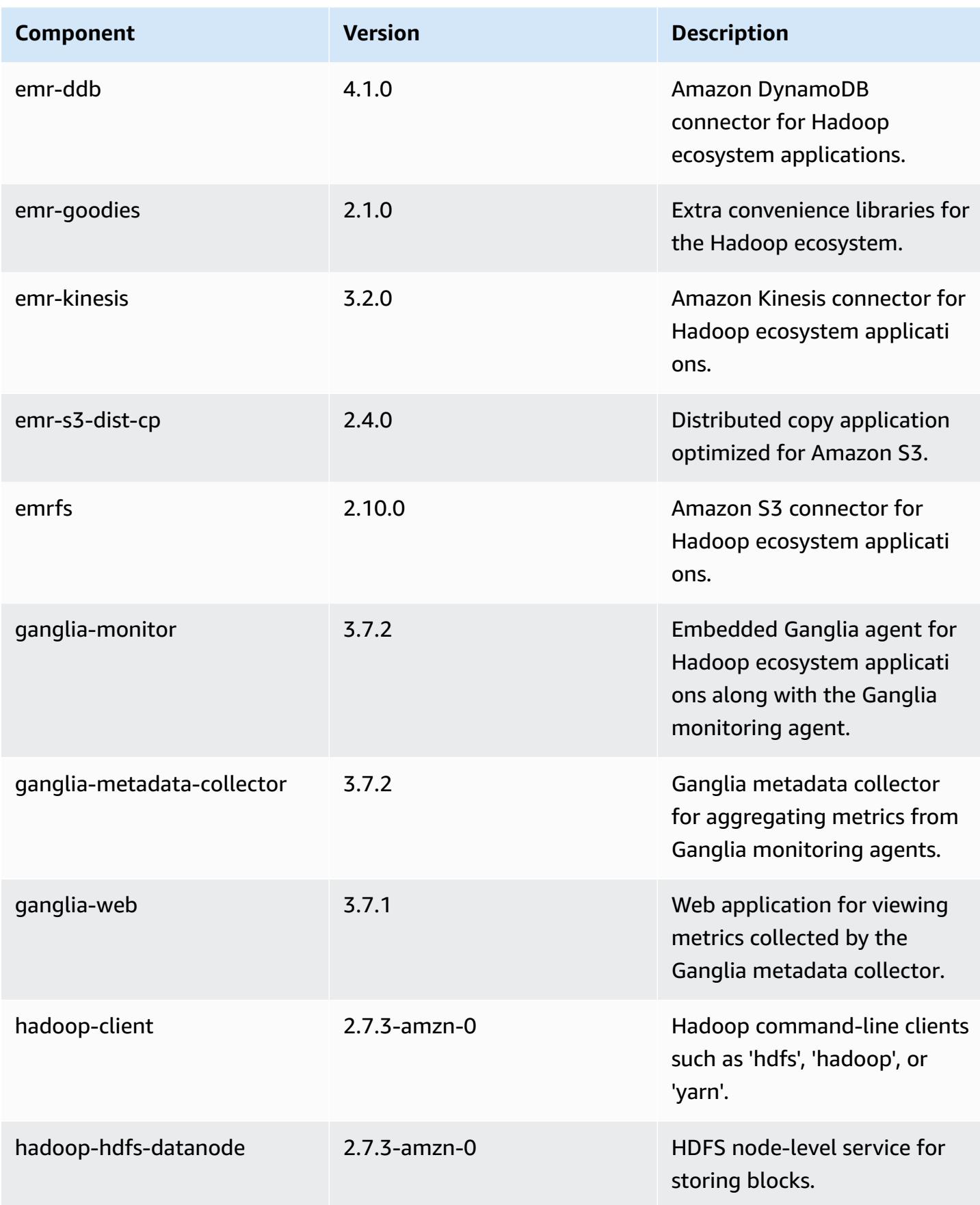

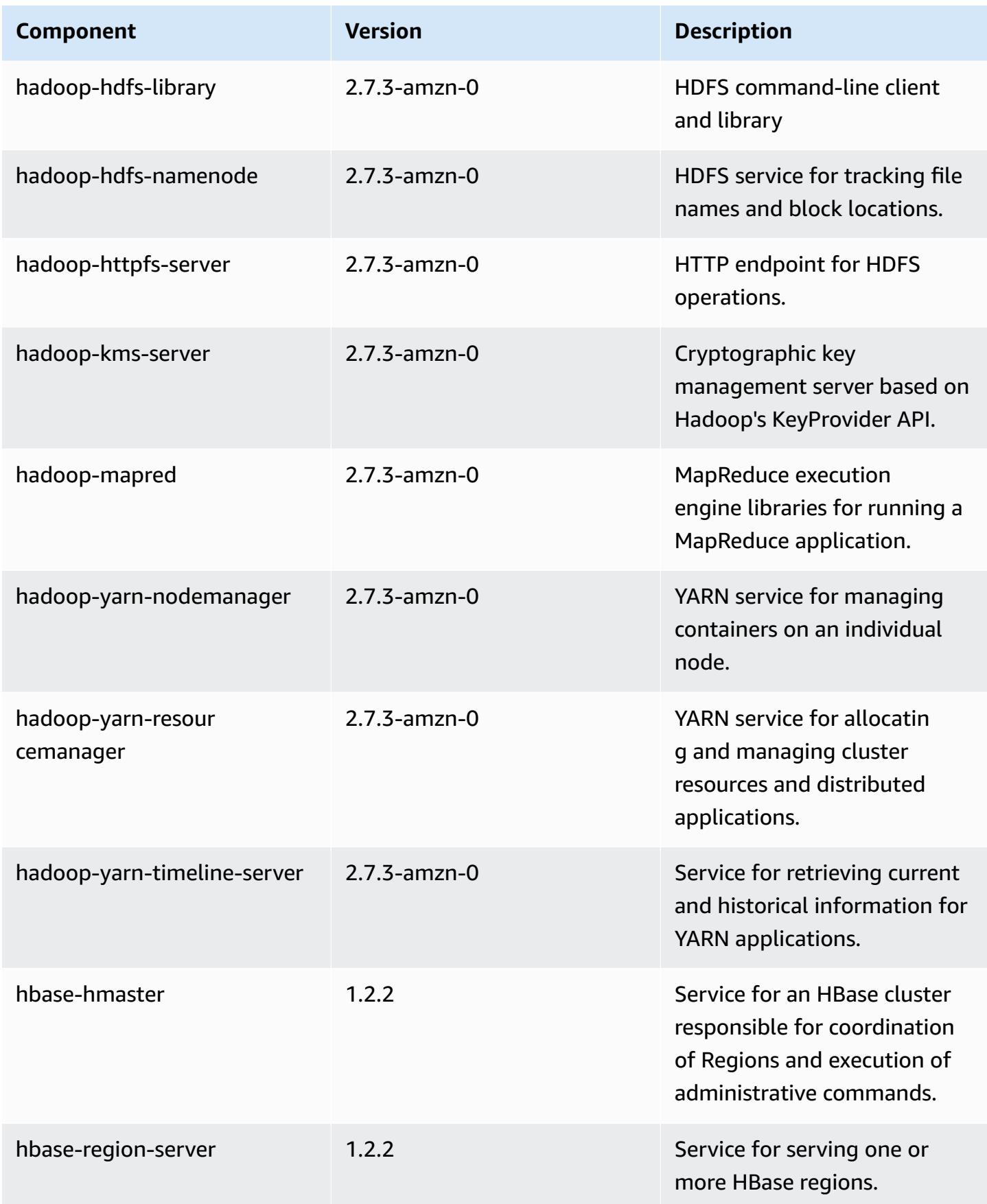

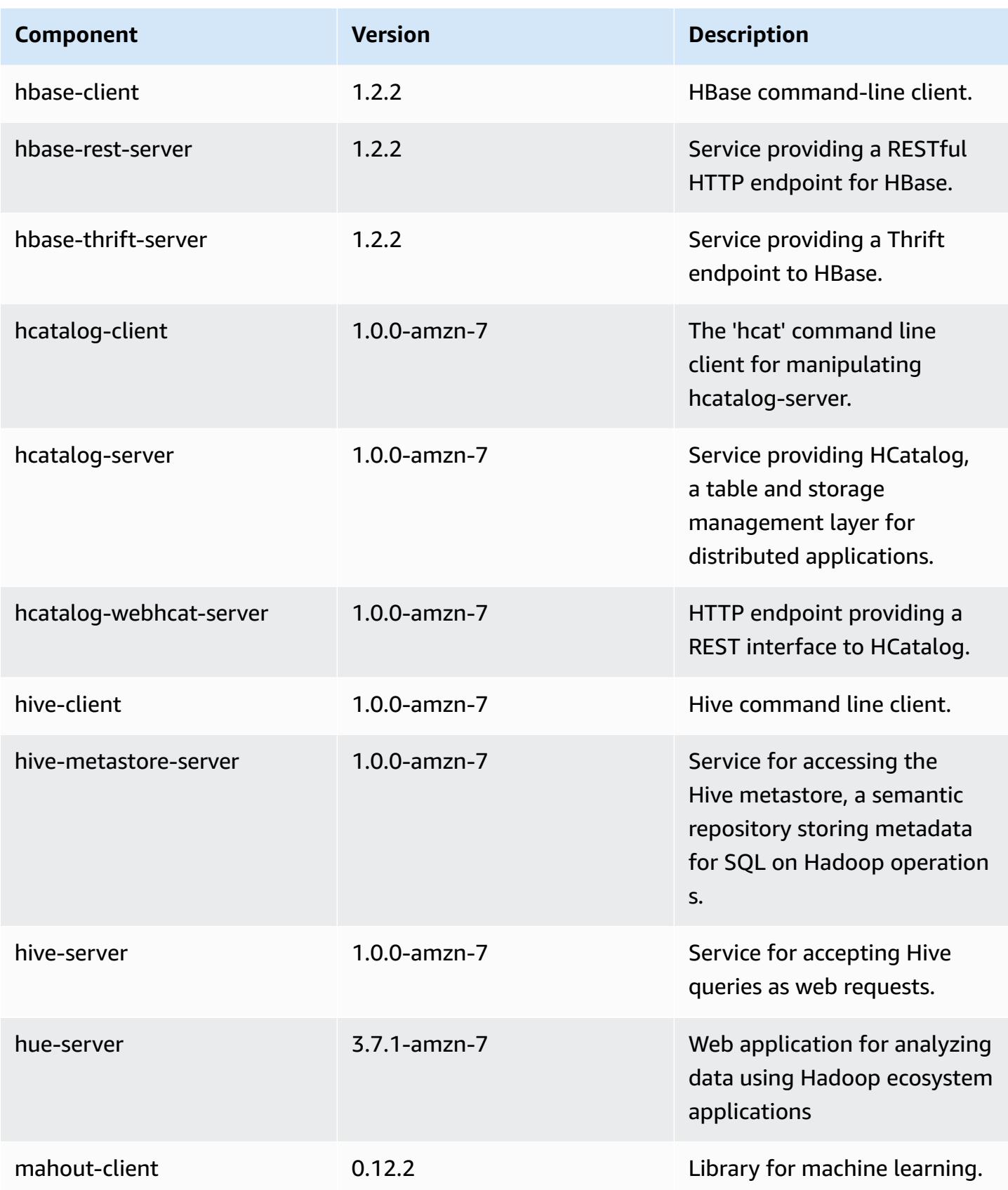

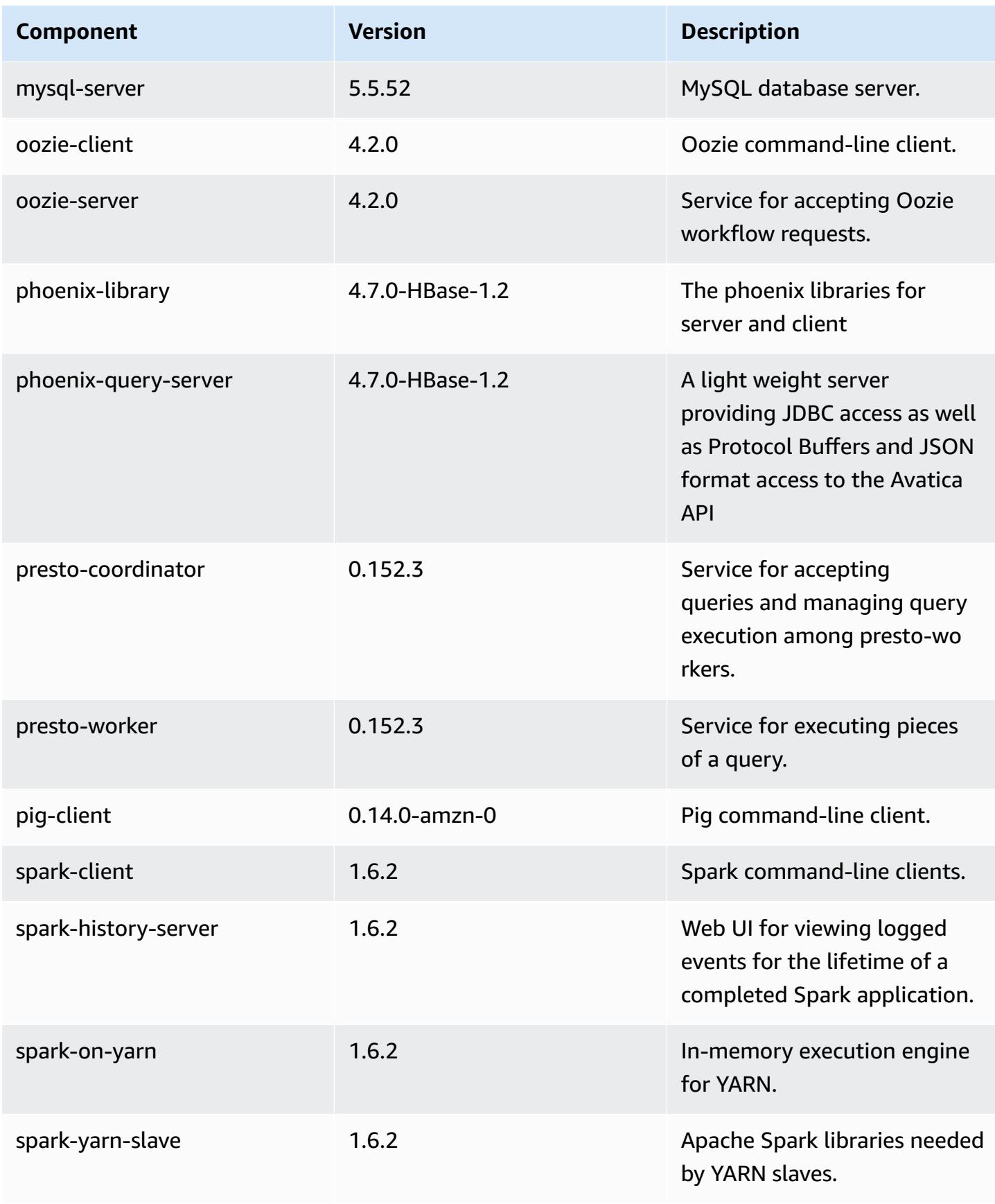

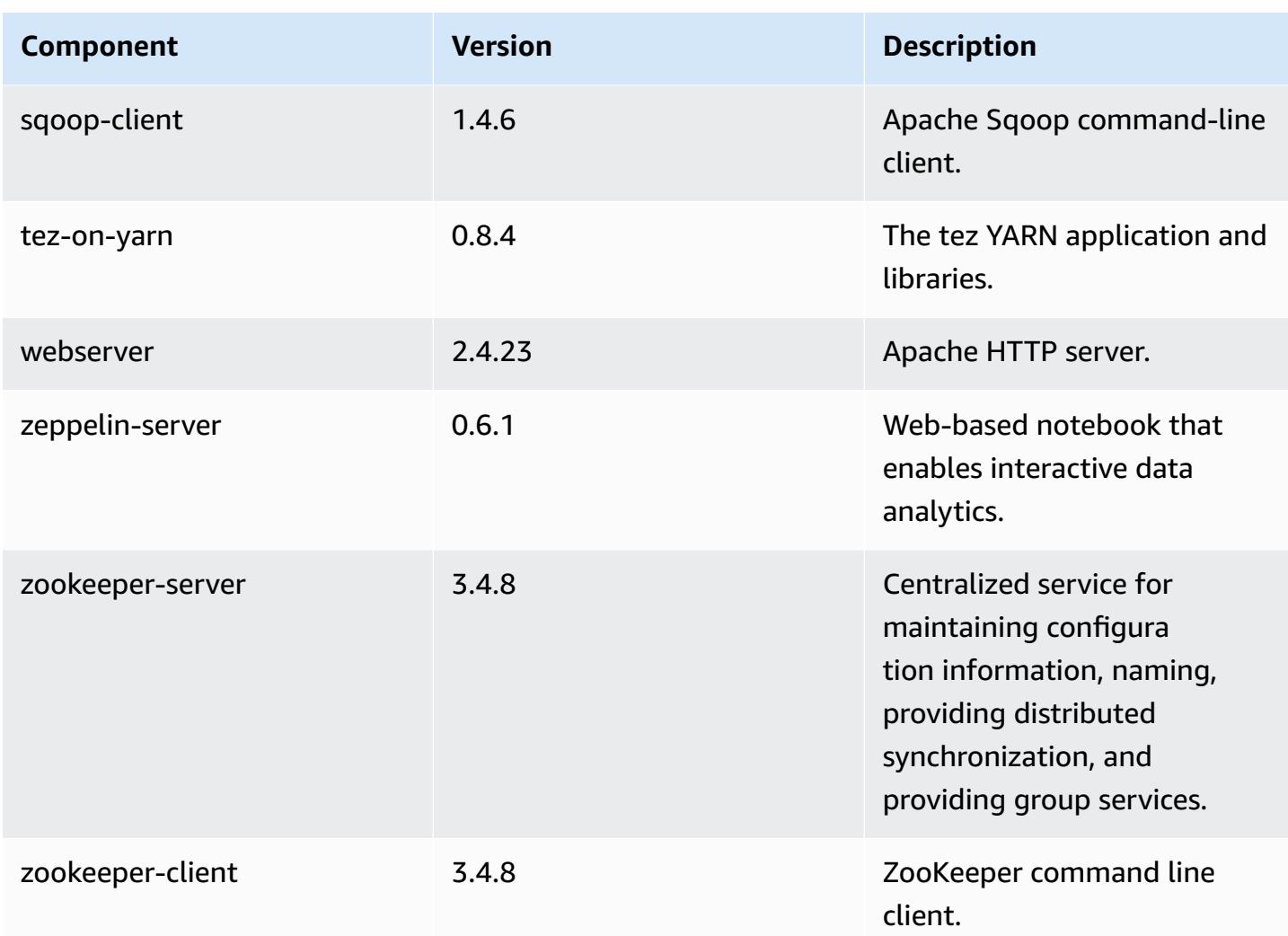

# **4.8.2 configuration classifications**

Configuration classifications allow you to customize applications. These often correspond to a configuration XML file for the application, such as hive-site.xml. For more information, see Configure [applications](#page-3069-0).

### **emr-4.8.2 classifications**

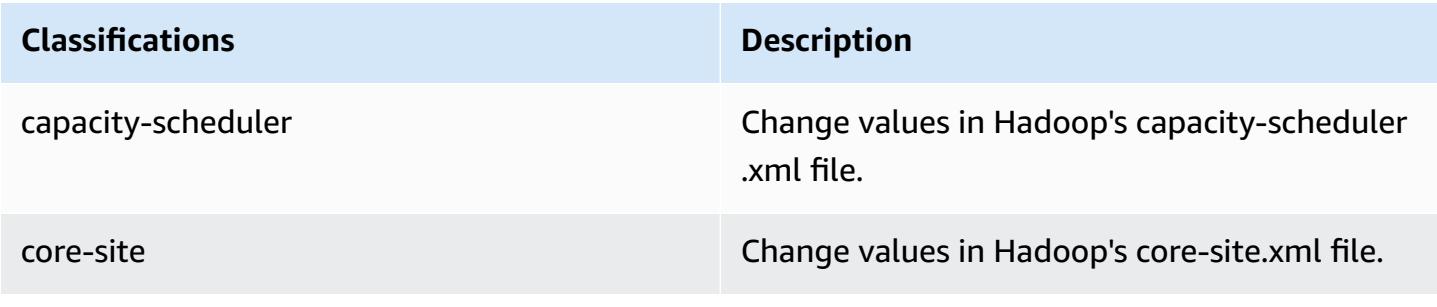
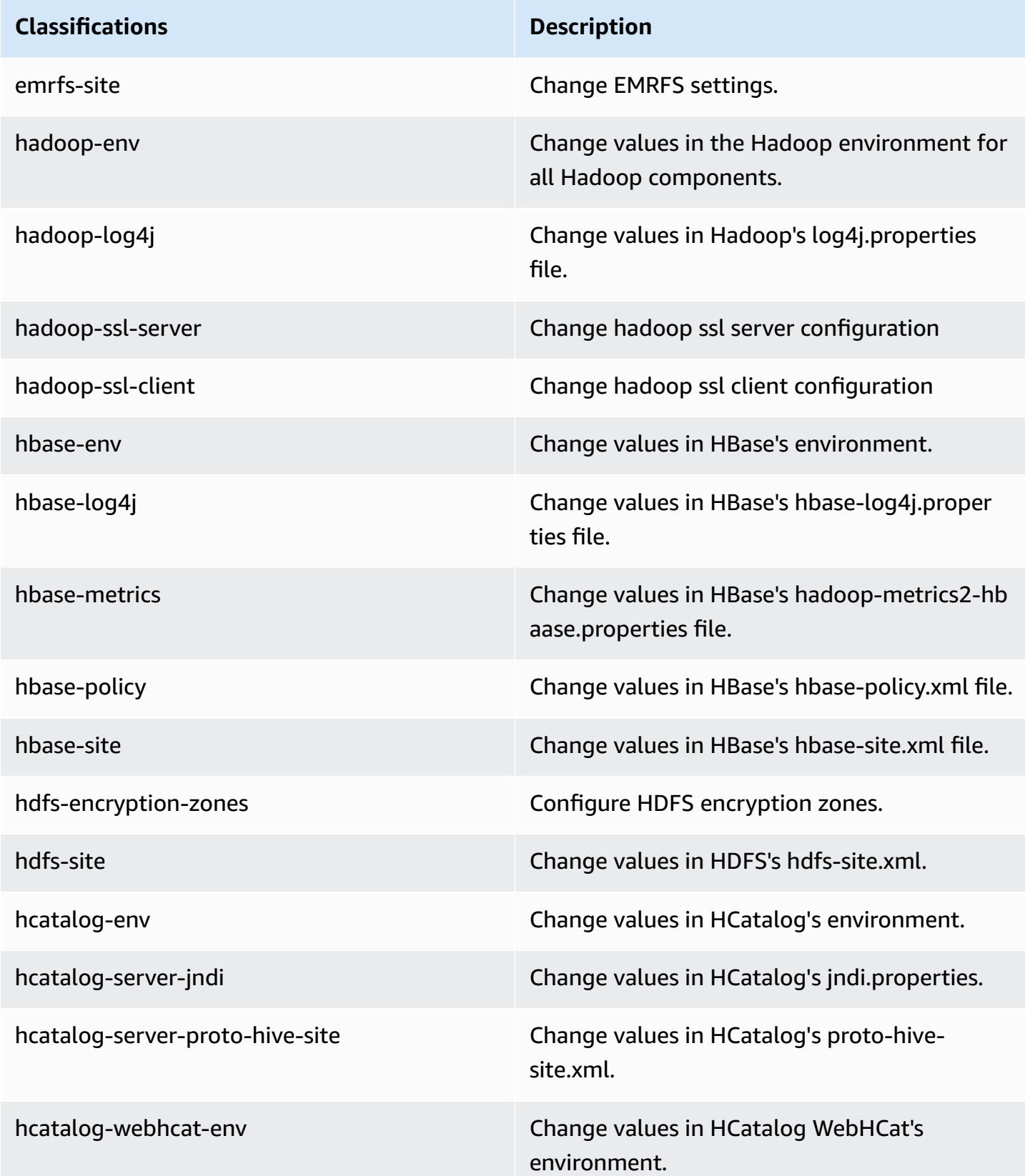

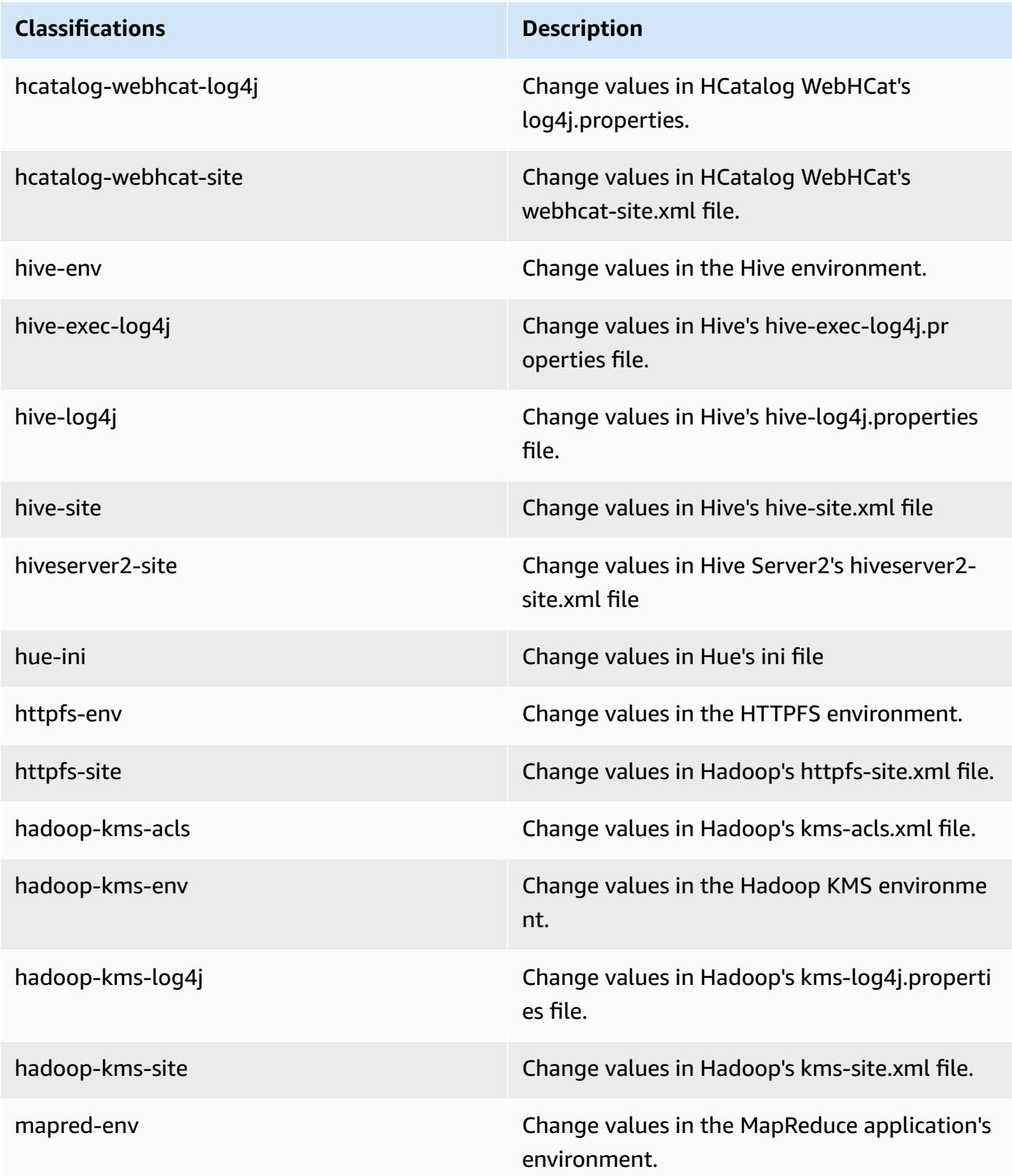

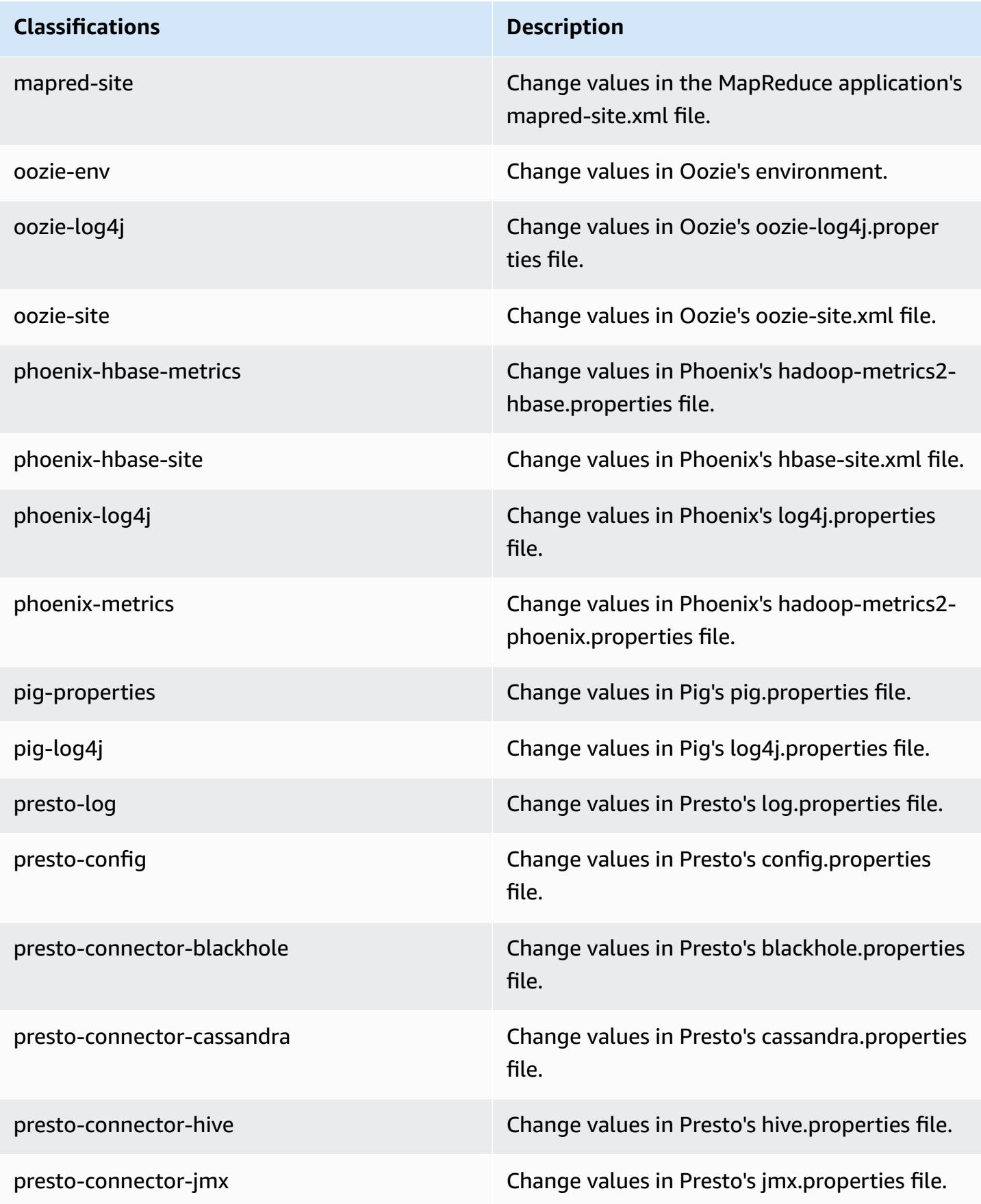

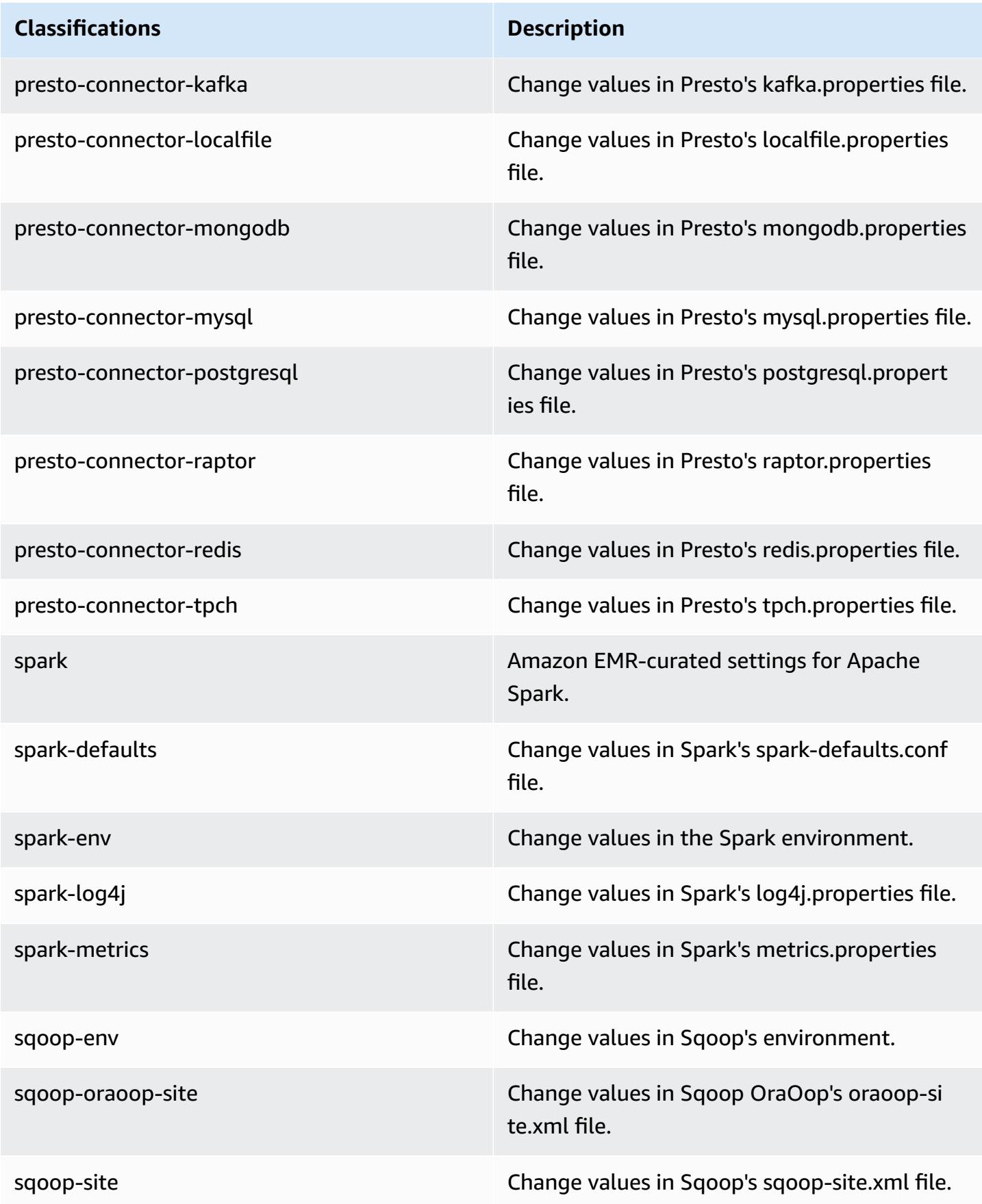

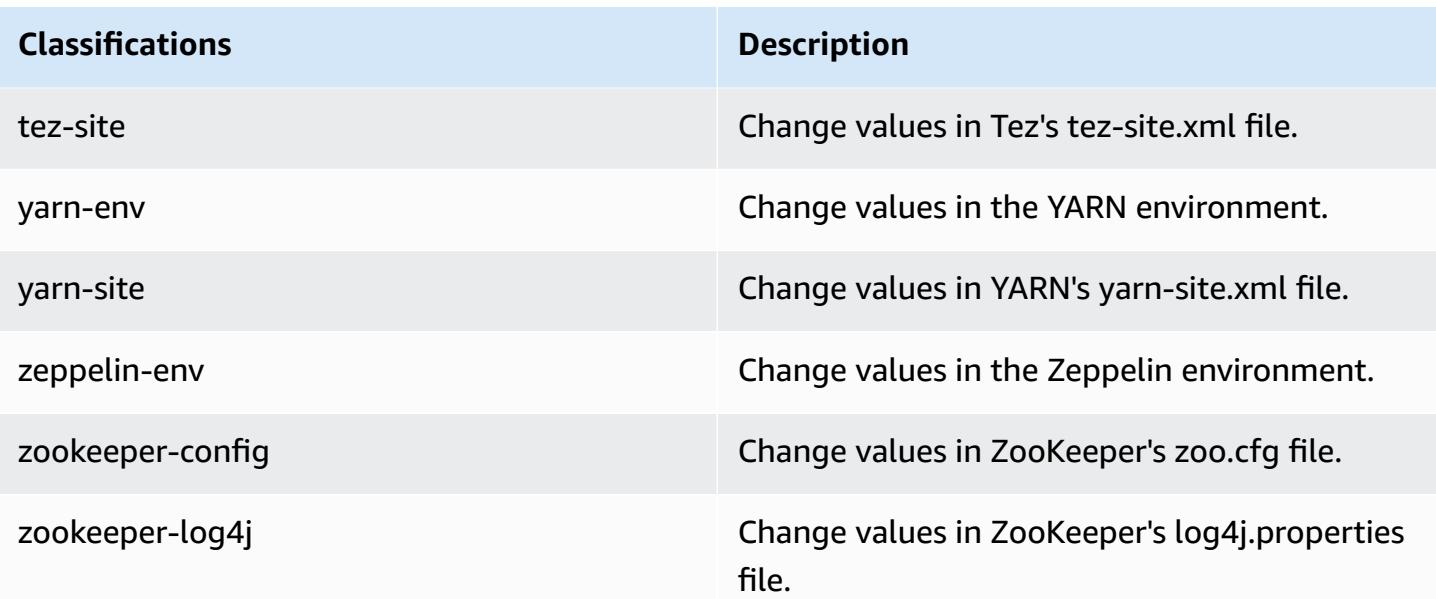

# **Amazon EMR release 4.8.1**

## **4.8.1 application versions**

The following applications are supported in this release: [Ganglia](http://ganglia.info), [HBase](http://hbase.apache.org/), [HCatalog](https://cwiki.apache.org/confluence/display/Hive/HCatalog), [Hadoop](http://hadoop.apache.org/docs/current/), [Hive](http://hive.apache.org/), [Hue,](http://gethue.com/) [Mahout,](http://mahout.apache.org/) [Oozie-Sandbox](http://oozie.apache.org/), [Phoenix,](https://phoenix.apache.org/) [Pig,](http://pig.apache.org/) [Presto-Sandbox](https://prestodb.io/), [Spark,](https://spark.apache.org/docs/latest/) [Sqoop-Sandbox](http://sqoop.apache.org/), [Tez,](https://tez.apache.org/) [Zeppelin-](https://zeppelin.incubator.apache.org/)[Sandbox](https://zeppelin.incubator.apache.org/), and [ZooKeeper-Sandbox.](https://zookeeper.apache.org)

The table below lists the application versions available in this release of Amazon EMR and the application versions in the preceding three Amazon EMR releases (when applicable).

For a comprehensive history of application versions for each release of Amazon EMR, see the following topics:

- [Application](#page-22-0) versions in Amazon EMR 7.x releases
- [Application](#page-76-0) versions in Amazon EMR 6.x releases
- [Application](#page-923-0) versions in Amazon EMR 5.x releases
- [Application](#page-2347-0) versions in Amazon EMR 4.x releases

# **Application version information**

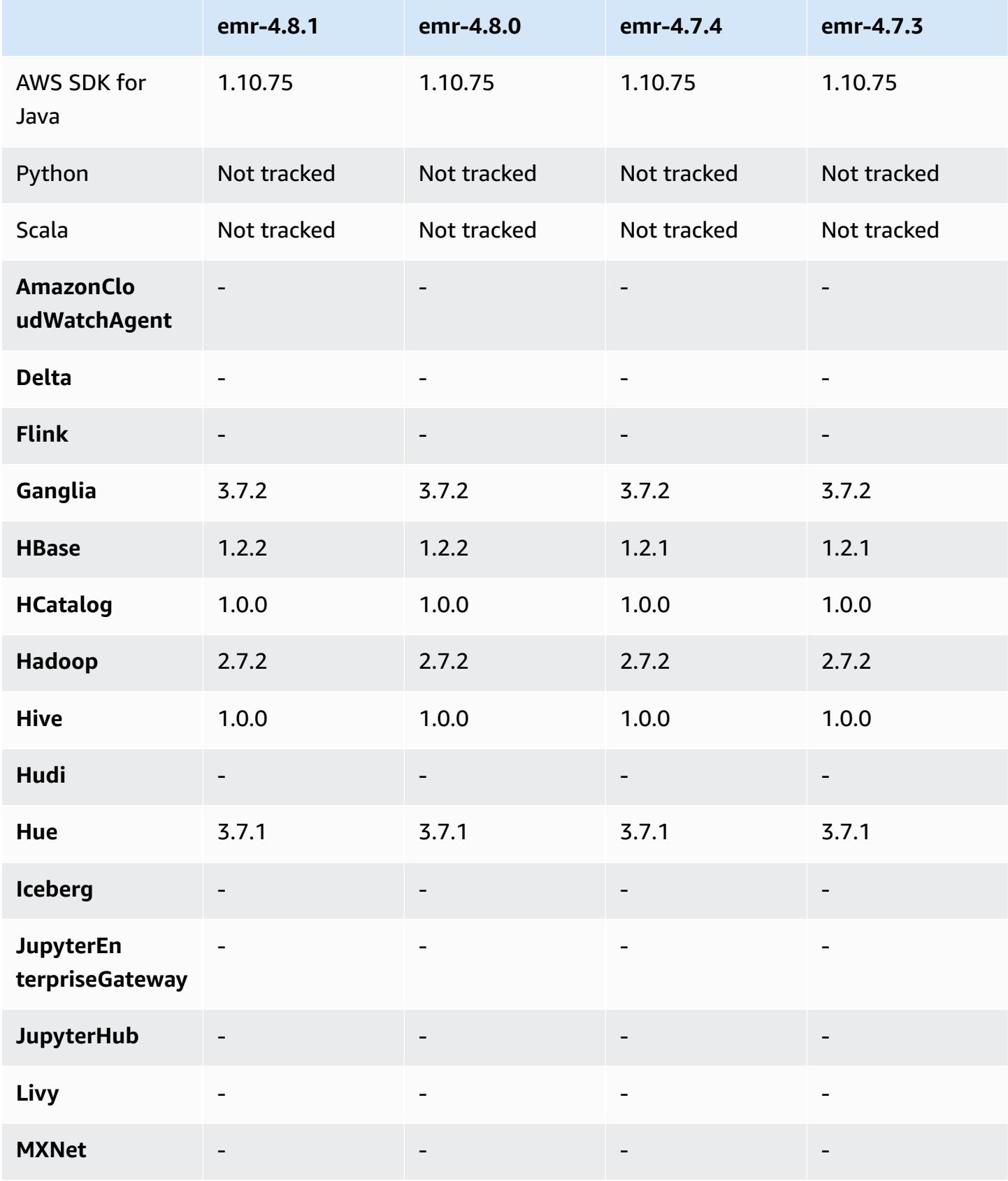

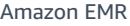

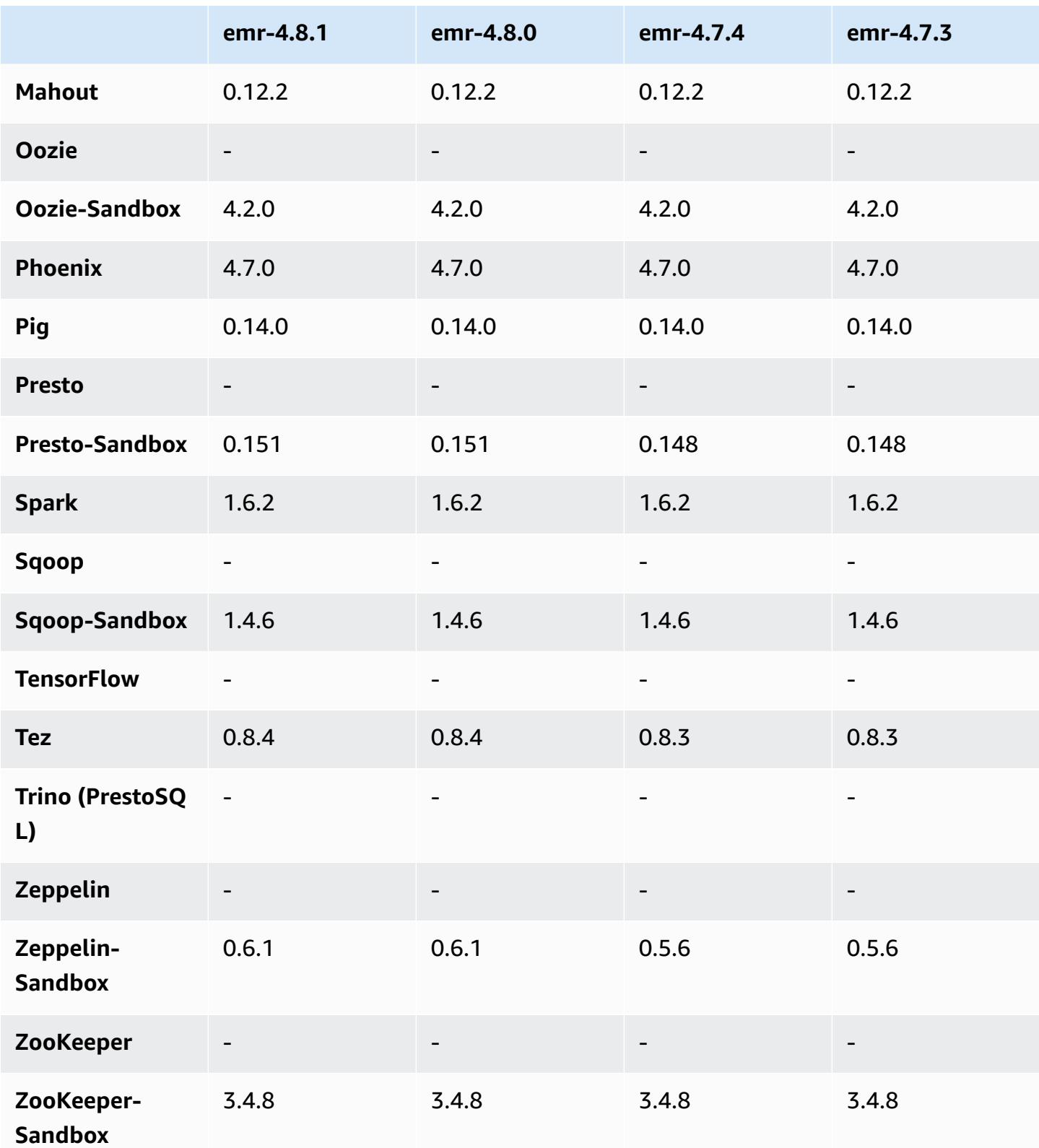

### **4.8.1 release notes**

## **4.8.1 component versions**

The components that Amazon EMR installs with this release are listed below. Some are installed as part of big-data application packages. Others are unique to Amazon EMR and installed for system processes and features. These typically start with emr or aws. Big-data application packages in the most recent Amazon EMR release are usually the latest version found in the community. We make community releases available in Amazon EMR as quickly as possible.

Some components in Amazon EMR differ from community versions. These components have a version label in the form *CommunityVersion*-amzn-*EmrVersion*. The *EmrVersion* starts at 0. For example, if open source community component named myapp-component with version 2.2 has been modified three times for inclusion in different Amazon EMR releases, its release version is listed as 2.2-amzn-2.

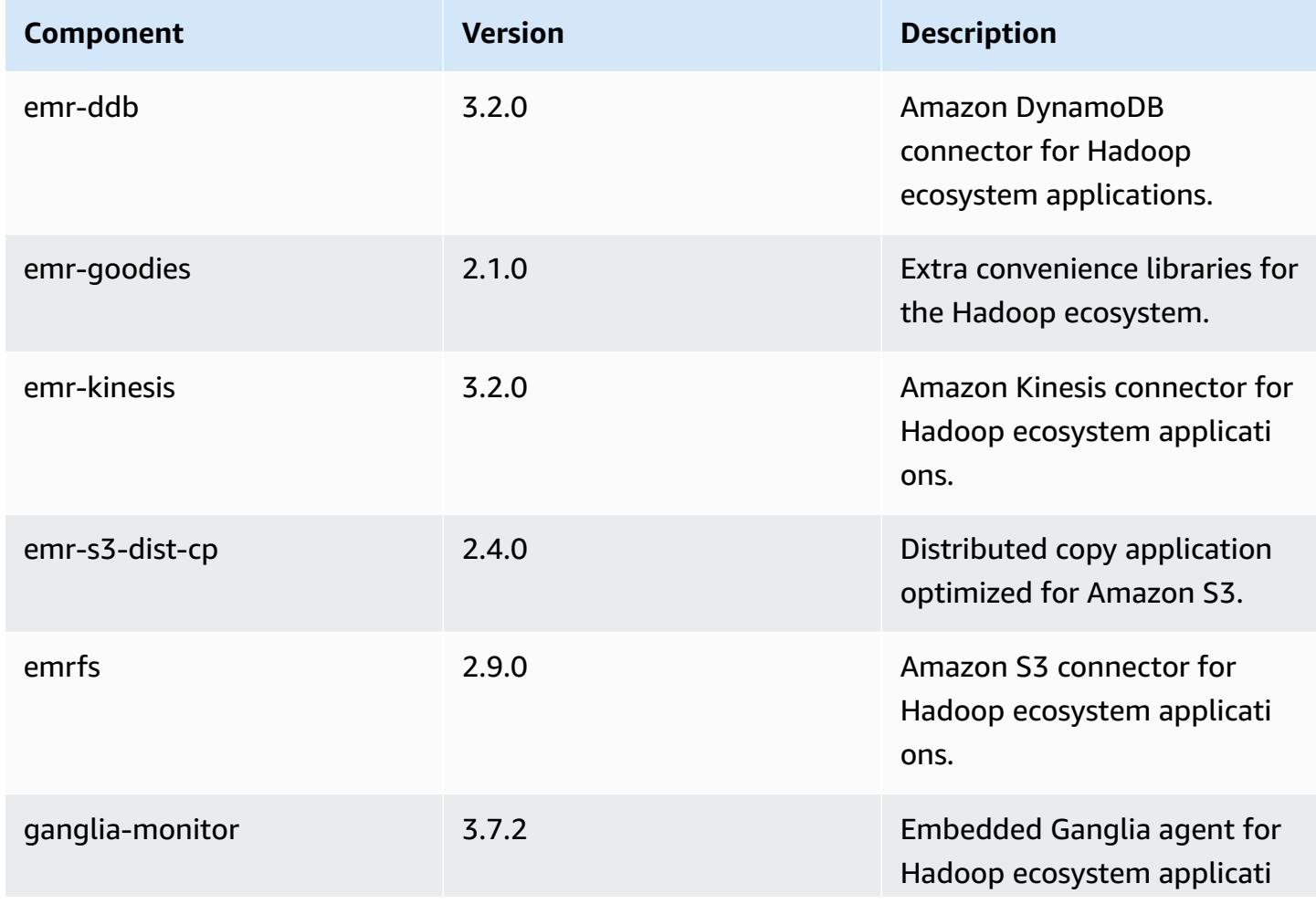

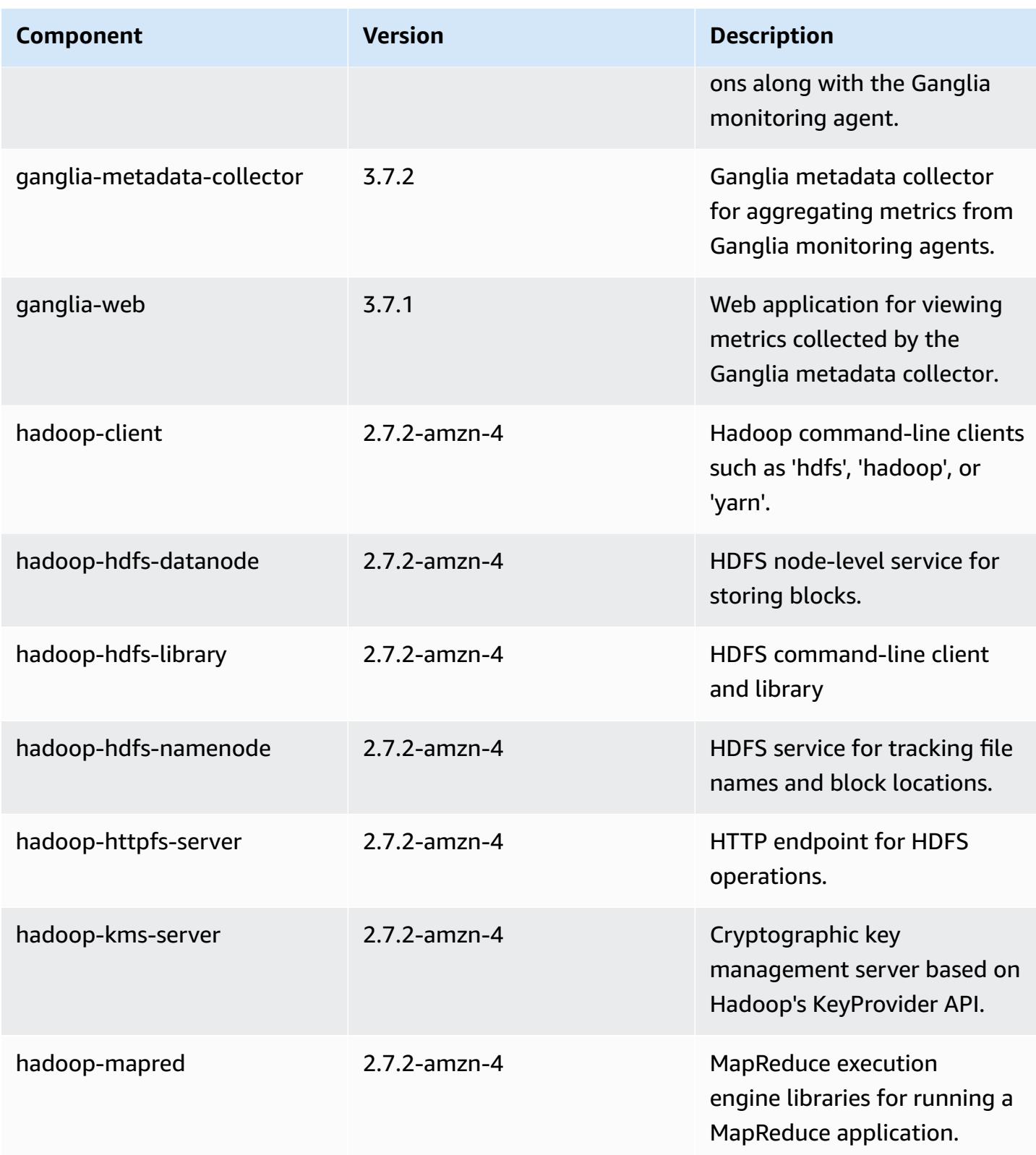

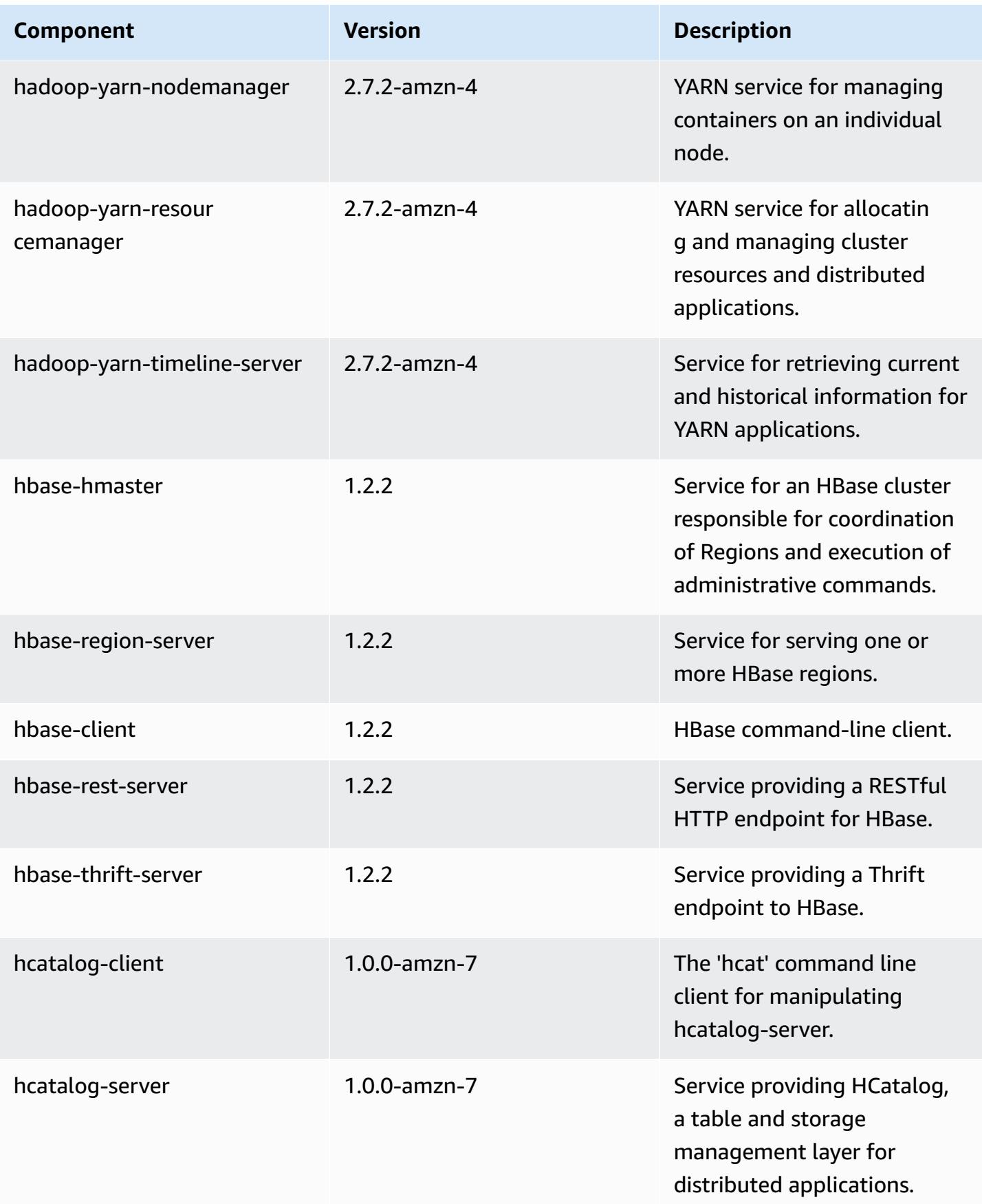

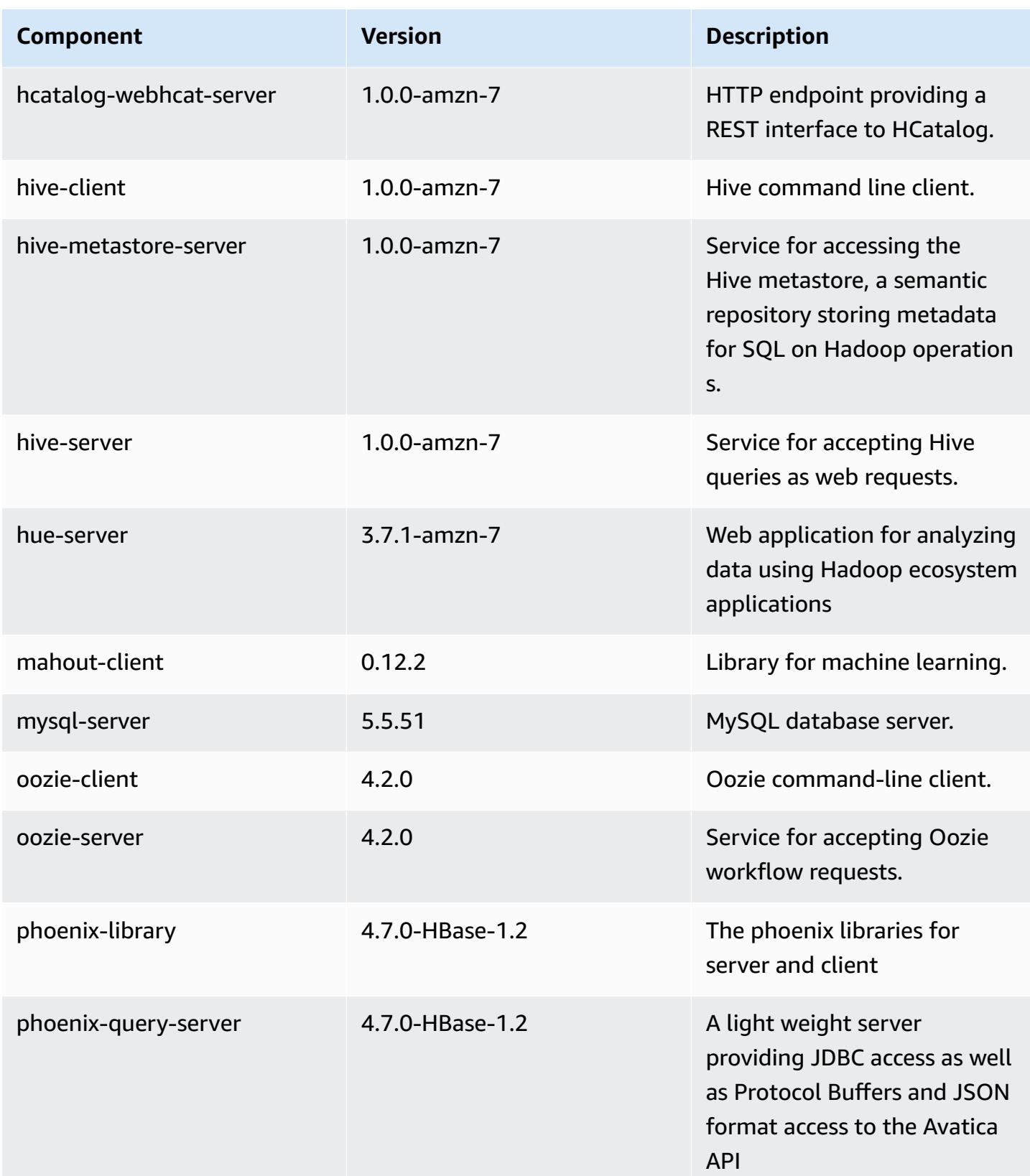

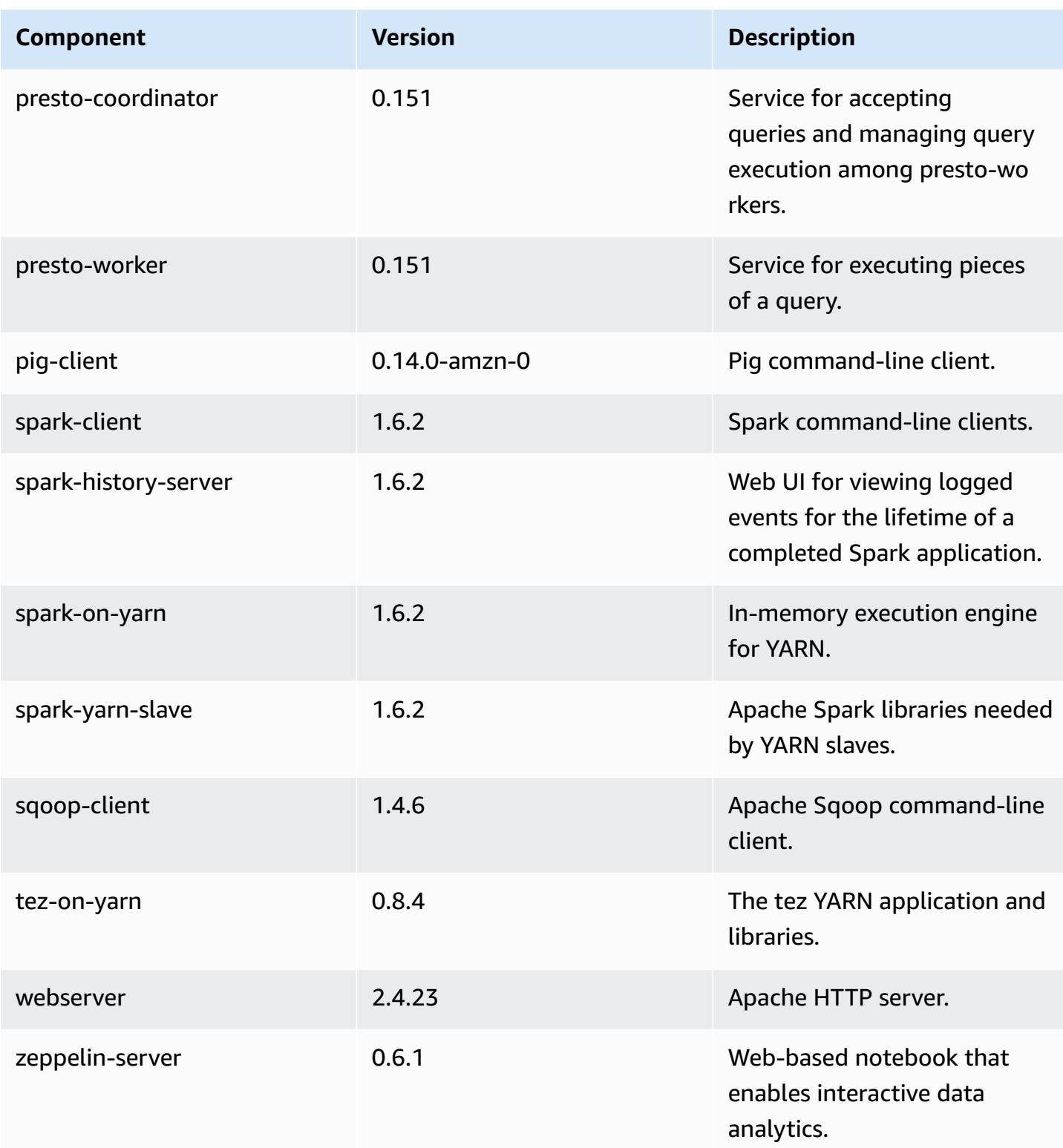

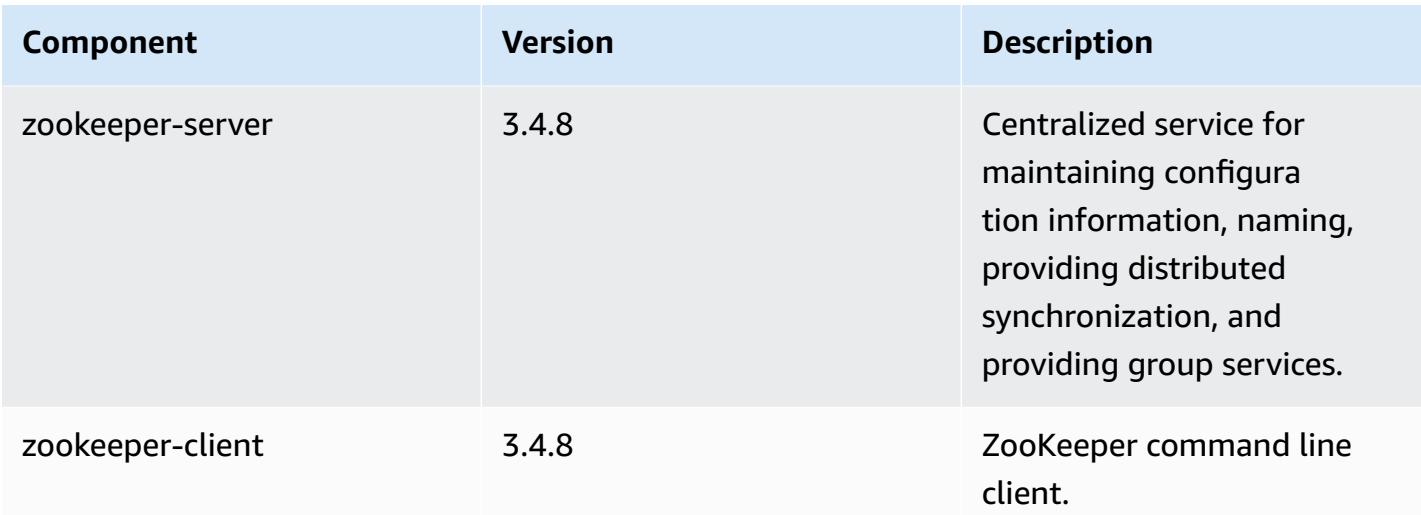

# **4.8.1 configuration classifications**

Configuration classifications allow you to customize applications. These often correspond to a configuration XML file for the application, such as hive-site.xml. For more information, see Configure [applications](#page-3069-0).

#### **emr-4.8.1 classifications**

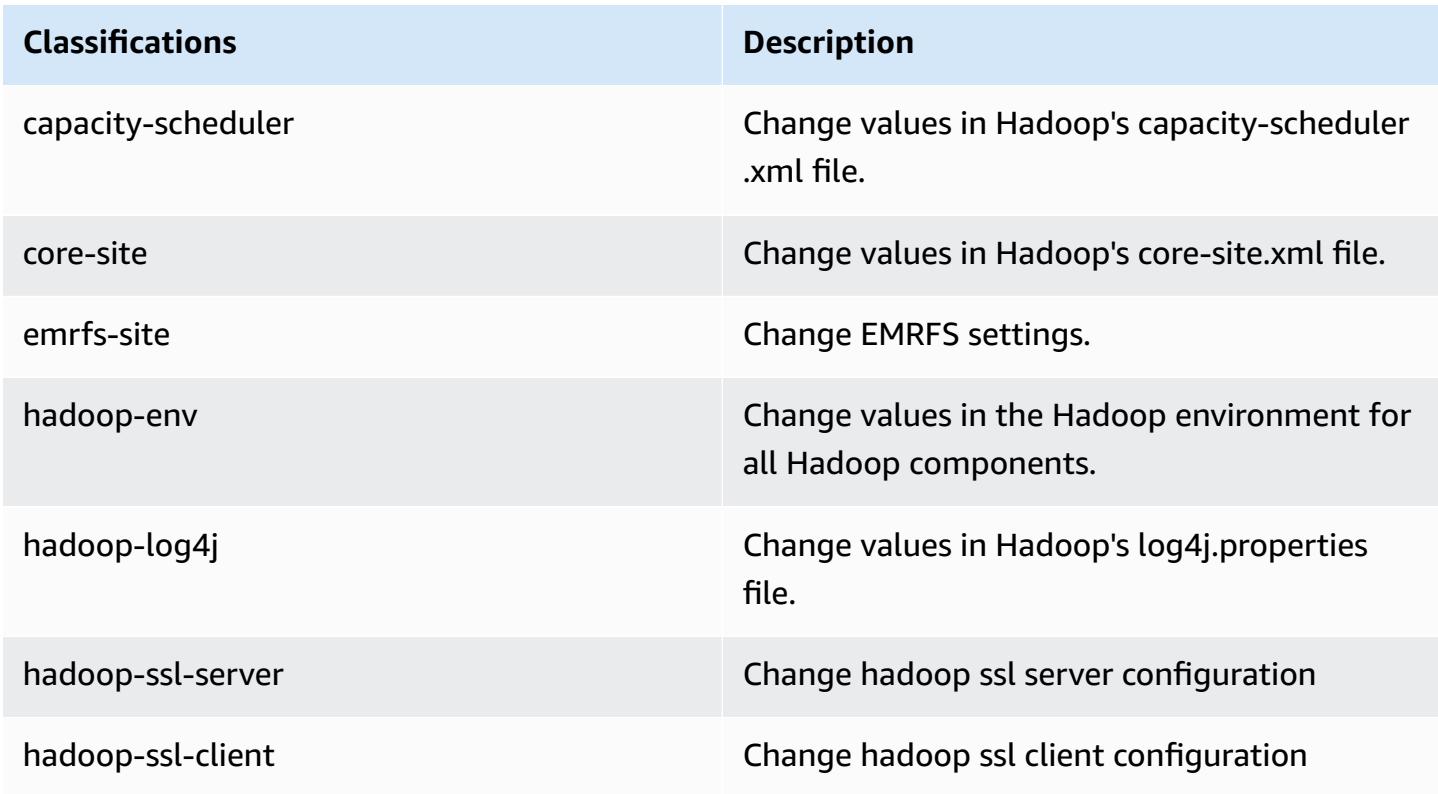

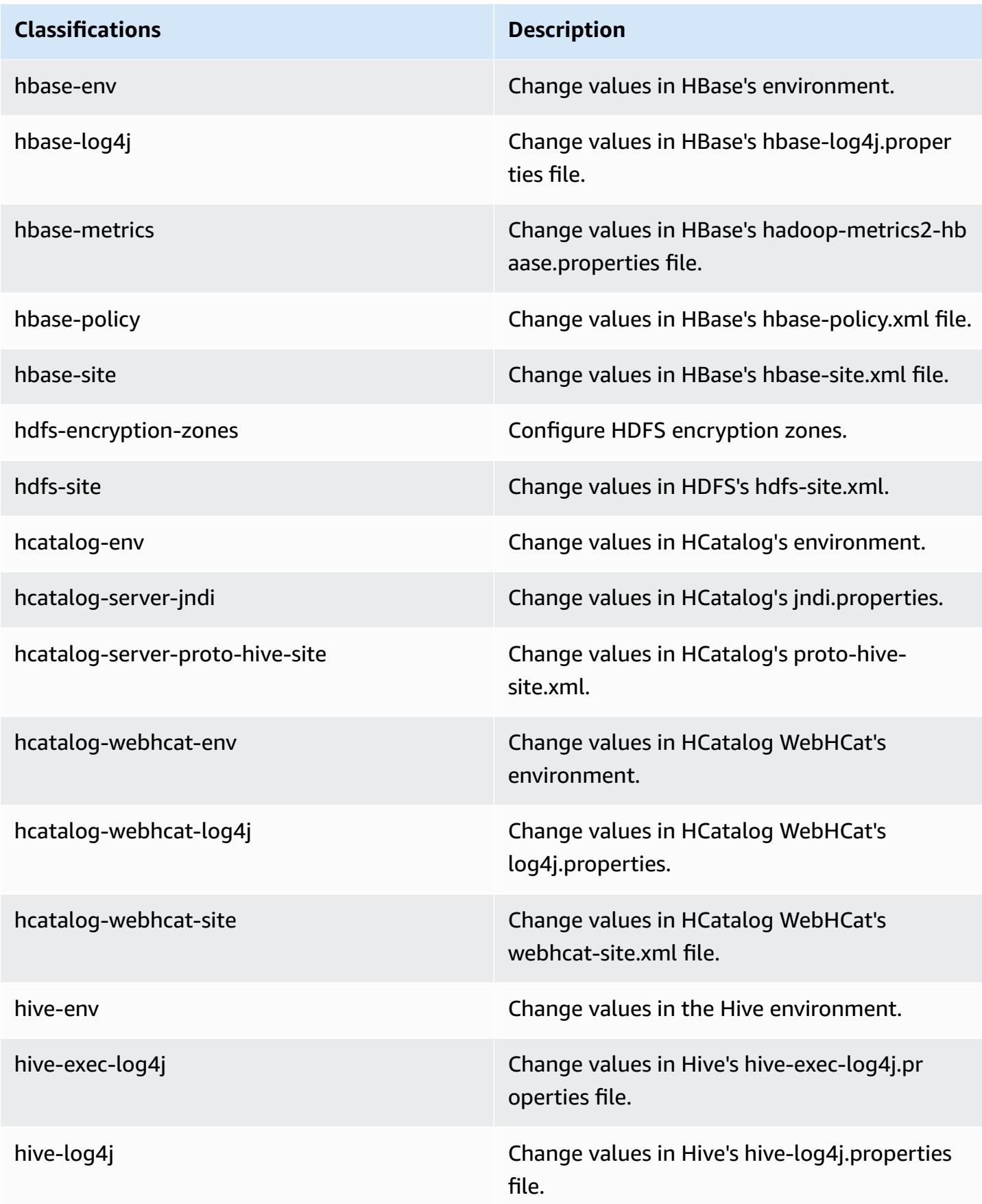

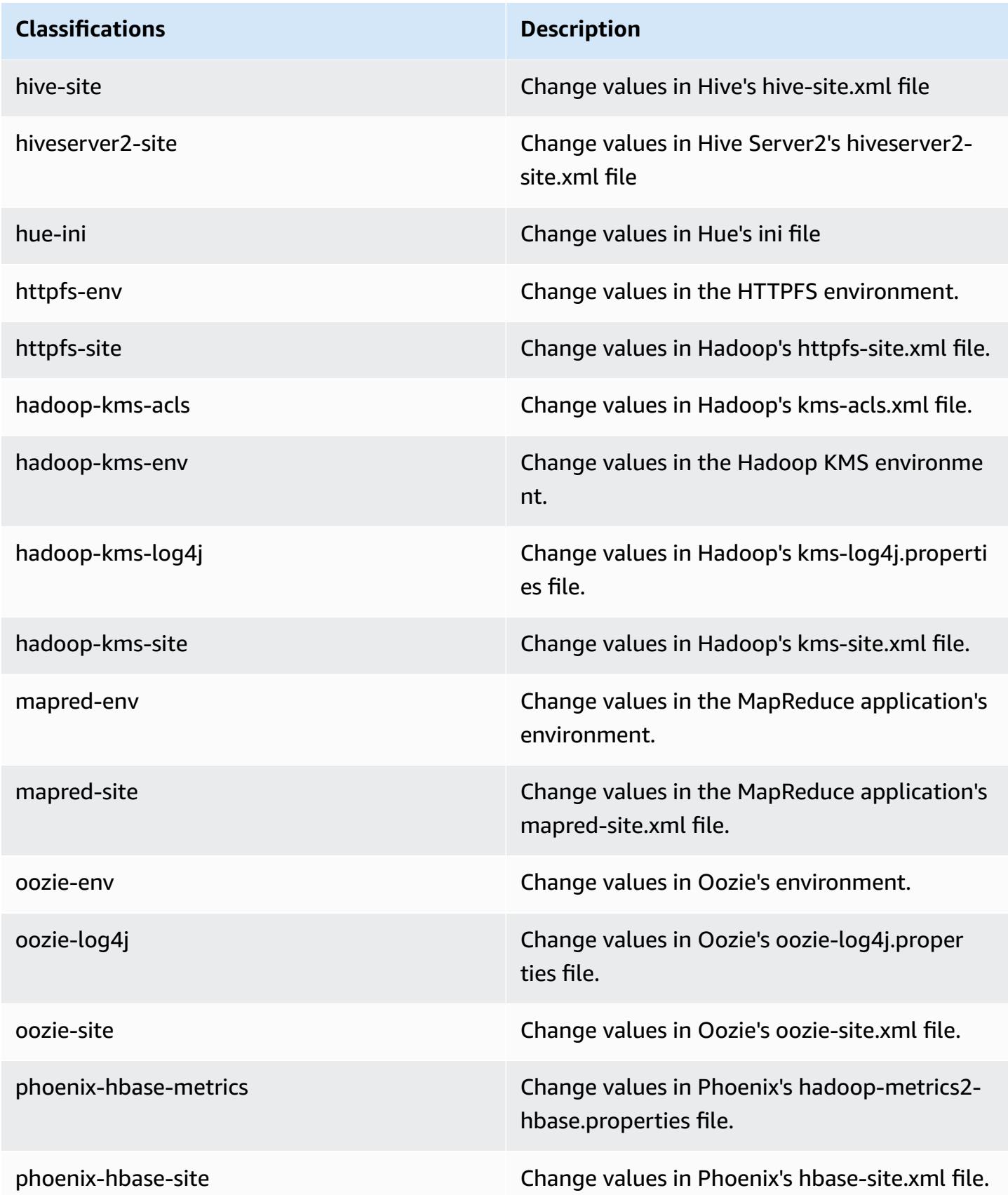

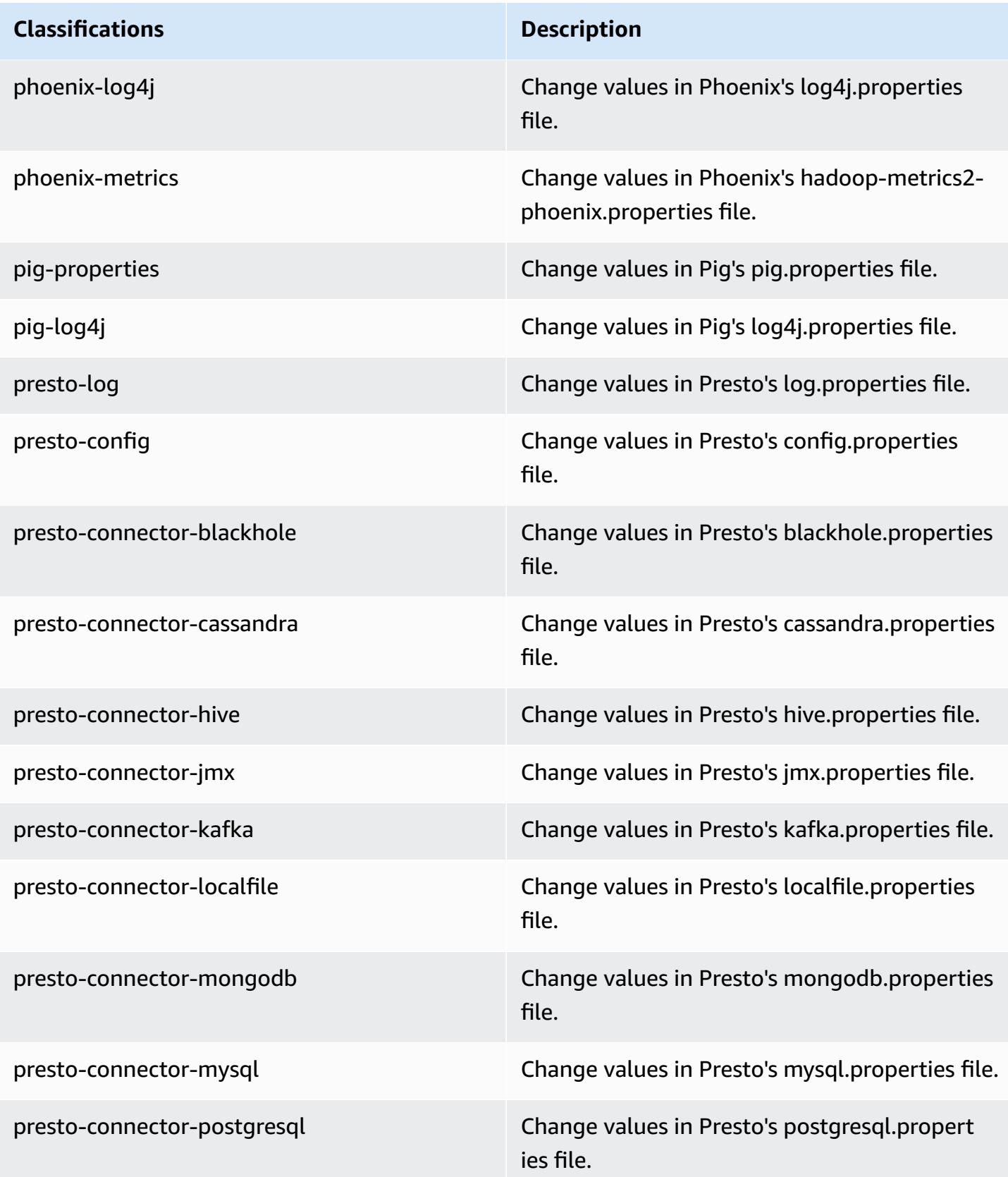

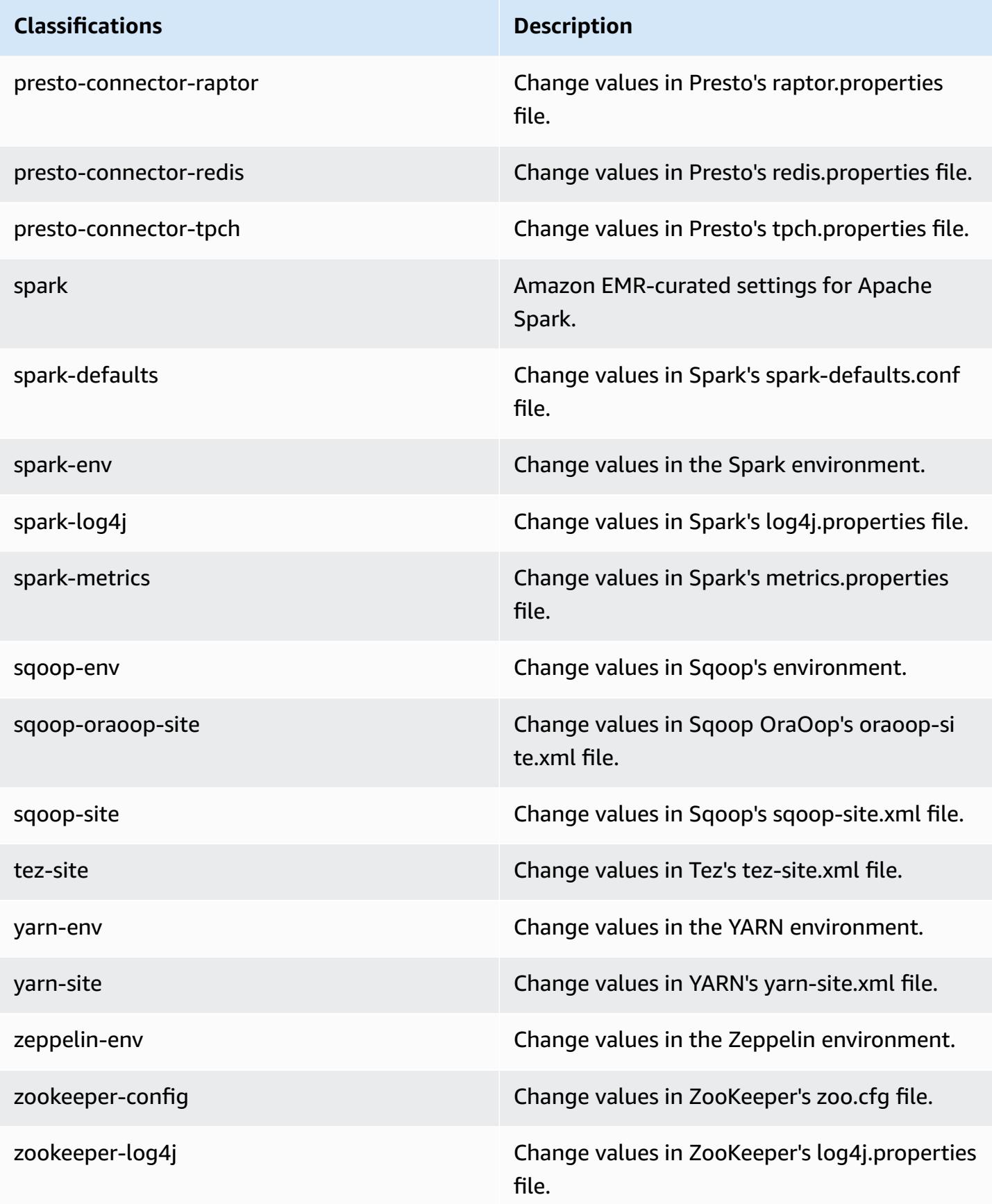

## **Amazon EMR release 4.8.0**

## **4.8.0 application versions**

The following applications are supported in this release: [Ganglia](http://ganglia.info), [HBase](http://hbase.apache.org/), [HCatalog](https://cwiki.apache.org/confluence/display/Hive/HCatalog), [Hadoop](http://hadoop.apache.org/docs/current/), [Hive](http://hive.apache.org/), [Hue,](http://gethue.com/) [Mahout,](http://mahout.apache.org/) [Oozie-Sandbox](http://oozie.apache.org/), [Phoenix,](https://phoenix.apache.org/) [Pig,](http://pig.apache.org/) [Presto-Sandbox](https://prestodb.io/), [Spark,](https://spark.apache.org/docs/latest/) [Sqoop-Sandbox](http://sqoop.apache.org/), [Tez,](https://tez.apache.org/) [Zeppelin-](https://zeppelin.incubator.apache.org/)[Sandbox](https://zeppelin.incubator.apache.org/), and [ZooKeeper-Sandbox.](https://zookeeper.apache.org)

The table below lists the application versions available in this release of Amazon EMR and the application versions in the preceding three Amazon EMR releases (when applicable).

For a comprehensive history of application versions for each release of Amazon EMR, see the following topics:

- [Application](#page-22-0) versions in Amazon EMR 7.x releases
- [Application](#page-76-0) versions in Amazon EMR 6.x releases
- [Application](#page-923-0) versions in Amazon EMR 5.x releases
- [Application](#page-2347-0) versions in Amazon EMR 4.x releases

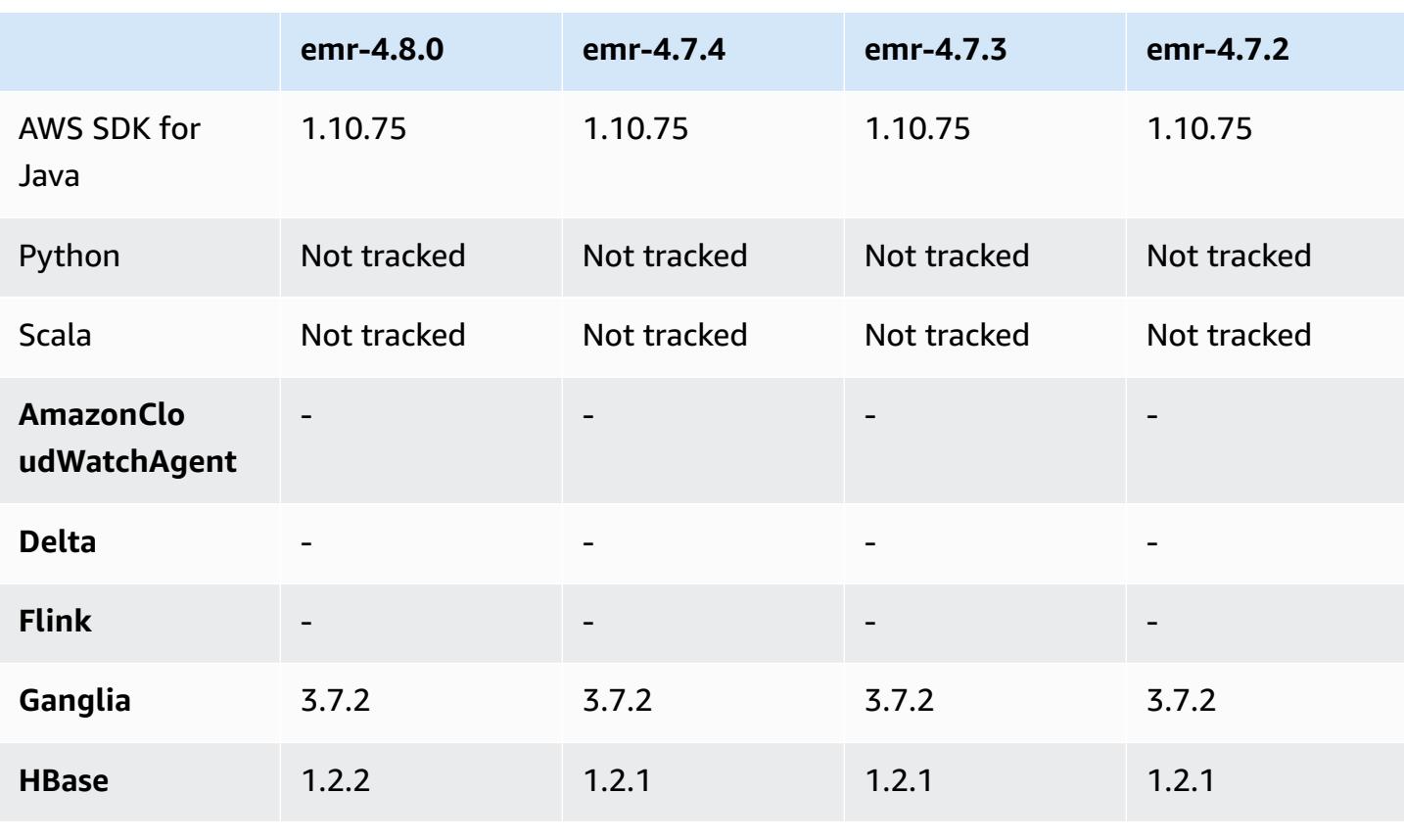

#### **Application version information**

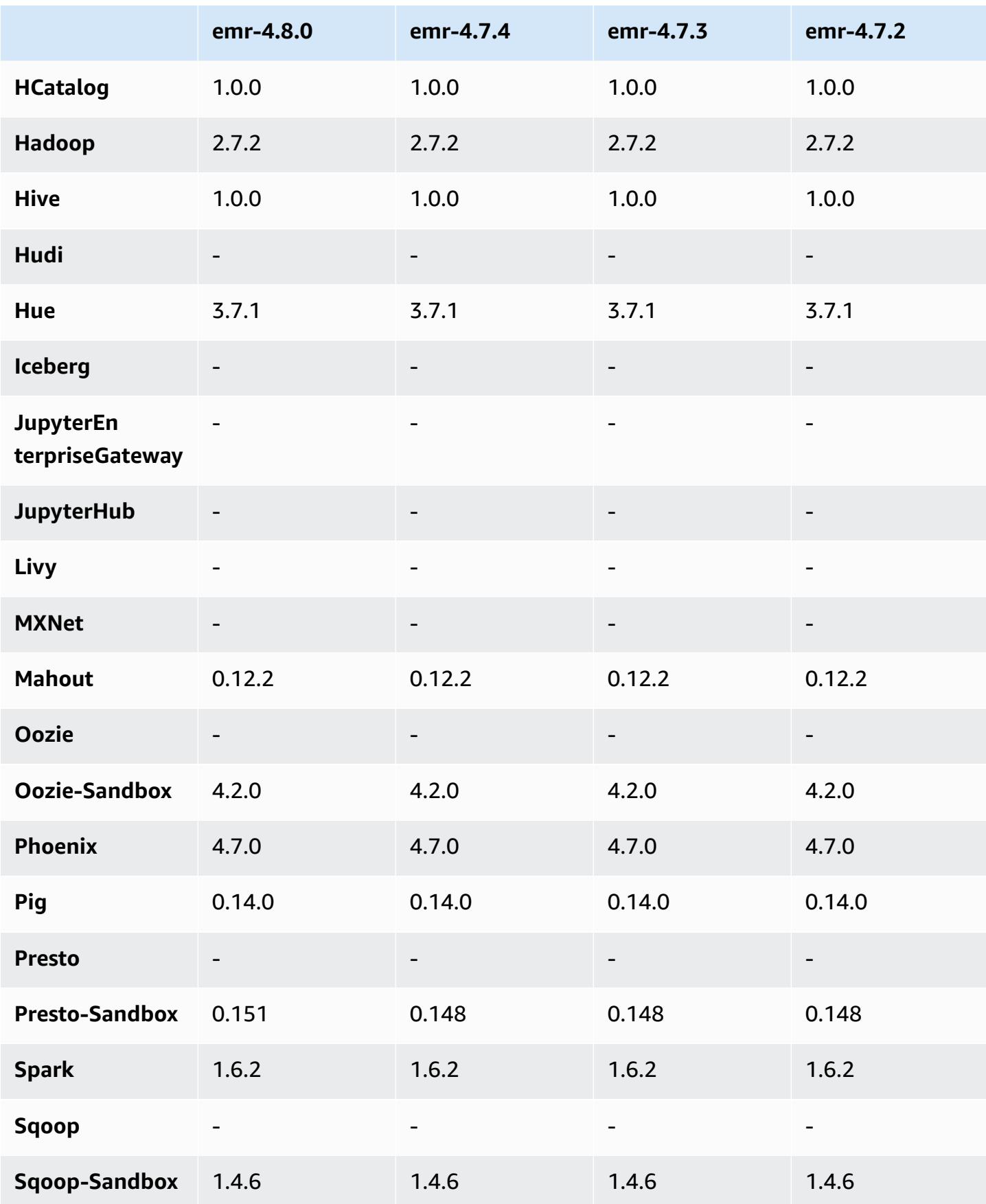

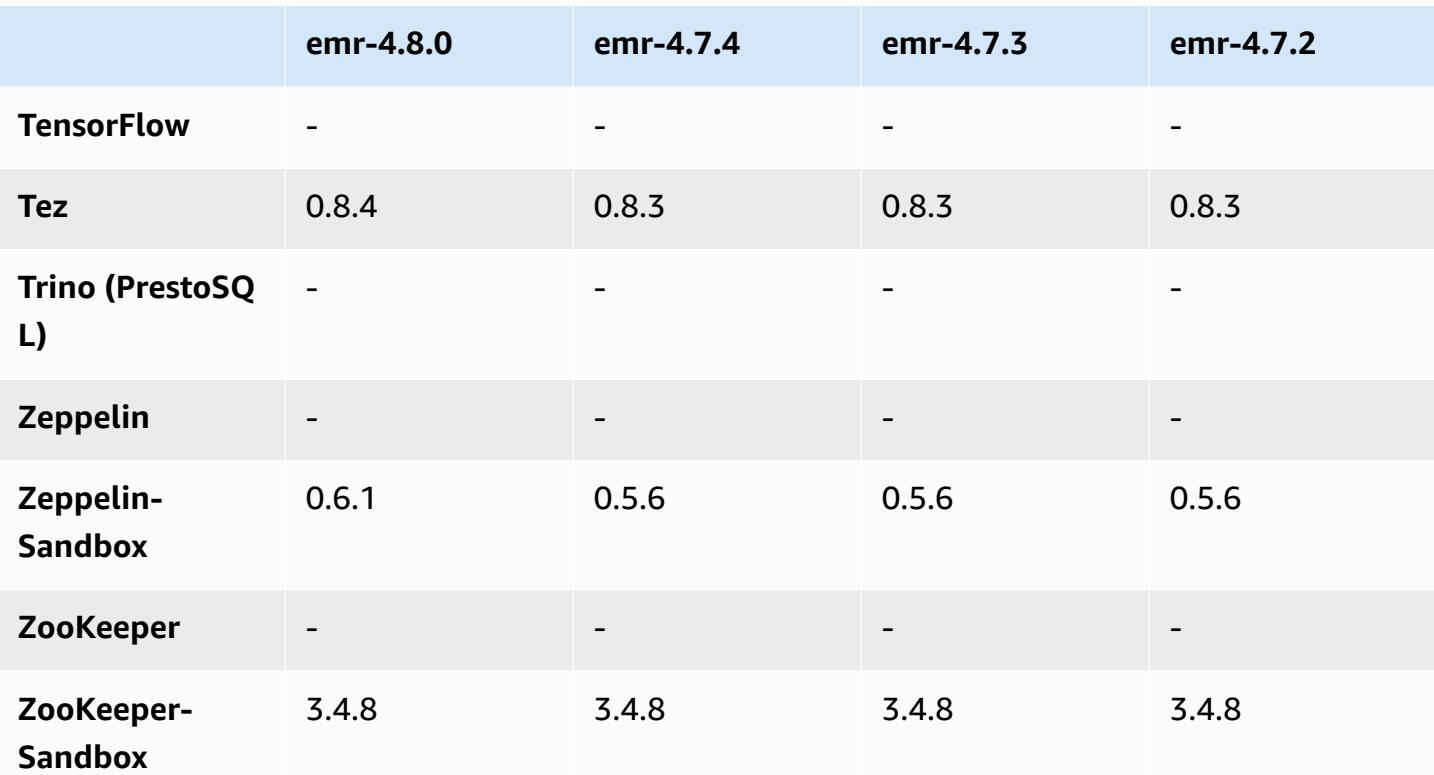

### **4.8.0 release notes**

The following release notes include information for the Amazon EMR 4.8.0 release. Changes are relative to the Amazon EMR 4.7.2 release.

Release date: September 7, 2016

### **Upgrades**

- Upgraded to HBase 1.2.2
- Upgraded to Presto-Sandbox 0.151
- Upgraded to Tez 0.8.4
- Upgraded to Zeppelin-Sandbox 0.6.1

#### **Changes and enhancements**

- Fixed an issue in YARN where the ApplicationMaster would attempt to clean up containers that no longer exist because their instances have been terminated.
- Corrected the hive-server2 URL for Hive2 actions in the Oozie examples.
- Added support for additional Presto catalogs.
- Backported patches: [HIVE-8948](https://issues.apache.org/jira/browse/HIVE-8948), [HIVE-12679](https://issues.apache.org/jira/browse/HIVE-12679), [HIVE-13405,](https://issues.apache.org/jira/browse/HIVE-13405) [PHOENIX-3116,](https://issues.apache.org/jira/browse/PHOENIX-3116) [HADOOP-12689](https://issues.apache.org/jira/browse/HADOOP-12689)
- Added support for security configurations, which allow you to create and apply encryption options more easily. For more information, see Data [Encryption](https://docs.aws.amazon.com/emr/latest/ReleaseGuide/emr-data-encryption.html).

### **4.8.0 component versions**

The components that Amazon EMR installs with this release are listed below. Some are installed as part of big-data application packages. Others are unique to Amazon EMR and installed for system processes and features. These typically start with emr or aws. Big-data application packages in the most recent Amazon EMR release are usually the latest version found in the community. We make community releases available in Amazon EMR as quickly as possible.

Some components in Amazon EMR differ from community versions. These components have a version label in the form *CommunityVersion*-amzn-*EmrVersion*. The *EmrVersion* starts at 0. For example, if open source community component named myapp-component with version 2.2 has been modified three times for inclusion in different Amazon EMR releases, its release version is listed as 2.2-amzn-2.

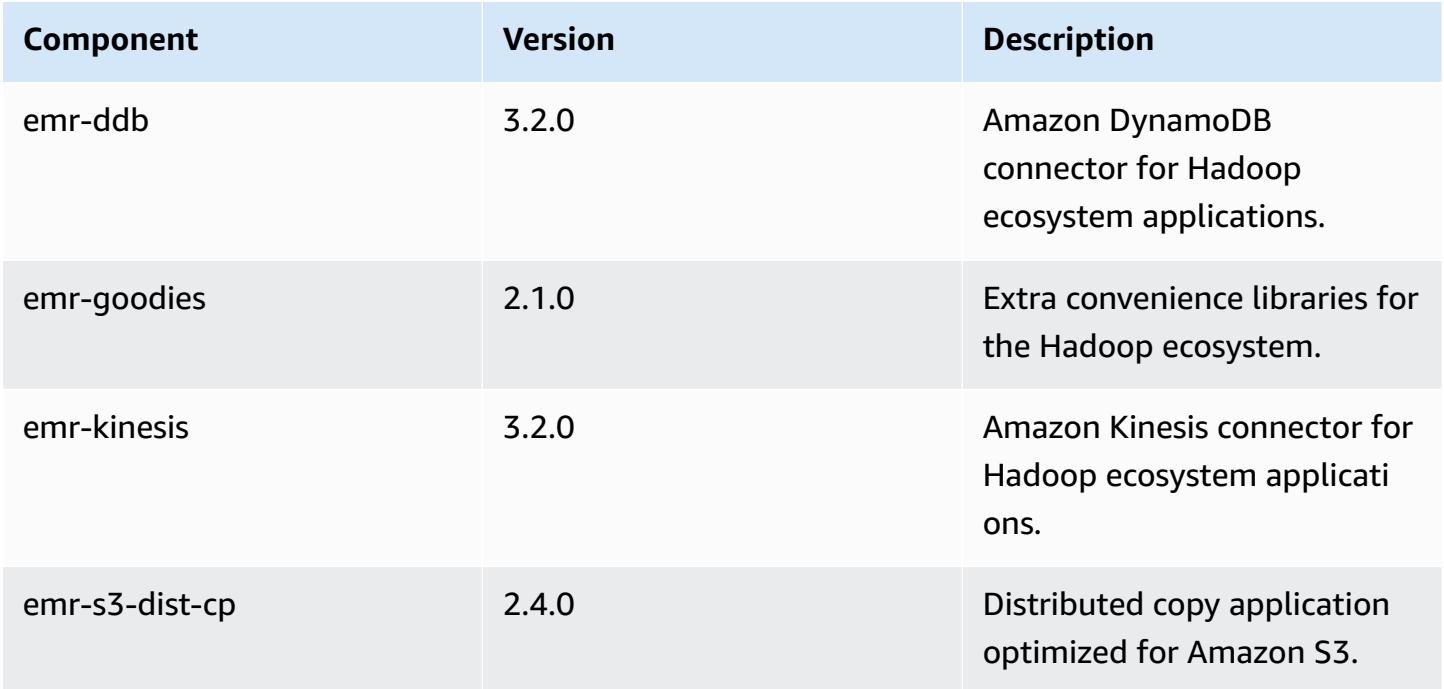

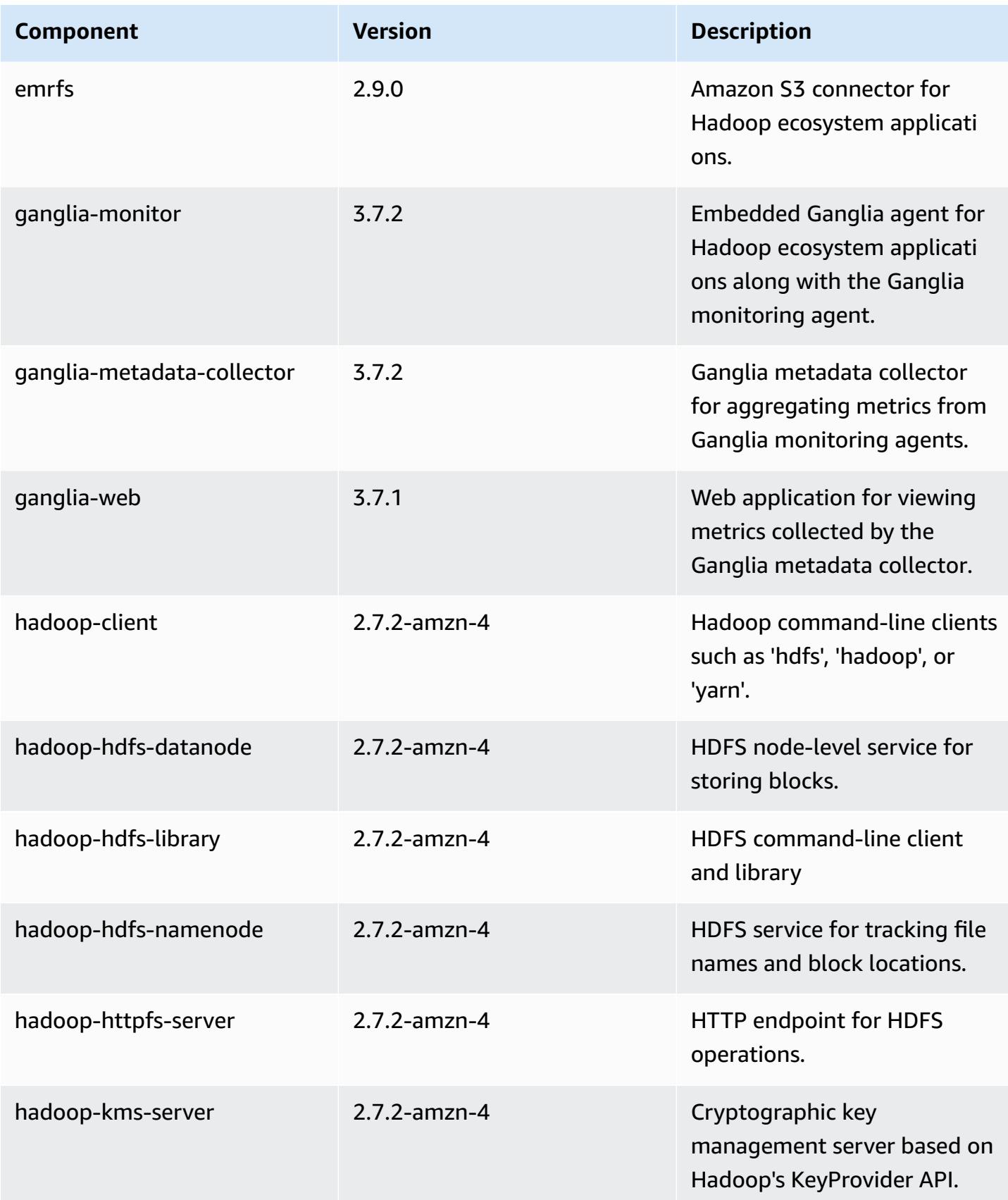

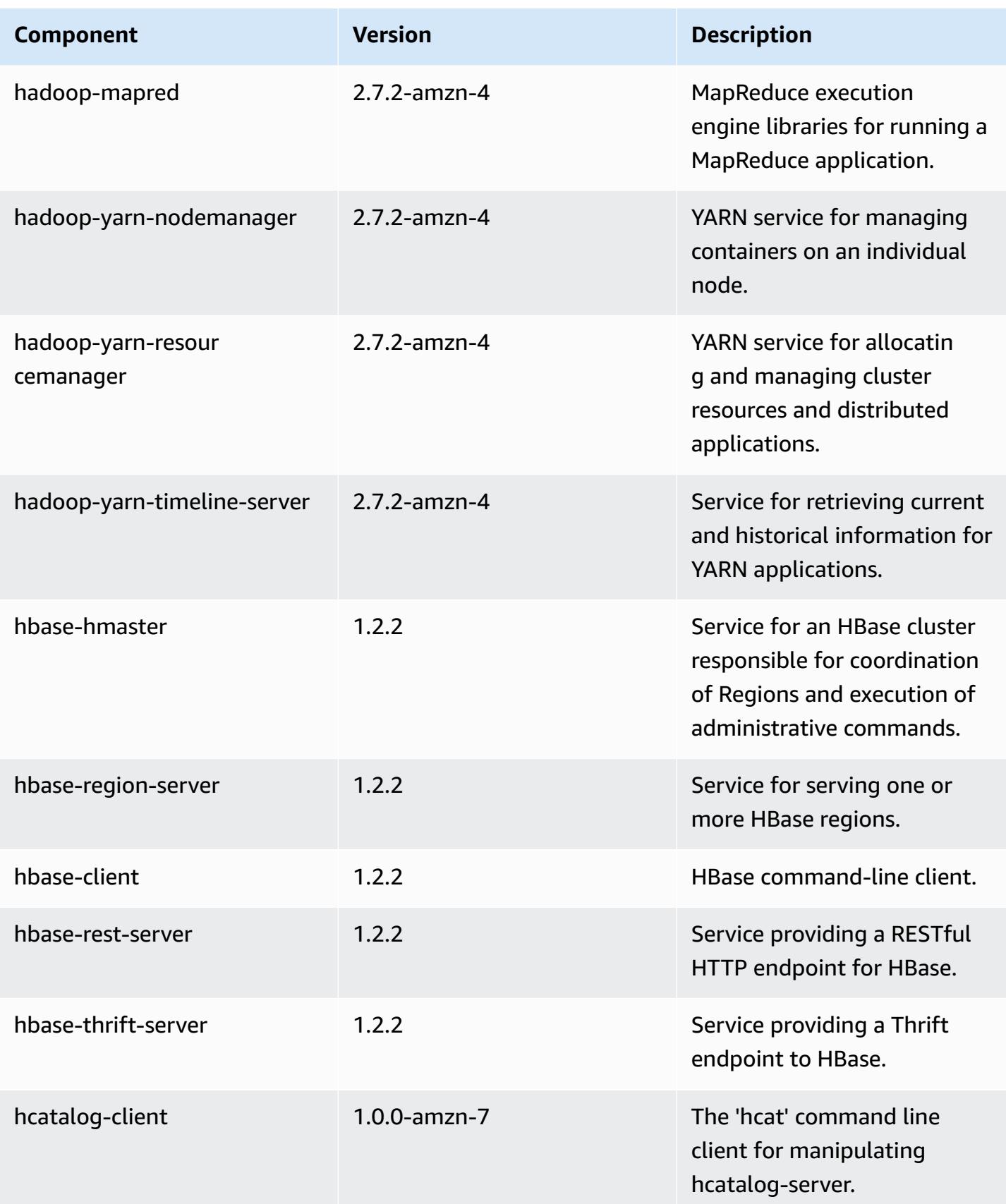

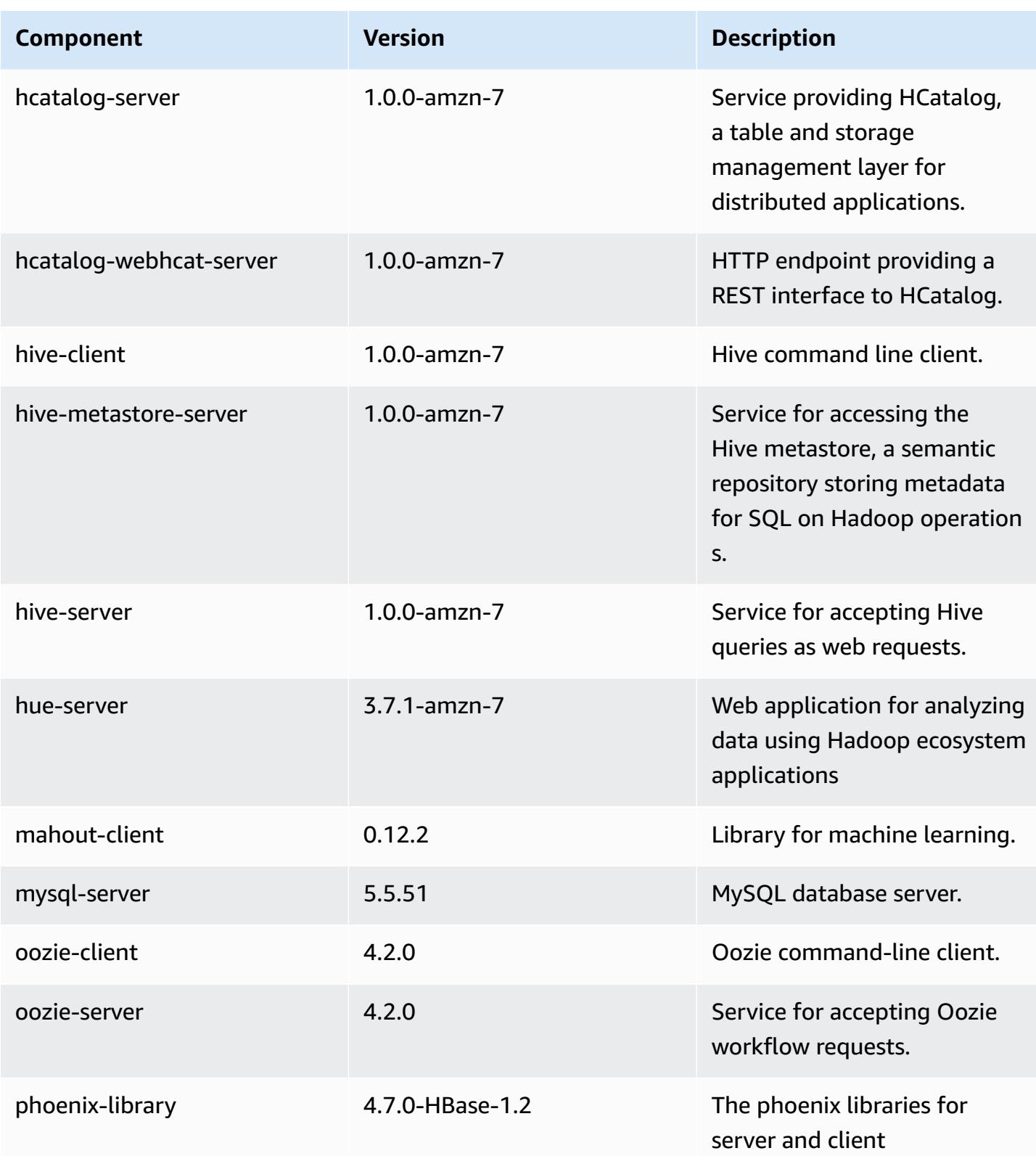

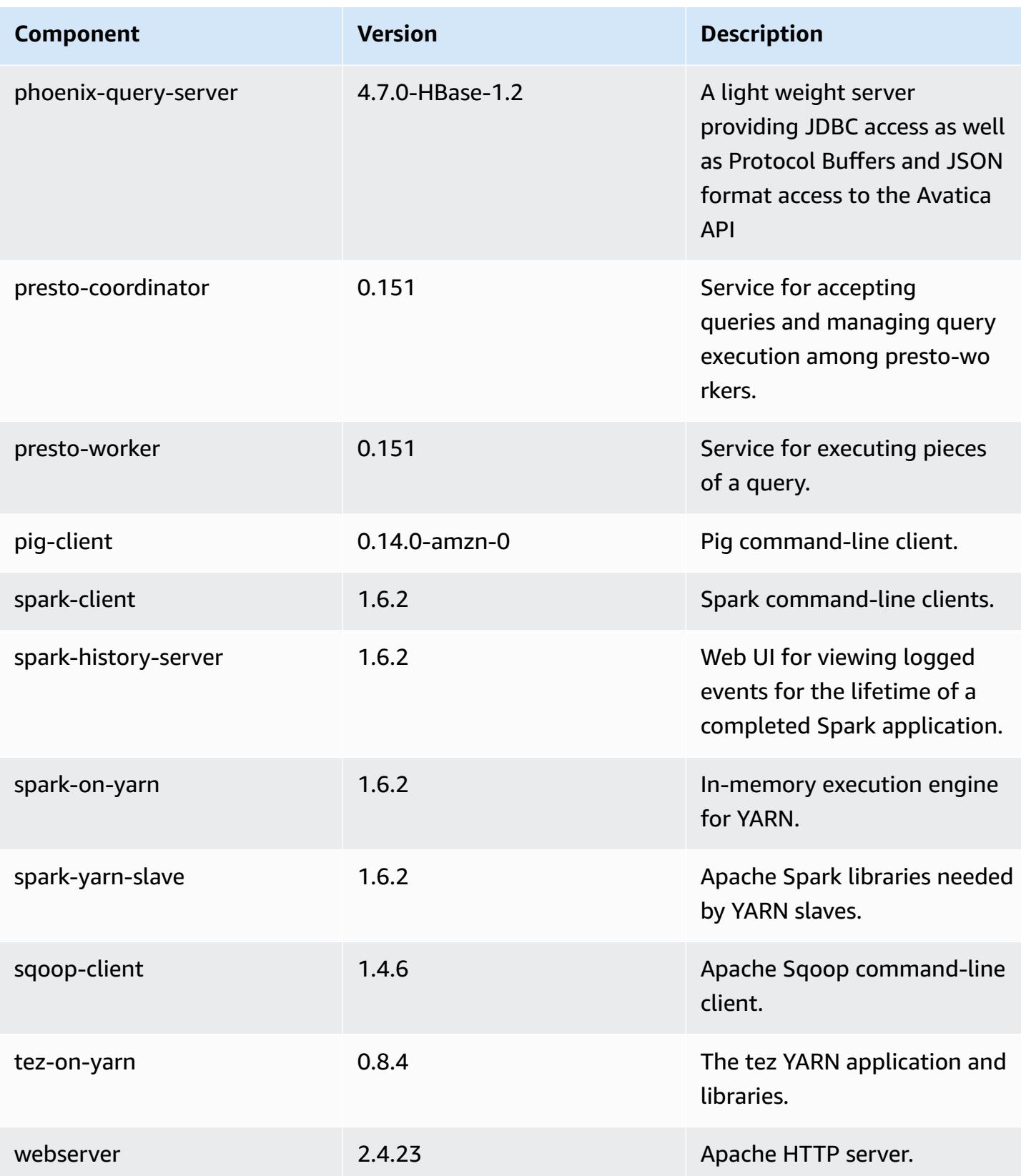

Amazon EMR Amazon EMR Release Guide

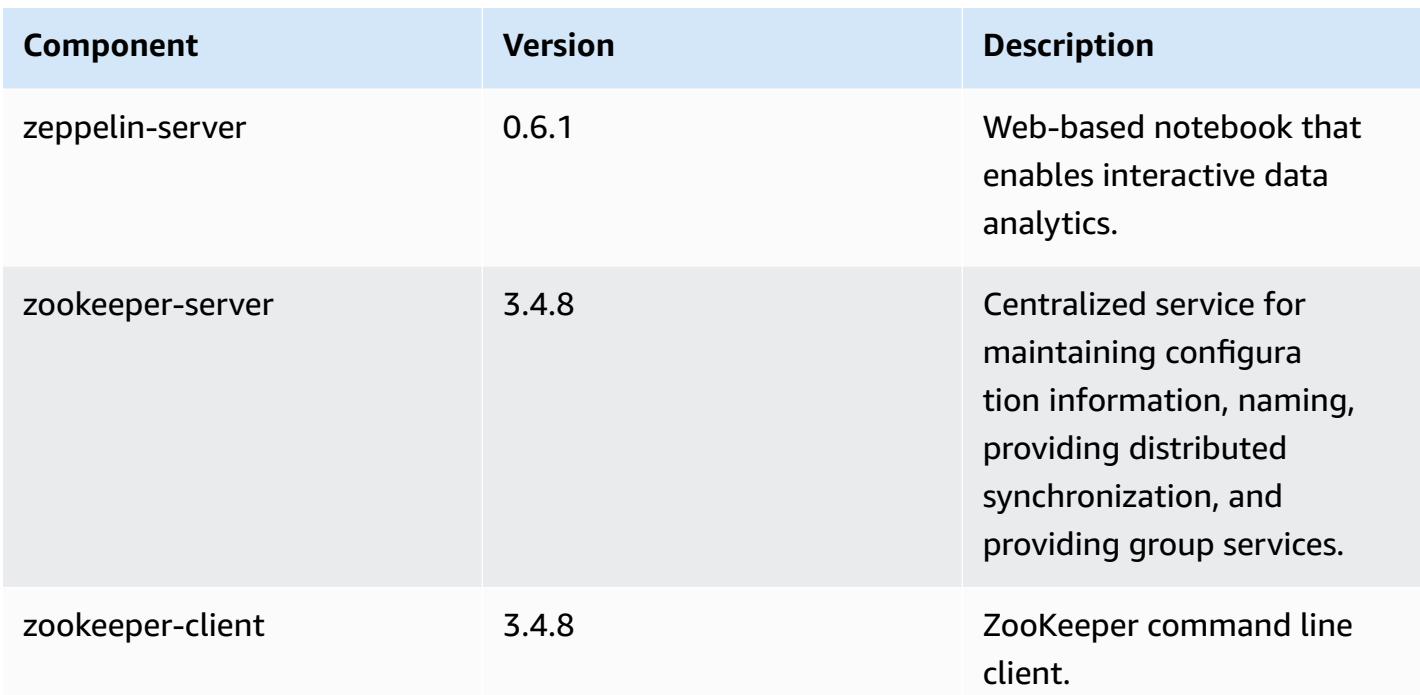

# **4.8.0 configuration classifications**

Configuration classifications allow you to customize applications. These often correspond to a configuration XML file for the application, such as hive-site.xml. For more information, see Configure [applications](#page-3069-0).

### **emr-4.8.0 classifications**

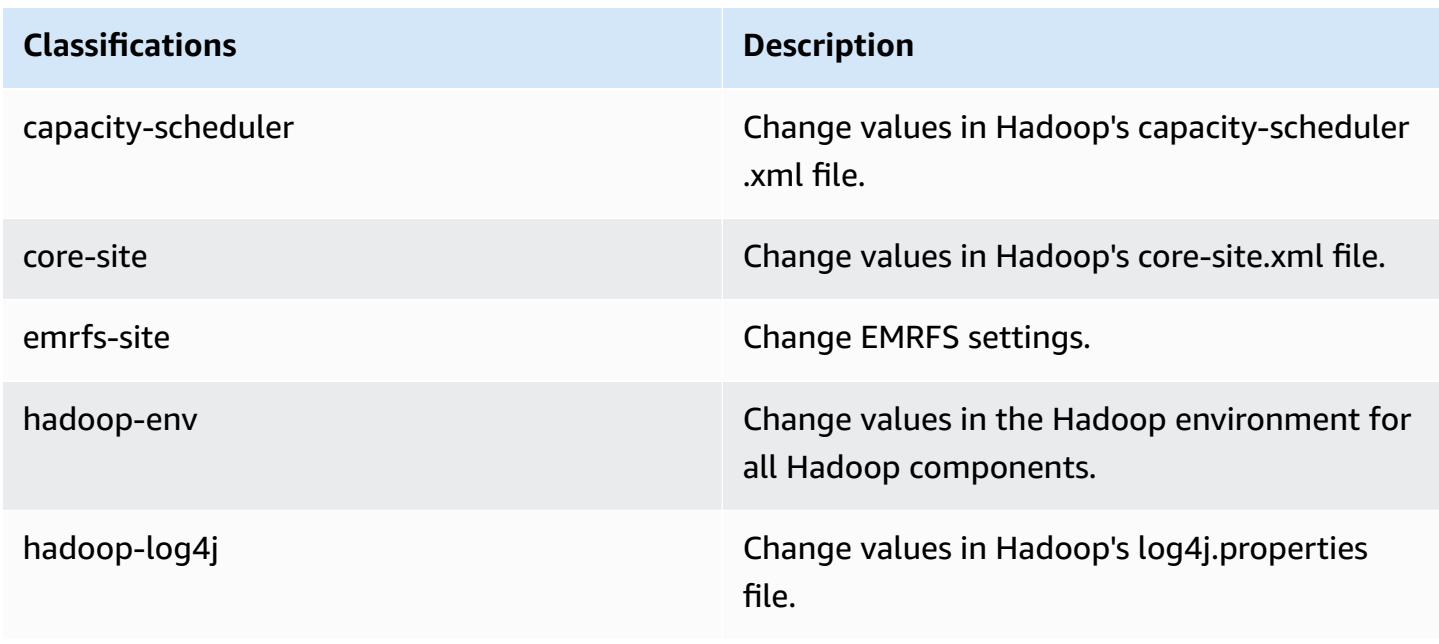

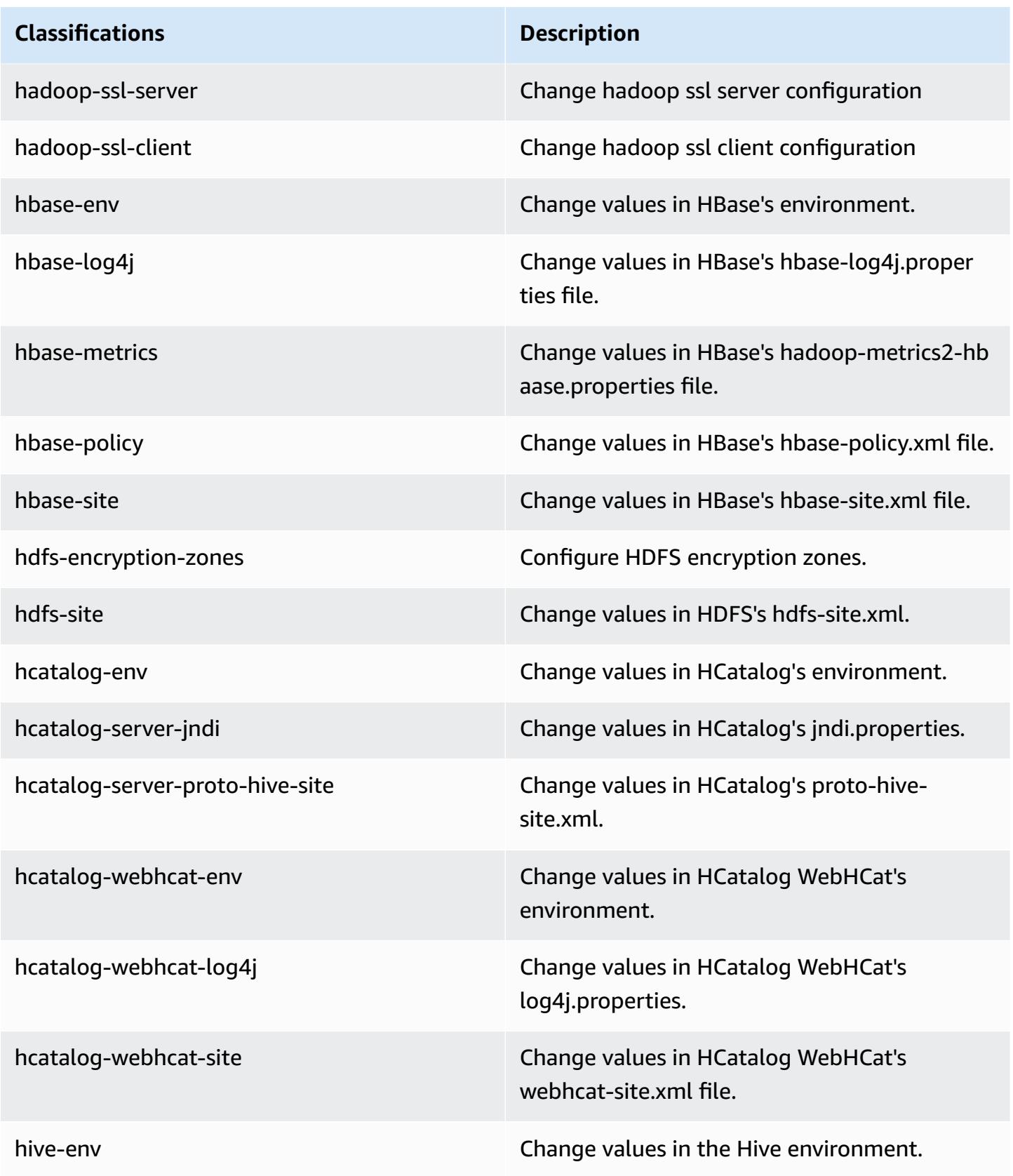

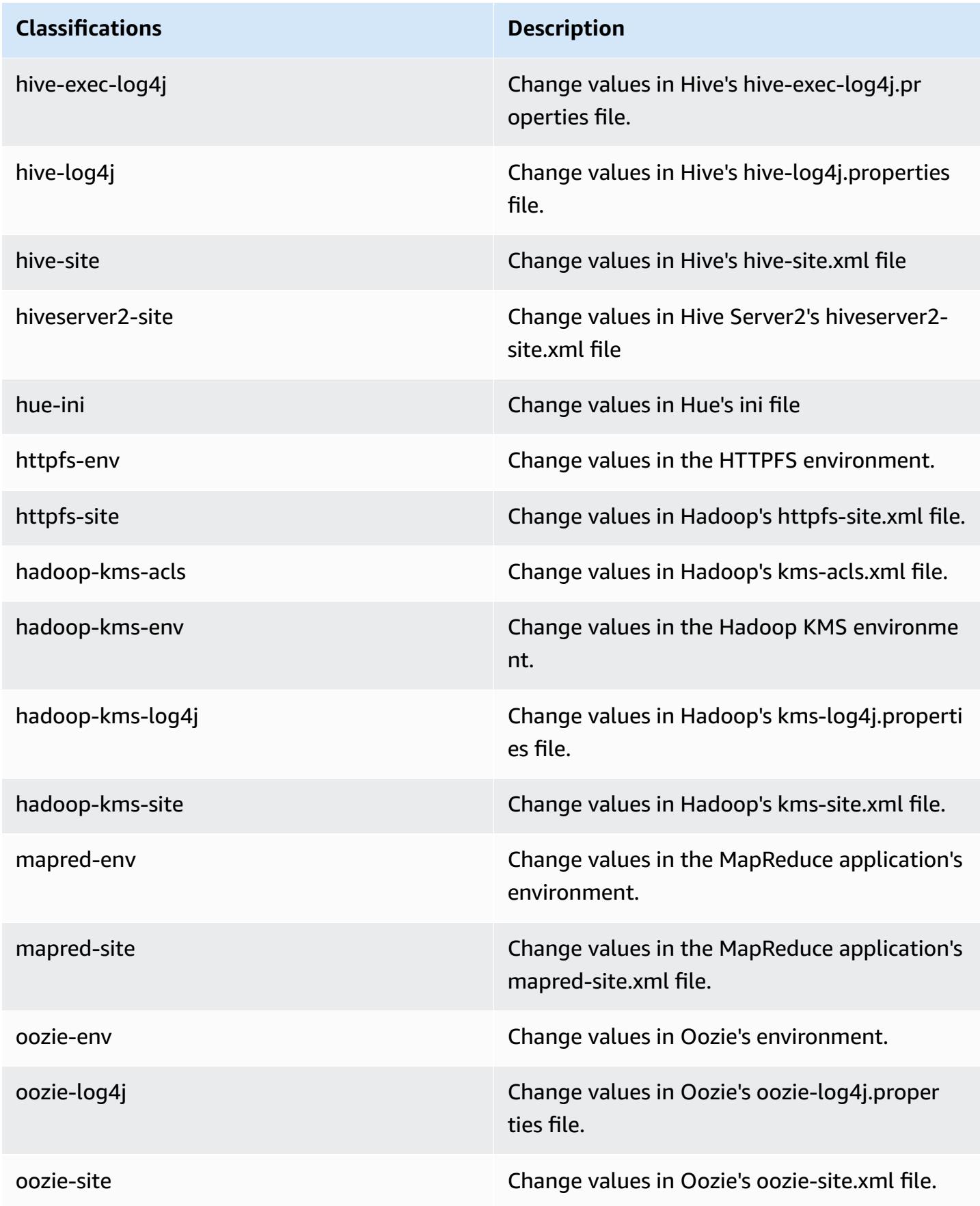

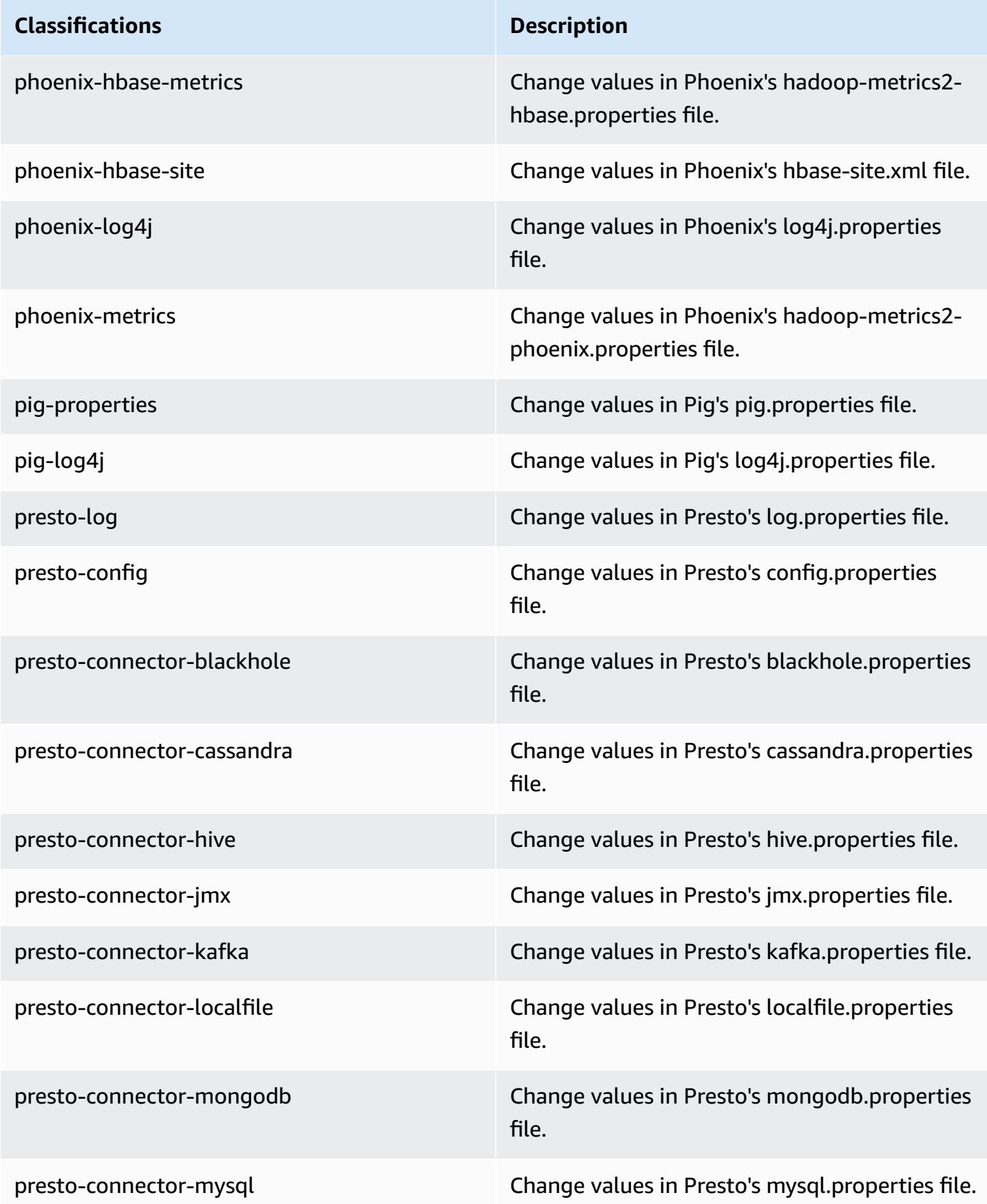

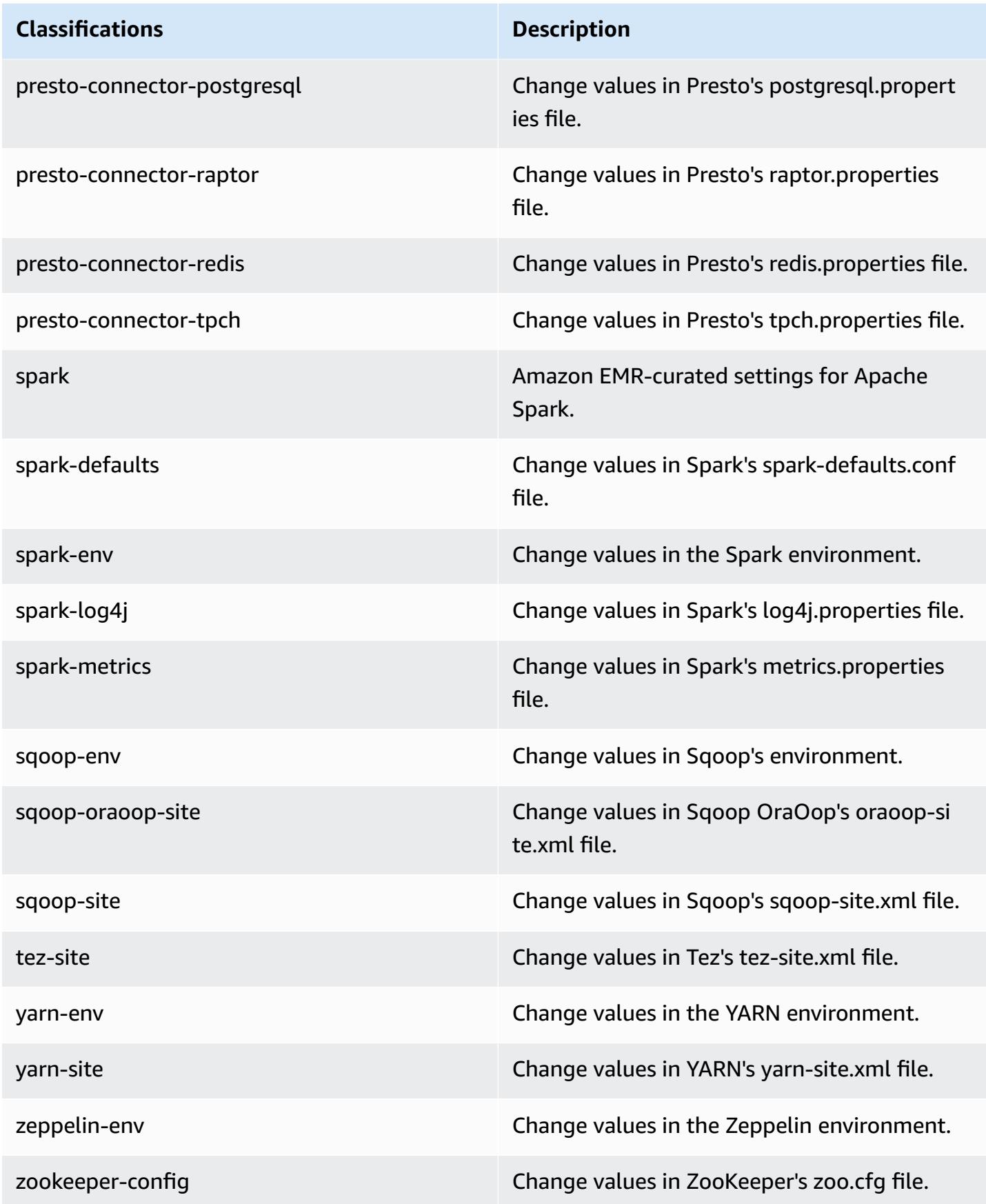

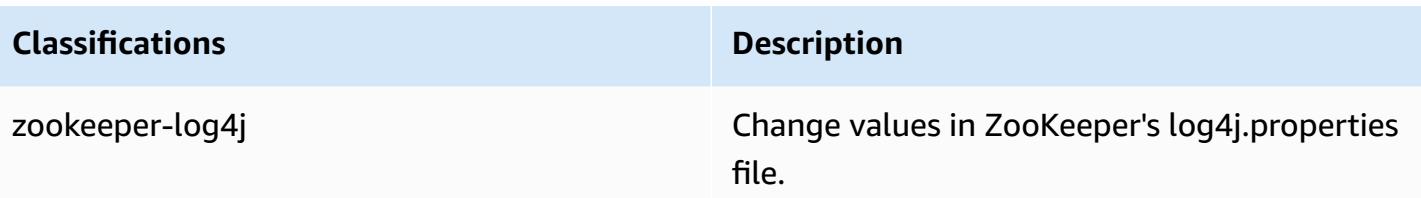

# **Amazon EMR release 4.7.4**

## **4.7.4 application versions**

The following applications are supported in this release: [Ganglia](http://ganglia.info), [HBase](http://hbase.apache.org/), [HCatalog](https://cwiki.apache.org/confluence/display/Hive/HCatalog), [Hadoop](http://hadoop.apache.org/docs/current/), [Hive](http://hive.apache.org/), [Hue,](http://gethue.com/) [Mahout,](http://mahout.apache.org/) [Oozie-Sandbox](http://oozie.apache.org/), [Phoenix,](https://phoenix.apache.org/) [Pig,](http://pig.apache.org/) [Presto-Sandbox](https://prestodb.io/), [Spark,](https://spark.apache.org/docs/latest/) [Sqoop-Sandbox](http://sqoop.apache.org/), [Tez,](https://tez.apache.org/) [Zeppelin-](https://zeppelin.incubator.apache.org/)[Sandbox](https://zeppelin.incubator.apache.org/), and [ZooKeeper-Sandbox.](https://zookeeper.apache.org)

The table below lists the application versions available in this release of Amazon EMR and the application versions in the preceding three Amazon EMR releases (when applicable).

For a comprehensive history of application versions for each release of Amazon EMR, see the following topics:

- [Application](#page-22-0) versions in Amazon EMR 7.x releases
- [Application](#page-76-0) versions in Amazon EMR 6.x releases
- [Application](#page-923-0) versions in Amazon EMR 5.x releases
- [Application](#page-2347-0) versions in Amazon EMR 4.x releases

### **Application version information**

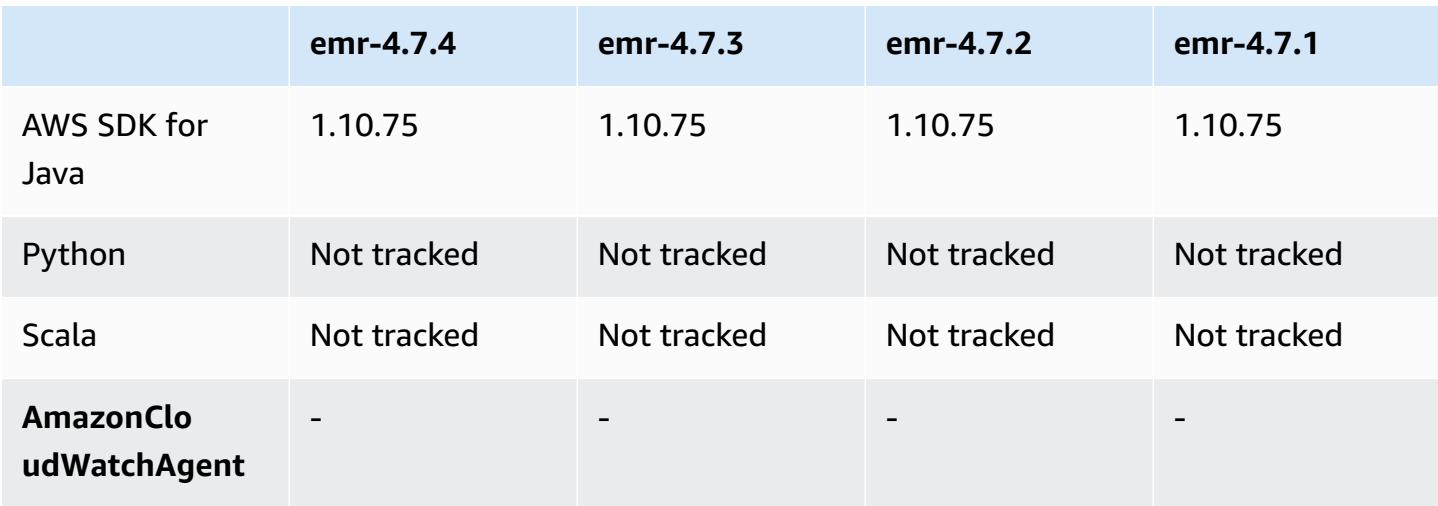

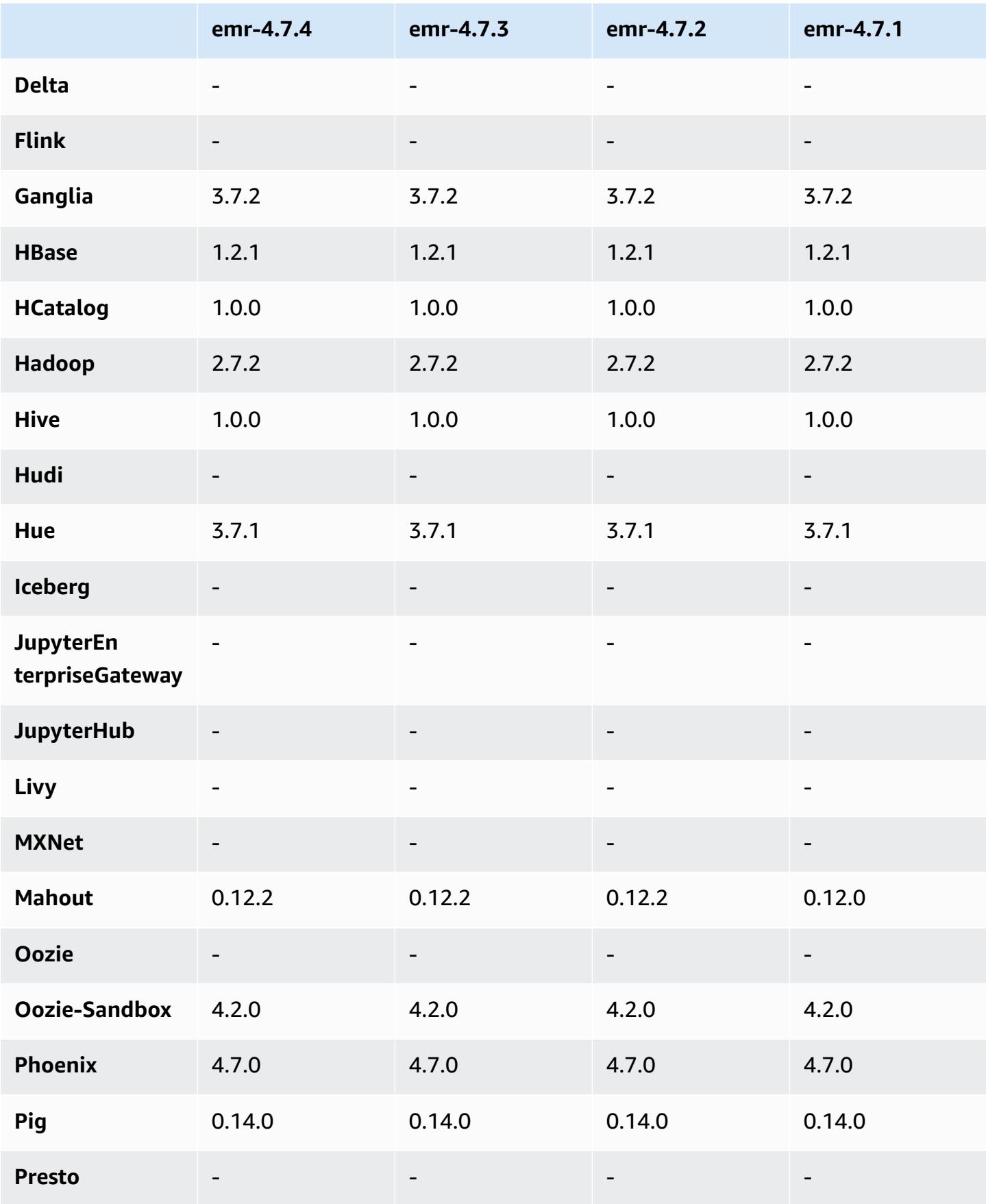

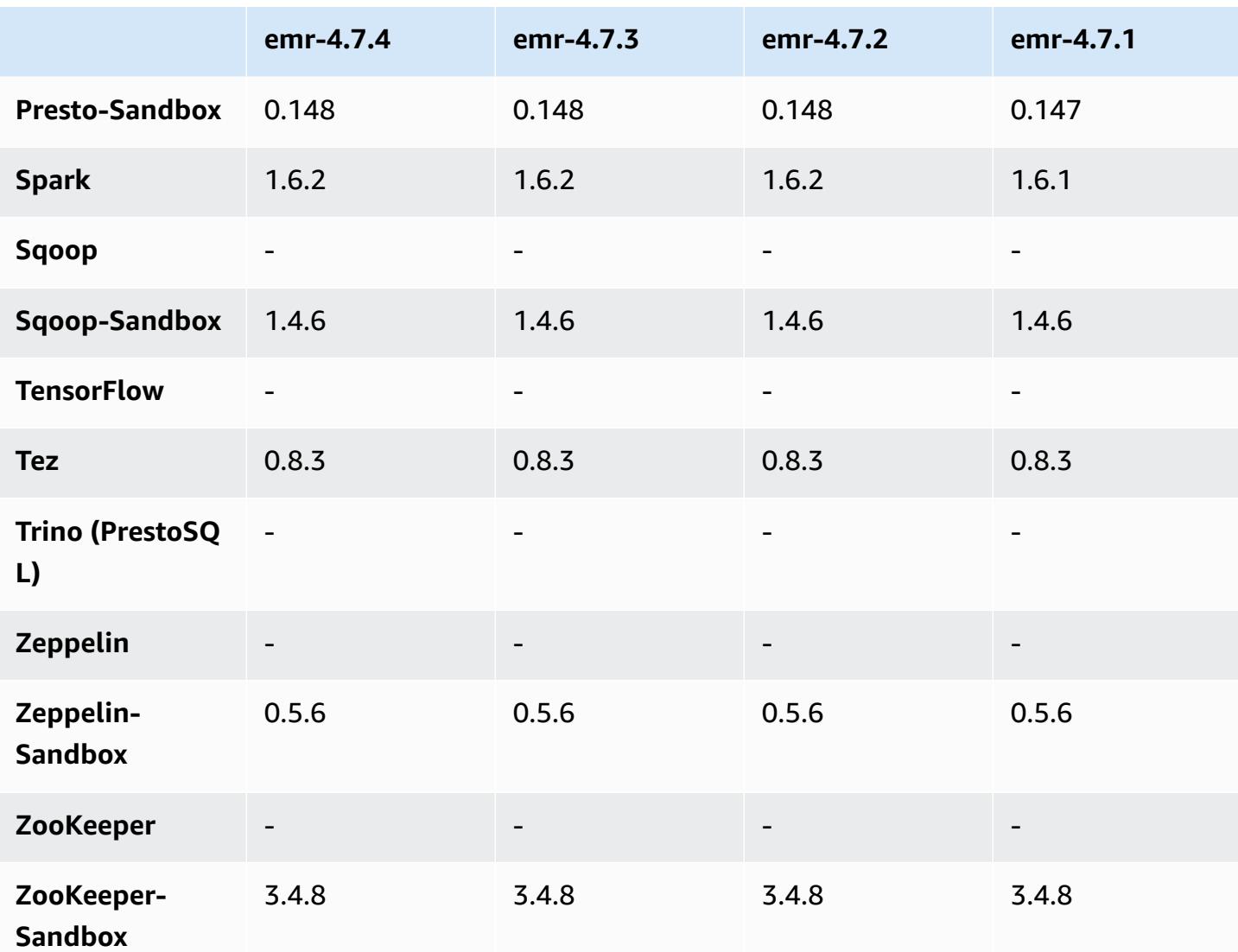

## **4.7.4 release notes**

This is a patch release to add AWS Signature Version 4 authentication for requests to Amazon S3. All applications and components are the same as the previous Amazon EMR release.

#### **Important**

In this release version, Amazon EMR uses AWS Signature Version 4 exclusively to authenticate requests to Amazon S3. For more information, see [Whats New.](https://docs.aws.amazon.com/emr/latest/ReleaseGuide/emr-whatsnew.html)

## **4.7.4 component versions**

The components that Amazon EMR installs with this release are listed below. Some are installed as part of big-data application packages. Others are unique to Amazon EMR and installed for system processes and features. These typically start with emr or aws. Big-data application packages in the most recent Amazon EMR release are usually the latest version found in the community. We make community releases available in Amazon EMR as quickly as possible.

Some components in Amazon EMR differ from community versions. These components have a version label in the form *CommunityVersion*-amzn-*EmrVersion*. The *EmrVersion* starts at 0. For example, if open source community component named myapp-component with version 2.2 has been modified three times for inclusion in different Amazon EMR releases, its release version is listed as 2.2-amzn-2.

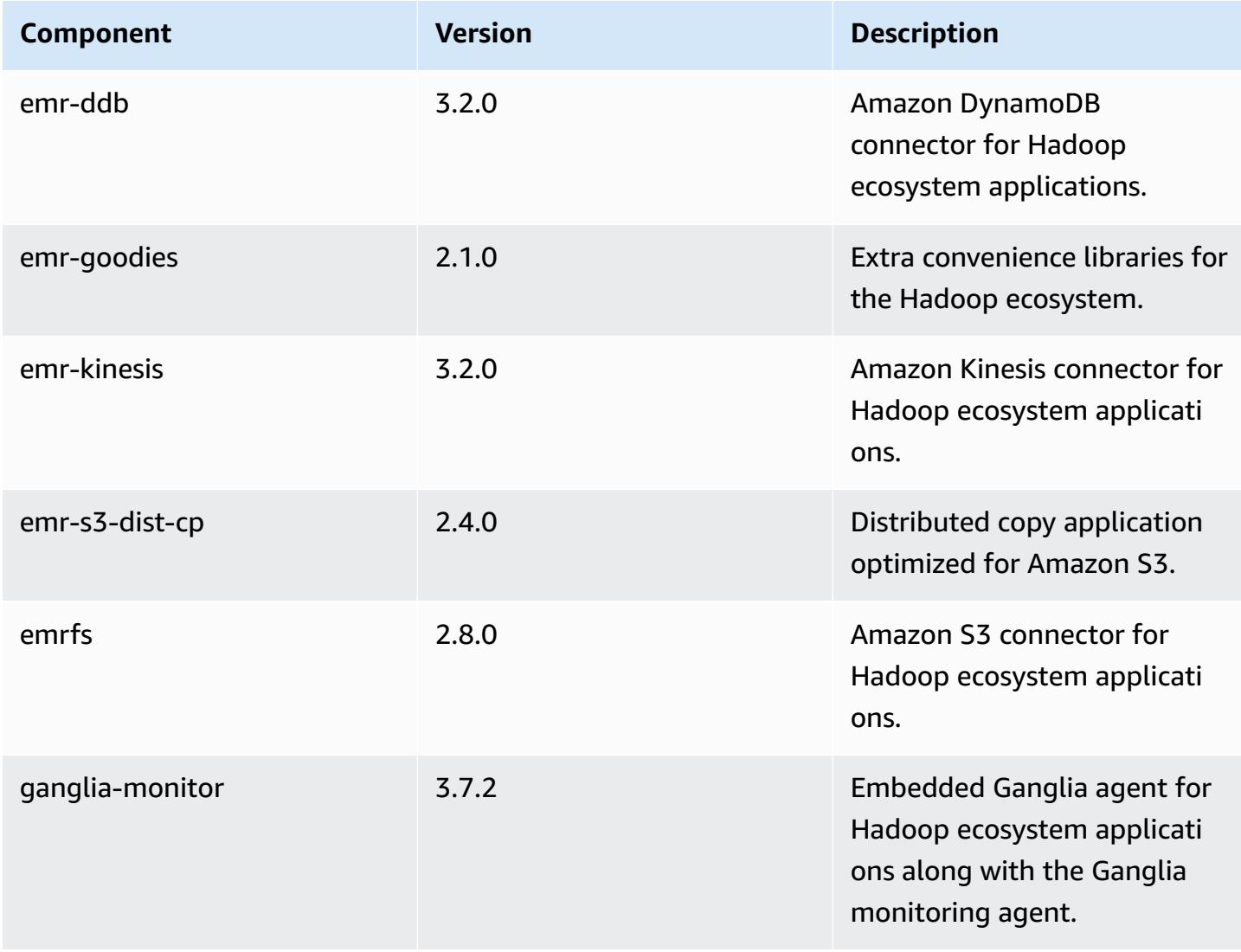

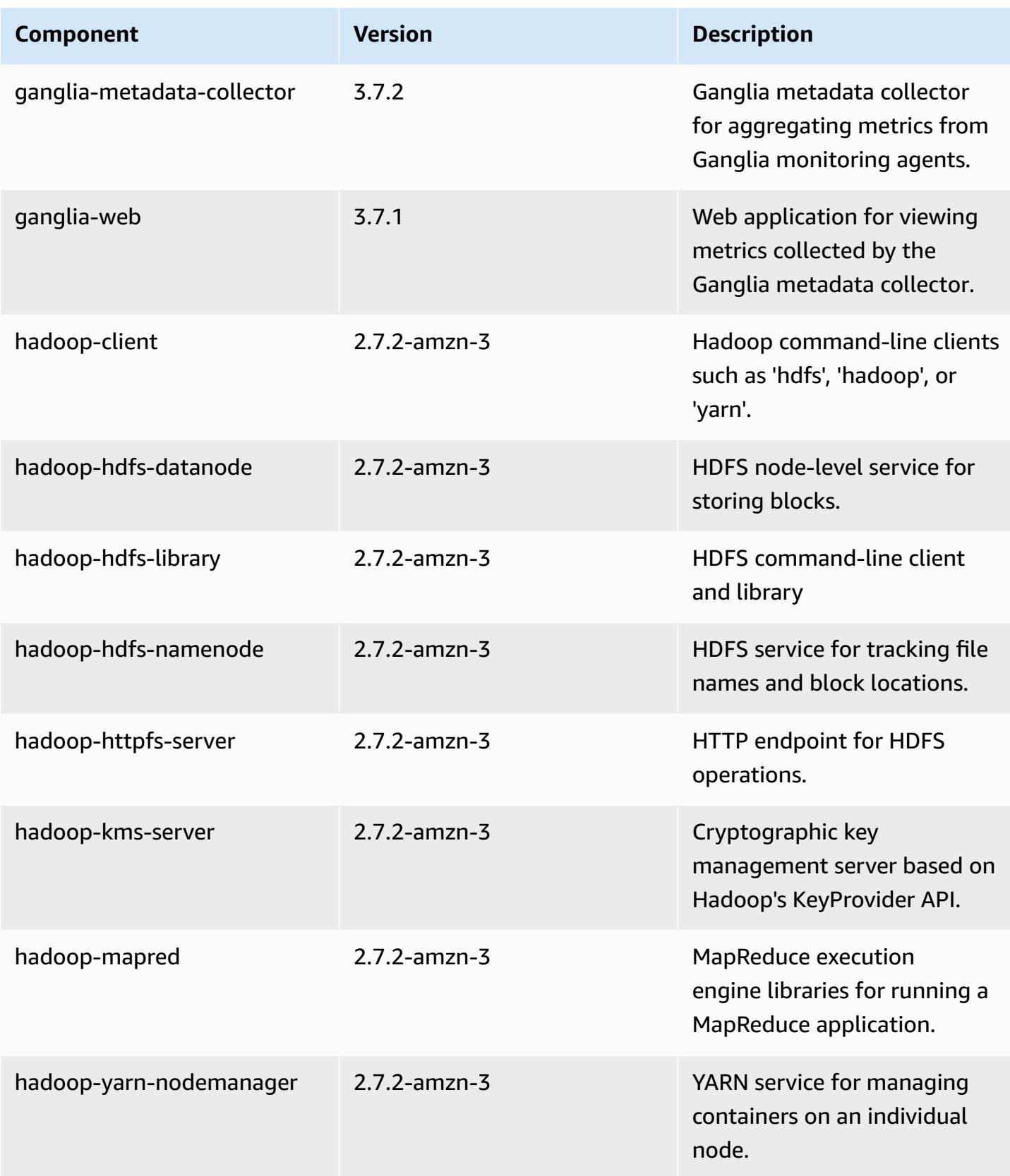

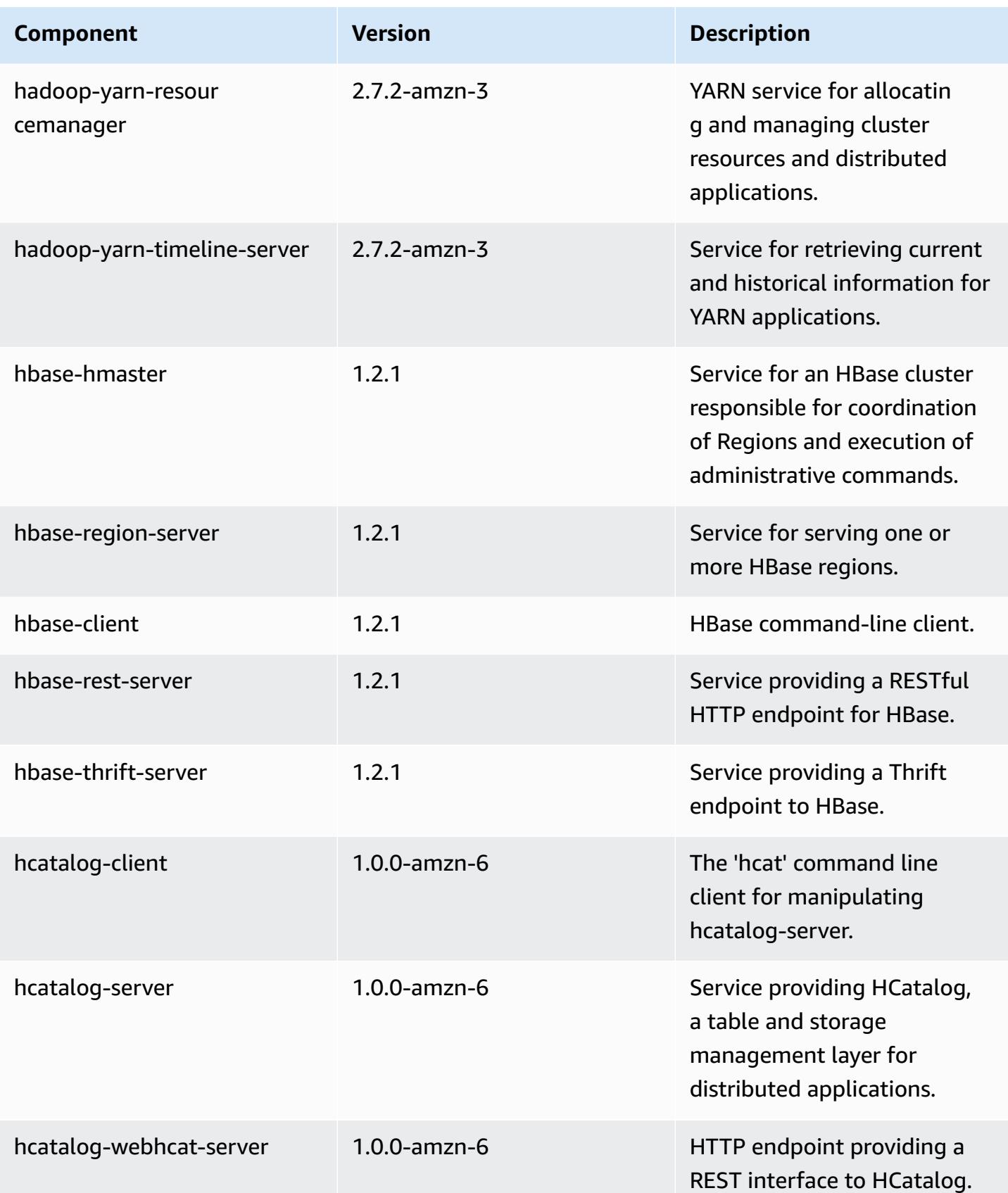
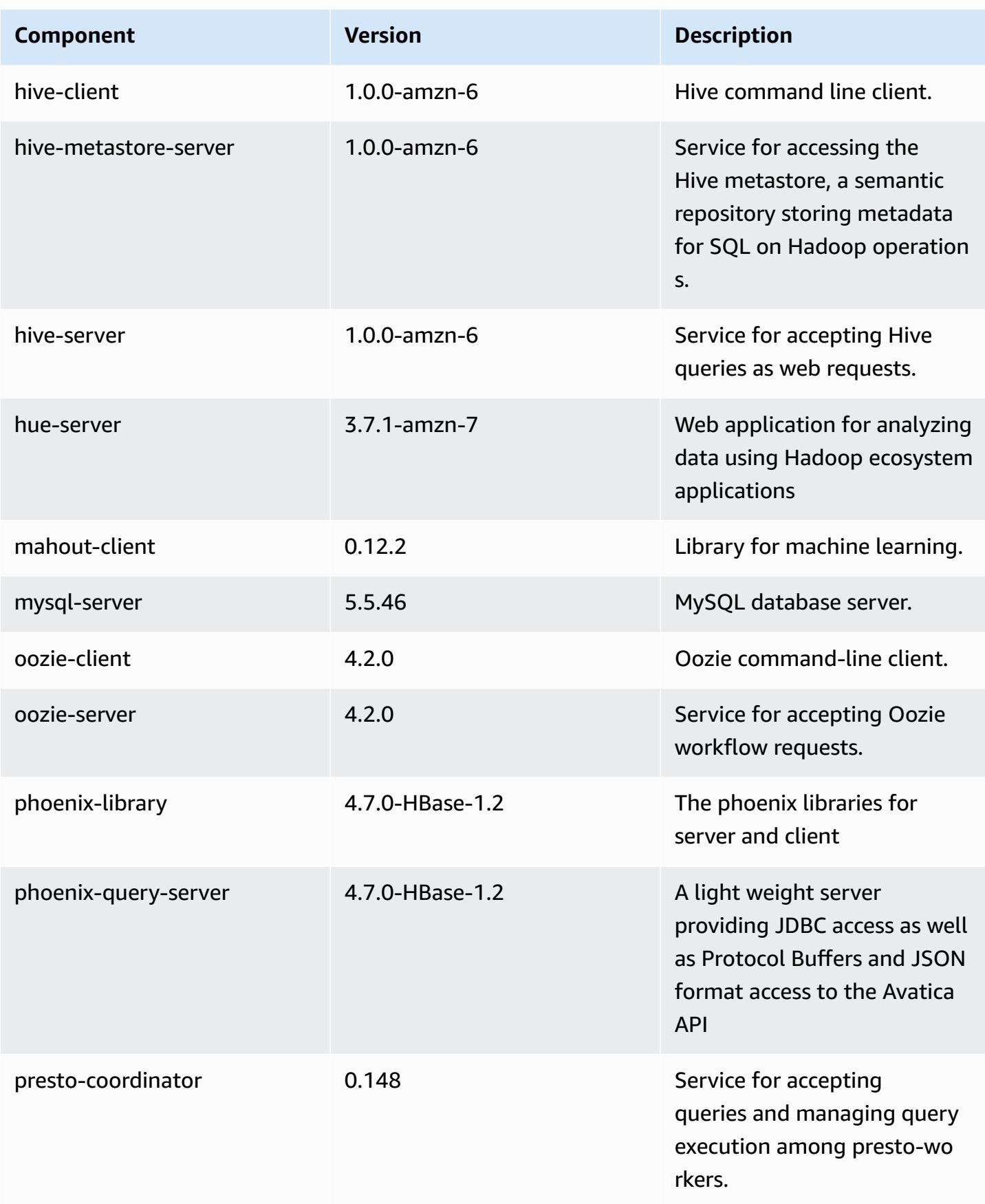

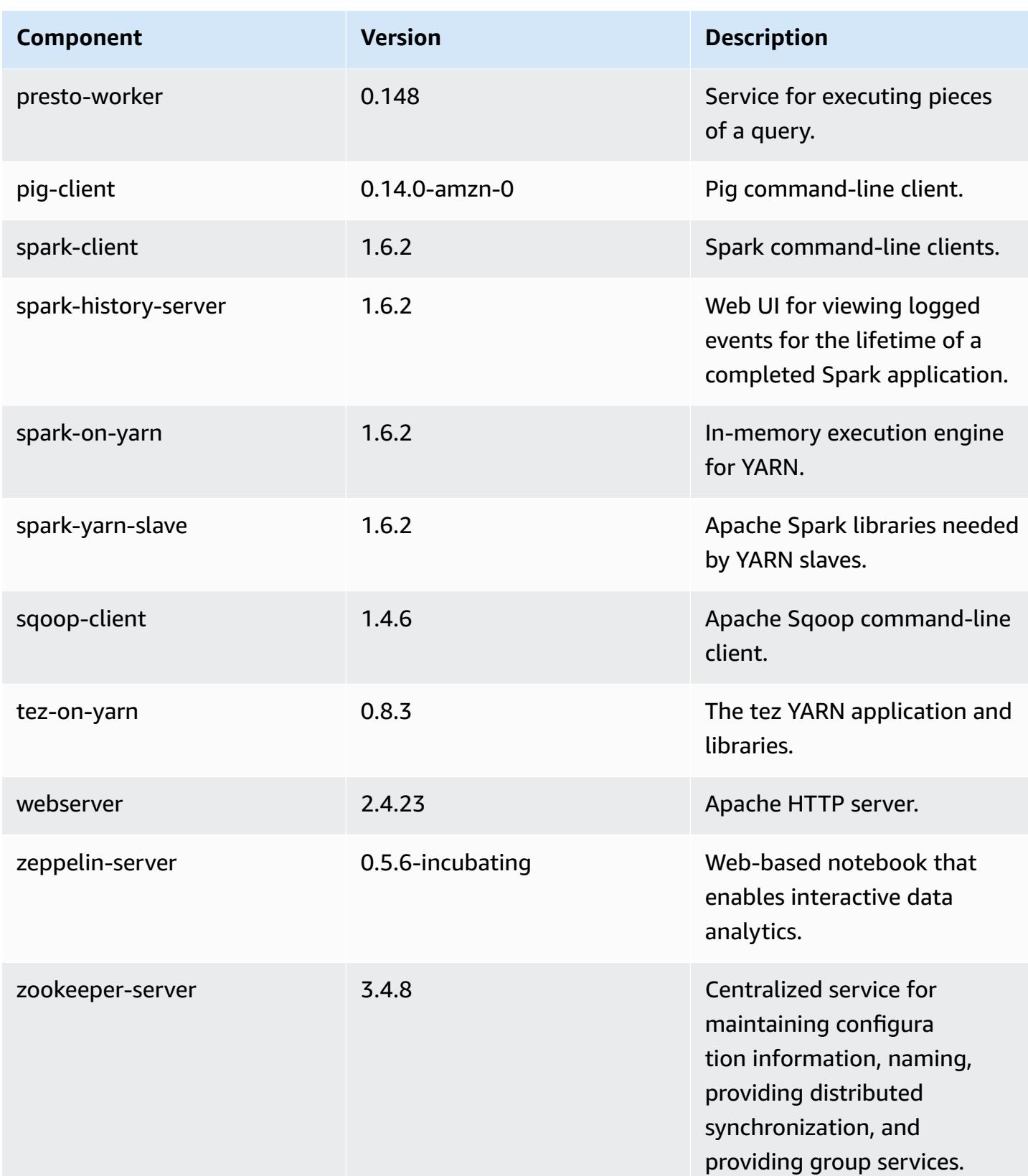

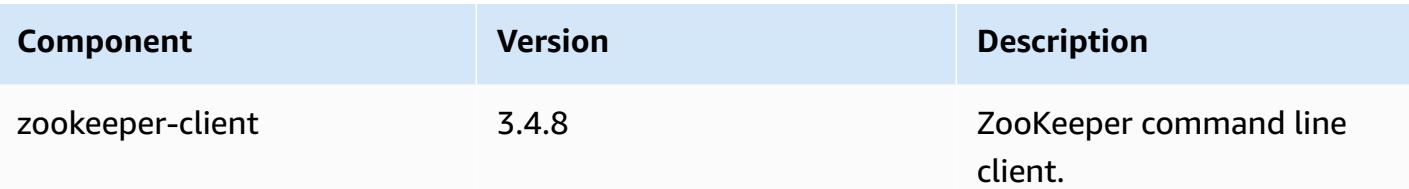

## **4.7.4 configuration classifications**

Configuration classifications allow you to customize applications. These often correspond to a configuration XML file for the application, such as hive-site.xml. For more information, see Configure [applications](#page-3069-0).

### **emr-4.7.4 classifications**

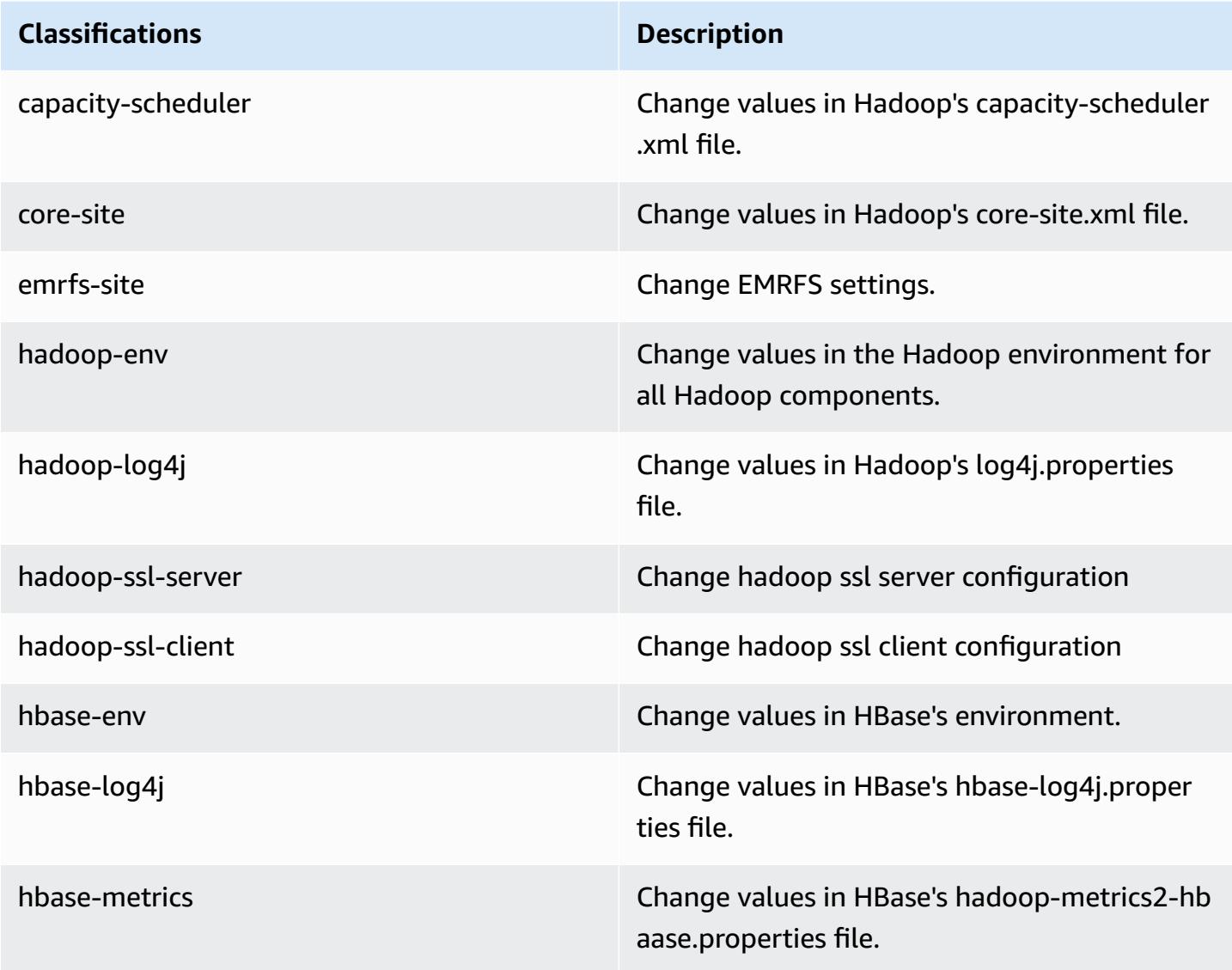

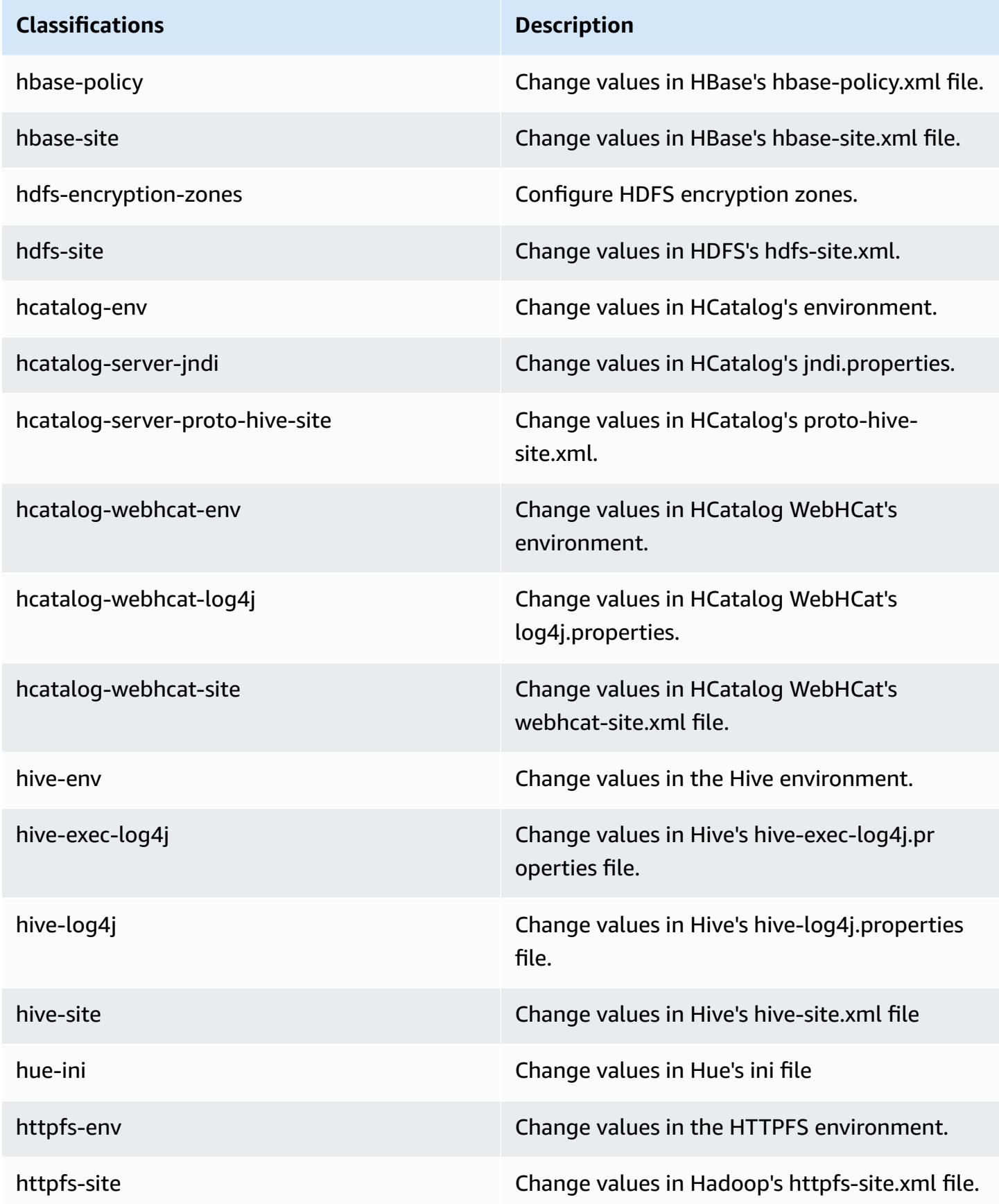

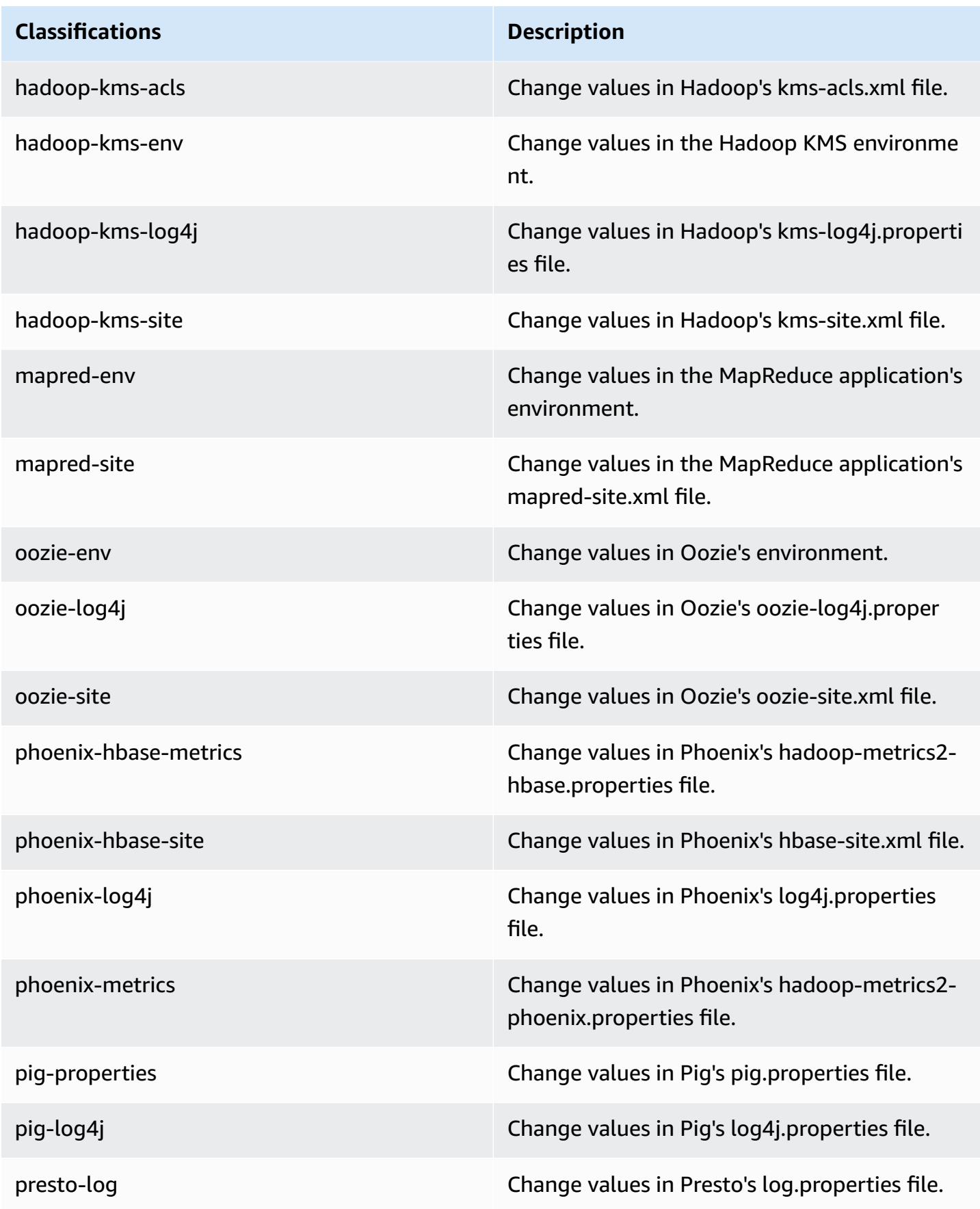

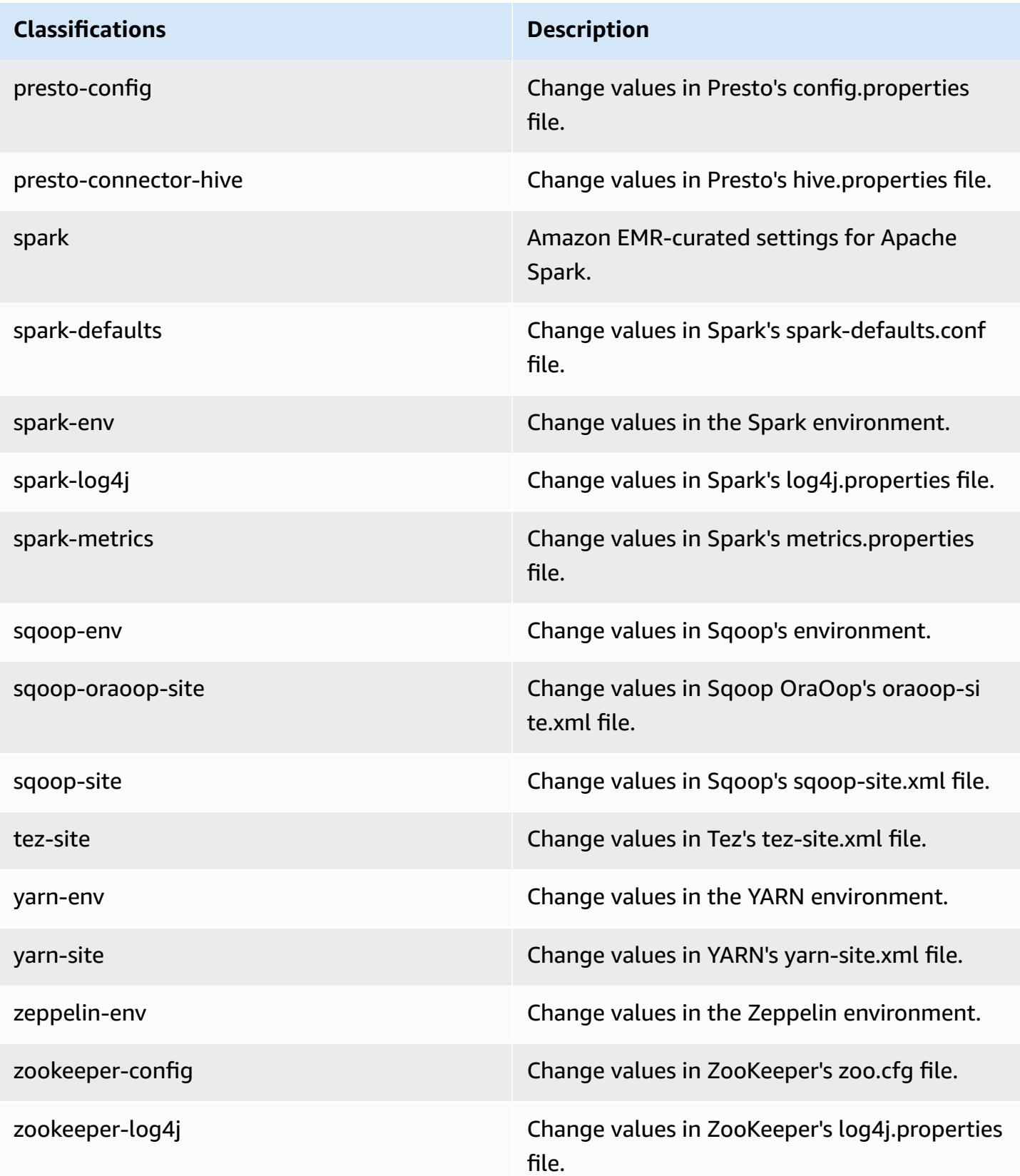

# **Amazon EMR release 4.7.3**

## **4.7.3 application versions**

The following applications are supported in this release: [Ganglia](http://ganglia.info), [HBase](http://hbase.apache.org/), [HCatalog](https://cwiki.apache.org/confluence/display/Hive/HCatalog), [Hadoop](http://hadoop.apache.org/docs/current/), [Hive](http://hive.apache.org/), [Hue,](http://gethue.com/) [Mahout,](http://mahout.apache.org/) [Oozie-Sandbox](http://oozie.apache.org/), [Phoenix,](https://phoenix.apache.org/) [Pig,](http://pig.apache.org/) [Presto-Sandbox](https://prestodb.io/), [Spark,](https://spark.apache.org/docs/latest/) [Sqoop-Sandbox](http://sqoop.apache.org/), [Tez,](https://tez.apache.org/) [Zeppelin-](https://zeppelin.incubator.apache.org/)[Sandbox](https://zeppelin.incubator.apache.org/), and [ZooKeeper-Sandbox.](https://zookeeper.apache.org)

The table below lists the application versions available in this release of Amazon EMR and the application versions in the preceding three Amazon EMR releases (when applicable).

For a comprehensive history of application versions for each release of Amazon EMR, see the following topics:

- [Application](#page-22-0) versions in Amazon EMR 7.x releases
- [Application](#page-76-0) versions in Amazon EMR 6.x releases
- [Application](#page-923-0) versions in Amazon EMR 5.x releases
- [Application](#page-2347-0) versions in Amazon EMR 4.x releases

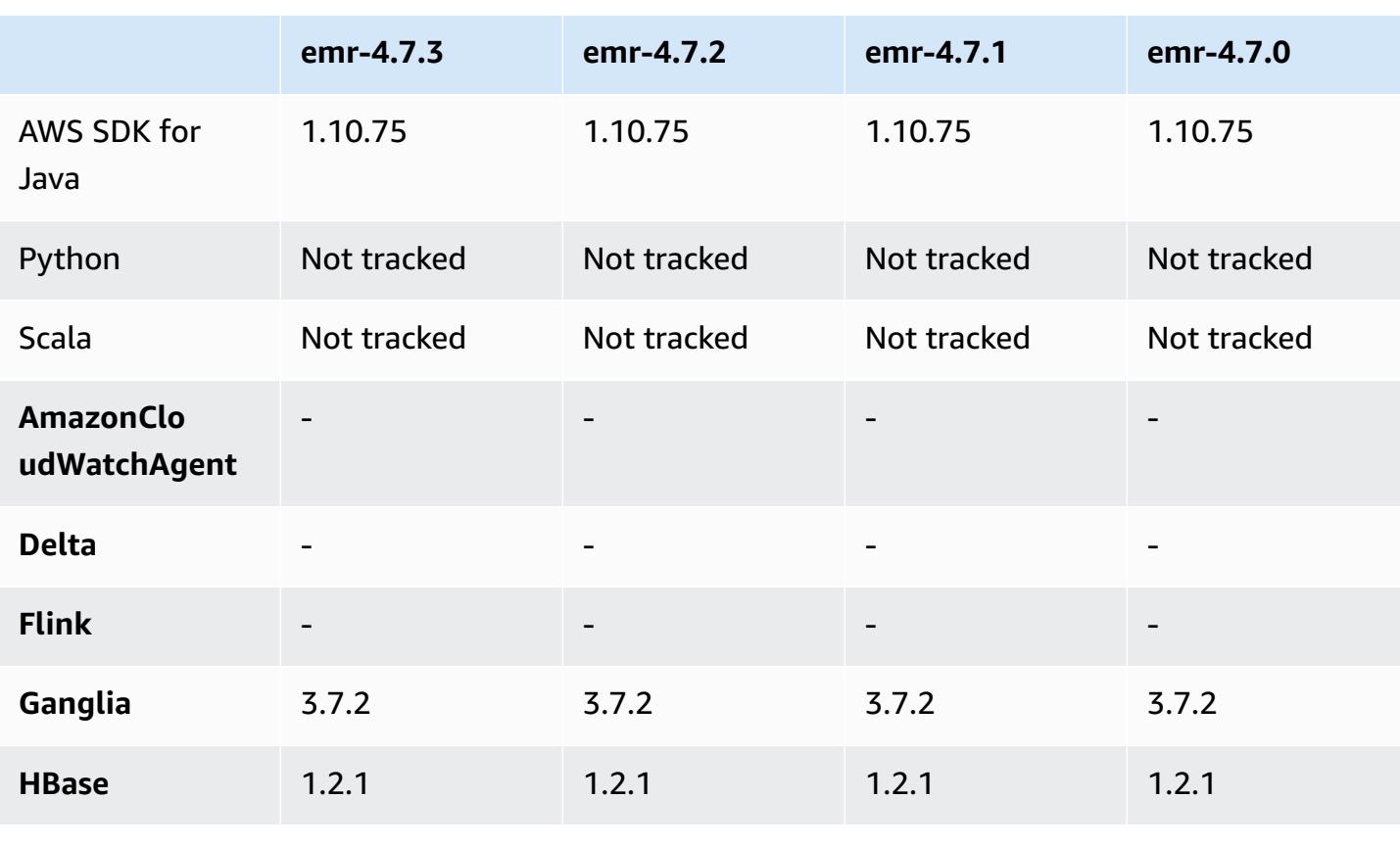

### **Application version information**

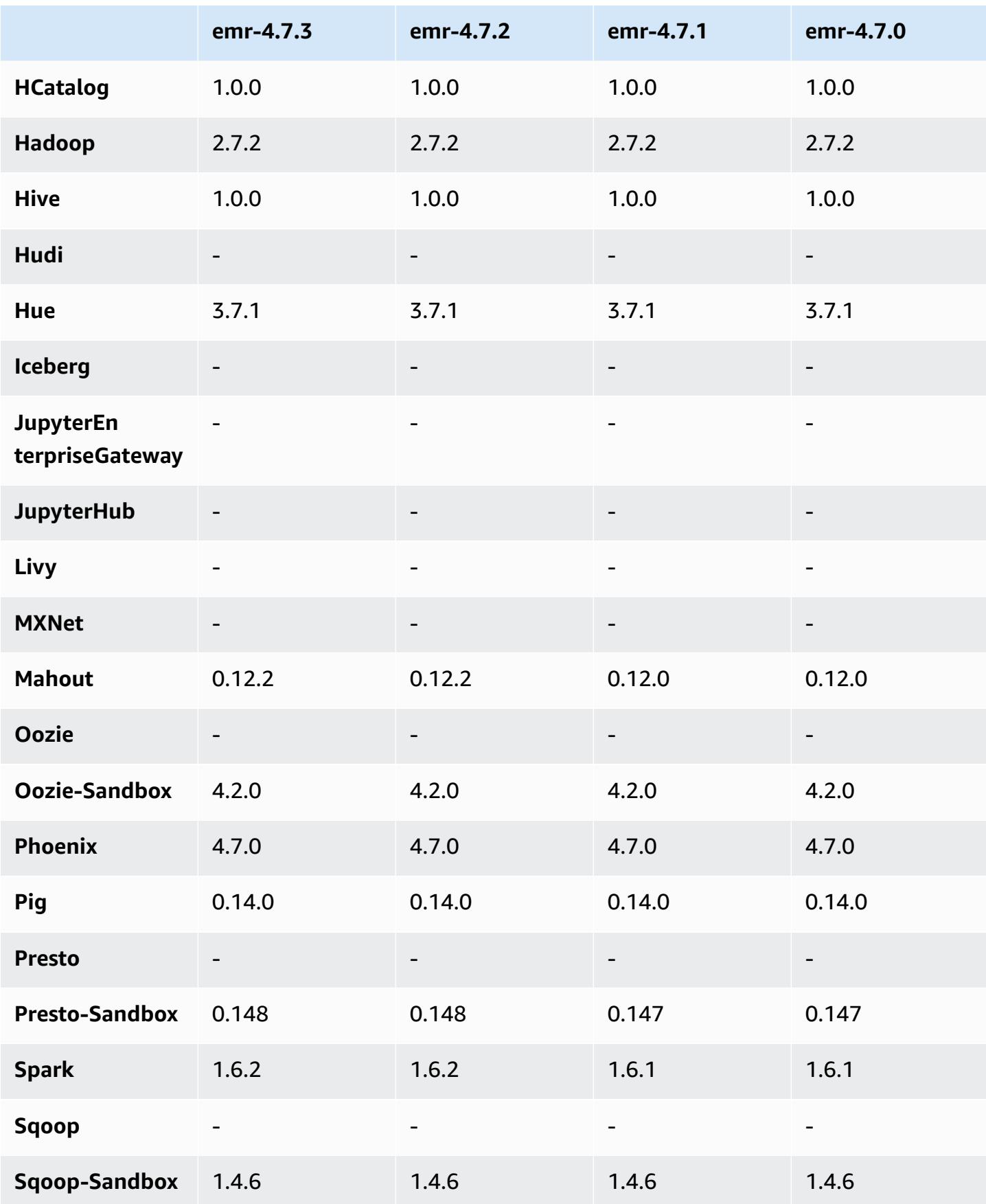

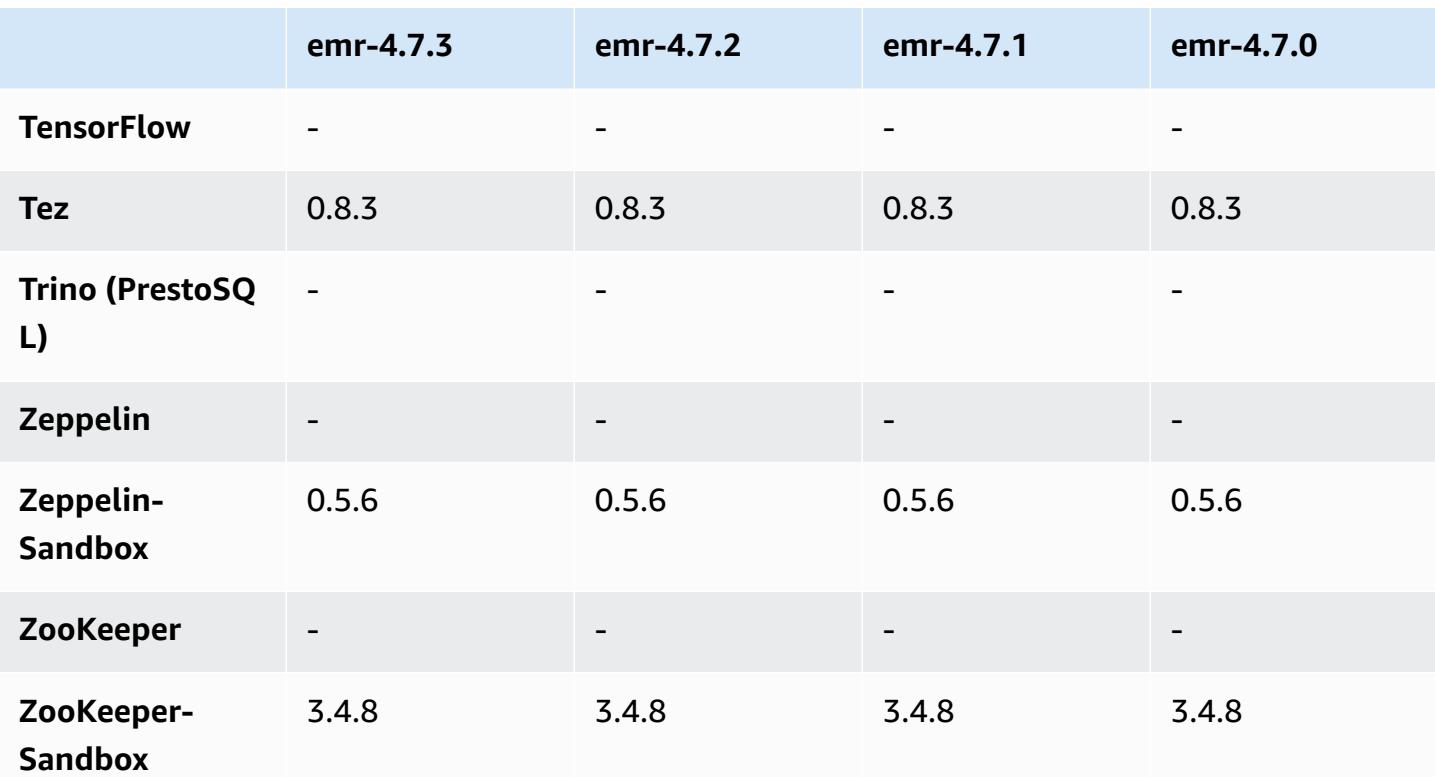

## **4.7.3 release notes**

## **4.7.3 component versions**

The components that Amazon EMR installs with this release are listed below. Some are installed as part of big-data application packages. Others are unique to Amazon EMR and installed for system processes and features. These typically start with emr or aws. Big-data application packages in the most recent Amazon EMR release are usually the latest version found in the community. We make community releases available in Amazon EMR as quickly as possible.

Some components in Amazon EMR differ from community versions. These components have a version label in the form *CommunityVersion*-amzn-*EmrVersion*. The *EmrVersion* starts at 0. For example, if open source community component named myapp-component with version 2.2 has been modified three times for inclusion in different Amazon EMR releases, its release version is listed as 2.2-amzn-2.

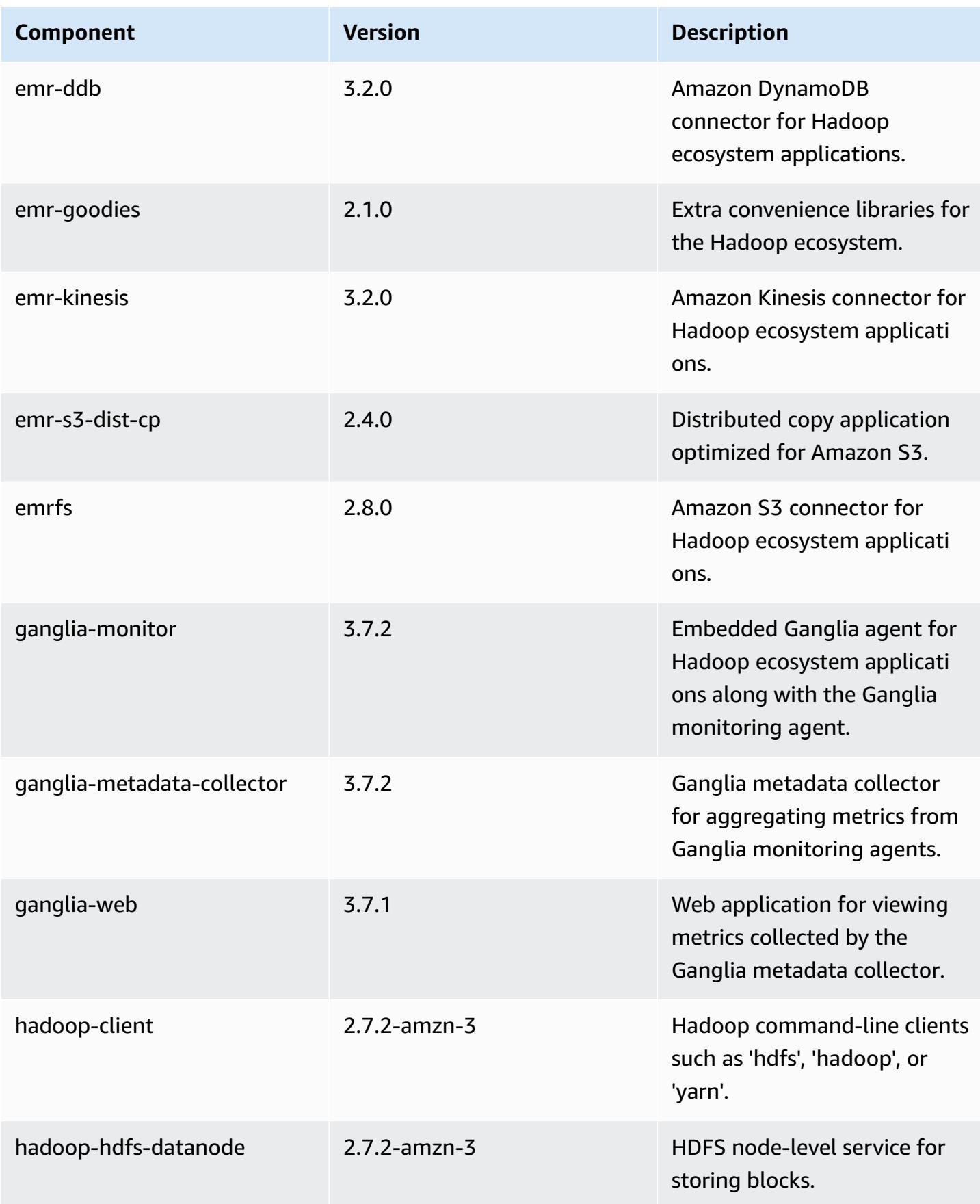

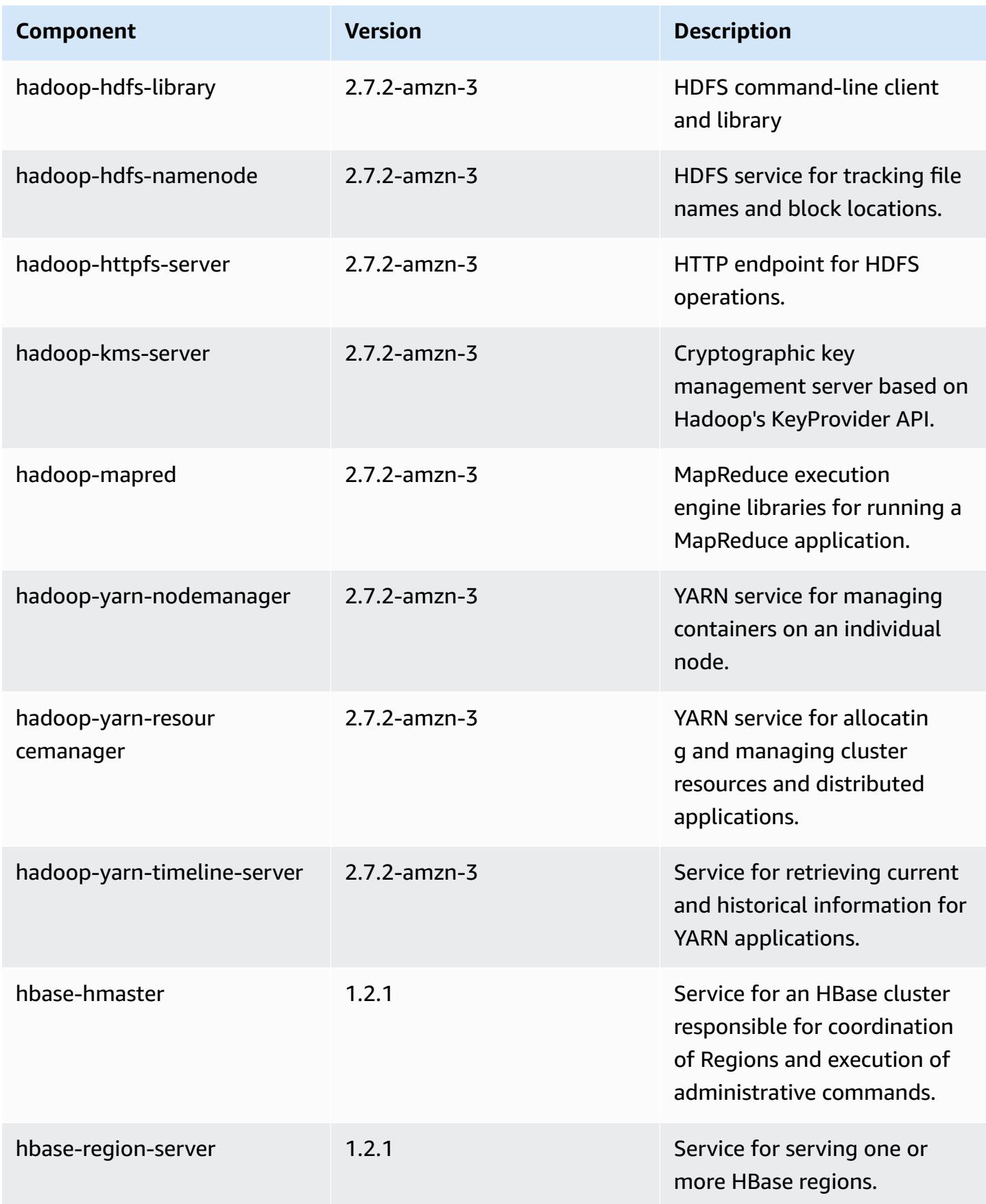

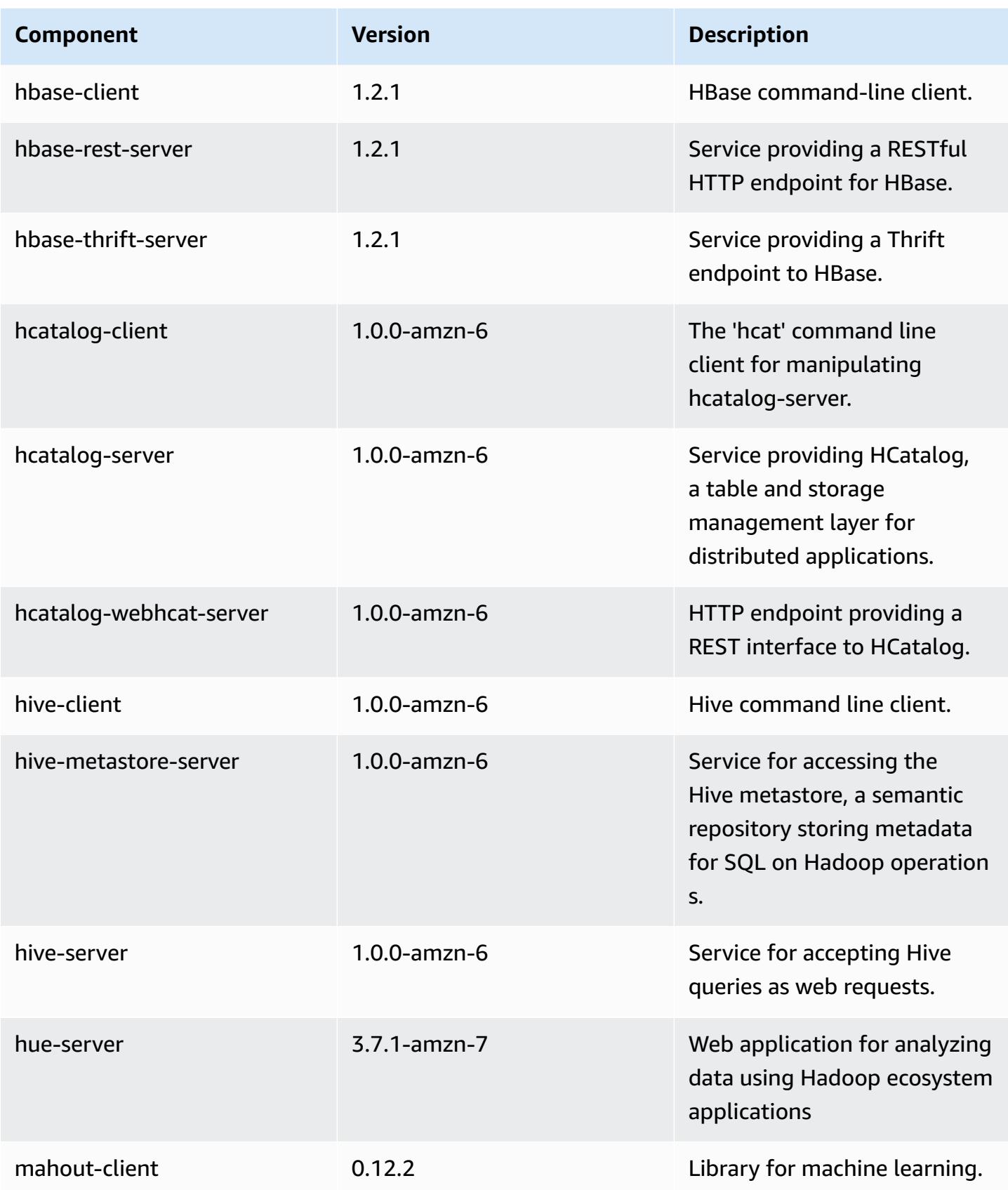

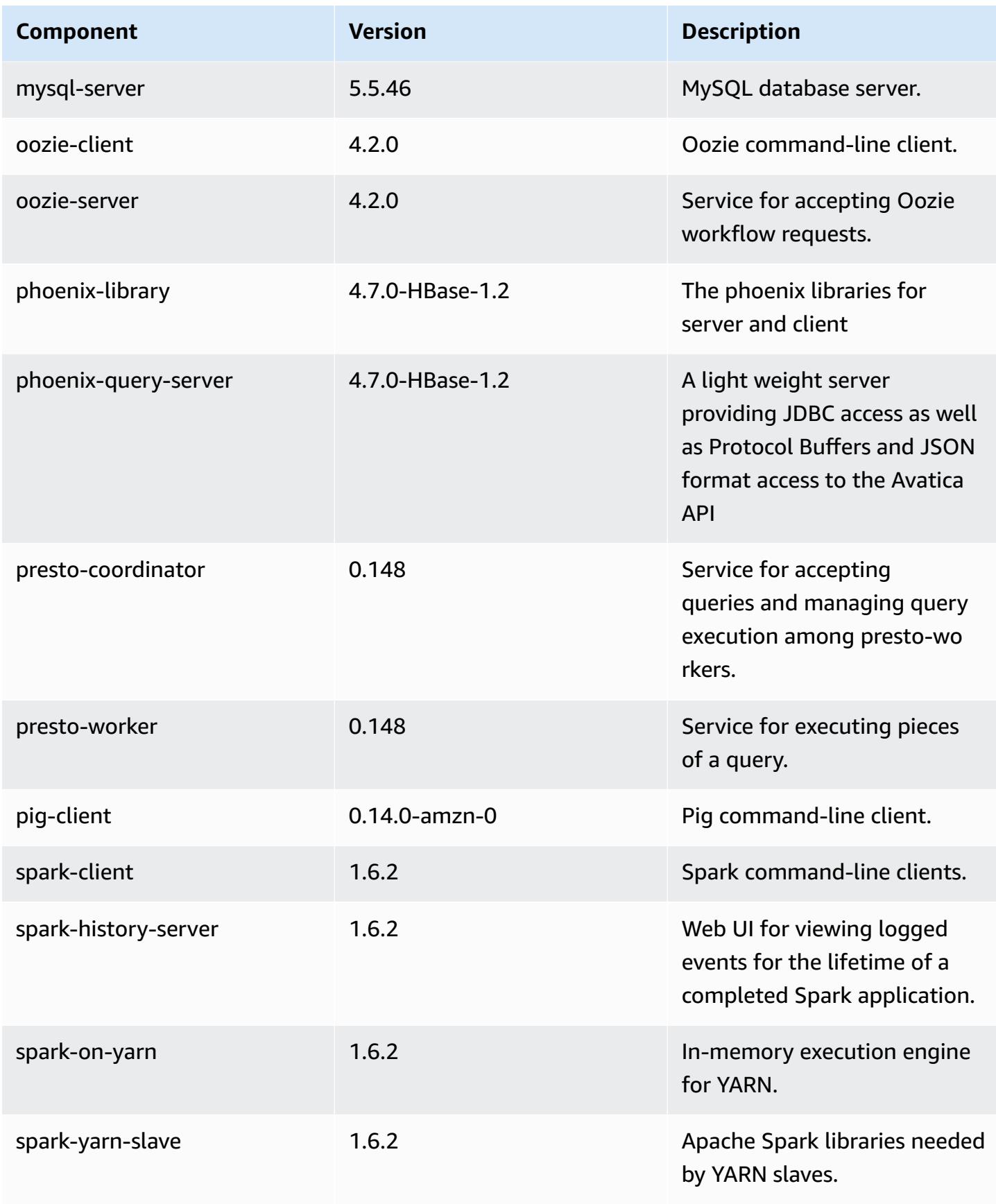

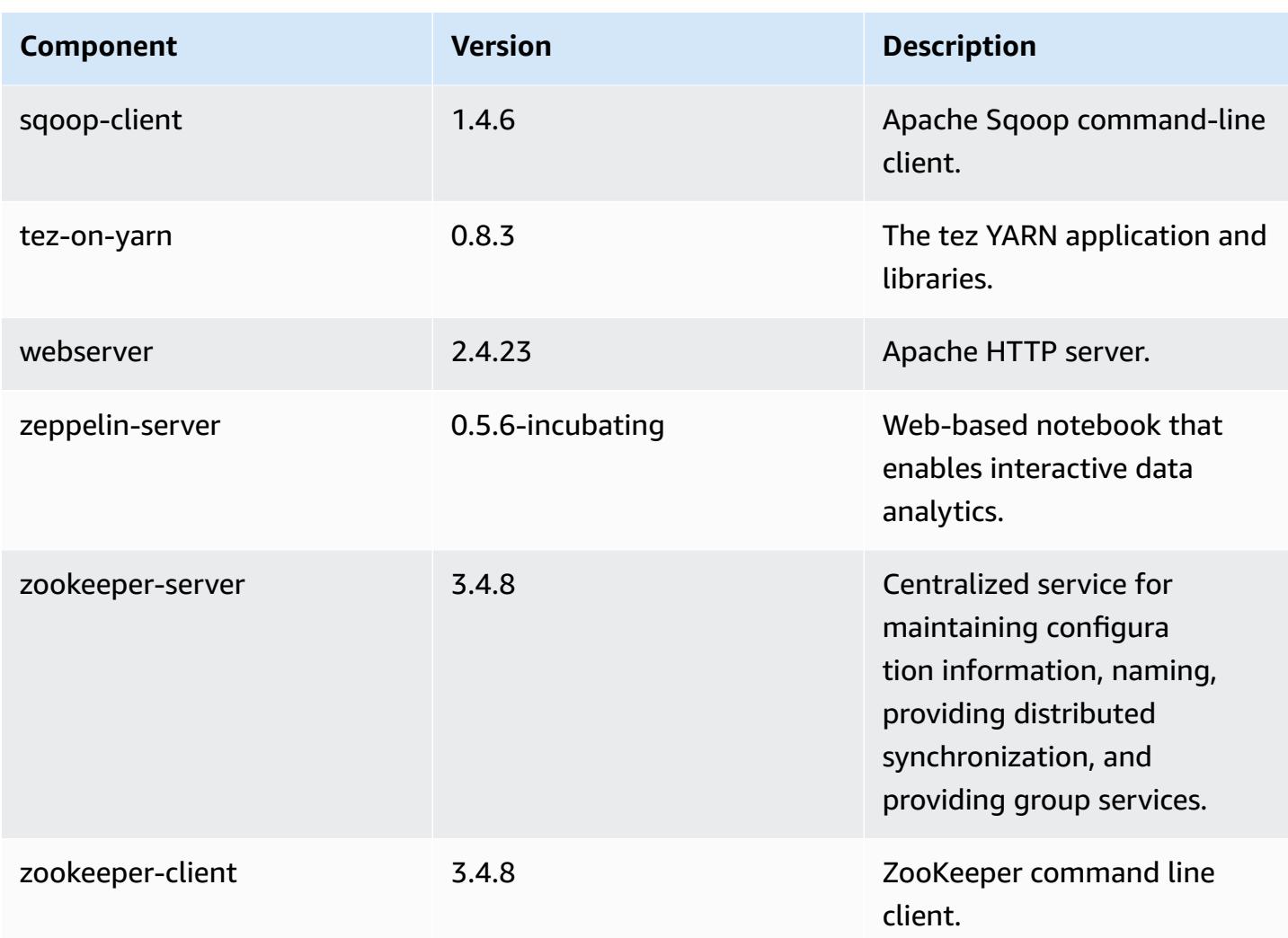

# **4.7.3 configuration classifications**

Configuration classifications allow you to customize applications. These often correspond to a configuration XML file for the application, such as hive-site.xml. For more information, see Configure [applications](#page-3069-0).

### **emr-4.7.3 classifications**

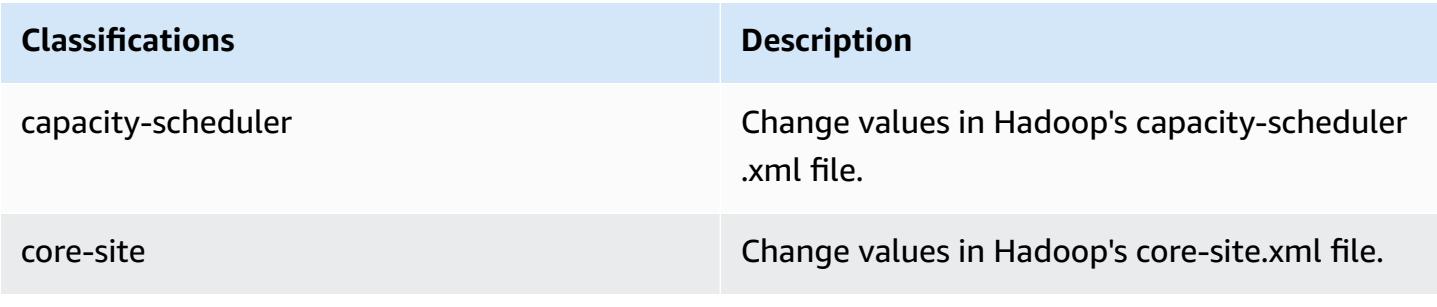

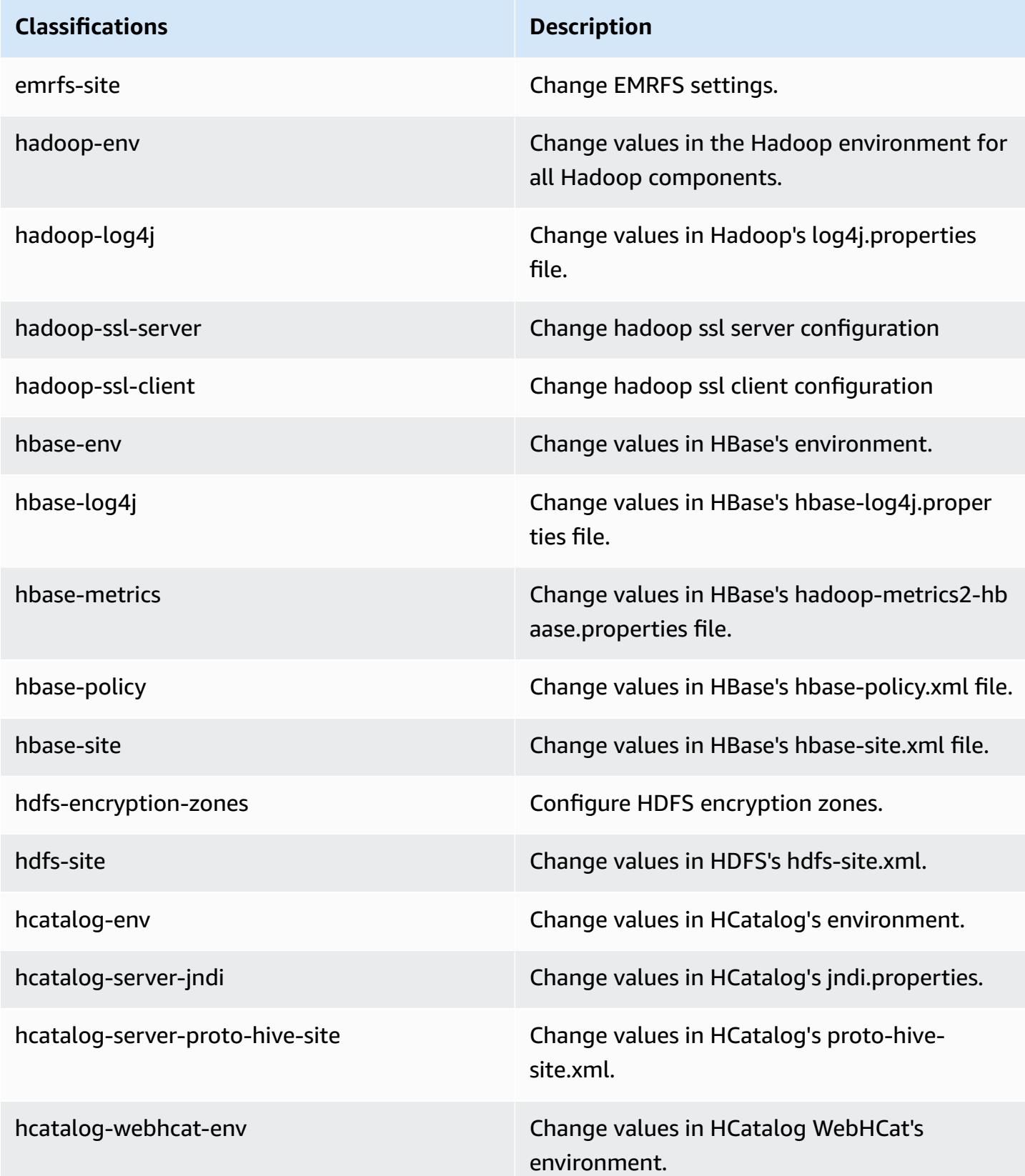

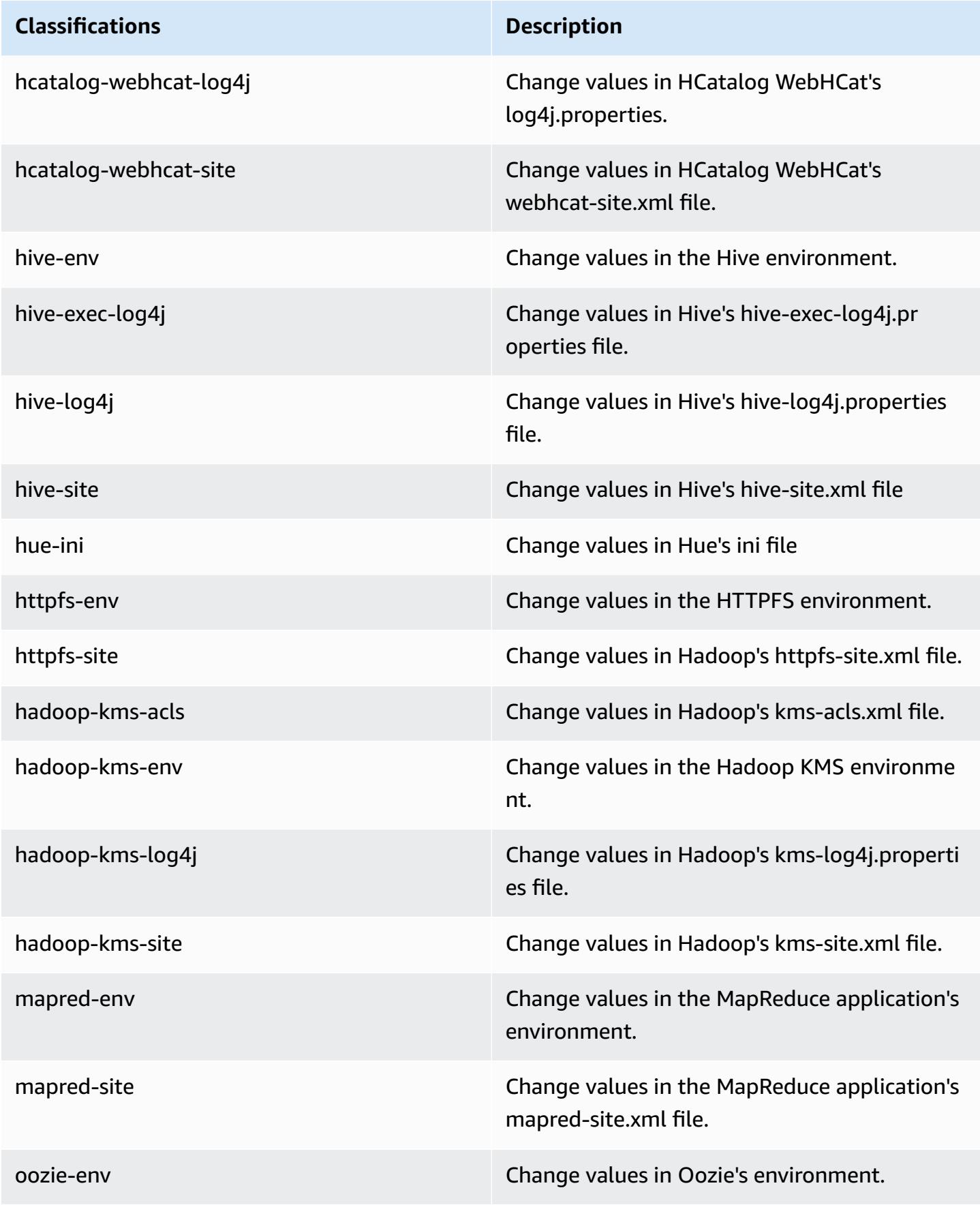

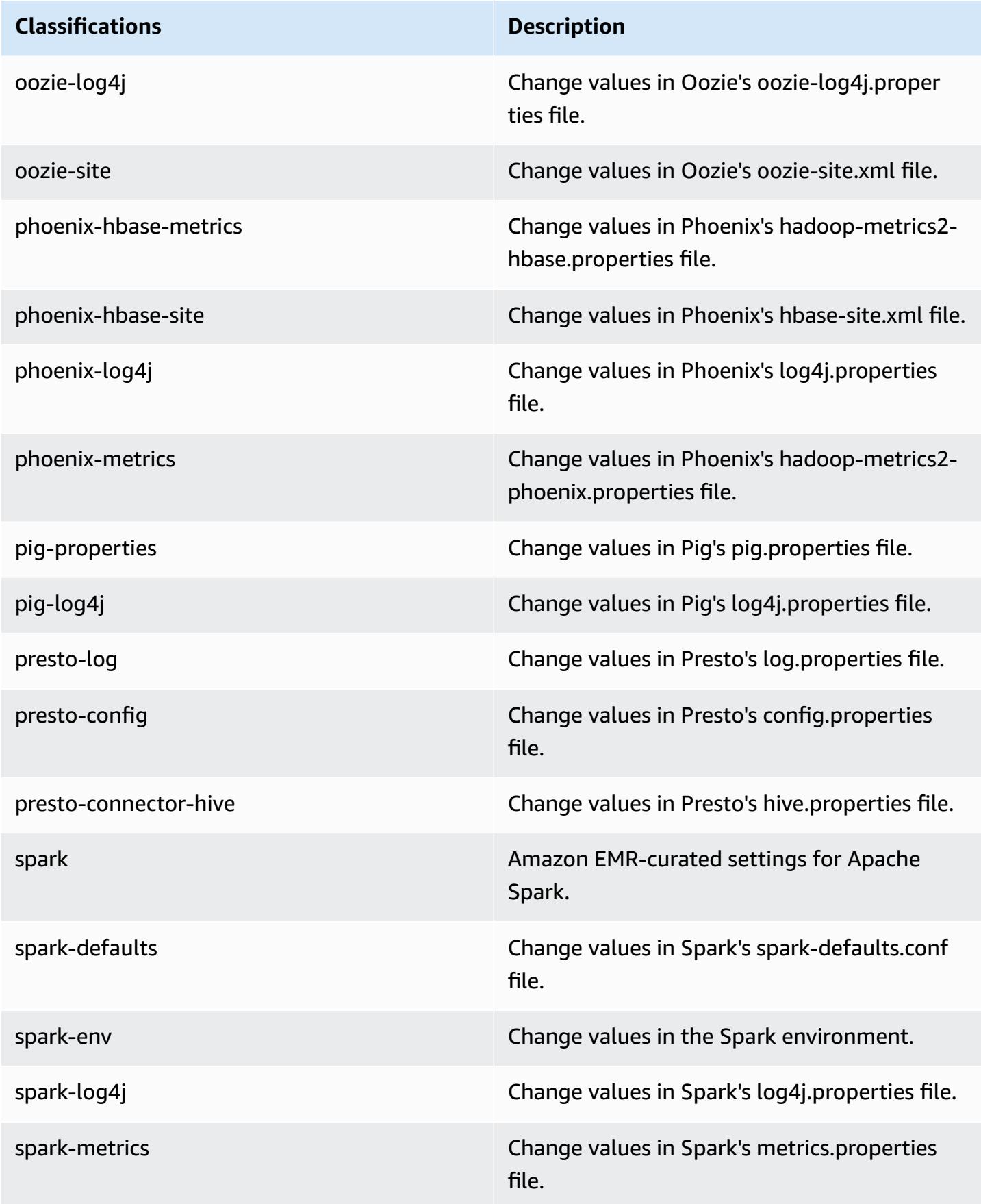

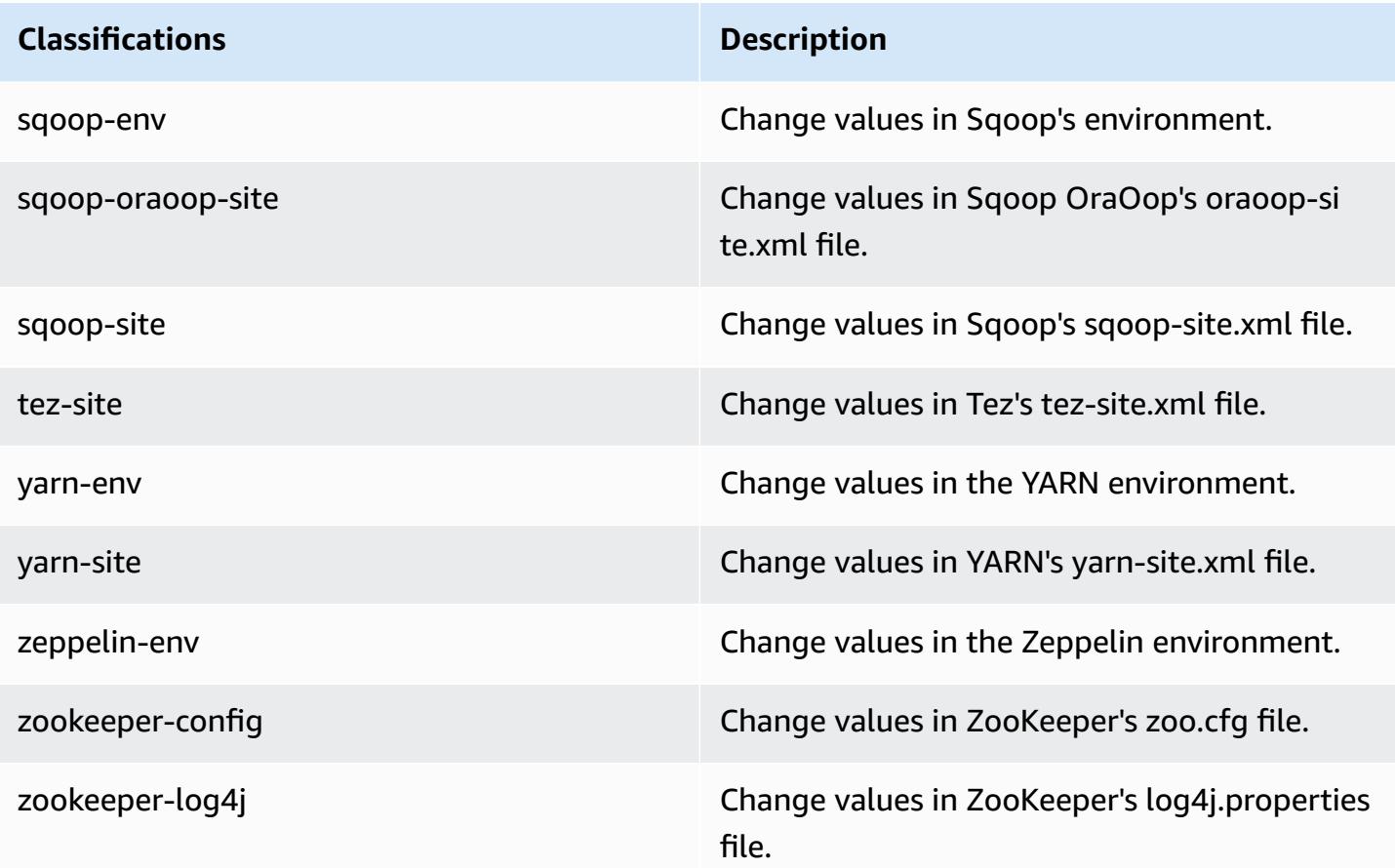

# **Amazon EMR release 4.7.2**

## **4.7.2 application versions**

The following applications are supported in this release: [Ganglia](http://ganglia.info), [HBase](http://hbase.apache.org/), [HCatalog](https://cwiki.apache.org/confluence/display/Hive/HCatalog), [Hadoop](http://hadoop.apache.org/docs/current/), [Hive](http://hive.apache.org/), [Hue,](http://gethue.com/) [Mahout,](http://mahout.apache.org/) [Oozie-Sandbox](http://oozie.apache.org/), [Phoenix,](https://phoenix.apache.org/) [Pig,](http://pig.apache.org/) [Presto-Sandbox](https://prestodb.io/), [Spark,](https://spark.apache.org/docs/latest/) [Sqoop-Sandbox](http://sqoop.apache.org/), [Tez,](https://tez.apache.org/) [Zeppelin-](https://zeppelin.incubator.apache.org/)[Sandbox](https://zeppelin.incubator.apache.org/), and [ZooKeeper-Sandbox.](https://zookeeper.apache.org)

The table below lists the application versions available in this release of Amazon EMR and the application versions in the preceding three Amazon EMR releases (when applicable).

For a comprehensive history of application versions for each release of Amazon EMR, see the following topics:

- [Application](#page-22-0) versions in Amazon EMR 7.x releases
- [Application](#page-76-0) versions in Amazon EMR 6.x releases
- [Application](#page-923-0) versions in Amazon EMR 5.x releases

## • [Application](#page-2347-0) versions in Amazon EMR 4.x releases

# **Application version information**

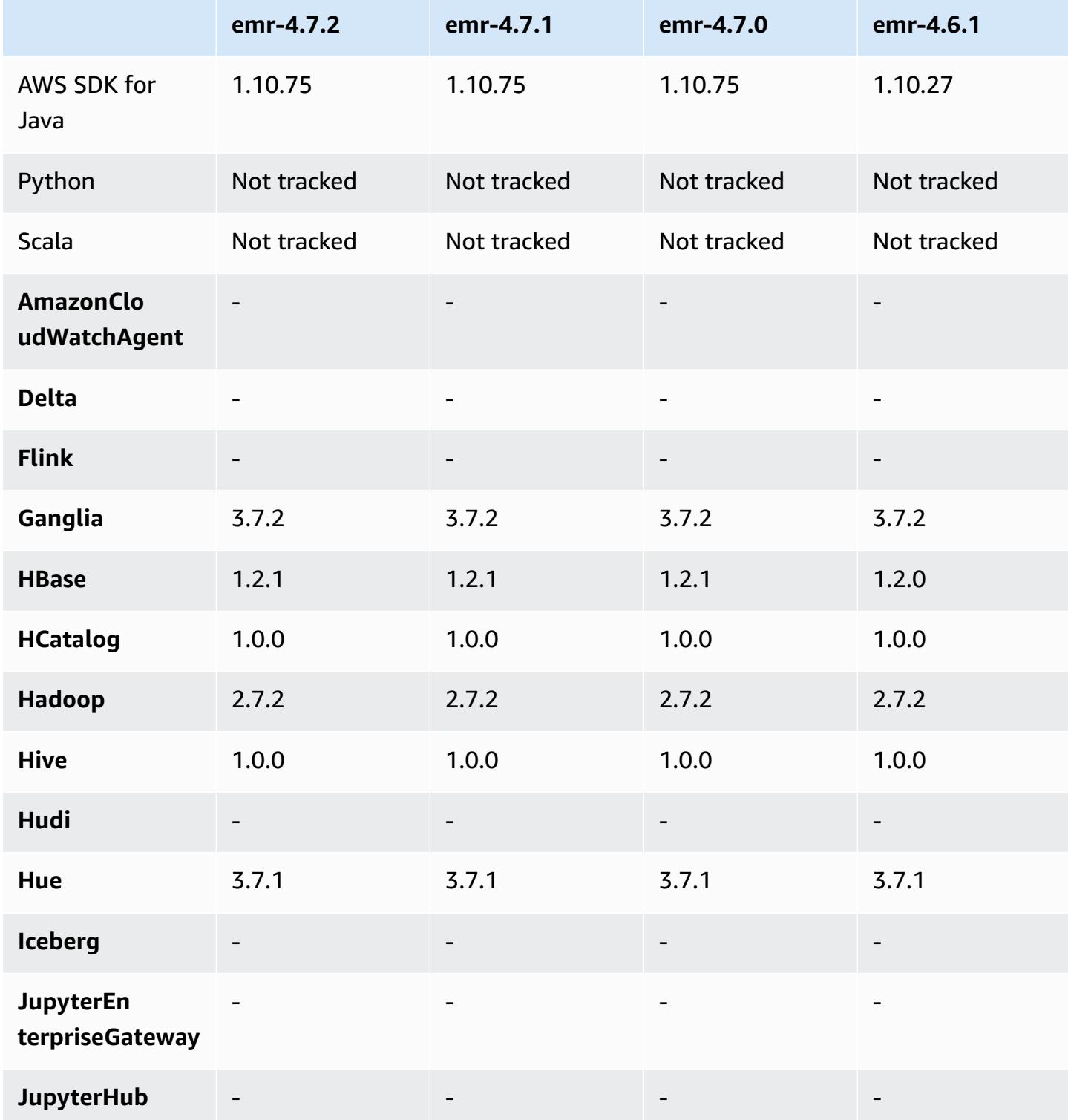

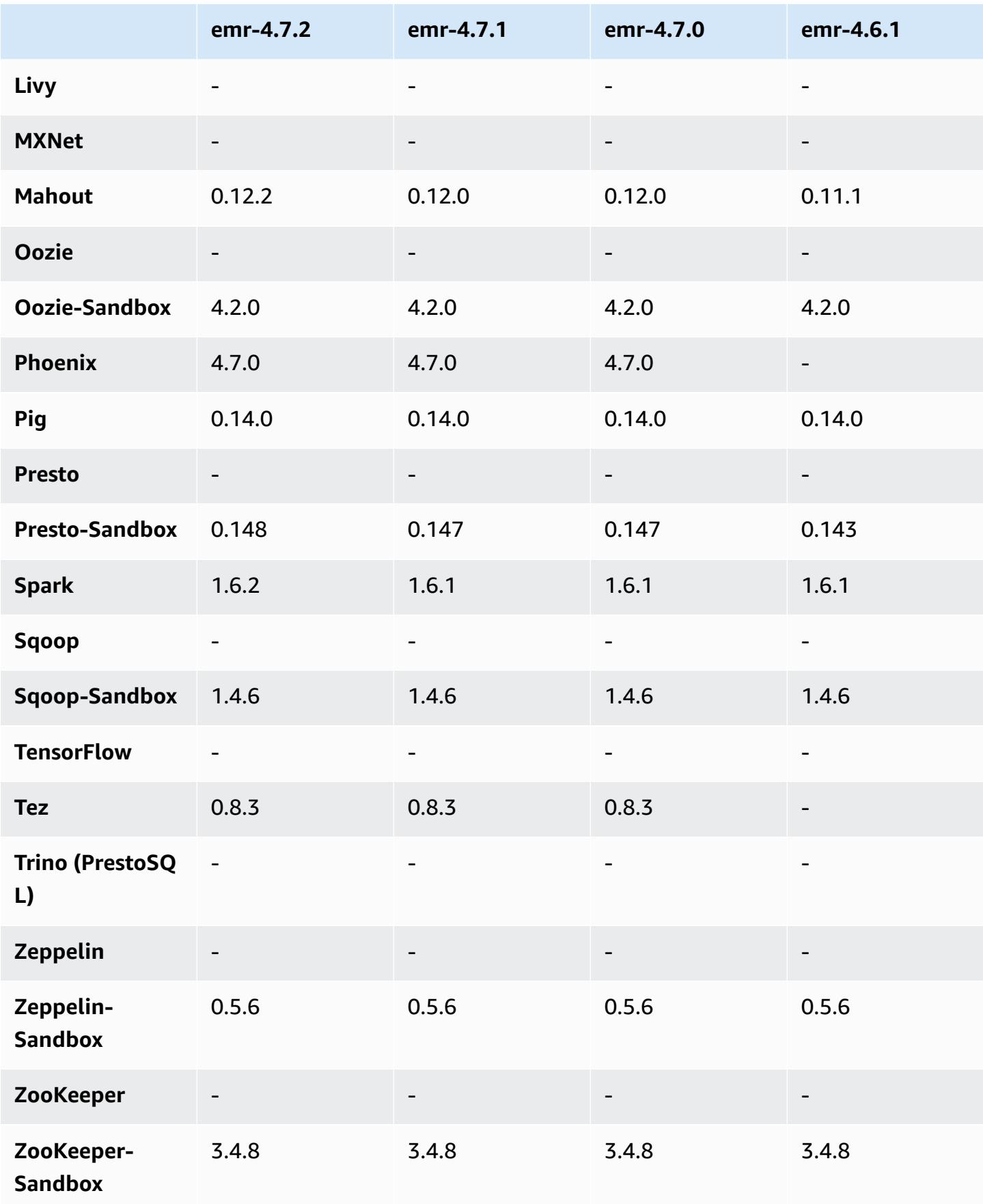

### **4.7.2 release notes**

The following release notes include information for Amazon EMR 4.7.2.

Release date: July 15, 2016

#### **Features**

- Upgraded to Mahout 0.12.2
- Upgraded to Presto 0.148
- Upgraded to Spark 1.6.2
- You can now create an AWSCredentialsProvider for use with EMRFS using a URI as a parameter. For more information, see Create an [AWSCredentialsProvider](https://docs.aws.amazon.com/emr/latest/ReleaseGuide/emr-plan-credentialsprovider.html) for EMRFS.
- EMRFS now allows users to configure a custom DynamoDB endpoint for their Consistent View metadata using the fs.s3.consistent.dynamodb.endpoint property in emrfs-site.xml.
- Added a script in /usr/bin called spark-example, which wraps /usr/lib/spark/spark/ bin/run-example so you can run examples directly. For instance, to run the SparkPi example that comes with the Spark distribution, you can run spark-example SparkPi 100 from the command line or using command-runner.jar as a step in the API.

### **Known issues resolved from previous releases**

- Fixed an issue where Oozie had the spark-assembly.jar was not in the correct location when Spark was also installed, which resulted in failure to launch Spark applications with Oozie.
- Fixed an issue with Spark Log4j-based logging in YARN containers.

### **4.7.2 component versions**

The components that Amazon EMR installs with this release are listed below. Some are installed as part of big-data application packages. Others are unique to Amazon EMR and installed for system processes and features. These typically start with emr or aws. Big-data application packages in the most recent Amazon EMR release are usually the latest version found in the community. We make community releases available in Amazon EMR as quickly as possible.

Some components in Amazon EMR differ from community versions. These components have a version label in the form *CommunityVersion*-amzn-*EmrVersion*. The *EmrVersion* starts at 0. For example, if open source community component named myapp-component with version 2.2

has been modified three times for inclusion in different Amazon EMR releases, its release version is listed as 2.2-amzn-2.

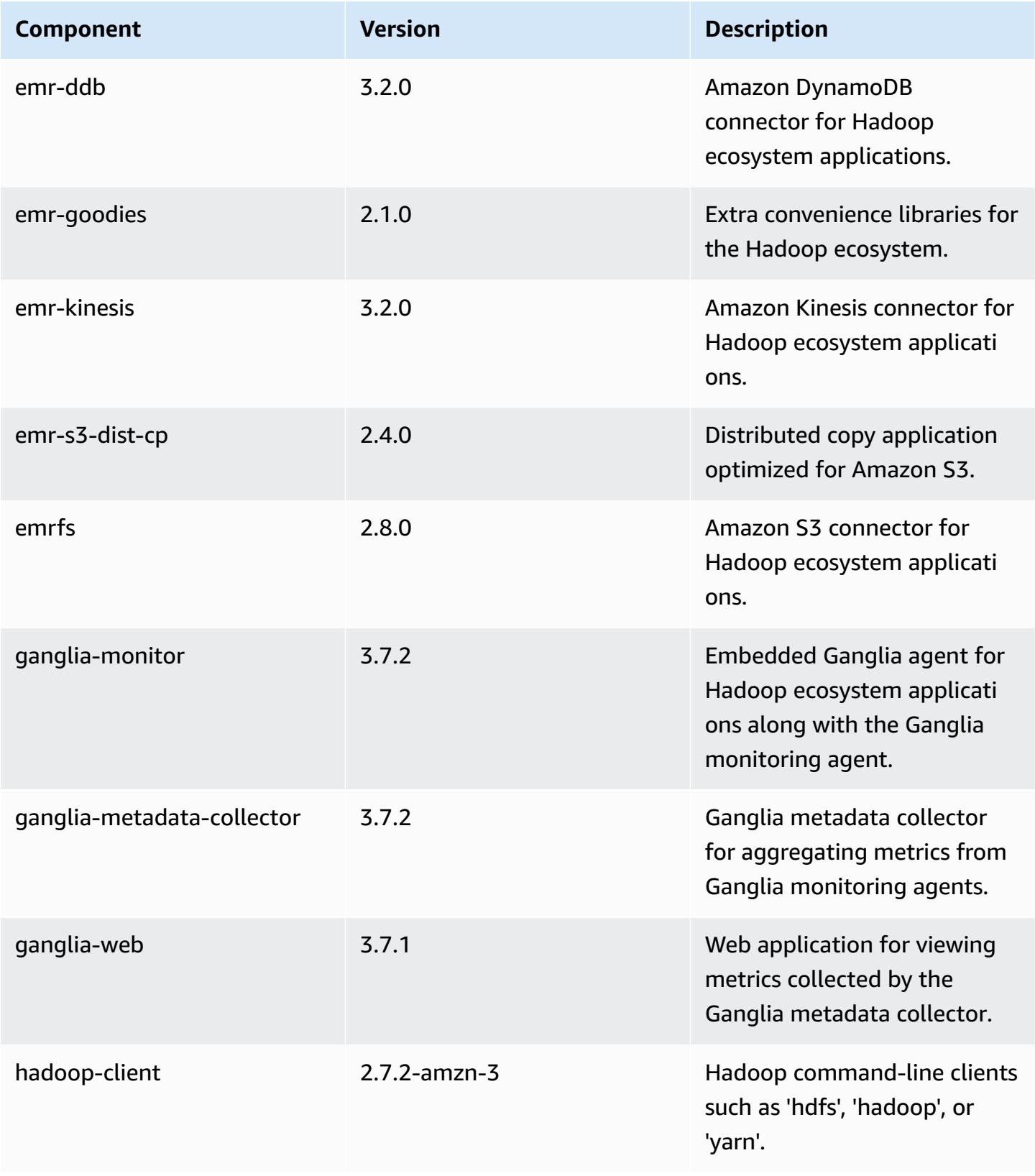

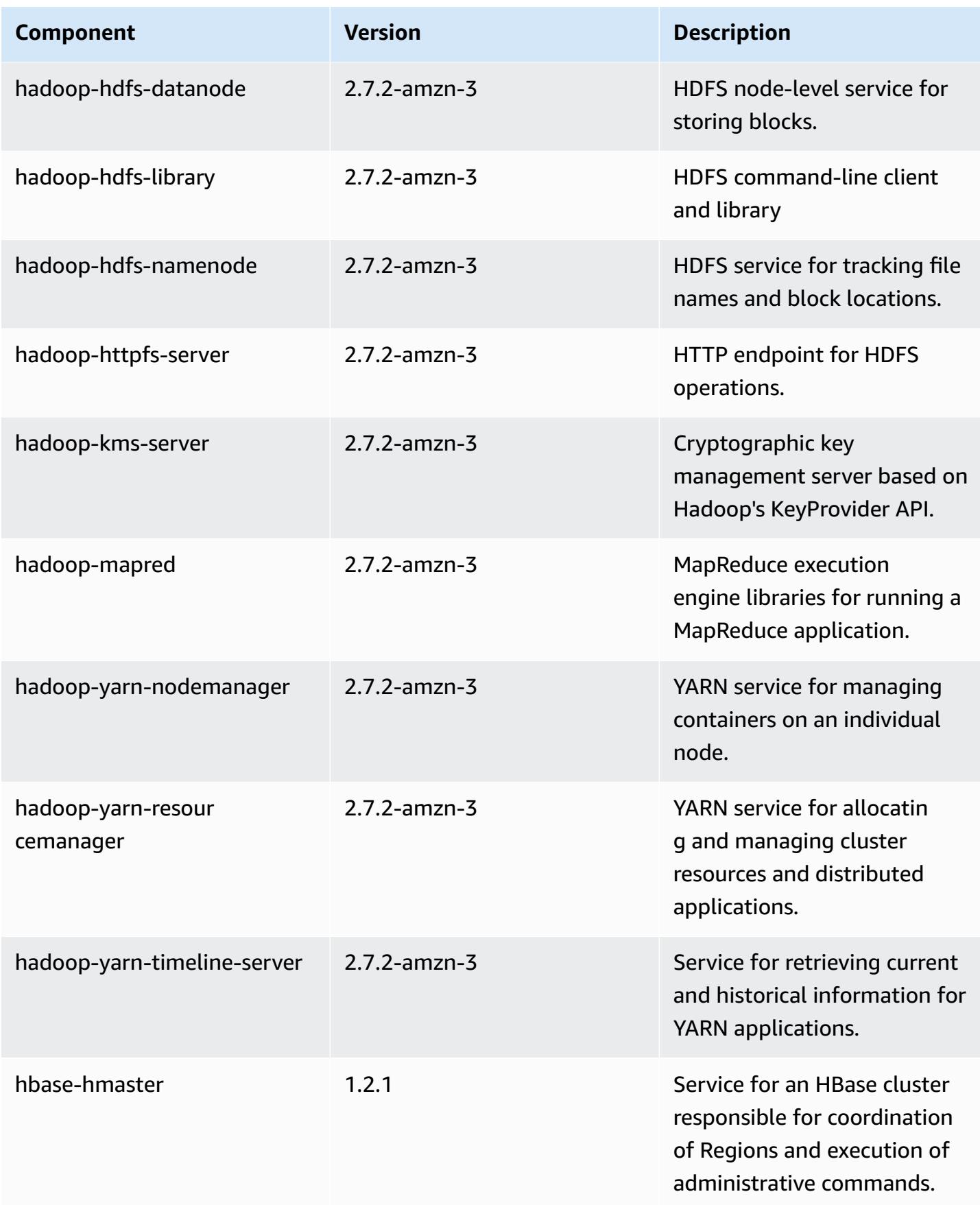

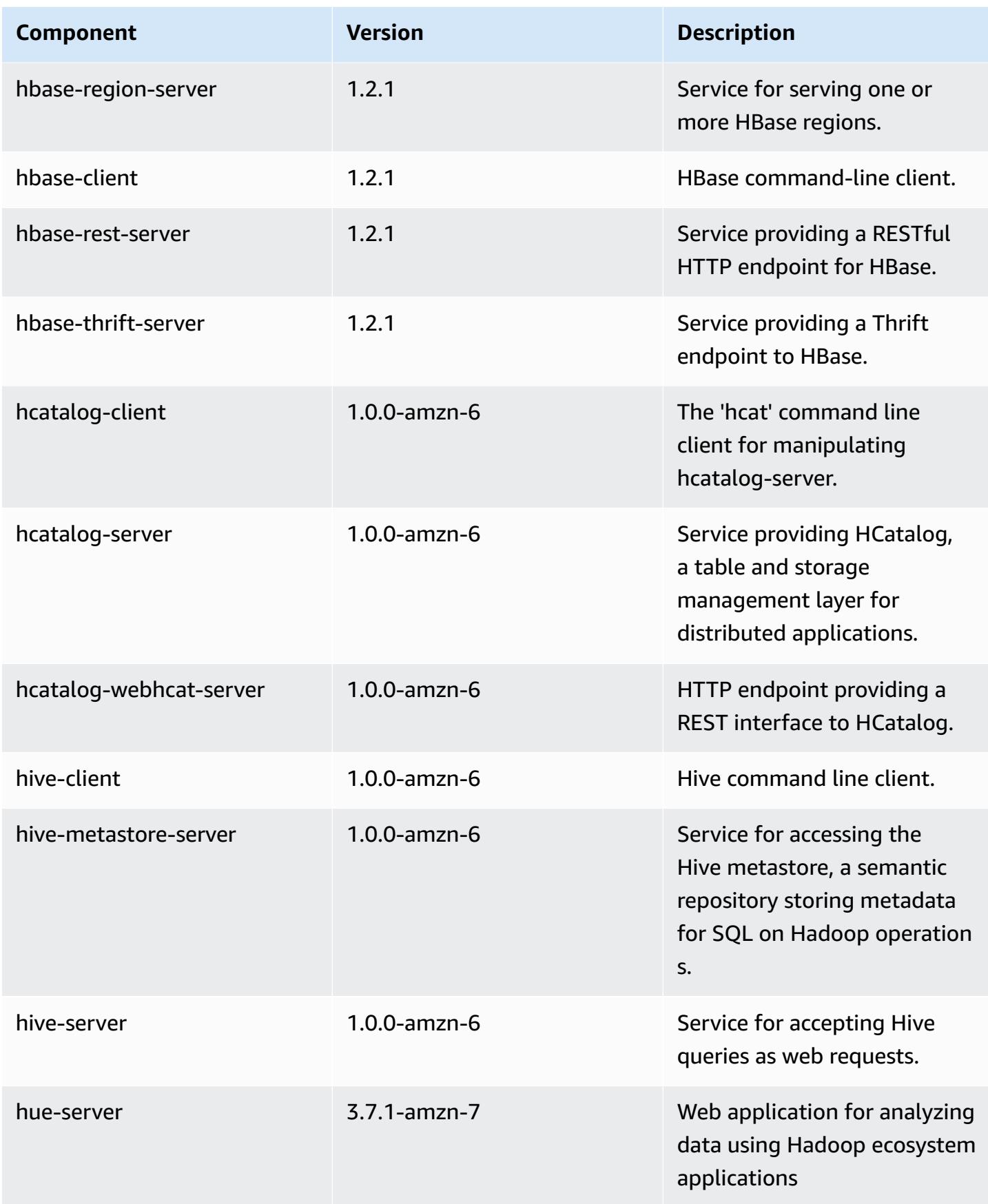

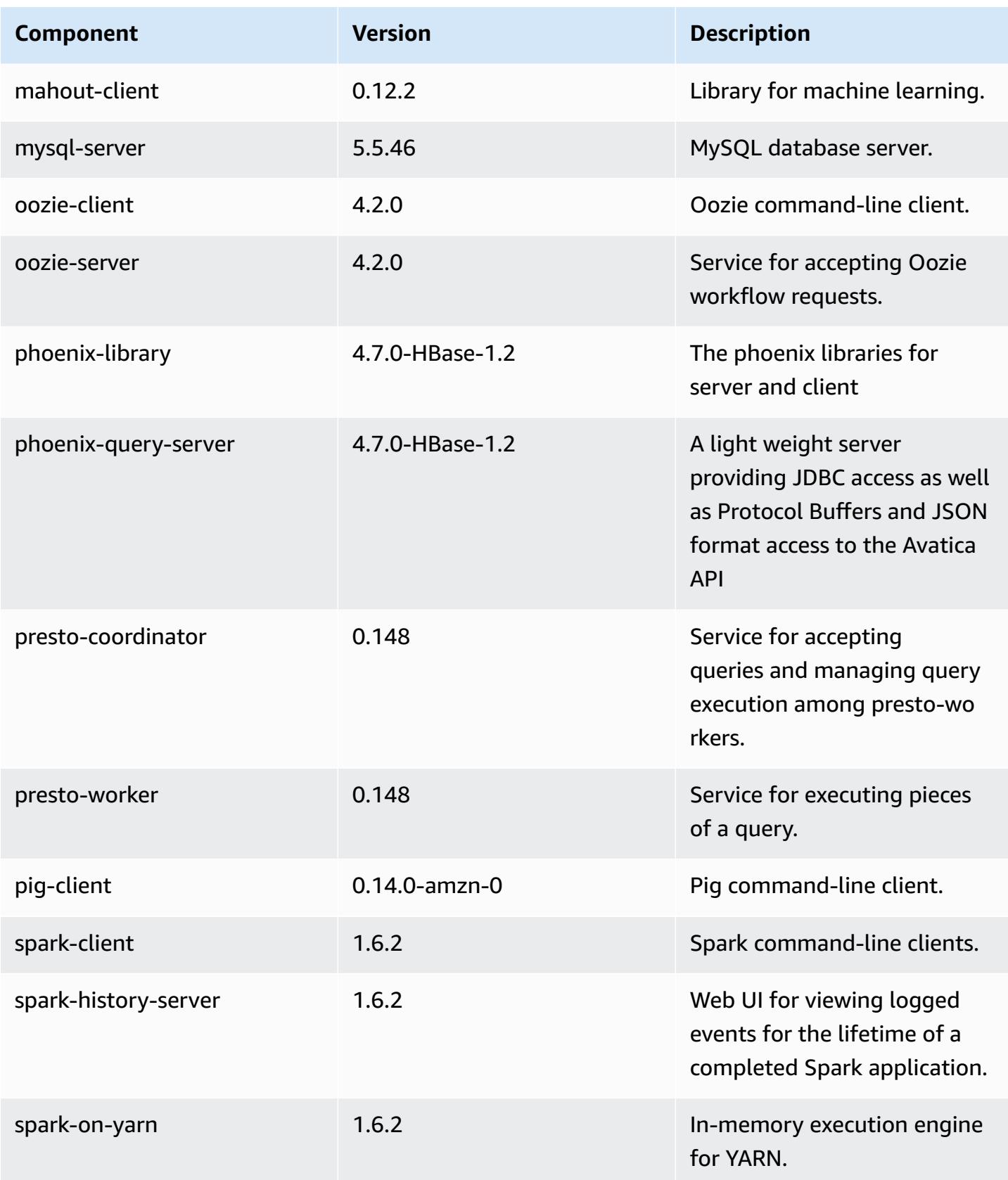

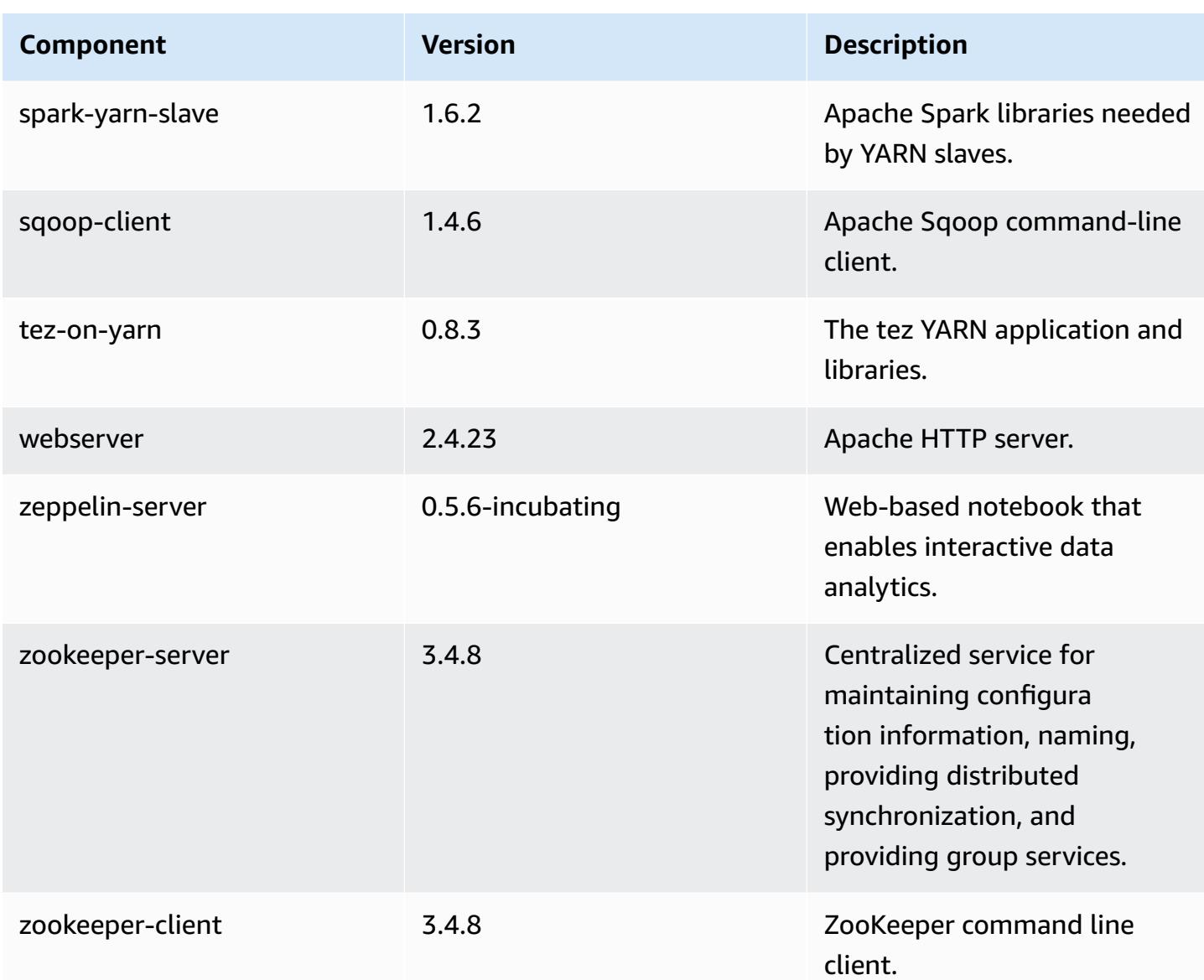

## **4.7.2 configuration classifications**

Configuration classifications allow you to customize applications. These often correspond to a configuration XML file for the application, such as hive-site.xml. For more information, see Configure [applications](#page-3069-0).

### **emr-4.7.2 classifications**

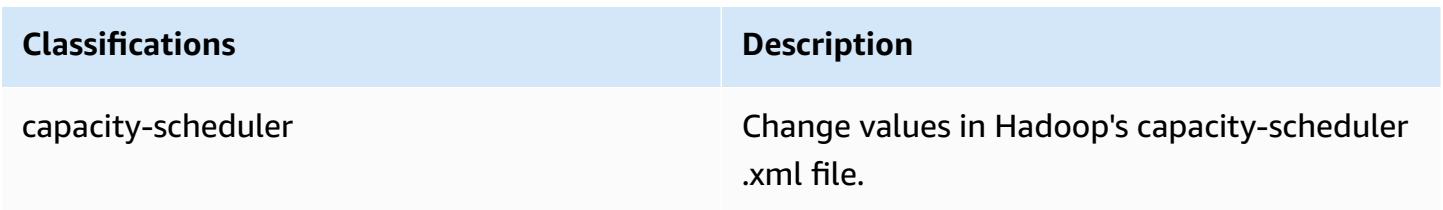

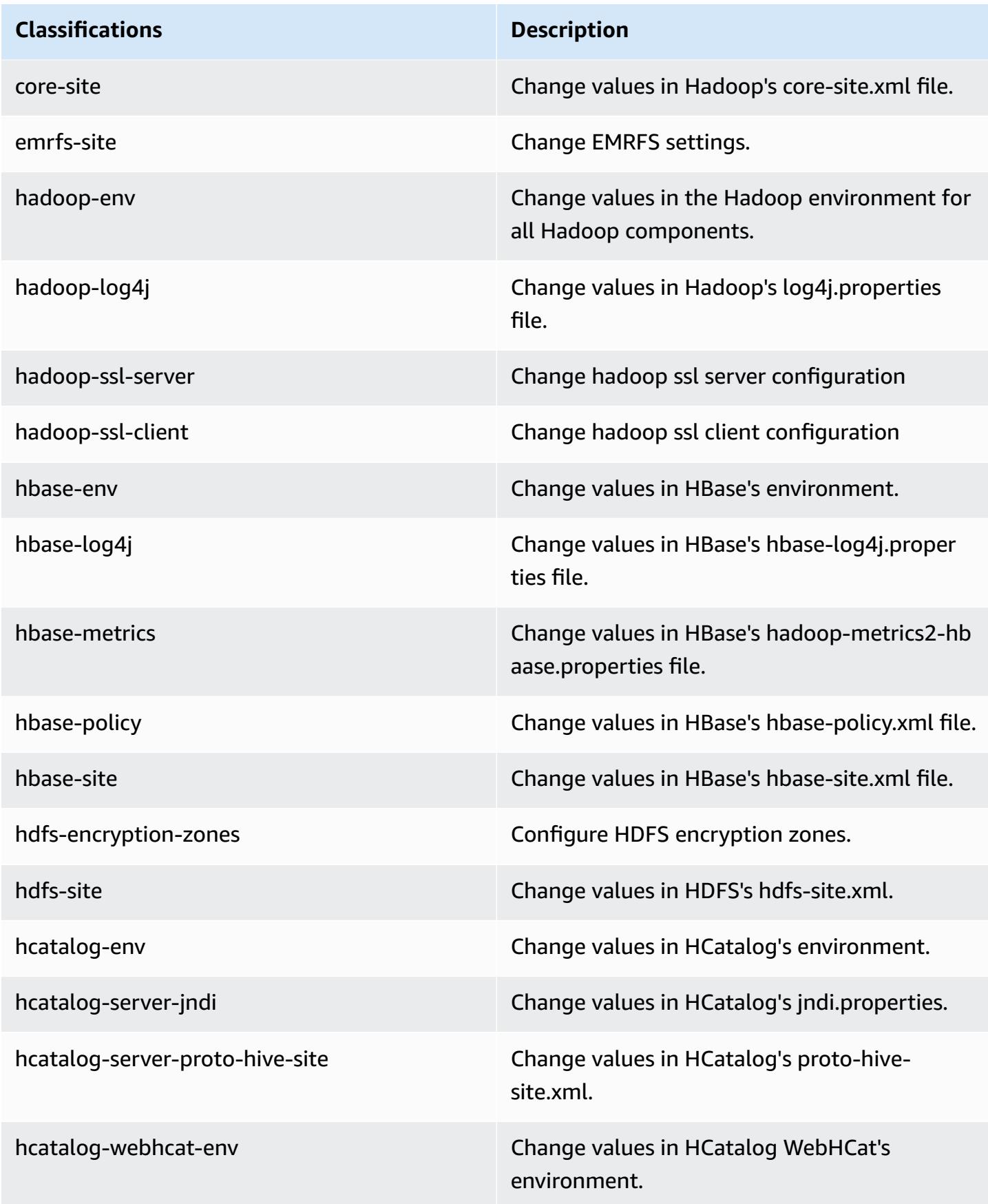

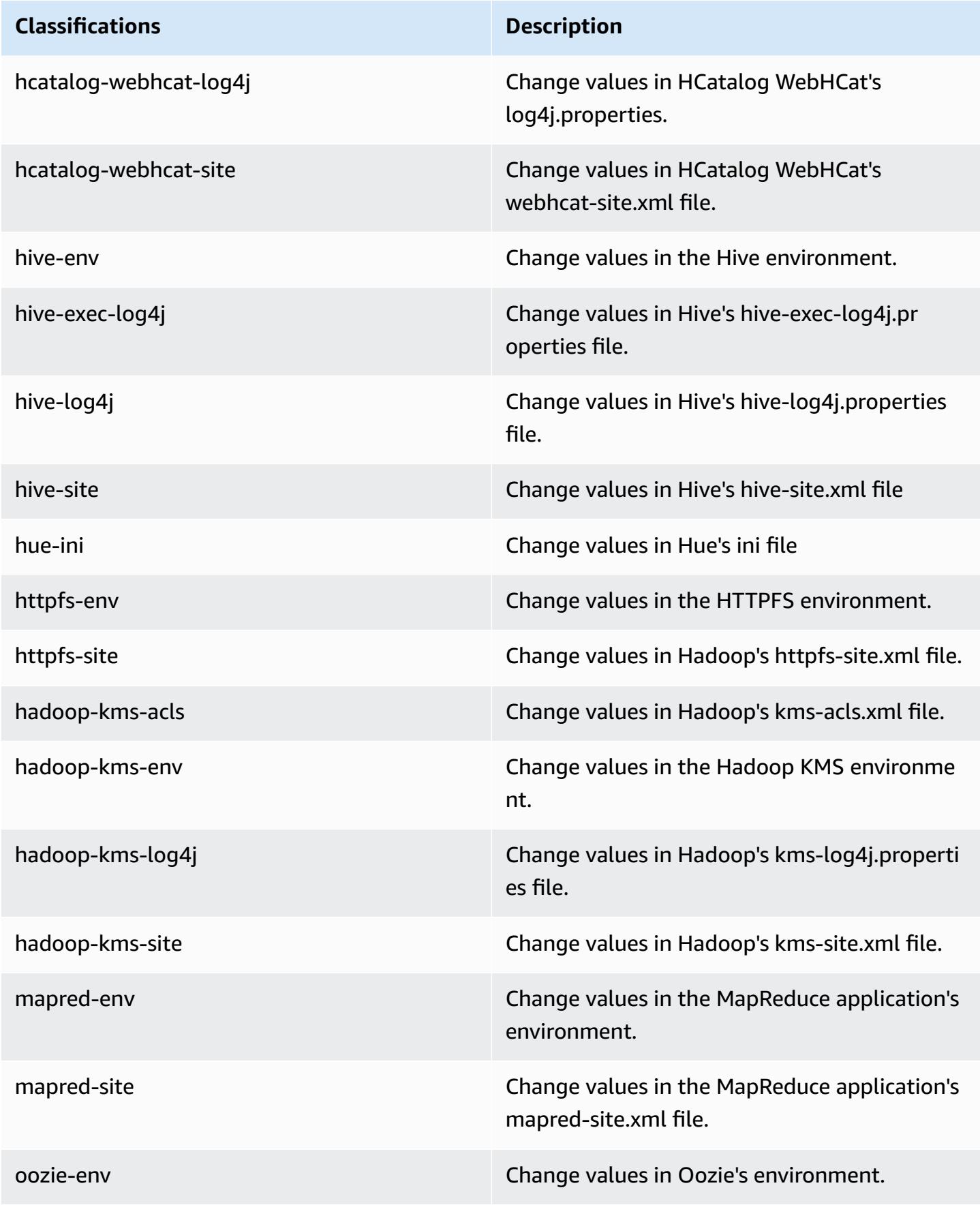

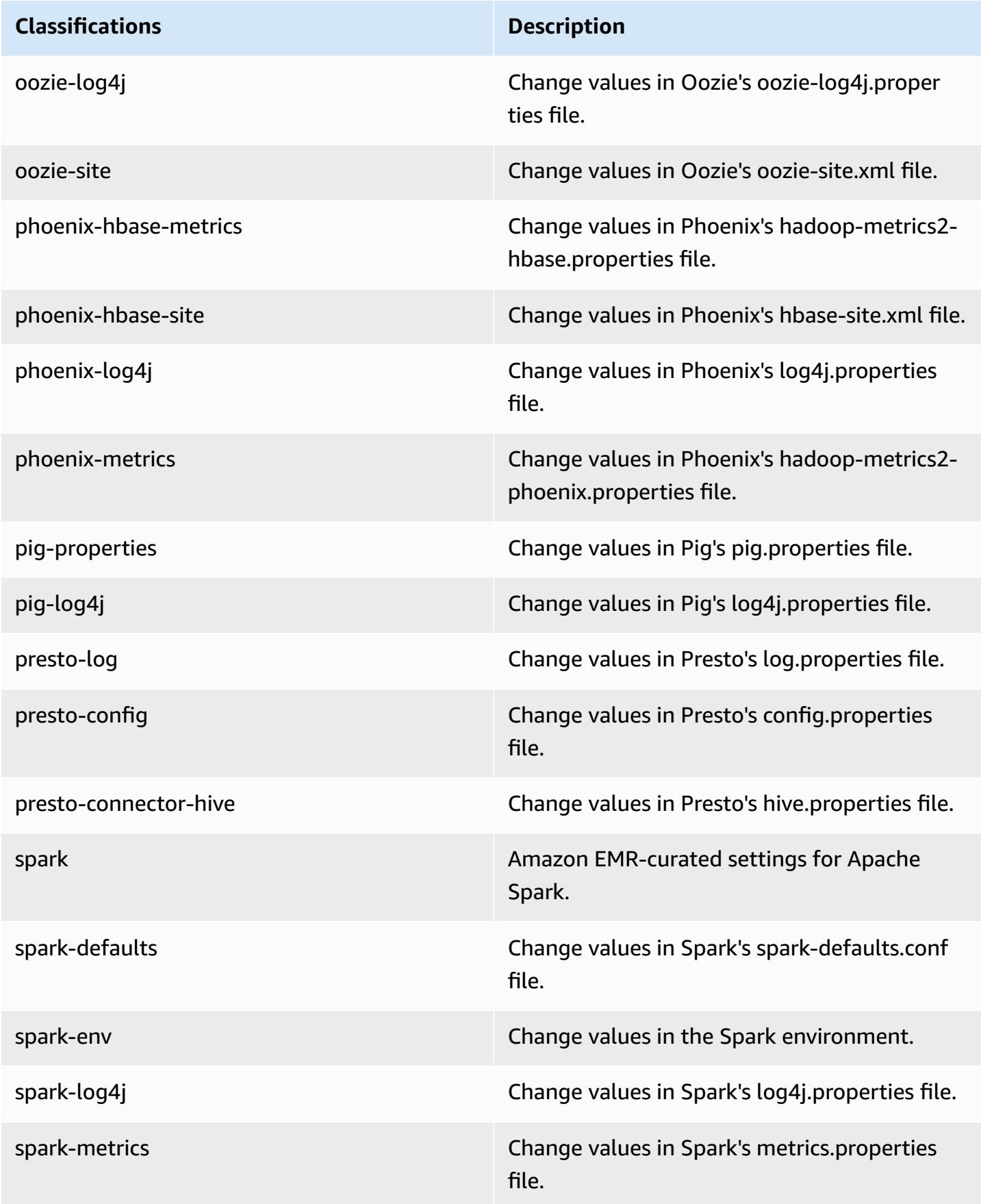

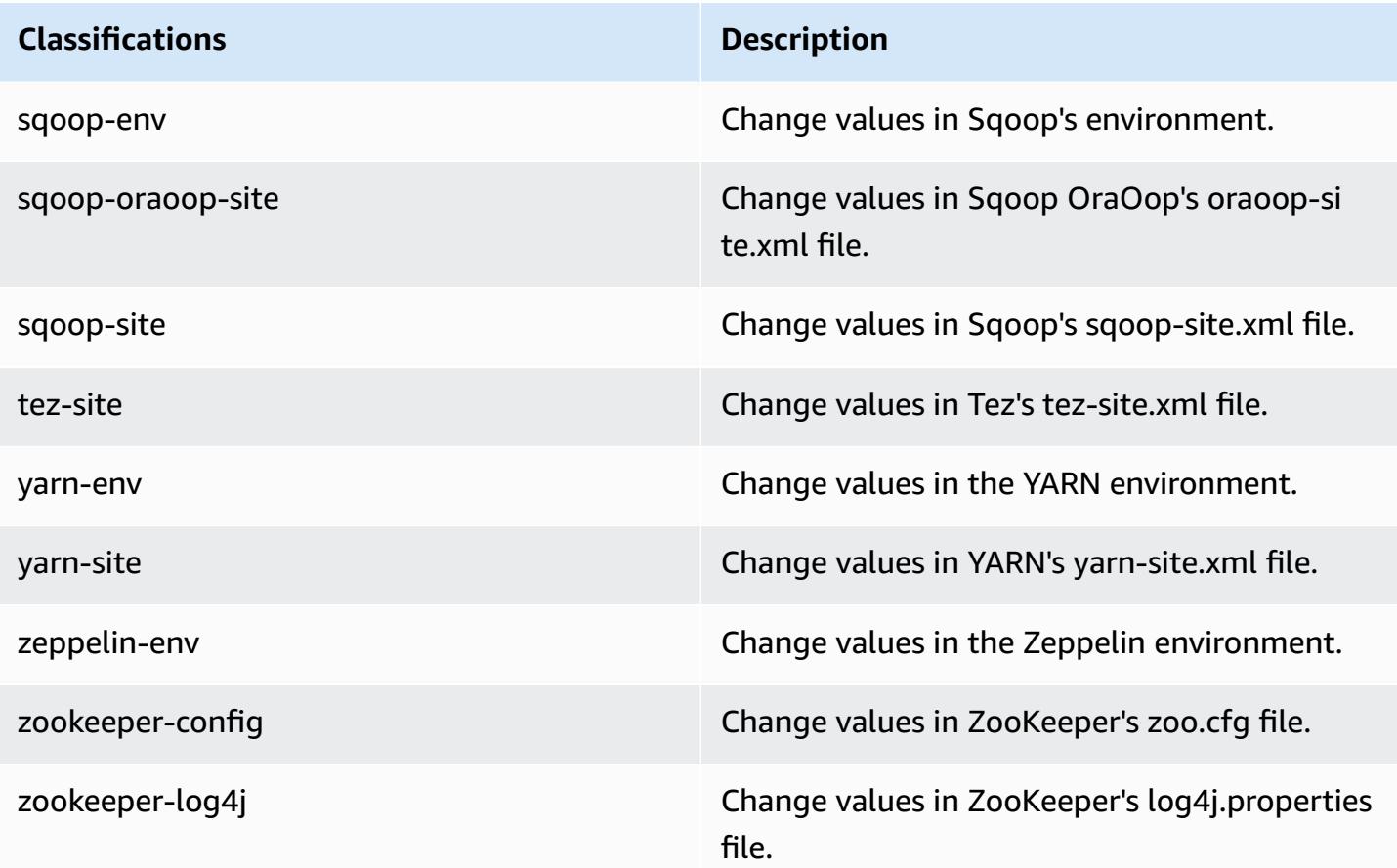

# **Amazon EMR release 4.7.1**

## **4.7.1 application versions**

The following applications are supported in this release: [Ganglia](http://ganglia.info), [HBase](http://hbase.apache.org/), [HCatalog](https://cwiki.apache.org/confluence/display/Hive/HCatalog), [Hadoop](http://hadoop.apache.org/docs/current/), [Hive](http://hive.apache.org/), [Hue,](http://gethue.com/) [Mahout,](http://mahout.apache.org/) [Oozie-Sandbox](http://oozie.apache.org/), [Phoenix,](https://phoenix.apache.org/) [Pig,](http://pig.apache.org/) [Presto-Sandbox](https://prestodb.io/), [Spark,](https://spark.apache.org/docs/latest/) [Sqoop-Sandbox](http://sqoop.apache.org/), [Tez,](https://tez.apache.org/) [Zeppelin-](https://zeppelin.incubator.apache.org/)[Sandbox](https://zeppelin.incubator.apache.org/), and [ZooKeeper-Sandbox.](https://zookeeper.apache.org)

The table below lists the application versions available in this release of Amazon EMR and the application versions in the preceding three Amazon EMR releases (when applicable).

For a comprehensive history of application versions for each release of Amazon EMR, see the following topics:

- [Application](#page-22-0) versions in Amazon EMR 7.x releases
- [Application](#page-76-0) versions in Amazon EMR 6.x releases
- [Application](#page-923-0) versions in Amazon EMR 5.x releases

## • [Application](#page-2347-0) versions in Amazon EMR 4.x releases

# **Application version information**

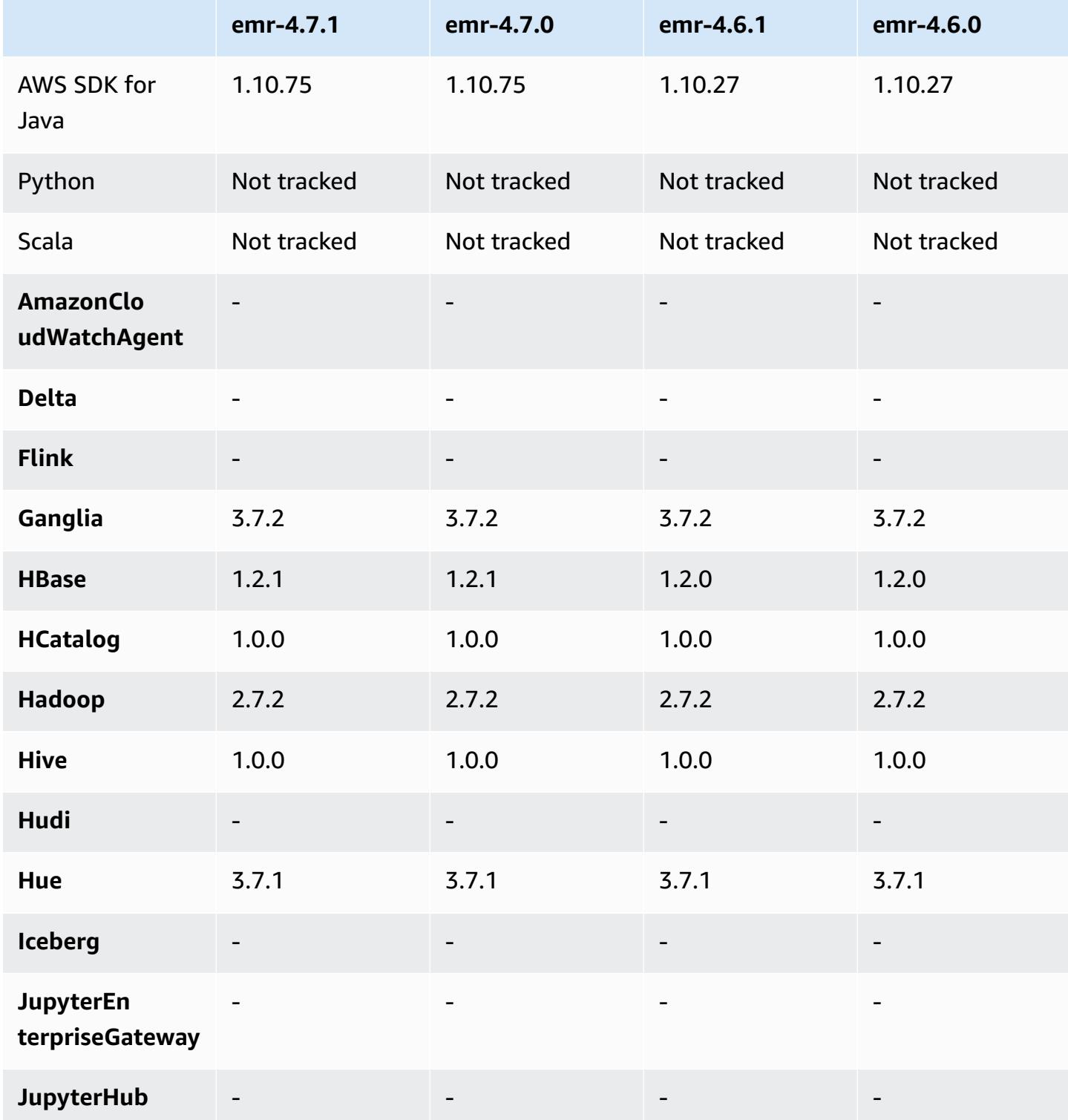

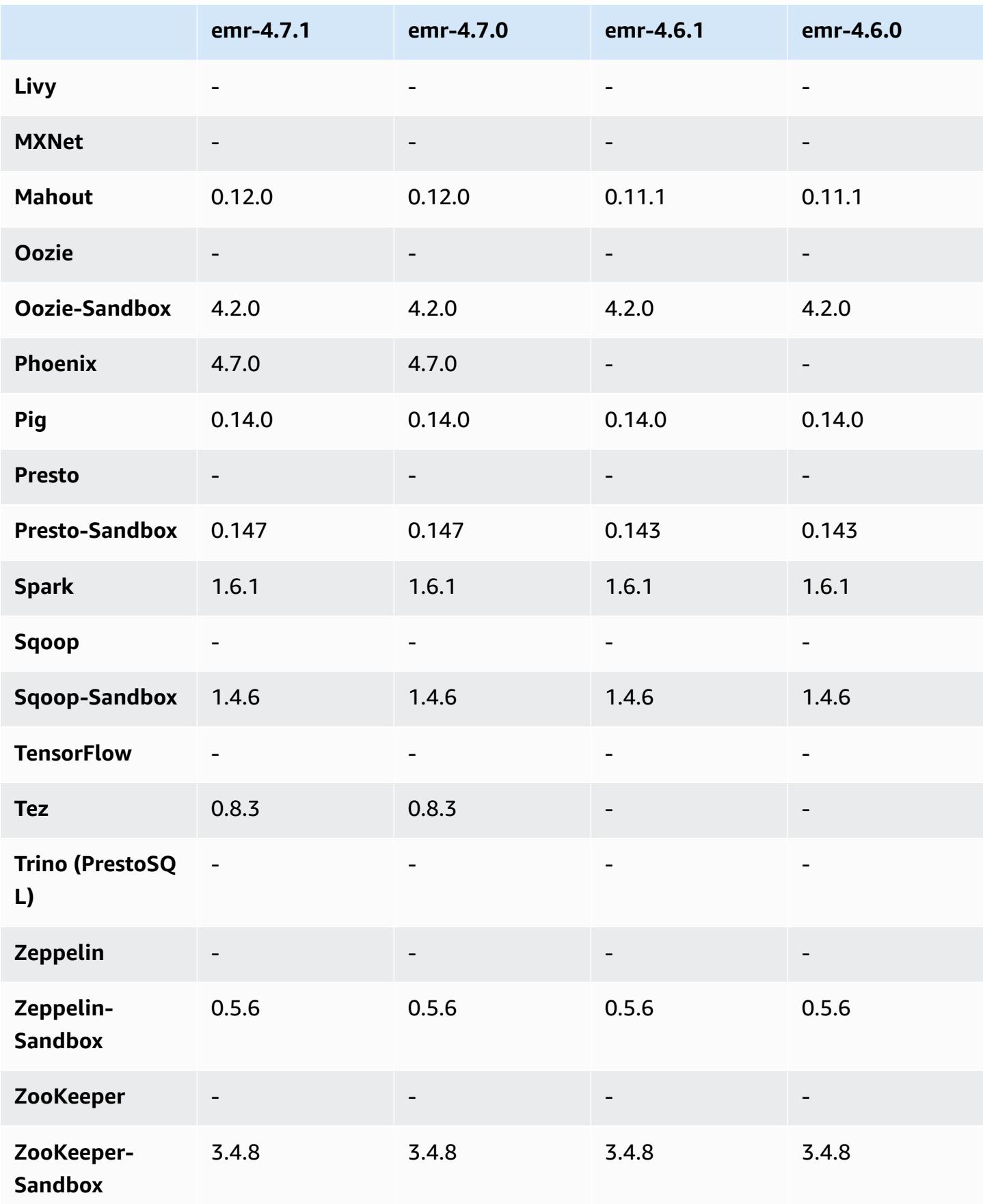

### **4.7.1 release notes**

The following release notes include information for Amazon EMR 4.7.1.

Release date: June 10, 2016

#### **Known issues resolved from previous releases**

- Fixed an issue that extended the startup time of clusters launched in a VPC with private subnets. The bug only impacted clusters launched with the Amazon EMR 4.7.0 release.
- Fixed an issue that improperly handled listing of files in Amazon EMR for clusters launched with the Amazon EMR 4.7.0 release.

### **4.7.1 component versions**

The components that Amazon EMR installs with this release are listed below. Some are installed as part of big-data application packages. Others are unique to Amazon EMR and installed for system processes and features. These typically start with emr or aws. Big-data application packages in the most recent Amazon EMR release are usually the latest version found in the community. We make community releases available in Amazon EMR as quickly as possible.

Some components in Amazon EMR differ from community versions. These components have a version label in the form *CommunityVersion*-amzn-*EmrVersion*. The *EmrVersion* starts at 0. For example, if open source community component named myapp-component with version 2.2 has been modified three times for inclusion in different Amazon EMR releases, its release version is listed as 2.2-amzn-2.

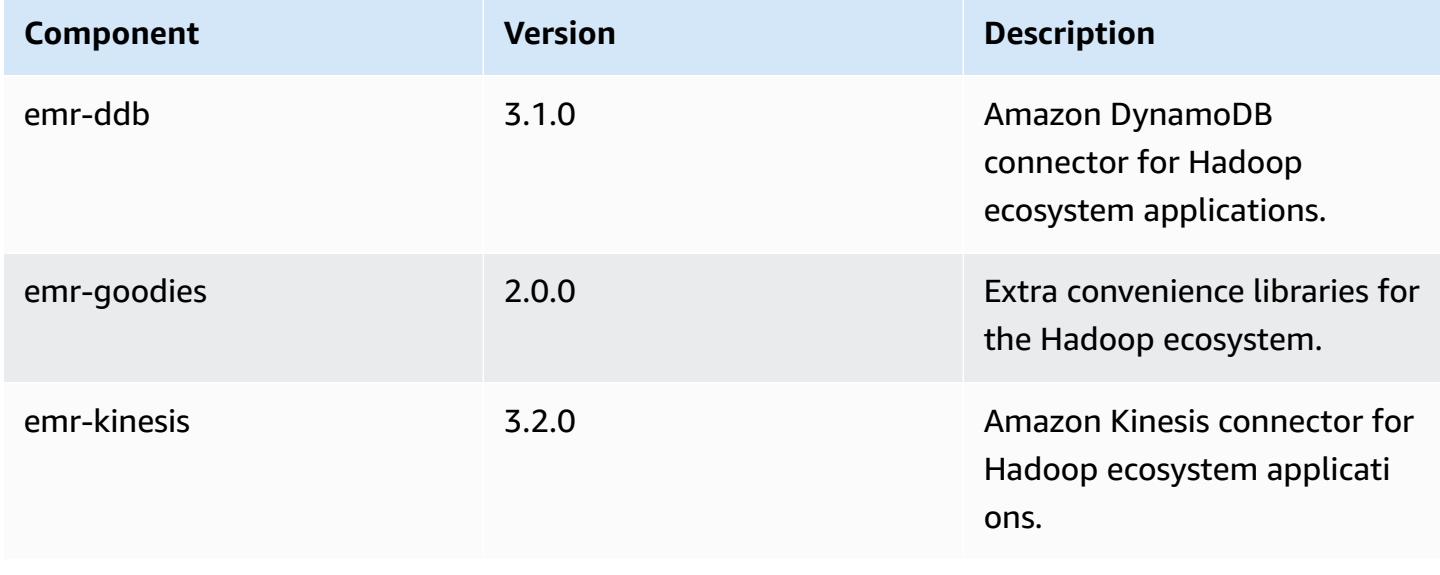

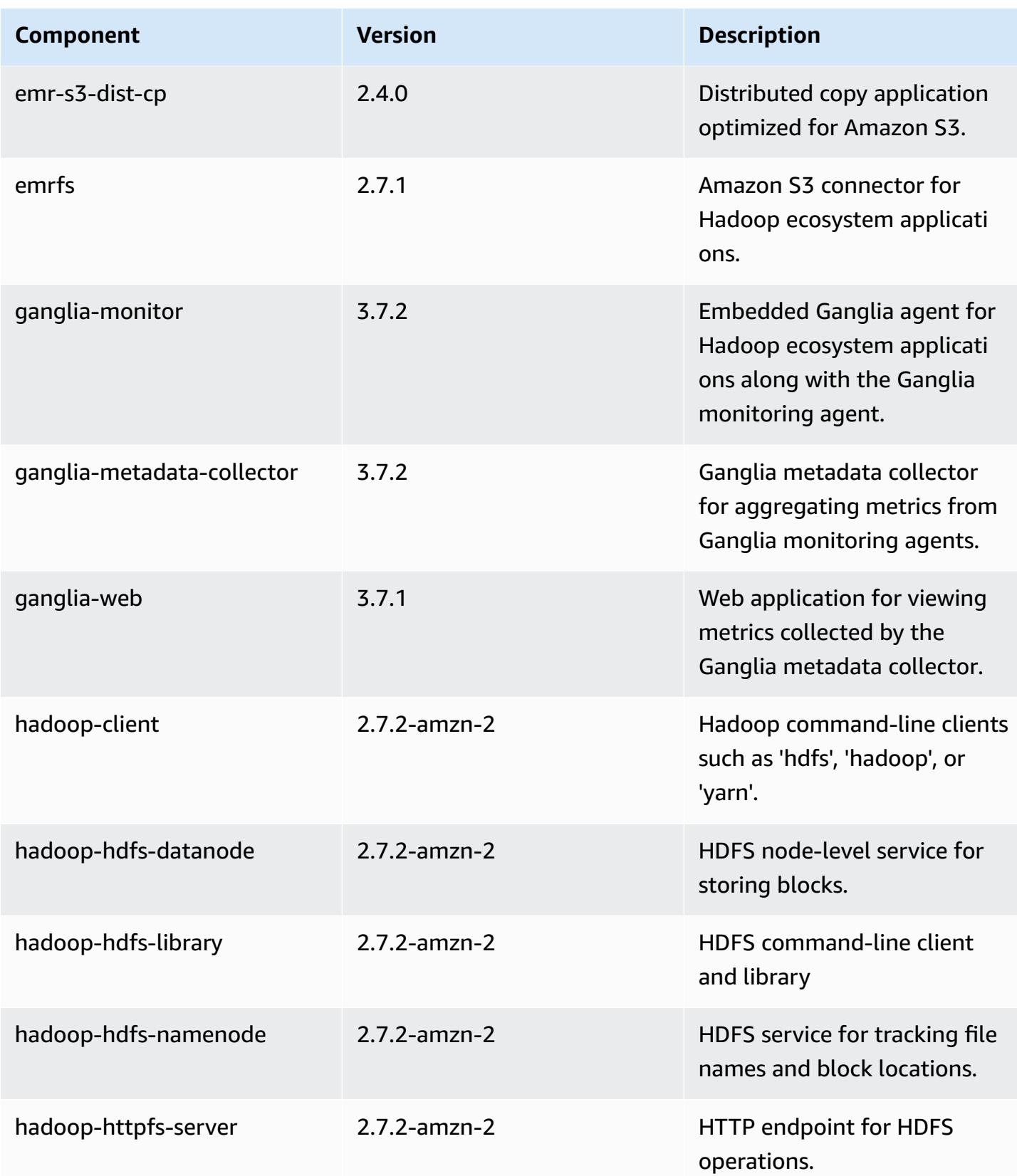

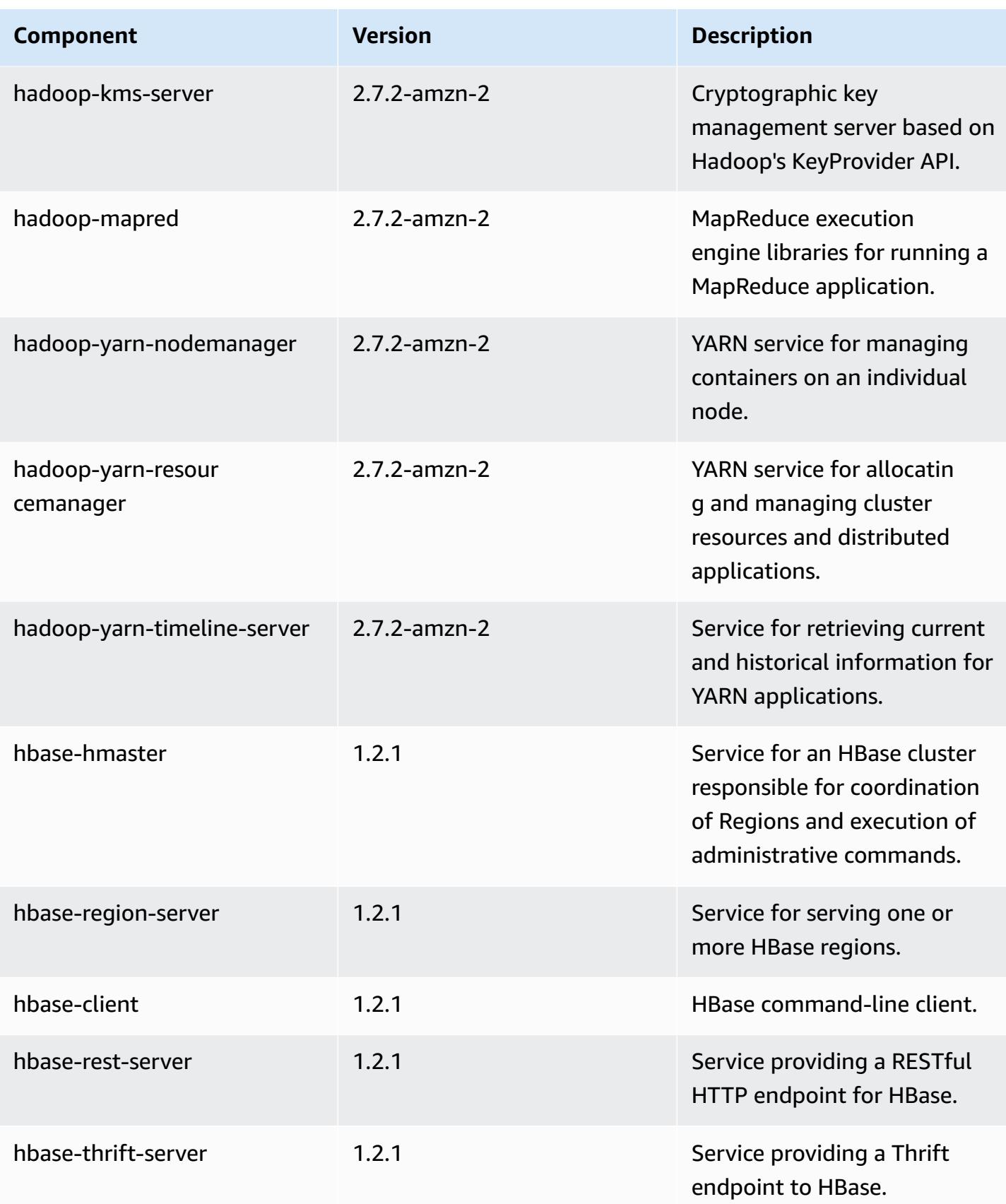

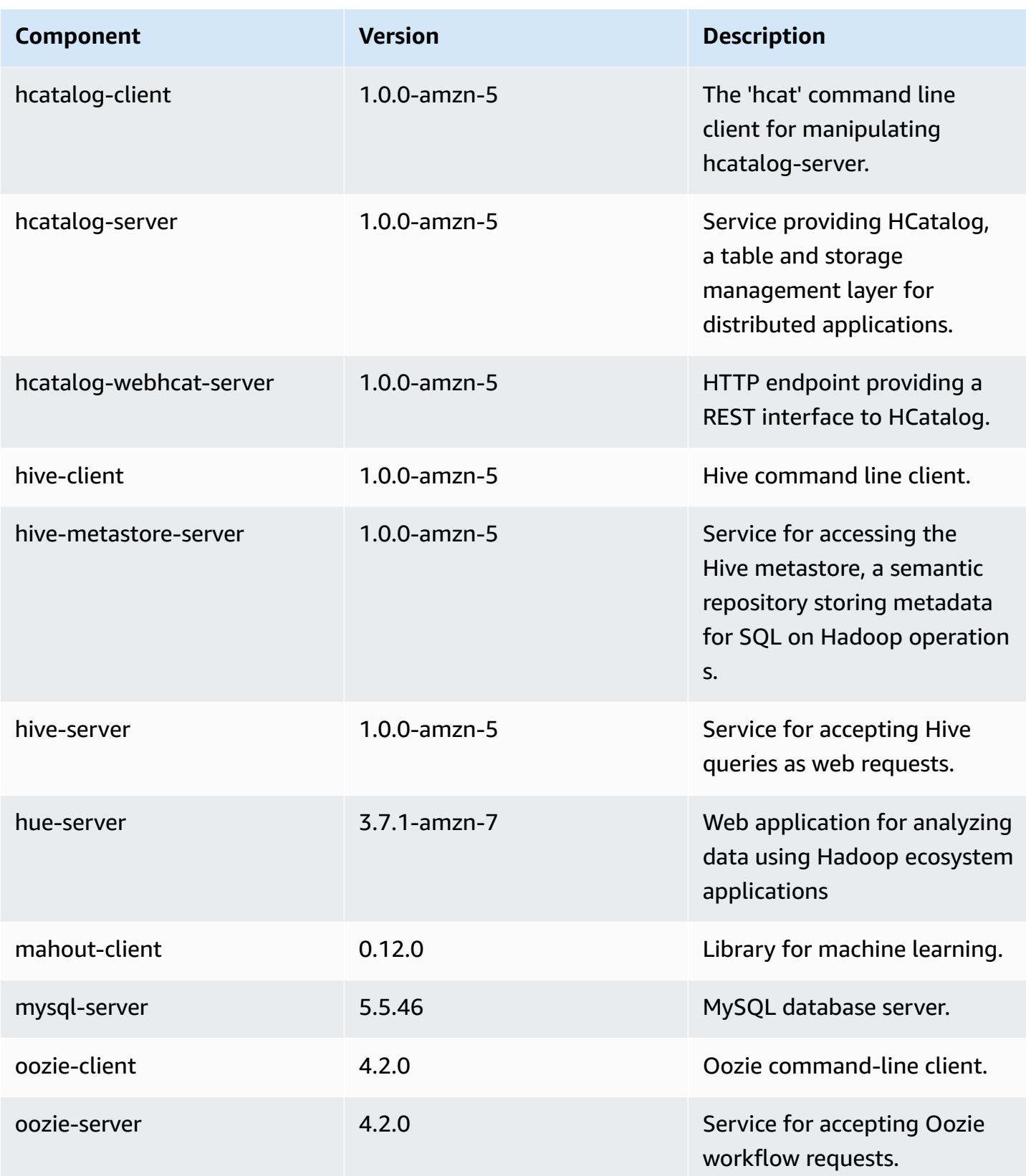
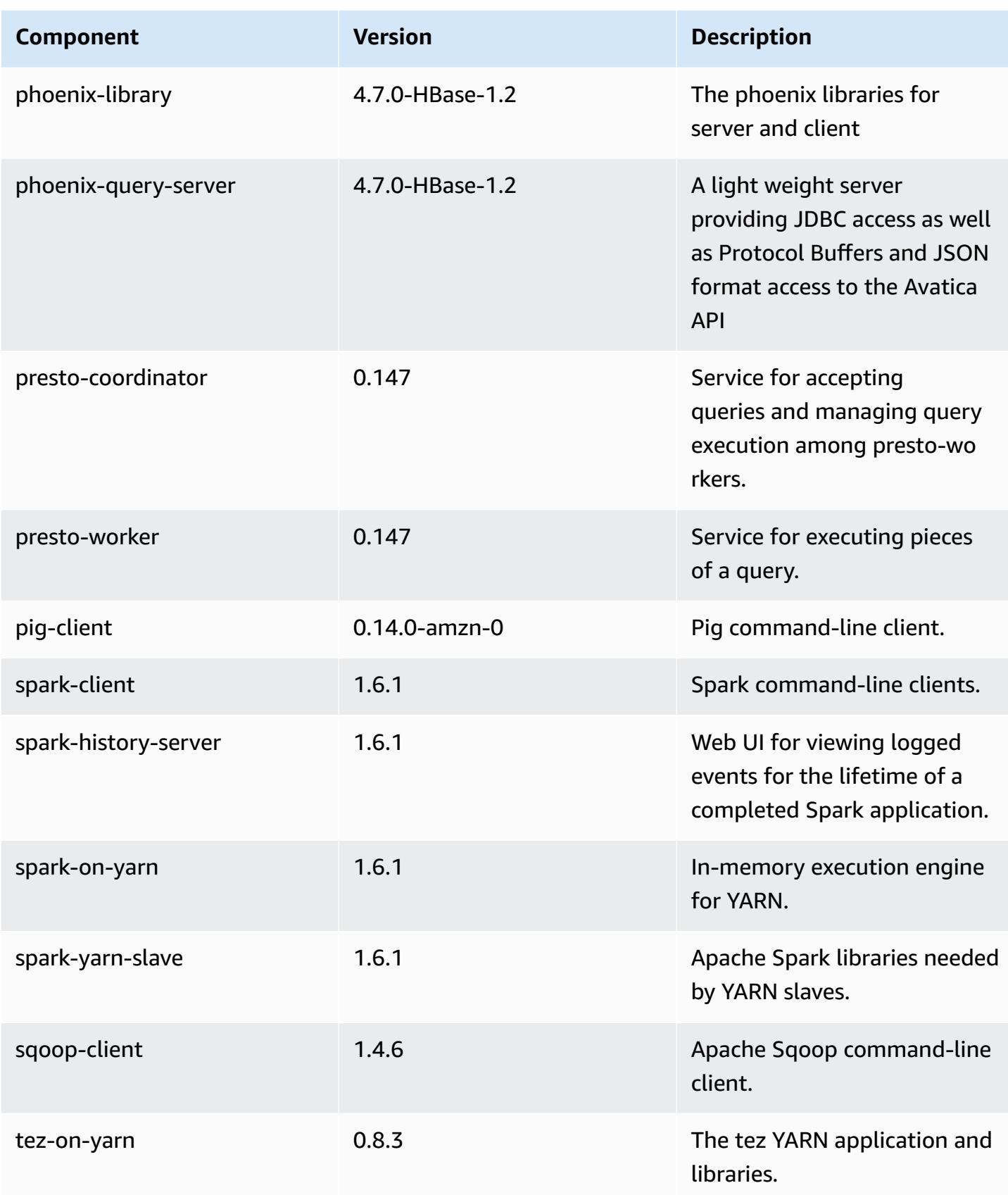

Amazon EMR Amazon EMR Release Guide

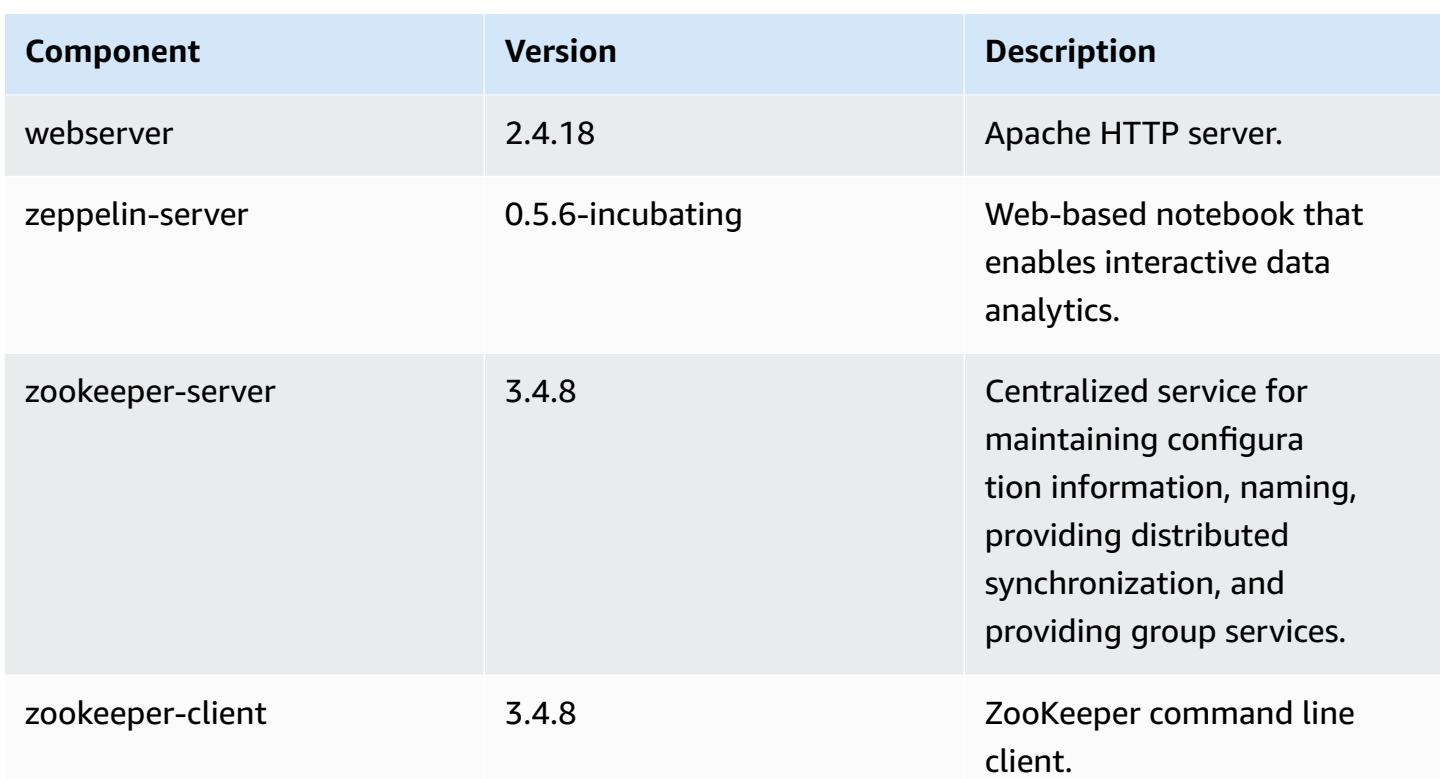

# **4.7.1 configuration classifications**

Configuration classifications allow you to customize applications. These often correspond to a configuration XML file for the application, such as hive-site.xml. For more information, see Configure [applications](#page-3069-0).

#### **emr-4.7.1 classifications**

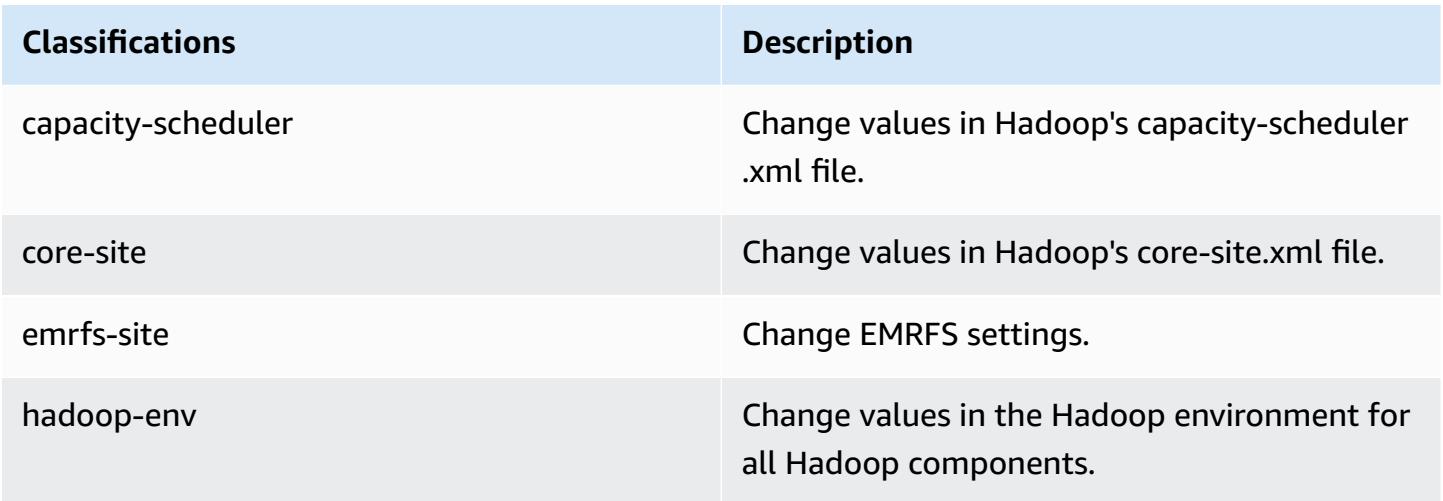

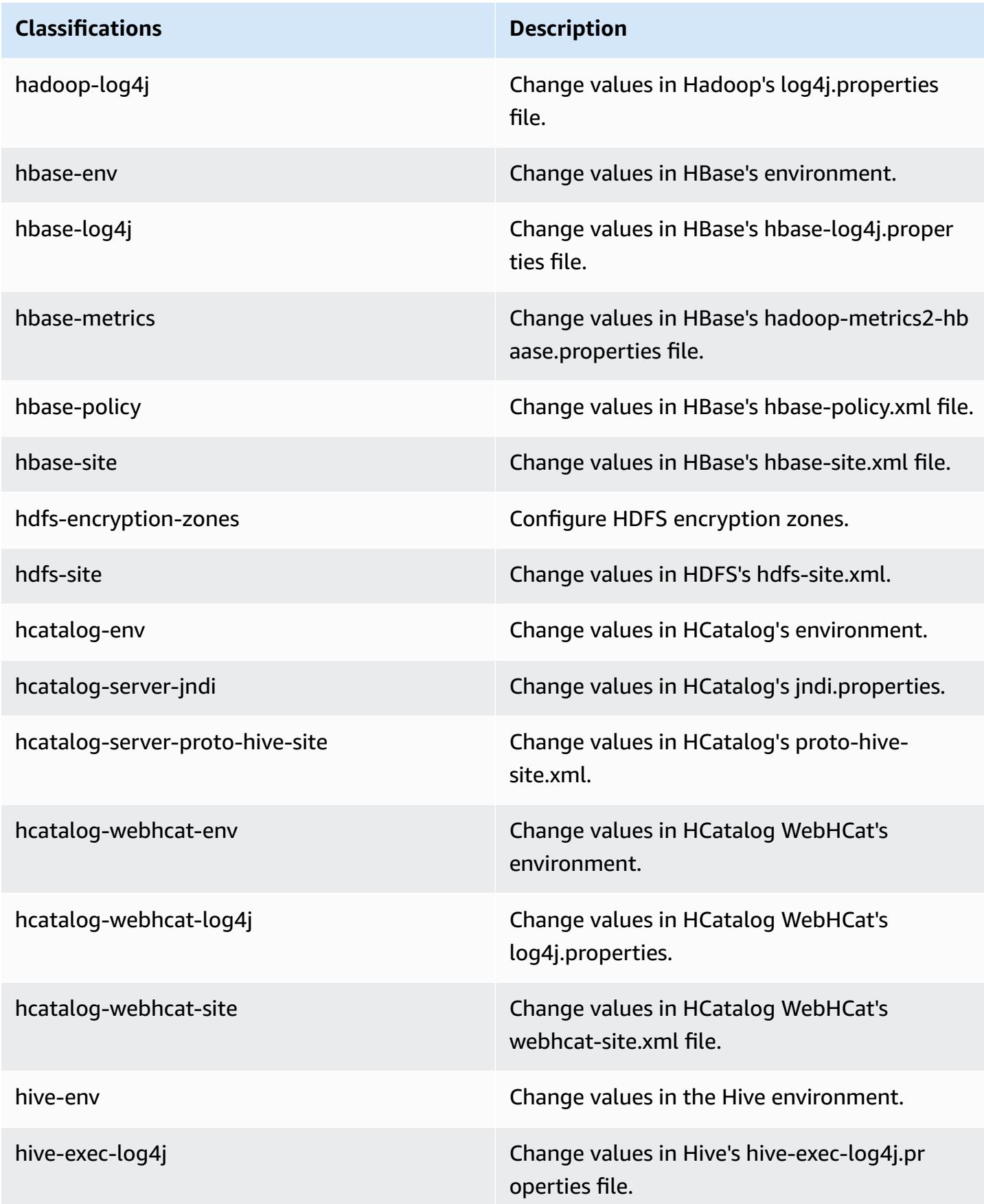

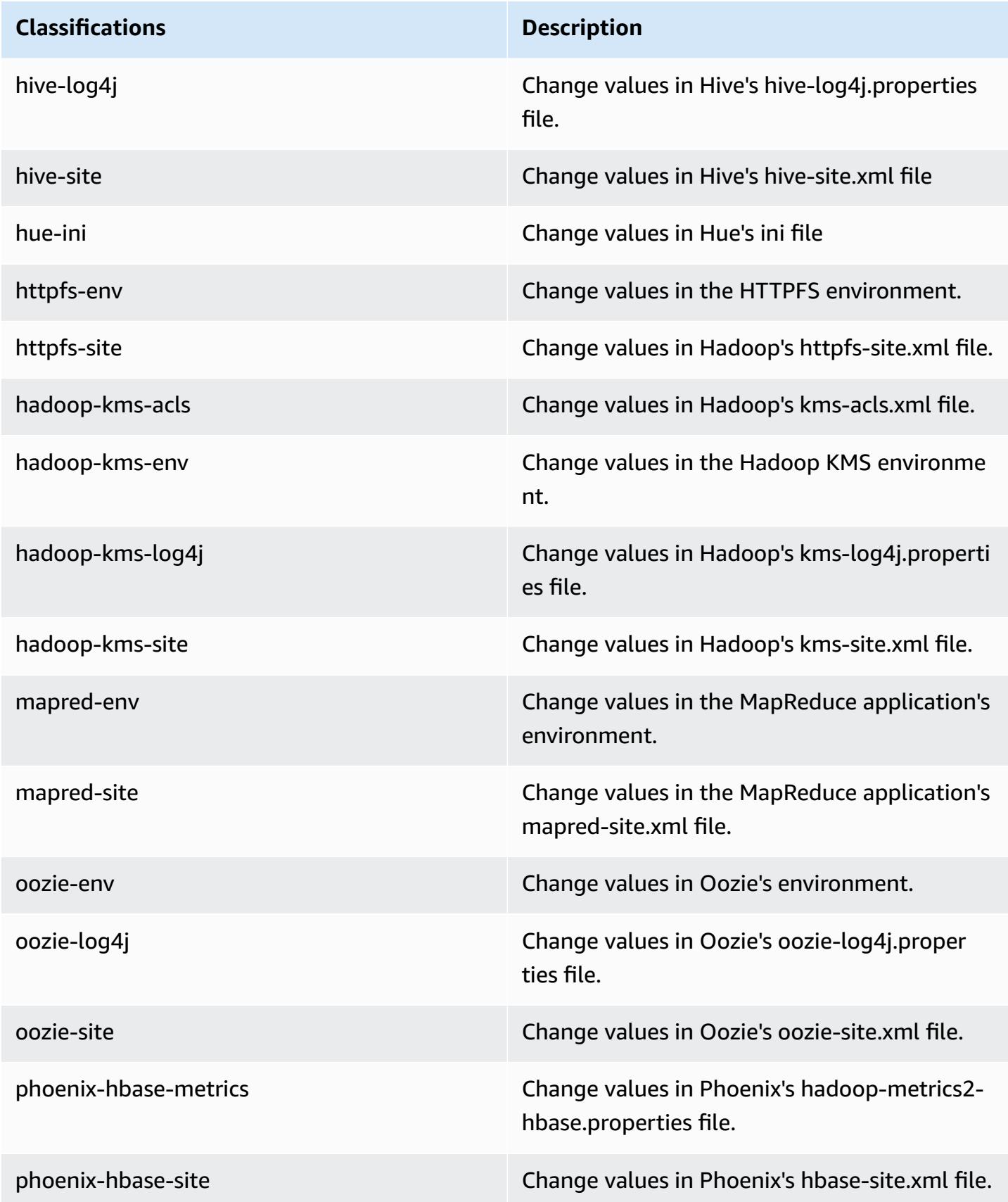

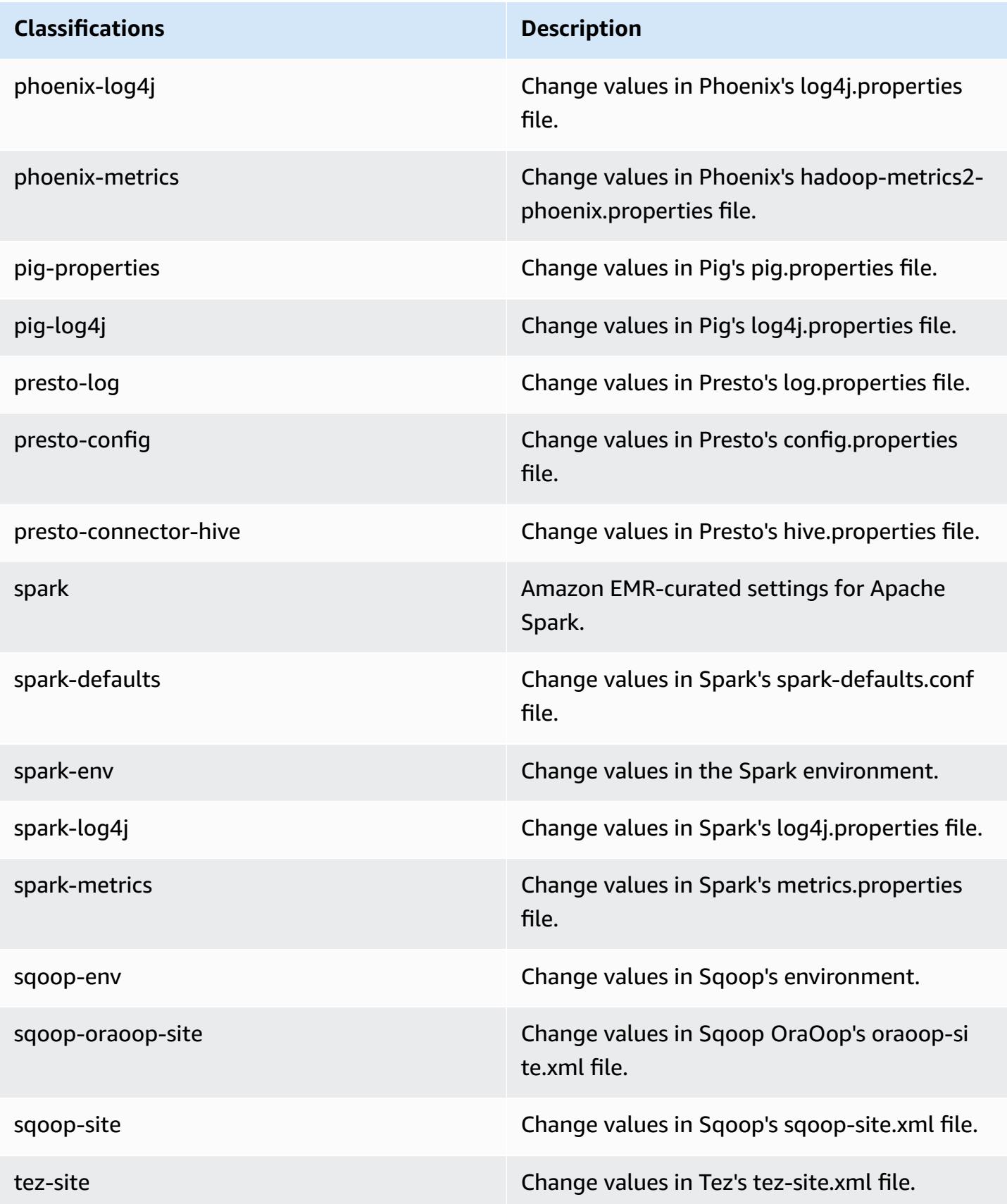

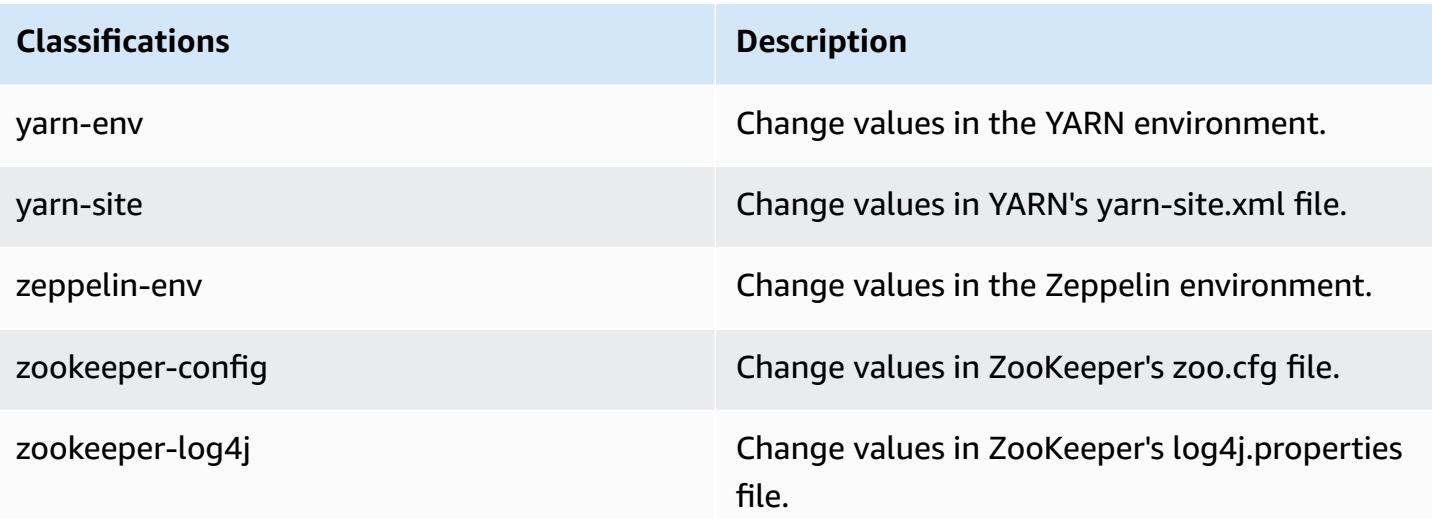

### **Amazon EMR release 4.7.0**

### **4.7.0 application versions**

The following applications are supported in this release: [Ganglia](http://ganglia.info), [HBase](http://hbase.apache.org/), [HCatalog](https://cwiki.apache.org/confluence/display/Hive/HCatalog), [Hadoop](http://hadoop.apache.org/docs/current/), [Hive](http://hive.apache.org/), [Hue,](http://gethue.com/) [Mahout,](http://mahout.apache.org/) [Oozie-Sandbox](http://oozie.apache.org/), [Phoenix,](https://phoenix.apache.org/) [Pig,](http://pig.apache.org/) [Presto-Sandbox](https://prestodb.io/), [Spark,](https://spark.apache.org/docs/latest/) [Sqoop-Sandbox](http://sqoop.apache.org/), [Tez,](https://tez.apache.org/) [Zeppelin-](https://zeppelin.incubator.apache.org/)[Sandbox](https://zeppelin.incubator.apache.org/), and [ZooKeeper-Sandbox.](https://zookeeper.apache.org)

The table below lists the application versions available in this release of Amazon EMR and the application versions in the preceding three Amazon EMR releases (when applicable).

For a comprehensive history of application versions for each release of Amazon EMR, see the following topics:

- [Application](#page-22-0) versions in Amazon EMR 7.x releases
- [Application](#page-76-0) versions in Amazon EMR 6.x releases
- [Application](#page-923-0) versions in Amazon EMR 5.x releases
- [Application](#page-2347-0) versions in Amazon EMR 4.x releases

#### **Application version information**

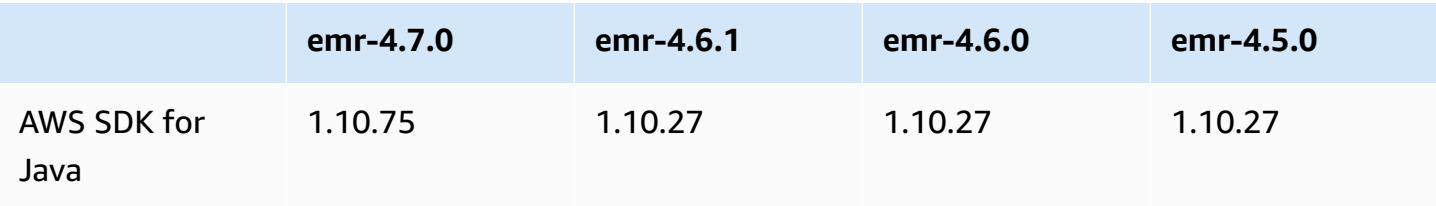

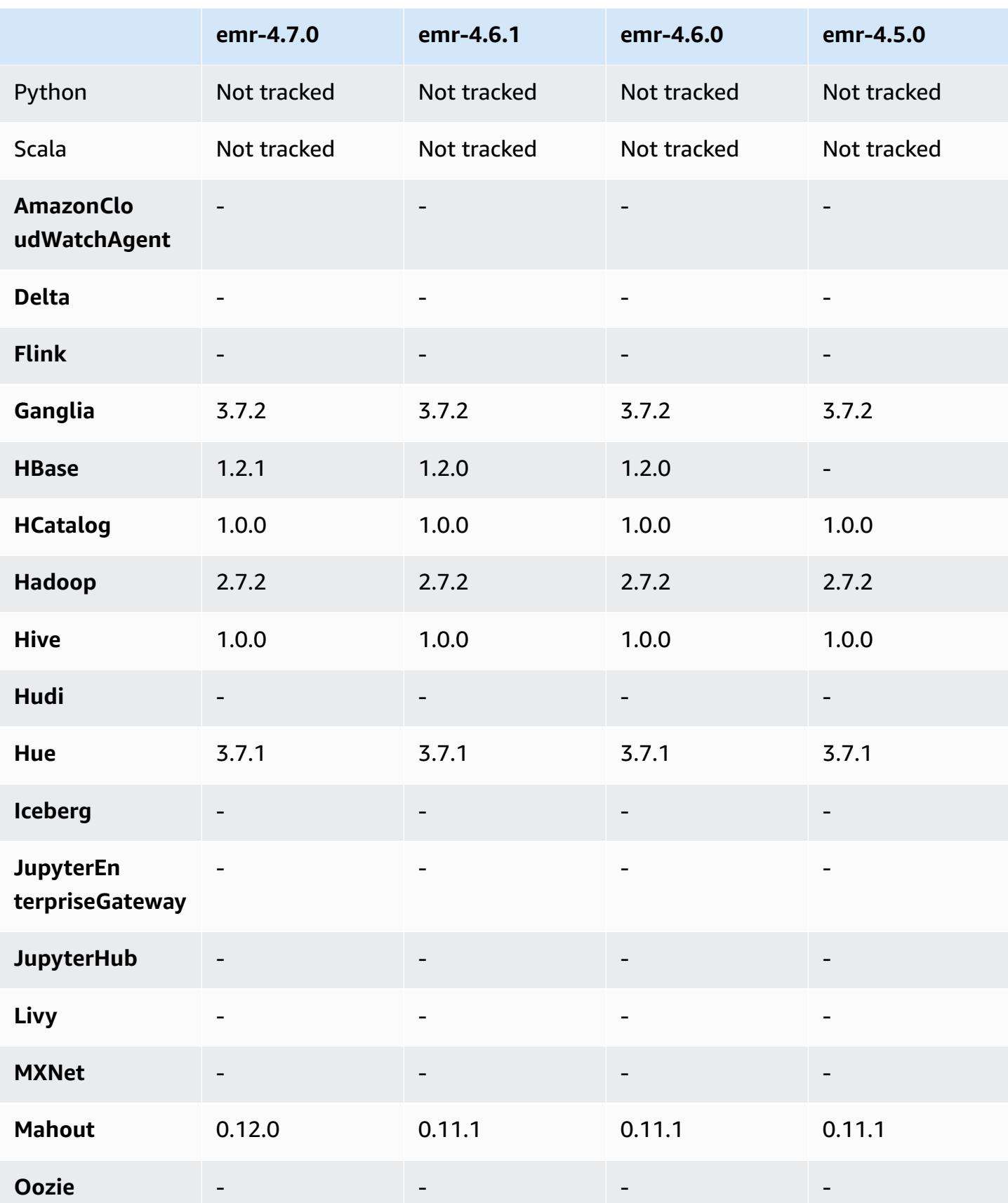

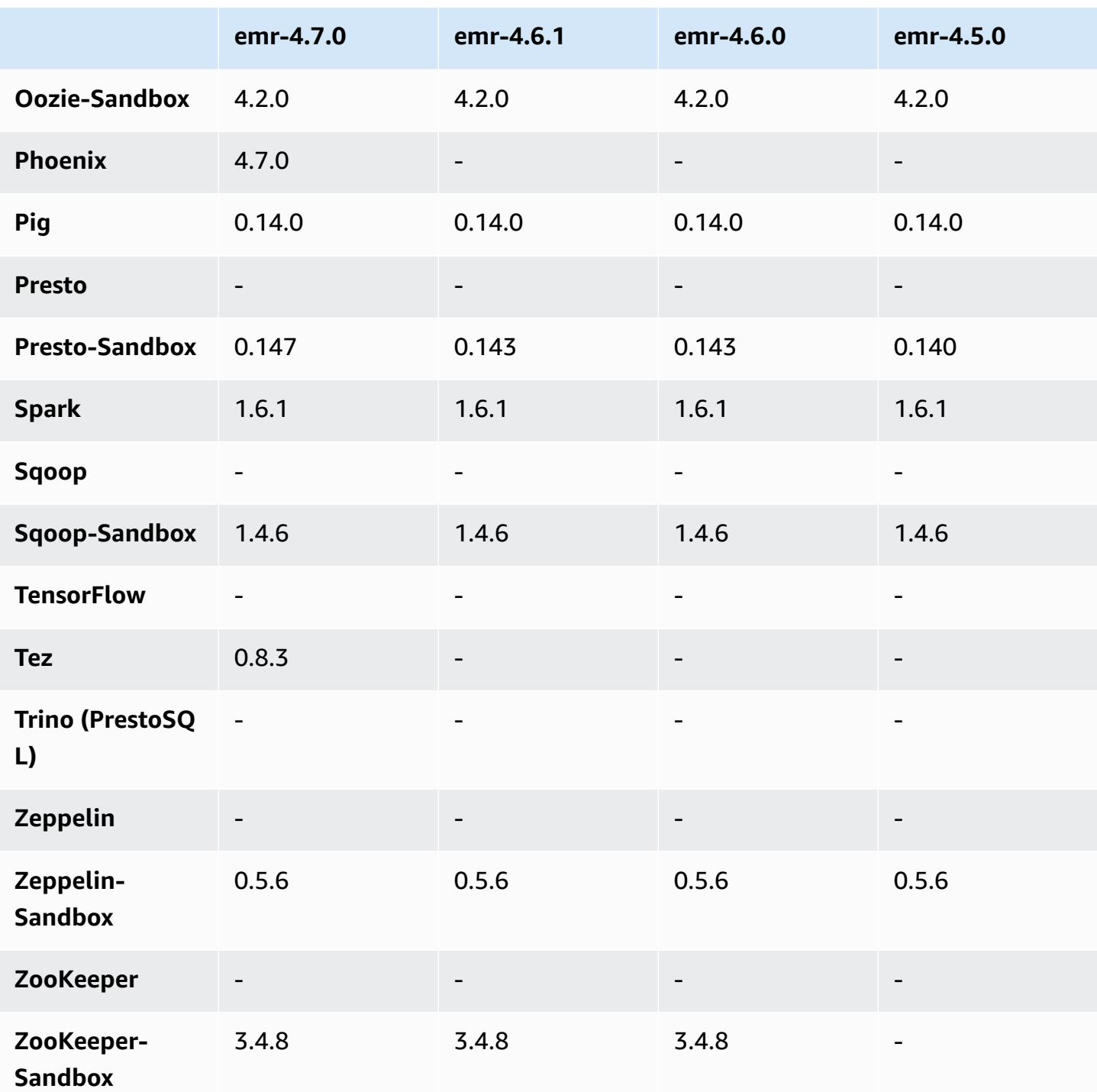

### **4.7.0 release notes**

## **Important**

Amazon EMR 4.7.0 is deprecated. Use Amazon EMR 4.7.1 or later instead.

Release date: June 2, 2016

#### **Features**

- Added Apache Phoenix 4.7.0
- Added Apache Tez 0.8.3
- Upgraded to HBase 1.2.1
- Upgraded to Mahout 0.12.0
- Upgraded to Presto 0.147
- Upgraded the AWS SDK for Java to 1.10.75
- The final flag was removed from the mapreduce.cluster.local.dir property in mapredsite.xml to allow users to run Pig in local mode.
- Amazon Redshift JDBC Drivers Available on Cluster

Amazon Redshift JDBC drivers are now included at /usr/share/aws/redshift/jdbc. /usr/ share/aws/redshift/jdbc/RedshiftJDBC41.jar is the JDBC 4.1-compatible Amazon Redshift driver and /usr/share/aws/redshift/jdbc/RedshiftJDBC4.jar is the JDBC 4.0 compatible Amazon Redshift driver. For more information, see Configure a JDBC [Connection](https://docs.aws.amazon.com/redshift/latest/mgmt/configure-jdbc-connection.html) in the *Amazon Redshift Management Guide*.

• Java 8

Except for Presto, OpenJDK 1.7 is the default JDK used for all applications. However, both OpenJDK 1.7 and 1.8 are installed. For information about how to set JAVA\_HOME for applications, see Configuring [Applications](https://docs.aws.amazon.com/emr/latest/ReleaseGuide/emr-configure-apps.html#configuring-java8) to Use Java 8.

#### **Known issues resolved from previous releases**

- Fixed a kernel issue that significantly affected performance on Throughput Optimized HDD (st1) EBS volumes for Amazon EMR in emr-4.6.0.
- Fixed an issue where a cluster would fail if any HDFS encryption zone were specified without choosing Hadoop as an application.
- Changed the default HDFS write policy from RoundRobin to AvailableSpaceVolumeChoosingPolicy. Some volumes were not properly utilized with the RoundRobin configuration, which resulted in failed core nodes and an unreliable HDFS.
- Fixed an issue with the EMRFS CLI, which would cause an exception when creating the default DynamoDB metadata table for consistent views.
- Fixed a deadlock issue in EMRFS that potentially occurred during multipart rename and copy operations.
- Fixed an issue with EMRFS that caused the CopyPart size default to be 5 MB. The default is now properly set at 128 MB.
- Fixed an issue with the Zeppelin upstart configuration that potentially prevented you from stopping the service.
- Fixed an issue with Spark and Zeppelin, which prevented you from using the s3a:// URI scheme because /usr/lib/hadoop/hadoop-aws.jar was not properly loaded in their respective classpath.
- Backported [HUE-2484](https://issues.cloudera.org/browse/HUE-2484).
- Backported a [commit](https://github.com/cloudera/hue/commit/c3c89f085e7a29c9fac7de016d881142d90af3eb) from Hue 3.9.0 (no JIRA exists) to fix an issue with the HBase browser sample.
- Backported [HIVE-9073.](https://issues.apache.org/jira/browse/HIVE-9073)

### **4.7.0 component versions**

The components that Amazon EMR installs with this release are listed below. Some are installed as part of big-data application packages. Others are unique to Amazon EMR and installed for system processes and features. These typically start with emr or aws. Big-data application packages in the most recent Amazon EMR release are usually the latest version found in the community. We make community releases available in Amazon EMR as quickly as possible.

Some components in Amazon EMR differ from community versions. These components have a version label in the form *CommunityVersion*-amzn-*EmrVersion*. The *EmrVersion* starts at 0. For example, if open source community component named myapp-component with version 2.2 has been modified three times for inclusion in different Amazon EMR releases, its release version is listed as 2.2-amzn-2.

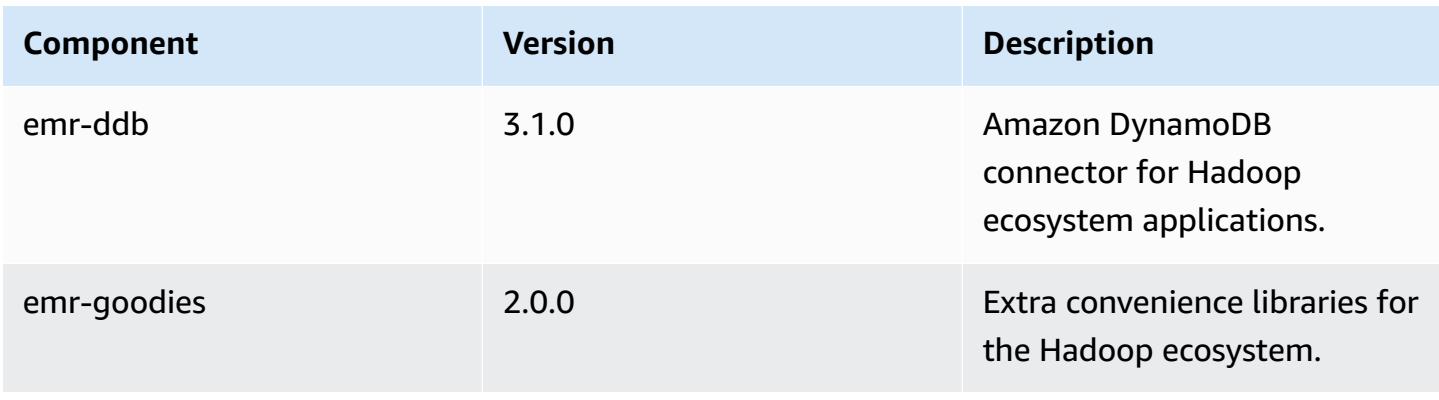

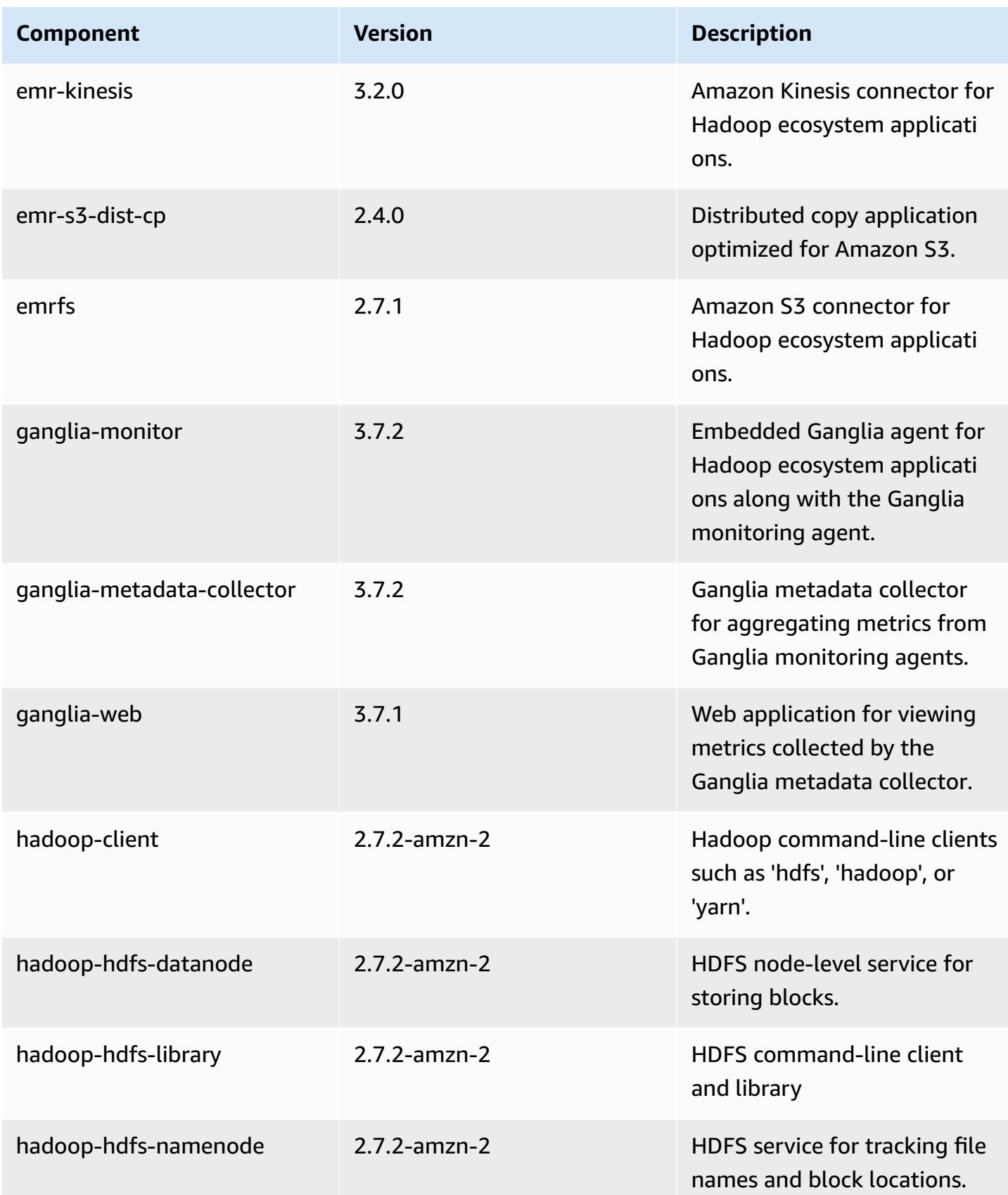

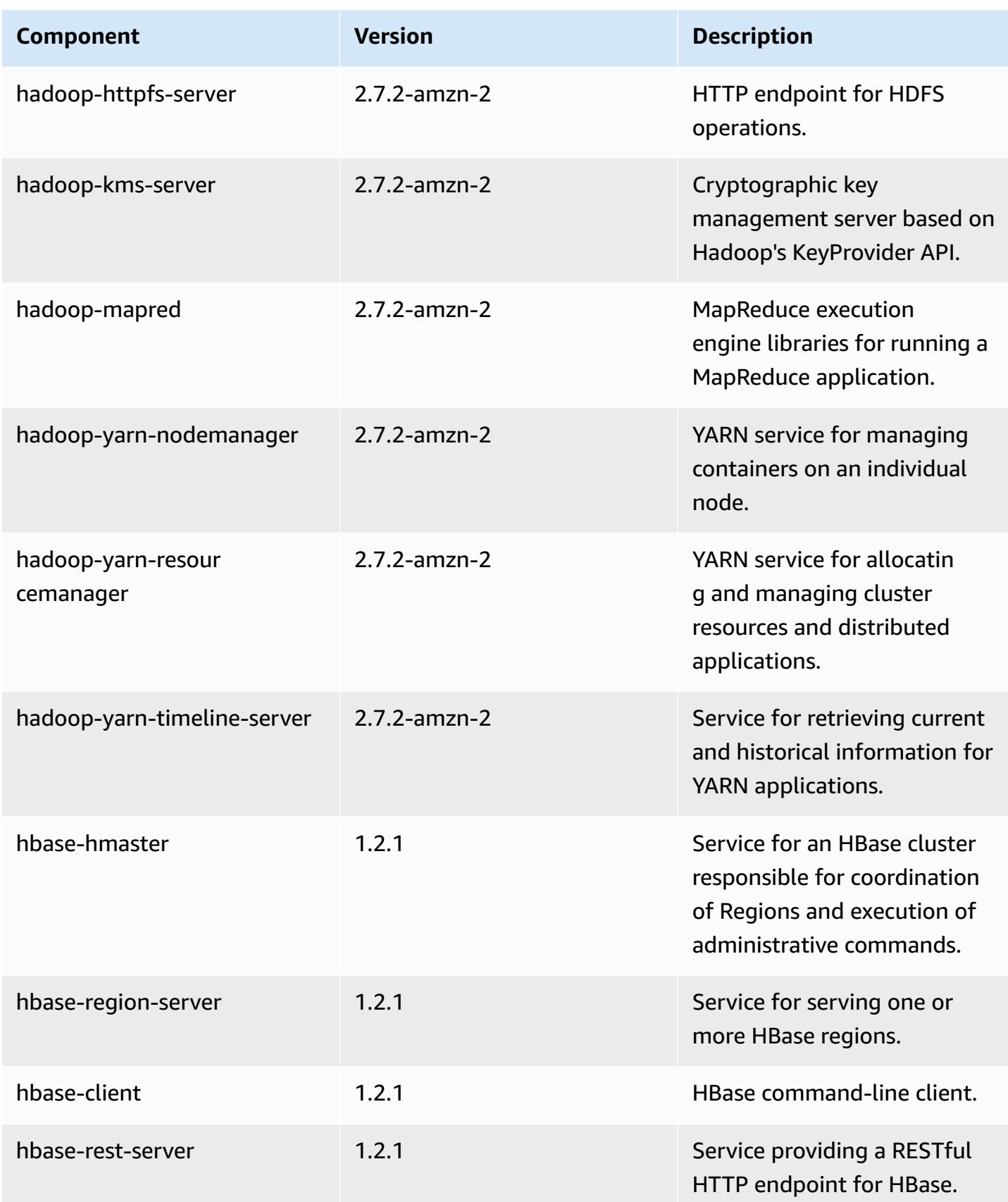

Amazon EMR **Amazon EMR** Release Guide

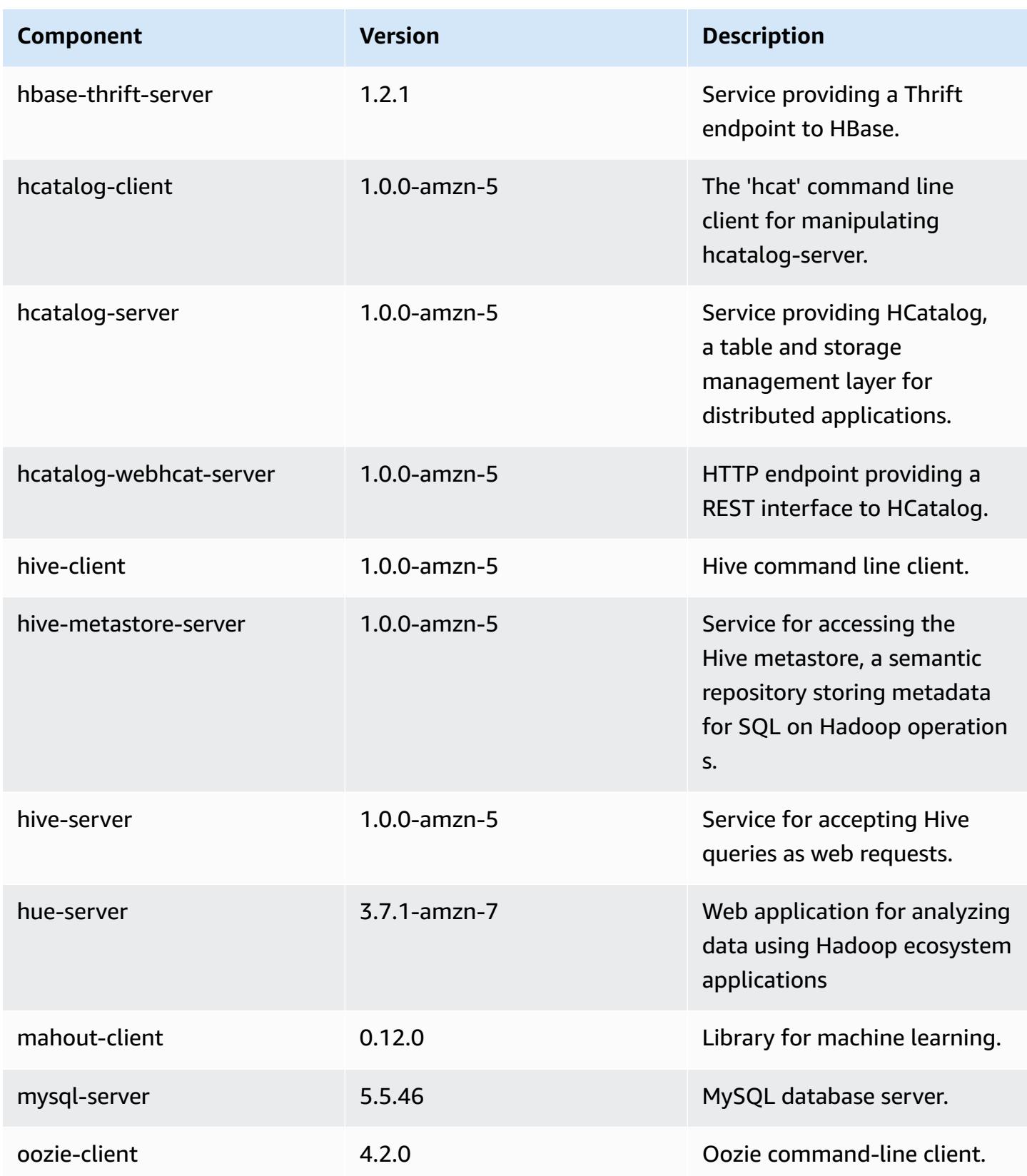

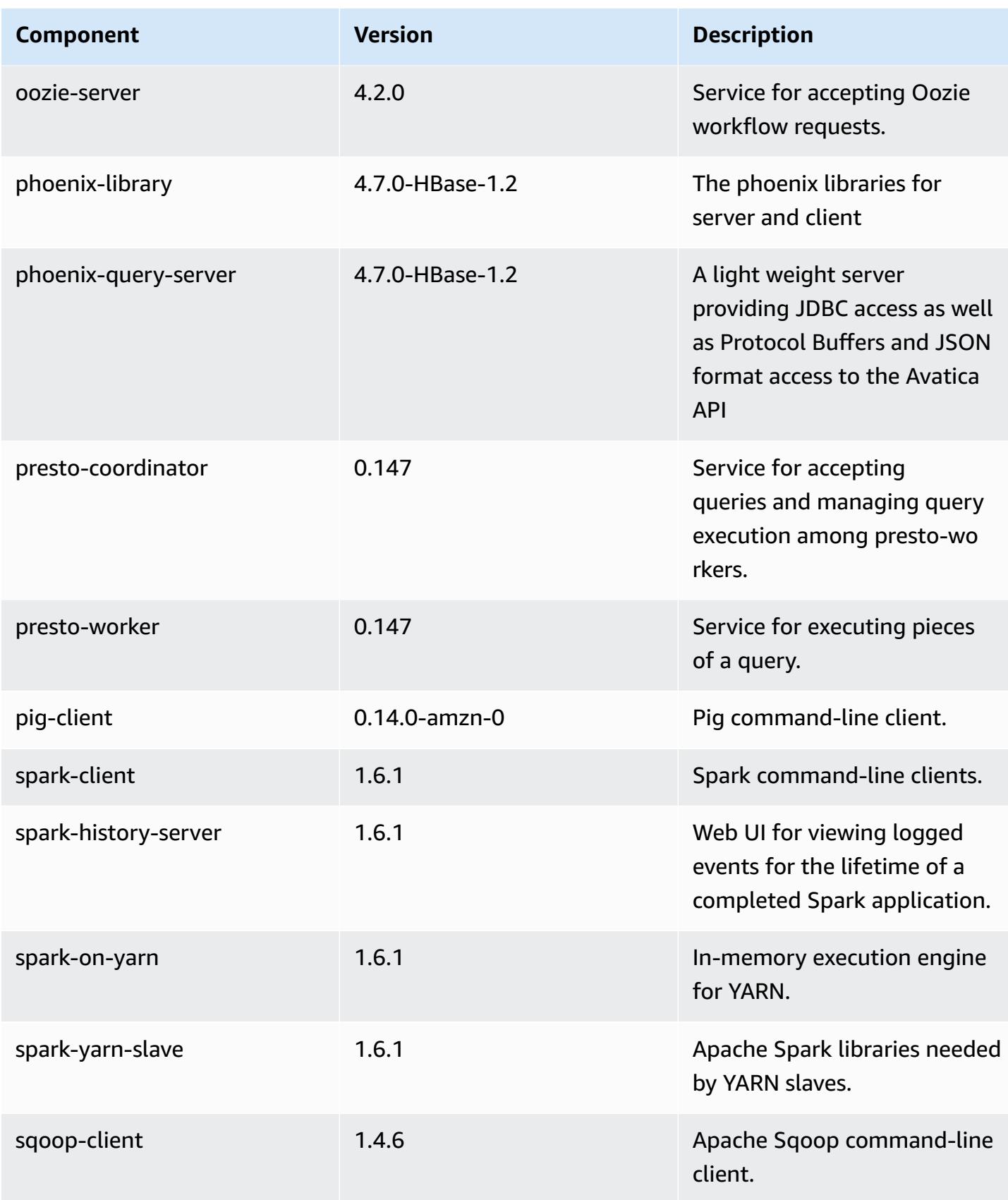

Amazon EMR Amazon EMR Release Guide

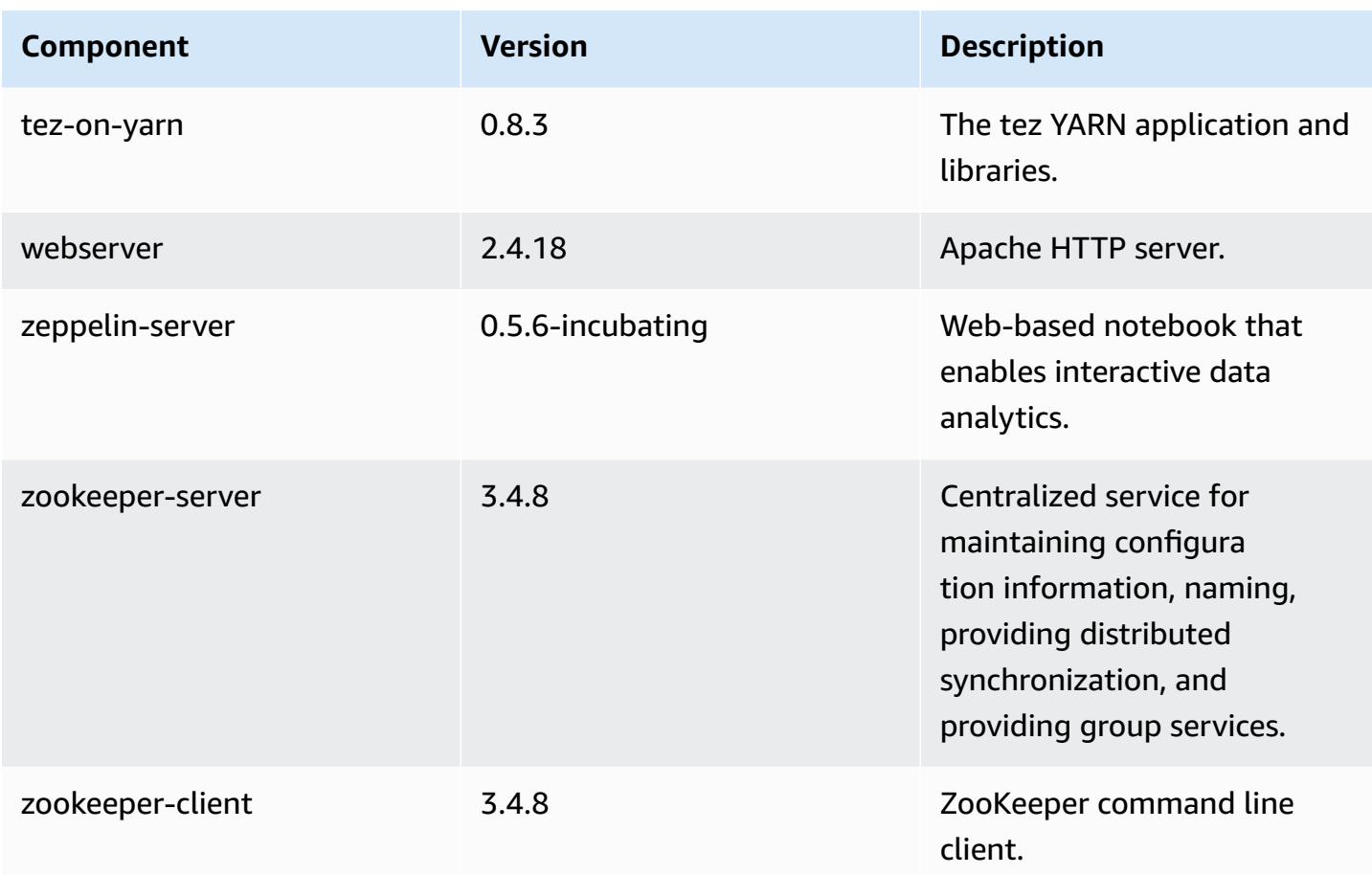

# **4.7.0 configuration classifications**

Configuration classifications allow you to customize applications. These often correspond to a configuration XML file for the application, such as hive-site.xml. For more information, see Configure [applications](#page-3069-0).

#### **emr-4.7.0 classifications**

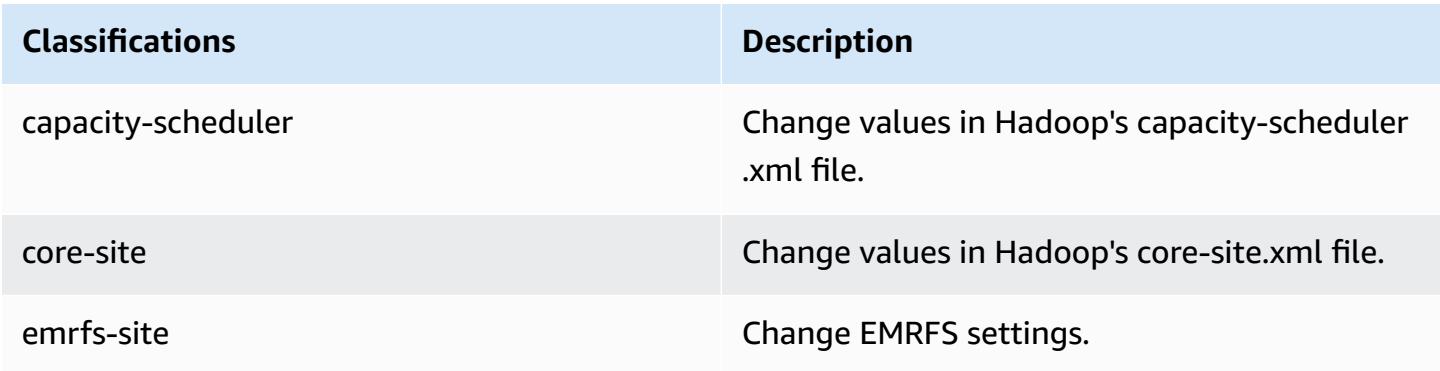

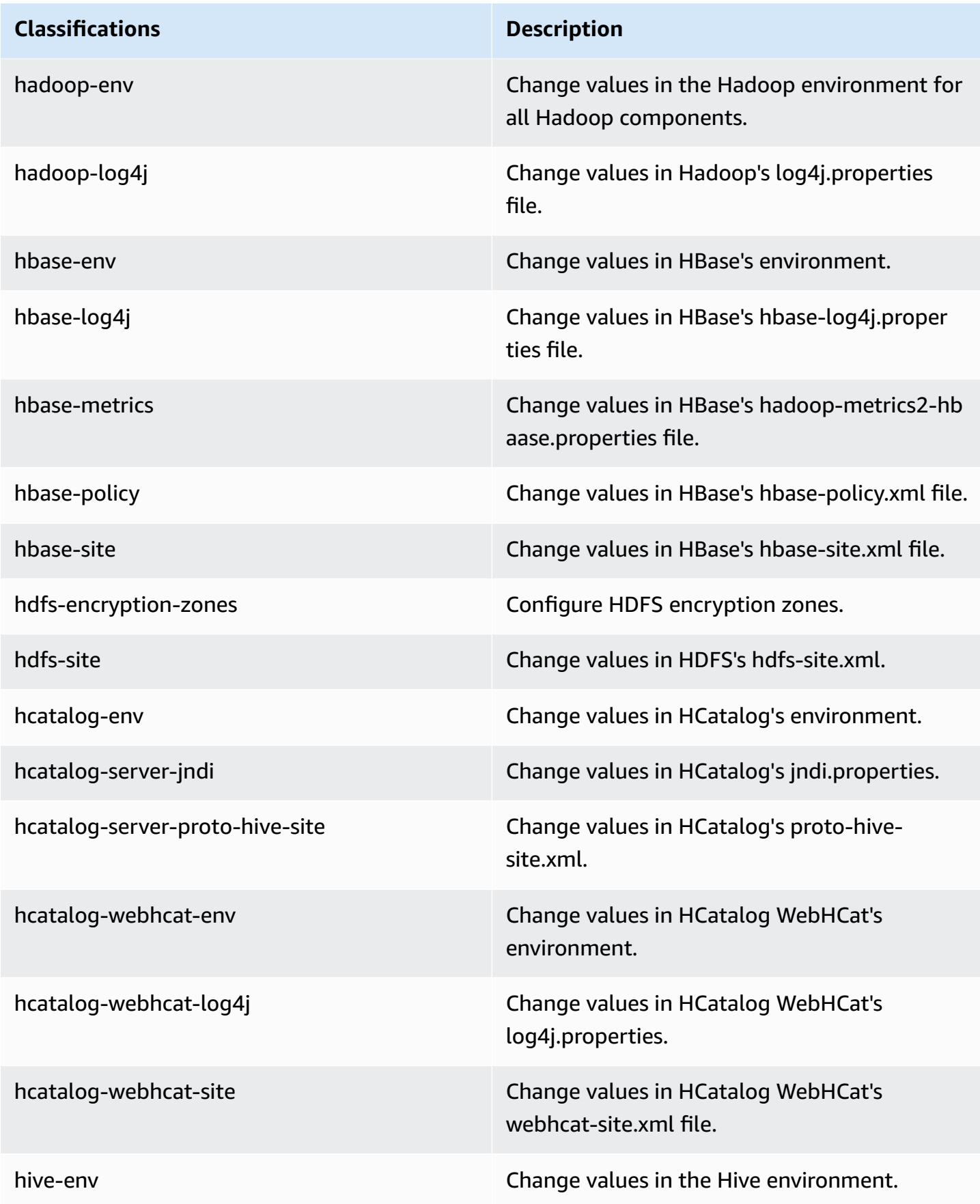

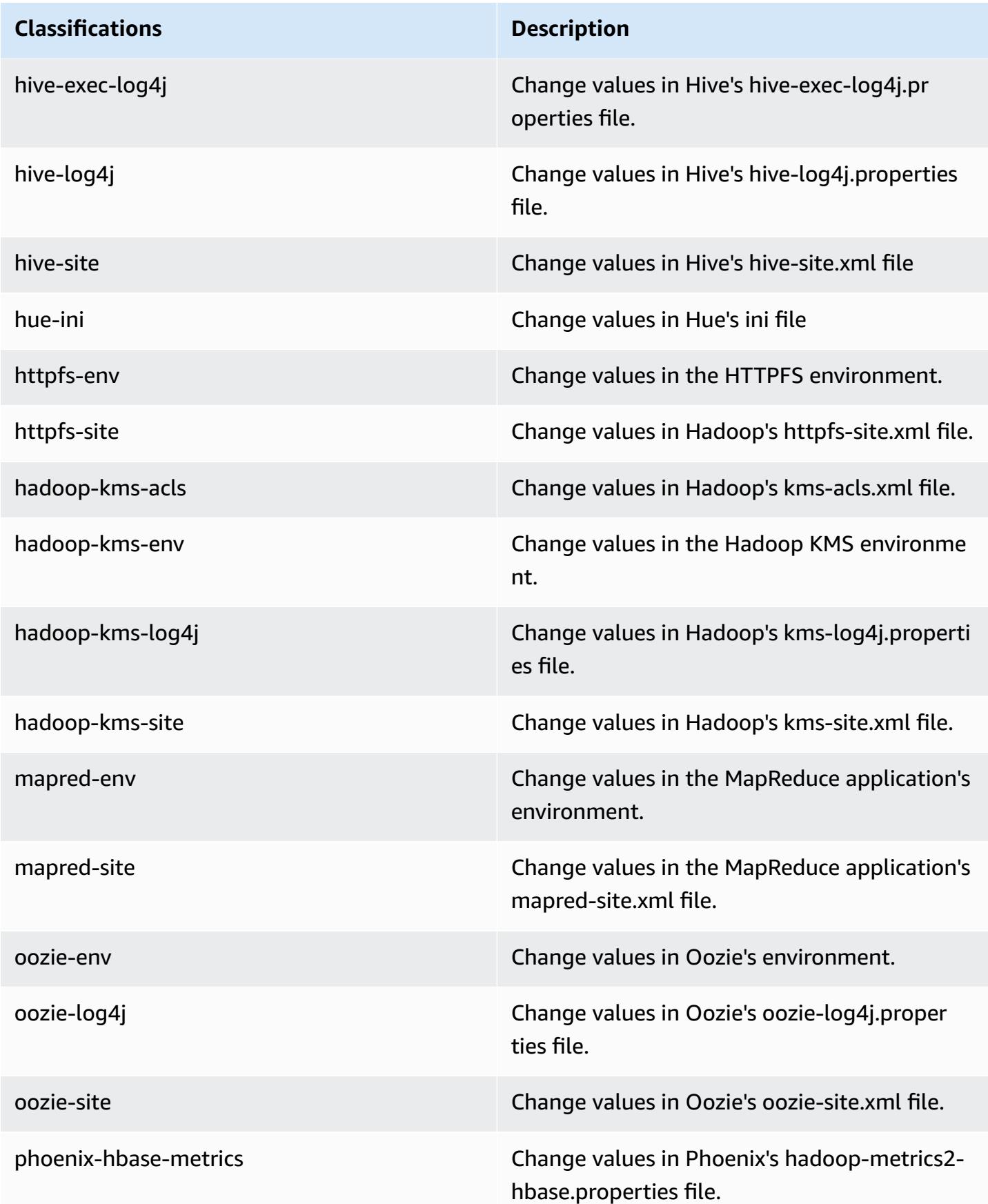

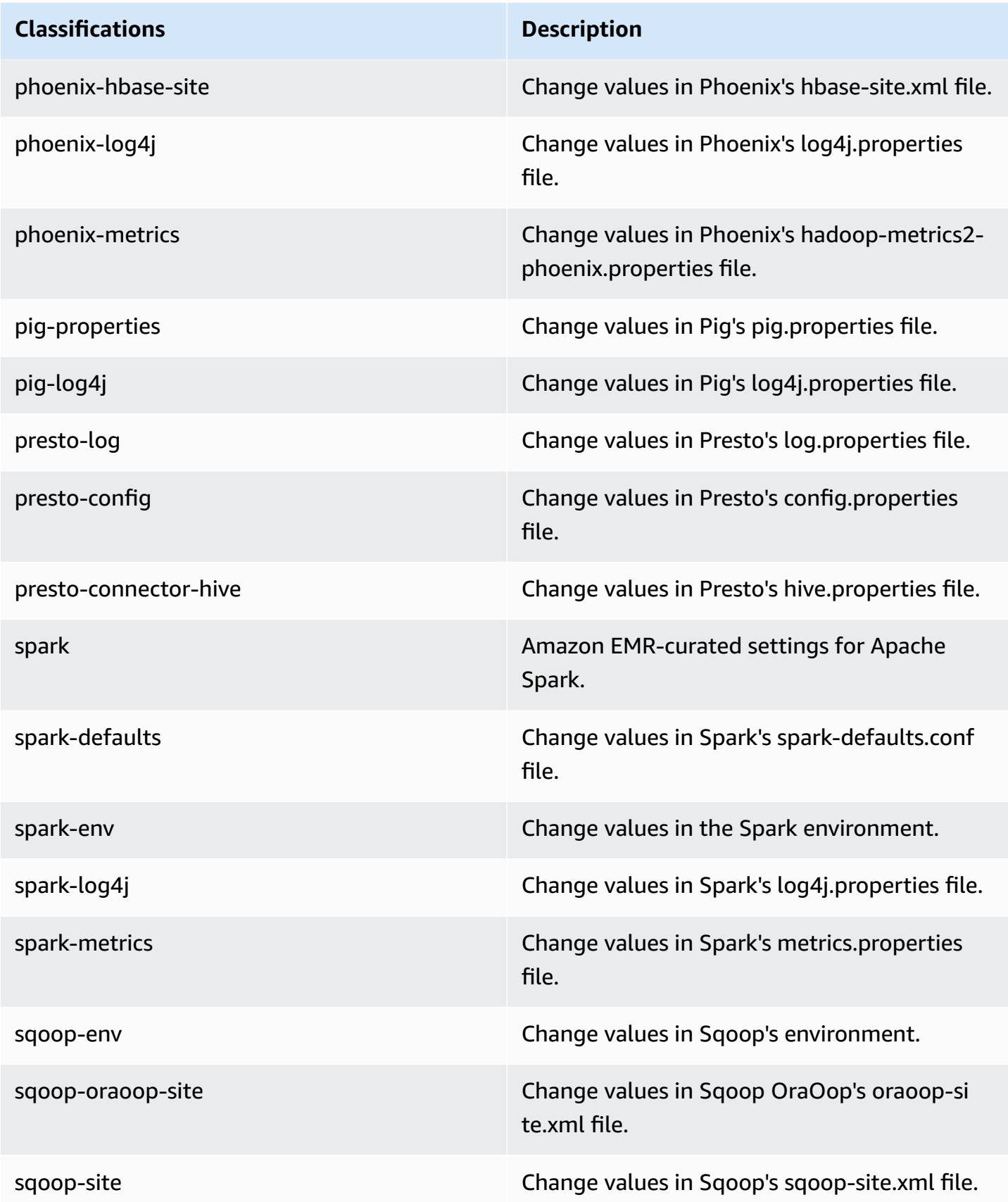

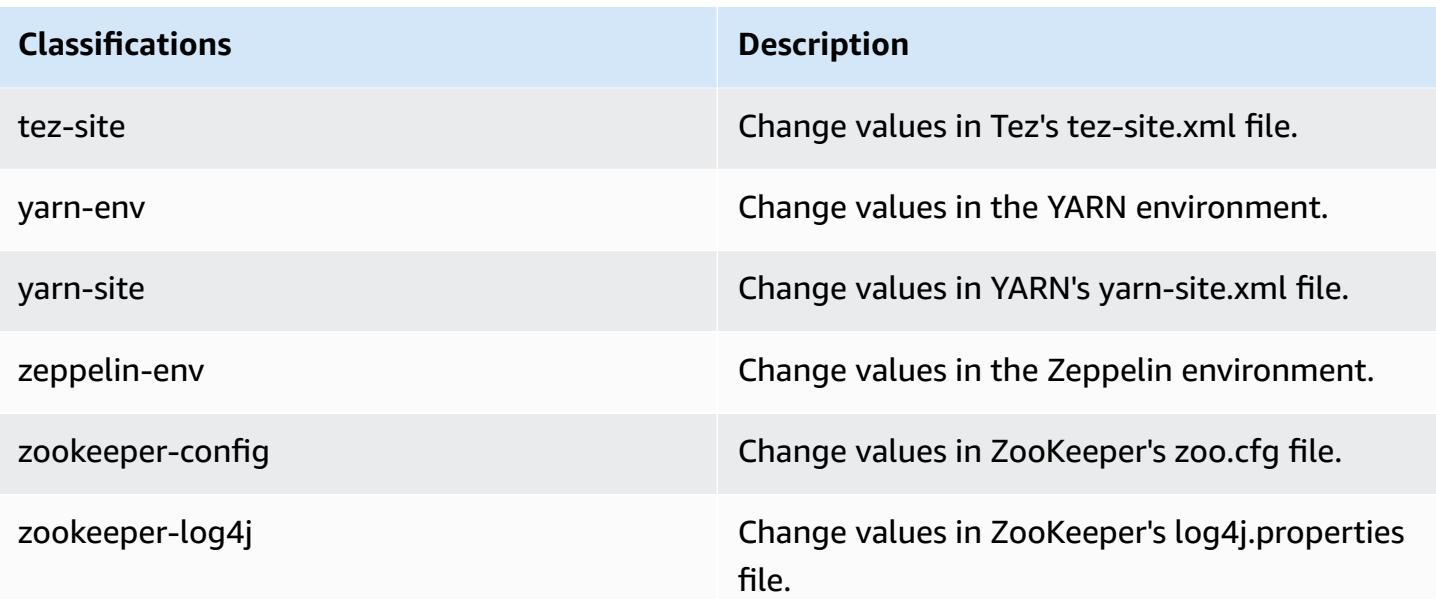

# **Amazon EMR release 4.6.1**

### **4.6.1 application versions**

The following applications are supported in this release: [Ganglia](http://ganglia.info), [HBase](http://hbase.apache.org/), [HCatalog](https://cwiki.apache.org/confluence/display/Hive/HCatalog), [Hadoop](http://hadoop.apache.org/docs/current/), [Hive](http://hive.apache.org/), [Hue,](http://gethue.com/) [Mahout,](http://mahout.apache.org/) [Oozie-Sandbox](http://oozie.apache.org/), [Pig](http://pig.apache.org/), [Presto-Sandbox,](https://prestodb.io/) [Spark,](https://spark.apache.org/docs/latest/) [Sqoop-Sandbox,](http://sqoop.apache.org/) [Zeppelin-Sandbox,](https://zeppelin.incubator.apache.org/) and [ZooKeeper-Sandbox](https://zookeeper.apache.org).

The table below lists the application versions available in this release of Amazon EMR and the application versions in the preceding three Amazon EMR releases (when applicable).

For a comprehensive history of application versions for each release of Amazon EMR, see the following topics:

- [Application](#page-22-0) versions in Amazon EMR 7.x releases
- [Application](#page-76-0) versions in Amazon EMR 6.x releases
- [Application](#page-923-0) versions in Amazon EMR 5.x releases
- [Application](#page-2347-0) versions in Amazon EMR 4.x releases

## **Application version information**

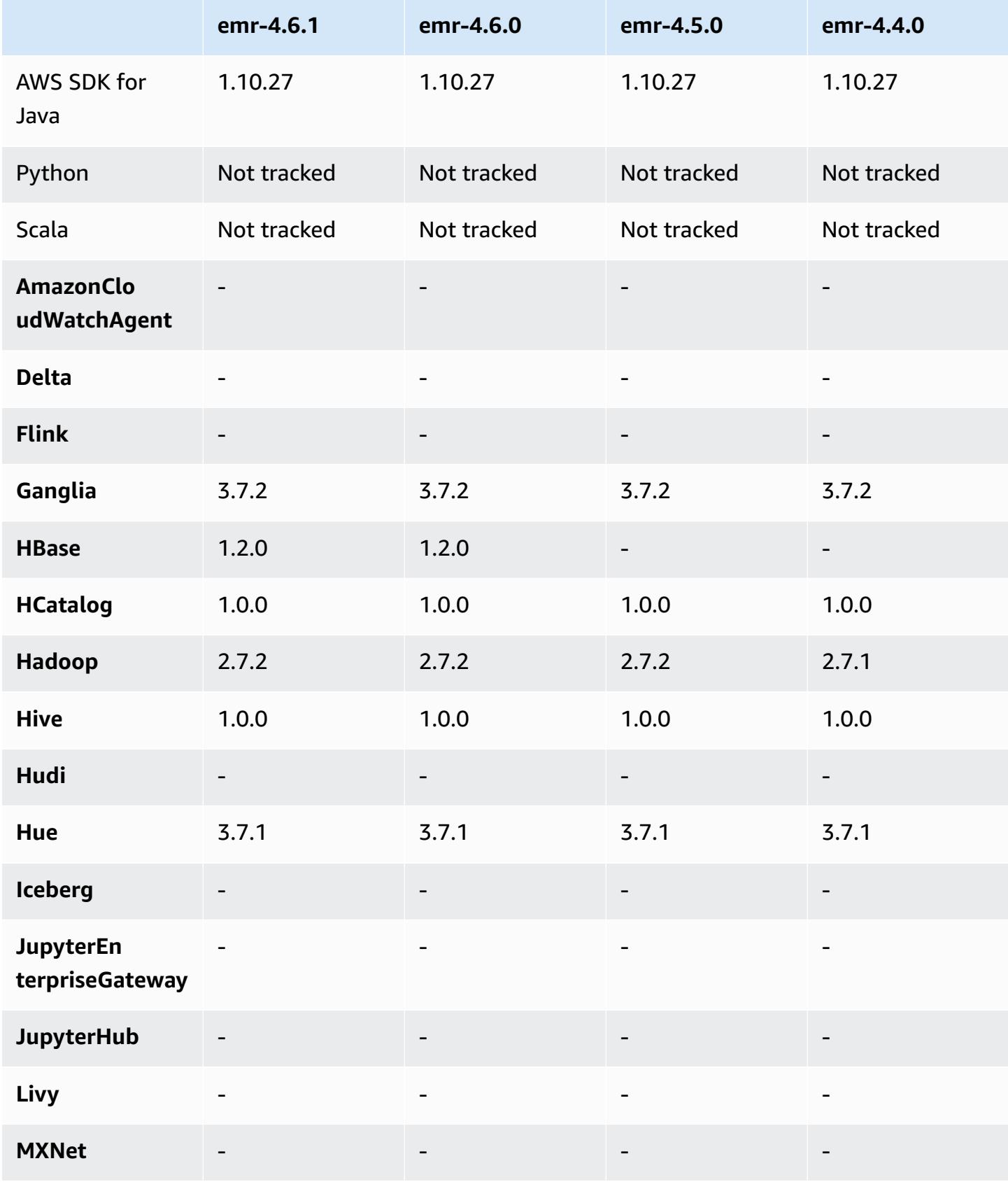

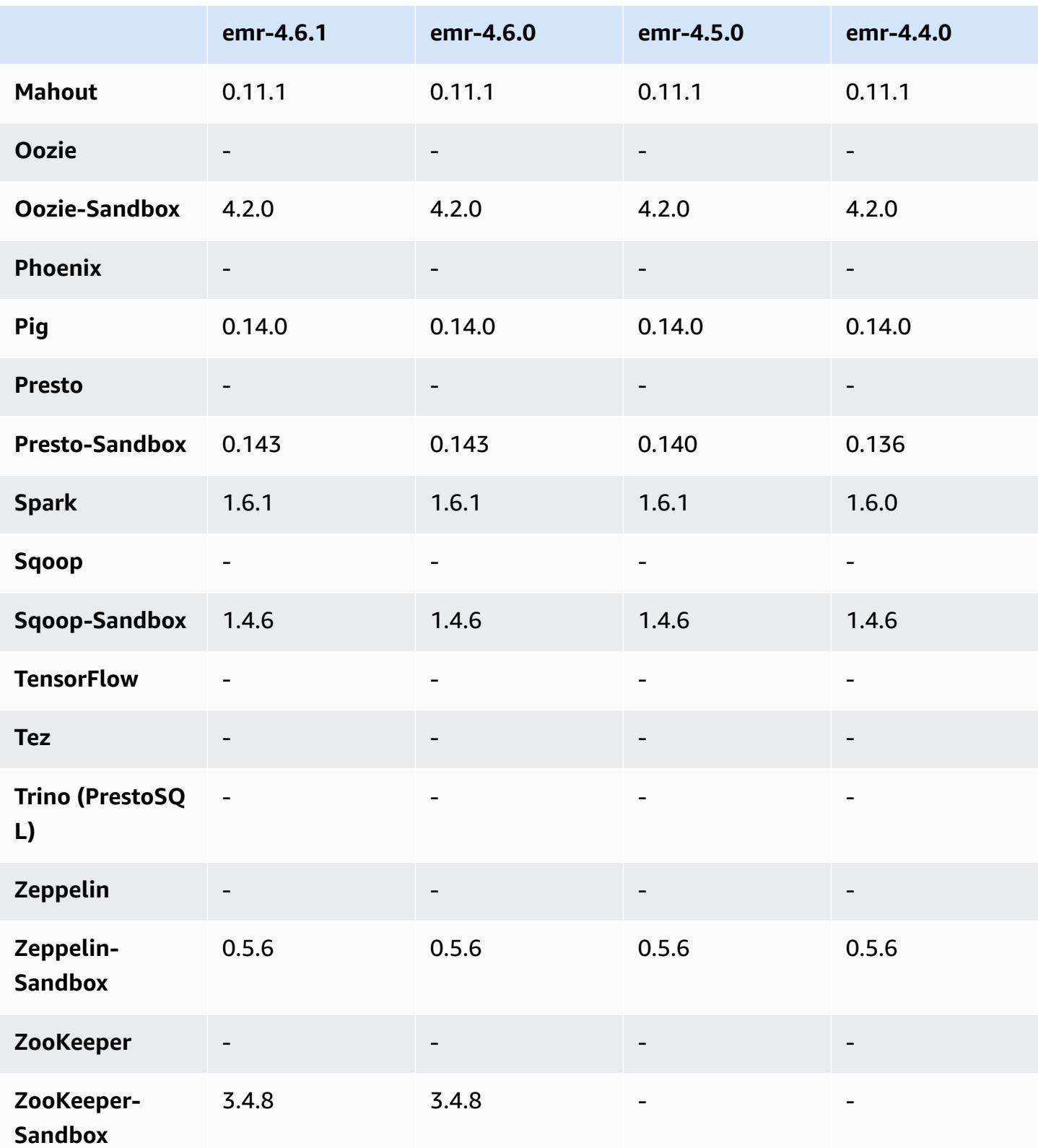

#### **4.6.1 release notes**

### **4.6.1 component versions**

The components that Amazon EMR installs with this release are listed below. Some are installed as part of big-data application packages. Others are unique to Amazon EMR and installed for system processes and features. These typically start with emr or aws. Big-data application packages in the most recent Amazon EMR release are usually the latest version found in the community. We make community releases available in Amazon EMR as quickly as possible.

Some components in Amazon EMR differ from community versions. These components have a version label in the form *CommunityVersion*-amzn-*EmrVersion*. The *EmrVersion* starts at 0. For example, if open source community component named myapp-component with version 2.2 has been modified three times for inclusion in different Amazon EMR releases, its release version is listed as 2.2-amzn-2.

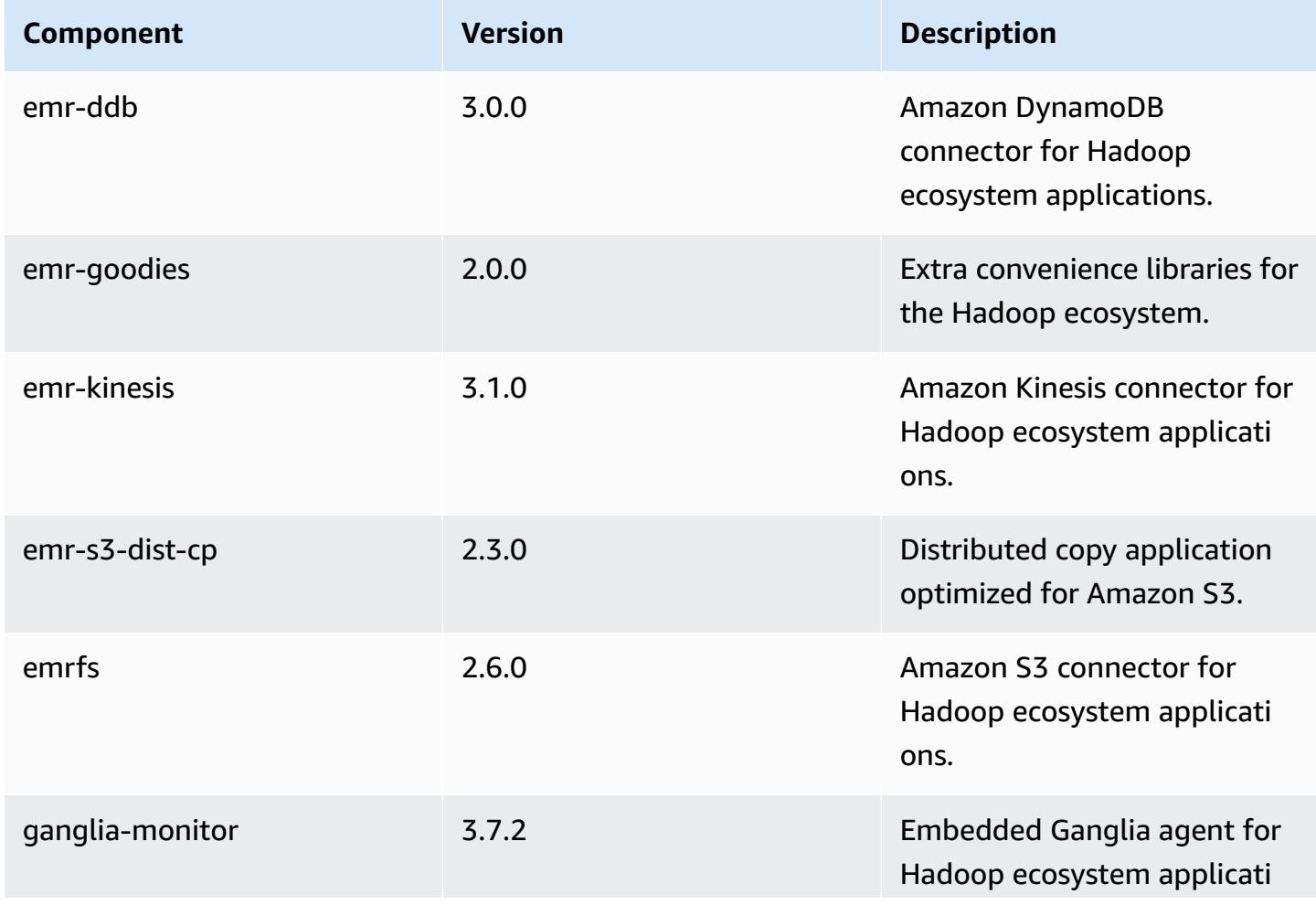

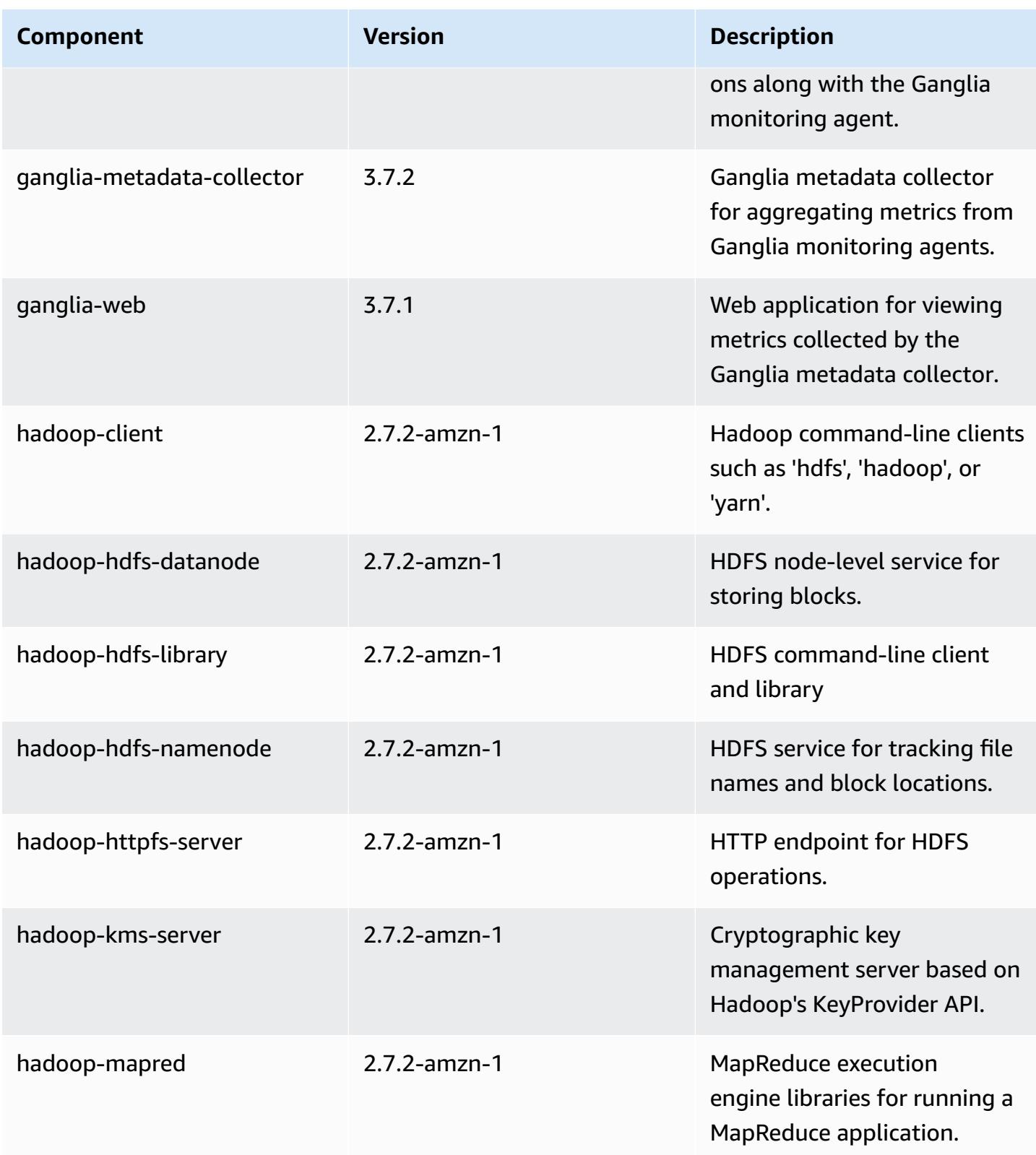

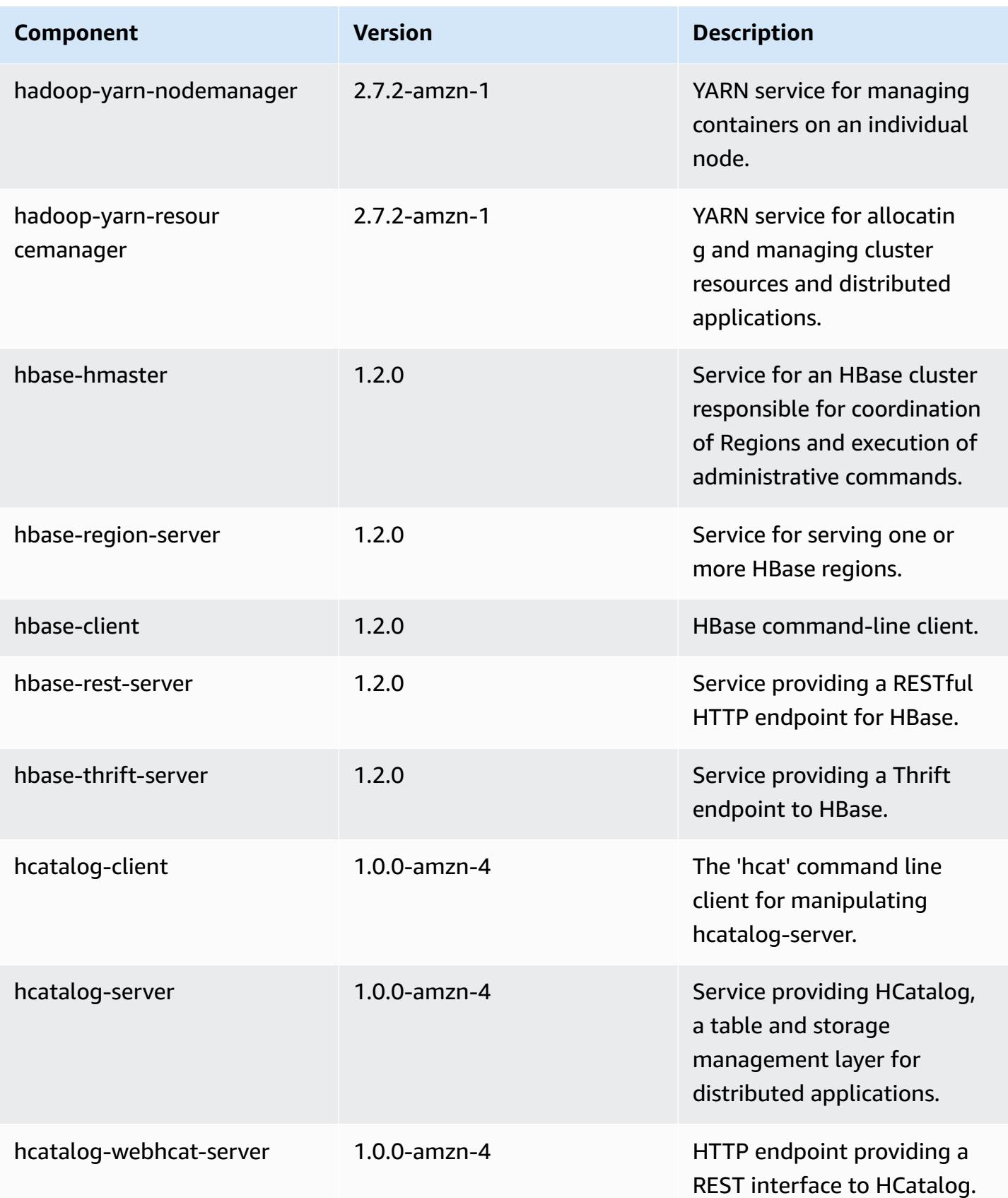

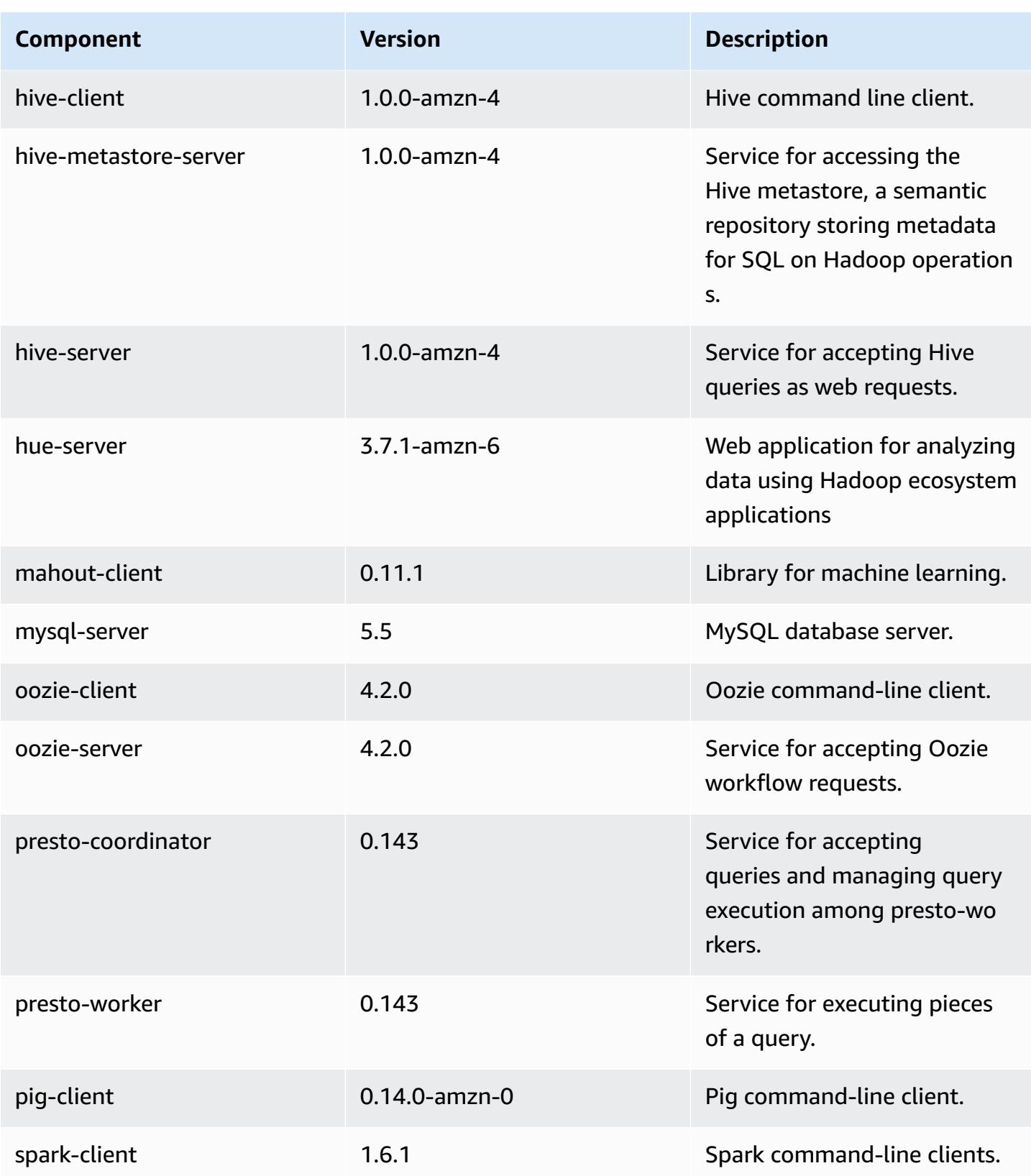

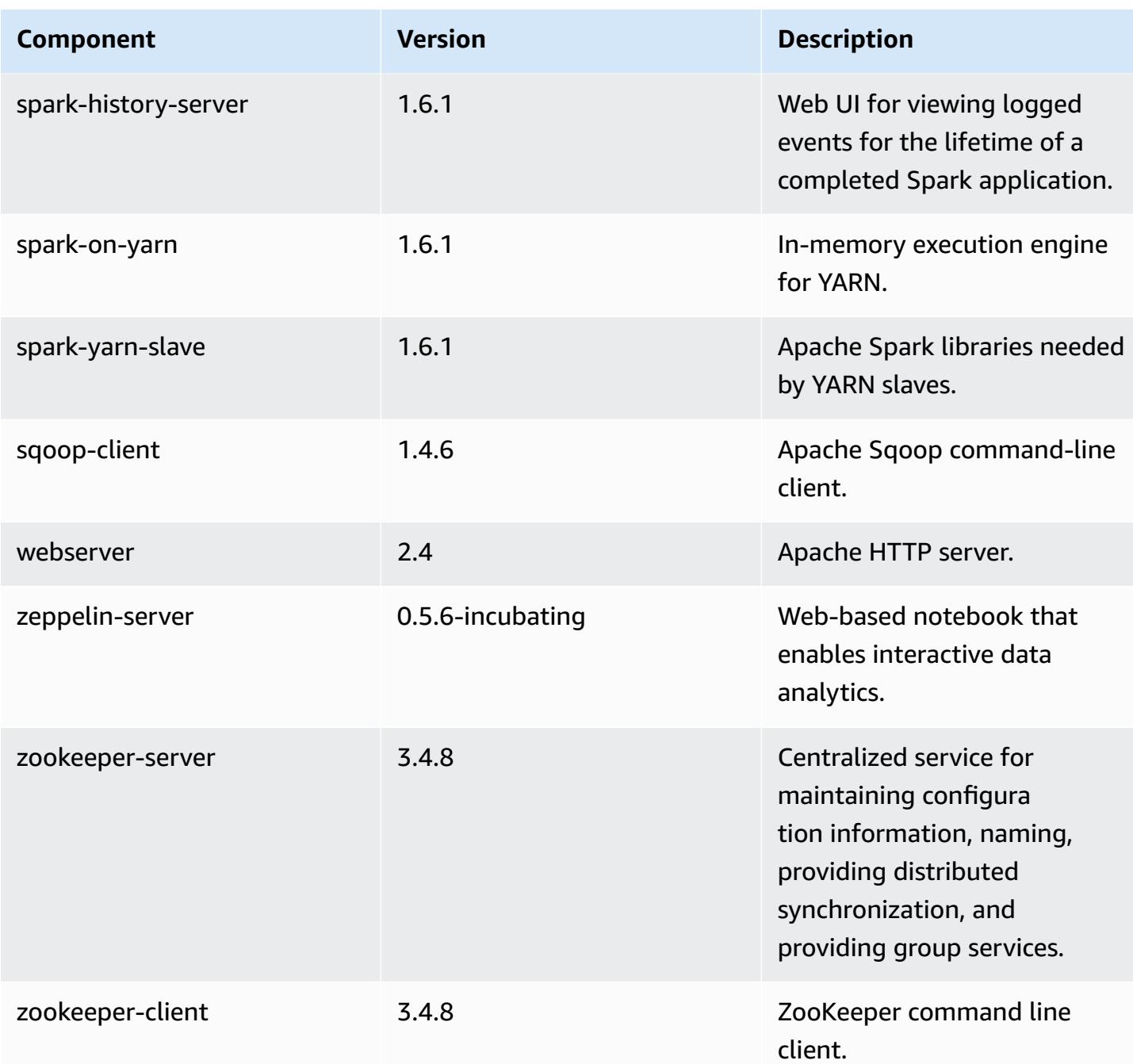

## **4.6.1 configuration classifications**

Configuration classifications allow you to customize applications. These often correspond to a configuration XML file for the application, such as hive-site.xml. For more information, see Configure [applications](#page-3069-0).

### **emr-4.6.1 classifications**

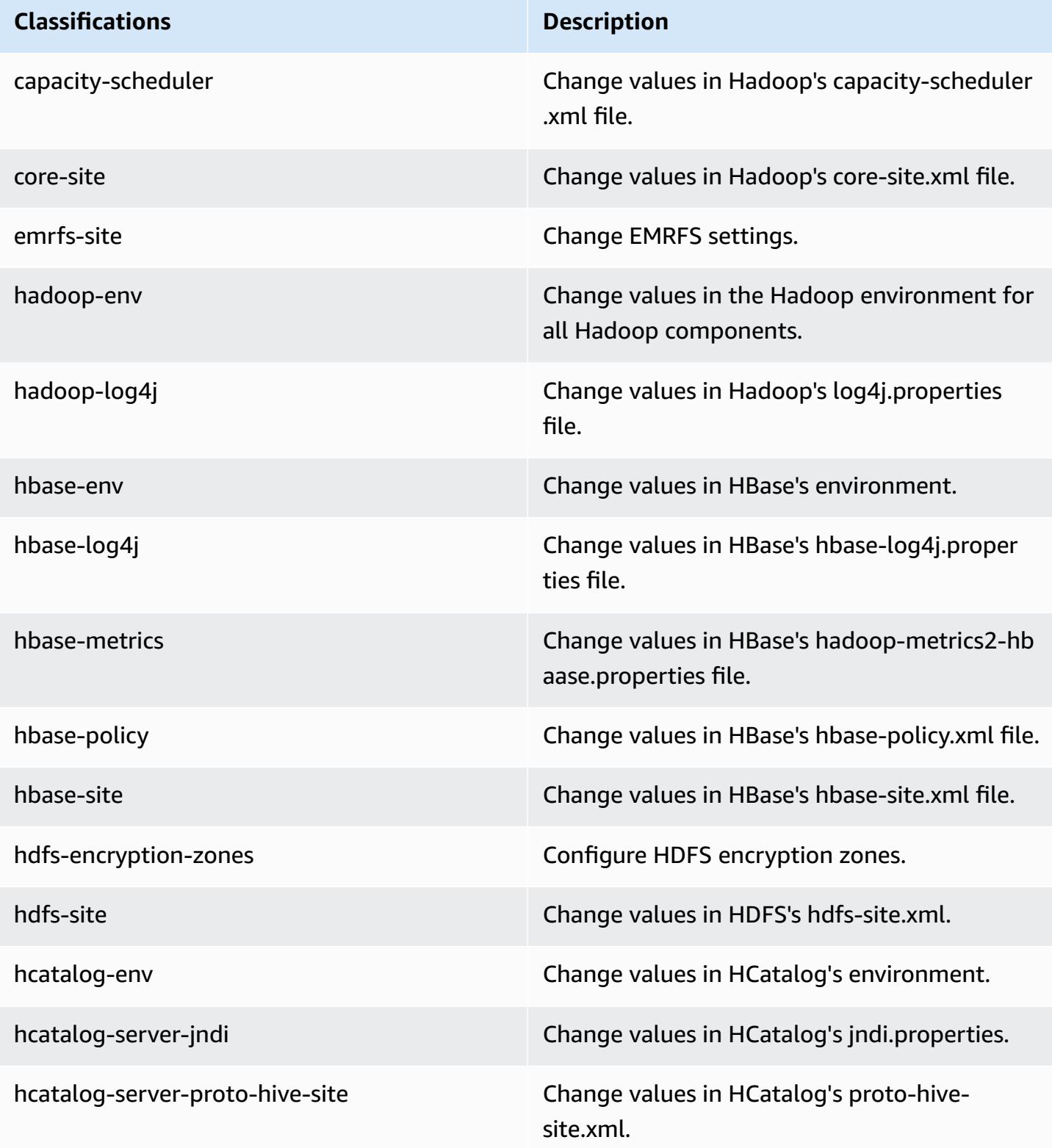

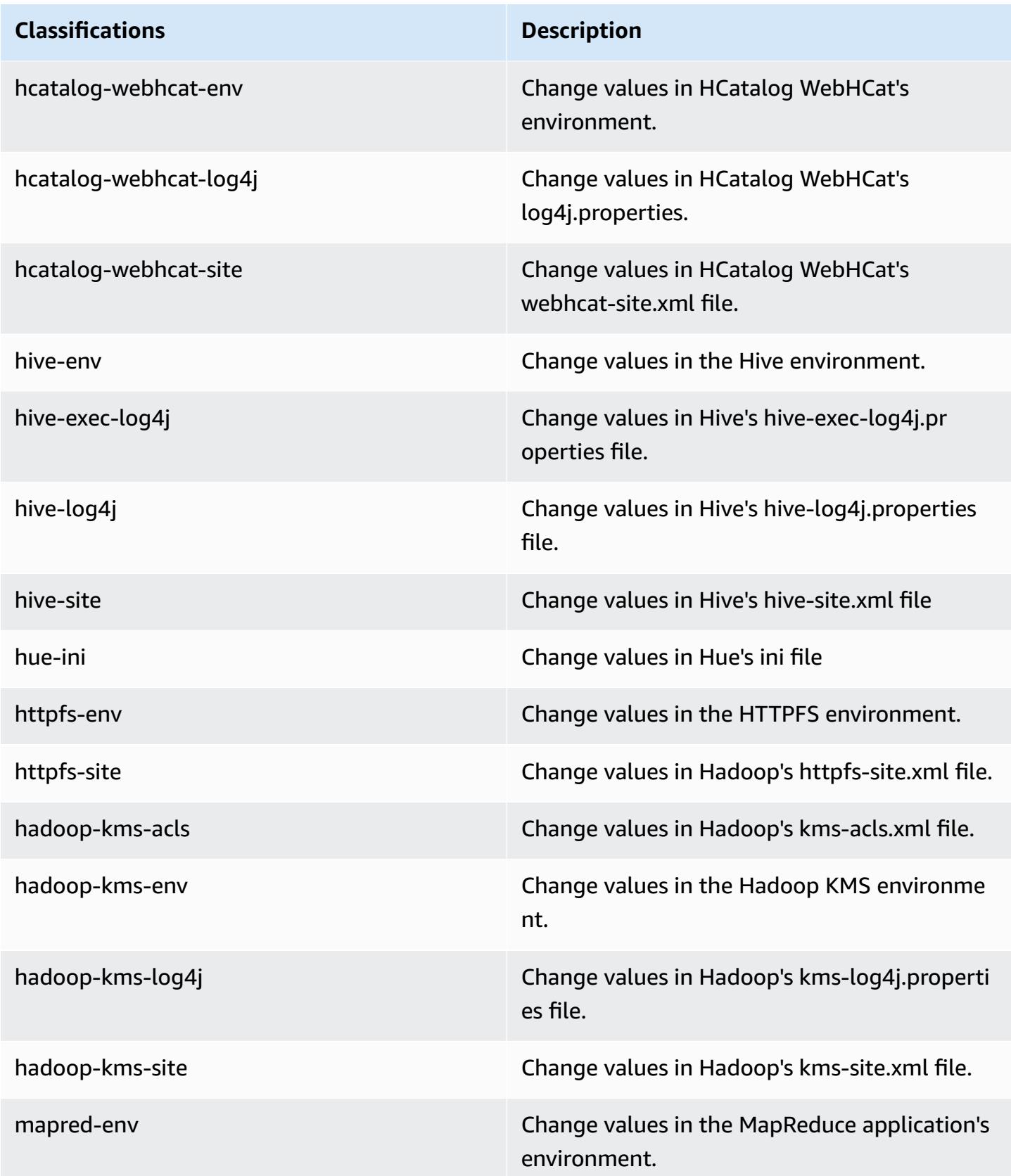

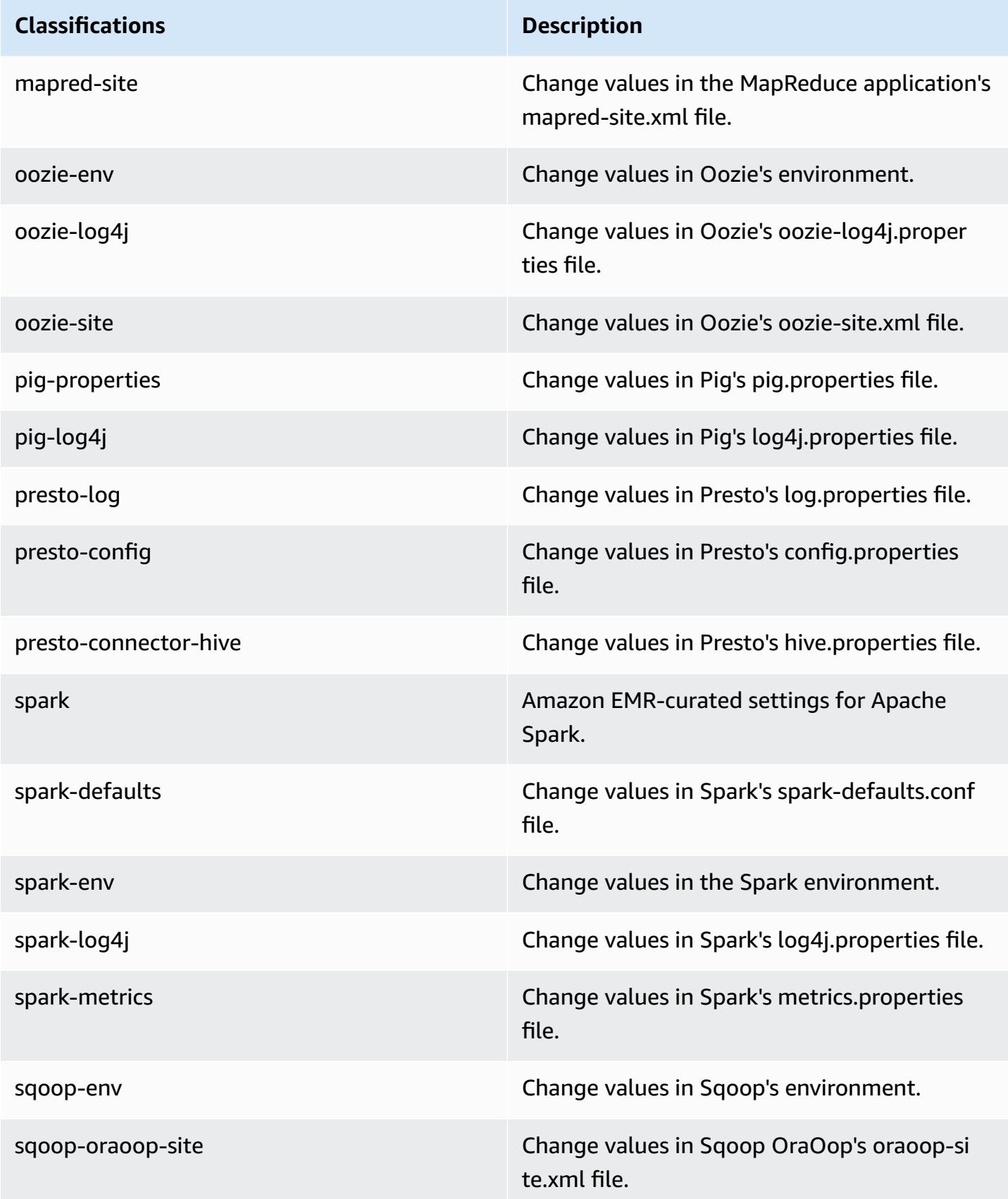

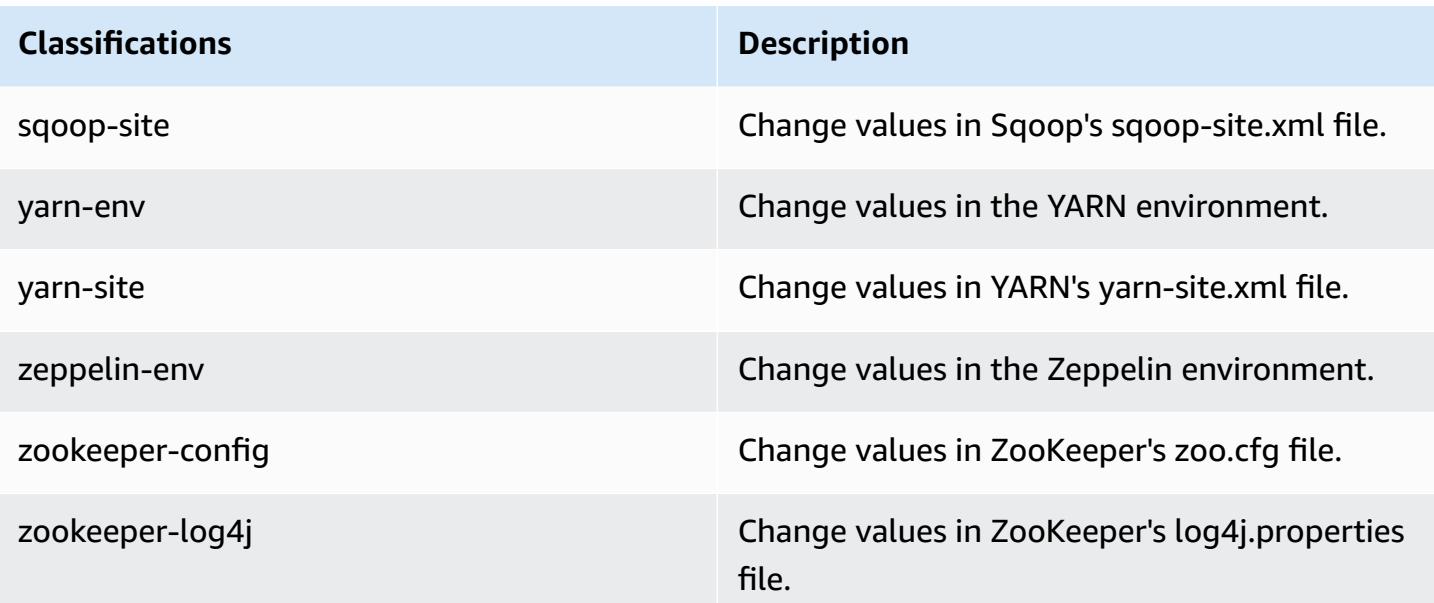

# **Amazon EMR release 4.6.0**

### **4.6.0 application versions**

The following applications are supported in this release: [Ganglia](http://ganglia.info), [HBase](http://hbase.apache.org/), [HCatalog](https://cwiki.apache.org/confluence/display/Hive/HCatalog), [Hadoop](http://hadoop.apache.org/docs/current/), [Hive](http://hive.apache.org/), [Hue,](http://gethue.com/) [Mahout,](http://mahout.apache.org/) [Oozie-Sandbox](http://oozie.apache.org/), [Pig](http://pig.apache.org/), [Presto-Sandbox,](https://prestodb.io/) [Spark,](https://spark.apache.org/docs/latest/) [Sqoop-Sandbox,](http://sqoop.apache.org/) [Zeppelin-Sandbox,](https://zeppelin.incubator.apache.org/) and [ZooKeeper-Sandbox](https://zookeeper.apache.org).

The table below lists the application versions available in this release of Amazon EMR and the application versions in the preceding three Amazon EMR releases (when applicable).

For a comprehensive history of application versions for each release of Amazon EMR, see the following topics:

- [Application](#page-22-0) versions in Amazon EMR 7.x releases
- [Application](#page-76-0) versions in Amazon EMR 6.x releases
- [Application](#page-923-0) versions in Amazon EMR 5.x releases
- [Application](#page-2347-0) versions in Amazon EMR 4.x releases

## **Application version information**

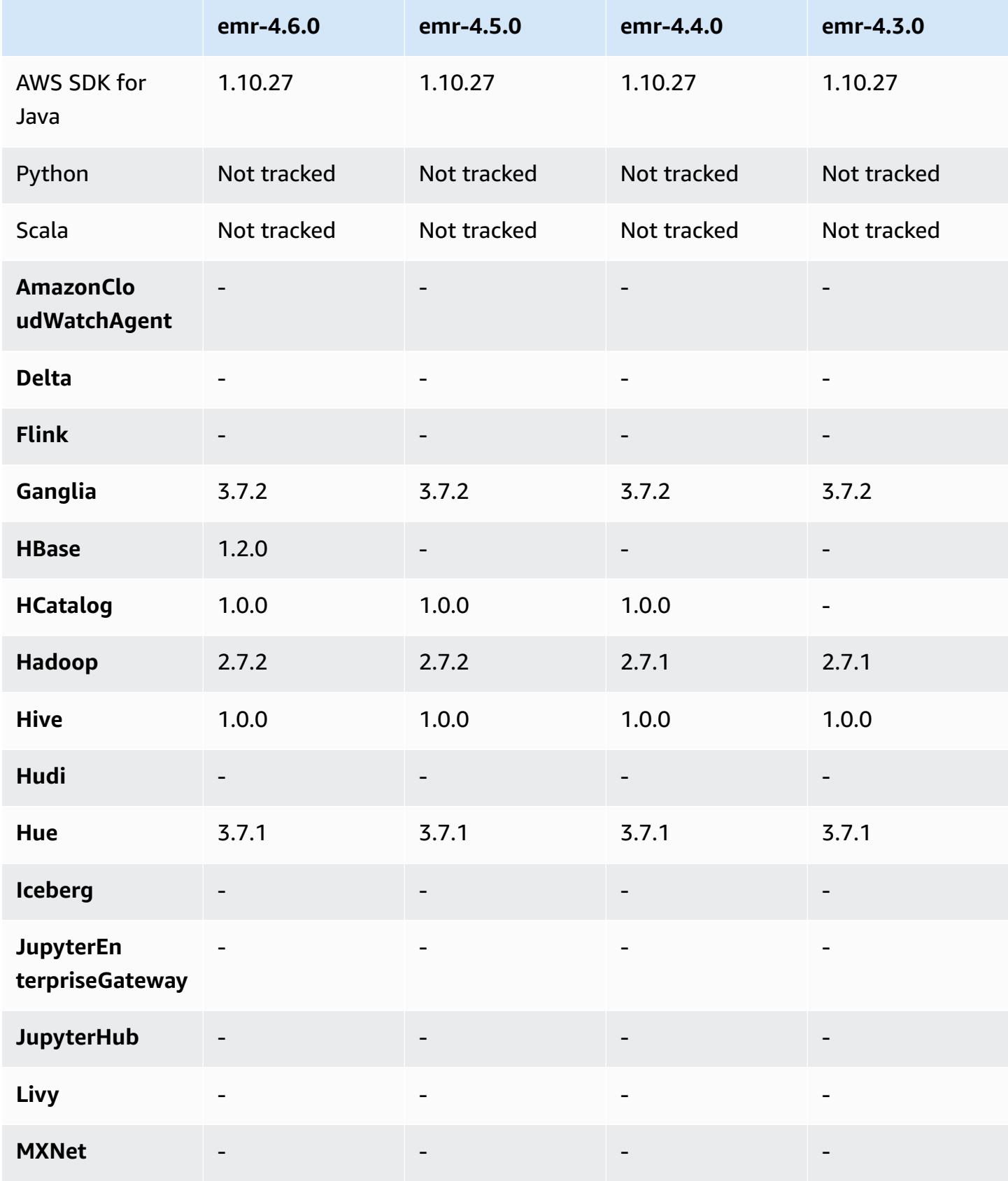

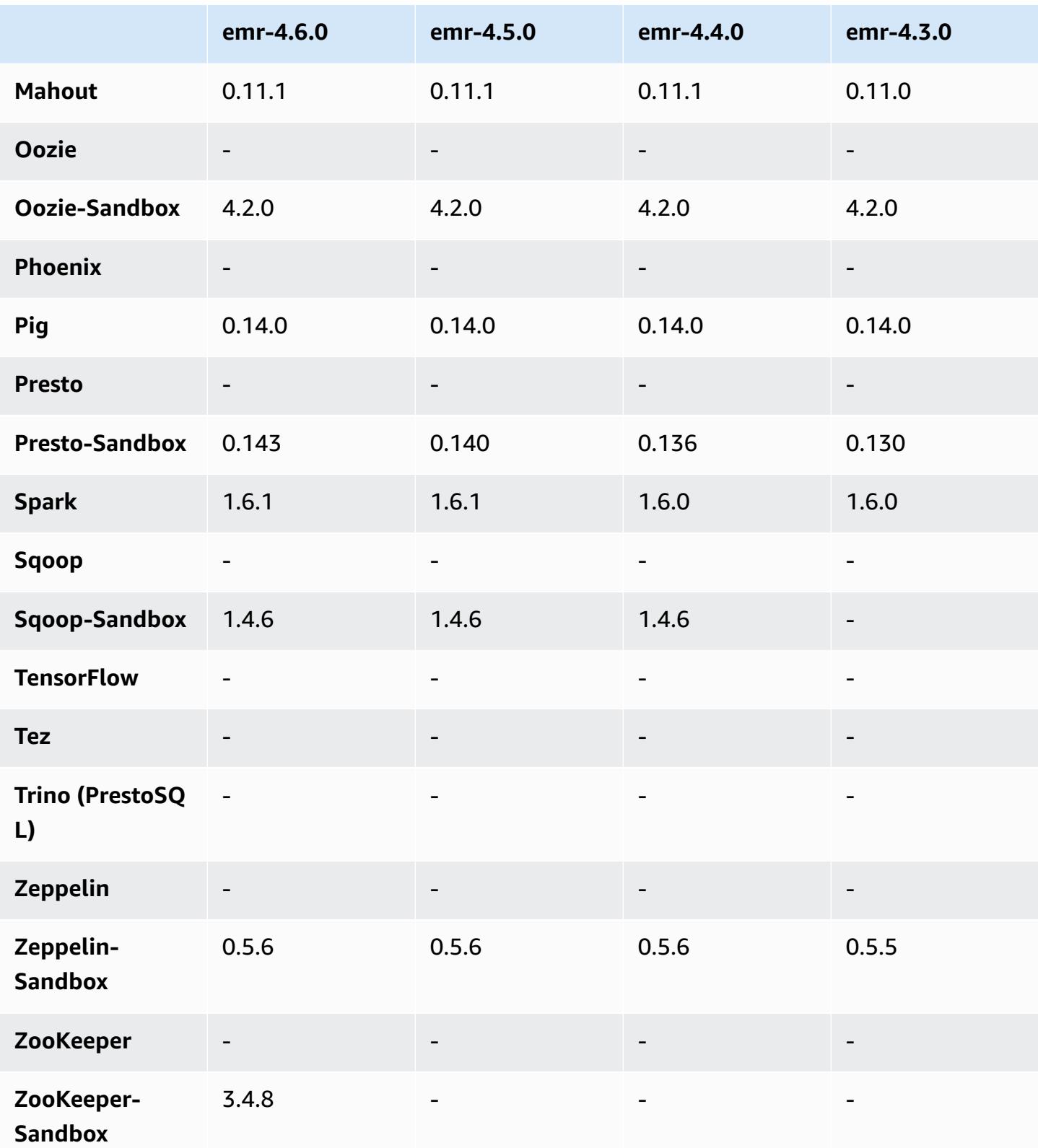

#### **4.6.0 release notes**

The following release notes include information for the Amazon EMR 4.6.0 release.

- Added HBase 1.2.0
- Added Zookeeper-Sandbox 3.4.8
- Upgraded to Presto-Sandbox 0.143
- Amazon EMR releases are now based on Amazon Linux 2016.03.0. For more information, see <https://aws.amazon.com/amazon-linux-ami/2016.03-release-notes/>.
- Issue Affecting Throughput Optimized HDD (st1) EBS Volume Types

An issue in the Linux kernel versions 4.2 and above significantly affects performance on Throughput Optimized HDD (st1) EBS volumes for EMR. This release (emr-4.6.0) uses kernel version 4.4.5 and hence is impacted. Therefore, we recommend not using emr-4.6.0 if you want to use st1 EBS volumes. You can use emr-4.5.0 or prior Amazon EMR releases with st1 without impact. In addition, we provide the fix with future releases.

• Python Defaults

Python 3.4 is now installed by default, but Python 2.7 remains the system default. You may configure Python 3.4 as the system default using either a bootstrap action; you can use the configuration API to set PYSPARK\_PYTHON export to /usr/bin/python3.4 in the spark-env classification to affect the Python version used by PySpark.

• Java 8

Except for Presto, OpenJDK 1.7 is the default JDK used for all applications. However, both OpenJDK 1.7 and 1.8 are installed. For information about how to set JAVA\_HOME for applications, see Configuring [Applications](https://docs.aws.amazon.com/emr/latest/ReleaseGuide/emr-configure-apps.html#configuring-java8) to Use Java 8.

#### **Known issues resolved from previous releases**

- Fixed an issue where application provisioning would sometimes randomly fail due to a generated password.
- Previously, mysqld was installed on all nodes. Now, it is only installed on the master instance and only if the chosen application includes mysql-server as a component. Currently, the following applications include the mysql-server component: HCatalog, Hive, Hue, Presto-Sandbox, and Sqoop-Sandbox.
- Changed yarn.scheduler.maximum-allocation-vcores to 80 from the default of 32, which fixes an issue introduced in emr-4.4.0 that mainly occurs with Spark while using the maximizeResourceAllocation option in a cluster whose core instance type is one of a few large instance types that have the YARN vcores set higher than 32; namely c4.8xlarge, cc2.8xlarge, hs1.8xlarge, i2.8xlarge, m2.4xlarge, r3.8xlarge, d2.8xlarge, or m4.10xlarge were affected by this issue.
- s3-dist-cp now uses EMRFS for all Amazon S3 nominations and no longer stages to a temporary HDFS directory.
- Fixed an issue with exception handling for client-side encryption multipart uploads.
- Added an option to allow users to change the Amazon S3 storage class. By default this setting is STANDARD. The emrfs-site configuration classification setting is fs.s3.storageClass and the possible values are STANDARD, STANDARD\_IA, and REDUCED\_REDUNDANCY. For more information about storage classes, see [Storage Classes](https://docs.aws.amazon.com/AmazonS3/latest/dev/storage-class-intro.html) in the *Amazon Simple Storage Service User Guide*.

### **4.6.0 component versions**

The components that Amazon EMR installs with this release are listed below. Some are installed as part of big-data application packages. Others are unique to Amazon EMR and installed for system processes and features. These typically start with emr or aws. Big-data application packages in the most recent Amazon EMR release are usually the latest version found in the community. We make community releases available in Amazon EMR as quickly as possible.

Some components in Amazon EMR differ from community versions. These components have a version label in the form *CommunityVersion*-amzn-*EmrVersion*. The *EmrVersion* starts at 0. For example, if open source community component named myapp-component with version 2.2 has been modified three times for inclusion in different Amazon EMR releases, its release version is listed as 2.2-amzn-2.

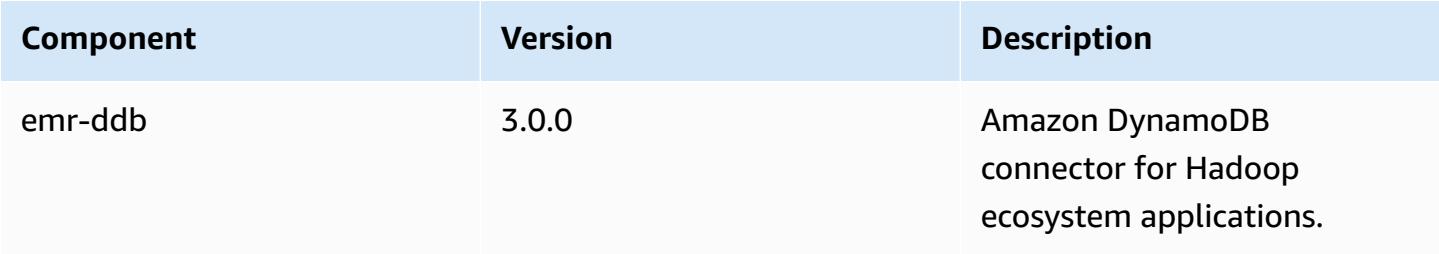

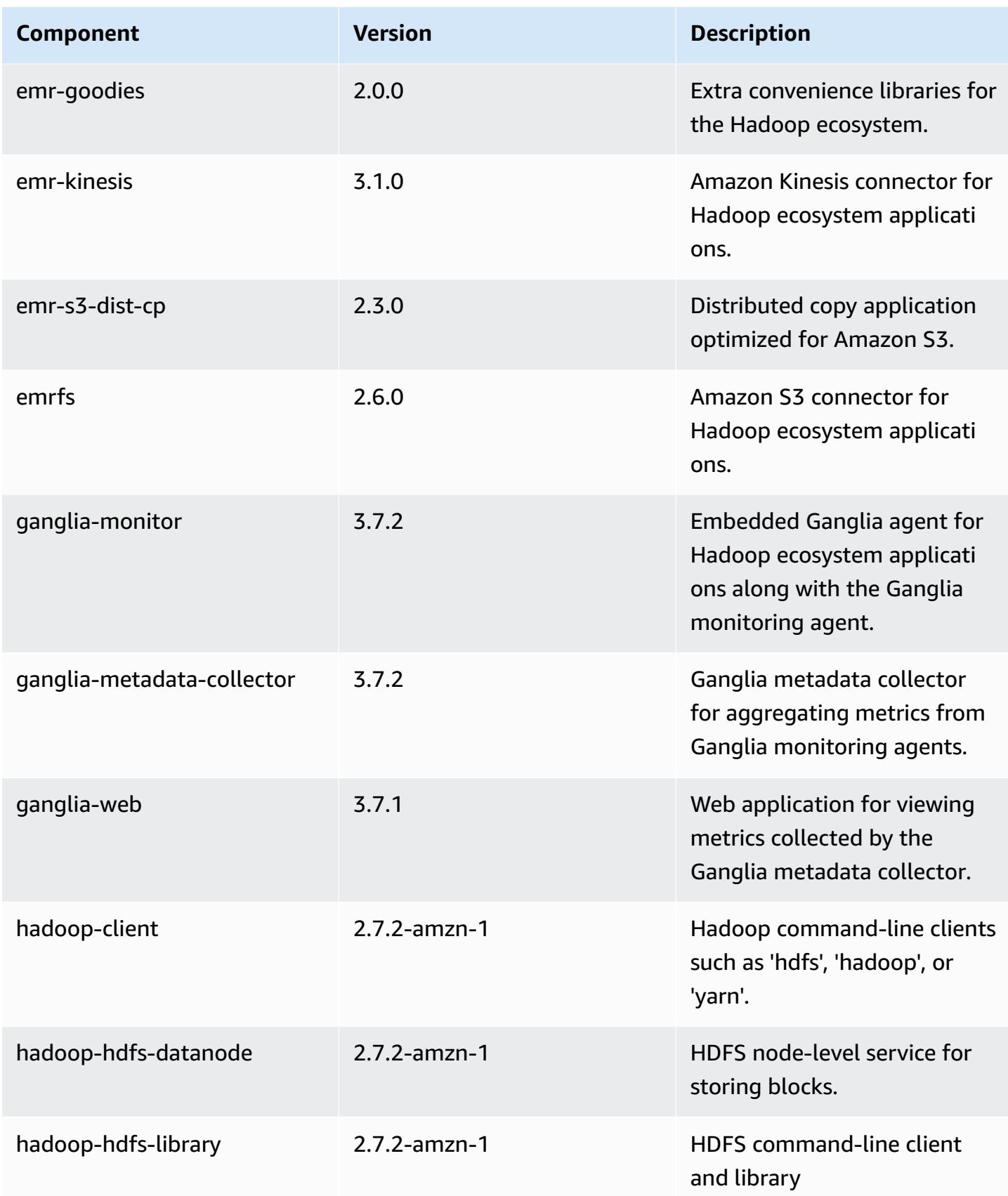

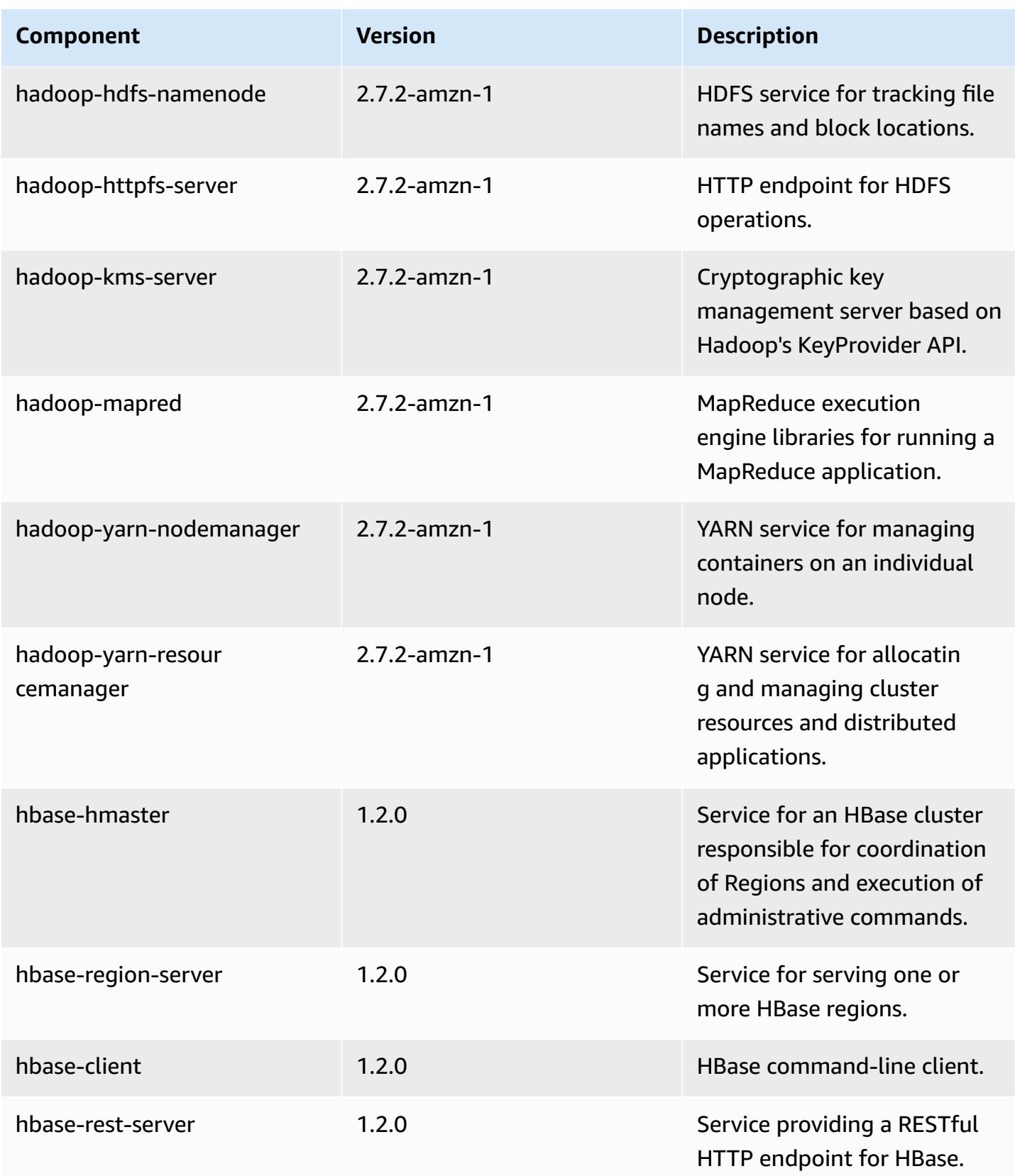
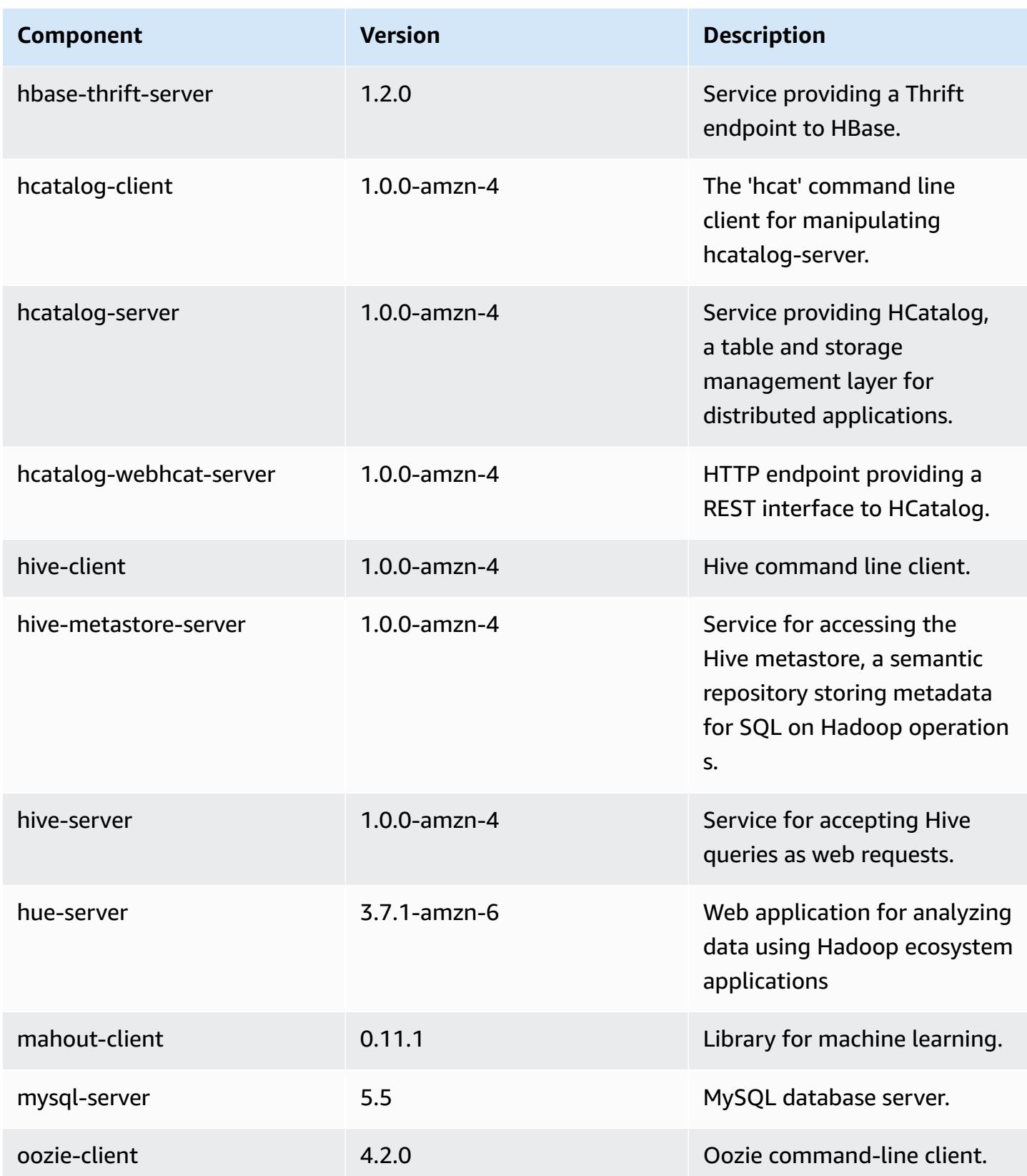

Amazon EMR **Amazon EMR** Release Guide

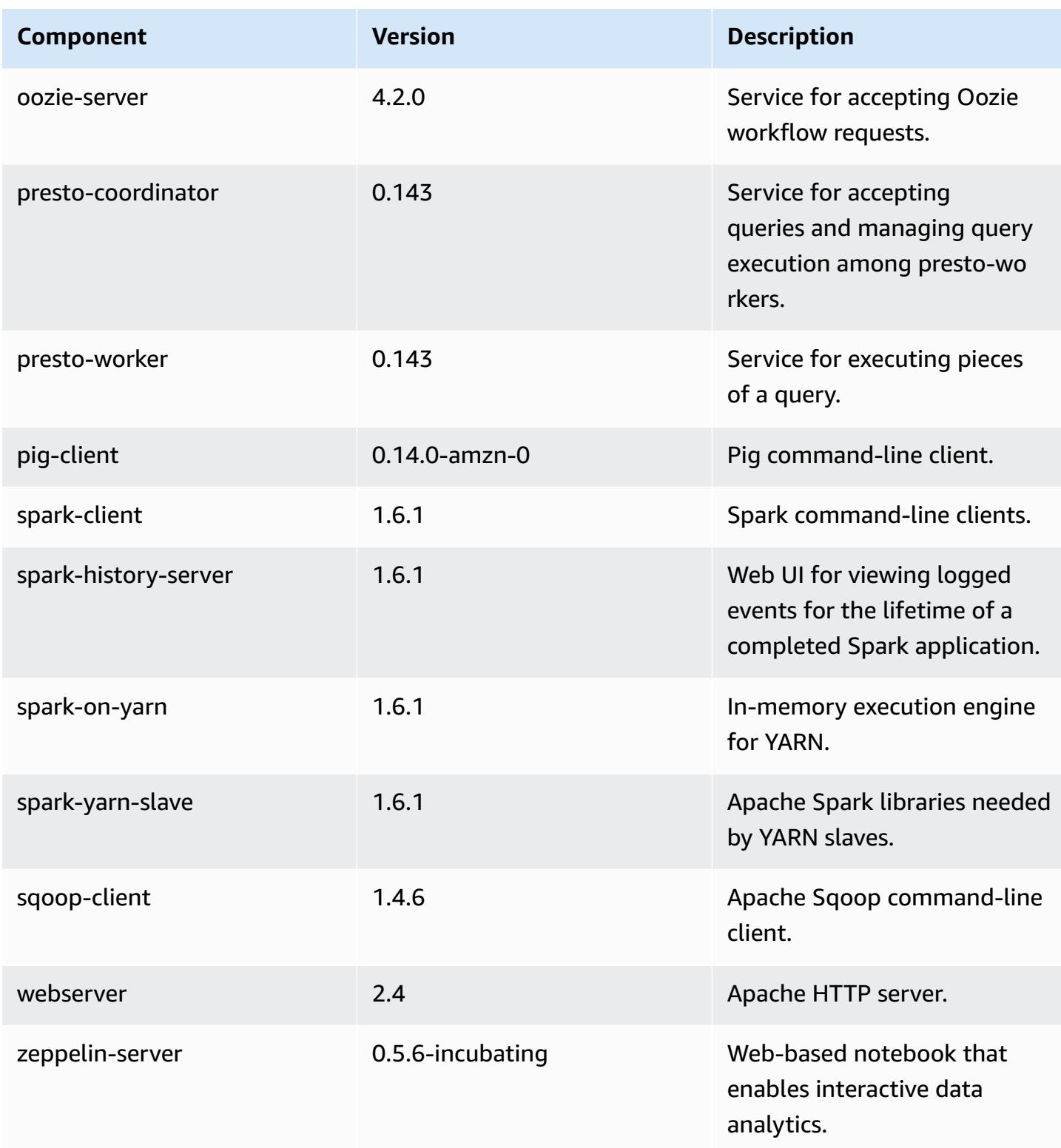

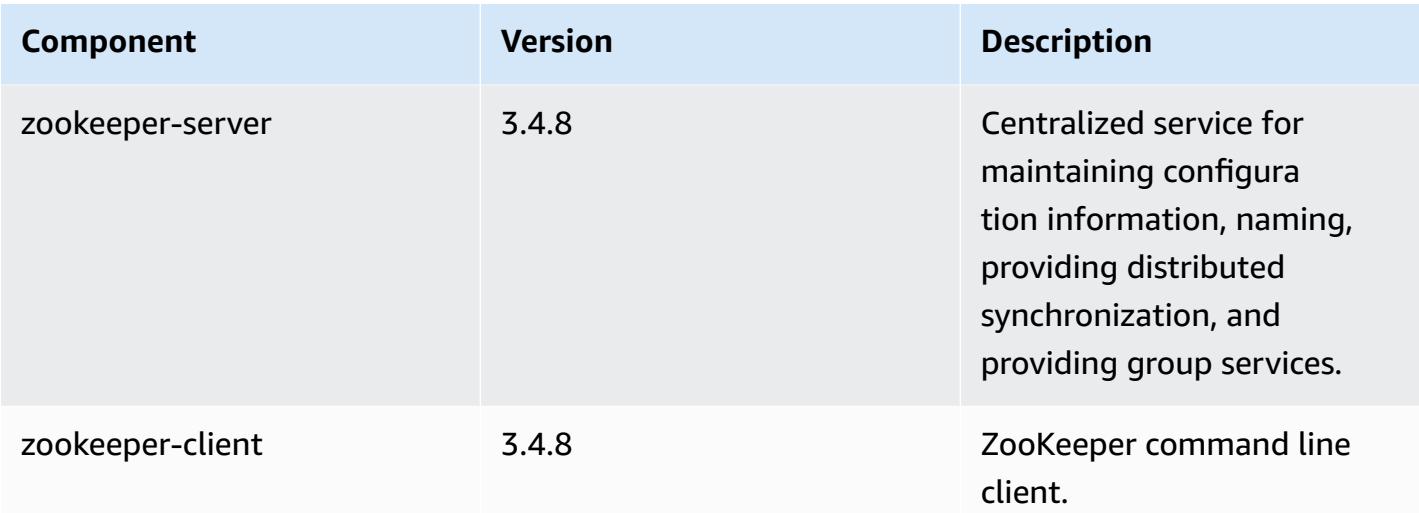

# **4.6.0 configuration classifications**

Configuration classifications allow you to customize applications. These often correspond to a configuration XML file for the application, such as hive-site.xml. For more information, see Configure [applications](#page-3069-0).

#### **emr-4.6.0 classifications**

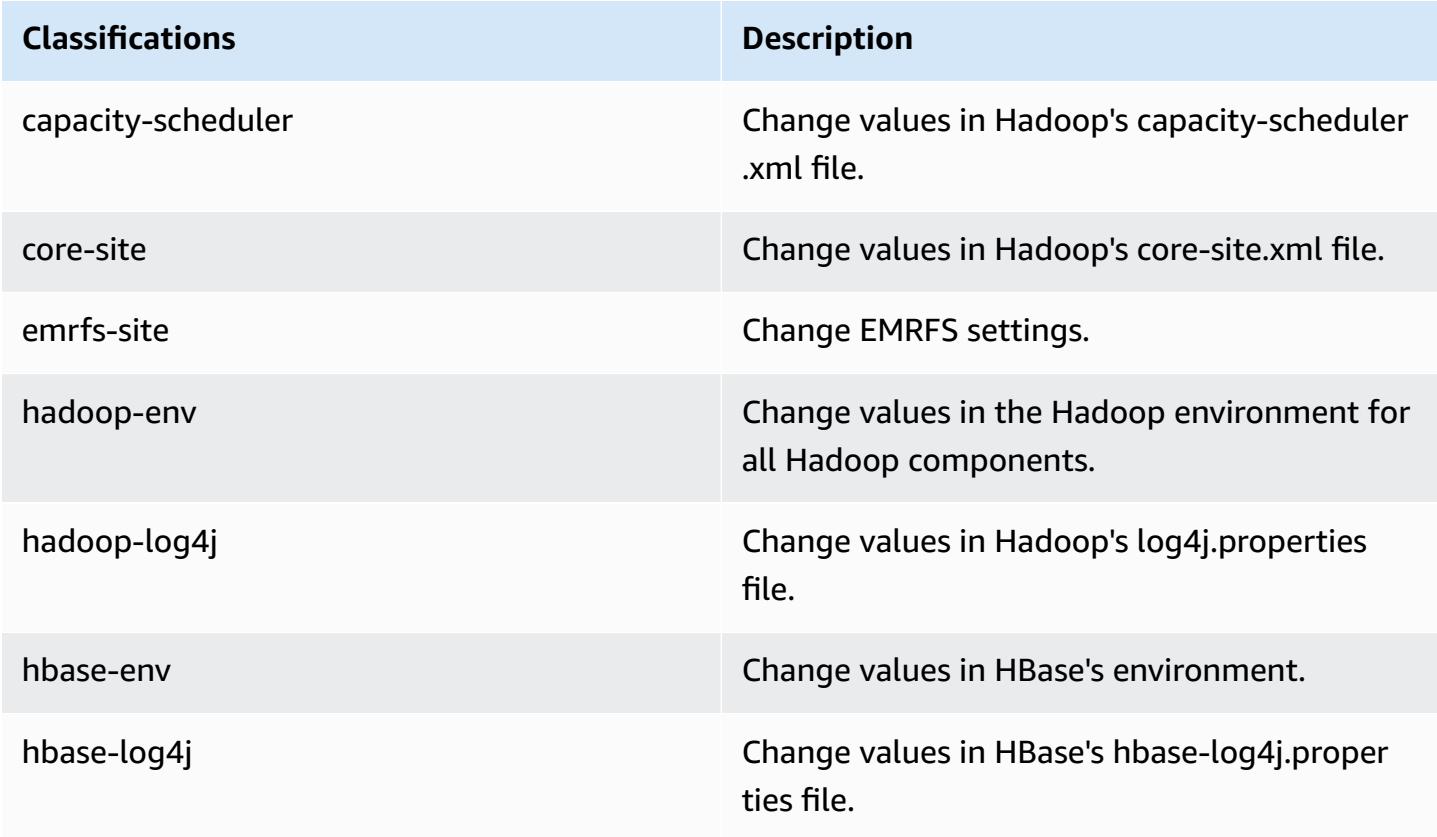

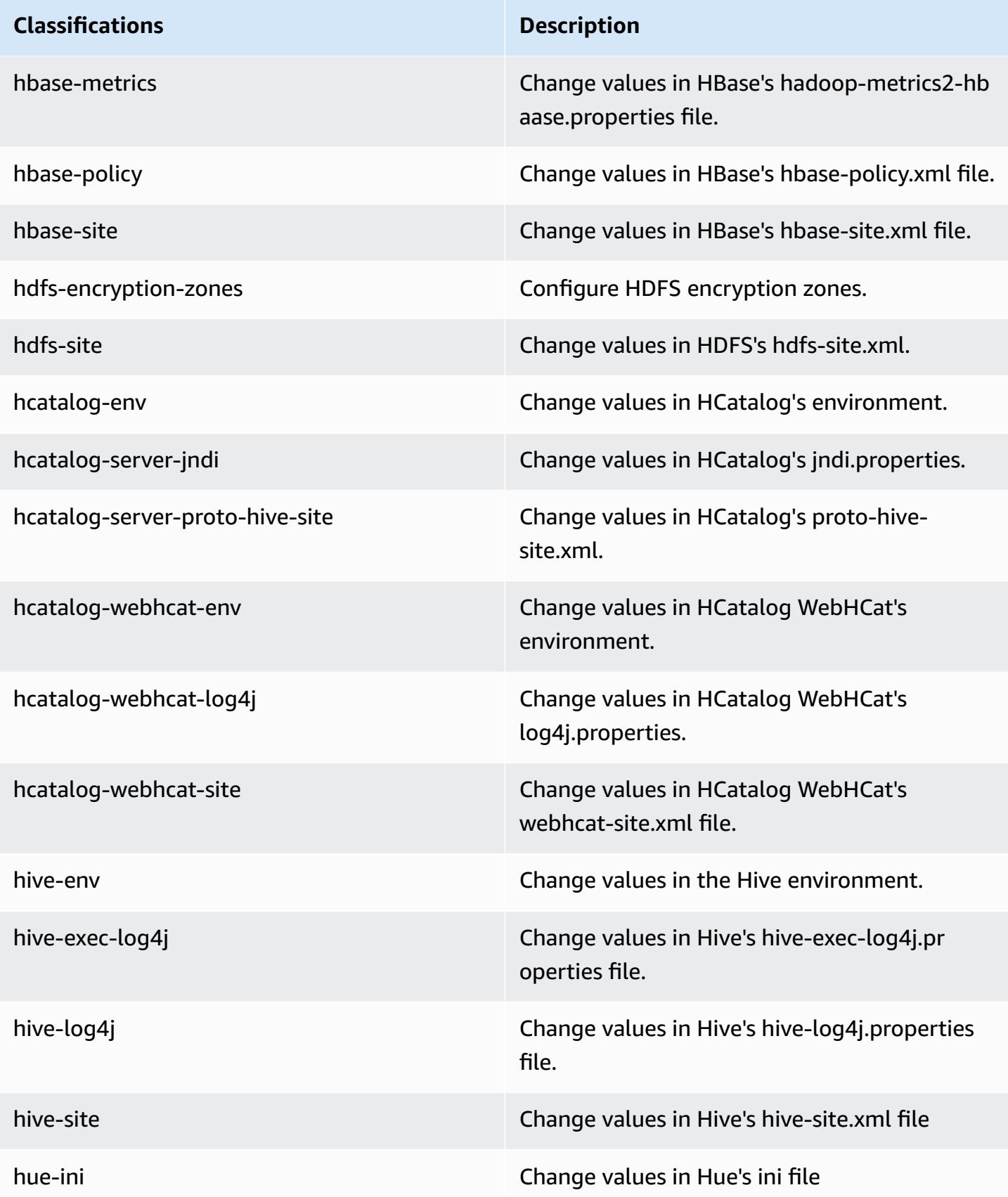

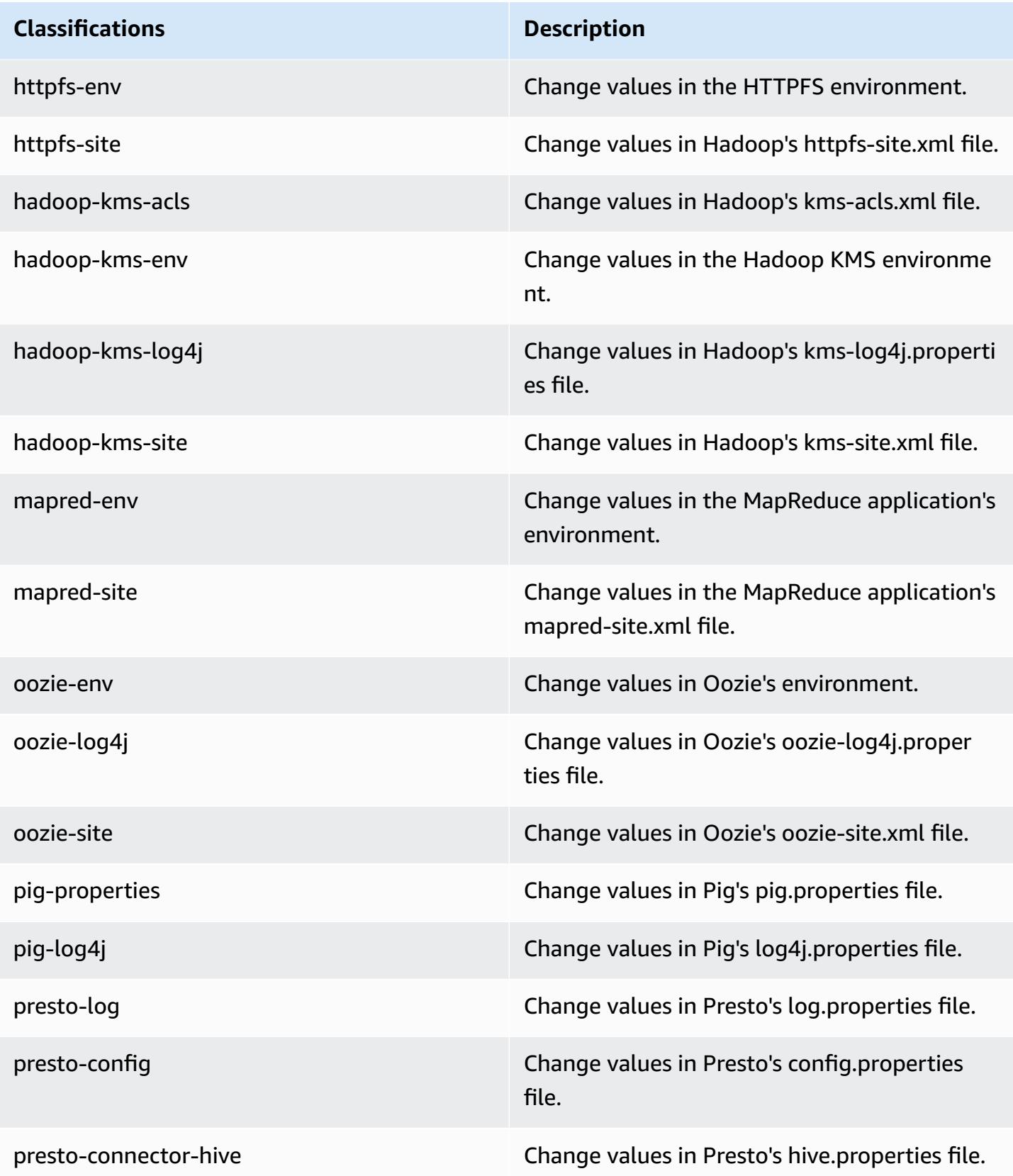

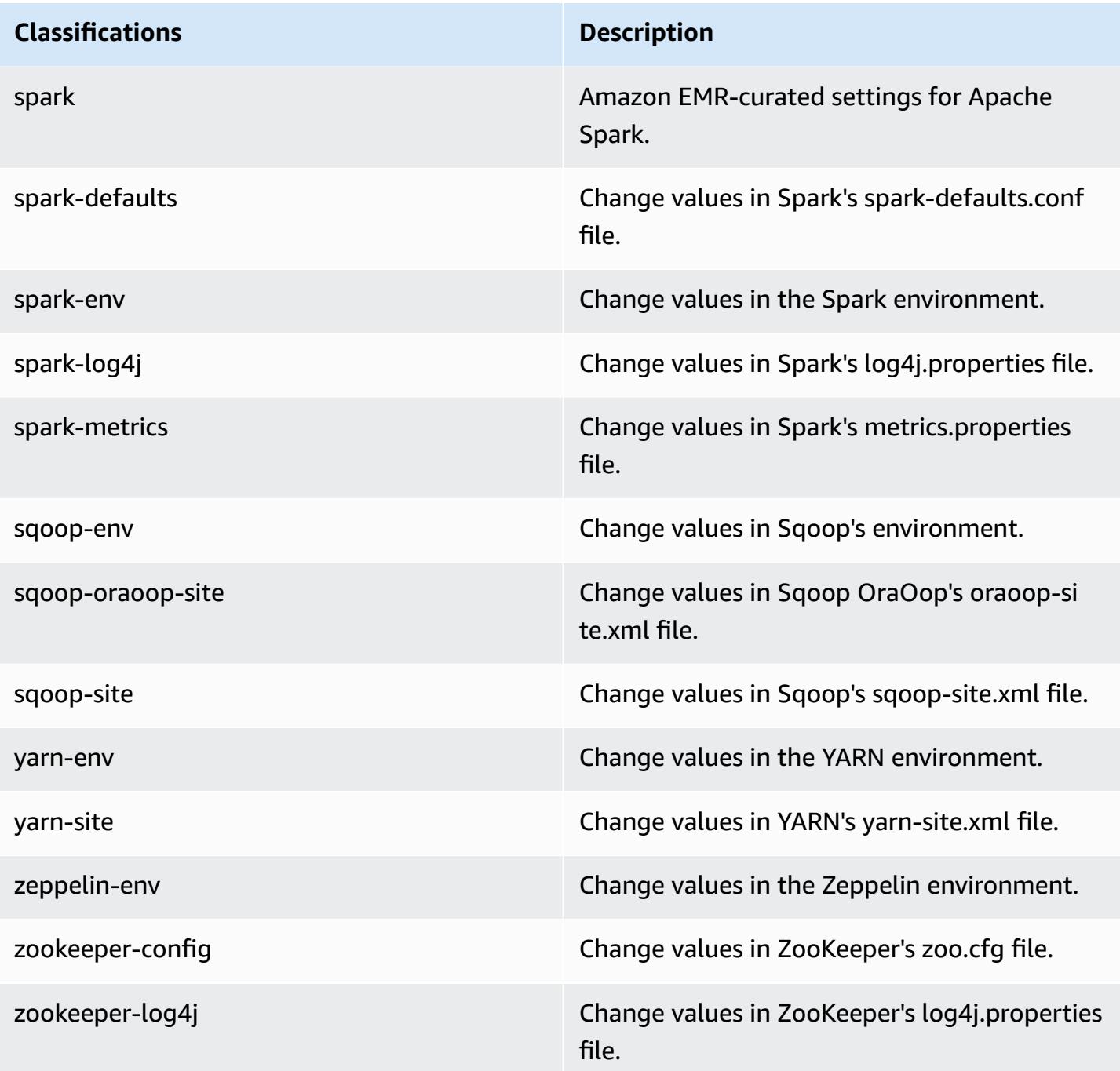

# **Amazon EMR release 4.5.0**

# **4.5.0 application versions**

The following applications are supported in this release: [Ganglia](http://ganglia.info), [HCatalog](https://cwiki.apache.org/confluence/display/Hive/HCatalog), [Hadoop](http://hadoop.apache.org/docs/current/), [Hive](http://hive.apache.org/), [Hue](http://gethue.com/), [Mahout,](http://mahout.apache.org/) [Oozie-Sandbox](http://oozie.apache.org/), [Pig](http://pig.apache.org/), [Presto-Sandbox,](https://prestodb.io/) [Spark,](https://spark.apache.org/docs/latest/) [Sqoop-Sandbox,](http://sqoop.apache.org/) and [Zeppelin-Sandbox](https://zeppelin.incubator.apache.org/).

The table below lists the application versions available in this release of Amazon EMR and the application versions in the preceding three Amazon EMR releases (when applicable).

For a comprehensive history of application versions for each release of Amazon EMR, see the following topics:

- [Application](#page-22-0) versions in Amazon EMR 7.x releases
- [Application](#page-76-0) versions in Amazon EMR 6.x releases
- [Application](#page-923-0) versions in Amazon EMR 5.x releases
- [Application](#page-2347-0) versions in Amazon EMR 4.x releases

#### **Application version information**

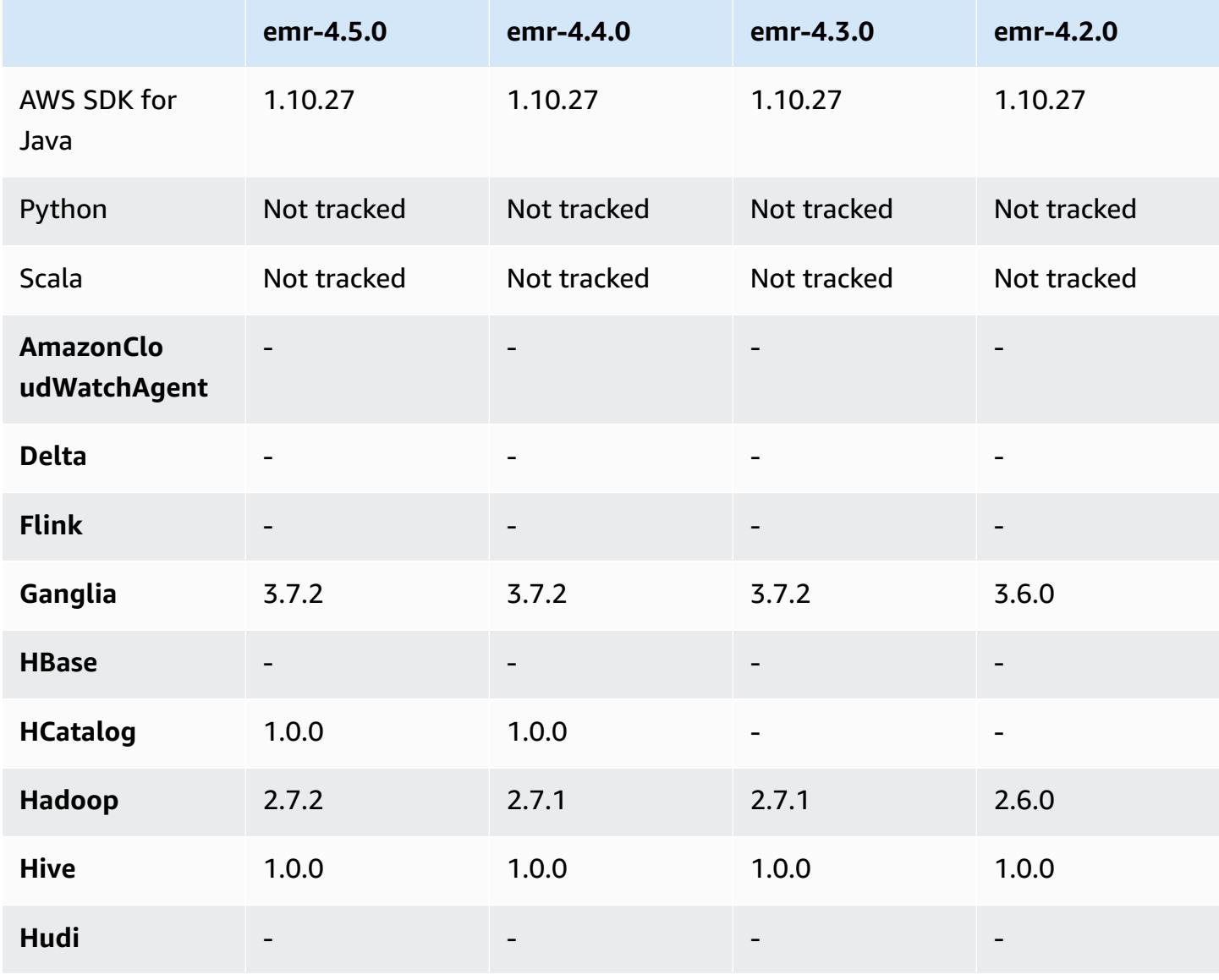

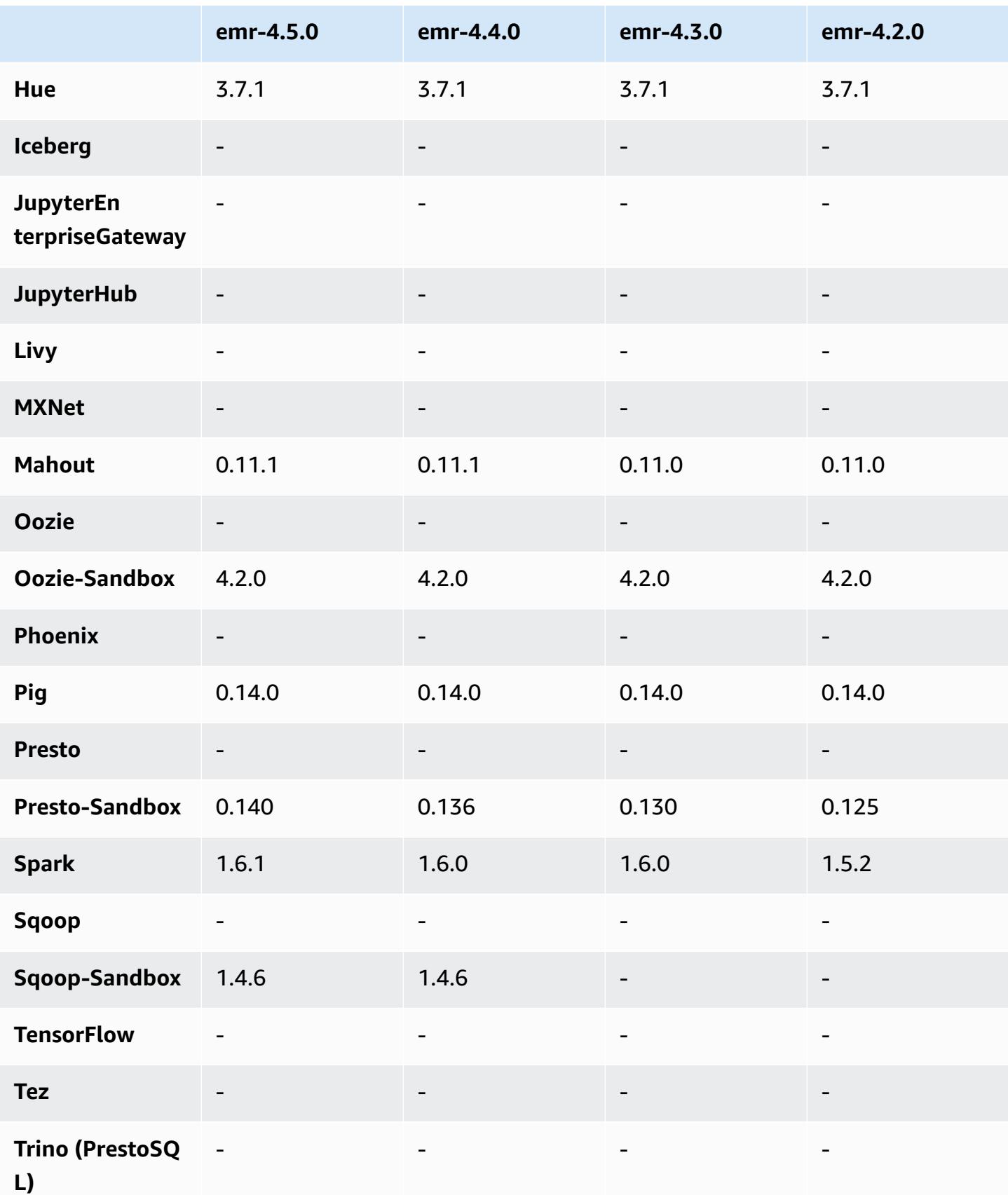

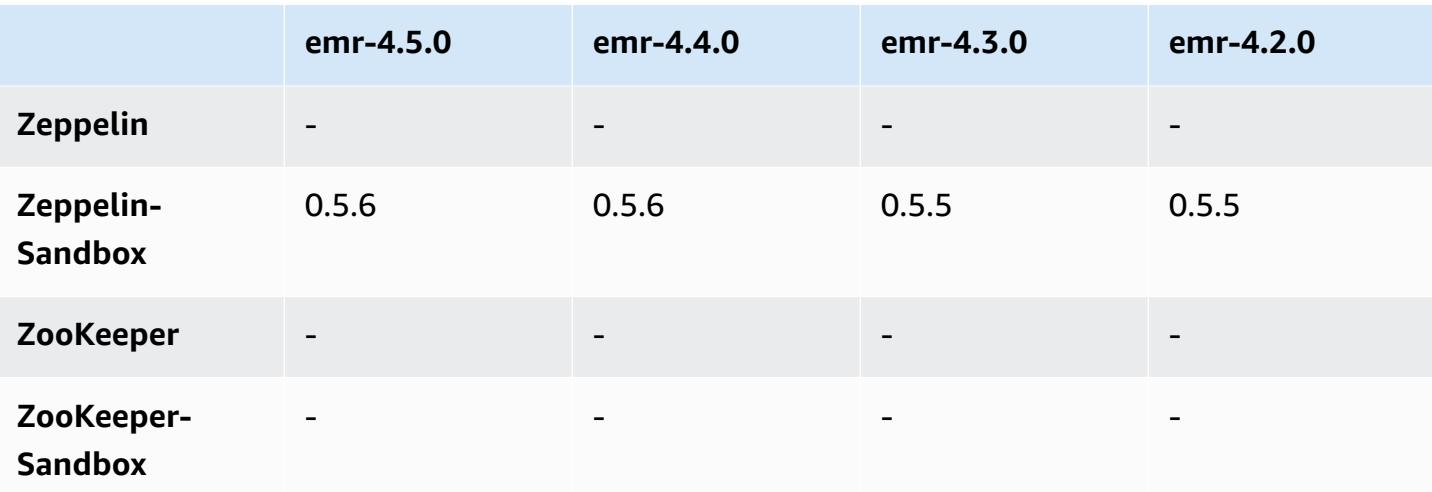

## **4.5.0 release notes**

The following release notes include information for the Amazon EMR 4.5.0 release.

Release date: April 4, 2016

#### **Features**

- Upgraded to Spark 1.6.1
- Upgraded to Hadoop 2.7.2
- Upgraded to Presto 0.140
- Added AWS KMS support for Amazon S3 server-side encryption.

#### **Known issues resolved from previous releases**

- Fixed an issue where MySQL and Apache servers would not start after a node was rebooted.
- Fixed an issue where IMPORT did not work correctly with non-partitioned tables stored in Amazon S3
- Fixed an issue with Presto where it requires the staging directory to be /mnt/tmp rather than / tmp when writing to Hive tables.

## **4.5.0 component versions**

The components that Amazon EMR installs with this release are listed below. Some are installed as part of big-data application packages. Others are unique to Amazon EMR and installed for system

processes and features. These typically start with emr or aws. Big-data application packages in the most recent Amazon EMR release are usually the latest version found in the community. We make community releases available in Amazon EMR as quickly as possible.

Some components in Amazon EMR differ from community versions. These components have a version label in the form *CommunityVersion*-amzn-*EmrVersion*. The *EmrVersion* starts at 0. For example, if open source community component named myapp-component with version 2.2 has been modified three times for inclusion in different Amazon EMR releases, its release version is listed as 2.2-amzn-2.

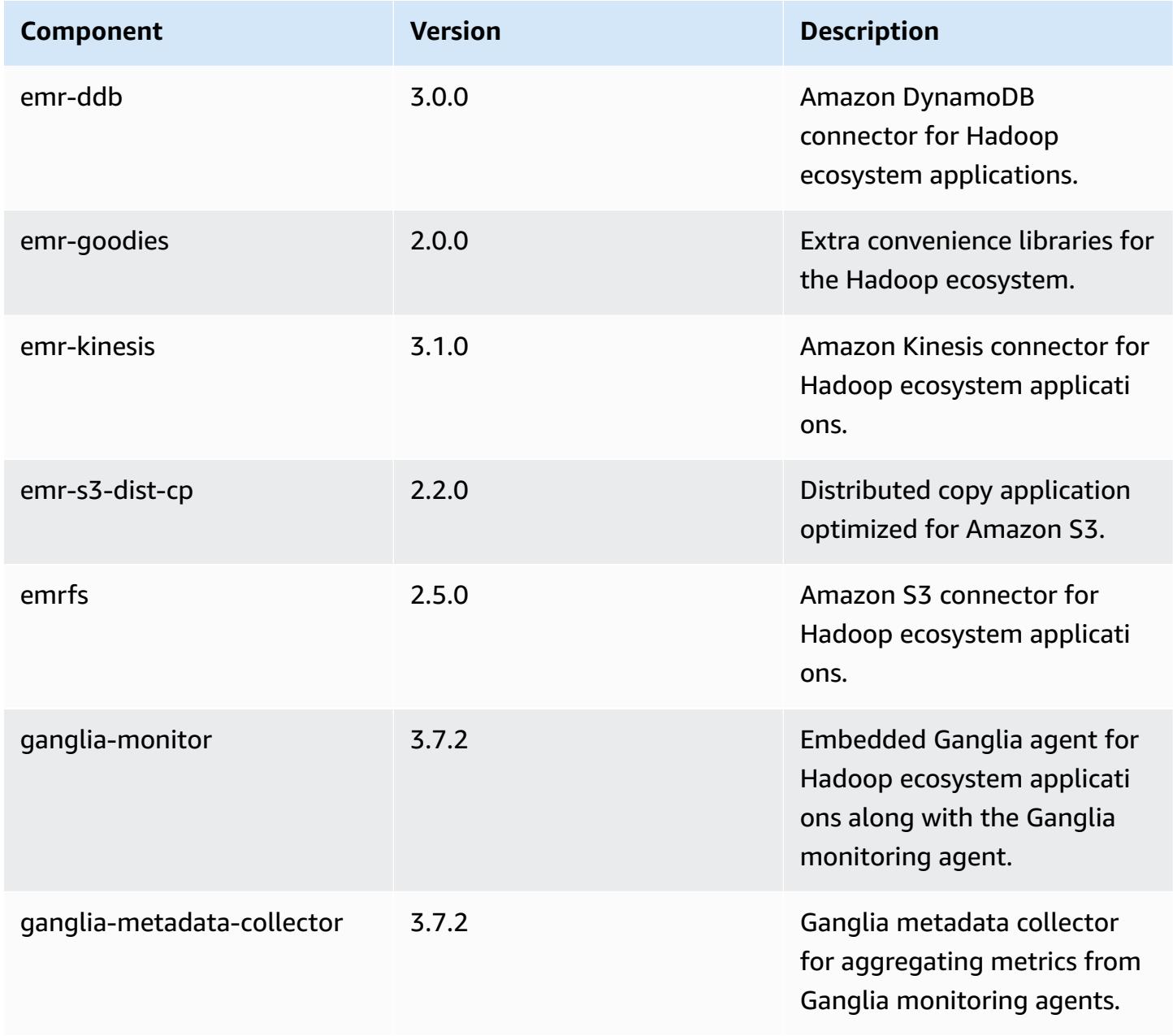

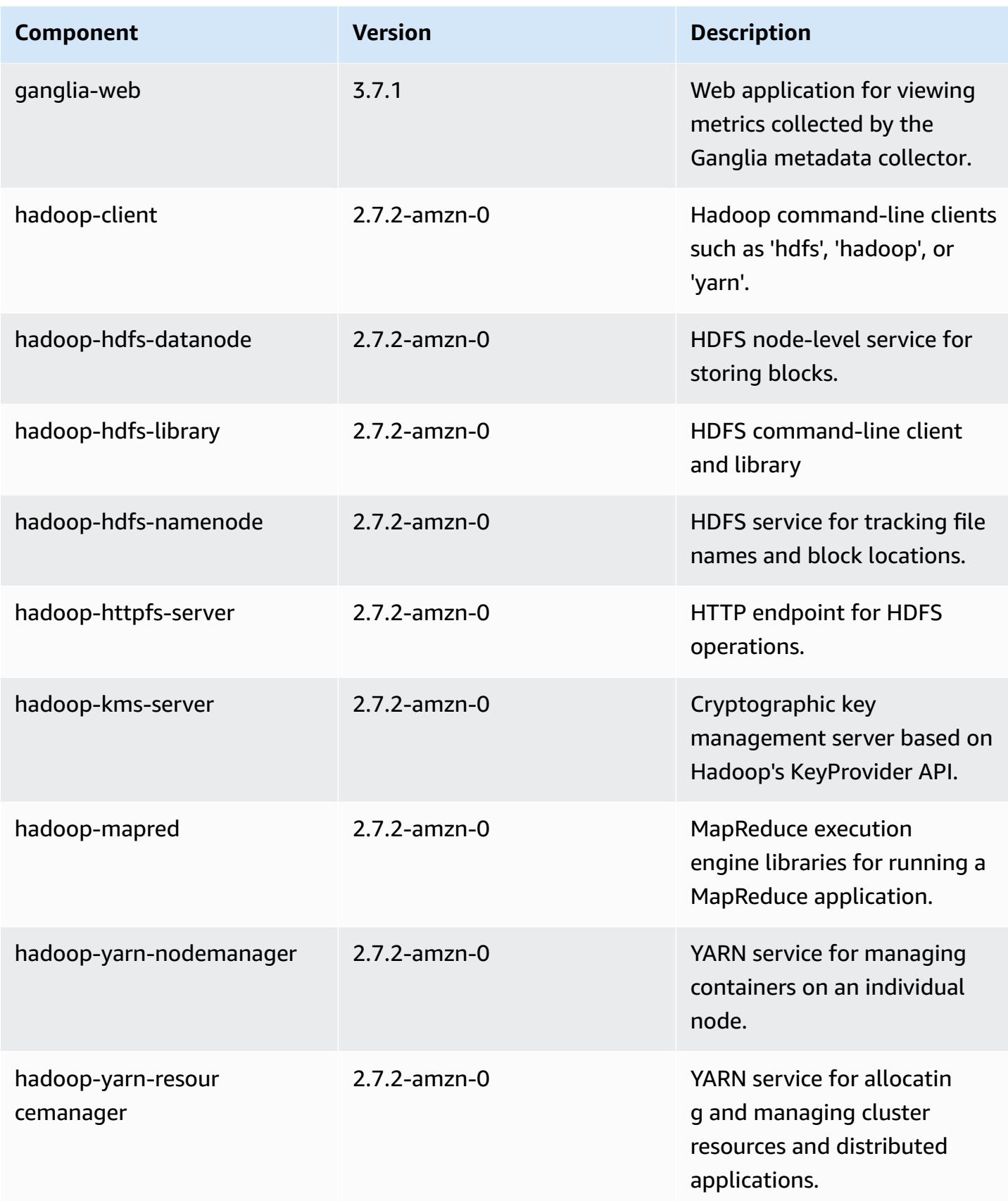

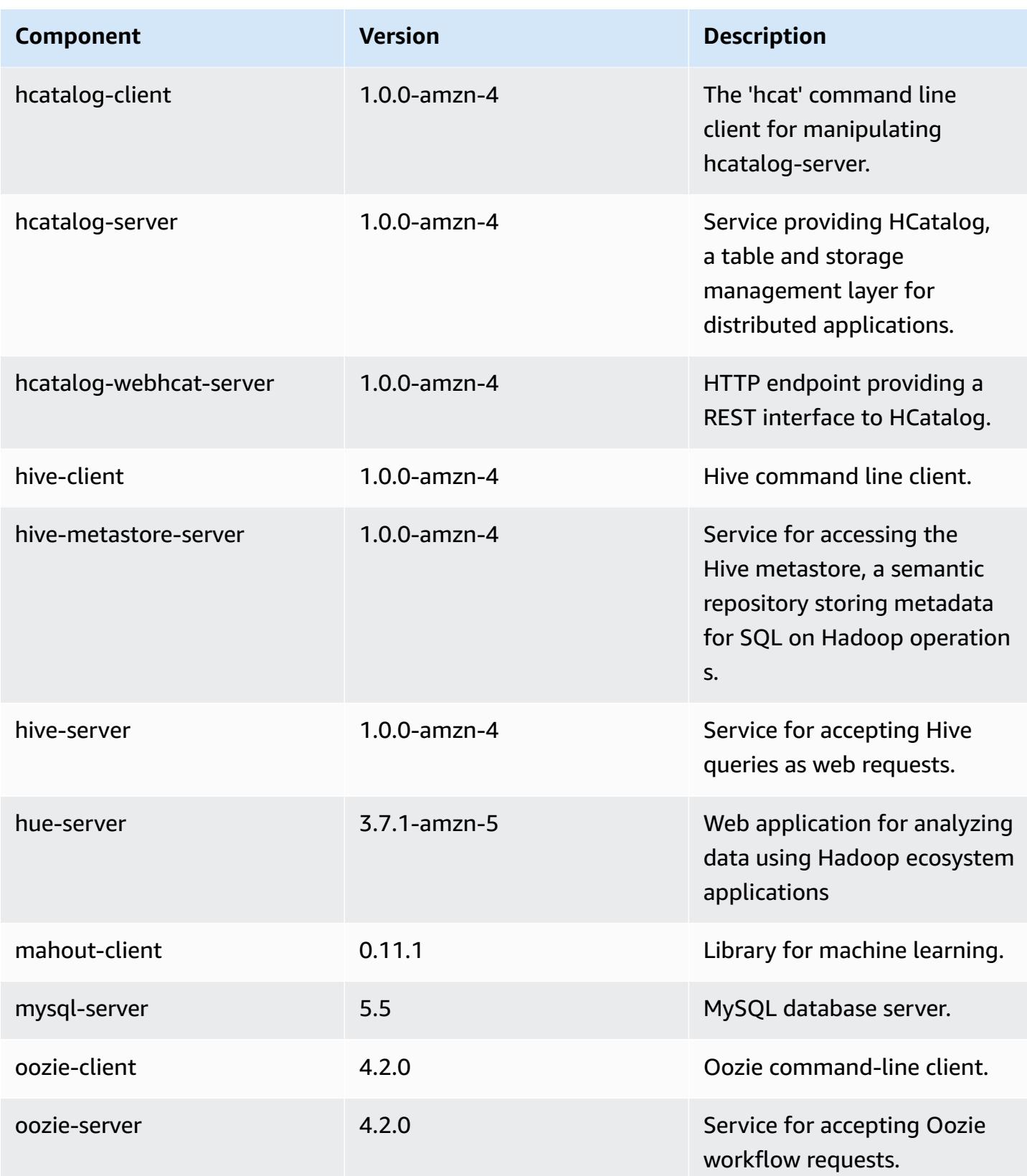

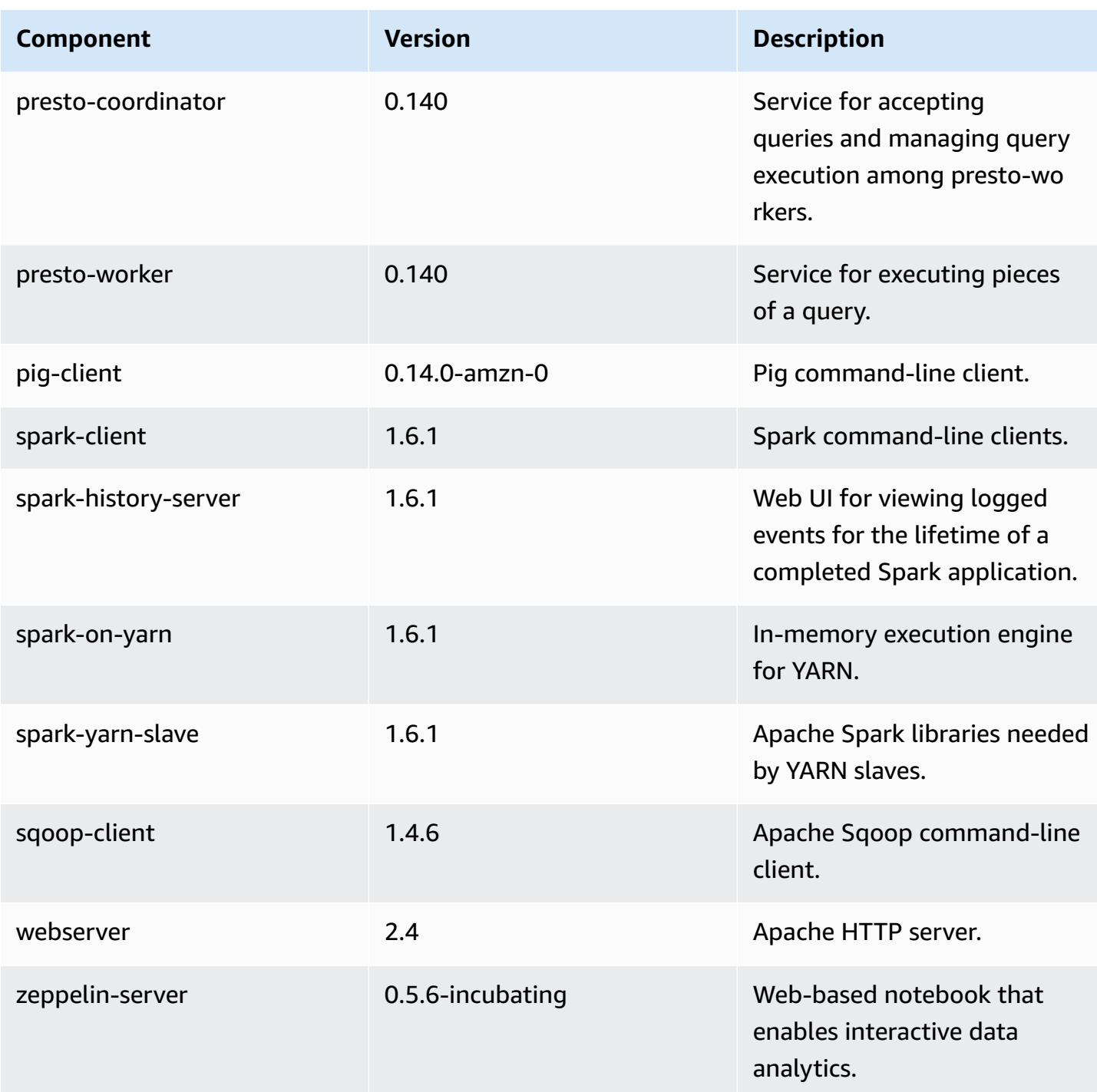

# **4.5.0 configuration classifications**

Configuration classifications allow you to customize applications. These often correspond to a configuration XML file for the application, such as hive-site.xml. For more information, see Configure [applications](#page-3069-0).

## **emr-4.5.0 classifications**

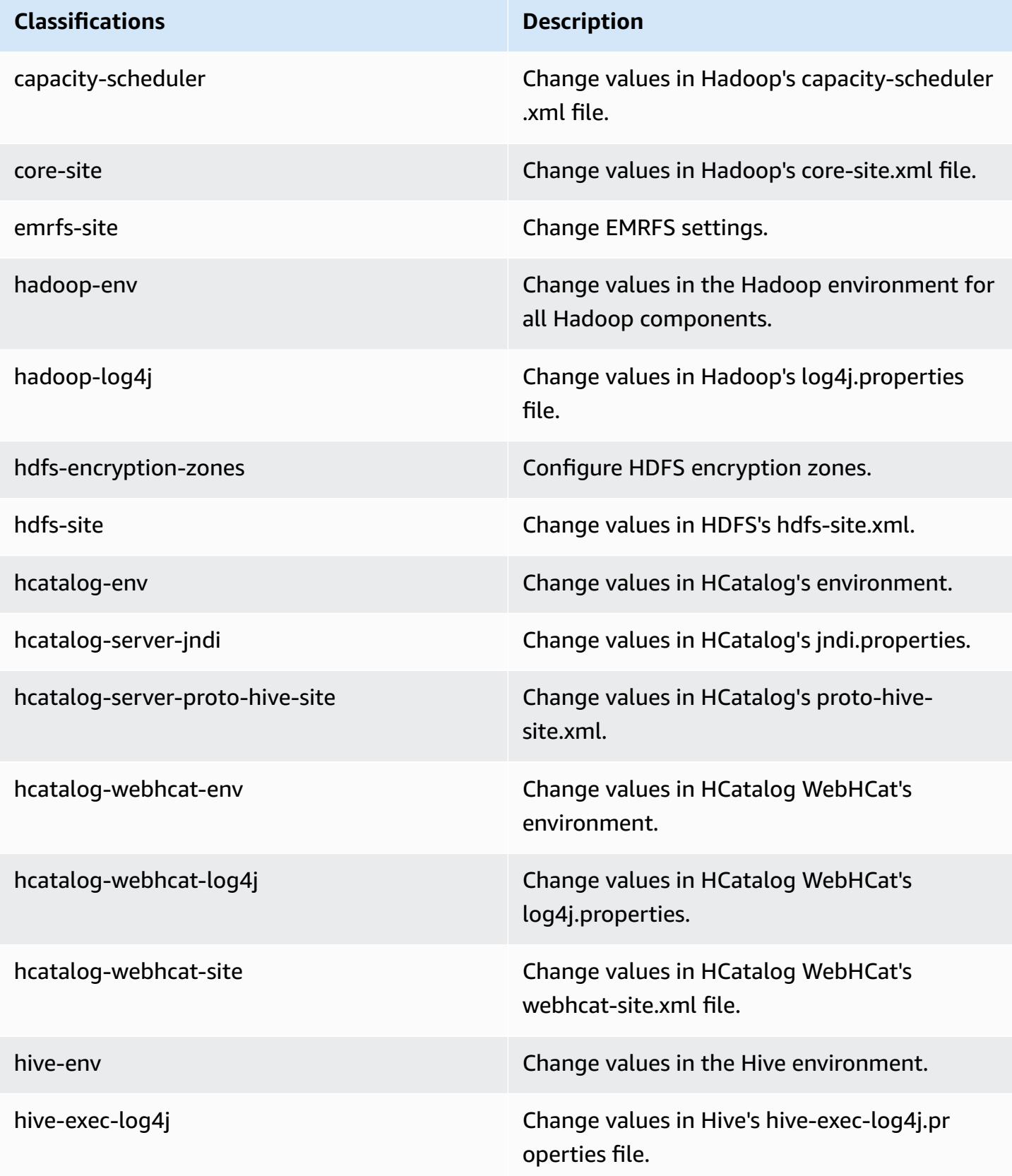

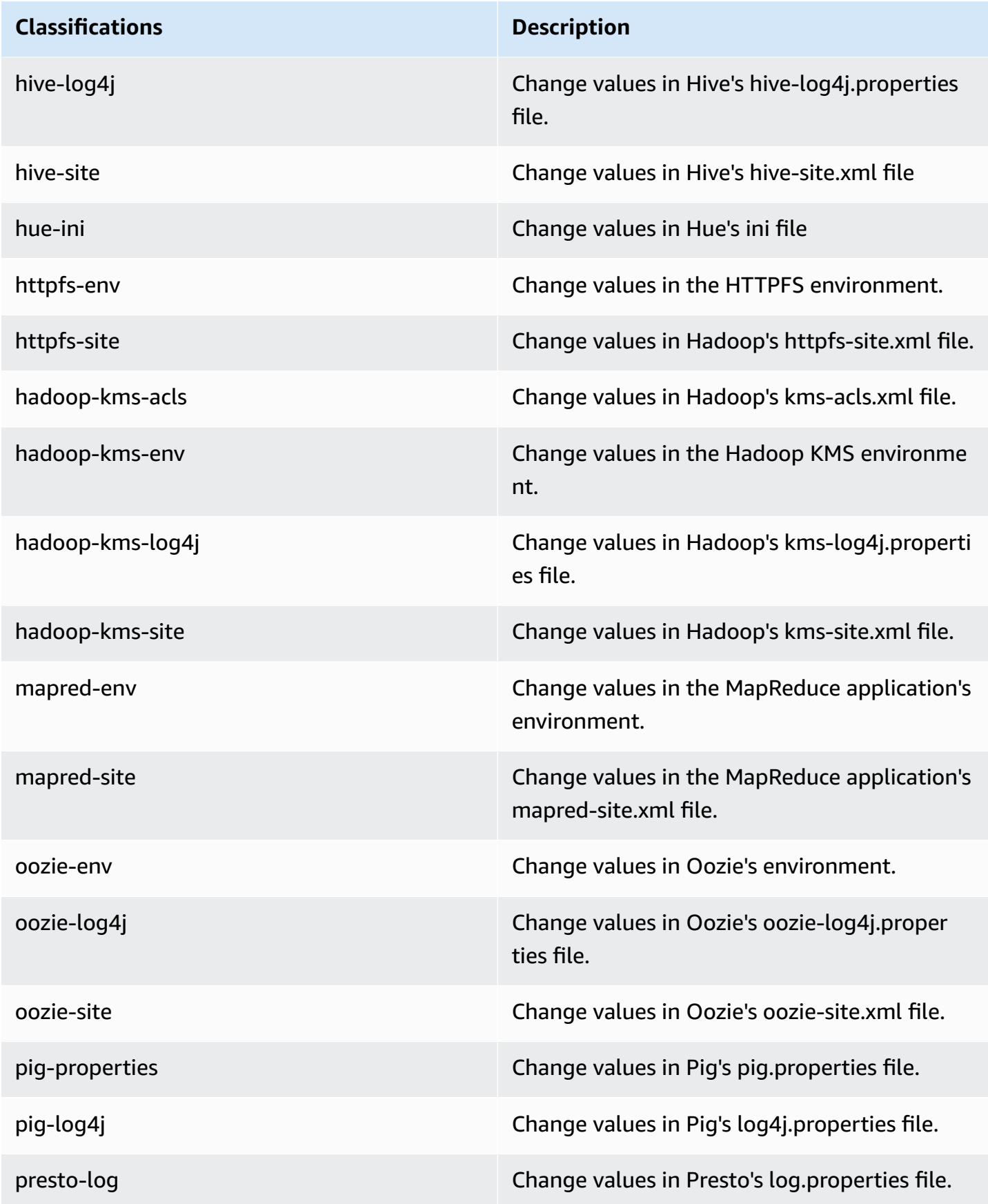

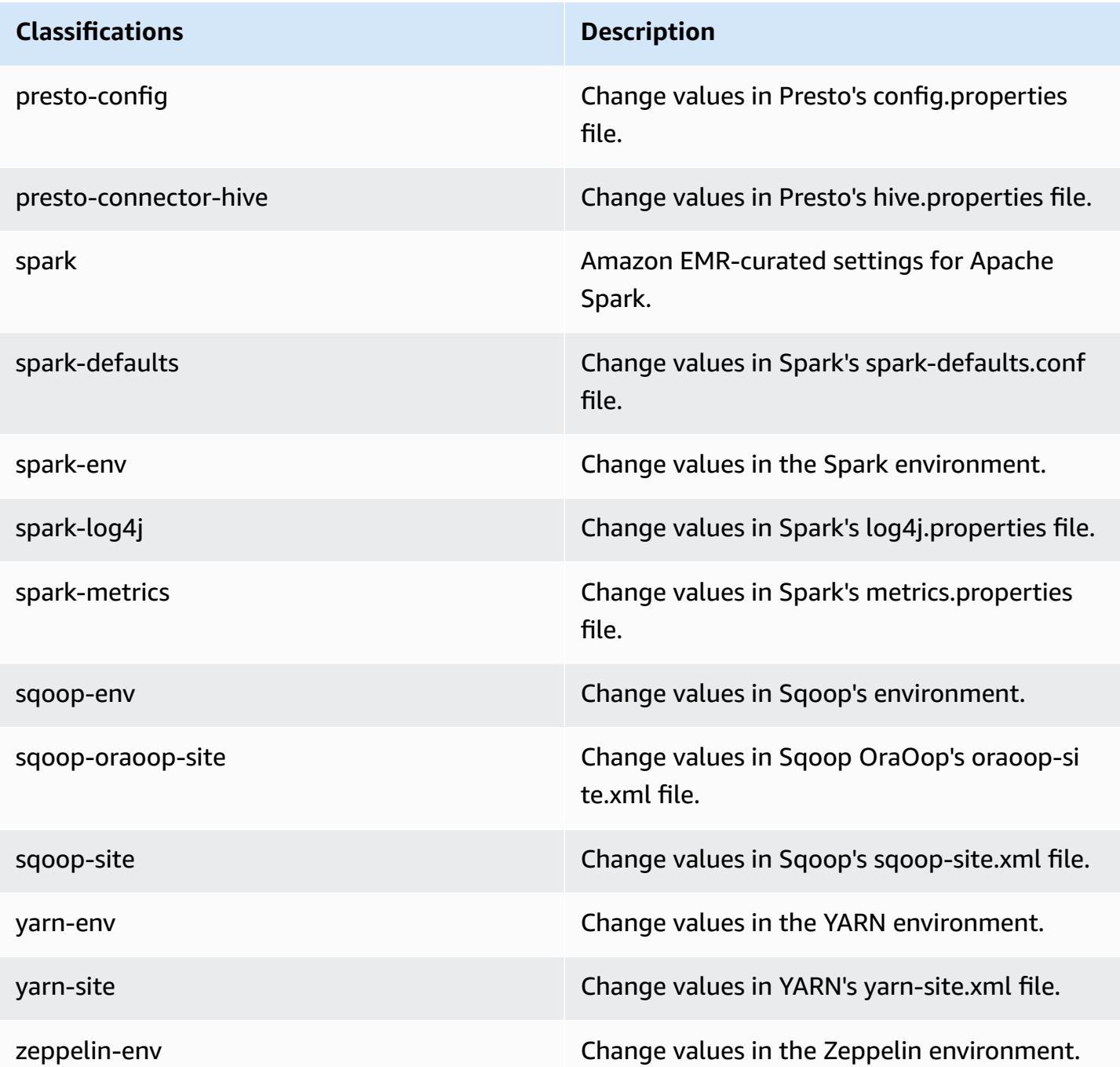

# **Amazon EMR release 4.4.0**

# **4.4.0 application versions**

The following applications are supported in this release: [Ganglia](http://ganglia.info), [HCatalog](https://cwiki.apache.org/confluence/display/Hive/HCatalog), [Hadoop](http://hadoop.apache.org/docs/current/), [Hive](http://hive.apache.org/), [Hue](http://gethue.com/), [Mahout,](http://mahout.apache.org/) [Oozie-Sandbox](http://oozie.apache.org/), [Pig](http://pig.apache.org/), [Presto-Sandbox,](https://prestodb.io/) [Spark,](https://spark.apache.org/docs/latest/) [Sqoop-Sandbox,](http://sqoop.apache.org/) and [Zeppelin-Sandbox](https://zeppelin.incubator.apache.org/).

The table below lists the application versions available in this release of Amazon EMR and the application versions in the preceding three Amazon EMR releases (when applicable).

For a comprehensive history of application versions for each release of Amazon EMR, see the following topics:

- [Application](#page-22-0) versions in Amazon EMR 7.x releases
- [Application](#page-76-0) versions in Amazon EMR 6.x releases
- [Application](#page-923-0) versions in Amazon EMR 5.x releases
- [Application](#page-2347-0) versions in Amazon EMR 4.x releases

#### **Application version information**

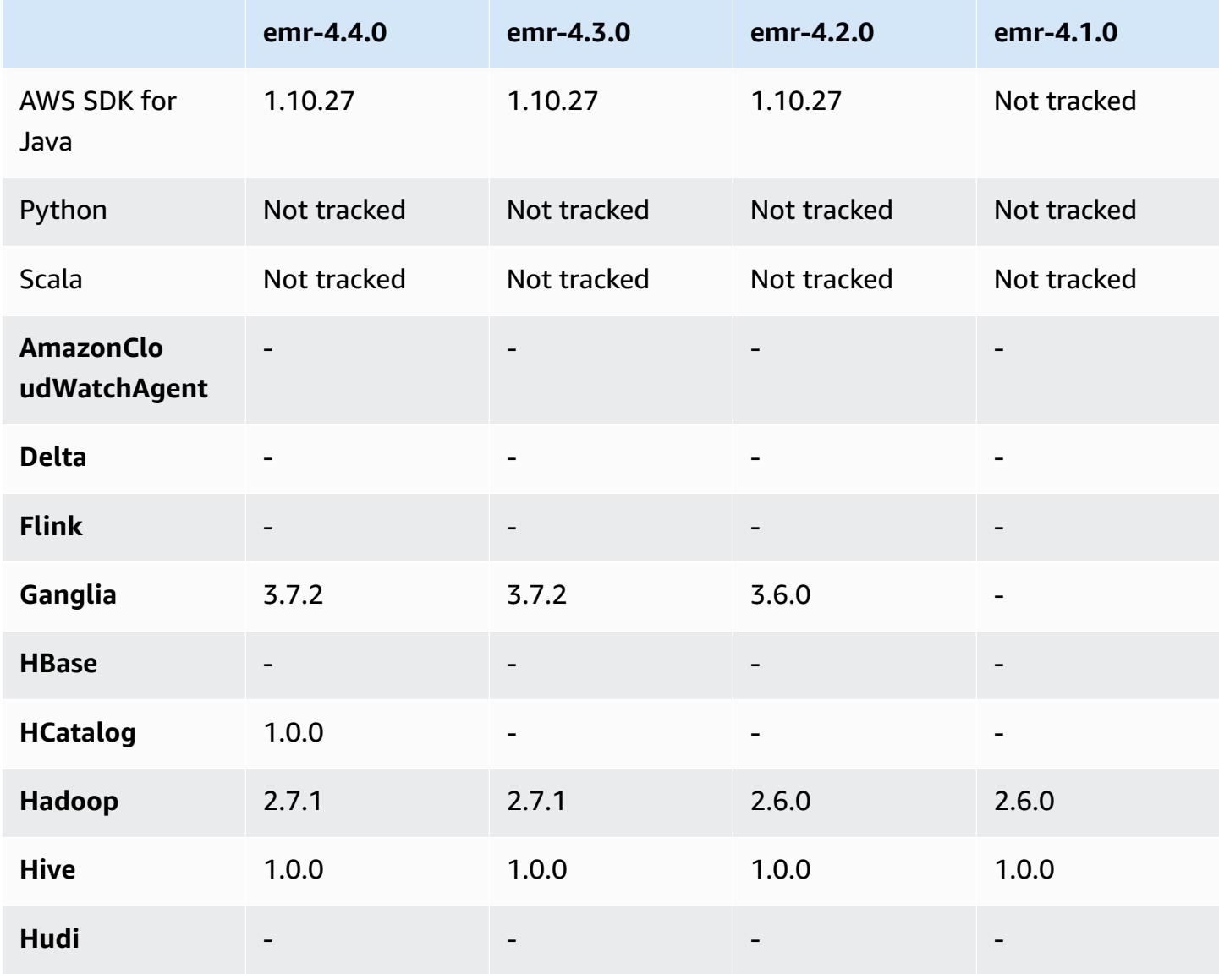

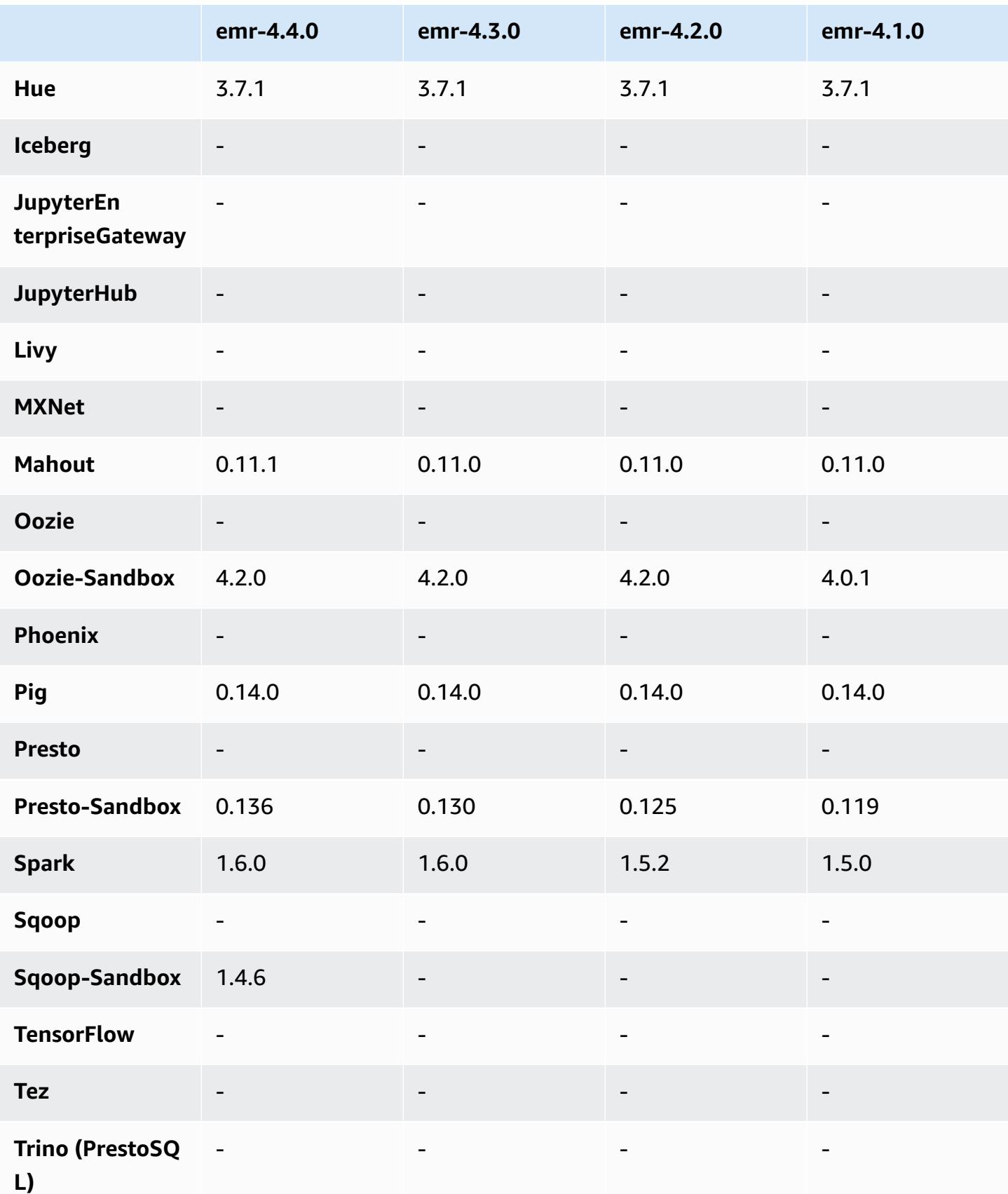

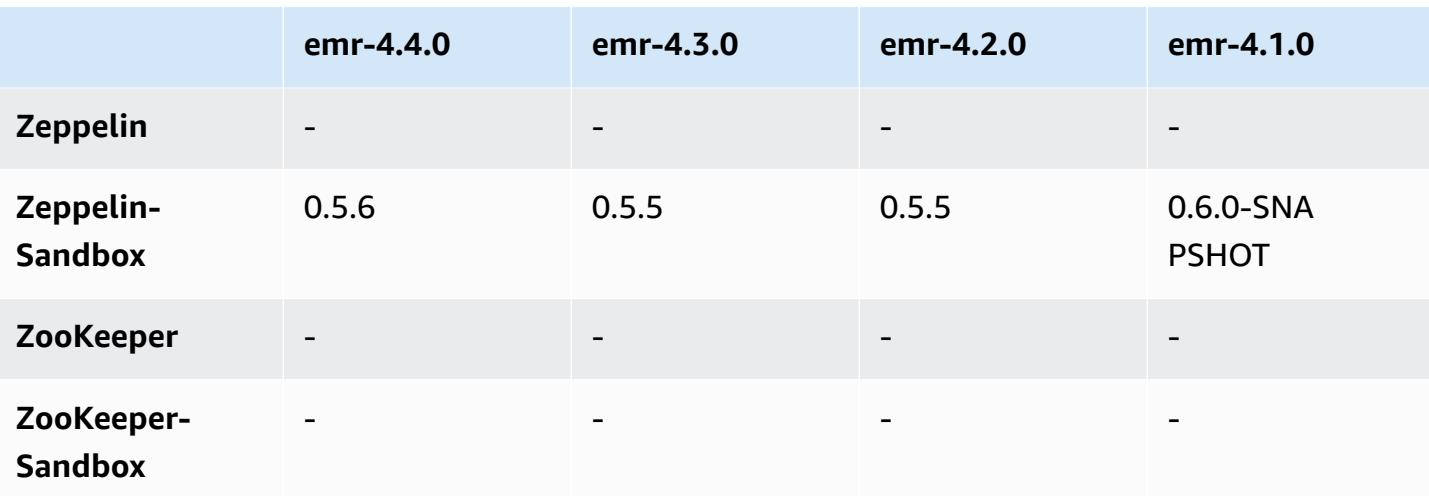

## **4.4.0 release notes**

The following release notes include information for the Amazon EMR 4.4.0 release.

Release date: March 14, 2016

#### **Features**

- Added HCatalog 1.0.0
- Added Sqoop-Sandbox 1.4.6
- Upgraded to Presto 0.136
- Upgraded to Zeppelin 0.5.6
- Upgraded to Mahout 0.11.1
- Enabled dynamicResourceAllocation by default.
- Added a table of all configuration classifications for the release. For more information, see the Configuration Classifications table in [Configuring Applications.](https://docs.aws.amazon.com/emr/latest/ReleaseGuide/emr-configure-apps.html)

#### **Known issues resolved from previous releases**

- Fixed an issue where the maximizeResourceAllocation setting would not reserve enough memory for YARN ApplicationMaster daemons.
- Fixed an issue encountered with a custom DNS. If any entries in resolve.conf precede the custom entries provided, then the custom entries are not resolvable. This behavior was affected by clusters in a VPC where the default VPC name server is inserted as the top entry in resolve.conf.
- Fixed an issue where the default Python moved to version 2.7 and boto was not installed for that version.
- Fixed an issue where YARN containers and Spark applications would generate a unique Ganglia round robin database (rrd) file, which resulted in the first disk attached to the instance filling up. Because of this fix, YARN container level metrics have been disabled and Spark application level metrics have been disabled.
- Fixed an issue in log pusher where it would delete all empty log folders. The effect was that the Hive CLI was not able to log because log pusher was removing the empty user folder under / var/log/hive.
- Fixed an issue affecting Hive imports, which affected partitioning and resulted in an error during import.
- Fixed an issue where EMRFS and s3-dist-cp did not properly handle bucket names that contain periods.
- Changed a behavior in EMRFS so that in versioning-enabled buckets the \_\$folder\$ marker file is not continuously created, which may contribute to improved performance for versioningenabled buckets.
- Changed the behavior in EMRFS such that it does not use instruction files except for cases where client-side encryption is enabled. If you want to delete instruction files while using client-side encryption, you can set the emrfs-site.xml property, fs.s3.cse.cryptoStorageMode.deleteInstructionFiles.enabled, to true.
- Changed YARN log aggregation to retain logs at the aggregation destination for two days. The default destination is your cluster HDFS storage. If you want to change this duration, change the value of yarn.log-aggregation.retain-seconds using the yarn-site configuration classification when you create your cluster. As always, you can save your application logs to Amazon S3 using the log-uri parameter when you create your cluster.

## **Patches Applied**

- [HIVE-9655](https://issues.apache.org/jira/browse/HIVE-9655)
- [HIVE-9183](https://issues.apache.org/jira/browse/HIVE-9183)
- [HADOOP-12810](https://issues.apache.org/jira/browse/HADOOP-12810)

## **4.4.0 component versions**

The components that Amazon EMR installs with this release are listed below. Some are installed as part of big-data application packages. Others are unique to Amazon EMR and installed for system processes and features. These typically start with emr or aws. Big-data application packages in the most recent Amazon EMR release are usually the latest version found in the community. We make community releases available in Amazon EMR as quickly as possible.

Some components in Amazon EMR differ from community versions. These components have a version label in the form *CommunityVersion*-amzn-*EmrVersion*. The *EmrVersion* starts at 0. For example, if open source community component named myapp-component with version 2.2 has been modified three times for inclusion in different Amazon EMR releases, its release version is listed as 2.2-amzn-2.

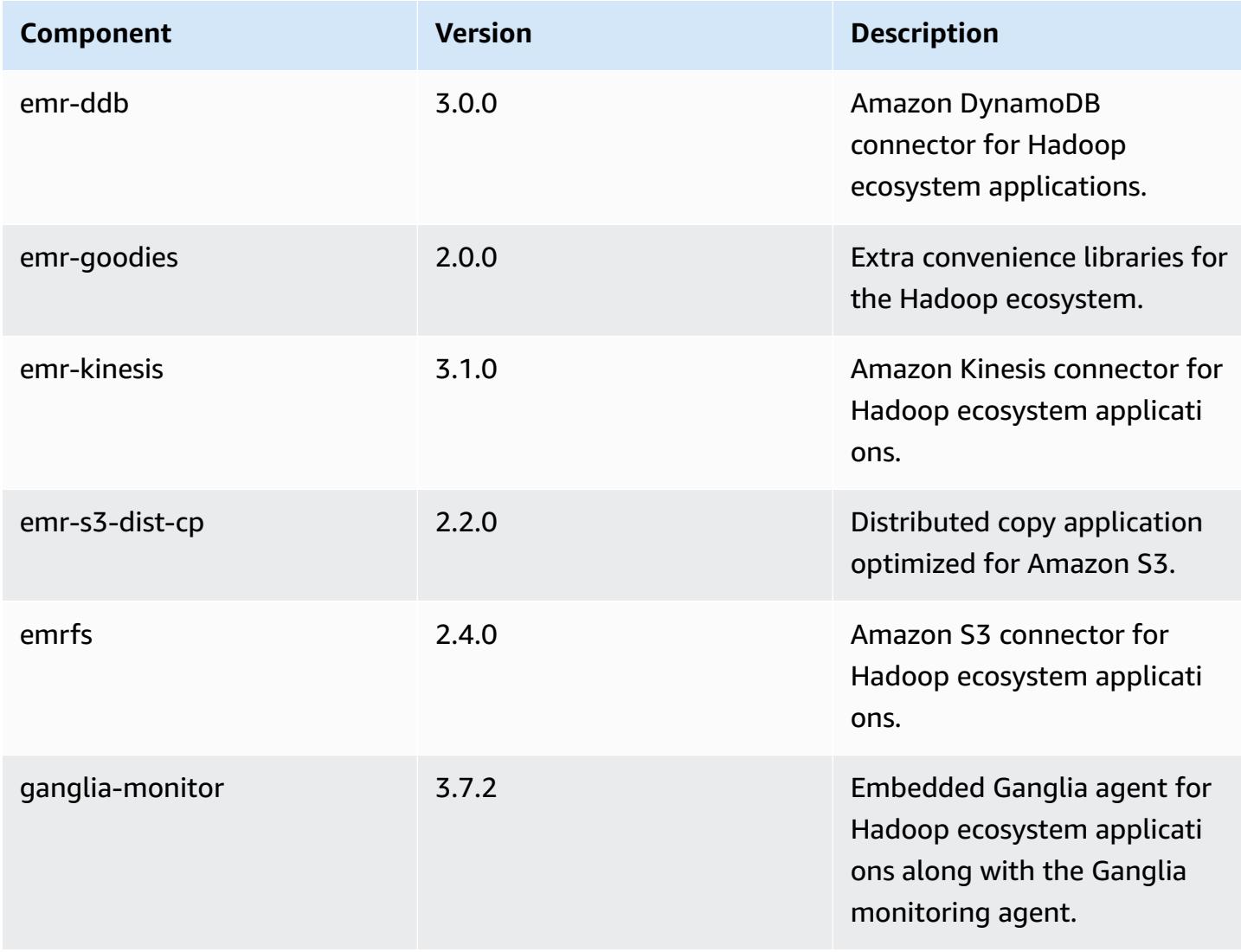

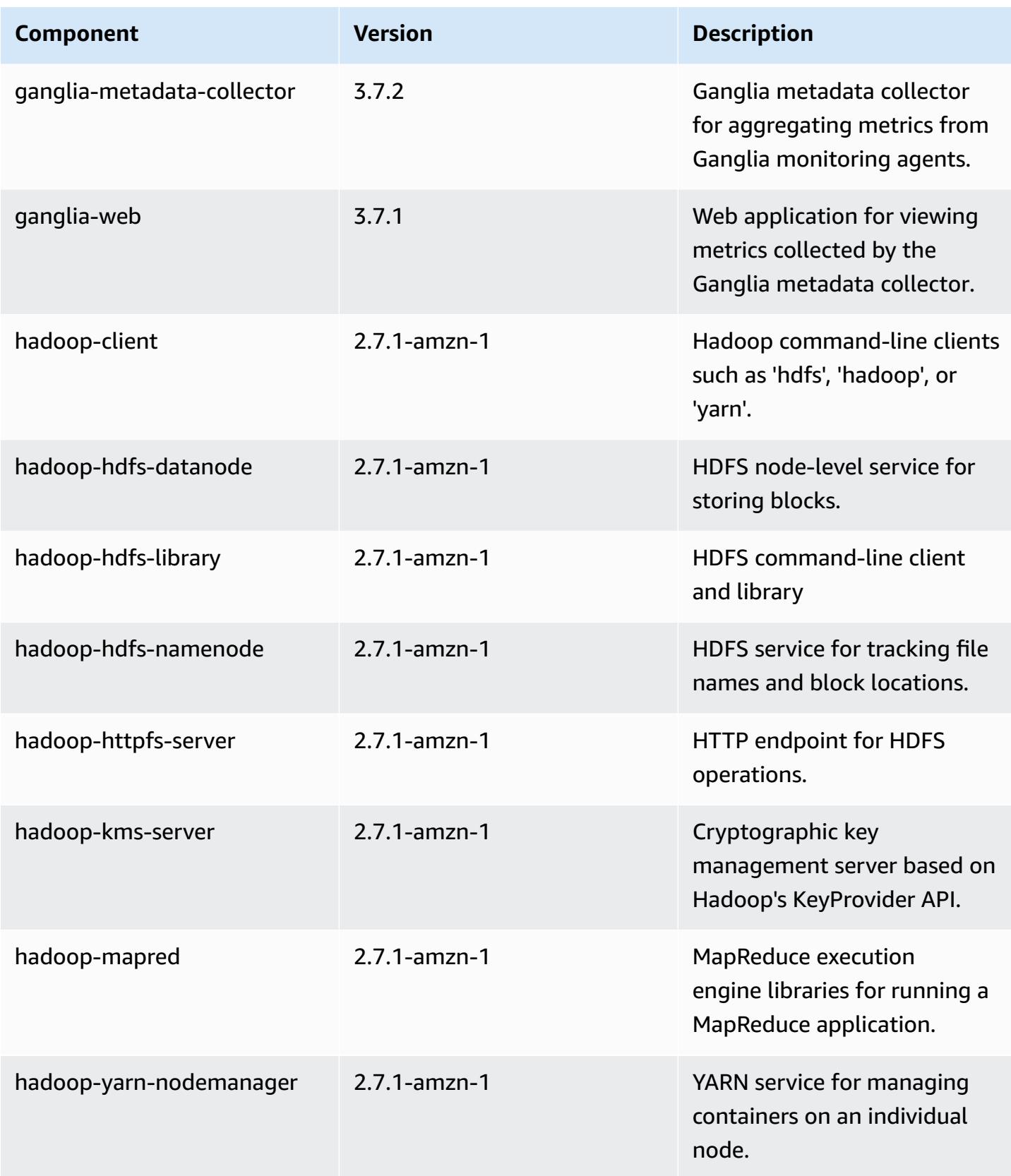

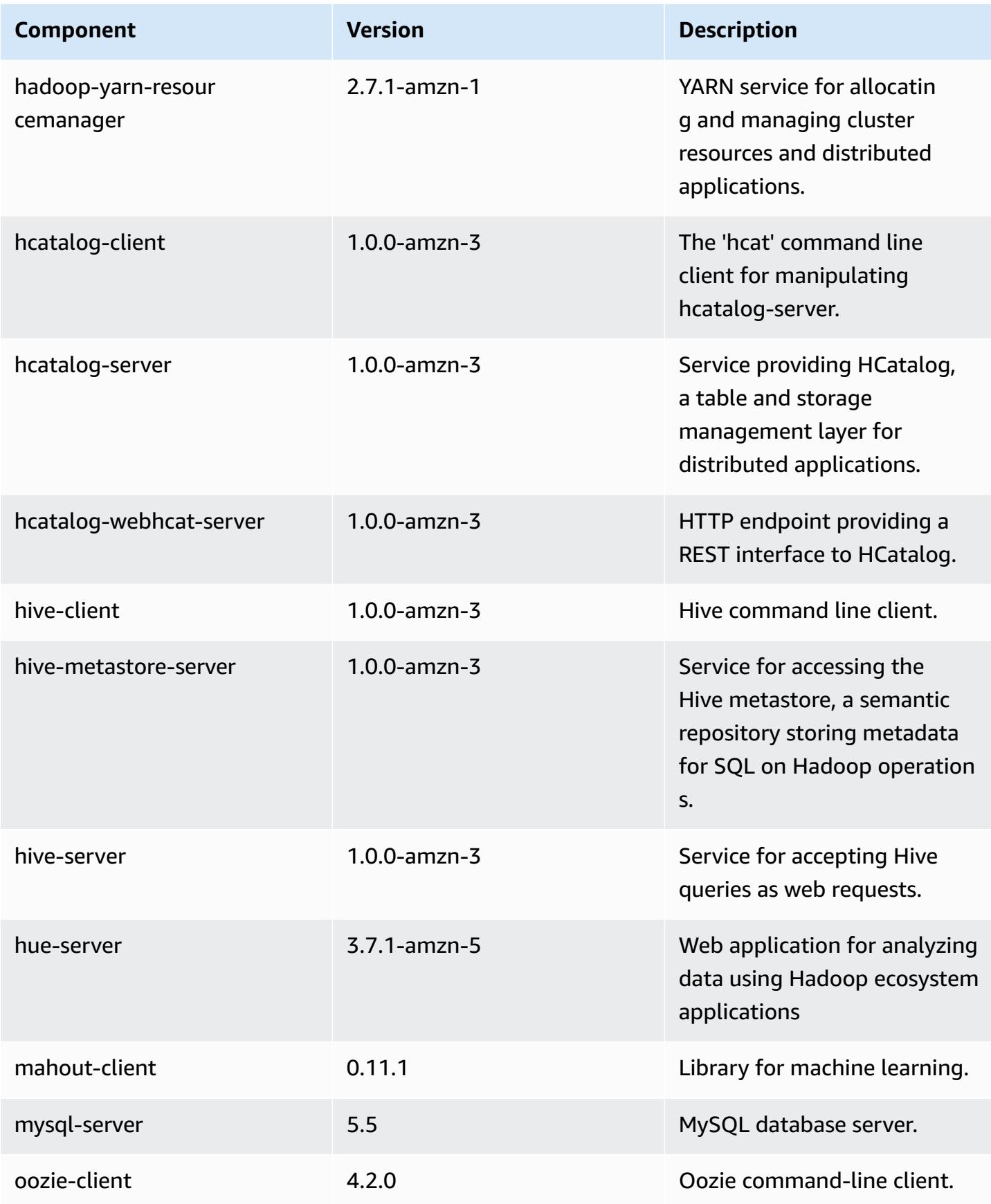

Amazon EMR **Amazon EMR** Release Guide

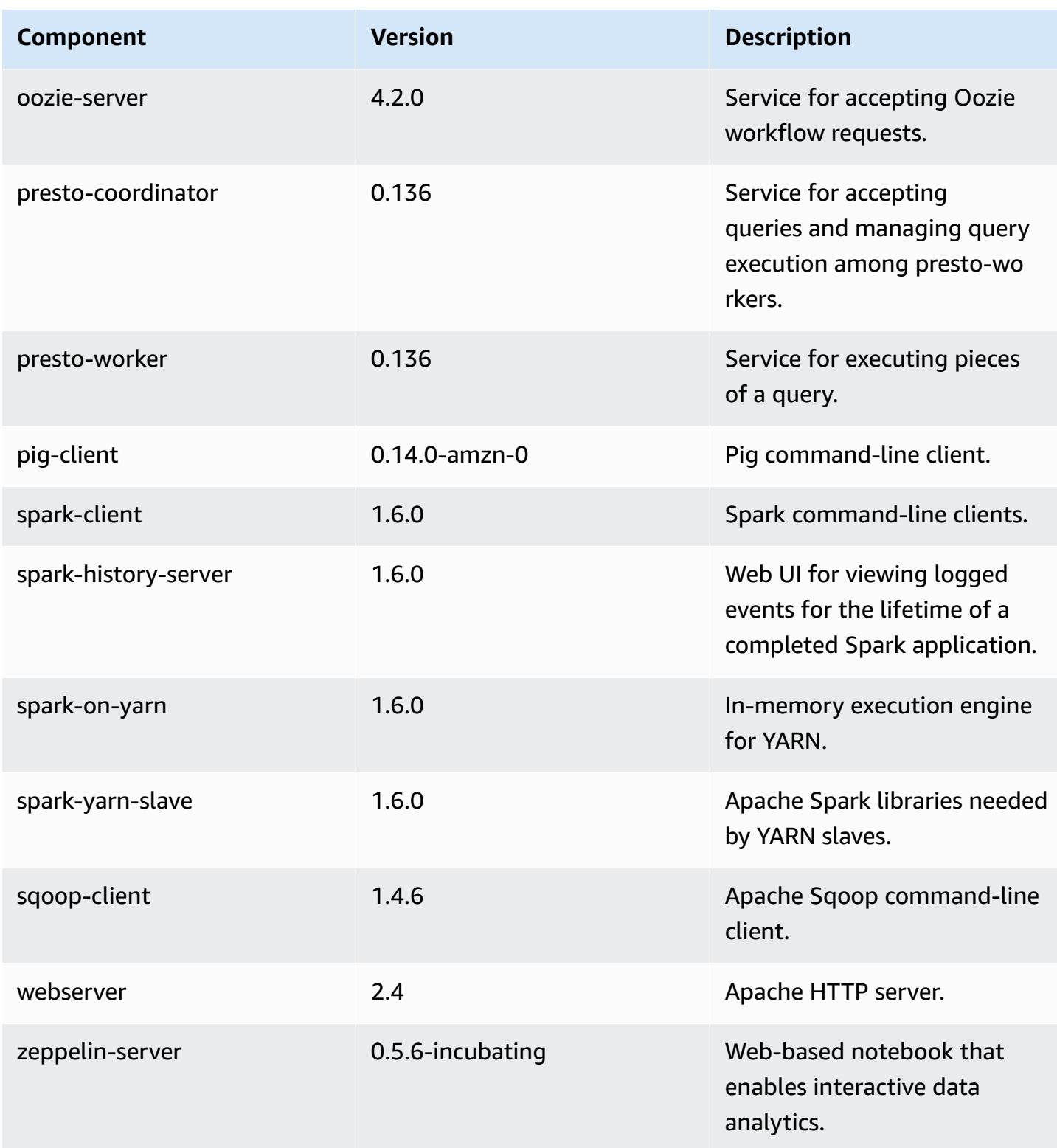

# **4.4.0 configuration classifications**

Configuration classifications allow you to customize applications. These often correspond to a configuration XML file for the application, such as hive-site.xml. For more information, see Configure [applications](#page-3069-0).

## **emr-4.4.0 classifications**

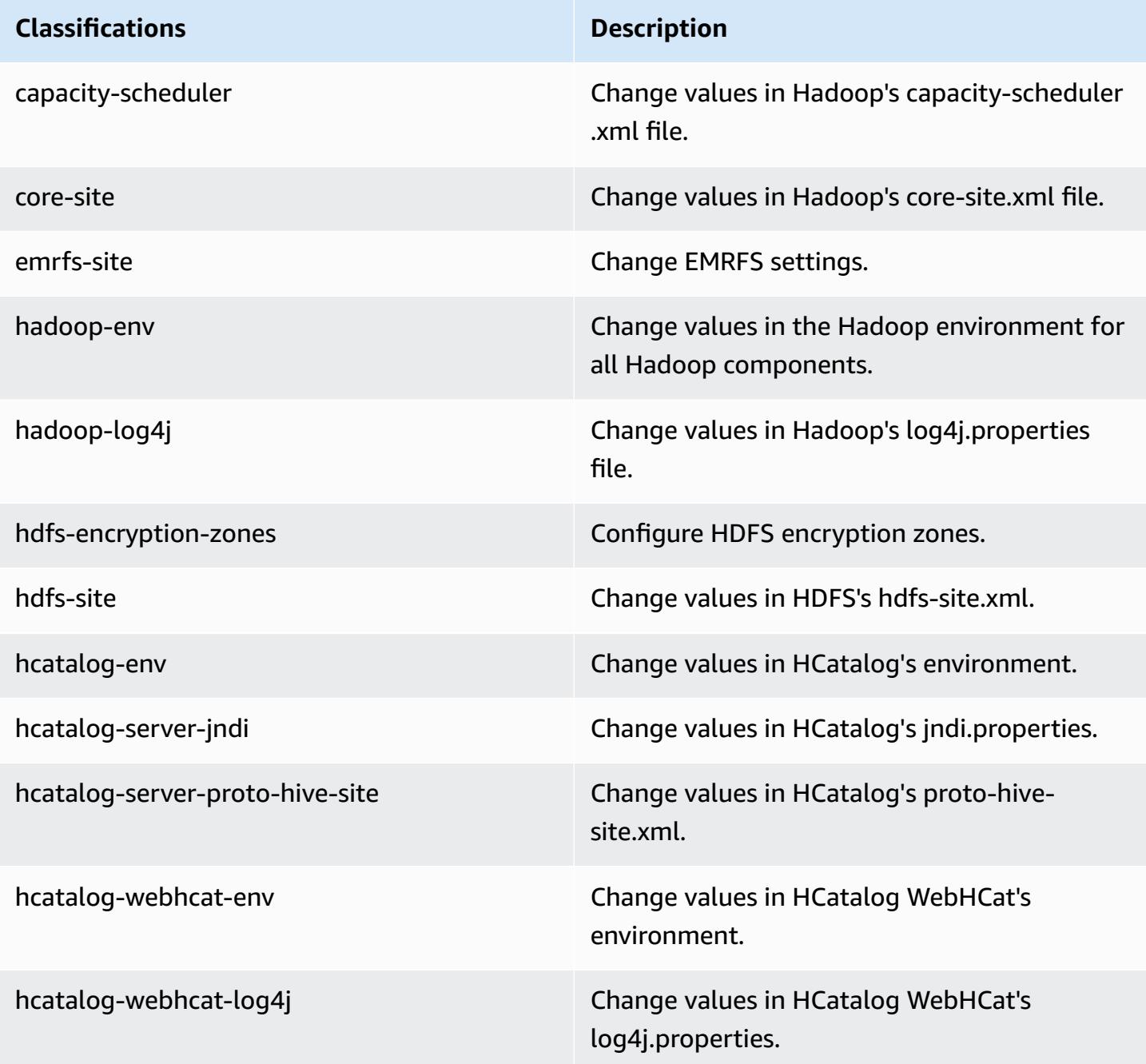

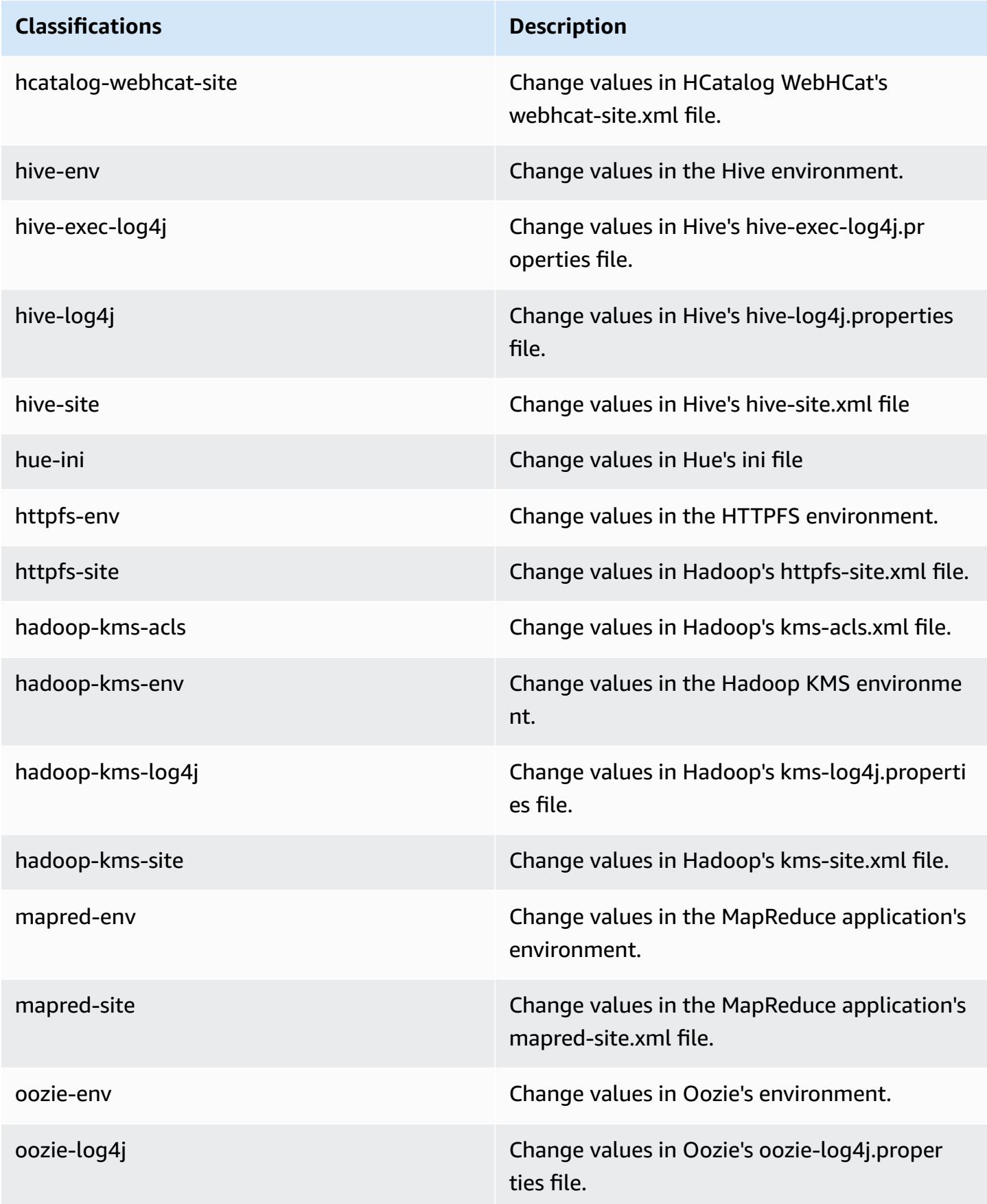

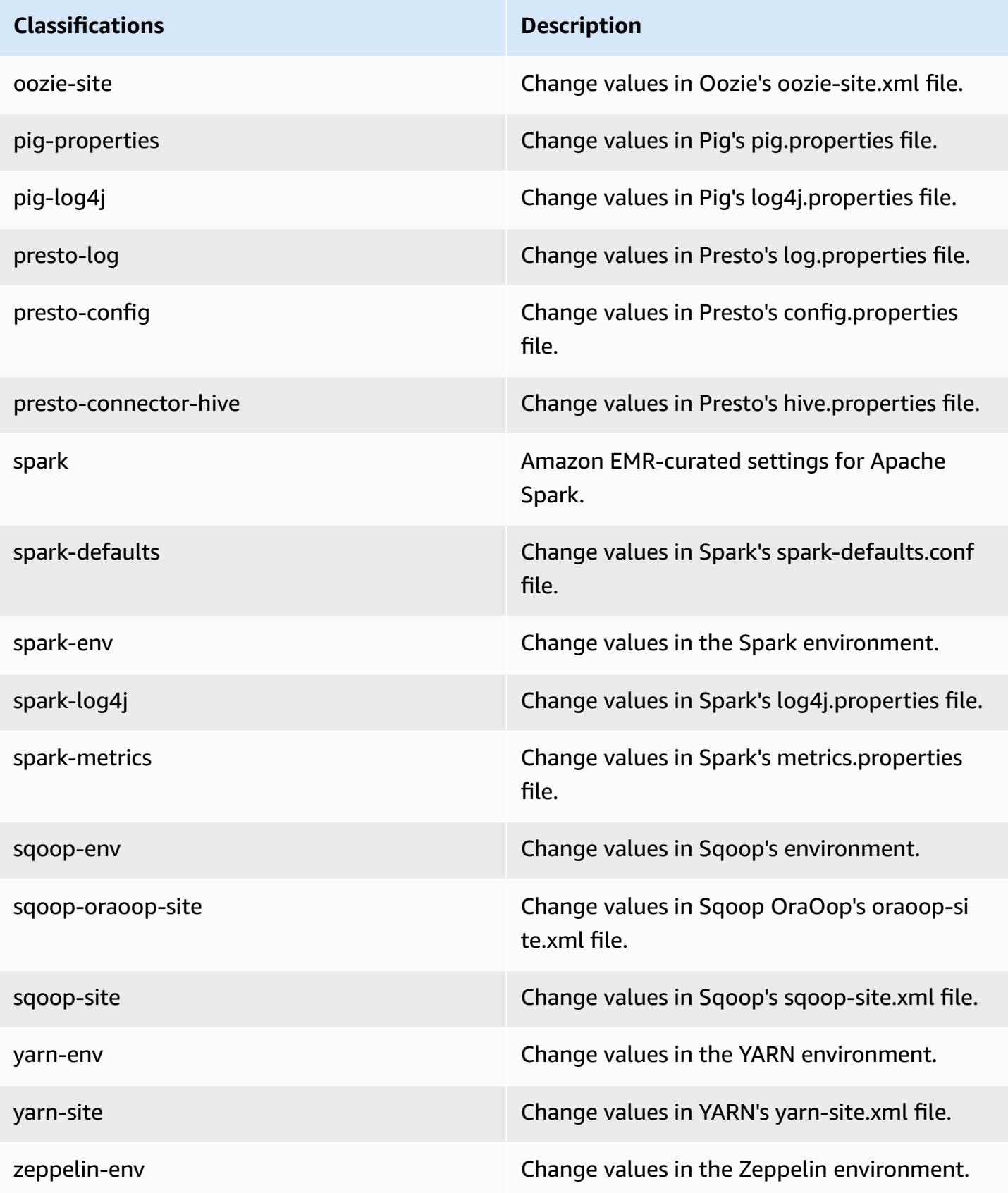

## **Amazon EMR release 4.3.0**

## **4.3.0 application versions**

The following applications are supported in this release: [Ganglia](http://ganglia.info), [Hadoop,](http://hadoop.apache.org/docs/current/) [Hive,](http://hive.apache.org/) [Hue,](http://gethue.com/) [Mahout,](http://mahout.apache.org/) [Oozie-Sandbox,](http://oozie.apache.org/) [Pig](http://pig.apache.org/), [Presto-Sandbox,](https://prestodb.io/) [Spark,](https://spark.apache.org/docs/latest/) and [Zeppelin-Sandbox.](https://zeppelin.incubator.apache.org/)

The table below lists the application versions available in this release of Amazon EMR and the application versions in the preceding three Amazon EMR releases (when applicable).

For a comprehensive history of application versions for each release of Amazon EMR, see the following topics:

- [Application](#page-22-0) versions in Amazon EMR 7.x releases
- [Application](#page-76-0) versions in Amazon EMR 6.x releases
- [Application](#page-923-0) versions in Amazon EMR 5.x releases
- [Application](#page-2347-0) versions in Amazon EMR 4.x releases

#### **Application version information**

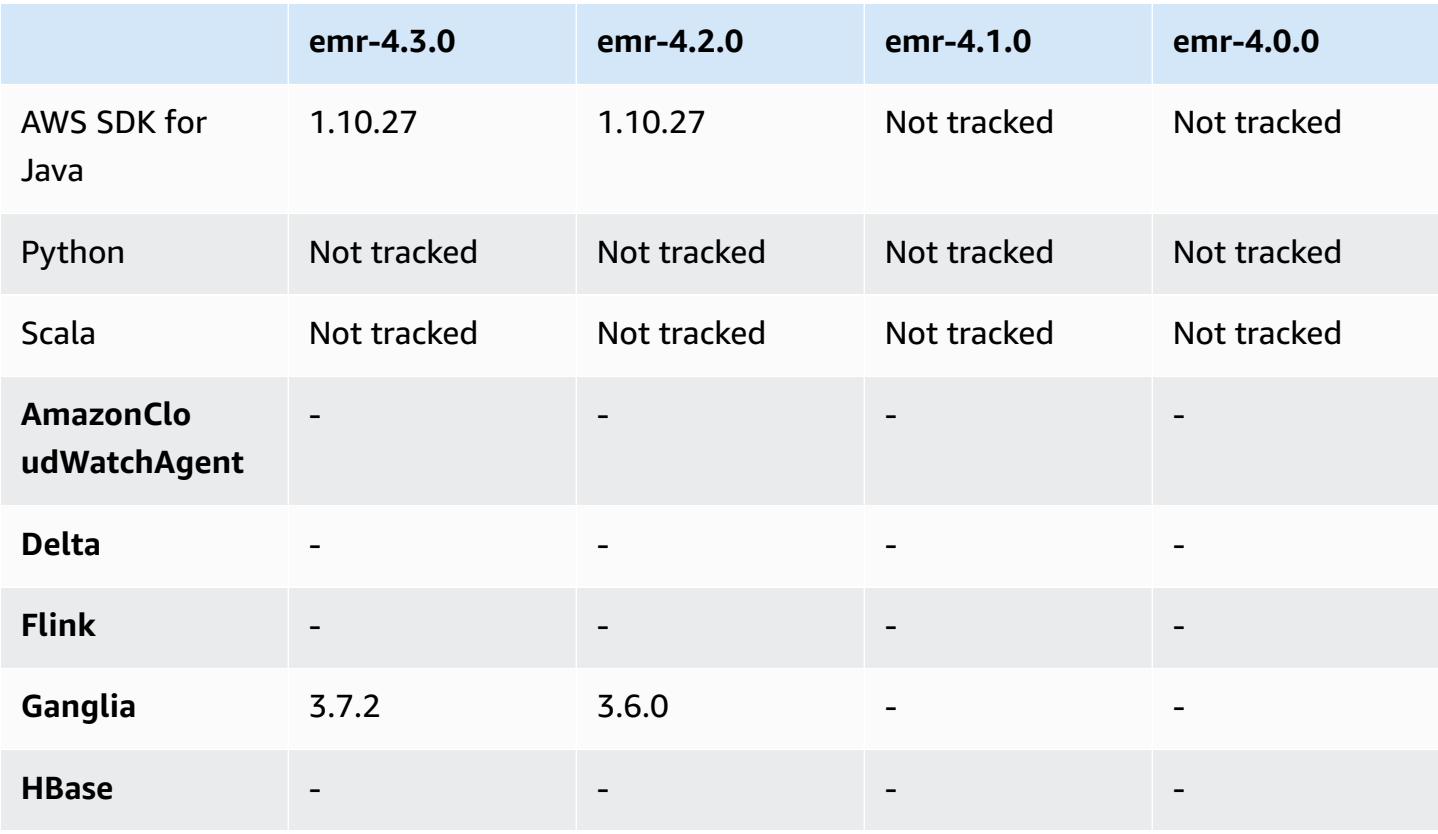

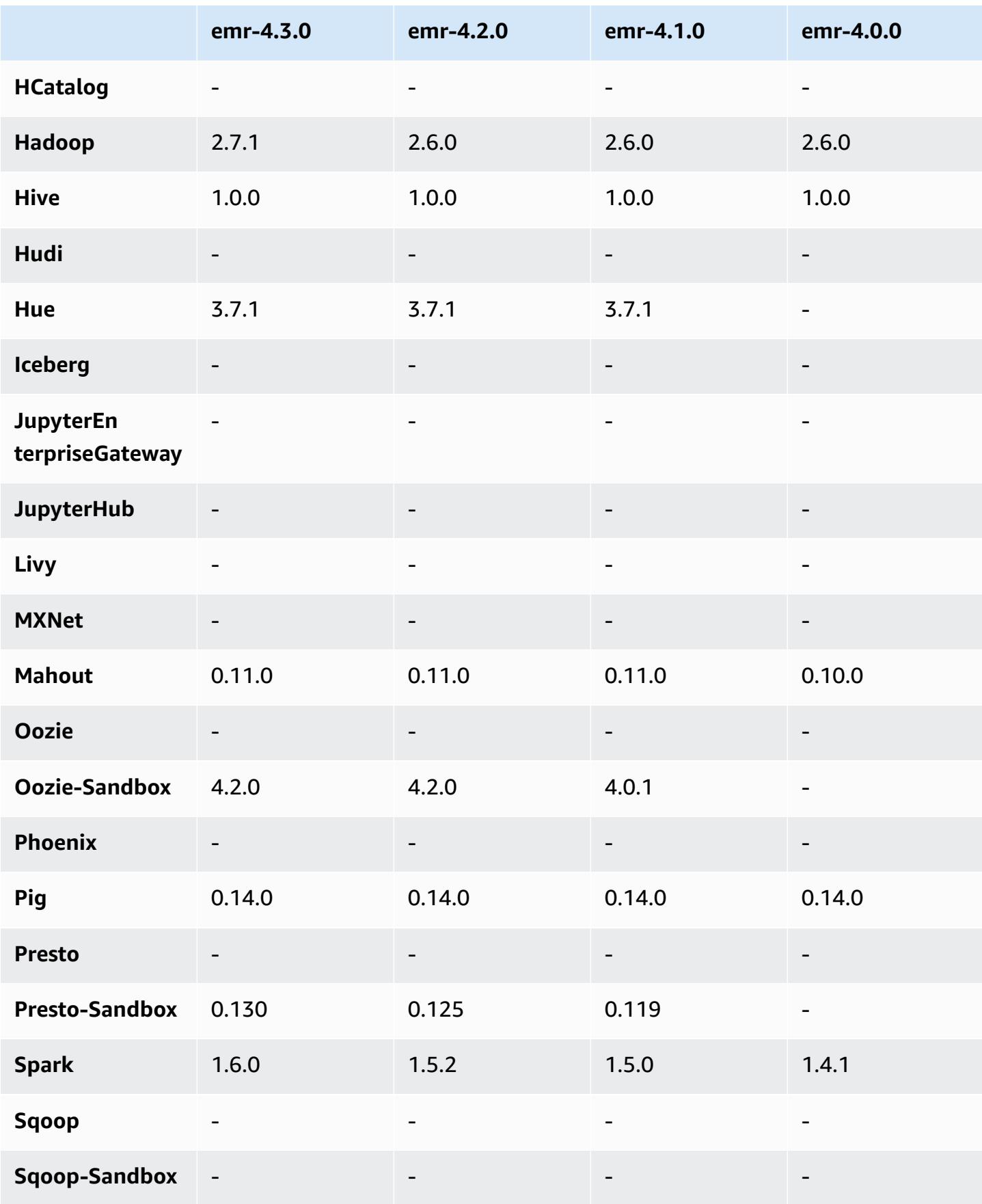

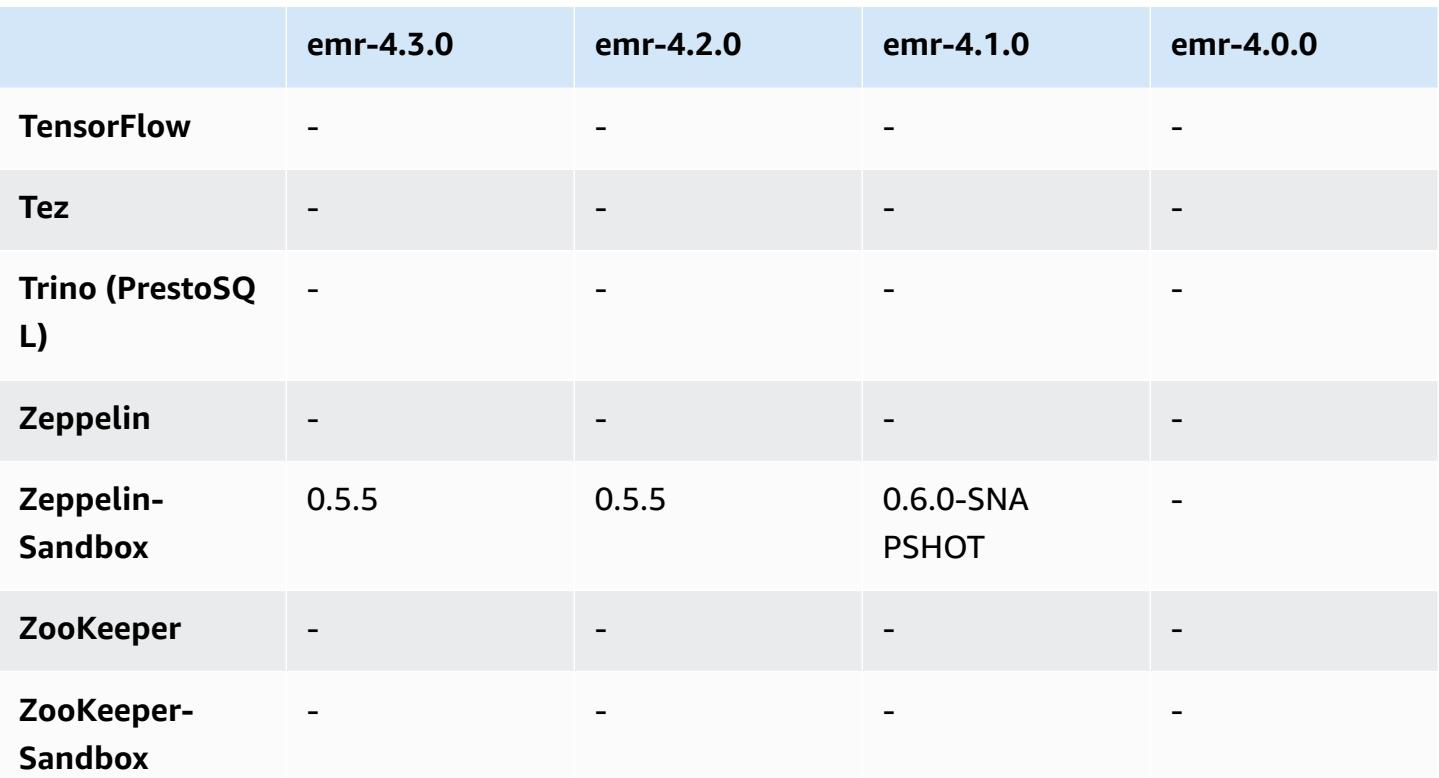

## **4.3.0 release notes**

The following release notes include information for the Amazon EMR 4.3.0 release.

Release date: January 19, 2016

#### **Features**

- Upgraded to Hadoop 2.7.1
- Upgraded to Spark 1.6.0
- Upgraded Ganglia to 3.7.2
- Upgraded Presto to 0.130
- Amazon EMR made some changes to spark.dynamicAllocation.enabled when it is set to true; it is false by default. When set to true, this affects the defaults set by the maximizeResourceAllocation setting:
	- If spark.dynamicAllocation.enabled is set to true, spark.executor.instances is not set by maximizeResourceAllocation.
	- The spark.driver.memory setting is now configured based on the instance types in the cluster in a similar way to how spark.executors.memory is set. However, because the Spark

driver application may run on either the master or one of the core instances (for example, in YARN client and cluster modes, respectively), the spark.driver.memory setting is set based on the instance type of the smaller instance type between these two instance groups.

- The spark.default.parallelism setting is now set at twice the number of CPU cores available for YARN containers. In previous releases, this was half that value.
- The calculations for the memory overhead reserved for Spark YARN processes were adjusted to be more accurate, resulting in a small increase in the total amount of memory available to Spark (that is, spark.executor.memory).

#### **Known issues resolved from previous releases**

- YARN log aggregation is now enabled by default.
- Fixed an issue where logs would not be pushed to Amazon S3 logs bucket for the cluster when YARN log aggregation was enabled.
- YARN container sizes now have a new minimum of 32 across all node types.
- Fixed an issue with Ganglia that caused excessive disk I/O on the primary node in large clusters.
- Fixed an issue that prevented applications logs from being pushed to Amazon S3 when a cluster is shutting down.
- Fixed an issue in EMRFS CLI that caused certain commands to fail.
- Fixed an issue with Zeppelin that prevented dependencies from being loaded in the underlying SparkContext.
- Fixed an issue that resulted from issuing a resize attempting to add instances.
- Fixed an issue in Hive where CREATE TABLE AS SELECT makes excessive list calls to Amazon S3.
- Fixed an issue where large clusters would not provision properly when Hue, Oozie, and Ganglia are installed.
- Fixed an issue in s3-dist-cp where it would return a zero exit code even if it failed with an error.

## **4.3.0 component versions**

The components that Amazon EMR installs with this release are listed below. Some are installed as part of big-data application packages. Others are unique to Amazon EMR and installed for system processes and features. These typically start with emr or aws. Big-data application packages in the most recent Amazon EMR release are usually the latest version found in the community. We make community releases available in Amazon EMR as quickly as possible.

Some components in Amazon EMR differ from community versions. These components have a version label in the form *CommunityVersion*-amzn-*EmrVersion*. The *EmrVersion* starts at 0. For example, if open source community component named myapp-component with version 2.2 has been modified three times for inclusion in different Amazon EMR releases, its release version is listed as 2.2-amzn-2.

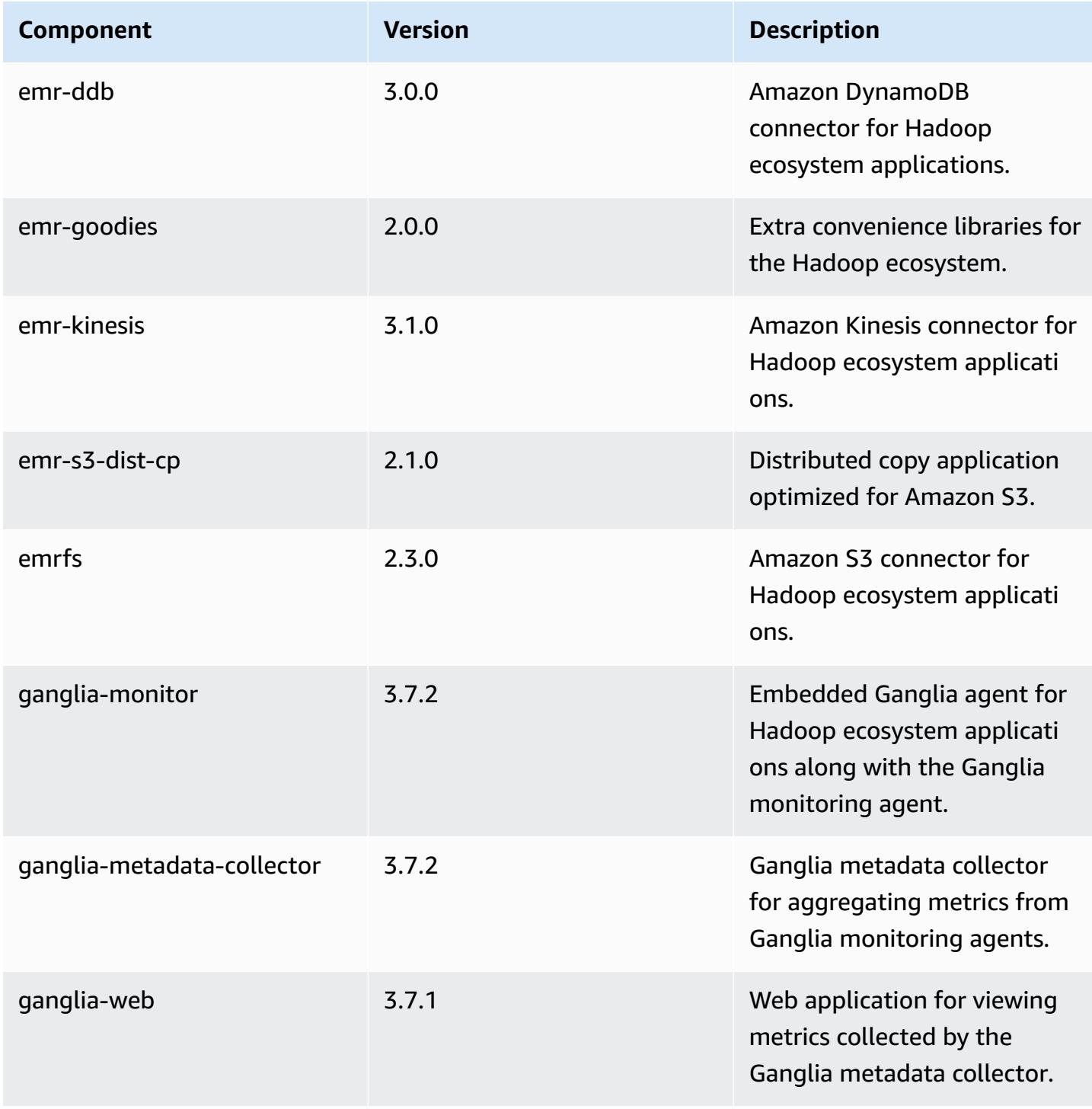

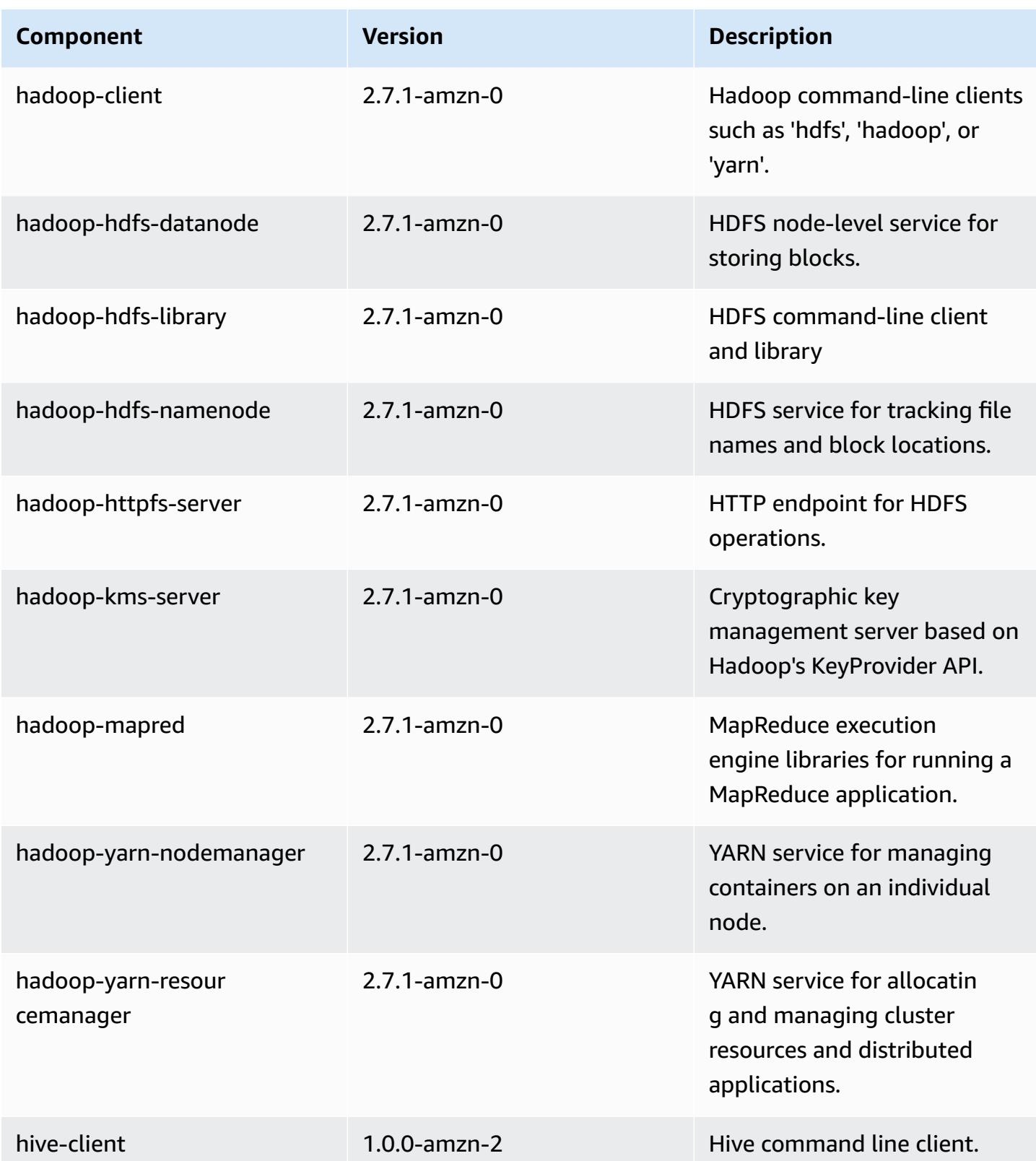

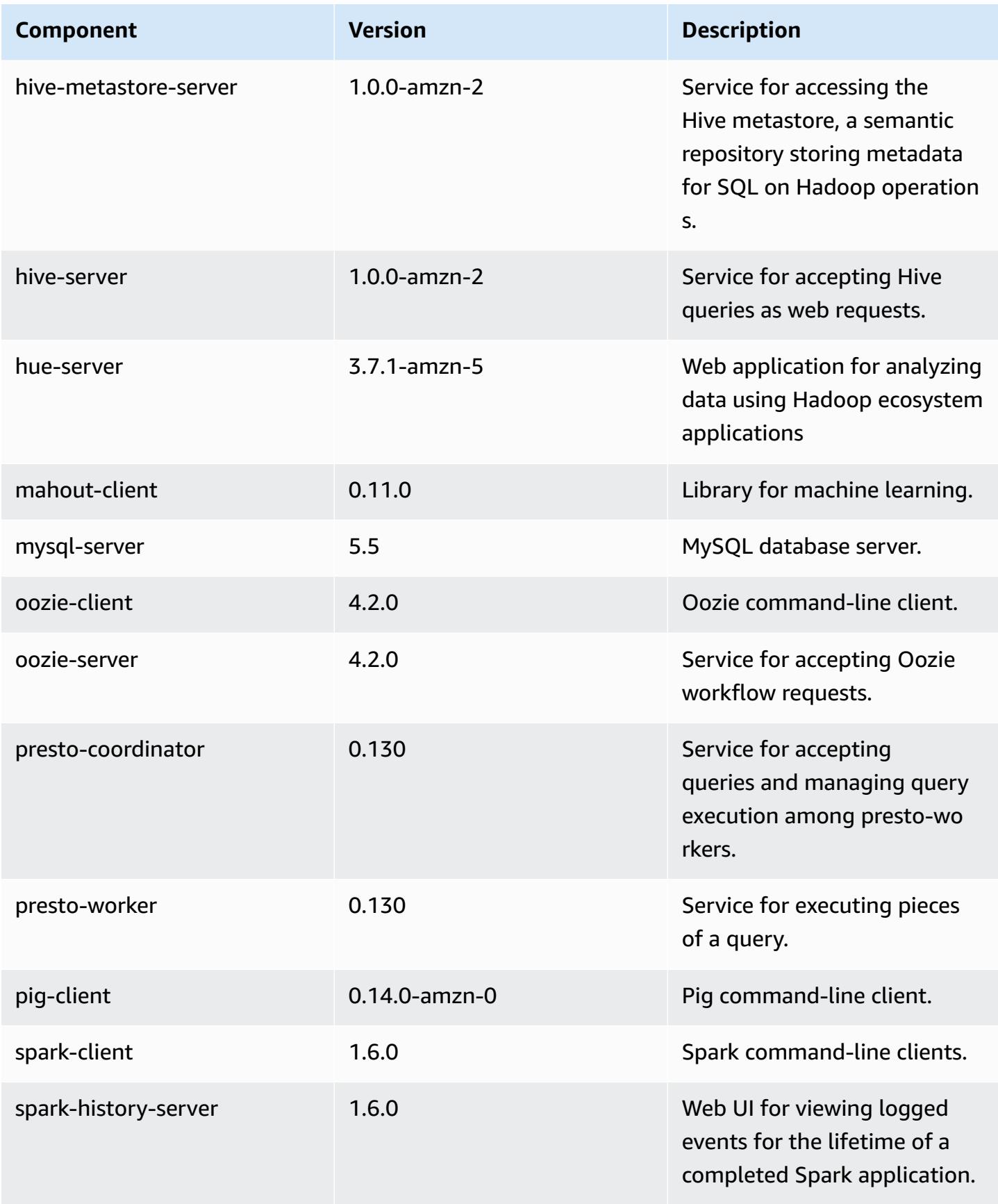

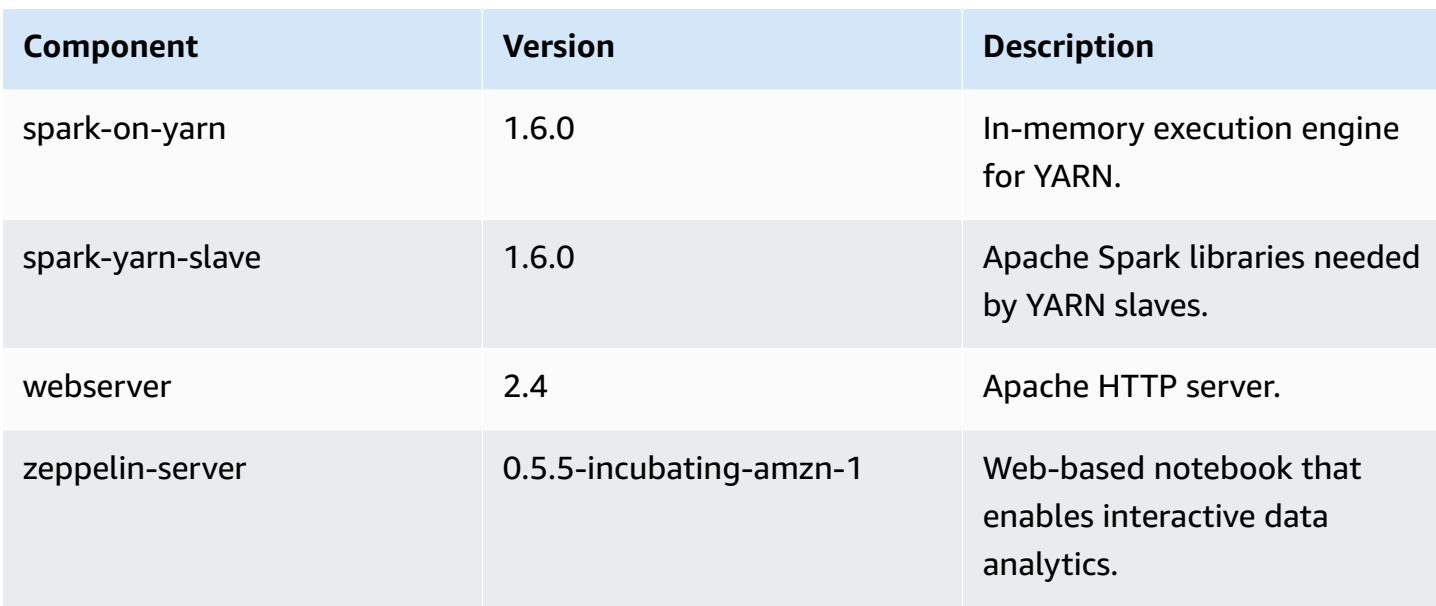

# **4.3.0 configuration classifications**

Configuration classifications allow you to customize applications. These often correspond to a configuration XML file for the application, such as hive-site.xml. For more information, see Configure [applications](#page-3069-0).

#### **emr-4.3.0 classifications**

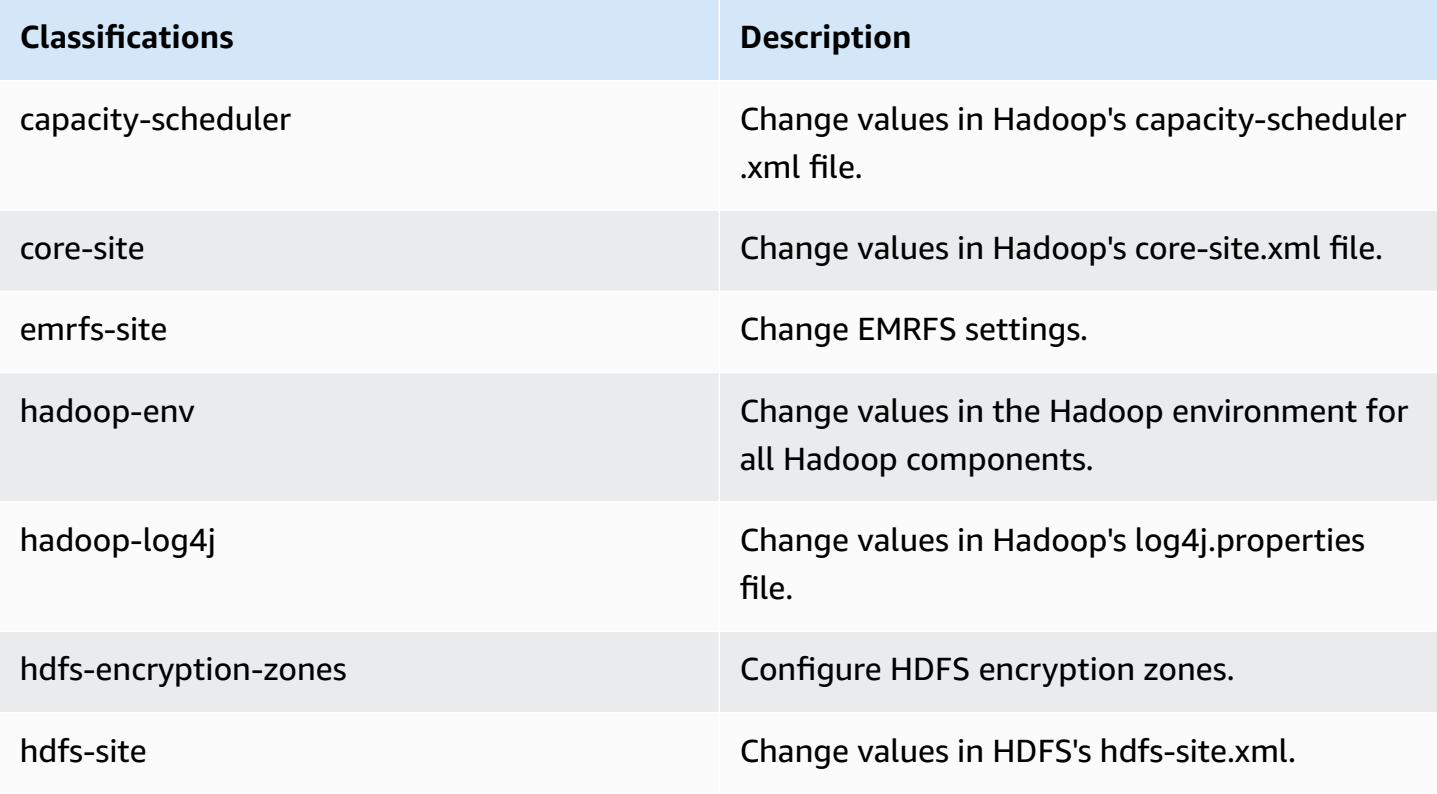

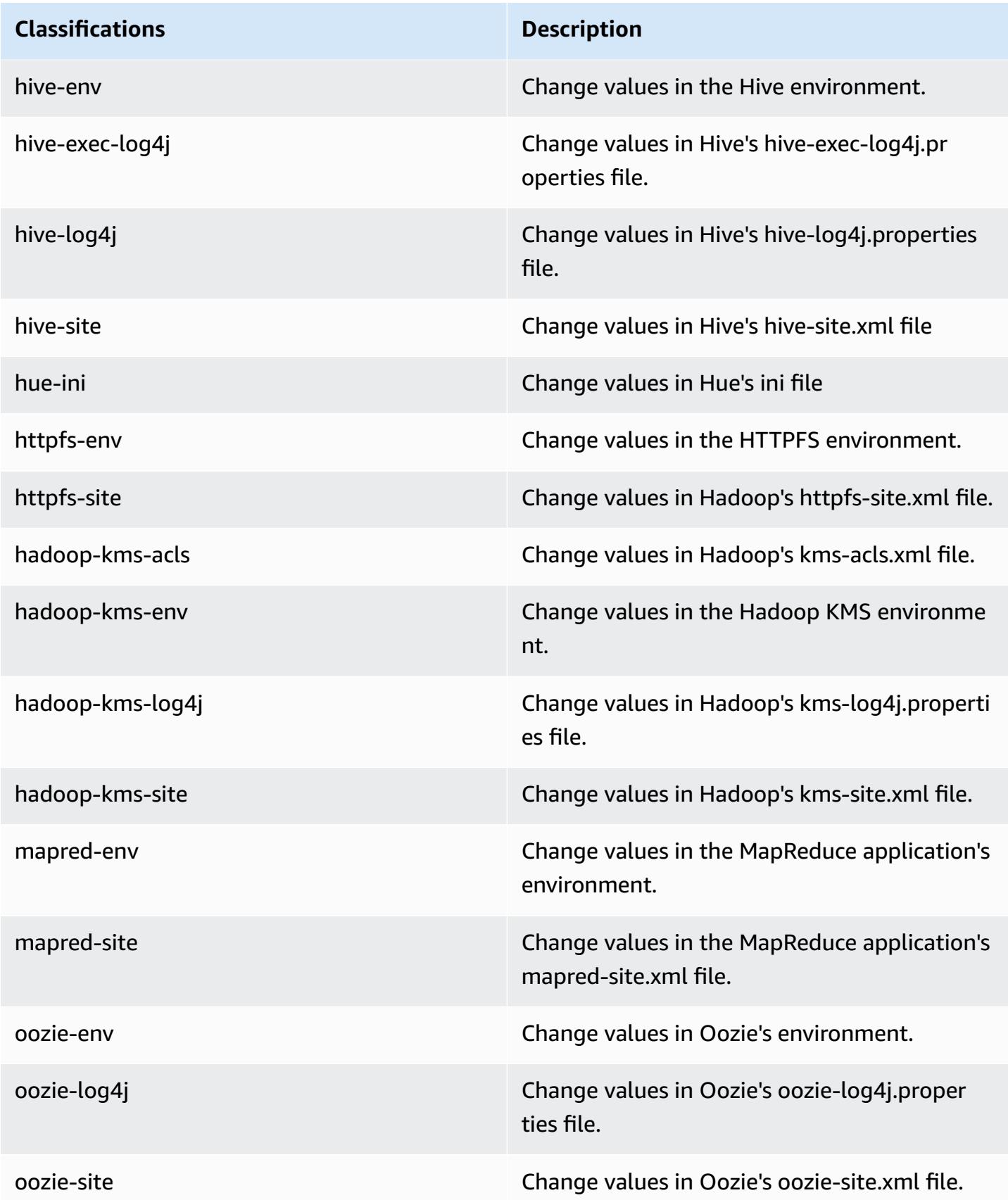
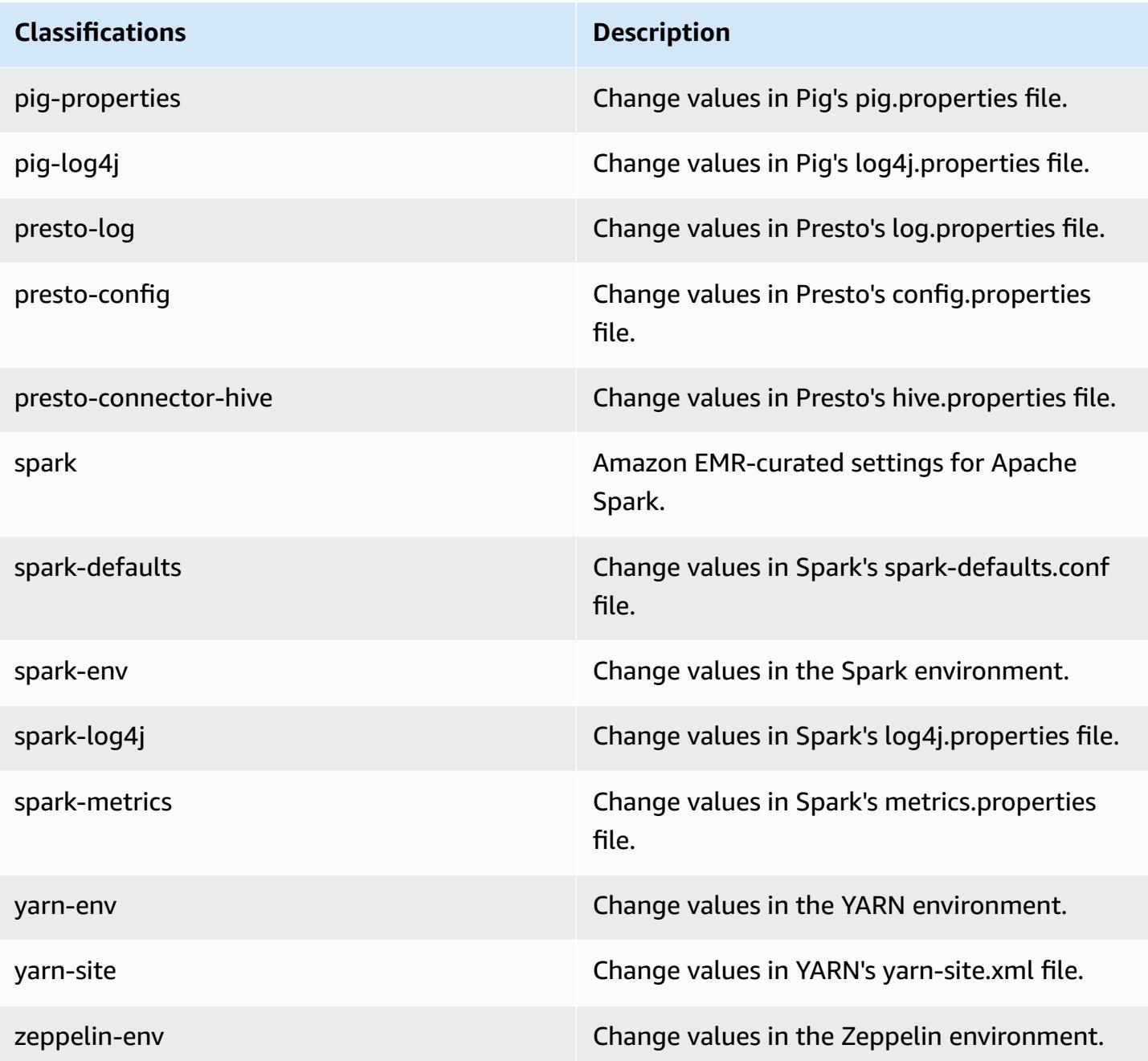

# **Amazon EMR release 4.2.0**

## **4.2.0 application versions**

The following applications are supported in this release: [Ganglia](http://ganglia.info), [Hadoop,](http://hadoop.apache.org/docs/current/) [Hive,](http://hive.apache.org/) [Hue,](http://gethue.com/) [Mahout,](http://mahout.apache.org/) [Oozie-Sandbox,](http://oozie.apache.org/) [Pig](http://pig.apache.org/), [Presto-Sandbox,](https://prestodb.io/) [Spark,](https://spark.apache.org/docs/latest/) and [Zeppelin-Sandbox.](https://zeppelin.incubator.apache.org/)

The table below lists the application versions available in this release of Amazon EMR and the application versions in the preceding three Amazon EMR releases (when applicable).

For a comprehensive history of application versions for each release of Amazon EMR, see the following topics:

- [Application](#page-22-0) versions in Amazon EMR 7.x releases
- [Application](#page-76-0) versions in Amazon EMR 6.x releases
- [Application](#page-923-0) versions in Amazon EMR 5.x releases
- [Application](#page-2347-0) versions in Amazon EMR 4.x releases

## **Application version information**

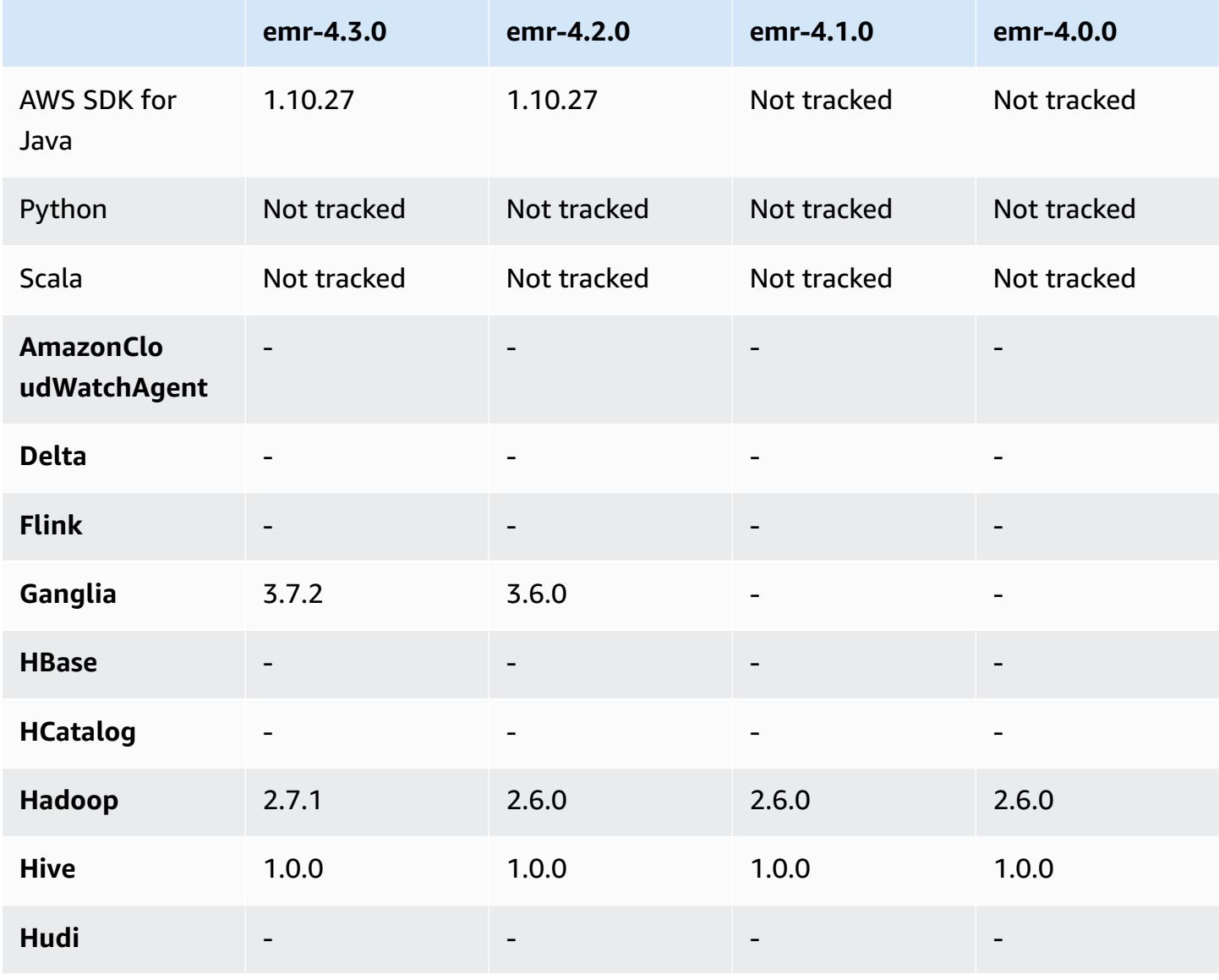

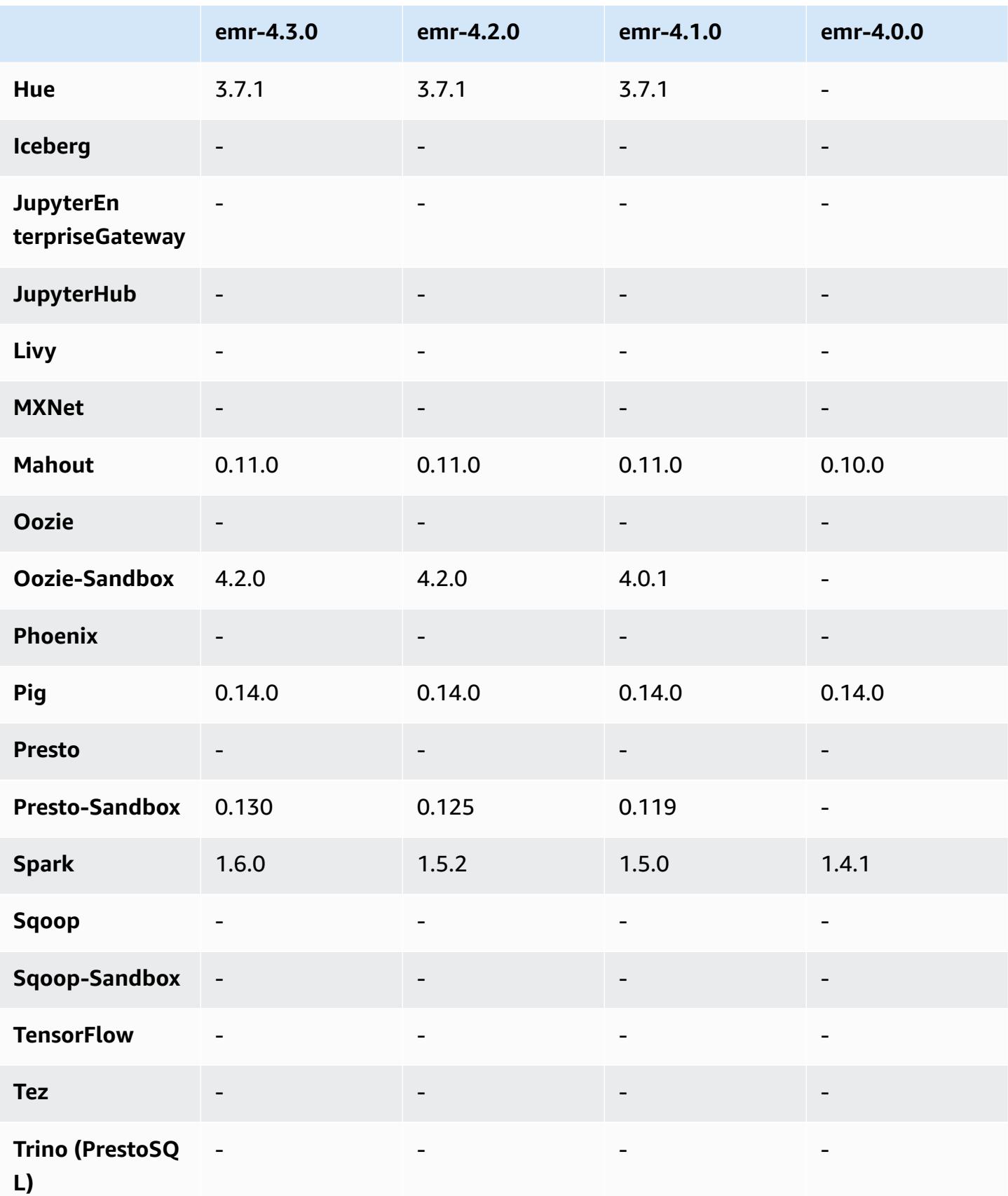

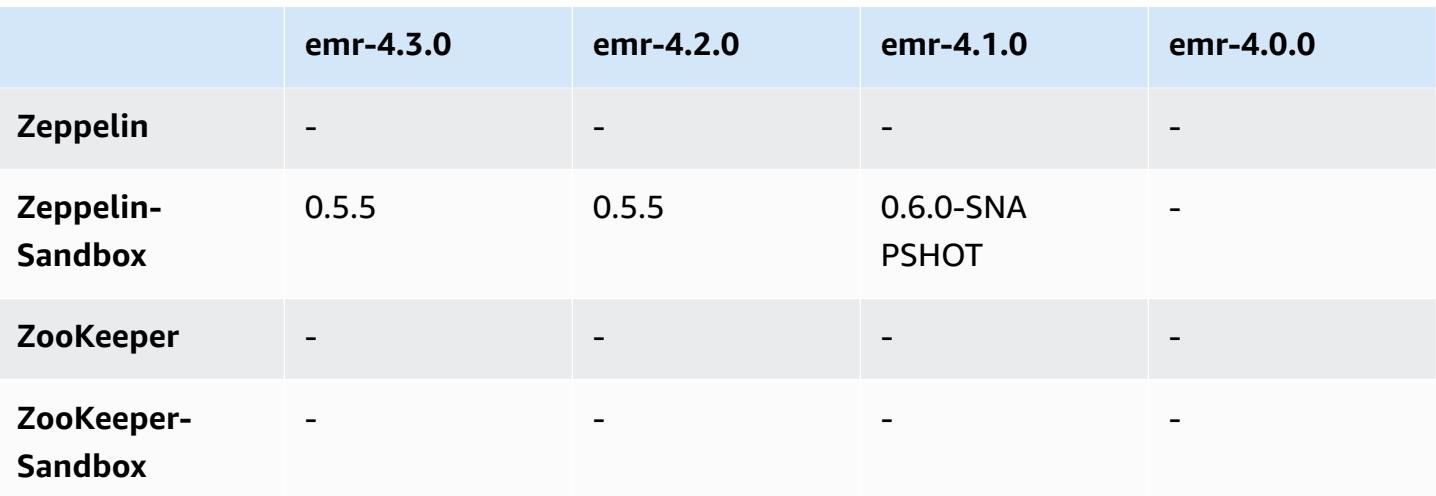

## **4.2.0 release notes**

The following release notes include information for the Amazon EMR 4.2.0 release.

Release date: November 18, 2015

#### **Features**

- Added Ganglia support
- Upgraded to Spark 1.5.2
- Upgraded to Presto 0.125
- Upgraded Oozie to 4.2.0
- Upgraded Zeppelin to 0.5.5
- Upgraded the AWS SDK for Java to 1.10.27

### **Known issues resolved from previous releases**

- Fixed an issue with the EMRFS CLI where it did not use the default metadata table name.
- Fixed an issue encountered when using ORC-backed tables in Amazon S3.
- Fixed an issue encountered with a Python version mismatch in the Spark configuration.
- Fixed an issue when a YARN node status fails to report because of DNS issues for clusters in a VPC.
- Fixed an issue encountered when YARN decommissioned nodes, resulting in hung applications or the inability to schedule new applications.
- Fixed an issue encountered when clusters terminated with status TIMED OUT STARTING.
- Fixed an issue encountered when including the EMRFS Scala dependency in other builds. The Scala dependency has been removed.

## **4.2.0 component versions**

The components that Amazon EMR installs with this release are listed below. Some are installed as part of big-data application packages. Others are unique to Amazon EMR and installed for system processes and features. These typically start with emr or aws. Big-data application packages in the most recent Amazon EMR release are usually the latest version found in the community. We make community releases available in Amazon EMR as quickly as possible.

Some components in Amazon EMR differ from community versions. These components have a version label in the form *CommunityVersion*-amzn-*EmrVersion*. The *EmrVersion* starts at 0. For example, if open source community component named myapp-component with version 2.2 has been modified three times for inclusion in different Amazon EMR releases, its release version is listed as 2.2-amzn-2.

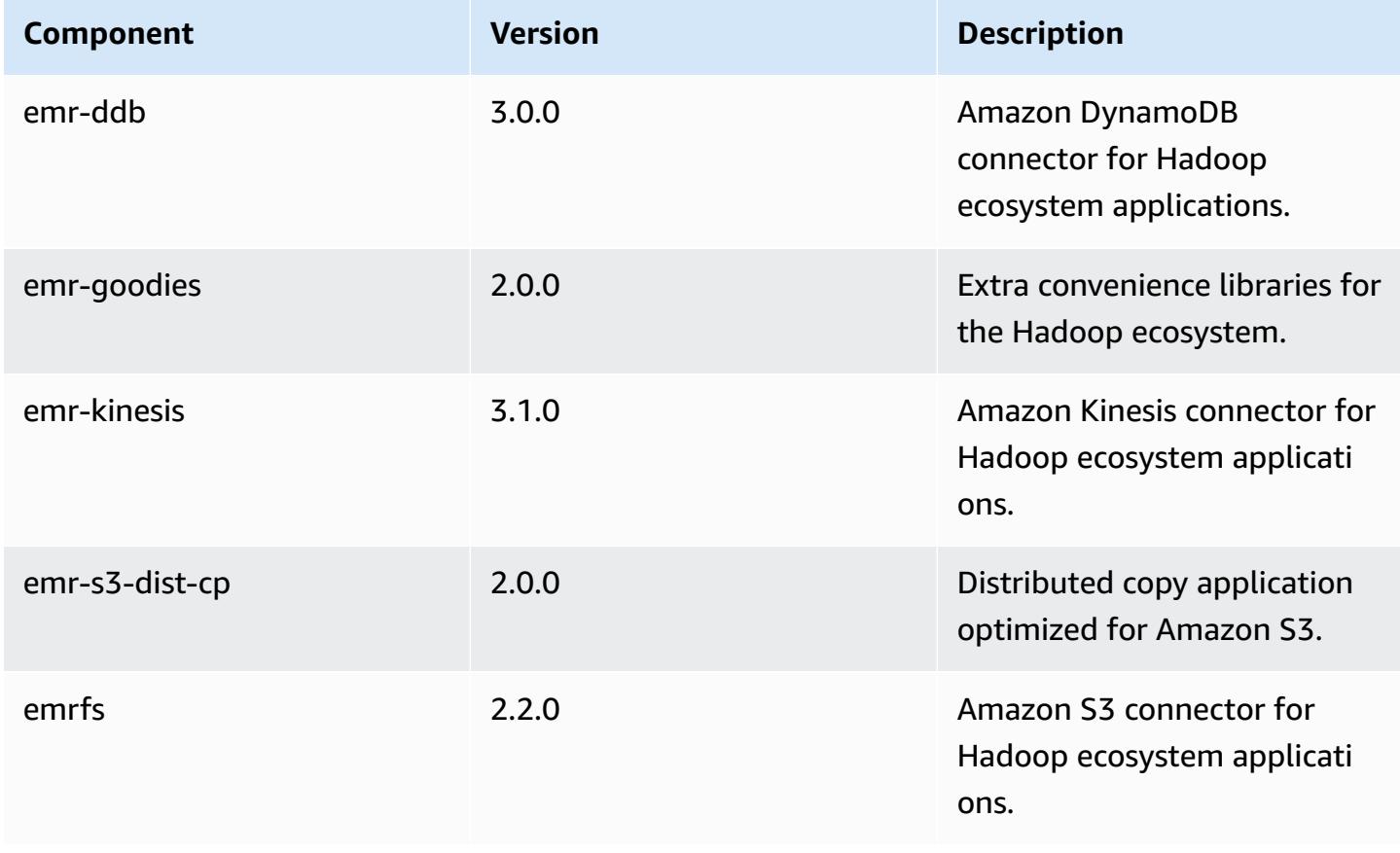

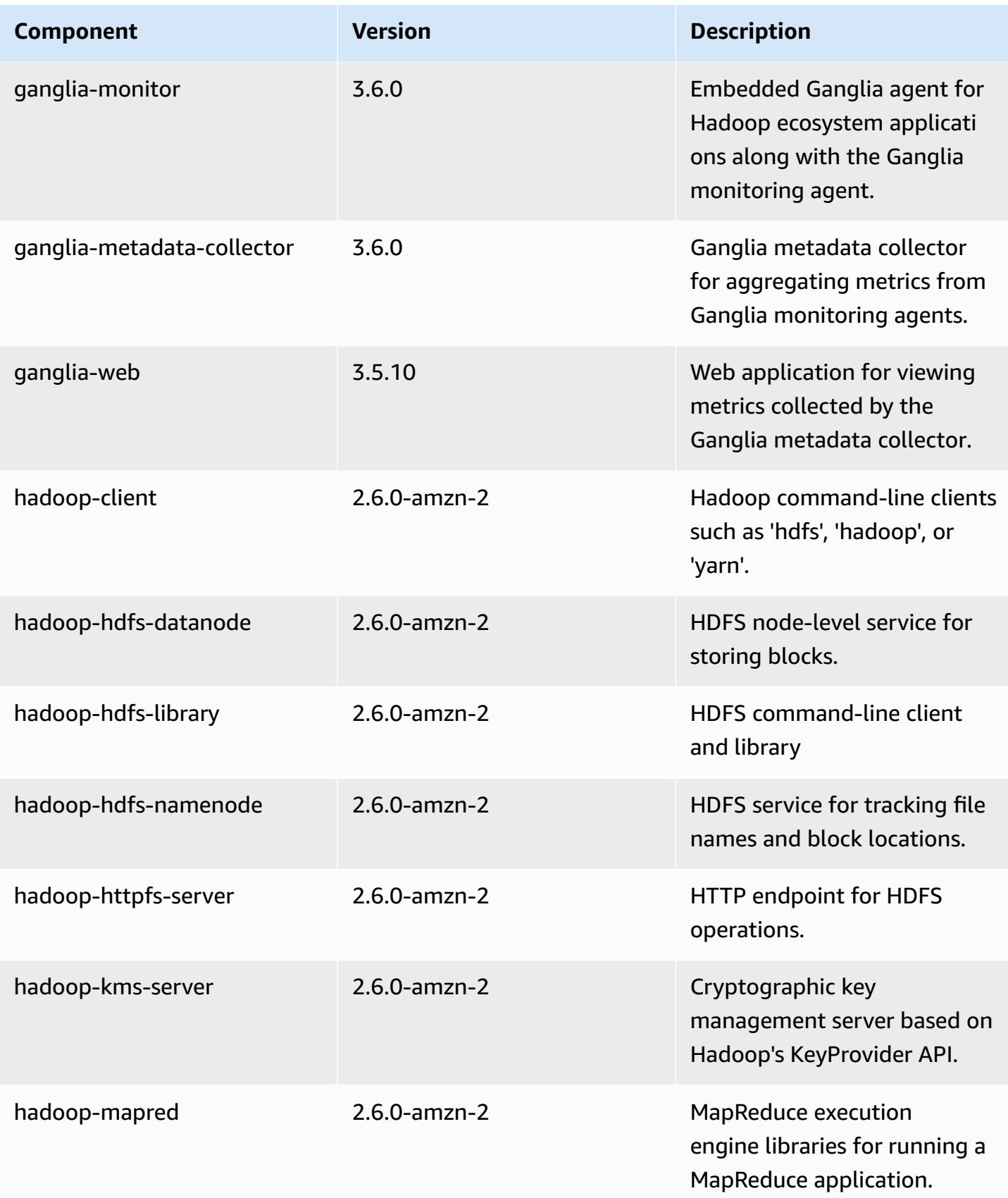

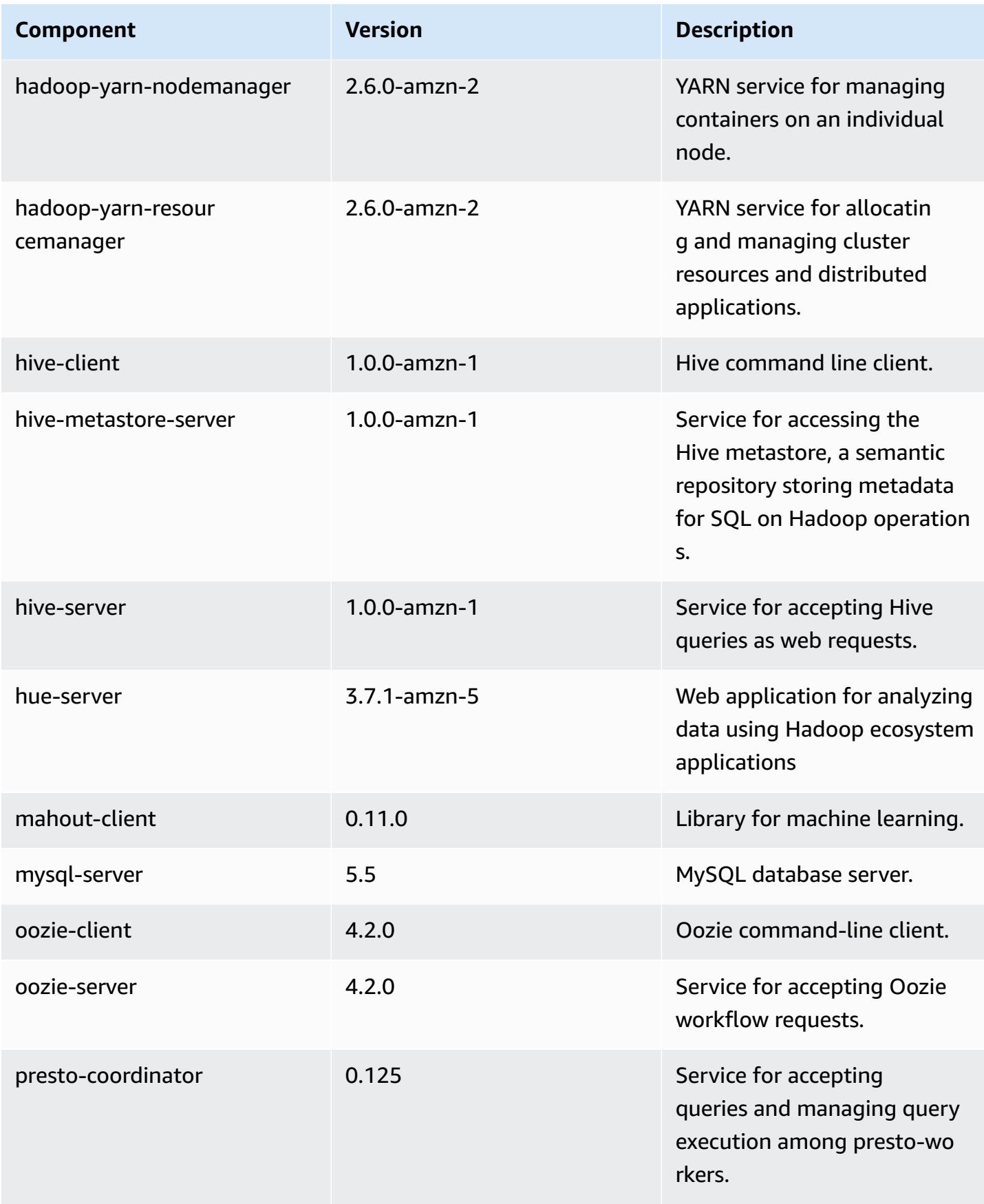

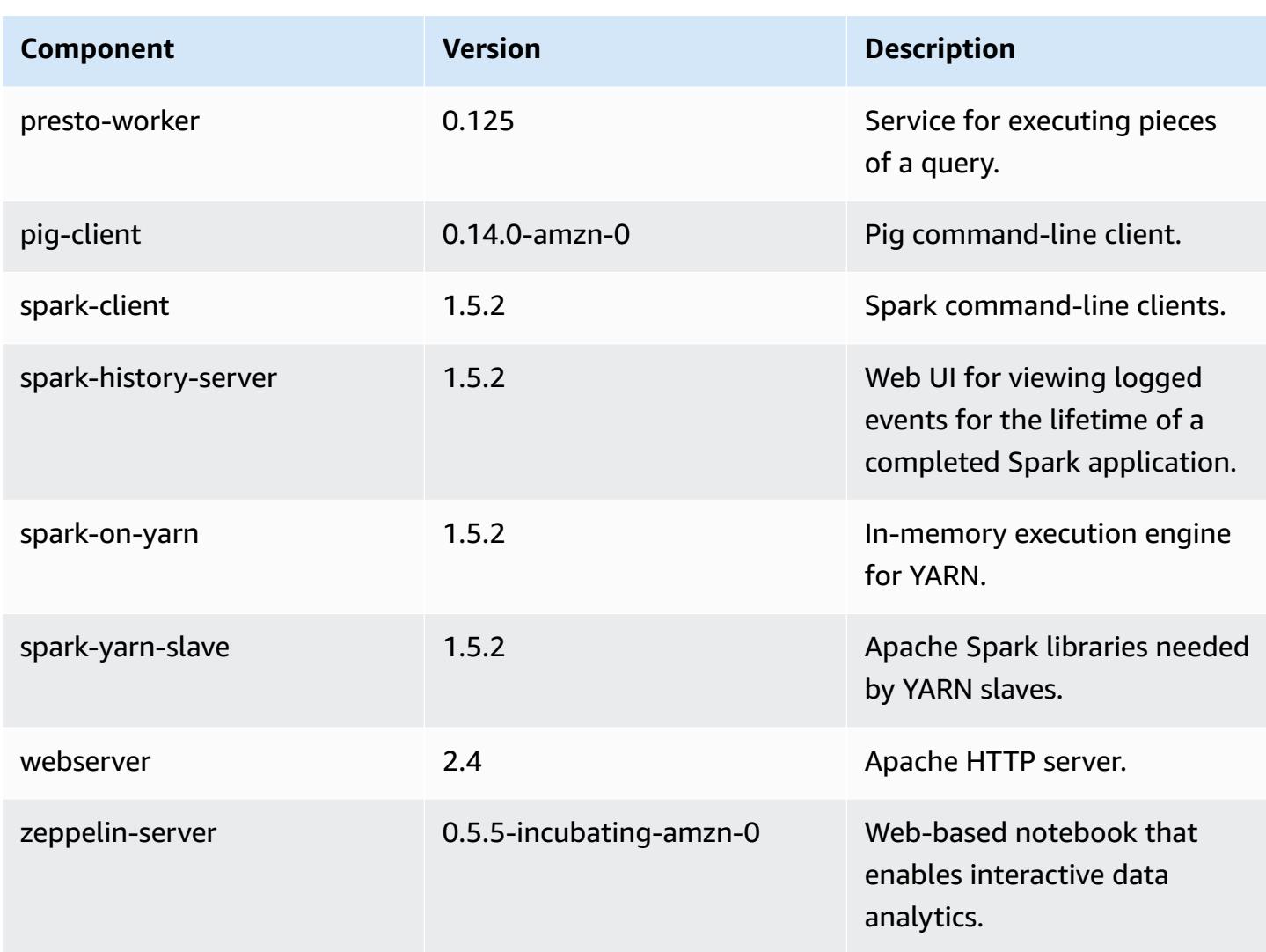

# **4.2.0 configuration classifications**

Configuration classifications allow you to customize applications. These often correspond to a configuration XML file for the application, such as hive-site.xml. For more information, see Configure [applications](#page-3069-0).

### **emr-4.2.0 classifications**

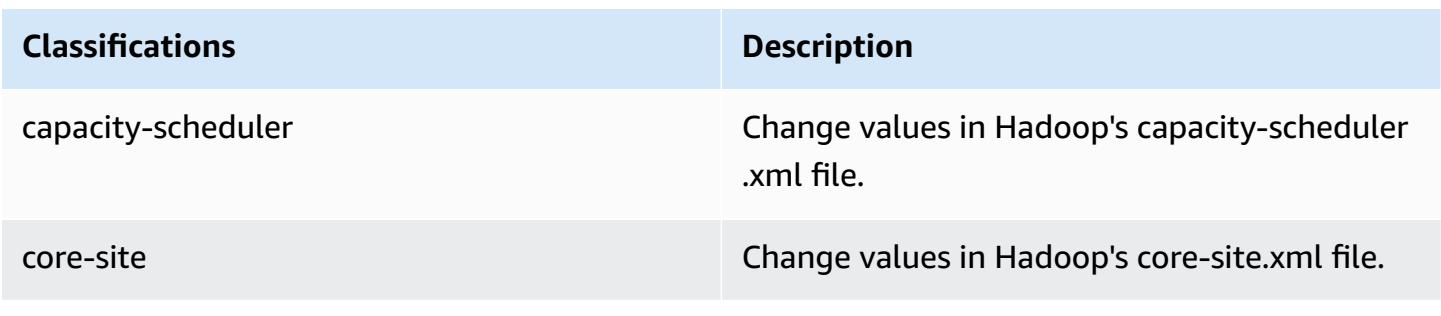

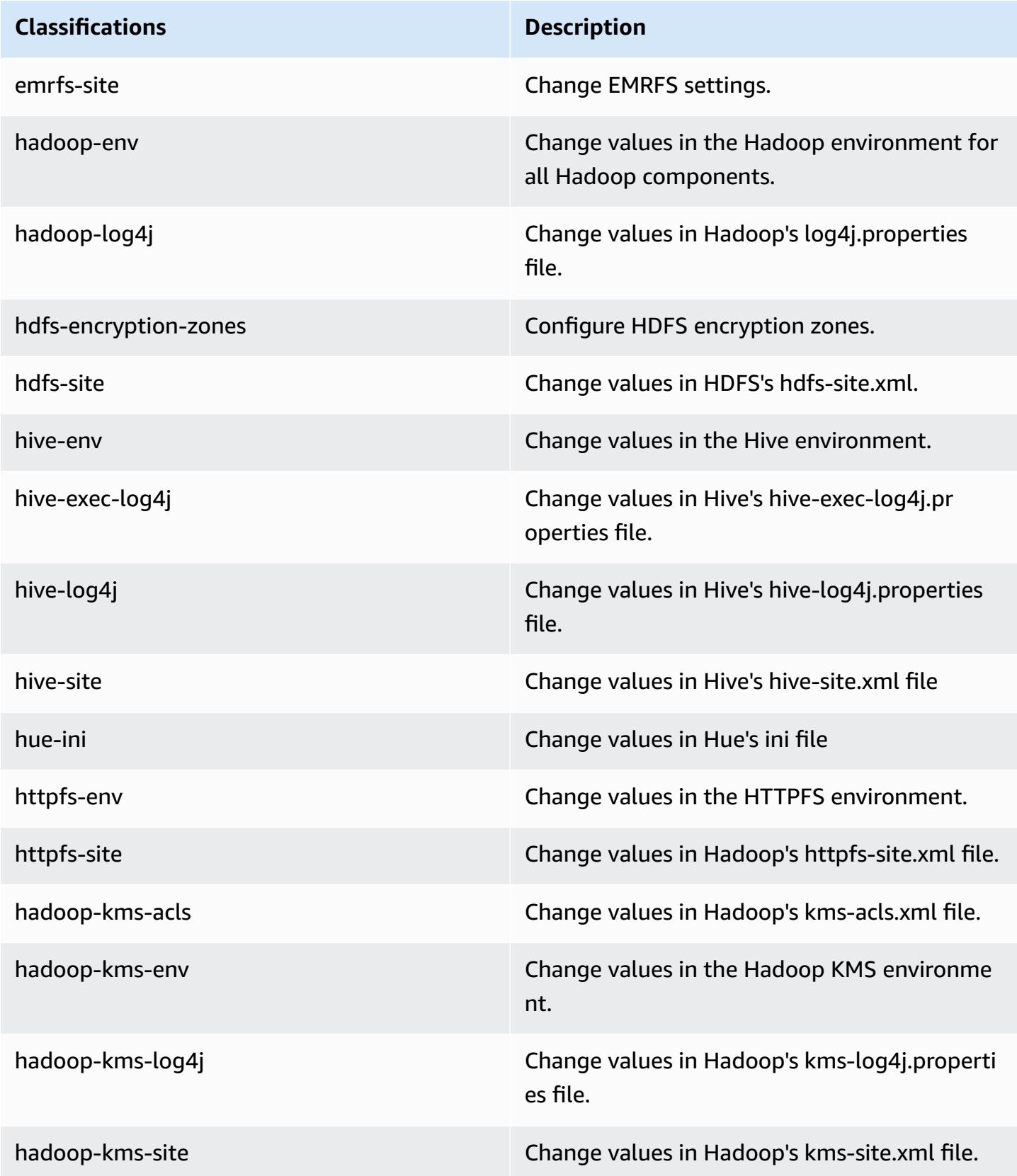

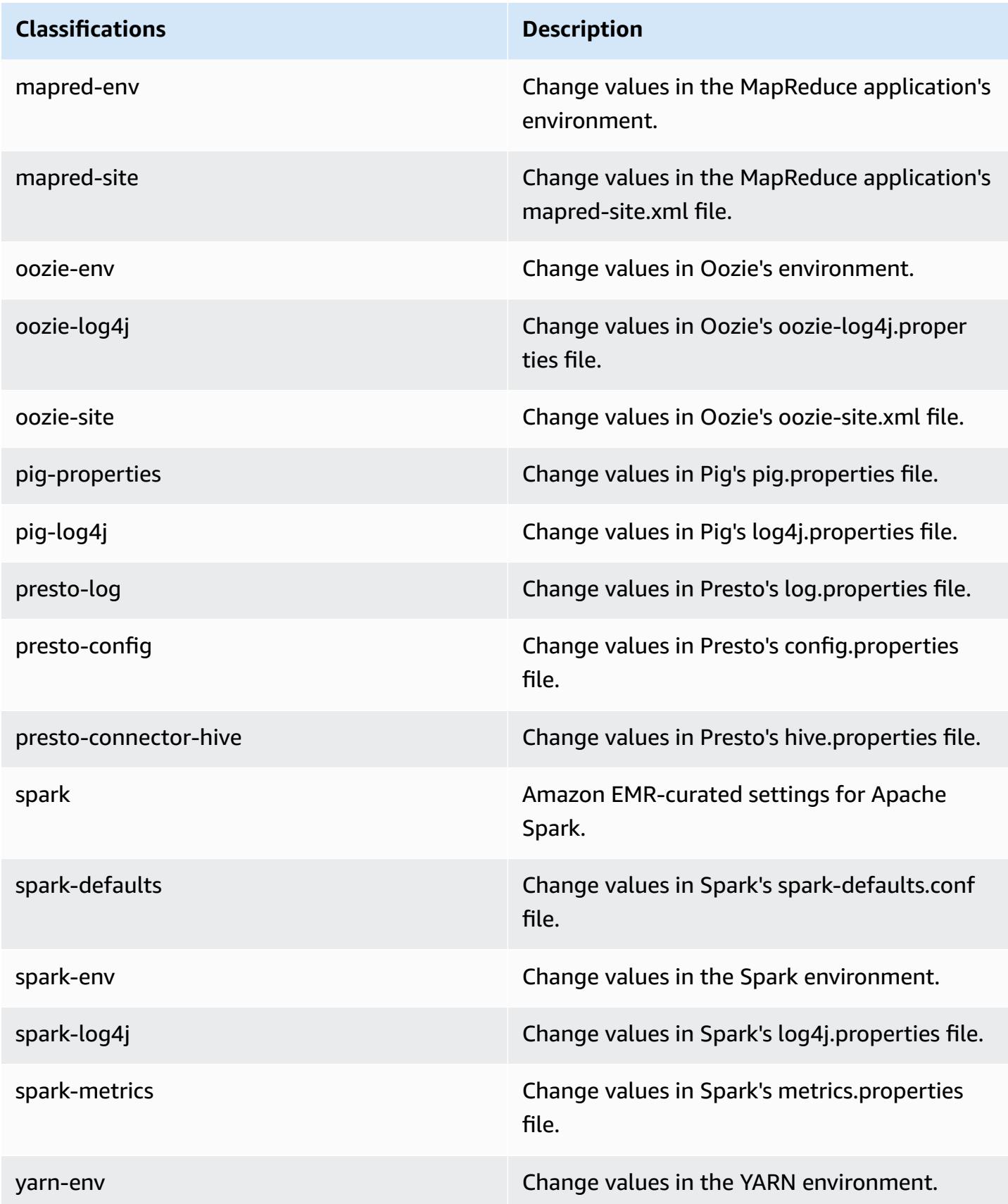

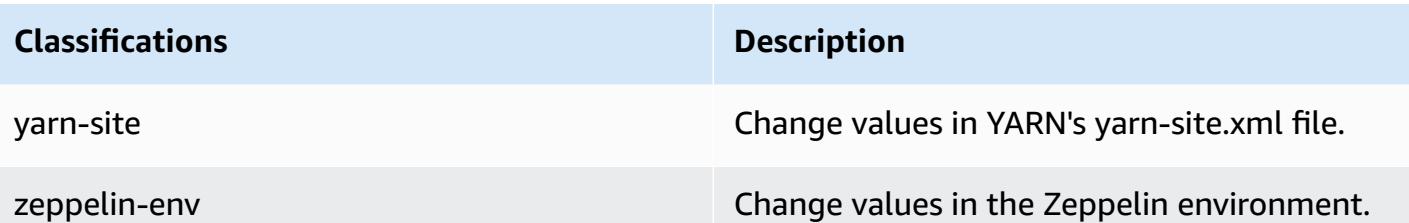

## **Amazon EMR release 4.1.0**

## **4.1.0 application versions**

The following applications are supported in this release: [Hadoop](http://hadoop.apache.org/docs/current/), [Hive](http://hive.apache.org/), [Hue](http://gethue.com/), [Mahout](http://mahout.apache.org/), [Oozie-](http://oozie.apache.org/)[Sandbox](http://oozie.apache.org/), [Pig](http://pig.apache.org/), [Presto-Sandbox,](https://prestodb.io/) [Spark,](https://spark.apache.org/docs/latest/) and [Zeppelin-Sandbox.](https://zeppelin.incubator.apache.org/)

The table below lists the application versions available in this release of Amazon EMR and the application versions in the preceding three Amazon EMR releases (when applicable).

For a comprehensive history of application versions for each release of Amazon EMR, see the following topics:

- [Application](#page-22-0) versions in Amazon EMR 7.x releases
- [Application](#page-76-0) versions in Amazon EMR 6.x releases
- [Application](#page-923-0) versions in Amazon EMR 5.x releases
- [Application](#page-2347-0) versions in Amazon EMR 4.x releases

#### **Application version information**

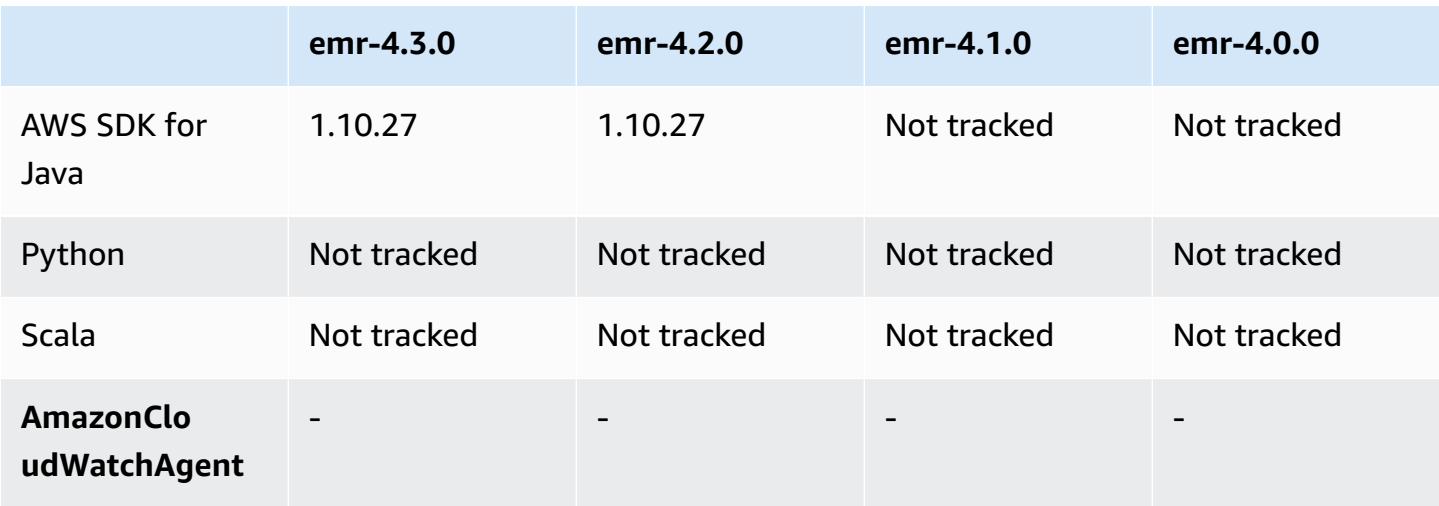

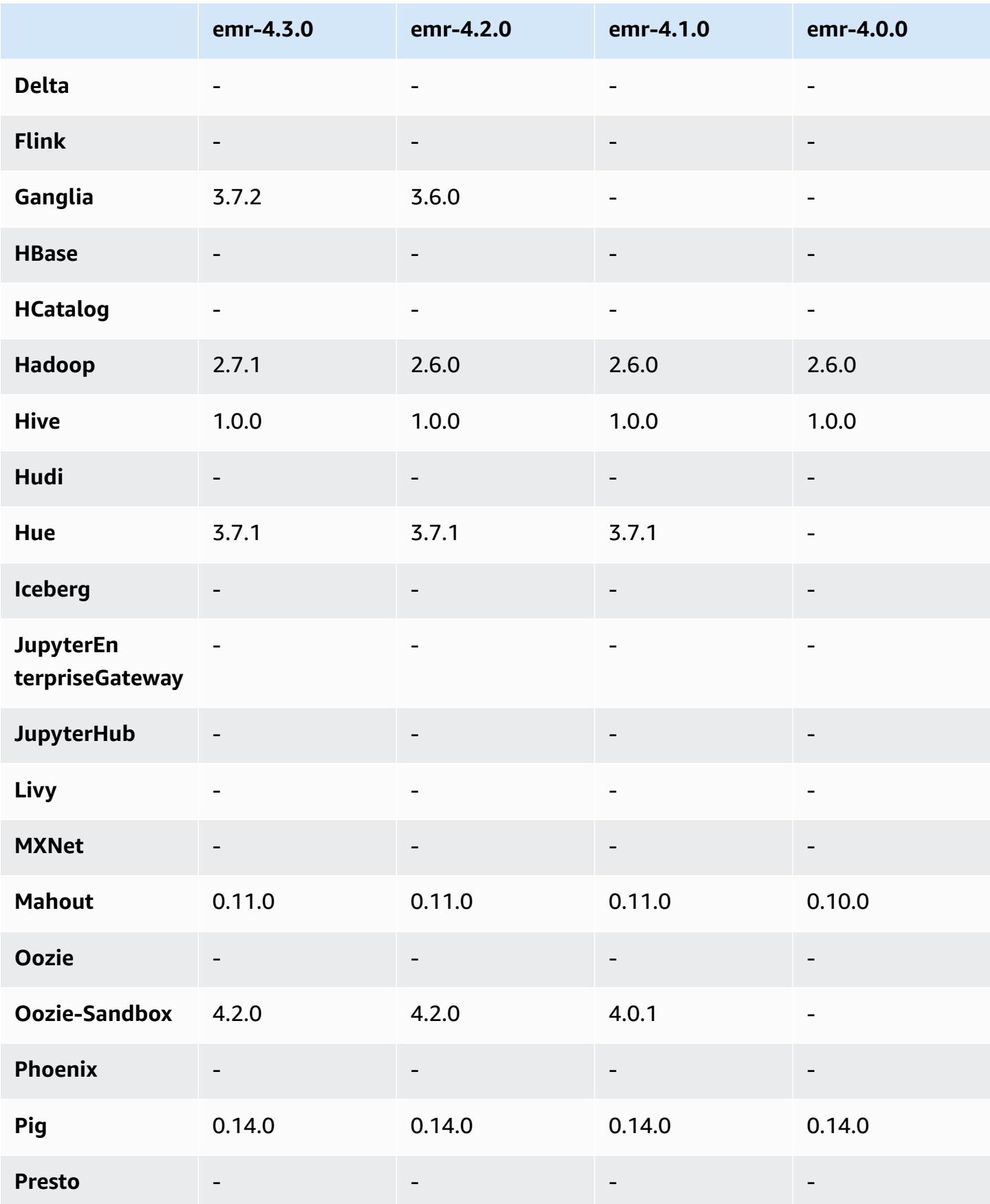

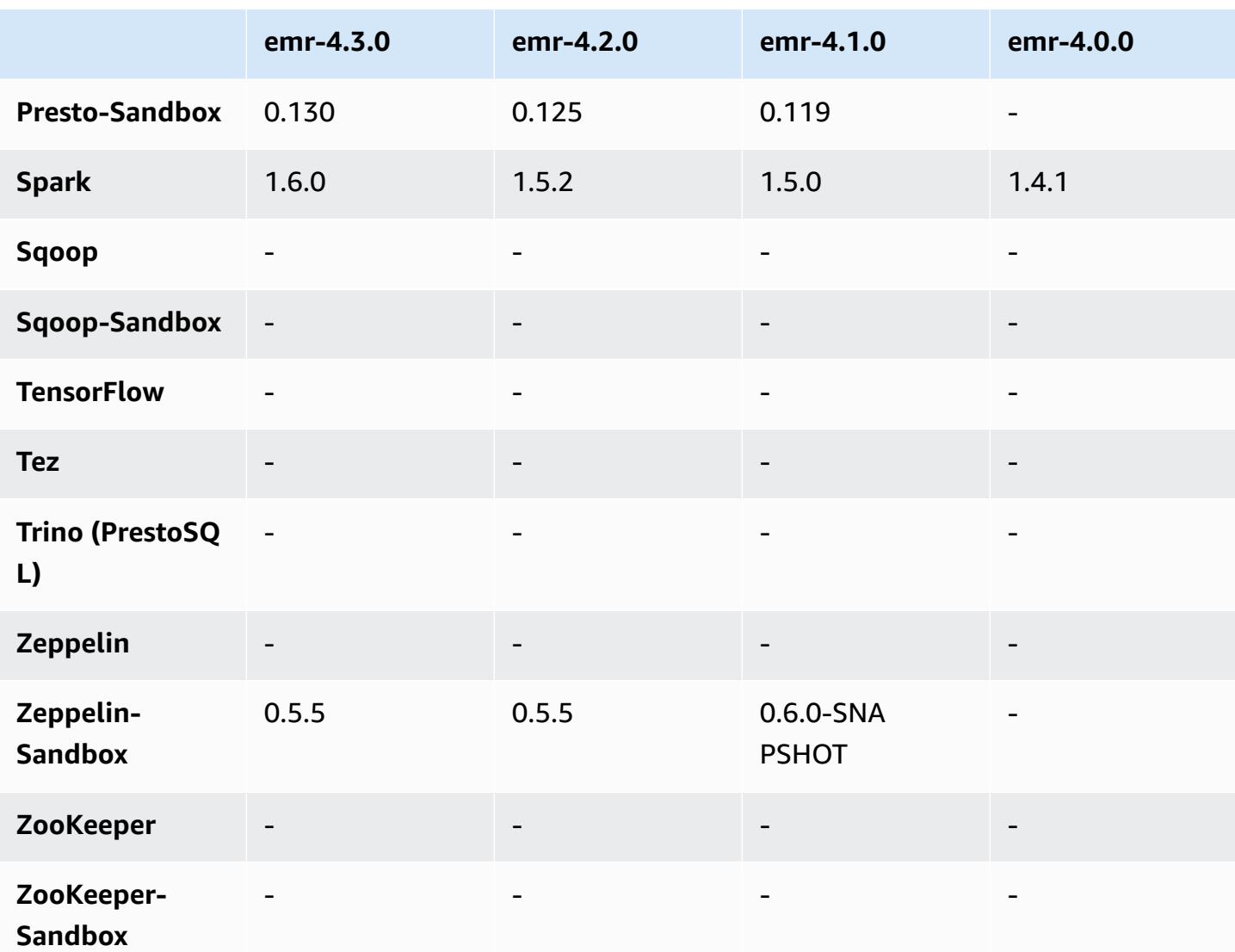

## **4.1.0 release notes**

## **4.1.0 component versions**

The components that Amazon EMR installs with this release are listed below. Some are installed as part of big-data application packages. Others are unique to Amazon EMR and installed for system processes and features. These typically start with emr or aws. Big-data application packages in the most recent Amazon EMR release are usually the latest version found in the community. We make community releases available in Amazon EMR as quickly as possible.

Some components in Amazon EMR differ from community versions. These components have a version label in the form *CommunityVersion*-amzn-*EmrVersion*. The *EmrVersion* starts at 0. For example, if open source community component named myapp-component with version 2.2

has been modified three times for inclusion in different Amazon EMR releases, its release version is listed as 2.2-amzn-2.

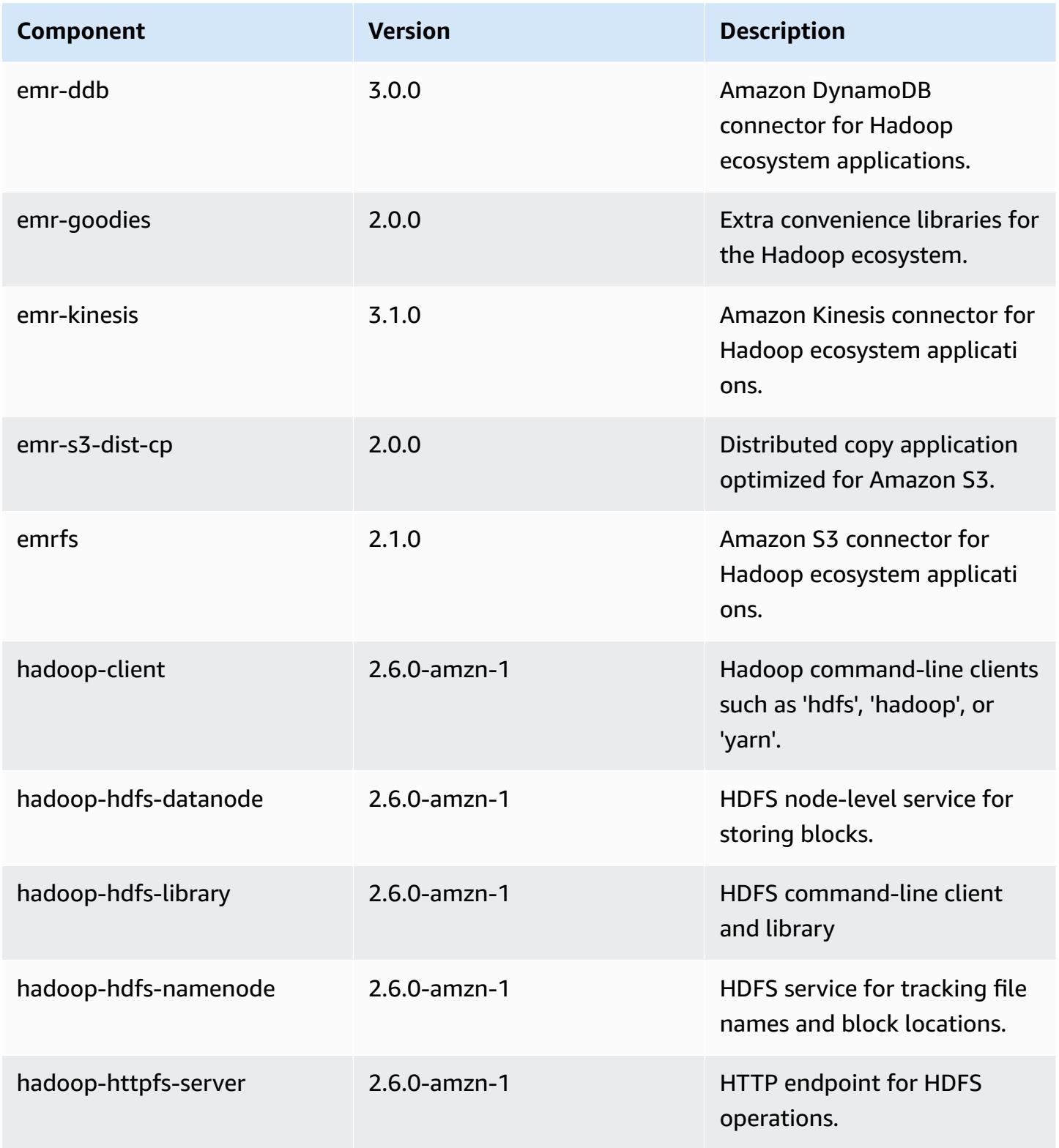

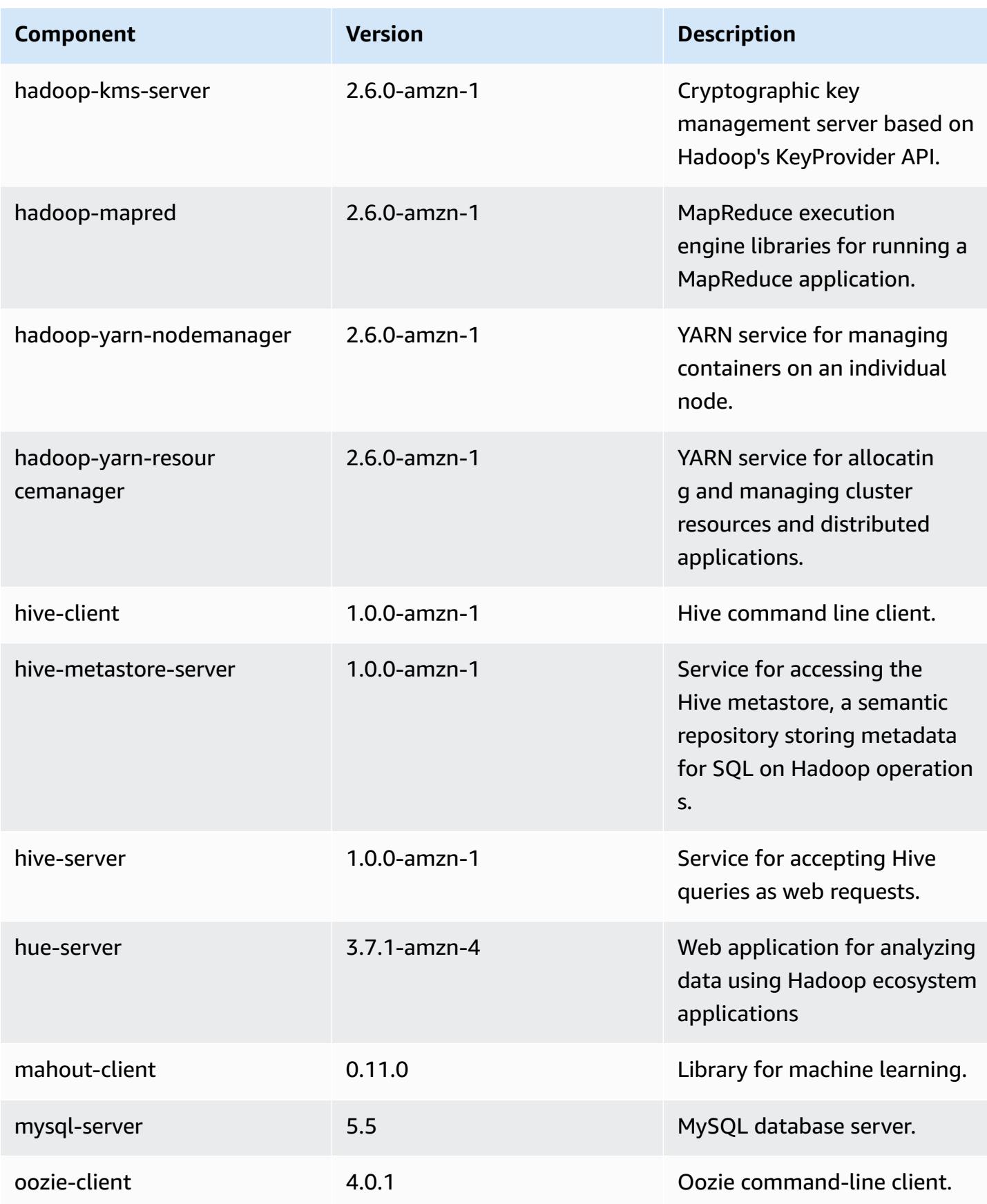

Amazon EMR Amazon EMR Release Guide

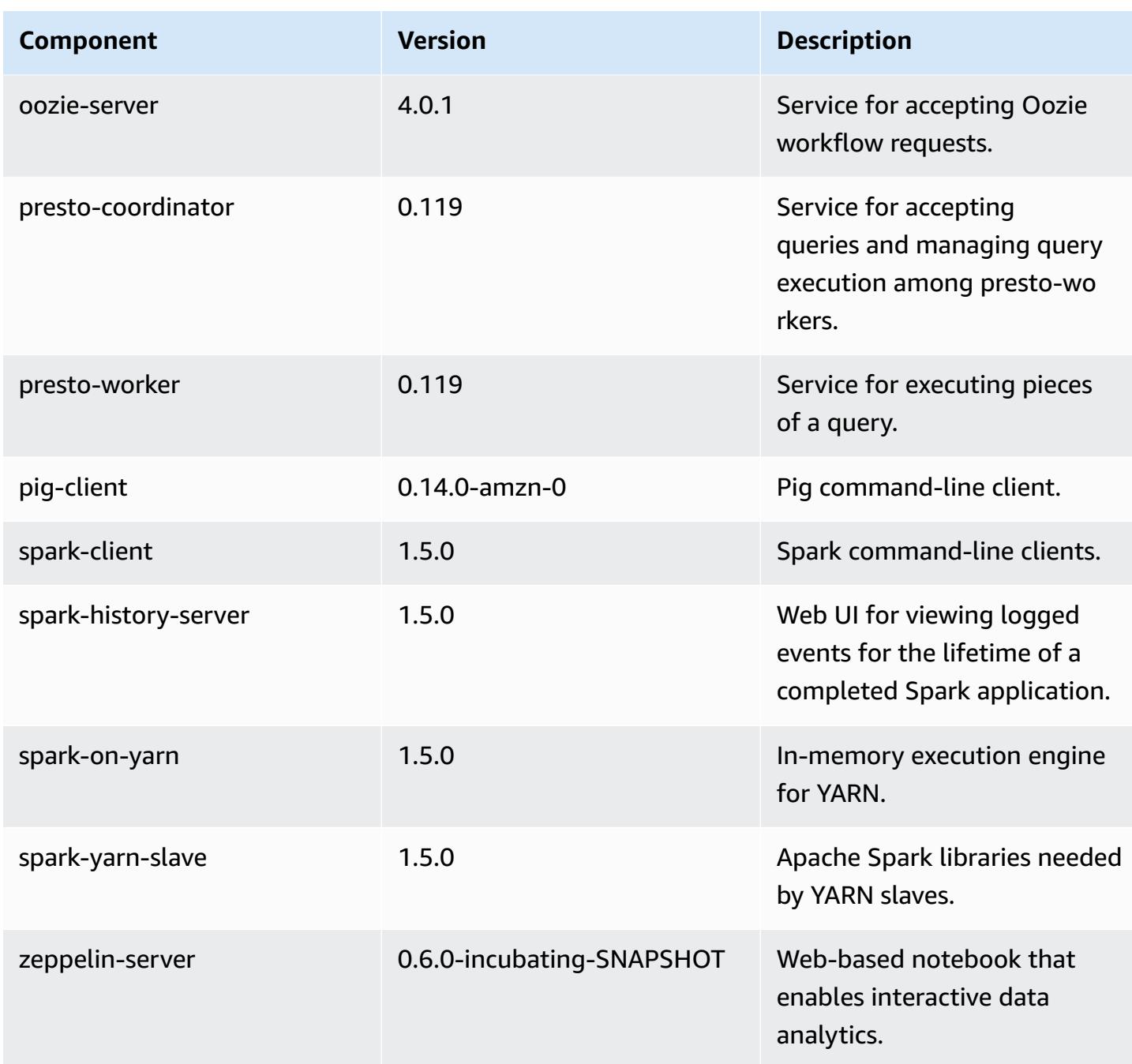

## **4.1.0 configuration classifications**

Configuration classifications allow you to customize applications. These often correspond to a configuration XML file for the application, such as hive-site.xml. For more information, see Configure [applications](#page-3069-0).

## **emr-4.1.0 classifications**

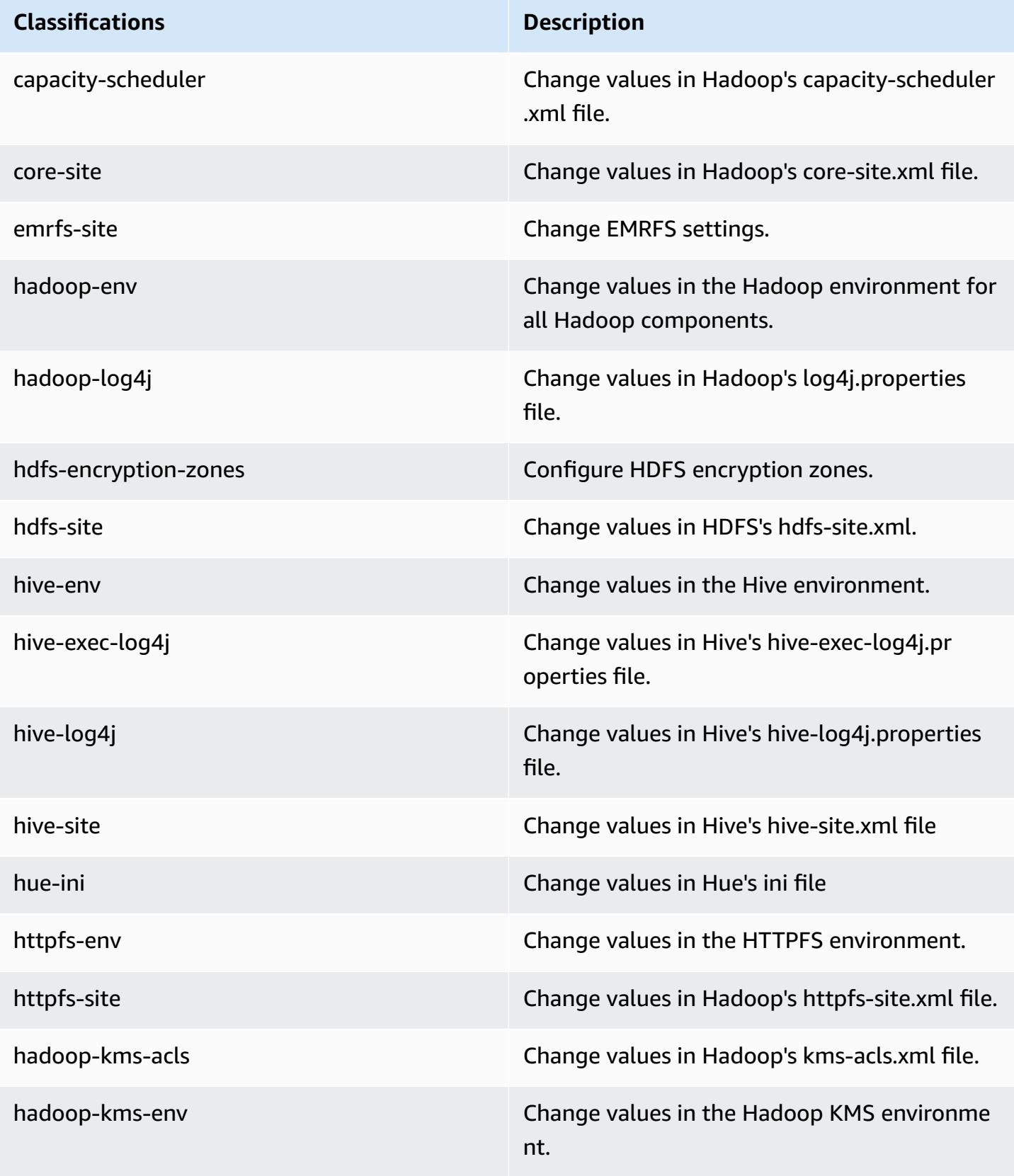

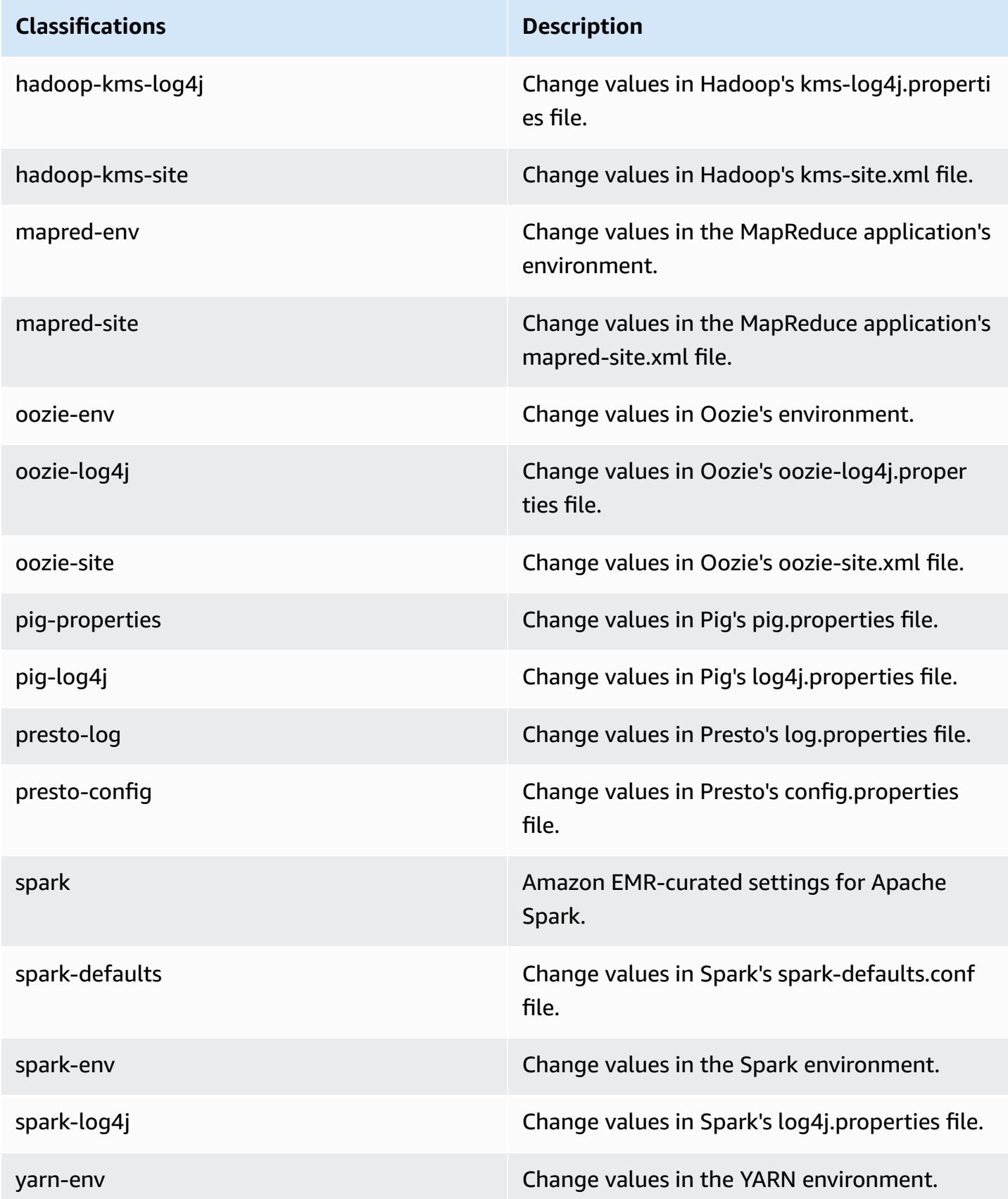

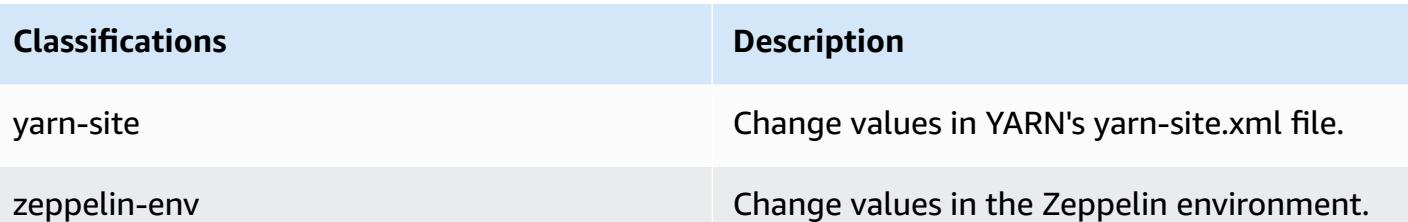

## **Amazon EMR release 4.0.0**

## **4.0.0 application versions**

The following applications are supported in this release: [Hadoop](http://hadoop.apache.org/docs/current/), [Hive](http://hive.apache.org/), [Mahout](http://mahout.apache.org/), [Pig,](http://pig.apache.org/) and [Spark](https://spark.apache.org/docs/latest/).

The table below lists the application versions available in this release of Amazon EMR and the application versions in the preceding three Amazon EMR releases (when applicable).

For a comprehensive history of application versions for each release of Amazon EMR, see the following topics:

- [Application](#page-22-0) versions in Amazon EMR 7.x releases
- [Application](#page-76-0) versions in Amazon EMR 6.x releases
- [Application](#page-923-0) versions in Amazon EMR 5.x releases
- [Application](#page-2347-0) versions in Amazon EMR 4.x releases

#### **Application version information**

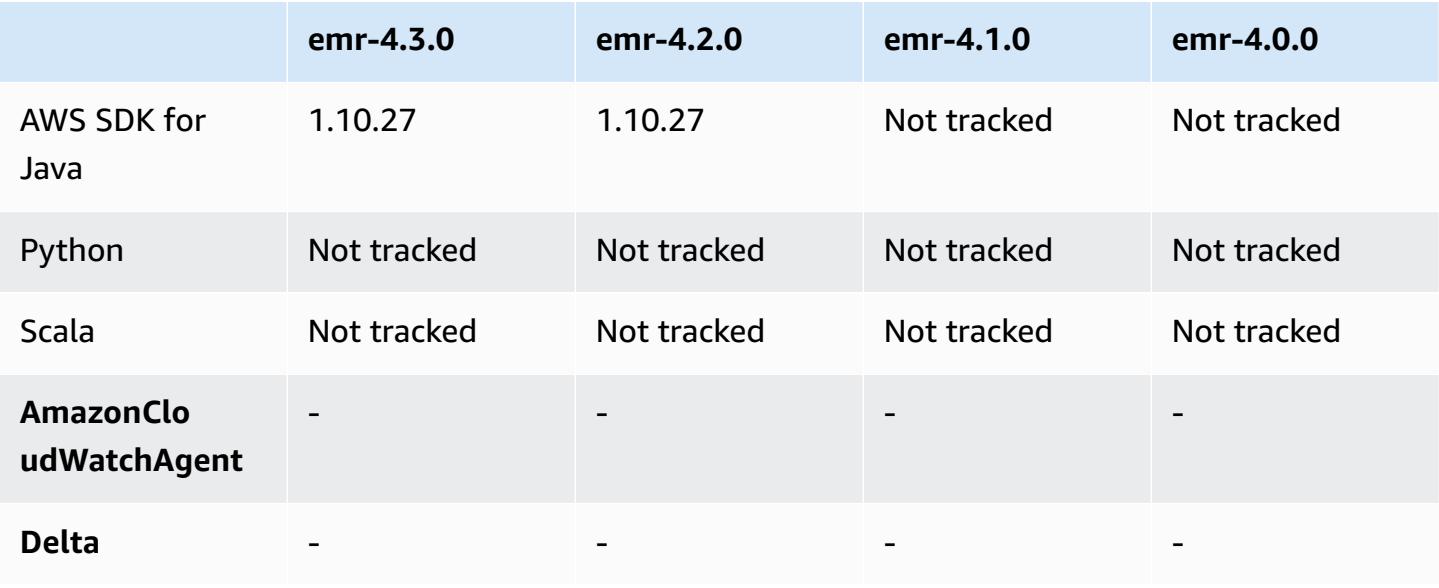

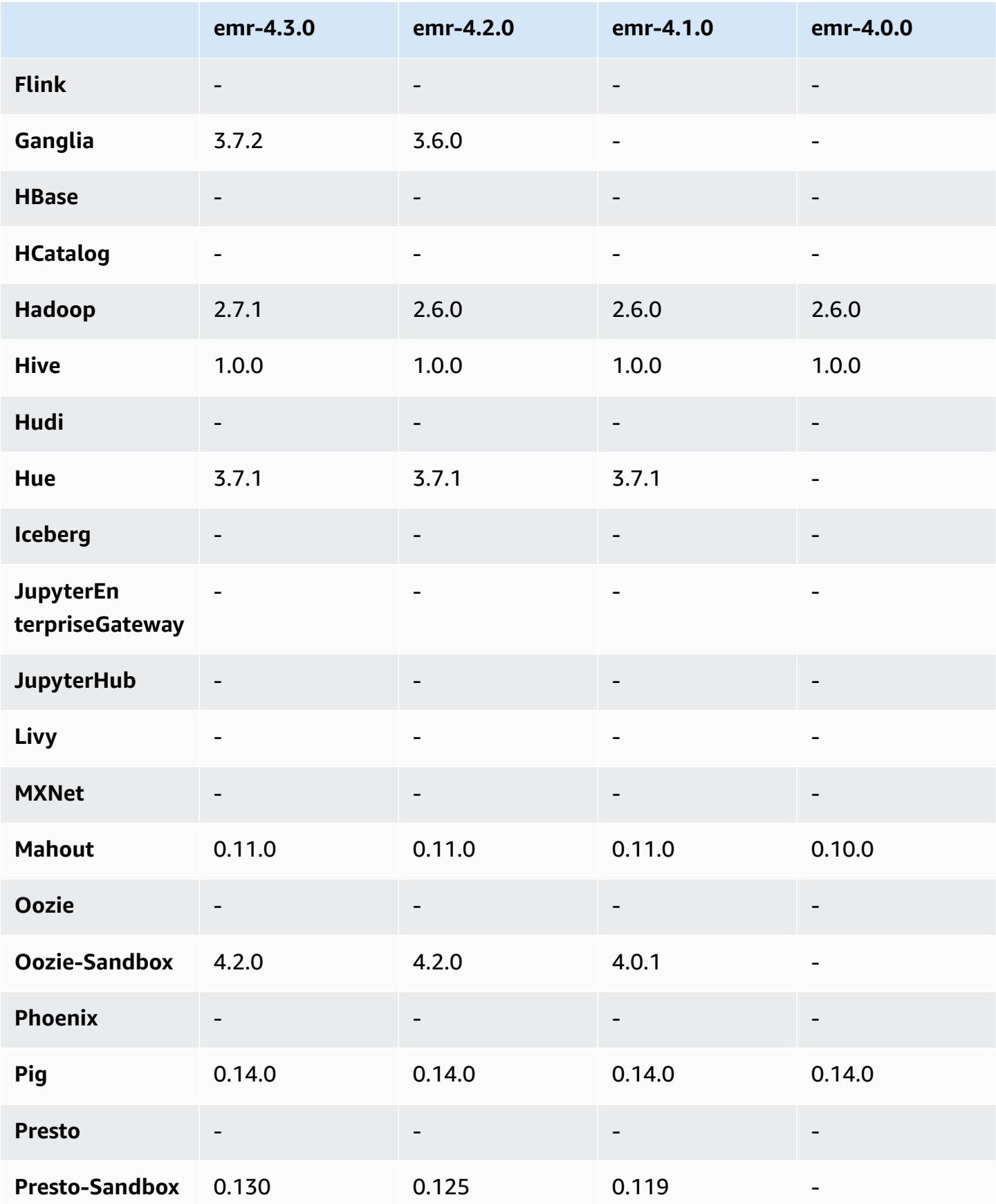

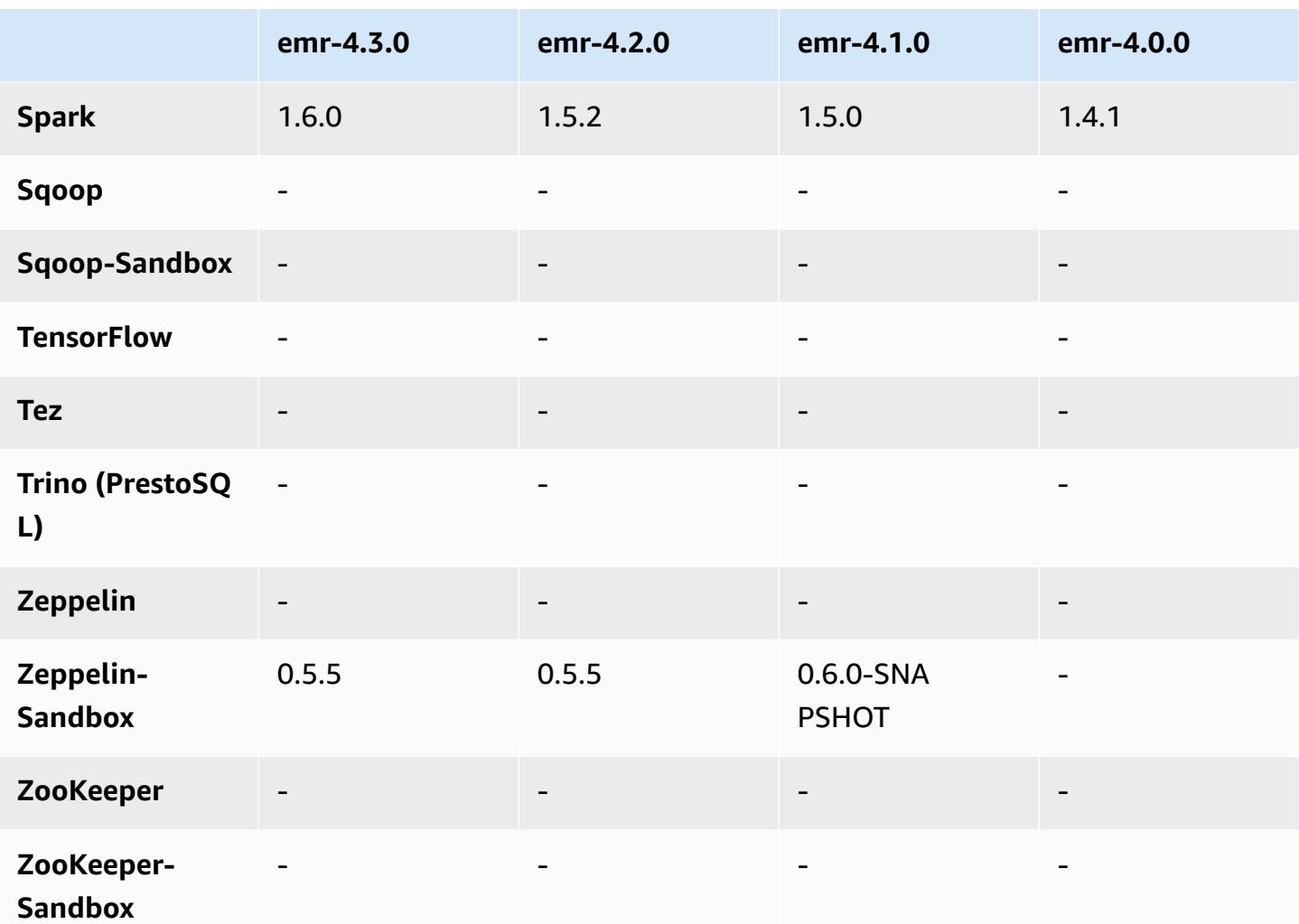

## **4.0.0 release notes**

## **4.0.0 component versions**

The components that Amazon EMR installs with this release are listed below. Some are installed as part of big-data application packages. Others are unique to Amazon EMR and installed for system processes and features. These typically start with emr or aws. Big-data application packages in the most recent Amazon EMR release are usually the latest version found in the community. We make community releases available in Amazon EMR as quickly as possible.

Some components in Amazon EMR differ from community versions. These components have a version label in the form *CommunityVersion*-amzn-*EmrVersion*. The *EmrVersion* starts at 0. For example, if open source community component named myapp-component with version 2.2 has been modified three times for inclusion in different Amazon EMR releases, its release version is listed as 2.2-amzn-2.

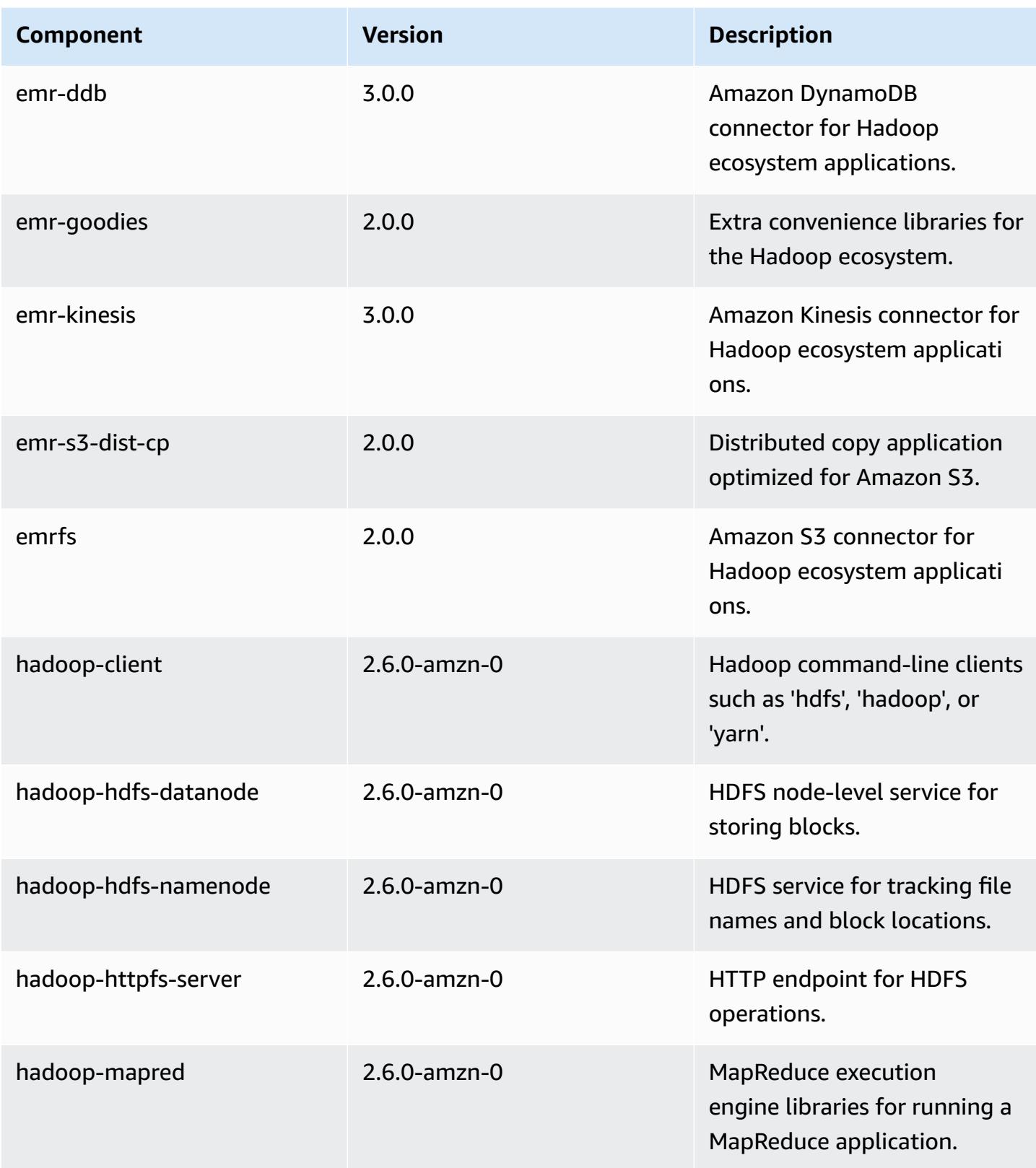

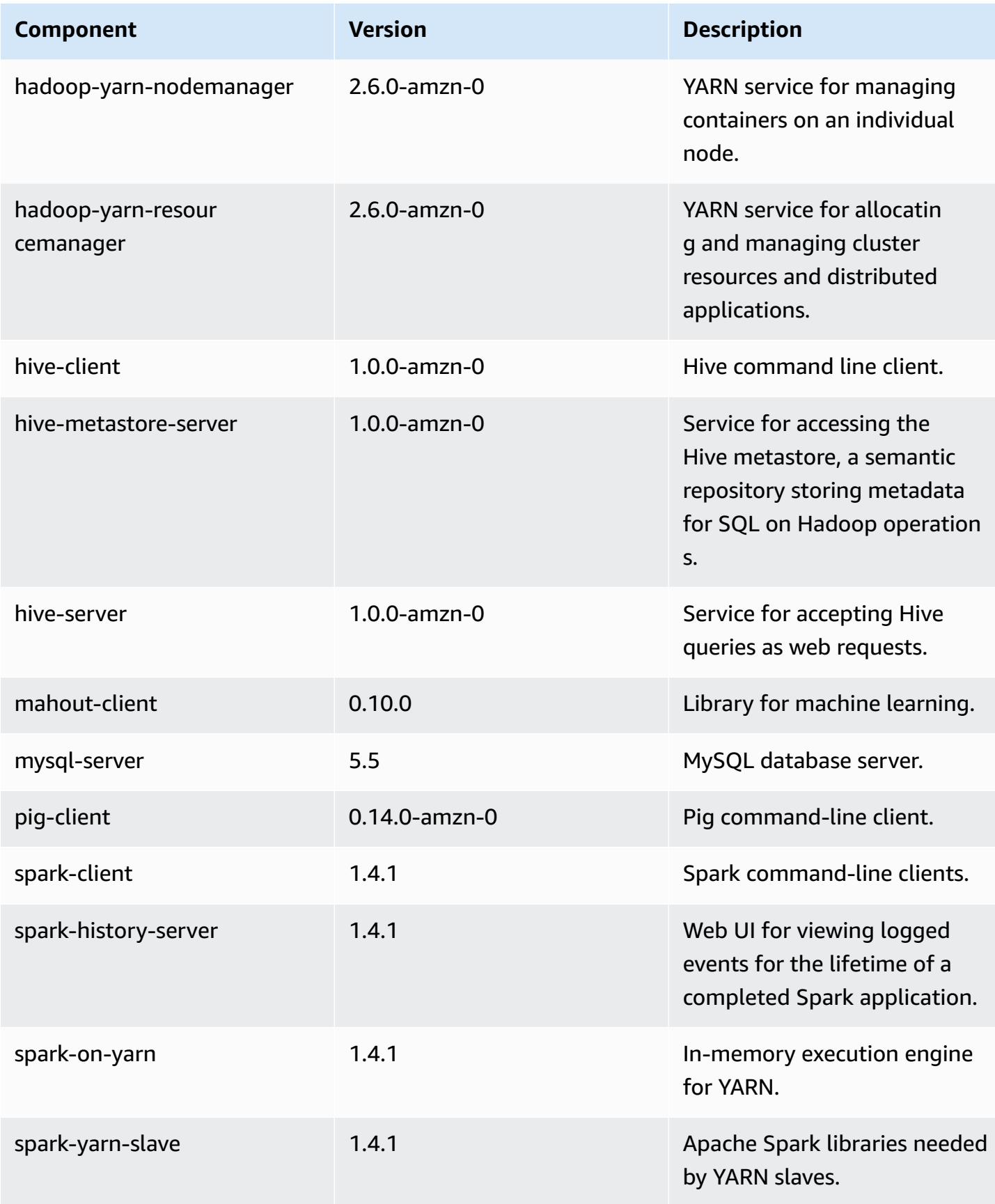

## **4.0.0 configuration classifications**

Configuration classifications allow you to customize applications. These often correspond to a configuration XML file for the application, such as hive-site.xml. For more information, see Configure [applications](#page-3069-0).

## **emr-4.0.0 classifications**

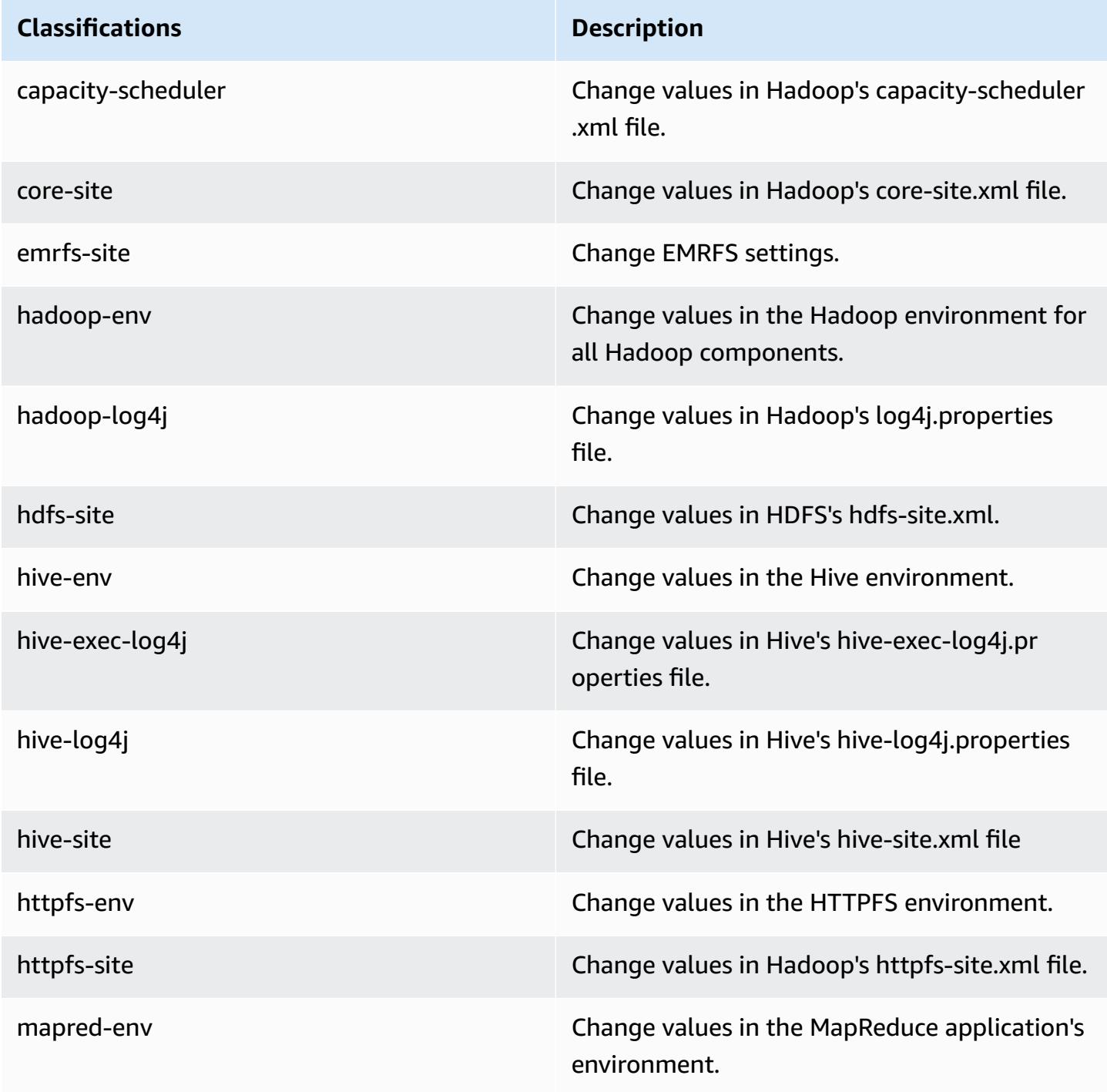

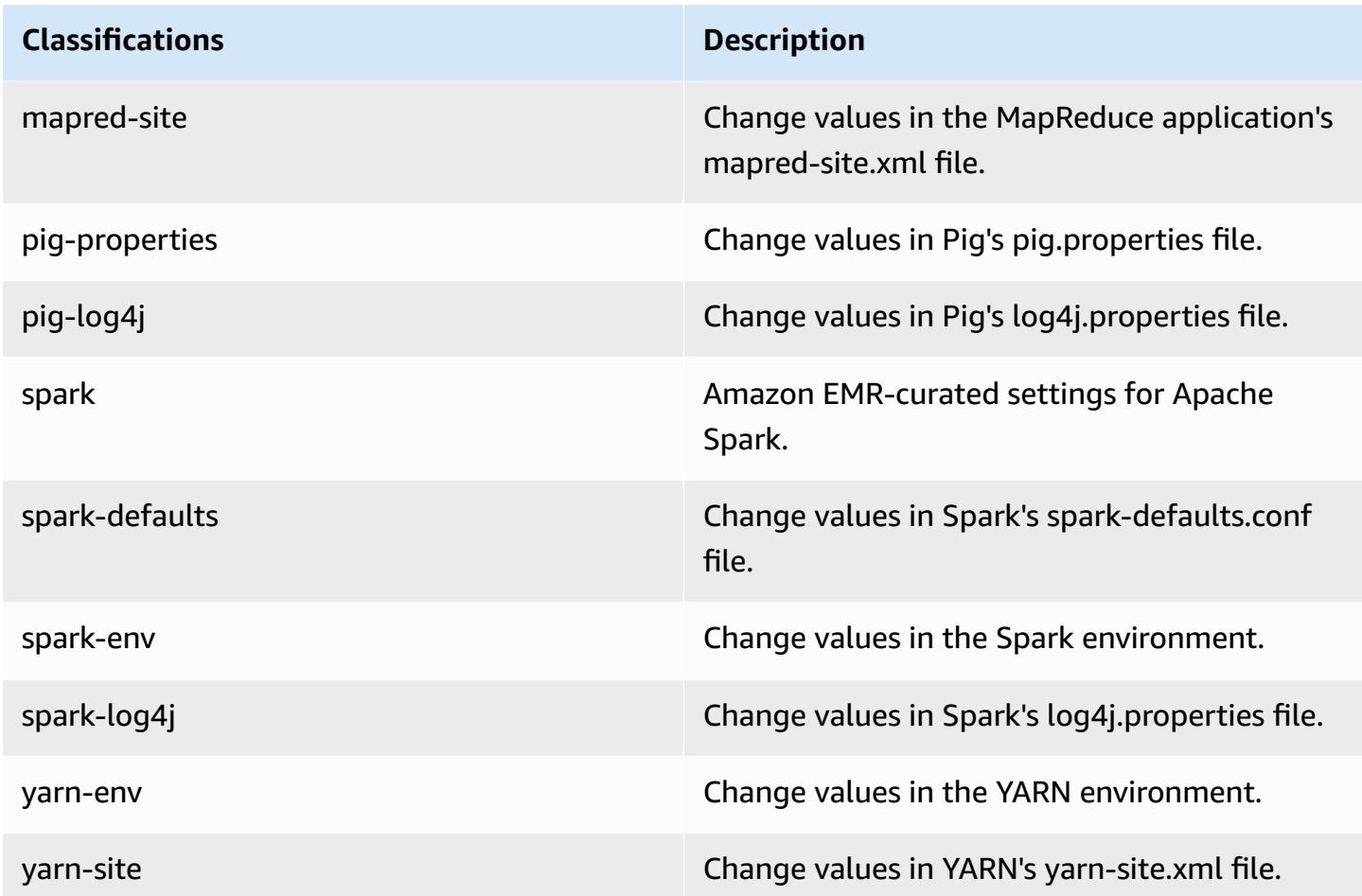

# **Amazon EMR 2.x and 3.x AMI versions**

#### **A** Note

AWS is updating the TLS configuration for all AWS API endpoints to a minimum version of TLS 1.2. Amazon EMR releases 3.10 and lower only support TLS 1.0/1.1 connections. After December 4, 2023, you won't be able to create clusters with Amazon EMR 3.10 and lower. If you use Amazon EMR 3.10 or lower, we recommend that you immediately test and migrate your workloads to the latest Amazon EMR release. For more information, see the AWS [Security](https://aws.amazon.com/blogs/security/tls-1-2-required-for-aws-endpoints/) Blog.

Amazon EMR 2.x and 3.x releases, called *AMI versions*, are made available for pre-existing solutions that require them for compatibility reasons. We do not recommend creating new clusters or new

solutions with these release versions. They lack features of newer releases and include outdated application packages.

We recommend that you build solutions using the most recent Amazon EMR release version.

The scope of differences between the 2.x and 3.x series release versions and recent Amazon EMR release versions is significant. Those differences range from how you create and configure a cluster to the ports and directory structure of applications on the cluster.

This section attempts to cover the most significant differences for Amazon EMR, as well as specific application configuration and management differences. It is not comprehensive. If you create and use clusters in the 2.x or 3.x series, you may encounter differences not covered in this section.

#### **Topics**

- [Creating](#page-2689-0) a cluster with earlier AMI versions of Amazon EMR
- Installing [applications](#page-2691-0) with earlier AMI versions of Amazon EMR
- Customizing cluster and application [configuration](#page-2692-0) with earlier AMI versions of Amazon EMR
- Hive [application](#page-2699-0) specifics for earlier AMI versions of Amazon EMR
- HBase [application](#page-2709-0) specifics for earlier AMI versions of Amazon EMR
- Pig [application](#page-2721-0) specifics for earlier AMI versions of Amazon EMR
- Spark [application](#page-2726-0) specifics with earlier AMI versions of Amazon EMR
- S3DistCp utility [differences](#page-2730-0) with earlier AMI versions of Amazon EMR

# <span id="page-2689-0"></span>**Creating a cluster with earlier AMI versions of Amazon EMR**

Amazon EMR 2.x and 3.x releases are referenced by *AMI version*. With Amazon EMR release 4.0.0 and later, releases are referenced by release version, using a *release label* such as emr-5.11.0. This change is most apparent when you create a cluster using the AWS CLI or programmatically.

When you use the AWS CLI to create a cluster using an AMI release version, use the --amiversion option, for example, --ami-version 3.11.0. Many options, features, and applications introduced in Amazon EMR 4.0.0 and later are not available when you specify an --ami-version. For more information, see [create-cluster](https://docs.aws.amazon.com/cli/latest/reference/emr/create-cluster.html) in the *AWS CLI Command Reference*.

The following example AWS CLI command launches a cluster using an AMI version.

#### **A** Note

Linux line continuation characters (\) are included for readability. They can be removed or used in Linux commands. For Windows, remove them or replace with a caret (^).

```
aws emr create-cluster --name "Test cluster" --ami-version 3.11.0 \
--applications Name=Hue Name=Hive Name=Pig \
--use-default-roles --ec2-attributes KeyName=myKey \
--instance-groups InstanceGroupType=MASTER,InstanceCount=1,\
InstanceType=m3.xlarge InstanceGroupType=CORE,InstanceCount=2,\
InstanceType=m3.xlarge --bootstrap-actions Path=s3://elasticmapreduce/bootstrap-
actions/configure-hadoop,\
Name="Configuring infinite JVM reuse",Args=["-m","mapred.job.reuse.jvm.num.tasks=-1"]
```
Programmatically, all Amazon EMR release versions use the RunJobFlowRequest action in the EMR API to create clusters. The following example Java code creates a cluster using AMI release version 3.11.0.

```
RunJobFlowRequest request = new RunJobFlowRequest() 
    .withName("AmiVersion Cluster") 
    .withAmiVersion("3.11.0") 
    .withInstances(new JobFlowInstancesConfig() 
     .withEc2KeyName("myKeyPair") 
     .withInstanceCount(1) 
     .withKeepJobFlowAliveWhenNoSteps(true) 
     .withMasterInstanceType("m3.xlarge") 
     .withSlaveInstanceType("m3.xlarge");
```
The following RunJobFlowRequest call uses a release label instead:

```
RunJobFlowRequest request = new RunJobFlowRequest() 
    .withName("ReleaseLabel Cluster") 
    .withReleaseLabel("emr-7.1.0") 
    .withInstances(new JobFlowInstancesConfig() 
     .withEc2KeyName("myKeyPair") 
     .withInstanceCount(1) 
     .withKeepJobFlowAliveWhenNoSteps(true) 
     .withMasterInstanceType("m3.xlarge") 
     .withSlaveInstanceType("m3.xlarge");
```
## **Configuring cluster size**

When your cluster runs, Hadoop determines the number of mapper and reducer tasks needed to process the data. Larger clusters should have more tasks for better resource use and shorter processing time. Typically, an EMR cluster remains the same size during the entire cluster; you set the number of tasks when you create the cluster. When you resize a running cluster, you can vary the processing during the cluster execution. Therefore, instead of using a fixed number of tasks, you can vary the number of tasks during the life of the cluster. There are two configuration options to help set the ideal number of tasks:

- mapred.map.tasksperslot
- mapred.reduce.tasksperslot

You can set both options in the mapred-conf.xml file. When you submit a job to the cluster, the job client checks the current total number of map and reduce slots available clusterwide. The job client then uses the following equations to set the number of tasks:

- mapred.map.tasks = mapred.map.tasksperslot \* map slots in cluster
- mapred.reduce.tasks = mapred.reduce.tasksperslot \* reduce slots in cluster

The job client only reads the tasksperslot parameter if the number of tasks is not configured. You can override the number of tasks at any time, either for all clusters via a bootstrap action or individually per job by adding a step to change the configuration.

Amazon EMR withstands task node failures and continues cluster execution even if a task node becomes unavailable. Amazon EMR automatically provisions additional task nodes to replace those that fail.

You can have a different number of task nodes for each cluster step. You can also add a step to a running cluster to modify the number of task nodes. Because all steps are guaranteed to run sequentially by default, you can specify the number of running task nodes for any step.

## <span id="page-2691-0"></span>**Installing applications with earlier AMI versions of Amazon EMR**

When using an AMI version, applications are installed in any number of ways, including using the NewSupportedProducts parameter for the [RunJobFlow](https://docs.aws.amazon.com/ElasticMapReduce/latest/API/API_RunJobFlow.html) action, using bootstrap actions, and using the [Step](https://docs.aws.amazon.com/ElasticMapReduce/latest/API/API_Step.html) action.

# <span id="page-2692-0"></span>**Customizing cluster and application configuration with earlier AMI versions of Amazon EMR**

Amazon EMR release version 4.0.0 introduced a simplified method of configuring applications using configuration classifications. For more information, see Configure [applications.](#page-3069-0) When using an AMI version, you configure applications using bootstrap actions along with arguments that you pass. For example, the configure-hadoop and configure-daemons bootstrap actions set Hadoop and YARN–specific environment properties like --namenode-heap-size. In more recent versions, these are configured using the hadoop-env and yarn-env configuration classifications. For bootstrap actions that perform common configurations, see the [emr-bootstrap-actions](https://github.com/awslabs/emr-bootstrap-actions) [repository](https://github.com/awslabs/emr-bootstrap-actions) on Github.

The following tables map bootstrap actions to configuration classifications in more recent Amazon EMR release versions.

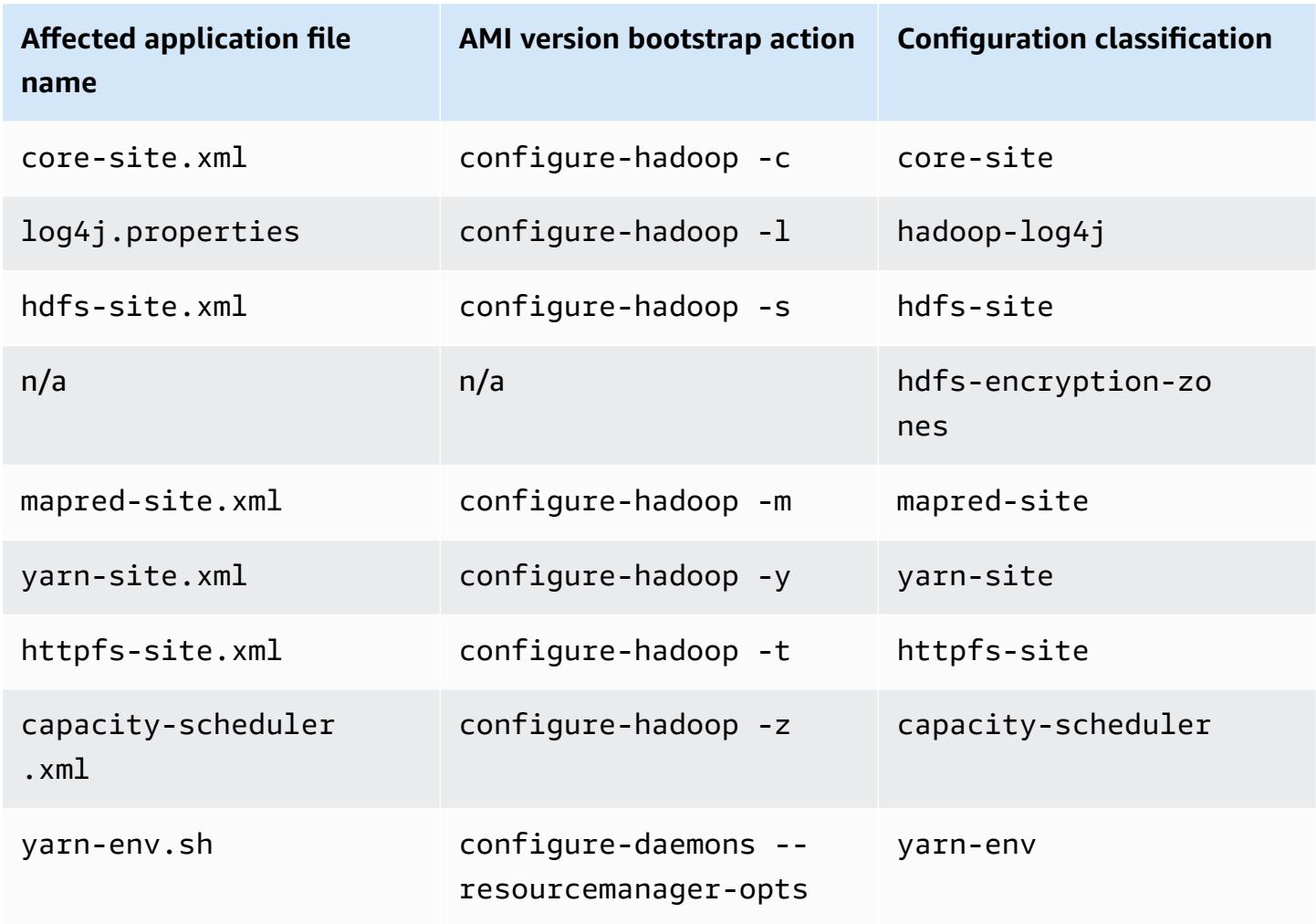

#### **Hadoop**

#### **Hive**

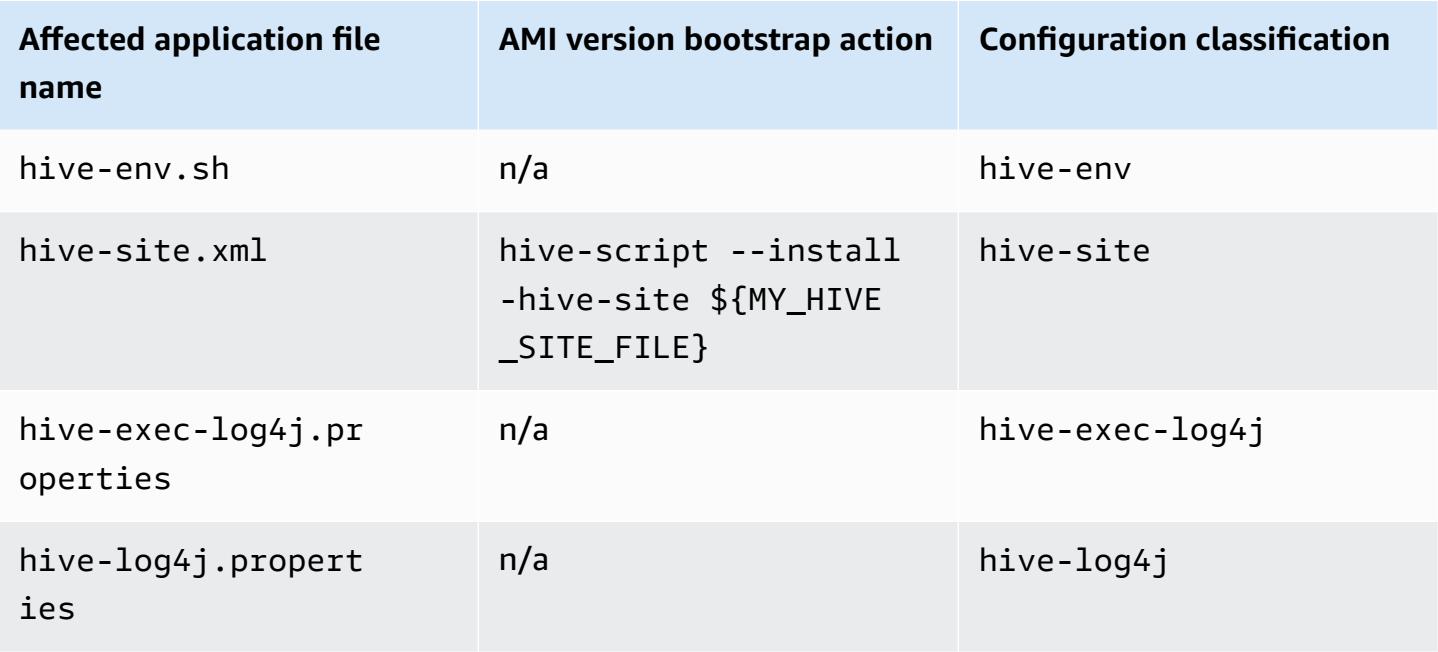

#### **EMRFS**

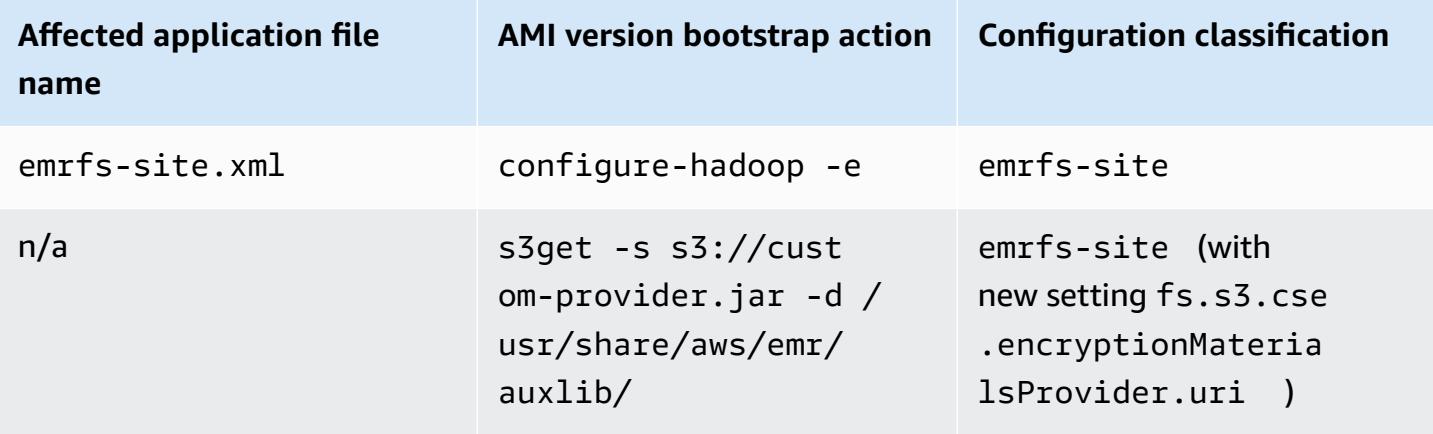

For a list of all classifications, see Configure [applications.](#page-3069-0)

## **Application environment variables**

When using an AMI version, a hadoop-user-env.sh script is used along with the configuredaemons bootstrap action to configure the Hadoop environment. The script includes the following actions:

```
#!/bin/bash 
export HADOOP_USER_CLASSPATH_FIRST=true;
```

```
echo "HADOOP_CLASSPATH=/path/to/my.jar" >> /home/hadoop/conf/hadoop-user-env.sh
```
In Amazon EMR release 4.x, you do the same using the hadoop-env configuration classification, as shown in the following example:

```
\Gamma      { 
                        "Classification":"hadoop-env", 
                        "Properties":{ 
                        }, 
                        "Configurations":[ 
\{\hspace{.1cm} \}               "Classification":"export", 
                                        "Properties":{ 
                                                "HADOOP_USER_CLASSPATH_FIRST":"true", 
                                                "HADOOP_CLASSPATH":"/path/to/my.jar" 
               } 
            } 
                        ] 
                } 
     \mathbf{I}
```
As another example, using configure-daemons and passing --namenode-heap-size=2048 and --namenode-opts=-XX:GCTimeRatio=19 is equivalent to the following configuration classifications.

```
\Gamma      { 
                       "Classification":"hadoop-env", 
                       "Properties":{ 
                       }, 
                       "Configurations":[ 
                               { 
                                       "Classification":"export", 
                                       "Properties":{ 
                                               "HADOOP_DATANODE_HEAPSIZE": "2048", 
                    "HADOOP_NAMENODE_OPTS": "-XX:GCTimeRatio=19" 
               } 
            } 
                       ]
```
]

}

Other application environment variables are no longer defined in /home/hadoop/.bashrc. Instead, they are primarily set in /etc/default files per component or application, such as / etc/default/hadoop. Wrapper scripts in /usr/bin/ installed by application RPMs may also set additional environment variables before involving the actual bin script.

## **Service ports**

When using an AMI version, some services use custom ports.

#### **Changes in port settings**

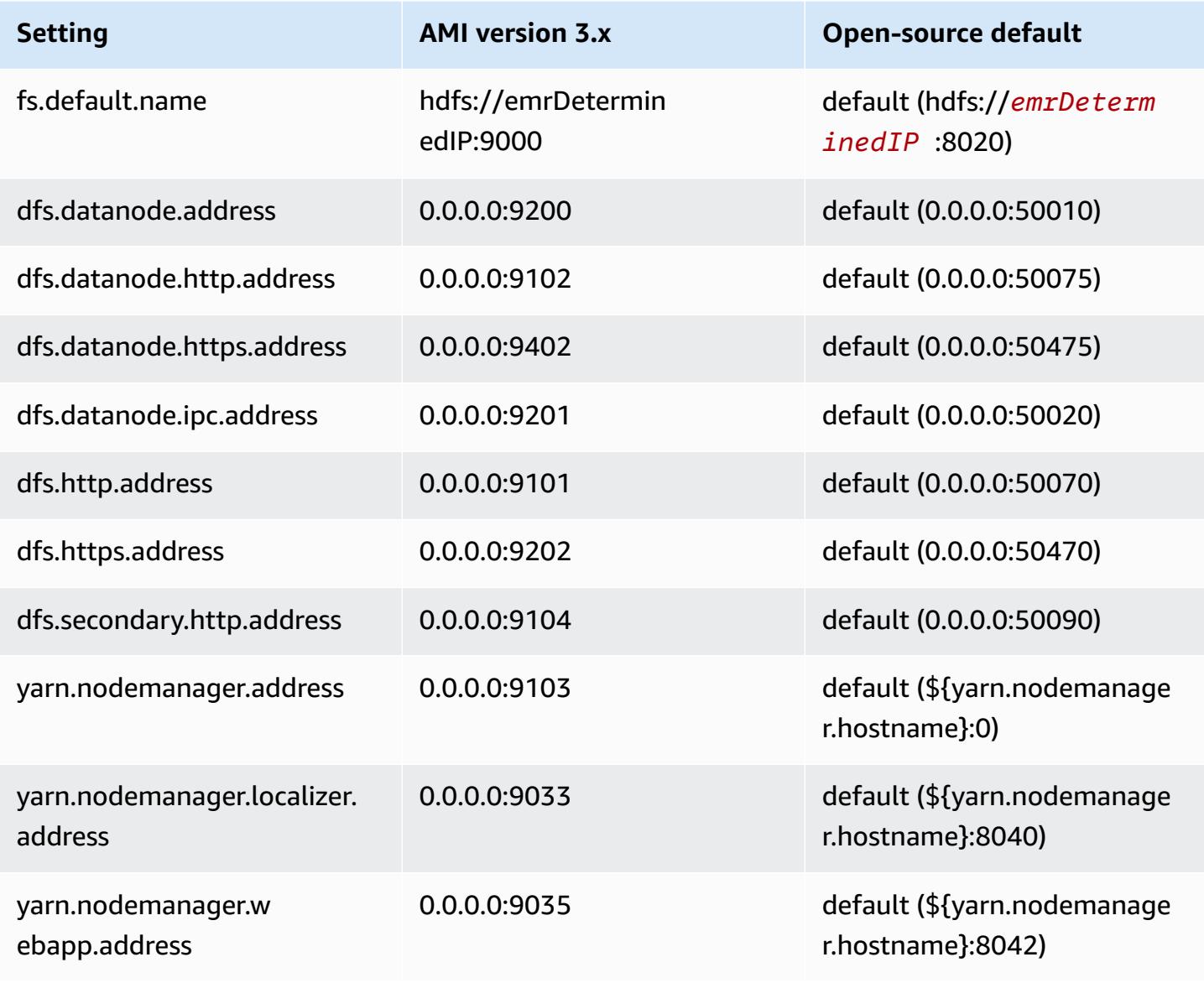

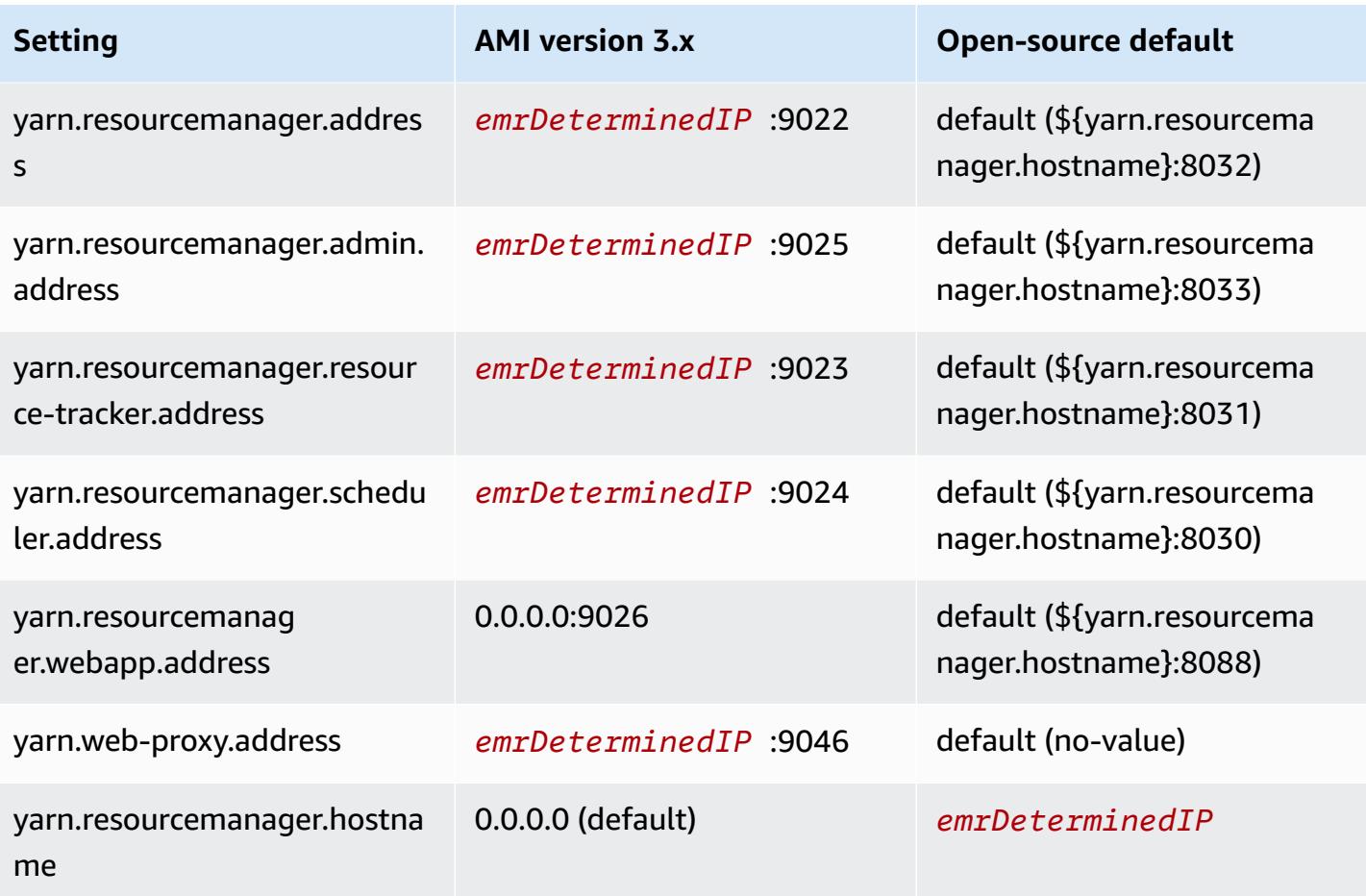

#### *(i)* Note

The *emrDeterminedIP* is an IP address that is generated by Amazon EMR.

### **Users**

When using an AMI version, the user hadoop runs all processes and owns all files. In Amazon EMR release version 4.0.0 and later, users exist at the application and component level.

## **Installation sequence, installed artifacts, and log file locations**

When using an AMI version, application artifacts and their configuration directories are installed in the /home/hadoop/*application* directory. For example, if you installed Hive, the directory would be /home/hadoop/hive. In Amazon EMR release 4.0.0 and later, application artifacts are installed in the /usr/lib/*application* directory. When using an AMI version, log files are found in various places. The table below lists locations.

# **Changes in log locations on Amazon S3**

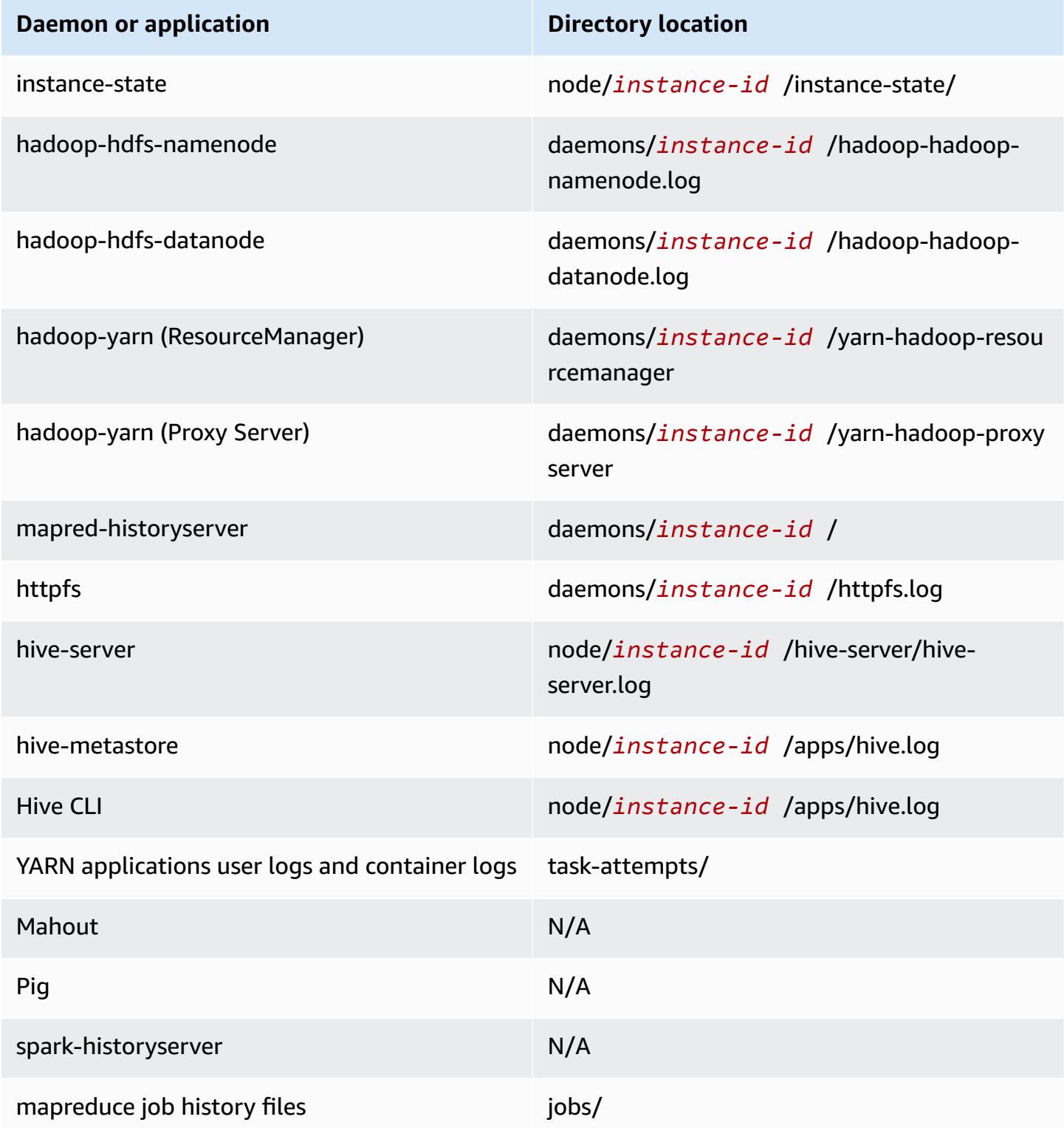

## **Command runner**

When using an AMI version, many scripts or programs, like /home/hadoop/contrib/ streaming/hadoop-streaming.jar, are not placed on the shell login path environment, so you need to specify the full path when you use a jar file such as command-runner.jar or script-runner.jar to execute the scripts. The command-runner. jar is located on the AMI so there is no need to know a full URI as was the case with script-runner.jar.

## **Replication factor**

The replication factor lets you configure when to start a Hadoop JVM. You can start a new Hadoop JVM for every task, which provides better task isolation, or you can share JVMs between tasks, providing lower framework overhead. If you are processing many small files, it makes sense to reuse the JVM many times to amortize the cost of start-up. However, if each task takes a long time or processes a large amount of data, then you might choose to not reuse the JVM to ensure that all memory is freed for subsequent tasks. When using an AMI version, you can customize the replication factor using the configure-hadoop bootstrap action to set the mapred.job.reuse.jvm.num.tasks property.

The following example demonstrates setting the JVM reuse factor for infinite JVM reuse.

*A* Note

Linux line continuation characters (\) are included for readability. They can be removed or used in Linux commands. For Windows, remove them or replace with a caret (^).

```
aws emr create-cluster --name "Test cluster" --ami-version 3.11.0 \
--applications Name=Hue Name=Hive Name=Pig \
--use-default-roles --ec2-attributes KeyName=myKey \
--instance-groups InstanceGroupType=MASTER,InstanceCount=1,InstanceType=m3.xlarge \
InstanceGroupType=CORE,InstanceCount=2,InstanceType=m3.xlarge \
--bootstrap-actions Path=s3://elasticmapreduce/bootstrap-actions/configure-hadoop,\
Name="Configuring infinite JVM reuse",Args=["-m","mapred.job.reuse.jvm.num.tasks=-1"]
```
# <span id="page-2699-0"></span>**Hive application specifics for earlier AMI versions of Amazon EMR**

# **Log files**

Using Amazon EMR AMI versions 2.x and 3.x, Hive logs are saved to /mnt/var/log/apps/. In order to support concurrent versions of Hive, the version of Hive that you run determines the log file name, as shown in the following table.

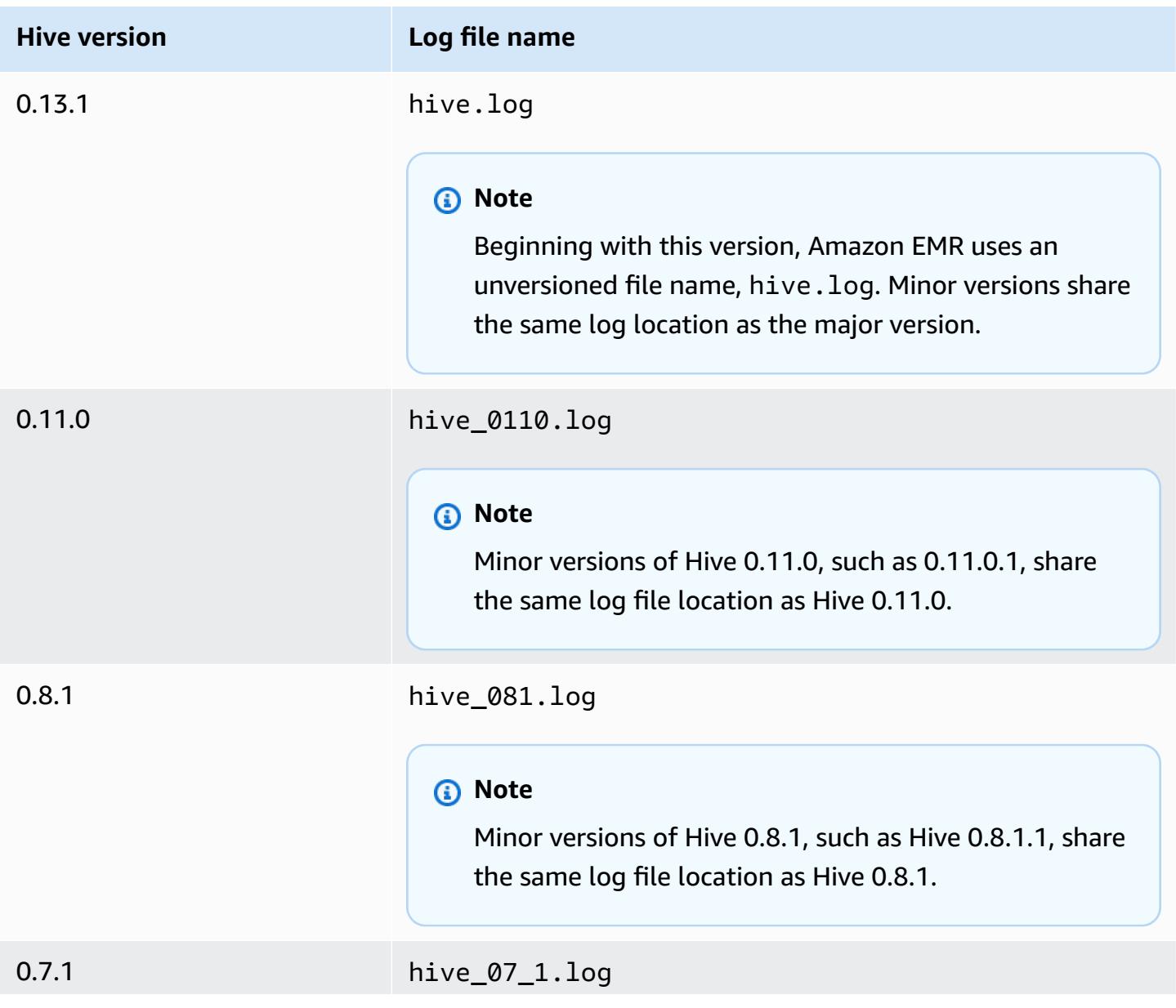
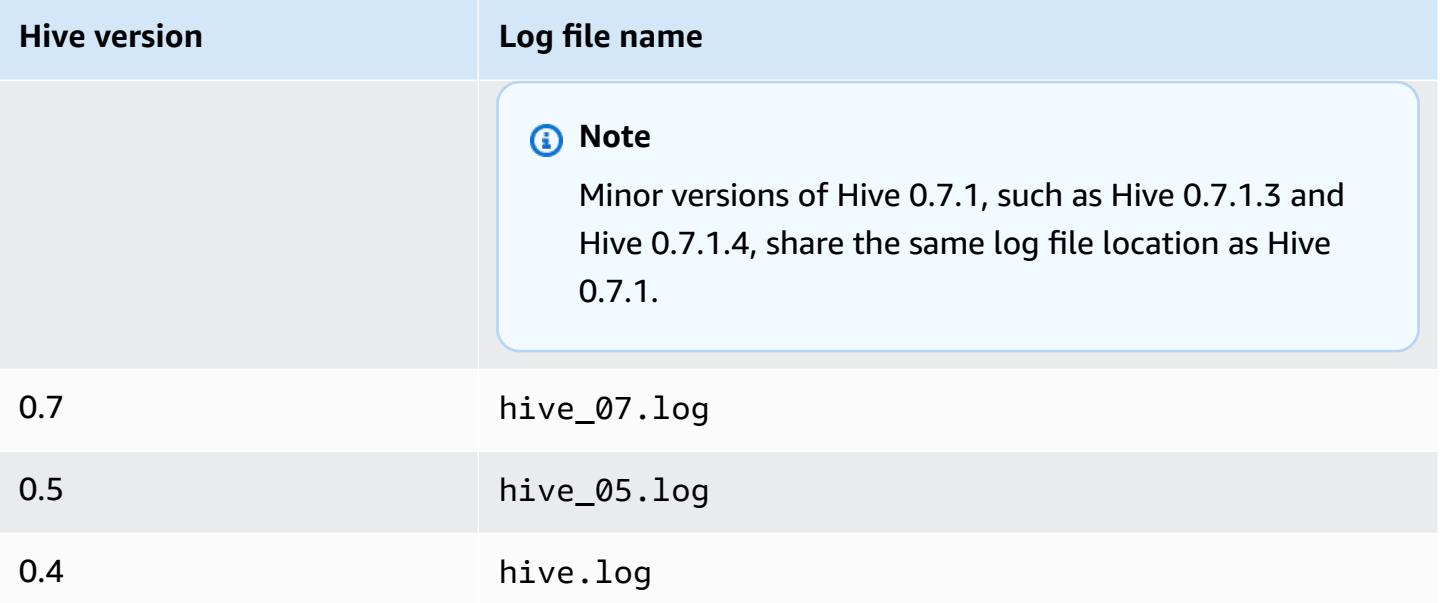

# **Split input functionality**

To implement split input functionality using Hive versions earlier than 0.13.1 (Amazon EMR AMI versions earlier 3.11.0), use the following:

hive> set hive.input.format=org.apache.hadoop.hive.ql.io.HiveCombineSplitsInputFormat; hive> set mapred.min.split.size=*100000000*;

This functionality was deprecated with Hive 0.13.1. To get the same split input format functionality in Amazon EMR AMI Version 3.11.0, use the following:

set hive.hadoop.supports.splittable.combineinputformat=true;

# **Thrift service ports**

Thrift is an RPC framework that defines a compact binary serialization format used to persist data structures for later analysis. Normally, Hive configures the server to operate on the following ports.

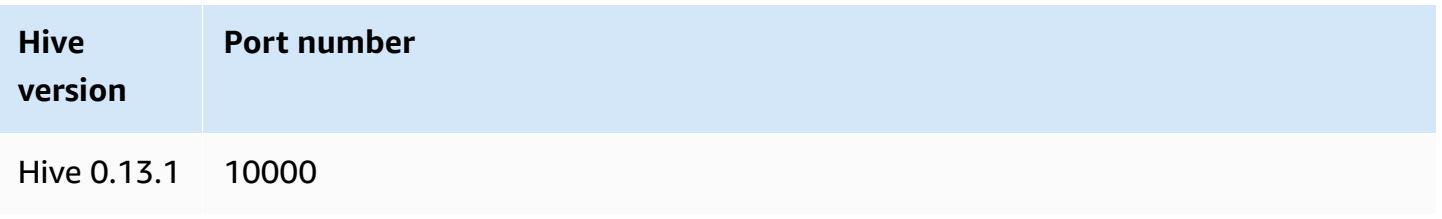

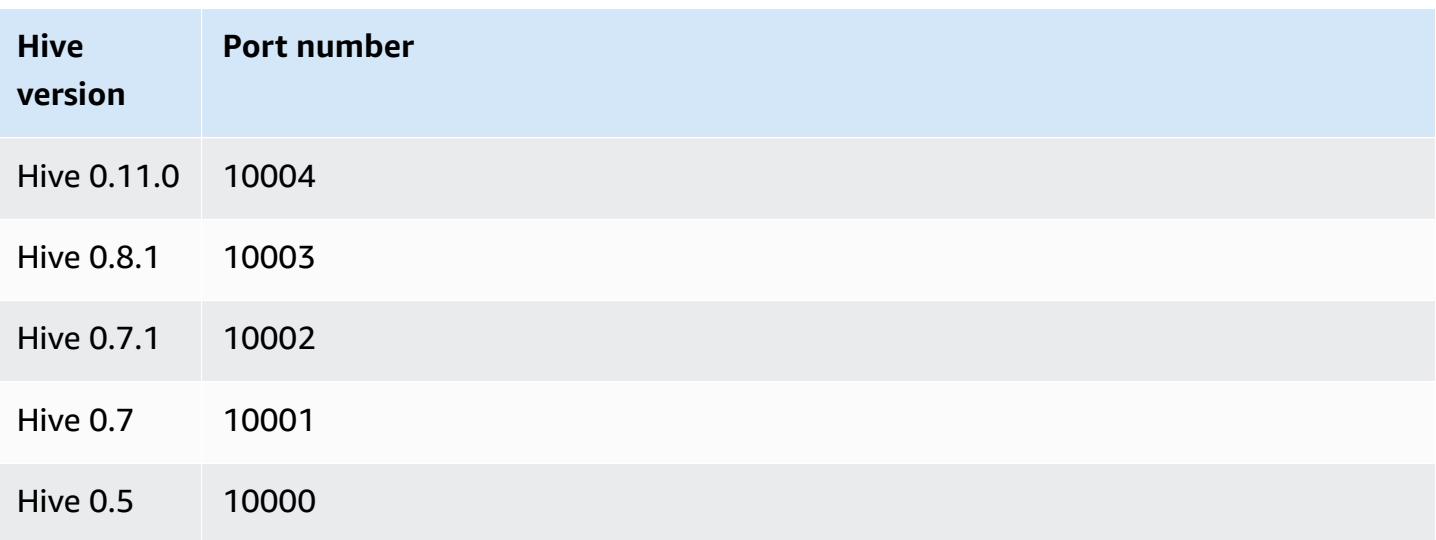

For more information about thrift services, see <http://wiki.apache.org/thrift/>.

# **Use Hive to recover partitions**

Amazon EMR includes a statement in the Hive query language that recovers the partitions of a table from table data located in Amazon S3. The following example shows this.

```
CREATE EXTERNAL TABLE (json string) raw_impression 
PARTITIONED BY (dt string) 
LOCATION 's3://elastic-mapreduce/samples/hive-ads/tables/impressions';
ALTER TABLE logs RECOVER PARTITIONS;
```
The partition directories and data must be at the location specified in the table definition and must be named according to the Hive convention: for example, dt=2009-01-01.

#### **A** Note

After Hive 0.13.1 this capability is supported natively using msck repair *table* and therefore recover partitions is not supported. For more information, see [https://](https://cwiki.apache.org/confluence/display/Hive/LanguageManual+DDL) [cwiki.apache.org/confluence/display/Hive/LanguageManual+DDL](https://cwiki.apache.org/confluence/display/Hive/LanguageManual+DDL).

# **Pass a Hive variable to a script**

To pass a variable into a Hive step using the AWS CLI, type the following command, replace *myKey* with the name of your EC2 key pair, and replace *mybucket* with your bucket name. In this example, SAMPLE is a variable value preceded by the -d switch. This variable is defined in the Hive script as: \${SAMPLE}.

#### **A** Note

Linux line continuation characters (\) are included for readability. They can be removed or used in Linux commands. For Windows, remove them or replace with a caret (^).

```
aws emr create-cluster --name "Test cluster" --ami-version 3.9 \
--applications Name=Hue Name=Hive Name=Pig \
--use-default-roles --ec2-attributes KeyName=myKey \
--instance-type m3.xlarge --instance-count 3 \
--steps Type=Hive,Name="Hive Program",ActionOnFailure=CONTINUE,\
Args=[-f,s3://elasticmapreduce/samples/hive-ads/libs/response-time-stats.q,-d,\
INPUT=s3://elasticmapreduce/samples/hive-ads/tables,-d,OUTPUT=s3://mybucket/hive-ads/
output/,\
-d,SAMPLE=s3://elasticmapreduce/samples/hive-ads/]
```
### **Specify an external metastore location**

The following procedure shows you how to override the default configuration values for the Hive metastore location and start a cluster using the reconfigured metastore location.

#### **To create a metastore located outside of the EMR cluster**

1. Create a MySQL or Aurora database using Amazon RDS.

For information about how to create an Amazon RDS database, see [Getting](https://docs.aws.amazon.com/AmazonRDS/latest/UserGuide/CHAP_GettingStarted.html) started with [Amazon](https://docs.aws.amazon.com/AmazonRDS/latest/UserGuide/CHAP_GettingStarted.html) RDS.

2. Modify your security groups to allow JDBC connections between your database and the **ElasticMapReduce-Master** security group.

For information about how to modify your security groups for access, see [Amazon](https://docs.aws.amazon.com/AmazonRDS/latest/UserGuide/Overview.RDSSecurityGroups.html) RDS security [groups](https://docs.aws.amazon.com/AmazonRDS/latest/UserGuide/Overview.RDSSecurityGroups.html) in the *Amazon RDS User Guide*.

- 3. Set the JDBC configuration values in hive-site.xml:
	- a. Create a hive-site.xml configuration file containing the following:

```
<configuration> 
   <property> 
     <name>javax.jdo.option.ConnectionURL</name> 
     <value>jdbc:mariadb://hostname:3306/hive?createDatabaseIfNotExist=true</
value> 
     <description>JDBC connect string for a JDBC metastore</description> 
   </property> 
   <property> 
     <name>javax.jdo.option.ConnectionUserName</name> 
     <value>hive</value> 
     <description>Username to use against metastore database</description> 
   </property> 
   <property> 
     <name>javax.jdo.option.ConnectionPassword</name> 
     <value>password</value> 
     <description>Password to use against metastore database</description> 
   </property>
</configuration>
```
*hostname* is the DNS address of the Amazon RDS instance running the database. *username* and *password* are the credentials for your database. For more information about connecting to MySQL and Aurora database instances, see [Connecting](https://docs.aws.amazon.com/AmazonRDS/latest/UserGuide/USER_ConnectToInstance.html) to a DB instance running the MySQL [database](https://docs.aws.amazon.com/AmazonRDS/latest/UserGuide/USER_ConnectToInstance.html) engine and [Connecting](https://docs.aws.amazon.com/AmazonRDS/latest/UserGuide/Aurora.Connecting.html) to an Aurora DB cluster in the *Amazon RDS User Guide*.

The JDBC drivers are installed by Amazon EMR.

### **A** Note

The value property should not contain any spaces or carriage returns. It should appear all on one line.

- b. Save your hive-site.xml file to a location on Amazon S3, such as s3://*mybucket/*hive-site.xml.
- 4. Create a cluster, specifying the Amazon S3 location of the customized hive-site. xml file.

The following example command demonstrates an AWS CLI command that does this.

#### **A** Note

Linux line continuation characters (\) are included for readability. They can be removed or used in Linux commands. For Windows, remove them or replace with a caret (^).

```
aws emr create-cluster --name "Test cluster" --ami-version 3.10 \
--applications Name=Hue Name=Hive Name=Pig \
--use-default-roles --ec2-attributes KeyName=myKey \
--instance-type m3.xlarge --instance-count 3 \
--bootstrap-actions Name="Install Hive Site Configuration",\
Path="s3://region.elasticmapreduce/libs/hive/hive-script",\
Args=["--base-path","s3://elasticmapreduce/libs/hive","--install-hive-site",\
"--hive-site=s3://mybucket/hive-site.xml","--hive-versions","latest"]
```
# **Connect to Hive using JDBC**

To connect to Hive via JDBC requires you to download the JDBC driver and install a SQL client. The following example demonstrates using SQL Workbench/J to connect to Hive using JDBC.

#### **To download JDBC drivers**

- 1. Download and extract the drivers appropriate to the versions of Hive that you want to access. The Hive version differs depending on the AMI that you choose when you create an Amazon EMR cluster.
	- Hive 0.13.1 JDBC drivers: [https://amazon-odbc-jdbc-drivers.s3.amazonaws.com/public/](https://amazon-odbc-jdbc-drivers.s3.amazonaws.com/public/AmazonHiveJDBC_1.0.4.1004.zip) [AmazonHiveJDBC\\_1.0.4.1004.zip](https://amazon-odbc-jdbc-drivers.s3.amazonaws.com/public/AmazonHiveJDBC_1.0.4.1004.zip)
	- Hive 0.11.0 JDBC drivers: [https://mvnrepository.com/artifact/org.apache.hive/hive-jdbc/](https://mvnrepository.com/artifact/org.apache.hive/hive-jdbc/0.11.0) [0.11.0](https://mvnrepository.com/artifact/org.apache.hive/hive-jdbc/0.11.0)
	- Hive 0.8.1 JDBC drivers: <https://mvnrepository.com/artifact/org.apache.hive/hive-jdbc/0.8.1>
- 2. Install SQL Workbench/J. For more information, see Installing and starting SQL [Workbench/J](http://www.sql-workbench.net/manual/install.html) in the SQL Workbench/J Manual User's Manual.
- 3. Create an SSH tunnel to the cluster master node. The port for connection is different depending on the version of Hive. Example commands are provided in the tables below for Linux ssh users and PuTTY commands for Windows users

#### **Linux SSH commands**

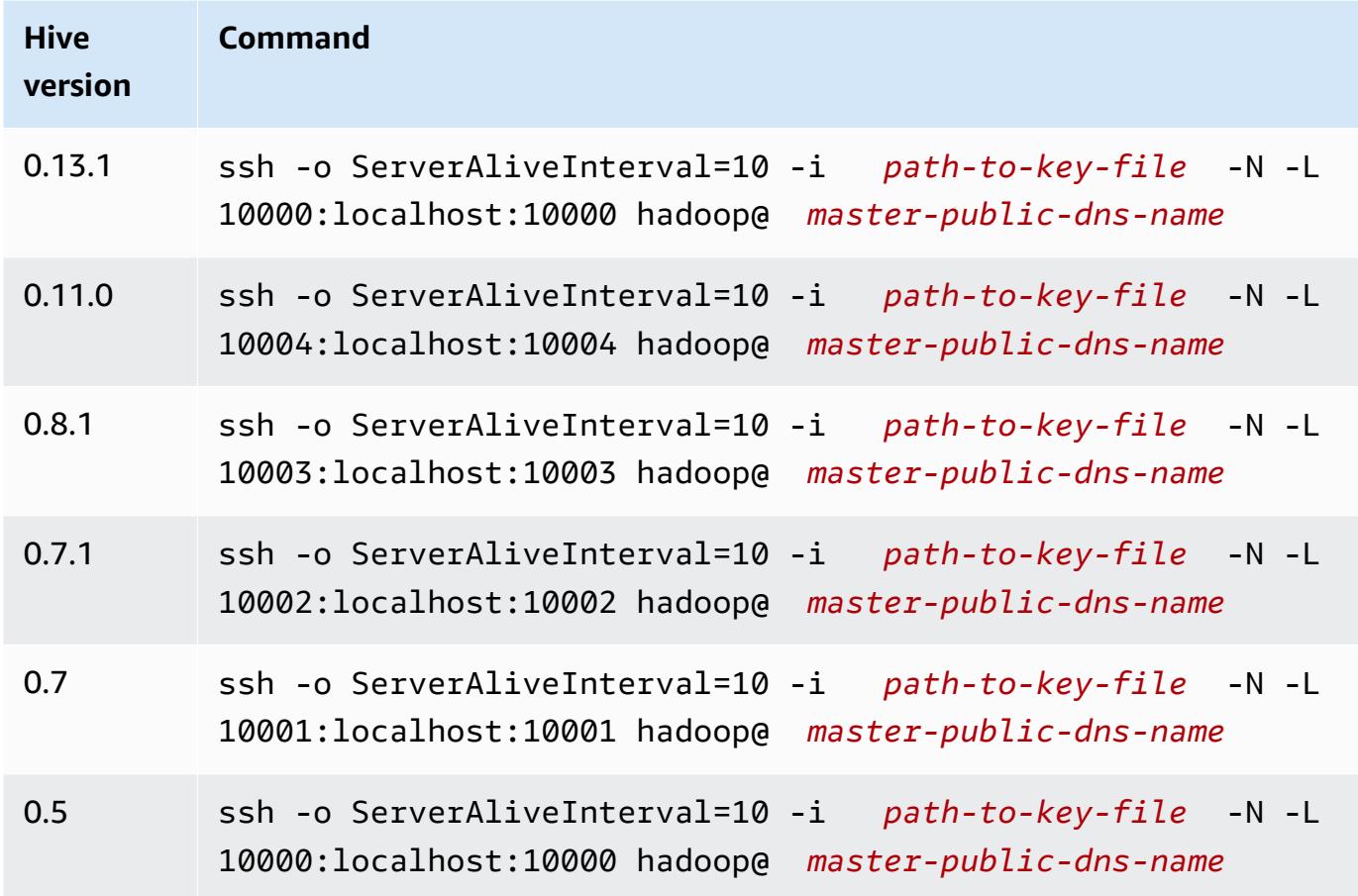

### **Windows PuTTY tunnel settings**

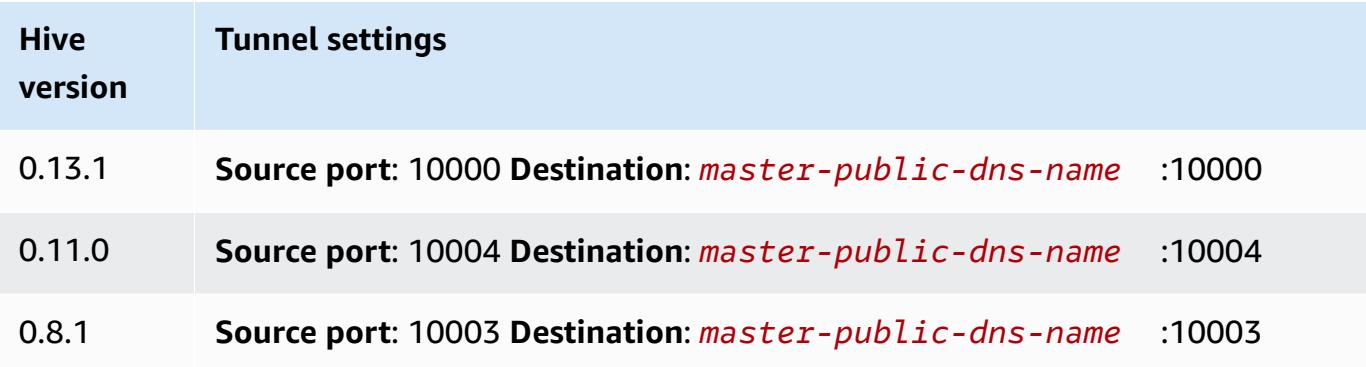

### 4. Add the JDBC driver to SQL Workbench.

- a. In the **Select Connection Profile** dialog box, choose **Manage Drivers**.
- b. Choose the **Create a new entry** (blank page) icon.
- c. In the **Name** field, type **Hive JDBC**.
- d. For **Library**, click the **Select the JAR file(s)** icon.
- e. Select JAR files as shown in the following table.

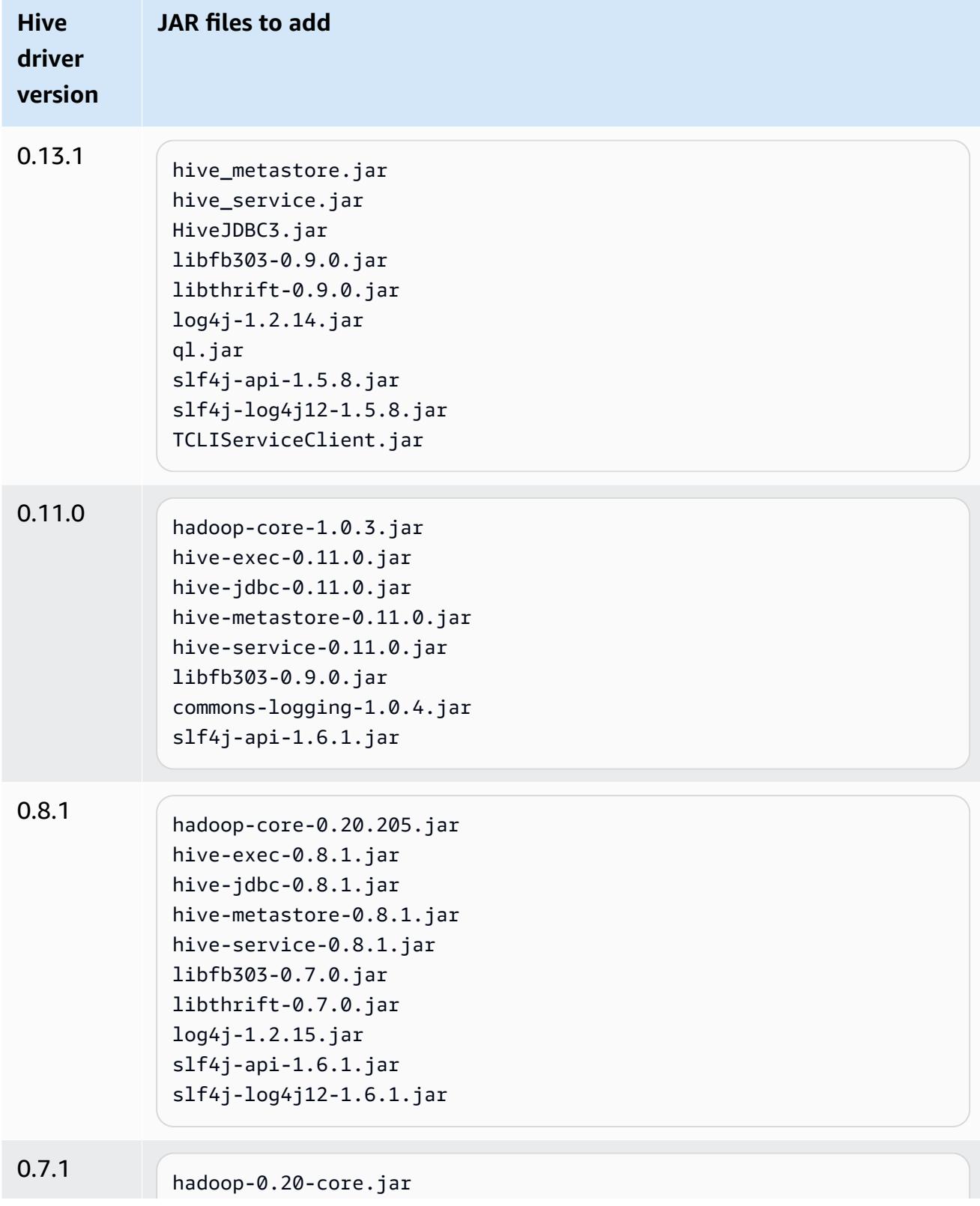

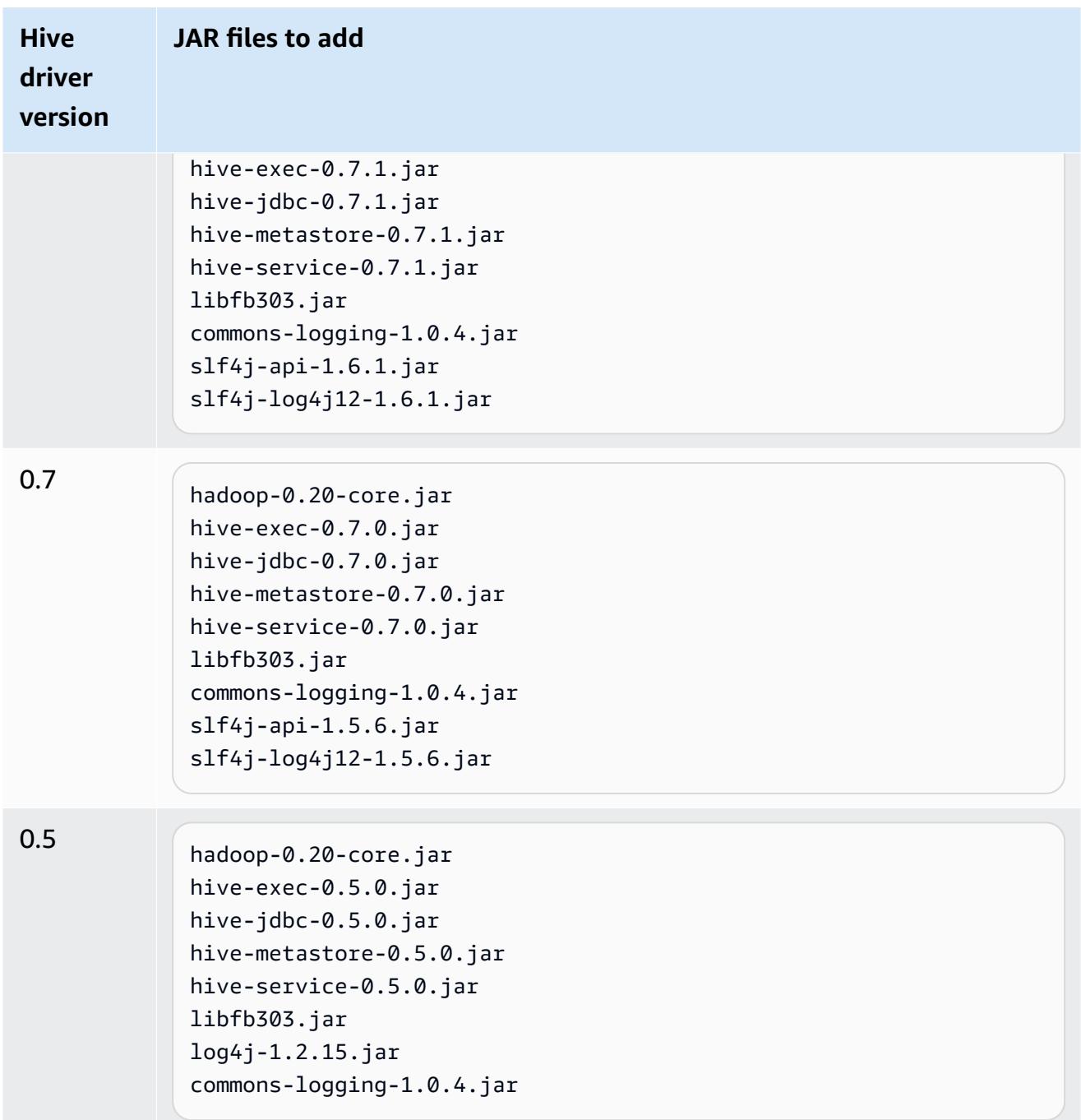

f. In the **Please select one driver** dialog box, select a driver according to the following table and click **OK**.

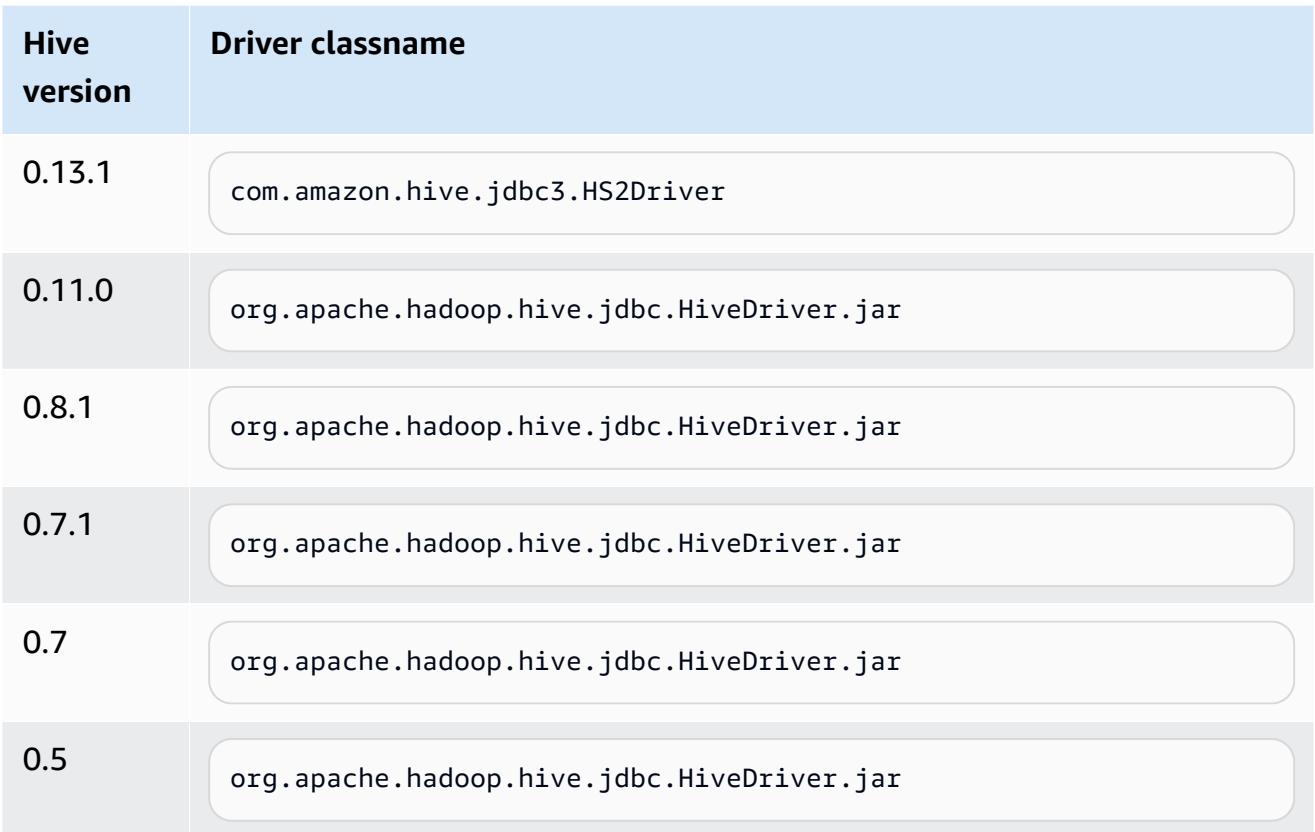

5. When you return to the **Select Connection Profile** dialog box, verify that the **Driver** field is set to **Hive JDBC** and provide the JDBC connection string in the **URL** field according to the following table.

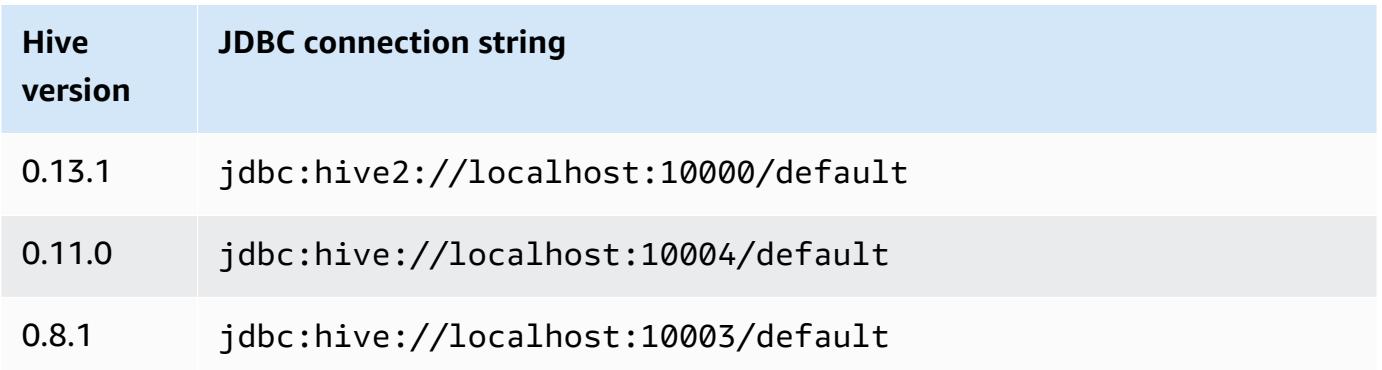

If your cluster uses AMI version 3.3.1 or later, in the **Select Connection Profile** dialog box, type **hadoop** in the **Username** field.

# **HBase application specifics for earlier AMI versions of Amazon EMR**

# **Supported HBase versions**

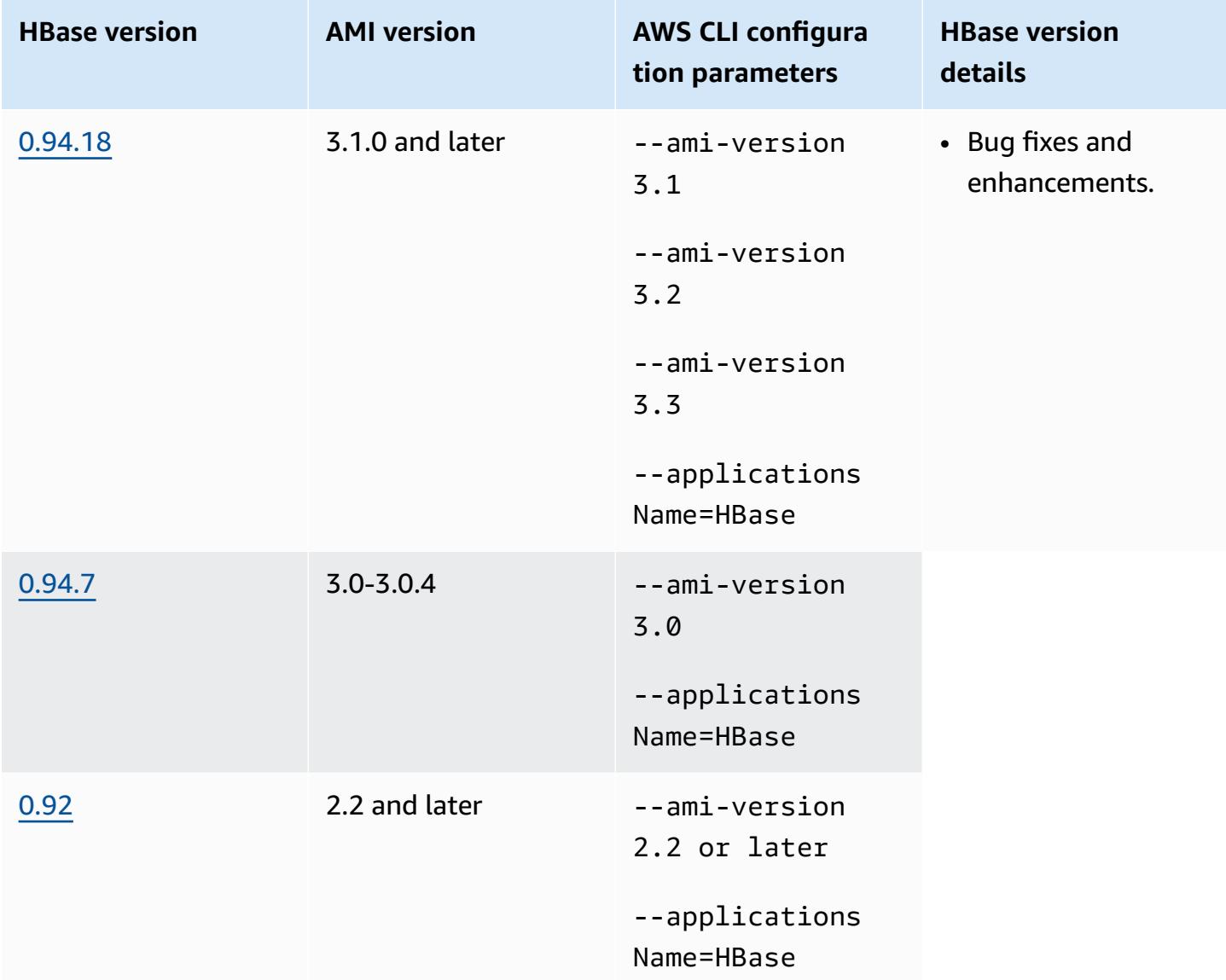

# **HBase cluster prerequisites**

A cluster created using Amazon EMR AMI versions 2.x and 3.x should meet the following requirements for HBase.

• The AWS CLI (optional)—To interact with HBase using the command line, download and install the latest version of the AWS CLI. For more information, see Installing the AWS [Command](https://docs.aws.amazon.com/cli/latest/userguide/installing.html) Line [Interface](https://docs.aws.amazon.com/cli/latest/userguide/installing.html) in the *AWS Command Line Interface User Guide*.

- At least two instances (optional)—The cluster's master node runs the HBase master server and Zookeeper, and task nodes run the HBase region servers. For best performance, HBase clusters should run on at least two EC2 instances, but you can run HBase on a single node for evaluation purposes.
- Long-running cluster—HBase only runs on long-running clusters. By default, the CLI and Amazon EMR console create long-running clusters.
- An Amazon EC2 key pair set (recommended)—To use the Secure Shell (SSH) network protocol to connect with the master node and run HBase shell commands, you must use an Amazon EC2 key pair when you create the cluster.
- The correct AMI and Hadoop versions—HBase clusters are currently supported only on Hadoop 20.205 or later.
- Ganglia (optional)—To monitor HBase performance metrics, install Ganglia when you create the cluster.
- An Amazon S3 bucket for logs (optional)—The logs for HBase are available on the master node. If you'd like these logs copied to Amazon S3, specify an S3 bucket to receive log files when you create the cluster.

# **Creating a cluster with HBase**

The following table lists options that are available when using the console to create a cluster with HBase using an Amazon EMR AMI release version.

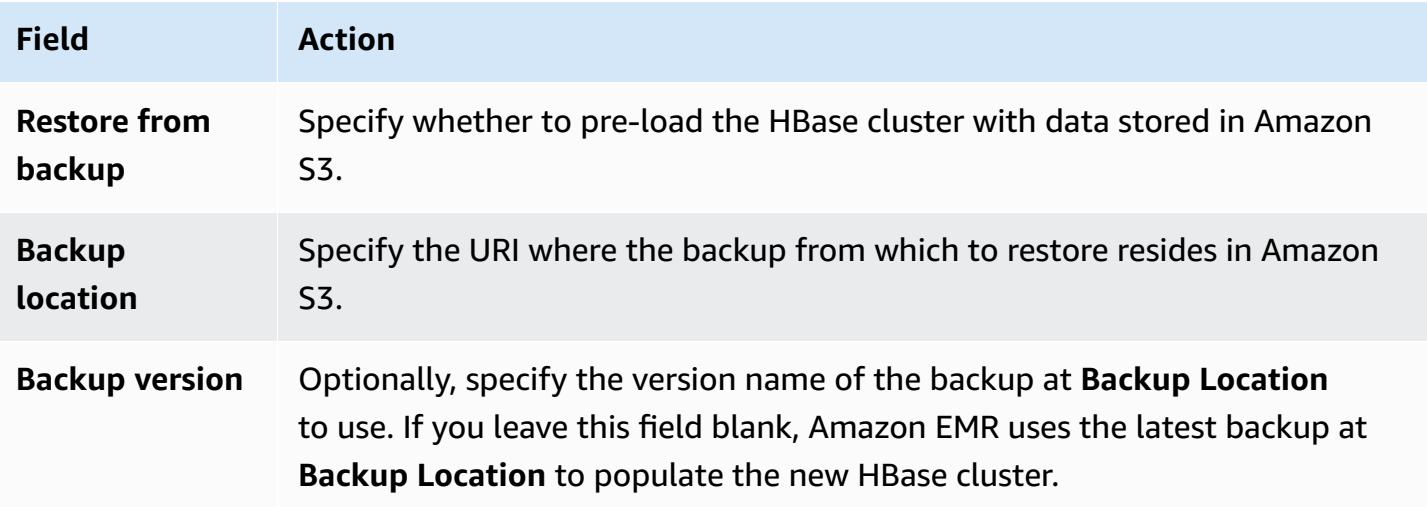

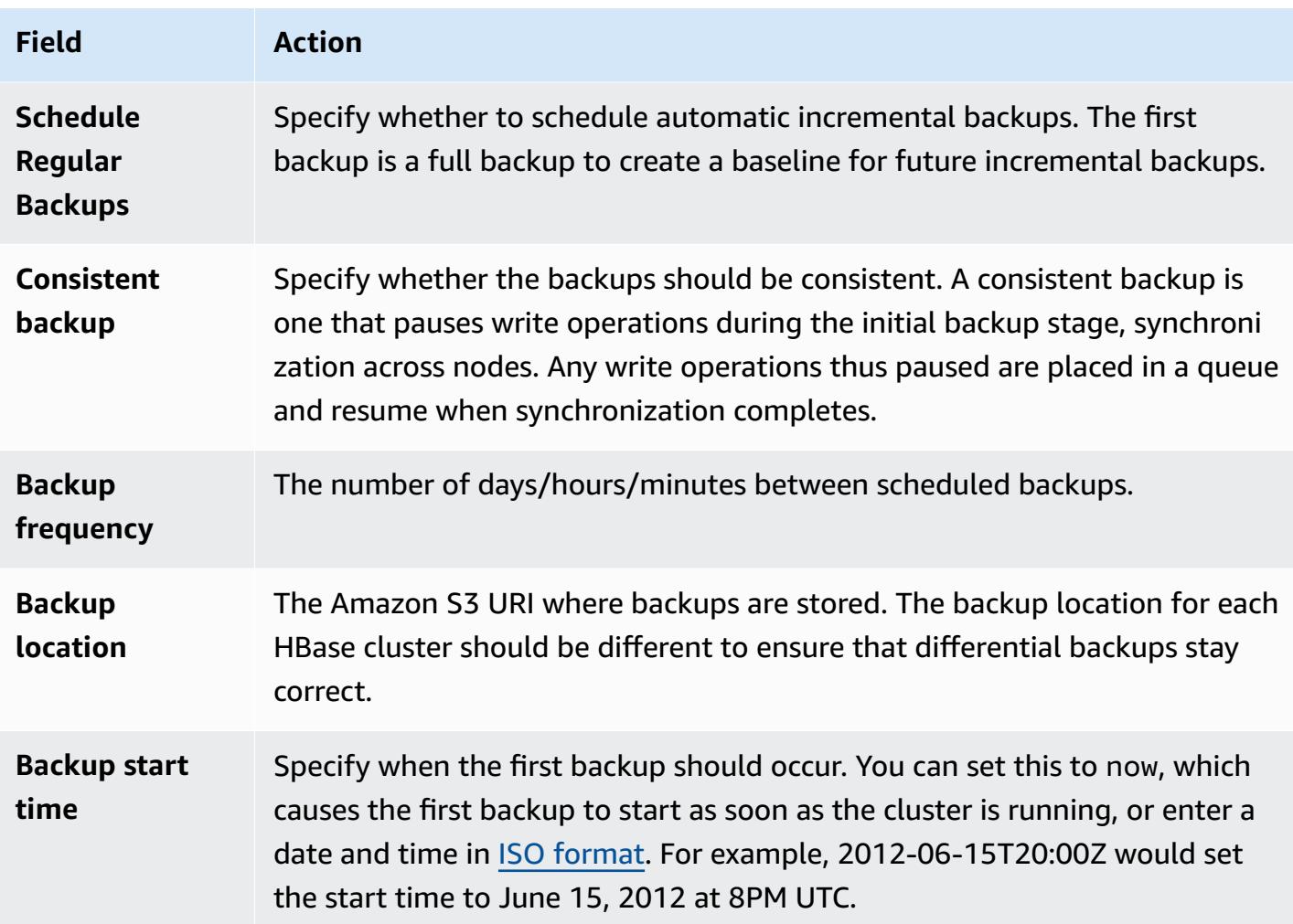

The following example AWS CLI command launches a cluster with HBase and other applications:

### *A* Note

Linux line continuation characters (\) are included for readability. They can be removed or used in Linux commands. For Windows, remove them or replace with a caret (^).

```
aws emr create-cluster --name "Test cluster" --ami-version 3.3 \ 
                --applications Name=Hue Name=Hive Name=Pig Name=HBase \ 
                --use-default-roles --ec2-attributes KeyName=myKey \ 
                --instance-type c1.xlarge --instance-count 3 --termination-protected
```
After the connection between the Hive and HBase clusters has been made (as shown in the previous procedure), you can access the data stored on the HBase cluster by creating an external table in Hive.

The following example, when run from the Hive prompt, creates an external table that references data stored in an HBase table called inputTable. You can then reference inputTable in Hive statements to query and modify data stored in the HBase cluster.

#### *(i)* Note

The following example uses **protobuf-java-2.4.0a.jar** in AMI 2.3.3, but you should modify the example to match your version. To check which version of the Protocol Buffers JAR you have, run the command at the Hive command prompt: ! ls /home/hadoop/lib;

```
add jar lib/emr-metrics-1.0.jar ; 
                add jar lib/protobuf-java-2.4.0a.jar ; 
                set hbase.zookeeper.quorum=ec2-107-21-163-157.compute-1.amazonaws.com ; 
                create external table inputTable (key string, value string) 
                     stored by 'org.apache.hadoop.hive.hbase.HBaseStorageHandler' 
                      with serdeproperties ("hbase.columns.mapping" = ":key,f1:col1")
                       tblproperties ("hbase.table.name" = "t1"); 
                select count(*) from inputTable ;
```
# **Customizing HBase configuration**

Although the default settings should work for most applications, you have the flexibility to modify your HBase configuration settings. To do this, run one of two bootstrap action scripts:

- **configure-hbase-daemons**—Configures properties of the master, regionserver, and zookeeper daemons. These properties include heap size and options to pass to the Java Virtual Machine (JVM) when the HBase daemon starts. You set these properties as arguments in the bootstrap action. This bootstrap action modifies the /home/hadoop/conf/hbase-user-env.sh configuration file on the HBase cluster.
- **configure-hbase**—Configures HBase site-specific settings such as the port the HBase master should bind to and the maximum number of times the client CLI client should retry an action.

You can set these one-by-one, as arguments in the bootstrap action, or you can specify the location of an XML configuration file in Amazon S3. This bootstrap action modifies the /home/ hadoop/conf/hbase-site.xml configuration file on the HBase cluster.

#### **A** Note

These scripts, like other bootstrap actions, can only be run when the cluster is created; you cannot use them to change the configuration of an HBase cluster that is currently running.

When you run the **configure-hbase** or **configure-hbase-daemons** bootstrap actions, the values you specify override the default values. Any values that you don't explicitly set receive the default values.

Configuring HBase with these bootstrap actions is analogous to using bootstrap actions in Amazon EMR to configure Hadoop settings and Hadoop daemon properties. The difference is that HBase does not have per-process memory options. Instead, memory options are set using the --*daemon*opts argument, where *daemon* is replaced by the name of the daemon to configure.

#### **Configure HBase daemons**

Amazon EMR provides a bootstrap action, s3://*region*.elasticmapreduce/bootstrapactions/configure-hbase-daemons, that you can use to change the configuration of HBase daemons, where *region* is the region into which you're launching your HBase cluster.

To configure HBase daemons using the AWS CLI, add the configure-hbase-daemons bootstrap action when you launch the cluster to configure one or more HBase daemons. You can set the following properties.

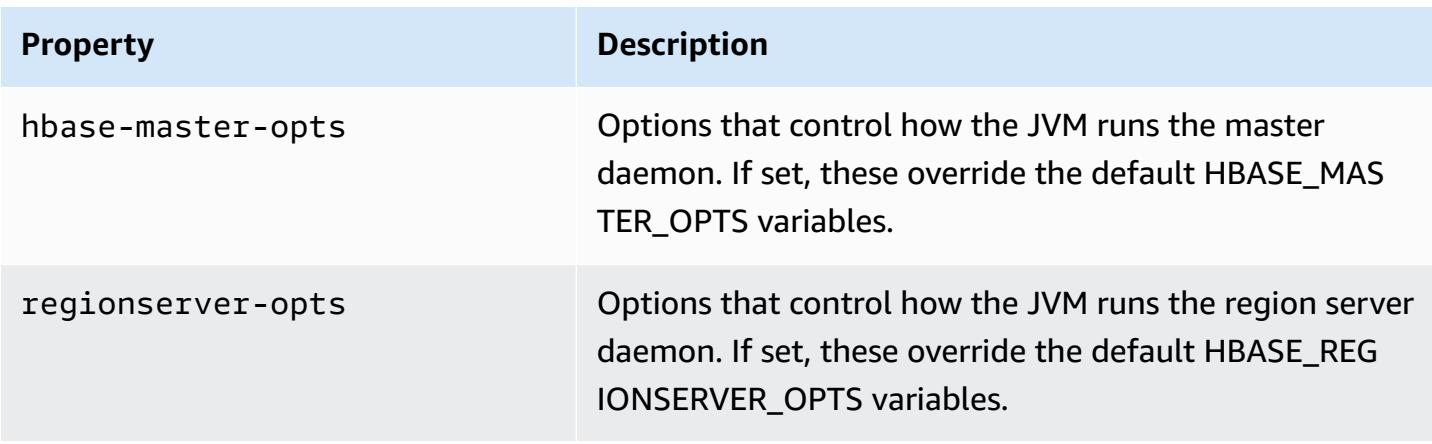

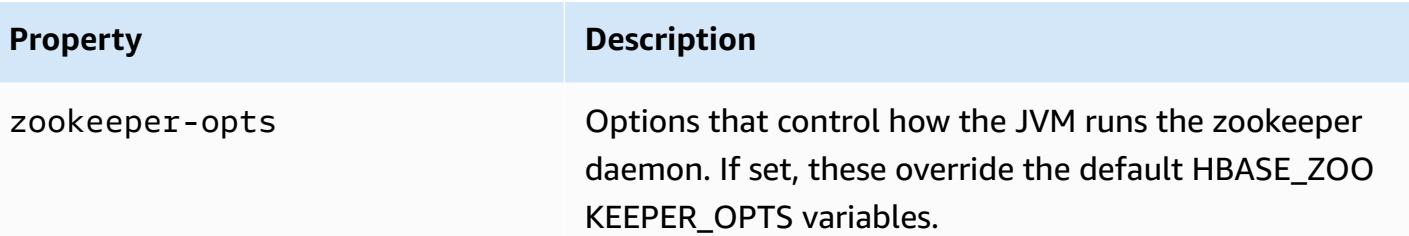

For more information about these options, see [hbase-env.sh](https://hbase.apache.org/book.html#hbase.env.sh) in the HBase documentation.

A bootstrap action to configure values for zookeeper-opts and hbase-master-opts is shown in the following example.

#### **Note**

Linux line continuation characters (\) are included for readability. They can be removed or used in Linux commands. For Windows, remove them or replace with a caret (^).

```
aws emr create-cluster --name "Test cluster" --ami-version 3.3 \
--applications Name=Hue Name=Hive Name=Pig Name=HBase \
--use-default-roles --ec2-attributes KeyName=myKey \
--instance-type c1.xlarge --instance-count 3 --termination-protected \
--bootstrap-actions Path=s3://elasticmapreduce/bootstrap-actions/configure-hbase-
daemons,\
Args=["--hbase-zookeeper-opts=-Xmx1024m -XX:GCTimeRatio=19","--hbase-master-opts=-
Xmx2048m","--hbase-regionserver-opts=-Xmx4096m"]
```
#### **Configure HBase site settings**

Amazon EMR provides a bootstrap action, s3://elasticmapreduce/bootstrap-actions/ configure-hbase, that you can use to change the configuration of HBase. You can set configuration values one-by-one, as arguments in the bootstrap action, or you can specify the location of an XML configuration file in Amazon S3. Setting configuration values one-by-one is useful if you only need to set a few configuration settings. Setting them using an XML file is useful if you have many changes to make, or if you want to save your configuration settings for reuse.

#### **A** Note

You can prefix the Amazon S3 bucket name with a region prefix, such as s3://*region*.elasticmapreduce/bootstrap-actions/configure-hbase, where *region* is the region into which you're launching your HBase cluster.

This bootstrap action modifies the /home/hadoop/conf/hbase-site.xml configuration file on the HBase cluster. The bootstrap action can only be run when the HBase cluster is launched.

For more information about the HBase site settings that you can configure, see [Default](http://hbase.apache.org/book.html#config.files) [configuration](http://hbase.apache.org/book.html#config.files) in the HBase documentation.

Set the configure-hbase bootstrap action when you launch the HBase cluster and specify the values in hbase-site.xml to change.

#### **To specify individual HBase site settings using the AWS CLI**

• To change the hbase.hregion.max.filesize setting, type the following command and replace *myKey* with the name of your Amazon EC2 key pair.

#### *(i)* Note

Linux line continuation characters (\) are included for readability. They can be removed or used in Linux commands. For Windows, remove them or replace with a caret (^).

```
aws emr create-cluster --name "Test cluster" --ami-version 3.3 \
--applications Name=Hue Name=Hive Name=Pig Name=HBase \
--use-default-roles --ec2-attributes KeyName=myKey \
--instance-type c1.xlarge --instance-count 3 --termination-protected \
--bootstrap-actions Path=s3://elasticmapreduce/bootstrap-actions/configure-
hbase,Args=["-s","hbase.hregion.max.filesize=52428800"]
```
# **To specify HBase site settings with an XML file using the AWS CLI**

1. Create a custom version of hbase-site.xml. Your custom file must be valid XML. To reduce the chance of introducing errors, start with the default copy of hbase-site.xml, located on the Amazon EMR HBase master node at /home/hadoop/conf/hbase-site.xml, and edit a copy of that file instead of creating a file from scratch. You can give your new file a new name, or leave it as hbase-site.xml.

- 2. Upload your custom hbase-site.xml file to an Amazon S3 bucket. It should have permissions set so the AWS account that launches the cluster can access the file. If the AWS account launching the cluster also owns the Amazon S3 bucket, it has access.
- 3. Set the **configure-hbase** bootstrap action when you launch the HBase cluster, and include the location of your custom hbase-site.xml file. The following example sets the HBase site configuration values to those specified in the file s3://mybucket/my-hbase-site.xml. Type the following command, replace *myKey* with the name of your EC2 key pair, and replace *mybucket* with the name of your Amazon S3 bucket.

#### **A** Note

Linux line continuation characters (\) are included for readability. They can be removed or used in Linux commands. For Windows, remove them or replace with a caret (^).

```
aws emr create-cluster --name "Test cluster" --ami-version 3.3 \ 
         --applications Name=Hue Name=Hive Name=Pig Name=HBase \ 
         --use-default-roles --ec2-attributes KeyName=myKey \ 
         --instance-type c1.xlarge --instance-count 3 --termination-protected \ 
         --bootstrap-actions Path=s3://elasticmapreduce/bootstrap-actions/configure-
hbase,Args=["--site-config-file","s3://mybucket/config.xml"]
```
If you specify more than one option to customize HBase operation, you must prepend each key-value pair with a -s option switch, as shown in the following example:

```
 --bootstrap-actions s3://elasticmapreduce/bootstrap-actions/configure-
hbase,Args=["-s","zookeeper.session.timeout=60000"]
```
With the proxy set and the SSH connection open, you can view the HBase UI by opening a browser window with http://*master-public-dns-name*:60010/master-status, where *master-publicdns-name* is the public DNS address of the master node in the HBase cluster.

You can view the current HBase logs by using SSH to connect to the master node, and navigating to the mnt/var/log/hbase directory. These logs are not available after the cluster is terminated unless you enable logging to Amazon S3 when the cluster is launched.

## **Back up and restore HBase**

Amazon EMR provides the ability to back up your HBase data to Amazon S3, either manually or on an automated schedule. You can perform both full and incremental backups. After you have a backed-up version of HBase data, you can restore that version to an HBase cluster. You can restore to an HBase cluster that is currently running, or launch a new cluster pre-populated with backedup data.

During the backup process, HBase continues to execute write commands. Although this ensures that your cluster remains available throughout the backup, there is the risk of inconsistency between the data being backed up and any write operations being executed in parallel. To understand the inconsistencies that might arise, you have to consider that HBase distributes write operations across the nodes in its cluster. If a write operation happens after a particular node is polled, that data is not included in the backup archive. You may even find that earlier writes to the HBase cluster (sent to a node that has already been polled) might not be in the backup archive, whereas later writes (sent to a node before it was polled) are included.

If a consistent backup is required, you must pause writes to HBase during the initial portion of the backup process, synchronization across nodes. You can do this by specifying the --consistent parameter when requesting a backup. With this parameter, writes during this period are queued and executed as soon as the synchronization completes. You can also schedule recurring backups, which resolves any inconsistencies over time, as data that is missed on one backup pass is backed up on the following pass.

When you back up HBase data, you should specify a different backup directory for each cluster. An easy way to do this is to use the cluster identifier as part of the path specified for the backup directory. For example, s3://mybucket/backups/j-3AEXXXXXX16F2. This ensures that any future incremental backups reference the correct HBase cluster.

When you are ready to delete old backup files that are no longer needed, we recommend that you first do a full backup of your HBase data. This ensures that all data is preserved and provides a baseline for future incremental backups. After the full backup is done, you can navigate to the backup location and manually delete the old backup files.

The HBase backup process uses S3DistCp for the copy operation, which has certain limitations regarding temporary file storage space.

### **Back up and restore HBase using the console**

The console provides the ability to launch a new cluster and populate it with data from a previous HBase backup. It also gives you the ability to schedule periodic incremental backups of HBase data. Additional backup and restore functionality, such as the ability to restore data to an already running cluster, do manual backups, and schedule automated full backups, is available using the CLI.

### **To populate a new cluster with archived HBase data using the console**

- 1. Navigate to the new Amazon EMR console and select **Switch to the old console** from the side navigation. For more information on what to expect when you switch to the old console, see Using the old [console.](https://docs.aws.amazon.com/emr/latest/ManagementGuide/whats-new-in-console.html#console-opt-in)
- 2. Choose **Create cluster**.
- 3. In the **Software Configuration** section, for **Additional Applications**, choose **HBase** and **Configure and add**.
- 4. On the **Add Application** dialog box, check **Restore From Backup**.
- 5. For **Backup Location**, specify the location of the backup yto load into the new HBase cluster. This should be an Amazon S3 URL of the form s3://myawsbucket/backups/.
- 6. For **Backup Version**, you have the option to specify the name of a backup version to load by setting a value. If you do not set a value for **Backup Version**, Amazon EMR loads the latest backup in the specified location.
- 7. Choose **Add** and proceed to create the cluster with other options as desired.

### **To schedule automated backups of HBase data using the console**

- 1. In the **Software Configuration** section, for **Additional Applications**, choose **HBase** and **Configure and add**.
- 2. Choose **Schedule Regular Backups**.
- 3. Specify whether the backups should be consistent. A consistent backup is one that pauses write operations during the initial backup stage, synchronization across nodes. Any write operations thus paused are placed in a queue and resume when the synchronization completes.
- 4. Set how often backups should occur by entering a number for **Backup Frequency** and choosing **Days**, **Hours**, or **Minutes**. The first automated backup that runs is a full backup; after that, Amazon EMR saves incremental backups based on the schedule that you specify.
- 5. Specify the location in Amazon S3 where the backups should be stored. Each HBase cluster should be backed up to a separate location in Amazon S3 to ensure that incremental backups are calculated correctly.
- 6. Specify when the first backup should occur by setting a value for **Backup Start Time**. You can set this to now, which causes the first backup to start as soon as the cluster is running, or enter a date and time in ISO [format.](http://www.w3.org/TR/NOTE-datetime) For example, 2013-09-26T20:00Z, sets the start time to September 26, 2013 at 8PM UTC.
- 7. Choose **Add**.
- 8. Proceed with creating the cluster with other options as desired.

# **Monitor HBase with CloudWatch**

Amazon EMR reports three metrics to CloudWatch that you can use to monitor your HBase backups. These metrics are pushed to CloudWatch at five-minute intervals, and are provided without charge.

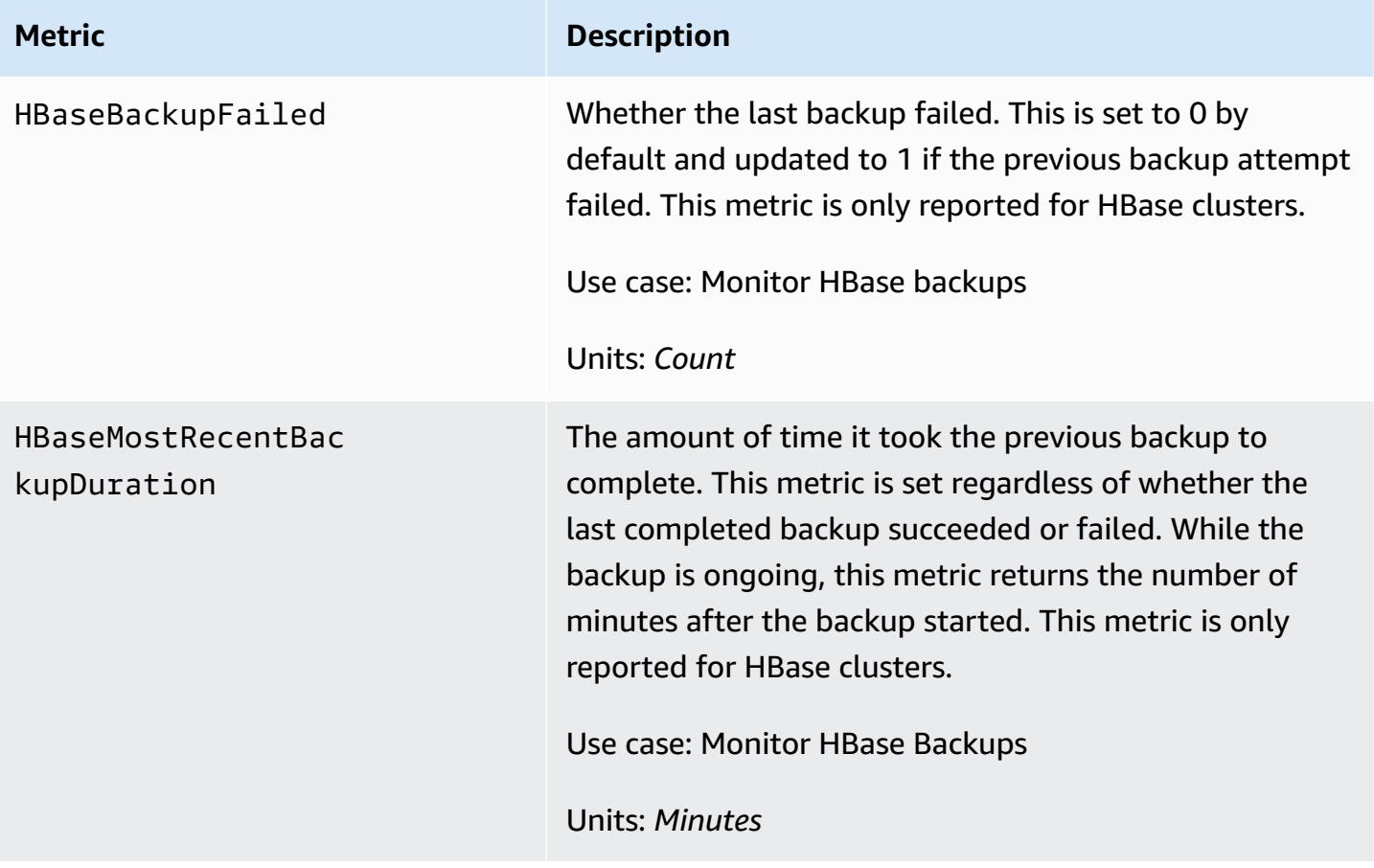

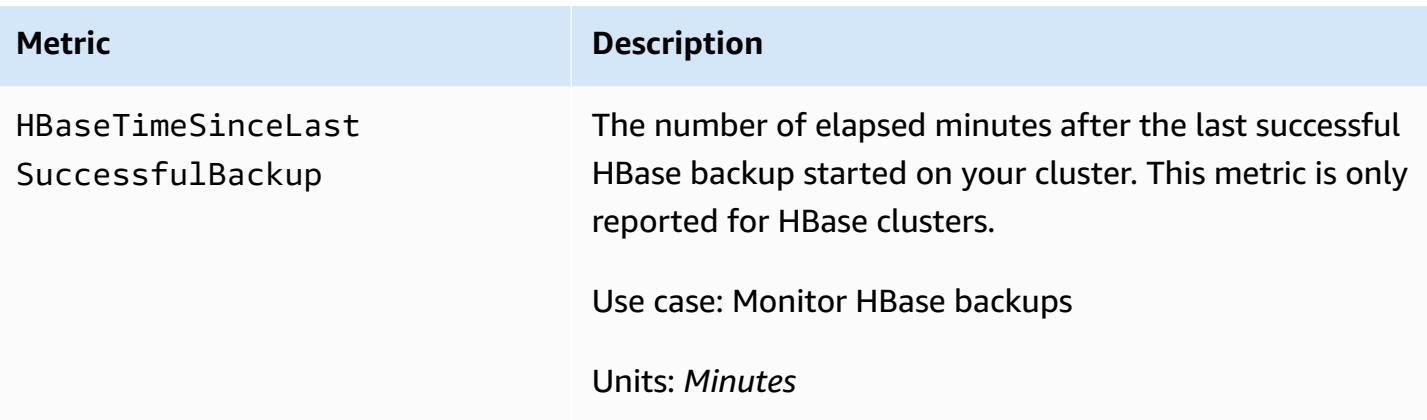

### **Configure Ganglia for HBase**

You configure Ganglia for HBase using the **configure-hbase-for-ganglia** bootstrap action. This bootstrap action configures HBase to publish metrics to Ganglia.

You must configure HBase and Ganglia when you launch the cluster; Ganglia reporting cannot be added to a running cluster.

Ganglia also stores log files on the server at /mnt/var/log/ganglia/rrds. If you configured your cluster to persist log files to an Amazon S3 bucket, the Ganglia log files are persisted there as well.

To launch a cluster with Ganglia for HBase, use the **configure-hbase-for-ganglia** bootstrap action as shown in the following example.

#### **A** Note

Linux line continuation characters (\) are included for readability. They can be removed or used in Linux commands. For Windows, remove them or replace with a caret (^).

```
aws emr create-cluster --name "Test cluster" --ami-version 3.3 \
--applications Name=Hue Name=Hive Name=Pig Name=HBase Name=Ganglia \
--use-default-roles --ec2-attributes KeyName=myKey \
--instance-type c1.xlarge --instance-count 3 --termination-protected \
--bootstrap-actions Path=s3://elasticmapreduce/bootstrap-actions/configure-hbase-for-
ganglia
```
After the cluster is launched with Ganglia configured, you can access the Ganglia graphs and reports using the graphical interface running on the master node.

# **Pig application specifics for earlier AMI versions of Amazon EMR**

# **Supported Pig versions**

The Pig version you can add to your cluster depends on the version of the Amazon EMR AMI and the version of Hadoop you are using. The table below shows which AMI versions and versions of Hadoop are compatible with the different versions of Pig. We recommend using the latest available version of Pig to take advantage of performance enhancements and new functionality.

When you use the API to install Pig, the default version is used unless you specify --pigversions as an argument to the step that loads Pig onto the cluster during the call to [RunJobFlow](https://docs.aws.amazon.com/ElasticMapReduce/latest/API/API_RunJobFlow.html).

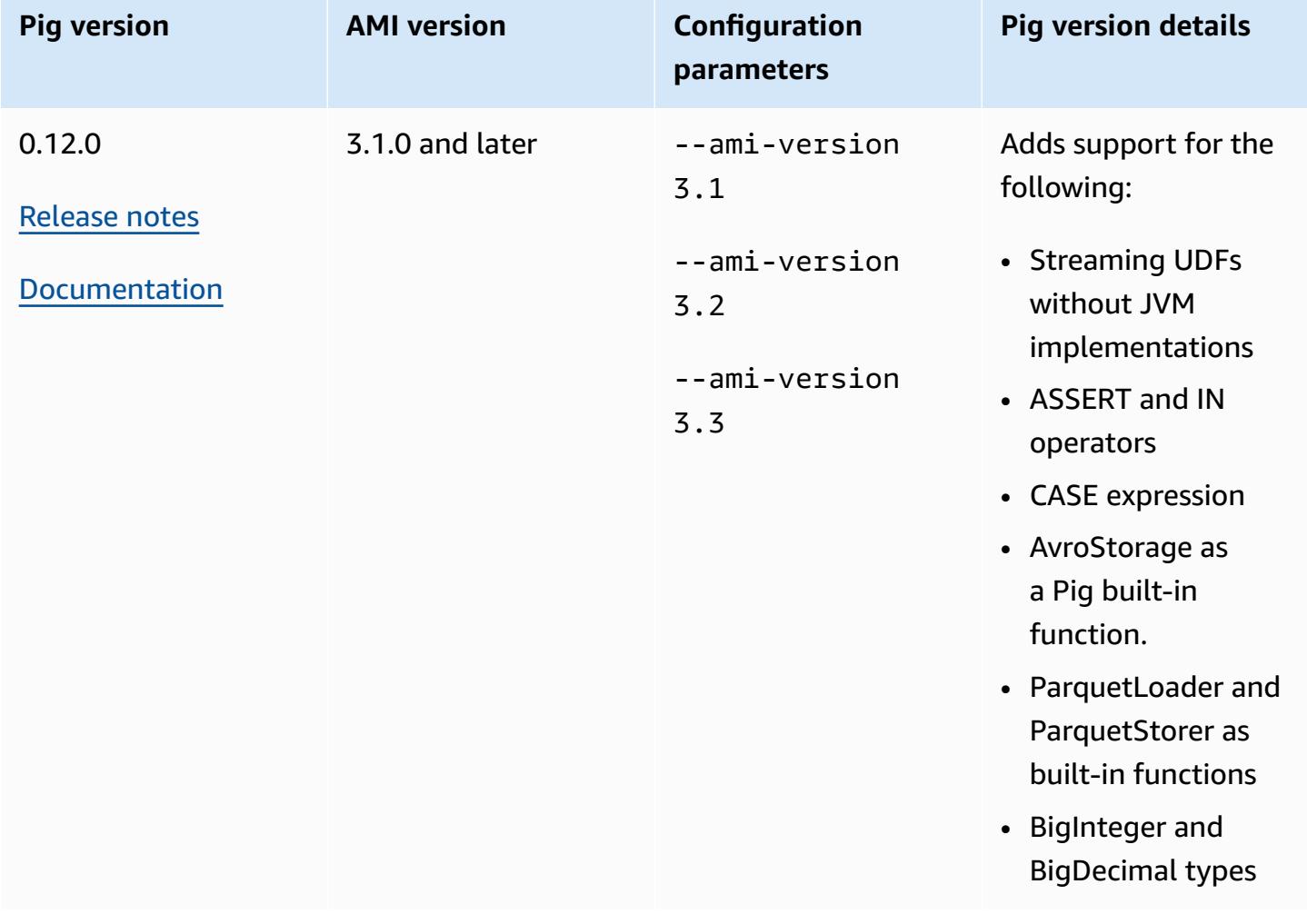

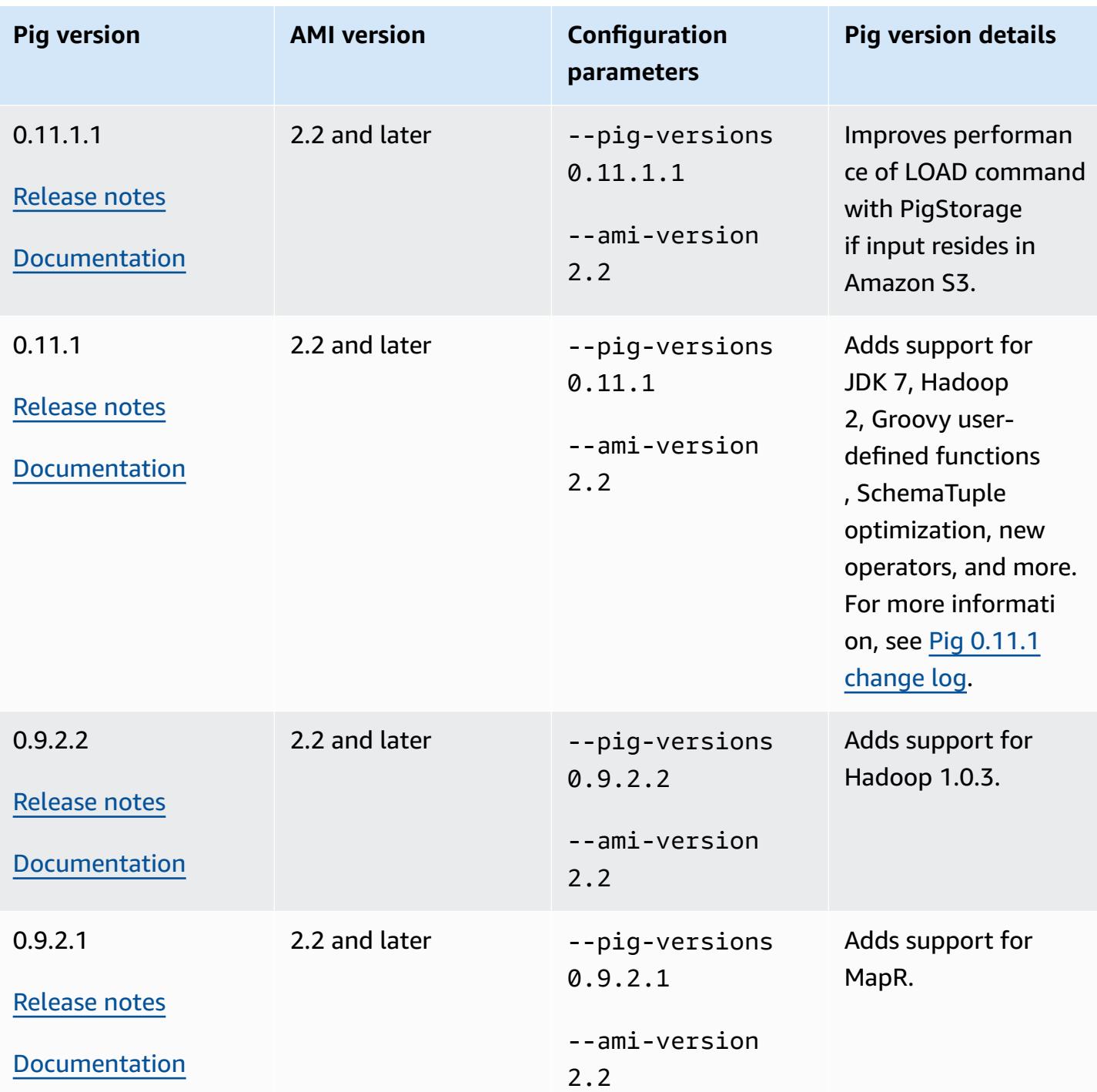

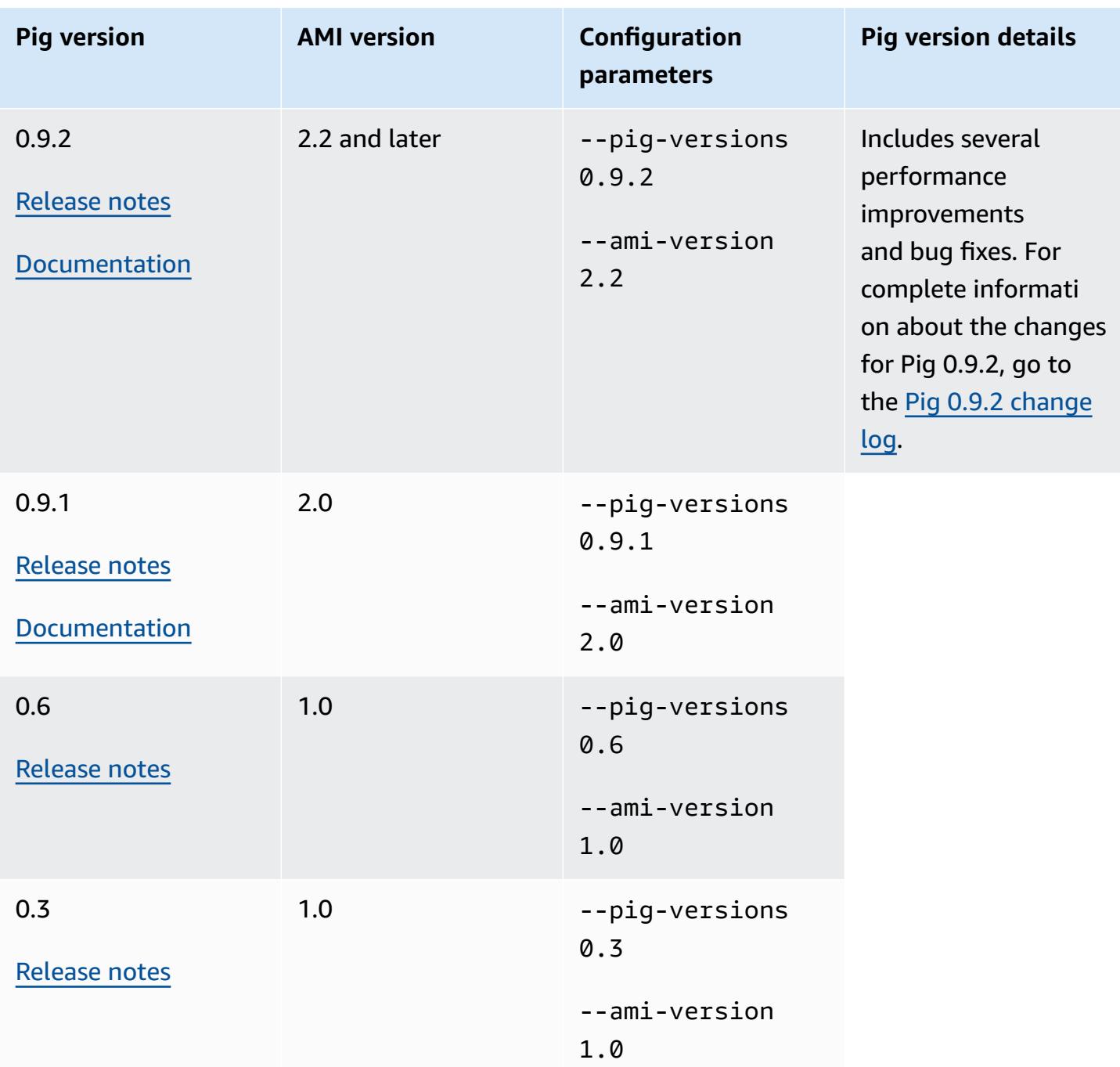

# **Pig version details**

Amazon EMR supports certain Pig releases that might have additional Amazon EMR patches applied. You can configure which version of Pig to run on Amazon EMR clusters. For more information about how to do this, see [Apache Pig.](#page-4869-0) The following sections describe different Pig versions and the patches applied to the versions loaded on Amazon EMR.

#### **Pig patches**

This section describes the custom patches applied to Pig versions available with Amazon EMR.

### **Pig 0.11.1.1 patches**

The Amazon EMR version of Pig 0.11.1.1 is a maintenance release that improves performance of LOAD command with PigStorage if the input resides in Amazon S3.

### **Pig 0.11.1 patches**

The Amazon EMR version of Pig 0.11.1 contains all the updates provided by the Apache Software Foundation and the cumulative Amazon EMR patches from Pig version 0.9.2.2. However, there are no new Amazon EMR-specific patches in Pig 0.11.1.

#### **Pig 0.9.2 patches**

Apache Pig 0.9.2 is a maintenance release of Pig. The Amazon EMR team has applied the following patches to the Amazon EMR version of Pig 0.9.2.

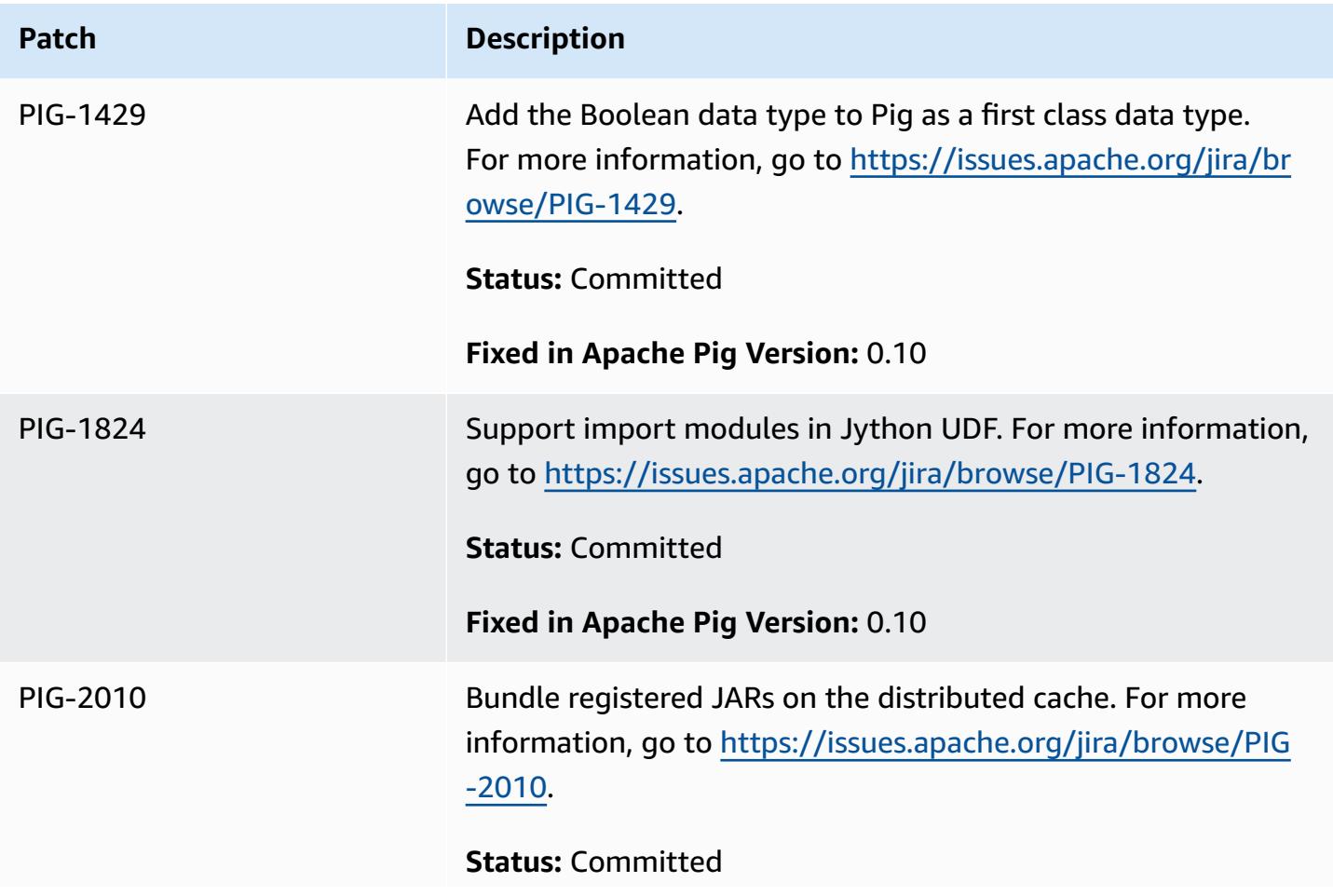

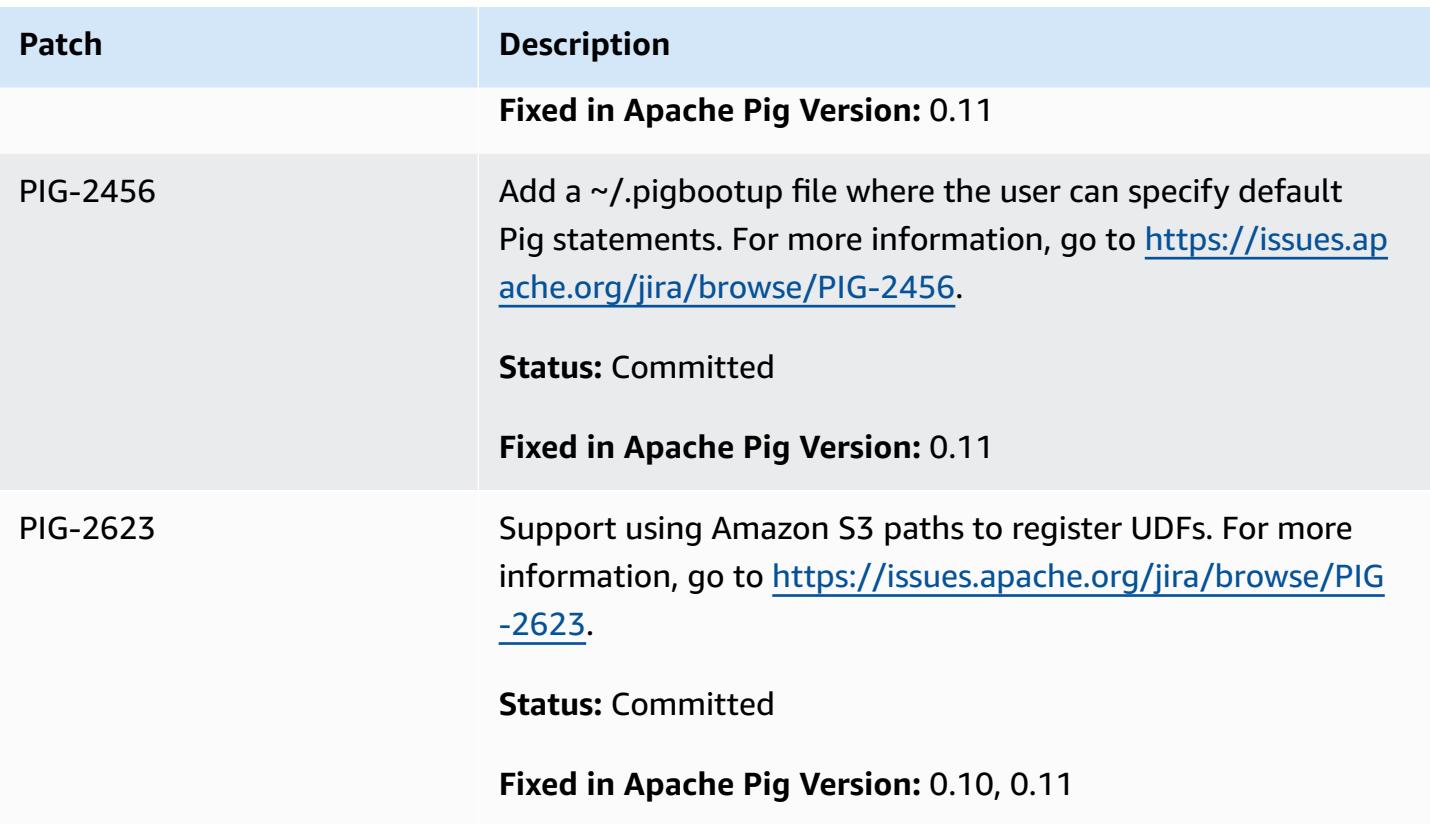

# **Pig 0.9.1 patches**

The Amazon EMR team has applied the following patches to the Amazon EMR version of Pig 0.9.1.

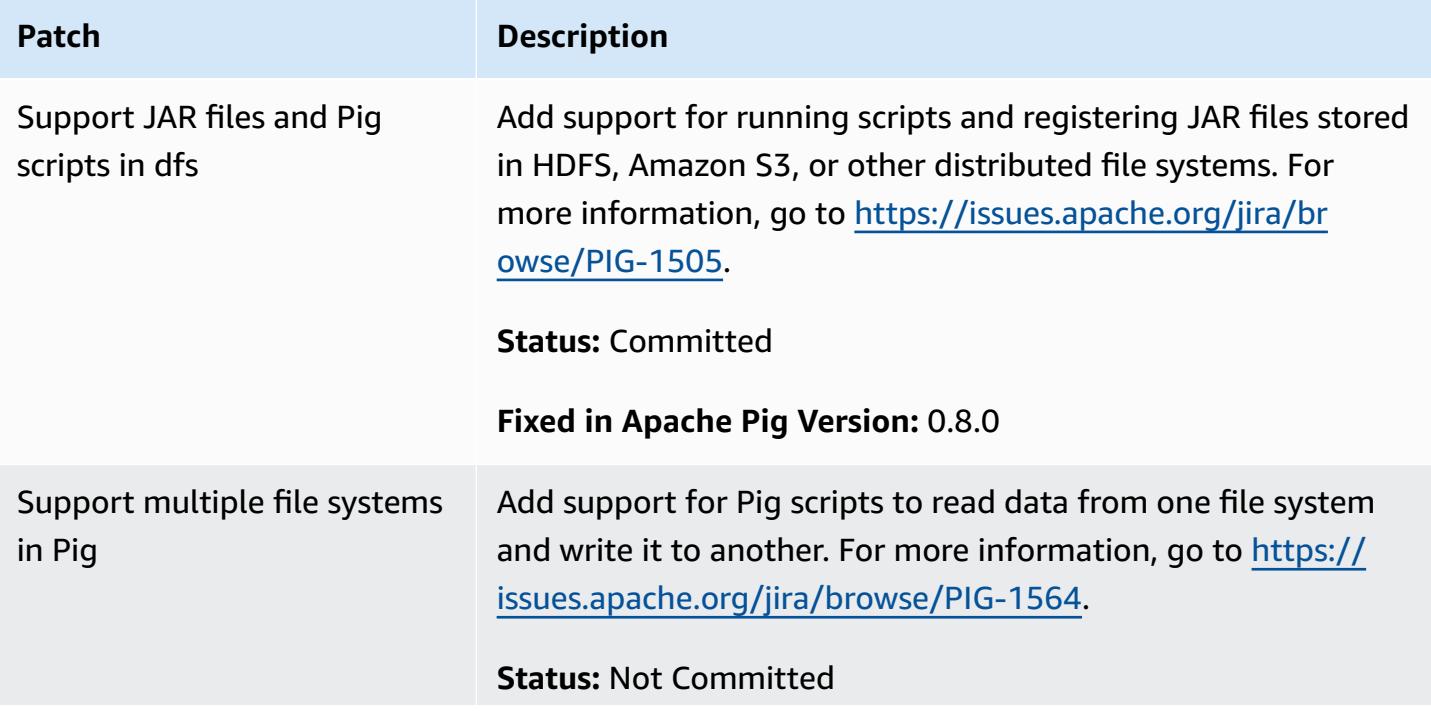

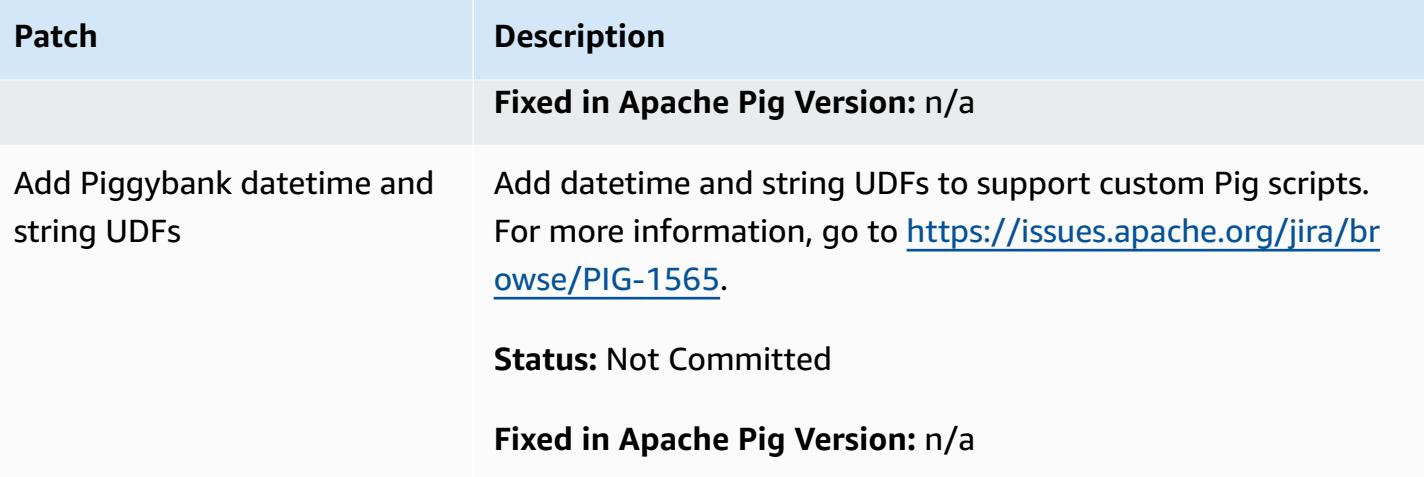

### **Interactive and batch Pig clusters**

Amazon EMR enables you to run Pig scripts in two modes:

- Interactive
- Batch

When you launch a long-running cluster using the console or the AWS CLI, you can connect using **ssh** into the master node as the Hadoop user and use the Grunt shell to develop and run your Pig scripts interactively. Using Pig interactively enables you to revise the Pig script more easily than batch mode. After you successfully revise the Pig script in interactive mode, you can upload the script to Amazon S3 and use batch mode to run the script in production. You can also submit Pig commands interactively on a running cluster to analyze and transform data as needed.

In batch mode, you upload your Pig script to Amazon S3, and then submit the work to the cluster as a step. Pig steps can be submitted to a long-running cluster or a transient cluster.

# **Spark application specifics with earlier AMI versions of Amazon EMR**

# **Use Spark interactively or in batch mode**

Amazon EMR enables you to run Spark applications in two modes:

- Interactive
- Batch

When you launch a long-running cluster using the console or the AWS CLI, you can connect using SSH into the master node as the Hadoop user and use the Spark shell to develop and run your Spark applications interactively. Using Spark interactively enables you to prototype or test Spark applications more easily than in a batch environment. After you successfully revise the Spark application in interactive mode, you can put that application JAR or Python program in the file system local to the master node of the cluster on Amazon S3. You can then submit the application as a batch workflow.

In batch mode, upload your Spark script to Amazon S3 or the local master node file system, and then submit the work to the cluster as a step. Spark steps can be submitted to a long-running cluster or a transient cluster.

# **Creating a cluster with Spark installed**

### **To launch a cluster with Spark installed using the console**

- 1. Navigate to the new Amazon EMR console and select **Switch to the old console** from the side navigation. For more information on what to expect when you switch to the old console, see Using the old [console.](https://docs.aws.amazon.com/emr/latest/ManagementGuide/whats-new-in-console.html#console-opt-in)
- 2. Choose **Create cluster**.
- 3. For **Software Configuration**, choose the AMI release version that you require.
- 4. For **Applications to be installed**, choose **Spark** from the list, then choose **Configure and add**.
- 5. Add arguments to change the Spark configuration as desired. For more information, see [Configure](#page-2728-0) Spark. Choose **Add**.
- 6. Select other options as necessary and then choose **Create cluster**.

The following example shows how to create a cluster with Spark using Java:

```
AmazonElasticMapReduceClient emr = new AmazonElasticMapReduceClient(credentials);
SupportedProductConfig sparkConfig = new SupportedProductConfig() 
    .withName("Spark");
RunJobFlowRequest request = new RunJobFlowRequest() 
    .withName("Spark Cluster") 
    .withAmiVersion("3.11.0") 
    .withNewSupportedProducts(sparkConfig) 
    .withInstances(new JobFlowInstancesConfig() 
     .withEc2KeyName("myKeyName")
```

```
 .withInstanceCount(1) 
     .withKeepJobFlowAliveWhenNoSteps(true) 
     .withMasterInstanceType("m3.xlarge") 
     .withSlaveInstanceType("m3.xlarge") 
    ); 
RunJobFlowResult result = emr.runJobFlow(request);
```
# <span id="page-2728-0"></span>**Configure Spark**

You configure Spark when you create a cluster by running the bootstrap action located at [awslabs/](https://github.com/awslabs/emr-bootstrap-actions/tree/master/spark) [emr-bootstrap-actions/spark](https://github.com/awslabs/emr-bootstrap-actions/tree/master/spark) repository on Github. For arguments that the bootstrap action accepts, see the [README](https://github.com/aws-samples/emr-bootstrap-actions/blob/master/spark/examples/README.md)in that repository. The bootstrap action configures properties in the \$SPARK\_CONF\_DIR/spark-defaults.conf file. For more information about settings, see the Spark Configuration topic in Spark documentation. You can replace "latest" in the following URL with the version number of Spark that you are installing, for example, 2.2.0 [http://](http://spark.apache.org/docs/latest/configuration.html) [spark.apache.org/docs/latest/configuration.html](http://spark.apache.org/docs/latest/configuration.html).

You can also configure Spark dynamically at the time of each application submission. A setting to automatically maximize the resource allocation for an executor is available using the spark configuration file. For more information, see Overriding Spark default [configuration](#page-2729-0) settings.

#### **Changing Spark default settings**

The following example shows how to create a cluster with spark.executor.memory set to 2G using the AWS CLI.

#### **A** Note

Linux line continuation characters (\) are included for readability. They can be removed or used in Linux commands. For Windows, remove them or replace with a caret (^).

```
aws emr create-cluster --name "Spark cluster" --ami-version 3.11.0 \
--applications Name=Spark, Args=[-d,spark.executor.memory=2G] --ec2-attributes 
 KeyName=myKey \
--instance-type m3.xlarge --instance-count 3 --use-default-roles
```
#### **Submit work to Spark**

To submit work to a cluster, use a step to run the spark-submit script on your EMR cluster. Add the step using the addJobFlowSteps method in [AmazonElasticMapReduceClient](https://docs.aws.amazon.com/AWSJavaSDK/latest/javadoc/com/amazonaws/services/elasticmapreduce/AmazonElasticMapReduceClient.html):

```
AWSCredentials credentials = new BasicAWSCredentials(accessKey, secretKey);
AmazonElasticMapReduceClient emr = new AmazonElasticMapReduceClient(credentials);
StepFactory stepFactory = new StepFactory();
AddJobFlowStepsRequest req = new AddJobFlowStepsRequest();
req.withJobFlowId("j-1K48XXXXXXHCB");
List<StepConfig> stepConfigs = new ArrayList<StepConfig>(); 
StepConfig sparkStep = new StepConfig() 
  .withName("Spark Step") 
  .withActionOnFailure("CONTINUE") 
  .withHadoopJarStep(stepFactory.newScriptRunnerStep("/home/hadoop/spark/bin/spark-
submit","--class","org.apache.spark.examples.SparkPi","/home/hadoop/spark/lib/spark-
examples-1.3.1-hadoop2.4.0.jar","10"));
stepConfigs.add(sparkStep);
req.withSteps(stepConfigs);
AddJobFlowStepsResult result = emr.addJobFlowSteps(req);
```
#### <span id="page-2729-0"></span>**Overriding Spark default configuration settings**

You may want to override Spark default configuration values on a per-application basis. You can do this when you submit applications using a step, which essentially passes options to sparksubmit. For example, you may wish to change the memory allocated to an executor process by changing spark.executor.memory. You can supply the --executor-memory switch with an argument like the following:

```
/home/hadoop/spark/bin/spark-submit --executor-memory 1g --class 
  org.apache.spark.examples.SparkPi /home/hadoop/spark/lib/spark-examples*.jar 10
```
Similarly, you can tune --executor-cores and --driver-memory. In a step, you would provide the following arguments to the step:

```
--executor-memory 1g --class org.apache.spark.examples.SparkPi /home/hadoop/spark/lib/
spark-examples*.jar 10
```
You can also tune settings that may not have a built-in switch using the --conf option. For more information about other settings that are tunable, see the [Dynamically](https://spark.apache.org/docs/latest/configuration.html#dynamically-loading-spark-properties) loading Spark properties topic in the Apache Spark documentation.

# **S3DistCp utility differences with earlier AMI versions of Amazon EMR**

# **S3DistCp versions supported in Amazon EMR**

The following S3DistCp versions are supported in Amazon EMR AMI releases. S3DistCp versions after 1.0.7 are found on directly on the clusters. Use the JAR in /home/hadoop/lib for the latest features.

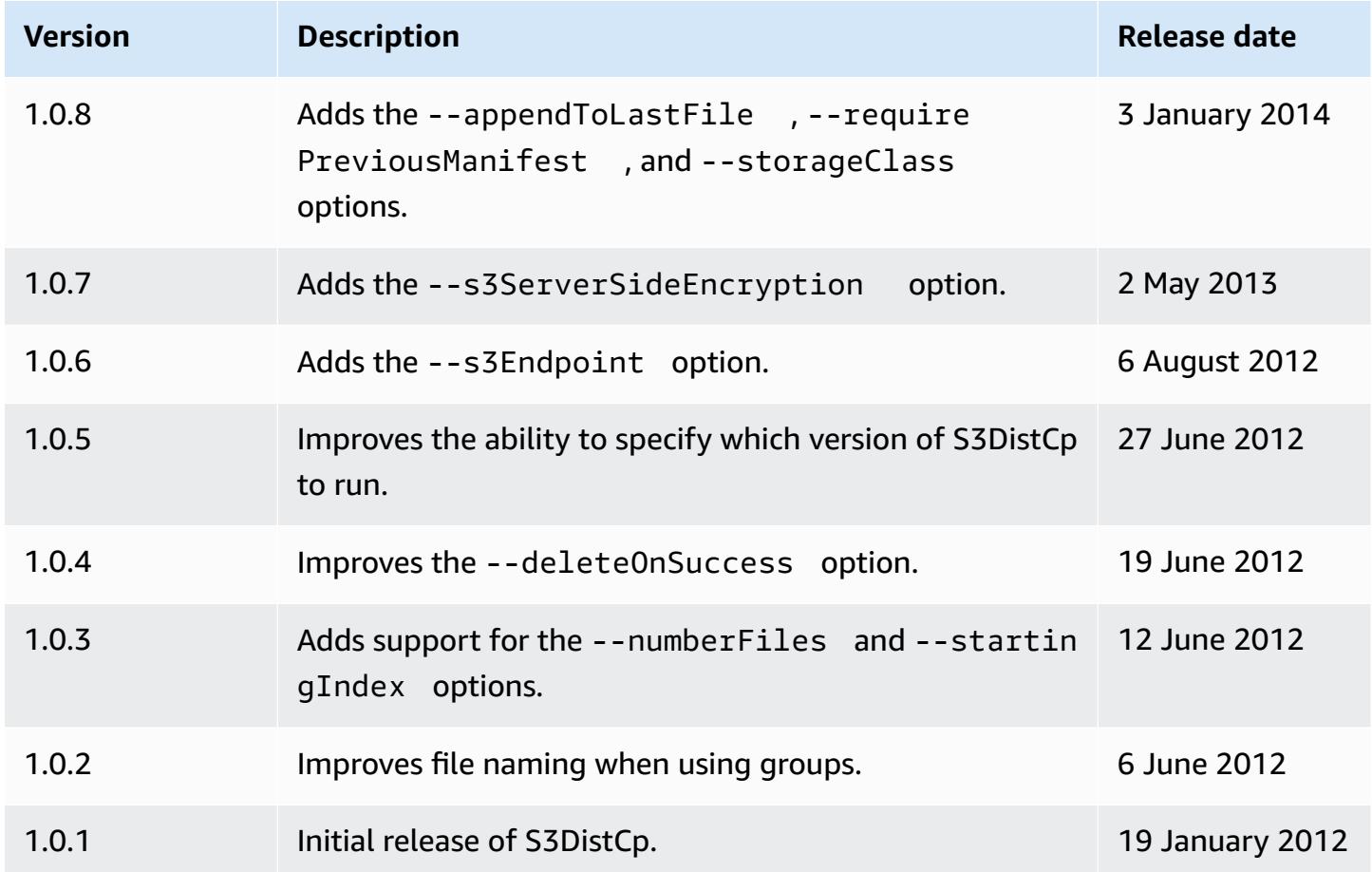

# **Add an S3DistCp copy step to a cluster**

To add an S3DistCp copy step to a running cluster, type the following command, replace *j-3GYXXXXXX9IOK* with your cluster ID, and replace *mybucket* with your Amazon S3 bucket name.

#### **A** Note

Linux line continuation characters (\) are included for readability. They can be removed or used in Linux commands. For Windows, remove them or replace with a caret (^).

```
aws emr add-steps --cluster-id j-3GYXXXXXX9IOK \
--steps Type=CUSTOM_JAR,Name="S3DistCp step",Jar=/home/hadoop/lib/emr-s3distcp-1.0.jar,
\setminusArgs=["--s3Endpoint,s3-eu-west-1.amazonaws.com",\
"--src,s3://mybucket/logs/j-3GYXXXXXX9IOJ/node/",\
"--dest,hdfs:///output",\
"--srcPattern,.*[a-zA-Z,]+"]
```
#### **Example Load Amazon CloudFront logs into HDFS**

This example loads Amazon CloudFront logs into HDFS by adding a step to a running cluster. In the process, it changes the compression format from Gzip (the CloudFront default) to LZO. This is useful because data compressed using LZO can be split into multiple maps as it is decompressed, so you don't have to wait until the compression is complete, as you do with Gzip. This provides better performance when you analyze the data using Amazon EMR. This example also improves performance by using the regular expression specified in the --groupBy option to combine all of the logs for a given hour into a single file. Amazon EMR clusters are more efficient when processing a few, large, LZO-compressed files than when processing many, small, Gzip-compressed files. To split LZO files, you must index them and use the hadoop-lzo third-party library.

To load Amazon CloudFront logs into HDFS, type the following command, replace *j-3GYXXXXXX9IOK* with your cluster ID, and replace *mybucket* with your Amazon S3 bucket name.

#### **A** Note

Linux line continuation characters (\) are included for readability. They can be removed or used in Linux commands. For Windows, remove them or replace with a caret (^).

```
aws emr add-steps --cluster-id j-3GYXXXXXX9IOK \
--steps Type=CUSTOM_JAR,Name="S3DistCp step",Jar=/home/hadoop/lib/emr-s3distcp-1.0.jar,
\backslash
```

```
Args=["--src,s3://mybucket/cf","--dest,hdfs:///local",\
"--groupBy,.*XABCD12345678.([0-9]+-[0-9]+-[0-9]+-[0-9]+).*",\
"--targetSize,128",
"--outputCodec,lzo","--deleteOnSuccess"]
```
Consider the case in which the preceding example is run over the following CloudFront log files.

```
s3://DOC-EXAMPLE-BUCKET1/cf/XABCD12345678.2012-02-23-01.HLUS3JKx.gz
s3://DOC-EXAMPLE-BUCKET1/cf/XABCD12345678.2012-02-23-01.I9CNAZrg.gz
s3://DOC-EXAMPLE-BUCKET1/cf/XABCD12345678.2012-02-23-02.YRRwERSA.gz
s3://DOC-EXAMPLE-BUCKET1/cf/XABCD12345678.2012-02-23-02.dshVLXFE.gz
s3://DOC-EXAMPLE-BUCKET1/cf/XABCD12345678.2012-02-23-02.LpLfuShd.gz
```
S3DistCp copies, concatenates, and compresses the files into the following two files, where the file name is determined by the match made by the regular expression.

hdfs:///local/2012-02-23-01.lzo hdfs:///local/2012-02-23-02.lzo

# **What's new?**

This page describes the changes and functionality available in the latest releases of Amazon EMR 7.x, 6.x, and 5.x.

These release notes are also available on the [Amazon](#page-22-0) EMR 7.1.0, [Amazon](#page-76-0) EMR 6.15.0, and [Amazon](#page-924-0) EMR 5.36.2 pages, along with the application versions, component versions, and available configuration classifications for each release.

- For release notes from prior releases, see the [Amazon](#page-2759-0) EMR archive of release notes.
- To get updates when a new Amazon EMR release is available, subscribe to the RSS [feed](https://docs.aws.amazon.com/emr/latest/ReleaseGuide/amazon-emr-release-notes.rss) for [Amazon](https://docs.aws.amazon.com/emr/latest/ReleaseGuide/amazon-emr-release-notes.rss) EMR release notes.

#### **Note**

Later releases of Amazon EMR use AWS Signature Version 4 (SigV4) to authenticate requests to Amazon S3. We recommend that you use an Amazon EMR release that supports SigV4 so that you can access new S3 buckets and avoid interruption to your workloads. For more information and a list of Amazon EMR releases that support SigV4, see [Amazon](#page-2748-0) EMR and AWS [Signature](#page-2748-0) Version 4.

# **Amazon EMR 7.1.0 (latest release of 7.x series)**

New Amazon EMR releases are made available in different Regions over a period of several days, beginning with the first Region on the initial release date. The latest release version may not be available in your Region during this period.

The following release notes include information for Amazon EMR release 7.1.0. Changes are relative to 7.1.0.

#### **New features**

- **Application upgrades** Amazon EMR 7.1.0 application upgrades include Livy 0.8.0, Trino 435, and ZooKeeper 3.9.1.
- **Unhealthy node [replacement](https://docs.aws.amazon.com/emr/latest/ManagementGuide/emr-plan-node-replacement.html)** With Amazon EMR 7.1.0 and higher, unhealthy node replacement is enabled by default, so Amazon EMR will gracefully replace your unhealthy nodes.

To avoid affecting your existing workflows on Amazon EMR releases 7.0.0 and lower, unhealthy node replacement is disabled if you enabled termination protection in your cluster.

• **[CloudWatch](https://docs.aws.amazon.com/emr/latest/ReleaseGuide/emr-AmazonCloudWatchAgent.html) Agent** – Configure the CloudWatch agent to use additional system metrics, add application metrics, and change metrics destination with the Amazon EMR configuration API.

#### **Known issues**

• Python 3.11 isn't supported with EMR Studio.

### **Changes, enhancements, and resolved issues**

- While Amazon EMR 7.1.0 supports Python 3.9 by default, Livy 0.8.0 and Spark in Amazon EMR 7.1.0 support Python 3.11.
- This release fixes the issue of needing to run each line one at a time when using PySpark with Python version 3.11.
- **Zeppelin upgrade** Amazon EMR 7.1.0 includes an upgrade of Zeppelin to the AWS SDK for Java v2. This upgrade enables a Zeppelin S3 Notebook to accept a custom encryption materials provider. The AWS SDK for Java v2 removes the EncryptionMaterialsProvider interface. When you upgrade to Amazon EMR 7.1.0, you must implement the Keyring [interface](https://github.com/aws/amazon-s3-encryption-client-java/blob/main/src/main/java/software/amazon/encryption/s3/materials/Keyring.java) if you want to use custom encryption. For an example of how to implement the Keyring interface, see [KmsKeyring.java](https://github.com/aws/amazon-s3-encryption-client-java/blob/a5d714fe27f97793997e41745939ef7da8a22167/src/main/java/software/amazon/encryption/s3/materials/KmsKeyring.java#L36).
- When upgrading to Amazon EMR release 7.1.0, change your custom key provider for local disk encryption to generate keys using the AES algorithm of AES/GCM/NoPadding. If you don't update the algorithm, cluster creation might fail with the error Local disk encryption failed on master instance (i-123456789) due to internal error. For more information about creating a custom key provider, see [Creating](https://docs.aws.amazon.com/emr/latest/ManagementGuide/emr-encryption-enable.html#emr-custom-keys) a custom key provider.
- Amazon EMR 7.1.0 improves the resiliency of a node under low disk space conditions by improving log truncation logic for files with open file handles.
- This release enhances the encoding and decoding logic to minimize risk of data corruption and node failure with Amazon EMR daemons read and write files when restarting a node.
- When you launch a cluster with *the latest patch release* of Amazon EMR 5.36 or higher, 6.6 or higher, or 7.0 or higher, Amazon EMR uses the latest Amazon Linux 2023 or Amazon Linux 2 release for the default Amazon EMR AMI. For more information, see Using the default [Amazon](https://docs.aws.amazon.com/emr/latest/ManagementGuide/emr-default-ami.html) Linux AMI for [Amazon](https://docs.aws.amazon.com/emr/latest/ManagementGuide/emr-default-ami.html) EMR.

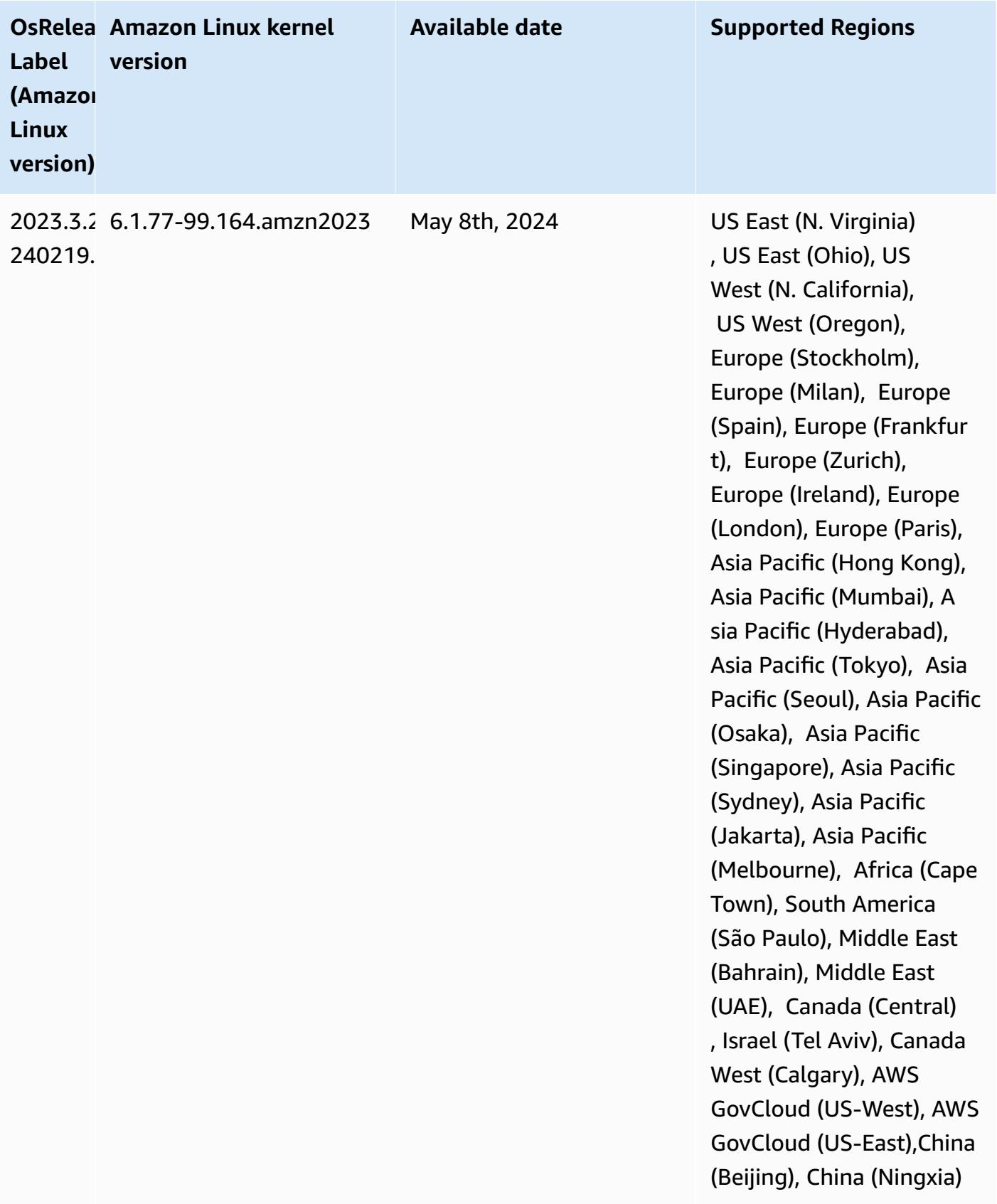
# **Amazon EMR 6.15.0 (latest release of 6.x series)**

New Amazon EMR releases are made available in different Regions over a period of several days, beginning with the first Region on the initial release date. The latest release version may not be available in your Region during this period.

The following release notes include information for Amazon EMR release 6.15.0. Changes are relative to 6.14.0. For information on the release timeline, see the [6.15.0 change log.](#page-113-0)

#### **New features**

- **Application upgrades** Amazon EMR 6.15.0 application upgrades include Apache Hadoop 3.3.6, Apache Hudi 0.14.0-amzn-0, Iceberg 1.4.0-amzn-0, and Trino 426.
- **Faster [launches](https://aws.amazon.com/about-aws/whats-new/2023/11/amazon-emr-ec2-clusters-5-minutes-less/) for EMR clusters that run on EC2** It's now up to 35% faster to launch an Amazon EMR on EC2 cluster. With this improvement, most customers can launch their clusters in 5 minutes or less.
- **[CodeWhisperer for EMR Studio](https://docs.aws.amazon.com/emr/latest/ManagementGuide/emr-studio-codewhisperer.html)** You can now use Amazon CodeWhisperer with Amazon EMR Studio to get real-time recommendations as you write code in JupyterLab. CodeWhisperer can complete your comments, finish single lines of code, make line-by-line recommendations, and generate fully-formed functions.
- **Faster job [restart](https://docs.aws.amazon.com/emr/latest/ReleaseGuide/flink-restart.html) times with Flink** With Amazon EMR 6.15.0 and higher, several new mechanisms are available for Apache Flink to improve the job restart time during task recovery or scaling operations. This optimizes the speed of recovery and restart of execution graphs to improve job stability.
- **Table-level and [fine-grained](https://docs.aws.amazon.com/emr/latest/ManagementGuide/emr-lf-enable.html) access control for open-table formats** With Amazon EMR 6.15.0 and higher, when you run Spark jobs on Amazon EMR on EC2 clusters that access data in the AWS Glue Data Catalog, you can use AWS Lake Formation to apply table, row, column, and cell level permissions on Hudi, Iceberg, or Delta Lake based tables.
- **Hadoop upgrade** Amazon EMR 6.15.0 includes an upgrade of Apache Hadoop to version 3.3.6. Hadoop 3.3.6 was the latest version at the time of the Amazon EMR 6.15 deployment, released by Apache in June 2023. Prior releases of Amazon EMR (6.9.0 to 6.14.x) used Hadoop 3.3.3.

The upgrade includes hundreds of improvements and fixes, and features that include reconfigurable datanode parameters, DFSAdmin option to initiate bulk reconfiguration operations on all live datanodes, and a vectored API that allows seek-heavy readers to specify multiple ranges to read. Hadoop 3.3.6 also adds support for HDFS APIs and semantics for its write-ahead log (WAL), so that HBase can run on other storage system implementations. For

more information, see the changelogs for versions [3.3.4](https://hadoop.apache.org/docs/r3.3.4/hadoop-project-dist/hadoop-common/release/3.3.4/CHANGELOG.3.3.4.html), [3.3.5](https://hadoop.apache.org/docs/r3.3.5/hadoop-project-dist/hadoop-common/release/3.3.5/CHANGELOG.3.3.5.html), and [3.3.6](https://hadoop.apache.org/docs/r3.3.6/hadoop-project-dist/hadoop-common/release/3.3.6/CHANGELOG.3.3.6.html) in the *Apache Hadoop documentation*.

• **Support for AWS SDK for Java, version 2** - Amazon EMR 6.15.0 applications can use AWS SDK for Java versions [1.12.569](https://github.com/aws/aws-sdk-java/tree/1.12.569) or [2.20.160](https://github.com/aws/aws-sdk-java-v2/tree/2.20.160) if the application supports v2. The AWS SDK for Java 2.x is a major rewrite of the version 1.x code base. It's built on top of Java 8+ and adds several frequently requested features. These include support for non-blocking I/O, and the ability to plug in a different HTTP implementation at runtime. For more information, including a **Migration Guide from SDK for Java v1 to v2**, see the AWS SDK for Java, [version](https://docs.aws.amazon.com/sdk-for-java) 2 guide.

- To improve your high-availability EMR clusters, this release enables connectivity to Amazon EMR daemons on local host that use IPv6 endpoints.
- This release enables TLS 1.2 for communication with ZooKeeper provisioned on all the primary nodes of your high-availability cluster.
- This release improves the management of ZooKeeper transaction log files that are maintained on primary nodes to minimize scenarios where the log files grow out of bounds and interrupt cluster operations.
- This release makes intra-node communication more resilient for high-availability EMR clusters. This improvement reduces the chance of bootstrap action failures or cluster start failures.
- Tez in Amazon EMR 6.15.0 introduces configurations that you can specify to asynchronously open the input splits in a Tez grouped split. This results in faster performance of read queries when there are a large number of input splits in a single Tez grouped split. For more information, see Tez [asynchronous](https://docs.aws.amazon.com/emr/latest/ReleaseGuide/tez-configure.html#tez-configure-async) split opening.
- When you launch a cluster with *the latest patch release* of Amazon EMR 5.36 or higher, 6.6 or higher, or 7.0 or higher, Amazon EMR uses the latest Amazon Linux 2023 or Amazon Linux 2 release for the default Amazon EMR AMI. For more information, see Using the default [Amazon](https://docs.aws.amazon.com/emr/latest/ManagementGuide/emr-default-ami.html) Linux AMI for [Amazon](https://docs.aws.amazon.com/emr/latest/ManagementGuide/emr-default-ami.html) EMR.

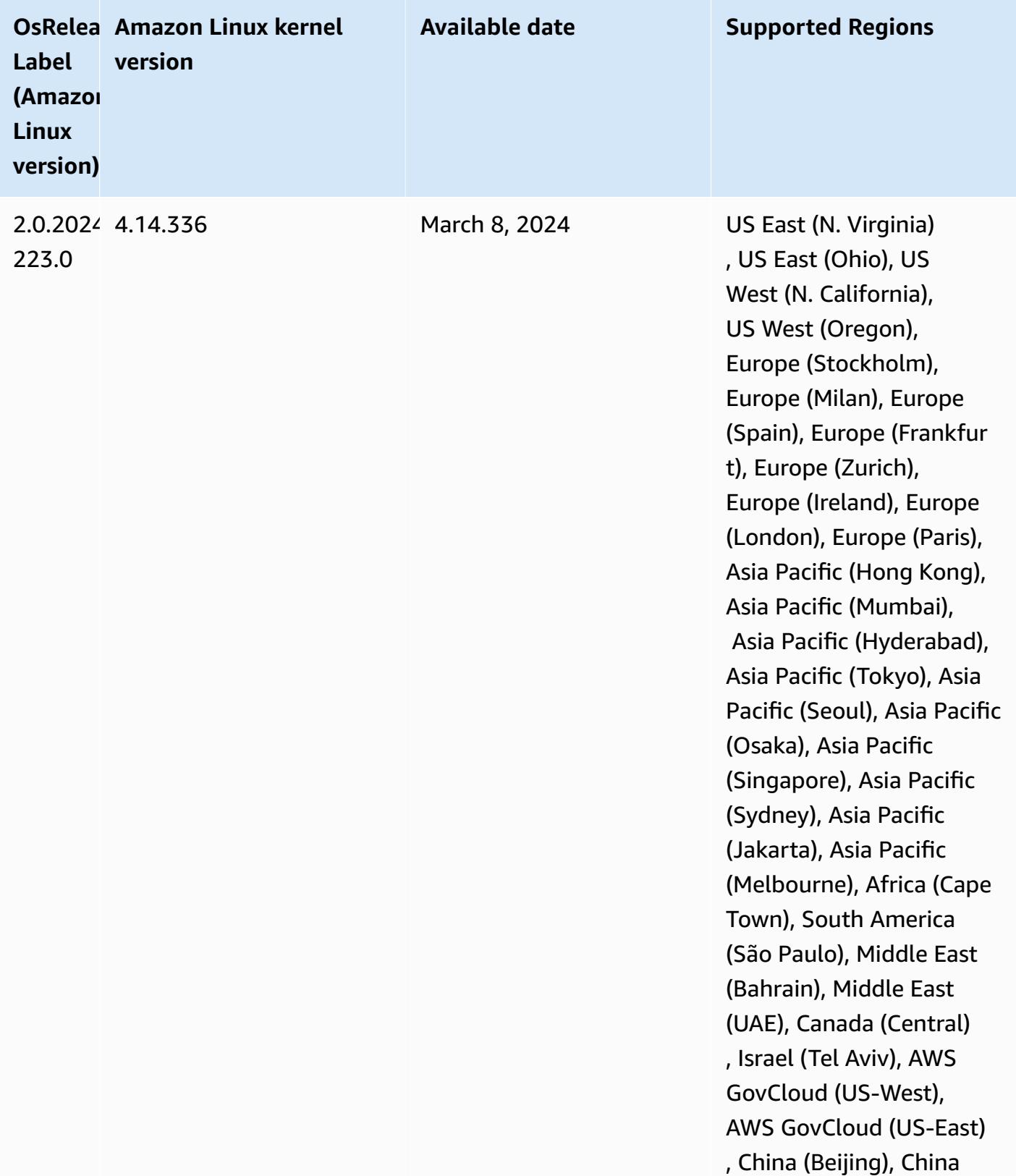

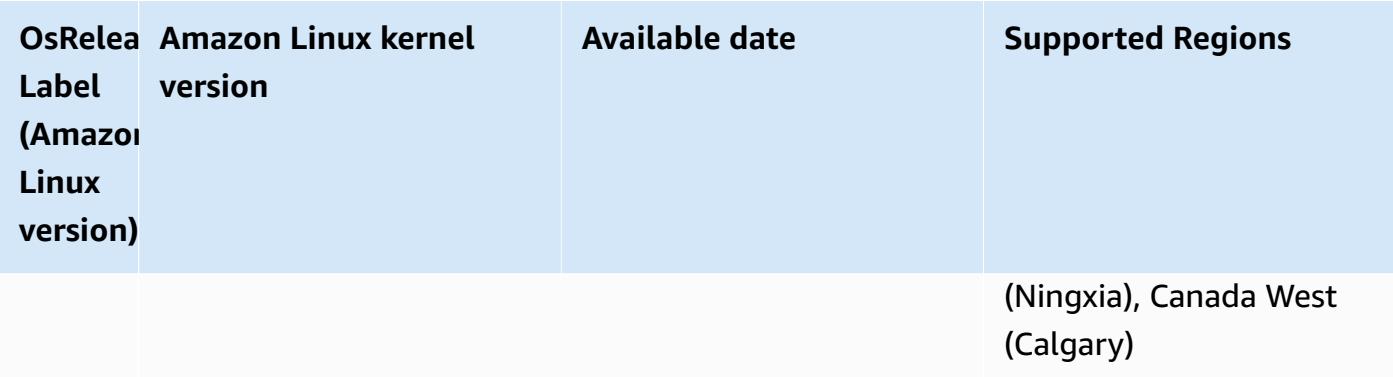

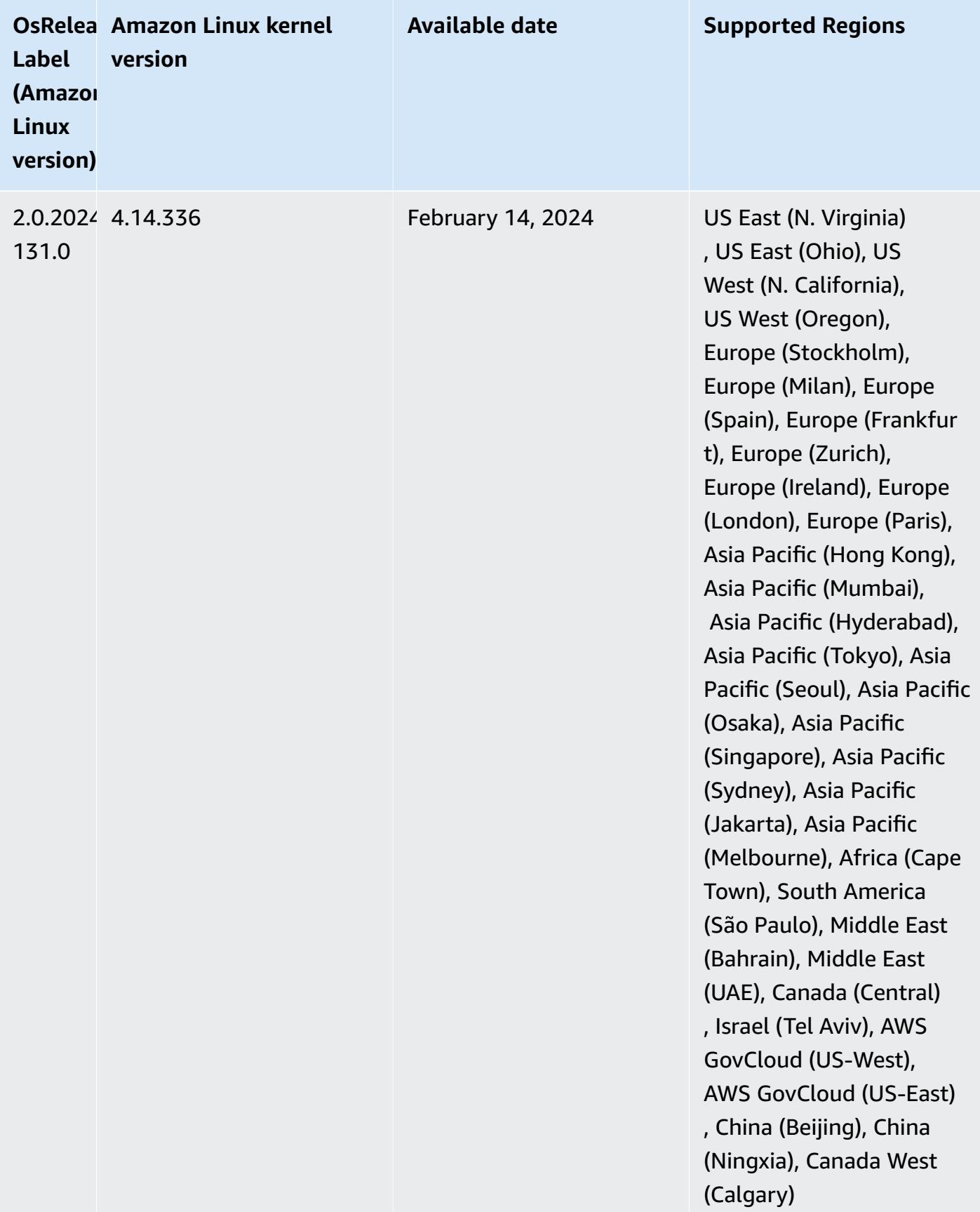

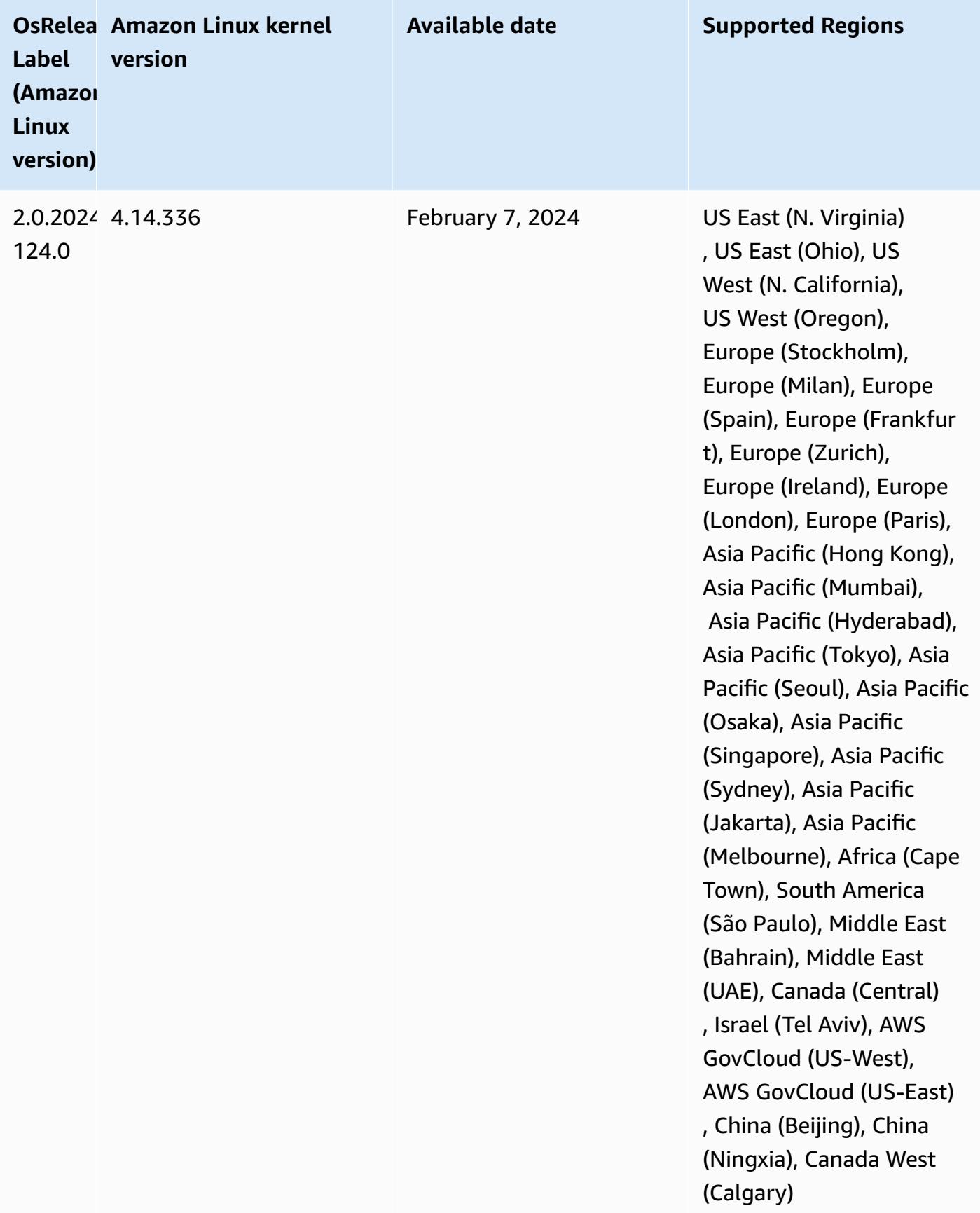

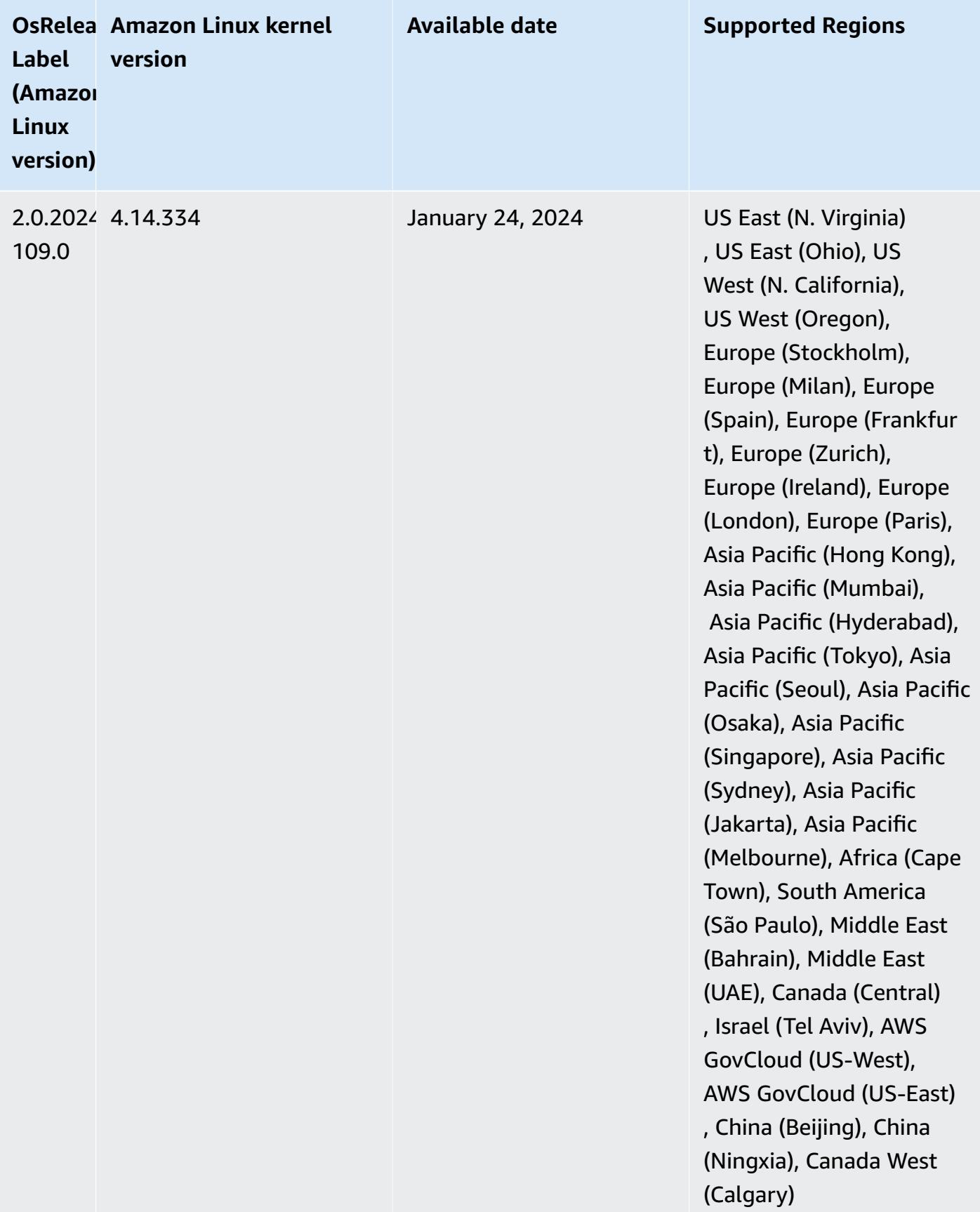

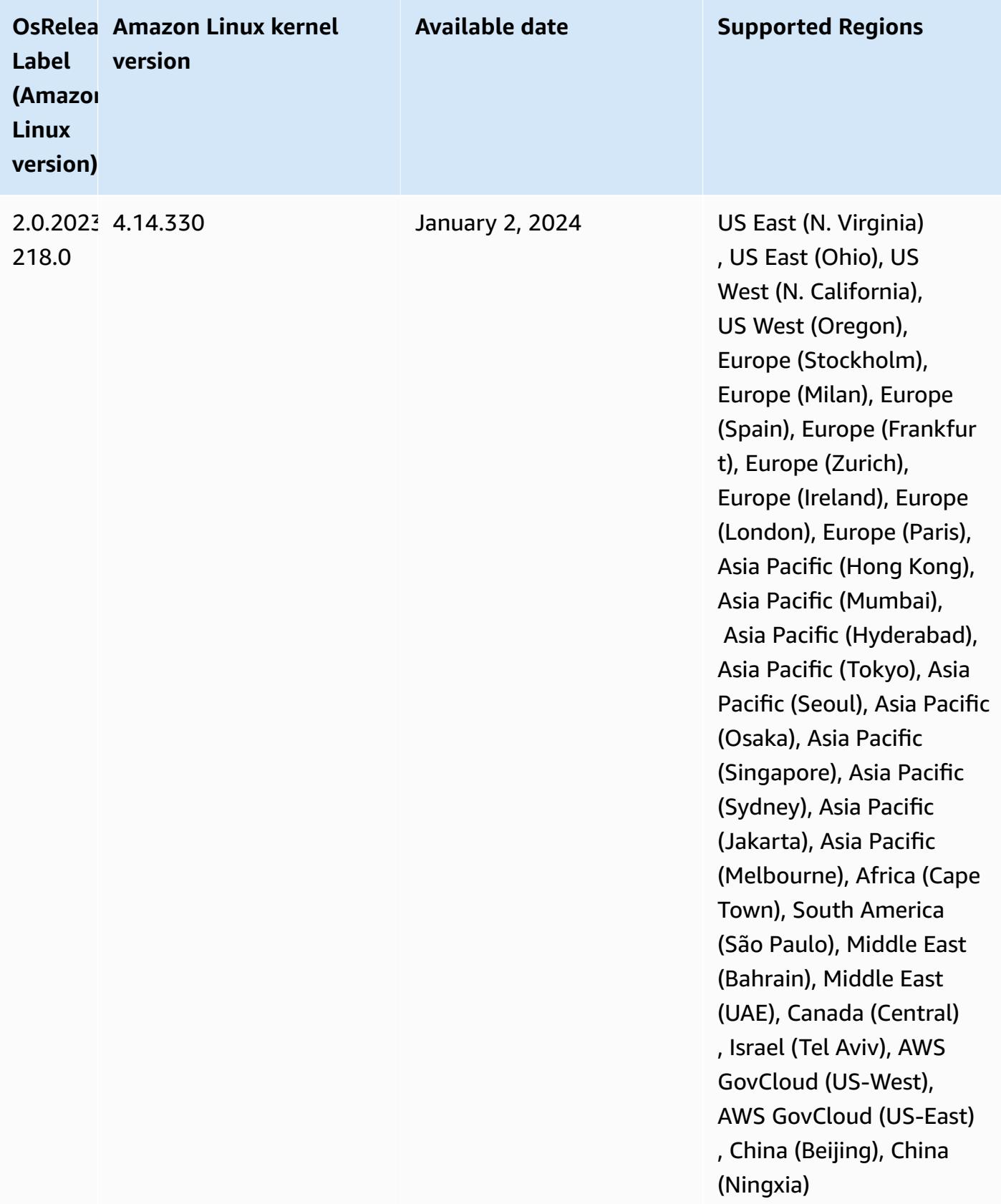

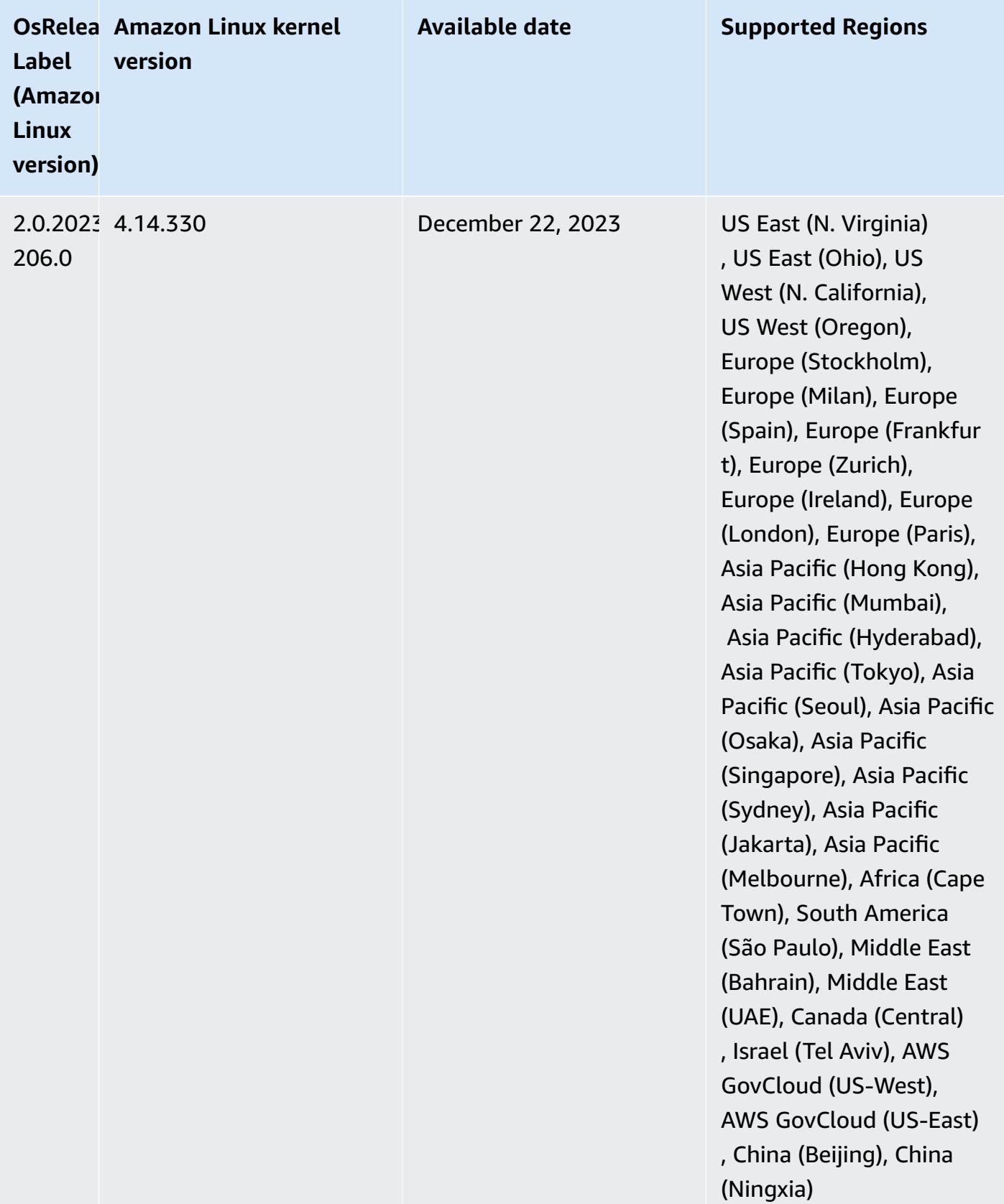

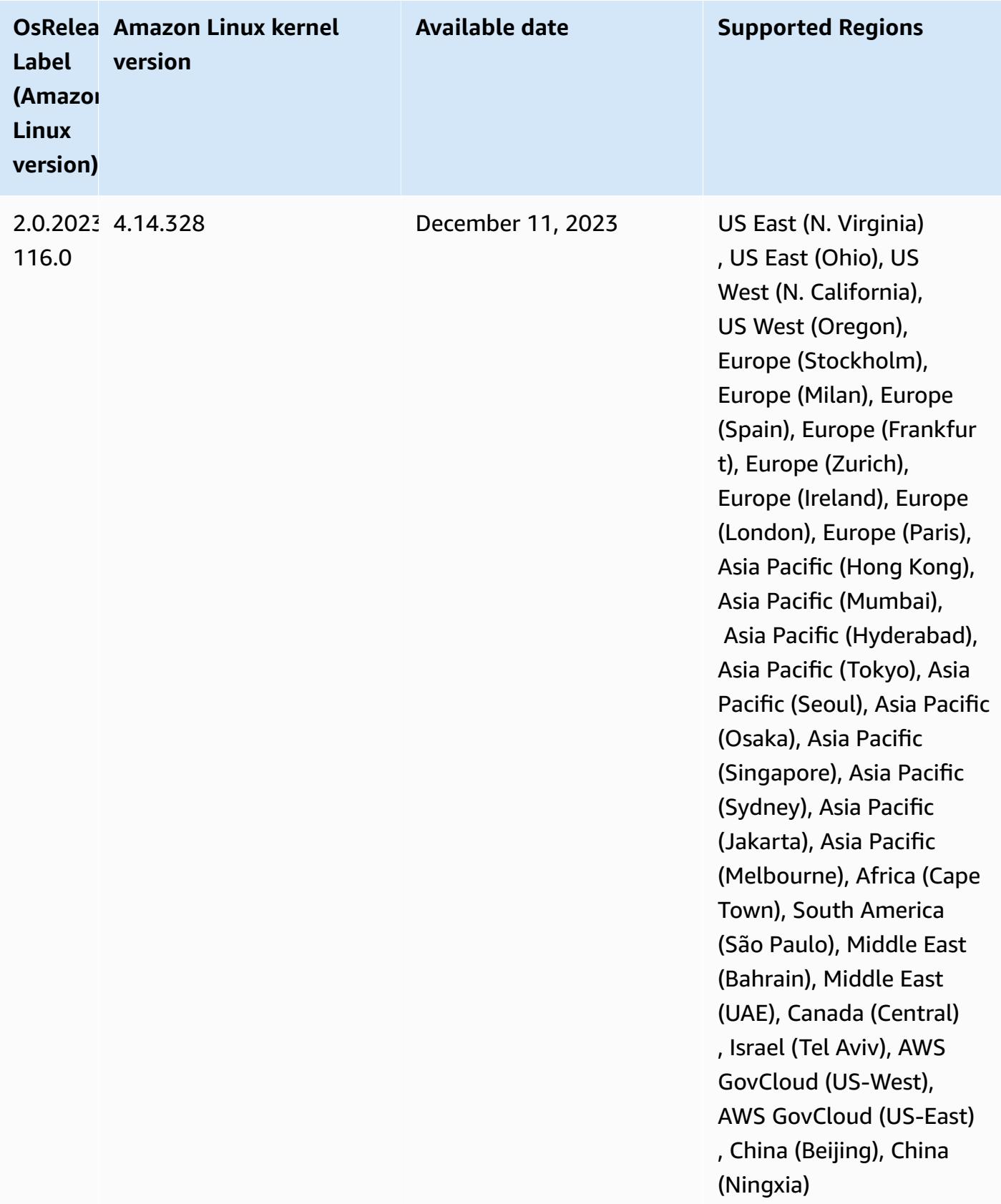

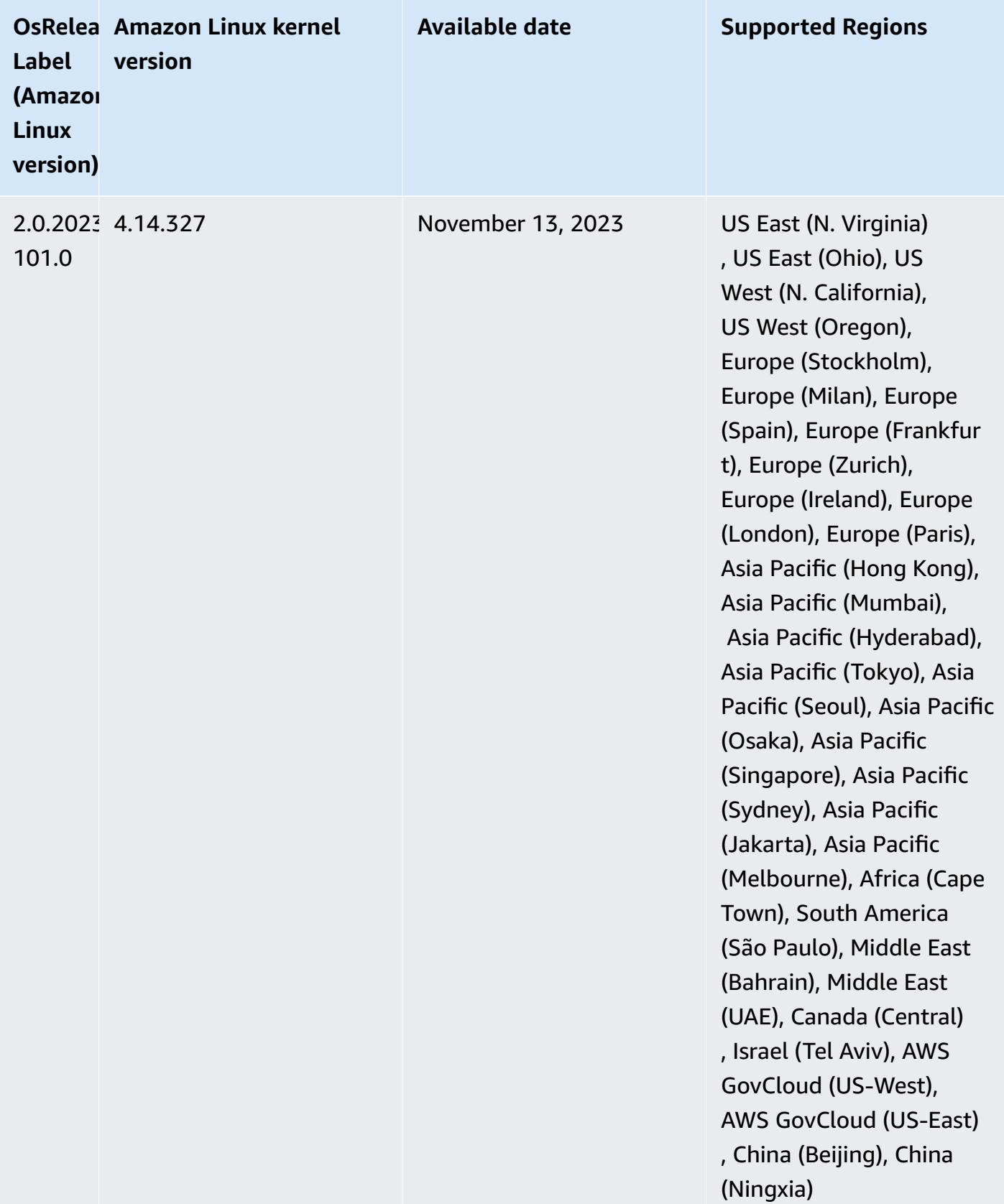

# **Amazon EMR 5.36.2 (latest release of 5.x series)**

New Amazon EMR releases are made available in different Regions over a period of several days, beginning with the first Region on the initial release date. The latest release version may not be available in your Region during this period.

The following release notes include information for Amazon EMR release 5.36.2. Changes are relative to 5.36.1. For information on the release timeline, see the [change log.](https://docs.aws.amazon.com/emr/latest/ReleaseGuide/emr-5362-release.html#5362-changelog)

- This releases improves cluster scale-down logic so that Amazon EMR doesn't scale-down core nodes below the HDFS replication factor setting for the cluster. This improvement fulfills data redundancy requirements, and reduces the chance that a scaling operation might stall.
- This release adds a new retry mechanism to the cluster scaling workflow for that run Presto or Trino. This improvement reduces the risk that cluster resize runs indefinitely due to a single failed resize operation. It also improves cluster utilization, because your cluster scales up and down faster.
- Fixes an issue where cluster scale-down operations might stall while Amazon EMR gracefully decommissions a core node and it turns unhealthy before it is fully decommissioned.
- Improves the stability of a node in a high-availability cluster with multiple primary nodes when Amazon EMR restarts a single node.
- Optimizes log management with Amazon EMR running on Amazon EC2. As a result, you might see a slight reduction in storage costs for your cluster logs.
- Improves the management of ZooKeeper transaction log files that are maintained on primary nodes to minimize scenarios where the log files grow out of bounds and interrupt cluster operations.
- Fixes a rare bug which can cause a high-availability cluster with multiple primary nodes to fail due to not being able to communicate with the Yarn ResourceManager.
- When you launch a cluster with *the latest patch release* of Amazon EMR 5.36 or higher, 6.6 or higher, or 7.0 or higher, Amazon EMR uses the latest Amazon Linux 2023 or Amazon Linux 2 release for the default Amazon EMR AMI. For more information, see Using the default [Amazon](https://docs.aws.amazon.com/emr/latest/ManagementGuide/emr-default-ami.html) Linux AMI for [Amazon](https://docs.aws.amazon.com/emr/latest/ManagementGuide/emr-default-ami.html) EMR.

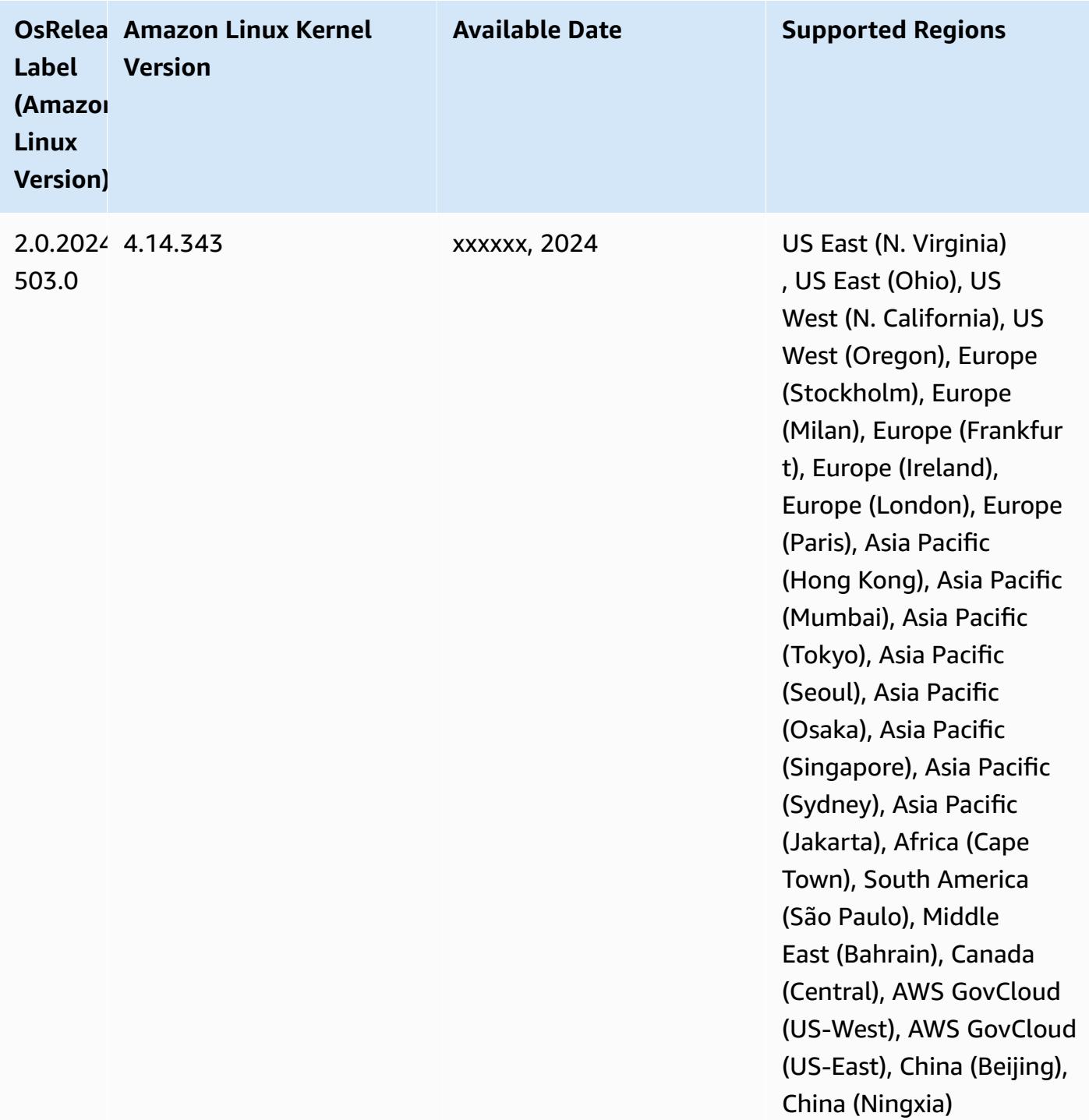

## **Amazon EMR and AWS Signature Version 4**

Amazon EMR releases use AWS Signature Version 4 (SigV4) to authenticate requests to Amazon S3. Buckets created in Amazon S3 after June 24, 2020 don't support requests signed by Signature Version 2 (SigV2). Buckets created on or before June 24, 2020 will continue to support SigV2. We recommend that you migrate to an Amazon EMR release that supports SigV4 so that you can access new S3 buckets and avoid interruption to your workloads.

If you use applications that are included with Amazon EMR such as Apache Spark, Apache Hive, and Presto, you don't need to change your application code to use SigV4 . If you use custom applications that are not included with Amazon EMR, you might need to update your code to use SigV4. For more information, see Moving from [Signature](https://docs.aws.amazon.com/AmazonS3/latest/dev/UsingAWSSDK.html#UsingAWSSDK-move-to-Sig4) Version 2 to Signature Version 4 in the Amazon S3 User Guide.

The following Amazon EMR releases support SigV4: emr-4.7.4, emr-4.8.5, emr-4.9.6, emr-4.10.1, emr-5.1.1, emr-5.2.3, emr-5.3.2, emr-5.4.1, emr-5.5.4, emr-5.6.1, emr-5.7.1, emr-5.8.3, emr-5.9.1, emr-5.10.1, emr-5.11.4, emr-5.12.3, emr-5.13.1, emr-5.14.2, emr-5.15.1, emr-5.16.1, emr-5.17.2, emr-5.18.1, emr-5.19.1, emr-5.20.1, emr-5.21.2, and emr-5.22.0 and higher. All 6.x and 7.x releases support SigV4.

# **Approach to mitigate CVE-2021-44228**

#### **A** Note

For Amazon EMR release 6.9.0 and later, all components installed by Amazon EMR that use Log4j libraries use Log4j version 2.17.1 or later.

#### **Amazon EMR running on EC2**

The issue discussed in [CVE-2021-44228](https://nvd.nist.gov/vuln/detail/CVE-2021-44228) is relevant to Apache Log4j core versions between 2.0.0 and 2.14.1 when processing inputs from untrusted sources. Amazon EMR clusters launched with Amazon EMR 5.x releases up to 5.34.0 and EMR 6.x releases up to Amazon EMR 6.5.0 include opensource frameworks such as Apache Hive, Flink, HUDI, Presto, and Trino, which use these versions of Apache Log4j. However, many customers use the open-source frameworks installed on their Amazon EMR clusters to process and log inputs from untrusted sources.

We recommend that you apply the "Amazon EMR Bootstrap Action Solution for Log4j CVE-2021-44228" as described in the following section. This solution also addresses CVE-2021-45046.

#### **A** Note

The bootstrap action scripts for Amazon EMR were updated on September 7, 2022 to include incremental bug fixes and improvements for Oozie. If you use Oozie, you should apply the updated Amazon EMR bootstrap action solution described in the following section.

#### **Amazon EMR on EKS**

If you use [Amazon](https://docs.aws.amazon.com/emr/latest/EMR-on-EKS-DevelopmentGuide/emr-eks.html) EMR on EKS with default configuration, you are not impacted by the issue described in CVE-2021-44228, and you do not have to apply the solution described in the [Amazon](#page-2750-0) EMR bootstrap action solution for Log4j [CVE-2021-44228](#page-2750-0) & CVE-2021-45046section. For Amazon EMR on EKS, the Amazon EMR runtime for Spark uses Apache Log4j version 1.2.17. When using Amazon EMR on EKS you should not change the default setting for  $log4j$ . appender component to log.

# <span id="page-2750-0"></span>**Amazon EMR bootstrap action solution for Log4j CVE-2021-44228 & CVE-2021-45046**

This solution provides an Amazon EMR bootstrap action that must be applied on your Amazon EMR clusters. For each Amazon EMR release, you will find a link to a bootstrap action script below. To apply this bootstrap action, you should complete the following steps:

- 1. Copy the script that corresponds to your Amazon EMR release to a local S3 bucket in your AWS account. Please make sure that you are using a bootstrap script that is specific to your Amazon EMR release.
- 2. Set up a bootstrap action for your EMR clusters to run the script copied to your S3 bucket as per instructions described in [EMR documentation.](https://docs.aws.amazon.com/emr/latest/ManagementGuide/emr-plan-bootstrap.html) If you have other bootstrap actions configured for your EMR clusters, please ensure that this script is set up as the first bootstrap action script to execute.
- 3. Terminate existing EMR clusters, and launch new clusters with the bootstrap action script. AWS recommends that you test the bootstrap scripts in your test environment and validate your applications before applying it to your production environment. If you are not using the latest revision for an EMR minor release (for example, 6.3.0), you must use the latest revision (for example, 6.3.1), and then apply the solution discussed above.

### **CVE-2021-44228 & CVE-2021-45046 - Bootstrap Scripts for Amazon EMR Releases**

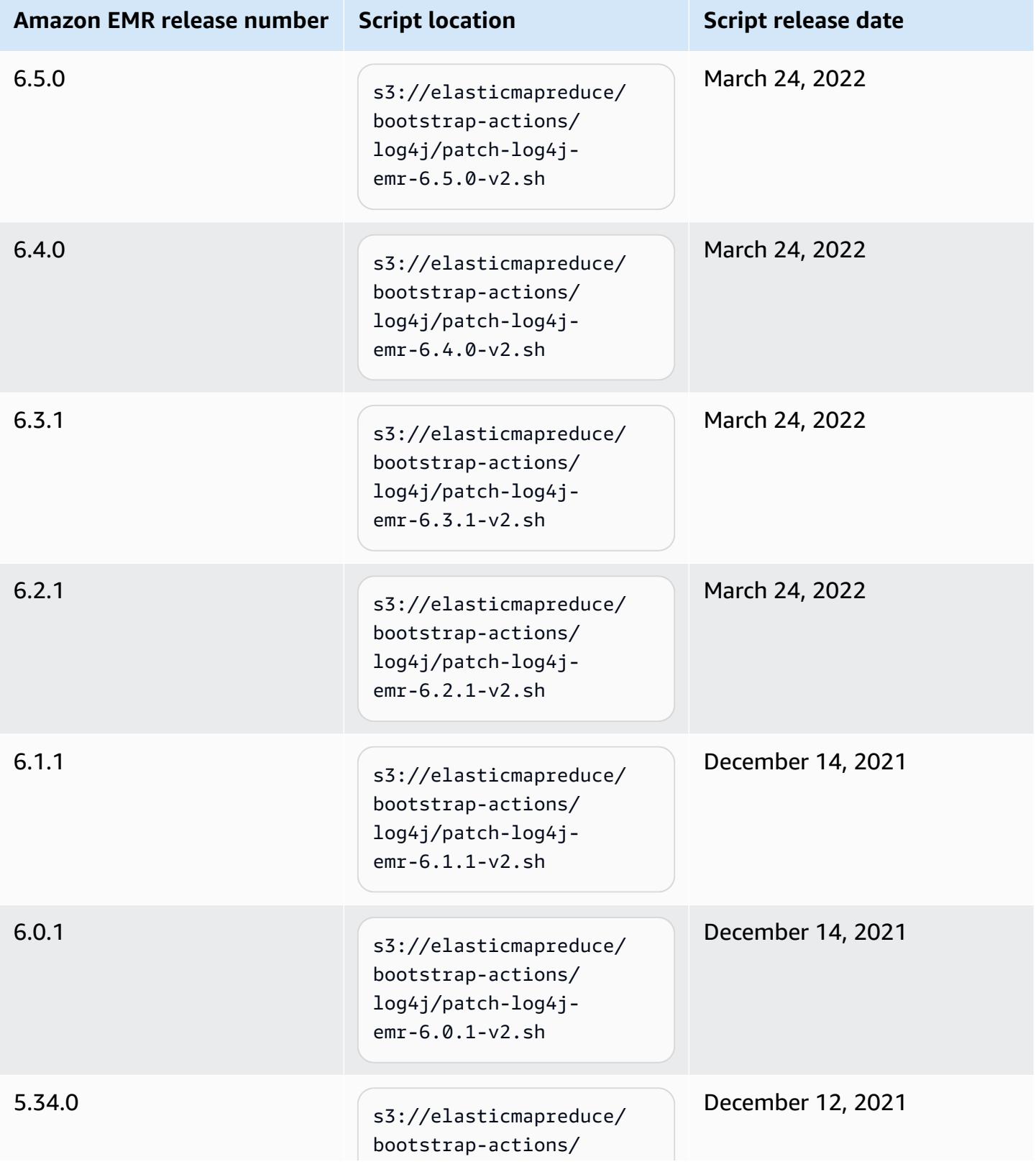

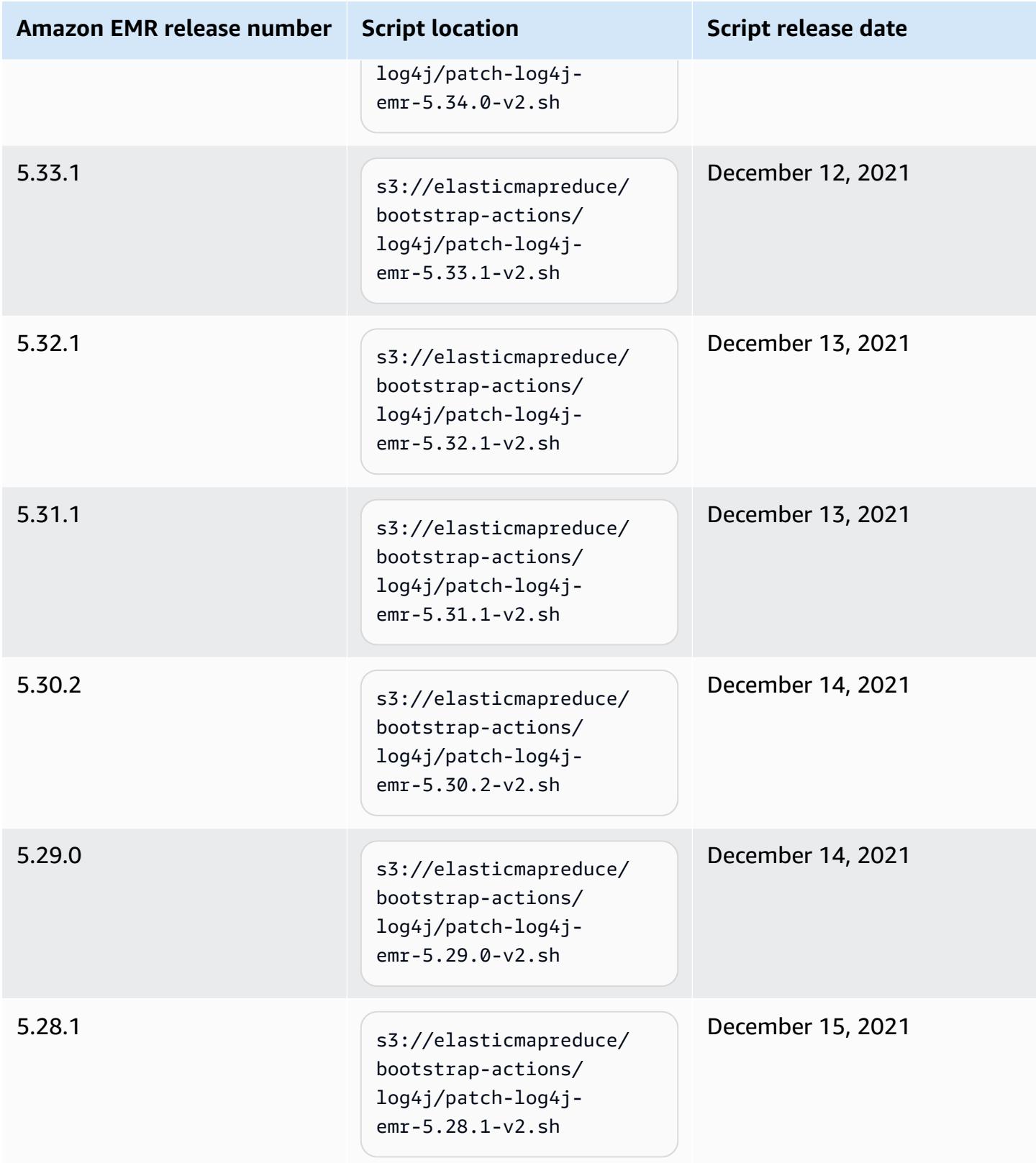

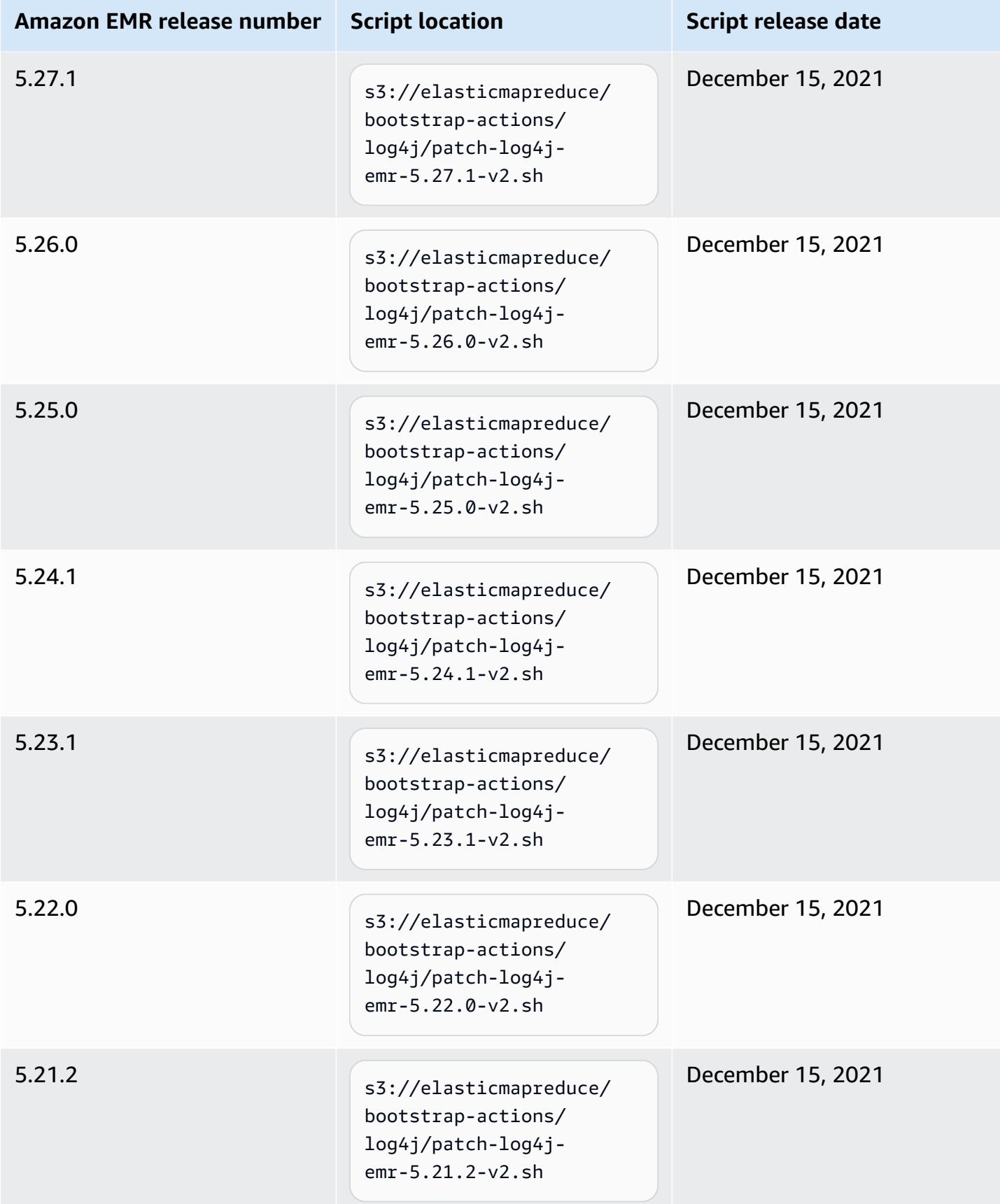

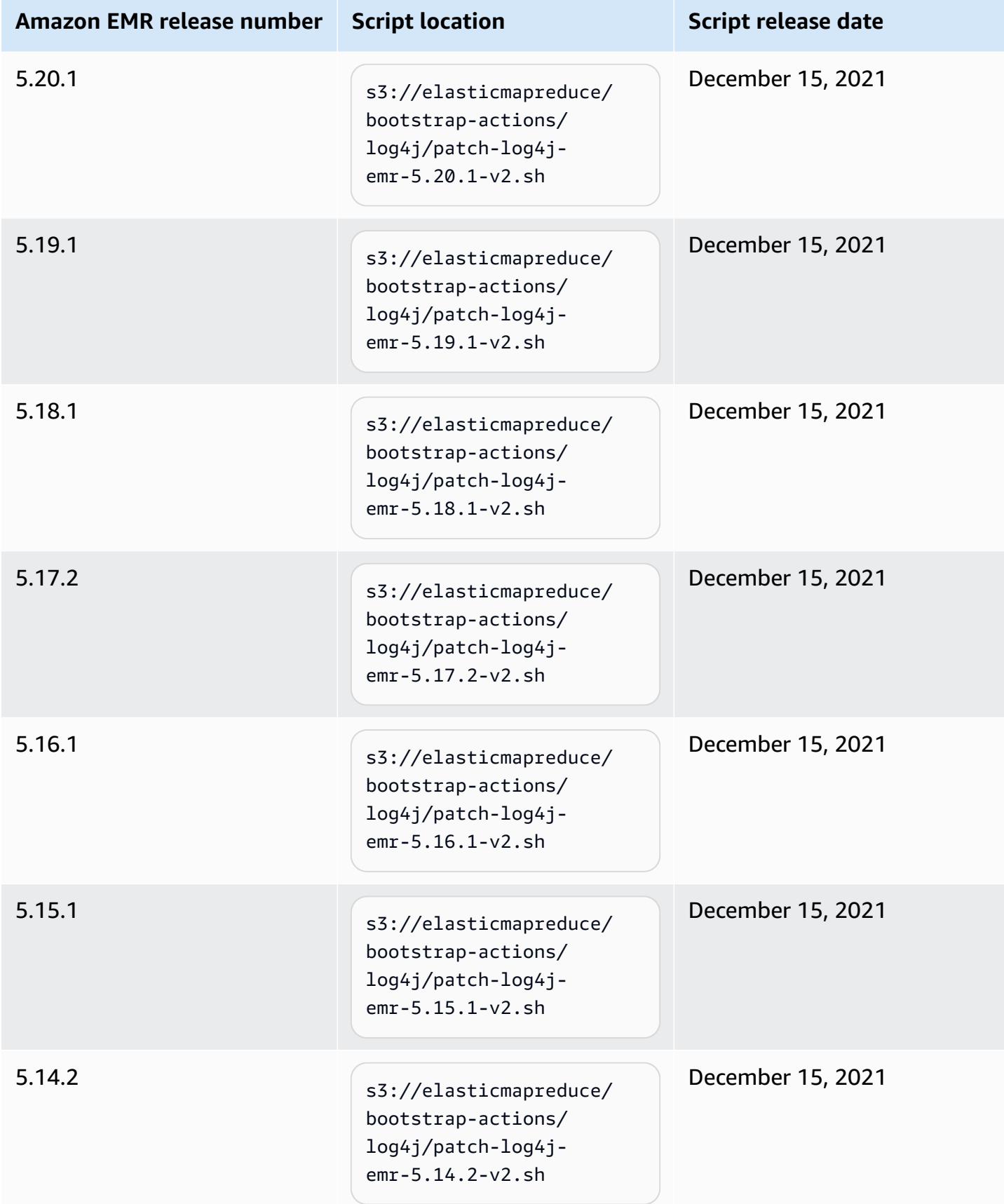

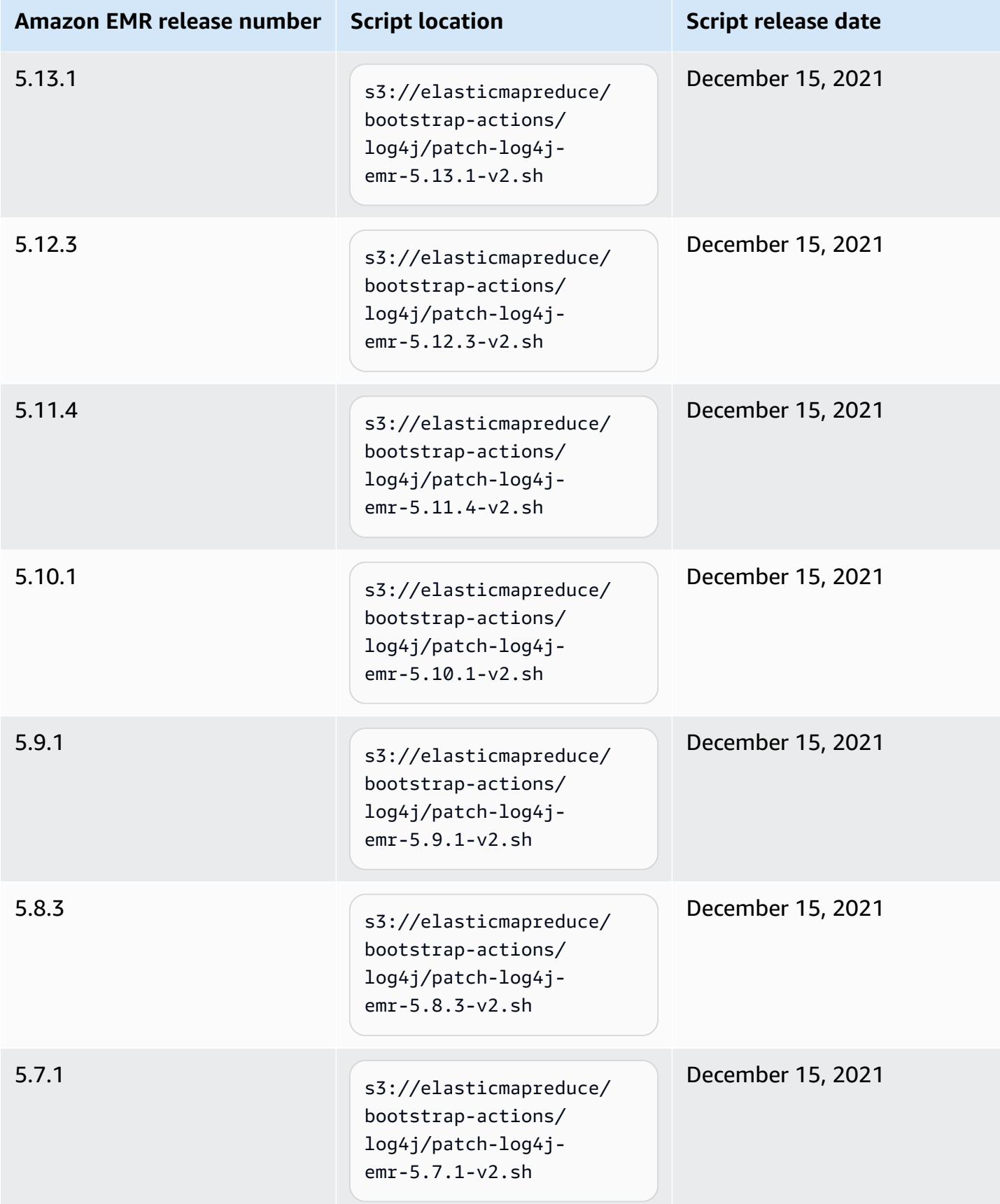

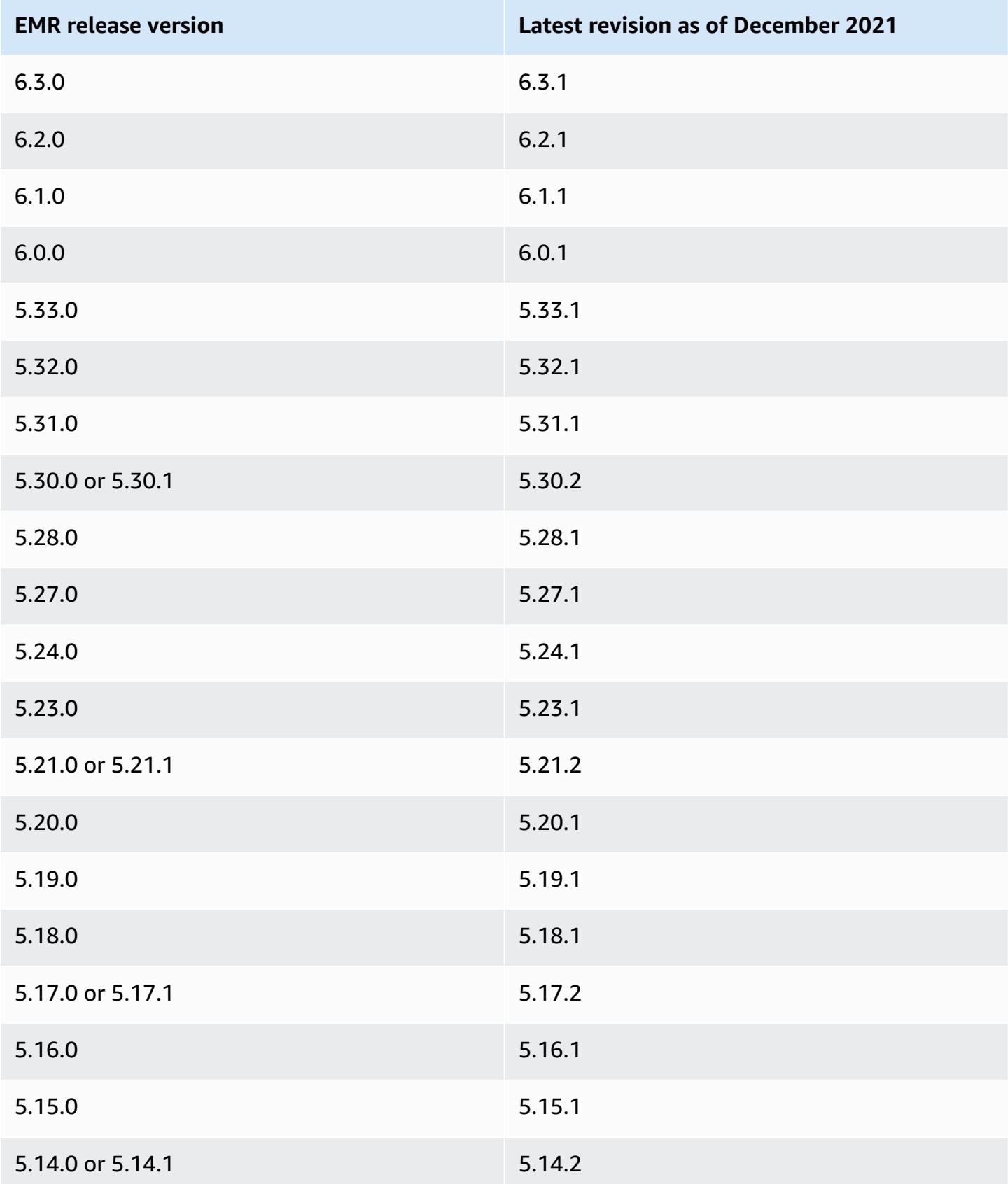

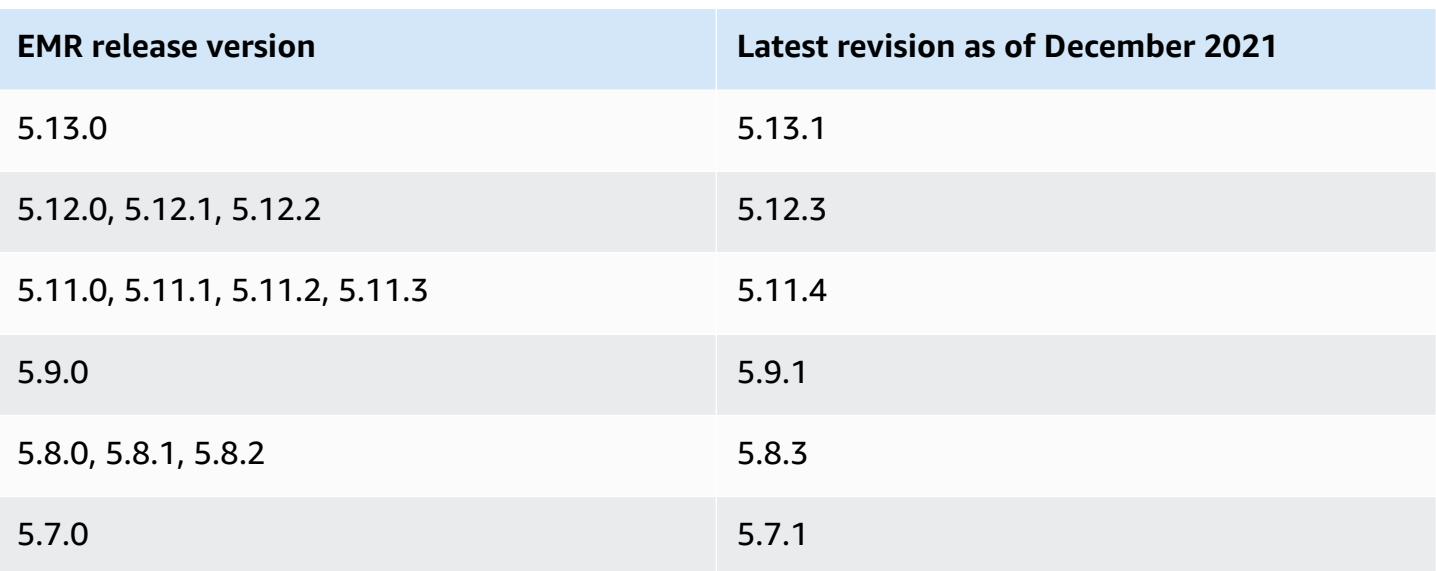

## **Frequently asked questions**

### • **Are EMR releases older than EMR 5 impacted by CVE-2021-44228**?

No. EMR releases prior to EMR release 5 use Log4j versions older than 2.0.

#### • **Does this solution address CVE-2021-45046?**

Yes, this solution also addresses **CVE-2021-45046.**

### • **Does the solution handle custom applications that I install on my EMR clusters?**

The bootstrap script only updates JAR files that are installed by EMR. If you install and run custom applications and JAR files on your EMR clusters through bootstrap actions, as steps submitted to your clusters, by using custom Amazon Linux AMI, or through any other mechanism, please work with your application vendor to determine if your custom applications are impacted by CVE-2021- 44228, and determine an appropriate solution.

### • **How should I handle [customized](https://docs.aws.amazon.com/emr/latest/EMR-on-EKS-DevelopmentGuide/docker-custom-images.html) docker images with EMR on EKS?**

If you add custom applications to Amazon EMR on EKS using [customized](https://docs.aws.amazon.com/emr/latest/EMR-on-EKS-DevelopmentGuide/docker-custom-images.html) docker images or submit jobs to Amazon EMR on EKSwith custom application files, please work with the application vendor to determine if your custom applications are impacted by CVE-2021-44228, and determine an appropriate solution.

• **How does the bootstrap script work to mitigate the issue described in CVE-2021-44228 and CVE-2021-45046?**

The bootstrap script updates EMR startup instructions by adding a new set of instructions. These new instructions delete the JndiLookup class files used through Log4j by all open source frameworks installed by EMR. This follows the [recommendation](https://nvd.nist.gov/vuln/detail/CVE-2021-45046#vulnCurrentDescriptionTitle) published by Apache for addressing the Log4j issues.

#### • **Is there an update to EMR that uses Log4j versions 2.17.1 or higher?**

EMR 5 releases up to release 5.34 and EMR 6 releases up to release 6.5 use older versions of open source frameworks that are incompatible with the latest versions of Log4j. If you continue to use these releases, we recommend that you apply the bootstrap action to mitigate the issues discussed in the CVEs. After EMR 5 release 5.34 and EMR 6 release 6.5, applications that use Log4j 1.x and Log4j 2.x will be upgraded to use Log4j 1.2.17 (or higher) and Log4j 2.17.1 (or higher) respectively, and will not require using the bootstrap actions provided above to mitigate the CVE issues.

#### • **Are EMR releases impacted by CVE-2021-45105?**

The applications installed by Amazon EMR with EMR's default configurations are not impacted by CVE-2021-45105. Among applications installed by Amazon EMR, only Apache Hive uses Apache Log4j with context [lookups](https://logging.apache.org/log4j/2.x/index.html), and it does not use non-default pattern layout in a manner that allows inappropriate input data to be processed.

#### • **Is Amazon EMR impacted by any of the following CVE disclosures?**

The following table contains a list of CVEs that are related to Log4j and notes whether each CVE impacts Amazon EMR. The information in this table only applies when applications are installed by Amazon EMR using the default configurations.

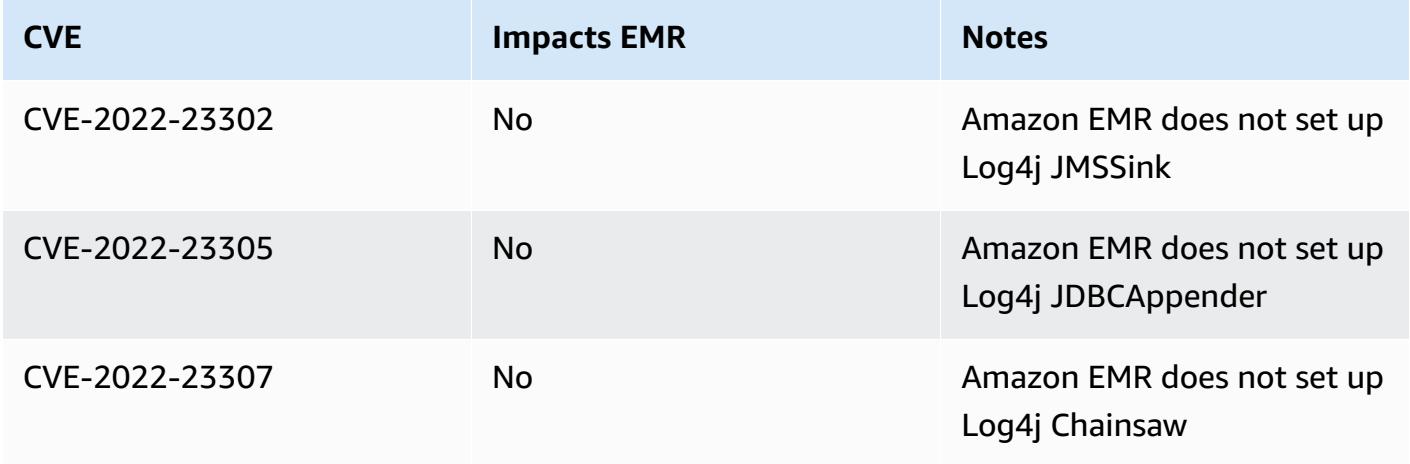

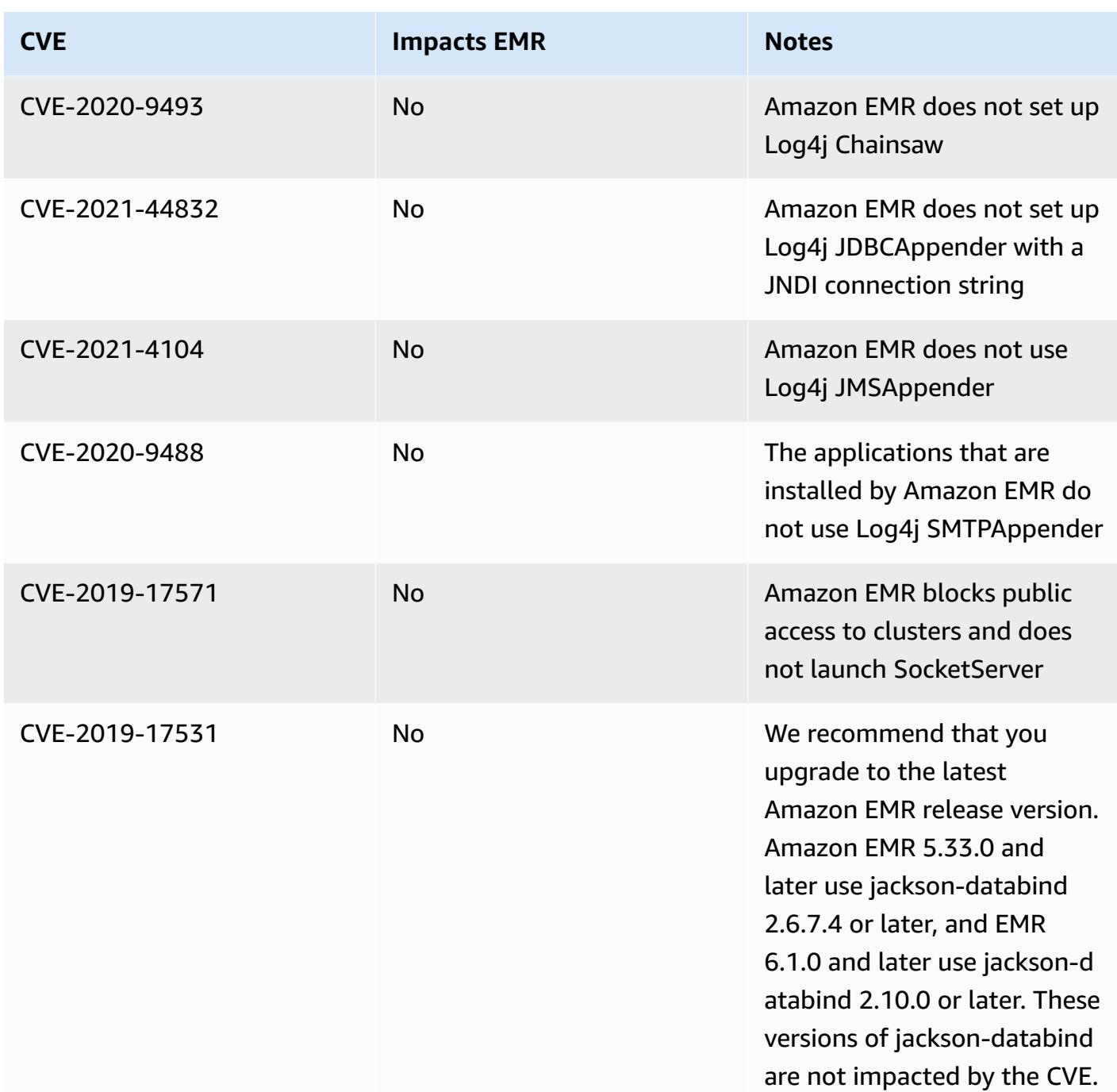

## **Amazon EMR archive of release notes**

Release notes for all Amazon EMR releases are available below. For comprehensive release information for each release, see [Amazon](#page-74-0) EMR 6.x release versions, [Amazon](#page-920-0) EMR 5.x release [versions](#page-920-0) and [Amazon](#page-2345-0) EMR 4.x release versions.

To get updates when a new Amazon EMR release is available, subscribe to the RSS feed for [Amazon](https://docs.aws.amazon.com/emr/latest/ReleaseGuide/amazon-emr-release-notes.rss) EMR [release](https://docs.aws.amazon.com/emr/latest/ReleaseGuide/amazon-emr-release-notes.rss) notes.

### **Release 6.14.0**

The following release notes include information for Amazon EMR release 6.14.0. Changes are relative to 6.13.0. For information on the release timeline, see the [6.14.0 change log.](#page-149-0)

#### **New features**

- Amazon EMR 6.14.0 supports Apache Spark 3.4.1, Apache Spark RAPIDS 23.06.0-amzn-2, Flink 1.17.1, Iceberg 1.3.1, and Trino 422.
- Amazon EMR [managed](https://docs.aws.amazon.com/emr/latest/ManagementGuide/emr-managed-scaling.html) scaling is now available in the ap-southeast-3 Asia Pacific (Jakarta) Region for clusters that you create with Amazon EMR 6.14.0 and higher.

- The 6.14.0 release optimizes log management with Amazon EMR running on Amazon EC2. As a result, you might see a slight reduction in storage costs for your cluster logs.
- The 6.14.0 release improves the scaling workflow to account for different core instances that have a substantial variation in size for their Amazon EBS volumes. This improvement applies to core nodes only; scale-down operations for task nodes aren't affected.
- The 6.14.0 release improves the way that Amazon EMR interacts with open-source applications such as Apache Hadoop YARN ResourceManager and HDFS NameNode. This improvement reduces the risk of operational delays with cluster scaling, and mitigates startup failures that occur due to connectivity issues with the open-source applications.
- The 6.14.0 release optimizes application installation at cluster launch. This improves the cluster startup times for certain combinations of Amazon EMR applications.
- The 6.14.0 release fixes an issue where cluster scale-down operations might stall when a cluster that's running in a VPC with a custom domain encounters a core or task node restart.
- When you launch a cluster with *the latest patch release* of Amazon EMR 5.36 or higher, 6.6 or higher, or 7.0 or higher, Amazon EMR uses the latest Amazon Linux 2023 or Amazon Linux 2 release for the default Amazon EMR AMI. For more information, see Using the default [Amazon](https://docs.aws.amazon.com/emr/latest/ManagementGuide/emr-default-ami.html) Linux AMI for [Amazon](https://docs.aws.amazon.com/emr/latest/ManagementGuide/emr-default-ami.html) EMR.

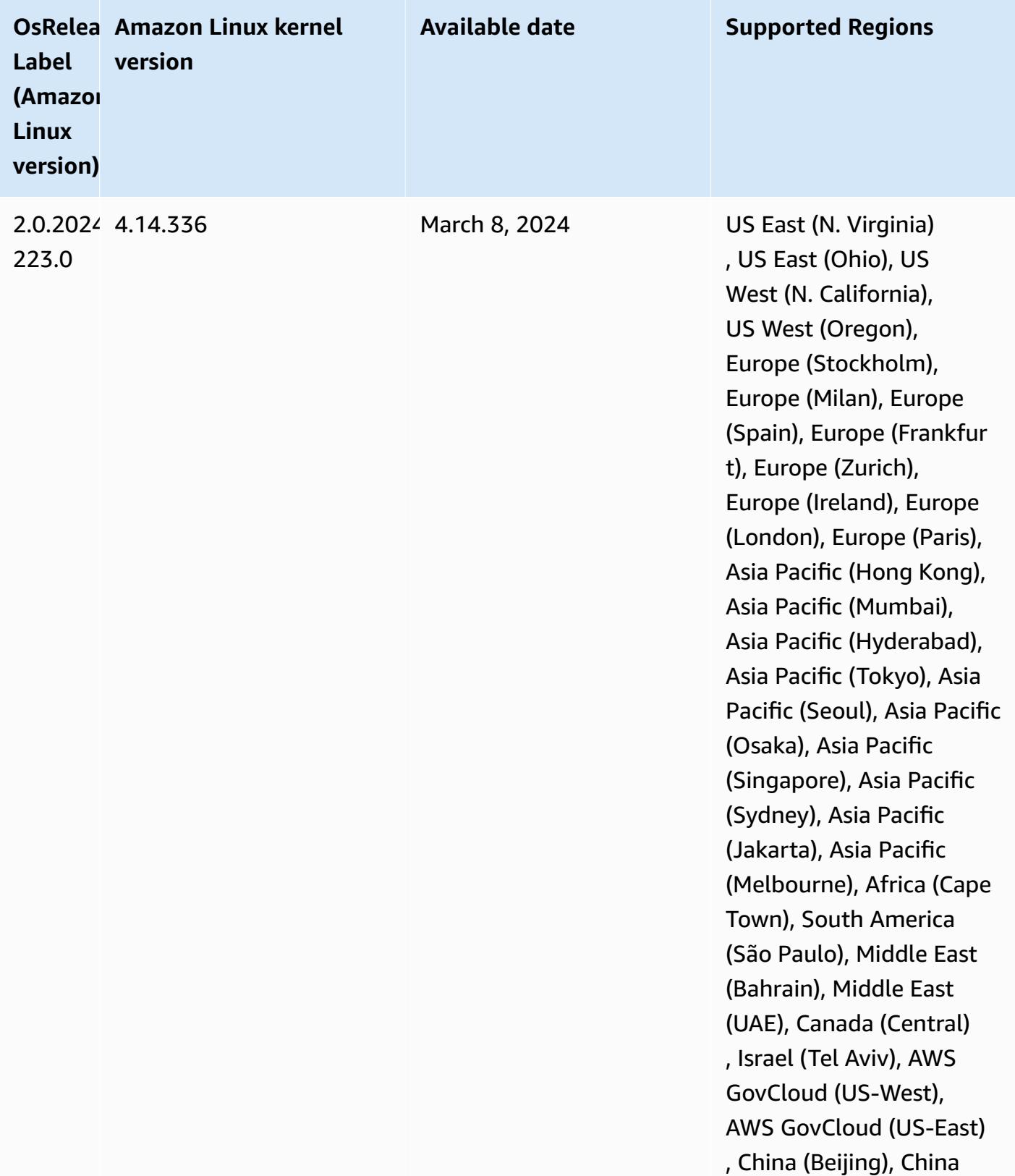

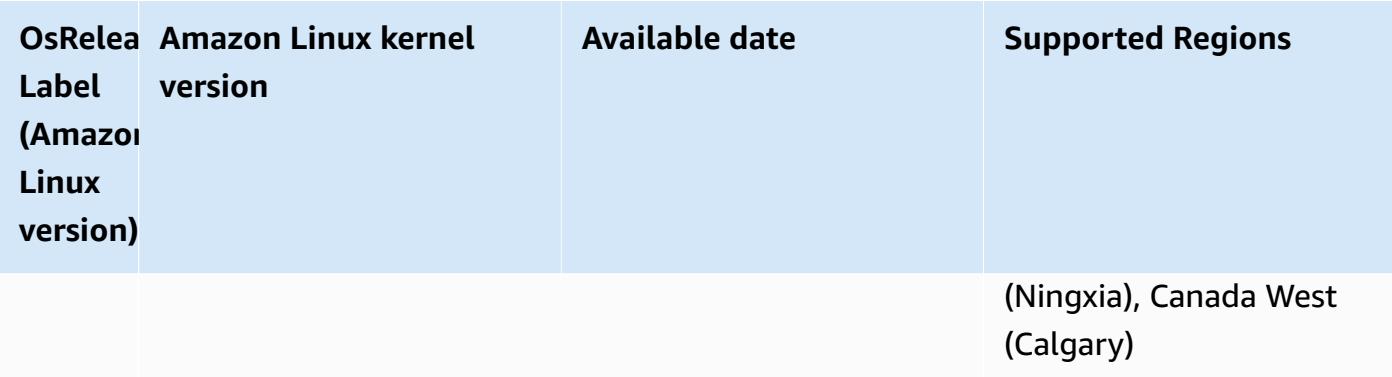

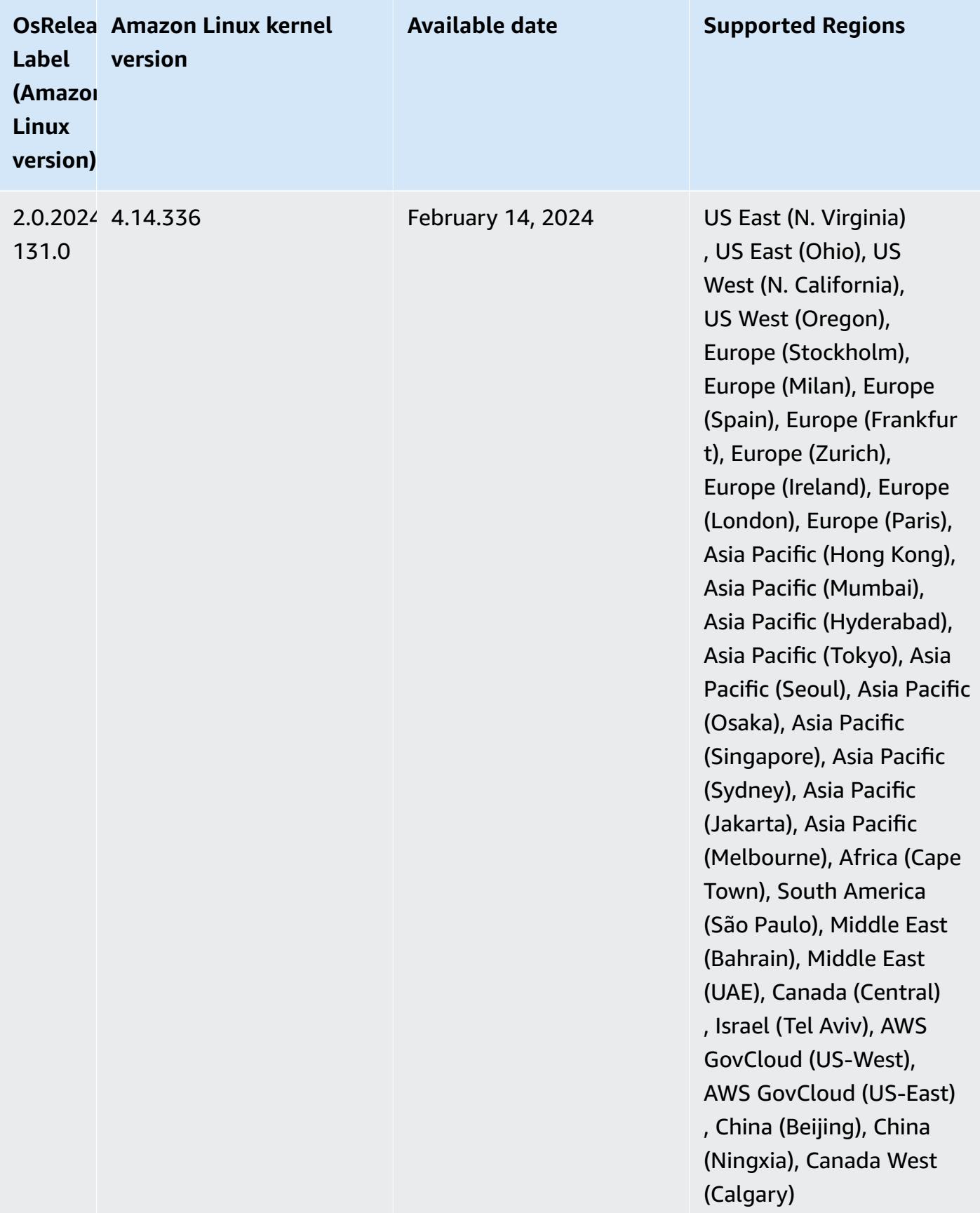

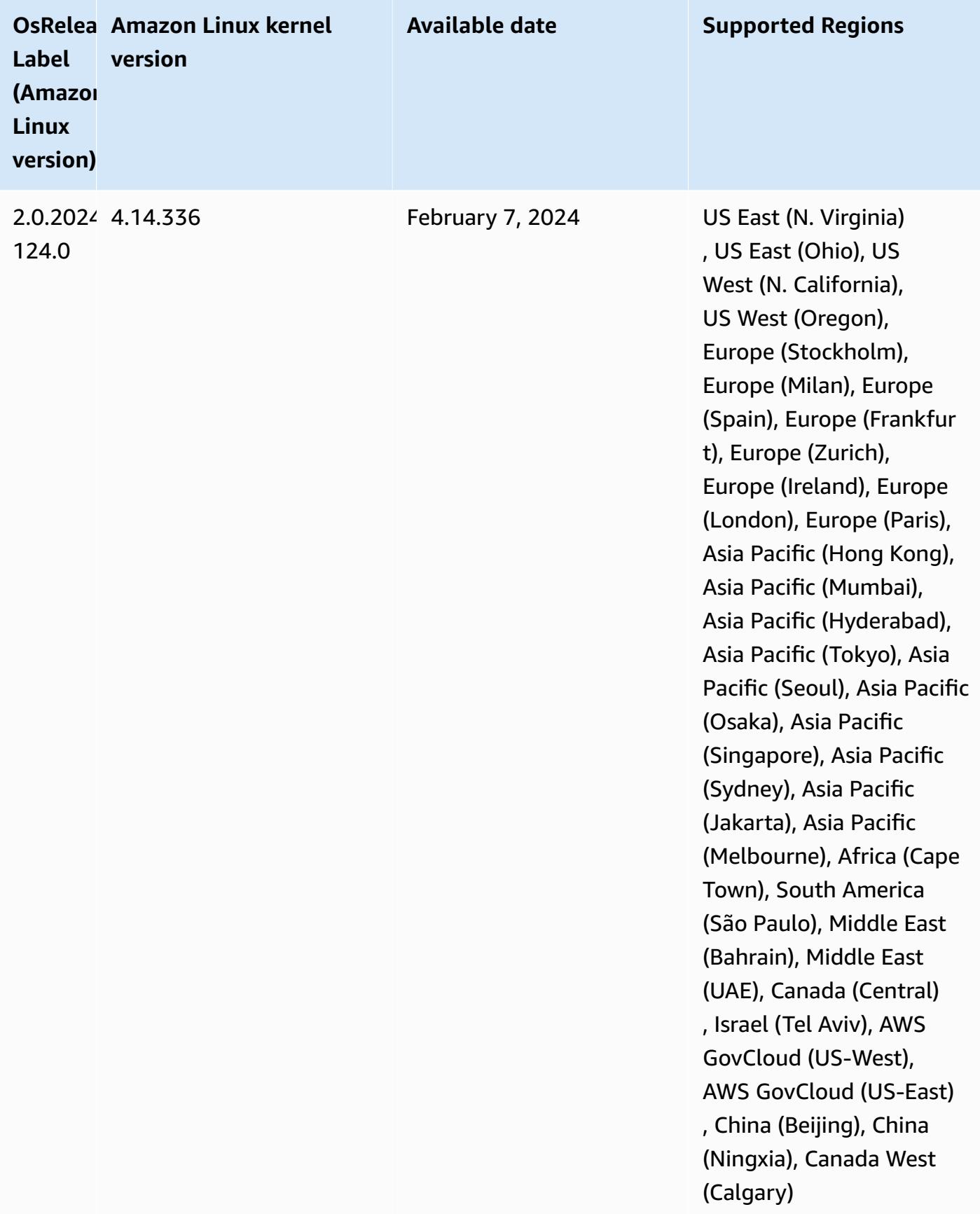

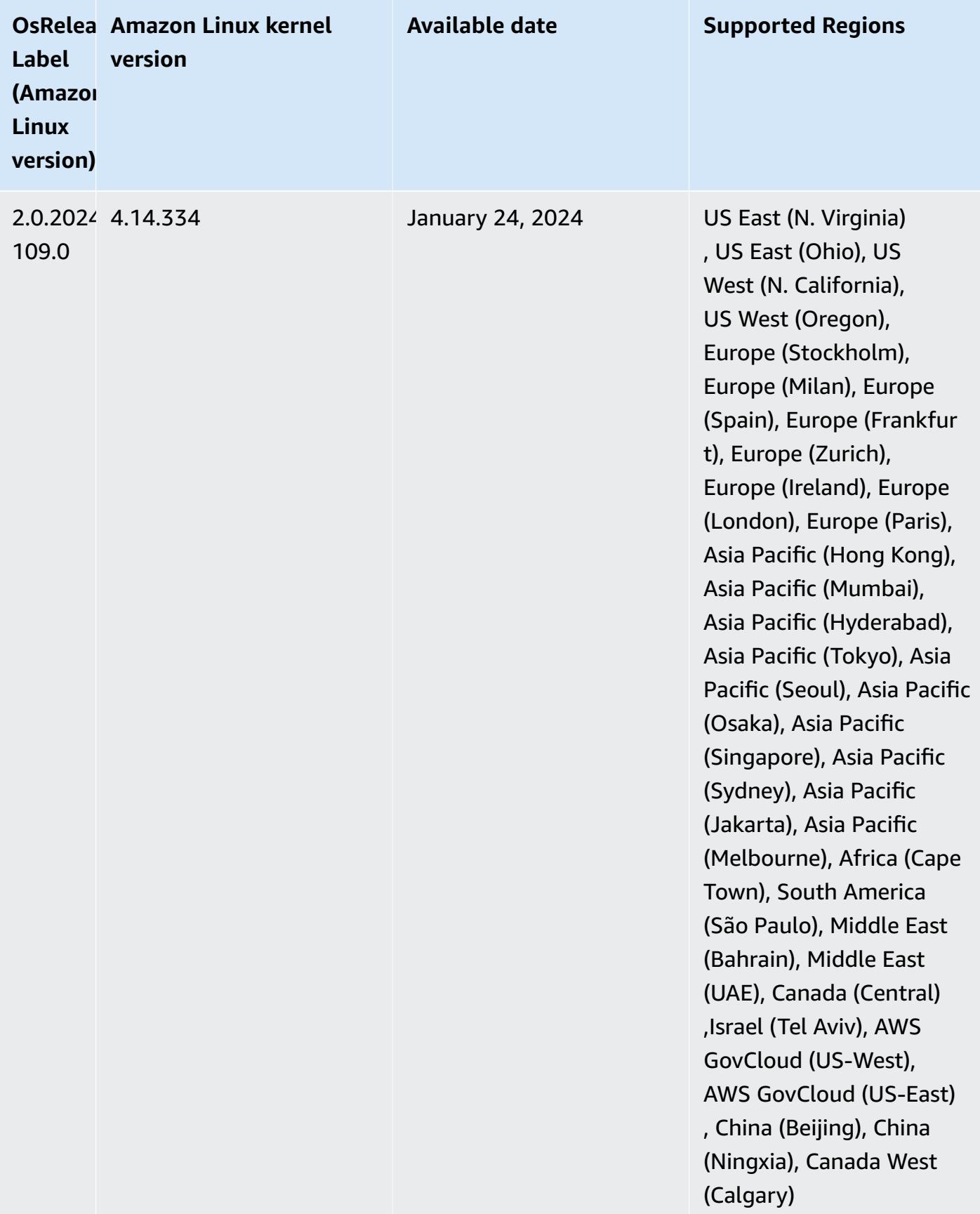

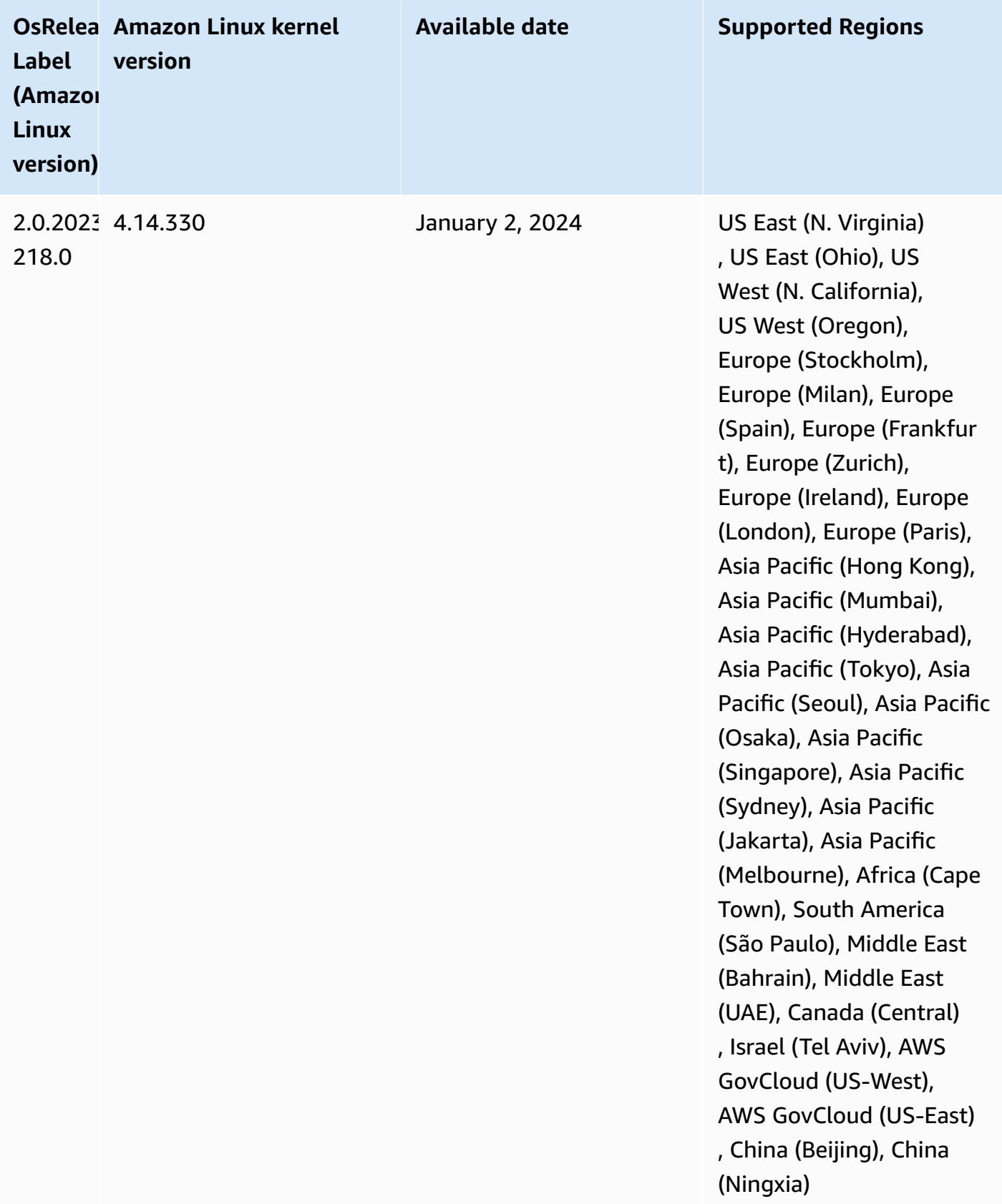

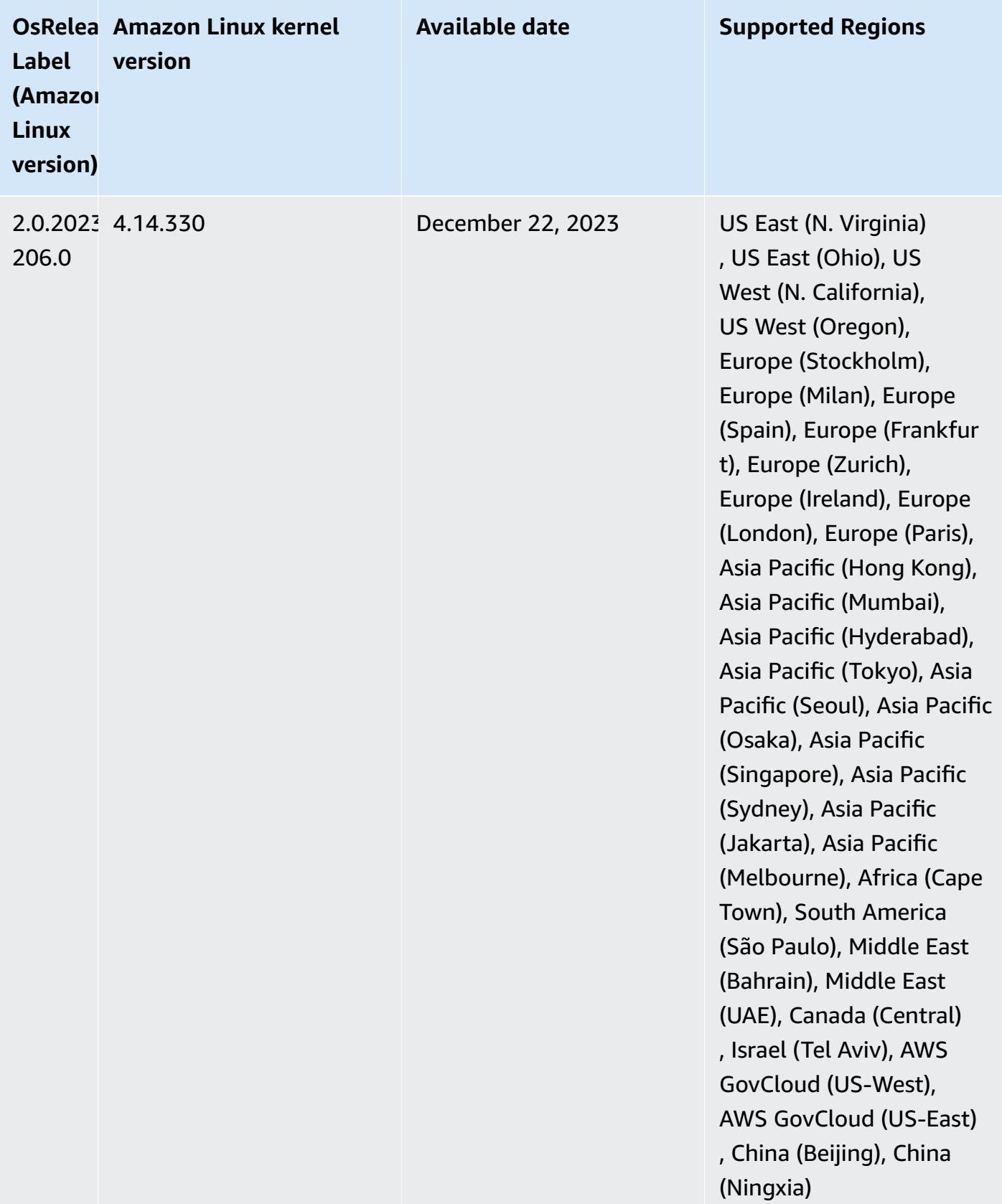

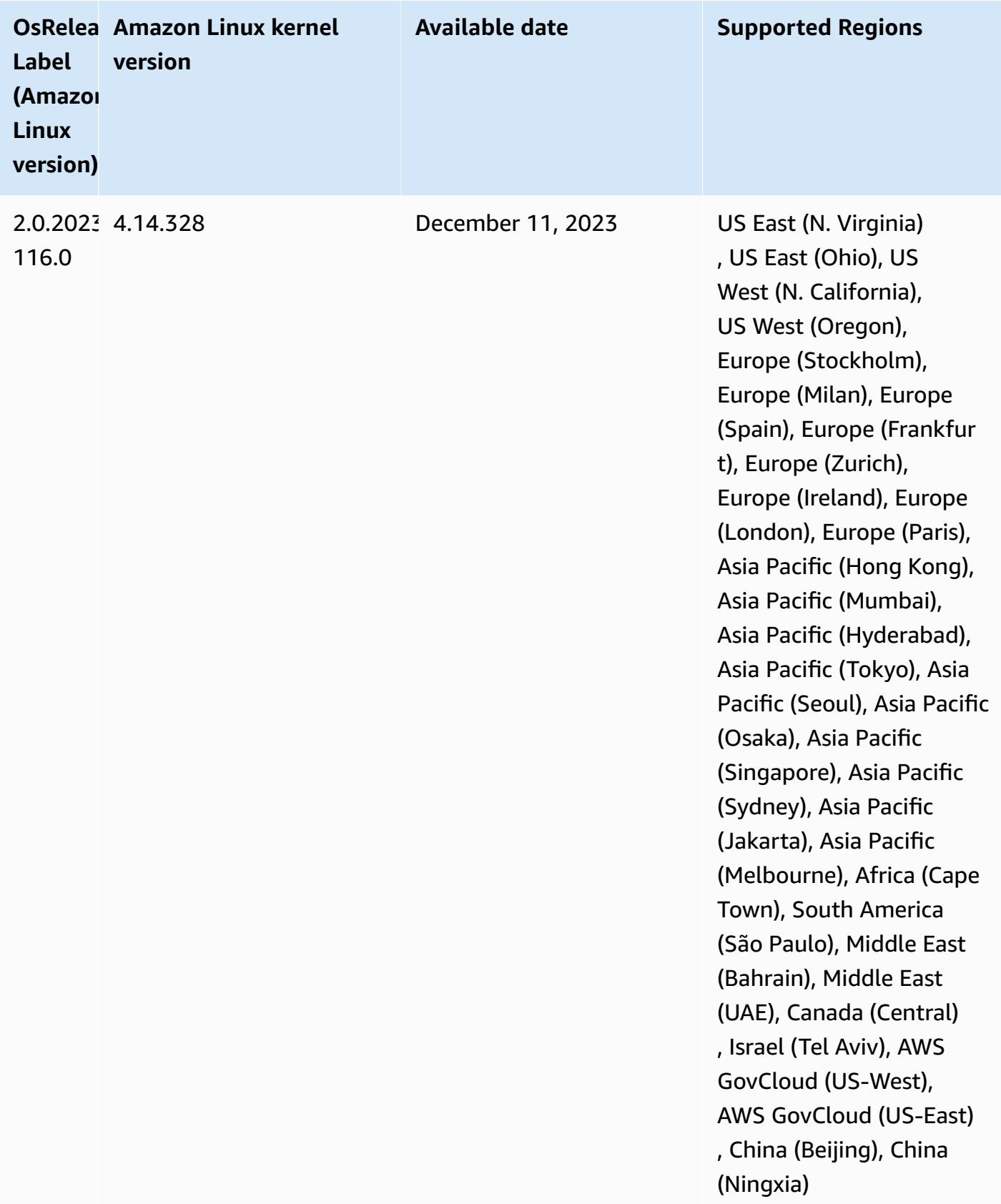

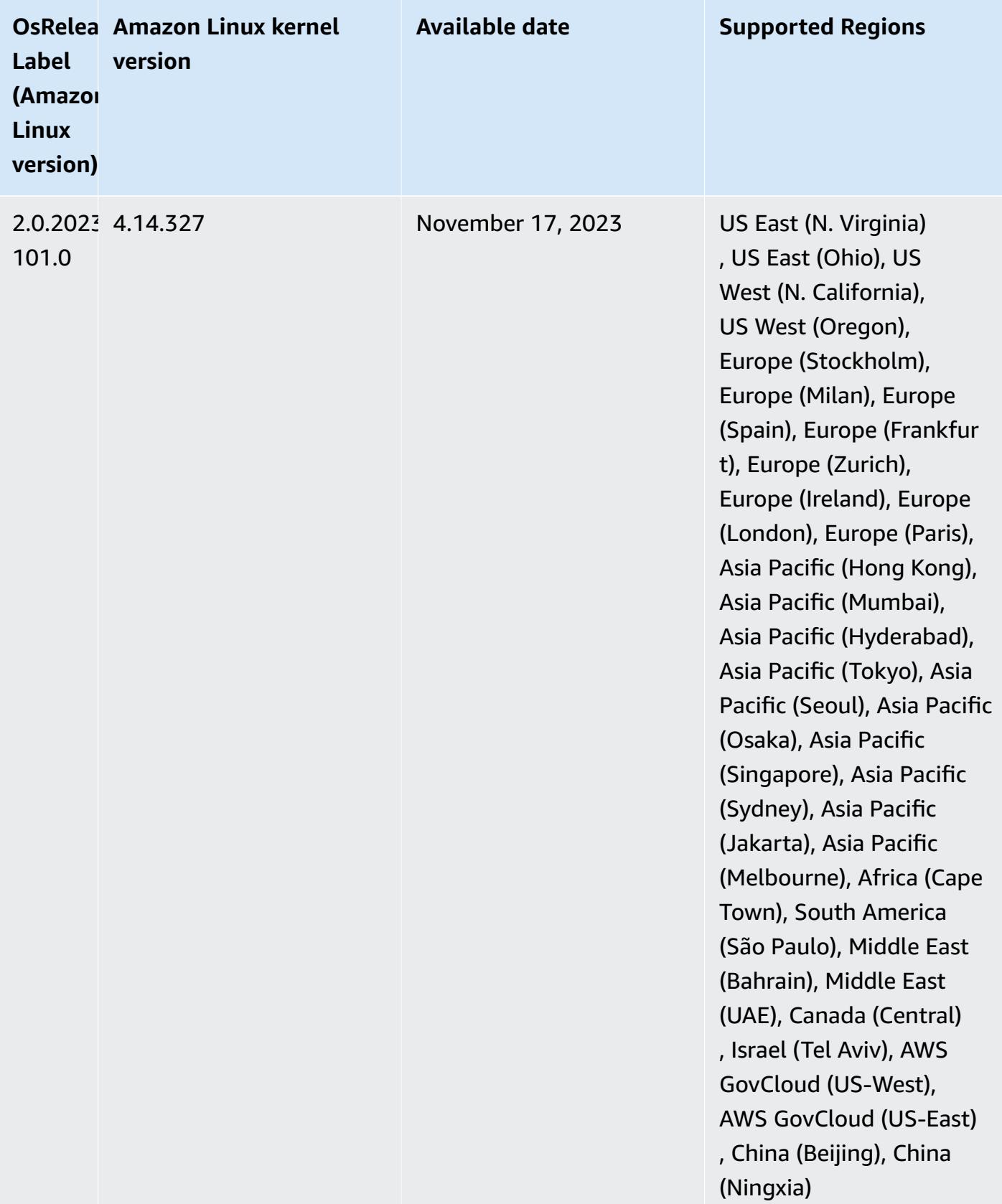

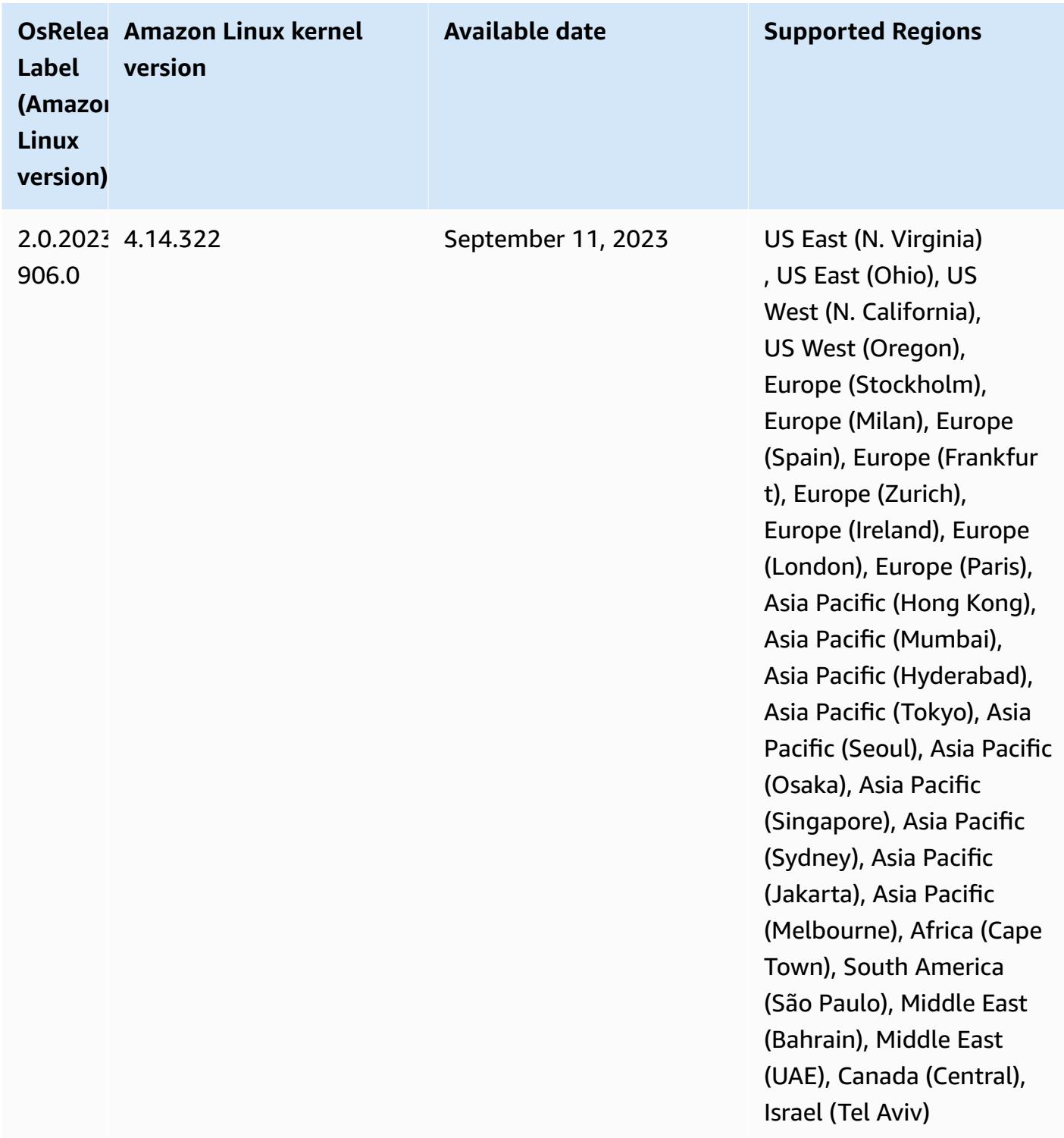

# **Release 6.13.0**

The following release notes include information for Amazon EMR release 6.13.0. Changes are relative to 6.12.0. For information on the release timeline, see the [6.13.0 change log.](#page-190-0)

#### **New features**

• Amazon EMR 6.13.0 supports Apache Spark 3.4.1, Apache Spark RAPIDS 23.06.0-amzn-1, CUDA Toolkit 11.8.0, and JupyterHub 1.5.0.

- The 6.13.0 release improves the Amazon EMR log management daemon to ensure that all logs are uploaded at a regular cadence to Amazon S3 when a cluster termination command is issued. This facilitates faster cluster terminations.
- The 6.13.0 release enhances Amazon EMR log management capabilities to ensure consistent and timely upload of all log files to Amazon S3. This especially benefits long-running EMR clusters.
- When you launch a cluster with *the latest patch release* of Amazon EMR 5.36 or higher, 6.6 or higher, or 7.0 or higher, Amazon EMR uses the latest Amazon Linux 2023 or Amazon Linux 2 release for the default Amazon EMR AMI. For more information, see Using the default [Amazon](https://docs.aws.amazon.com/emr/latest/ManagementGuide/emr-default-ami.html) Linux AMI for [Amazon](https://docs.aws.amazon.com/emr/latest/ManagementGuide/emr-default-ami.html) EMR.

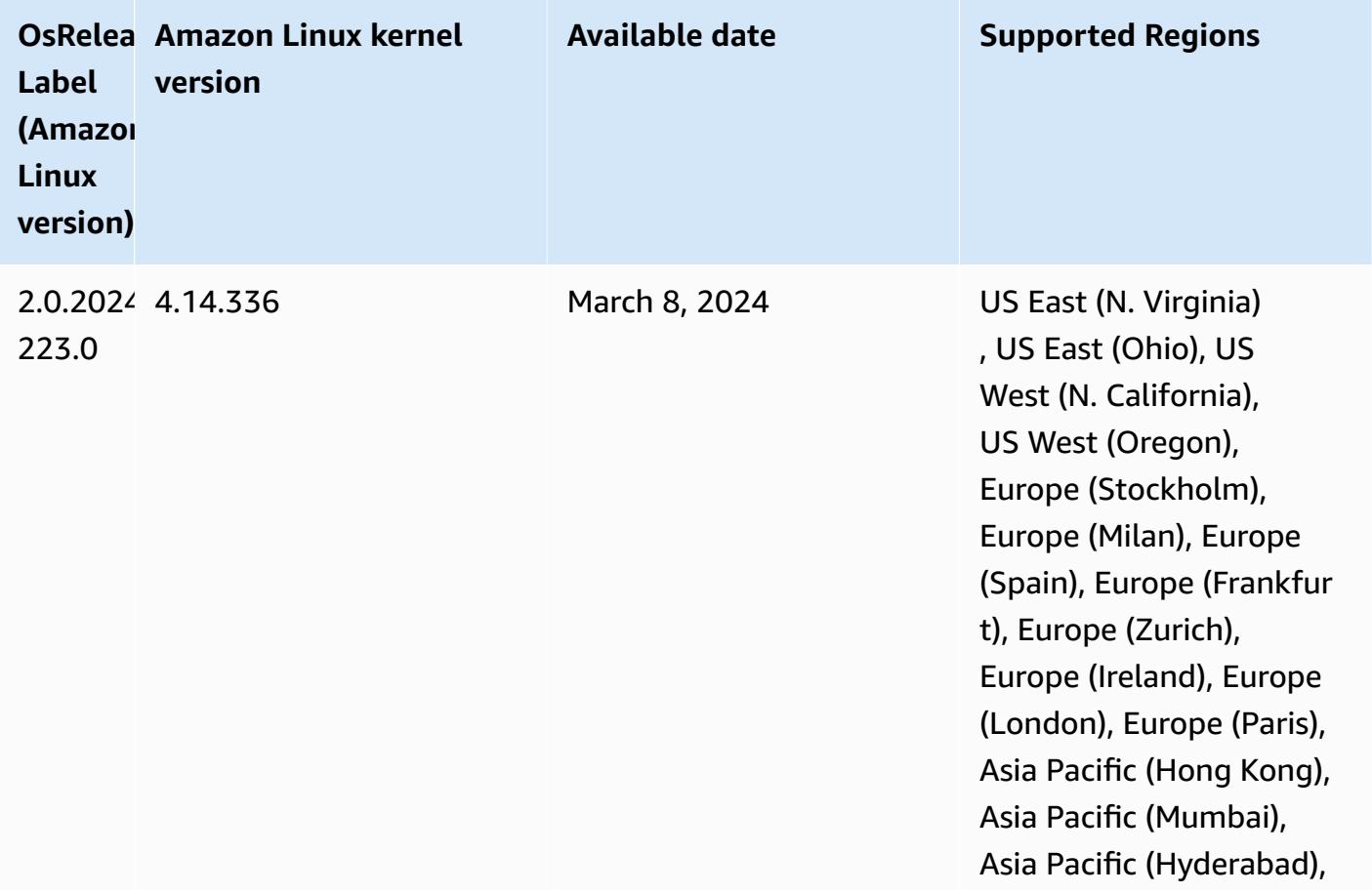
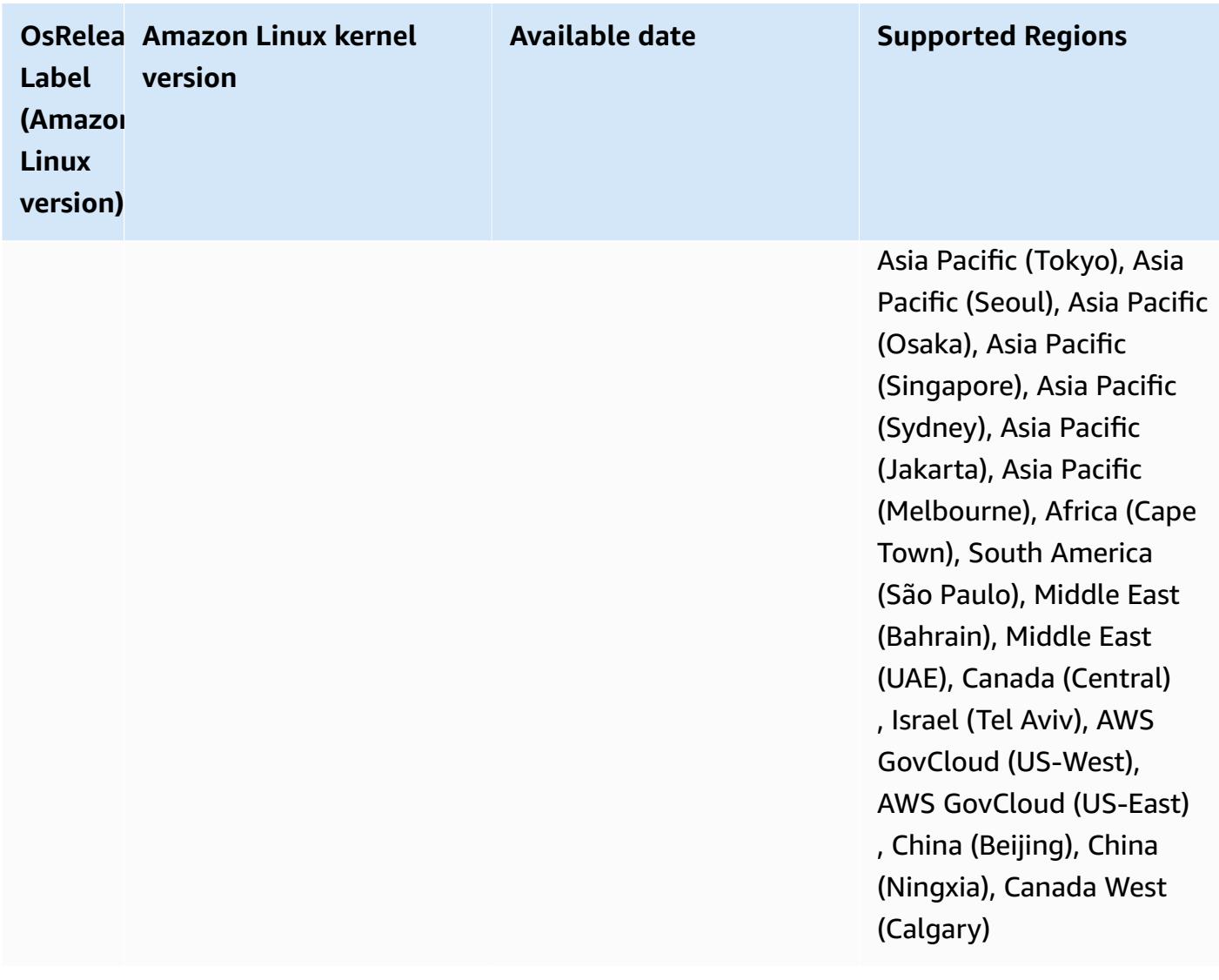

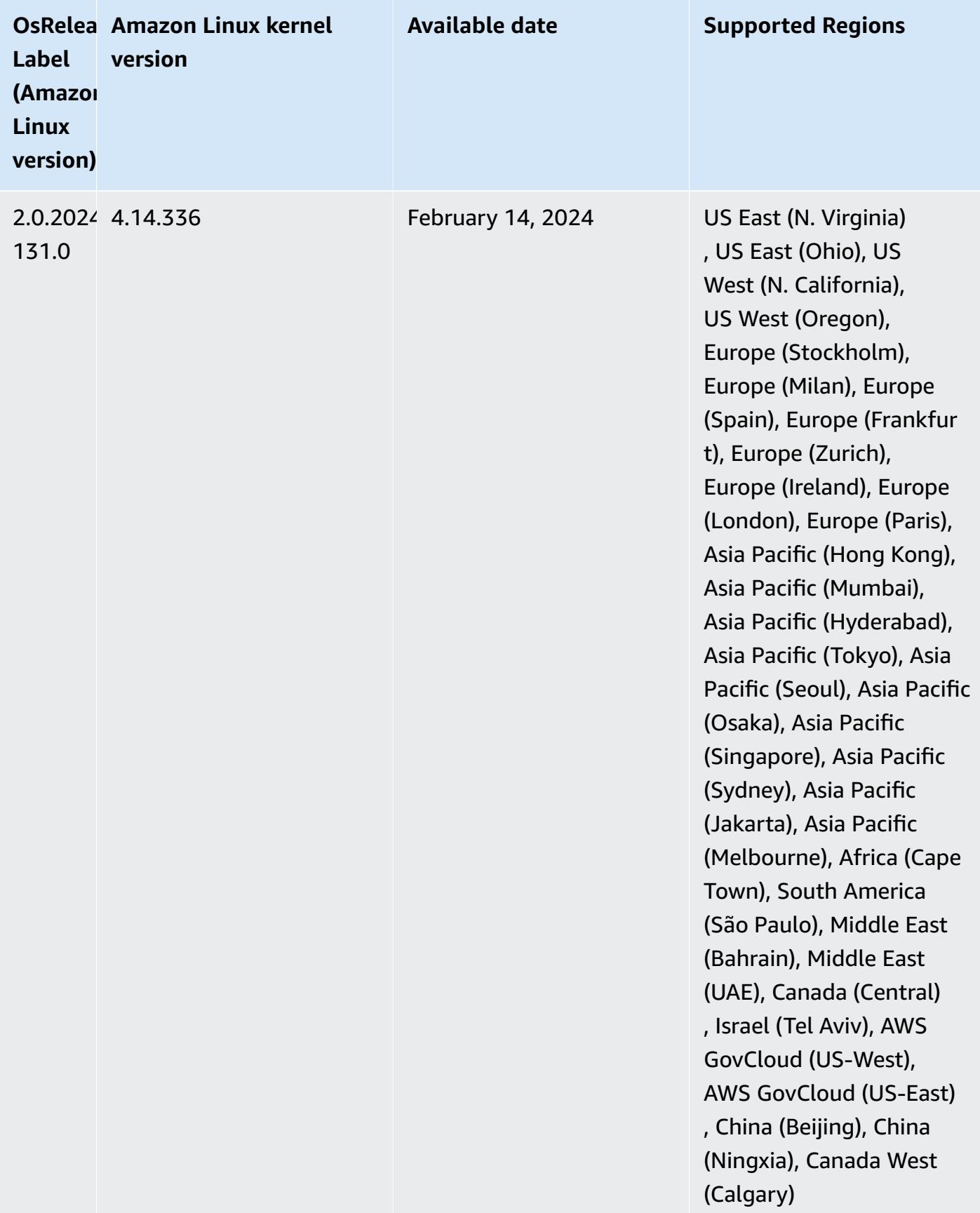

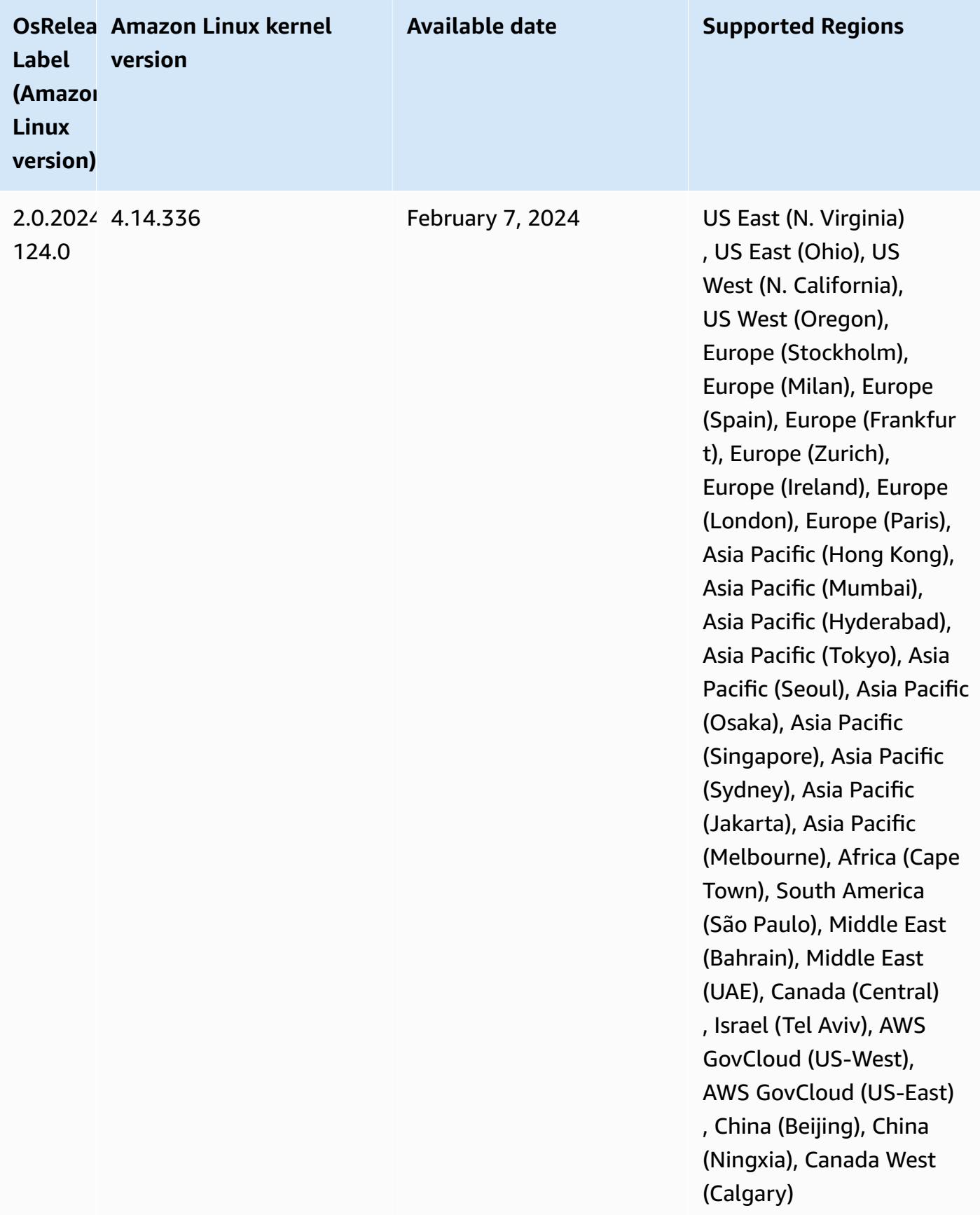

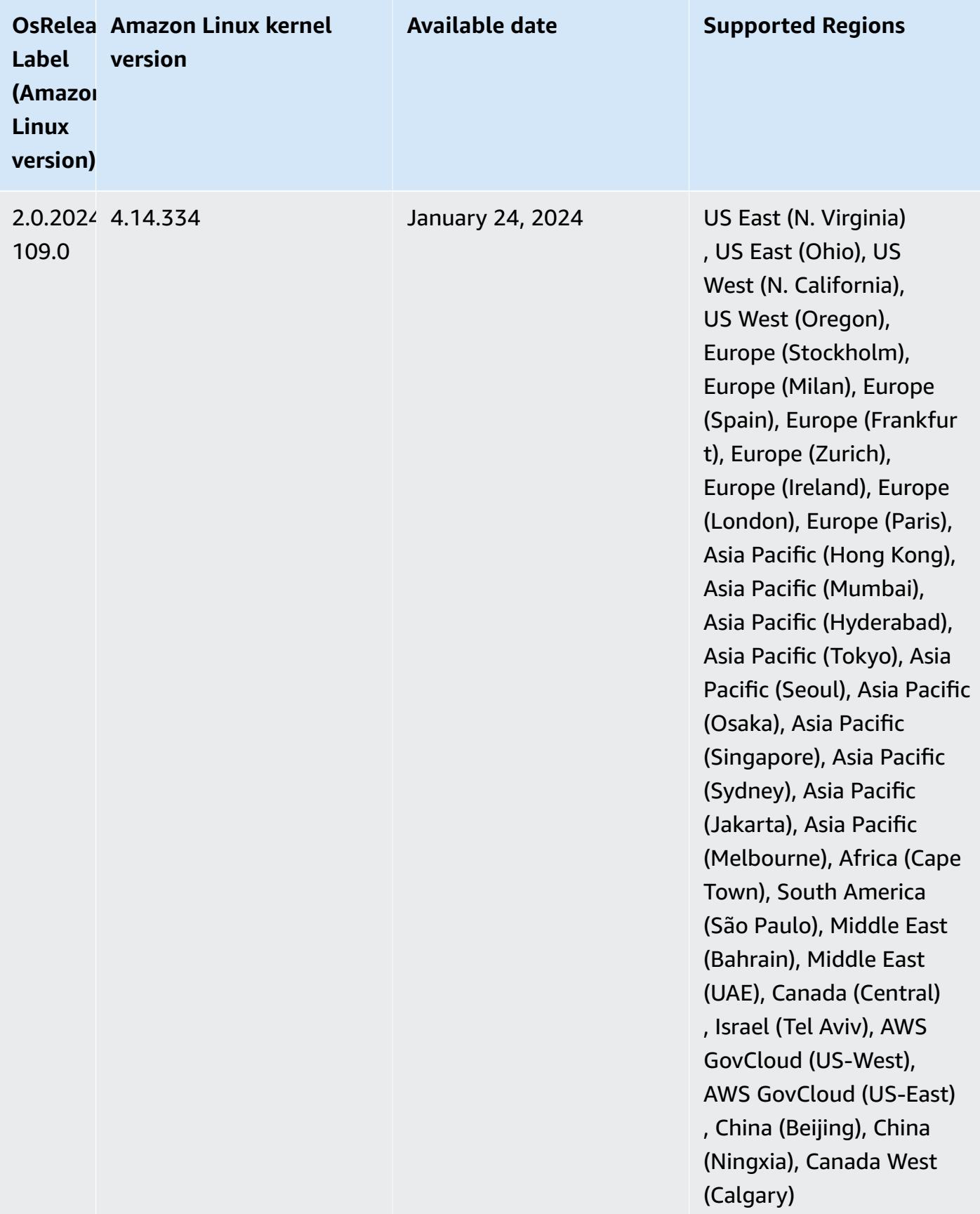

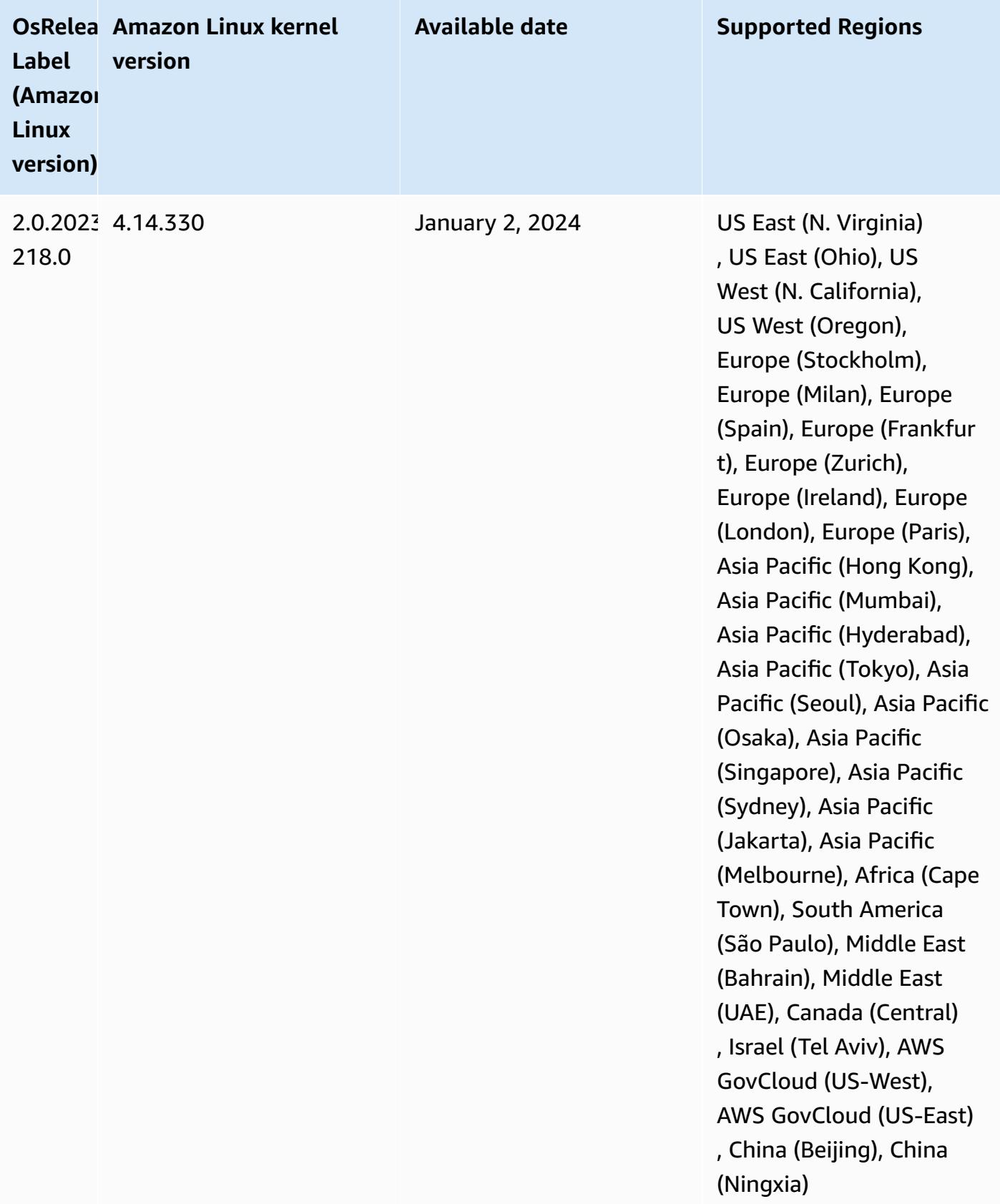

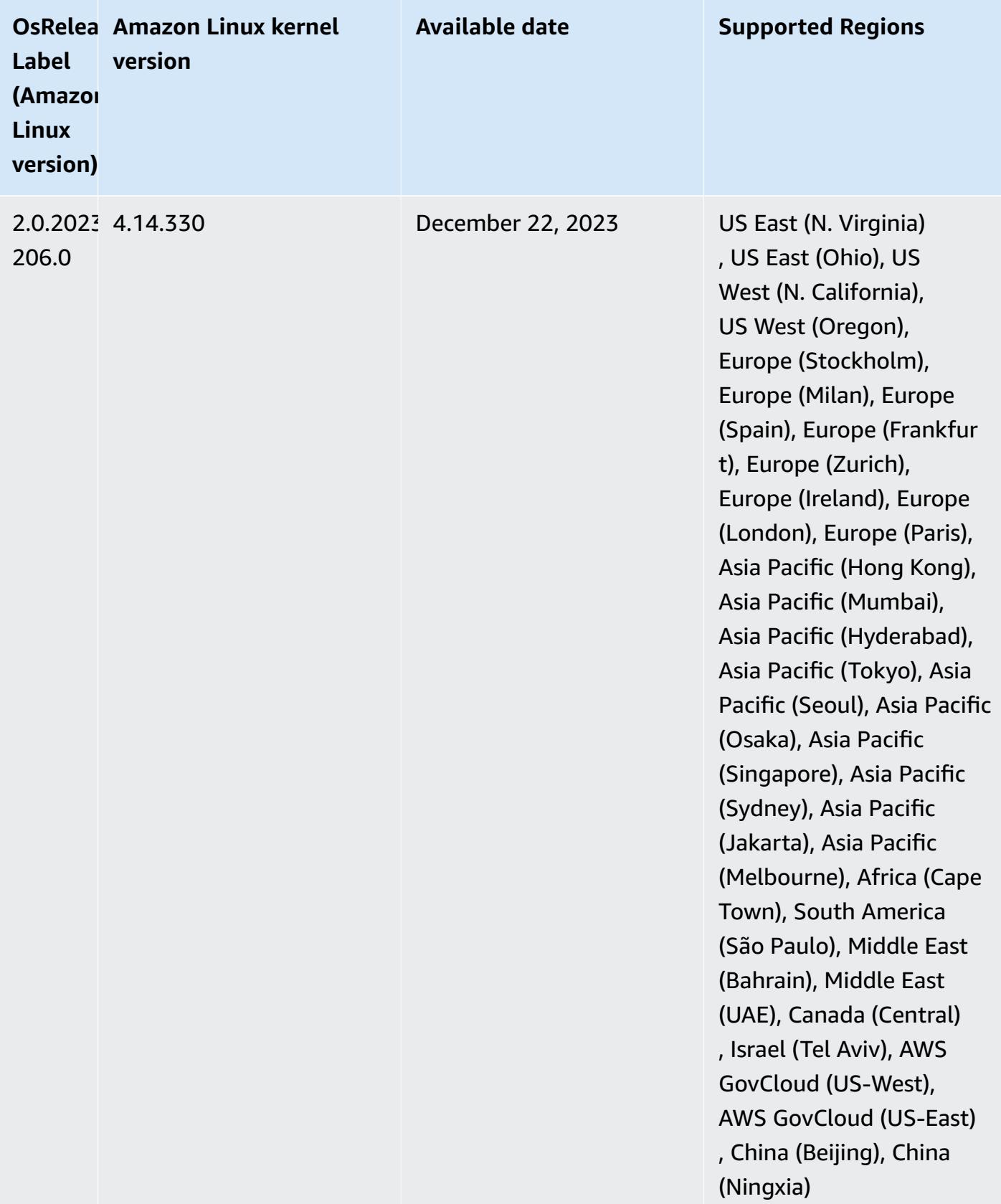

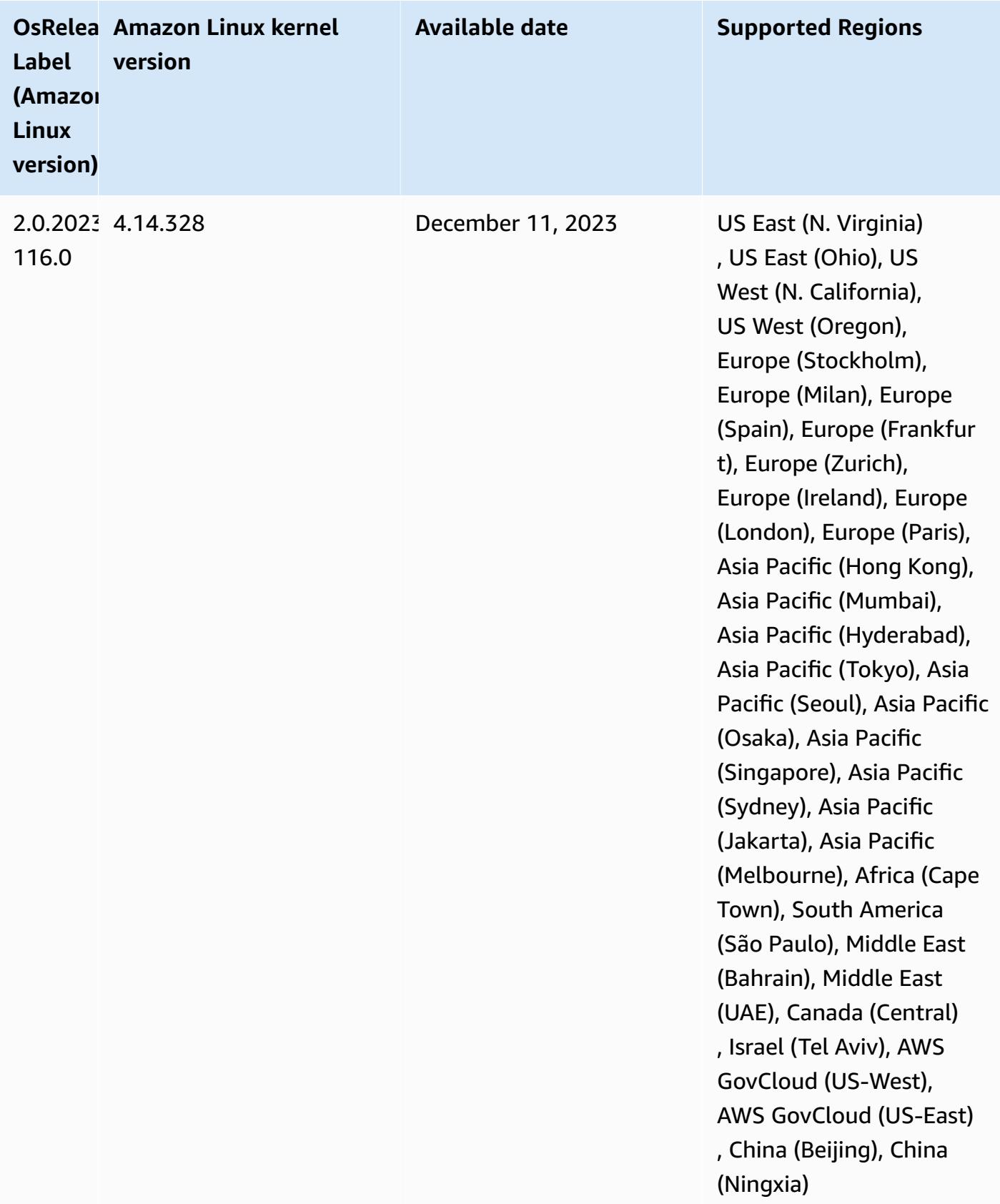

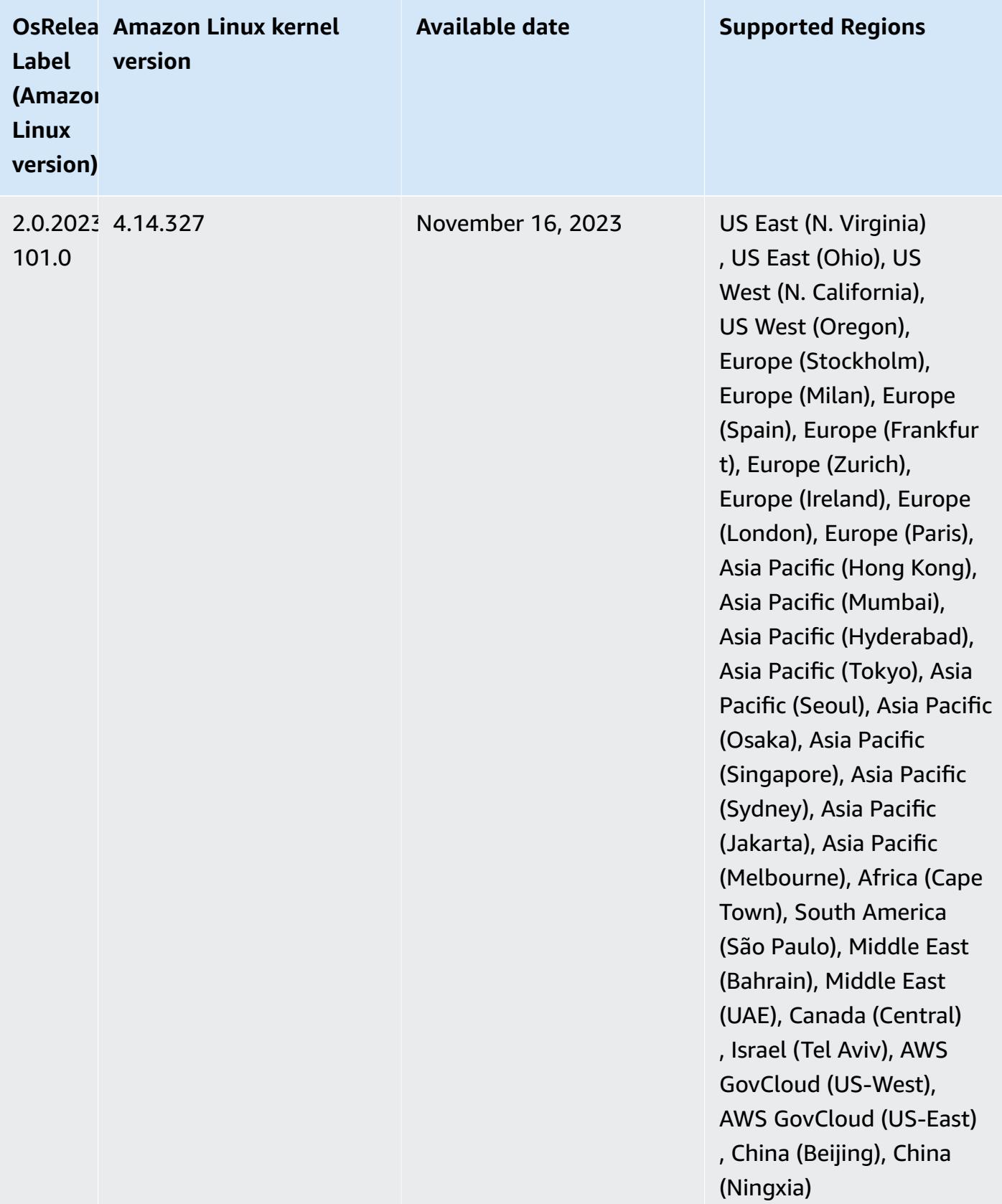

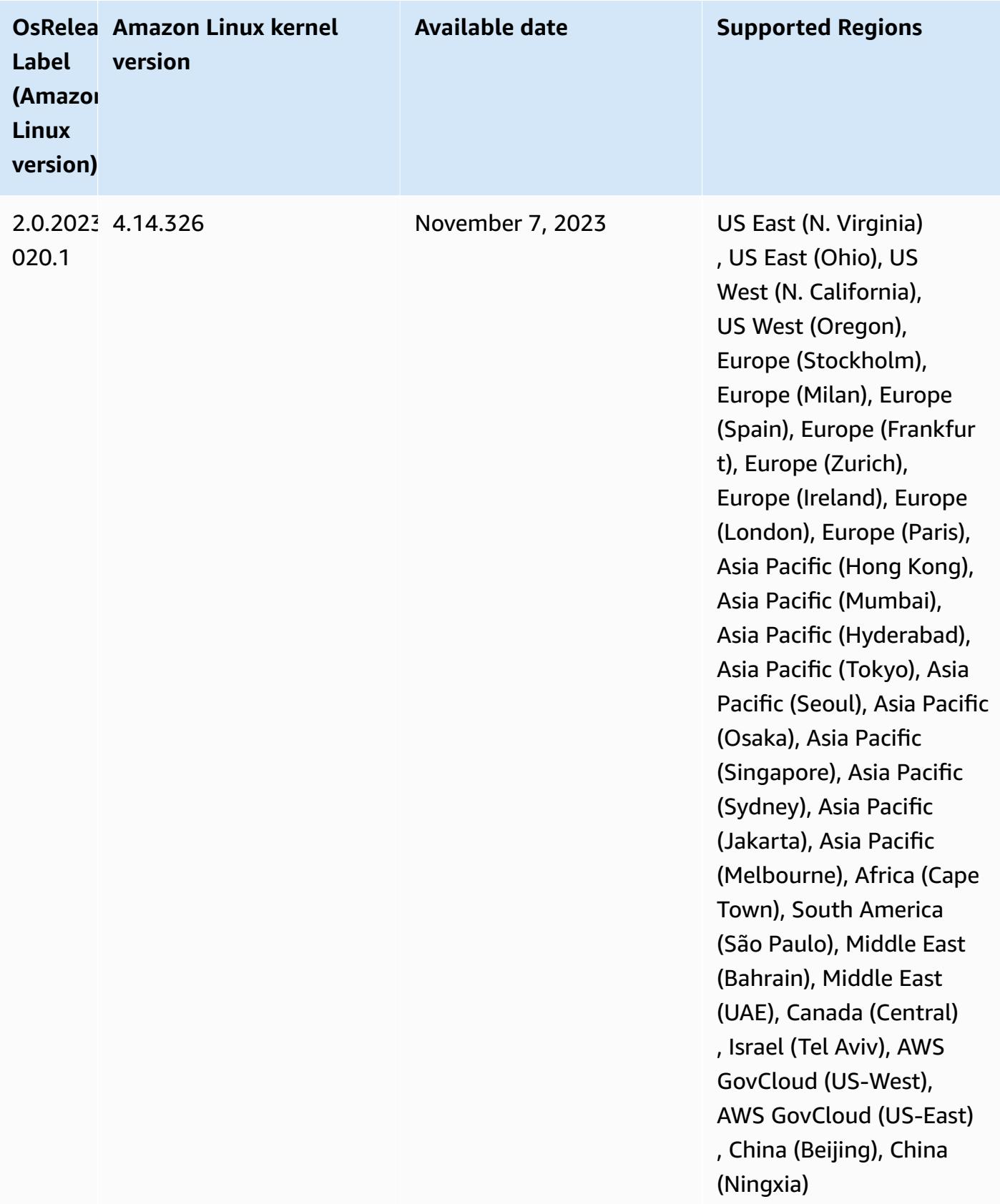

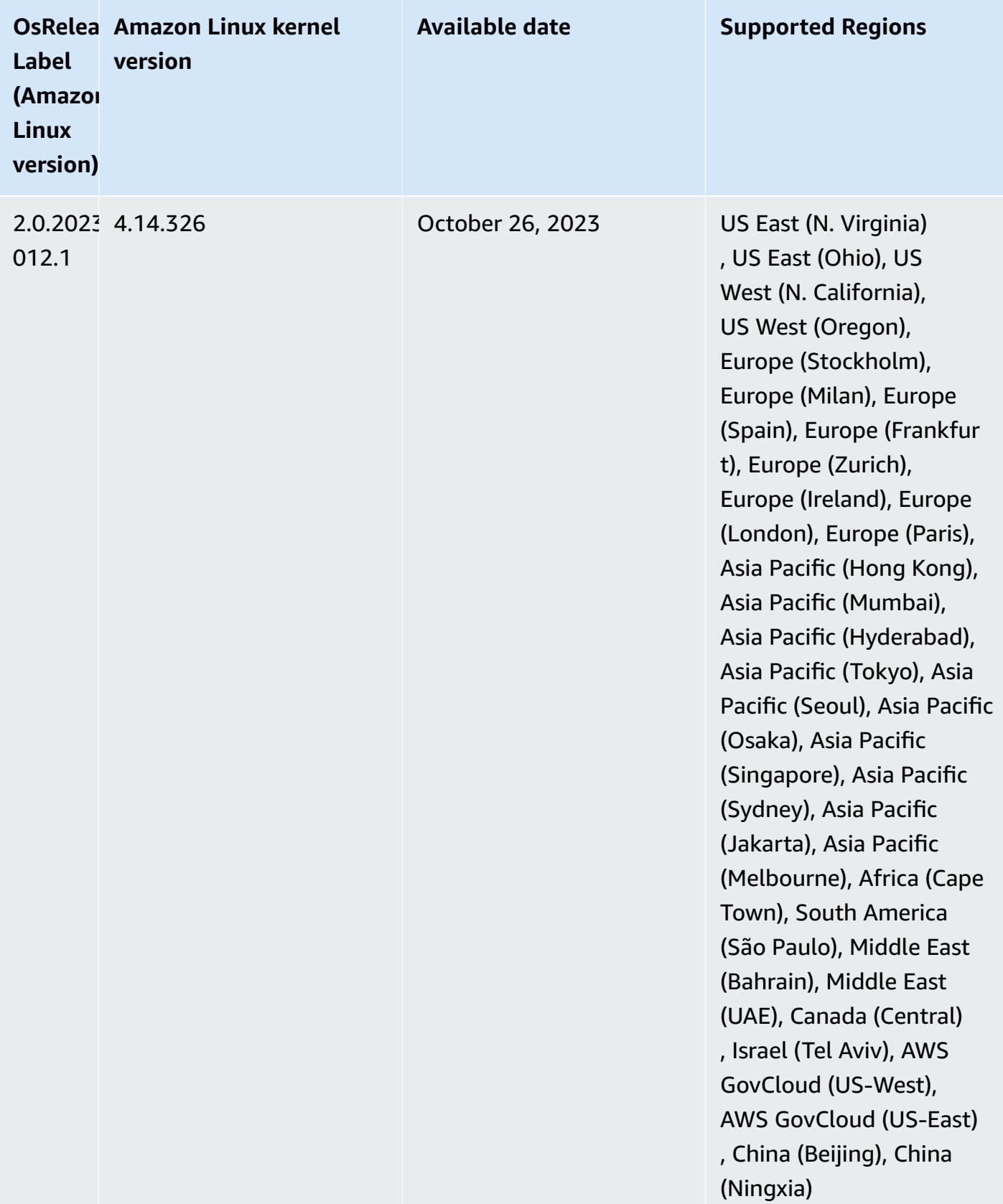

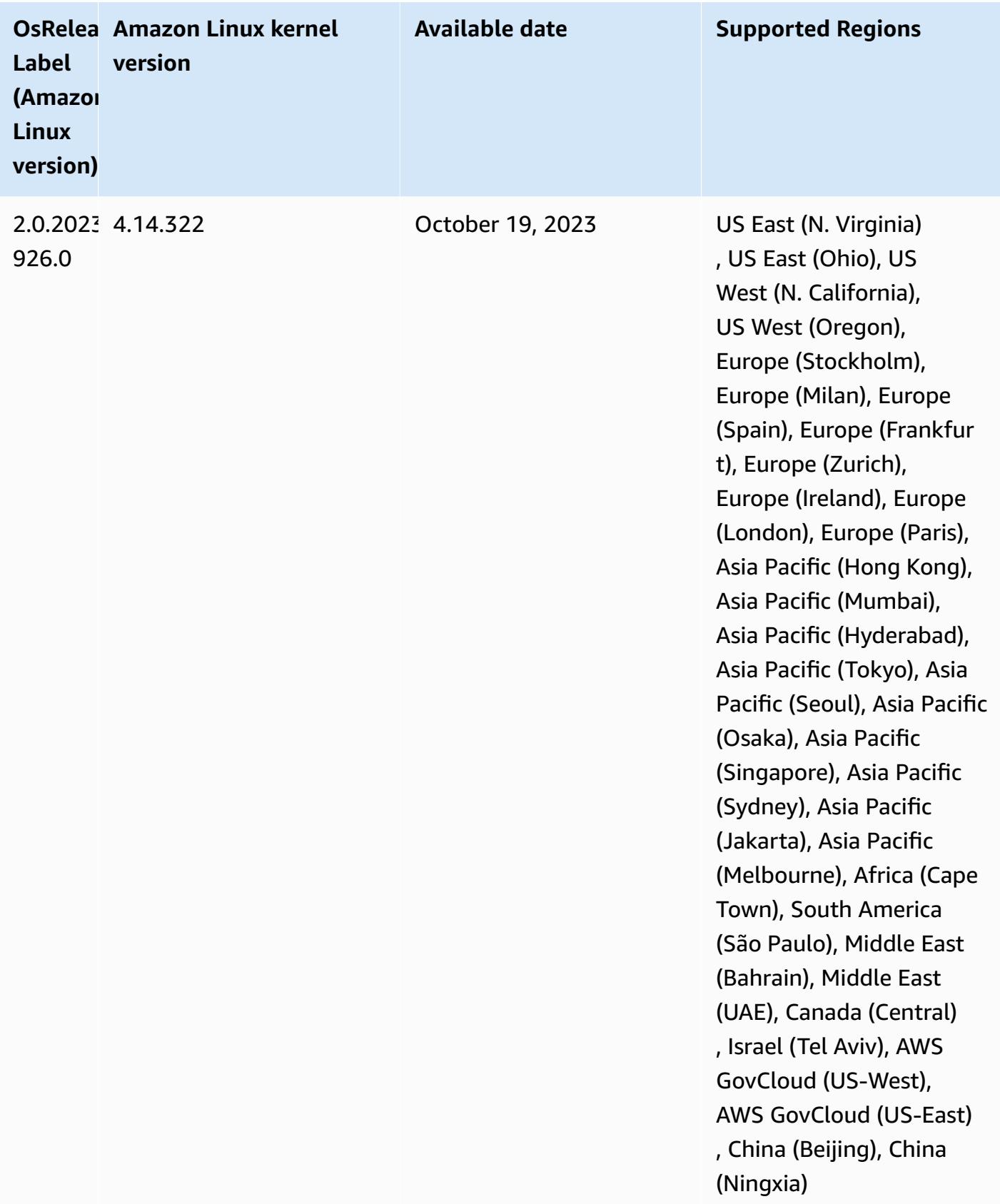

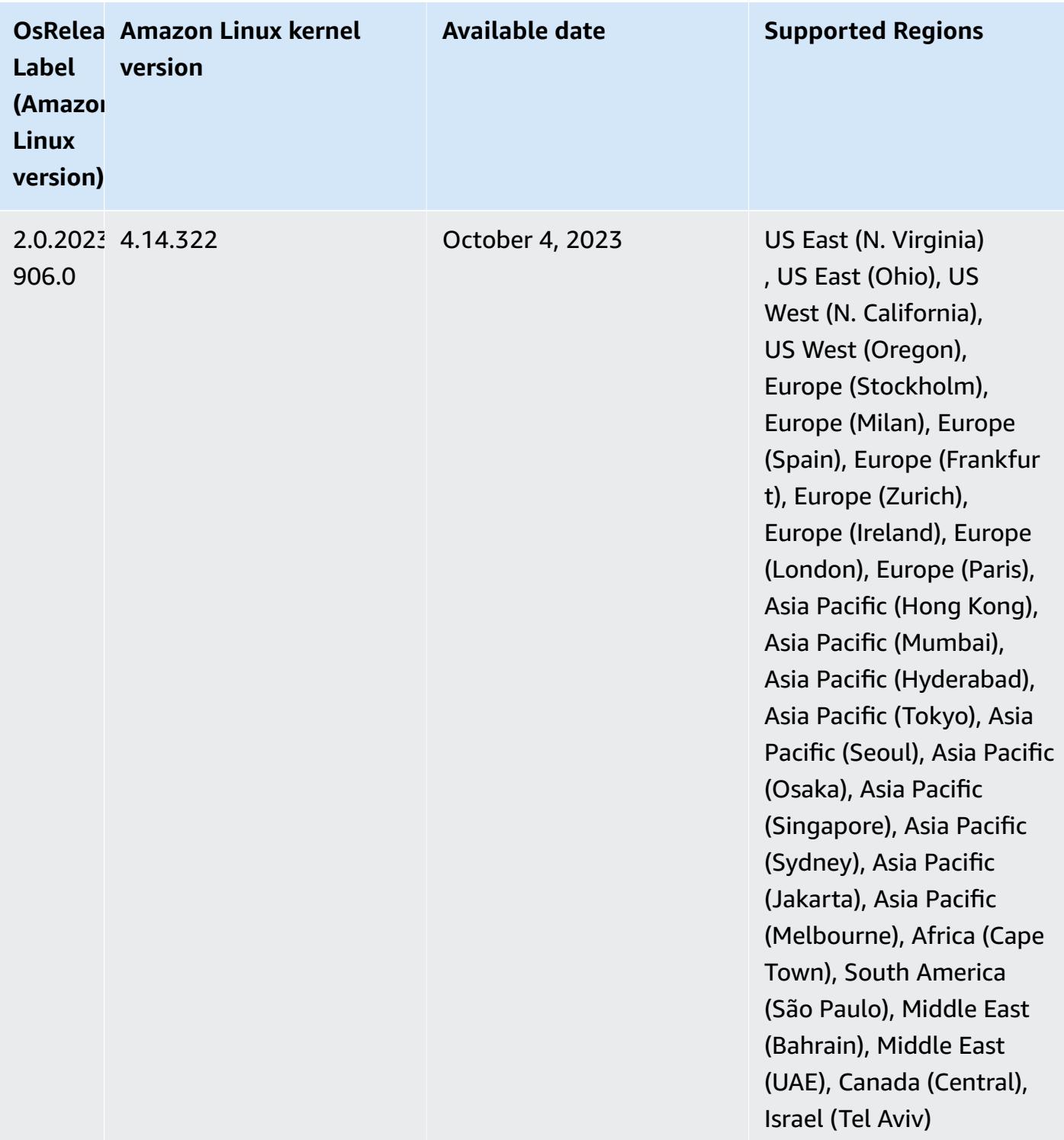

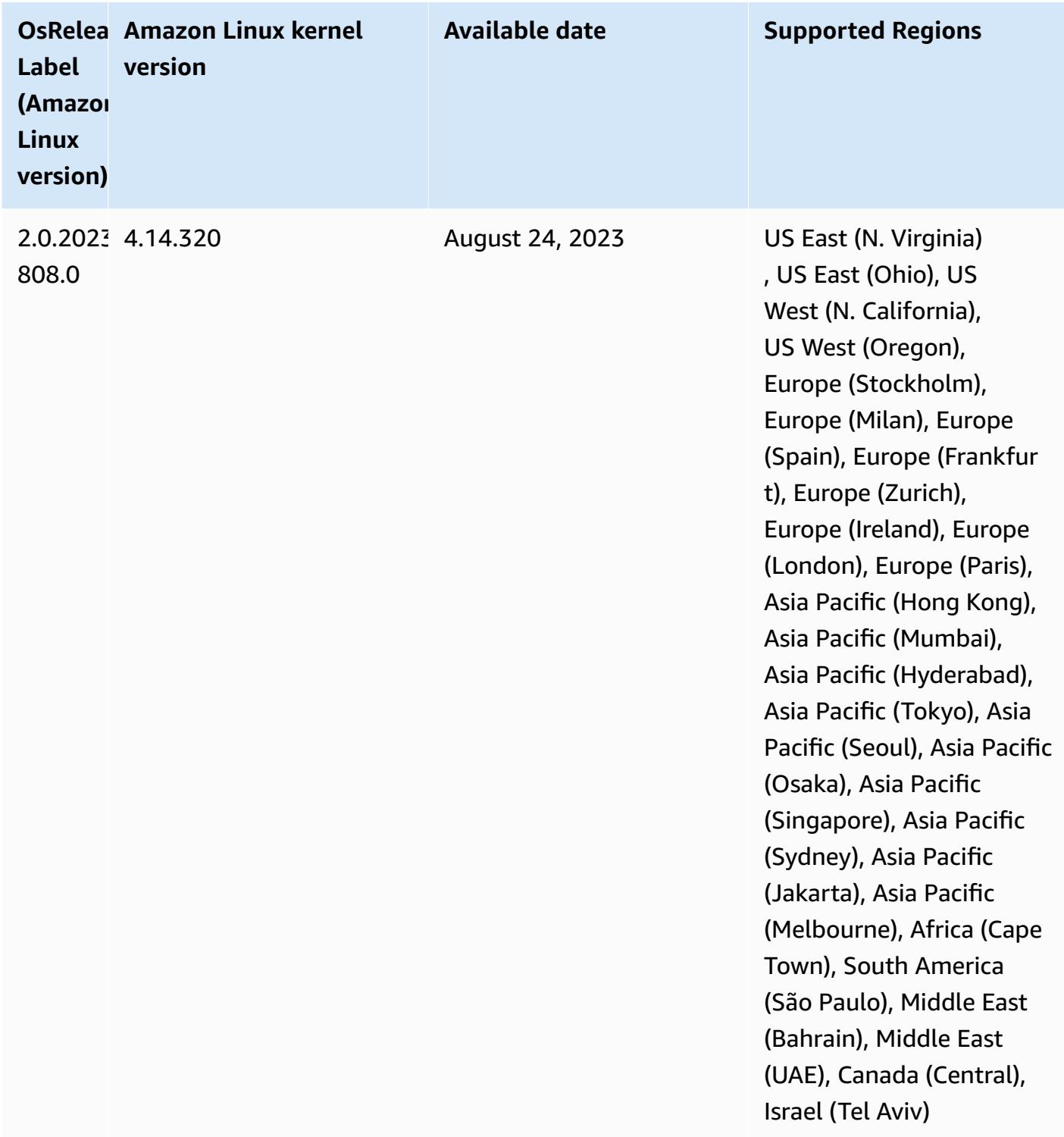

# **Release 6.12.0**

The following release notes include information for Amazon EMR release 6.12.0. Changes are relative to 6.11.0. For information on the release timeline, see the [6.12.0 change log.](#page-235-0)

### **New features**

- Amazon EMR 6.12.0 supports Apache Spark 3.4.0, Apache Spark RAPIDS 23.06.0-amzn-0, CUDA 11.8.0, Apache Hudi 0.13.1-amzn-0, Apache Iceberg 1.3.0-amzn-0, Trino 414, and PrestoDB 0.281.
- Amazon EMR releases 6.12.0 and higher support LDAP integration with Apache Livy, Apache Hive through HiveServer2 (HS2), Trino, Presto, and Hue. You can also install Apache Spark and Apache Hadoop on an EMR cluster that uses 6.12.0 or higher and configure them to use LDAP. For more information, see Use Active Directory or LDAP servers for [authentication](https://docs.aws.amazon.com/emr/latest/ManagementGuide/ldap.html) with Amazon EMR.

## **Changes, enhancements, and resolved issues**

- Amazon EMR releases 6.12.0 and higher provide Java 11 runtime support for Flink. For more information, see [Configure](#page-3218-0) Flink to run with Java 11.
- The 6.12.0 release adds a new retry mechanism to the cluster scaling workflow for EMR clusters that run Presto or Trino. This improvement reduces the risk that cluster resizing will indefinitely stall due to a single failed resize operation. It also improves cluster utilization, because your cluster scales up and down faster.
- The 6.12.0 release fixes an issue where cluster scale-down operations might stall when a core node that is undergoing graceful decommissioning turns unhealthy for any reason before it fully decommissions.
- The 6.12.0 release improves cluster scale-down logic so that your cluster doesn't attempt a scaledown of core nodes below the HDFS replication factor setting for the cluster. This aligns with your data redundancy requirements, and reduces the chance that a scaling operation might stall.
- The 6.12.0 release enhances the performance and efficiency of the health monitoring service for Amazon EMR by increasing the speed at which it logs state changes for instances. This improvement reduces the chance of degraded performance for cluster nodes that are running multiple custom client tools or third-party applications.
- The 6.12.0 release improves the performance of the on-cluster log management daemon for Amazon EMR. As a result, there is less chance for degraded performance with EMR clusters that run steps with high concurrency.
- With Amazon EMR release 6.12.0, the log management daemon has been upgraded to identify all logs that are in active use with open file handles on the local instance storage, and the associated processes. This upgrade ensures that Amazon EMR properly deletes the files and reclaims storage space after the logs are archived to Amazon S3.
- The 6.12.0 release includes a log-management daemon enhancement that deletes empty, unused steps directories in the local cluster file system. An excessively large number of empty directories can degrade the performance of Amazon EMR daemons and result in disk overutilization.
- The 6.12.0 release enables log rotation for YARN Timeline Server logs. This minimizes disk overutilization scenarios, especially for long-running clusters.
- The default root volume size has increased to 15 GB in Amazon EMR 6.10.0 and higher. Earlier releases have default root volume size of 10 GB.
- When you launch a cluster with *the latest patch release* of Amazon EMR 5.36 or higher, 6.6 or higher, or 7.0 or higher, Amazon EMR uses the latest Amazon Linux 2023 or Amazon Linux 2 release for the default Amazon EMR AMI. For more information, see Using the default [Amazon](https://docs.aws.amazon.com/emr/latest/ManagementGuide/emr-default-ami.html) Linux AMI for [Amazon](https://docs.aws.amazon.com/emr/latest/ManagementGuide/emr-default-ami.html) EMR.

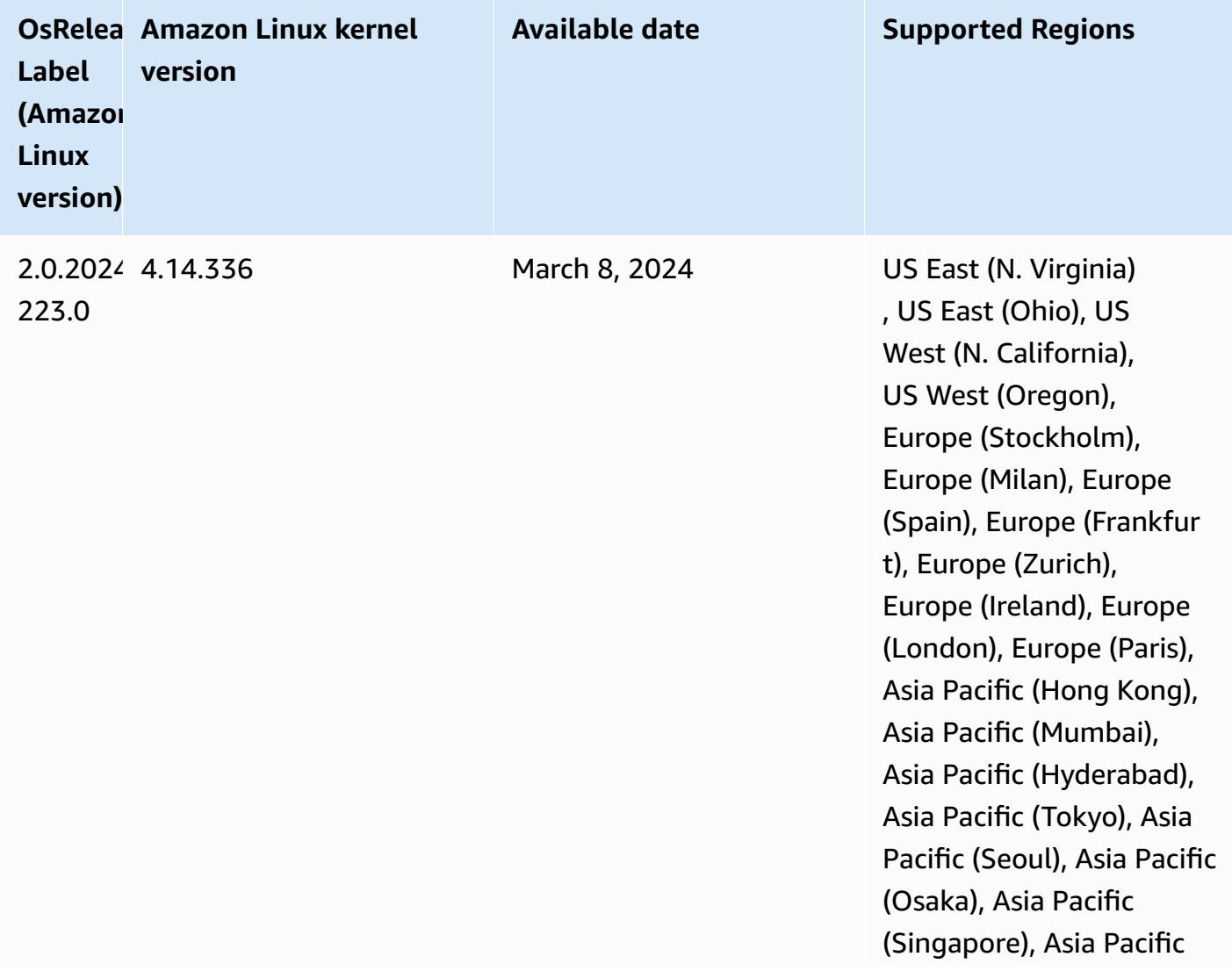

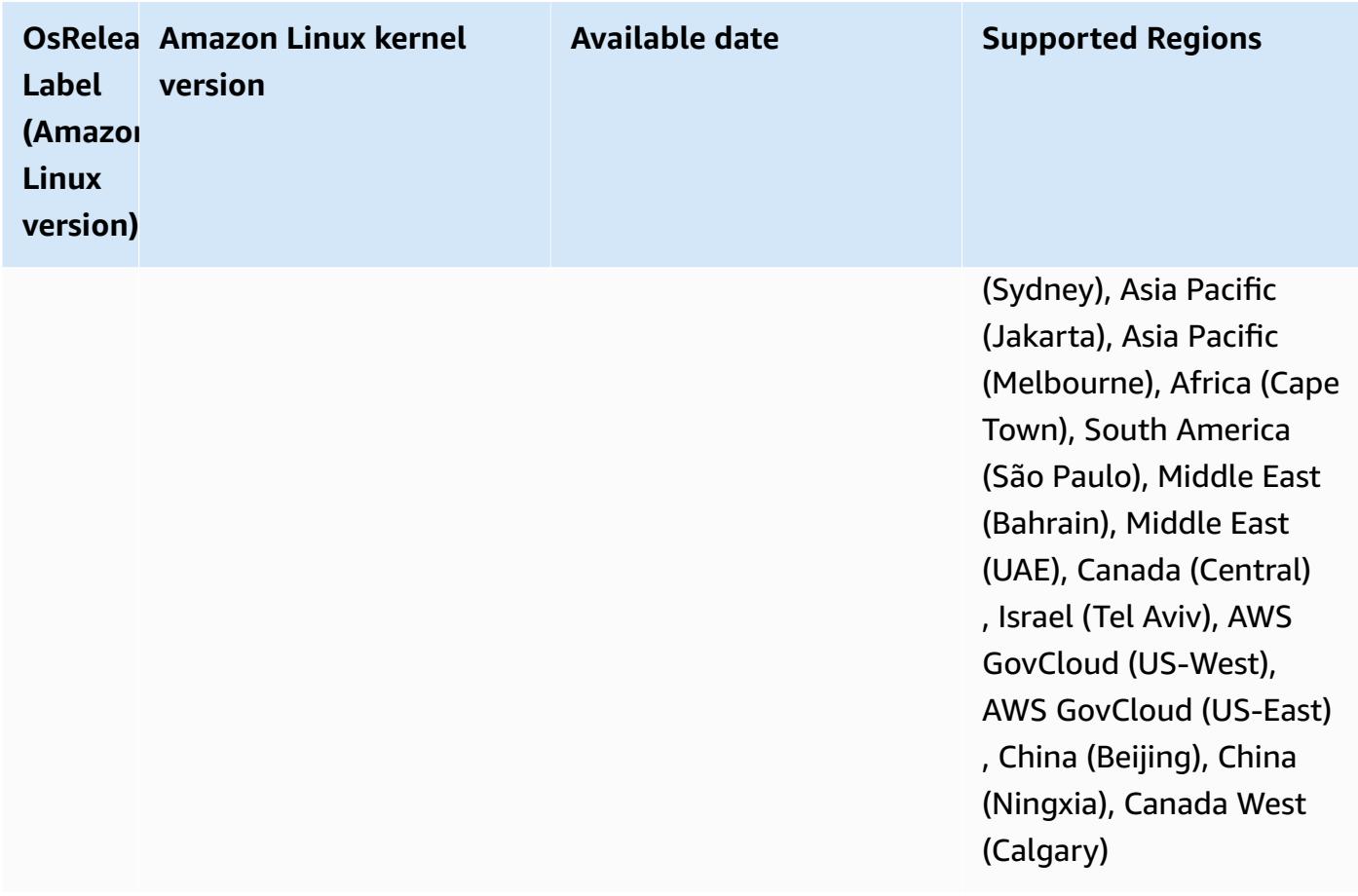

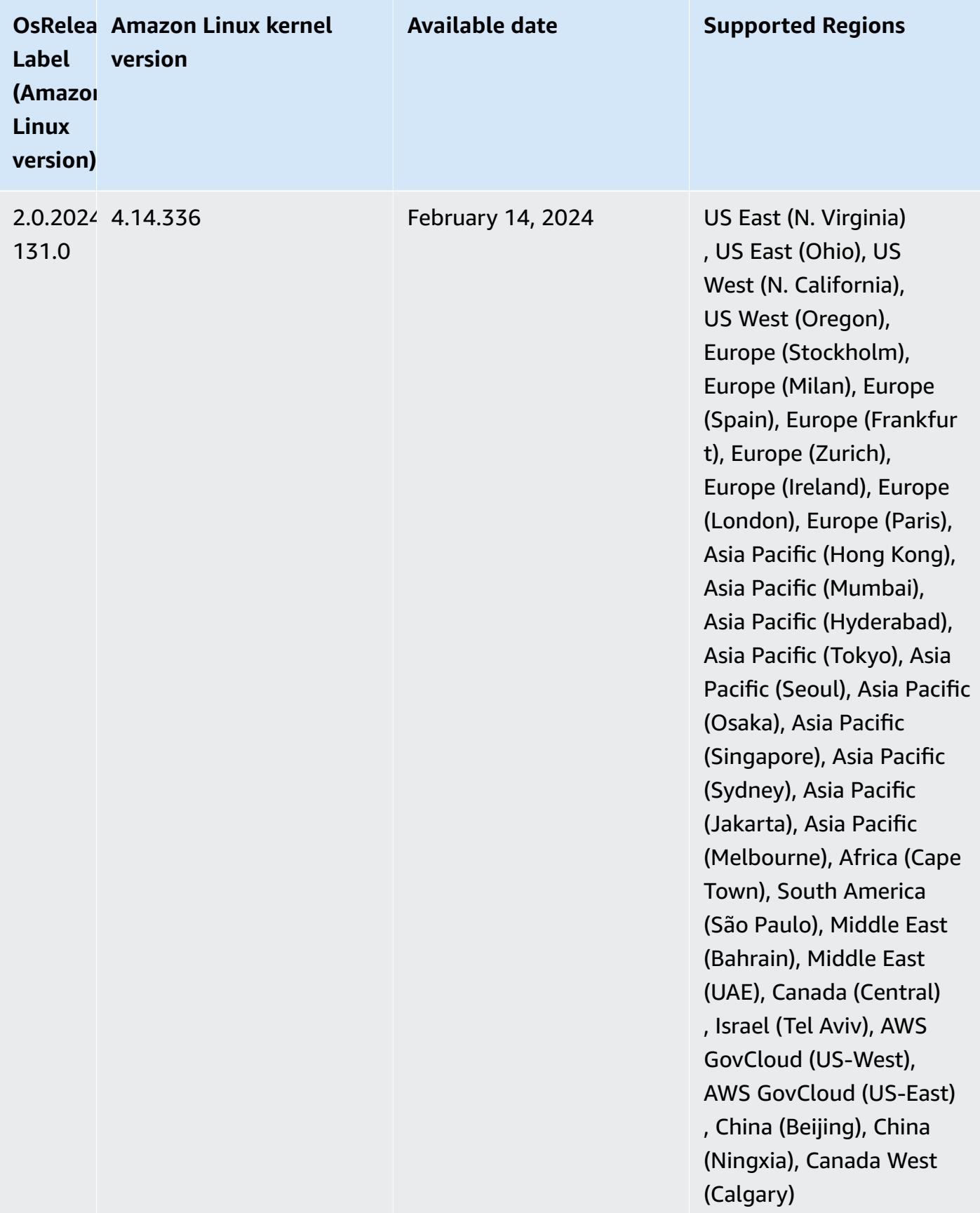

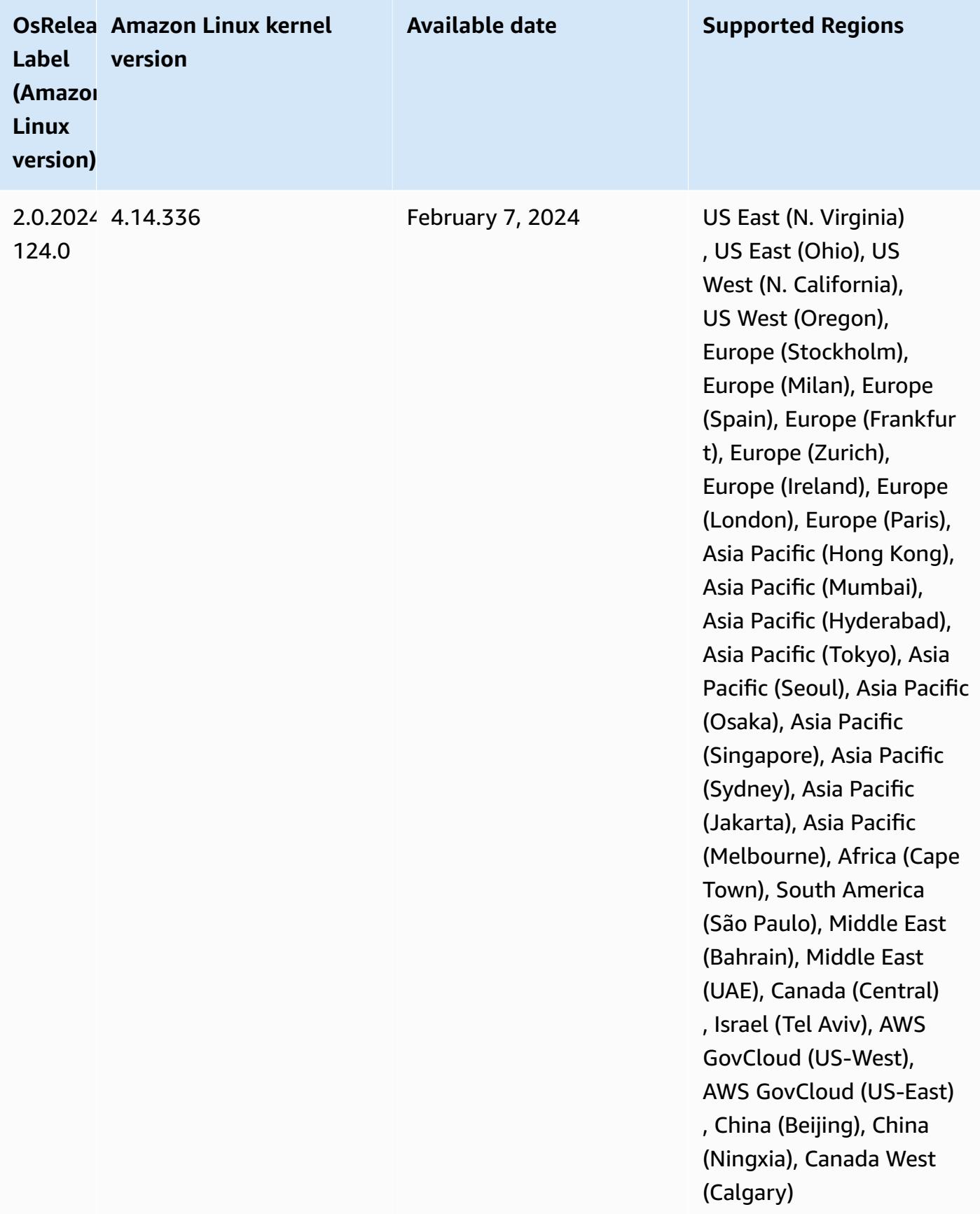

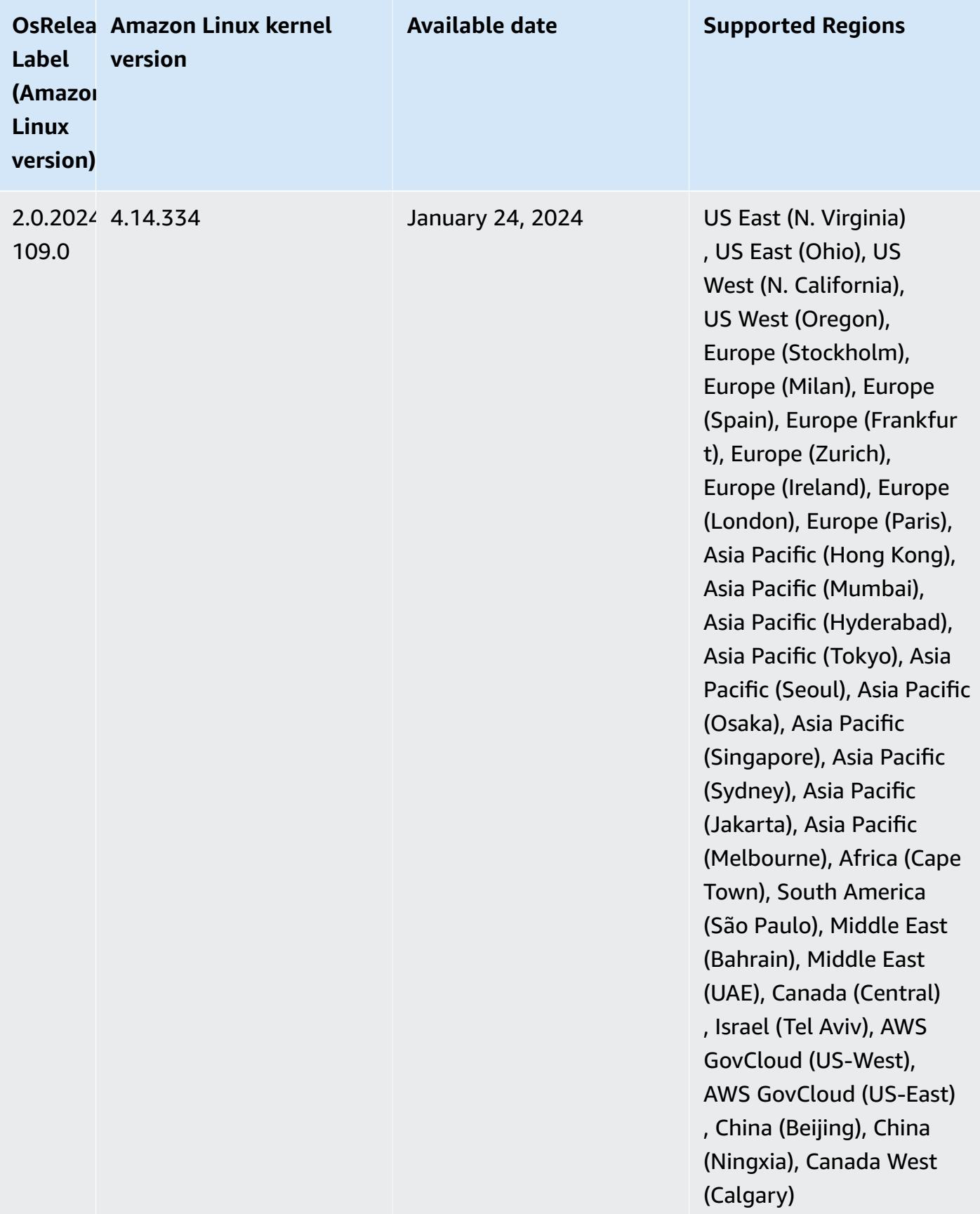

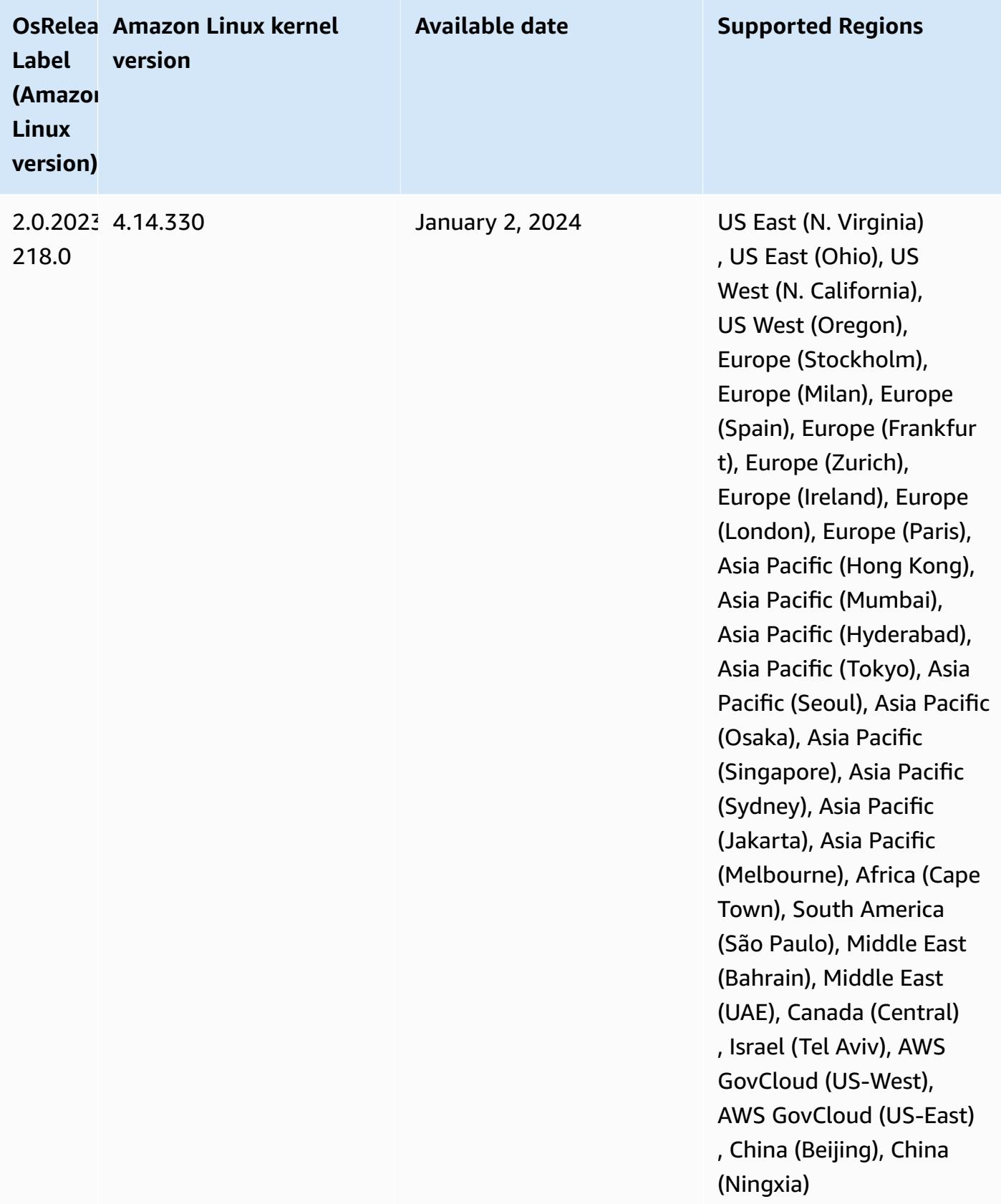

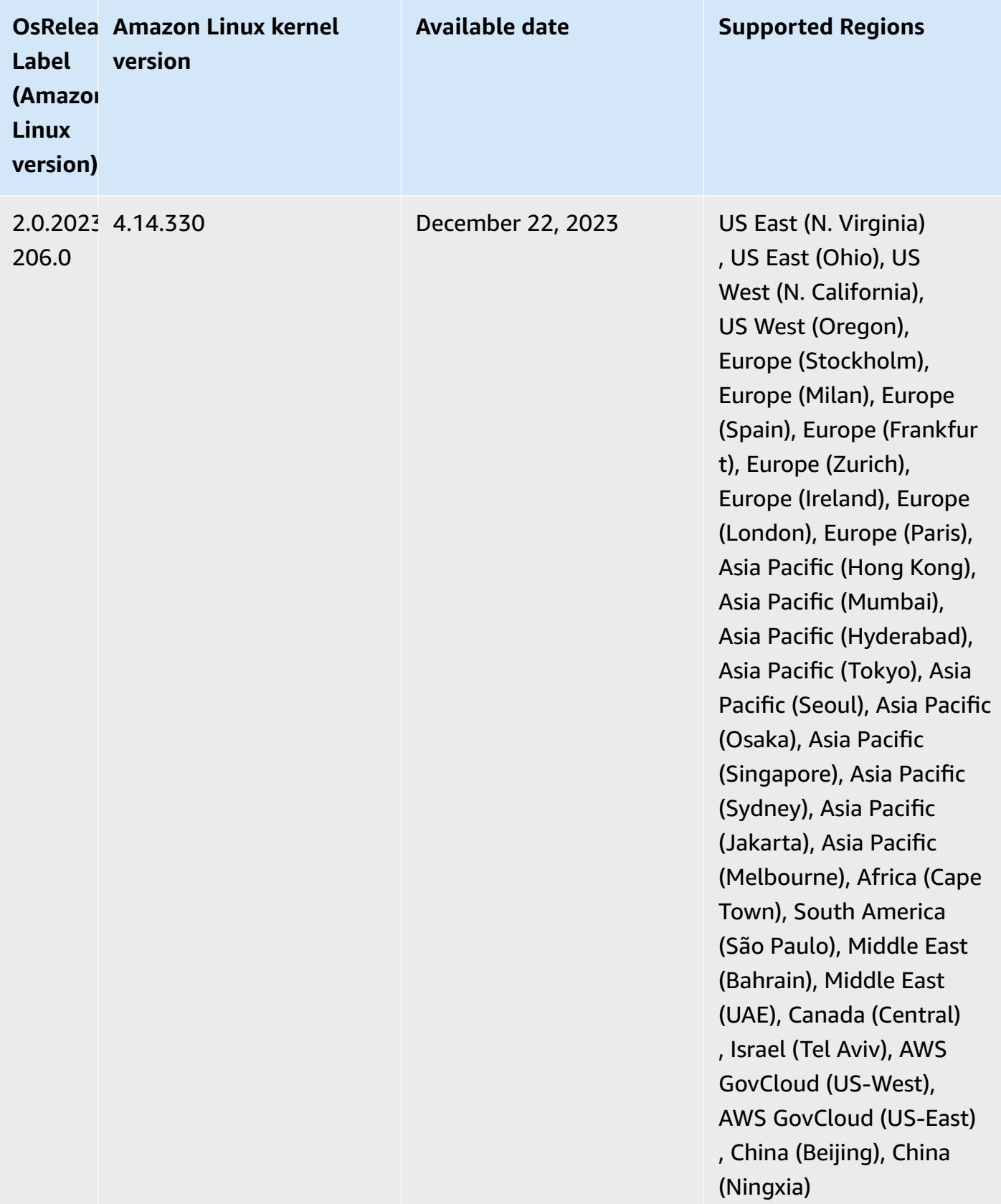

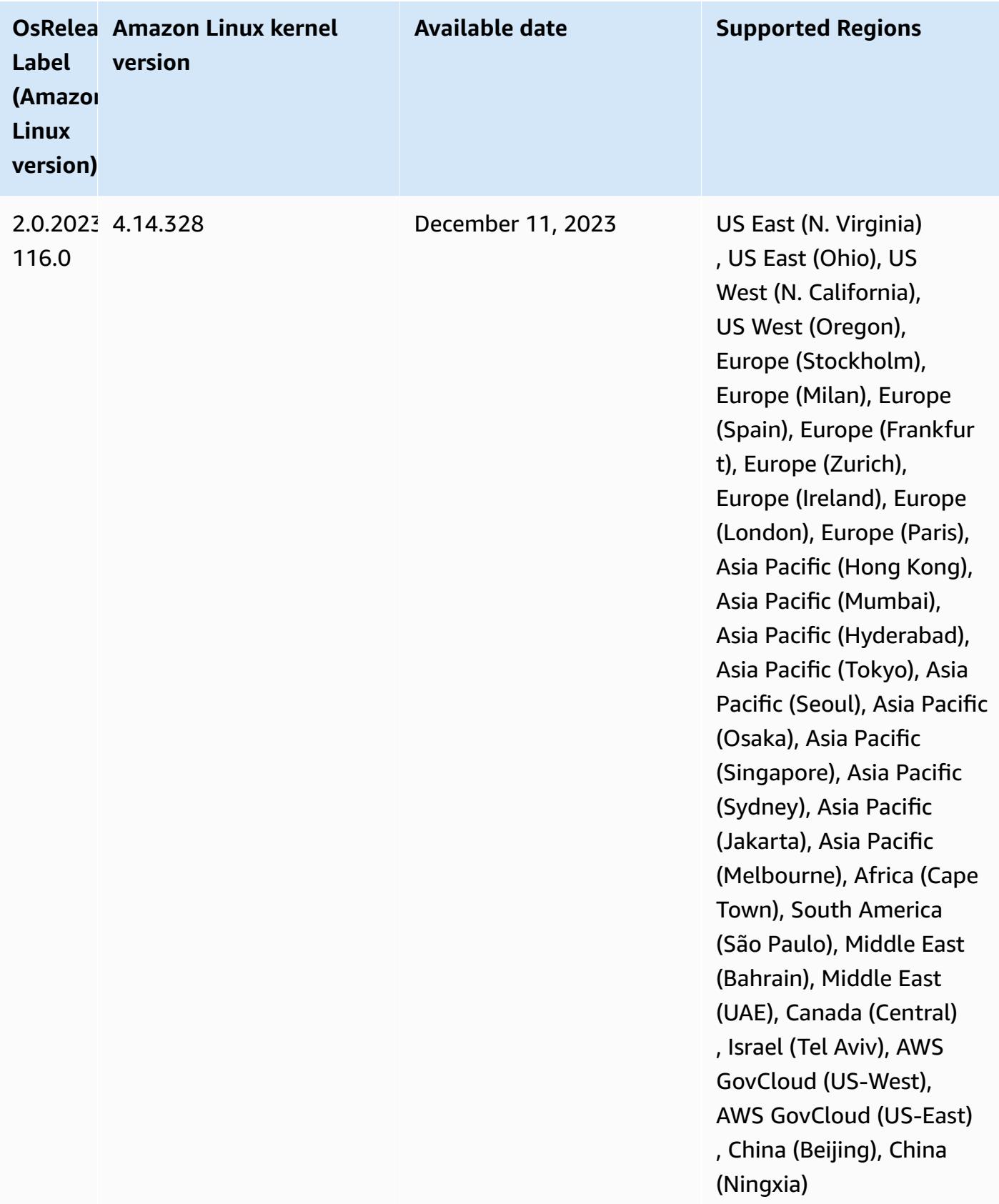

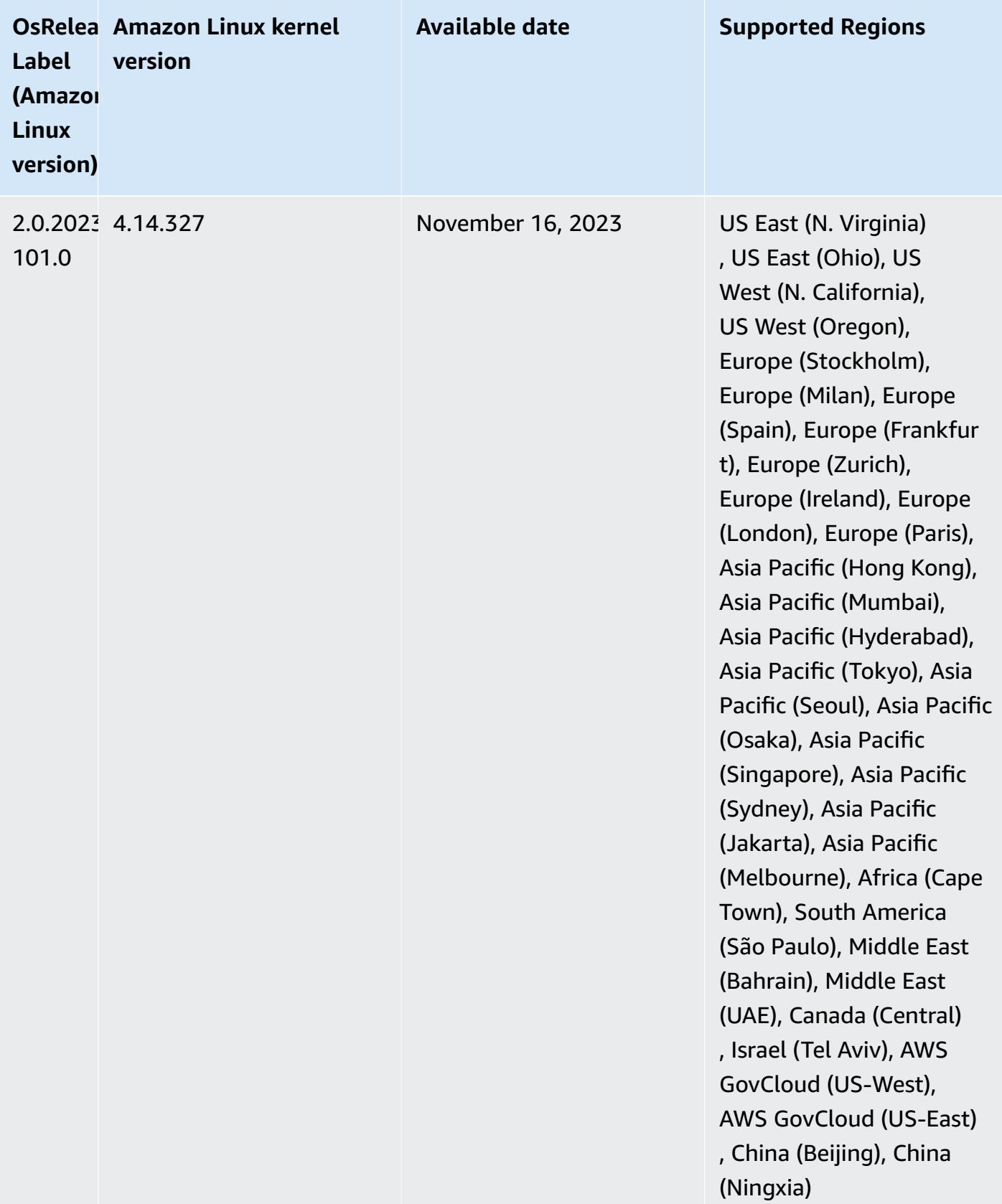

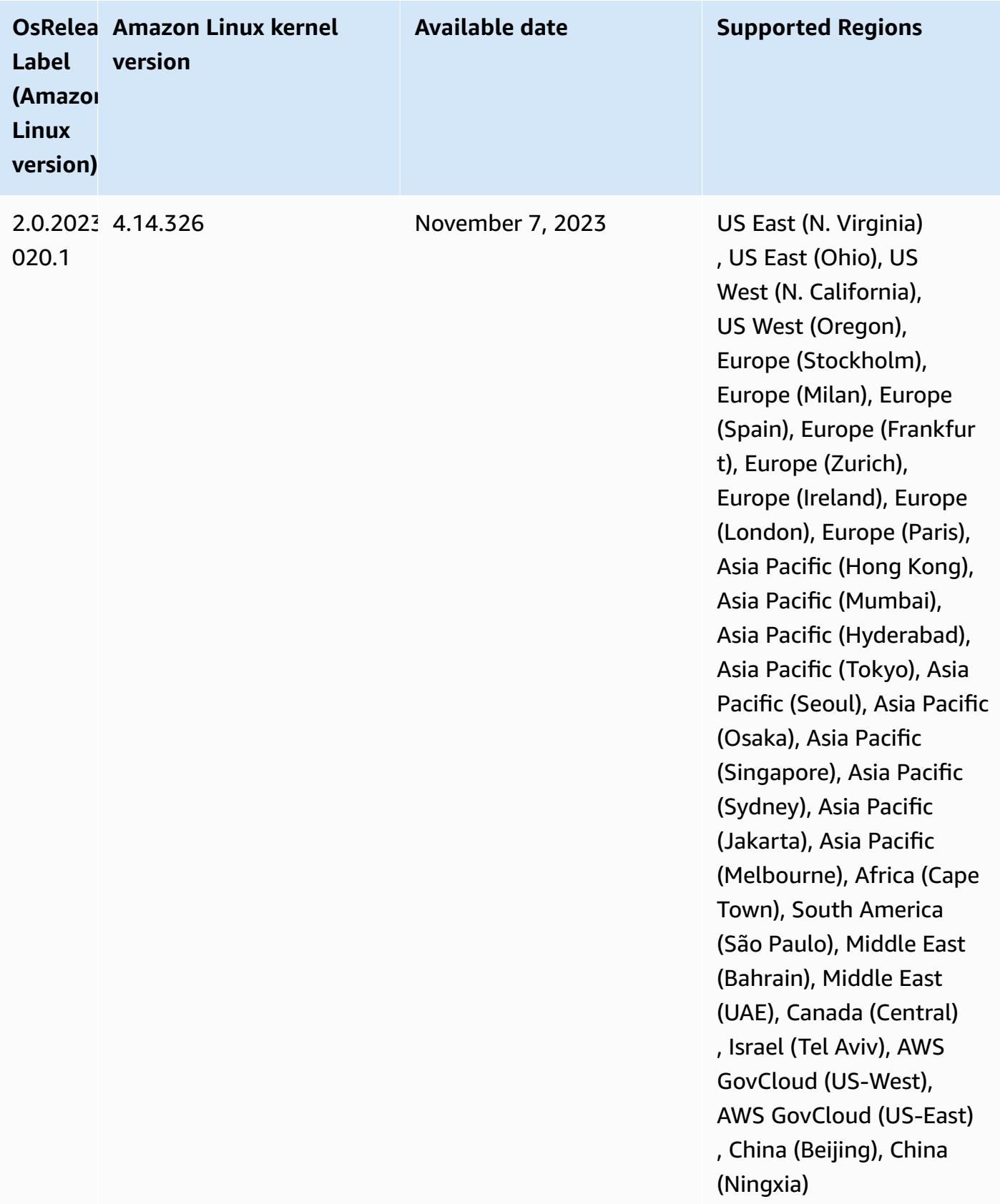

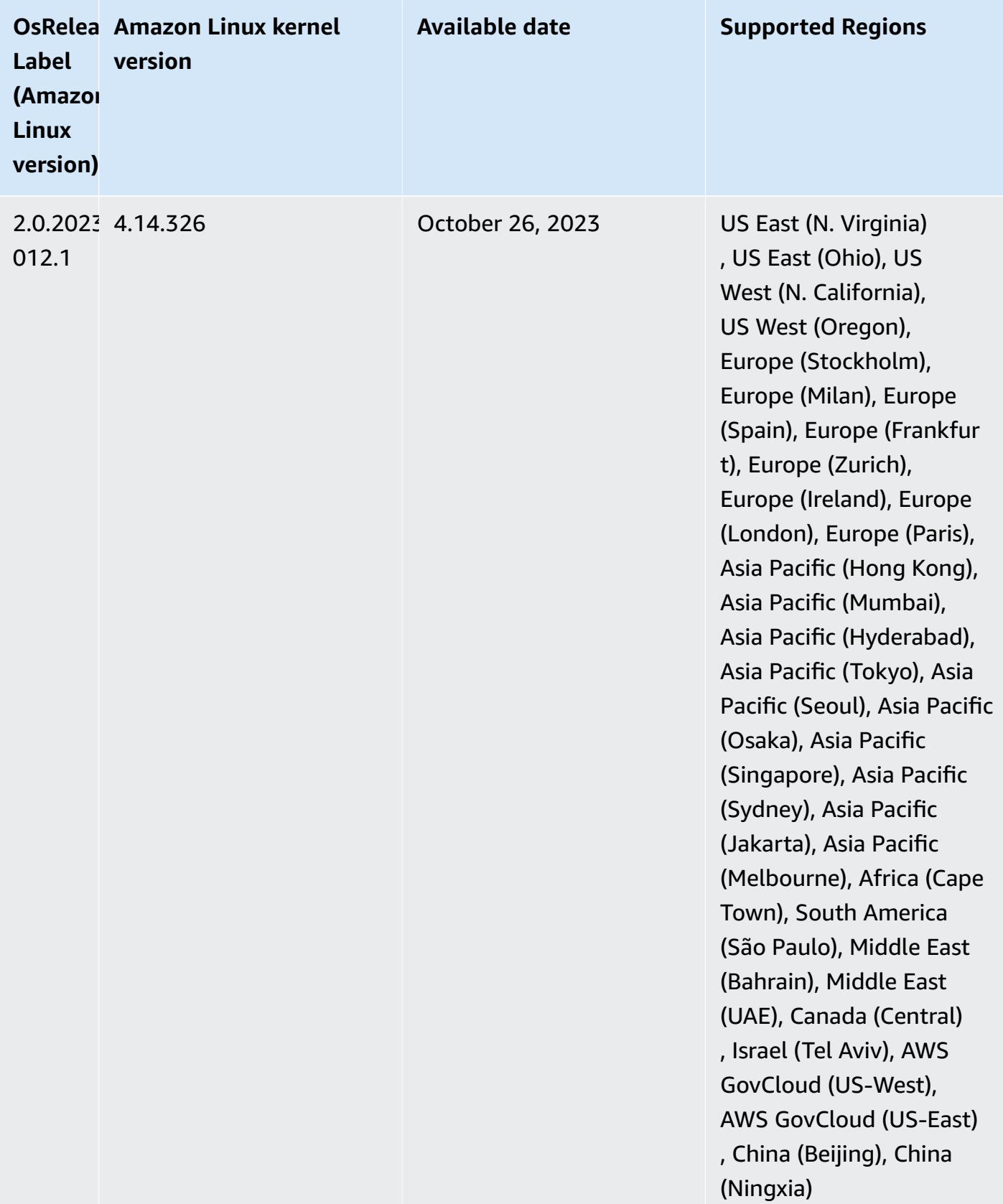

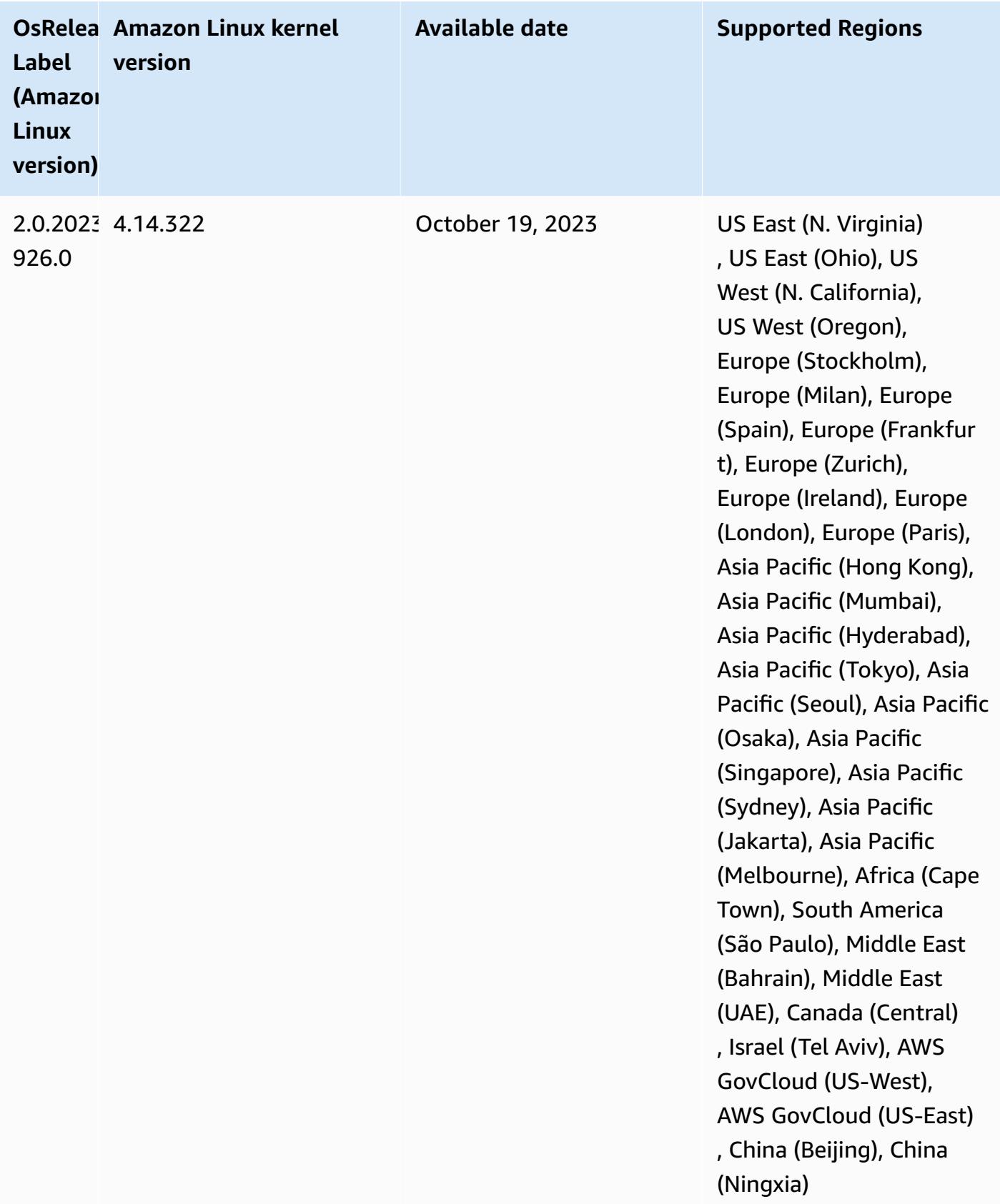

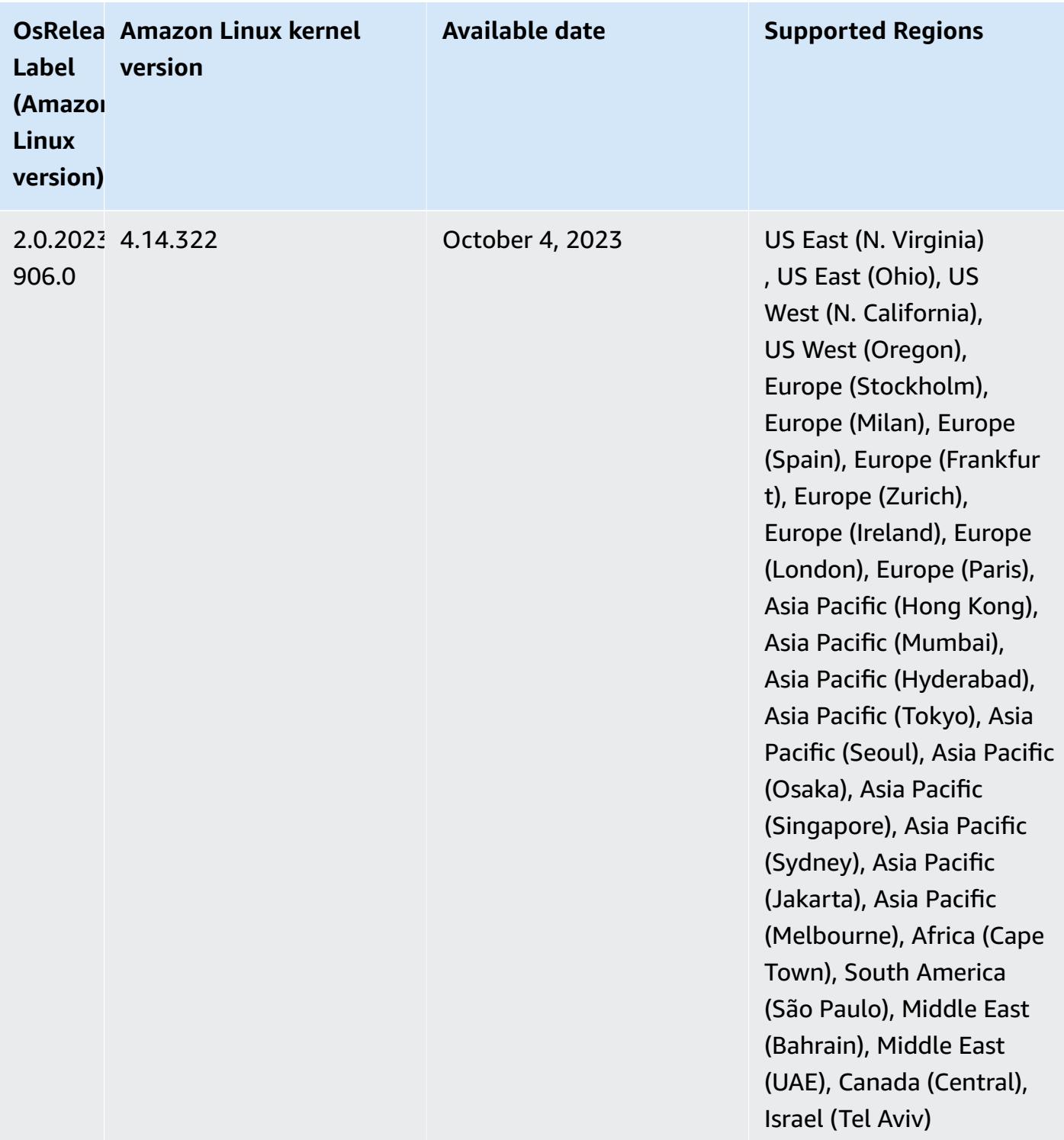

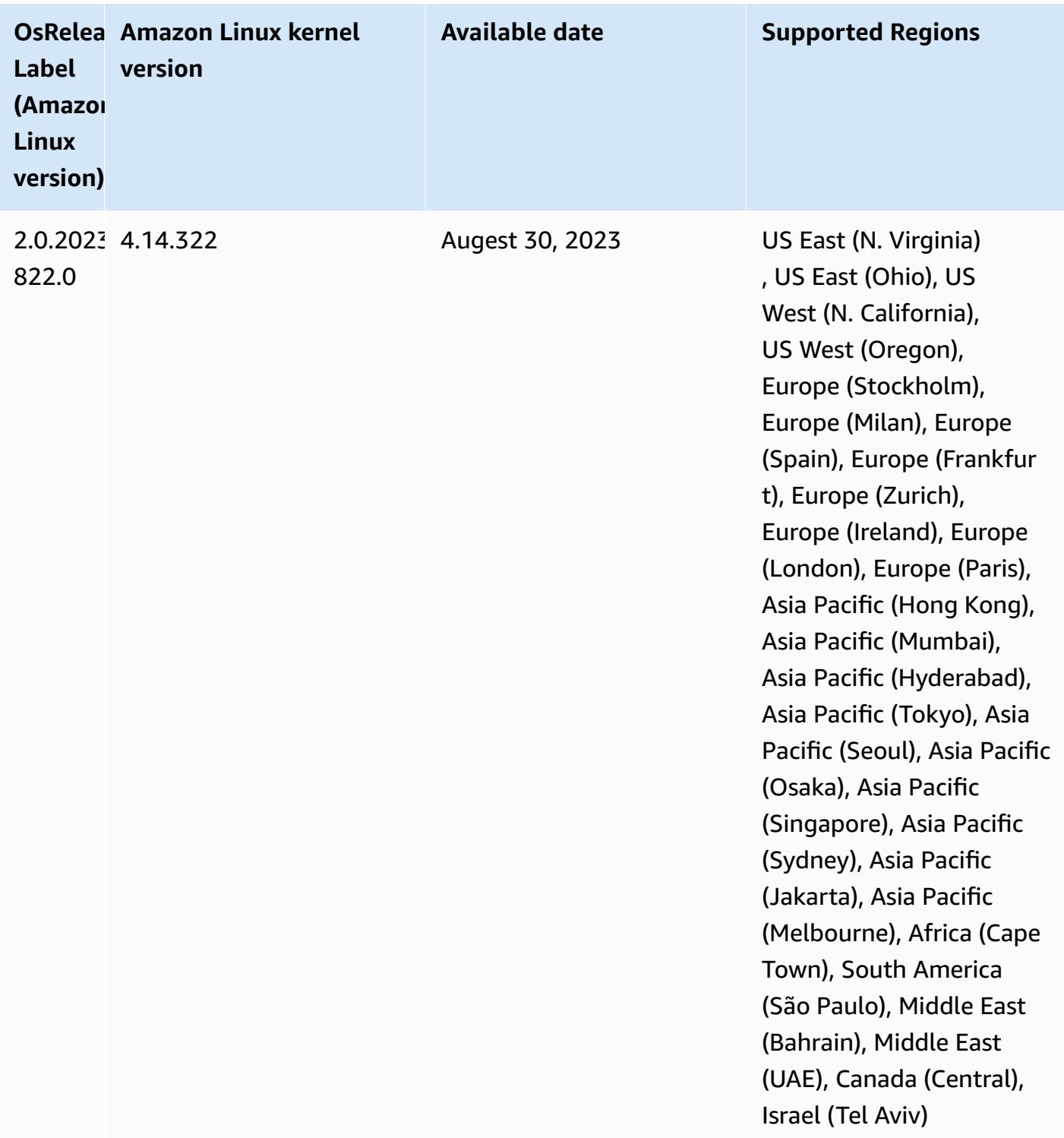

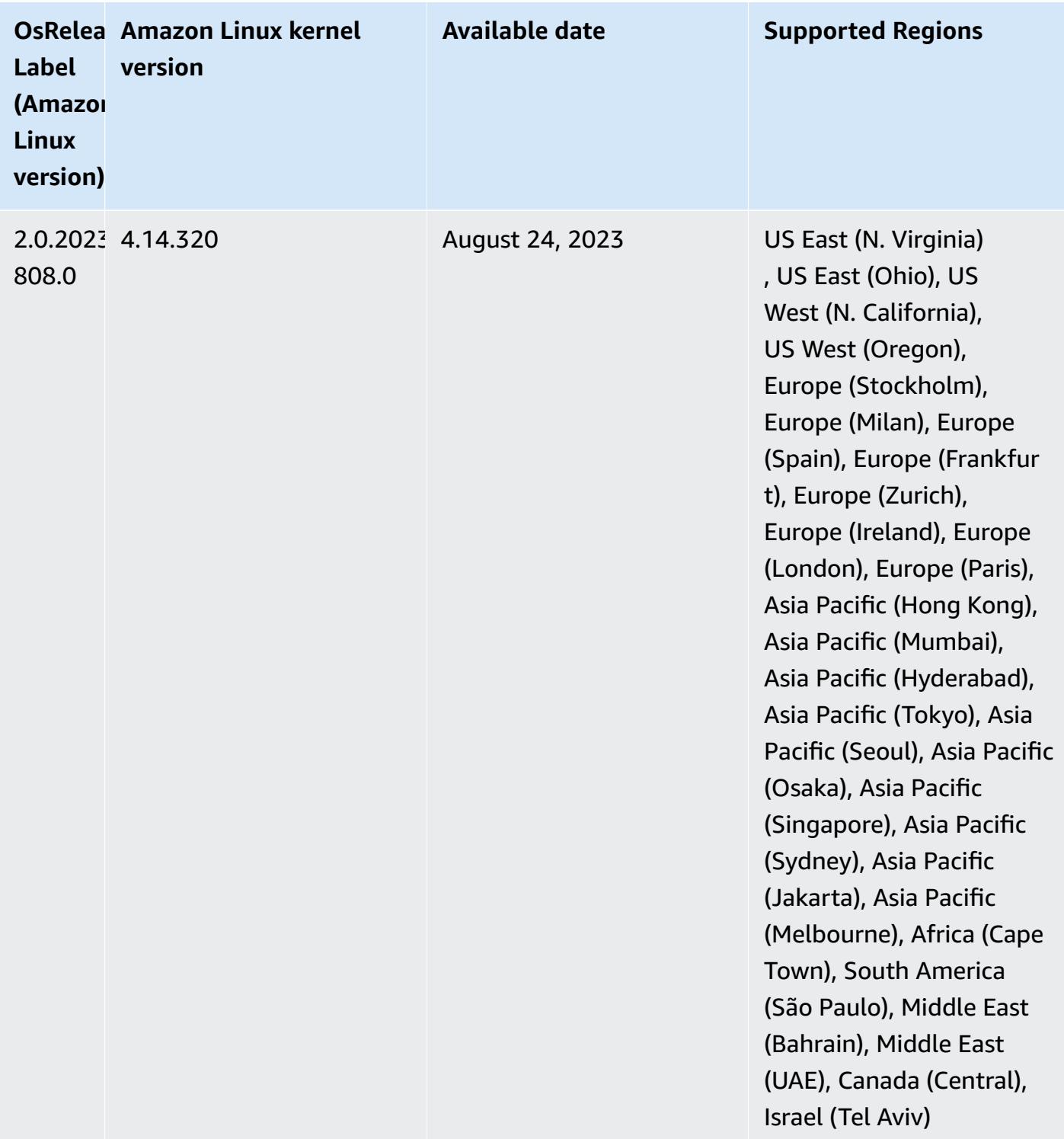

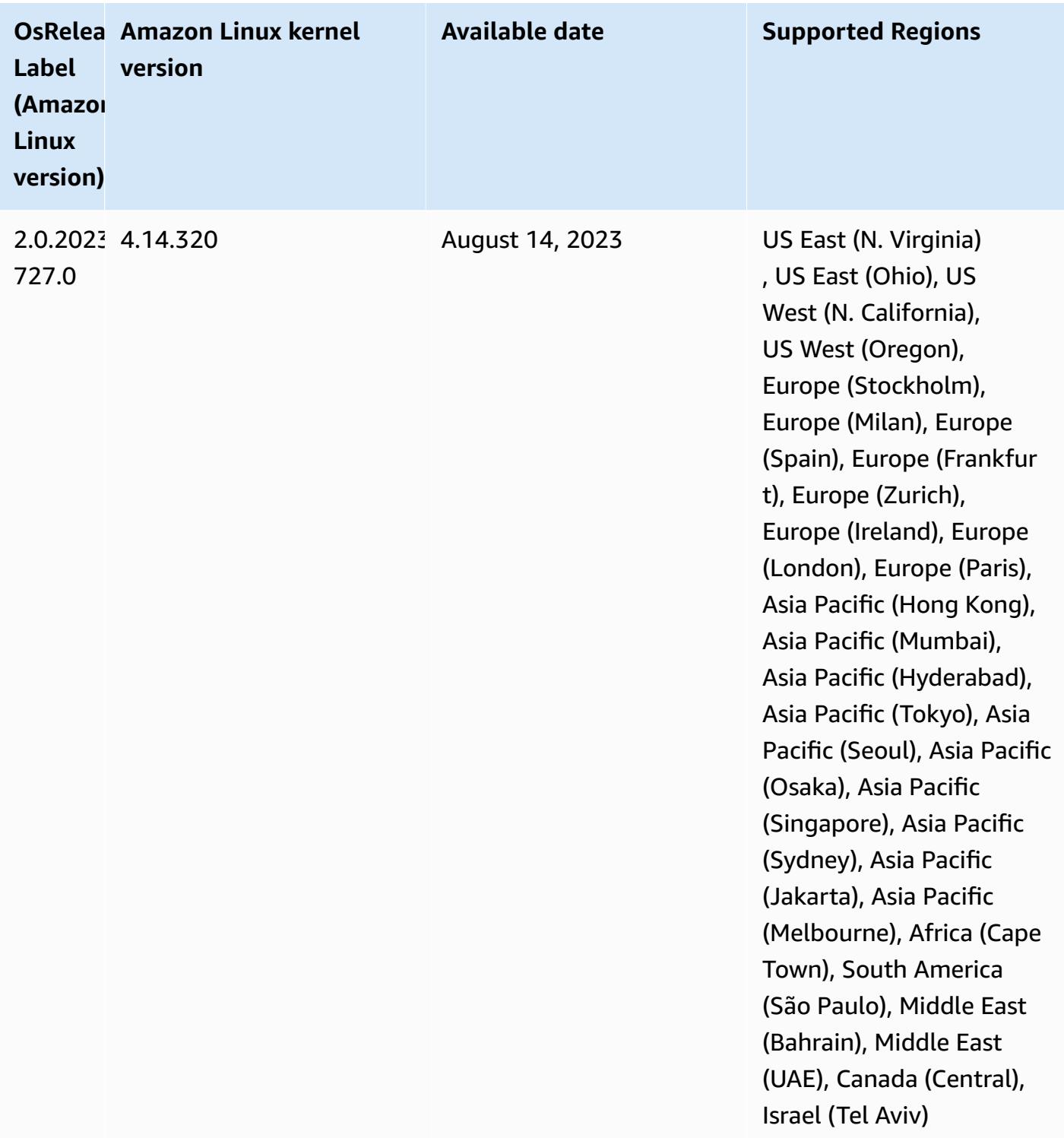

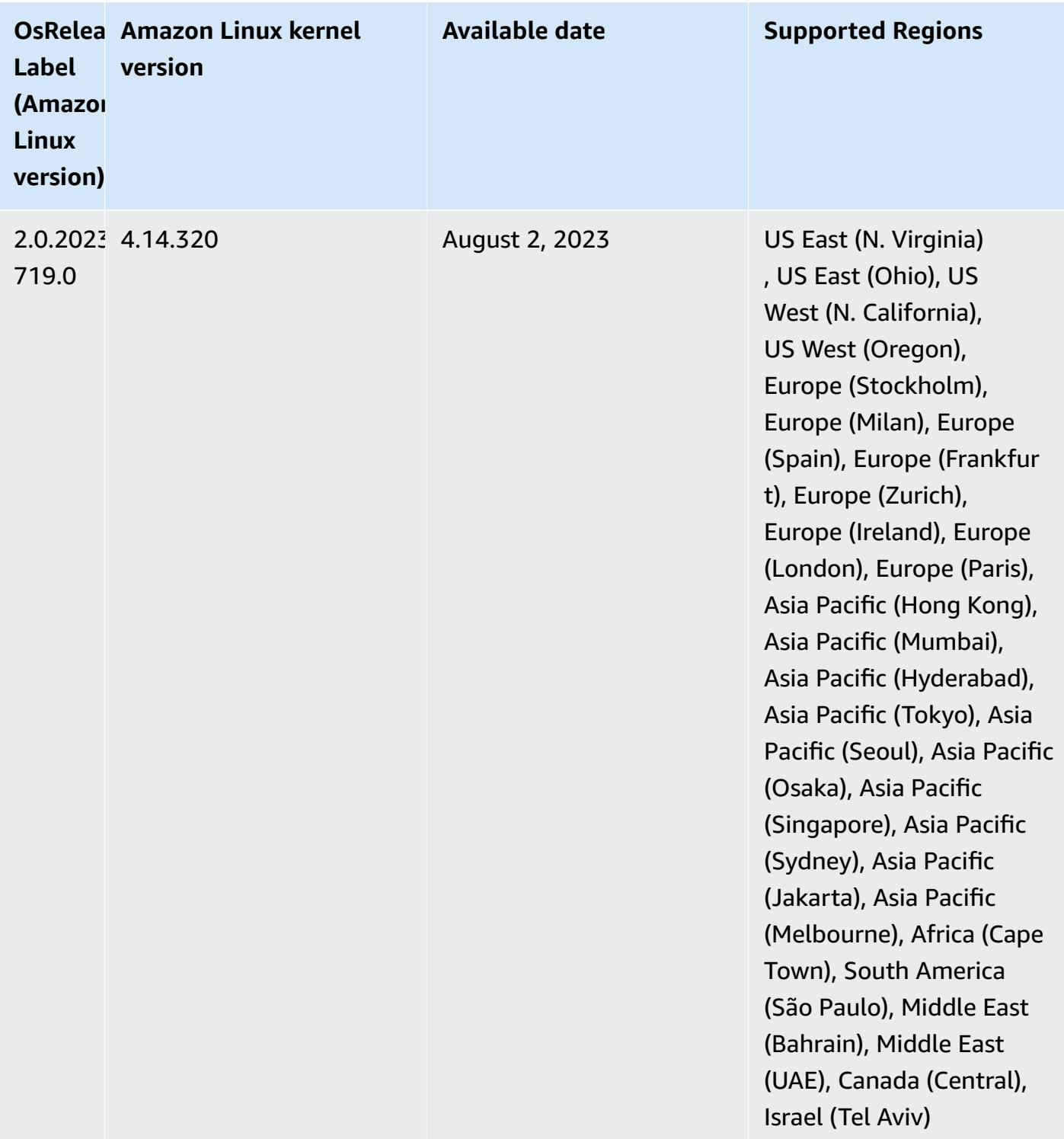

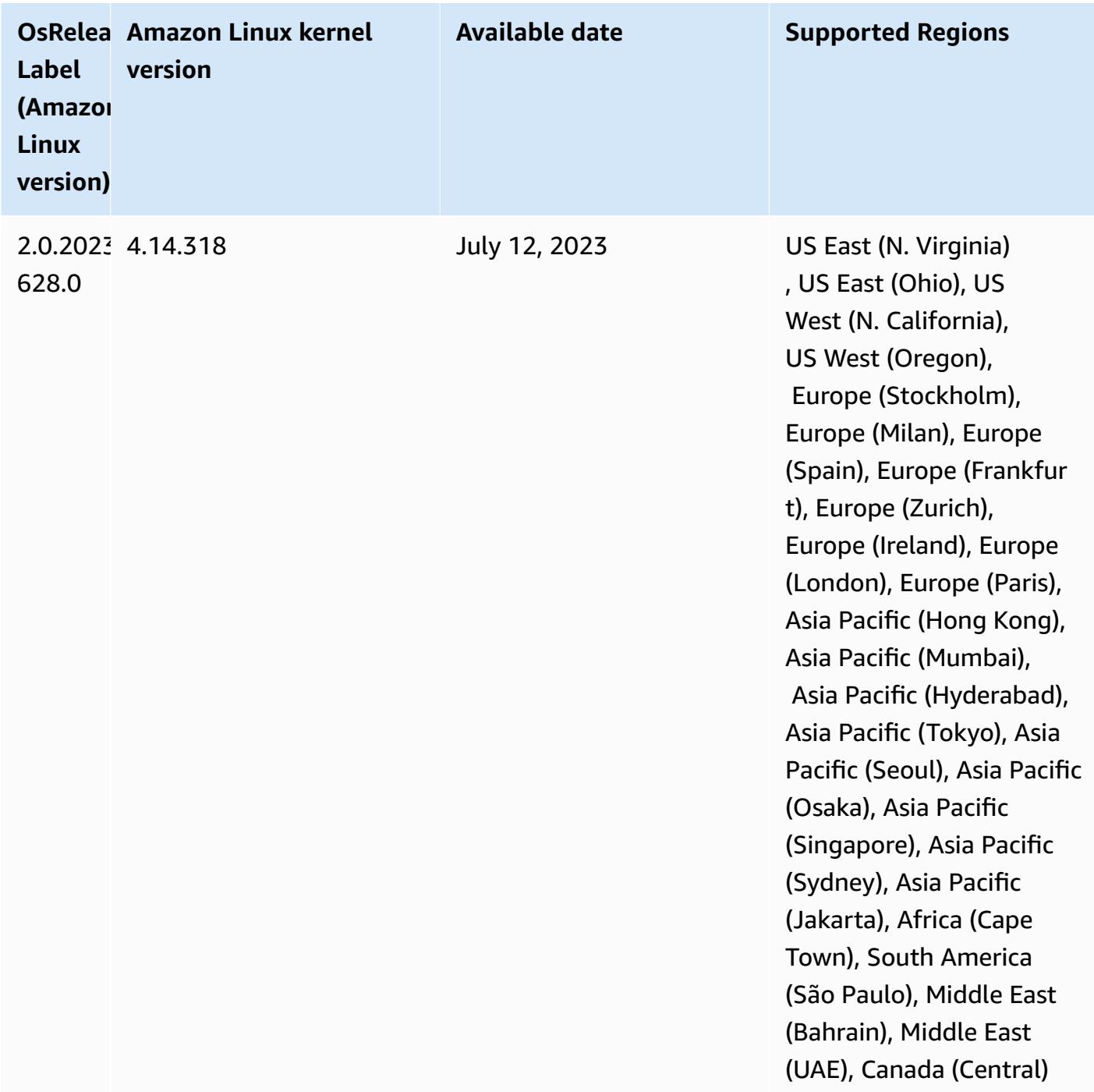

# **Release 6.11.1**

The following release notes include information for Amazon EMR release 6.11.1. Changes are relative to 6.11.0. For information on the release timeline, see the [6.11.1 change log.](#page-277-0)

### **Changes, enhancements, and resolved issues**

- Due to lock contention, a node can enter into a deadlock if it's added or removed at the same time that it attempts to decommission. As a result, the Hadoop Resource Manager (YARN) becomes unresponsive, and affects all the incoming and currently-running containers.
- This release includes a change that allows high-availability clusters to recover from failed state after restart.
- This release includes security fixes for Hue and HBase.
- This release fixes an issue where clusters that are running workloads on Spark with Amazon EMR might silently receive incorrect results with contains, startsWith, endsWith, and like. This issue occurs when you use the expressions on partitioned fields that have metadata in the Amazon EMR Hive3 Metastore Server (HMS).
- This release fixes an issue with throttling on the Glue side when there are no user-defined functions (UDF).
- This release fixes an issue that deletes container logs by the node log aggregation service before log pusher can push them to S3 in case of YARN decommissioning.
- This release fixes an issue with FairShare Scheduler metrics when Node Label is enabled for Hadoop.
- This release fixes an issue that impacted Spark performance when you set a default true value for the spark.yarn.heterogeneousExecutors.enabled config in sparkdefaults.conf.
- This release fixes an issue with Reduce Task failing to read shuffle data. The issue caused Hive query failures with a corrupted memory error.
- This release adds a new retry mechanism to the cluster scaling workflow for EMR clusters that run Presto or Trino. This improvement reduces the risk that cluster resizing will indefinitely stall due to a single failed resize operation. It also improves cluster utilization, because your cluster scales up and down faster.
- This release improves cluster scale-down logic so that your cluster doesn't attempt a scale-down of core nodes below the HDFS replication factor setting for the cluster. This aligns with your data redundancy requirements, and reduces the chance that a scaling operation might stall.
- The log management daemon has been upgraded to identify all logs that are in active use with open file handles on the local instance storage, and the associated processes. This upgrade ensures that Amazon EMR properly deletes the files and reclaims storage space after the logs are archived to Amazon S3.
- This release includes a log-management daemon enhancement that deletes empty, unused steps directories in the local cluster file system. An excessively large number of empty directories can degrade the performance of Amazon EMR daemons and result in disk over-utilization.
- When you launch a cluster with *the latest patch release* of Amazon EMR 5.36 or higher, 6.6 or higher, or 7.0 or higher, Amazon EMR uses the latest Amazon Linux 2023 or Amazon Linux 2 release for the default Amazon EMR AMI. For more information, see Using the default [Amazon](https://docs.aws.amazon.com/emr/latest/ManagementGuide/emr-default-ami.html) Linux AMI for [Amazon](https://docs.aws.amazon.com/emr/latest/ManagementGuide/emr-default-ami.html) EMR.

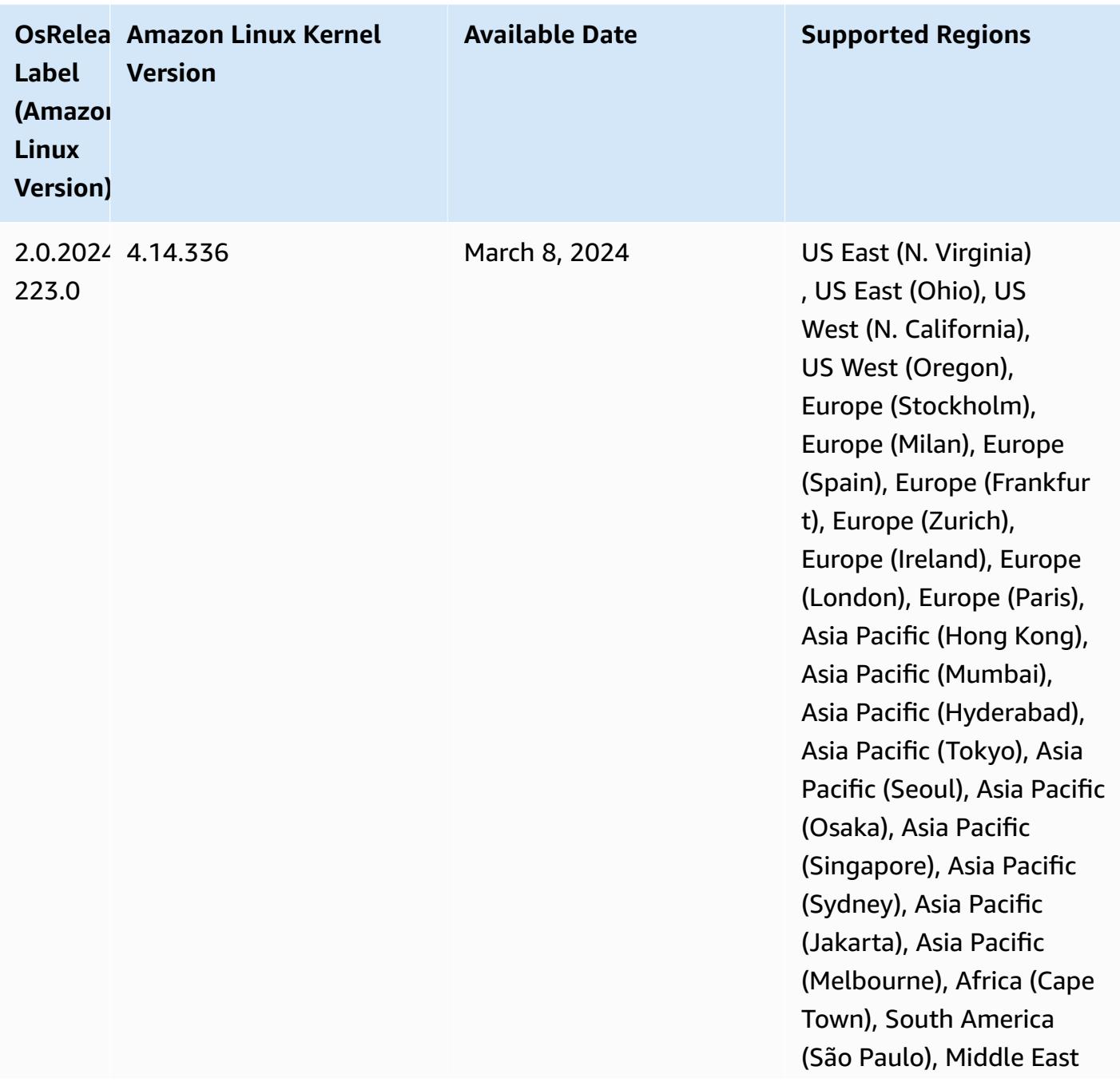

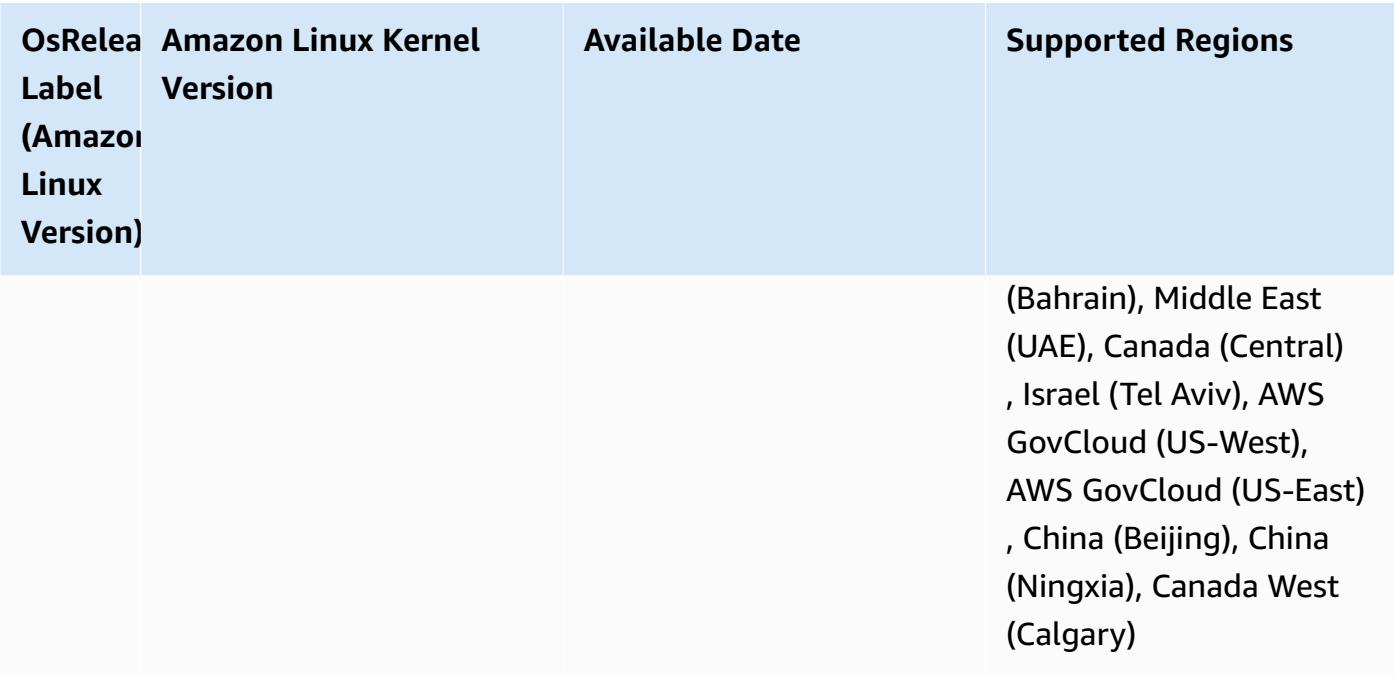

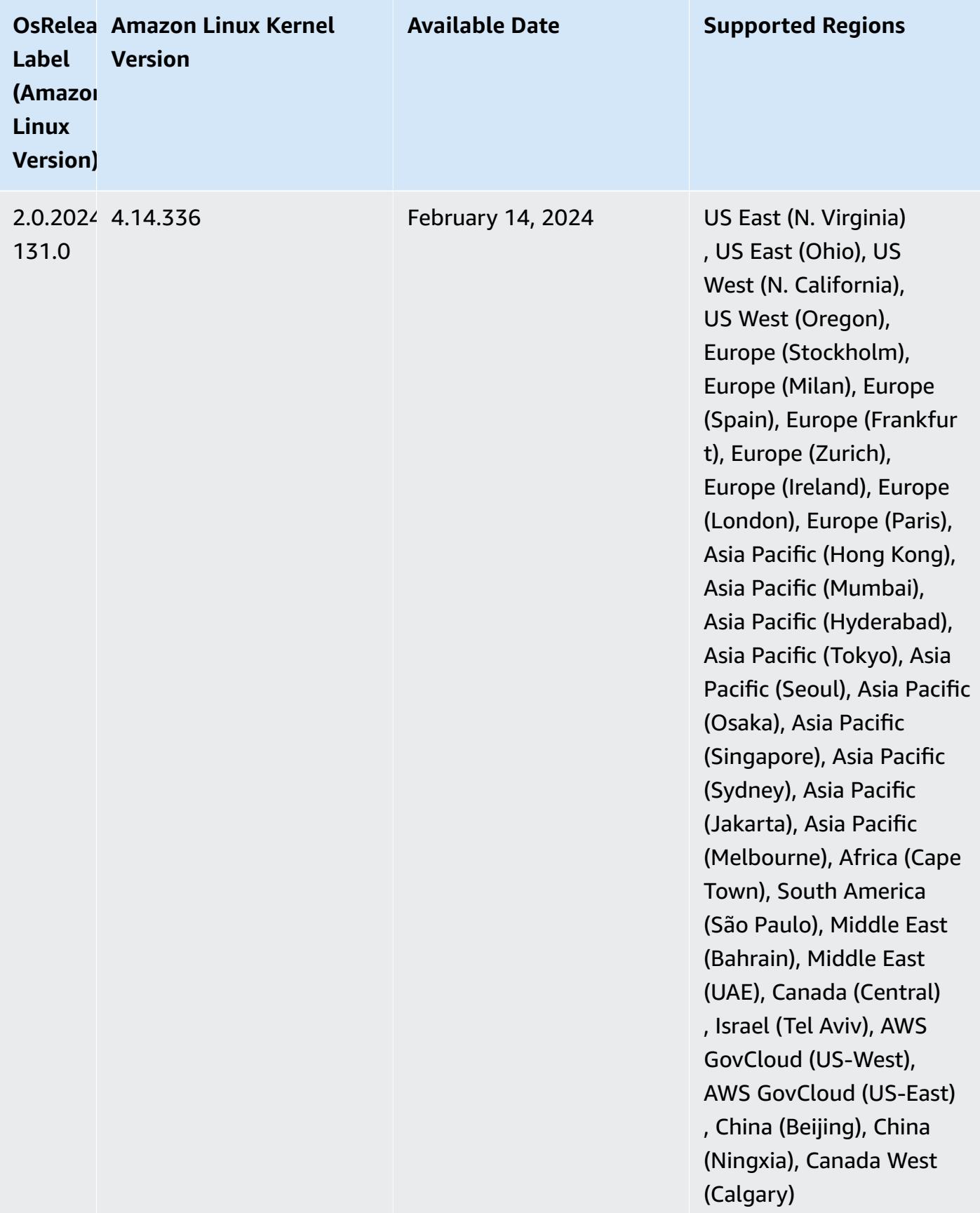
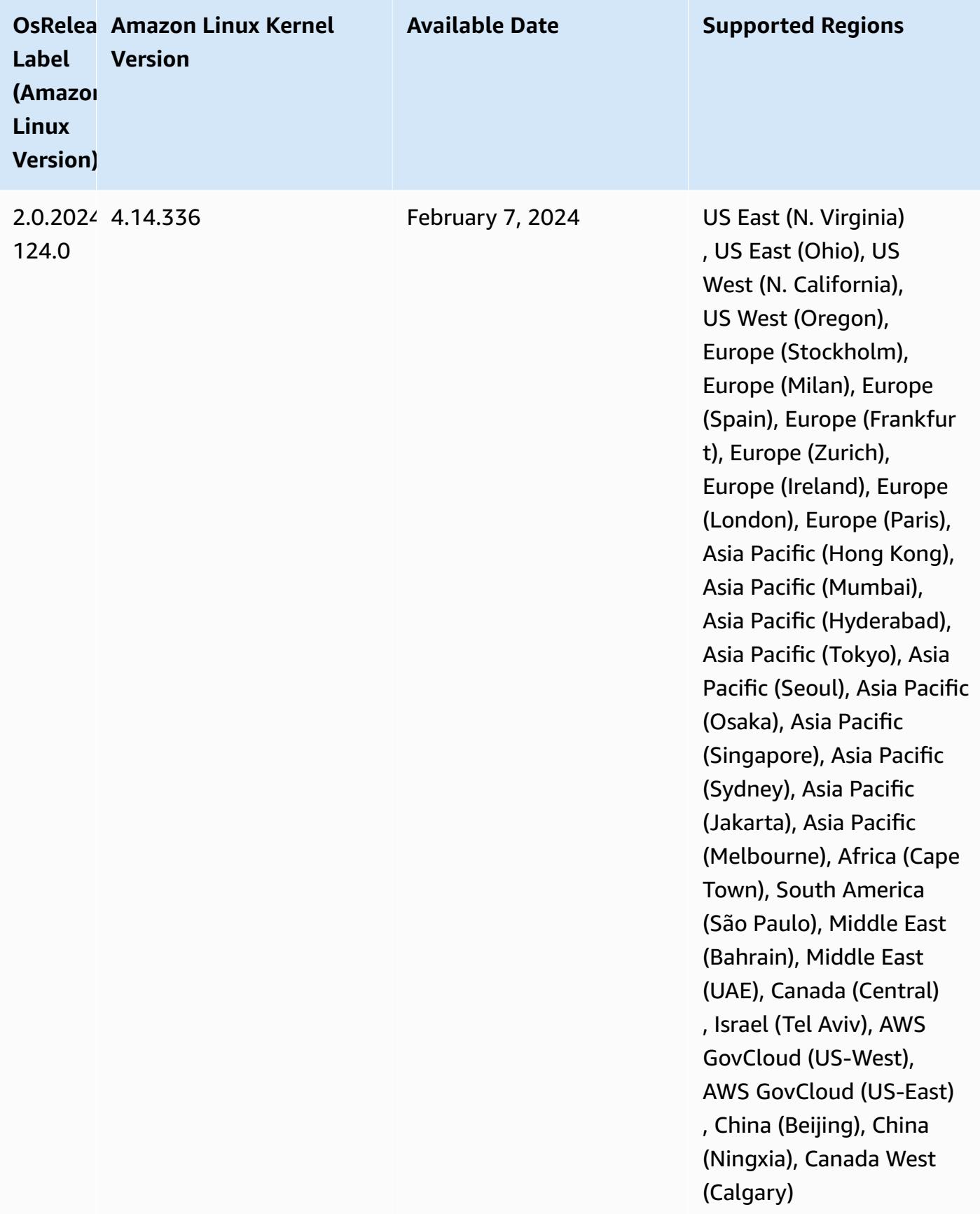

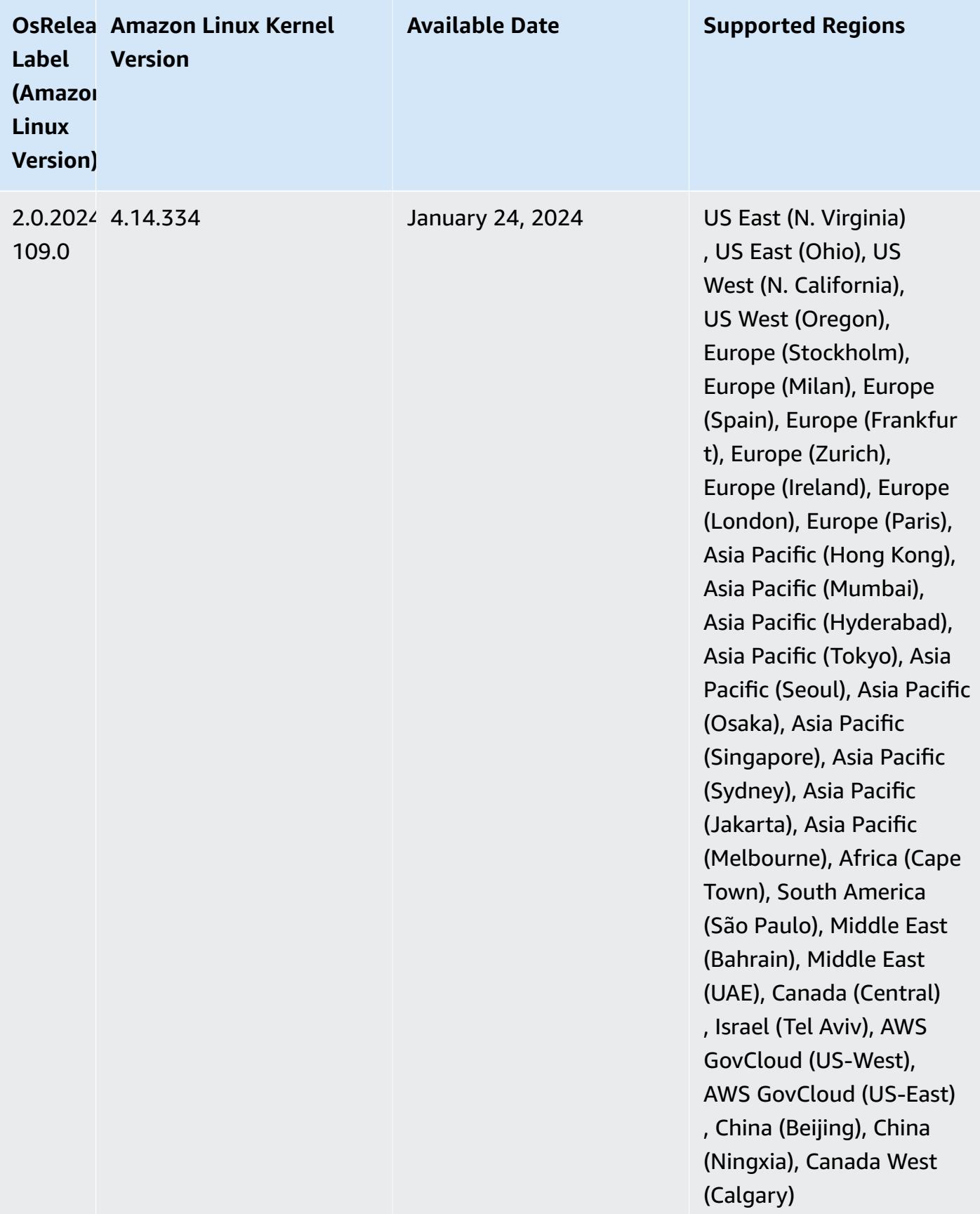

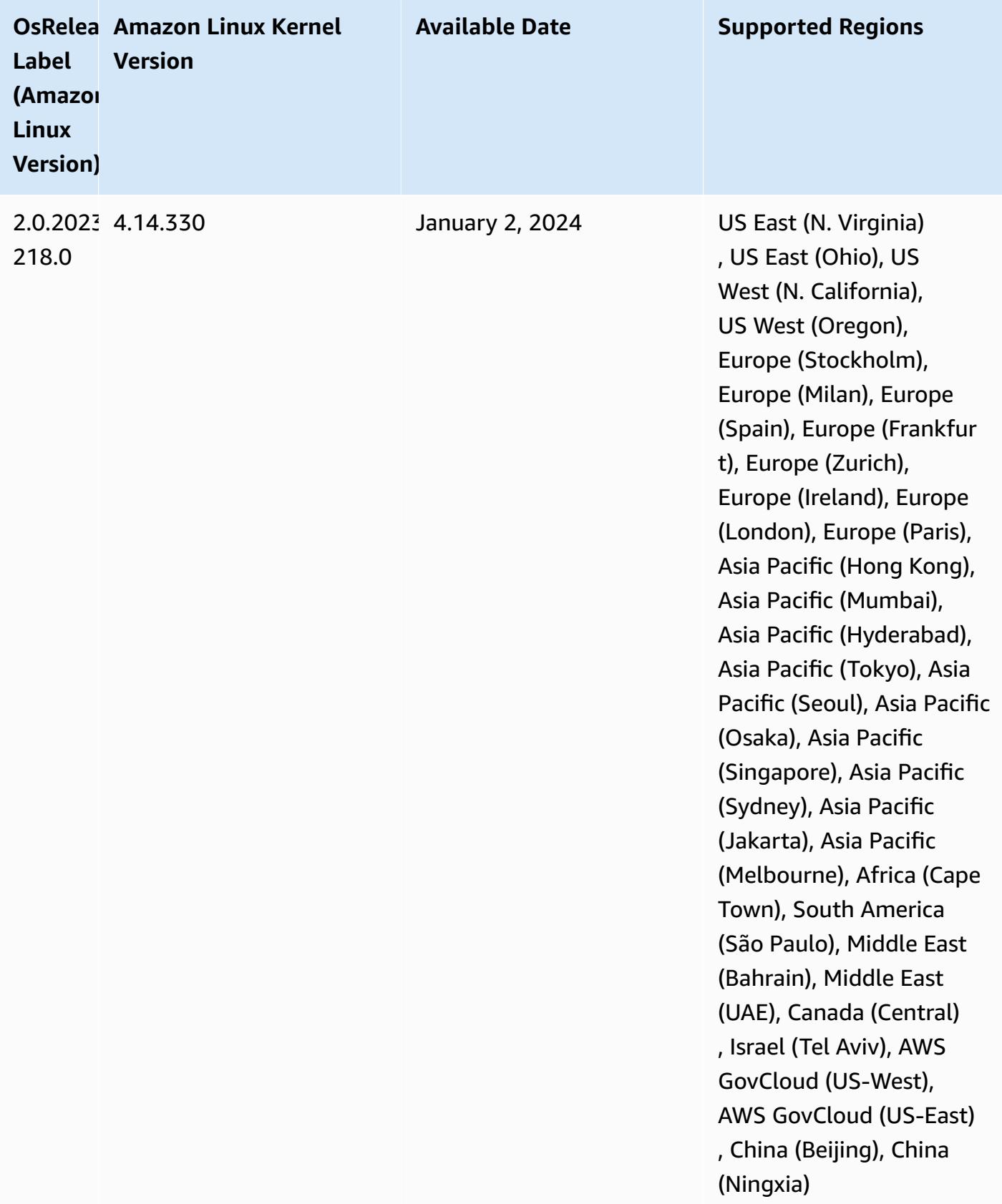

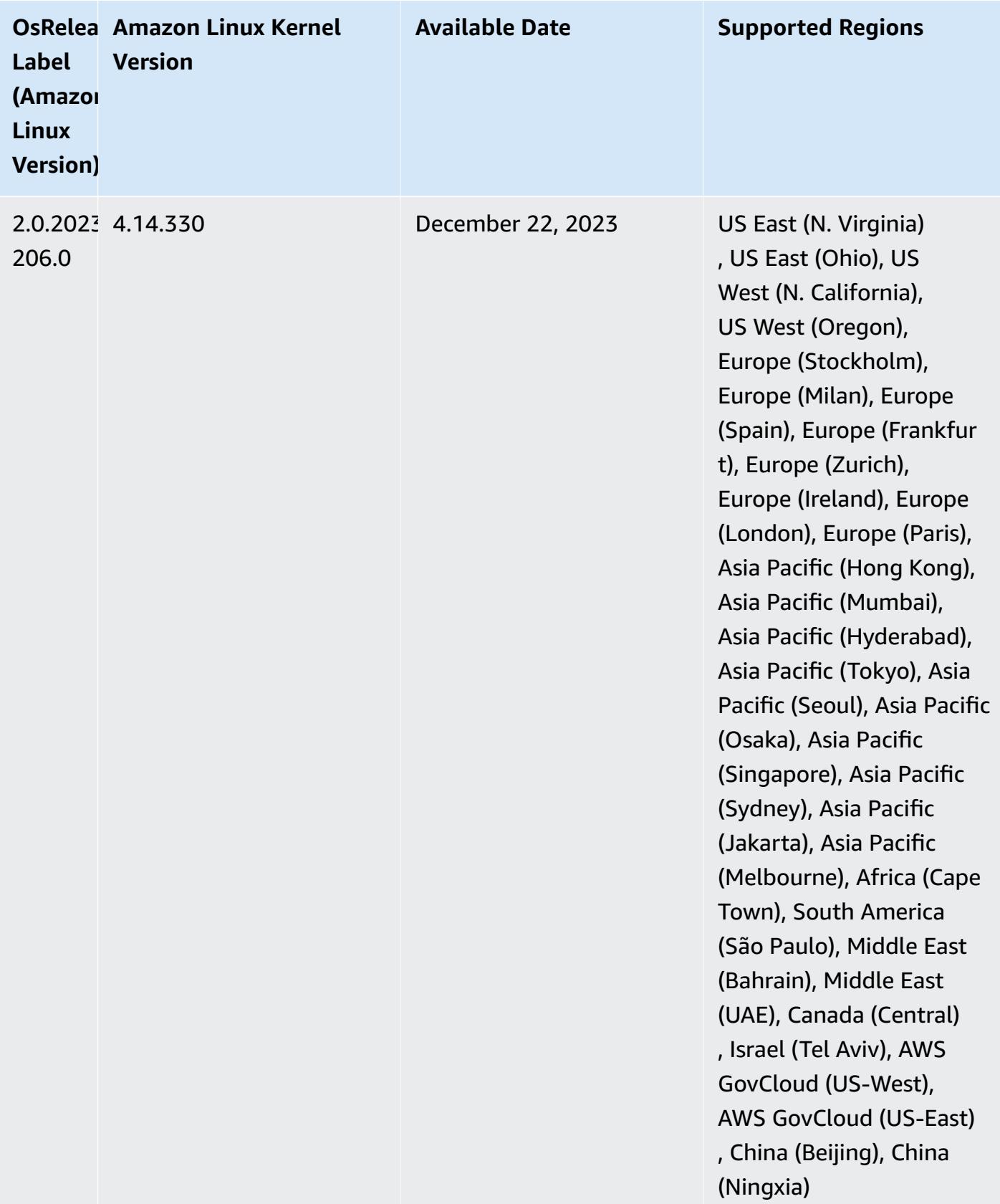

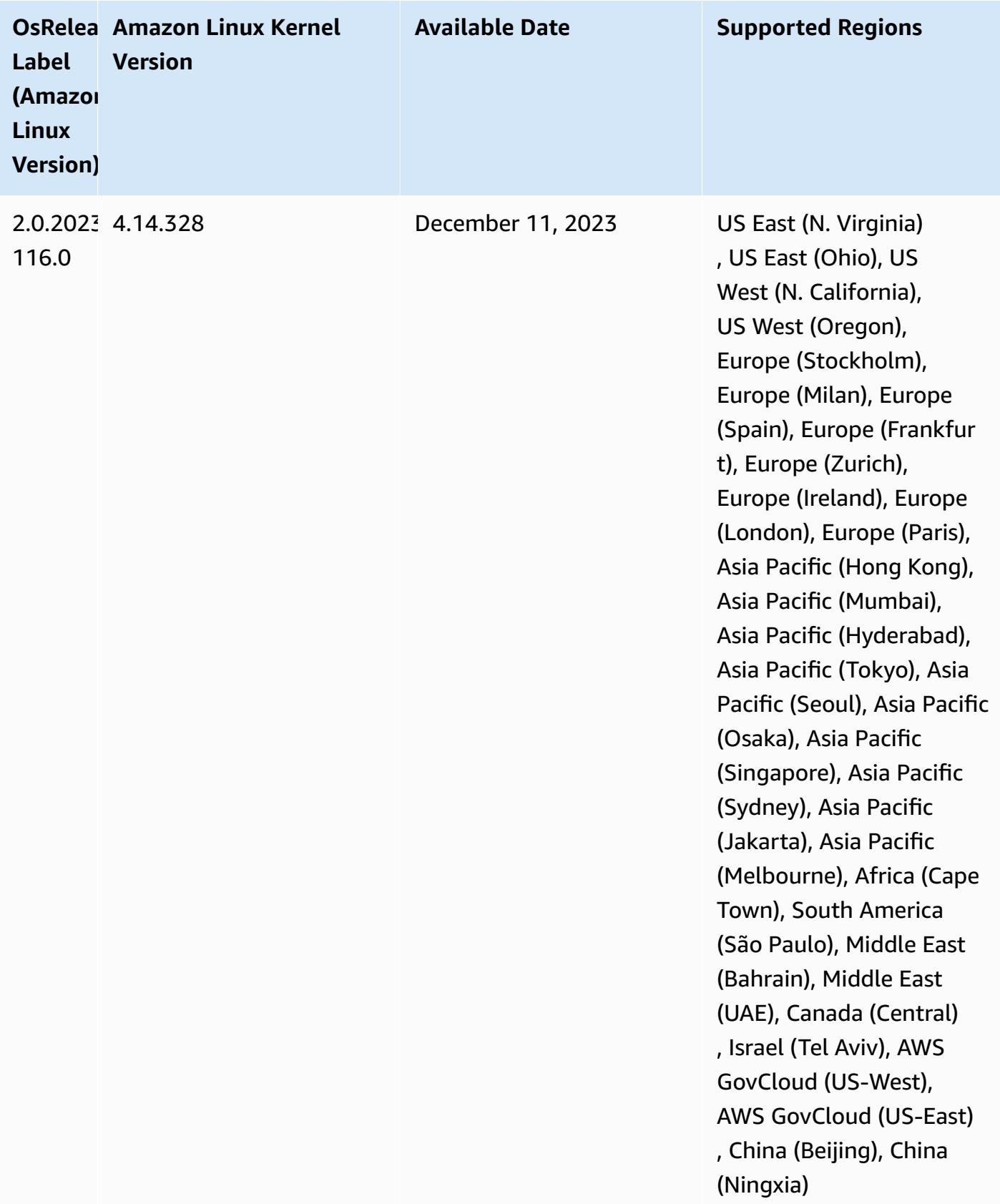

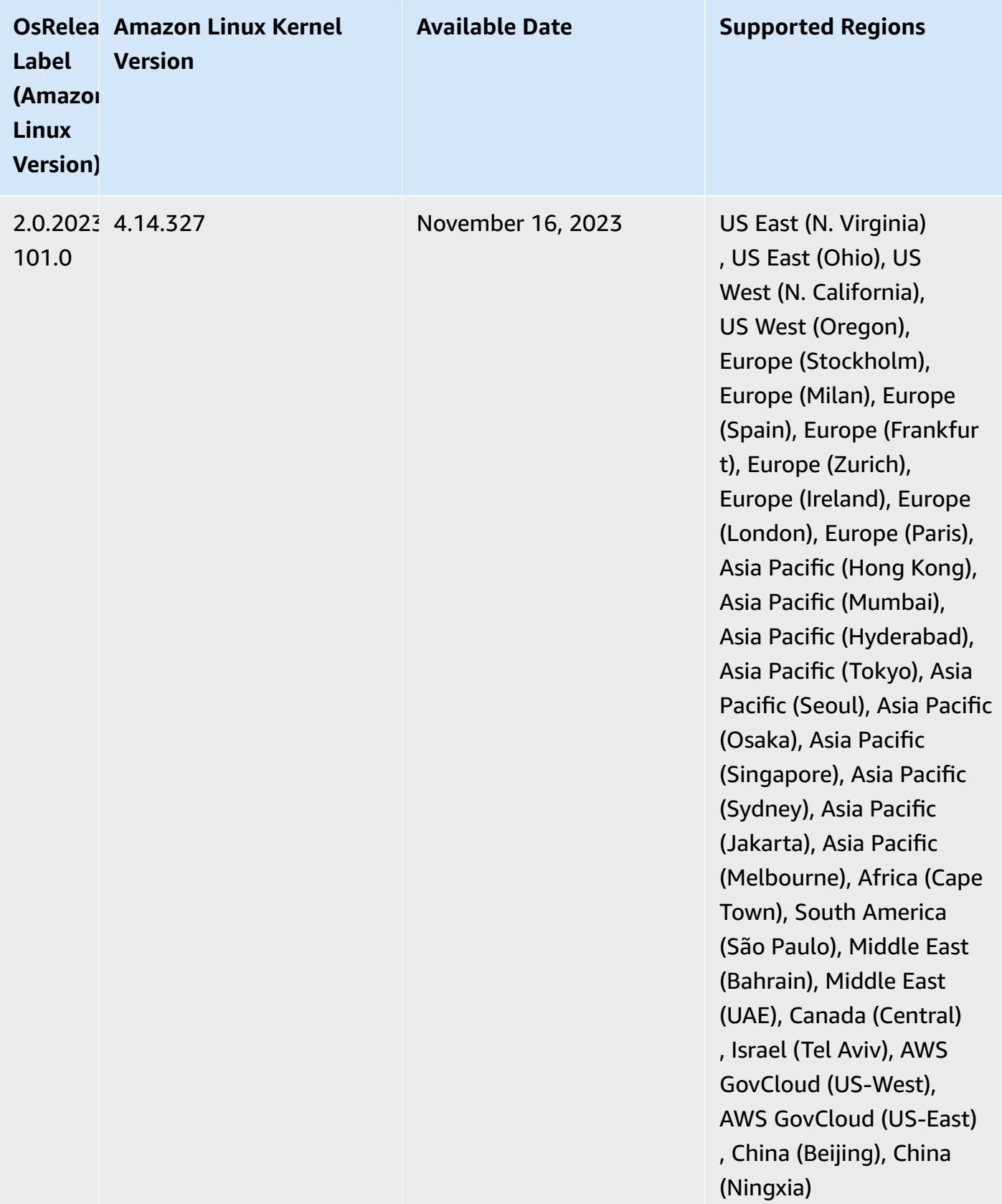

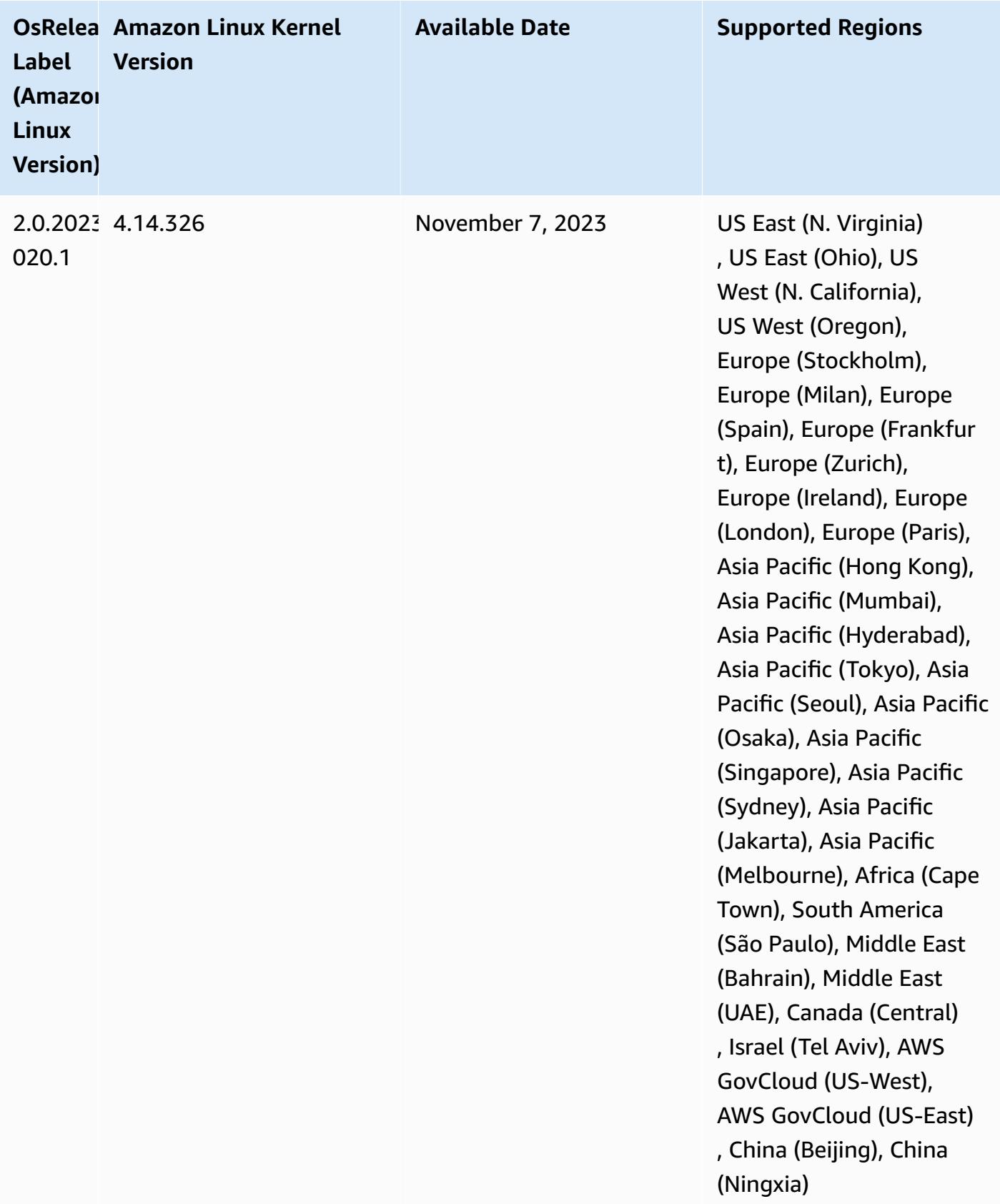

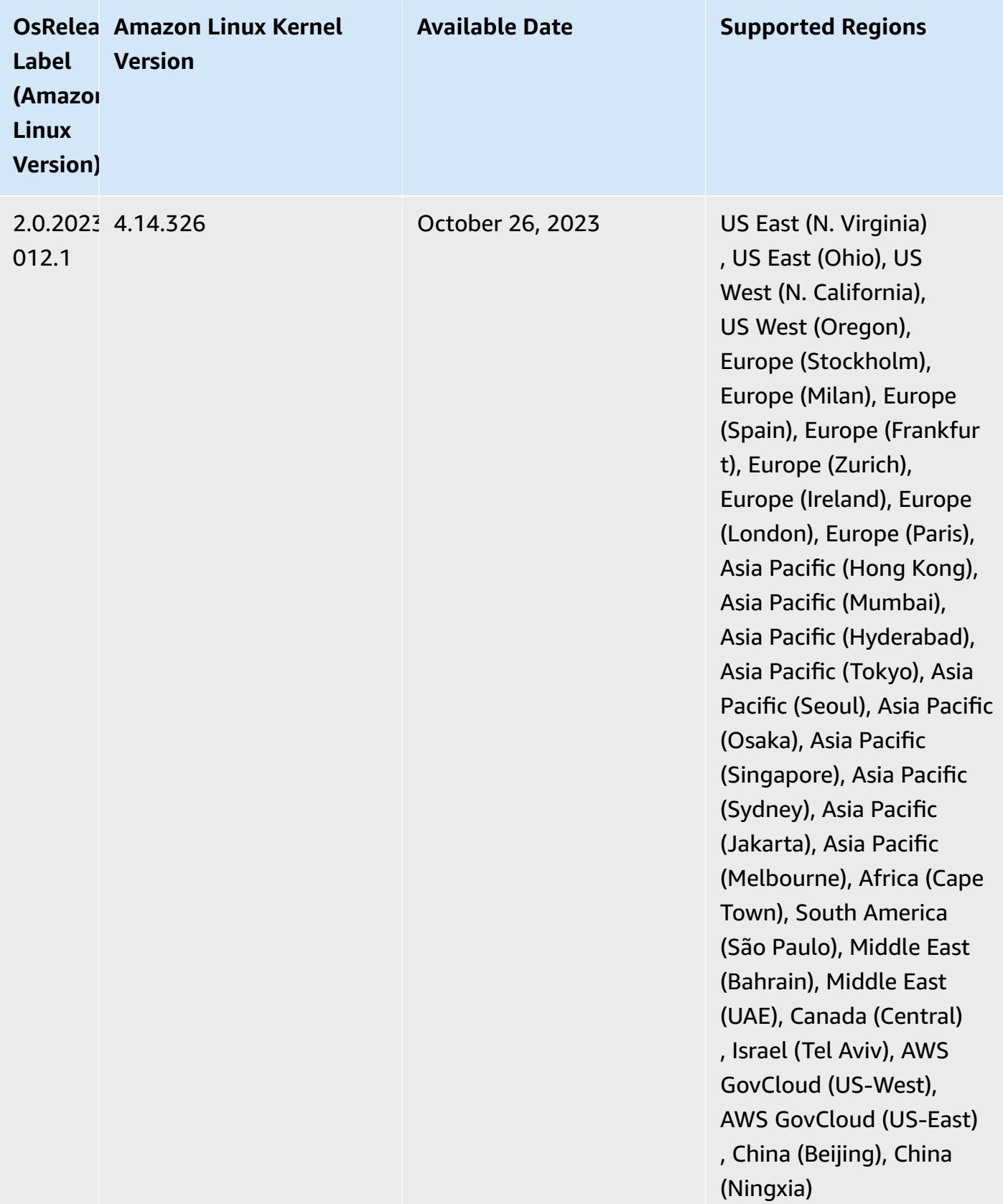

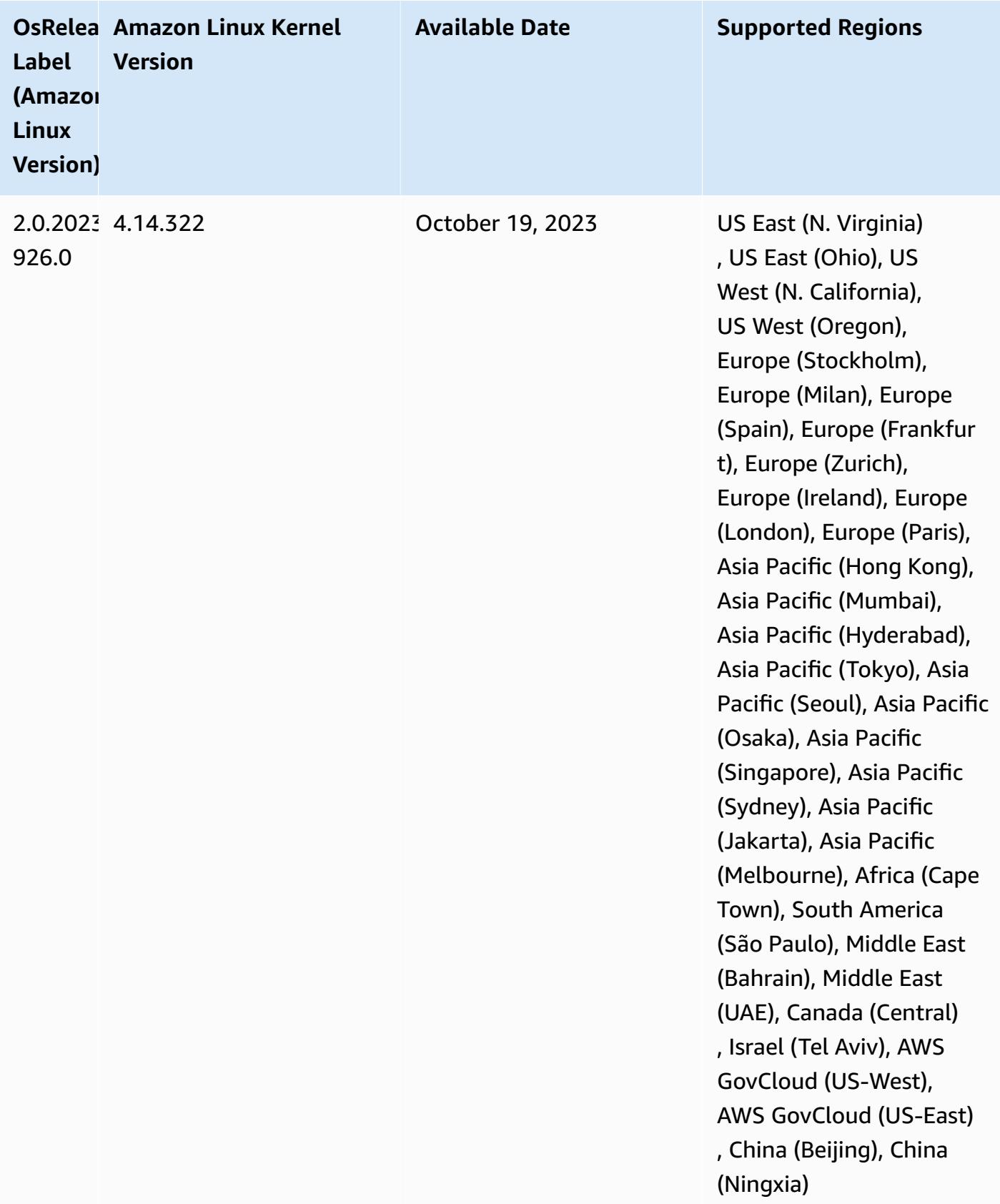

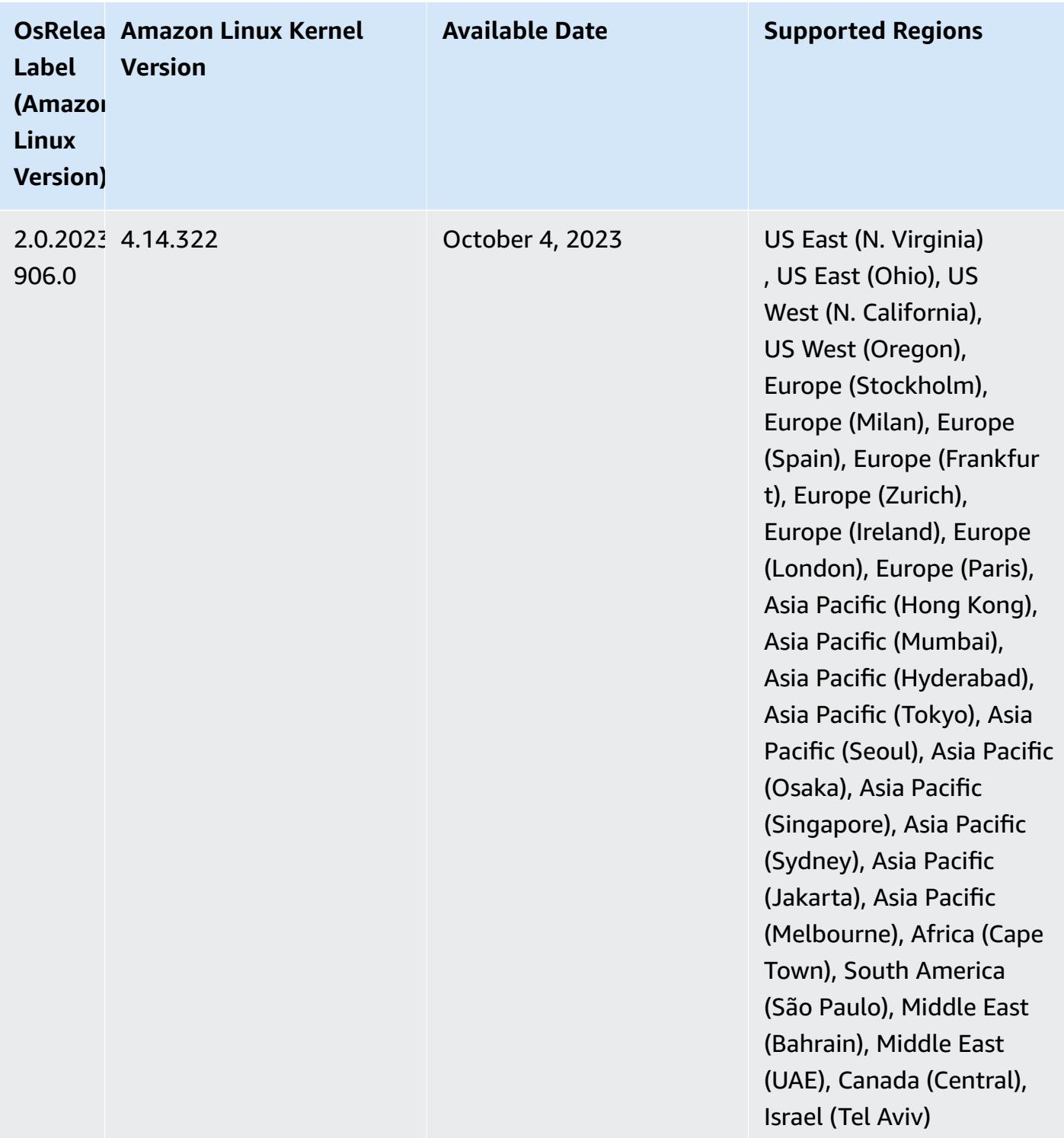

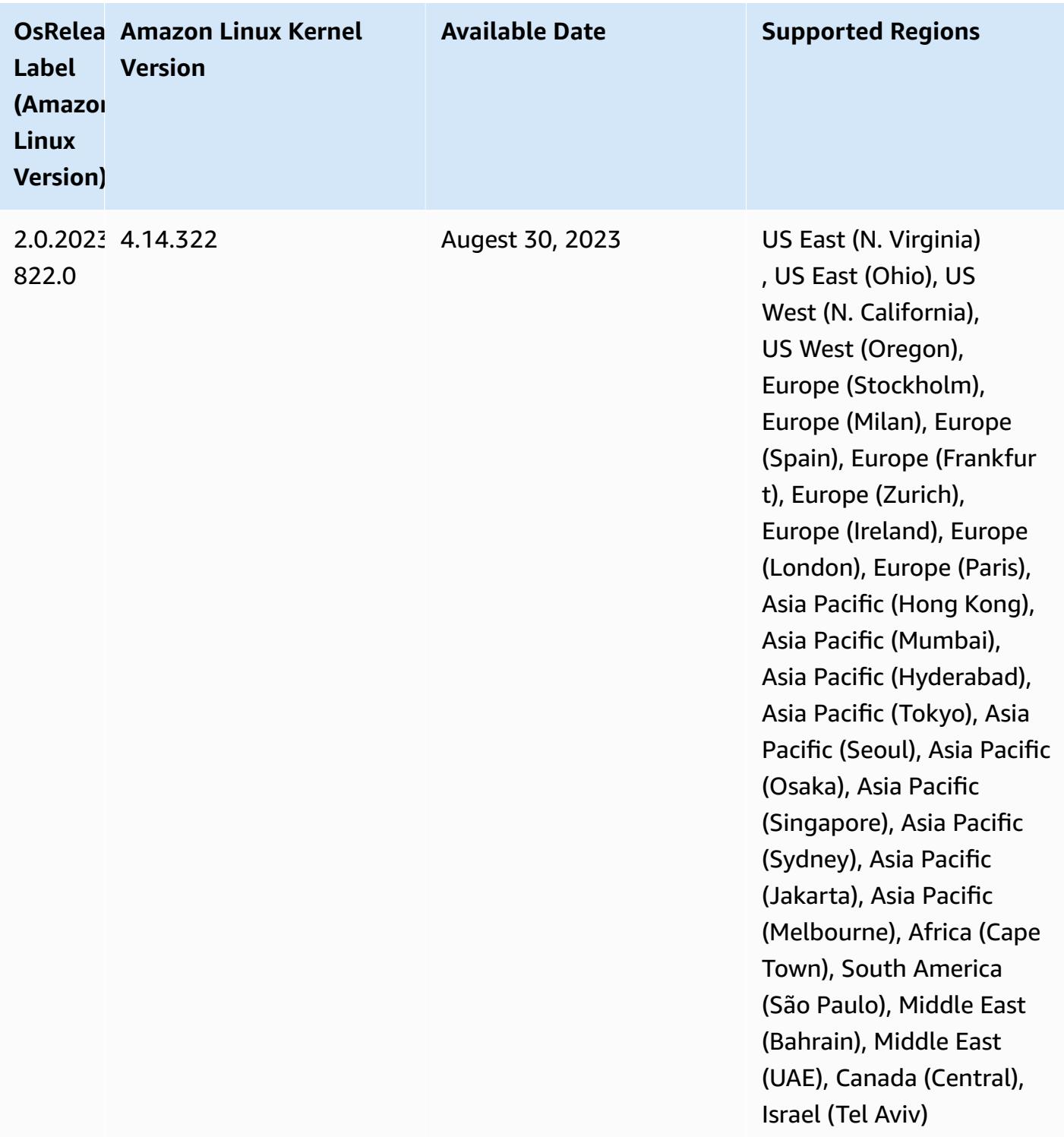

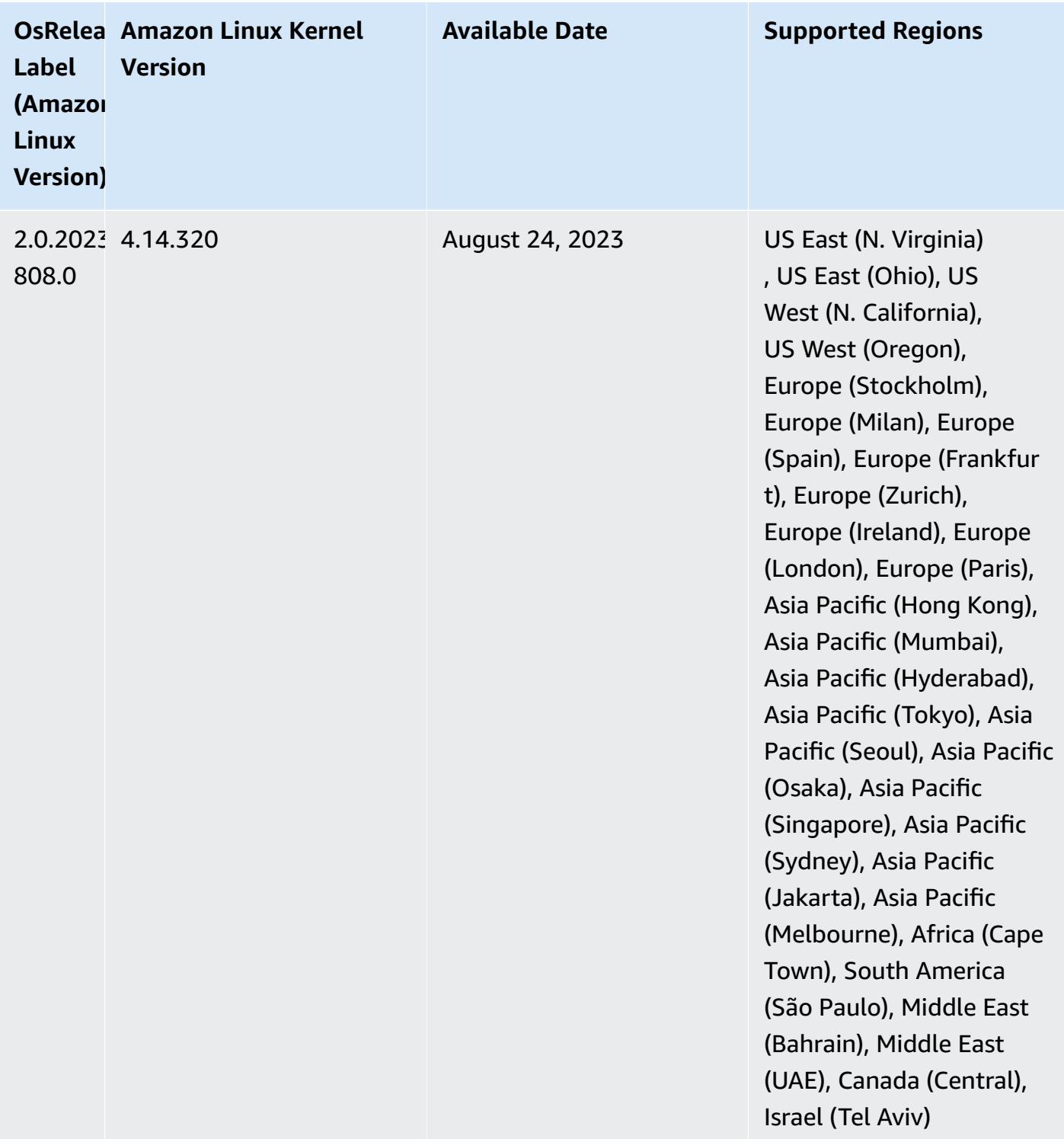

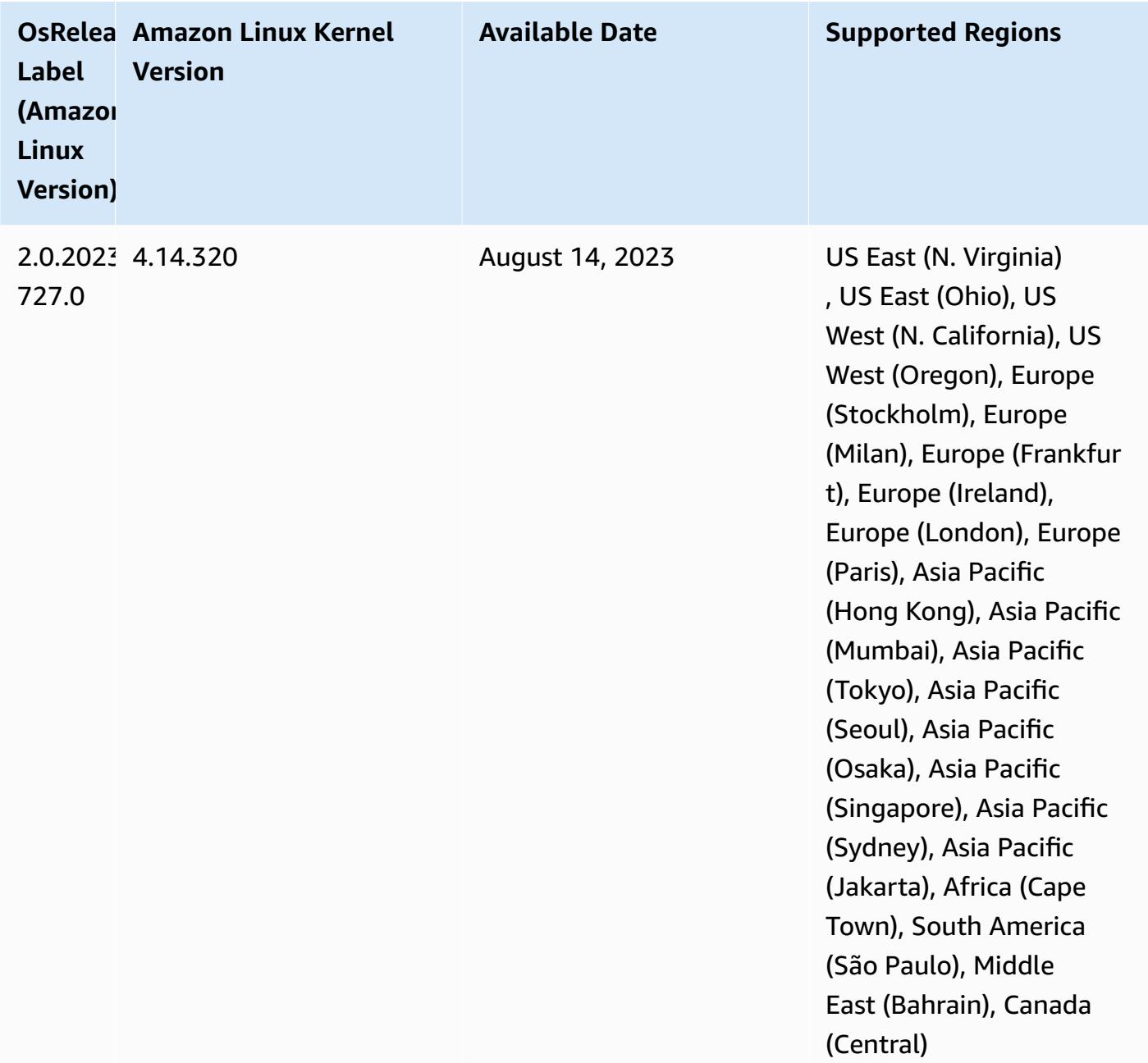

# **Release 6.11.0**

The following release notes include information for Amazon EMR release 6.11.0. Changes are relative to 6.10.0. For information on the release timeline, see the [change log.](https://docs.aws.amazon.com/emr/latest/ReleaseGuide/emr-6110-release.html#6110-changelog)

#### **New features**

• Amazon EMR 6.11.0 supports Apache Spark 3.3.2-amzn-0, Apache Spark RAPIDS 23.02.0 amzn-0, CUDA 11.8.0, Apache Hudi 0.13.0-amzn-0, Apache Iceberg 1.2.0-amzn-0, Trino 410 amzn-0, and PrestoDB 0.279-amzn-0.

## **Changes, enhancements, and resolved issues**

- With Amazon EMR 6.11.0, the DynamoDB connector has been upgraded to version 5.0.0. Version 5.0.0 uses AWS SDK for Java 2.x. Previous releases used AWS SDK for Java 1.x. As a result of this upgrade, we strongly advise you to test your code before you use the DynamoDB connector with Amazon EMR 6.11.
- When the DynamoDB connector for Amazon EMR 6.11.0 calls the DynamoDB service, it uses the Region value that you provide for the dynamodb.endpoint property. We recommend that you also configure dynamodb.region when you use dynamodb.endpoint, and that both properties target the same AWS Region. If you use dynamodb. endpoint and you don't configure dynamodb.region, the DynamoDB connector for Amazon EMR 6.11.0 will return an invalid Region exception and attempt to reconcile your AWS Region information from the Amazon EC2 instance metadata service (IMDS). If the connector can't retrieve the Region from IMDS, it defaults to US East (N. Virginia) (useast-1). The following error is an example of the invalid Region exception that you might get if you don't properly configure the dynamodb. region property: error software.amazon.awssdk.services.dynamodb.model.DynamoDbException: Credential should be scoped to a valid region. For more information on the classes that are affected by the AWS SDK for Java upgrade to 2.x, see the [Upgrade](https://github.com/awslabs/emr-dynamodb-connector/commit/1dec9d1972d3673c3fae6c6ea51f19f295147ccf) AWS SDK for Java from 1.x to 2.x [\(#175\)](https://github.com/awslabs/emr-dynamodb-connector/commit/1dec9d1972d3673c3fae6c6ea51f19f295147ccf) commit in the GitHub repo for the Amazon EMR - DynamoDB connector.
- This release fixes an issue where column data becomes NULL when you use Delta Lake to store Delta table data in Amazon S3 after column rename operation. For more information about this experimental feature in Delta Lake, see Column rename [operation](https://docs.delta.io/latest/delta-batch.html#rename-columns) in the Delta Lake User Guide.
- The 6.11.0 release fixes an issue that might occur when you create an edge node by replicating one of the primary nodes from a cluster with multiple primary nodes. The replicated edge node could cause delays with scale-down operations, or result in high memory-utilization on the primary nodes. For more information on how to create an edge node to communicate with your EMR cluster, see Edge Node [Creator](https://github.com/aws-samples/aws-emr-utilities/tree/main/utilities/emr-edge-node-creator) in the aws-samples repo on GitHub.
- The 6.11.0 release improves the automation process that Amazon EMR uses to re-mount Amazon EBS volumes to an instance after a reboot.
- The 6.11.0 release fixes an issue that resulted in intermittent gaps in the Hadoop metrics that Amazon EMR publishes to Amazon CloudWatch.
- The 6.11.0 release fixes an issue with EMR clusters where an update to the YARN configuration file that contains the exclusion list of nodes for the cluster is interrupted due to disk overutilization. The incomplete update hinders future cluster scale-down operations. This release ensures that your cluster remains healthy, and that scaling operations work as expected.
- The default root volume size has increased to 15 GB in Amazon EMR 6.10.0 and higher. Earlier releases have default root volume size of 10 GB.
- Hadoop 3.3.3 introduced a change in YARN [\(YARN-9608](https://issues.apache.org/jira/browse/YARN-9608)) that keeps nodes where containers ran in a decommissioning state until the application completes. This change ensures that local data such as shuffle data doesn't get lost, and you don' need to re-run the job. This approach might also lead to underutilization of resources on clusters with or without managed scaling enabled.

With Amazon EMR releases 6.11.0 and higher as well as 6.8.1, 6.9.1, and 6.10.1, the value of yarn.resourcemanager.decommissioning-nodes-watcher.wait-for-applications is set to false in yarn-site.xml to resolve this issue.

While the fix addresses the issues that were introduced by YARN-9608, it might cause Hive jobs to fail due to shuffle data loss on clusters that have managed scaling enabled. We've mitigated that risk in this release by also setting yarn.resourcemanager.decommissioning-nodeswatcher.wait-for-shuffle-data for Hive workloads. This config is only available with Amazon EMR releases 6.11.0 and higher.

• When you launch a cluster with *the latest patch release* of Amazon EMR 5.36 or higher, 6.6 or higher, or 7.0 or higher, Amazon EMR uses the latest Amazon Linux 2023 or Amazon Linux 2 release for the default Amazon EMR AMI. For more information, see Using the default [Amazon](https://docs.aws.amazon.com/emr/latest/ManagementGuide/emr-default-ami.html) Linux AMI for [Amazon](https://docs.aws.amazon.com/emr/latest/ManagementGuide/emr-default-ami.html) EMR.

## *(i)* Note

This release no longer gets automatic AMI updates since it has been succeeded by 1 more more patch releases. The patch release is denoted by the number after the second decimal point (6.8.*1*). To see if you're using the latest patch release, check the available releases in the *[Release](https://docs.aws.amazon.com/emr/latest/ReleaseGuide) Guide*, or check the **Amazon EMR release** dropdown when you create a cluster in the console, or use the [ListReleaseLabels](https://docs.aws.amazon.com/emr/latest/APIReference/API_ListReleaseLabels.html) API or [list-release-](https://docs.aws.amazon.com/cli/latest/reference/emr/list-release-labels.html) [labels](https://docs.aws.amazon.com/cli/latest/reference/emr/list-release-labels.html) CLI action. To get updates about new releases, subscribe to the RSS feed on the [What's](https://docs.aws.amazon.com/emr/latest/ReleaseGuide/emr-whatsnew.html) new? page.

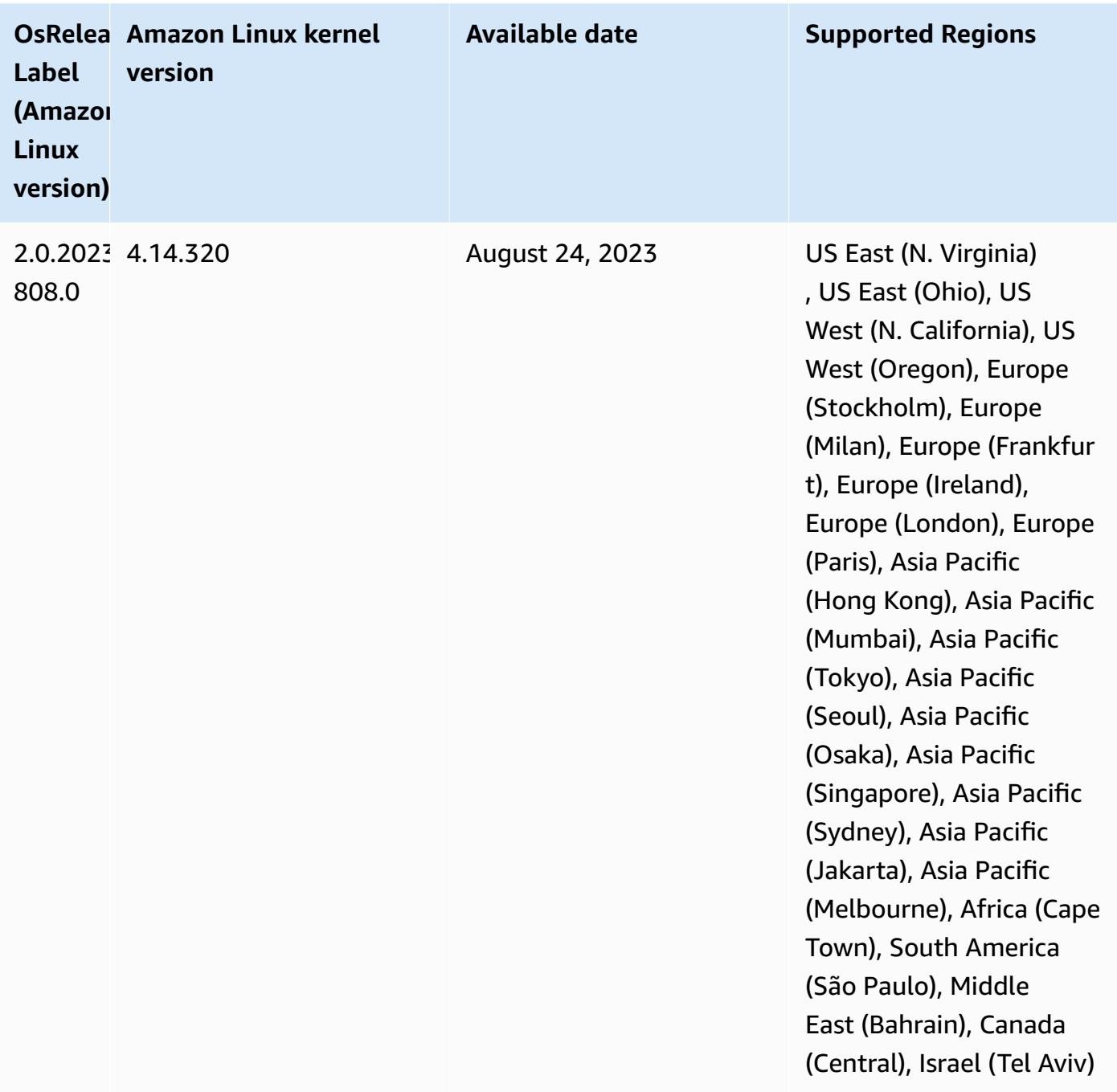

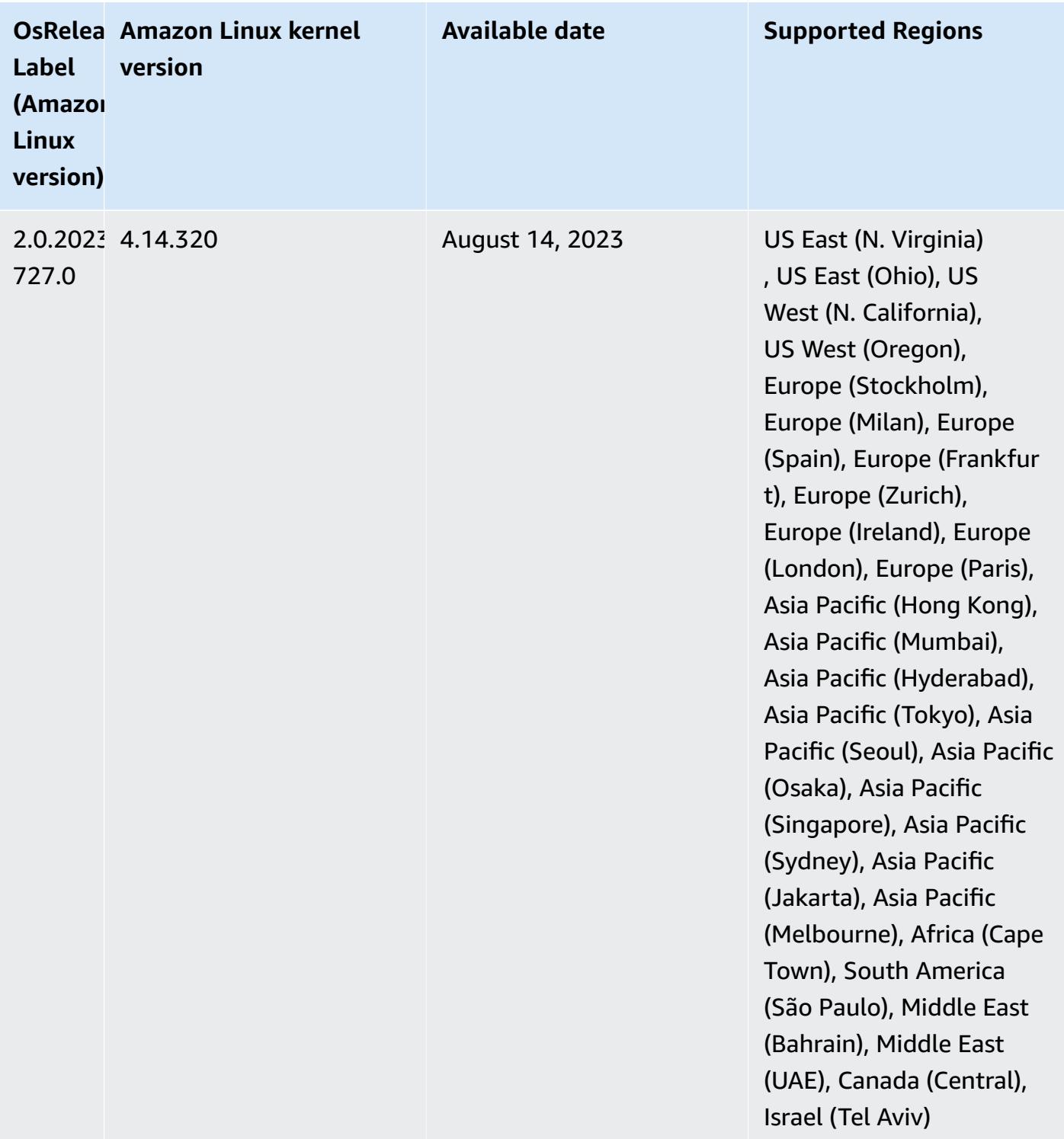

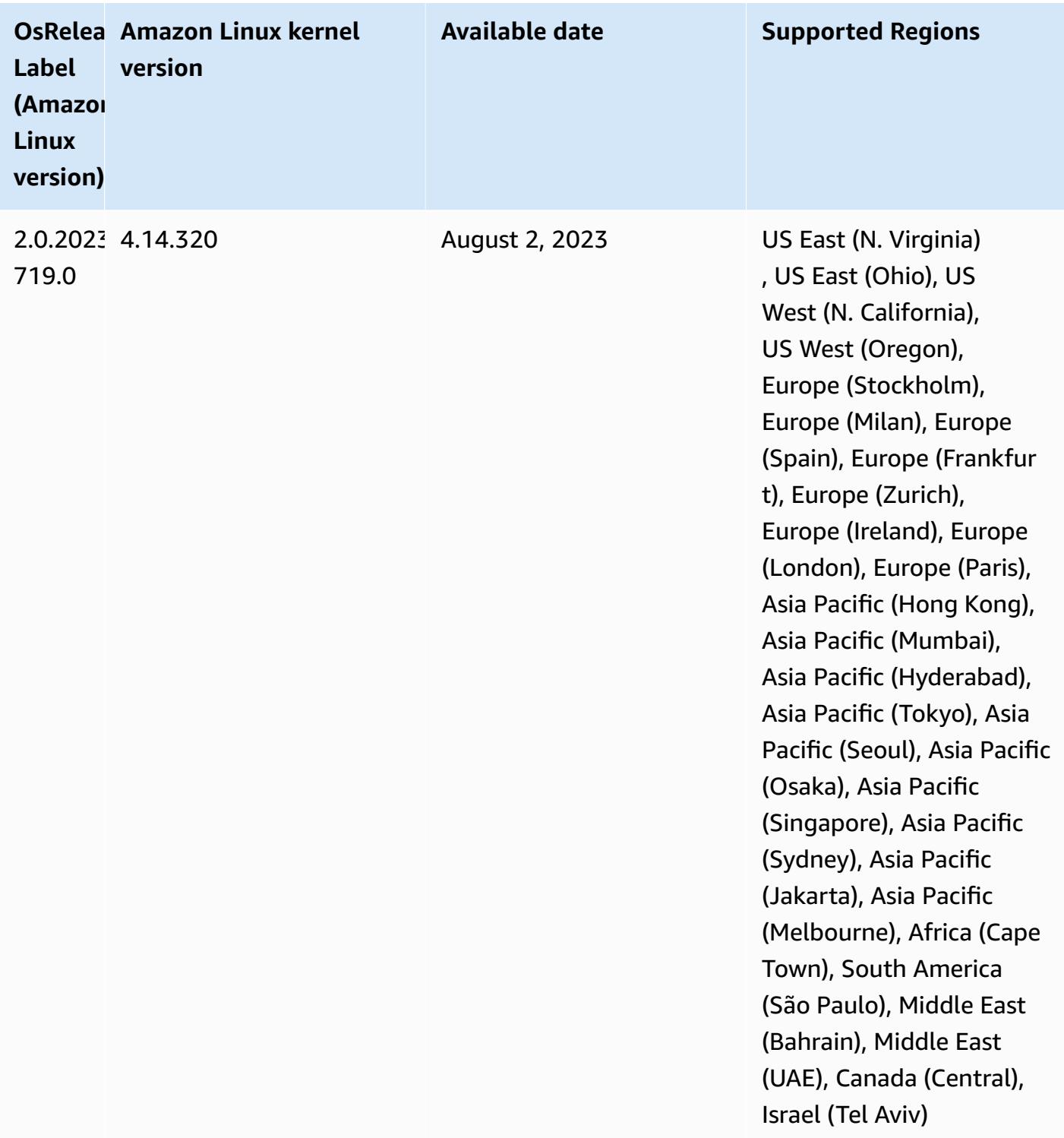

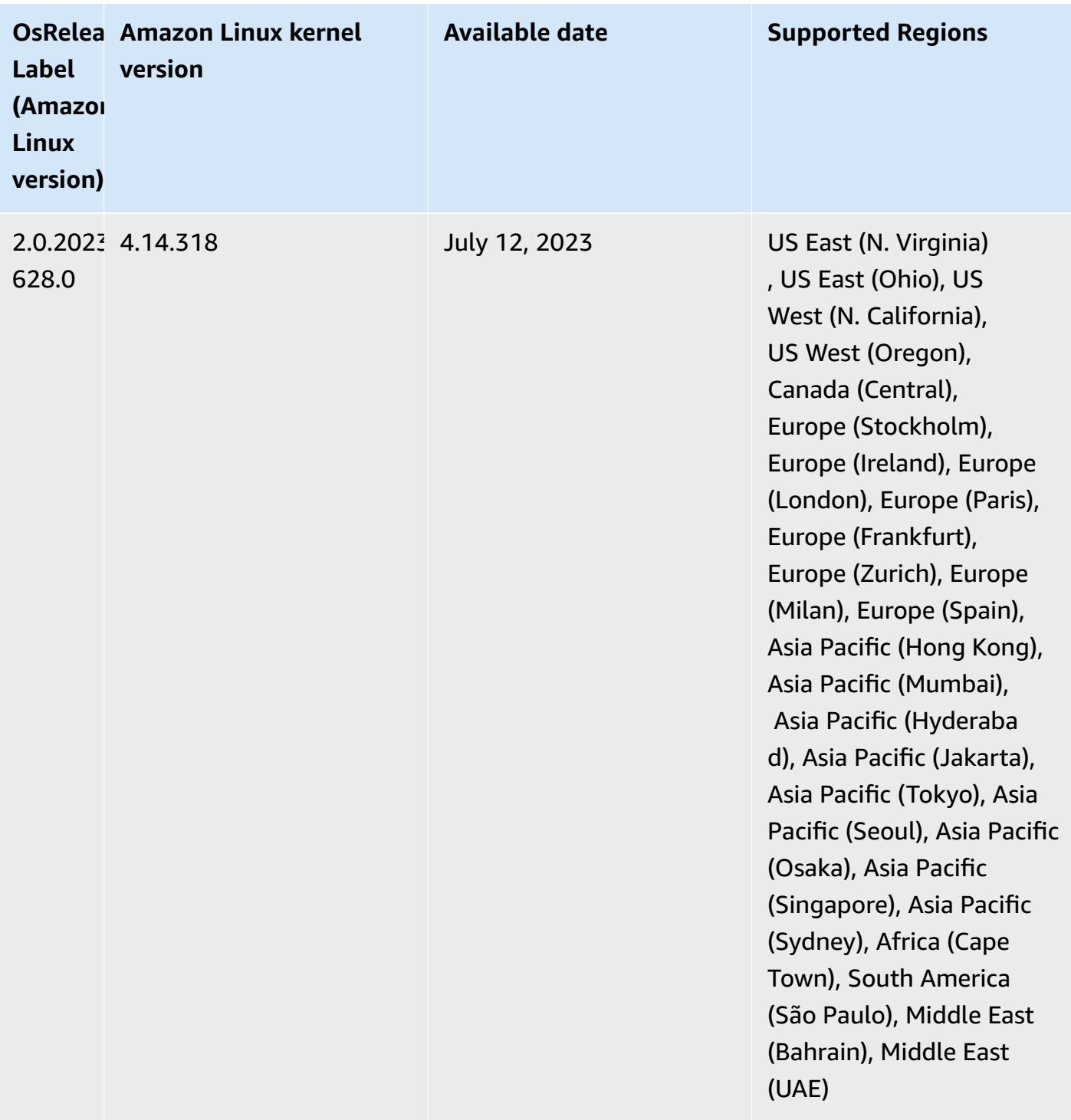

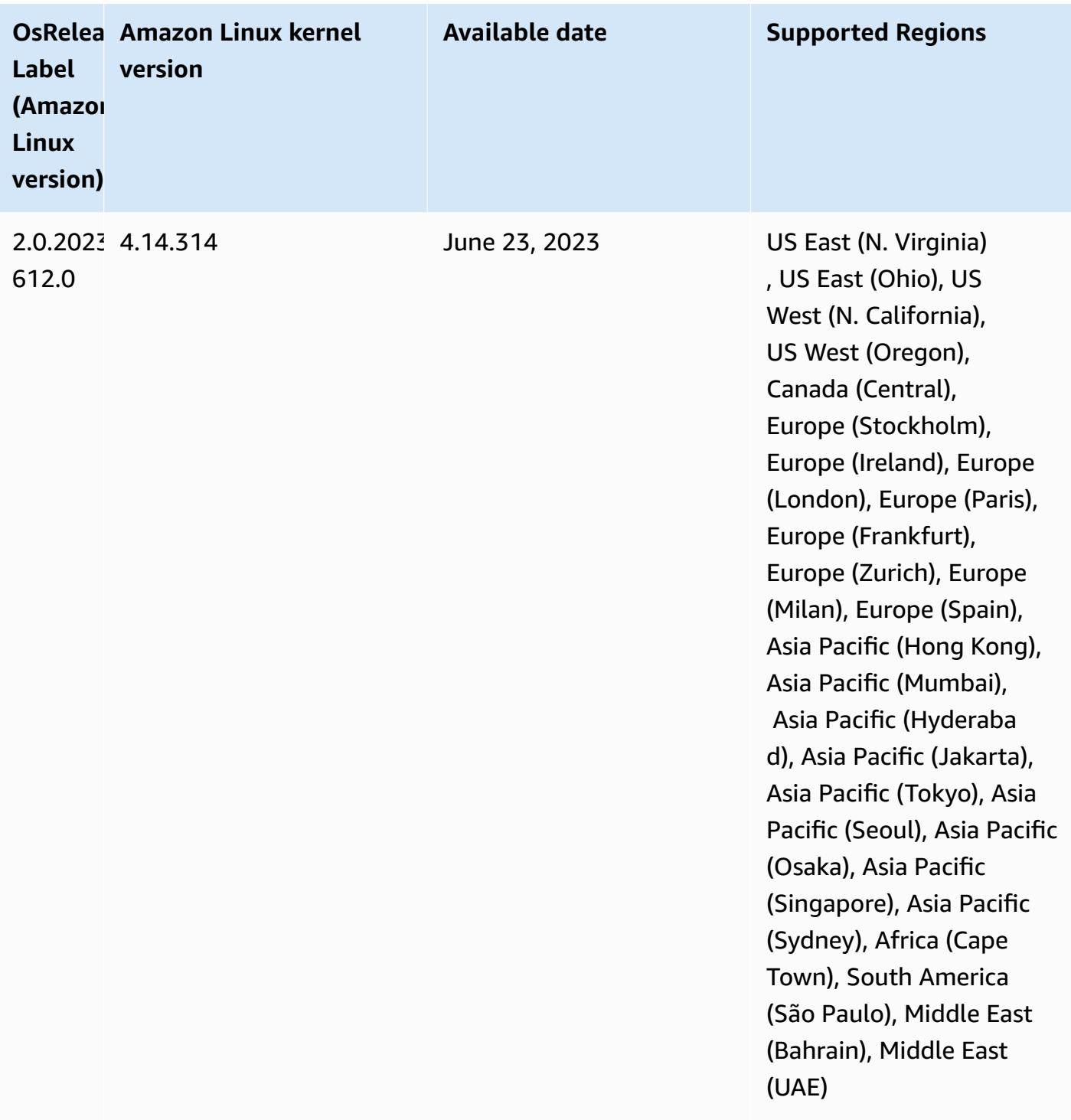

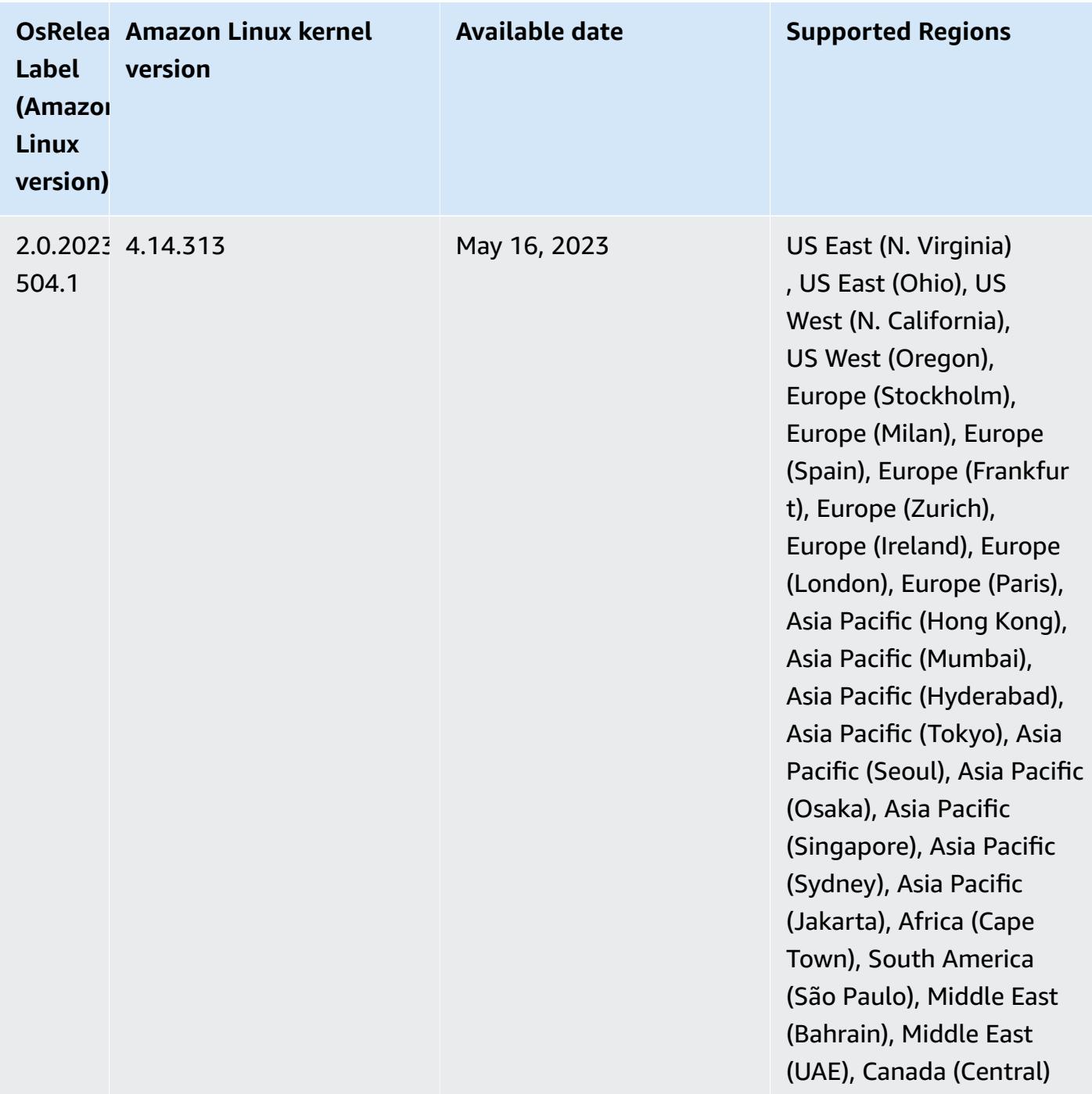

# **Release 6.10.0**

The following release notes include information for Amazon EMR release 6.10.0. Changes are relative to 6.9.0. For information on the release timeline, see the [change log](https://docs.aws.amazon.com/emr/latest/ReleaseGuide/emr-6100-release.html#6100-changelog).

## **New features**

- Amazon EMR 6.10.0 supports Apache Spark 3.3.1, Apache Spark RAPIDS 22.12.0, CUDA 11.8.0, Apache Hudi 0.12.2-amzn-0, Apache Iceberg 1.1.0-amzn-0, Trino 403, and PrestoDB 0.278.1.
- Amazon EMR 6.10.0 includes a native Trino-Hudi connector that provides read access to data in Hudi tables. You can activate the connector with trino-cli --catalog hudi, and configure the connector for your requirements with trino-connector-hudi. The native integration with Amazon EMR means that you no longer need to use trino-connector-hive to query Hudi tables. For a list of supported configurations with the new connector, see the Hudi [connector](https://trino.io/docs/current/connector/hudi.html) page of the Trino documentation.
- Amazon EMR releases 6.10.0 and higher support Apache Zeppelin integration with Apache Flink. See Working with Flink jobs from [Zeppelin](#page-3241-0) in Amazon EMR for more information.

## **Known Issues**

• Hadoop 3.3.3 introduced a change in YARN [\(YARN-9608](https://issues.apache.org/jira/browse/YARN-9608)) that keeps nodes where containers ran in a decommissioning state until the application completes. This change ensures that local data such as shuffle data doesn't get lost, and you don' need to re-run the job. This approach might also lead to underutilization of resources on clusters with or without managed scaling enabled.

To work around this issue in Amazon EMR 6.10.0, you can set the value of yarn.resourcemanager.decommissioning-nodes-watcher.wait-for-applications to false in yarn-site.xml. In Amazon EMR releases 6.11.0 and higher as well as 6.8.1, 6.9.1, and 6.10.1, the config is set to false by default to resolve this issue.

## **Changes, enhancements, and resolved issues**

- Amazon EMR 6.10.0 removes the dependency on minimal-json.jar for the Amazon [Redshift](#page-5123-0) [integration for Apache Spark,](#page-5123-0) and automatically adds the required Spark-Redshift related jars to the executor class path for Spark: spark-redshift.jar, spark-avro.jar, and RedshiftJDBC.jar.
- The 6.10.0 release improves the on-cluster log management daemon to monitor additional log folders in your EMR cluster. This improvement minimizes disk over-utilization scenarios.
- The 6.10.0 release automatically restarts the on-cluster log management daemon when it stops. This improvement reduces the risk for nodes to appear unhealthy due to disk over-utilization.
- Amazon EMR 6.10.0 supports regional endpoints for EMRFS user mapping.
- The default root volume size has increased to 15 GB in Amazon EMR 6.10.0 and higher. Earlier releases have default root volume size of 10 GB.
- The 6.10.0 release fixes an issue that caused Spark jobs to stall when all remaining Spark executors are on a decommissioning host with the YARN resource manager.
- With Amazon EMR 6.6.0 through 6.9.x, INSERT queries with dynamic partition and an ORDER BY or SORT BY clause will always have two reducers. This issue is caused by OSS change [HIVE-20703](https://issues.apache.org/jira/browse/HIVE-20703), which puts dynamic sort partition optimization under cost-based decision. If your workload doesn't require sorting of dynamic partitions, we recommend that you set the hive.optimize.sort.dynamic.partition.threshold property to -1 to disable the new feature and get the correctly calculated number of reducers. This issue is fixed in OSS Hive as part of [HIVE-22269](https://issues.apache.org/jira/browse/HIVE-22269) and is fixed in Amazon EMR 6.10.0.
- When you launch a cluster with *the latest patch release* of Amazon EMR 5.36 or higher, 6.6 or higher, or 7.0 or higher, Amazon EMR uses the latest Amazon Linux 2023 or Amazon Linux 2 release for the default Amazon EMR AMI. For more information, see Using the default [Amazon](https://docs.aws.amazon.com/emr/latest/ManagementGuide/emr-default-ami.html) Linux AMI for [Amazon](https://docs.aws.amazon.com/emr/latest/ManagementGuide/emr-default-ami.html) EMR.

#### *(i)* Note

This release no longer gets automatic AMI updates since it has been succeeded by 1 more more patch releases. The patch release is denoted by the number after the second decimal point (6.8.*1*). To see if you're using the latest patch release, check the available releases in the *[Release](https://docs.aws.amazon.com/emr/latest/ReleaseGuide) Guide*, or check the **Amazon EMR release** dropdown when you create a cluster in the console, or use the [ListReleaseLabels](https://docs.aws.amazon.com/emr/latest/APIReference/API_ListReleaseLabels.html) API or [list-release](https://docs.aws.amazon.com/cli/latest/reference/emr/list-release-labels.html)[labels](https://docs.aws.amazon.com/cli/latest/reference/emr/list-release-labels.html) CLI action. To get updates about new releases, subscribe to the RSS feed on the [What's](https://docs.aws.amazon.com/emr/latest/ReleaseGuide/emr-whatsnew.html) new? page.

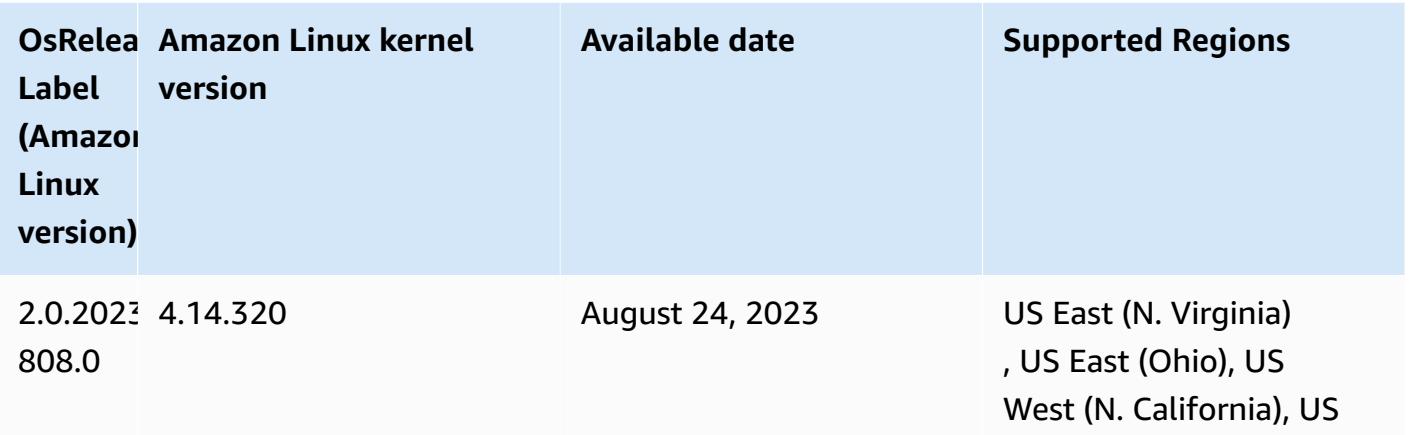

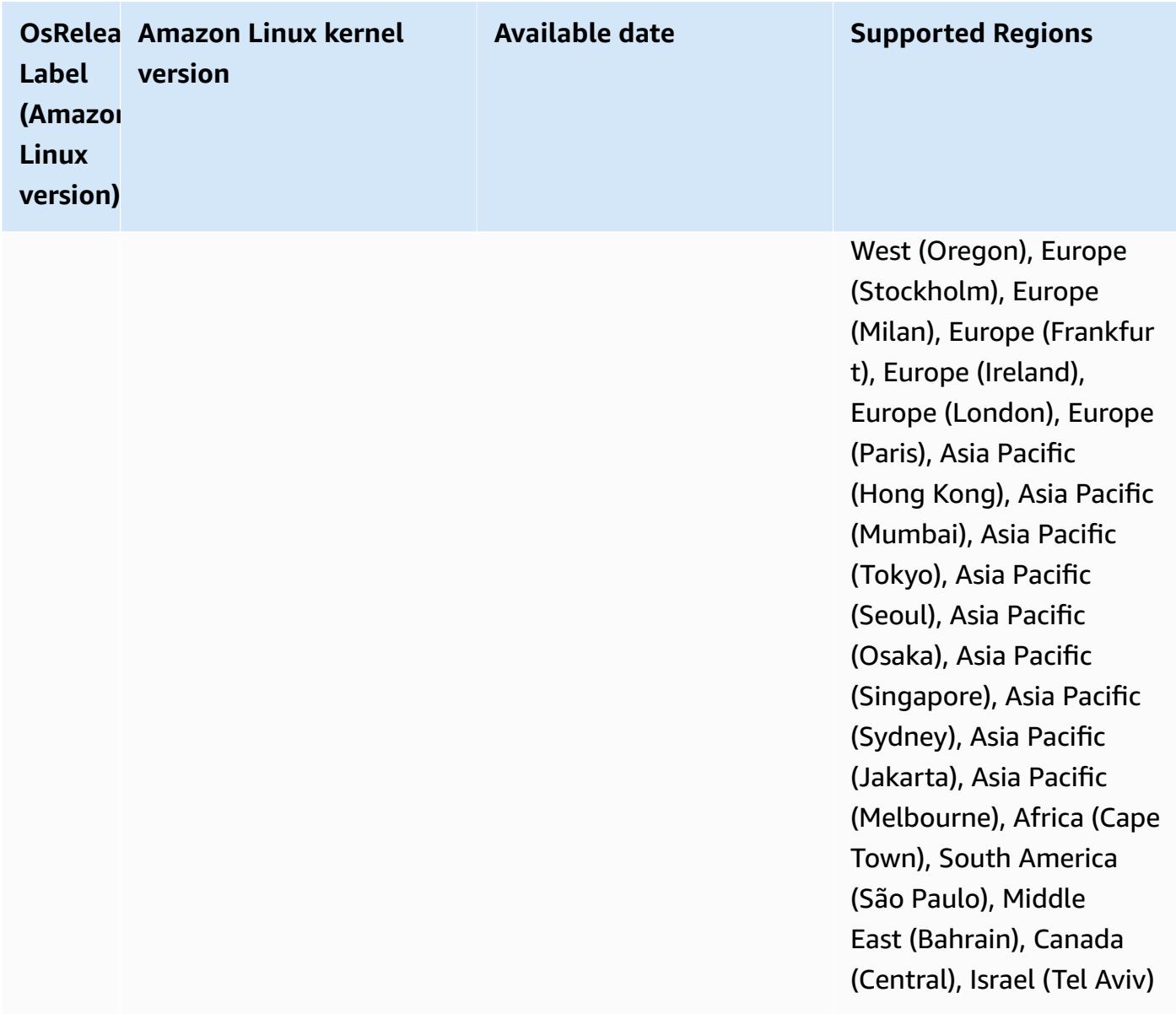

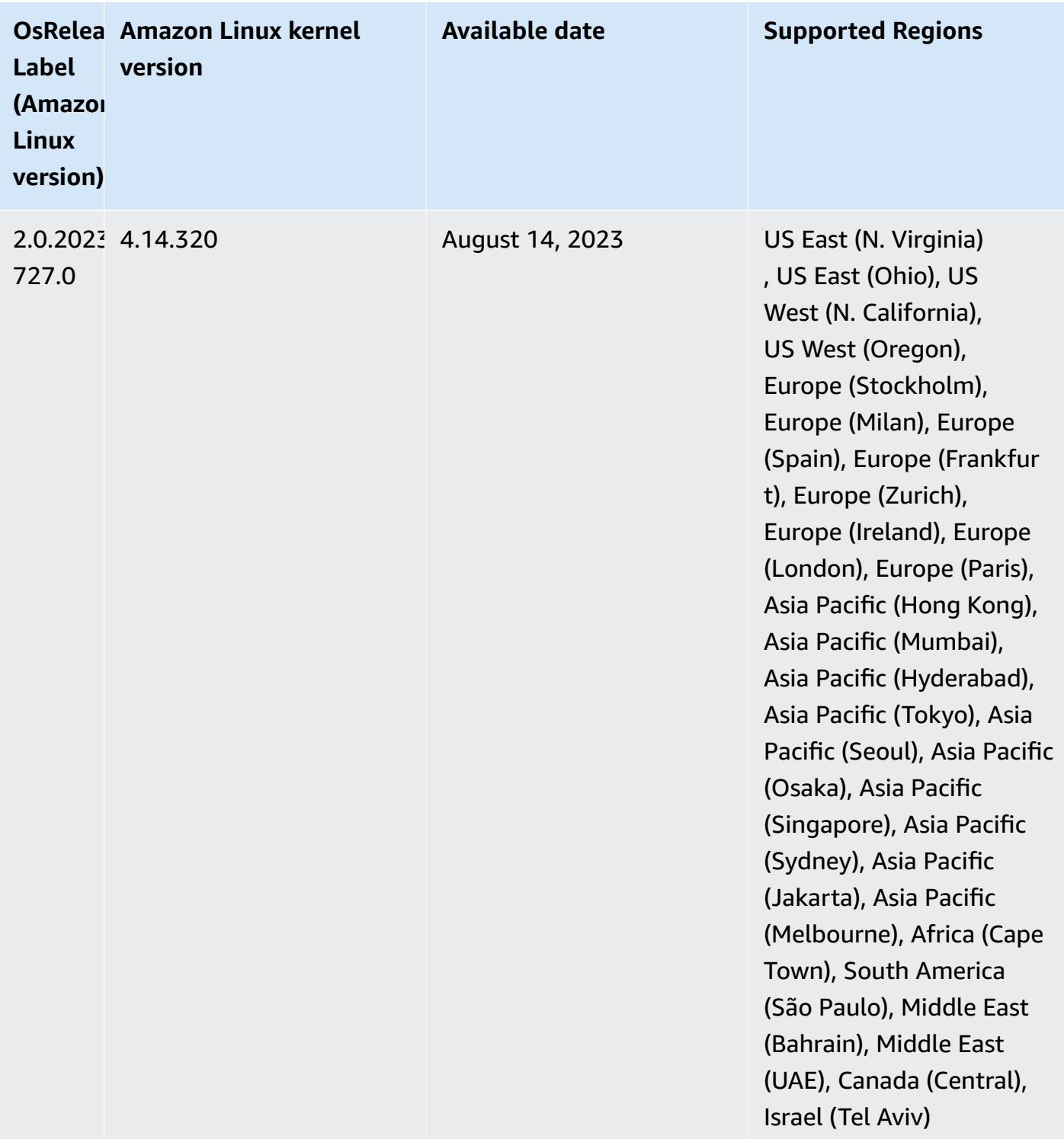

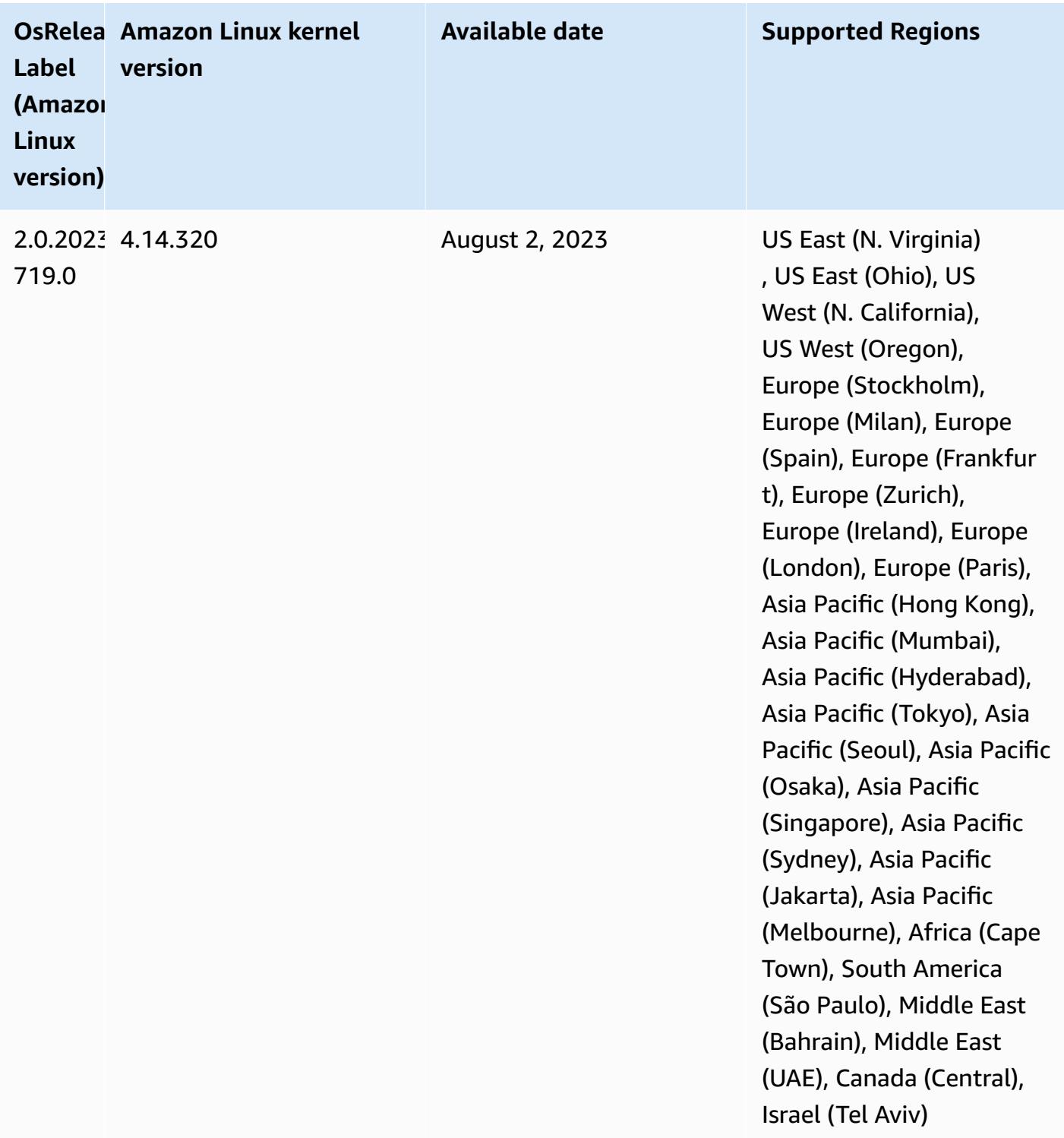

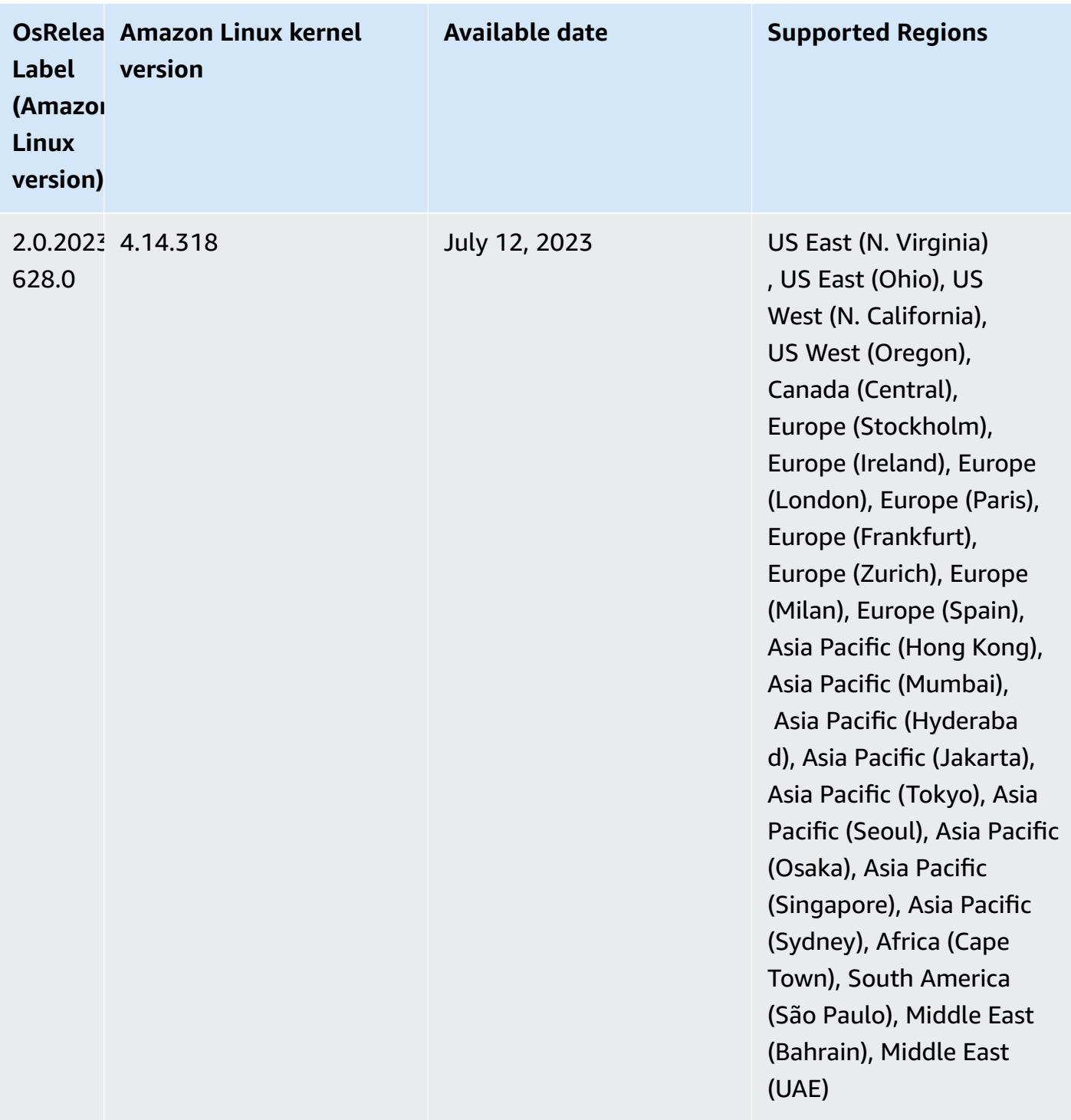

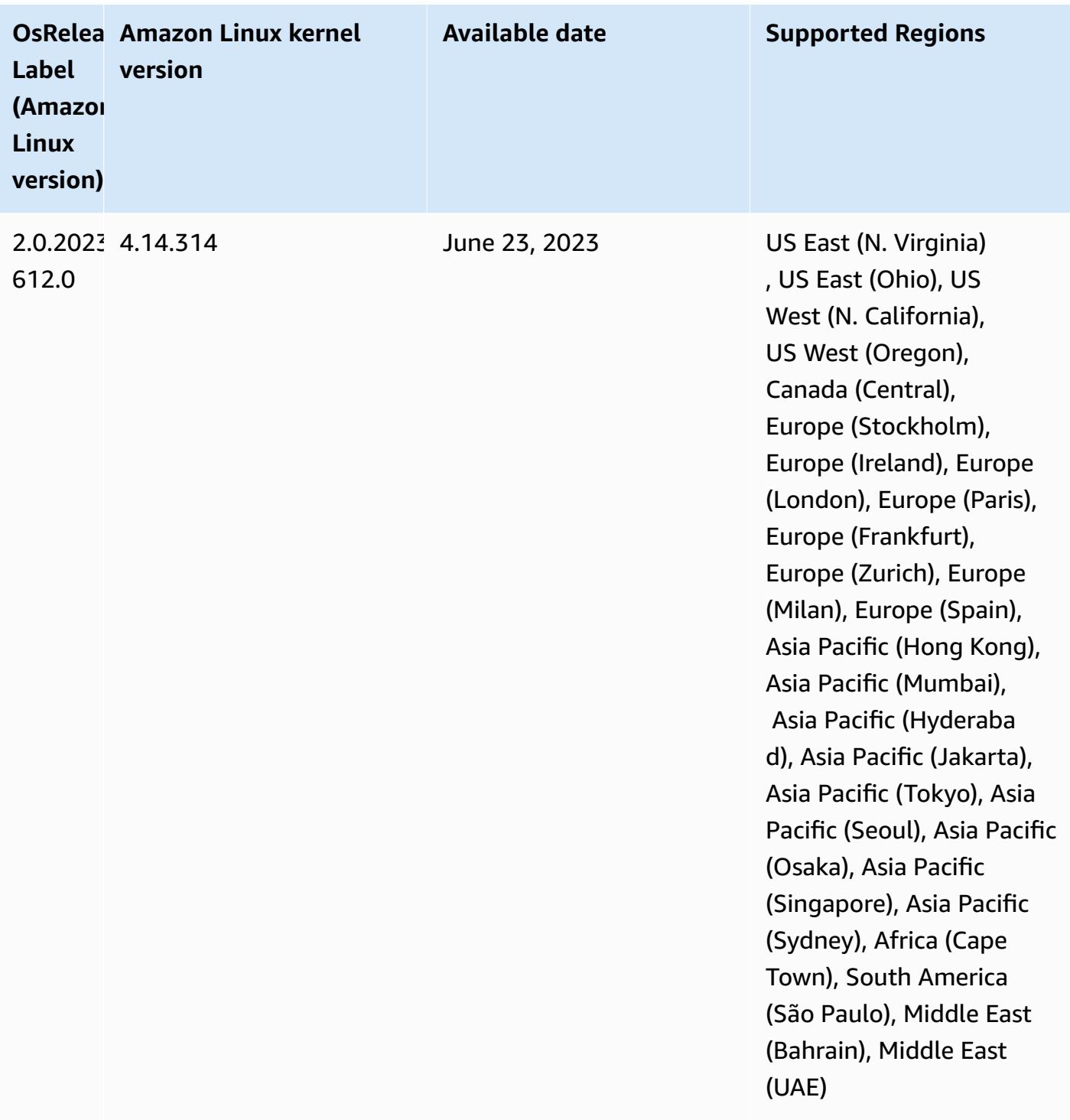

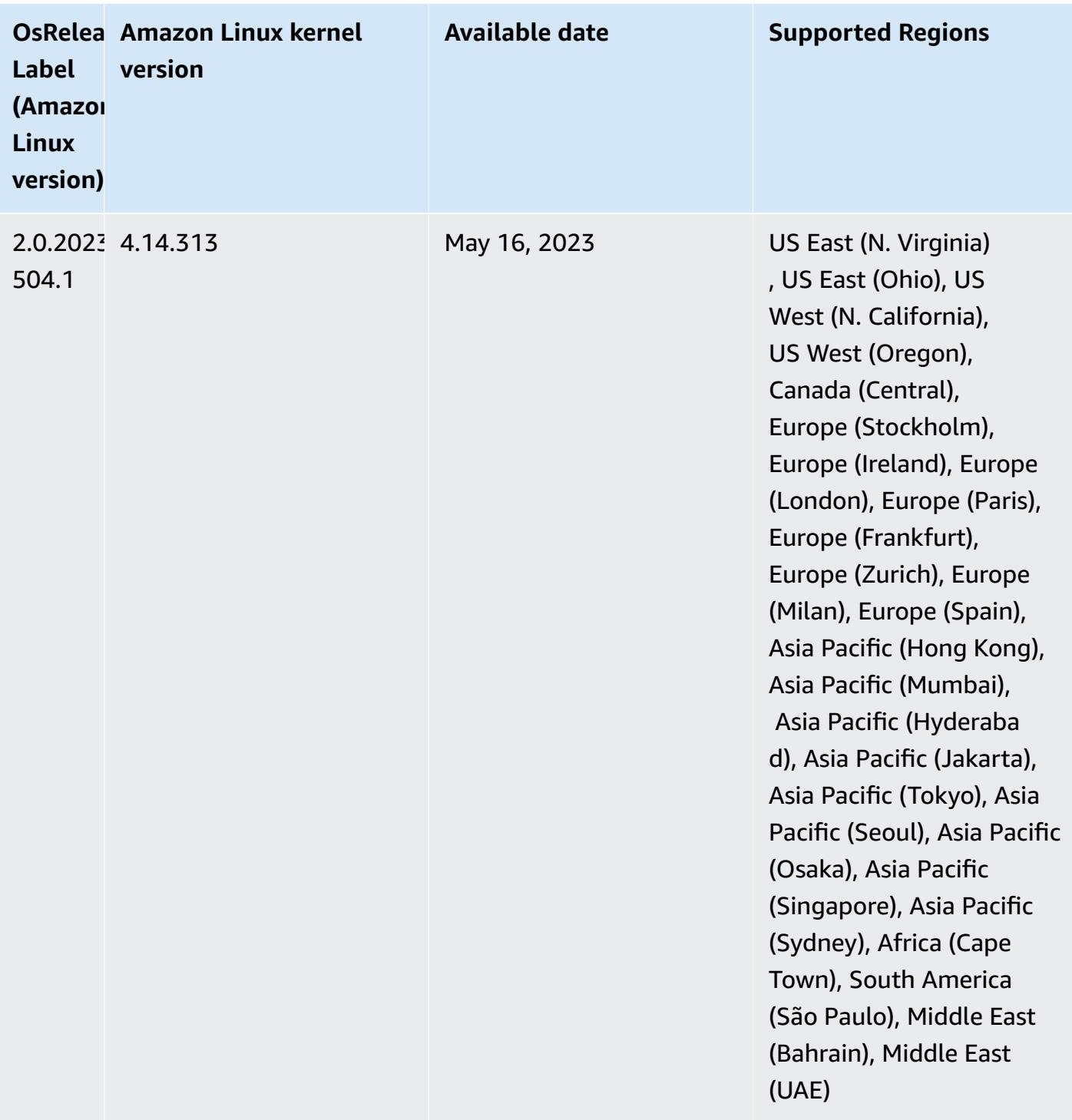

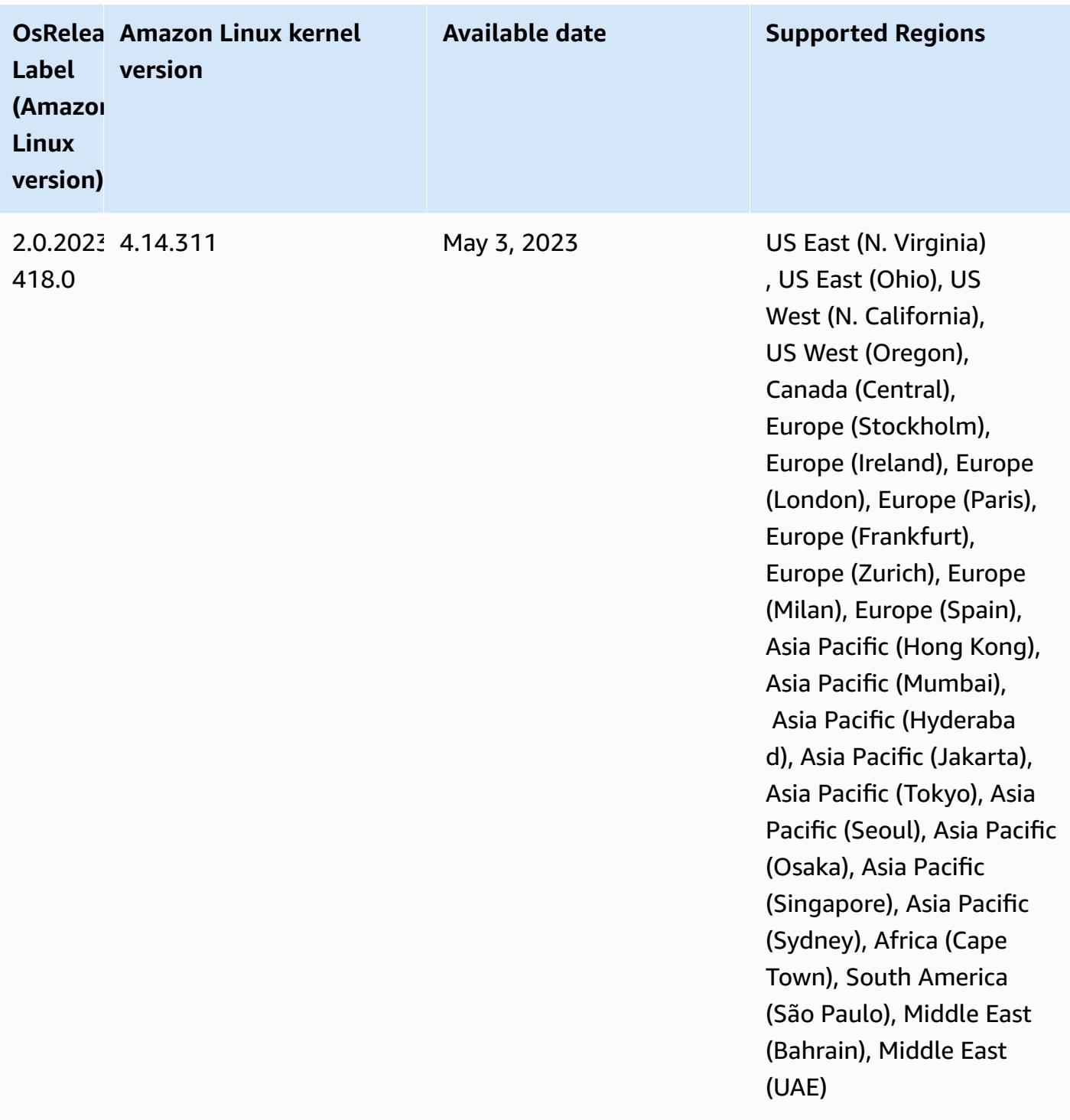

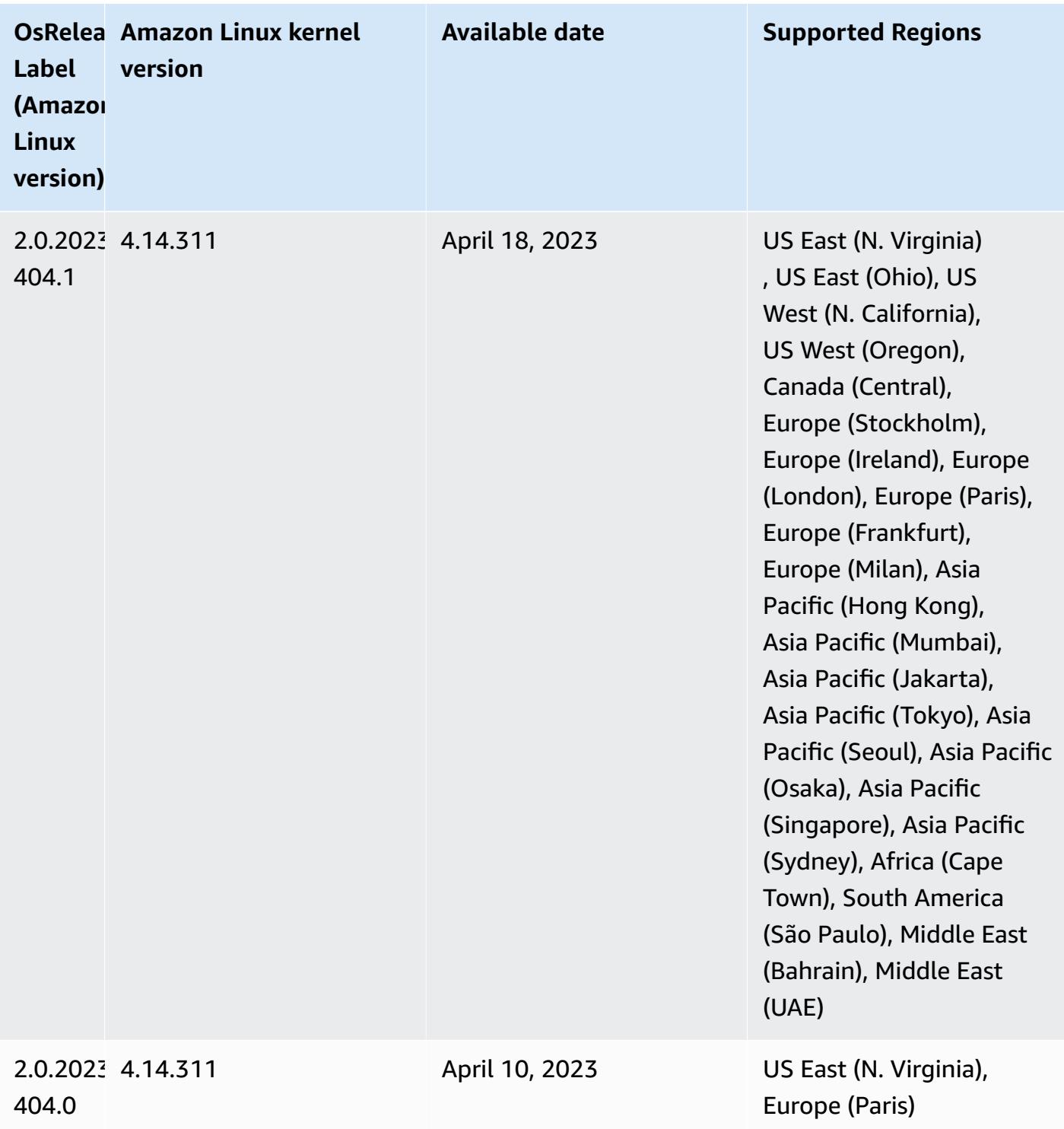

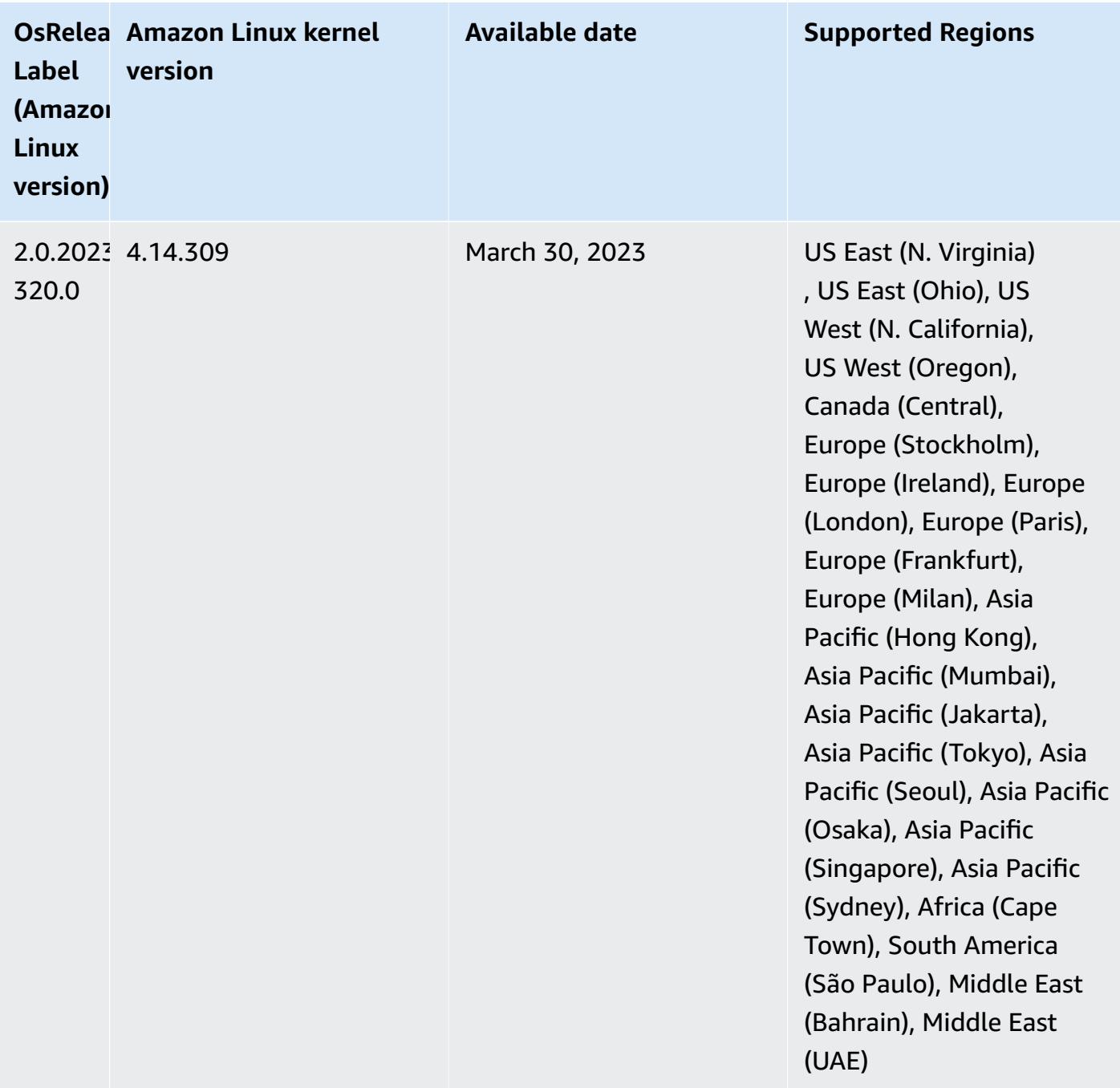

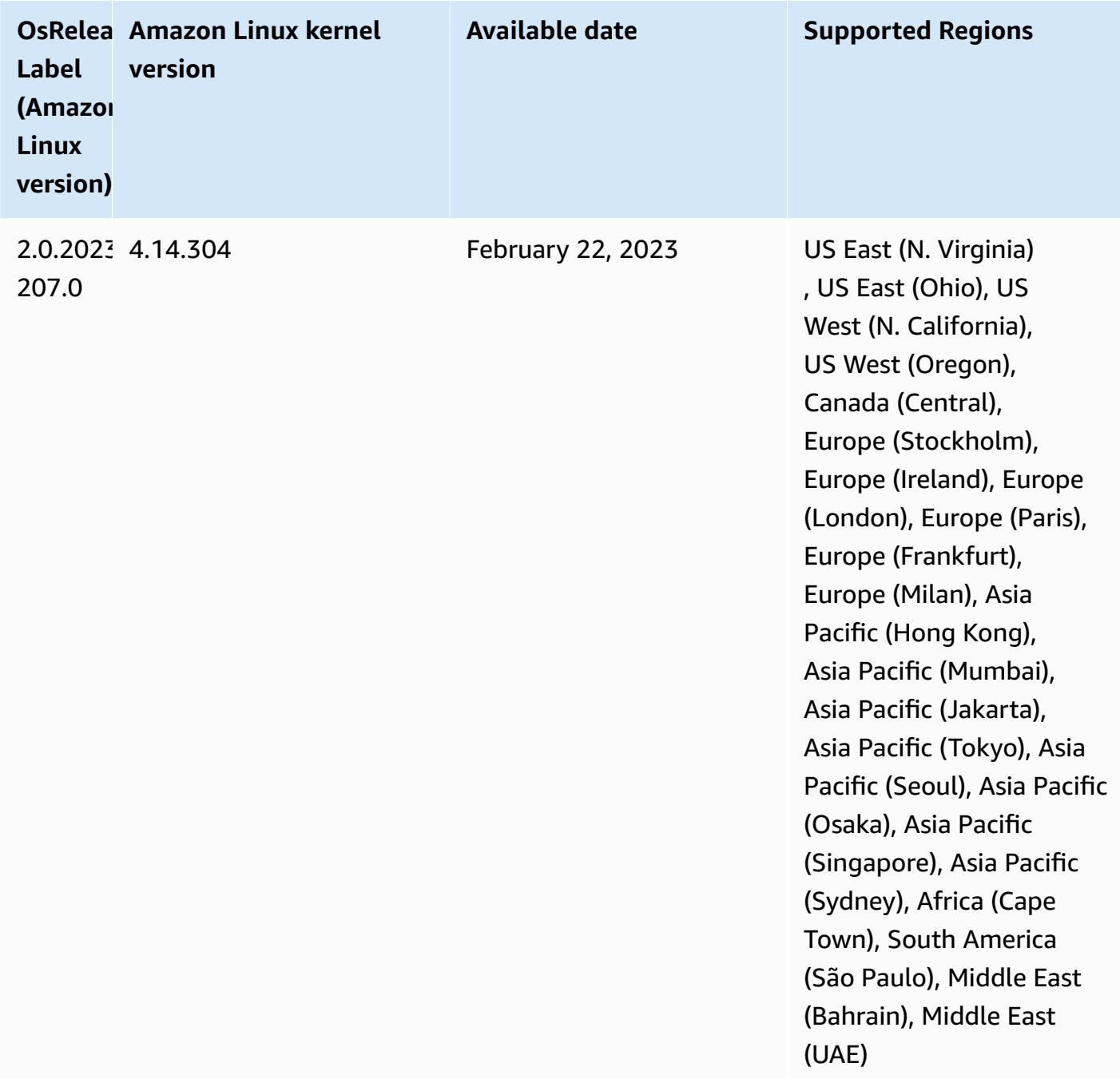

# **Release 6.9.0**

The following release notes include information for Amazon EMR release 6.9.0. Changes are relative to Amazon EMR release 6.8.0. For information on the release timeline, see the [change log.](https://docs.aws.amazon.com/emr/latest/ReleaseGuide/emr-690-release.html#690-changelog)

#### **New Features**

- Amazon EMR release 6.9.0 supports Apache Spark RAPIDS 22.08.0, Apache Hudi 0.12.1, Apache Iceberg 0.14.1, Trino 398, and Tez 0.10.2.
- Amazon EMR release 6.9.0 includes a new open-source application, [Delta](#page-3192-0) Lake 2.1.0.
- The Amazon Redshift integration for Apache Spark is included in Amazon EMR releases 6.9.0 and later. Previously an open-source tool, the native integration is a Spark connector that you can use to build Apache Spark applications that read from and write to data in Amazon Redshift and Amazon Redshift Serverless. For more information, see Using Amazon Redshift [integration](#page-5122-0) for Apache Spark with [Amazon](#page-5122-0) EMR .
- Amazon EMR release 6.9.0 adds support for archiving logs to Amazon S3 during cluster scaledown. Previously, you could only archive log files to Amazon S3 during cluster termination. The new capability ensures that log files generated on the cluster persist on Amazon S3 even after the node is terminated. For more information, see Configure cluster logging and [debugging.](https://docs.aws.amazon.com/emr/latest/ManagementGuide/emr-plan-debugging.html)
- To support long running queries, Trino now includes a fault-tolerant execution mechanism. Faulttolerant execution mitigates query failures by retrying failed queries or their component tasks. For more information, see [Fault-tolerant](#page-4966-0) execution in Trino.
- You can use Apache Flink on Amazon EMR for unified BATCH and STREAM processing of Apache Hive Tables or metadata of any Flink tablesource such as Iceberg, Kinesis or Kafka. You can specify the AWS Glue Data Catalog as the metastore for Flink using the AWS Management Console, AWS CLI, or Amazon EMR API. For more information, see [Configuring](#page-3212-0) Flink in Amazon [EMR](#page-3212-0).
- You can now specify AWS Identity and Access Management (IAM) runtime roles and AWS Lake Formation-based access control for Apache Spark, Apache Hive, and Presto queries on Amazon EMR on EC2 clusters with Amazon SageMaker Studio. For more information, see [Configure](https://docs.aws.amazon.com/emr/latest/ManagementGuide/emr-steps-runtime-roles.html) runtime roles for [Amazon](https://docs.aws.amazon.com/emr/latest/ManagementGuide/emr-steps-runtime-roles.html) EMR steps.

## **Known Issues**

- For Amazon EMR release 6.9.0, Trino does not work on clusters enabled for Apache Ranger. If you need to use Trino with Ranger, contact AWS [Support.](https://console.aws.amazon.com/support/home#/)
- If you use the the Amazon Redshift integration for Apache Spark and have a time, timetz, timestamp, or timestamptz with microsecond precision in Parquet format, the connector rounds the time values to the nearest millisecond value. As a workaround, use the text unload format unload\_s3\_format parameter.
- When you use Spark with Hive partition location formatting to read data in Amazon S3, and you run Spark on Amazon EMR releases 5.30.0 to 5.36.0, and 6.2.0 to 6.9.0, you might encounter an issue that prevents your cluster from reading data correctly. This can happen if your partitions have all of the following characteristics:
	- Two or more partitions are scanned from the same table.
	- At least one partition directory path is a prefix of at least one other partition directory path, for example, s3://bucket/table/p=a is a prefix of s3://bucket/table/p=a b.
	- The first character that follows the prefix in the other partition directory has a UTF-8 value that's less than than the / character (U+002F). For example, the space character (U+0020) that occurs between a and b in s3://bucket/table/p=a b falls into this category. Note that there are 14 other non-control characters: ! "#\$%&' ()\*+, -. For more information, see UTF-8 encoding table and Unicode [characters.](https://www.utf8-chartable.de/)

As a workaround to this issue, set the

spark.sql.sources.fastS3PartitionDiscovery.enabled configuration to false in the spark-defaults classification.

- Connections to Amazon EMR clusters from Amazon SageMaker Studio may intermittently fail with a **403 Forbidden** response code. This error happens when setup of the IAM role on the cluster takes longer than 60 seconds. As a workaround, you can install an Amazon EMR patch to enable retries and increase the timeout to a minimum of 300 seconds. Use the following steps to apply the bootstrap action when you launch your cluster.
	- 1. Download the bootstrap script and RPM files from the following Amazon S3 URIs.

```
s3://emr-data-access-control-us-east-1/customer-bootstrap-actions/gcsc/replace-
rpms.sh
s3://emr-data-access-control-us-east-1/customer-bootstrap-actions/gcsc/emr-
secret-agent-1.18.0-SNAPSHOT20221121212949.noarch.rpm
```
- 2. Upload the files from the previous step to an Amazon S3 bucket that you own. The bucket must be in the same AWS Region where you plan to launch the cluster.
- 3. Include the following bootstrap action when you launch your EMR cluster. Replace *bootstrap\_URI* and *RPM\_URI* with the corresponding URIs from Amazon S3.

```
--bootstrap-actions "Path=bootstrap_URI,Args=[RPM_URI]"
```
• With Amazon EMR releases 5.36.0 and 6.6.0 through 6.9.0, SecretAgent and RecordServer service components may experience log data loss due to an incorrect file name pattern

configuration in Log4j2 properties. The incorrect configuration causes the components to generate only one log file per day. When the rotation strategy occurs, it overwrites the existing file instead of generating a new log file as expected. As a workaround, use a bootstrap action to generate log files each hour and append an auto-increment integer in the file name to handle the rotation.

For Amazon EMR 6.6.0 through 6.9.0 releases, use the following bootstrap action when you launch a cluster.

```
‑‑bootstrap‑actions "Path=s3://emr-data-access-control-us-east-1/customer-bootstrap-
actions/log-rotation-emr-6x/replace-puppet.sh,Args=[]"
```
For Amazon EMR 5.36.0, use the following bootstrap action when you launch a cluster.

```
‑‑bootstrap‑actions "Path=s3://emr-data-access-control-us-east-1/customer-bootstrap-
actions/log-rotation-emr-5x/replace-puppet.sh,Args=[]"
```
• Apache Flink provides Native S3 FileSystem and Hadoop FileSystem Connectors, which let applications create a FileSink and write the data into Amazon S3. This FileSink fails with one of the following two exceptions.

```
java.lang.UnsupportedOperationException: Recoverable writers on Hadoop are only 
  supported for HDFS
```

```
Caused by: java.lang.NoSuchMethodError: 
  org.apache.hadoop.io.retry.RetryPolicies.retryOtherThanRemoteAndSaslException(Lorg/
apache/hadoop/io/retry/RetryPolicy;Ljava/util/Map;)Lorg/apache/hadoop/io/retry/
RetryPolicy; 
at the contract of the contract of the contract of the contract of the contract of the contract of the contract
```

```
 org.apache.hadoop.yarn.client.RMProxy.createRetryPolicy(RMProxy.java:302) ~[hadoop-
yarn-common-3.3.3-amzn-0.jar:?]
```
As a workaround, you can install an Amazon EMR patch, which fixes the above issue in Flink. To apply the bootstrap action when you launch your cluster, complete the following steps.

- 1. Download the flink-rpm to your Amazon S3 bucket. Your RPM path is s3://*DOC-EXAMPLE-BUCKET*/rpms/flink/.
- 2. Download the bootstrap script and RPM files from Amazon S3 using the following URI. Replace *regionName* with the AWS Region where you plan to launch the cluster.
```
s3://emr-data-access-control-regionName/customer-bootstrap-actions/gcsc/replace-
rpms.sh
```
3. Hadoop 3.3.3 introduced a change in YARN ([YARN-9608\)](https://issues.apache.org/jira/browse/YARN-9608) that keeps nodes where containers ran in a decommissioning state until the application completes. This change ensures that local data such as shuffle data doesn't get lost, and you don' need to re-run the job. In Amazon EMR 6.8.0 and 6.9.0, this approach might also lead to underutilization of resources on clusters with or without managed scaling enabled.

With [Amazon](#page-356-0) EMR 6.10.0, there's a workaround for this issue to set the value of yarn.resourcemanager.decommissioning-nodes-watcher.wait-forapplications to false in yarn-site.xml. In Amazon EMR releases 6.11.0 and higher as well as 6.8.1, 6.9.1, and 6.10.1, the config is set to false by default to resolve this issue.

## **Changes, Enhancements, and Resolved Issues**

- For Amazon EMR release 6.9.0 and later, all components installed by Amazon EMR that use Log4j libraries use Log4j version 2.17.1 or later.
- When you use the DynamoDB connector with Spark on Amazon EMR versions 6.6.0, 6.7.0, and 6.8.0, all reads from your table return an empty result, even though the input split references non-empty data. Amazon EMR release 6.9.0 fixes this issue.
- Amazon EMR 6.9.0 adds limited support for Lake Formation-based access control with Apache Hudi when reading data using Spark SQL. The support is for SELECT queries using Spark SQL and is limited to column-level access control. For more information, see Hudi and Lake [Formation.](https://docs.aws.amazon.com/emr/latest/ManagementGuide/hudi-with-lake-formation.html)
- When you use Amazon EMR 6.9.0 to create a Hadoop cluster with [Node Labels](https://hadoop.apache.org/docs/current/hadoop-yarn/hadoop-yarn-site/NodeLabel.html) enabled, the YARN [metrics](https://hadoop.apache.org/docs/current/hadoop-yarn/hadoop-yarn-site/ResourceManagerRest.html#Cluster_Metrics_API) API returns aggregated information across all partitions, instead of the default partition. For more information, see [YARN-11414.](https://issues.apache.org/jira/browse/YARN-11414)
- With Amazon EMR release 6.9.0, we've updated Trino to version 398, which uses Java 17. The previous supported version of Trino for Amazon EMR 6.8.0 was Trino 388 running on Java 11. For more information about this change, see Trino [updates](https://trino.io/blog/2022/07/14/trino-updates-to-java-17.html) to Java 17 on the Trino blog.
- This releases fixes a timing sequence mismatch issue between Apache BigTop and the Amazon EMR on EC2 cluster startup sequence. This timing sequence mismatch occurs when a system attempts to perform two or more operations at the same time instead of doing them in the proper sequence. As a result, certain cluster configurations experienced instance startup timeouts and slower cluster startup times.

• When you launch a cluster with *the latest patch release* of Amazon EMR 5.36 or higher, 6.6 or higher, or 7.0 or higher, Amazon EMR uses the latest Amazon Linux 2023 or Amazon Linux 2 release for the default Amazon EMR AMI. For more information, see Using the default [Amazon](https://docs.aws.amazon.com/emr/latest/ManagementGuide/emr-default-ami.html) Linux AMI for [Amazon](https://docs.aws.amazon.com/emr/latest/ManagementGuide/emr-default-ami.html) EMR.

## *(b)* Note

This release no longer gets automatic AMI updates since it has been succeeded by 1 more more patch releases. The patch release is denoted by the number after the second decimal point (6.8.*1*). To see if you're using the latest patch release, check the available releases in the *[Release](https://docs.aws.amazon.com/emr/latest/ReleaseGuide) Guide*, or check the **Amazon EMR release** dropdown when you create a cluster in the console, or use the [ListReleaseLabels](https://docs.aws.amazon.com/emr/latest/APIReference/API_ListReleaseLabels.html) API or [list-release](https://docs.aws.amazon.com/cli/latest/reference/emr/list-release-labels.html)[labels](https://docs.aws.amazon.com/cli/latest/reference/emr/list-release-labels.html) CLI action. To get updates about new releases, subscribe to the RSS feed on the [What's](https://docs.aws.amazon.com/emr/latest/ReleaseGuide/emr-whatsnew.html) new? page.

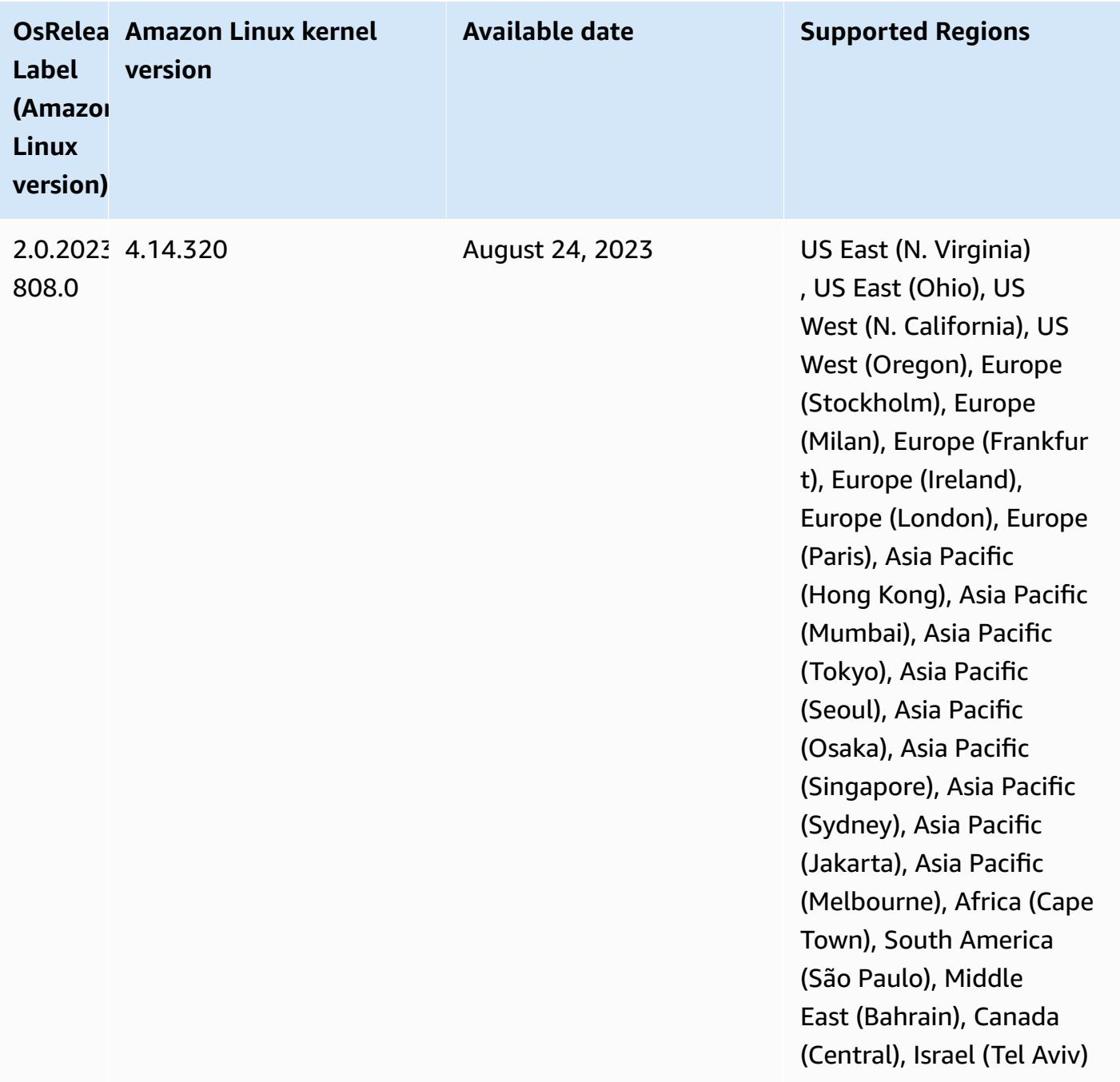

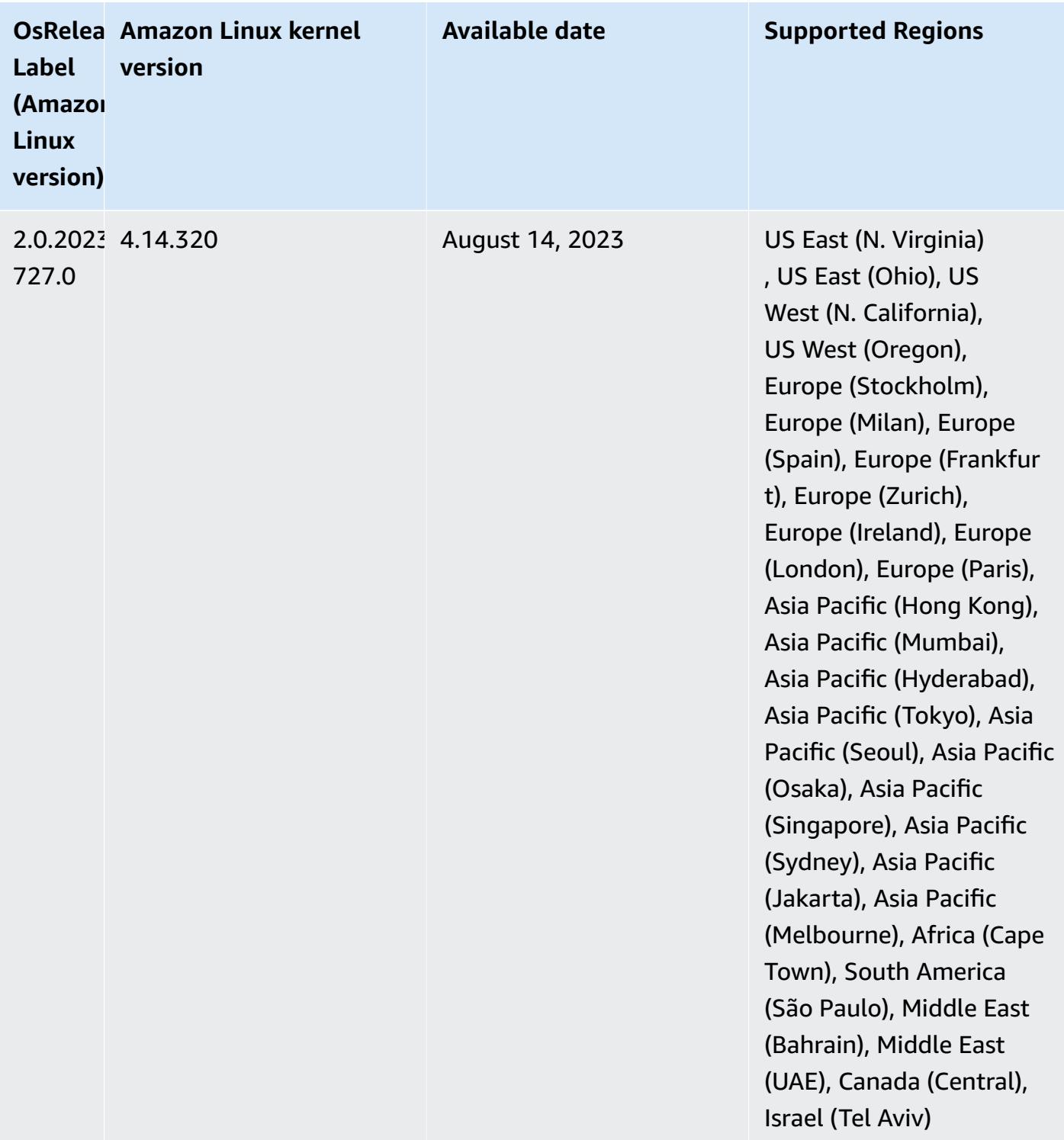

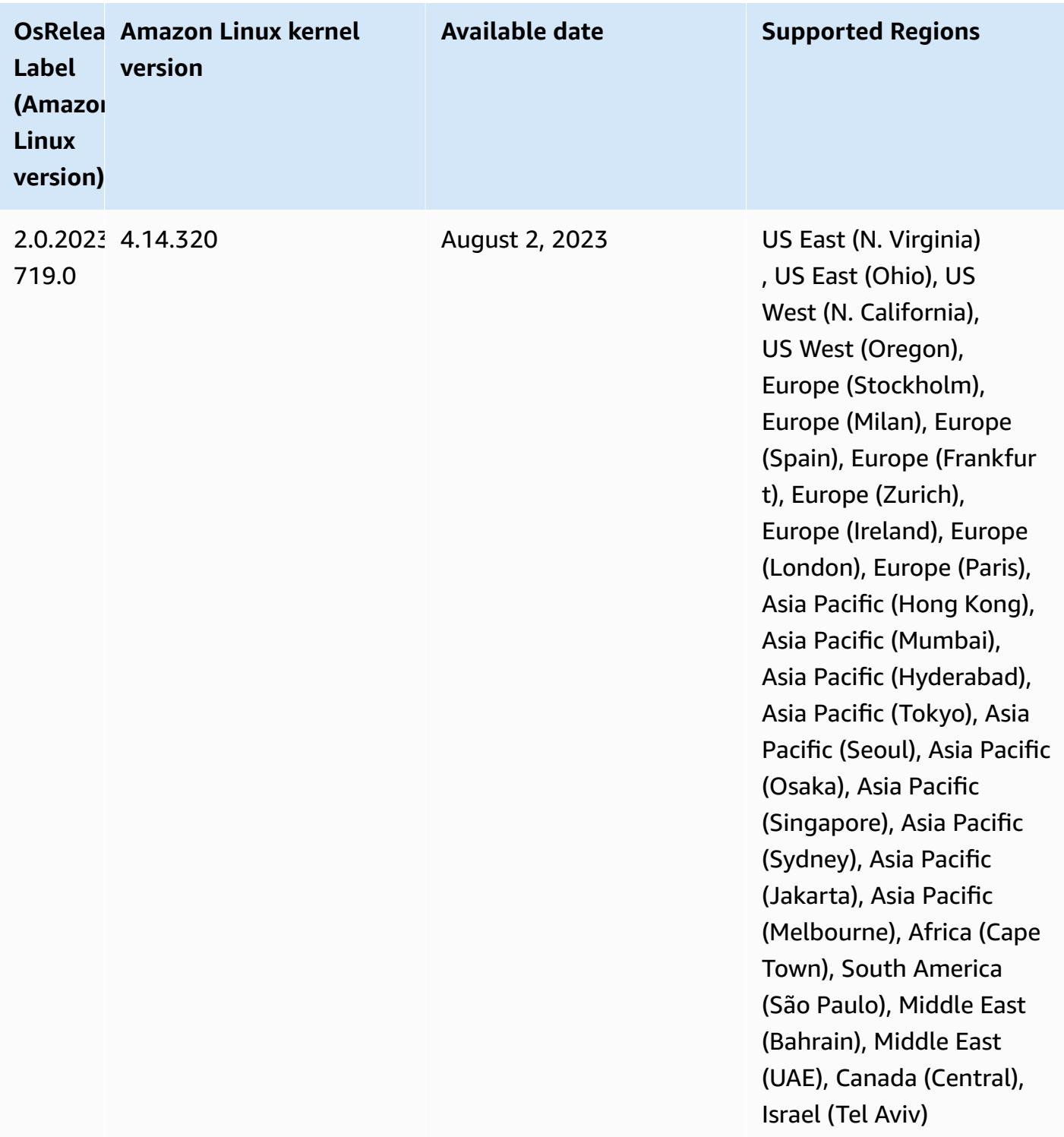

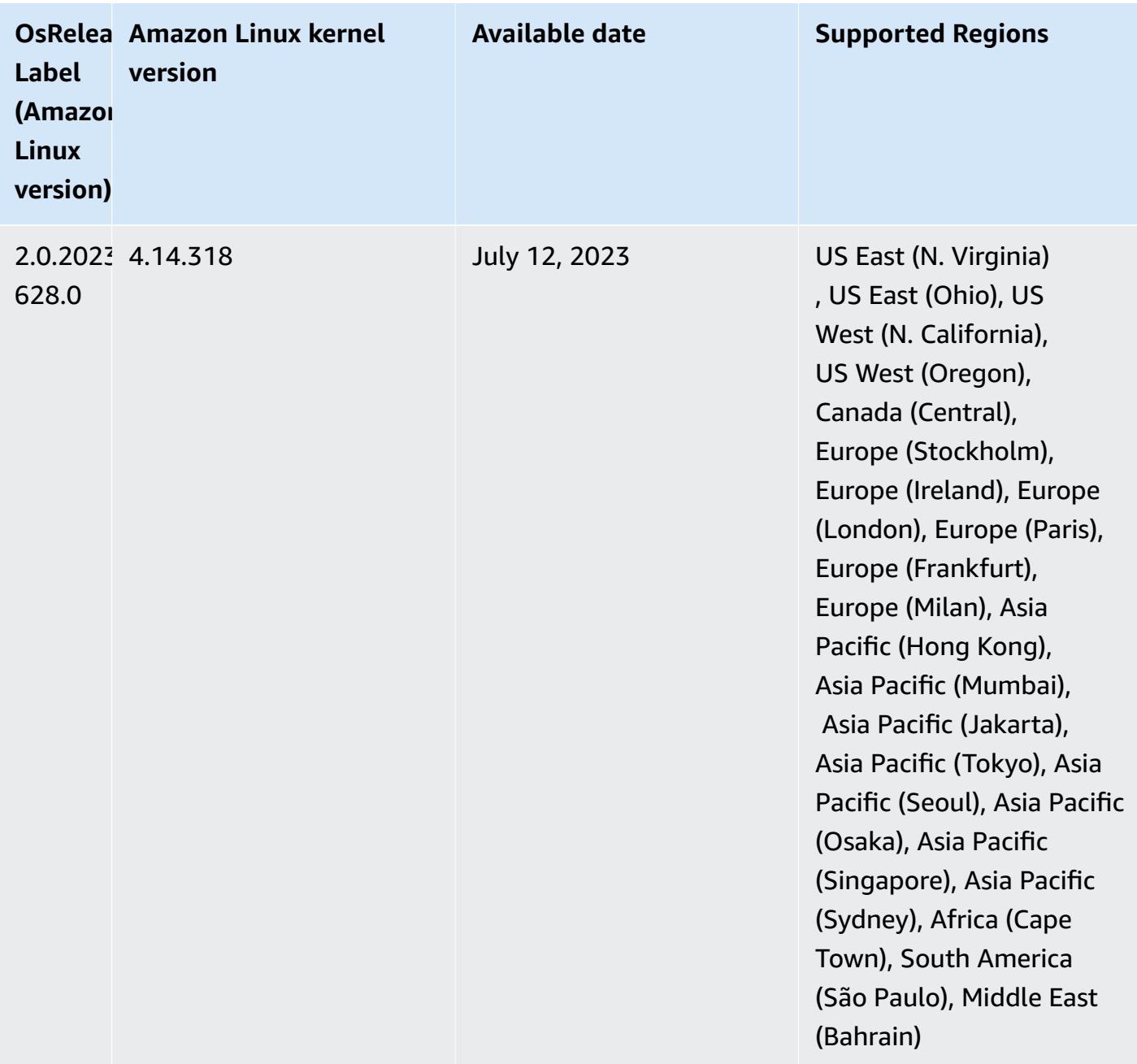

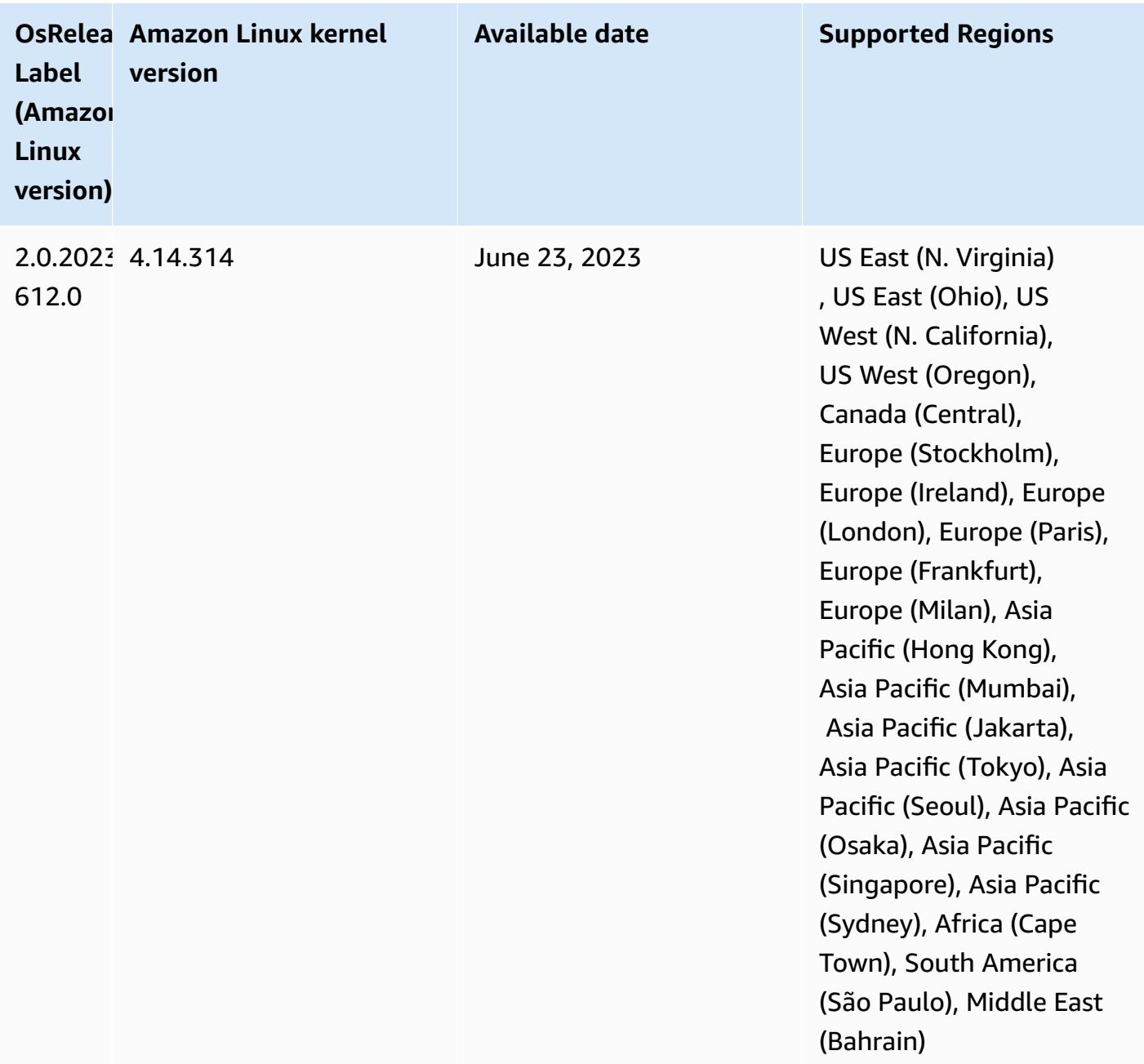

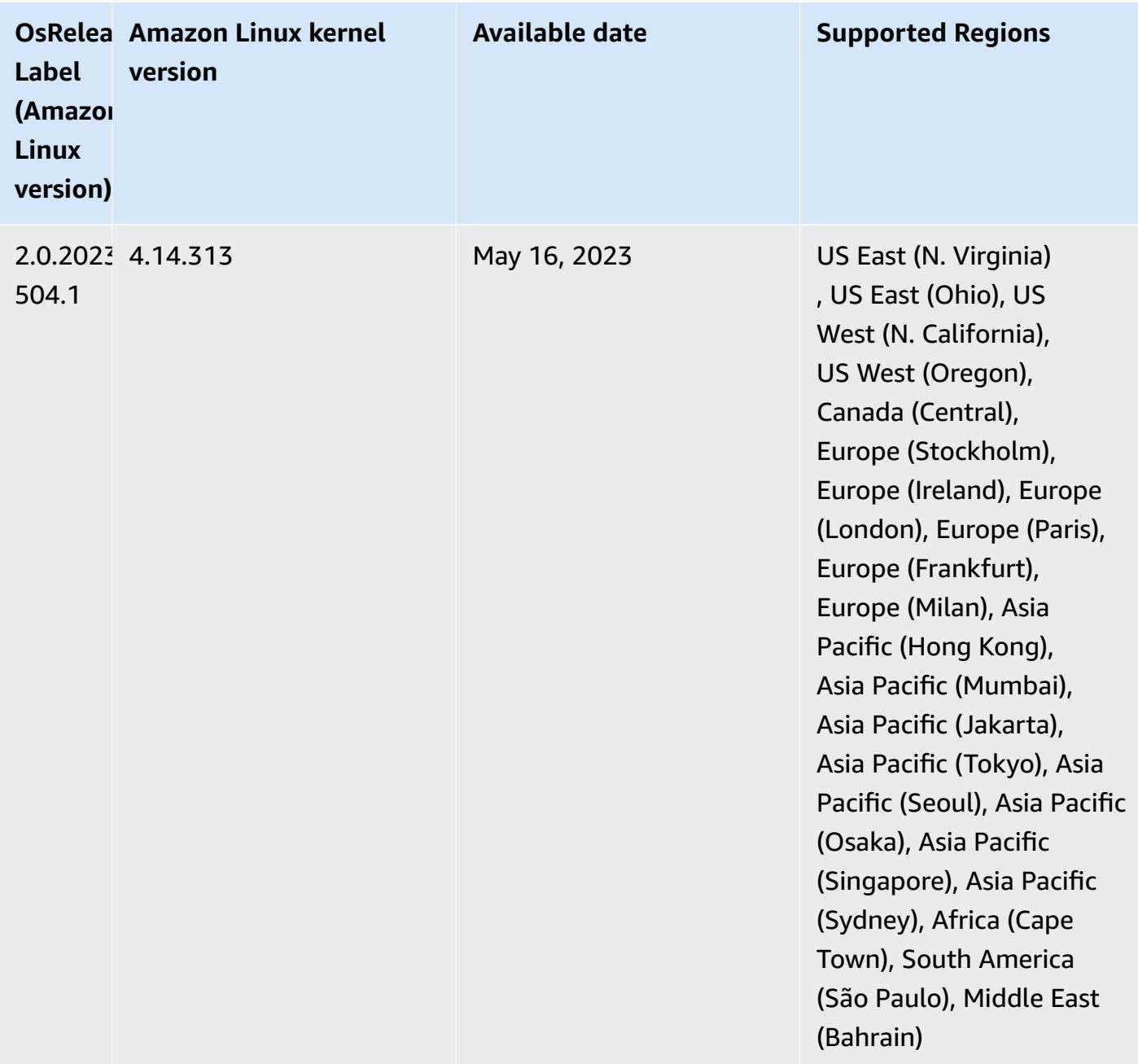

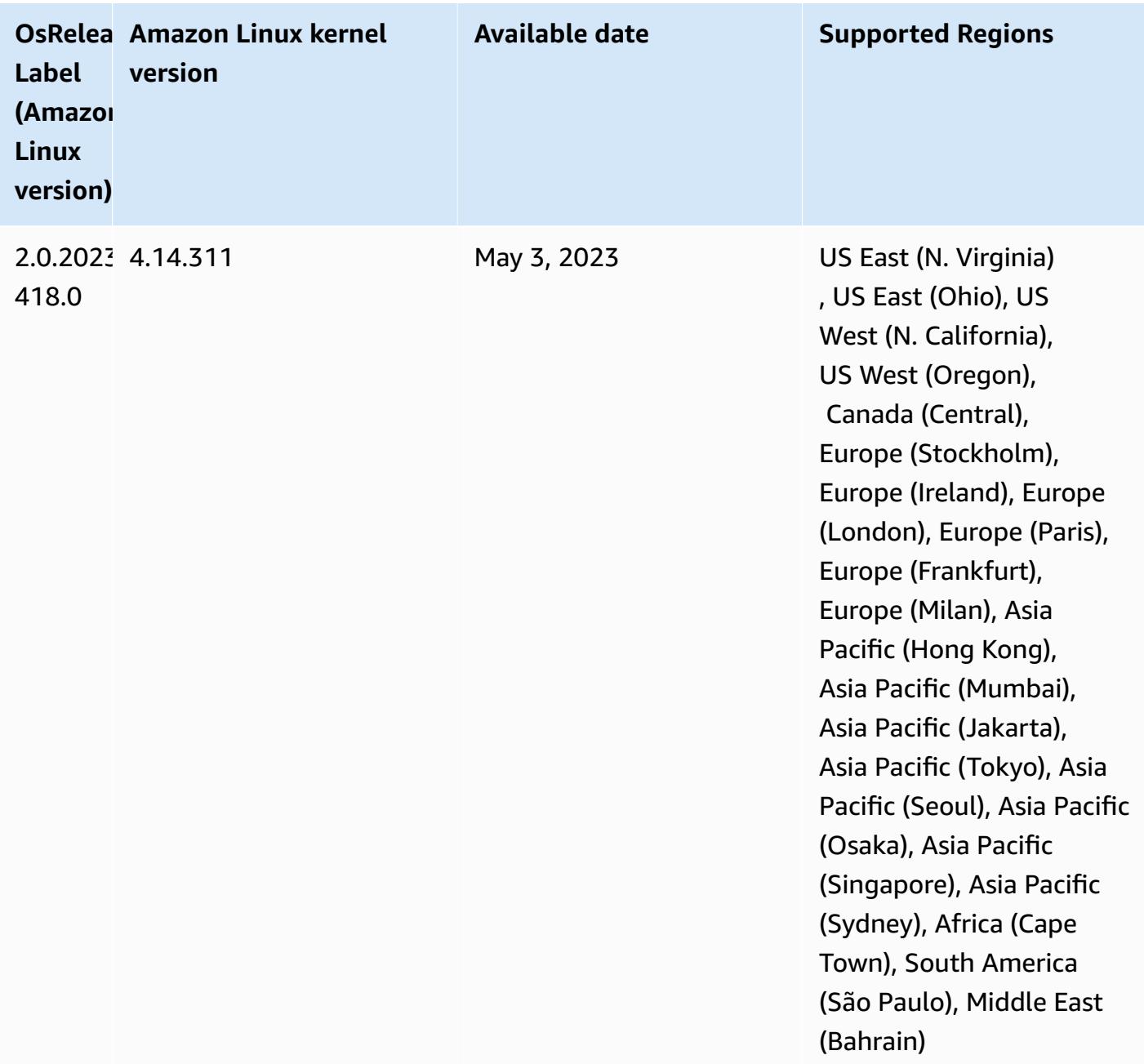

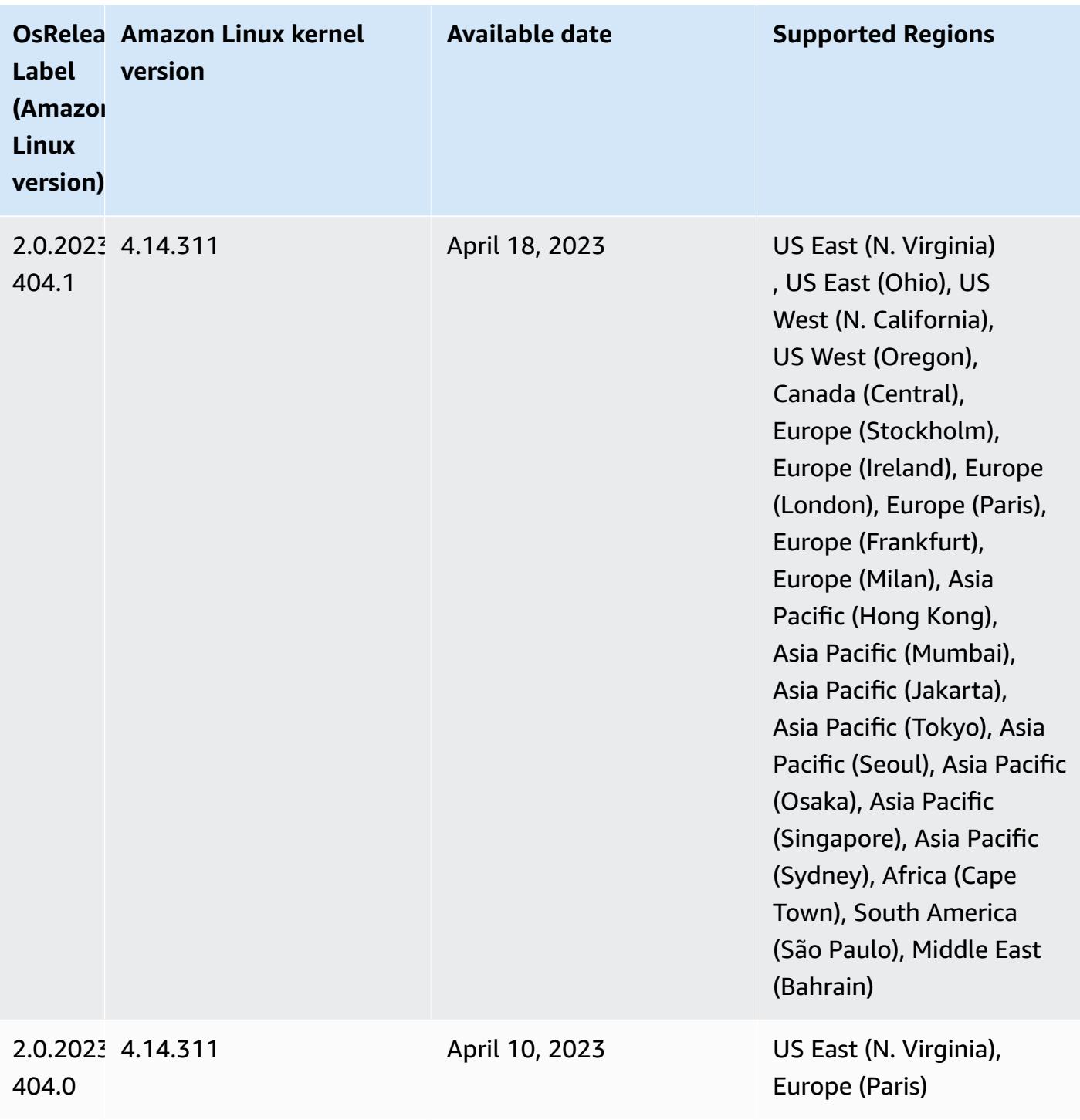

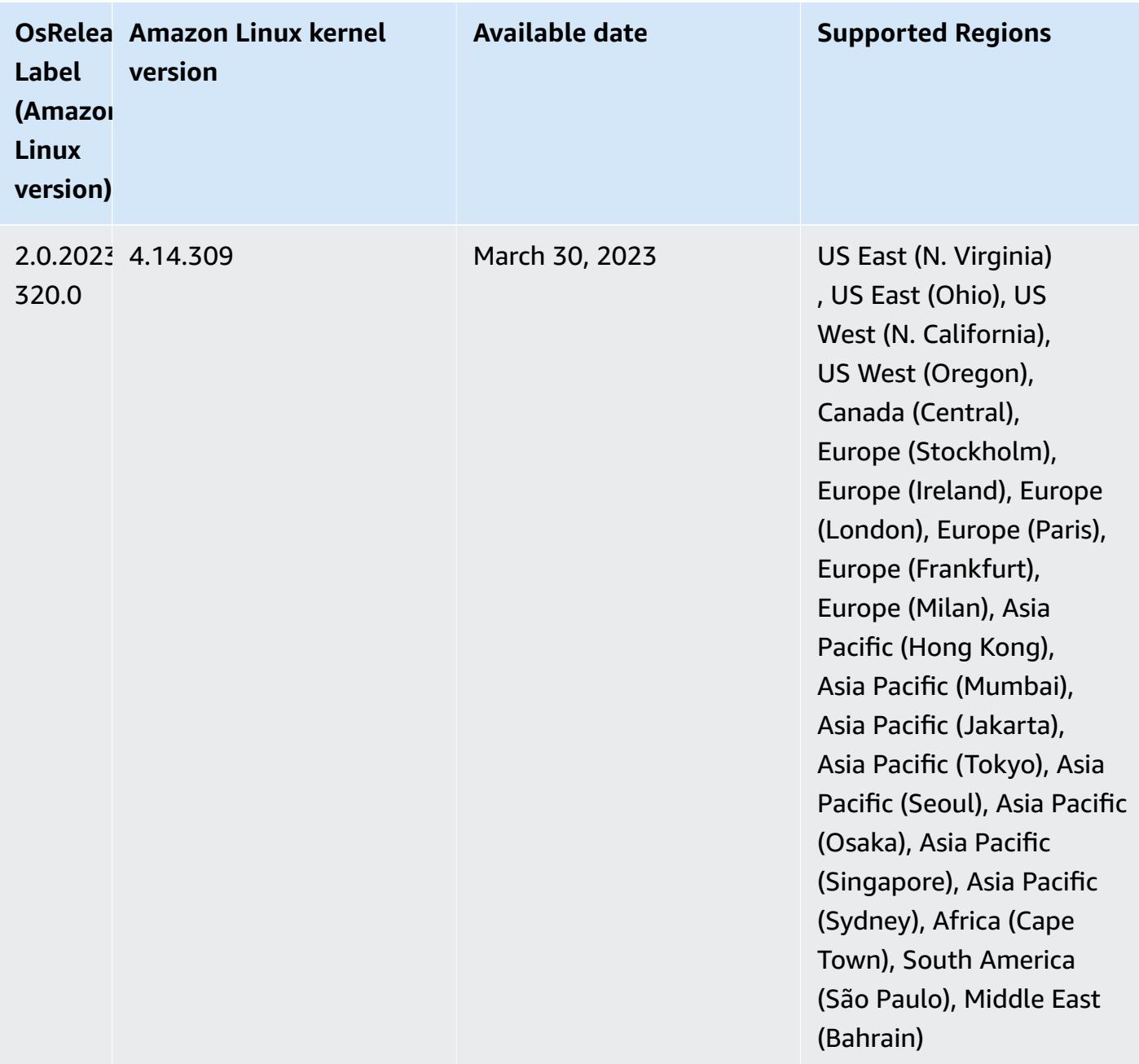

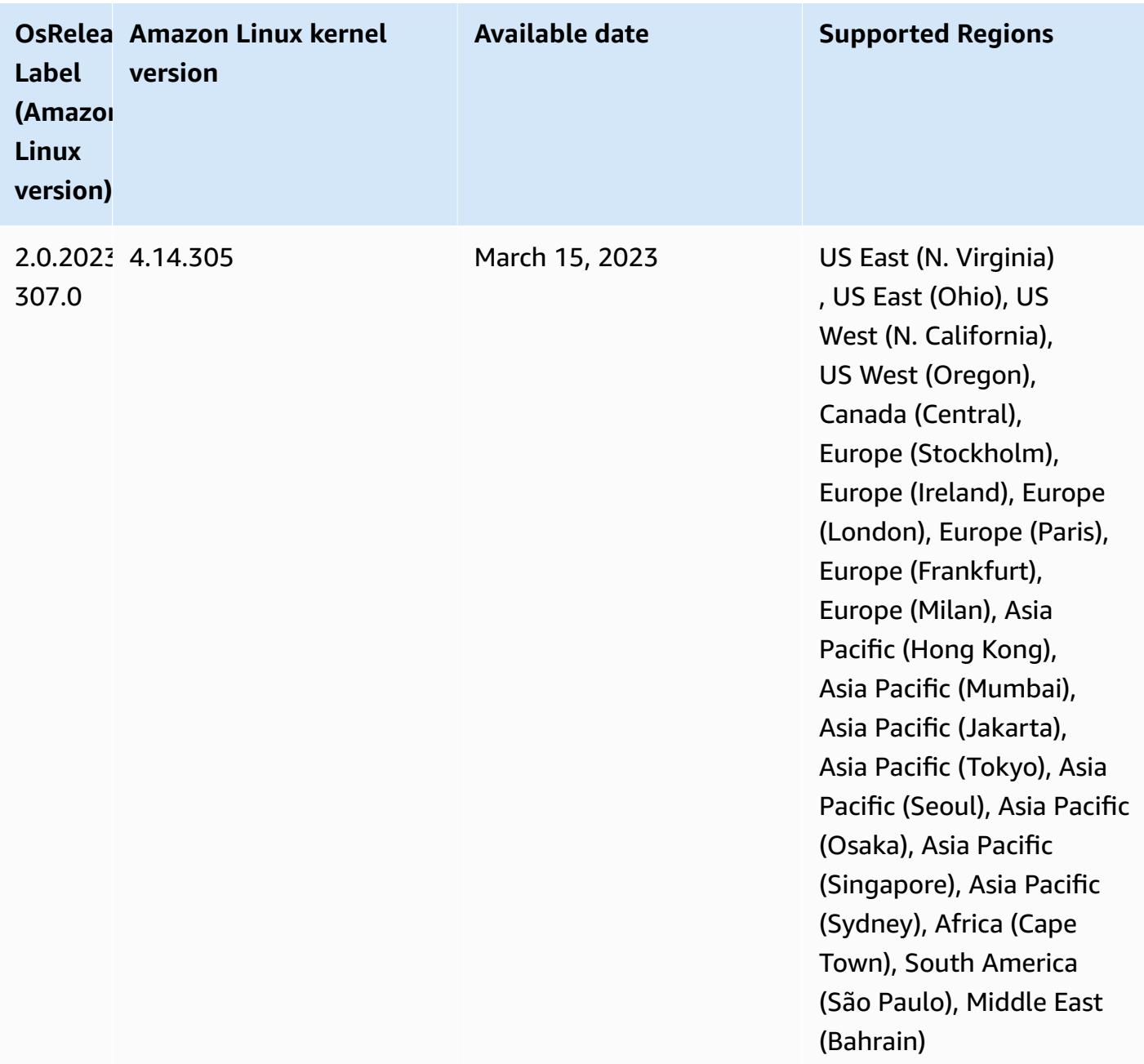

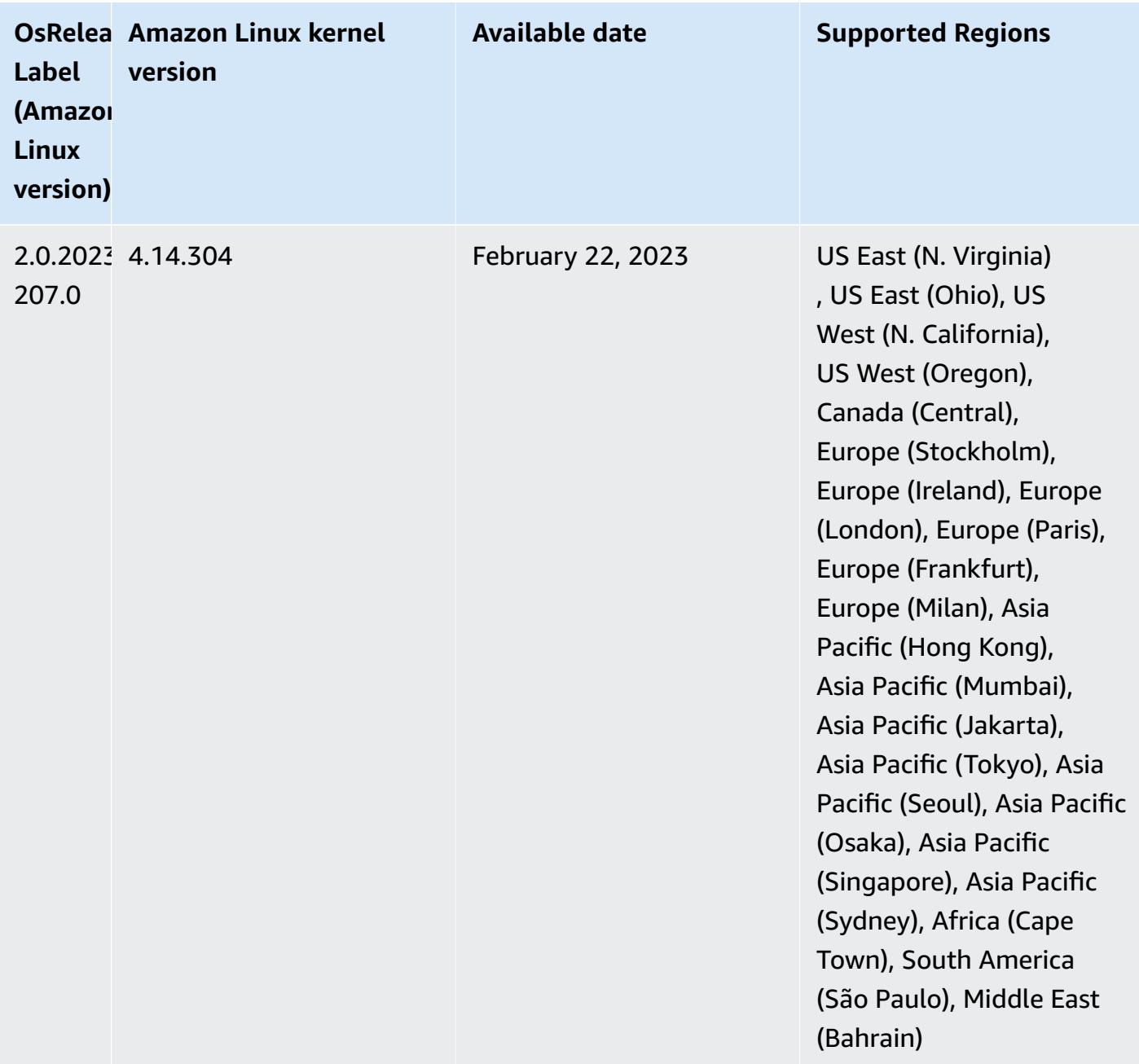

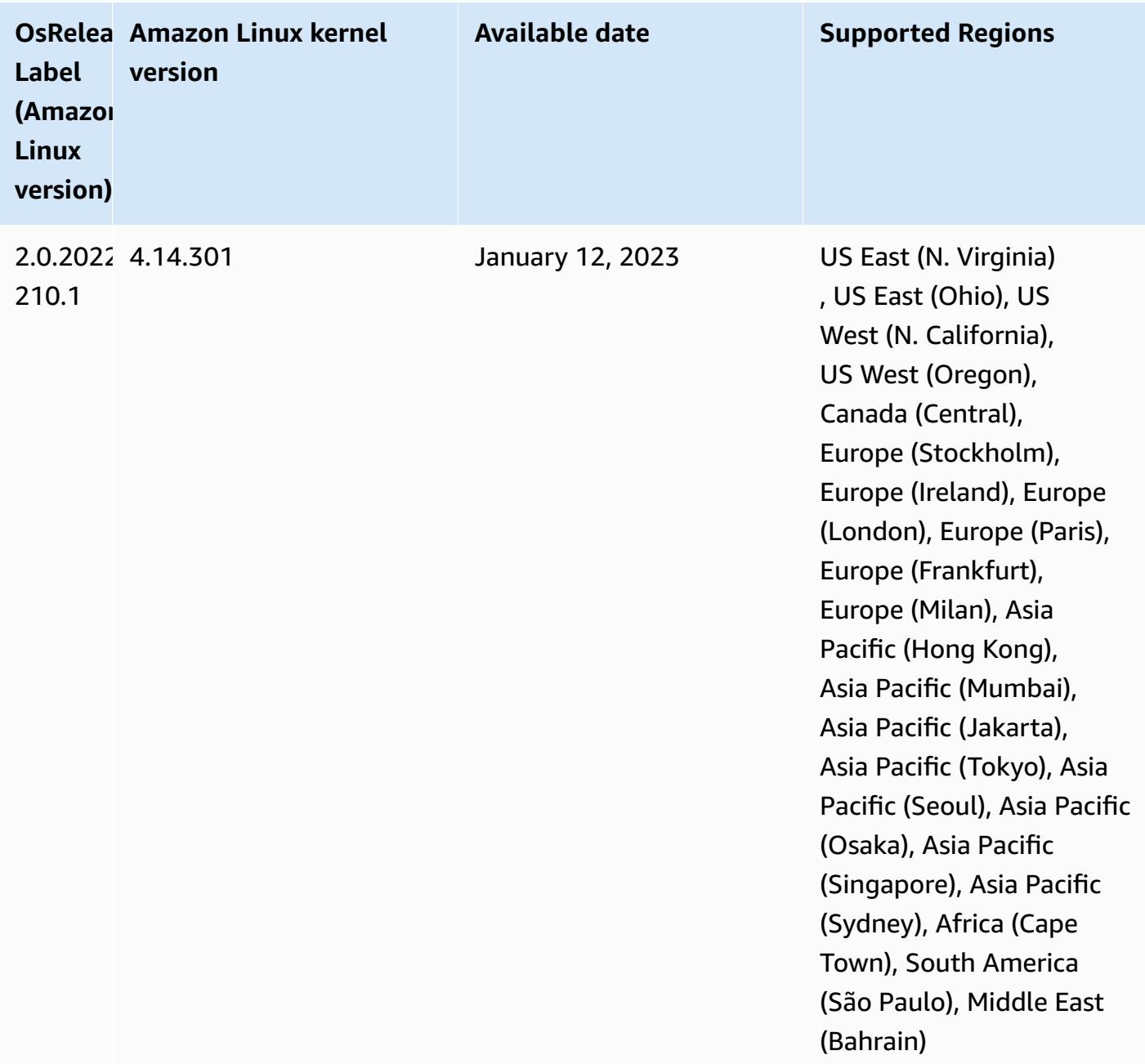

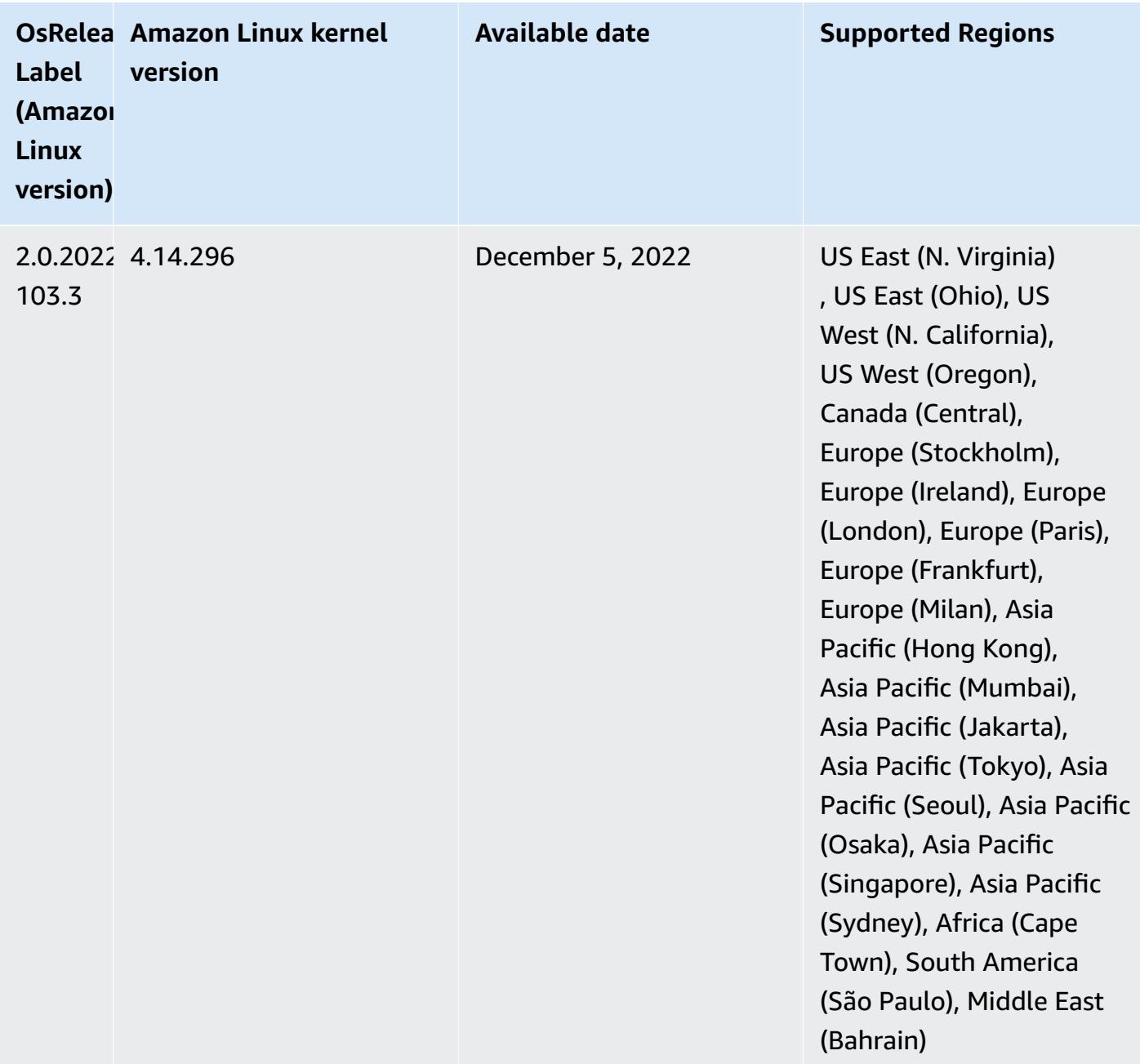

## **Release 6.8.0**

The following release notes include information for Amazon EMR release 6.8.0. Changes are relative to 6.7.0.

### **New Features**

• Amazon EMR steps feature now supports Apache Livy endpoint and JDBC/ODBC clients. For more information, see [Configure](https://docs.aws.amazon.com/emr/latest/ManagementGuide/emr-steps-runtime-roles.html) runtime roles for Amazon EMR steps.

• Amazon EMR release 6.8.0 comes with Apache HBase release 2.4.12. With this HBase release, you can both archive and delete your HBase tables. The Amazon S3 archive process renames all table files to the archive directory. This can be a costly and lengthy process. Now, you can skip the archive process and quickly drop and delete large tables. For more information, see [Using the](#page-4109-0)  [HBase shell](#page-4109-0).

## **Known Issues**

• Hadoop 3.3.3 introduced a change in YARN [\(YARN-9608](https://issues.apache.org/jira/browse/YARN-9608)) that keeps nodes where containers ran in a decommissioning state until the application completes. This change ensures that local data such as shuffle data doesn't get lost, and you don' need to re-run the job. In Amazon EMR 6.8.0 and 6.9.0, this approach might also lead to underutilization of resources on clusters with or without managed scaling enabled.

With [Amazon](#page-356-0) EMR 6.10.0, there's a workaround for this issue to set the value of yarn.resourcemanager.decommissioning-nodes-watcher.wait-for-applications to false in yarn-site.xml. In Amazon EMR releases 6.11.0 and higher as well as 6.8.1, 6.9.1, and 6.10.1, the config is set to false by default to resolve this issue.

## **Changes, Enhancements, and Resolved Issues**

- When Amazon EMR release 6.5.0, 6.6.0, or 6.7.0 read Apache Phoenix tables through the Apache Spark shell, Amazon EMR produced a NoSuchMethodError. Amazon EMR release 6.8.0 fixes this issue.
- Amazon EMR release 6.8.0 comes with [Apache Hudi](https://hudi.apache.org/) 0.11.1; however, Amazon EMR 6.8.0 clusters are also compatible with the open-source hudi-spark3.3-bundle\_2.12 from Hudi 0.12.0.
- Amazon EMR release 6.8.0 comes with Apache Spark 3.3.0. This Spark release uses Apache Log4j 2 and the log4j2.properties file to configure Log4j in Spark processes. If you use Spark in the cluster or create EMR clusters with custom configuration parameters, and you want to upgrade to Amazon EMR release 6.8.0, you must migrate to the new spark-log4j2 configuration classification and key format for Apache Log4j 2. For more information, see [Migrating](#page-5072-0) from Apache Log4j 1.x to Log4j 2.x.
- When you launch a cluster with *the latest patch release* of Amazon EMR 5.36 or higher, 6.6 or higher, or 7.0 or higher, Amazon EMR uses the latest Amazon Linux 2023 or Amazon Linux 2 release for the default Amazon EMR AMI. For more information, see Using the default [Amazon](https://docs.aws.amazon.com/emr/latest/ManagementGuide/emr-default-ami.html) Linux AMI for [Amazon](https://docs.aws.amazon.com/emr/latest/ManagementGuide/emr-default-ami.html) EMR.

## **A** Note

This release no longer gets automatic AMI updates since it has been succeeded by 1 more more patch releases. The patch release is denoted by the number after the second decimal point (6.8.*1*). To see if you're using the latest patch release, check the available releases in the *[Release](https://docs.aws.amazon.com/emr/latest/ReleaseGuide) Guide*, or check the **Amazon EMR release** dropdown when you create a cluster in the console, or use the [ListReleaseLabels](https://docs.aws.amazon.com/emr/latest/APIReference/API_ListReleaseLabels.html) API or [list-release](https://docs.aws.amazon.com/cli/latest/reference/emr/list-release-labels.html)[labels](https://docs.aws.amazon.com/cli/latest/reference/emr/list-release-labels.html) CLI action. To get updates about new releases, subscribe to the RSS feed on the [What's](https://docs.aws.amazon.com/emr/latest/ReleaseGuide/emr-whatsnew.html) new? page.

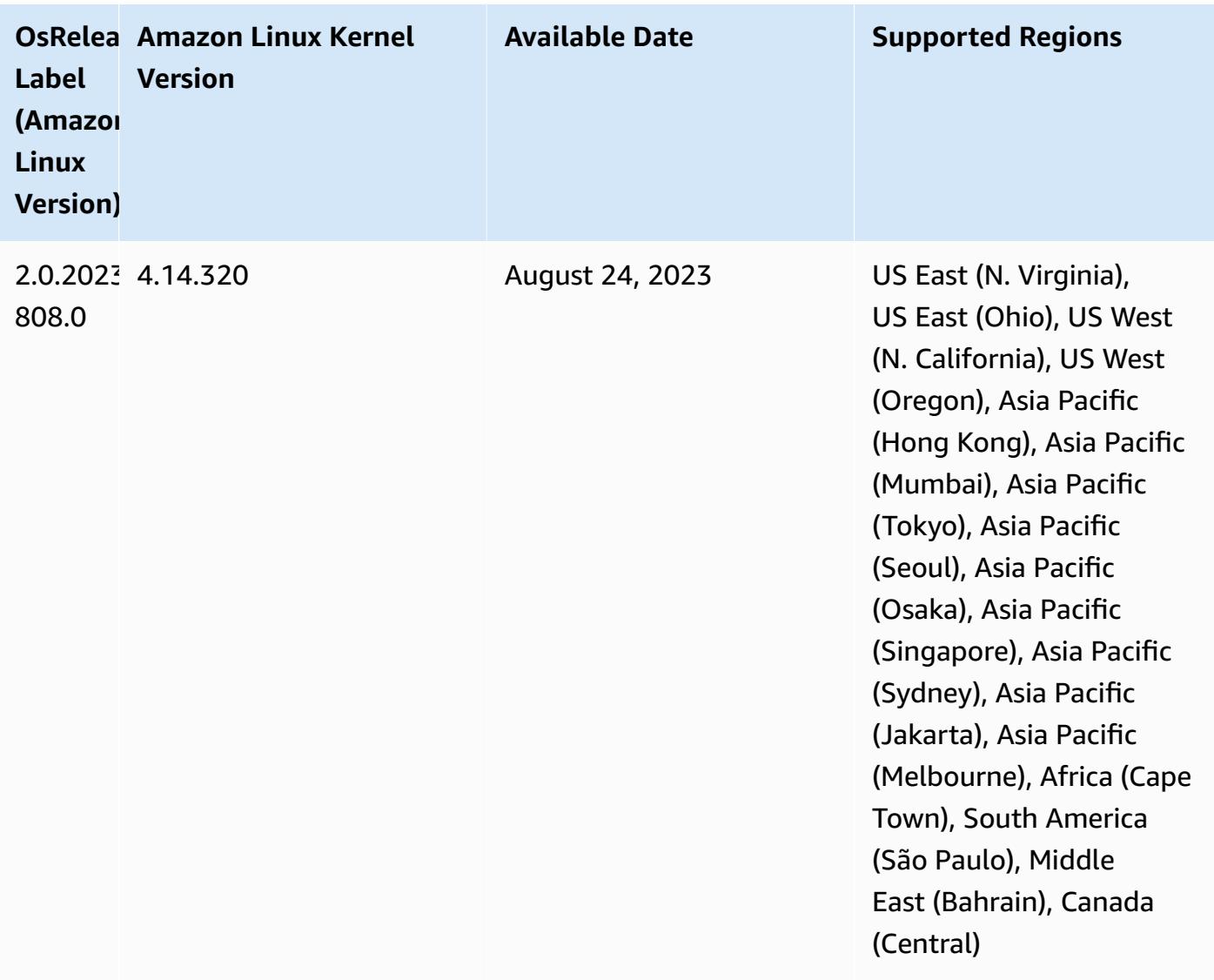

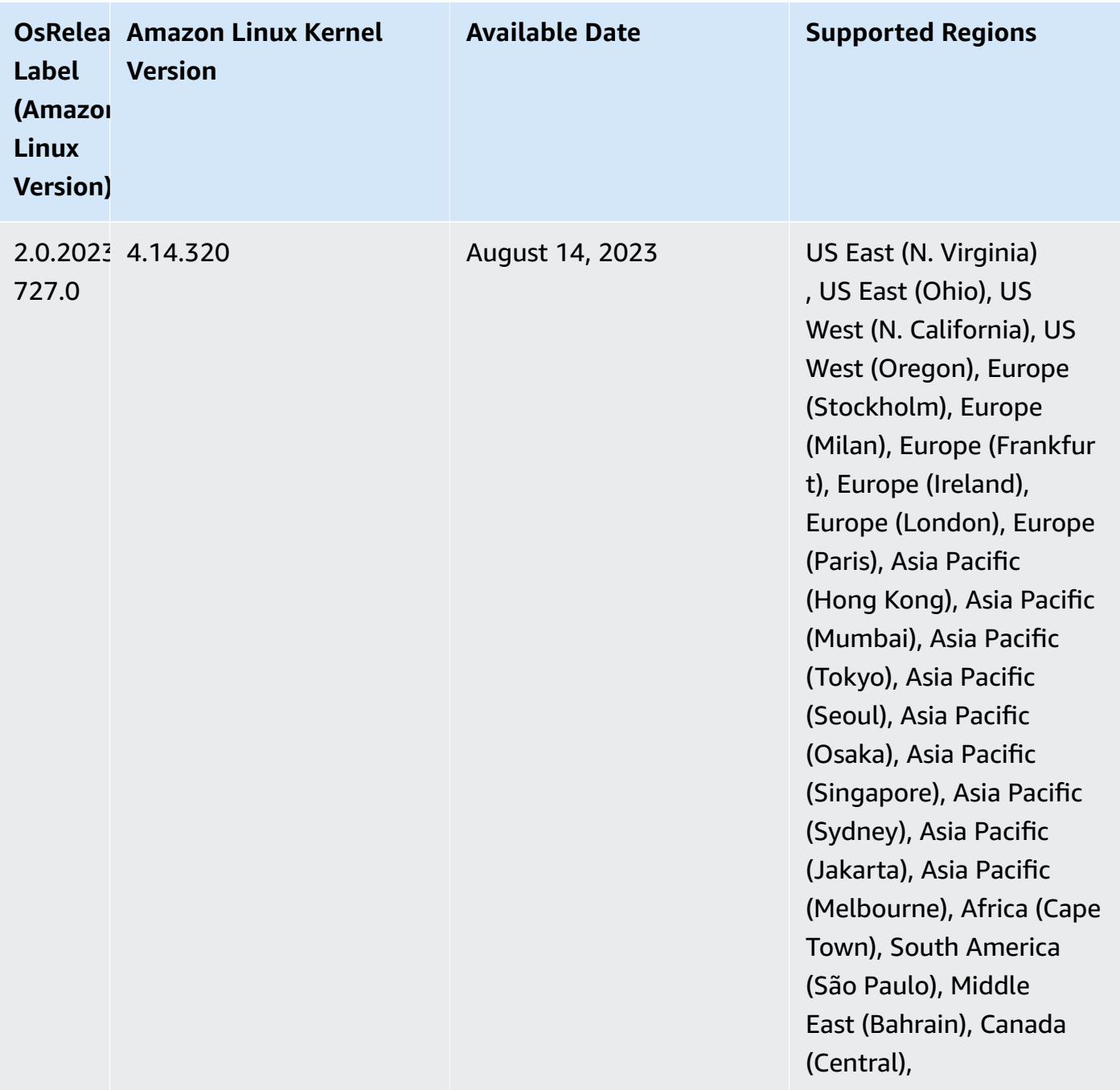

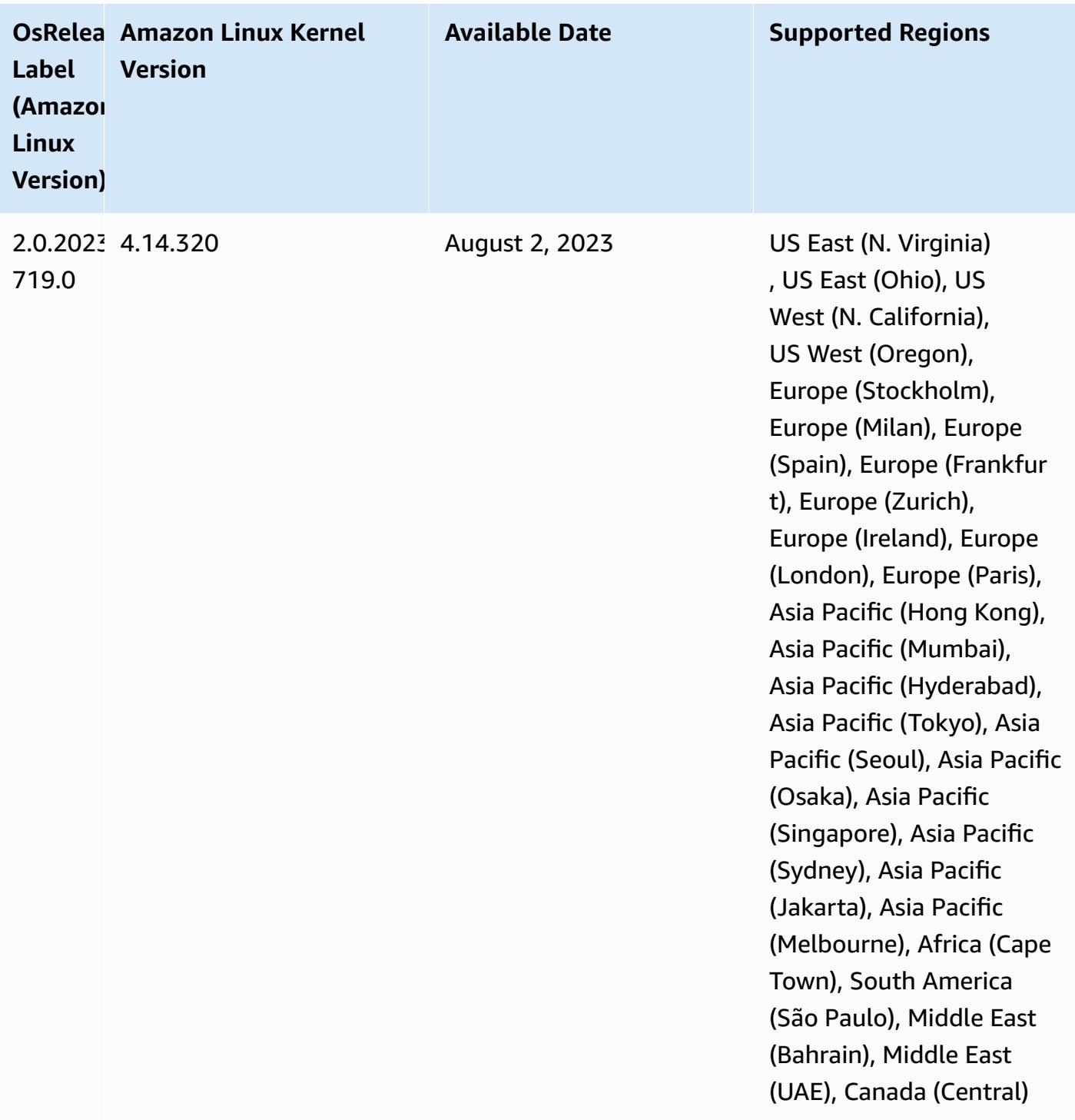

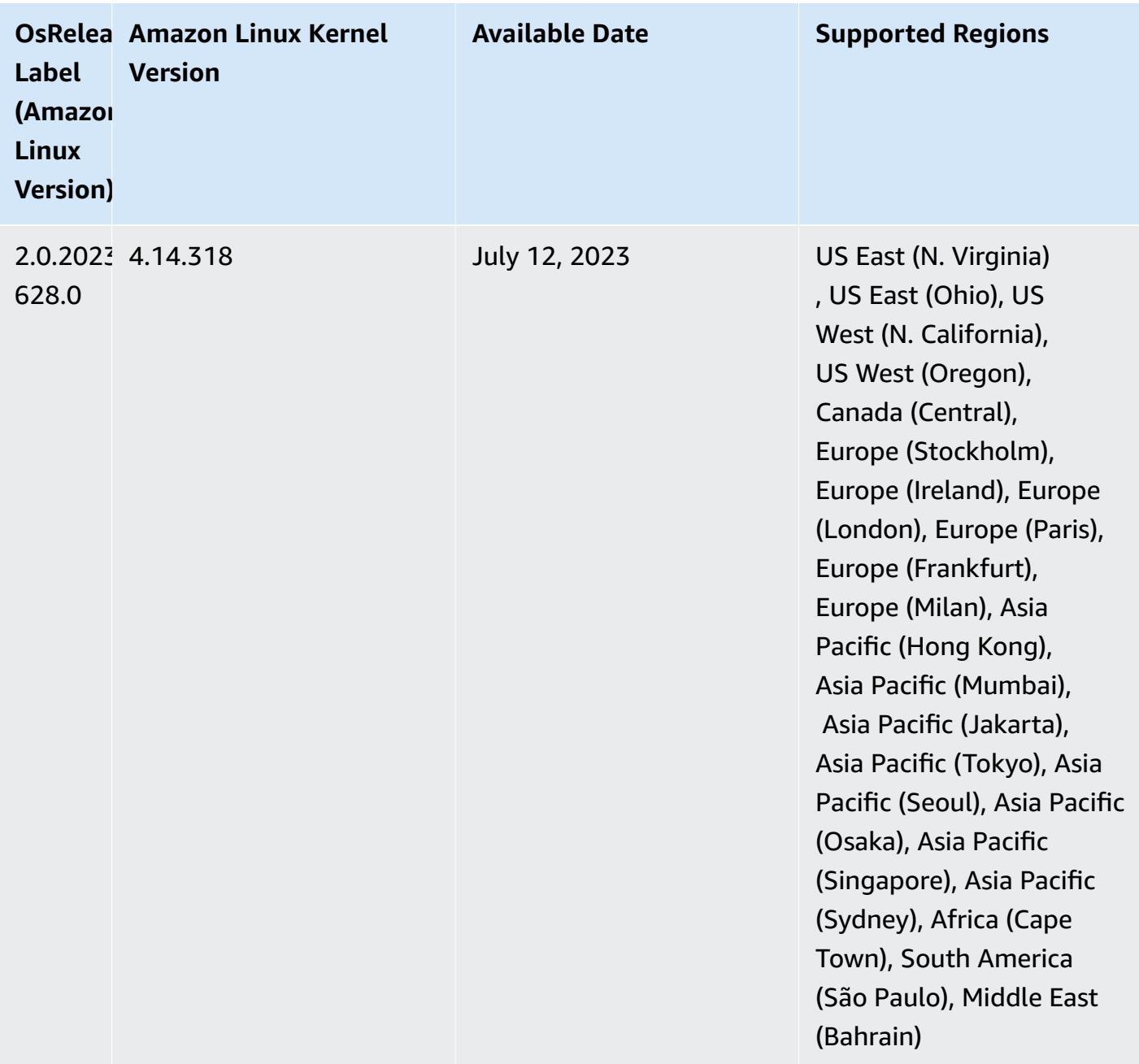

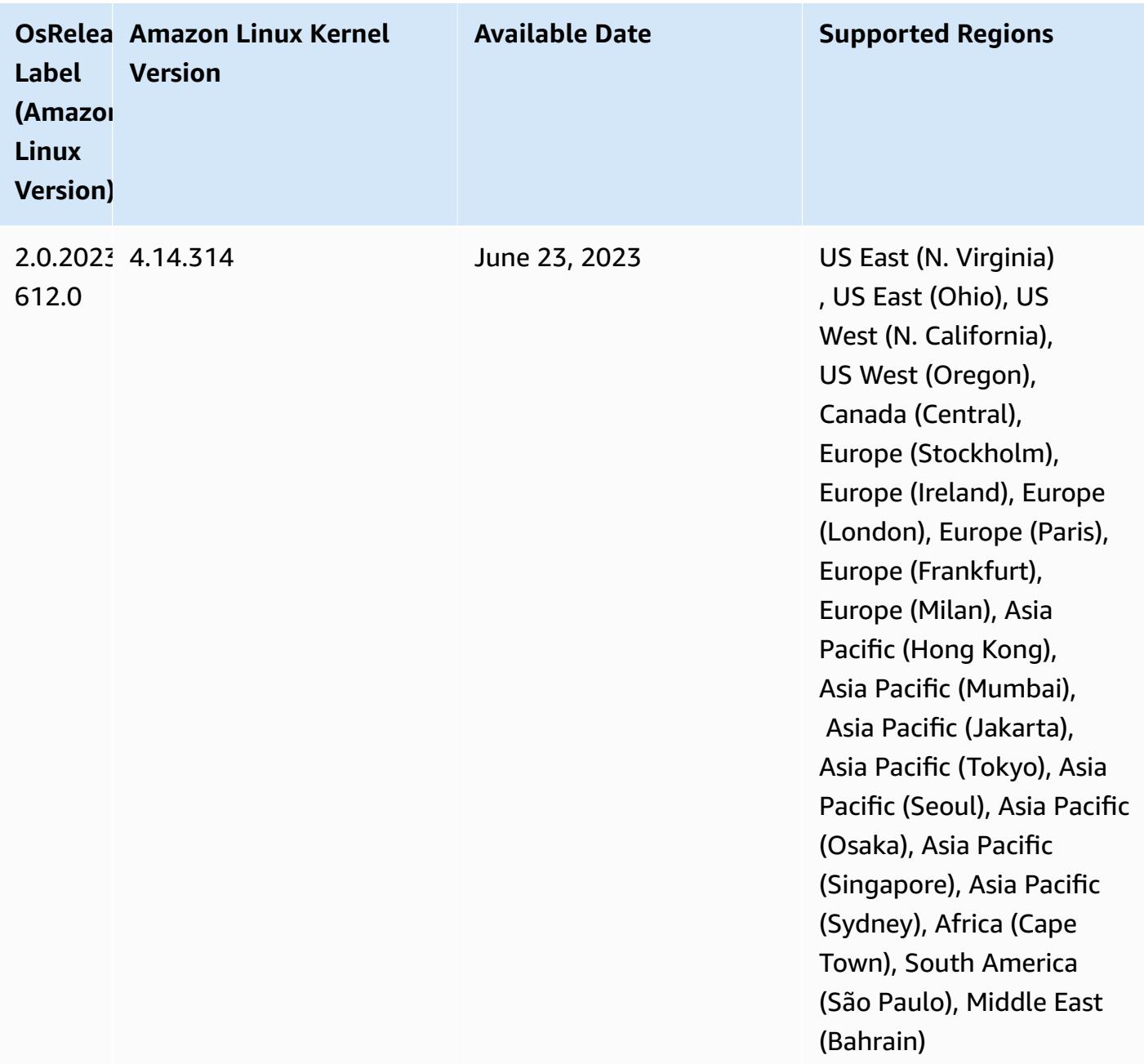

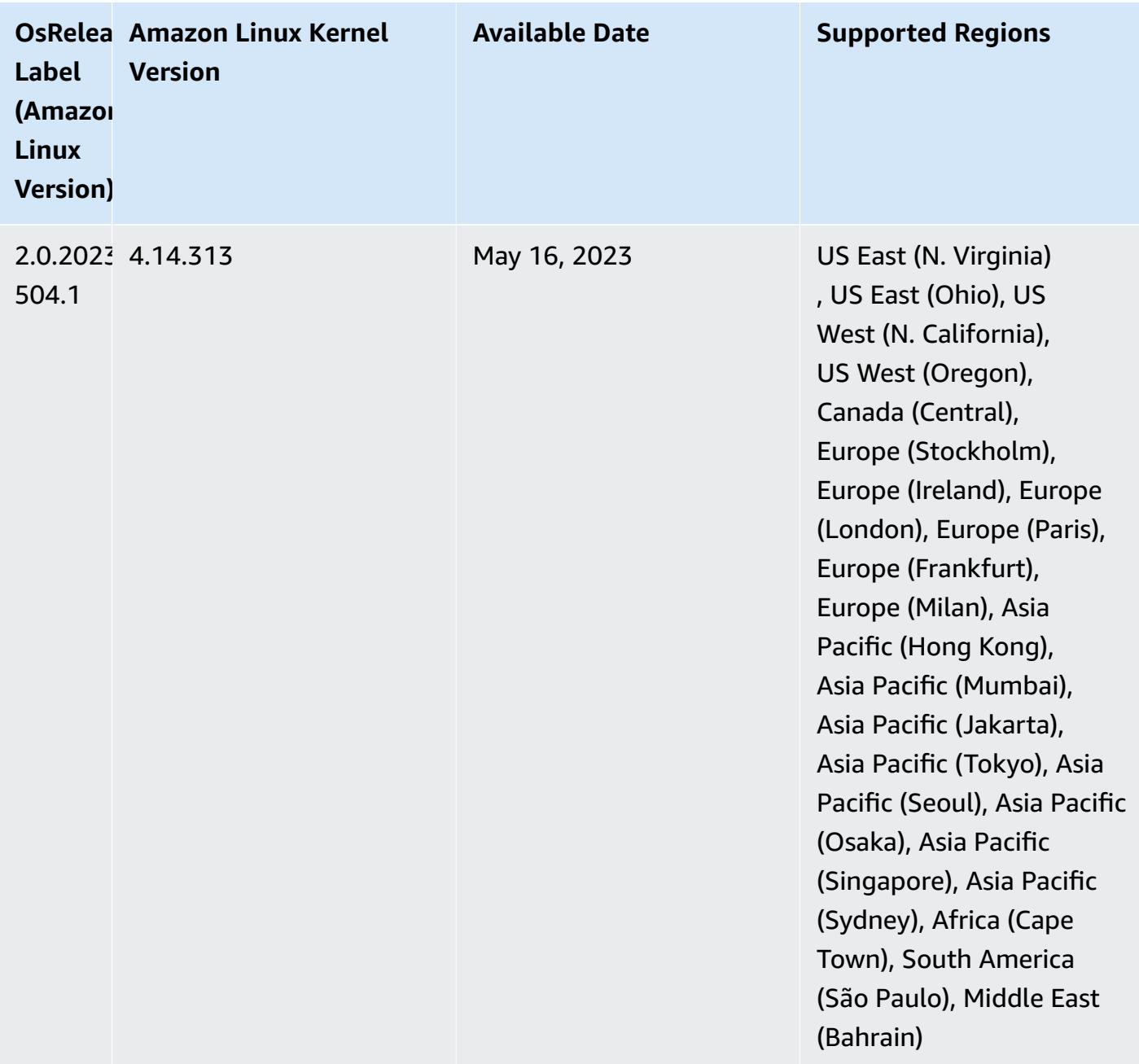

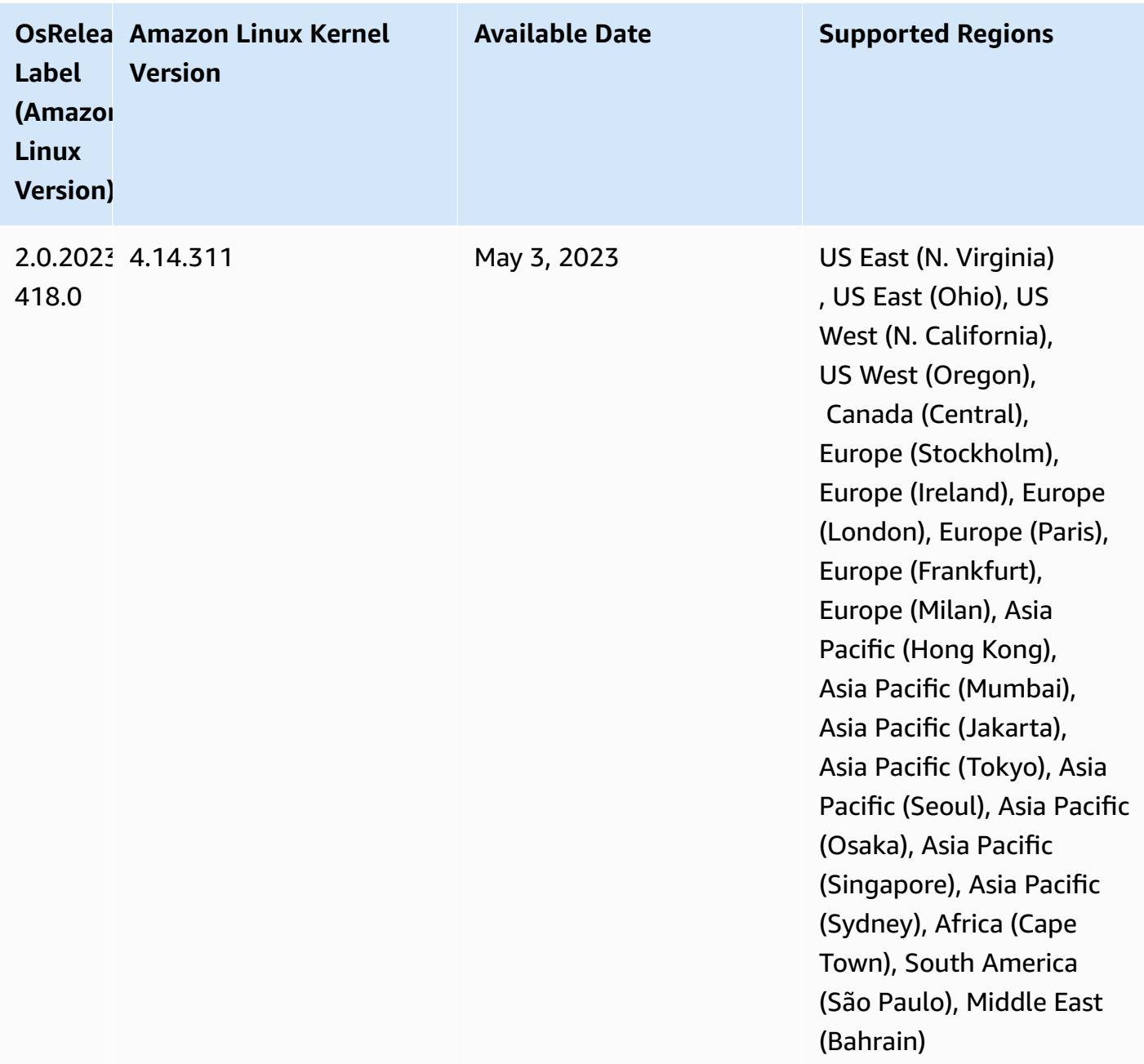

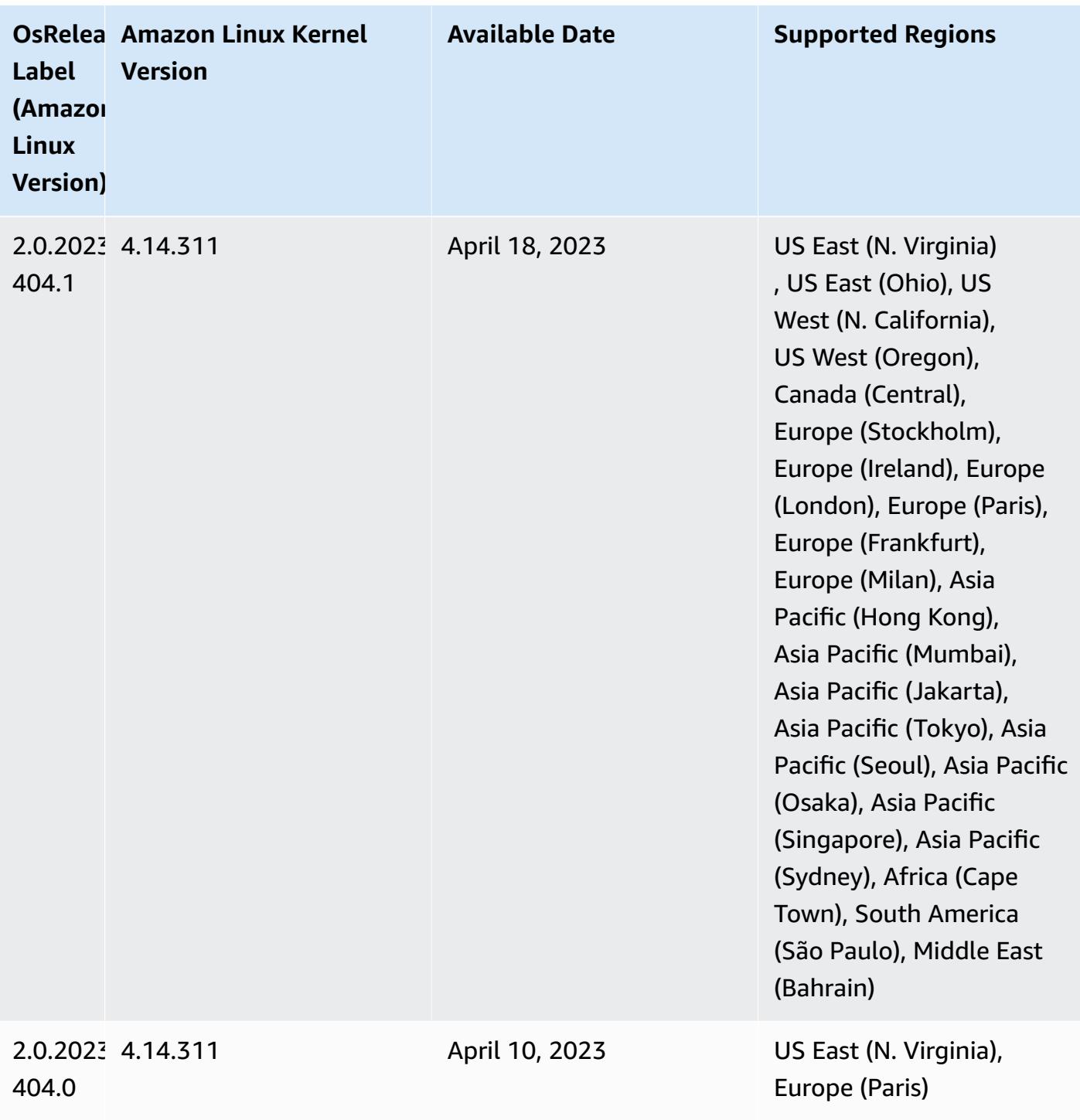

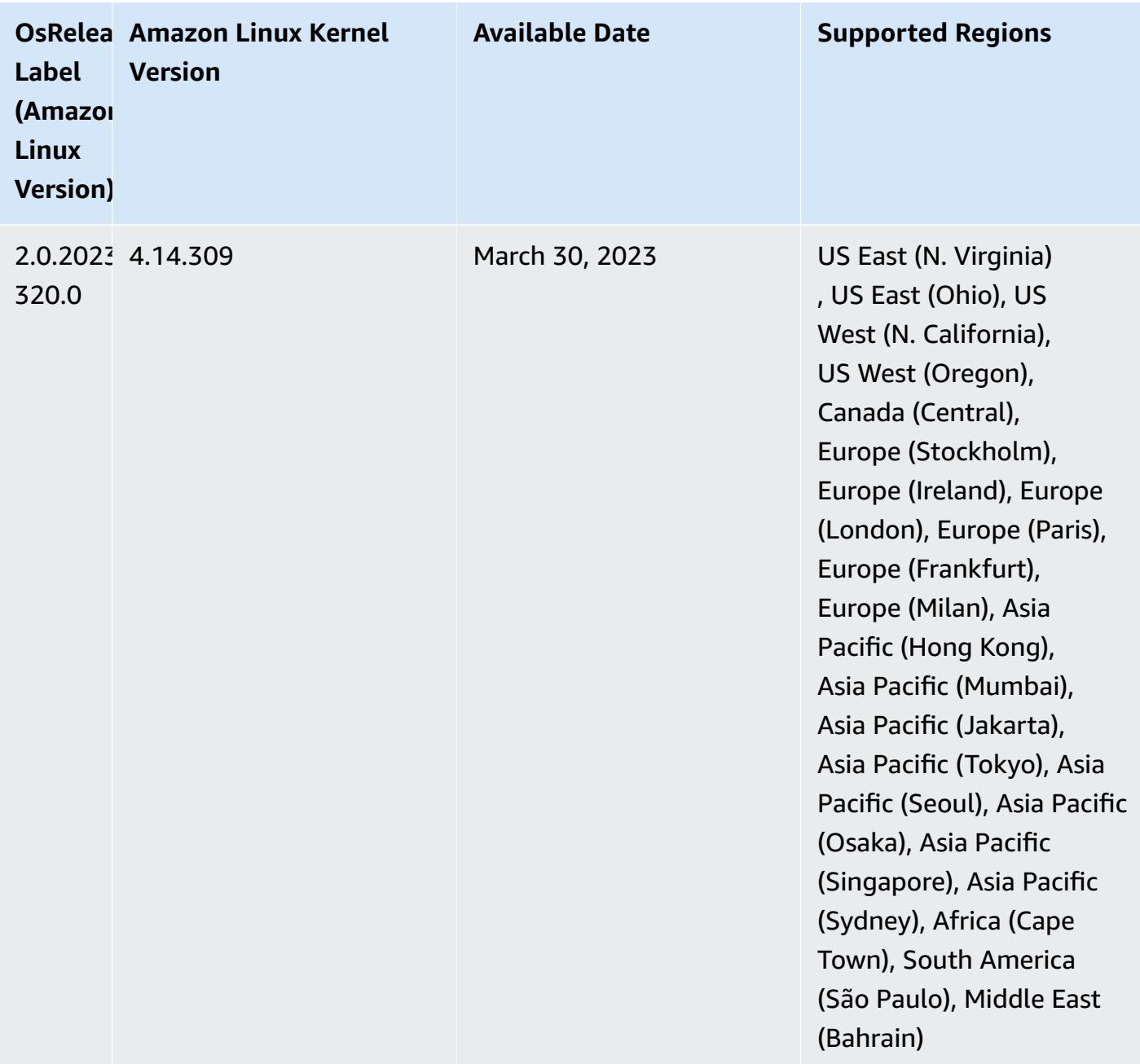

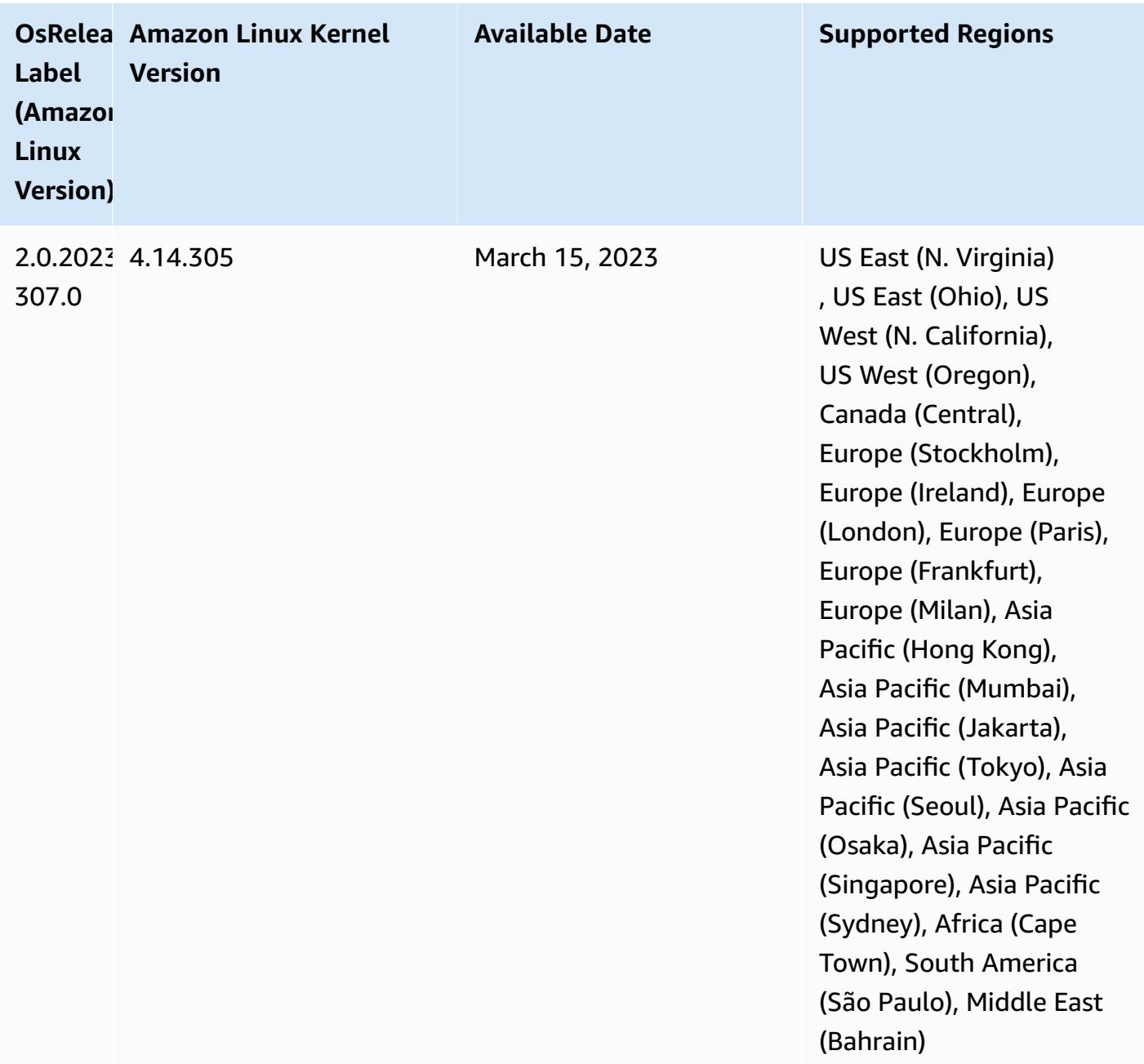

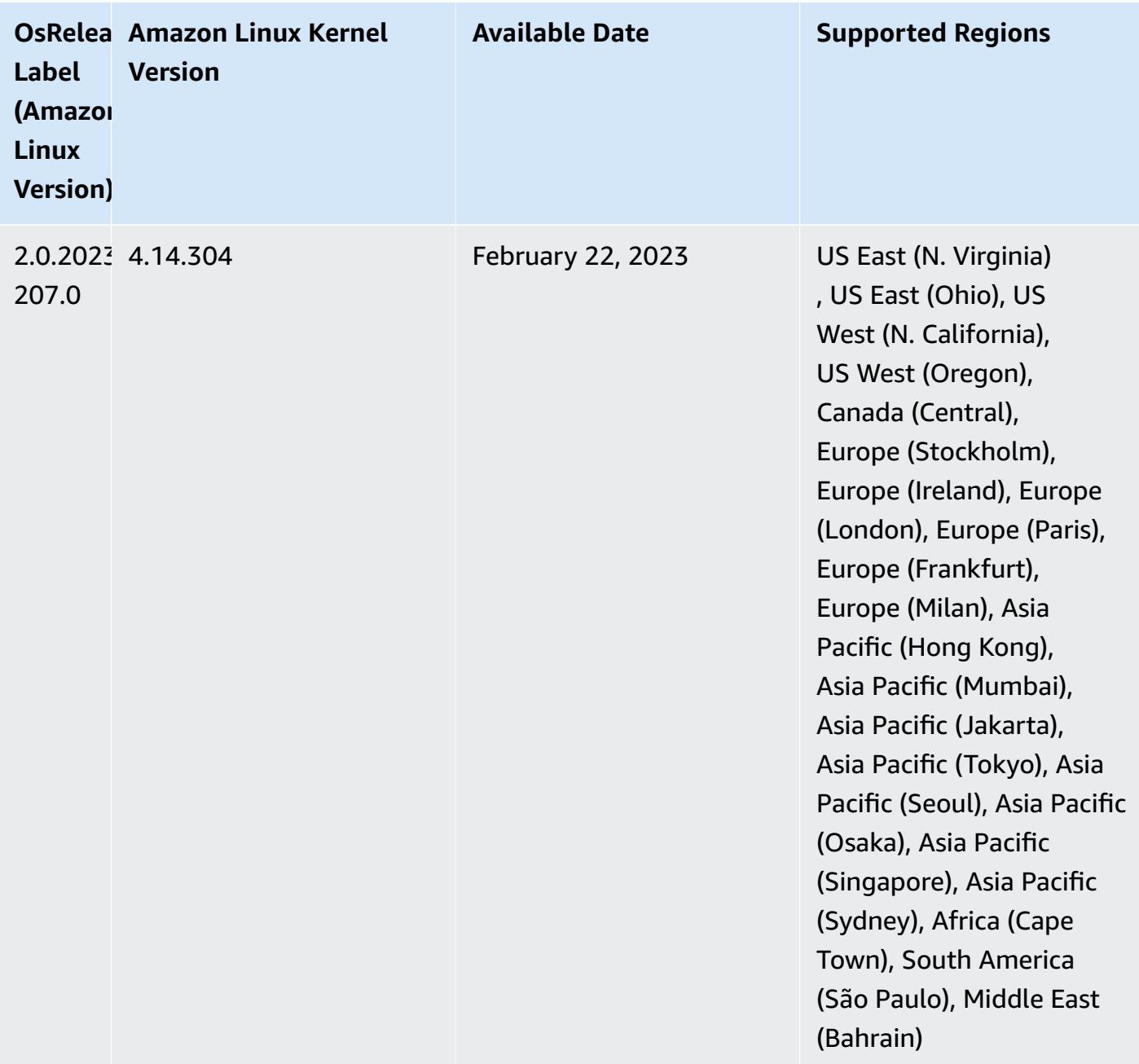

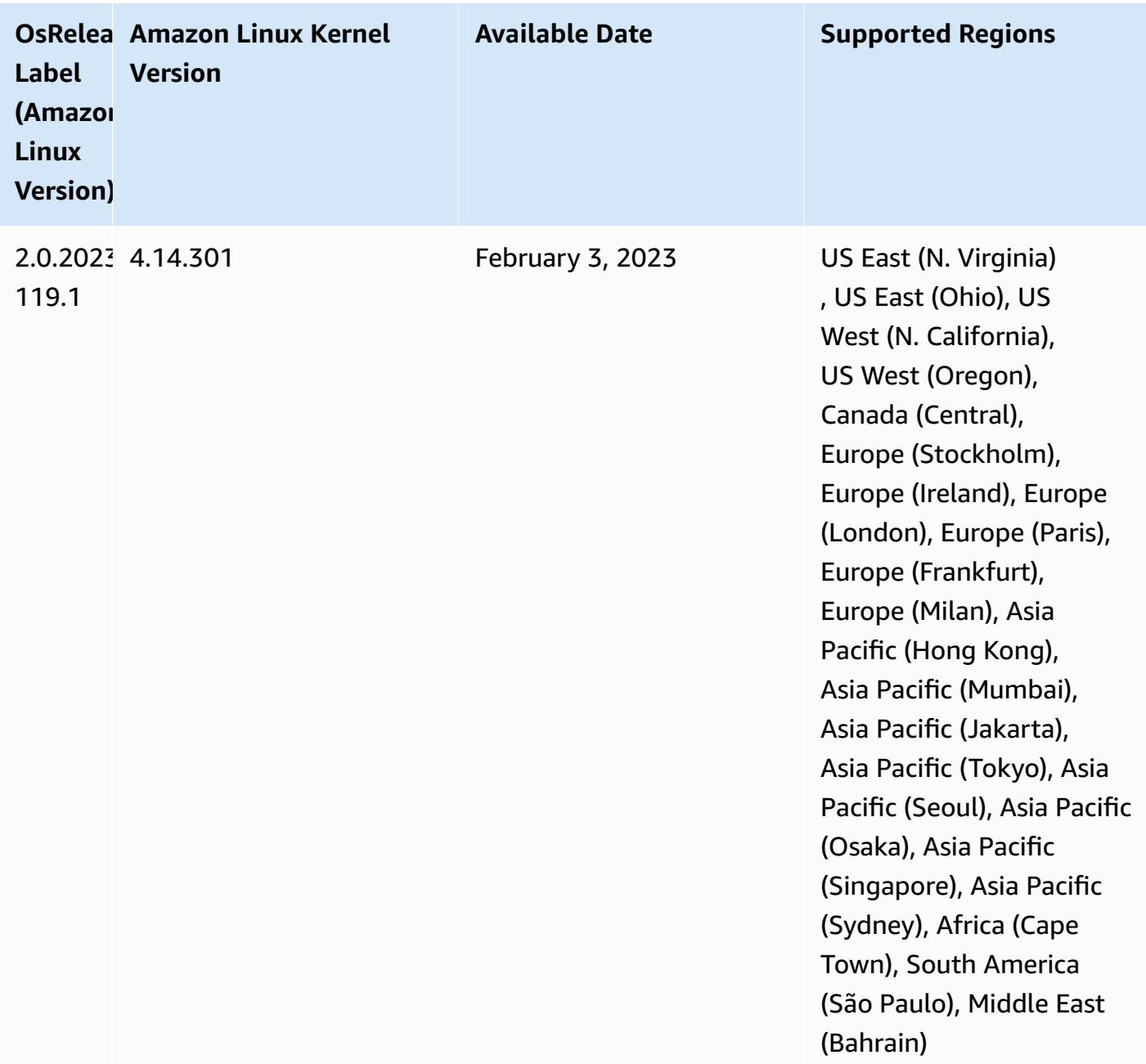

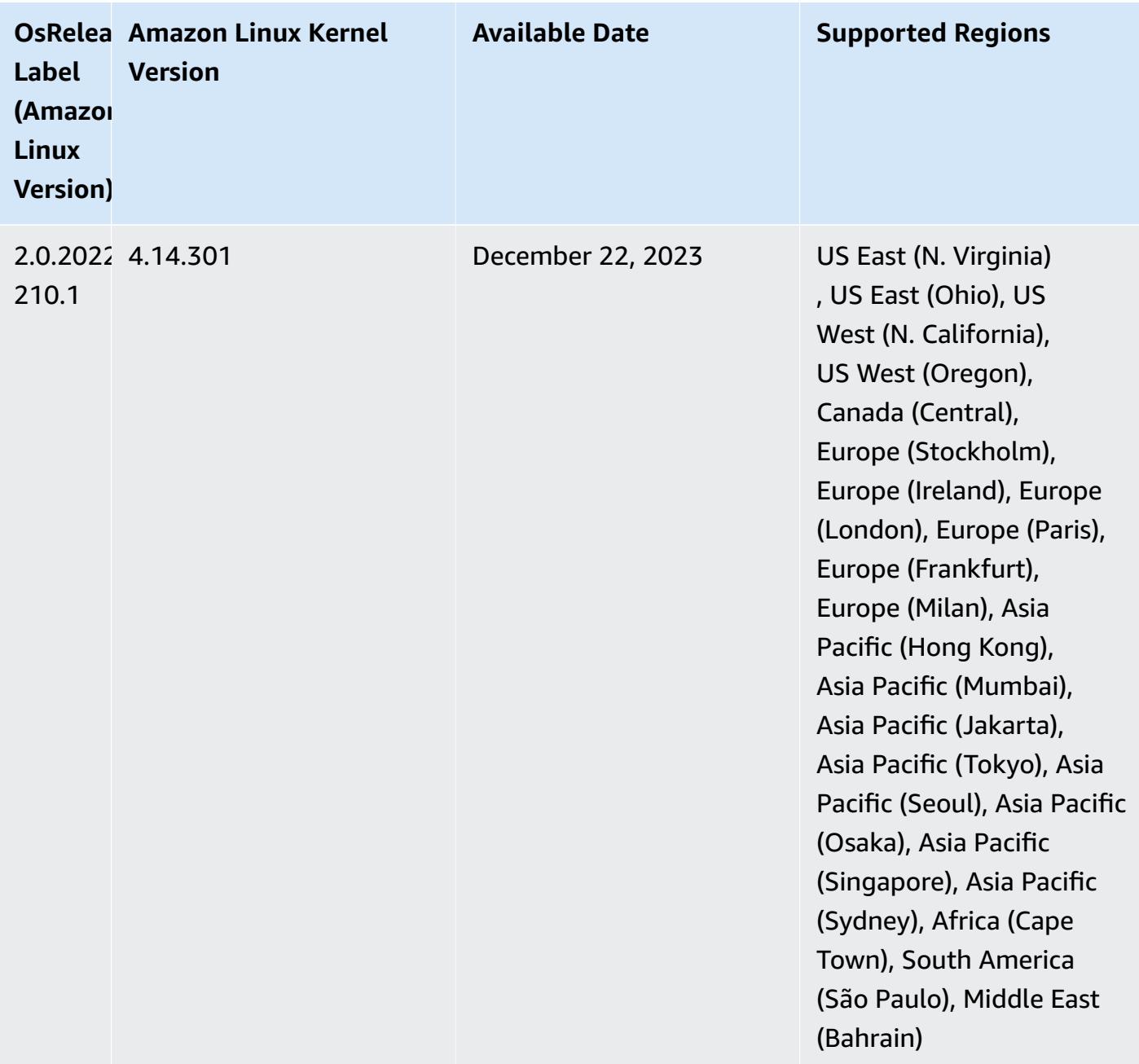

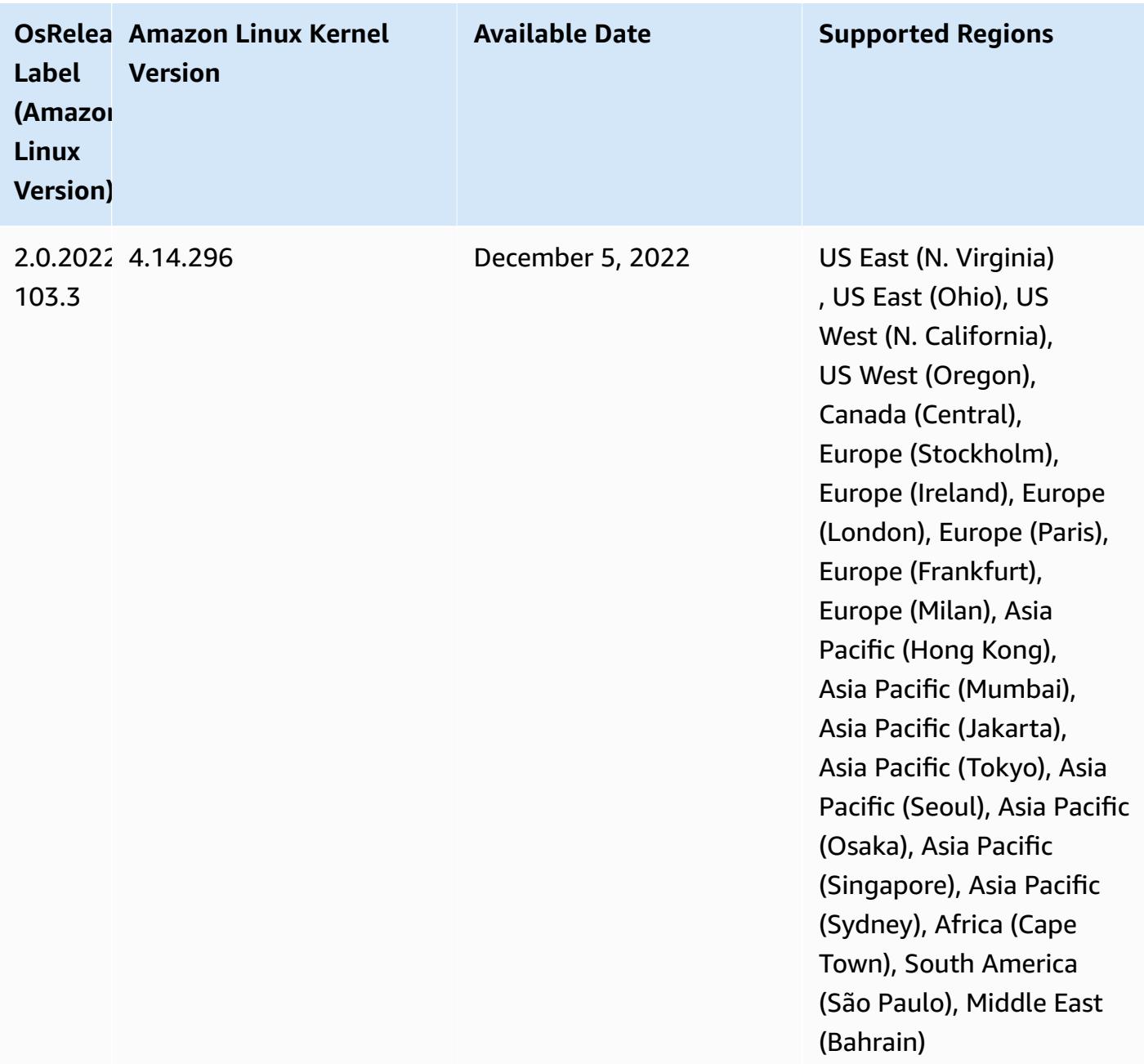

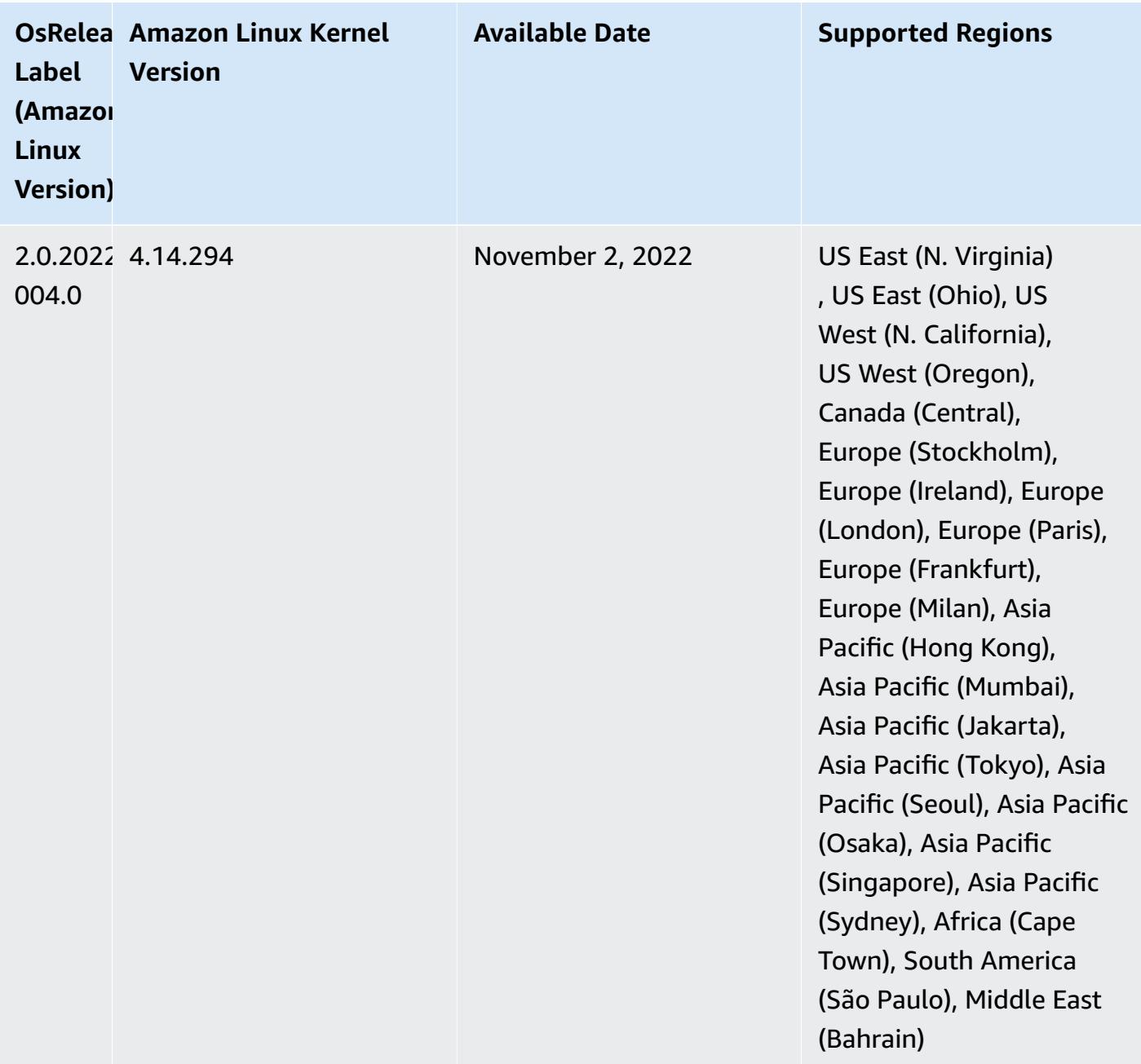

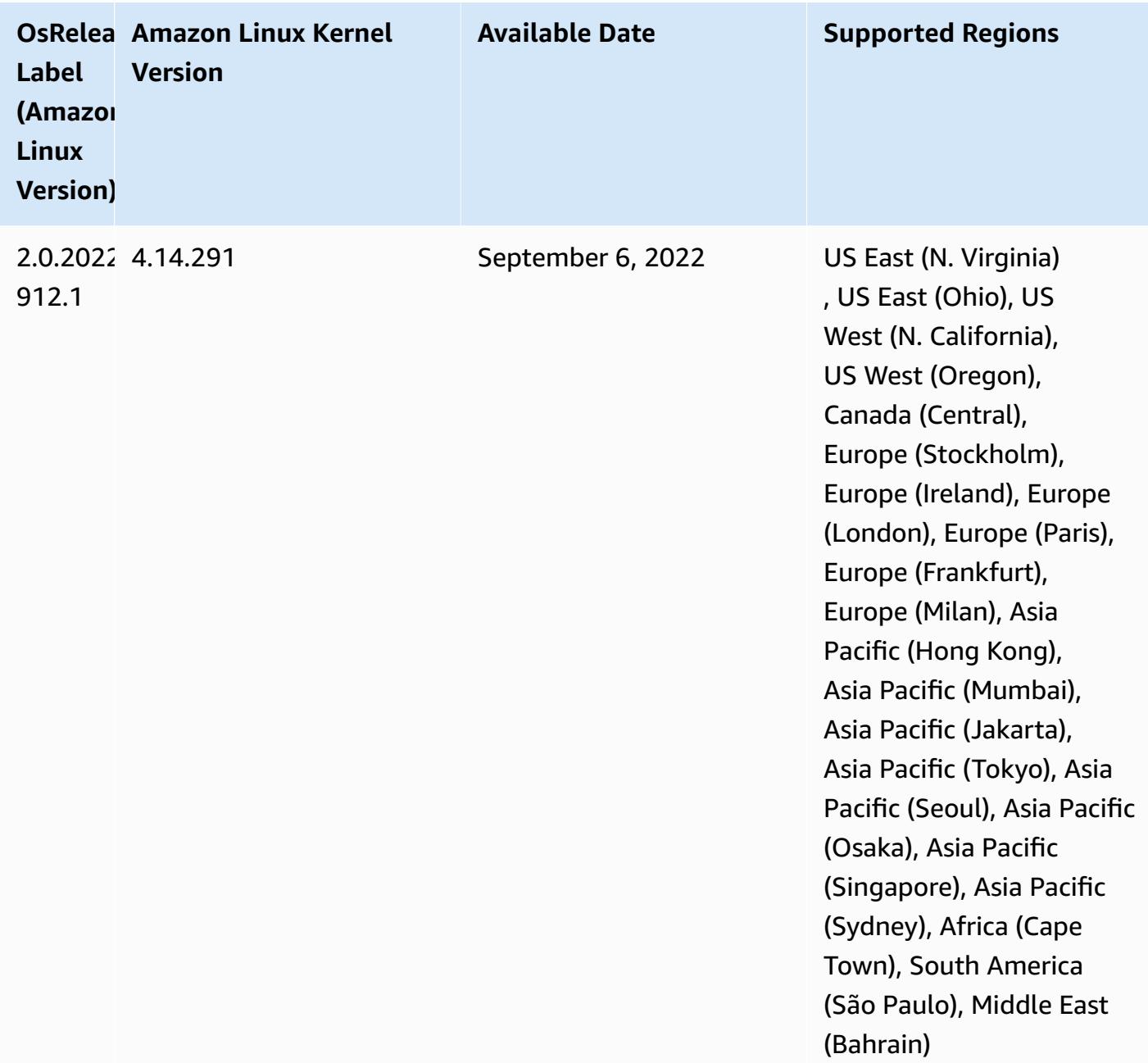

#### **Known Issues**

• When you use the DynamoDB connector with Spark on Amazon EMR versions 6.6.0, 6.7.0, and 6.8.0, all reads from your table return an empty result, even though the input split references non-empty data. This is because Spark 3.2.0 sets spark.hadoopRDD.ignoreEmptySplits to true by default. As a workaround, explicitly set spark.hadoopRDD.ignoreEmptySplits to false. Amazon EMR release 6.9.0 fixes this issue.

- When you use Spark with Hive partition location formatting to read data in Amazon S3, and you run Spark on Amazon EMR releases 5.30.0 to 5.36.0, and 6.2.0 to 6.9.0, you might encounter an issue that prevents your cluster from reading data correctly. This can happen if your partitions have all of the following characteristics:
	- Two or more partitions are scanned from the same table.
	- At least one partition directory path is a prefix of at least one other partition directory path, for example, s3://bucket/table/p=a is a prefix of s3://bucket/table/p=a b.
	- The first character that follows the prefix in the other partition directory has a UTF-8 value that's less than than the / character (U+002F). For example, the space character (U+0020) that occurs between a and b in s3://bucket/table/p=a b falls into this category. Note that there are 14 other non-control characters:  $!$  "#\$%& $($ )\*+, -. For more information, see UTF-8 encoding table and Unicode [characters.](https://www.utf8-chartable.de/)

### As a workaround to this issue, set the

spark.sql.sources.fastS3PartitionDiscovery.enabled configuration to false in the spark-defaults classification.

• With Amazon EMR releases 5.36.0 and 6.6.0 through 6.9.0, SecretAgent and RecordServer service components may experience log data loss due to an incorrect file name pattern configuration in Log4j2 properties. The incorrect configuration causes the components to generate only one log file per day. When the rotation strategy occurs, it overwrites the existing file instead of generating a new log file as expected. As a workaround, use a bootstrap action to generate log files each hour and append an auto-increment integer in the file name to handle the rotation.

For Amazon EMR 6.6.0 through 6.9.0 releases, use the following bootstrap action when you launch a cluster.

```
‑‑bootstrap‑actions "Path=s3://emr-data-access-control-us-east-1/customer-bootstrap-
actions/log-rotation-emr-6x/replace-puppet.sh,Args=[]"
```
For Amazon EMR 5.36.0, use the following bootstrap action when you launch a cluster.

```
‑‑bootstrap‑actions "Path=s3://emr-data-access-control-us-east-1/customer-bootstrap-
actions/log-rotation-emr-5x/replace-puppet.sh,Args=[]"
```
#### For more information on the release timeline, see the [change log.](https://docs.aws.amazon.com/emr/latest/ReleaseGuide/emr-680-release.html#680-changelog)

# **Release 6.7.0**

The following release notes include information for Amazon EMR release 6.7.0. Changes are relative to 6.6.0.

Initial release date: July 15, 2022

## **New Features**

- Amazon EMR now supports Apache Spark 3.2.1, Apache Hive 3.1.3, HUDI 0.11, PrestoDB 0.272, and Trino 0.378.
- Supports IAM Role and Lake Formation-based access controls with EMR steps (Spark, Hive) for Amazon EMR on EC2 clusters.
- Supports Apache Spark data definition statements on Apache Ranger enabled clusters. This now includes support for Trino applications reading and writing Apache Hive metadata on Apache Ranger enabled clusters. For more information, see Enable federated [governance](https://aws.amazon.com/blogs/big-data/enable-federated-governance-using-trino-and-apache-ranger-on-amazon-emr/) using Trino and Apache Ranger on [Amazon](https://aws.amazon.com/blogs/big-data/enable-federated-governance-using-trino-and-apache-ranger-on-amazon-emr/) EMR.
- When you launch a cluster with *the latest patch release* of Amazon EMR 5.36 or higher, 6.6 or higher, or 7.0 or higher, Amazon EMR uses the latest Amazon Linux 2023 or Amazon Linux 2 release for the default Amazon EMR AMI. For more information, see Using the default [Amazon](https://docs.aws.amazon.com/emr/latest/ManagementGuide/emr-default-ami.html) Linux AMI for [Amazon](https://docs.aws.amazon.com/emr/latest/ManagementGuide/emr-default-ami.html) EMR.

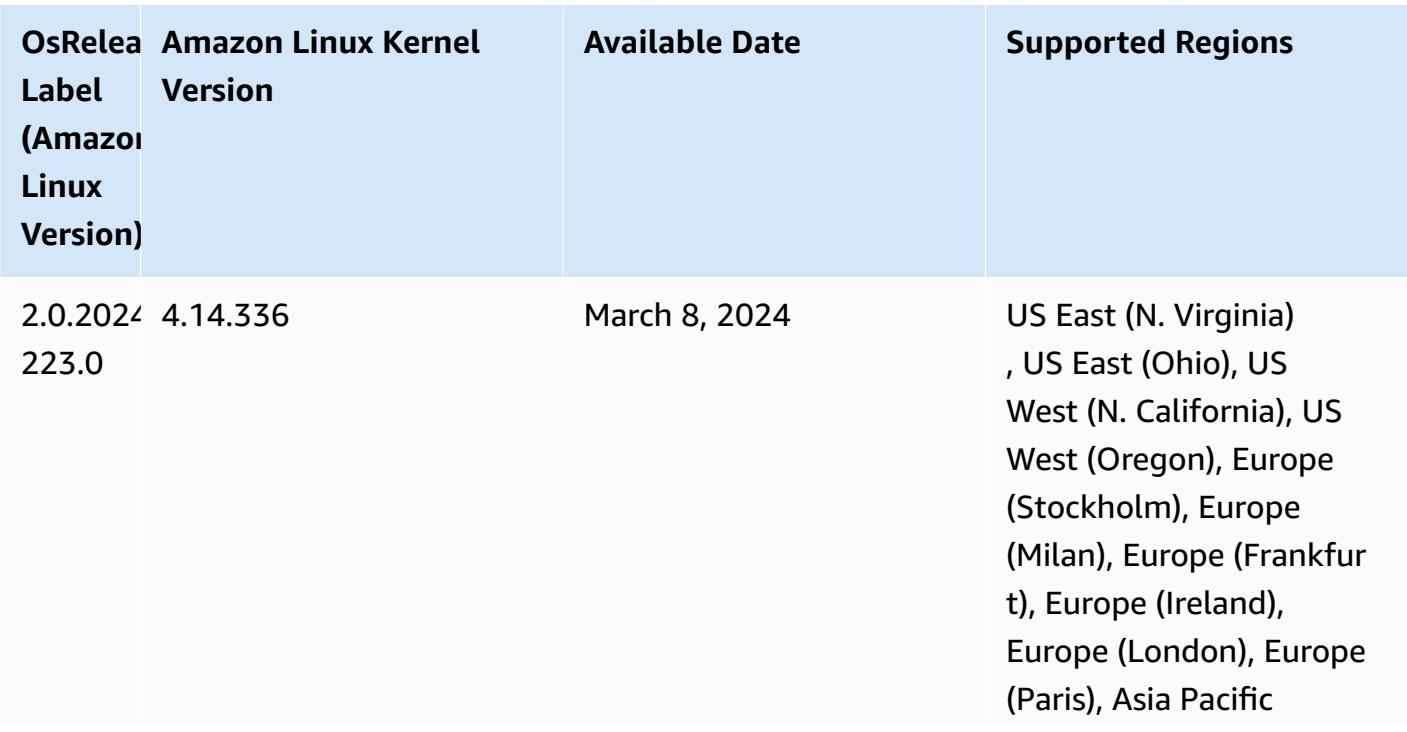

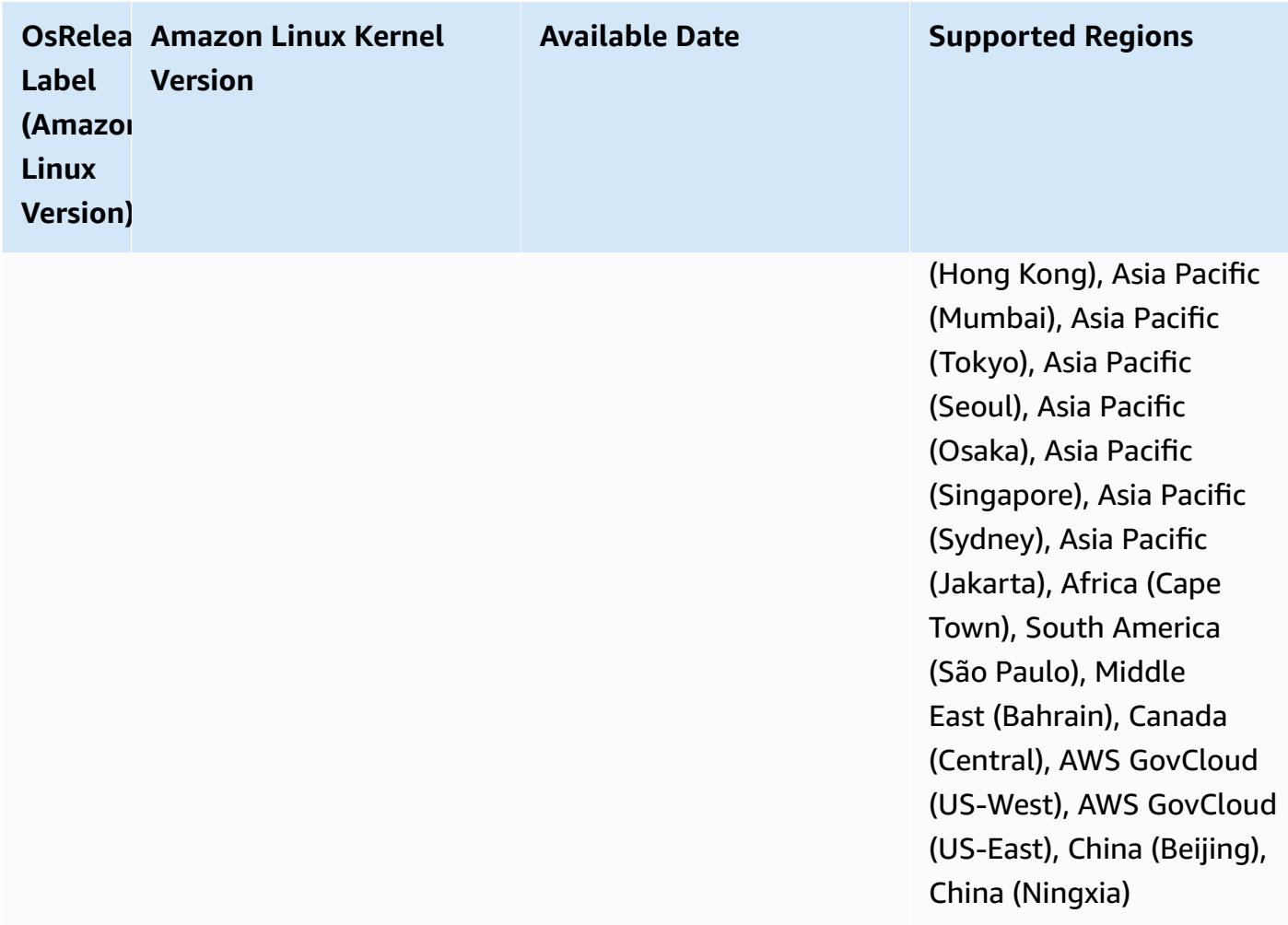

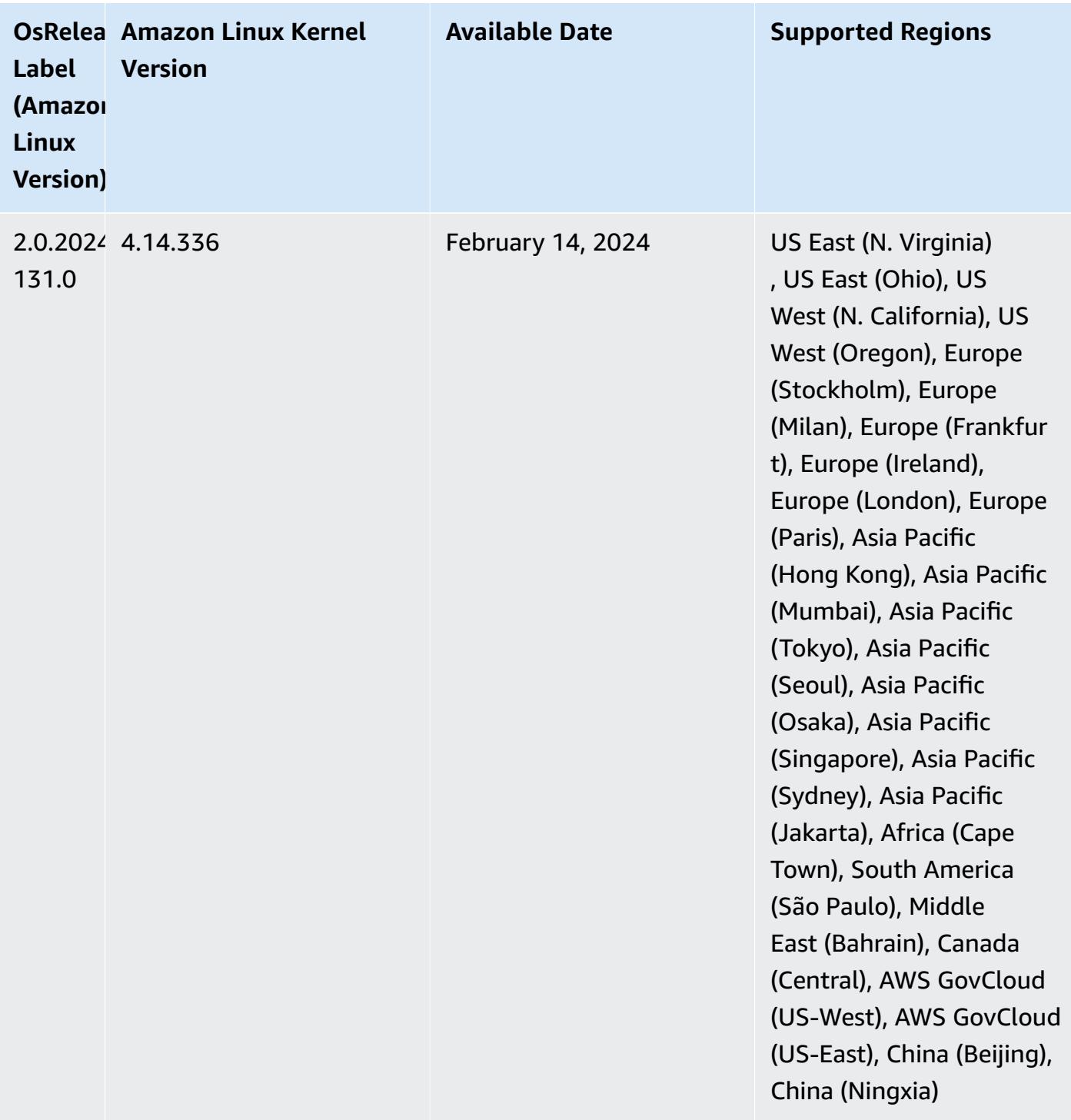
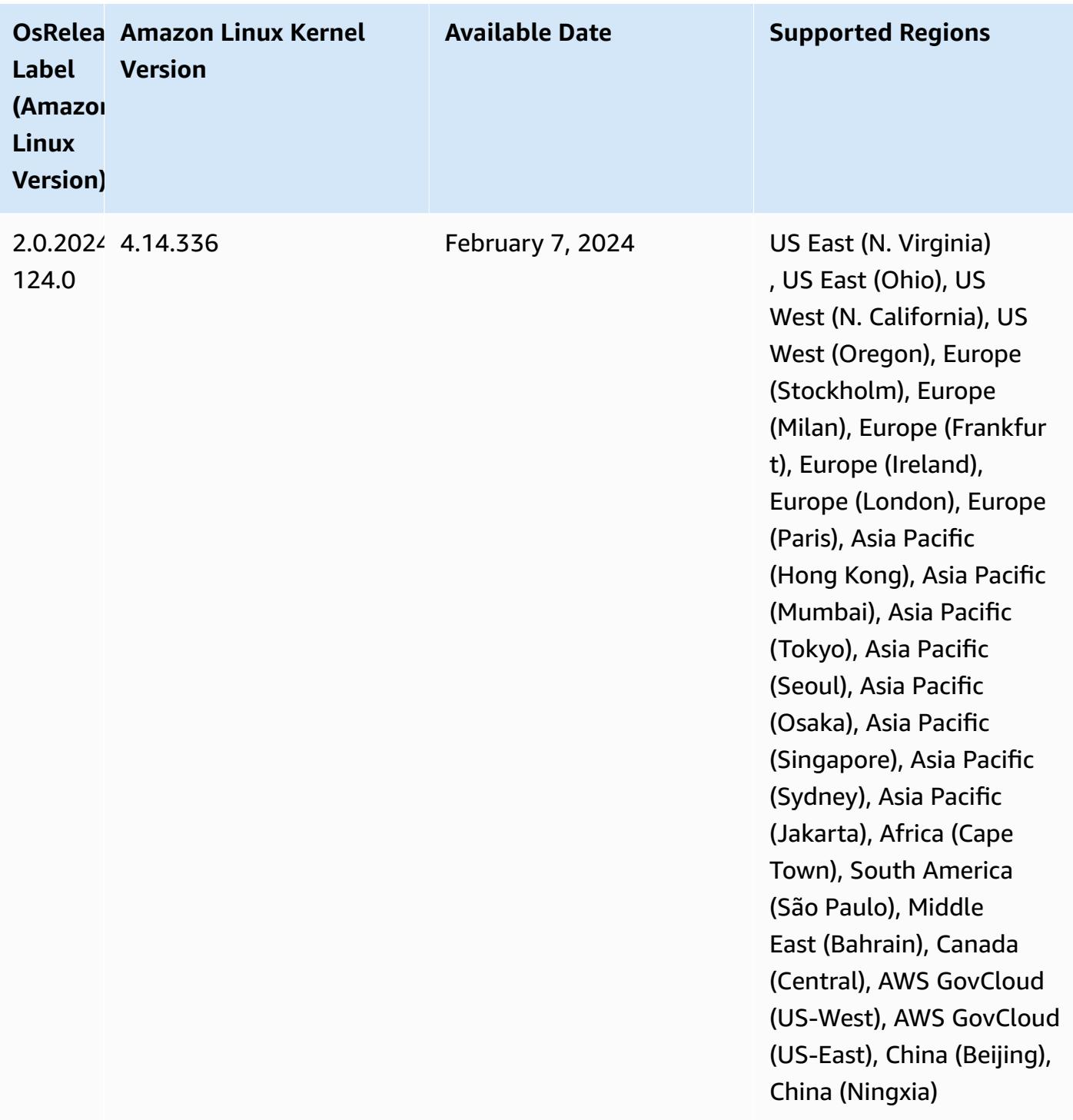

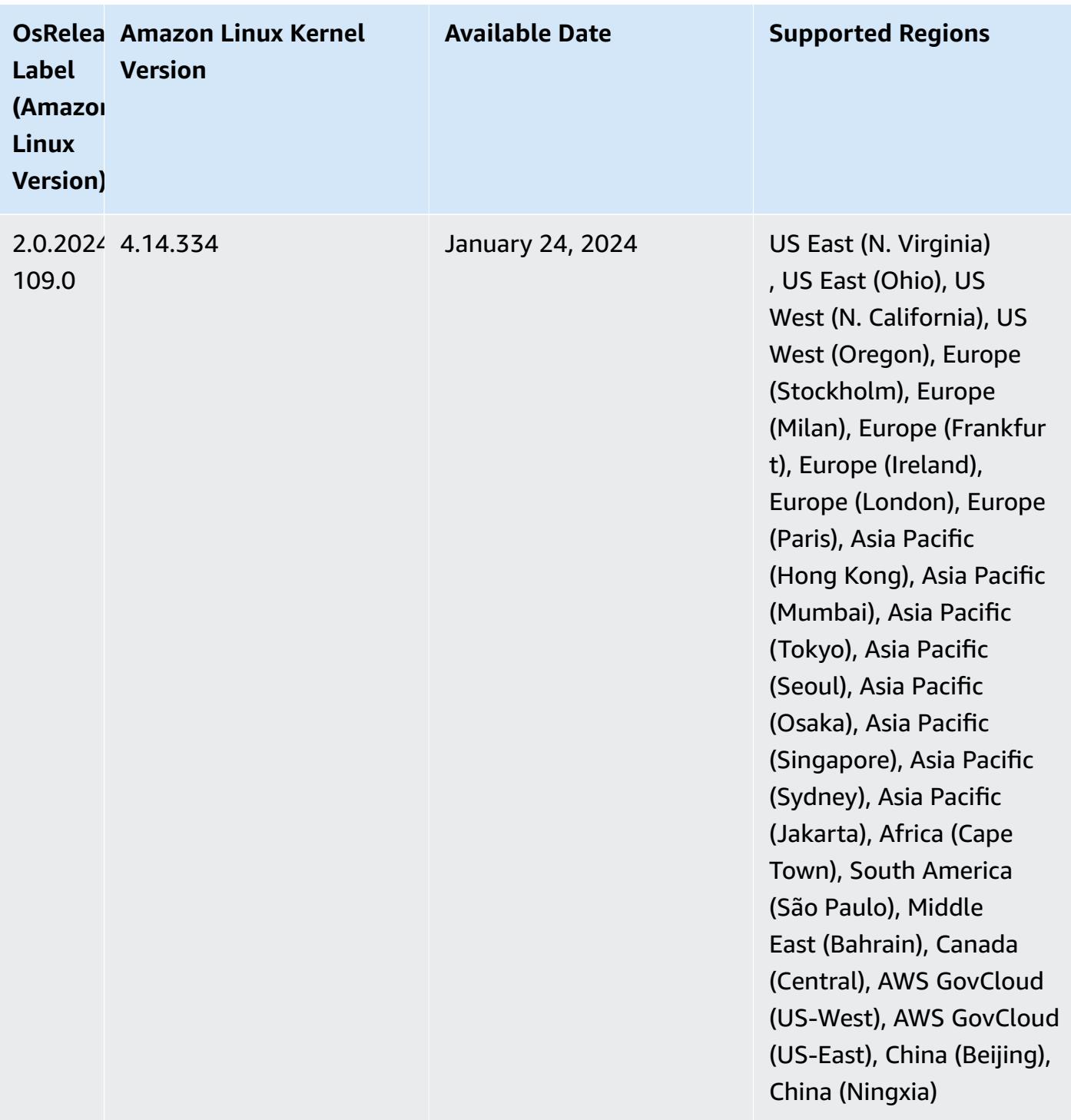

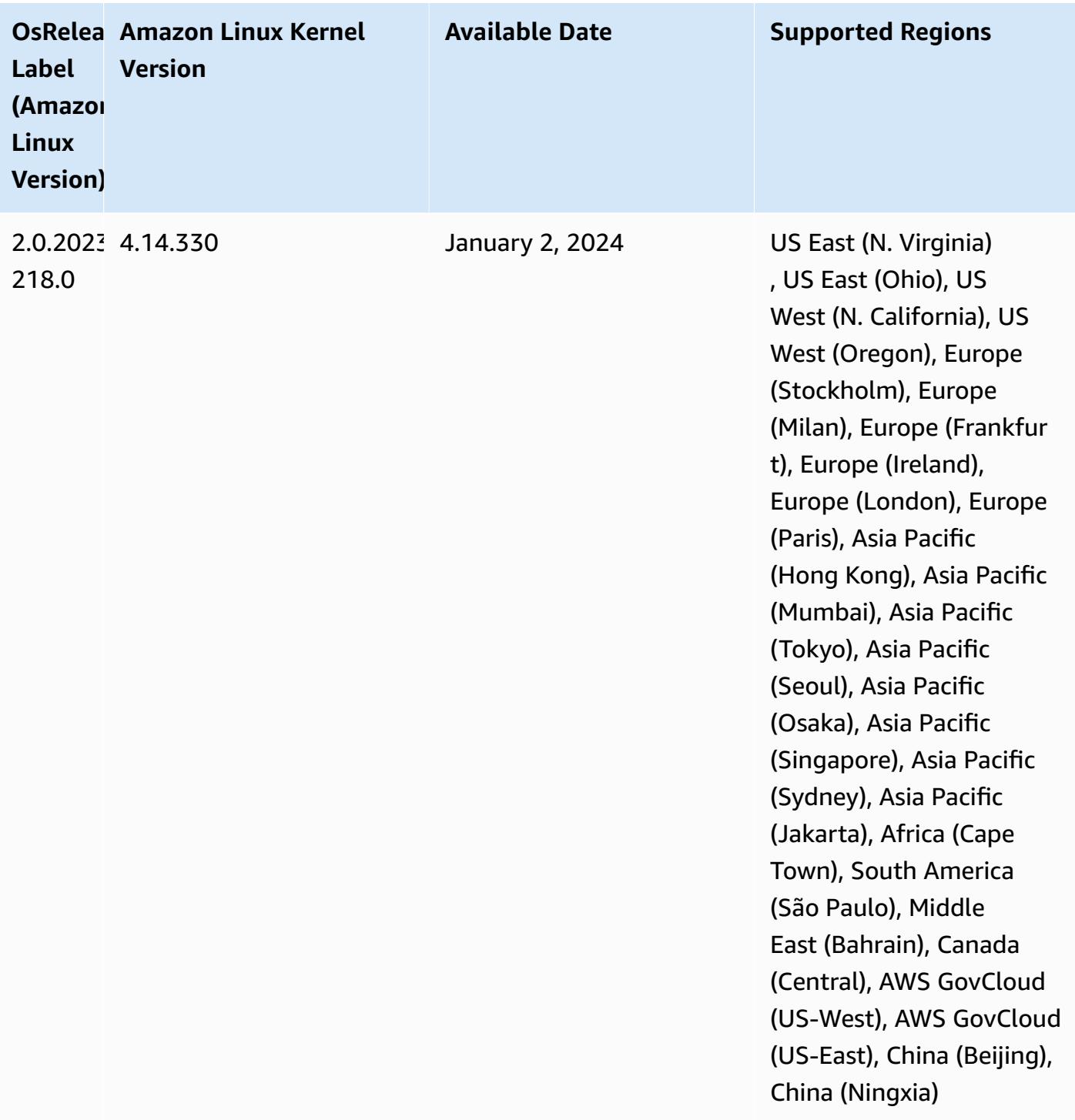

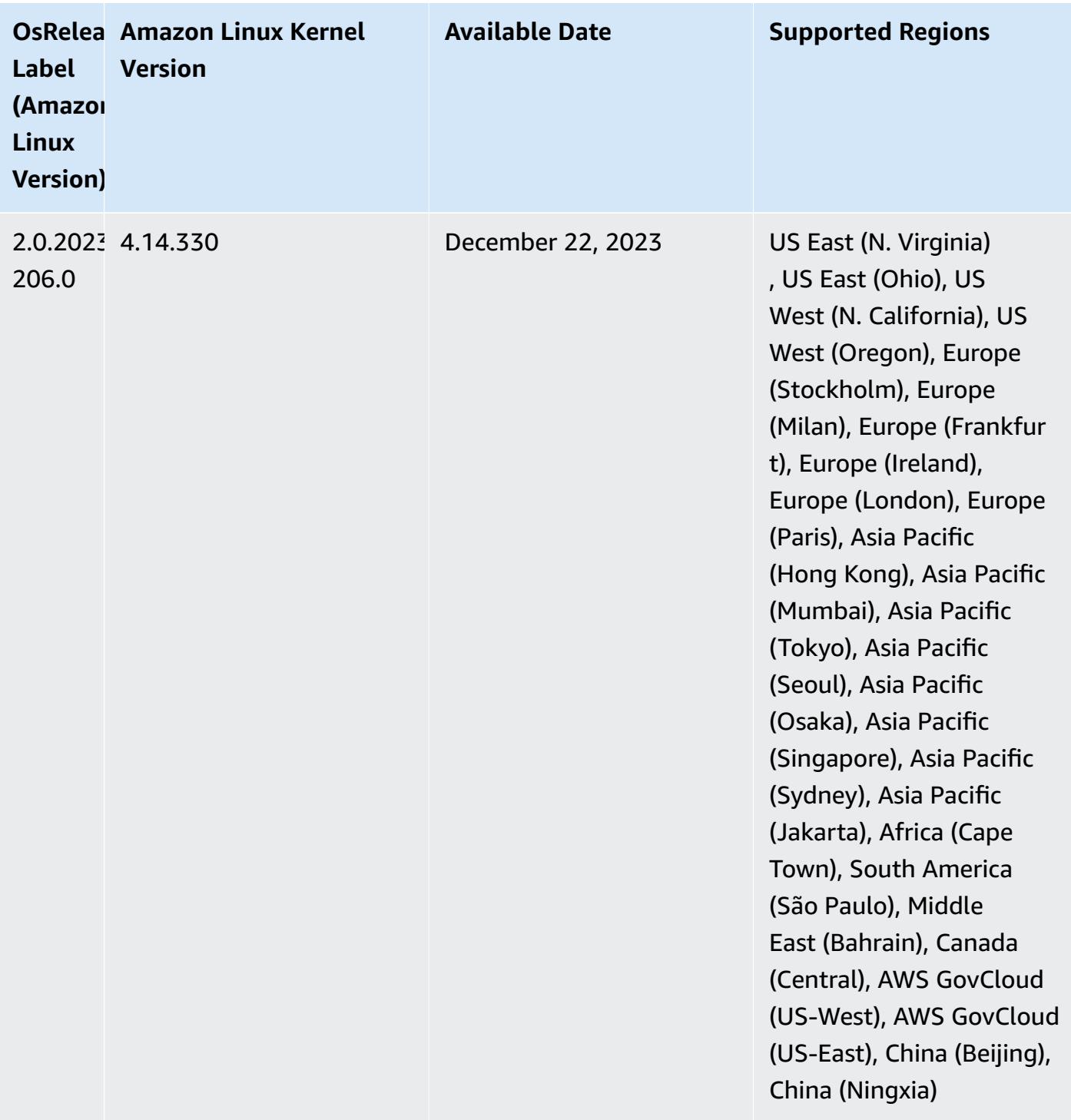

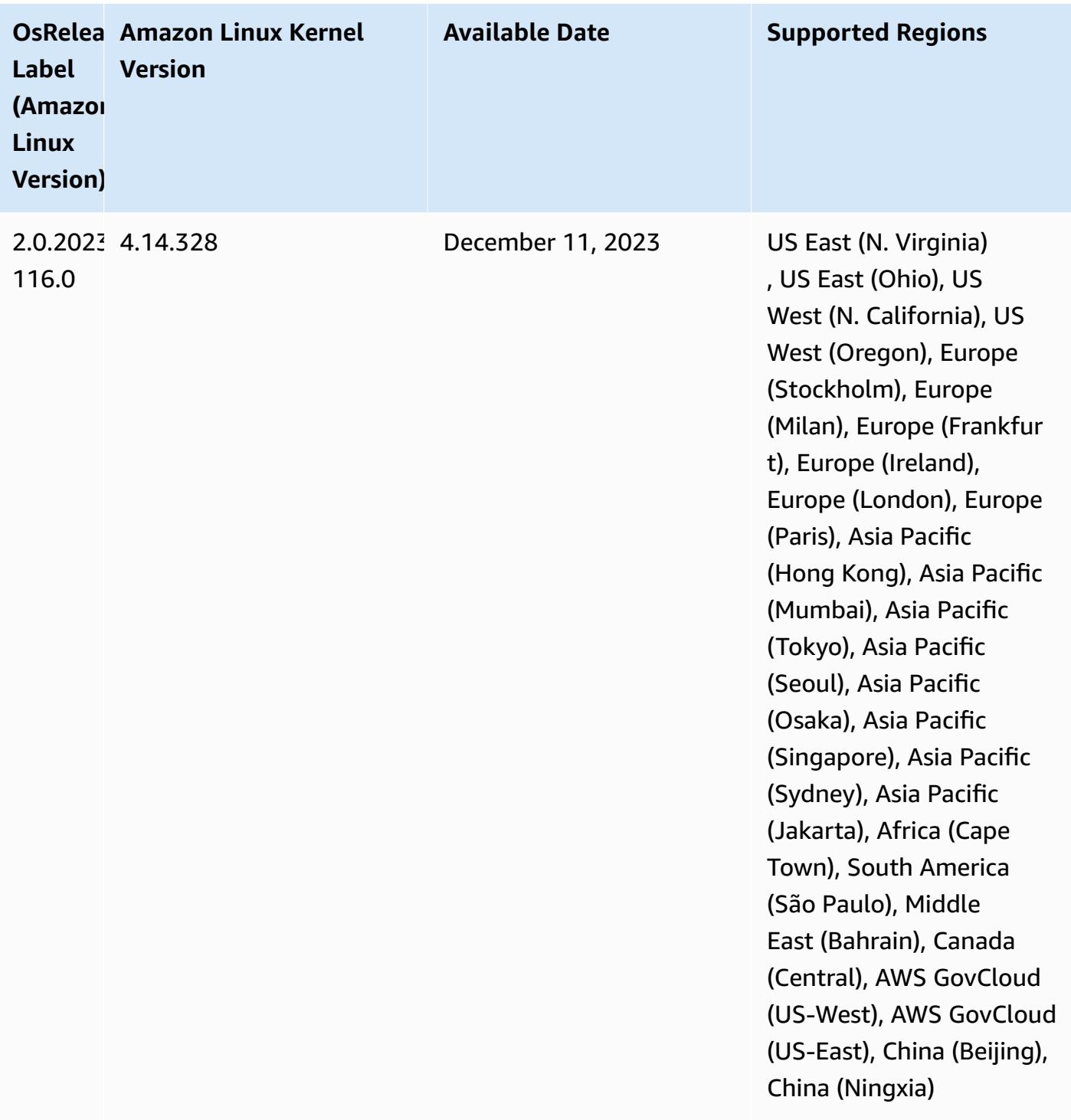

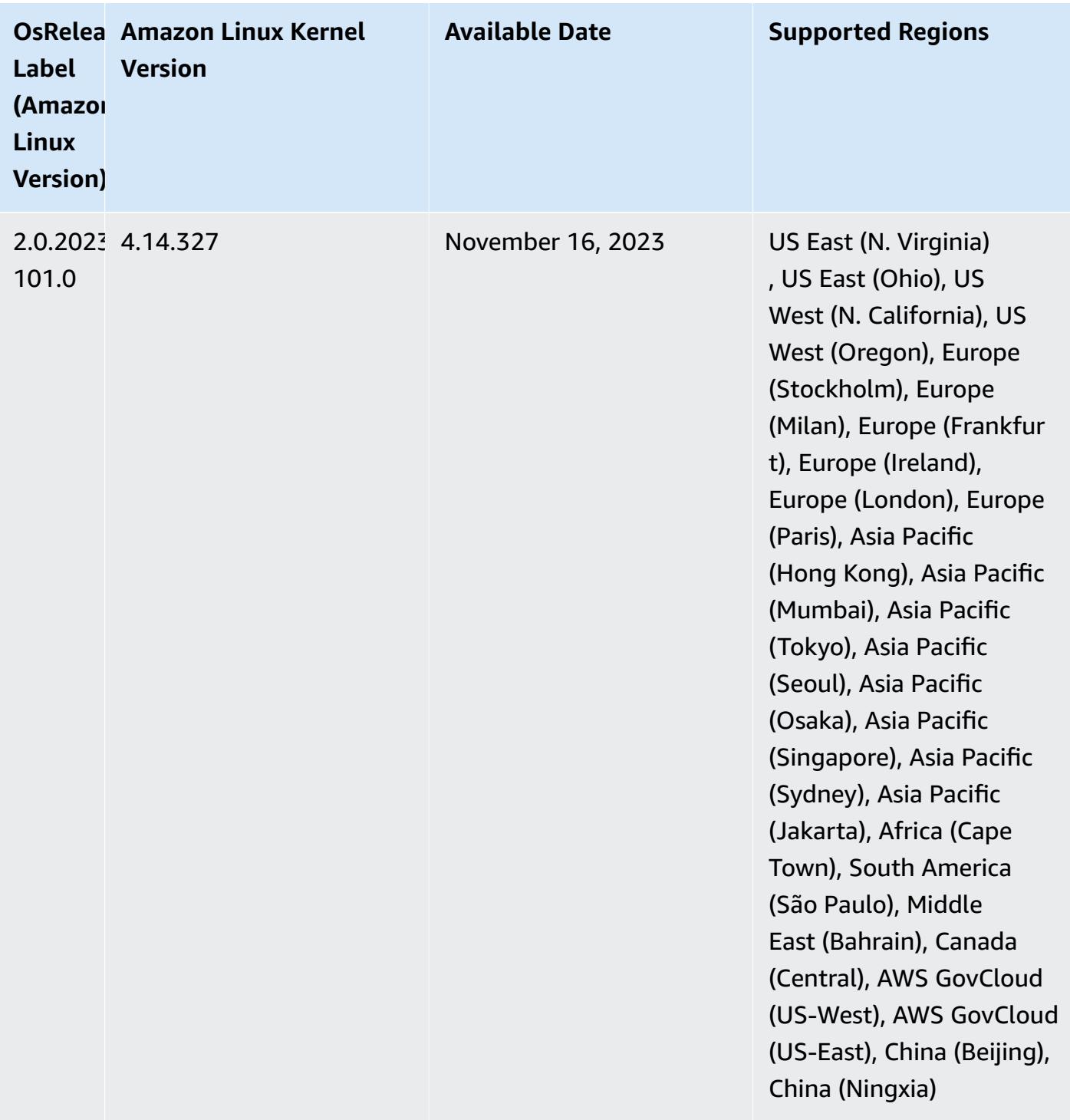

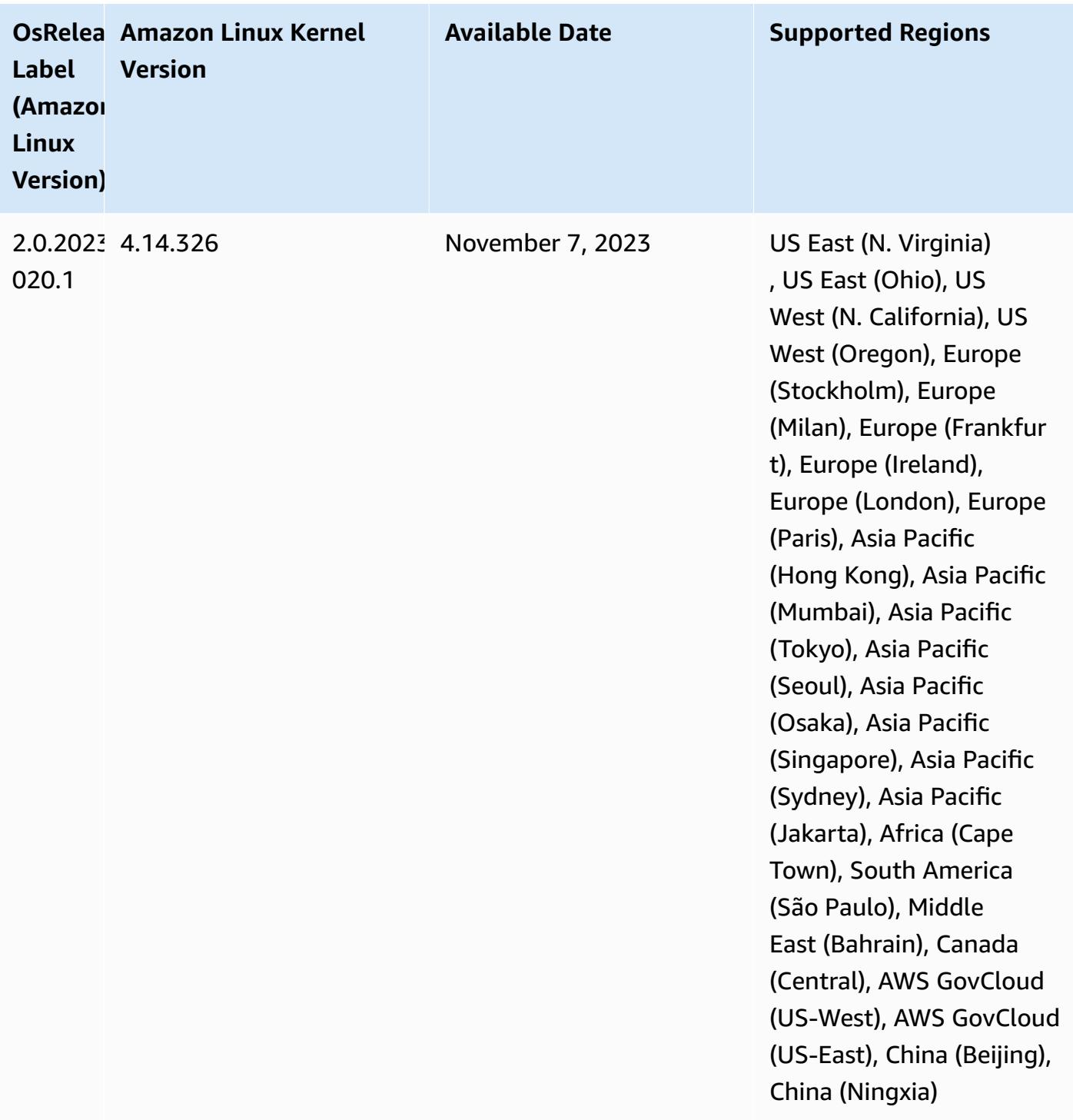

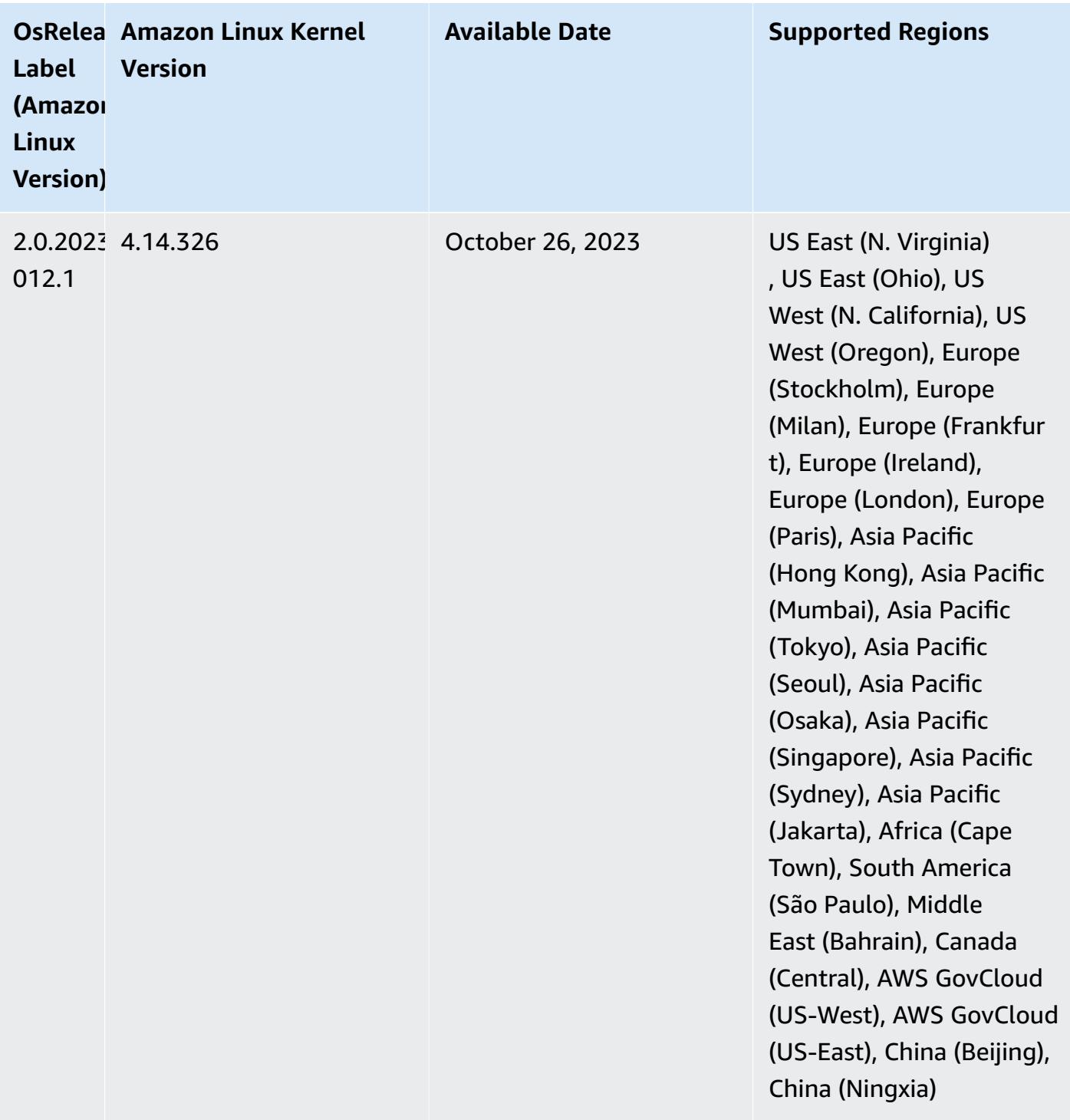

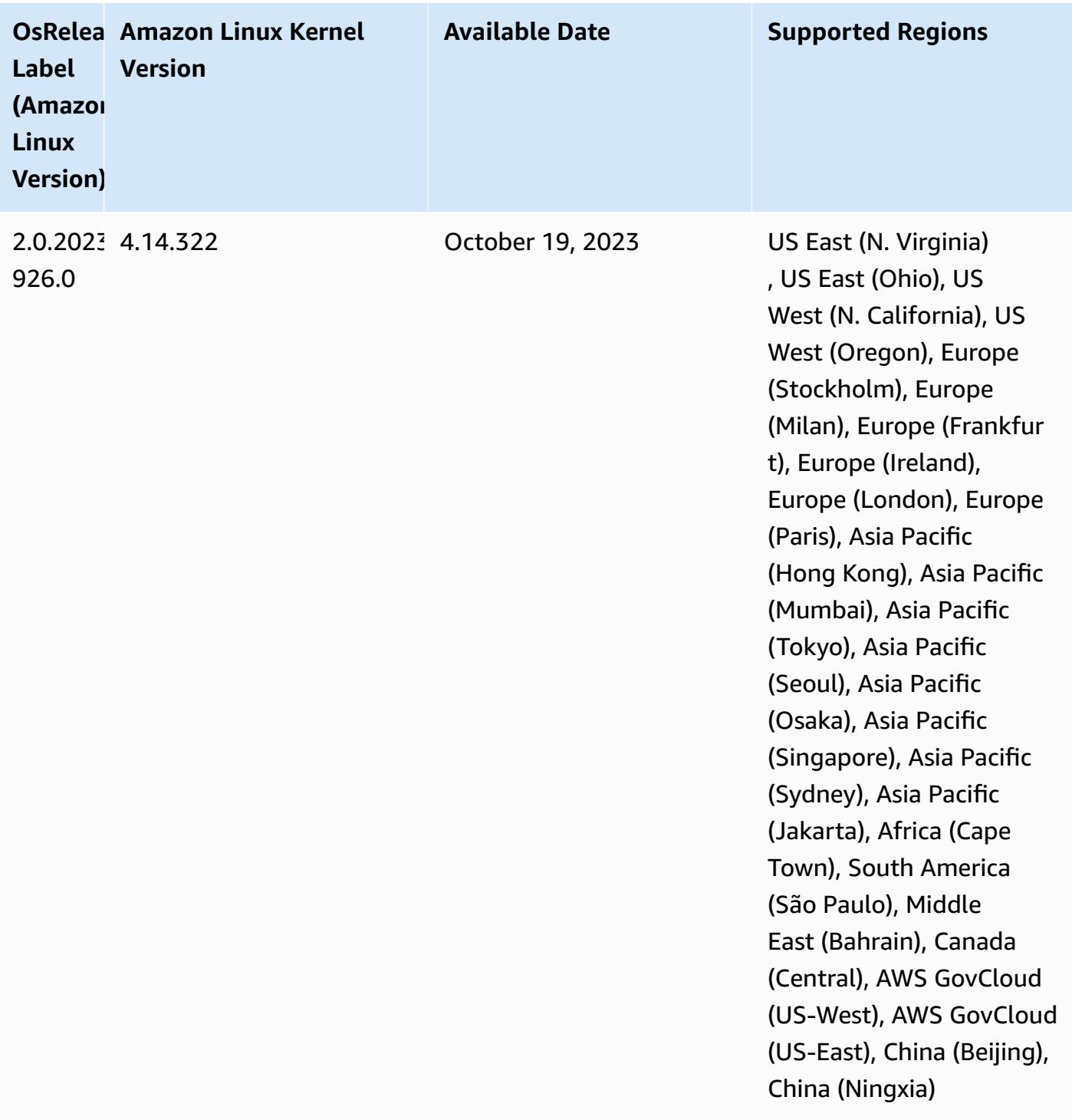

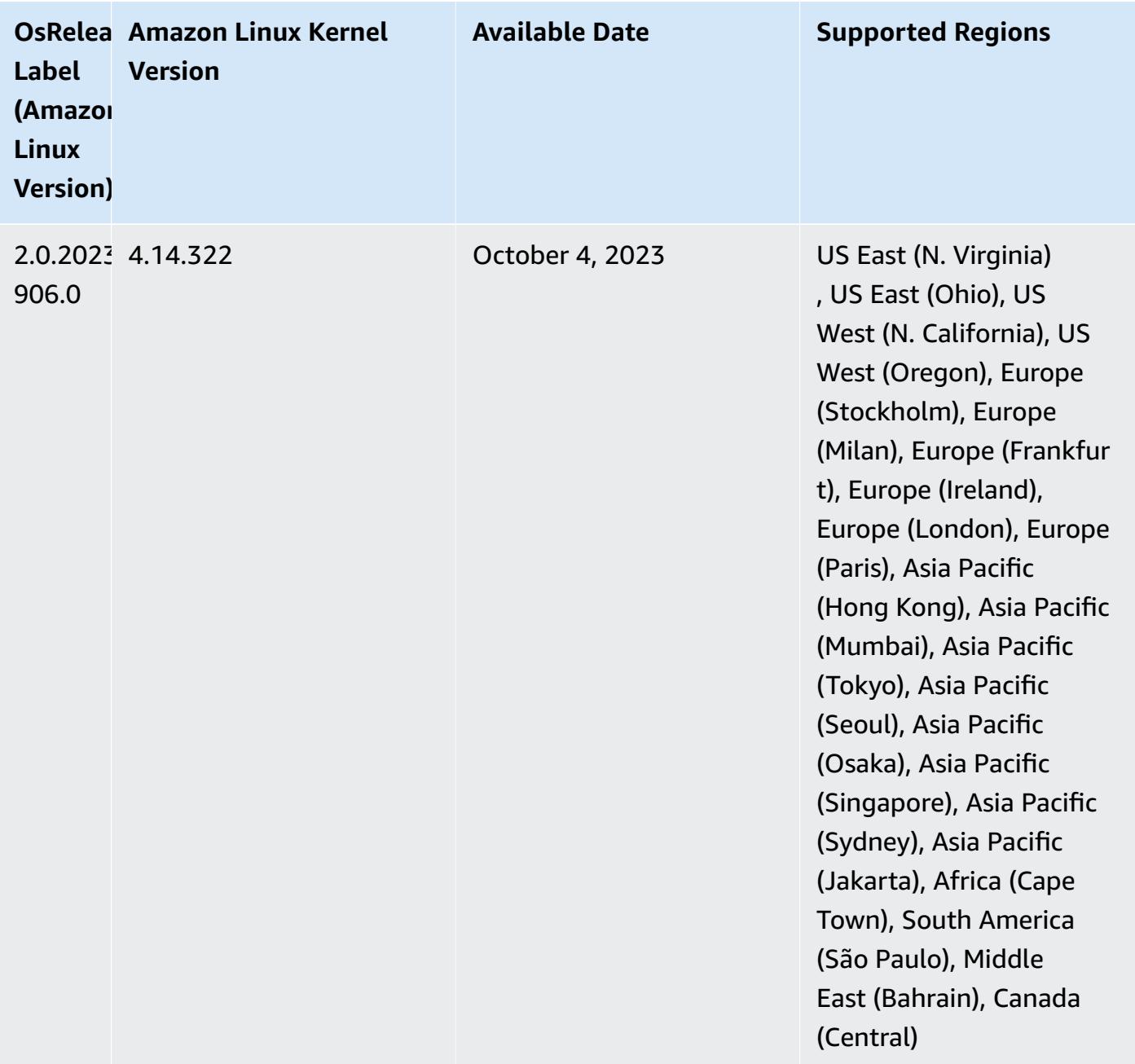

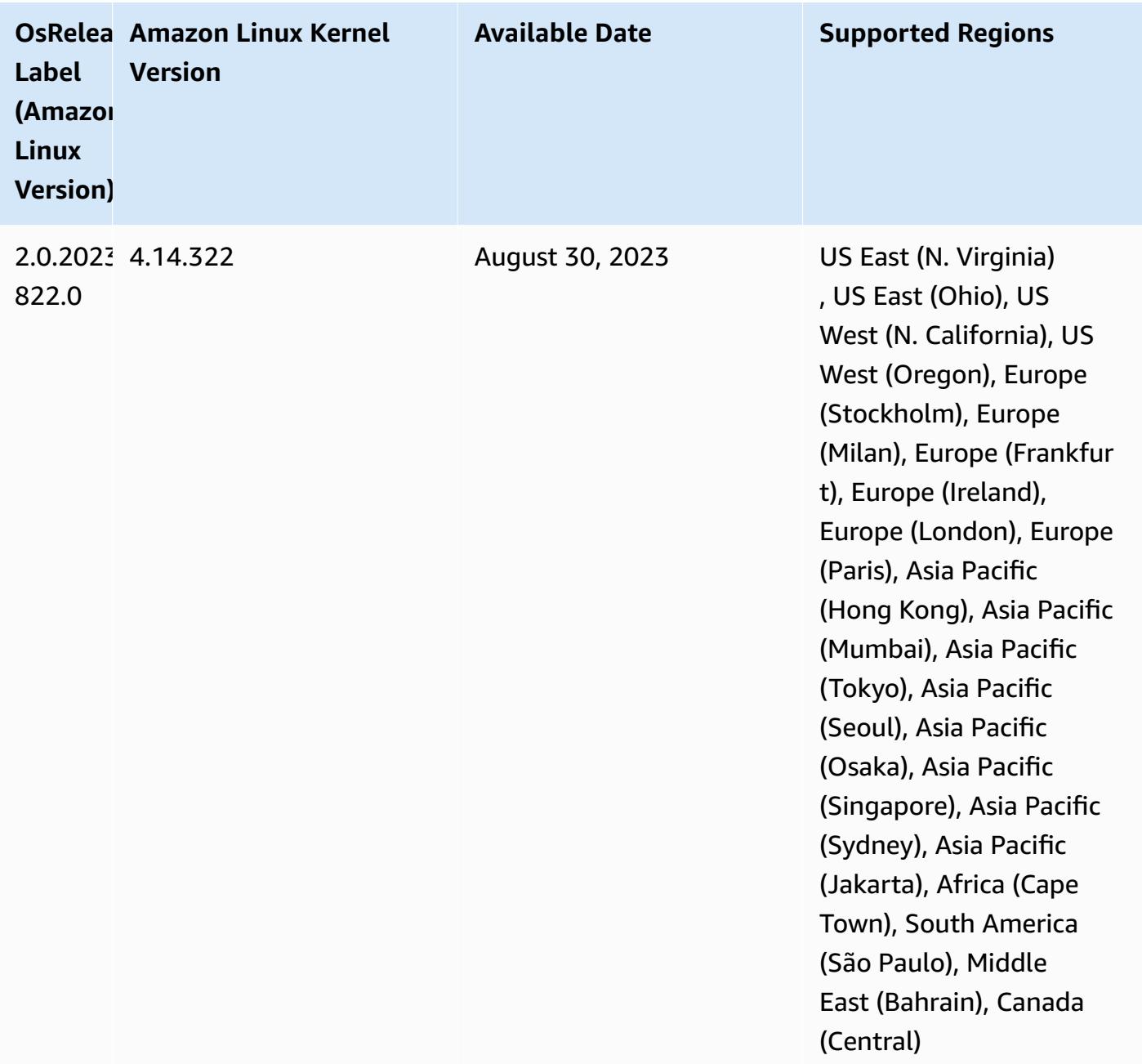

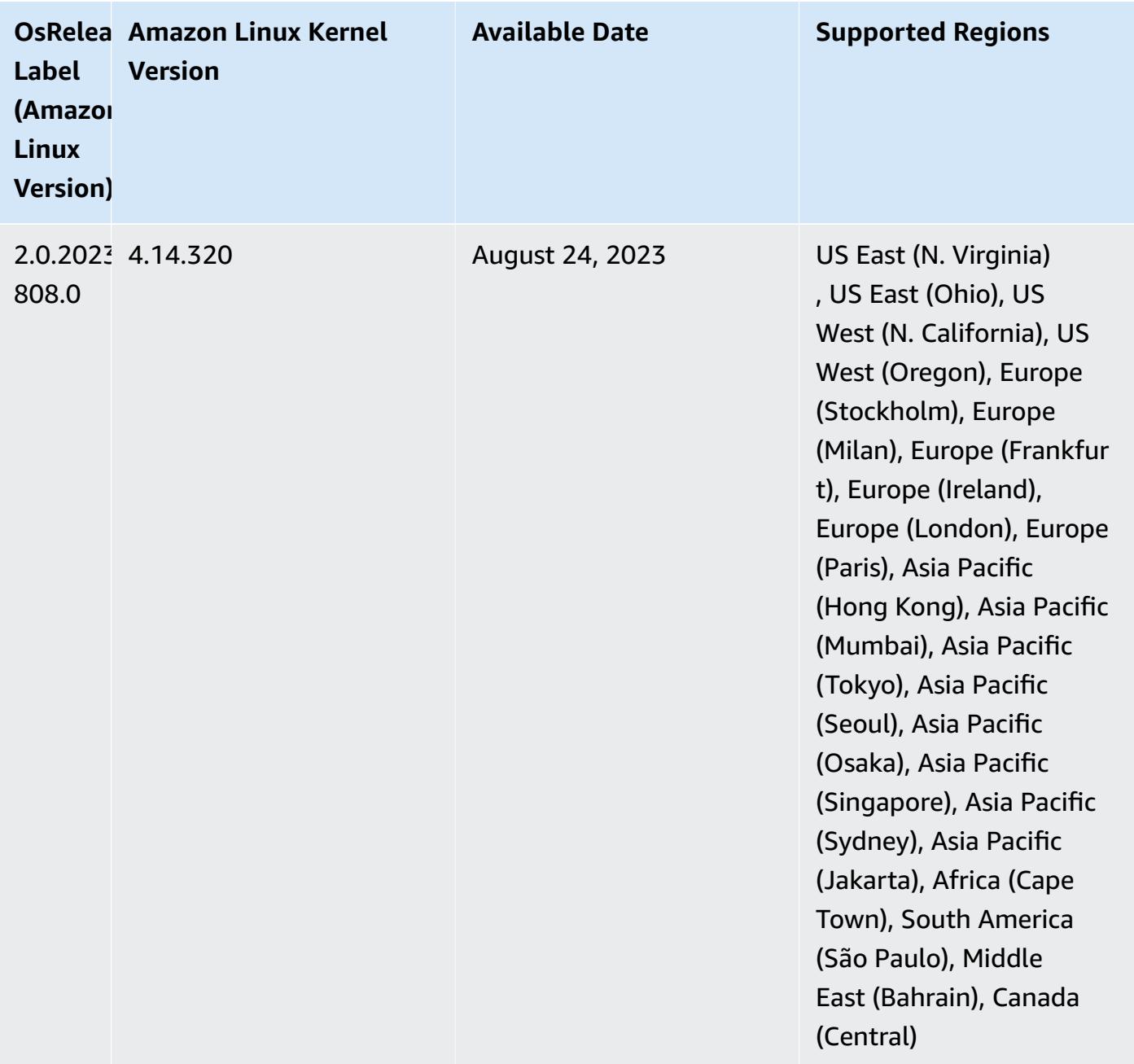

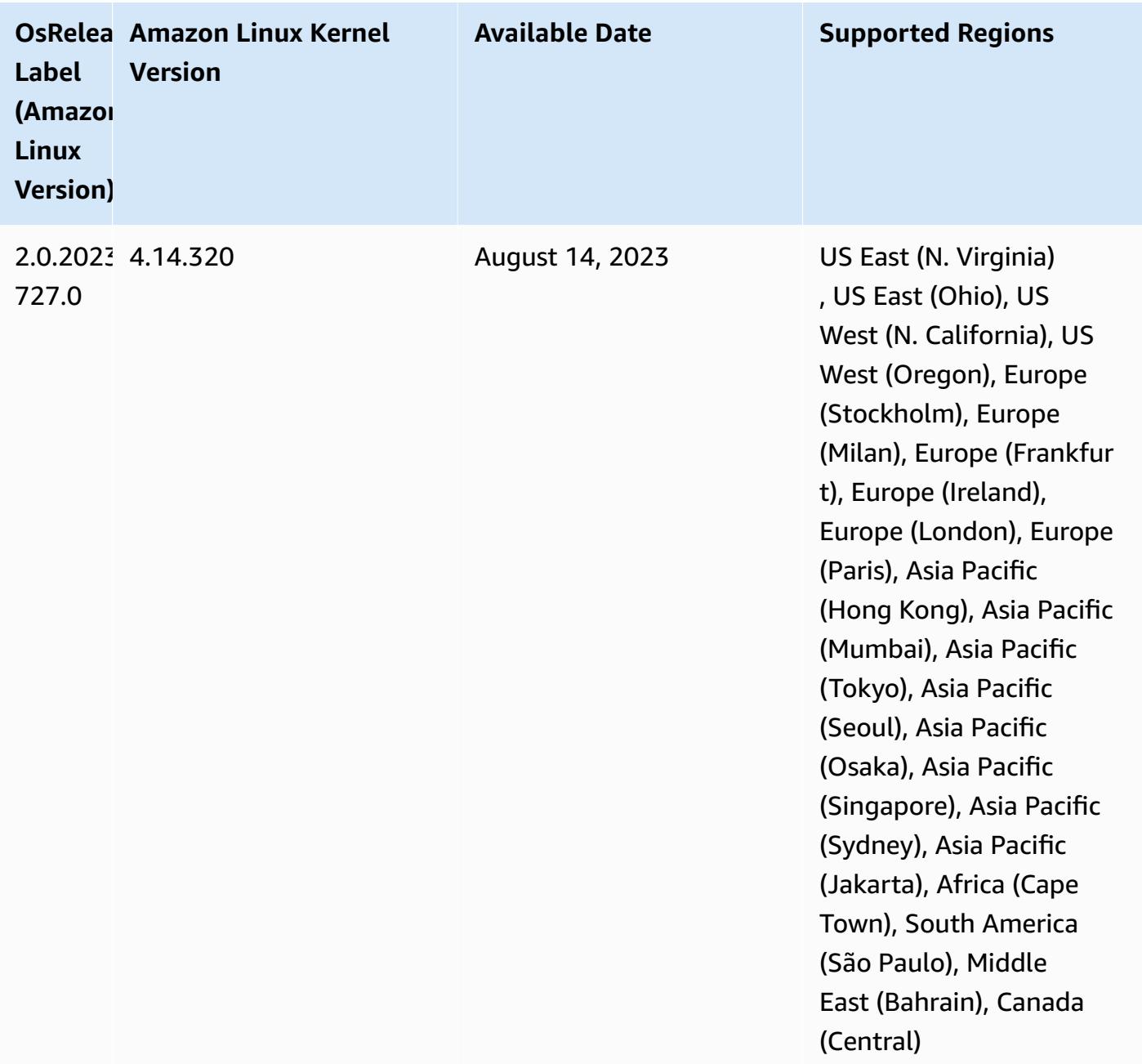

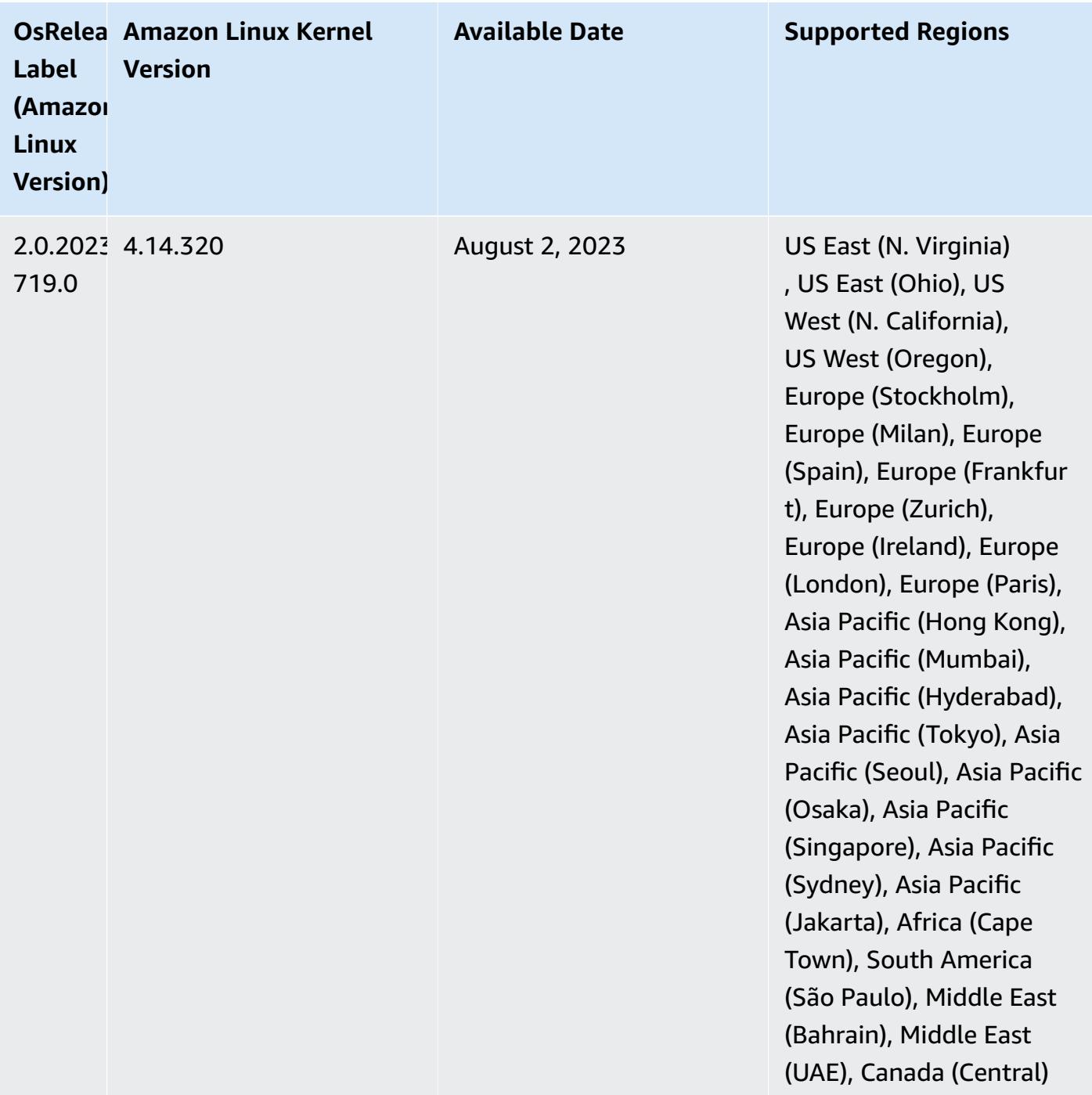

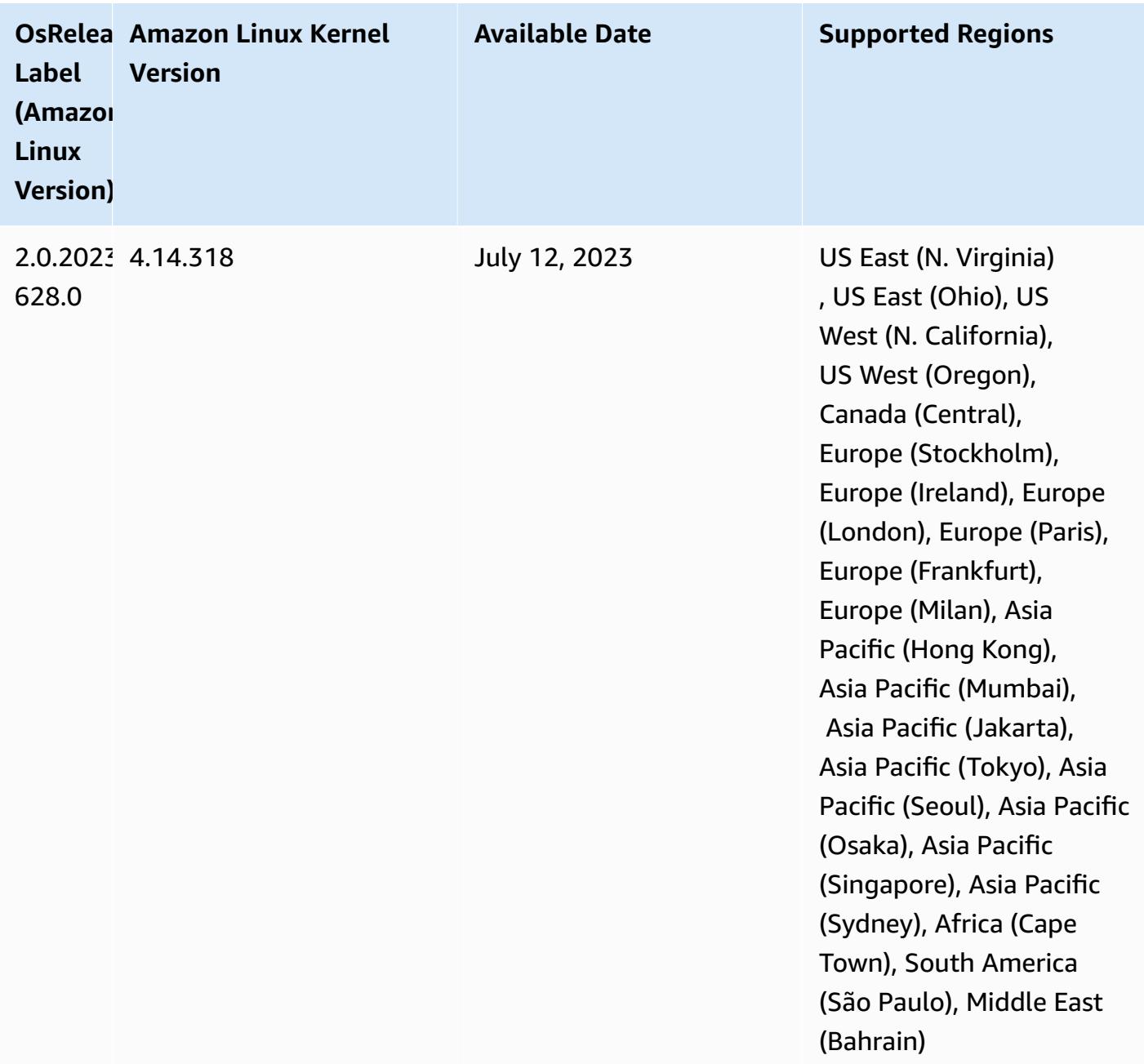

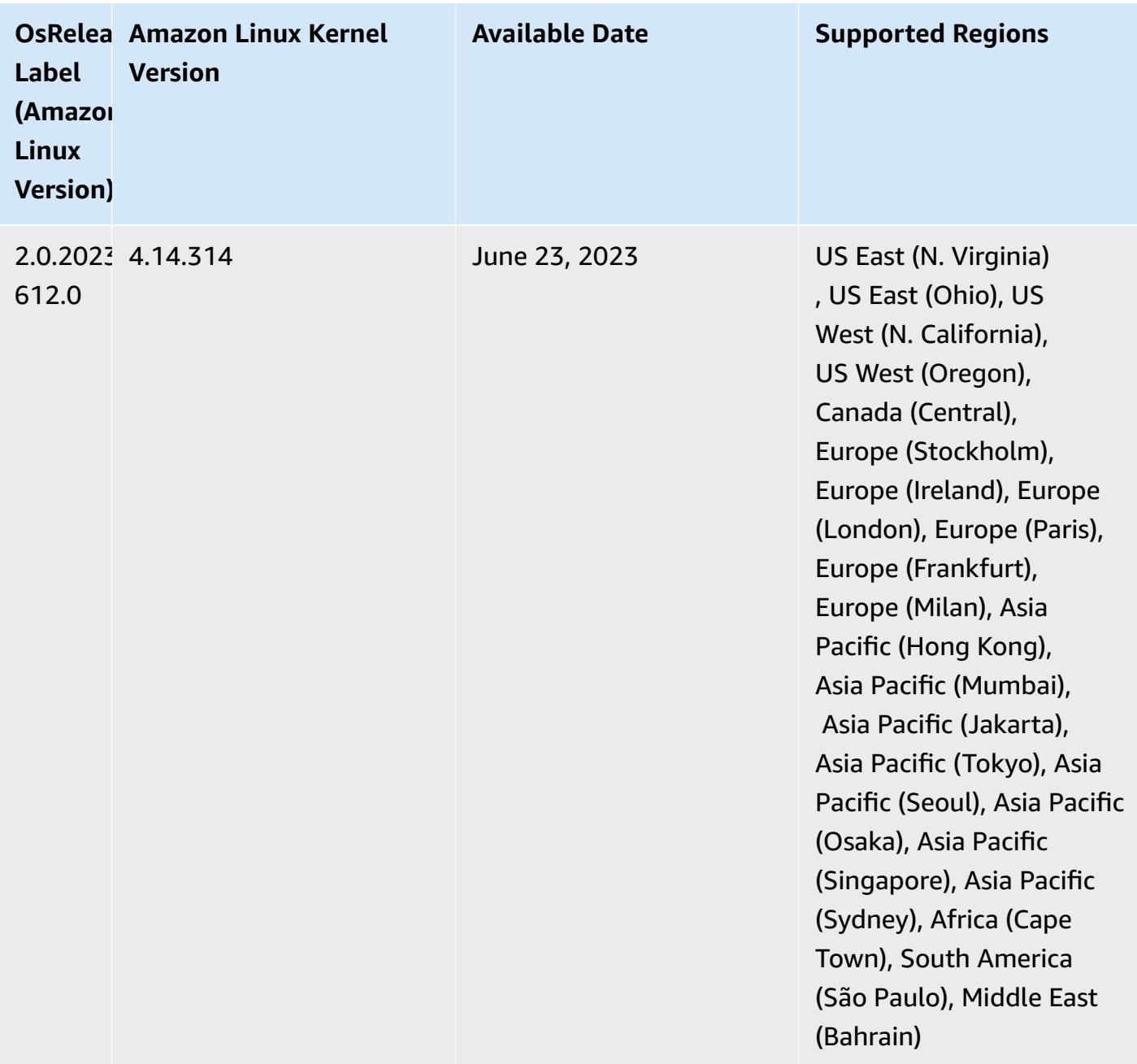

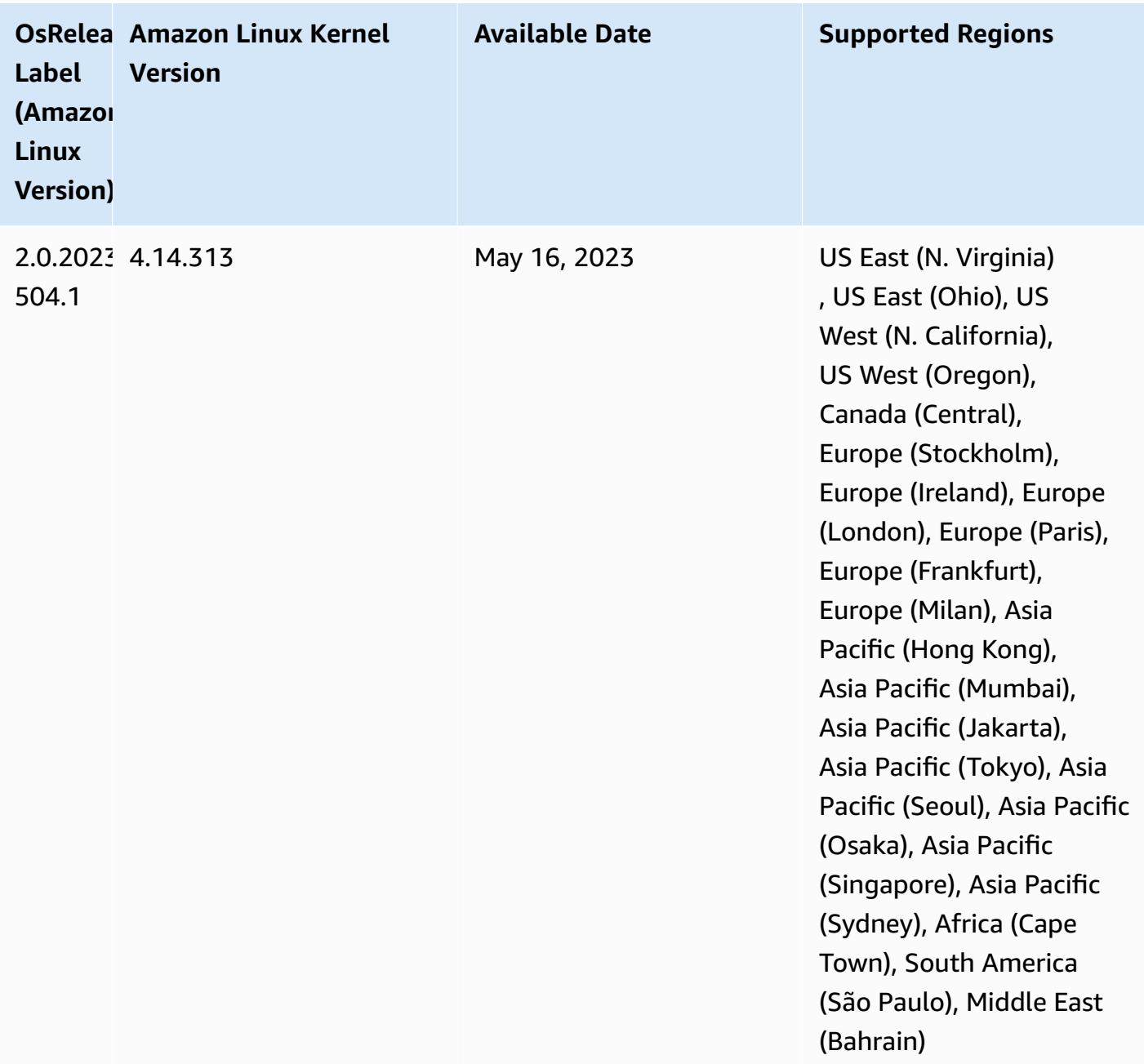

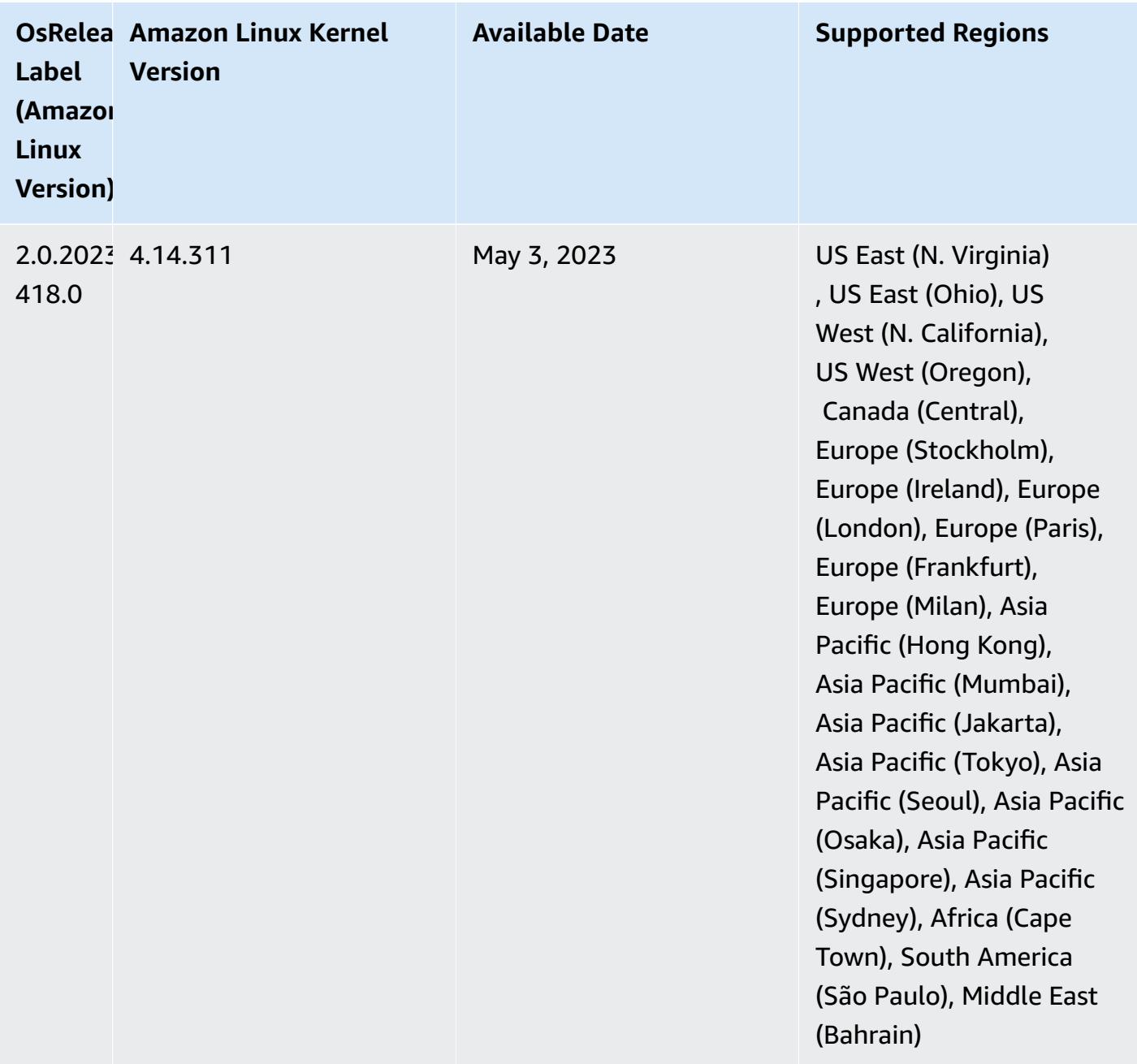

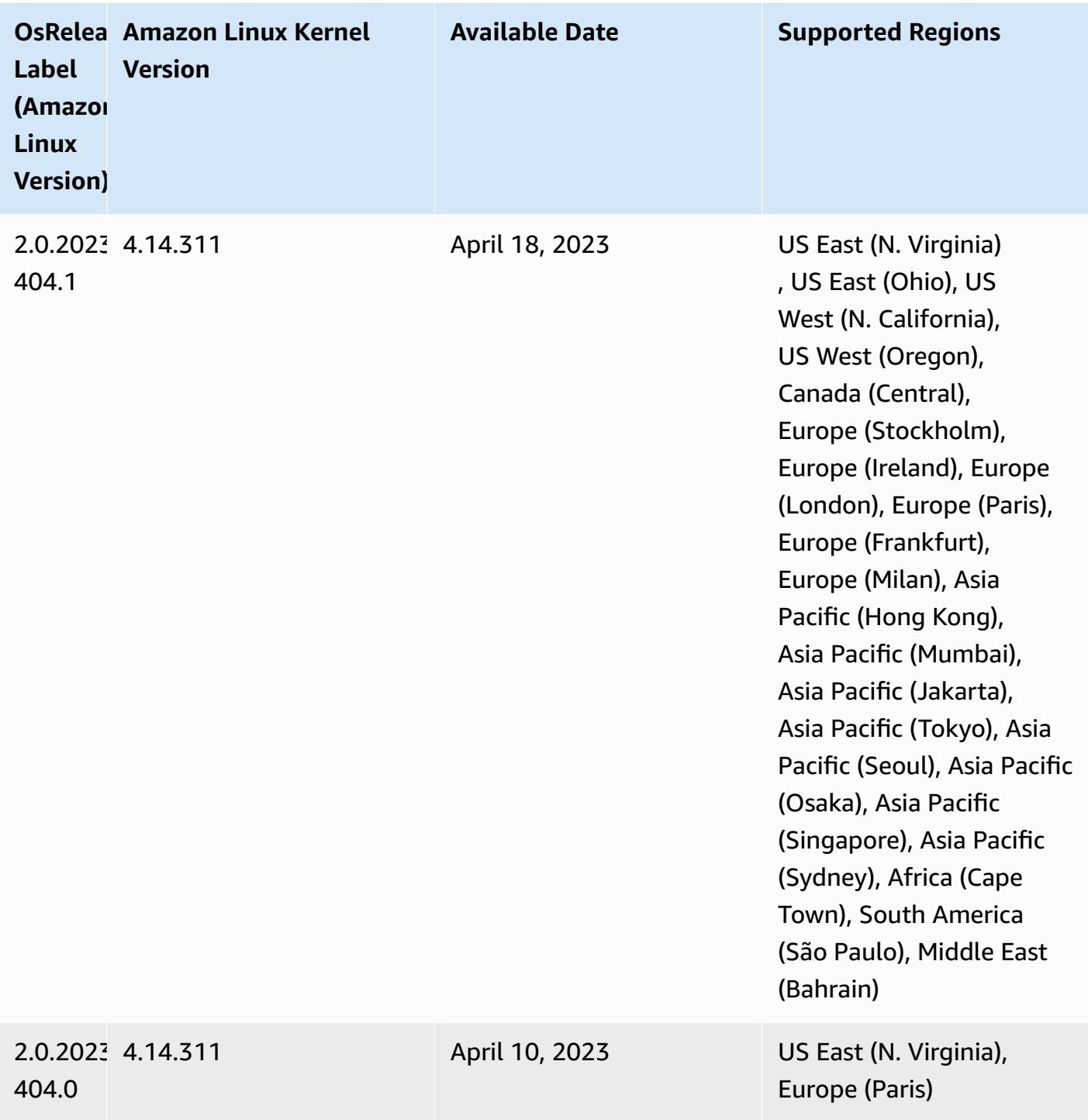

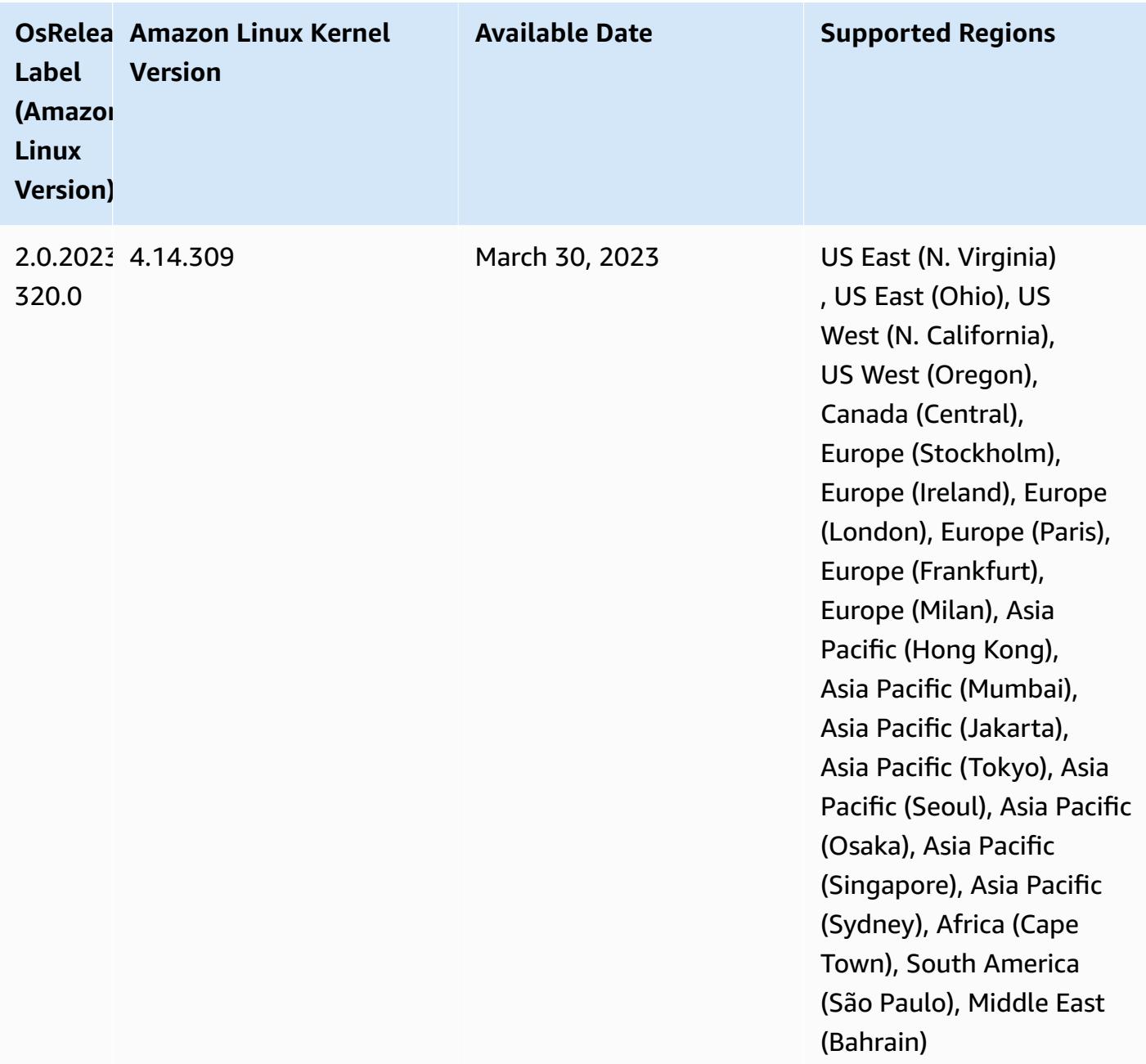

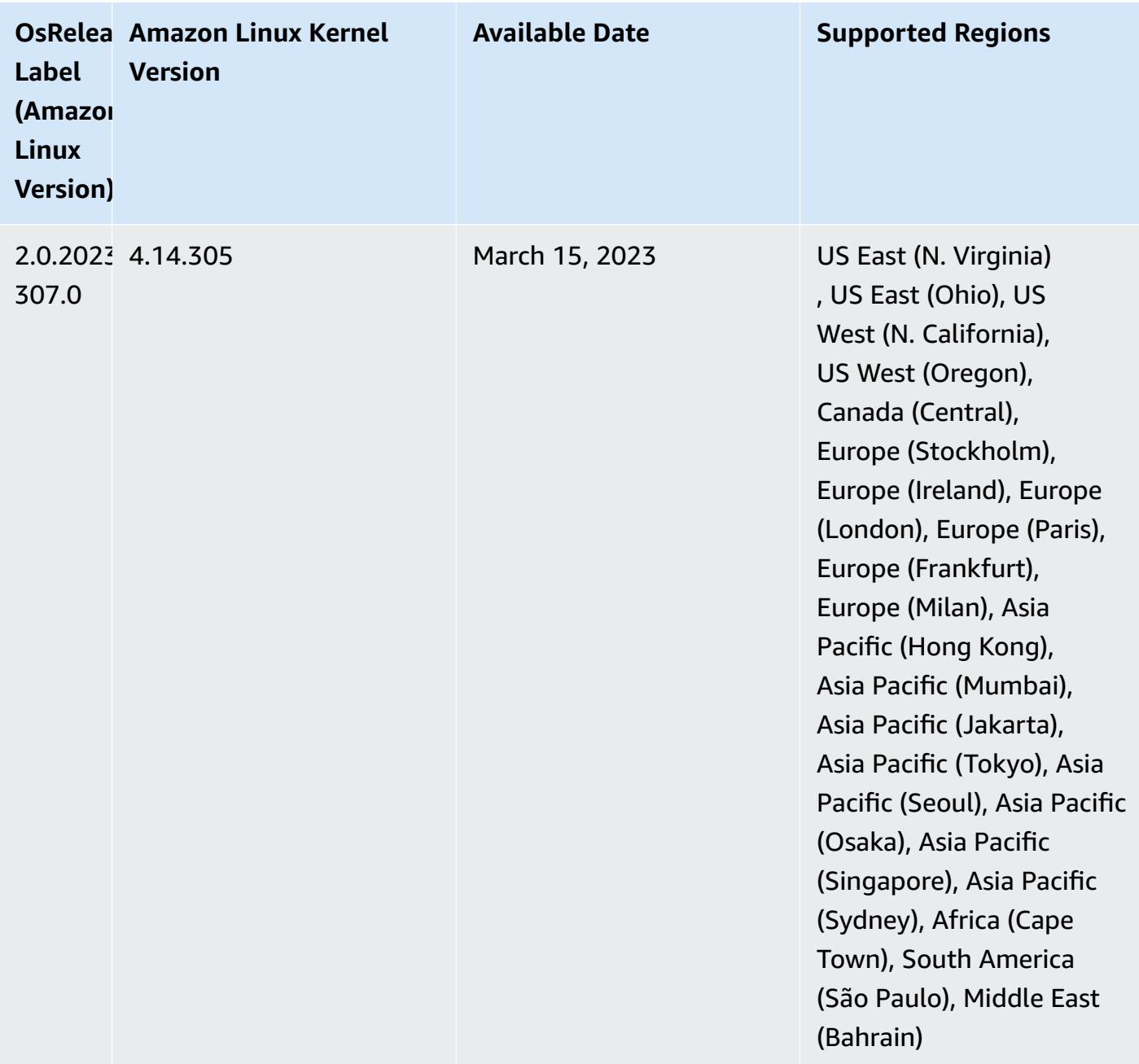

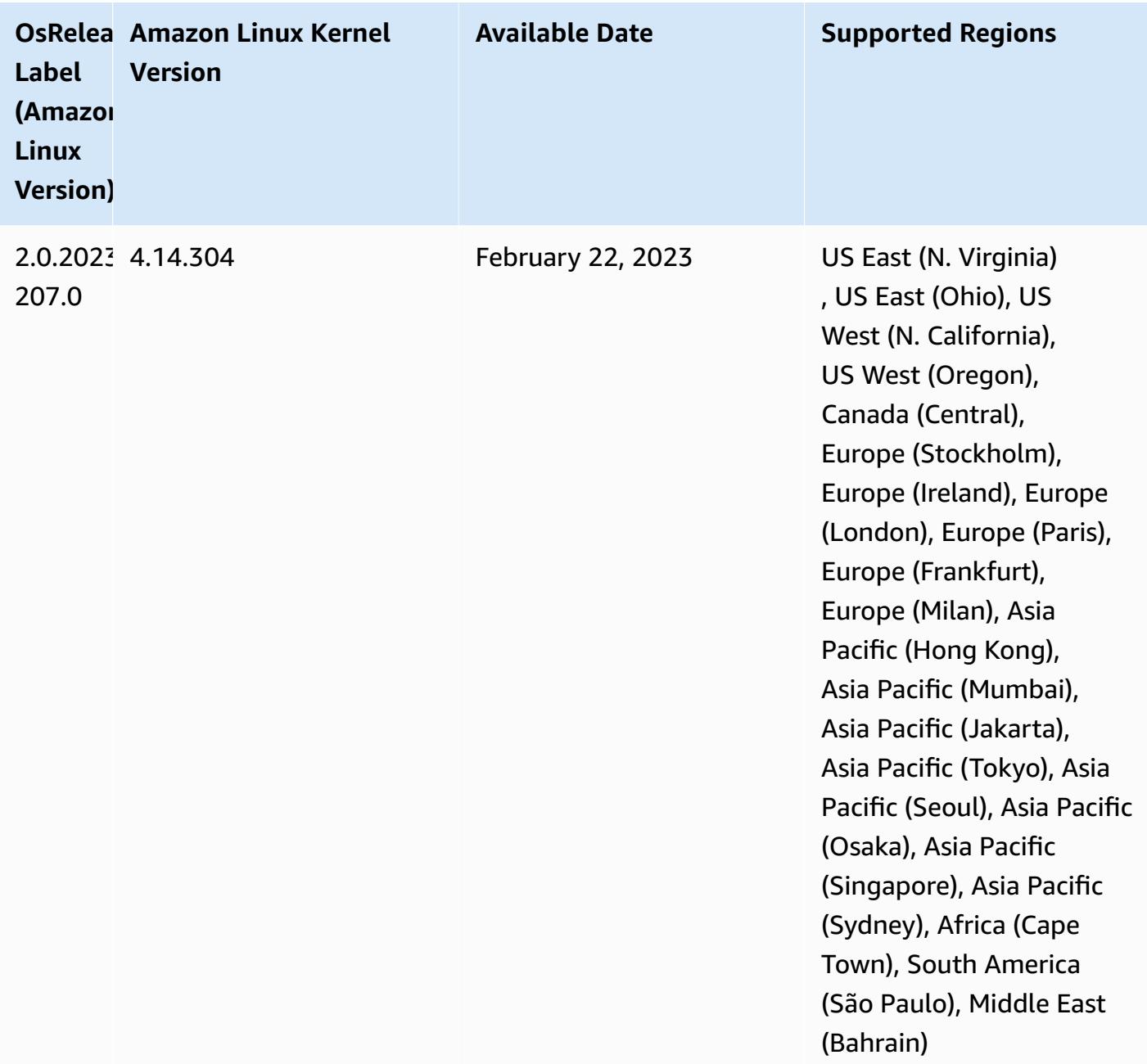

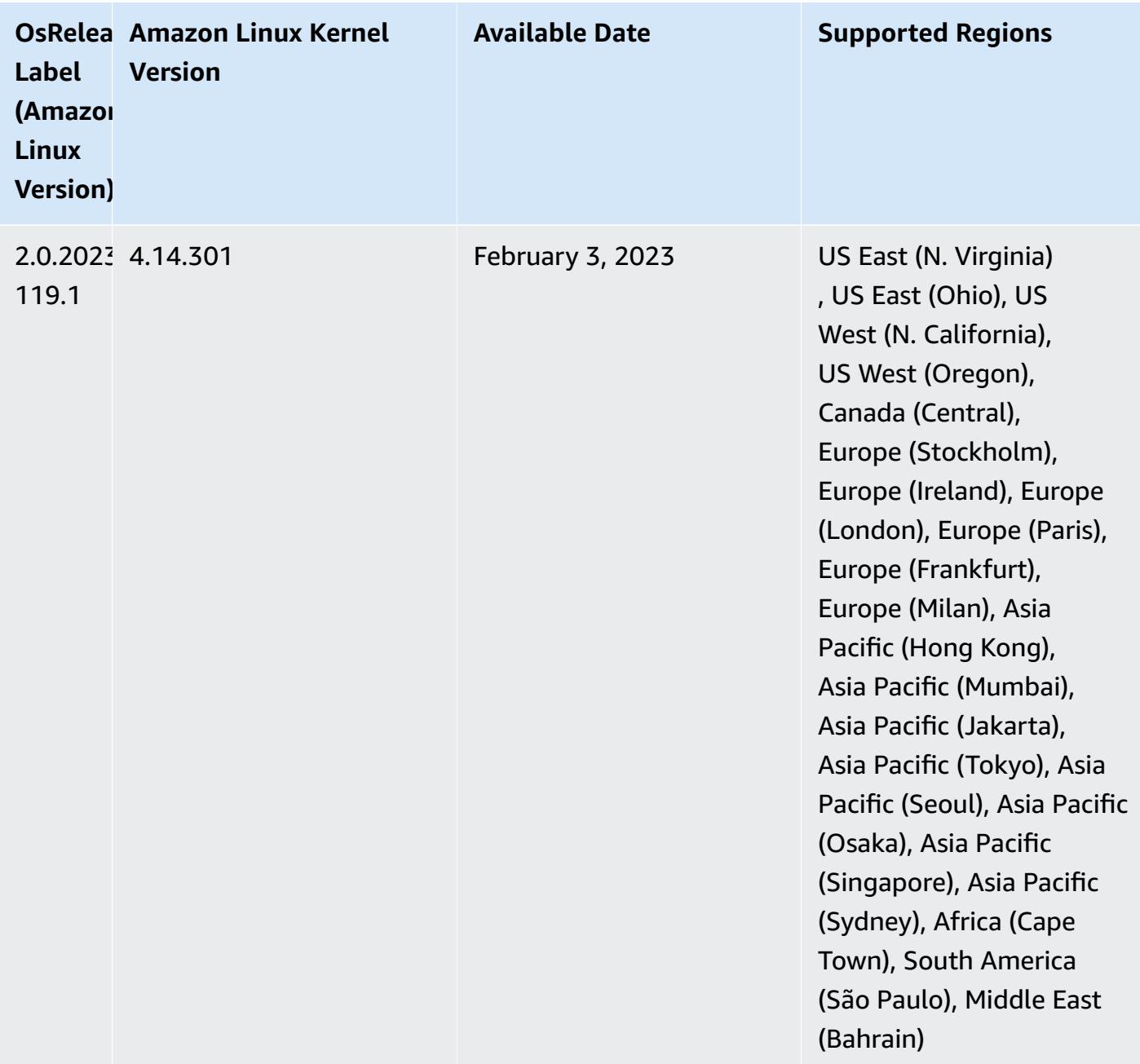

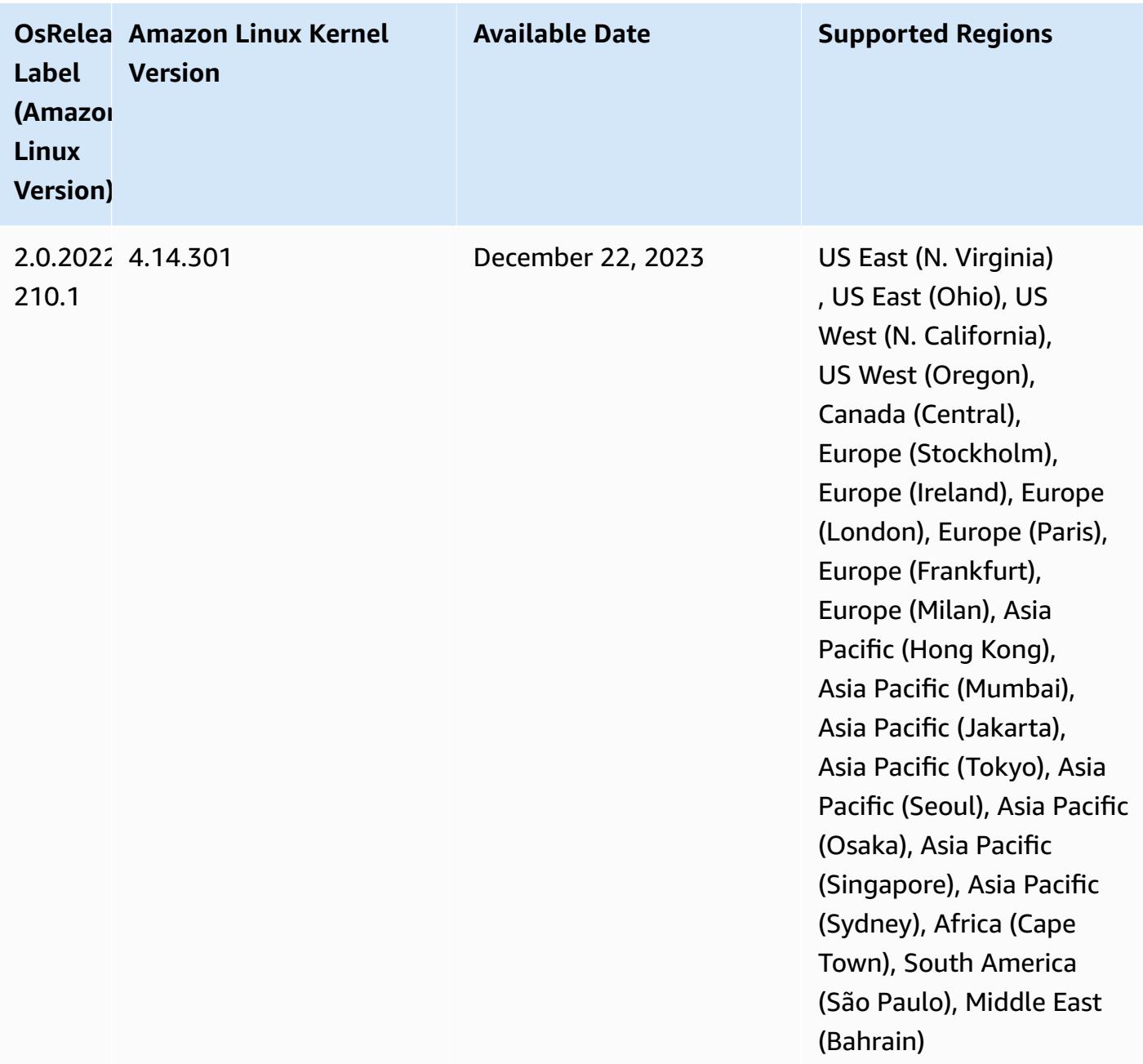

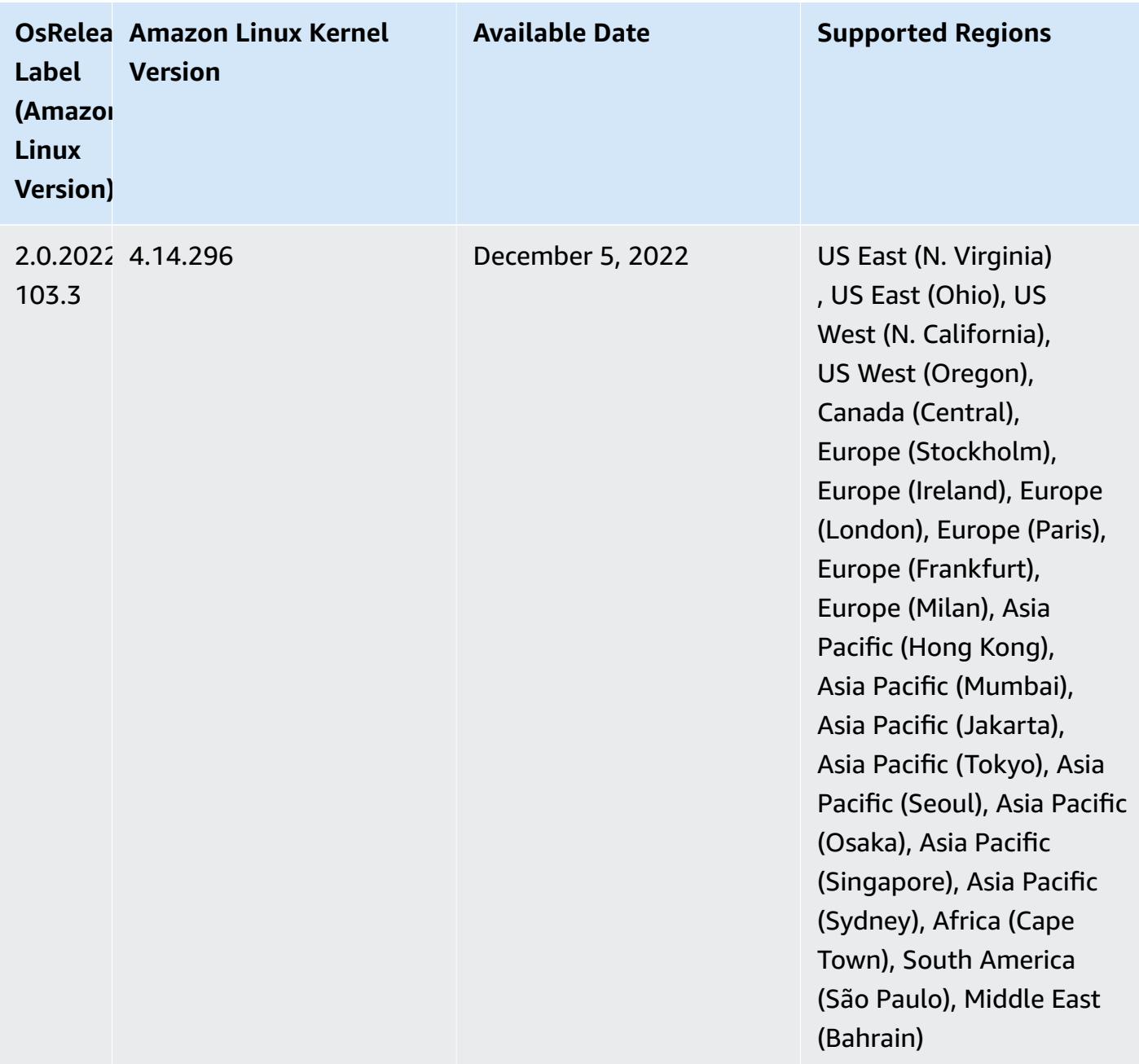

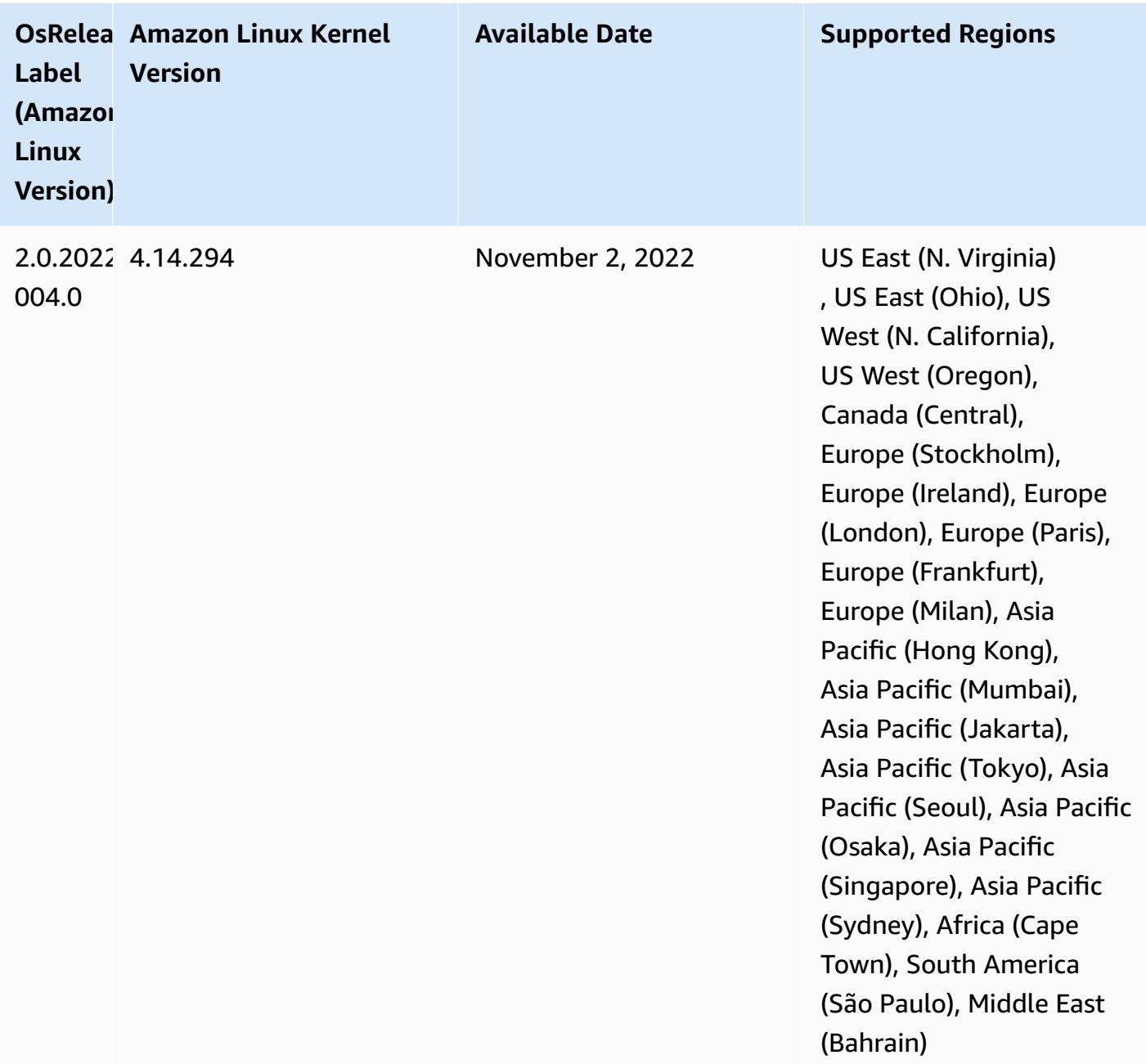

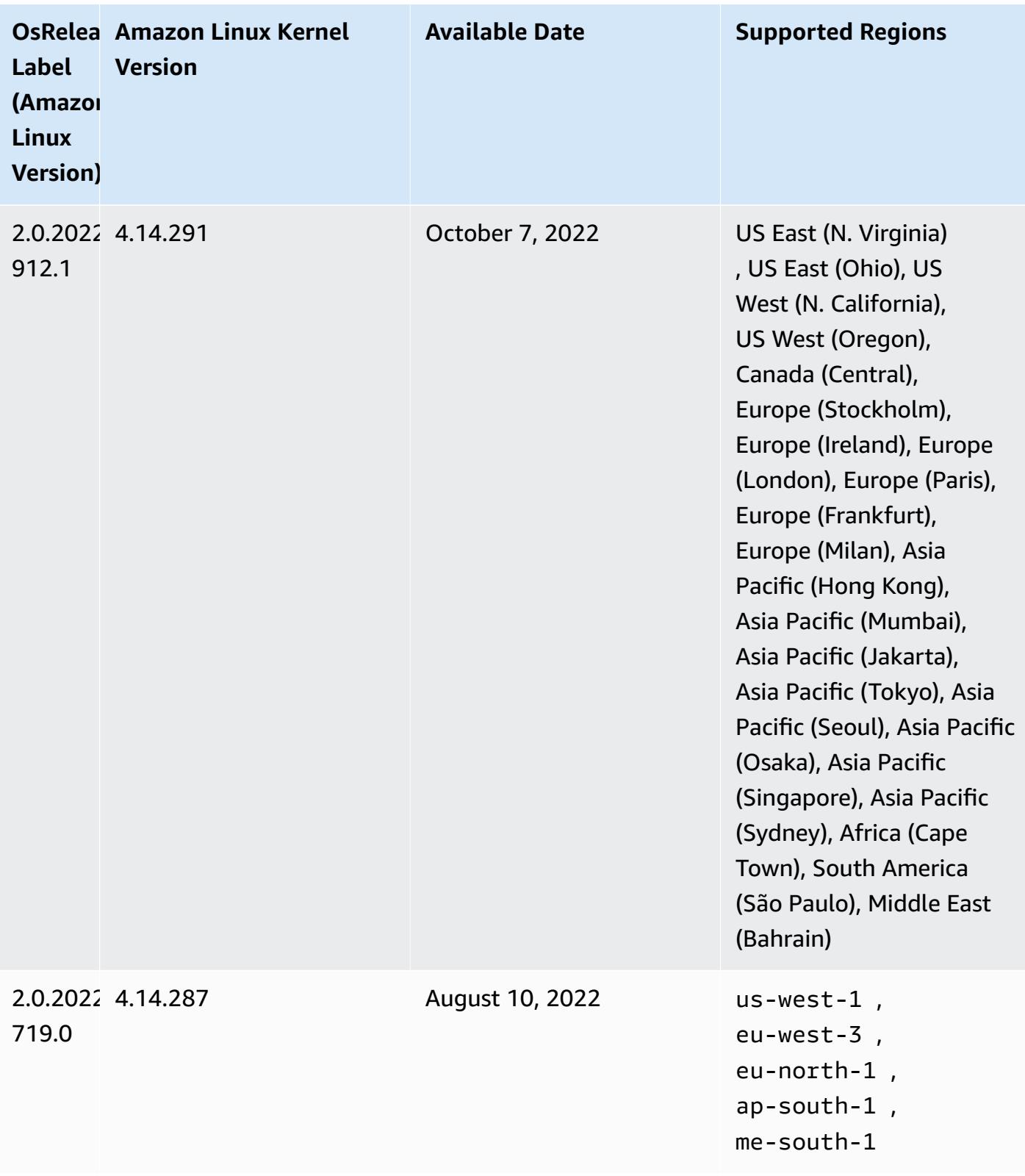

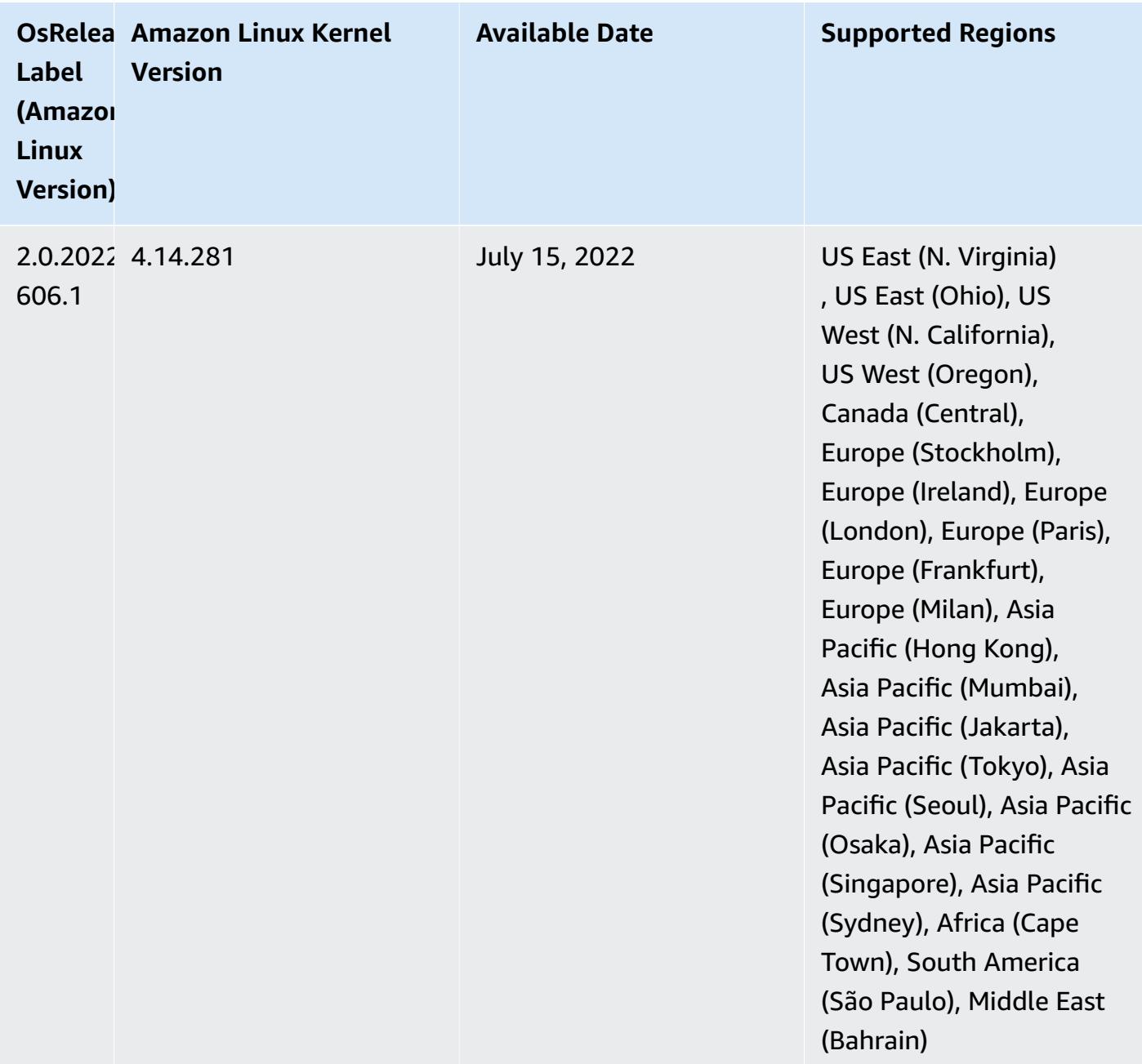

## **Known Issues**

- When Amazon EMR release 6.5.0, 6.6.0, or 6.7.0 read Apache Phoenix tables through the Apache Spark shell, a NoSuchMethodError occurs because Amazon EMR uses an incorrect Hbase.compat.version. Amazon EMR release 6.8.0 fixes this issue.
- When you use the DynamoDB connector with Spark on Amazon EMR versions 6.6.0, 6.7.0, and 6.8.0, all reads from your table return an empty result, even though the input split references non-empty data. This is because Spark 3.2.0 sets spark.hadoopRDD.ignoreEmptySplits to

true by default. As a workaround, explicitly set spark.hadoopRDD.ignoreEmptySplits to false. Amazon EMR release 6.9.0 fixes this issue.

- When you use Spark with Hive partition location formatting to read data in Amazon S3, and you run Spark on Amazon EMR releases 5.30.0 to 5.36.0, and 6.2.0 to 6.9.0, you might encounter an issue that prevents your cluster from reading data correctly. This can happen if your partitions have all of the following characteristics:
	- Two or more partitions are scanned from the same table.
	- At least one partition directory path is a prefix of at least one other partition directory path, for example, s3://bucket/table/p=a is a prefix of s3://bucket/table/p=a b.
	- The first character that follows the prefix in the other partition directory has a UTF-8 value that's less than than the / character (U+002F). For example, the space character (U+0020) that occurs between a and b in s3://bucket/table/p=a b falls into this category. Note that there are 14 other non-control characters:  $!$  "#\$%& $($ )\*+, -. For more information, see UTF-8 encoding table and Unicode [characters.](https://www.utf8-chartable.de/)

As a workaround to this issue, set the

spark.sql.sources.fastS3PartitionDiscovery.enabled configuration to false in the spark-defaults classification.

• With Amazon EMR releases 5.36.0 and 6.6.0 through 6.9.0, SecretAgent and RecordServer service components may experience log data loss due to an incorrect file name pattern configuration in Log4j2 properties. The incorrect configuration causes the components to generate only one log file per day. When the rotation strategy occurs, it overwrites the existing file instead of generating a new log file as expected. As a workaround, use a bootstrap action to generate log files each hour and append an auto-increment integer in the file name to handle the rotation.

For Amazon EMR 6.6.0 through 6.9.0 releases, use the following bootstrap action when you launch a cluster.

```
‑‑bootstrap‑actions "Path=s3://emr-data-access-control-us-east-1/customer-bootstrap-
actions/log-rotation-emr-6x/replace-puppet.sh,Args=[]"
```
For Amazon EMR 5.36.0, use the following bootstrap action when you launch a cluster.

```
‑‑bootstrap‑actions "Path=s3://emr-data-access-control-us-east-1/customer-bootstrap-
actions/log-rotation-emr-5x/replace-puppet.sh,Args=[]"
```
• The GetClusterSessionCredentials API isn't supported with clusters that run on Amazon EMR 6.7 or lower.

## **Release 6.6.0**

The following release notes include information for Amazon EMR release 6.6.0. Changes are relative to 6.5.0.

Initial release date: May 9, 2022

Updated documentation date: June 15, 2022

## **New Features**

- Amazon EMR 6.6 now supports Apache Spark 3.2, Apache Spark RAPIDS 22.02, CUDA 11, Apache Hudi 0.10.1, Apache Iceberg 0.13, Trino 0.367 and PrestoDB 0.267.
- When you launch a cluster with *the latest patch release* of Amazon EMR 5.36 or higher, 6.6 or higher, or 7.0 or higher, Amazon EMR uses the latest Amazon Linux 2023 or Amazon Linux 2 release for the default Amazon EMR AMI. For more information, see Using the default [Amazon](https://docs.aws.amazon.com/emr/latest/ManagementGuide/emr-default-ami.html) Linux AMI for [Amazon](https://docs.aws.amazon.com/emr/latest/ManagementGuide/emr-default-ami.html) EMR.

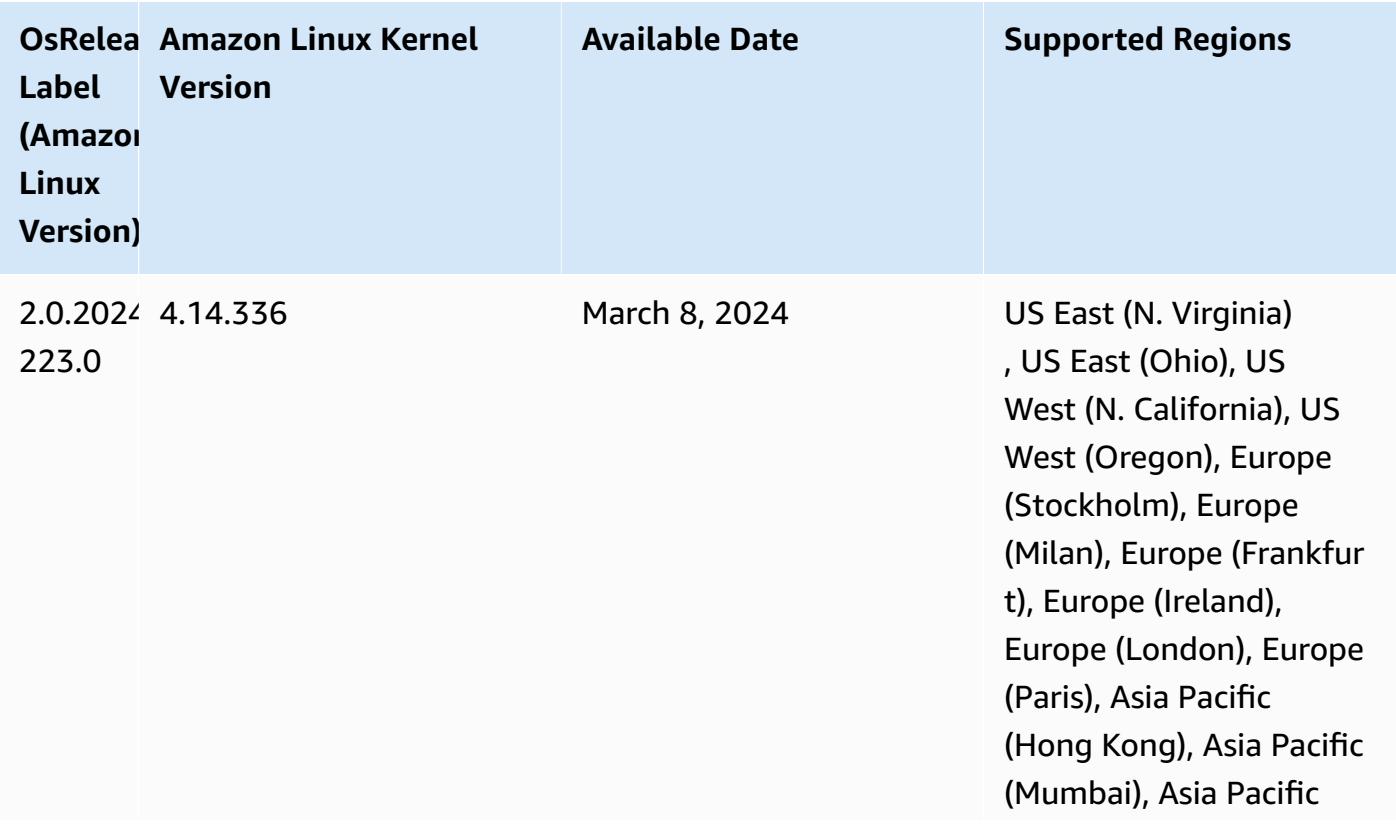

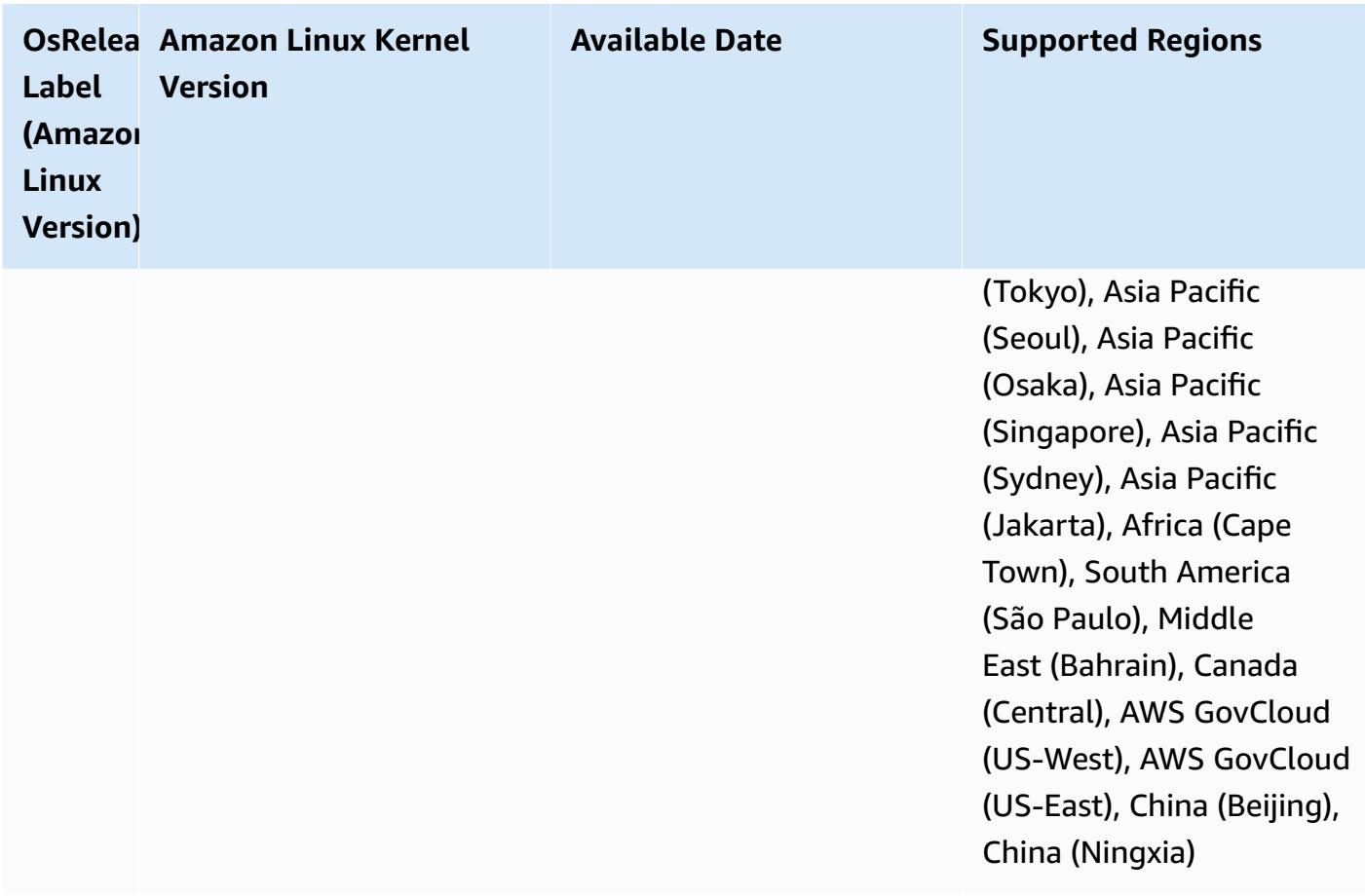

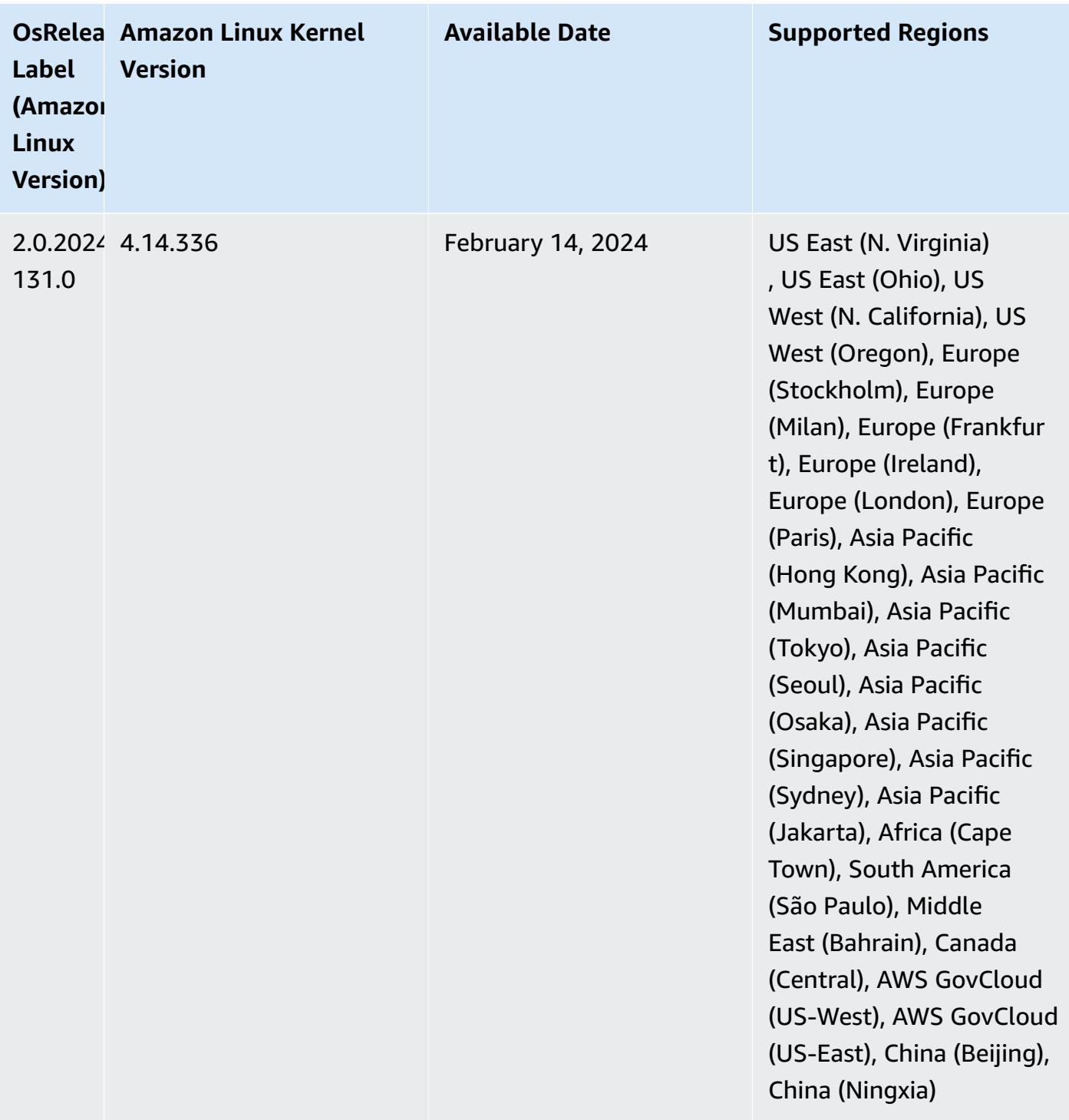

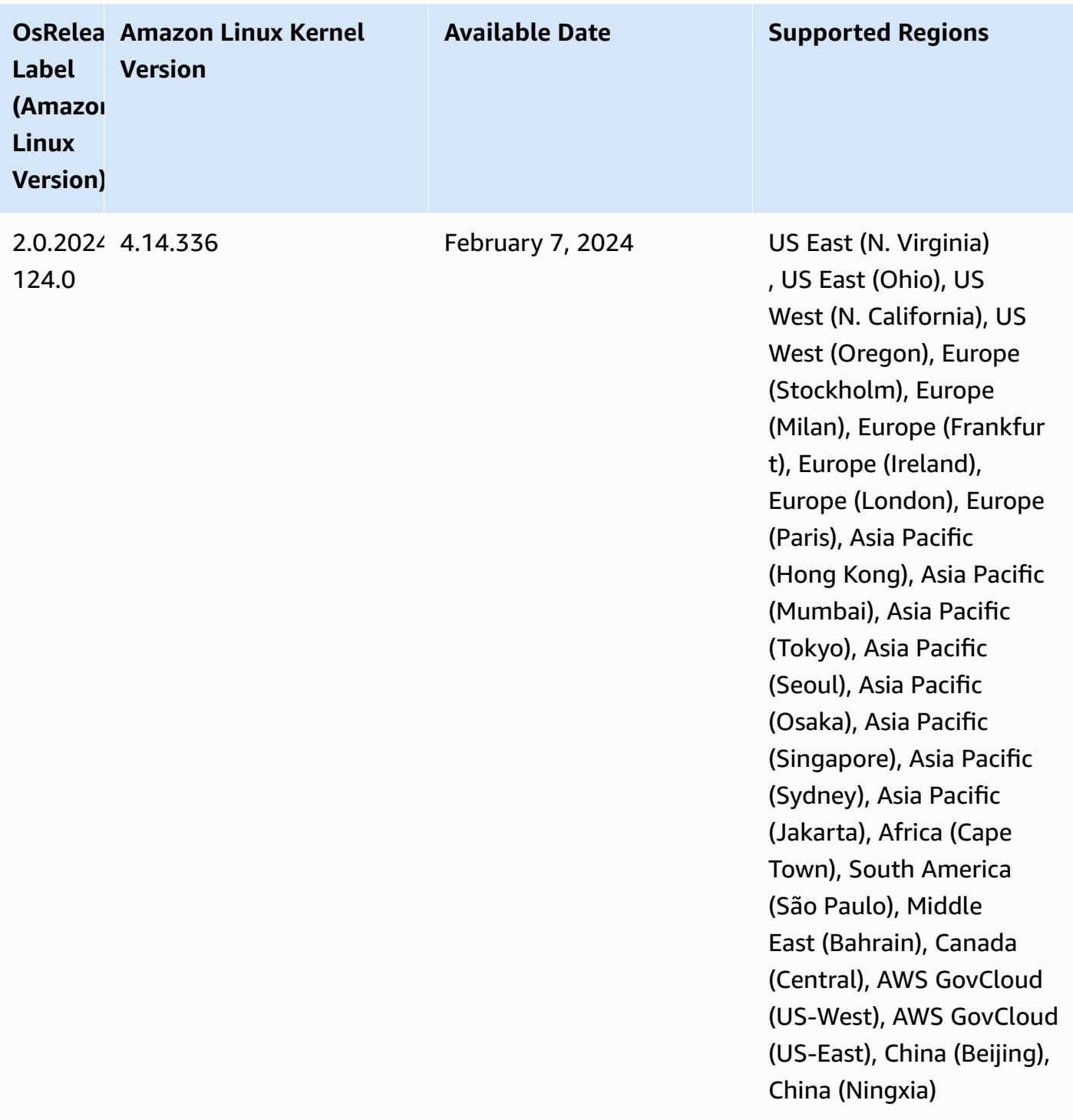

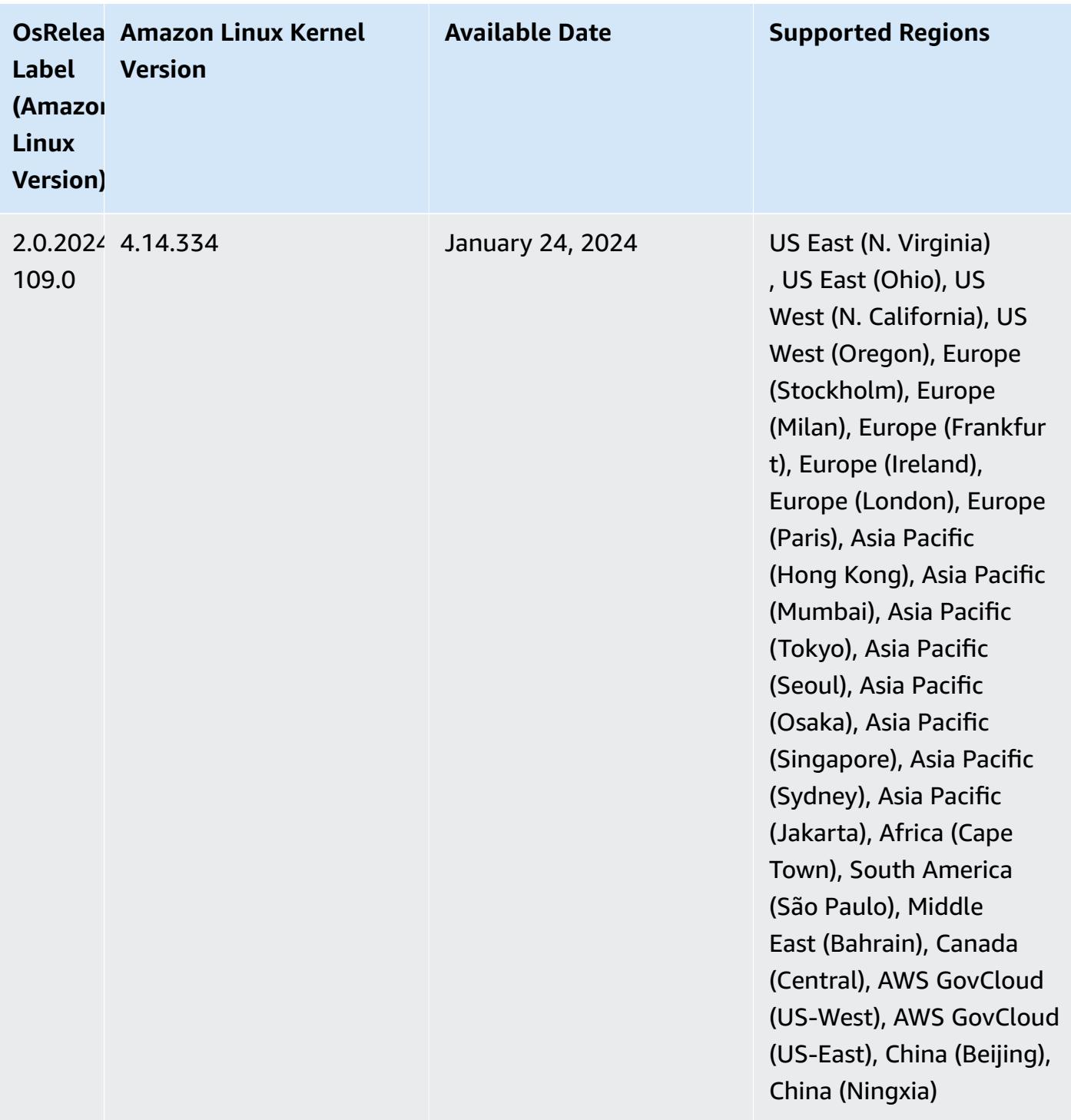

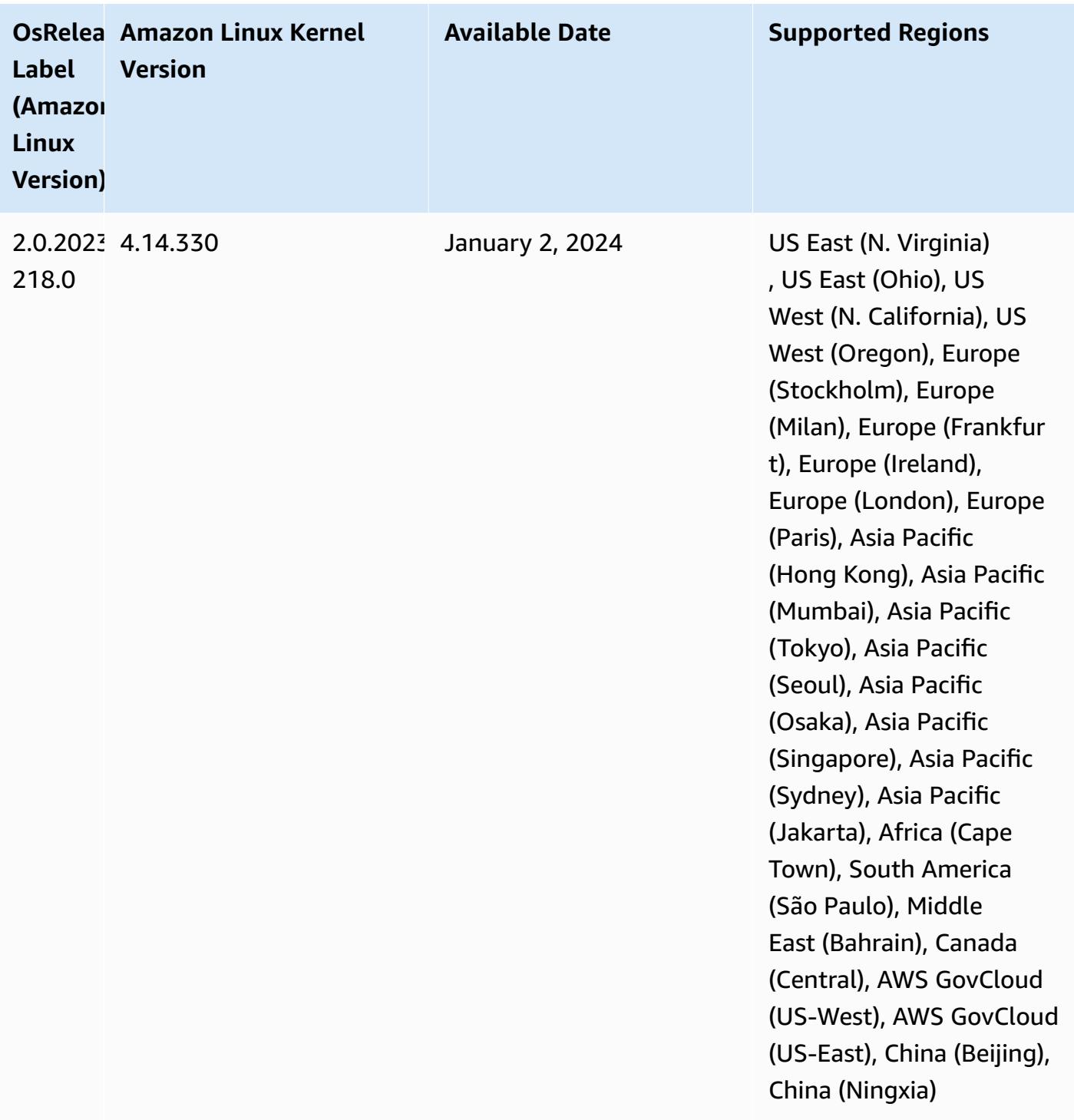

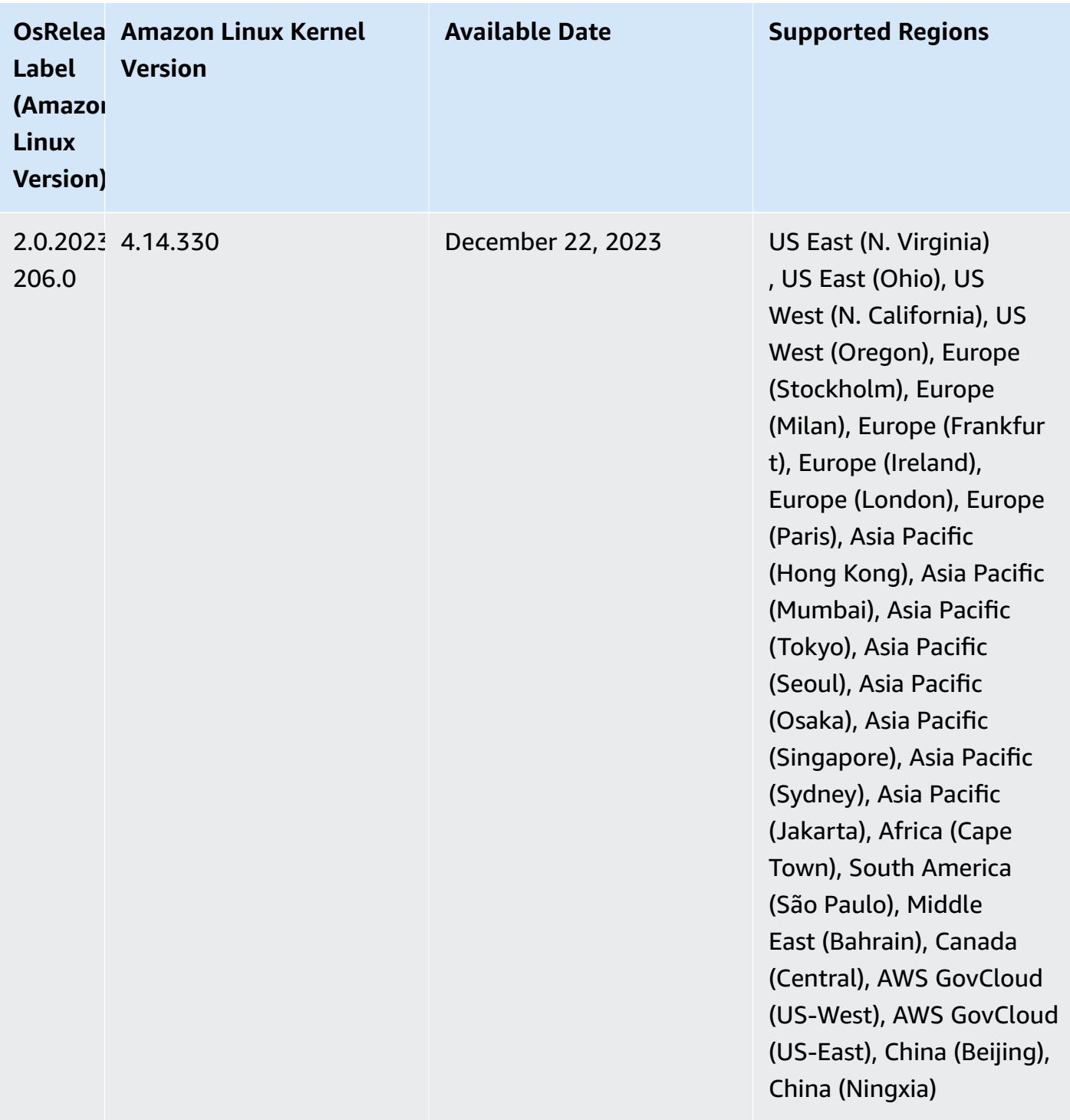
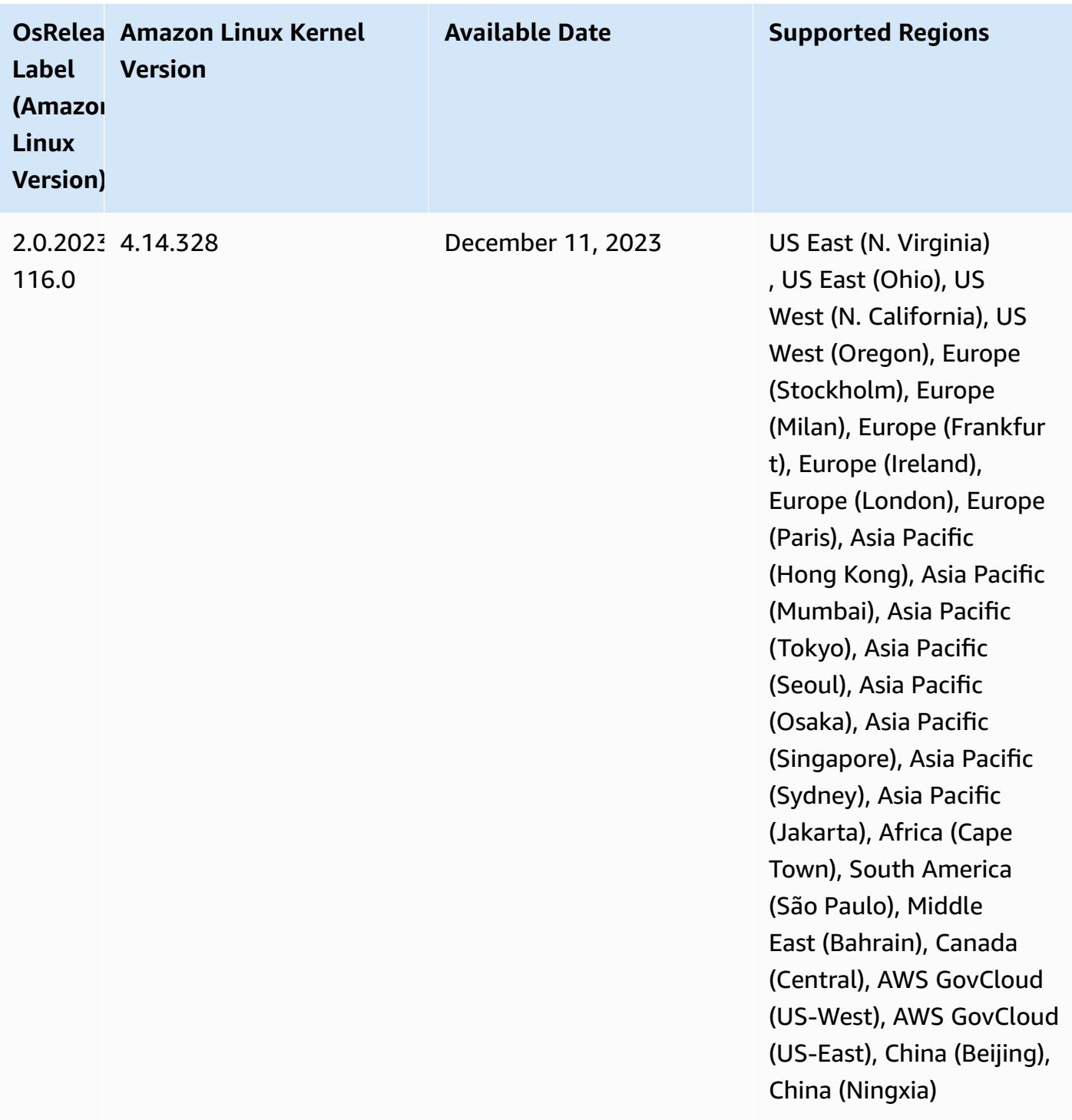

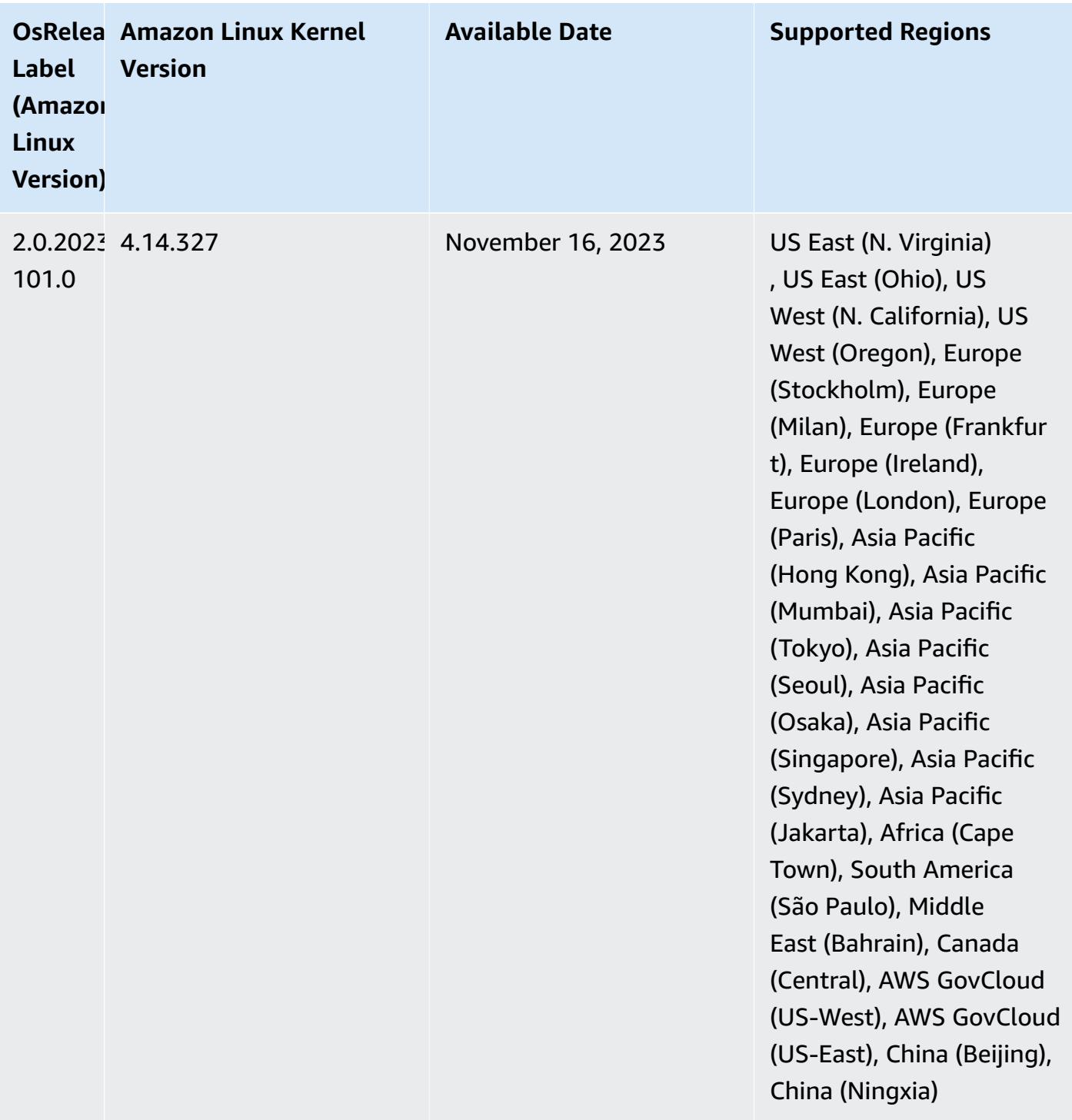

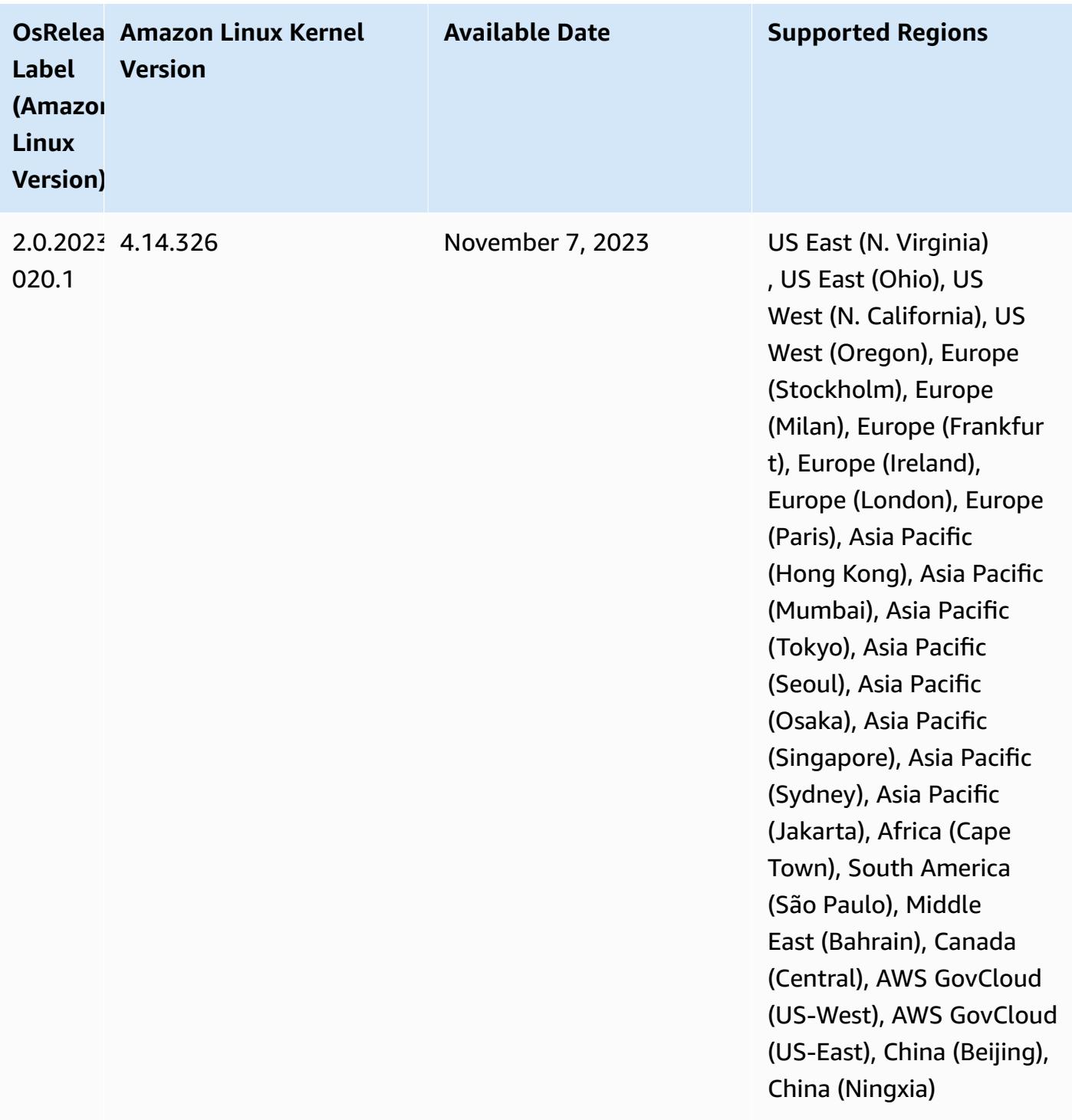

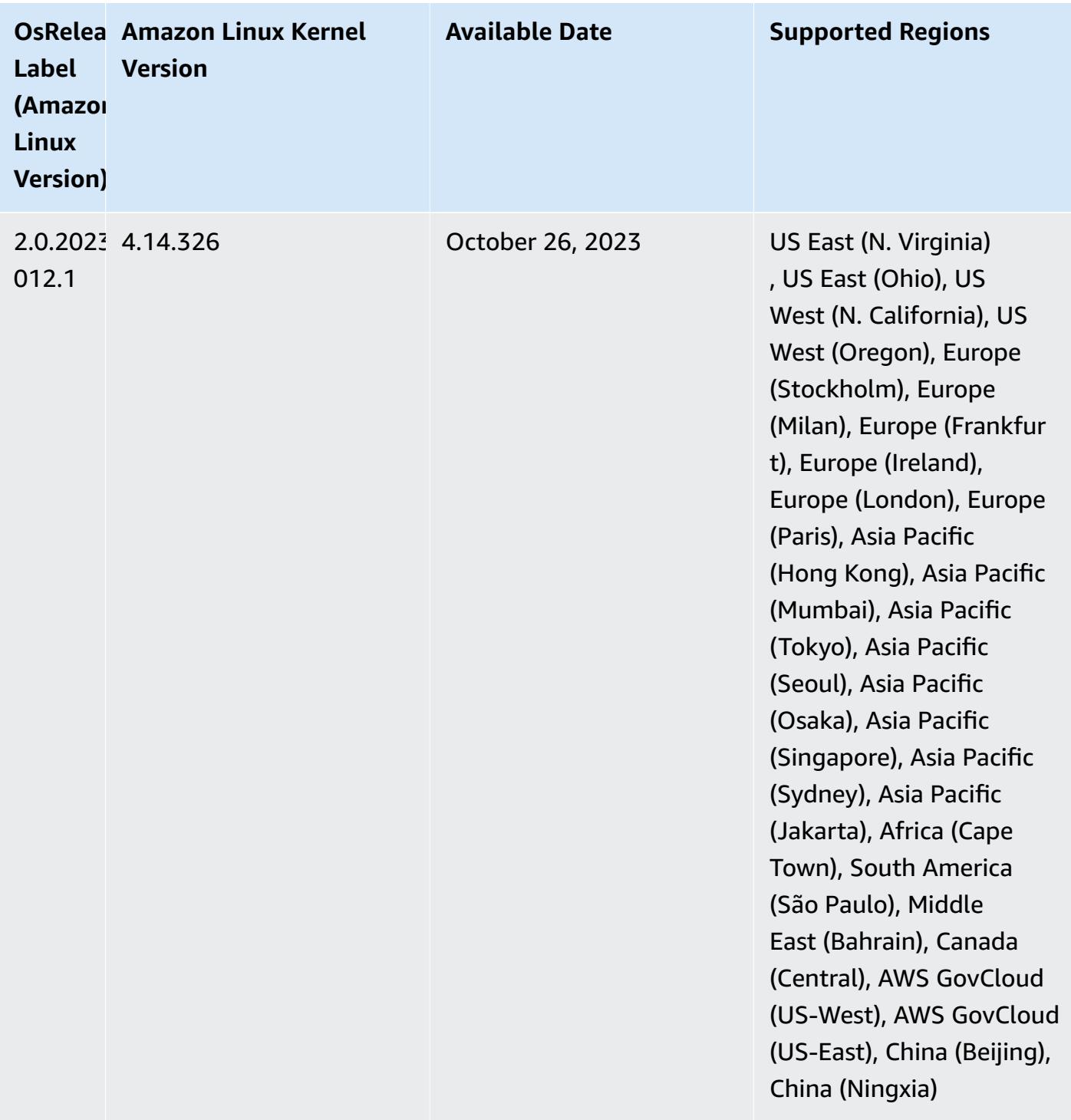

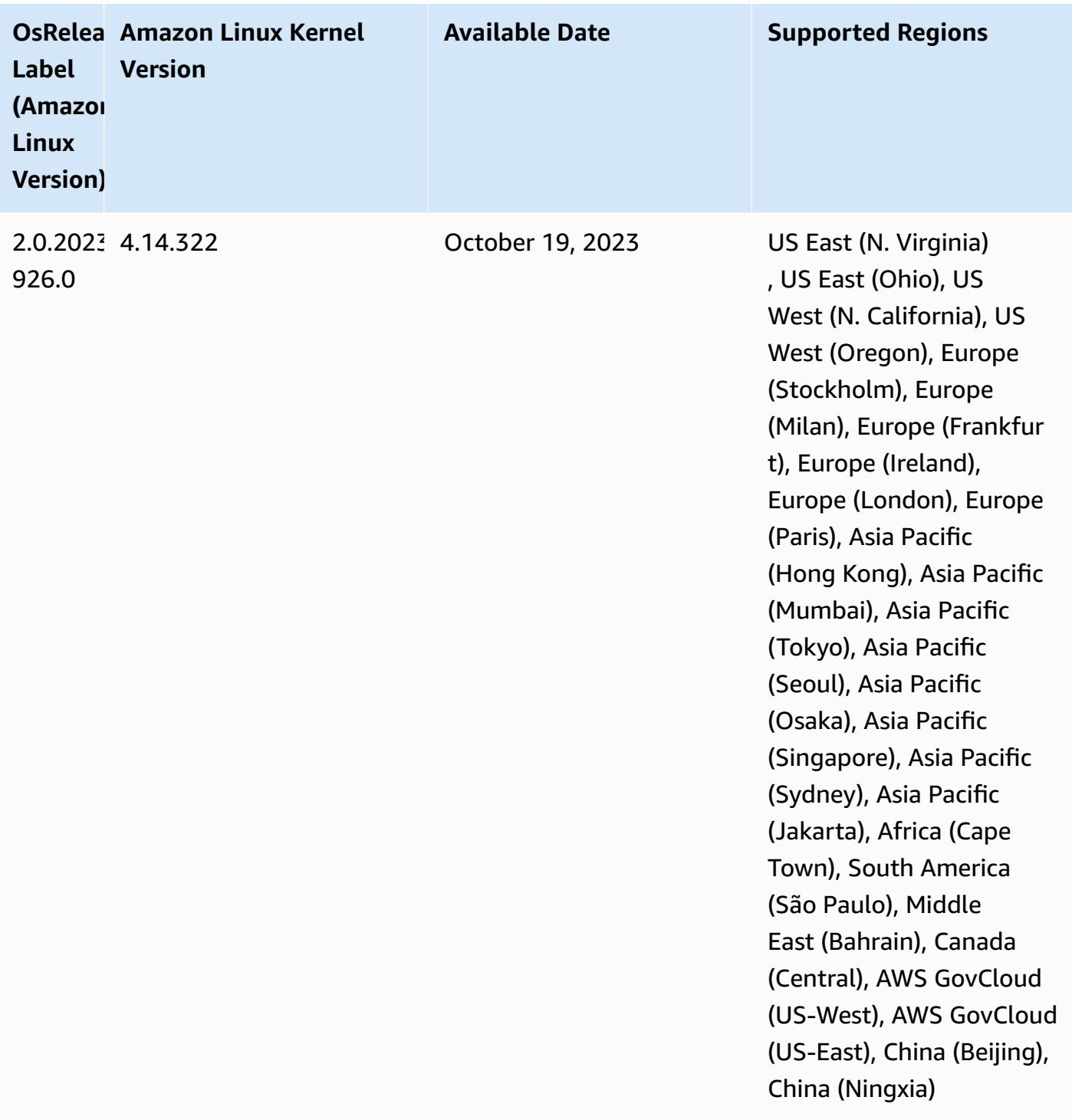

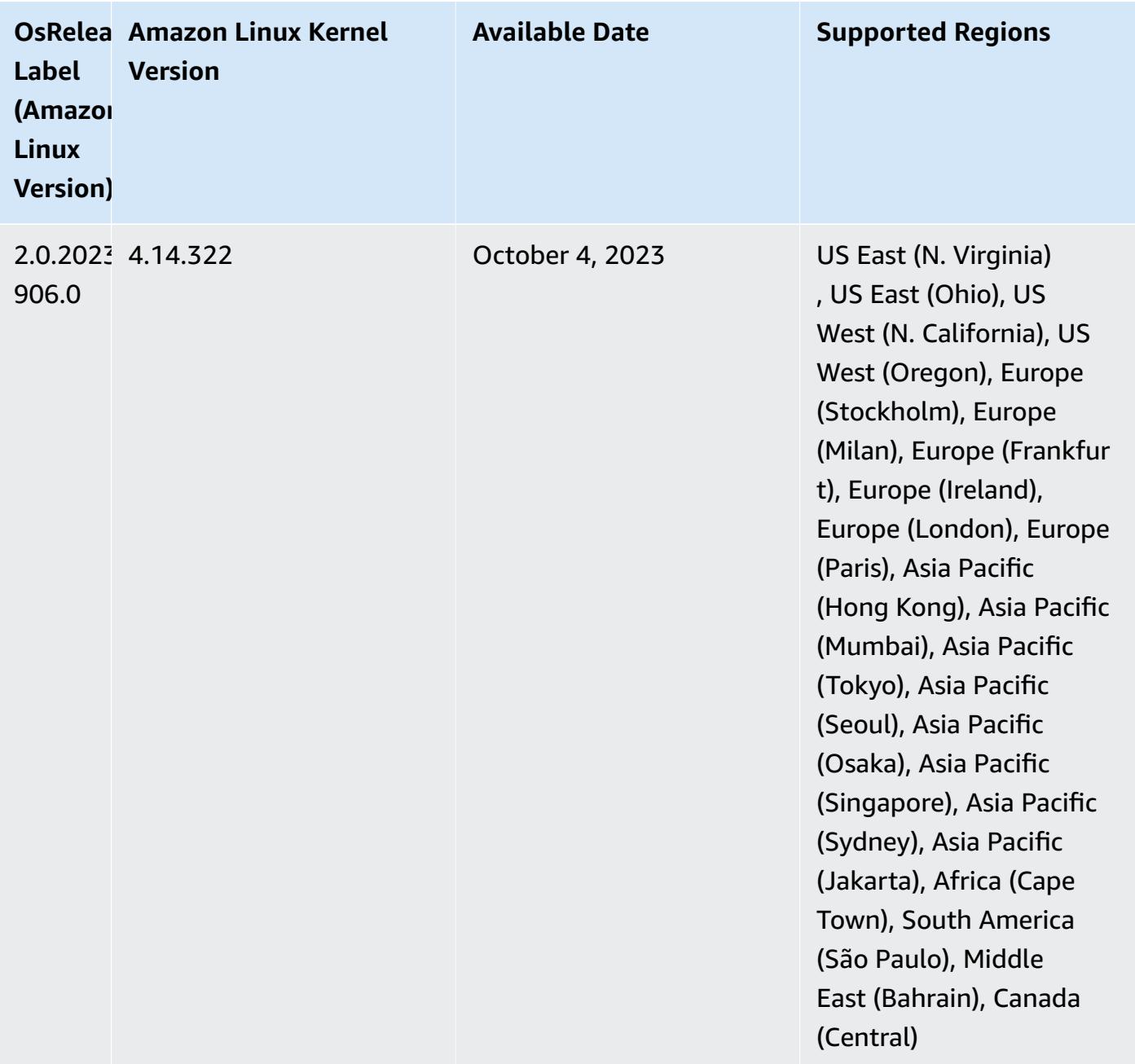

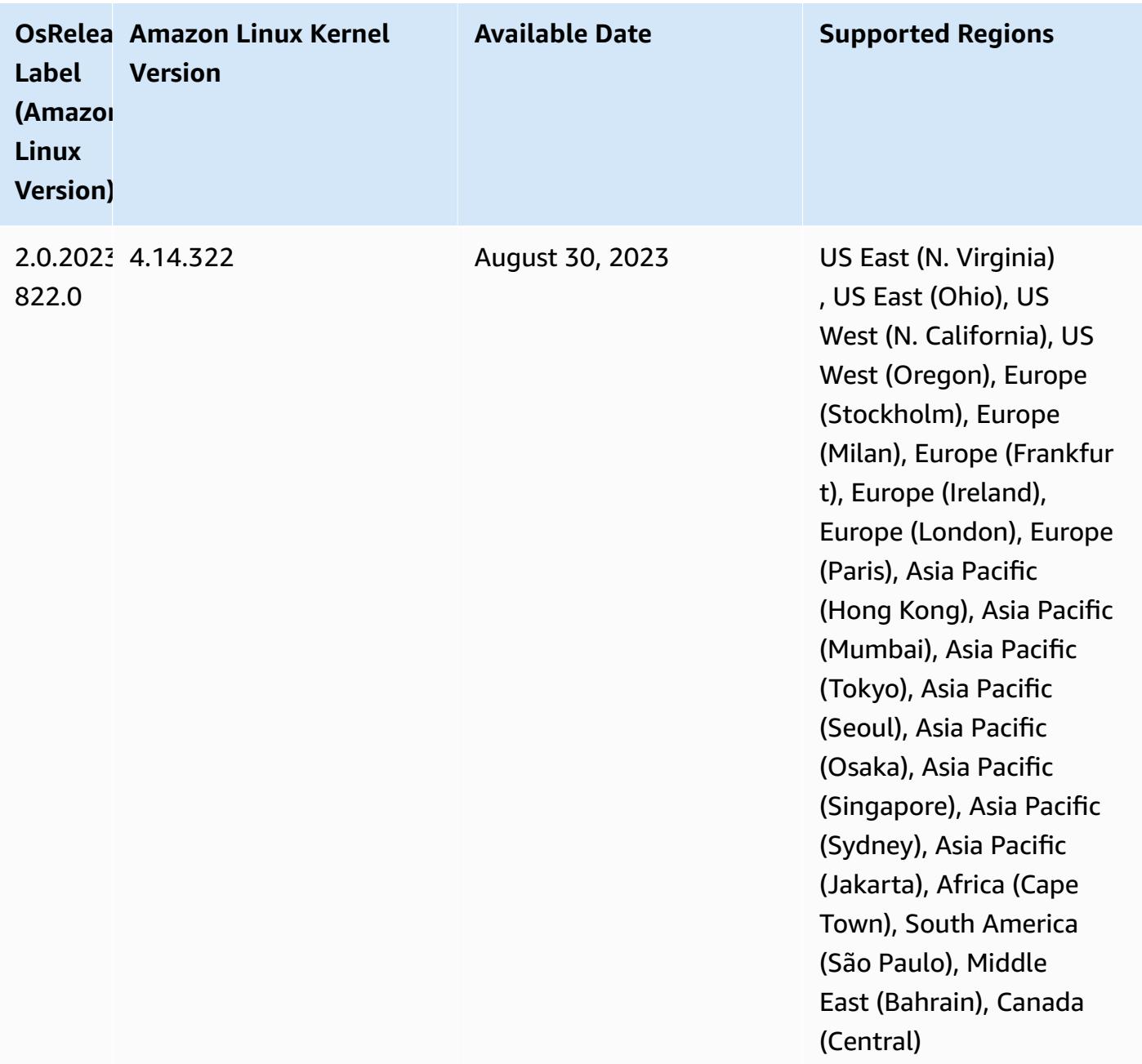

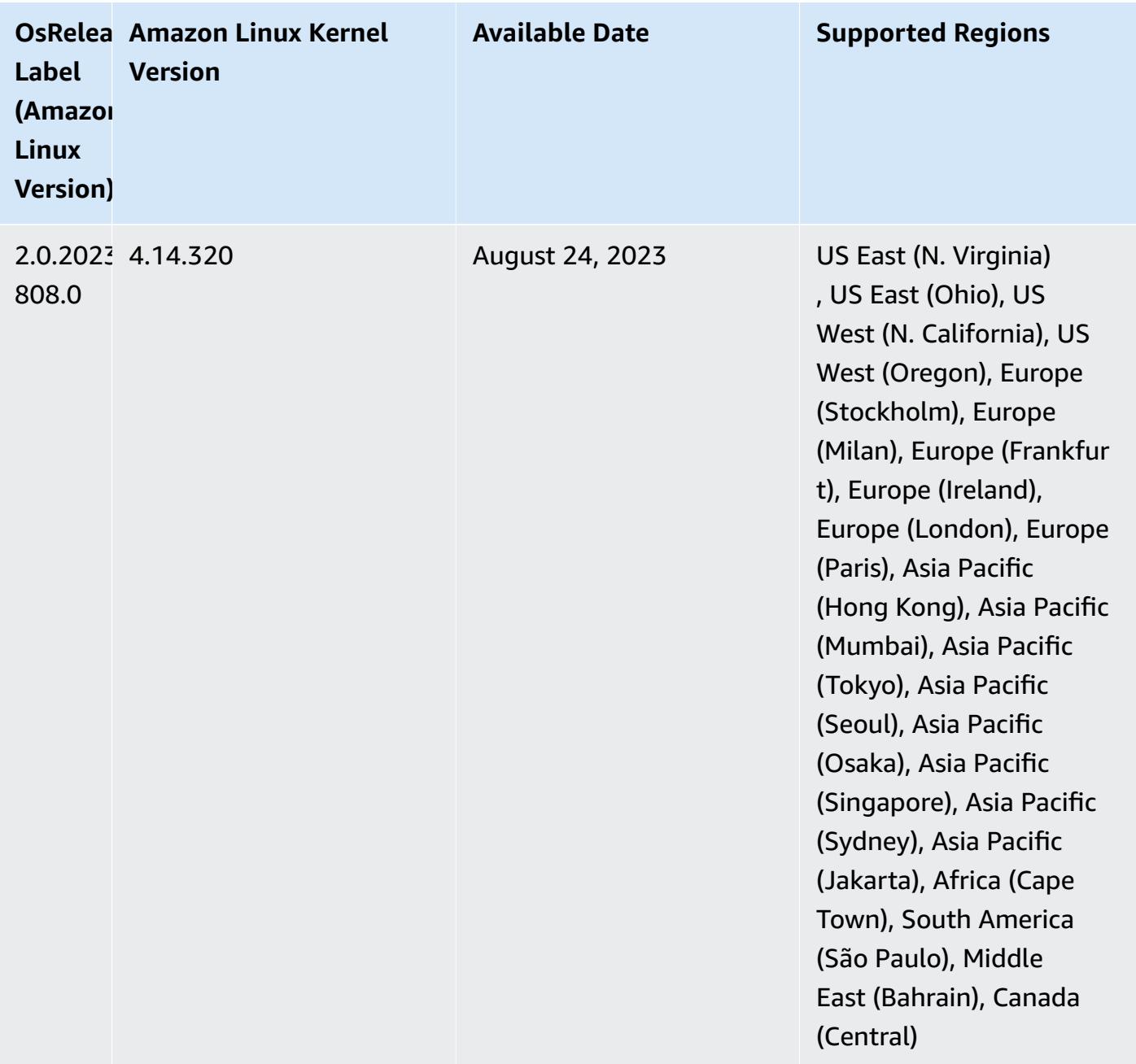

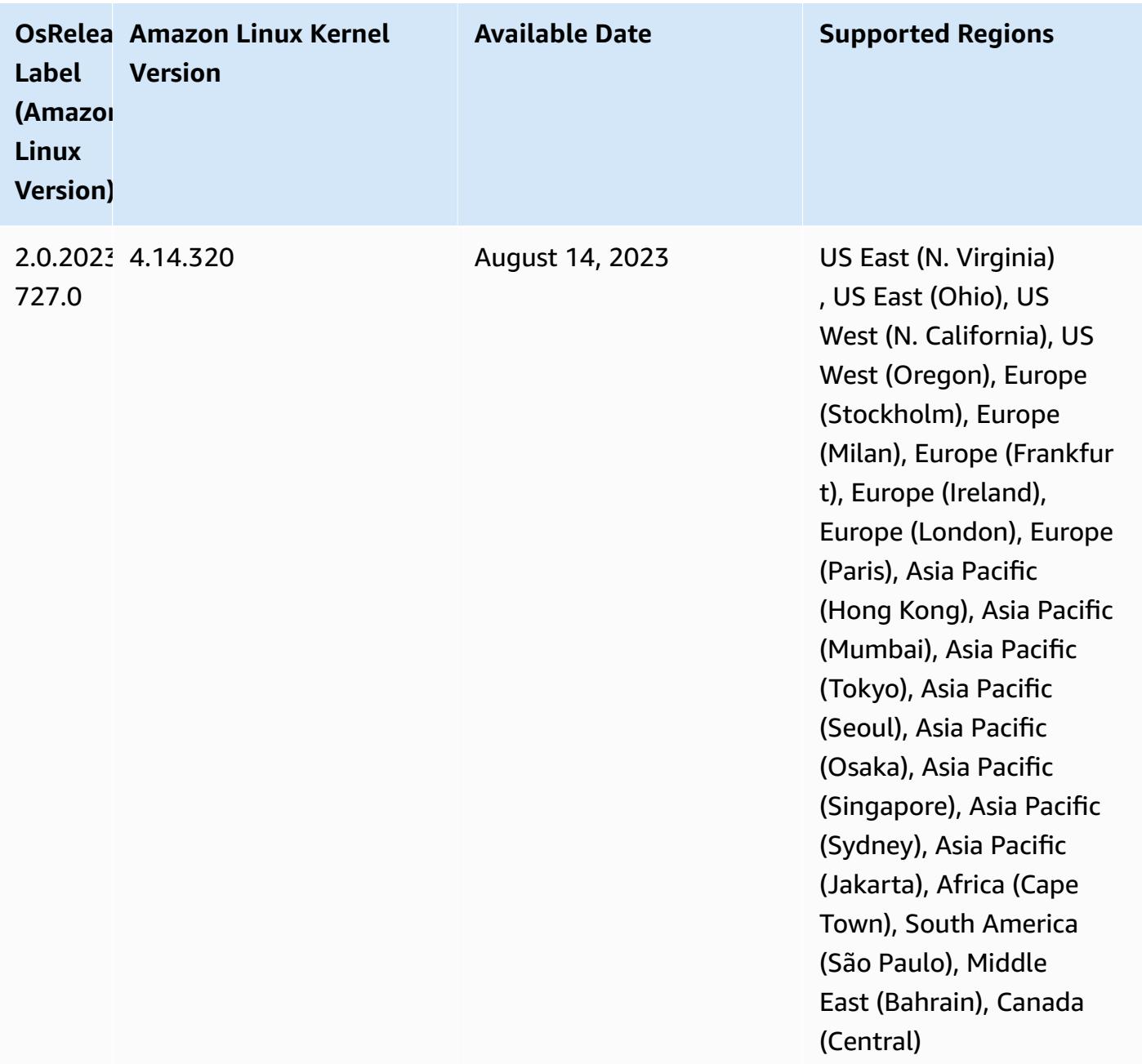

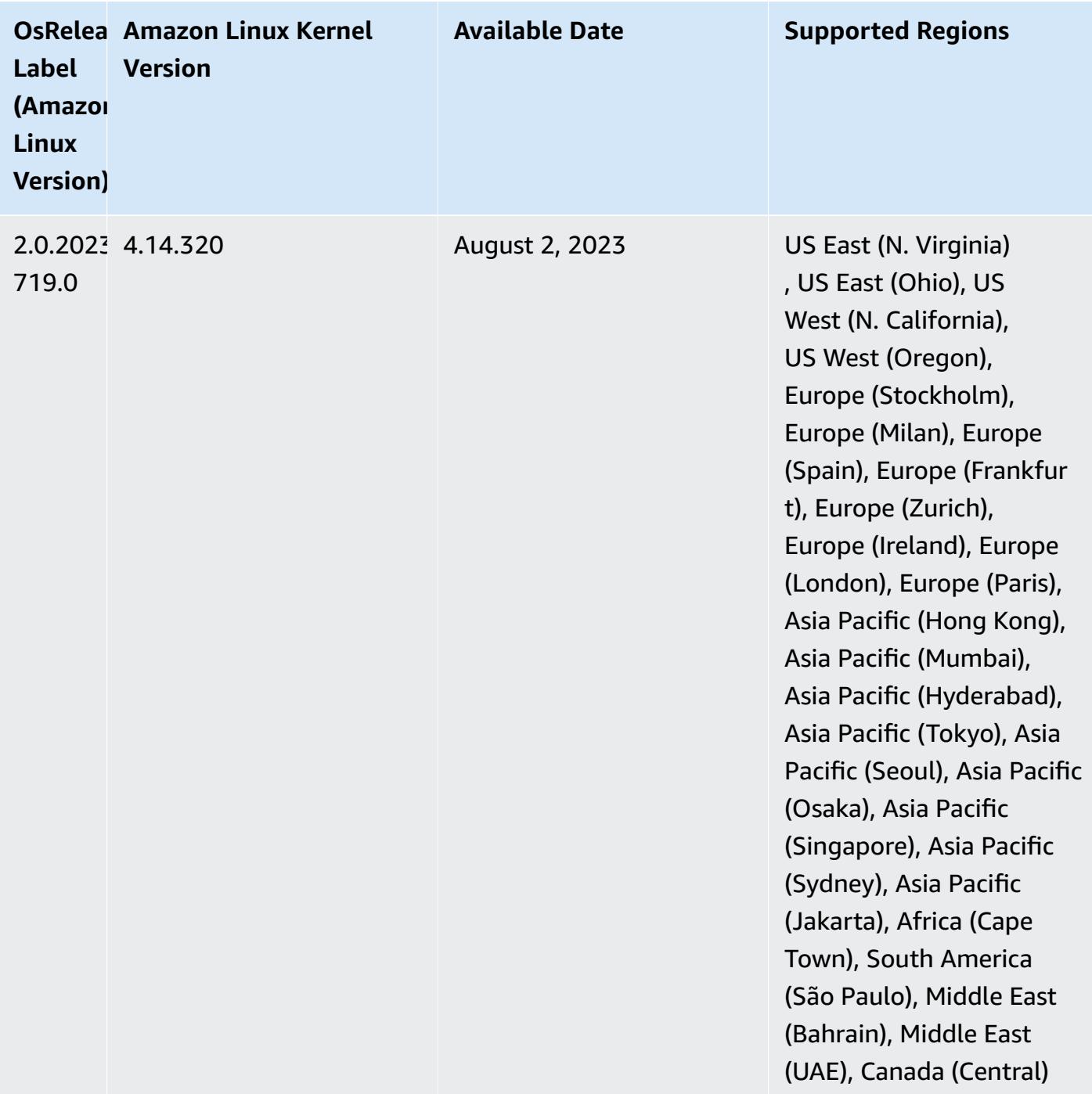

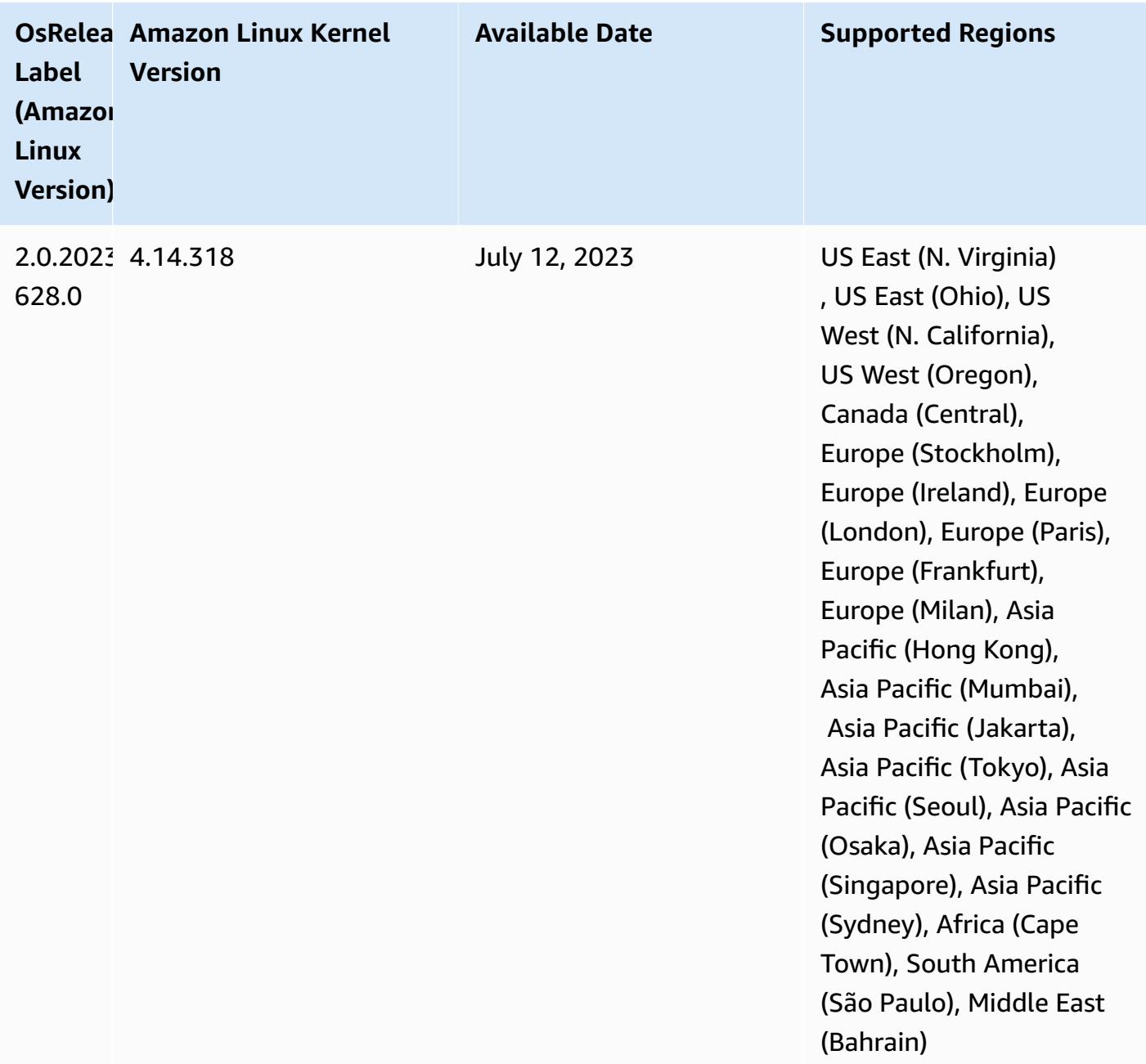

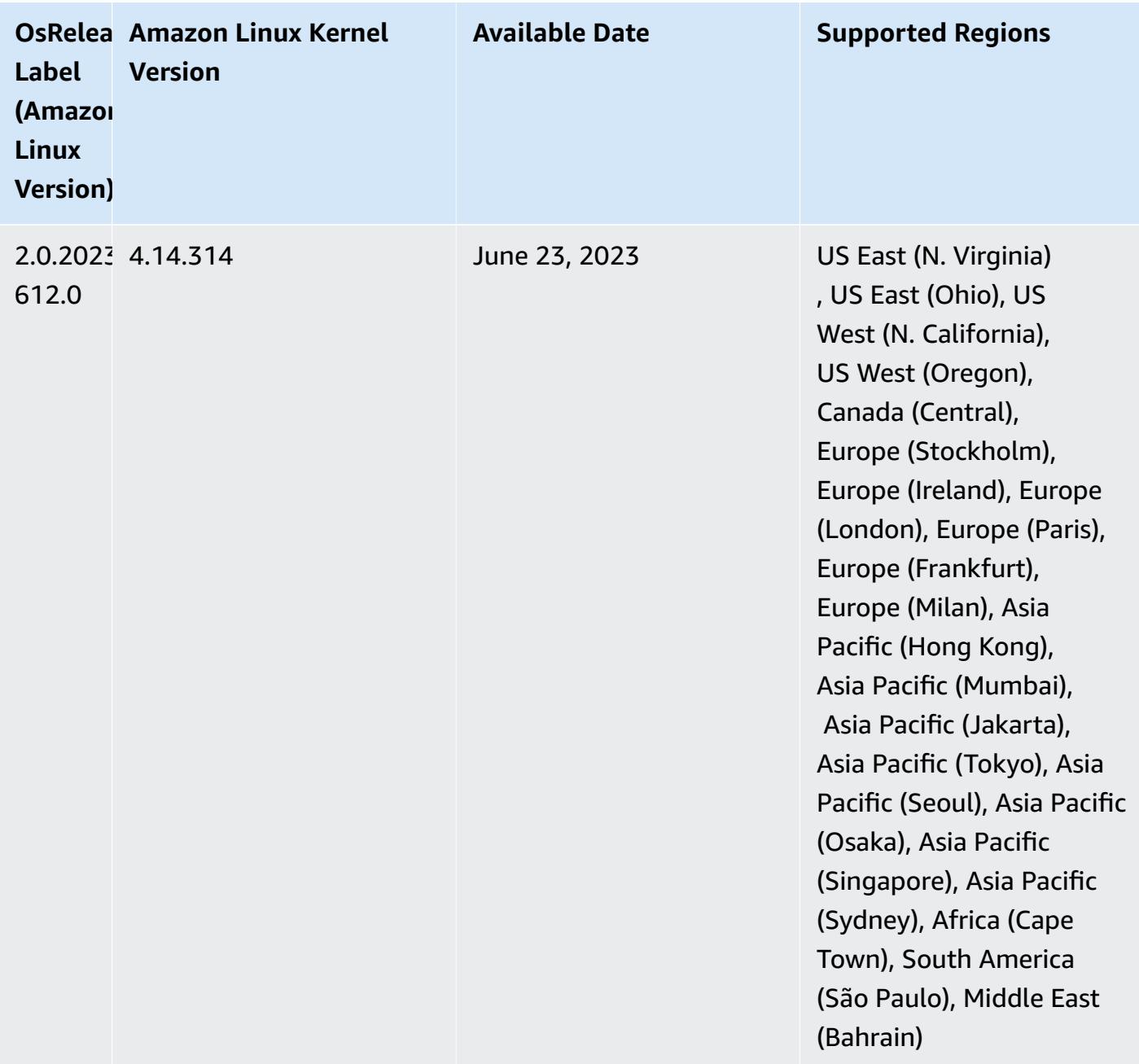

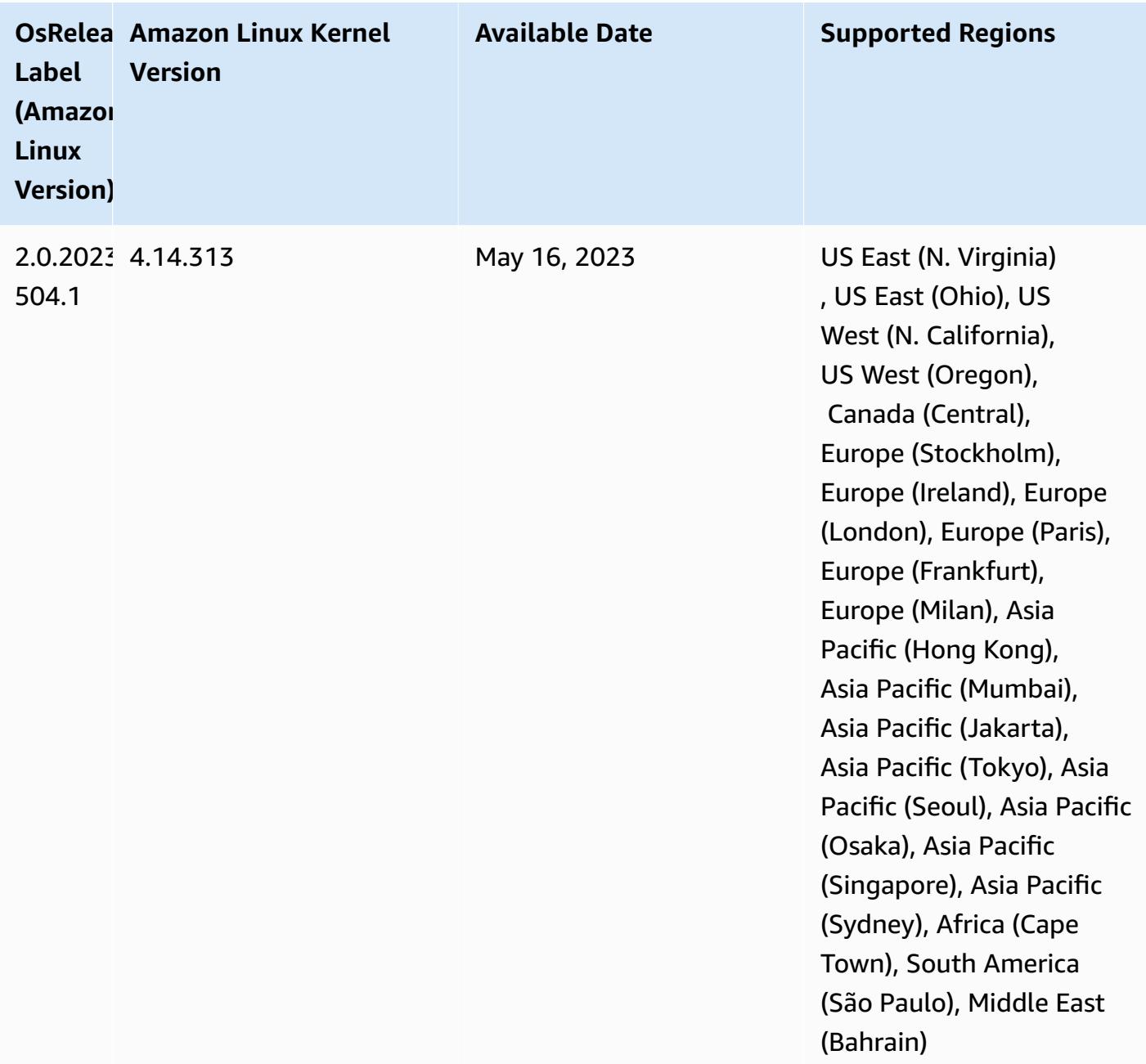

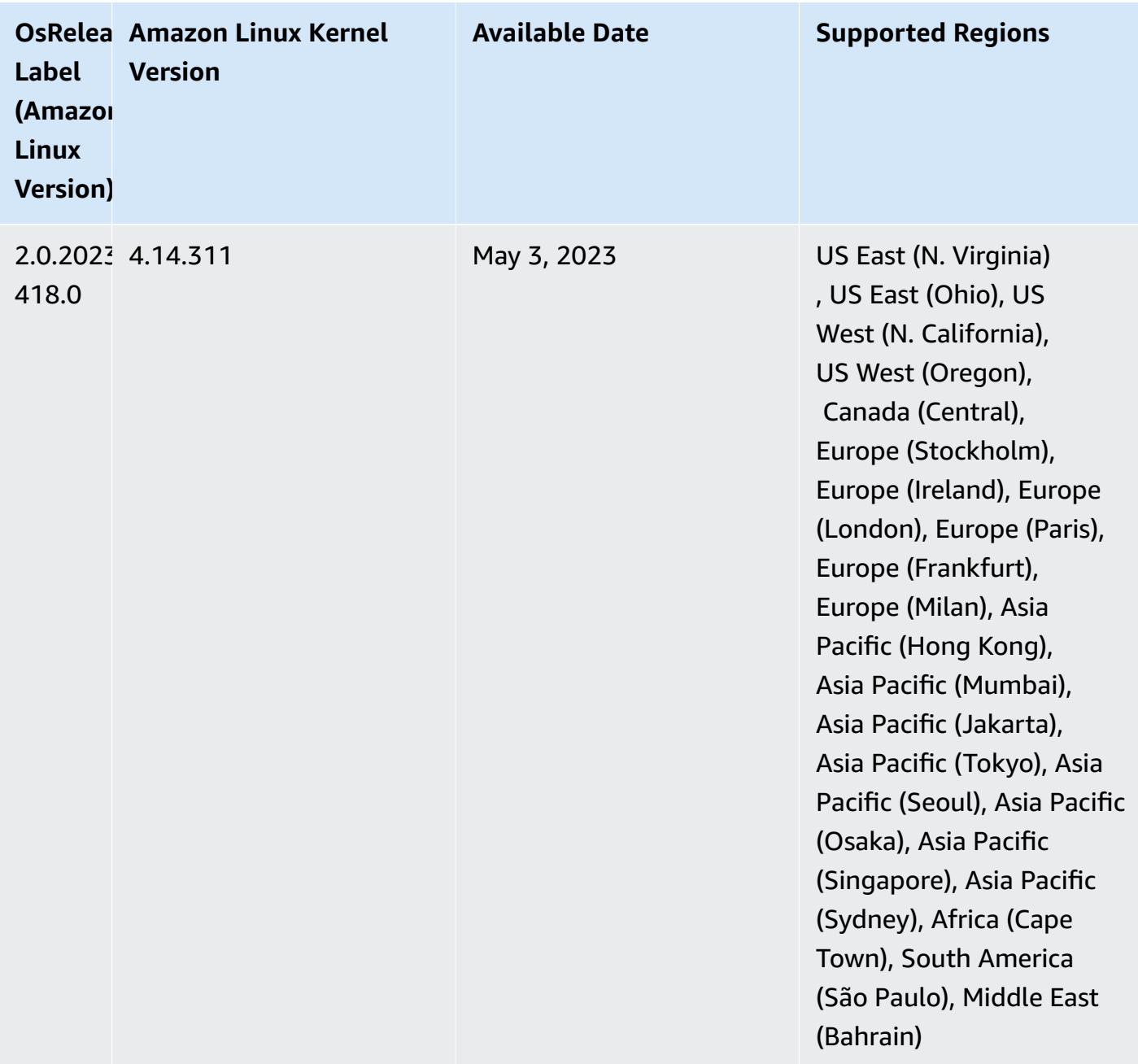

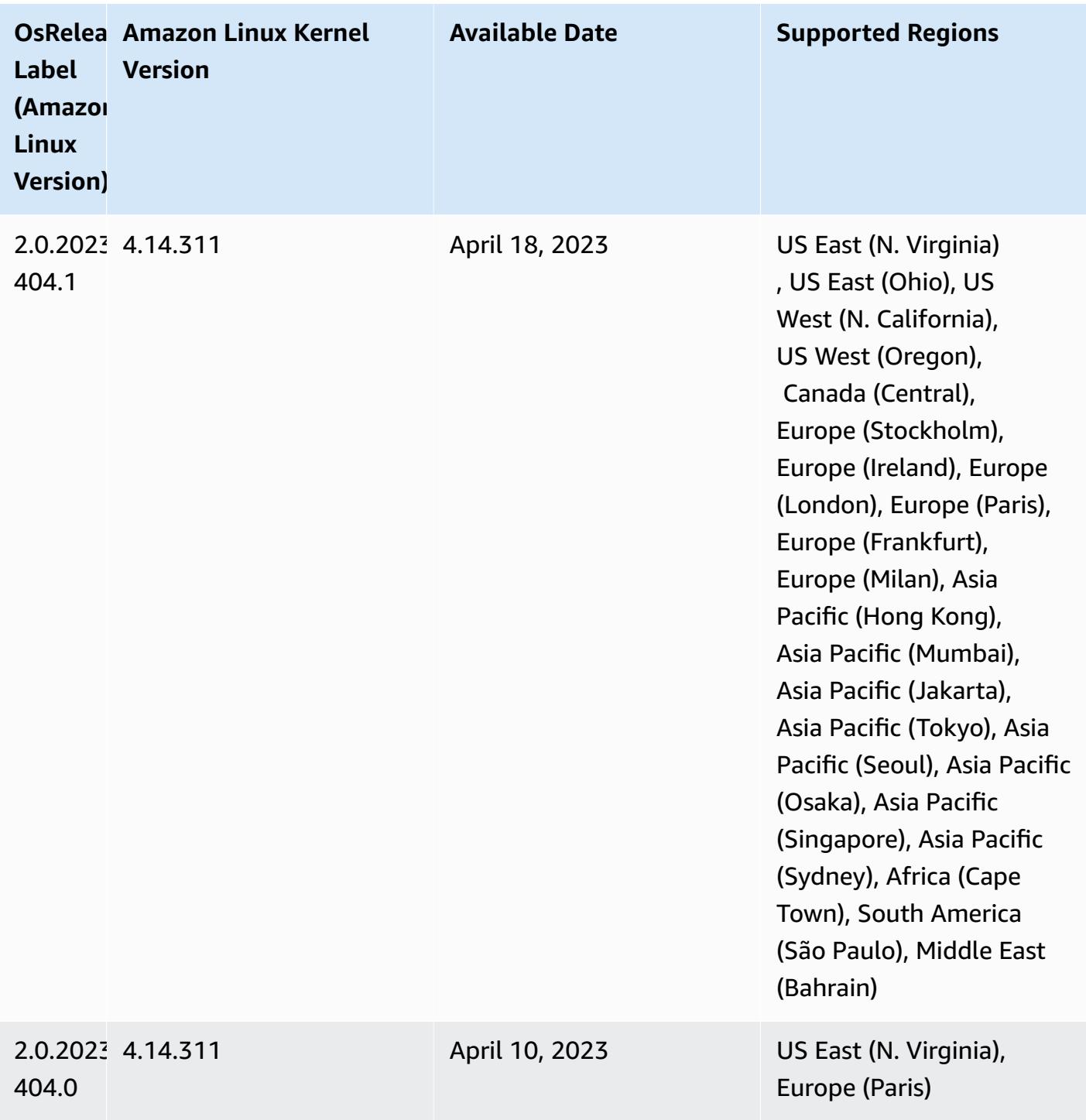

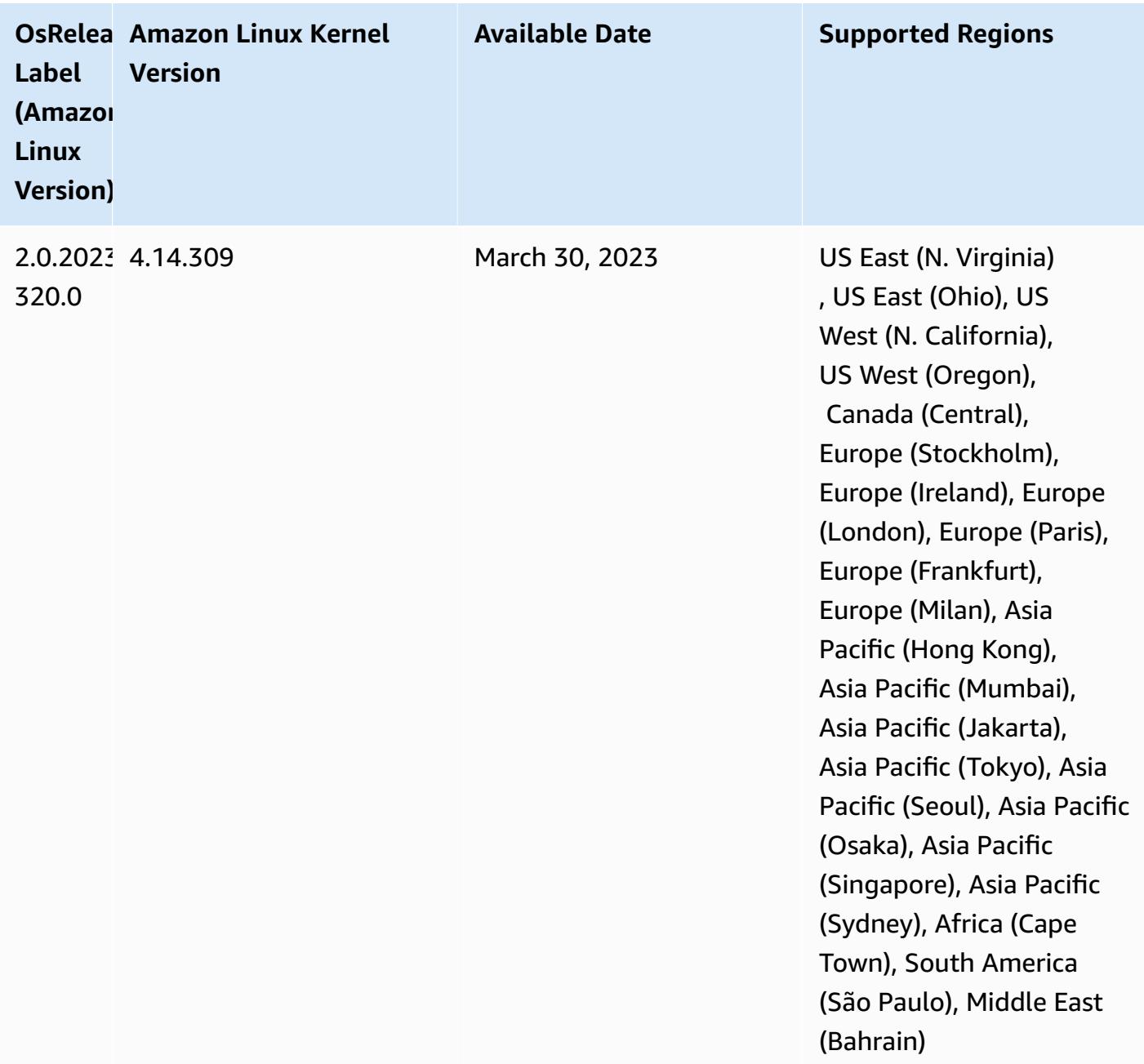

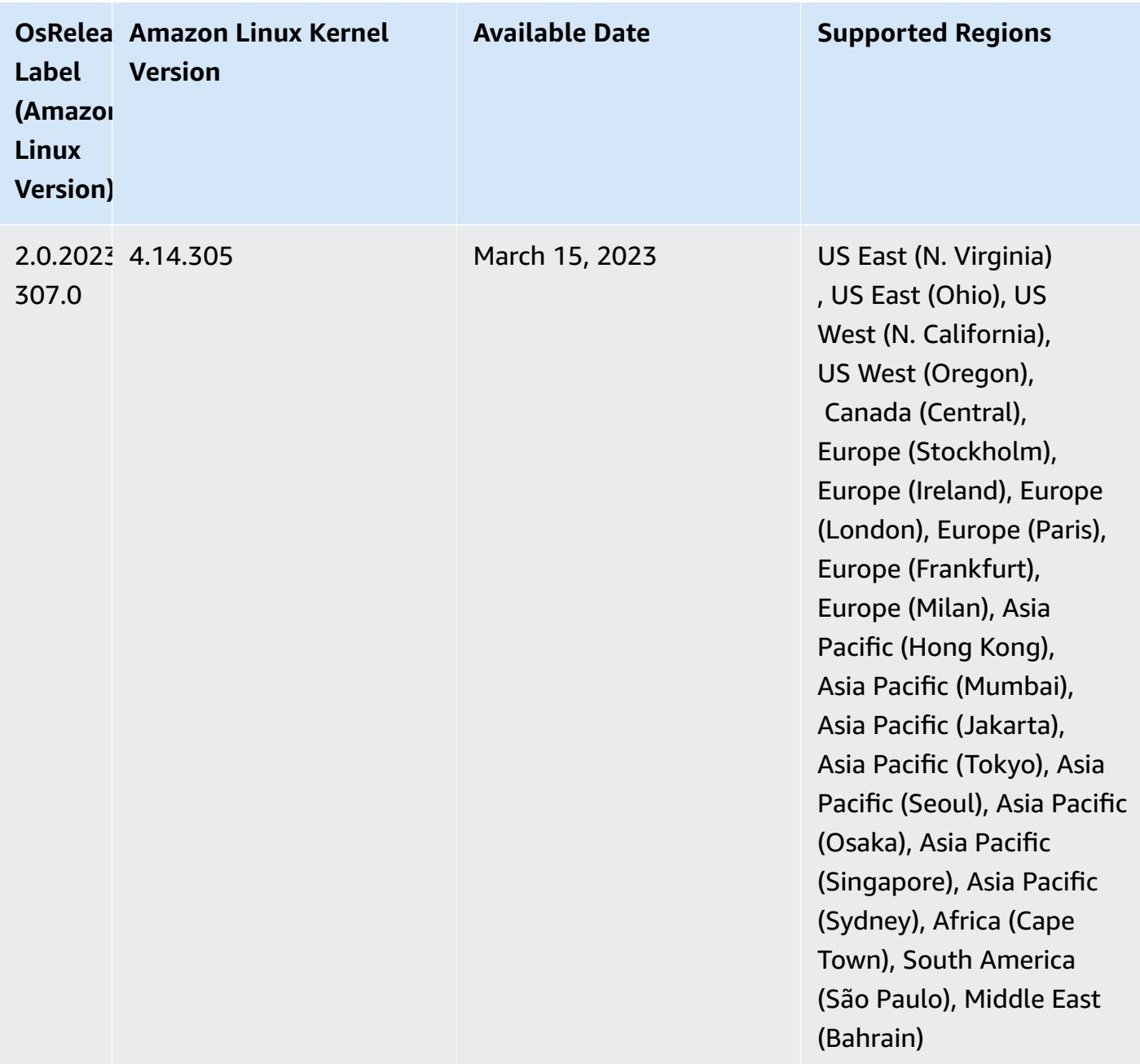

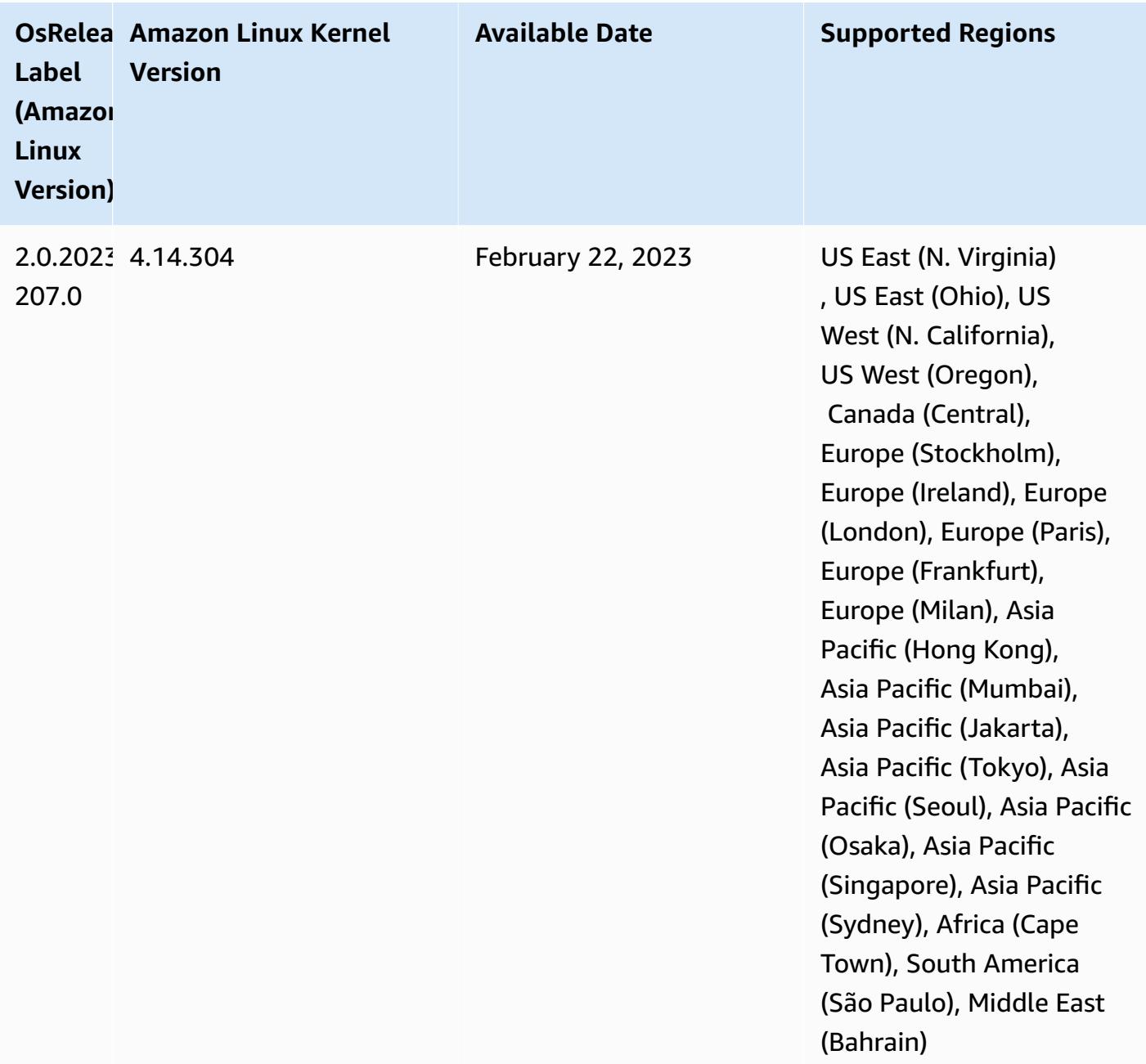

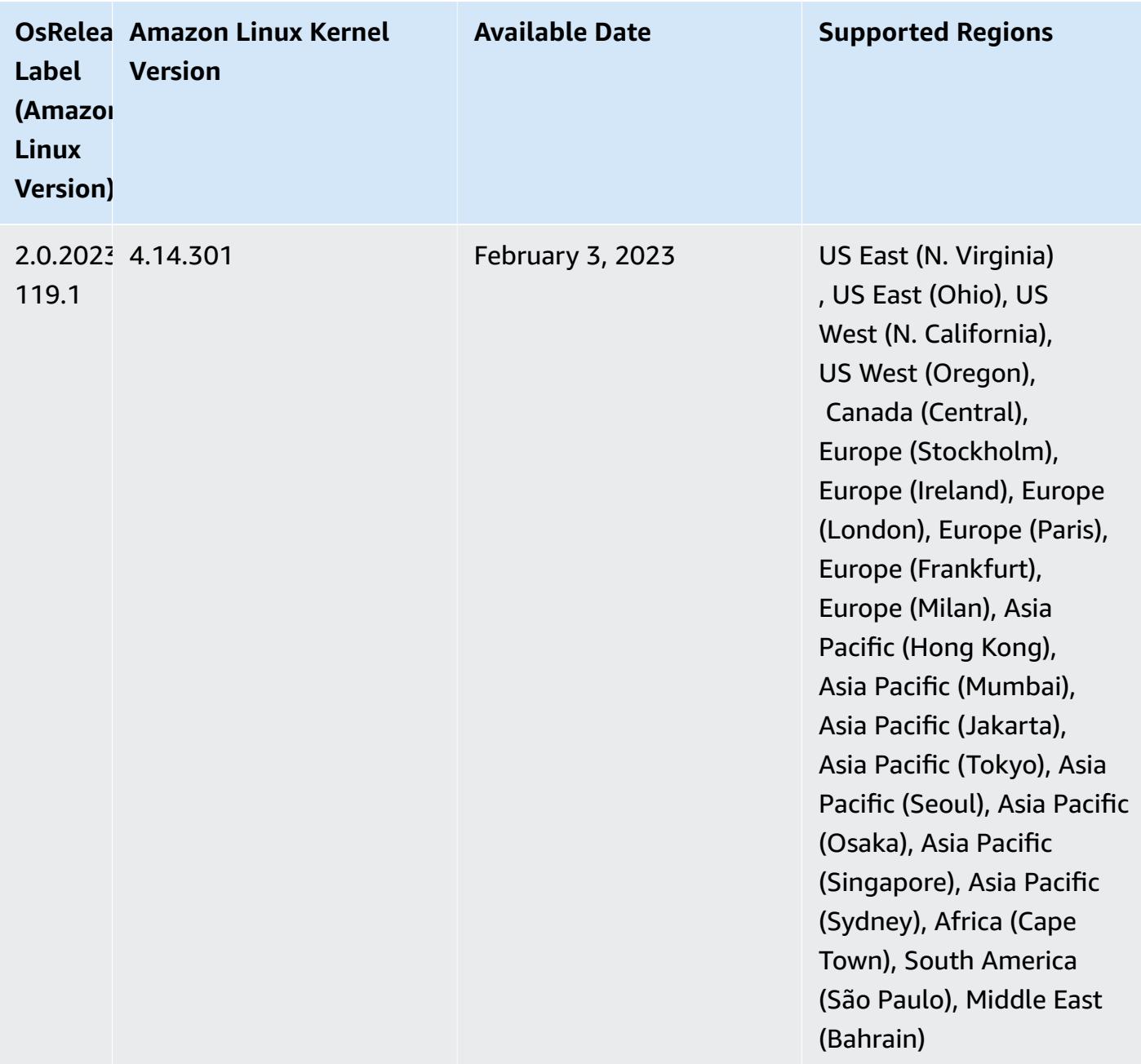

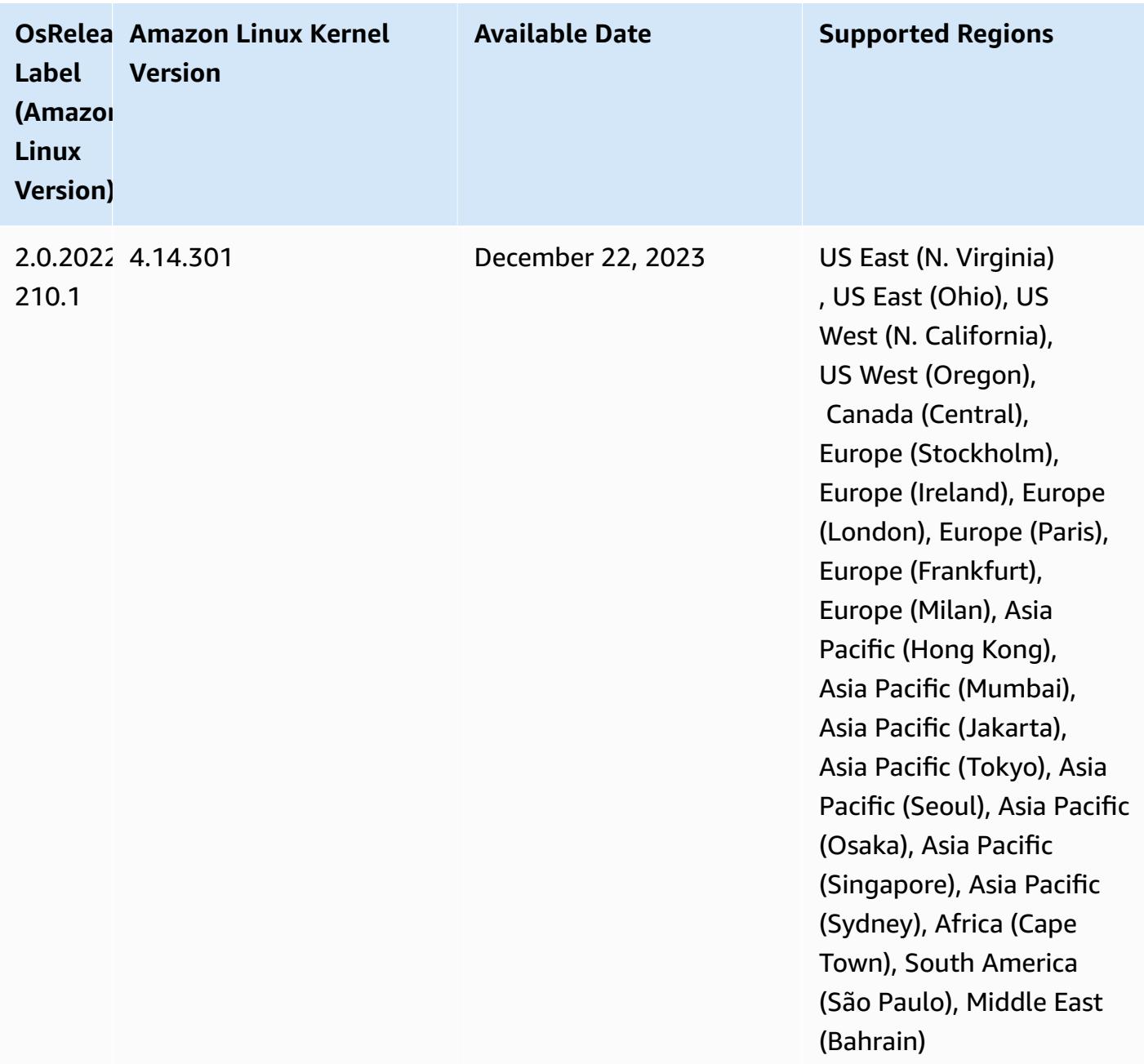

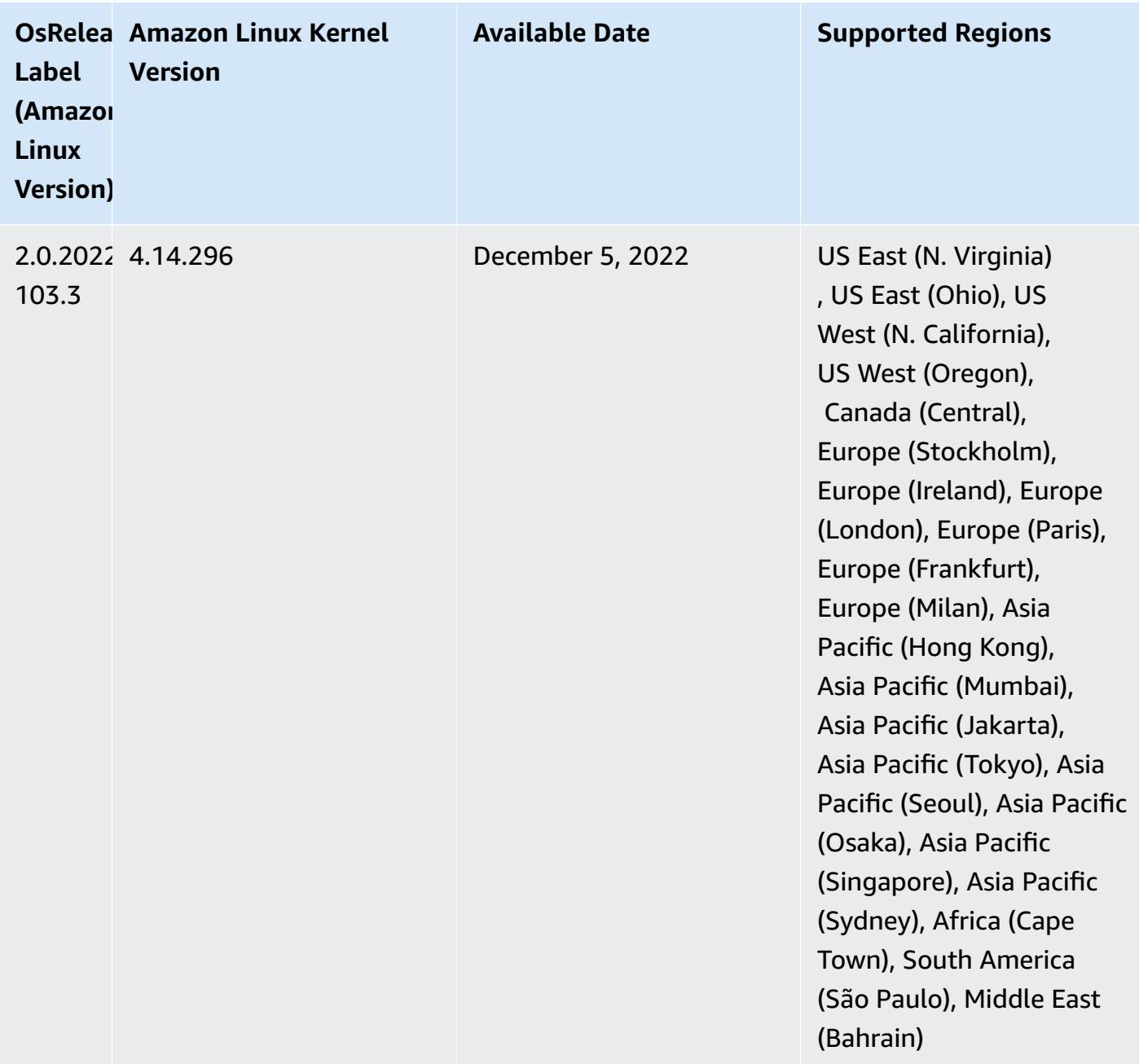

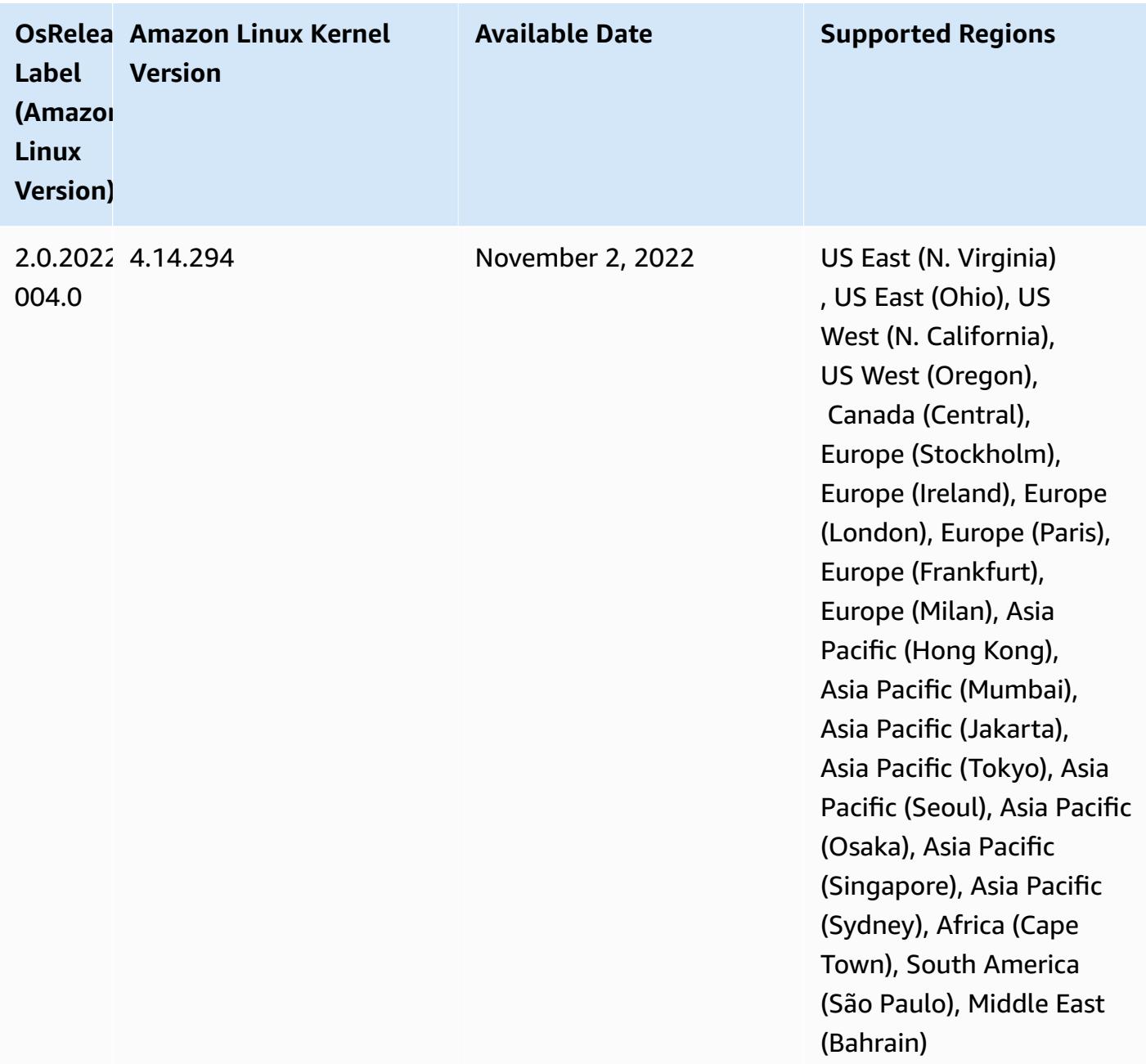

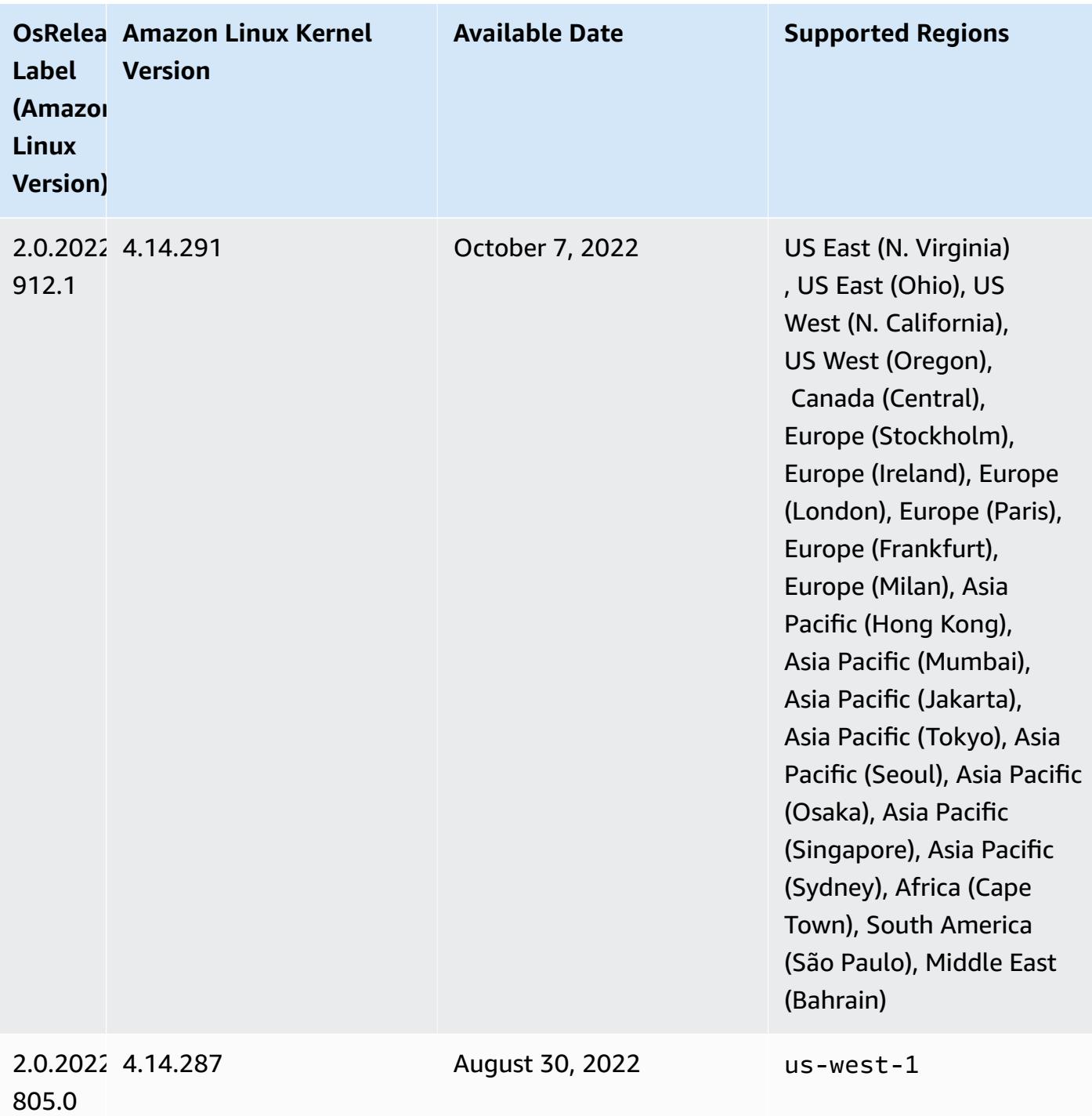

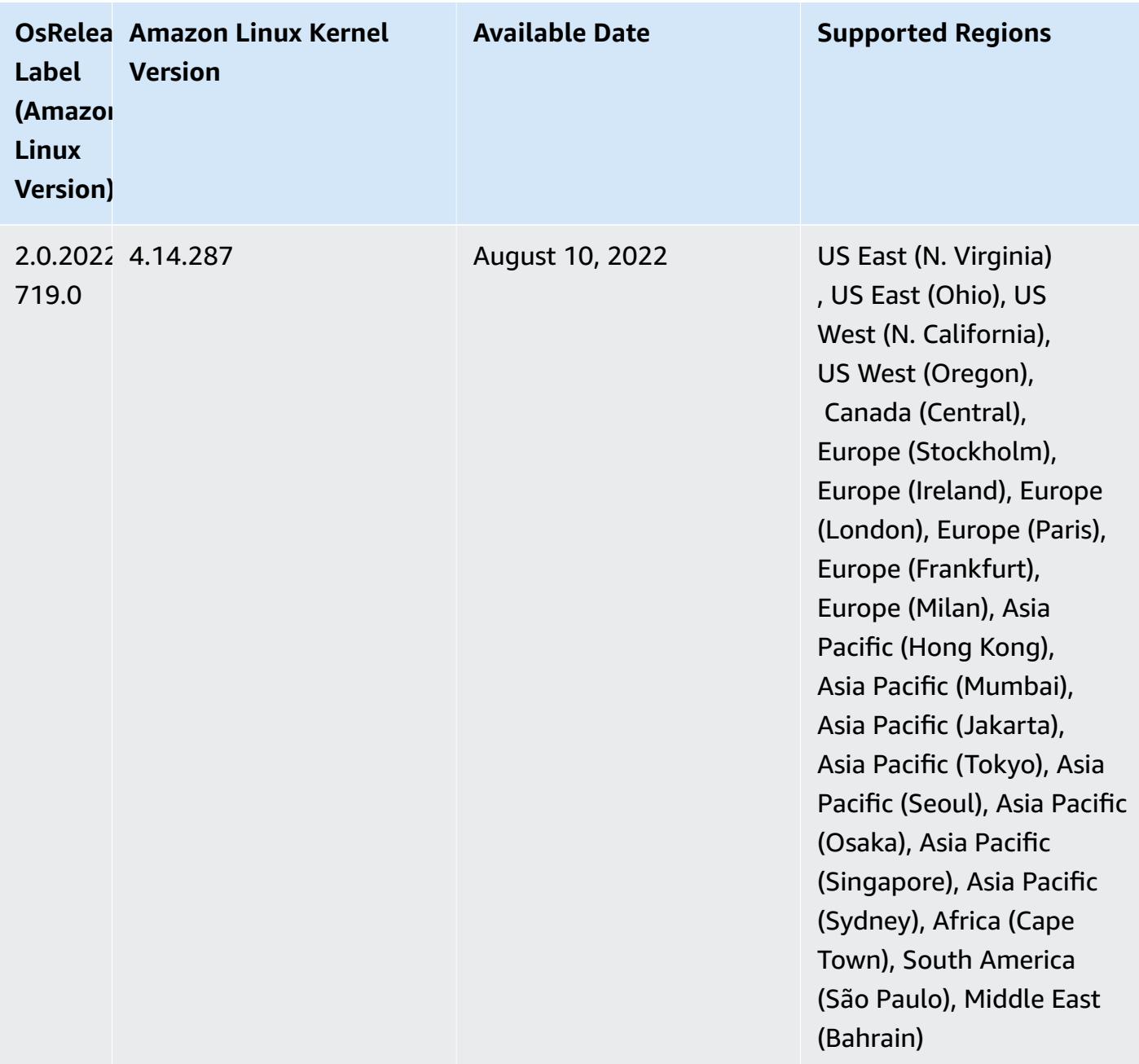

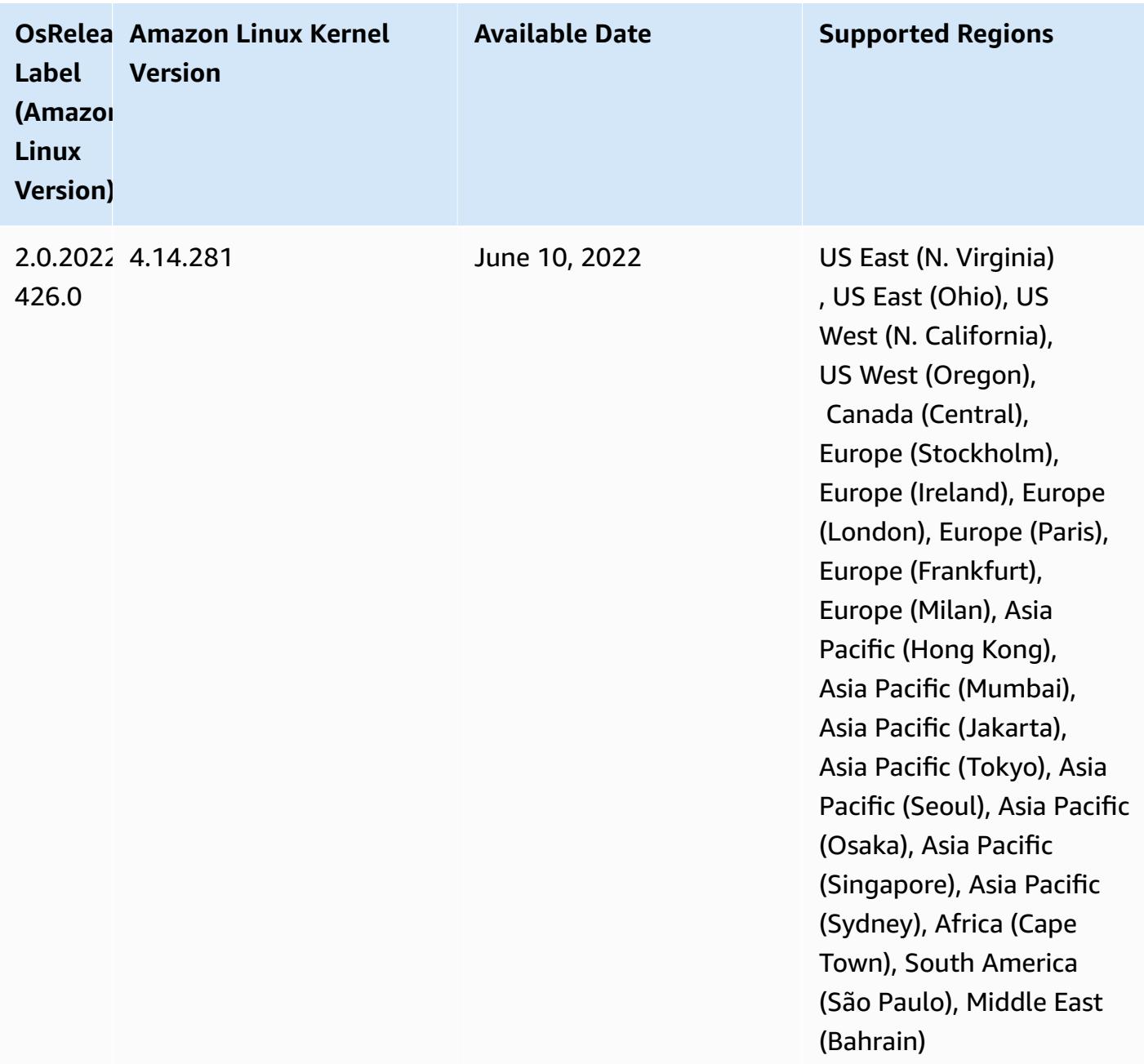

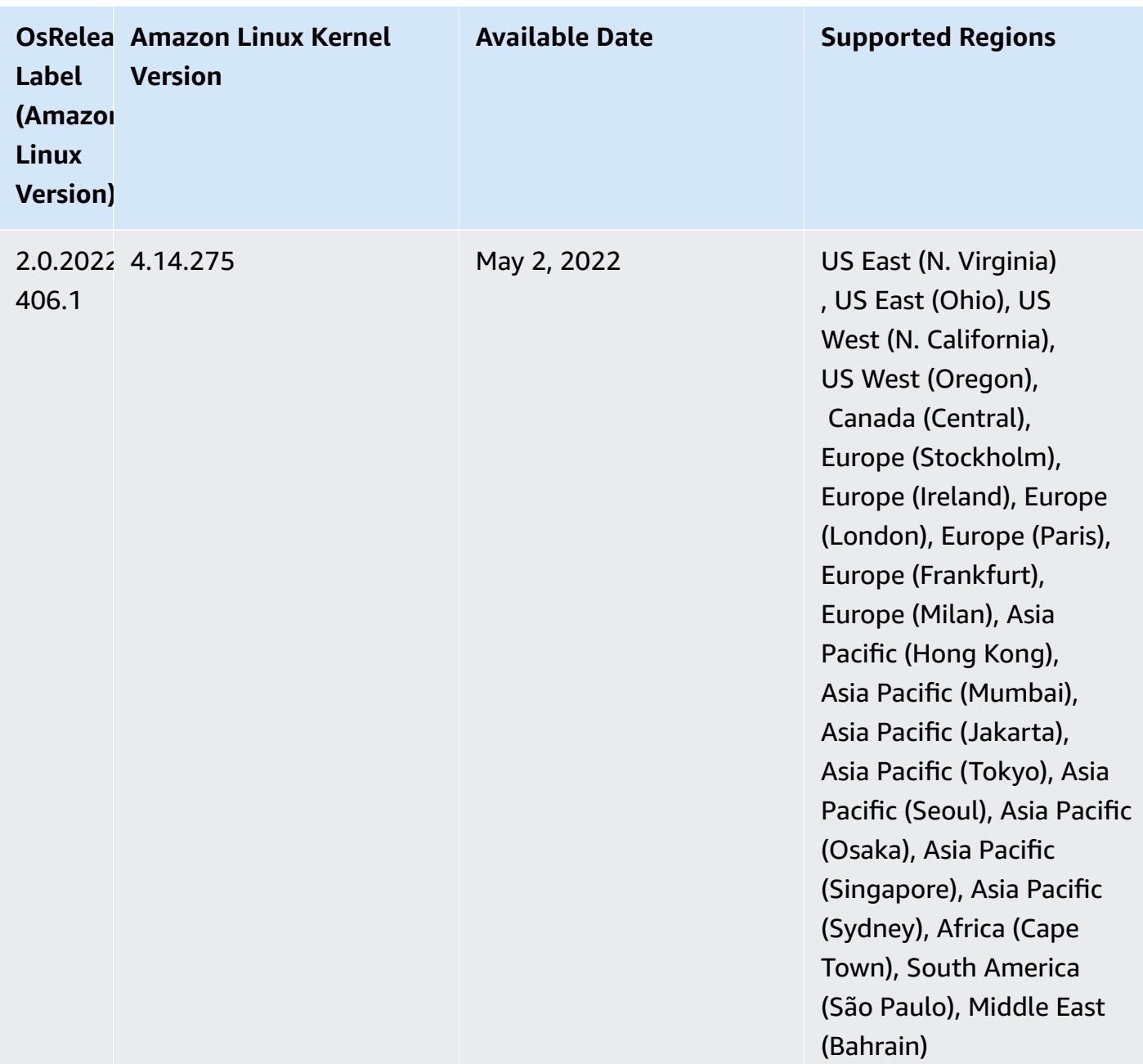

- With Amazon EMR 6.6 and later, applications that use Log4j 1.x and Log4j 2.x are upgraded to use Log4j 1.2.17 (or higher) and Log4j 2.17.1 (or higher) respectively, and do not require using the [bootstrap](https://docs.aws.amazon.com/emr/latest/ReleaseGuide/emr-log4j-vulnerability.html) actions provided to mitigate the CVE issues.
- **[Managed scaling] Spark shuffle data managed scaling optimization** For Amazon EMR versions 5.34.0 and later, and EMR versions 6.4.0 and later, managed scaling is now Spark shuffle data aware (data that Spark redistributes across partitions to perform specific operations). For more information on shuffle operations, see Using EMR [managed](https://docs.aws.amazon.com/emr/latest/ManagementGuide/emr-managed-scaling.html) scaling in Amazon EMR in the *Amazon EMR Management Guide* and Spark [Programming](https://spark.apache.org/docs/latest/rdd-programming-guide.html#shuffle-operations) Guide.

• Starting with Amazon EMR 5.32.0 and 6.5.0, dynamic executor sizing for Apache Spark is enabled by default. To turn this feature on or off, you can use the spark.yarn.heterogeneousExecutors.enabled configuration parameter.

#### **Changes, Enhancements, and Resolved Issues**

• Amazon EMR reduces cluster startup time by up to 80 seconds on average for clusters that use the EMR default AMI option and only install common applications, such as Apache Hadoop, Apache Spark and Apache Hive.

#### **Known Issues**

- When Amazon EMR release 6.5.0, 6.6.0, or 6.7.0 read Apache Phoenix tables through the Apache Spark shell, a NoSuchMethodError occurs because Amazon EMR uses an incorrect Hbase.compat.version. Amazon EMR release 6.8.0 fixes this issue.
- When you use the DynamoDB connector with Spark on Amazon EMR versions 6.6.0, 6.7.0, and 6.8.0, all reads from your table return an empty result, even though the input split references non-empty data. This is because Spark 3.2.0 sets spark.hadoopRDD.ignoreEmptySplits to true by default. As a workaround, explicitly set spark.hadoopRDD.ignoreEmptySplits to false. Amazon EMR release 6.9.0 fixes this issue.
- On Trino long-running clusters, Amazon EMR 6.6.0 enables Garbage Collection logging parameters in the Trino jvm.config to get better insights from the Garbage Collection logs. This change appends many Garbage Collection logs to the launcher.log (/var/log/trino/launcher.log) file. If you are running Trino clusters in Amazon EMR 6.6.0, you may encounter nodes running out of disk space after the cluster has been running for a couple of days due to the appended logs.

The workaround for this issue is to run the script below as a Bootstrap Action to disable the Garbage Collection logging parameters in jvm.config while creating or cloning the cluster for Amazon EMR 6.6.0.

```
#!/bin/bash 
   set -ex 
   PRESTO_PUPPET_DIR='/var/aws/emr/bigtop-deploy/puppet/modules/trino' 
   sudo bash -c "sed -i '/-Xlog/d' ${PRESTO_PUPPET_DIR}/templates/jvm.config"
```
• When you use Spark with Hive partition location formatting to read data in Amazon S3, and you run Spark on Amazon EMR releases 5.30.0 to 5.36.0, and 6.2.0 to 6.9.0, you might encounter an

issue that prevents your cluster from reading data correctly. This can happen if your partitions have all of the following characteristics:

- Two or more partitions are scanned from the same table.
- At least one partition directory path is a prefix of at least one other partition directory path, for example, s3://bucket/table/p=a is a prefix of s3://bucket/table/p=a b.
- The first character that follows the prefix in the other partition directory has a UTF-8 value that's less than than the / character (U+002F). For example, the space character (U+0020) that occurs between a and b in s3://bucket/table/p=a b falls into this category. Note that there are 14 other non-control characters:  $!$  "#\$%& $($ )\*+, -. For more information, see UTF-8 encoding table and Unicode [characters.](https://www.utf8-chartable.de/)

As a workaround to this issue, set the

spark.sql.sources.fastS3PartitionDiscovery.enabled configuration to false in the spark-defaults classification.

• With Amazon EMR releases 5.36.0 and 6.6.0 through 6.9.0, SecretAgent and RecordServer service components may experience log data loss due to an incorrect file name pattern configuration in Log4j2 properties. The incorrect configuration causes the components to generate only one log file per day. When the rotation strategy occurs, it overwrites the existing file instead of generating a new log file as expected. As a workaround, use a bootstrap action to generate log files each hour and append an auto-increment integer in the file name to handle the rotation.

For Amazon EMR 6.6.0 through 6.9.0 releases, use the following bootstrap action when you launch a cluster.

```
‑‑bootstrap‑actions "Path=s3://emr-data-access-control-us-east-1/customer-bootstrap-
actions/log-rotation-emr-6x/replace-puppet.sh,Args=[]"
```
For Amazon EMR 5.36.0, use the following bootstrap action when you launch a cluster.

```
‑‑bootstrap‑actions "Path=s3://emr-data-access-control-us-east-1/customer-bootstrap-
actions/log-rotation-emr-5x/replace-puppet.sh,Args=[]"
```
## **Release 5.35.0**

This is the Amazon EMR release 5.35.0 release note.

The following release notes include information for Amazon EMR release 5.35.0. Changes are relative to 5.34.0.

Initial release date: March 30, 2022

#### **New Features**

• Amazon EMR release 5.35 applications that use Log4j 1.x and Log4j 2.x are upgraded to use Log4j 1.2.17 (or higher) and Log4j 2.17.1 (or higher) respectively, and do not require using bootstrap actions to mitigate the CVE issues in previous releases. See [Approach](#page-2749-0) to mitigate [CVE-2021-44228](#page-2749-0).

#### **Changes, Enhancements, and Resolved Issues**

### **Flink changes**

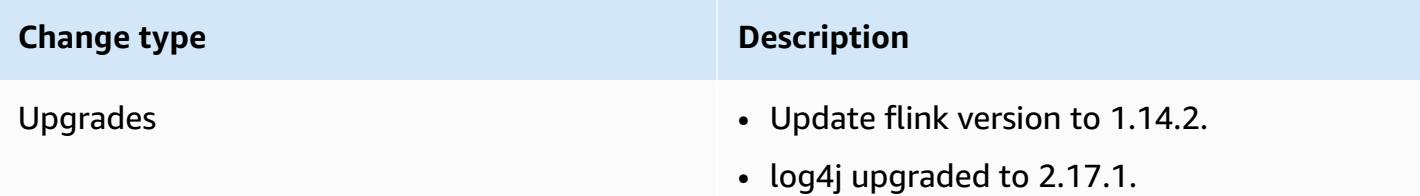

## **Hadoop changes**

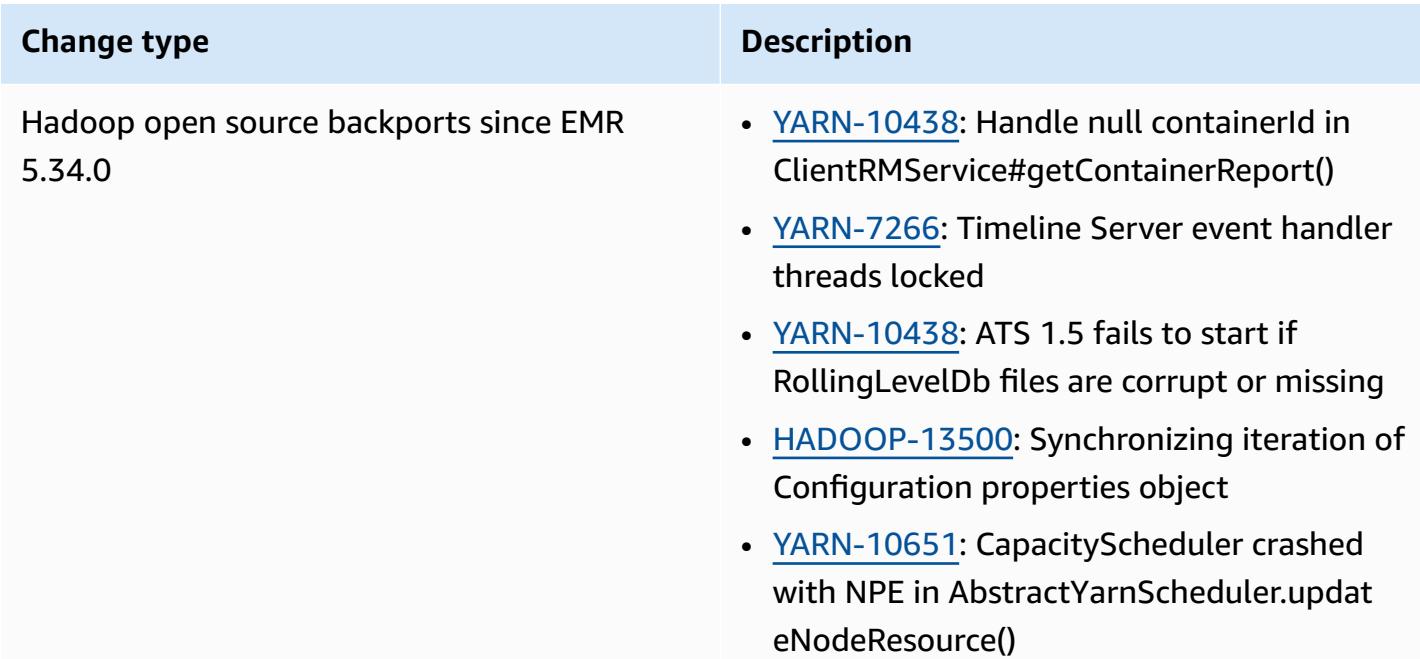

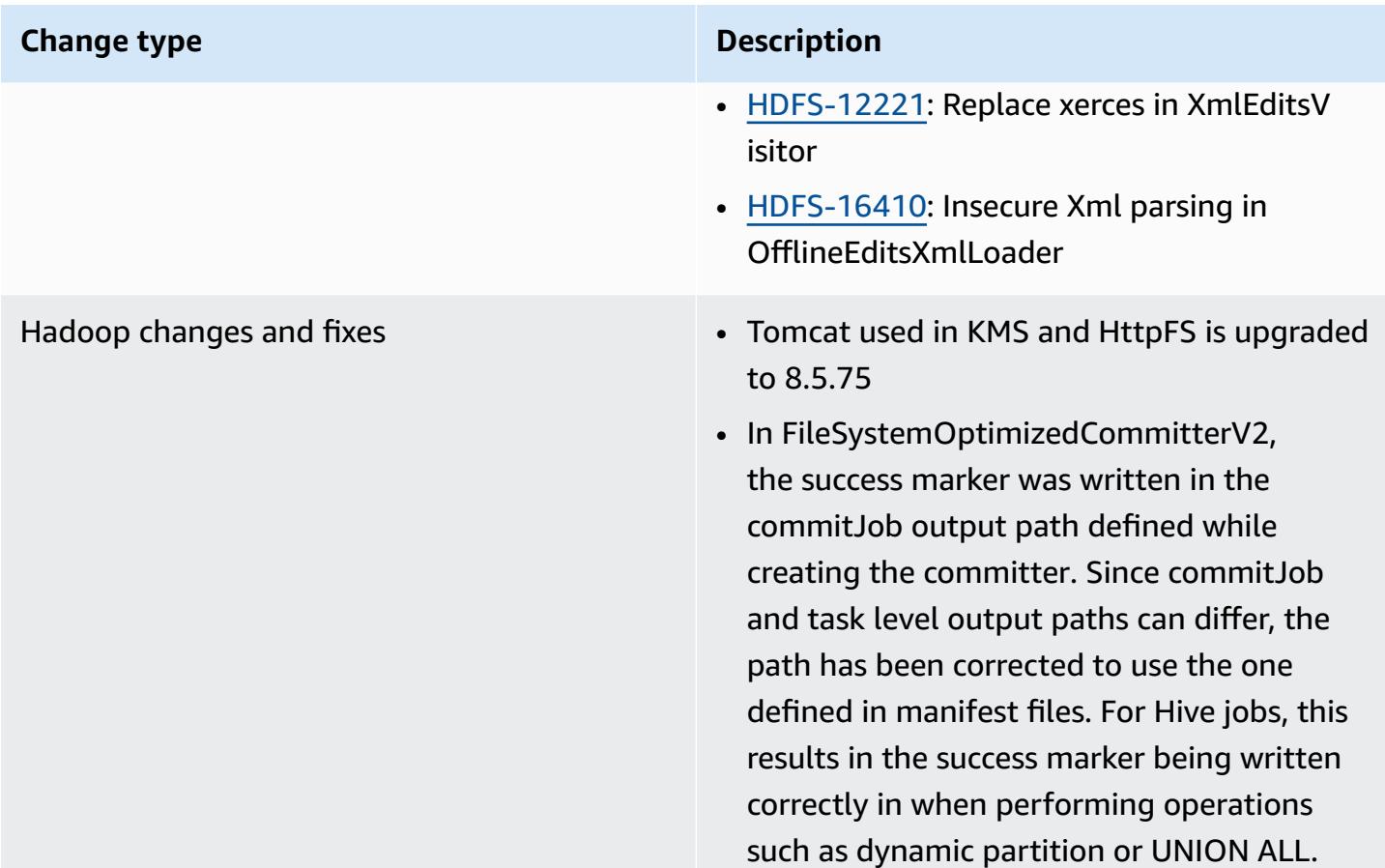

## **Hive changes**

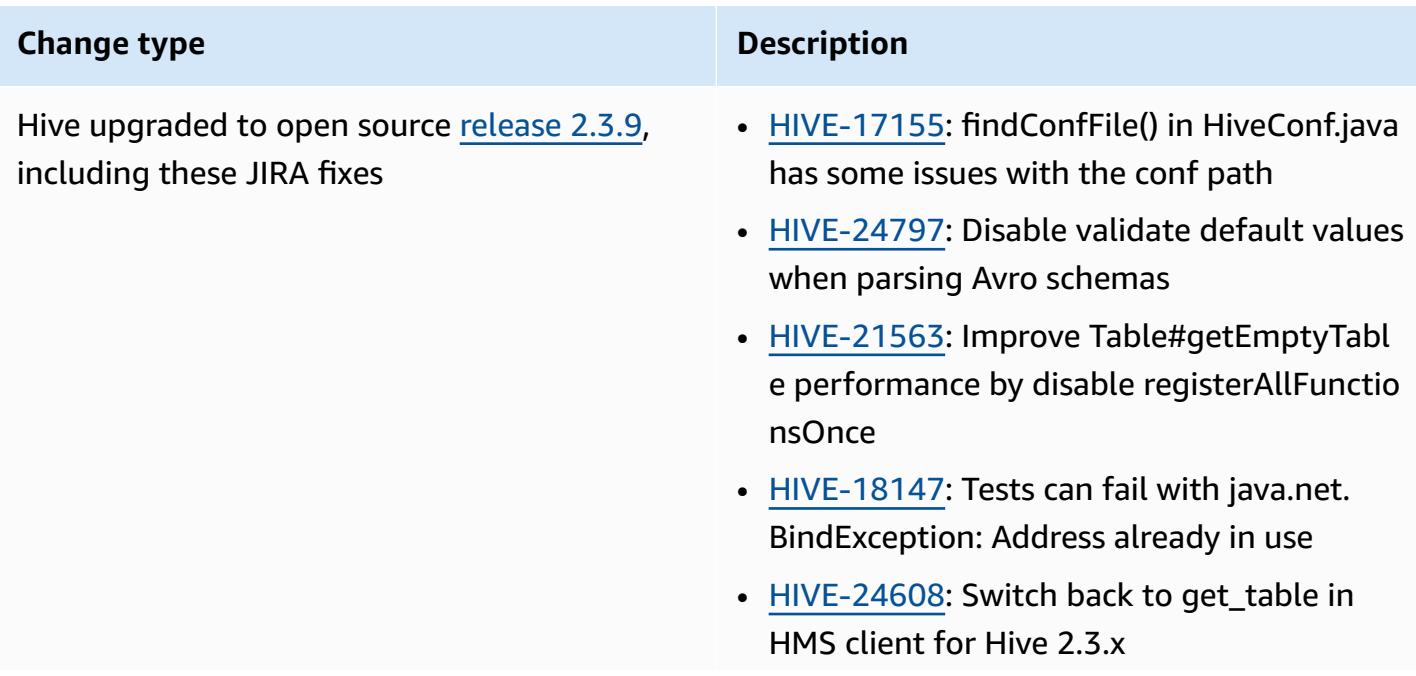

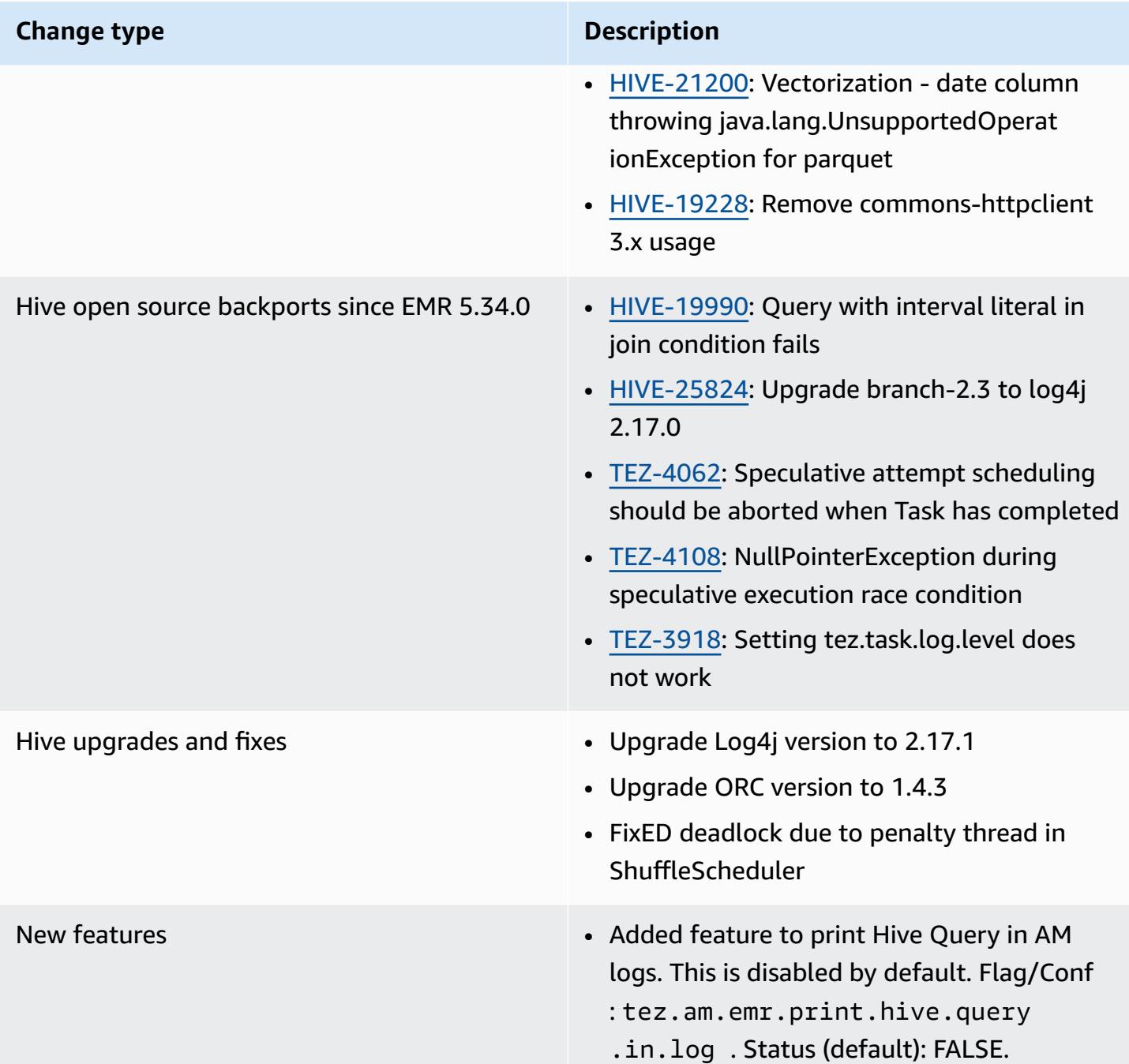

## **Oozie changes**

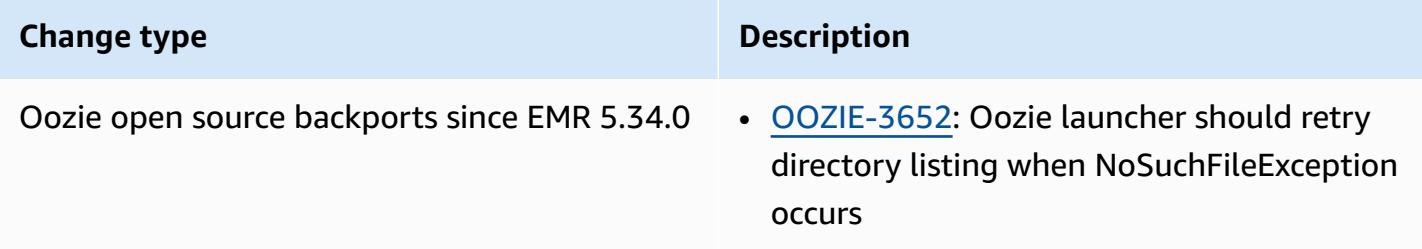

#### **Pig changes**

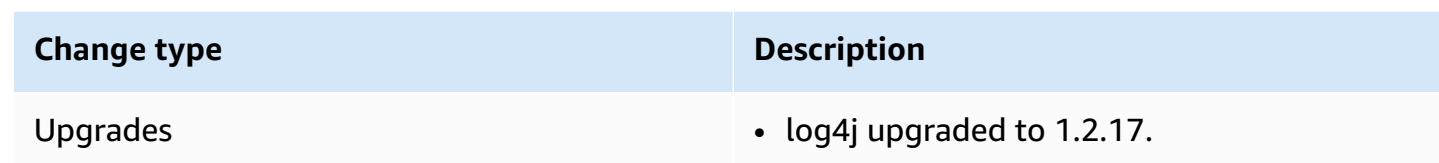

## **Known issues**

- When you use Spark with Hive partition location formatting to read data in Amazon S3, and you run Spark on Amazon EMR releases 5.30.0 to 5.36.0, and 6.2.0 to 6.9.0, you might encounter an issue that prevents your cluster from reading data correctly. This can happen if your partitions have all of the following characteristics:
	- Two or more partitions are scanned from the same table.
	- At least one partition directory path is a prefix of at least one other partition directory path, for example, s3://bucket/table/p=a is a prefix of s3://bucket/table/p=a b.
	- The first character that follows the prefix in the other partition directory has a UTF-8 value that's less than than the / character (U+002F). For example, the space character (U+0020) that occurs between a and b in s3://bucket/table/p=a b falls into this category. Note that there are 14 other non-control characters:  $!$  "#\$%& $($ )\*+, -. For more information, see UTF-8 encoding table and Unicode [characters.](https://www.utf8-chartable.de/)

As a workaround to this issue, set the spark.sql.sources.fastS3PartitionDiscovery.enabled configuration to false in the spark-defaults classification.

# **Release 5.34.0**

The following release notes include information for Amazon EMR release 5.34.0. Changes are relative to 5.33.1.

Initial release date: January 20, 2022

Updated release date: March 21, 2022

## **New Features**

• **[Managed scaling] Spark shuffle data managed scaling optimization** - For Amazon EMR versions 5.34.0 and later, and EMR versions 6.4.0 and later, managed scaling is now Spark shuffle

data aware (data that Spark redistributes across partitions to perform specific operations). For more information on shuffle operations, see Using EMR [managed](https://docs.aws.amazon.com/emr/latest/ManagementGuide/emr-managed-scaling.html) scaling in Amazon EMR in the *Amazon EMR Management Guide* and Spark [Programming](https://spark.apache.org/docs/latest/rdd-programming-guide.html#shuffle-operations) Guide.

• [Hudi] Improvements to simplify Hudi configuration. Disabled optimistic concurrency control by default.

### **Changes, Enhancements, and Resolved Issues**

- This is a release to fix issues with Amazon EMR Scaling when it fails to scale up/scale down a cluster successfully or causes application failures.
- Previously, manual restart of the resource manager on a multi-master cluster caused Amazon EMR on-cluster daemons, like Zookeeper, to reload all previously decommissioned or lost nodes in the Zookeeper znode file. This caused default limits to be exceeded in certain situations. Amazon EMR now removes the decommissioned or lost node records older than one hour from the Zookeeper file and the internal limits have been increased.
- Fixed an issue where scaling requests failed for a large, highly utilized cluster when Amazon EMR on-cluster daemons were running health checking activities, such as gathering YARN node state and HDFS node state. This was happening because on-cluster daemons were not able to communicate the health status data of a node to internal Amazon EMR components.
- Improved EMR on-cluster daemons to correctly track the node states when IP addresses are reused to improve reliability during scaling operations.
- [SPARK-29683](https://issues.apache.org/jira/browse/SPARK-29683). Fixed an issue where job failures occurred during cluster scale-down as Spark was assuming all available nodes were deny-listed.
- [YARN-9011.](https://issues.apache.org/jira/browse/YARN-9011) Fixed an issue where job failures occurred due to a race condition in YARN decommissioning when cluster tried to scale up or down.
- Fixed issue with step or job failures during cluster scaling by ensuring that the node states are always consistent between the Amazon EMR on-cluster daemons and YARN/HDFS.
- Fixed an issue where cluster operations such as scale down and step submission failed for Amazon EMR clusters enabled with Kerberos authentication. This was because the Amazon EMR on-cluster daemon did not renew the Kerberos ticket, which is required to securely communicate with HDFS/YARN running on the primary node.
- Zeppelin upgraded to version 0.10.0.
- Livy Fix upgraded to 0.7.1
- Spark performance improvement heterogeneous executors are disabled when certain Spark configuration values are overridden in EMR 5.34.0.
- WebHDFS and HttpFS server are disabled by default. You can re-enable WebHDFS using the Hadoop configuration, dfs.webhdfs.enabled. HttpFS server can be started by using sudo systemctl start hadoop-httpfs.

### **Known Issues**

- The Amazon EMR Notebooks feature used with Livy user impersonation does not work because HttpFS is disabled by default. In this case, the EMR notebook cannot connect to the cluster that has Livy impersonation enabled. The workaround is to start HttpFS server before connecting the EMR notebook to the cluster using sudo systemctl start hadoop-httpfs.
- Hue queries do not work in Amazon EMR 6.4.0 because Apache Hadoop HttpFS server is disabled by default. To use Hue on Amazon EMR 6.4.0, either manually start HttpFS server on the Amazon EMR primary node using sudo systemctl start hadoop-httpfs, or use an [Amazon](https://docs.aws.amazon.com/emr/latest/ManagementGuide/add-step-cli.html) EMR [step](https://docs.aws.amazon.com/emr/latest/ManagementGuide/add-step-cli.html).
- The Amazon EMR Notebooks feature used with Livy user impersonation does not work because HttpFS is disabled by default. In this case, the EMR notebook cannot connect to the cluster that has Livy impersonation enabled. The workaround is to start HttpFS server before connecting the EMR notebook to the cluster using sudo systemctl start hadoop-httpfs.
- When you use Spark with Hive partition location formatting to read data in Amazon S3, and you run Spark on Amazon EMR releases 5.30.0 to 5.36.0, and 6.2.0 to 6.9.0, you might encounter an issue that prevents your cluster from reading data correctly. This can happen if your partitions have all of the following characteristics:
	- Two or more partitions are scanned from the same table.
	- At least one partition directory path is a prefix of at least one other partition directory path, for example, s3://bucket/table/p=a is a prefix of s3://bucket/table/p=a b.
	- The first character that follows the prefix in the other partition directory has a UTF-8 value that's less than than the / character (U+002F). For example, the space character (U+0020) that occurs between a and b in s3://bucket/table/p=a b falls into this category. Note that there are 14 other non-control characters:  $!$  "#\$%& $($ )\*+, -. For more information, see UTF-8 encoding table and Unicode [characters.](https://www.utf8-chartable.de/)

As a workaround to this issue, set the

spark.sql.sources.fastS3PartitionDiscovery.enabled configuration to false in the spark-defaults classification.

# **Release 6.5.0**

The following release notes include information for Amazon EMR release 6.5.0. Changes are relative to 6.4.0.

Initial release date: January 20, 2022

Updated release date: March 21, 2022

## **New Features**

- **[Managed scaling] Spark shuffle data managed scaling optimization** For Amazon EMR versions 5.34.0 and later, and EMR versions 6.4.0 and later, managed scaling is now Spark shuffle data aware (data that Spark redistributes across partitions to perform specific operations). For more information on shuffle operations, see Using EMR [managed](https://docs.aws.amazon.com/emr/latest/ManagementGuide/emr-managed-scaling.html) scaling in Amazon EMR in the *Amazon EMR Management Guide* and Spark [Programming](https://spark.apache.org/docs/latest/rdd-programming-guide.html#shuffle-operations) Guide.
- Starting with Amazon EMR 5.32.0 and 6.5.0, dynamic executor sizing for Apache Spark is enabled by default. To turn this feature on or off, you can use the spark.yarn.heterogeneousExecutors.enabled configuration parameter.
- Support for Apache Iceberg open table format for huge analytic datasets.
- Support for ranger-trino-plugin 2.0.1-amzn-1
- Support for toree 0.5.0

## **Changes, Enhancements, and Resolved Issues**

- Amazon EMR 6.5 release version now supports Apache Iceberg 0.12.0, and provides runtime improvements with Amazon EMR Runtime for Apache Spark, Amazon EMR Runtime for Presto, and Amazon EMR Runtime for Apache Hive.
- [Apache](https://iceberg.apache.org/) Iceberg is an open table format for large data sets in Amazon S3 and provides fast query performance over large tables, atomic commits, concurrent writes, and SQL-compatible table evolution. With EMR 6.5, you can use Apache Spark 3.1.2 with the Iceberg table format.
- Apache Hudi 0.9 adds Spark SQL DDL and DML support. This allows you to create, upsert Hudi tables using just SQL statements. Apache Hudi 0.9 also includes query side and writer side performance improvements.
- Amazon EMR Runtime for Apache Hive improves Apache Hive performance on Amazon S3 by removing rename operations during staging operations, and improves performance for metastore check (MSCK) commands used for repairing tables.

#### **Known Issues**

- When Amazon EMR release 6.5.0, 6.6.0, or 6.7.0 read Apache Phoenix tables through the Apache Spark shell, a NoSuchMethodError occurs because Amazon EMR uses an incorrect Hbase.compat.version. Amazon EMR release 6.8.0 fixes this issue.
- Hbase bundle clusters in high availability (HA) fail to provision with the default volume size and instance type. The workaround for this issue is to increase the root volume size.
- To use Spark actions with Apache Oozie, you must add the following configuration to your Oozie workflow.xml file. Otherwise, several critical libraries such as Hadoop and EMRFS will be missing from the classpath of the Spark executors that Oozie launches.

<spark-opts>--conf spark.yarn.populateHadoopClasspath=true</spark-opts>

- When you use Spark with Hive partition location formatting to read data in Amazon S3, and you run Spark on Amazon EMR releases 5.30.0 to 5.36.0, and 6.2.0 to 6.9.0, you might encounter an issue that prevents your cluster from reading data correctly. This can happen if your partitions have all of the following characteristics:
	- Two or more partitions are scanned from the same table.
	- At least one partition directory path is a prefix of at least one other partition directory path, for example, s3://bucket/table/p=a is a prefix of s3://bucket/table/p=a b.
	- The first character that follows the prefix in the other partition directory has a UTF-8 value that's less than than the / character (U+002F). For example, the space character (U+0020) that occurs between a and b in s3://bucket/table/p=a b falls into this category. Note that there are 14 other non-control characters:  $!$  "#\$%& $($ )\*+, -. For more information, see UTF-8 encoding table and Unicode [characters.](https://www.utf8-chartable.de/)

As a workaround to this issue, set the

spark.sql.sources.fastS3PartitionDiscovery.enabled configuration to false in the spark-defaults classification.
# **Release 6.4.0**

The following release notes include information for Amazon EMR release 6.4.0. Changes are relative to 6.3.0.

Initial release date: Sept 20, 2021

Updated release date: March 21, 2022

## **Supported applications**

- AWS SDK for Java version 1.12.31
- CloudWatch Sink version 2.2.0
- DynamoDB Connector version 4.16.0
- EMRFS version 2.47.0
- Amazon EMR Goodies version 3.2.0
- Amazon EMR Kinesis Connector version 3.5.0
- Amazon EMR Record Server version 2.1.0
- Amazon EMR Scripts version 2.5.0
- Flink version 1.13.1
- Ganglia version 3.7.2
- AWS Glue Hive Metastore Client version 3.3.0
- Hadoop version 3.2.1-amzn-4
- HBase version 2.4.4-amzn-0
- HBase-operator-tools 1.1.0
- HCatalog version 3.1.2-amzn-5
- Hive version 3.1.2-amzn-5
- Hudi version 0.8.0-amzn-0
- Hue version 4.9.0
- Java JDK version Corretto-8.302.08.1 (build 1.8.0\_302-b08)
- JupyterHub version 1.4.1
- Livy version 0.7.1-incubating
- MXNet version 1.8.0
- Oozie version 5.2.1
- Phoenix version 5.1.2
- Pig version 0.17.0
- Presto version 0.254.1-amzn-0
- Trino version 359
- Apache Ranger KMS (multi-master transparent encryption) version 2.0.0
- ranger-plugins 2.0.1-amzn-0
- ranger-s3-plugin 1.2.0
- SageMaker Spark SDK version 1.4.1
- Scala version 2.12.10 (OpenJDK 64-Bit Server VM, Java 1.8.0\_282)
- Spark version 3.1.2-amzn-0
- spark-rapids 0.4.1
- Sqoop version 1.4.7
- TensorFlow version 2.4.1
- tez version 0.9.2
- Zeppelin version 0.9.0
- Zookeeper version 3.5.7
- Connectors and drivers: DynamoDB Connector 4.16.0

### **New features**

- **[Managed scaling] Spark shuffle data managed scaling optimization** For Amazon EMR versions 5.34.0 and later, and EMR versions 6.4.0 and later, managed scaling is now Spark shuffle data aware (data that Spark redistributes across partitions to perform specific operations). For more information on shuffle operations, see Using EMR [managed](https://docs.aws.amazon.com/emr/latest/ManagementGuide/emr-managed-scaling.html) scaling in Amazon EMR in the *Amazon EMR Management Guide* and Spark [Programming](https://spark.apache.org/docs/latest/rdd-programming-guide.html#shuffle-operations) Guide.
- On Apache Ranger-enabled Amazon EMR clusters, you can use Apache Spark SQL to insert data into or update the Apache Hive metastore tables using INSERT INTO, INSERT OVERWRITE, and ALTER TABLE. When using ALTER TABLE with Spark SQL, a partition location must be the child directory of a table location. Amazon EMR does not currently support inserting data into a partition where the partition location is different from the table location.
- PrestoSQL has been [renamed](https://trino.io/blog/2020/12/27/announcing-trino.html) to Trino.
- Hive: Execution of simple SELECT queries with LIMIT clause are accelerated by stopping the query execution as soon as the number of records mentioned in LIMIT clause is fetched. Simple

SELECT queries are queries that do not have GROUP BY / ORDER by clause or queries that do not have a reducer stage. For example, SELECT \* from <TABLE> WHERE <Condition> LIMIT <Number>.

#### **Hudi Concurrency Control**

- Hudi now supports Optimistic Concurrency Control (OCC), which can be leveraged with write operations like UPSERT and INSERT to allow changes from multiple writers to the same Hudi table. This is file-level OCC, so any two commits (or writers) can write to the same table, if their changes do not conflict. For more information, see the Hudi [concurrency](https://hudi.apache.org/docs/concurrency_control/) control.
- Amazon EMR clusters have Zookeeper installed, which can be leveraged as the lock provider for OCC. To make it easier to use this feature, Amazon EMR clusters have the following properties pre-configured:

```
hoodie.write.lock.provider=org.apache.hudi.client.transaction.lock.ZookeeperBasedLockProvider
hoodie.write.lock.zookeeper.url=<EMR Zookeeper URL>
hoodie.write.lock.zookeeper.port=<EMR Zookeeper Port>
hoodie.write.lock.zookeeper.base_path=/hudi
```
To enable OCC, you need to configure the following properties either with their Hudi job options or at the cluster-level using the Amazon EMR configurations API:

```
hoodie.write.concurrency.mode=optimistic_concurrency_control
hoodie.cleaner.policy.failed.writes=LAZY (Performs cleaning of failed writes lazily 
  instead of inline with every write)
hoodie.write.lock.zookeeper.lock_key=<Key to uniquely identify the Hudi table> (Table 
  Name is a good option)
```
### **Hudi Monitoring: Amazon CloudWatch integration to report Hudi Metrics**

• Amazon EMR supports publishing Hudi Metrics to Amazon CloudWatch. It is enabled by setting the following required configurations:

```
hoodie.metrics.on=true
hoodie.metrics.reporter.type=CLOUDWATCH
```
• The following are optional Hudi configurations that you can change:

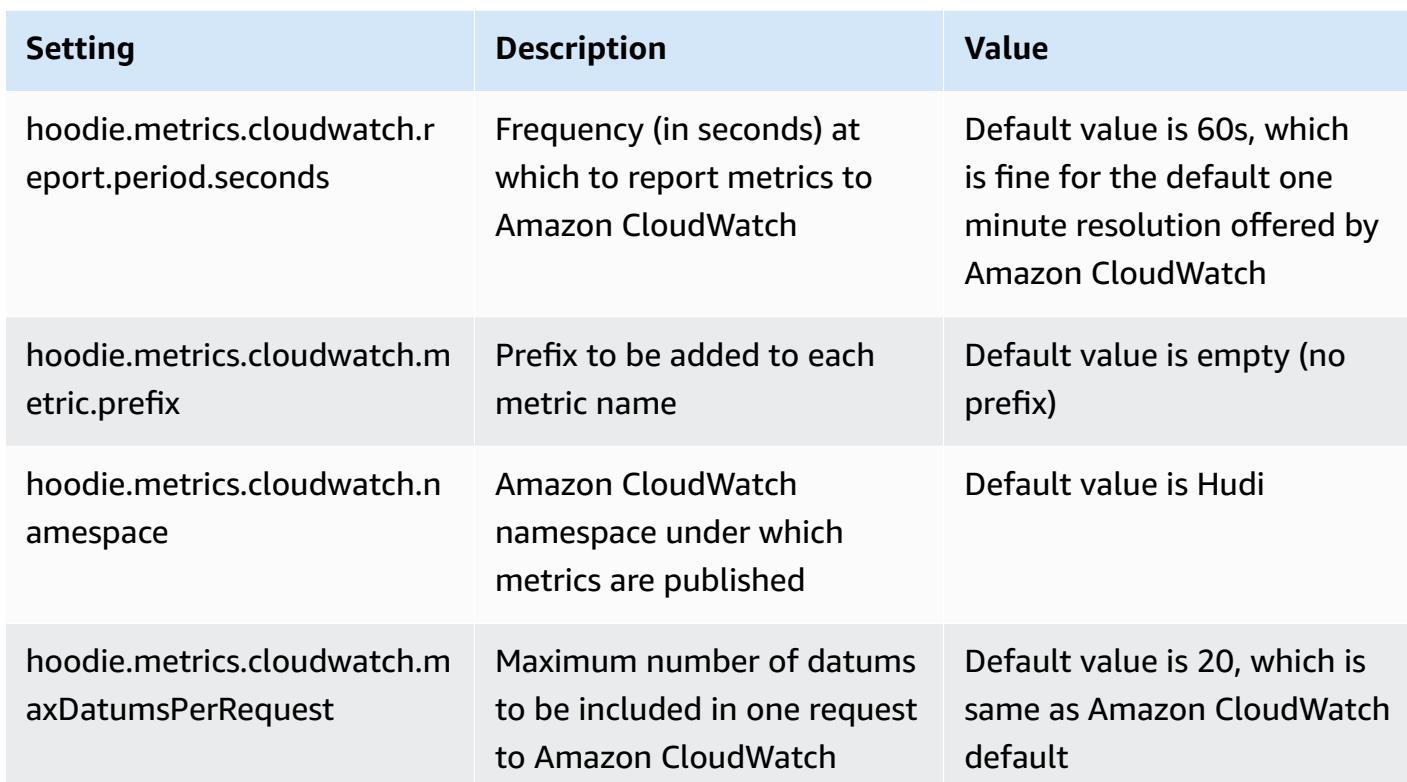

### **Amazon EMR Hudi configurations support and improvements**

• Customers can now leverage EMR Configurations API and Reconfiguration feature to configure Hudi configurations at cluster level. A new file based configuration support has been introduced via /etc/hudi/conf/hudi-defaults.conf along the lines of other applications like Spark, Hive etc. EMR configures few defaults to improve user experience:

— hoodie.datasource.hive\_sync.jdbcurl is configured to the cluster Hive server URL and no longer needs to be specified. This is particularly useful when running a job in Spark cluster mode, where you previously had to specify the Amazon EMR master IP.

- HBase specific configurations, which are useful for using HBase index with Hudi.
- Zookeeper lock provider specific configuration, as discussed under concurrency control, which makes it easier to use Optimistic Concurrency Control (OCC).
- Additional changes have been introduced to reduce the number of configurations that you need to pass, and to infer automatically where possible:
	- The partitionBy keyword can be used to specify the partition column.

— When enabling Hive Sync, it is no longer mandatory to pass HIVE TABLE OPT KEY, HIVE\_PARTITION\_FIELDS\_OPT\_KEY, HIVE\_PARTITION\_EXTRACTOR\_CLASS\_OPT\_KEY. Those values can be inferred from the Hudi table name and partition field.

— KEYGENERATOR\_CLASS\_OPT\_KEY is not mandatory to pass, and can be inferred from simpler cases of SimpleKeyGenerator and ComplexKeyGenerator.

### **Hudi Caveats**

- Hudi does not support vectorized execution in Hive for Merge on Read (MoR) and Bootstrap tables. For example, count(\*) fails with Hudi realtime table when hive.vectorized.execution.enabled is set to true. As a workaround, you can disable vectorized reading by setting hive.vectorized.execution.enabled to false.
- Multi-writer support is not compatible with the Hudi bootstrap feature.
- Flink Streamer and Flink SQL are experimental features in this release. These features are not recommended for use in production deployments.

### **Changes, enhancements, and resolved issues**

This is a release to fix issues with Amazon EMR Scaling when it fails to scale up/scale down a cluster successfully or causes application failures.

- Previously, manual restart of the resource manager on a multi-master cluster caused Amazon EMR on-cluster daemons, like Zookeeper, to reload all previously decommissioned or lost nodes in the Zookeeper znode file. This caused default limits to be exceeded in certain situations. Amazon EMR now removes the decommissioned or lost node records older than one hour from the Zookeeper file and the internal limits have been increased.
- Fixed an issue where scaling requests failed for a large, highly utilized cluster when Amazon EMR on-cluster daemons were running health checking activities, such as gathering YARN node state and HDFS node state. This was happening because on-cluster daemons were not able to communicate the health status data of a node to internal Amazon EMR components.
- Improved EMR on-cluster daemons to correctly track the node states when IP addresses are reused to improve reliability during scaling operations.
- [SPARK-29683](https://issues.apache.org/jira/browse/SPARK-29683). Fixed an issue where job failures occurred during cluster scale-down as Spark was assuming all available nodes were deny-listed.
- [YARN-9011.](https://issues.apache.org/jira/browse/YARN-9011) Fixed an issue where job failures occurred due to a race condition in YARN decommissioning when cluster tried to scale up or down.
- Fixed issue with step or job failures during cluster scaling by ensuring that the node states are always consistent between the Amazon EMR on-cluster daemons and YARN/HDFS.
- Fixed an issue where cluster operations such as scale down and step submission failed for Amazon EMR clusters enabled with Kerberos authentication. This was because the Amazon EMR on-cluster daemon did not renew the Kerberos ticket, which is required to securely communicate with HDFS/YARN running on the primary node.
- **Configuring a cluster to fix Apache YARN Timeline Server version 1 and 1.5 performance issues**

Apache YARN Timeline Server version 1 and 1.5 can cause performance issues with very active, large EMR clusters, particularly with yarn.resourcemanager.system-metricspublisher.enabled=true, which is the default setting in Amazon EMR. An open source YARN Timeline Server v2 solves the performance issue related to YARN Timeline Server scalability.

Other workarounds for this issue include:

- Configuring yarn.resourcemanager.system-metrics-publisher.enabled=false in yarn-site.xml.
- Enabling the fix for this issue when creating a cluster, as described below.

The following Amazon EMR releases contain a fix for this YARN Timeline Server performance issue.

EMR 5.30.2, 5.31.1, 5.32.1, 5.33.1, 5.34.x, 6.0.1, 6.1.1, 6.2.1, 6.3.1, 6.4.x

To enable the fix on any of the above specified Amazon EMR releases, set these properties to true in a configurations JSON file that is passed in using the [aws emr create-cluster](https://docs.aws.amazon.com/emr/latest/ReleaseGuide/emr-configure-apps-create-cluster.html) command [parameter](https://docs.aws.amazon.com/emr/latest/ReleaseGuide/emr-configure-apps-create-cluster.html): --configurations file://./configurations.json. Or enable the fix using the [reconfiguration](https://docs.aws.amazon.com/emr/latest/ReleaseGuide/emr-configure-apps-running-cluster.html) console UI.

Example of the configurations.json file contents:

```
\Gamma{
"Classification": "yarn-site",
"Properties": {
"yarn.resourcemanager.system-metrics-publisher.timeline-server-v1.enable-batch": 
  "true",
"yarn.resourcemanager.system-metrics-publisher.enabled": "true"
```

```
},
"Configurations": []
}
]
```
- WebHDFS and HttpFS server are disabled by default. You can re-enable WebHDFS using the Hadoop configuration, dfs.webhdfs.enabled. HttpFS server can be started by using sudo systemctl start hadoop-httpfs.
- HTTPS is now enabled by default for Amazon Linux repositories. If you are using an Amazon S3 VPCE policy to restrict access to specific buckets, you must add the new Amazon Linux bucket ARN arn:aws:s3:::amazonlinux-2-repos-\$region/\* to your policy (replace \$region with the region where the endpoint is). For more information, see this topic in the AWS discussion forums. [Announcement:](https://forums.aws.amazon.com/ann.jspa?annID=8528) Amazon Linux 2 now supports the ability to use HTTPS while connecting to package [repositories](https://forums.aws.amazon.com/ann.jspa?annID=8528) .
- Hive: Write query performance is improved by enabling the use of a scratch directory on HDFS for the last job. The temporary data for final job is written to HDFS instead of Amazon S3 and performance is improved because the data is moved from HDFS to the final table location (Amazon S3) instead of between Amazon S3 devices.
- Hive: Query compilation time improvement up to 2.5x with Glue metastore Partition Pruning.
- By default, when built-in UDFs are passed by Hive to the Hive Metastore Server, only a subset of those built-in UDFs are passed to the Glue Metastore since Glue supports only limited expression operators. If you set hive.glue.partition.pruning.client=true, then all partition pruning happens on the client side. If the you set hive.glue.partition.pruning.server=true, then all partition pruning happens on the server side.

## **Known issues**

- Hue queries do not work in Amazon EMR 6.4.0 because Apache Hadoop HttpFS server is disabled by default. To use Hue on Amazon EMR 6.4.0, either manually start HttpFS server on the Amazon EMR primary node using sudo systemctl start hadoop-httpfs, or use an [Amazon](https://docs.aws.amazon.com/emr/latest/ManagementGuide/add-step-cli.html) EMR [step](https://docs.aws.amazon.com/emr/latest/ManagementGuide/add-step-cli.html).
- The Amazon EMR Notebooks feature used with Livy user impersonation does not work because HttpFS is disabled by default. In this case, the EMR notebook cannot connect to the cluster that has Livy impersonation enabled. The workaround is to start HttpFS server before connecting the EMR notebook to the cluster using sudo systemctl start hadoop-httpfs.
- In Amazon EMR version 6.4.0, Phoenix does not support the Phoenix connectors component.
- To use Spark actions with Apache Oozie, you must add the following configuration to your Oozie workflow.xml file. Otherwise, several critical libraries such as Hadoop and EMRFS will be missing from the classpath of the Spark executors that Oozie launches.

<spark-opts>--conf spark.yarn.populateHadoopClasspath=true</spark-opts>

- When you use Spark with Hive partition location formatting to read data in Amazon S3, and you run Spark on Amazon EMR releases 5.30.0 to 5.36.0, and 6.2.0 to 6.9.0, you might encounter an issue that prevents your cluster from reading data correctly. This can happen if your partitions have all of the following characteristics:
	- Two or more partitions are scanned from the same table.
	- At least one partition directory path is a prefix of at least one other partition directory path, for example, s3://bucket/table/p=a is a prefix of s3://bucket/table/p=a b.
	- The first character that follows the prefix in the other partition directory has a UTF-8 value that's less than than the / character (U+002F). For example, the space character (U+0020) that occurs between a and b in s3://bucket/table/p=a b falls into this category. Note that there are 14 other non-control characters:  $!$  "#\$%& $($ )\*+, -. For more information, see UTF-8 encoding table and Unicode [characters.](https://www.utf8-chartable.de/)

As a workaround to this issue, set the

spark.sql.sources.fastS3PartitionDiscovery.enabled configuration to false in the spark-defaults classification.

# **Release 5.32.0**

The following release notes include information for Amazon EMR release 5.32.0. Changes are relative to 5.31.0.

Initial release date: Jan 8, 2021

### **Upgrades**

- Upgraded Amazon Glue connector to version 1.14.0
- Upgraded Amazon SageMaker Spark SDK to version 1.4.1
- Upgraded AWS SDK for Java to version 1.11.890
- Upgraded EMR DynamoDB Connector version 4.16.0
- Upgraded EMRFS to version 2.45.0
- Upgraded EMR Log Analytics Metrics to version 1.18.0
- Upgraded EMR MetricsAndEventsApiGateway Client to version 1.5.0
- Upgraded EMR Record Server to version 1.8.0
- Upgraded EMR S3 Dist CP to version 2.17.0
- Upgraded EMR Secret Agent to version 1.7.0
- Upgraded Flink to version 1.11.2
- Upgraded Hadoop to version 2.10.1-amzn-0
- Upgraded Hive to version 2.3.7-amzn-3
- Upgraded Hue to version 4.8.0
- Upgraded Mxnet to version 1.7.0
- Upgraded OpenCV to version 4.4.0
- Upgraded Presto to version 0.240.1-amzn-0
- Upgraded Spark to version 2.4.7-amzn-0
- Upgraded TensorFlow to version 2.3.1

## **Changes, enhancements, and resolved issues**

- This is a release to fix issues with Amazon EMR Scaling when it fails to scale up/scale down a cluster successfully or causes application failures.
- Fixed an issue where scaling requests failed for a large, highly utilized cluster when Amazon EMR on-cluster daemons were running health checking activities, such as gathering YARN node state and HDFS node state. This was happening because on-cluster daemons were not able to communicate the health status data of a node to internal Amazon EMR components.
- Improved EMR on-cluster daemons to correctly track the node states when IP addresses are reused to improve reliability during scaling operations.
- [SPARK-29683](https://issues.apache.org/jira/browse/SPARK-29683). Fixed an issue where job failures occurred during cluster scale-down as Spark was assuming all available nodes were deny-listed.
- [YARN-9011.](https://issues.apache.org/jira/browse/YARN-9011) Fixed an issue where job failures occurred due to a race condition in YARN decommissioning when cluster tried to scale up or down.
- Fixed issue with step or job failures during cluster scaling by ensuring that the node states are always consistent between the Amazon EMR on-cluster daemons and YARN/HDFS.
- Fixed an issue where cluster operations such as scale down and step submission failed for Amazon EMR clusters enabled with Kerberos authentication. This was because the Amazon EMR on-cluster daemon did not renew the Kerberos ticket, which is required to securely communicate with HDFS/YARN running on the primary node.
- Newer Amazon EMR releases fix the issue with a lower "Max open files" limit on older AL2 in Amazon EMR. Amazon EMR releases 5.30.1, 5.30.2, 5.31.1, 5.32.1, 6.0.1, 6.1.1, 6.2.1, 5.33.0, 6.3.0 and later now include a permanent fix with a higher "Max open files" setting.
- Upgraded component versions.
- For a list of component versions, see About Amazon EMR [Releases](https://docs.aws.amazon.com/emr/latest/ReleaseGuide/emr-release-components.html) in this guide.

## **New features**

- Starting with Amazon EMR 5.32.0 and 6.5.0, dynamic executor sizing for Apache Spark is enabled by default. To turn this feature on or off, you can use the spark.yarn.heterogeneousExecutors.enabled configuration parameter.
- Instance Metadata Service (IMDS) V2 support status: Amazon EMR 5.23.1, 5.27.1 and 5.32 or later components use IMDSv2 for all IMDS calls. For IMDS calls in your application code, you can use both IMDSv1 and IMDSv2, or configure the IMDS to use only IMDSv2 for added security. For other 5.x EMR releases, disabling IMDSv1 causes cluster startup failure.
- Beginning with Amazon EMR 5.32.0, you can launch a cluster that natively integrates with Apache Ranger. Apache Ranger is an open-source framework to enable, monitor, and manage comprehensive data security across the Hadoop platform. For more information, see [Apache](https://ranger.apache.org/)  [Ranger.](https://ranger.apache.org/) With native integration, you can bring your own Apache Ranger to enforce fine-grained data access control on Amazon EMR. See [Integrate](https://docs.aws.amazon.com/emr/latest/ManagementGuide/emr-ranger.html) Amazon EMR with Apache Ranger in the *Amazon EMR Release Guide*.
- Amazon EMR Release 5.32.0 supports Amazon EMR on EKS. For more details on getting started with EMR on EKS, see What is [Amazon](https://docs.aws.amazon.com/emr/latest/EMR-on-EKS-DevelopmentGuide/emr-eks.html) EMR on EKS.
- Amazon EMR Release 5.32.0 supports Amazon EMR Studio (Preview). For more details on getting started with EMR Studio, see Amazon EMR Studio [\(Preview\).](https://docs.aws.amazon.com/emr/latest/ManagementGuide/emr-studio.html)
- Scoped managed policies: To align with AWS best practices, Amazon EMR has introduced v2 EMR-scoped default managed policies as replacements for policies that will be deprecated. See Amazon EMR [Managed](https://docs.aws.amazon.com/emr/latest/ManagementGuide/emr-managed-iam-policies.html) Policies.

#### **Known issues**

- For Amazon EMR 6.3.0 and 6.2.0 private subnet clusters, you cannot access the Ganglia web UI. You will get an "access denied (403)" error. Other web UIs, such as Spark, Hue, JupyterHub, Zeppelin, Livy, and Tez are working normally. Ganglia web UI access on public subnet clusters are also working normally. To resolve this issue, restart httpd service on the primary node with sudo systemctl restart httpd. This issue is fixed in Amazon EMR 6.4.0.
- **Lower "Max open files" limit on older AL2 [fixed in newer releases].** Amazon EMR releases: emr-5.30.x, emr-5.31.0, emr-5.32.0, emr-6.0.0, emr-6.1.0, and emr-6.2.0 are based on older versions ofAmazon Linux 2 (AL2), which have a lower ulimit setting for "Max open files" when Amazon EMR clusters are created with the default AMI. Amazon EMR releases 5.30.1, 5.30.2, 5.31.1, 5.32.1, 6.0.1, 6.1.1, 6.2.1, 5.33.0, 6.3.0 and later include a permanent fix with a higher "Max open files" setting. Releases with the lower open file limit causes a "Too many open files" error when submitting Spark job. In the impacted releases, the Amazon EMR default AMI has a default ulimit setting of 4096 for "Max open files," which is lower than the 65536 file limit in the latestAmazon Linux 2 AMI. The lower ulimit setting for "Max open files" causes Spark job failure when the Spark driver and executor try to open more than 4096 files. To fix the issue, Amazon EMR has a bootstrap action (BA) script that adjusts the ulimit setting at cluster creation.

If you are using an older Amazon EMR version that doesn't have the permanent fix for this issue, the following workaround lets you to explicitly set the instance-controller ulimit to a maximum of 65536 files.

## **Explicitly set a ulimit from the command line**

1. Edit /etc/systemd/system/instance-controller.service to add the following parameters to Service section.

LimitNOFILE=65536

LimitNPROC=65536

- 2. Restart InstanceController
	- \$ sudo systemctl daemon-reload
	- \$ sudo systemctl restart instance-controller

### **Set a ulimit using bootstrap action (BA)**

You can also use a bootstrap action (BA) script to configure the instance-controller ulimit to 65536 files at cluster creation.

```
#!/bin/bash
for user in hadoop spark hive; do
sudo tee /etc/security/limits.d/$user.conf << EOF
$user - nofile 65536
$user - nproc 65536
EOF
done
for proc in instancecontroller logpusher; do
sudo mkdir -p /etc/systemd/system/$proc.service.d/
sudo tee /etc/systemd/system/$proc.service.d/override.conf << EOF
[Service]
LimitNOFILE=65536
LimitNPROC=65536
EOF
pid=$(pgrep -f aws157.$proc.Main)
sudo prlimit --pid $pid --nofile=65535:65535 --nproc=65535:65535
done
sudo systemctl daemon-reload
```
### **Important**

•

EMR clusters that run Amazon Linux or Amazon Linux 2 Amazon Machine Images (AMIs) use default Amazon Linux behavior, and do not automatically download and install important and critical kernel updates that require a reboot. This is the same behavior as other Amazon EC2 instances that run the default Amazon Linux AMI. If new Amazon Linux software updates that require a reboot (such as kernel, NVIDIA, and CUDA updates) become available after an Amazon EMR release becomes available, EMR cluster instances that run the default AMI do not automatically download and install those updates. To get kernel updates, you can [customize](https://docs.aws.amazon.com/emr/latest/ManagementGuide/emr-custom-ami.html) your Amazon EMR AMI to use the latest [Amazon](https://docs.aws.amazon.com/AWSEC2/latest/UserGuide/finding-an-ami.html) Linux [AMI](https://docs.aws.amazon.com/AWSEC2/latest/UserGuide/finding-an-ami.html).

- Console support to create a security configuration that specifies the AWS Ranger integration option is currently not supported in the GovCloud Region. Security configuration can be done using the CLI. See Create the EMR Security [Configuration](https://docs.aws.amazon.com/emr/latest/ManagementGuide/emr-ranger-security-config.html) in the *Amazon EMR Management Guide*.
- When AtRestEncryption or HDFS encryption is enabled on a cluster that uses Amazon EMR 5.31.0 or 5.32.0, Hive queries result in the following runtime exception.

TaskAttempt 3 failed, info=[Error: Error while running task ( failure ) : attempt\_1604112648850\_0001\_1\_01\_000000\_3:java.lang.RuntimeException: java.lang.RuntimeException: Hive Runtime Error while closing operators: java.io.IOException: java.util.ServiceConfigurationError: org.apache.hadoop.security.token.TokenIdentifier: Provider org.apache.hadoop.hbase.security.token.AuthenticationTokenIdentifier not found

- When you use Spark with Hive partition location formatting to read data in Amazon S3, and you run Spark on Amazon EMR releases 5.30.0 to 5.36.0, and 6.2.0 to 6.9.0, you might encounter an issue that prevents your cluster from reading data correctly. This can happen if your partitions have all of the following characteristics:
	- Two or more partitions are scanned from the same table.
	- At least one partition directory path is a prefix of at least one other partition directory path, for example, s3://bucket/table/p=a is a prefix of s3://bucket/table/p=a b.
	- The first character that follows the prefix in the other partition directory has a UTF-8 value that's less than than the / character (U+002F). For example, the space character (U+0020) that occurs between a and b in s3://bucket/table/p=a b falls into this category. Note that there are 14 other non-control characters:  $!$  "#\$%& $($ )\*+, -. For more information, see UTF-8 encoding table and Unicode [characters.](https://www.utf8-chartable.de/)

As a workaround to this issue, set the

spark.sql.sources.fastS3PartitionDiscovery.enabled configuration to false in the spark-defaults classification.

# **Release 6.2.0**

The following release notes include information for Amazon EMR release 6.2.0. Changes are relative to 6.1.0.

Initial release date: Dec 09, 2020

Last updated date: Oct 04, 2021

## **Supported applications**

- AWS SDK for Java version 1.11.828
- emr-record-server version 1.7.0
- Flink version 1.11.2
- Ganglia version 3.7.2
- Hadoop version 3.2.1-amzn-1
- HBase version 2.2.6-amzn-0
- HBase-operator-tools 1.0.0
- HCatalog version 3.1.2-amzn-0
- Hive version 3.1.2-amzn-3
- Hudi version 0.6.0-amzn-1
- Hue version 4.8.0
- JupyterHub version 1.1.0
- Livy version 0.7.0
- MXNet version 1.7.0
- Oozie version 5.2.0
- Phoenix version 5.0.0
- Pig version 0.17.0
- Presto version 0.238.3-amzn-1
- PrestoSQL version 343
- Spark version 3.0.1-amzn-0
- spark-rapids 0.2.0
- TensorFlow version 2.3.1
- Zeppelin version 0.9.0-preview1
- Zookeeper version 3.4.14
- Connectors and drivers: DynamoDB Connector 4.16.0

#### **New features**

- HBase: Removed rename in commit phase and added persistent HFile tracking. See [Persistent](https://docs.aws.amazon.com/emr/latest/ReleaseGuide/emr-hbase-s3.html#emr-hbase-s3-hfile-tracking) HFile [Tracking](https://docs.aws.amazon.com/emr/latest/ReleaseGuide/emr-hbase-s3.html#emr-hbase-s3-hfile-tracking) in the *Amazon EMR Release Guide*.
- HBase: Backported Create a config that forces to cache blocks on [compaction](https://issues.apache.org/jira/browse/HBASE-23066).
- PrestoDB: Improvements to Dynamic Partition Pruning. Rule-based Join Reorder works on nonpartitioned data.
- Scoped managed policies: To align with AWS best practices, Amazon EMR has introduced v2 EMR-scoped default managed policies as replacements for policies that will be deprecated. See Amazon EMR [Managed](https://docs.aws.amazon.com/emr/latest/ManagementGuide/emr-managed-iam-policies.html) Policies.
- Instance Metadata Service (IMDS) V2 support status: For Amazon EMR 6.2 or later, Amazon EMR components use IMDSv2 for all IMDS calls. For IMDS calls in your application code, you can use both IMDSv1 and IMDSv2, or configure the IMDS to use only IMDSv2 for added security. If you disable IMDSv1 in earlier Amazon EMR 6.x releases, it causes cluster startup failure.

## **Changes, enhancements, and resolved issues**

- This is a release to fix issues with Amazon EMR Scaling when it fails to scale up/scale down a cluster successfully or causes application failures.
- Fixed an issue where scaling requests failed for a large, highly utilized cluster when Amazon EMR on-cluster daemons were running health checking activities, such as gathering YARN node state and HDFS node state. This was happening because on-cluster daemons were not able to communicate the health status data of a node to internal Amazon EMR components.
- Improved EMR on-cluster daemons to correctly track the node states when IP addresses are reused to improve reliability during scaling operations.
- [SPARK-29683](https://issues.apache.org/jira/browse/SPARK-29683). Fixed an issue where job failures occurred during cluster scale-down as Spark was assuming all available nodes were deny-listed.
- [YARN-9011.](https://issues.apache.org/jira/browse/YARN-9011) Fixed an issue where job failures occurred due to a race condition in YARN decommissioning when cluster tried to scale up or down.
- Fixed issue with step or job failures during cluster scaling by ensuring that the node states are always consistent between the Amazon EMR on-cluster daemons and YARN/HDFS.
- Fixed an issue where cluster operations such as scale down and step submission failed for Amazon EMR clusters enabled with Kerberos authentication. This was because the Amazon EMR on-cluster daemon did not renew the Kerberos ticket, which is required to securely communicate with HDFS/YARN running on the primary node.
- Newer Amazon EMR releases fix the issue with a lower "Max open files" limit on older AL2 in Amazon EMR. Amazon EMR releases 5.30.1, 5.30.2, 5.31.1, 5.32.1, 6.0.1, 6.1.1, 6.2.1, 5.33.0, 6.3.0 and later now include a permanent fix with a higher "Max open files" setting.
- Spark: Performance improvements in Spark runtime.

#### **Known issues**

• Amazon EMR 6.2 has incorrect permissions set on the /etc/cron.d/libinstance-controller-java file in EMR 6.2.0. Permissions on the file are 645 (-rw-r--r-x), when they should be 644 (-rw-r--r--). As a result, Amazon EMR version 6.2 does not log instance-state logs, and the /emr/instancelogs directory is empty. This issue is fixed in Amazon EMR 6.3.0 and later.

To work around this issue, run the following script as a bootstrap action at cluster launch.

```
#!/bin/bash
sudo chmod 644 /etc/cron.d/libinstance-controller-java
```
- For Amazon EMR 6.2.0 and 6.3.0 private subnet clusters, you cannot access the Ganglia web UI. You will get an "access denied (403)" error. Other web UIs, such as Spark, Hue, JupyterHub, Zeppelin, Livy, and Tez are working normally. Ganglia web UI access on public subnet clusters are also working normally. To resolve this issue, restart httpd service on the primary node with sudo systemctl restart httpd. This issue is fixed in Amazon EMR 6.4.0.
- There is an issue in Amazon EMR 6.2.0 where httpd continuously fails, causing Ganglia to be unavailable. You get a "cannot connect to the server" error. To fix a cluster that is already running with this issue, SSH to the cluster primary node and add the line Listen 80 to the file httpd.conf located at /etc/httpd/conf/httpd.conf. This issue is fixed in Amazon EMR 6.3.0.
- HTTPD fails on EMR 6.2.0 clusters when you use a security configuration. This makes the Ganglia web application user interface unavailable. To access the Ganglia web application user interface, add Listen 80 to the /etc/httpd/conf/httpd.conf file on the primary node of your cluster. For information about connecting to your cluster, see [Connect](https://docs.aws.amazon.com/emr/latest/ManagementGuide/emr-connect-master-node-ssh.html) to the Primary Node Using [SSH](https://docs.aws.amazon.com/emr/latest/ManagementGuide/emr-connect-master-node-ssh.html).

EMR Notebooks also fail to establish a connection with EMR 6.2.0 clusters when you use a security configuration. The notebook will fail to list kernels and submit Spark jobs. We recommend that you use EMR Notebooks with another version of Amazon EMR instead.

• **Lower "Max open files" limit on older AL2 [fixed in newer releases].** Amazon EMR releases: emr-5.30.x, emr-5.31.0, emr-5.32.0, emr-6.0.0, emr-6.1.0, and emr-6.2.0 are based on older versions ofAmazon Linux 2 (AL2), which have a lower ulimit setting for "Max open files" when Amazon EMR clusters are created with the default AMI. Amazon EMR releases 5.30.1, 5.30.2, 5.31.1, 5.32.1, 6.0.1, 6.1.1, 6.2.1, 5.33.0, 6.3.0 and later include a permanent fix with a higher "Max open files" setting. Releases with the lower open file limit causes a "Too many open files" error when submitting Spark job. In the impacted releases, the Amazon EMR default AMI has a default ulimit setting of 4096 for "Max open files," which is lower than the 65536 file limit in the latestAmazon Linux 2 AMI. The lower ulimit setting for "Max open files" causes Spark job failure when the Spark driver and executor try to open more than 4096 files. To fix the issue, Amazon EMR has a bootstrap action (BA) script that adjusts the ulimit setting at cluster creation.

If you are using an older Amazon EMR version that doesn't have the permanent fix for this issue, the following workaround lets you to explicitly set the instance-controller ulimit to a maximum of 65536 files.

### **Explicitly set a ulimit from the command line**

1. Edit /etc/systemd/system/instance-controller.service to add the following parameters to Service section.

LimitNOFILE=65536

LimitNPROC=65536

- 2. Restart InstanceController
	- \$ sudo systemctl daemon-reload
	- \$ sudo systemctl restart instance-controller

#### **Set a ulimit using bootstrap action (BA)**

You can also use a bootstrap action (BA) script to configure the instance-controller ulimit to 65536 files at cluster creation.

```
#!/bin/bash
for user in hadoop spark hive; do
sudo tee /etc/security/limits.d/$user.conf << EOF
$user - nofile 65536
$user - nproc 65536
EOF
done
for proc in instancecontroller logpusher; do
sudo mkdir -p /etc/systemd/system/$proc.service.d/
sudo tee /etc/systemd/system/$proc.service.d/override.conf << EOF
[Service]
LimitNOFILE=65536
```
•

•

```
LimitNPROC=65536
EOF
pid=$(pgrep -f aws157.$proc.Main)
sudo prlimit --pid $pid --nofile=65535:65535 --nproc=65535:65535
done
sudo systemctl daemon-reload
```
#### **Important**

Amazon EMR 6.1.0 and 6.2.0 include a performance issue that can critically affect all Hudi insert, upsert, and delete operations. If you plan to use Hudi with Amazon EMR 6.1.0 or 6.2.0, you should contact AWS support to obtain a patched Hudi RPM.

### **Important**

EMR clusters that run Amazon Linux or Amazon Linux 2 Amazon Machine Images (AMIs) use default Amazon Linux behavior, and do not automatically download and install important and critical kernel updates that require a reboot. This is the same behavior as other Amazon EC2 instances that run the default Amazon Linux AMI. If new Amazon Linux software updates that require a reboot (such as kernel, NVIDIA, and CUDA updates) become available after an Amazon EMR release becomes available, EMR cluster instances that run the default AMI do not automatically download and install those updates. To get kernel updates, you can [customize](https://docs.aws.amazon.com/emr/latest/ManagementGuide/emr-custom-ami.html) your Amazon EMR AMI to use the latest [Amazon](https://docs.aws.amazon.com/AWSEC2/latest/UserGuide/finding-an-ami.html) Linux [AMI](https://docs.aws.amazon.com/AWSEC2/latest/UserGuide/finding-an-ami.html).

- Amazon EMR 6.2.0 Maven artifacts are not published. They will be published with a future release of Amazon EMR.
- Persistent HFile tracking using the HBase storefile system table does not support the HBase region replication feature. For more information about HBase region replication, see [Timeline](http://hbase.apache.org/book.html#arch.timelineconsistent.reads)[consistent](http://hbase.apache.org/book.html#arch.timelineconsistent.reads) High Available Reads.
- Amazon EMR 6.x and EMR 5.x Hive bucketing version differences

EMR 5.x uses OOS Apache Hive 2, while in EMR 6.x uses OOS Apache Hive 3. The open source Hive2 uses Bucketing version 1, while open source Hive3 uses Bucketing version 2. This bucketing version difference between Hive 2 (EMR 5.x) and Hive 3 (EMR 6.x) means Hive bucketing hashing functions differently. See the example below.

The following table is an example created in EMR 6.x and EMR 5.x, respectively.

```
-- Using following LOCATION in EMR 6.x
CREATE TABLE test_bucketing (id INT, desc STRING)
PARTITIONED BY (day STRING)
CLUSTERED BY(id) INTO 128 BUCKETS
LOCATION 's3://your-own-s3-bucket/emr-6-bucketing/';
-- Using following LOCATION in EMR 5.x 
LOCATION 's3://your-own-s3-bucket/emr-5-bucketing/';
```
Inserting the same data in both EMR 6.x and EMR 5.x.

```
INSERT INTO test_bucketing PARTITION (day='01') VALUES(66, 'some_data');
INSERT INTO test_bucketing PARTITION (day='01') VALUES(200, 'some_data');
```
Checking the S3 location, shows the bucketing file name is different, because the hashing function is different between EMR 6.x (Hive 3) and EMR 5.x (Hive 2).

```
[hadoop@ip-10-0-0-122 ~]$ aws s3 ls s3://your-own-s3-bucket/emr-6-bucketing/day=01/
2020-10-21 20:35:16 13 000025_0
2020-10-21 20:35:22 14 000121_0
[hadoop@ip-10-0-0-122 ~]$ aws s3 ls s3://your-own-s3-bucket/emr-5-bucketing/day=01/
2020-10-21 20:32:07 13 000066_0
2020-10-21 20:32:51 14 000072_0
```
You can also see the version difference by running the following command in Hive CLI in EMR 6.x. Note that it returns bucketing version 2.

```
hive> DESCRIBE FORMATTED test_bucketing;
...
Table Parameters: 
     bucketing_version 2
...
```
• Known issue in clusters with multiple primary nodes and Kerberos authentication

If you run clusters with multiple primary nodes and Kerberos authentication in Amazon EMR releases 5.20.0 and later, you may encounter problems with cluster operations such as scale down or step submission, after the cluster has been running for some time. The time period depends on the Kerberos ticket validity period that you defined. The scale-down problem

impacts both automatic scale-down and explicit scale down requests that you submitted. Additional cluster operations can also be impacted.

Workaround:

- SSH as hadoop user to the lead primary node of the EMR cluster with multiple primary nodes.
- Run the following command to renew Kerberos ticket for hadoop user.

kinit -kt <keytab\_file> <principal>

Typically, the keytab file is located at /etc/hadoop.keytab and the principal is in the form of hadoop/<hostname>@<REALM>.

### *(i)* Note

This workaround will be effective for the time period the Kerberos ticket is valid. This duration is 10 hours by default, but can configured by your Kerberos settings. You must re-run the above command once the Kerberos ticket expires.

- When you use Spark with Hive partition location formatting to read data in Amazon S3, and you run Spark on Amazon EMR releases 5.30.0 to 5.36.0, and 6.2.0 to 6.9.0, you might encounter an issue that prevents your cluster from reading data correctly. This can happen if your partitions have all of the following characteristics:
	- Two or more partitions are scanned from the same table.
	- At least one partition directory path is a prefix of at least one other partition directory path, for example, s3://bucket/table/p=a is a prefix of s3://bucket/table/p=a b.
	- The first character that follows the prefix in the other partition directory has a UTF-8 value that's less than than the / character (U+002F). For example, the space character (U+0020) that occurs between a and b in s3://bucket/table/p=a b falls into this category. Note that there are 14 other non-control characters:  $!$  "#\$%& $($ )\*+, -. For more information, see UTF-8 encoding table and Unicode [characters.](https://www.utf8-chartable.de/)

As a workaround to this issue, set the

spark.sql.sources.fastS3PartitionDiscovery.enabled configuration to false in the spark-defaults classification.

# **Release 5.31.0**

The following release notes include information for Amazon EMR release 5.31.0. Changes are relative to 5.30.1.

Initial release date: Oct 9, 2020

Last updated date: Oct 15, 2020

## **Upgrades**

- Upgraded Amazon Glue connector to version 1.13.0
- Upgraded Amazon SageMaker Spark SDK to version 1.4.0
- Upgraded Amazon Kinesis connector to version 3.5.9
- Upgraded AWS SDK for Java to version 1.11.852
- Upgraded Bigtop-tomcat to version 8.5.56
- Upgraded EMR FS to version 2.43.0
- Upgraded EMR MetricsAndEventsApiGateway Client to version 1.4.0
- Upgraded EMR S3 Dist CP to version 2.15.0
- Upgraded EMR S3 Select to version 1.6.0
- Upgraded Flink to version 1.11.0
- Upgraded Hadoop to version 2.10.0
- Upgraded Hive to version 2.3.7
- Upgraded Hudi to version 0.6.0
- Upgraded Hue to version 4.7.1
- Upgraded JupyterHub to version 1.1.0
- Upgraded Mxnet to version 1.6.0
- Upgraded OpenCV to version 4.3.0
- Upgraded Presto to version 0.238.3
- Upgraded TensorFlow to version 2.1.0

## **Changes, enhancements, and resolved issues**

• This is a release to fix issues with Amazon EMR Scaling when it fails to scale up/scale down a cluster successfully or causes application failures.

- Fixed an issue where scaling requests failed for a large, highly utilized cluster when Amazon EMR on-cluster daemons were running health checking activities, such as gathering YARN node state and HDFS node state. This was happening because on-cluster daemons were not able to communicate the health status data of a node to internal Amazon EMR components.
- Improved EMR on-cluster daemons to correctly track the node states when IP addresses are reused to improve reliability during scaling operations.
- [SPARK-29683](https://issues.apache.org/jira/browse/SPARK-29683). Fixed an issue where job failures occurred during cluster scale-down as Spark was assuming all available nodes were deny-listed.
- [YARN-9011.](https://issues.apache.org/jira/browse/YARN-9011) Fixed an issue where job failures occurred due to a race condition in YARN decommissioning when cluster tried to scale up or down.
- Fixed issue with step or job failures during cluster scaling by ensuring that the node states are always consistent between the Amazon EMR on-cluster daemons and YARN/HDFS.
- Fixed an issue where cluster operations such as scale down and step submission failed for Amazon EMR clusters enabled with Kerberos authentication. This was because the Amazon EMR on-cluster daemon did not renew the Kerberos ticket, which is required to securely communicate with HDFS/YARN running on the primary node.
- Newer Amazon EMR releases fix the issue with a lower "Max open files" limit on older AL2 in Amazon EMR. Amazon EMR releases 5.30.1, 5.30.2, 5.31.1, 5.32.1, 6.0.1, 6.1.1, 6.2.1, 5.33.0, 6.3.0 and later now include a permanent fix with a higher "Max open files" setting.
- Hive column [statistics](https://cwiki.apache.org/confluence/display/Hive/StatsDev#StatsDev-ColumnStatistics) are supported for Amazon EMR versions 5.31.0 and later.
- Upgraded component versions.
- EMRFS S3EC V2 Support in Amazon EMR 5.31.0. In S3 Java SDK releases 1.11.837 and later, encryption client Version 2 (S3EC V2) has been introduced with various security enhancements. For more information, see the following:
	- S3 blog post: Updates to the Amazon S3 [encryption](https://aws.amazon.com/blogs/developer/updates-to-the-amazon-s3-encryption-client/) client.
	- AWS SDK for Java Developer Guide: Migrate encryption and [decryption](https://docs.aws.amazon.com/sdk-for-java/v1/developer-guide/s3-encryption-migration.html#s3-cse-update-code) clients to V2.
	- EMR Management Guide: Amazon S3 client-side [encryption.](http://docs.aws.amazon.com/emr/latest/ReleaseGuide/emr-emrfs-encryption-cse.html)

Encryption Client V1 is still available in the SDK for backward compatibility.

# **New features**

• **Lower "Max open files" limit on older AL2 [fixed in newer releases].** Amazon EMR releases: emr-5.30.x, emr-5.31.0, emr-5.32.0, emr-6.0.0, emr-6.1.0, and emr-6.2.0 are based on older

versions ofAmazon Linux 2 (AL2), which have a lower ulimit setting for "Max open files" when Amazon EMR clusters are created with the default AMI. Amazon EMR releases 5.30.1, 5.30.2, 5.31.1, 5.32.1, 6.0.1, 6.1.1, 6.2.1, 5.33.0, 6.3.0 and later include a permanent fix with a higher "Max open files" setting. Releases with the lower open file limit causes a "Too many open files" error when submitting Spark job. In the impacted releases, the Amazon EMR default AMI has a default ulimit setting of 4096 for "Max open files," which is lower than the 65536 file limit in the latestAmazon Linux 2 AMI. The lower ulimit setting for "Max open files" causes Spark job failure when the Spark driver and executor try to open more than 4096 files. To fix the issue, Amazon EMR has a bootstrap action (BA) script that adjusts the ulimit setting at cluster creation.

If you are using an older Amazon EMR version that doesn't have the permanent fix for this issue, the following workaround lets you to explicitly set the instance-controller ulimit to a maximum of 65536 files.

# **Explicitly set a ulimit from the command line**

1. Edit /etc/systemd/system/instance-controller.service to add the following parameters to Service section.

LimitNOFILE=65536

LimitNPROC=65536

- 2. Restart InstanceController
	- \$ sudo systemctl daemon-reload
	- \$ sudo systemctl restart instance-controller

# **Set a ulimit using bootstrap action (BA)**

You can also use a bootstrap action (BA) script to configure the instance-controller ulimit to 65536 files at cluster creation.

```
#!/bin/bash
for user in hadoop spark hive; do
sudo tee /etc/security/limits.d/$user.conf << EOF
$user - nofile 65536
$user - nproc 65536
EOF
done
```

```
for proc in instancecontroller logpusher; do
sudo mkdir -p /etc/systemd/system/$proc.service.d/
sudo tee /etc/systemd/system/$proc.service.d/override.conf << EOF
[Service]
LimitNOFILE=65536
LimitNPROC=65536
EOF
pid=$(pgrep -f aws157.$proc.Main)
sudo prlimit --pid $pid --nofile=65535:65535 --nproc=65535:65535
done
sudo systemctl daemon-reload
```
• With Amazon EMR 5.31.0, you can launch a cluster that integrates with Lake Formation. This integration provides fine-grained, column-level data filtering to databases and tables in the AWS Glue Data Catalog. It also enables federated single sign-on to EMR Notebooks or Apache Zeppelin from an enterprise identity system. For more information, see [Integrating](https://docs.aws.amazon.com/emr/latest/ManagementGuide/emr-lake-formation.html) Amazon EMR with AWS Lake [Formation](https://docs.aws.amazon.com/emr/latest/ManagementGuide/emr-lake-formation.html) in the *Amazon EMR Management Guide*.

Amazon EMR with Lake Formation is currently available in 16 AWS Regions: US East (Ohio and N. Virginia), US West (N. California and Oregon), Asia Pacific (Mumbai, Seoul, Singapore, Sydney, and Tokyo), Canada (Central), Europe (Frankfurt, Ireland, London, Paris, and Stockholm), South America (São Paulo).

### **Known issues**

• Known issue in clusters with multiple primary nodes and Kerberos authentication

If you run clusters with multiple primary nodes and Kerberos authentication in Amazon EMR releases 5.20.0 and later, you may encounter problems with cluster operations such as scale down or step submission, after the cluster has been running for some time. The time period depends on the Kerberos ticket validity period that you defined. The scale-down problem impacts both automatic scale-down and explicit scale down requests that you submitted. Additional cluster operations can also be impacted.

Workaround:

- SSH as hadoop user to the lead primary node of the EMR cluster with multiple primary nodes.
- Run the following command to renew Kerberos ticket for hadoop user.

```
kinit -kt <keytab_file> <principal>
```
Typically, the keytab file is located at /etc/hadoop.keytab and the principal is in the form of hadoop/<hostname>@<REALM>.

### *(i)* Note

This workaround will be effective for the time period the Kerberos ticket is valid. This duration is 10 hours by default, but can configured by your Kerberos settings. You must re-run the above command once the Kerberos ticket expires.

• When AtRestEncryption or HDFS encryption is enabled on a cluster that uses Amazon EMR 5.31.0 or 5.32.0, Hive queries result in the following runtime exception.

TaskAttempt 3 failed, info=[Error: Error while running task ( failure ) : attempt\_1604112648850\_0001\_1\_01\_000000\_3:java.lang.RuntimeException: java.lang.RuntimeException: Hive Runtime Error while closing operators: java.io.IOException: java.util.ServiceConfigurationError: org.apache.hadoop.security.token.TokenIdentifier: Provider org.apache.hadoop.hbase.security.token.AuthenticationTokenIdentifier not found

- When you use Spark with Hive partition location formatting to read data in Amazon S3, and you run Spark on Amazon EMR releases 5.30.0 to 5.36.0, and 6.2.0 to 6.9.0, you might encounter an issue that prevents your cluster from reading data correctly. This can happen if your partitions have all of the following characteristics:
	- Two or more partitions are scanned from the same table.
	- At least one partition directory path is a prefix of at least one other partition directory path, for example, s3://bucket/table/p=a is a prefix of s3://bucket/table/p=a b.
	- The first character that follows the prefix in the other partition directory has a UTF-8 value that's less than than the / character (U+002F). For example, the space character (U+0020) that occurs between a and b in s3://bucket/table/p=a b falls into this category. Note that there are 14 other non-control characters:  $!$  "#\$%& $($ )\*+, -. For more information, see UTF-8 encoding table and Unicode [characters.](https://www.utf8-chartable.de/)

As a workaround to this issue, set the

spark.sql.sources.fastS3PartitionDiscovery.enabled configuration to false in the spark-defaults classification.

# **Release 6.1.0**

The following release notes include information for Amazon EMR release 6.1.0. Changes are relative to 6.0.0.

Initial release date: Sept 04, 2020

Last updated date: Oct 15, 2020

## **Supported applications**

- AWS SDK for Java version 1.11.828
- Flink version 1.11.0
- Ganglia version 3.7.2
- Hadoop version 3.2.1-amzn-1
- HBase version 2.2.5
- HBase-operator-tools 1.0.0
- HCatalog version 3.1.2-amzn-0
- Hive version 3.1.2-amzn-1
- Hudi version 0.5.2-incubating
- Hue version 4.7.1
- JupyterHub version 1.1.0
- Livy version 0.7.0
- MXNet version 1.6.0
- Oozie version 5.2.0
- Phoenix version 5.0.0
- Presto version 0.232
- PrestoSQL version 338
- Spark version 3.0.0-amzn-0
- TensorFlow version 2.1.0
- Zeppelin version 0.9.0-preview1
- Zookeeper version 3.4.14

• Connectors and drivers: DynamoDB Connector 4.14.0

### **New features**

- ARM instance types are supported starting with Amazon EMR version 5.30.0 and Amazon EMR version 6.1.0.
- M6g general purpose instance types are supported starting with Amazon EMR versions 6.1.0 and 5.30.0. For more information, see [Supported](https://docs.aws.amazon.com/emr/latest/ManagementGuide/emr-supported-instance-types.html) Instance Types in the *Amazon EMR Management Guide*.
- The EC2 placement group feature is supported starting with Amazon EMR version 5.23.0 as an option for multiple primary node clusters. Currently, only primary node types are supported by the placement group feature, and the SPREAD strategy is applied to those primary nodes. The SPREAD strategy places a small group of instances across separate underlying hardware to guard against the loss of multiple primary nodes in the event of a hardware failure. For more information, see EMR [Integration](https://docs.aws.amazon.com/emr/latest/ManagementGuide/emr-plan-ha-placementgroup.html) with EC2 Placement Group in the *Amazon EMR Management Guide*.
- Managed Scaling With Amazon EMR version 6.1.0, you can enable Amazon EMR managed scaling to automatically increase or decrease the number of instances or units in your cluster based on workload. Amazon EMR continuously evaluates cluster metrics to make scaling decisions that optimize your clusters for cost and speed. Managed Scaling is also available on Amazon EMR version 5.30.0 and later, except 6.0.0. For more information, see [Scaling Cluster](https://docs.aws.amazon.com/emr/latest/ManagementGuide/emr-scale-on-demand.html)  [Resources](https://docs.aws.amazon.com/emr/latest/ManagementGuide/emr-scale-on-demand.html) in the *Amazon EMR Management Guide*.
- PrestoSQL version 338 is supported with EMR 6.1.0. For more information, see [Presto.](https://docs.aws.amazon.com/emr/latest/ReleaseGuide/emr-presto.html)
	- PrestoSQL is supported on EMR 6.1.0 and later versions only, not on EMR 6.0.0 or EMR 5.x.
	- The application name, Presto continues to be used to install PrestoDB on clusters. To install PrestoSQL on clusters, use the application name PrestoSQL.
	- You can install either PrestoDB or PrestoSQL, but you cannot install both on a single cluster. If both PrestoDB and PrestoSQL are specified when attempting to create a cluster, a validation error occurs and the cluster creation request fails.
	- PrestoSQL is supported on both single-master and muti-master clusters. On multi-master clusters, an external Hive metastore is required to run PrestoSQL or PrestoDB. See [Supported](https://docs.aws.amazon.com/emr/latest/ManagementGuide/emr-plan-ha-applications.html#emr-plan-ha-applications-list) [applications](https://docs.aws.amazon.com/emr/latest/ManagementGuide/emr-plan-ha-applications.html#emr-plan-ha-applications-list) in an EMR cluster with multiple primary nodes.
- ECR auto authentication support on Apache Hadoop and Apache Spark with Docker: Spark users can use Docker images from Docker Hub and Amazon Elastic Container Registry (Amazon ECR) to define environment and library dependencies.

### [Configure](https://docs.aws.amazon.com/emr/latest/ManagementGuide/emr-plan-docker.html) Docker and Run Spark [Applications](https://docs.aws.amazon.com/emr/latest/ReleaseGuide/emr-spark-docker.html) with Docker Using Amazon EMR 6.x.

• EMR supports Apache Hive ACID transactions: Amazon EMR 6.1.0 adds support for Hive ACID transactions so it complies with the ACID properties of a database. With this feature, you can run INSERT, UPDATE, DELETE, and MERGE operations in Hive managed tables with data in Amazon Simple Storage Service (Amazon S3). This is a key feature for use cases like streaming ingestion, data restatement, bulk updates using MERGE, and slowly changing dimensions. For more information, including configuration examples and use cases, see Amazon EMR [supports](https://aws.amazon.com/blogs/big-data/amazon-emr-supports-apache-hive-acid-transactions) Apache Hive ACID [transactions](https://aws.amazon.com/blogs/big-data/amazon-emr-supports-apache-hive-acid-transactions).

## **Changes, enhancements, and resolved issues**

- This is a release to fix issues with Amazon EMR Scaling when it fails to scale up/scale down a cluster successfully or causes application failures.
- Fixed an issue where scaling requests failed for a large, highly utilized cluster when Amazon EMR on-cluster daemons were running health checking activities, such as gathering YARN node state and HDFS node state. This was happening because on-cluster daemons were not able to communicate the health status data of a node to internal Amazon EMR components.
- Improved EMR on-cluster daemons to correctly track the node states when IP addresses are reused to improve reliability during scaling operations.
- [SPARK-29683](https://issues.apache.org/jira/browse/SPARK-29683). Fixed an issue where job failures occurred during cluster scale-down as Spark was assuming all available nodes were deny-listed.
- [YARN-9011.](https://issues.apache.org/jira/browse/YARN-9011) Fixed an issue where job failures occurred due to a race condition in YARN decommissioning when cluster tried to scale up or down.
- Fixed issue with step or job failures during cluster scaling by ensuring that the node states are always consistent between the Amazon EMR on-cluster daemons and YARN/HDFS.
- Fixed an issue where cluster operations such as scale down and step submission failed for Amazon EMR clusters enabled with Kerberos authentication. This was because the Amazon EMR on-cluster daemon did not renew the Kerberos ticket, which is required to securely communicate with HDFS/YARN running on the primary node.
- Newer Amazon EMR releases fix the issue with a lower "Max open files" limit on older AL2 in Amazon EMR. Amazon EMR releases 5.30.1, 5.30.2, 5.31.1, 5.32.1, 6.0.1, 6.1.1, 6.2.1, 5.33.0, 6.3.0 and later now include a permanent fix with a higher "Max open files" setting.
- Apache Flink is not supported on EMR 6.0.0, but it is supported on EMR 6.1.0 with Flink 1.11.0. This is the first version of Flink to officially support Hadoop 3. See Apache Flink 1.11.0 [Release](https://flink.apache.org/news/2020/07/06/release-1.11.0.html) [Announcement](https://flink.apache.org/news/2020/07/06/release-1.11.0.html).
- Ganglia has been removed from default EMR 6.1.0 package bundles.

### **Known issues**

• **Lower "Max open files" limit on older AL2 [fixed in newer releases].** Amazon EMR releases: emr-5.30.x, emr-5.31.0, emr-5.32.0, emr-6.0.0, emr-6.1.0, and emr-6.2.0 are based on older versions ofAmazon Linux 2 (AL2), which have a lower ulimit setting for "Max open files" when Amazon EMR clusters are created with the default AMI. Amazon EMR releases 5.30.1, 5.30.2, 5.31.1, 5.32.1, 6.0.1, 6.1.1, 6.2.1, 5.33.0, 6.3.0 and later include a permanent fix with a higher "Max open files" setting. Releases with the lower open file limit causes a "Too many open files" error when submitting Spark job. In the impacted releases, the Amazon EMR default AMI has a default ulimit setting of 4096 for "Max open files," which is lower than the 65536 file limit in the latestAmazon Linux 2 AMI. The lower ulimit setting for "Max open files" causes Spark job failure when the Spark driver and executor try to open more than 4096 files. To fix the issue, Amazon EMR has a bootstrap action (BA) script that adjusts the ulimit setting at cluster creation.

If you are using an older Amazon EMR version that doesn't have the permanent fix for this issue, the following workaround lets you to explicitly set the instance-controller ulimit to a maximum of 65536 files.

## **Explicitly set a ulimit from the command line**

1. Edit /etc/systemd/system/instance-controller.service to add the following parameters to Service section.

LimitNOFILE=65536

LimitNPROC=65536

- 2. Restart InstanceController
	- \$ sudo systemctl daemon-reload
	- \$ sudo systemctl restart instance-controller

## **Set a ulimit using bootstrap action (BA)**

You can also use a bootstrap action (BA) script to configure the instance-controller ulimit to 65536 files at cluster creation.

```
#!/bin/bash
for user in hadoop spark hive; do
sudo tee /etc/security/limits.d/$user.conf << EOF
$user - nofile 65536
$user - nproc 65536
EOF
done
for proc in instancecontroller logpusher; do
sudo mkdir -p /etc/systemd/system/$proc.service.d/
sudo tee /etc/systemd/system/$proc.service.d/override.conf << EOF
[Service]
LimitNOFILE=65536
LimitNPROC=65536
EOF
pid=$(pgrep -f aws157.$proc.Main)
sudo prlimit --pid $pid --nofile=65535:65535 --nproc=65535:65535
done
sudo systemctl daemon-reload
```
### **Important**

•

Amazon EMR 6.1.0 and 6.2.0 include a performance issue that can critically affect all Hudi insert, upsert, and delete operations. If you plan to use Hudi with Amazon EMR 6.1.0 or 6.2.0, you should contact AWS support to obtain a patched Hudi RPM.

- If you set custom garbage collection configuration with spark.driver.extraJavaOptions and spark.executor.extraJavaOptions, this will result in driver/executor launch failure with EMR 6.1 due to conflicting garbage collection configuration. With EMR Release 6.1.0, you should specify custom Spark garbage collection configuration for drivers and executors with the properties spark.driver.defaultJavaOptions and spark.executor.defaultJavaOptions instead. Read more in [Apache Spark Runtime](https://spark.apache.org/docs/latest/configuration.html#runtime-environment)  [Environment](https://spark.apache.org/docs/latest/configuration.html#runtime-environment) and [Configuring](https://docs.aws.amazon.com/emr/latest/ReleaseGuide/emr-spark-configure.html#spark-gc-config) Spark Garbage Collection on Amazon EMR 6.1.0.
- Using Pig with Oozie (and within Hue, since Hue uses Oozie actions to run Pig scripts), generates an error that a native-lzo library cannot be loaded. This error message is informational and does not block Pig from running.
- Hudi Concurrency Support: Currently Hudi doesn't support concurrent writes to a single Hudi table. In addition, Hudi rolls back any changes being done by in-progress writers before allowing a new writer to start. Concurrent writes can interfere with this mechanism and introduce race conditions, which can lead to data corruption. You should ensure that as part of your data processing workflow, there is only a single Hudi writer operating against a Hudi table at any time. Hudi does support multiple concurrent readers operating against the same Hudi table.
- Known issue in clusters with multiple primary nodes and Kerberos authentication

If you run clusters with multiple primary nodes and Kerberos authentication in Amazon EMR releases 5.20.0 and later, you may encounter problems with cluster operations such as scale down or step submission, after the cluster has been running for some time. The time period depends on the Kerberos ticket validity period that you defined. The scale-down problem impacts both automatic scale-down and explicit scale down requests that you submitted. Additional cluster operations can also be impacted.

Workaround:

- SSH as hadoop user to the lead primary node of the EMR cluster with multiple primary nodes.
- Run the following command to renew Kerberos ticket for hadoop user.

kinit -kt <keytab\_file> <principal>

Typically, the keytab file is located at /etc/hadoop.keytab and the principal is in the form of hadoop/<hostname>@<REALM>.

# **(i)** Note

This workaround will be effective for the time period the Kerberos ticket is valid. This duration is 10 hours by default, but can configured by your Kerberos settings. You must re-run the above command once the Kerberos ticket expires.

• There is an issue in Amazon EMR 6.1.0 that affects clusters running Presto. After an extended period of time (days), the cluster may throw errors such as, "su: failed to execute /bin/bash: Resource temporarily unavailable" or "shell request failed on channel 0". This issue is caused by an internal Amazon EMR process (InstanceController) that is spawning too many Light Weight Processes (LWP), which eventually causes the Hadoop user to exceed their nproc limit. This prevents the user from opening additional processes. The solution for this issue is to upgrade to EMR 6.2.0.

# **Release 6.0.0**

The following release notes include information for Amazon EMR release 6.0.0.

Initial release date: March 10, 2020

#### **Supported applications**

- AWS SDK for Java version 1.11.711
- Ganglia version 3.7.2
- Hadoop version 3.2.1
- HBase version 2.2.3
- HCatalog version 3.1.2
- Hive version 3.1.2
- Hudi version 0.5.0-incubating
- Hue version 4.4.0
- JupyterHub version 1.0.0
- Livy version 0.6.0
- MXNet version 1.5.1
- Oozie version 5.1.0
- Phoenix version 5.0.0
- Presto version 0.230
- Spark version 2.4.4
- TensorFlow version 1.14.0
- Zeppelin version 0.9.0-SNAPSHOT
- Zookeeper version 3.4.14
- Connectors and drivers: DynamoDB Connector 4.14.0

## **A** Note

Flink, Sqoop, Pig, and Mahout are not available in Amazon EMR version 6.0.0.

#### **New features**

- YARN Docker Runtime Support YARN applications, such as Spark jobs, can now run in the context of a Docker container. This allows you to easily define dependencies in a Docker image without the need to install custom libraries on your Amazon EMR cluster. For more information, see Configure Docker [Integration](https://docs.aws.amazon.com/emr/latest/ManagementGuide/emr-plan-docker.html) and Run Spark [applications](https://docs.aws.amazon.com/emr/latest/ReleaseGuide/emr-spark-docker.html) with Docker using Amazon EMR [6.0.0](https://docs.aws.amazon.com/emr/latest/ReleaseGuide/emr-spark-docker.html).
- Hive LLAP Support Hive now supports the LLAP execution mode for improved query performance. For more information, see [Using](https://docs.aws.amazon.com/emr/latest/ReleaseGuide/emr-hive-llap.html) Hive LLAP.

### **Changes, enhancements, and resolved issues**

- This is a release to fix issues with Amazon EMR Scaling when it fails to scale up/scale down a cluster successfully or causes application failures.
- Fixed an issue where scaling requests failed for a large, highly utilized cluster when Amazon EMR on-cluster daemons were running health checking activities, such as gathering YARN node state and HDFS node state. This was happening because on-cluster daemons were not able to communicate the health status data of a node to internal Amazon EMR components.
- Improved EMR on-cluster daemons to correctly track the node states when IP addresses are reused to improve reliability during scaling operations.
- [SPARK-29683](https://issues.apache.org/jira/browse/SPARK-29683). Fixed an issue where job failures occurred during cluster scale-down as Spark was assuming all available nodes were deny-listed.
- [YARN-9011.](https://issues.apache.org/jira/browse/YARN-9011) Fixed an issue where job failures occurred due to a race condition in YARN decommissioning when cluster tried to scale up or down.
- Fixed issue with step or job failures during cluster scaling by ensuring that the node states are always consistent between the Amazon EMR on-cluster daemons and YARN/HDFS.
- Fixed an issue where cluster operations such as scale down and step submission failed for Amazon EMR clusters enabled with Kerberos authentication. This was because the Amazon EMR on-cluster daemon did not renew the Kerberos ticket, which is required to securely communicate with HDFS/YARN running on the primary node.
- Newer Amazon EMR releases fix the issue with a lower "Max open files" limit on older AL2 in Amazon EMR. Amazon EMR releases 5.30.1, 5.30.2, 5.31.1, 5.32.1, 6.0.1, 6.1.1, 6.2.1, 5.33.0, 6.3.0 and later now include a permanent fix with a higher "Max open files" setting.
- Amazon Linux
	- Amazon Linux 2 is the operating system for the EMR 6.x release series.
- systemd is used for service management instead of upstart used inAmazon Linux 1.
- Java Development Kit (JDK)
	- Corretto JDK 8 is the default JDK for the EMR 6.x release series.
- Scala
	- Scala 2.12 is used with Apache Spark and Apache Livy.
- Python 3
	- Python 3 is now the default version of Python in EMR.
- YARN node labels
	- Beginning with Amazon EMR 6.x release series, the YARN node labels feature is disabled by default. The application master processes can run on both core and task nodes by default. You can enable the YARN node labels feature by configuring following properties: yarn.nodelabels.enabled and yarn.node-labels.am.default-node-label-expression. For more information, see [Understanding](https://docs.aws.amazon.com/emr/latest/ManagementGuide/emr-master-core-task-nodes.html) Primary, Core, and Task Nodes.

# **Known issues**

• **Lower "Max open files" limit on older AL2 [fixed in newer releases].** Amazon EMR releases: emr-5.30.x, emr-5.31.0, emr-5.32.0, emr-6.0.0, emr-6.1.0, and emr-6.2.0 are based on older versions ofAmazon Linux 2 (AL2), which have a lower ulimit setting for "Max open files" when Amazon EMR clusters are created with the default AMI. Amazon EMR releases 5.30.1, 5.30.2, 5.31.1, 5.32.1, 6.0.1, 6.1.1, 6.2.1, 5.33.0, 6.3.0 and later include a permanent fix with a higher "Max open files" setting. Releases with the lower open file limit causes a "Too many open files" error when submitting Spark job. In the impacted releases, the Amazon EMR default AMI has a default ulimit setting of 4096 for "Max open files," which is lower than the 65536 file limit in the latestAmazon Linux 2 AMI. The lower ulimit setting for "Max open files" causes Spark job failure when the Spark driver and executor try to open more than 4096 files. To fix the issue, Amazon EMR has a bootstrap action (BA) script that adjusts the ulimit setting at cluster creation.

If you are using an older Amazon EMR version that doesn't have the permanent fix for this issue, the following workaround lets you to explicitly set the instance-controller ulimit to a maximum of 65536 files.

# **Explicitly set a ulimit from the command line**

1. Edit /etc/systemd/system/instance-controller.service to add the following parameters to Service section.

LimitNOFILE=65536

LimitNPROC=65536

- 2. Restart InstanceController
	- \$ sudo systemctl daemon-reload
	- \$ sudo systemctl restart instance-controller

#### **Set a ulimit using bootstrap action (BA)**

You can also use a bootstrap action (BA) script to configure the instance-controller ulimit to 65536 files at cluster creation.

```
#!/bin/bash
for user in hadoop spark hive; do
sudo tee /etc/security/limits.d/$user.conf << EOF
$user - nofile 65536
$user - nproc 65536
EOF
done
for proc in instancecontroller logpusher; do
sudo mkdir -p /etc/systemd/system/$proc.service.d/
sudo tee /etc/systemd/system/$proc.service.d/override.conf << EOF
[Service]
LimitNOFILE=65536
LimitNPROC=65536
EOF
pid=$(pgrep -f aws157.$proc.Main)
sudo prlimit --pid $pid --nofile=65535:65535 --nproc=65535:65535
done
sudo systemctl daemon-reload
```
- Spark interactive shell, including PySpark, SparkR, and spark-shell, does not support using Docker with additional libraries.
- To use Python 3 with Amazon EMR version 6.0.0, you must add PATH to yarn.nodemanager.env-whitelist.
- The Live Long and Process (LLAP) functionality is not supported when you use the AWS Glue Data Catalog as the metastore for Hive.
- When using Amazon EMR 6.0.0 with Spark and Docker integration, you need to configure the instances in your cluster with the same instance type and the same amount of EBS volumes to avoid failure when submitting a Spark job with Docker runtime.
- In Amazon EMR 6.0.0, HBase on Amazon S3 storage mode is impacted by the [HBASE-24286](https://issues.apache.org/jira/browse/HBASE-24286). issue. HBase master cannot initialize when the cluster is created using existing S3 data.
- Known issue in clusters with multiple primary nodes and Kerberos authentication

If you run clusters with multiple primary nodes and Kerberos authentication in Amazon EMR releases 5.20.0 and later, you may encounter problems with cluster operations such as scale down or step submission, after the cluster has been running for some time. The time period depends on the Kerberos ticket validity period that you defined. The scale-down problem impacts both automatic scale-down and explicit scale down requests that you submitted. Additional cluster operations can also be impacted.

### Workaround:

- SSH as hadoop user to the lead primary node of the EMR cluster with multiple primary nodes.
- Run the following command to renew Kerberos ticket for hadoop user.

kinit -kt <keytab\_file> <principal>

Typically, the keytab file is located at /etc/hadoop.keytab and the principal is in the form of hadoop/<hostname>@<REALM>.

### **A** Note

This workaround will be effective for the time period the Kerberos ticket is valid. This duration is 10 hours by default, but can configured by your Kerberos settings. You must re-run the above command once the Kerberos ticket expires.

# **Release 5.30.1**

The following release notes include information for Amazon EMR release 5.30.1. Changes are relative to 5.30.0.

Initial release date: June 30, 2020

Last updated date: August 24, 2020
### **Changes, enhancements, and resolved issues**

- Newer Amazon EMR releases fix the issue with a lower "Max open files" limit on older AL2 in Amazon EMR. Amazon EMR releases 5.30.1, 5.30.2, 5.31.1, 5.32.1, 6.0.1, 6.1.1, 6.2.1, 5.33.0, 6.3.0 and later now include a permanent fix with a higher "Max open files" setting.
- Fixed issue where instance controller process spawned infinite number of processes.
- Fixed issue where Hue was unable to run an Hive query, showing a "database is locked" message and preventing the execution of queries.
- Fixed a Spark issue to enable more tasks to run concurrently on the EMR cluster.
- Fixed a Jupyter notebook issue causing a "too many files open error" in the Jupyter server.
- Fixed an issue with cluster start times.

## **New features**

- Tez UI and YARN timeline server persistent application interfaces are available with Amazon EMR versions 6.x, and EMR version 5.30.1 and later. One-click link access to persistent application history lets you quickly access job history without setting up a web proxy through an SSH connection. Logs for active and terminated clusters are available for 30 days after the application ends. For more information, see View Persistent [Application](https://docs.aws.amazon.com/emr/latest/ManagementGuide/app-history-spark-UI.html) User Interfaces in the *Amazon EMR Management Guide*.
- EMR Notebook execution APIs are available to execute EMR notebooks via a script or command line. The ability to start, stop, list, and describe EMR notebook executions without the AWS console enables you programmatically control an EMR notebook. Using a parameterized notebook cell, you can pass different parameter values to a notebook without having to create a copy of the notebook for each new set of paramter values. See EMR API [Actions.](https://docs.aws.amazon.com/emr/latest/APIReference/API_Operations.html) For sample code, see Sample commands to execute EMR Notebooks [programmatically.](https://docs.aws.amazon.com/emr/latest/ManagementGuide/emr-managed-notebooks-headless.html)

## **Known issues**

• **Lower "Max open files" limit on older AL2 [fixed in newer releases].** Amazon EMR releases: emr-5.30.x, emr-5.31.0, emr-5.32.0, emr-6.0.0, emr-6.1.0, and emr-6.2.0 are based on older versions ofAmazon Linux 2 (AL2), which have a lower ulimit setting for "Max open files" when Amazon EMR clusters are created with the default AMI. Amazon EMR releases 5.30.1, 5.30.2, 5.31.1, 5.32.1, 6.0.1, 6.1.1, 6.2.1, 5.33.0, 6.3.0 and later include a permanent fix with a higher "Max open files" setting. Releases with the lower open file limit causes a "Too many open files" error when submitting Spark job. In the impacted releases, the Amazon EMR default AMI has a default ulimit setting of 4096 for "Max open files," which is lower than the 65536 file limit in the latestAmazon Linux 2 AMI. The lower ulimit setting for "Max open files" causes Spark job failure when the Spark driver and executor try to open more than 4096 files. To fix the issue, Amazon EMR has a bootstrap action (BA) script that adjusts the ulimit setting at cluster creation.

If you are using an older Amazon EMR version that doesn't have the permanent fix for this issue, the following workaround lets you to explicitly set the instance-controller ulimit to a maximum of 65536 files.

## **Explicitly set a ulimit from the command line**

1. Edit /etc/systemd/system/instance-controller.service to add the following parameters to Service section.

LimitNOFILE=65536

LimitNPROC=65536

- 2. Restart InstanceController
	- \$ sudo systemctl daemon-reload
	- \$ sudo systemctl restart instance-controller

## **Set a ulimit using bootstrap action (BA)**

You can also use a bootstrap action (BA) script to configure the instance-controller ulimit to 65536 files at cluster creation.

```
#!/bin/bash
for user in hadoop spark hive; do
sudo tee /etc/security/limits.d/$user.conf << EOF
$user - nofile 65536
$user - nproc 65536
EOF
done
for proc in instancecontroller logpusher; do
sudo mkdir -p /etc/systemd/system/$proc.service.d/
sudo tee /etc/systemd/system/$proc.service.d/override.conf << EOF
[Service]
LimitNOFILE=65536
LimitNPROC=65536
```

```
EOF
pid=$(pgrep -f aws157.$proc.Main)
sudo prlimit --pid $pid --nofile=65535:65535 --nproc=65535:65535
done
sudo systemctl daemon-reload
```
## • **EMR Notebooks**

The feature that allows you to install kernels and additional Python libraries on the cluster primary node is disabled by default on EMR version 5.30.1. For more information about this feature, see [Installing](https://docs.aws.amazon.com/emr/latest/ManagementGuide/emr-managed-notebooks-installing-libraries-and-kernels.html) Kernels and Python Libraries on a Cluster Primary Node.

To enable the feature, do the following:

1. Make sure that the permissions policy attached to the service role for EMR Notebooks allows the following action:

elasticmapreduce:ListSteps

For more information, see Service Role for EMR [Notebooks](https://docs.aws.amazon.com/emr/latest/ManagementGuide/emr-managed-notebooks-service-role.html).

2. Use the AWS CLI to run a step on the cluster that sets up EMR Notebooks as shown in the following example. Replace *us-east-1* with the Region in which your cluster resides. For more information, see [Adding](https://docs.aws.amazon.com/emr/latest/ManagementGuide/add-step-cli.html) Steps to a Cluster Using the AWS CLI.

```
aws emr add-steps --cluster-id MyClusterID --steps 
  Type=CUSTOM_JAR,Name=EMRNotebooksSetup,ActionOnFailure=CONTINUE,Jar=s3://us-
east-1.elasticmapreduce/libs/script-runner/script-runner.jar,Args=["s3://
awssupportdatasvcs.com/bootstrap-actions/EMRNotebooksSetup/emr-notebooks-setup.sh"]
```
## • **Managed scaling**

Managed scaling operations on 5.30.0 and 5.30.1 clusters without Presto installed may cause application failures or cause a uniform instance group or instance fleet to stay in the ARRESTED state, particularly when a scale down operation is followed quickly by a scale up operation.

As a workaround, choose Presto as an application to install when you create a cluster with Amazon EMR releases 5.30.0 and 5.30.1, even if your job does not require Presto.

• Known issue in clusters with multiple primary nodes and Kerberos authentication

If you run clusters with multiple primary nodes and Kerberos authentication in Amazon EMR releases 5.20.0 and later, you may encounter problems with cluster operations such as scale

down or step submission, after the cluster has been running for some time. The time period depends on the Kerberos ticket validity period that you defined. The scale-down problem impacts both automatic scale-down and explicit scale down requests that you submitted. Additional cluster operations can also be impacted.

Workaround:

- SSH as hadoop user to the lead primary node of the EMR cluster with multiple primary nodes.
- Run the following command to renew Kerberos ticket for hadoop user.

kinit -kt <keytab\_file> <principal>

Typically, the keytab file is located at /etc/hadoop.keytab and the principal is in the form of hadoop/<hostname>@<REALM>.

### *(i)* Note

This workaround will be effective for the time period the Kerberos ticket is valid. This duration is 10 hours by default, but can configured by your Kerberos settings. You must re-run the above command once the Kerberos ticket expires.

- When you use Spark with Hive partition location formatting to read data in Amazon S3, and you run Spark on Amazon EMR releases 5.30.0 to 5.36.0, and 6.2.0 to 6.9.0, you might encounter an issue that prevents your cluster from reading data correctly. This can happen if your partitions have all of the following characteristics:
	- Two or more partitions are scanned from the same table.
	- At least one partition directory path is a prefix of at least one other partition directory path, for example, s3://bucket/table/p=a is a prefix of s3://bucket/table/p=a b.
	- The first character that follows the prefix in the other partition directory has a UTF-8 value that's less than than the / character (U+002F). For example, the space character (U+0020) that occurs between a and b in s3://bucket/table/p=a b falls into this category. Note that there are 14 other non-control characters:  $!$  "#\$%& $($ )\*+, -. For more information, see UTF-8 encoding table and Unicode [characters.](https://www.utf8-chartable.de/)

As a workaround to this issue, set the

spark.sql.sources.fastS3PartitionDiscovery.enabled configuration to false in the spark-defaults classification.

# **Release 5.30.0**

The following release notes include information for Amazon EMR release 5.30.0. Changes are relative to 5.29.0.

Initial release date: May 13, 2020

Last updated date: June 25, 2020

## **Upgrades**

- Upgraded AWS SDK for Java to version 1.11.759
- Upgraded Amazon SageMaker Spark SDK to version 1.3.0
- Upgraded EMR Record Server to version 1.6.0
- Upgraded Flink to version 1.10.0
- Upgraded Ganglia to version 3.7.2
- Upgraded HBase to version 1.4.13
- Upgraded Hudi to version 0.5.2-incubating
- Upgraded Hue to version 4.6.0
- Upgraded JupyterHub to version 1.1.0
- Upgraded Livy to version 0.7.0-incubating
- Upgraded Oozie to version 5.2.0
- Upgraded Presto to version 0.232
- Upgraded Spark to version 2.4.5
- Upgraded Connectors and drivers: Amazon Glue Connector 1.12.0; Amazon Kinesis Connector 3.5.0; EMR DynamoDB Connector 4.14.0

## **New features**

- **EMR Notebooks** When used with EMR clusters created using 5.30.0, EMR notebook kernels run on cluster. This improves notebook performance and allows you to install and customize kernels. You can also install Python libraries on the cluster primary node. For more information, see [Installing](https://docs.aws.amazon.com/emr/latest/ManagementGuide/emr-managed-notebooks-installing-libraries-and-kernels.html) and Using Kernels and Libraries in the *EMR Management Guide*.
- **Managed Scaling** With Amazon EMR version 5.30.0 and later, you can enable EMR managed scaling to automatically increase or decrease the number of instances or units in your cluster

based on workload. Amazon EMR continuously evaluates cluster metrics to make scaling decisions that optimize your clusters for cost and speed. For more information, see [Scaling](https://docs.aws.amazon.com/emr/latest/ManagementGuide/emr-scale-on-demand.html)  Cluster [Resources](https://docs.aws.amazon.com/emr/latest/ManagementGuide/emr-scale-on-demand.html) in the *Amazon EMR Management Guide*.

- **Encrypt log files stored in Amazon S3** With Amazon EMR version 5.30.0 and later, you can encrypt log files stored in Amazon S3 with an AWS KMS customer managed key. For more information, see Encrypt log files stored in [Amazon](https://docs.aws.amazon.com/emr/latest/ManagementGuide/emr-plan-debugging.html#emr-log-encryption) S3 in the *Amazon EMR Management Guide*.
- **Amazon Linux 2 support** In EMR version 5.30.0 and later, EMR usesAmazon Linux 2 OS. New custom AMIs (Amazon Machine Image) must be based on theAmazon Linux 2 AMI. For more information, see [Using a Custom AMI](https://docs.aws.amazon.com/emr/latest/ManagementGuide/emr-custom-ami.html).
- **Presto Graceful Auto Scale** EMR clusters using 5.30.0 can be set with an auto scaling timeout period that gives Presto tasks time to finish running before their node is decommissioned. For more information, see Using Presto automatic scaling with Graceful [Decommission.](#page-4968-0)
- **Fleet Instance creation with new allocation strategy option** A new allocation strategy option is available in EMR version 5.12.1 and later. It offers faster cluster provisioning, more accurate spot allocation, and less spot instance interruption. Updates to non-default EMR service roles are required. See [Configure](https://docs.aws.amazon.com/emr/latest/ManagementGuide/emr-instance-fleet.html) Instance Fleets.
- **sudo systemctl stop and sudo systemctl start commands** In EMR version 5.30.0 and later, which useAmazon Linux 2 OS, EMR uses sudo systemctl stop and sudo systemctl start commands to restart services. For more information, see How do I restart a service in [Amazon](https://aws.amazon.com/premiumsupport/knowledge-center/restart-service-emr/) [EMR?](https://aws.amazon.com/premiumsupport/knowledge-center/restart-service-emr/).

## **Changes, enhancements, and resolved issues**

- EMR version 5.30.0 doesn't install Ganglia by default. You can explicitly select Ganglia to install when you create a cluster.
- Spark performance optimizations.
- Presto performance optimizations.
- Python 3 is the default for Amazon EMR version 5.30.0 and later.
- The default managed security group for service access in private subnets has been updated with new rules. If you use a custom security group for service access, you must include the same rules as the default managed security group. For more information, see Amazon [EMR-Managed](https://docs.aws.amazon.com/emr/latest/ManagementGuide/emr-man-sec-groups.html#emr-sg-elasticmapreduce-sa-private) Security Group for Service Access (Private [Subnets\)](https://docs.aws.amazon.com/emr/latest/ManagementGuide/emr-man-sec-groups.html#emr-sg-elasticmapreduce-sa-private). If you use a custom service role for Amazon EMR, you must grant permission to ec2:describeSecurityGroups so that EMR can validate if the security groups are correctly created. If you use the EMR\_DefaultRole, this permission is already included in the default managed policy.

### **Known issues**

• **Lower "Max open files" limit on older AL2 [fixed in newer releases].** Amazon EMR releases: emr-5.30.x, emr-5.31.0, emr-5.32.0, emr-6.0.0, emr-6.1.0, and emr-6.2.0 are based on older versions ofAmazon Linux 2 (AL2), which have a lower ulimit setting for "Max open files" when Amazon EMR clusters are created with the default AMI. Amazon EMR releases 5.30.1, 5.30.2, 5.31.1, 5.32.1, 6.0.1, 6.1.1, 6.2.1, 5.33.0, 6.3.0 and later include a permanent fix with a higher "Max open files" setting. Releases with the lower open file limit causes a "Too many open files" error when submitting Spark job. In the impacted releases, the Amazon EMR default AMI has a default ulimit setting of 4096 for "Max open files," which is lower than the 65536 file limit in the latestAmazon Linux 2 AMI. The lower ulimit setting for "Max open files" causes Spark job failure when the Spark driver and executor try to open more than 4096 files. To fix the issue, Amazon EMR has a bootstrap action (BA) script that adjusts the ulimit setting at cluster creation.

If you are using an older Amazon EMR version that doesn't have the permanent fix for this issue, the following workaround lets you to explicitly set the instance-controller ulimit to a maximum of 65536 files.

## **Explicitly set a ulimit from the command line**

1. Edit /etc/systemd/system/instance-controller.service to add the following parameters to Service section.

LimitNOFILE=65536

LimitNPROC=65536

- 2. Restart InstanceController
	- \$ sudo systemctl daemon-reload
	- \$ sudo systemctl restart instance-controller

## **Set a ulimit using bootstrap action (BA)**

You can also use a bootstrap action (BA) script to configure the instance-controller ulimit to 65536 files at cluster creation.

#### #!/bin/bash

for user in hadoop spark hive; do

```
sudo tee /etc/security/limits.d/$user.conf << EOF
$user - nofile 65536
$user - nproc 65536
EOF
done
for proc in instancecontroller logpusher; do
sudo mkdir -p /etc/systemd/system/$proc.service.d/
sudo tee /etc/systemd/system/$proc.service.d/override.conf << EOF
[Service]
LimitNOFILE=65536
LimitNPROC=65536
EOF
pid=$(pgrep -f aws157.$proc.Main)
sudo prlimit --pid $pid --nofile=65535:65535 --nproc=65535:65535
done
sudo systemctl daemon-reload
```
## • **Managed scaling**

Managed scaling operations on 5.30.0 and 5.30.1 clusters without Presto installed may cause application failures or cause a uniform instance group or instance fleet to stay in the ARRESTED state, particularly when a scale down operation is followed quickly by a scale up operation.

As a workaround, choose Presto as an application to install when you create a cluster with Amazon EMR releases 5.30.0 and 5.30.1, even if your job does not require Presto.

• Known issue in clusters with multiple primary nodes and Kerberos authentication

If you run clusters with multiple primary nodes and Kerberos authentication in Amazon EMR releases 5.20.0 and later, you may encounter problems with cluster operations such as scale down or step submission, after the cluster has been running for some time. The time period depends on the Kerberos ticket validity period that you defined. The scale-down problem impacts both automatic scale-down and explicit scale down requests that you submitted. Additional cluster operations can also be impacted.

Workaround:

- SSH as hadoop user to the lead primary node of the EMR cluster with multiple primary nodes.
- Run the following command to renew Kerberos ticket for hadoop user.

kinit -kt <keytab\_file> <principal>

Typically, the keytab file is located at /etc/hadoop.keytab and the principal is in the form of hadoop/<hostname>@<REALM>.

## **A** Note

This workaround will be effective for the time period the Kerberos ticket is valid. This duration is 10 hours by default, but can configured by your Kerberos settings. You must re-run the above command once the Kerberos ticket expires.

- The default database engine for Hue 4.6.0 is SQLite, which causes issues when you try to use Hue with an external database. To fix this, set engine in your hue-ini configuration classification to mysql. This issue has been fixed in Amazon EMR version 5.30.1.
- When you use Spark with Hive partition location formatting to read data in Amazon S3, and you run Spark on Amazon EMR releases 5.30.0 to 5.36.0, and 6.2.0 to 6.9.0, you might encounter an issue that prevents your cluster from reading data correctly. This can happen if your partitions have all of the following characteristics:
	- Two or more partitions are scanned from the same table.
	- At least one partition directory path is a prefix of at least one other partition directory path, for example, s3://bucket/table/p=a is a prefix of s3://bucket/table/p=a b.
	- The first character that follows the prefix in the other partition directory has a UTF-8 value that's less than than the / character (U+002F). For example, the space character (U+0020) that occurs between a and b in s3://bucket/table/p=a b falls into this category. Note that there are 14 other non-control characters: ! "#\$%&' ()\*+, -. For more information, see UTF-8 encoding table and Unicode [characters.](https://www.utf8-chartable.de/)

As a workaround to this issue, set the

spark.sql.sources.fastS3PartitionDiscovery.enabled configuration to false in the spark-defaults classification.

# **Release 5.29.0**

The following release notes include information for Amazon EMR release 5.29.0. Changes are relative to 5.28.1.

Initial release date: Jan 17, 2020

#### **Upgrades**

- Upgraded AWS SDK for Java to version 1.11.682
- Upgraded Hive to version 2.3.6
- Upgraded Flink to version 1.9.1
- Upgraded EmrFS to version 2.38.0
- Upgraded EMR DynamoDB Connector to version 4.13.0

### **Changes, enhancements, and resolved issues**

- Spark
	- Spark performance optimizations.
- EMRFS
	- Management Guide updates to emrfs-site.xml default settings for consistent view.

### **Known issues**

• Known issue in clusters with multiple primary nodes and Kerberos authentication

If you run clusters with multiple primary nodes and Kerberos authentication in Amazon EMR releases 5.20.0 and later, you may encounter problems with cluster operations such as scale down or step submission, after the cluster has been running for some time. The time period depends on the Kerberos ticket validity period that you defined. The scale-down problem impacts both automatic scale-down and explicit scale down requests that you submitted. Additional cluster operations can also be impacted.

## Workaround:

- SSH as hadoop user to the lead primary node of the EMR cluster with multiple primary nodes.
- Run the following command to renew Kerberos ticket for hadoop user.

kinit -kt <keytab\_file> <principal>

Typically, the keytab file is located at /etc/hadoop.keytab and the principal is in the form of hadoop/<hostname>@<REALM>.

# **A** Note

This workaround will be effective for the time period the Kerberos ticket is valid. This duration is 10 hours by default, but can configured by your Kerberos settings. You must re-run the above command once the Kerberos ticket expires.

# **Release 5.28.1**

The following release notes include information for Amazon EMR release 5.28.1. Changes are relative to 5.28.0.

Initial release date: Jan 10, 2020

## **Changes, enhancements, and resolved issues**

- Spark
	- Fixed Spark compatibility issues.
- CloudWatch Metrics
	- Fixed Amazon CloudWatch Metrics publishing on an EMR cluster with multiple primary nodes.
- Disabled log message
	- Disabled false log message, "...using old version (<4.5.8) of Apache http client."

## **Known issues**

• Known issue in clusters with multiple primary nodes and Kerberos authentication

If you run clusters with multiple primary nodes and Kerberos authentication in Amazon EMR releases 5.20.0 and later, you may encounter problems with cluster operations such as scale down or step submission, after the cluster has been running for some time. The time period depends on the Kerberos ticket validity period that you defined. The scale-down problem impacts both automatic scale-down and explicit scale down requests that you submitted. Additional cluster operations can also be impacted.

## Workaround:

• SSH as hadoop user to the lead primary node of the EMR cluster with multiple primary nodes.

• Run the following command to renew Kerberos ticket for hadoop user.

```
kinit -kt <keytab_file> <principal>
```
Typically, the keytab file is located at /etc/hadoop.keytab and the principal is in the form of hadoop/<hostname>@<REALM>.

## **A** Note

This workaround will be effective for the time period the Kerberos ticket is valid. This duration is 10 hours by default, but can configured by your Kerberos settings. You must re-run the above command once the Kerberos ticket expires.

# **Release 5.28.0**

The following release notes include information for Amazon EMR release 5.28.0. Changes are relative to 5.27.0.

Initial release date: Nov 12, 2019

## **Upgrades**

- Upgraded Flink to version 1.9.0
- Upgraded Hive to version 2.3.6
- Upgraded MXNet to version 1.5.1
- Upgraded Phoenix to version 4.14.3
- Upgraded Presto to version 0.227
- Upgraded Zeppelin to version 0.8.2

#### **New features**

- [Apache Hudi](https://hudi.apache.org/) is now available for Amazon EMR to install when you create a cluster. For more information, see [Hudi.](#page-4460-0)
- (Nov 25, 2019) You can now choose to run multiple steps in parallel to improve cluster utilization and save cost. You can also cancel both pending and running steps. For more information, see Work with Steps Using the AWS CLI and [Console](https://docs.aws.amazon.com/emr/latest/ManagementGuide/emr-work-with-steps.html).
- (Dec 3, 2019) You can now create and run EMR clusters on AWS Outposts. AWS Outposts enables native AWS services, infrastructure, and operating models in on-premises facilities. In AWS Outposts environments, you can use the same AWS APIs, tools, and infrastructure that you use in the AWS cloud. For more information, see EMR clusters on AWS [Outposts.](https://docs.aws.amazon.com/emr/latest/ManagementGuide/emr-plan-outposts.html)
- (Mar 11, 2020) Beginning with Amazon EMR version 5.28.0, you can create and run Amazon EMR clusters on an AWS Local Zones subnet as a logical extension of an AWS Region that supports Local Zones. A Local Zone enables Amazon EMR features and a subset of AWS services, like compute and storage services, to be located closer to users, providing very low latency access to applications running locally. For a list of available Local Zones, see AWS Local [Zones](https://aws.amazon.com/about-aws/global-infrastructure/localzones/). For information about accessing available AWS Local Zones, see Regions, [Availability](https://docs.aws.amazon.com/AWSEC2/latest/UserGuide/using-regions-availability-zones.html) Zones, and Local [Zones](https://docs.aws.amazon.com/AWSEC2/latest/UserGuide/using-regions-availability-zones.html).

Local Zones do not currently support Amazon EMR Notebooks and do not support connections directly to Amazon EMR using interface VPC endpoint (AWS PrivateLink).

## **Changes, enhancements, and resolved issues**

- Expanded Application Support for High Availability Clusters
	- For more information, see Supported [applications](https://docs.aws.amazon.com/emr/latest/ManagementGuide/emr-plan-ha-applications.html#emr-plan-ha-applications-list) in an EMR cluster with Multiple Primary [Nodes](https://docs.aws.amazon.com/emr/latest/ManagementGuide/emr-plan-ha-applications.html#emr-plan-ha-applications-list) in the *Amazon EMR Management Guide*.
- Spark
	- Performance optimizations
- Hive
	- Performance optimizations
- Presto
	- Performance optimizations

## **Known issues**

• Known issue in clusters with multiple primary nodes and Kerberos authentication

If you run clusters with multiple primary nodes and Kerberos authentication in Amazon EMR releases 5.20.0 and later, you may encounter problems with cluster operations such as scale down or step submission, after the cluster has been running for some time. The time period depends on the Kerberos ticket validity period that you defined. The scale-down problem

impacts both automatic scale-down and explicit scale down requests that you submitted. Additional cluster operations can also be impacted.

Workaround:

- SSH as hadoop user to the lead primary node of the EMR cluster with multiple primary nodes.
- Run the following command to renew Kerberos ticket for hadoop user.

kinit -kt <keytab\_file> <principal>

Typically, the keytab file is located at /etc/hadoop.keytab and the principal is in the form of hadoop/<hostname>@<REALM>.

### *(i)* Note

This workaround will be effective for the time period the Kerberos ticket is valid. This duration is 10 hours by default, but can configured by your Kerberos settings. You must re-run the above command once the Kerberos ticket expires.

# **Release 5.27.0**

The following release notes include information for Amazon EMR release 5.27.0. Changes are relative to 5.26.0.

Initial release date: Sep 23, 2019

## **Upgrades**

- AWS SDK for Java 1.11.615
- Flink 1.8.1
- JupyterHub 1.0.0
- Spark 2.4.4
- Tensorflow 1.14.0
- Connectors and drivers:
	- DynamoDB Connector 4.12.0

### **New features**

- (Oct 24, 2019) The following New features in EMR notebooks are available with all Amazon EMR releases.
	- You can now associate Git repositories with EMR notebooks to store your notebooks in a version controlled environment. You can share code with peers and reuse existing Jupyter notebooks through remote Git repositories. For more information, see [Associate Git](https://docs.aws.amazon.com/emr/latest/ManagementGuide/emr-git-repo.html) [Repositories](https://docs.aws.amazon.com/emr/latest/ManagementGuide/emr-git-repo.html) with Amazon EMR Notebooks in the *Amazon EMR Management Guide*.
	- The [nbdime](https://github.com/jupyter/nbdime) utility is now available in EMR notebooks to simplify comparing and merging notebooks.
	- EMR notebooks now support JupyterLab. JupyterLab is a web-based interactive development environment fully compatible with Jupyter notebooks. You can now choose to open your notebook in either JupyterLab or Jupyter notebook editor.
- (Oct 30, 2019) With Amazon EMR versions 5.25.0 and later, you can connect to Spark history server UI from the cluster **Summary** page or the **Application history** tab in the console. Instead of setting up a web proxy through an SSH connection, you can quickly access the Spark history server UI to view application metrics and access relevant log files for active and terminated clusters. For more information, see Off-cluster access to persistent [application](https://docs.aws.amazon.com/emr/latest/ManagementGuide/app-history-spark-UI.html) user interfaces in the *Amazon EMR Management Guide*.

## **Changes, enhancements, and resolved issues**

- Amazon EMR cluster with multiple primary nodes
	- You can install and run Flink on an Amazon EMR cluster with multiple primary nodes. For more information, see Supported [applications](https://docs.aws.amazon.com/emr/latest/ManagementGuide/emr-plan-ha-applications.html) and features.
	- You can configure HDFS transparent encryption on an Amazon EMR cluster with multiple primary nodes. For more information, see HDFS [Transparent](https://docs.aws.amazon.com/emr/latest/ReleaseGuide/emr-encryption-tdehdfs.html#emr-hadoop-kms-multi-master) Encryption on EMR clusters with [Multiple](https://docs.aws.amazon.com/emr/latest/ReleaseGuide/emr-encryption-tdehdfs.html#emr-hadoop-kms-multi-master) Primary Nodes.
	- You can now modify the configuration of applications running on an Amazon EMR cluster with multiple primary nodes. For more information, see Supplying a [Configuration](https://docs.aws.amazon.com/emr/latest/ReleaseGuide/emr-configure-apps-running-cluster.html) for an Instance Group in a [Running](https://docs.aws.amazon.com/emr/latest/ReleaseGuide/emr-configure-apps-running-cluster.html) Cluster.
- Amazon EMR-DynamoDB Connector
	- Amazon EMR-DynamoDB Connector now supports the following DynamoDB data types: boolean, list, map, item, null. For more information, see Set Up a Hive [Table](https://docs.aws.amazon.com/emr/latest/ReleaseGuide/EMR_Interactive_Hive.html) to Run Hive [Commands](https://docs.aws.amazon.com/emr/latest/ReleaseGuide/EMR_Interactive_Hive.html).

#### **Known issues**

• Known issue in clusters with multiple primary nodes and Kerberos authentication

If you run clusters with multiple primary nodes and Kerberos authentication in Amazon EMR releases 5.20.0 and later, you may encounter problems with cluster operations such as scale down or step submission, after the cluster has been running for some time. The time period depends on the Kerberos ticket validity period that you defined. The scale-down problem impacts both automatic scale-down and explicit scale down requests that you submitted. Additional cluster operations can also be impacted.

Workaround:

- SSH as hadoop user to the lead primary node of the EMR cluster with multiple primary nodes.
- Run the following command to renew Kerberos ticket for hadoop user.

kinit -kt <keytab\_file> <principal>

Typically, the keytab file is located at /etc/hadoop.keytab and the principal is in the form of hadoop/<hostname>@<REALM>.

#### **A** Note

This workaround will be effective for the time period the Kerberos ticket is valid. This duration is 10 hours by default, but can configured by your Kerberos settings. You must re-run the above command once the Kerberos ticket expires.

# **Release 5.26.0**

The following release notes include information for Amazon EMR release 5.26.0. Changes are relative to 5.25.0.

Initial release date: Aug 8, 2019

Last updated date: Aug 19, 2019

#### **Upgrades**

• AWS SDK for Java 1.11.595

- HBase 1.4.10
- Phoenix 4.14.2
- Connectors and drivers:
	- DynamoDB Connector 4.11.0
	- MariaDB Connector 2.4.2
	- Amazon Redshift JDBC Driver 1.2.32.1056

## **New features**

- (Beta) With Amazon EMR 5.26.0, you can launch a cluster that integrates with Lake Formation. This integration provides fine-grained, column-level access to databases and tables in the AWS Glue Data Catalog. It also enables federated single sign-on to EMR Notebooks or Apache Zeppelin from an enterprise identity system. For more information, see [Integrating](https://docs.aws.amazon.com/emr/latest/ManagementGuide/emr-lake-formation.html) Amazon EMR with AWS Lake [Formation](https://docs.aws.amazon.com/emr/latest/ManagementGuide/emr-lake-formation.html) (Beta).
- (Aug 19, 2019) Amazon EMR block public access is now available with all Amazon EMR releases that support security groups. Block public access is an account-wide setting applied to each AWS Region. Block public access prevents a cluster from launching when any security group associated with the cluster has a rule that allows inbound traffic from IPv4 0.0.0.0/0 or IPv6 ::/0 (public access) on a port, unless a port is specified as an exception. Port 22 is an exception by default. For more information, see Using [Amazon](https://docs.aws.amazon.com/emr/latest/ManagementGuide/emr-block-public-access.html) EMR Block Public Access in the *Amazon EMR Management Guide*.

## **Changes, enhancements, and resolved issues**

- EMR Notebooks
	- With EMR 5.26.0 and later, EMR Notebooks supports notebook-scoped Python libraries in addition to the default Python libraries. You can install notebook-scoped libraries from within the notebook editor without having to re-create a cluster or re-attach a notebook to a cluster. Notebook-scoped libraries are created in a Python virtual environment, so they apply only to the current notebook session. This allows you to isolate notebook dependencies. For more information, see Using [Notebook](https://docs.aws.amazon.com/emr/latest/ManagementGuide/emr-managed-notebooks-custom-libraries-limitations.html) Scoped Libraries in the *Amazon EMR Management Guide*.
- EMRFS
	- You can enable an ETag verification feature (Beta) by setting fs.s3.consistent.metadata.etag.verification.enabled to true. With this feature, EMRFS uses Amazon S3 ETags to verify that objects being read are the latest available

version. This feature is helpful for read-after-update use cases in which files on Amazon S3 are overwritten while retaining the same name. This ETag verification capability currently does not work with S3 Select. For more information, see Configure [Consistent](https://docs.aws.amazon.com/emr/latest/ManagementGuide/emrfs-configure-consistent-view.html) View.

- Spark
	- The following optimizations are now enabled by default: dynamic partition pruning, DISTINCT before INTERSECT, improvements in SQL plan statistics inference for JOIN followed by DISTINCT queries, flattening scalar subqueries, optimized join reorder, and bloom filter join. For more information, see Optimizing Spark [Performance](https://docs.aws.amazon.com/emr/latest/ReleaseGuide/emr-spark-performance.html).
	- Improved whole stage code generation for Sort Merge Join.
	- Improved query fragment and subquery reuse.
	- Improvements to pre-allocate executors on Spark start up.
	- Bloom filter joins are no longer applied when the smaller side of the join includes a broadcast hint.
- Tez
	- Resolved an issue with Tez. Tez UI now works on an Amazon EMR cluster with multiple primary nodes.

## **Known issues**

- The improved whole stage code generation capabilities for Sort Merge Join can increase memory pressure when enabled. This optimization improves performance, but may result in job retries or failures if the spark.yarn.executor.memoryOverheadFactor is not tuned to provide enough memory. To disable this feature, set spark.sql.sortMergeJoinExec.extendedCodegen.enabled to false.
- Known issue in clusters with multiple primary nodes and Kerberos authentication

If you run clusters with multiple primary nodes and Kerberos authentication in Amazon EMR releases 5.20.0 and later, you may encounter problems with cluster operations such as scale down or step submission, after the cluster has been running for some time. The time period depends on the Kerberos ticket validity period that you defined. The scale-down problem impacts both automatic scale-down and explicit scale down requests that you submitted. Additional cluster operations can also be impacted.

## Workaround:

• SSH as hadoop user to the lead primary node of the EMR cluster with multiple primary nodes.

• Run the following command to renew Kerberos ticket for hadoop user.

```
kinit -kt <keytab_file> <principal>
```
Typically, the keytab file is located at /etc/hadoop.keytab and the principal is in the form of hadoop/<hostname>@<REALM>.

## *A* Note

This workaround will be effective for the time period the Kerberos ticket is valid. This duration is 10 hours by default, but can configured by your Kerberos settings. You must re-run the above command once the Kerberos ticket expires.

# **Release 5.25.0**

The following release notes include information for Amazon EMR release 5.25.0. Changes are relative to 5.24.1.

Initial release date: July 17, 2019

Last updated date: Oct 30, 2019

## **Amazon EMR 5.25.0**

## **Upgrades**

- AWS SDK for Java 1.11.566
- Hive 2.3.5
- Presto 0.220
- Spark 2.4.3
- TensorFlow 1.13.1
- Tez 0.9.2
- Zookeeper 3.4.14

### **New features**

• (Oct 30, 2019) Beginning with Amazon EMR version 5.25.0, you can connect to Spark history server UI from the cluster **Summary** page or the **Application history** tab in the console. Instead of setting up a web proxy through an SSH connection, you can quickly access the Spark history server UI to view application metrics and access relevant log files for active and terminated clusters. For more information, see Off-cluster access to persistent [application](https://docs.aws.amazon.com/emr/latest/ManagementGuide/app-history-spark-UI.html) user interfaces in the *Amazon EMR Management Guide*.

## **Changes, enhancements, and resolved issues**

- Spark
	- Improved the performance of some joins by using Bloom filters to pre-filter inputs. The optimization is disabled by default and can be enabled by setting the Spark configuration parameter spark.sql.bloomFilterJoin.enabled to true.
	- Improved the performance of grouping by string type columns.
	- Improved the default Spark executor memory and cores configuration of R4 instance types for clusters without HBase installed.
	- Resolved a previous issue with the dynamic partition pruning feature where the pruned table has to be on the left side of the join.
	- Improved DISTINCT before INTERSECT optimization to apply to additional cases involving aliases.
	- Improved SQL plan statistics inference for JOIN followed by DISTINCT queries. This improvement is disabled by default and can be enabled by setting the Spark configuration parameter spark.sql.statsImprovements.enabled to true. This optimization is required by the Distinct before Intersect feature and will be enabled automatically when spark.sql.optimizer.distinctBeforeIntersect.enabled is set to true.
	- Optimized join order based on table size and filters. This optimization is disabled by default and can be enabled by setting the Spark configuration parameter spark.sql.optimizer.sizeBasedJoinReorder.enabled to true.

For more information, see Optimizing Spark [Performance](https://docs.aws.amazon.com/emr/latest/ReleaseGuide/emr-spark-performance.html).

- EMRFS
	- The EMRFS setting, fs.s3.buckets.create.enabled, is now disabled by default. With testing, we found that disabling this setting improves performance and prevents unintentional

creation of S3 buckets. If your application relies on this functionality, you can enable it by setting the property fs.s3.buckets.create.enabled to true in the emrfs-site configuration classification. For information, see Supplying a [Configuration](https://docs.aws.amazon.com/emr/latest/ReleaseGuide/emr-configure-apps-create-cluster.html) when Creating a [Cluster](https://docs.aws.amazon.com/emr/latest/ReleaseGuide/emr-configure-apps-create-cluster.html).

- Local Disk Encryption and S3 Encryption Improvements in Security Configurations (August 5, 2019)
	- Separated Amazon S3 encryption settings from local disk encryption settings in security configuration setup.
	- Added an option to enable EBS encryption with release 5.24.0 and later. Selecting this option encrypts the root device volume in addition to storage volumes. Previous versions required using a custom AMI to encrypt the root device volume.
	- For more information, see [Encryption](https://docs.aws.amazon.com/emr/latest/ManagementGuide/emr-data-encryption-options.html) Options in the *Amazon EMR Management Guide*.

## **Known issues**

• Known issue in clusters with multiple primary nodes and Kerberos authentication

If you run clusters with multiple primary nodes and Kerberos authentication in Amazon EMR releases 5.20.0 and later, you may encounter problems with cluster operations such as scale down or step submission, after the cluster has been running for some time. The time period depends on the Kerberos ticket validity period that you defined. The scale-down problem impacts both automatic scale-down and explicit scale down requests that you submitted. Additional cluster operations can also be impacted.

## Workaround:

- SSH as hadoop user to the lead primary node of the EMR cluster with multiple primary nodes.
- Run the following command to renew Kerberos ticket for hadoop user.

```
kinit -kt <keytab_file> <principal>
```
Typically, the keytab file is located at /etc/hadoop.keytab and the principal is in the form of hadoop/<hostname>@<REALM>.

# **A** Note

This workaround will be effective for the time period the Kerberos ticket is valid. This duration is 10 hours by default, but can configured by your Kerberos settings. You must re-run the above command once the Kerberos ticket expires.

# **Release 5.24.1**

The following release notes include information for Amazon EMR release 5.24.1. Changes are relative to 5.24.0.

Initial release date: June 26, 2019

## **Changes, enhancements, and resolved issues**

• Updated the default Amazon Linux AMI for Amazon EMR to include important Linux kernel security updates, including the TCP SACK Denial of Service Issue ([AWS-2019-005\)](https://aws.amazon.com/security/security-bulletins/AWS-2019-005/).

## **Known issues**

• Known issue in clusters with multiple primary nodes and Kerberos authentication

If you run clusters with multiple primary nodes and Kerberos authentication in Amazon EMR releases 5.20.0 and later, you may encounter problems with cluster operations such as scale down or step submission, after the cluster has been running for some time. The time period depends on the Kerberos ticket validity period that you defined. The scale-down problem impacts both automatic scale-down and explicit scale down requests that you submitted. Additional cluster operations can also be impacted.

## Workaround:

- SSH as hadoop user to the lead primary node of the EMR cluster with multiple primary nodes.
- Run the following command to renew Kerberos ticket for hadoop user.

kinit -kt <keytab\_file> <principal>

Typically, the keytab file is located at /etc/hadoop.keytab and the principal is in the form of hadoop/<hostname>@<REALM>.

## *A* Note

This workaround will be effective for the time period the Kerberos ticket is valid. This duration is 10 hours by default, but can configured by your Kerberos settings. You must re-run the above command once the Kerberos ticket expires.

# **Release 5.24.0**

The following release notes include information for Amazon EMR release 5.24.0. Changes are relative to 5.23.0.

Initial release date: June 11, 2019

Last updated date: August 5, 2019

## **Upgrades**

- Flink 1.8.0
- Hue 4.4.0
- JupyterHub 0.9.6
- Livy 0.6.0
- MxNet 1.4.0
- Presto 0.219
- Spark 2.4.2
- AWS SDK for Java 1.11.546
- Connectors and drivers:
	- DynamoDB Connector 4.9.0
	- MariaDB Connector 2.4.1
	- Amazon Redshift JDBC Driver 1.2.27.1051

### **Changes, enhancements, and resolved issues**

- Spark
	- Added optimization to dynamically prune partitions. The optimization is disabled by default. To enable it, set the Spark configuration parameter spark.sql.dynamicPartitionPruning.enabled to true.
	- Improved performance of INTERSECT queries. This optimization is disabled by default. To enable it, set the Spark configuration parameter spark.sql.optimizer.distinctBeforeIntersect.enabled to true.
	- Added optimization to flatten scalar subqueries with aggregates that use the same relation. The optimization is disabled by default. To enable it, set the Spark configuration parameter spark.sql.optimizer.flattenScalarSubqueriesWithAggregates.enabled to true.
	- Improved whole stage code generation.

For more information, see Optimizing Spark [Performance](https://docs.aws.amazon.com/emr/latest/ReleaseGuide/emr-spark-performance.html).

- Local Disk Encryption and S3 Encryption Improvements in Security Configurations (August 5, 2019)
	- Separated Amazon S3 encryption settings from local disk encryption settings in security configuration setup.
	- Added an option to enable EBS encryption. Selecting this option encrypts the root device volume in addition to storage volumes. Previous versions required using a custom AMI to encrypt the root device volume.
	- For more information, see [Encryption](https://docs.aws.amazon.com/emr/latest/ManagementGuide/emr-data-encryption-options.html) Options in the *Amazon EMR Management Guide*.

## **Known issues**

• Known issue in clusters with multiple primary nodes and Kerberos authentication

If you run clusters with multiple primary nodes and Kerberos authentication in Amazon EMR releases 5.20.0 and later, you may encounter problems with cluster operations such as scale down or step submission, after the cluster has been running for some time. The time period depends on the Kerberos ticket validity period that you defined. The scale-down problem impacts both automatic scale-down and explicit scale down requests that you submitted. Additional cluster operations can also be impacted.

Workaround:

- SSH as hadoop user to the lead primary node of the EMR cluster with multiple primary nodes.
- Run the following command to renew Kerberos ticket for hadoop user.

kinit -kt <keytab\_file> <principal>

Typically, the keytab file is located at /etc/hadoop.keytab and the principal is in the form of hadoop/<hostname>@<REALM>.

## **A** Note

This workaround will be effective for the time period the Kerberos ticket is valid. This duration is 10 hours by default, but can configured by your Kerberos settings. You must re-run the above command once the Kerberos ticket expires.

# **Release 5.23.0**

The following release notes include information for Amazon EMR release 5.23.0. Changes are relative to 5.22.0.

Initial release date: April 01, 2019

Last updated date: April 30, 2019

#### **Upgrades**

• AWS SDK for Java 1.11.519

#### **New features**

• (April 30, 2019) With Amazon EMR 5.23.0 and later, you can launch a cluster with three primary nodes to support high availability of applications like YARN Resource Manager, HDFS NameNode, Spark, Hive, and Ganglia. The primary node is no longer a potential single point of failure with this feature. If one of the primary nodes fails, Amazon EMR automatically fails over to a standby primary node and replaces the failed primary node with a new one with the same configuration and bootstrap actions. For more information, see Plan and [Configure](https://docs.aws.amazon.com/emr/latest/ManagementGuide/emr-plan-ha.html) Primary Nodes.

### **Known issues**

• Tez UI (Fixed in Amazon EMR release 5.26.0)

Tez UI does not work on an EMR cluster with multiple primary nodes.

- Hue (Fixed in Amazon EMR release 5.24.0)
	- Hue running on Amazon EMR does not support Solr. Beginning with Amazon EMR release 5.20.0, a misconfiguration issue causes Solr to be enabled and a harmless error message to appear similar to the following:

Solr server could not be contacted properly: HTTPConnectionPool('host=ip-xx-xx-xx-xx.ec2.internal', port=1978): Max retries exceeded with url: /solr/admin/info/ system?user.name=hue&doAs=administrator&wt=json (Caused by NewConnectionError(': Failed to establish a new connection: [Errno 111] Connection refused',))

## **To prevent the Solr error message from appearing:**

- 1. Connect to the primary node command line using SSH.
- 2. Use a text editor to open the hue.ini file. For example:

sudo vim /etc/hue/conf/hue.ini

3. Search for the term appblacklist and modify the line to the following:

appblacklist = search

4. Save your changes and restart Hue as shown in the following example:

sudo stop hue; sudo start hue

• Known issue in clusters with multiple primary nodes and Kerberos authentication

If you run clusters with multiple primary nodes and Kerberos authentication in Amazon EMR releases 5.20.0 and later, you may encounter problems with cluster operations such as scale down or step submission, after the cluster has been running for some time. The time period depends on the Kerberos ticket validity period that you defined. The scale-down problem impacts both automatic scale-down and explicit scale down requests that you submitted. Additional cluster operations can also be impacted.

Workaround:

- SSH as hadoop user to the lead primary node of the EMR cluster with multiple primary nodes.
- Run the following command to renew Kerberos ticket for hadoop user.

kinit -kt <keytab\_file> <principal>

Typically, the keytab file is located at /etc/hadoop.keytab and the principal is in the form of hadoop/<hostname>@<REALM>.

#### **A** Note

This workaround will be effective for the time period the Kerberos ticket is valid. This duration is 10 hours by default, but can configured by your Kerberos settings. You must re-run the above command once the Kerberos ticket expires.

# **Release 5.22.0**

The following release notes include information for Amazon EMR release 5.22.0. Changes are relative to 5.21.0.

#### **Important**

Beginning with Amazon EMR release 5.22.0, Amazon EMR uses AWS Signature Version 4 exclusively to authenticate requests to Amazon S3. Earlier Amazon EMR releases use AWS Signature Version 2 in some cases, unless the release notes indicate that Signature Version 4 is used exclusively. For more information, see [Authenticating](https://docs.aws.amazon.com/AmazonS3/latest/API/sig-v4-authenticating-requests.html) Requests (AWS Signature [Version](https://docs.aws.amazon.com/AmazonS3/latest/API/sig-v4-authenticating-requests.html) 4) and [Authenticating](https://docs.aws.amazon.com/AmazonS3/latest/API/auth-request-sig-v2.html) Requests (AWS Signature Version 2) in the *Amazon Simple Storage Service Developer Guide*.

Initial release date: March 20, 2019

#### **Upgrades**

- Flink 1.7.1
- HBase 1.4.9
- Oozie 5.1.0
- Phoenix 4.14.1
- Zeppelin 0.8.1
- Connectors and drivers:
	- DynamoDB Connector 4.8.0
	- MariaDB Connector 2.2.6
	- Amazon Redshift JDBC Driver 1.2.20.1043

## **New features**

• Modified the default EBS configuration for EC2 instance types with EBS-only storage. When you create a cluster using Amazon EMR release 5.22.0 and later, the default amount of EBS storage increases based on the size of the instance. In addition, we split increased storage across multiple volumes, giving increased IOPS performance. If you want to use a different EBS instance storage configuration, you can specify it when you create an EMR cluster or add nodes to an existing cluster. For more information about the amount of storage and number of volumes allocated by default for each instance type, see Default EBS Storage for [Instances](https://docs.aws.amazon.com/emr/latest/ManagementGuide/emr-plan-storage.html#emr-plan-storage-ebs-storage-default) in the *Amazon EMR Management Guide*.

## **Changes, enhancements, and resolved issues**

- Spark
	- Introduced a new configuration property for Spark on YARN, spark.yarn.executor.memoryOverheadFactor. The value of this property is a scale factor that sets the value of memory overhead to a percentage of executor memory, with a minimum of 384 MB. If memory overhead is set explicitly using spark.yarn.executor.memoryOverhead, this property has no effect. The default value is 0.1875, representing 18.75%. This default for Amazon EMR leaves more space in YARN containers for executor memory overhead than the 10% default set internally by Spark. The Amazon EMR default of 18.75% empirically showed fewer memory-related failures in TPC-DS benchmarks.
	- Backported [SPARK-26316](https://issues.apache.org/jira/browse/SPARK-26316) to improve performance.
- In Amazon EMR version 5.19.0, 5.20.0, and 5.21.0, YARN node labels are stored in an HDFS directory. In some situations, this leads to core node startup delays and then causes cluster time-

out and launch failure. Beginning with Amazon EMR 5.22.0, this issue is resolved. YARN node labels are stored on the local disk of each cluster node, avoiding dependencies on HDFS.

### **Known issues**

- Hue (Fixed in Amazon EMR release 5.24.0)
	- Hue running on Amazon EMR does not support Solr. Beginning with Amazon EMR release 5.20.0, a misconfiguration issue causes Solr to be enabled and a harmless error message to appear similar to the following:

```
Solr server could not be contacted properly: 
HTTPConnectionPool('host=ip-xx-xx-xx-xx.ec2.internal', 
port=1978): Max retries exceeded with url: /solr/admin/info/
system?user.name=hue&doAs=administrator&wt=json (Caused by 
NewConnectionError(': Failed to establish a new connection: [Errno 111] 
Connection refused',))
```
## **To prevent the Solr error message from appearing:**

- 1. Connect to the primary node command line using SSH.
- 2. Use a text editor to open the hue.ini file. For example:

sudo vim /etc/hue/conf/hue.ini

3. Search for the term appblacklist and modify the line to the following:

appblacklist = search

4. Save your changes and restart Hue as shown in the following example:

sudo stop hue; sudo start hue

• Known issue in clusters with multiple primary nodes and Kerberos authentication

If you run clusters with multiple primary nodes and Kerberos authentication in Amazon EMR releases 5.20.0 and later, you may encounter problems with cluster operations such as scale down or step submission, after the cluster has been running for some time. The time period depends on the Kerberos ticket validity period that you defined. The scale-down problem impacts both automatic scale-down and explicit scale down requests that you submitted. Additional cluster operations can also be impacted.

Workaround:

- SSH as hadoop user to the lead primary node of the EMR cluster with multiple primary nodes.
- Run the following command to renew Kerberos ticket for hadoop user.

kinit -kt <keytab\_file> <principal>

Typically, the keytab file is located at /etc/hadoop.keytab and the principal is in the form of hadoop/<hostname>@<REALM>.

## **A** Note

This workaround will be effective for the time period the Kerberos ticket is valid. This duration is 10 hours by default, but can configured by your Kerberos settings. You must re-run the above command once the Kerberos ticket expires.

# **Release 5.21.1**

The following release notes include information for Amazon EMR release 5.21.1. Changes are relative to 5.21.0.

Initial release date: July 18, 2019

#### **Changes, enhancements, and resolved issues**

• Updated the default Amazon Linux AMI for Amazon EMR to include important Linux kernel security updates, including the TCP SACK Denial of Service Issue ([AWS-2019-005\)](https://aws.amazon.com/security/security-bulletins/AWS-2019-005/).

#### **Known issues**

• Known issue in clusters with multiple primary nodes and Kerberos authentication

If you run clusters with multiple primary nodes and Kerberos authentication in Amazon EMR releases 5.20.0 and later, you may encounter problems with cluster operations such as scale down or step submission, after the cluster has been running for some time. The time period depends on the Kerberos ticket validity period that you defined. The scale-down problem

impacts both automatic scale-down and explicit scale down requests that you submitted. Additional cluster operations can also be impacted.

Workaround:

- SSH as hadoop user to the lead primary node of the EMR cluster with multiple primary nodes.
- Run the following command to renew Kerberos ticket for hadoop user.

kinit -kt <keytab\_file> <principal>

Typically, the keytab file is located at /etc/hadoop.keytab and the principal is in the form of hadoop/<hostname>@<REALM>.

## *A* Note

This workaround will be effective for the time period the Kerberos ticket is valid. This duration is 10 hours by default, but can configured by your Kerberos settings. You must re-run the above command once the Kerberos ticket expires.

# **Release 5.21.0**

The following release notes include information for Amazon EMR release 5.21.0. Changes are relative to 5.20.0.

Initial release date: February 18, 2019

Last updated date: April 3, 2019

## **Upgrades**

- Flink 1.7.0
- Presto 0.215
- AWS SDK for Java 1.11.479

#### **New features**

• (April 3, 2019) With Amazon EMR version 5.21.0 and later, you can override cluster configurations and specify additional configuration classifications for each instance group in a running cluster. You do this by using the Amazon EMR console, the AWS Command Line Interface (AWS CLI), or the AWS SDK. For more information, see Supplying a [Configuration](https://docs.aws.amazon.com/emr/latest/ReleaseGuide/emr-configure-apps-running-cluster.html) for an Instance Group in a [Running](https://docs.aws.amazon.com/emr/latest/ReleaseGuide/emr-configure-apps-running-cluster.html) Cluster.

#### **Changes, enhancements, and resolved issues**

- Zeppelin
	- Backported [ZEPPELIN-3878](https://issues.apache.org/jira/browse/ZEPPELIN-3878).

## **Known issues**

- Hue (Fixed in Amazon EMR release 5.24.0)
	- Hue running on Amazon EMR does not support Solr. Beginning with Amazon EMR release 5.20.0, a misconfiguration issue causes Solr to be enabled and a harmless error message to appear similar to the following:

```
Solr server could not be contacted properly: 
HTTPConnectionPool('host=ip-xx-xx-xx-xx.ec2.internal', 
port=1978): Max retries exceeded with url: /solr/admin/info/
system?user.name=hue&doAs=administrator&wt=json (Caused by 
NewConnectionError(': Failed to establish a new connection: [Errno 111] 
Connection refused',))
```
## **To prevent the Solr error message from appearing:**

- 1. Connect to the primary node command line using SSH.
- 2. Use a text editor to open the hue.ini file. For example:

sudo vim /etc/hue/conf/hue.ini

3. Search for the term appblacklist and modify the line to the following:

appblacklist = search

4. Save your changes and restart Hue as shown in the following example:

sudo stop hue; sudo start hue

• This issue was fixed in Amazon EMR 5.22.0.

When you connect to the Tez UI at http://*MasterDNS*:8080/tez-ui through an SSH connection to the cluster primary node, the error "Adapter operation failed - Timeline server (ATS) is out of reach. Either it is down, or CORS is not enabled" appears, or tasks unexpectedly show N/A.

This is caused by the Tez UI making requests to the YARN Timeline Server using localhost rather than the host name of the primary node. As a workaround, a script is available to run as a bootstrap action or step. The script updates the host name in the Tez configs.env file. For more information and the location of the script, see the Bootstrap [Instructions.](http://awssupportdatasvcs.com/bootstrap-actions/fix_tez_ui_0-9-1/)

- In Amazon EMR version 5.19.0, 5.20.0, and 5.21.0, YARN node labels are stored in an HDFS directory. In some situations, this leads to core node startup delays and then causes cluster timeout and launch failure. Beginning with Amazon EMR 5.22.0, this issue is resolved. YARN node labels are stored on the local disk of each cluster node, avoiding dependencies on HDFS.
- Known issue in clusters with multiple primary nodes and Kerberos authentication

If you run clusters with multiple primary nodes and Kerberos authentication in Amazon EMR releases 5.20.0 and later, you may encounter problems with cluster operations such as scale down or step submission, after the cluster has been running for some time. The time period depends on the Kerberos ticket validity period that you defined. The scale-down problem impacts both automatic scale-down and explicit scale down requests that you submitted. Additional cluster operations can also be impacted.

Workaround:

- SSH as hadoop user to the lead primary node of the EMR cluster with multiple primary nodes.
- Run the following command to renew Kerberos ticket for hadoop user.

kinit -kt <keytab\_file> <principal>

Typically, the keytab file is located at /etc/hadoop.keytab and the principal is in the form of hadoop/<hostname>@<REALM>.

# **A** Note

This workaround will be effective for the time period the Kerberos ticket is valid. This duration is 10 hours by default, but can configured by your Kerberos settings. You must re-run the above command once the Kerberos ticket expires.

# **Release 5.20.0**

The following release notes include information for Amazon EMR release 5.20.0. Changes are relative to 5.19.0.

Initial release date: December 18, 2018

Last updated date: January 22, 2019

## **Upgrades**

- Flink 1.6.2
- HBase 1.4.8
- Hive 2.3.4
- Hue 4.3.0
- MXNet 1.3.1
- Presto 0.214
- Spark 2.4.0
- TensorFlow 1.12.0
- Tez 0.9.1
- AWS SDK for Java 1.11.461

### **New features**

• (January 22, 2019) Kerberos in Amazon EMR has been improved to support authenticating principals from an external KDC. This centralizes principal management because multiple clusters can share a single, external KDC. In addition, the external KDC can have a cross-realm trust with an Active Directory domain. This allows all clusters to authenticate principals from

Active Directory. For more information, see Use Kerberos [Authentication](https://docs.aws.amazon.com/emr/latest/ManagementGuide/emr-kerberos.html) in the *Amazon EMR Management Guide*.

## **Changes, enhancements, and resolved issues**

- Default Amazon Linux AMI for Amazon EMR
	- Python3 package was upgraded from python 3.4 to 3.6.
- The EMRFS S3-optimized committer
	- The EMRFS S3-optimized committer is now enabled by default, which improves write performance. For more information, see Use the EMRFS [S3-optimized](#page-5102-0) committer.
- Hive
	- Backported [HIVE-16686.](https://issues.apache.org/jira/browse/HIVE-16686)
- Glue with Spark and Hive
	- In EMR 5.20.0 or later, parallel partition pruning is enabled automatically for Spark and Hive when AWS Glue Data Catalog is used as the metastore. This change significantly reduces query planning time by executing multiple requests in parallel to retrieve partitions. The total number of segments that can be executed concurrently range between 1 and 10. The default value is 5, which is a recommended setting. You can change it by specifying the property aws.glue.partition.num.segments in hive-site configuration classification. If throttling occurs, you can turn off the feature by changing the value to 1. For more information, see AWS Glue Segment [Structure.](https://docs.aws.amazon.com/glue/latest/dg/aws-glue-api-catalog-partitions.html#aws-glue-api-catalog-partitions-Segment)

## **Known issues**

- Hue (Fixed in Amazon EMR release 5.24.0)
	- Hue running on Amazon EMR does not support Solr. Beginning with Amazon EMR release 5.20.0, a misconfiguration issue causes Solr to be enabled and a harmless error message to appear similar to the following:

```
Solr server could not be contacted properly: 
HTTPConnectionPool('host=ip-xx-xx-xx-xx.ec2.internal', 
port=1978): Max retries exceeded with url: /solr/admin/info/
system?user.name=hue&doAs=administrator&wt=json (Caused by 
NewConnectionError(': Failed to establish a new connection: [Errno 111] 
Connection refused',))
```
### **To prevent the Solr error message from appearing:**

- 1. Connect to the primary node command line using SSH.
- 2. Use a text editor to open the hue.ini file. For example:

sudo vim /etc/hue/conf/hue.ini

3. Search for the term appblacklist and modify the line to the following:

appblacklist = search

4. Save your changes and restart Hue as shown in the following example:

sudo stop hue; sudo start hue

### • Tez

• This issue was fixed in Amazon EMR 5.22.0.

When you connect to the Tez UI at http://*MasterDNS*:8080/tez-ui through an SSH connection to the cluster primary node, the error "Adapter operation failed - Timeline server (ATS) is out of reach. Either it is down, or CORS is not enabled" appears, or tasks unexpectedly show N/A.

This is caused by the Tez UI making requests to the YARN Timeline Server using localhost rather than the host name of the primary node. As a workaround, a script is available to run as a bootstrap action or step. The script updates the host name in the Tez configs.env file. For more information and the location of the script, see the Bootstrap [Instructions.](http://awssupportdatasvcs.com/bootstrap-actions/fix_tez_ui_0-9-1/)

- In Amazon EMR version 5.19.0, 5.20.0, and 5.21.0, YARN node labels are stored in an HDFS directory. In some situations, this leads to core node startup delays and then causes cluster timeout and launch failure. Beginning with Amazon EMR 5.22.0, this issue is resolved. YARN node labels are stored on the local disk of each cluster node, avoiding dependencies on HDFS.
- Known issue in clusters with multiple primary nodes and Kerberos authentication

If you run clusters with multiple primary nodes and Kerberos authentication in Amazon EMR releases 5.20.0 and later, you may encounter problems with cluster operations such as scale down or step submission, after the cluster has been running for some time. The time period depends on the Kerberos ticket validity period that you defined. The scale-down problem impacts both automatic scale-down and explicit scale down requests that you submitted. Additional cluster operations can also be impacted.
Workaround:

- SSH as hadoop user to the lead primary node of the EMR cluster with multiple primary nodes.
- Run the following command to renew Kerberos ticket for hadoop user.

kinit -kt <keytab\_file> <principal>

Typically, the keytab file is located at /etc/hadoop.keytab and the principal is in the form of hadoop/<hostname>@<REALM>.

#### **A** Note

This workaround will be effective for the time period the Kerberos ticket is valid. This duration is 10 hours by default, but can configured by your Kerberos settings. You must re-run the above command once the Kerberos ticket expires.

## **Release 5.19.0**

The following release notes include information for Amazon EMR release 5.19.0. Changes are relative to 5.18.0.

Initial release date: November 7, 2018

Last updated date: November 19, 2018

#### **Upgrades**

- Hadoop 2.8.5
- Flink 1.6.1
- JupyterHub 0.9.4
- MXNet 1.3.0
- Presto 0.212
- TensorFlow 1.11.0
- Zookeeper 3.4.13
- AWS SDK for Java 1.11.433

#### **New features**

- (Nov. 19, 2018) EMR Notebooks is a managed environment based on Jupyter Notebook. It supports Spark magic kernels for PySpark, Spark SQL, Spark R, and Scala. EMR Notebooks can be used with clusters created using Amazon EMR release 5.18.0 and later. For more information, see [Using EMR Notebooks](https://docs.aws.amazon.com/emr/latest/ManagementGuide/emr-managed-notebooks.html) in the *Amazon EMR Management Guide*.
- The EMRFS S3-optimized committer is available when writing Parquet files using Spark and EMRFS. This committer improves write performance. For more information, see [Use the EMRFS](#page-5102-0) [S3-optimized](#page-5102-0) committer.

#### **Changes, enhancements, and resolved issues**

- YARN
	- Modified the logic that limits the application master process to running on core nodes. This functionality now uses the YARN node labels feature and properties in the yarnsite and capacity-scheduler configuration classifications. For information, see [https://docs.aws.amazon.com/emr/latest/ManagementGuide/emr-plan-instances](https://docs.aws.amazon.com/emr/latest/ManagementGuide/emr-plan-instances-guidelines.html#emr-plan-spot-YARN.)[guidelines.html#emr-plan-spot-YARN.](https://docs.aws.amazon.com/emr/latest/ManagementGuide/emr-plan-instances-guidelines.html#emr-plan-spot-YARN.)
- Default Amazon Linux AMI for Amazon EMR
	- ruby18, php56, and gcc48 are no longer installed by default. These can be installed if desired using yum.
	- The aws-sdk ruby gem is no longer installed by default. It can be installed using gem install aws-sdk, if desired. Specific components can also be installed. For example, gem install aws-sdk-s3.

#### **Known issues**

- **EMR Notebooks**—In some circumstances, with multiple notebook editors open, the notebook editor may appear unable to connect to the cluster. If this happens, clear browser cookies and then reopen notebook editors.
- **CloudWatch ContainerPending Metric and Automatic Scaling**—(Fixed in 5.20.0)Amazon EMR may emit a negative value for ContainerPending. If ContainerPending is used in an automatic scaling rule, automatic scaling does not behave as expected. Avoid using ContainerPending with automatic scaling.

• In Amazon EMR version 5.19.0, 5.20.0, and 5.21.0, YARN node labels are stored in an HDFS directory. In some situations, this leads to core node startup delays and then causes cluster timeout and launch failure. Beginning with Amazon EMR 5.22.0, this issue is resolved. YARN node labels are stored on the local disk of each cluster node, avoiding dependencies on HDFS.

## **Release 5.18.0**

The following release notes include information for Amazon EMR release 5.18.0. Changes are relative to 5.17.0.

Initial release date: October 24, 2018

### **Upgrades**

- Flink 1.6.0
- HBase 1.4.7
- Presto 0.210
- Spark 2.3.2
- Zeppelin 0.8.0

### **New features**

• Beginning with Amazon EMR 5.18.0, you can use the Amazon EMR artifact repository to build your job code against the exact versions of libraries and dependencies that are available with specific Amazon EMR releases. For more information, see [Checking dependencies using the](#page-3097-0)  Amazon EMR artifact [repository](#page-3097-0).

### **Changes, enhancements, and resolved issues**

- Hive
	- Added support for S3 Select. For more information, see Using S3 Select with Hive to [improve](#page-4298-0) [performance.](#page-4298-0)
- Presto
	- Added support for S3 [Select](https://aws.amazon.com/blogs/aws/s3-glacier-select/) Pushdown. For more information, see Using S3 Select [Pushdown](#page-4950-0) with Presto to improve [performance](#page-4950-0).
- Spark

• The default log4j configuration for Spark has been changed to roll container logs hourly for Spark streaming jobs. This helps prevent the deletion of logs for long-running Spark streaming jobs.

# **Release 5.17.1**

The following release notes include information for Amazon EMR release 5.17.1. Changes are relative to 5.17.0.

Initial release date: July 18, 2019

#### **Changes, enhancements, and resolved issues**

• Updated the default Amazon Linux AMI for Amazon EMR to include important Linux kernel security updates, including the TCP SACK Denial of Service Issue ([AWS-2019-005\)](https://aws.amazon.com/security/security-bulletins/AWS-2019-005/).

# **Release 5.17.0**

The following release notes include information for Amazon EMR release 5.17.0. Changes are relative to 5.16.0.

Initial release date: August 30, 2018

### **Upgrades**

- Flink 1.5.2
- HBase 1.4.6
- Presto 0.206

#### **New features**

• Added support for Tensorflow. For more information, see [TensorFlow](#page-5256-0).

#### **Changes, enhancements, and resolved issues**

- JupyterHub
	- Added support for notebook persistence in Amazon S3. For more information, see [Configuring](#page-4590-0)  [persistence](#page-4590-0) for notebooks in Amazon S3.
- Spark
	- Added support for S3 [Select](https://aws.amazon.com/blogs/aws/s3-glacier-select/). For more information, see Use S3 Select with Spark to [improve](#page-5098-0) query [performance](#page-5098-0).
- Resolved the issues with the Cloudwatch metrics and the automatic scaling feature in Amazon EMR version 5.14.0, 5.15.0, or 5.16.0.

#### **Known issues**

- When you create a kerberized cluster with Livy installed, Livy fails with an error that simple authentication is not enabled. Rebooting the Livy server resolves the issue. As a workaround, add a step during cluster creation that runs sudo restart livy-server on the primary node.
- If you use a custom Amazon Linux AMI based on an Amazon Linux AMI with a creation date of 2018-08-11, the Oozie server fails to start. If you use Oozie, create a custom AMI based on an Amazon Linux AMI ID with a different creation date. You can use the following AWS CLI command to return a list of Image IDs for all HVM Amazon Linux AMIs with a 2018.03 version, along with the release date, so that you can choose an appropriate Amazon Linux AMI as your base. Replace MyRegion with your Region identifier, such as us-west-2.

```
aws ec2 --region MyRegion describe-images --owner amazon --query 'Images[?
Name!=`null`]|[?starts_with(Name, `amzn-ami-hvm-2018.03`) == `true`].
[CreationDate,ImageId,Name]' --output text | sort -rk1
```
## **Release 5.16.0**

The following release notes include information for Amazon EMR release 5.16.0. Changes are relative to 5.15.0.

Initial release date: July 19, 2018

#### **Upgrades**

- Hadoop 2.8.4
- Flink 1.5.0
- Livy 0.5.0
- MXNet 1.2.0
- Phoenix 4.14.0
- Presto 0.203
- Spark 2.3.1
- AWS SDK for Java 1.11.336
- CUDA 9.2
- Redshift JDBC Driver 1.2.15.1025

### **Changes, enhancements, and resolved issues**

- HBase
	- Backported [HBASE-20723](https://issues.apache.org/jira/browse/HBASE-20723)
- Presto
	- Configuration changes to support LDAP authentication. For more information, see [Using](#page-4954-0) LDAP [authentication](#page-4954-0) for Presto on Amazon EMR.
- Spark
	- Apache Spark version 2.3.1, available beginning with Amazon EMR release 5.16.0, addresses [CVE-2018-8024](https://nvd.nist.gov/vuln/detail/CVE-2018-8024) and [CVE-2018-1334](https://nvd.nist.gov/vuln/detail/CVE-2018-1334). We recommend that you migrate earlier versions of Spark to Spark version 2.3.1 or later.

#### **Known issues**

- This release version does not support the c1.medium or m1.small instance types. Clusters using either of these instance types fail to start. As a workaround, specify a different instance type or use a different release version.
- When you create a kerberized cluster with Livy installed, Livy fails with an error that simple authentication is not enabled. Rebooting the Livy server resolves the issue. As a workaround, add a step during cluster creation that runs sudo restart livy-server on the primary node.
- After the primary node reboots or the instance controller restarts, the CloudWatch metrics will not be collected and the automatic scaling feature will not be available in Amazon EMR version 5.14.0, 5.15.0, or 5.16.0. This issue is fixed in Amazon EMR 5.17.0.

# **Release 5.15.0**

The following release notes include information for Amazon EMR release 5.15.0. Changes are relative to 5.14.0.

Initial release date: June 21, 2018

#### **Upgrades**

- Upgraded HBase to 1.4.4
- Upgraded Hive to 2.3.3
- Upgraded Hue to 4.2.0
- Upgraded Oozie to 5.0.0
- Upgraded Zookeeper to 3.4.12
- Upgraded AWS SDK to 1.11.333

#### **Changes, enhancements, and resolved issues**

- Hive
	- Backported [HIVE-18069](https://issues.apache.org/jira/browse/HIVE-18069)
- Hue
	- Updated Hue to correctly authenticate with Livy when Kerberos is enabled. Livy is now supported when using Kerberos with Amazon EMR.
- JupyterHub
	- Updated JupyterHub so that Amazon EMR installs LDAP client libraries by default.
	- Fixed an error in the script that generates self-signed certificates.

#### **Known issues**

- This release version does not support the c1.medium or m1.small instance types. Clusters using either of these instance types fail to start. As a workaround, specify a different instance type or use a different release version.
- After the primary node reboots or the instance controller restarts, the CloudWatch metrics will not be collected and the automatic scaling feature will not be available in Amazon EMR version 5.14.0, 5.15.0, or 5.16.0. This issue is fixed in Amazon EMR 5.17.0.

# **Release 5.14.1**

The following release notes include information for Amazon EMR release 5.14.1. Changes are relative to 5.14.0.

Initial release date: October 17, 2018

Updated the default AMI for Amazon EMR to address potential security vulnerabilities.

# **Release 5.14.0**

The following release notes include information for Amazon EMR release 5.14.0. Changes are relative to 5.13.0.

Initial release date: June 4, 2018

#### **Upgrades**

- Upgraded Apache Flink to 1.4.2
- Upgraded Apache MXnet to 1.1.0
- Upgraded Apache Sqoop to 1.4.7

#### **New features**

• Added JupyterHub support. For more information, see [JupyterHub.](#page-4581-0)

#### **Changes, enhancements, and resolved issues**

- EMRFS
	- The userAgent string in requests to Amazon S3 has been updated to contain the user and group information of the invoking principal. This can be used with AWS CloudTrail logs for more comprehensive request tracking.
- HBase
	- Included [HBASE-20447,](https://issues.apache.org/jira/browse/HBASE-20447) which addresses an issue that could cause cache issues, especially with split Regions.
- MXnet
	- Added OpenCV libraries.
- Spark
	- When Spark writes Parquet files to an Amazon S3 location using EMRFS, the FileOutputCommitter algorithm has been updated to use version 2 instead of version 1. This reduces the number of renames, which improves application performance. This change does not affect:
- Applications other than Spark.
- Applications that write to other file systems, such as HDFS (which still use version 1 of FileOutputCommitter).
- Applications that use other output formats, such as text or csv, that already use EMRFS direct write.

#### **Known issues**

- JupyterHub
	- Using configuration classifications to set up JupyterHub and individual Jupyter notebooks when you create a cluster is not supported. Edit the jupyterhub config.py file and jupyter notebook config.py files for each user manually. For more information, see [Configuring](#page-4588-0) JupyterHub.
	- JupyterHub fails to start on clusters within a private subnet, failing with the message Error: ENOENT: no such file or directory, open '/etc/jupyter/conf/server.crt' . This is caused by an error in the script that generates self-signed certificates. Use the following workaround to generate self-signed certificates. All commands are executed while connected to the primary node.
		- 1. Copy the certificate generation script from the container to the primary node:

sudo docker cp jupyterhub:/tmp/gen\_self\_signed\_cert.sh ./

2. Use a text editor to change line 23 to change public hostname to local hostname as shown below:

*local* hostname=\$(curl -s \$EC2\_METADATA\_SERVICE\_URI/*local*-hostname)

3. Run the script to generate self-signed certificates:

sudo bash ./gen\_self\_signed\_cert.sh

4. Move the certificate files that the script generates to the /etc/jupyter/conf/ directory:

```
sudo mv /tmp/server.crt /tmp/server.key /etc/jupyter/conf/
```
You can tail the jupyter.log file to verify that JupyterHub restarted and is returning a 200 response code. For example:

```
tail -f /var/log/jupyter/jupyter.log
```
This should return a response similar to the following:

```
# [I 2018-06-14 18:56:51.356 JupyterHub app:1581] JupyterHub is now running at 
 https://:9443/
# 19:01:51.359 - info: [ConfigProxy] 200 GET /api/routes
```
• After the primary node reboots or the instance controller restarts, the CloudWatch metrics will not be collected and the automatic scaling feature will not be available in Amazon EMR version 5.14.0, 5.15.0, or 5.16.0. This issue is fixed in Amazon EMR 5.17.0.

## **Release 5.13.0**

The following release notes include information for the Amazon EMR release 5.13.0. Changes are relative to 5.12.0.

#### **Upgrades**

- Upgraded Spark to 2.3.0
- Upgraded HBase to 1.4.2
- Upgraded Presto to 0.194
- Upgraded AWS SDK for Java to 1.11.297

### **Changes, enhancements, and resolved issues**

- Hive
	- Backported [HIVE-15436.](https://issues.apache.org/jira/browse/HIVE-15436) Enhanced Hive APIs to return only views.

#### **Known issues**

• MXNet does not currently have OpenCV libraries.

# **Release 5.12.2**

The following release notes include information for Amazon EMR release 5.12.2. Changes are relative to 5.12.1.

Initial release date: August 29, 2018

### **Changes, enhancements, and resolved issues**

• This release addresses a potential security vulnerability.

# **Release 5.12.1**

The following release notes include information for Amazon EMR release 5.12.1. Changes are relative to 5.12.0.

Initial release date: March 29, 2018

### **Changes, enhancements, and resolved issues**

• Updated the Amazon Linux kernel of the defaultAmazon Linux AMI for Amazon EMR to address potential vulnerabilities.

# **Release 5.12.0**

The following release notes include information for the Amazon EMR release 5.12.0. Changes are relative to 5.11.1.

## **Upgrades**

- AWS SDK for Java 1.11.238  $\Rightarrow$  1.11.267. For more information, see the AWS SDK for Java [Change](https://github.com/aws/aws-sdk-java/blob/master/CHANGELOG.md) [Log](https://github.com/aws/aws-sdk-java/blob/master/CHANGELOG.md) on GitHub.
- Hadoop 2.7.3  $\Rightarrow$  2.8.3. For more information, see Apache Hadoop [Releases](http://hadoop.apache.org/releases.html).
- Flink 1.3.2 ⇒ 1.4.0. For more information, see the Apache Flink 1.4.0 Release [Announcement.](https://flink.apache.org/news/2017/12/12/release-1.4.0.html)
- HBase 1.3.1 ⇒ 1.4.0. For more information, see the HBase Release [Announcement.](http://mail-archives.apache.org/mod_mbox/www-announce/201712.mbox/%3CCA+RK=_AU+tB=7SU1HRbeKVEd-sKA5WcJo3oa43vQ6PMB3L9pgQ@mail.gmail.com%3E)
- Hue 4.0.1  $\Rightarrow$  4.1.0. For more information, see the [Release](https://docs.gethue.com/releases/release-notes-4.10.0/) Notes.
- MxNet 0.12.0  $\Rightarrow$  1.0.0. For more information, see the [MXNet Change Log](https://github.com/apache/incubator-mxnet/releases/tag/1.0.0) on GitHub.

• Presto 0.187  $\Rightarrow$  0.188. For more information, see the [Release](https://prestodb.io/docs/current/release/release-0.188.html) Notes.

#### **Changes, enhancements, and resolved issues**

- **Hadoop**
	- The yarn.resourcemanager.decommissioning.timeout property has changed to yarn.resourcemanager.nodemanager-graceful-decommission-timeout-secs. You can use this property to customize cluster scale-down. For more information, see [Cluster](https://docs.aws.amazon.com/emr/latest/ManagementGuide/emr-scaledown-behavior.html) [Scale-Down](https://docs.aws.amazon.com/emr/latest/ManagementGuide/emr-scaledown-behavior.html) in the *Amazon EMR Management Guide*.
	- The Hadoop CLI added the -d option to the cp (copy) command, which specifies direct copy. You can use this to avoid creating an intermediary .COPYING file, which makes copying data between Amazon S3 faster. For more information, see [HADOOP-12384.](https://issues.apache.org/jira/browse/HADOOP-12384)
- **Pig**
	- Added the pig-env configuration classification, which simplifies the configuration of Pig environment properties. For more information, see Configure [applications.](#page-3069-0)
- **Presto**
	- Added the presto-connector-redshift configuration classification, which you can use to configure values in the Presto redshift.properties configuration file. For more information, see Redshift [Connector](https://prestodb.io/docs/current/connector/redshift.html) in Presto documentation, and Configure [applications.](#page-3069-0)
	- Presto support for EMRFS has been added and is the default configuration. Earlier Amazon EMR releases used PrestoS3FileSystem, which was the only option. For more information, see EMRFS and [PrestoS3FileSystem](#page-4971-0) configuration.

#### **(i)** Note

If you query underlying data in Amazon S3 with Amazon EMR version 5.12.0, Presto errors can occur. This is because Presto fails to pick up configuration classification values from emrfs-site.xml. As a workaround, create an emrfs subdirectory under usr/lib/presto/plugin/hive-hadoop2/ and create a symlink in usr/lib/ presto/plugin/hive-hadoop2/emrfs to the existing /usr/share/aws/emr/ emrfs/conf/emrfs-site.xml file. Then restart the presto-server process (sudo presto-server stop followed by sudo presto-server start).

#### • **Spark**

• Backported [SPARK-22036:](https://issues.apache.org/jira/browse/SPARK-22036) BigDecimal multiplication sometimes returns null.

#### **Known issues**

- MXNet does not include OpenCV libraries.
- SparkR is not available for clusters created using a custom AMI because R is not installed by default on cluster nodes.

## **Release 5.11.3**

The following release notes include information for Amazon EMR release 5.11.3. Changes are relative to 5.11.2.

Initial release date: July 18, 2019

#### **Changes, enhancements, and resolved issues**

• Updated the default Amazon Linux AMI for Amazon EMR to include important Linux kernel security updates, including the TCP SACK Denial of Service Issue ([AWS-2019-005\)](https://aws.amazon.com/security/security-bulletins/AWS-2019-005/).

# **Release 5.11.2**

The following release notes include information for Amazon EMR release 5.11.2. Changes are relative to 5.11.1.

Initial release date: August 29, 2018

#### **Changes, enhancements, and resolved issues**

• This release addresses a potential security vulnerability.

## **Release 5.11.1**

The following release notes include information for the Amazon EMR version 5.11.1 release. Changes are relative to the Amazon EMR 5.11.0 release.

Initial release date: January 22, 2018

### **Changes, enhancements, and resolved issues**

• Updated the Amazon Linux kernel of the defaultAmazon Linux AMI for Amazon EMR to address vulnerabilities associated with speculative execution (CVE-2017-5715, CVE-2017-5753, and

CVE-2017-5754). For more information, see [https://aws.amazon.com/security/security](https://aws.amazon.com/security/security-bulletins/AWS-2018-013/)[bulletins/AWS-2018-013/](https://aws.amazon.com/security/security-bulletins/AWS-2018-013/).

## **Known issues**

- MXNet does not include OpenCV libraries.
- Hive 2.3.2 sets hive.compute.query.using.stats=true by default. This causes queries to get data from existing statistics rather than directly from data, which could be confusing. For example, if you have a table with hive.compute.query.using.stats=true and upload new files to the table LOCATION, running a SELECT COUNT(\*) query on the table returns the count from the statistics, rather than picking up the added rows.

As a workaround, use the ANALYZE TABLE command to gather new statistics, or set hive.compute.query.using.stats=false. For more information, see [Statistics](https://cwiki.apache.org/confluence/display/Hive/StatsDev#StatsDev-ExistingTables%E2%80%93ANALYZE) in Hive in the Apache Hive documentation.

# **Release 5.11.0**

The following release notes include information for the Amazon EMR version 5.11.0 release. Changes are relative to the Amazon EMR 5.10.0 release.

## **Upgrades**

The following applications and components have been upgraded in this release to include the following versions.

- Hive 2.3.2
- Spark 2.2.1
- SDK for Java 1.11.238

## **New features**

- **Spark**
	- Added spark.decommissioning.timeout.threshold setting, which improves Spark decommissioning behavior when using Spot instances. For more information, see [Configuring](#page-5065-0)  node [decommissioning](#page-5065-0) behavior.

• Added the aws-sagemaker-spark-sdk component to Spark, which installs Amazon SageMaker Spark and associated dependencies for Spark integration with Amazon [SageMaker](https://aws.amazon.com/sagemaker/). You can use Amazon SageMaker Spark to construct Spark machine learning (ML) pipelines using Amazon SageMaker stages. For more information, see the [SageMaker](https://github.com/aws/sagemaker-spark/blob/master/README.md) Spark readme on GitHub and Using Apache Spark with Amazon [SageMaker](https://docs.aws.amazon.com/sagemaker/latest/dg/apache-spark.html) in the *Amazon SageMaker Developer Guide*.

## **Known issues**

- MXNet does not include OpenCV libraries.
- Hive 2.3.2 sets hive.compute.query.using.stats=true by default. This causes queries to get data from existing statistics rather than directly from data, which could be confusing. For example, if you have a table with hive.compute.query.using.stats=true and upload new files to the table LOCATION, running a SELECT COUNT(\*) query on the table returns the count from the statistics, rather than picking up the added rows.

As a workaround, use the ANALYZE TABLE command to gather new statistics, or set hive.compute.query.using.stats=false. For more information, see [Statistics](https://cwiki.apache.org/confluence/display/Hive/StatsDev#StatsDev-ExistingTables%E2%80%93ANALYZE) in Hive in the Apache Hive documentation.

# **Release 5.10.0**

The following release notes include information for the Amazon EMR version 5.10.0 release. Changes are relative to the Amazon EMR 5.9.0 release.

## **Upgrades**

The following applications and components have been upgraded in this release to include the following versions.

- AWS SDK for Java 1.11.221
- Hive 2.3.1
- Presto 0.187

## **New features**

- Added support for Kerberos authentication. For more information, see Use [Kerberos](https://docs.aws.amazon.com/emr/latest/ManagementGuide/emr-kerberos.html) [authentication](https://docs.aws.amazon.com/emr/latest/ManagementGuide/emr-kerberos.html) in the *Amazon EMR Management Guide*
- Added support for IAM roles for EMRFS requests to Amazon S3. For more information, see [Configure](https://docs.aws.amazon.com/emr/latest/ManagementGuide/emr-emrfs-iam-roles.html) IAM roles for EMRFS requests to Amazon S3 in the *Amazon EMR Management Guide*.
- Added support for GPU-based P2 and P3 instance types. For more information, see [Amazon](https://aws.amazon.com/ec2/instance-types/p2/) EC2 P2 [instances](https://aws.amazon.com/ec2/instance-types/p2/) and Amazon EC2 P3 [instances](https://aws.amazon.com/ec2/instance-types/p3/). NVIDIA driver 384.81 and CUDA driver 9.0.176 are installed on these instance types by default.
- Added support for [Apache MXNet](#page-4692-0).

### **Changes, enhancements, and resolved issues**

- Presto
	- Added support for using the AWS Glue Data Catalog as the default Hive metastore. For more information, see Using Presto with the AWS Glue Data [Catalog.](https://docs.aws.amazon.com/emr/latest/ReleaseGuide/emr-presto.html#emr-presto-glue)
	- Added support for [geospatial](https://prestodb.io/docs/current/functions/geospatial.html) functions.
	- Added [spill to disk](https://prestodb.io/docs/current/admin/spill.html) support for joins.
	- Added support for the Redshift [connector](https://prestodb.io/docs/current/connector/redshift.html).
- Spark
	- Backported [SPARK-20640](https://issues.apache.org/jira/browse/SPARK-20640), which makes the rpc timeout and the retries for shuffle registration values configurable using spark.shuffle.registration.timeout and spark.shuffle.registration.maxAttempts properties.
	- Backported [SPARK-21549](https://issues.apache.org/jira/browse/SPARK-21549), which corrects an error that occurs when writing custom OutputFormat to non-HDFS locations.
- Backported [Hadoop-13270](https://issues.apache.org/jira/browse/HADOOP-13270)
- The Numpy, Scipy, and Matplotlib libraries have been removed from the base Amazon EMR AMI. If these libraries are required for your application, they are available in the application repository, so you can use a bootstrap action to install them on all nodes using yum install.
- The Amazon EMR base AMI no longer has application RPM packages included, so the RPM packages are no longer present on cluster nodes. Custom AMIs and the Amazon EMR base AMI now reference the RPM package repository in Amazon S3.

• Because of the introduction of per-second billing in Amazon EC2, the default **Scale down behavior** is now **Terminate at task completion** rather than **Terminate at instance hour**. For more information, see Configure cluster [scale-down](https://docs.aws.amazon.com/emr/latest/ManagementGuide/emr-scaledown-behavior.html).

#### **Known issues**

- MXNet does not include OpenCV libraries.
- Hive 2.3.1 sets hive.compute.query.using.stats=true by default. This causes queries to get data from existing statistics rather than directly from data, which could be confusing. For example, if you have a table with hive.compute.query.using.stats=true and upload new files to the table LOCATION, running a SELECT COUNT(\*) query on the table returns the count from the statistics, rather than picking up the added rows.

As a workaround, use the ANALYZE TABLE command to gather new statistics, or set hive.compute.query.using.stats=false. For more information, see [Statistics](https://cwiki.apache.org/confluence/display/Hive/StatsDev#StatsDev-ExistingTables%E2%80%93ANALYZE) in Hive in the Apache Hive documentation.

## **Release 5.9.0**

The following release notes include information for the Amazon EMR version 5.9.0 release. Changes are relative to the Amazon EMR 5.8.0 release.

Release date: October 5, 2017

Latest feature update: October 12, 2017

## **Upgrades**

The following applications and components have been upgraded in this release to include the following versions.

- AWS SDK for Java version 1.11.183
- Flink 1.3.2
- Hue 4.0.1
- Pig 0.17.0
- Presto 0.184

### **New features**

- Added Livy support (version 0.4.0-incubating). For more information, see [Apache](#page-4645-0) Livy.
- Added support for Hue Notebook for Spark.
- Added support for i3-series Amazon EC2 instances (October 12, 2017).

### **Changes, enhancements, and resolved issues**

- Spark
	- Added a new set of features that help ensure Spark handles node termination because of a manual resize or an automatic scaling policy request more gracefully. For more information, see Configuring node [decommissioning](#page-5065-0) behavior.
	- SSL is used instead of 3DES for in-transit encryption for the block transfer service, which enhances performance when using Amazon EC2 instance types with AES-NI.
	- Backported [SPARK-21494](https://issues.apache.org/jira/browse/SPARK-21494).
- Zeppelin
	- Backported [ZEPPELIN-2377](https://issues.apache.org/jira/browse/ZEPPELIN-2377).
- HBase
	- Added patch [HBASE-18533](https://issues.apache.org/jira/browse/HBASE-18533), which allows additional values for HBase BucketCache configuration using the hbase-site configuration classification.
- Hue
	- Added AWS Glue Data Catalog support for the Hive query editor in Hue.
	- By default, superusers in Hue can access all files that Amazon EMR IAM roles are allowed to access. Newly created users do not automatically have permissions to access the Amazon S3 filebrowser and must have the filebrowser.s3\_access permissions enabled for their group.
- Resolved an issue that caused underlying JSON data created using AWS Glue Data Catalog to be inaccessible.

### **Known issues**

• Cluster launch fails when all applications are installed and the default Amazon EBS root volume size is not changed. As a workaround, use the aws emr create-cluster command from the AWS CLI and specify a larger --ebs-root-volume-size parameter.

• Hive 2.3.0 sets hive.compute.query.using.stats=true by default. This causes queries to get data from existing statistics rather than directly from data, which could be confusing. For example, if you have a table with hive.compute.query.using.stats=true and upload new files to the table LOCATION, running a SELECT COUNT(\*) query on the table returns the count from the statistics, rather than picking up the added rows.

As a workaround, use the ANALYZE TABLE command to gather new statistics, or set hive.compute.query.using.stats=false. For more information, see [Statistics](https://cwiki.apache.org/confluence/display/Hive/StatsDev#StatsDev-ExistingTables%E2%80%93ANALYZE) in Hive in the Apache Hive documentation.

# **Release 5.8.2**

The following release notes include information for Amazon EMR release 5.8.2. Changes are relative to 5.8.1.

Initial release date: March 29, 2018

#### **Changes, enhancements, and resolved issues**

• Updated the Amazon Linux kernel of the defaultAmazon Linux AMI for Amazon EMR to address potential vulnerabilities.

# **Release 5.8.1**

The following release notes include information for the Amazon EMR version 5.8.1 release. Changes are relative to the Amazon EMR 5.8.0 release.

Initial release date: January 22, 2018

## **Changes, enhancements, and resolved issues**

• Updated the Amazon Linux kernel of the defaultAmazon Linux AMI for Amazon EMR to address vulnerabilities associated with speculative execution (CVE-2017-5715, CVE-2017-5753, and CVE-2017-5754). For more information, see [https://aws.amazon.com/security/security](https://aws.amazon.com/security/security-bulletins/AWS-2018-013/)[bulletins/AWS-2018-013/](https://aws.amazon.com/security/security-bulletins/AWS-2018-013/).

# **Release 5.8.0**

The following release notes include information for the Amazon EMR version 5.8.0 release. Changes are relative to the Amazon EMR 5.7.0 release.

Initial release date: August 10, 2017

Latest feature update: September 25, 2017

## **Upgrades**

The following applications and components have been upgraded in this release to include the following versions:

- AWS SDK 1.11.160
- Flink 1.3.1
- Hive 2.3.0. For more information, see [Release](https://issues.apache.org/jira/secure/ConfigureReleaseNote.jspa?projectId=12310843&version=12340269) notes on the Apache Hive site.
- Spark 2.2.0. For more information, see [Release](https://spark.apache.org/releases/spark-release-2-2-0.html) notes on the Apache Spark site.

## **New features**

• Added support for viewing application history (September 25, 2017). For more information, see Viewing [application](https://docs.aws.amazon.com/emr/latest/ManagementGuide/emr-cluster-application-history.html) history in the *Amazon EMR Management Guide*.

## **Changes, enhancements, and resolved issues**

- **Integration with AWS Glue Data Catalog**
	- Added ability for Hive and Spark SQL to use AWS Glue Data Catalog as the Hive metadata store. For more information, see Using the AWS Glue Data Catalog as the [metastore](#page-4285-0) for Hive and Use the AWS Glue Data Catalog as the [metastore](#page-5055-0) for Spark SQL.
- Added **Application history** to cluster details, which allows you to view historical data for YARN applications and additional details for Spark applications. For more information, see [View](https://docs.aws.amazon.com/emr/latest/ManagementGuide/emr-cluster-application-history.html) [application](https://docs.aws.amazon.com/emr/latest/ManagementGuide/emr-cluster-application-history.html) history in the *Amazon EMR Management Guide*.
- **Oozie**
	- Backported [OOZIE-2748.](https://issues.apache.org/jira/browse/OOZIE-2748)
- **Hue**
- Backported [HUE-5859](https://issues.cloudera.org/browse/HUE-5859)
- **HBase**
	- Added patch to expose the HBase master server start time through Java Management Extensions (JMX) using getMasterInitializedTime.
	- Added patch that improves cluster start time.

### **Known issues**

- Cluster launch fails when all applications are installed and the default Amazon EBS root volume size is not changed. As a workaround, use the aws emr create-cluster command from the AWS CLI and specify a larger --ebs-root-volume-size parameter.
- Hive 2.3.0 sets hive.compute.query.using.stats=true by default. This causes queries to get data from existing statistics rather than directly from data, which could be confusing. For example, if you have a table with hive.compute.query.using.stats=true and upload new files to the table LOCATION, running a SELECT COUNT(\*) query on the table returns the count from the statistics, rather than picking up the added rows.

As a workaround, use the ANALYZE TABLE command to gather new statistics, or set hive.compute.query.using.stats=false. For more information, see [Statistics](https://cwiki.apache.org/confluence/display/Hive/StatsDev#StatsDev-ExistingTables%E2%80%93ANALYZE) in Hive in the Apache Hive documentation.

- **Spark**—When using Spark, there is a file handler leak issue with the apppusher daemon, which can appear for a long-running Spark job after several hours or days. To fix the issue, connect to the master node and type sudo /etc/init.d/apppusher stop. This stops that apppusher daemon, which Amazon EMR will restart automatically.
- **Application history**
	- Historical data for dead Spark executors is not available.
	- Application history is not available for clusters that use a security configuration to enable inflight encryption.

## **Release 5.7.0**

The following release notes include information for the Amazon EMR 5.7.0 release. Changes are relative to the Amazon EMR 5.6.0 release.

Release date: July 13, 2017

## **Upgrades**

- Flink 1.3.0
- Phoenix 4.11.0
- Zeppelin 0.7.2

## **New features**

• Added the ability to specify a custom Amazon Linux AMI when you create a cluster. For more information, see [Using a custom AMI](https://docs.aws.amazon.com/emr/latest/ManagementGuide/emr-custom-ami.html).

## **Changes, enhancements, and resolved issues**

- **HBase**
	- Added capability to configure HBase [read-replica](https://docs.aws.amazon.com/emr/latest/ReleaseGuide/emr-hbase-s3.html#emr-hbase-s3-read-replica) clusters. See Using a read-replica cluster.
	- Multiple bug fixes and enhancements
- **Presto** added ability to configure node.properties.
- **YARN** added ability to configure container-log4j.properties
- **Sqoop** backported [SQOOP-2880,](https://issues.apache.org/jira/browse/SQOOP-2880) which introduces an argument that allows you to set the Sqoop temporary directory.

# **Release 5.6.0**

The following release notes include information for the Amazon EMR 5.6.0 release. Changes are relative to the Amazon EMR 5.5.0 release.

Release date: June 5, 2017

## **Upgrades**

- Flink 1.2.1
- HBase 1.3.1
- Mahout 0.13.0. This is the first version of Mahout to support Spark 2.x in Amazon EMR version 5.0 and later.
- Spark 2.1.1

### **Changes, enhancements, and resolved issues**

- **Presto**
	- Added the ability to enable SSL/TLS secured communication between Presto nodes by enabling in-transit encryption using a security configuration. For more information, see [In](https://docs.aws.amazon.com/emr/latest/ReleaseGuide/emr-data-encryption-options.html#emr-encryption-intransit)transit data [encryption.](https://docs.aws.amazon.com/emr/latest/ReleaseGuide/emr-data-encryption-options.html#emr-encryption-intransit)
	- Backported [Presto](https://github.com/prestodb/presto/pull/7661/commits) 7661, which adds the VERBOSE option to the EXPLAIN ANALYZE statement to report more detailed, low level statistics about a query plan.

# **Release 5.5.3**

The following release notes include information for Amazon EMR release 5.5.3. Changes are relative to 5.5.2.

Initial release date: August 29, 2018

#### **Changes, enhancements, and resolved issues**

• This release addresses a potential security vulnerability.

## **Release 5.5.2**

The following release notes include information for Amazon EMR release 5.5.2. Changes are relative to 5.5.1.

Initial release date: March 29, 2018

#### **Changes, enhancements, and resolved issues**

• Updated the Amazon Linux kernel of the defaultAmazon Linux AMI for Amazon EMR to address potential vulnerabilities.

## **Release 5.5.1**

The following release notes include information for the Amazon EMR 5.5.1 release. Changes are relative to the Amazon EMR 5.5.0 release.

Initial release date: January 22, 2018

## **Changes, enhancements, and resolved issues**

• Updated the Amazon Linux kernel of the defaultAmazon Linux AMI for Amazon EMR to address vulnerabilities associated with speculative execution (CVE-2017-5715, CVE-2017-5753, and CVE-2017-5754). For more information, see [https://aws.amazon.com/security/security](https://aws.amazon.com/security/security-bulletins/AWS-2018-013/)[bulletins/AWS-2018-013/](https://aws.amazon.com/security/security-bulletins/AWS-2018-013/).

# **Release 5.5.0**

The following release notes include information for the Amazon EMR 5.5.0 release. Changes are relative to the Amazon EMR 5.4.0 release.

Release date: April 26, 2017

## **Upgrades**

- Hue 3.12
- Presto 0.170
- Zeppelin 0.7.1
- ZooKeeper 3.4.10

## **Changes, enhancements, and resolved issues**

- **Spark**
	- Backported Spark Patch [\(SPARK-20115\)](https://issues.apache.org/jira/browse/SPARK-20115) fix DAGScheduler to recompute all the lost shuffle blocks when external shuffle service is [unavailable](https://issues.apache.org/jira/browse/SPARK-20115) to version 2.1.0 of Spark, which is included in this release.
- **Flink**
	- Flink is now built with Scala 2.11. If you use the Scala API and libraries, we recommend that you use Scala 2.11 in your projects.
	- Addressed an issue where HADOOP\_CONF\_DIR and YARN\_CONF\_DIR defaults were not properly set, so start-scala-shell. sh failed to work. Also added the ability to set these values using env.hadoop.conf.dir and env.yarn.conf.dir in /etc/flink/conf/ flink-conf.yaml or the flink-conf configuration classification.
	- Introduced a new EMR-specific command, flink-scala-shell as a wrapper for startscala-shell.sh. We recommend using this command instead of start-scala-shell. The

new command simplifies execution. For example, flink-scala-shell -n 2 starts a Flink Scala shell with a task parallelism of 2.

- Introduced a new EMR-specific command, flink-yarn-session as a wrapper for yarnsession.sh. We recommend using this command instead of yarn-session. The new command simplifies execution. For example, flink-yarn-session -d -n 2 starts a longrunning Flink session in a detached state with two task managers.
- Addressed [\(FLINK-6125\)](https://issues.apache.org/jira/browse/FLINK-6125) commons httpclient is not shaded anymore in Flink 1.2.
- **Presto**
	- Added support for LDAP authentication. Using LDAP with Presto on Amazon EMR requires that you enable HTTPS access for the Presto coordinator (http-server.https.enabled=true in config.properties). For configuration details, see LDAP [authentication](https://prestodb.io/docs/current/security/ldap.html) in Presto documentation.
	- Added support for SHOW GRANTS.
- **Amazon EMR Base Linux AMI**
	- Amazon EMR releases are now based on Amazon Linux 2017.03. For more information, see Amazon Linux AMI [2017.03](https://aws.amazon.com/amazon-linux-ami/2017.03-release-notes/) release notes.
	- Removed Python 2.6 from the Amazon EMR base Linux image. Python 2.7 and 3.4 are installed by default. You can install Python 2.6 manually if necessary.

# **Release 5.4.0**

The following release notes include information for the Amazon EMR 5.4.0 release. Changes are relative to the Amazon EMR 5.3.0 release.

Release date: March 08, 2017

## **Upgrades**

The following upgrades are available in this release:

- Upgraded to Flink 1.2.0
- Upgraded to Hbase 1.3.0
- Upgraded to Phoenix 4.9.0

### **A** Note

If you upgrade from an earlier version of Amazon EMR to Amazon EMR version 5.4.0 or later and use secondary indexing, upgrade local indexes as described in the [Apache](https://phoenix.apache.org/secondary_indexing.html#Upgrading_Local_Indexes_created_before_4.8.0)  [Phoenix documentation.](https://phoenix.apache.org/secondary_indexing.html#Upgrading_Local_Indexes_created_before_4.8.0) Amazon EMR removes the required configurations from the hbase-site classification, but indexes need to be repopulated. Online and offline upgrade of indexes are supported. Online upgrades are the default, which means indexes are repopulated while initializing from Phoenix clients of version 4.8.0 or greater. To specify offline upgrades, set the phoenix.client.localIndexUpgrade configuration to false in the phoenix-site classification, and then SSH to the master node to run psql [zookeeper] -1.

- Upgraded to Presto 0.166
- Upgraded to Zeppelin 0.7.0

## **Changes and enhancements**

The following are changes made to Amazon EMR releases for release label emr-5.4.0:

• Added support for r4 [instance](https://aws.amazon.com/ec2/instance-types/)s. See Amazon EC2 instance types.

## **Release 5.3.1**

The following release notes include information for the Amazon EMR 5.3.1 release. Changes are relative to the Amazon EMR 5.3.0 release.

Release date: February 7, 2017

Minor changes to backport Zeppelin patches and update the default AMI for Amazon EMR.

## **Release 5.3.0**

The following release notes include information for the Amazon EMR 5.3.0 release. Changes are relative to the Amazon EMR 5.2.1 release.

Release date: January 26, 2017

### **Upgrades**

The following upgrades are available in this release:

- Upgraded to Hive 2.1.1
- Upgraded to Hue 3.11.0
- Upgraded to Spark 2.1.0
- Upgraded to Oozie 4.3.0
- Upgraded to Flink 1.1.4

## **Changes and enhancements**

The following are changes made to Amazon EMR releases for release label emr-5.3.0:

- Added a patch to Hue that allows you to use the interpreters\_shown\_on\_wheel setting to configure what interpreters to show first on the Notebook selection wheel, regardless of their ordering in the hue. ini file.
- Added the hive-parquet-logging configuration classification, which you can use to configure values in Hive's parquet-logging.properties file.

## **Release 5.2.2**

The following release notes include information for the Amazon EMR 5.2.2 release. Changes are relative to the Amazon EMR 5.2.1 release.

Release date: May 2, 2017

### **Known issues resolved from the previous releases**

• Backported [SPARK-194459](https://issues.apache.org/jira/browse/SPARK-19459), which addresses an issue where reading from an ORC table with char/varchar columns can fail.

# **Release 5.2.1**

The following release notes include information for the Amazon EMR 5.2.1 release. Changes are relative to the Amazon EMR 5.2.0 release.

Release date: December 29, 2016

## **Upgrades**

The following upgrades are available in this release:

- Upgraded to Presto 0.157.1. For more information, see Presto [release](https://prestodb.io/docs/current/release/release-0.157.1.html) notes in the Presto documentation.
- Upgraded to Zookeeper 3.4.9. For more information, see [ZooKeeper](https://zookeeper.apache.org/doc/r3.4.9/releasenotes.html) release notes in the Apache ZooKeeper documentation.

## **Changes and enhancements**

The following are changes made to Amazon EMR releases for release label emr-5.2.1:

- Added support for the Amazon EC2 m4.16xlarge instance type in Amazon EMR version 4.8.3 and later, excluding 5.0.0, 5.0.3, and 5.2.0.
- Amazon EMR releases are now based on Amazon Linux 2016.09. For more information, see <https://aws.amazon.com/amazon-linux-ami/2016.09-release-notes/>.
- The location of Flink and YARN configuration paths are now set by default in /etc/ default/flink that you don't need to set the environment variables FLINK\_CONF\_DIR and HADOOP\_CONF\_DIR when running the flink or yarn-session.sh driver scripts to launch Flink jobs.
- Added support for FlinkKinesisConsumer class.

## **Known issues resolved from the previous releases**

- Fixed an issue in Hadoop where the ReplicationMonitor thread could get stuck for a long time because of a race between replication and deletion of the same file in a large cluster.
- Fixed an issue where ControlledJob#toString failed with a null pointer exception (NPE) when job status was not successfully updated.

# **Release 5.2.0**

The following release notes include information for the Amazon EMR 5.2.0 release. Changes are relative to the Amazon EMR 5.1.0 release.

Release date: November 21, 2016

### **Changes and enhancements**

The following changes and enhancements are available in this release:

- Added Amazon S3 storage mode for HBase.
- Enables you to specify an Amazon S3 location for the HBase rootdir. For more information, see HBase on [Amazon](https://docs.aws.amazon.com/emr/latest/ReleaseGuide/emr-hbase-s3.html) S3.

#### **Upgrades**

The following upgrades are available in this release:

• Upgraded to Spark 2.0.2

### **Known issues resolved from the previous releases**

- Fixed an issue with /mnt being constrained to 2 TB on EBS-only instance types.
- Fixed an issue with instance-controller and logpusher logs being output to their corresponding .out files instead of to their normal log4j-configured .log files, which rotate hourly. The .out files don't rotate, so this would eventually fill up the /emr partition. This issue only affects hardware virtual machine (HVM) instance types.

## **Release 5.1.0**

The following release notes include information for the Amazon EMR 5.1.0 release. Changes are relative to the Amazon EMR 5.0.0 release.

Release date: November 03, 2016

#### **Changes and enhancements**

The following changes and enhancements are available in this release:

- Added support for Flink 1.1.3.
- Presto has been added as an option in the notebook section of Hue.

### **Upgrades**

The following upgrades are available in this release:

- Upgraded to HBase 1.2.3
- Upgraded to Zeppelin 0.6.2

### **Known issues resolved from the previous releases**

• Fixed an issue with Tez queries on Amazon S3 with ORC files did not perform as well as earlier Amazon EMR 4.x versions.

# **Release 5.0.3**

The following release notes include information for the Amazon EMR 5.0.3 release. Changes are relative to the Amazon EMR 5.0.0 release.

Release date: October 24, 2016

### **Upgrades**

The following upgrades are available in this release:

- Upgraded to Hadoop 2.7.3
- Upgraded to Presto 0.152.3, which includes support for the Presto web interface. You can access the Presto web interface on the Presto coordinator using port 8889. For more information about the Presto web interface, see Web [interface](https://prestodb.io/docs/current/admin/web-interface.html) in the Presto documentation.
- Upgraded to Spark 2.0.1
- Amazon EMR releases are now based on Amazon Linux 2016.09. For more information, see <https://aws.amazon.com/amazon-linux-ami/2016.09-release-notes/>.

# **Release 5.0.0**

Release date: July 27, 2016

## **Upgrades**

The following upgrades are available in this release:

- Upgraded to Hive 2.1
- Upgraded to Presto 0.150
- Upgraded to Spark 2.0
- Upgraded to Hue 3.10.0
- Upgraded to Pig 0.16.0
- Upgraded to Tez 0.8.4
- Upgraded to Zeppelin 0.6.1

## **Changes and enhancements**

The following are changes made to Amazon EMR releases for release label emr-5.0.0 or greater:

- Amazon EMR supports the latest open-source versions of Hive (version 2.1) and Pig (version 0.16.0). If you have used Hive or Pig on Amazon EMR in the past, this may affect some use cases. For more information, see [Hive](https://docs.aws.amazon.com/emr/latest/ReleaseGuide/emr-hive.html) and [Pig](https://docs.aws.amazon.com/emr/latest/ReleaseGuide/emr-pig.html).
- The default execution engine for Hive and Pig is now Tez. To change this, you would edit the appropriate values in the hive-site and pig-properties configuration classifications, respectively.
- An enhanced step debugging feature was added, which allows you to see the root cause of step failures if the service can determine the cause. For more information, see [Enhanced](https://docs.aws.amazon.com/emr/latest/ManagementGuide/emr-enhanced-step-debugging.html) step [debugging](https://docs.aws.amazon.com/emr/latest/ManagementGuide/emr-enhanced-step-debugging.html) in the Amazon EMR Management Guide.
- Applications that previously ended with "-Sandbox" no longer have that suffix. This may break your automation, for example, if you are using scripts to launch clusters with these applications. The following table shows application names in Amazon EMR 4.7.2 versus Amazon EMR 5.0.0.

#### **Application name changes**

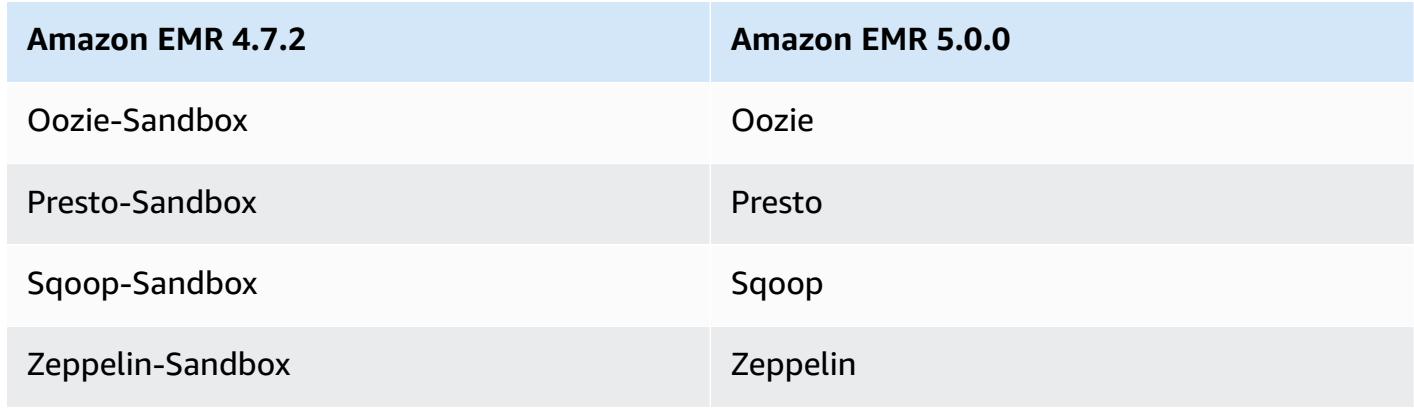

**Amazon EMR 4.7.2 Amazon EMR 5.0.0**

ZooKeeper-Sandbox ZooKeeper

- Spark is now compiled for Scala 2.11.
- Java 8 is now the default JVM. All applications run using the Java 8 runtime. There are no changes to any application's byte code target. Most applications continue to target Java 7.
- Zeppelin now includes authentication features. For more information, see [Zeppelin](https://docs.aws.amazon.com/emr/latest/ReleaseGuide/emr-zeppelin.html).
- Added support for security configurations, which allow you to create and apply encryption options more easily. For more information, see Data [encryption](https://docs.aws.amazon.com/emr/latest/ReleaseGuide/emr-data-encryption.html).

## **Release 4.9.5**

The following release notes include information for Amazon EMR release 4.9.5. Changes are relative to 4.9.4.

Initial release date: August 29, 2018

#### **Changes, enhancements, and resolved issues**

- HBase
	- This release addresses a potential security vulnerability.

# **Release 4.9.4**

The following release notes include information for Amazon EMR release 4.9.4. Changes are relative to 4.9.3.

Initial release date: March 29, 2018

#### **Changes, enhancements, and resolved issues**

• Updated the Amazon Linux kernel of the defaultAmazon Linux AMI for Amazon EMR to address potential vulnerabilities.

# **Release 4.9.3**

The following release notes include information for the Amazon EMR 4.9.3 release. Changes are relative to the Amazon EMR 4.9.2 release.

Initial release date: January 22, 2018

## **Changes, enhancements, and resolved issues**

• Updated the Amazon Linux kernel of the defaultAmazon Linux AMI for Amazon EMR to address vulnerabilities associated with speculative execution (CVE-2017-5715, CVE-2017-5753, and CVE-2017-5754). For more information, see [https://aws.amazon.com/security/security](https://aws.amazon.com/security/security-bulletins/AWS-2018-013/)[bulletins/AWS-2018-013/](https://aws.amazon.com/security/security-bulletins/AWS-2018-013/).

# **Release 4.9.2**

The following release notes include information for the Amazon EMR 4.9.2 release. Changes are relative to the Amazon EMR 4.9.1 release.

Release date: July 13, 2017

Minor changes, bug fixes, and enhancements were made in this release.

# **Release 4.9.1**

The following release notes include information for the Amazon EMR 4.9.1 release. Changes are relative to the Amazon EMR 4.8.4 release.

Release date: April 10, 2017

## **Known issues resolved from the previous releases**

- Backports of [HIVE-9976](https://issues.apache.org/jira/browse/HIVE-9976) and [HIVE-10106](https://issues.apache.org/jira/browse/HIVE-10106)
- Fixed an issue in YARN where a large number of nodes (greater than 2,000) and containers (greater than 5,000) would cause an out of memory error, for example: "Exception in thread 'main' java.lang.OutOfMemoryError".

## **Changes and enhancements**

The following are changes made to Amazon EMR releases for release label emr-4.9.1:

- Amazon EMR releases are now based on Amazon Linux 2017.03. For more information, see <https://aws.amazon.com/amazon-linux-ami/2017.03-release-notes/>.
- Removed Python 2.6 from the Amazon EMR base Linux image. You can install Python 2.6 manually if necessary.

## **Release 4.8.4**

The following release notes include information for the Amazon EMR 4.8.4 release. Changes are relative to the Amazon EMR 4.8.3 release.

Release date: Feb 7, 2017

Minor changes, bug fixes, and enhancements were made in this release.

# **Release 4.8.3**

The following release notes include information for the Amazon EMR 4.8.3 release. Changes are relative to the Amazon EMR 4.8.2 release.

Release date: December 29, 2016

## **Upgrades**

The following upgrades are available in this release:

- Upgraded to Presto 0.157.1. For more information, see Presto [release](https://prestodb.io/docs/current/release/release-0.157.1.html) notes in the Presto documentation.
- Upgraded to Spark 1.6.3. For more information, see Spark [release](http://spark.apache.org/releases/spark-release-1-6-3.html) notes in the Apache Spark documentation.
- Upgraded to ZooKeeper 3.4.9. For more information, see [ZooKeeper](https://zookeeper.apache.org/doc/r3.4.9/releasenotes.html) release notes in the Apache ZooKeeper documentation.

## **Changes and enhancements**

The following are changes made to Amazon EMR releases for release label emr-4.8.3:

• Added support for the Amazon EC2 m4.16xlarge instance type in Amazon EMR version 4.8.3 and later, excluding 5.0.0, 5.0.3, and 5.2.0.

• Amazon EMR releases are now based on Amazon Linux 2016.09. For more information, see <https://aws.amazon.com/amazon-linux-ami/2016.09-release-notes/>.

### **Known issues resolved from the previous releases**

- Fixed an issue in Hadoop where the ReplicationMonitor thread could get stuck for a long time because of a race between replication and deletion of the same file in a large cluster.
- Fixed an issue where ControlledJob#toString failed with a null pointer exception (NPE) when job status was not successfully updated.

# **Release 4.8.2**

The following release notes include information for the Amazon EMR 4.8.2 release. Changes are relative to the Amazon EMR 4.8.0 release.

Release date: October 24, 2016

## **Upgrades**

The following upgrades are available in this release:

- Upgraded to Hadoop 2.7.3
- Upgraded to Presto 0.152.3, which includes support for the Presto web interface. You can access the Presto web interface on the Presto coordinator using port 8889. For more information about the Presto web interface, see Web [interface](https://prestodb.io/docs/current/admin/web-interface.html) in the Presto documentation.
- Amazon EMR releases are now based on Amazon Linux 2016.09. For more information, see <https://aws.amazon.com/amazon-linux-ami/2016.09-release-notes/>.

# **Release 4.8.0**

Release date: September 7, 2016

## **Upgrades**

The following upgrades are available in this release:

• Upgraded to HBase 1.2.2

- Upgraded to Presto-Sandbox 0.151
- Upgraded to Tez 0.8.4
- Upgraded to Zeppelin-Sandbox 0.6.1

### **Changes and enhancements**

The following are changes made to Amazon EMR releases for release label emr-4.8.0:

- Fixed an issue in YARN where the ApplicationMaster would attempt to clean up containers that no longer exist because their instances have been terminated.
- Corrected the hive-server2 URL for Hive2 actions in the Oozie examples.
- Added support for additional Presto catalogs.
- Backported patches: [HIVE-8948](https://issues.apache.org/jira/browse/HIVE-8948), [HIVE-12679](https://issues.apache.org/jira/browse/HIVE-12679), [HIVE-13405,](https://issues.apache.org/jira/browse/HIVE-13405) [PHOENIX-3116,](https://issues.apache.org/jira/browse/PHOENIX-3116) [HADOOP-12689](https://issues.apache.org/jira/browse/HADOOP-12689)
- Added support for security configurations, which allow you to create and apply encryption options more easily. For more information, see Data [encryption](https://docs.aws.amazon.com/emr/latest/ReleaseGuide/emr-data-encryption.html).

# **Release 4.7.2**

The following release notes include information for Amazon EMR 4.7.2.

Release date: July 15, 2016

### **Features**

The following features are available in this release:

- Upgraded to Mahout 0.12.2
- Upgraded to Presto 0.148
- Upgraded to Spark 1.6.2
- You can now create an AWSCredentialsProvider for use with EMRFS using a URI as a parameter. For more information, see Create an [AWSCredentialsProvider](https://docs.aws.amazon.com/emr/latest/ReleaseGuide/emr-plan-credentialsprovider.html) for EMRFS.
- EMRFS now allows users to configure a custom DynamoDB endpoint for their Consistent View metadata using the fs.s3.consistent.dynamodb.endpoint property in emrfs-site.xml.
- Added a script in /usr/bin called spark-example, which wraps /usr/lib/spark/spark/ bin/run-example so you can run examples directly. For instance, to run the SparkPi example
that comes with the Spark distribution, you can run spark-example SparkPi 100 from the command line or using command-runner.jar as a step in the API.

## **Known issues resolved from previous releases**

- Fixed an issue where Oozie had the spark-assembly.jar was not in the correct location when Spark was also installed, which resulted in failure to launch Spark applications with Oozie.
- Fixed an issue with Spark Log4j-based logging in YARN containers.

## **Release 4.7.1**

Release date: June 10, 2016

## **Known issues resolved from previous releases**

- Fixed an issue that extended the startup time of clusters launched in a VPC with private subnets. The bug only impacted clusters launched with the Amazon EMR 4.7.0 release.
- Fixed an issue that improperly handled listing of files in Amazon EMR for clusters launched with the Amazon EMR 4.7.0 release.

# **Release 4.7.0**

#### **Important**

Amazon EMR 4.7.0 is deprecated. Use Amazon EMR 4.7.1 or later instead.

Release date: June 2, 2016

## **Features**

The following features are available in this release:

- Added Apache Phoenix 4.7.0
- Added Apache Tez 0.8.3
- Upgraded to HBase 1.2.1
- Upgraded to Mahout 0.12.0
- Upgraded to Presto 0.147
- Upgraded the AWS SDK for Java to 1.10.75
- The final flag was removed from the mapreduce.cluster.local.dir property in mapredsite.xml to allow users to run Pig in local mode.

## **Amazon Redshift JDBC drivers available on cluster**

Amazon Redshift JDBC drivers are now included at /usr/share/aws/redshift/jdbc. /usr/ share/aws/redshift/jdbc/RedshiftJDBC41.jar is the JDBC 4.1-compatible Amazon Redshift driver and /usr/share/aws/redshift/jdbc/RedshiftJDBC4.jar is the JDBC 4.0 compatible Amazon Redshift driver. For more information, see Configure a JDBC [connection](https://docs.aws.amazon.com/redshift/latest/mgmt/configure-jdbc-connection.html) in the *Amazon Redshift Management Guide*.

## **Java 8**

Except for Presto, OpenJDK 1.7 is the default JDK used for all applications. However, both OpenJDK 1.7 and 1.8 are installed. For information about how to set JAVA\_HOME for applications, see Configuring [applications](https://docs.aws.amazon.com/emr/latest/ReleaseGuide/emr-configure-apps.html#configuring-java8) to use Java 8.

## **Known issues resolved from previous releases**

- Fixed a kernel issue that significantly affected performance on Throughput Optimized HDD (st1) EBS volumes for Amazon EMR in emr-4.6.0.
- Fixed an issue where a cluster would fail if any HDFS encryption zone were specified without choosing Hadoop as an application.
- Changed the default HDFS write policy from RoundRobin to AvailableSpaceVolumeChoosingPolicy. Some volumes were not properly utilized with the RoundRobin configuration, which resulted in failed core nodes and an unreliable HDFS.
- Fixed an issue with the EMRFS CLI, which would cause an exception when creating the default DynamoDB metadata table for consistent views.
- Fixed a deadlock issue in EMRFS that potentially occurred during multipart rename and copy operations.
- Fixed an issue with EMRFS that caused the CopyPart size default to be 5 MB. The default is now properly set at 128 MB.
- Fixed an issue with the Zeppelin upstart configuration that potentially prevented you from stopping the service.
- Fixed an issue with Spark and Zeppelin, which prevented you from using the s3a:// URI scheme because /usr/lib/hadoop/hadoop-aws.jar was not properly loaded in their respective classpath.
- Backported [HUE-2484](https://issues.cloudera.org/browse/HUE-2484).
- Backported a [commit](https://github.com/cloudera/hue/commit/c3c89f085e7a29c9fac7de016d881142d90af3eb) from Hue 3.9.0 (no JIRA exists) to fix an issue with the HBase browser sample.
- Backported [HIVE-9073.](https://issues.apache.org/jira/browse/HIVE-9073)

# **Release 4.6.0**

Release date: April 21, 2016

## **Features**

The following features are available in this release:

- Added HBase 1.2.0
- Added Zookeeper-Sandbox 3.4.8
- Upgraded to Presto-Sandbox 0.143
- Amazon EMR releases are now based on Amazon Linux 2016.03.0. For more information, see <https://aws.amazon.com/amazon-linux-ami/2016.03-release-notes/>.

# **Issue affecting Throughput Optimized HDD (st1) EBS volume types**

An issue in the Linux kernel versions 4.2 and above significantly affects performance on Throughput Optimized HDD (st1) EBS volumes for EMR. This release (emr-4.6.0) uses kernel version 4.4.5 and hence is impacted. Therefore, we recommend not using emr-4.6.0 if you want to use st1 EBS volumes. You can use emr-4.5.0 or prior Amazon EMR releases with st1 without impact. In addition, we provide the fix with future releases.

# **Python defaults**

Python 3.4 is now installed by default, but Python 2.7 remains the system default. You may configure Python 3.4 as the system default using either a bootstrap action; you can use the configuration API to set PYSPARK\_PYTHON export to /usr/bin/python3.4 in the spark-env classification to affect the Python version used by PySpark.

## **Java 8**

Except for Presto, OpenJDK 1.7 is the default JDK used for all applications. However, both OpenJDK 1.7 and 1.8 are installed. For information about how to set JAVA\_HOME for applications, see Configuring [applications](https://docs.aws.amazon.com/emr/latest/ReleaseGuide/emr-configure-apps.html#configuring-java8) to use Java 8.

## **Known issues resolved from previous releases**

- Fixed an issue where application provisioning would sometimes randomly fail due to a generated password.
- Previously, mysqld was installed on all nodes. Now, it is only installed on the master instance and only if the chosen application includes mysql-server as a component. Currently, the following applications include the mysql-server component: HCatalog, Hive, Hue, Presto-Sandbox, and Sqoop-Sandbox.
- Changed yarn.scheduler.maximum-allocation-vcores to 80 from the default of 32, which fixes an issue introduced in emr-4.4.0 that mainly occurs with Spark while using the maximizeResourceAllocation option in a cluster whose core instance type is one of a few large instance types that have the YARN vcores set higher than 32; namely c4.8xlarge, cc2.8xlarge, hs1.8xlarge, i2.8xlarge, m2.4xlarge, r3.8xlarge, d2.8xlarge, or m4.10xlarge were affected by this issue.
- s3-dist-cp now uses EMRFS for all Amazon S3 nominations and no longer stages to a temporary HDFS directory.
- Fixed an issue with exception handling for client-side encryption multipart uploads.
- Added an option to allow users to change the Amazon S3 storage class. By default this setting is STANDARD. The emrfs-site configuration classification setting is fs.s3.storageClass and the possible values are STANDARD, STANDARD\_IA, and REDUCED\_REDUNDANCY. For more information about storage classes, see [Storage classes](https://docs.aws.amazon.com/AmazonS3/latest/dev/storage-class-intro.html) in the Amazon Simple Storage Service User Guide.

# **Release 4.5.0**

Release date: April 4, 2016

## **Features**

The following features are available in this release:

- Upgraded to Spark 1.6.1
- Upgraded to Hadoop 2.7.2
- Upgraded to Presto 0.140
- Added AWS KMS support for Amazon S3 server-side encryption.

## **Known issues resolved from previous releases**

- Fixed an issue where MySQL and Apache servers would not start after a node was rebooted.
- Fixed an issue where IMPORT did not work correctly with non-partitioned tables stored in Amazon S3
- Fixed an issue with Presto where it requires the staging directory to be /mnt/tmp rather than / tmp when writing to Hive tables.

## **Release 4.4.0**

Release date: March 14, 2016

### **Features**

The following features are available in this release:

- Added HCatalog 1.0.0
- Added Sqoop-Sandbox 1.4.6
- Upgraded to Presto 0.136
- Upgraded to Zeppelin 0.5.6
- Upgraded to Mahout 0.11.1
- Enabled dynamicResourceAllocation by default.
- Added a table of all configuration classifications for the release. For more information, see the Configuration Classifications table in [Configuring applications](https://docs.aws.amazon.com/emr/latest/ReleaseGuide/emr-configure-apps.html).

## **Known issues resolved from previous releases**

• Fixed an issue where the maximizeResourceAllocation setting would not reserve enough memory for YARN ApplicationMaster daemons.

- Fixed an issue encountered with a custom DNS. If any entries in resolve.conf precede the custom entries provided, then the custom entries are not resolvable. This behavior was affected by clusters in a VPC where the default VPC name server is inserted as the top entry in resolve.conf.
- Fixed an issue where the default Python moved to version 2.7 and boto was not installed for that version.
- Fixed an issue where YARN containers and Spark applications would generate a unique Ganglia round robin database (rrd) file, which resulted in the first disk attached to the instance filling up. Because of this fix, YARN container level metrics have been disabled and Spark application level metrics have been disabled.
- Fixed an issue in log pusher where it would delete all empty log folders. The effect was that the Hive CLI was not able to log because log pusher was removing the empty user folder under / var/log/hive.
- Fixed an issue affecting Hive imports, which affected partitioning and resulted in an error during import.
- Fixed an issue where EMRFS and s3-dist-cp did not properly handle bucket names that contain periods.
- Changed a behavior in EMRFS so that in versioning-enabled buckets the \_\$folder\$ marker file is not continuously created, which may contribute to improved performance for versioningenabled buckets.
- Changed the behavior in EMRFS such that it does not use instruction files except for cases where client-side encryption is enabled. If you want to delete instruction files while using client-side encryption, you can set the emrfs-site.xml property, fs.s3.cse.cryptoStorageMode.deleteInstructionFiles.enabled, to true.
- Changed YARN log aggregation to retain logs at the aggregation destination for two days. The default destination is your cluster's HDFS storage. If you want to change this duration, change the value of yarn.log-aggregation.retain-seconds using the yarn-site configuration classification when you create your cluster. As always, you can save your application logs to Amazon S3 using the log-uri parameter when you create your cluster.

# **Patches applied**

The following patches from open source projects were included in this release:

• [HIVE-9655](https://issues.apache.org/jira/browse/HIVE-9655)

- [HIVE-9183](https://issues.apache.org/jira/browse/HIVE-9183)
- [HADOOP-12810](https://issues.apache.org/jira/browse/HADOOP-12810)

## **Release 4.3.0**

Release date: January 19, 2016

### **Features**

The following features are available in this release:

- Upgraded to Hadoop 2.7.1
- Upgraded to Spark 1.6.0
- Upgraded Ganglia to 3.7.2
- Upgraded Presto to 0.130

Amazon EMR made some changes to spark.dynamicAllocation.enabled when it is set to true; it is false by default. When set to true, this affects the defaults set by the maximizeResourceAllocation setting:

- If spark.dynamicAllocation.enabled is set to true, spark.executor.instances is not set by maximizeResourceAllocation.
- The spark.driver.memory setting is now configured based on the instance types in the cluster in a similar way to how spark.executors.memory is set. However, because the Spark driver application may run on either the master or one of the core instances (for example, in YARN client and cluster modes, respectively), the spark.driver.memory setting is set based on the instance type of the smaller instance type between these two instance groups.
- The spark.default.parallelism setting is now set at twice the number of CPU cores available for YARN containers. In previous releases, this was half that value.
- The calculations for the memory overhead reserved for Spark YARN processes was adjusted to be more accurate, resulting in a small increase in the total amount of memory available to Spark (that is, spark.executor.memory).

## **Known issues resolved from the previous releases**

• YARN log aggregation is now enabled by default.

- Fixed an issue where logs would not be pushed to a cluster's Amazon S3 logs bucket when YARN log aggregation was enabled.
- YARN container sizes now have a new minimum of 32 across all node types.
- Fixed an issue with Ganglia that caused excessive disk I/O on the master node in large clusters.
- Fixed an issue that prevented applications logs from being pushed to Amazon S3 when a cluster is shutting down.
- Fixed an issue in EMRFS CLI that caused certain commands to fail.
- Fixed an issue with Zeppelin that prevented dependencies from being loaded in the underlying SparkContext.
- Fixed an issue that resulted from issuing a resize attempting to add instances.
- Fixed an issue in Hive where CREATE TABLE AS SELECT makes excessive list calls to Amazon S3.
- Fixed an issue where large clusters would not provision properly when Hue, Oozie, and Ganglia are installed.
- Fixed an issue in s3-dist-cp where it would return a zero exit code even if it failed with an error.

## **Patches applied**

The following patches from open source projects were included in this release:

- [OOZIE-2402](https://issues.apache.org/jira/browse/OOZIE-2402)
- [HIVE-12502](https://issues.apache.org/jira/browse/HIVE-12502)
- [HIVE-10631](https://issues.apache.org/jira/browse/HIVE-10631)
- [HIVE-12213](https://issues.apache.org/jira/browse/HIVE-12213)
- [HIVE-10559](https://issues.apache.org/jira/browse/HIVE-10559)
- [HIVE-12715](https://issues.apache.org/jira/browse/HIVE-12715)
- [HIVE-10685](https://issues.apache.org/jira/browse/HIVE-10685)

# **Release 4.2.0**

Release date: November 18, 2015

## **Features**

The following features are available in this release:

- Added Ganglia support
- Upgraded to Spark 1.5.2
- Upgraded to Presto 0.125
- Upgraded Oozie to 4.2.0
- Upgraded Zeppelin to 0.5.5
- Upgraded the AWS SDK for Java to 1.10.27

## **Known issues resolved from the previous releases**

- Fixed an issue with the EMRFS CLI where it did not use the default metadata table name.
- Fixed an issue encountered when using ORC-backed tables in Amazon S3.
- Fixed an issue encountered with a Python version mismatch in the Spark configuration.
- Fixed an issue when a YARN node status fails to report because of DNS issues for clusters in a VPC.
- Fixed an issue encountered when YARN decommissioned nodes, resulting in hanged applications or the inability to schedule new applications.
- Fixed an issue encountered when clusters terminated with status TIMED\_OUT\_STARTING.
- Fixed an issue encountered when including the EMRFS Scala dependency in other builds. The Scala dependency has been removed.

# **Configure applications**

To override the default configurations for an application, you can supply a configuration object. You can either use a shorthand syntax to provide the configuration, or you can reference the configuration object in a JSON file. Configuration objects consist of a classification, properties, and optional nested configurations. Properties correspond to the application settings you want to change. You can specify multiple classifications for multiple applications in a single JSON object.

#### **Warning**

Amazon EMR Describe and List API operations emit custom and configurable settings, which are used as a part of Amazon EMR job flows, in plaintext. To provide sensitive information, such as passwords, in these settings, see Store sensitive [configuration](https://docs.aws.amazon.com/emr/latest/ReleaseGuide/storing-sensitive-data.html) data in AWS Secrets [Manager](https://docs.aws.amazon.com/emr/latest/ReleaseGuide/storing-sensitive-data.html).

The configuration classifications that are available vary by Amazon EMR release version. For a list of configuration classifications that are supported in a particular release version, refer to the page for that release version under About Amazon EMR [Releases](#page-20-0).

The following is example JSON file for a list of configurations.

```
\Gamma { 
     "Classification": "core-site", 
     "Properties": { 
        "hadoop.security.groups.cache.secs": "250" 
     } 
   }, 
   { 
     "Classification": "mapred-site", 
     "Properties": { 
        "mapred.tasktracker.map.tasks.maximum": "2", 
        "mapreduce.map.sort.spill.percent": "0.90", 
        "mapreduce.tasktracker.reduce.tasks.maximum": "5" 
     } 
   }
\mathbf{I}
```
A configuration classification often maps to an application-specific configuration file. For example, the hive-site classification maps to settings in the hive-site.xml configuration file for Hive. An exception to this is the no longer supported bootstrap action configure-daemons, which is used to set environment parameters such as --namenode-heap-size. Options like this are subsumed into the hadoop-env and yarn-env classifications with their own nested export classifications. If any classification ends in env, use the export sub-classification.

Another exception is s3get, which is used to place a customer EncryptionMaterialsProvider object on each node in a cluster for use in client-side encryption. An option was added to the emrfs-site classification for this purpose.

The following is an example of the hadoop-env classification.

```
\Gamma { 
      "Classification": "hadoop-env", 
      "Properties": { 
      }, 
      "Configurations": [ 
       \left\{ \right. "Classification": "export", 
           "Properties": { 
              "HADOOP_DATANODE_HEAPSIZE": "2048", 
              "HADOOP_NAMENODE_OPTS": "-XX:GCTimeRatio=19" 
           }, 
           "Configurations": [ 
           ] 
        } 
     \mathbf{I} }
]
```
The following is an example of the yarn-env classification.

```
\Gamma { 
      "Classification": "yarn-env", 
      "Properties": {
```

```
 }, 
     "Configurations": [ 
        { 
          "Classification": "export", 
          "Properties": { 
             "YARN_RESOURCEMANAGER_OPTS": "-Xdebug -Xrunjdwp:transport=dt_socket" 
          }, 
          "Configurations": [ 
          ] 
        } 
     ] 
   }
]
```
The following settings do not belong to a configuration file but are used by Amazon EMR to potentially configure multiple settings on your behalf.

#### **Settings curated by Amazon EMR**

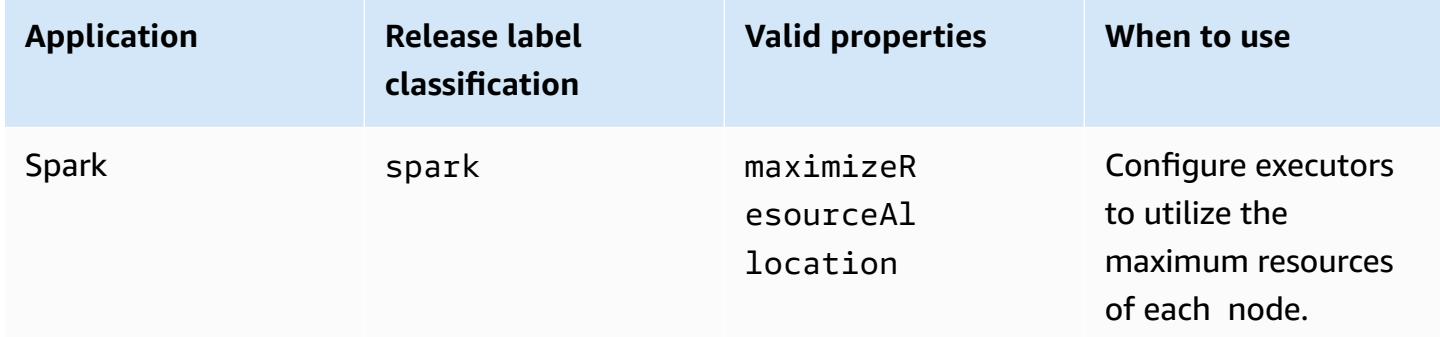

#### **Topics**

- Configure [applications](#page-3071-0) when you create a cluster
- [Reconfigure](#page-3073-0) an instance group in a running cluster
- Store sensitive [configuration](#page-3087-0) data in AWS Secrets Manager
- Configure [applications](#page-3089-0) to use a specific Java Virtual Machine

# <span id="page-3071-0"></span>**Configure applications when you create a cluster**

When you create a cluster, you can override the default configurations for applications using the Amazon EMR console, the AWS Command Line Interface (AWS CLI), or the AWS SDK.

To override the default configuration for an application, you specify custom values in a configuration classification. A configuration classification corresponds to a configuration XML file for an application, such as hive-site.xml.

Configuration classifications vary by Amazon EMR release version. For a list of configuration classifications that are available in a specific release version, see the release detail page. For example, [Amazon](#page-717-0) EMR release 6.4.0.

# **Supply a configuration in the console when you create a cluster**

To supply a configuration, navigate to the **Create cluster** page and expand **Software settings**. You can then enter the configuration directly by using either JSON or a shorthand syntax demonstrated in shadow text in the console. Otherwise, you can provide an Amazon S3 URI for a file with a JSON Configurations object.

To supply a configuration for an instance group, choose a cluster in your list of clusters, then choose the **Configurations** tab. In the **Instance group configurations** table, choose the instance group to edit, then choose **Reconfigure**.

# **Supply a configuration using the AWS CLI when you create a cluster**

You can provide a configuration to **create-cluster** by supplying a path to a JSON file stored locally or in Amazon S3. The following example assumes that you are using default roles for Amazon EMR and that the roles have been created. If you need to create the roles, run aws emr createdefault-roles first.

If your configuration is in your local directory, you can use the following example command.

```
aws emr create-cluster --use-default-roles --release-label emr-7.1.0 --applications 
 Name=Hive \
--instance-type m5.xlarge --instance-count 3 --configurations file://./
configurations.json
```
If your configuration is in an Amazon S3 path, you'll need to set up the following workaround before passing the Amazon S3 path to the create-cluster command.

```
#!/bin/sh
# Assume the ConfigurationS3Path is not public, and its present in the same AWS account 
  as the EMR cluster
ConfigurationS3Path="s3://my-bucket/config.json"
# Get a presigned HTTP URL for the s3Path
```

```
ConfigurationURL=`aws s3 presign $ConfigurationS3Path --expires-in 300`
# Fetch the presigned URL, and minify the JSON so that it spans only a single line
Configurations=`curl $ConfigurationURL | jq -c .`
aws emr create-cluster --use-default-roles --release-label emr-5.34.0 --instance-type 
 m5.xlarge --instance-count 2 --applications Name=Hadoop Name=Spark --configurations 
  $Configurations
```
# **Supply a configuration using the Java SDK when you create a cluster**

The following program excerpt shows how to supply a configuration using the AWS SDK for Java.

```
Application hive = new Application().withName("Hive");
Map<String, String> hiveProperties = new HashMap<String, String>();
 hiveProperties.put("hive.join.emit.interval","1000");
  hiveProperties.put("hive.merge.mapfiles","true"); 
Configuration myHiveConfig = new Configuration() 
  .withClassification("hive-site") 
  .withProperties(hiveProperties);
RunJobFlowRequest request = new RunJobFlowRequest() 
  .withName("Create cluster with ReleaseLabel") 
  .withReleaseLabel("emr-5.20.0") 
  .withApplications(hive) 
  .withConfigurations(myHiveConfig) 
  .withServiceRole("EMR_DefaultRole") 
  .withJobFlowRole("EMR_EC2_DefaultRole") 
  .withInstances(new JobFlowInstancesConfig() 
   .withEc2KeyName("myEc2Key") 
   .withInstanceCount(3) 
   .withKeepJobFlowAliveWhenNoSteps(true) 
   .withMasterInstanceType("m4.large") 
   .withSlaveInstanceType("m4.large") 
  );
```
# <span id="page-3073-0"></span>**Reconfigure an instance group in a running cluster**

With Amazon EMR version 5.21.0 and later, you can reconfigure cluster applications and specify additional configuration classifications for each instance group in a running cluster. To do so, you can use the Amazon EMR console, the AWS Command Line Interface (AWS CLI), or the AWS SDK.

When you update an application configuration for an instance group in the new Amazon EMR console, the console attempts to merge the new configuration with the existing configuration to create a new, active configuration. In the unusual case where Amazon EMR can't merge the configuration, the console alerts you.

After you submit a reconfiguration request for an instance group, Amazon EMR assigns a version number to the new configuration specification. You can track the version number of a configuration, or the state of an instance group, by viewing the CloudWatch events. For more information, see Monitor [CloudWatch](https://docs.aws.amazon.com/emr/latest/ManagementGuide/emr-manage-cloudwatch-events.html) Events.

#### **A** Note

You can only override, and not delete, cluster configurations that were specified during cluster creation. If there are differences between the existing configuration and the file that you supply, Amazon EMR resets manually modified configurations, such as configurations that you have modified while connected to your cluster using SSH, to the cluster defaults for the specified instance group.

# **Considerations when you reconfigure an instance group**

#### **Reconfiguration actions**

When you submit a reconfiguration request using the Amazon EMR console, the AWS Command Line Interface (AWS CLI), or the AWS SDK, Amazon EMR checks the existing on-cluster configuration file. If there are differences between the existing configuration and the file that you supply, Amazon EMR initiates reconfiguration actions, restarts some applications, and resets any manually modified configurations, such as configurations that you have modified while connected to your cluster using SSH, to the cluster defaults for the specified instance group.

#### *(i)* Note

Amazon EMR performs some default actions during every instance group reconfiguration. These default actions might conflict with cluster customizations that you have made, and result in reconfiguration failures. For information about how to troubleshoot reconfiguration failures, see Troubleshoot instance group [reconfiguration](#page-3084-0). Amazon EMR also initiates reconfiguration actions for the configuration classifications that you specify in your request. For a complete list of these actions, see the Configuration Classifications section for the version of Amazon EMR that you use. For example, [6.2.0 Configuration](#page-827-0) [Classifications.](#page-827-0)

#### **Note**

The Amazon EMR Release Guide only lists reconfiguration actions starting with Amazon EMR versions 5.32.0 and 6.2.0.

#### **Service disruption**

Amazon EMR follows a rolling process to reconfigure instances in the Task and Core instance groups. Only 10 percent of the instances in an instance group are modified and restarted at a time. This process takes longer to finish but reduces the chance of potential application failure in a running cluster.

To run YARN jobs during a YARN restart, you can either create an Amazon EMR cluster with multiple master nodes or set yarn.resourcemanager.recovery.enabled to true in your yarn-site configuration classification. For more information about using multiple master nodes, see High availability YARN [ResourceManager](https://docs.aws.amazon.com/emr/latest/ManagementGuide/emr-plan-ha-applications.html#emr-plan-ha-applications-YARN).

#### **Application validation**

Amazon EMR checks that each application on the cluster is running after the reconfiguration restart process. If any application is unavailable, the overall reconfiguration operation fails. If a reconfiguration operation fails, Amazon EMR reverses the configuration parameters to the previous working version.

#### **A** Note

To avoid reconfiguration failure, we recommend that you only install applications on your cluster that you plan to use. We also recommend that you make sure all cluster applications are healthy and running before you submit a reconfiguration request.

#### **Types of reconfiguration**

You can reconfigure an instance group in one of two ways:

- **Overwrite**. Default reconfiguration method and the only one available in Amazon EMR releases earlier than 5.35.0 and 6.6.0. This reconfiguration method indiscriminately overwrites any on-cluster files with the newly submitted configuration set. The method erases any changes to configuration files made outside the reconfiguration API.
- **Merge**. Reconfiguration method supported for Amazon EMR releases 5.35.0 and 6.6.0 and later, except from the Amazon EMR console, where no version supports it. This reconfiguration method merges the newly submitted configurations with configurations that already exist on the cluster. This option only adds or modifies the new configurations that you submit. It preserves existing configurations.

#### **A** Note

Amazon EMR continues to overwrite some essential Hadoop configurations that it needs to ensure that the service is running correctly.

## **Limitations**

When you reconfigure an instance group in a running cluster, consider the following limitations:

- Non-YARN applications can fail during restart or cause cluster issues, especially if the applications aren't configured properly. Clusters approaching maximum memory and CPU usage may run into issues after the restart process. This is especially true for the master instance group.
- You can't submit a reconfiguration request when an instance group is being resized. If a reconfiguration is initiated while an instance group is resizing, reconfiguration cannot start until the instance group has completed resizing, and vice versa.
- After reconfiguring an instance group, Amazon EMR restarts the applications to allow the new configurations to take effect. Job failure or other unexpected application behavior might occur if the applications are in use during reconfiguration.
- If a reconfiguration for an instance group fails, Amazon EMR reverses the configuration parameters to the previous working version. If the reversion process fails too, you must submit a new ModifyInstanceGroup request to recover the instance group from the SUSPENDED state.
- Reconfiguration requests for Phoenix configuration classifications are only supported in Amazon EMR version 5.23.0 and later, and are not supported in Amazon EMR version 5.21.0 or 5.22.0.
- Reconfiguration requests for HBase configuration classifications are only supported in Amazon EMR version 5.30.0 and later, and are not supported in Amazon EMR versions 5.23.0 through 5.29.0.
- Amazon EMR supports application reconfiguration requests on an Amazon EMR cluster with multiple primary nodes only in Amazon EMR versions 5.27.0 and later.
- Reconfiguring hdfs-encryption-zones classification or any of the Hadoop KMS configuration classifications is not supported on an Amazon EMR cluster with multiple primary nodes.
- Amazon EMR currently doesn't support certain reconfiguration requests for the capacity scheduler that require restarting the YARN ResourceManager. For example, you cannot completely remove a queue.

# **Reconfigure an instance group in the console**

## *A* Note

The Amazon EMR console does not support **Merge** type reconfigurations.

- 1. Open the Amazon EMR console at <https://console.aws.amazon.com/emr>
- 2. In the cluster list under **Name**, choose the active cluster that you want to reconfigure.
- 3. Open the cluster details page for the cluster, and go to the **Configurations** tab.
- 4. In the **Filter** drop-down list, select the instance group that you want to reconfigure.
- 5. In the **Reconfigure** drop-down menu, choose either **Edit in table** or **Edit in JSON file**.
	- **Edit in table** In the configuration classification table, edit the property and value for existing configurations, or choose **Add configuration** to supply additional configuration classifications.
	- **Edit in JSON file** Enter the configuration directly in JSON, or use shorthand syntax (demonstrated in shadow text). Otherwise, provide an Amazon S3 URI for a file with a JSON Configurations object.

## *(i)* Note

The **Source** column in the configuration classification table indicates whether the configuration is supplied when you create a cluster, or when you specify additional configurations for this instance group. You can edit the configurations for an instance group from both sources. You cannot delete initial cluster configurations, but you can override them for an instance group.

You can also add or edit nested configuration classifications directly in the table. For example, to supply an additional export sub-classification of hadoop-env, add a hadoop.export configuration classification in the table. Then, provide a specific property and value for this classification.

- 6. (Optional) Select **Apply this configuration to all active instance groups**.
- 7. Save the changes.

# **Reconfigure an instance group using the CLI**

Use the **modify-instance-groups** command to specify a new configuration for an instance group in a running cluster.

#### **(i)** Note

In the following examples, replace *<j-2AL4XXXXXX5T9>* with your cluster ID, and replace *<ig-1xxxxxxx9>* with your instance group ID.

## **Example – Replace a configuration for an instance group**

The following example references a configuration JSON file called instanceGroups.json to edit the property of the YARN NodeManager disk health checker for an instance group.

1. Prepare your configuration classification, and save it as instanceGroups.json in the same directory where you will run the command.

```
\Gamma { 
        "InstanceGroupId":"<ig-1xxxxxxx9>", 
        "Configurations":[ 
\overline{\mathcal{E}} "Classification":"yarn-site", 
              "Properties":{ 
                  "yarn.nodemanager.disk-health-checker.enable":"true", 
                  "yarn.nodemanager.disk-health-checker.max-disk-utilization-per-disk-
percentage":"100.0" 
              },
```

```
 "Configurations":[] 
                } 
           ] 
      }
\mathbf{I}
```
2. Run the following command.

```
aws emr modify-instance-groups --cluster-id <j-2AL4XXXXXX5T9> \
--instance-groups file://instanceGroups.json
```
#### **Example – Add a configuration to an instance group**

If you want to add a configuration to an instance group, you must include all previously specified configurations for that instance group in your new ModifyInstanceGroup request. Otherwise, the previously specified configurations are removed.

The following example adds a property for the YARN NodeManager virtual memory checker. The configuration also includes previously specified values for the YARN NodeManager disk health checker so that the values won't be overwritten.

1. Prepare the following contents in instanceGroups.json and save it in the same directory where you will run the command.

```
\Gamma { 
       "InstanceGroupId":"<ig-1xxxxxxx9>", 
       "Configurations":[ 
           { 
              "Classification":"yarn-site", 
              "Properties":{ 
                 "yarn.nodemanager.disk-health-checker.enable":"true", 
                 "yarn.nodemanager.disk-health-checker.max-disk-utilization-per-disk-
percentage":"100.0", 
                 "yarn.nodemanager.vmem-check-enabled":"true", 
                 "yarn.nodemanager.vmem-pmem-ratio":"3.0" 
              }, 
              "Configurations":[] 
          }
```

```
\mathbf{I} }
]
```
#### 2. Run the following command.

```
aws emr modify-instance-groups --cluster-id <j-2AL4XXXXXX5T9> \
--instance-groups file://instanceGroups.json
```
#### **Example – Add a configuration to an instance group with Merge type reconfiguration**

When you want to use the default **Overwrite** reconfiguration method to add a configuration, you must include all previously specified configurations for that instance group in your new ModifyInstanceGroup request. Otherwise, the **Overwrite** removes the configurations that you previously specified. You don't need to do this with **Merge** reconfiguration. Instead, you must ensure that your request only includes the new configurations are included.

The following example adds a property for the YARN NodeManager virtual memory checker. Because this is a **Merge** type reconfiguration, it does not overwrite previously specified values for the YARN NodeManager disk health checker.

1. Prepare the following contents in instanceGroups.json and save it in the same directory where you will run the command.

```
\Gamma {"InstanceGroupId":"<ig-1xxxxxxx9>", 
     "ReconfigurationType" :"MERGE", 
        "Configurations":[ 
           {"Classification":"yarn-site", 
               "Properties":{ 
                  "yarn.nodemanager.vmem-check-enabled":"true", 
                  "yarn.nodemanager.vmem-pmem-ratio":"3.0" 
               }, 
               "Configurations":[] 
           } 
      \mathbf{I} }
]
```
#### 2. Run the following command.

```
aws emr modify-instance-groups --cluster-id <j-2AL4XXXXXX5T9> \
--instance-groups file://instanceGroups.json
```
#### **Example – Delete a configuration for an instance group**

To delete a configuration for an instance group, submit a new reconfiguration request that excludes the previous configuration.

#### **A** Note

You can only override the initial *cluster* configuration. You cannot delete it.

For example, to delete the configuration for the YARN NodeManager disk health checker from the previous example, submit a new instanceGroups.json with the following contents.

```
\Gamma { 
        "InstanceGroupId":"<ig-1xxxxxxx9>", 
        "Configurations":[ 
           { 
               "Classification":"yarn-site", 
               "Properties":{ 
                   "yarn.nodemanager.vmem-check-enabled":"true", 
                   "yarn.nodemanager.vmem-pmem-ratio":"3.0" 
               }, 
               "Configurations":[] 
           } 
        ] 
    }
]
```
#### **A** Note

To delete all of the configurations in your last reconfiguration request, submit a reconfiguration request with an empty array of configurations. For example,

```
\Gamma { 
         "InstanceGroupId":"<ig-1xxxxxxx9>", 
         "Configurations":[] 
     }
\mathbf{I}
```
#### **Example – Reconfigure and resize an instance group in one request**

The following example JSON demonstrates how to reconfigure and resize an instance group in the same request.

```
\Gamma { 
       "InstanceGroupId":"<ig-1xxxxxxx9>", 
       "InstanceCount":5, 
       "EC2InstanceIdsToTerminate":["i-123"], 
       "ForceShutdown":true, 
       "ShrinkPolicy":{ 
           "DecommissionTimeout":10, 
           "InstanceResizePolicy":{ 
              "InstancesToTerminate":["i-123"], 
              "InstancesToProtect":["i-345"], 
              "InstanceTerminationTimeout":20 
           } 
       }, 
       "Configurations":[ 
           { 
              "Classification":"yarn-site", 
              "Configurations":[], 
              "Properties":{ 
                 "yarn.nodemanager.disk-health-checker.enable":"true", 
                 "yarn.nodemanager.disk-health-checker.max-disk-utilization-per-disk-
percentage":"100.0" 
 }
```
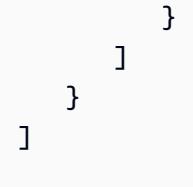

## **Reconfigure an instance group using the Java SDK**

#### **A** Note

In the following examples, replace *<j-2AL4XXXXXX5T9>* with your cluster ID, and replace *<ig-1xxxxxxx9>* with your instance group ID.

The following code snippet provides a new configuration for an instance group using the AWS SDK for Java.

```
AWSCredentials credentials = new BasicAWSCredentials("access-key", "secret-key");
AmazonElasticMapReduce emr = new AmazonElasticMapReduceClient(credentials);
Map<String, String> hiveProperties = new HashMap<String, String>();
hiveProperties.put("hive.join.emit.interval","1000");
hiveProperties.put("hive.merge.mapfiles","true"); 
Configuration configuration = new Configuration() 
     .withClassification("hive-site") 
     .withProperties(hiveProperties); 
InstanceGroupModifyConfig igConfig = new InstanceGroupModifyConfig() 
     .withInstanceGroupId("<ig-1xxxxxxx9>") 
     .withReconfigurationType("MERGE"); 
     .withConfigurations(configuration);
ModifyInstanceGroupsRequest migRequest = new ModifyInstanceGroupsRequest() 
     .withClusterId("<j-2AL4XXXXXX5T9>") 
     .withInstanceGroups(igConfig);
emr.modifyInstanceGroups(migRequest);
```
The following code snippet deletes a previously specified configuration for an instance group by supplying an empty array of configurations.

```
List<Configuration> configurations = new ArrayList<Configuration>();
InstanceGroupModifyConfig igConfig = new InstanceGroupModifyConfig() 
     .withInstanceGroupId("<ig-1xxxxxxx9>") 
     .withConfigurations(configurations);
ModifyInstanceGroupsRequest migRequest = new ModifyInstanceGroupsRequest() 
     .withClusterId("<j-2AL4XXXXXX5T9>") 
     .withInstanceGroups(igConfig);
emr.modifyInstanceGroups(migRequest);
```
# <span id="page-3084-0"></span>**Troubleshoot instance group reconfiguration**

If the reconfiguration process for an instance group fails, Amazon EMR reverts the reconfiguration and logs a failure message using an Amazon CloudWatch event. The event provides a brief summary of the reconfiguration failure. It lists the instances for which reconfiguration has failed and corresponding failure messages. The following is an example failure message.

```
The reconfiguration operation for instance group ig-1xxxxxxx9 in Amazon EMR 
  cluster j-2AL4XXXXXX5T9 (ExampleClusterName) 
failed at 2021-01-01 00:00 UTC and took 2 minutes to fail. Failed configuration version 
  is example12345. 
Failure message: Instance i-xxxxxxx1, i-xxxxxxx2, i-xxxxxxx3 failed with message "This 
  is an example failure message".
```
To gather more data about a reconfiguration failure, you can check the node provisioning logs. Doing so is particularly useful when you receive a message like the following.

*i-xxxxxxx1* failed with message "Unable to complete transaction and some changes were applied."

#### On the node

#### **To access node provisioning logs by connecting to a node**

- 1. Use SSH to connect to the node on which reconfiguration has failed. For instructions, see [Connect](https://docs.aws.amazon.com/AWSEC2/latest/UserGuide/AccessingInstances.html) to your Linux instance in the *Amazon EC2 User Guide for Linux Instances*.
- 2. Navigate to the following directory, which contains the node provisioning log files.

```
/mnt/var/log/provision-node/
```
3. Open the reports subdirectory and search for the node provisioning report for your reconfiguration. The reports directory organizes logs by reconfiguration version number, universally unique identifier (UUID), Amazon EC2 instance IP address, and timestamp. Each report is a compressed YAML file that contains detailed information about the reconfiguration process.

The following is an example report file name and path.

```
/reports/2/ca598xxx-cxxx-4xxx-bxxx-6dbxxxxxxxxx/ip-10-73-xxx-
xxx.ec2.internal/202104061715.yaml.gz
```
4. You can examine a report using a file viewer like zless, as in the following example.

```
zless 202104061715.yaml.gz
```
#### Amazon S3

#### **To access node provisioning logs using Amazon S3**

- 1. Sign in to the AWS Management Console and open the Amazon S3 console at [https://](https://console.aws.amazon.com/s3/) [console.aws.amazon.com/s3/](https://console.aws.amazon.com/s3/).
- 2. Open the Amazon S3 bucket that you specified when you configured the cluster to archive log files.
- 3. Navigate to the following folder, which contains the node provisioning log files:

```
DOC-EXAMPLE-BUCKET/elasticmapreduce/<cluster id>/node/<instance id>/provision-
node/
```
4. Open the reports folder and search for the node provisioning report for your reconfiguration. The reports folder organizes logs by reconfiguration version number, universally unique identifier (UUID), Amazon EC2 instance IP address, and timestamp. Each report is a compressed YAML file that contains detailed information about the reconfiguration process.

The following is an example report file name and path.

```
/reports/2/ca598xxx-cxxx-4xxx-bxxx-6dbxxxxxxxxx/ip-10-73-xxx-
xxx.ec2.internal/202104061715.yaml.gz
```
5. To view a log file, you can download it from Amazon S3 to your local machine as a text file. For instructions, see [Downloading](https://docs.aws.amazon.com/AmazonS3/latest/userguide/download-objects.html) an object.

Each log file contains a detailed provisioning report for the associated reconfiguration. To find error message information, you can search for the err log level of a report. Report format depends on the version of Amazon EMR on your cluster.

The following example shows error information for Amazon EMR release versions earlier than 5.32.0 and 6.2.0.

```
- !ruby/object:Puppet::Util::Log 
       level: !ruby/sym err 
       tags: 
         - err 
       message: "Example detailed error message." 
       source: Puppet 
       time: 2021-01-01 00:00:00.000000 +00:00
```
Amazon EMR release versions 5.32.0 and 6.2.0 and later use the following format instead.

```
- level: err 
   message: 'Example detailed error message.' 
   source: Puppet 
   tags: 
   - err 
   time: '2021-01-01 00:00:00.000000 +00:00' 
   file: 
   line:
```
# <span id="page-3087-0"></span>**Store sensitive configuration data in AWS Secrets Manager**

The Amazon EMR describe and list API operations that emit custom configuration data (such as DescribeCluster and ListInstanceGroups) do so in plaintext. Amazon EMR integrates with AWS Secrets Manager so that you can store your data in Secrets Manager and use the secret ARN in your configurations. This way, you don't pass sensitive configuration data to Amazon EMR in plaintext and expose it to external APIs. If you indicate that a key-value pair contains an ARN for a secret stored in Secrets Manager, Amazon EMR retrieves this secret when it sends configuration data to the cluster. Amazon EMR doesn't send the annotation when it uses external APIs to display the configuration.

## **Create a secret**

To create a secret, follow the steps in Create an AWS Secrets [Manager](https://docs.aws.amazon.com/secretsmanager/latest/userguide/create_secret.html) secret in the *AWS Secrets Manager User Guide*. In **Step 3**, you must choose the **Plaintext** field to enter your sensitive value.

Note that while Secrets Manager allows a secret to contain up to 65536 bytes, Amazon EMR limits the combined length of the property key (excluding the annotation) and the retrieved secret value to 1024 characters.

## **Grant Amazon EMR access to retrieve the secret**

Amazon EMR uses an IAM service role to provision and manage clusters for you. The service role for Amazon EMR defines the allowable actions for Amazon EMR when it provisions resources and performs service-level tasks that aren't performed in the context of an Amazon EC2 instance running within a cluster. For more information about service roles, see Service role for [Amazon](https://docs.aws.amazon.com/emr/latest/ManagementGuide/emr-iam-role.html) EMR [\(EMR](https://docs.aws.amazon.com/emr/latest/ManagementGuide/emr-iam-role.html) role) and [Customize](https://docs.aws.amazon.com/emr/latest/ManagementGuide/emr-iam-roles-custom.html) IAM roles.

To allow Amazon EMR to retrieve the secret value from Secrets Manager, add the following policy statement to your Amazon EMR role when you launch your cluster.

```
{ 
    "Sid":"AllowSecretsRetrieval", 
    "Effect":"Allow", 
    "Action":"secretsmanager:GetSecretValue", 
    "Resource":[ 
        "arn:aws:secretsmanager:<region>:<aws-account-id>:secret:<secret-name>" 
   \mathbf{I}}
```
If you create the secret with a customer-managed AWS KMS key, you must also add kms:Decrypt permission to the Amazon EMR role for the key that you use. For more information, see [Authentication](https://docs.aws.amazon.com/secretsmanager/latest/userguide/auth-and-access.html) and access control for AWS Secrets Manager in the *AWS Secrets Manager User Guide*.

# **Use the secret in a configuration classification**

You can add the EMR. secret@ annotation to any configuration property to indicate that its keyvalue pair contains an ARN for a secret stored in Secrets Manager.

The following example shows how to provide a secret ARN in a configuration classification:

```
{ 
    "Classification":"core-site", 
    "Properties":{ 
       "presto.s3.access-key":"<sensitive-access-key>", 
       "EMR.secret@presto.s3.secret-key":"arn:aws:secretsmanager:<region>:<aws-account-
id>:secret:<secret-name>" 
    }
}
```
When you create your cluster and submit your annotated configuration, Amazon EMR validates the configuration properties. If your configuration is valid, Amazon EMR strips the annotation from the configuration and retrieves the secret from Secrets Manager to create the actual configuration before applying it to the cluster:

```
{ 
    "Classification":"core-site", 
    "Properties":{ 
       "presto.s3.access-key":"<sensitive-access-key>", 
       "presto.s3.secret-key":"<my-secret-key-retrieved-from-Secrets-Manager>" 
    }
}
```
When you call an action like DescribeCluster, Amazon EMR returns the current application configuration on the cluster. If an application configuration property is marked as containing a secret ARN, then the application configuration returned by the DescribeCluster call contains the ARN and not the secret value. This ensures that the secret value is only visible on the cluster:

```
{ 
    "Classification":"core-site", 
    "Properties":{
```

```
 "presto.s3.access-key":"<sensitive-access-key>", 
       "presto.s3.secret-key":"arn:aws:secretsmanager:<region>:<aws-account-
id>:secret:<secret-name>" 
    }
}
```
# **Update the secret value**

Amazon EMR retrieves the secret value from an annotated configuration whenever the attached instance group is starting, reconfiguring, or resizing. You can use Secrets Manager to modify the value of a secret used in the configuration of a running cluster. When you do, you can submit a reconfiguration request to each instance group that you want to receive the updated value. For more information on how to reconfigure an instance group, and things to consider when you do it, see [Reconfigure](#page-3073-0) an instance group in a running cluster.

# <span id="page-3089-0"></span>**Configure applications to use a specific Java Virtual Machine**

Amazon EMR releases have different default Java Virtual Machine (JVM) versions. This page explains the JVM support for different releases and applications.

# **Considerations**

For information about the supported Java versions for applications, see the application pages in the [Amazon](#page-20-0) EMR Release Guide.

- Amazon EMR only supports running one runtime version in a cluster, and doesn't support running different nodes or applications on different runtime versions on the same cluster.
- For Amazon EMR 7.x, the default Java Virtual Machine (JVM) is Java 17 for applications that support Java 17, with the exception of Apache Livy. For more information about the supported JDK versions for applications, see the corresponding release page in the Amazon EMR Release Guide.
- Starting with Amazon EMR 7.1.0, Flink supports and is set to Java 17 by default. To use a different version Java runtime, override the settings in flink-conf. For more information about configuring Flink to use Java 8 or Java 11, see [Configure](https://docs.aws.amazon.com/emr/latest/ReleaseGuide/flink-configure.html#flink-configure-java11) Flink to run with Java 11.
- For Amazon EMR 5.x and 6.x, the default Java Virtual Machine (JVM) is Java 8.
	- For Amazon EMR releases 6.12.0 and higher, some applications also support Java 11 and 17.
	- For Amazon EMR releases 6.9.0 and higher, Trino supports Java 17 as default. For more information about Java 17 with Trino, see Trino [updates](https://trino.io/blog/2022/07/14/trino-updates-to-java-17.html) to Java 17 on the Trino blog.

Keep in mind the following application-specific considerations when you choose your runtime version:

## **Application-specific Java configuration notes**

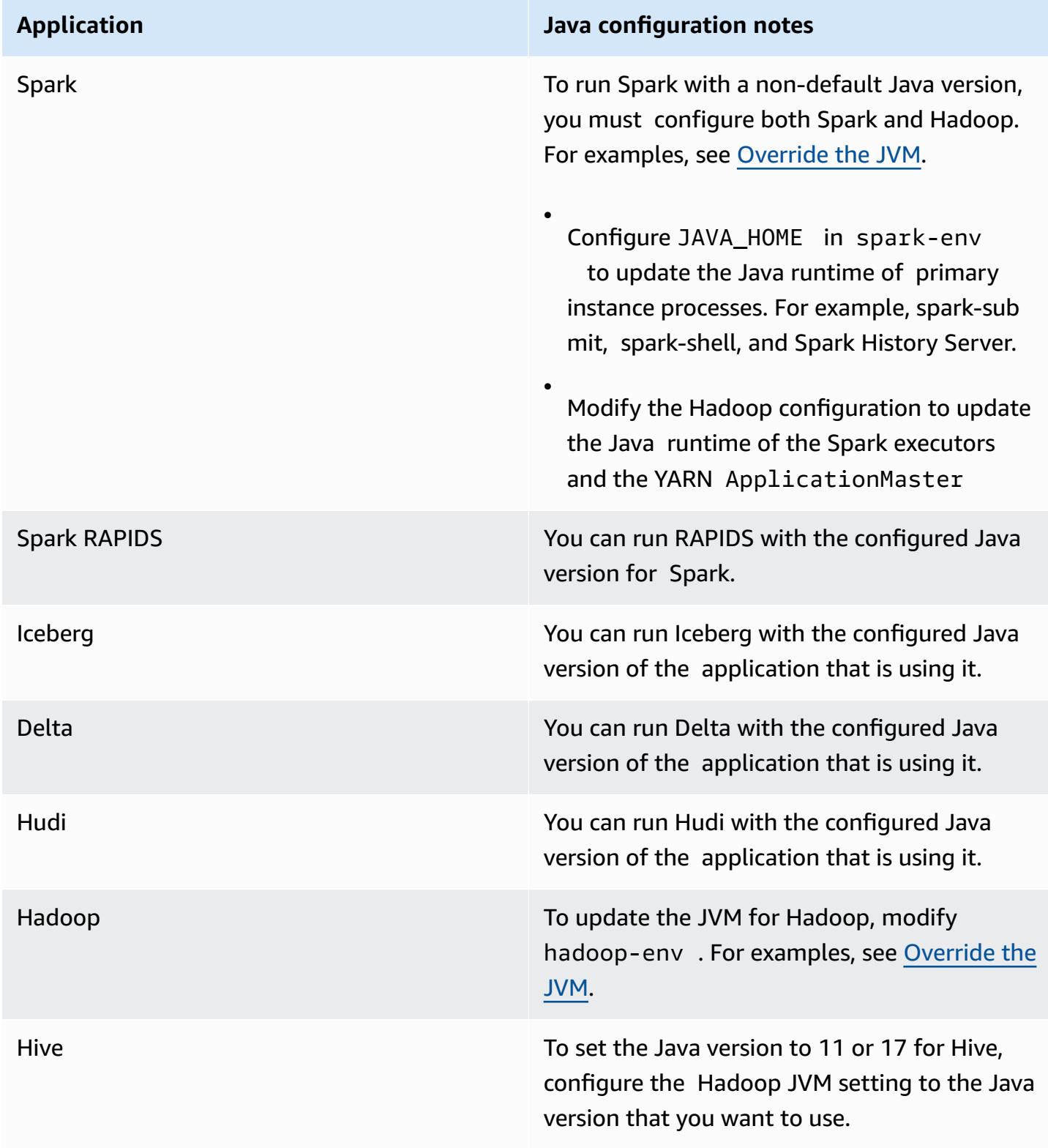

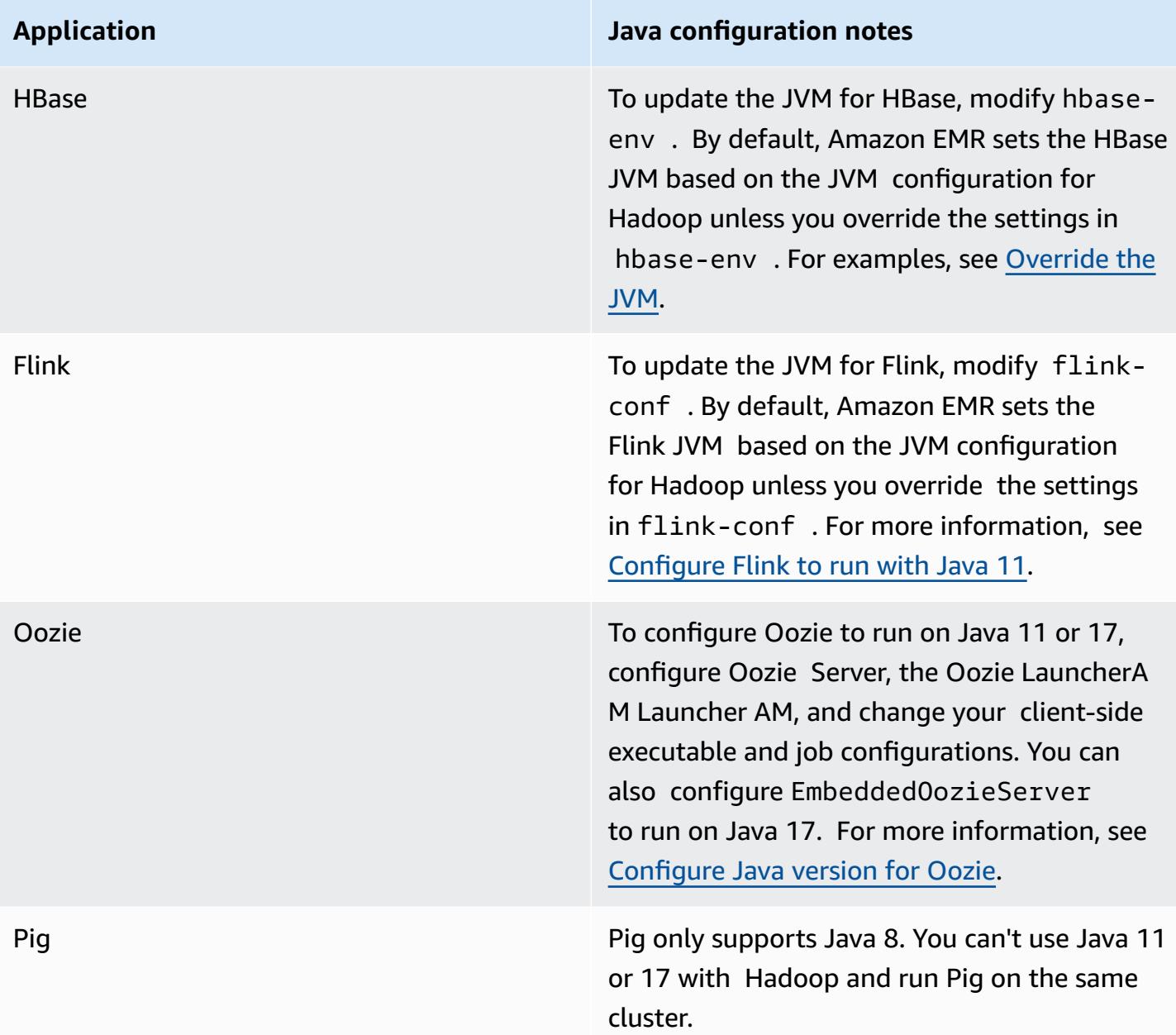

# <span id="page-3091-0"></span>**Override the JVM**

To override the JVM setting for an Amazon EMR release - for example, to use Java 17 with a cluster that uses Amazon EMR release 6.12.0 - supply the JAVA\_HOME setting to its environment classification, which is *application*-env for all applications except Flink. For Flink, the environment classification is flink-conf. For steps to configure the Java runtime with Flink, see [Configure](#page-3218-0) Flink to run with Java 11.

## **Topics**

- [Override](#page-3092-0) the JVM setting with Apache Spark
- [Override](#page-3093-0) the JVM setting with Apache HBase
- [Override](#page-3093-1) the JVM setting with Apache Hadoop and Hive

## <span id="page-3092-0"></span>**Override the JVM setting with Apache Spark**

When you use Spark with Amazon EMR releases 6.12 and higher, if you write a driver for submission in cluster mode, the driver uses Java 8, but you can set the environment so that the executors use Java 11 or 17. And when you use Spark with Amazon EMR releases lower than 5.x, and you write a driver for submission in cluster mode, the driver uses Java 7. However, you can set the environment to ensure that the executors use Java 8.

To override the JVM for Spark, we recommend that you set both the Hadoop and Spark classifications.

```
\{"Classification": "hadoop-env", 
        "Configurations": [ 
\{"Classification": "export", 
               "Configurations": [], 
               "Properties": {
"JAVA_HOME": "/usr/lib/jvm/java-1.8.0" 
 } 
 } 
        ], 
        "Properties": {} 
    }, 
   \{"Classification": "spark-env", 
        "Configurations": [ 
\{"Classification": "export", 
               "Configurations": [], 
               "Properties": {
"JAVA_HOME": "/usr/lib/jvm/java-1.8.0" 
 } 
 } 
        ], 
        "Properties": {}
```
}

## <span id="page-3093-0"></span>**Override the JVM setting with Apache HBase**

To configure HBase to use Java 11, you can set the following configuration when you launch the cluster.

```
\Gamma { 
      "Classification": "hbase-env", 
      "Configurations": [ 
        { 
           "Classification": "export", 
           "Configurations": [], 
          "Properties": { 
             "JAVA_HOME": "/usr/lib/jvm/jre-11" 
          } 
        } 
      ], 
      "Properties": {} 
   }
]
```
## <span id="page-3093-1"></span>**Override the JVM setting with Apache Hadoop and Hive**

The following example shows how to set the JVM to version 17 for Hadoop and Hive.

```
\Gamma { 
        "Classification": "hadoop-env", 
            "Configurations": [ 
\overline{a} "Classification": "export", 
                    "Configurations": [], 
                    "Properties": { 
                        "JAVA_HOME": "/usr/lib/jvm/jre-17" 
 } 
 } 
        ], 
        "Properties": {} 
    }
```
## ]

# **Service ports**

The following are YARN and HDFS service ports. These settings reflect Hadoop defaults. Other application services are hosted at default ports unless otherwise documented. For more information, see the application's project documentation.

#### **Port settings for YARN and HDFS**

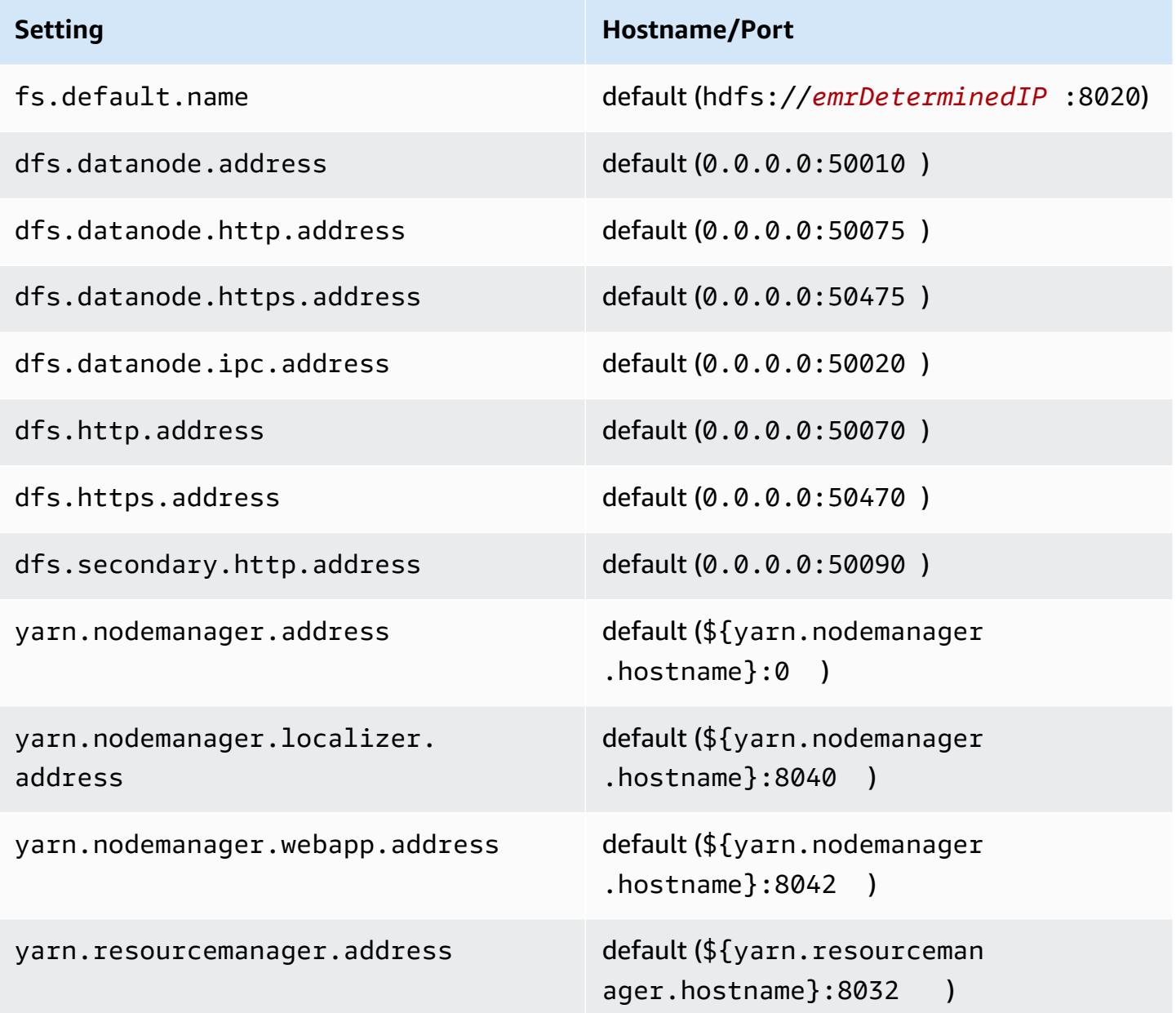

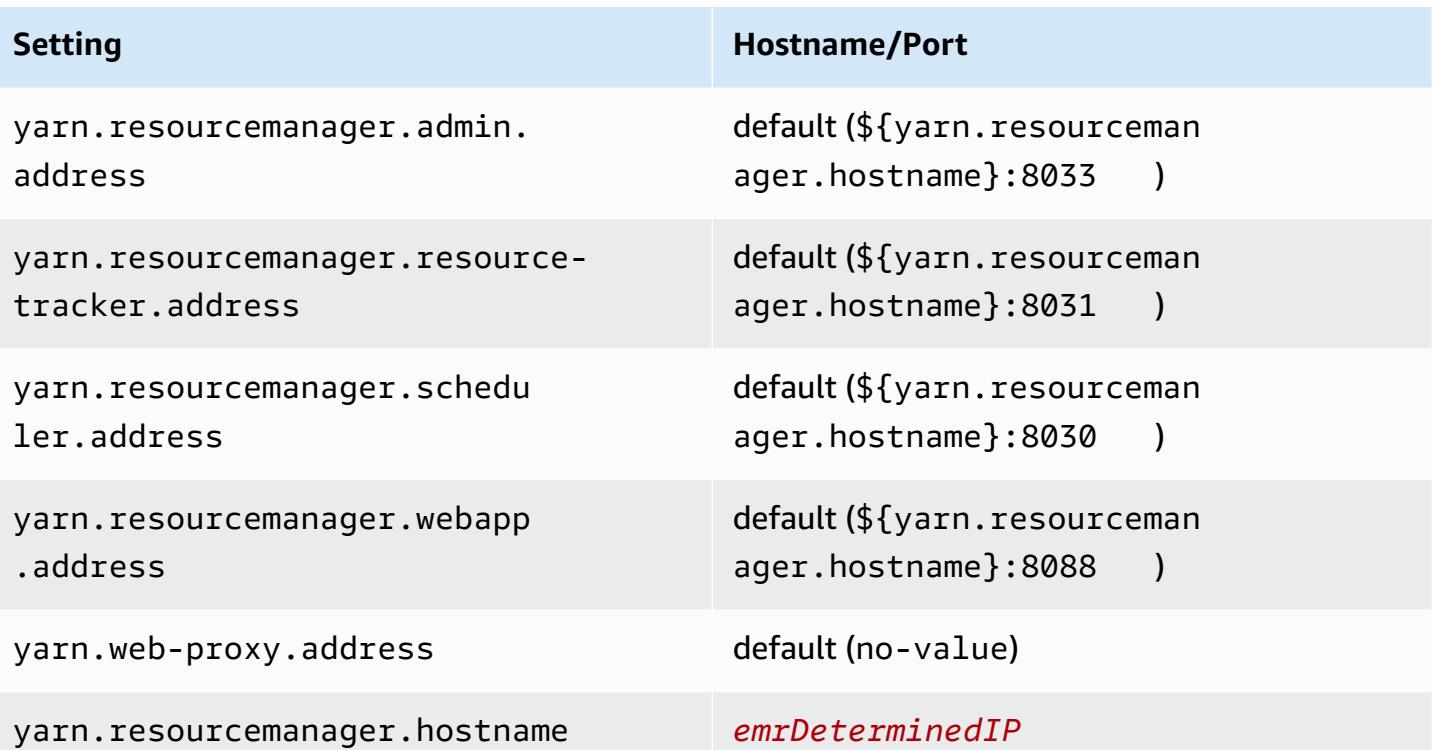

#### *(i)* Note

The term *emrDeterminedIP* is an IP address that is generated by the Amazon EMR control plane. In the newer version, this convention has been removed, except for the yarn.resourcemanager.hostname and fs.default.name settings.

# **Application users**

Applications run processes as their own user. For example, Hive JVMs run as user hive, MapReduce JVMs run as mapred, and so on. This is demonstrated in the following process status example.

USER PID %CPU %MEM VSZ RSS TTY STAT START TIME COMMAND hive 6452 0.2 0.7 853684 218520 ? Sl 16:32 0:13 /usr/lib/jvm/ java-openjdk/bin/java -Xmx256m -Dhive.log.dir=/var/log/hive -Dhive.log.file=hivemetastore.log -Dhive.log.threshold=INFO -Dhadoop.log.dir=/usr/lib/hadoop hive 6557 0.2 0.6 849508 202396 ? Sl 16:32 0:09 /usr/lib/jvm/javaopenjdk/bin/java -Xmx256m -Dhive.log.dir=/var/log/hive -Dhive.log.file=hive-server2.log -Dhive.log.threshold=INFO -Dhadoop.log.dir=/usr/lib/hadoop/l
hbase 6716 0.1 1.0 1755516 336600 ? Sl Jun21 2:20 /usr/lib/jvm/javaopenjdk/bin/java -Dproc\_master -XX:OnOutOfMemoryError=kill -9 %p -Xmx1024m -ea -XX: +UseConcMarkSweepGC -XX:+CMSIncrementalMode -Dhbase.log.dir=/var/ hbase 6871 0.0 0.7 1672196 237648 ? Sl Jun21 0:46 /usr/lib/jvm/javaopenjdk/bin/java -Dproc\_thrift -XX:OnOutOfMemoryError=kill -9 %p -Xmx1024m -ea -XX: +UseConcMarkSweepGC -XX:+CMSIncrementalMode -Dhbase.log.dir=/var/ hdfs 7491 0.4 1.0 1719476 309820 ? Sl 16:32 0:22 /usr/lib/jvm/javaopenjdk/bin/java -Dproc\_namenode -Xmx1000m -Dhadoop.log.dir=/var/log/hadoop-hdfs - Dhadoop.log.file=hadoop-hdfs-namenode-ip-10-71-203-213.log -Dhadoo yarn 8524 0.1 0.6 1626164 211300 ? Sl 16:33 0:05 /usr/lib/jvm/javaopenjdk/bin/java -Dproc\_proxyserver -Xmx1000m -Dhadoop.log.dir=/var/log/hadoop-yarn - Dyarn.log.dir=/var/log/hadoop-yarn -Dhadoop.log.file=yarn-yarnyarn 8646 1.0 1.2 1876916 385308 ? Sl 16:33 0:46 /usr/lib/jvm/javaopenjdk/bin/java -Dproc\_resourcemanager -Xmx1000m -Dhadoop.log.dir=/var/log/hadoop-yarn -Dyarn.log.dir=/var/log/hadoop-yarn -Dhadoop.log.file=yarn-y mapred 9265 0.2 0.8 1666628 260484 ? Sl 16:33 0:12 /usr/lib/jvm/javaopenjdk/bin/java -Dproc\_historyserver -Xmx1000m -Dhadoop.log.dir=/usr/lib/hadoop/logs - Dhadoop.log.file=hadoop.log -Dhadoop.home.dir=/usr/lib/hadoop

# **Checking dependencies using the Amazon EMR artifact repository**

You can use the Amazon EMR artifact repository to build Apache Hive and Apache Hadoop job code against the exact versions of libraries and dependencies that are available with specific Amazon EMR release versions, beginning with Amazon EMR release version 5.18.0. Building against Amazon EMR artifacts in the repository helps avoid runtime class path issues by ensuring that the versions of the libraries that the job is built against are exactly the same versions provided at runtime on the cluster. Currently, Amazon EMR artifacts are only available for Maven builds.

To access the artifact repository, add the repository URL to your Maven settings file or to a specific project's pom.xml configuration file. You can then specify the dependencies in your project configuration. For dependency versions, use the version listed under *Component Versions* for the desired release on Amazon EMR 5.x release [versions.](#page-920-0) For example, component versions for the most recent Amazon EMR release are available at the section called "5.36.2 [component](#page-928-0) versions". If an artifact for your project is not listed under *Component Versions*, specify the version that is listed for Hive and Hadoop in that release. For example, for Hadoop components in Amazon EMR release version 5.18.0, the version is 2.8.4-amzn-1.

The artifact repository URL has the following syntax:

### https://*s3-endpoint*/*region-ID*-emr-artifacts/*emr-release-label*/repos/maven/

- *s3-endpoint* is the Amazon Simple Storage Service (Amazon S3) endpoint of the region for the repository and *region-ID* is the corresponding region. For example, s3.uswest-1.amazonaws.com and us-west-1. For more information, see Amazon S3 endpoints in the *Amazon Web Services General Reference*. There is no difference in artifacts between regions, so you can specify the most convenient region for your development environment.
- *emr-release-label* is the release label for the Amazon EMR cluster that will run your code. Release labels are in the form emr-*x.x.x*, such as, emr-5.36.2. An EMR release series may include multiple releases. For example, if you're using EMR release version 5.24.1, use the first EMR release label within the 5.24 series, emr-5.24.0, in the artifact repository URL:

https://*s3-endpoint*/*region-ID*-emr-artifacts/emr-5.24.0/repos/maven/

### **Example Configuration for Maven pom.xml**

The pom.xml example below configures a Maven project to build against the emr-5.18.0 Apache Hadoop and Apache Hive artifacts, using the artifact repository in us-west-1. Snapshot versions are not available in the artifact repository, so snapshots are disabled in the pom.xml. Ellipses (*...*) in the example below indicate omission of other configuration parameters. Do not copy these into your Maven project.

```
<project>
 ...
  <repositories> 
   ...
   <repository> 
    <id>emr-5.18.0-artifacts</id> 
    <name>EMR 5.18.0 Releases Repository</name> 
    <releases> 
     <enabled>true</enabled> 
    </releases> 
    <snapshots> 
     <enabled>false</enabled> 
    </snapshots> 
    <url>https://s3.us-west-1.amazonaws.com/us-west-1-emr-artifacts/emr-5.18.0/repos/
maven/</url> 
   </repository> 
   ...
  </repositories>
 ...
  <dependencies> 
   ...
   <dependency> 
    <groupId>org.apache.hive</groupId> 
    <artifactId>hive-exec</artifactId> 
    <version>2.3.3-amzn-2</version> 
   </dependency> 
   <dependency> 
    <groupId>org.apache.hadoop</groupId> 
    <artifactId>hadoop-common</artifactId> 
    <version>2.8.4-amzn-1</version> 
   </dependency> 
   ...
  </dependencies>
```
#### </project>

# **EMR File System (EMRFS)**

The EMR File System (EMRFS) is an implementation of HDFS that all Amazon EMR clusters use for reading and writing regular files from Amazon EMR directly to Amazon S3. EMRFS provides the convenience of storing persistent data in Amazon S3 for use with Hadoop while also providing features like data encryption.

Data encryption allows you to encrypt objects that EMRFS writes to Amazon S3, and enables EMRFS to work with encrypted objects in Amazon S3. If you're using Amazon EMR release version 4.8.0 or later, you can use security configurations to set up encryption for EMRFS objects in Amazon S3, along with other encryption settings. For more information, see [Encryption](https://docs.aws.amazon.com/emr/latest/ManagementGuide/emr-data-encryption-options) options. If you use an earlier release version of Amazon EMR, you can manually configure encryption settings. For more information, see Specifying Amazon S3 [encryption](#page-3133-0) using EMRFS properties.

Amazon S3 offers strong read-after write consistency for all GET, PUT, and LIST operations across all AWS Regions. This means that what you write using EMRFS is what you'll read from Amazon S3, with no impact on performance. For more information, see Amazon S3 data [consistency](https://docs.aws.amazon.com/AmazonS3/latest/userguide/Welcome.html#ConsistencyModel) model.

When using Amazon EMR release version 5.10.0 or later, you can use different IAM roles for EMRFS requests to Amazon S3 based on cluster users, groups, or the location of EMRFS data in Amazon S3. For more information, see [Configure](https://docs.aws.amazon.com/emr/latest/ManagementGuide/emr-emrfs-iam-roles) IAM roles for EMRFS requests to Amazon S3.

### **Warning**

Before turning on speculative execution for Amazon EMR clusters running Apache Spark jobs, please review the following information.

EMRFS includes the EMRFS S3-optimized committer, an OutputCommitter implementation that is optimized for writing files to Amazon S3 when using EMRFS. If you turn on the Apache Spark speculative execution feature with applications that write data to Amazon S3 and do not use the EMRFS S3-optimized committer, you may encounter data correctness issues described in [SPARK-10063](https://issues.apache.org/jira/browse/SPARK-10063). This can occur if you are using Amazon EMR versions earlier than Amazon EMR release 5.19, or if you are writing files to Amazon S3 with formats such as ORC and CSV. These formats aren't supported by the EMRFS S3-optimized committer. For a complete list of requirements for using the EMRFS S3-optimized committer, see [Requirements](https://docs.aws.amazon.com/emr/latest/ReleaseGuide/emr-spark-committer-reqs.html) for the EMRFS S3-optimized committer. EMRFS direct write is typically used when the EMRFS S3-optimized committer is not supported, such as when writing the following:

- An output format other than Parquet, such as ORC or text.
- Hadoop files using the Spark RDD API.
- Parquet using Hive SerDe. See Hive metastore Parquet table [conversion](https://spark.apache.org/docs/latest/sql-data-sources-parquet.html#hive-metastore-parquet-table-conversion).

EMRFS direct write is not used in the following scenarios:

- When the EMRFS S3-optimized committer is enabled. See [Requirements](https://docs.aws.amazon.com/emr/latest/ReleaseGuide/emr-spark-committer-reqs.html) for the EMRFS [S3-optimized](https://docs.aws.amazon.com/emr/latest/ReleaseGuide/emr-spark-committer-reqs.html) committer.
- When writing dynamic partitions with partitionOverwriteMode set to dynamic.
- When writing to custom partition locations, such as locations that do not conform to the Hive default partition location convention.
- When using file systems other than EMRFS, such as writing to HDFS or using the S3A file system.

To determine whether your application uses direct write in Amazon EMR 5.14.0 or later, enable Spark INFO logging. If a log line containing the text "Direct Write: ENABLED" is present in either Spark driver logs or Spark executor container logs, then your Spark application wrote using direct write.

By default, speculative execution is turned OFF on Amazon EMRclusters. We highly recommend that you do not turn speculative execution on if both of these conditons are true:

- You are writing data to Amazon S3.
- Data is written in a format other than Apache Parquet or in Apache Parquet format not using the EMRFS S3-optimized committer.

If you turn on Spark speculative execution and write data to Amazon S3 using EMRFS direct write, you may experience intermittent data loss. When you write data to HDFS, or write data in Parquet using the EMRFS S3-optimized committer, Amazon EMR does not use direct write and this issue does not occur.

If you need to write data in formats that use EMRFS direct write from Spark to Amazon S3 and use speculative execution, we recommend writing to HDFS and then transferring output files to Amazon S3 using S3DistCP.

### **Topics**

- [Consistent view](#page-3102-0)
- [Authorizing](#page-3130-0) access to EMRFS data in Amazon S3
- [Managing](#page-3132-0) the default AWS Security Token Service endpoint
- Specifying Amazon S3 [encryption](#page-3133-0) using EMRFS properties

# <span id="page-3102-0"></span>**Consistent view**

### **Warning**

On June 1, 2023, EMRFS consistent view will reach end of standard support for future Amazon EMR releases. EMRFS consistent view will continue to work for existing releases.

With the release of Amazon S3 strong read-after-write consistency on December 1, 2020, you no longer need to use EMRFS consistent view (EMRFS CV) with your Amazon EMR clusters. EMRFS CV is an optional feature that allows Amazon EMR clusters to check for list and read-after-write consistency for Amazon S3 objects. When you create a cluster and EMRFS CV is turned on, Amazon EMR creates an Amazon DynamoDB database to store object metadata that it uses to track list and read-after-write consistency for S3 objects. You can now turn off EMRFS CV and delete the DynamoDB database that it uses so that you don't accrue additional costs. The following procedures explain how to check for the CV feature, turn it off, and delete the DynamoDB database that the feature uses.

### **To check if you're using the EMRFS CV feature**

1. Navigate to the **Configuration** tab. If your cluster has the following configuration, it uses EMRFS CV.

Classification=emrfs-site,Property=fs.s3.consistent,Value=true

2. Alternatively, use the AWS CLI to describe your cluster with the [describe-cluster](https://docs.aws.amazon.com/cli/latest/reference/emr/describe-cluster.html) API. If the output contains fs.s3.consistent: true, your cluster uses EMRFS CV.

### **To turn off EMRFS CV on your Amazon EMR clusters**

To turn off the EMRFS CV feature, use one of the following three options. You should test these options in your testing environment before applying them to your production environments.

### 1. **To stop your existing cluster and start a new cluster without EMRFS CV options.**

- a. Before you stop your cluster, ensure that you back up your data and notify your users.
- b. To stop your cluster, follow the instructions in [Terminate](https://docs.aws.amazon.com/emr/latest/ManagementGuide/UsingEMR_TerminateJobFlow.html) a cluster.
- c. If you use the Amazon EMR console to create new cluster, navigate to **Advanced Options**. In the **Edit software settings** section, deselect the option to turn on EMRFS CV. If the check box for **EMRFS consistent view** is available, keep it unchecked.
- d. If you use AWS CLI to create a new cluster with the [create-cluster](https://docs.aws.amazon.com/cli/latest/reference/emr/create-cluster.html) API, don't use the --emrfs option, which turns on EMRFS CV.
- e. If you use an SDK or AWS CloudFormation to create a new cluster, don't use any of the configurations listed in Configure [consistent](https://docs.aws.amazon.com/emr/latest/ReleaseGuide/emrfs-configure-consistent-view.html) view.

### 2. **To clone a cluster and remove EMRFS CV**

- a. In the Amazon EMR console, choose the cluster that uses EMRFS CV.
- b. At the top of the **Cluster Details** page, choose **Clone**.
- c. Choose **Previous** and navigate to **Step 1: Software and Steps**.
- d. In **Edit software settings**, remove EMRFS CV. In **Edit configuration**, delete the following configurations in the emrfs-site classification. If you're loading JSON from a S3 bucket, you must modify your S3 object.

```
\Gamma {"classification": 
   "emrfs-site", 
   "properties": { 
    "fs.s3.consistent.retryPeriodSeconds":"10", 
    "fs.s3.consistent":"true", 
    "fs.s3.consistent.retryCount":"5", 
    "fs.s3.consistent.metadata.tableName":"EmrFSMetadata" 
   } 
 }
]
```
### 3. **To remove EMRFS CV from a cluster that uses instance groups**

a. Use the following command to check if a single EMR cluster uses the DynamoDB table that is associated with EMRFS CV, or if multiple clusters share the table. The table name is specified in fs.s3.consistent.metadata.tableName, as described in [Configure](https://docs.aws.amazon.com/emr/latest/ReleaseGuide/emrfs-configure-consistent-view.html) [consistent](https://docs.aws.amazon.com/emr/latest/ReleaseGuide/emrfs-configure-consistent-view.html) view. The default table name used by EMRFS CV is EmrFSMetadata.

```
aws emr describe-cluster --cluster-id j-XXXXX | grep 
 fs.s3.consistent.metadata.tableName
```
b. If your cluster doesn't share your DynamoDB database with another cluster, use the following command to reconfigure the cluster and deactivate EMRFS CV. For more information, see [Reconfigure](https://docs.aws.amazon.com/emr/latest/ReleaseGuide/emr-configure-apps-running-cluster.html) an instance group in a running cluster.

```
aws emr modify-instance-groups --cli-input-json file://disable-emrfs-1.json
```
This command opens the file you want to modify. Modify the file with the following configurations.

```
\{ "ClusterId": "j-xxxx", 
  "InstanceGroups": [ 
   { 
    "InstanceGroupId": "ig-xxxx", 
    "Configurations": [ 
     { 
       "Classification": "emrfs-site", 
       "Properties": { 
        "fs.s3.consistent": "false" 
       }, 
       "Configurations": [] 
     } 
   \mathbf 1 } 
  ]
}
```
c. If your cluster shares the DynamoDB table with another cluster, turn off EMRFS CV on all clusters at a time when no clusters modify any objects in the shared S3 location.

### **To delete Amazon DynamoDB resources associated with EMRFS CV**

After you remove EMRFS CV from your Amazon EMR clusters, delete the DynamoDB resources associated with EMRFS CV. Until you do so, you continue to incur DynamoDB charges associated with EMRFS CV.

- 1. Check the CloudWatch metrics for your DynamoDB table and confirm that the table isn't used by any clusters.
- 2. Delete the DynamoDB table.

aws dynamodb delete-table --table-name *<your-table-name>*

### **To delete Amazon SQS resources associated with EMRFS CV**

- 1. If you configured your cluster to push inconsistency notifications to Amazon SQS, you can delete all SQS queues.
- 2. Find the Amazon SQS queue name specified in fs.s3.consistent.notification.SQS.queueName, as described in Configure [consistent](https://docs.aws.amazon.com/emr/latest/ReleaseGuide/emrfs-configure-consistent-view.html) [view.](https://docs.aws.amazon.com/emr/latest/ReleaseGuide/emrfs-configure-consistent-view.html) The default queue name format is EMRFS-Inconsistency-*<j-cluster ID>*.

```
aws sqs list-queues | grep 'EMRFS-Inconsistency'
aws sqs delete-queue –queue-url <your-queue-url>
```
### **To stop using the EMRFS CLI**

• The [EMRFS CLI](https://docs.aws.amazon.com/emr/latest/ReleaseGuide/emrfs-cli-reference.html) manages the metadata that EMRFS CV generates. As standard support for EMRFS CV reaches its end in future releases of Amazon EMR, support for the EMRFS CLI will also reach its end.

### **Topics**

- Enable [consistent](#page-3106-0) view
- [Understanding](#page-3107-0) how EMRFS consistent view tracks objects in Amazon S3
- [Retry](#page-3108-0) logic
- EMRFS [consistent](#page-3110-0) view metadata
- Configure consistency [notifications](#page-3113-0) for CloudWatch and Amazon SQS
- Configure [consistent](#page-3115-0) view
- EMRFS CLI [Command](#page-3119-0) Reference

# <span id="page-3106-0"></span>**Enable consistent view**

You can enable Amazon S3 server-side encryption or consistent view for EMRFS using the AWS Management Console, AWS CLI, or the emrfs-site configuration classification.

### **To configure consistent view using the console**

- 1. Navigate to the new Amazon EMR console and select **Switch to the old console** from the side navigation. For more information on what to expect when you switch to the old console, see Using the old [console.](https://docs.aws.amazon.com/emr/latest/ManagementGuide/whats-new-in-console.html#console-opt-in)
- 2. Choose **Create cluster**, **Go to advanced options**.
- 3. Choose settings for **Step 1: Software and Steps** and **Step 2: Hardware**.
- 4. For **Step 3: General Cluster Settings**, under **Additional Options**, choose **EMRFS consistent view**.
- 5. For **EMRFS Metadata store**, type the name of your metadata store. The default value is **EmrFSMetadata**. If the EmrFSMetadata table does not exist, it is created for you in DynamoDB.

### **(i)** Note

Amazon EMR does not automatically remove the EMRFS metadata from DynamoDB when the cluster is terminated.

- 6. For **Number of retries**, type an integer value. If an inconsistency is detected, EMRFS tries to call Amazon S3 this number of times. The default value is **5**.
- 7. For **Retry period (in seconds)**, type an integer value. This is the amount of time that EMRFS waits between retry attempts. The default value is **10**.

### **A** Note

Subsequent retries use an exponential backoff.

•

### **To launch a cluster with consistent view enabled using the AWS CLI**

We recommend that you install the current version of AWS CLI. To download the latest release, see [https://aws.amazon.com/cli/.](https://aws.amazon.com/cli/)

### **(i)** Note

Linux line continuation characters (\) are included for readability. They can be removed or used in Linux commands. For Windows, remove them or replace with a caret (^).

```
aws emr create-cluster --instance-type m5.xlarge --instance-count 3 --emrfs 
 Consistent=true \
--release-label emr-7.1.0 --ec2-attributes KeyName=myKey
```
### **To check if consistent view is enabled using the AWS Management Console**

• To check whether consistent view is enabled in the console, navigate to the **Cluster List** and select your cluster name to view **Cluster Details**. The "EMRFS consistent view" field has a value of Enabled or Disabled.

### **To check if consistent view is enabled by examining the emrfs-site.xml file**

• You can check if consistency is enabled by inspecting the emrfs-site.xml configuration file on the master node of the cluster. If the Boolean value for fs.s3.consistent is set to true then consistent view is enabled for file system operations involving Amazon S3.

# <span id="page-3107-0"></span>**Understanding how EMRFS consistent view tracks objects in Amazon S3**

EMRFS creates a consistent view of objects in Amazon S3 by adding information about those objects to the EMRFS metadata. EMRFS adds these listings to its metadata when:

- An object written by EMRFS during the course of an Amazon EMR job.
- An object is synced with or imported to EMRFS metadata by using the EMRFS CLI.

Objects read by EMRFS are not automatically added to the metadata. When EMRFS deletes an object, a listing still remains in the metadata with a deleted state until that listing is purged using the EMRFS CLI. To learn more about the CLI, see EMRFS CLI [Command](#page-3119-0) Reference. For more information about purging listings in the EMRFS metadata, see EMRFS [consistent](#page-3110-0) view metadata.

For every Amazon S3 operation, EMRFS checks the metadata for information about the set of objects in consistent view. If EMRFS finds that Amazon S3 is inconsistent during one of these operations, it retries the operation according to parameters defined in emrfs-site configuration properties. After EMRFS exhausts the retries, it either throws a ConsistencyException or logs the exception and continue the workflow. For more information about retry logic, see [Retry](#page-3108-0) logic. You can find ConsistencyExceptions in your logs, for example:

- listStatus: No Amazon S3 object for metadata item / S3\_bucket/dir/object
- getFileStatus: Key dir/file is present in metadata but not Amazon S3

If you delete an object directly from Amazon S3 that EMRFS consistent view tracks, EMRFS treats that object as inconsistent because it is still listed in the metadata as present in Amazon S3. If your metadata becomes out of sync with the objects EMRFS tracks in Amazon S3, you can use the **sync** sub-command of the EMRFS CLI to reset metadata so that it reflects Amazon S3. To discover discrepancies between metadata and Amazon S3, use the **diff**. Finally, EMRFS only has a consistent view of the objects referenced in the metadata; there can be other objects in the same Amazon S3 path that are not being tracked. When EMRFS lists the objects in an Amazon S3 path, it returns the superset of the objects being tracked in the metadata and those in that Amazon S3 path.

# <span id="page-3108-0"></span>**Retry logic**

EMRFS tries to verify list consistency for objects tracked in its metadata for a specific number of retries. The default is 5. In the case where the number of retries is exceeded the originating job returns a failure unless fs.s3.consistent.throwExceptionOnInconsistency is set to false, where it will only log the objects tracked as inconsistent. EMRFS uses an exponential backoff retry policy by default but you can also set it to a fixed policy. Users may also want to retry for a certain period of time before proceeding with the rest of their job without throwing an exception. They can achieve this by setting fs.s3.consistent.throwExceptionOnInconsistency to false, fs.s3.consistent.retryPolicyType to fixed, and fs.s3.consistent.retryPeriodSeconds for the desired value. The following example creates a cluster with consistency enabled, which logs inconsistencies and sets a fixed retry interval of 10 seconds:

### **Example Setting retry period to a fixed amount**

```
aws emr create-cluster --release-label emr-7.1.0 \
--instance-type m5.xlarge --instance-count 1 \
--emrfs Consistent=true,Args=[fs.s3.consistent.throwExceptionOnInconsistency=false, 
 fs.s3.consistent.retryPolicyType=fixed,fs.s3.consistent.retryPeriodSeconds=10] --ec2-
attributes KeyName=myKey
```
### **A** Note

Linux line continuation characters (\) are included for readability. They can be removed or used in Linux commands. For Windows, remove them or replace with a caret (^).

For more information, see [Consistent view](#page-3102-0).

### **EMRFS configurations for IMDS get region calls**

EMRFS relies on the IMDS (instance metadata service) to get instance region and Amazon S3, DynamoDB, or AWS KMS endpoints. However, IMDS has a limit on how many requests it can handle, and requests that exceed that limit will fail. This IMDS limit can cause EMRFS failures to initialize and cause the query or command to fail. You can use the following randomized exponential backoff retry mechanism and a fallback region configuration properties in emrfssite.xml to address the scenario where all retries fail.

```
<property> 
     <name>fs.s3.region.retryCount</name> 
     <value>3</value> 
     <description> 
     Maximum retries that would be attempted to get AWS region. 
     </description>
</property>
<property> 
     <name>fs.s3.region.retryPeriodSeconds</name> 
     <value>3</value> 
     <description> 
     Base sleep time in second for each get-region retry.
```

```
 </description>
</property>
<property> 
     <name>fs.s3.region.fallback</name> 
     <value>us-east-1</value> 
     <description> 
     Fallback to this region after maximum retries for getting AWS region have been 
 reached. 
     </description>
</property>
```
# <span id="page-3110-0"></span>**EMRFS consistent view metadata**

EMRFS consistent view tracks consistency using a DynamoDB table to track objects in Amazon S3 that have been synced with or created by EMRFS. The metadata is used to track all operations (read, write, update, and copy), and no actual content is stored in it. This metadata is used to validate whether the objects or metadata received from Amazon S3 matches what is expected. This confirmation gives EMRFS the ability to check list consistency and read-after-write consistency for new objects EMRFS writes to Amazon S3 or objects synced with EMRFS. Multiple clusters can share the same metadata.

### **How to add entries to metadata**

You can use the sync or import subcommands to add entries to metadata. sync reflects the state of the Amazon S3 objects in a path, while import is used strictly to add new entries to the metadata. For more information, see EMRFS CLI [Command](#page-3119-0) Reference.

### **How to check differences between metadata and objects in Amazon S3**

To check for differences between the metadata and Amazon S3, use the diff subcommand of the EMRFS CLI. For more information, see EMRFS CLI [Command](#page-3119-0) Reference.

### **How to know if metadata operations are being throttled**

EMRFS sets default throughput capacity limits on the metadata for its read and write operations at 500 and 100 units, respectively. Large numbers of objects or buckets may cause operations to exceed this capacity, at which point DynamoDB will throttle operations. For example, an application may cause EMRFS to throw a ProvisionedThroughputExceededException if you perform an operation that exceeds these capacity limits. Upon throttling, the EMRFS CLI tool attempts to retry writing to the DynamoDB table using [exponential](https://docs.aws.amazon.com/general/latest/gr/api-retries.html) backoff until the operation

finishes or when it reaches the maximum retry value for writing objects from Amazon EMR to Amazon S3.

You can configure your own throughput capacity limits. However, DynamoDB has strict partition limits of 3000 read capacity units (RCUs) and 1000 write capacity units (WCUs) per second for read and write operations. To avoid sync failures caused by throttling, we recommend you limit throughput for read operations to fewer than 3000 RCUs and write operations to fewer than 1000 WCUs. For instructions on setting custom throughput capacity limits, see Configure [consistent](#page-3115-0) [view.](#page-3115-0)

You can also view Amazon CloudWatch metrics for your EMRFS metadata in the DynamoDB console where you can see the number of throttled read and write requests. If you do have a non-zero value for throttled requests, your application may potentially benefit from increasing allocated throughput capacity for read or write operations. You may also realize a performance benefit if you see that your operations are approaching the maximum allocated throughput capacity in reads or writes for an extended period of time.

### **Throughput characteristics for notable EMRFS operations**

The default for read and write operations is 400 and 100 throughput capacity units, respectively. The following performance characteristics give you an idea of what throughput is required for certain operations. These tests were performed using a single-node m3.large cluster. All operations were single threaded. Performance differs greatly based on particular application characteristics and it may take experimentation to optimize file system operations.

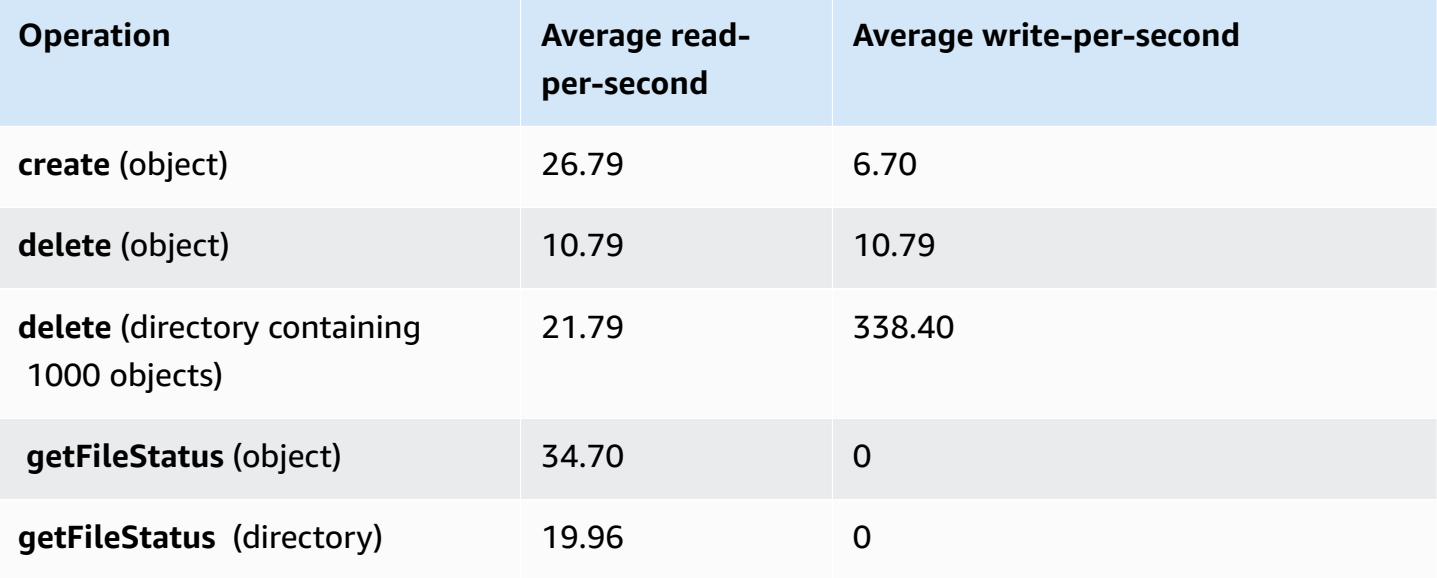

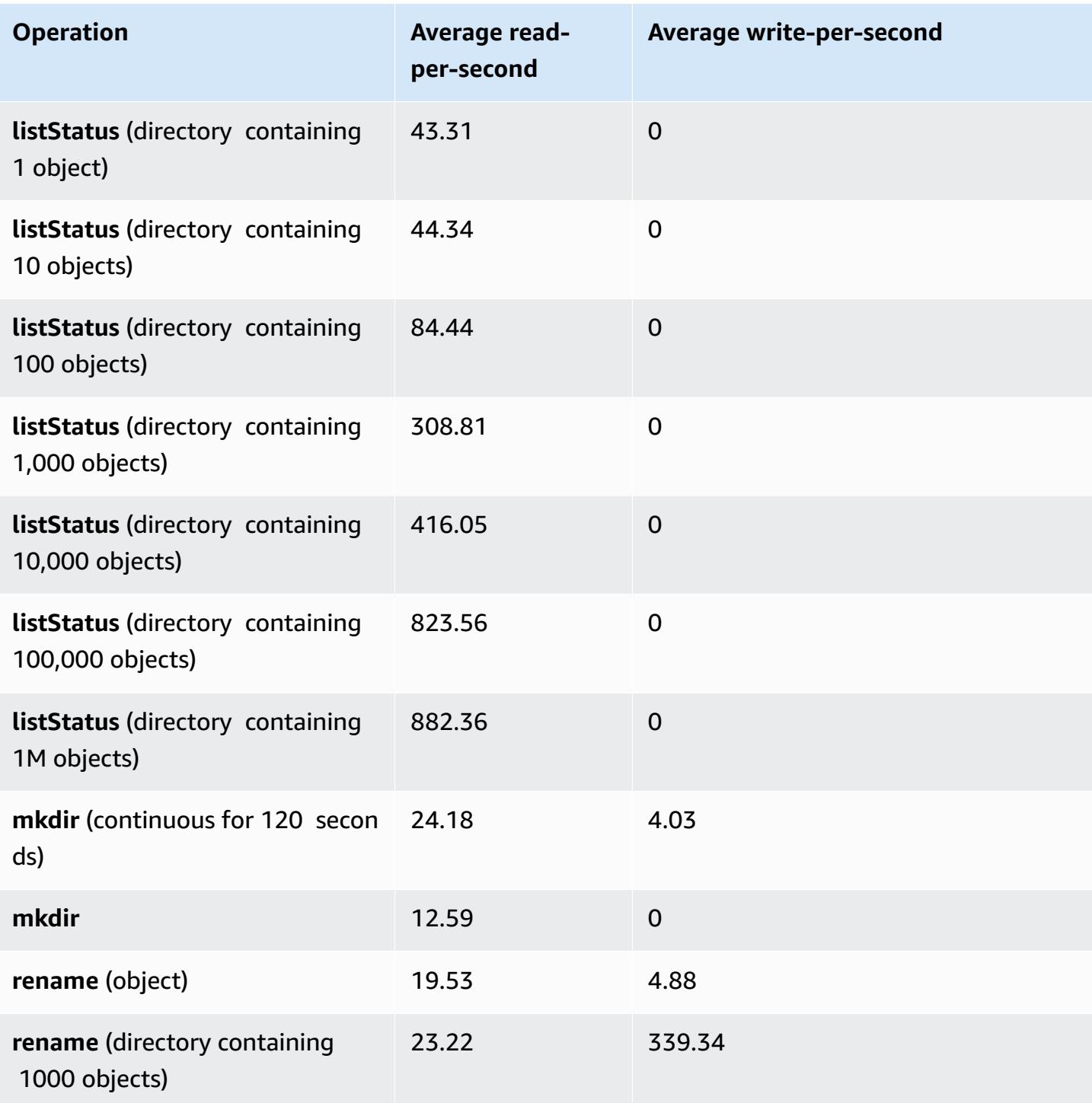

### **To submit a step that purges old data from your metadata store**

Users may wish to remove particular entries in the DynamoDB-based metadata. This can help reduce storage costs associated with the table. Users have the ability to manually or

programmatically purge particular entries by using the EMRFS CLI delete subcommand. However, if you delete entries from the metadata, EMRFS no longer makes any checks for consistency.

Programmatically purging after the completion of a job can be done by submitting a final step to your cluster, which executes a command on the EMRFS CLI. For instance, type the following command to submit a step to your cluster to delete all entries older than two days.

```
aws emr add-steps --cluster-id j-2AL4XXXXXX5T9 --steps Name="emrfsCLI",Jar="command-
runner.jar",Args=["emrfs","delete","--time","2","--time-unit","days"]
{ 
     "StepIds": [ 
         "s-B12345678902" 
    \mathbf{I}}
```
Use the StepId value returned to check the logs for the result of the operation.

# <span id="page-3113-0"></span>**Configure consistency notifications for CloudWatch and Amazon SQS**

You can enable CloudWatch metrics and Amazon SQS messages in EMRFS for Amazon S3 eventual consistency issues.

### **CloudWatch**

When CloudWatch metrics are enabled, a metric named **Inconsistency** is pushed each time a FileSystem API call fails due to Amazon S3 eventual consistency.

### **To view CloudWatch metrics for Amazon S3 eventual consistency issues**

To view the **Inconsistency** metric in the CloudWatch console, select the EMRFS metrics and then select a **JobFlowId**/**Metric Name** pair. For example: j-162XXXXXXM2CU ListStatus, j-162XXXXXXM2CU GetFileStatus, and so on.

- 1. Open the CloudWatch console at <https://console.aws.amazon.com/cloudwatch/>.
- 2. In the **Dashboard**, in the **Metrics** section, choose **EMRFS**.
- 3. In the **Job Flow Metrics** pane, select one or more **JobFlowId**/**Metric Name** pairs. A graphical representation of the metrics appears in the window below.

### **Amazon SQS**

Configure consistency notifications for CloudWatch and Amazon SQS 3094

When Amazon SQS notifications are enabled, an Amazon SQS queue with the name EMRFS-Inconsistency-<jobFlowId> is created when EMRFS is initialized. Amazon SQS messages are pushed into the queue when a FileSystem API call fails due to Amazon S3 eventual consistency. The message contains information such as JobFlowId, API, a list of inconsistent paths, a stack trace, and so on. Messages can be read using the Amazon SQS console or using the EMRFS read-sqs command.

### **To manage Amazon SQS messages for Amazon S3 eventual consistency issues**

Amazon SQS messages for Amazon S3 eventual consistency issues can be read using the EMRFS CLI. To read messages from an EMRFS Amazon SQS queue, type the read-sqs command and specify an output location on the master node's local file system for the resulting output file.

You can also delete an EMRFS Amazon SQS queue using the delete-sqs command.

1. To read messages from an Amazon SQS queue, type the following command. Replace *queuename* with the name of the Amazon SQS queue that you configured and replace */path/ filename* with the path to the output file:

emrfs read-sqs --queue-name *queuename* --output-file */path/filename*

For example, to read and output Amazon SQS messages from the default queue, type:

```
emrfs read-sqs --queue-name EMRFS-Inconsistency-j-162XXXXXXM2CU --output-file /
path/filename
```
### **A** Note

You can also use the -q and -o shortcuts instead of --queue-name and --outputfile respectively.

2. To delete an Amazon SQS queue, type the following command:

emrfs delete-sqs --queue-name *queuename*

For example, to delete the default queue, type:

emrfs delete-sqs --queue-name *EMRFS-Inconsistency-j-162XXXXXXM2CU*

### **A** Note

You can also use the -q shortcut instead of --queue-name.

# <span id="page-3115-0"></span>**Configure consistent view**

You can configure additional settings for consistent view by providing them using configuration properties for emrfs-site properties. For example, you can choose a different default DynamoDB throughput by supplying the following arguments to the CLI --emrfs option, using the emrfs-site configuration classification (Amazon EMR release version 4.x and later only), or a bootstrap action to configure the emrfs-site.xml file on the master node:

### **Example Changing default metadata read and write values at cluster launch**

```
aws emr create-cluster --release-label emr-7.1.0 --instance-type m5.xlarge \
--emrfs Consistent=true,Args=[fs.s3.consistent.metadata.read.capacity=600,\
fs.s3.consistent.metadata.write.capacity=300] --ec2-attributes KeyName=myKey
```
Alternatively, use the following configuration file and save it locally or in Amazon S3:

```
\Gamma { 
        "Classification": "emrfs-site", 
        "Properties": { 
          "fs.s3.consistent.metadata.read.capacity": "600", 
          "fs.s3.consistent.metadata.write.capacity": "300" 
        } 
     } 
  ]
```
Use the configuration you created with the following syntax:

```
aws emr create-cluster --release-label emr-7.1.0 --applications Name=Hive \
--instance-type m5.xlarge --instance-count 2 --configurations file://./myConfig.json
```
### *A* Note

Linux line continuation characters (\) are included for readability. They can be removed or used in Linux commands. For Windows, remove them or replace with a caret (^).

The following options can be set using configurations or AWS CLI --emrfs arguments. For information about those arguments, see the AWS CLI [Command](https://docs.aws.amazon.com/cli/latest/reference/) Reference.

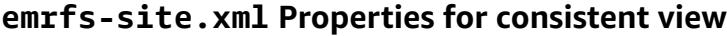

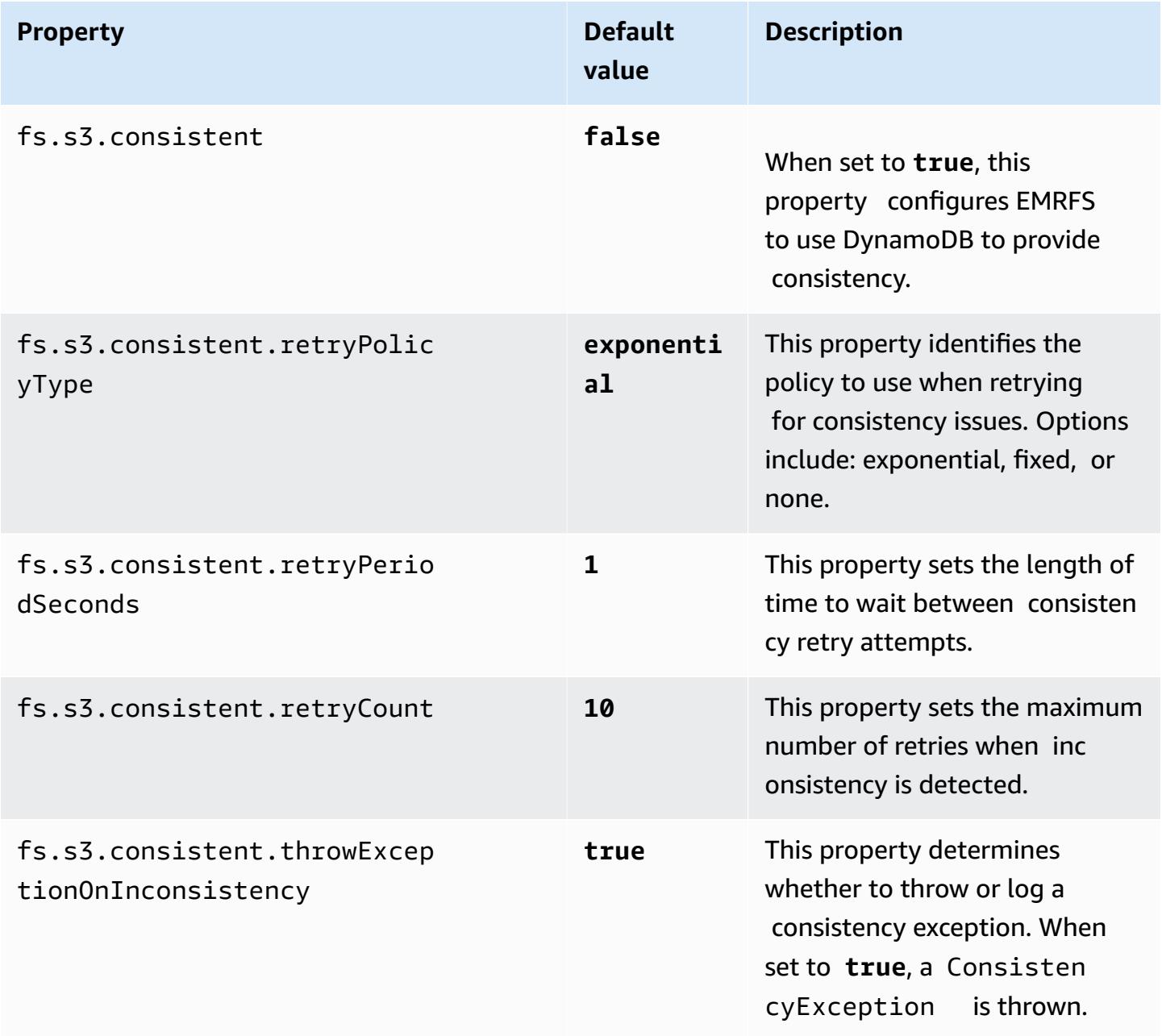

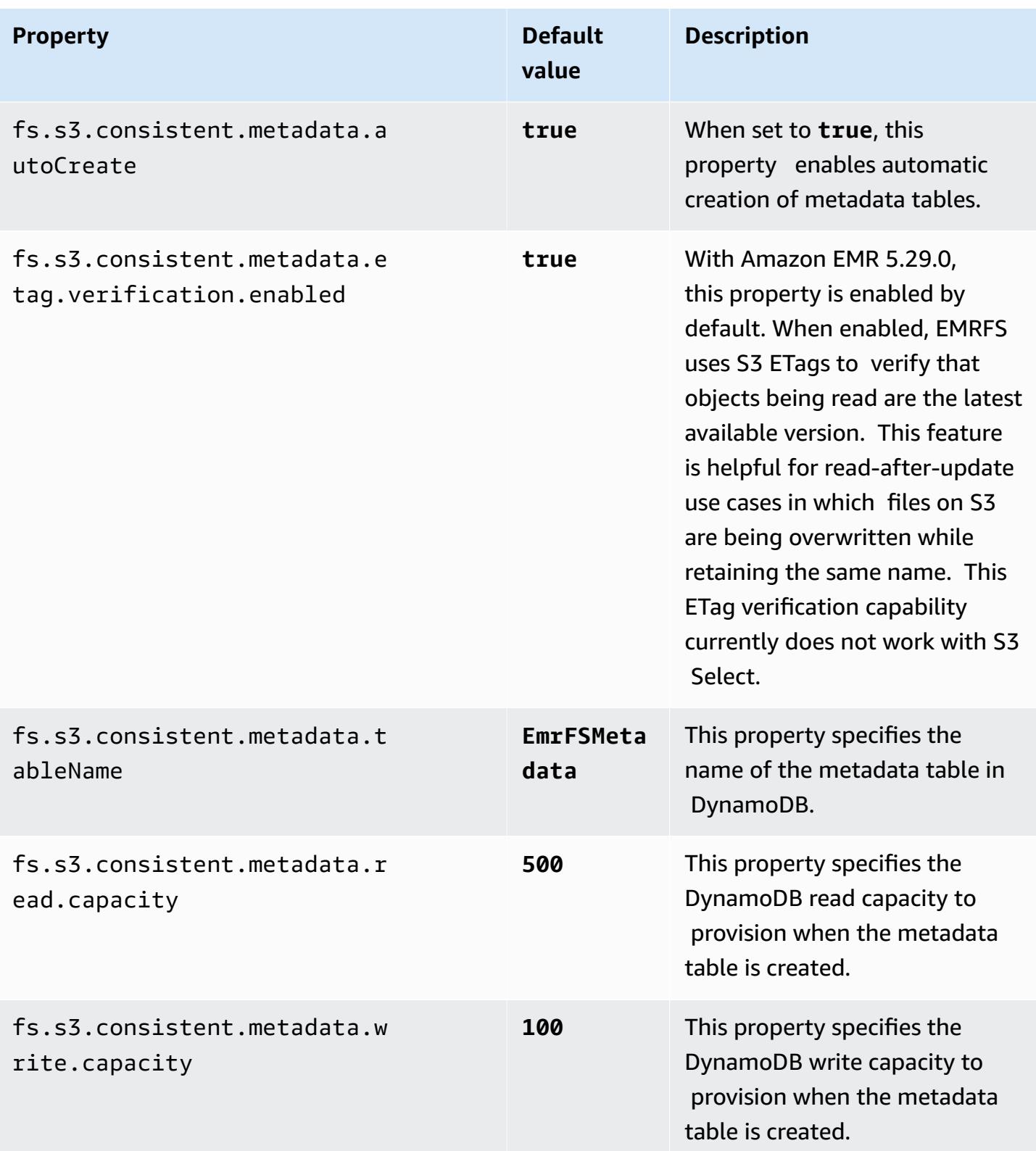

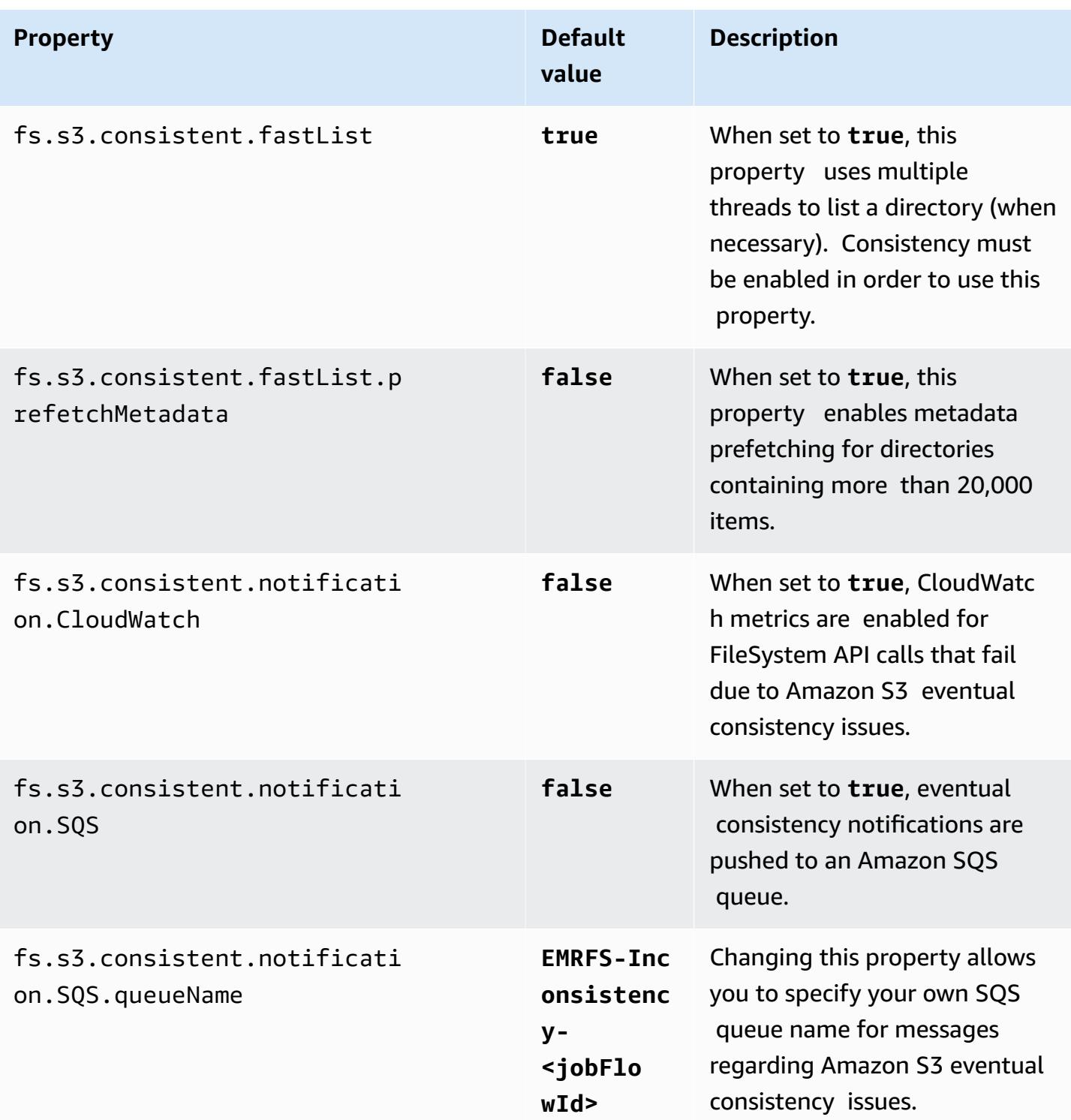

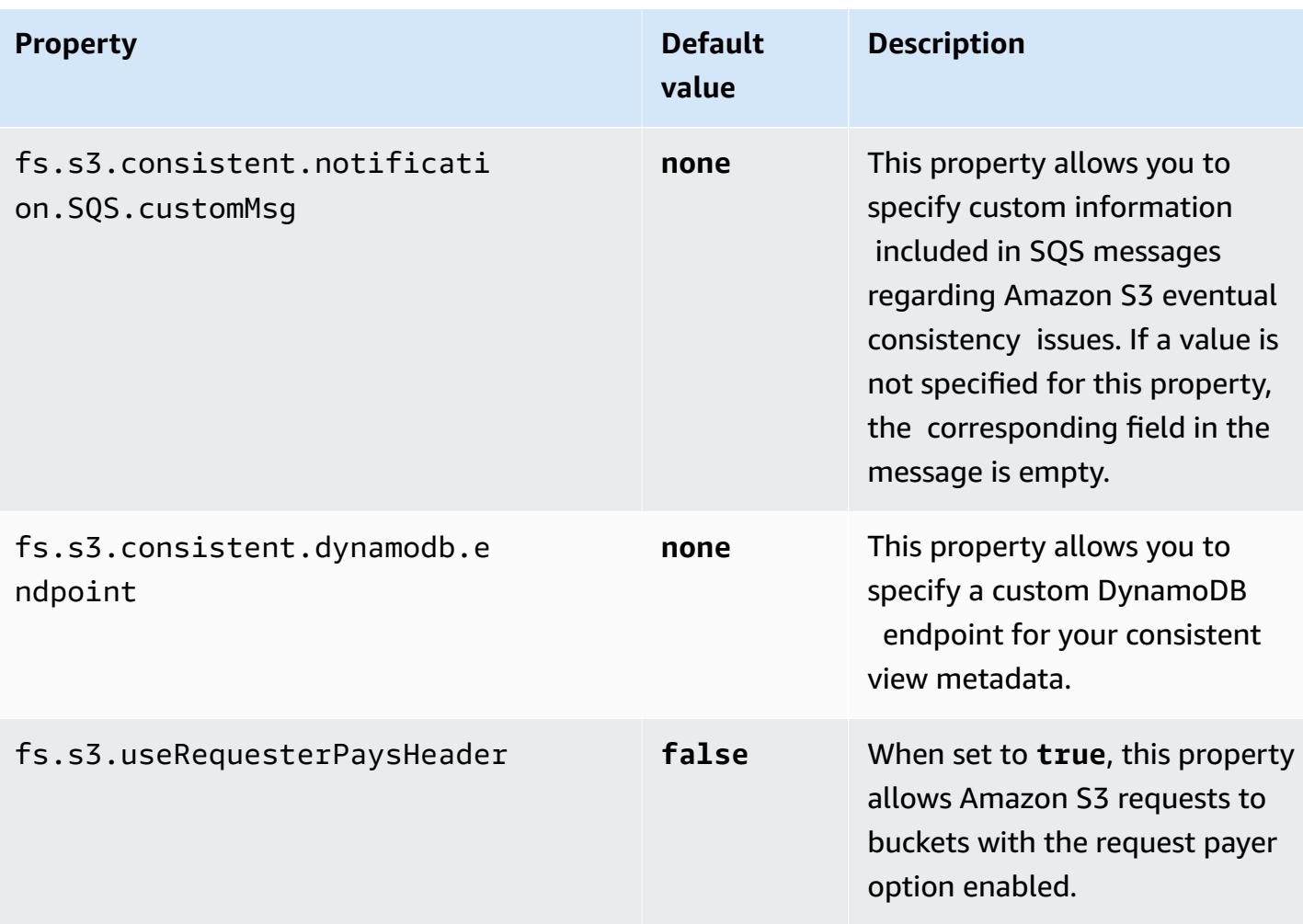

# <span id="page-3119-0"></span>**EMRFS CLI Command Reference**

The EMRFS CLI is installed by default on all cluster master nodes created using Amazon EMR release version 3.2.1 or later. You can use the EMRFS CLI to manage the metadata for consistent view.

### *A* Note

The **emrfs** command is only supported with VT100 terminal emulation. However, it may work with other terminal emulator modes.

# **emrfs top-level command**

The **emrfs** top-level command supports the following structure.

```
emrfs [describe-metadata | set-metadata-capacity | delete-metadata | create-metadata |
 \setminuslist-metadata-stores | diff | delete | sync | import ] [options] [arguments]
```
Specify [options], with or without [arguments] as described in the following table. For [options] specific to sub-commands (describe-metadata, set-metadata-capacity, etc.), see each subcommand below.

### **[Options] for emrfs**

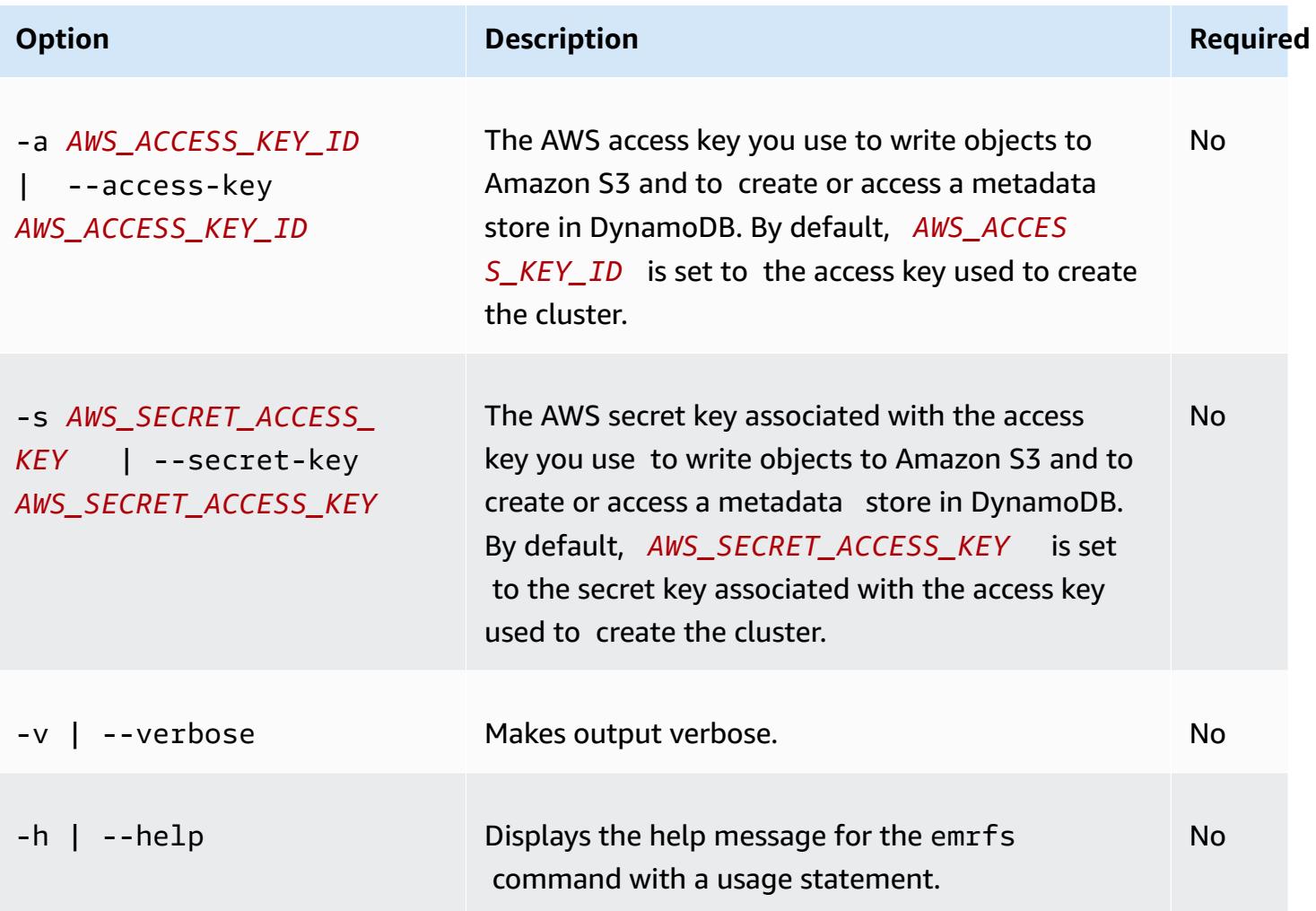

### **emrfs describe-metadata sub-command**

### **[Options] for emrfs describe-metadata**

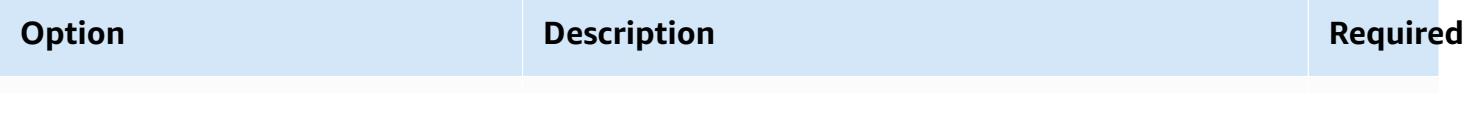

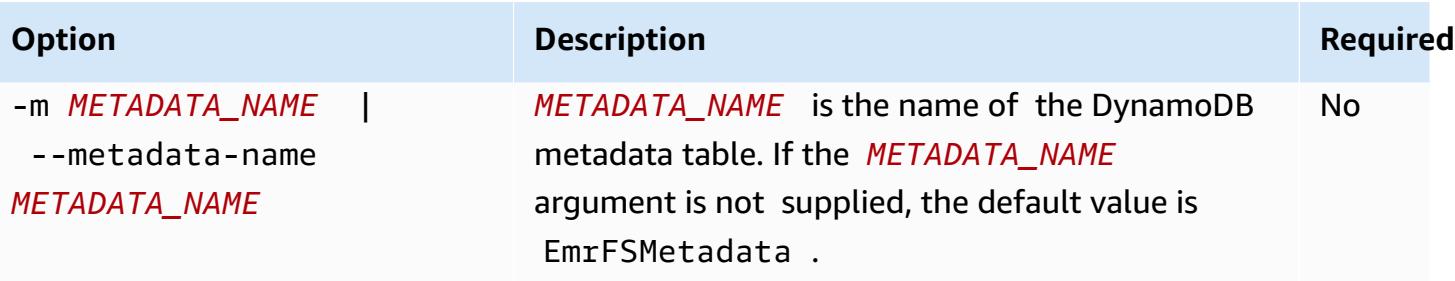

### **Example emrfs describe-metadata example**

The following example describes the default metadata table.

```
$ emrfs describe-metadata
EmrFSMetadata 
   read-capacity: 400 
   write-capacity: 100 
   status: ACTIVE 
   approximate-item-count (6 hour delay): 12
```
### **emrfs set-metadata-capacity sub-command**

### **[Options] for emrfs set-metadata-capacity**

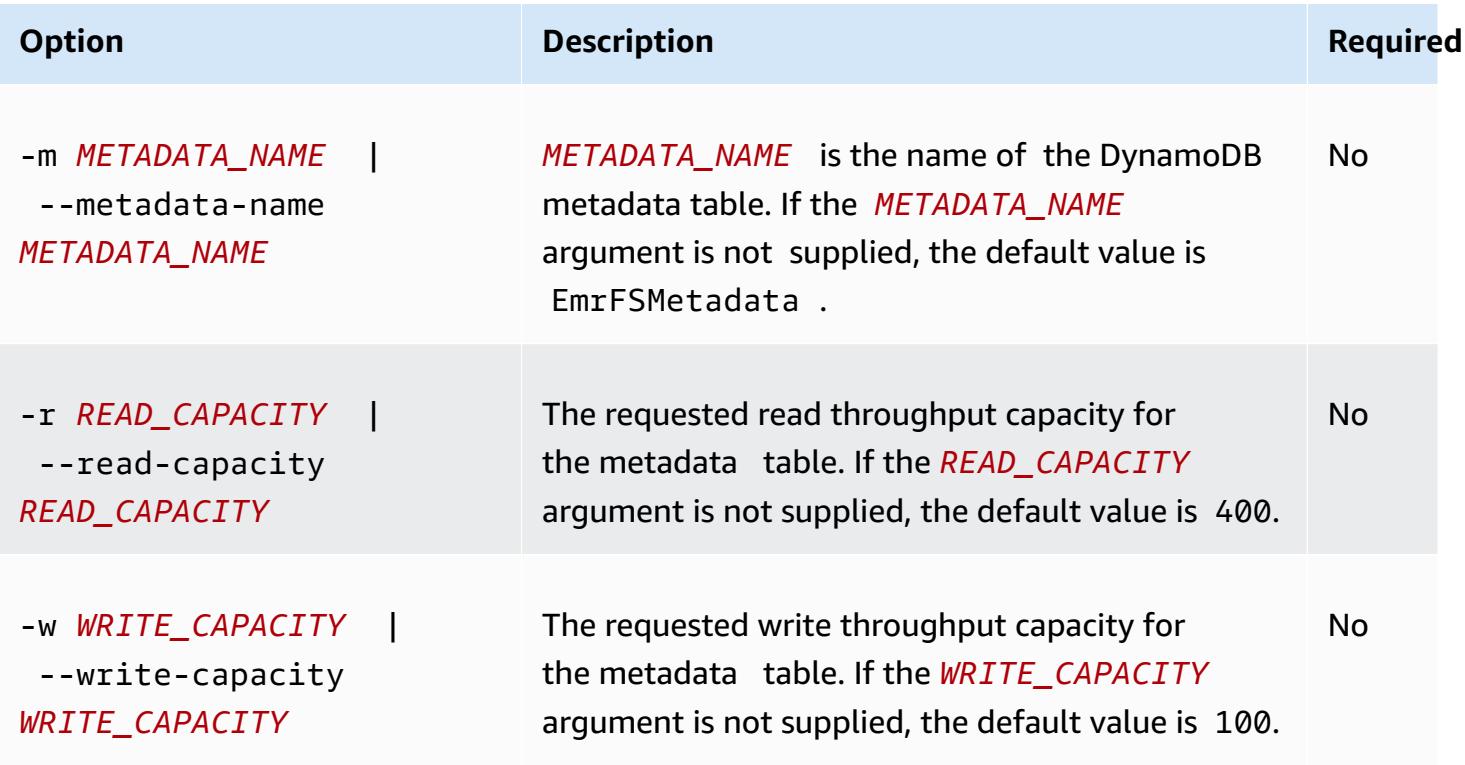

### **Example emrfs set-metadata-capacity example**

The following example sets the read throughput capacity to 600 and the write capacity to 150 for a metadata table named EmrMetadataAlt.

```
$ emrfs set-metadata-capacity --metadata-name EmrMetadataAlt --read-capacity 600 --
write-capacity 150 
   read-capacity: 400 
   write-capacity: 100 
   status: UPDATING 
   approximate-item-count (6 hour delay): 0
```
## **emrfs delete-metadata sub-command**

### **[Options] for emrfs delete-metadata**

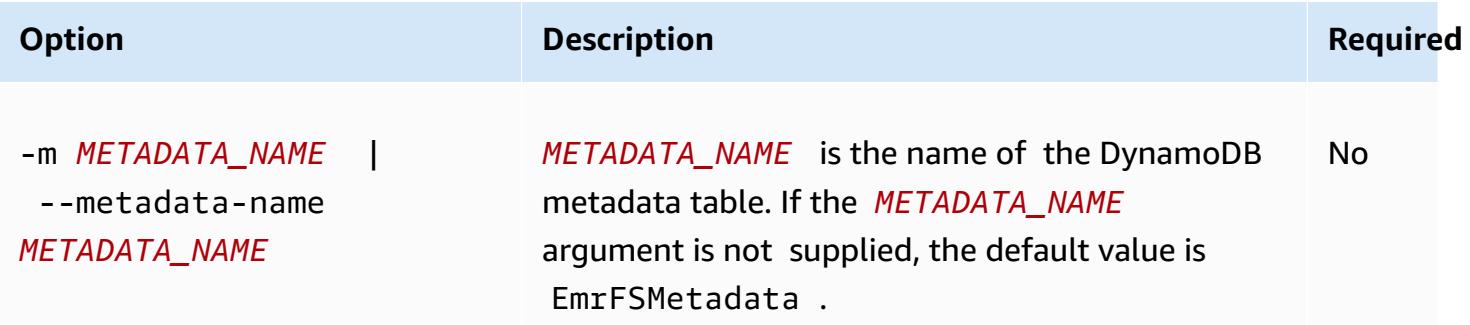

### **Example emrfs delete-metadata example**

The following example deletes the default metadata table.

\$ emrfs delete-metadata

### **emrfs create-metadata sub-command**

### **[Options] for emrfs create-metadata**

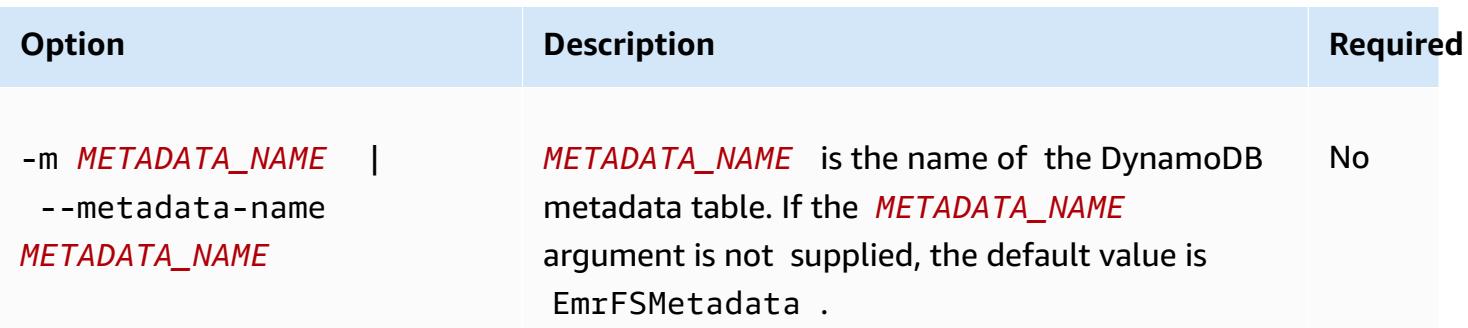

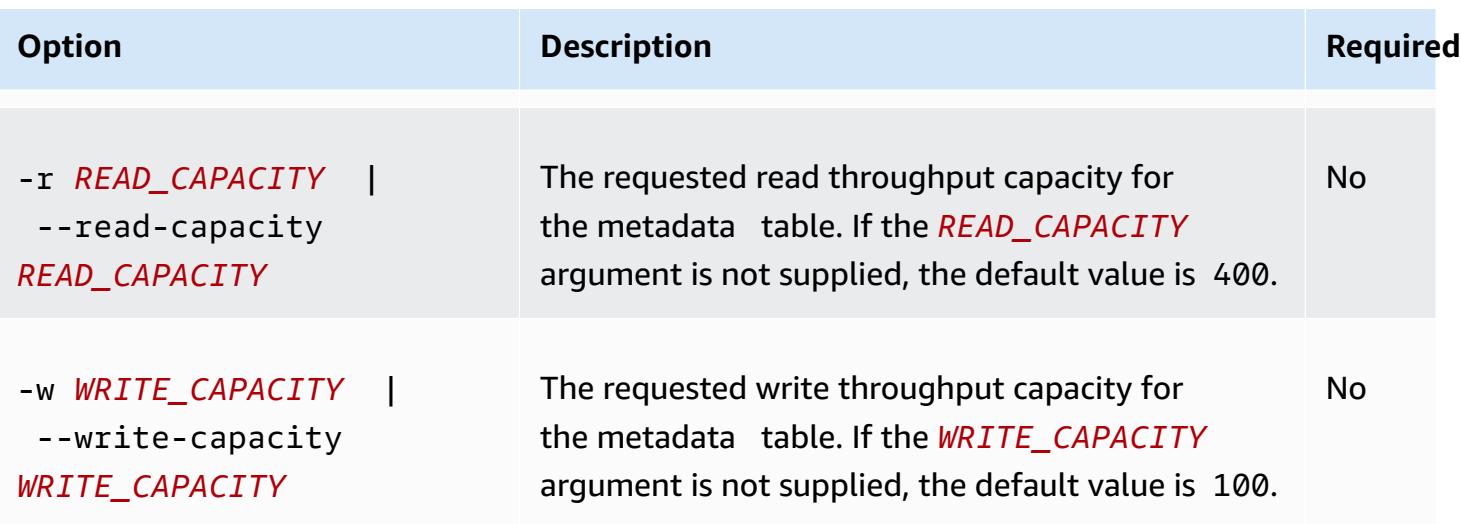

### **Example emrfs create-metadata example**

The following example creates a metadata table named EmrFSMetadataAlt.

```
$ emrfs create-metadata -m EmrFSMetadataAlt
Creating metadata: EmrFSMetadataAlt
EmrFSMetadataAlt 
   read-capacity: 400 
   write-capacity: 100 
   status: ACTIVE 
   approximate-item-count (6 hour delay): 0
```
### **emrfs list-metadata-stores sub-command**

The **emrfs list-metadata-stores** sub-command has no [options].

### **Example List-metadata-stores example**

The following example lists your metadata tables.

```
$ emrfs list-metadata-stores 
   EmrFSMetadata
```
## **emrfs diff sub-command**

### **[Options] for emrfs diff**

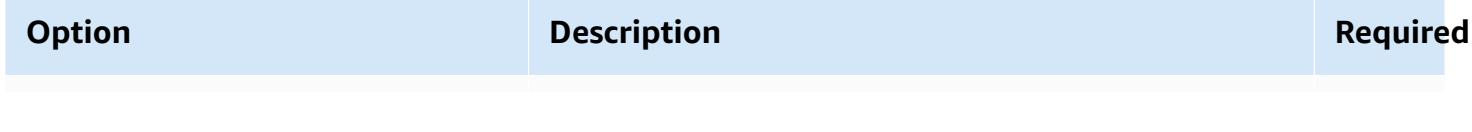

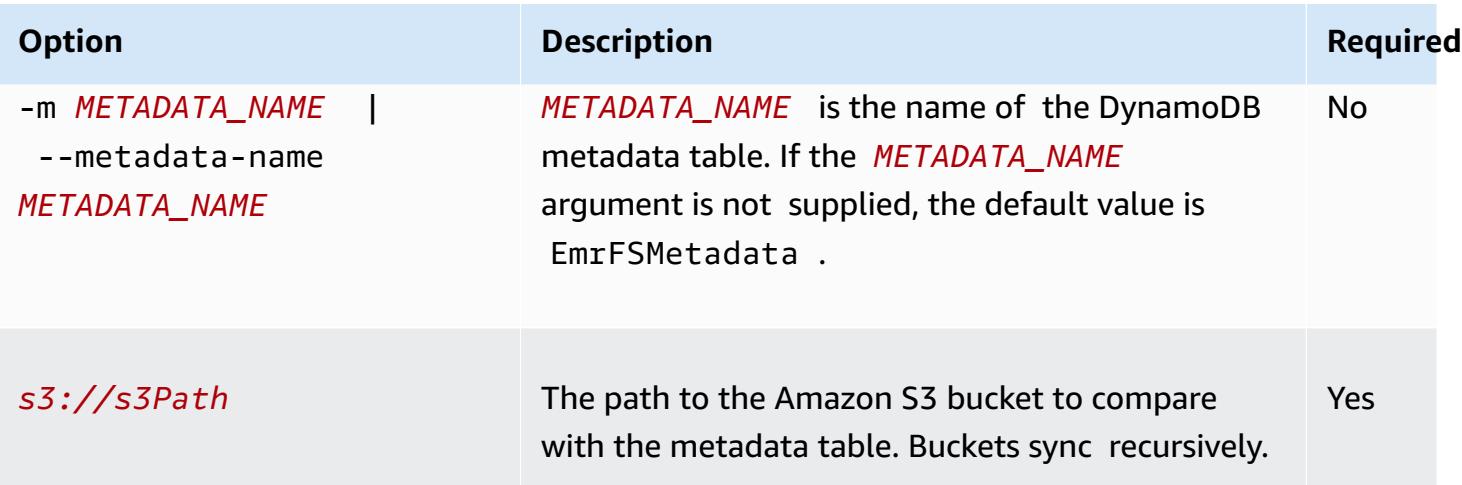

# **Example emrfs diff example**

The following example compares the default metadata table to an Amazon S3 bucket.

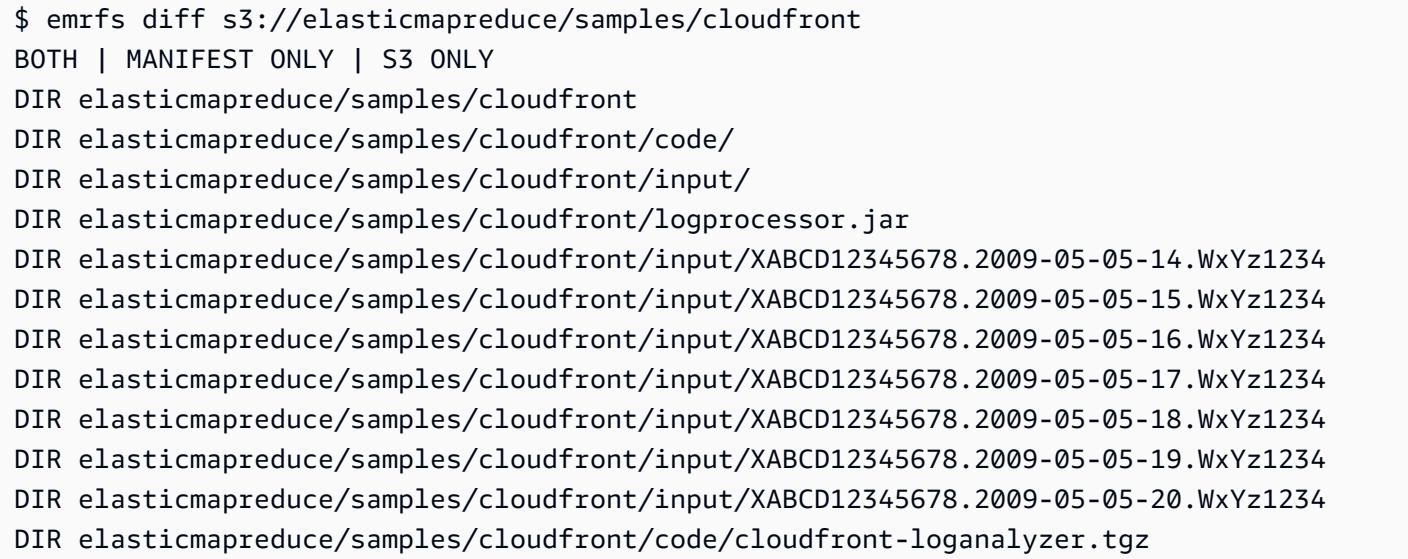

# **emrfs delete sub-command**

# **[Options] for emrfs delete**

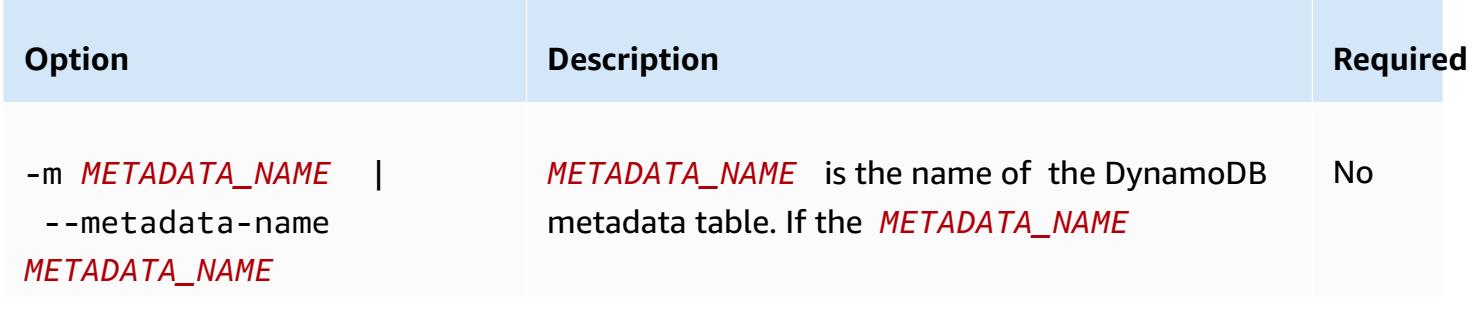

EMRFS CLI Command Reference 3105

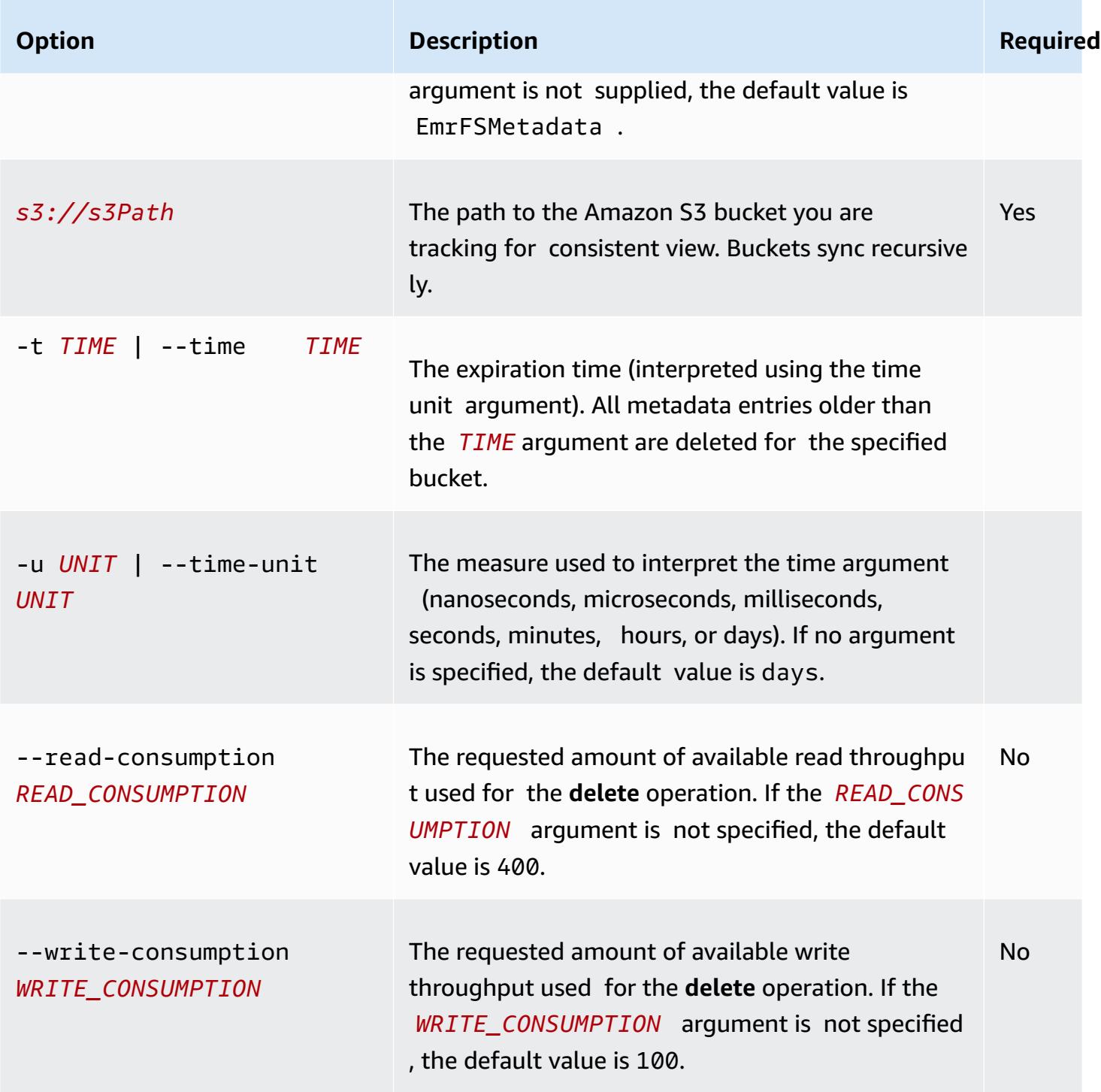

# **Example emrfs delete example**

The following example removes all objects in an Amazon S3 bucket from the tracking metadata for consistent view.

\$ emrfs delete s3://elasticmapreduce/samples/cloudfront entries deleted: 11

## **emrfs import sub-command**

# **[Options] for emrfs import**

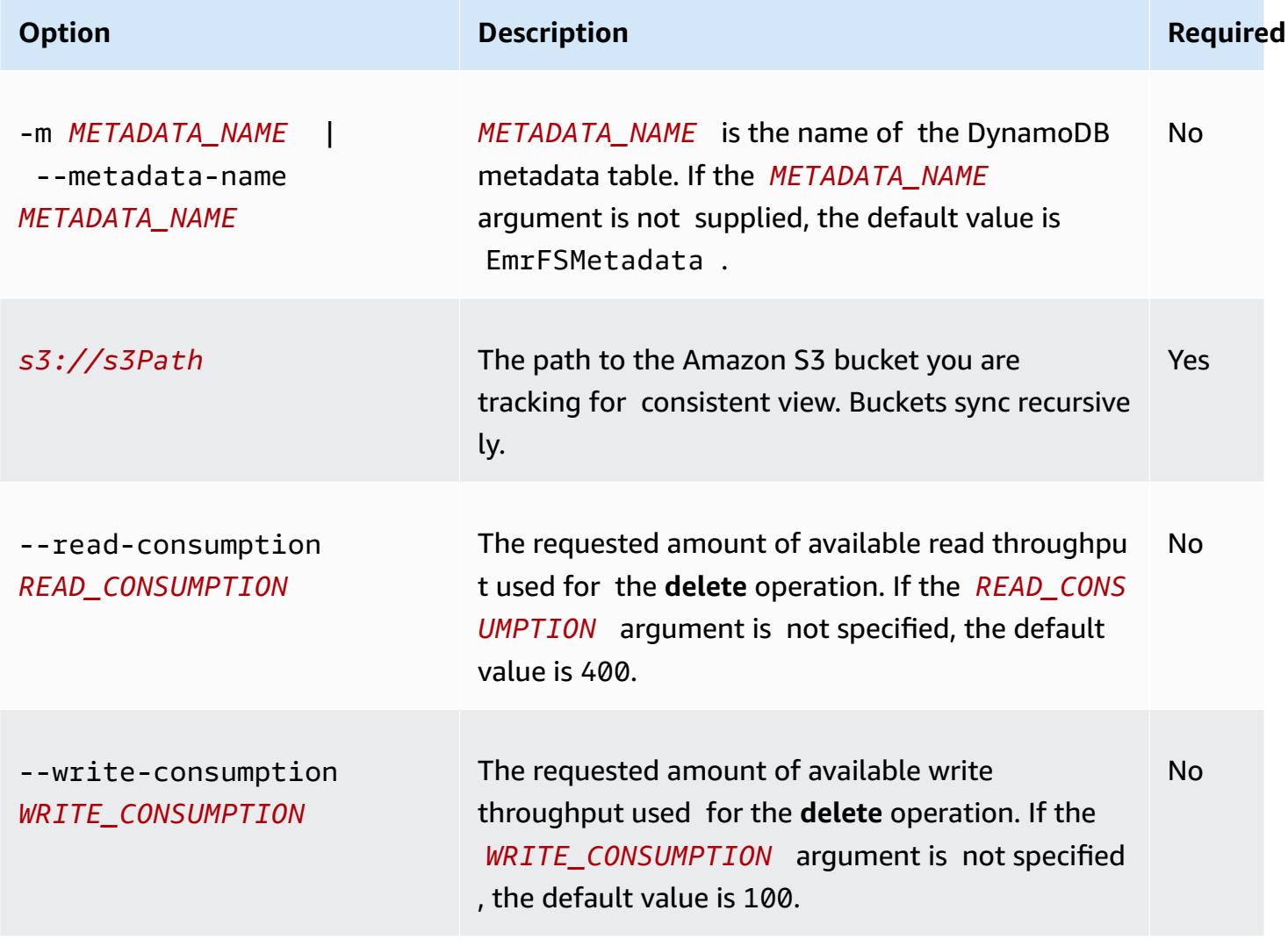

### **Example emrfs import example**

The following example imports all objects in an Amazon S3 bucket with the tracking metadata for consistent view. All unknown keys are ignored.

```
$ emrfs import s3://elasticmapreduce/samples/cloudfront
```
# **emrfs sync sub-command**

# **[Options] for emrfs sync**

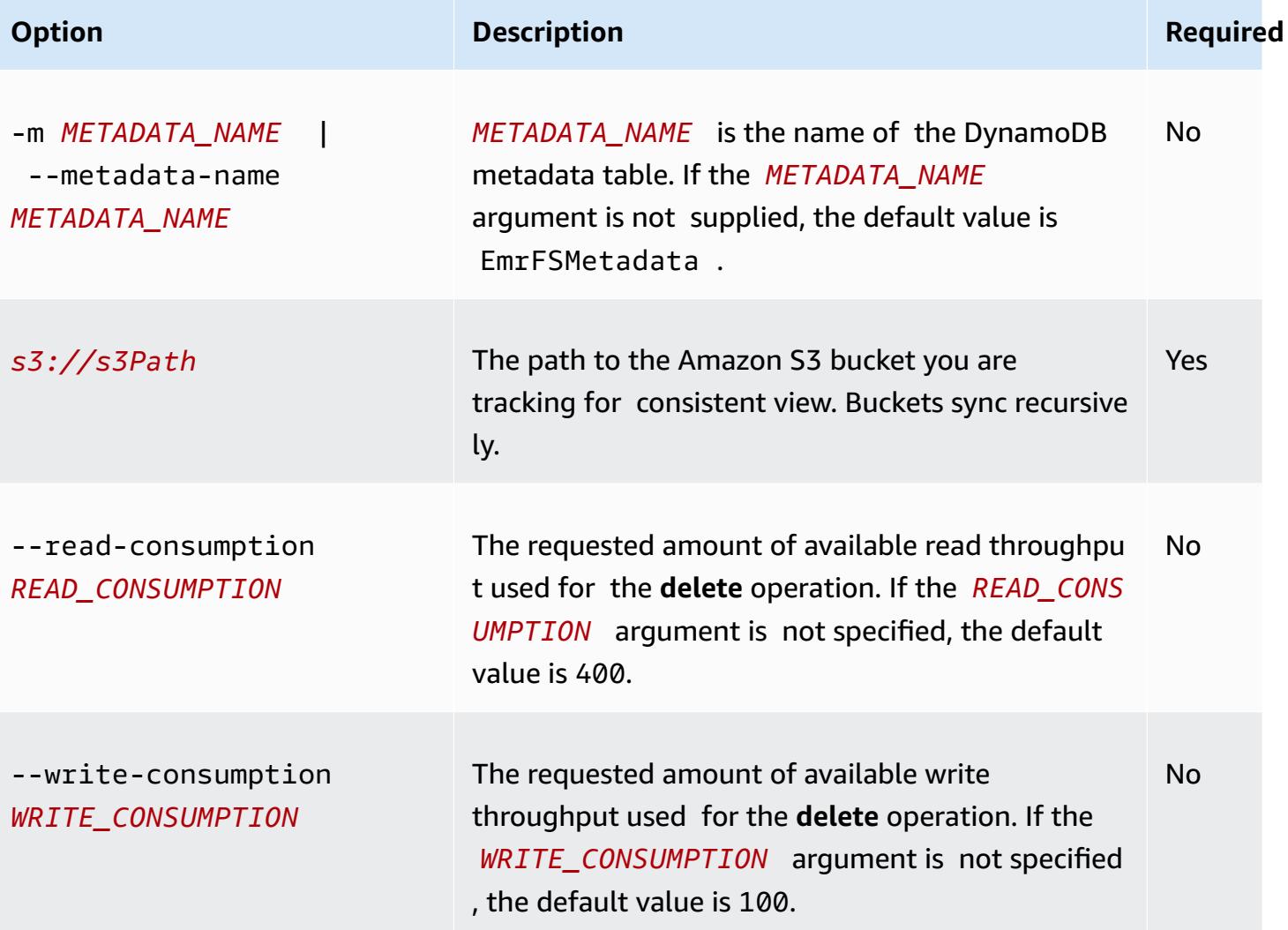

### **Example emrfs sync command example**

The following example imports all objects in an Amazon S3 bucket with the tracking metadata for consistent view. All unknown keys are deleted.

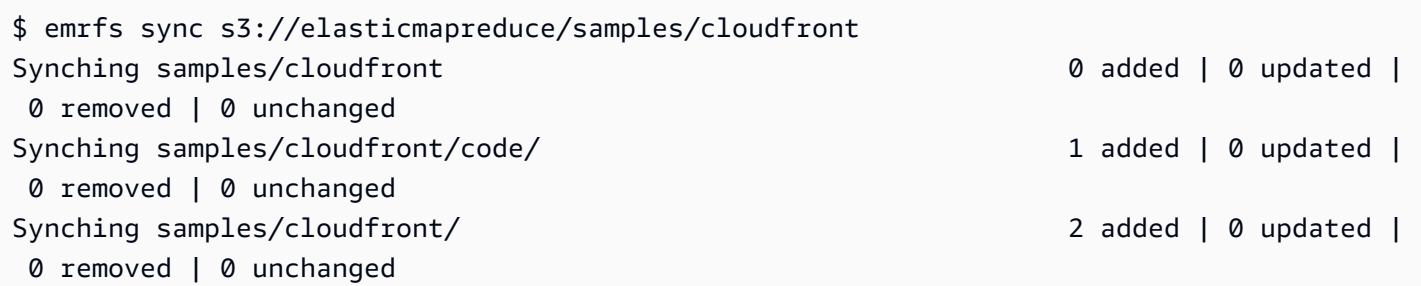

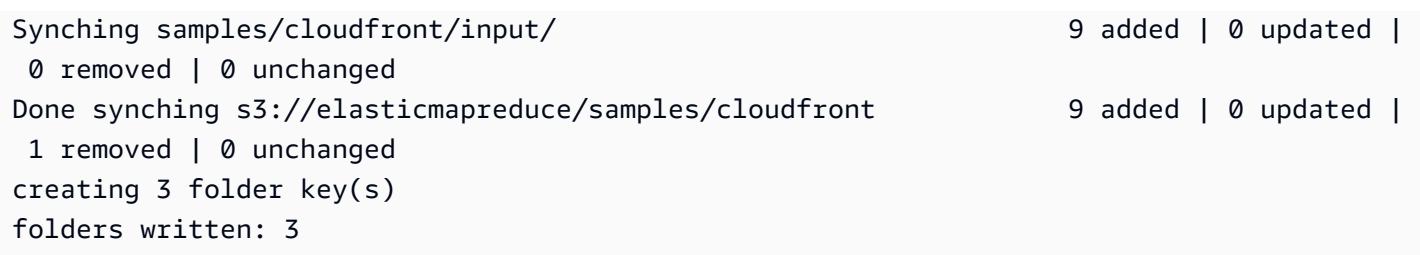

# **emrfs read-sqs sub-command**

### **[Options] for emrfs read-sqs**

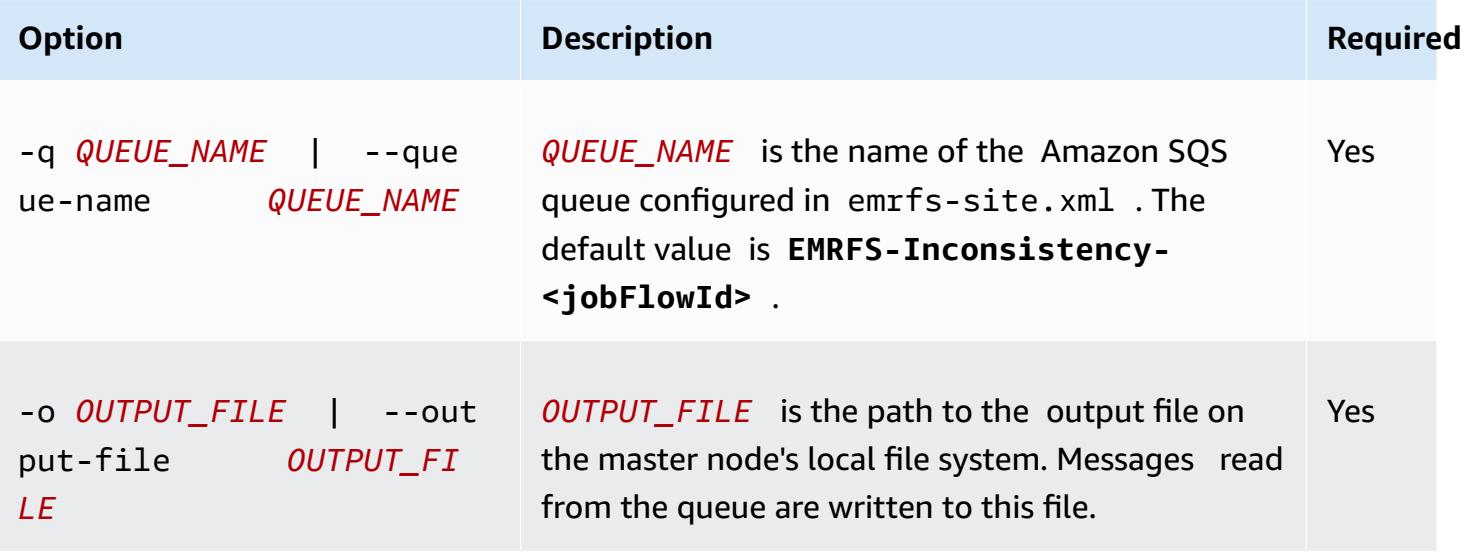

# **emrfs delete-sqs sub-command**

### **[Options] for emrfs delete-sqs**

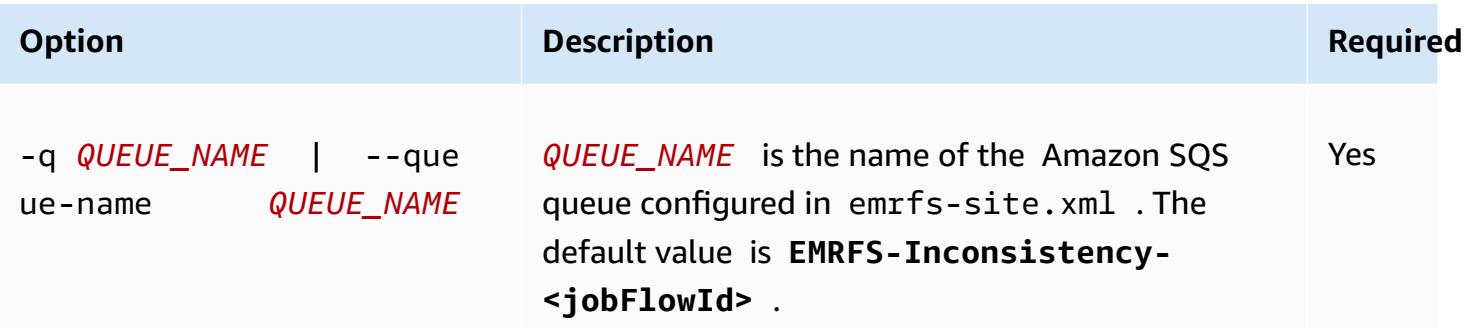

## **Submitting EMRFS CLI commands as steps**

The following example shows how to use the emrfs utility on the master node by leveraging the AWS CLI or API and the command-runner.jar to run the emrfs command as a step. The example uses the AWS SDK for Python (Boto3) to add a step to a cluster which adds objects in an Amazon S3 bucket to the default EMRFS metadata table.

```
import boto3
from botocore.exceptions import ClientError
def add_emrfs_step(command, bucket_url, cluster_id, emr_client): 
    "" "
     Add an EMRFS command as a job flow step to an existing cluster. 
     :param command: The EMRFS command to run. 
     :param bucket_url: The URL of a bucket that contains tracking metadata. 
     :param cluster_id: The ID of the cluster to update. 
     :param emr_client: The Boto3 Amazon EMR client object. 
     :return: The ID of the added job flow step. Status can be tracked by calling 
              the emr_client.describe_step() function. 
    "''" job_flow_step = { 
         "Name": "Example EMRFS Command Step", 
         "ActionOnFailure": "CONTINUE", 
         "HadoopJarStep": { 
              "Jar": "command-runner.jar", 
             "Args": ["/usr/bin/emrfs", command, bucket_url],
         }, 
     } 
     try: 
         response = emr_client.add_job_flow_steps( 
              JobFlowId=cluster_id, Steps=[job_flow_step] 
        \lambdastep id = response["StepIds"][0]
         print(f"Added step {step_id} to cluster {cluster_id}.") 
     except ClientError: 
         print(f"Couldn't add a step to cluster {cluster_id}.") 
         raise 
     else: 
         return step_id
def usage_demo(): 
     emr_client = boto3.client("emr") 
     # Assumes the first waiting cluster has EMRFS enabled and has created metadata
```

```
 # with the default name of 'EmrFSMetadata'. 
     cluster = emr_client.list_clusters(ClusterStates=["WAITING"])["Clusters"][0] 
     add_emrfs_step( 
         "sync", "s3://elasticmapreduce/samples/cloudfront", cluster["Id"], emr_client 
     )
if __name__ == '__main__":usage demo()
```
<span id="page-3130-0"></span>You can use the step\_id value returned to check the logs for the result of the operation.

# **Authorizing access to EMRFS data in Amazon S3**

By default, the EMR role for EC2 determines the permissions for accessing EMRFS data in Amazon S3. The IAM policies that are attached to this role apply regardless of the user or group making the request through EMRFS. The default is EMR\_EC2\_DefaultRole. For more information, see [Service](https://docs.aws.amazon.com/emr/latest/ManagementGuide/emr-iam-role-for-ec2.html) role for cluster EC2 [instances](https://docs.aws.amazon.com/emr/latest/ManagementGuide/emr-iam-role-for-ec2.html) (EC2 instance profile).

Beginning with Amazon EMR release version 5.10.0, you can use a security configuration to specify IAM roles for EMRFS. This allows you to customize permissions for EMRFS requests to Amazon S3 for clusters that have multiple users. You can specify different IAM roles for different users and groups, and for different Amazon S3 bucket locations based on the prefix in Amazon S3. When EMRFS makes a request to Amazon S3 that matches users, groups, or the locations that you specify, the cluster uses the corresponding role that you specify instead of the EMR role for EC2. For more information, see [Configure](https://docs.aws.amazon.com/emr/latest/ManagementGuide/emr-emrfs-iam-roles) IAM roles for EMRFS requests to Amazon S3.

Alternatively, if your Amazon EMR solution has demands beyond what IAM roles for EMRFS provides, you can define a custom credentials provider class, which allows you to customize access to EMRFS data in Amazon S3.

# **Creating a custom credentials provider for EMRFS data in Amazon S3**

To create a custom credentials provider, you implement the [AWSCredentialsProvider](https://docs.aws.amazon.com/AWSJavaSDK/latest/javadoc/com/amazonaws/auth/AWSCredentialsProvider.html) and the Hadoop [Configurable](https://hadoop.apache.org/docs/stable/api/org/apache/hadoop/conf/Configurable.html) classes.

For a detailed explanation of this approach, see [Securely](https://aws.amazon.com/blogs/big-data/securely-analyze-data-from-another-aws-account-with-emrfs) analyze data from another AWS account [with EMRFS](https://aws.amazon.com/blogs/big-data/securely-analyze-data-from-another-aws-account-with-emrfs) in the AWS Big Data blog. The blog post includes a tutorial that walks you through the process end-to-end, from creating IAM roles to launching the cluster. It also provides a Java code example that implements the custom credential provider class.

The basic steps are as follows:

### **To specify a custom credentials provider**

- 1. Create a custom credentials provider class compiled as a JAR file.
- 2. Run a script as a bootstrap action to copy the custom credentials provider JAR file to the /usr/share/aws/emr/emrfs/auxlib location on the cluster's master node. For more information about bootstrap actions, see [\(Optional\)](https://docs.aws.amazon.com/emr/latest/ManagementGuide/emr-plan-bootstrap.html) Create bootstrap actions to install [additional](https://docs.aws.amazon.com/emr/latest/ManagementGuide/emr-plan-bootstrap.html) software.
- 3. Customize the emrfs-site classification to specify the class that you implement in the JAR file. For more information about specifying configuration objects to customize applications, see [Configuring applications](https://docs.aws.amazon.com/emr/latest/ReleaseGuide/emr-configure-apps.html) in the *Amazon EMR Release Guide*.

The following example demonstrates a create-cluster command that launches a Hive cluster with common configuration parameters, and also includes:

- A bootstrap action that runs the script, *copy\_jar\_file.sh*, which is saved to *mybucket* in Amazon S3.
- An emrfs-site classification that specifies a custom credentials provider defined in the JAR file as *MyCustomCredentialsProvider*

### **A** Note

Linux line continuation characters (\) are included for readability. They can be removed or used in Linux commands. For Windows, remove them or replace with a caret (^).

```
aws emr create-cluster --applications Name=Hive \
--bootstrap-actions '[{"Path":"s3://mybucket/copy_jar_file.sh","Name":"Custom 
action"}]' \
--ec2-attributes '{"KeyName":"MyKeyPair","InstanceProfile":"EMR_EC2_DefaultRole",\
"SubnetId":"subnet-xxxxxxxx","EmrManagedSlaveSecurityGroup":"sg-xxxxxxxx",\
"EmrManagedMasterSecurityGroup":"sg-xxxxxxxx"}' \
--service-role EMR_DefaultRole_V2 --enable-debugging --release-label emr-7.1.0 \
--log-uri 's3n://my-emr-log-bucket/' --name 'test-awscredentialsprovider-emrfs' \
--instance-type=m5.xlarge --instance-count 3 \
--configurations '[{"Classification":"emrfs-site",\
```
```
"Properties":
{"fs.s3.customAWSCredentialsProvider":"MyAWSCredentialsProviderWithUri"},\
"Configurations":[]}]'
```
# **Managing the default AWS Security Token Service endpoint**

EMRFS uses the AWS Security Token Service (STS) to retrieve temporary security credentials in order to access your AWS resources. Earlier Amazon EMR release versions send all AWS STS requests to a single global endpoint at https://sts.amazonaws.com. Amazon EMR release versions 5.31.0 and 6.1.0 and later make requests to Regional AWS STS endpoints instead. This reduces latency and improves session token validity. For more information about AWS STS endpoints, see [Managing](https://docs.aws.amazon.com/IAM/latest/UserGuide/id_credentials_temp_enable-regions.html) AWS STS in an AWS Region in the *AWS Identity and Access Management User Guide*.

When you use Amazon EMR release versions 5.31.0 and 6.1.0 and later, you can override the default AWS STS endpoint. To do so, you must change the fs.s3.sts.endpoint property in your emrfs-site configuration.

The following AWS CLI example sets the default AWS STS endpoint used by EMRFS to the global endpoint.

```
aws emr create-cluster --release-label <emr-5.33.0> --instance-type m5.xlarge \
--emrfs Args=[fs.s3.sts.endpoint=https://sts.amazonaws.com]
```
#### **A** Note

Linux line continuation characters (\) are included for readability. They can be removed or used in Linux commands. For Windows, remove them or replace with a caret (^).

Alternatively, you can create a JSON configuration file using the following example, and specify it using the --configurations argument of emr create-cluster. For more information about using --configurations, see the *AWS CLI [Command](https://awscli.amazonaws.com/v2/documentation/api/latest/reference/emr/create-cluster.html) Reference*.

```
\Gamma { 
     "classification": "emrfs-site", 
     "properties": { 
       "fs.s3.sts.endpoint": "https://sts.amazonaws.com"
```
}

 } ]

# **Specifying Amazon S3 encryption using EMRFS properties**

#### **Important**

Beginning with Amazon EMR release version 4.8.0, you can use security configurations to apply encryption settings more easily and with more options. We recommend using security configurations. For information, see Configure data [encryption](https://docs.aws.amazon.com/emr/latest/ManagementGuide/emr-create-security-configuration.html#emr-security-configuration-encryption). The console instructions described in this section are available for release versions earlier than 4.8.0. If you use the AWS CLI to configure Amazon S3 encryption both in the cluster configuration and in a security configuration in subsequent versions, the security configuration overrides the cluster configuration.

When you create a cluster, you can specify server-side encryption (SSE) or client-side encryption (CSE) for EMRFS data in Amazon S3 using the console or using emrfs-site classification properties through the AWS CLI or EMR SDK. Amazon S3 SSE and CSE are mutually exclusive; you can choose either but not both.

For AWS CLI instructions, see the appropriate section for your encryption type below.

#### **To specify EMRFS encryption options using the AWS Management Console**

- 1. Navigate to the new Amazon EMR console and select **Switch to the old console** from the side navigation. For more information on what to expect when you switch to the old console, see Using the old [console.](https://docs.aws.amazon.com/emr/latest/ManagementGuide/whats-new-in-console.html#console-opt-in)
- 2. Choose **Create cluster**, **Go to advanced options**.
- 3. Choose a **Release** of 4.7.2 or earlier.
- 4. Choose other options for **Software and Steps** as appropriate for your application, and then choose **Next**.
- 5. Choose settings in the **Hardware** and **General Cluster Settings** panes as appropriate for your application.
- 6. On the **Security** pane, under **Authentication and encryption**, select the **S3 Encryption (with EMRFS)** option to use.

#### **A** Note

**S3 server-side encryption with KMS Key Management** (SSE-KMS) is not available when using Amazon EMR release version 4.4 or earlier.

- If you choose an option that uses **AWS Key Management**, choose an **AWS KMS Key ID**. For more information, see Using AWS KMS keys for EMRFS [encryption](#page-3134-0).
- If you choose **S3 client-side encryption with custom materials provider**, provide the **Class name** and the **JAR location**. For more information, see Amazon S3 client-side [encryption](#page-3137-0).
- 7. Choose other options as appropriate for your application and then choose **Create Cluster**.

# <span id="page-3134-0"></span>**Using AWS KMS keys for EMRFS encryption**

The AWS KMS encryption key must be created in the same Region as your Amazon EMR cluster instance and the Amazon S3 buckets used with EMRFS. If the key that you specify is in a different account from the one that you use to configure a cluster, you must specify the key using its ARN.

The role for the Amazon EC2 instance profile must have permissions to use the KMS key you specify. The default role for the instance profile in Amazon EMR is EMR\_EC2\_DefaultRole. If you use a different role for the instance profile, or you use IAM roles for EMRFS requests to Amazon S3, make sure that each role is added as a key user as appropriate. This gives the role permissions to use the KMS key. For more information, see Using Key [Policies](https://docs.aws.amazon.com/kms/latest/developerguide/key-policies.html#key-policy-default-allow-users) in the *AWS Key Management Service Developer Guide* and [Configure](https://docs.aws.amazon.com/emr/latest/ManagementGuide/emr-emrfs-iam-roles.html) IAM roles for EMRFS requests to Amazon S3.

You can use the AWS Management Console to add your instance profile or EC2 instance profile to the list of key users for the specified KMS key, or you can use the AWS CLI or an AWS SDK to attach an appropriate key policy.

Note that Amazon EMR supports only [symmetric](https://docs.aws.amazon.com/kms/latest/developerguide/concepts.html#symmetric-cmks) KMS keys. You cannot use an [asymmetric KMS](https://docs.aws.amazon.com/kms/latest/developerguide/symmetric-asymmetric.html#asymmetric-cmks)  [key](https://docs.aws.amazon.com/kms/latest/developerguide/symmetric-asymmetric.html#asymmetric-cmks) to encrypt data at rest in an Amazon EMR cluster. For help determining whether a KMS key is symmetric or asymmetric, see Identifying symmetric and [asymmetric](https://docs.aws.amazon.com/kms/latest/developerguide/find-symm-asymm.html) KMS keys.

The procedure below describes how to add the default Amazon EMR instance profile, EMR\_EC2\_DefaultRole as a *key user* using the AWS Management Console. It assumes that you have already created a KMS key. To create a new KMS key, see [Creating](https://docs.aws.amazon.com/kms/latest/developerguide/create-keys.html) Keys in the *AWS Key Management Service Developer Guide*.

#### **To add the EC2 instance profile for Amazon EMR to the list of encryption key users**

- 1. Sign in to the AWS Management Console and open the AWS Key Management Service (AWS KMS) console at <https://console.aws.amazon.com/kms>.
- 2. To change the AWS Region, use the Region selector in the upper-right corner of the page.
- 3. Select the alias of the KMS key to modify.
- 4. On the key details page under **Key Users**, choose **Add**.
- 5. In the **Add key users** dialog box, select the appropriate role. The name of the default role is EMR\_EC2\_DefaultRole.
- 6. Choose **Add**.

# **Amazon S3 server-side encryption**

When you set up Amazon S3 server-side encryption, Amazon S3 encrypts data at the object level as it writes the data to disk and decrypts the data when it is accessed. For more information about SSE, see Protecting data using [server-side](https://docs.aws.amazon.com/AmazonS3/latest/userguide/serv-side-encryption.html) encryption in the *Amazon Simple Storage Service User Guide*.

You can choose between two different key management systems when you specify SSE in Amazon EMR:

- **SSE-S3** Amazon S3 manages keys for you.
- **SSE-KMS** You use an AWS KMS key to set up with policies suitable for Amazon EMR. For more information about key requirements for Amazon EMR, see Using AWS KMS keys for [encryption](https://docs.aws.amazon.com/emr/latest/ManagementGuide/emr-encryption-enable.html#emr-awskms-keys).

SSE with customer-provided keys (SSE-C) is not available for use with Amazon EMR.

#### **To create a cluster with SSE-S3 enabled using the AWS CLI**

• Type the following command:

```
aws emr create-cluster --release-label emr-4.7.2 or earlier \
--instance-count 3 --instance-type m5.xlarge --emrfs Encryption=ServerSide
```
You can also enable SSE-S3 by setting the fs.s3.enableServerSideEncryption property to true in emrfs-site properties. See the example for SSE-KMS below and omit the property for Key ID.

#### **To create a cluster with SSE-KMS enabled using the AWS CLI**

#### *(b)* Note

SSE-KMS is available only in Amazon EMR release version 4.5.0 and later.

• Type the following AWS CLI command to create a cluster with SSE-KMS, where *keyID* is an AWS KMS key, for example, *a4567b8-9900-12ab-1234-123a45678901*:

```
aws emr create-cluster --release-label emr-4.7.2 or earlier --instance-count 3 \
--instance-type m5.xlarge --use-default-roles \
--emrfs Encryption=ServerSide,Args=[fs.s3.serverSideEncryption.kms.keyId=keyId]
```
**--OR--**

Type the following AWS CLI command using the emrfs-site classification and provide a configuration JSON file with contents as shown similar to myConfig.json in the example below:

```
aws emr create-cluster --release-label emr-4.7.2 or earlier --instance-count 3 
  --instance-type m5.xlarge --applications Name=Hadoop --configurations file://
myConfig.json --use-default-roles
```
Example contents of **myConfig.json**:

```
\Gamma { 
     "Classification":"emrfs-site", 
     "Properties": { 
         "fs.s3.enableServerSideEncryption": "true", 
         "fs.s3.serverSideEncryption.kms.keyId":"a4567b8-9900-12ab-1234-123a45678901" 
     } 
   }
]
```
### **Configuration properties for SSE-S3 and SSE-KMS**

These properties can be configured using the emrfs-site configuration classification. SSE-KMS is available only in Amazon EMR release version 4.5.0 and later.

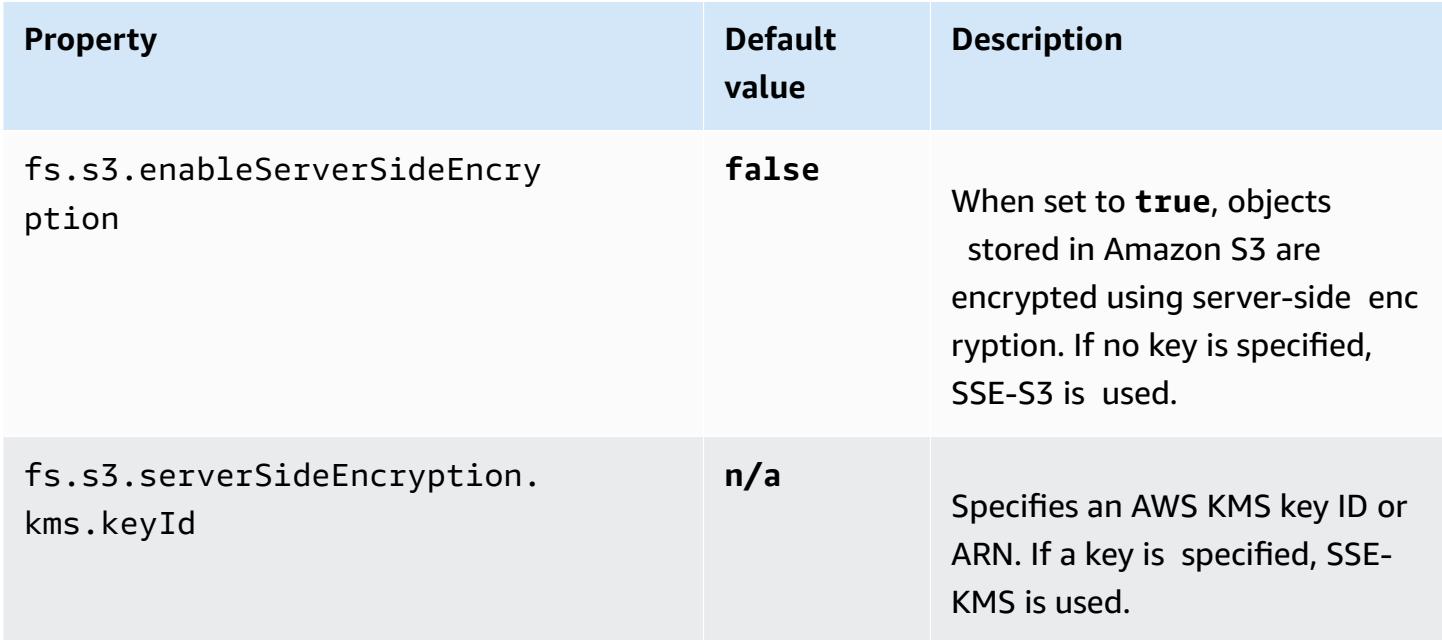

## <span id="page-3137-0"></span>**Amazon S3 client-side encryption**

With Amazon S3 client-side encryption, the Amazon S3 encryption and decryption takes place in the EMRFS client on your cluster. Objects are encrypted before being uploaded to Amazon S3 and decrypted after they are downloaded. The provider you specify supplies the encryption key that the client uses. The client can use keys provided by AWS KMS (CSE-KMS) or a custom Java class that provides the client-side root key (CSE-C). The encryption specifics are slightly different between CSE-KMS and CSE-C, depending on the specified provider and the metadata of the object being decrypted or encrypted. For more information about these differences, see [Protecting](https://docs.aws.amazon.com/AmazonS3/latest/userguide/UsingClientSideEncryption.html) data using client-side [encryption](https://docs.aws.amazon.com/AmazonS3/latest/userguide/UsingClientSideEncryption.html) in the *Amazon Simple Storage Service User Guide*.

#### **A** Note

Amazon S3 CSE only ensures that EMRFS data exchanged with Amazon S3 is encrypted; not all data on cluster instance volumes is encrypted. Furthermore, because Hue does not use EMRFS, objects that the Hue S3 File Browser writes to Amazon S3 are not encrypted.

#### **To specify CSE-KMS for EMRFS data in Amazon S3 using the AWS CLI**

• Type the following command and replace *MyKMSKeyID* with the Key ID or ARN of the KMS key to use:

```
aws emr create-cluster --release-label emr-4.7.2 or earlier
--emrfs Encryption=ClientSide,ProviderType=KMS,KMSKeyId=MyKMSKeyId
```
### **Creating a custom key provider**

Depending on the type of encryption you use when creating a custom key provider, the application must also implement different EncryptionMaterialsProvider interfaces. Both interfaces are available in the AWS SDK for Java version 1.11.0 and later.

- To implement Amazon S3 encryption, use the [com.amazonaws.services.s3.model.EncryptionMaterialsProvider](https://docs.aws.amazon.com/AWSJavaSDK/latest/javadoc/com/amazonaws/services/s3/model/EncryptionMaterialsProvider.html) interface.
- To implement local disk encryption, use the [com.amazonaws.services.elasticmapreduce.spi.security.EncryptionMaterialsProvider](https://docs.aws.amazon.com/AWSJavaSDK/latest/javadoc/com/amazonaws/services/elasticmapreduce/spi/security/EncryptionMaterialsProvider.html) interface.

You can use any strategy to provide encryption materials for the implementation. For example, you might choose to provide static encryption materials or integrate with a more complex key management system.

If you're using Amazon S3 encryption, you must use the encryption algorithms **AES/GCM/ NoPadding** for custom encryption materials.

If you're using local disk encryption, the encryption algorithm to use for custom encryption materials varies by EMR release. For Amazon EMR 7.0.0 and lower, you must use **AES/GCM/ NoPadding**. For Amazon EMR 7.1.0 and higher, you must use **AES**.

The EncryptionMaterialsProvider class gets encryption materials by encryption context. Amazon EMR populates encryption context information at runtime to help the caller determine the correct encryption materials to return.

#### **Example Example: Using a custom key provider for Amazon S3 encryption with EMRFS**

When Amazon EMR fetches the encryption materials from the EncryptionMaterialsProvider class to perform encryption, EMRFS optionally populates the materialsDescription argument with two fields: the Amazon S3 URI for the object and the JobFlowId of the cluster, which can be used by the EncryptionMaterialsProvider class to return encryption materials selectively.

For example, the provider may return different keys for different Amazon S3 URI prefixes. It is the description of the returned encryption materials that is eventually stored with the Amazon S3 object rather than the materialsDescription value that is generated by EMRFS and passed to the provider. While decrypting an Amazon S3 object, the encryption materials description is passed to the EncryptionMaterialsProvider class, so that it can, again, selectively return the matching key to decrypt the object.

An EncryptionMaterialsProvider reference implementation is provided below. Another custom provider, [EMRFSRSAEncryptionMaterialsProvider](https://github.com/awslabs/emr-sample-apps/tree/master/emrfs-plugins/EMRFSRSAEncryptionMaterialsProvider), is available from GitHub.

```
import com.amazonaws.services.s3.model.EncryptionMaterials;
import com.amazonaws.services.s3.model.EncryptionMaterialsProvider;
import com.amazonaws.services.s3.model.KMSEncryptionMaterials;
import org.apache.hadoop.conf.Configurable;
import org.apache.hadoop.conf.Configuration;
import java.util.Map;
/** 
  * Provides KMSEncryptionMaterials according to Configuration 
  */
public class MyEncryptionMaterialsProviders implements EncryptionMaterialsProvider, 
  Configurable{ 
   private Configuration conf; 
   private String kmsKeyId; 
   private EncryptionMaterials encryptionMaterials; 
   private void init() { 
     this.kmsKeyId = conf.get("my.kms.key.id"); 
     this.encryptionMaterials = new KMSEncryptionMaterials(kmsKeyId); 
   } 
   @Override 
   public void setConf(Configuration conf) { 
     this.conf = conf; 
     init(); 
   } 
   @Override
```

```
 public Configuration getConf() { 
     return this.conf; 
   } 
   @Override 
   public void refresh() { 
   } 
   @Override 
   public EncryptionMaterials getEncryptionMaterials(Map<String, String> 
  materialsDescription) { 
     return this.encryptionMaterials; 
   } 
   @Override 
   public EncryptionMaterials getEncryptionMaterials() { 
     return this.encryptionMaterials; 
   }
}
```
### **Specifying a custom materials provider using the AWS CLI**

To use the AWS CLI, pass the Encryption, ProviderType, CustomProviderClass, and CustomProviderLocation arguments to the emrfs option.

```
aws emr create-cluster --instance-type m5.xlarge --release-label emr-4.7.2 or earlier
  --emrfs Encryption=ClientSide,ProviderType=Custom,CustomProviderLocation=s3://
mybucket/myfolder/provider.jar,CustomProviderClass=classname
```
Setting Encryption to ClientSide enables client-side encryption, CustomProviderClass is the name of your EncryptionMaterialsProvider object, and CustomProviderLocation is the local or Amazon S3 location from which Amazon EMR copies CustomProviderClass to each node in the cluster and places it in the classpath.

## **Specifying a custom materials provider using an SDK**

To use an SDK, you can set the property fs.s3.cse.encryptionMaterialsProvider.uri to download the custom EncryptionMaterialsProvider class that you store in Amazon S3 to each node in your cluster. You configure this in emrfs-site.xml file along with CSE enabled and the proper location of the custom provider.

For example, in the AWS SDK for Java using RunJobFlowRequest, your code might look like the following:

```
<snip> 
   Map<String,String> emrfsProperties = new HashMap<String,String>(); 
       emrfsProperties.put("fs.s3.cse.encryptionMaterialsProvider.uri","s3://mybucket/
MyCustomEncryptionMaterialsProvider.jar"); 
       emrfsProperties.put("fs.s3.cse.enabled","true"); 
       emrfsProperties.put("fs.s3.consistent","true"); 
 emrfsProperties.put("fs.s3.cse.encryptionMaterialsProvider","full.class.name.of.EncryptionMate
   Configuration myEmrfsConfig = new Configuration() 
       .withClassification("emrfs-site") 
       .withProperties(emrfsProperties); 
   RunJobFlowRequest request = new RunJobFlowRequest() 
    .withName("Custom EncryptionMaterialsProvider") 
    .withReleaseLabel("emr-7.1.0") 
    .withApplications(myApp) 
    .withConfigurations(myEmrfsConfig) 
    .withServiceRole("EMR_DefaultRole_V2") 
    .withJobFlowRole("EMR_EC2_DefaultRole") 
    .withLogUri("s3://myLogUri/") 
    .withInstances(new JobFlowInstancesConfig() 
     .withEc2KeyName("myEc2Key") 
     .withInstanceCount(2) 
     .withKeepJobFlowAliveWhenNoSteps(true) 
     .withMasterInstanceType("m5.xlarge") 
     .withSlaveInstanceType("m5.xlarge") 
    ); 
   RunJobFlowResult result = emr.runJobFlow(request);
</snip>
```
### **Custom EncryptionMaterialsProvider with arguments**

You may need to pass arguments directly to the provider. To do this, you can use the emrfssite configuration classification with custom arguments defined as properties. An example configuration is shown below, which is saved as a file,  $myConfig.$  json:

```
 { 
       "Classification": "emrfs-site", 
       "Properties": { 
         "myProvider.arg1":"value1", 
     "myProvider.arg2":"value2" 
      } 
    } 
 ]
```
Using the create-cluster command from the AWS CLI, you can use the --configurations option to specify the file as shown below:

```
aws emr create-cluster --release-label emr-7.1.0 --instance-type m5.xlarge
  --instance-count 2 --configurations file://myConfig.json --emrfs 
  Encryption=ClientSide,CustomProviderLocation=s3://mybucket/myfolder/
myprovider.jar,CustomProviderClass=classname
```
### **Configuring EMRFS S3EC V2 support**

S3 Java SDK releases (1.11.837 and later) support encryption client Version 2 (S3EC V2) with various security enhancements. For more information, see the S3 blog post [Updates](https://aws.amazon.com/blogs/developer/updates-to-the-amazon-s3-encryption-client/) to the Amazon S3 [encryption](https://aws.amazon.com/blogs/developer/updates-to-the-amazon-s3-encryption-client/) client. Also, refer to Amazon S3 [encryption](https://docs.aws.amazon.com/sdk-for-java/v1/developer-guide/s3-encryption-migration.html) client migration in the AWS SDK for Java Developer Guide.

Encryption client V1 is still available in the SDK for backward compatibility. By default EMRFS will use S3EC V1 to encrypt and decrypt S3 objects if CSE is enabled.

S3 objects encrypted with S3EC V2 cannot be decrypted by EMRFS on an EMR cluster whose release version is earlier than emr-5.31.0 (emr-5.30.1 and earlier, emr-6.1.0 and earlier).

#### **Example Configure EMRFS to use S3EC V2**

To configure EMRFS to use S3EC V2, add the following configuration:

```
{ 
   "Classification": "emrfs-site", 
   "Properties": { 
     "fs.s3.cse.encryptionV2.enabled": "true" 
   }
}
```
# **emrfs-site.xml Properties for Amazon S3 client-side encryption**

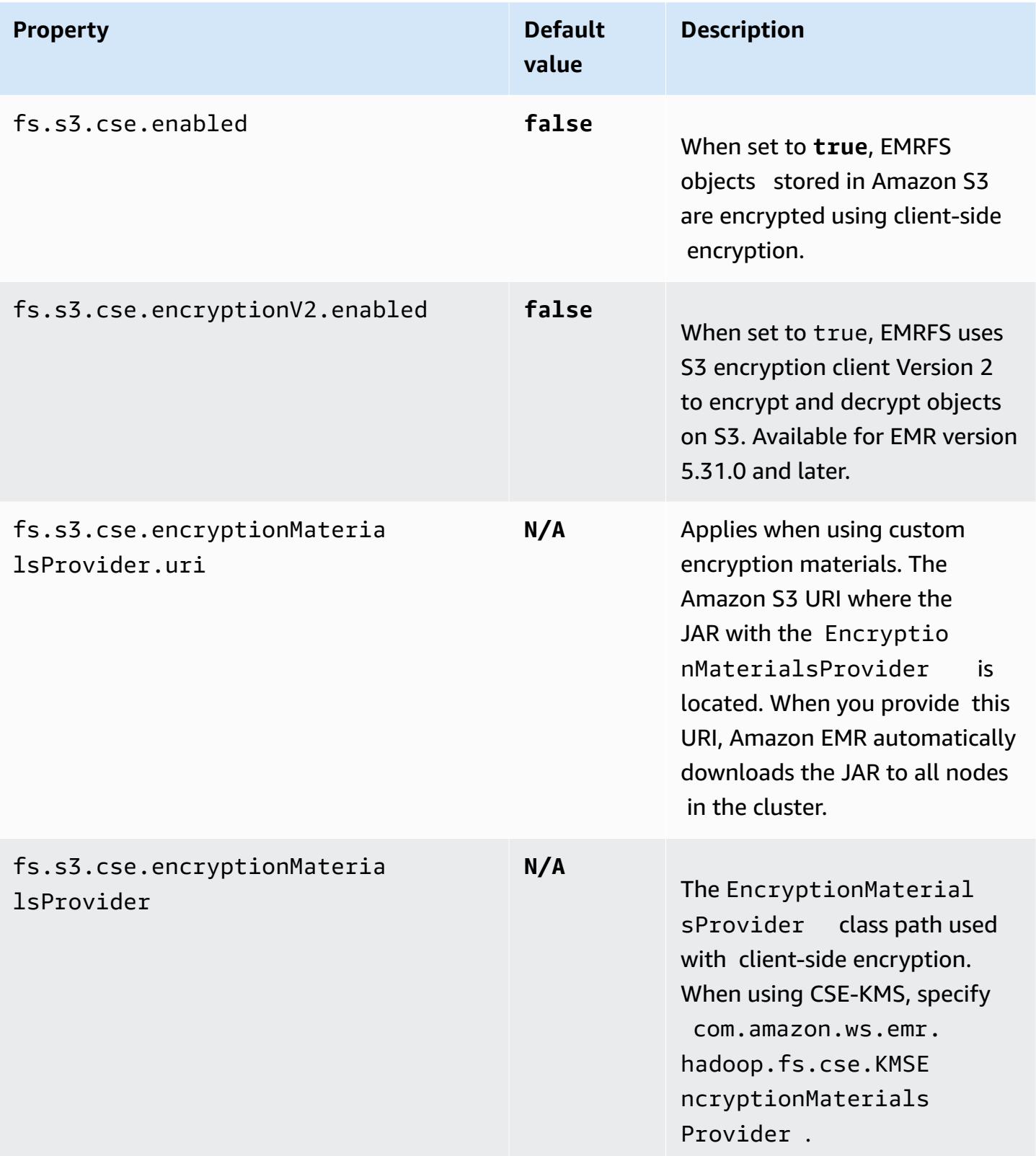

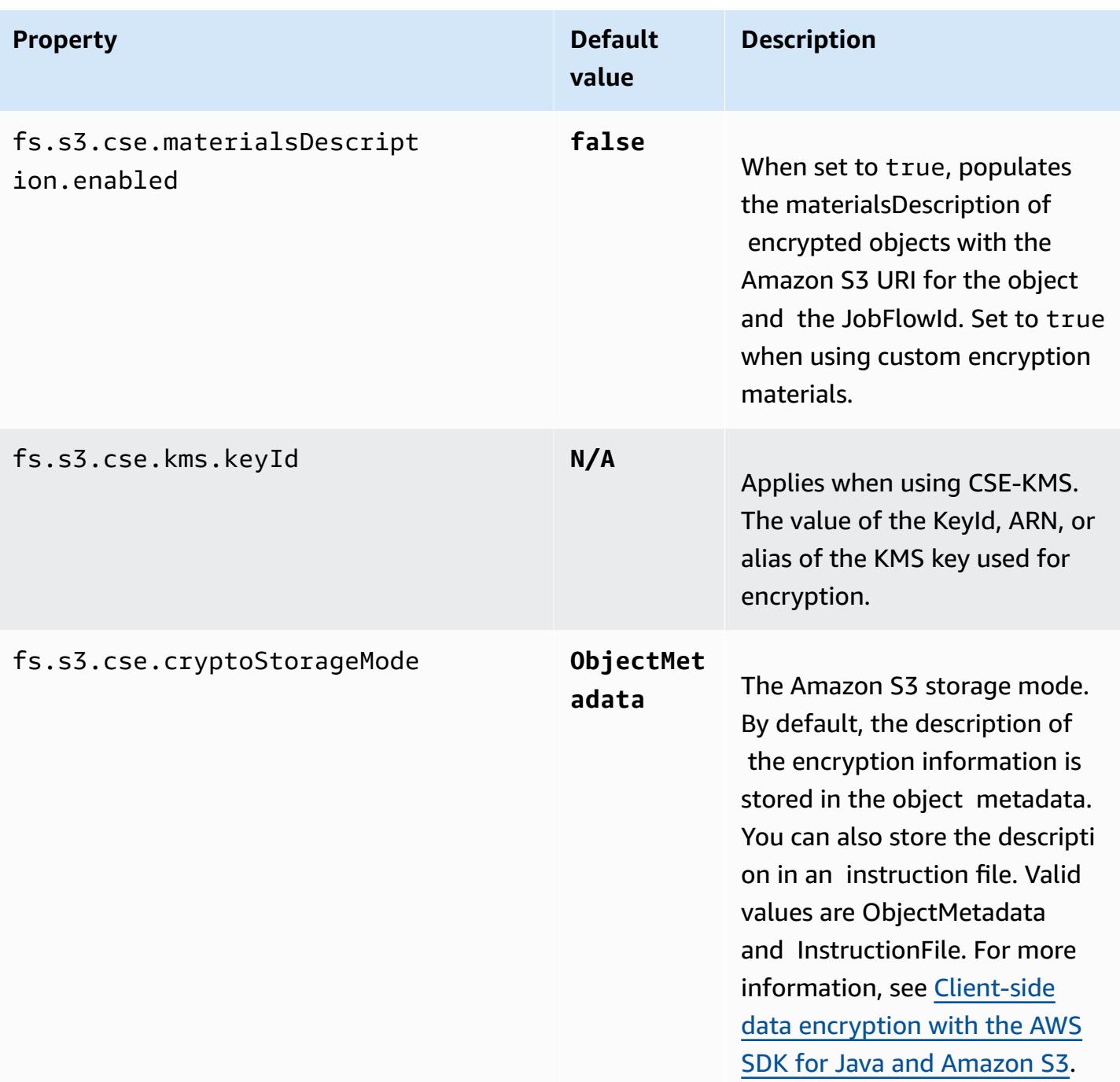

# **Amazon CloudWatch agent**

The Amazon CloudWatch agent on Amazon EMR is a tool that can monitor the Amazon EC2 instances in your EMR cluster. You can store and view the metrics that you collect with the CloudWatch agent in CloudWatch. For more information about the CloudWatch agent, see the *Amazon [CloudWatch](https://docs.aws.amazon.com/AmazonCloudWatch/latest/monitoring/Install-CloudWatch-Agent.html) User Guide*.

#### **(i)** Note

You incur additional charges if you use other AWS services to publish, query, or view Amazon CloudWatch agent metrics. See the following pages for more pricing information.

- Amazon [CloudWatch](https://aws.amazon.com/cloudwatch/pricing/) Pricing
- Amazon Managed Service for [Prometheus](https://aws.amazon.com/prometheus/pricing/) Pricing
- Amazon [Managed](https://aws.amazon.com/grafana/pricing/) Grafana Pricing

These metrics are separate from the free metrics that Amazon EMR provides under the AWS/ElasticMapReduce namespace in CloudWatch. For more information about the metrics that the CloudWatch agent doesn't publish, see [Monitoring](https://docs.aws.amazon.com/emr/latest/ManagementGuide/UsingEMR_ViewingMetrics.html) Amazon EMR metrics with [CloudWatch](https://docs.aws.amazon.com/emr/latest/ManagementGuide/UsingEMR_ViewingMetrics.html).

With Amazon EMR 7.0 and higher, you can install a custom version of the Amazon CloudWatch agent on your cluster to collect metrics from your EMR cluster. The agent collects the metrics from all nodes in the cluster, gathers them on the primary node, and publishes the metrics from that node to the cloud.

You can install the agent when you create a new cluster in the console, or when you use the create-cluster API. For more information, see Create an EMR cluster that uses [Amazon](#page-3147-0) [CloudWatch](#page-3147-0) agent. By default, an Amazon EMR cluster that runs the release 7.x series publishes 34 [system-level](#page-3149-0) metrics to CloudWatch at 60-second intervals, but you can configure the agent to publish different metrics. Another option is to publish metrics to Amazon Managed Service for Prometheus, and you can choose which metrics to publish as well. For different use cases and setups, you might configure the agent to view and query the metrics in the CloudWatch console, Amazon Managed Grafana, or through the APIs for CloudWatch or Amazon Managed Service for Prometheus. These AWS services incur charges when you use them to store and query metrics.

The CloudWatch agent on Amazon EMR can publish system metrics as well as JMX metrics for the following services on your Amazon EMR cluster.

- Hadoop DataNode
- Hadoop NameNode
- Yarn NodeManager
- Yarn ResourceManager
- HBase Master Amazon EMR 7.1+ only
- HBase RegionServer Amazon EMR 7.1+ only
- HBase ThriftServer Amazon EMR 7.1+ only

For more information about available metrics and how to configure the CloudWatch agent on Amazon EMR, see Configuring [CloudWatch](https://docs.aws.amazon.com/emr/latest/ReleaseGuide/AmazonCloudWatchAgent-config.html) agent for Amazon EMR.

The following table lists the version of AmazonCloudWatchAgent included in the latest release of the Amazon EMR 7.x series, along with the components that Amazon EMR installs with AmazonCloudWatchAgent.

For the version of components installed with AmazonCloudWatchAgent in this release, see [Release](#page-22-0) 7.1.0 [Component](#page-22-0) Versions.

#### **AmazonCloudWatchAgent version information for emr-7.1.0**

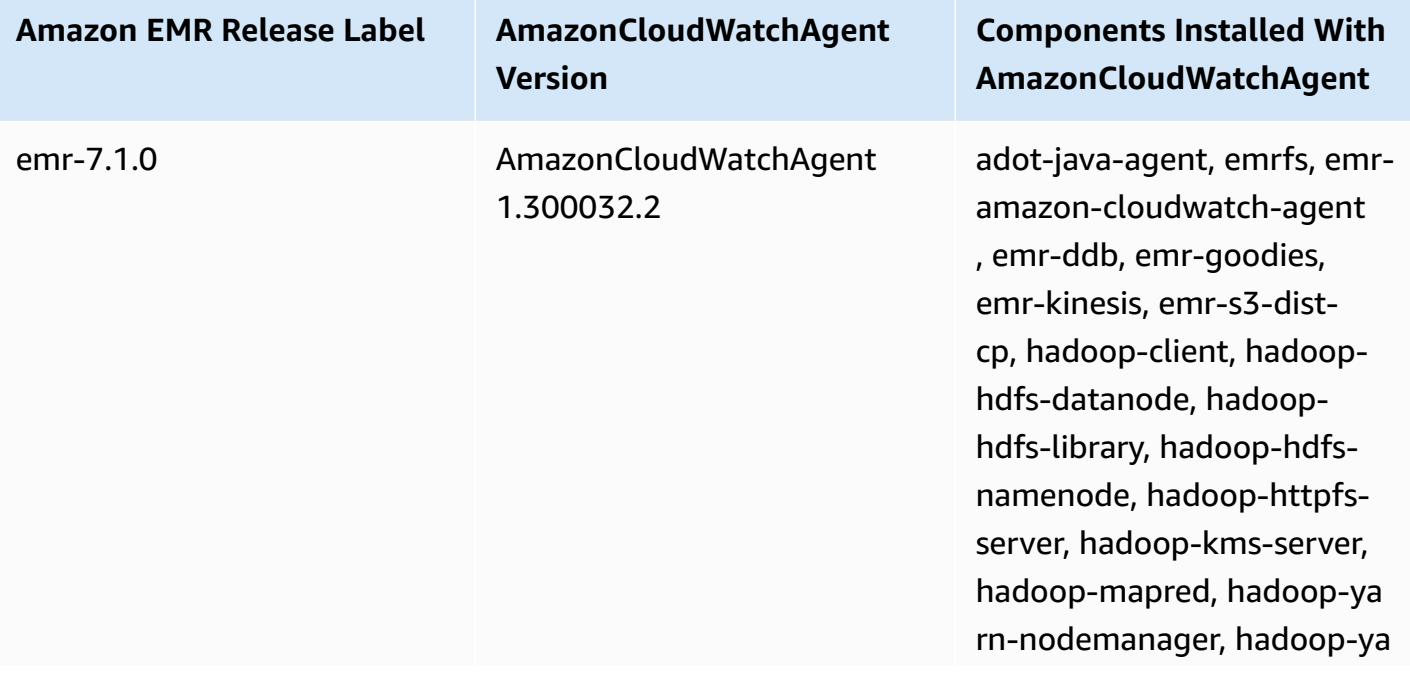

**Amazon EMR Release Label AmazonCloudWatchAgent Version**

**Components Installed With AmazonCloudWatchAgent**

rn-resourcemanager, hadoopyarn-timeline-server

#### **Topics**

- Create an EMR cluster that uses Amazon [CloudWatch](#page-3147-0) agent
- Default metrics for [CloudWatch](#page-3149-0) agent with Amazon EMR
- Configuring [CloudWatch](#page-3152-0) agent for Amazon EMR
- [Considerations and limitations](#page-3190-0)
- [CloudWatch](#page-3191-0) agent release history

# <span id="page-3147-0"></span>**Create an EMR cluster that uses Amazon CloudWatch agent**

The procedures in this section describe the steps to create a cluster in Amazon EMR with Amazon CloudWatch agent from the AWS Management Console and the AWS CLI.

#### **Topics**

- Required IAM permissions for [CloudWatch](#page-3147-1) agent
- Required [CloudWatch](#page-3148-0) agent endpoint
- Create an EMR [cluster](#page-3148-1)

### <span id="page-3147-1"></span>**Required IAM permissions for CloudWatch agent**

The CloudWatch agent requires the AWS Identity and Access Management (IAM) cloudwatch:PutMetricData permission in the Amazon EC2 instance profile for Amazon EMR. The Amazon EMR default role already has this permission. You can create the default role from the AWS CLI with aws emr create-default-roles. For more information, see [Service](https://docs.aws.amazon.com/emr/latest/ManagementGuide/emr-iam-role-for-ec2.html) role for cluster EC2 [instances](https://docs.aws.amazon.com/emr/latest/ManagementGuide/emr-iam-role-for-ec2.html) (EC2 instance profile) in the *Amazon EMR Management Guide*.

The following example IAM policy includes the cloudwatch: PutMetricData permission:

```
 "Version": "2012-10-17", 
   "Statement": [ 
     { 
        "Effect": "Allow", 
        "Action": "cloudwatch:PutMetricData", 
        "Resource": "*" 
     } 
   ]
}
```
# <span id="page-3148-0"></span>**Required CloudWatch agent endpoint**

To publish metrics to CloudWatch for an EMR cluster in a private subnet, create a CloudWatch agent endpoint and associate with the VPC that the private subnet is in.

For more information about the CloudWatch endpoints for each AWS Region, see [Amazon](https://docs.aws.amazon.com/general/latest/gr/cw_region.html) [CloudWatch](https://docs.aws.amazon.com/general/latest/gr/cw_region.html) endpoints and quotas in the *AWS General Reference Guide*.

# <span id="page-3148-1"></span>**Create an EMR cluster**

Once you have set up the required permissions and endpoint for use with the CloudWatch agent, use the AWS Management Console or the AWS CLI to create a new cluster with the agent installed.

#### Console

#### **To create a cluster with Amazon CloudWatch agent from the console**

- 1. Navigate to the Amazon EMR console.
- 2. Choose **Create cluster**.
- 3. Under **Name and applications**, choose an Amazon EMR release of 7.0.0 or higher.
- 4. Under **Application bundle**, select the bundle or apps that you want to install to your cluster, and include **CloudWatch agent** with your selections.
- 5. Proceed to create the cluster to serve your use case needs.

#### AWS CLI

In the AWS CLI, you can add Amazon CloudWatch agent to a cluster with the --applications parameter for create-cluster.

#### **To create a cluster with Amazon CloudWatch agent from the AWS CLI**

• When you create a cluster, use a command similar to the following to include the Amazon CloudWatch agent. Replace *myKey* with the name of your EC2 key pair.

```
aws emr create-cluster --name "Spark cluster with CloudWatch agent" \
--release-label emr-7.0.0 \
--applications Name=Spark Name=AmazonCloudWatchAgent \
--ec2-attributes KeyName=myKey --instance-type m7g.2xlarge \
--instance-count 3 --use-default-roles
```
For more details on how to use Amazon EMR with the AWS CLI, see the AWS CLI [Command](https://awscli.amazonaws.com/v2/documentation/api/latest/reference/emr/index.html) [Reference.](https://awscli.amazonaws.com/v2/documentation/api/latest/reference/emr/index.html)

# <span id="page-3149-0"></span>**Default metrics for CloudWatch agent with Amazon EMR**

When you install the Amazon CloudWatch agent on Amazon EMR, the default configuration publishes the following system metrics for all of the instances in your cluster unless you [configure](#page-3152-0) the agent [differently](#page-3152-0). For definitions of each metric, see Metrics collected by the [CloudWatch](https://docs.aws.amazon.com/AmazonCloudWatch/latest/monitoring/metrics-collected-by-CloudWatch-agent.html) agent in the *Amazon CloudWatch User Guide*.

**CPU** 

#### **CPU metrics**

- cpu\_usage\_active
- cpu\_usage\_guest
- cpu\_usage\_guest\_nice
- cpu\_usage\_idle
- cpu\_usage\_iowait
- cpu\_usage\_irq
- cpu\_usage\_nice
- cpu\_usage\_softirq
- cpu\_usage\_steal
- cpu\_usage\_system

• cpu\_usage\_user

Disk

#### **Disk metrics**

- disk\_free
- disk\_total
- disk\_used
- disk\_used\_percent

#### Memory

#### **Memory metrics**

- mem\_active
- mem\_available
- mem\_available\_percent
- mem\_free
- mem\_inactive
- mem\_total
- mem\_used
- mem\_used\_percent
- mem\_buffered
- mem\_cached

#### Network IO

#### **Network IO metrics**

- net\_bytes\_recv
- net\_bytes\_sent
- net\_packets\_recv
- net\_packets\_sent

#### Process

#### Amazon EMR Amazon EMR Release Guide

#### **Process metrics**

- processes\_running
- processes\_total

#### Swap

#### **Swap metrics**

- swap\_free
- swap\_used
- swap\_used\_percent

By default, the agent publishes all metrics to CloudWatch under the custom namespace CWAgent, and under the schema cluster.id, instance.id, node.type, service.name. Use the following steps to view these default metrics that the CloudWatch agent publishes for Amazon EMR:

- 1. Navigate to the Amazon CloudWatch console.
- 2. Choose the **Metrics** tab, and then **All metrics**.
- 3. Under **Custom namespaces**, select **CWAgent**. Then, select the schema: **cluster.id, instance.id, node.type, service.name**.
- 4. Continue to query the metrics from the CloudWatch interface as your use case requires.

Amazon EMR attaches the following labels to each metric: ["cluster.id", "instance.id', "node.type", "service.name"]. Consider the following with regard to these labels:

- The value of the cluster.id label is the ID of the EMR cluster that produced the metric. An example value for the cluster.id label is: j-123456789ABC.
- The value of the instance. id label is the ID of the instance in the EMR cluster that produced the metric. An example value for the instance.id label is i-01bcf5f140f3355777.
- The value of the node.type label represents the node type of the instance in the cluster that produced the metric. This value can be either master, core, or task.

• The value of the service.name label is the name of the service that produced the metric. The default service.name value for the default system metrics is system.

#### *(i)* Note

Amazon EMR release 7.0.0 uses a slightly different metric label schema. cluster.id is jobflow.id, and node.type is unavailable. instance.id and service.name are available.

# <span id="page-3152-0"></span>**Configuring CloudWatch agent for Amazon EMR**

Amazon EMR 7.0.0 and higher include the Amazon CloudWatch agent. The following sections describe how to configure the agent on your EMR cluster as described in Create an EMR [cluster](#page-3147-0) that uses Amazon [CloudWatch](#page-3147-0) agent.

#### **Topics**

- Configure [CloudWatch](#page-3152-1) agent for Amazon EMR 7.1.0
- Configure [CloudWatch](#page-3185-0) agent for Amazon EMR 7.0.0

## <span id="page-3152-1"></span>**Configure CloudWatch agent for Amazon EMR 7.1.0**

Starting with Amazon EMR 7.1.0, you can configure the Amazon CloudWatch agent to use additional system metrics, add application metrics, and change metrics destination by using the Amazon EMR configuration API. For more information about how to use the EMR configuration API to configure your cluster's applications, see Configure [applications](https://docs.aws.amazon.com/emr/latest/ReleaseGuide/emr-configure-apps.html).

#### *(i)* Note

7.1.0 only supports the reconfiguration type OVERWRITE. For more information about the reconfiguration types, see [Considerations](https://docs.aws.amazon.com/emr/latest/ReleaseGuide/emr-configure-apps-running-cluster.html#emr-configure-apps-running-cluster-considerations) when you reconfigure an instance group.

#### **Topics**

- [Configuration schema](#page-3153-0)
- System metrics [configurations](#page-3180-0) examples
- Application metrics [configurations](#page-3183-0) examples
- Amazon Managed Service for [Prometheus](#page-3184-0) example

### <span id="page-3153-0"></span>**Configuration schema**

emr-metrics has the following classifications:

- emr-system-metrics configure system metrics, such as CPU, disk, and memory.
- emr-hadoop-hdfs-datanode-metrics configure Hadoop DataNode JMX metrics
- emr-hadoop-hdfs-namenode-metrics configure Hadoop NameNode JMX metrics
- emr-hadoop-yarn-nodemanager-metrics configure Yarn NodeManager JMX metrics
- emr-hadoop-yarn-resourcemanager-metrics configure Yarn ResourceManager JMX metrics
- emr-hbase-master-metrics configure HBase Master JMX metrics
- emr-hbase-region-server-metrics configure HBase Region Server JMX metrics
- emr-hbase-rest-server-metrics configure HBase REST Server JMX metrics
- emr-hbase-thrift-server-metrics configure HBase Thrift Server JMX metrics

The following tables describe the available properties and configurations for all of the classifications.

#### **emr-metrics properties**

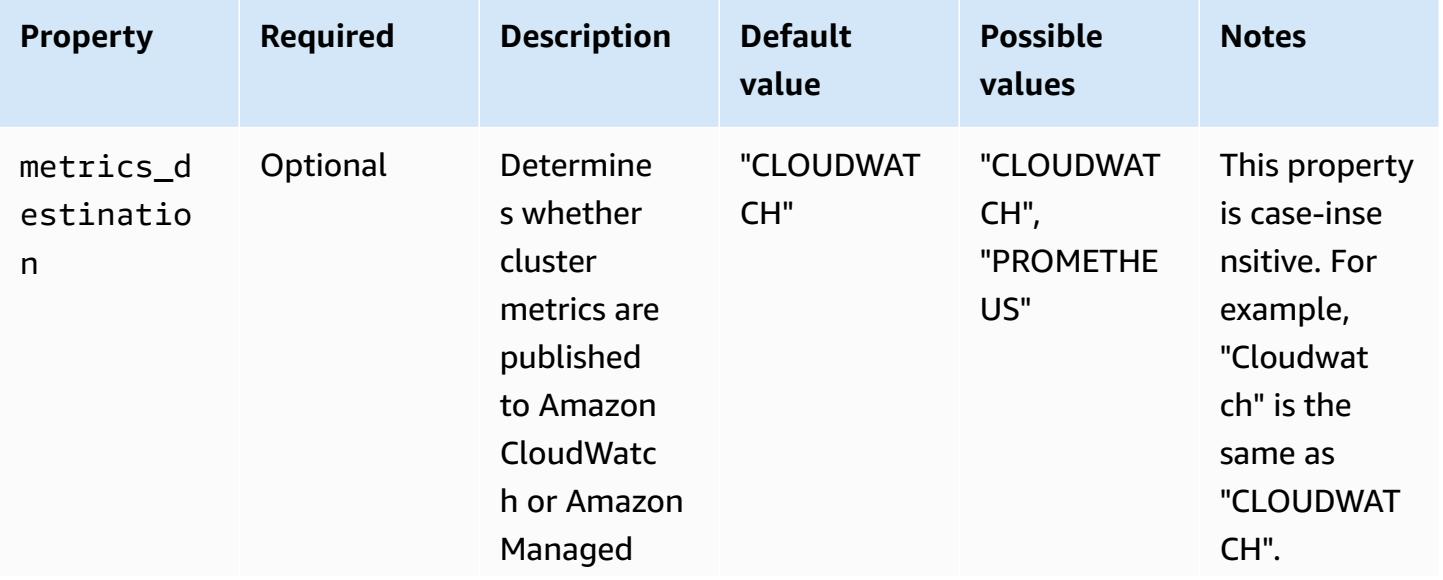

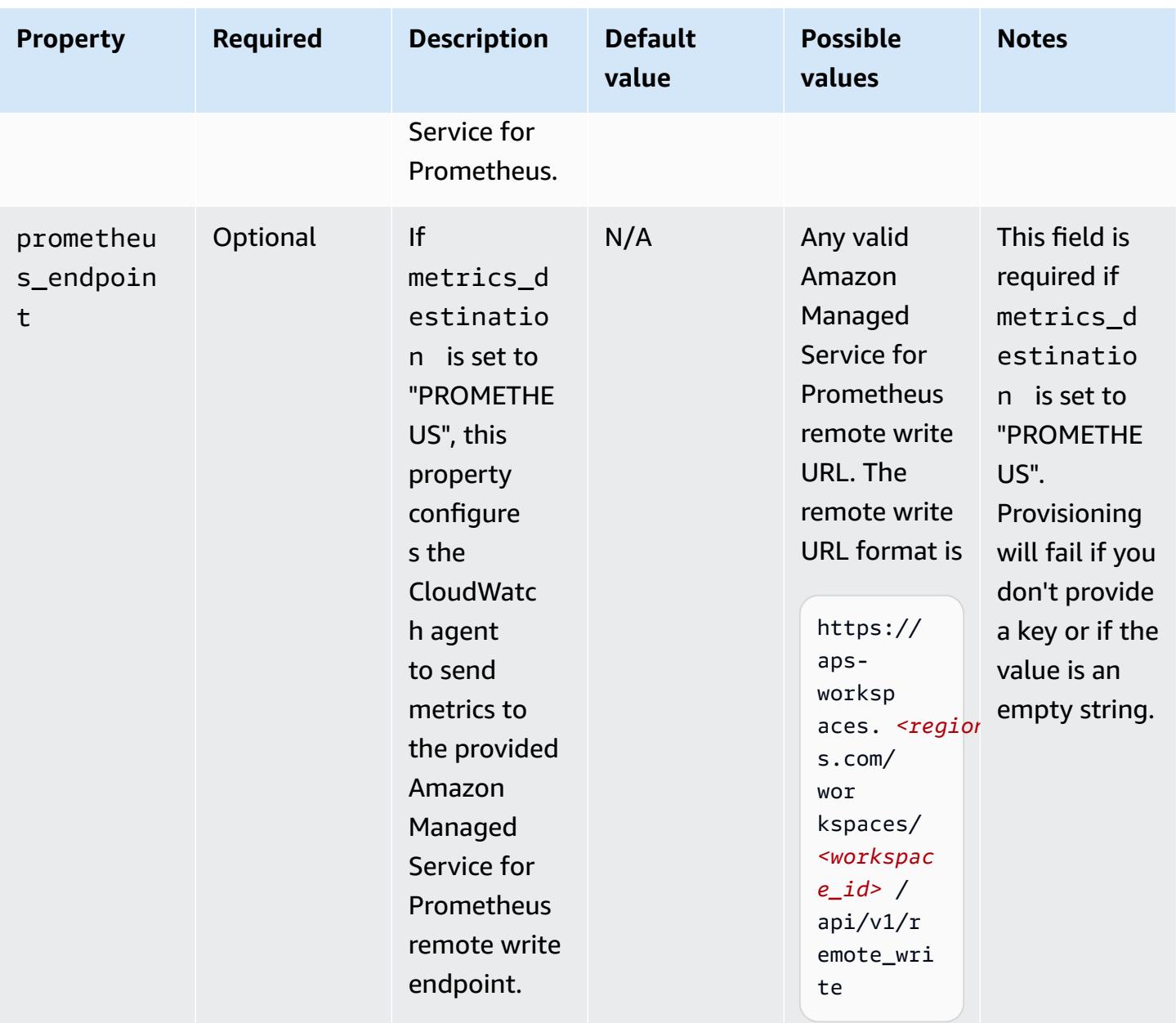

### **emr-system-metrics properties**

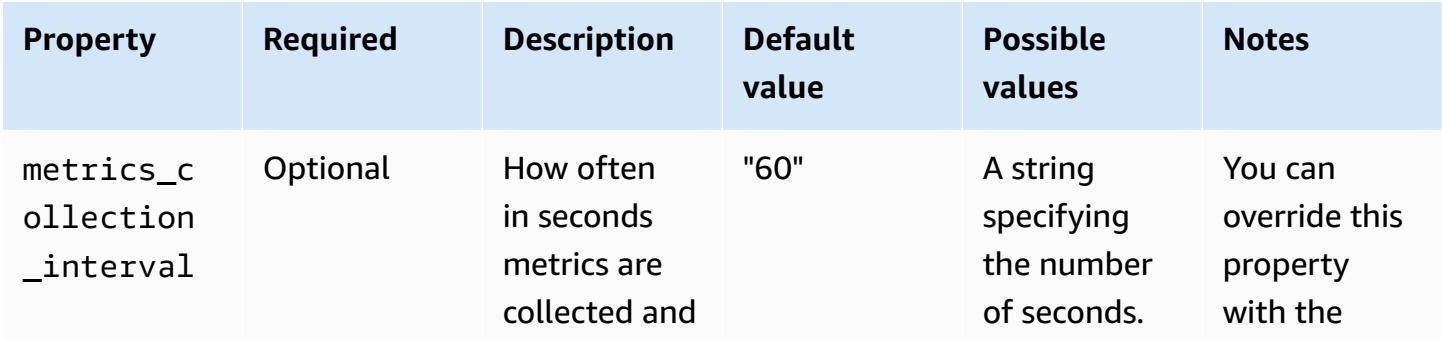

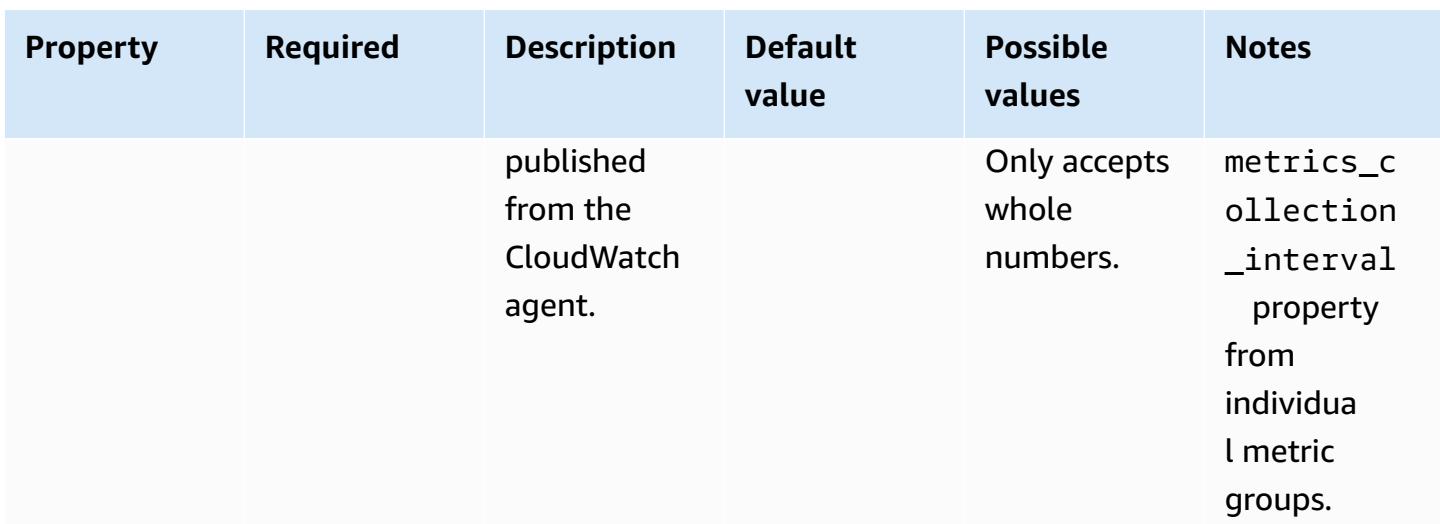

# **emr-system-metrics configurations**

cpu

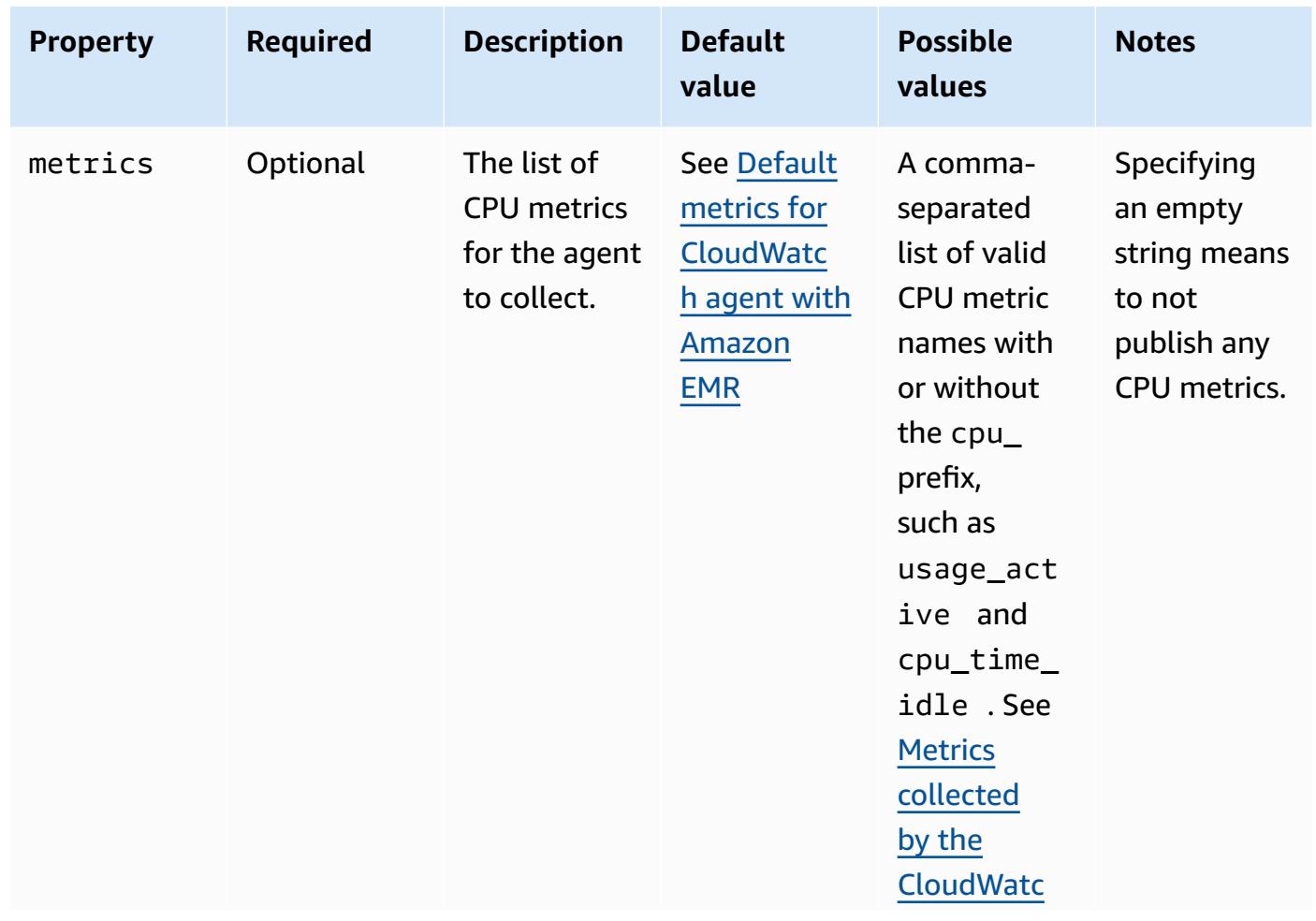

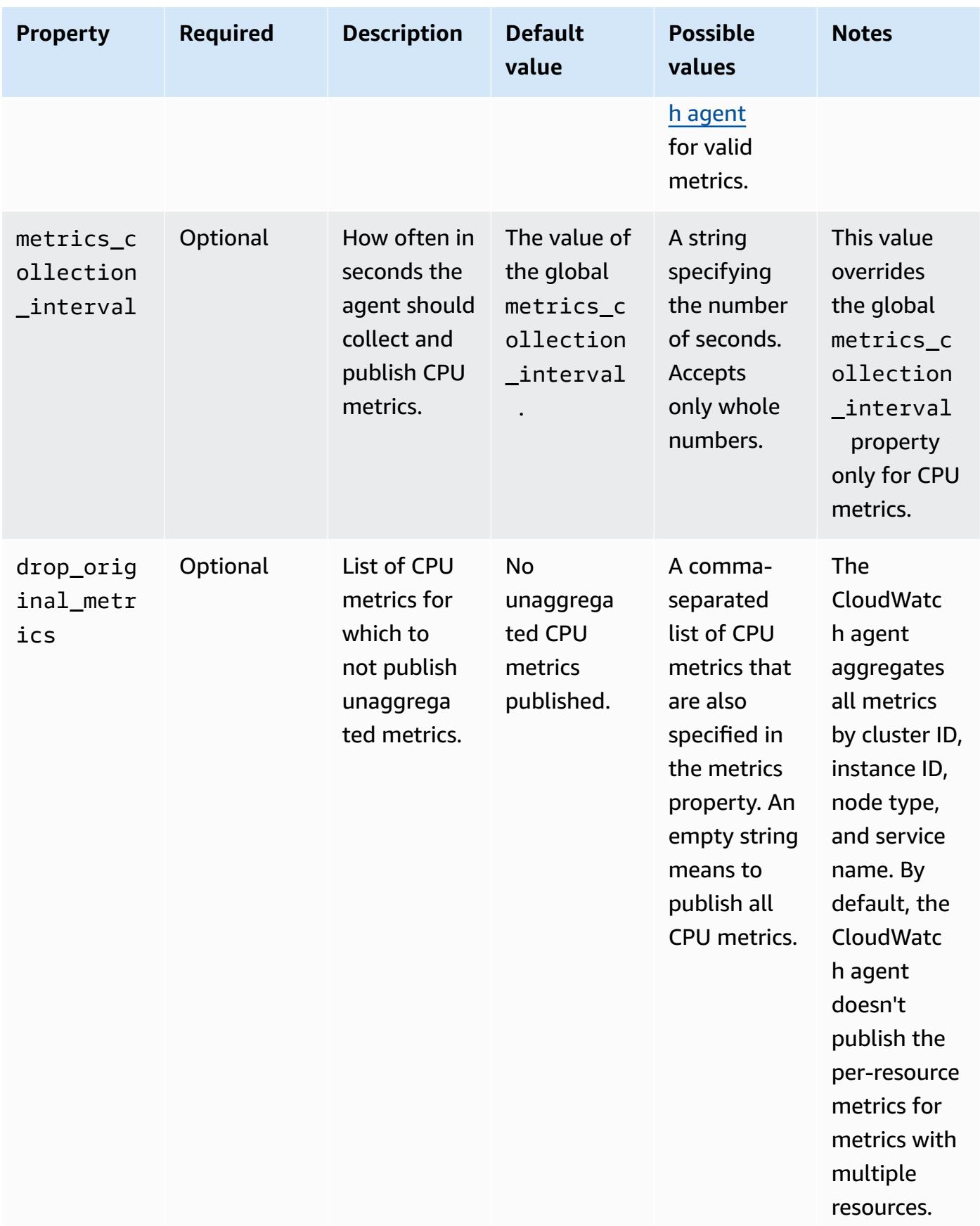

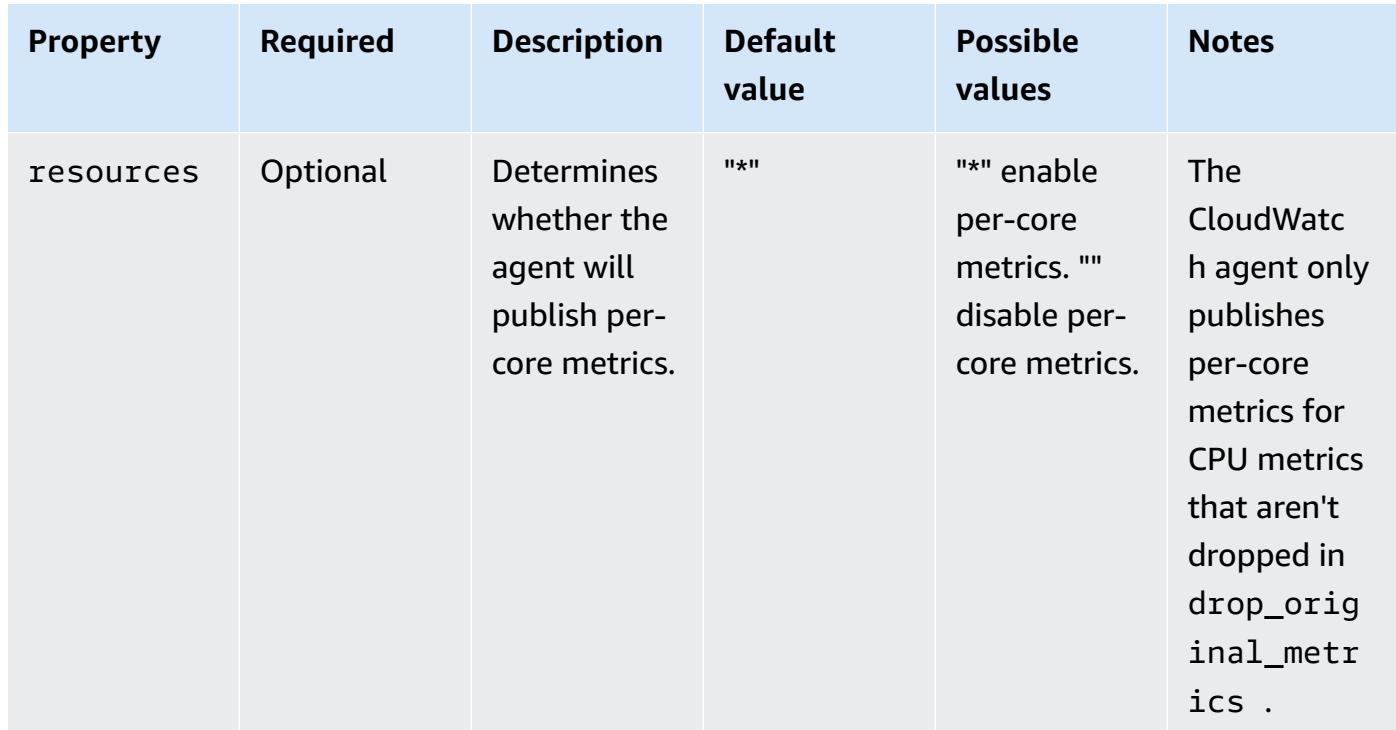

### disk

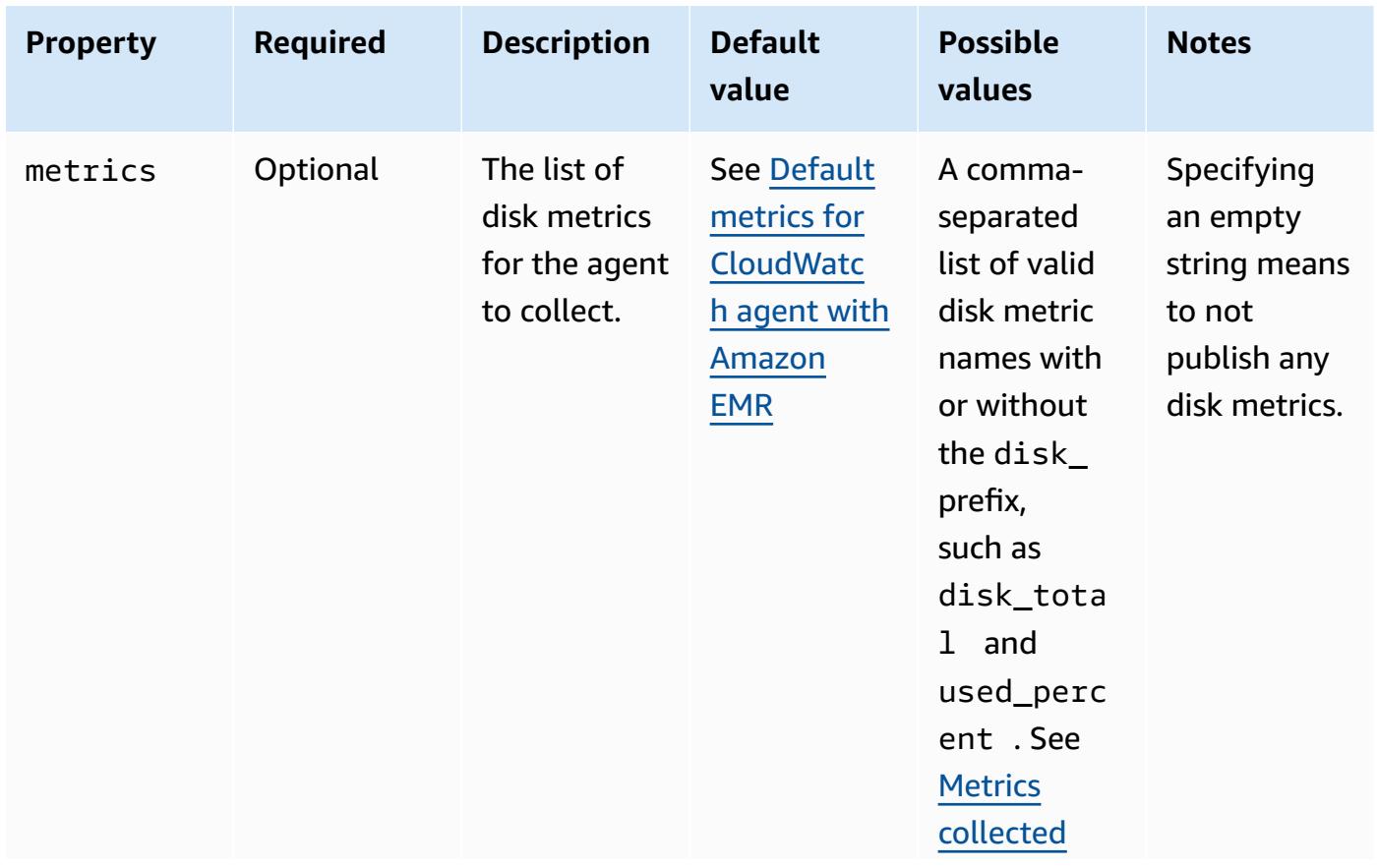

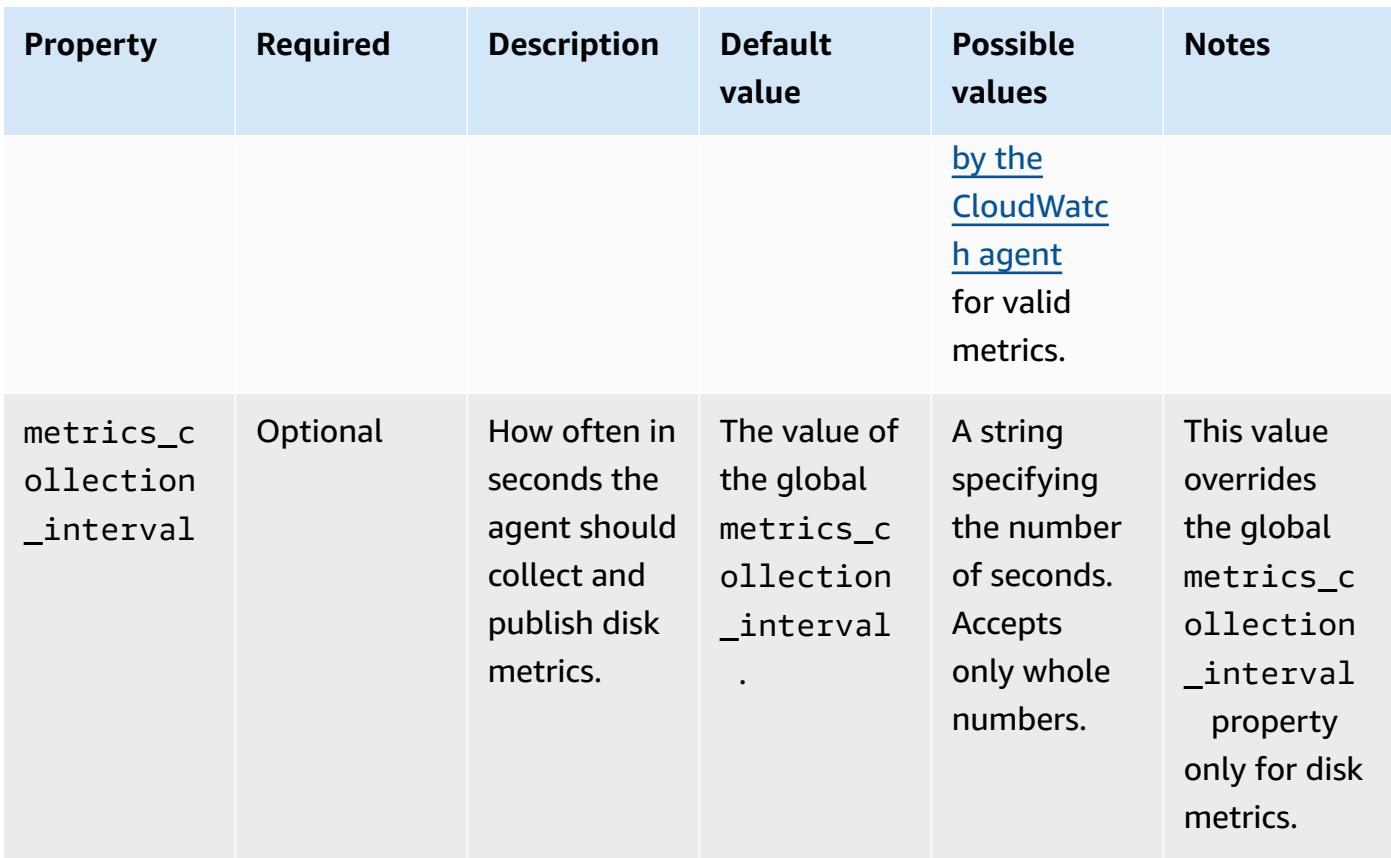

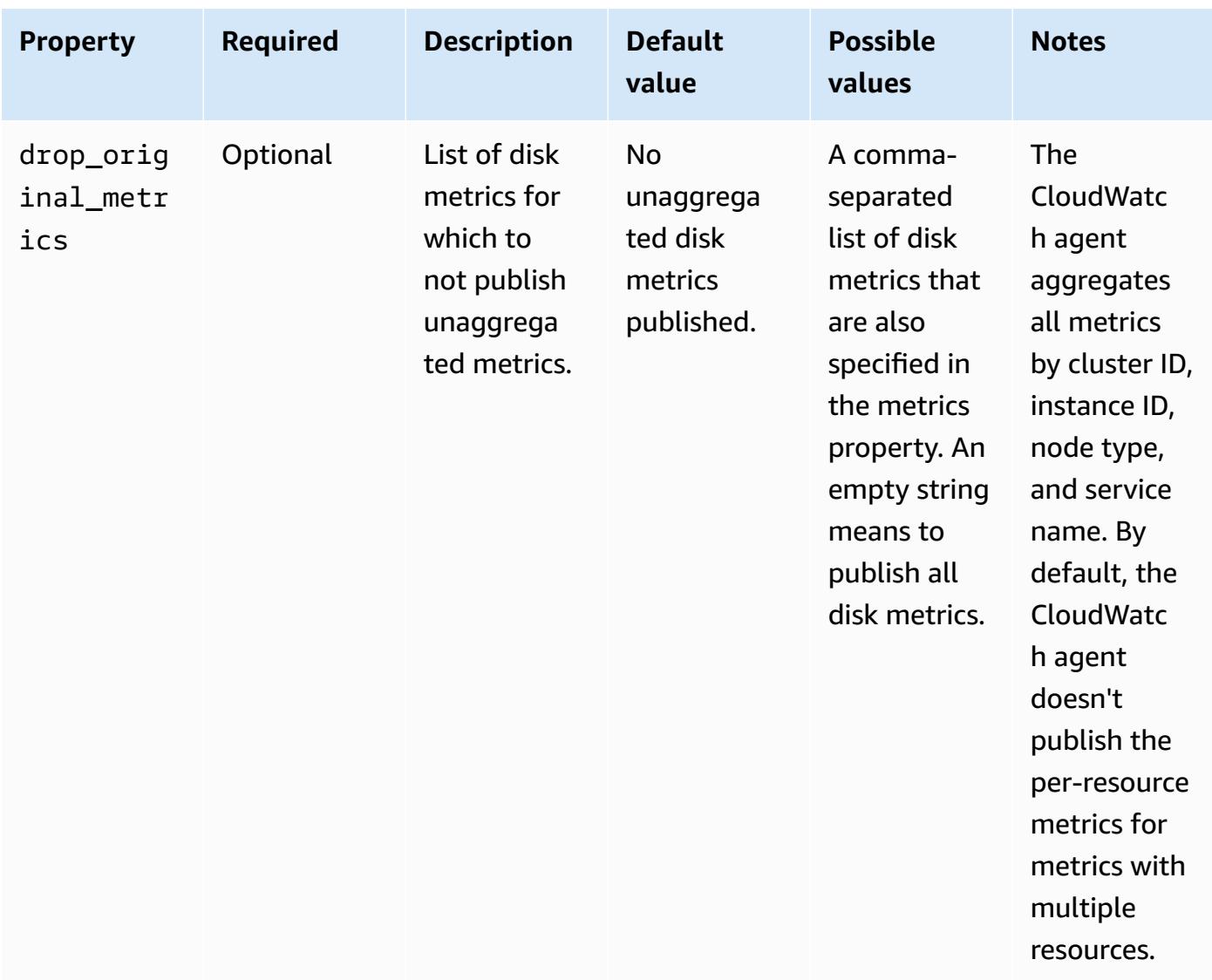

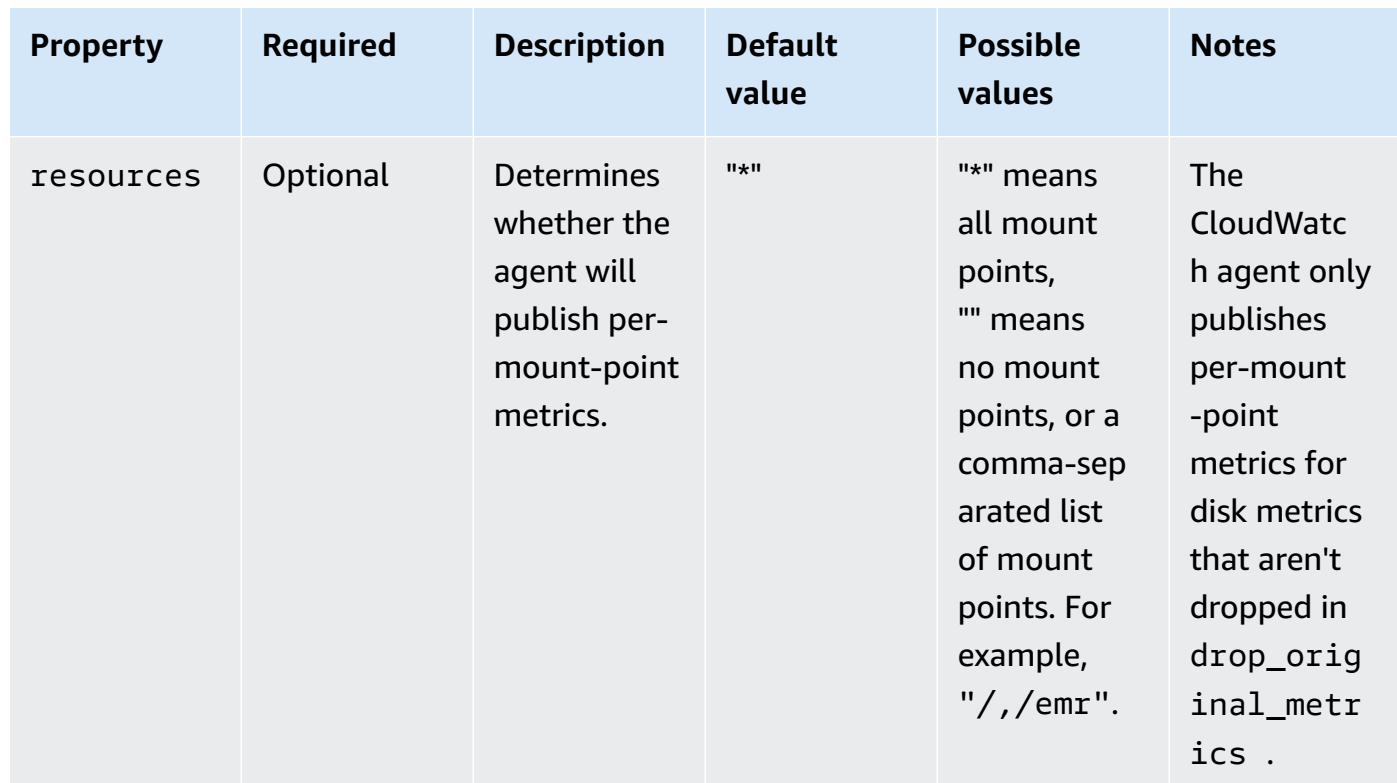

### diskio

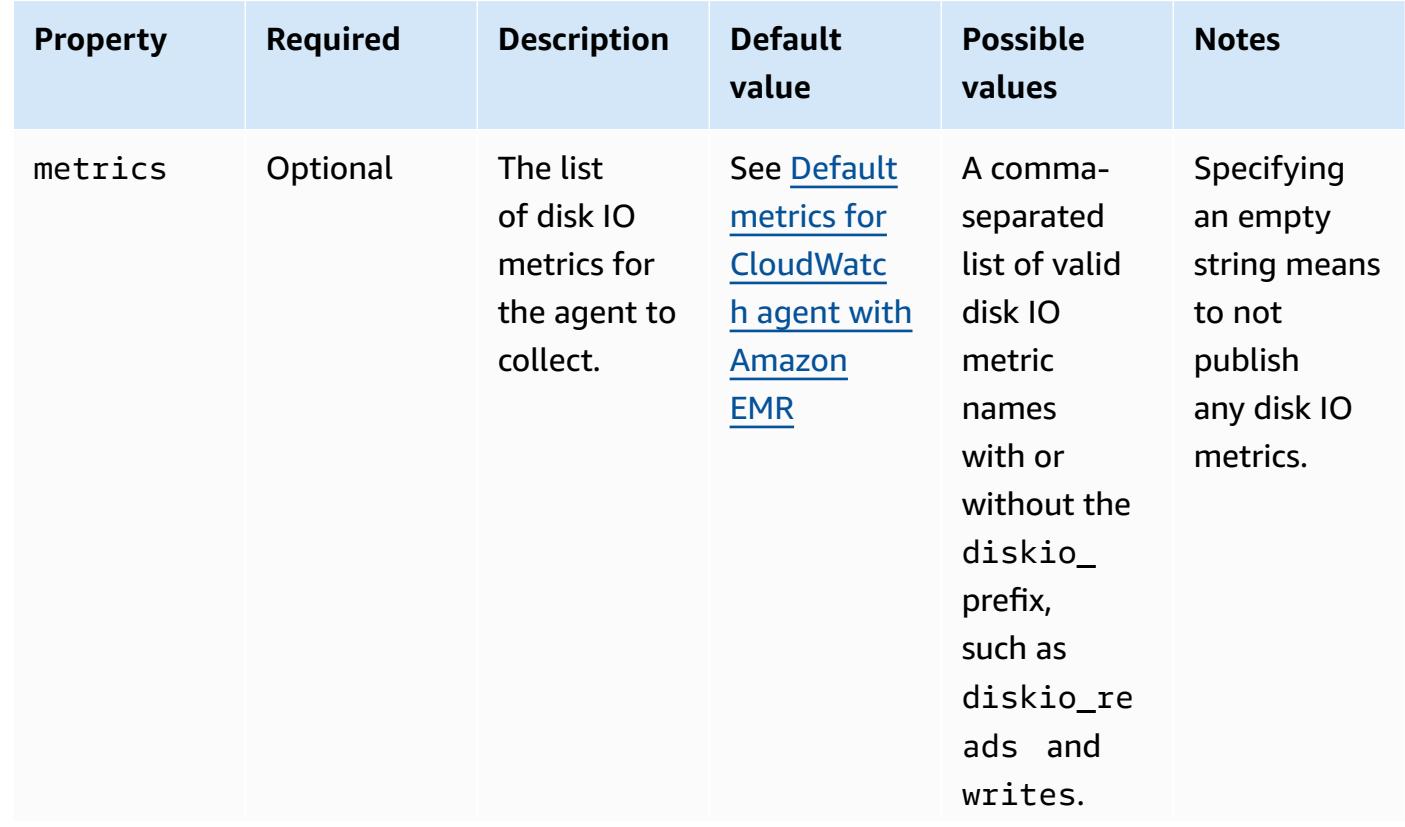

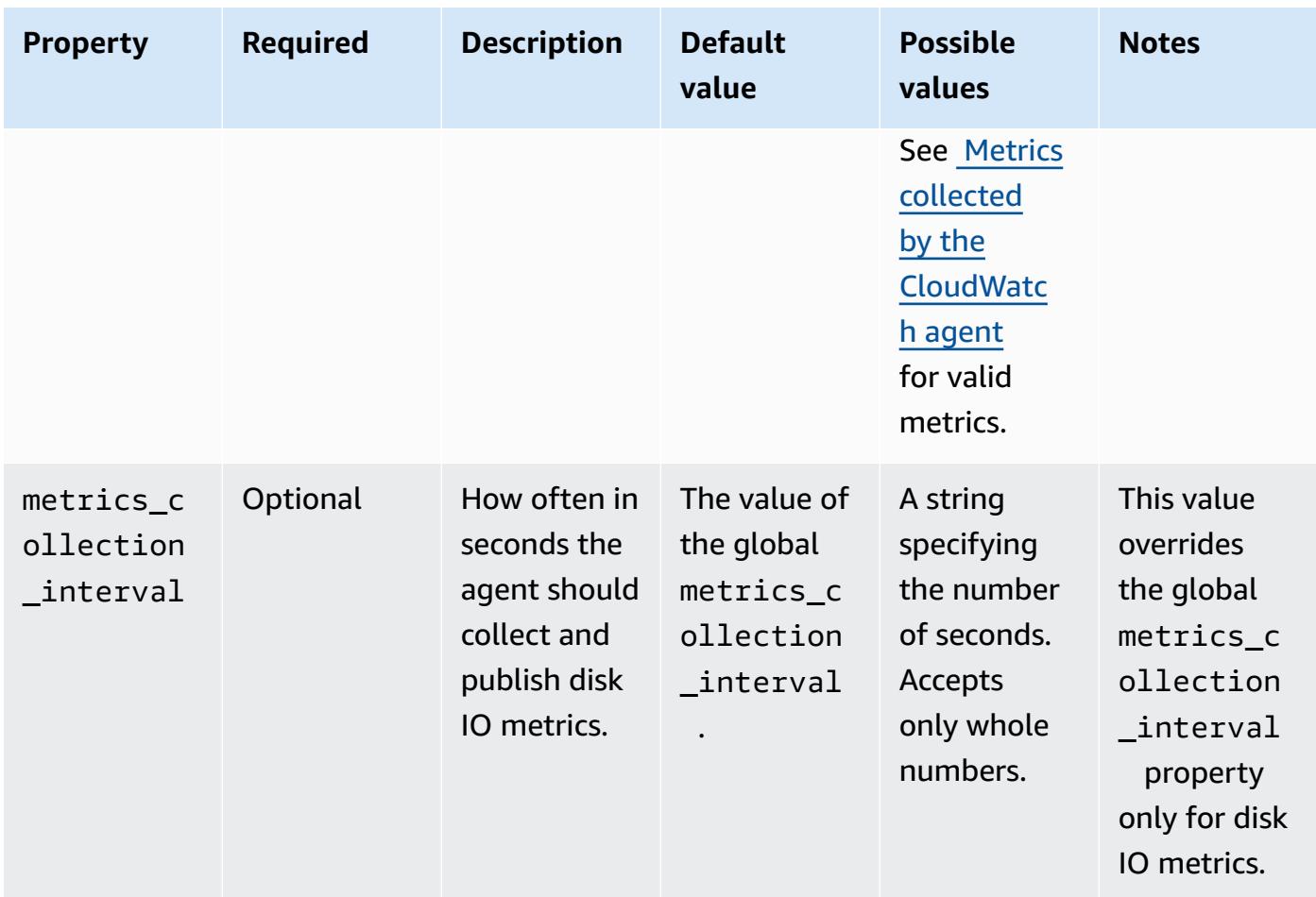

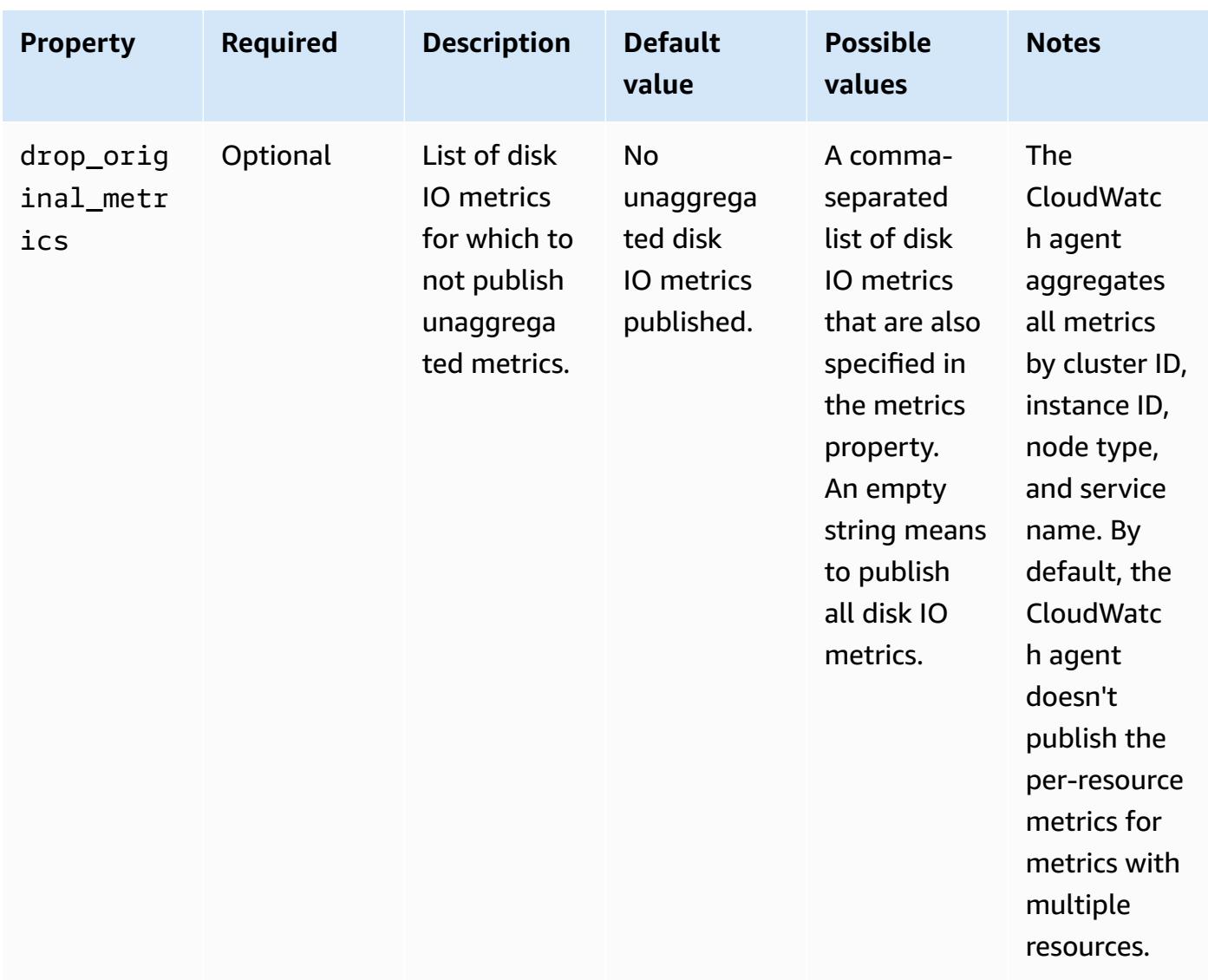

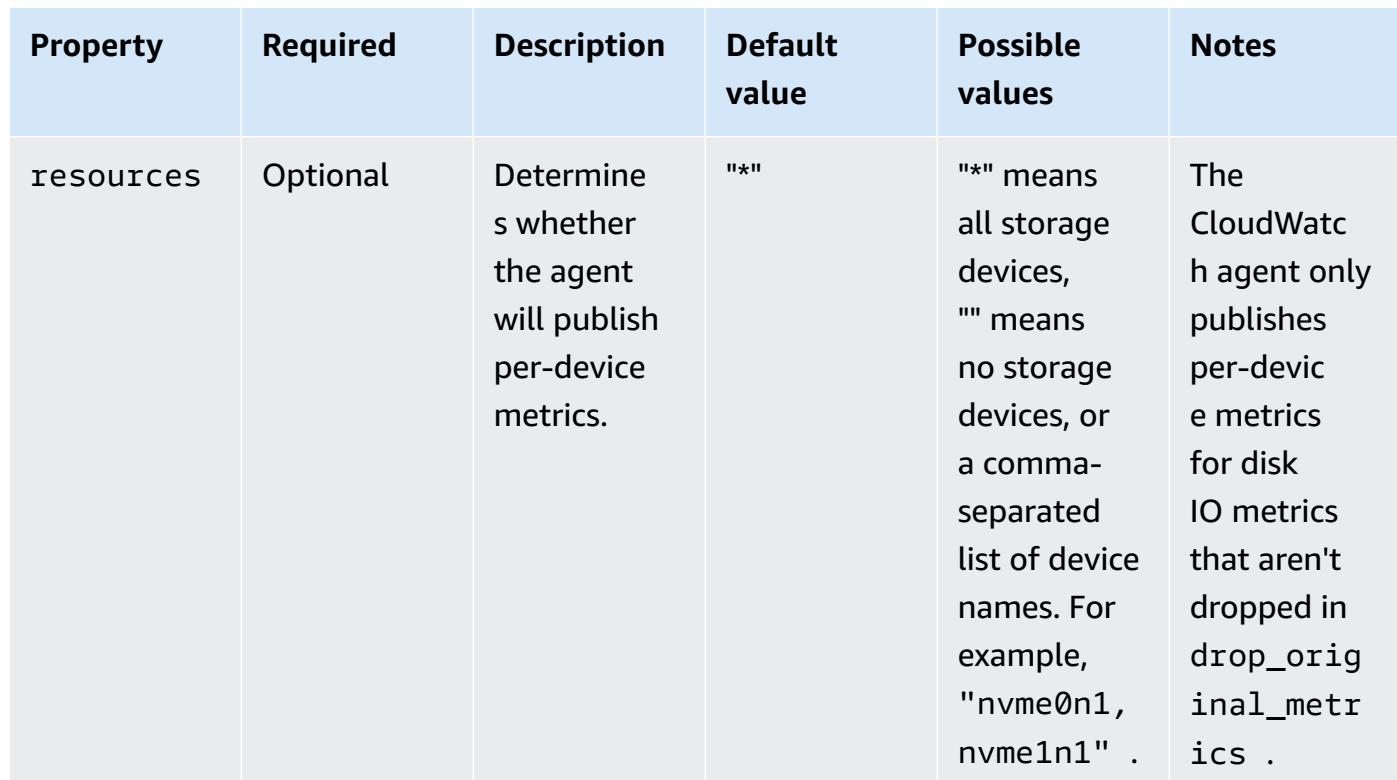

#### mem

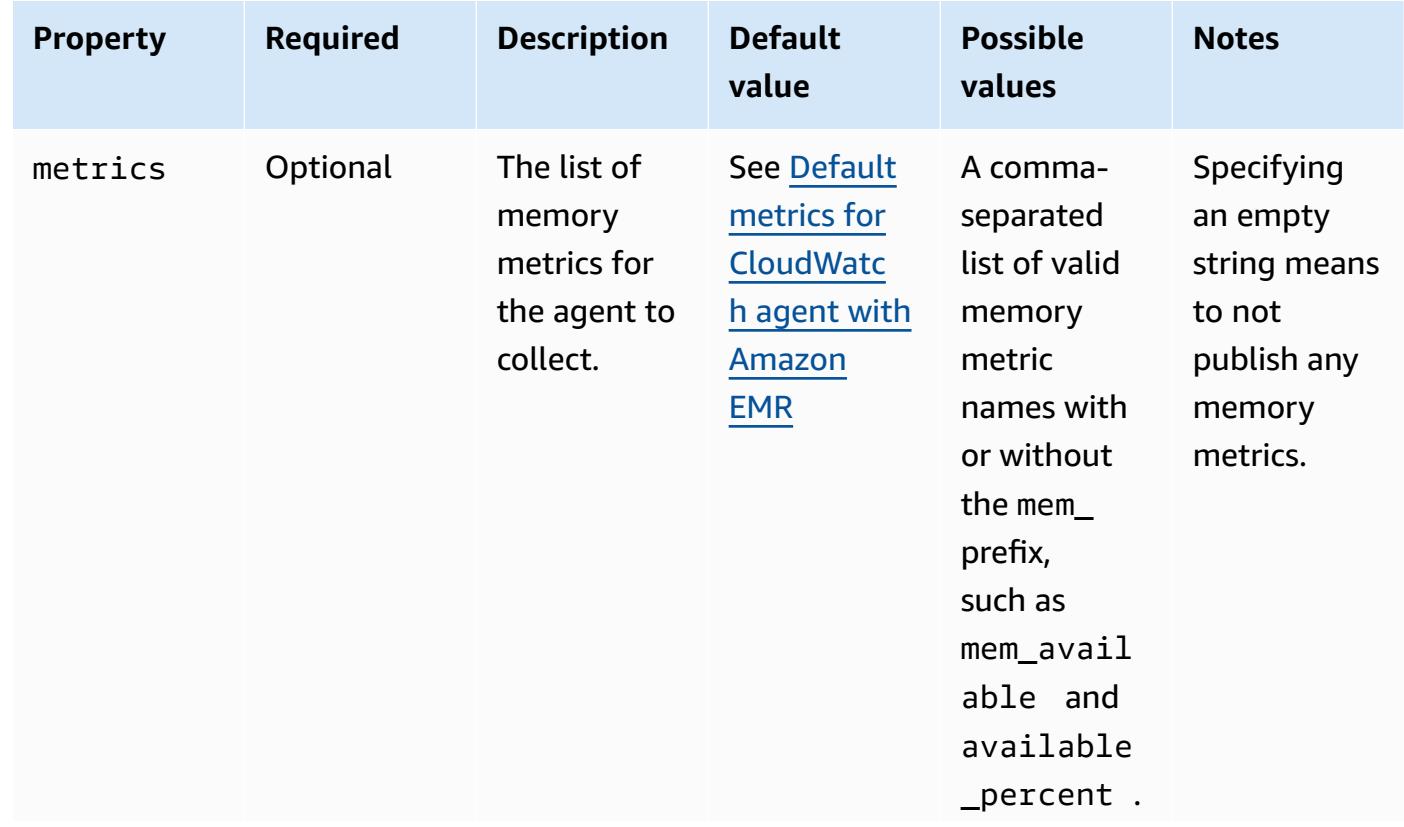

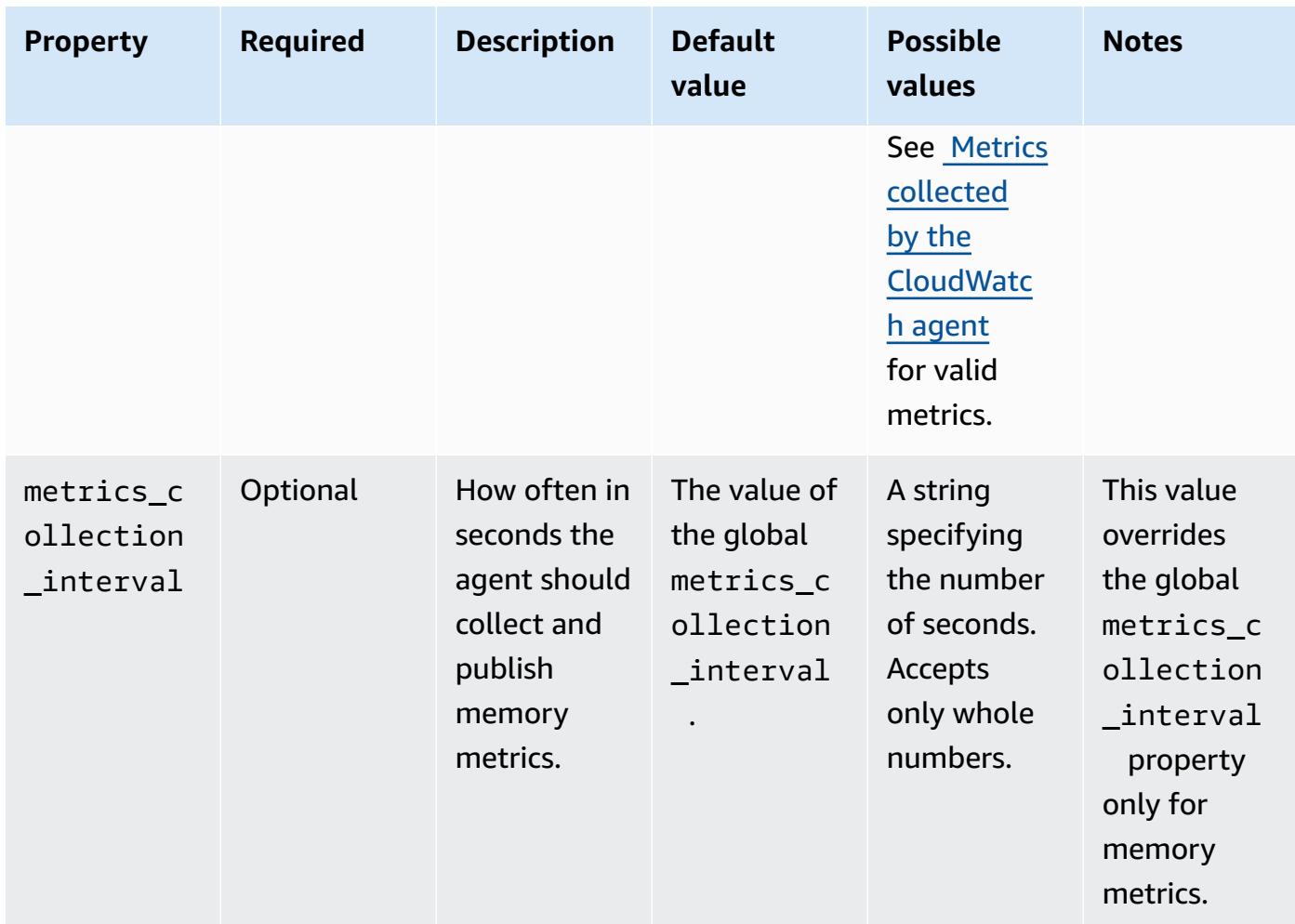

#### net

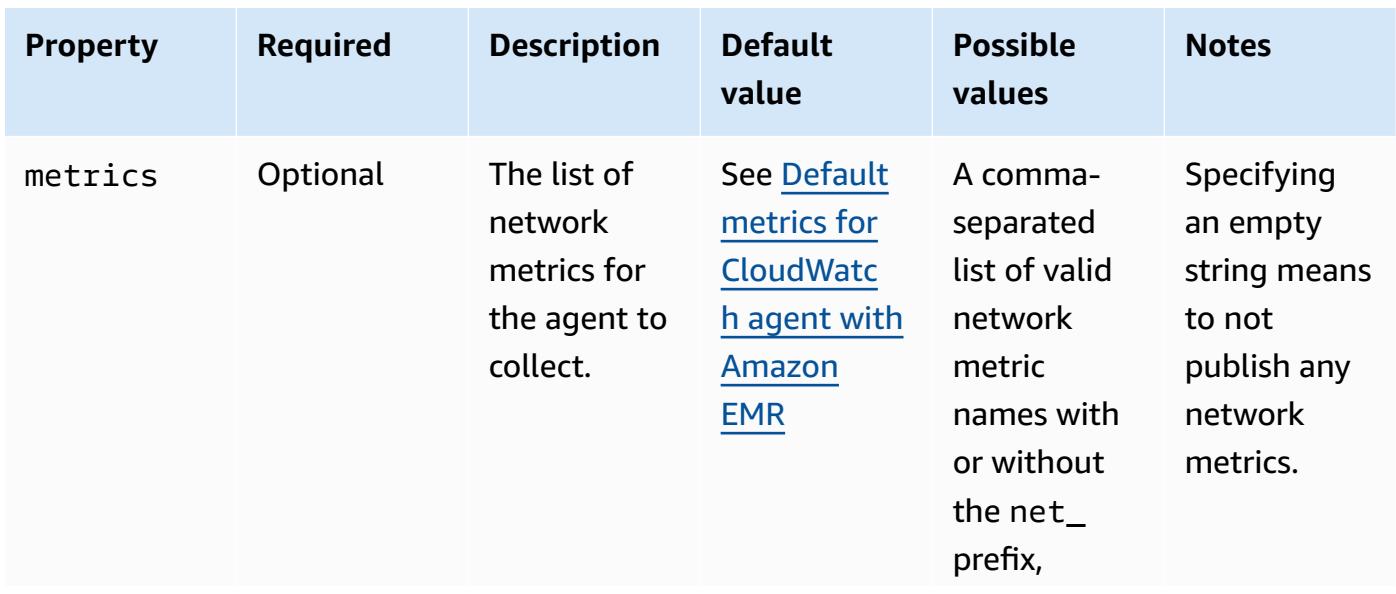

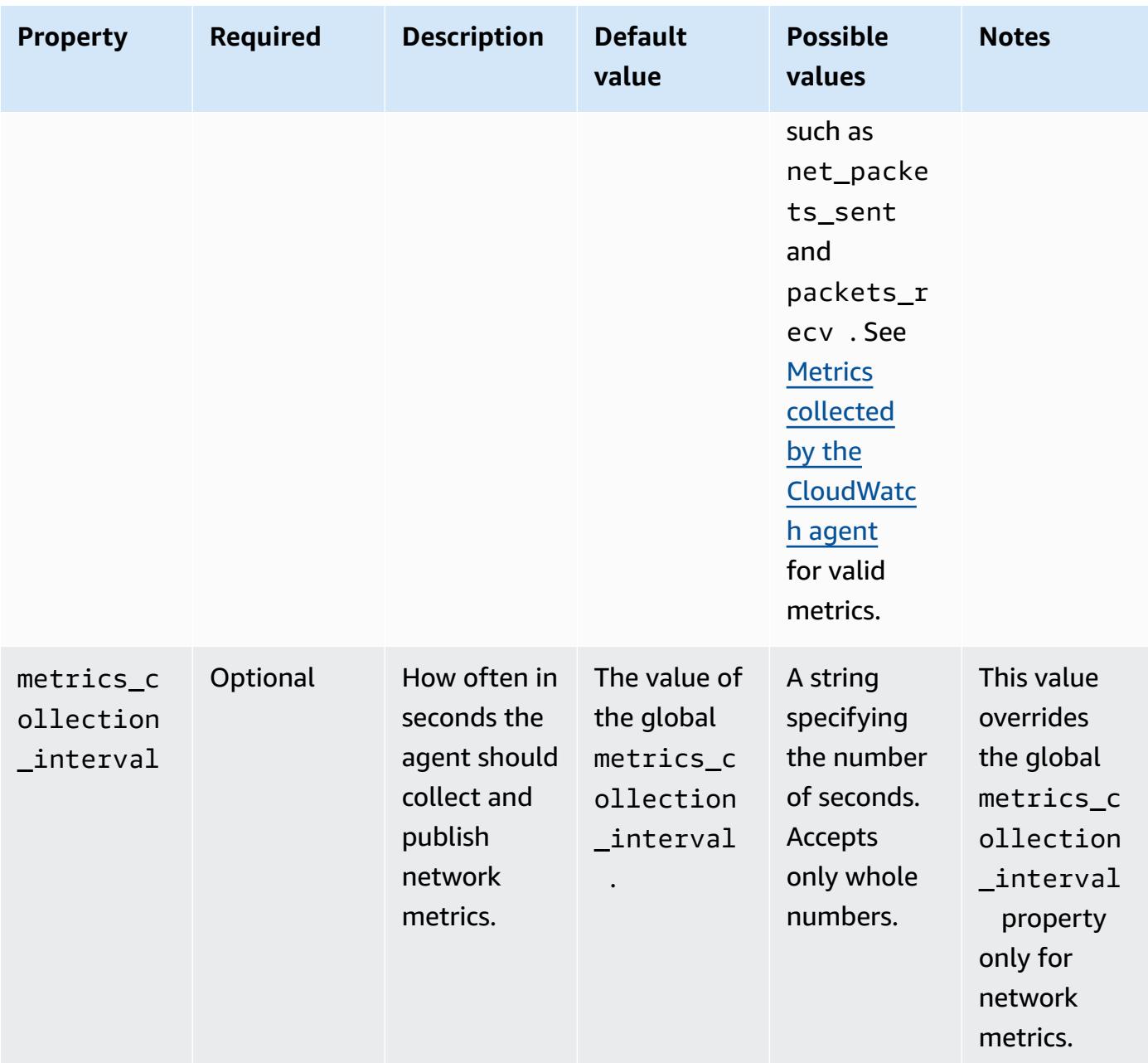

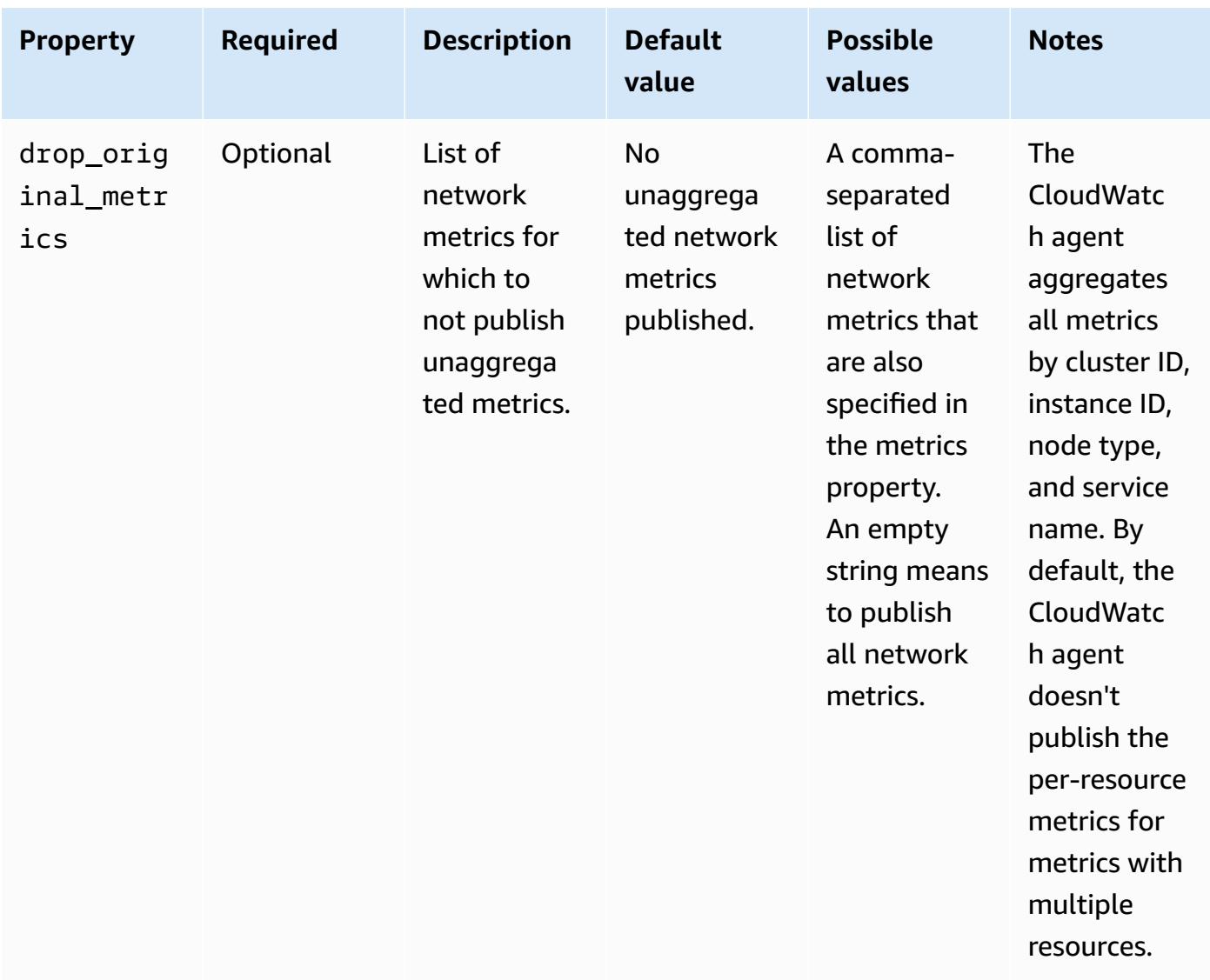

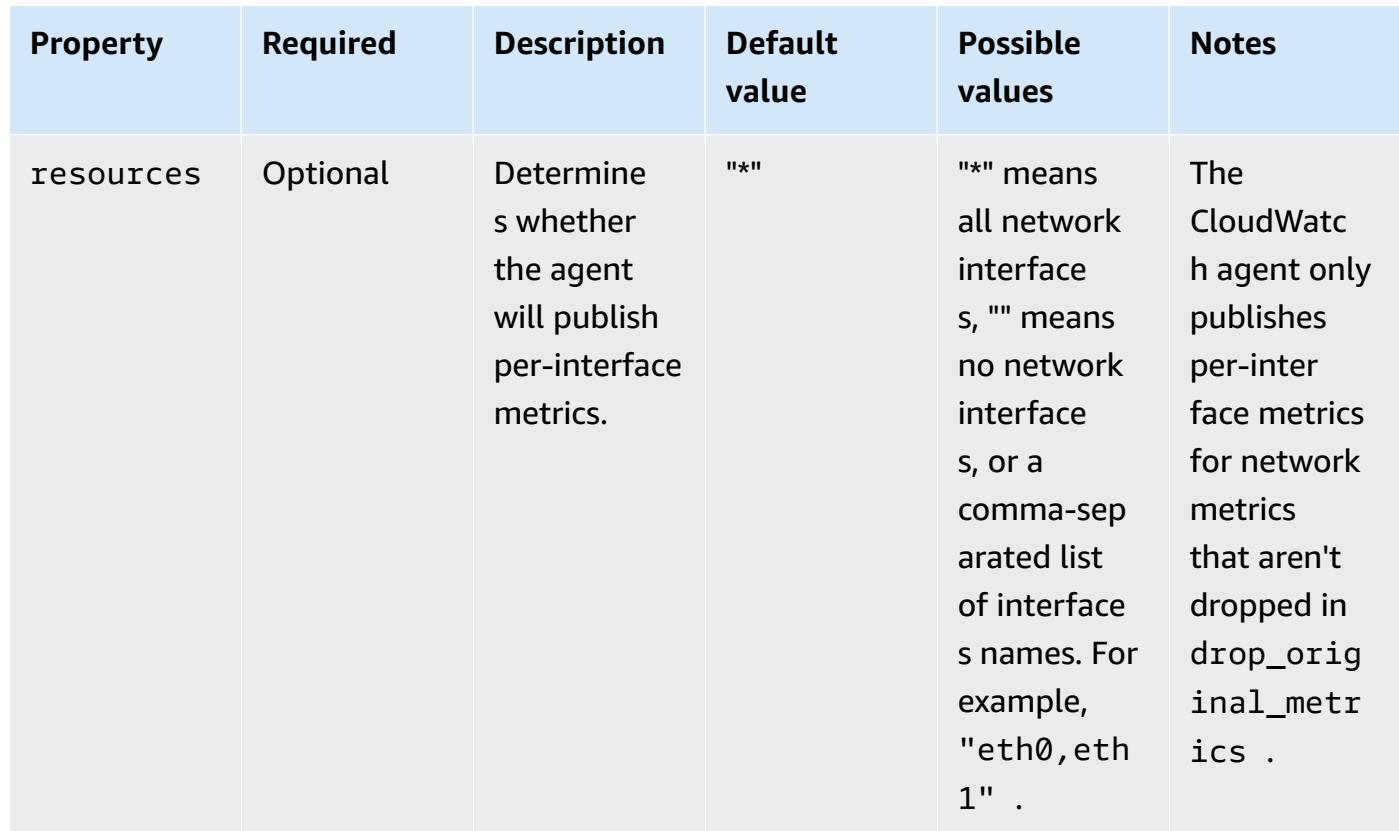

#### netstat

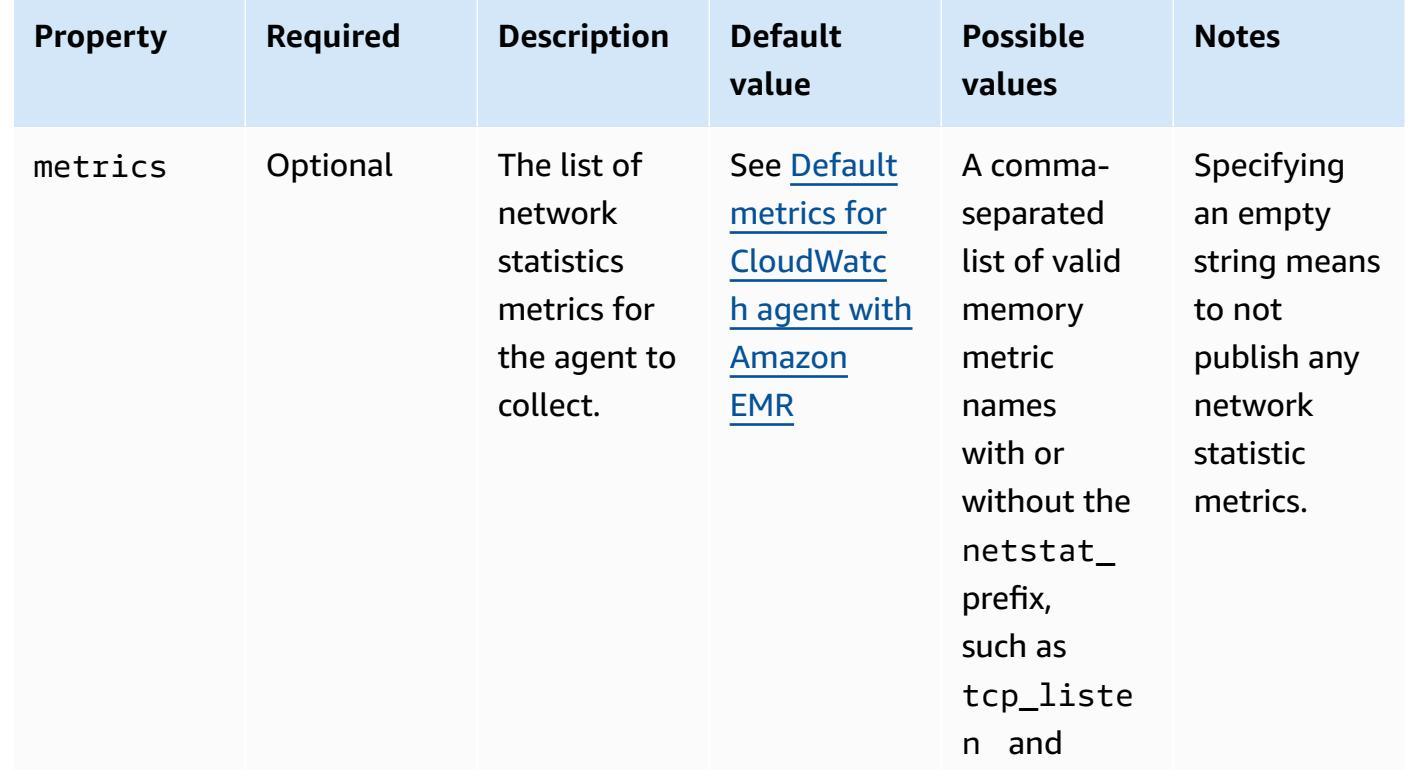
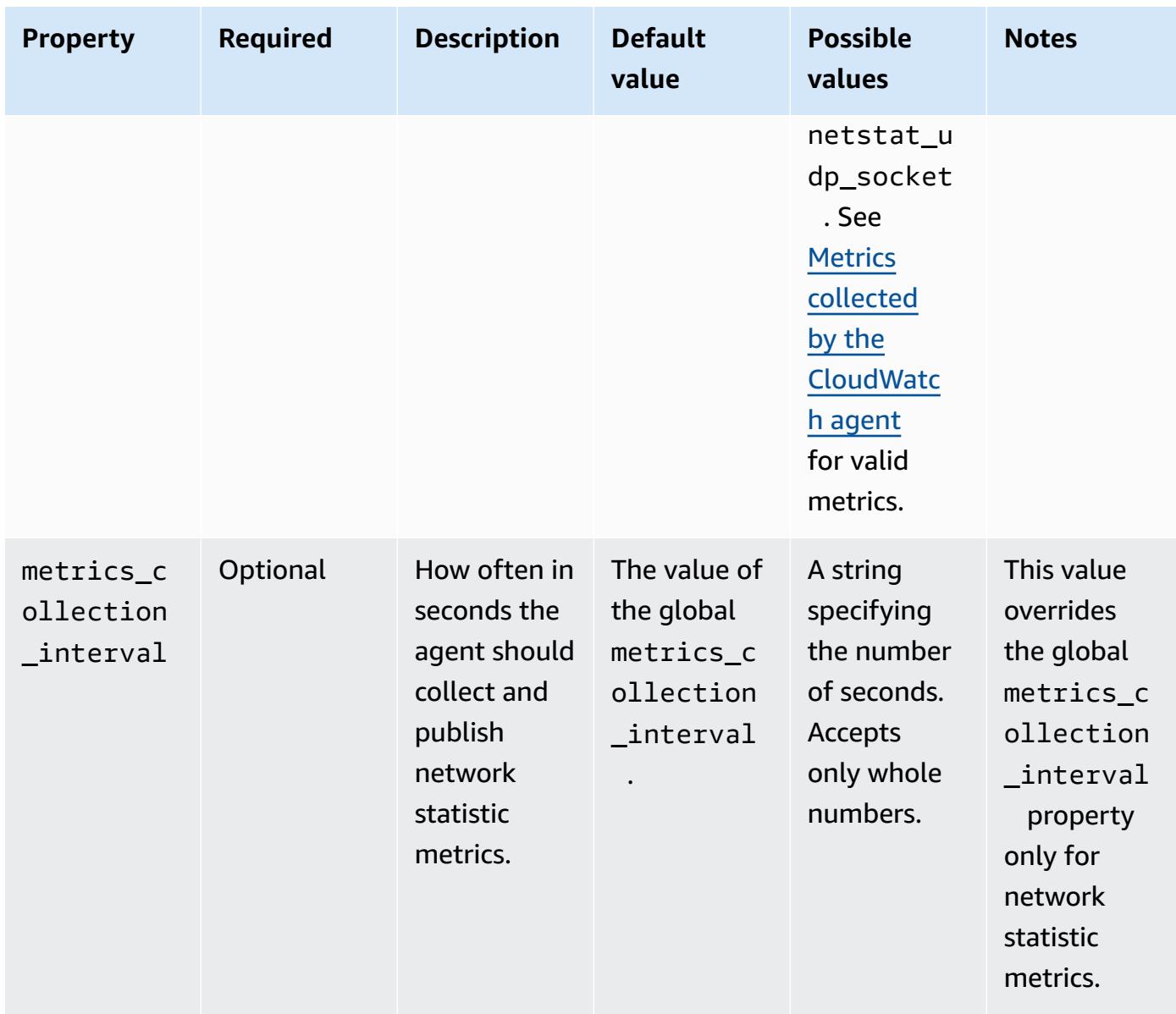

### processes

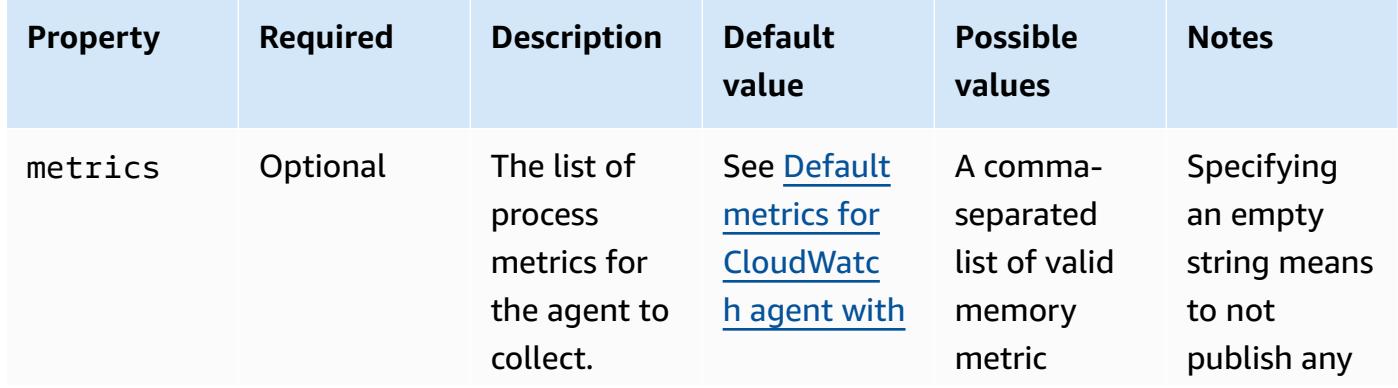

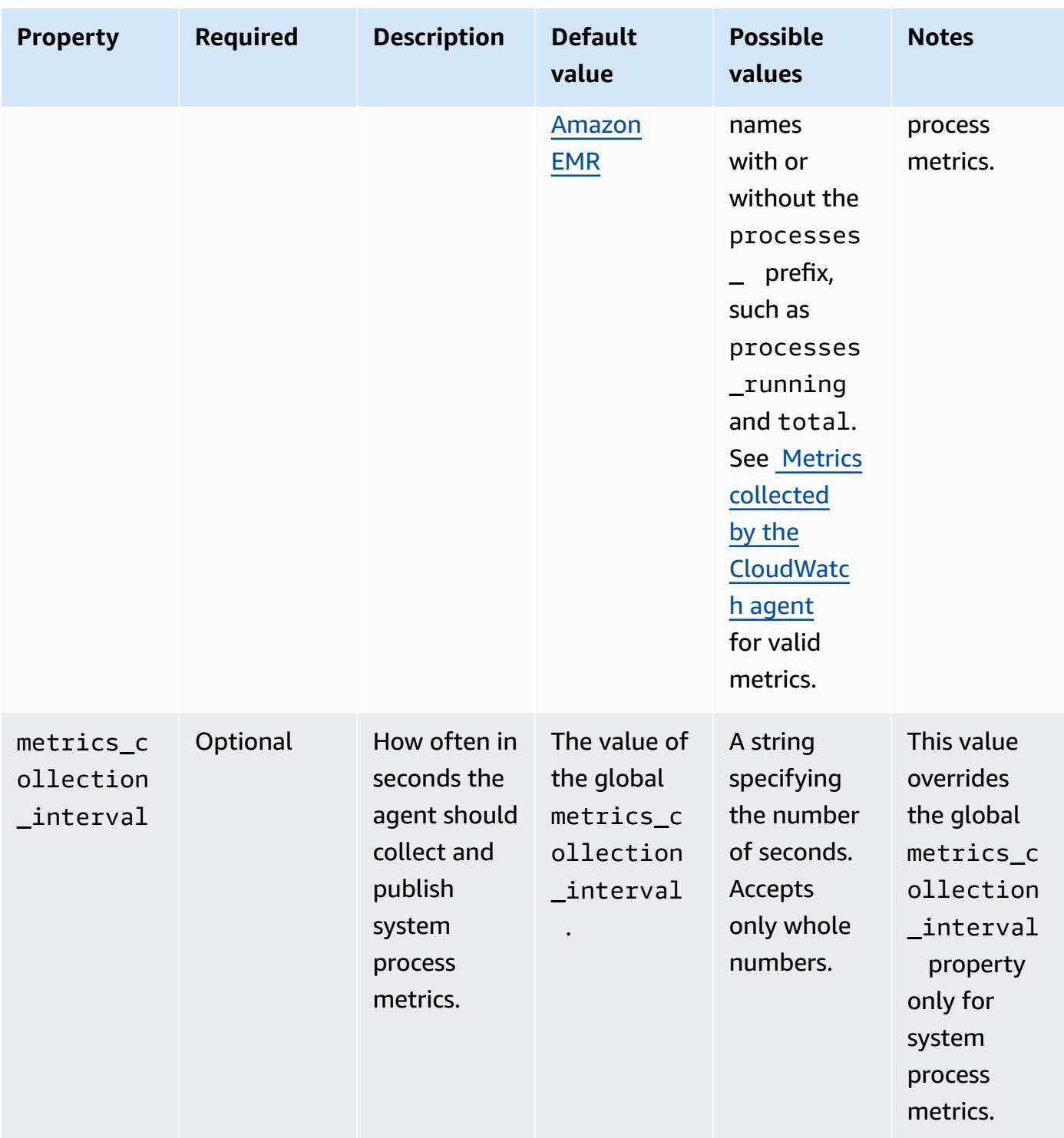

### swap

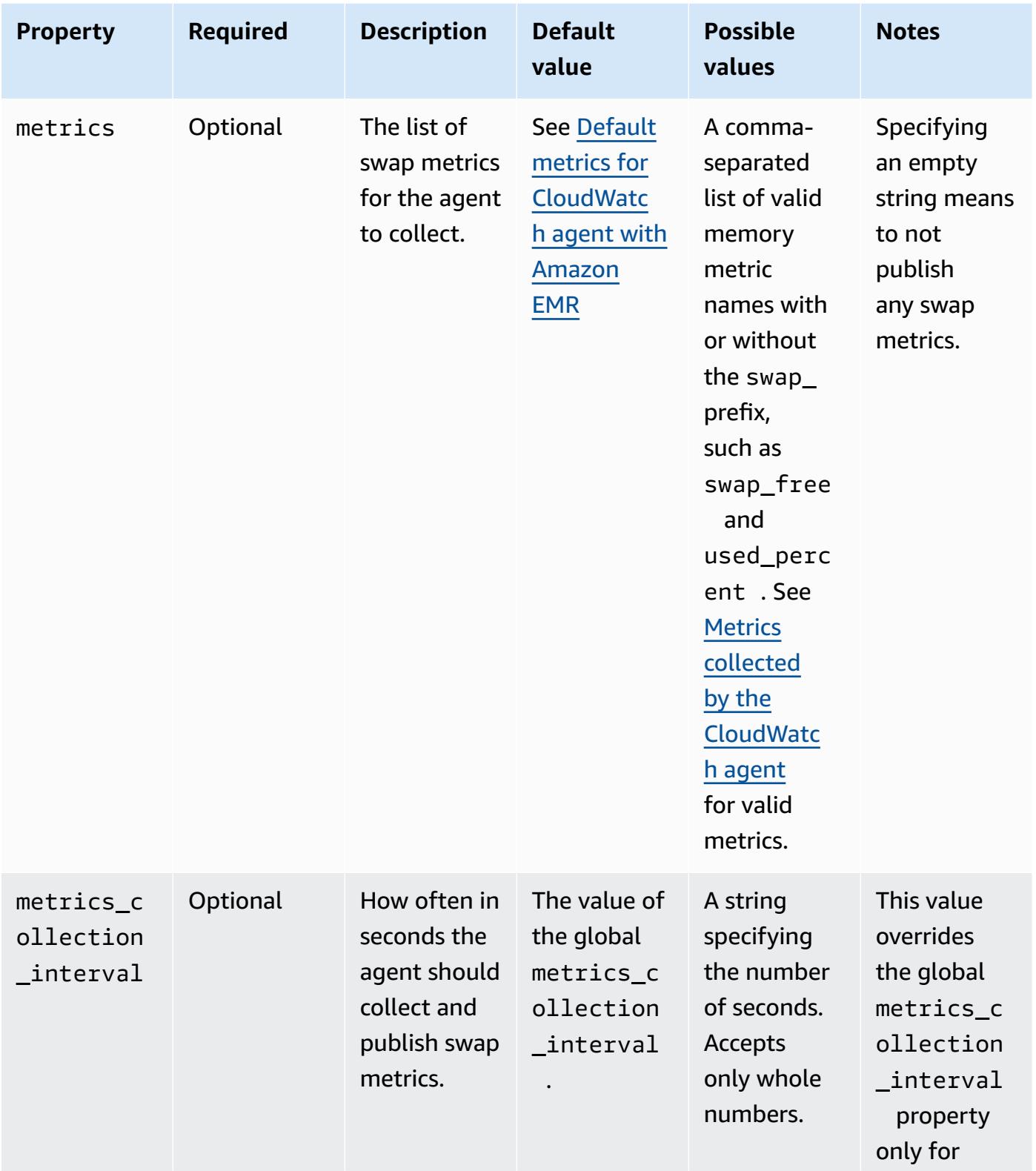

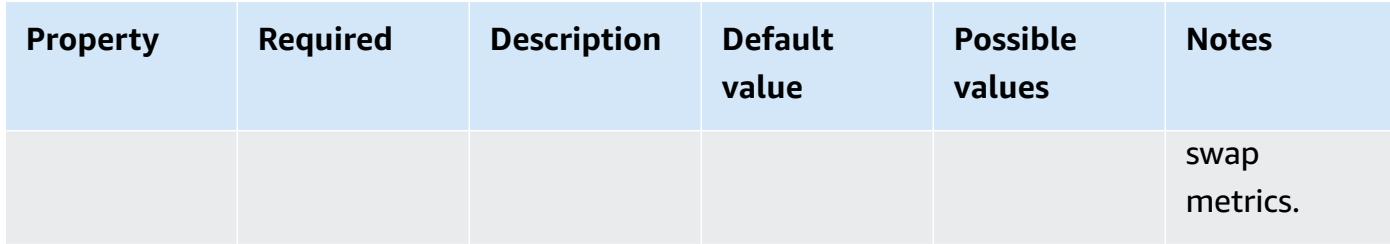

# **emr-hadoop-hdfs-datanode-metrics properties**

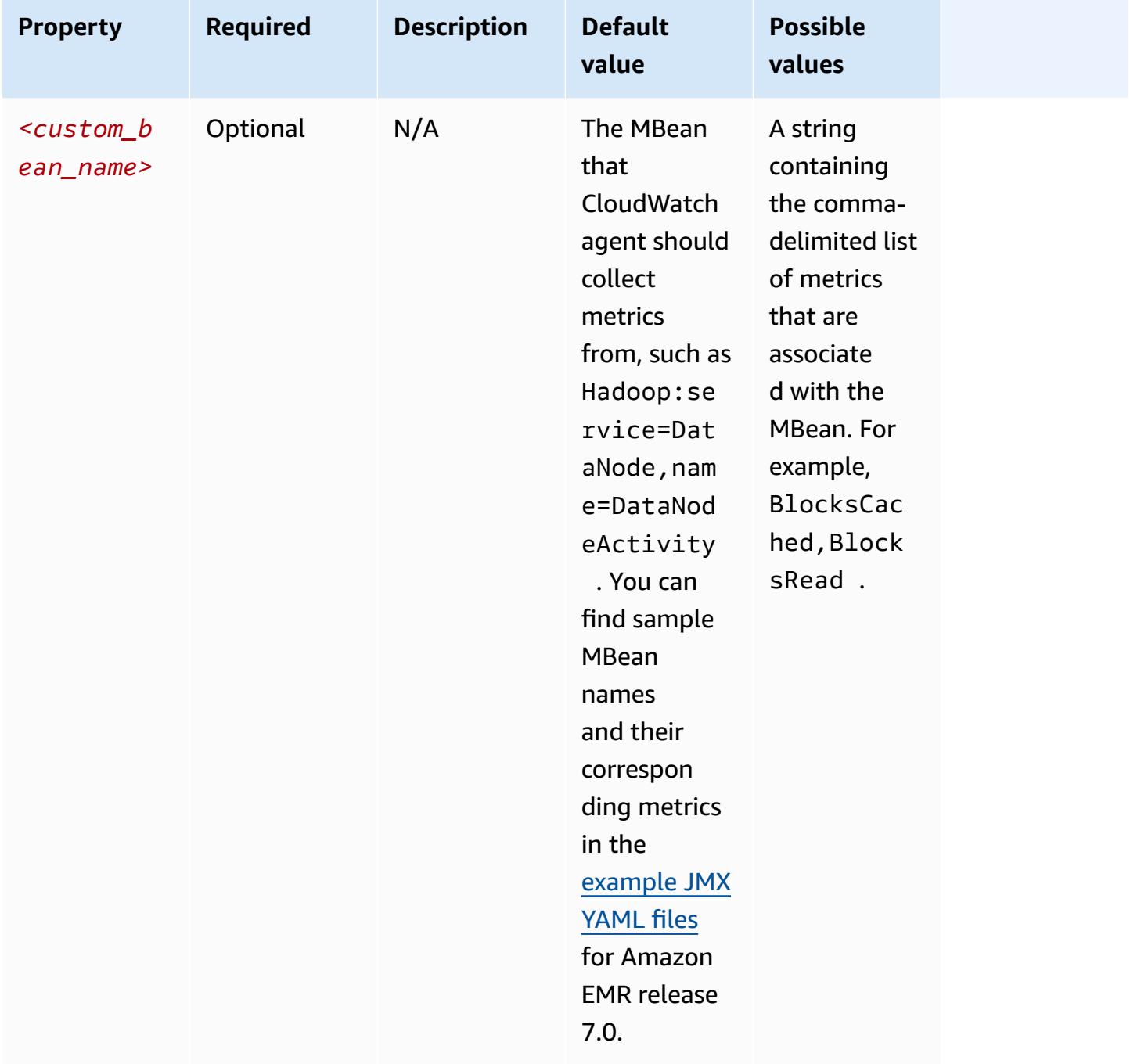

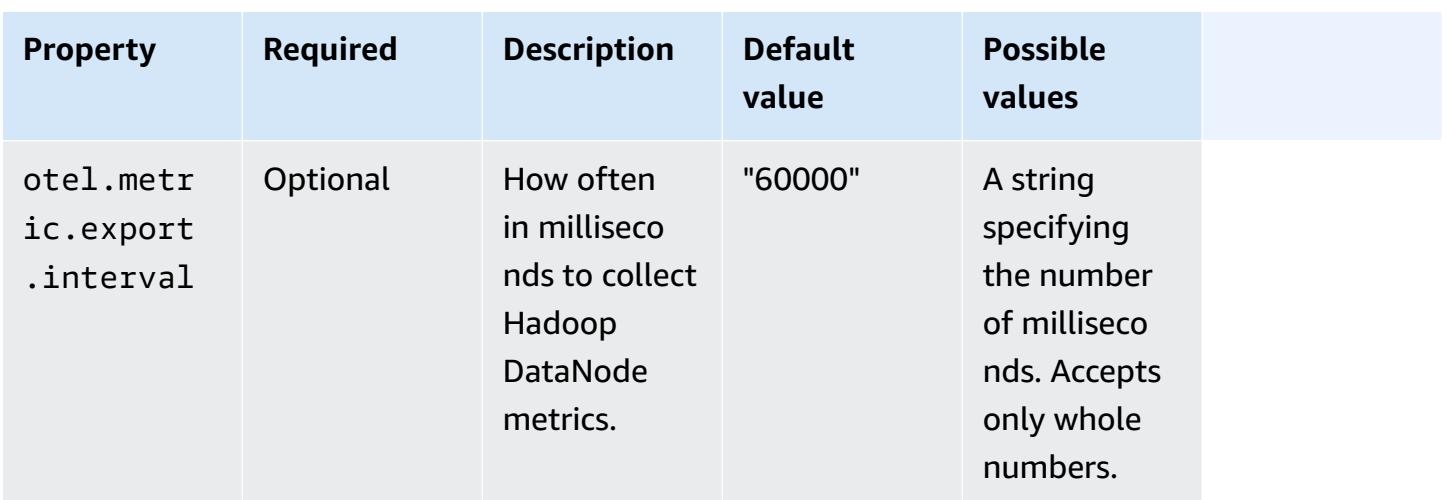

# **emr-hadoop-hdfs-namenode-metrics properties**

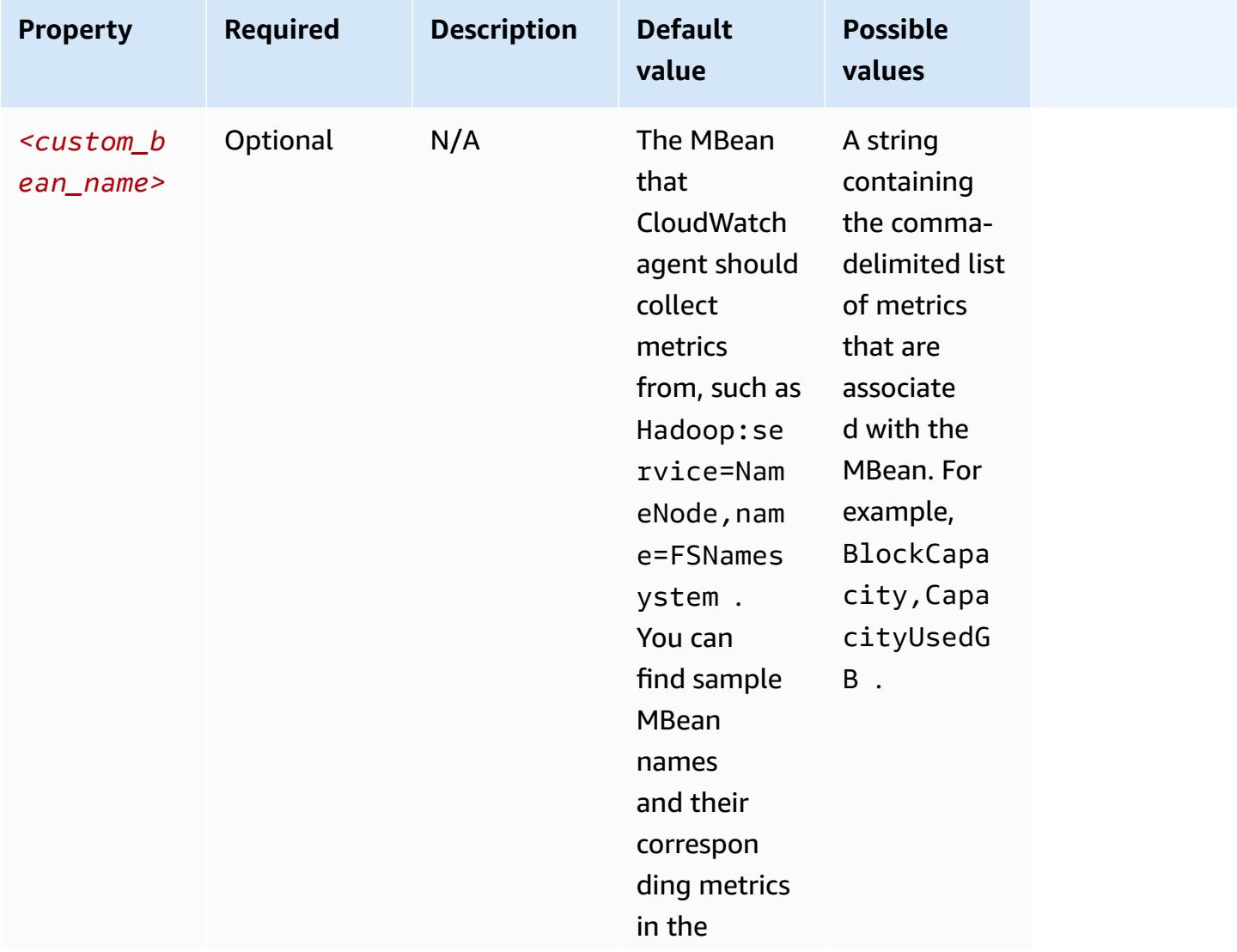

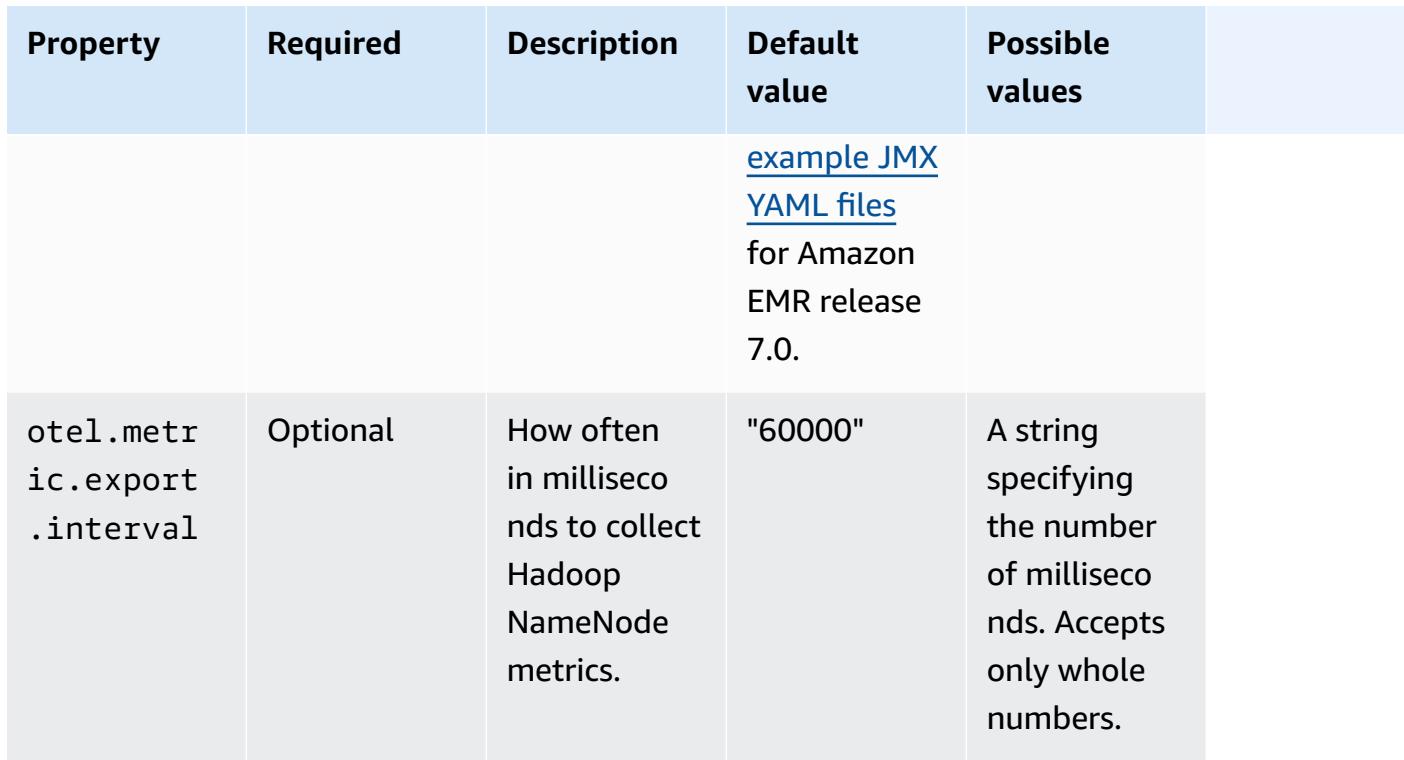

## **emr-hadoop-yarn-nodemanager-metrics properties**

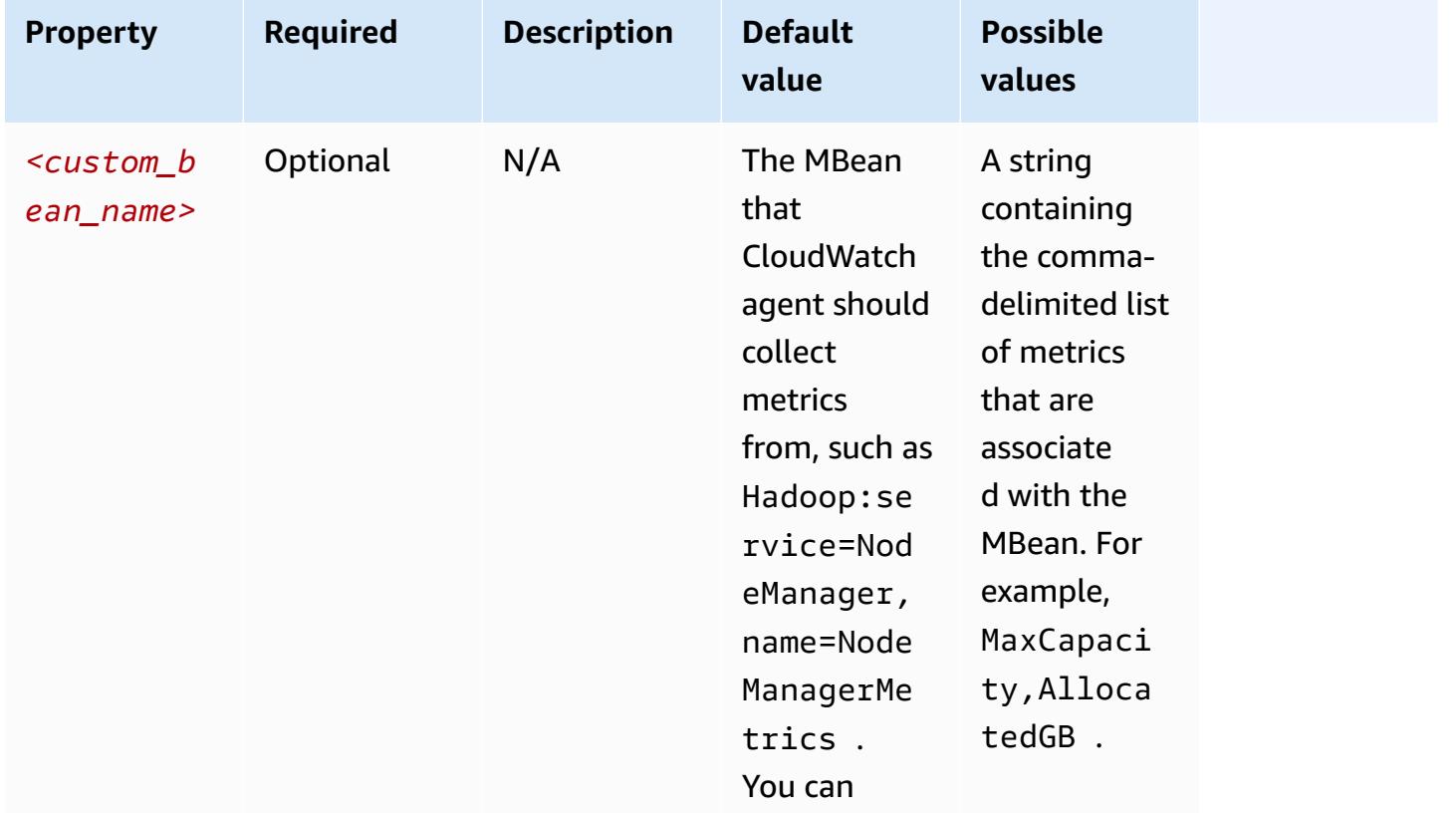

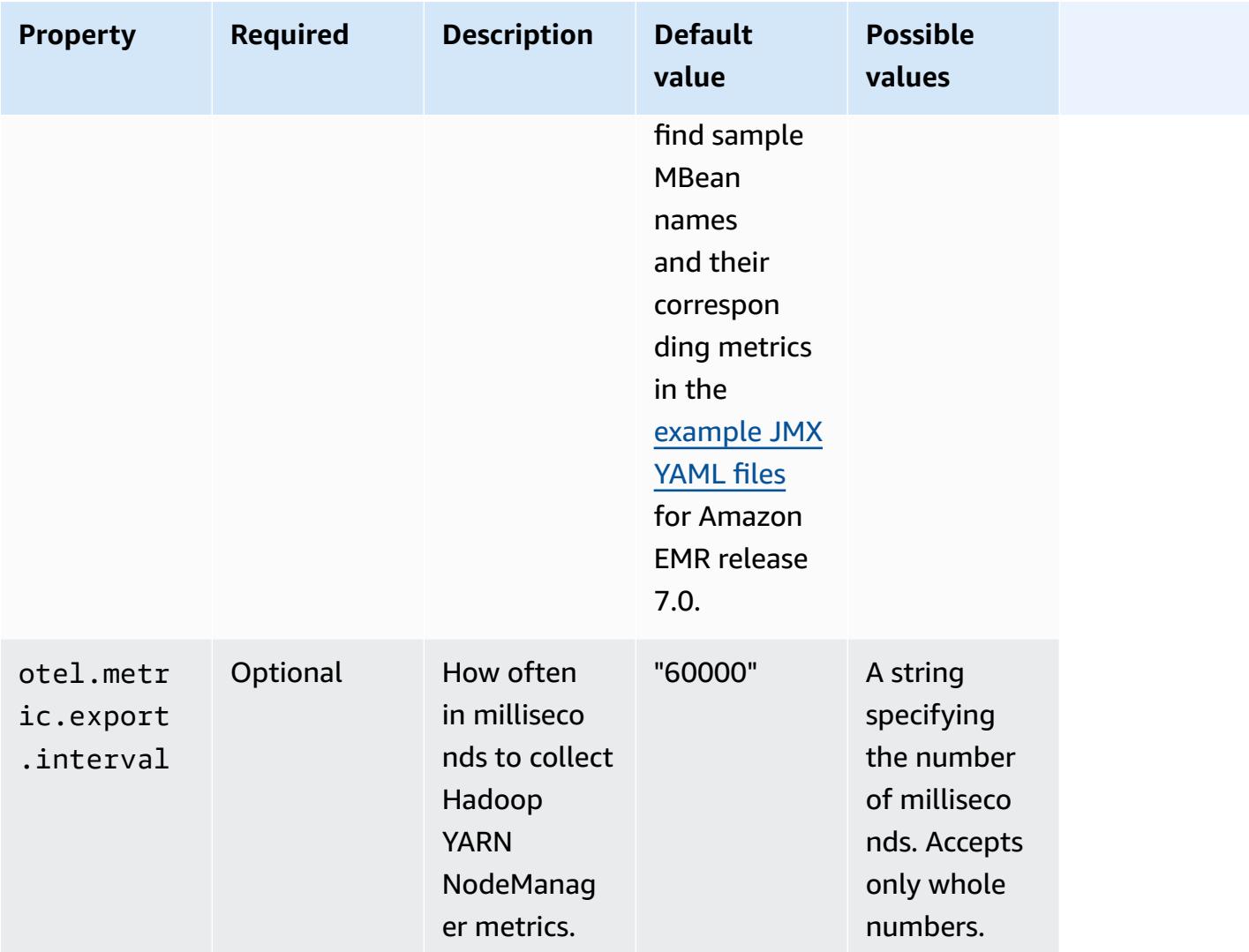

## **emr-hadoop-yarn-resourcemanager-metrics properties**

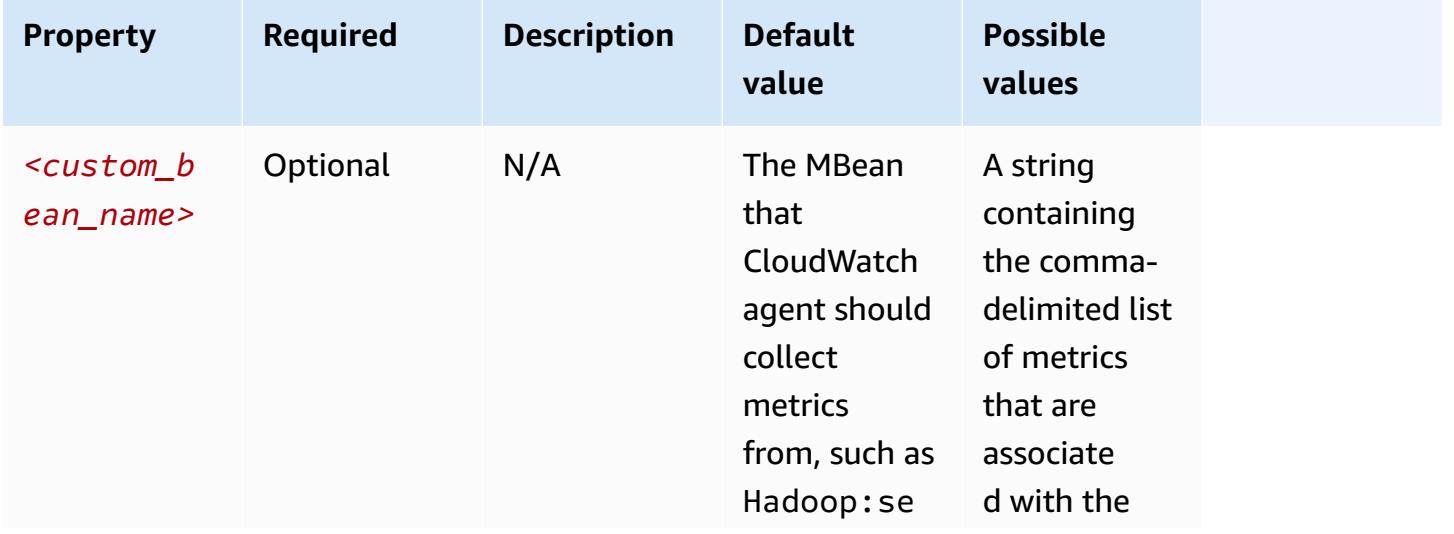

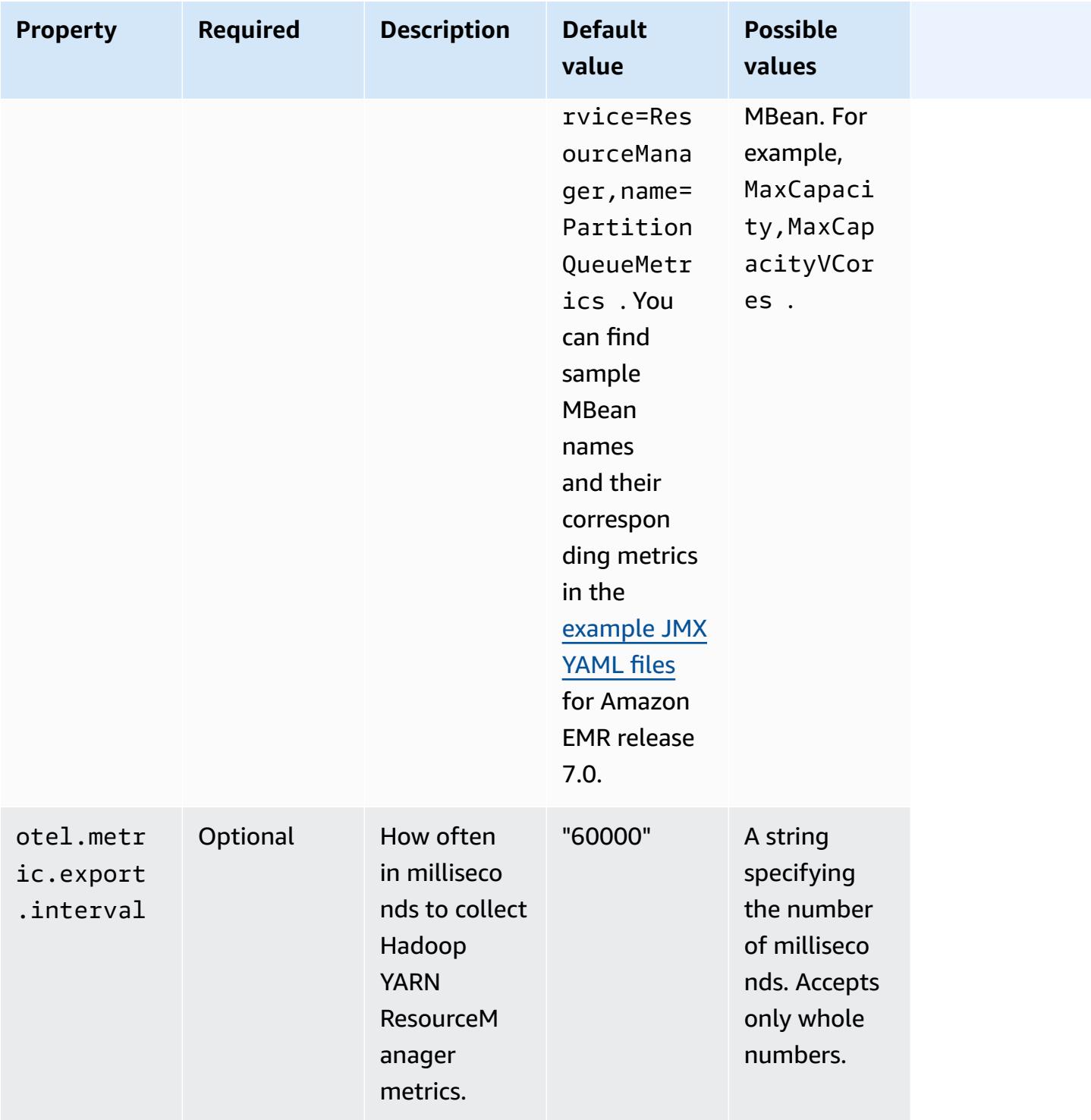

## **emr-hbase-master-metrics properties**

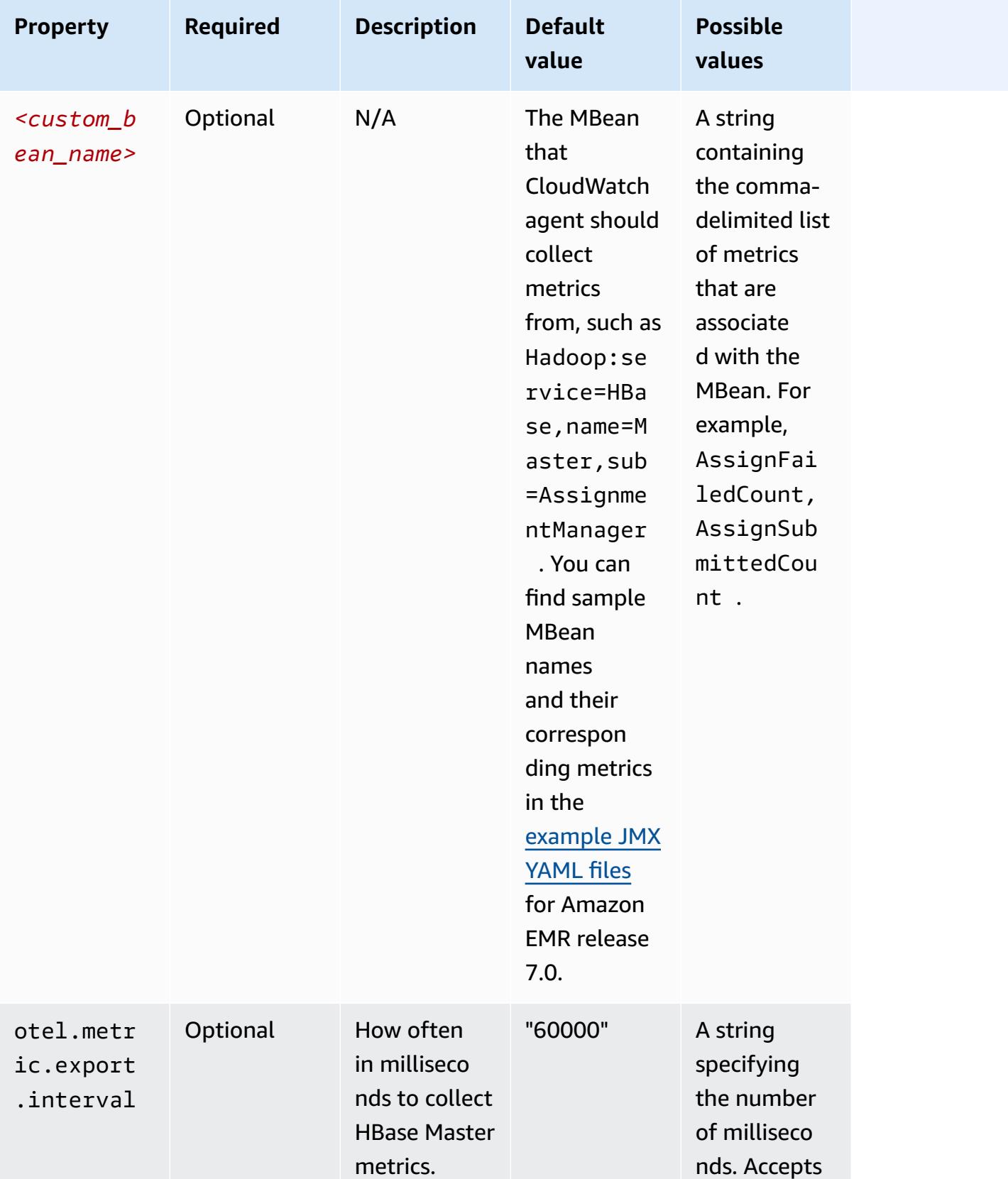

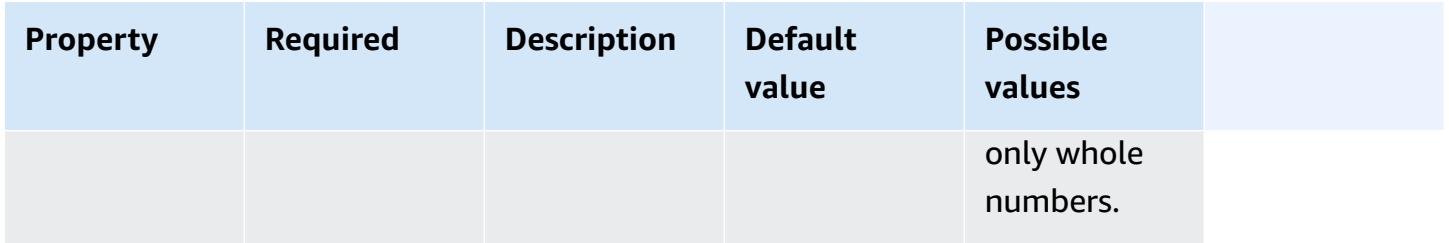

## **emr-hbase-region-server-metrics properties**

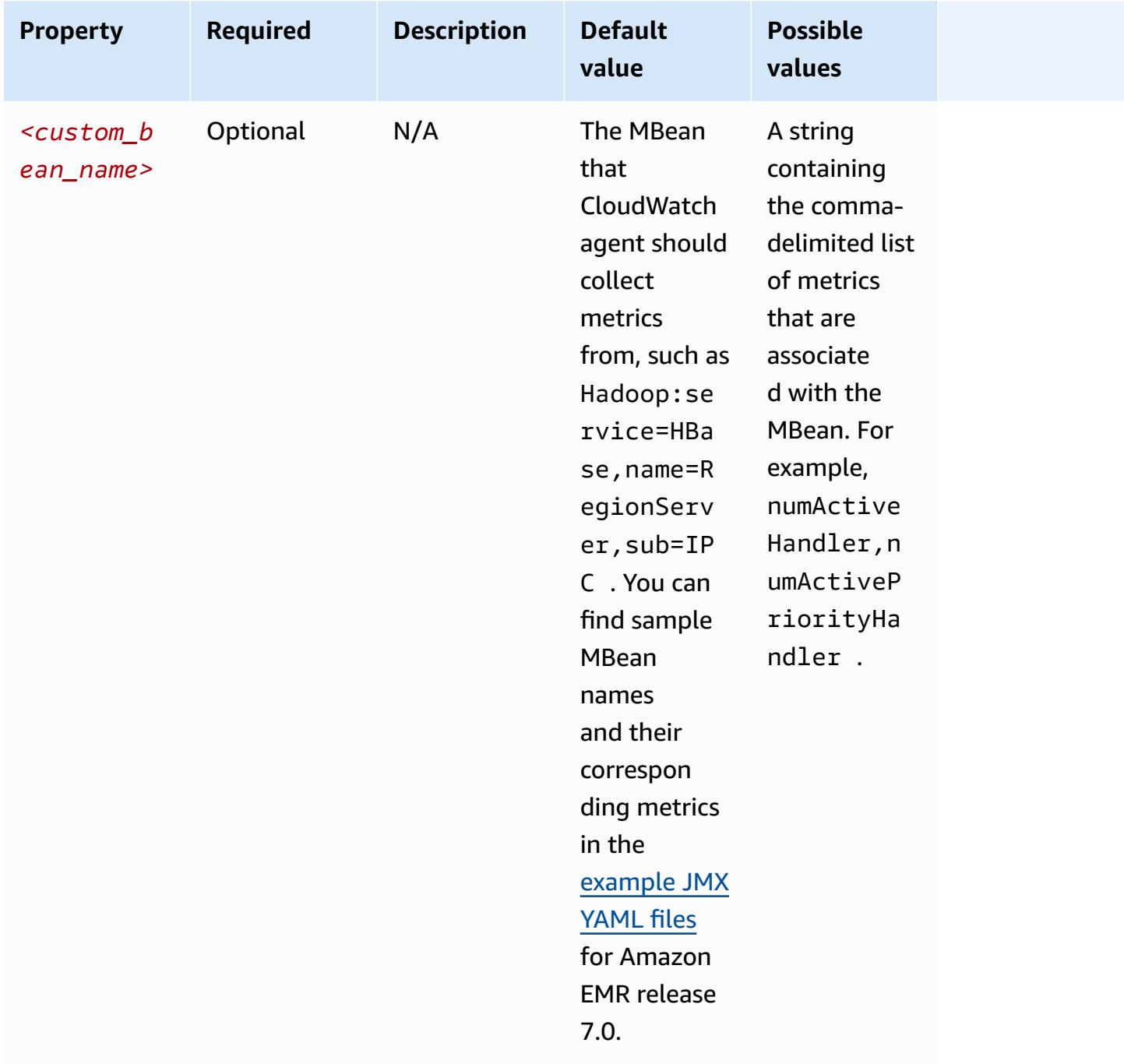

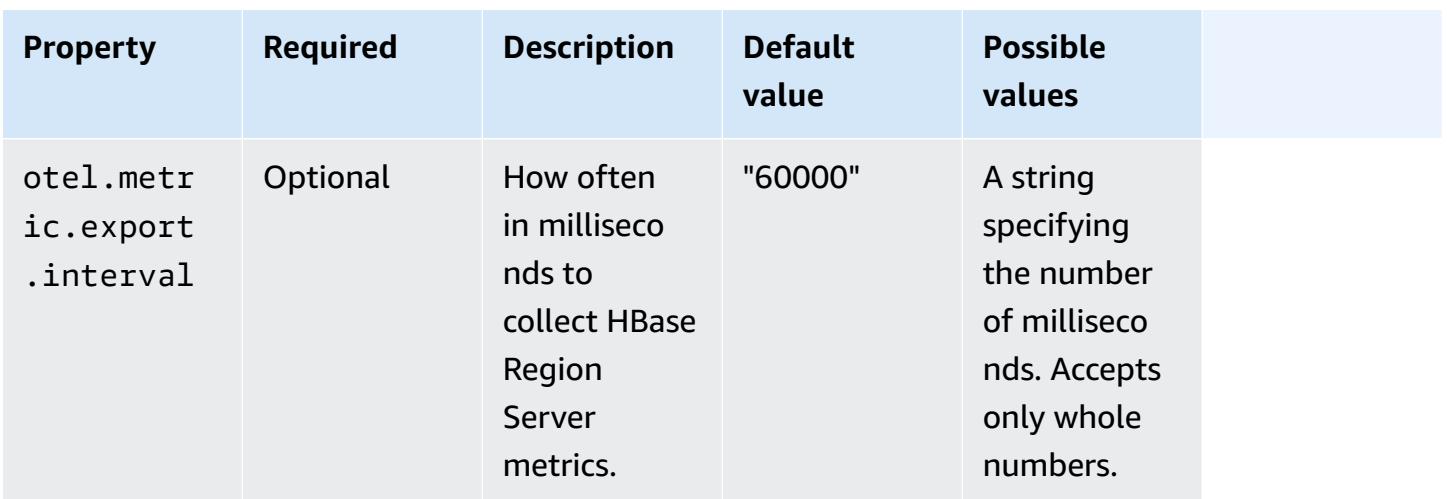

# **emr-hbase-rest-server-metrics properties**

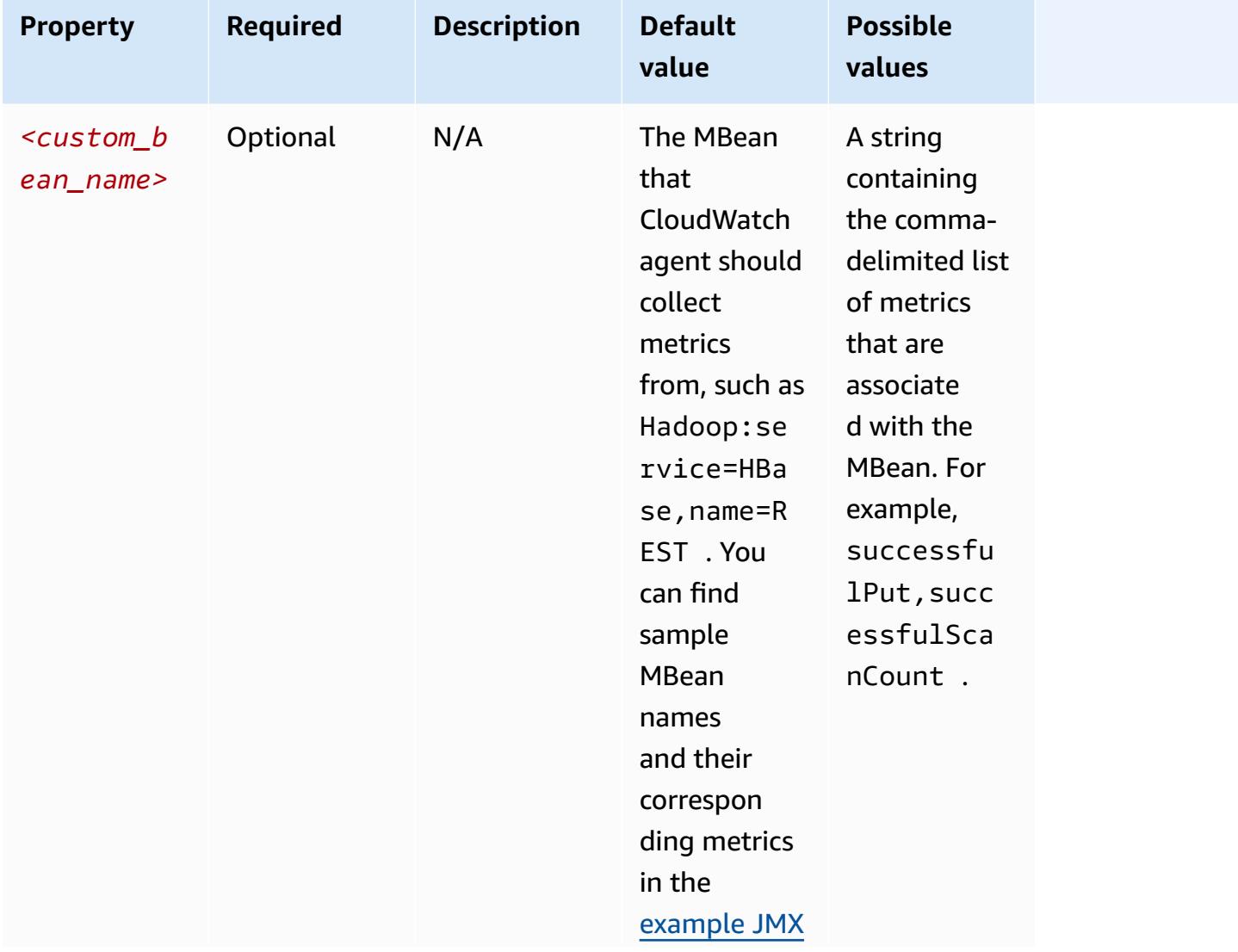

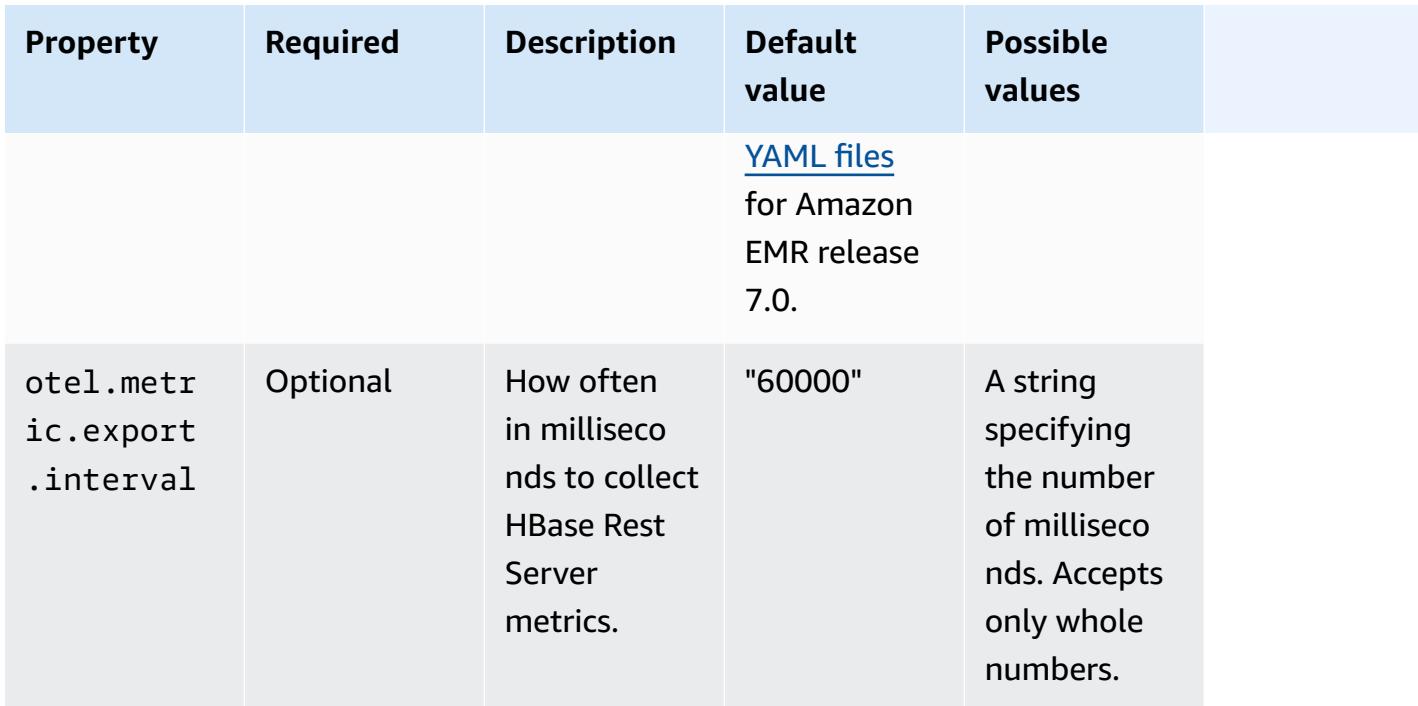

# **emr-hbase-thrift-server-metrics properties**

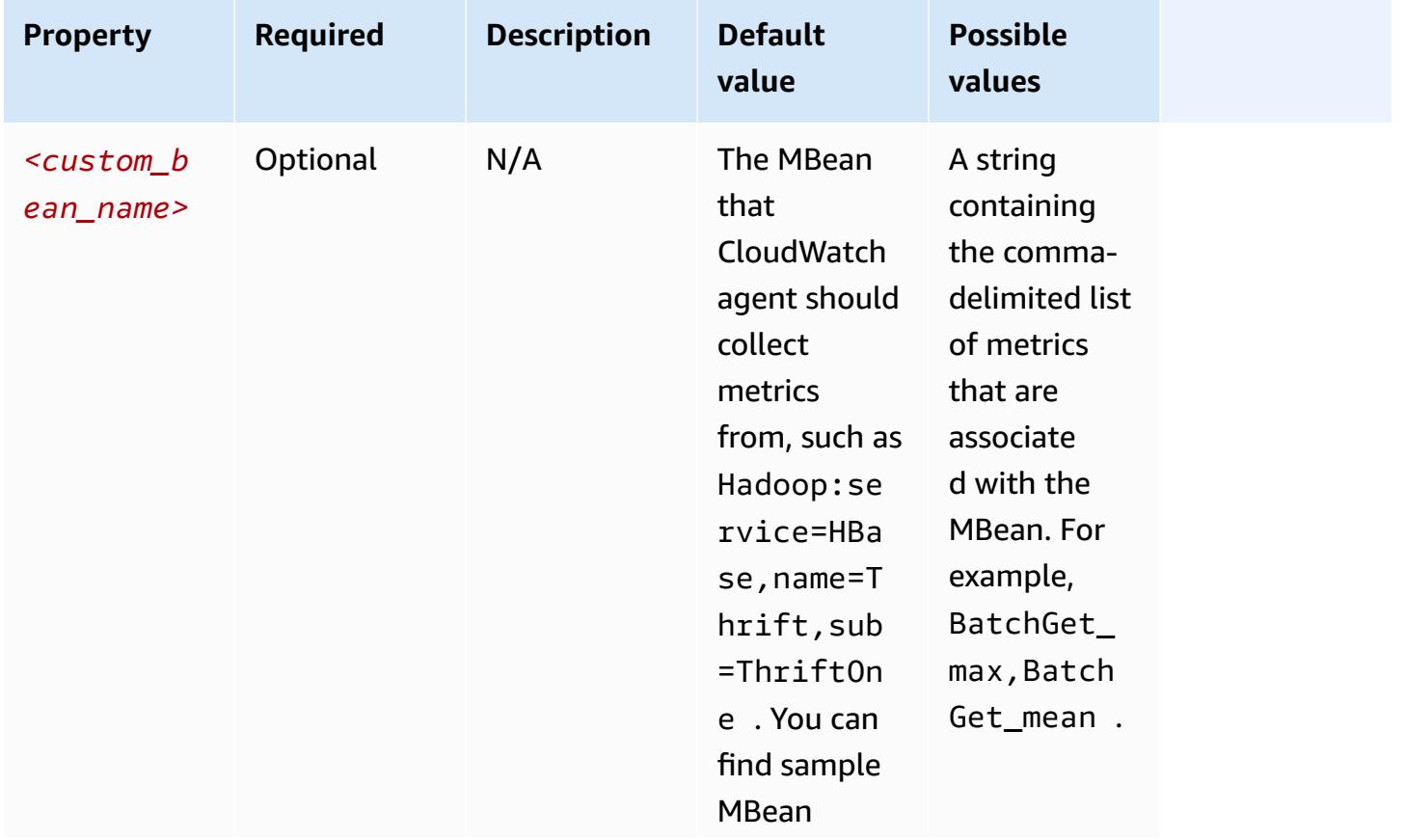

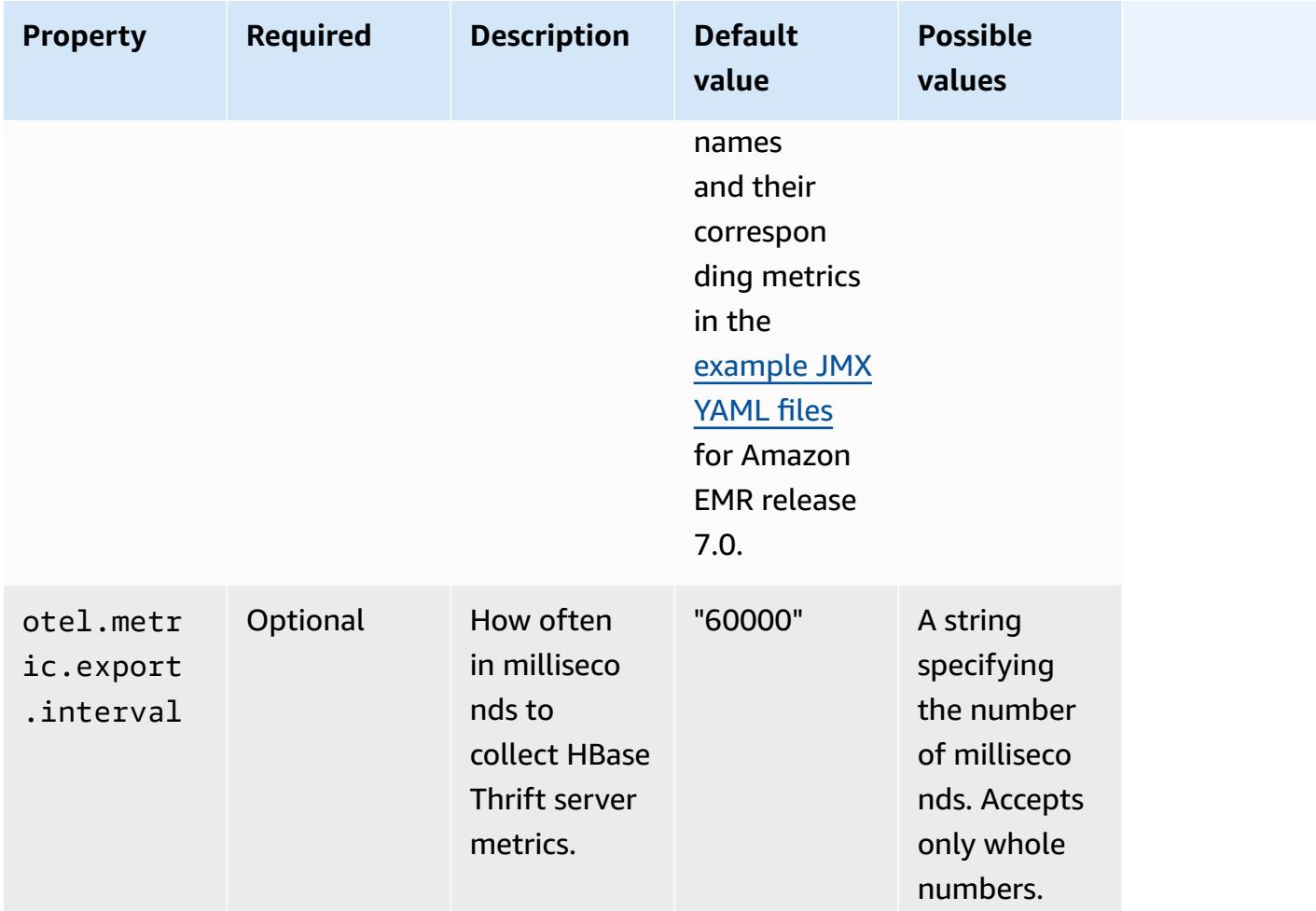

# **System metrics configurations examples**

The following example demonstrates how to configure the CloudWatch agent to stop exporting all system metrics.

```
\Gamma { 
     "Classification": "emr-metrics", 
     "Properties": {}, 
     "Configurations": [ 
        { 
          "Classification": "emr-system-metrics", 
          "Properties": {}, 
          "Configurations": [] 
        } 
     ] 
   }
```
]

The following example configures the CloudWatch agent to export the default system metrics. Doing so is a quick way to reset the agent back to only exporting the default system metrics if you've already reconfigured the system metrics at least once. This reset also removes any application metrics that were reconfigured before.

```
\Gamma { 
      "Classification": "emr-metrics", 
      "Properties": {}, 
      "Configurations": [] 
   }
]
```
The following example configures the cluster to export the cpu, mem, and the disk metrics.

```
\Gamma { 
     "Classification": "emr-metrics", 
     "Properties": {}, 
     "Configurations": [ 
      \{ "Classification": "emr-system-metrics", 
          "Properties": { 
            "metrics_collection_interval": "20" 
          }, 
          "Configurations": [ 
            { 
              "Classification": "cpu", 
              "Properties": { 
                "metrics": "cpu_usage_guest,cpu_usage_idle", 
                "metrics_collection_interval": "30", 
                 "drop_original_metrics": "cpu_usage_guest" 
              } 
            }, 
            { 
              "Classification": "mem", 
              "Properties": { 
                "metrics": "mem_active" 
 } 
            },
```

```
\{ "Classification": "disk", 
              "Properties": { 
                "metrics": "disk_used_percent", 
                "resources": "/,/mnt", 
                "drop_original_metrics": "" 
 } 
           } 
         ] 
       } 
    \mathbf{I} }
]
```
The previous example configuration has the following properties:

- Every 30 seconds, the agent collects the cpu\_guest metric for all CPUs. You can find the aggregated metric under the CloudWatch namespace CWAgent > cluster.id, instance.id, node.type, service.name.
- Every 30 seconds, the agent collects the cpu idle metric for all CPUs. You can find the aggregated metric under the CloudWatch namespace CWAgent > cluster.id, instance.id, node.type, service.name. The agent also collects the per-cpu metrics. You can find them in the same namespace. The agent collects this metric because the drop\_original\_metrics property doesn't contain cpu\_idle, so the agent doesn't ignore the metric.
- Every 20 seconds, the agent collects the mem\_active metric. You can find the aggregated metric under the CloudWatch namespace CWAgent > cluster.id, instance.id, node.type, service.name.
- Every 20 seconds, the agent collects the disk\_used\_percent metrics for the / and /mnt disk mounts. You can find the aggregated metrics under the CloudWatch namespace CWAgent > cluster.id, instance.id, node.type, service.name. The agent also collects the permount metrics. You can find them in the same namespace. The agent collects this metric because the drop\_original\_metrics property doesn't contain disk\_used\_percent, so the agent doesn't ignore the metric.

## **Application metrics configurations examples**

The following example configures the CloudWatch agent to stop exporting metrics for the Hadoop Namenode service.

```
\Gamma { 
     "Classification": "emr-metrics", 
     "Properties": {}, 
     "Configurations": [ 
        { 
          "Classification": "emr-hadoop-hdfs-namenode-metrics", 
          "Properties": {}, 
          "Configurations": [] 
        } 
     ] 
   }
]
```
The following example configures a cluster to export Hadoop application metrics.

```
\Gamma { 
     "Classification": "emr-metrics", 
     "Properties": {}, 
     "Configurations": [ 
      \{ "Classification": "emr-hadoop-hdfs-namenode-metrics", 
          "Properties": { 
            "Hadoop:service=NameNode,name=FSNamesystem": "BlockCapacity,CapacityUsedGB", 
            "otel.metric.export.interval": "20000" 
          }, 
          "Configurations": [] 
       }, 
        { 
          "Classification": "emr-hadoop-hdfs-datanode-metrics", 
          "Properties": { 
            "Hadoop:service=DataNode,name=JvmMetrics": "MemNonHeapUsedM", 
            "otel.metric.export.interval": "30000" 
          }, 
          "Configurations": [] 
       }, 
         {
```

```
 "Classification": "emr-hadoop-yarn-resourcemanager-metrics", 
          "Properties": { 
            "Hadoop:service=ResourceManager,name=CapacitySchedulerMetrics": 
 "AllocateNumOps, NodeUpdateNumOps"
          }, 
          "Configurations": [] 
        } 
    \overline{1} }
]
```
The previous example has the following properties:

- Every 20 seconds, the agent collects the BlockCapacity and CapacityUsedGB metrics from instances running the Hadoop Namenode service.
- Every 30 seconds, the agent collects MemNonHeapUsedM metrics from instances running the Hadoop Datanode service.
- Every 30 seconds, the agent collects the AllocateNumOps and NodeUpdateNumOps metrics from instances that run the Hadoop YARN ResourceManaager.

## **Amazon Managed Service for Prometheus example**

The following example demonstrates how to configure the CloudWatch agent to export metrics to Amazon Managed Service for Prometheus.

If you are currently exporting metrics to Amazon Managed Service for Prometheus and want to reconfigure the metrics for the cluster and continue exporting metrics to Amazon Managed Service for Prometheus, you must include the properties metrics\_destination and prometheus\_endpoint.

```
\Gamma { 
     "Classification": "emr-metrics", 
     "Properties": { 
        "metrics_destination": "prometheus", 
        "prometheus_endpoint": "http://amp-workspace/api/v1/remote_write" 
     }, 
     "Configurations": [] 
   }
]
```
### To use the CloudWatch agent to export metrics to CloudWatch, use the following example.

```
\Gamma { 
      "Classification": "emr-metrics", 
      "Properties": { 
        "metrics_destination": "cloudwatch" 
      }, 
      "Configurations": [] 
   }
]
```
### **A** Note

The CloudWatch agent has a Prometheus exporter that renames certain attributes. For the default metrics labels, Amazon Managed Service for Prometheus uses underscore characters in place of the periods that Amazon CloudWatch uses. If you use Amazon Managed Grafana to visualize the default metrics in Amazon Managed Service for Prometheus, the labels appear as cluster\_id, instance\_id, node\_type, and service name.

## <span id="page-3185-0"></span>**Configure CloudWatch agent for Amazon EMR 7.0.0**

You can configure the Amazon CloudWatch agent to use additional system metrics beyond those that the default CloudWatch agent [configuration](#page-3149-0) provides. The configuration for 7.0.0 requires the use of bootstrap actions, which we've provided examples for in the following sections. In an upcoming release, Amazon EMR will provide additional configuration options through the Amazon EMR API.

### **Topics**

- Configure [additional](#page-3186-0) system metrics with Amazon EMR 7.0.0
- Configure [application](#page-3187-0) metrics with Amazon EMR 7.0.0
- Configure Amazon Managed Service for [Prometheus](#page-3188-0) as cloud storage for metrics with Amazon [EMR 7.0.0](#page-3188-0)

## <span id="page-3186-0"></span>**Configure additional system metrics with Amazon EMR 7.0.0**

Use the following steps to configure the agent to use a different set of system metrics in Amazon EMR 7.0.0:

- 1. Create or choose a bucket in your Amazon S3 account where you want to store the configuration files that specify the CloudWatch agent metrics.
- 2. Create the emr-amazon-cloudwatch-agent.json configuration file with your preferred metrics specified. To do this, use one of the methods explained in Create the [CloudWatch](https://docs.aws.amazon.com/AmazonCloudWatch/latest/monitoring/create-cloudwatch-agent-configuration-file.html) agent [configuration](https://docs.aws.amazon.com/AmazonCloudWatch/latest/monitoring/create-cloudwatch-agent-configuration-file.html) file. For more information about the structure of the CloudWatch agent configuration file, see Manually create or edit the CloudWatch agent [configuration](https://docs.aws.amazon.com/AmazonCloudWatch/latest/monitoring/CloudWatch-Agent-Configuration-File-Details.html) file in the *Amazon CloudWatch User Guide*.
- 3. Next, navigate to the **aws-emr-utilities** repo on GitHub and download the following system metrics scripts:
	- **[install\\_system\\_metrics\\_launcher.sh](https://github.com/aws-samples/aws-emr-utilities/blob/main/applications/cloudwatch-agent/configuration/7.0/system-metrics/install_system_metrics_launcher.sh)** A script that downloads and then runs install\_system\_metrics.sh in the background so that the node can finish bootstrapping.
	- **[install\\_system\\_metrics.sh](https://github.com/aws-samples/aws-emr-utilities/blob/main/applications/cloudwatch-agent/configuration/7.0/system-metrics/install_system_metrics.sh)** A script that waits for the instance it runs on to finish bootstrapping, then downloads and applies the configuration in the JSON file.
- 4. Open each SH file and replace *my-s3-bucket* with the name of your bucket from Step 1.
- 5. Upload the one JSON and two SH files to your S3 bucket.
- 6. Now, you can navigate to the Amazon EMR console and create a new cluster with the CloudWatch agent. Under **EMR on EC2** in the left navigation, select **Clusters** and then **Create cluster**.
- 7. In the **Name and applications** section, choose an Amazon EMR release of 7.0.0 or higher.
- 8. Under **Application bundle**, select the bundle or apps that you want to install to your cluster, and include **Amazon CloudWatch Agent** with your selections.
- 9. In the **Bootstrap actions** section, select **Add**.
	- For the **Name**, insert **install\_system\_metrics\_launcher.sh**.
	- For the **Script location**, insert **s3://***my-s3-bucket***/ install\_system\_metrics\_launcher.sh**. Replace *my-s3-bucket* with the path to your S3 bucket.
	- Leave the **Arguments** block empty.

### 10. Select **Add bootstrap action**.

11. Continue to create the cluster to serve your workload needs.

When your cluster launches, the CloudWatch agent publishes the system metrics that you specified in the configuration file to CloudWatch.

### <span id="page-3187-0"></span>**Configure application metrics with Amazon EMR 7.0.0**

You can configure the Amazon CloudWatch agent to publish application metrics for HDFS and YARN in addition to system metrics. Use the following steps to configure the agent to publish application metrics:

- 1. Create or choose a bucket in your Amazon S3 account where you want to store the configuration files that specify the CloudWatch agent metrics.
- 2. Next, navigate to the **aws-emr-utilities** repo on GitHub and download the following scripts:
	- **[install\\_app\\_metrics\\_launcher.sh](https://github.com/aws-samples/aws-emr-utilities/blob/main/applications/cloudwatch-agent/configuration/7.0/application-metrics/install_app_metrics_launcher.sh)** A script that downloads and then runs install\_app\_metrics.sh in the background so that the node can finish bootstrapping.
	- **[install\\_app\\_metrics.sh](https://github.com/aws-samples/aws-emr-utilities/blob/main/applications/cloudwatch-agent/configuration/7.0/application-metrics/install_app_metrics.sh)** A script that waits for the instance it runs on to finish bootstrapping, then downloads and applies the configuration in the YAML files that you'll download in an upcoming step.
- 3. Open each file and replace *my-s3-bucket* with the name of your bucket from Step 1.
- 4. Next, download the following YAML mapping files. For information about how these YAML files are structured, see [javaagent](https://github.com/open-telemetry/opentelemetry-java-instrumentation/tree/main/instrumentation/jmx-metrics/javaagent) in the *OpenTelemetry Instrumentation for Java* GitHub repo.
	- **[datanode-metrics.yaml](https://github.com/aws-samples/aws-emr-utilities/blob/main/applications/cloudwatch-agent/configuration/7.0/application-metrics/mappings/datanode-metrics.yaml)** The configuration for Hadoop DataNode metrics.
	- **[namenode-metrics.yaml](https://github.com/aws-samples/aws-emr-utilities/blob/main/applications/cloudwatch-agent/configuration/7.0/application-metrics/mappings/namenode-metrics.yaml)** The configuration for Hadoop NameNode metrics.
	- **[nodemanager-metrics.yaml](https://github.com/aws-samples/aws-emr-utilities/blob/main/applications/cloudwatch-agent/configuration/7.0/application-metrics/mappings/nodemanager-metrics.yaml)** The configuration for Yarn NodeManager metrics.
	- **[resourcemanager-metrics.yaml](https://github.com/aws-samples/aws-emr-utilities/blob/main/applications/cloudwatch-agent/configuration/7.0/application-metrics/mappings/resourcemanager-metrics.yaml)** The configuration for Yarn ResourceManager metrics.
- 5. Upload the two SH and four YAML files to your S3 bucket.
- 6. Now, you can navigate to the Amazon EMR console and create a new cluster with the CloudWatch agent. Under **EMR on EC2** in the left navigation, select **Clusters** and then **Create cluster**.
- 7. In the **Name and applications** section, choose an Amazon EMR release of 7.0.0 or higher.
- 8. Under **Application bundle**, select the bundle or custom group of apps that you want to install to your cluster, and include **CloudWatch agent** with your selections.
- 9. In the **Bootstrap actions** section, select **Add**.
	- For the **Name**, insert **install\_app\_metrics\_launcher.sh**.
	- For the **Script location**, insert **s3://***my-s3-bucket***/ install\_app\_metrics\_launcher.sh**. Replace *my-s3-bucket* with the path to your S3 bucket.
	- Leave the **Arguments** block empty.
- 10. Select **Add bootstrap action**.
- 11. Continue to create the cluster to serve your workload needs.

When your cluster launches, The CloudWatch agent publishes the application metrics that you specified along with the system metrics to CloudWatch.

# <span id="page-3188-0"></span>**Configure Amazon Managed Service for Prometheus as cloud storage for metrics with Amazon EMR 7.0.0**

You can configure the Amazon CloudWatch agent to publish metrics to Amazon Managed Service for Prometheus instead of CloudWatch.

### *(i)* Note

You can publish metrics from the Amazon CloudWatch agent to either Amazon Managed Service for Prometheus or to Amazon CloudWatch, but you can't publish the metrics to both services for the same cluster.

To configure the agent to publish metrics to Amazon Managed Service for Prometheus, you must add the aps:RemoteWrite AWS Identity and Access Management (IAM) permission to the Amazon EC2 instance profile for Amazon EMR. The following example policy contains the required permission:

```
{ 
   "Version": "2012-10-17", 
   "Statement": [ 
      {
```

```
 "Effect": "Allow", 
        "Action": "aps:RemoteWrite", 
        "Resource": "*" 
     } 
   ]
}
```
## **Use the CloudWatch agent on an EMR cluster to publish metrics to Amazon Managed Service for Prometheus**

Once the service policy has the correct permissions, use the following steps to launch a cluster that uses the CloudWatch agent to publish metrics to Amazon Managed Service for Prometheus.

- 1. Use the AWS Management Console or AWS CLI to create an Amazon Managed Service for Prometheus workspace. For more information, see Create a [workspace](https://docs.aws.amazon.com/prometheus/latest/userguide/AMP-onboard-create-workspace.html) in the *Amazon Managed Service for Prometheus User Guide*.
- 2. Create or choose a bucket in your Amazon S3 account where you want to store the launch files that specify Amazon Managed Service for Prometheus as cloud storage.
- 3. Next, navigate to the **aws-emr-utilities** repo on GitHub and download the following scripts:
	- **[add\\_prometheus\\_endpoint\\_launcher.sh](https://github.com/aws-samples/aws-emr-utilities/blob/main/applications/cloudwatch-agent/configuration/7.0/prometheus/add_prometheus_endpoint_launcher.sh)** A script that downloads and then runs add\_prometheus\_endpoint.sh in the background so that the node can finish bootstrapping.
	- **[add\\_prometheus\\_endpoint.sh](https://github.com/aws-samples/aws-emr-utilities/blob/main/applications/cloudwatch-agent/configuration/7.0/prometheus/add_prometheus_endpoint.sh)** A script that waits for the instance it runs on to finish bootstrapping, then configures CloudWatch agent to publish to the Amazon Managed Service for Prometheus endpoint that you provide as an argument when you launch your cluster.
- 4. Open each file and replace *my-s3-bucket* with the name of your bucket from Step 2.

```
5. Use the AWS CLI to create an EMR cluster with the
    add_prometheus_endpoint_launcher.sh bootstrap action. In the following command,
   replace my-s3-bucket with the bucket that holds the bootstrap action, and replace
   managedpro-remote-write-workspace-url with the remote write endpoint for your
   Amazon Managed Service for Prometheus workspace. Be sure to specify an Amazon EMR
   release label of emr-7.0.0 or higher.
```

```
aws emr create-cluster --name managedpro-cluster \ 
     --release-label emr-7.0.0 \ 
     --applications Name=Hadoop Name=AmazonCloudWatchAgent \
```

```
 --ec2-attributes KeyName=myKey --instance-type m7g.2xlarge \ 
     --instance-count 3 --use-default-roles 
    --bootstrap-actions Name='Add Prometheus Endpoint',Path=s3://my-s3-bucket/
add_prometheus_endpoint_launcher.sh,Args='managedpro-remote-write-workspace-url'
```
When your cluster launches, the CloudWatch agent publishes the metrics it collects to Amazon Managed Service for Prometheus.

### **Use Amazon Managed Service for Prometheus as a data source for Amazon Managed Grafana**

Once Amazon EMR has published the cluster metrics to Amazon Managed Service for Prometheus, you can use the following steps to visualize the metrics with Amazon Managed Grafana:

- 1. Use the AWS Management Console to create an Amazon Managed Grafana workspace and user with appropriate permissions. For more information, see Create a [workspace](https://docs.aws.amazon.com/grafana/latest/userguide/AMG-create-workspace.html) in the *Amazon Managed Grafana User Guide*.
- 2. Add your Amazon Managed Service for Prometheus workspace as a data source to Amazon Managed Grafana. For more information, see Use AWS data source [configuration](https://docs.aws.amazon.com/grafana/latest/userguide/AMP-adding-AWS-config.html) to add Amazon Managed Service for [Prometheus](https://docs.aws.amazon.com/grafana/latest/userguide/AMP-adding-AWS-config.html) as a data source in the *Amazon Managed Grafana User Guide*.

### **A** Note

The CloudWatch agent has a Prometheus exporter that renames certain attributes. For the default metrics labels, Amazon Managed Service for Prometheus uses underscore characters in place of the periods that Amazon CloudWatch uses. So if you use Amazon Managed Grafana to visualize the default metrics in Amazon Managed Service for Prometheus, the labels appear as jobflow\_id, instance\_id, and service\_name. Also, any **application** metrics that the CloudWatch agent publishes to Amazon Managed Service for Prometheus use the label job instead of service\_name. However, **system** metrics continue to use the service name label.

# **Considerations and limitations**

• The native Amazon CloudWatch agent is available for clusters that you create with Amazon EMR releases 7.0.0 and higher.

- The configuration for CloudWatch agent in Amazon EMR 7.0.0 requires the use of [bootstrap](#page-3185-0) [actions.](#page-3185-0) In an upcoming release, Amazon EMR will provide additional configuration options through the Amazon EMR API.
- You can't install the Amazon EMR CloudWatch agent if you've already deployed the CloudWatch agent by another method such as AWS Systems Manager Agent (SSM Agent) in the Region where you create your cluster. Doing so will result in your cluster terminating with errors.

# **CloudWatch agent release history**

The following table lists the version of AmazonCloudWatchAgent included in each release version of Amazon EMR, along with the components installed with the application. For component versions in each release, see the Component Version section for your release in [Amazon](#page-21-0) EMR 7.x release [versions](#page-21-0), [Amazon](#page-74-0) EMR 6.x release versions, or Amazon EMR 5.x release [versions](#page-920-0).

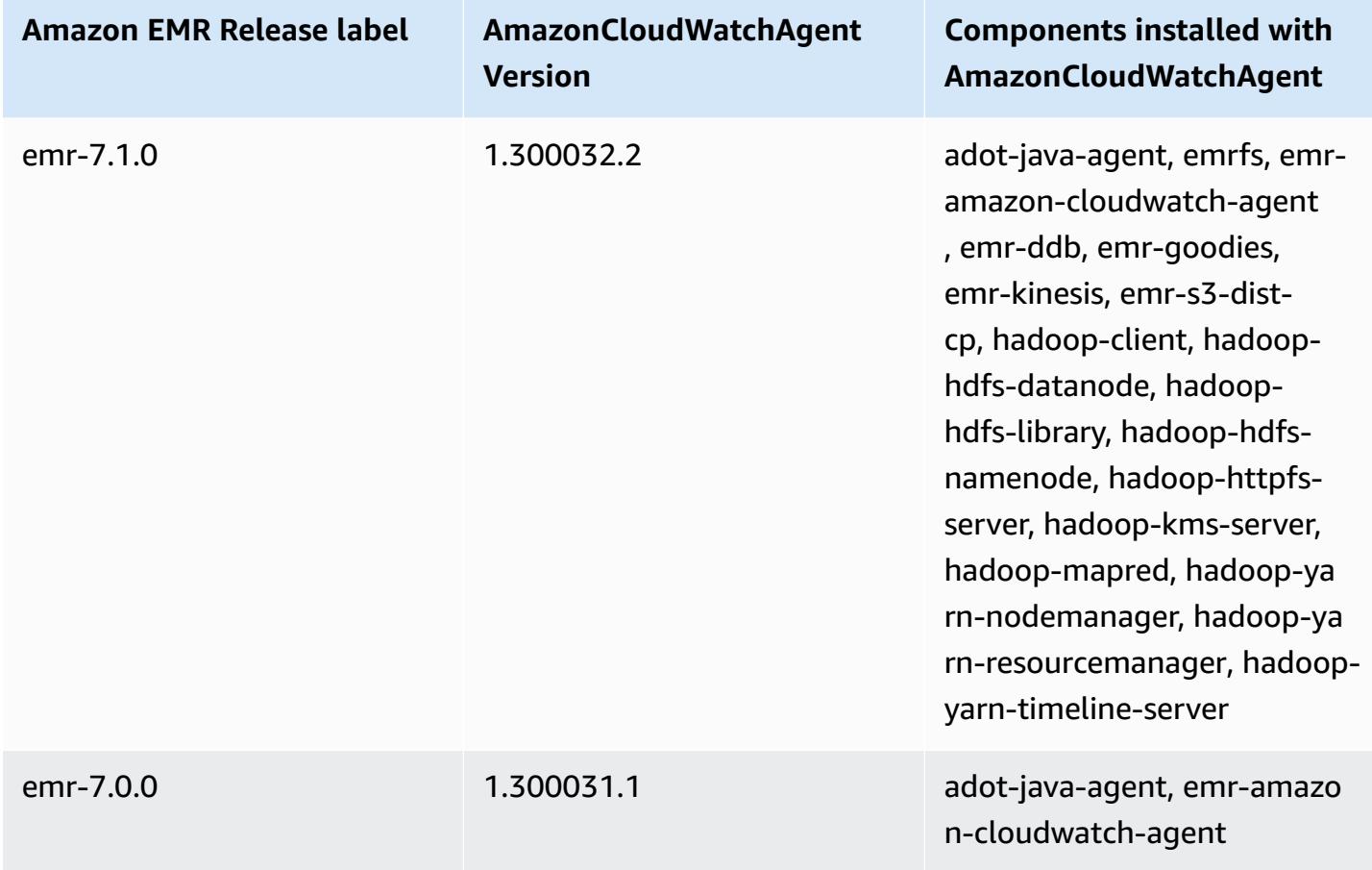

### **AmazonCloudWatchAgent version information**

# **Delta Lake**

Delta Lake is a storage layer framework for lakehouse architectures commonly built on Amazon S3. With Amazon EMR releases 6.9.0 and higher, you can use [Apache Spark](https://aws.amazon.com/emr/features/spark/) 3.x on Amazon EMR clusters with Delta Lake tables. For more information about lakehouses with Delta Lake, see <https://delta.io/>.

The following table lists the version of Delta included in the latest release of the Amazon EMR 7.x series, along with the components that Amazon EMR installs with Delta.

For the version of components installed with Delta in this release, see Release 7.1.0 [Component](#page-22-0) [Versions.](#page-22-0)

### **Delta version information for emr-7.1.0**

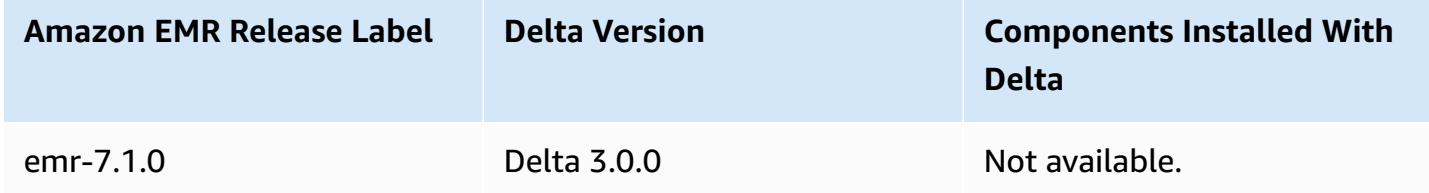

The following table lists the version of Delta included in the latest release of the Amazon EMR 6.x series, along with the components that Amazon EMR installs with Delta.

For the version of components installed with Delta in this release, see Release 6.15.0 [Component](#page-76-0) [Versions.](#page-76-0)

### **Delta version information for emr-6.15.0**

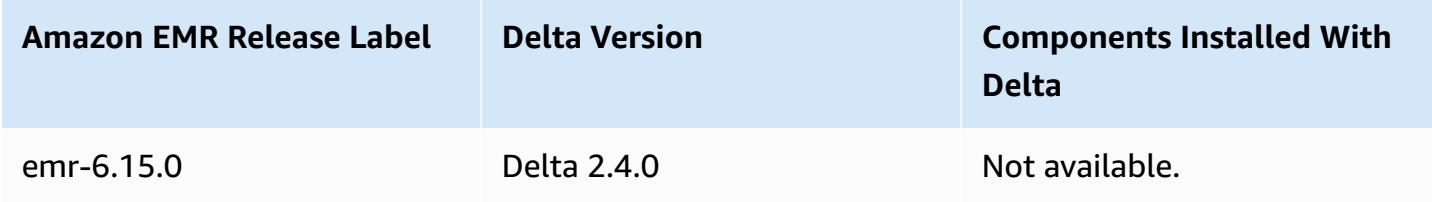

# **Introduction to Delta Lake**

Delta Lake is an open-source project that helps implement modern data lake architectures commonly built on Amazon S3. Delta Lake offers the following capabilities:

- Atomic, consistent, isolated, durable (ACID) transactions on Spark. Readers see a consistent view of the table during a Spark job.
- Scalable metadata handling with distributed processing by Spark.
- Combines streaming and batch uses cases with the same Delta table.
- Automatic schema enforcement to avoid bad records during data ingestion.
- Time travel with data versioning.
- Supports merge, update, and delete operations for complex use cases like change data capture (CDC), streaming upserts, and more.

# **Using a cluster with Delta Lake installed**

### **Topics**

- Use a Delta Lake [cluster](#page-3193-0) with Flink
- Use a Delta Lake [cluster](#page-3198-0) with Trino
- Use a Delta Lake [cluster](#page-3199-0) with Spark
- Use a Delta Lake [cluster](#page-3204-0) with Spark and AWS Glue

# <span id="page-3193-0"></span>**Use a Delta Lake cluster with Flink**

With Amazon EMR release 6.11 and higher, you can use Delta Lake with your Flink cluster. The following examples use the AWS CLI to work with Delta Lake on an Amazon EMR Flink cluster.

### **A** Note

Amazon EMR supports the Flink DataStream API when you use Delta Lake with a Flink cluster.

## **Create a Delta Lake cluster**

1. Create a file, delta\_configurations.json, with the following content:

```
[{"Classification":"delta-defaults", 
     "Properties":{"delta.enabled":"true"}}]
```
2. Create a cluster with the following configuration. Replace the example Amazon S3 bucket path and the subnet ID with your own.

```
aws emr create-cluster 
--release-label emr-6.11.0 
--applications Name=Flink 
--configurations file://delta_configurations.json 
--region us-east-1 --name My_Spark_Delta_Cluster 
--log-uri s3://DOC-EXAMPLE-BUCKET/ 
--instance-type m5.xlarge 
--instance-count 3 
--service-role EMR_DefaultRole_V2 
--ec2-attributes 
  InstanceProfile=EMR_EC2_DefaultRole,SubnetId=subnet-1234567890abcdef0
```
## **Initialize a Flink yarn session**

To initialize a Flink yarn session, run the following command:

flink-yarn-session -d

## **Build a Flink job with Delta Lake**

The following examples show how to use sbt or Maven to build your Flink job with Delta Lake.

sbt

[sbt](https://www.scala-sbt.org/1.x/docs/index.html) is a build tool for Scala that you can use with little to no configuration when you have small projects.

```
libraryDependencies ++= Seq( 
   "io.delta" %% "delta-flink" % deltaConnectorsVersion % "provided", 
   "io.delta" %% "delta-standalone" % deltaConnectorsVersion % "provided", 
   "org.apache.flink" %% "flink-clients" % flinkVersion % "provided", 
   "org.apache.flink" %% "flink-parquet" % flinkVersion % "provided", 
   "org.apache.hadoop" % "hadoop-client" % hadoopVersion % "provided", 
   "org.apache.flink" % "flink-table-common" % flinkVersion % "provided", 
   "org.apache.flink" %% "flink-table-runtime" % flinkVersion % "provided")
```
#### Maven

[Maven](https://maven.apache.org) is an open-source build automation tool from the Apache Software Foundation. With Maven, you can build, publish, and deploy a Flink job with Delta Lake on Amazon EMR.

```
<project>
<properties> 
     <scala.main.version>2.12</scala.main.version> 
     <delta-connectors-version>0.6.0</delta-connectors-version> 
     <flink-version>1.16.1</flink-version> 
     <hadoop-version>3.1.0</hadoop-version>
</properties>
<dependencies> 
     <dependency> 
          <groupId>io.delta</groupId> 
         <artifactId>delta-flink</artifactId> 
         <version>$delta-connectors-version</version> 
         <scope>provided</scope> 
     </dependency> 
     <dependency> 
         <groupId>io.delta</groupId> 
         <artifactId>delta-standalone_$scala-main-version</artifactId> 
         <version>$delta-connectors-version</version> 
         <scope>provided</scope> 
     </dependency> 
     <dependency> 
          <groupId>org.apache.flink</groupId> 
         <artifactId>flink-clients</artifactId> 
         <version>$flink-version</version> 
         <scope>provided</scope> 
     </dependency> 
     <dependency> 
         <groupId>org.apache.flink</groupId> 
          <artifactId>flink-parquet</artifactId> 
         <version>$flink-version</version> 
         <scope>provided</scope> 
     </dependency> 
     <dependency> 
         <groupId>org.apache.hadoop</groupId> 
          <artifactId>hadoop-client</artifactId> 
          <version>$hadoop-version</version> 
         <scope>provided</scope> 
     </dependency>
```
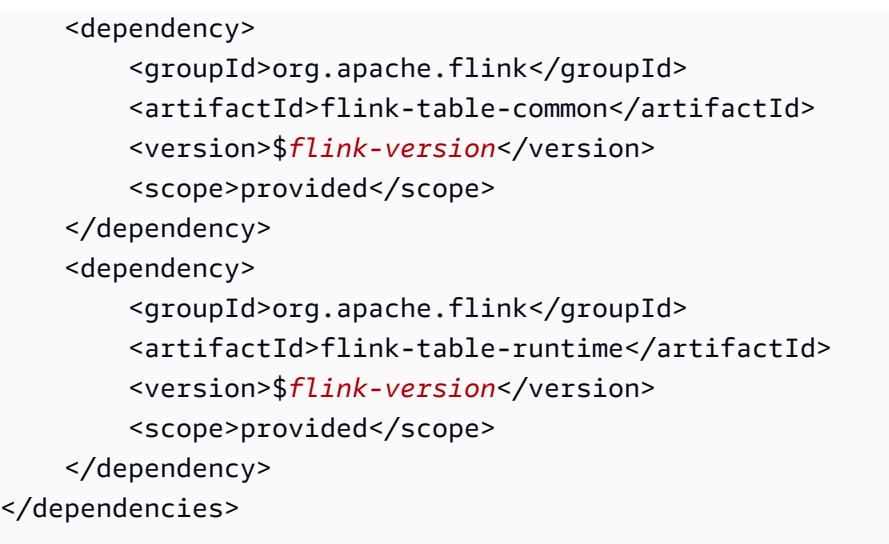

## **Write to a Delta table with Flink Datastream API**

Use the following example to create a DeltaSink to write to the table with a deltaTablePath:

```
public static DataStream<RowData> createDeltaSink( 
         DataStream<RowData> stream, 
         String deltaTablePath, 
         RowType rowType) { 
     Configuration configuration = new Configuration(); 
     DeltaSink<RowData> deltaSink = DeltaSink 
              .forRowData( 
                      new org.apache.flink.core.fs.Path(deltaTablePath), 
                      configuration, 
                      rowType) 
             .build();
     stream.sinkTo(deltaSink); 
     return stream;
}
```
## **Read from a Delta table with Flink Datastream API**

Use the following example to create a bounded DeltaSource to read from the table with a deltaTablePath:

```
public static DataStream<RowData> createBoundedDeltaSourceAllColumns( 
         StreamExecutionEnvironment env, 
         String deltaTablePath) {
```

```
 Configuration configuration = new Configuration(); 
     DeltaSource<RowData> deltaSource = DeltaSource 
              .forBoundedRowData( 
                      new org.apache.flink.core.fs.Path(deltaTablePath), 
                      configuration) 
             .build();
     return env.fromSource(deltaSource, WatermarkStrategy.noWatermarks(), "delta-
source");
}
```
## **Sink creation with multi-cluster support for Delta Lake standalone**

Use the following example to create a DeltaSink to write to table with a deltaTablePath and multi cluster [support](https://docs.delta.io/latest/delta-standalone.html#multi-cluster-setup):

```
public DataStream<RowData> createDeltaSink( 
         DataStream<RowData> stream, 
         String deltaTablePath) { 
     Configuration configuration = new Configuration(); 
     configuration.set("spark.delta.logStore.s3.impl", 
  "io.delta.storage.S3DynamoDBLogStore"); 
     configuration.set("spark.io.delta.storage.S3DynamoDBLogStore.ddb.tableName", 
  "delta_log"); 
     configuration.set("spark.io.delta.storage.S3DynamoDBLogStore.ddb.region", "us-
east-1"); 
     DeltaSink<RowData> deltaSink = DeltaSink 
         .forRowData( 
              new Path(deltaTablePath), 
             configuration, 
             rowType) 
        .build();
     stream.sinkTo(deltaSink); 
     return stream;
}
```
## **Run the Flink job**

Use the following command to run your job:

```
flink run FlinkJob.jar
```
# <span id="page-3198-0"></span>**Use a Delta Lake cluster with Trino**

With Amazon EMR releases 6.9.0 and higher, you can use Delta Lake with your Trino cluster.

In this tutorial, we will use the AWS CLI to work with Delta Lake on Amazon EMR Trino cluster.

### **Create a Delta Lake cluster**

1. Create a file, delta\_configurations.json, and set values for your chosen catalog. For example, if you want to use the Hive metastore as your catalog, your file should have the following content:

```
[{"Classification":"delta-defaults", 
     "Properties":{"delta.enabled":"true"}}, 
     {"Classification":"trino-connector-delta", 
     "Properties":{"hive.metastore.uri":"thrift://localhost:9083"}}]
```
If you want to use the AWS Glue Catalog as your store, your file should have the following content:

```
[{"Classification":"delta-defaults", 
     "Properties":{"delta.enabled":"true"}}, 
     {"Classification":"trino-connector-delta", 
     "Properties":{"hive.metastore":"glue"}}]
```
2. Create a cluster with the following configuration, replacing the **example Amazon S3 bucket path** and the **subnet ID** with your own.

```
aws emr create-cluster 
     --release-label emr-6.9.0 
     --applications Name=Trino 
     --configurations file://delta_configurations.json 
     --region us-east-1 --name My_Spark_Delta_Cluster 
     --log-uri s3://DOC-EXAMPLE-BUCKET/ 
     --instance-type m5.xlarge 
     --instance-count 2 
     --service-role EMR_DefaultRole_V2 
     --ec2-attributes 
  InstanceProfile=EMR_EC2_DefaultRole,SubnetId=subnet-1234567890abcdef0
```
## **Initialize Trino session for Delta Lake**

To initialize Trino session, run the following command

```
trino-cli --catalog delta
```
## **Write to a Delta Lake table**

Create and write to your table with the following SQL commands:

```
SHOW SCHEMAS;
CREATE TABLE default.delta_table (id int, data varchar, category varchar) WITH 
( location = 's3://DOC-EXAMPLE-BUCKET/<prefix>');
INSERT INTO default.delta_table VALUES (1,'a','c1'), (2,'b','c2'), (3,'c','c3');
```
## **Read from a Delta Lake table**

Read from your table with the following SQL command:

```
SELECT * from default.delta_table;
```
# <span id="page-3199-0"></span>**Use a Delta Lake cluster with Spark**

Starting with Amazon EMR version 6.9.0, you can use Delta Lake with your Spark cluster without the need for bootstrap actions. For Amazon EMR releases 6.8.0 and lower, you can use bootstrap actions to pre-install the necessary dependencies.

The following examples use the AWS CLI to work with Delta Lake on an Amazon EMR Spark cluster.

To use Delta Lake on Amazon EMR with the AWS Command Line Interface, first create a cluster. For information on how to specify the Delta Lake classification with AWS Command Line Interface, see Supply a [configuration](https://docs.aws.amazon.com/emr/latest/ReleaseGuide/emr-configure-apps-create-cluster.html#emr-configure-apps-create-cluster-cli) using the AWS Command Line Interface when you create a cluster or [Supply](https://docs.aws.amazon.com/emr/latest/ReleaseGuide/emr-configure-apps-create-cluster.html#emr-configure-apps-create-cluster-sdk)  a [configuration](https://docs.aws.amazon.com/emr/latest/ReleaseGuide/emr-configure-apps-create-cluster.html#emr-configure-apps-create-cluster-sdk) with the Java SDK when you create a cluster.

1. Create a file, configurations.json, with the following content:

```
[{"Classification":"delta-defaults", "Properties":{"delta.enabled":"true"} }]
```
2. Create a cluster with the following configuration, replacing the example Amazon S3 **bucket path** and the **subnet ID** with your own.

```
aws emr create-cluster 
      --release-label emr-6.9.0 
      --applications Name=Spark 
      --configurations file://delta_configurations.json 
      --region us-east-1 
      --name My_Spark_Delta_Cluster 
      --log-uri s3://DOC-EXAMPLE-BUCKET/ 
      --instance-type m5.xlarge 
      --instance-count 2 
      --service-role EMR_DefaultRole_V2 
      --ec2-attributes 
  InstanceProfile=EMR_EC2_DefaultRole,SubnetId=subnet-1234567890abcdef0
```
Alternatively, you can create an Amazon EMR cluster and Spark application with the following files as JAR dependencies in a Spark job:

```
/usr/share/aws/delta/lib/delta-core.jar,
/usr/share/aws/delta/lib/delta-storage.jar, 
/usr/share/aws/delta/lib/delta-storage-s3-dynamodb.jar
```
### **A** Note

If you use Amazon EMR releases 6.9.0 or higher, use /usr/share/aws/delta/lib/ delta-spark.jar instead of /usr/share/aws/delta/lib/delta-core.jar.

For more information, see Submitting [Applications](https://spark.apache.org/docs/latest/submitting-applications.html#submitting-applications).

To include a jar dependency in the Spark job, you can add the following configuration properties to the Spark application:

```
--conf "spark.jars=/usr/share/aws/delta/lib/delta-core.jar, 
      /usr/share/aws/delta/lib/delta-storage.jar,
```
/usr/share/aws/delta/lib/delta-storage-s3-dynamodb.jar"

For more information about Spark job dependencies, see Dependency [Management.](https://spark.apache.org/docs/3.2.1/running-on-kubernetes.html#dependency-management)

If you use Amazon EMR releases 6.9.0 or higher, add the /usr/share/aws/delta/lib/ delta-spark.jar configuration instead.

```
--conf "spark.jars=/usr/share/aws/delta/lib/delta-spark.jar, 
     /usr/share/aws/delta/lib/delta-storage.jar, 
      /usr/share/aws/delta/lib/delta-storage-s3-dynamodb.jar"
```
### **Initialize a Spark session for Delta Lake**

The following examples show how to launch the interactive Spark shell, use Spark submit, or use Amazon EMR Notebooks to work with Delta Lake on Amazon EMR.

spark-shell

- 1. Connect to the primary node using SSH. For more information, see [Connect](https://docs.aws.amazon.com/emr/latest/ManagementGuide/emr-connect-master-node-ssh.html) to the primary node [using](https://docs.aws.amazon.com/emr/latest/ManagementGuide/emr-connect-master-node-ssh.html) SSH in the *Amazon EMR Management Guide*.
- 2. Enter the following command to launch the Spark shell. To use the PySpark shell, replace spark-shell with pyspark.

```
spark-shell \setminus--conf "spark.sql.extensions=io.delta.sql.DeltaSparkSessionExtension" \
    --conf 
  "spark.sql.catalog.spark_catalog=org.apache.spark.sql.delta.catalog.DeltaCatalog"
```
### spark-submit

- 1. Connect to the primary node using SSH. For more information, see [Connect](https://docs.aws.amazon.com/emr/latest/ManagementGuide/emr-connect-master-node-ssh.html) to the primary node [using](https://docs.aws.amazon.com/emr/latest/ManagementGuide/emr-connect-master-node-ssh.html) SSH in the *Amazon EMR Management Guide*.
- 2. Enter the following command to launch the Spark session for Delta Lake.

```
spark-submit 
     —conf "spark.sql.extensions=io.delta.sql.DeltaSparkSessionExtension"
```

```
 —conf 
 "spark.sql.catalog.spark_catalog=org.apache.spark.sql.delta.catalog.DeltaCatalog"
```
### EMR Studio notebooks

To initialize a Spark session using Amazon EMR Studio notebooks, configure your Spark session using **%%configure** magic command in your Amazon EMR notebook, as in the following example. For more information, see [Use EMR Notebooks magics](https://docs.aws.amazon.com/emr/latest/ManagementGuide/emr-studio-magics.html#emr-magics) in the *Amazon EMR Management Guide*.

```
%%configure -f
{ 
   "conf": { 
     "spark.sql.extensions": "io.delta.sql.DeltaSparkSessionExtension", 
      "spark.sql.catalog.spark_catalog": 
  "org.apache.spark.sql.delta.catalog.DeltaCatalog" 
   }
}
```
### **Write to a Delta Lake table**

The following example shows how to create a DataFrame and write it as a Delta Lake dataset. The example shows how to work with datasets with the Spark shell while connected to the primary node using SSH as the default hadoop user.

### **A** Note

To paste code samples into the Spark shell, type **:paste** at the prompt, paste the example, and then press **CTRL + D**.

### PySpark

Spark includes a Python based shell, pyspark, that you can use to prototype Spark programs written in Python. Just as with spark-shell, invoke pyspark on the primary node.

```
## Create a DataFrame
data = spark.createDataFrame([("100", "2015-01-01", "2015-01-01T13:51:39.340396Z"),
```

```
("101", "2015-01-01", "2015-01-01T12:14:58.597216Z"),
("102", "2015-01-01", "2015-01-01T13:51:40.417052Z"),
("103", "2015-01-01", "2015-01-01T13:51:40.519832Z")],
["id", "creation_date", "last_update_time"])
## Write a DataFrame as a Delta Lake dataset to the S3 location
spark.sql("""CREATE TABLE IF NOT EXISTS delta_table (id string, creation_date 
 string, 
last update time string)
USING delta location
's3://DOC-EXAMPLE-BUCKET/example-prefix/db/delta_table'""");
data.writeTo("delta_table").append()
```
#### Scala

```
import org.apache.spark.sql.SaveMode
import org.apache.spark.sql.functions._ 
// Create a DataFrame
val data = Seq(("100", "2015-01-01", "2015-01-01T13:51:39.340396Z"),
("101", "2015-01-01", "2015-01-01T12:14:58.597216Z"),
("102", "2015-01-01", "2015-01-01T13:51:40.417052Z"),
("103", "2015-01-01", "2015-01-01T13:51:40.519832Z")).toDF("id", "creation_date", 
  "last_update_time")
// Write a DataFrame as a Delta Lake dataset to the S3 location
spark.sql("""CREATE TABLE IF NOT EXISTS delta_table (id string,
creation_date string,
last_update_time string)
USING delta location
's3://DOC-EXAMPLE-BUCKET/example-prefix/db/delta_table'""");
data.write.format("delta").mode("append").saveAsTable("delta_table")
```
#### SQL

```
-- Create a Delta Lake table with the S3 location
CREATE TABLE delta_table(id string,
creation_date string, 
last_update_time string)
USING delta LOCATION
's3://DOC-EXAMPLE-BUCKET/example-prefix/db/delta_table';
```
-- insert data into the table INSERT INTO delta\_table VALUES ("100", "2015-01-01", "2015-01-01T13:51:39.340396Z"), ("101", "2015-01-01", "2015-01-01T12:14:58.597216Z"), ("102", "2015-01-01", "2015-01-01T13:51:40.417052Z"), ("103", "2015-01-01", "2015-01-01T13:51:40.519832Z");

## **Read from a Delta Lake table**

PySpark

```
ddf = spark.table("delta_table")
ddf.show()
```
#### Scala

```
val ddf = spark.table("delta_table")
ddf.show()
```
SQL

```
SELECT * FROM delta_table;
```
# **Use a Delta Lake cluster with Spark and AWS Glue**

To use the AWS Glue Catalog as the Metastore for Delta Lake tables, create a cluster with following steps. For information on specifying the Delta Lake classification using AWS Command Line Interface, see Supply a [configuration](https://docs.aws.amazon.com/emr/latest/ReleaseGuide/emr-configure-apps-create-cluster.html#emr-configure-apps-create-cluster-cli) using the AWS Command Line Interface when you create a [cluster](https://docs.aws.amazon.com/emr/latest/ReleaseGuide/emr-configure-apps-create-cluster.html#emr-configure-apps-create-cluster-cli) or Supply a [configuration](https://docs.aws.amazon.com/emr/latest/ReleaseGuide/emr-configure-apps-create-cluster.html#emr-configure-apps-create-cluster-sdk) using the Java SDK when you create a cluster.

### **Create a Delta Lake cluster**

1. Create a file, configurations.json, with the following content:

```
[{"Classification":"delta-defaults", 
"Properties":{"delta.enabled":"true"}},
```

```
{"Classification":"spark-hive-site",
"Properties":
{"hive.metastore.client.factory.class":"com.amazonaws.glue.catalog.metastore.AWSGlueDataCat
```
2. Create a cluster with the following configuration, replacing the **example Amazon S3 bucket path** and the **subnet ID** with your own.

```
aws emr create-cluster 
     --release-label emr-6.9.0 
     --applications Name=Spark 
     --configurations file://delta_configurations.json 
     --region us-east-1 
     --name My_Spark_Delta_Cluster 
     --log-uri s3://DOC-EXAMPLE-BUCKET/ 
     --instance-type m5.xlarge 
     --instance-count 2 
     --service-role EMR_DefaultRole_V2 
     --ec2-attributes 
  InstanceProfile=EMR_EC2_DefaultRole,SubnetId=subnet-1234567890abcdef0
```
# **Considerations and limitations**

- Delta Lake is supported for use with Amazon EMR releases 6.9.0 and higher. You can use [Apache](https://aws.amazon.com/emr/features/spark/)  [Spark](https://aws.amazon.com/emr/features/spark/) 3.x on Amazon EMR clusters with Delta tables.
- We recommend that you use s3 URI scheme for S3 location paths instead of s3a for best performance, security and reliability. For more information see [Working](https://docs.aws.amazon.com/emr/latest/ManagementGuide/emr-plan-file-systems.html) with storage and file [systems](https://docs.aws.amazon.com/emr/latest/ManagementGuide/emr-plan-file-systems.html).
- With Amazon EMR 7.0, Delta Universal Format (UniForm) and convert-to-Iceberg statements aren't supported.
- With Amazon EMR 6.9 and 6.10, when you store Delta Lake table data in Amazon S3, column data becomes NULL after column rename operation. This issue is resolved with Amazon EMR 6.11. For more information about the experimental column rename operation, see [Column](https://docs.delta.io/latest/delta-batch.html#rename-columns) rename [operation](https://docs.delta.io/latest/delta-batch.html#rename-columns) in the Delta Lake User Guide.
- If you create a database in the AWS Glue Data Catalog outside of Apache Spark, the database could have an empty LOCATION field. Because Spark doesn't allow databases to be created with an empty location property, you'll get the following error if you use Spark in Amazon EMR to create a Delta table in a Glue database and the database has an empty LOCATION property:

IllegalArgumentException: Can not create a Path from an empty string

To resolve this issue, create the database in the Data Catalog with a valid, non-empty path for the LOCATION field. For steps to implement this solution, see Illegal [argument](https://docs.aws.amazon.com/athena/latest/ug/notebooks-spark-known-issues.html#notebooks-spark-known-issues-illegal-argument-exception) exception when [creating](https://docs.aws.amazon.com/athena/latest/ug/notebooks-spark-known-issues.html#notebooks-spark-known-issues-illegal-argument-exception) a table in the *Amazon Athena User Guide*.

# **Delta release history**

The following table lists the version of Delta included in each release version of Amazon EMR, along with the components installed with the application. For component versions in each release, see the Component Version section for your release in Amazon EMR 7.x release [versions,](#page-21-0) [Amazon](#page-74-0) EMR 6.x release [versions,](#page-74-0) or Amazon EMR 5.x release [versions](#page-920-0).

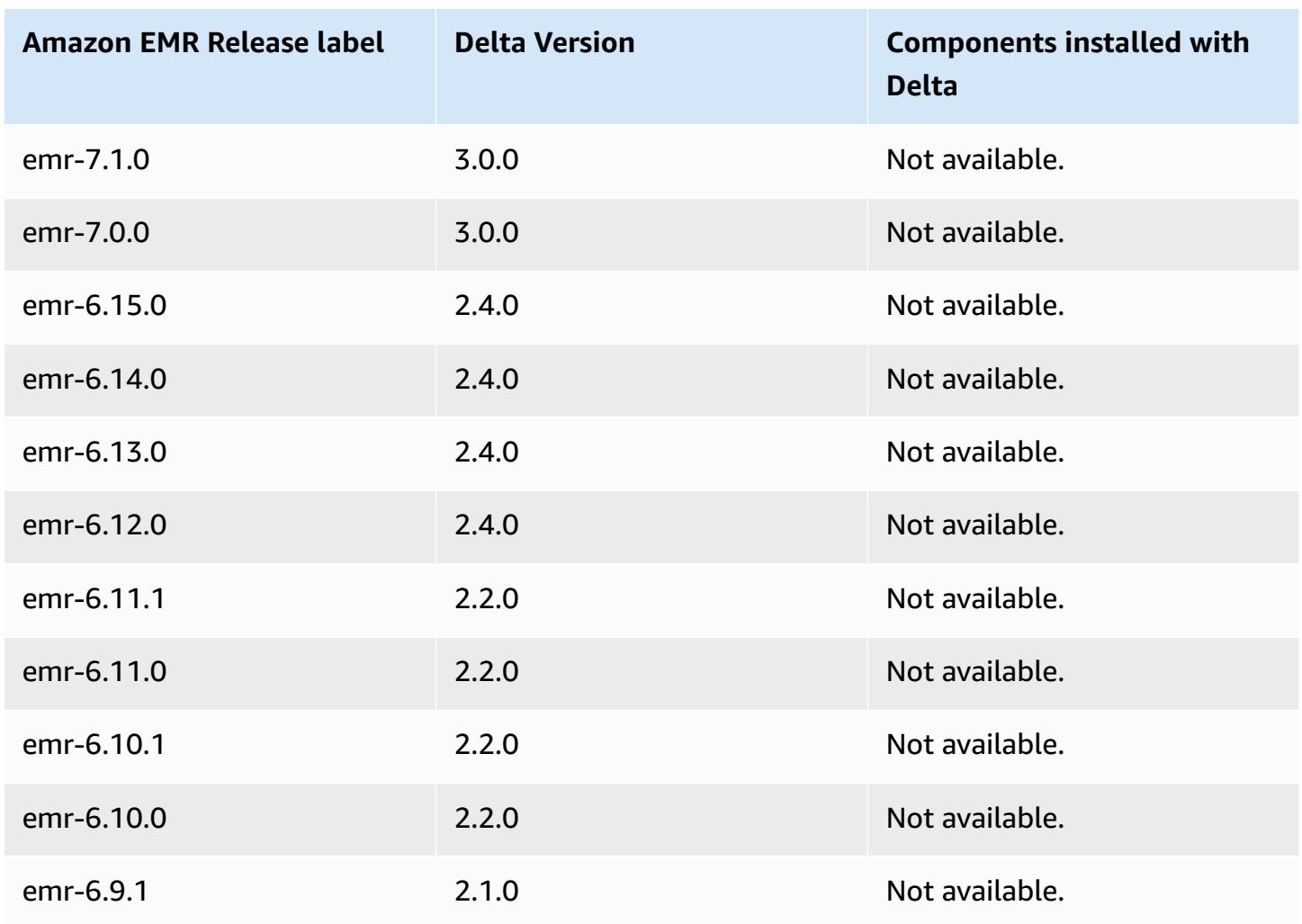

#### **Delta version information**

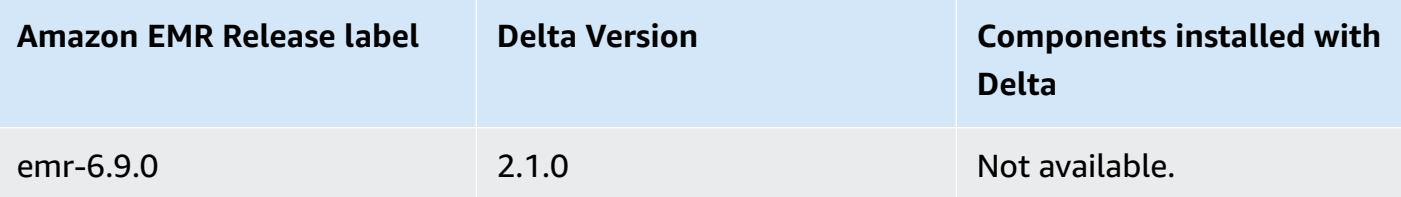

# **Apache Flink**

[Apache Flink](https://flink.apache.org/) is a streaming dataflow engine that you can use to run real-time stream processing on high-throughput data sources. Flink supports event time semantics for out-of-order events, exactly-once semantics, backpressure control, and APIs optimized to write both streaming and batch applications.

Additionally, Flink has connectors for third-party data sources, such as the following:

- Amazon Kinesis Data [Streams](https://ci.apache.org/projects/flink/flink-docs-master/apis/streaming/connectors/kinesis.html)
- [Apache Kafka](https://ci.apache.org/projects/flink/flink-docs-master/apis/streaming/connectors/kafka.html)
- Flink [Elasticsearch](https://ci.apache.org/projects/flink/flink-docs-master/apis/streaming/connectors/elasticsearch2.html) Connector
- Twitter [Streaming](https://ci.apache.org/projects/flink/flink-docs-release-1.2/dev/connectors/twitter.html) API
- **[Cassandra](https://ci.apache.org/projects/flink/flink-docs-master/apis/streaming/connectors/cassandra.html)**

Amazon EMR supports Flink as a YARN application so that you can manage resources along with other applications within a cluster. Flink-on-YARN allows you to submit transient Flink jobs, or you can create a long-running cluster that accepts multiple jobs and allocates resources according to the overall YARN reservation.

Flink is included in Amazon EMR release versions 5.1.0 and later.

#### **A** Note

Support for the FlinkKinesisConsumer class was added in Amazon EMR release version 5.2.1.

The following table lists the version of Flink included in the latest release of the Amazon EMR 7.x series, along with the components that Amazon EMR installs with Flink.

For the version of components installed with Flink in this release, see Release 7.1.0 [Component](#page-22-0) [Versions.](#page-22-0)

## **Flink version information for emr-7.1.0**

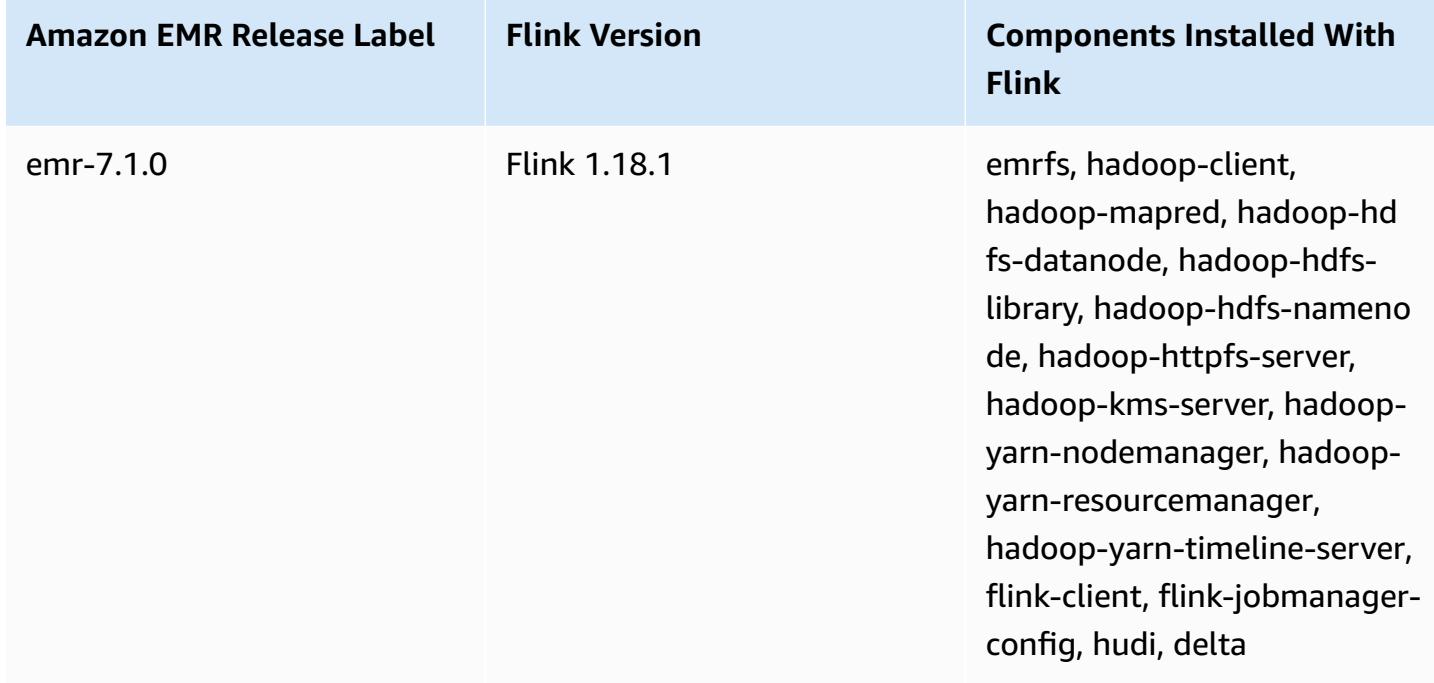

The following table lists the version of Flink included in the latest release of the Amazon EMR 6.x series, along with the components that Amazon EMR installs with Flink.

For the version of components installed with Flink in this release, see Release 6.15.0 [Component](#page-76-0) [Versions.](#page-76-0)

### **Flink version information for emr-6.15.0**

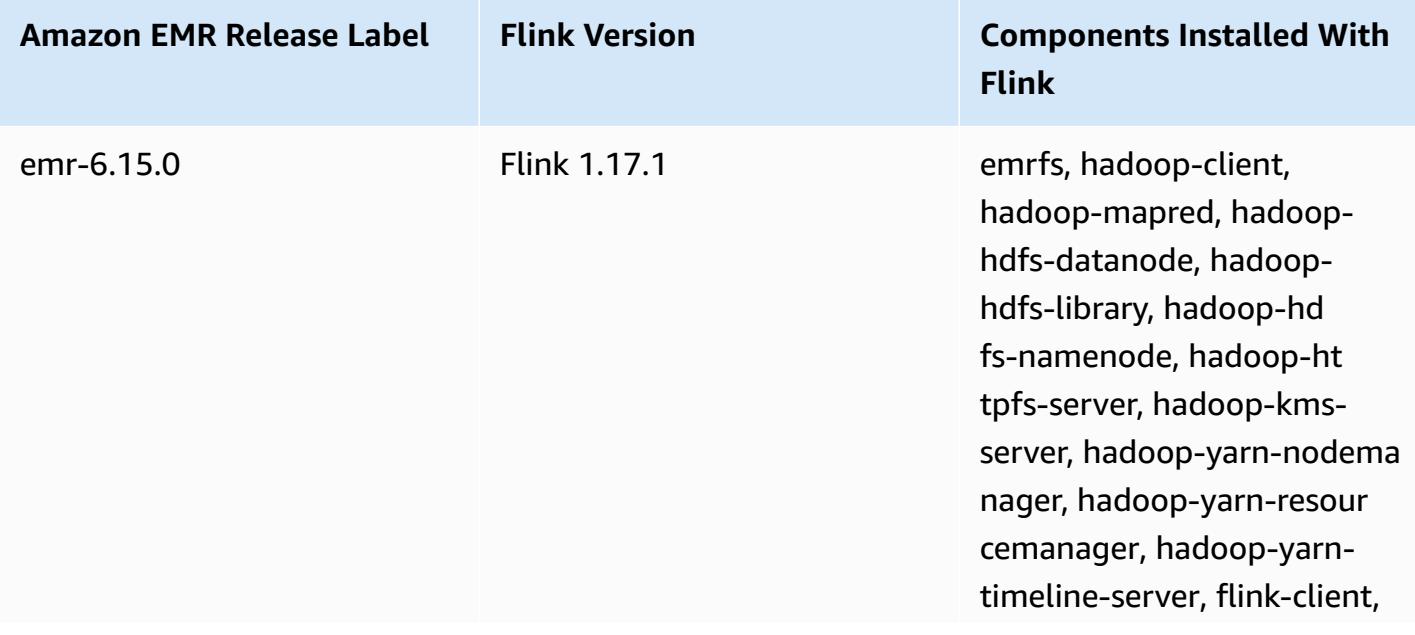

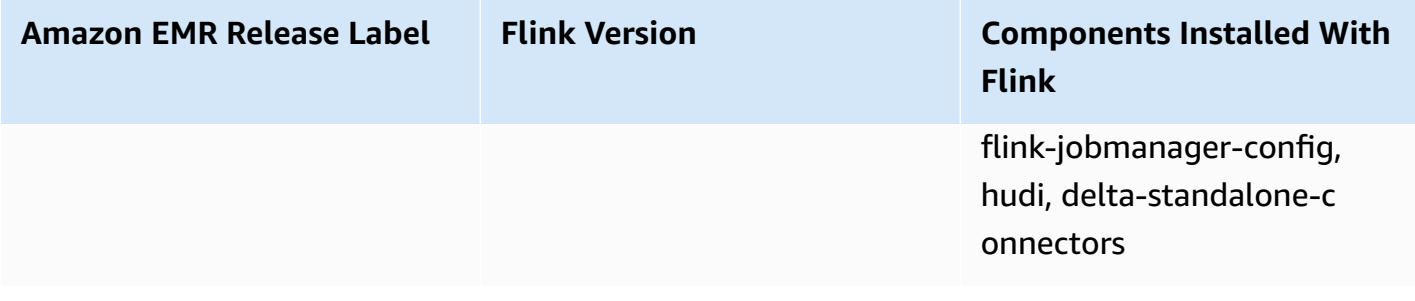

The following table lists the version of Flink included in the latest release of the Amazon EMR 5.x series, along with the components that Amazon EMR installs with Flink.

For the version of components installed with Flink in this release, see Release 5.36.2 [Component](#page-924-0) [Versions.](#page-924-0)

#### **Flink version information for emr-5.36.2**

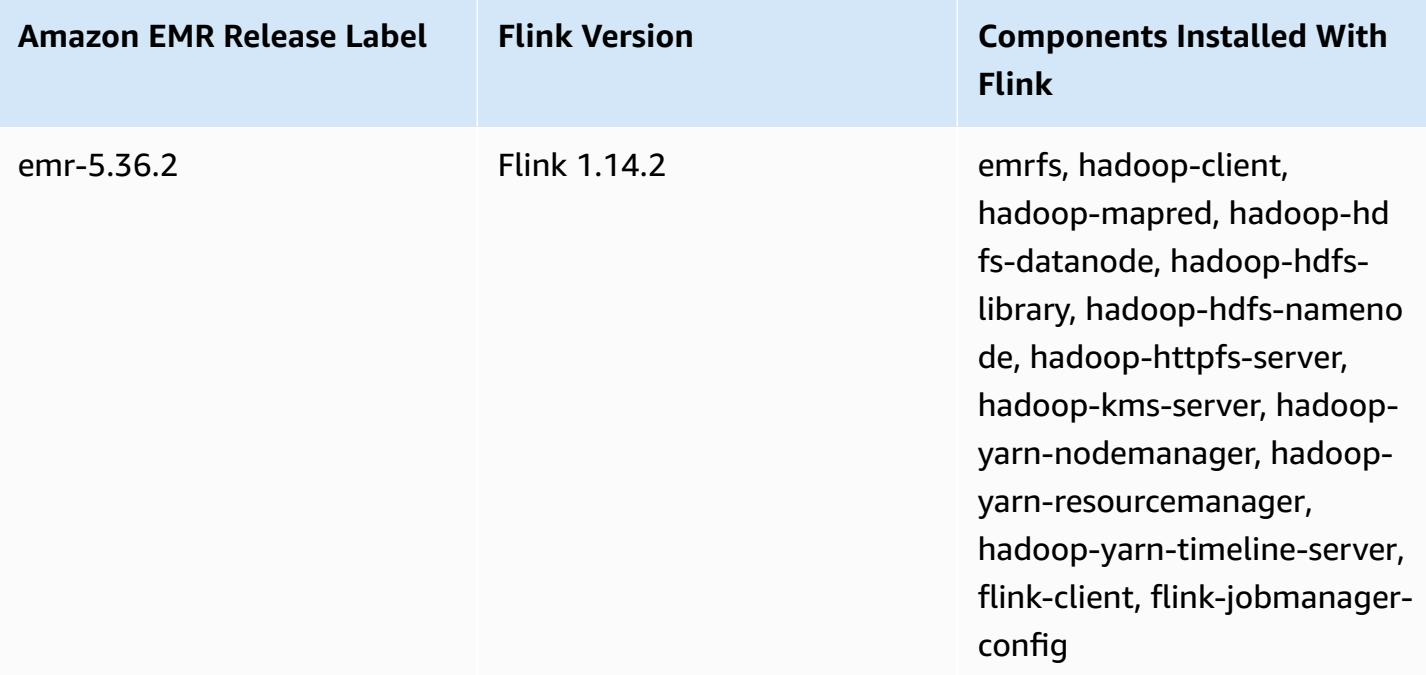

#### **Topics**

- [Creating](#page-3211-0) a cluster with Flink
- [Configuring](#page-3212-0) Flink in Amazon EMR
- [Working](#page-3223-0) with Flink jobs in Amazon EMR
- [Use the Scala shell](#page-3228-0)
- Finding the Flink web [interface](#page-3229-0)
- [Flink autoscaler](#page-3230-0)
- [Optimizing](#page-3237-0) job restart times for task recovery and scaling operations
- Working with Flink jobs from [Zeppelin](#page-3241-0) in Amazon EMR
- Flink [release](#page-3249-0) history

# <span id="page-3211-0"></span>**Creating a cluster with Flink**

You can launch a cluster with the AWS Management Console, AWS CLI, or an AWS SDK.

### **To launch a cluster with Flink installed from the console**

- 1. Open the Amazon EMR console at [https://console.aws.amazon.com/emr](https://console.aws.amazon.com/emr/).
- 2. Choose **Create cluster**, **Go to advanced options**.
- 3. For **Software Configuration**, choose **EMR Release emr-5.1.0** or later.
- 4. Choose **Flink** as an application, along with any others to install.
- 5. Select other options as necessary and choose **Create cluster**.

### **To launch a cluster with Flink from the AWS CLI**

• Create the cluster with the following command:

```
aws emr create-cluster --release-label emr-7.1.0 \
--applications Name=Flink \
--configurations file://./configurations.json \
--region us-east-1 \
--log-uri s3://myLogUri \
--instance-type m5.xlarge \
--instance-count 2 \
--service-role EMR_DefaultRole_V2 \ 
--ec2-attributes KeyName=MyKeyName, InstanceProfile=EMR_EC2_DefaultRole \
--steps Type=CUSTOM_JAR,Jar=command-runner.jar,Name=Flink_Long_Running_Session,\
Args=flink-yarn-session,-d
```
### **A** Note

Linux line continuation characters (\) are included for readability. They can be removed or used in Linux commands. For Windows, remove them or replace with a caret (^).

# <span id="page-3212-0"></span>**Configuring Flink in Amazon EMR**

# **Configure Flink with Hive Metastore and Glue Catalog**

Amazon EMR releases 6.9.0 and higher support both Hive Metastore and AWS Glue Catalog with the Apache Flink connector to Hive. This section outlines the steps required to configure AWS [Glue](#page-3213-0) [Catalog](#page-3213-0) and Hive [Metastore](#page-3212-1) with Flink.

### **Topics**

- Use the Hive [Metastore](#page-3212-1)
- Use the AWS Glue Data [Catalog](#page-3213-0)

## <span id="page-3212-1"></span>**Use the Hive Metastore**

- 1. Create an EMR cluster with release 6.9.0 or higher and at least two applications: **Hive** and **Flink**.
- 2. Use [script runner](https://docs.aws.amazon.com/emr/latest/ReleaseGuide/emr-commandrunner.html) to execute the following script as a step function:

hive-metastore-setup.sh

```
sudo cp /usr/lib/hive/lib/antlr-runtime-3.5.2.jar /usr/lib/flink/lib 
sudo cp /usr/lib/hive/lib/hive-exec-3.1.3*.jar /lib/flink/lib 
sudo cp /usr/lib/hive/lib/libfb303-0.9.3.jar /lib/flink/lib 
sudo cp /usr/lib/flink/opt/flink-connector-hive_2.12-1.15.2.jar /lib/flink/lib
sudo chmod 755 /usr/lib/flink/lib/antlr-runtime-3.5.2.jar 
sudo chmod 755 /usr/lib/flink/lib/hive-exec-3.1.3*.jar 
sudo chmod 755 /usr/lib/flink/lib/libfb303-0.9.3.jar
sudo chmod 755 /usr/lib/flink/lib/flink-connector-hive_2.12-1.15.2.jar
```
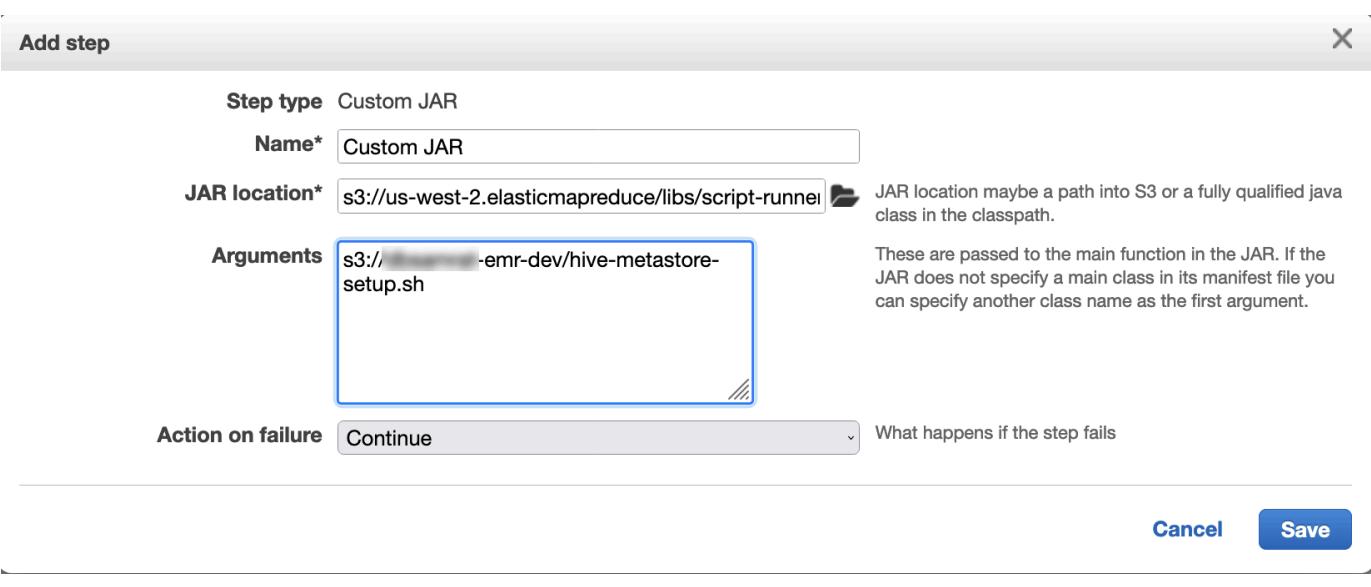

## <span id="page-3213-0"></span>**Use the AWS Glue Data Catalog**

- 1. Create an EMR cluster with release 6.9.0 or higher and at least two applications: **Hive** and **Flink**.
- 2. Select **Use for Hive table metadata** in the AWS Glue Data Catalog settings to enable Data Catalog in the cluster.
- 3. Use [script runner](https://docs.aws.amazon.com/emr/latest/ReleaseGuide/emr-commandrunner.html) to execute the following script as a step function: Run [commands](https://docs.aws.amazon.com/emr/latest/ReleaseGuide/emr-commandrunner.html) and scripts on an [Amazon](https://docs.aws.amazon.com/emr/latest/ReleaseGuide/emr-commandrunner.html) EMR cluster:

glue-catalog-setup.sh

```
sudo cp /usr/lib/hive/auxlib/aws-glue-datacatalog-hive3-client.jar /usr/lib/flink/
lib 
sudo cp /usr/lib/hive/lib/antlr-runtime-3.5.2.jar /usr/lib/flink/lib 
sudo cp /usr/lib/hive/lib/hive-exec-3.1.3*.jar /lib/flink/lib 
sudo cp /usr/lib/hive/lib/libfb303-0.9.3.jar /lib/flink/lib 
sudo cp /usr/lib/flink/opt/flink-connector-hive_2.12-1.15.2.jar /lib/flink/lib
sudo chmod 755 /usr/lib/flink/lib/aws-glue-datacatalog-hive3-client.jar 
sudo chmod 755 /usr/lib/flink/lib/antlr-runtime-3.5.2.jar 
sudo chmod 755 /usr/lib/flink/lib/hive-exec-3.1.3*.jar 
sudo chmod 755 /usr/lib/flink/lib/libfb303-0.9.3.jar
sudo chmod 755 /usr/lib/flink/lib/flink-connector-hive_2.12-1.15.2.jar
```
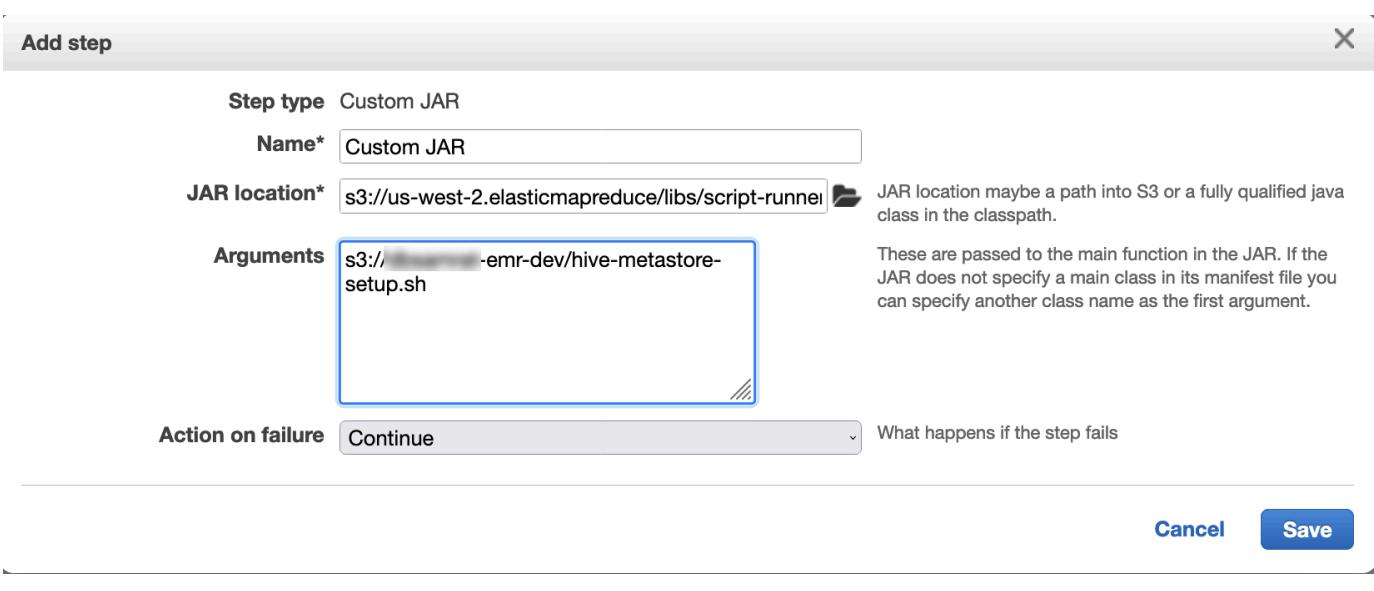

# **Configure Flink with a configuration file**

You can use the Amazon EMR configuration API to configure Flink with a configuration file. The files that are configurable within the API are:

- flink-conf.yaml
- log4j.properties
- flink-log4j-session
- log4j-cli.properties

The main configuration file for Flink is flink-conf.yaml.

#### **To configure the number of task slots that are used for Flink from the AWS CLI**

1. Create a file, configurations.json, with the following content:

```
\overline{L} { 
         "Classification": "flink-conf", 
        "Properties": { 
           "taskmanager.numberOfTaskSlots":"2" 
        } 
      }
```
 $\mathbf{I}$ 

2. Next, create a cluster with the following configuration:

```
aws emr create-cluster --release-label emr-7.1.0 \
--applications Name=Flink \
--configurations file://./configurations.json \
--region us-east-1 \
--log-uri s3://myLogUri \
--instance-type m5.xlarge \
--instance-count 2 \
--service-role EMR_DefaultRole_V2 \ 
--ec2-attributes KeyName=YourKeyName,InstanceProfile=EMR_EC2_DefaultRole
```
#### *(i)* Note

You can also change some configurations with the Flink API. For more information, see *[Concepts](https://ci.apache.org/projects/flink/flink-docs-release-1.12/concepts/index.html)* in the Flink documentation.

With Amazon EMR version 5.21.0 and later, you can override cluster configurations and specify additional configuration classifications for each instance group in a running cluster. You do this by using the Amazon EMR console, the AWS Command Line Interface (AWS CLI), or the AWS SDK. For more information, see Supplying a [Configuration](https://docs.aws.amazon.com/emr/latest/ReleaseGuide/emr-configure-apps-running-cluster.html) for an Instance Group in a [Running](https://docs.aws.amazon.com/emr/latest/ReleaseGuide/emr-configure-apps-running-cluster.html) Cluster.

### **Parallelism options**

As the owner of your application, you know best what resources to assign to tasks within Flink. For the examples in this documentation, use the same number of tasks as the tasks instances that you use for the application. We generally recommend this for the initial level of parallelism, but you can also increase the granularity of parallelism with task slots, which should generally not exceed the number of [virtual](https://aws.amazon.com/ec2/virtualcores/) cores per instance. For more information about the Flink architecture, see *[Concepts](https://ci.apache.org/projects/flink/flink-docs-master/concepts/index.html)* in the Flink documentation.

# **Configuring Flink on an EMR cluster with multiple primary nodes**

The JobManager of Flink remains available during the primary node failover process in an Amazon EMR cluster with multiple primary nodes. Beginning with Amazon EMR 5.28.0, JobManager high availability is also enabled automatically. No manual configuration is needed.

With Amazon EMR versions 5.27.0 or earlier, the JobManager is a single point of failure. When the JobManager fails, it loses all job states and will not resume the running jobs. You can enable JobManager high availability by configuring application attempt count, checkpointing, and enabling ZooKeeper as state storage for Flink, as the following example demonstrates:

```
\Gamma { 
     "Classification": "yarn-site", 
     "Properties": { 
        "yarn.resourcemanager.am.max-attempts": "10" 
     } 
   }, 
  \mathcal{L} "Classification": "flink-conf", 
     "Properties": { 
          "yarn.application-attempts": "10", 
          "high-availability": "zookeeper", 
          "high-availability.zookeeper.quorum": "%{hiera('hadoop::zk')}", 
          "high-availability.storageDir": "hdfs:///user/flink/recovery", 
          "high-availability.zookeeper.path.root": "/flink" 
     } 
   }
]
```
You must configure both maximum application master attempts for YARN and application attempts for Flink. For more information, see [Configuration](https://ci.apache.org/projects/flink/flink-docs-release-1.8/ops/jobmanager_high_availability.html#maximum-application-master-attempts-yarn-sitexml) of YARN cluster high availability. You may also want to configure Flink checkpointing to make restarted JobManager recover running jobs from previously completed checkpoints. For more information, see [Flink checkpointing.](https://ci.apache.org/projects/flink/flink-docs-release-1.8/dev/stream/state/checkpointing.html)

# **Configuring memory process size**

For Amazon EMR versions that use Flink 1.11.x, you must configure the total memory process size for both JobManager (jobmanager.memory.process.size) and TaskManager (taskmanager.memory.process.size) in flink-conf.yaml. You can set these values by either configuring the cluster with the configuration API or manually uncommenting these fields via SSH. Flink provides the following default values.

- jobmanager.memory.process.size: 1600m
- taskmanager.memory.process.size: 1728m

To exclude JVM metaspace and overhead, use the total Flink memory size (taskmanager.memory.flink.size) instead of taskmanager.memory.process.size. The default value for taskmanager.memory.process.size is 1280m. It's not recommended to set both taskmanager.memory.process.size and taskmanager.memory.process.size.

All Amazon EMR versions that use Flink 1.12.0 and later have the default values listed in the opensource set for Flink as the default values on Amazon EMR, so you don't need to configure them yourself.

# **Configuring log output file size**

Flink application containers create and write to three types of log files: . out files, . log files, and .err files. Only .err files are compressed and removed from the file system, while .log and .out log files remain in the file system. To ensure these output files remain manageable and the cluster remains stable, you can configure log rotation in log4j.properties to set a maximum number of files and limit their sizes.

### **Amazon EMR versions 5.30.0 and later**

Starting with Amazon EMR 5.30.0, Flink uses the log4j2 logging framework with the configuration classification name flink-log4j. The following example configuration demonstrates the log4j2 format.

```
\Gamma\{ "Classification": "flink-log4j", 
     "Properties": { 
       "appender.main.name": "MainAppender", 
       "appender.main.type": "RollingFile", 
       "appender.main.append" : "false", 
       "appender.main.fileName" : "${sys:log.file}", 
       "appender.main.filePattern" : "${sys:log.file}.%i", 
       "appender.main.layout.type" : "PatternLayout", 
       "appender.main.layout.pattern" : "%d{yyyy-MM-dd HH:mm:ss,SSS} %-5p %-60c %x - %m
\mathcal{E}n",
       "appender.main.policies.type" : "Policies", 
       "appender.main.policies.size.type" : "SizeBasedTriggeringPolicy", 
       "appender.main.policies.size.size" : "100MB", 
       "appender.main.strategy.type" : "DefaultRolloverStrategy", 
       "appender.main.strategy.max" : "10" 
     },
```
}

]

#### **Amazon EMR versions 5.29.0 and earlier**

With Amazon EMR versions 5.29.0 and earlier, Flink uses the log4j logging framework. The following example configuration demonstrates the log4j format.

```
\Gamma { 
     "Classification": "flink-log4j", 
     "Properties": { 
       "log4j.appender.file": "org.apache.log4j.RollingFileAppender", 
       "log4j.appender.file.append":"true", 
       # keep up to 4 files and each file size is limited to 100MB 
       "log4j.appender.file.MaxFileSize":"100MB", 
       "log4j.appender.file.MaxBackupIndex":4, 
       "log4j.appender.file.layout":"org.apache.log4j.PatternLayout", 
       "log4j.appender.file.layout.ConversionPattern":"%d{yyyy-MM-dd HH:mm:ss,SSS} %-5p 
  %-60c %x - %m%n" 
     }, 
   }
]
```
## **Configure Flink to run with Java 11**

Amazon EMR releases 6.12.0 and higher provide Java 11 runtime support for Flink. The following sections describe how to configure the cluster to provide Java 11 runtime support for Flink.

#### **Topics**

- [Configure](#page-3218-0) Flink for Java 11 when you create a cluster
- [Configure](#page-3220-0) Flink for Java 11 on a running cluster
- [Confirm](#page-3222-0) the Java runtime for Flink on a running cluster

### <span id="page-3218-0"></span>**Configure Flink for Java 11 when you create a cluster**

Use the following steps to create an EMR cluster with Flink and Java 11 runtime. The configuration file where you add Java 11 runtime support is flink-conf.yaml.

#### New console

### **To create a cluster with Flink and Java 11 runtime in the new console**

- 1. Sign in to the AWS Management Console, and open the Amazon EMR console at [https://](https://console.aws.amazon.com/emr) [console.aws.amazon.com/emr.](https://console.aws.amazon.com/emr)
- 2. Choose **Clusters** under **EMR on EC2** in the navigation pane, and then **Create cluster**.
- 3. Select Amazon EMR release 6.12.0 or higher, and choose to install the Flink application. Select any other applications that you want to install on your cluster.
- 4. Continue setting up your cluster. In the optional **Software settings** section, use the default **Enter configuration** option and enter the following configuration:

```
\Gamma { 
       "Classification": "flink-conf", 
       "Properties": { 
          "containerized.taskmanager.env.JAVA_HOME":"/usr/lib/jvm/jre-11", 
          "containerized.master.env.JAVA_HOME":"/usr/lib/jvm/jre-11", 
         "env.java.home":"/usr/lib/jvm/jre-11" 
       } 
     }
]
```
5. Continue to set up and launch your cluster.

#### AWS CLI

### **To create a cluster with Flink and Java 11 runtime from the CLI**

1. Create a configuration file configurations.jsonthat configures Flink to use Java 11.

```
\Gamma { 
        "Classification": "flink-conf", 
        "Properties": { 
          "containerized.taskmanager.env.JAVA_HOME":"/usr/lib/jvm/jre-11", 
         "containerized.master.env.JAVA_HOME":"/usr/lib/jvm/jre-11", 
          "env.java.home":"/usr/lib/jvm/jre-11" 
       } 
     }
```
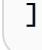

2. From the AWS CLI, create a new EMR cluster with Amazon EMR release 6.12.0 or higher, and install the Flink application, as shown in the following example:

```
aws emr create-cluster --release-label emr-6.12.0 \ 
--applications Name=Flink \ 
--configurations file://./configurations.json \ 
--region us-east-1 \ 
--log-uri s3://myLogUri \ 
--instance-type m5.xlarge \ 
--instance-count 2 \ 
--service-role EMR DefaultRole V2 \
--ec2-attributes KeyName=YourKeyName,InstanceProfile=EMR_EC2_DefaultRole
```
## <span id="page-3220-0"></span>**Configure Flink for Java 11 on a running cluster**

Use the following steps to update a running EMR cluster with Flink and Java 11 runtime. The configuration file where you add Java 11 runtime support is flink-conf.yaml.

New console

#### **To update a running cluster with Flink and Java 11 runtime in the new console**

- 1. Sign in to the AWS Management Console, and open the Amazon EMR console at [https://](https://console.aws.amazon.com/emr) [console.aws.amazon.com/emr.](https://console.aws.amazon.com/emr)
- 2. Choose **Clusters** under **EMR on EC2** in the navigation pane, and then select the cluster that you want to update.

#### **A** Note

The cluster must use Amazon EMR release 6.12.0 or higher to support Java 11.

- 3. Select the **Configurations** tab.
- 4. In the **Instance group configurations** section, select the **Running** instance group that you want to update and then choose **Reconfigure** from the list actions menu.
- 5. Reconfigure the instance group with the **Edit attributes** option as follows. Select **Add new configuration** after each one.

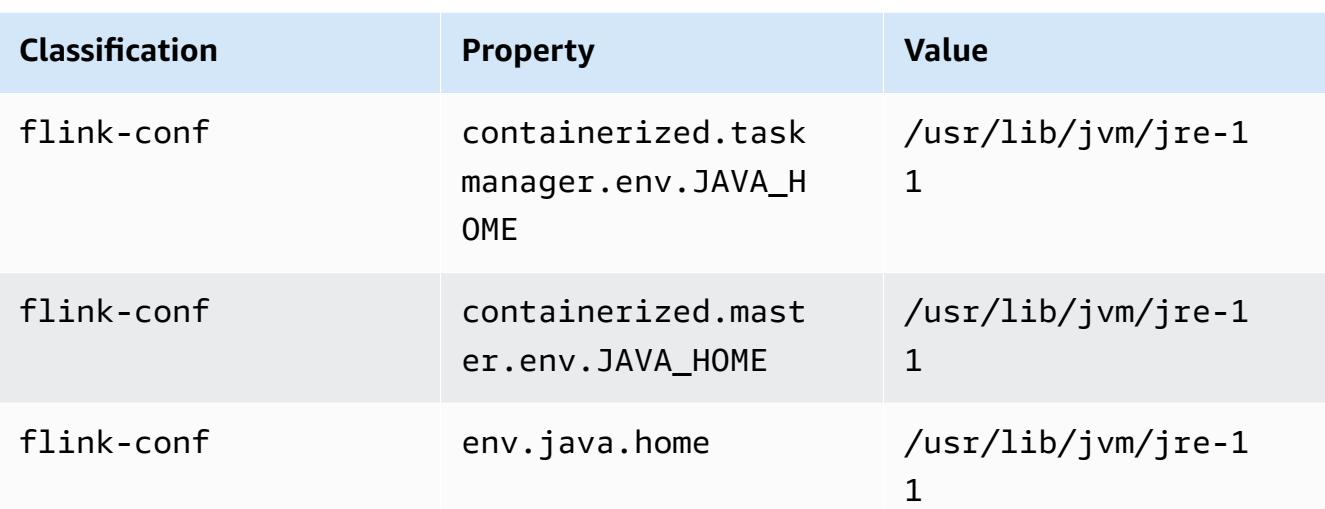

6. Select **Save changes** to add the configurations.

### AWS CLI

### **To update a running cluster to use Flink and Java 11 runtime from the CLI**

Use the modify-instance-groups command to specify a new configuration for an instance group in a running cluster.

1. First, create a configuration file configurations.jsonthat configures Flink to use Java 11. In the following example, replace *ig-1xxxxxxx9* with the ID for the instance group that you want to reconfigure. Save the file in the same directory where you will run the modify-instance-groups command.

```
\Gamma { 
       "InstanceGroupId":"ig-1xxxxxxx9", 
       "Configurations":[ 
\overline{\mathcal{E}} "Classification":"flink-conf", 
              "Properties":{ 
                "containerized.taskmanager.env.JAVA_HOME":"/usr/lib/jvm/jre-11", 
                "containerized.master.env.JAVA_HOME":"/usr/lib/jvm/jre-11", 
                "env.java.home":"/usr/lib/jvm/jre-11" 
              }, 
              "Configurations":[] 
 }
```
 } ]

 $\mathbf{I}$ 

2. From the AWS CLI, run the following command. Replace the ID for the instance group that you want to reconfigure:

aws emr modify-instance-groups --cluster-id *j-2AL4XXXXXX5T9* \ --instance-groups file://configurations.json

### <span id="page-3222-0"></span>**Confirm the Java runtime for Flink on a running cluster**

To determine the Java runtime for a running cluster, log in to the primary node with SSH as described in [Connect](https://docs.aws.amazon.com/emr/latest/ManagementGuide/emr-connect-master-node-ssh.html) to the primary node with SSH. Then run the following command:

```
ps -ef | grep flink
```
The ps command with the -ef option lists all running processes on the system. You can filter that output with grep to find mentions of the string flink. Review the output for the Java Runtime Environment (JRE) value, jre-XX. In the following output, jre-11 indicates that Java 11 is picked up at runtime for Flink.

```
flink 19130 1 0 09:17 ? 00:00:15 /usr/lib/jvm/jre-11/bin/
java -Djava.io.tmpdir=/mnt/tmp -Dlog.file=/usr/lib/flink/log/flink-flink-
historyserver-0-ip-172-31-32-127.log -Dlog4j.configuration=file:/usr/lib/flink/conf/
log4j.properties -Dlog4j.configurationFile=file:/usr/lib/flink/conf/log4j.properties 
 -Dlogback.configurationFile=file:/usr/lib/flink/conf/logback.xml -classpath /usr/lib/
flink/lib/flink-cep-1.17.0.jar:/usr/lib/flink/lib/flink-connector-files-1.17.0.jar:/
usr/lib/flink/lib/flink-csv-1.17.0.jar:/usr/lib/flink/lib/flink-json-1.17.0.jar:/usr/
lib/flink/lib/flink-scala_2.12-1.17.0.jar:/usr/lib/flink/lib/flink-table-api-java-
uber-1.17.0.jar:/usr/lib/flink/lib/flink-table-api-scala-bridge_2.12-1.17.0.
```
Alternatively, log in to the [primary](https://docs.aws.amazon.com/emr/latest/ManagementGuide/emr-connect-master-node-ssh.html) node with SSH and start a Flink YARN session with command flink-yarn-session -d. The output shows the Java Virtual Machine (JVM) for Flink, java-11 amazon-corretto in the following example:

```
2023-05-29 10:38:14,129 INFO org.apache.flink.configuration.GlobalConfiguration 
      [] - Loading configuration property: containerized.master.env.JAVA_HOME, /usr/lib/
jvm/java-11-amazon-corretto.x86_64
```
# <span id="page-3223-0"></span>**Working with Flink jobs in Amazon EMR**

There are several ways to interact with Flink on Amazon EMR: through the console, the Flink interface found on the ResourceManager Tracking UI, and at the command line. You can submit a JAR file to a Flink application with any of these. Once submit a JAR file, it becomes a job that is managed by the Flink JobManager. The JobManager is located on the YARN node that hosts the Flink session Application Master daemon.

You can run a Flink application as a YARN job on a long-running cluster or on a transient cluster. On a long-running cluster, you can submit multiple Flink jobs to one Flink cluster running on Amazon EMR. If you run a Flink job on a transient cluster, your Amazon EMR cluster exists only for the time it takes to run the Flink application, so you are only charged for the resources and time used. You can submit a Flink job with the Amazon EMR AddSteps API operation, as a step argument to the RunJobFlow operation, and through the AWS CLI add-steps or create-cluster commands.

# **Start a Flink YARN application as a step on a long-running cluster**

To start a Flink application that multiple clients can submit work to through YARN API operations, you need to either create a cluster or add a Flink application an existing cluster. For instructions on how to create a new cluster, see [Creating](#page-3211-0) a cluster with Flink. To start a YARN session on an existing cluster, use the following steps from the console, AWS CLI, or Java SDK.

### *(i)* Note

The flink-yarn-session command was added in Amazon EMR version 5.5.0 as a wrapper for the yarn-session.sh script to simplify execution. If you use an earlier version of Amazon EMR, substitute bash -c "/usr/lib/flink/bin/yarnsession.sh -d" for **Arguments** in the console or Args. in the AWS CLI command.

## **To submit a Flink job on an existing cluster from the console**

Submit the Flink session with the flink-yarn-session command in an existing cluster.

- 1. Open the Amazon EMR console at [https://console.aws.amazon.com/emr](https://console.aws.amazon.com/emr/).
- 2. In the cluster list, select the cluster you previously launched.
- 3. In the cluster details page, choose **Steps**, **Add Step**.

4. Use the guidelines that follow to enter the parameters, and then choose **Add**.

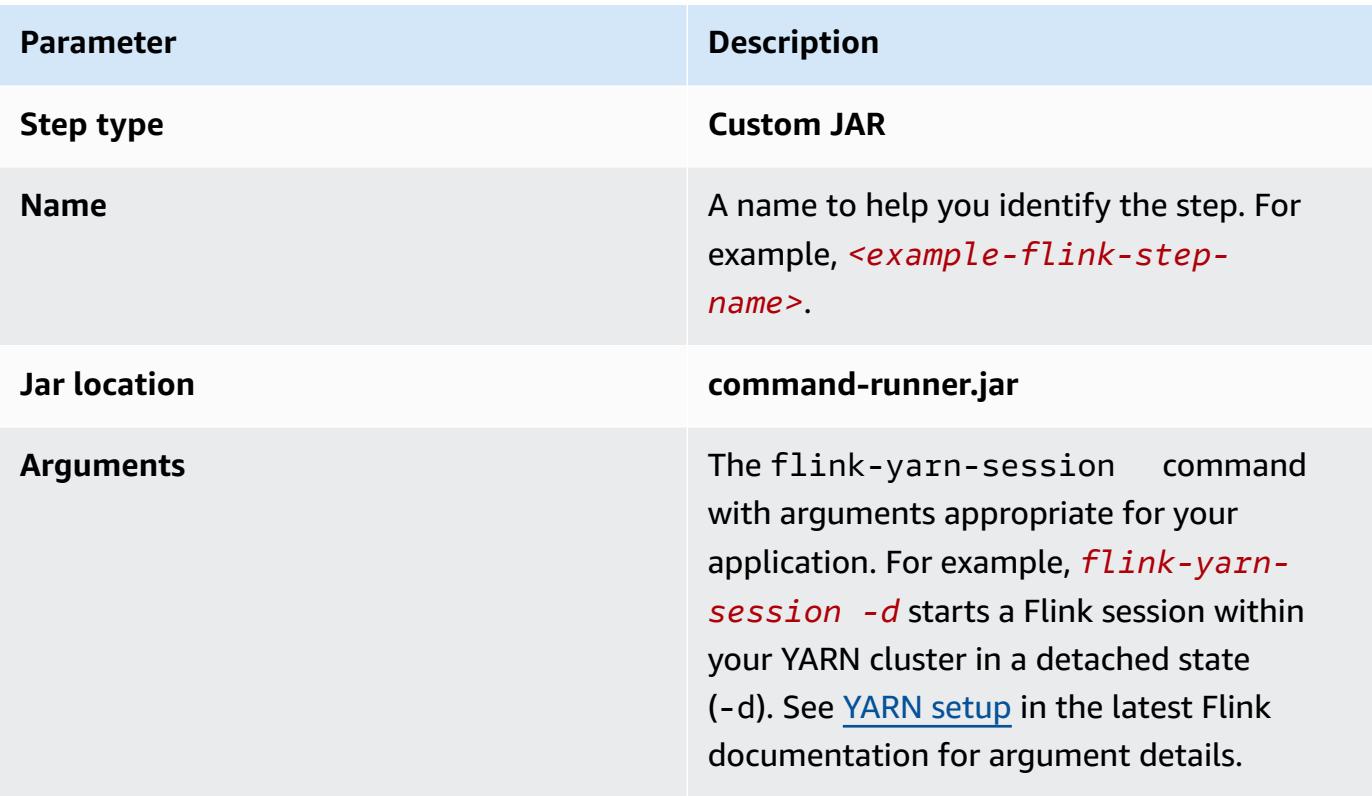

#### **To submit a Flink job on an existing cluster with the AWS CLI**

Use the add-steps command to add a Flink job to a long-running cluster. The following example command specifies Args="flink-yarn-session", "-d" to start a Flink session within your YARN cluster in a detached state (-d). See YARN [setup](https://ci.apache.org/projects/flink/flink-docs-release-1.3/setup/yarn_setup.html#flink-yarn-session) in the latest Flink documentation for argument details.

```
aws emr add-steps --cluster-id <j-XXXXXXXX> --steps Type=CUSTOM_JAR,Name=<example-
flink-step-name>,Jar=command-runner.jar,Args="flink-yarn-session","-d"
```
## **Submit work to an existing Flink application on a long-running cluster**

If you already have an existing Flink application on a long-running cluster, you can specify the cluster's Flink application ID in order to submit work to it. To obtain the application ID, run yarn application -list on the AWS CLI or through the [YarnClient](https://hadoop.apache.org/docs/current/api/org/apache/hadoop/yarn/client/api/YarnClient.html) API operation:

```
$ yarn application -list
```

```
16/09/07 19:32:13 INFO client.RMProxy: Connecting to ResourceManager at 
  ip-10-181-83-19.ec2.internal/10.181.83.19:8032
Total number of applications (application-types: [] and states: [SUBMITTED, ACCEPTED, 
  RUNNING]):1
Application-Id Application-Name Application-Type User Queue State 
  Final-State Progress Tracking-URL
application_1473169569237_0002 Flink session with 14 TaskManagers (detached) 
  Apache Flink hadoop default Annung RUNNING UNDEFINED
  100% http://ip-10-136-154-194.ec2.internal:33089
```
The application ID for this Flink session is application\_1473169569237\_0002, which you can use to submit work to the application from the AWS CLI or an SDK.

#### **Example SDK for Java**

```
List<StepConfig> stepConfigs = new ArrayList<StepConfig>(); 
HadoopJarStepConfig flinkWordCountConf = new HadoopJarStepConfig() 
     .withJar("command-runner.jar") 
     .withArgs("flink", "run", "-m", "yarn-cluster", "-yid", 
  "application_1473169569237_0002", "-yn", "2", "/usr/lib/flink/examples/streaming/
WordCount.jar", 
       "--input", "s3://myBucket/pg11.txt", "--output", "s3://myBucket/alice2/"); 
StepConfig flinkRunWordCount = new StepConfig() 
   .withName("Flink add a wordcount step") 
   .withActionOnFailure("CONTINUE") 
   .withHadoopJarStep(flinkWordCountConf); 
stepConfigs.add(flinkRunWordCount); 
AddJobFlowStepsResult res = emr.addJobFlowSteps(new AddJobFlowStepsRequest() 
    .withJobFlowId("myClusterId") 
    .withSteps(stepConfigs));
```
#### **Example AWS CLI**

```
aws emr add-steps --cluster-id <j-XXXXXXXX> \
--steps Type=CUSTOM_JAR, Name=Flink_Submit_To_Long_Running, Jar=command-runner.jar,\
Args="flink","run","-m","yarn-cluster","-yid","application_1473169569237_0002",\
"/usr/lib/flink/examples/streaming/WordCount.jar",\
"--input","s3://myBucket/pg11.txt","--output","s3://myBucket/alice2/" \
```

```
--region <region-code>
```
# **Submit a transient Flink job**

The following examples launch a transient cluster that runs a Flink job and then terminates on completion.

#### **Example SDK for Java**

```
import java.util.ArrayList;
import java.util.List;
import com.amazonaws.AmazonClientException;
import com.amazonaws.auth.AWSCredentials;
import com.amazonaws.auth.AWSStaticCredentialsProvider;
import com.amazonaws.auth.profile.ProfileCredentialsProvider;
import com.amazonaws.services.elasticmapreduce.AmazonElasticMapReduce;
import com.amazonaws.services.elasticmapreduce.AmazonElasticMapReduceClientBuilder;
import com.amazonaws.services.elasticmapreduce.model.*;
public class Main_test { 
  public static void main(String[] args) { 
   AWSCredentials credentials_profile = null; 
  try { 
    credentials_profile = new ProfileCredentialsProvider("default").getCredentials(); 
   } catch (Exception e) { 
    throw new AmazonClientException( 
      "Cannot load credentials from .aws/credentials file. " + 
        "Make sure that the credentials file exists and the profile name is specified 
  within it.", 
      e); 
   } 
   AmazonElasticMapReduce emr = AmazonElasticMapReduceClientBuilder.standard() 
     .withCredentials(new AWSStaticCredentialsProvider(credentials_profile)) 
     .withRegion(Regions.US_WEST_1) 
    .build();
   List<StepConfig> stepConfigs = new ArrayList<StepConfig>(); 
   HadoopJarStepConfig flinkWordCountConf = new HadoopJarStepConfig() 
     .withJar("command-runner.jar") 
     .withArgs("bash", "-c", "flink", "run", "-m", "yarn-cluster", "-yn", "2",
```

```
 "/usr/lib/flink/examples/streaming/WordCount.jar", "--input", "s3://path/to/
input-file.txt", "--output", 
       "s3://path/to/output/"); 
   StepConfig flinkRunWordCountStep = new StepConfig() 
     .withName("Flink add a wordcount step and terminate") 
     .withActionOnFailure("CONTINUE") 
     .withHadoopJarStep(flinkWordCountConf); 
   stepConfigs.add(flinkRunWordCountStep); 
   Application flink = new Application().withName("Flink"); 
   RunJobFlowRequest request = new RunJobFlowRequest() 
     .withName("flink-transient") 
     .withReleaseLabel("emr-5.20.0") 
     .withApplications(flink) 
     .withServiceRole("EMR_DefaultRole") 
     .withJobFlowRole("EMR_EC2_DefaultRole") 
     .withLogUri("s3://path/to/my/logfiles") 
     .withInstances(new JobFlowInstancesConfig() 
       .withEc2KeyName("myEc2Key") 
       .withEc2SubnetId("subnet-12ab3c45") 
       .withInstanceCount(3) 
       .withKeepJobFlowAliveWhenNoSteps(false) 
       .withMasterInstanceType("m4.large") 
       .withSlaveInstanceType("m4.large")) 
     .withSteps(stepConfigs); 
   RunJobFlowResult result = emr.runJobFlow(request); 
   System.out.println("The cluster ID is " + result.toString()); 
  }
}
```
#### **Example AWS CLI**

Use the create-cluster subcommand to create a transient cluster that terminates when the Flink job completes:

```
aws emr create-cluster --release-label emr-5.2.1 \
--name "Flink_Transient" \
```

```
--applications Name=Flink \
--configurations file://./configurations.json \
--region us-east-1 \
--log-uri s3://myLogUri \
--auto-terminate
--instance-type m5.xlarge \
--instance-count 2 \
--service-role EMR_DefaultRole_V2 \ 
--ec2-attributes KeyName=<YourKeyName>,InstanceProfile=EMR_EC2_DefaultRole \
--steps Type=CUSTOM_JAR, Jar=command-runner.jar, Name=Flink_Long_Running_Session,\
Args="bash","-c","\"flink run -m yarn-cluster /usr/lib/flink/examples/streaming/
WordCount.jar
--input s3://myBucket/pg11.txt --output s3://myBucket/alice/""
```
# <span id="page-3228-0"></span>**Use the Scala shell**

The Flink Scala shell for EMR clusters is only configured to start new YARN sessions. You can use the Scala shell by following the procedure below.

#### **Use the Flink Scala shell on the primary node**

- 1. Log in to the primary node with SSH as described in [Connect](https://docs.aws.amazon.com/emr/latest/ManagementGuide/emr-connect-master-node-ssh.html) to the primary node with SSH.
- 2. Type the following to start a shell:

In Amazon EMR version 5.5.0 and later, you can use the following command to start a Yarn cluster for the Scala Shell with one TaskManager.

% flink-scala-shell yarn *1*

In earlier versions of Amazon EMR, use:

% /usr/lib/flink/bin/start-scala-shell.sh yarn *1*

This starts the Flink Scala shell so you can interactively use Flink. Just as with other interfaces and options, you can scale the -n option value used in the example based on the number of tasks you want to run from the shell.

For more information, see [Scala REPL](https://ci.apache.org/projects/flink/flink-docs-release-1.10/ops/scala_shell.html) in the official Apache Flink documentation.

# <span id="page-3229-0"></span>**Finding the Flink web interface**

The Application Master that belongs to the Flink application hosts the Flink web interface. It is an alternative way to submit a JAR as a job or to view the current status of other jobs. The Flink web interface is active as long as you have a Flink session running. If you have a long-running YARN job already active, you can follow the instructions in the [Connect](https://docs.aws.amazon.com/emr/latest/ManagementGuide/emr-connect-master-node-ssh.html) to the primary node with [SSH](https://docs.aws.amazon.com/emr/latest/ManagementGuide/emr-connect-master-node-ssh.html) topic in the *Amazon EMR Management Guide* to connect to the YARN ResourceManager. For example, if you've set up an SSH tunnel and have activated a proxy in your browser, you choose the ResourceManager connection under **Connections** in your EMR cluster details page.

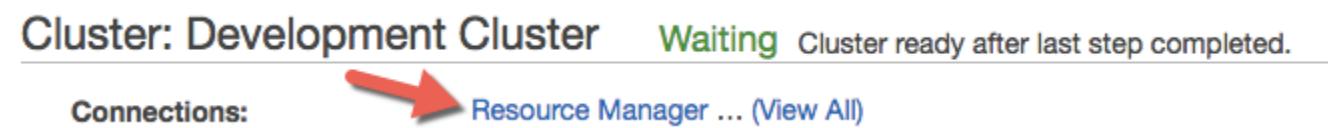

After you find the ResourceManager, select the YARN application that's hosting a Flink session. Choose the link under the **Tracking UI** column.

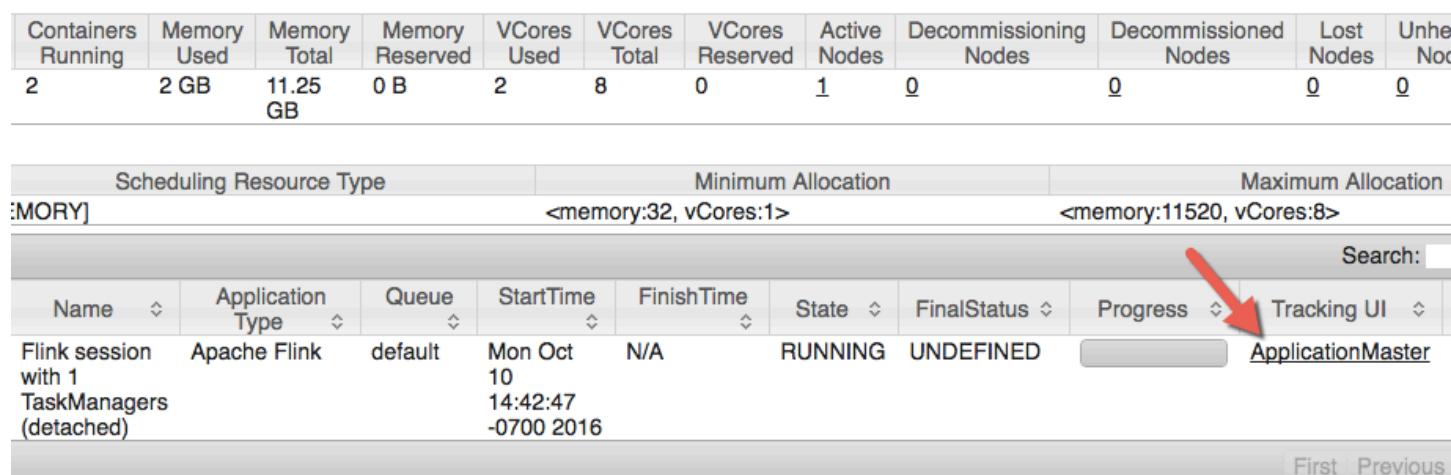

# **All Applications**

In the Flink web interface, you can view configuration, submit your own custom JAR as a job, or monitor jobs in progress.

Lo

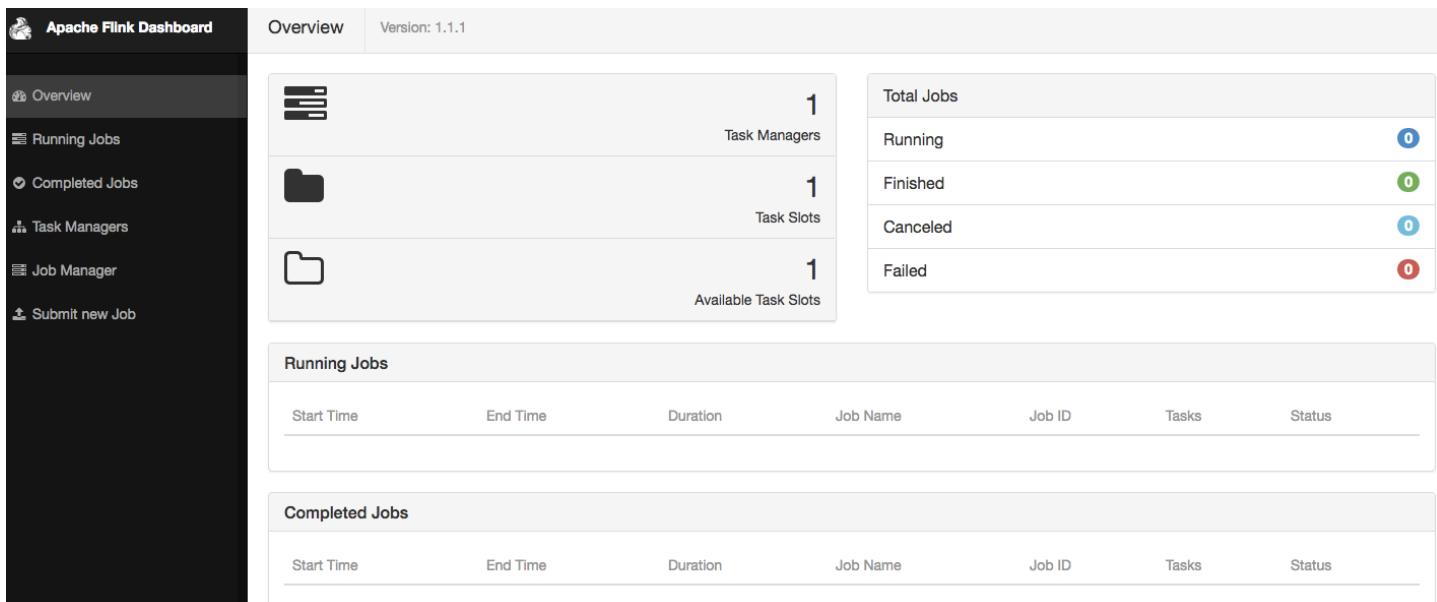

# <span id="page-3230-0"></span>**Flink autoscaler**

## **Overview**

Amazon EMR releases 6.15.0 and higher support *Flink autoscaler*. The job autoscaler functionality collects metrics from running Flink streaming jobs, and automatically scales the individual job vertexes. This reduces the backpressure and satisfies the utilization target that you set.

For more information, see the [Autoscaler](https://nightlies.apache.org/flink/flink-kubernetes-operator-docs-main/docs/custom-resource/autoscaler/) section of the *Apache Flink Kubernetes Operator* documentation.

## **Considerations**

- Flink autoscaler is supported with Amazon EMR 6.15.0 and higher.
- Flink autoscaler is supported only for streaming jobs.
- Only adaptive scheduler is supported. The default scheduler is not supported.
- We recommend that you enable cluster scaling to allow dynamic resource provision. Amazon EMR managed scaling is preferred `because the metric evaluation occurs every 5–10 seconds. At this interval, your cluster can more readily adjust to the change in the required cluster resources.

# **Enable autoscaler**

Use the following steps to enable the Flink autoscaler when you create an Amazon EMR on EC2 cluster.

- 1. In the Amazon EMR console, create a new EMR cluster:
	- a. Choose Amazon EMR release emr-6.15.0 or higher. Select the **Flink** application bundle, and select any other applications that you might want to include on your cluster.

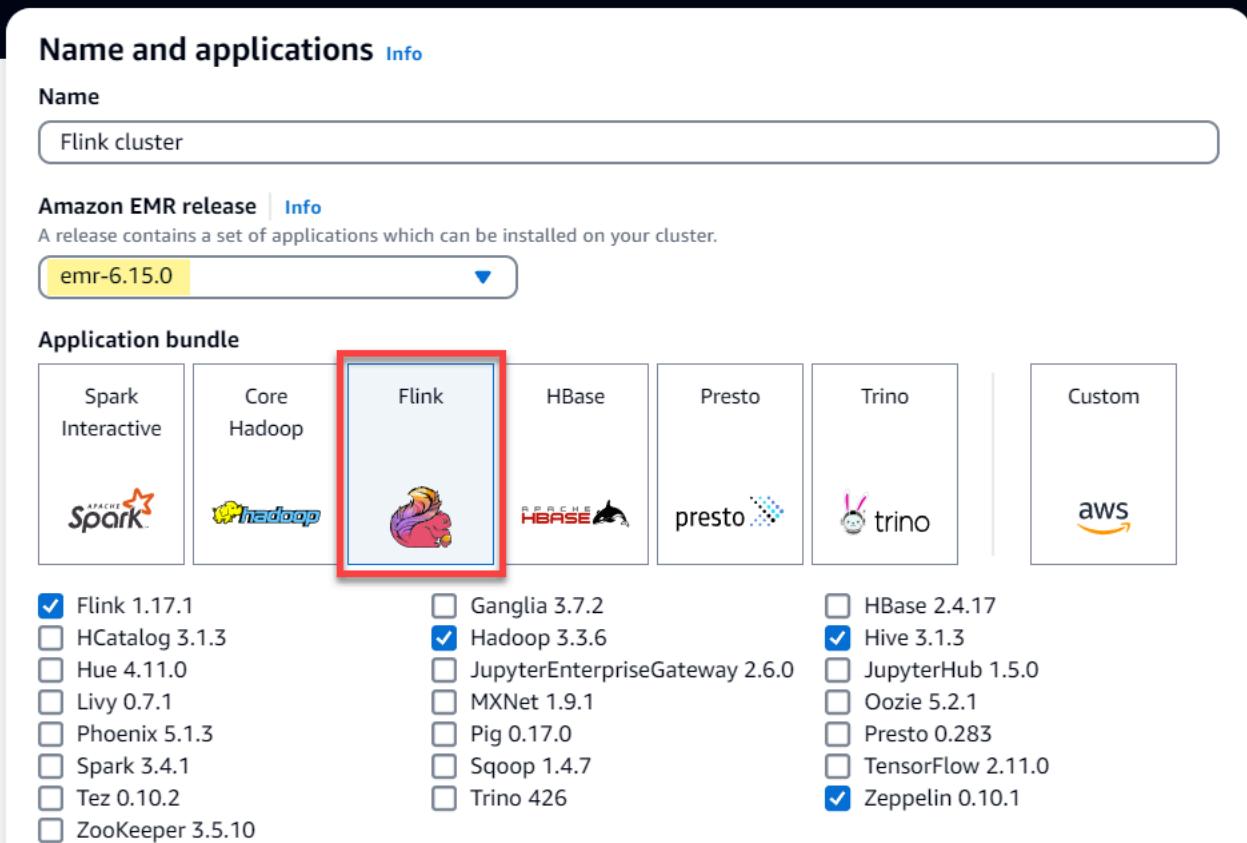

b. For the **Cluster scaling and provisioning** option, select **Use EMR-managed scaling**.

### Cluster scaling and provisioning Info

Set up scaling and provisioning configurations for the core and task node groups for your cluster.

#### Choose an option

 $\bigcirc$  Set cluster size manually Use this option if you know your workload patterns in advance.

**O** Use EMR-managed scaling Monitor key workload metrics so that EMR can optimize the cluster size and resource utilization.

 $\bigcirc$  Use custom automatic scaling

> To programmatically scale core and task nodes, create custom automatic scaling policies.

2. In the **Software settings** section, enter the following configuration to enable Flink autoscaler. For testing scenarios, set the decision interval, metrics window interval, and stabilization interval to a lower value so that the job immediately makes a scaling decision for easier verification.

```
\Gamma { 
     "Classification": "flink-conf", 
     "Properties": { 
       "job.autoscaler.enabled": "true", 
       "jobmanager.scheduler": "adaptive", 
       "job.autoscaler.stabilization.interval": "60s", 
       "job.autoscaler.metrics.window": "60s", 
       "job.autoscaler.decision.interval": "10s", 
       "job.autoscaler.debug.logs.interval": "60s" 
     } 
   }
]
```
3. Select or configure any other settings as you prefer them, and create the Flink autoscalerenabled cluster.

## **Autoscaler configurations**

This section covers most of the configurations that you can change based on your specific needs.

#### *(b)* Note

With time-based configurations like time, interval and window settings, the default unit when no unit is specified is milliseconds. So a value of 30 with no suffix equals

30 milliseconds. For other units of time, include the appropriate suffix of s for *seconds*, m for *minutes*, or h for *hours*.

#### **Topics**

- Autoscaler loop [configurations](#page-3233-0)
- Metrics aggregation and history [configurations](#page-3234-0)
- Job vertex level [configurations](#page-3235-0)
- Backlog processing [configurations](#page-3236-0)
- Scale operation [configurations](#page-3236-1)

## <span id="page-3233-0"></span>**Autoscaler loop configurations**

Autoscaler fetches the job vertex level metrics for every few configurable time interval, converts them into scale actionables, estimates new job vertex parallelism, and recommends it to job scheduler. Metrics are collected only after the job restart time and cluster stabilization interval.

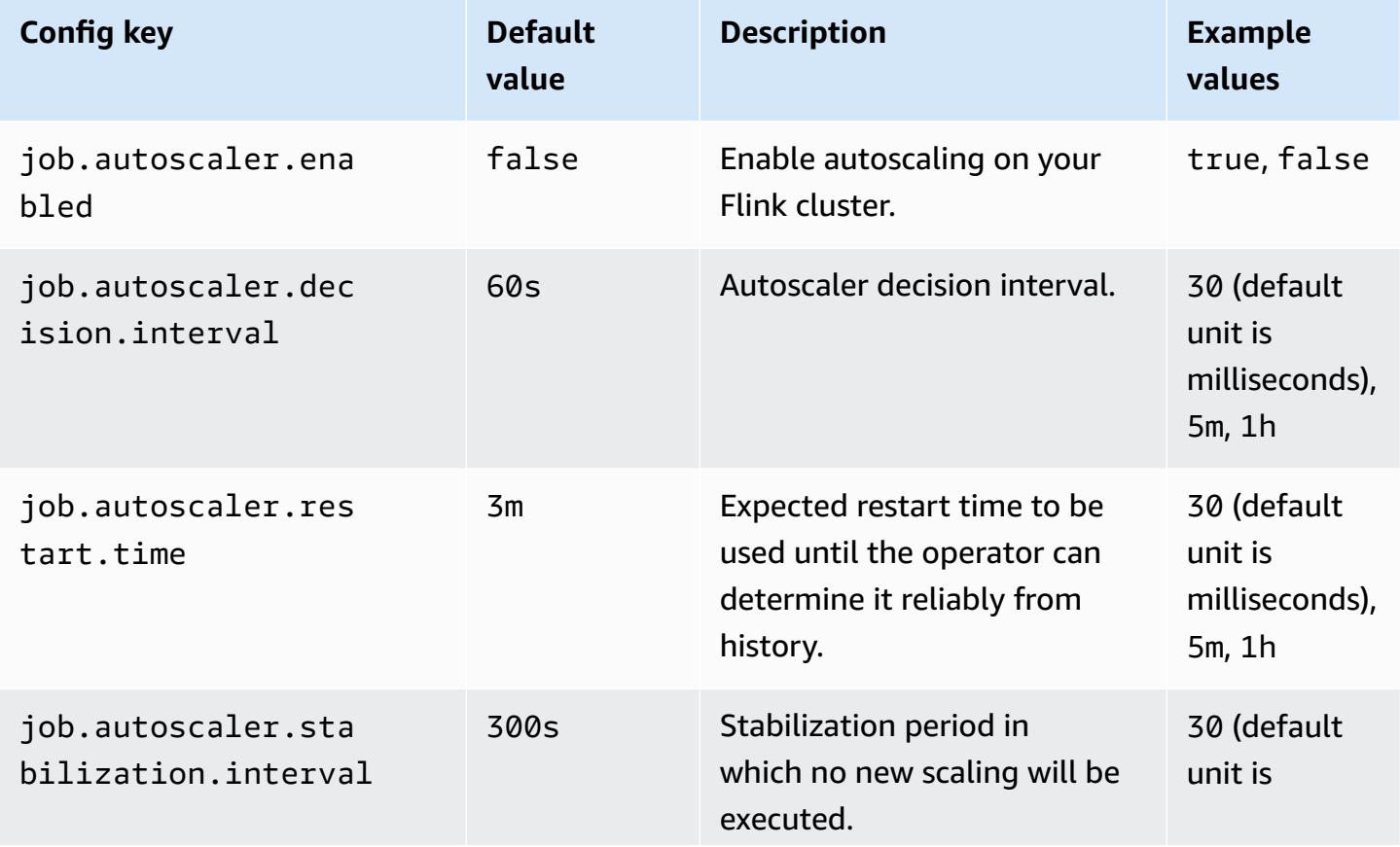

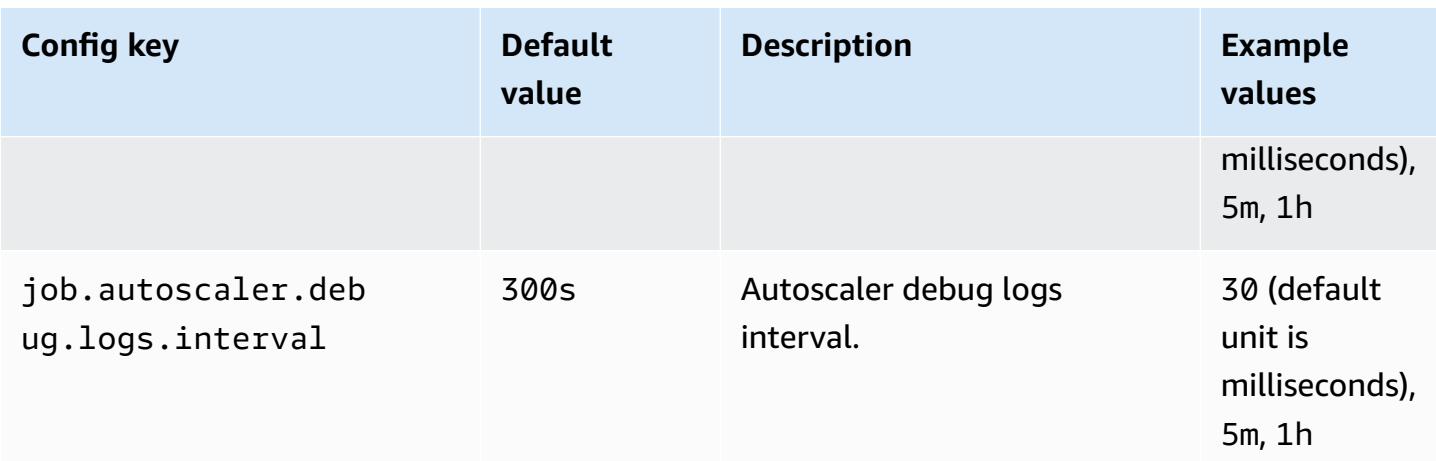

# <span id="page-3234-0"></span>**Metrics aggregation and history configurations**

Autoscaler fetches the metrics, aggregates them over time based sliding window and these are evaluated into scaling decisions. The scaling decision history for each job vertex are utilised to estimate new parallelism. These have both age based expiry as well as history size (at-least 1).

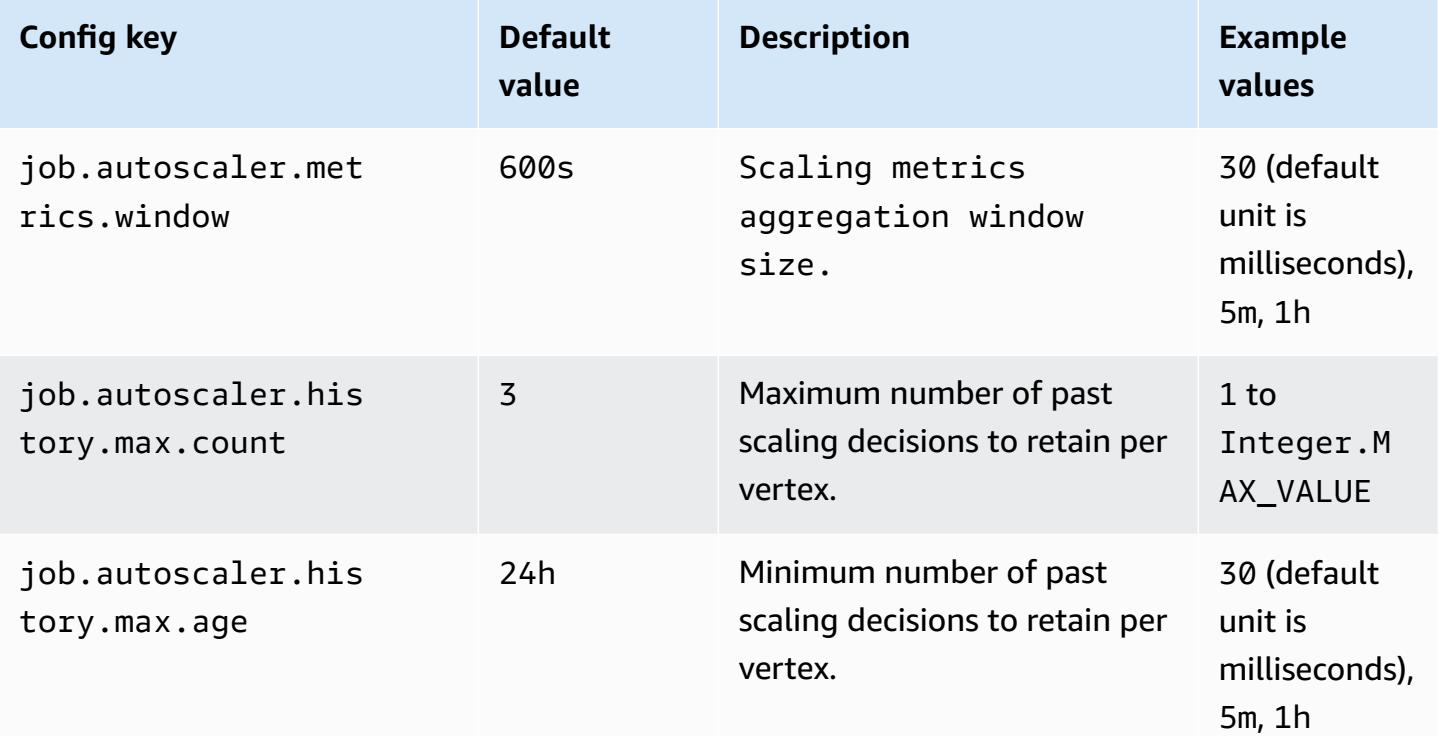

# <span id="page-3235-0"></span>**Job vertex level configurations**

The parallelism of each job vertex is modified on the basis of target utilisation and bounded by the min-max parallelism limits. It's not recommended to set target utilisation close to 100% (i.e value of 1) and the utilisation boundary works as a buffer to handle the intermediate load fluctuations.

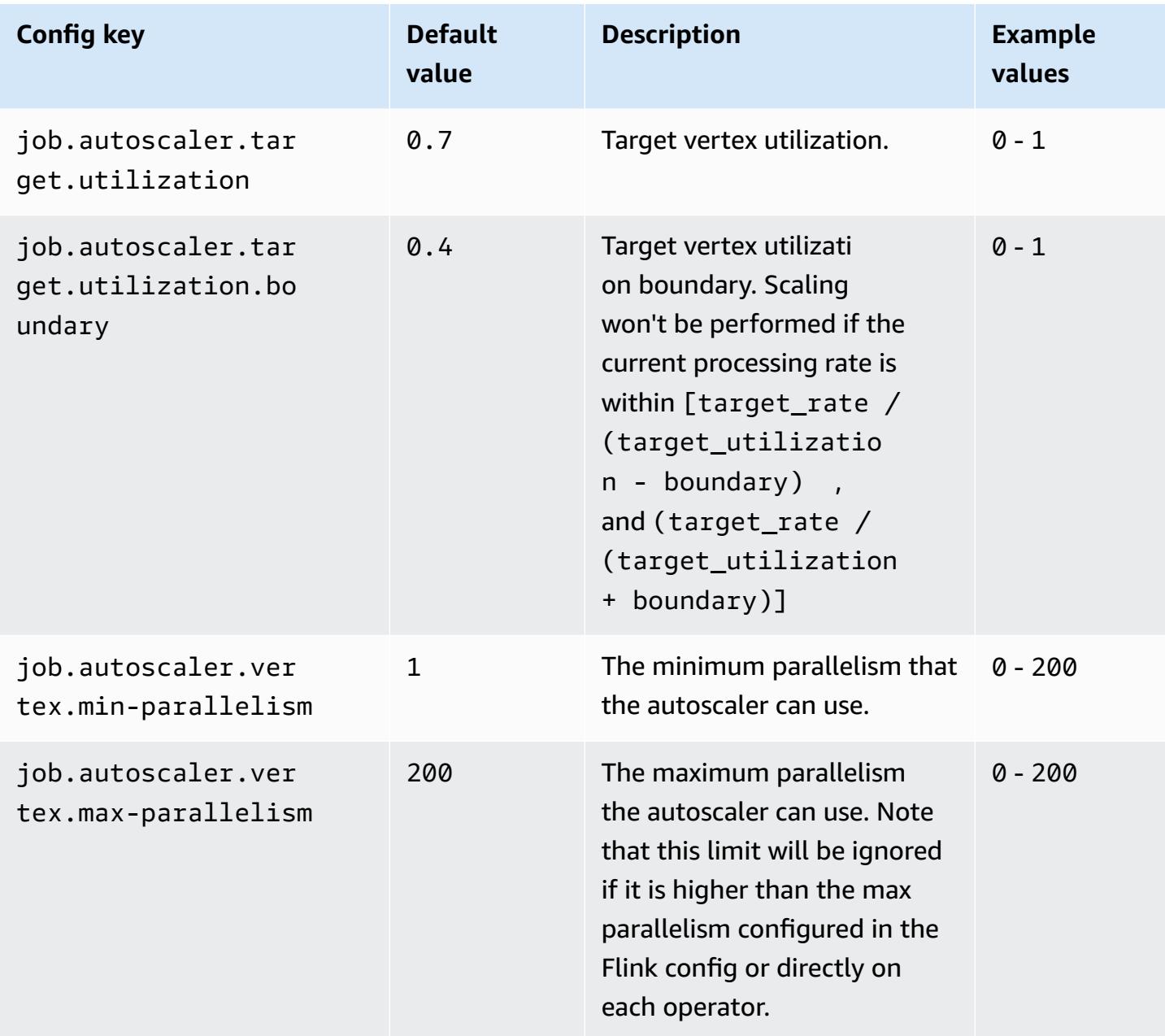

## <span id="page-3236-0"></span>**Backlog processing configurations**

The job vertex needs extra resources to handle the pending events, or backlogs, that accumulate during the scale operation time period. This is also referred as the catch-up duration. If the time to process backlog exceeds the configured lag -threshold value, the job vertex target utilization increases to max level. This helps prevent unnecessary scaling operations while the backlog processes.

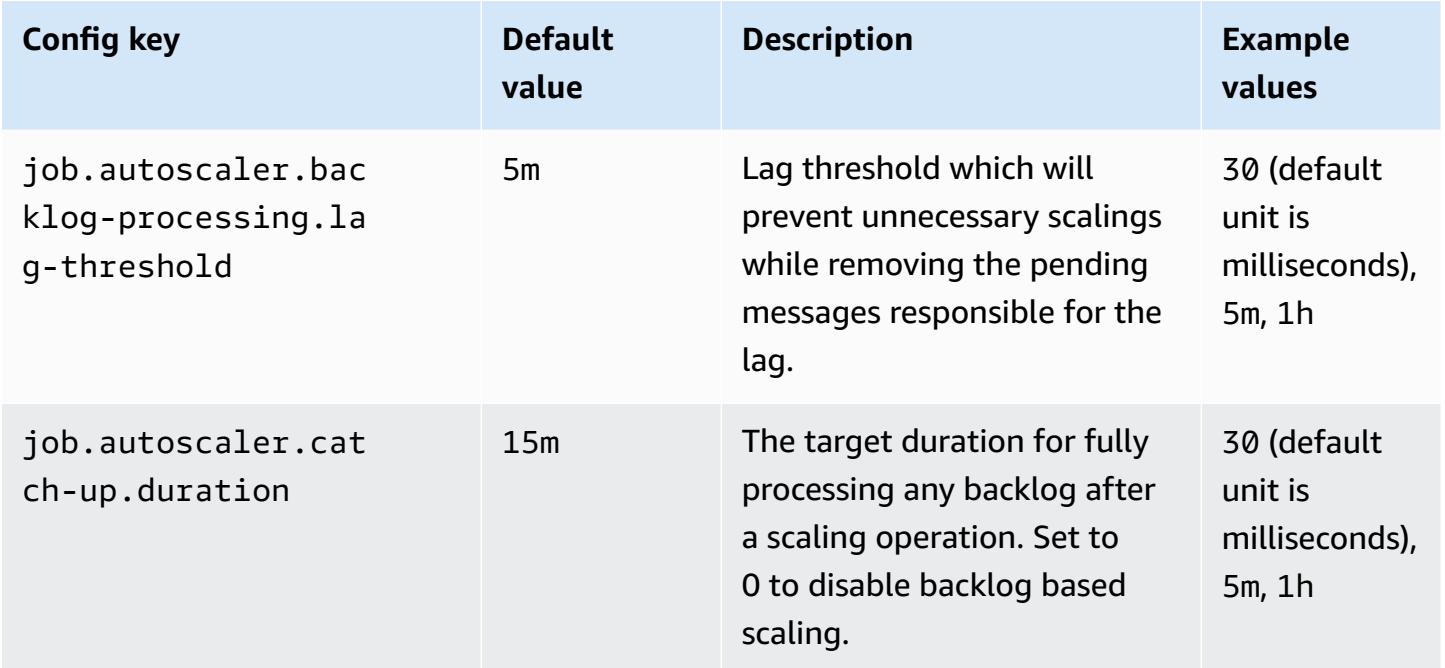

## <span id="page-3236-1"></span>**Scale operation configurations**

Autoscaler doesn't perform scale down operation immediately after a scale up operation within grace time period. This prevents un-necessary cycle of scale up-down-up-down operations caused by temporary load fluctuations.

We can use the scale down operation ratio to gradually decrease the parallelism and release resources to cater for temporary load spike. It also helps to prevent un-necessary minor scale up operation post major scale down operation.

We can detect an in-effective scale up operation based past job vertex scaling decision history to prevent further parallelism change.

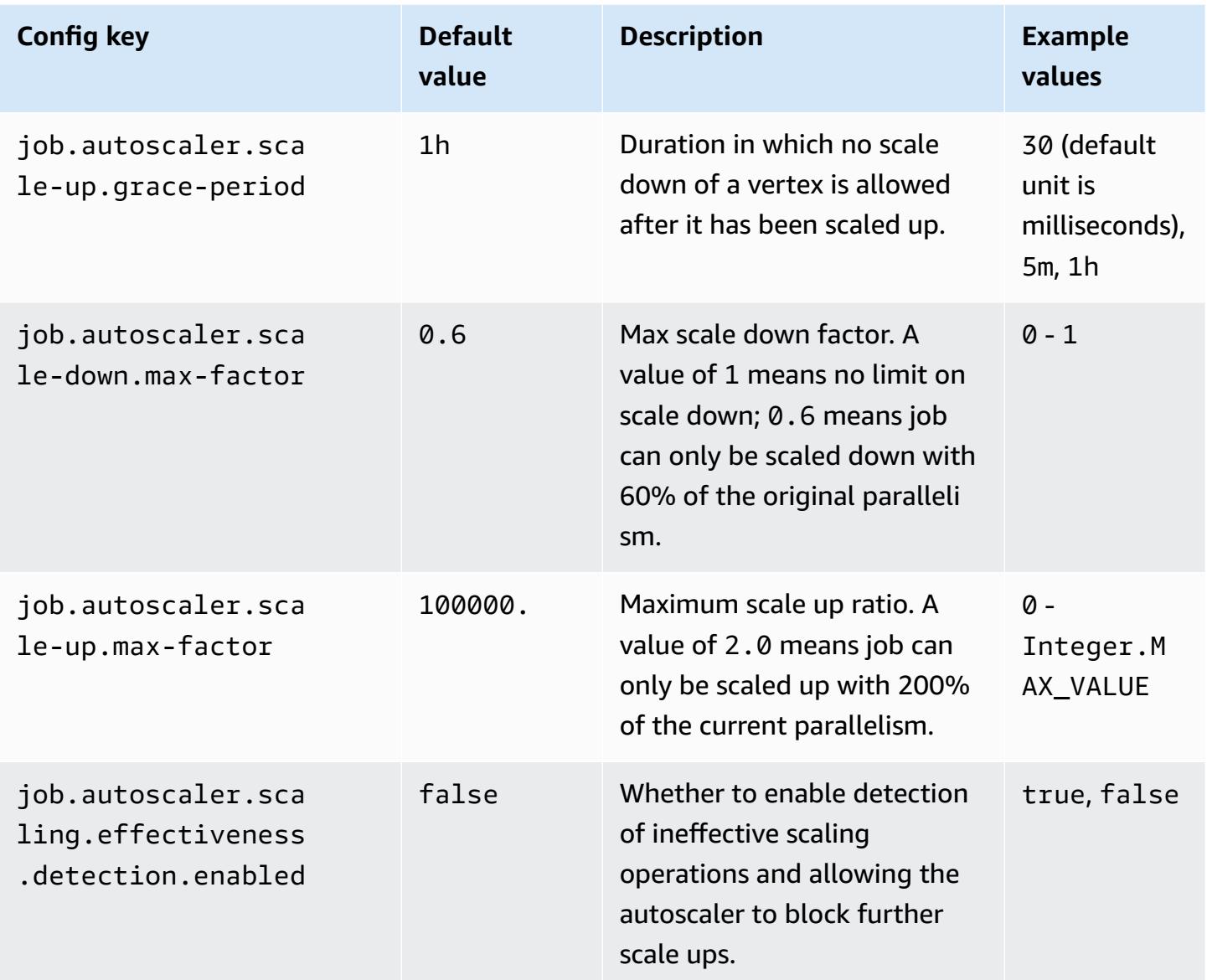

# <span id="page-3237-0"></span>**Optimizing job restart times for task recovery and scaling operations**

When a task fails or when a scaling operation occurs, Flink attempts to re-execute the task from the last completed checkpoint. The restart process could take a minute or longer to execute, depending on the size of the checkpoint state and the number of parallel tasks. During the restart period, backlog tasks can accumulate for the job. There are some ways though, that Flink optimizes the speed of recovery and restart of execution graphs to improve job stability.

This page describes some of the ways that Amazon EMR Flink can improve the job restart time during task recovery or scaling operations.

### **Topics**

- [Task-local](#page-3238-0) recovery
- Generic log-based [incremental](#page-3239-0) checkpoint
- [Fine-grained](#page-3240-0) recovery
- Combined restart [mechanism](#page-3241-1) in adaptive scheduler

# <span id="page-3238-0"></span>**Task-local recovery**

## **A** Note

Task-local recovery is supported with Amazon EMR 6.0.0 and higher.

With Flink checkpoints, each task produces a snapshot of its state that Flink writes to distributed storage like Amazon S3. In cases of recovery, the tasks restore their state from the distributed storage. Distributed storage provides fault tolerance and can redistribute the state during rescaling because it's accessible to all nodes.

However, a remote distributed store also has a disadvantage: all tasks must read their state from a remote location over the network. This can result in long recovery times for large states during task recovery or scaling operations.

This problem of long recovery time is solved by *task-local recovery*. Tasks write their state on checkpoint into a secondary storage that is local to the task, such as on a local disk. They also store their state in the primary storage, or Amazon S3 in our case. During recovery, the scheduler schedules the tasks on the same task manager where the tasks ran earlier so that they can recover from the local state store instead of reading from the remote state store. For more information, see [Task-Local](https://nightlies.apache.org/flink/flink-docs-master/docs/ops/state/large_state_tuning/#task-local-recovery) Recovery in the *Apache Flink Documentation*.

Our benchmark tests with sample jobs have shown that the recovery time has been reduced from minutes to a few seconds with task-local recovery enabled.

To enable task-local recovery, set the following configurations in your flink-conf.yaml file. Specify the checkpointing interval value in milliseconds.

```
 state.backend.local-recovery: true 
 state.backend: hasmap or rocksdb
 state.checkpoints.dir: s3://storage-location-bucket-path/checkpoint 
 execution.checkpointing.interval: 15000
```
## <span id="page-3239-0"></span>**Generic log-based incremental checkpoint**

#### *(i)* Note

Generic log-based incremental checkpointing is supported with Amazon EMR 6.10.0 and higher.

Generic log-based incremental checkpointing was added in Flink 1.16 to improve the speed of checkpoints. A faster checkpoint interval often results in a reduction of recovery work because fewer events need to be reprocessed after recovery. For more information, see [Improving](https://flink.apache.org/2022/05/30/improving-speed-and-stability-of-checkpointing-with-generic-log-based-incremental-checkpoints/) speed and stability of [checkpointing](https://flink.apache.org/2022/05/30/improving-speed-and-stability-of-checkpointing-with-generic-log-based-incremental-checkpoints/) with generic log-based incremental checkpoints on the *Apache Flink Blog*.

With sample jobs, our benchmark tests have shown that the checkpoint time reduced from minutes to a few seconds with the generic log-based incremental checkpoint.

To enable generic log-based incremental checkpoints, set the following configurations in your flink-conf.yaml file. Specify the checkpointing interval value in milliseconds.

```
 state.backend.changelog.enabled: true 
 state.backend.changelog.storage: filesystem 
 dstl.dfs.base-path: s3://bucket-path/changelog 
 state.backend.local-recovery: true 
 state.backend: rocksdb 
 state.checkpoints.dir: s3://bucket-path/checkpoint 
 execution.checkpointing.interval: 15000
```
### **Fine-grained recovery**

#### **A** Note

Fine-grained recovery support for the default scheduler is available with Amazon EMR 6.0.0 and higher. Fine-grained recovery support in the adaptive scheduler is available with Amazon EMR 6.15.0 and higher.

When a task fails during execution, Flink resets the entire execution graph and triggers complete re-execution from the last completed checkpoint. This is more expensive than just re-executing the failed tasks. Fine-grained recovery restarts only the pipeline-connected component of the failed task. In the following example, the job graph has 5 vertices (A to E). All connections between the vertices are pipelined with pointwise distribution, and the parallelism.default for the job is set to 2.

A # B # C # D # E

For this example, there are a total of 10 tasks running. The first pipeline (a1 to e1) runs on a TaskManager (TM1), and the second pipeline (a2 to e2) runs on another TaskManager (TM2).

a1 # b1 # c1 # d1 # e1  $a2 \# b2 \# c2 \# d2 \# e2$ 

There are two pipelined connected components:  $a1 \# e1$ , and  $a2 \# e2$ . If either TM1 or TM2 fails, the failure impacts only the 5 tasks in the pipeline where the TaskManager was running. The restart strategy only starts the affected pipelined component.

Fine-grained recovery works only with perfectly parallel Flink jobs. It's not supported with keyBy() or redistribute() operations. For more information, see FLIP-1: Fine [Grained](https://cwiki.apache.org/confluence/display/FLINK/FLIP-1%3A+Fine+Grained+Recovery+from+Task+Failures) [Recovery](https://cwiki.apache.org/confluence/display/FLINK/FLIP-1%3A+Fine+Grained+Recovery+from+Task+Failures) from Task Failures in the *Flink Improvement Proposal* Jira project.

To enable fine-grained recovery, set the following configurations in your flink-conf.yaml file.

```
jobmanager.execution.failover-strategy: region 
restart-strategy: exponential-delay or fixed-delay
```
### **Combined restart mechanism in adaptive scheduler**

#### **A** Note

The combined restart mechanism in adaptive scheduler is supported with Amazon EMR 6.15.0 and higher.

Adaptive scheduler can adjust the parallelism of the job based on available slots. It automatically reduces the parallelism if not enough slots are available to fit the configured job parallelism. If new slots become available, the job is scaled up again to the configured job parallelism. An adaptive scheduler avoids downtime on the job when there are not enough resources available. This is the supported scheduler for Flink Autoscaler. We recommend adaptive scheduler with Amazon EMR Flink for these reasons. However, adaptive schedulers might do multiple restarts within a short period of time, one restart for every new resource added. This could lead to a performance drop in the job.

With Amazon EMR 6.15.0 and higher, Flink has a combined restart mechanism in adaptive scheduler that opens a restart window when the first resource is added, and then waits until the configured window interval of the default 1 minute. It performs a single restart when there are sufficient resources available to run the job with configured parallelism or when the interval times out.

With sample jobs, our benchmark tests have shown that this feature processes 10% of records more than the default behavior when you use adaptive scheduler and Flink autoscaler.

To enable the combined restart mechanism, set the following configurations in your flinkconf.yaml file.

```
jobmanager.adaptive-scheduler.combined-restart.enabled: true 
jobmanager.adaptive-scheduler.combined-restart.window-interval: 1m
```
# **Working with Flink jobs from Zeppelin in Amazon EMR**

## **Introduction**

Amazon EMR releases 6.10.0 and higher support Apache [Zeppelin](#page-5339-0) integration with Apache Flink. You can interactively submit Flink jobs through Zeppelin notebooks. With the Flink interpreter,

you can execute Flink queries, define Flink streaming and batch jobs, and visualize the output within Zeppelin notebooks. The Flink interpreter is built on top of the Flink REST API. This lets you access and manipulate Flink jobs from within the Zeppelin environment to perform real-time data processing and analysis.

There are four sub-interpreters in Flink interpreter. They serve different purposes, but are all in the the JVM and share the same pre-configured entry points to Flink (ExecutionEnviroment, StreamExecutionEnvironment, BatchTableEnvironment, StreamTableEnvironment). The interpreters are as follows:

- %flink Creates ExecutionEnvironment, StreamExecutionEnvironment, BatchTableEnvironment, StreamTableEnvironment, and provides a Scala environment
- *Sflink.pyflink Provides a Python environment*
- *Sflink.ssql Provides a streaming SQL environment*
- *Sflink.bsql Provides a batch SQL environment*

## <span id="page-3242-0"></span>**Prerequisites**

- Zeppelin integration with Flink is supported for clusters created with Amazon EMR 6.10.0 and higher.
- To view web interfaces that are hosted on EMR clusters as required for these steps, you must configure an SSH tunnel to allow inbound access. For more information, see [Configure](https://docs.aws.amazon.com/emr/latest/ManagementGuide/emr-connect-master-node-proxy.html) proxy settings to view [websites](https://docs.aws.amazon.com/emr/latest/ManagementGuide/emr-connect-master-node-proxy.html) hosted on the primary node.

## **Configure Zeppelin-Flink on an EMR cluster**

Use the following steps to configure Apache Flink on Apache Zeppelin to run on an EMR cluster:

1. Create a new cluster from the Amazon EMR console. Select emr-6.10.0 or higher for the Amazon EMR release. Then, choose to customize your application bundle with the Custom option. Include at least Flink, Hadoop, and Zeppelin in your bundle.

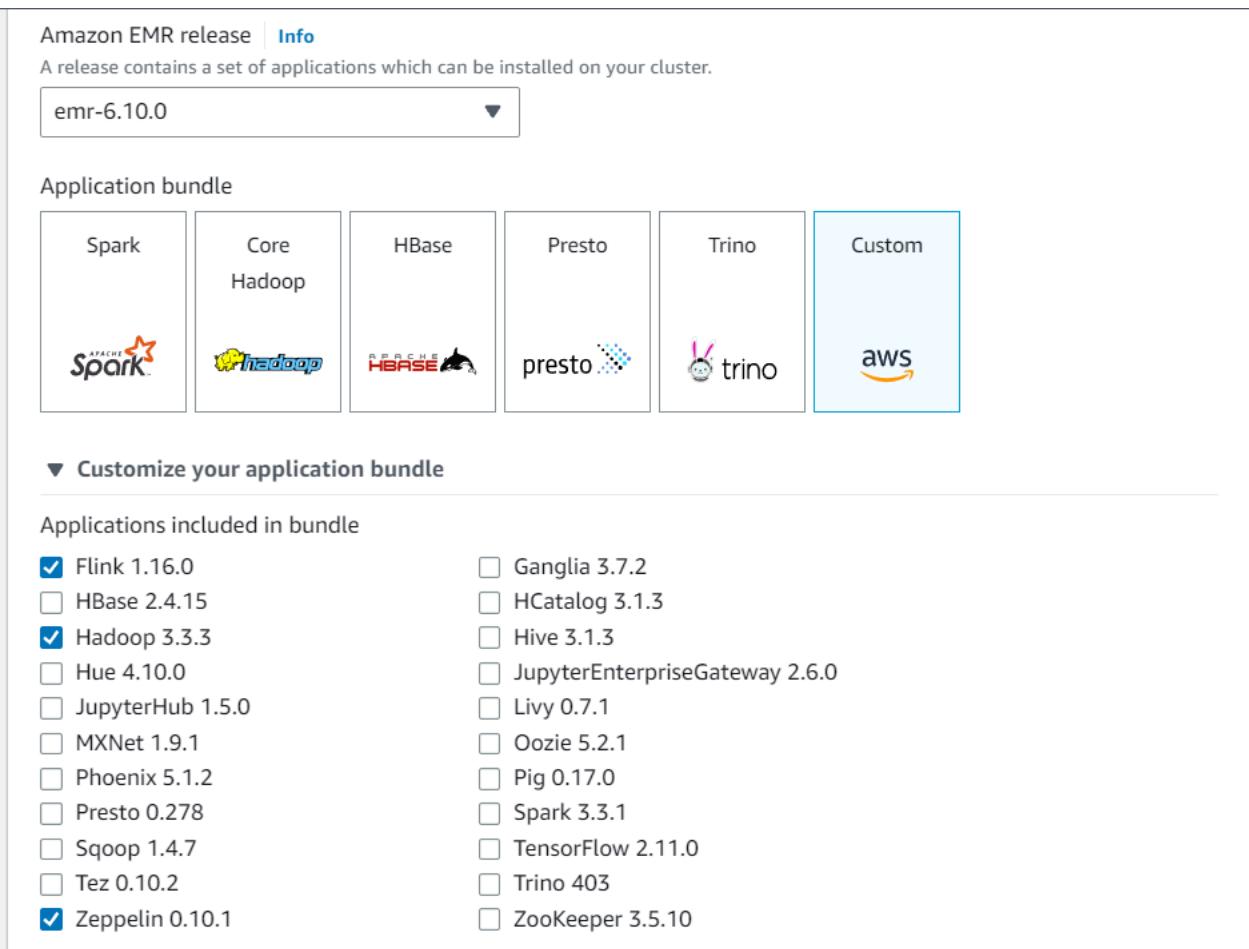

- 2. Create the rest of your cluster with the settings that you prefer.
- 3. Once your cluster is running, select the cluster in the console to view its details and open the Applications tab. Select Zeppelin from the Application user interfaces section to open the Zeppelin web interface. Be sure that you've set up access to the Zeppelin web interface with an SSH tunnel to the primary node and a proxy connection as described in the [Prerequisites](#page-3242-0).

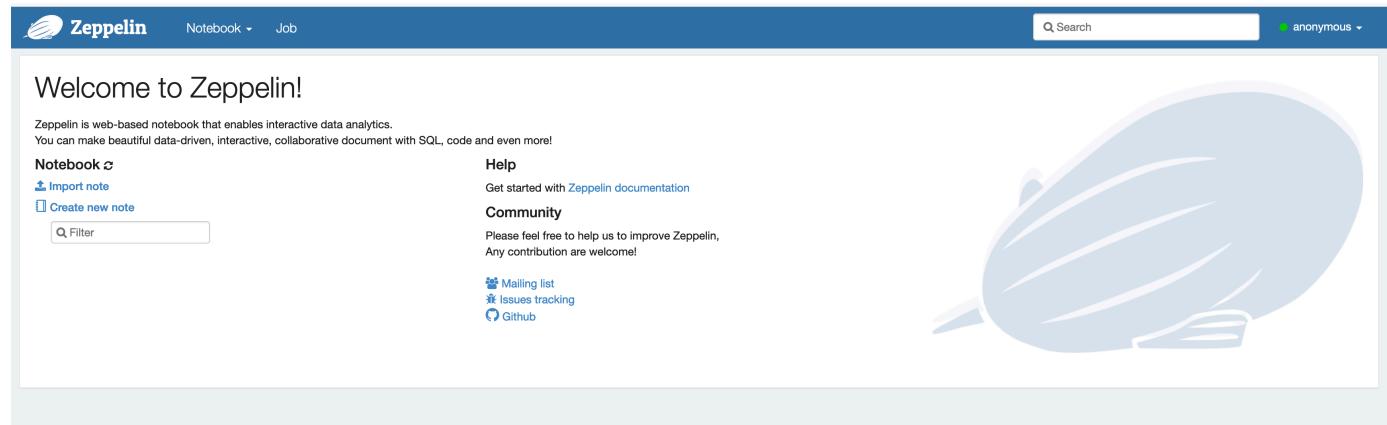

4. Now, you can create a new note in a Zeppelin notebook with Flink as the default interpreter.

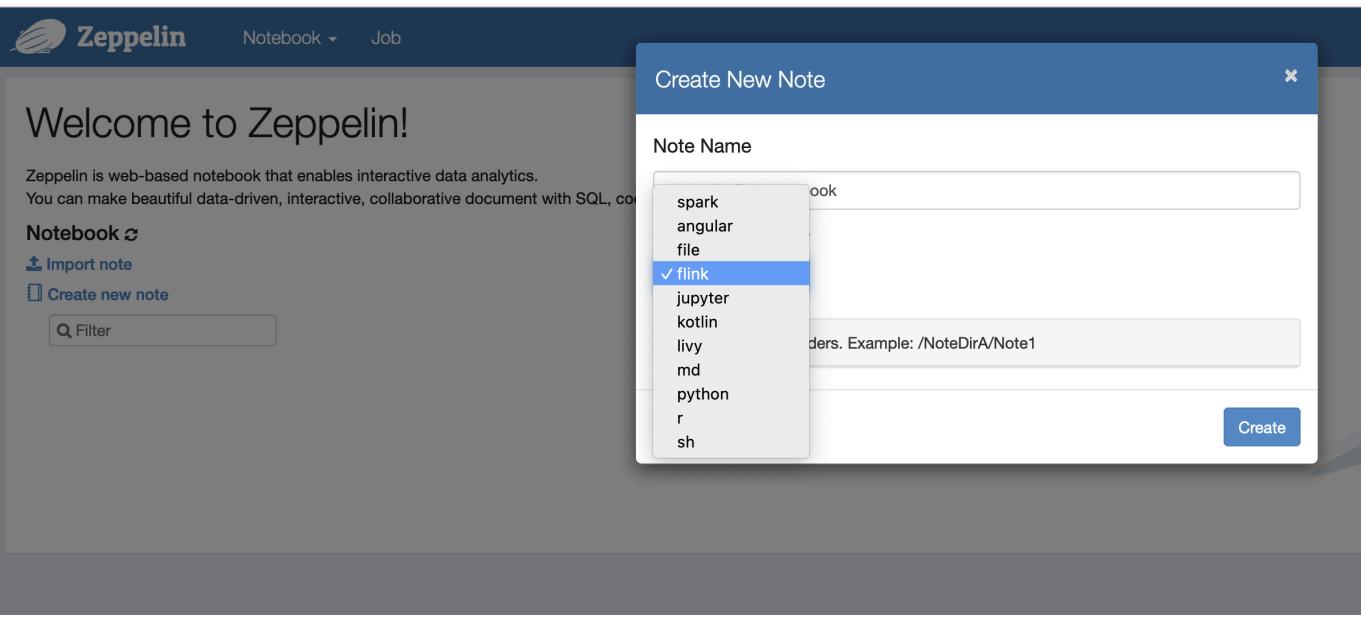

5. Refer to the following code examples that demonstrate how to run Flink jobs from a Zeppelin notebook.

## **Run Flink jobs with Zeppelin-Flink on an EMR cluster**

• Example 1, Flink Scala

```
a) Batch WordCount Example (SCALA)
```

```
%flink
val data = benv.fromElements("hello world", "hello flink", "hello hadoop")
data.flatMap(line => line.split("\\s")) 
              .map(w \implies (w, 1))
               .groupBy(0) 
               .sum(1) 
               .print()
```
b) Streaming WordCount Example (SCALA)

```
%flink
val data = senv.fromElements("hello world", "hello flink", "hello hadoop")
data.floatMap(line \implies line.split("\\s")).map(w \implies (w, 1))
```
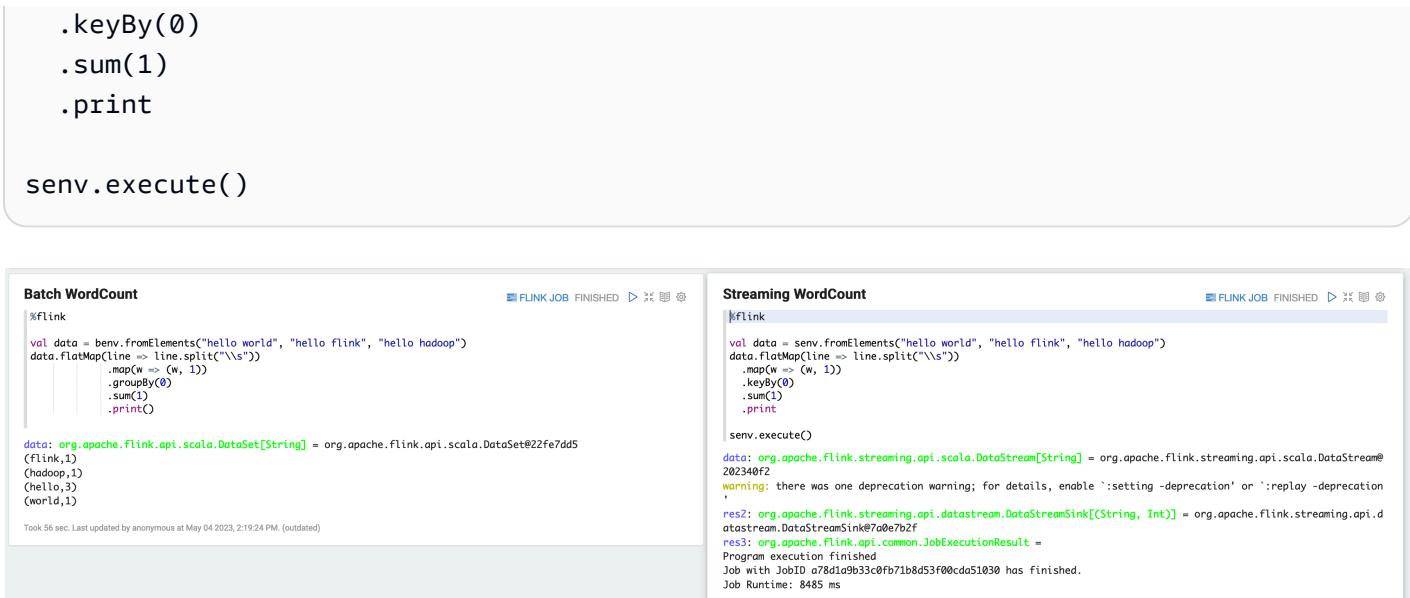

us at May 04 2023, 2:21:05 PM. (ou

• Example 2, Flink Streaming SQL

```
%flink.ssql
SET 'sql-client.execution.result-mode' = 'tableau';
SET 'table.dml-sync' = 'true';
SET 'execution.runtime-mode' = 'streaming';
create table dummy_table ( 
   id int, 
   data string
) with ( 
   'connector' = 'filesystem', 
   'path' = 's3://s3-bucket/dummy_table', 
   'format' = 'csv'
);
INSERT INTO dummy_table SELECT * FROM (VALUES (1, 'Hello World'), (2, 'Hi'), (2, 
  'Hi'), (3, 'Hello'), (3, 'World'), (4, 'ADD'), (5, 'LINE'));
SELECT * FROM dummy_table;
```
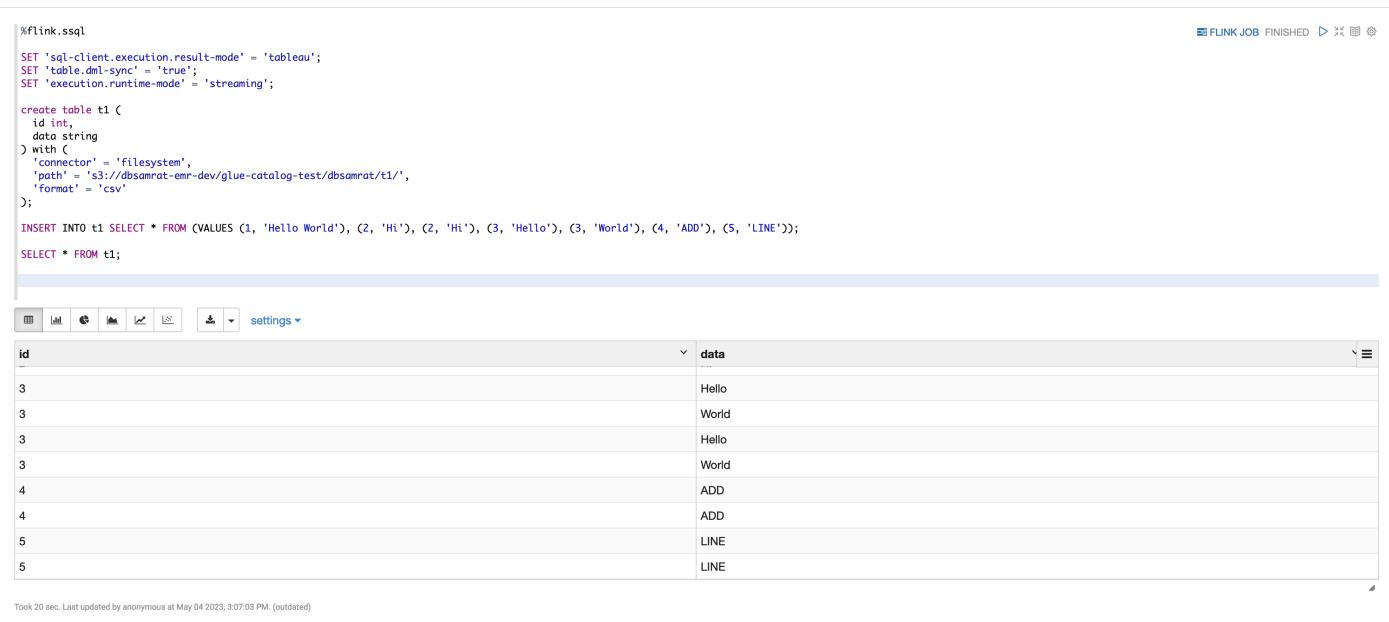

• Example 3, Pyflink. Note that you must upload your own sample text file named word.txt to your S3 bucket.

```
%flink.pyflink
import argparse
import logging
import sys
from pyflink.common import Row
from pyflink.table import (EnvironmentSettings, TableEnvironment, TableDescriptor,
  Schema, 
                             DataTypes, FormatDescriptor)
from pyflink.table.expressions import lit, col
from pyflink.table.udf import udtf
def word_count(input_path, output_path): 
     t_env = TableEnvironment.create(EnvironmentSettings.in_streaming_mode()) 
     # write all the data to one file 
     t_env.get_config().set("parallelism.default", "1") 
     # define the source 
     if input_path is not None: 
         t_env.create_temporary_table( 
             'source', 
             TableDescriptor.for_connector('filesystem')
```

```
 .schema(Schema.new_builder() 
                                     .column('word', DataTypes.STRING()) 
                                    .build() .option('path', input_path) 
                             .format('csv') 
                            .buid() tab = t_env.from_path('source') 
    else: 
       print("Executing word count example with default input data set.")
        print("Use --input to specify file input.") 
        tab = t_env.from_elements(map(lambda i: (i,), word_count_data), 
                                    DataTypes.ROW([DataTypes.FIELD('line', 
 DataTypes.STRING())])) 
    # define the sink 
    if output_path is not None: 
        t_env.create_temporary_table( 
             'sink', 
            TableDescriptor.for_connector('filesystem') 
                             .schema(Schema.new_builder() 
                                     .column('word', DataTypes.STRING()) 
                                     .column('count', DataTypes.BIGINT()) 
                                    .buid() .option('path', output_path) 
                             .format(FormatDescriptor.for_format('canal-json') 
                                    .build().build() else: 
        print("Printing result to stdout. Use --output to specify output path.") 
        t_env.create_temporary_table( 
             'sink', 
            TableDescriptor.for_connector('print') 
                             .schema(Schema.new_builder() 
                                     .column('word', DataTypes.STRING()) 
                                     .column('count', DataTypes.BIGINT()) 
                                    .build().build() @udtf(result_types=[DataTypes.STRING()]) 
    def split(line: Row): 
        for s in line[0].split(): 
            yield Row(s) 
    # compute word count
```
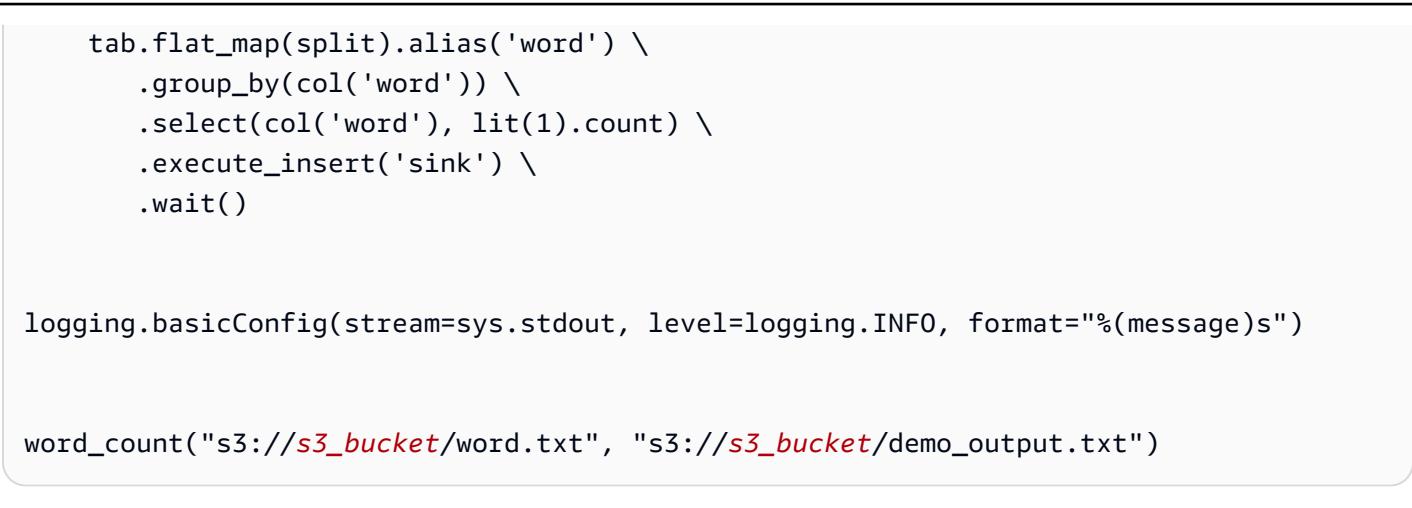

1. Choose **FLINK JOB** in the Zeppelin UI to access and view the Flink Web UI.

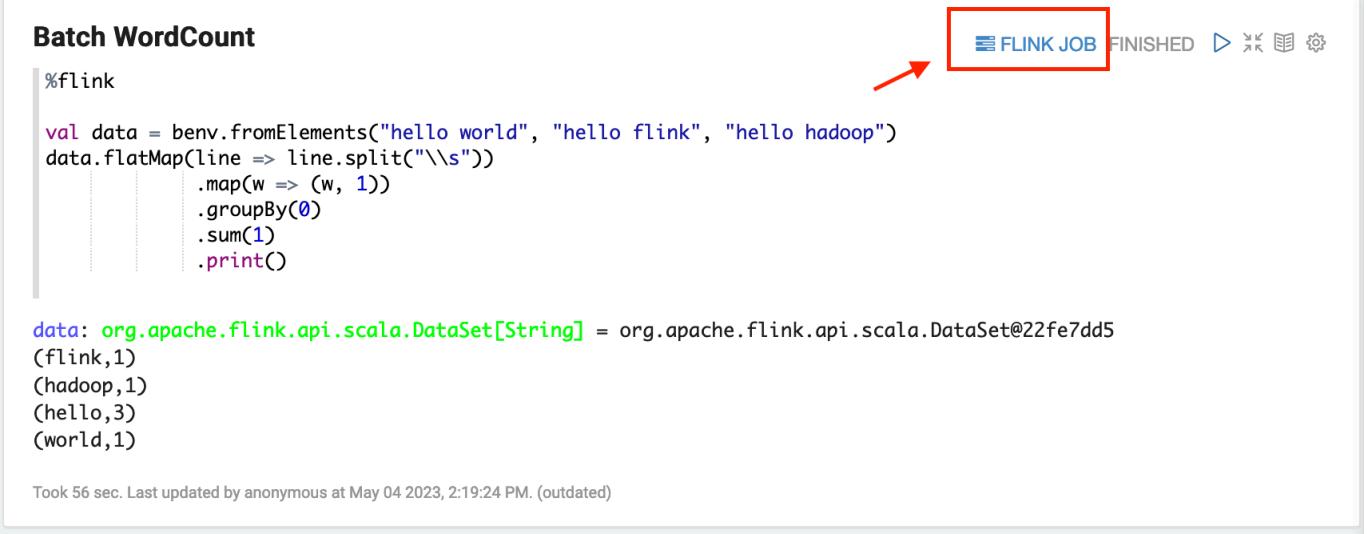

2. Choosing **FLINK JOB** routes to the Flink Web Console in another tab of your browser.

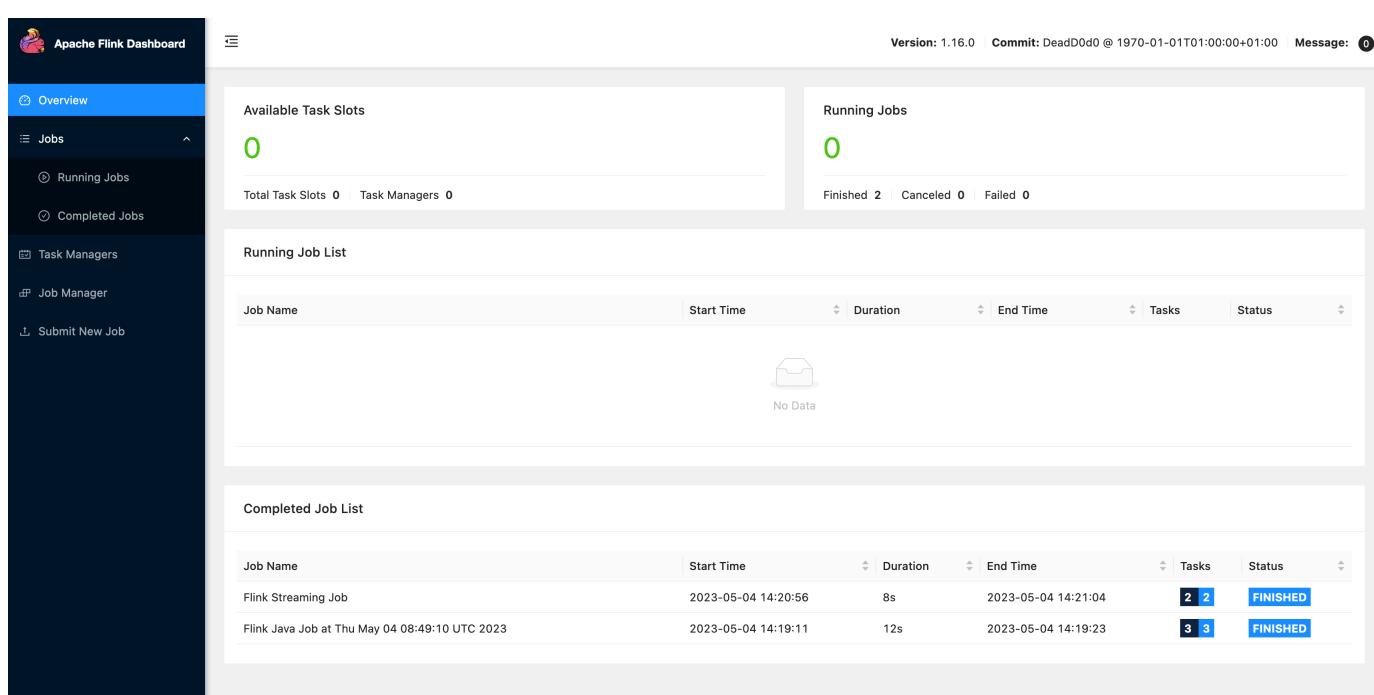

## **Flink release history**

The following table lists the version of Flink included in each release version of Amazon EMR, along with the components installed with the application. For component versions in each release, see the Component Version section for your release in Amazon EMR 7.x release [versions,](#page-21-0) [Amazon](#page-74-0) EMR 6.x release [versions,](#page-74-0) or [Amazon](#page-920-0) EMR 5.x release versions.

#### **Flink version information**

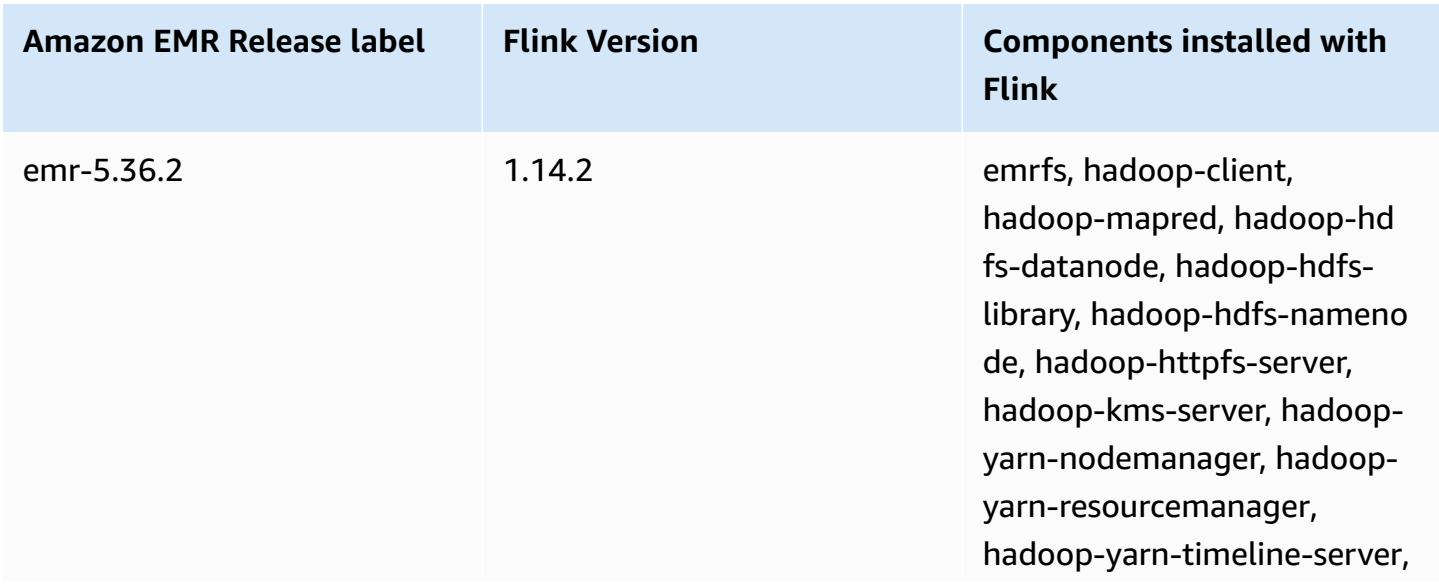

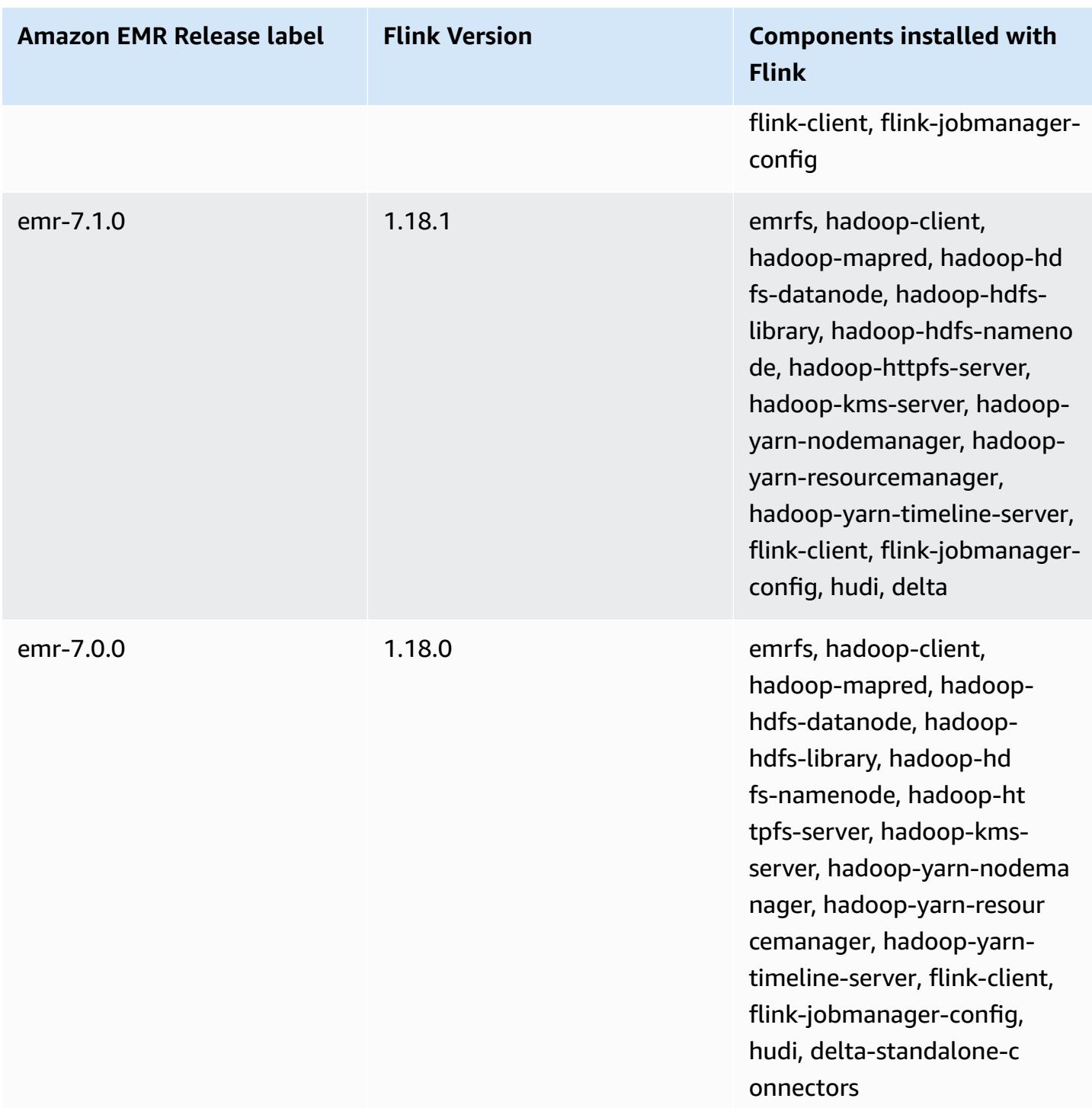

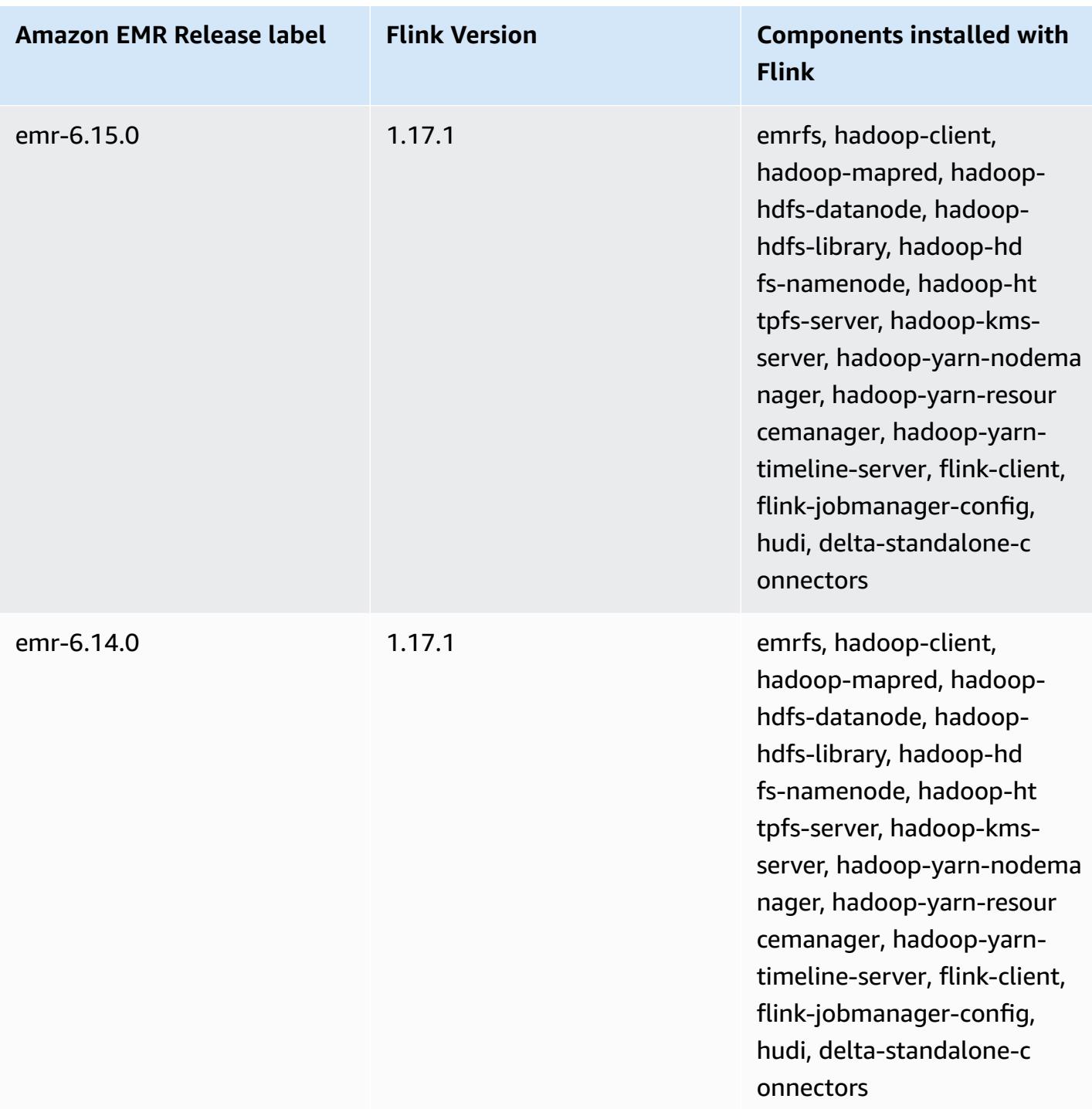

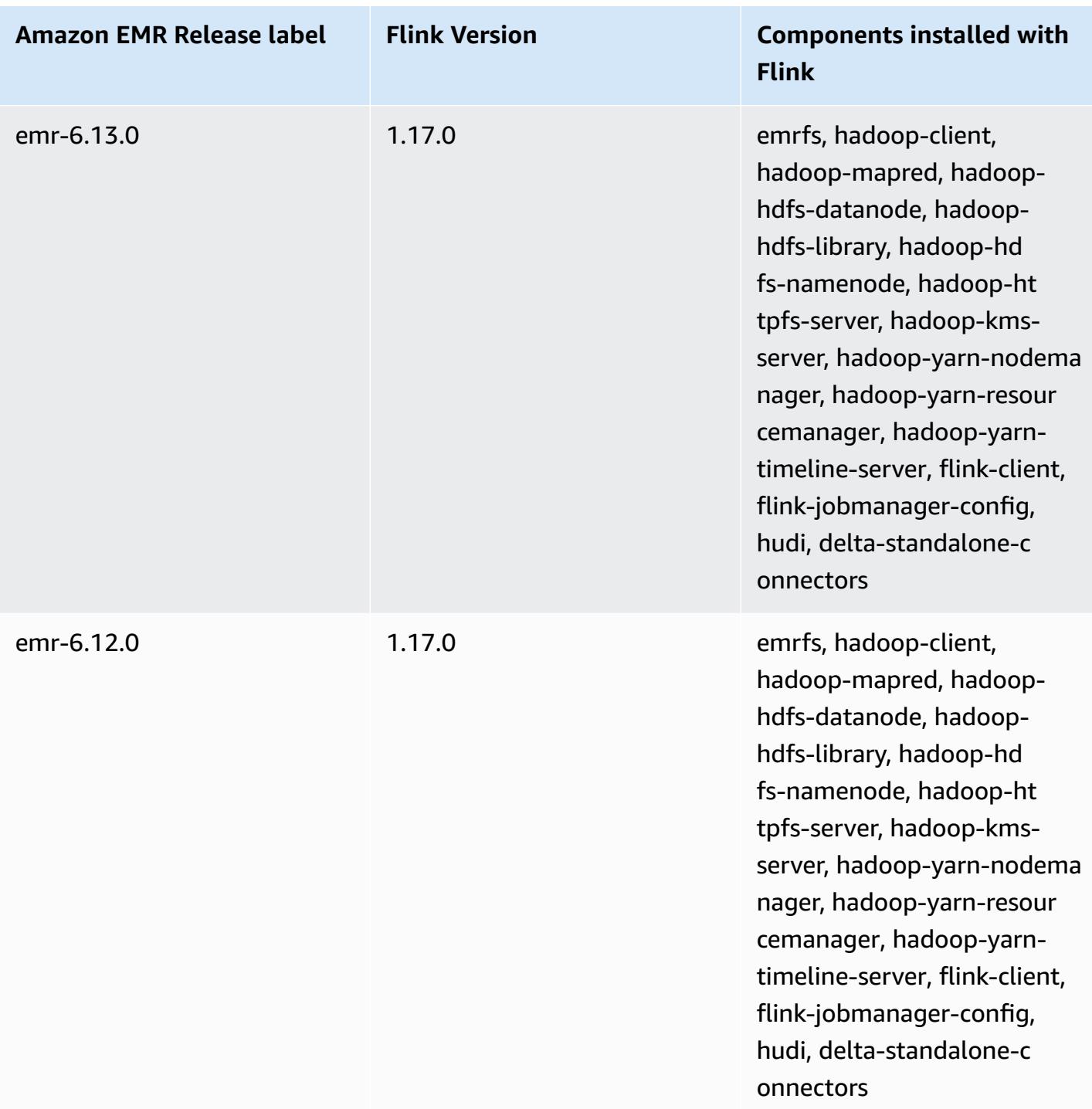

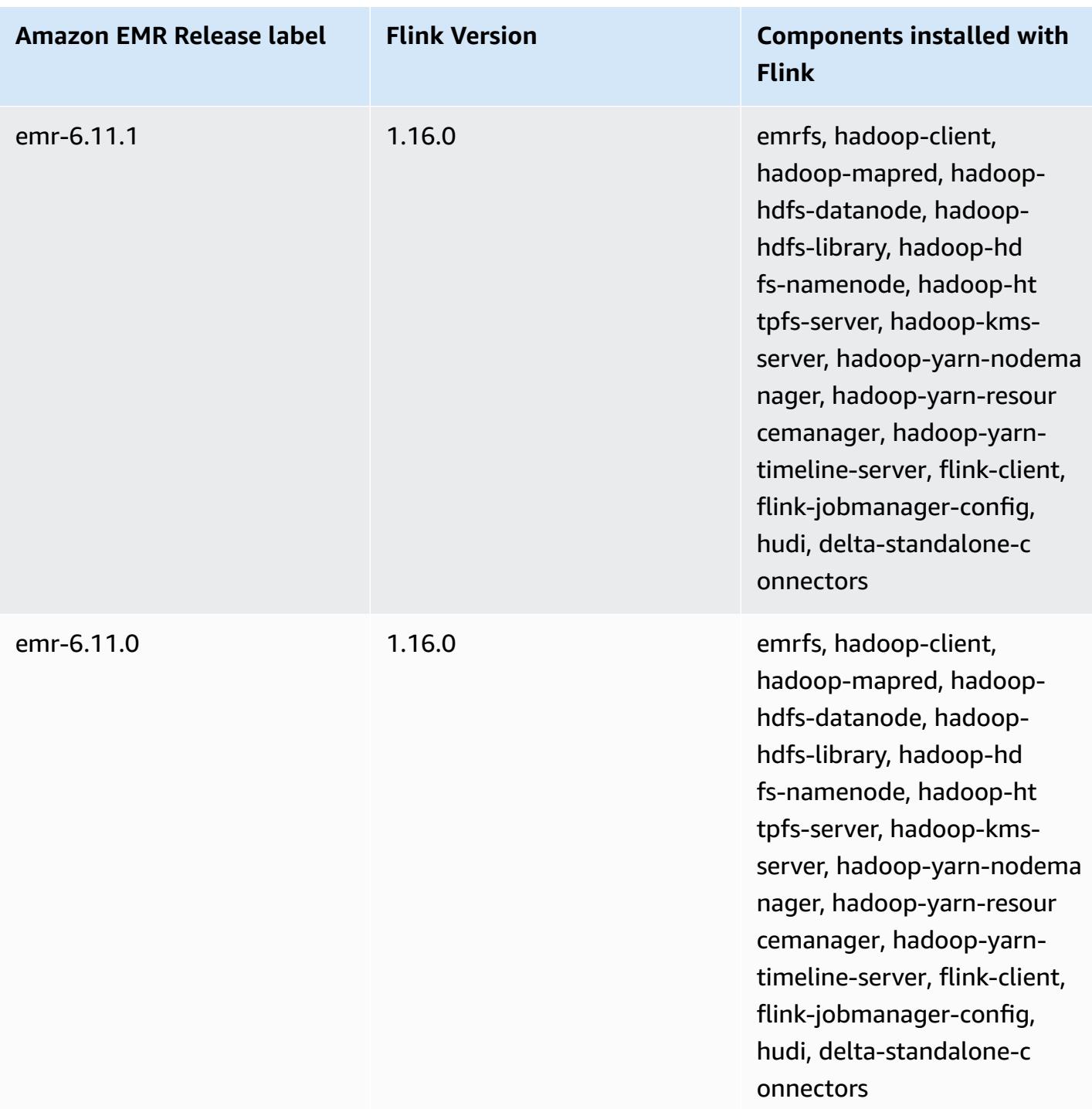

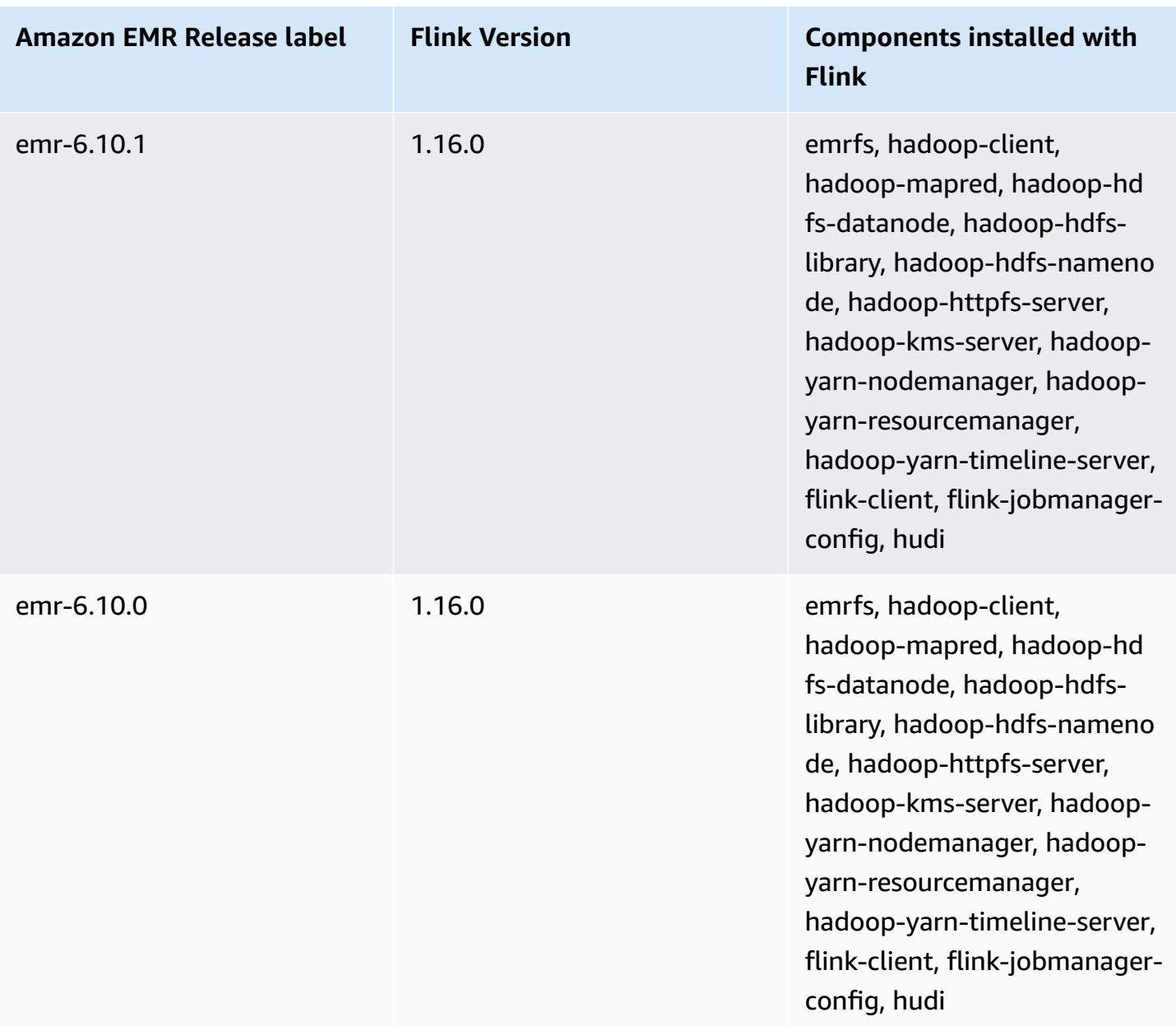

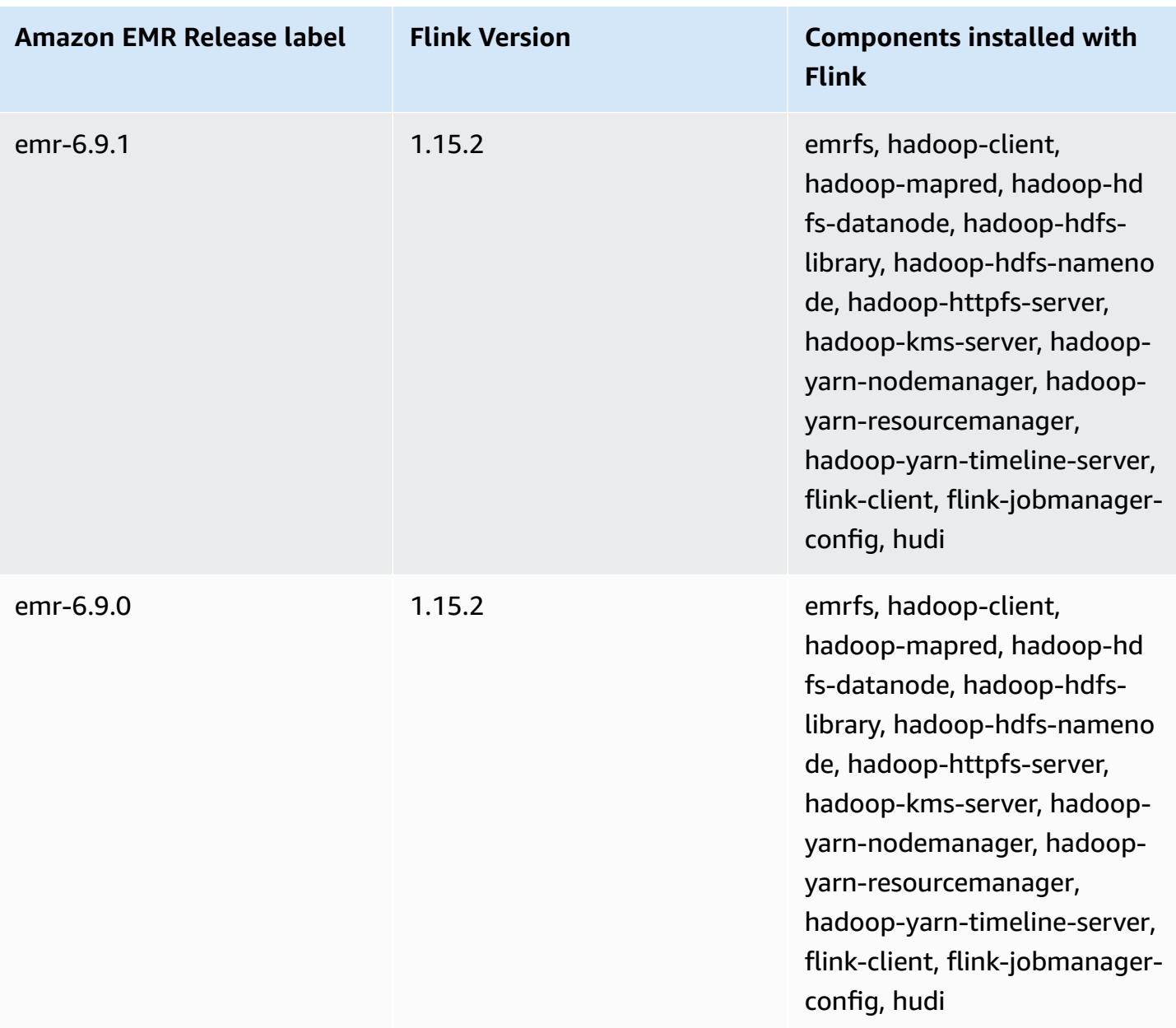

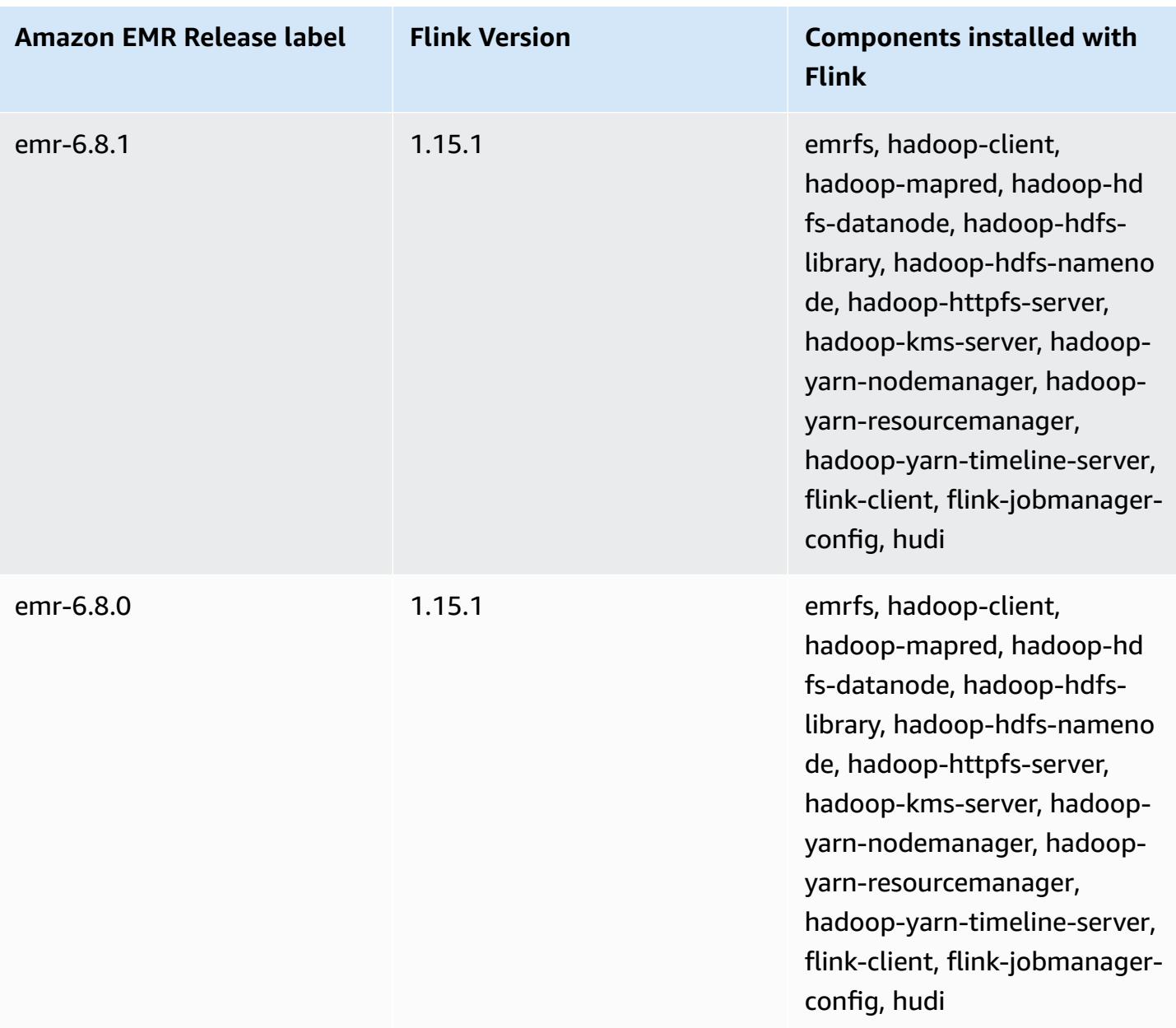

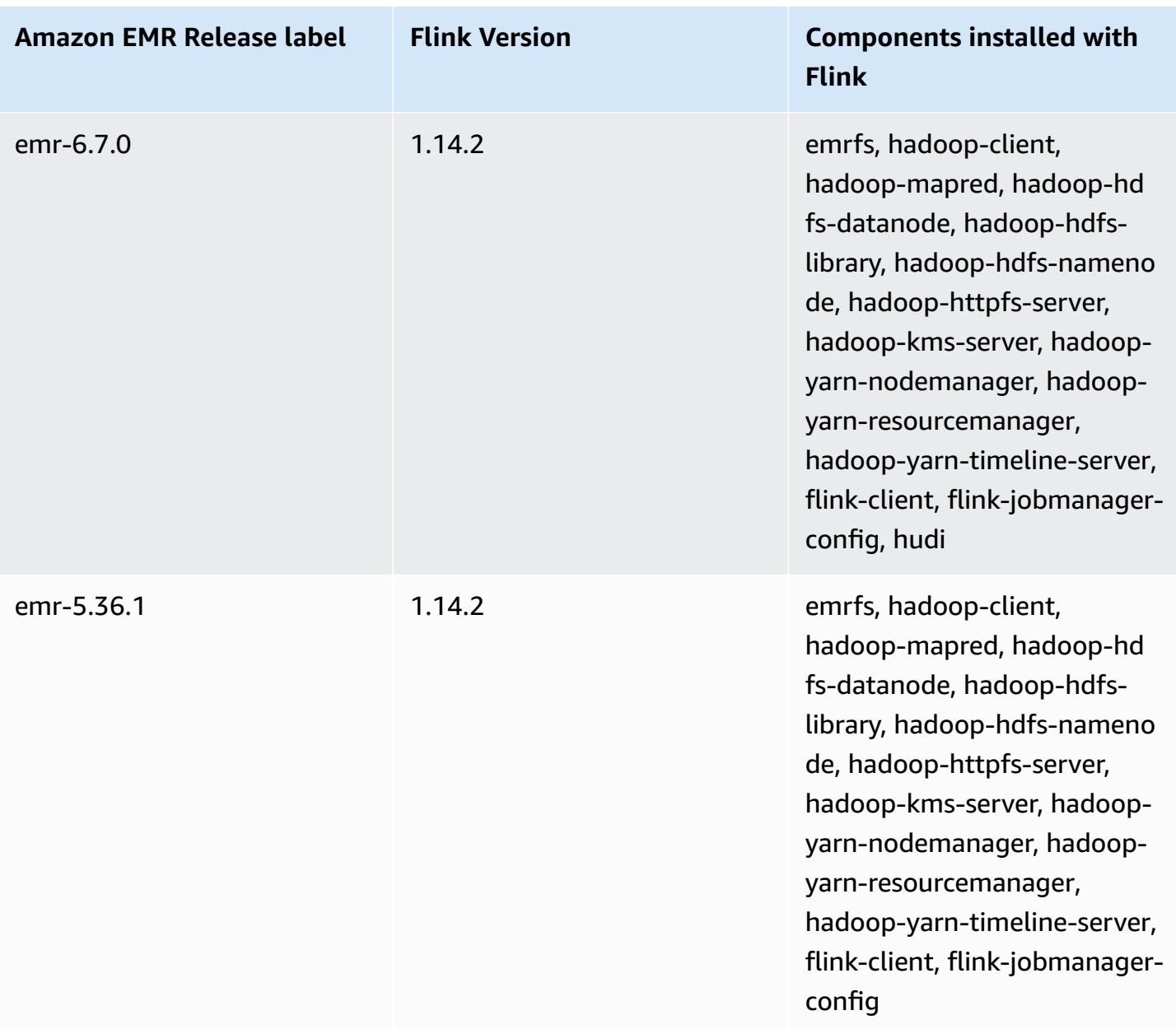

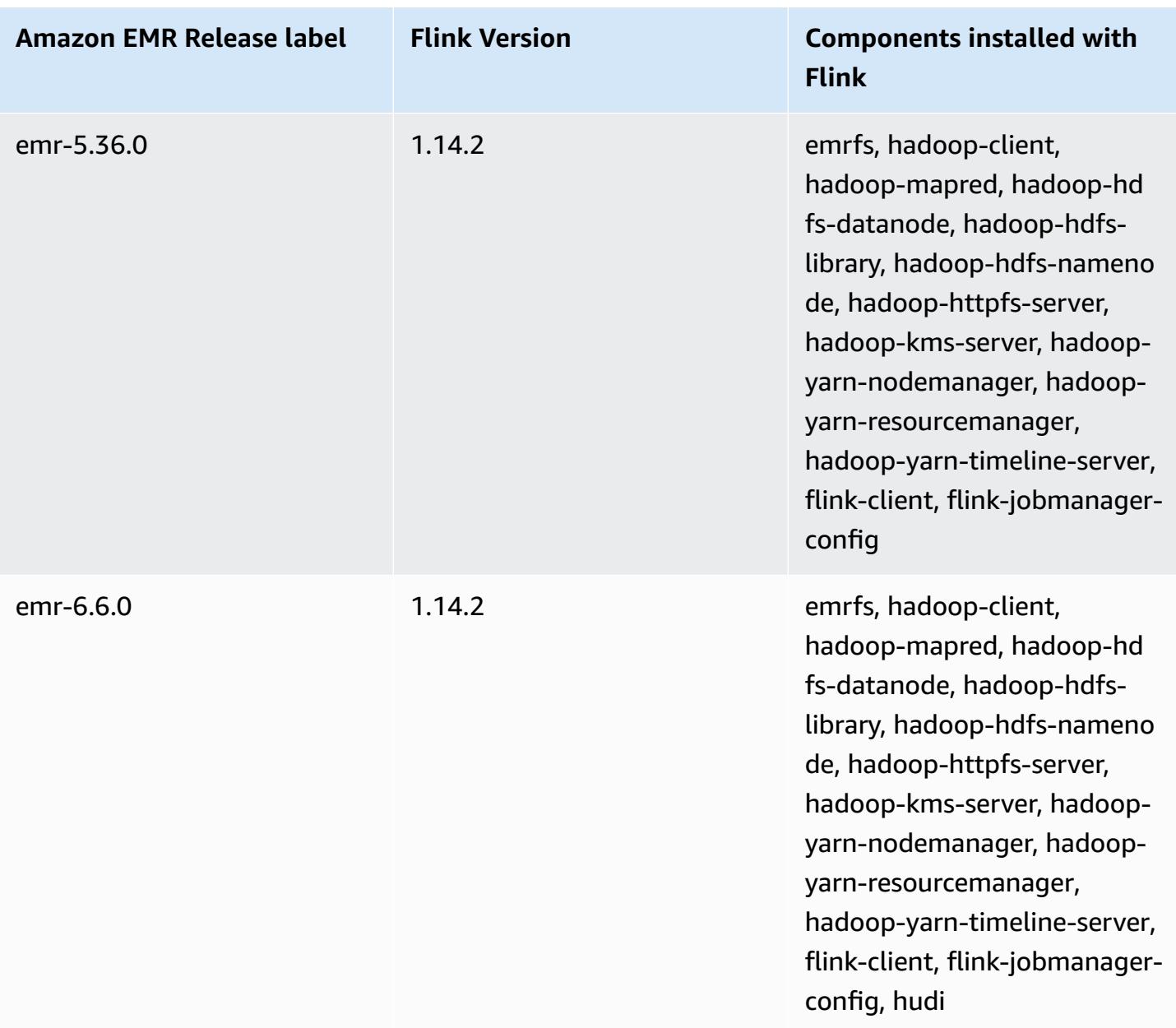

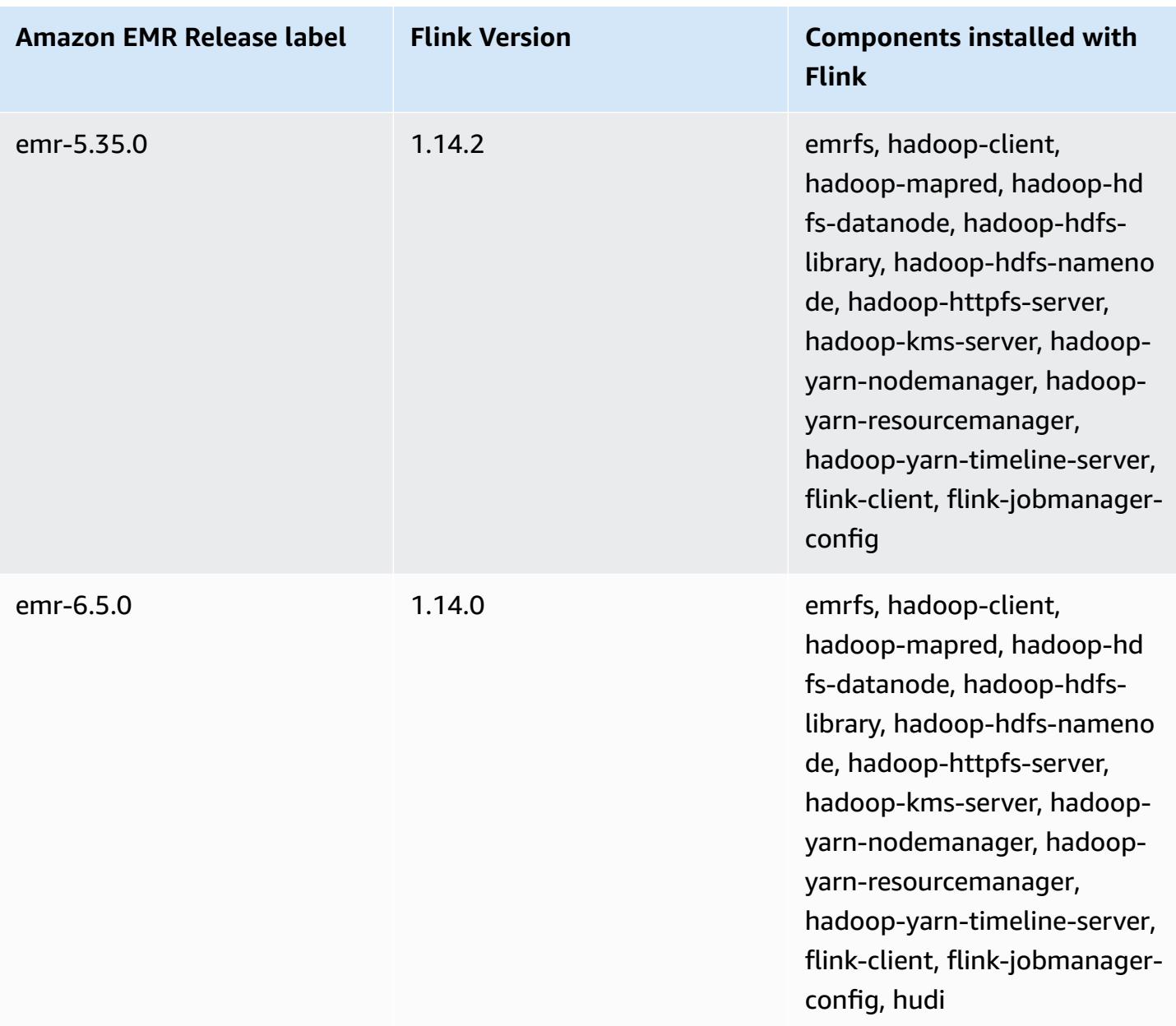

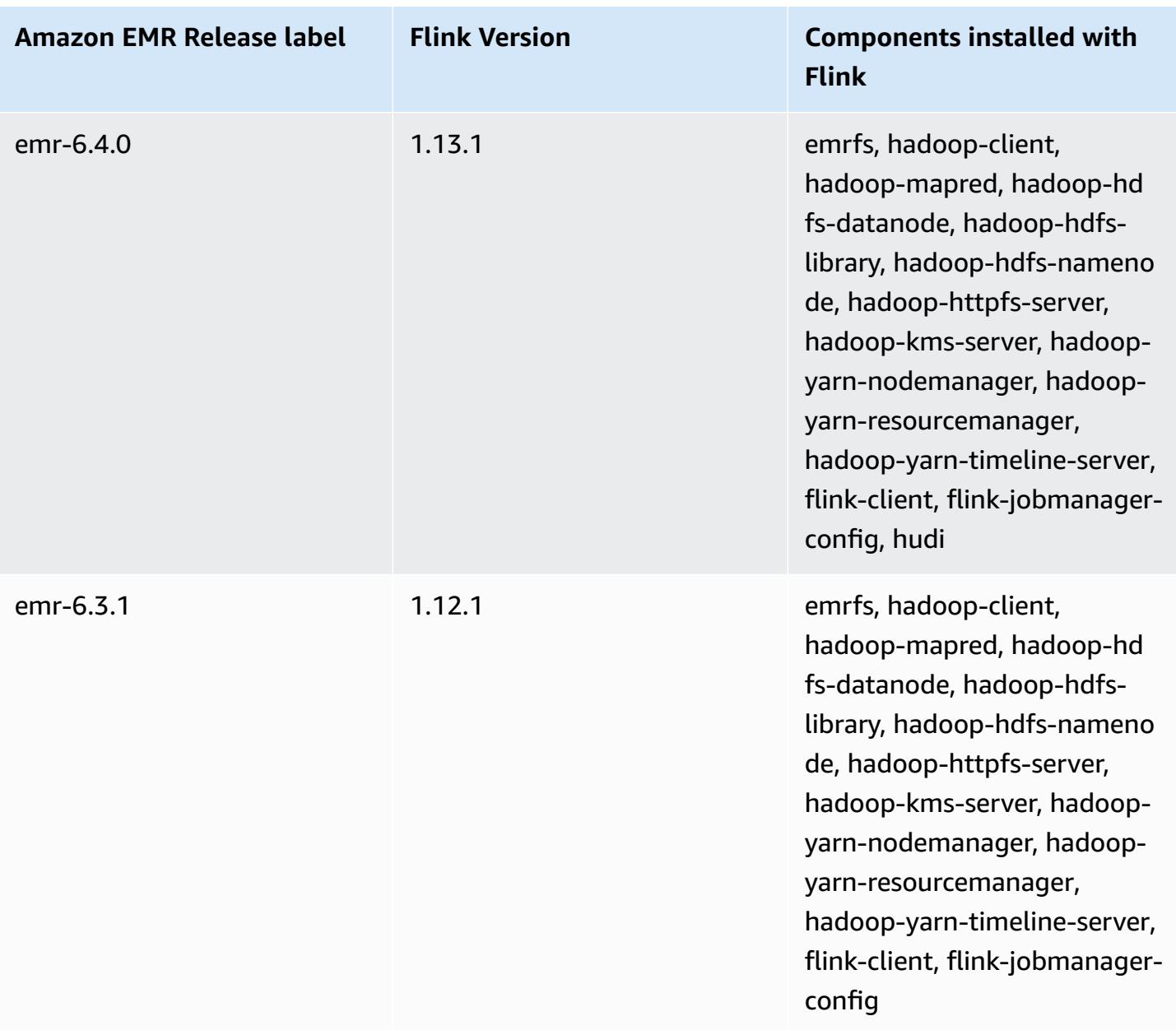

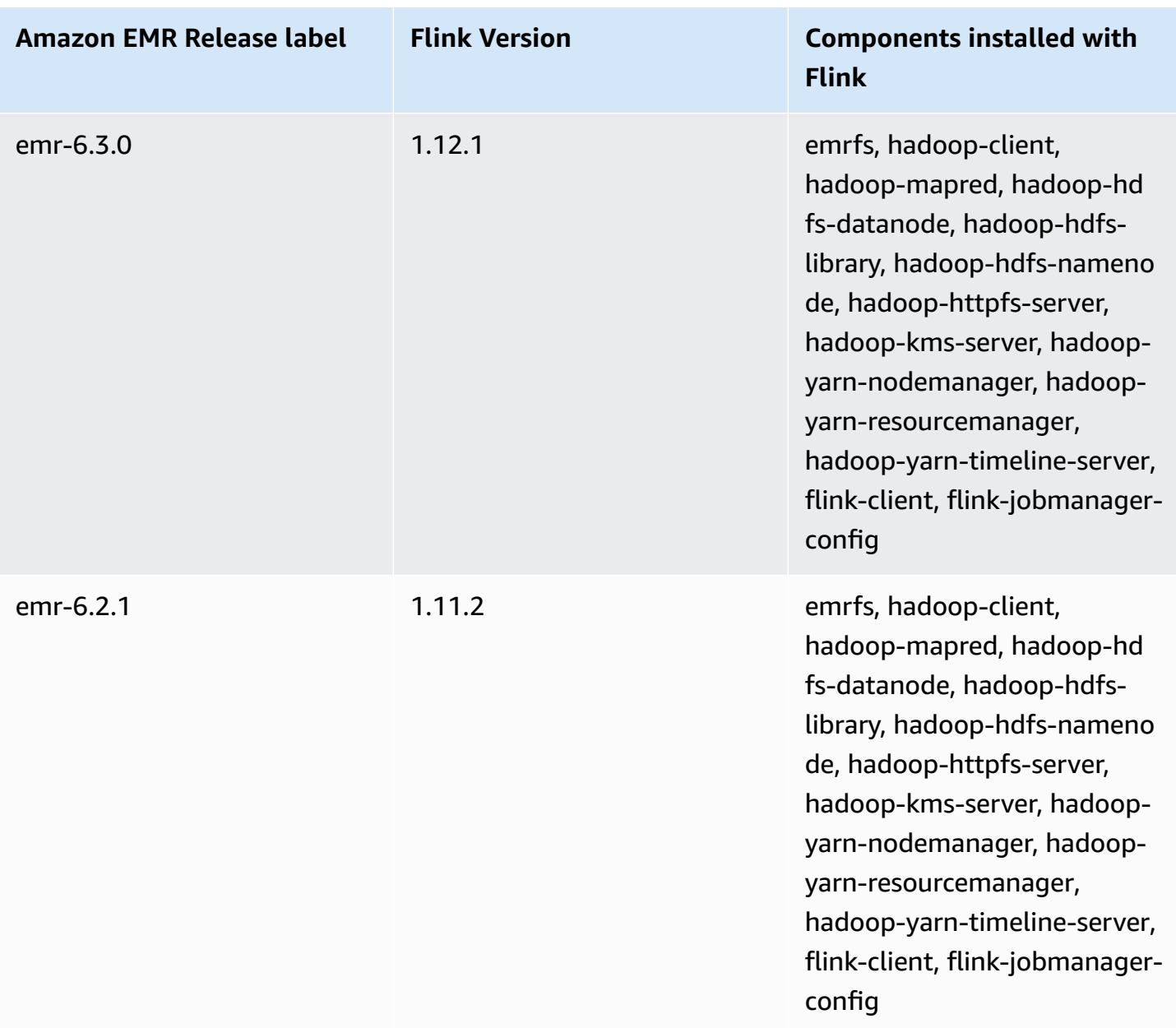

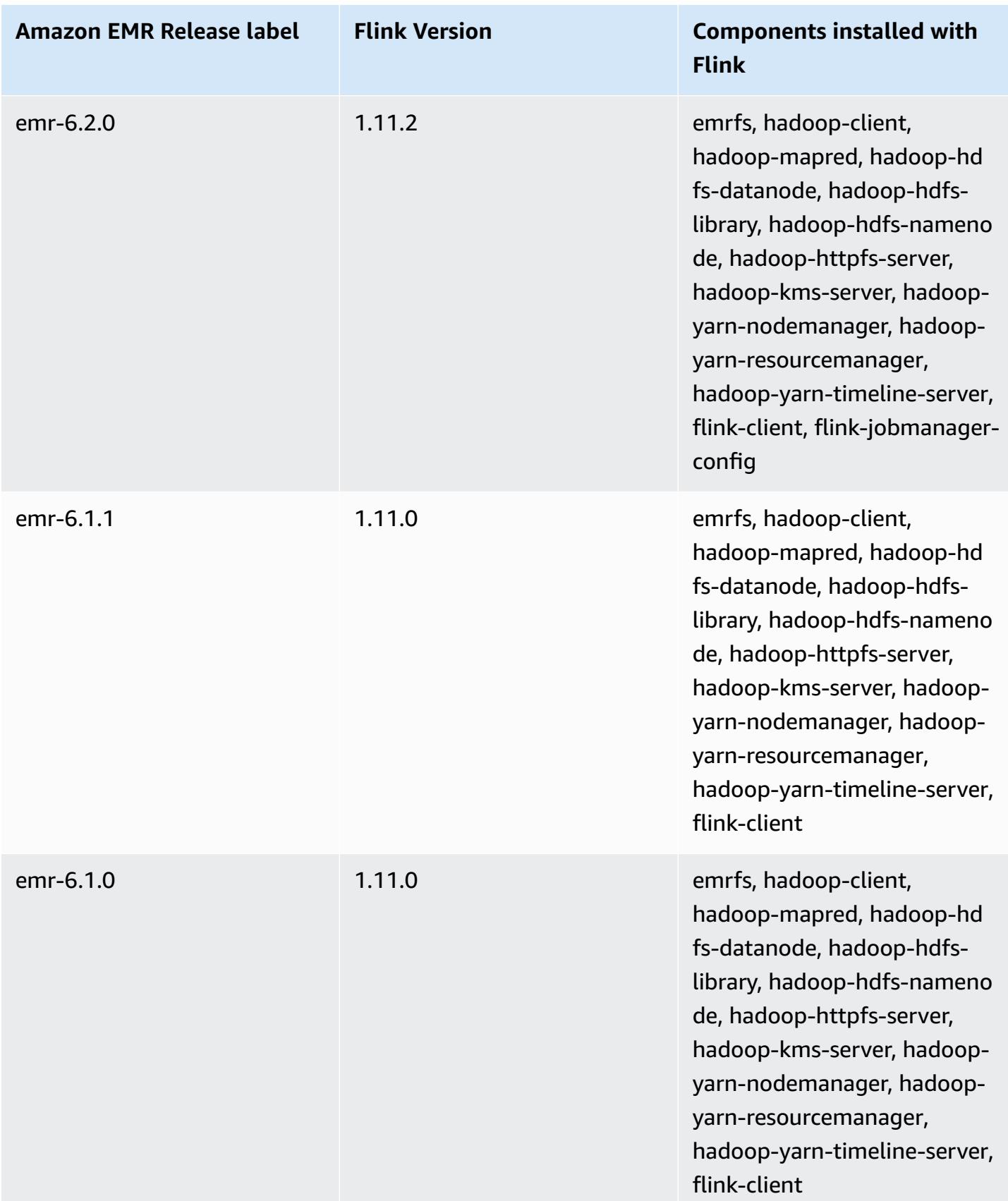

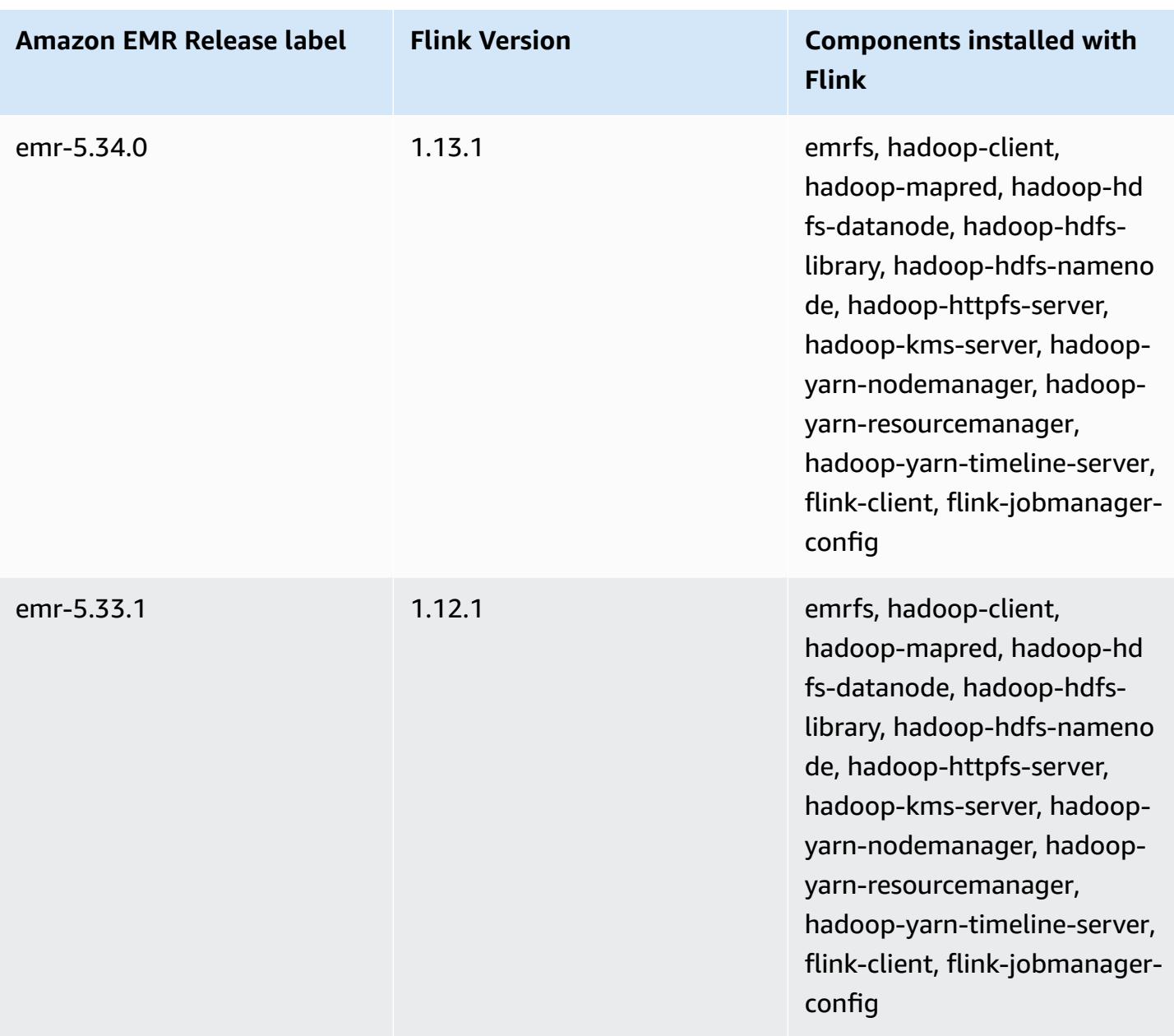

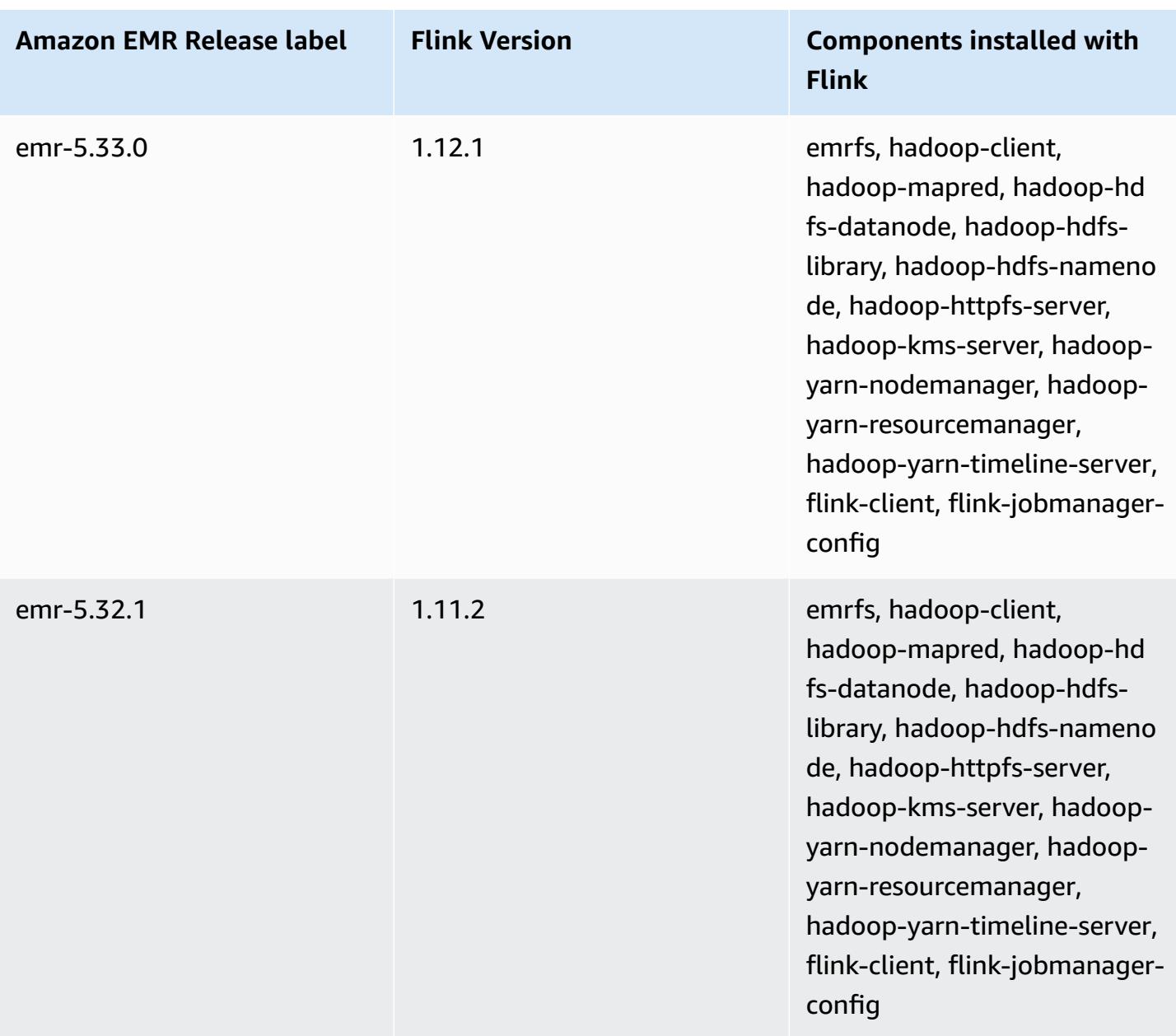

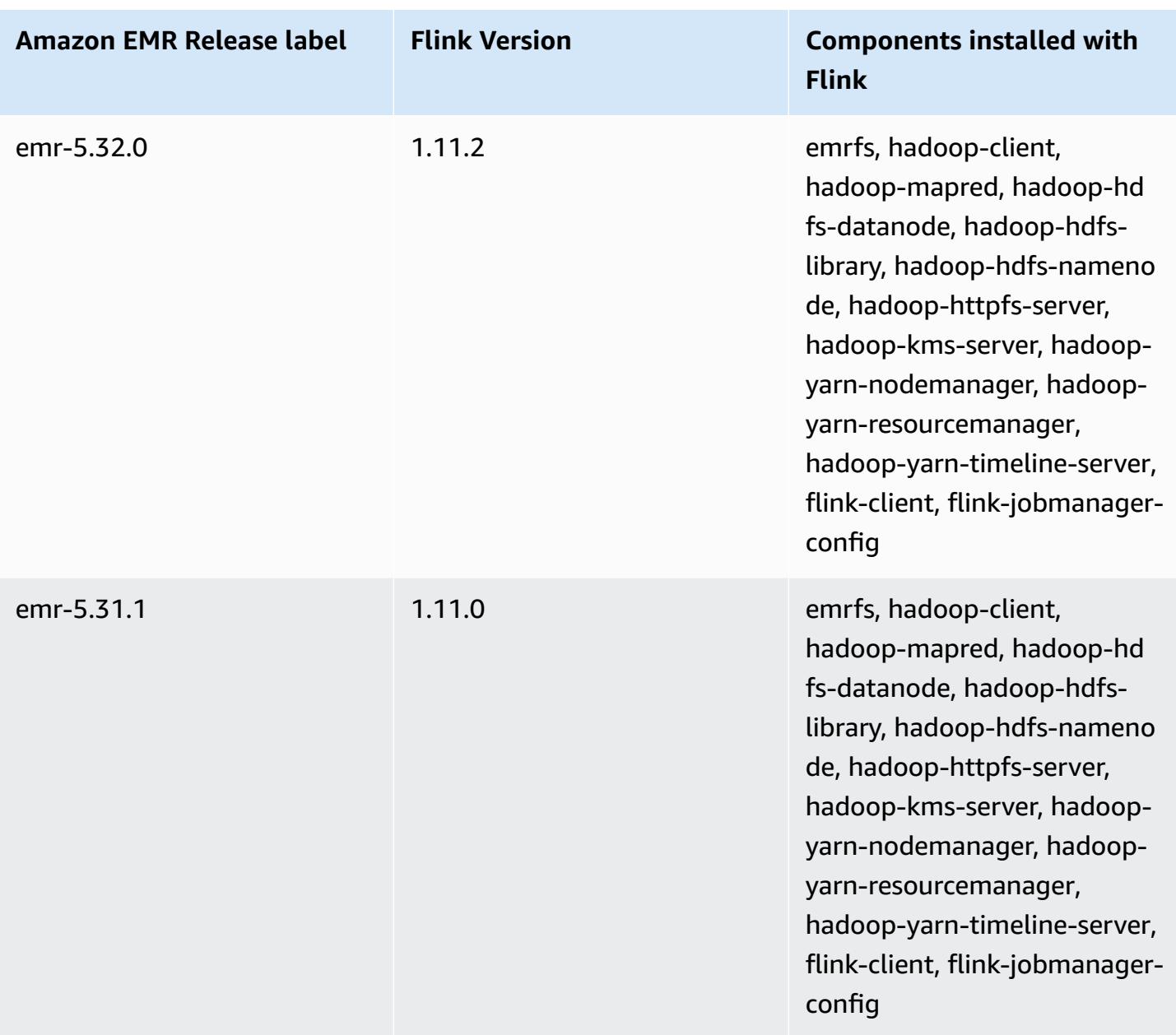

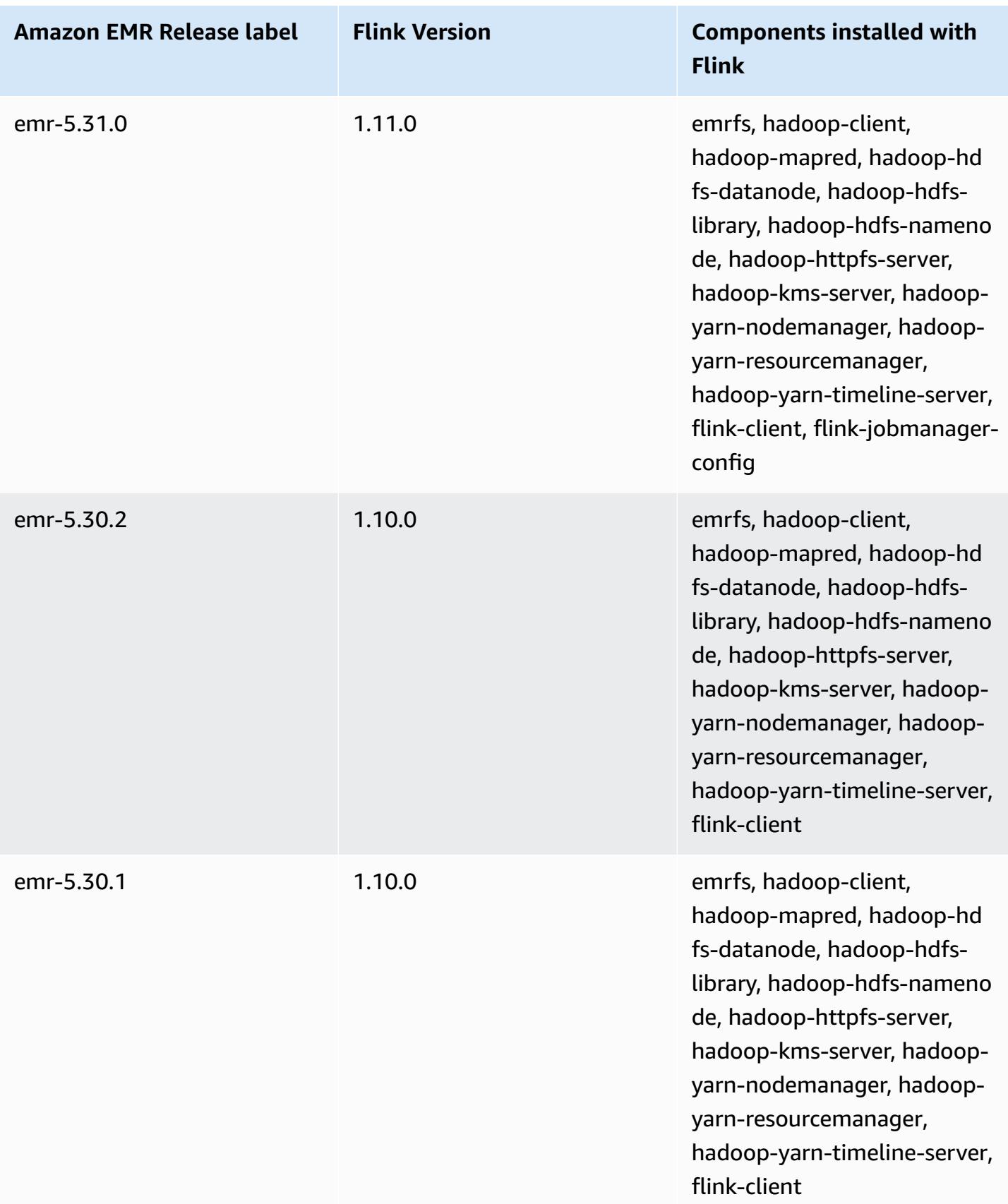

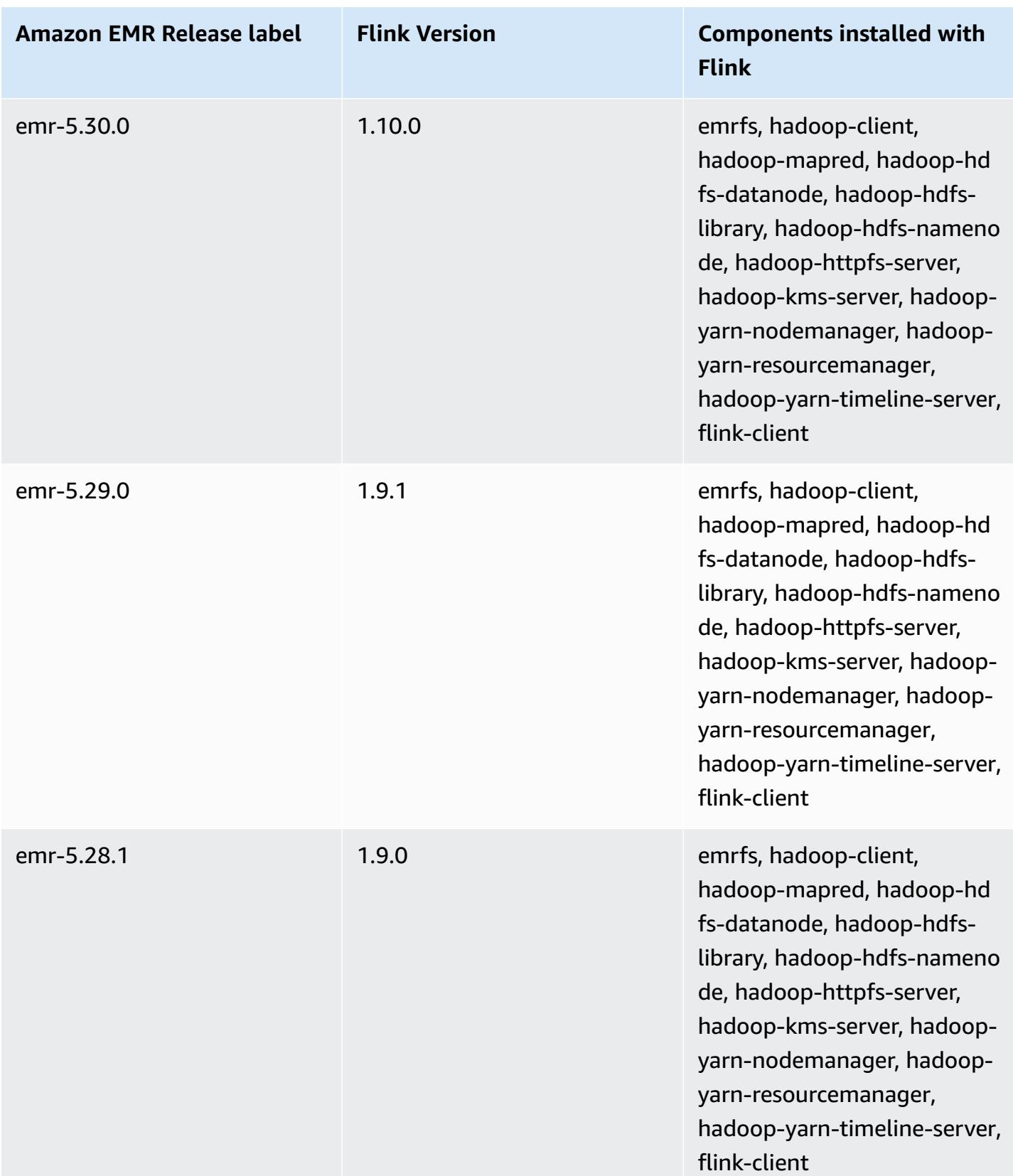

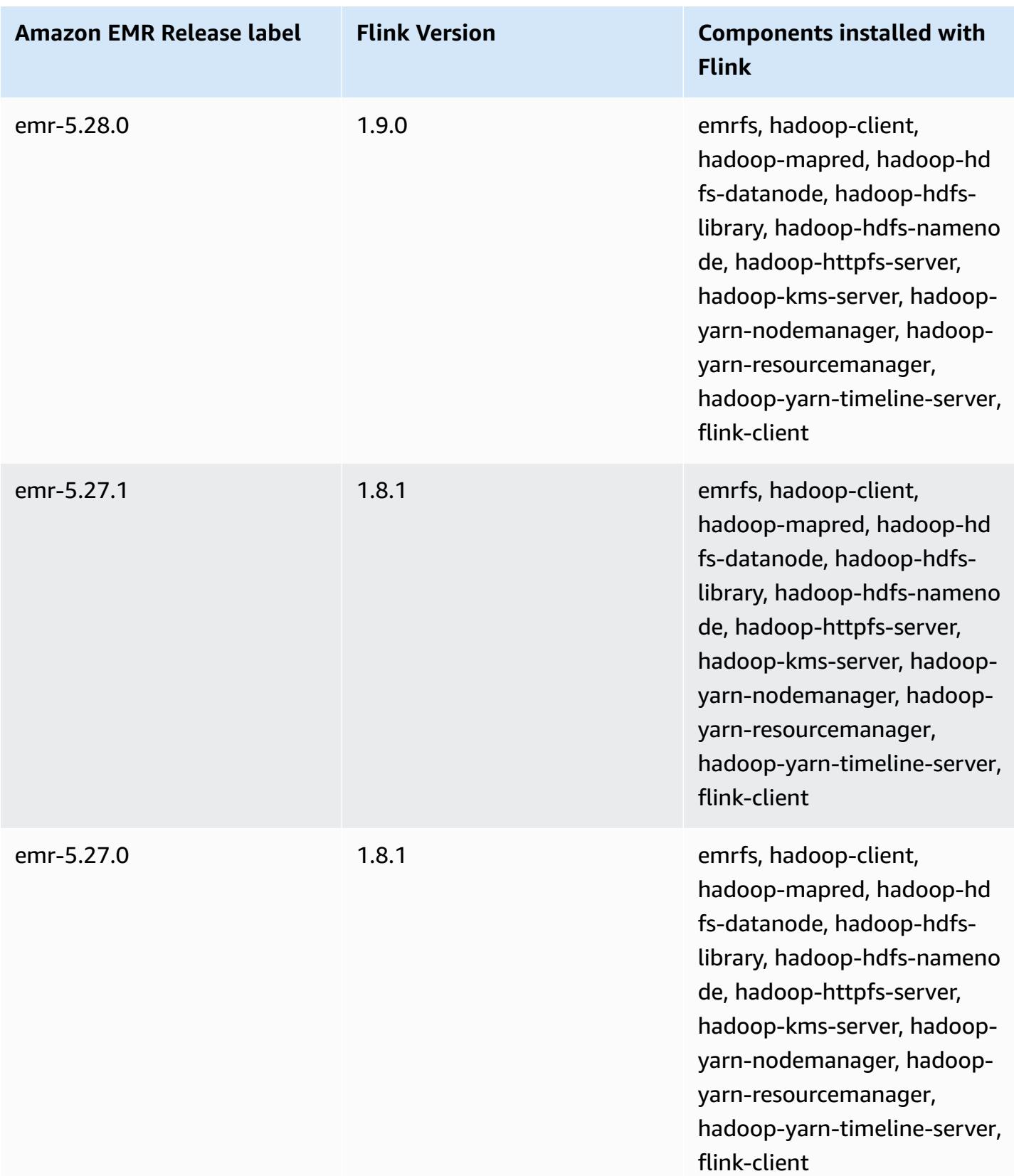

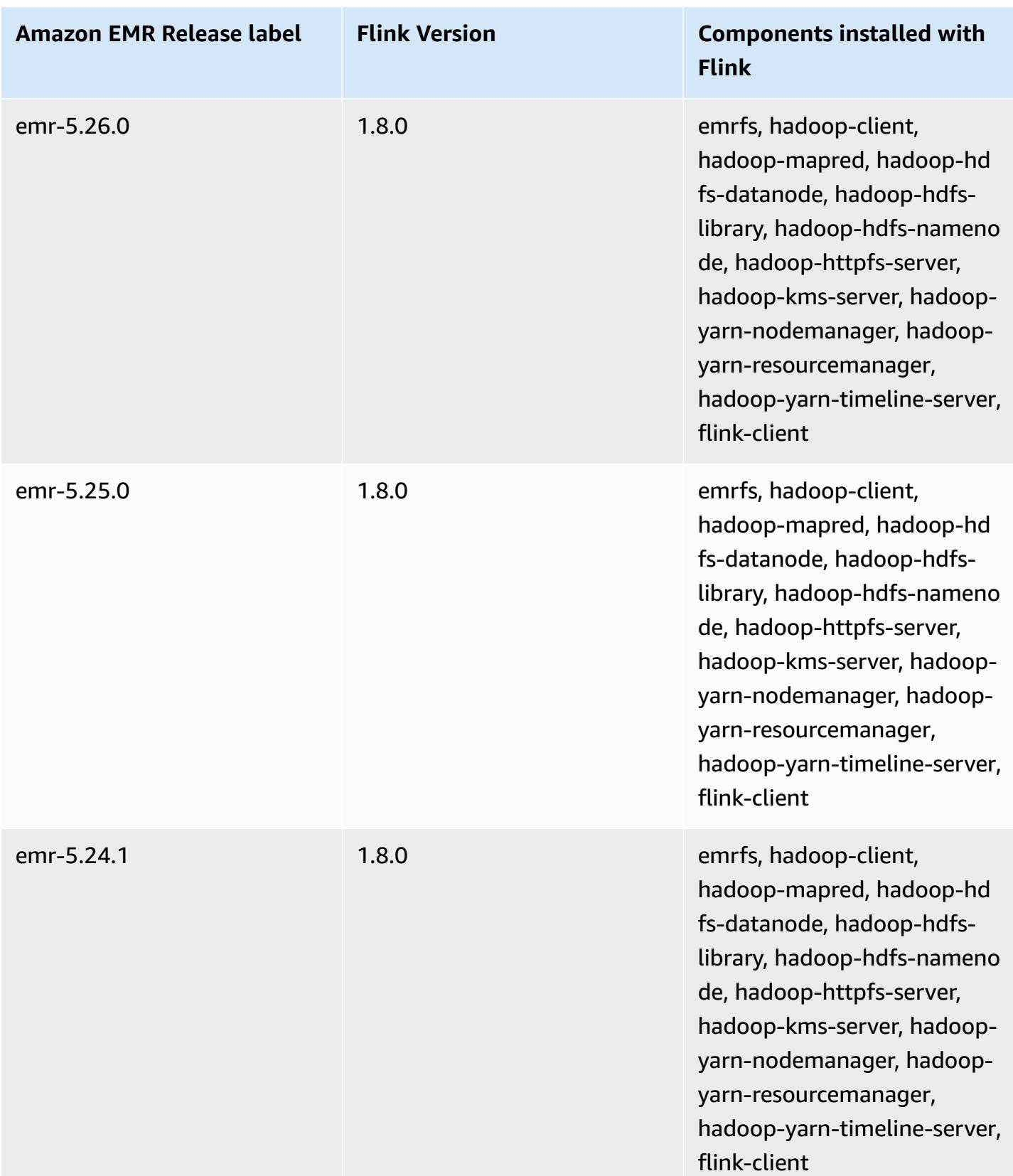

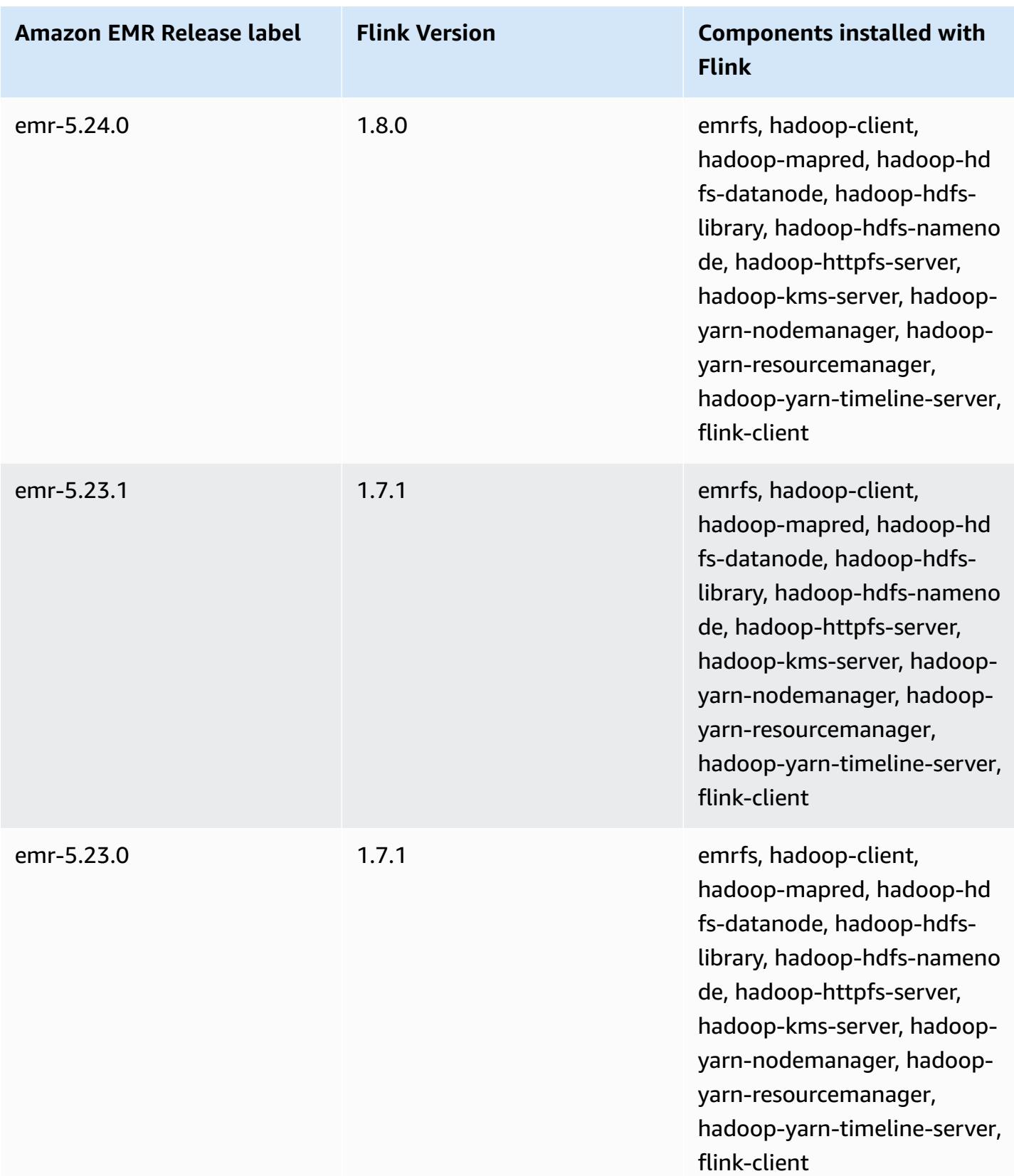

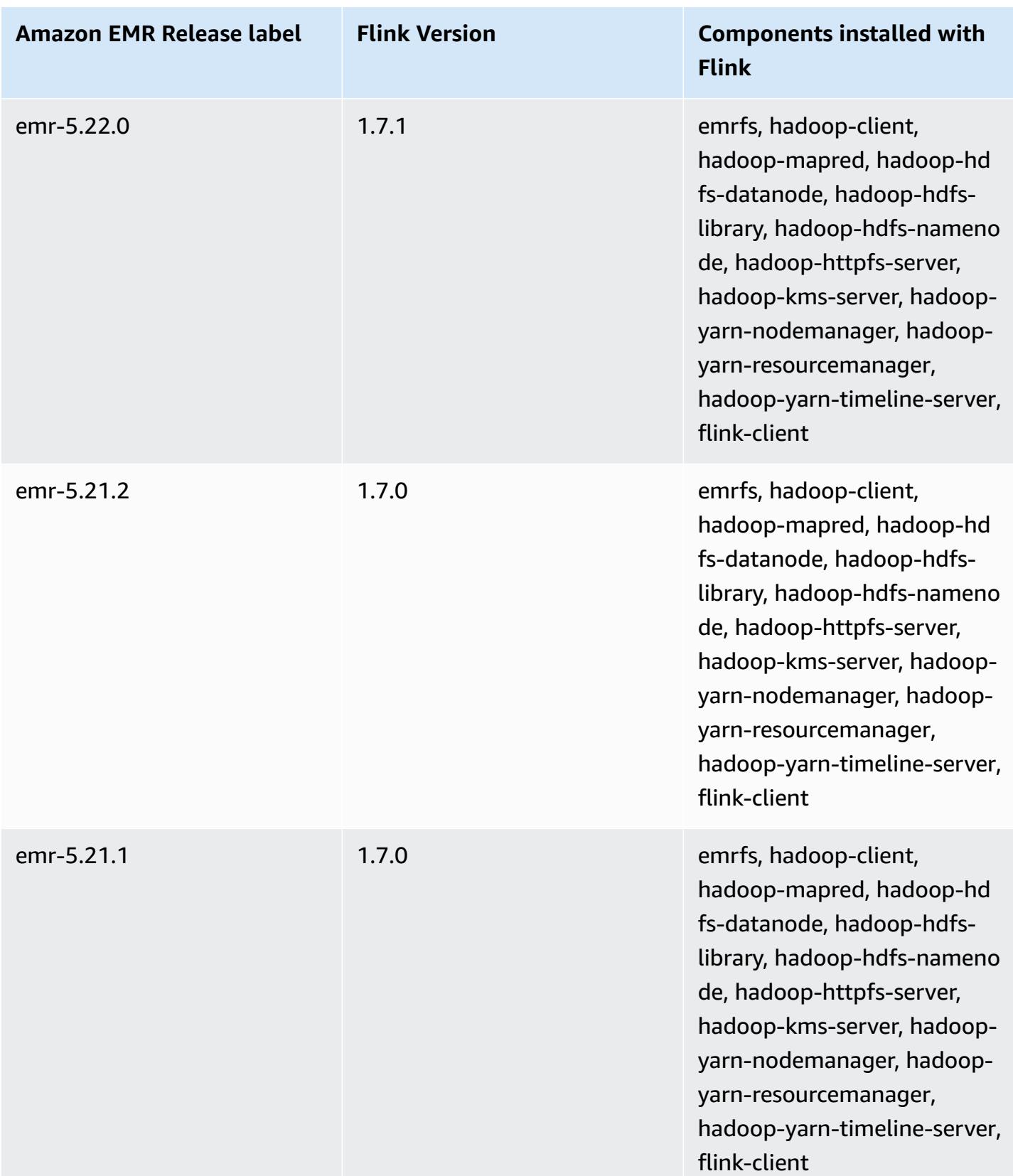

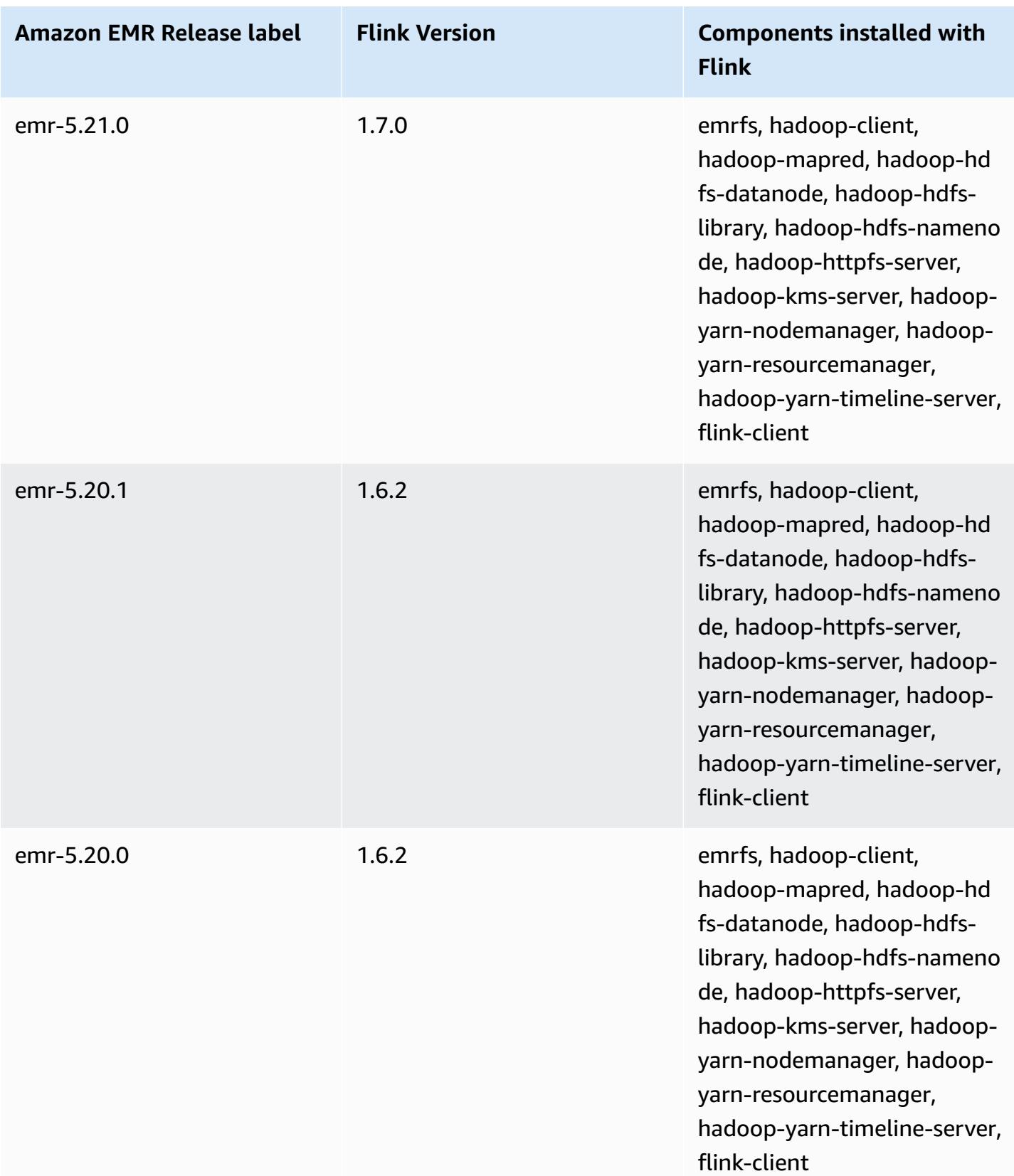

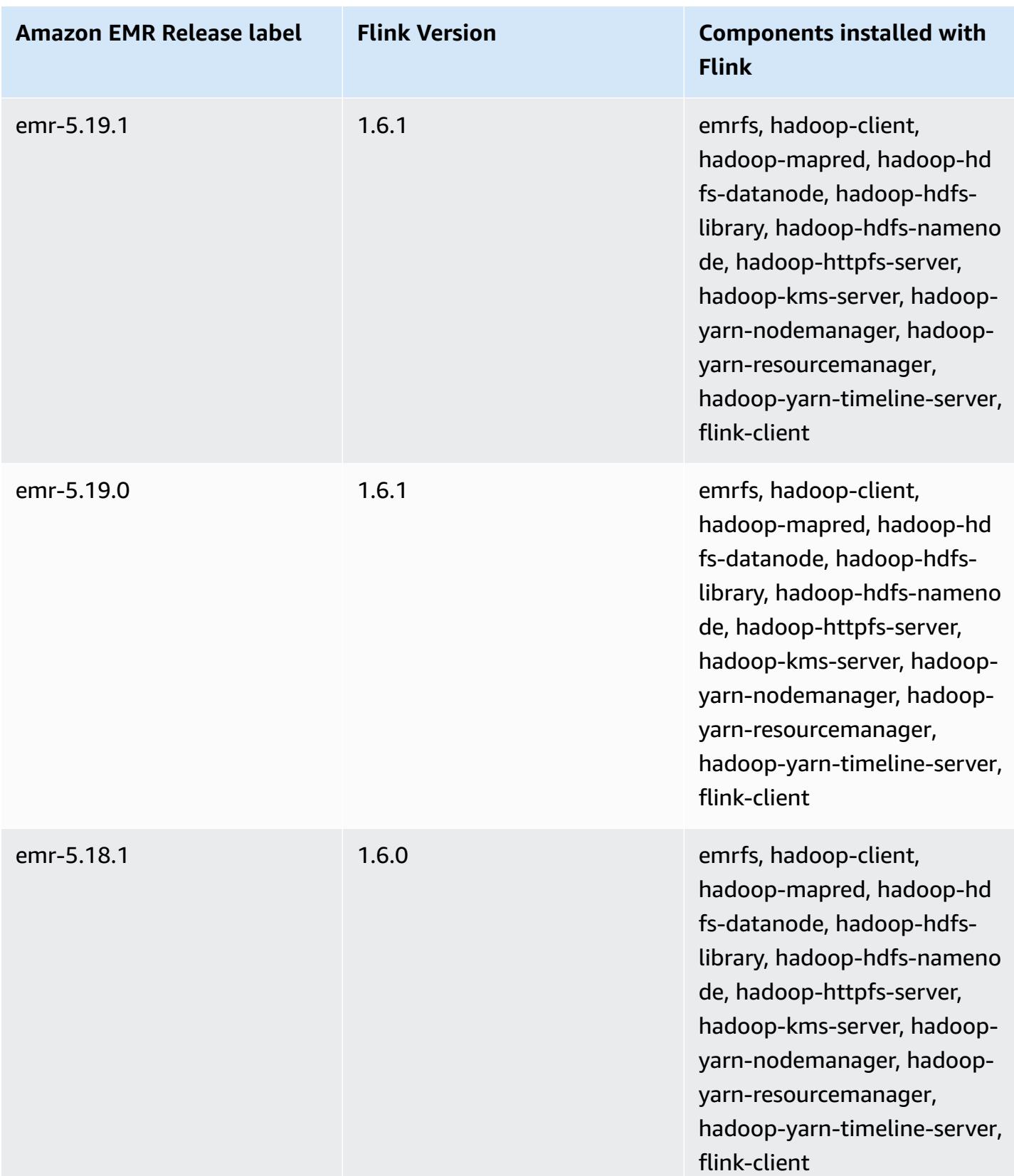

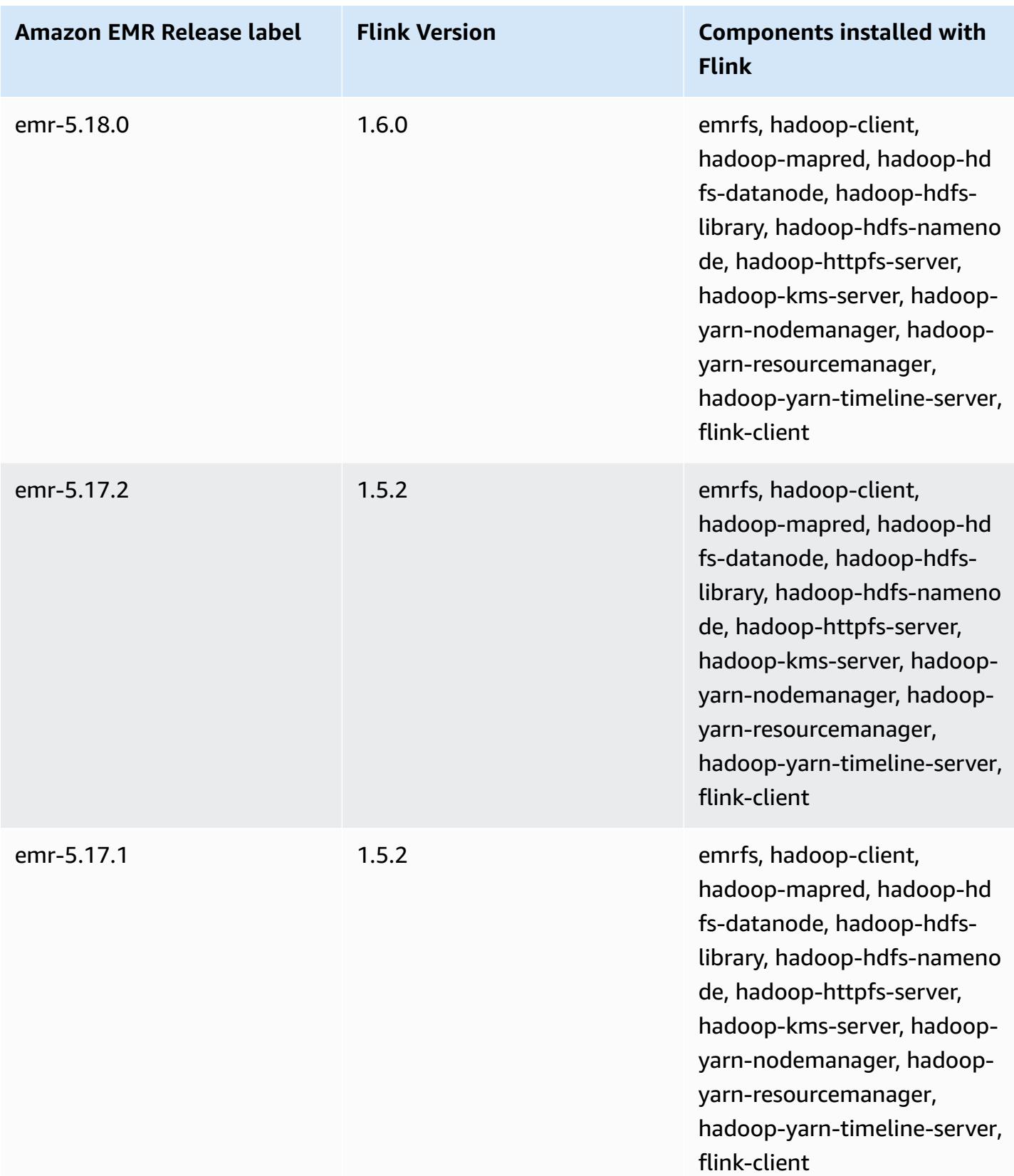

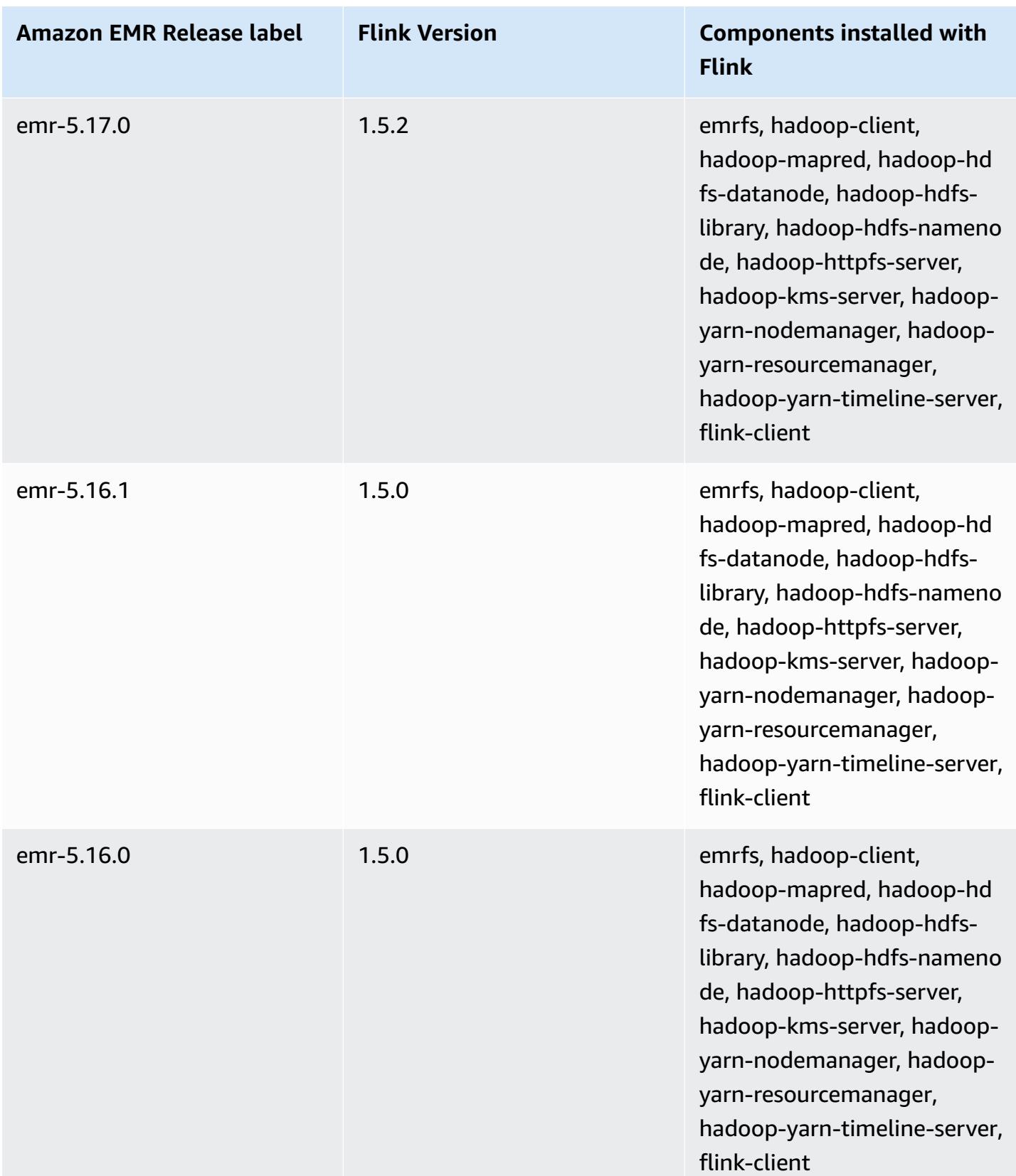
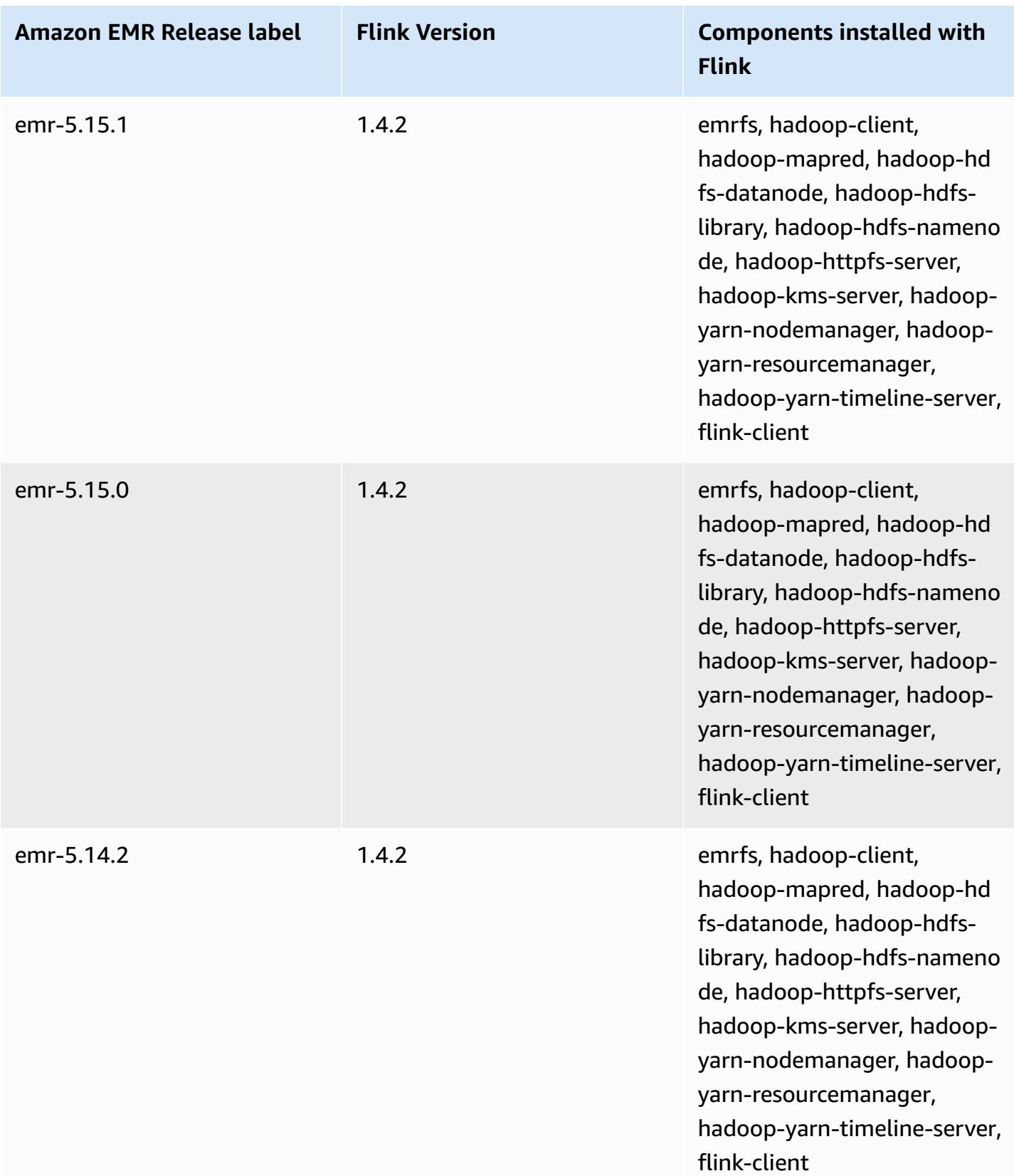

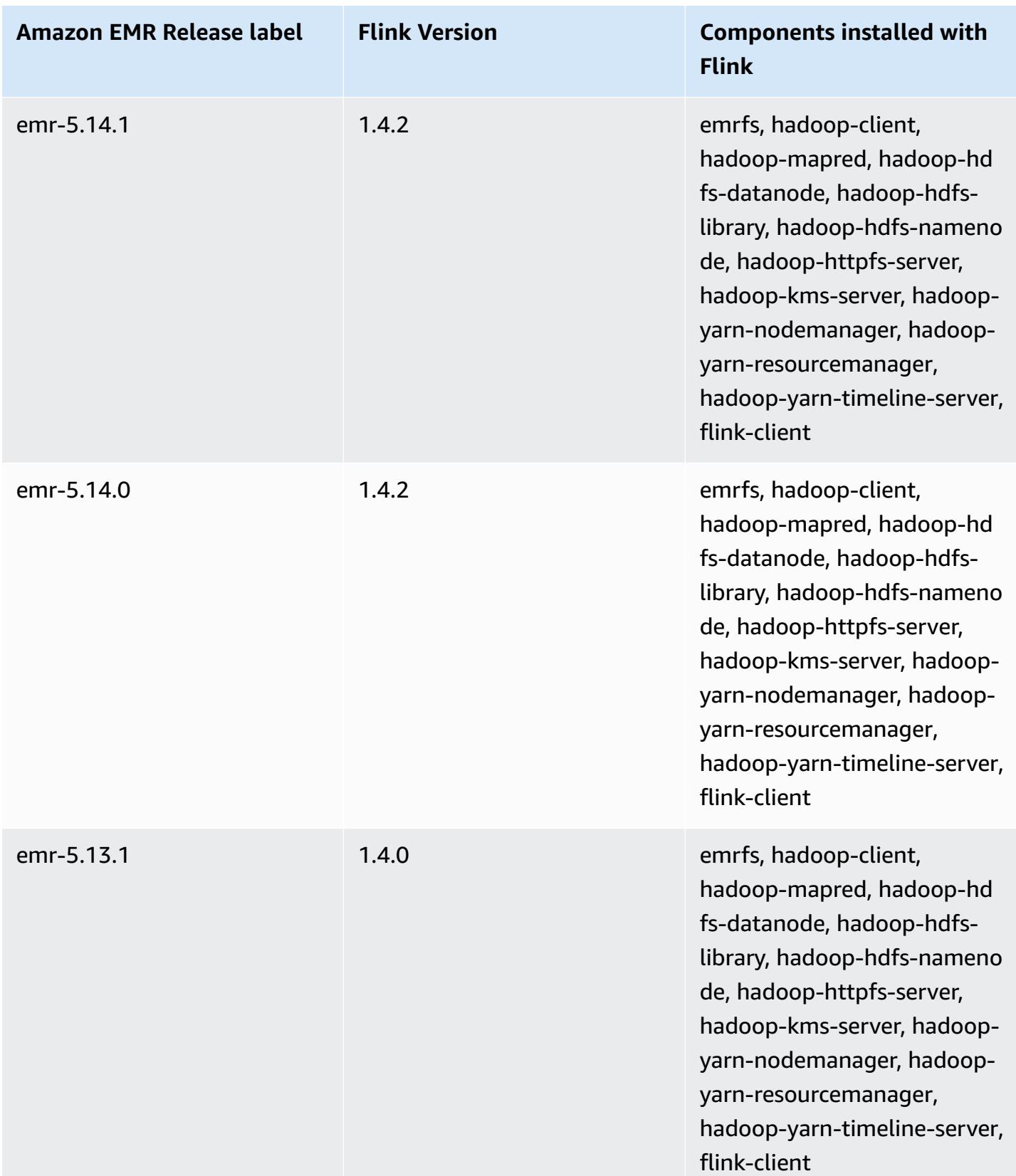

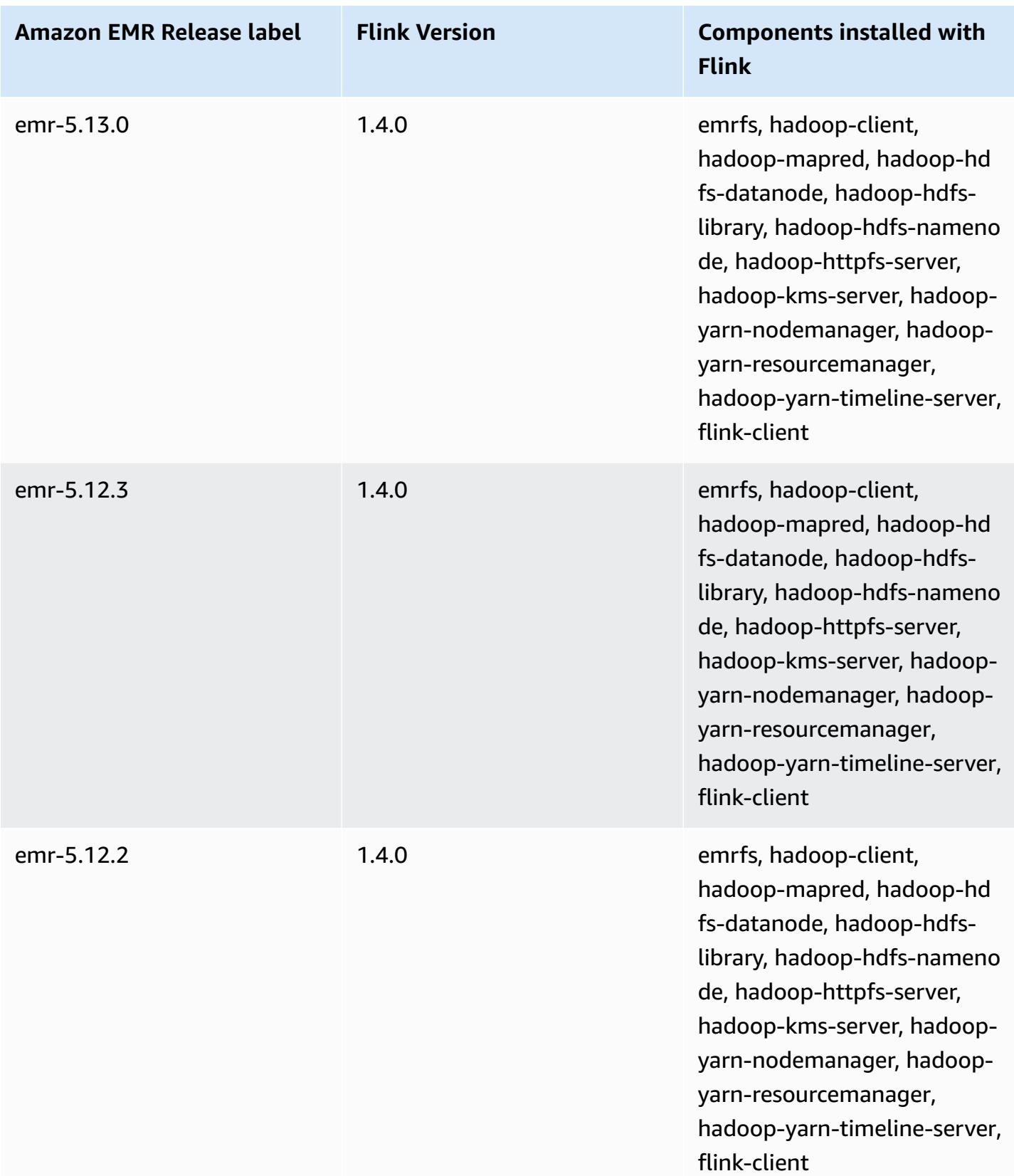

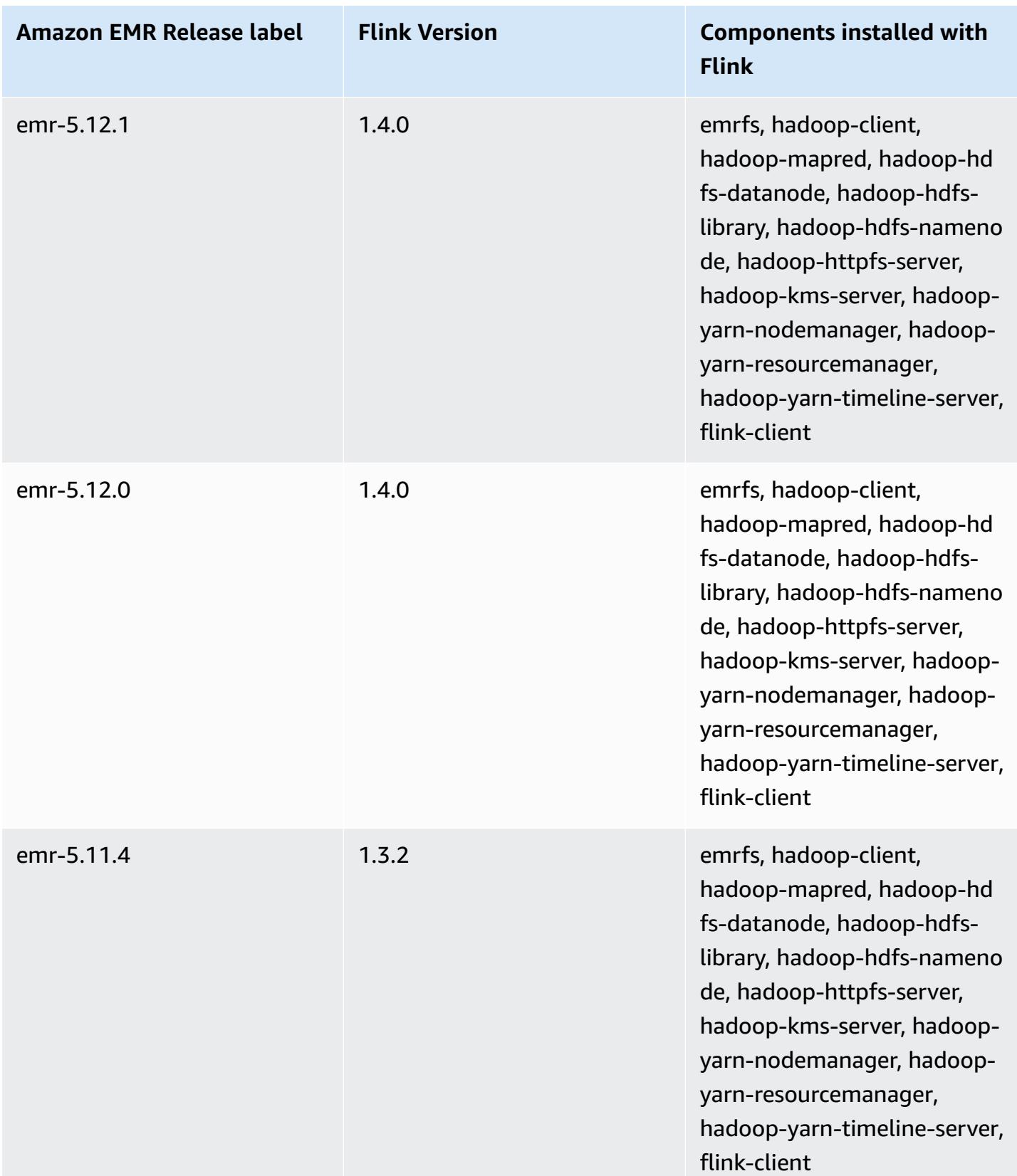

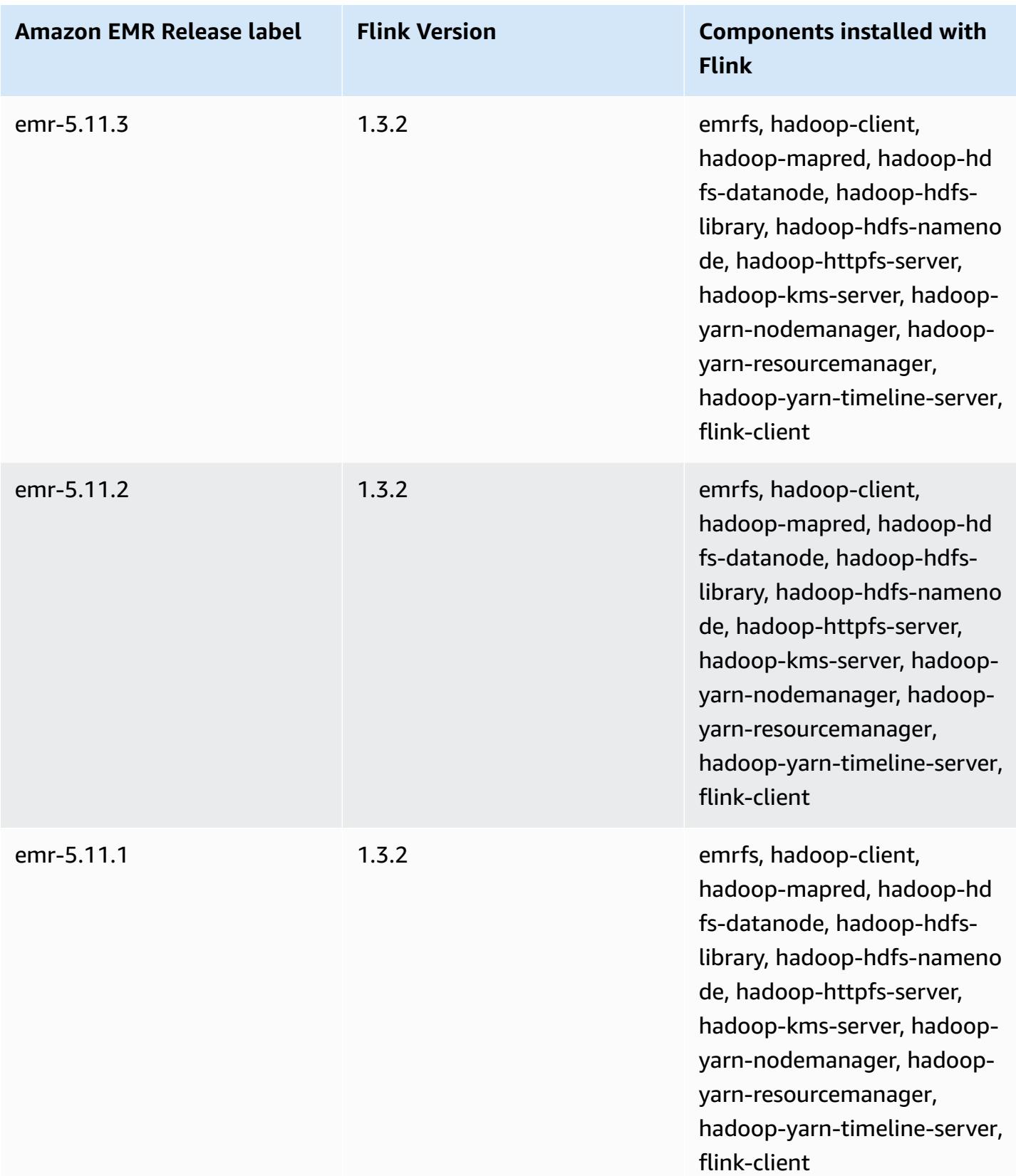

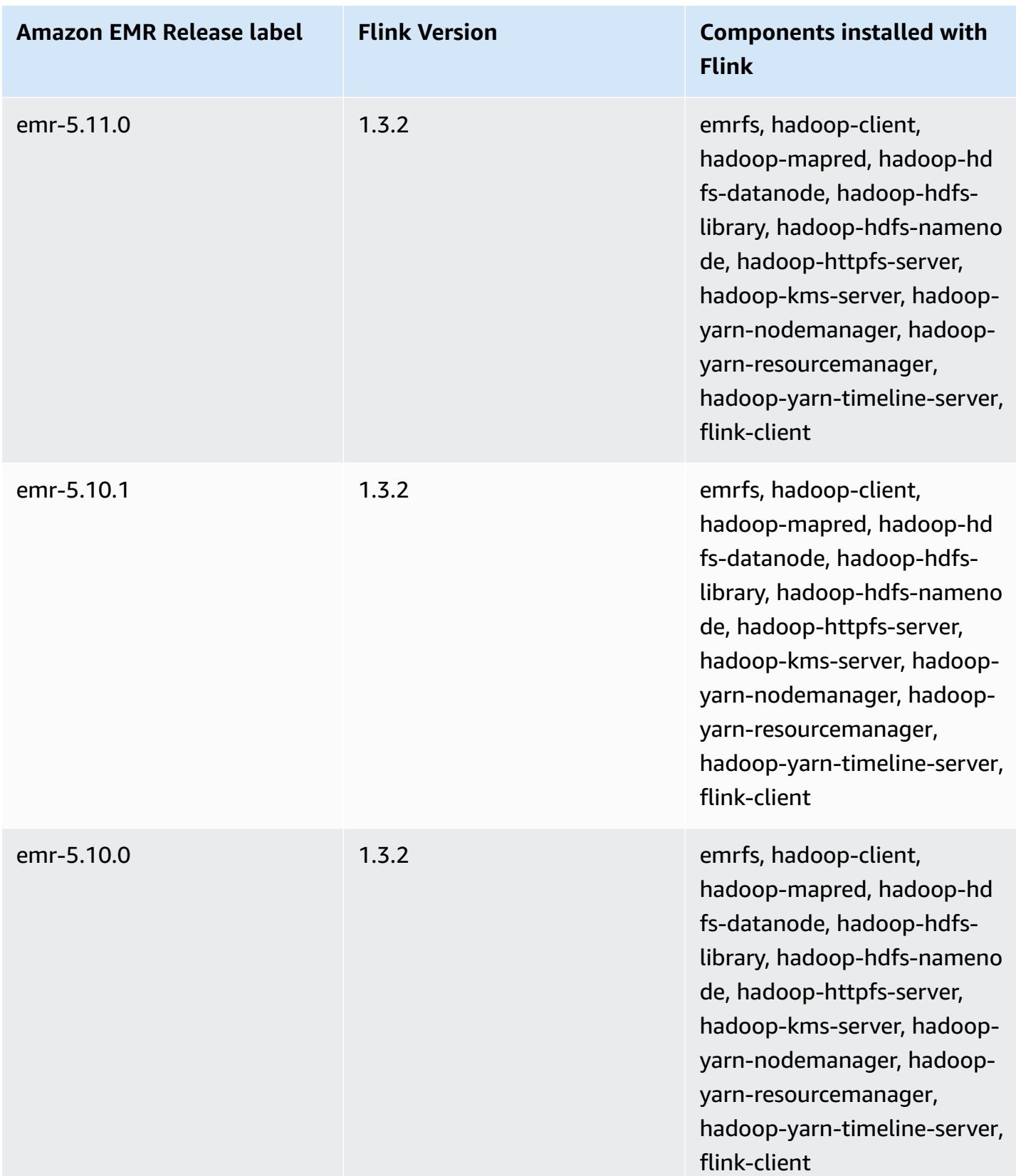

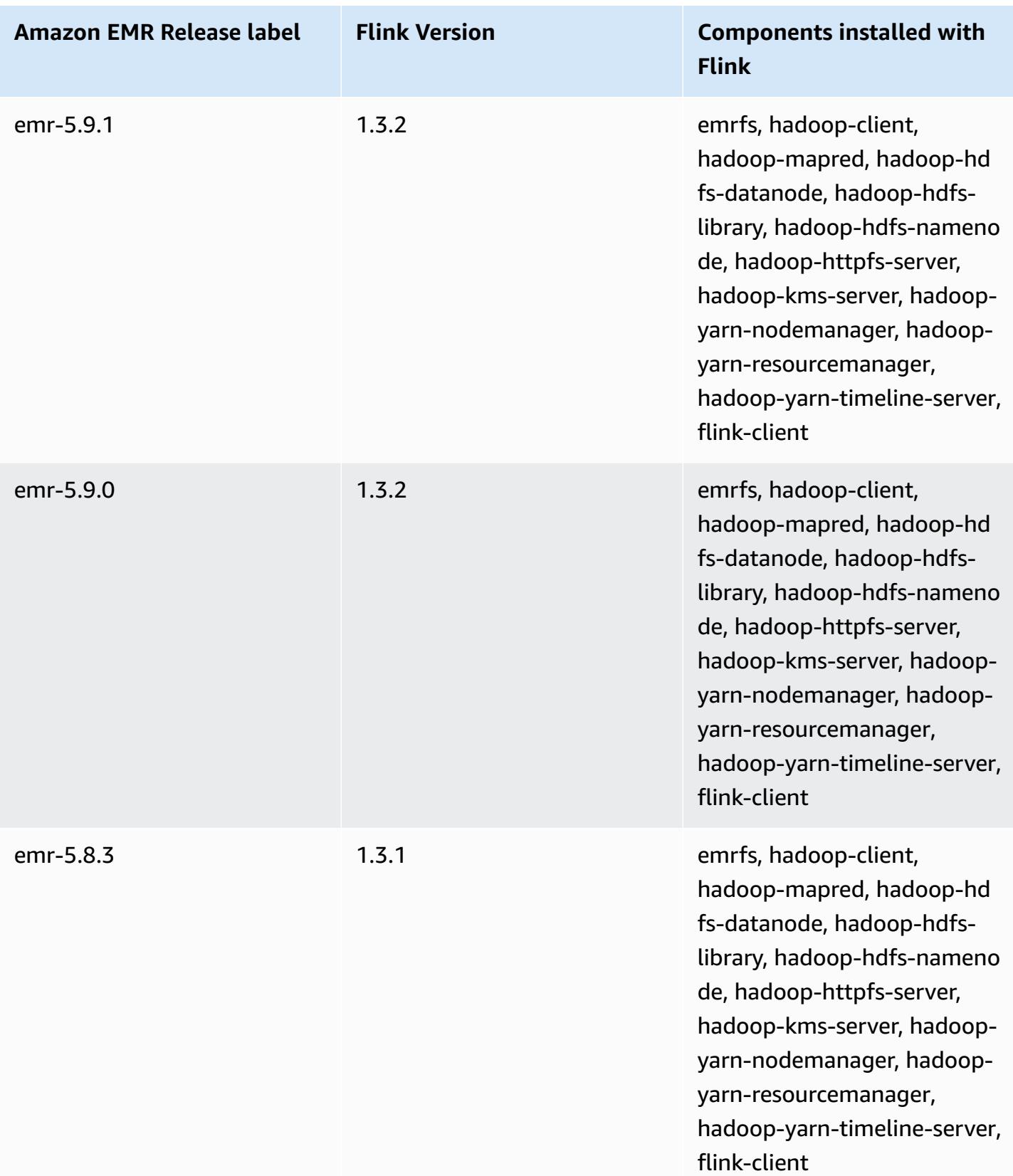

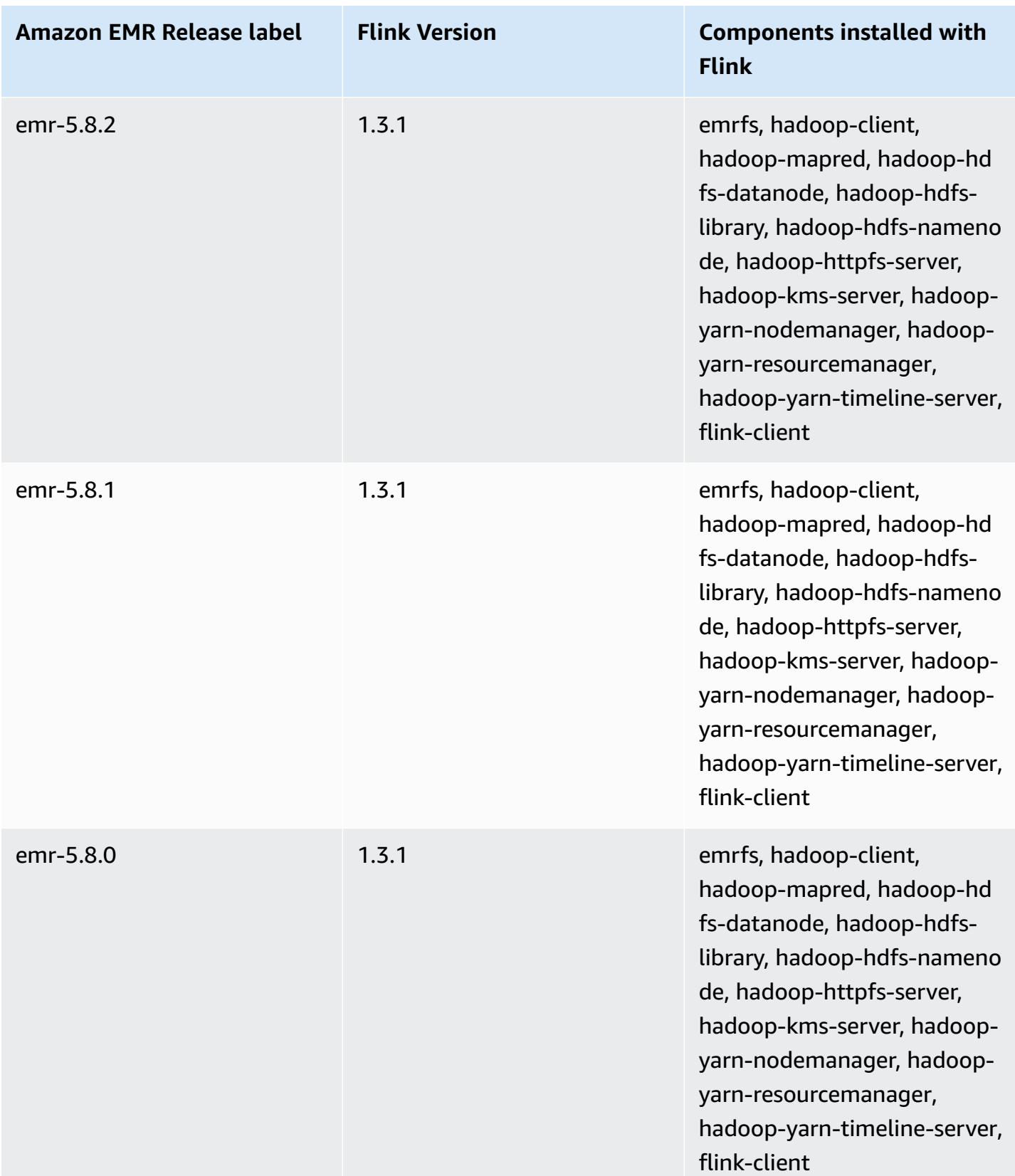

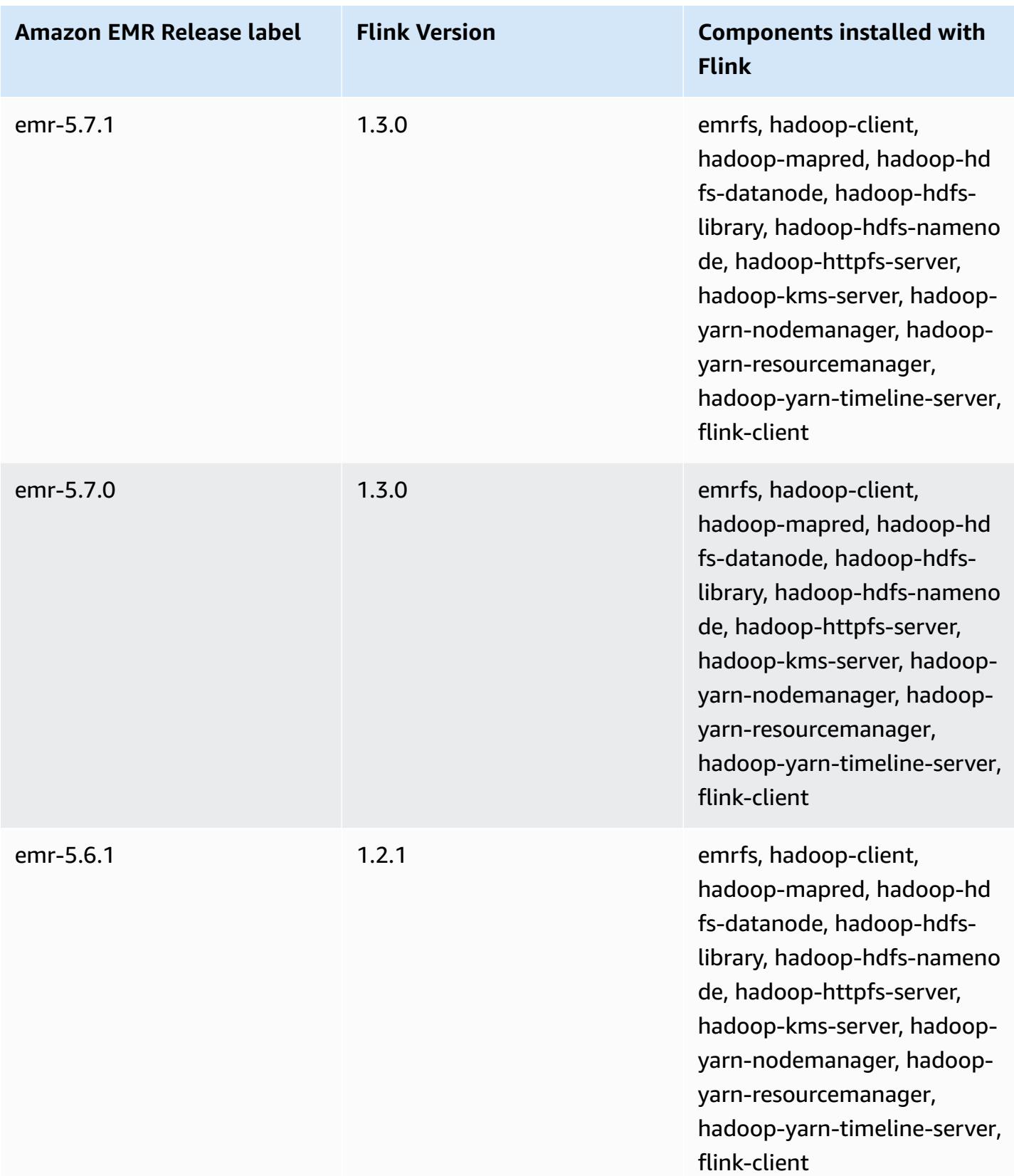

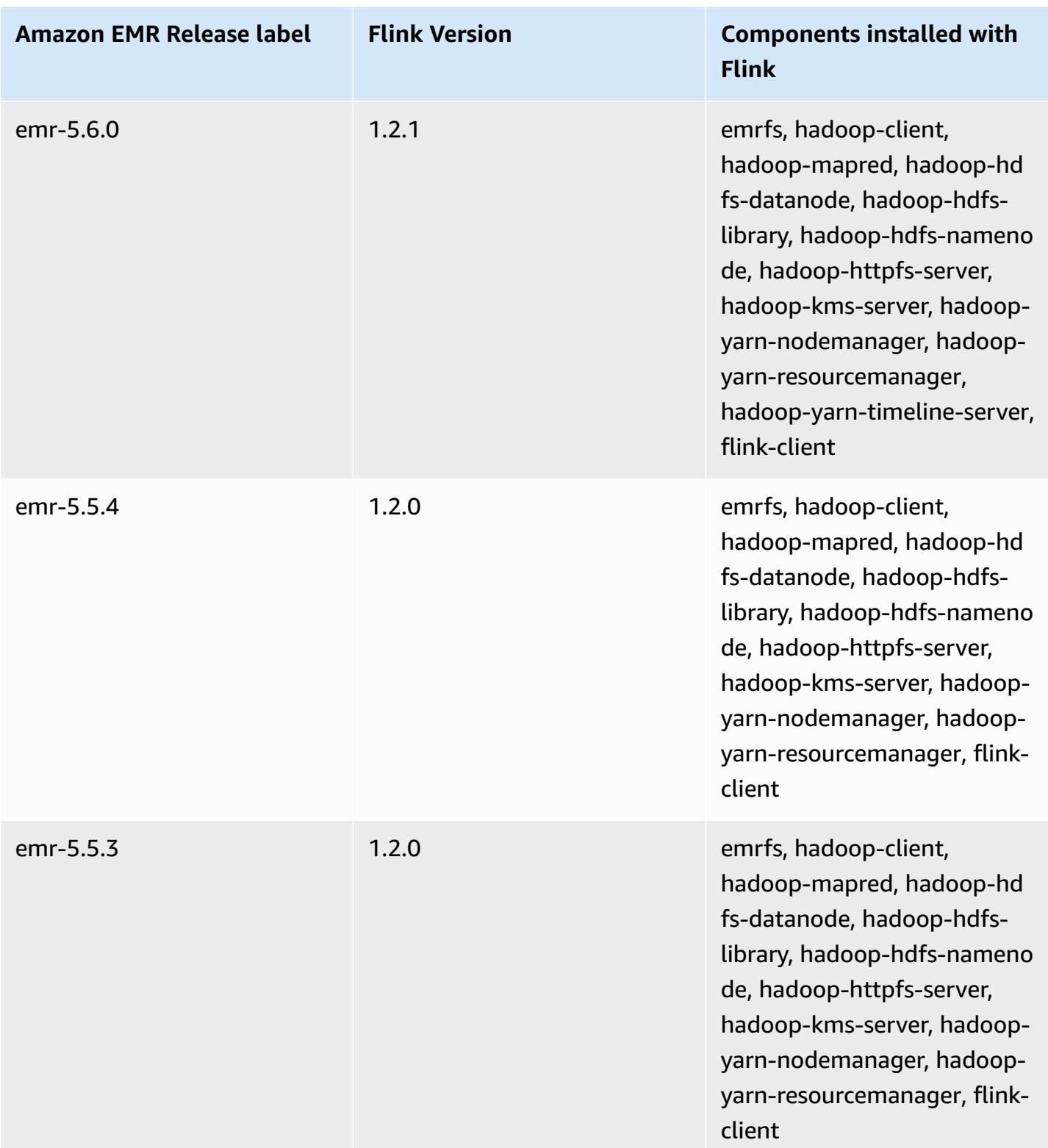

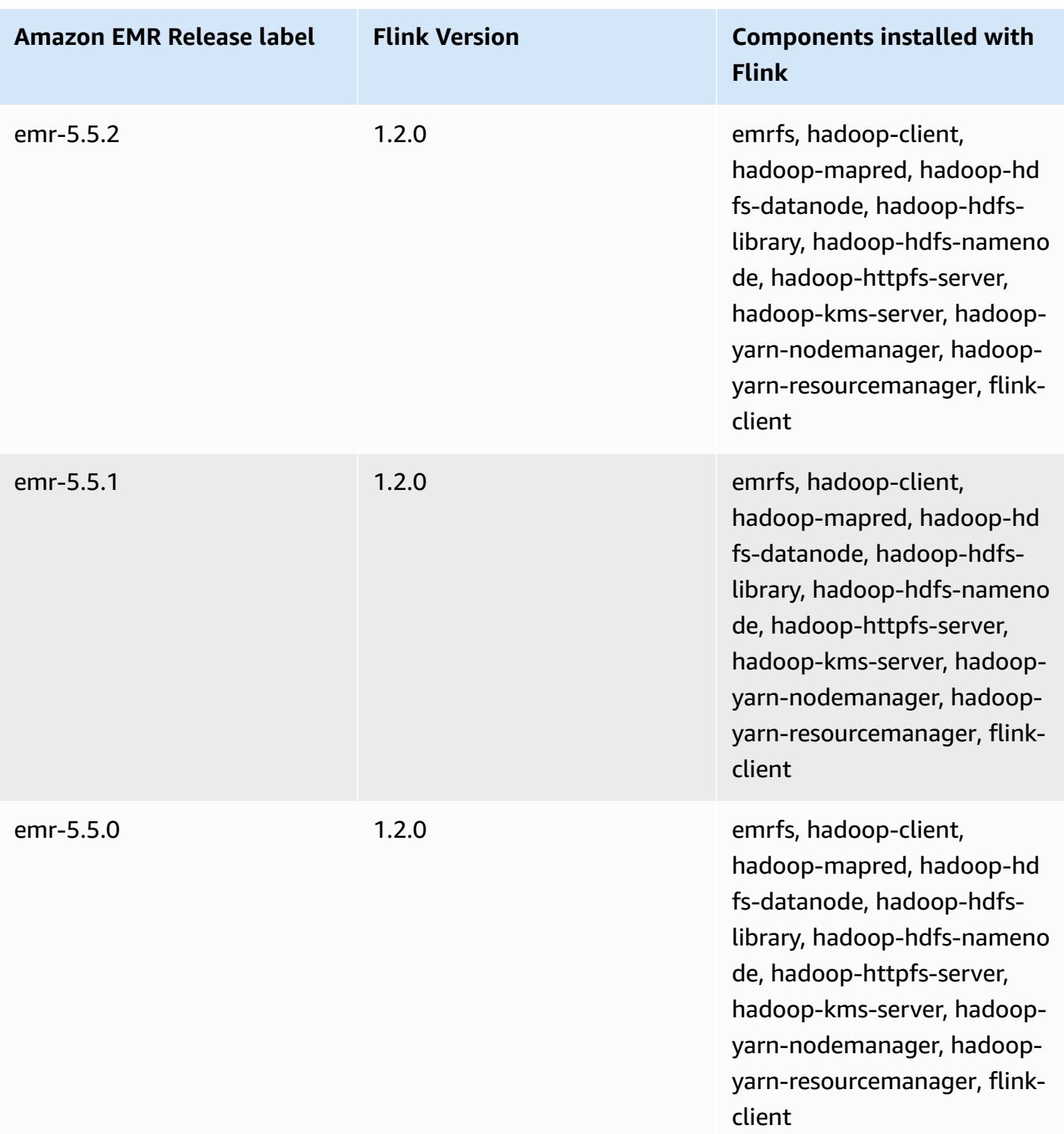

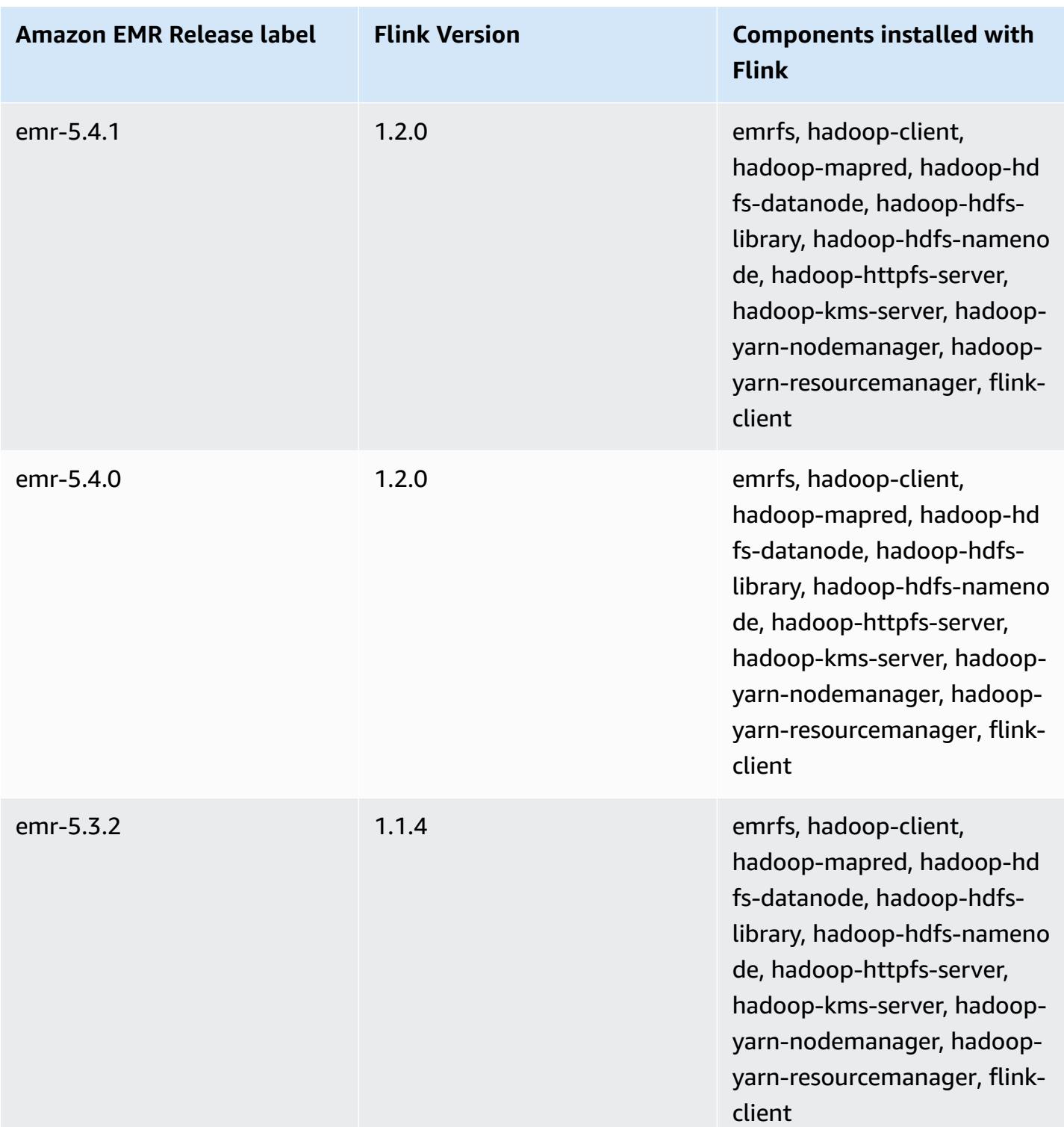

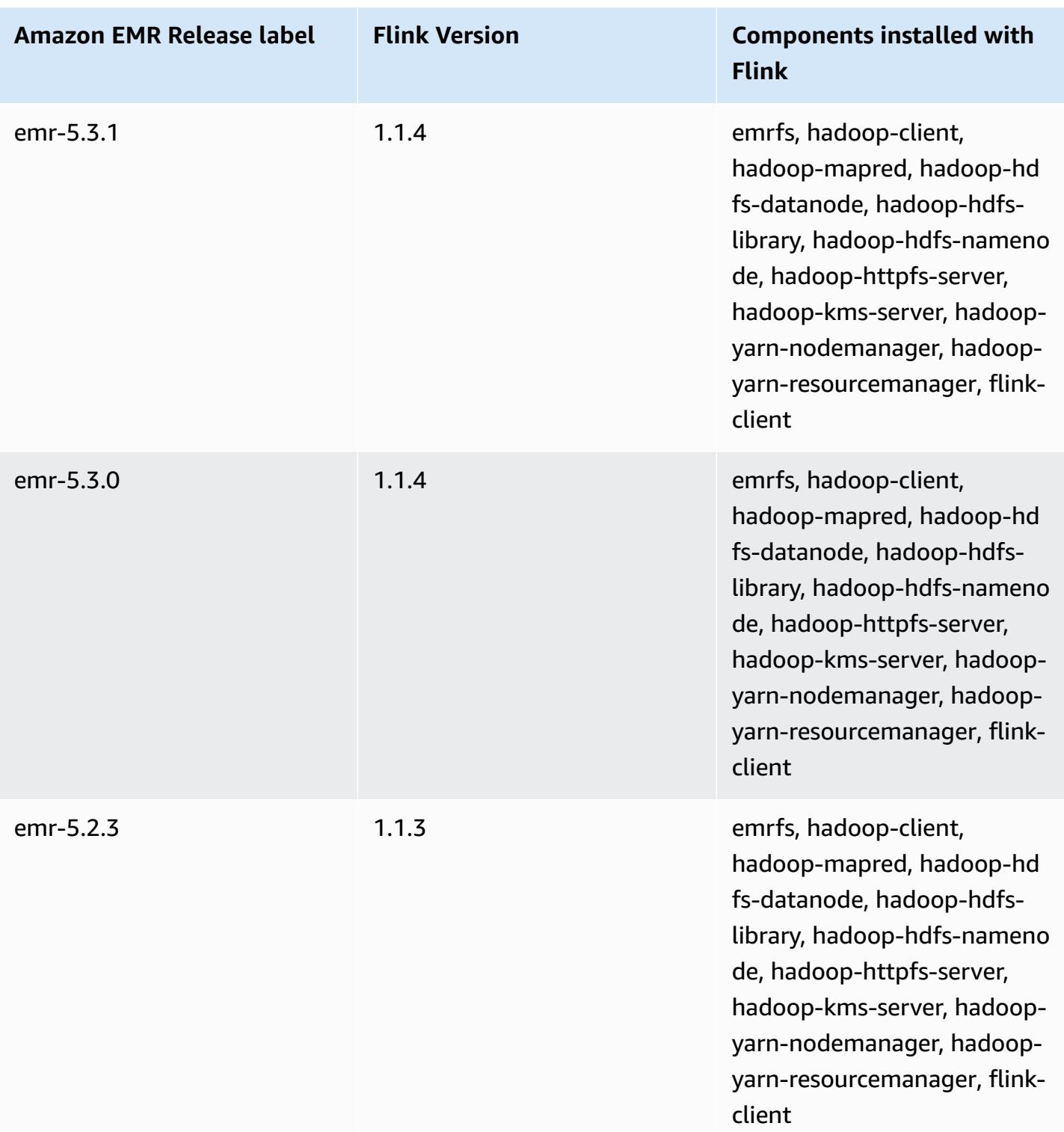

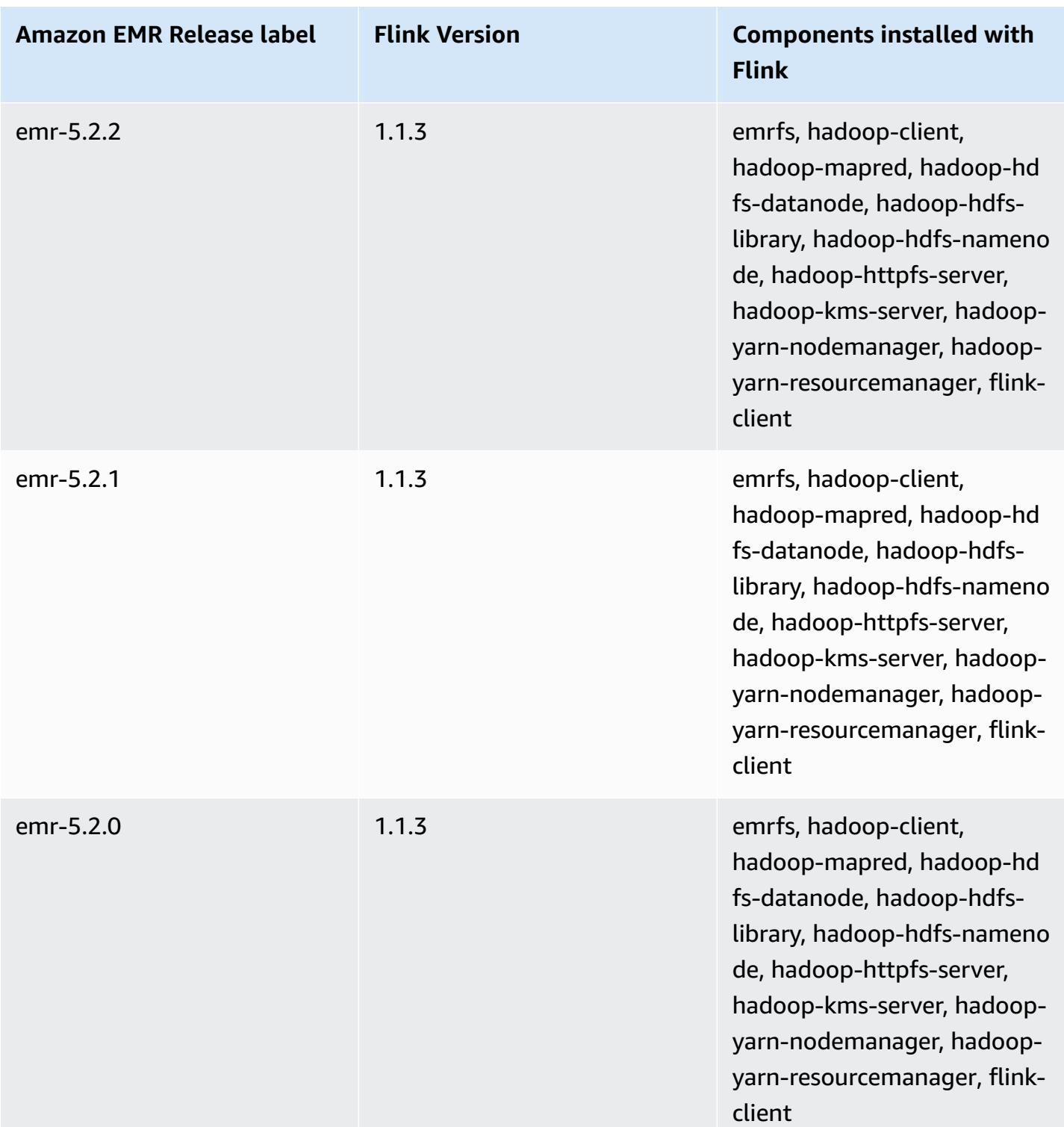

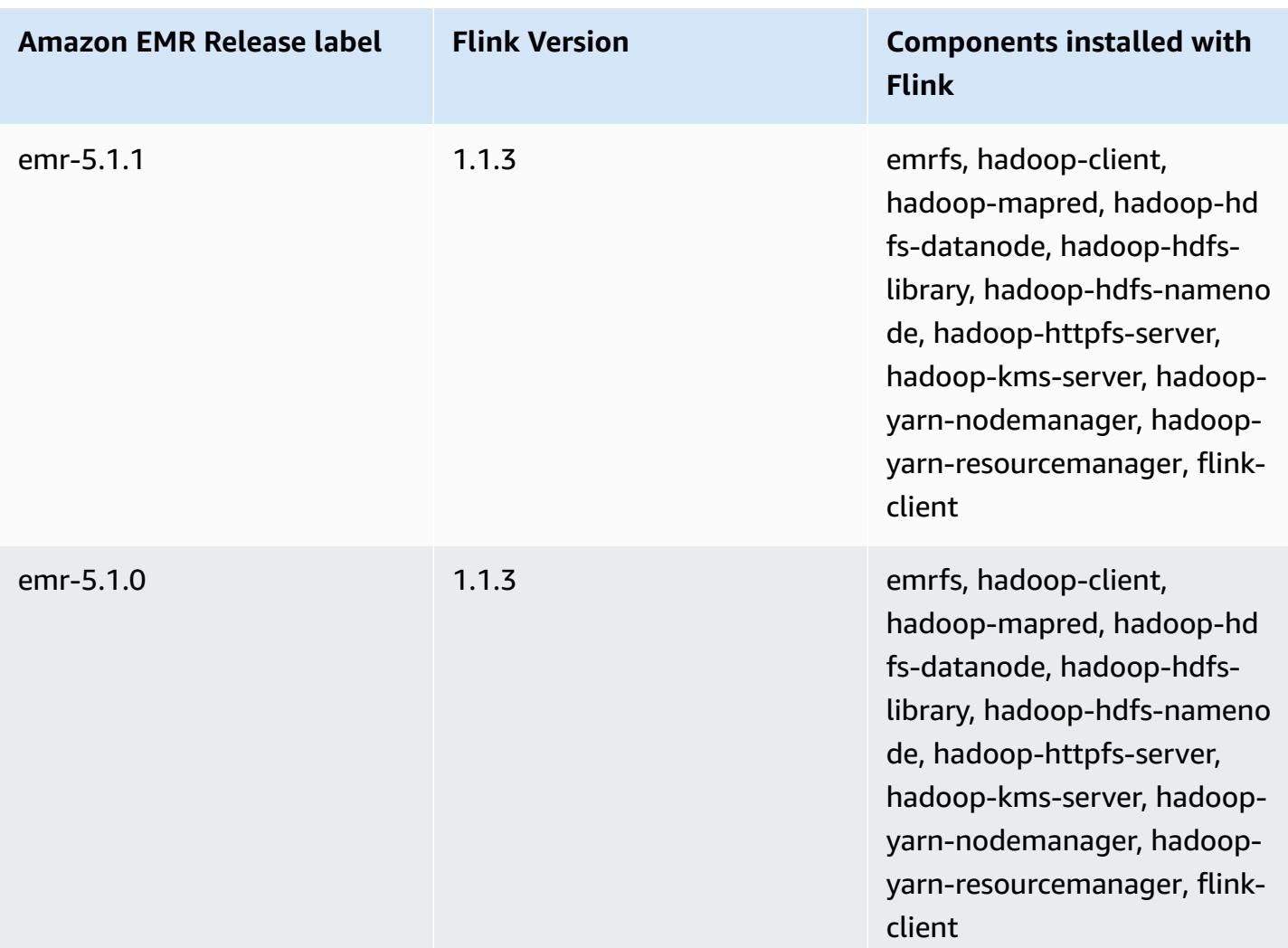

# **Ganglia**

## **A** Note

The last release of Amazon EMR to include Ganglia was Amazon EMR 6.15.0. To monitor your cluster, releases higher than 6.15.0 include the Amazon [CloudWatch](#page-3145-0) agent.

The Ganglia open source project is a scalable, distributed system designed to monitor clusters and grids while minimizing the impact on their performance. When you enable Ganglia on your cluster, you can generate reports and view the performance of the cluster as a whole, as well as inspect the performance of individual node instances. Ganglia is also configured to ingest and visualize Hadoop and Spark metrics. For more information about the Ganglia open-source project, go to [http://ganglia.info/.](http://ganglia.info/)

When you view the Ganglia web UI in a browser, you see an overview of the cluster's performance, with graphs detailing the load, memory usage, CPU utilization, and network traffic of the cluster. Below the cluster statistics are graphs for each individual server in the cluster.

The following table lists the version of Ganglia included in the latest release of the Amazon EMR 6.x series, along with the components that Amazon EMR installs with Ganglia.

For the version of components installed with Ganglia in this release, see Release 6.15.0 [Component](#page-76-0) [Versions.](#page-76-0)

#### **Ganglia version information for emr-6.15.0**

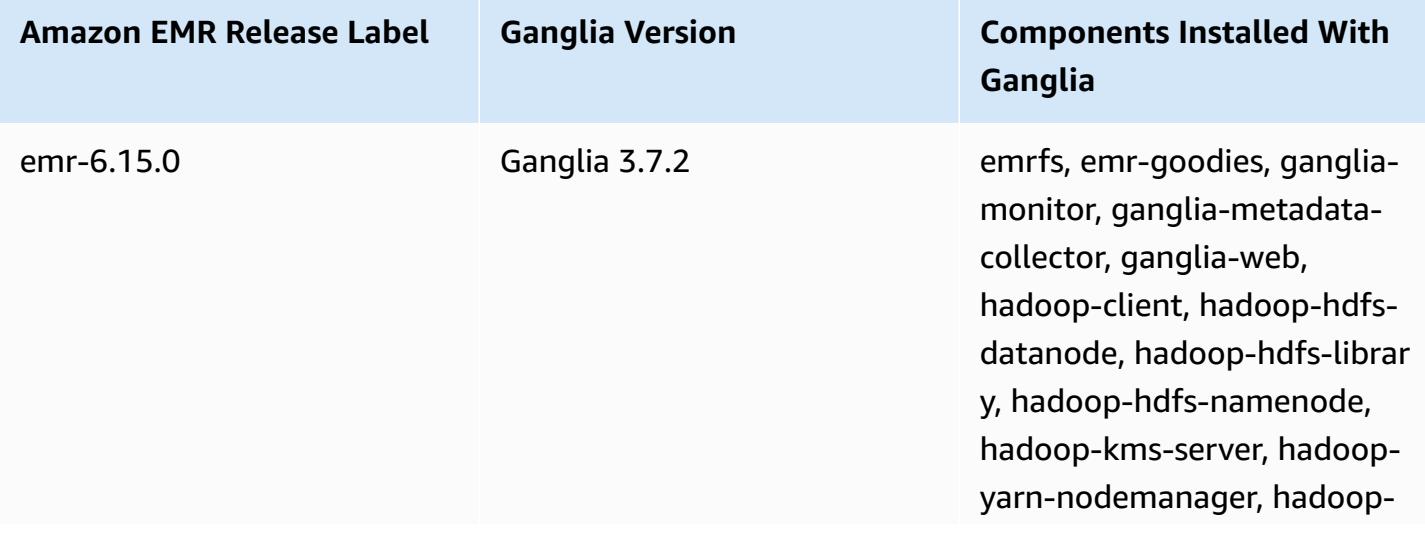

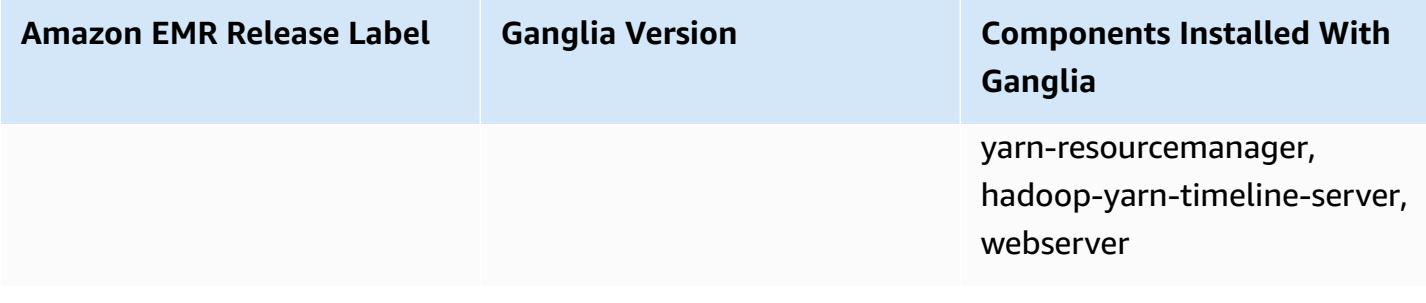

The following table lists the version of Ganglia included in the latest release of the Amazon EMR 5.x series, along with the components that Amazon EMR installs with Ganglia.

For the version of components installed with Ganglia in this release, see Release 5.36.2 [Component](#page-924-0) [Versions.](#page-924-0)

#### **Ganglia version information for emr-5.36.2**

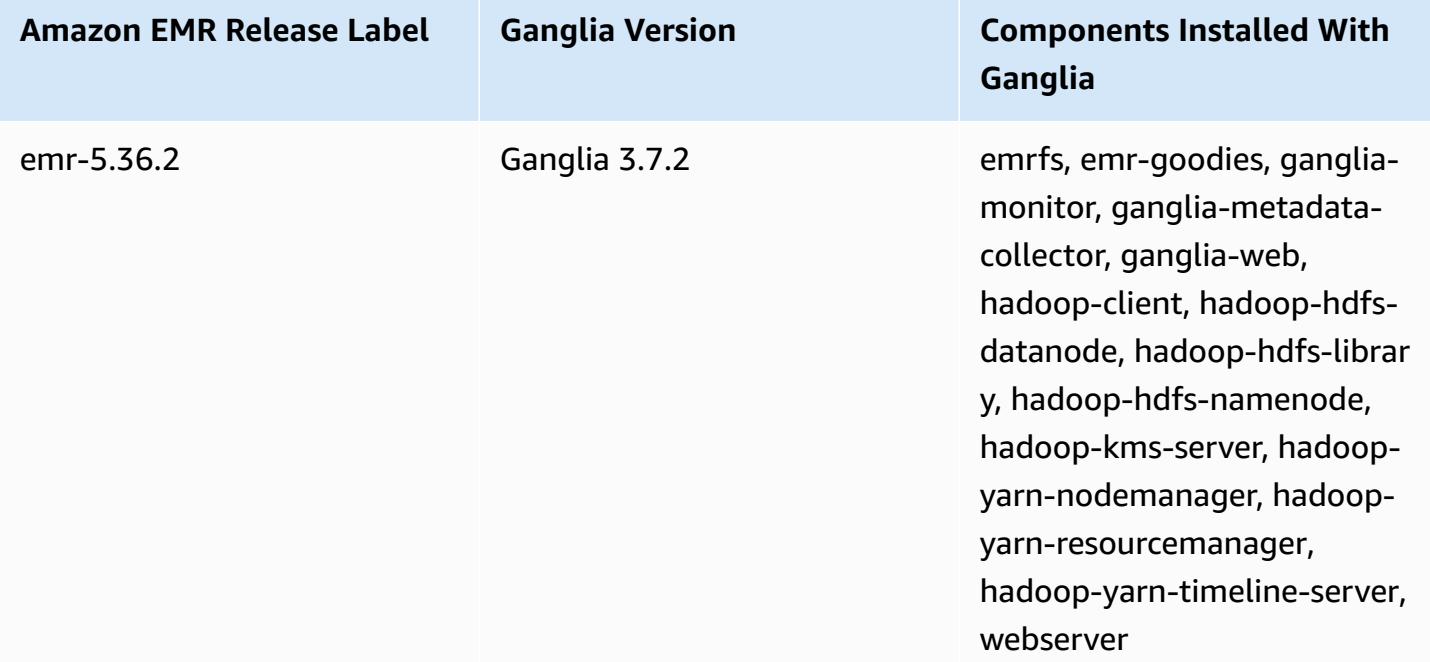

#### **Topics**

- Create a cluster with [Ganglia](#page-3293-0)
- [View Ganglia metrics](#page-3294-0)
- [Hadoop and Spark metrics in Ganglia](#page-3295-0)
- [Ganglia](#page-3296-0) release history

# <span id="page-3293-0"></span>**Create a cluster with Ganglia**

#### **A** Note

The last release of Amazon EMR to include Ganglia was Amazon EMR 6.15.0. To monitor your cluster, releases higher than 6.15.0 include the Amazon [CloudWatch](#page-3145-0) agent.

#### **To create a cluster with Ganglia using the console**

- 1. Navigate to the new Amazon EMR console and select **Switch to the old console** from the side navigation. For more information on what to expect when you switch to the old console, see Using the old [console.](https://docs.aws.amazon.com/emr/latest/ManagementGuide/whats-new-in-console.html#console-opt-in)
- 2. Choose **Create cluster**.
- 3. In **Software configuration**, choose either **All Applications**, **Core Hadoop**, or **Spark**.
- 4. Proceed with creating the cluster with configurations as appropriate.

#### **To add Ganglia to a cluster using the AWS CLI**

In the AWS CLI, you can add Ganglia to a cluster by using create-cluster with the - applications parameter. If you specify only Ganglia using the --applications parameter, Ganglia is the only application installed.

• Type the following command to add Ganglia when you create a cluster and replace *myKey* with the name of your EC2 key pair.

#### **A** Note

Linux line continuation characters (\) are included for readability. They can be removed or used in Linux commands. For Windows, remove them or replace with a caret (^).

```
aws emr create-cluster --name "Spark cluster with Ganglia" --release-label 
emr-6.15.0; \setminus--applications Name=Spark Name=Ganglia \
--ec2-attributes KeyName=myKey --instance-type m5.xlarge \
--instance-count 3 --use-default-roles
```
When you specify the instance count without using the --instance-groups parameter, a single master node is launched, and the remaining instances are launched as core nodes. All nodes use the instance type specified in the command.

## **A** Note

If you have not previously created the default EMR service role and EC2 instance profile, type aws emr create-default-roles to create them before typing the create-cluster subcommand.

For more information about using Amazon EMR commands in the AWS CLI, see [https://](https://docs.aws.amazon.com/cli/latest/reference/emr) [docs.aws.amazon.com/cli/latest/reference/emr.](https://docs.aws.amazon.com/cli/latest/reference/emr)

## <span id="page-3294-0"></span>**View Ganglia metrics**

#### **A** Note

The last release of Amazon EMR to include Ganglia was Amazon EMR 6.15.0. To monitor your cluster, releases higher than 6.15.0 include the Amazon [CloudWatch](#page-3145-0) agent.

Ganglia provides a web-based user interface that you can use to view the metrics Ganglia collects. When you run Ganglia on Amazon EMR, the web interface runs on the master node and can be viewed using port forwarding, also known as creating an SSH tunnel. For more information about viewing web interfaces on Amazon EMR, see View web [interfaces](https://docs.aws.amazon.com/emr/latest/ManagementGuide/emr-web-interfaces.html) hosted on EMR clusters in the *Amazon EMR Management Guide*.

## **To view the Ganglia web interface**

- 1. Use SSH to tunnel into the master node and create a secure connection. For information about how to create an SSH tunnel to the master node, see [Option](https://docs.aws.amazon.com/emr/latest/ManagementGuide/emr-ssh-tunnel.html) 2, part 1: Set up an SSH tunnel to the master node using dynamic port [forwarding](https://docs.aws.amazon.com/emr/latest/ManagementGuide/emr-ssh-tunnel.html) in the *Amazon EMR Management Guide*.
- 2. Install a web browser with a proxy tool, such as the FoxyProxy plug-in for Firefox, to create a SOCKS proxy for domains of the type \*ec2\*.amazonaws.com\*. For more information, see

Option 2, part 2: [Configure](https://docs.aws.amazon.com/emr/latest/ManagementGuide/emr-connect-master-node-proxy.html) proxy settings to view websites hosted on the master node in the *Amazon EMR Management Guide*.

3. With the proxy set and the SSH connection open, you can view the Ganglia UI by opening a browser window with http://*master-public-dns-name*/ganglia/, where *master-publicdns-name* is the public DNS address of the master server in the EMR cluster.

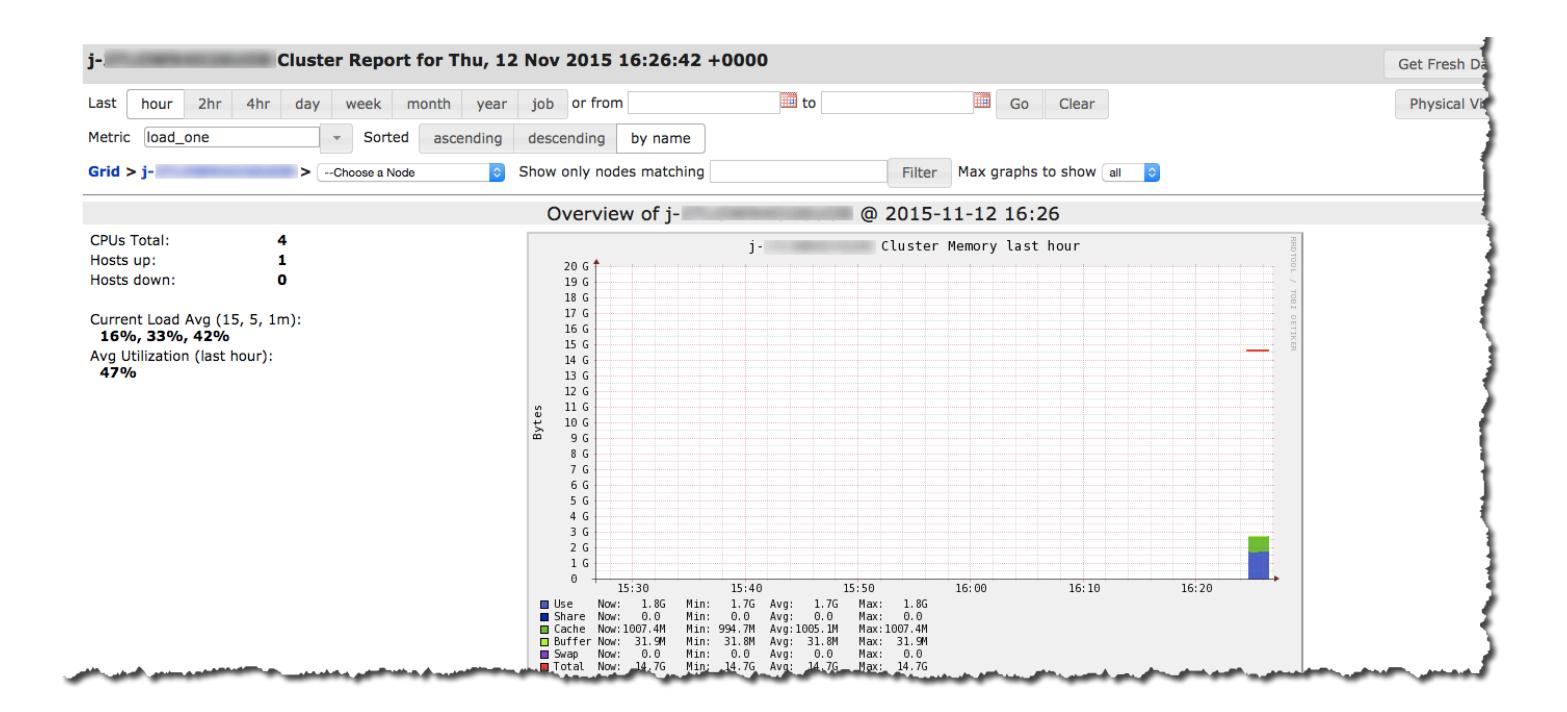

## <span id="page-3295-0"></span>**Hadoop and Spark metrics in Ganglia**

#### **A** Note

The last release of Amazon EMR to include Ganglia was Amazon EMR 6.15.0. To monitor your cluster, releases higher than 6.15.0 include the Amazon [CloudWatch](#page-3145-0) agent.

Ganglia reports Hadoop metrics for each instance. The various types of metrics are prefixed by category: distributed file system (dfs.\*), Java virtual machine (jvm.\*), MapReduce (mapred.\*), and remote procedure calls (rpc.\*).

YARN-based Ganglia metrics such as Spark and Hadoop are not available for EMR release versions 4.4.0 and 4.5.0. Use a later version to use these metrics.

Ganglia metrics for Spark generally have prefixes for YARN application ID and Spark DAGScheduler. So prefixes follow this form:

- DAGScheduler.\*
- application\_xxxxxxxxxx\_xxxx.driver.\*
- application\_xxxxxxxxxx\_xxxx.executor.\*

# <span id="page-3296-0"></span>**Ganglia release history**

## *(b)* Note

The last release of Amazon EMR to include Ganglia was Amazon EMR 6.15.0. To monitor your cluster, releases higher than 6.15.0 include the Amazon [CloudWatch](#page-3145-0) agent.

The following table lists the version of Ganglia included in each release version of Amazon EMR, along with the components installed with the application. For component versions in each release, see the Component Version section for your release in Amazon EMR 7.x release [versions,](#page-21-0) [Amazon](#page-74-0) EMR 6.x release [versions,](#page-74-0) or Amazon EMR 5.x release [versions](#page-920-0).

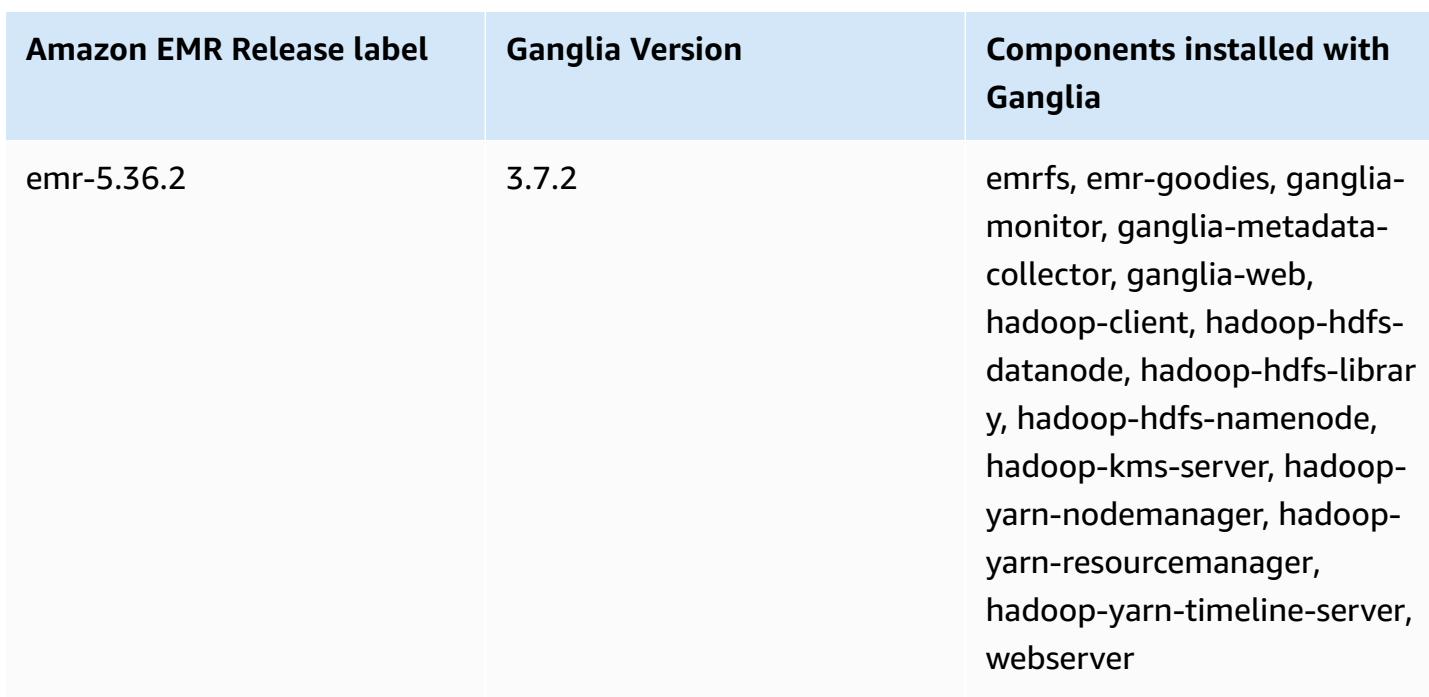

## **Ganglia version information**

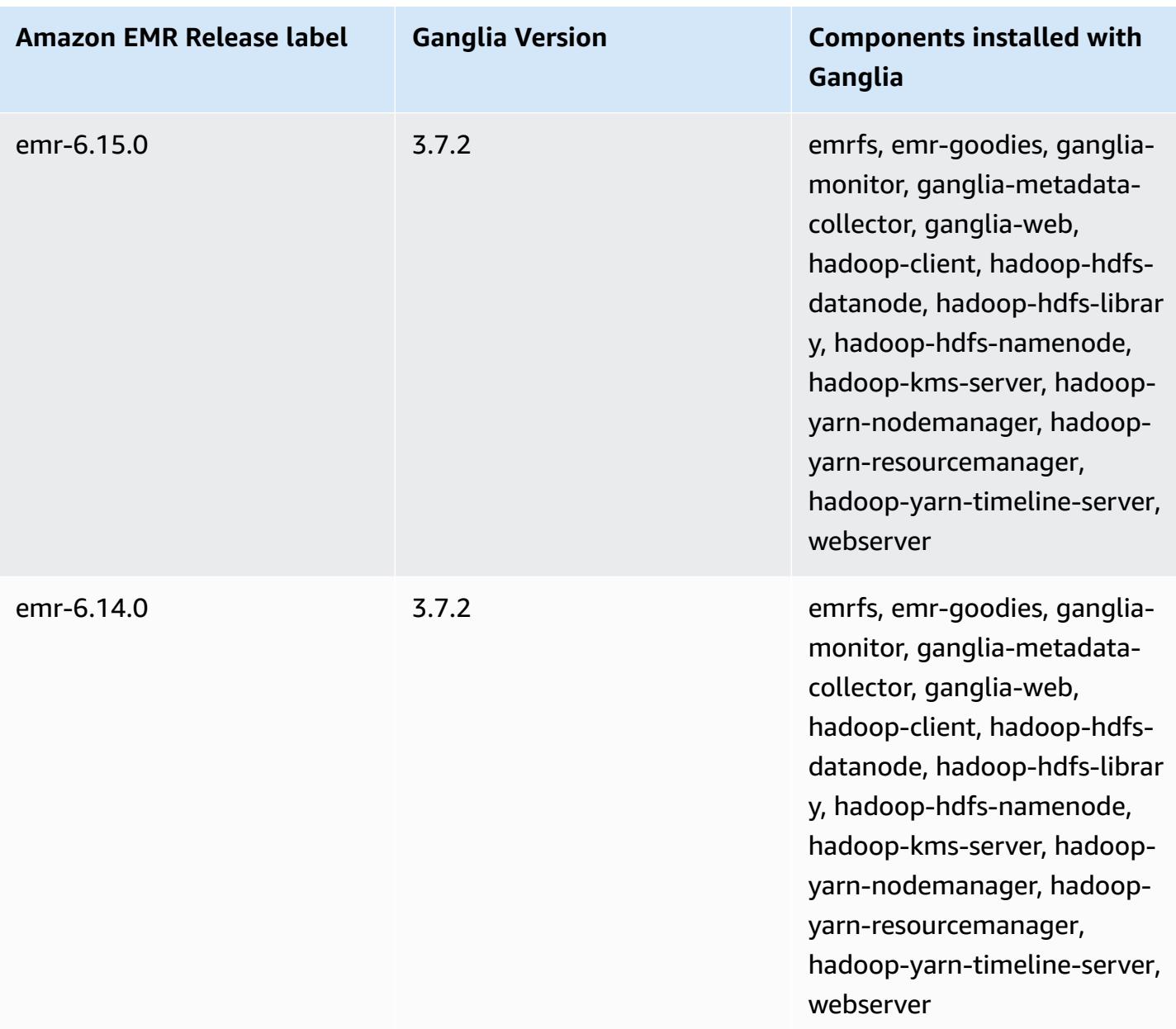

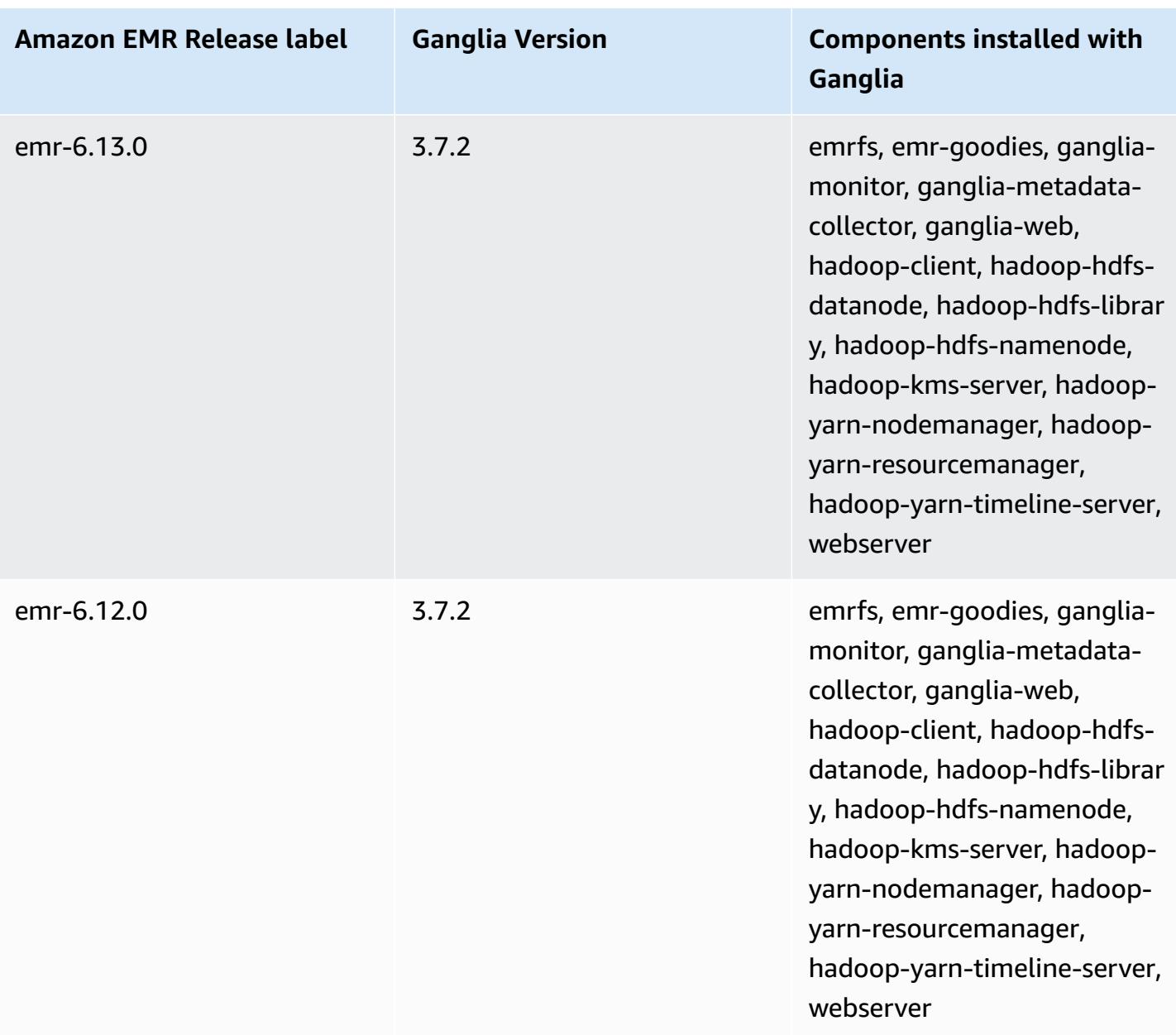

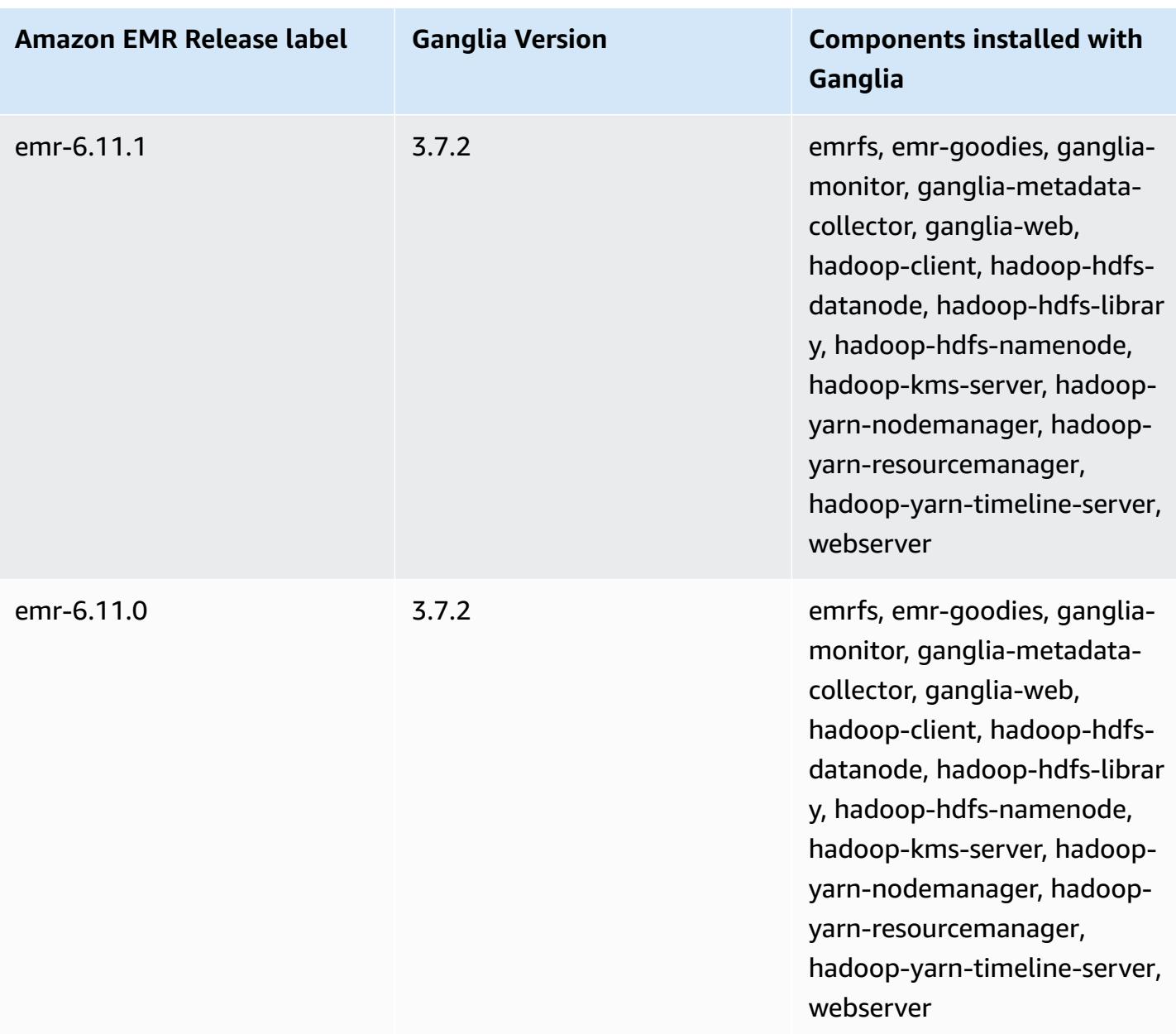

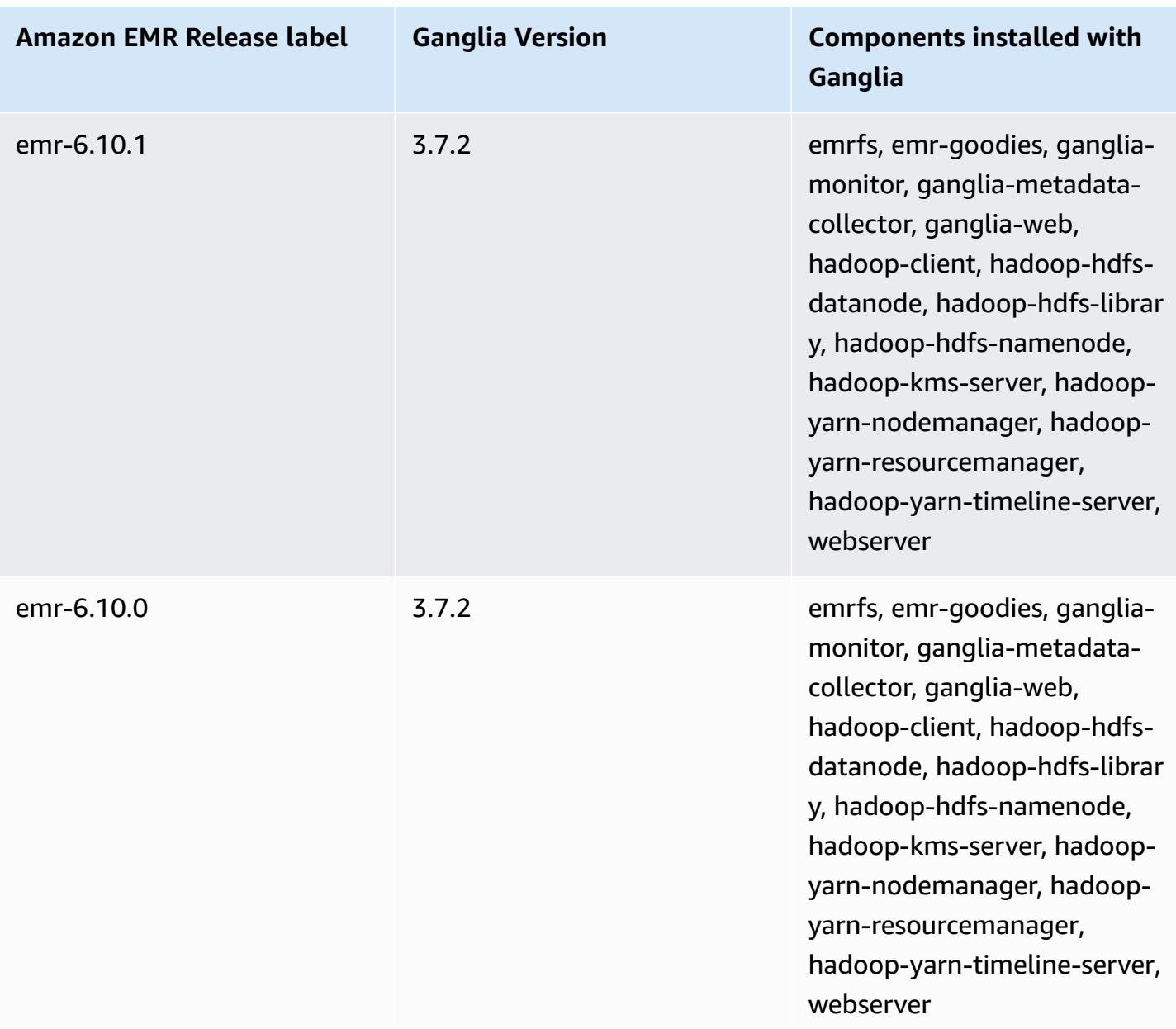

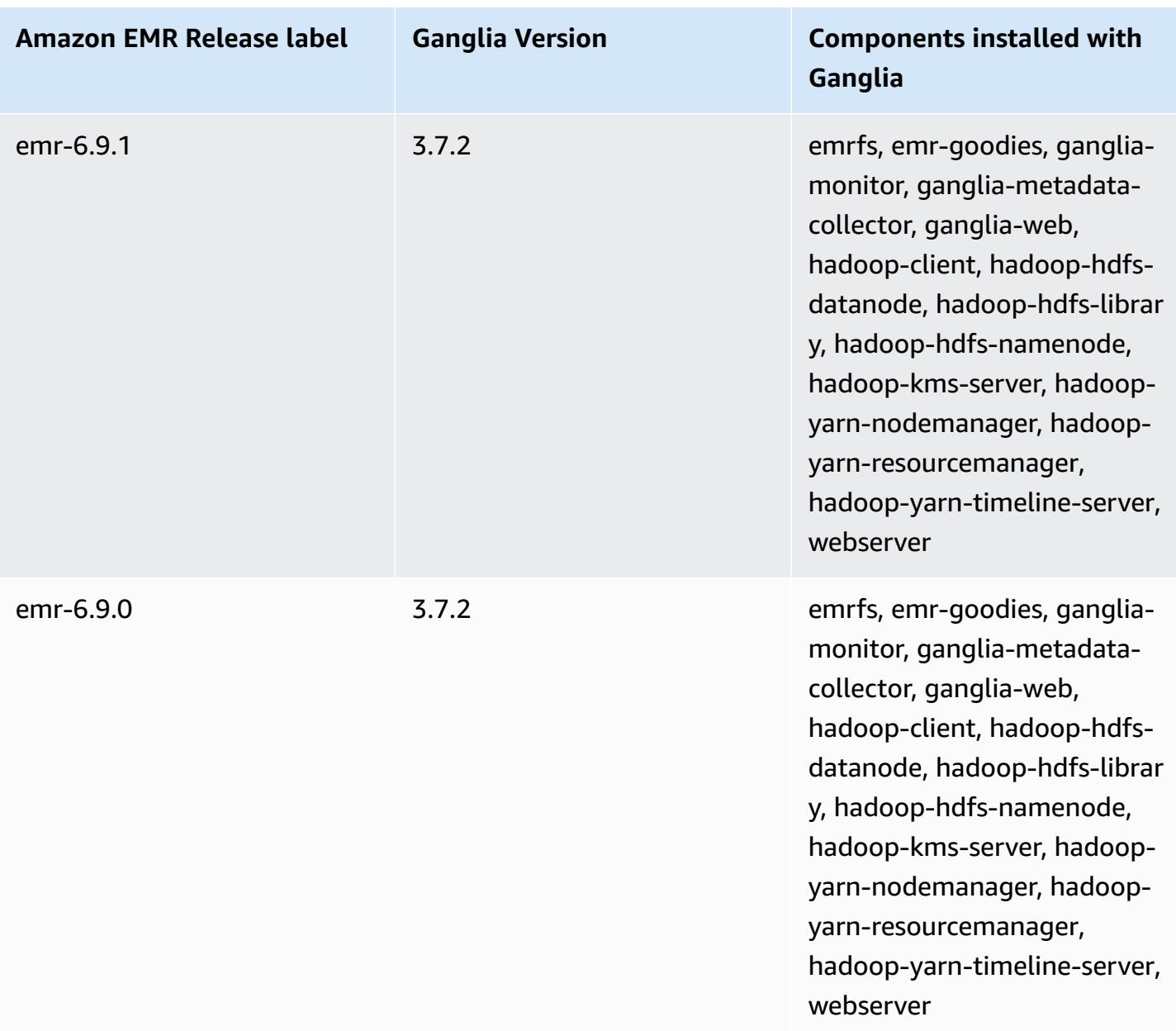

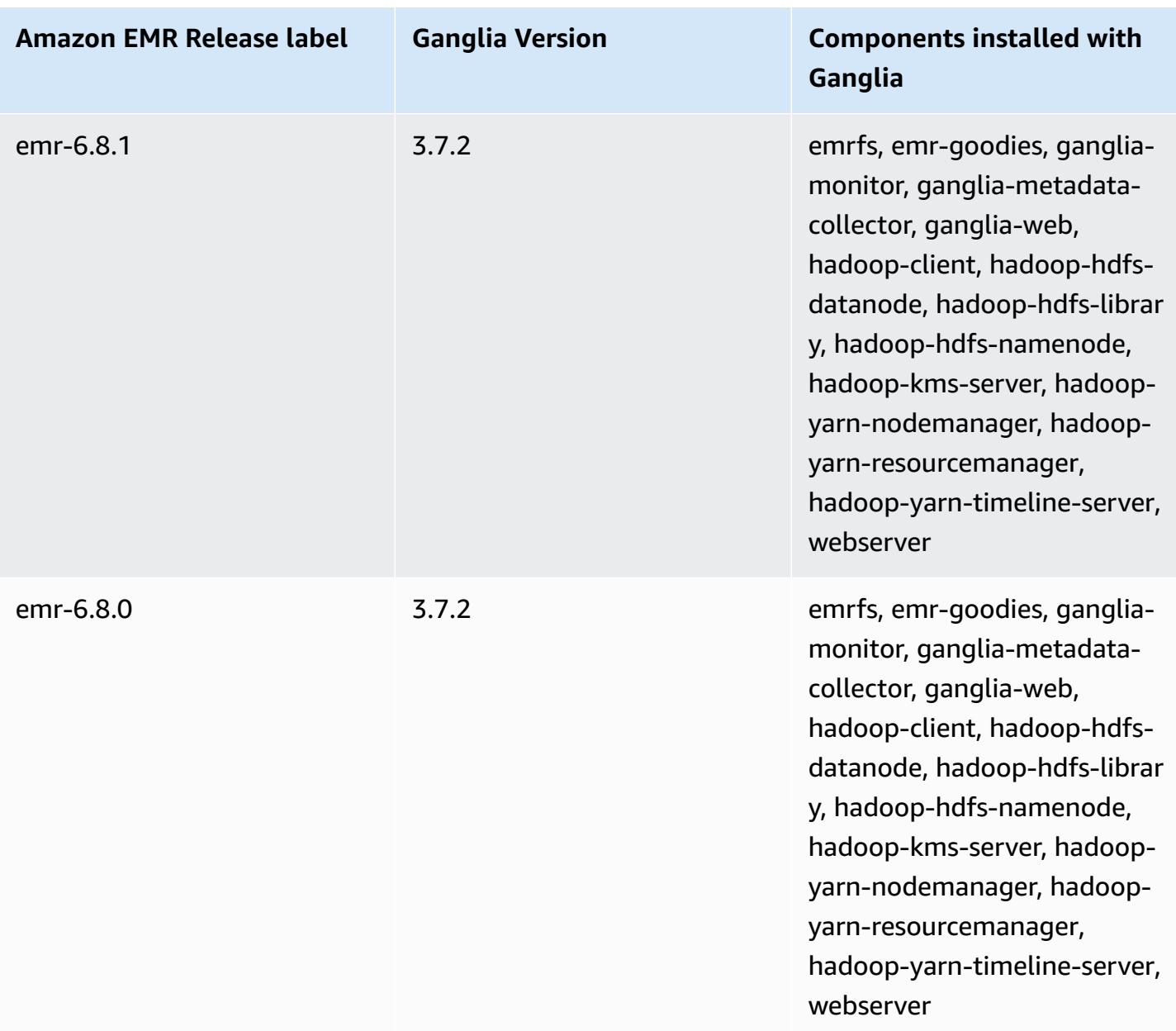

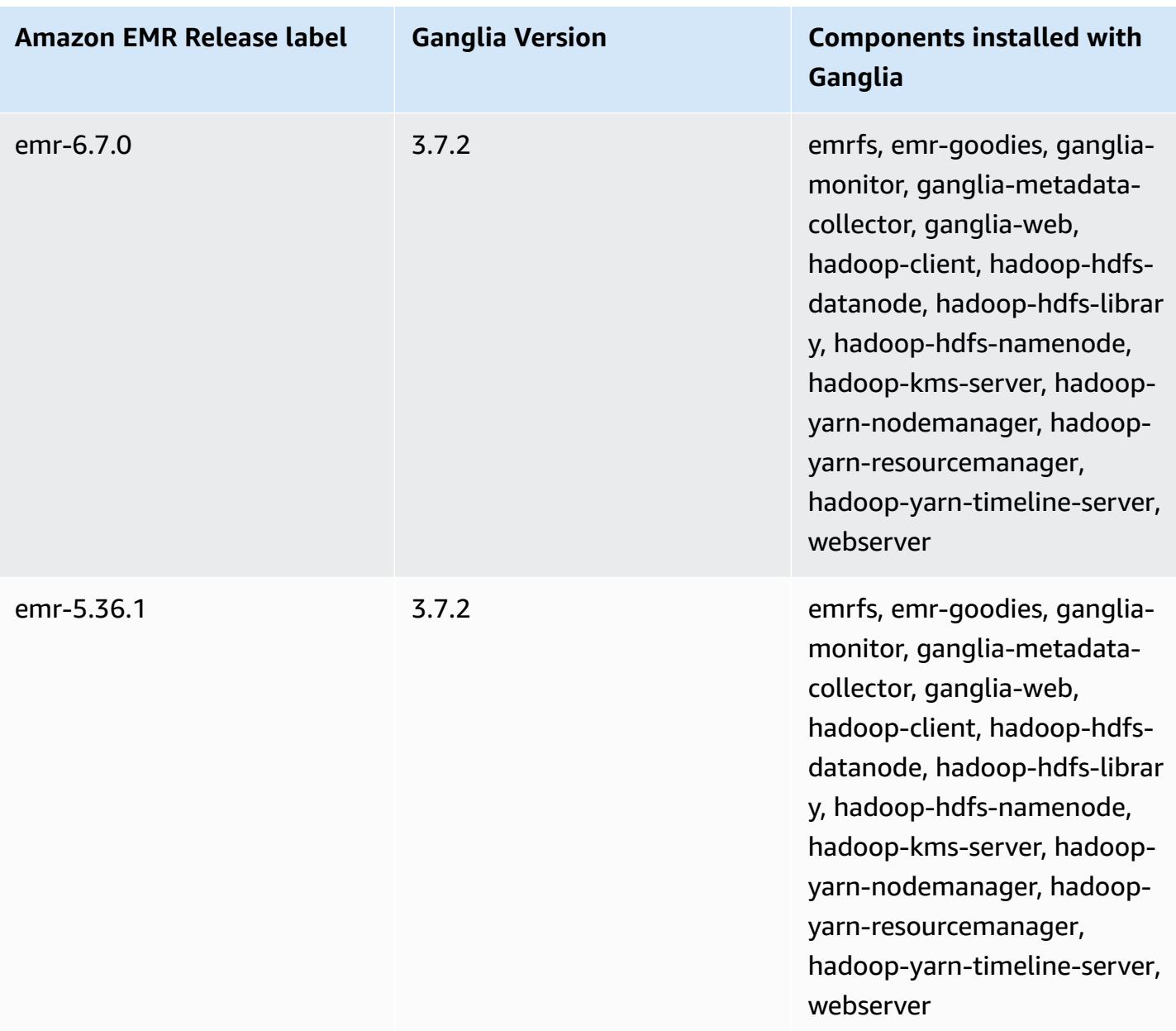

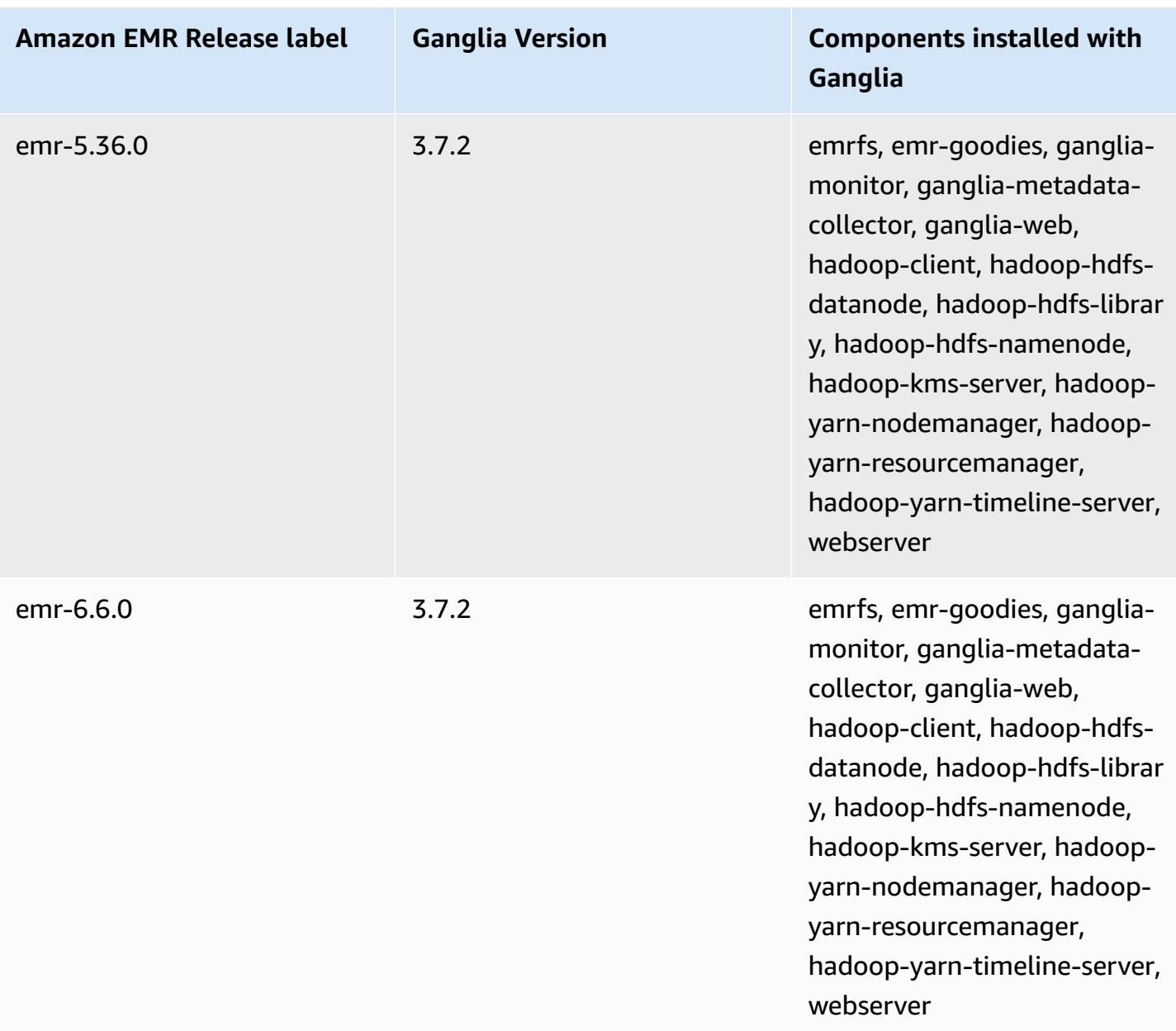

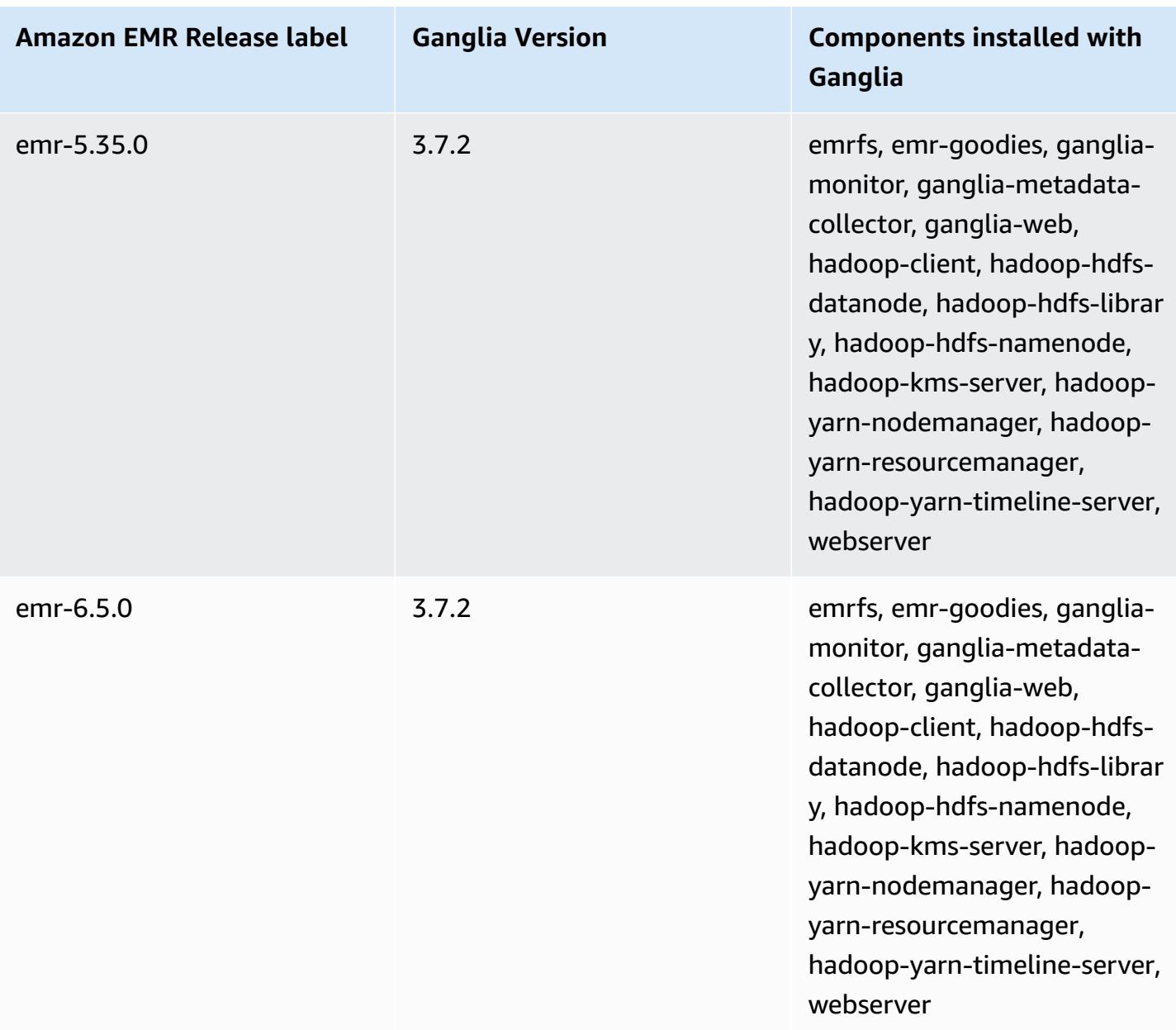

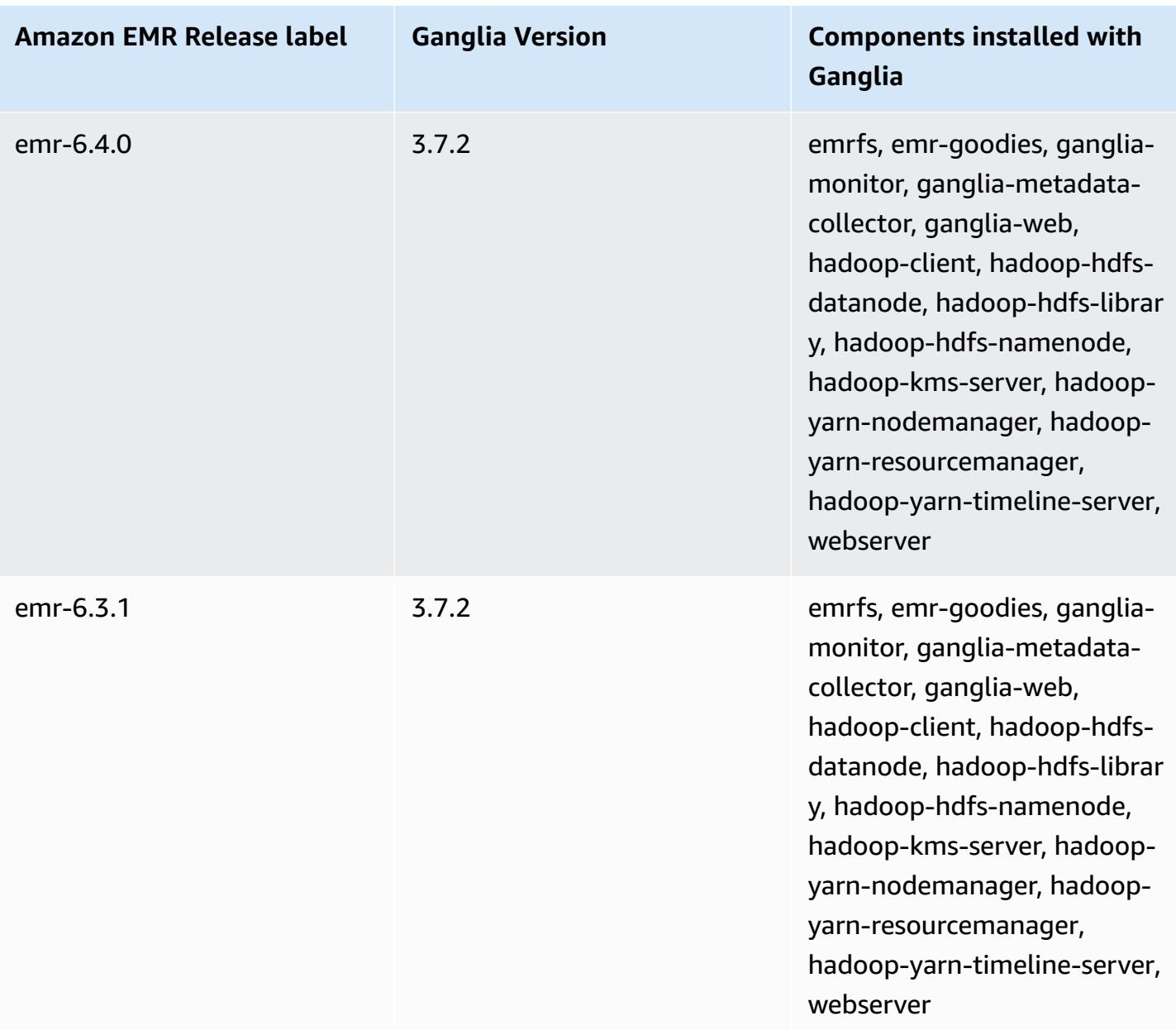

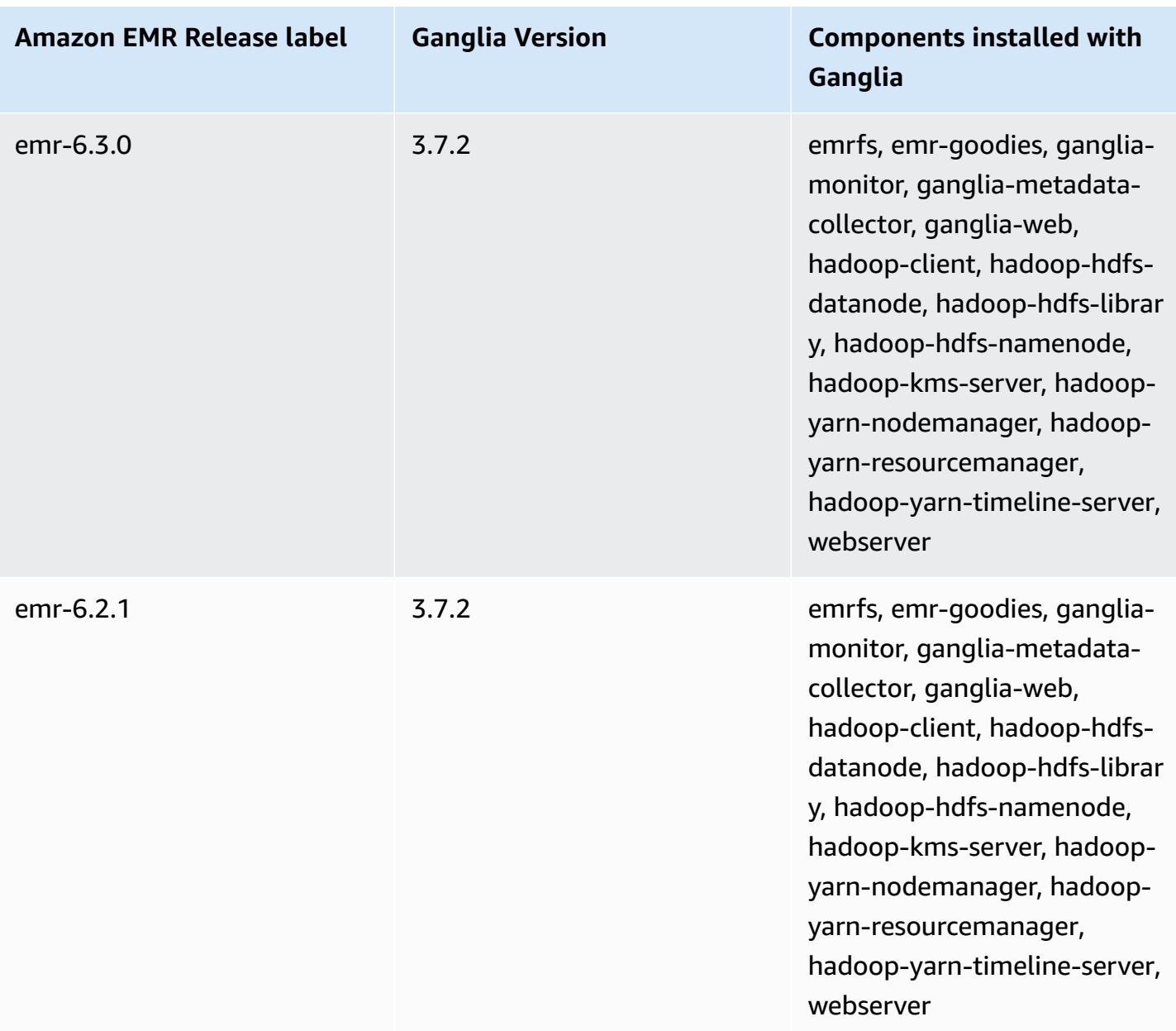

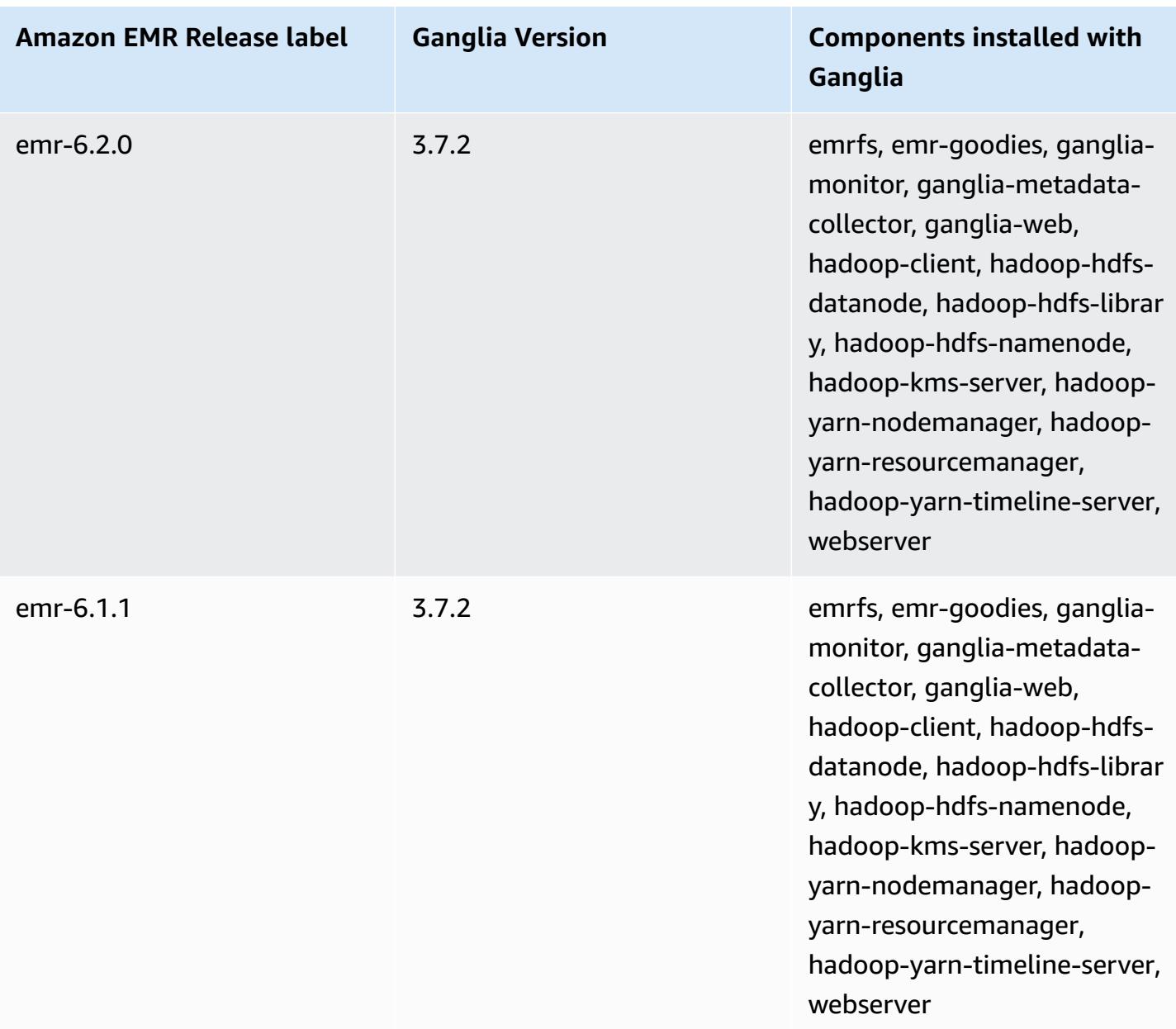

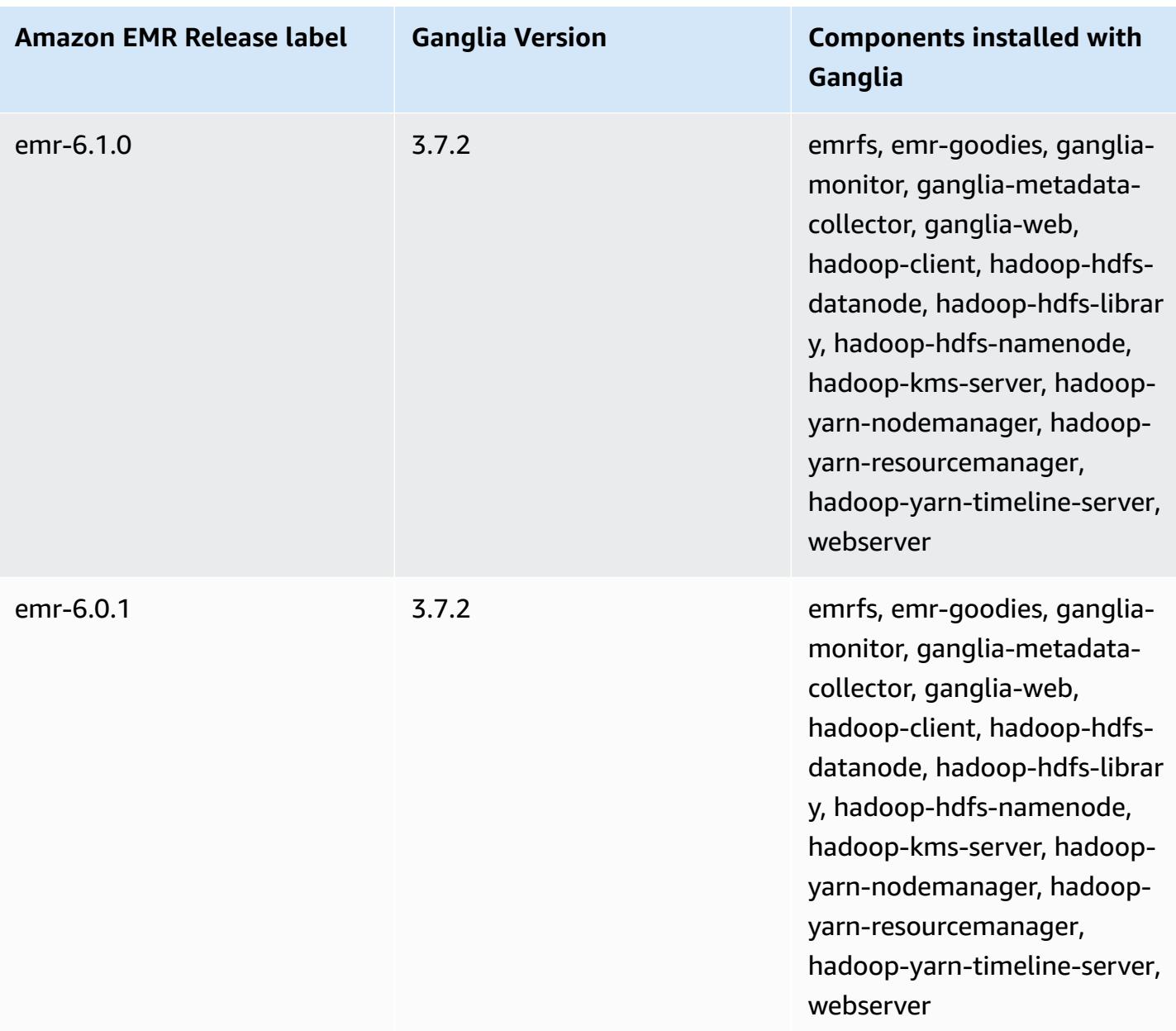

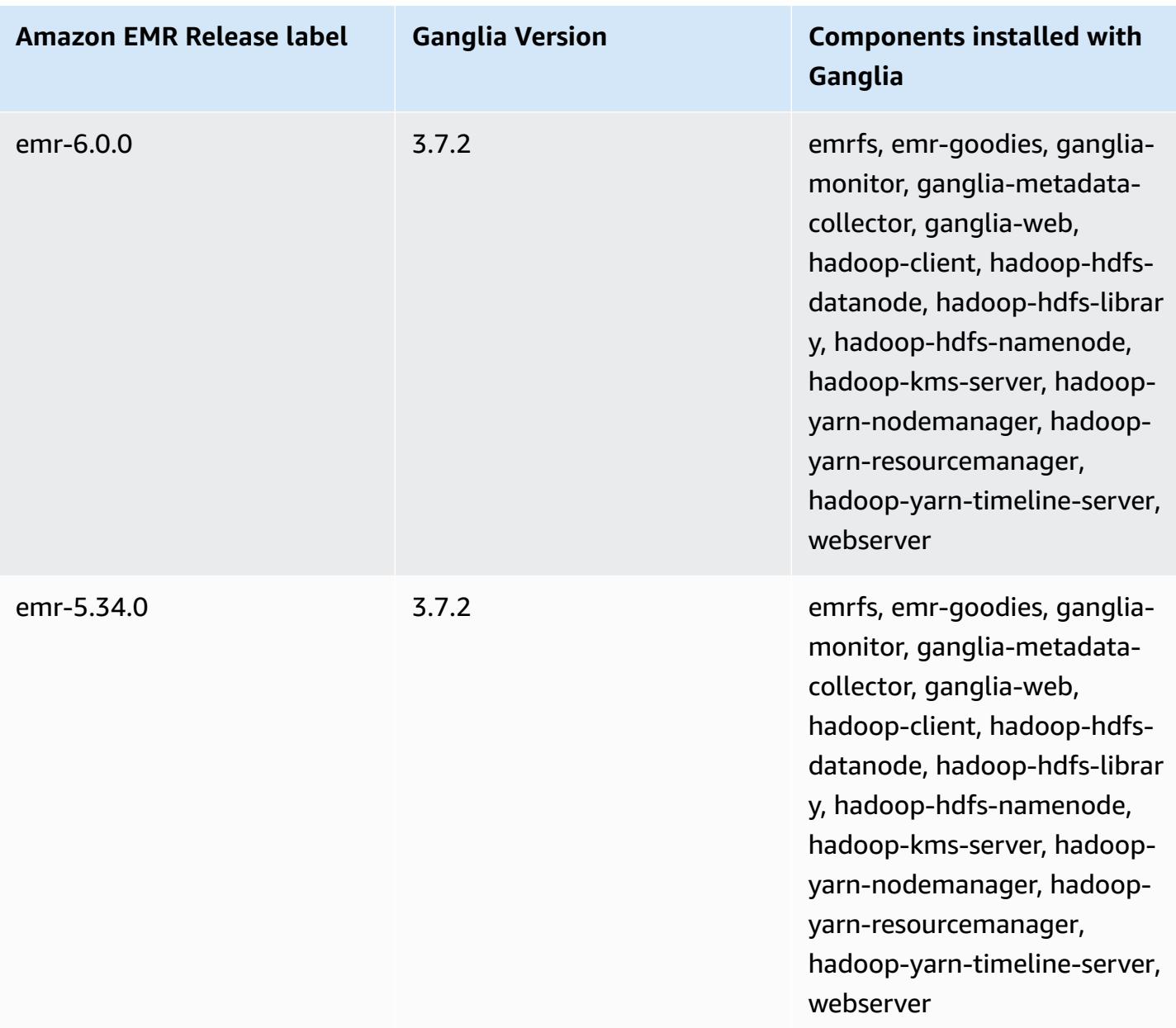

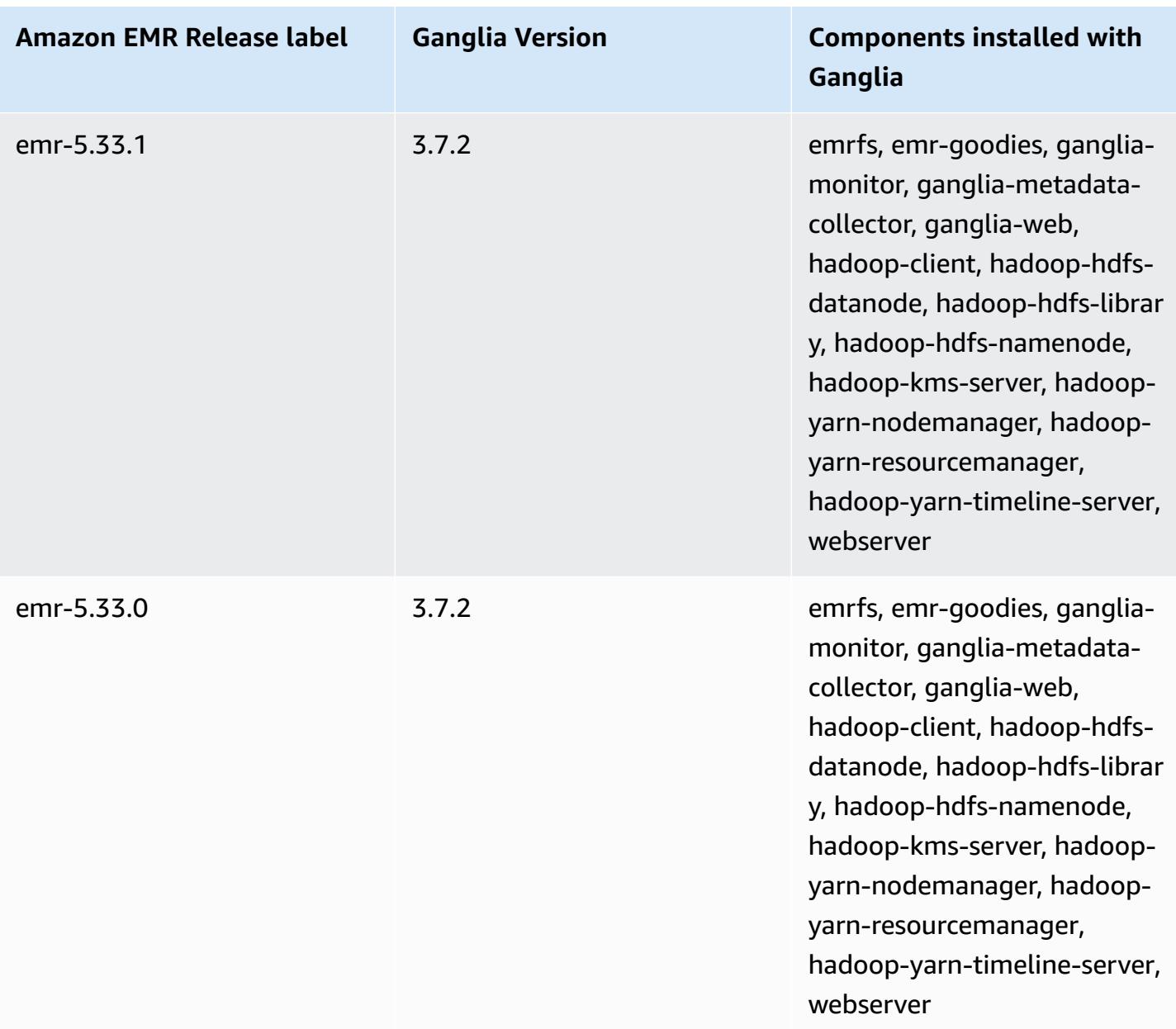
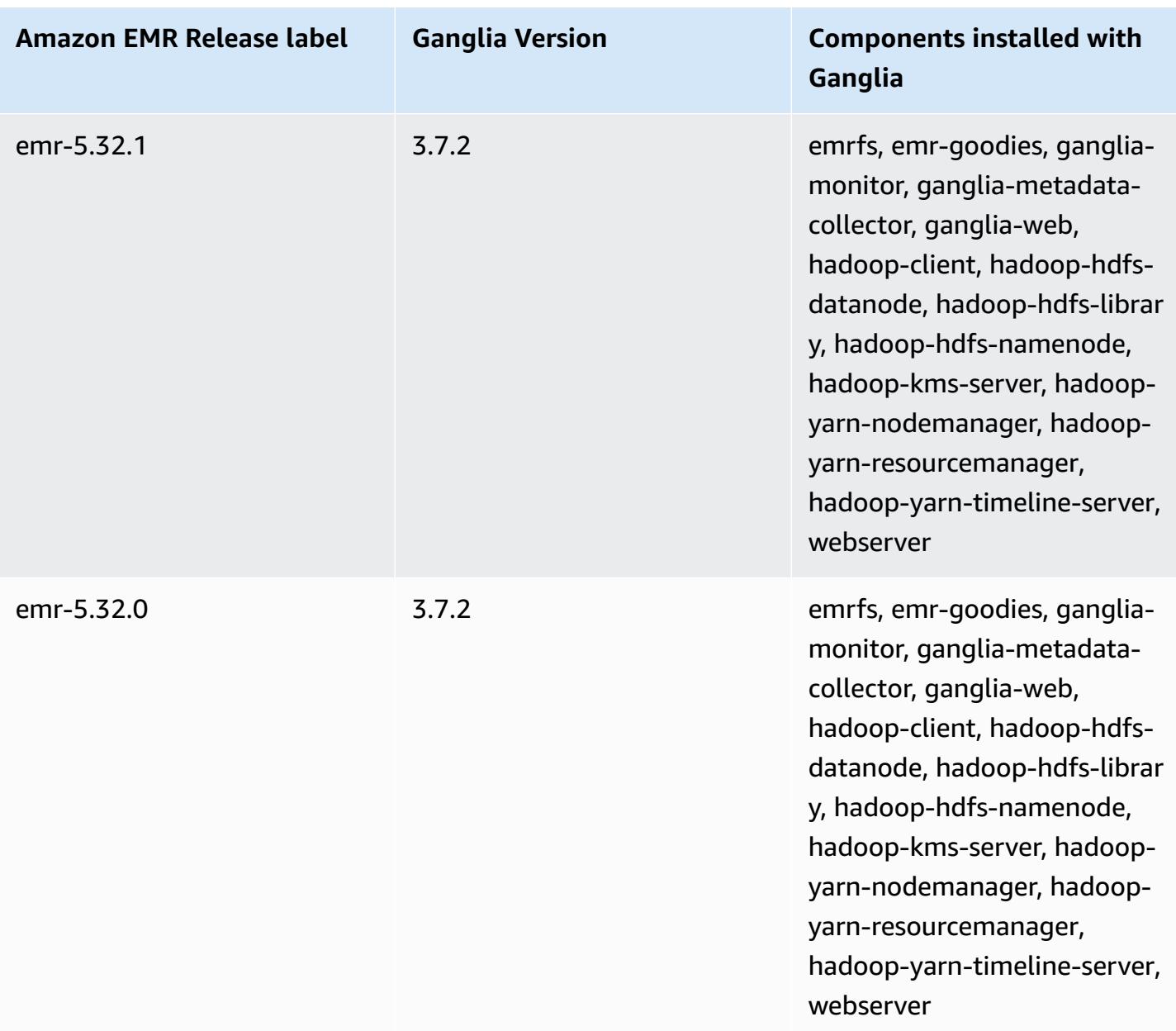

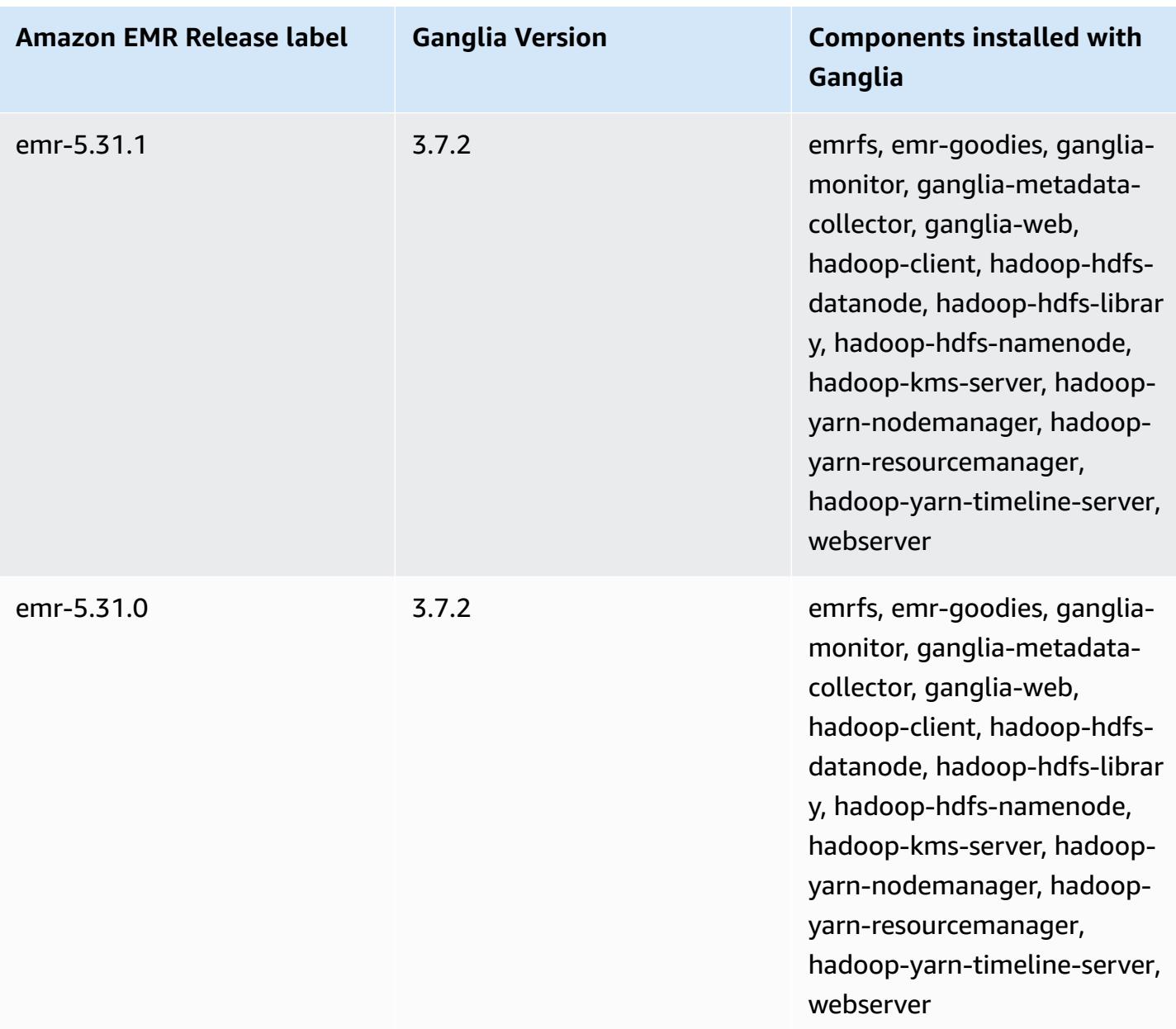

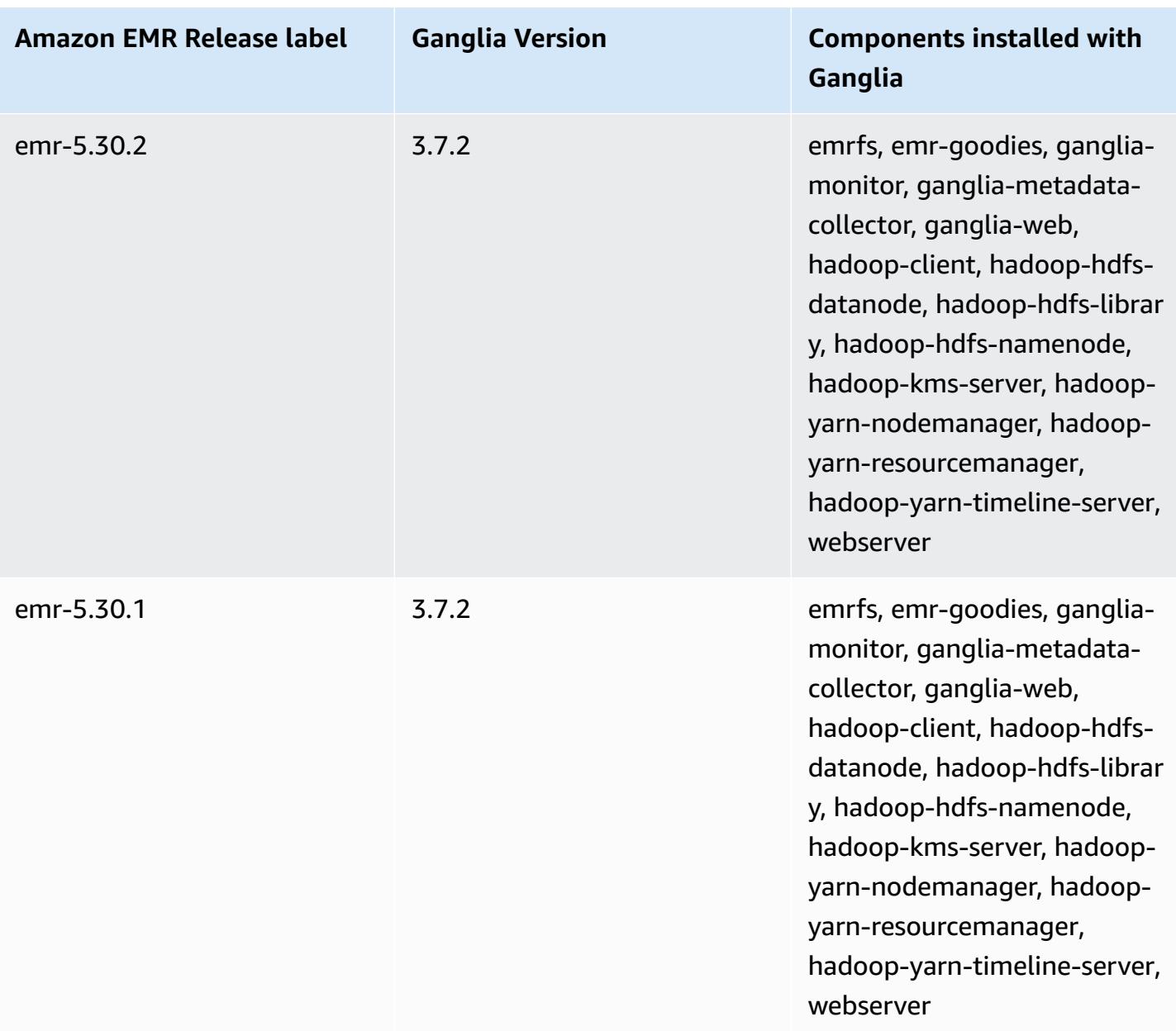

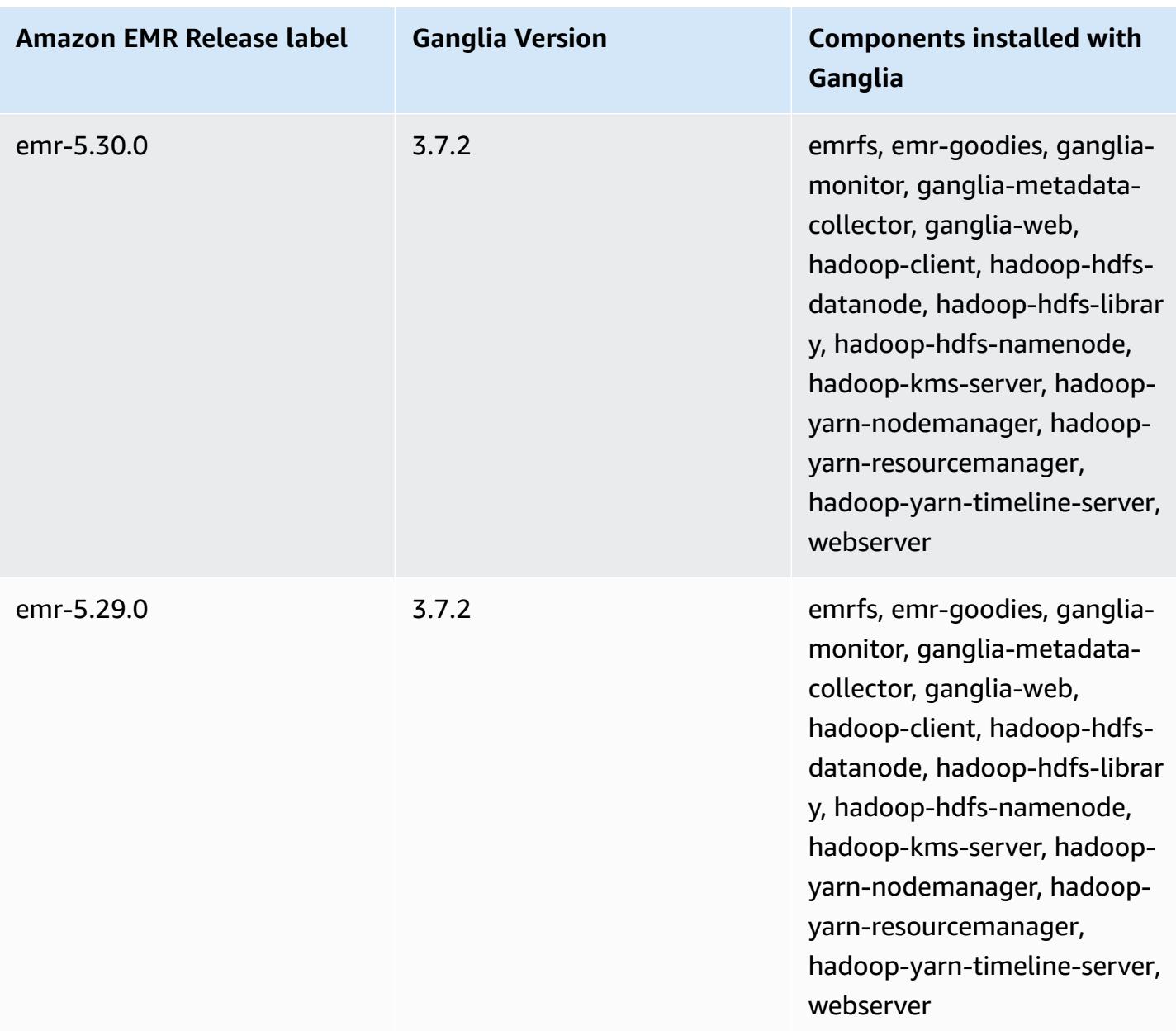

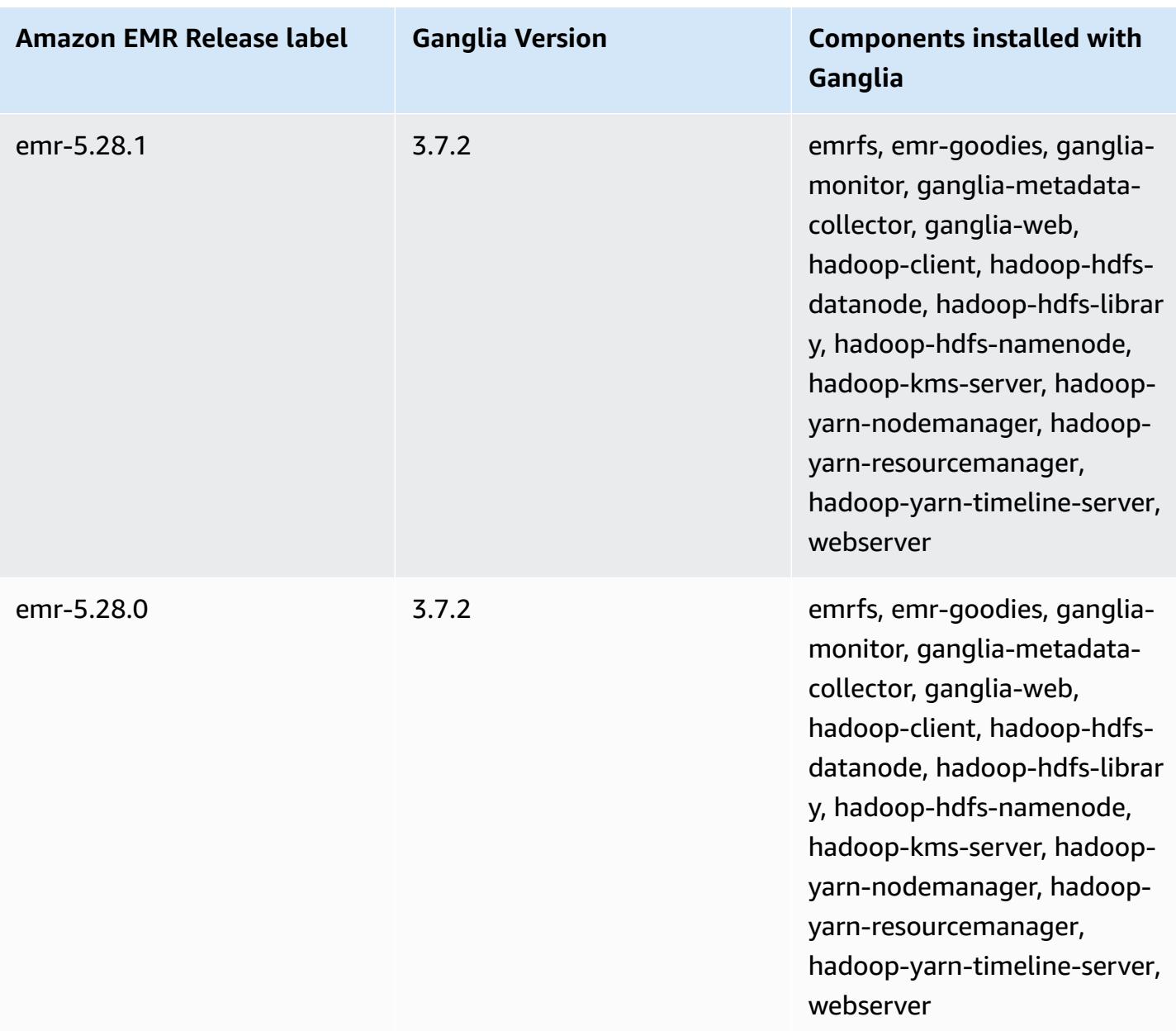

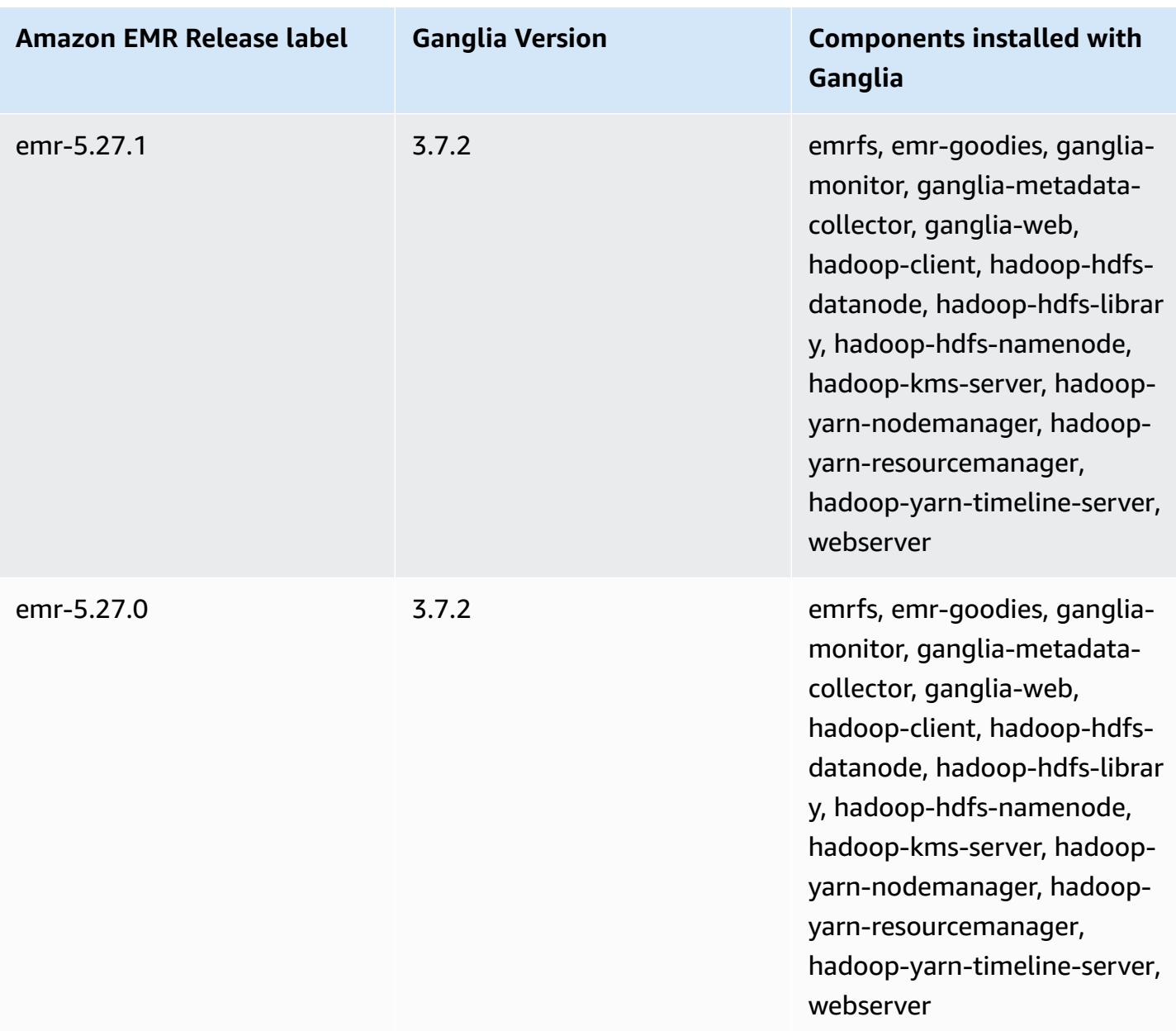

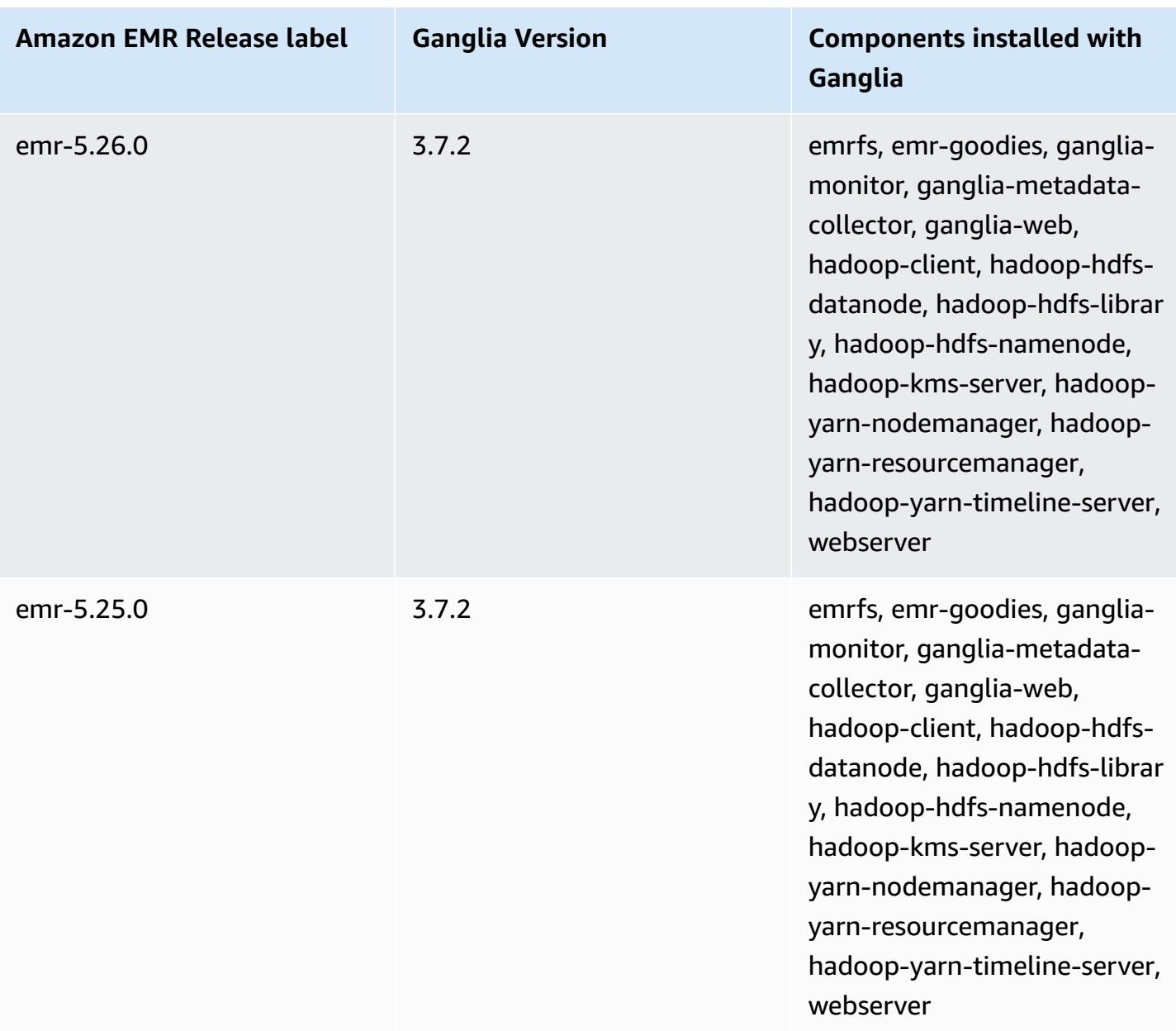

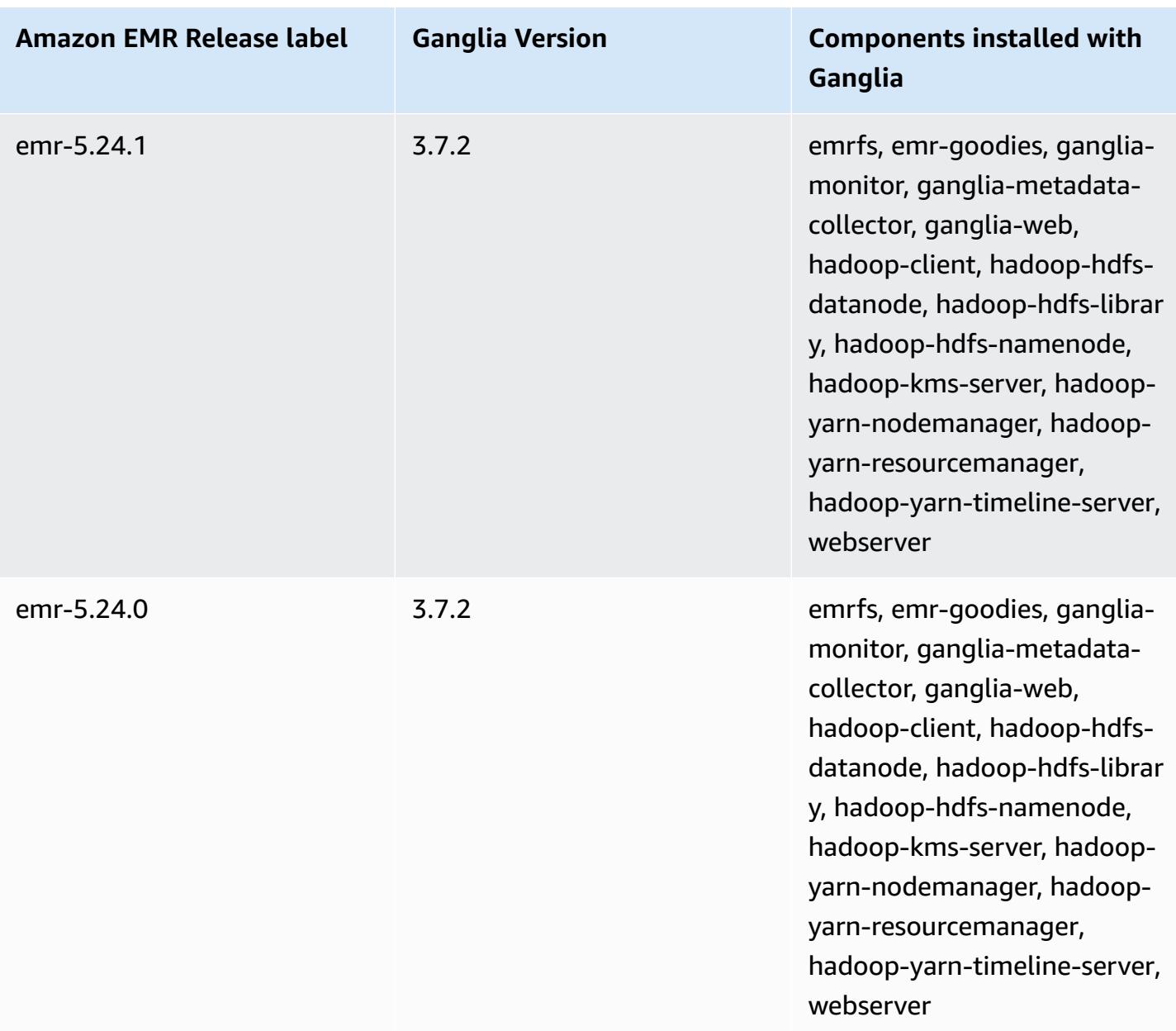

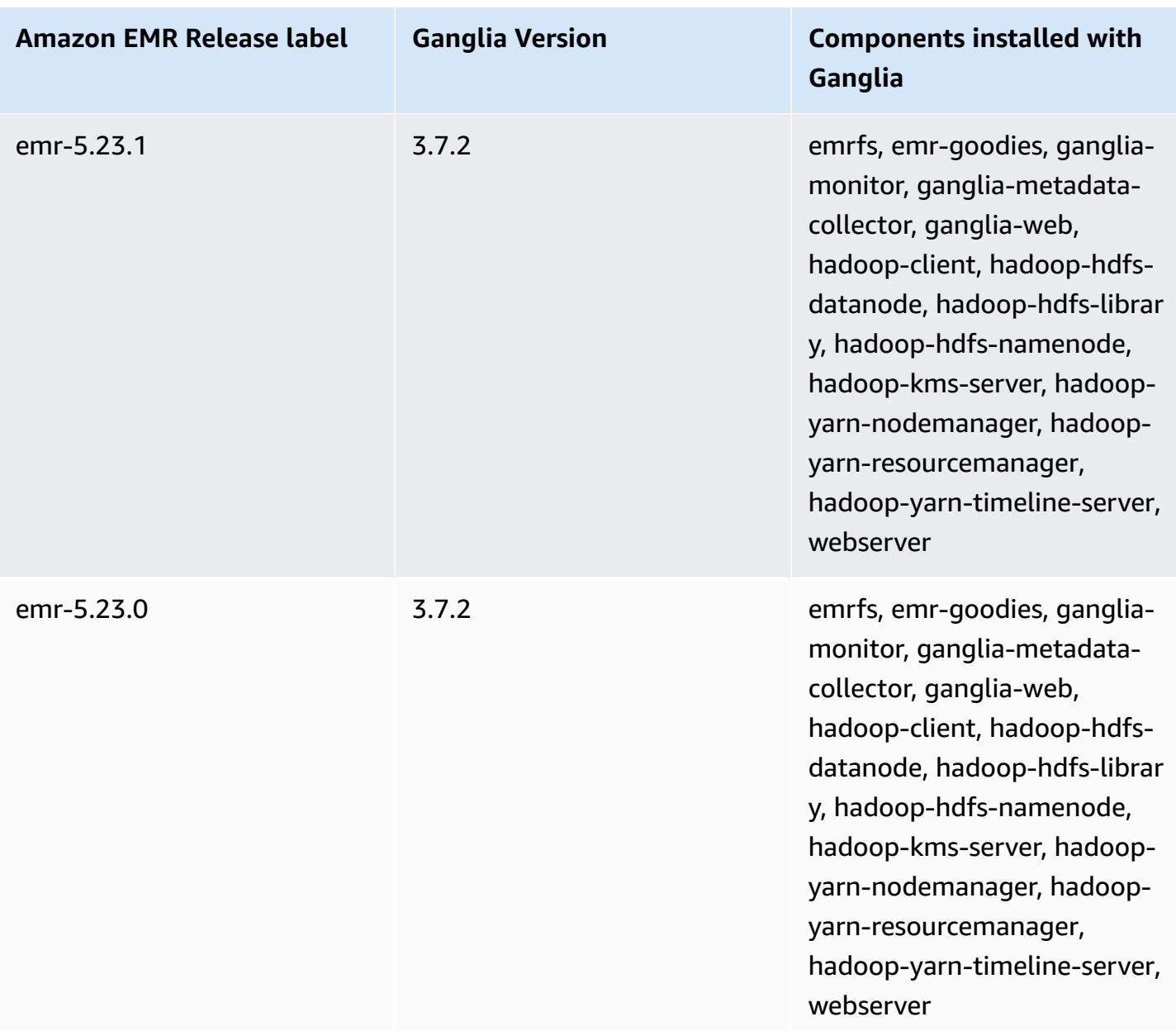

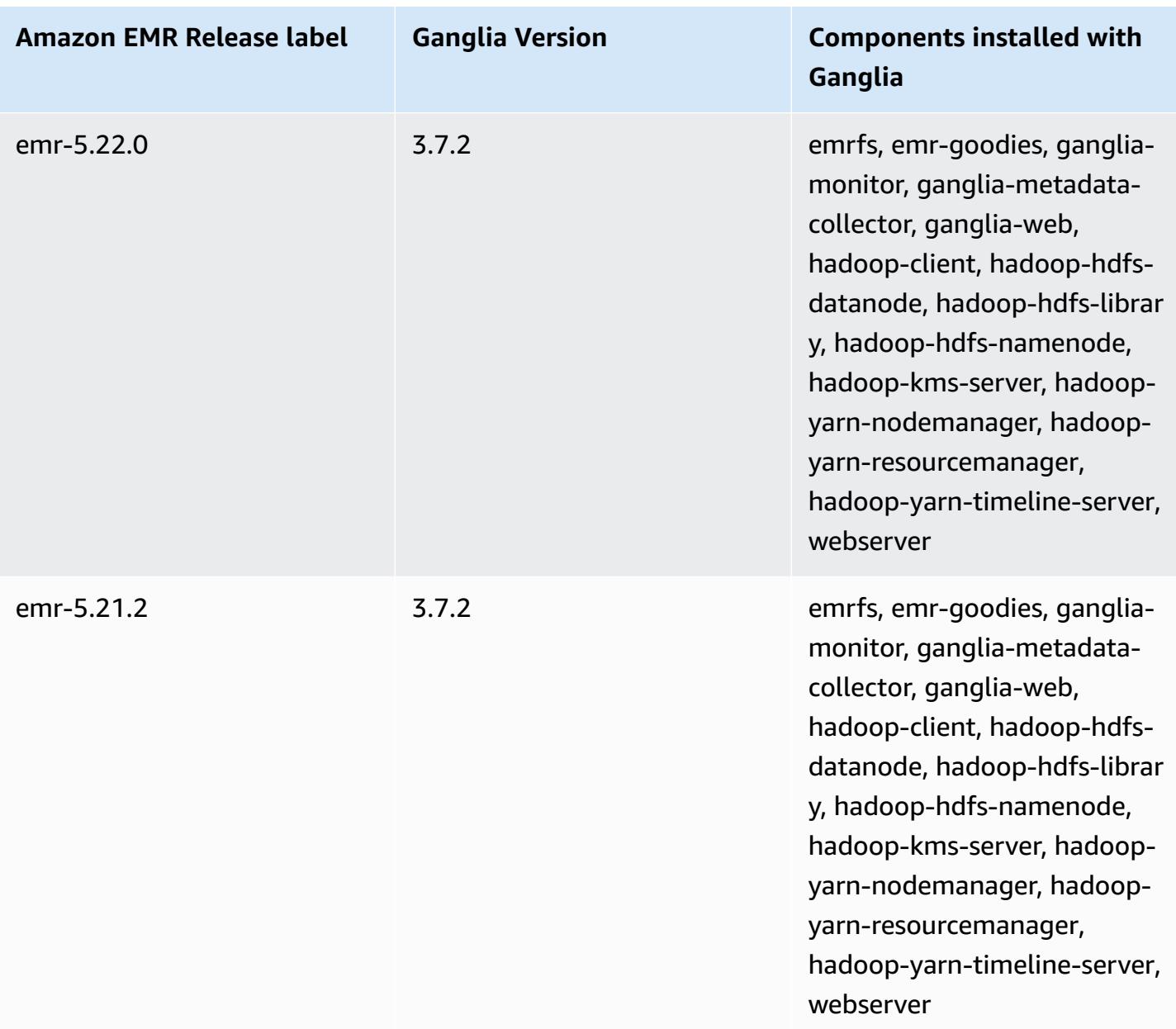

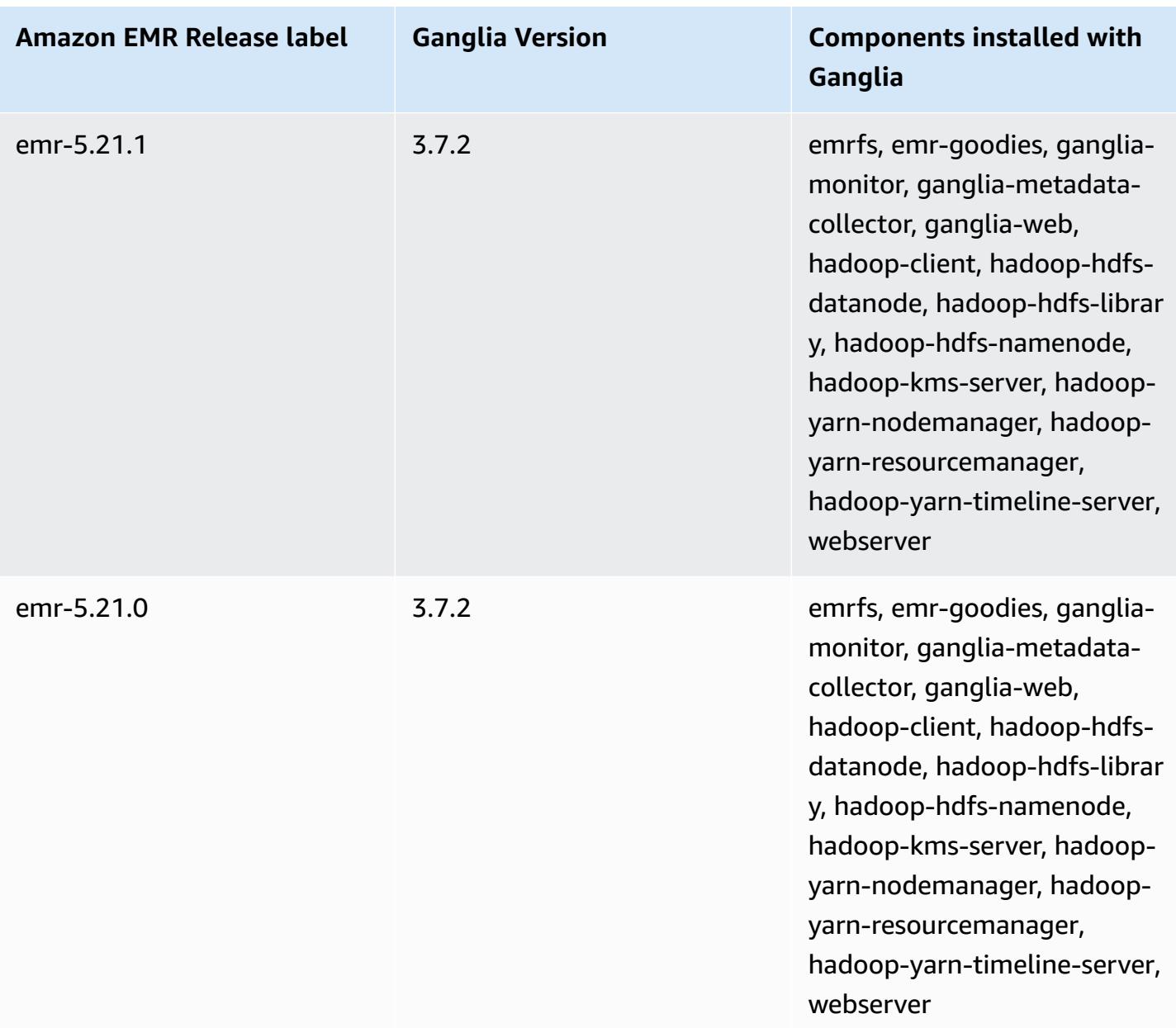

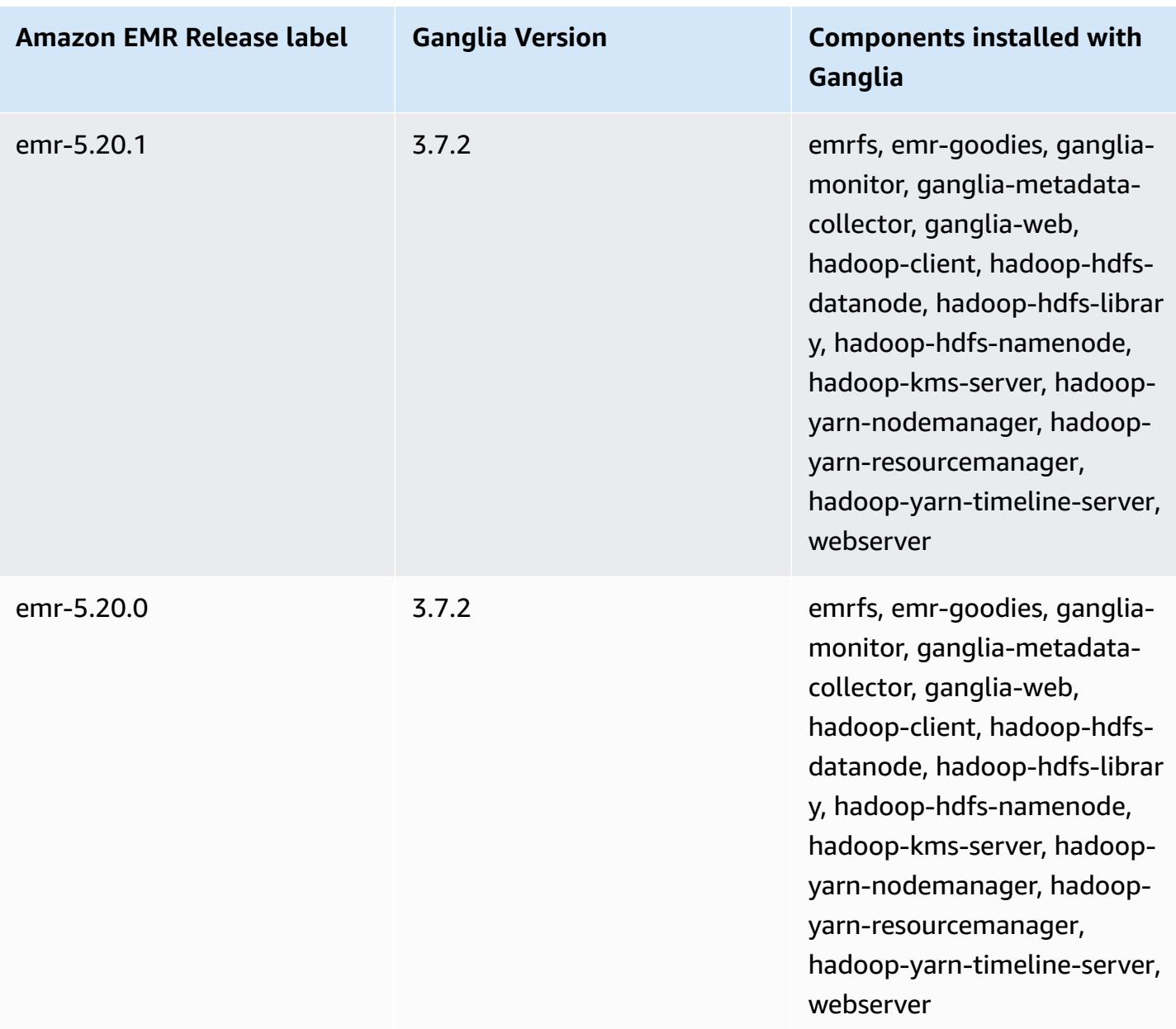

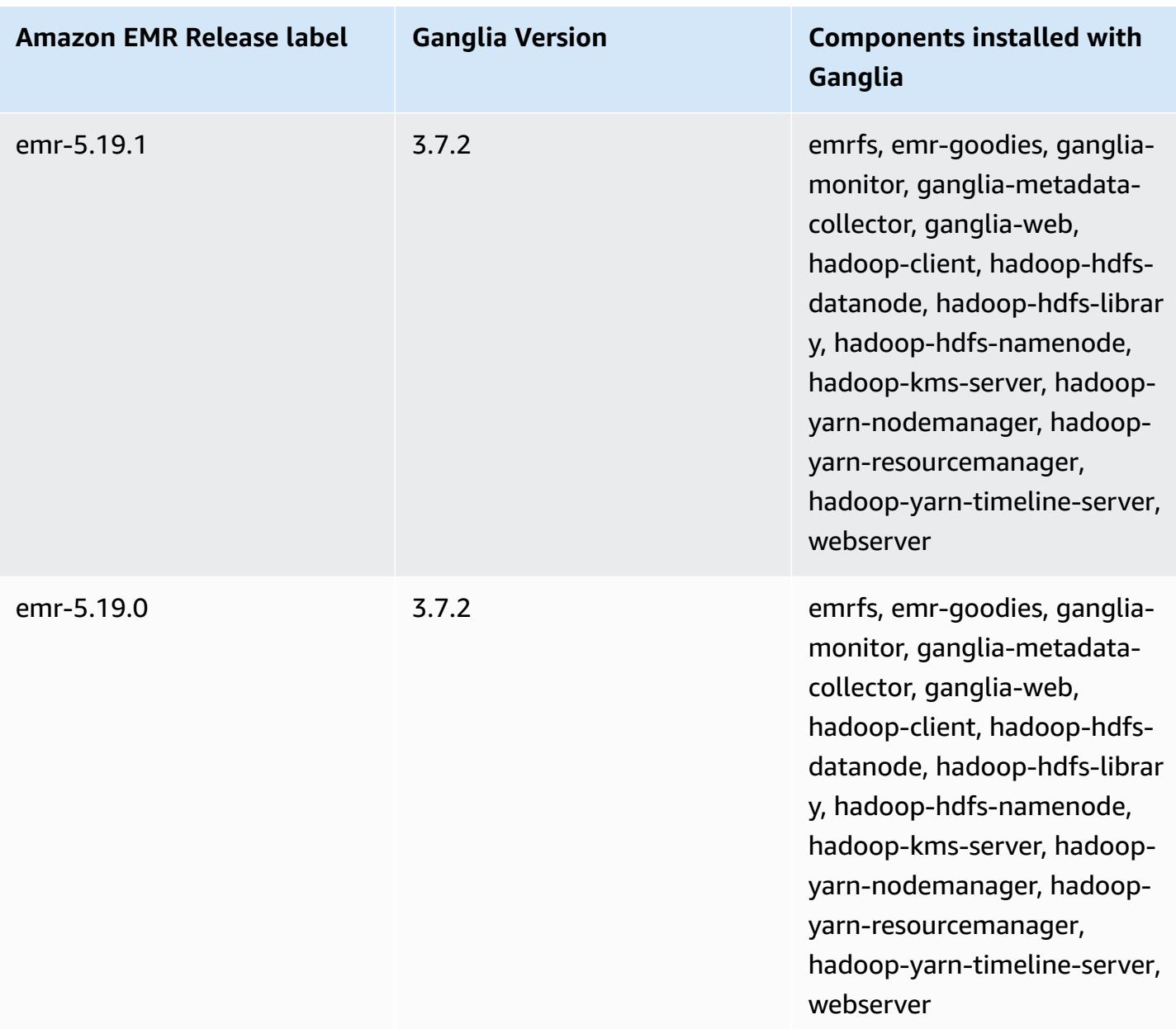

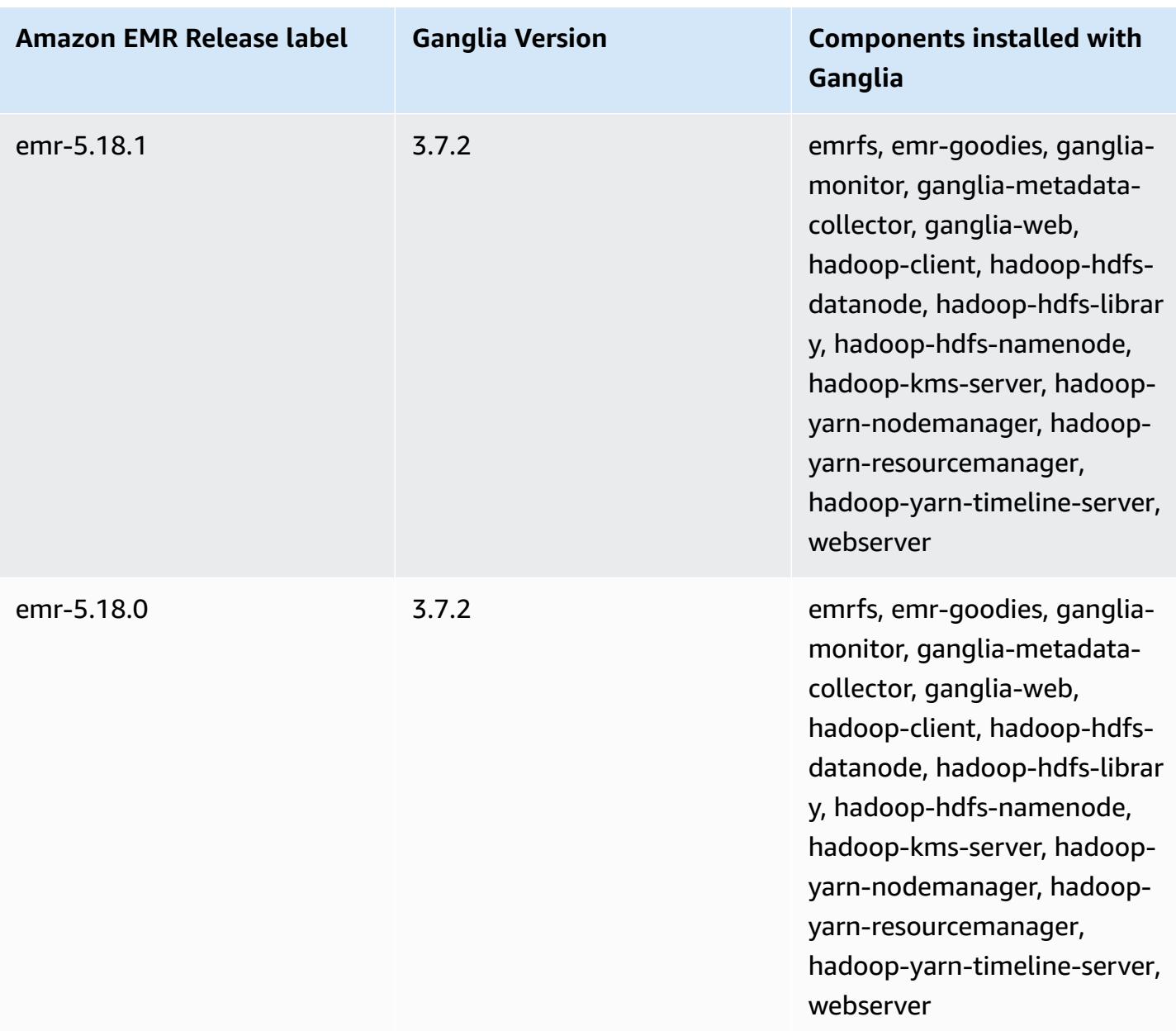

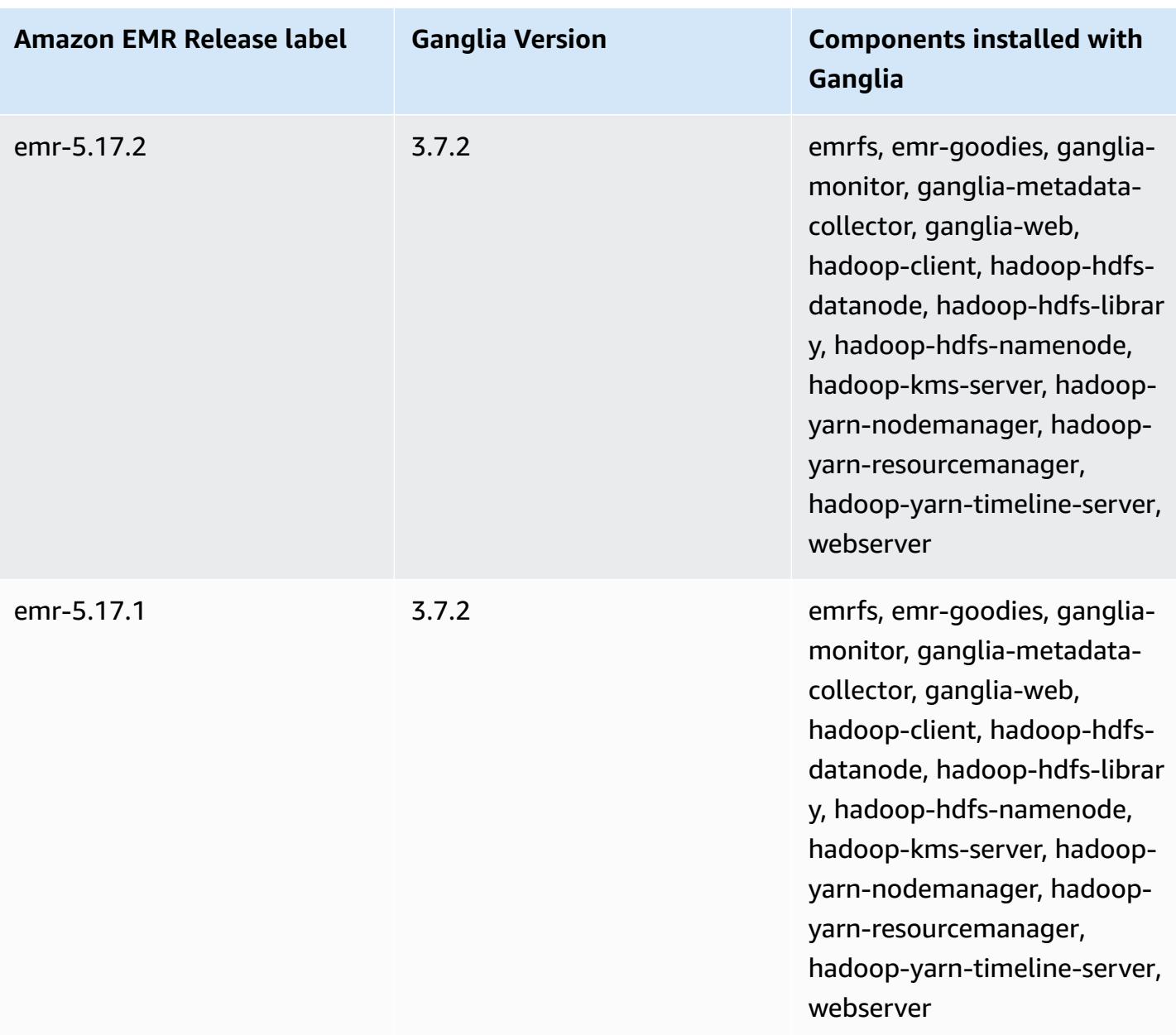

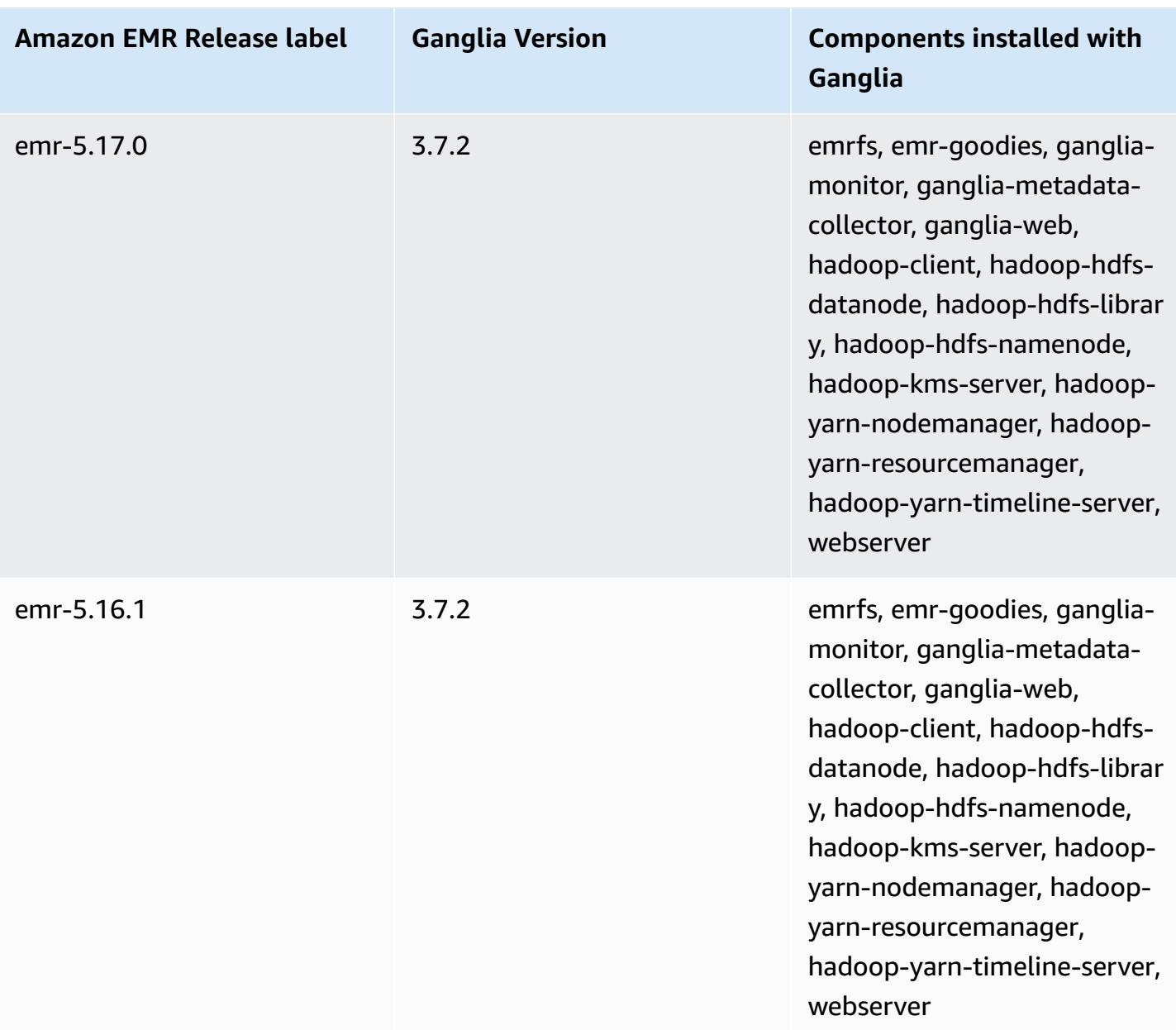

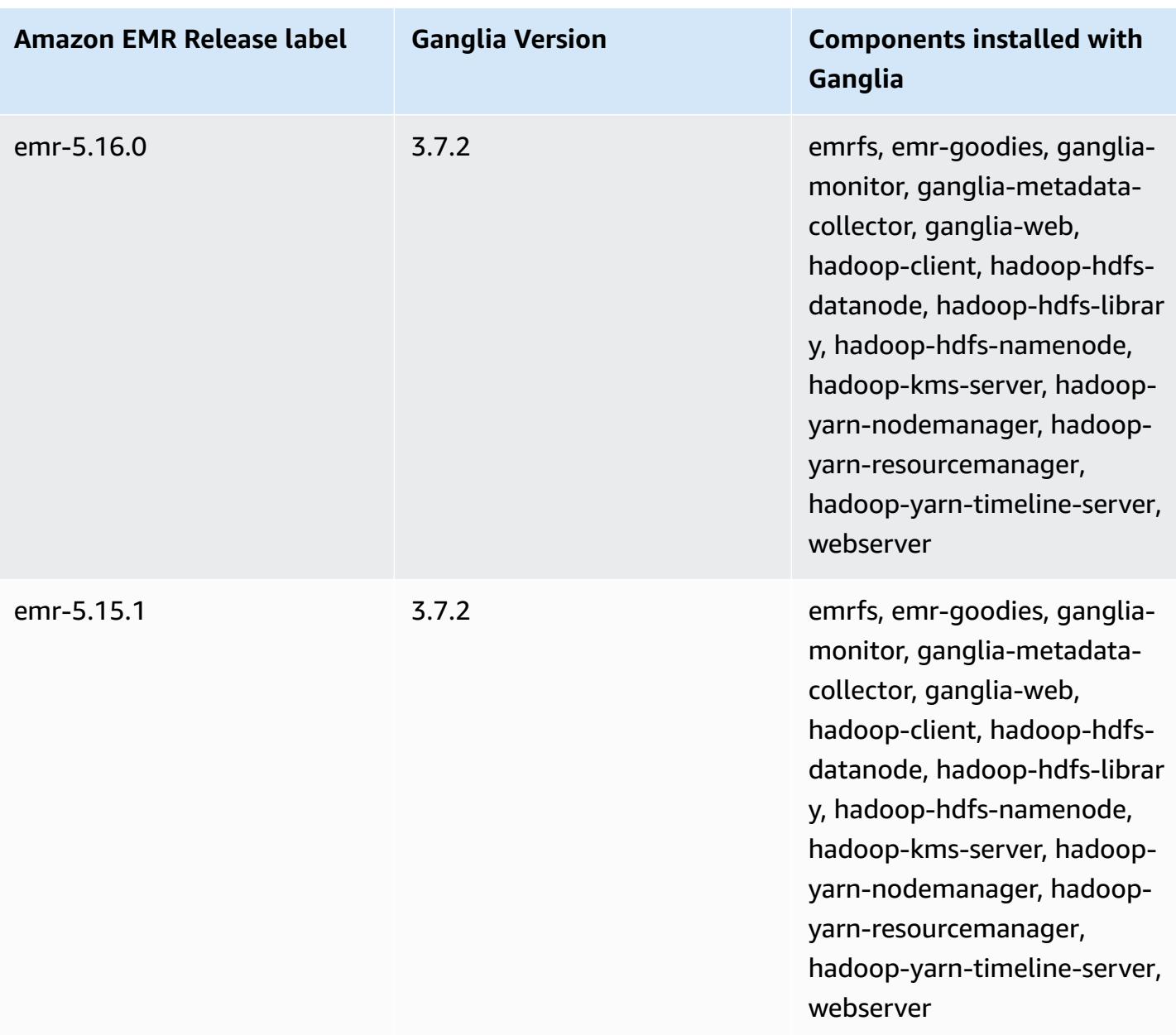

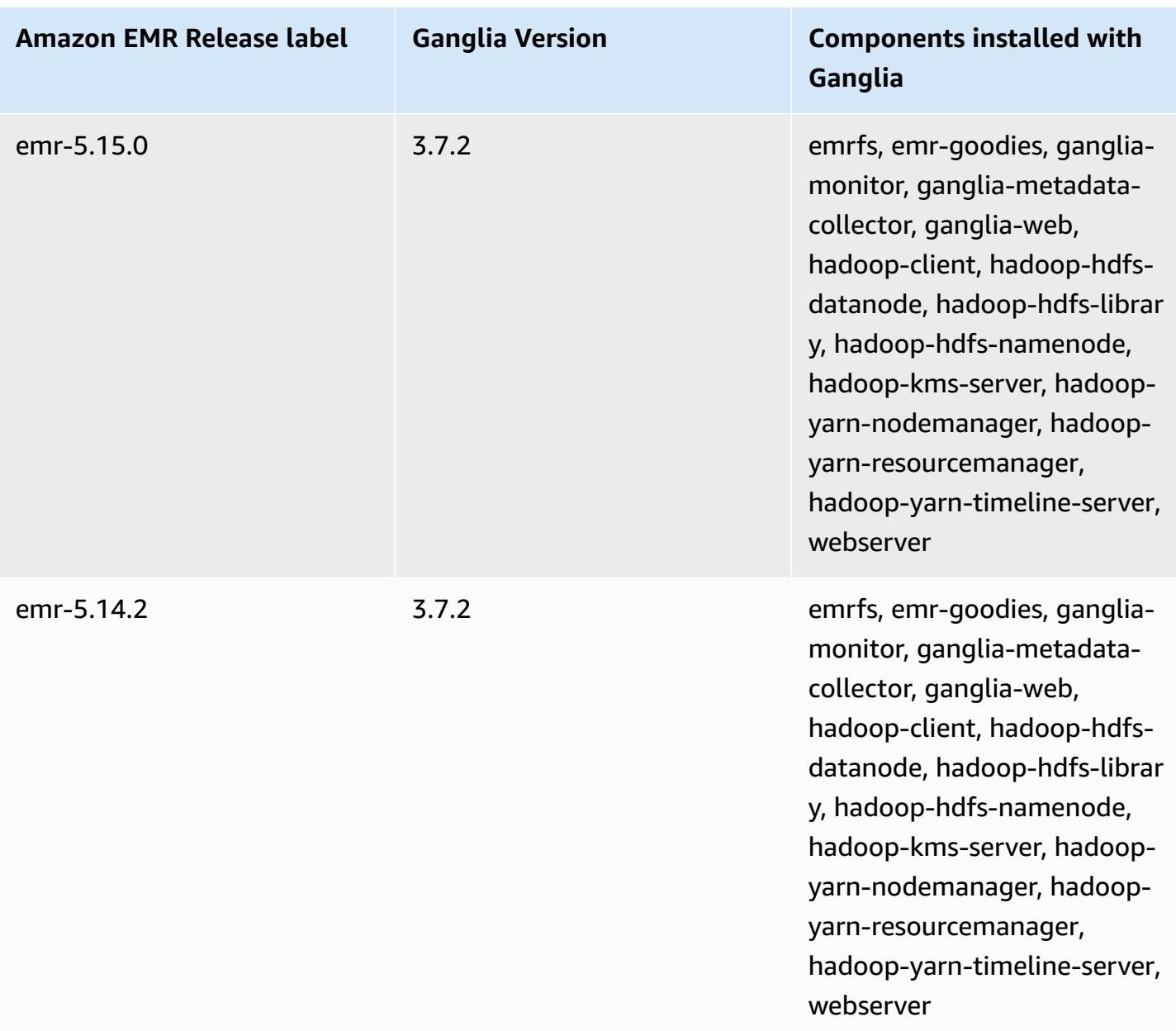

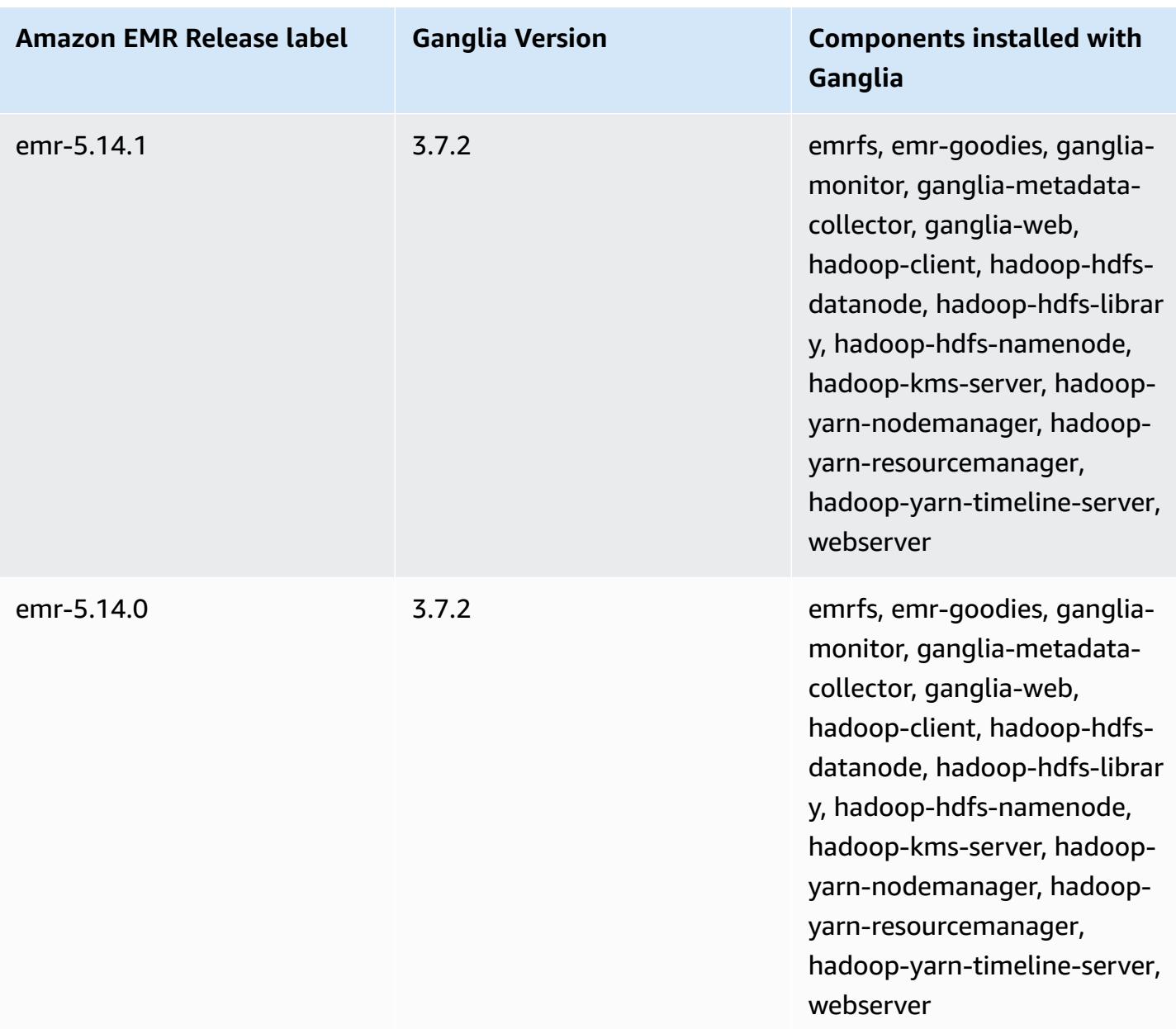

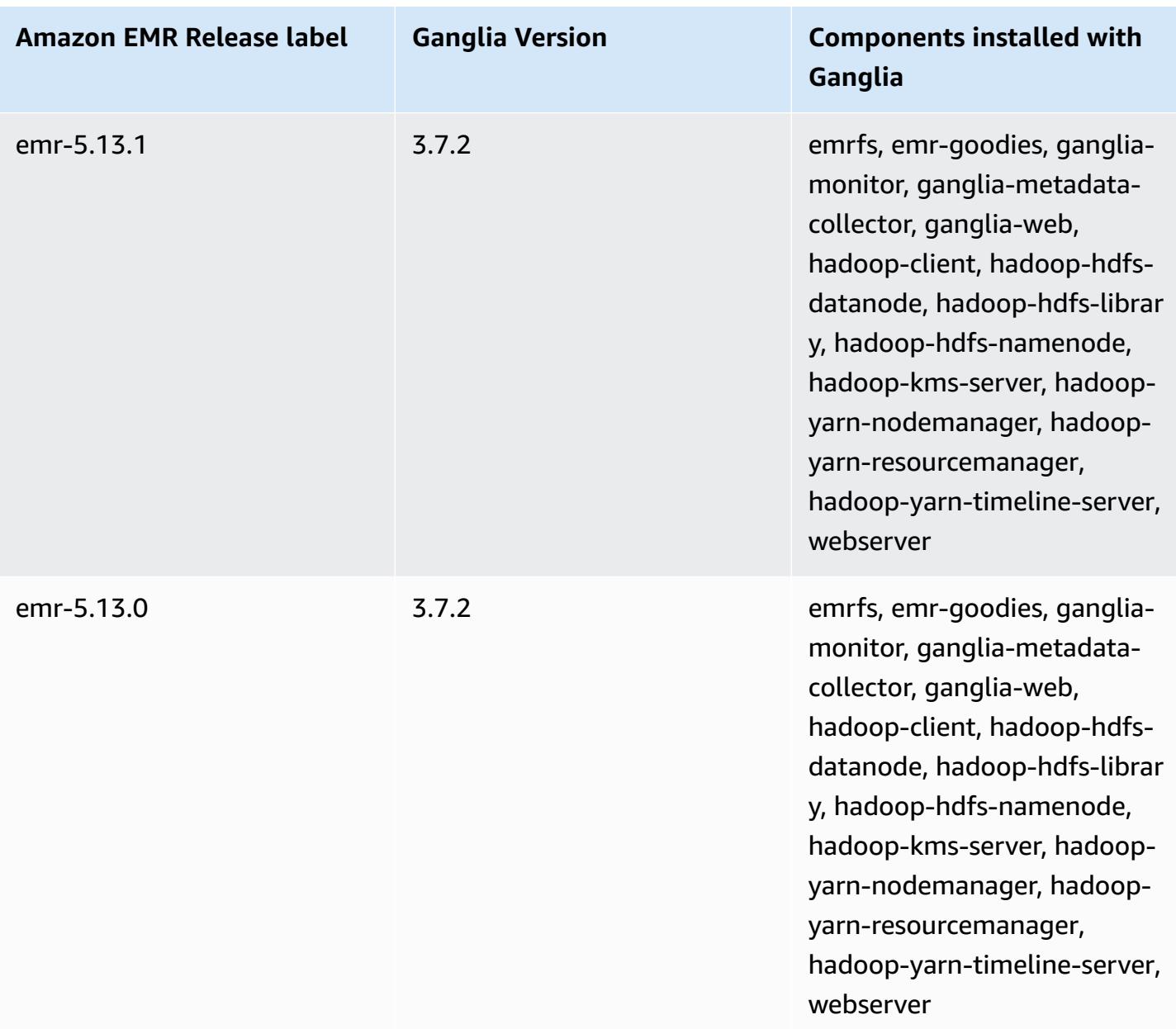

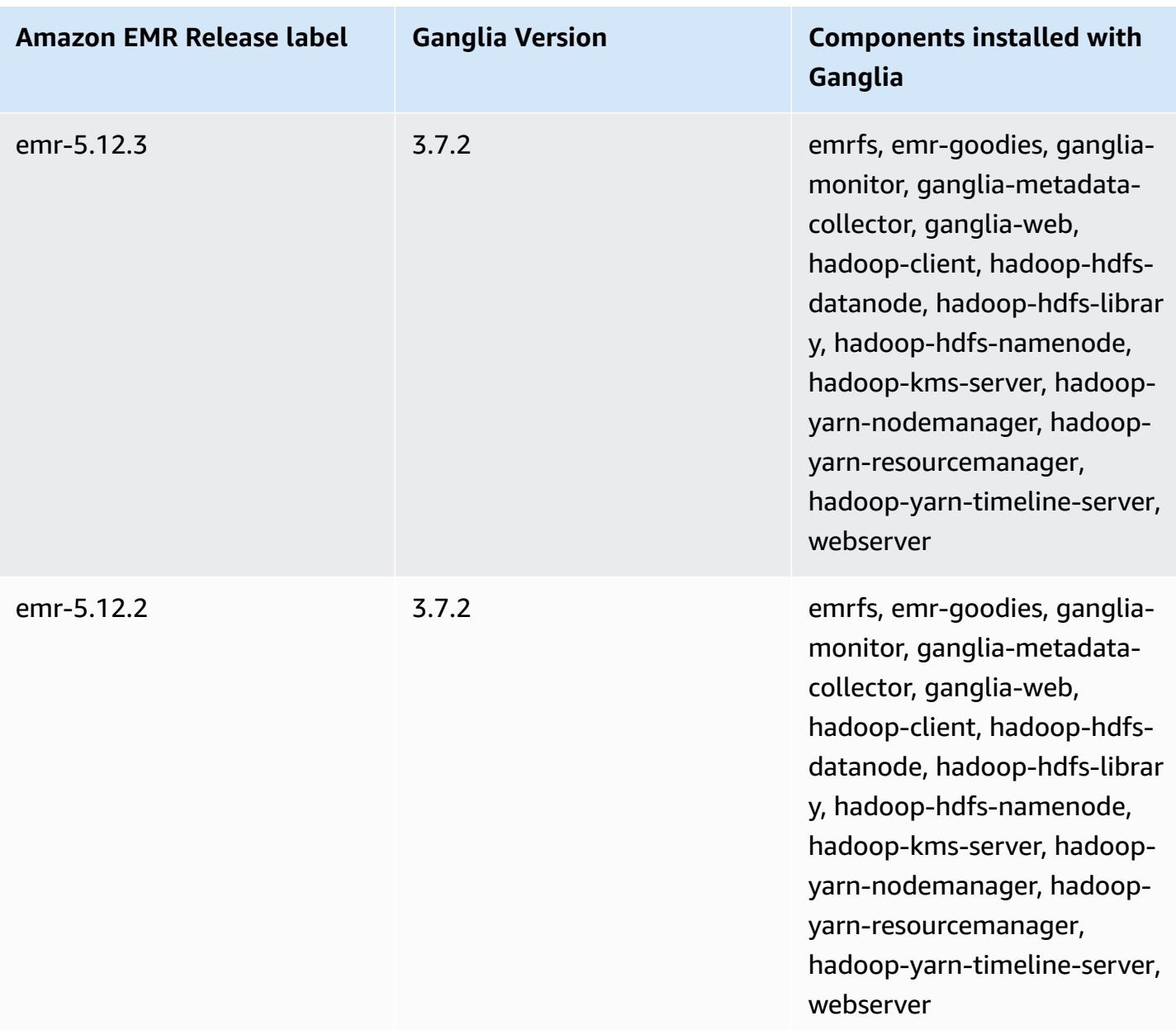

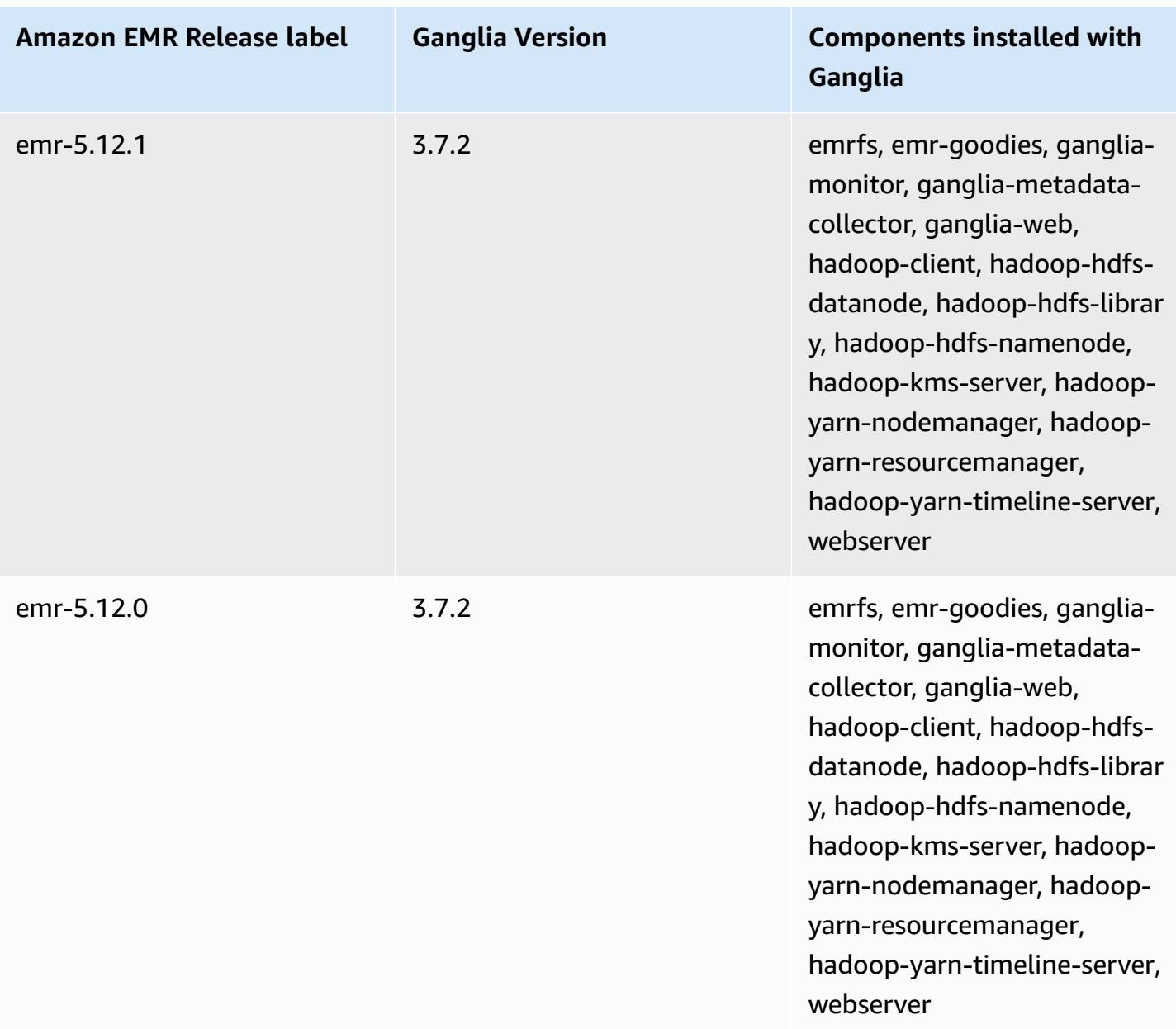

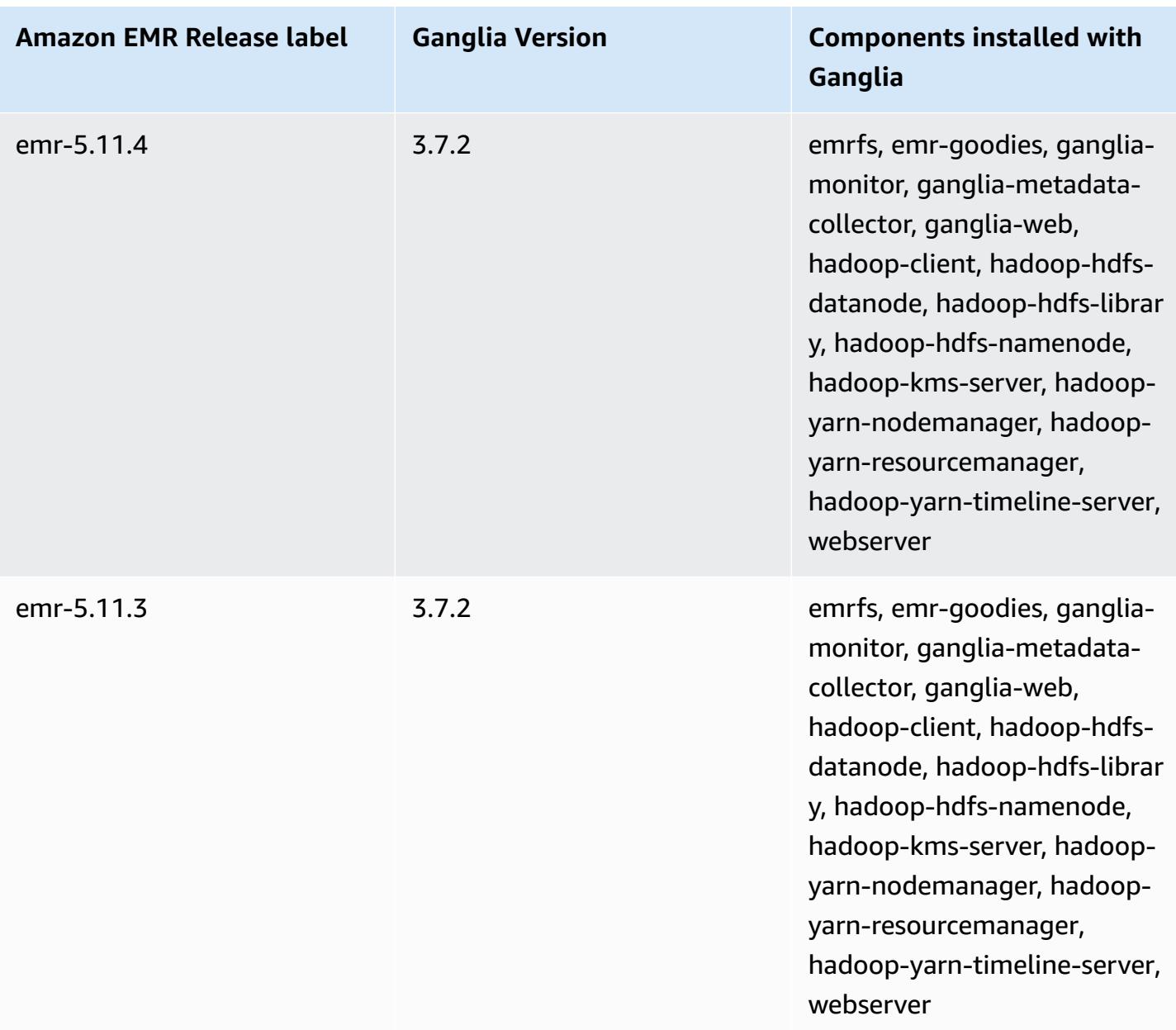

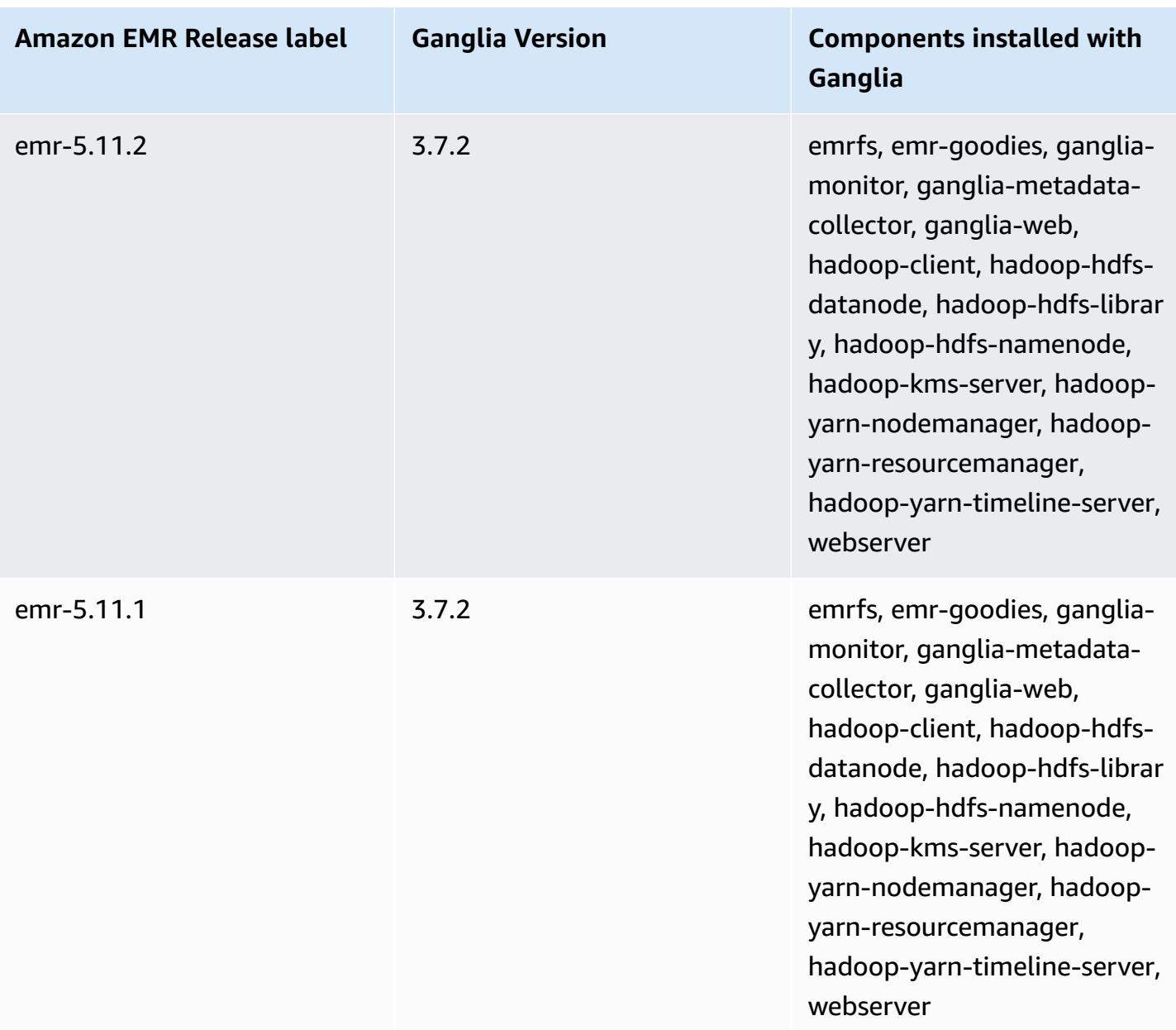

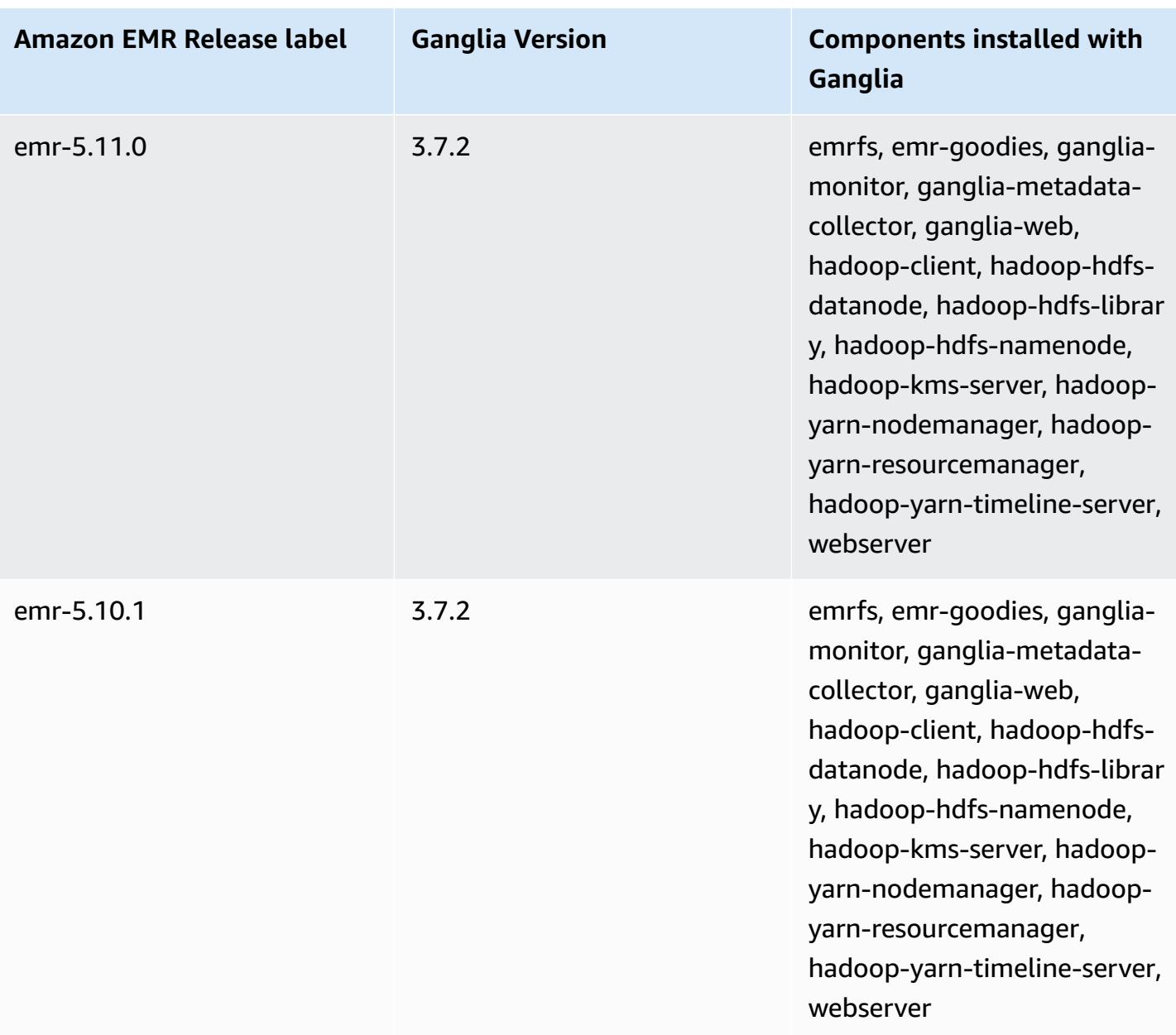

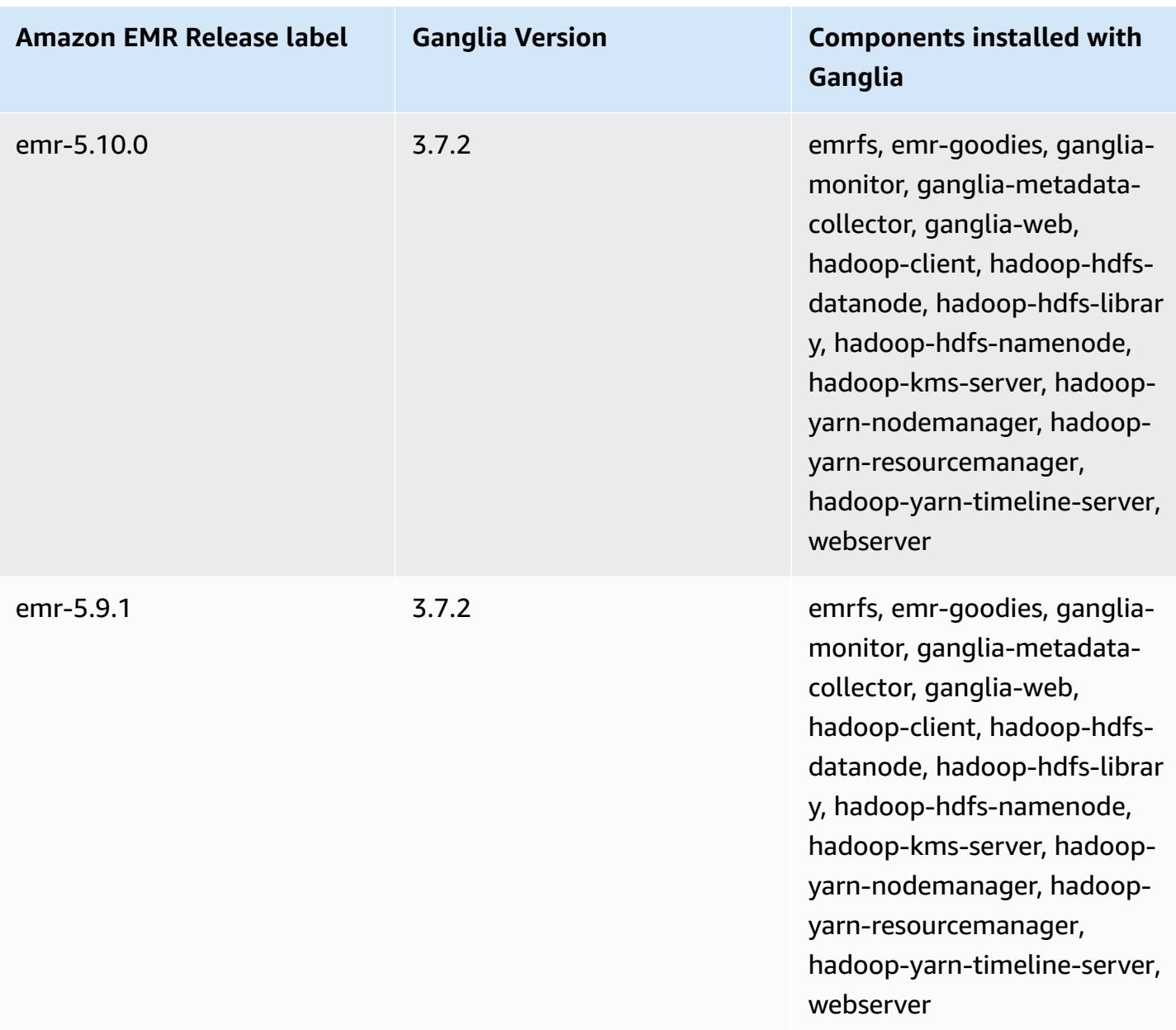

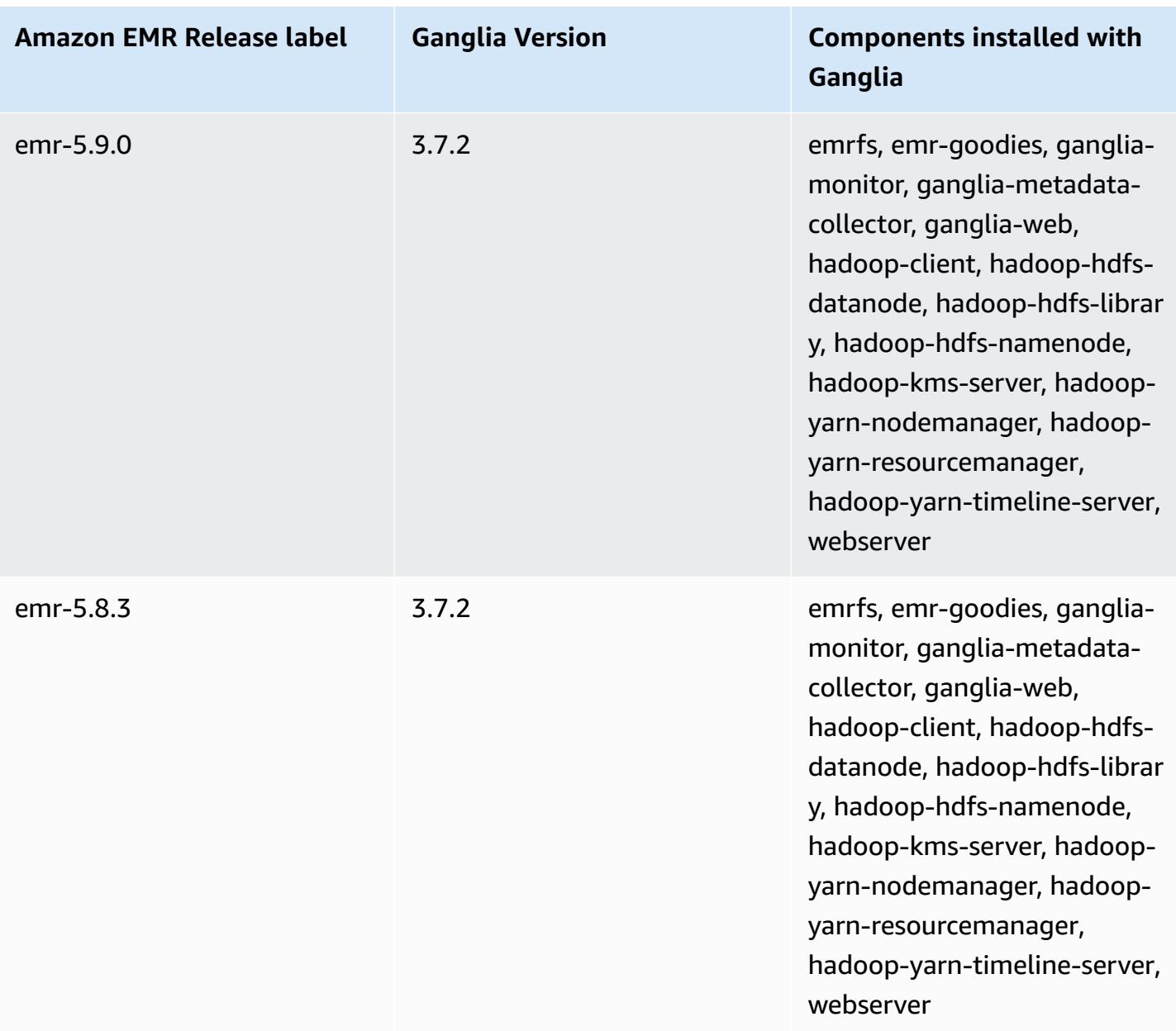

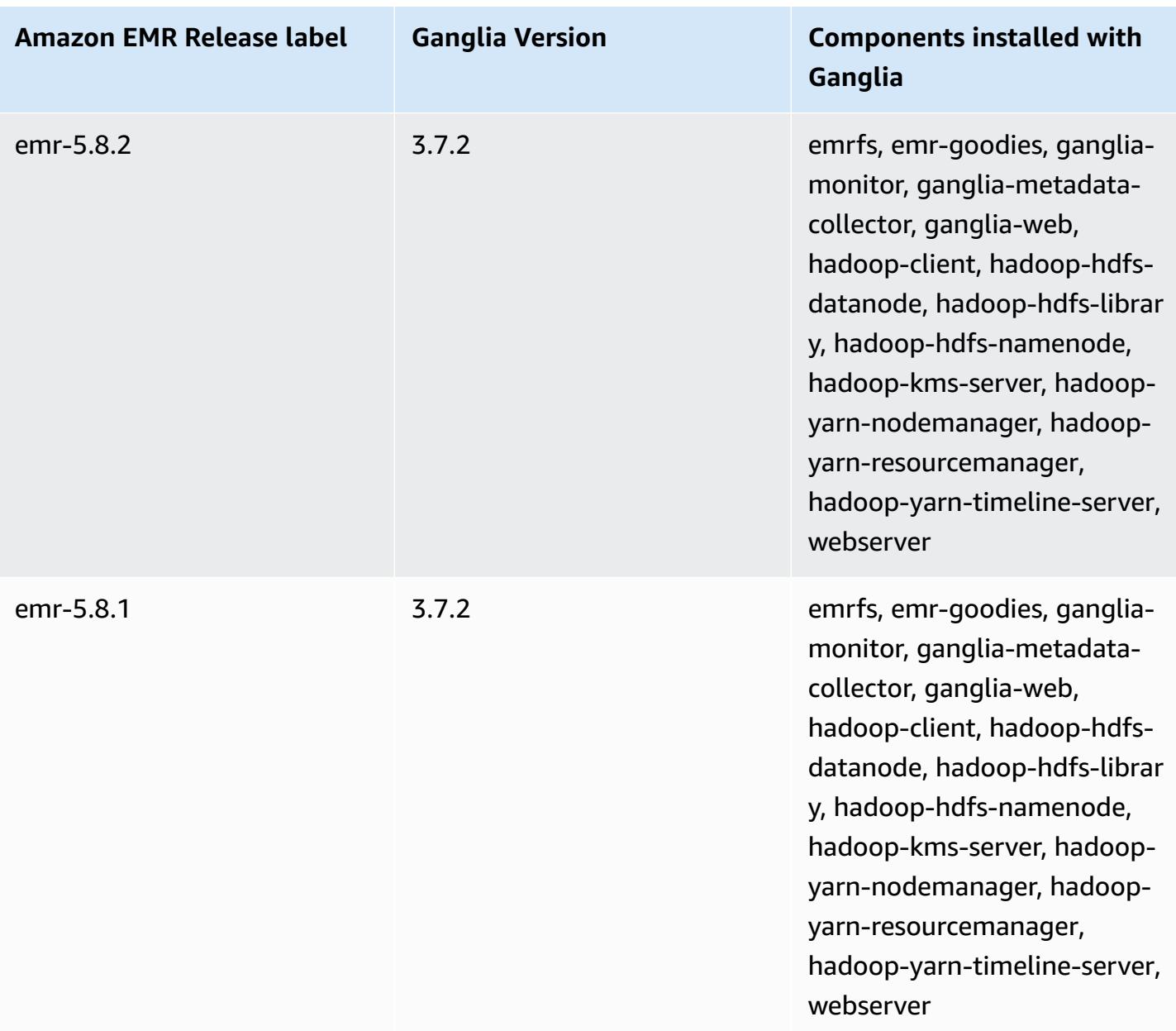

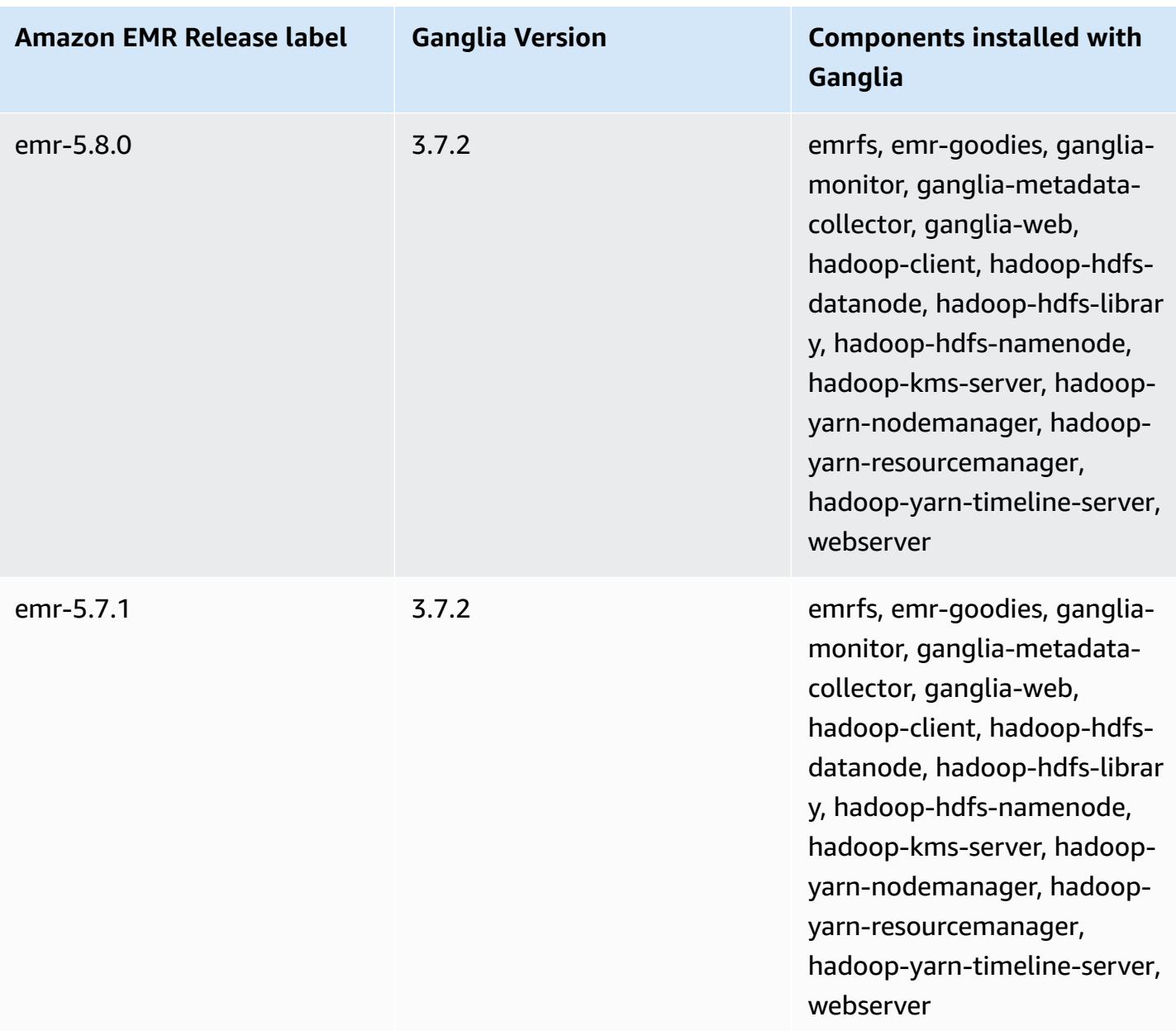

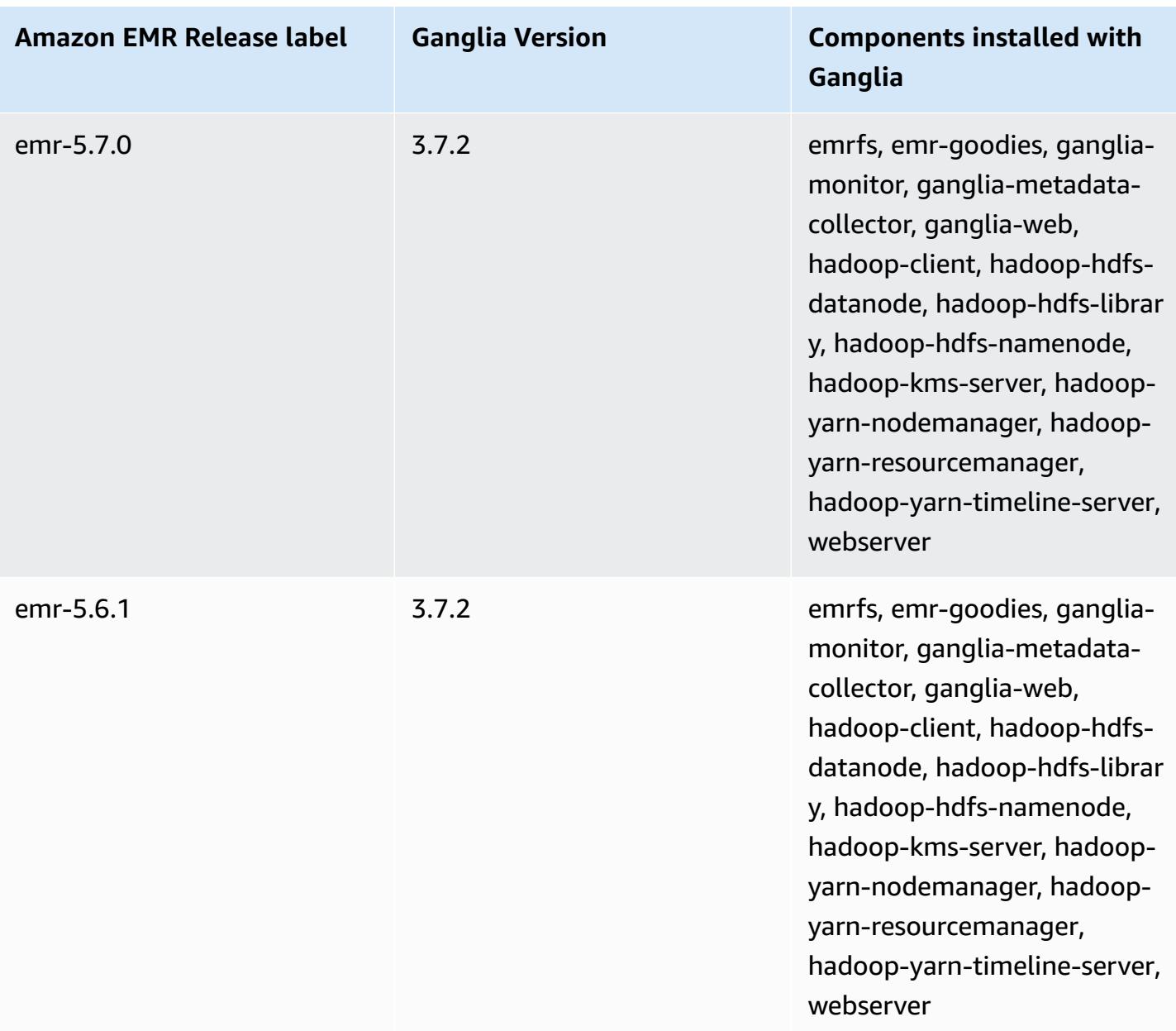

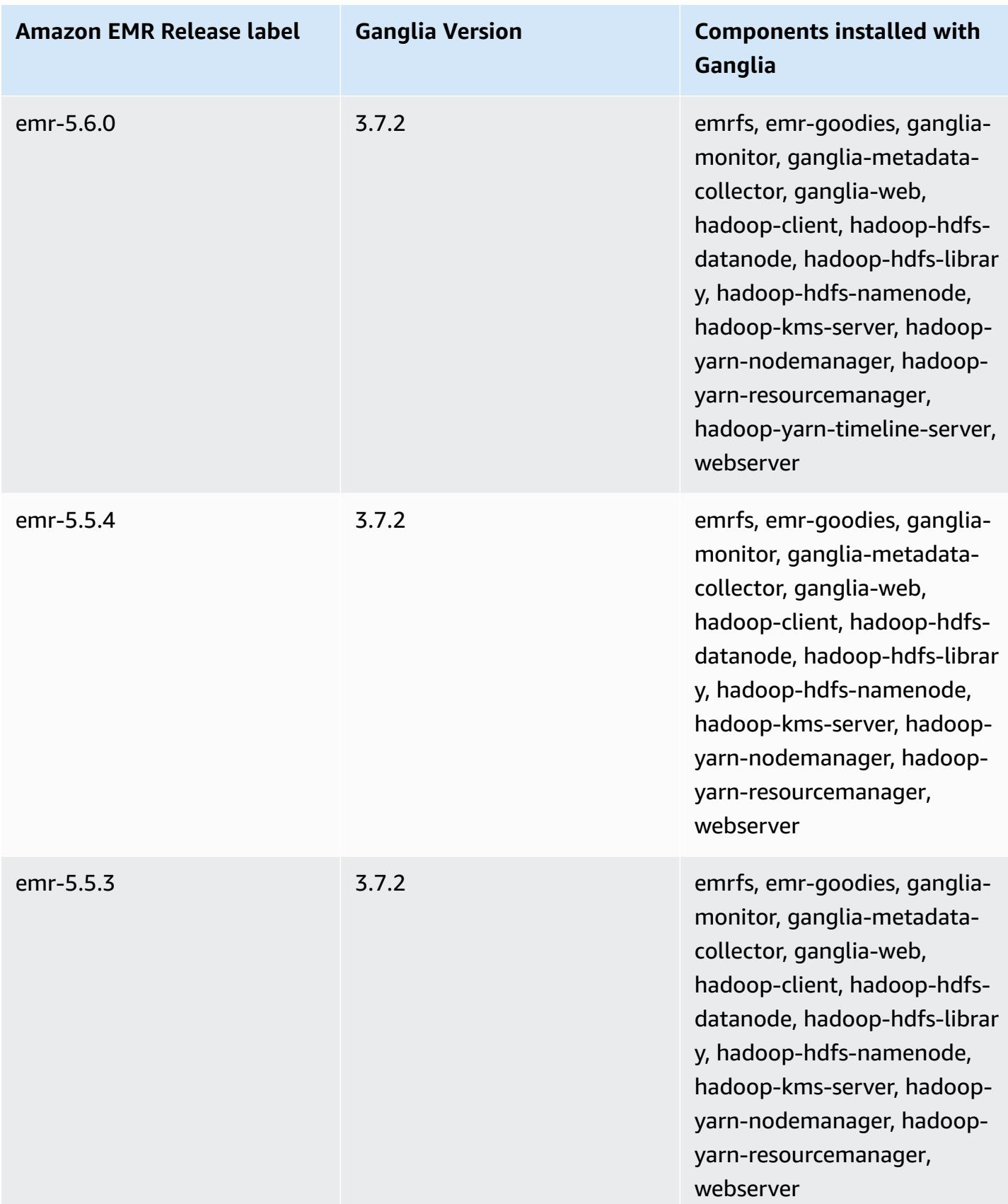

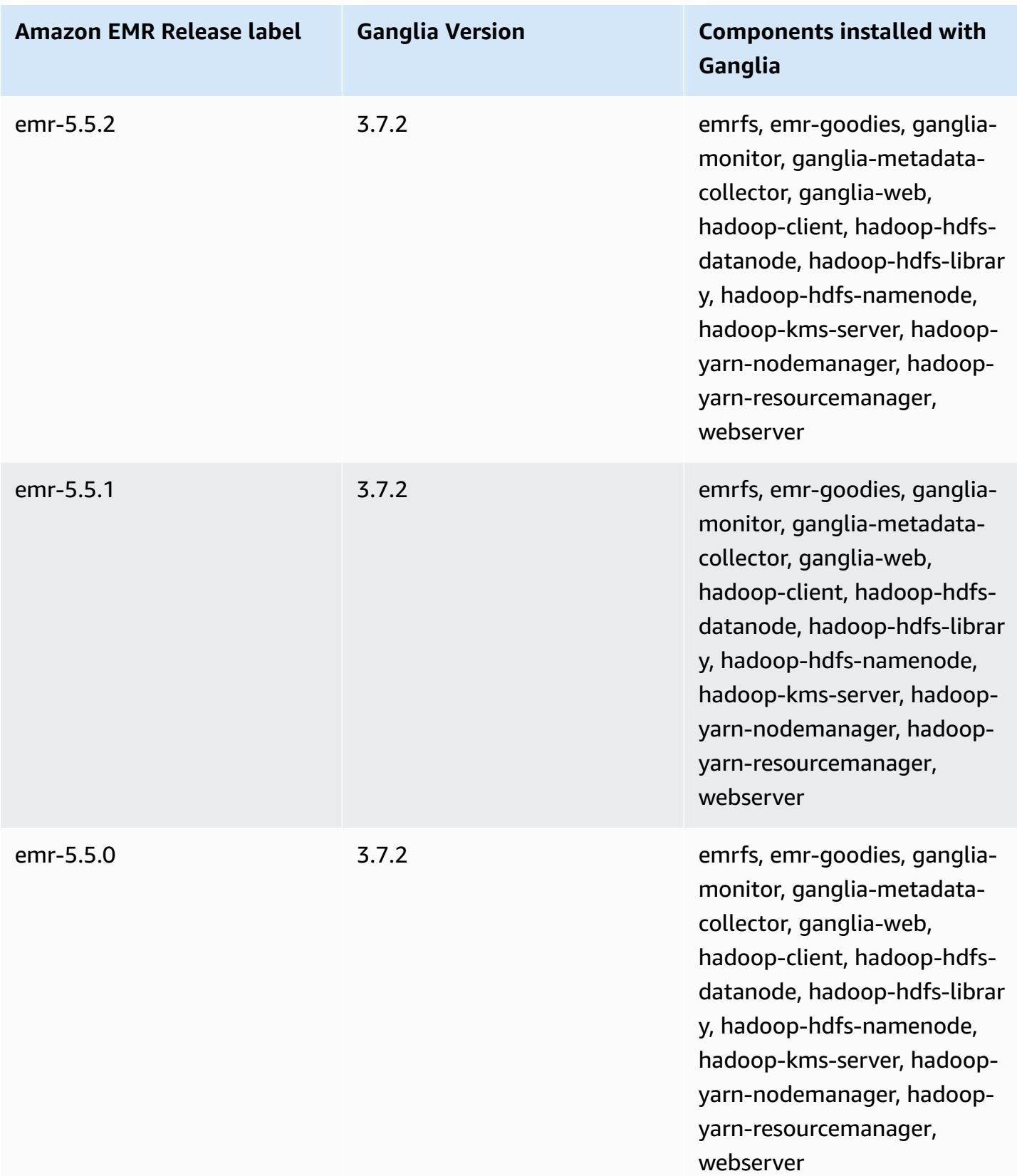

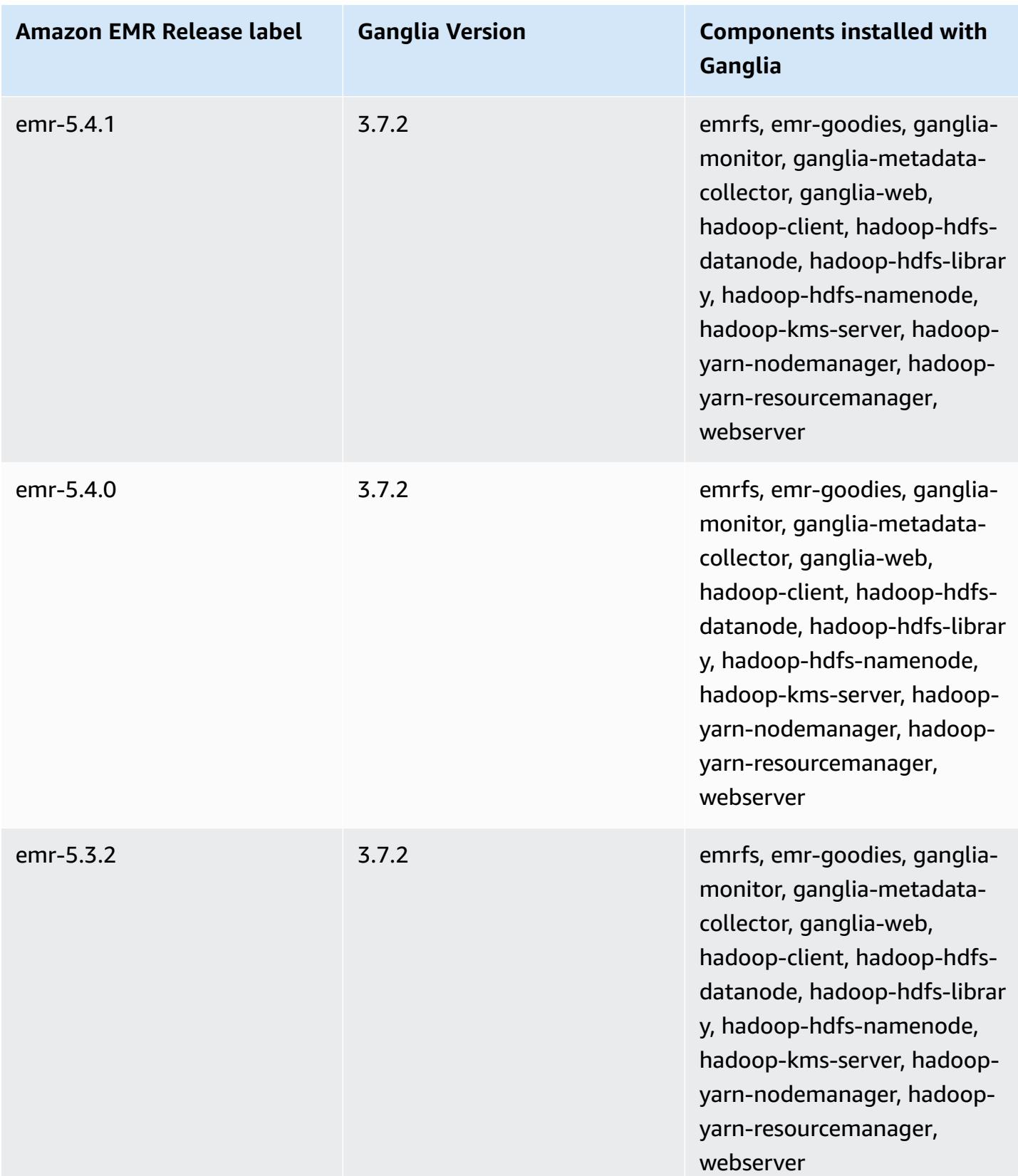

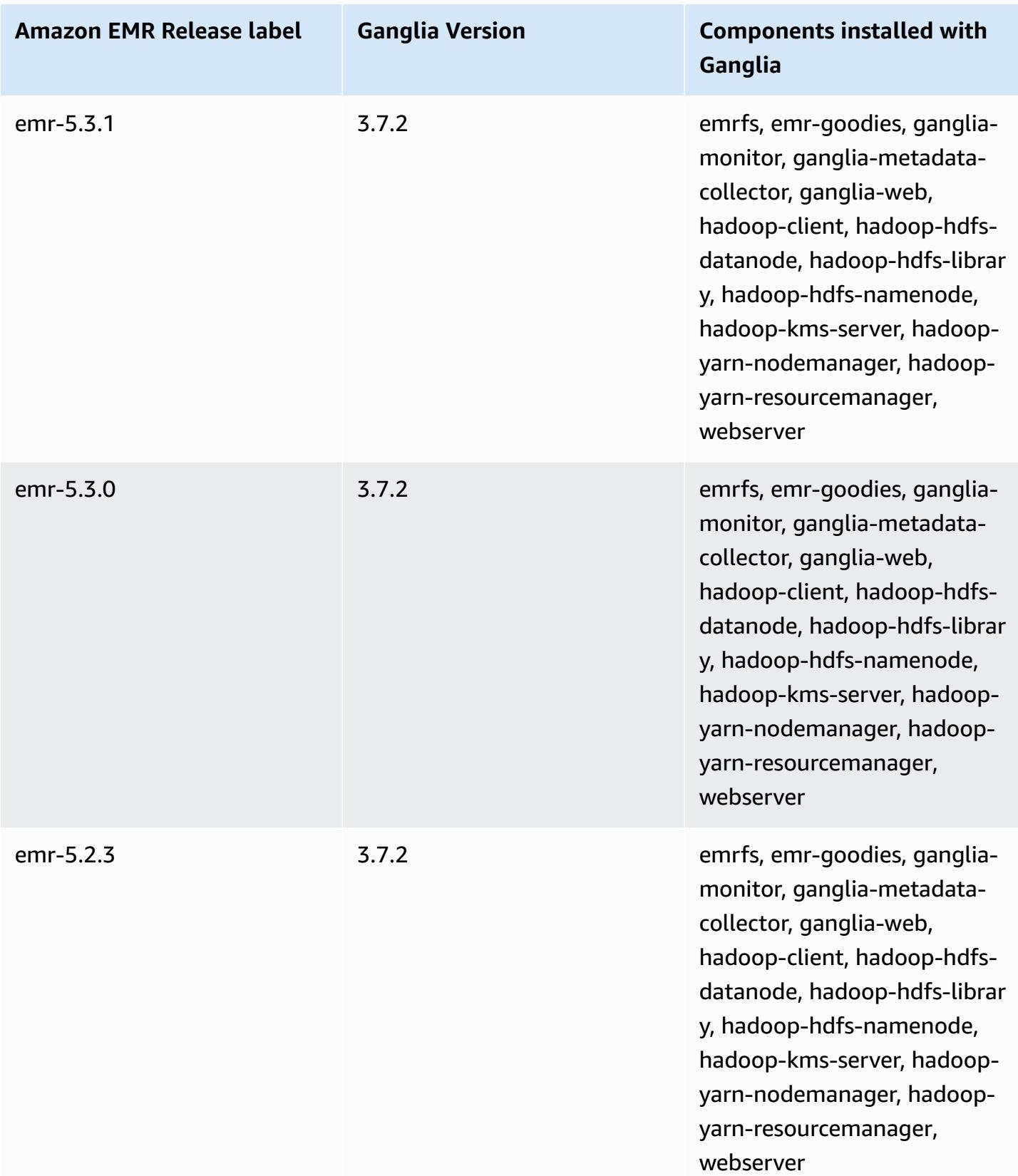

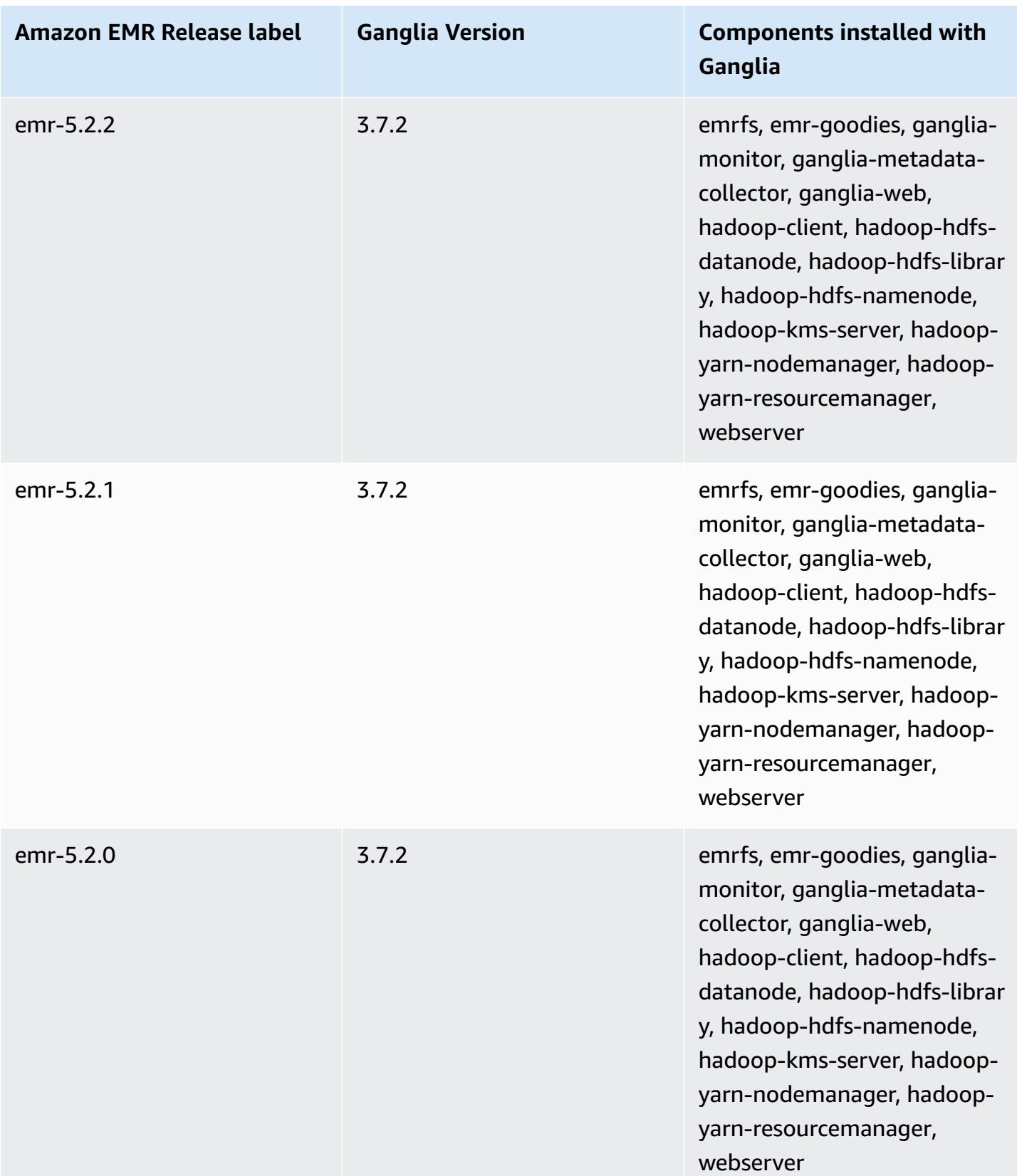

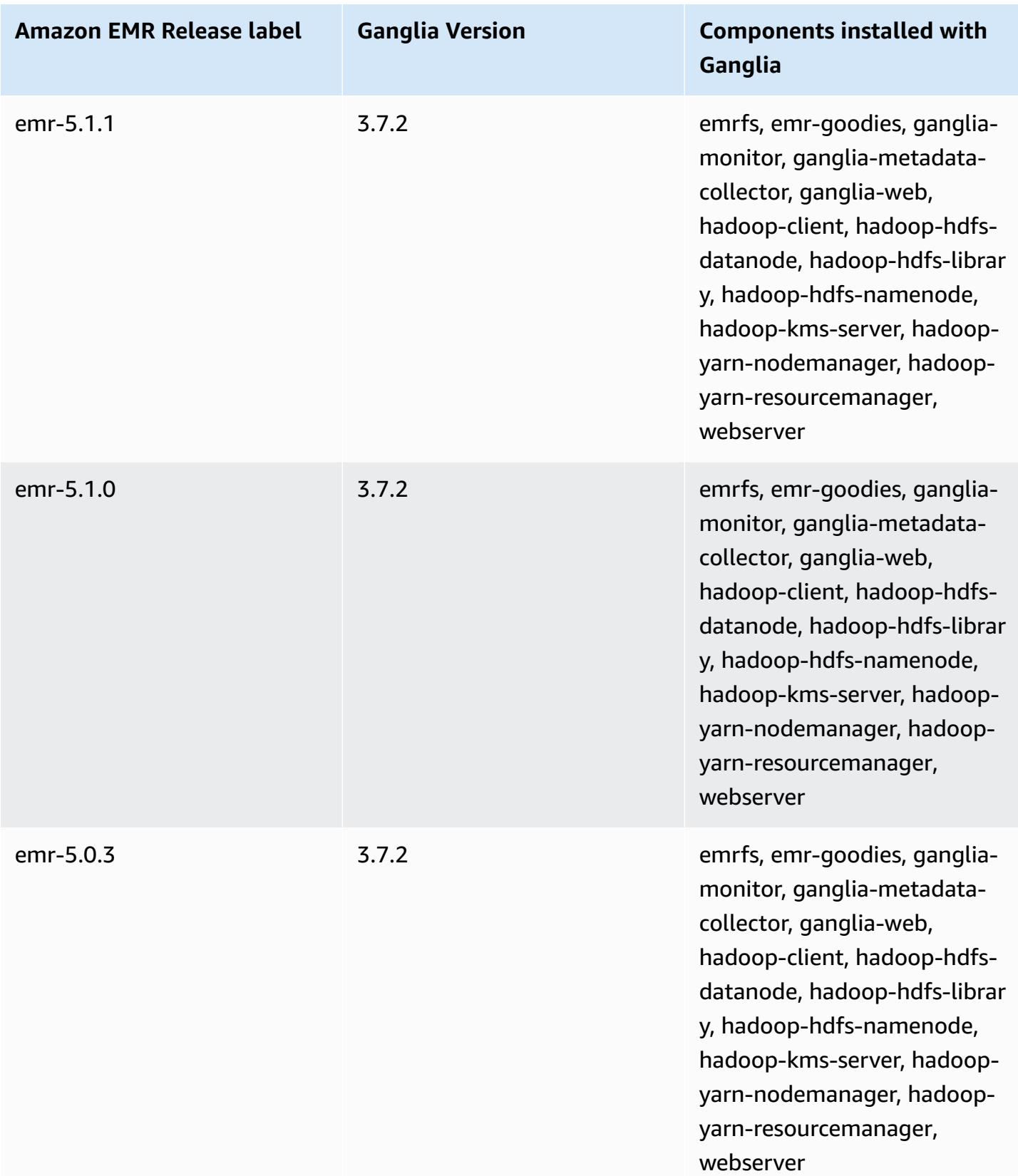
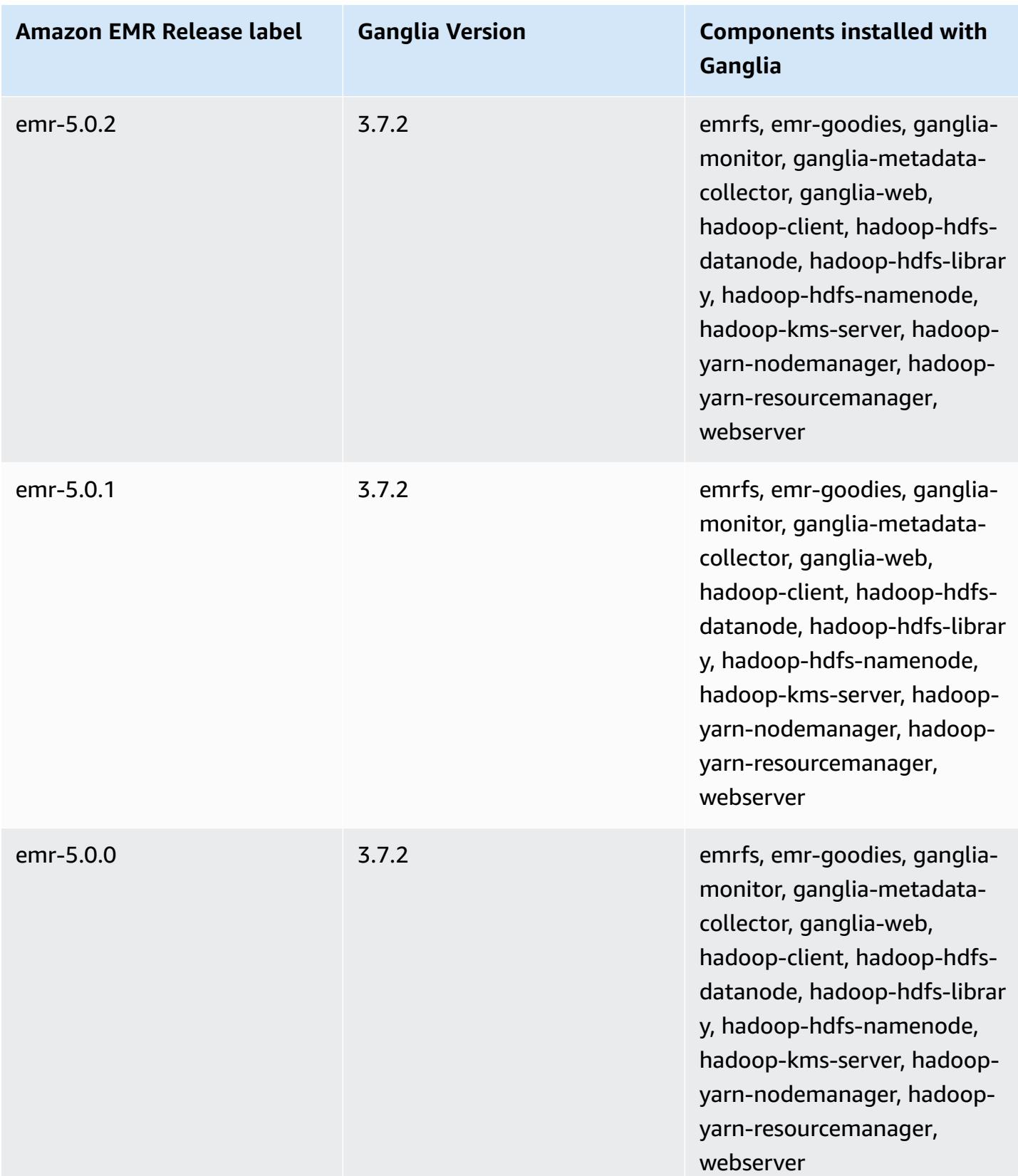

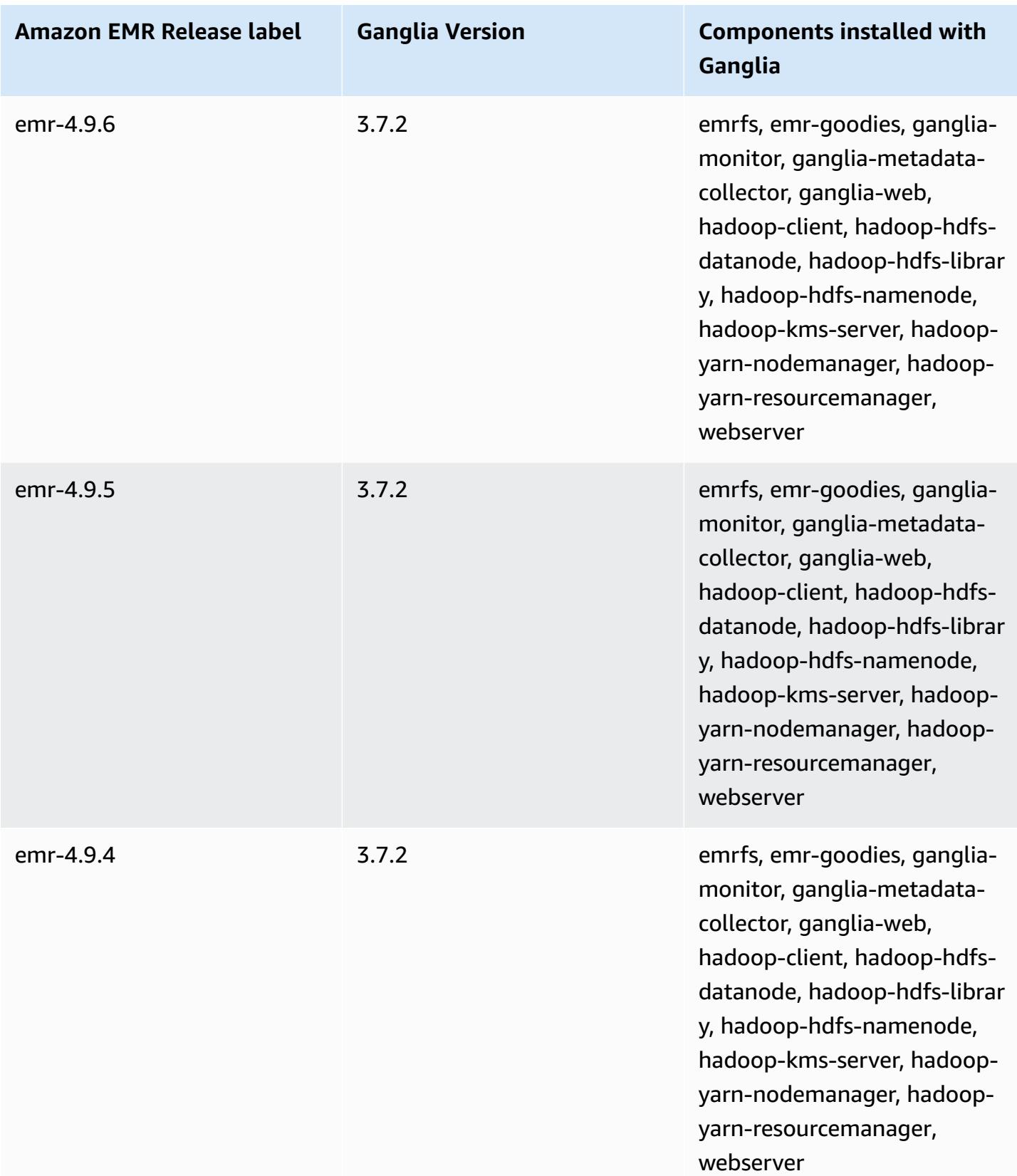

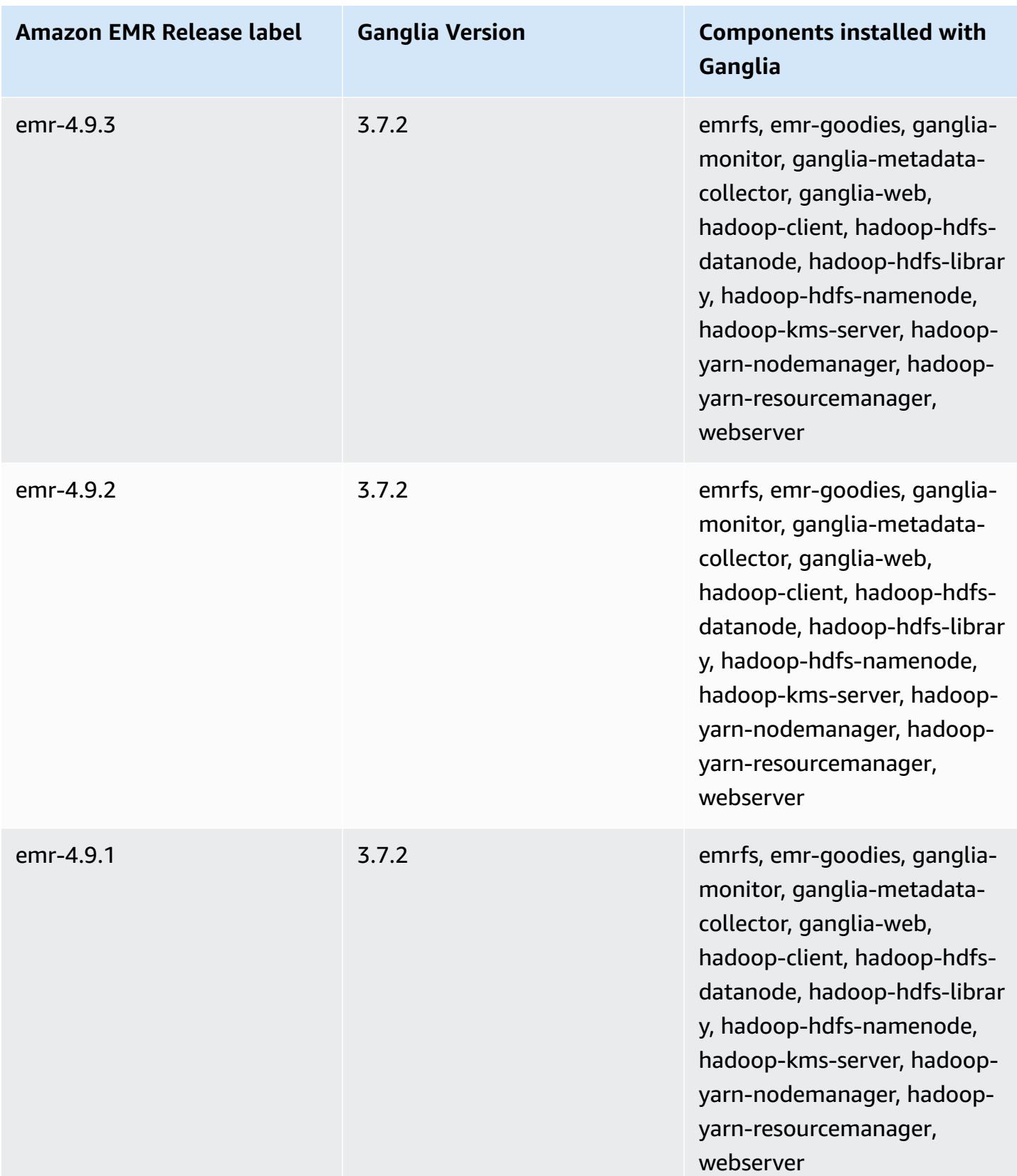

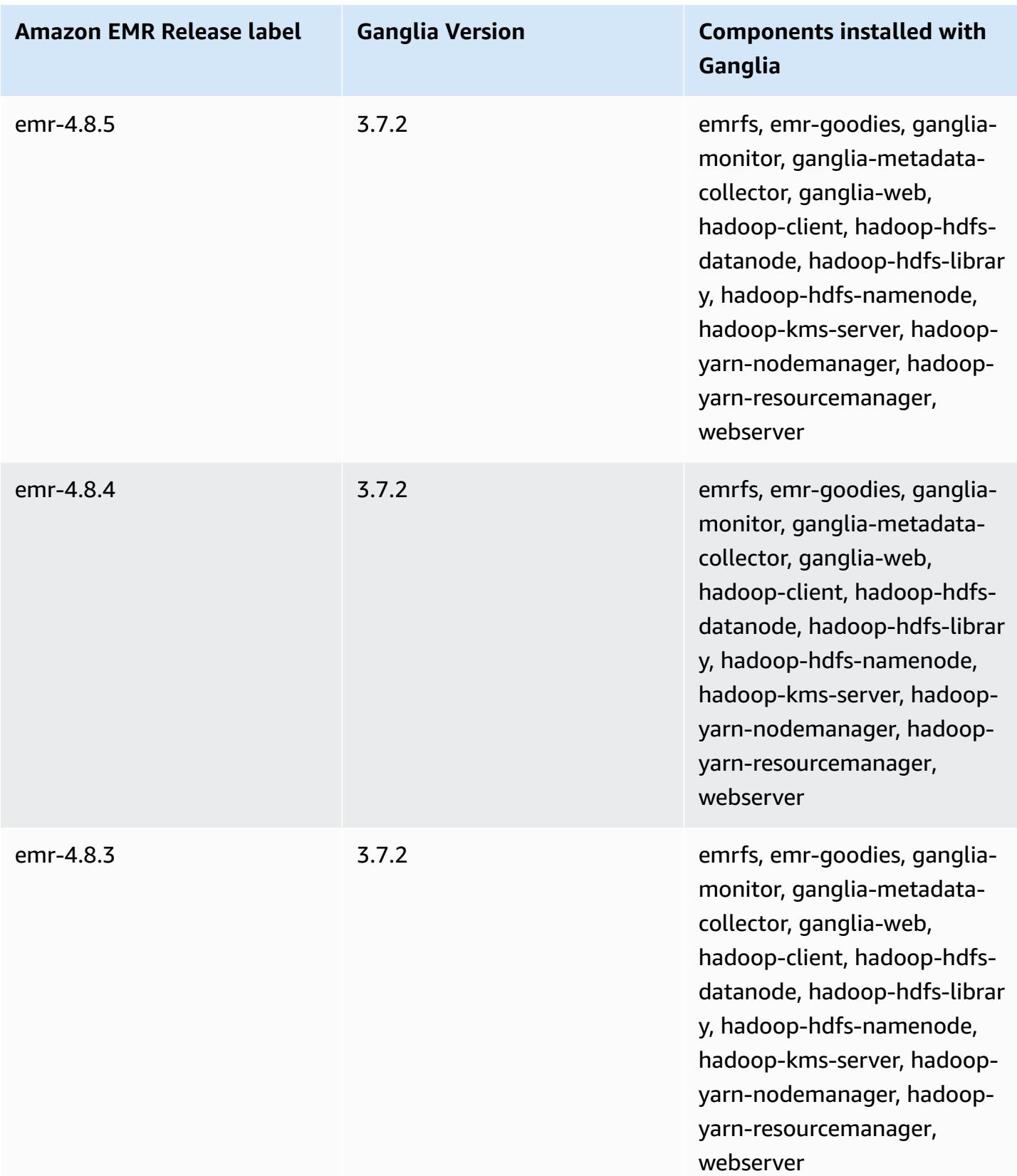

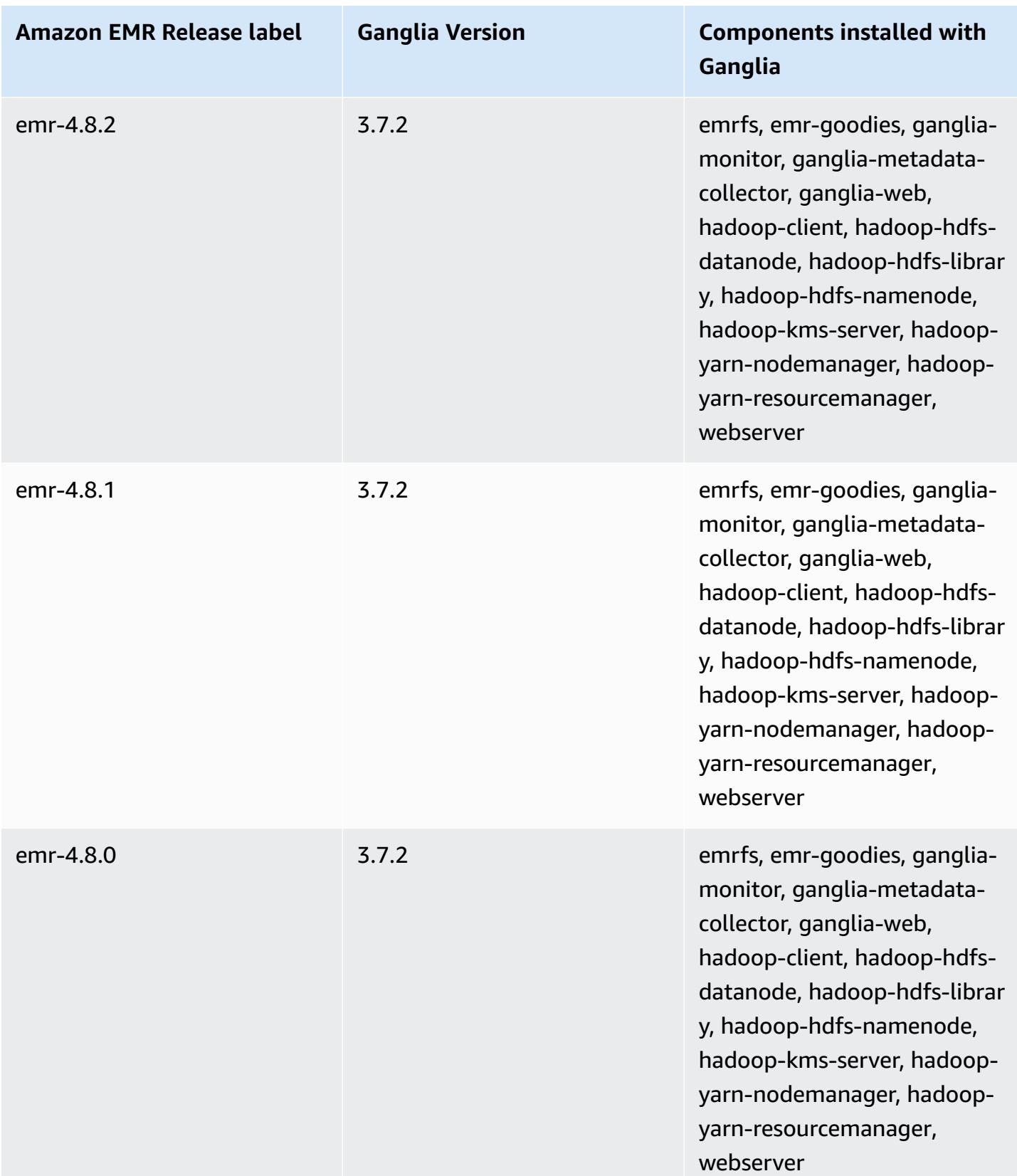

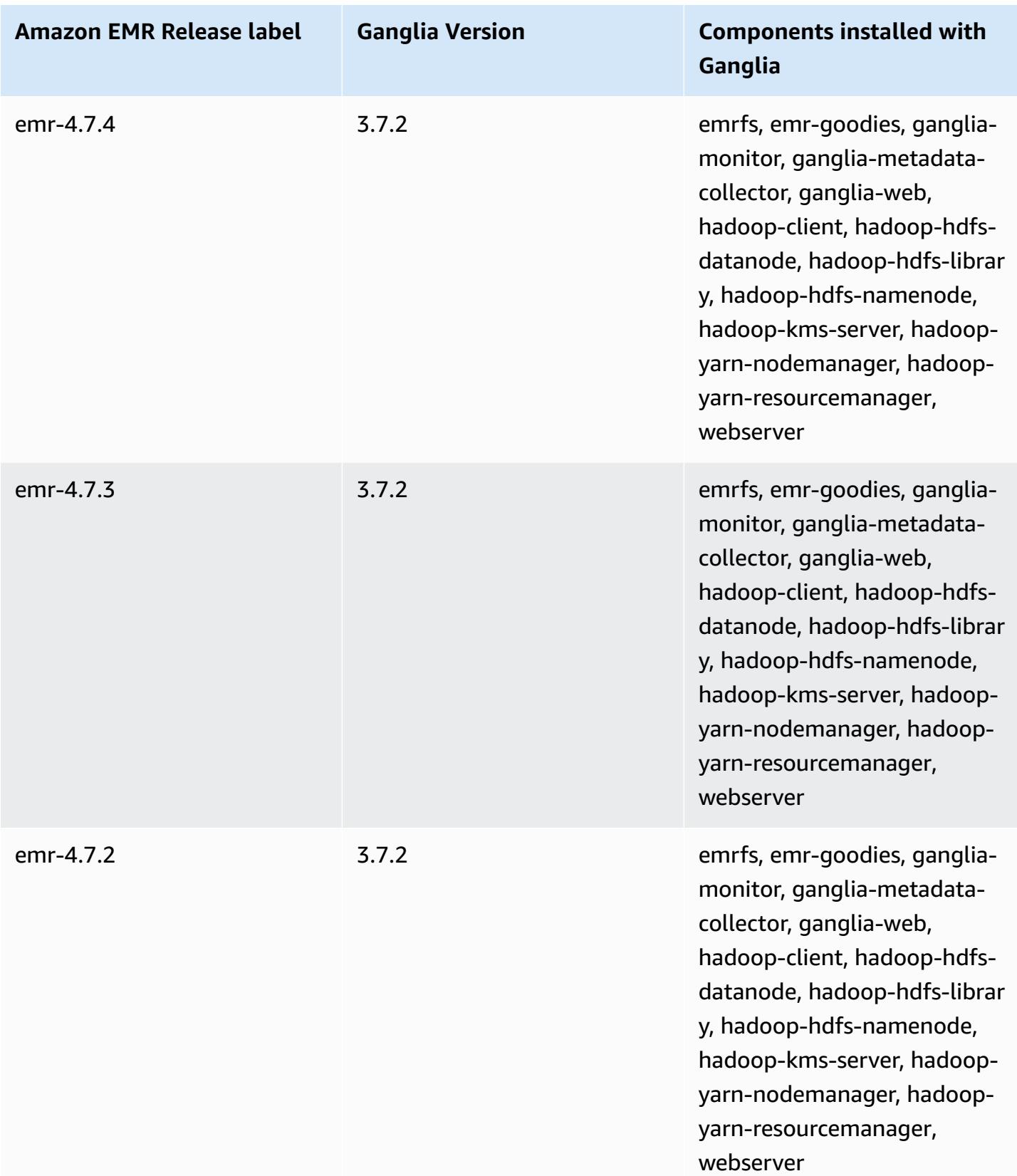

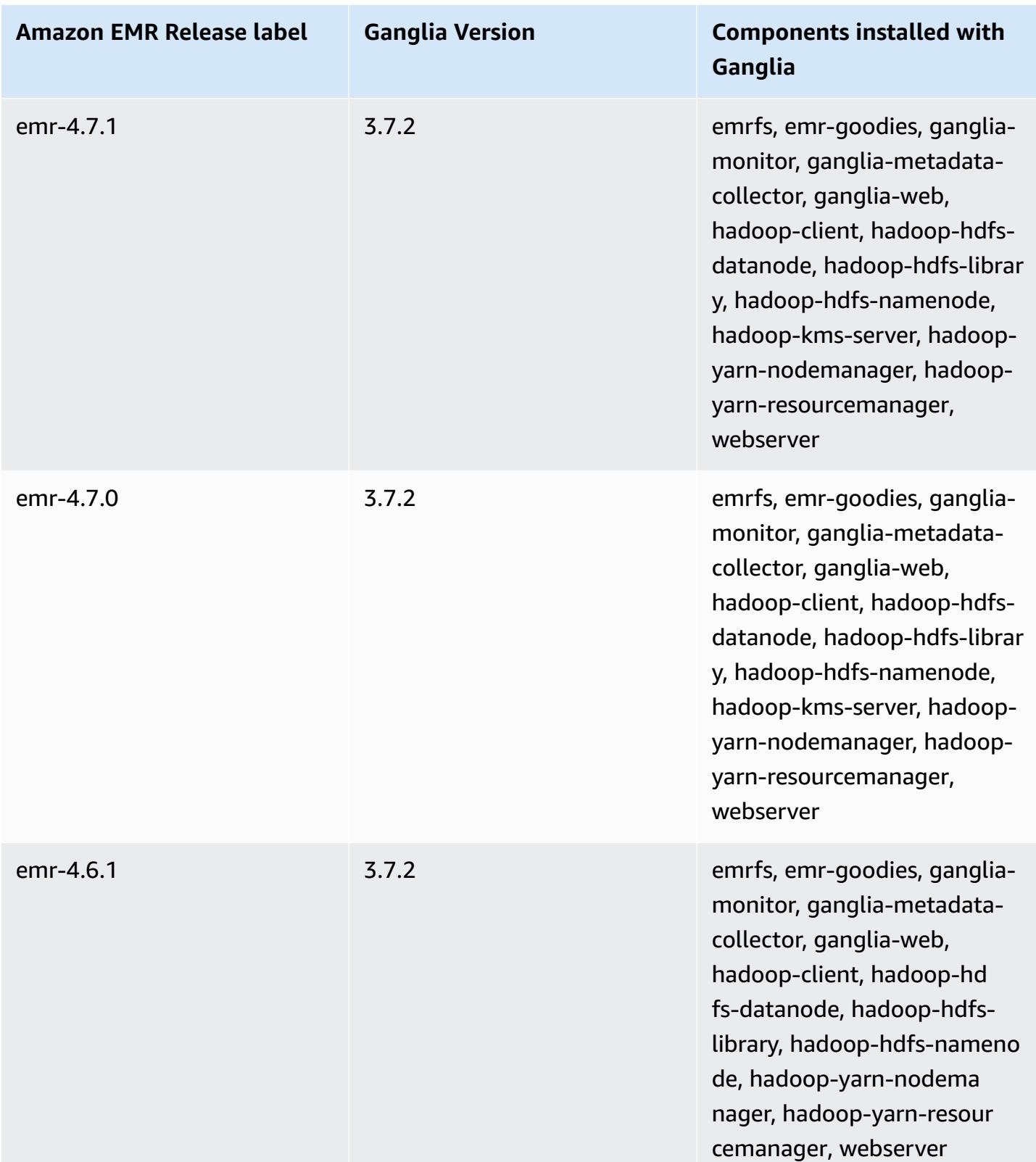

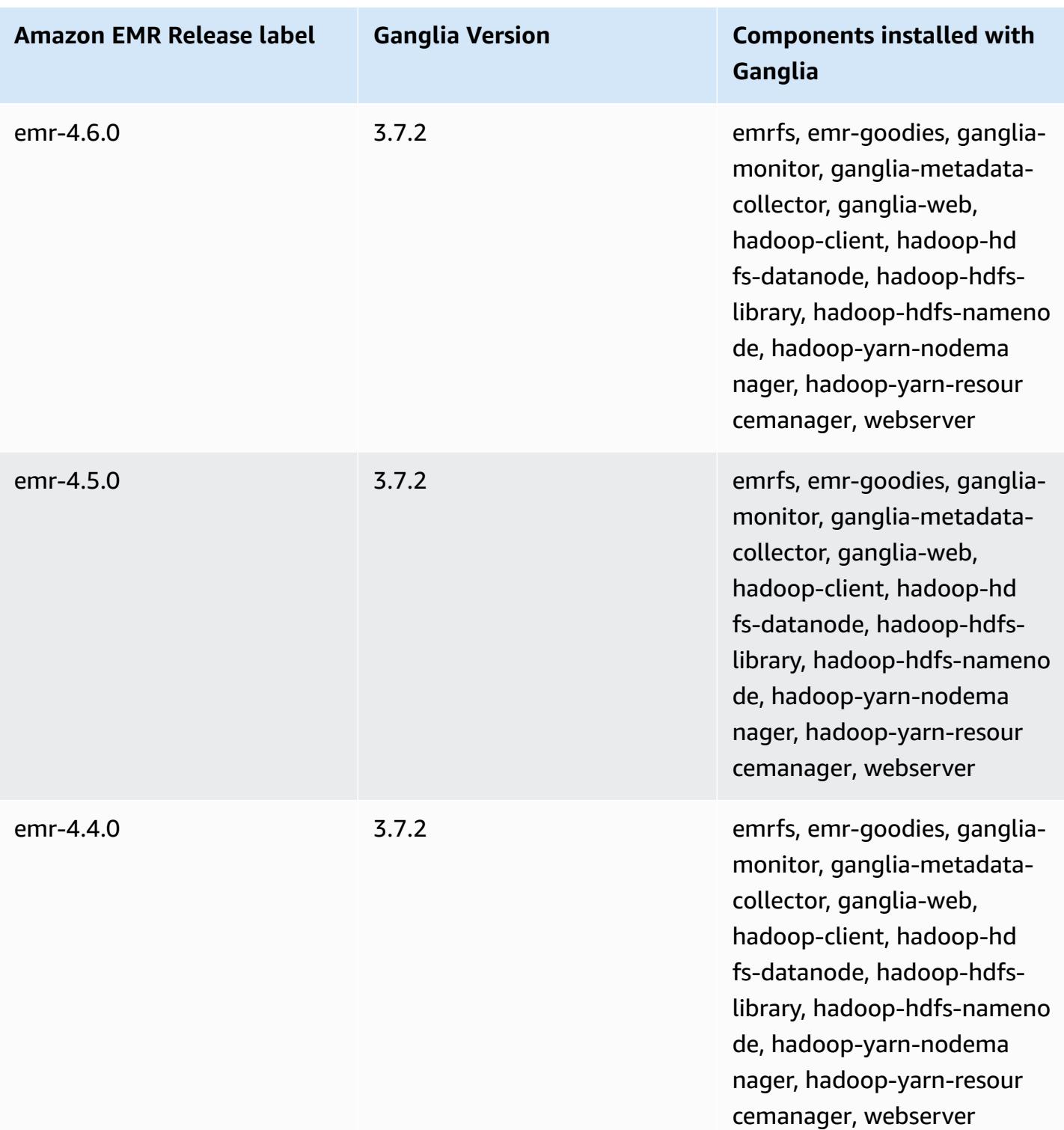

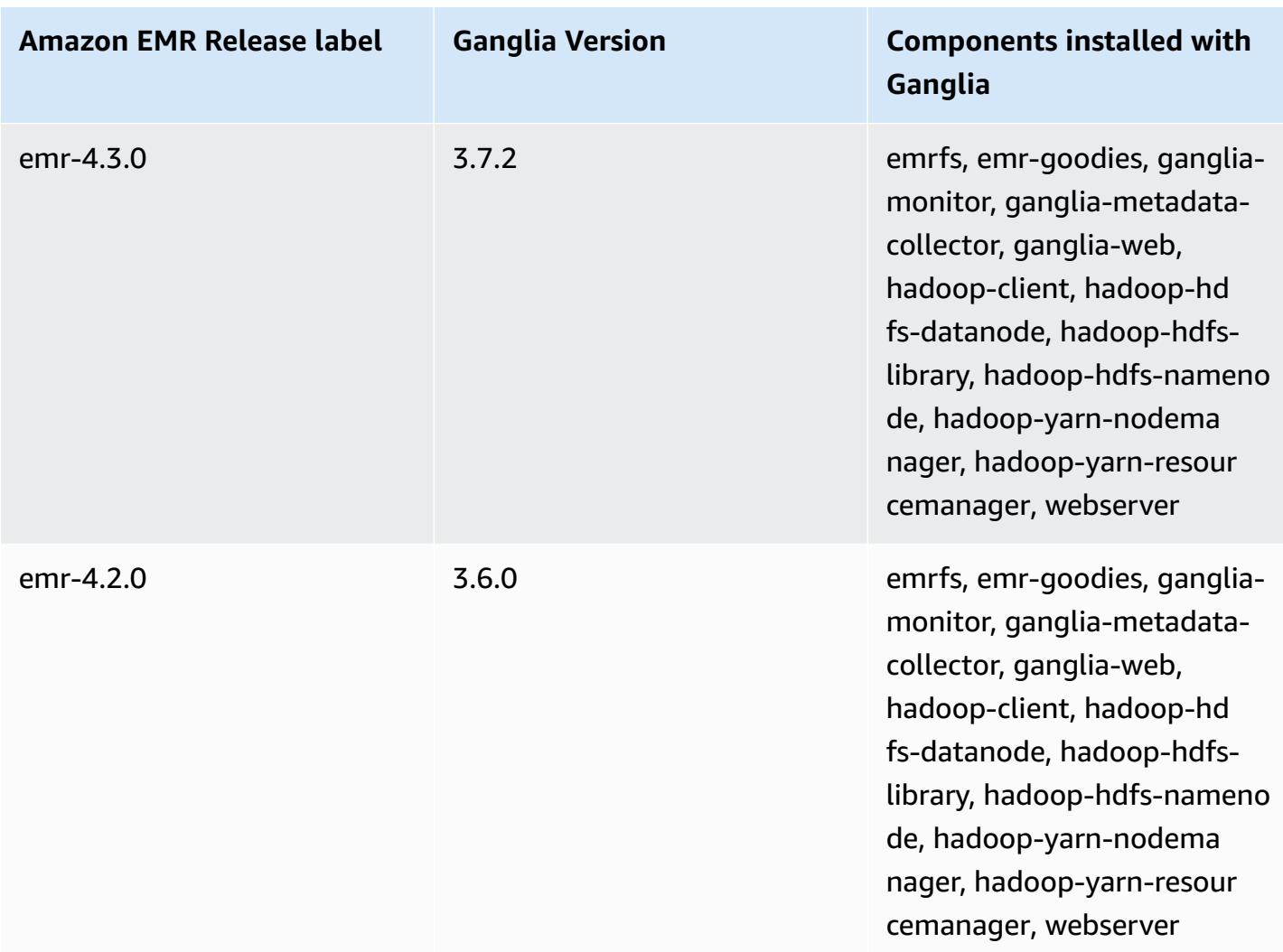

# **Apache Hadoop**

[Apache Hadoop](https://aws.amazon.com/elasticmapreduce/details/hadoop/) is an open-source Java software framework that supports massive data processing across a cluster of instances. It can run on a single instance or thousands of instances. Hadoop uses various processing models, such as MapReduce and Tez, to distribute processing across multiple instances and also uses a distributed file system called HDFS to store data across multiple instances. Hadoop monitors the health of instances in the cluster and can recover from the failure of one or more nodes. In this way, Hadoop provides increased processing and storage capacity, as well as high availability. For more information, see the[Hadoop documentation](http://hadoop.apache.org).

The following table lists the version of Hadoop included in the latest release of the Amazon EMR 7.x series, along with the components that Amazon EMR installs with Hadoop.

For the version of components installed with Hadoop in this release, see Release 7.1.0 [Component](#page-22-0) [Versions.](#page-22-0)

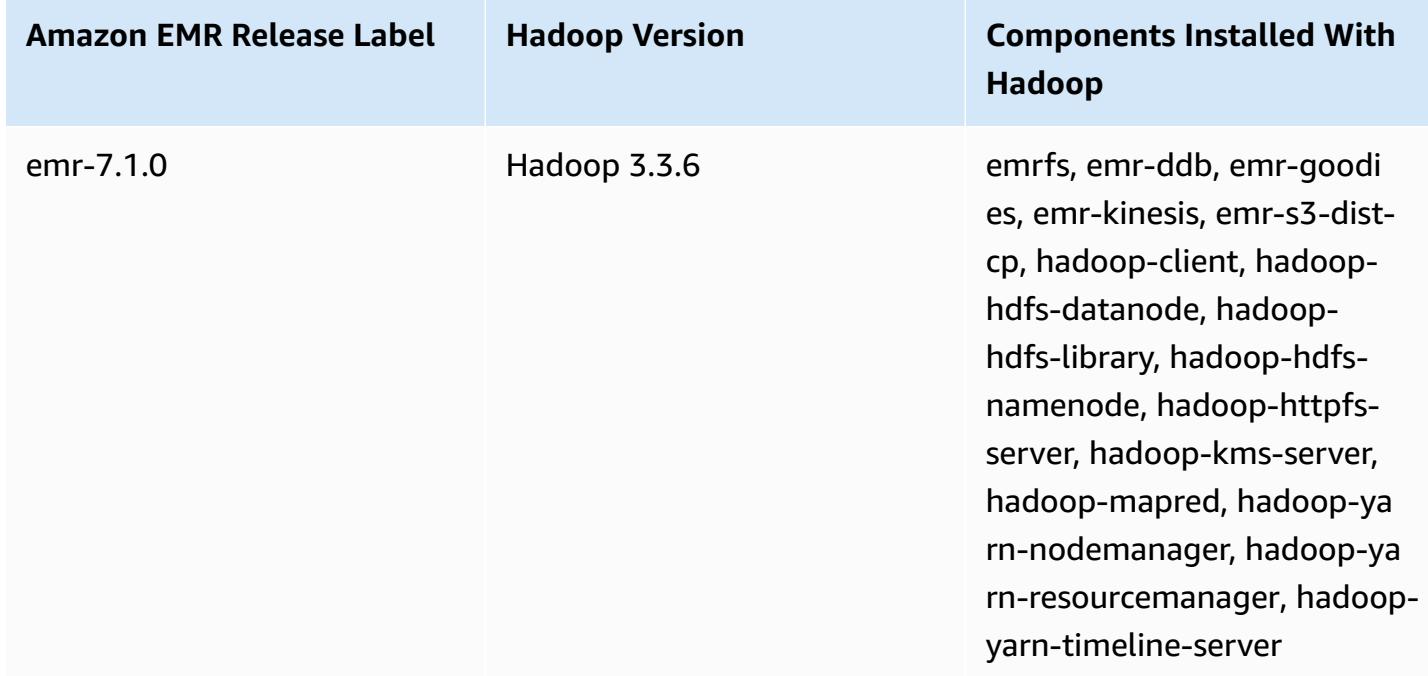

#### **Hadoop version information for emr-7.1.0**

The following table lists the version of Hadoop included in the latest release of the Amazon EMR 6.x series, along with the components that Amazon EMR installs with Hadoop.

For the version of components installed with Hadoop in this release, see Release 6.15.0 [Component](#page-76-0) [Versions.](#page-76-0)

#### **Hadoop version information for emr-6.15.0**

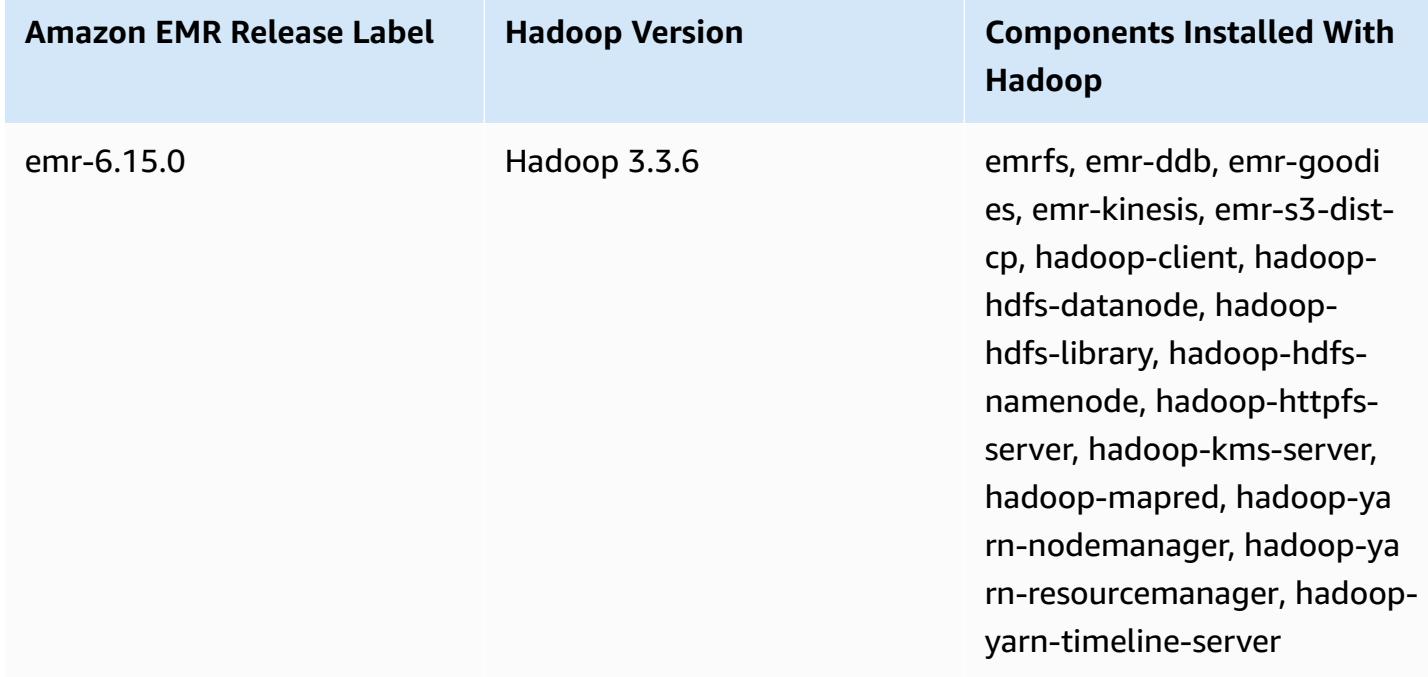

The following table lists the version of Hadoop included in the latest release of the Amazon EMR 5.x series, along with the components that Amazon EMR installs with Hadoop.

For the version of components installed with Hadoop in this release, see Release 5.36.2 [Component](#page-924-0) [Versions.](#page-924-0)

#### **Hadoop version information for emr-5.36.2**

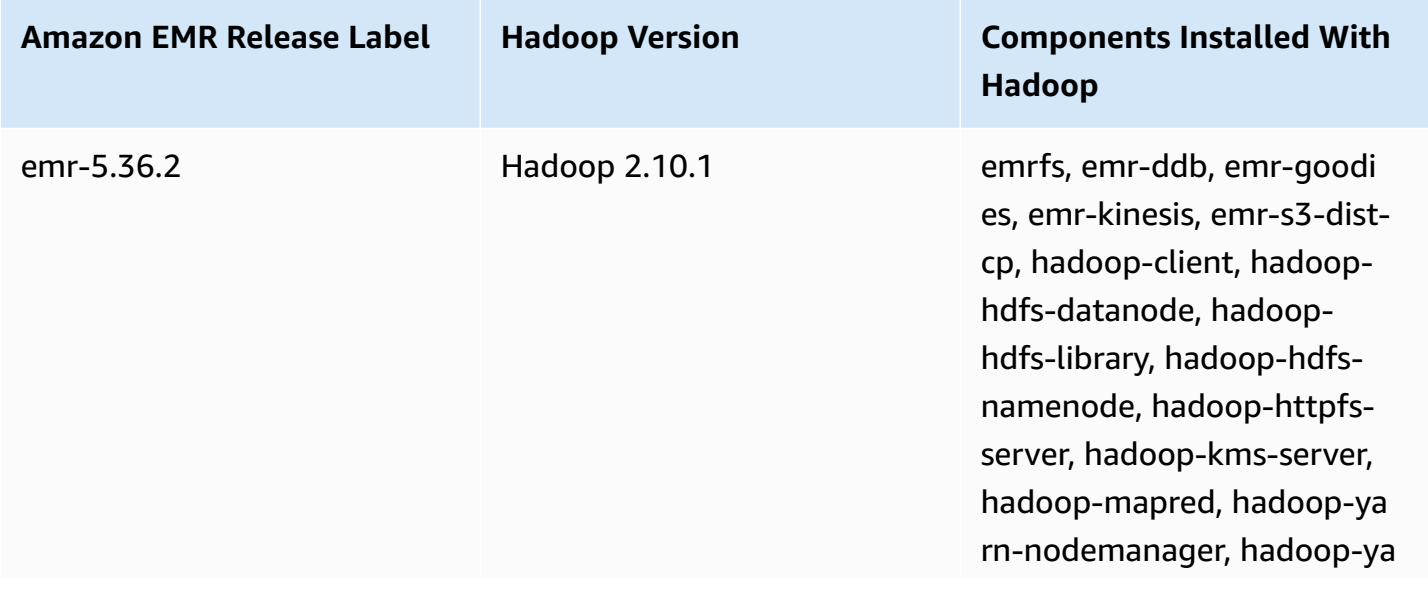

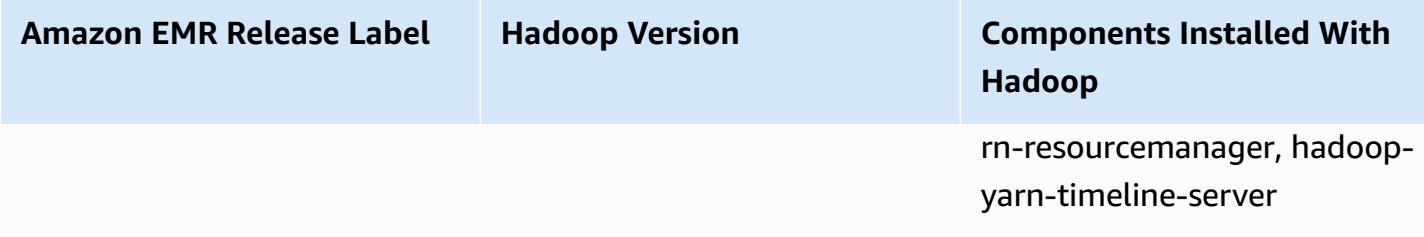

Beginning with Amazon EMR 5.18.0, you can use the Amazon EMR artifact repository to build your job code against the exact versions of libraries and dependencies that are available with specific Amazon EMR releases. For more information, see Checking [dependencies](#page-3097-0) using the Amazon EMR artifact [repository.](#page-3097-0)

#### **Topics**

- [Configure](#page-3359-0) Hadoop
- [Transparent](#page-3991-0) encryption in HDFS on Amazon EMR
- Create or run a Hadoop [application](#page-4000-0)
- Turn on [non-uniform](#page-4012-0) memory access awareness for YARN containers
- [Hadoop](#page-4014-0) version history

# <span id="page-3359-0"></span>**Configure Hadoop**

The following sections give default configuration settings for Hadoop daemons, tasks, and HDFS.

#### **Topics**

- Task [configuration](#page-3359-1)
- Hadoop daemon [configuration](#page-3720-0) settings
- HDFS [configuration](#page-3990-0)

## <span id="page-3359-1"></span>**Task configuration**

You can set configuration variables to tune the performance of your MapReduce jobs. This section provides the default values for important settings. Default values vary based on the EC2 instance type of the node used in the cluster. HBase is available when using Amazon EMR release version 4.6.0 and later. Different defaults are used when HBase is installed. Those values are provided along with the initial defaults.

Hadoop 2 uses two parameters, mapreduce.map.java.opts and mapreduce.reduce.java.opts, to configure memory for map and reduce JVMs respectively. These replace the single mapreduce.map.java.opts configuration option from earlier Hadoop versions.

Similarly, mapred.job.jvm.num.tasks replaces mapred.job.reuse.jvm.num.tasks in Hadoop 2.7.2 and later. Amazon EMR sets this value to 20 regardless of EC2 instance type. You can override this setting using the mapred-site configuration classification. Setting a value of -1 indicates that a JVM can be re-used for an infinite number of tasks within a single job, and a value of 1 indicates that a new JVM is spawned for each task.

For example, to set the value of mapred.job.jvm.num.tasks to -1 you can create a file with the following contents:

```
\Gamma { 
         "Classification": "mapred-site", 
         "Properties": { 
           "mapred.job.jvm.num.tasks": "-1" 
         } 
      } 
  \mathbf{I}
```
When you use the create-cluster command or modify-instance-groups command from the AWS CLI, you can then reference the JSON configuration file. In the following example, the configuration file is saved as myConfig.json and stored in Amazon S3.

#### **A** Note

Linux line continuation characters (\) are included for readability. They can be removed or used in Linux commands. For Windows, remove them or replace with a caret (^).

```
aws emr create-cluster --release-label emr-7.1.0 --instance-type m5.xlarge \
--instance-count 3 --applications Name=Hadoop --configurations https://
s3.amazonaws.com/mybucket/myfolder/myConfig.json\
--use-default-roles
```
You can change default values listed below using the mapred-site configuration classification in the same way, and set multiple values and multiple configuration classifications using a single JSON file. For more information, see Configure [applications.](#page-3069-0)

With Amazon EMR version 5.21.0 and later, you can override cluster configurations and specify additional configuration classifications for each instance group in a running cluster. You do this by using the Amazon EMR console, the AWS Command Line Interface (AWS CLI), or the AWS SDK. For more information, see Supplying a [Configuration](https://docs.aws.amazon.com/emr/latest/ReleaseGuide/emr-configure-apps-running-cluster.html) for an Instance Group in a Running Cluster.

## **Default values for task configuration settings**

#### **Instance Types**

- c1 [instances](#page-3364-0)
- c3 [instances](#page-3365-0)
- c4 [instances](#page-3368-0)
- c5 [instances](#page-3371-0)
- c5a [instances](#page-3376-0)
- c5ad [instances](#page-3381-0)
- c5d [instances](#page-3385-0)
- c5n [instances](#page-3390-0)
- c6a [instances](#page-3393-0)
- c6g [instances](#page-3399-0)
- c6gd [instances](#page-3403-0)
- c6gn [instances](#page-3407-0)
- c6i [instances](#page-3411-0)
- c6id [instances](#page-3417-0)
- c6in [instances](#page-3422-0)
- c7a [instances](#page-3427-0)
- c7g [instances](#page-3433-0)
- c7gd [instances](#page-3437-0)
- c7gn [instances](#page-3441-0)
- c7i [instances](#page-3445-0)
- [d](#page-3451-0)2 instances
- [d](#page-3453-0)3 instances
- [d](#page-3456-0)3en instances
- g3 i[n](#page-3460-0)stances
- g3s i[n](#page-3462-0)stances
- g4[d](#page-3463-0)n instances
- g5 i[n](#page-3467-0)stances
- [h](#page-3472-0)1 instances
- i2 i[n](#page-3475-0)stances
- i3 i[n](#page-3477-0)stances
- i3e[n](#page-3481-0) instances
- i4g i[n](#page-3485-0)stances
- i4i i[n](#page-3488-0)stances
- i[m](#page-3493-0)4gn instances
- is4ge[n](#page-3497-0) instances
- [m](#page-3499-0)1 instances
- [m](#page-3502-0)2 instances
- [m](#page-3504-0)3 instances
- [m](#page-3505-0)4 instances
- [m](#page-3509-0)5 instances
- [m](#page-3514-0)5a instances
- [m](#page-3519-0)5ad instances
- [m](#page-3523-0)5d instances
- [m](#page-3528-0)5dn instances
- [m](#page-3533-0)5n instances
- [m](#page-3537-0)5zn instances
- [m](#page-3541-0)6a instances
- [m](#page-3547-0)6g instances
- [m](#page-3551-0)6gd instances
- [m](#page-3555-0)6i instances
- [m](#page-3560-0)6id instances
- [m](#page-3565-0)6idn instances
- [m](#page-3571-0)6in instances
- [m](#page-3576-0)7a instances
- [m](#page-3582-0)7g instances
- [m](#page-3586-0)7gd instances
- [m](#page-3590-0)7i instances
- [m](#page-3595-0)7i-flex instances
- [p](#page-3598-0)2 instances
- [p](#page-3600-0)3 instances
- [p](#page-3602-0)5 instances
- r3 i[n](#page-3603-0)stances
- r4 i[n](#page-3605-0)stances
- r5 i[n](#page-3609-0)stances
- r5a i[n](#page-3613-0)stances
- r 5 a [d](#page-3618-0) i n s t a n c e s
- r5[b](#page-3623-0) instances
- r5[d](#page-3627-0) instances
- r5[d](#page-3632-0)n instances
- r5[n](#page-3637-0) instances
- r6a i[n](#page-3641-0)stances
- r6g i[n](#page-3647-0)stances
- r6g[d](#page-3651-0) instances
- r6i i[n](#page-3655-0)stances
- r6i[d](#page-3661-0) instances
- r 6 i [d](#page-3666-0) n i n s t a n c e s
- r6i[n](#page-3671-0) instances
- r7a [instances](#page-3677-0)
- r7g [instances](#page-3683-0)
- r7gd [instances](#page-3687-0)
- r7i [instances](#page-3691-0)
- r7iz [instances](#page-3696-0)
- x1 [instances](#page-3701-0)
- x1e [instances](#page-3702-0)
- x2gd [instances](#page-3706-0)
- x2idn [instances](#page-3710-0)
- x2iedn [instances](#page-3712-0)
- z1d [instances](#page-3717-0)

#### <span id="page-3364-0"></span>**c1 instances**

#### **c1.medium**

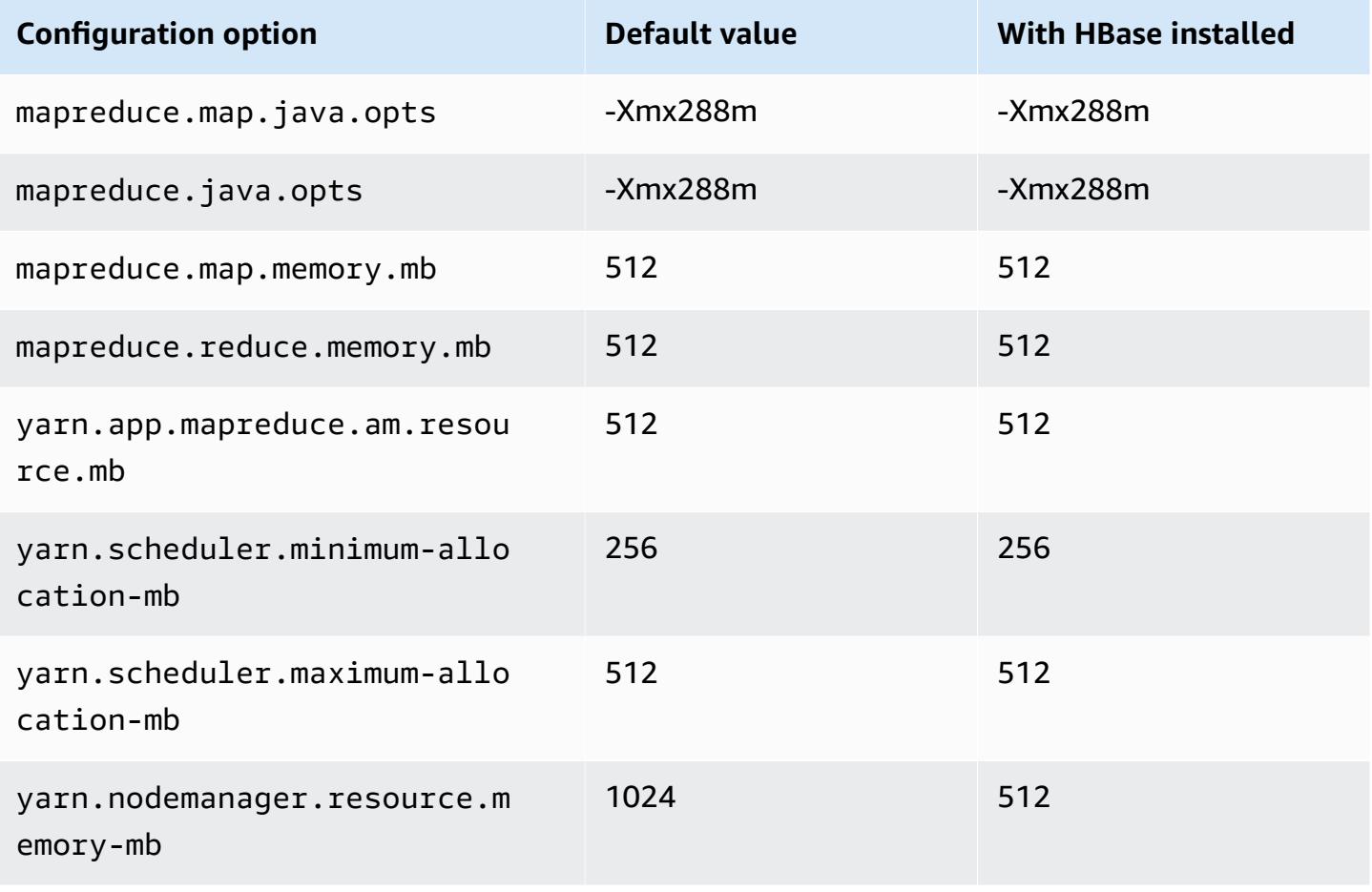

### **c1.xlarge**

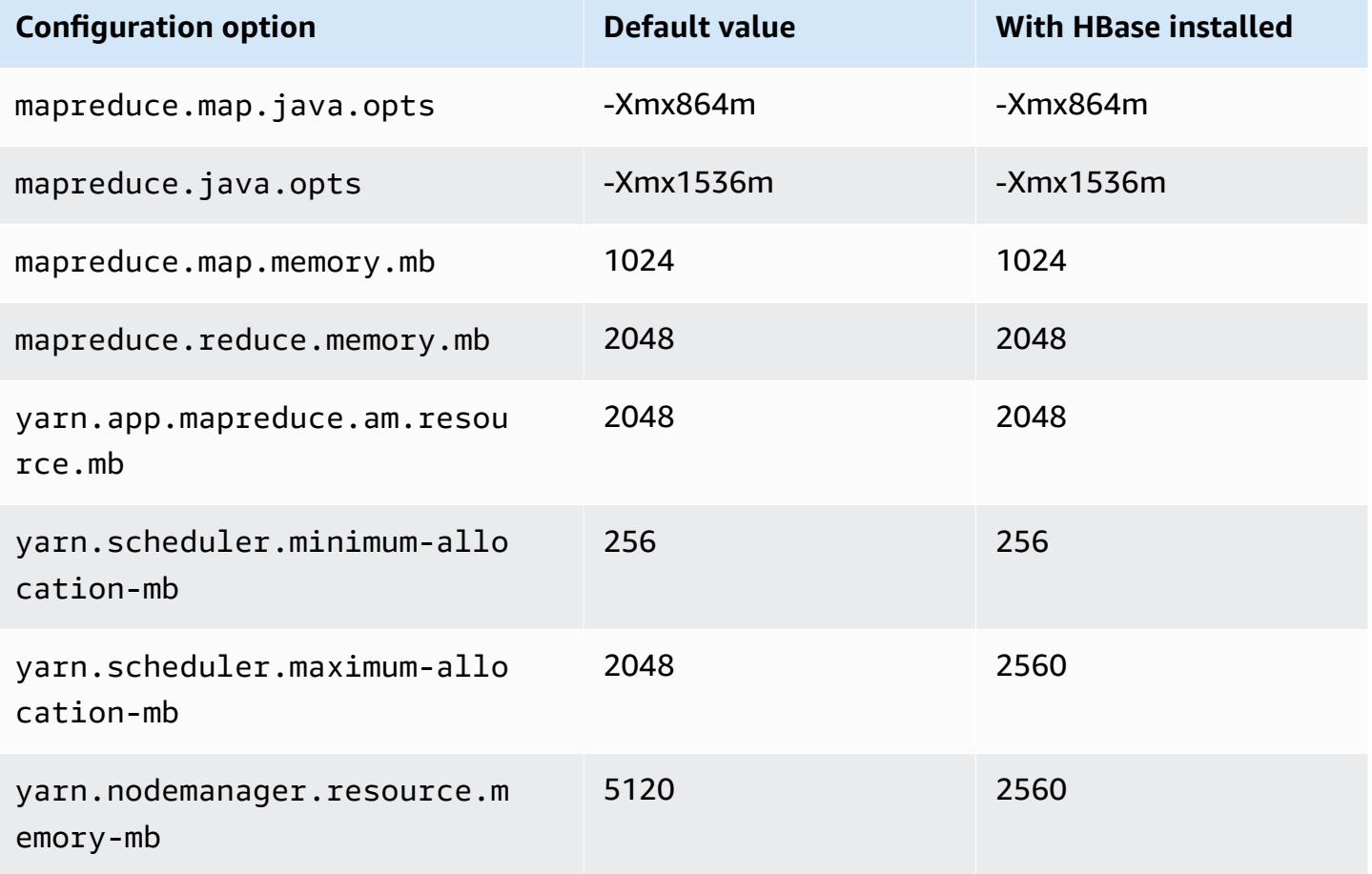

#### <span id="page-3365-0"></span>**c3 instances**

## **c3.xlarge**

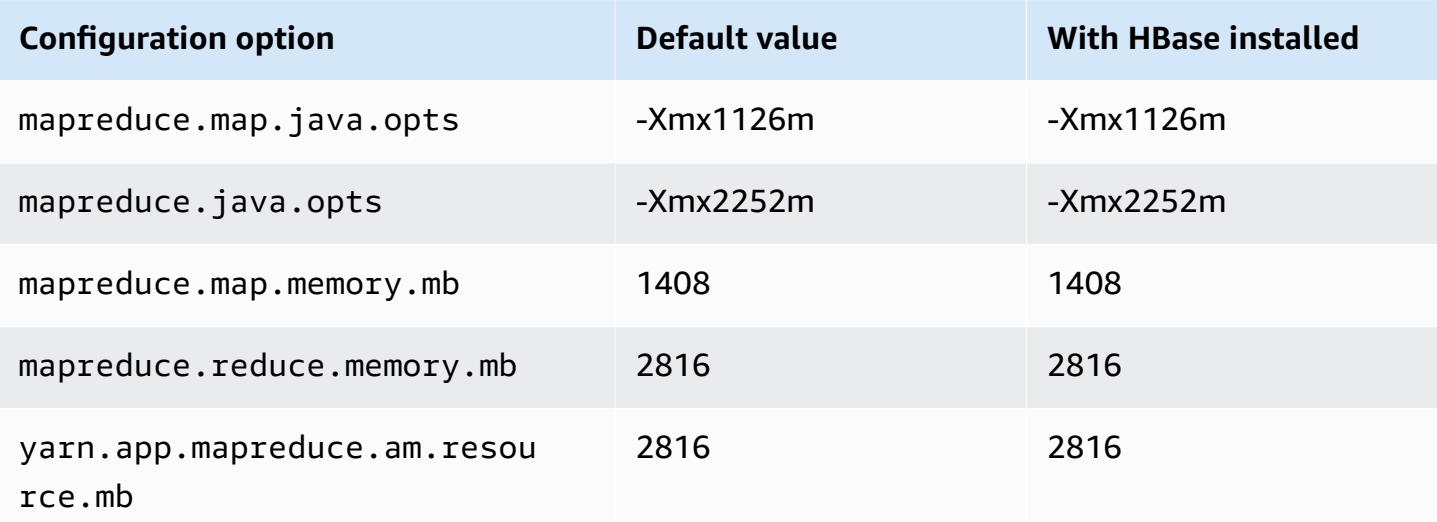

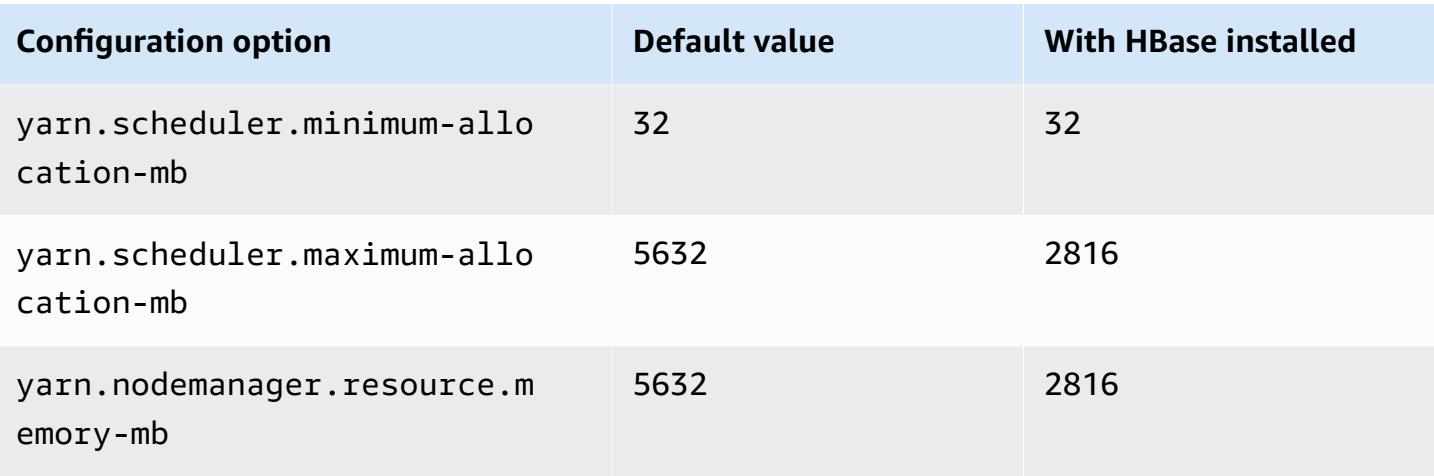

## **c3.2xlarge**

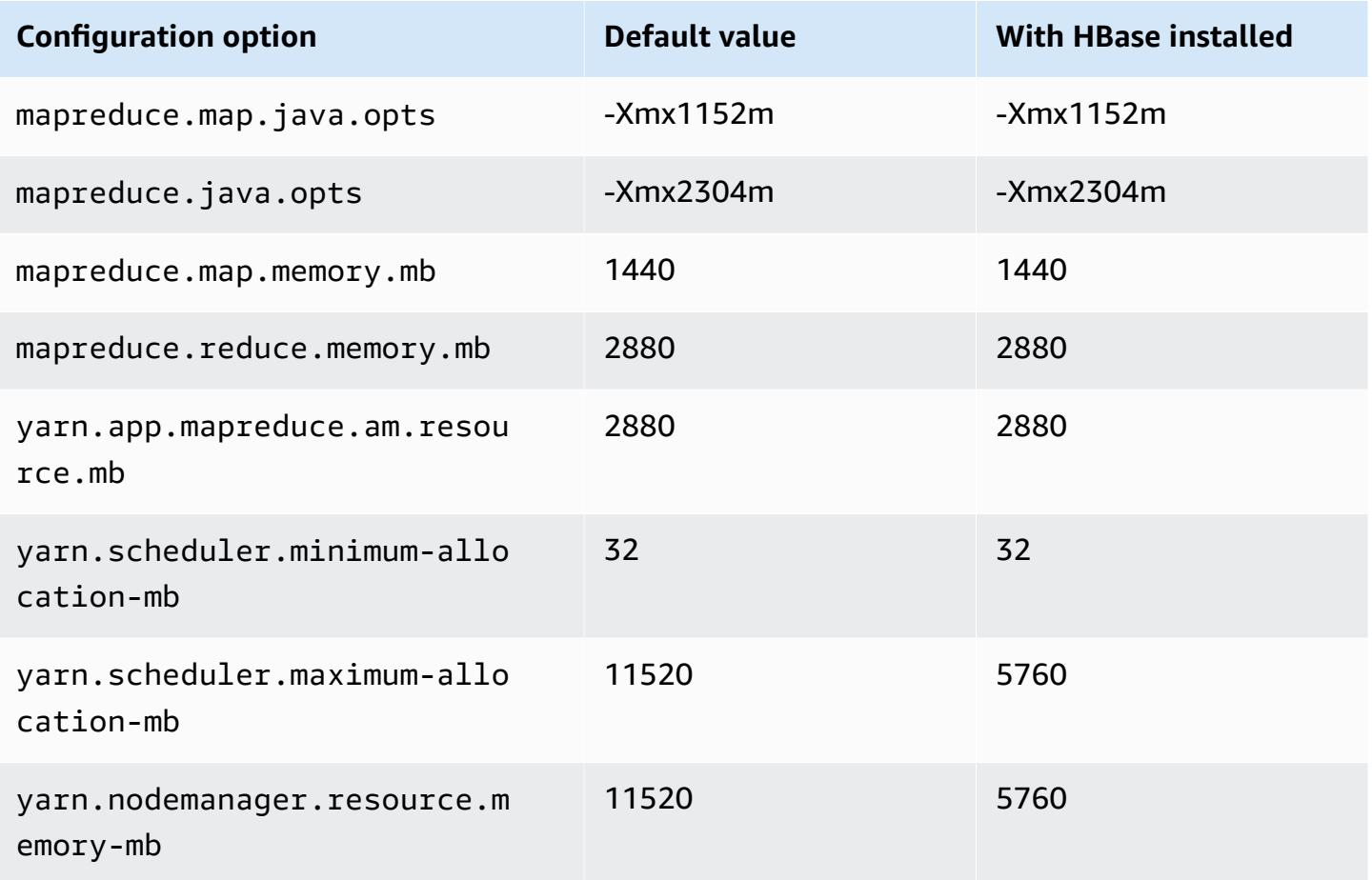

## **c3.4xlarge**

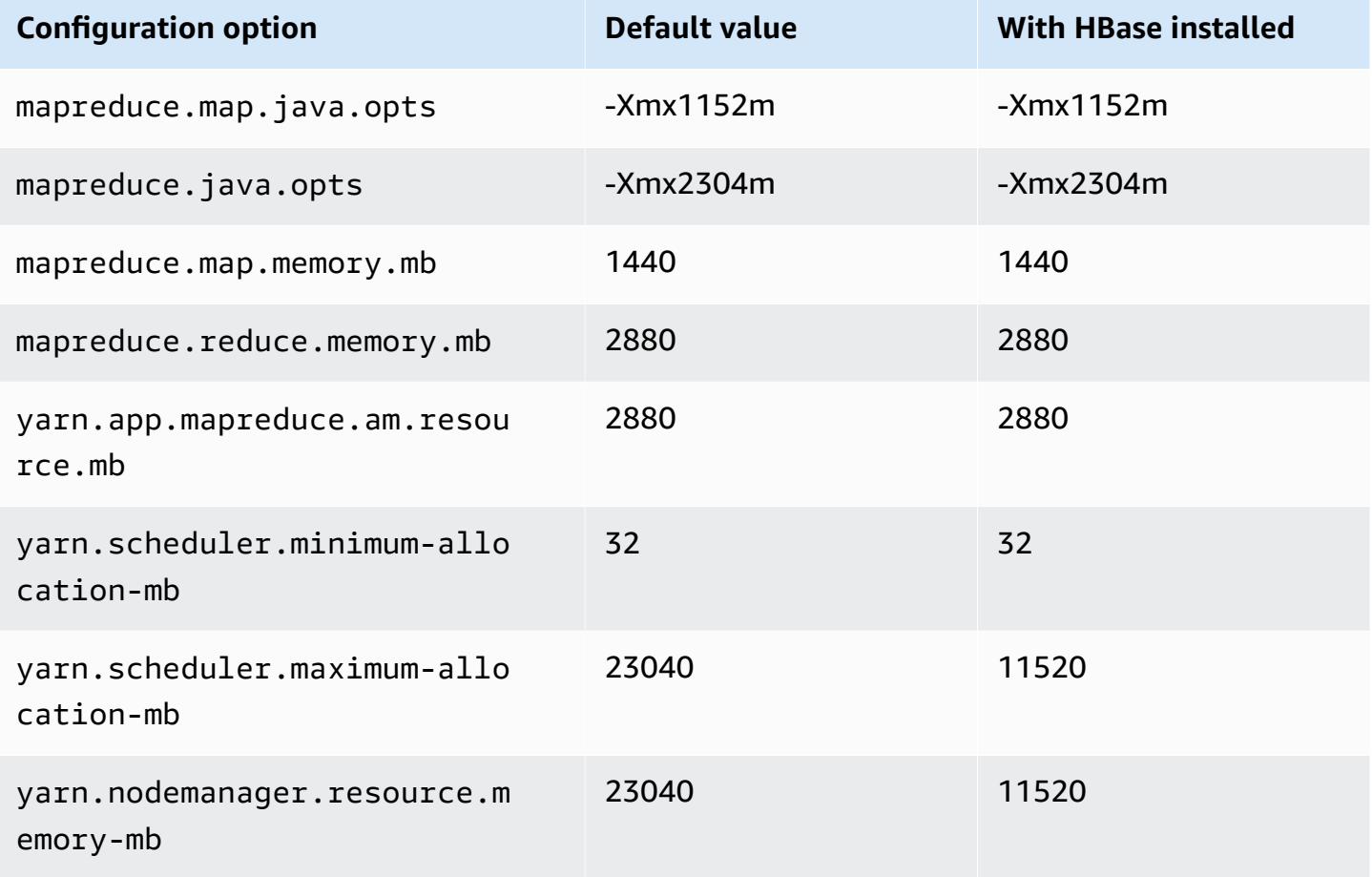

#### **c3.8xlarge**

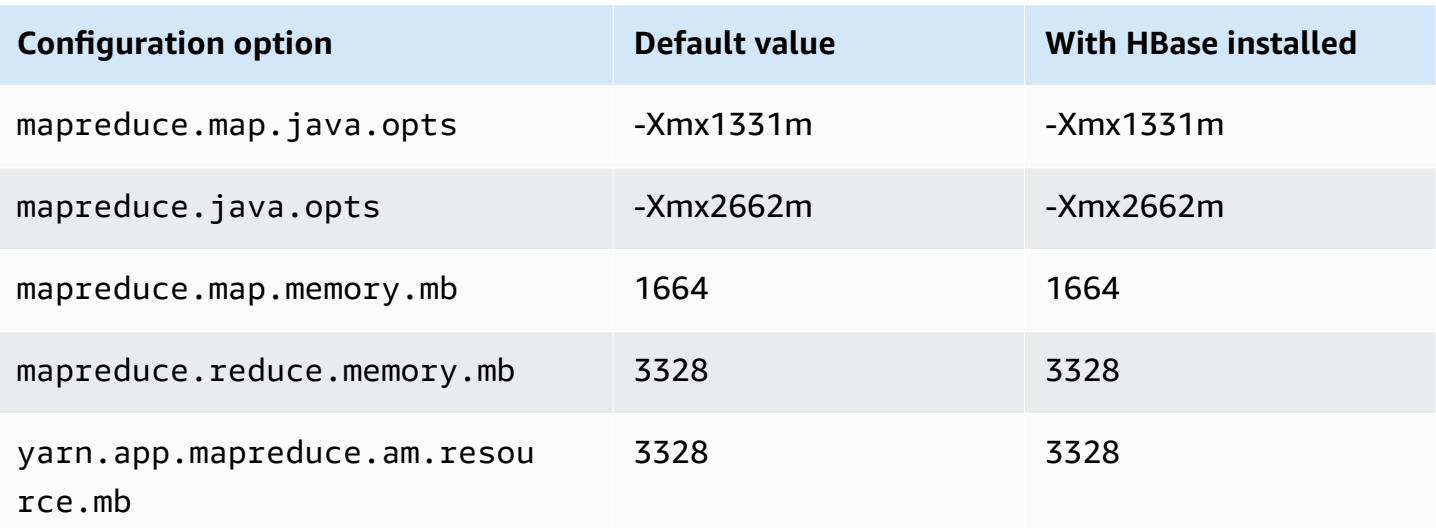

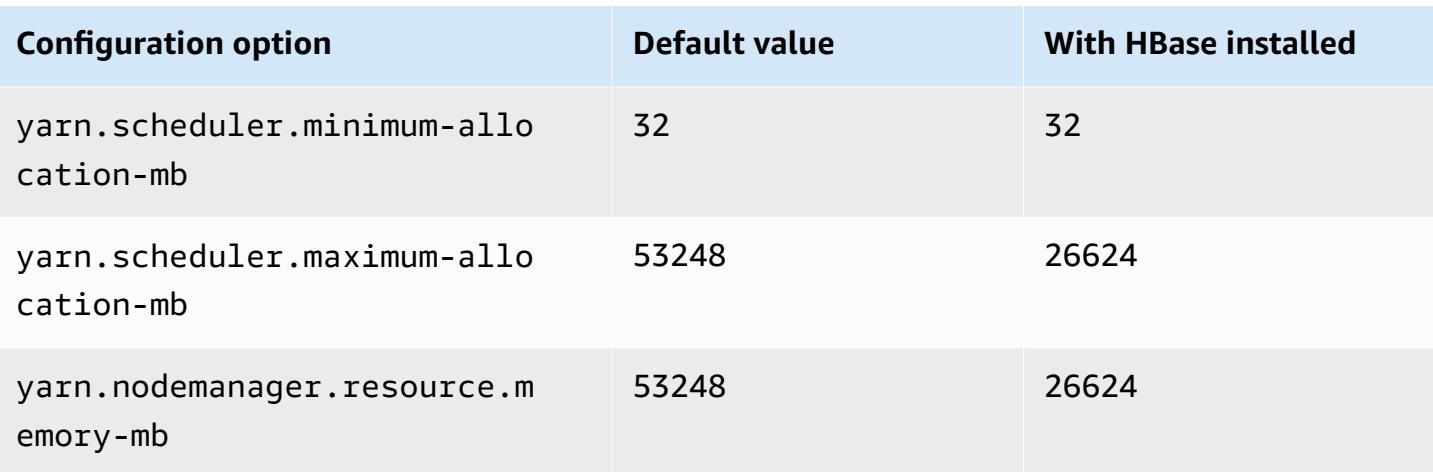

#### <span id="page-3368-0"></span>**c4 instances**

## **c4.large**

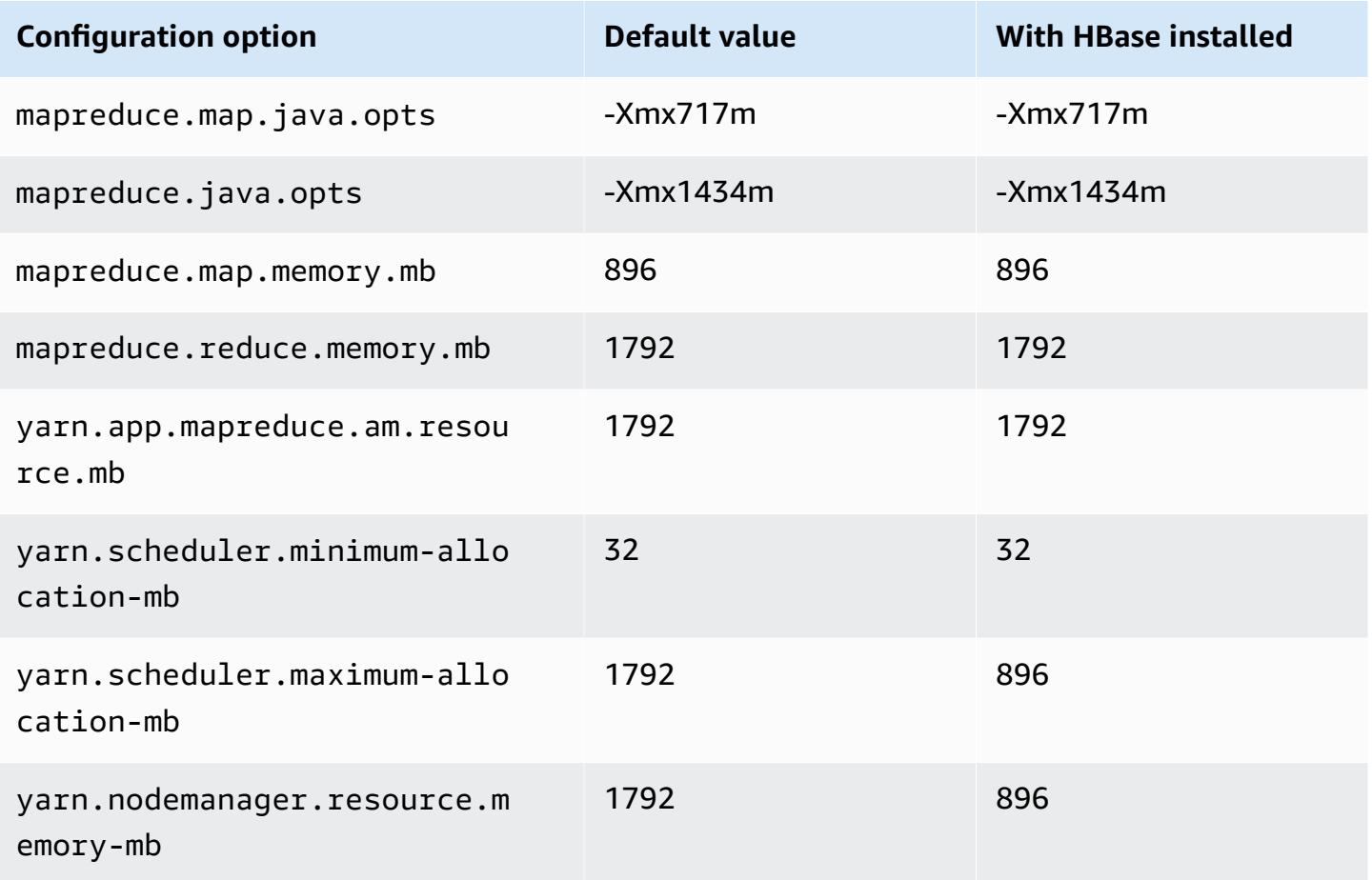

#### **c4.xlarge**

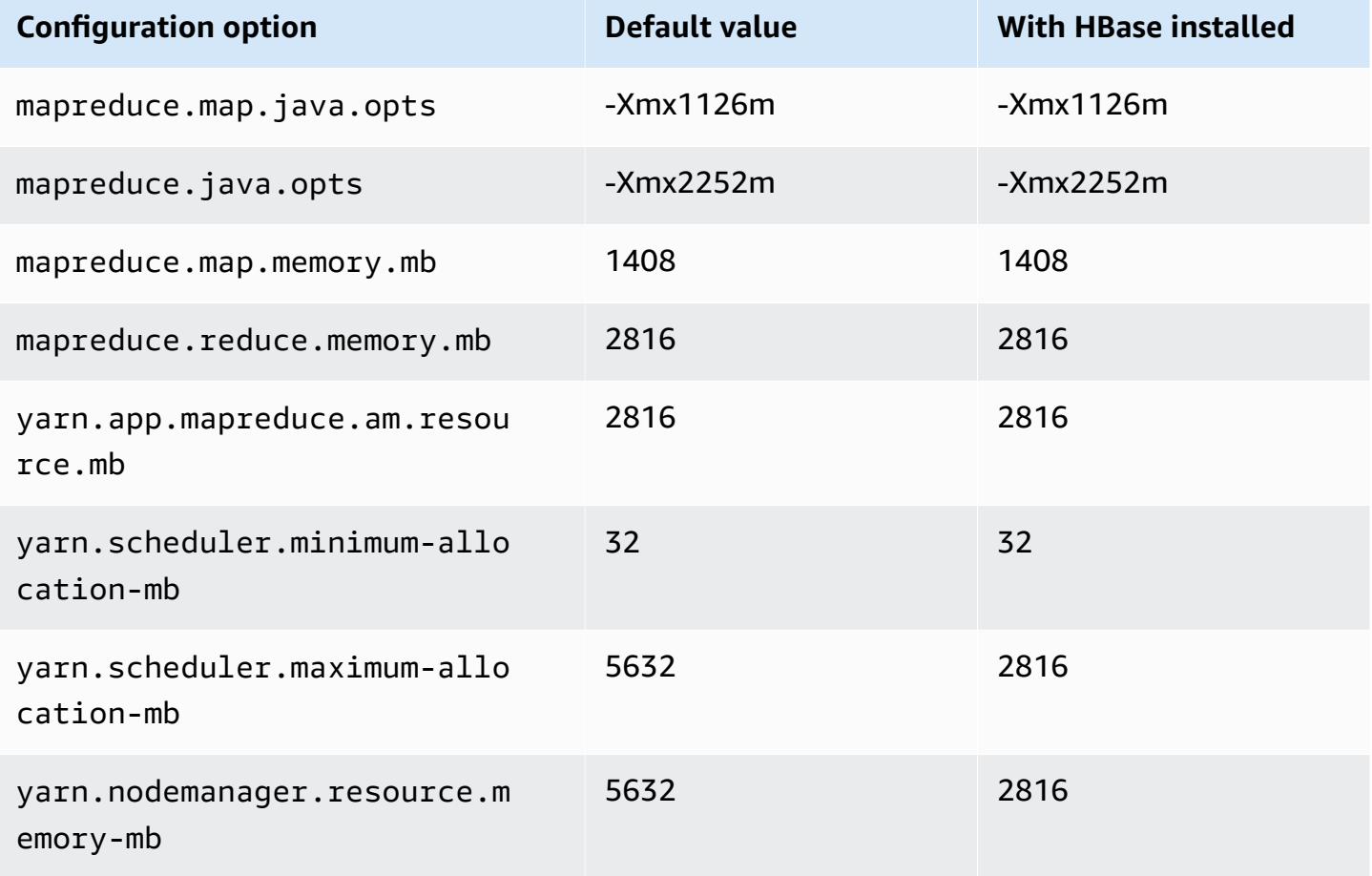

#### **c4.2xlarge**

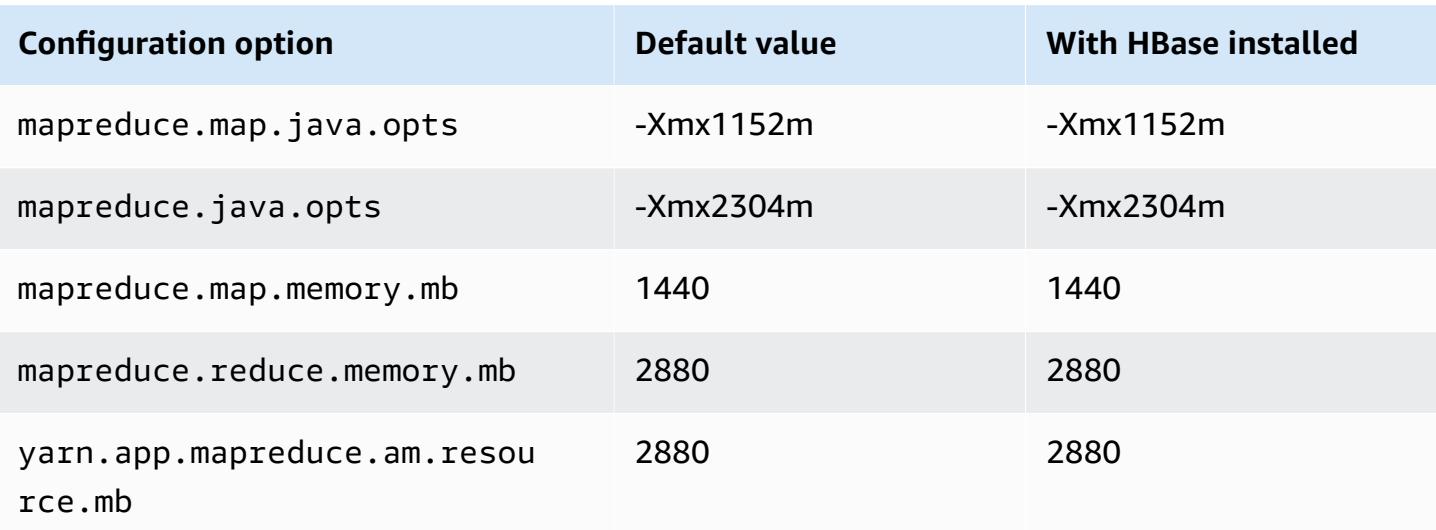

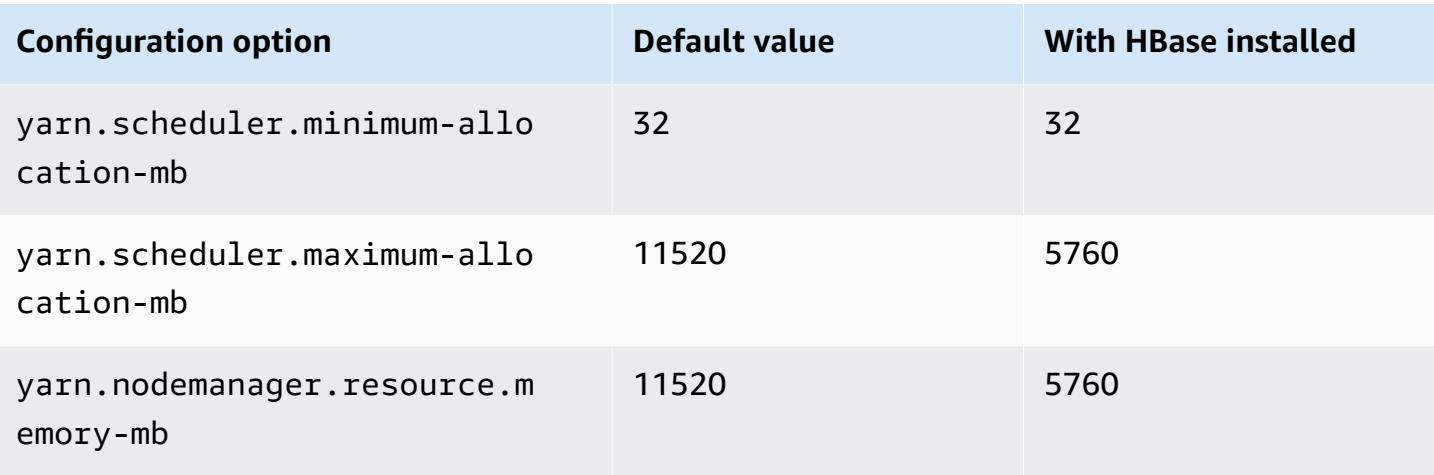

## **c4.4xlarge**

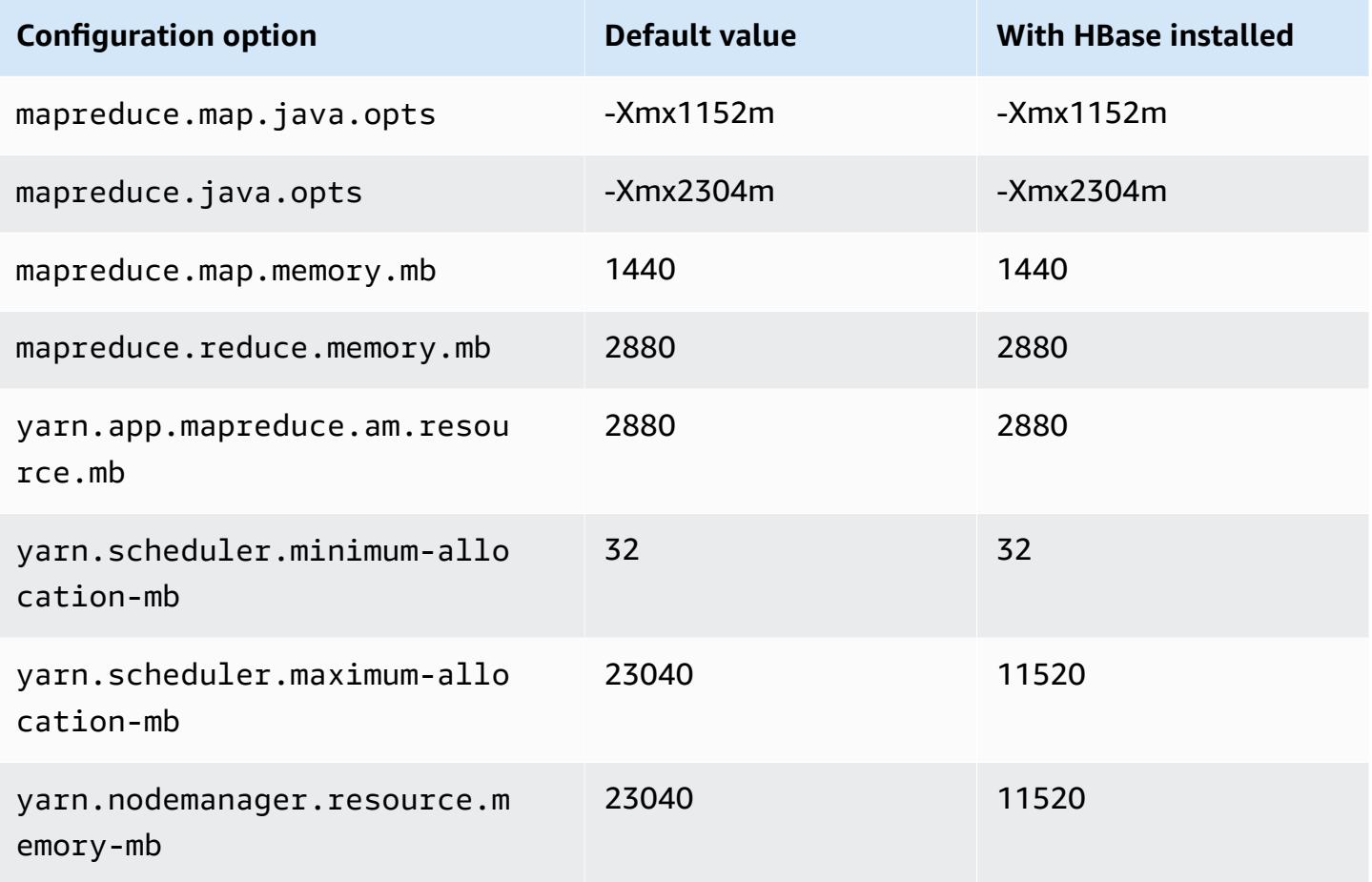

#### **c4.8xlarge**

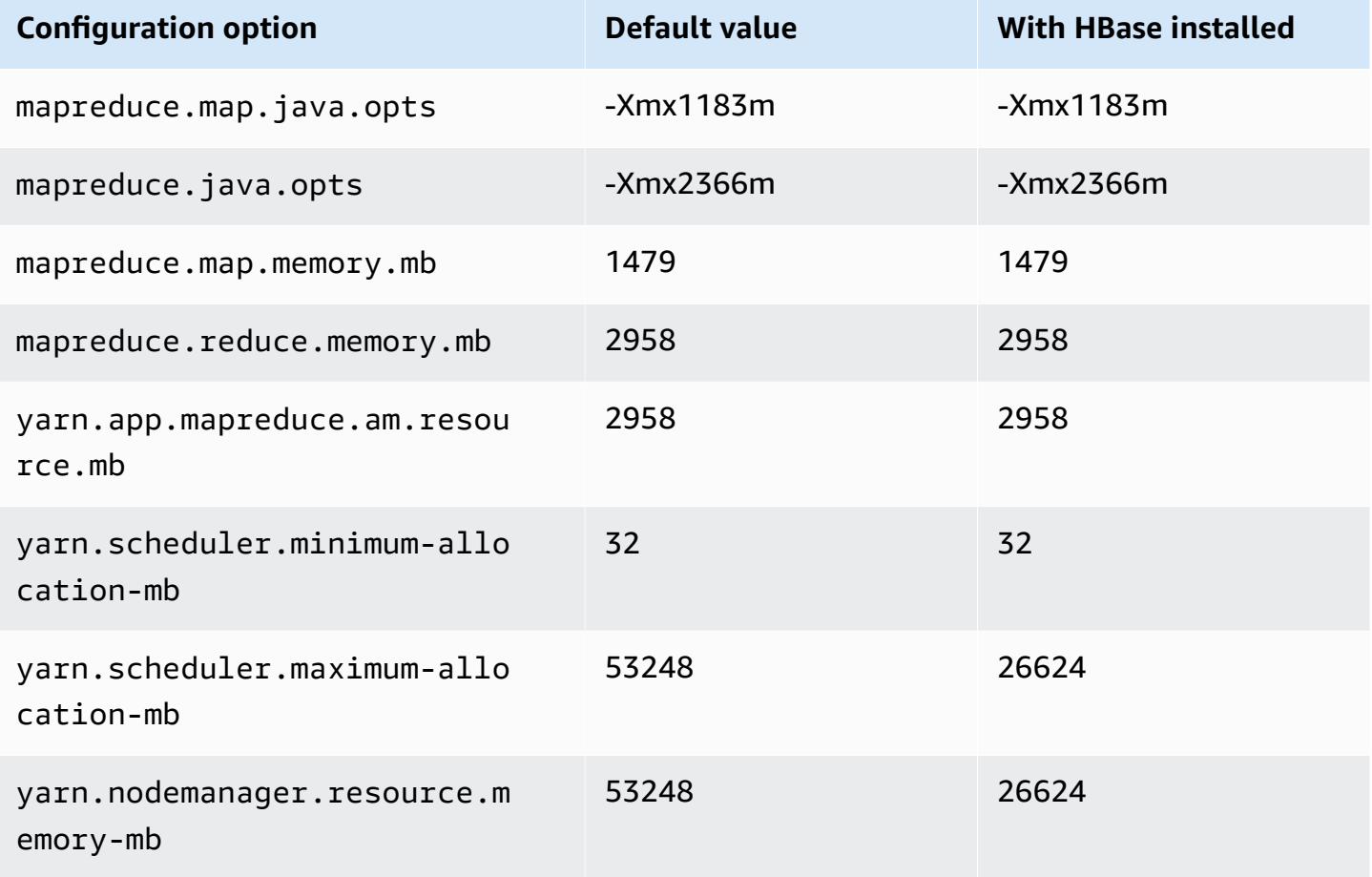

#### <span id="page-3371-0"></span>**c5 instances**

## **c5.xlarge**

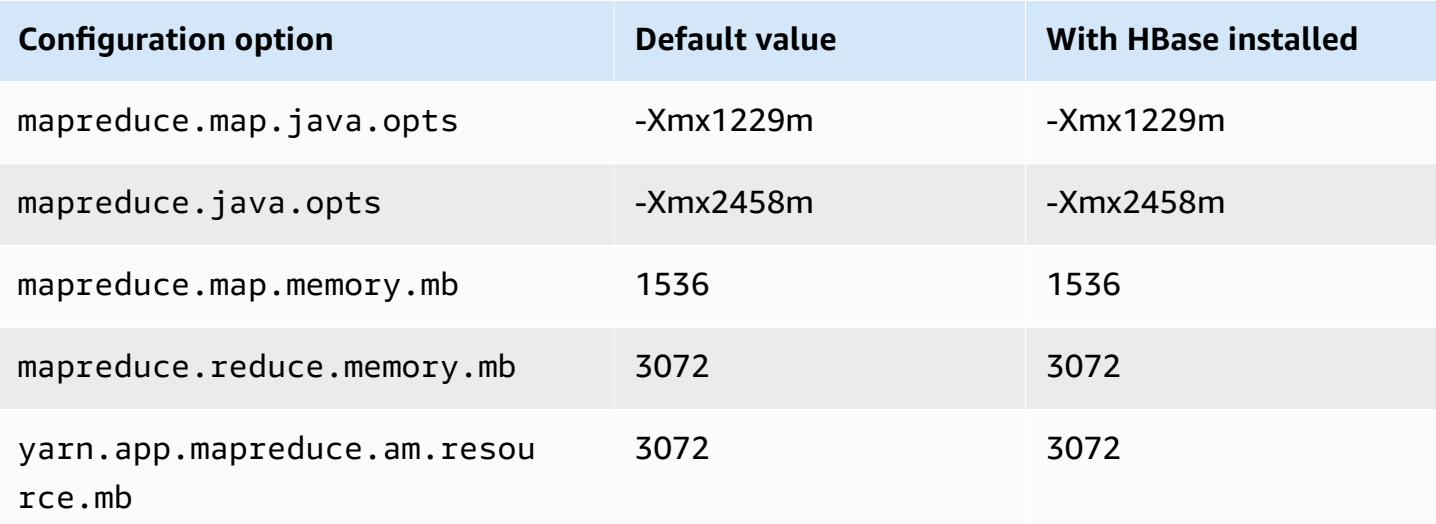

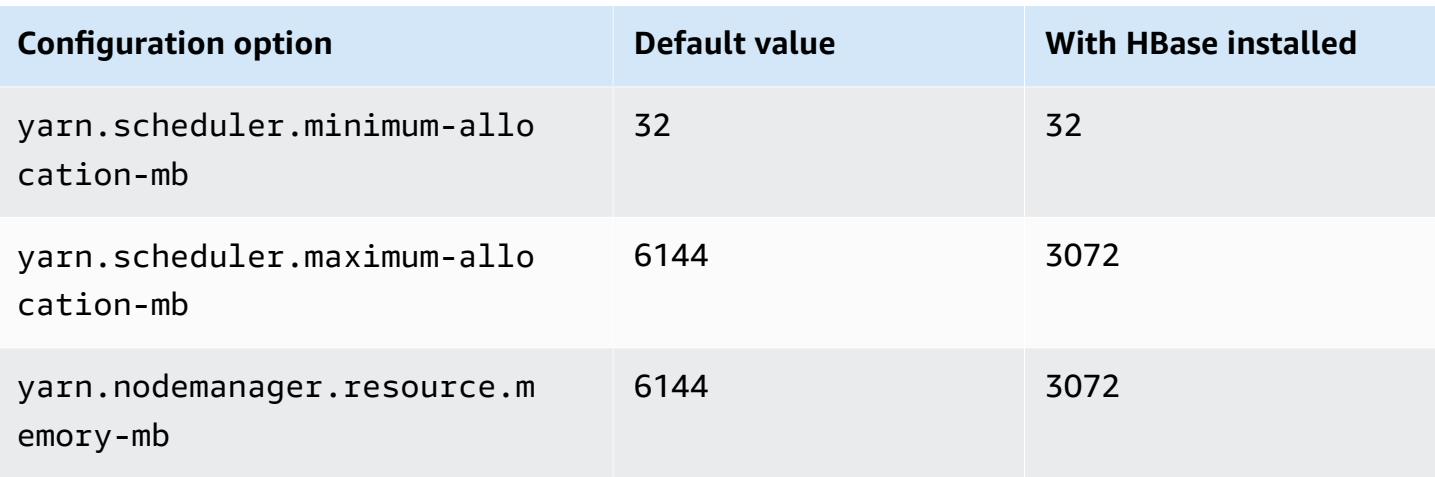

## **c5.2xlarge**

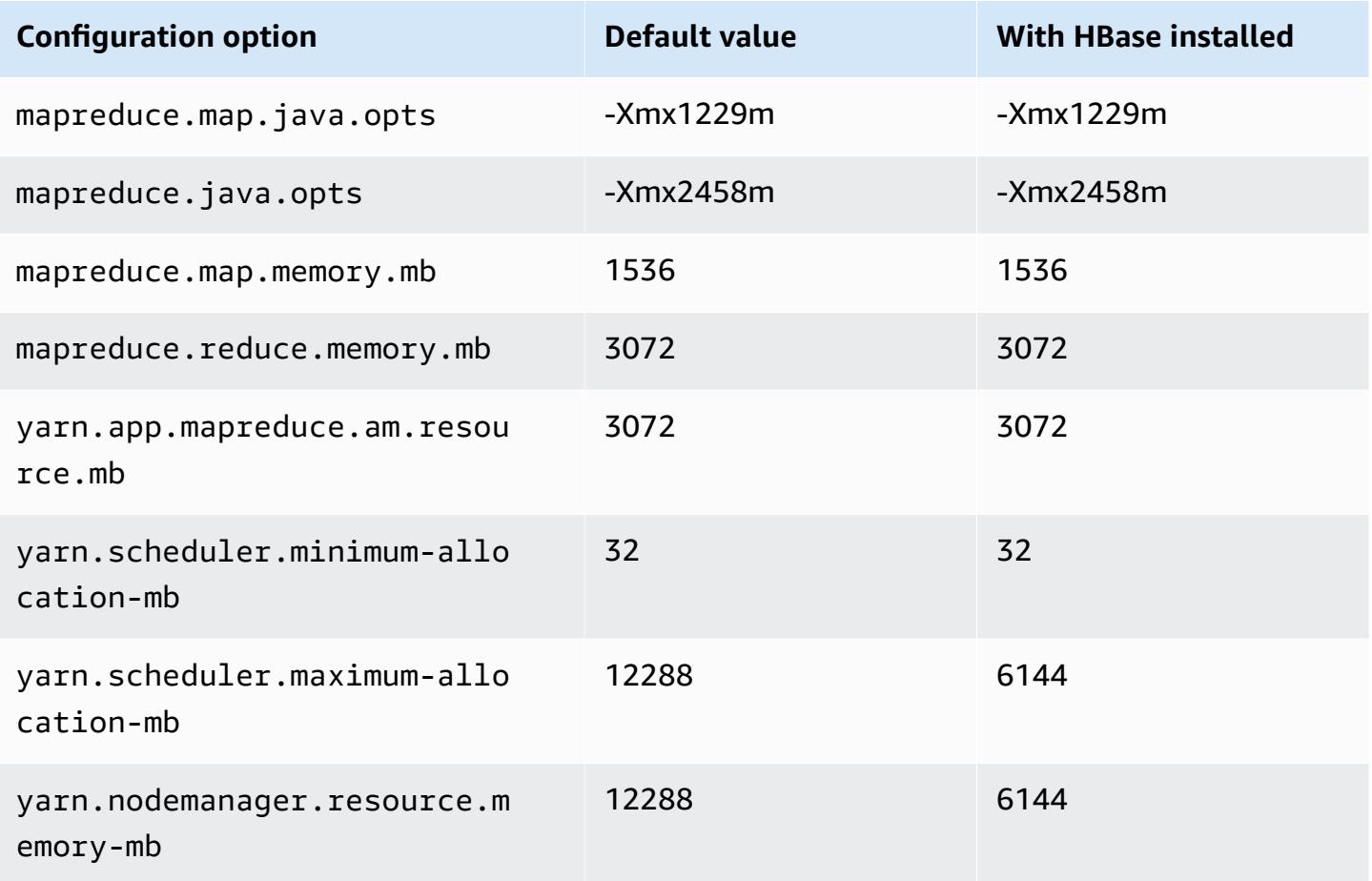

## **c5.4xlarge**

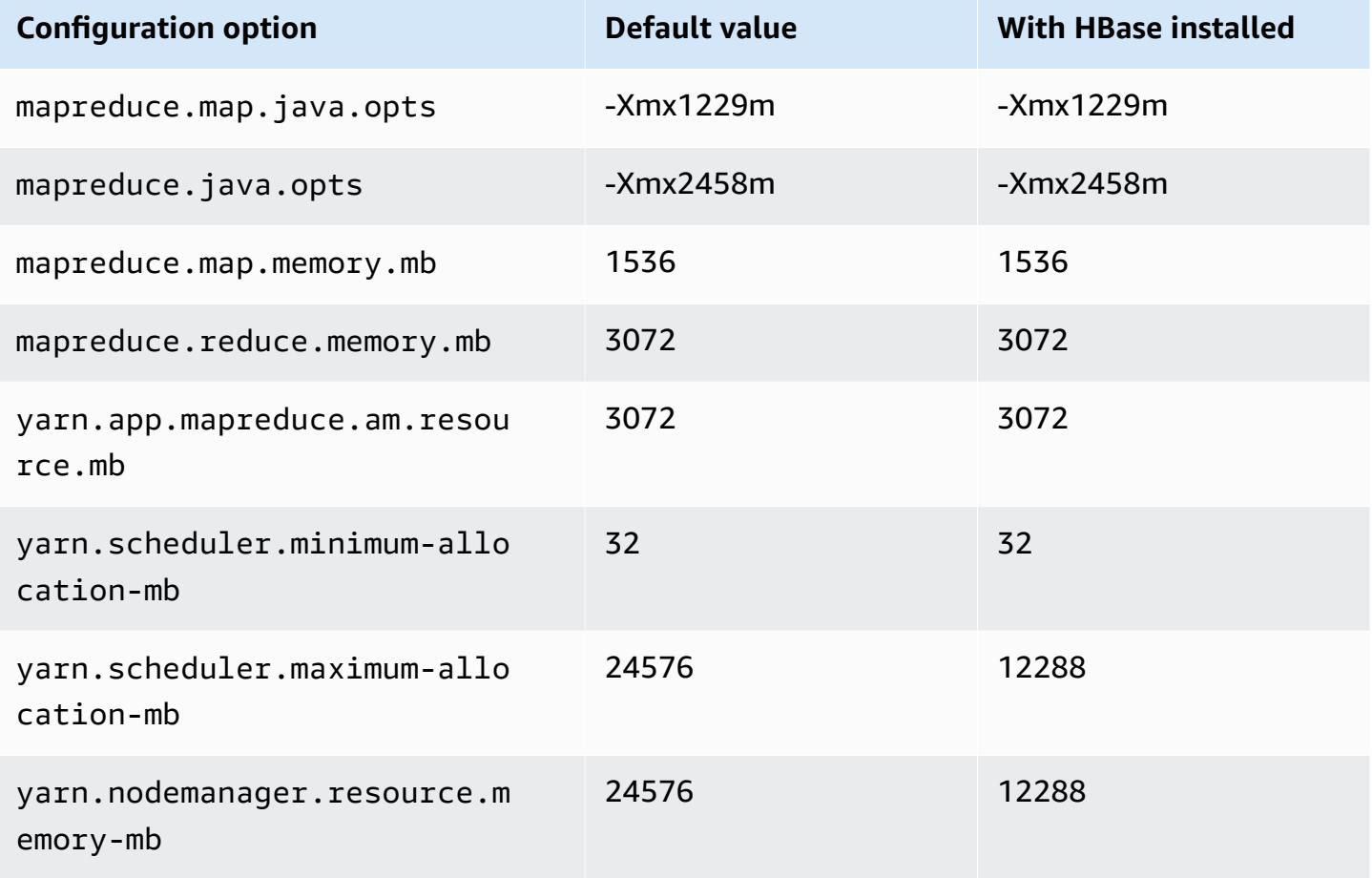

#### **c5.9xlarge**

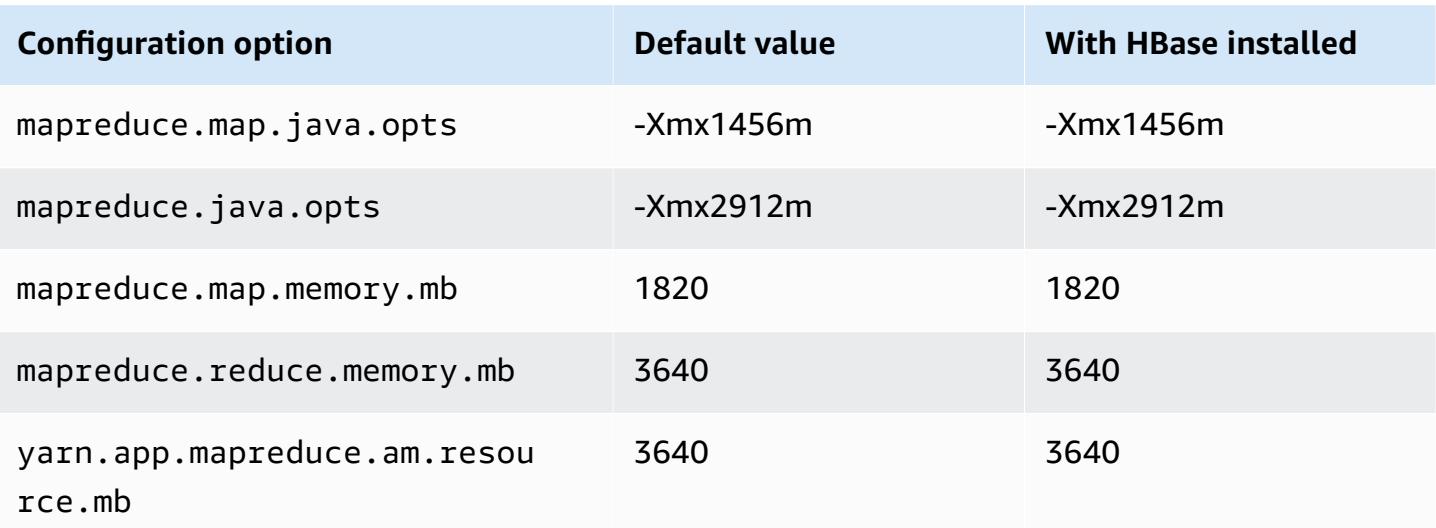

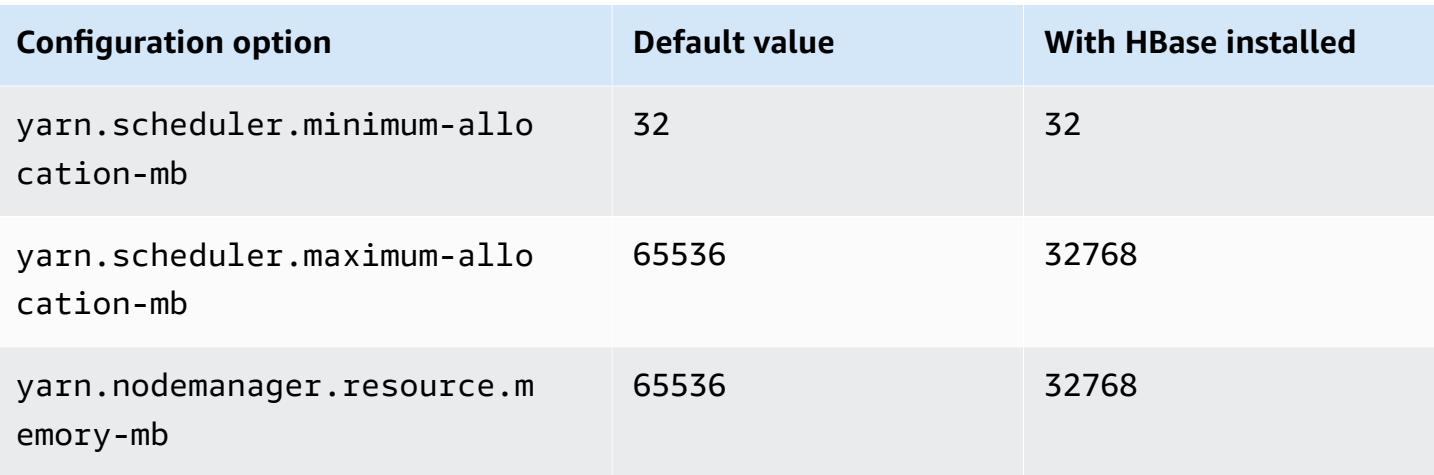

## **c5.12xlarge**

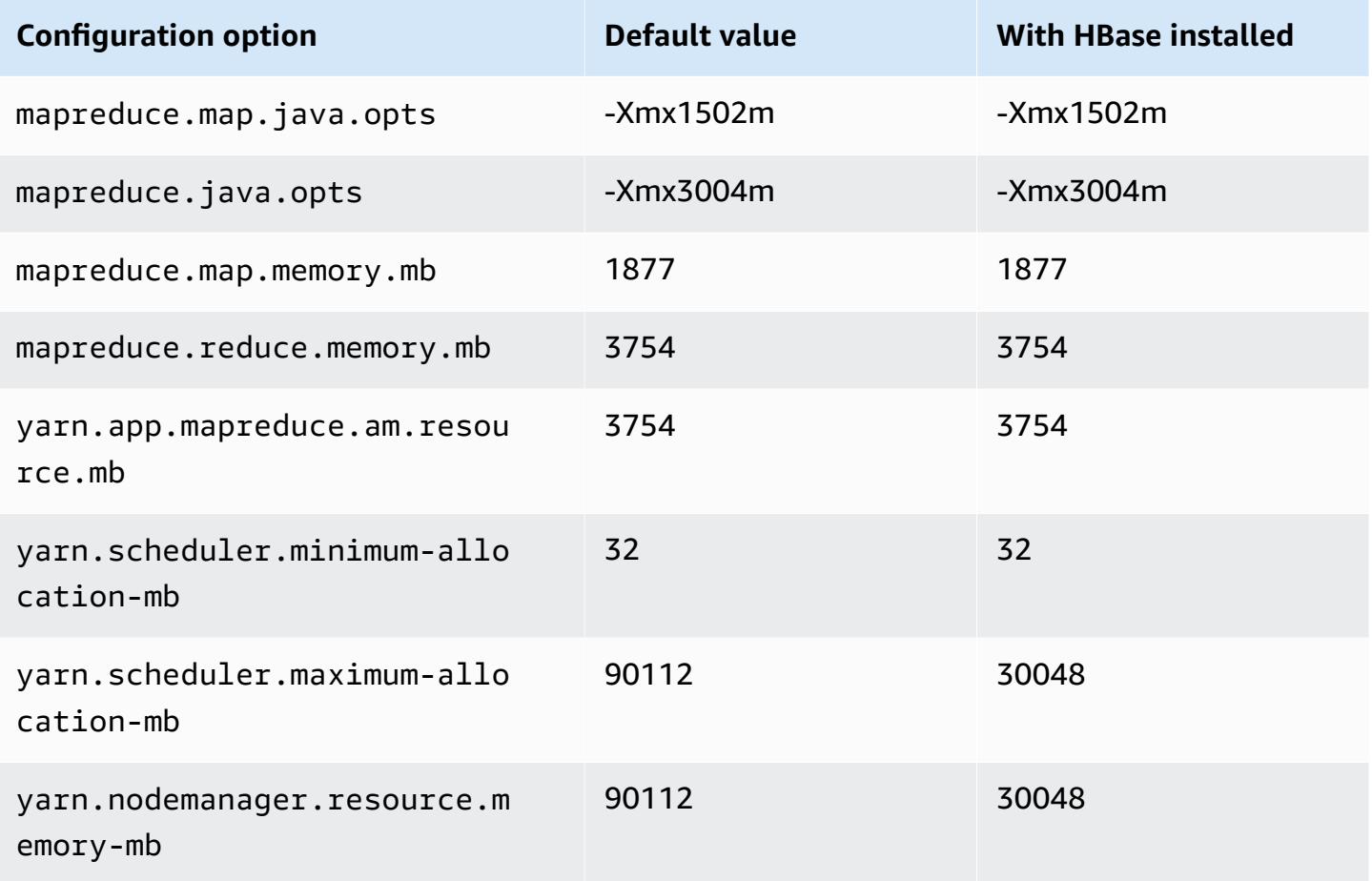

#### **c5.18xlarge**

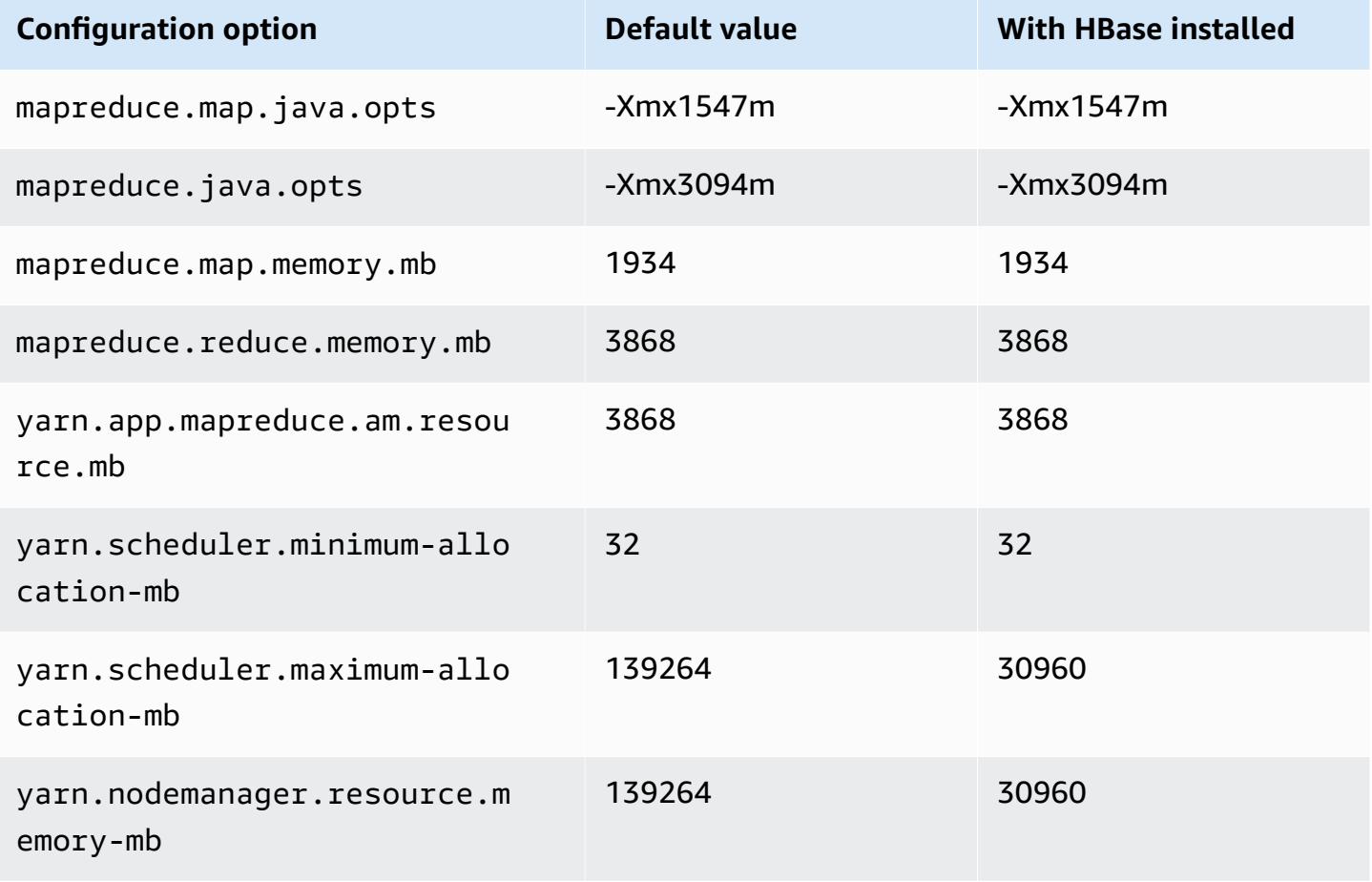

#### **c5.24xlarge**

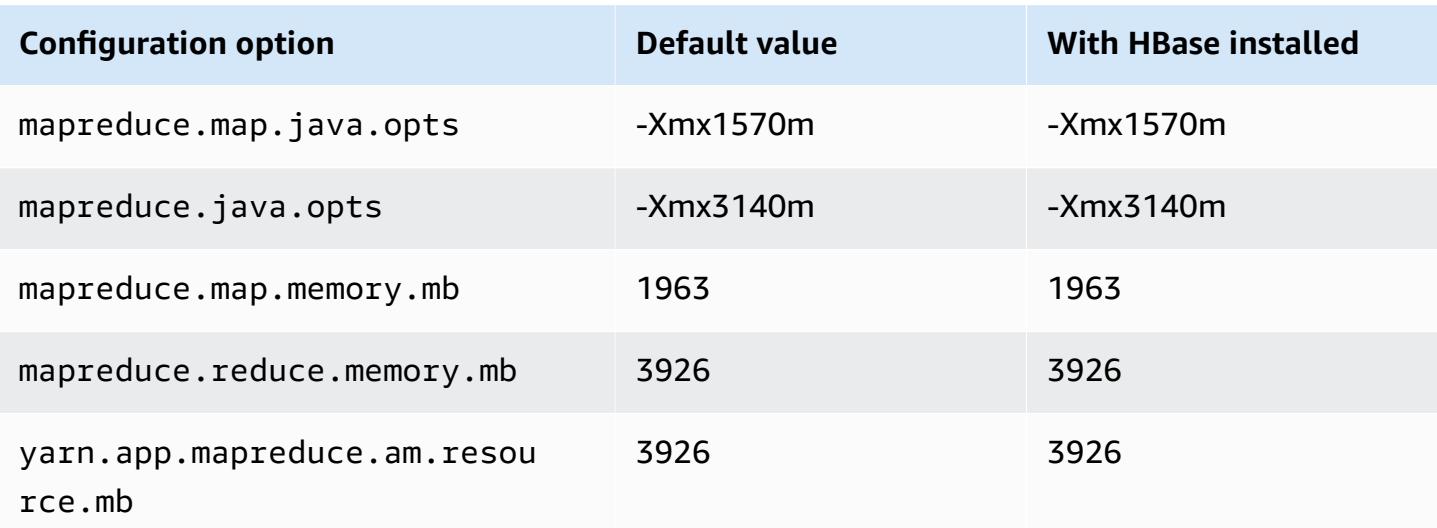

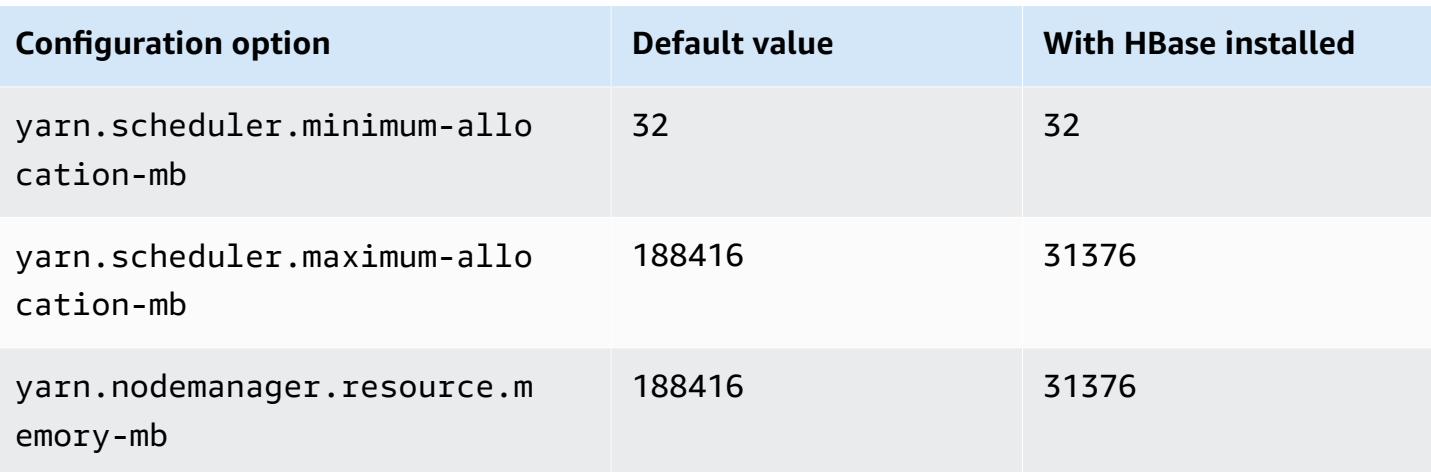

#### <span id="page-3376-0"></span>**c5a instances**

## **c5a.xlarge**

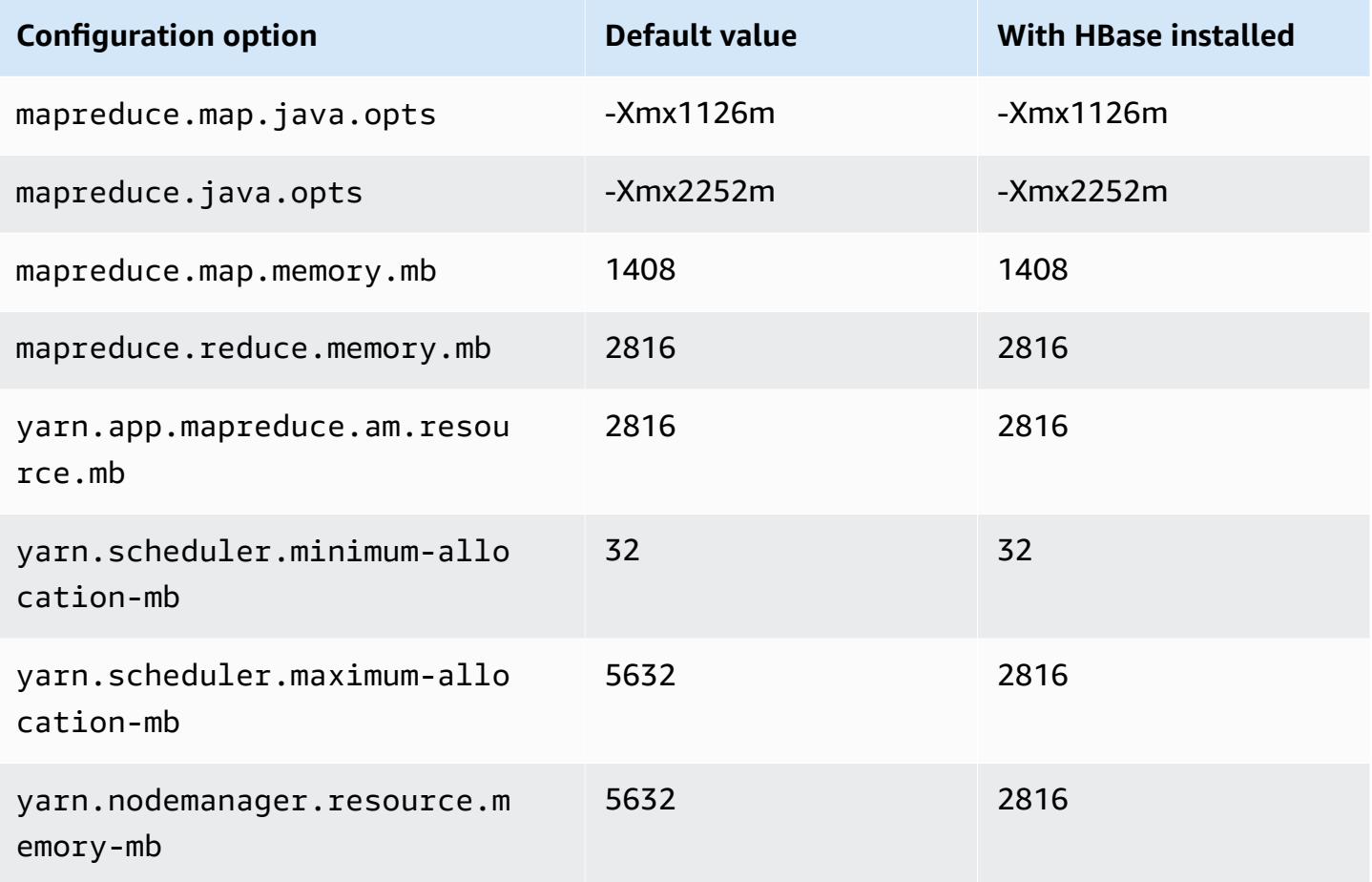

#### **c5a.2xlarge**

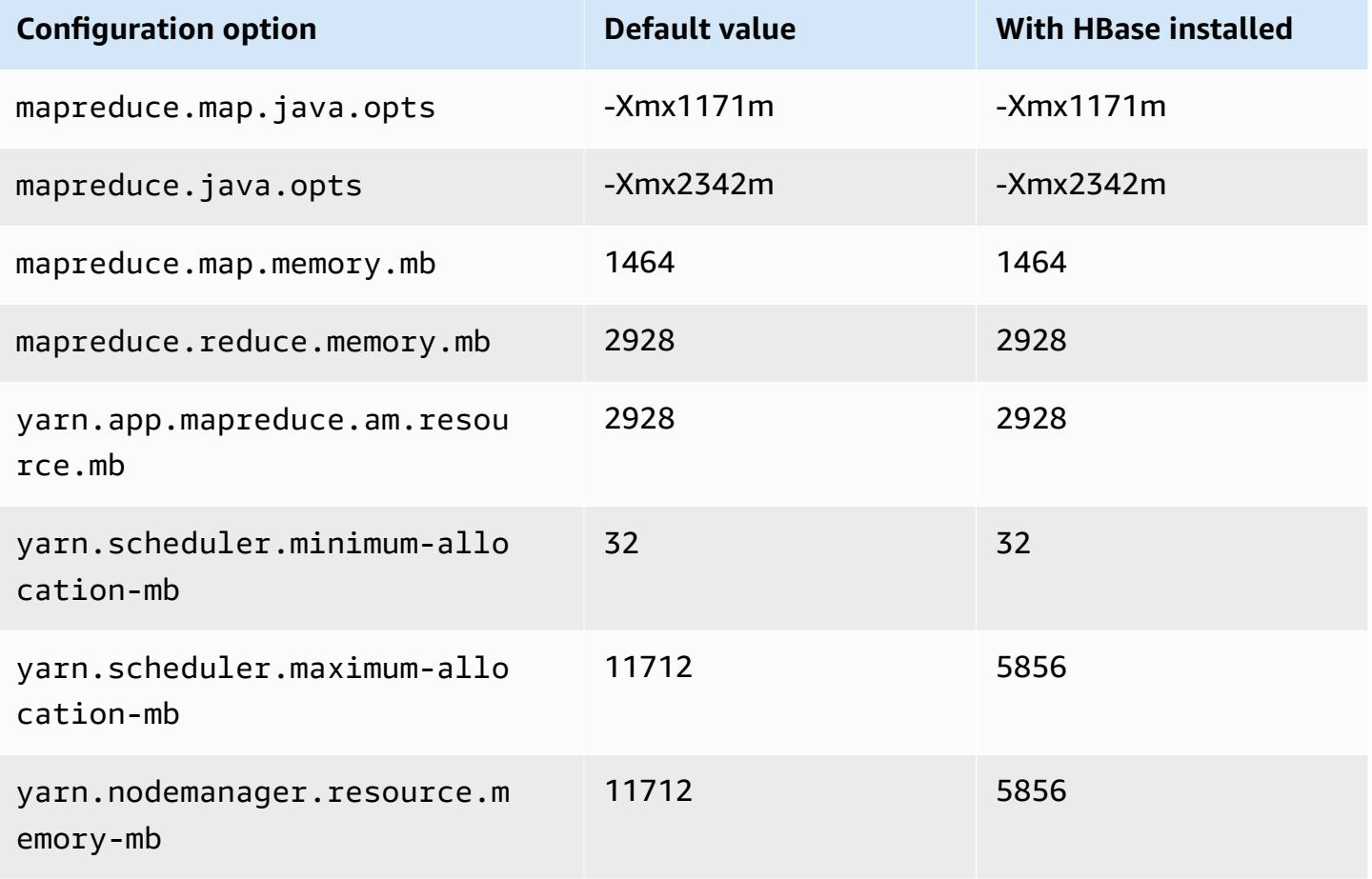

#### **c5a.4xlarge**

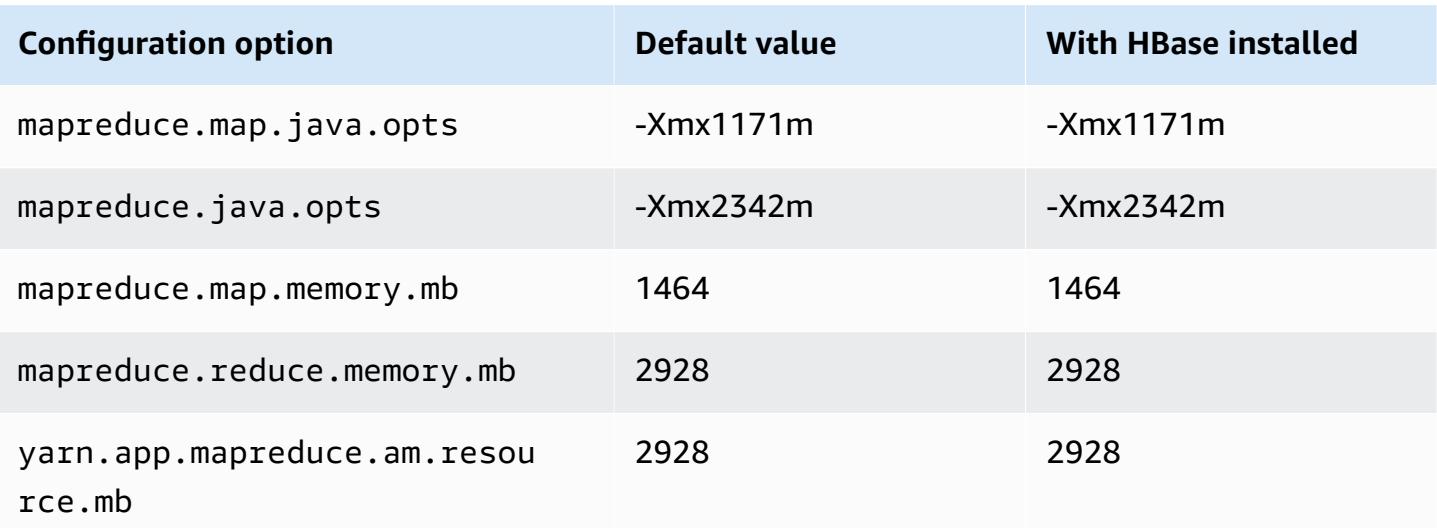

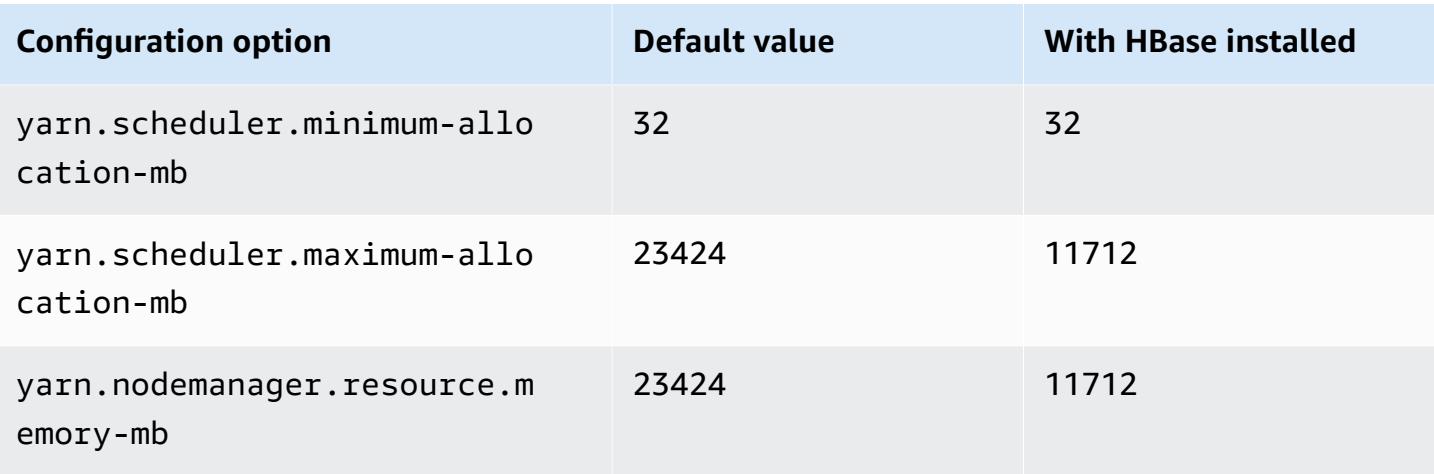

## **c5a.8xlarge**

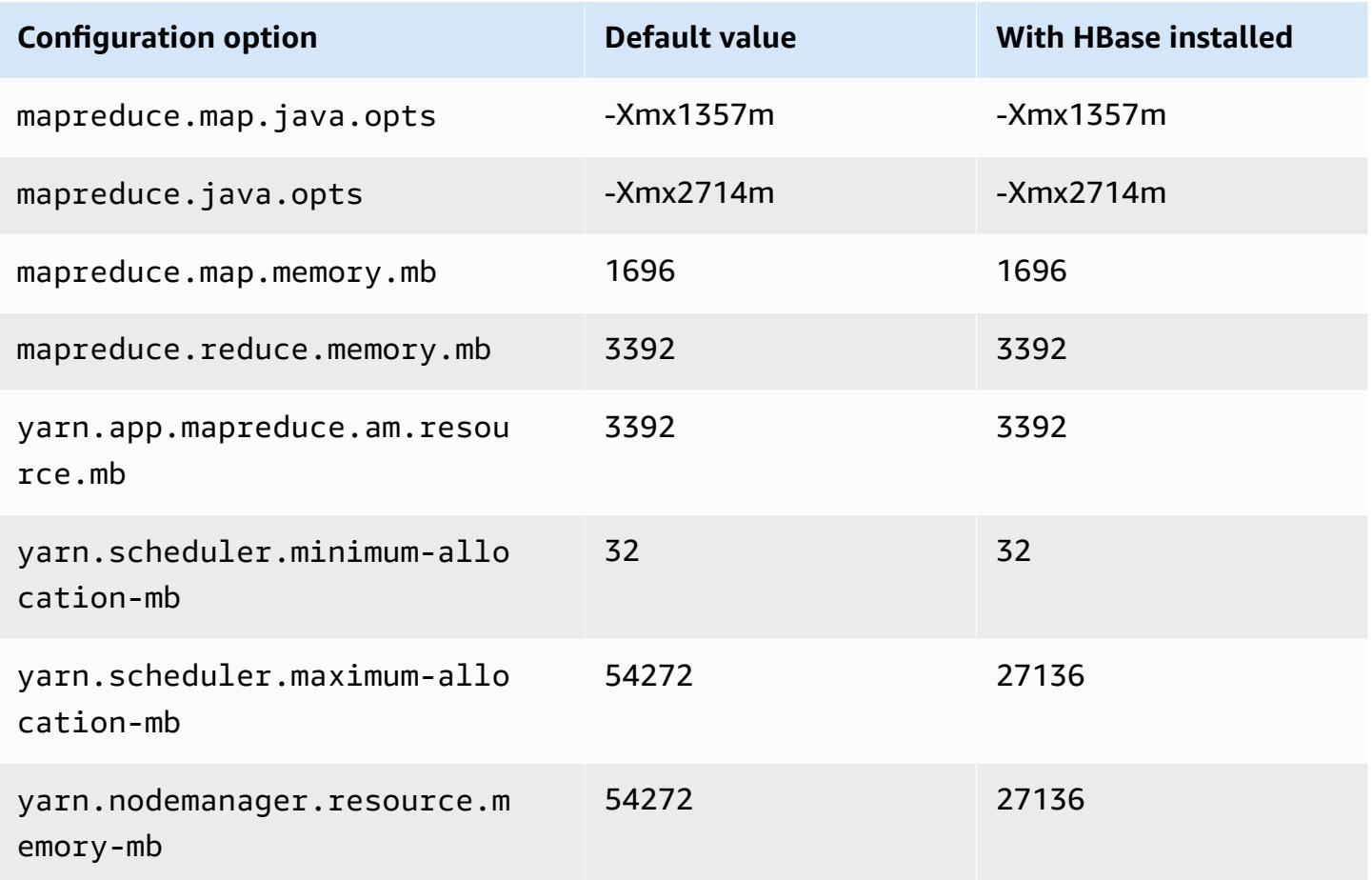

## **c5a.12xlarge**

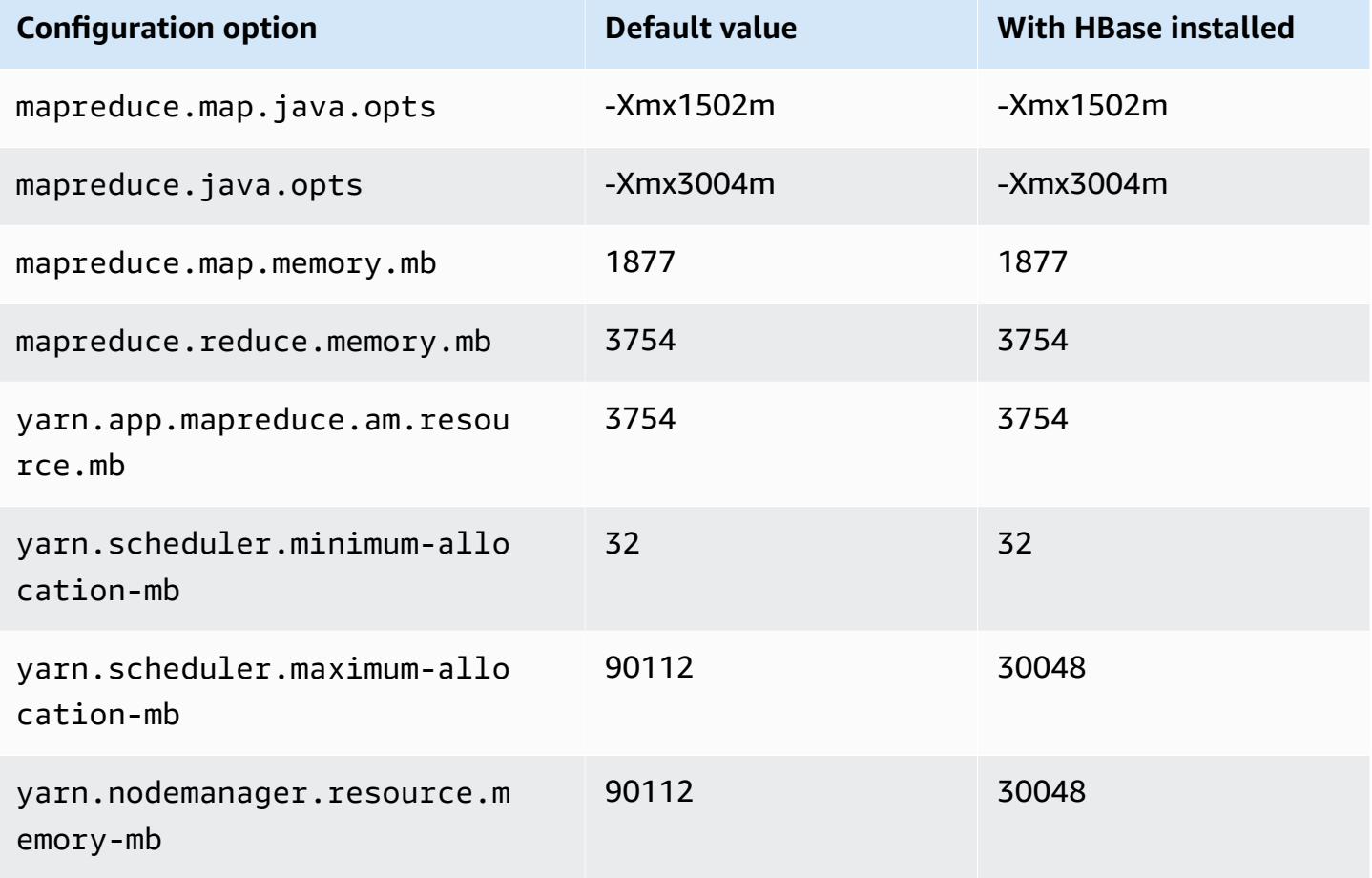

## **c5a.16xlarge**

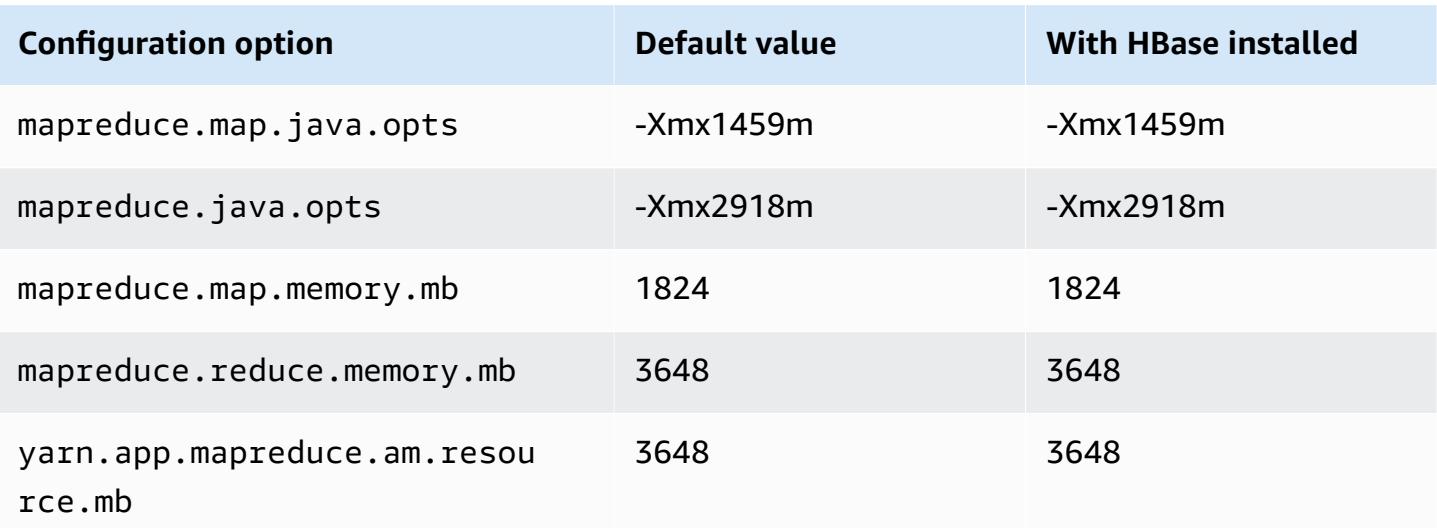

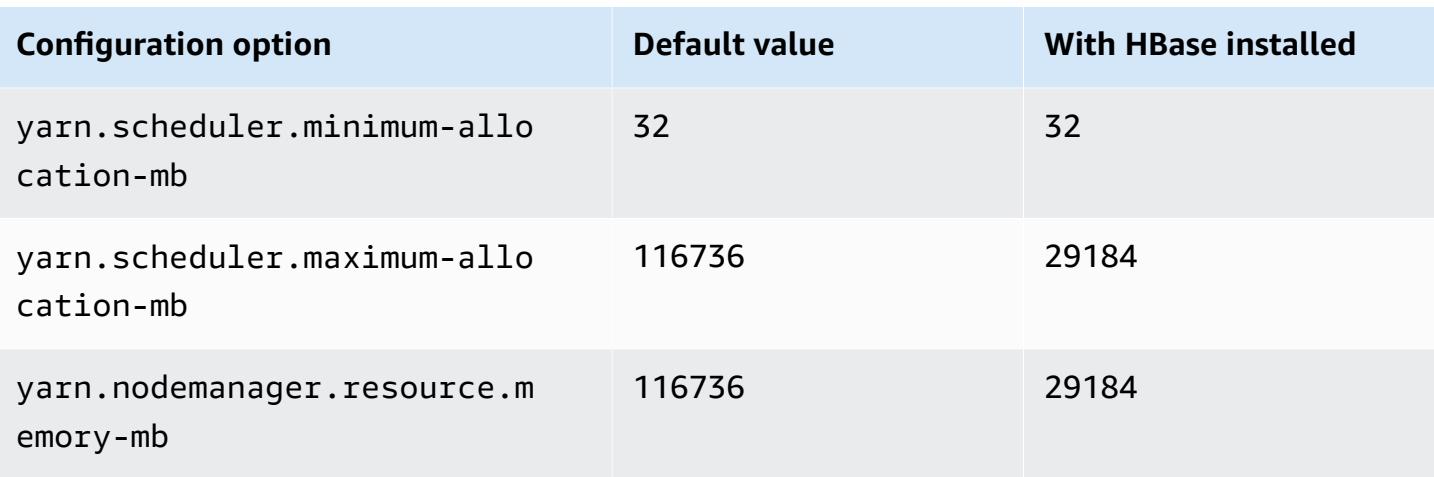

## **c5a.24xlarge**

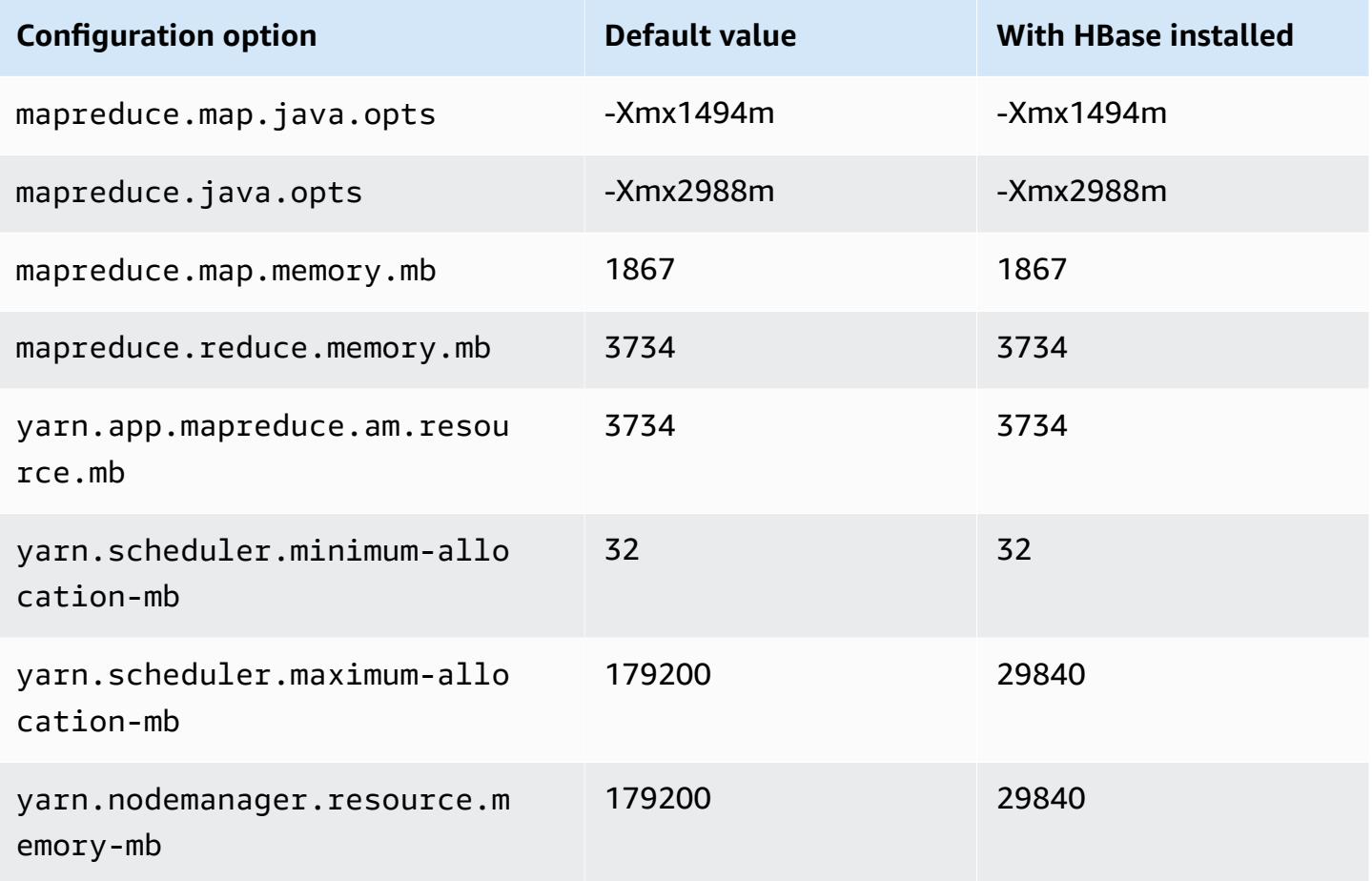

#### <span id="page-3381-0"></span>**c5ad instances**

## **c5ad.xlarge**

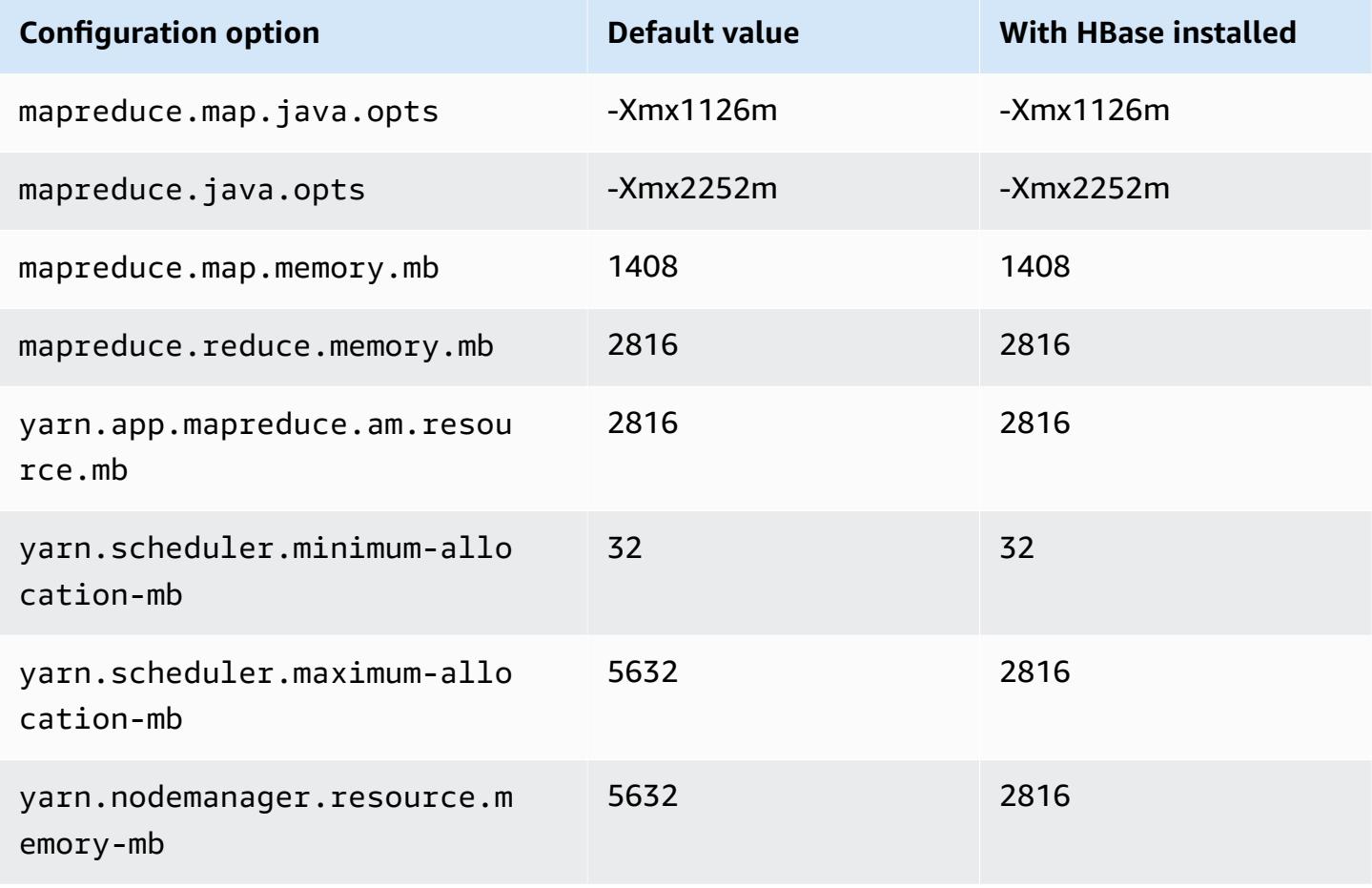

## **c5ad.2xlarge**

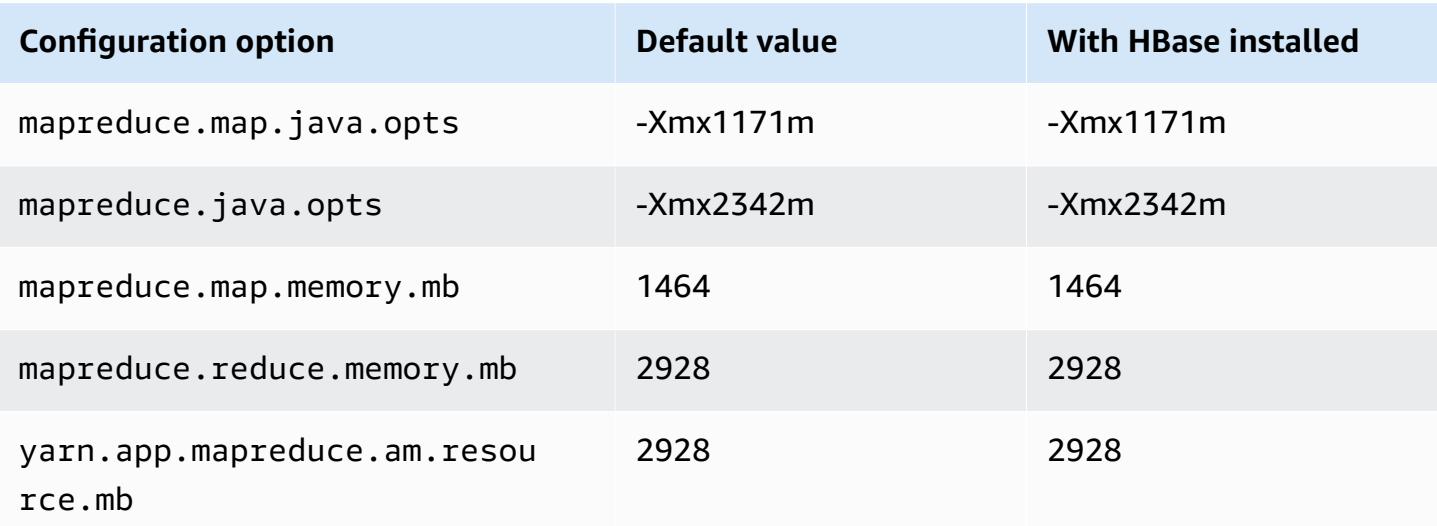

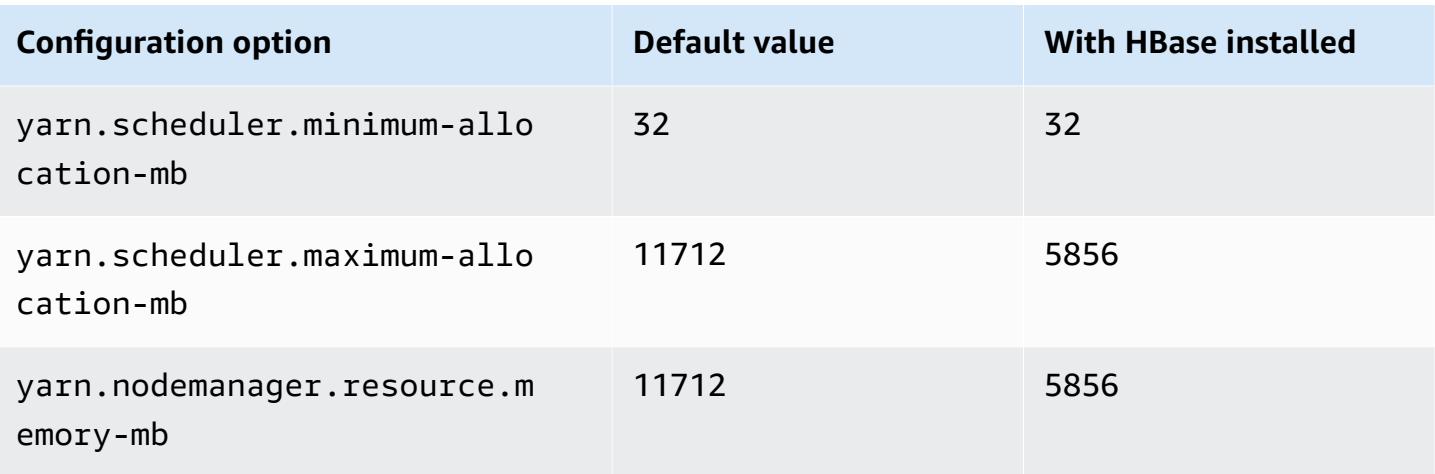

## **c5ad.4xlarge**

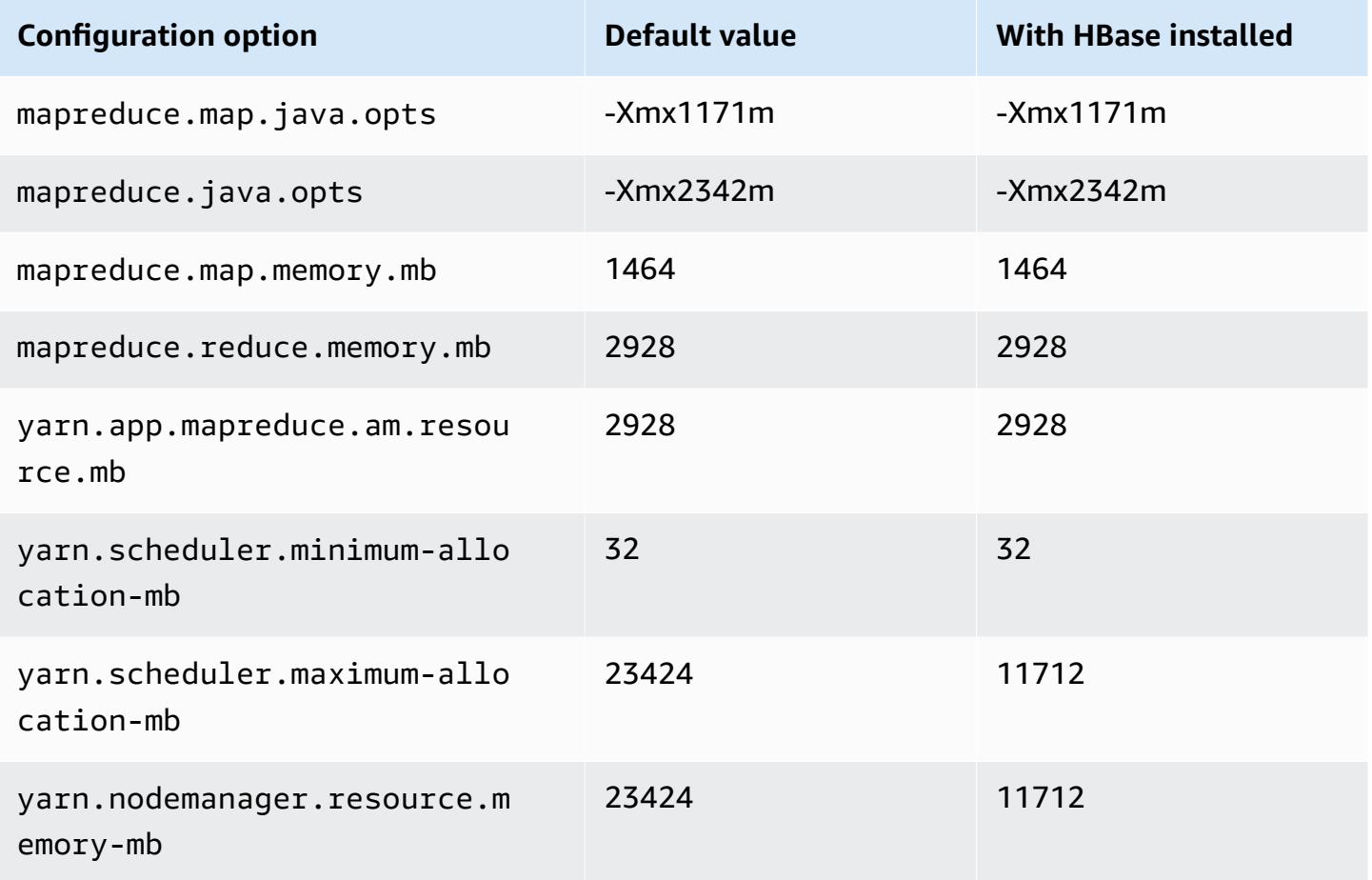

## **c5ad.8xlarge**

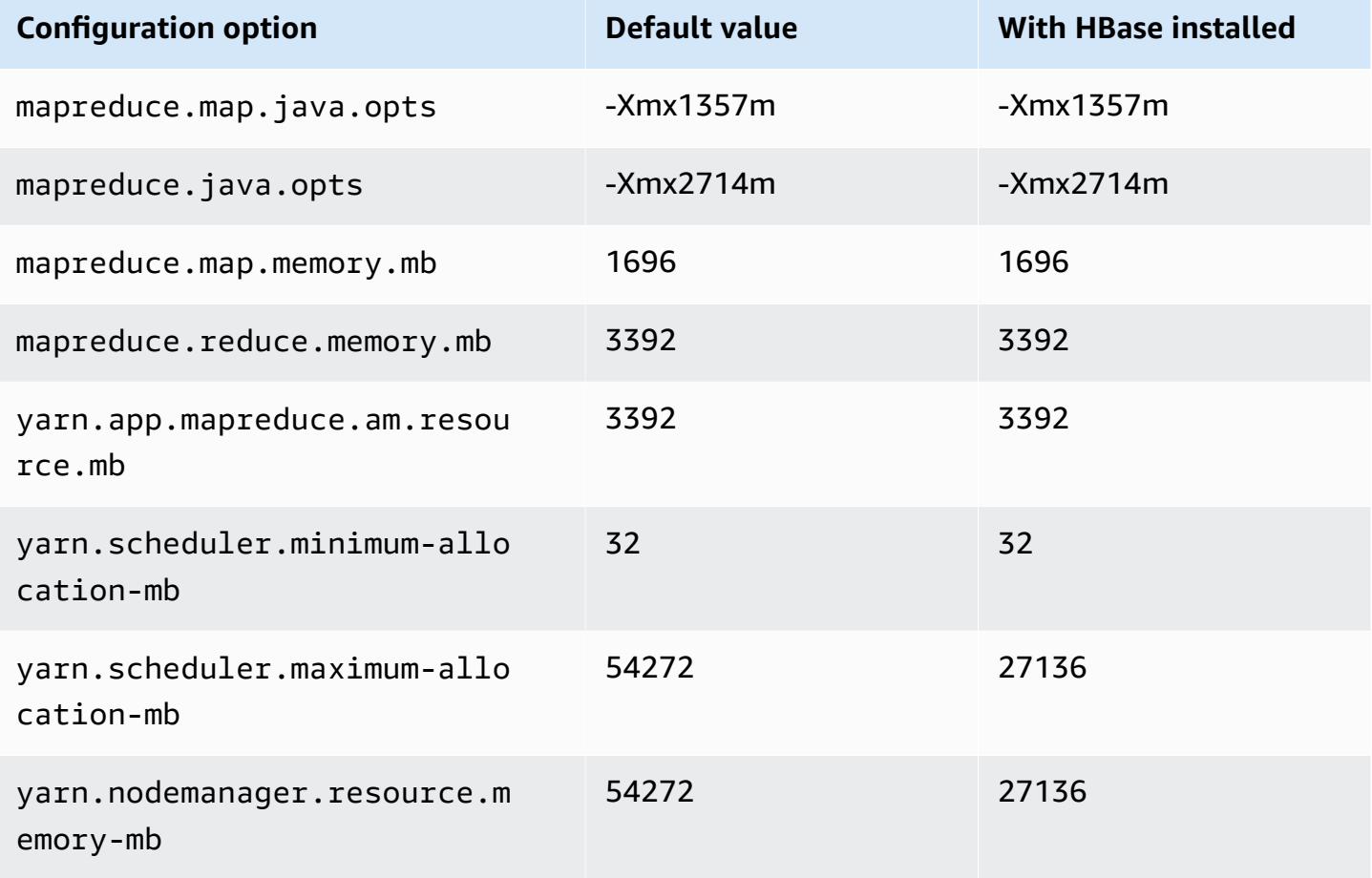

## **c5ad.12xlarge**

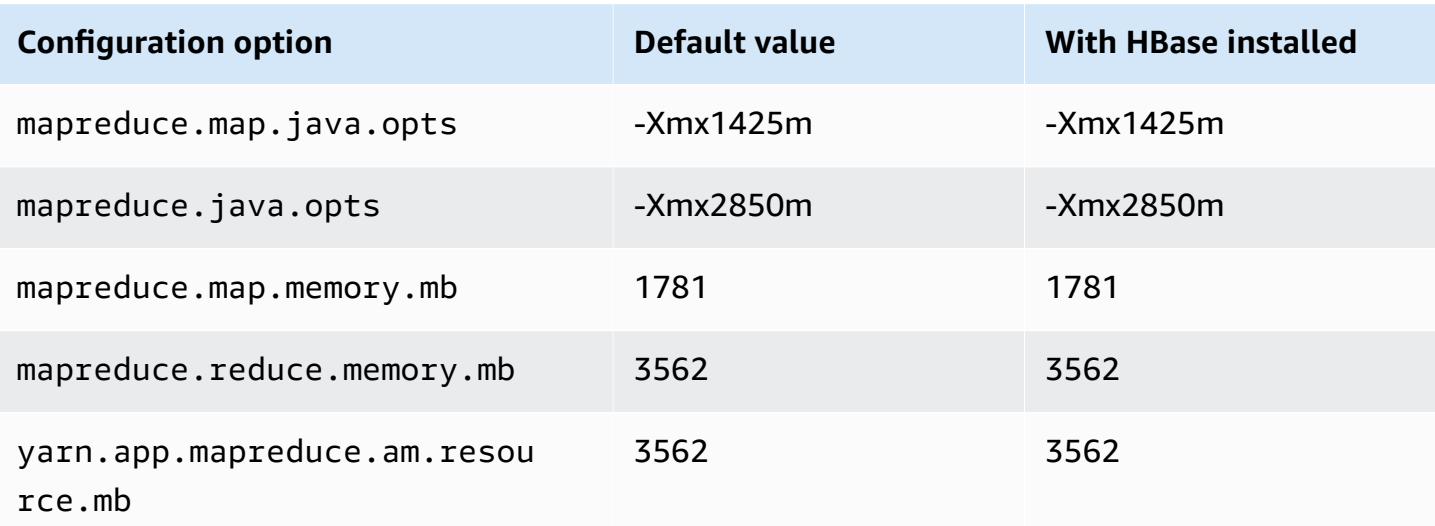
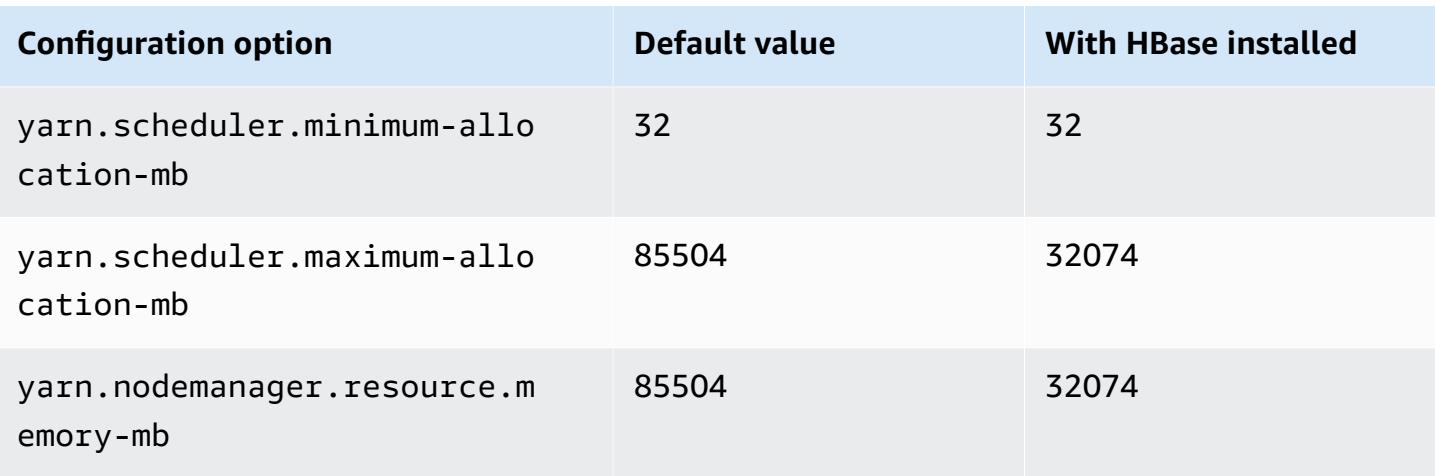

# **c5ad.16xlarge**

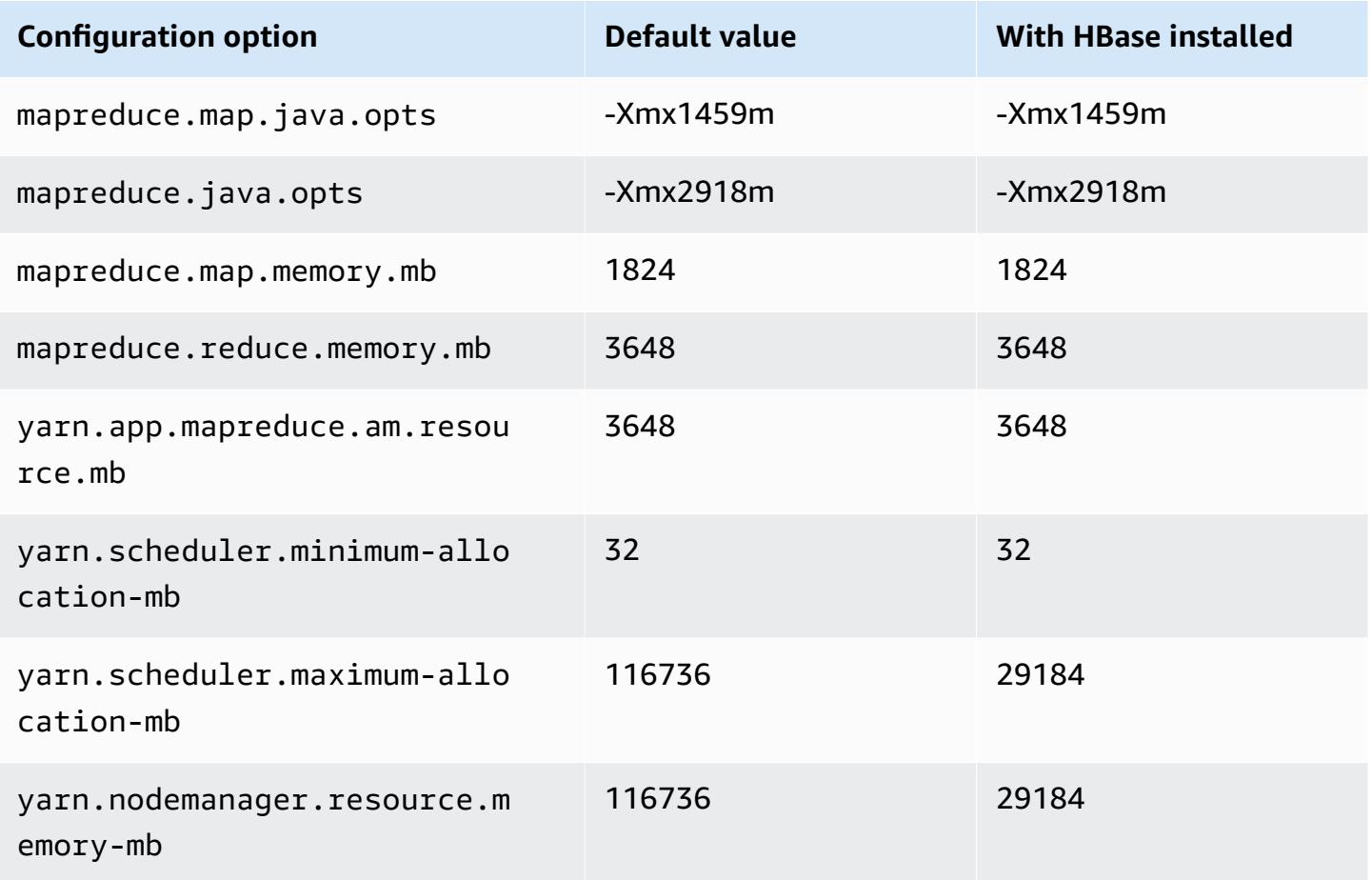

## **c5ad.24xlarge**

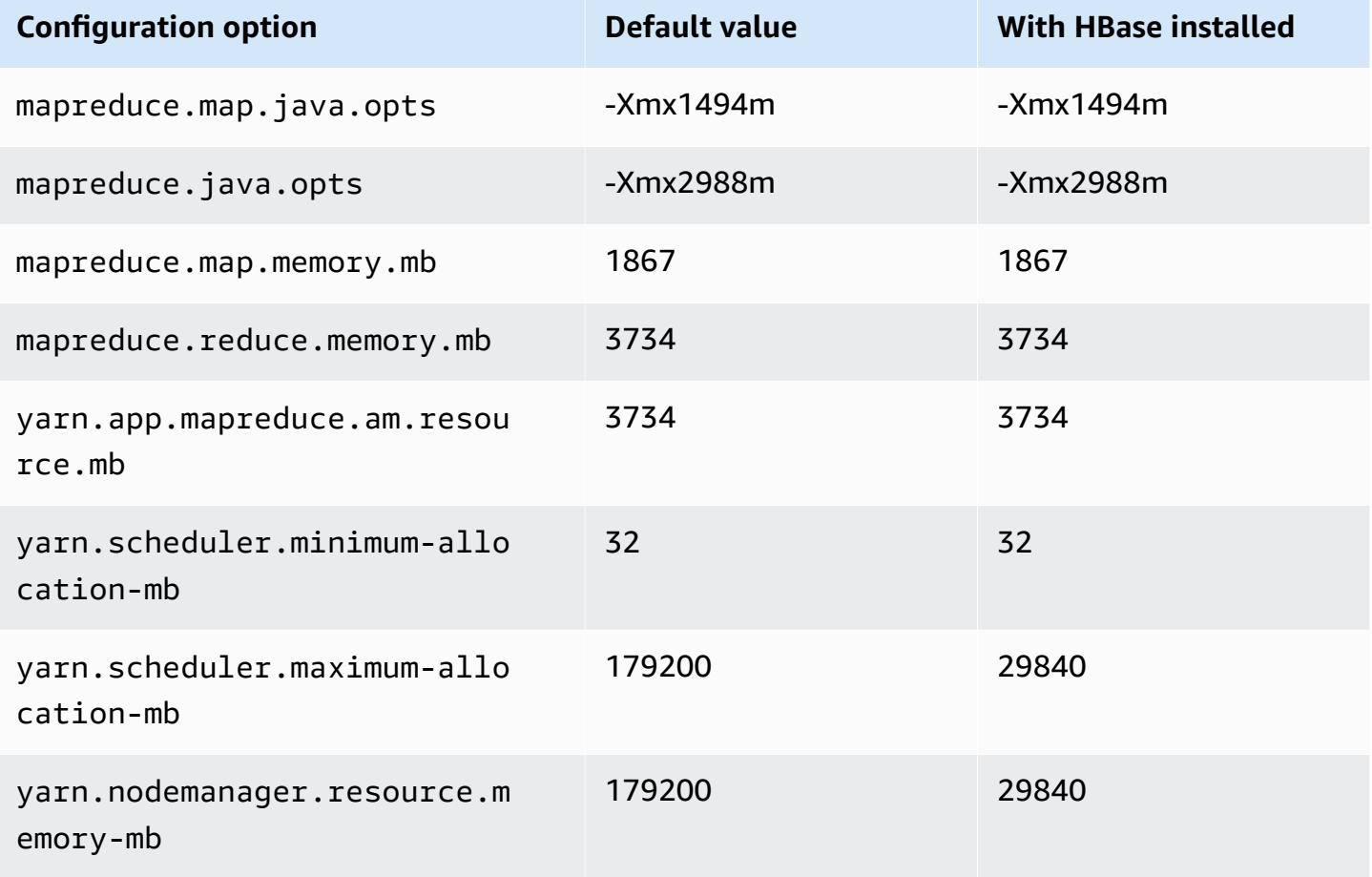

### **c5d instances**

## **c5d.xlarge**

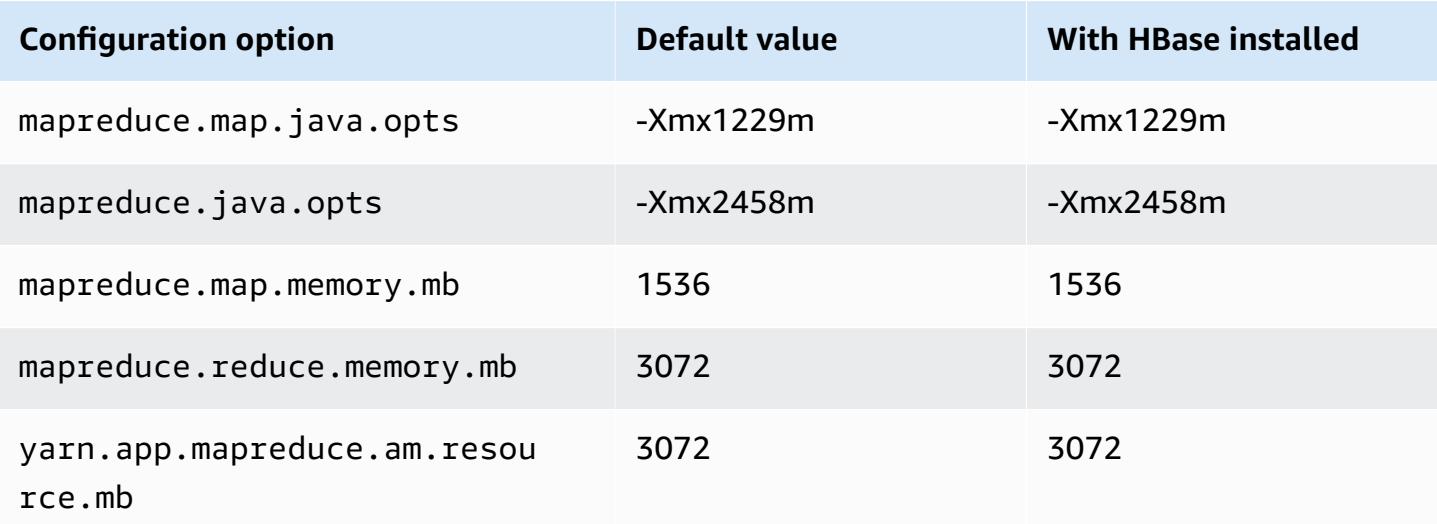

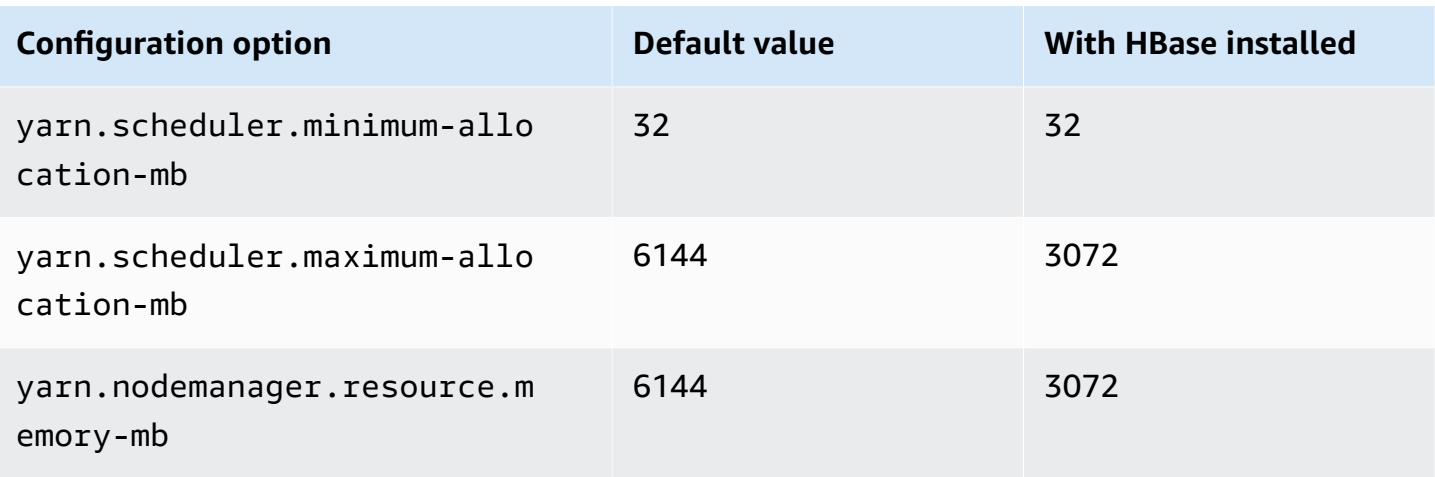

# **c5d.2xlarge**

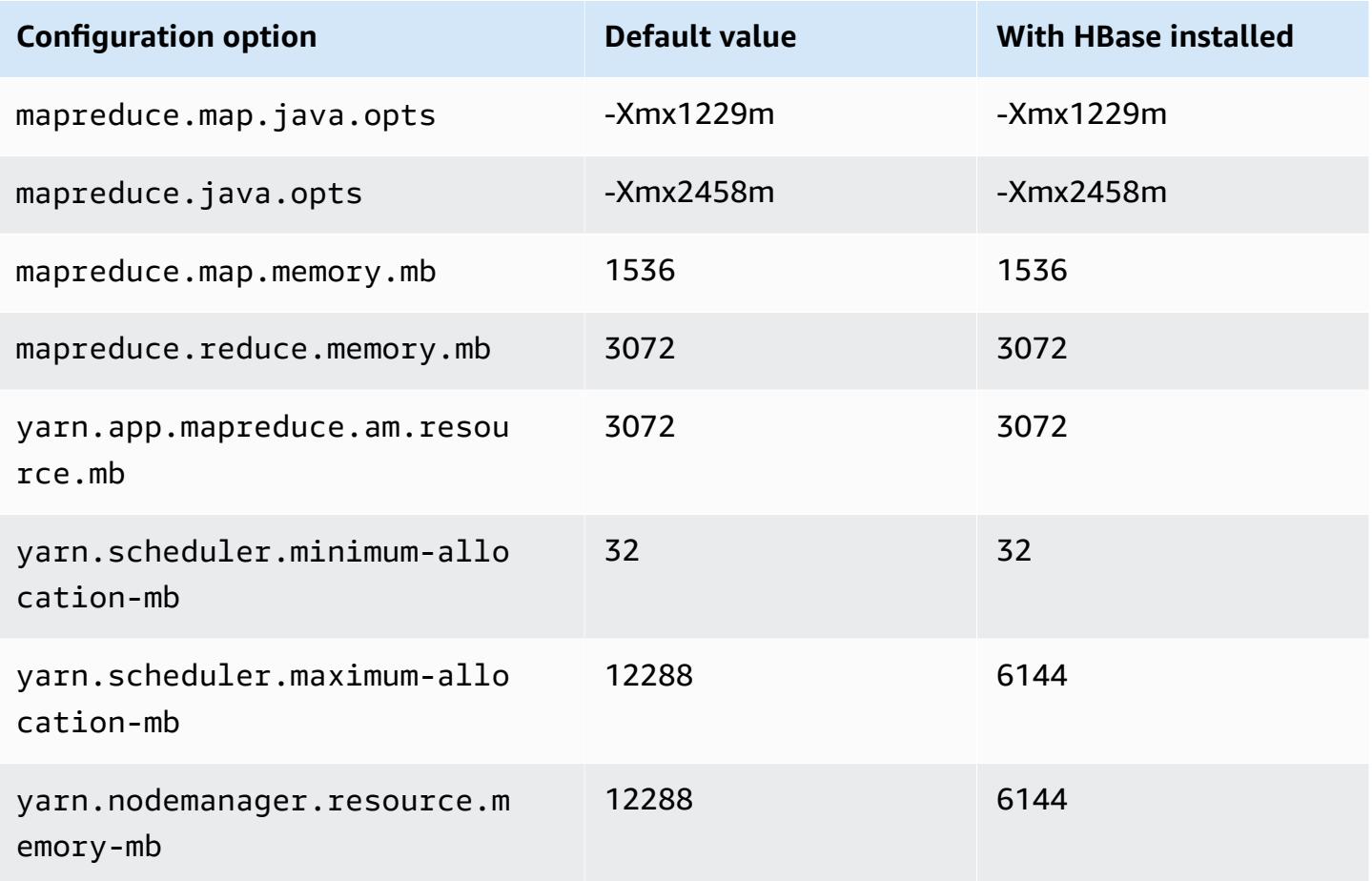

### **c5d.4xlarge**

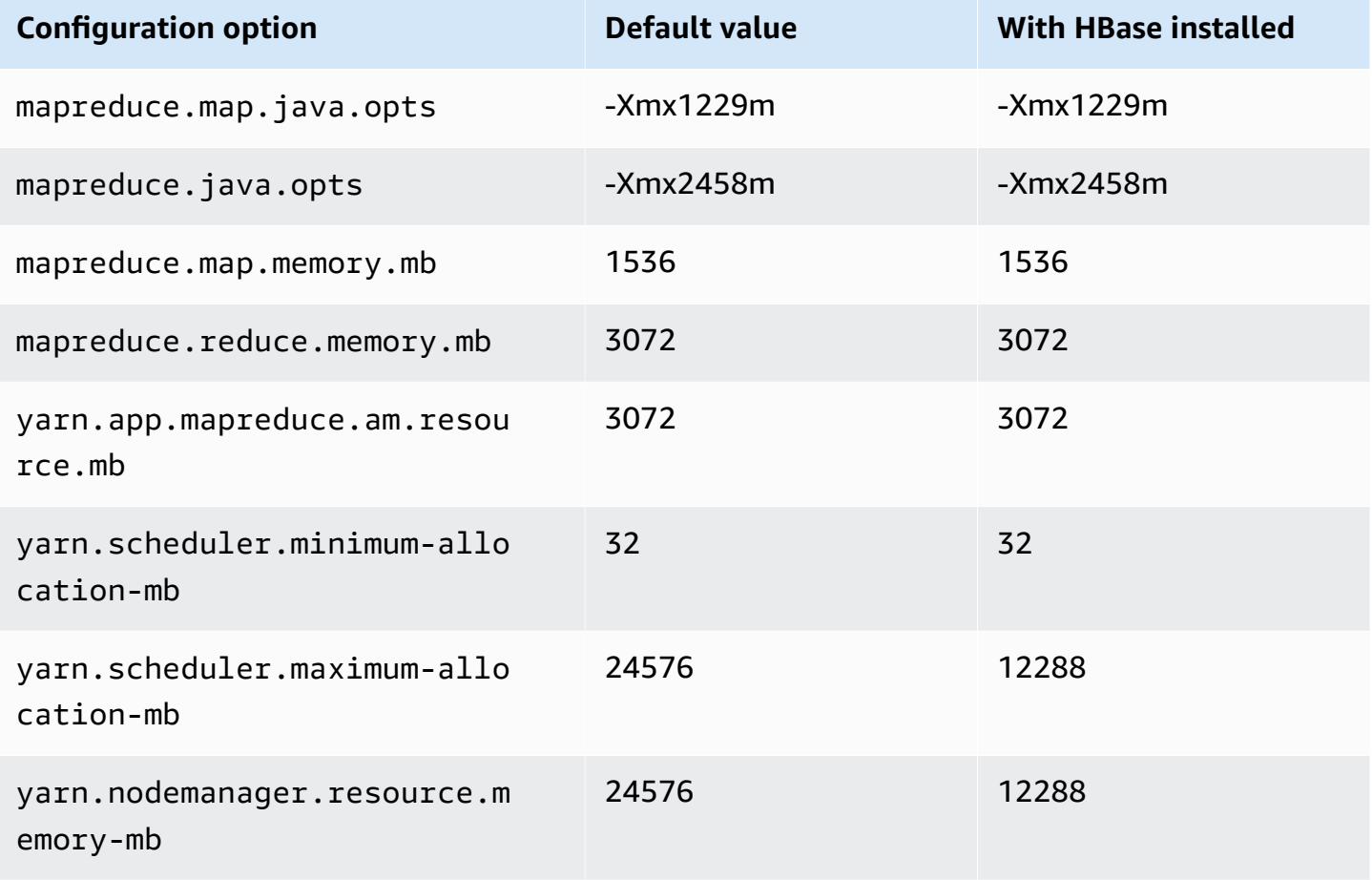

## **c5d.9xlarge**

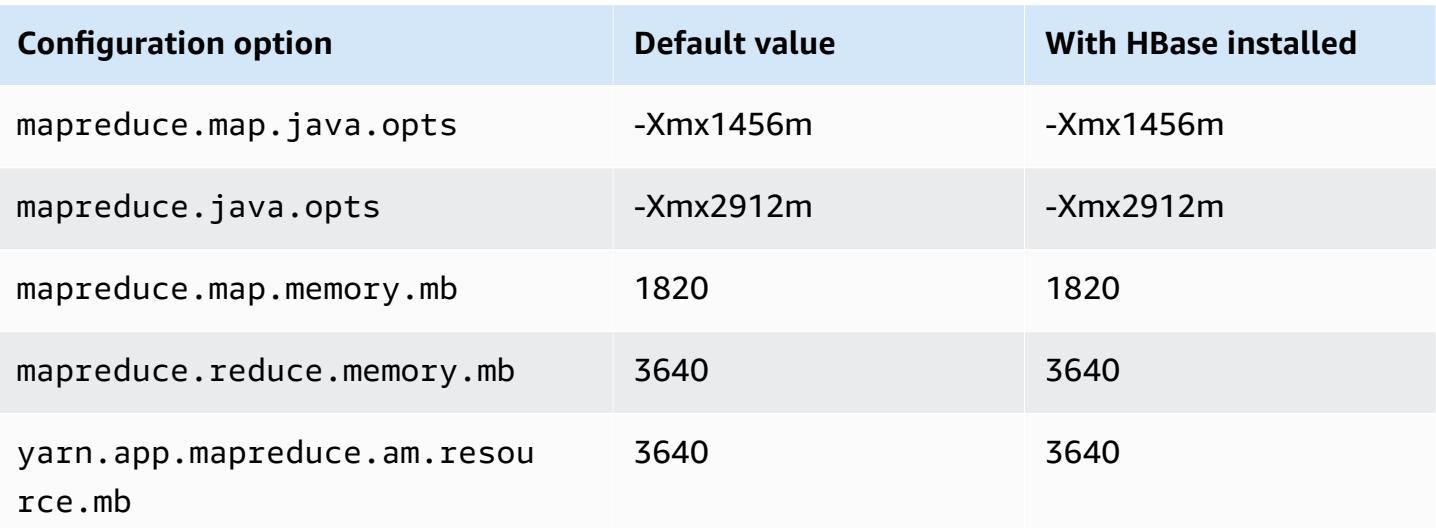

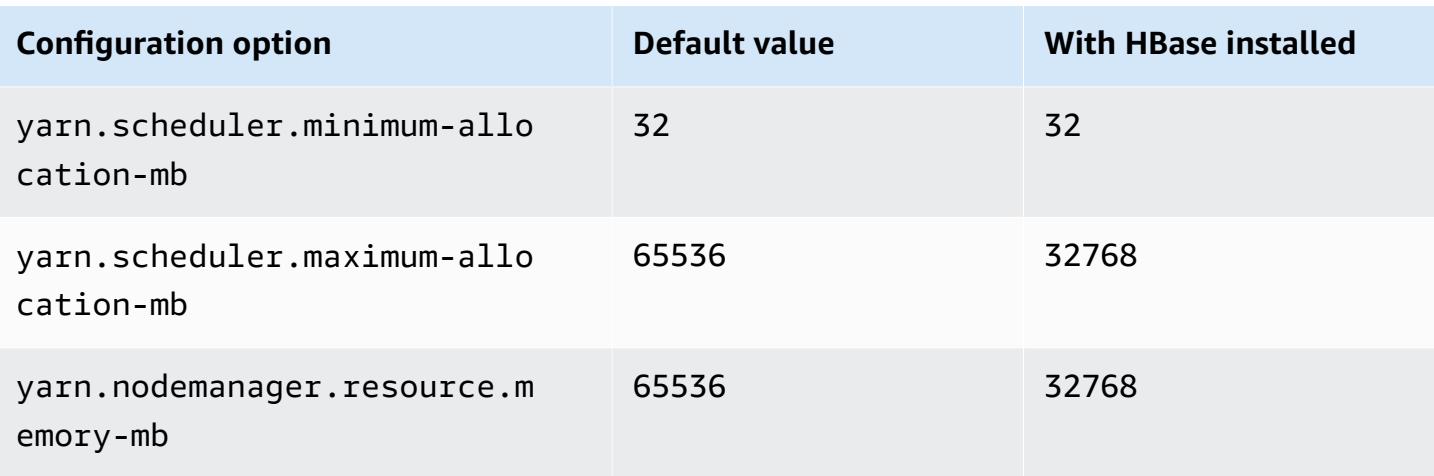

# **c5d.12xlarge**

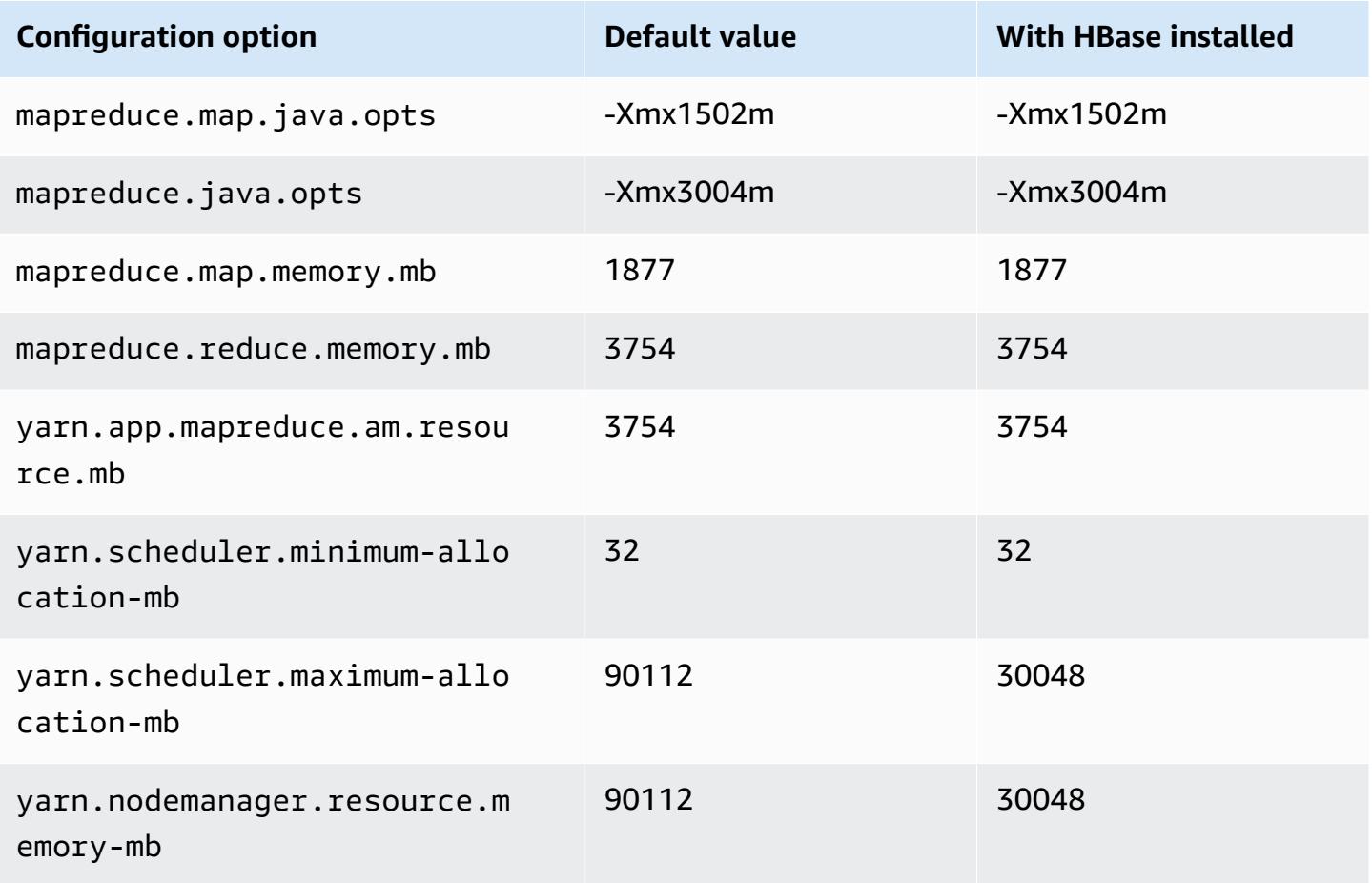

# **c5d.18xlarge**

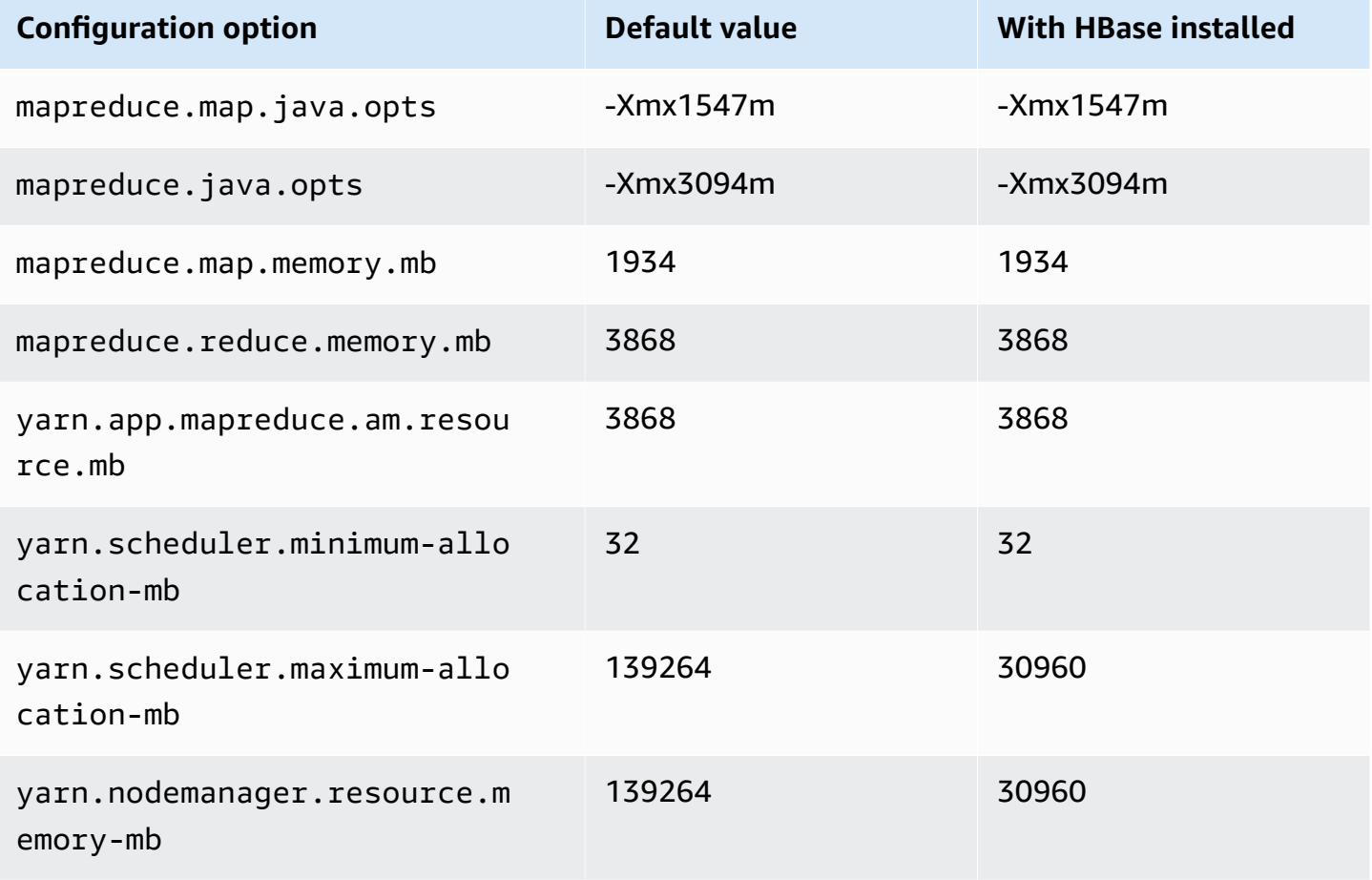

### **c5d.24xlarge**

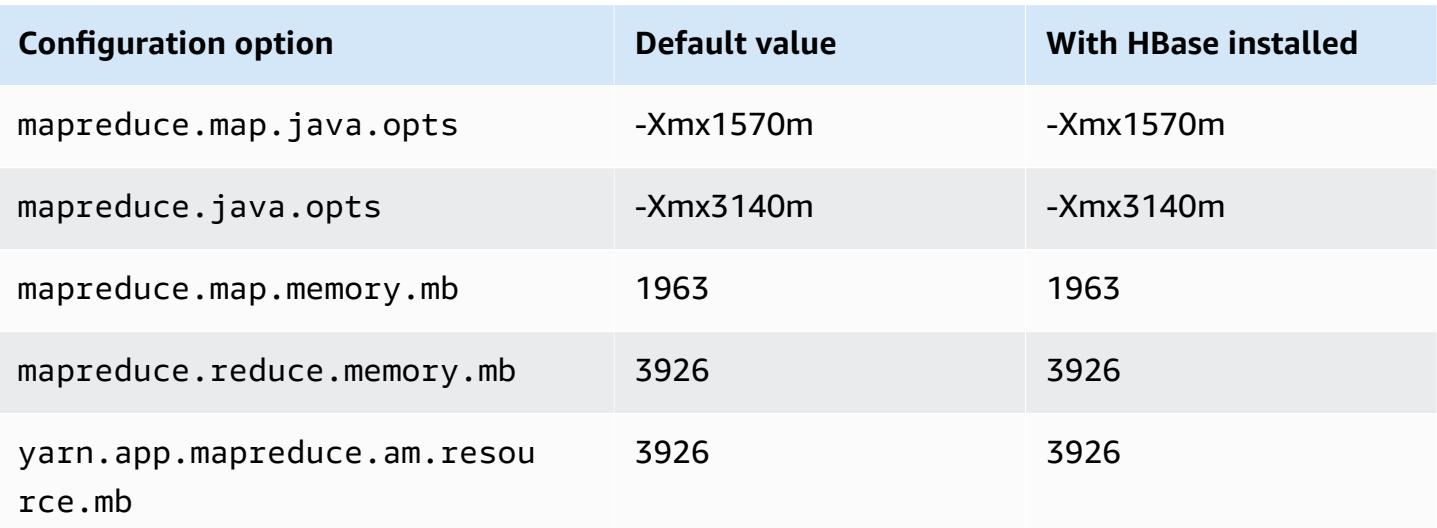

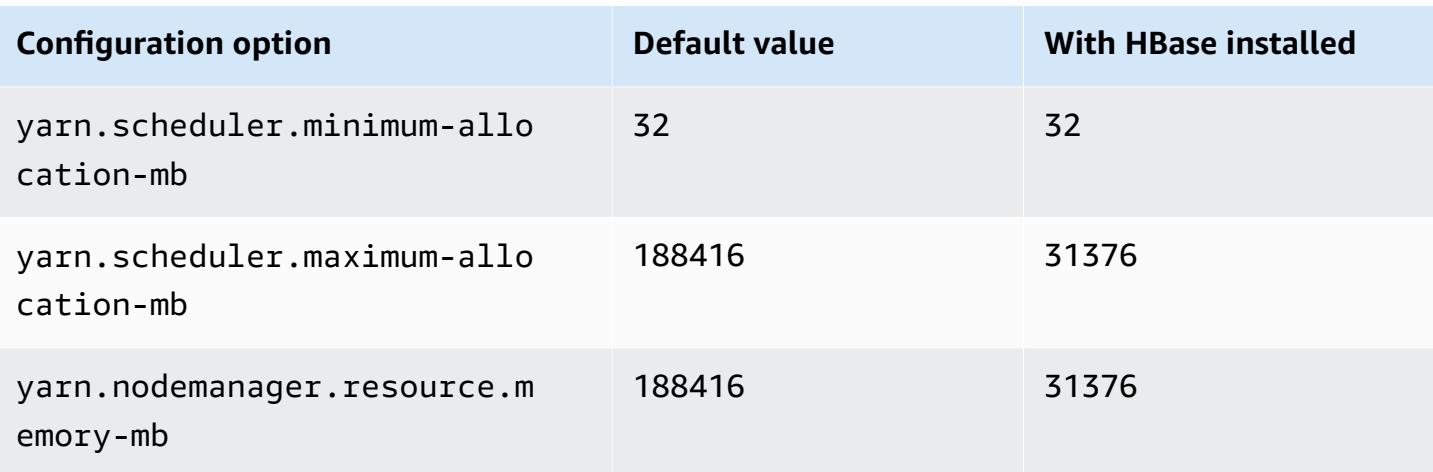

### **c5n instances**

## **c5n.xlarge**

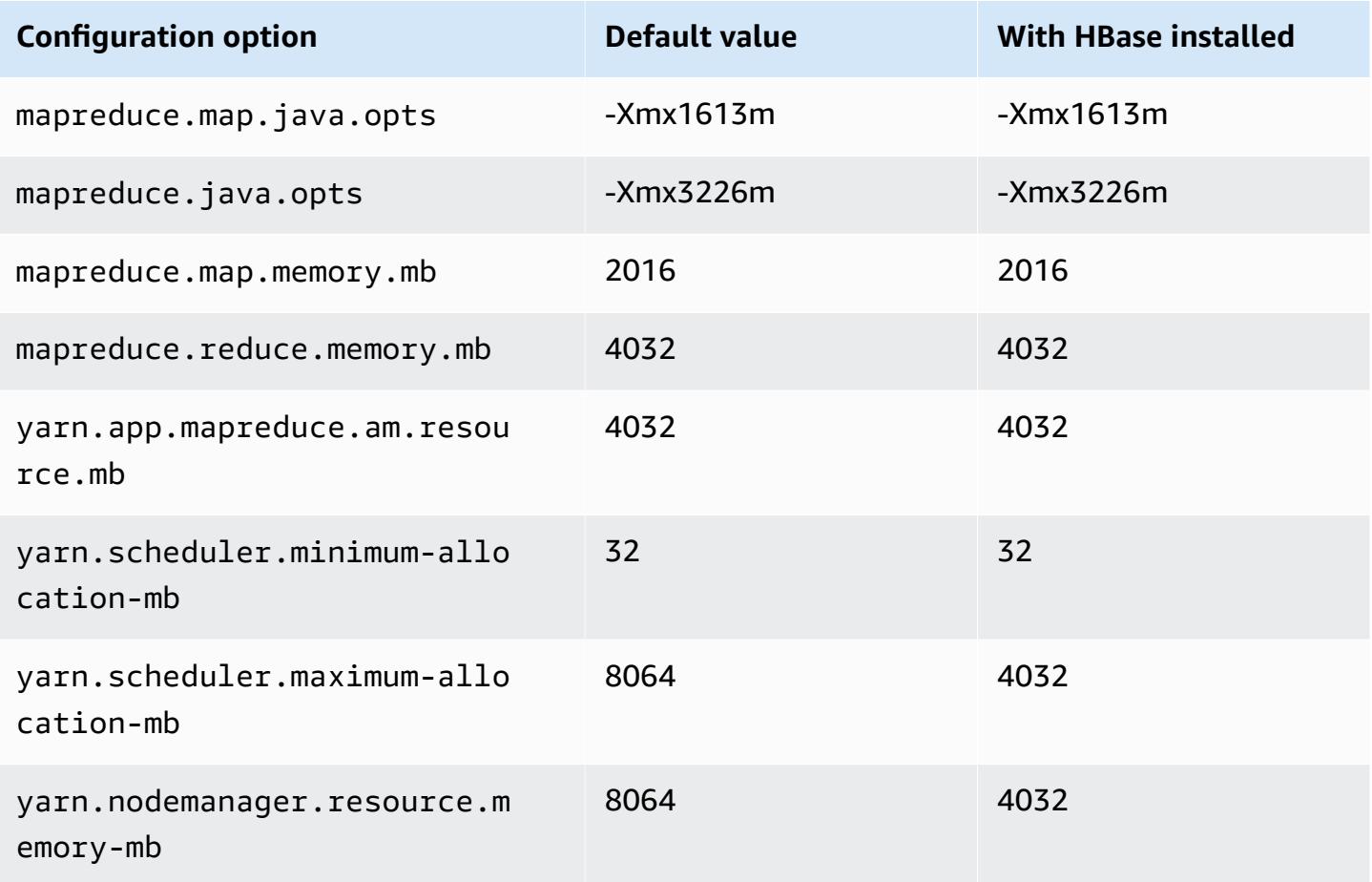

#### **c5n.2xlarge**

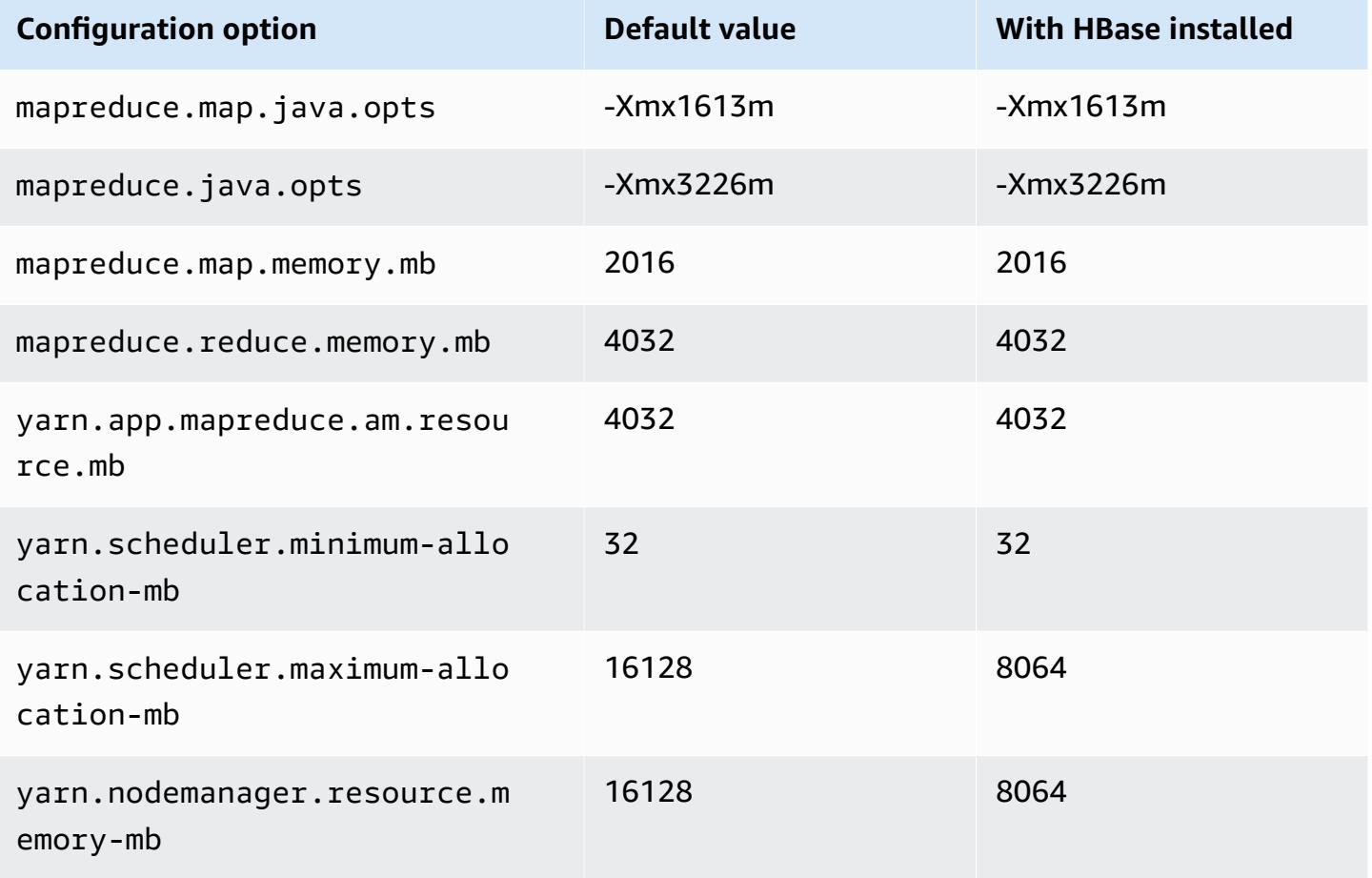

### **c5n.4xlarge**

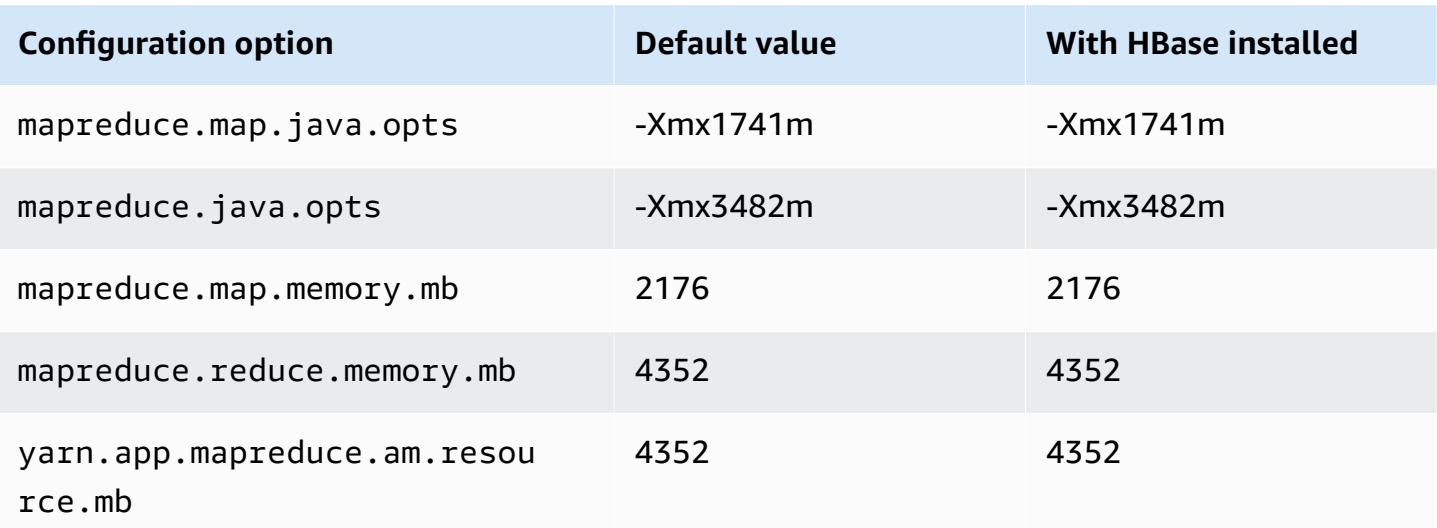

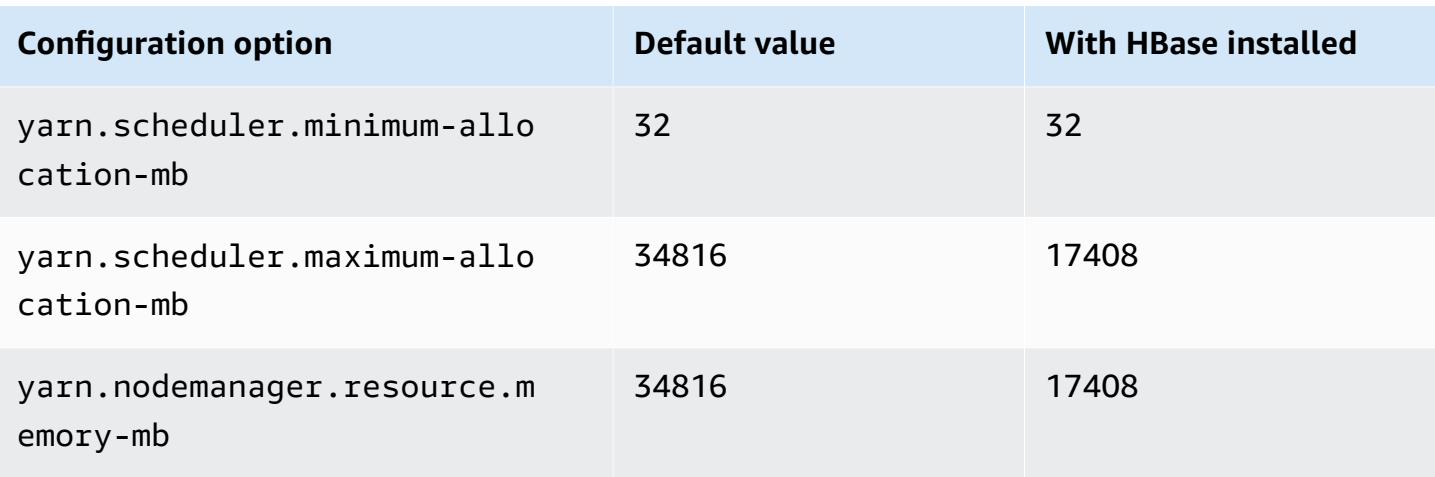

# **c5n.9xlarge**

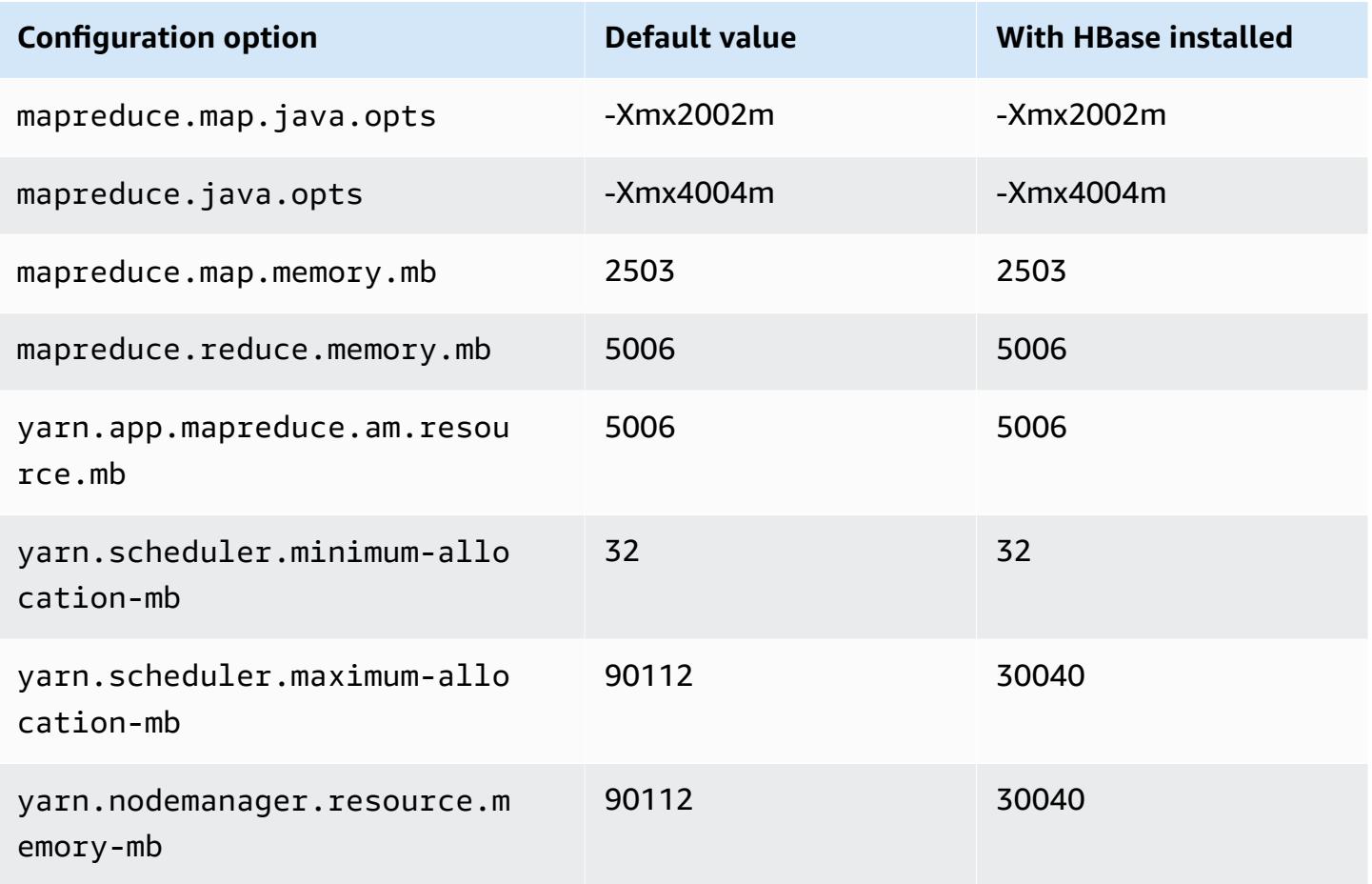

#### **c5n.18xlarge**

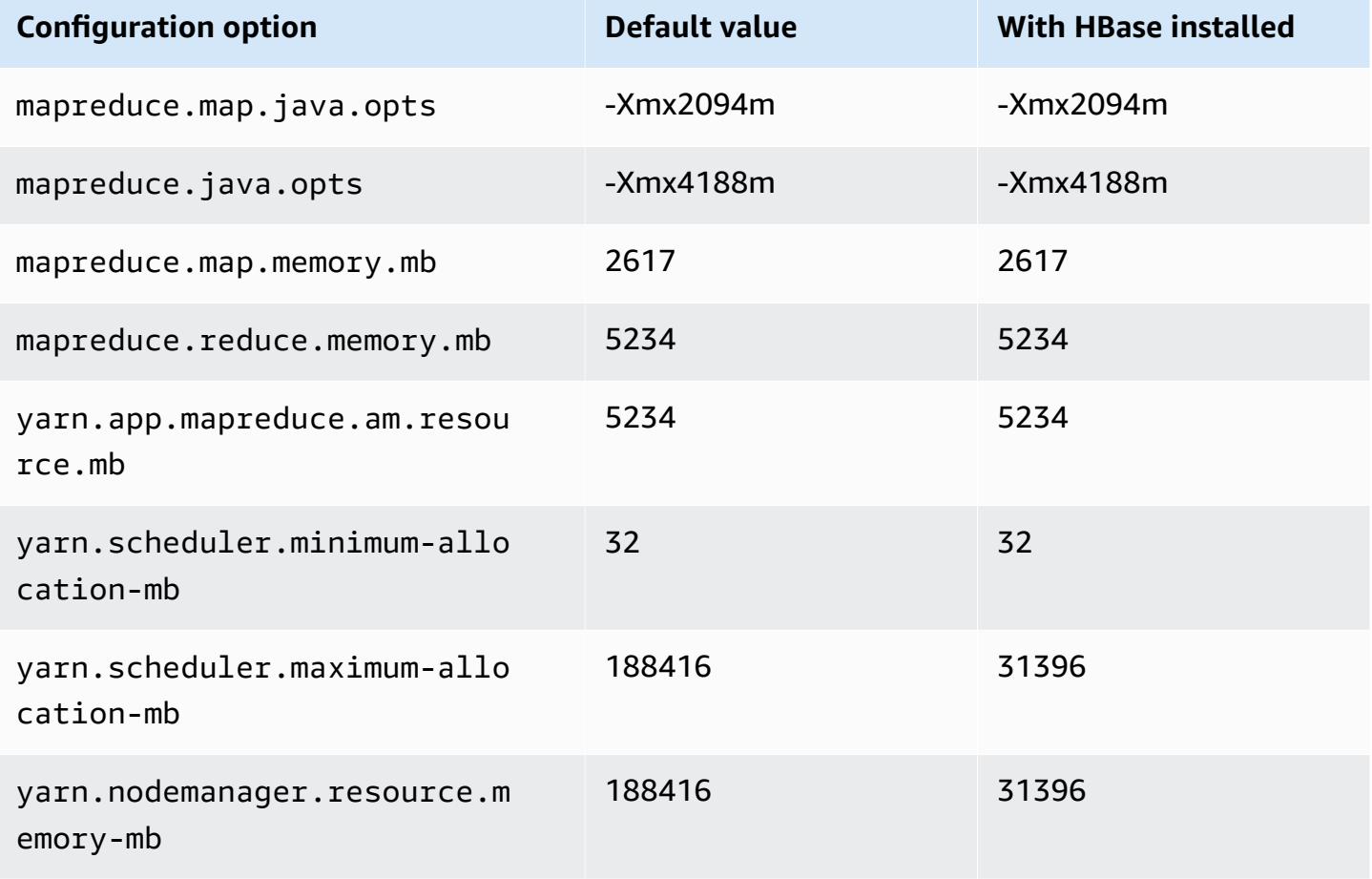

#### **c6a instances**

## **c6a.xlarge**

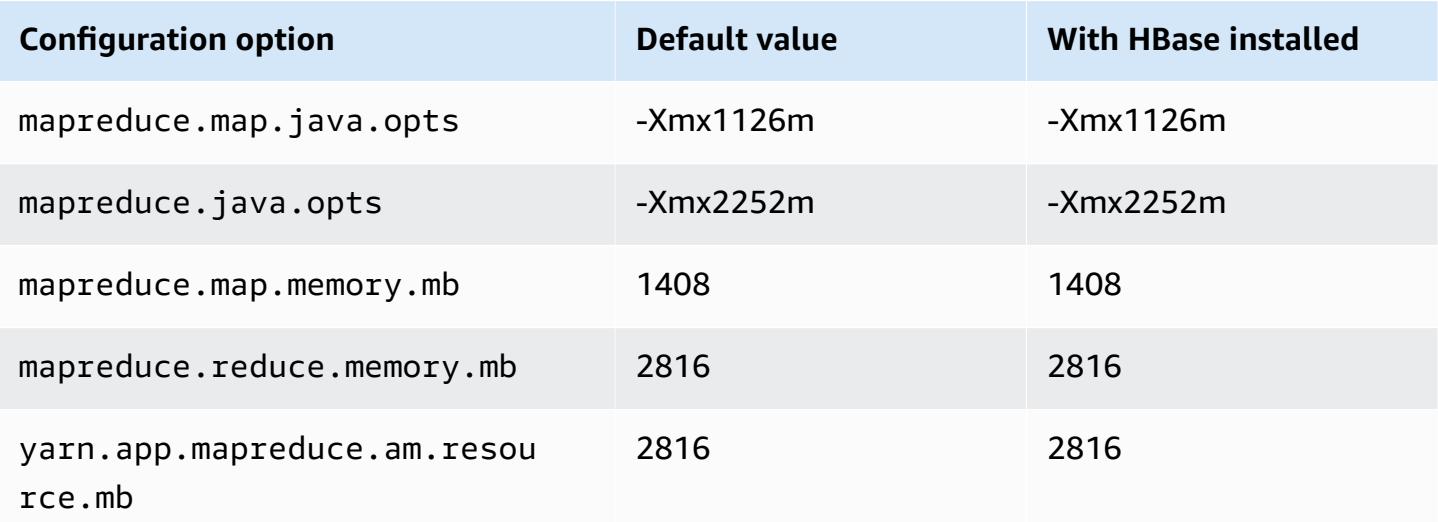

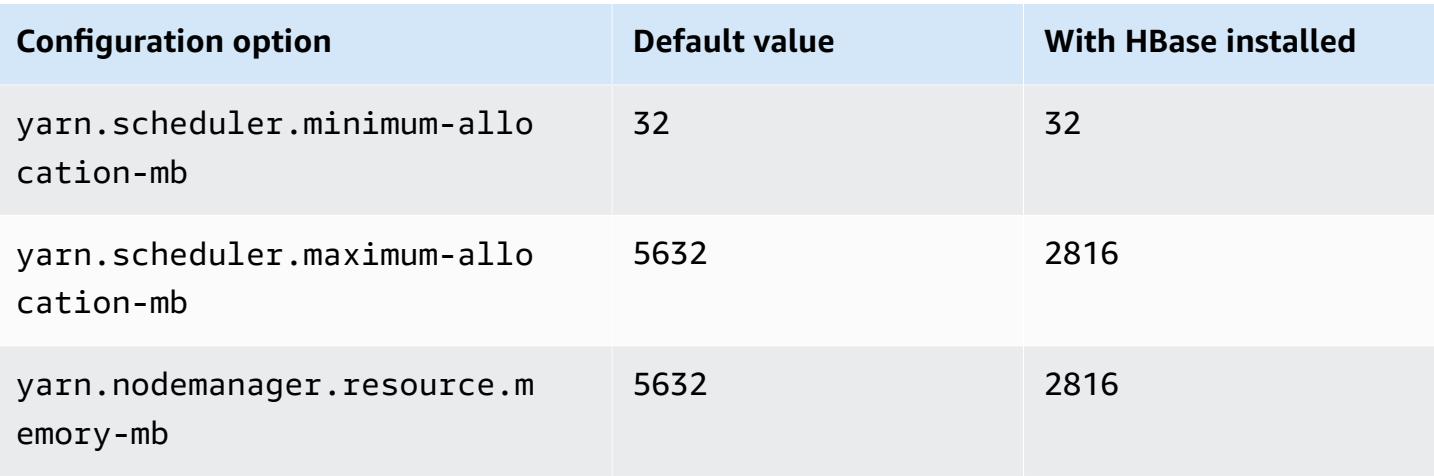

# **c6a.2xlarge**

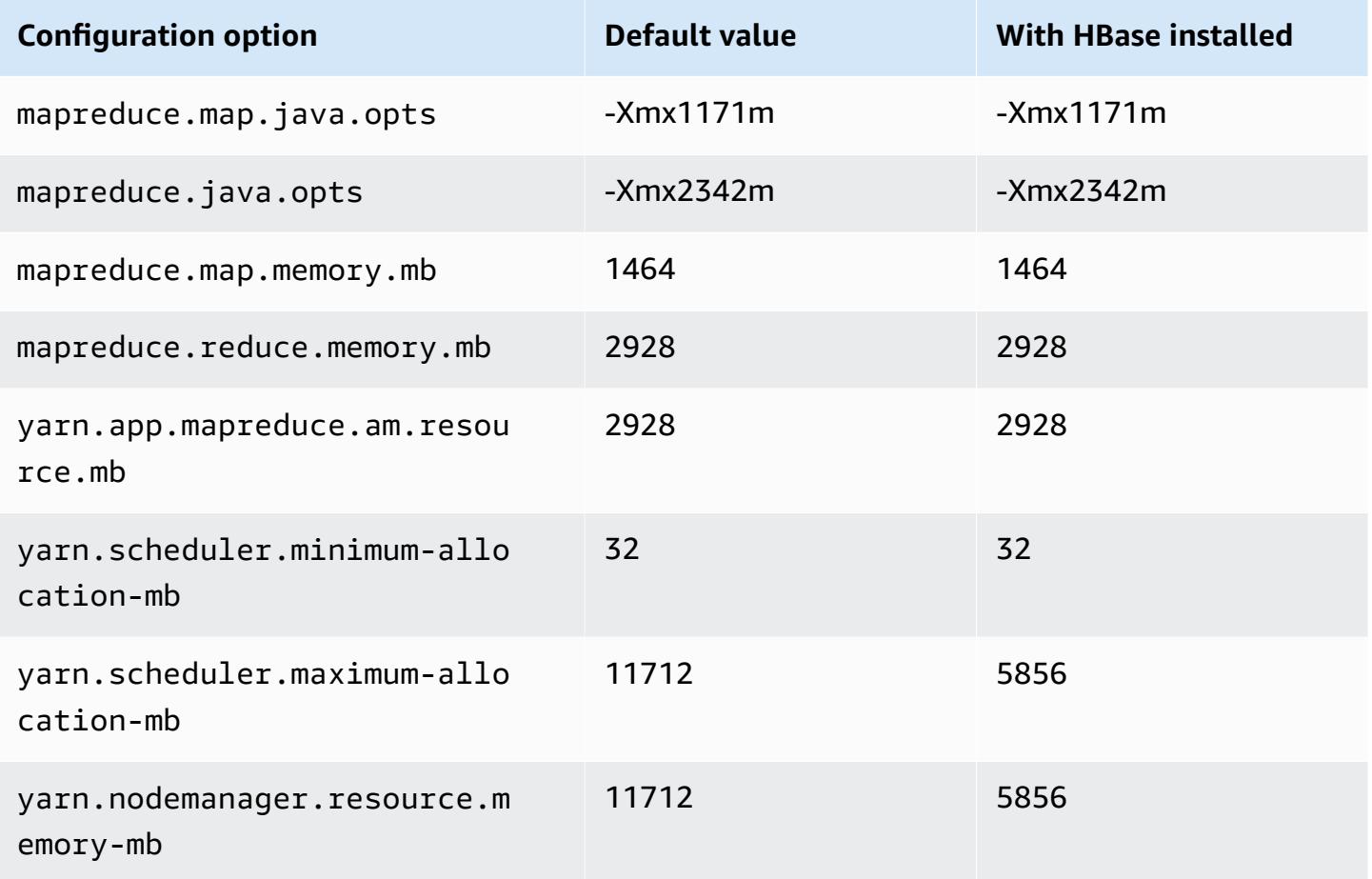

#### **c6a.4xlarge**

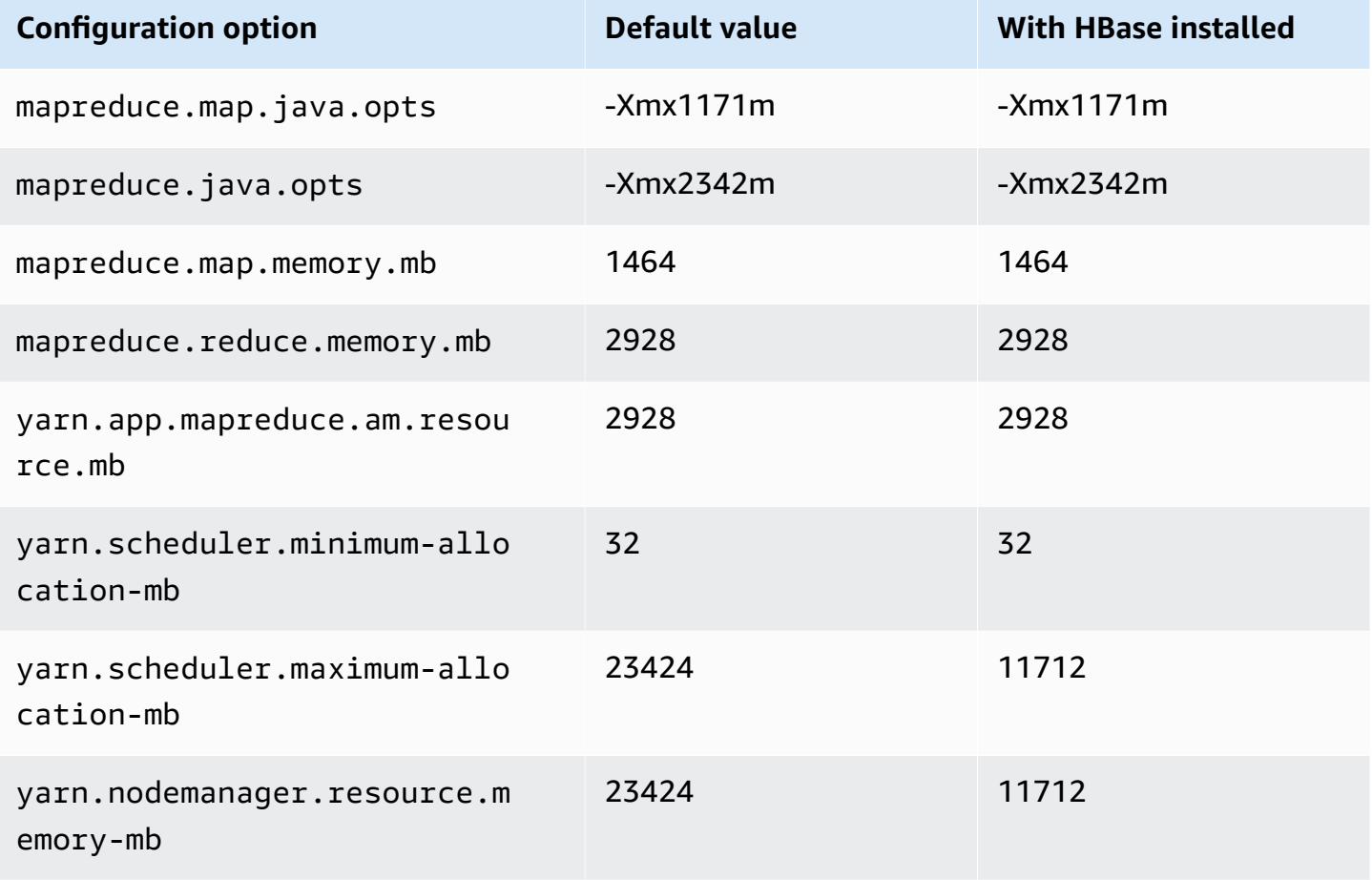

# **c6a.8xlarge**

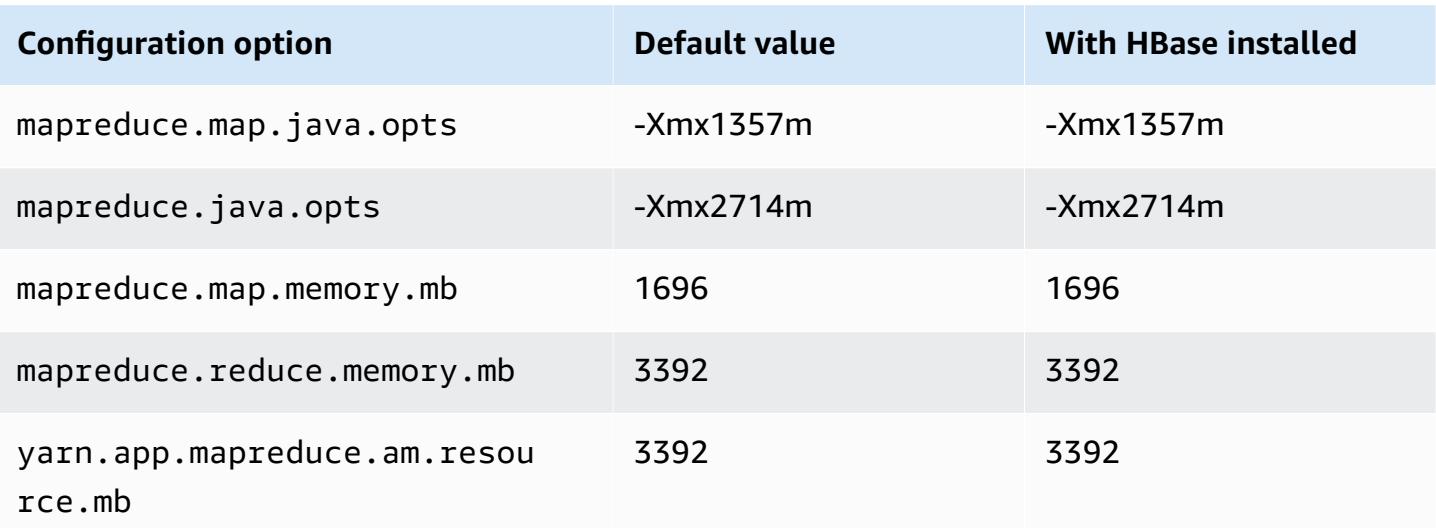

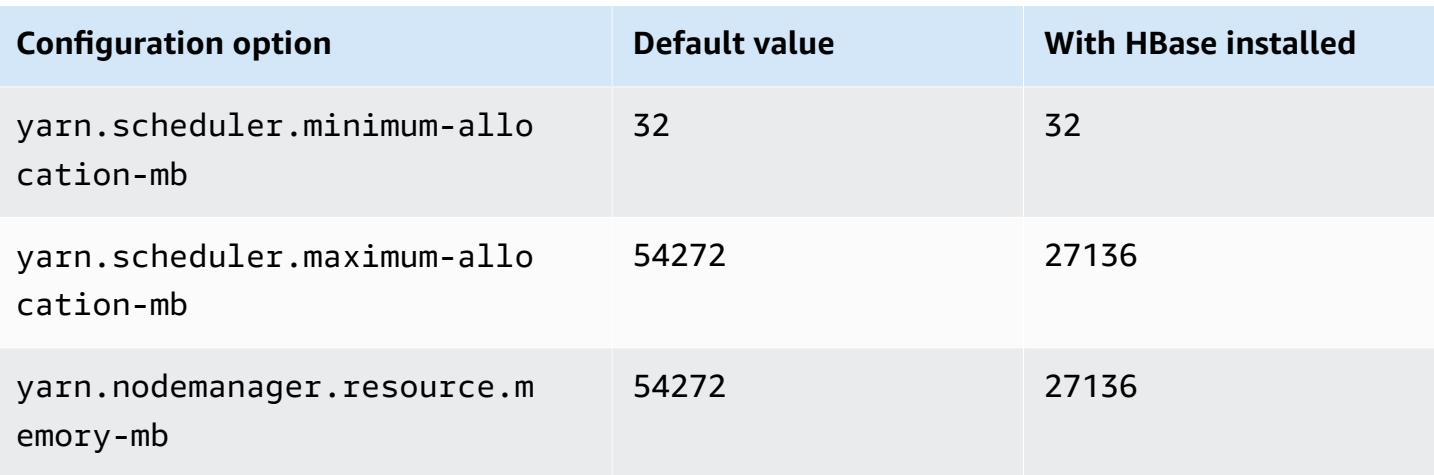

# **c6a.12xlarge**

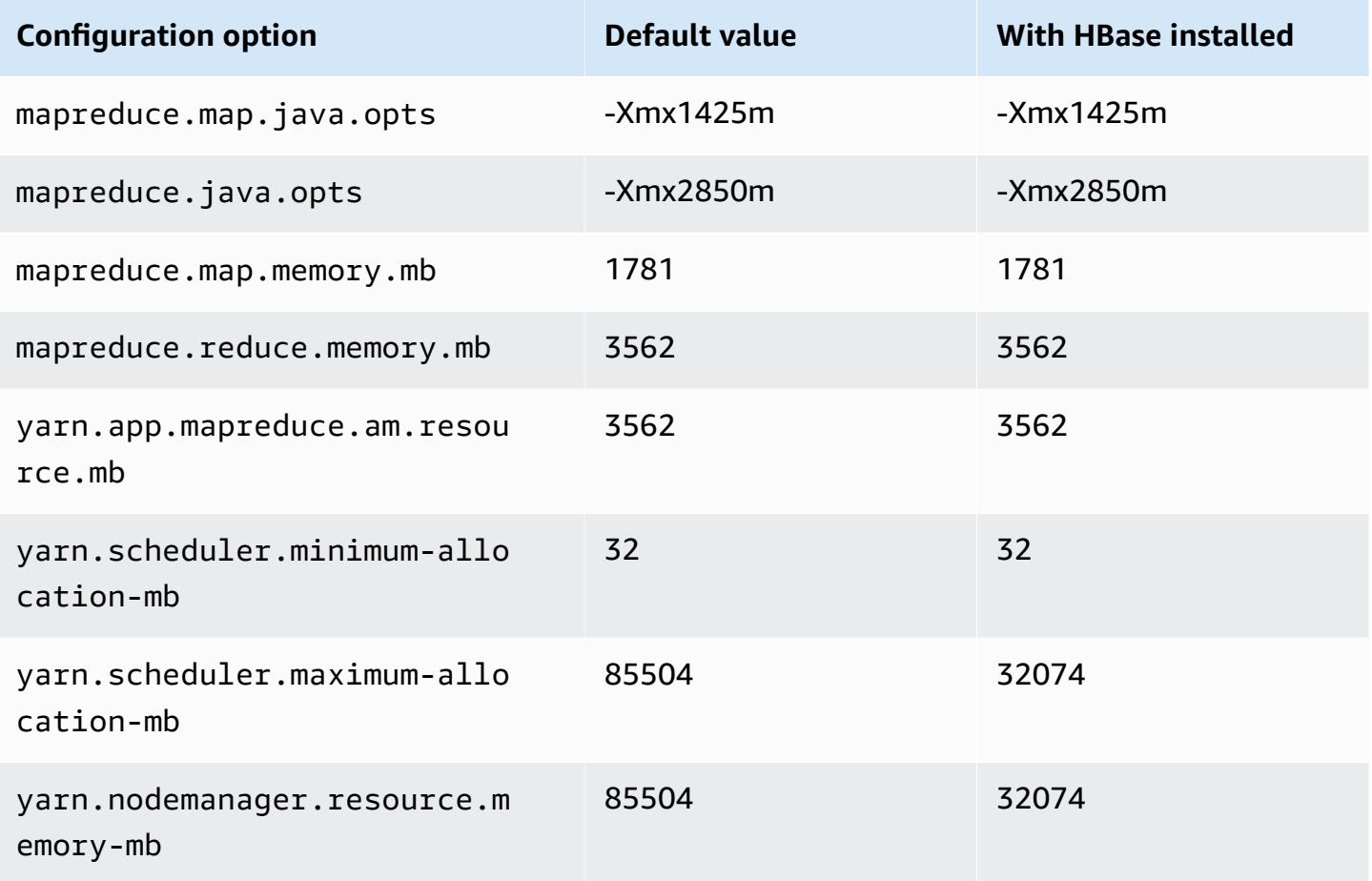

# **c6a.16xlarge**

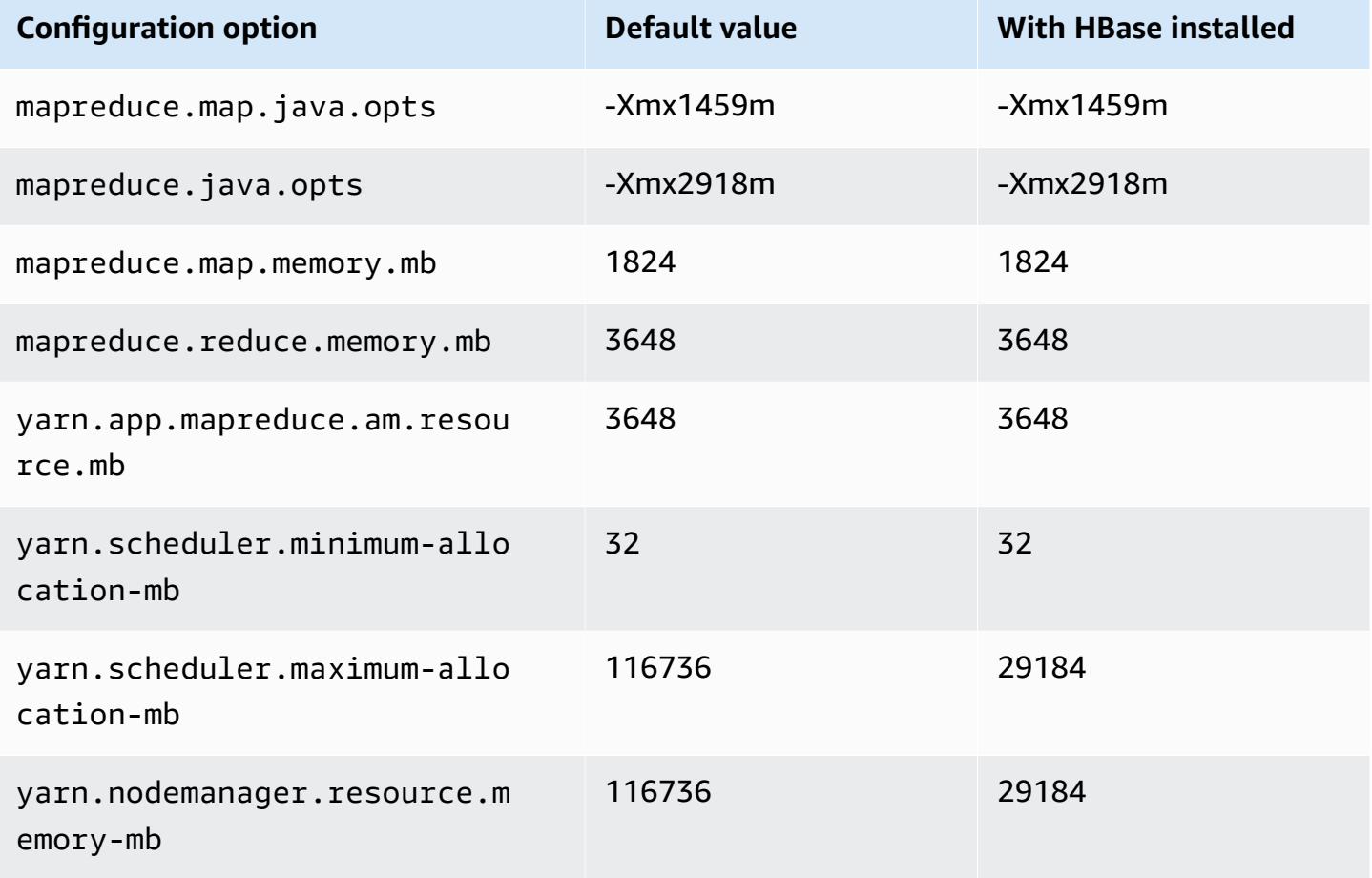

## **c6a.24xlarge**

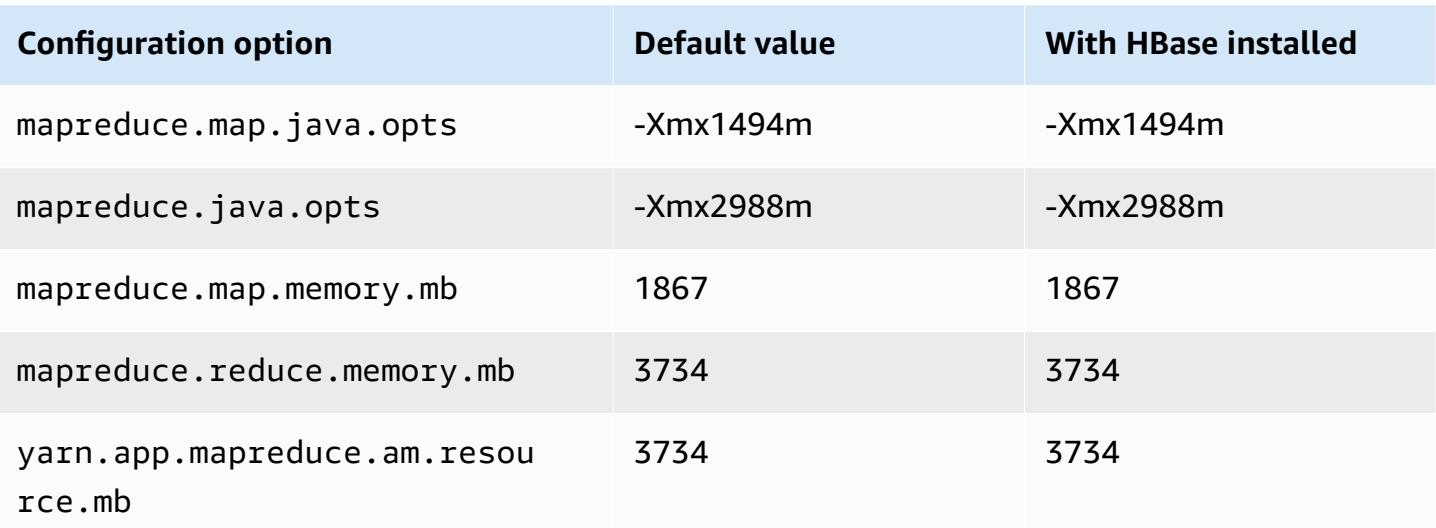

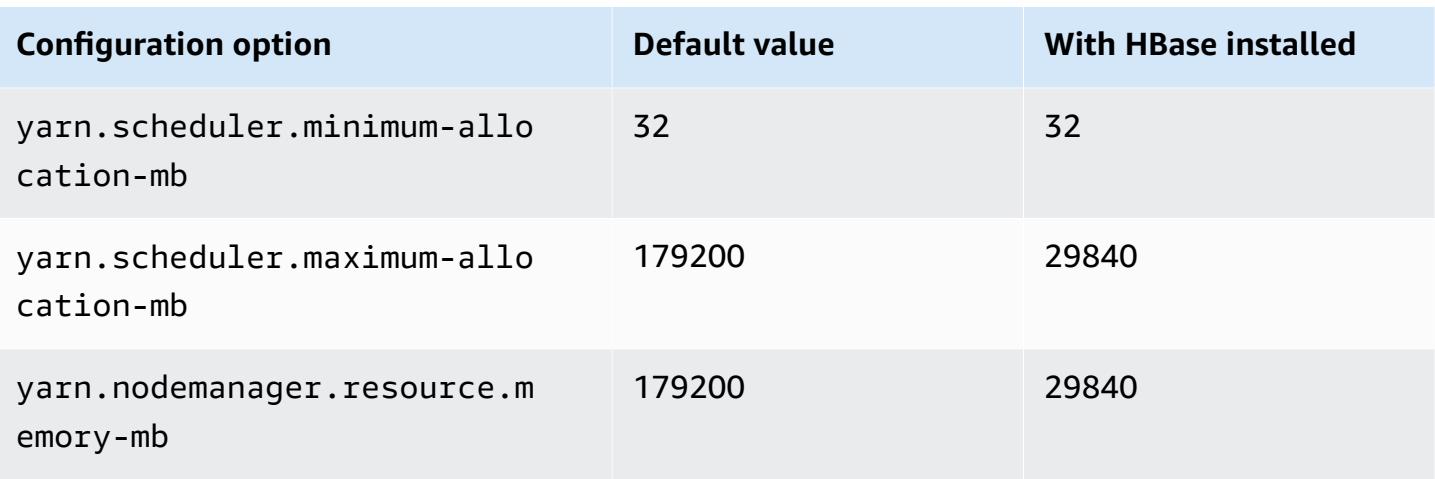

## **c6a.32xlarge**

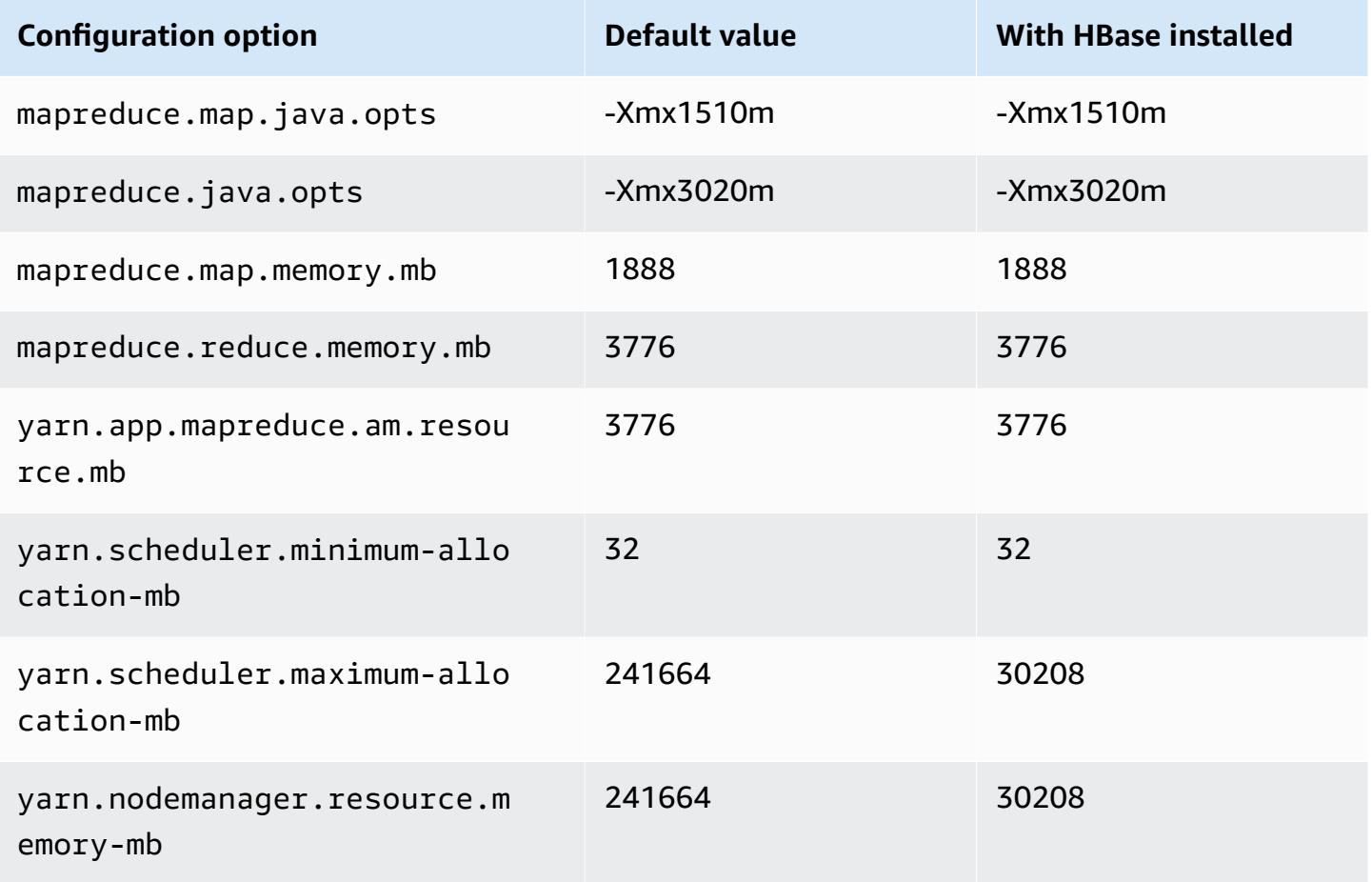

#### **c6a.48xlarge**

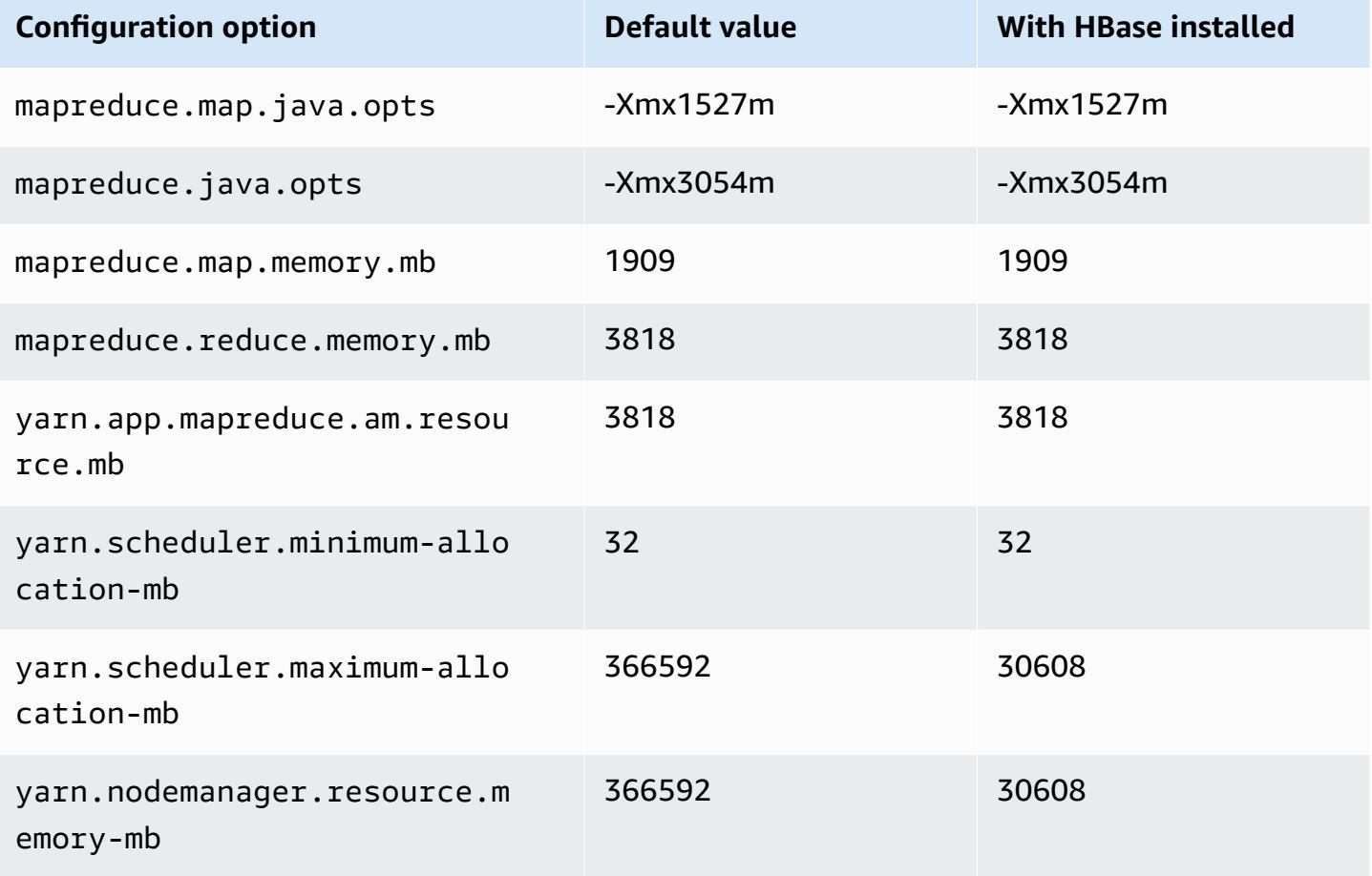

#### **c6g instances**

# **c6g.xlarge**

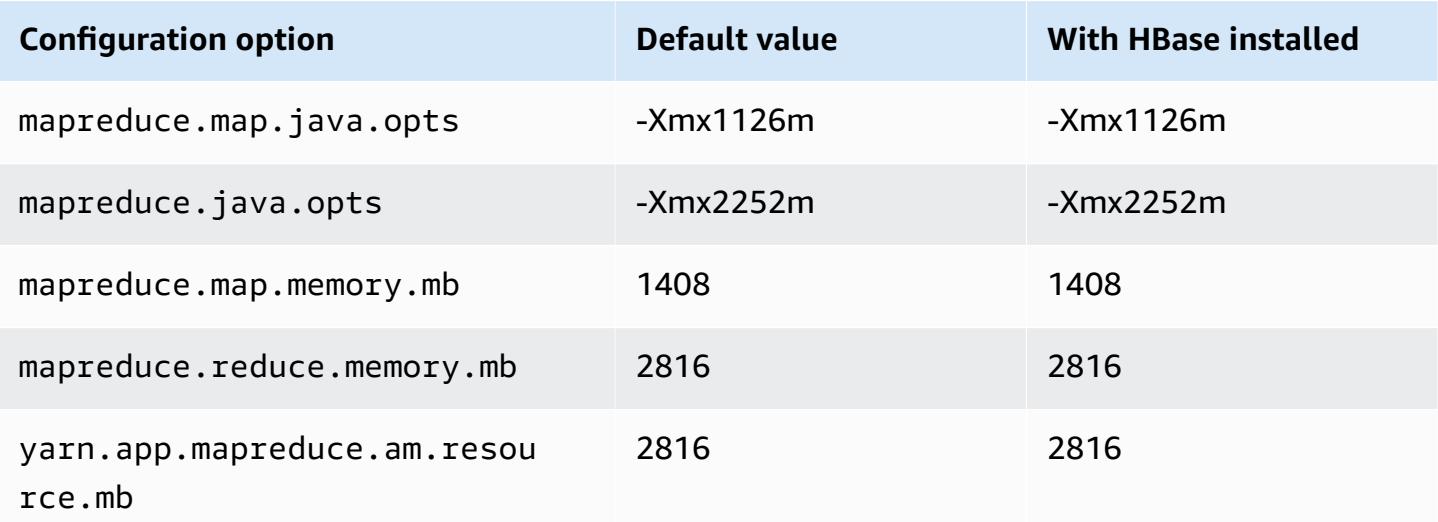

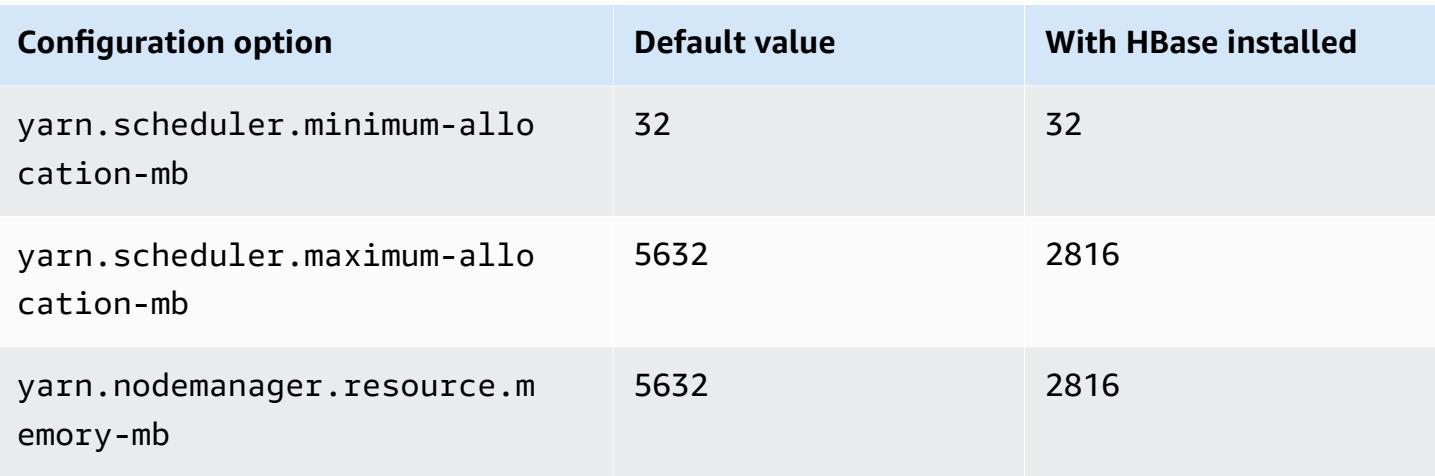

# **c6g.2xlarge**

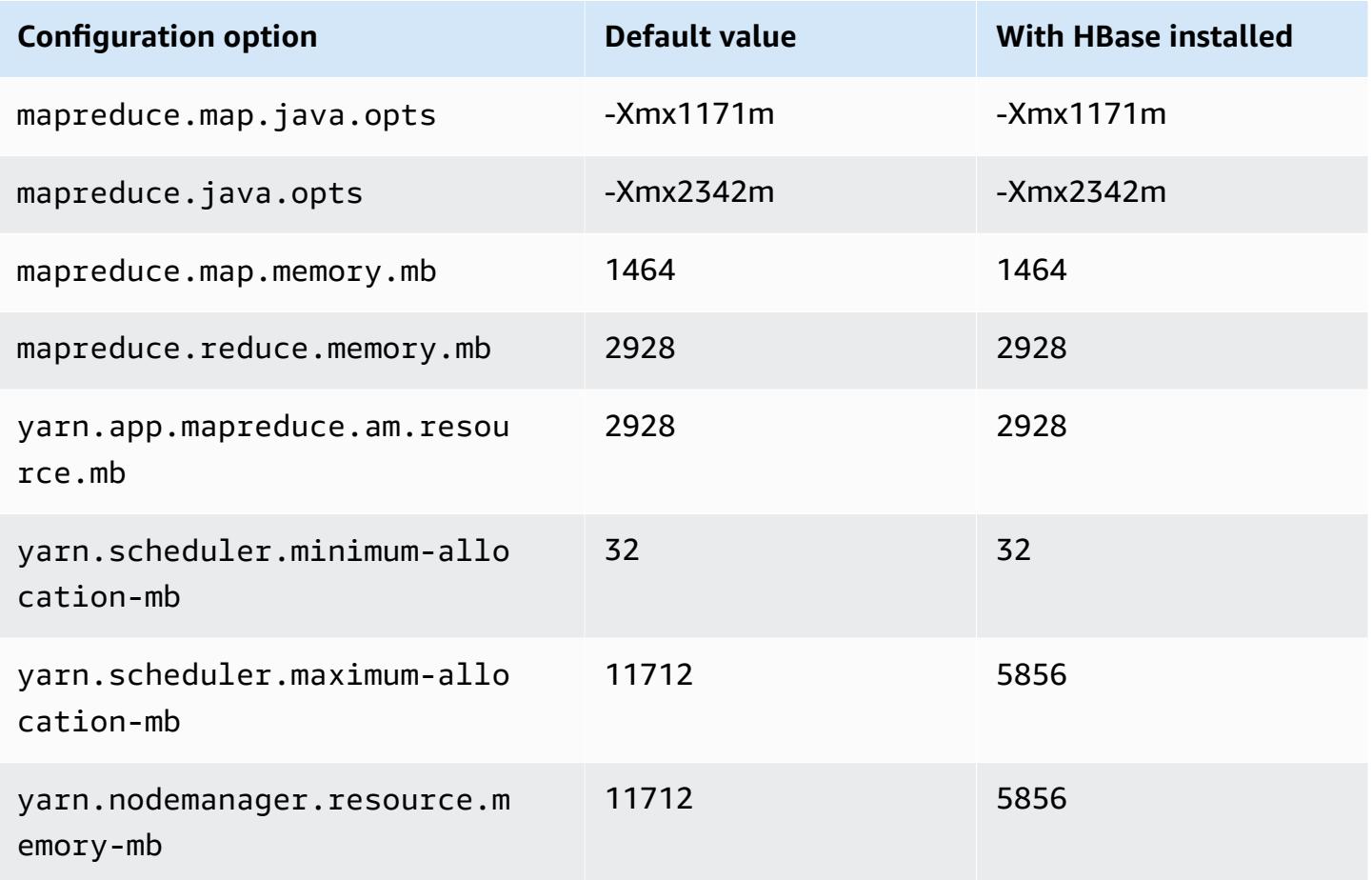

### **c6g.4xlarge**

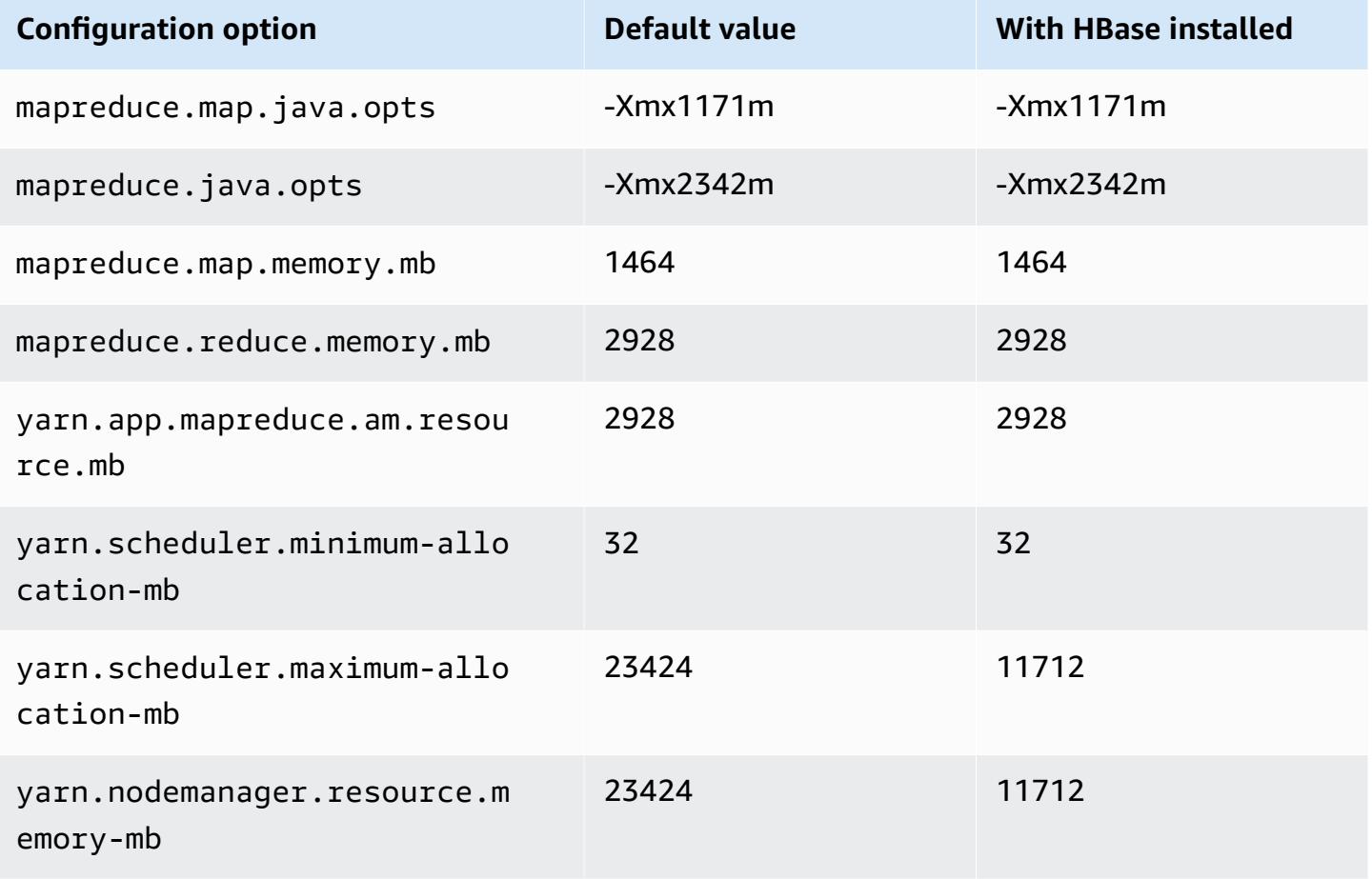

## **c6g.8xlarge**

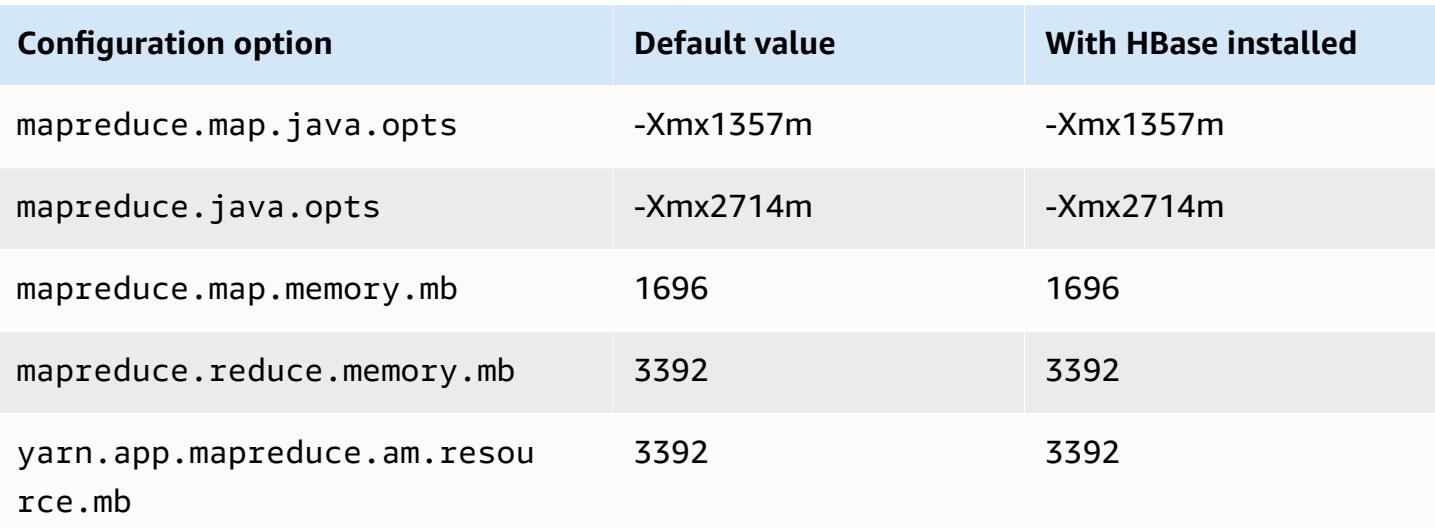

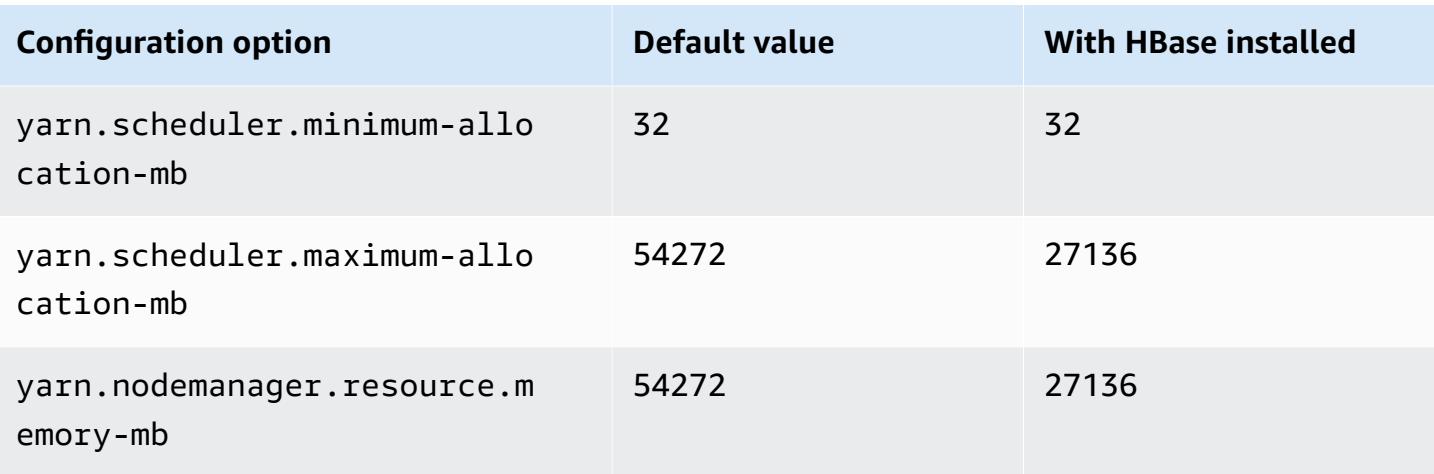

# **c6g.12xlarge**

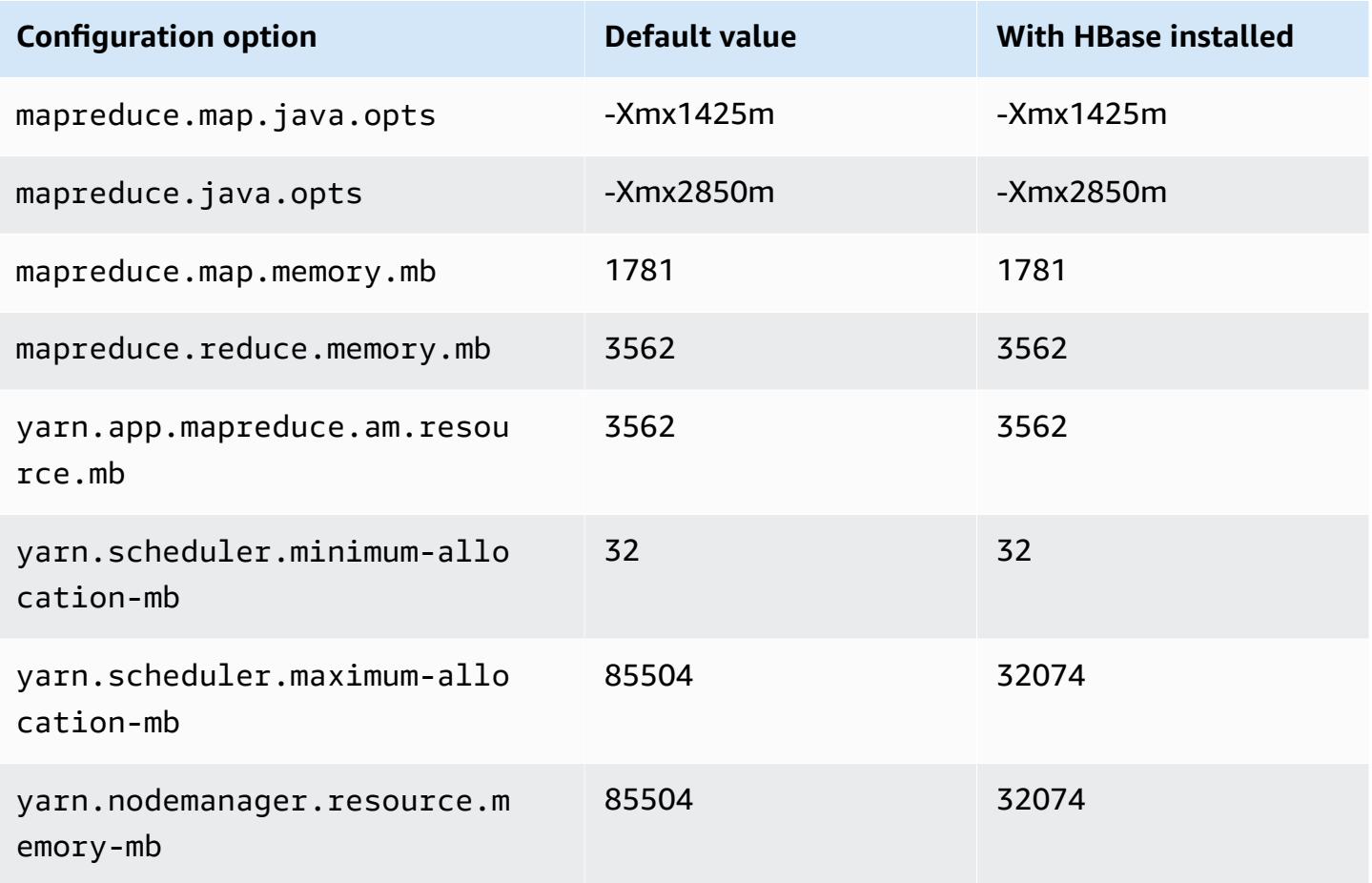

#### **c6g.16xlarge**

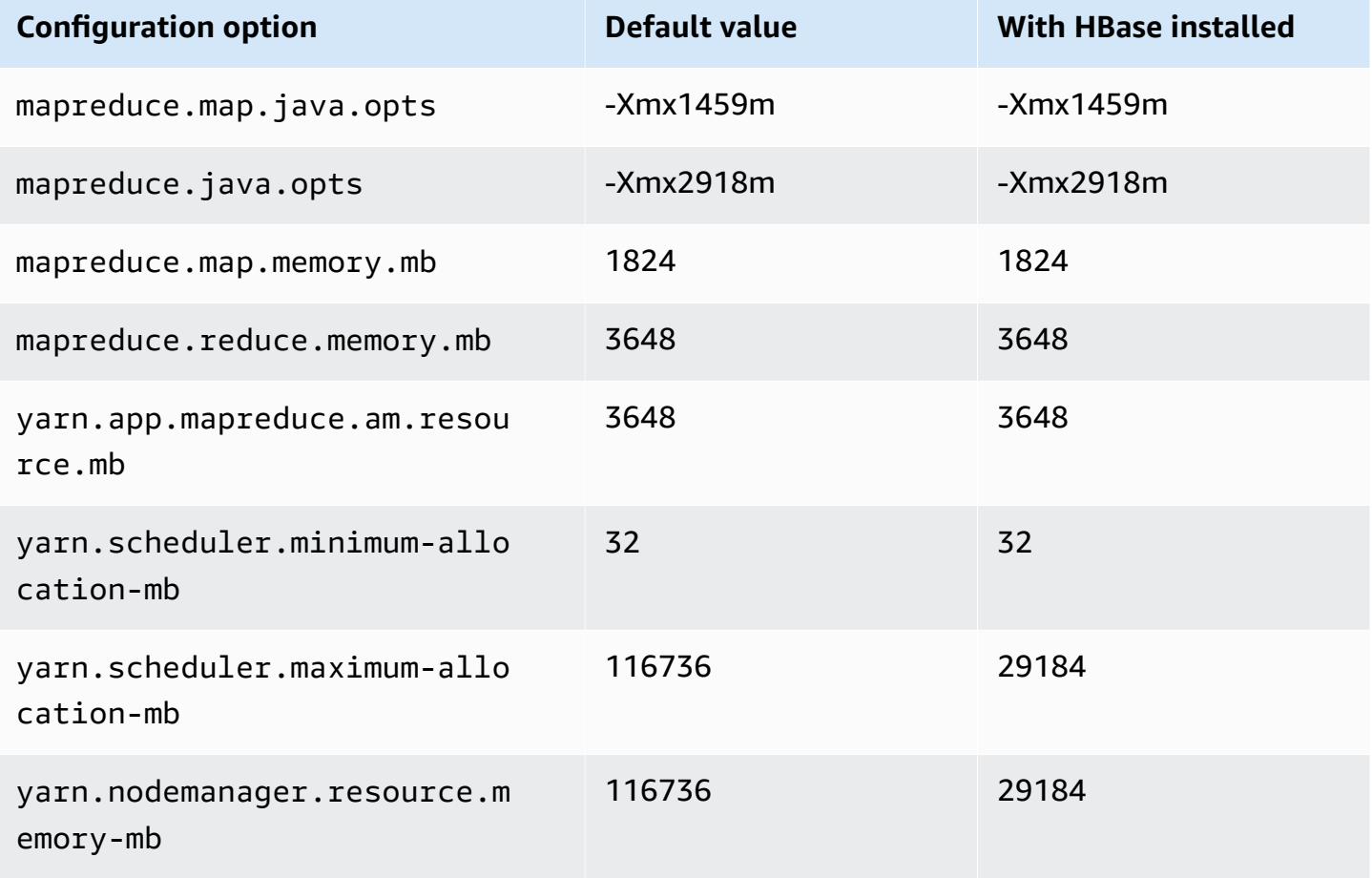

## **c6gd instances**

## **c6gd.xlarge**

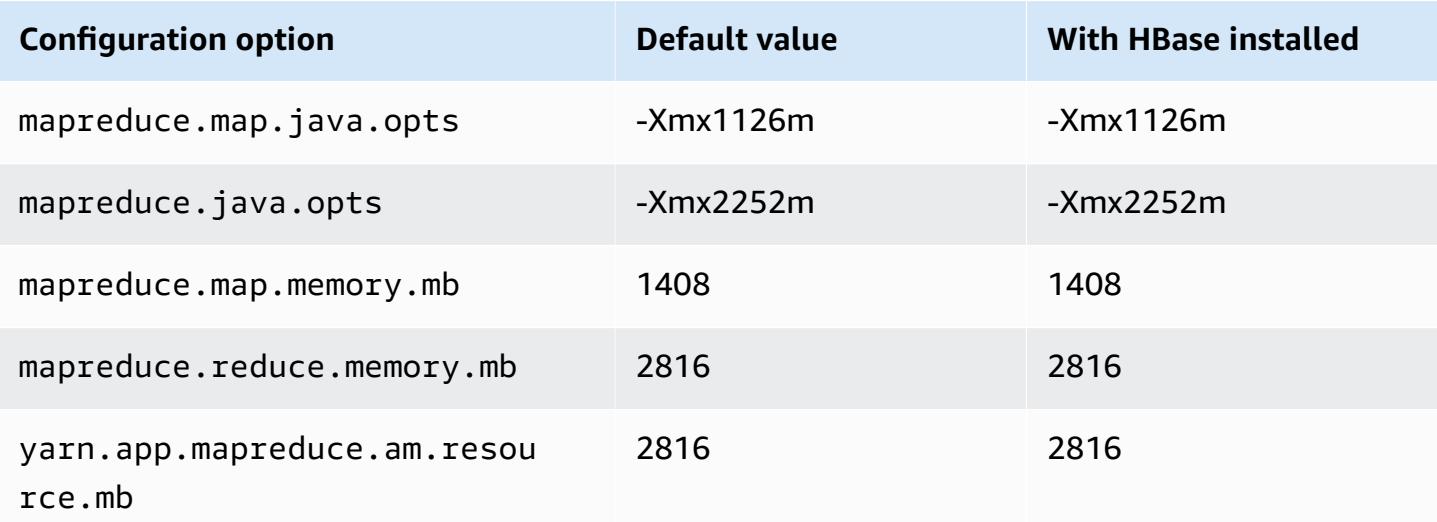

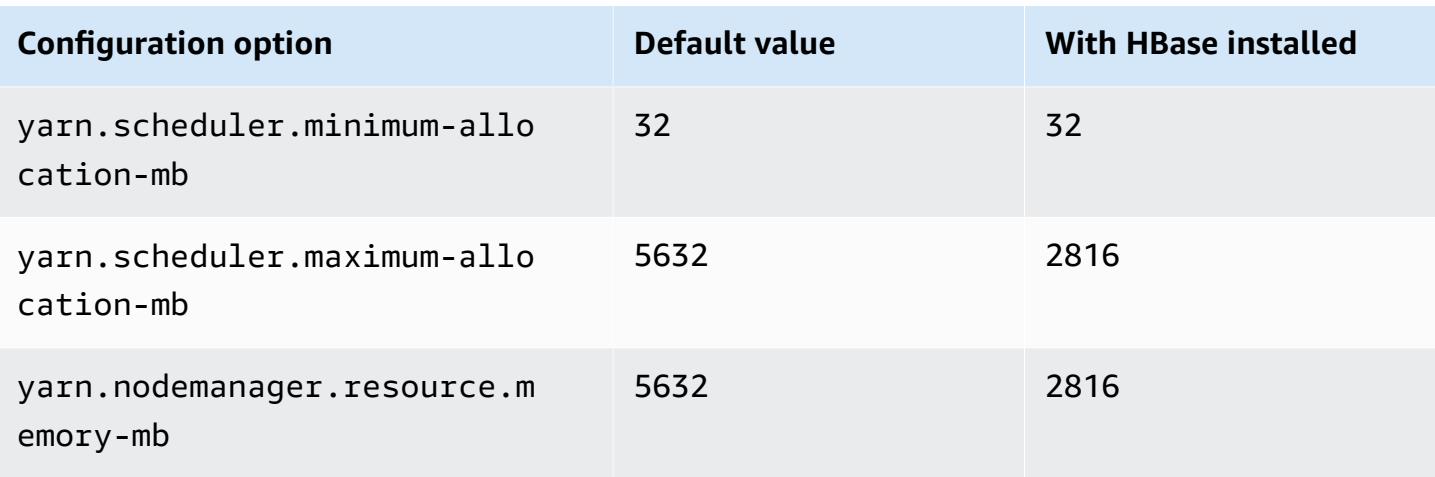

# **c6gd.2xlarge**

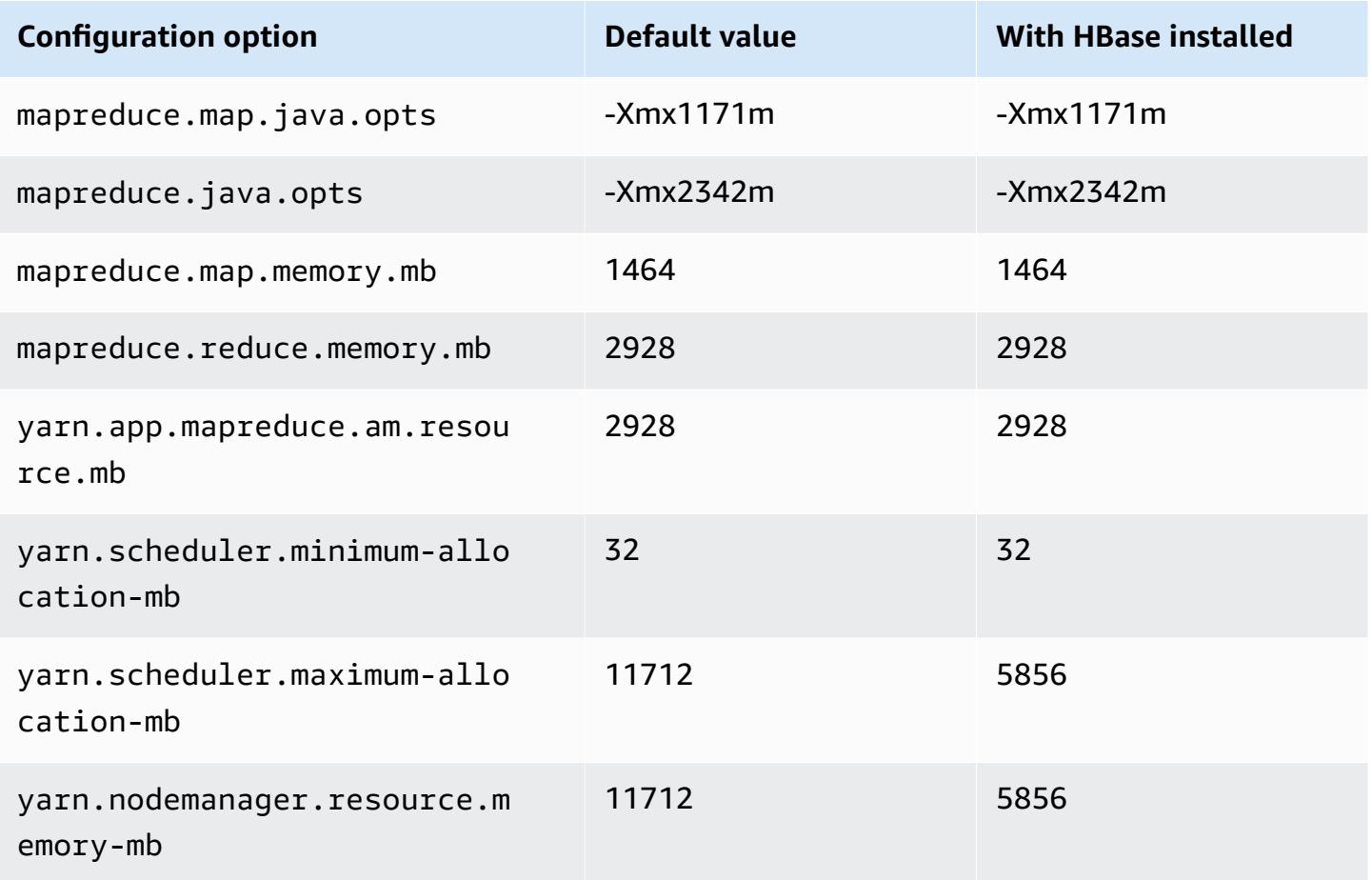

#### **c6gd.4xlarge**

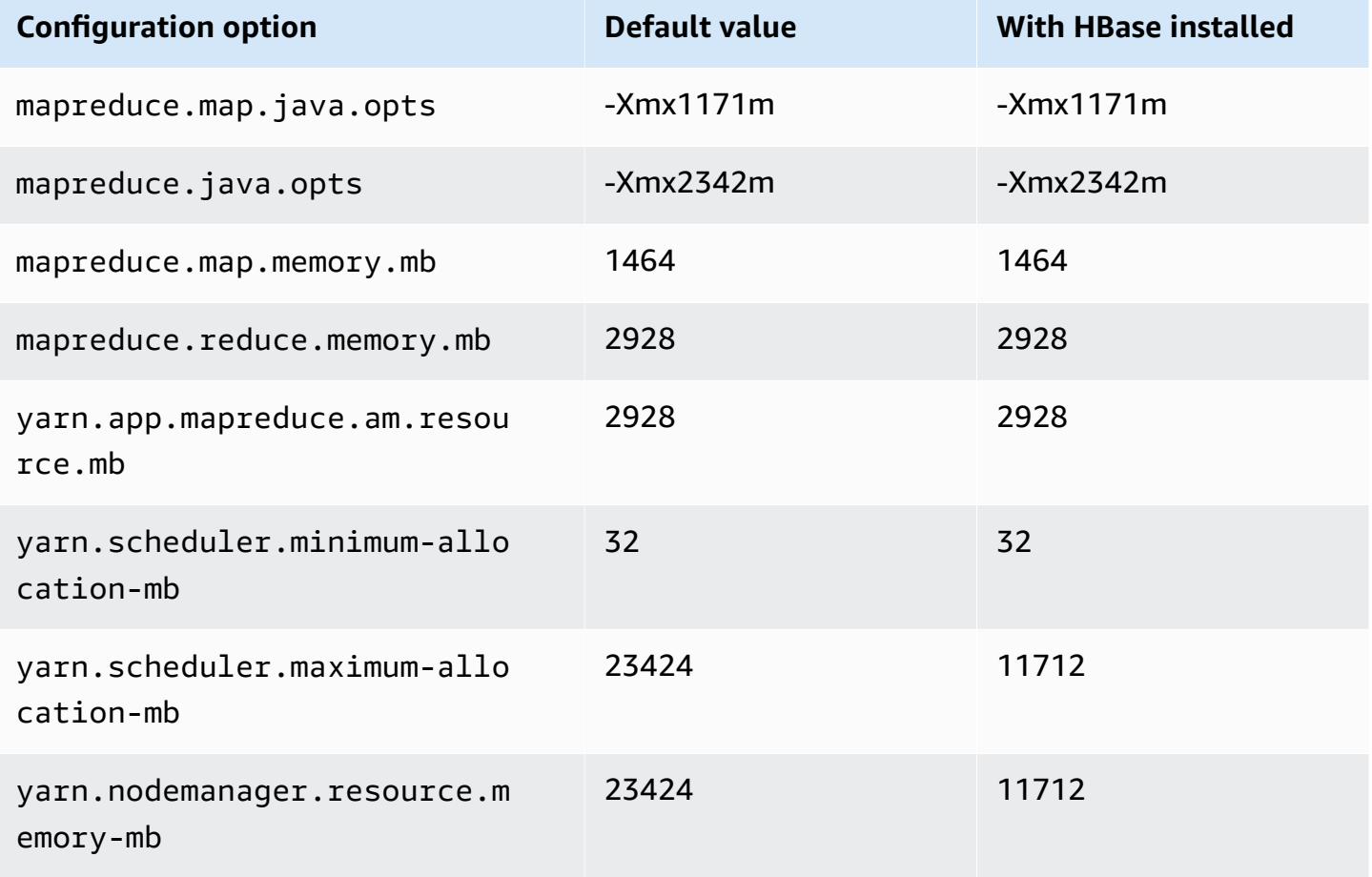

## **c6gd.8xlarge**

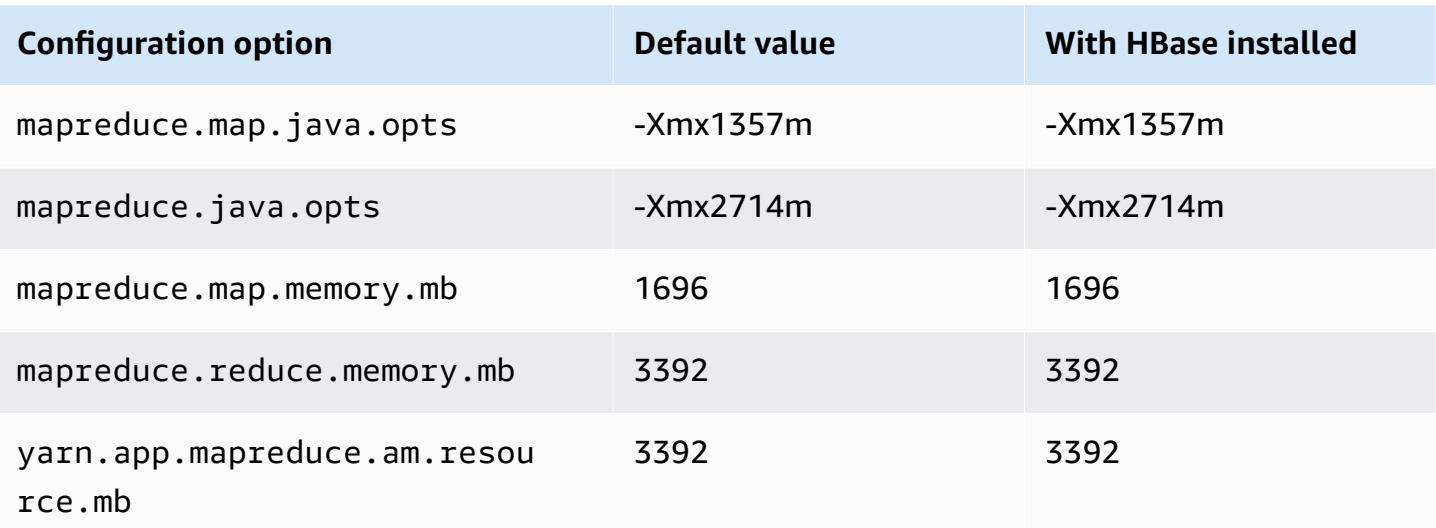

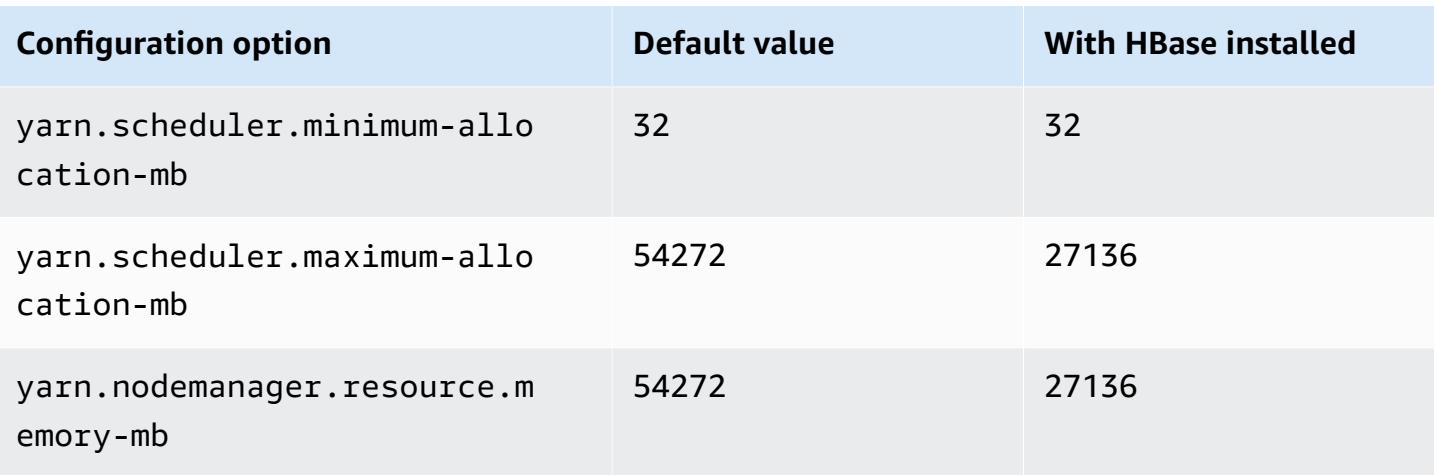

# **c6gd.12xlarge**

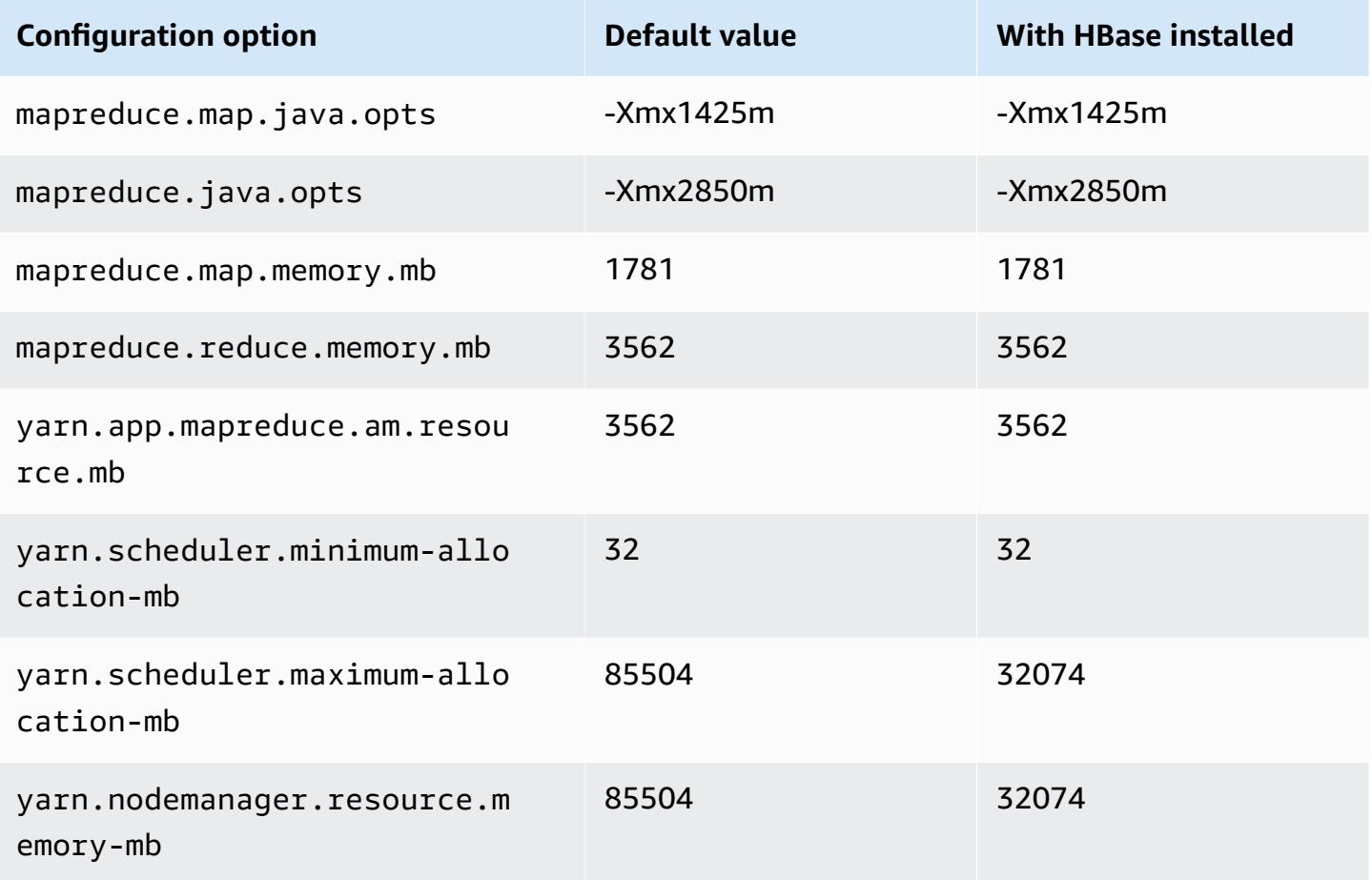

### **c6gd.16xlarge**

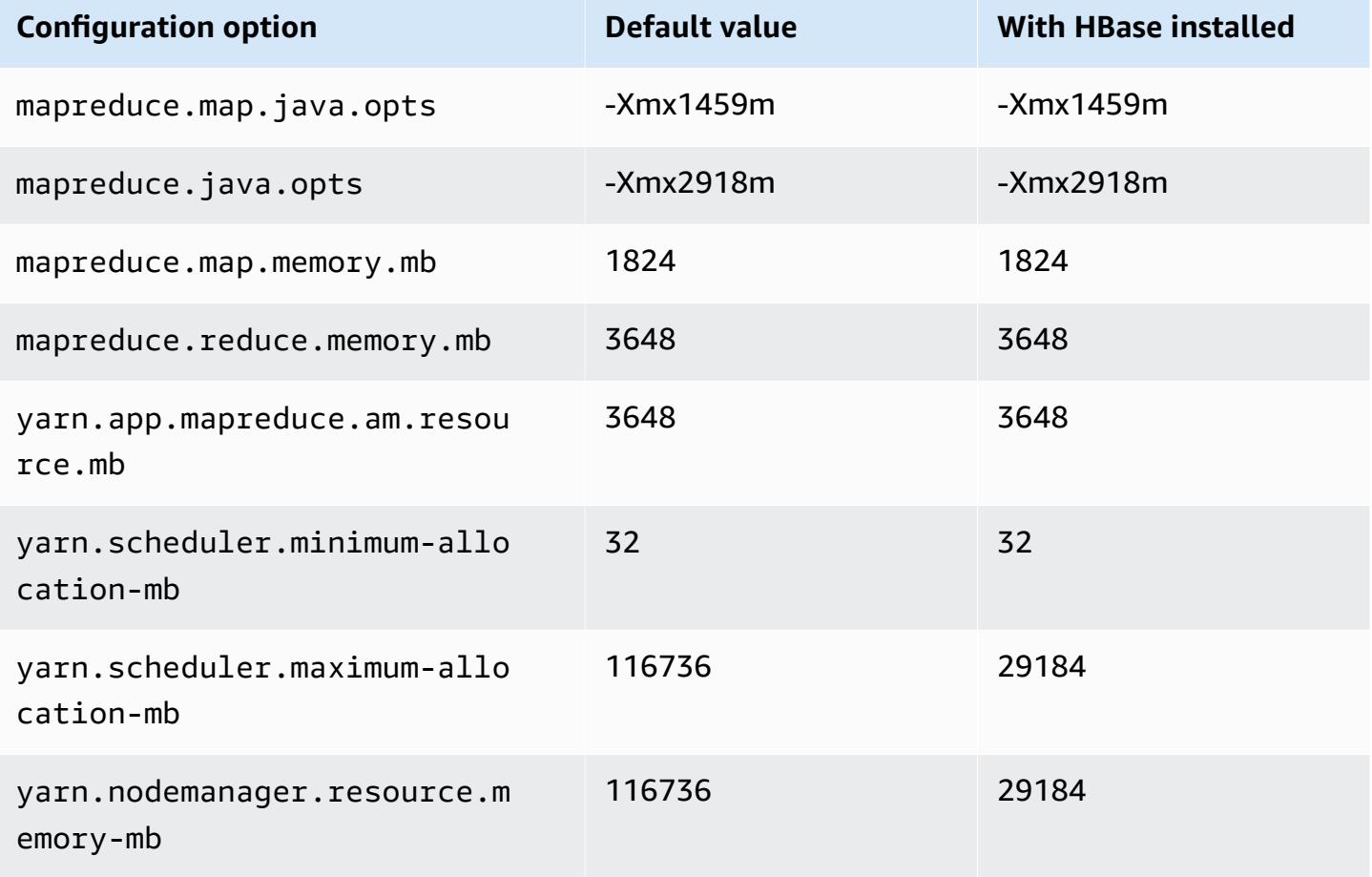

## **c6gn instances**

## **c6gn.xlarge**

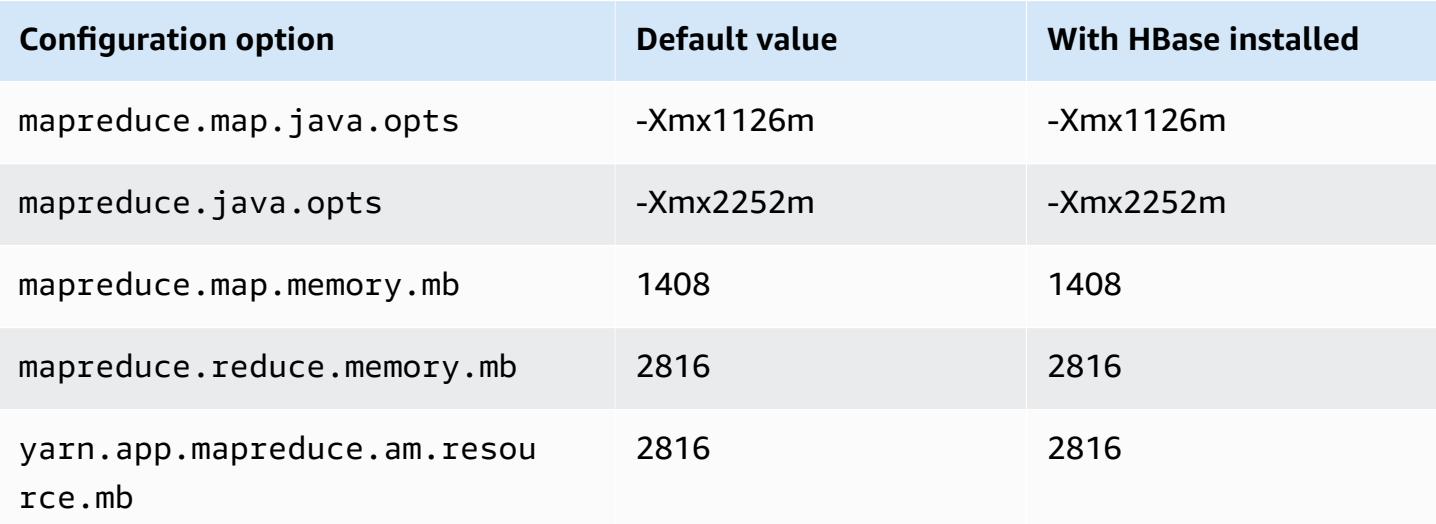

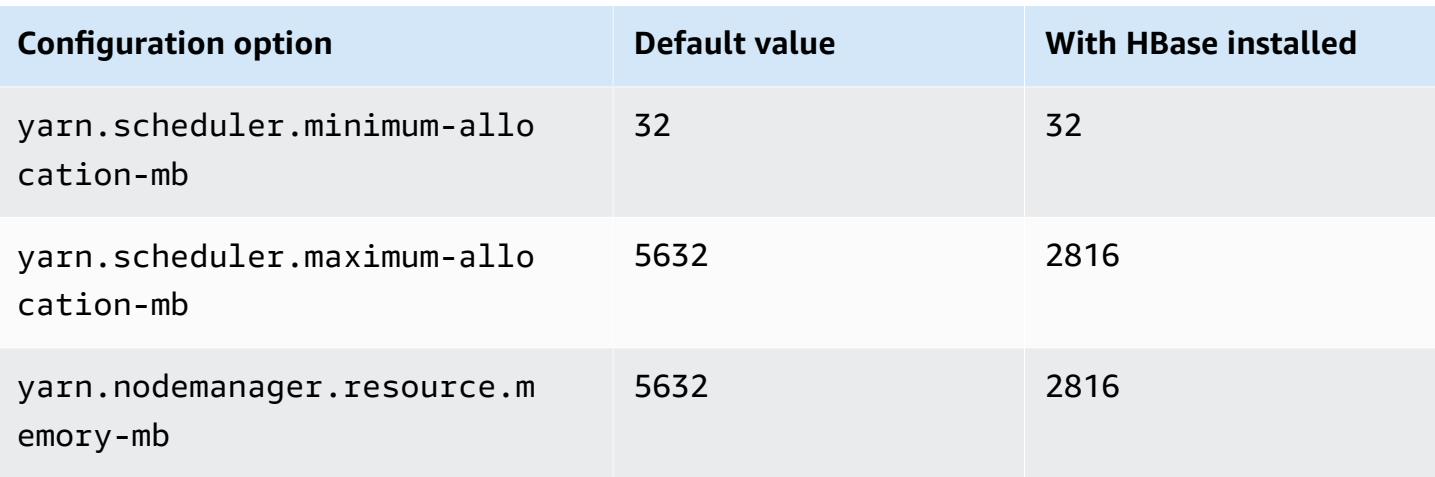

# **c6gn.2xlarge**

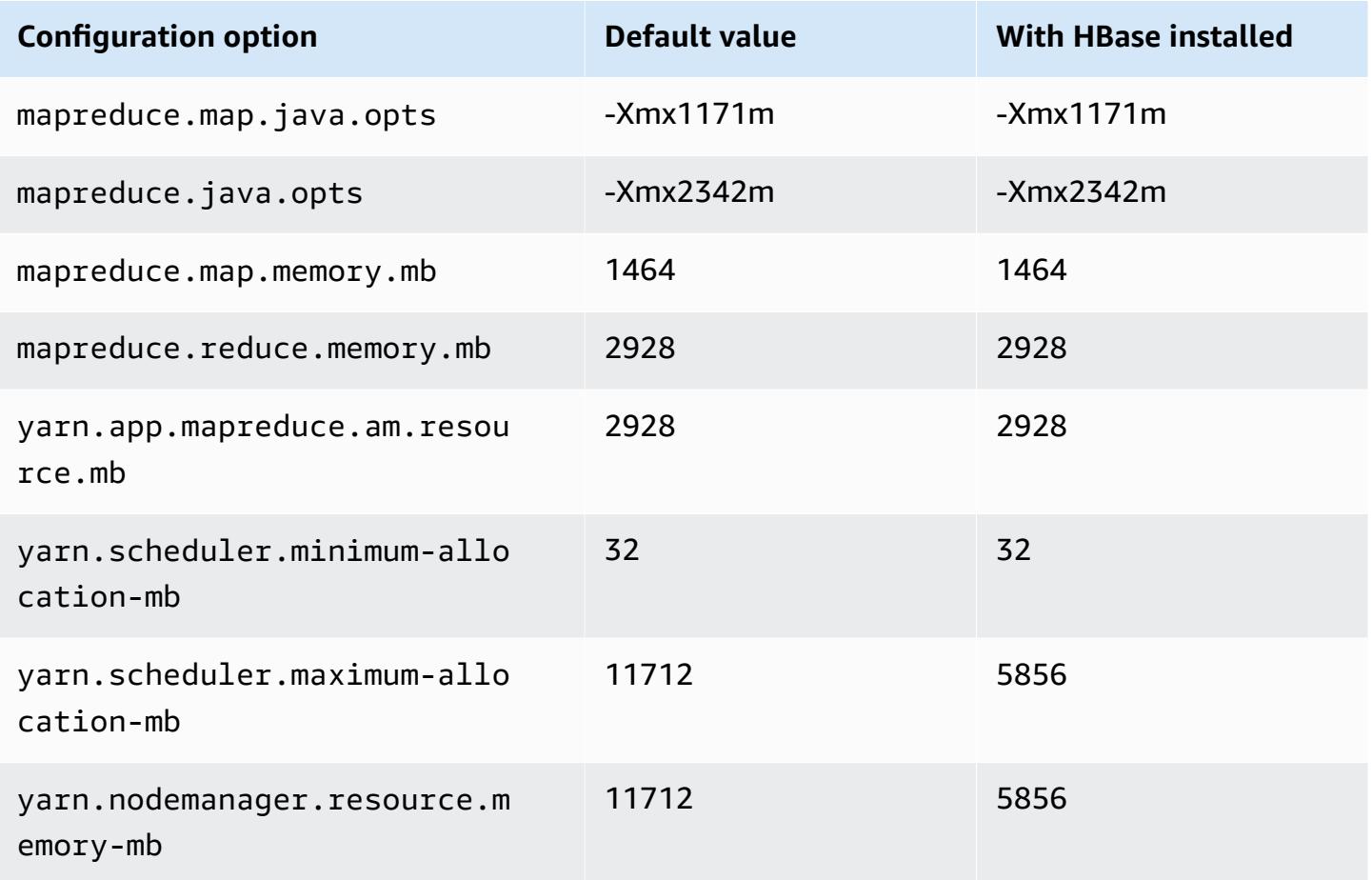

#### **c6gn.4xlarge**

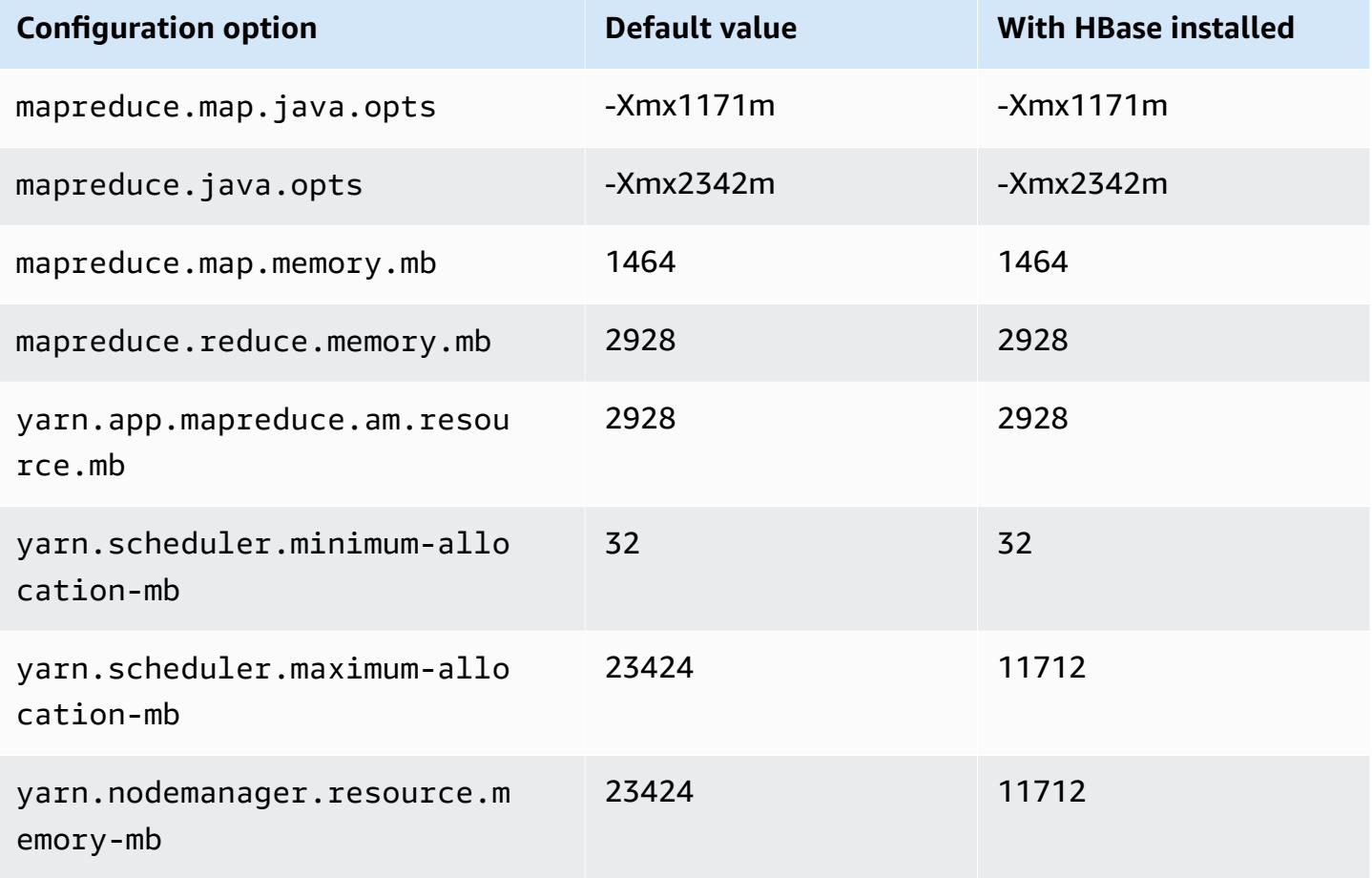

## **c6gn.8xlarge**

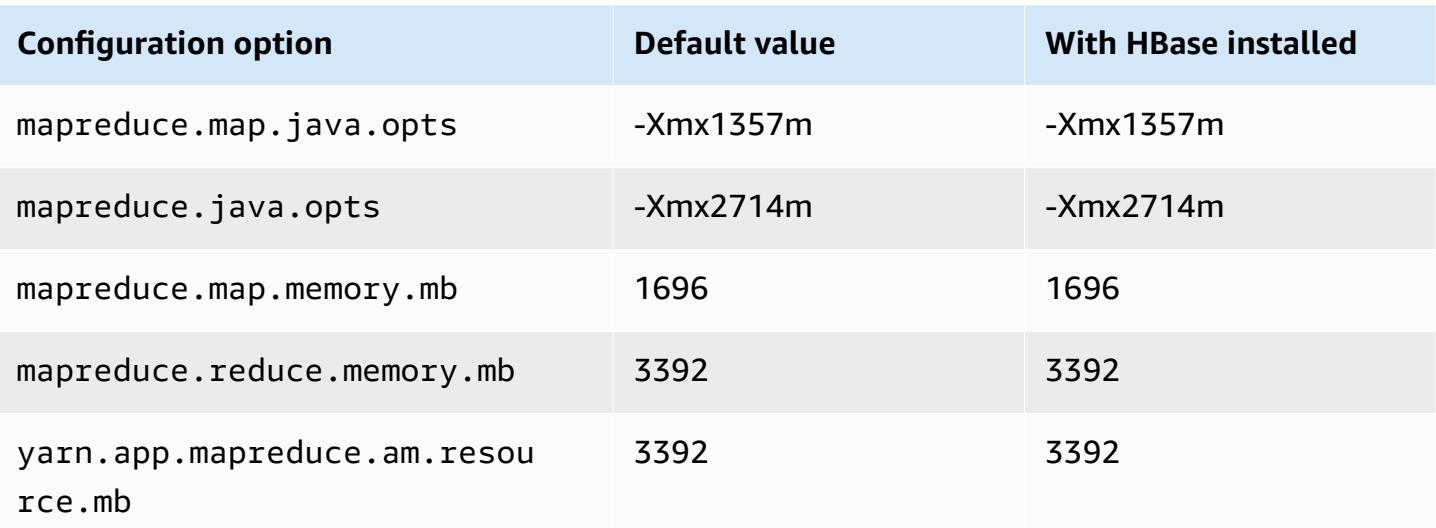

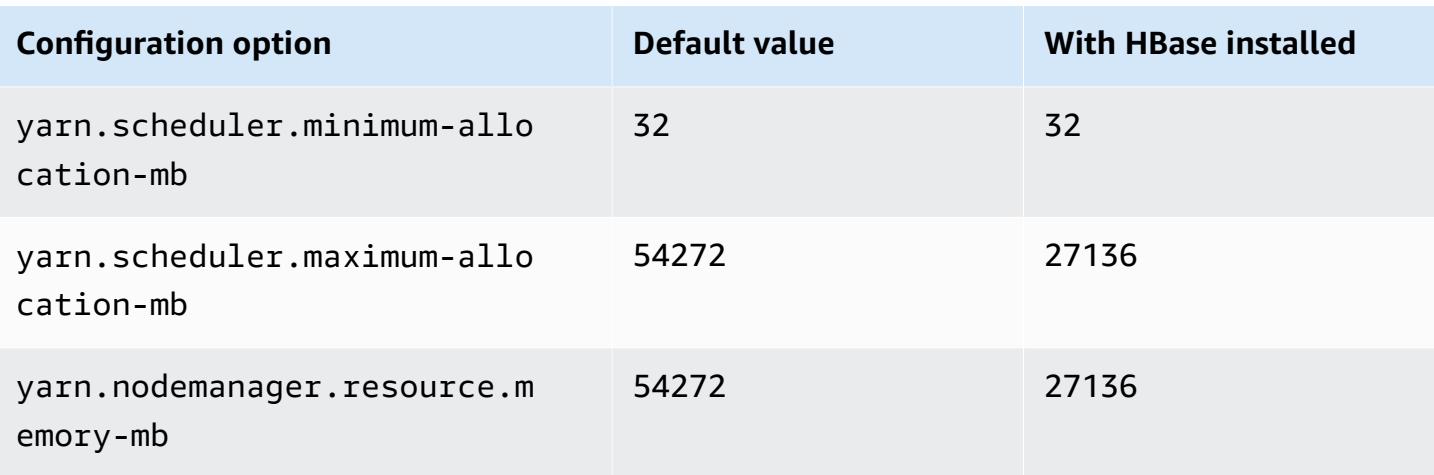

# **c6gn.12xlarge**

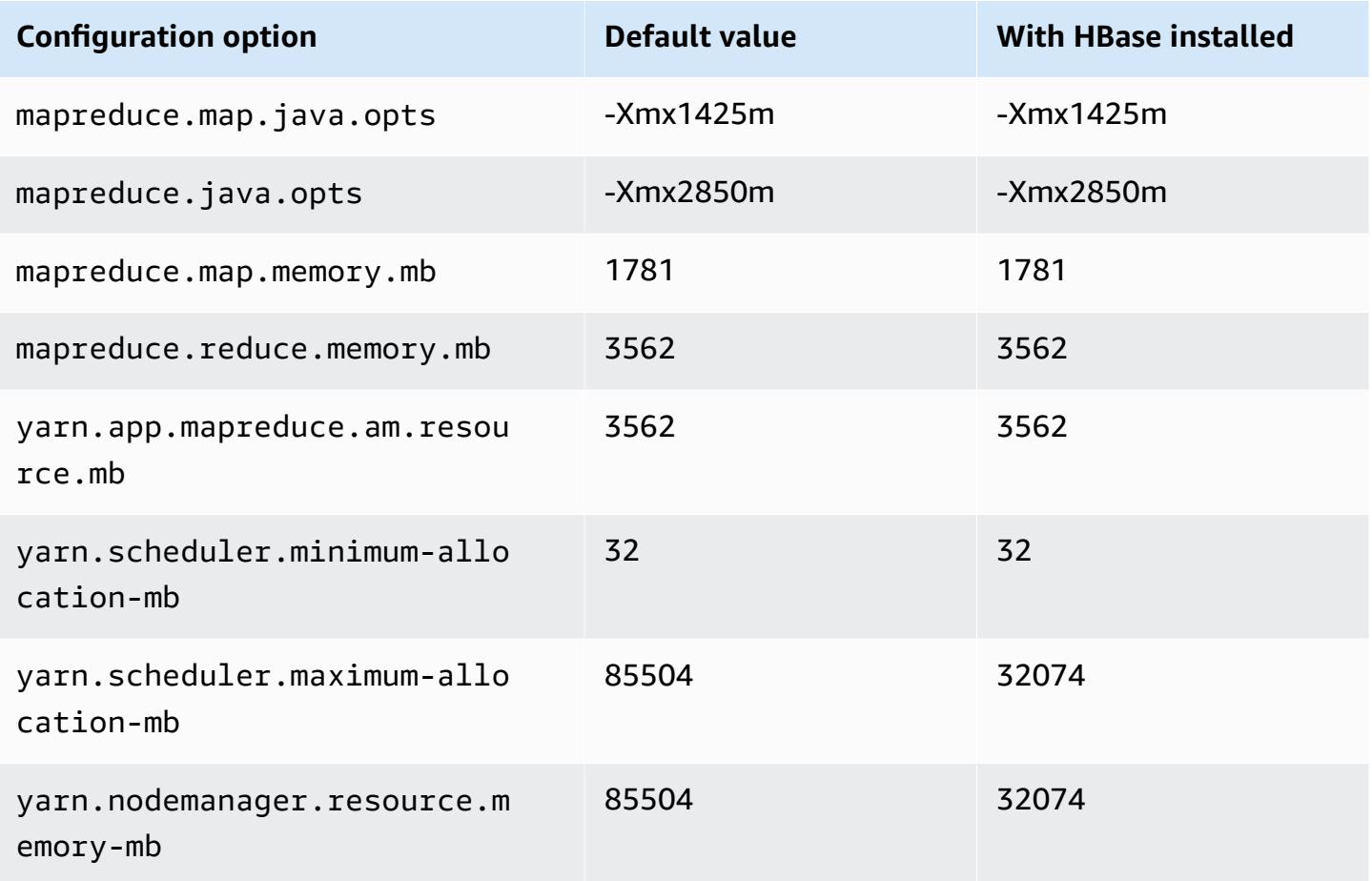

### **c6gn.16xlarge**

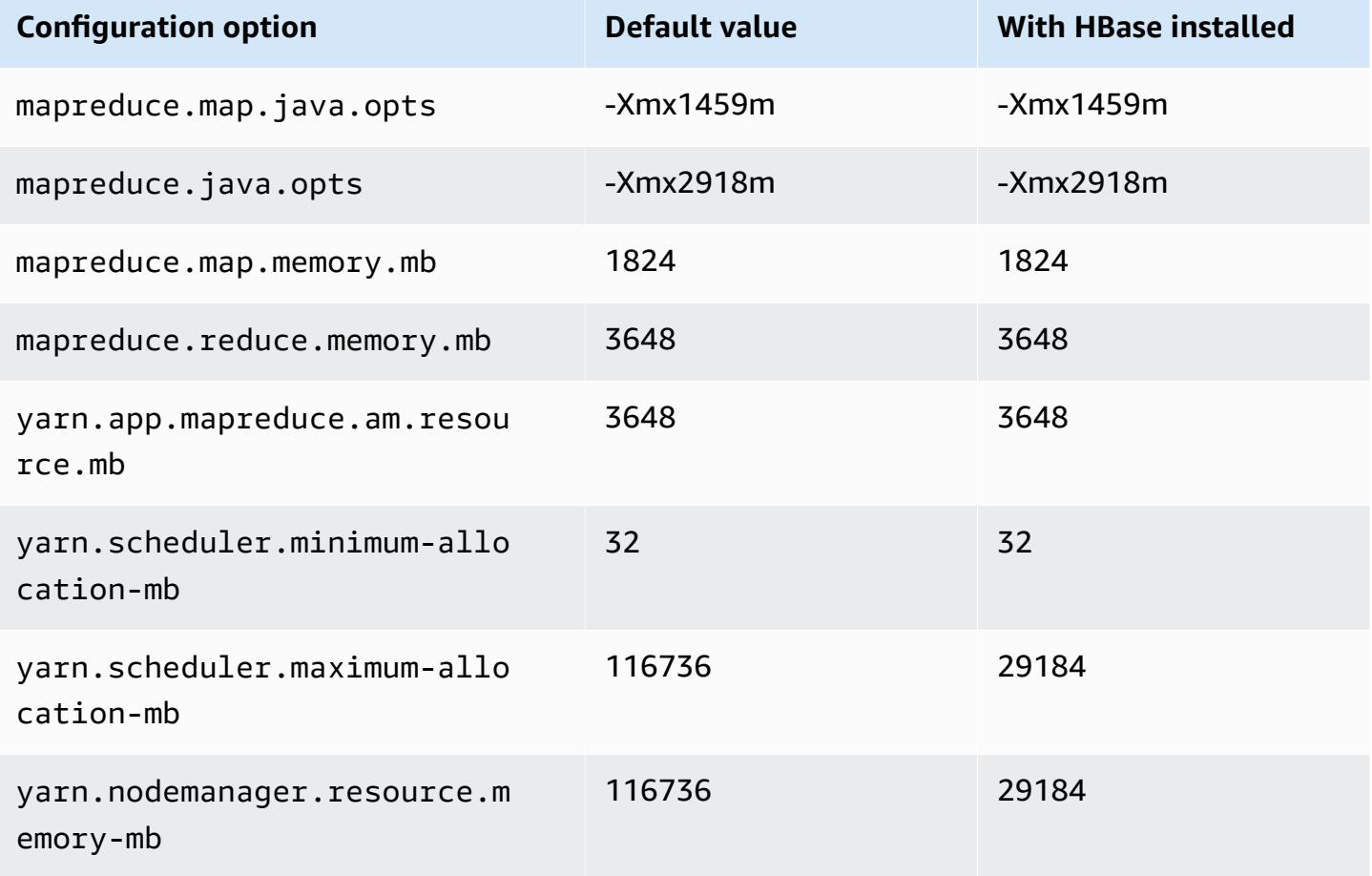

#### **c6i instances**

# **c6i.xlarge**

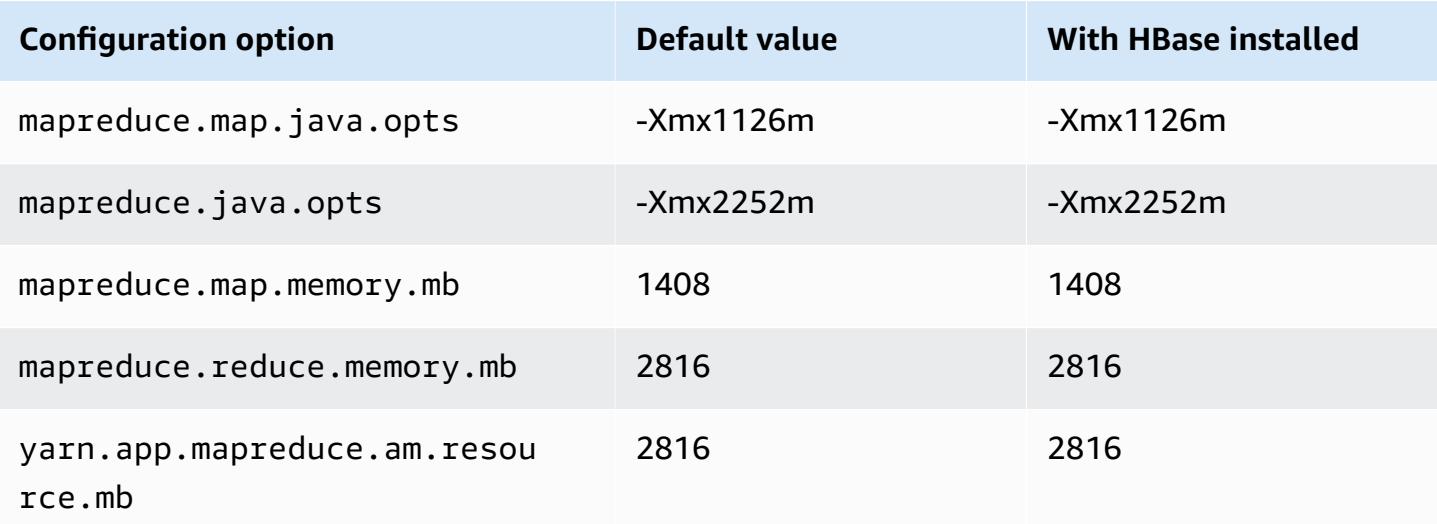

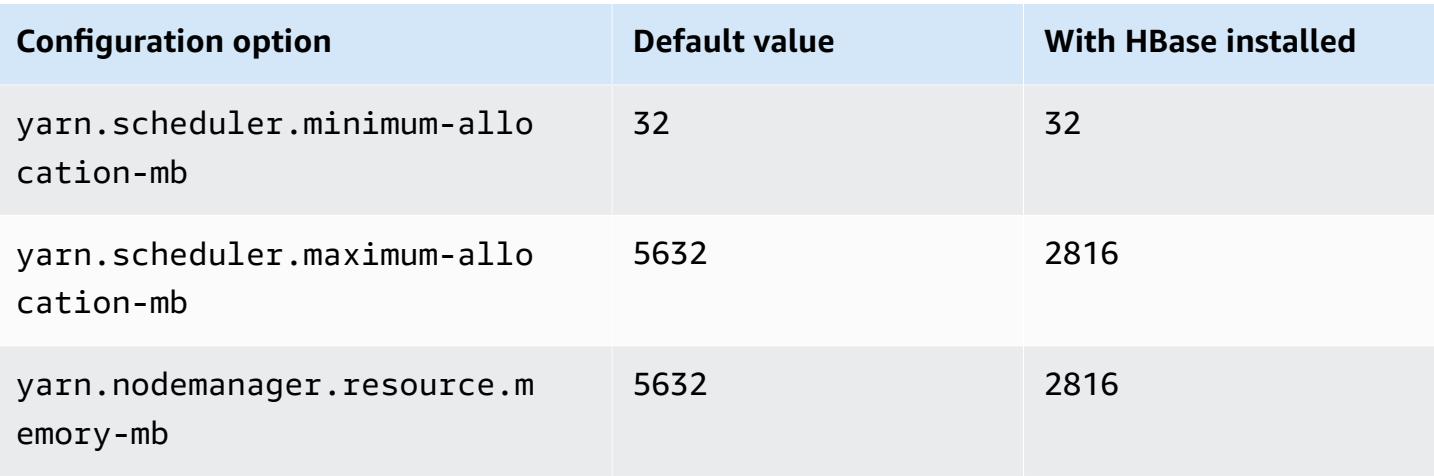

## **c6i.2xlarge**

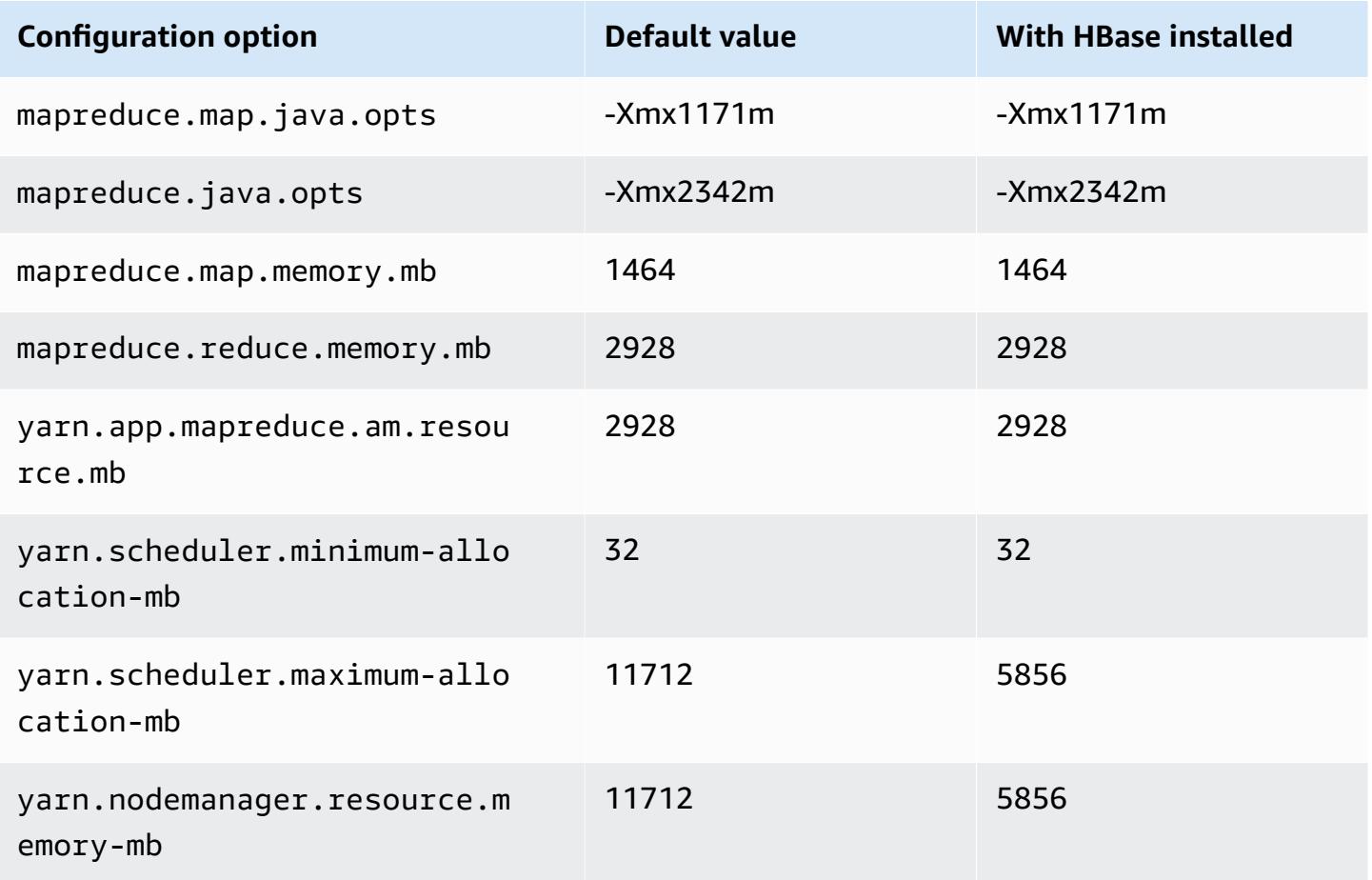

# **c6i.4xlarge**

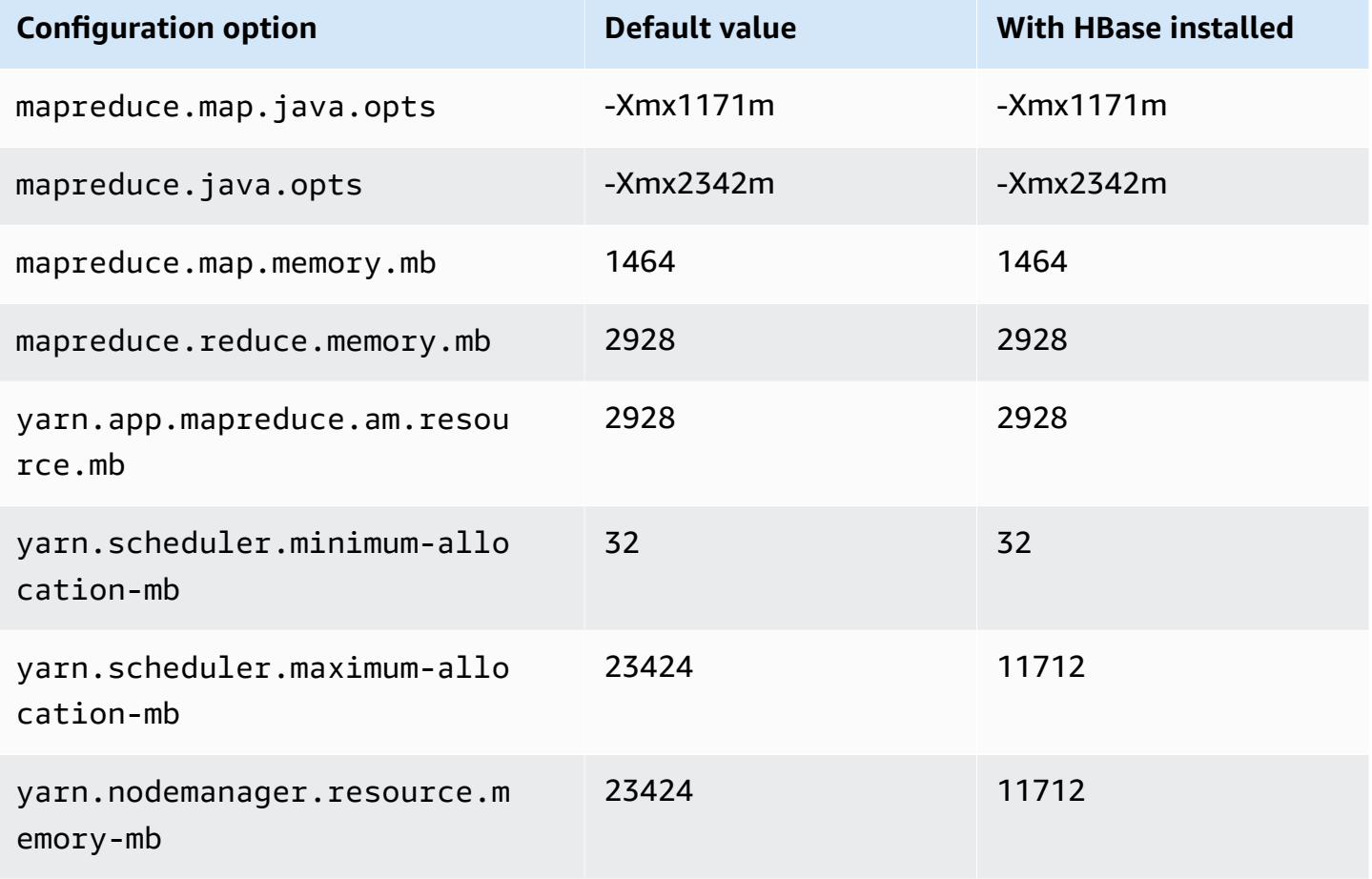

## **c6i.8xlarge**

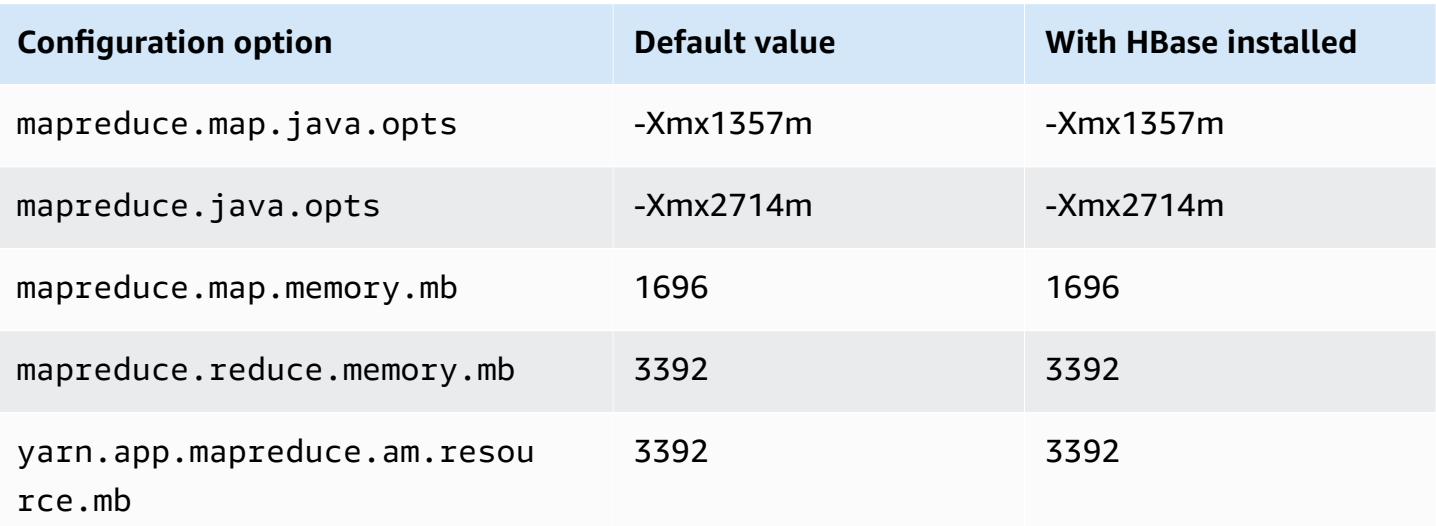

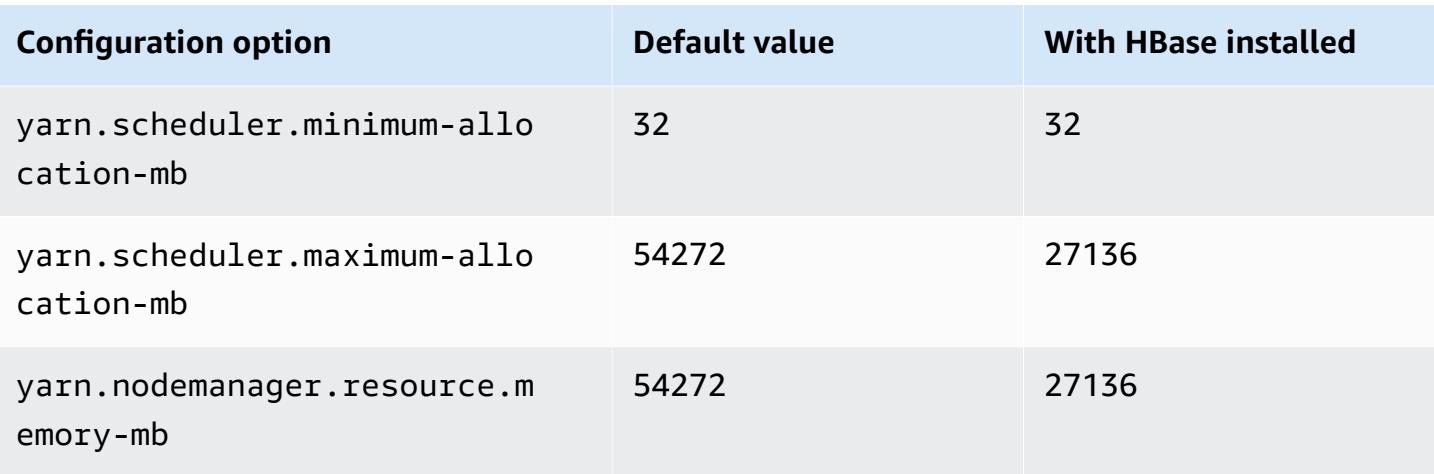

# **c6i.12xlarge**

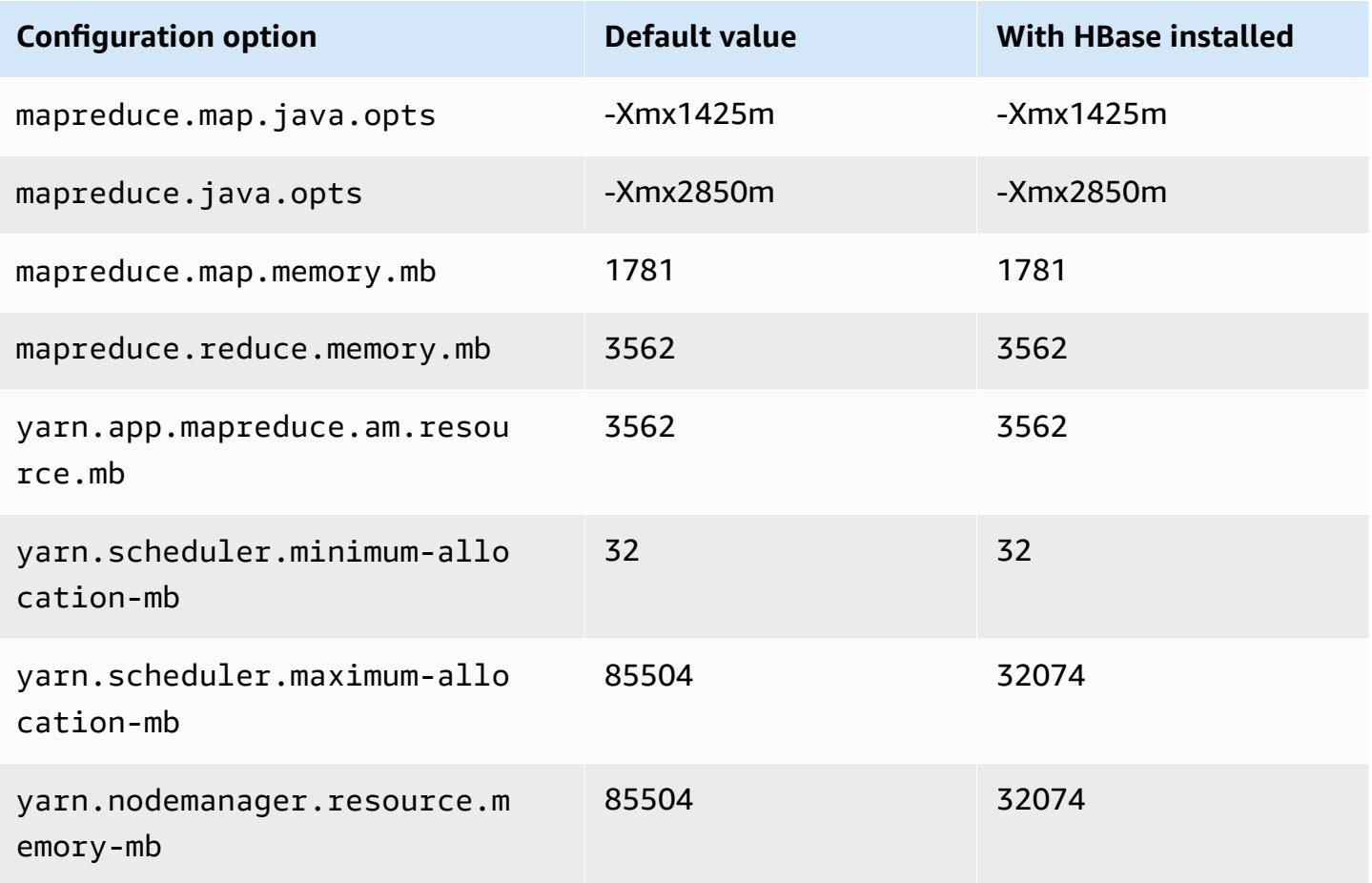

#### **c6i.16xlarge**

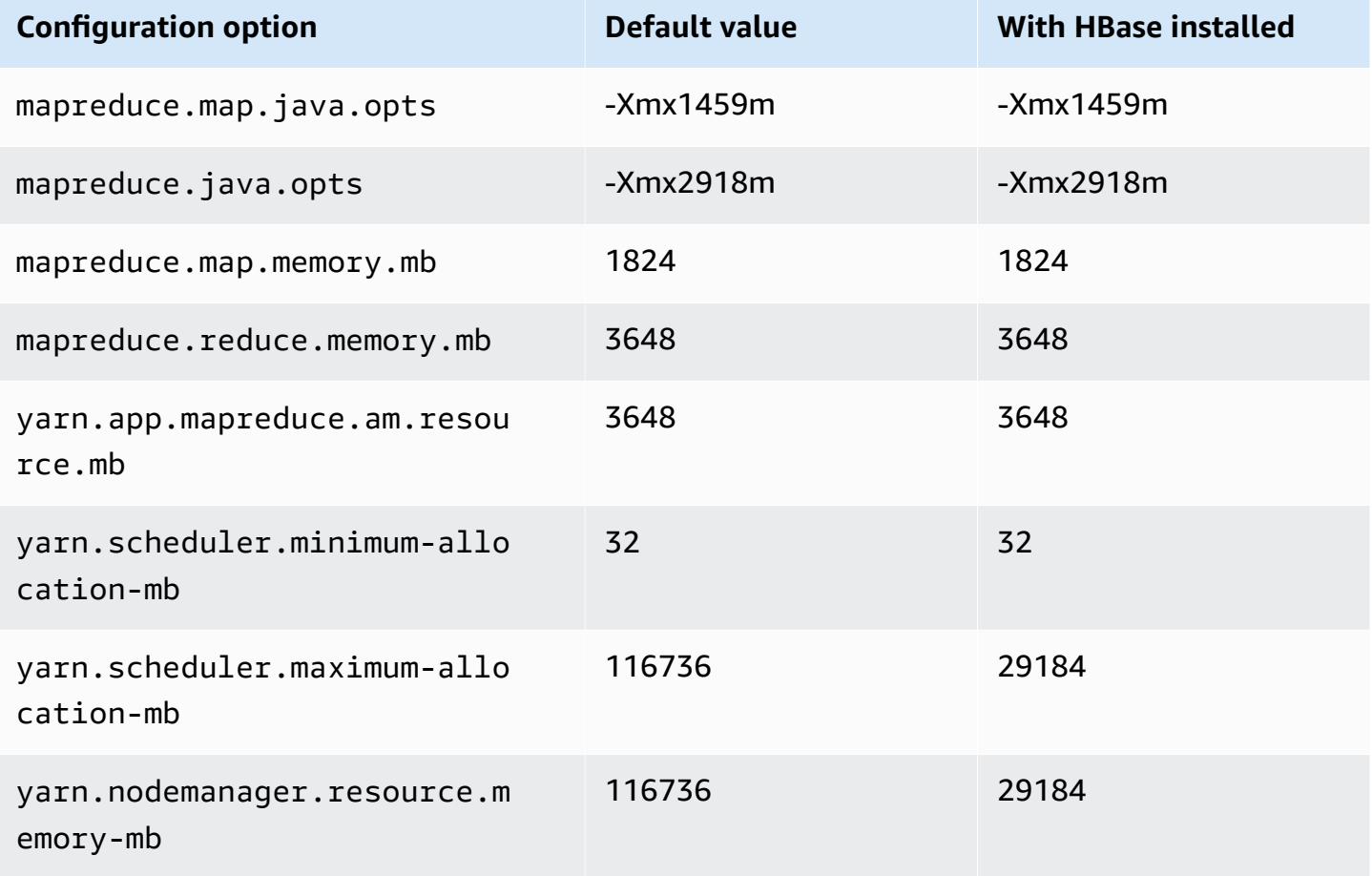

#### **c6i.24xlarge**

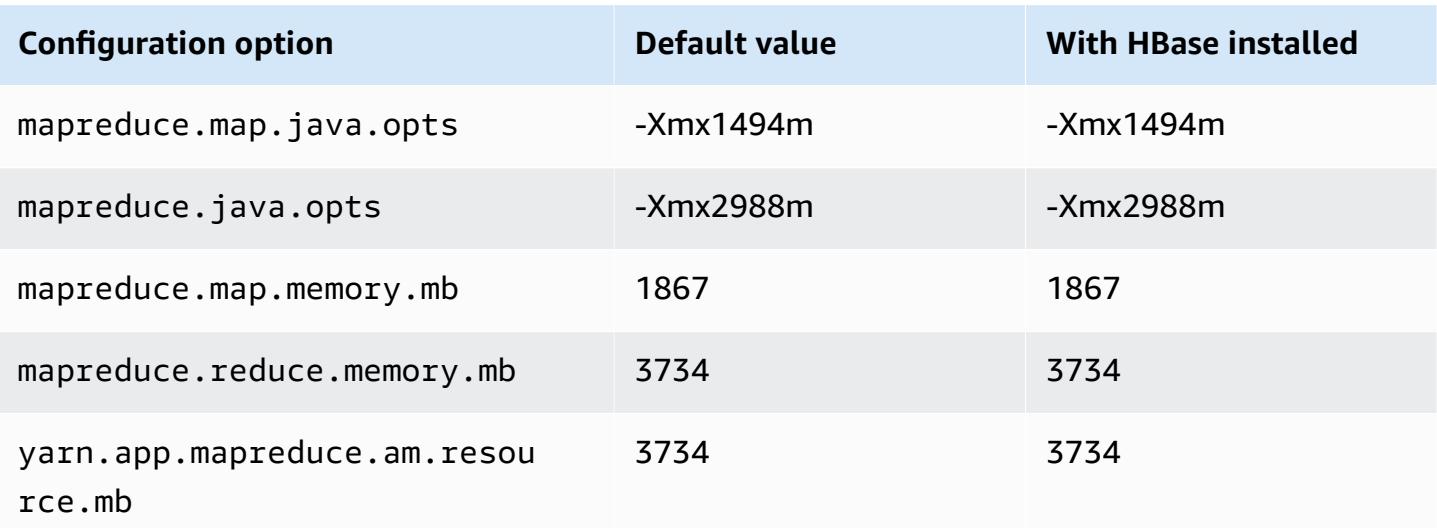

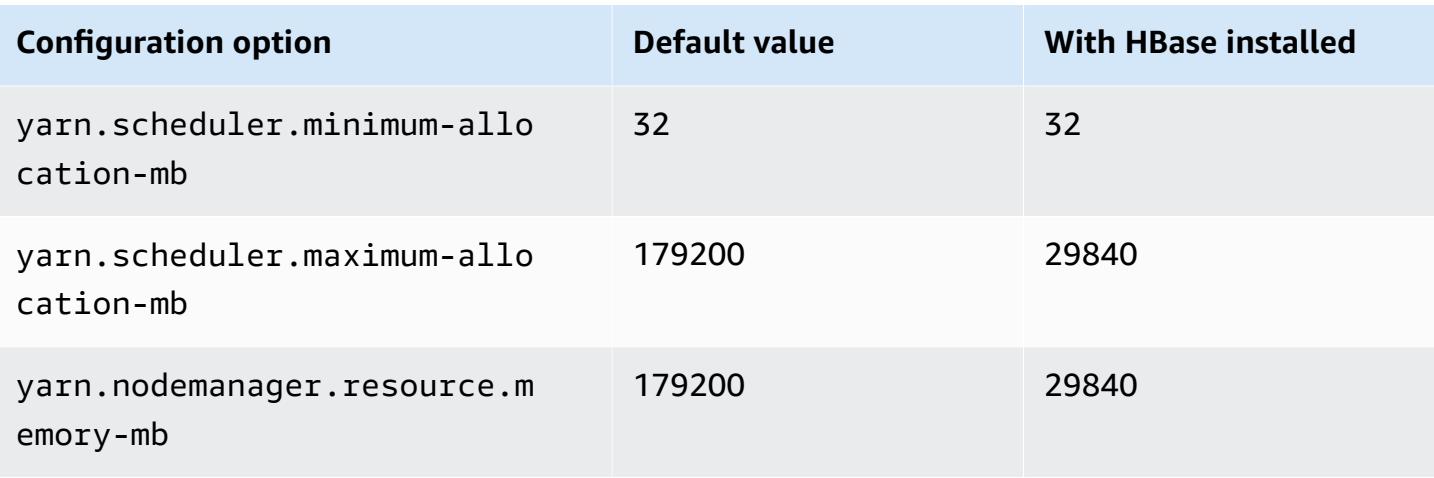

# **c6i.32xlarge**

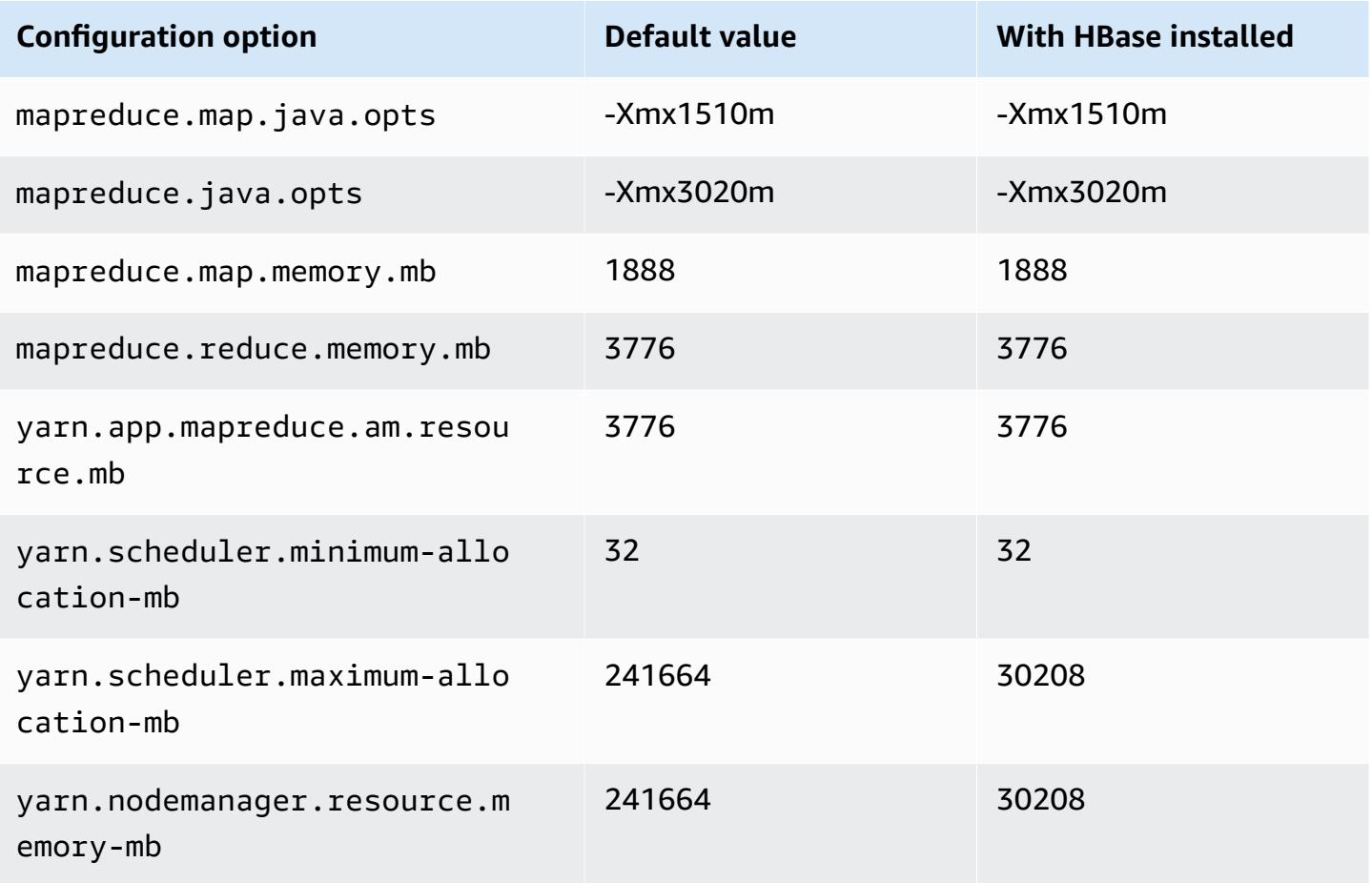

#### **c6id instances**

# **c6id.xlarge**

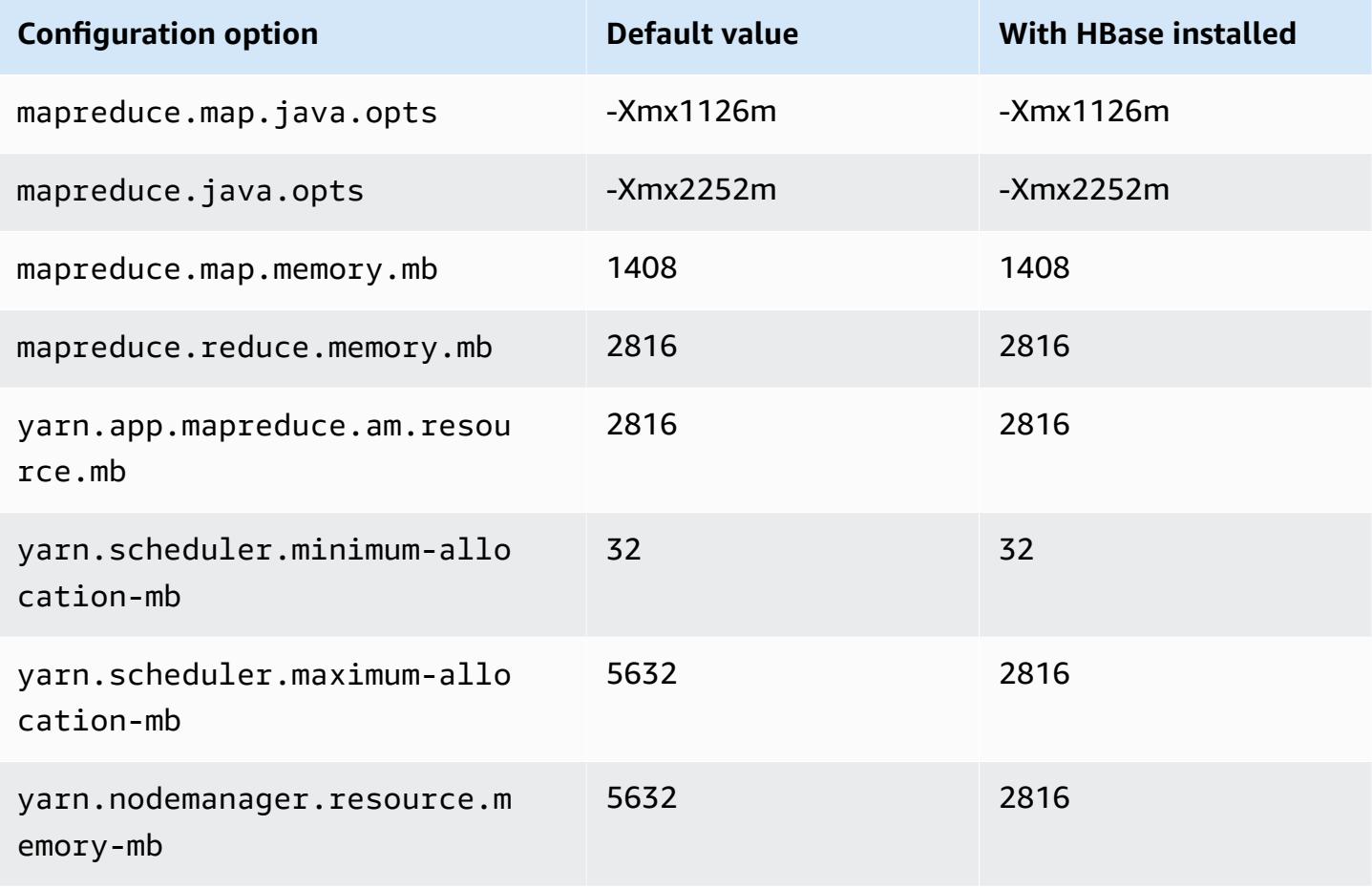

#### **c6id.2xlarge**

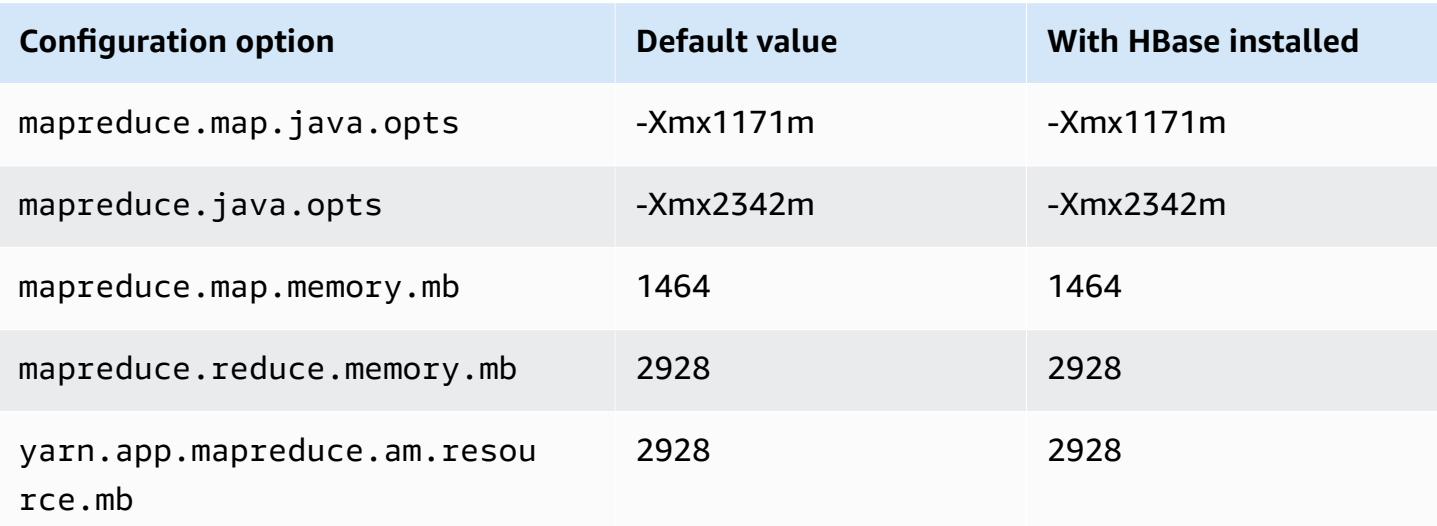

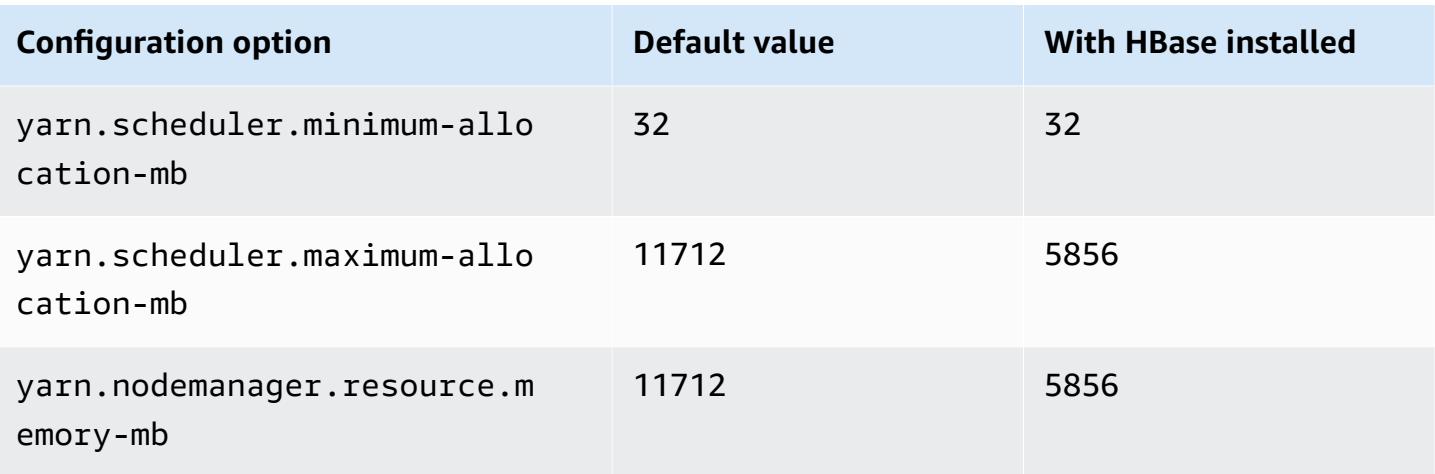

## **c6id.4xlarge**

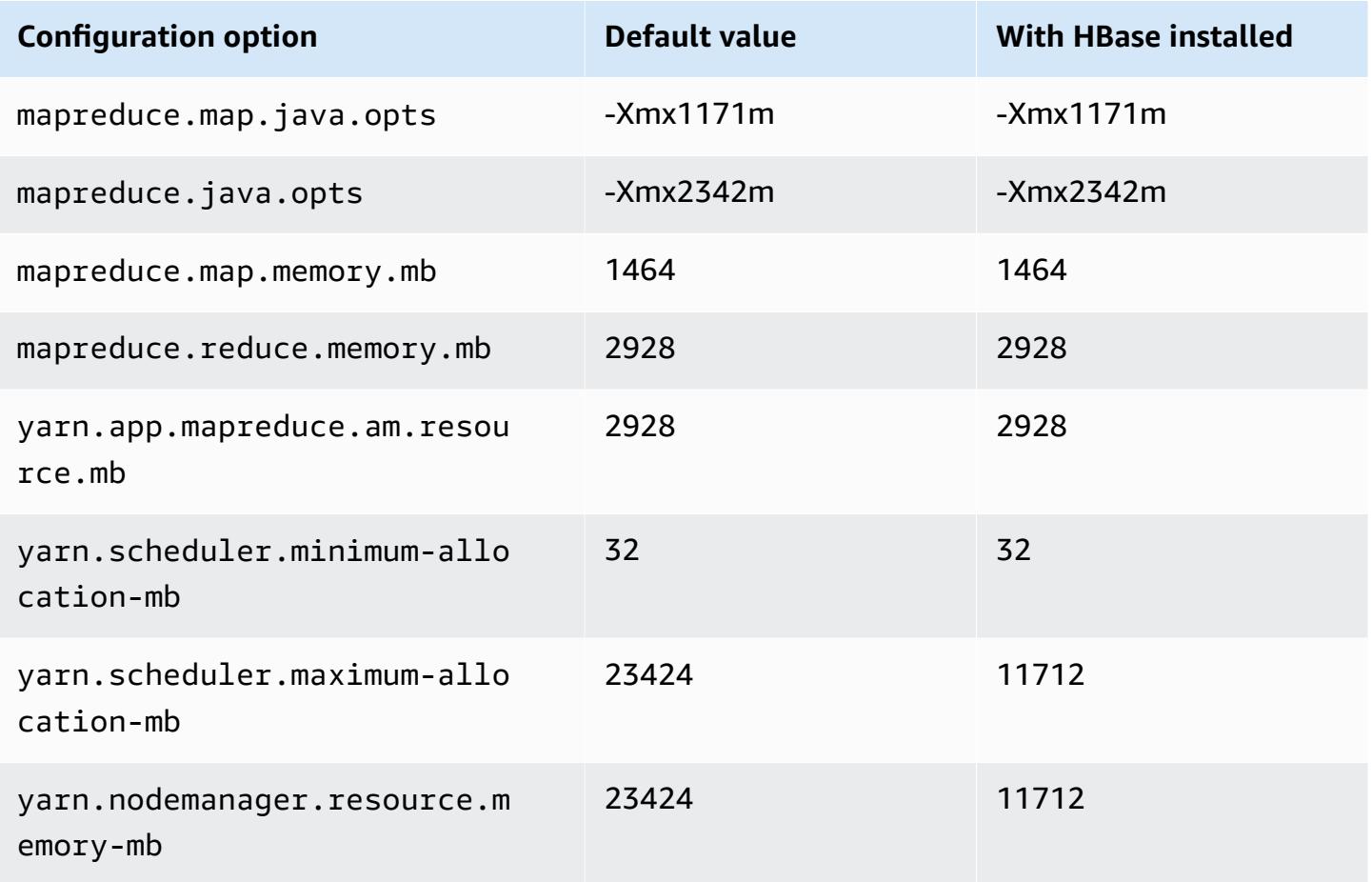

#### **c6id.8xlarge**

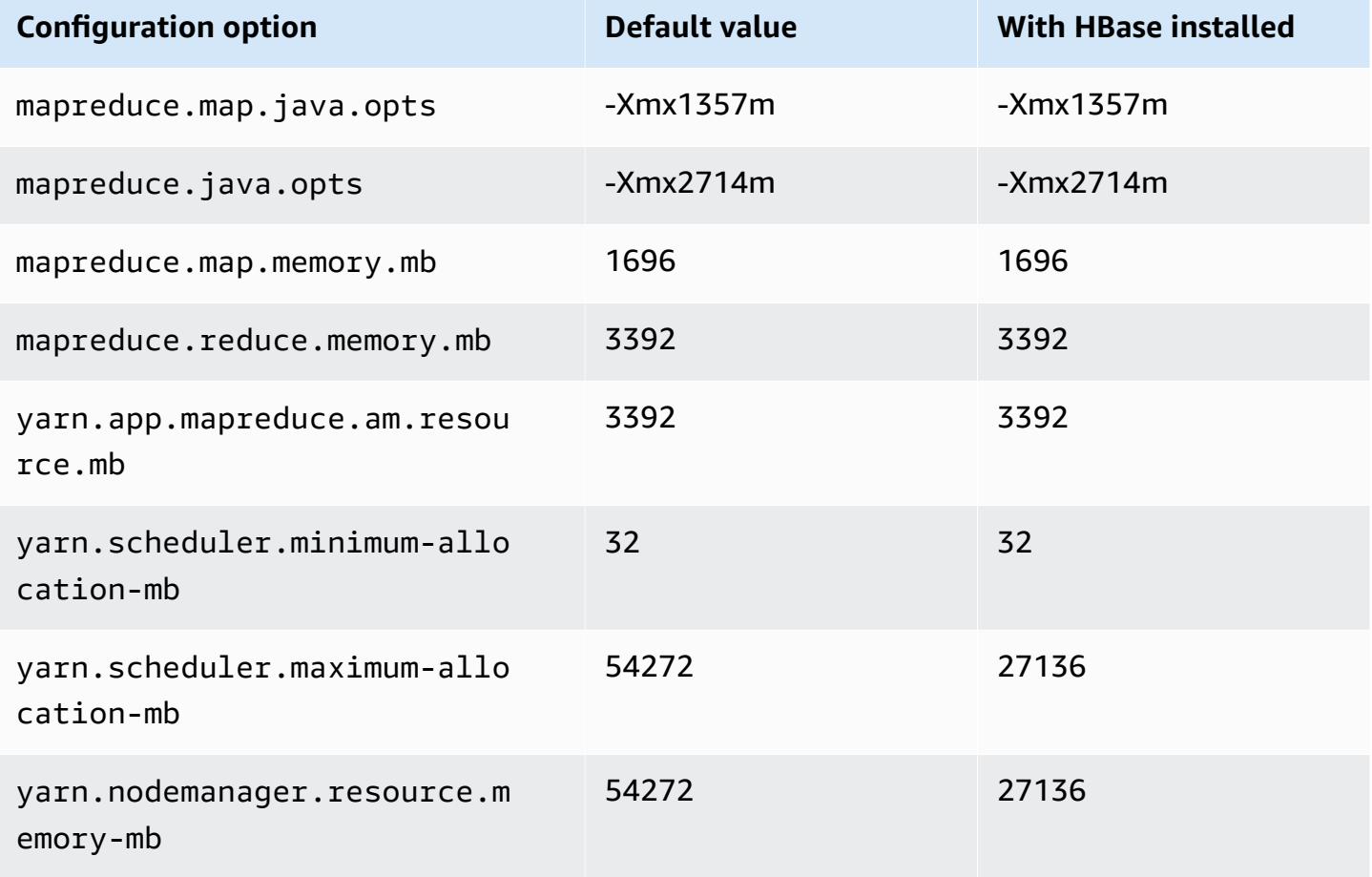

## **c6id.12xlarge**

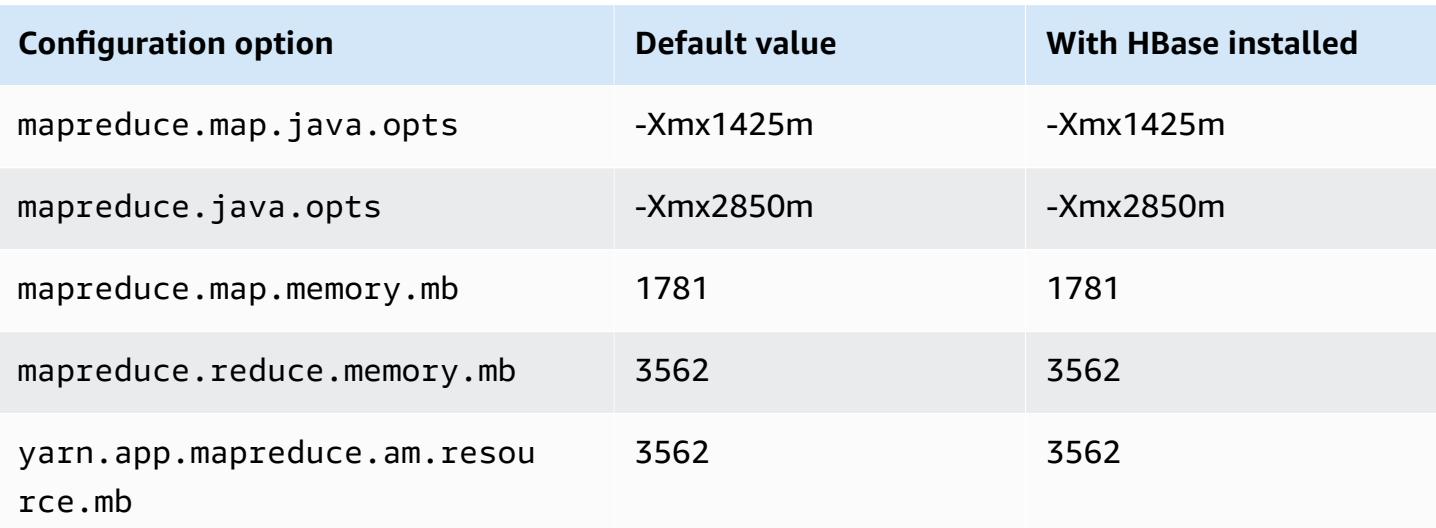
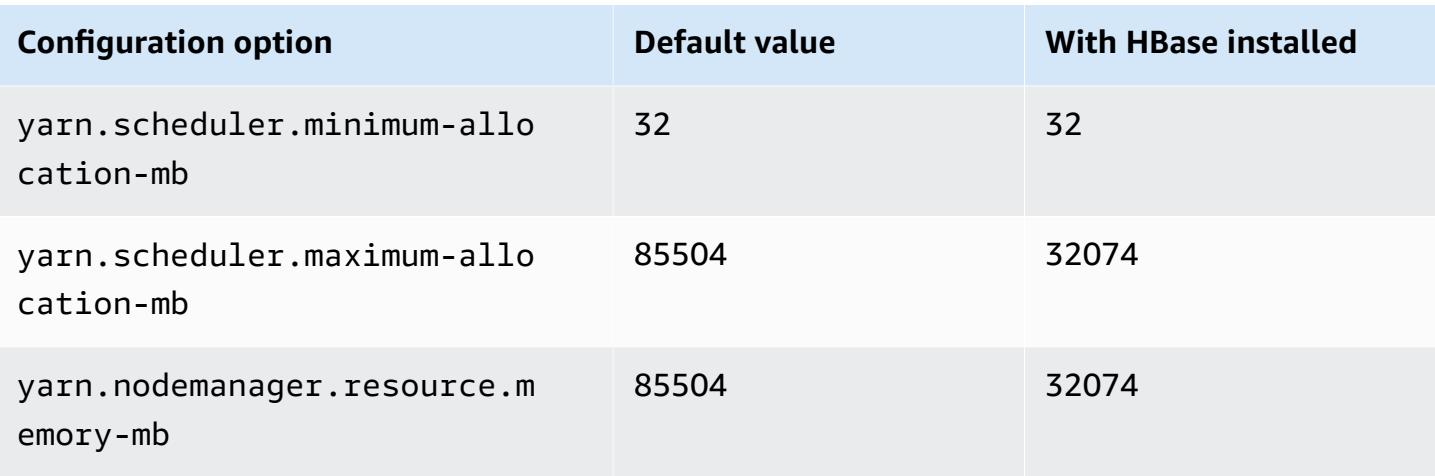

# **c6id.16xlarge**

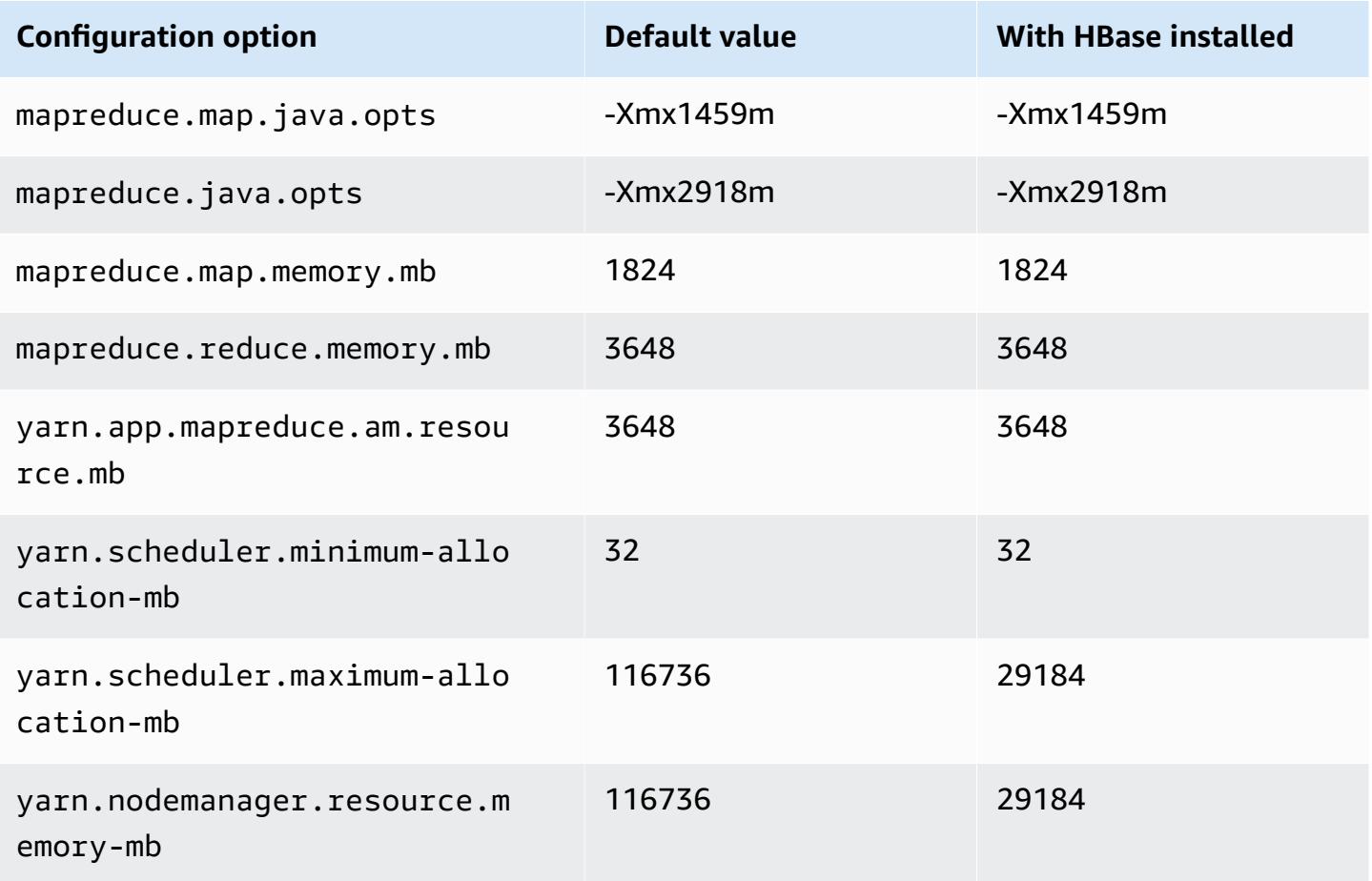

## **c6id.24xlarge**

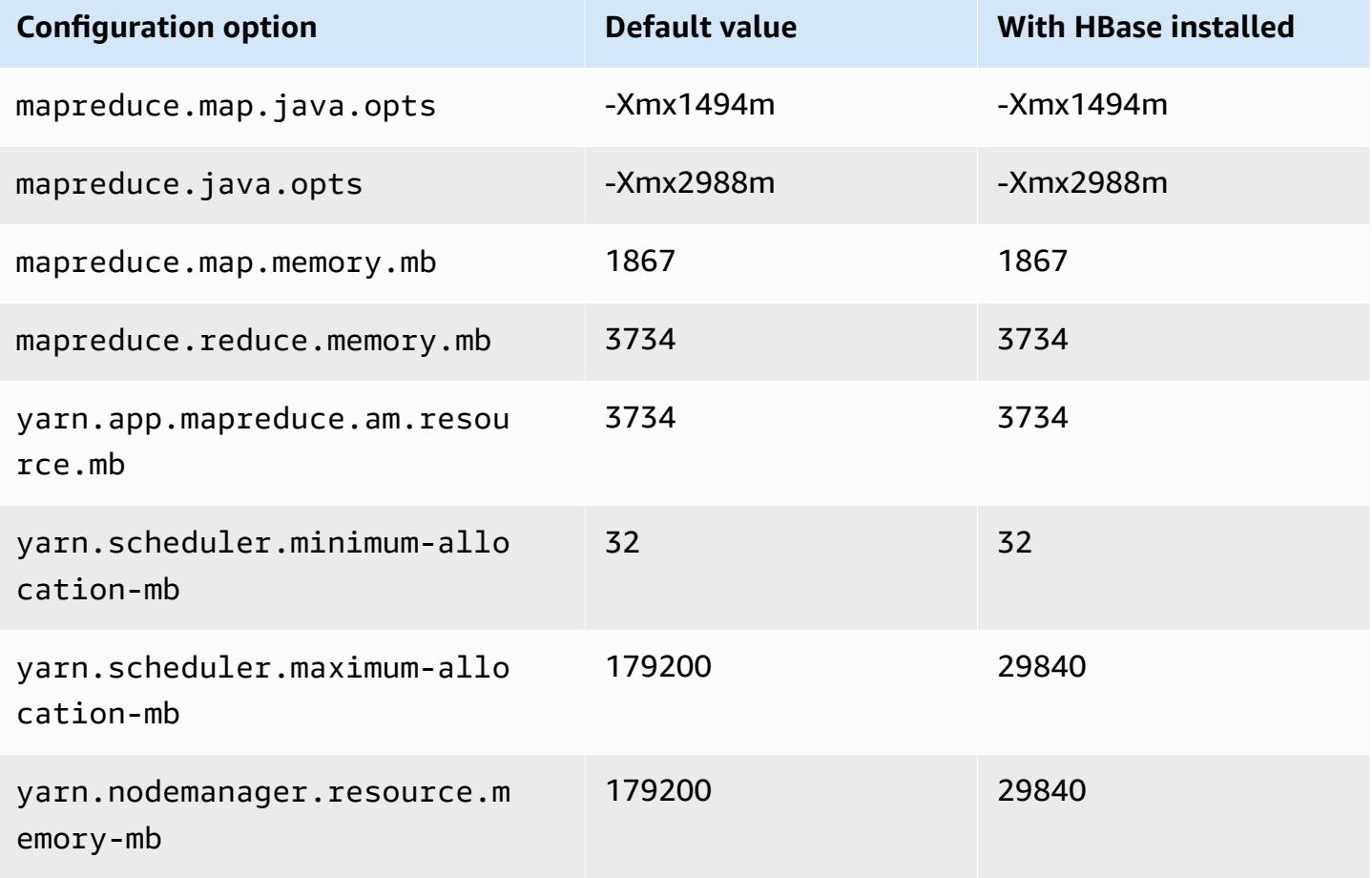

#### **c6id.32xlarge**

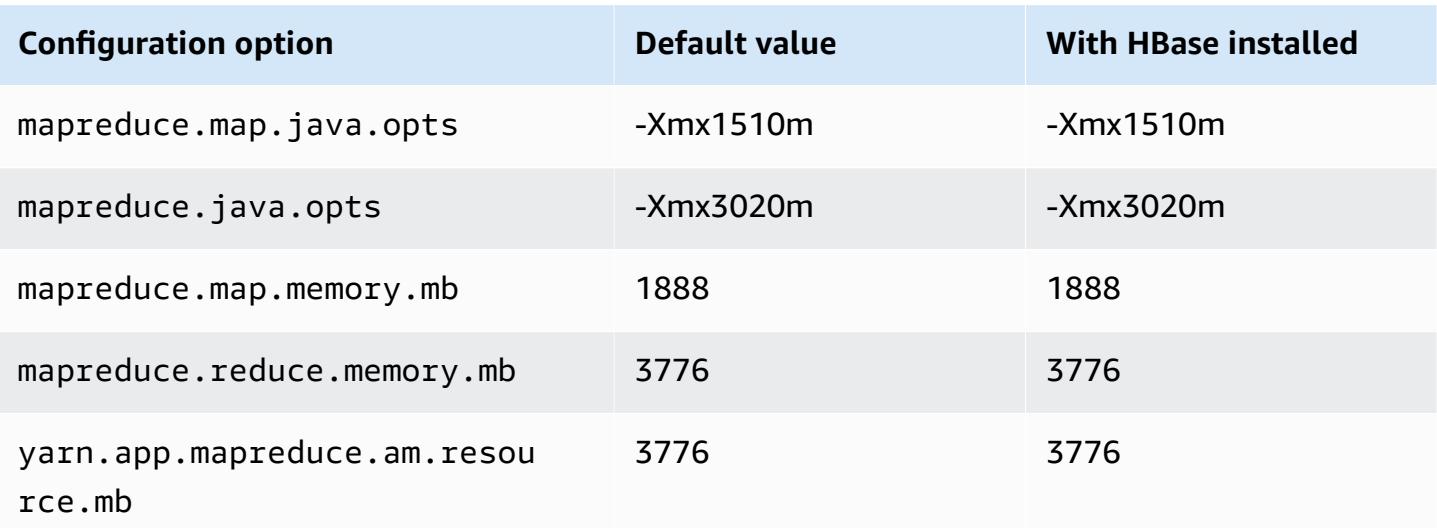

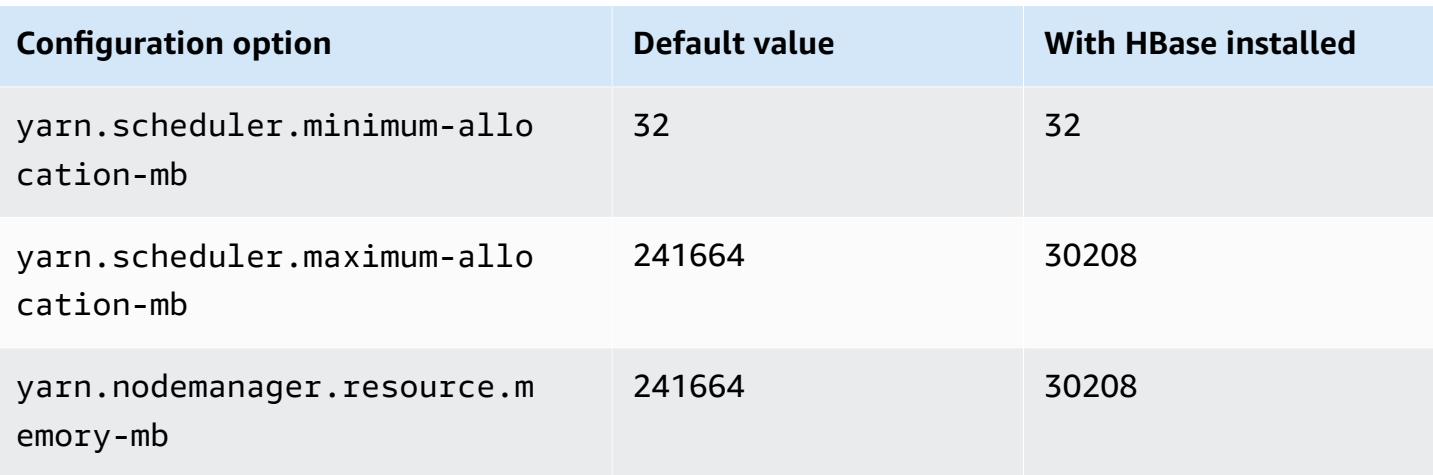

#### **c6in instances**

# **c6in.xlarge**

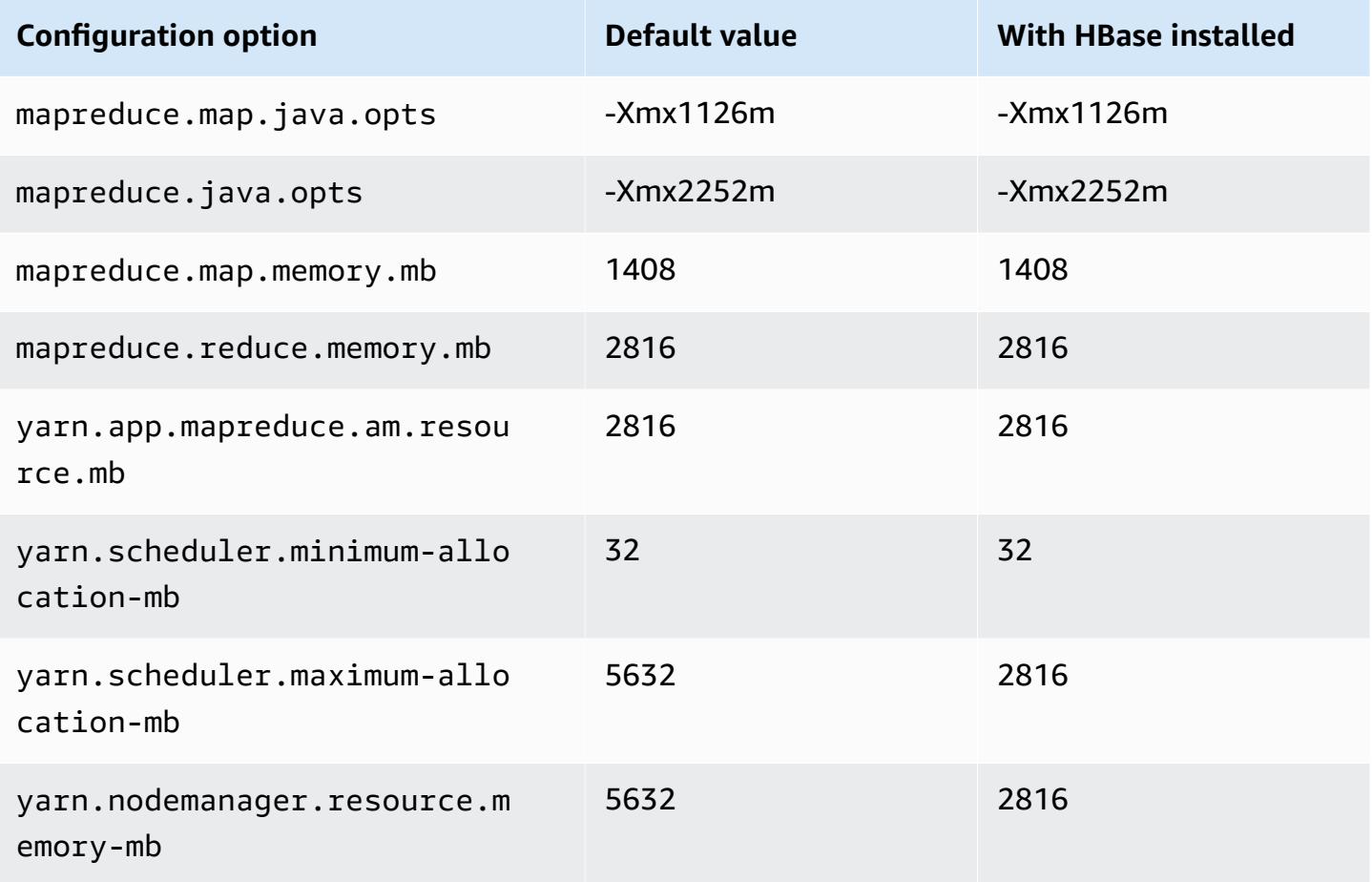

# **c6in.2xlarge**

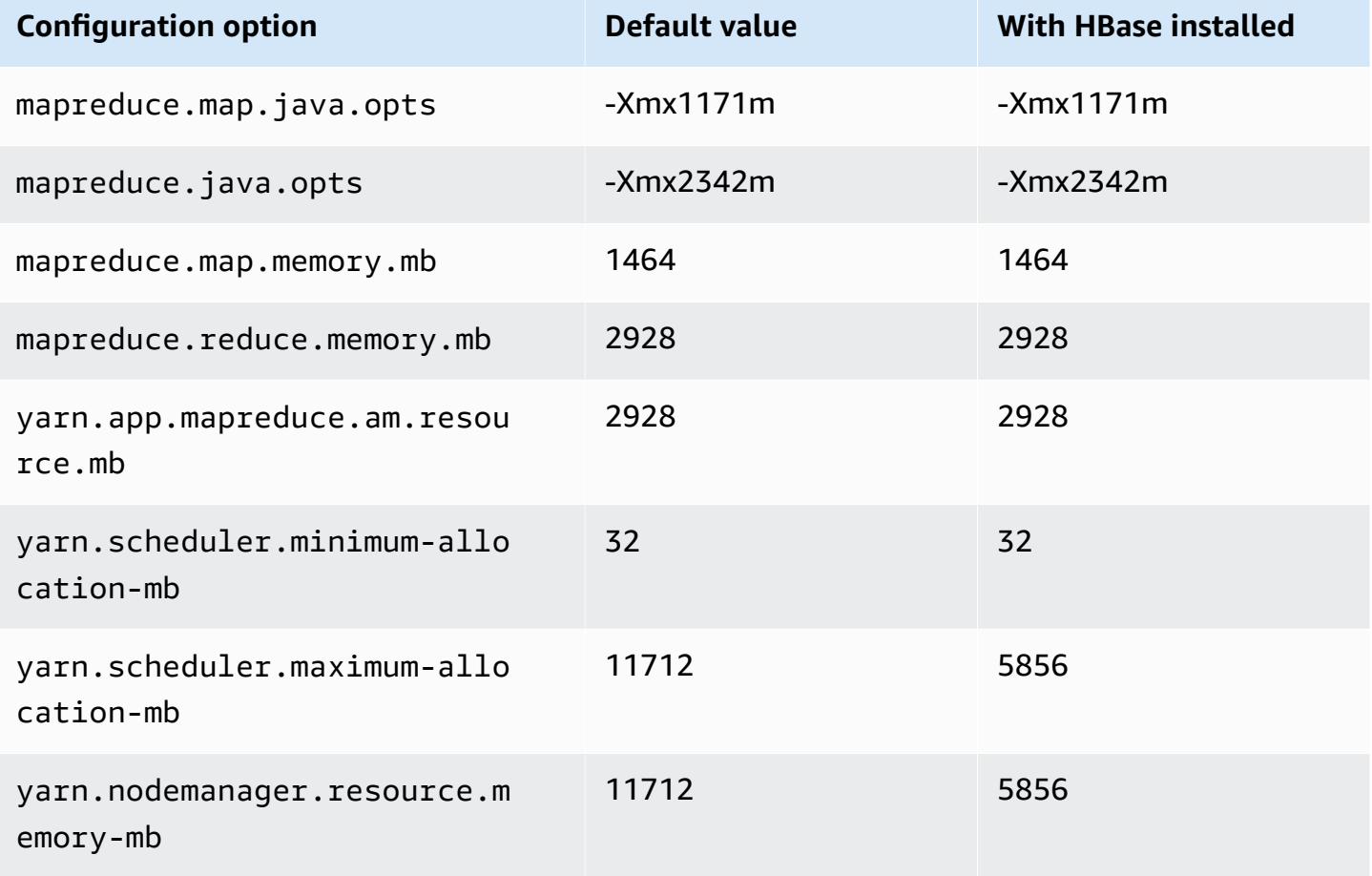

## **c6in.4xlarge**

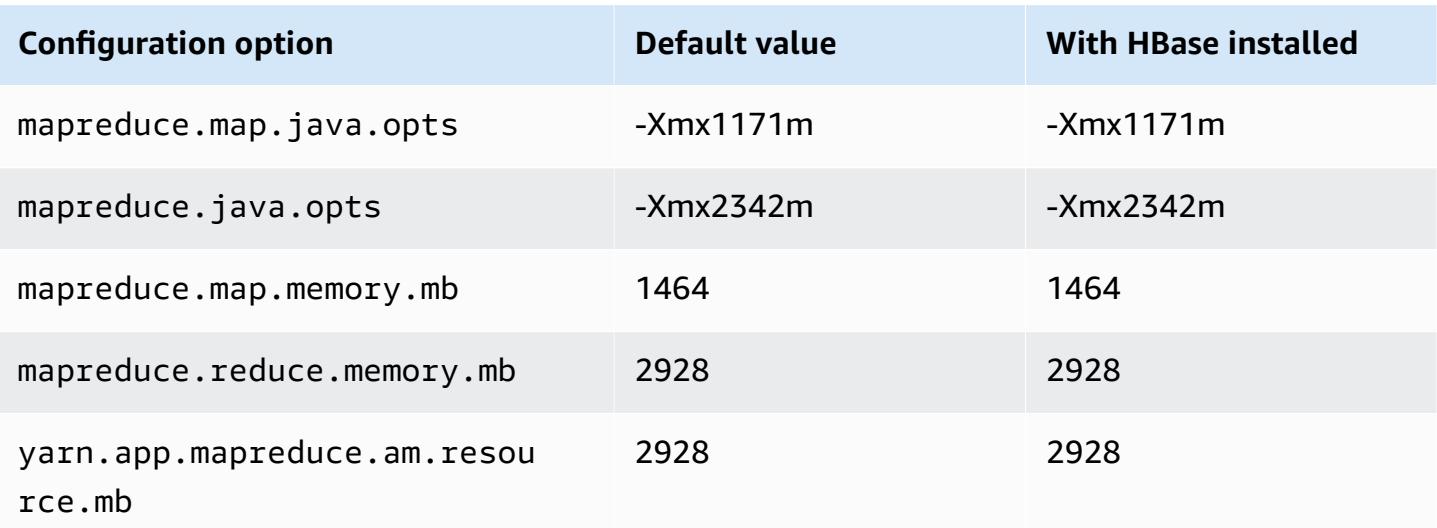

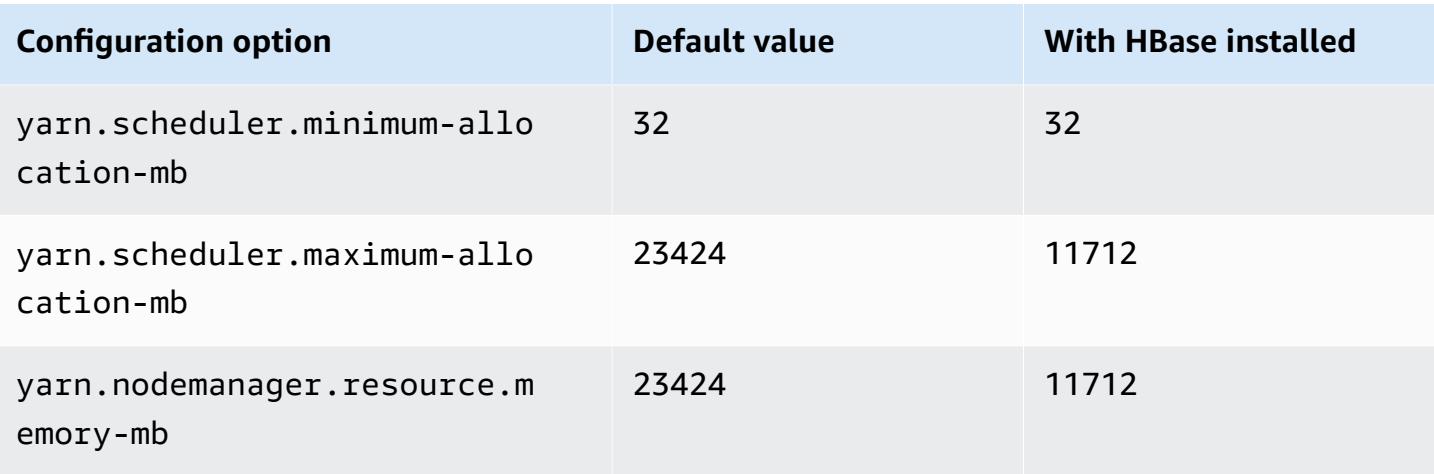

# **c6in.8xlarge**

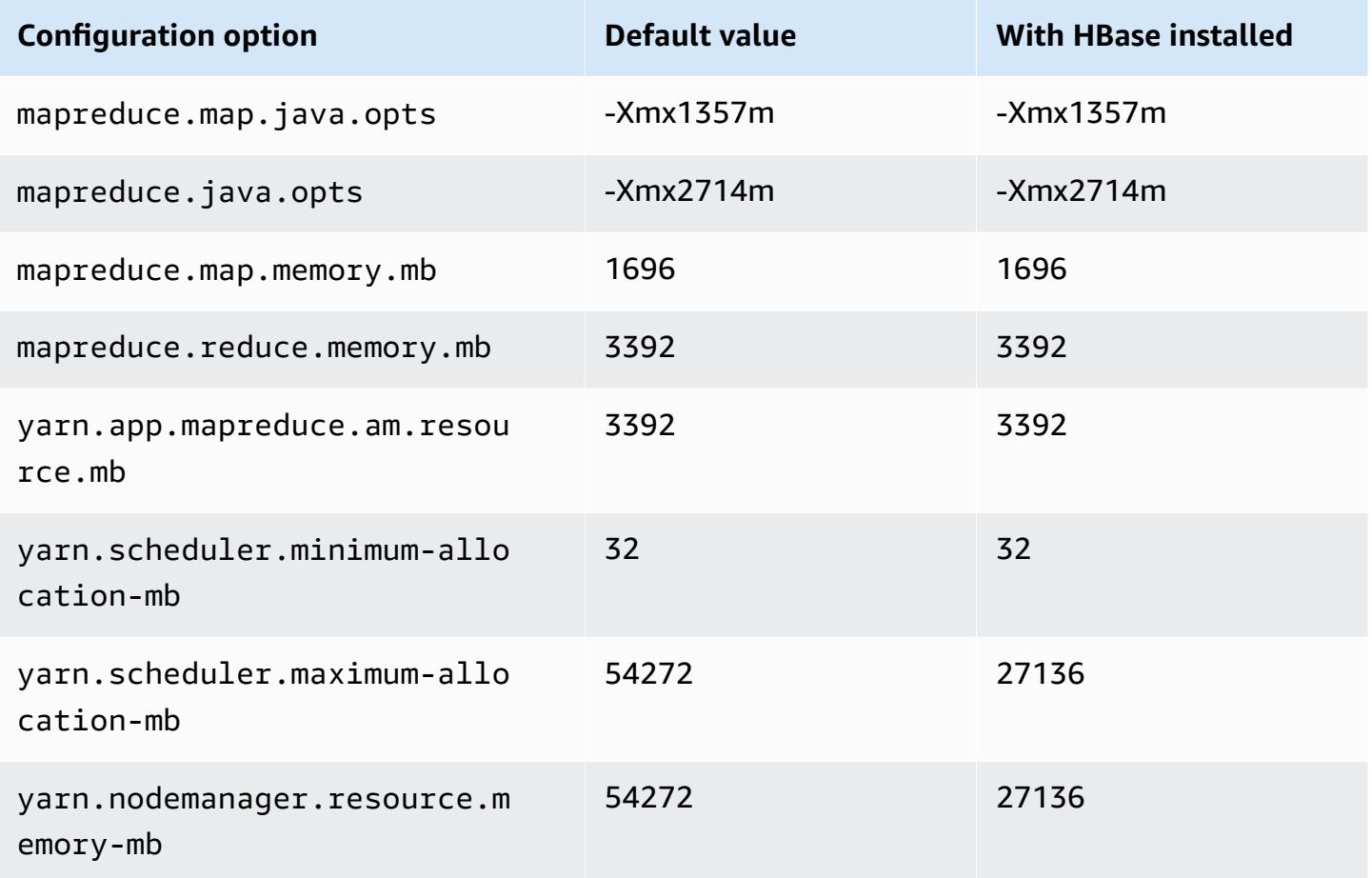

#### **c6in.12xlarge**

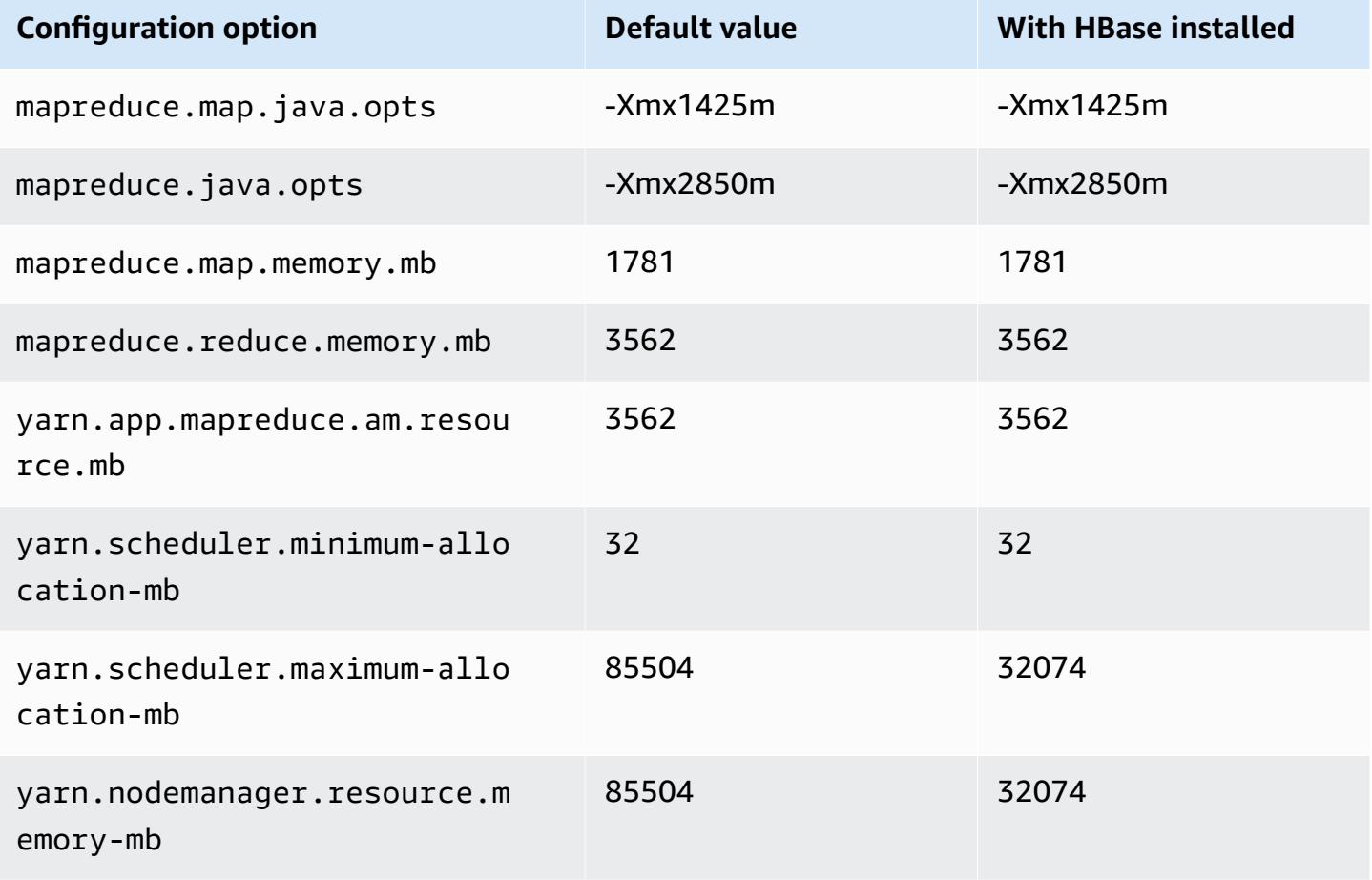

## **c6in.16xlarge**

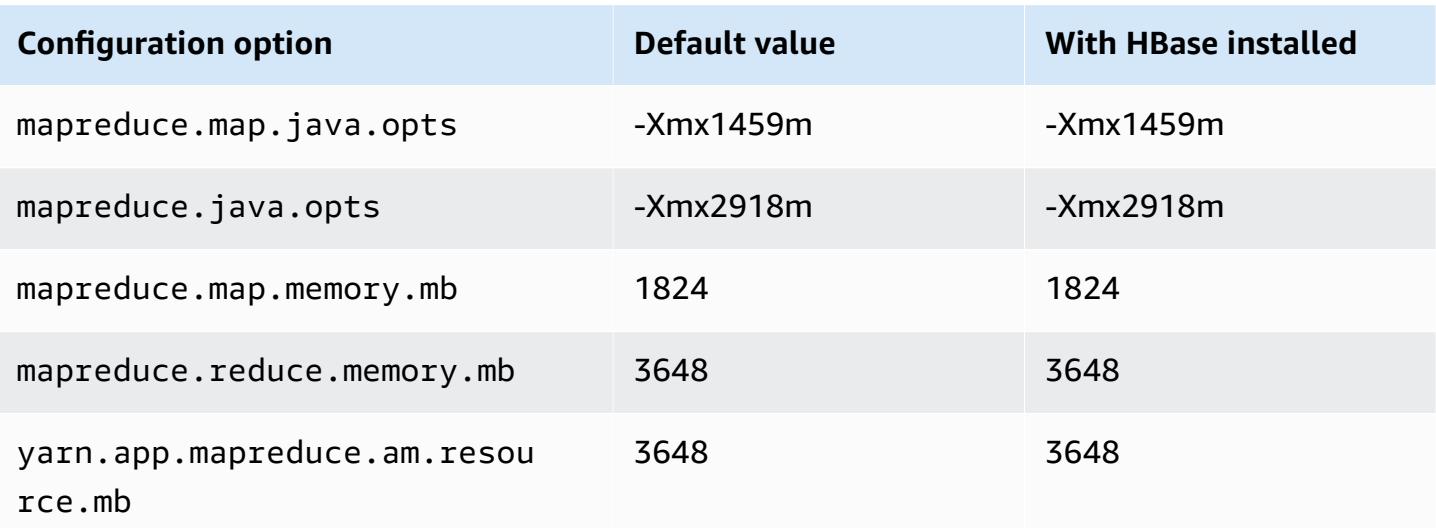

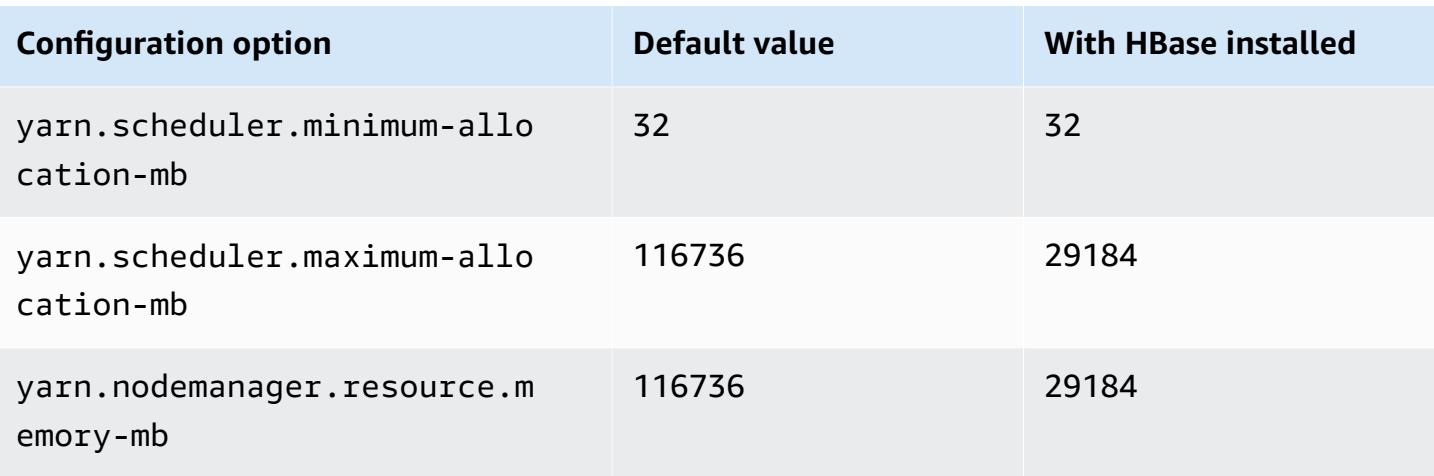

## **c6in.24xlarge**

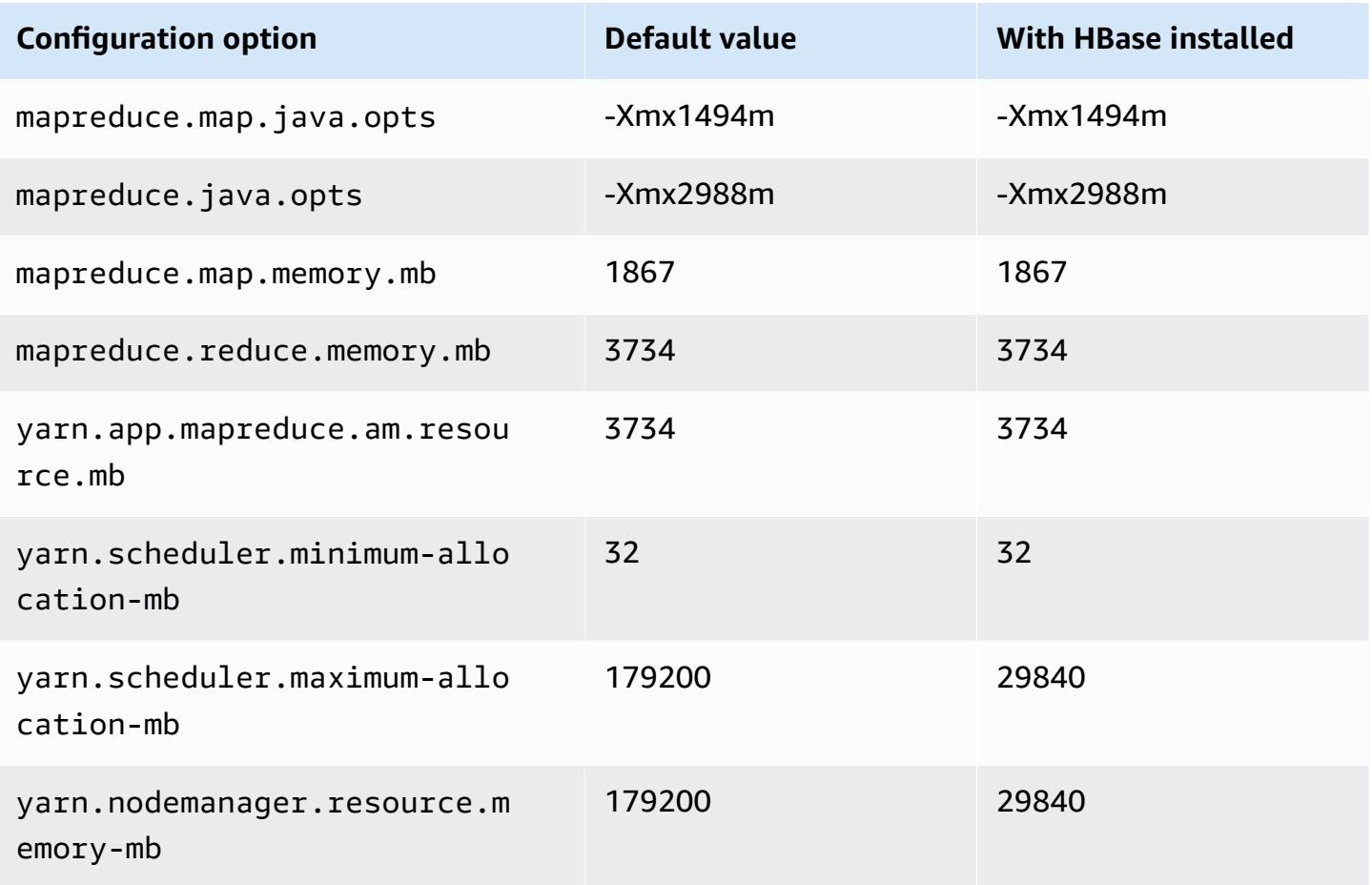

# **c6in.32xlarge**

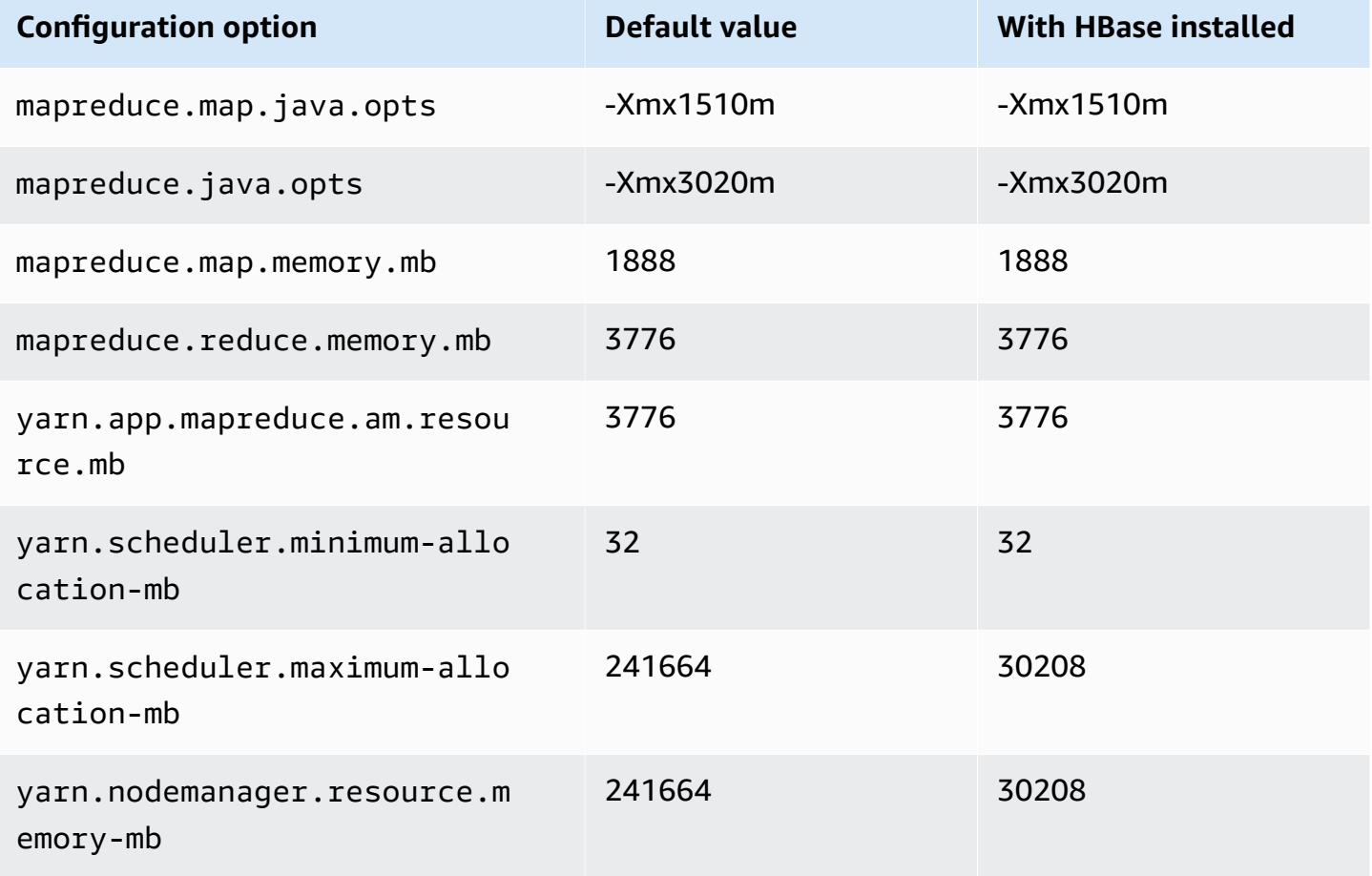

#### **c7a instances**

## **c7a.xlarge**

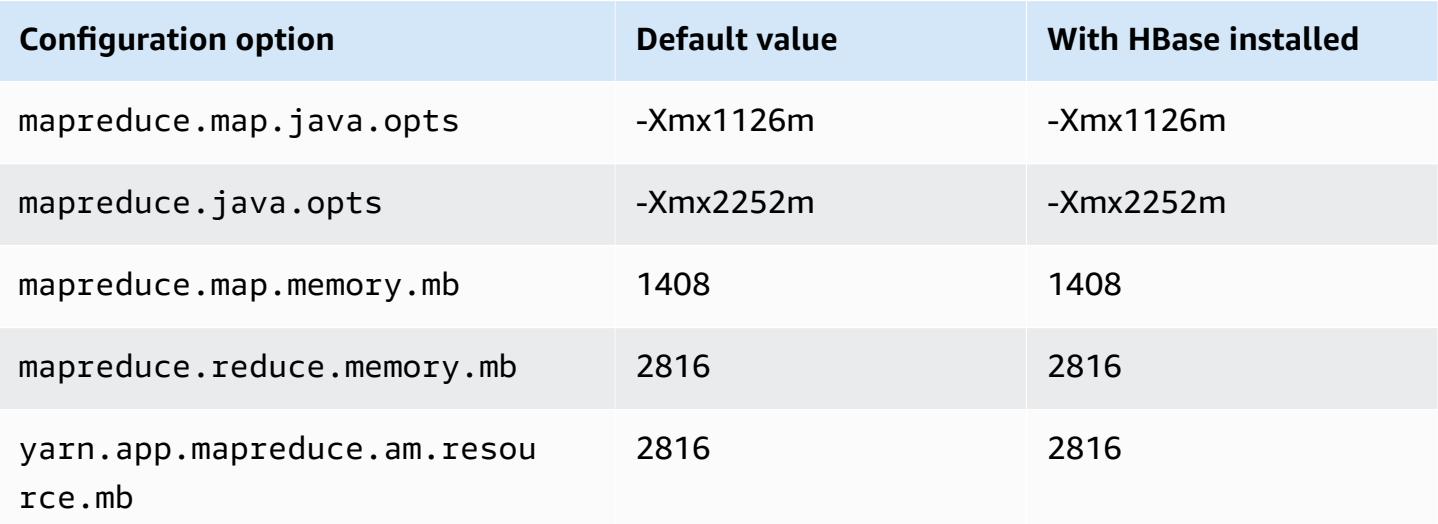

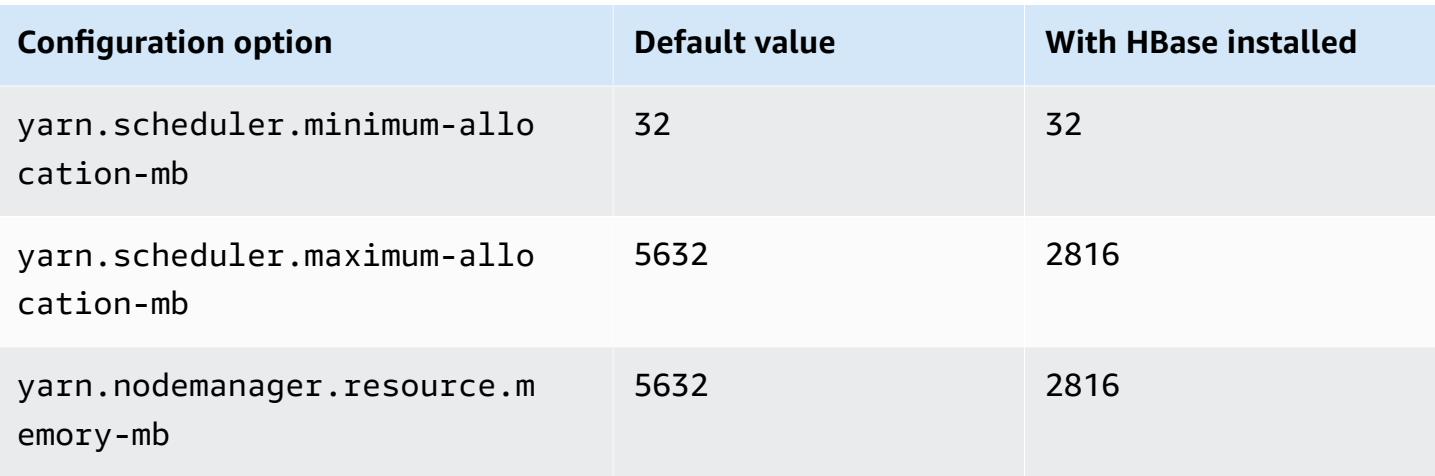

# **c7a.2xlarge**

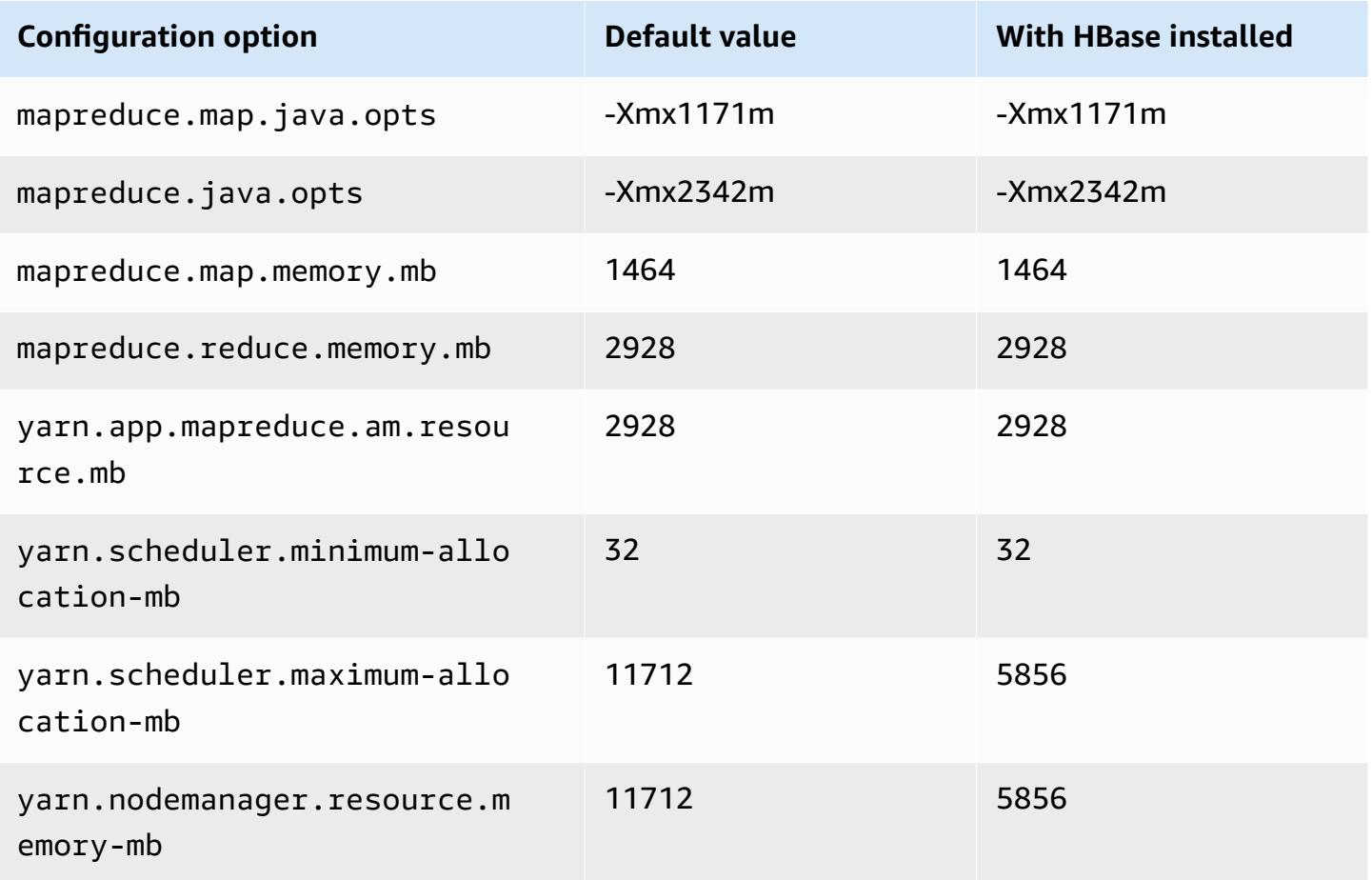

#### **c7a.4xlarge**

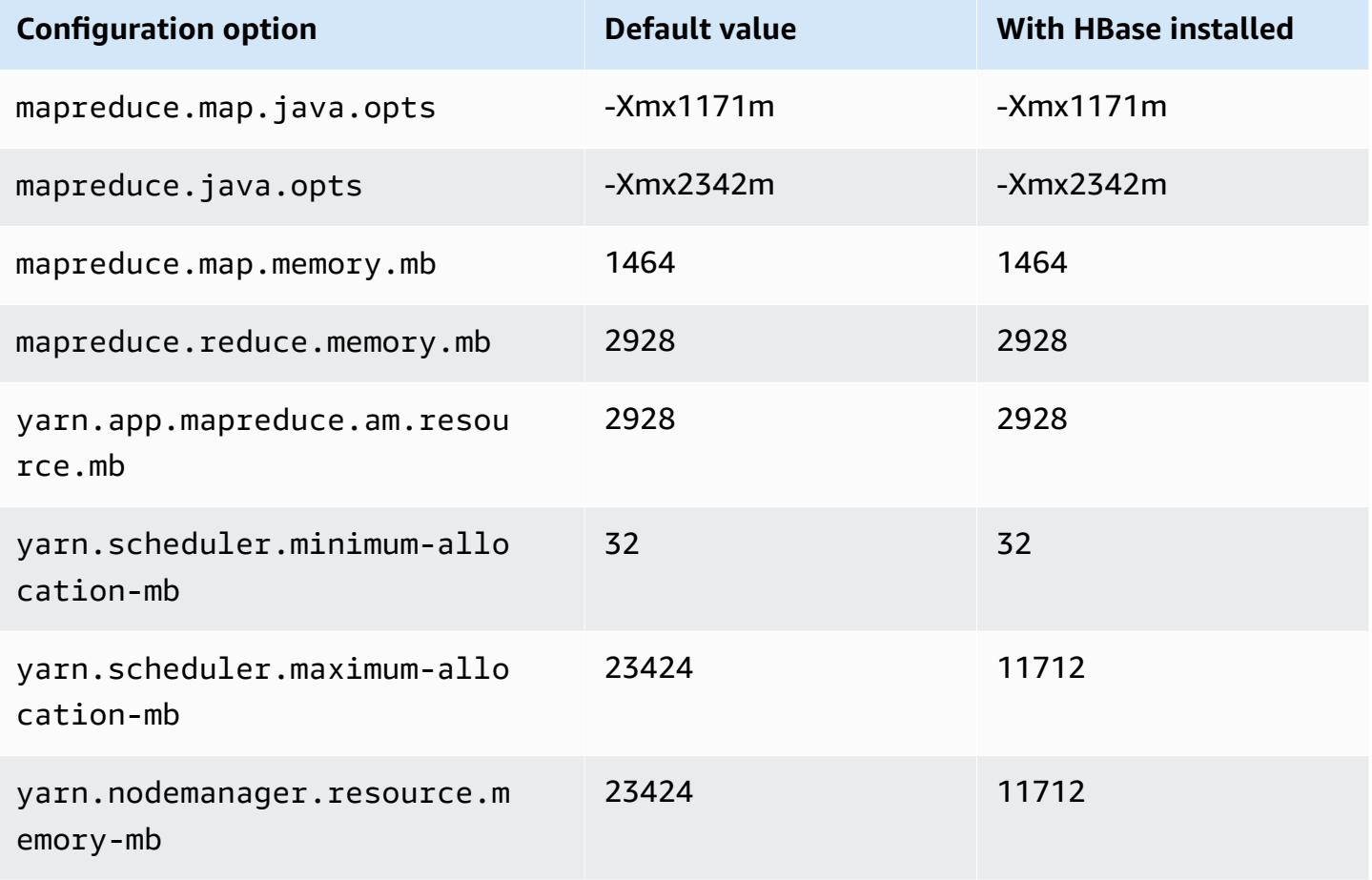

## **c7a.8xlarge**

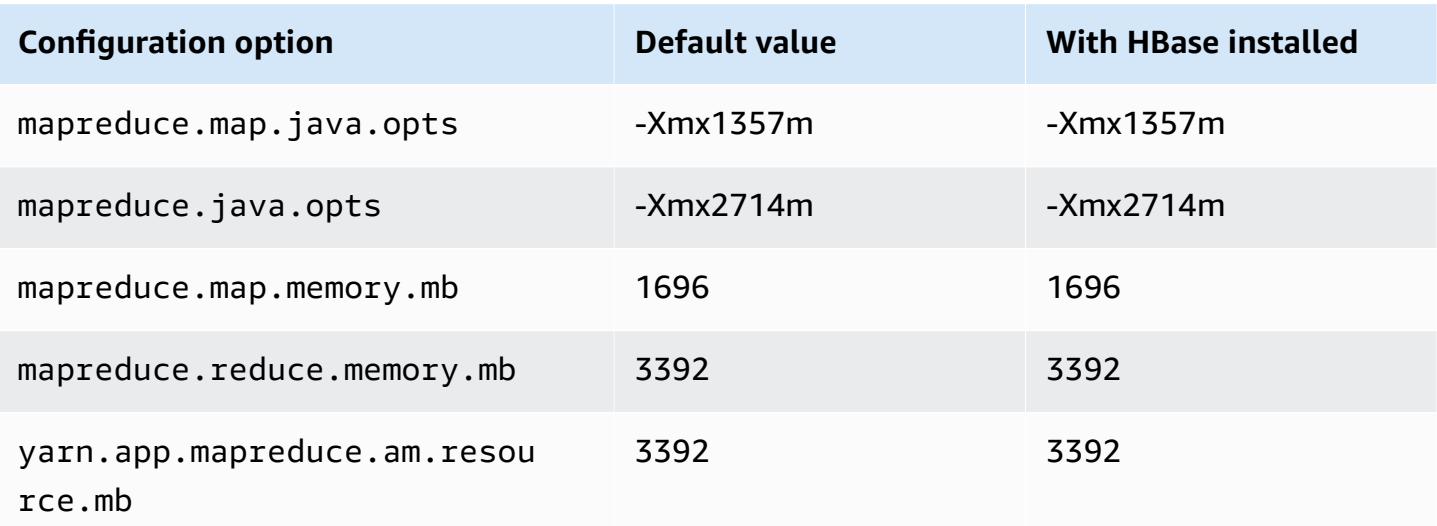

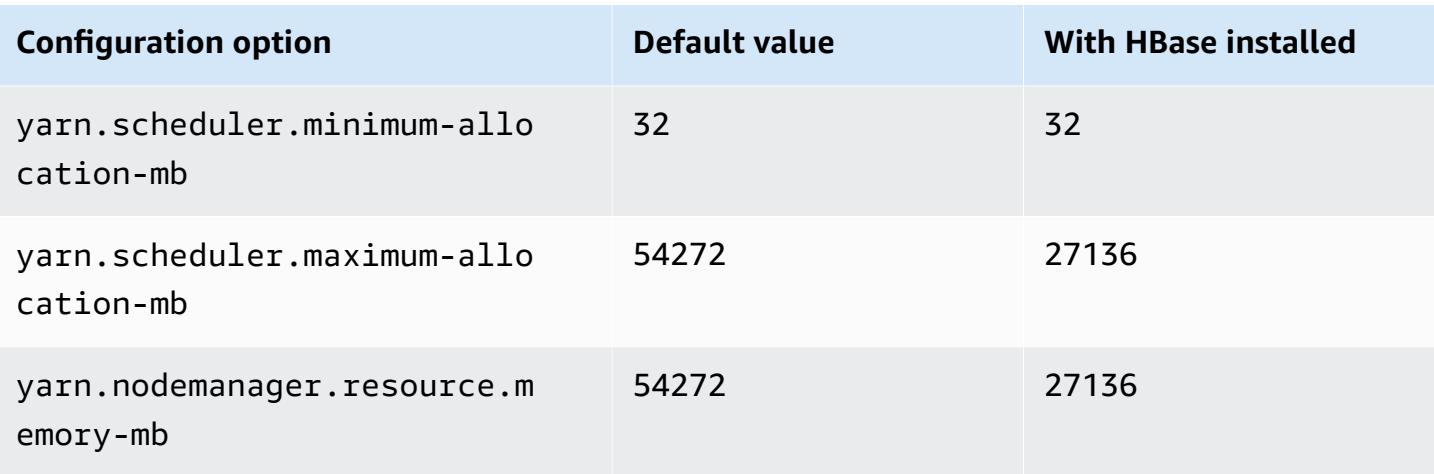

# **c7a.12xlarge**

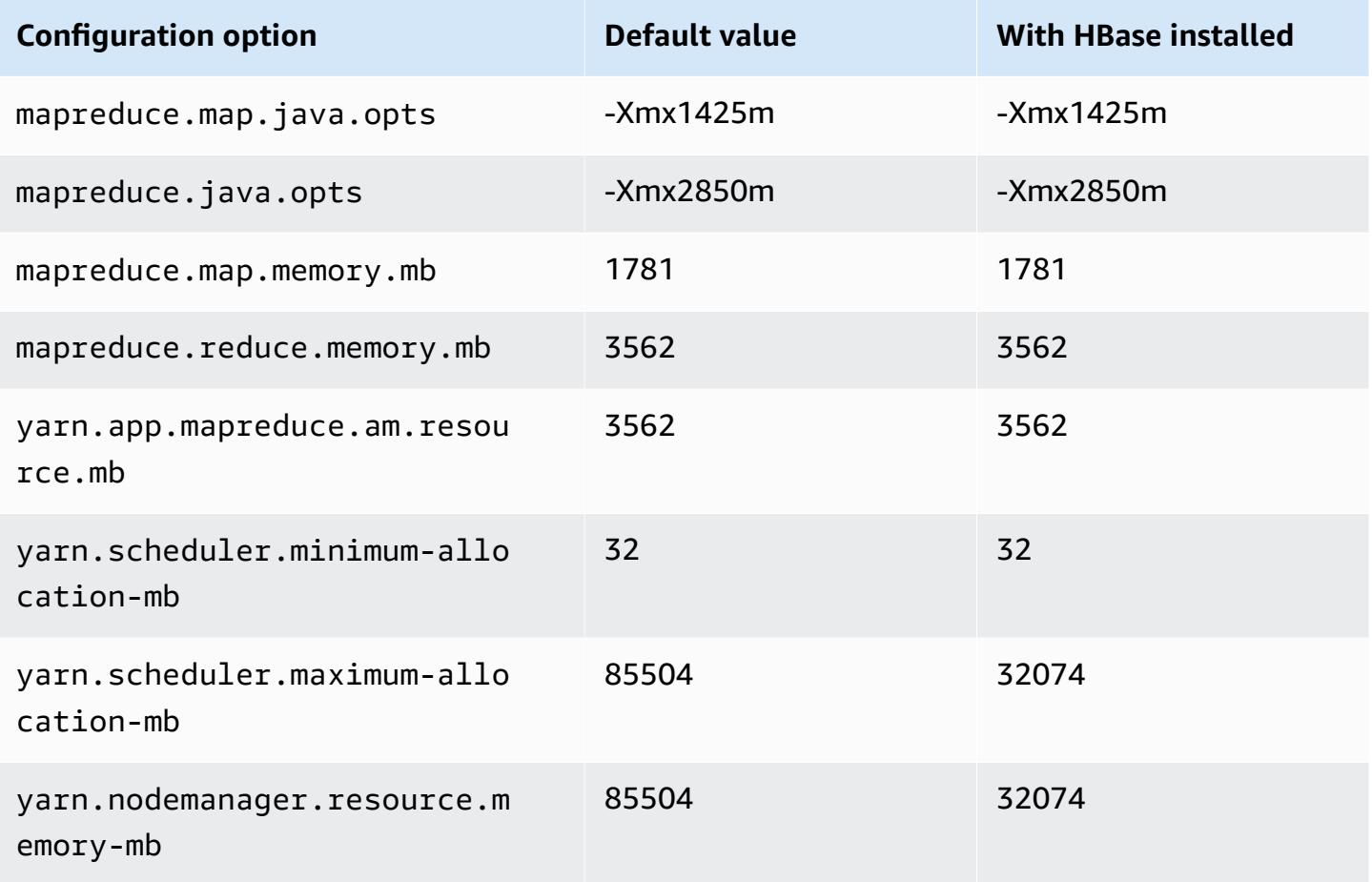

# **c7a.16xlarge**

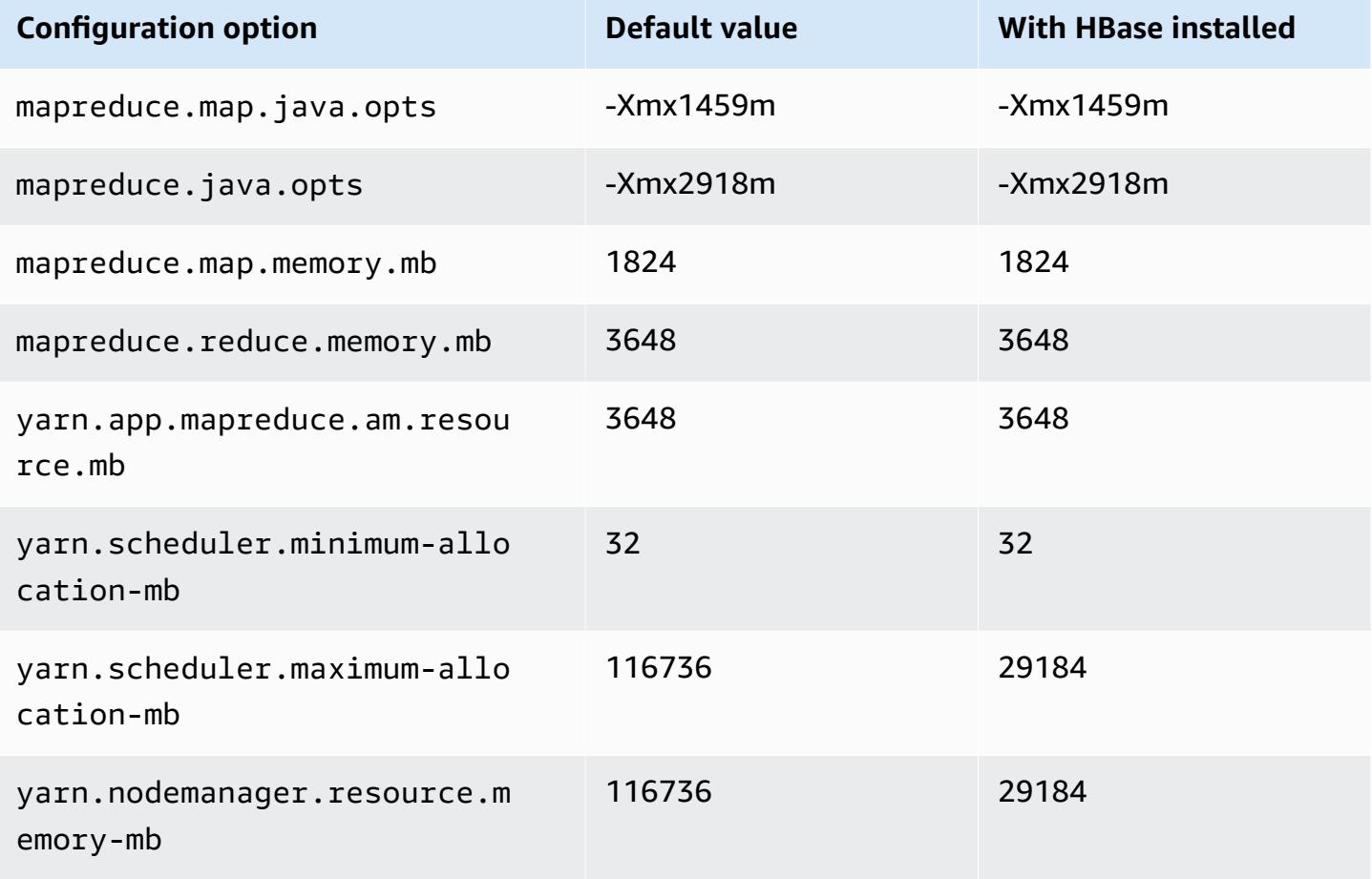

## **c7a.24xlarge**

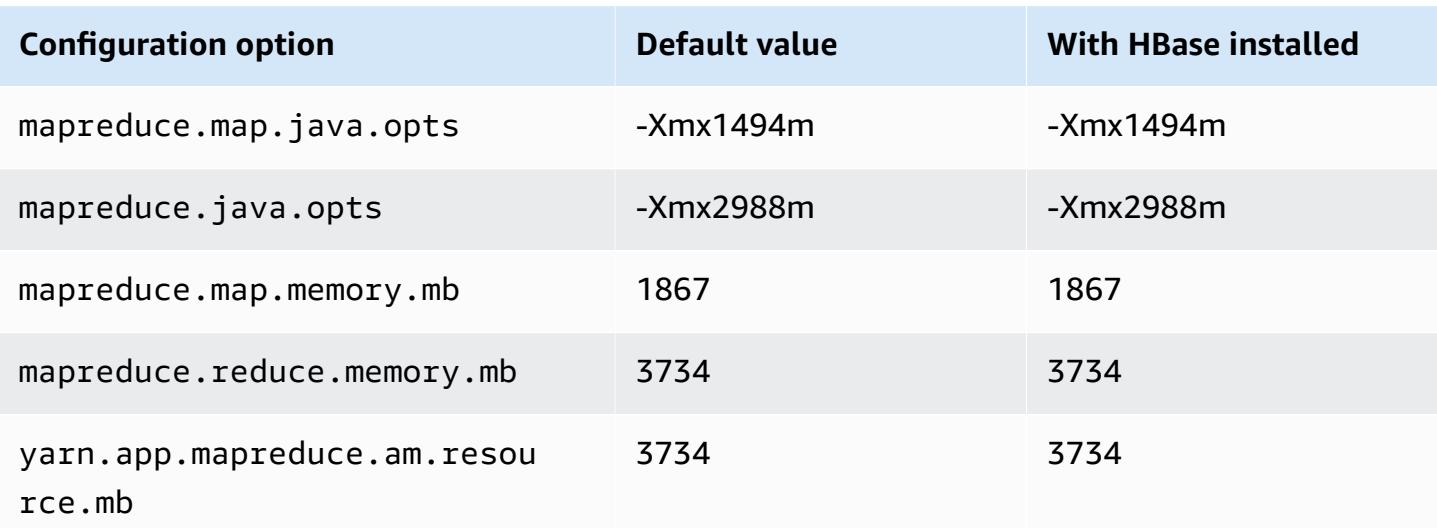

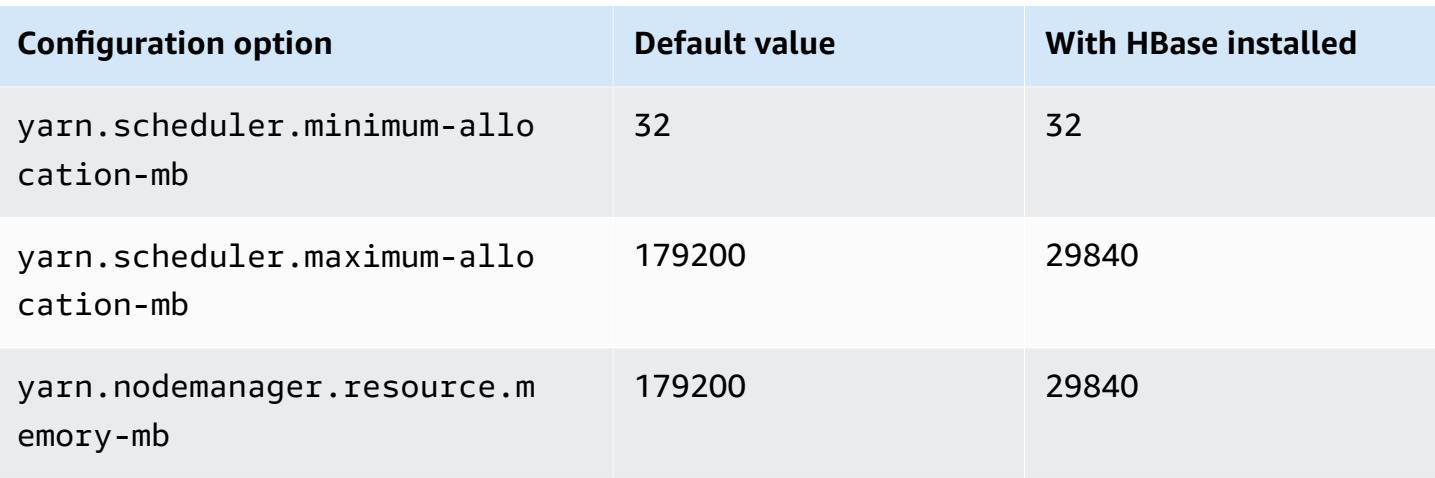

# **c7a.32xlarge**

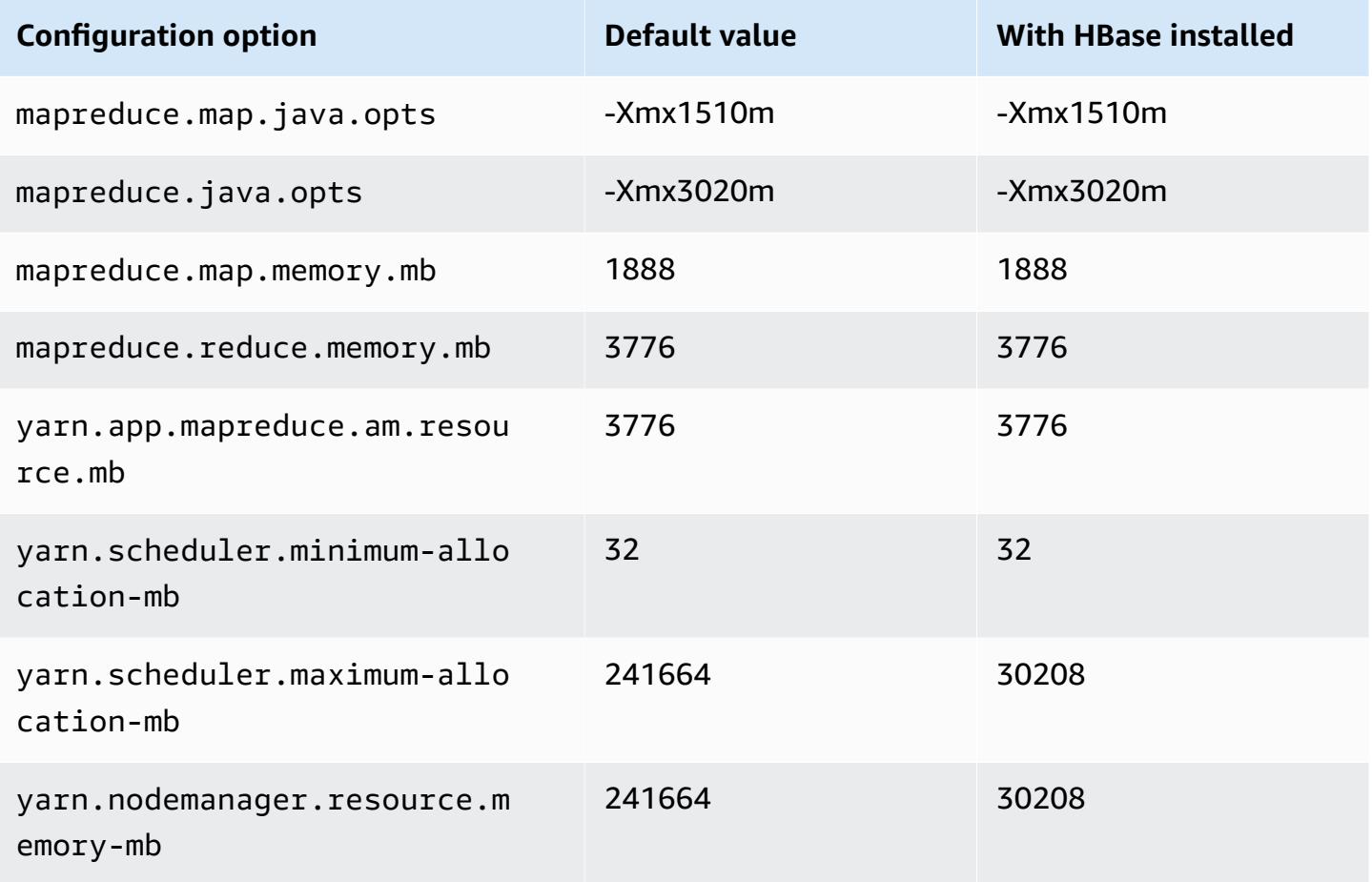

#### **c7a.48xlarge**

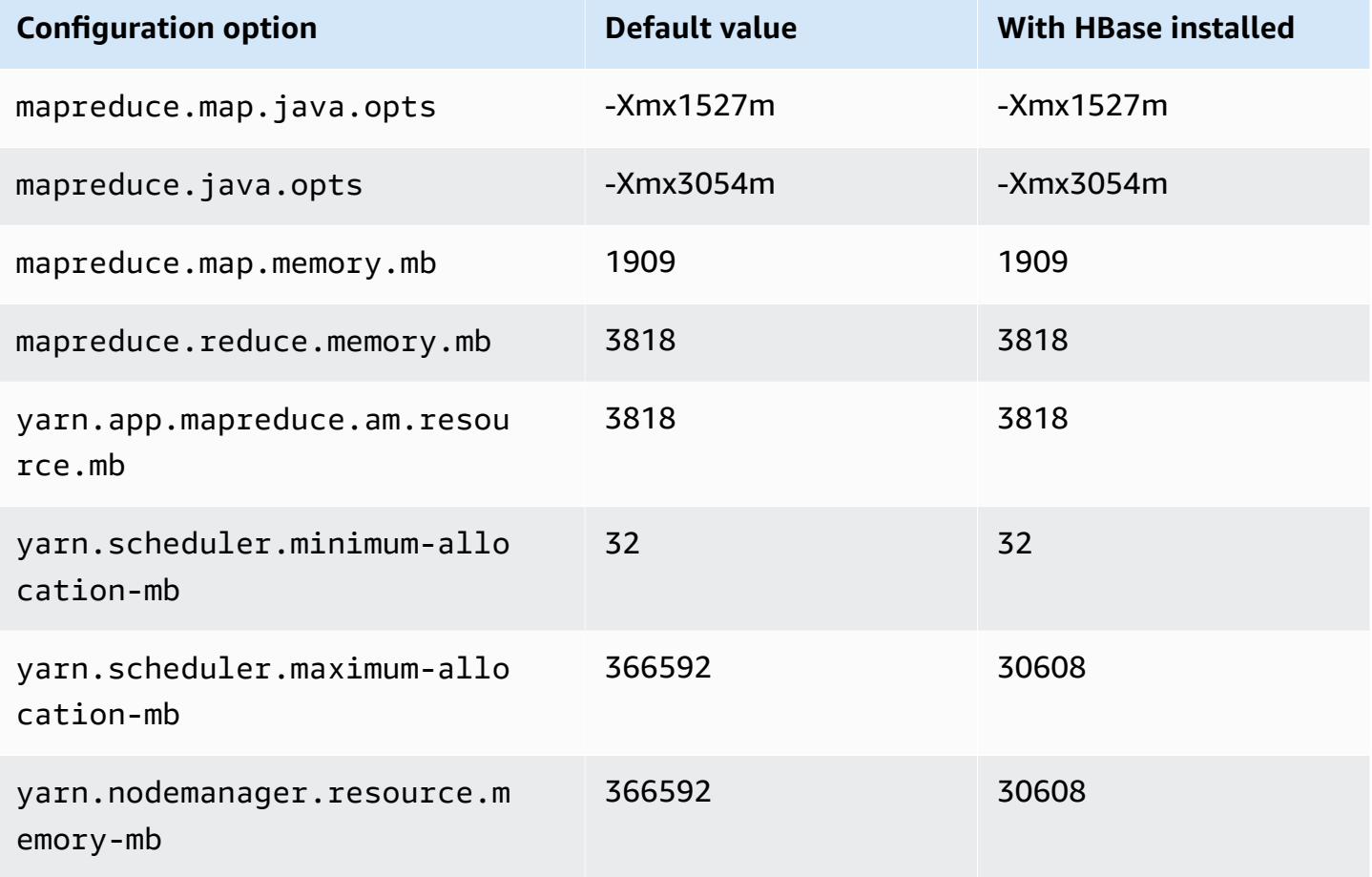

#### **c7g instances**

# **c7g.xlarge**

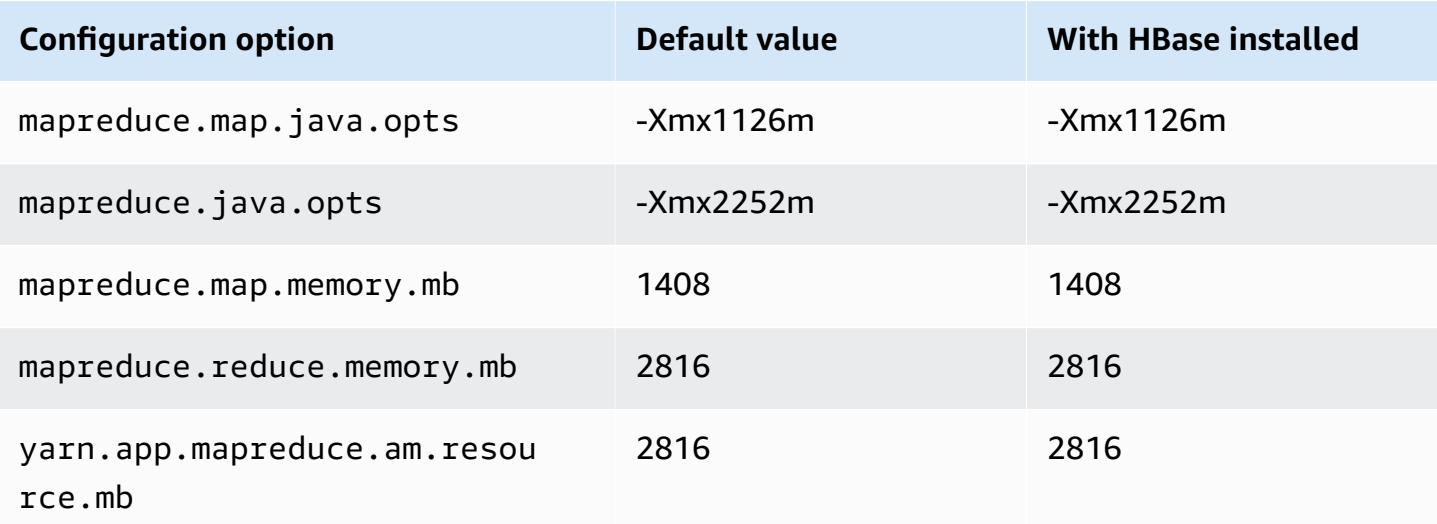

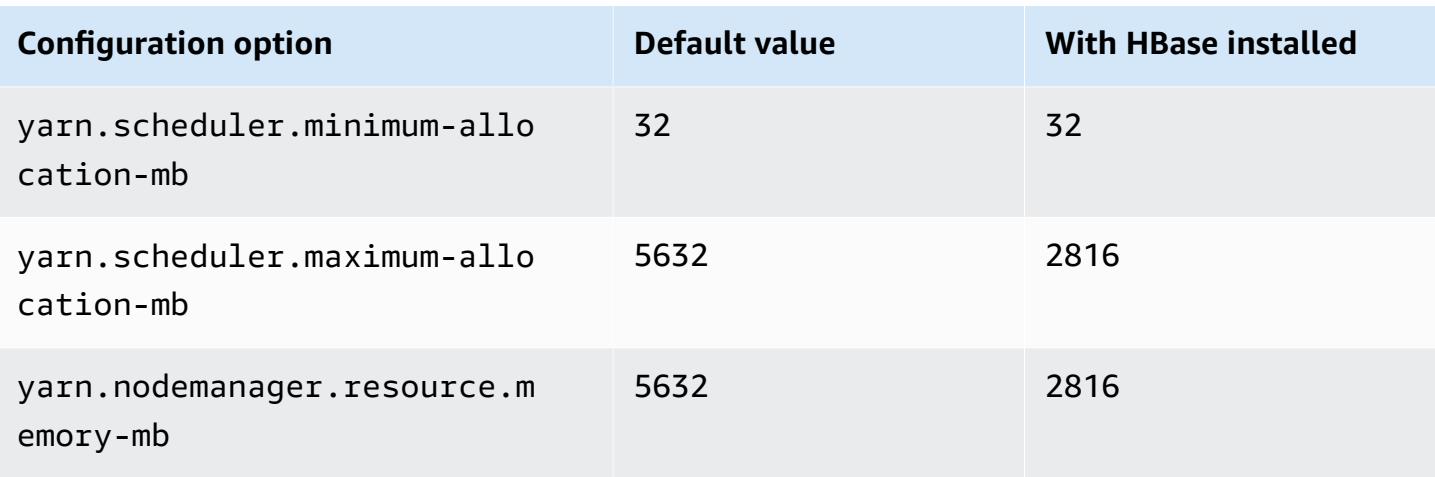

# **c7g.2xlarge**

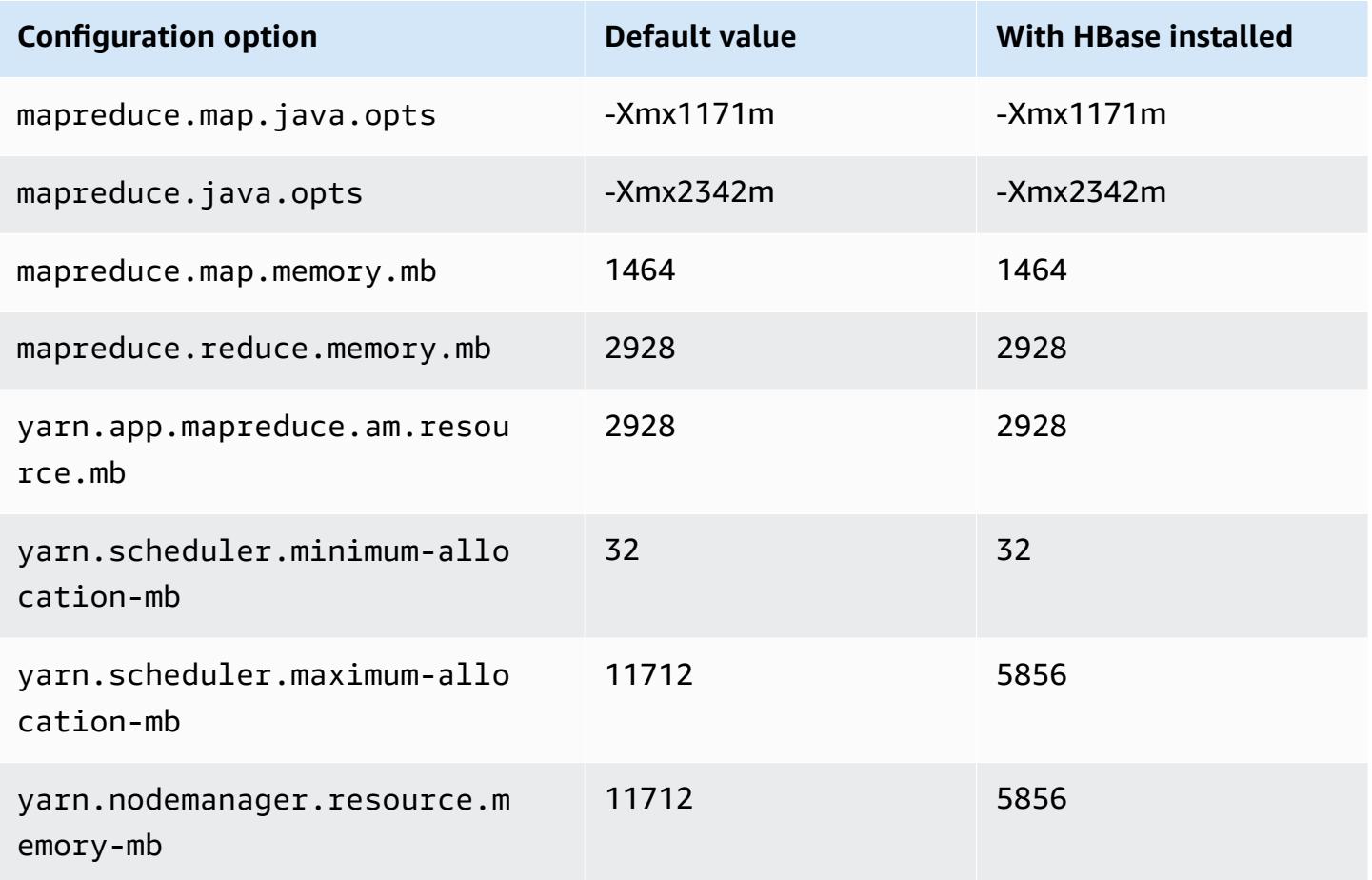

#### **c7g.4xlarge**

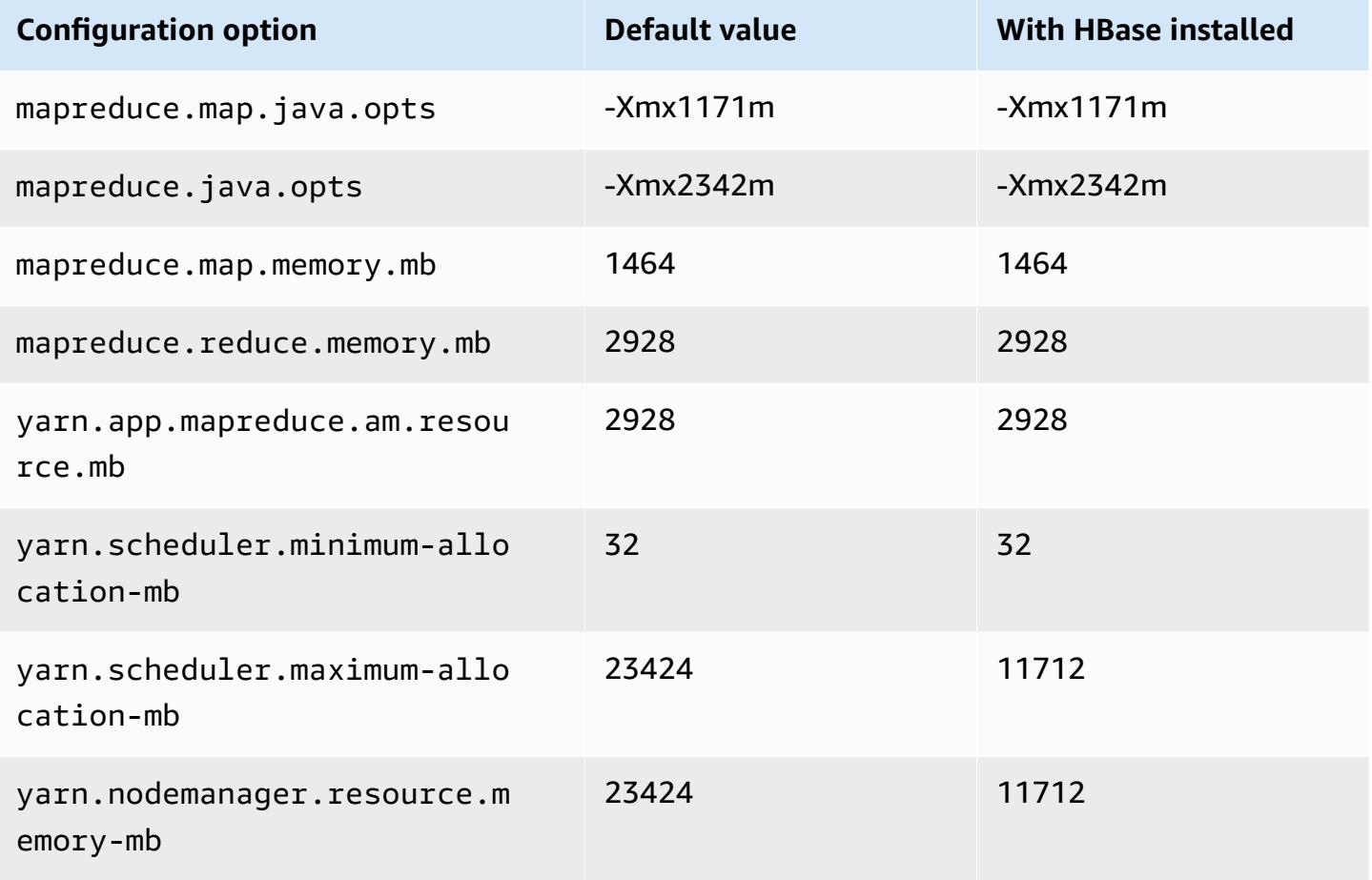

## **c7g.8xlarge**

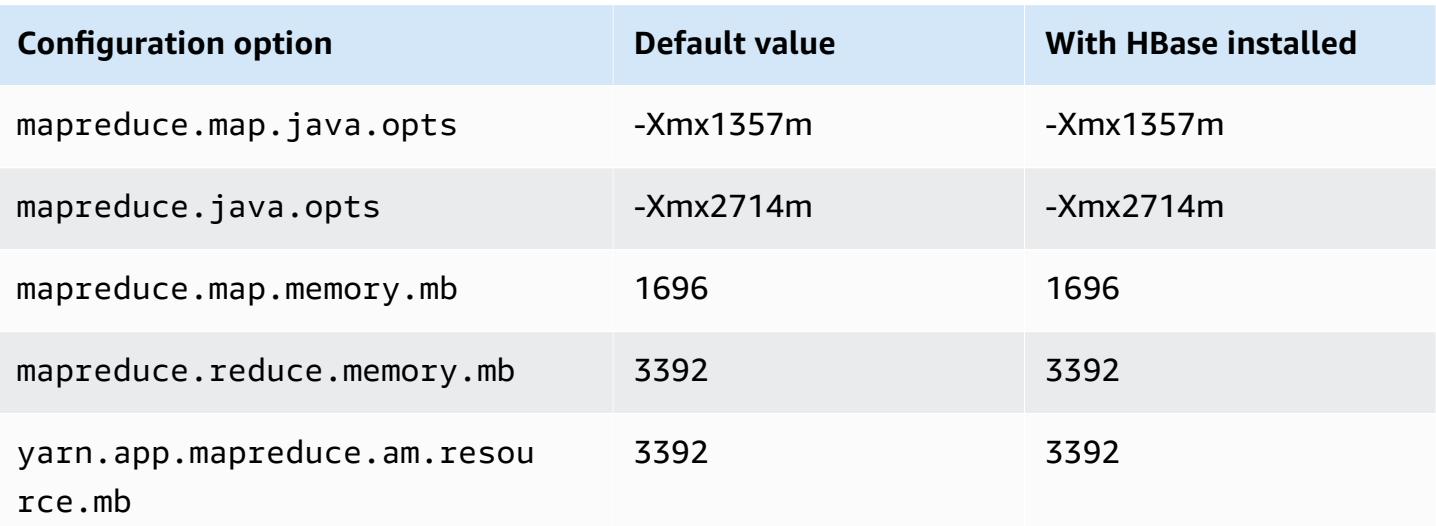

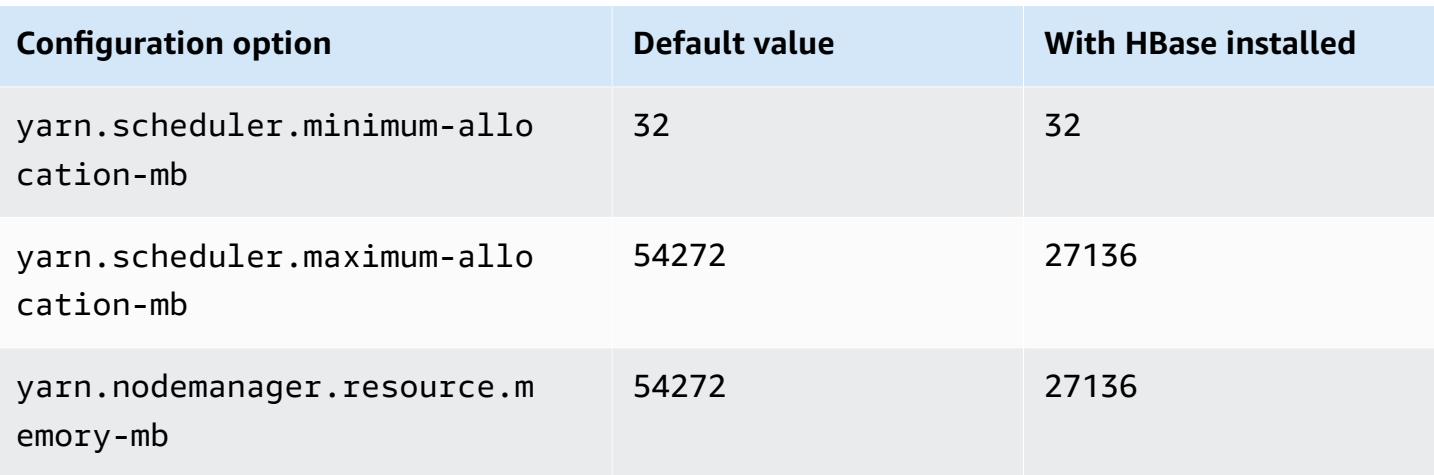

# **c7g.12xlarge**

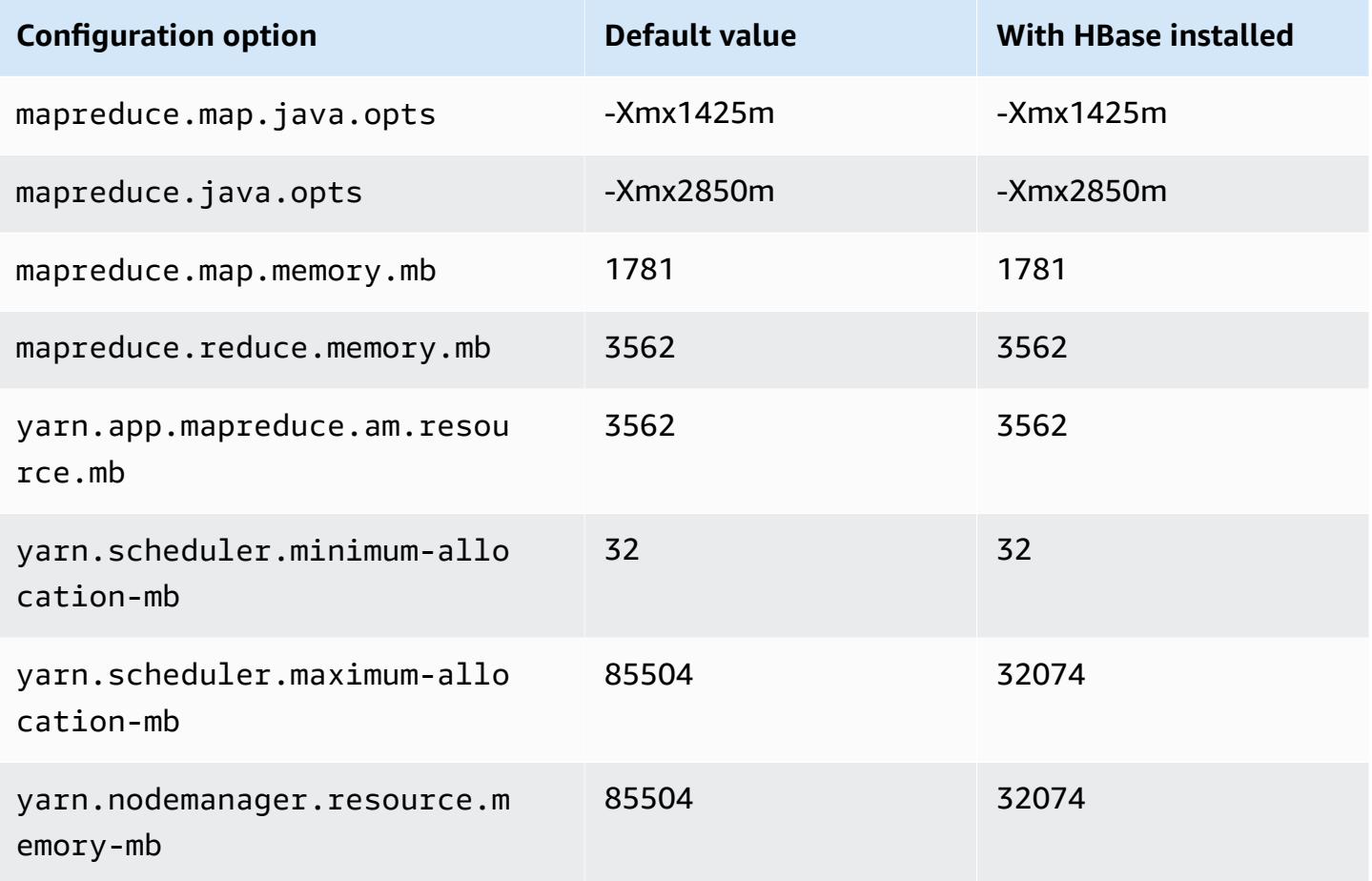

#### **c7g.16xlarge**

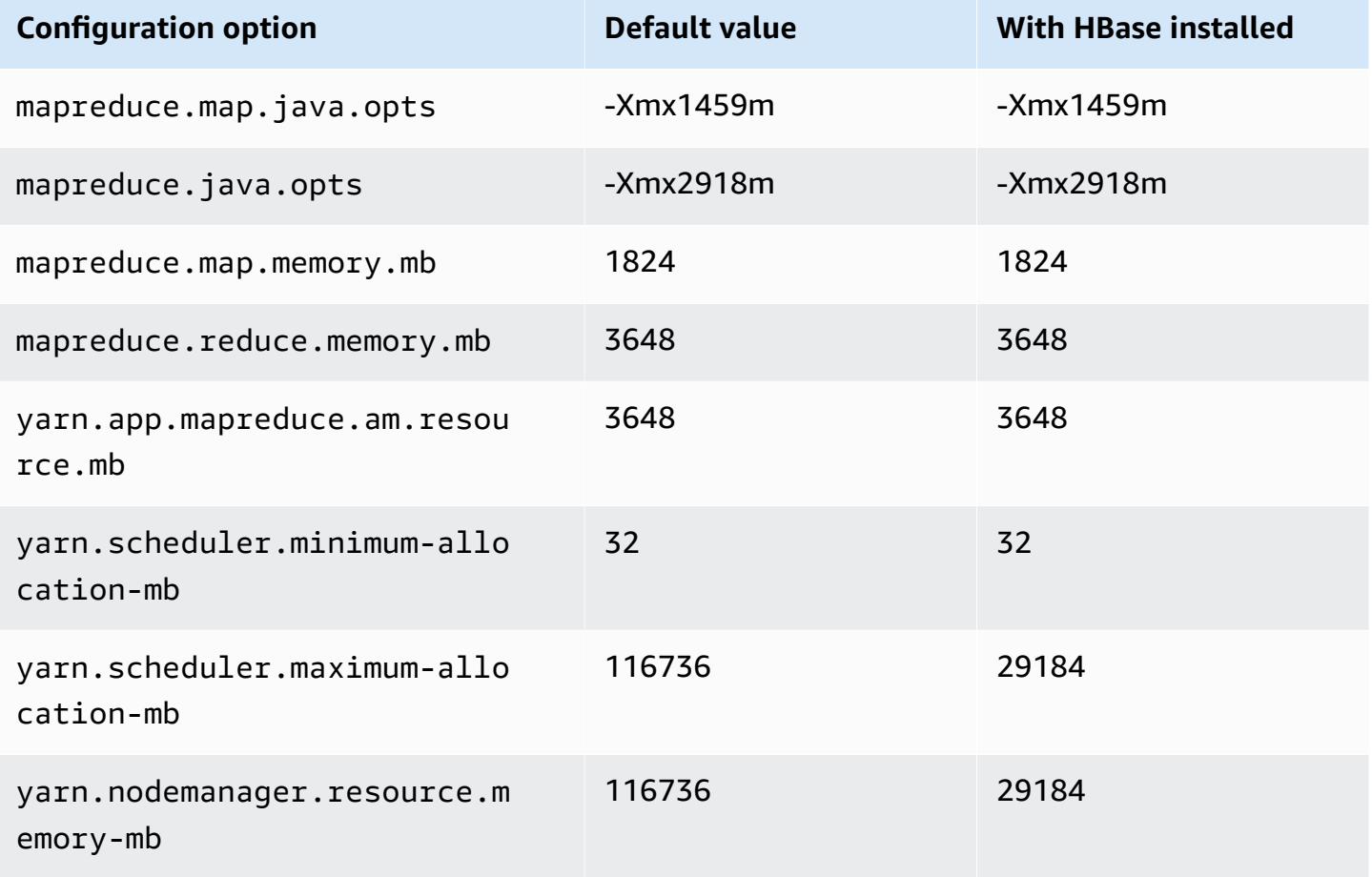

## **c7gd instances**

## **c7gd.xlarge**

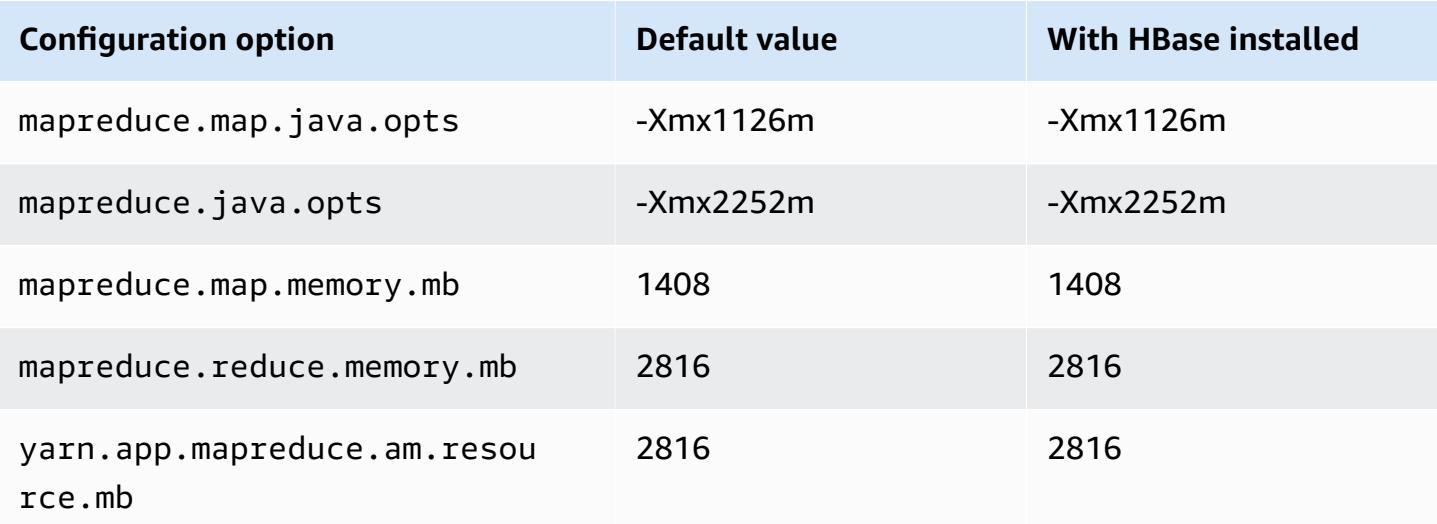

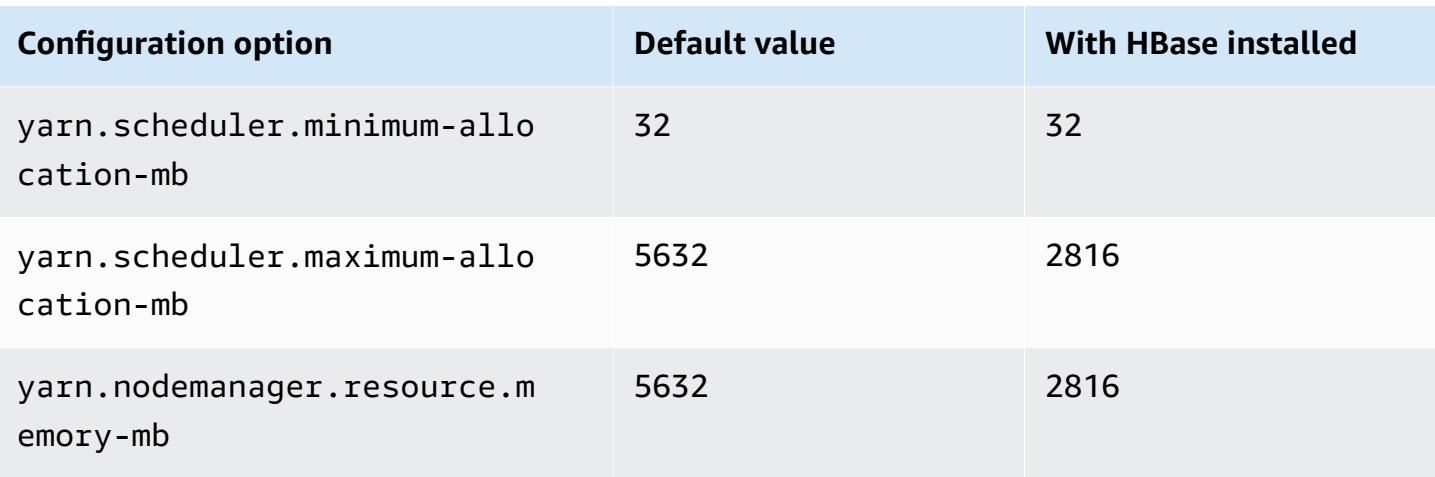

# **c7gd.2xlarge**

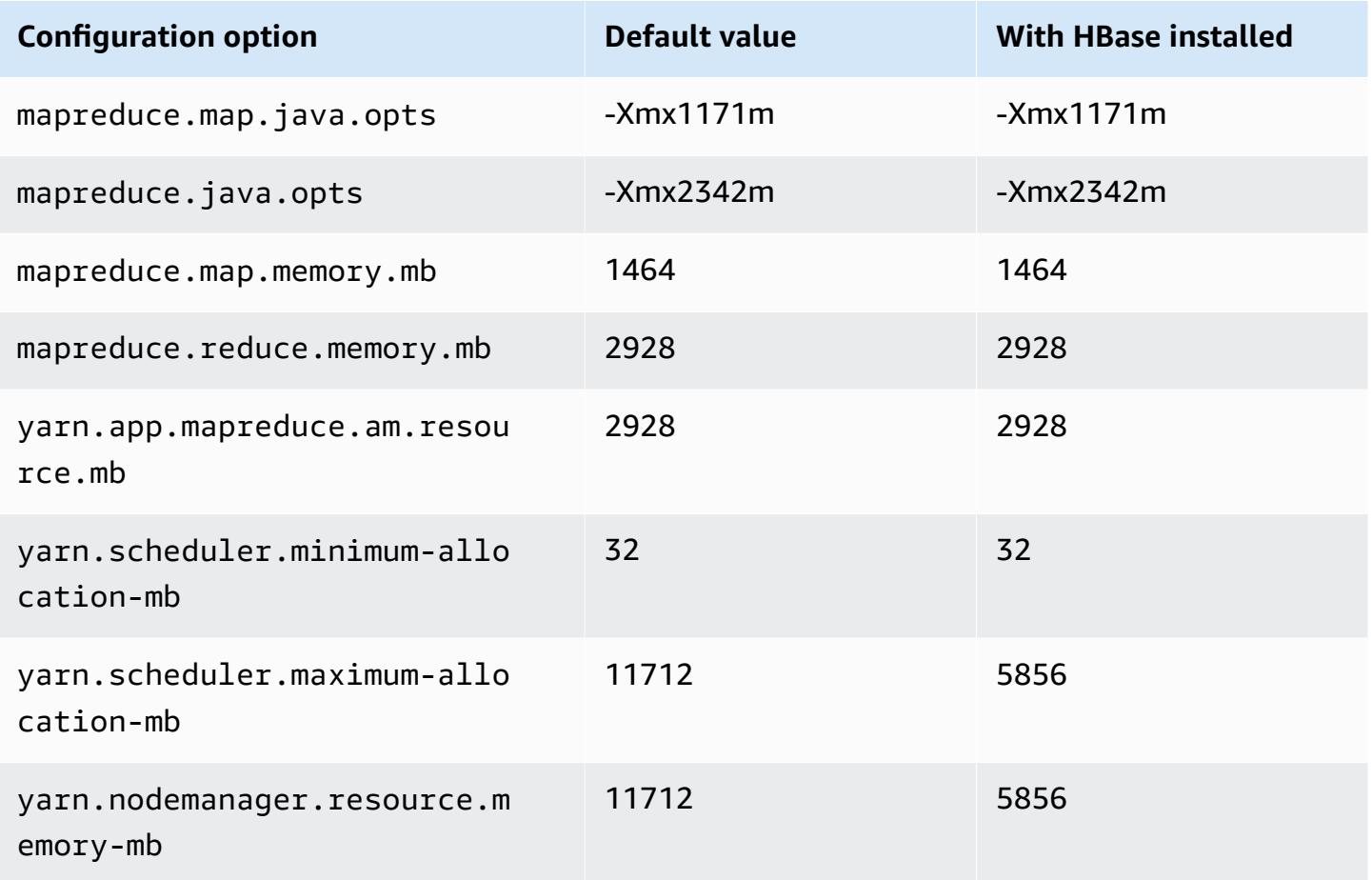

#### **c7gd.4xlarge**

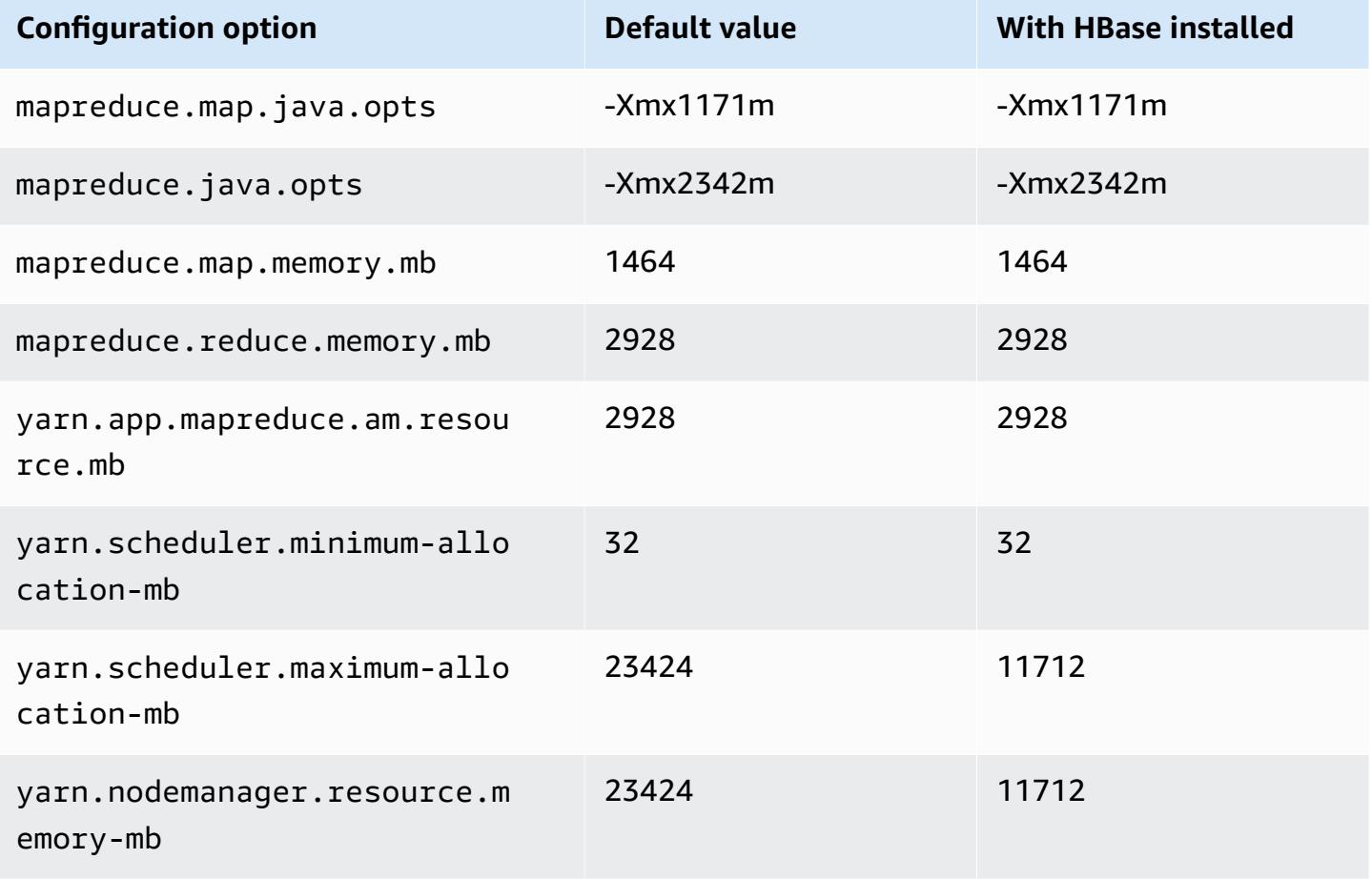

## **c7gd.8xlarge**

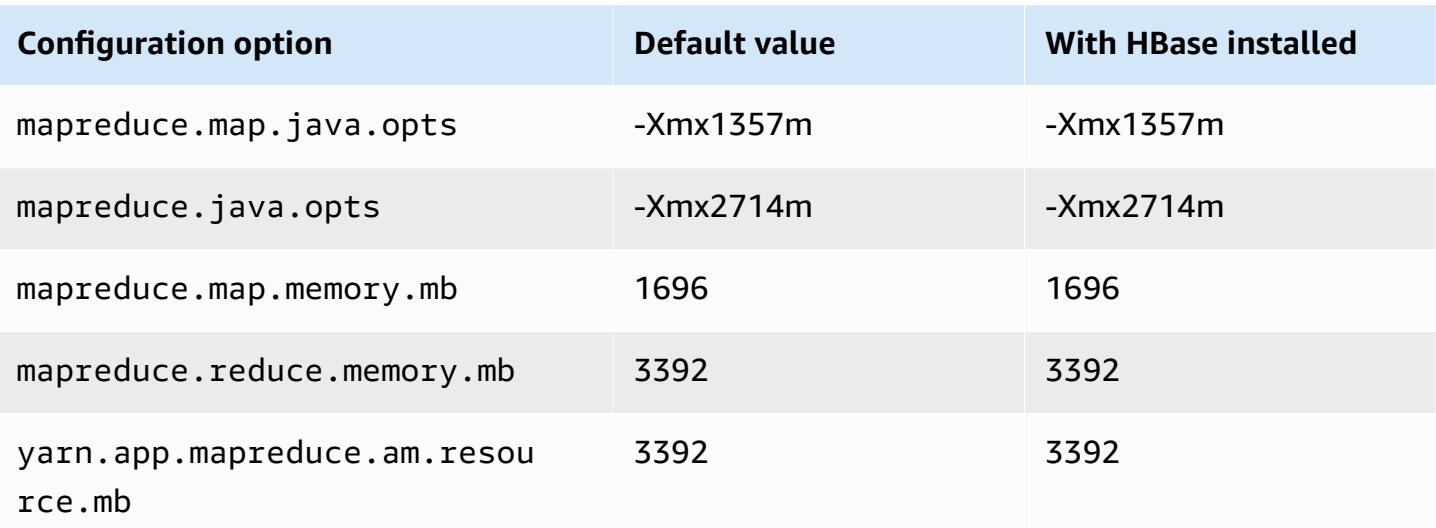

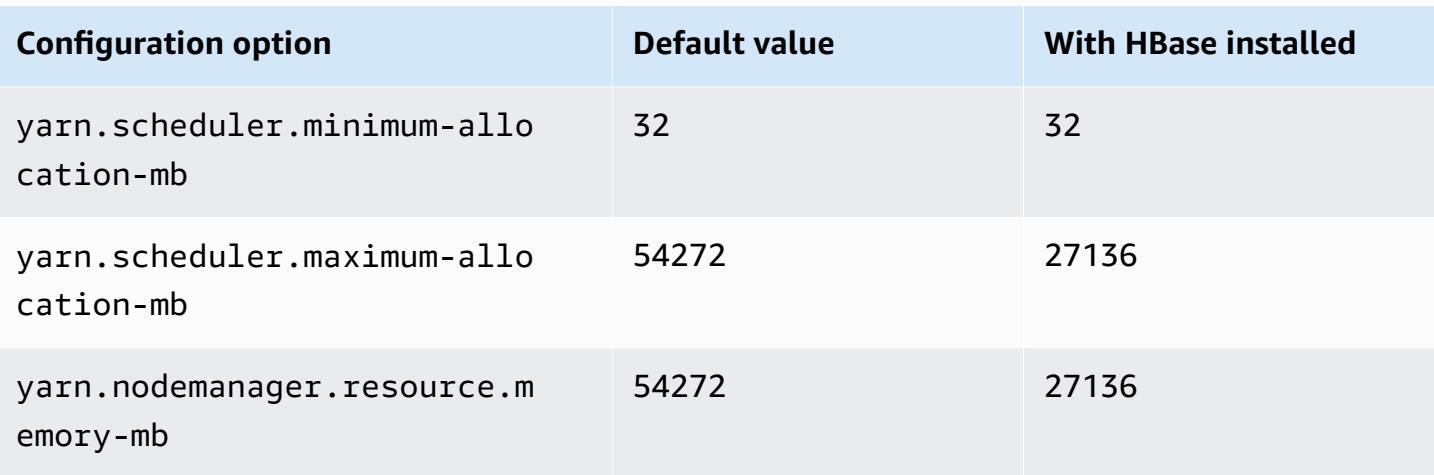

# **c7gd.12xlarge**

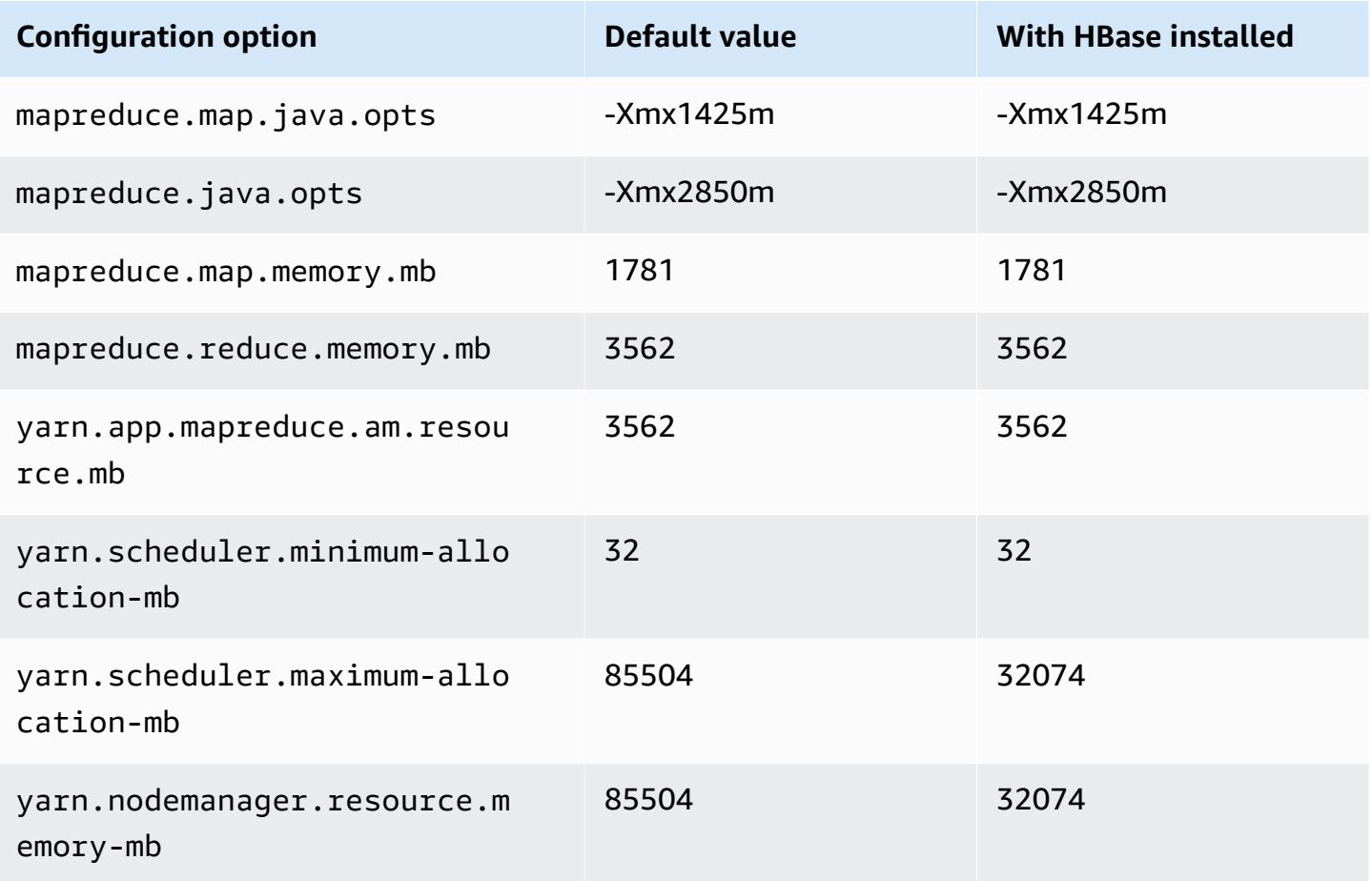

#### **c7gd.16xlarge**

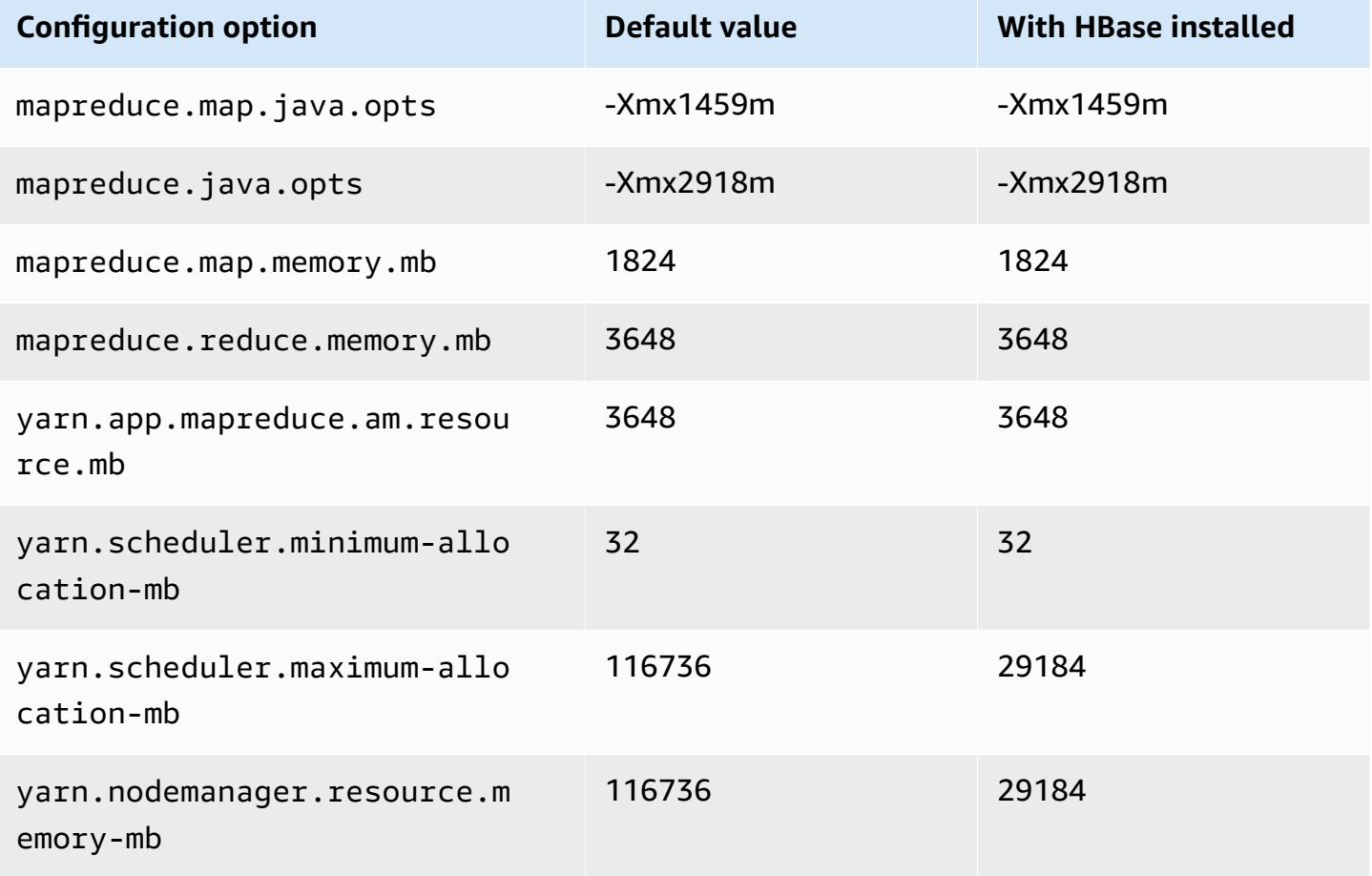

## **c7gn instances**

## **c7gn.xlarge**

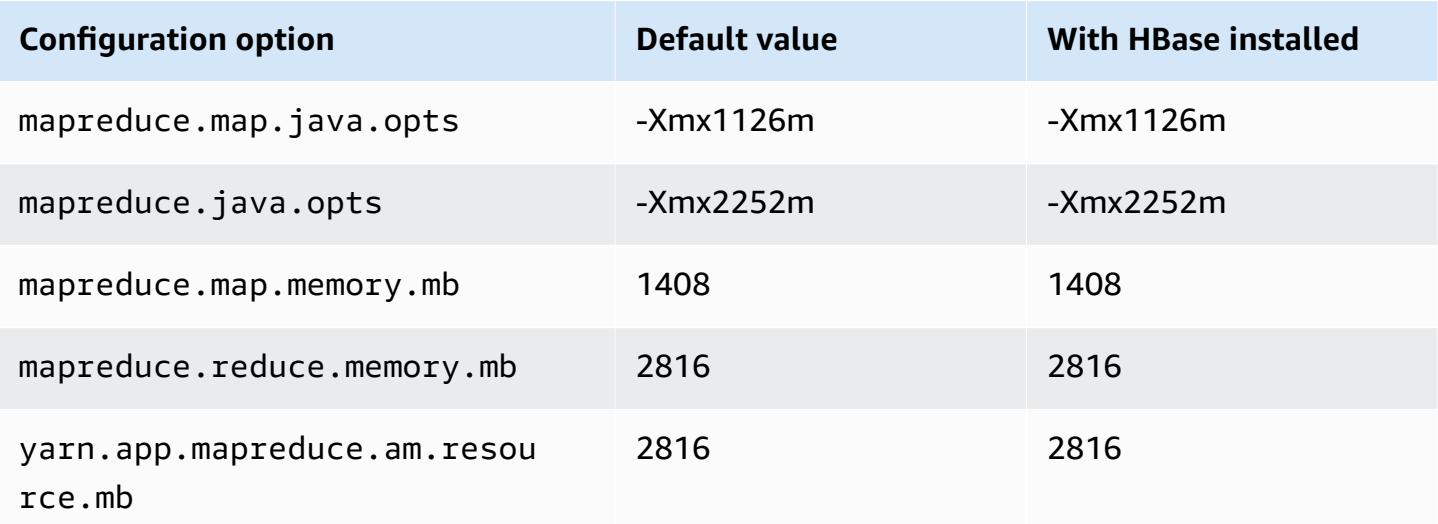

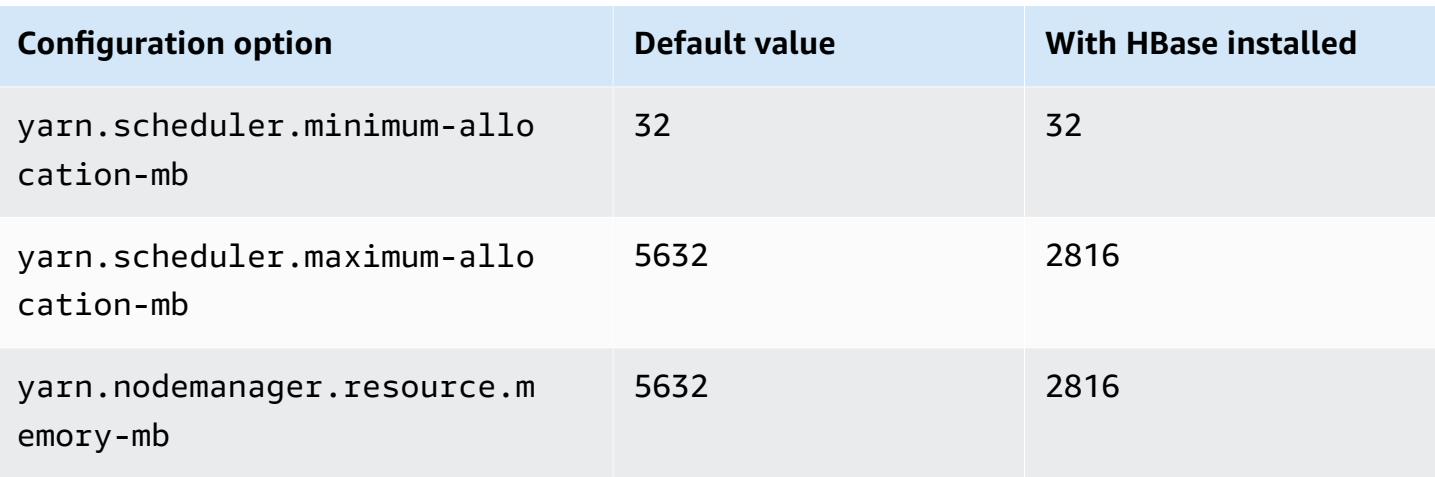

# **c7gn.2xlarge**

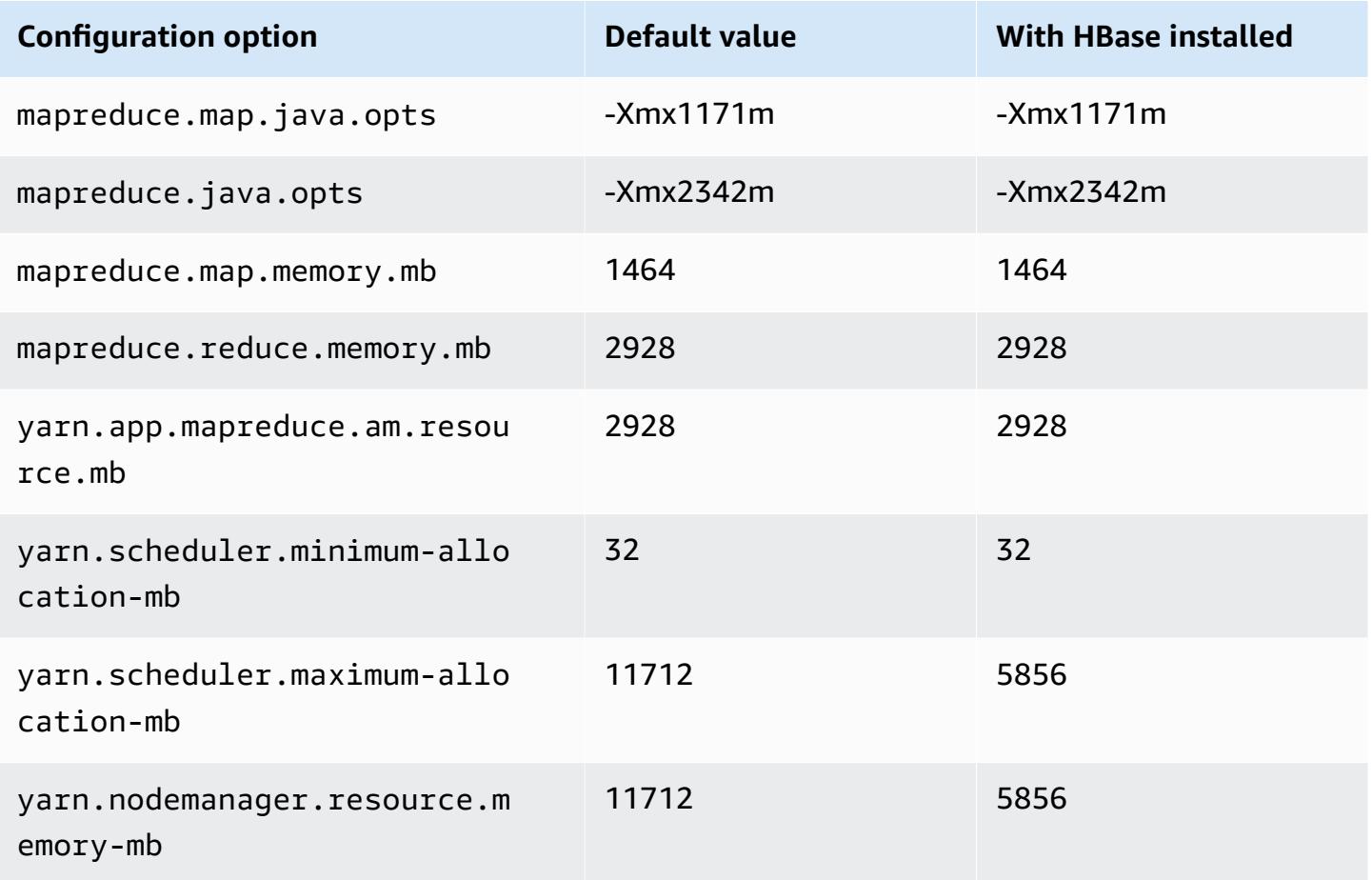

#### **c7gn.4xlarge**

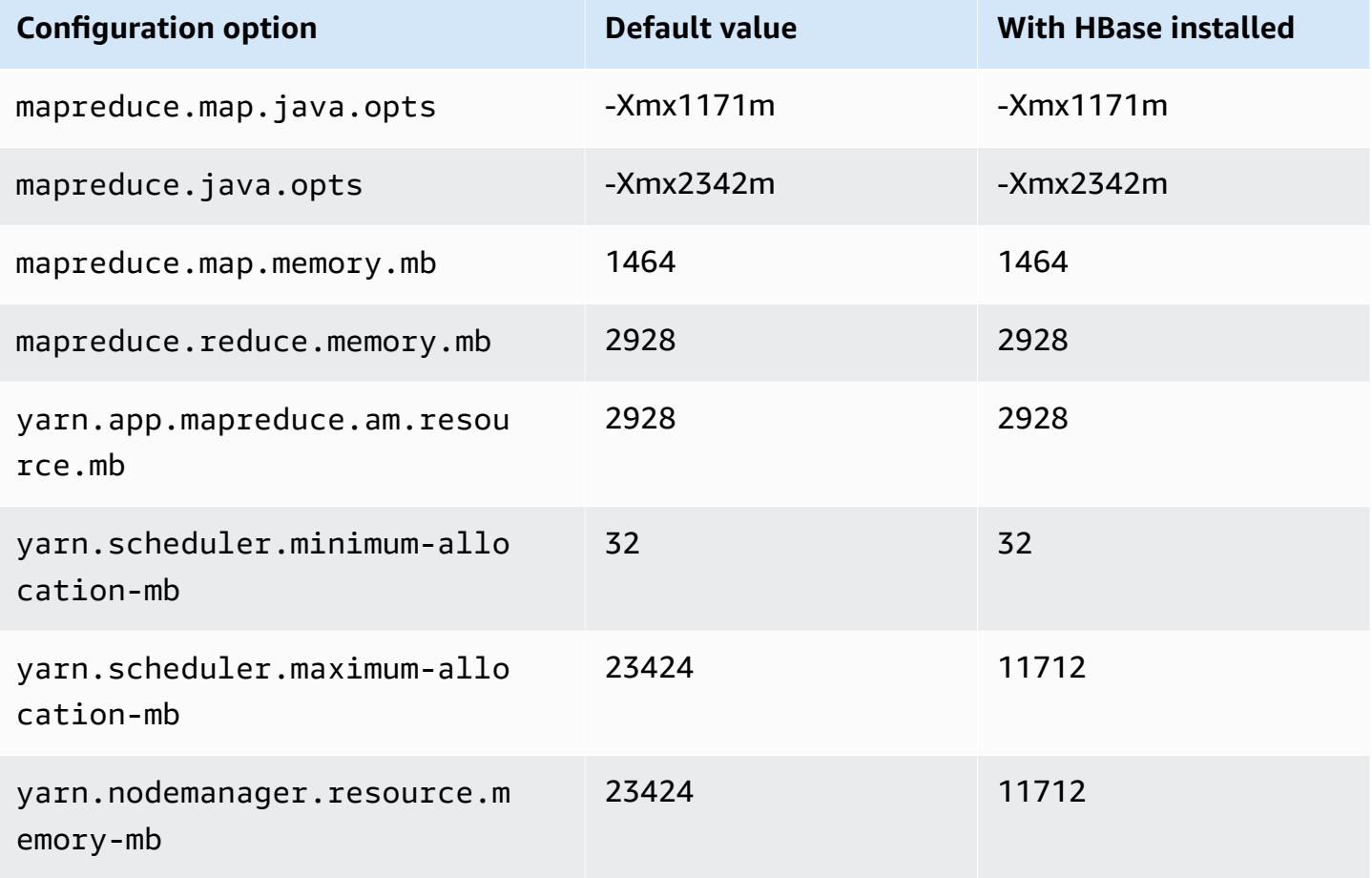

## **c7gn.8xlarge**

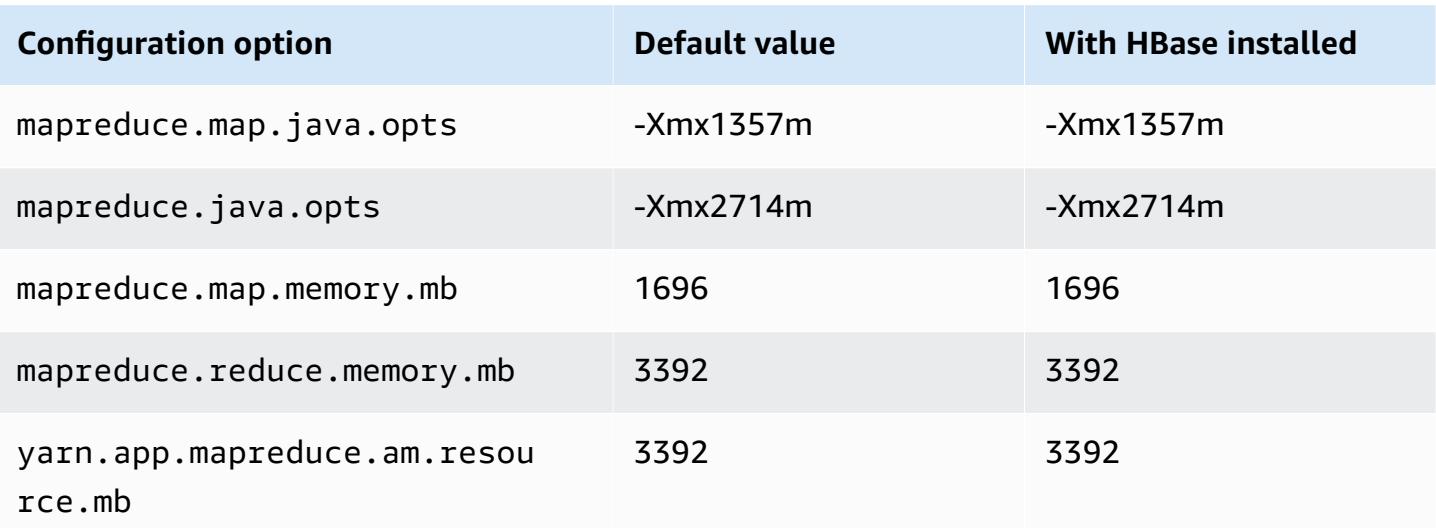

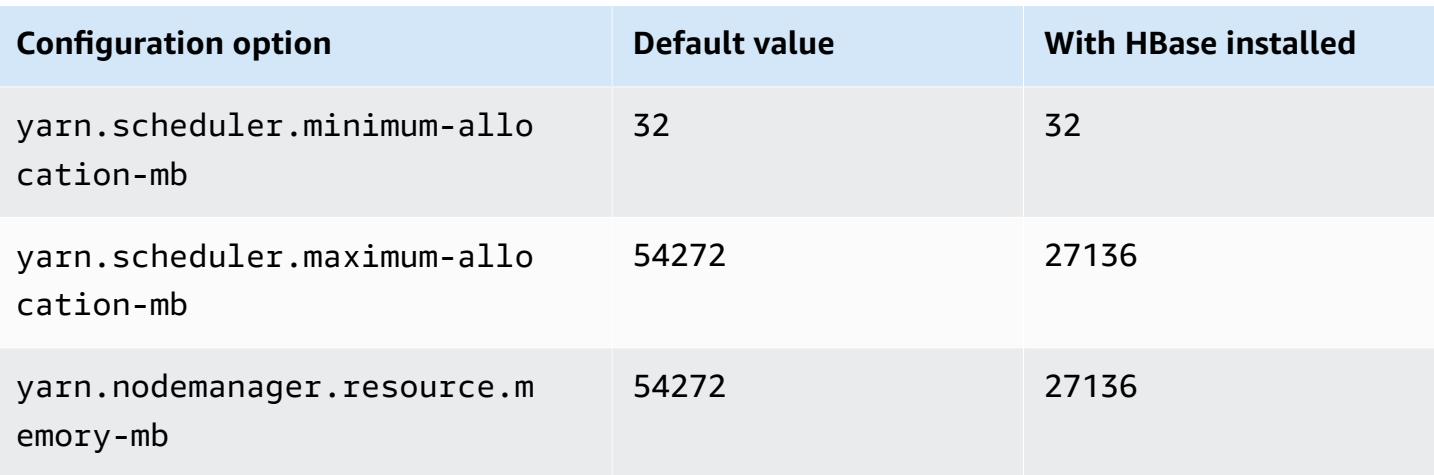

# **c7gn.12xlarge**

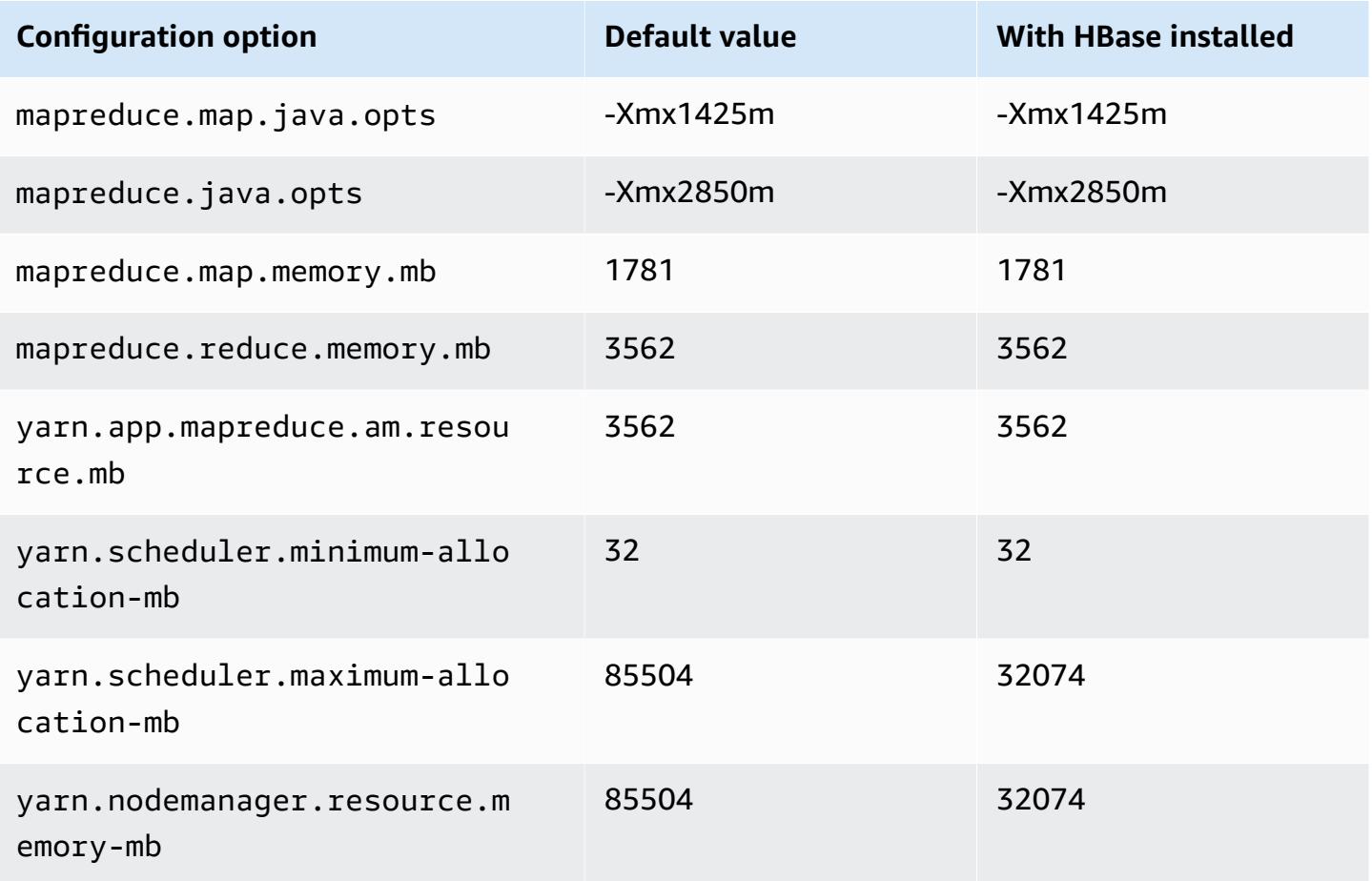

#### **c7gn.16xlarge**

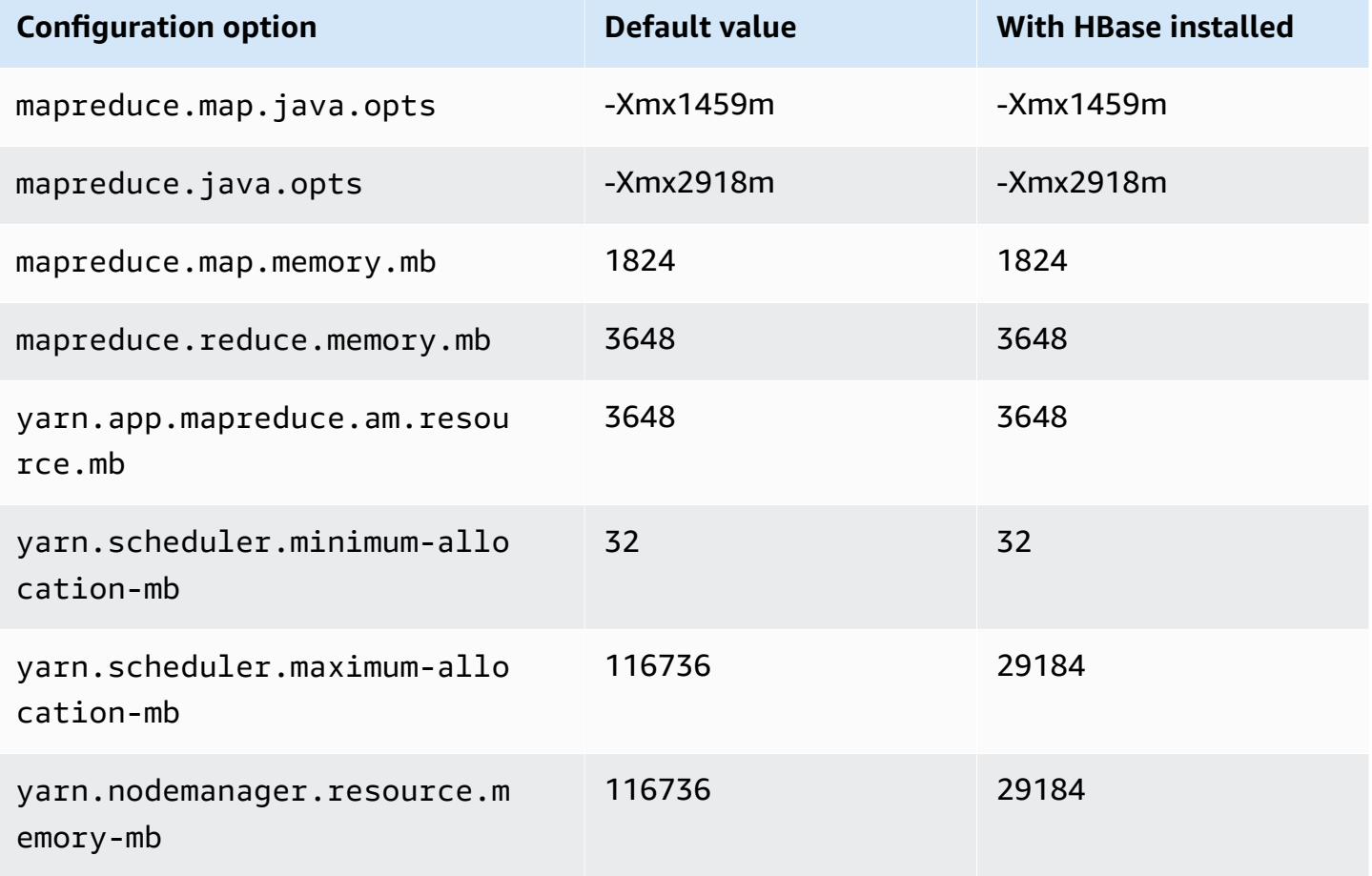

#### **c7i instances**

## **c7i.xlarge**

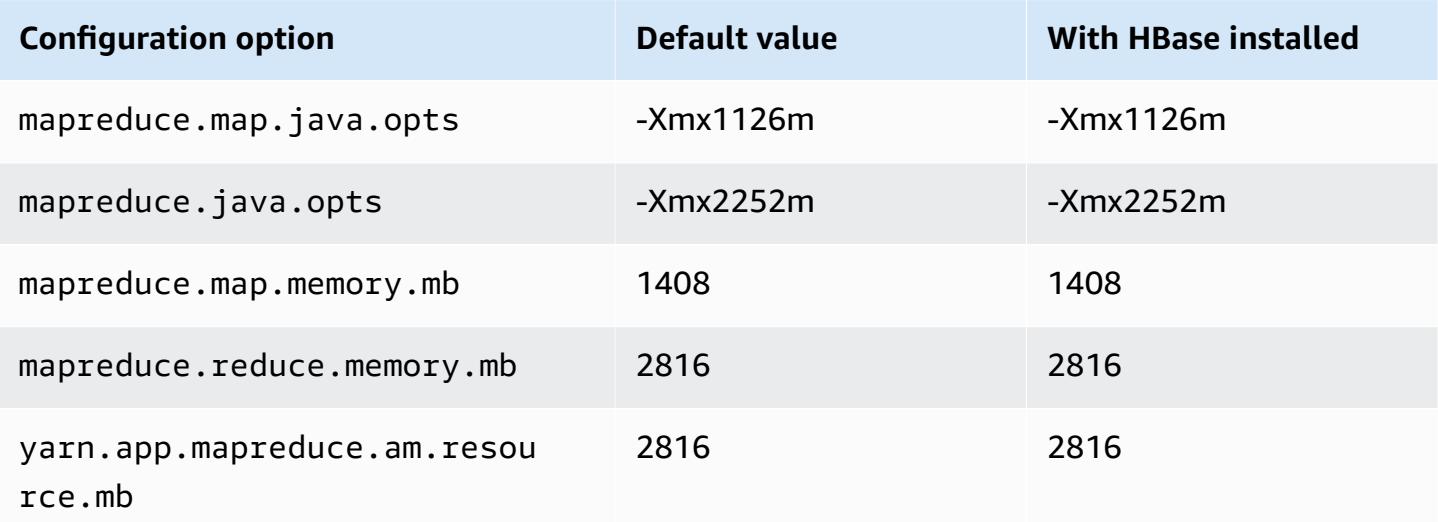

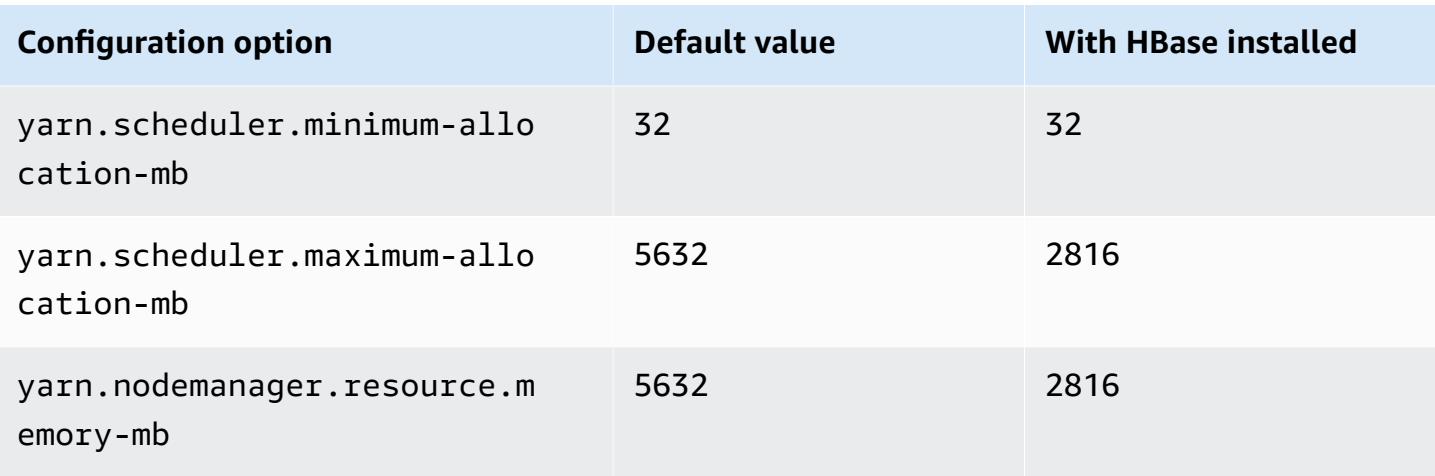

## **c7i.2xlarge**

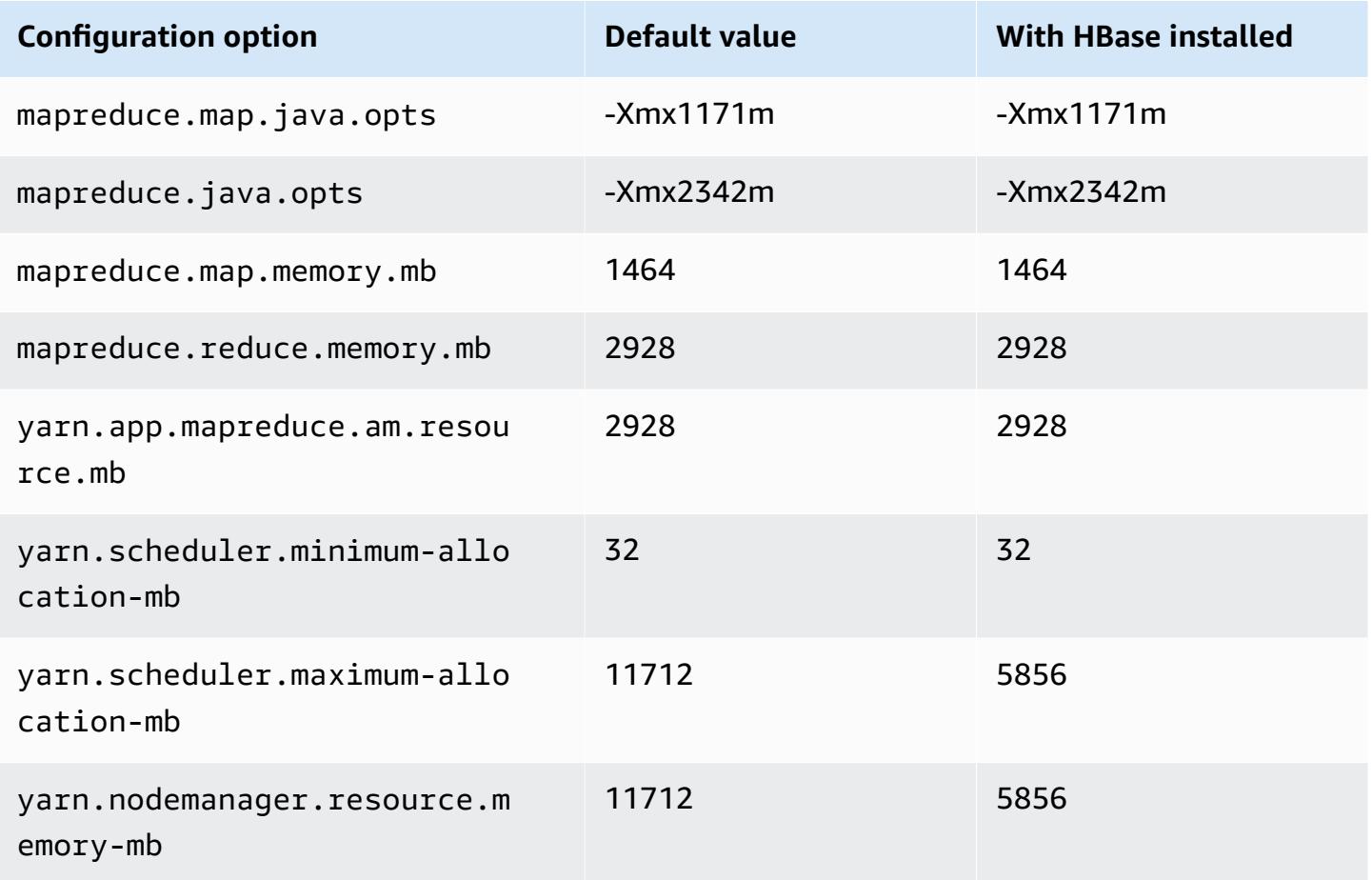

#### **c7i.4xlarge**

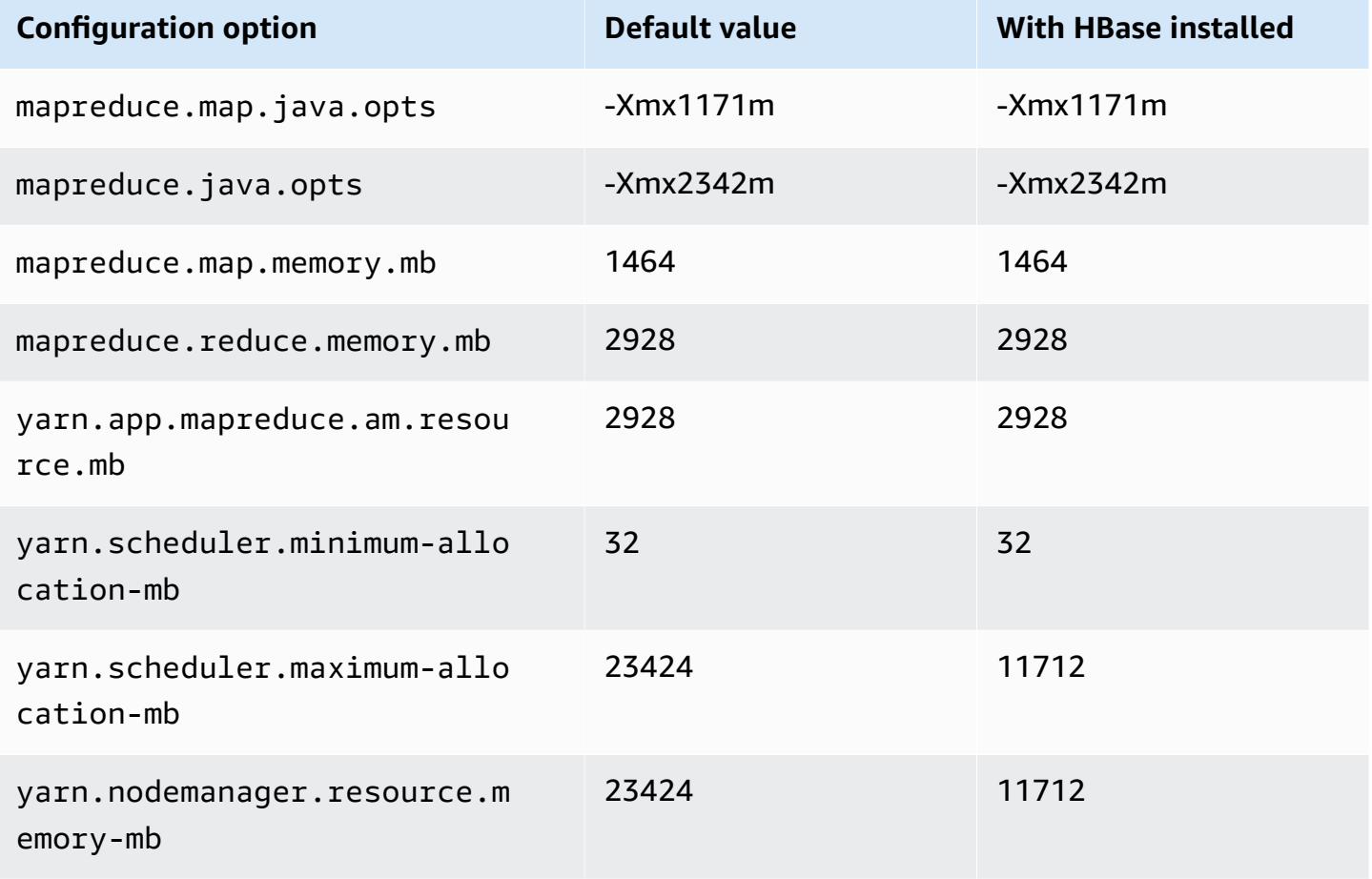

## **c7i.8xlarge**

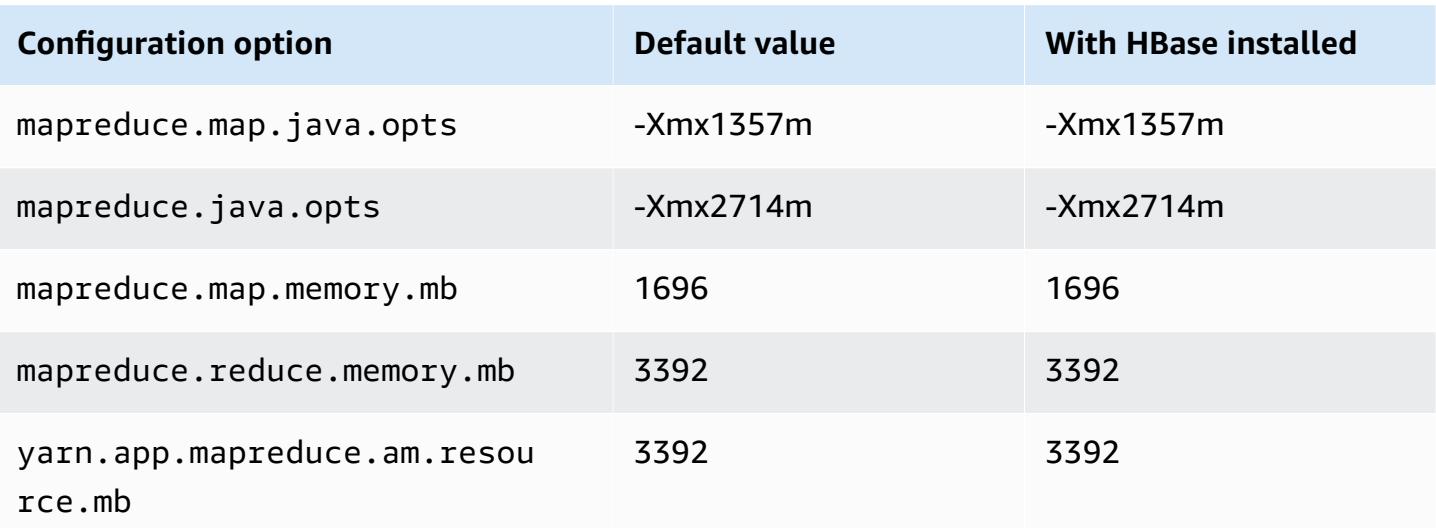

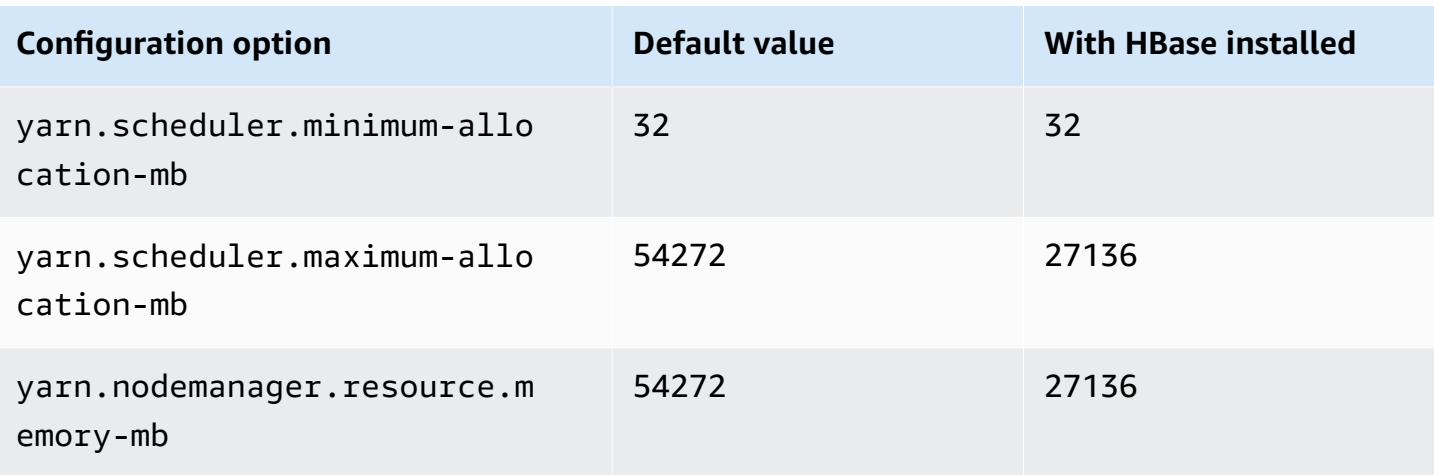

# **c7i.12xlarge**

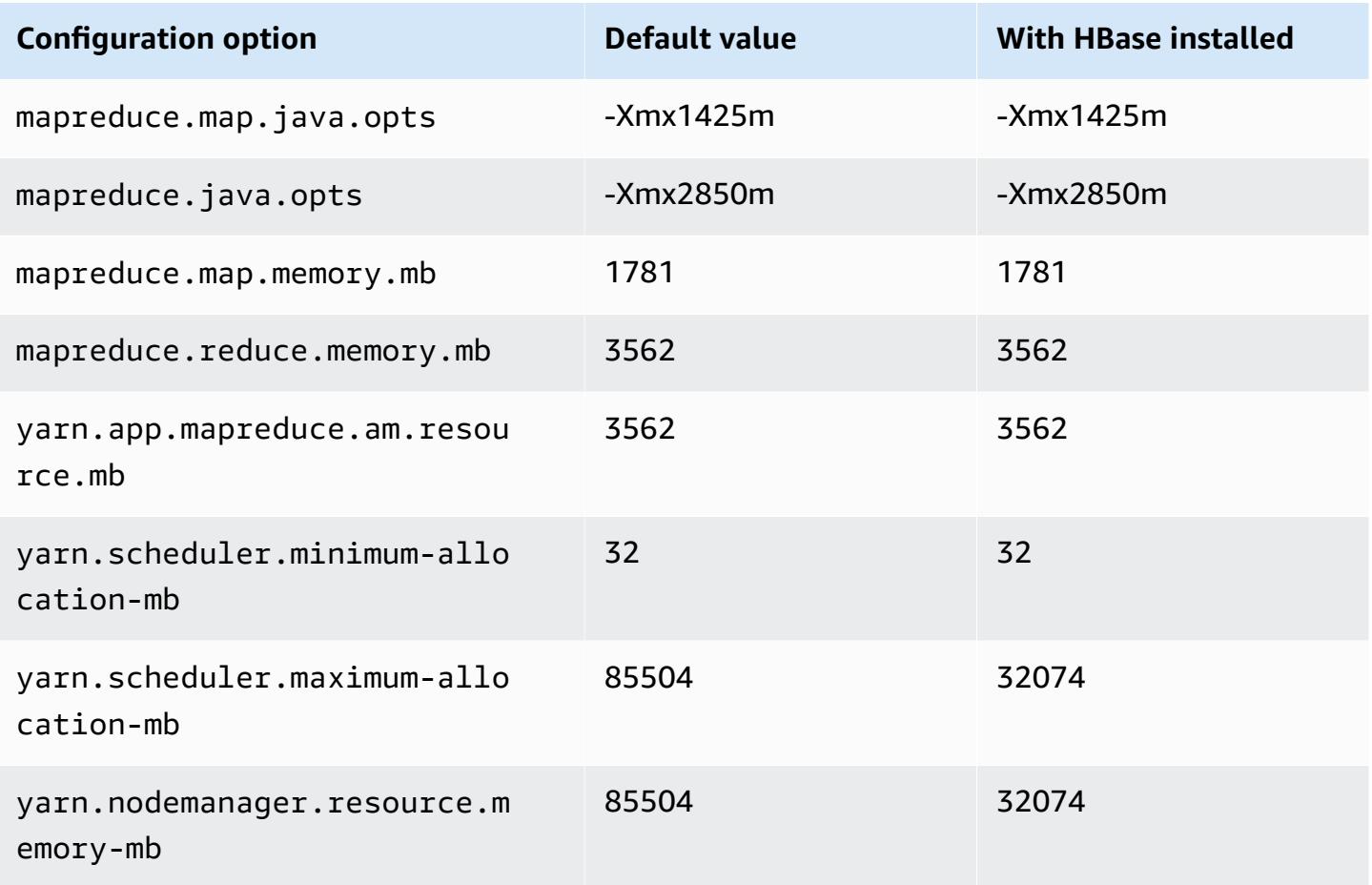

# **c7i.16xlarge**

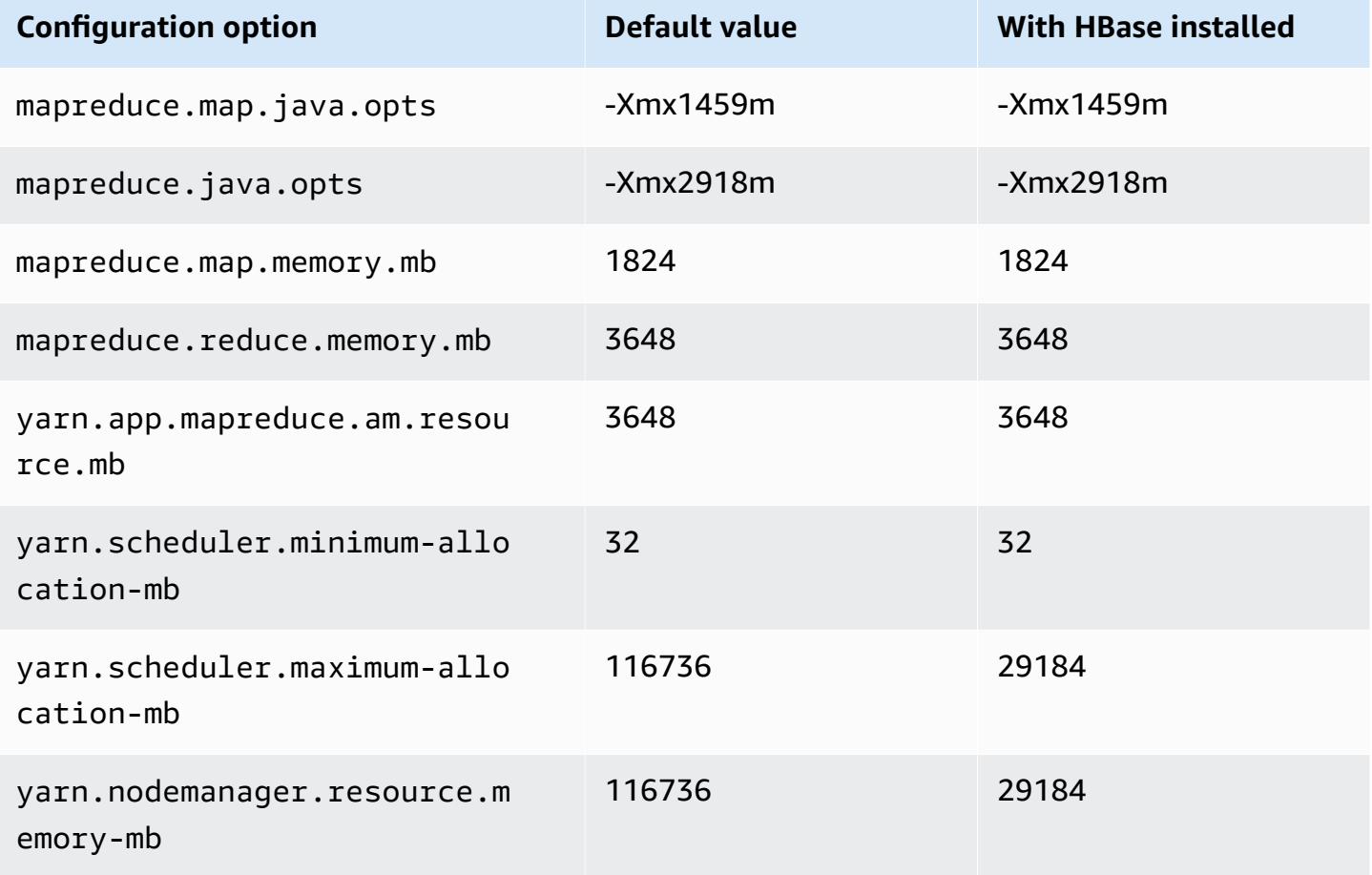

#### **c7i.24xlarge**

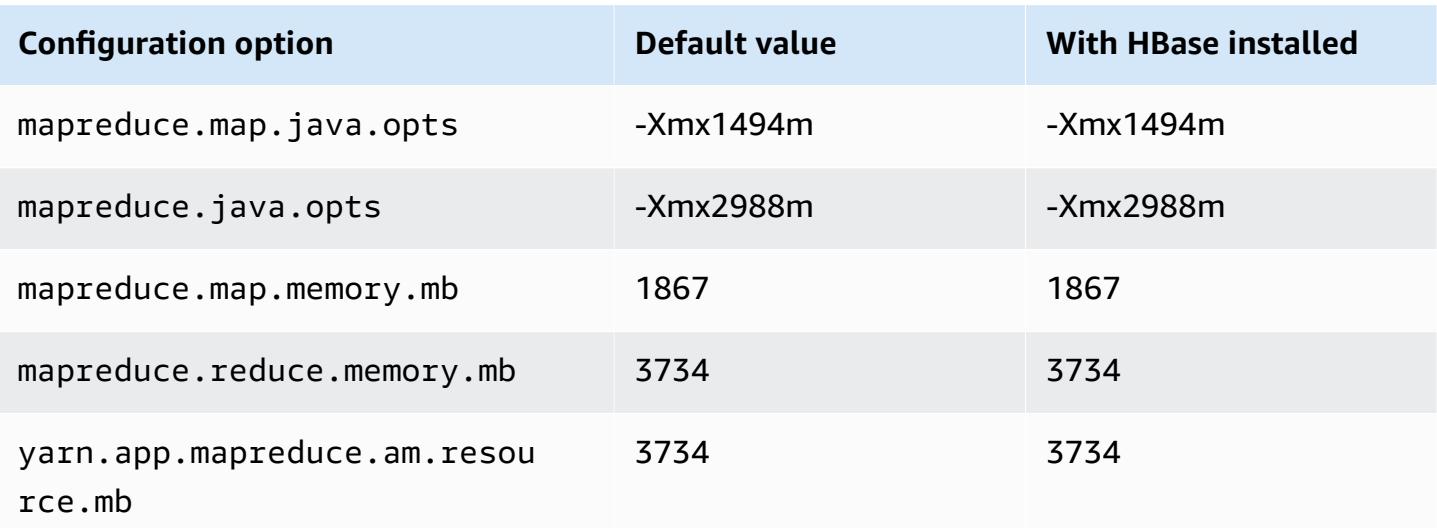

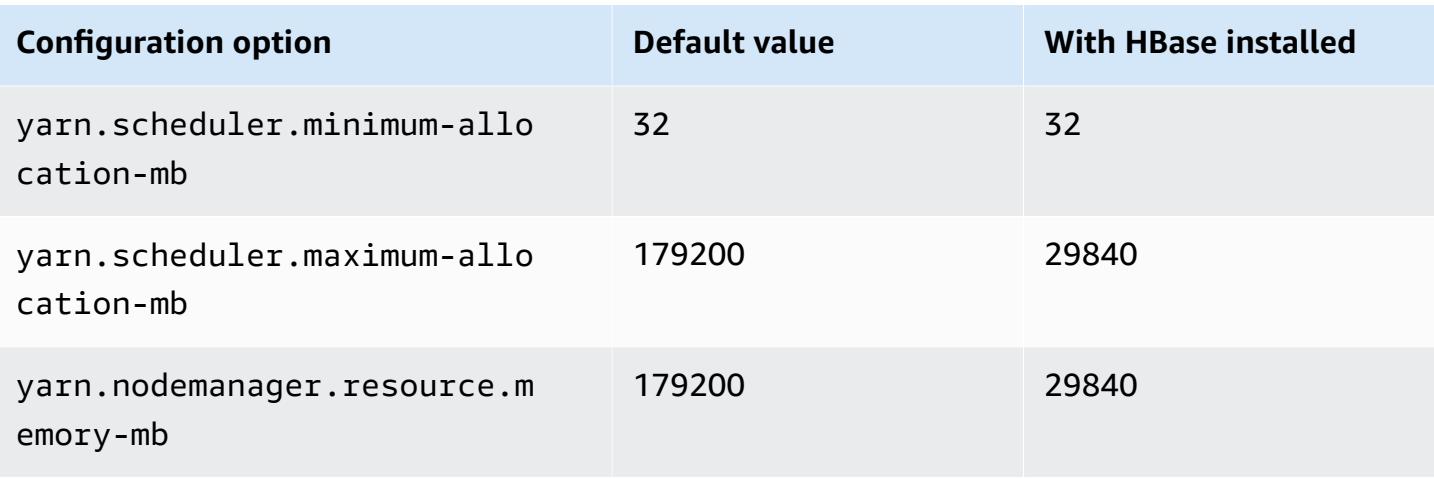

## **c7i.48xlarge**

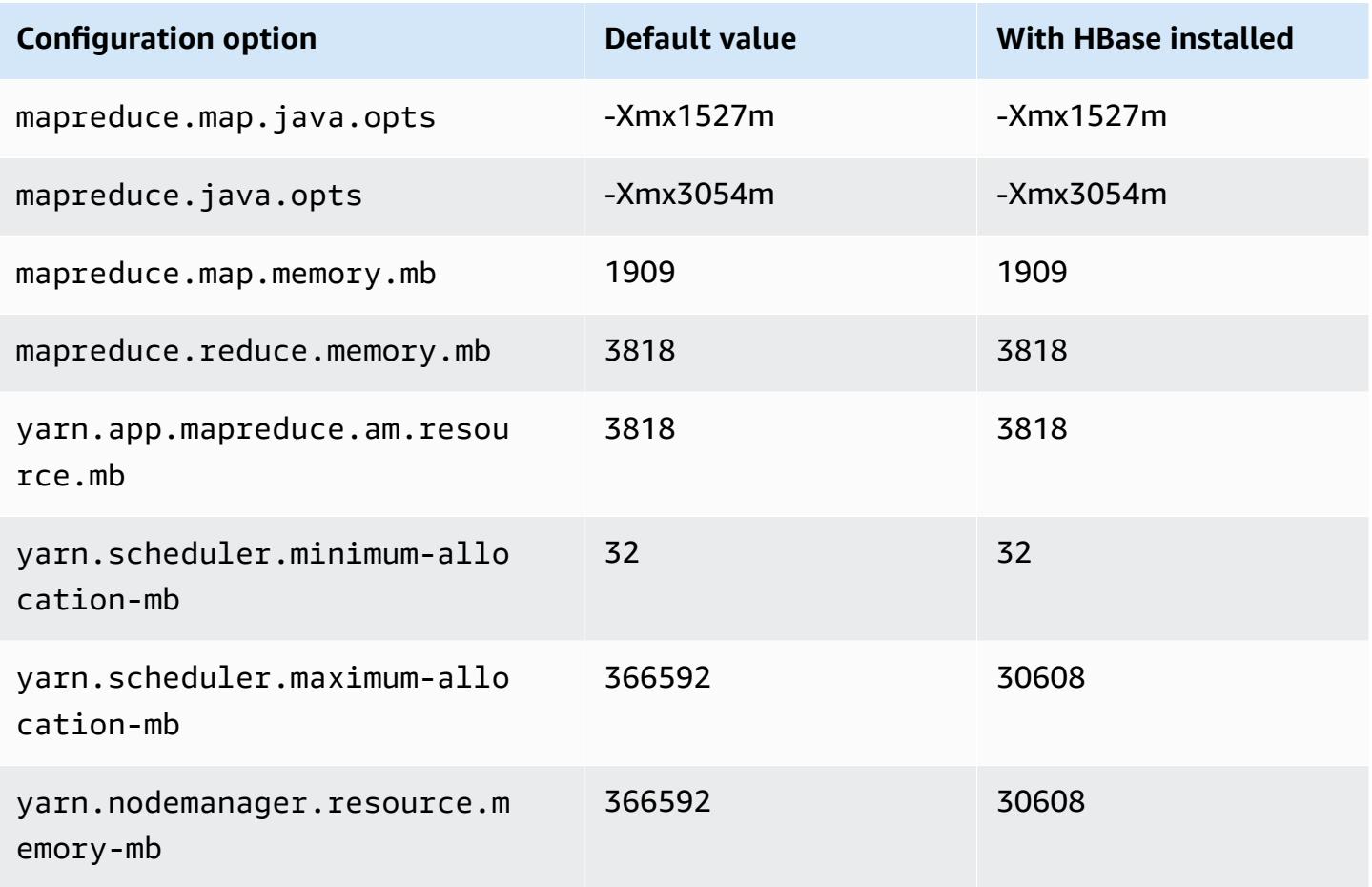

#### **d2 instances**

# **d2.xlarge**

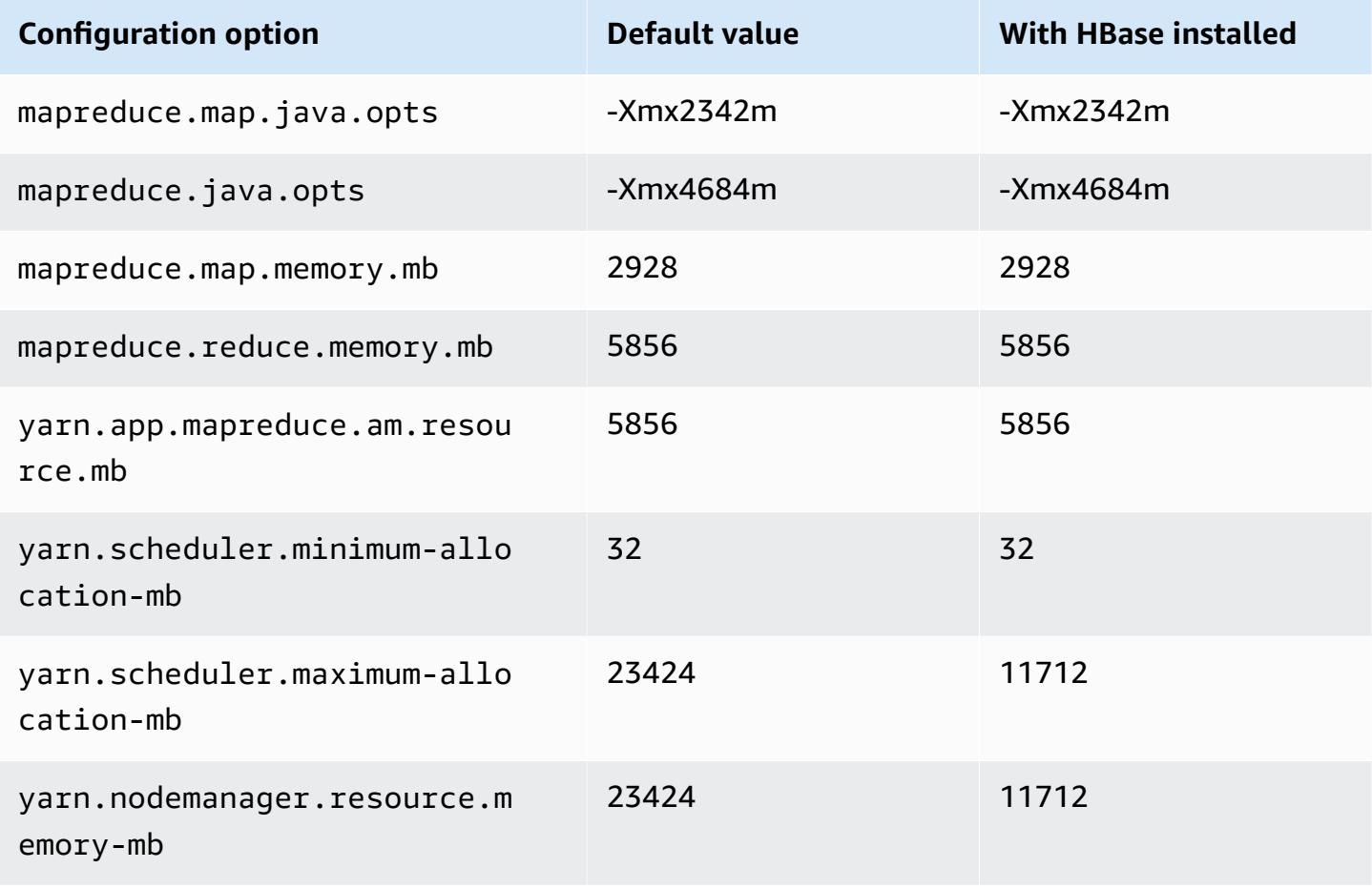

#### **d2.2xlarge**

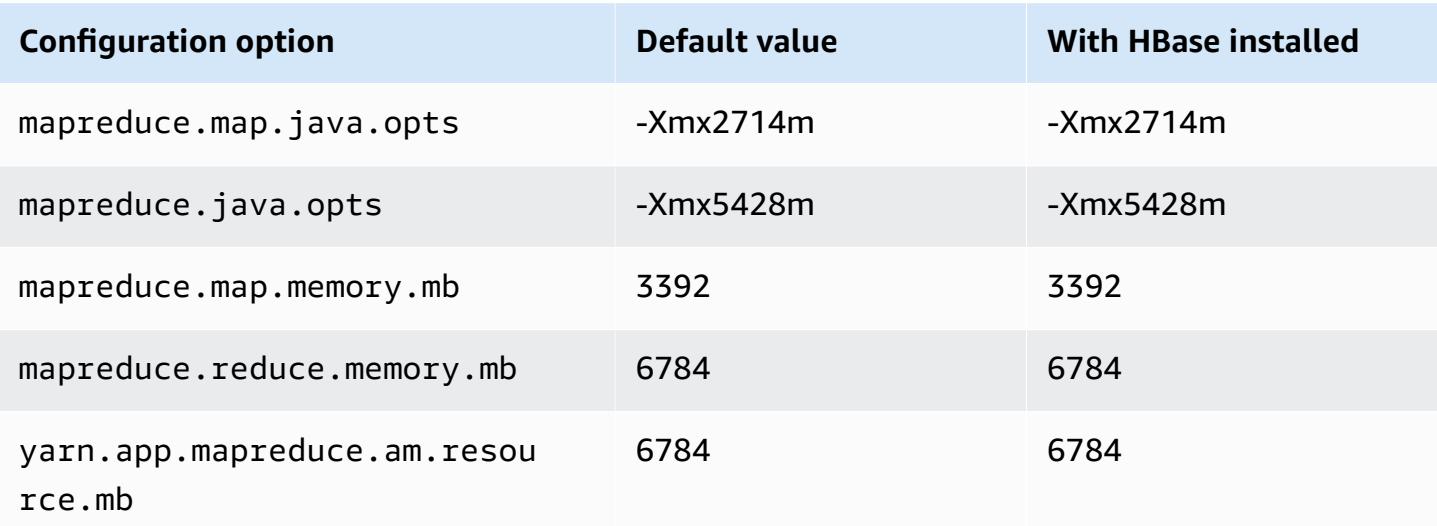

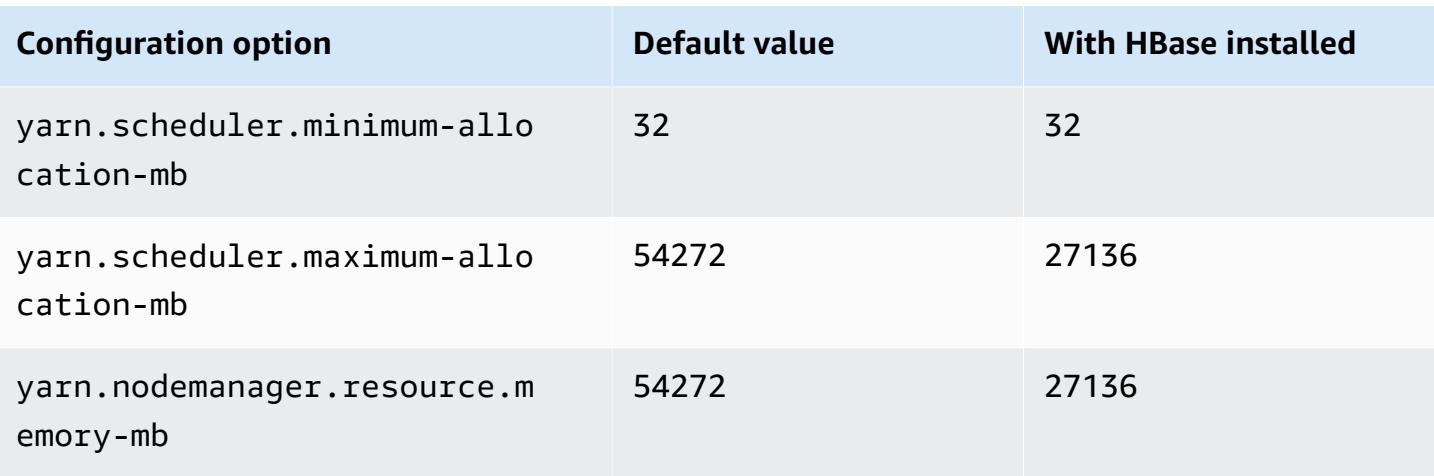

# **d2.4xlarge**

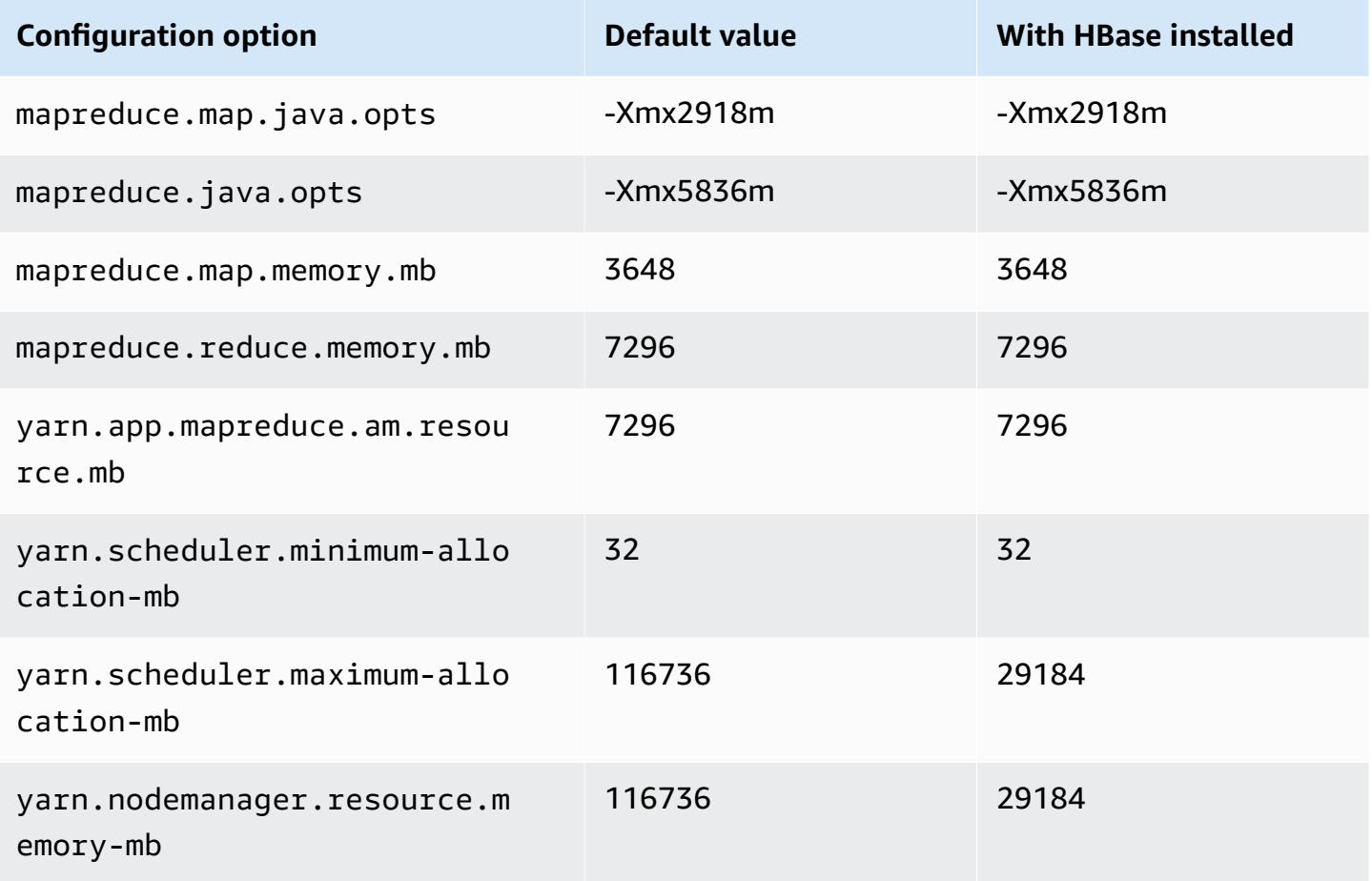

# **d2.8xlarge**

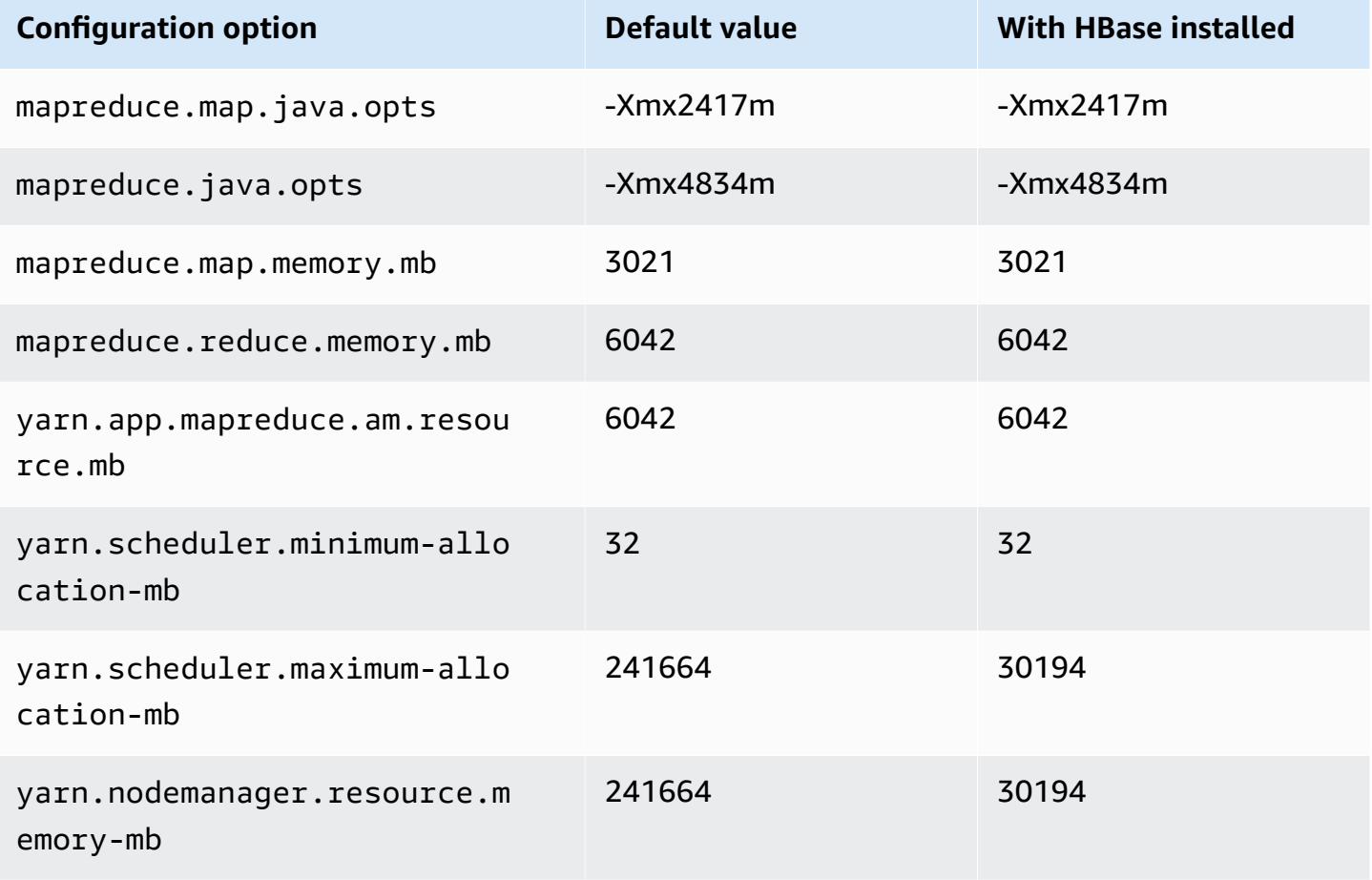

#### **d3 instances**

## **d3.xlarge**

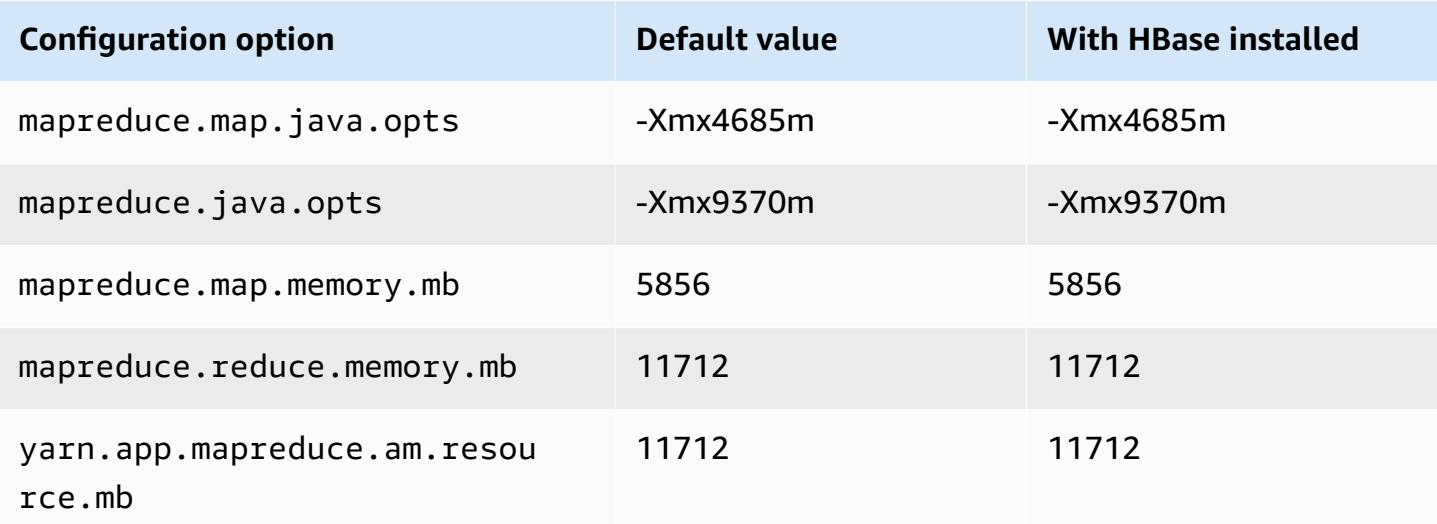

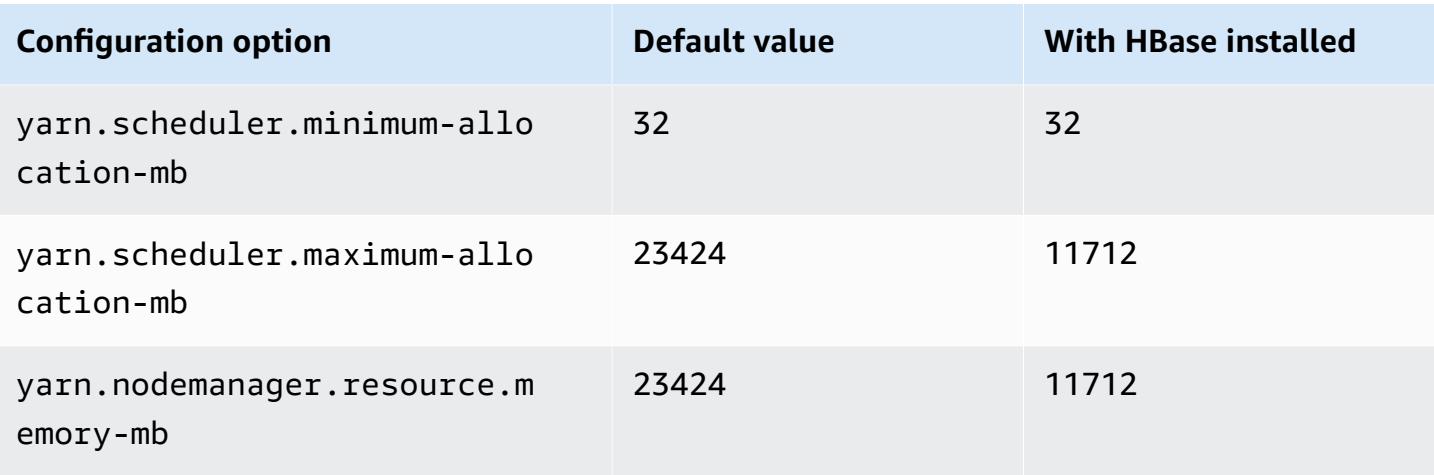

# **d3.2xlarge**

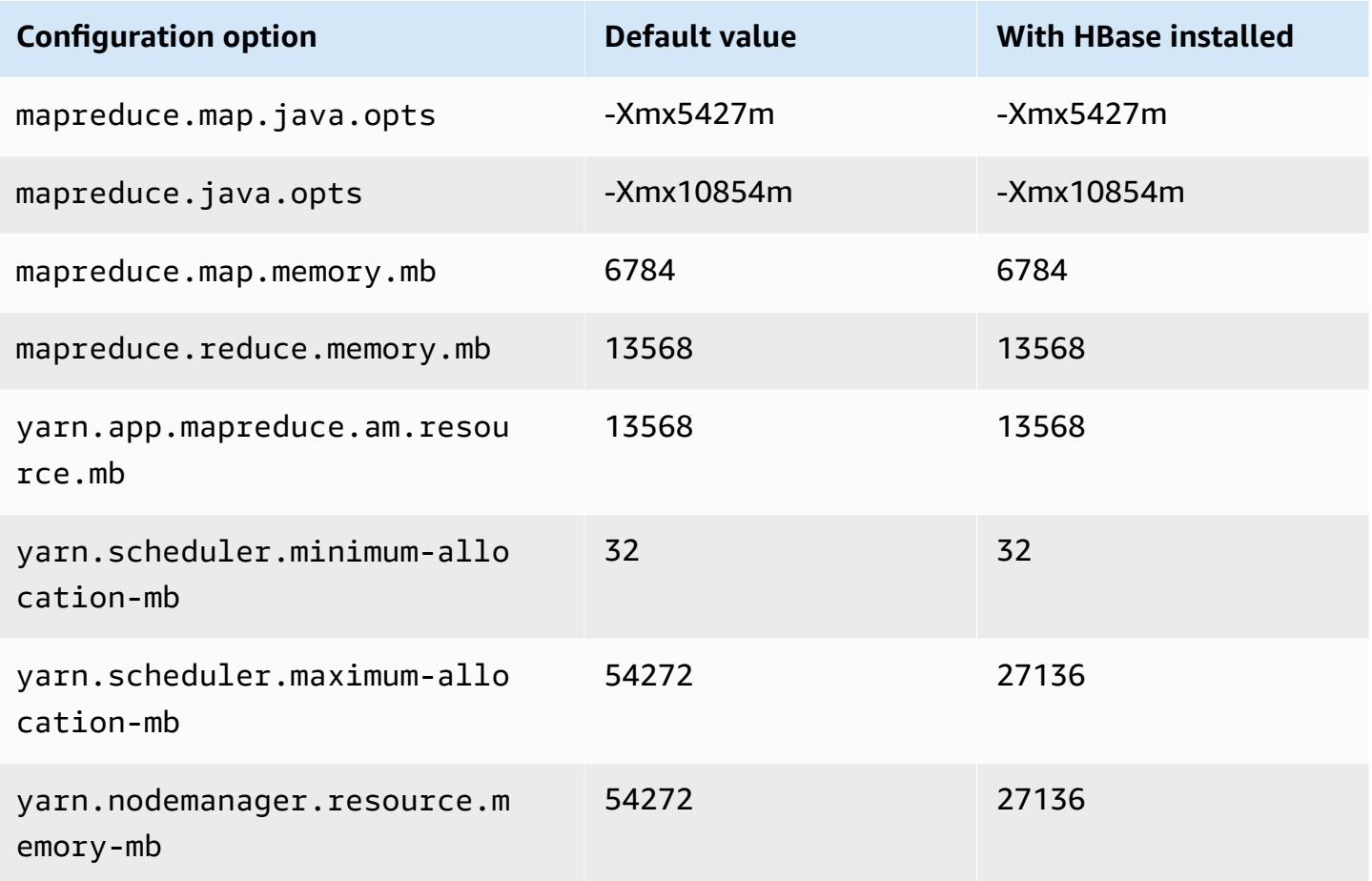

#### **d3.4xlarge**

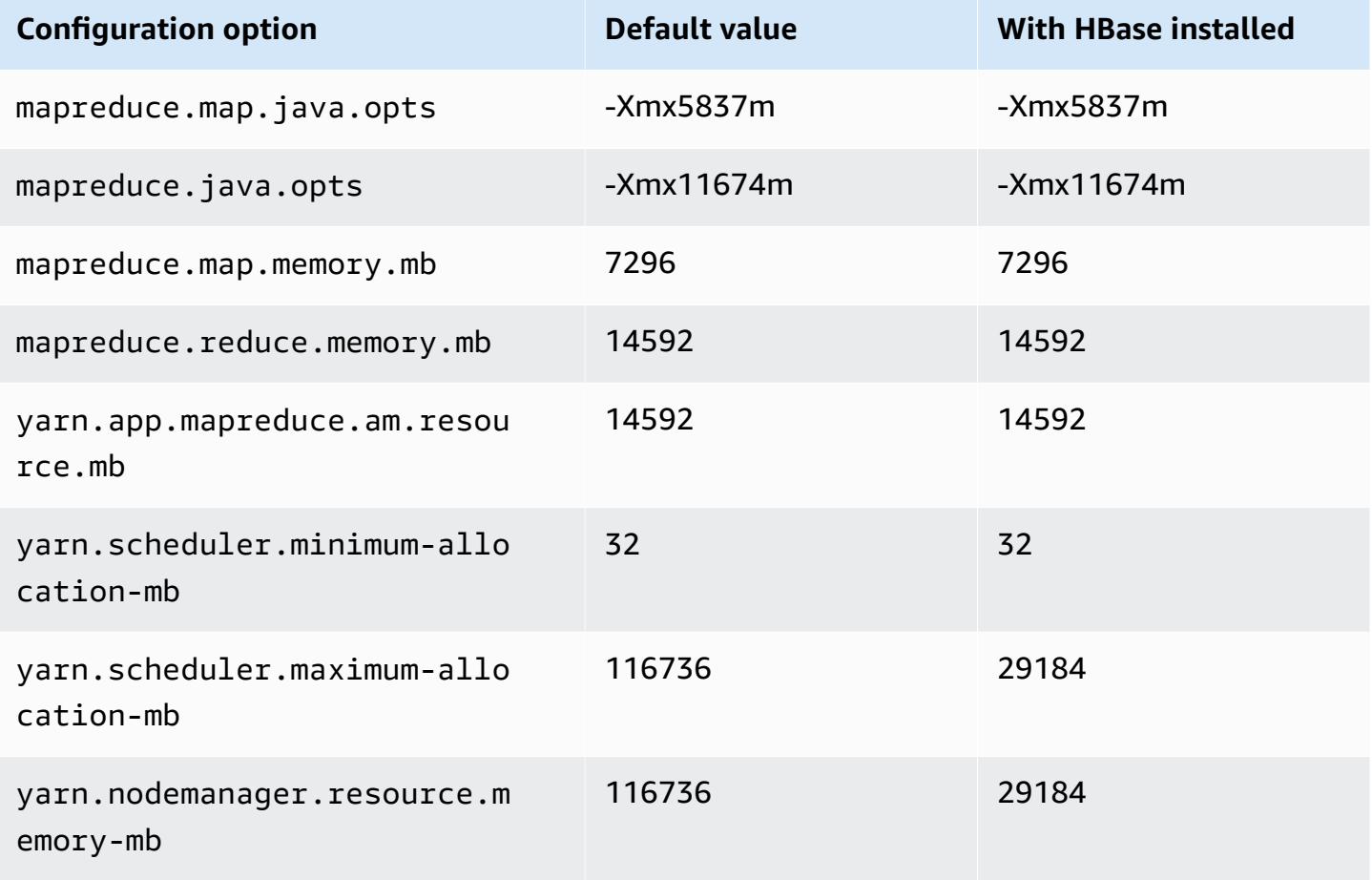

#### **d3.8xlarge**

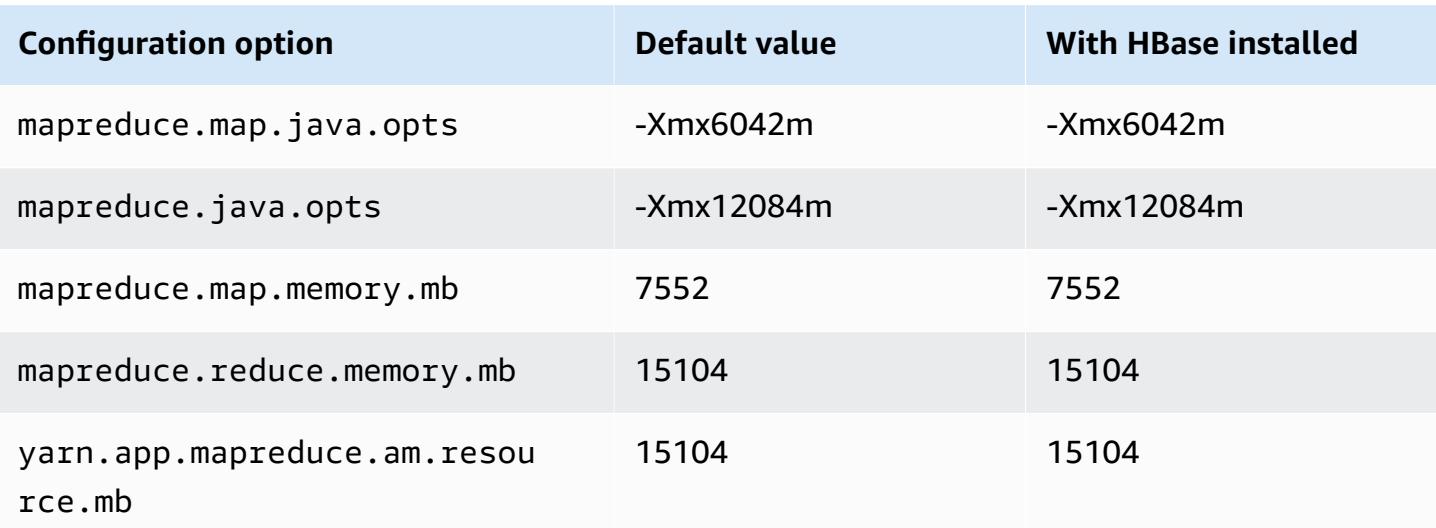
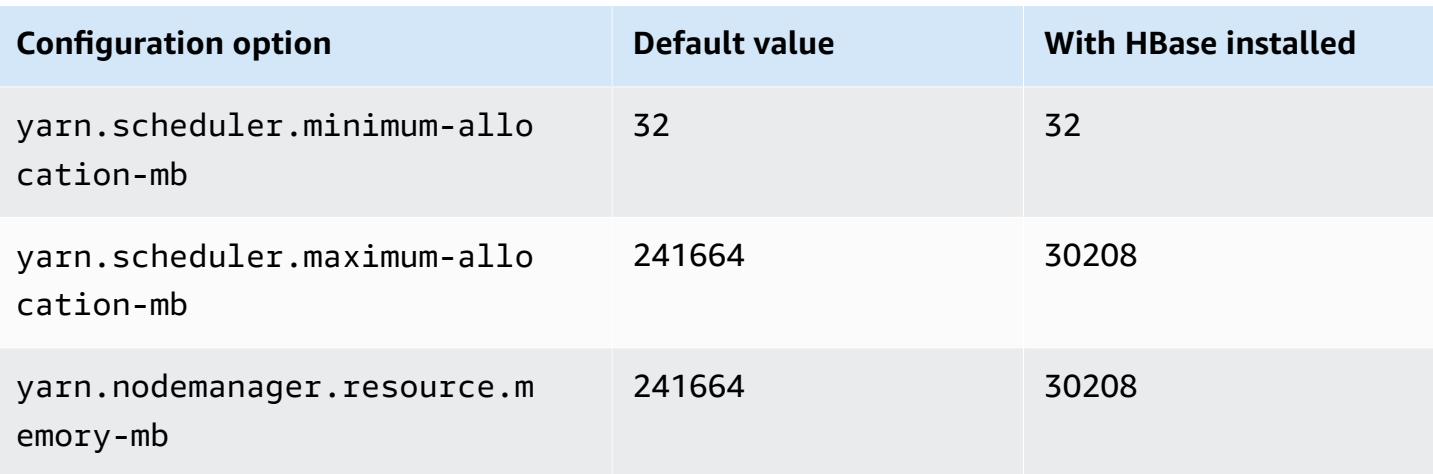

### **d3en instances**

## **d3en.xlarge**

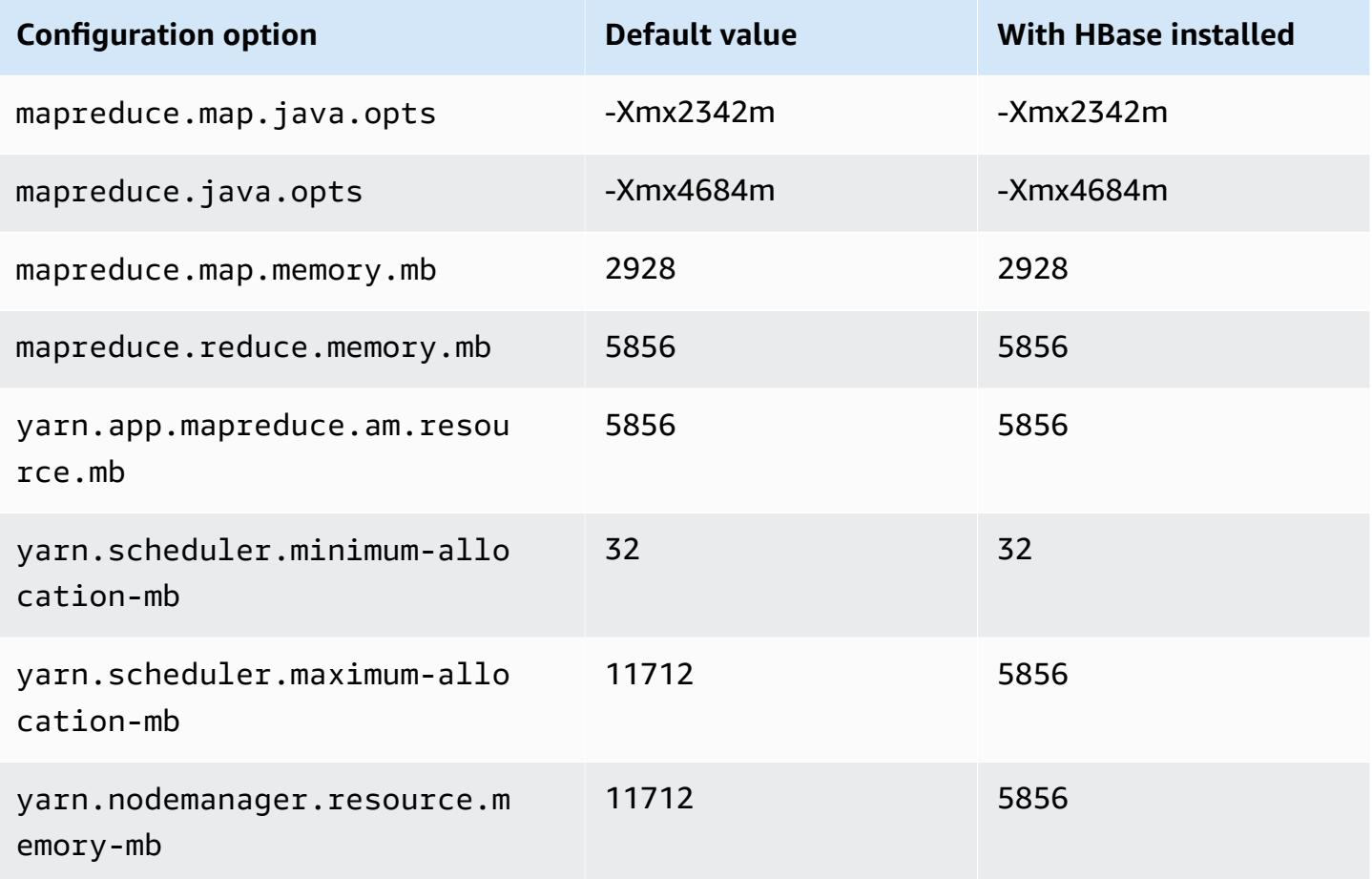

## **d3en.2xlarge**

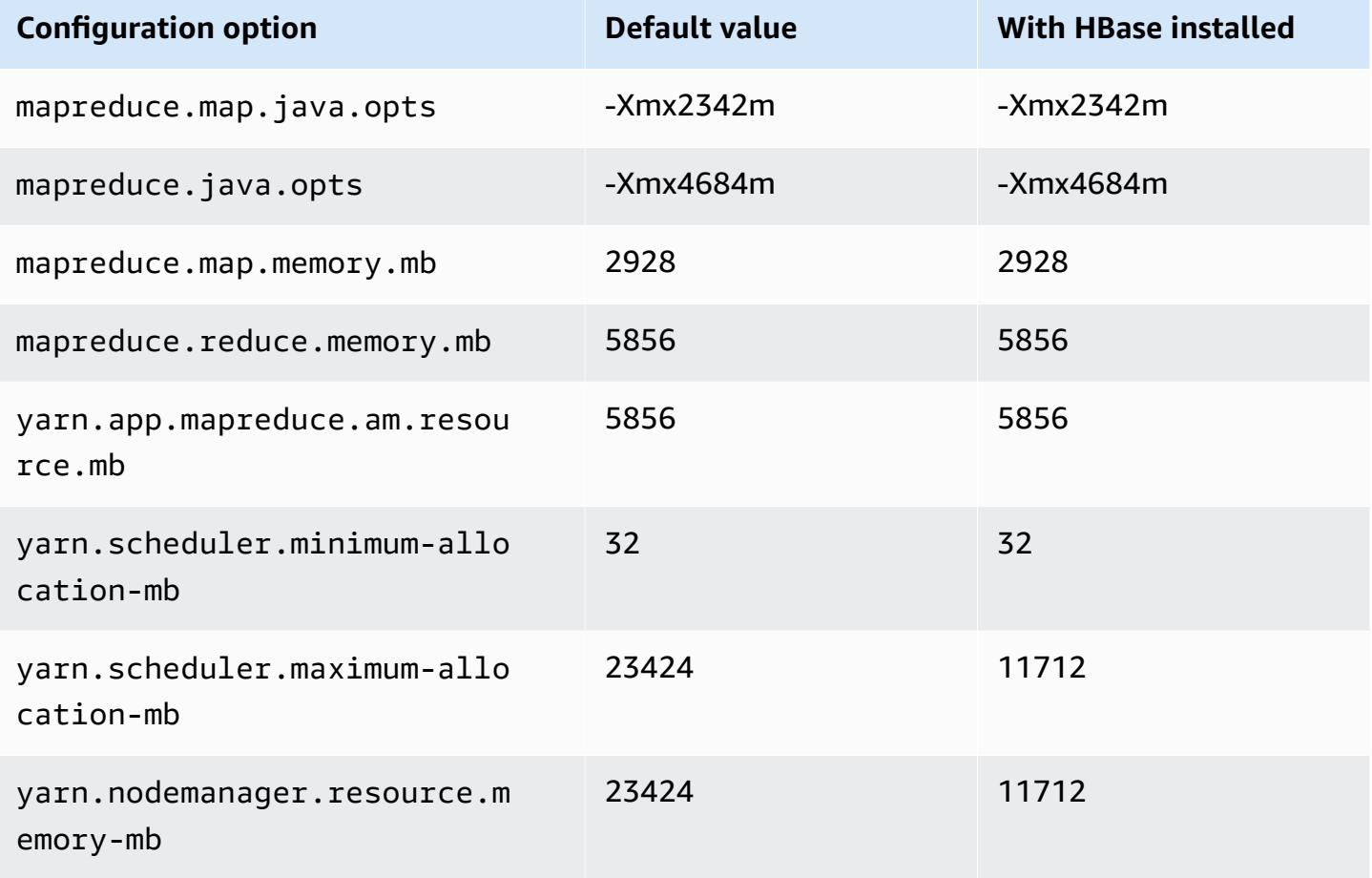

## **d3en.4xlarge**

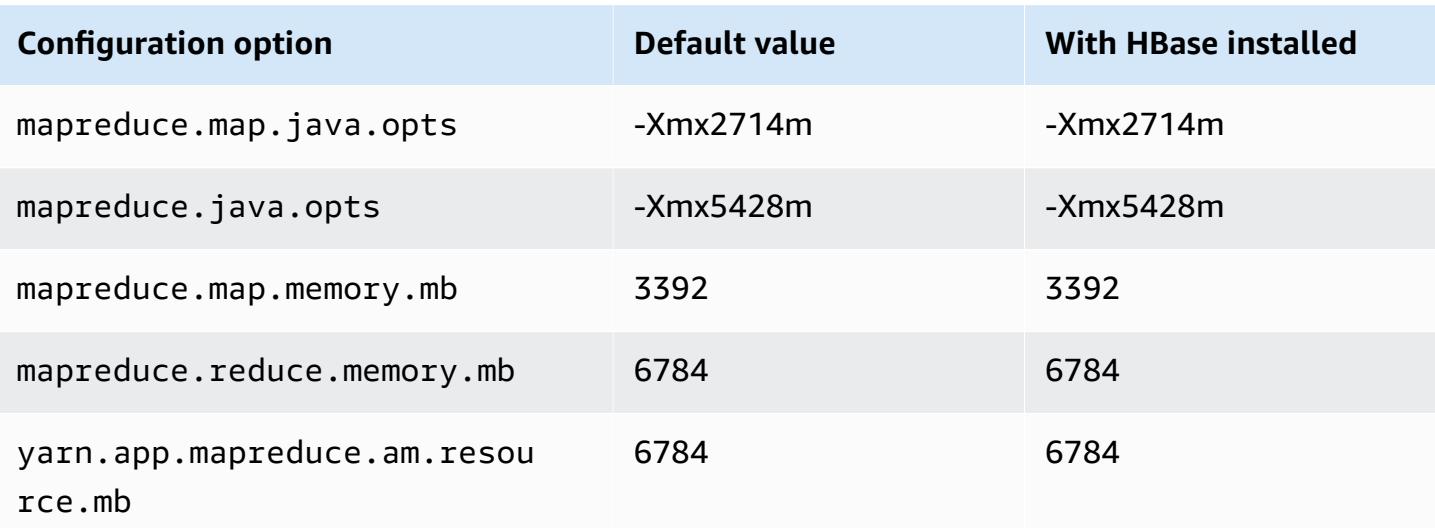

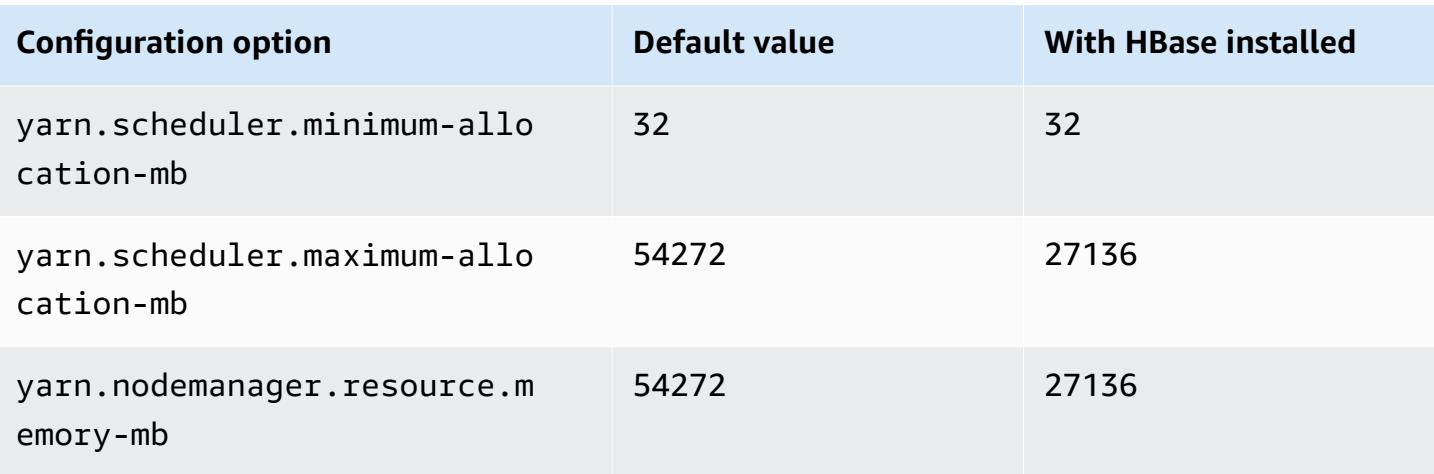

# **d3en.6xlarge**

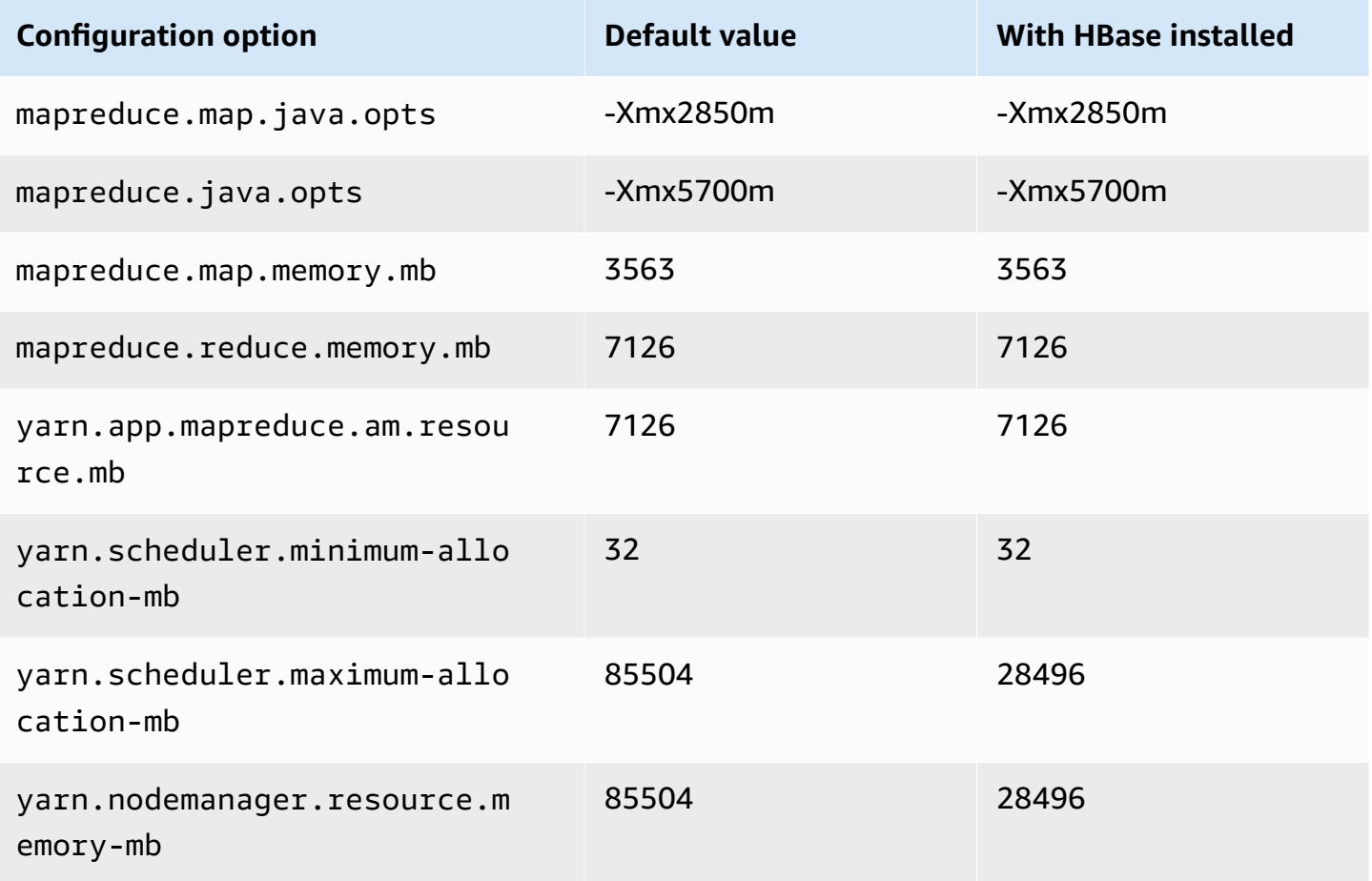

#### **d3en.8xlarge**

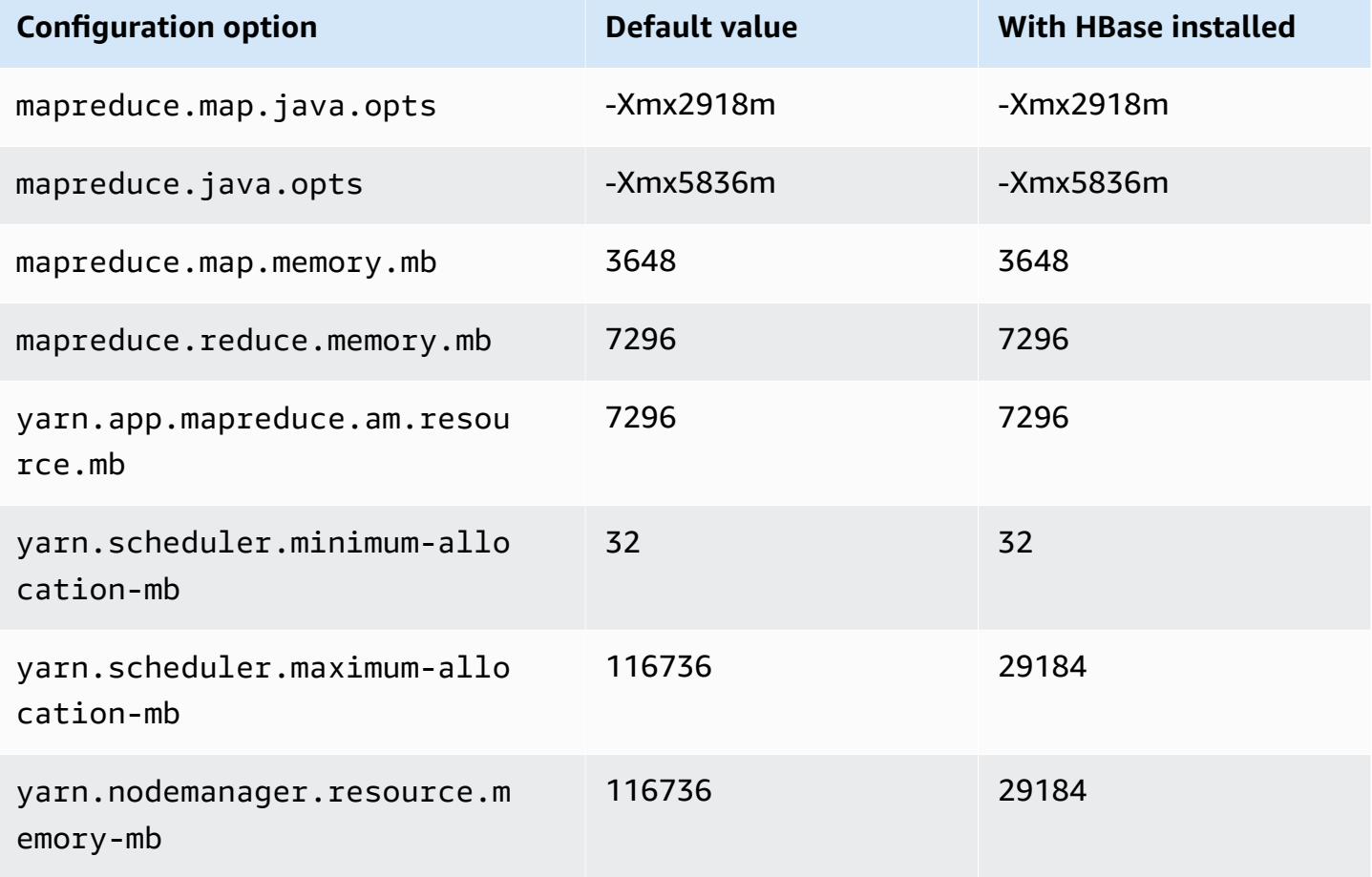

## **d3en.12xlarge**

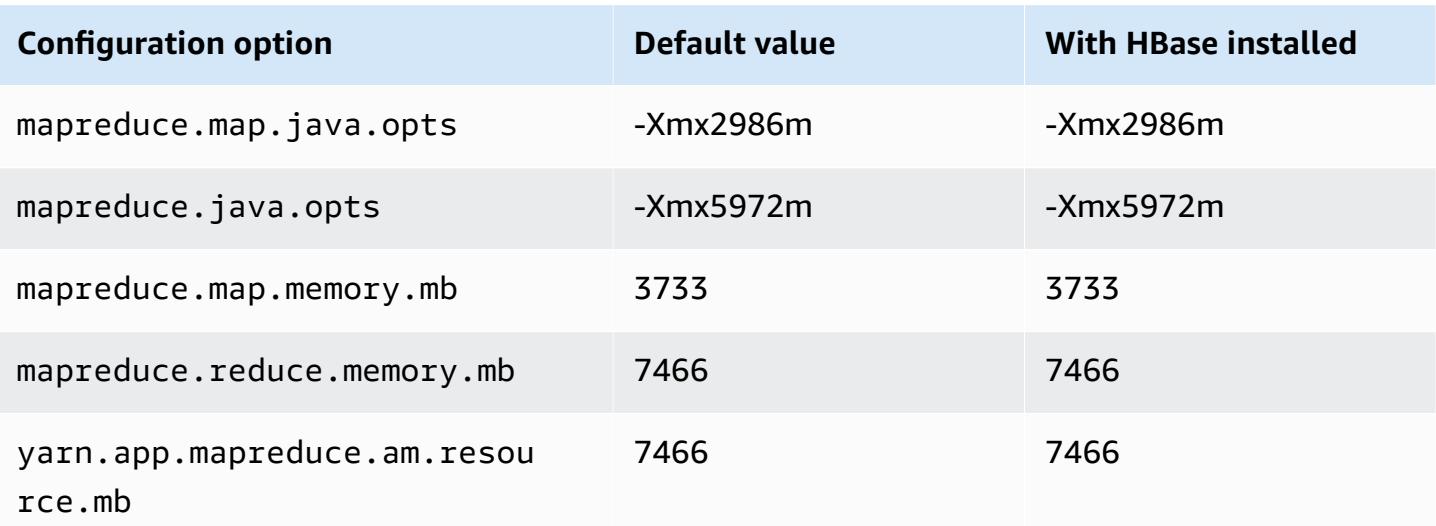

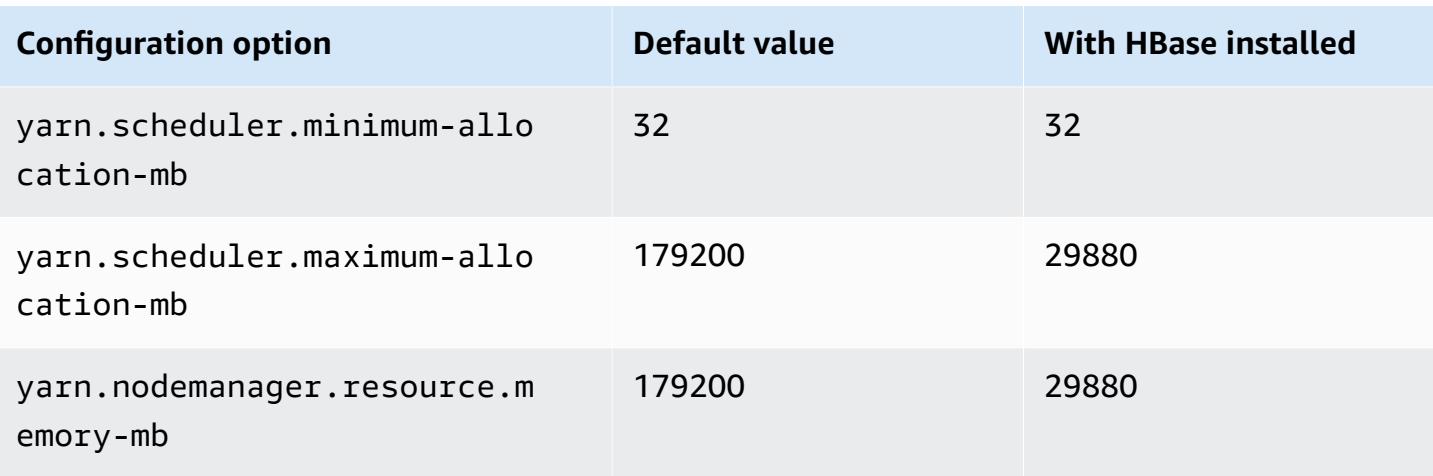

# **g3 instances**

## **g3.4xlarge**

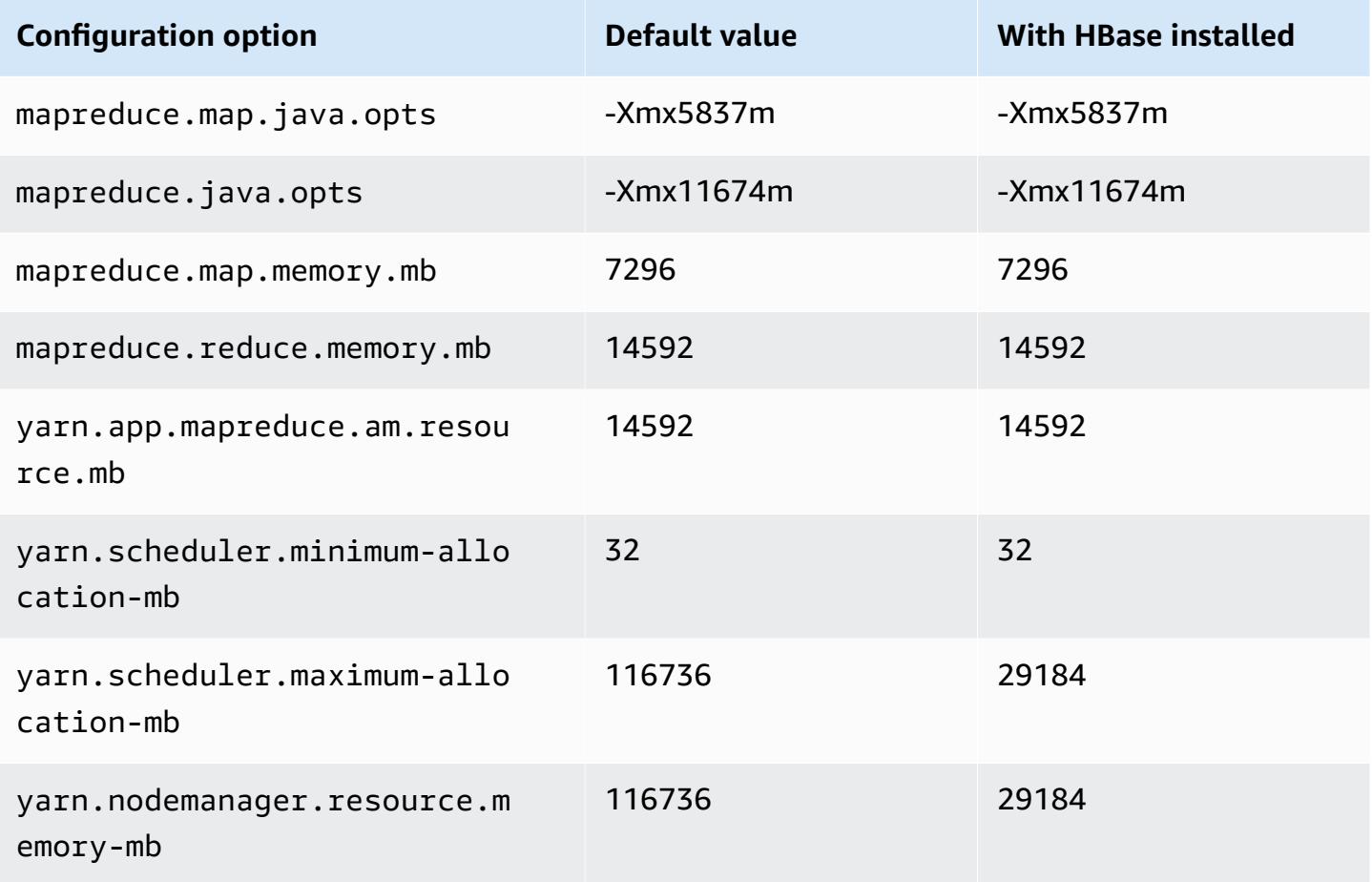

### **g3.8xlarge**

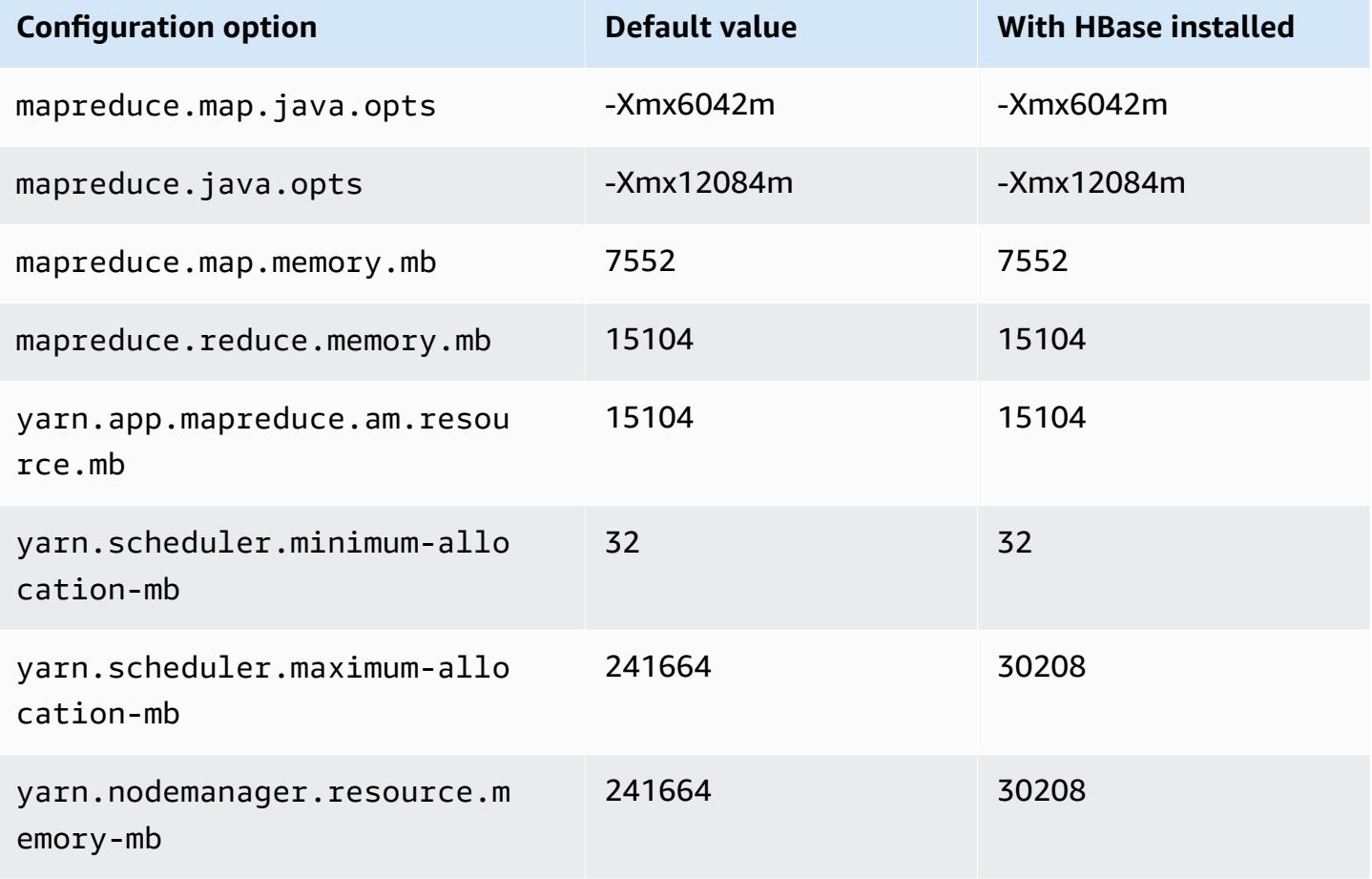

## **g3.16xlarge**

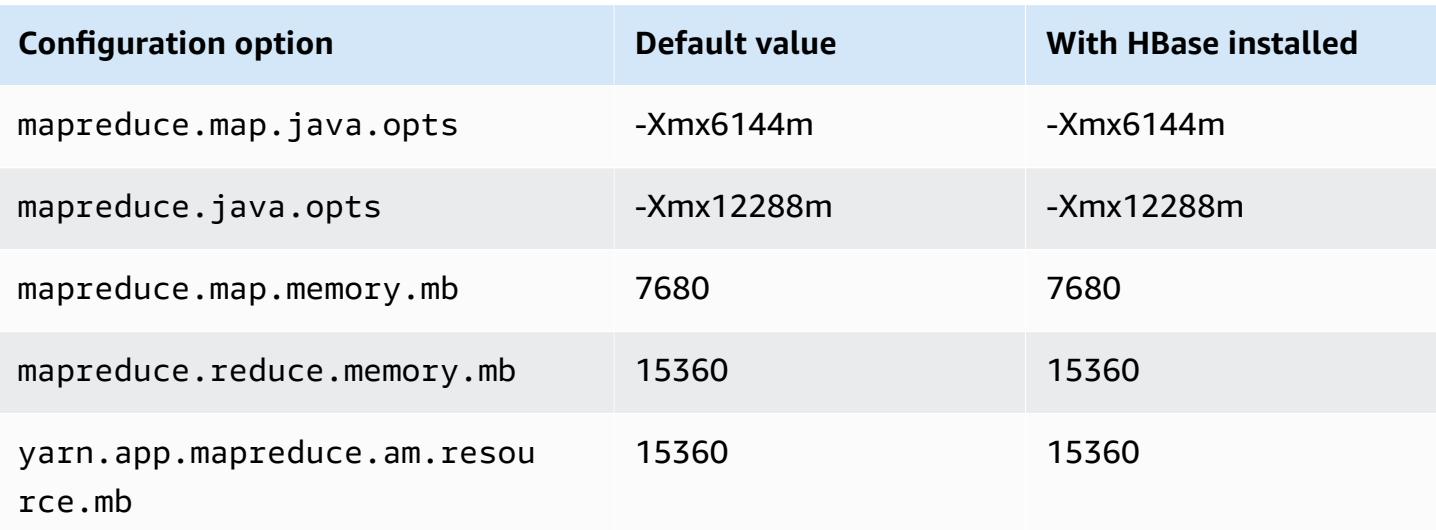

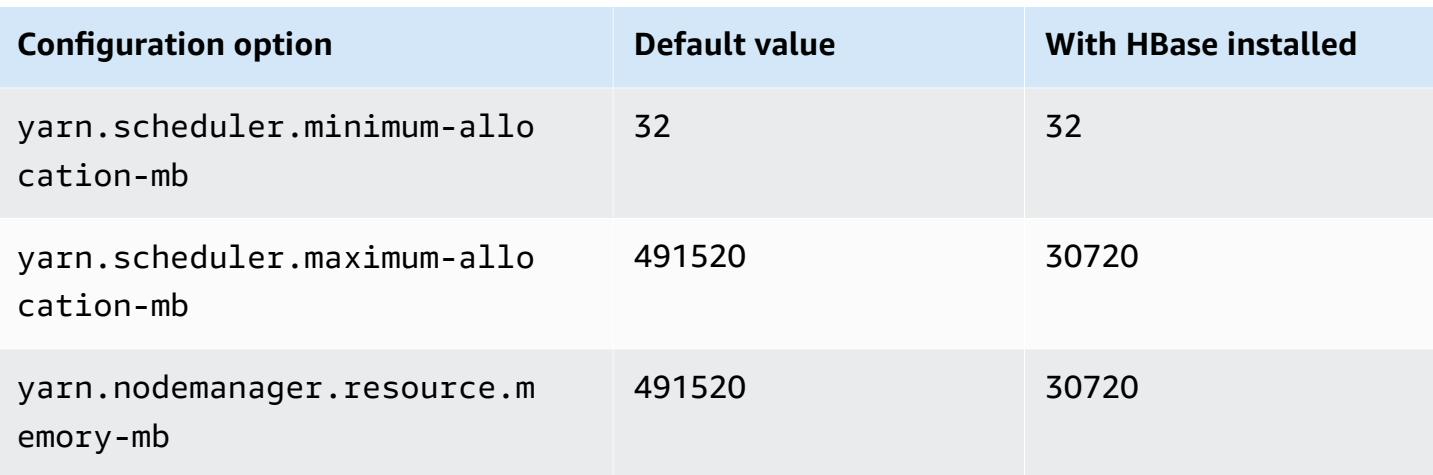

## **g3s instances**

## **g3s.xlarge**

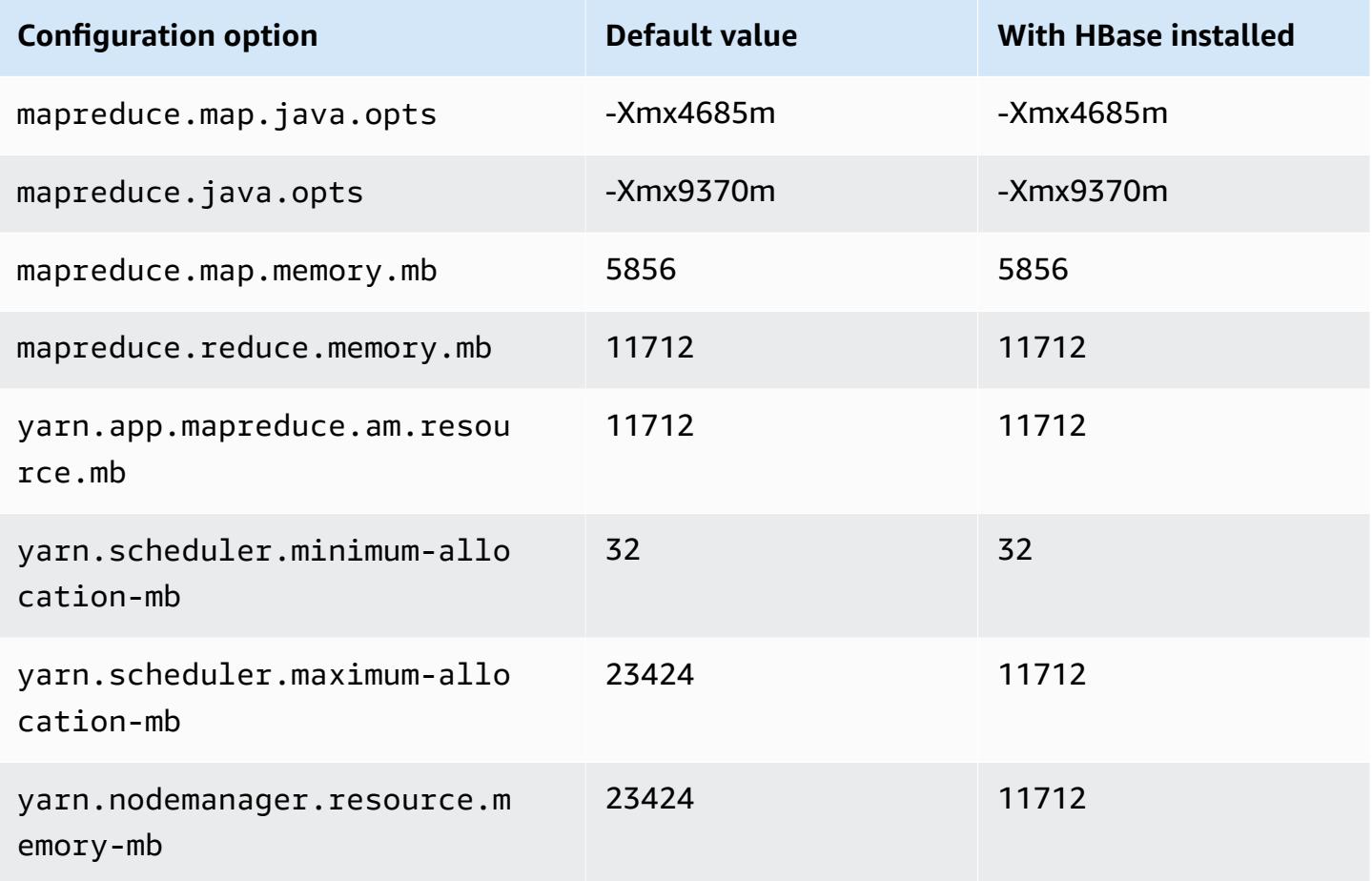

#### **g4dn instances**

# **g4dn.xlarge**

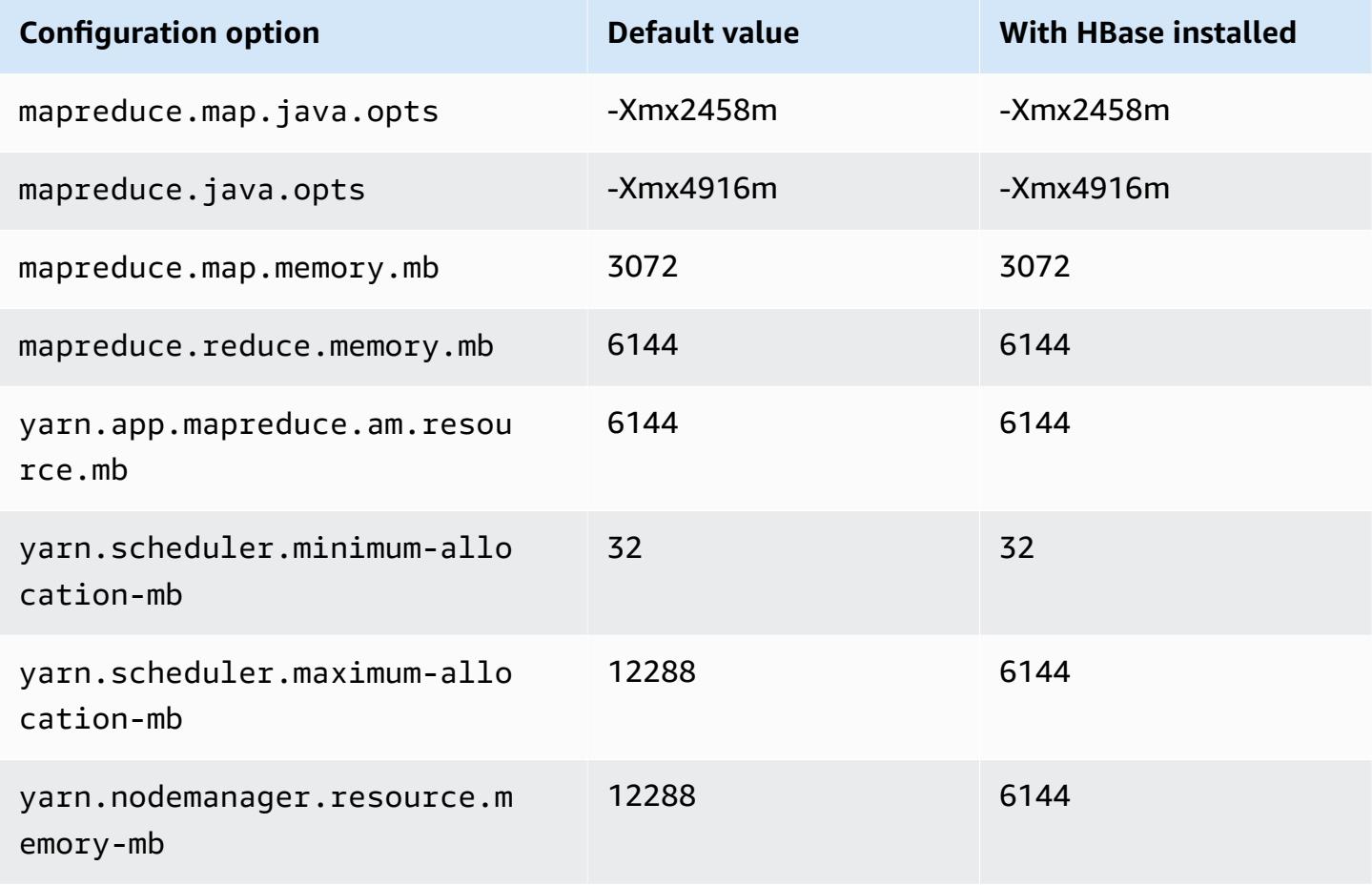

## **g4dn.2xlarge**

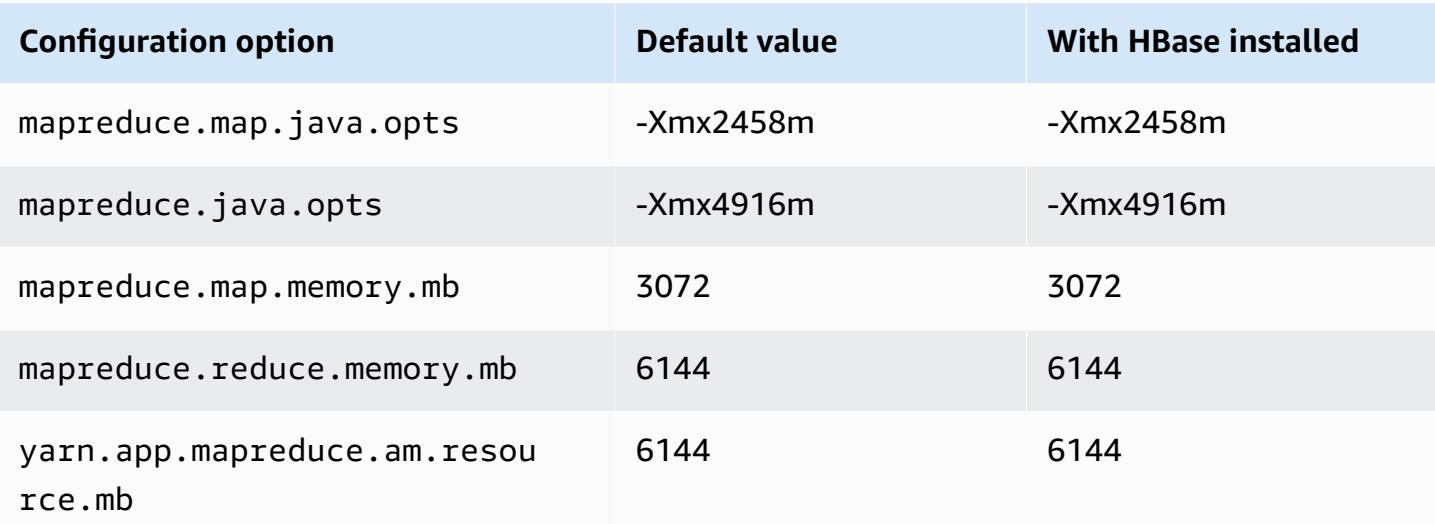

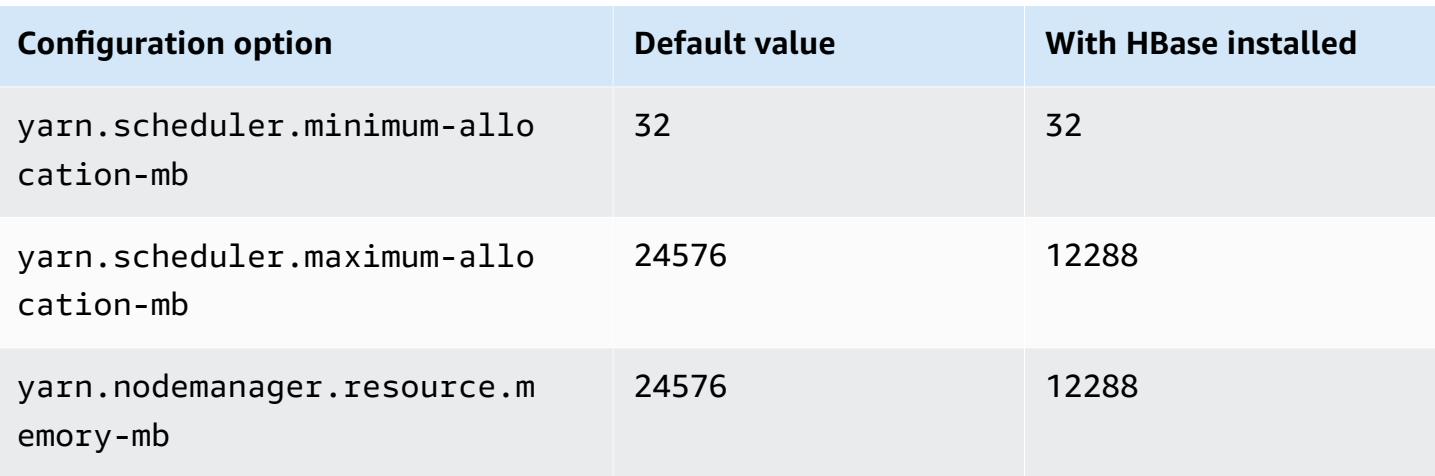

# **g4dn.4xlarge**

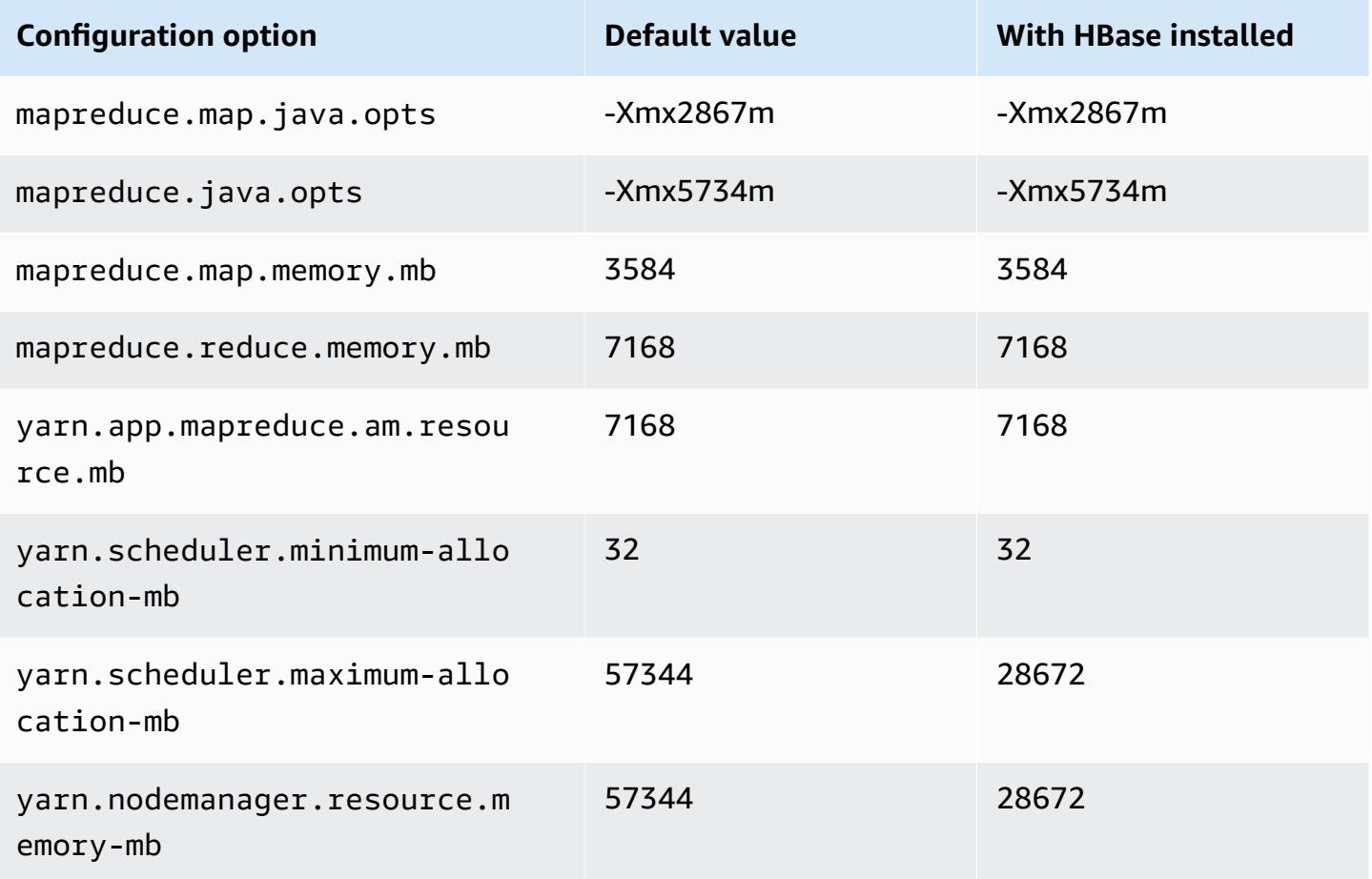

#### **g4dn.8xlarge**

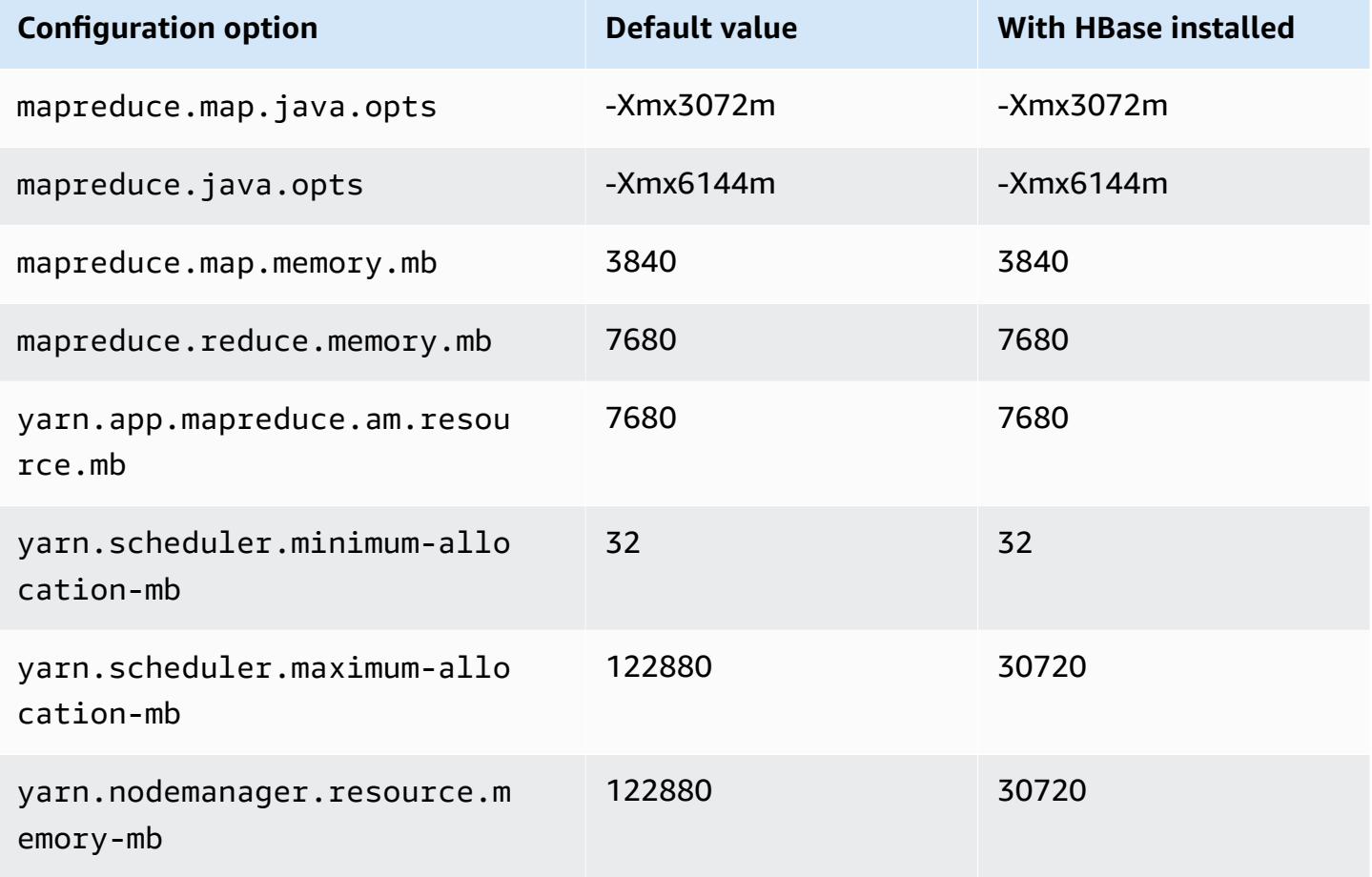

## **g4dn.12xlarge**

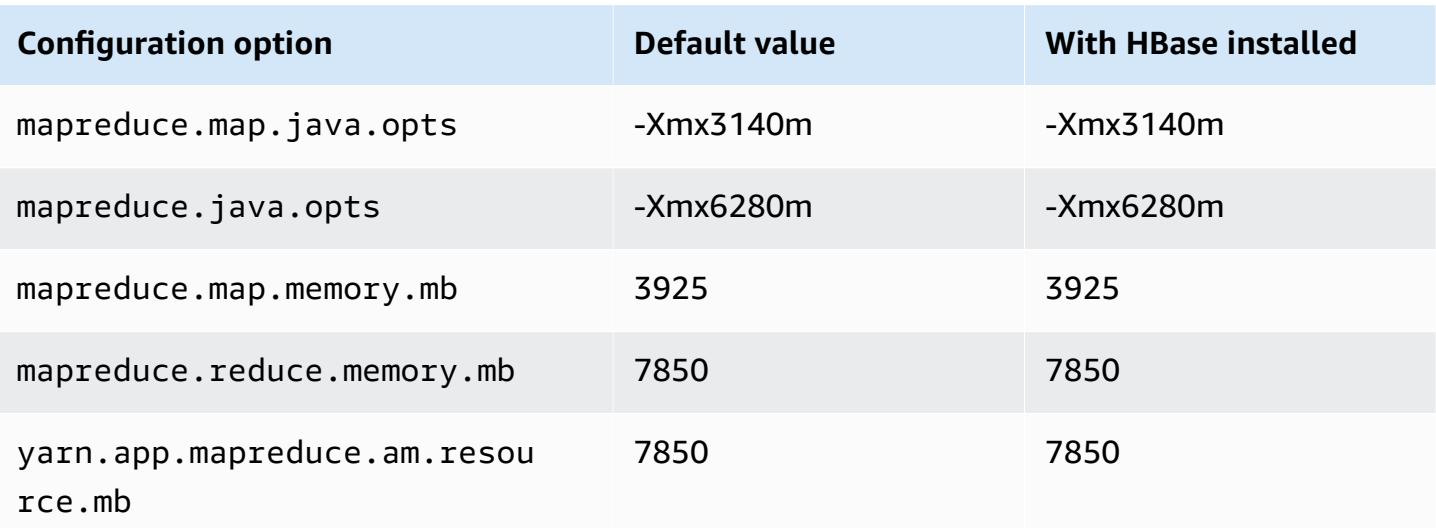

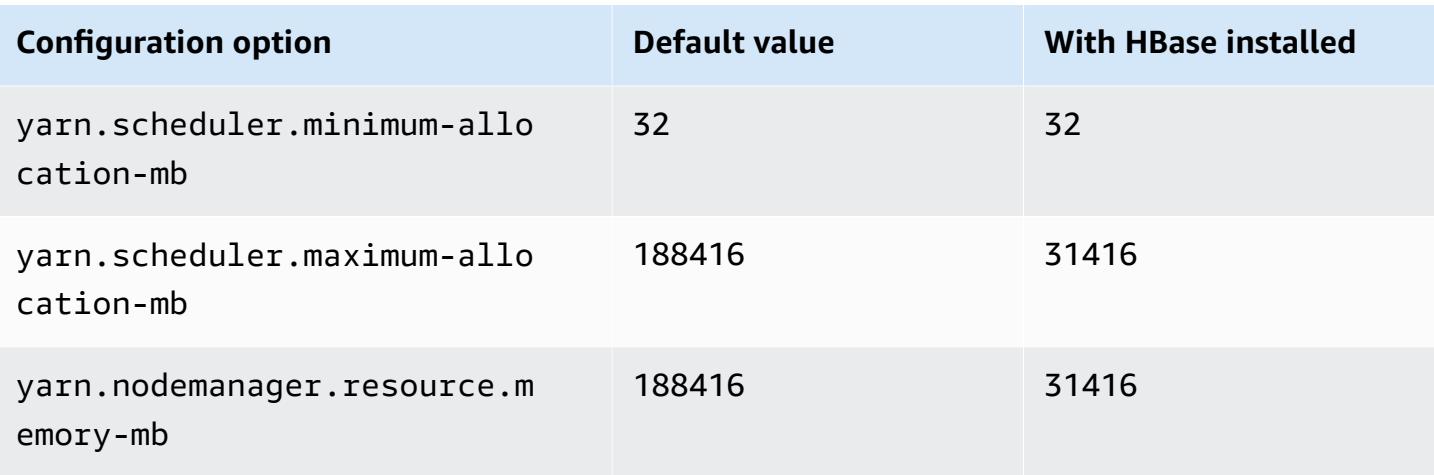

## **g4dn.16xlarge**

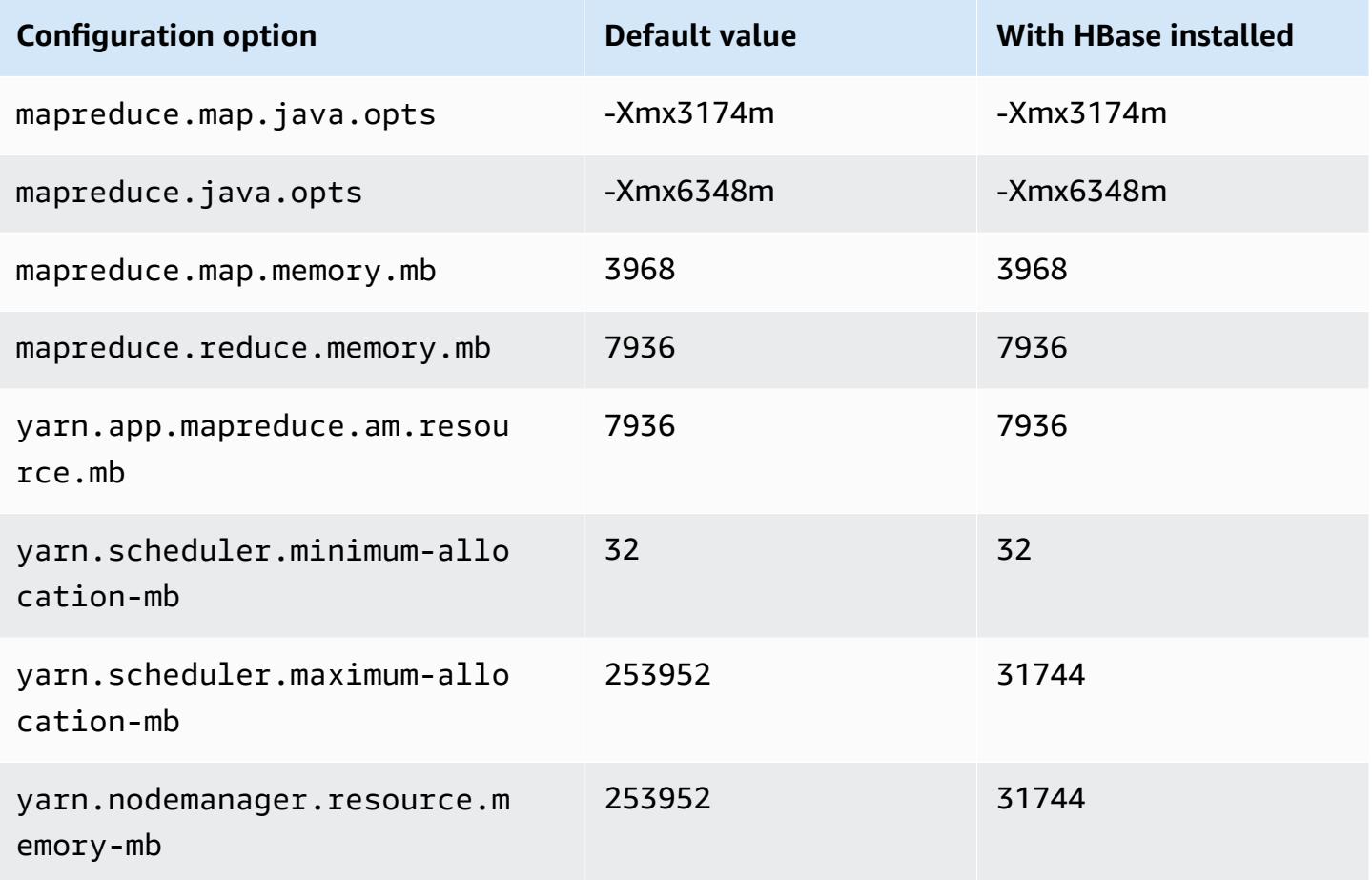

## **g5 instances**

# **g5.xlarge**

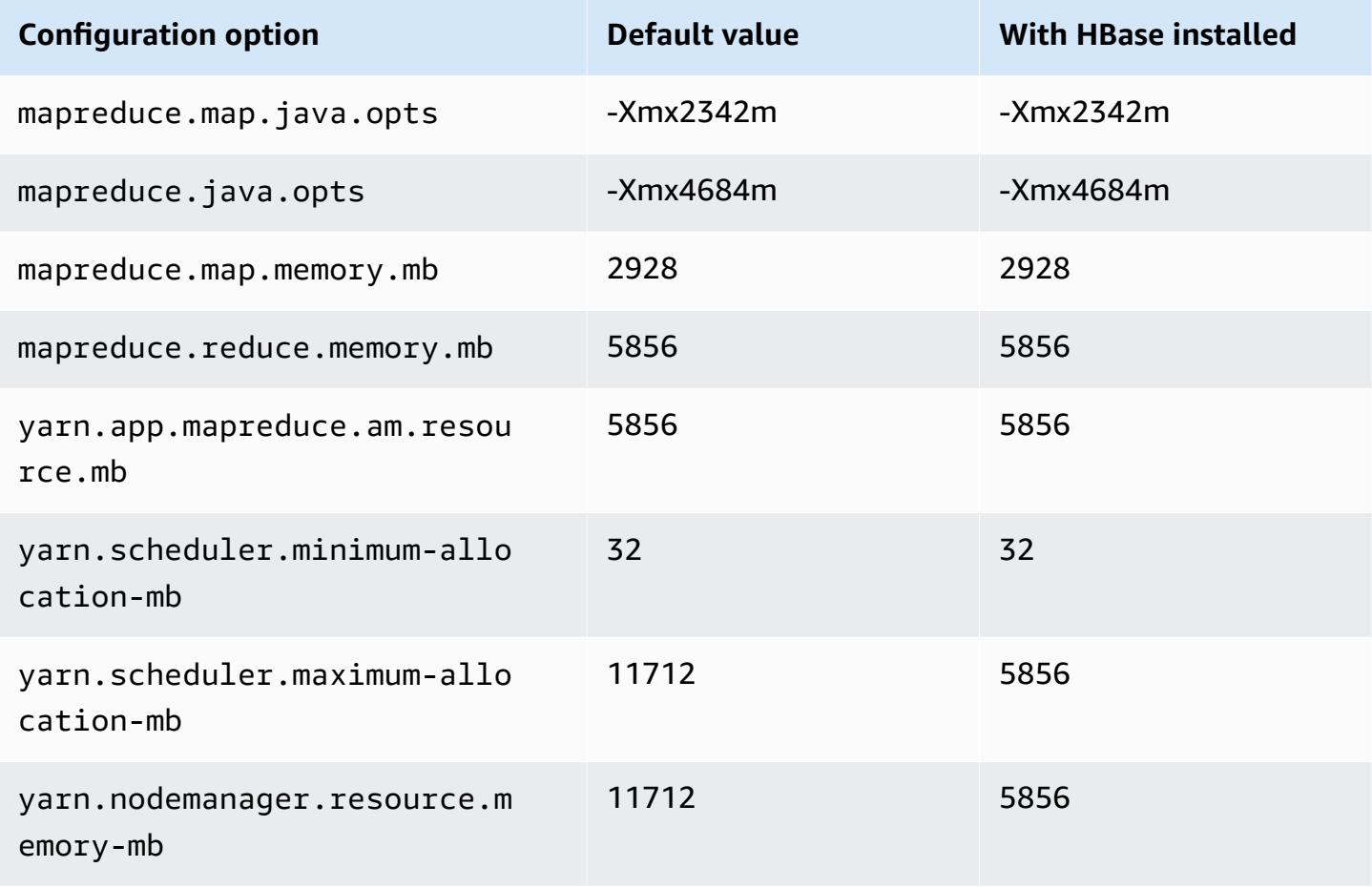

## **g5.2xlarge**

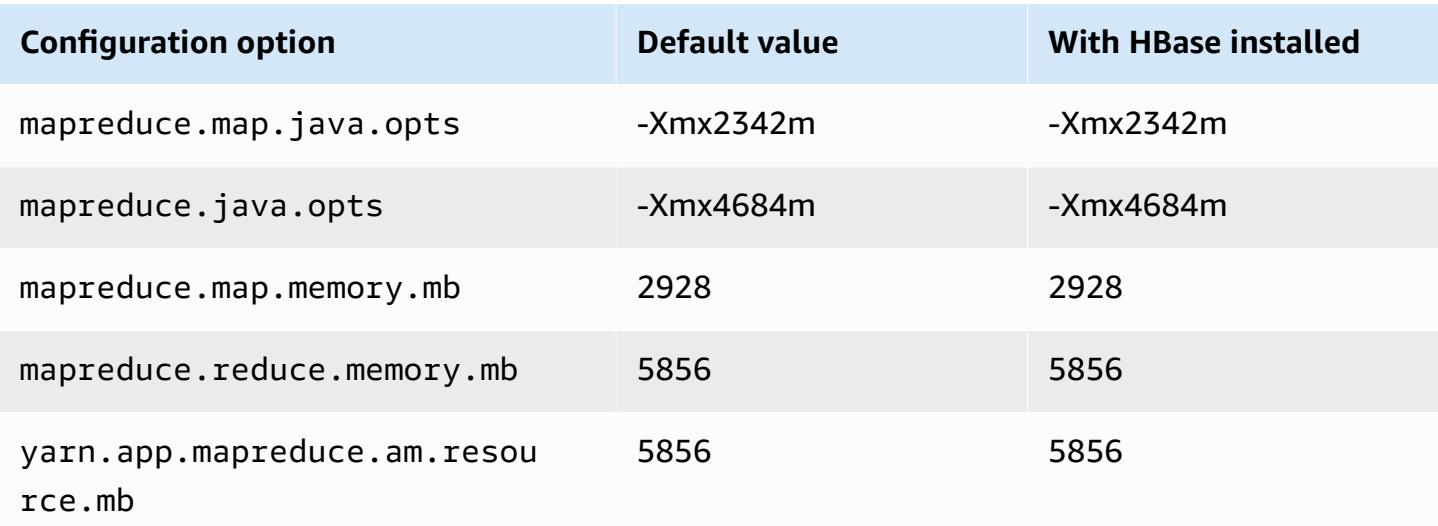

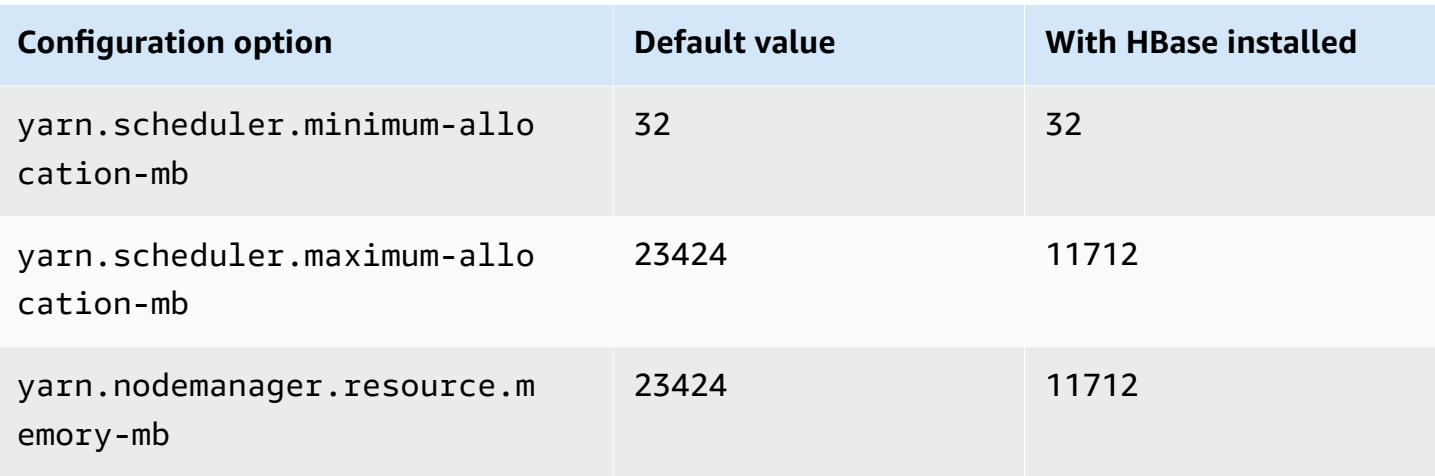

## **g5.4xlarge**

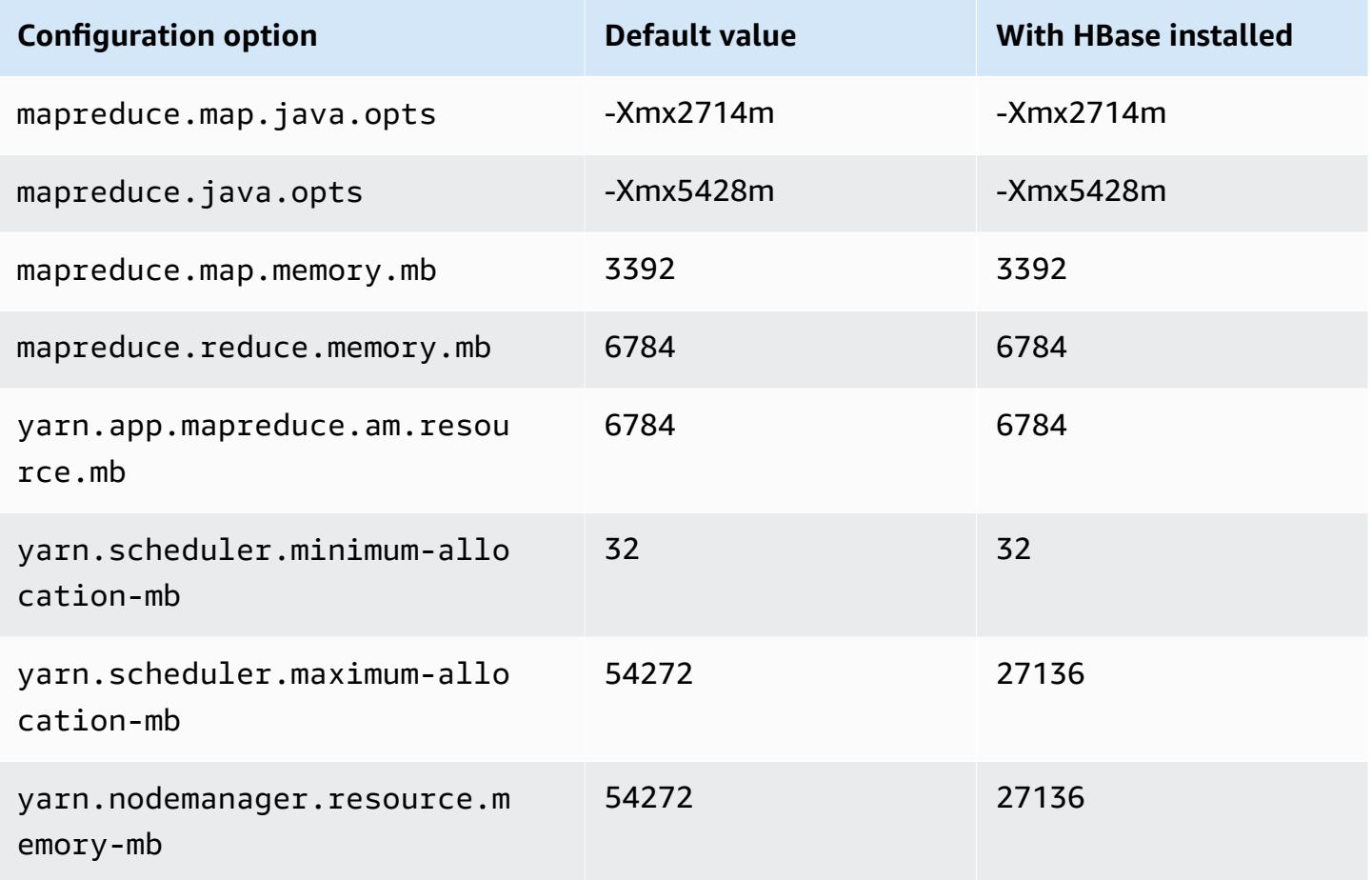

### **g5.8xlarge**

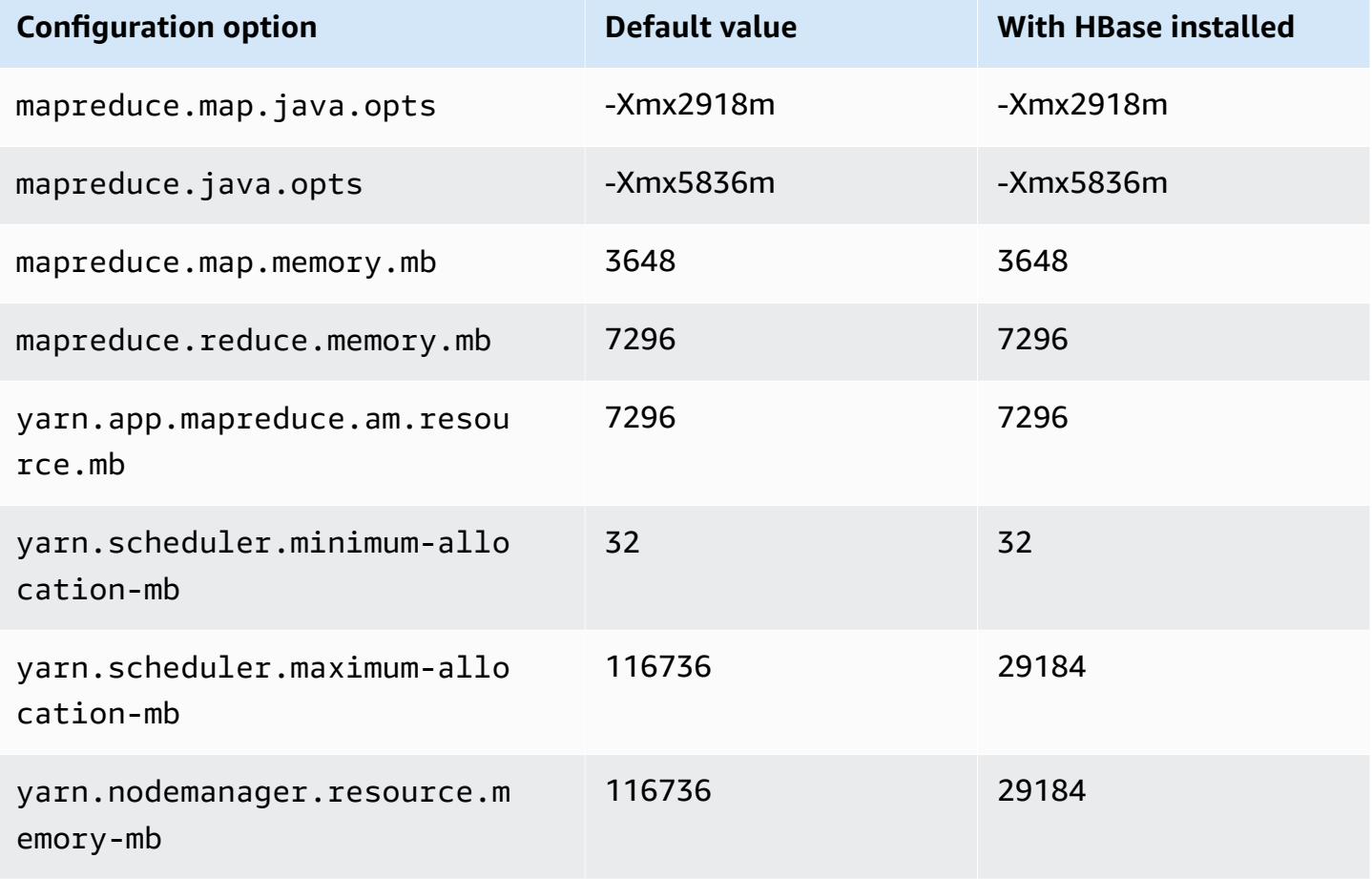

## **g5.12xlarge**

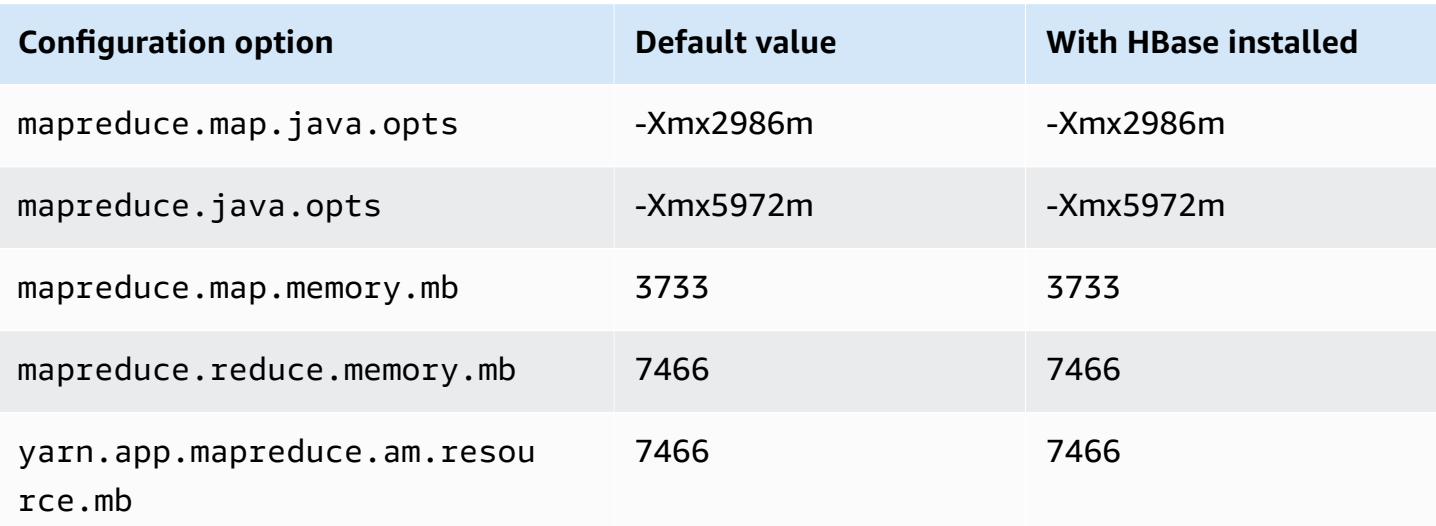

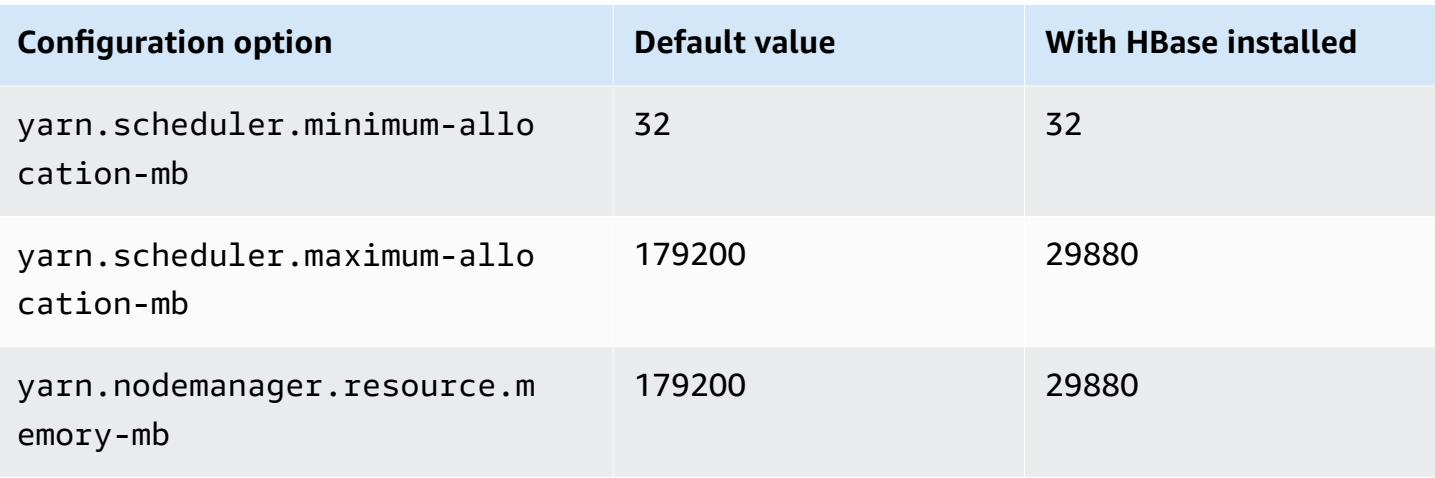

# **g5.16xlarge**

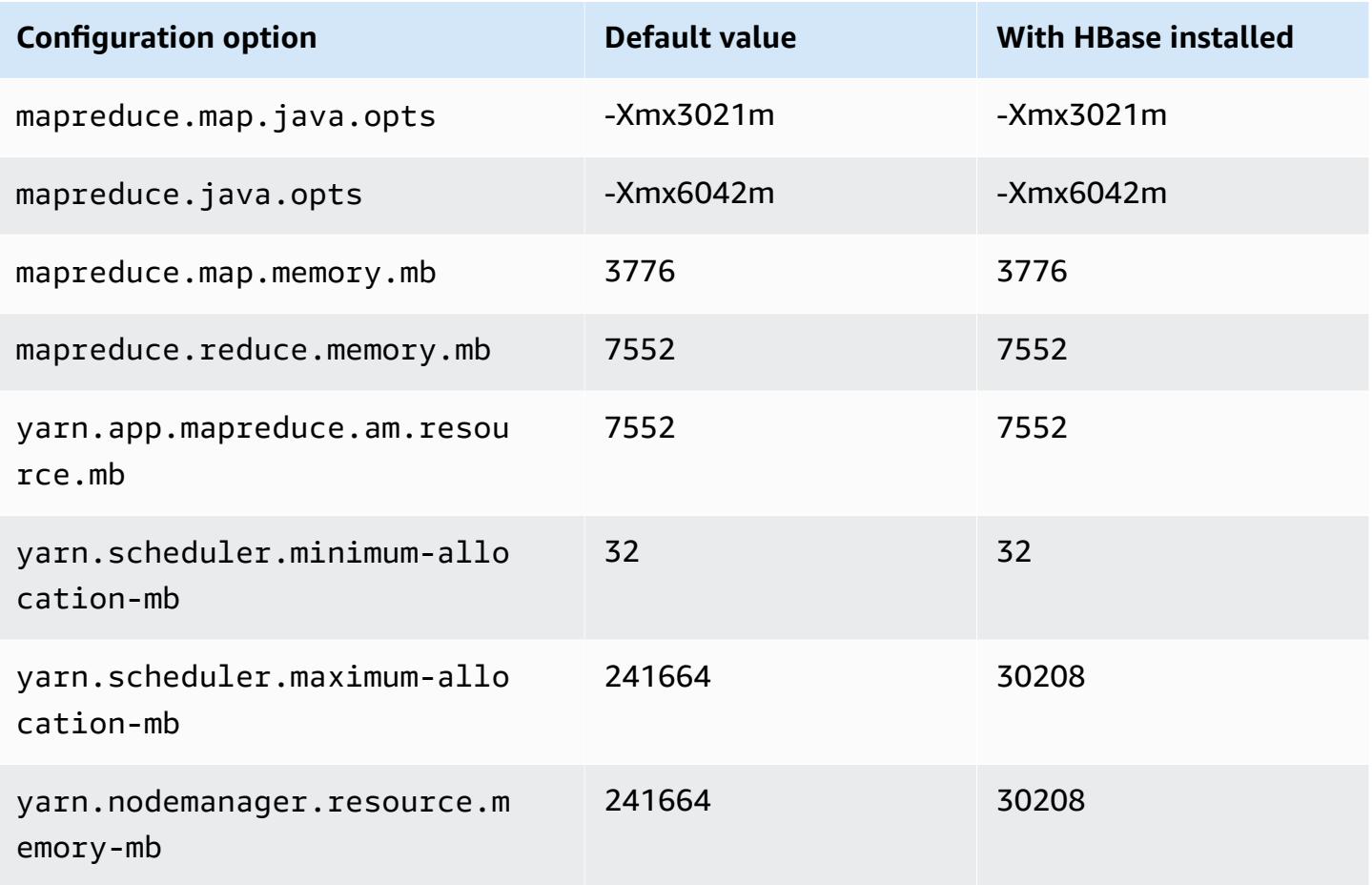

#### **g5.24xlarge**

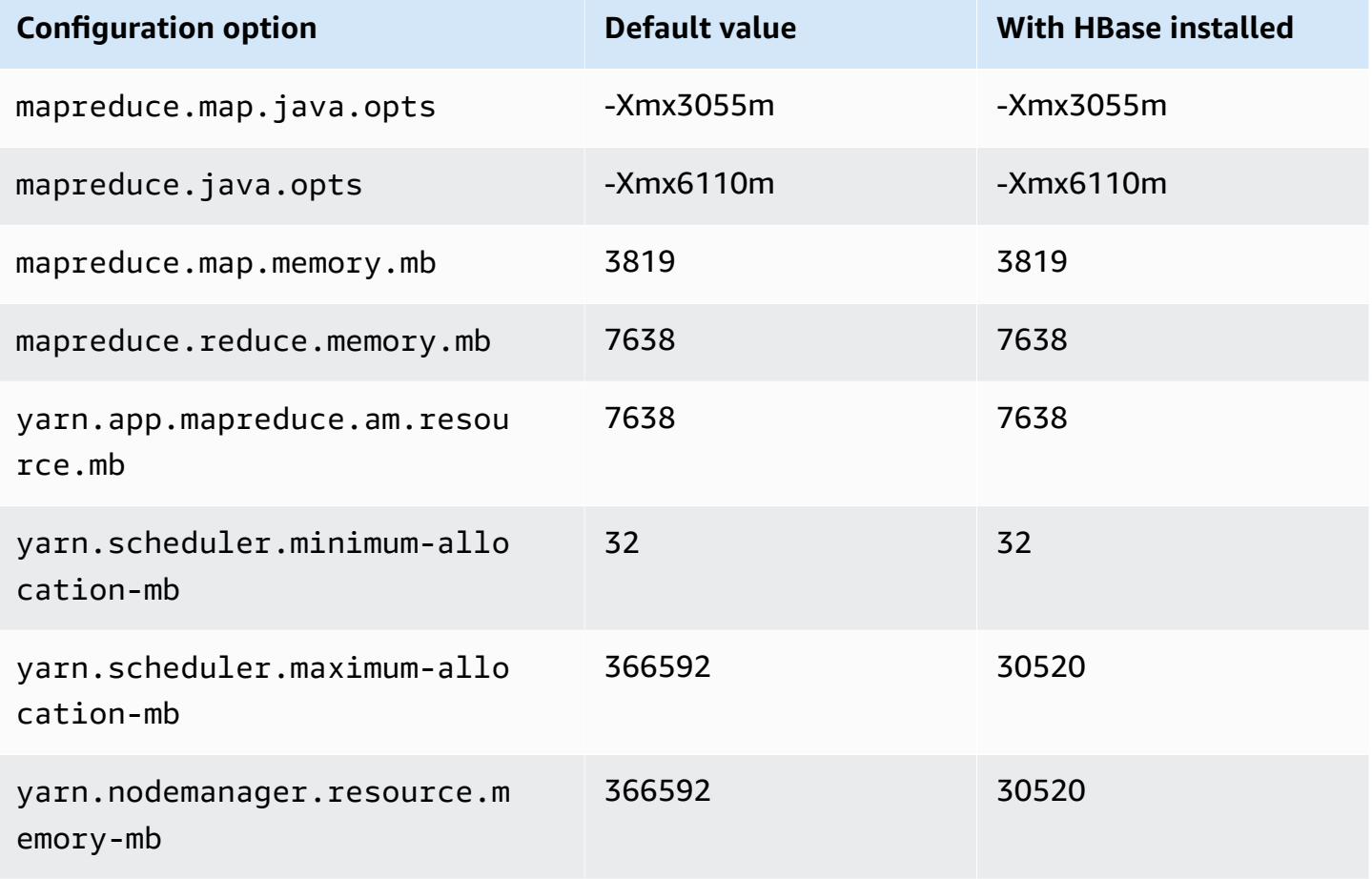

### **g5.48xlarge**

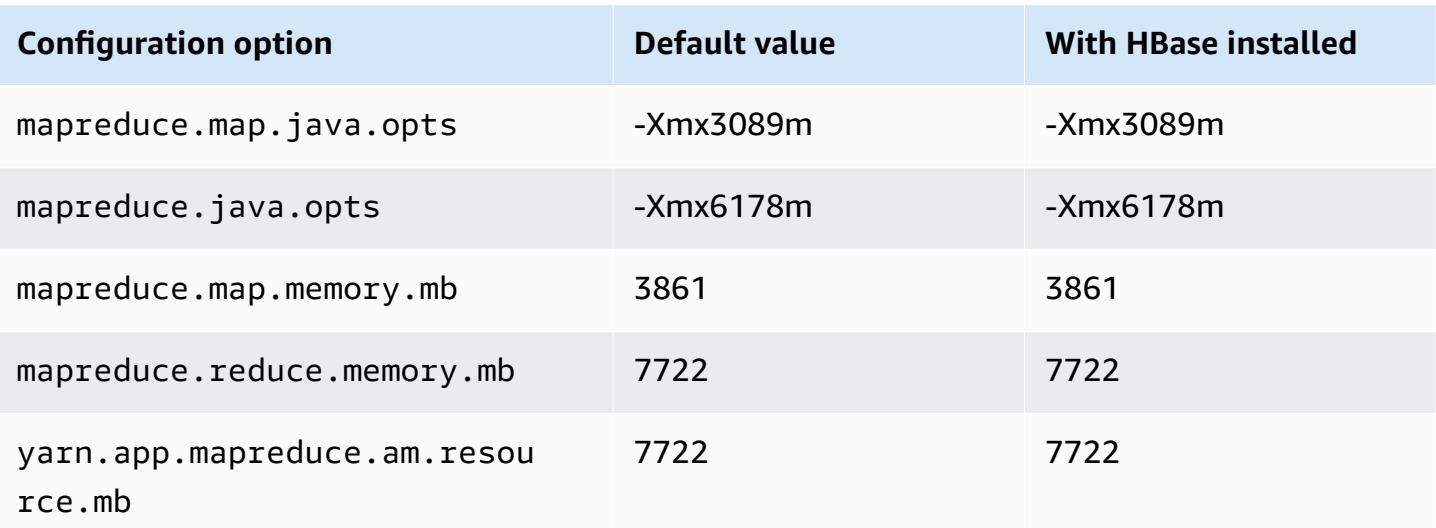

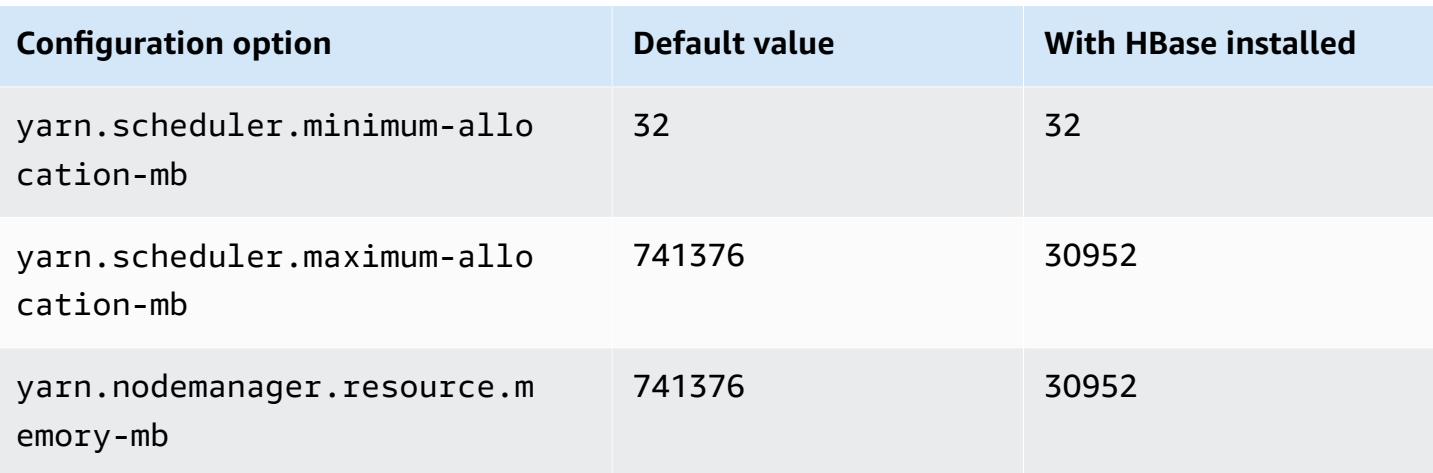

### **h1 instances**

## **h1.2xlarge**

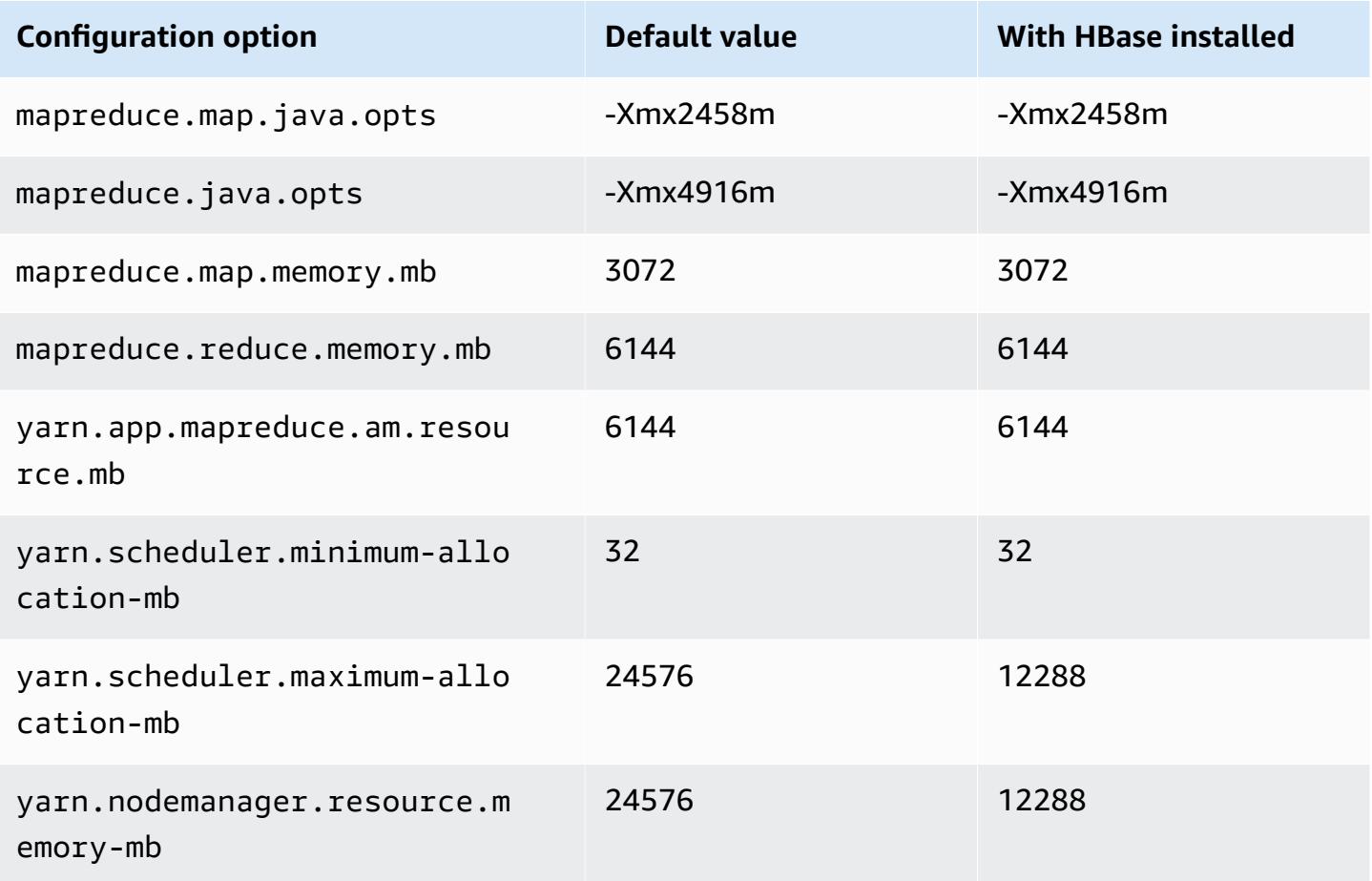

#### **h1.4xlarge**

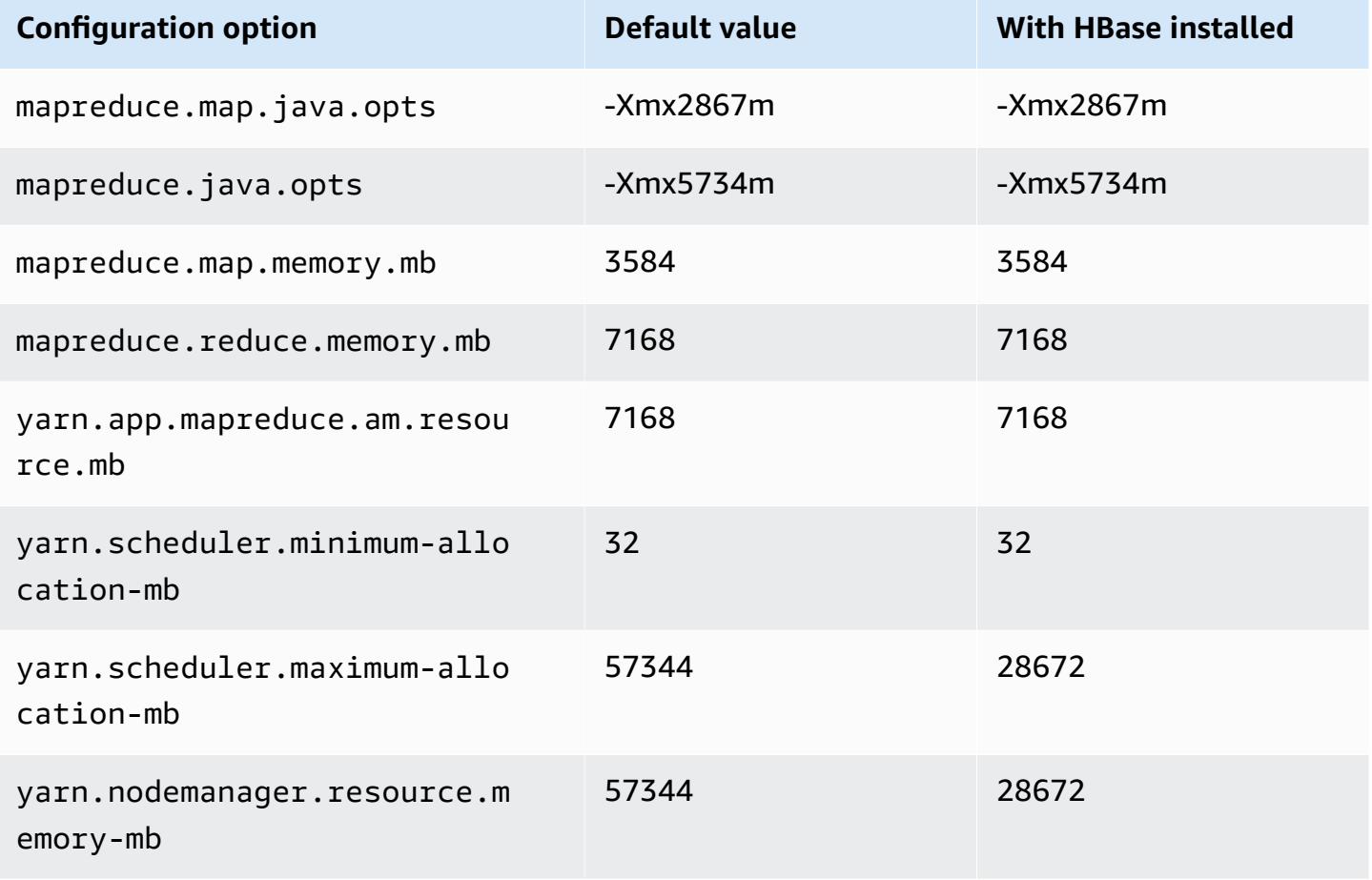

### **h1.8xlarge**

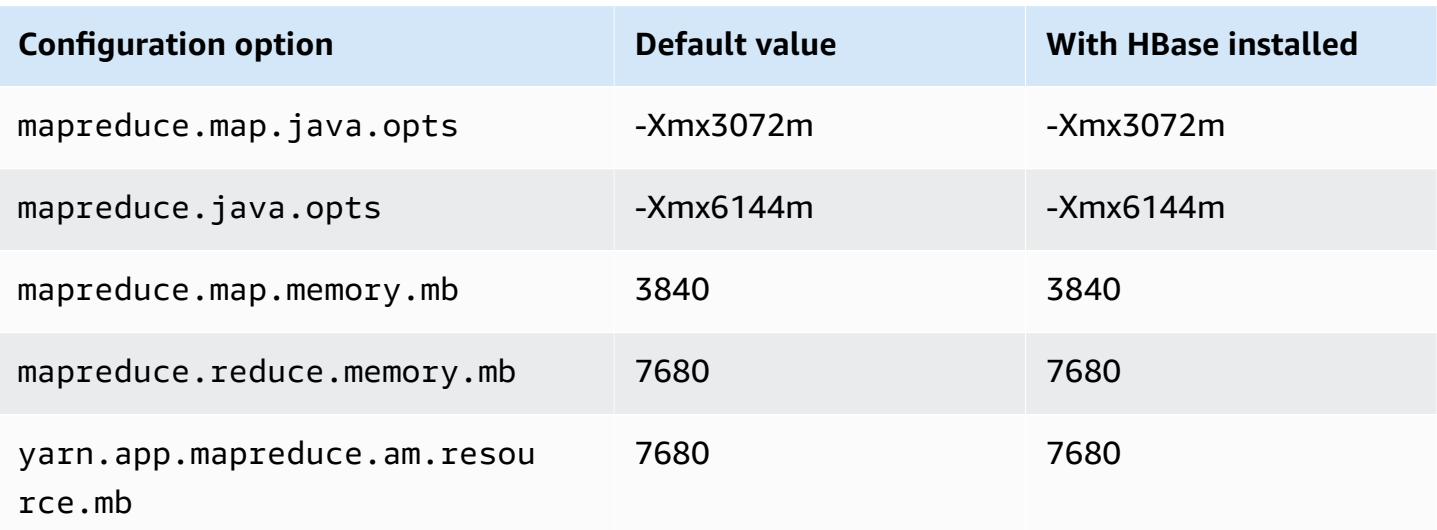

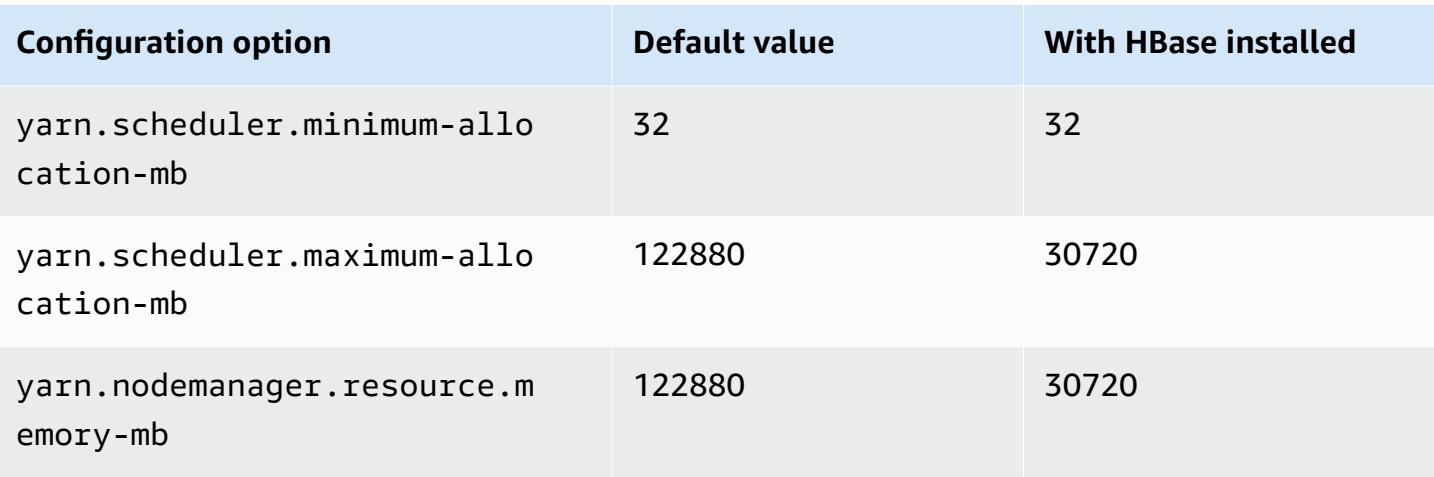

## **h1.16xlarge**

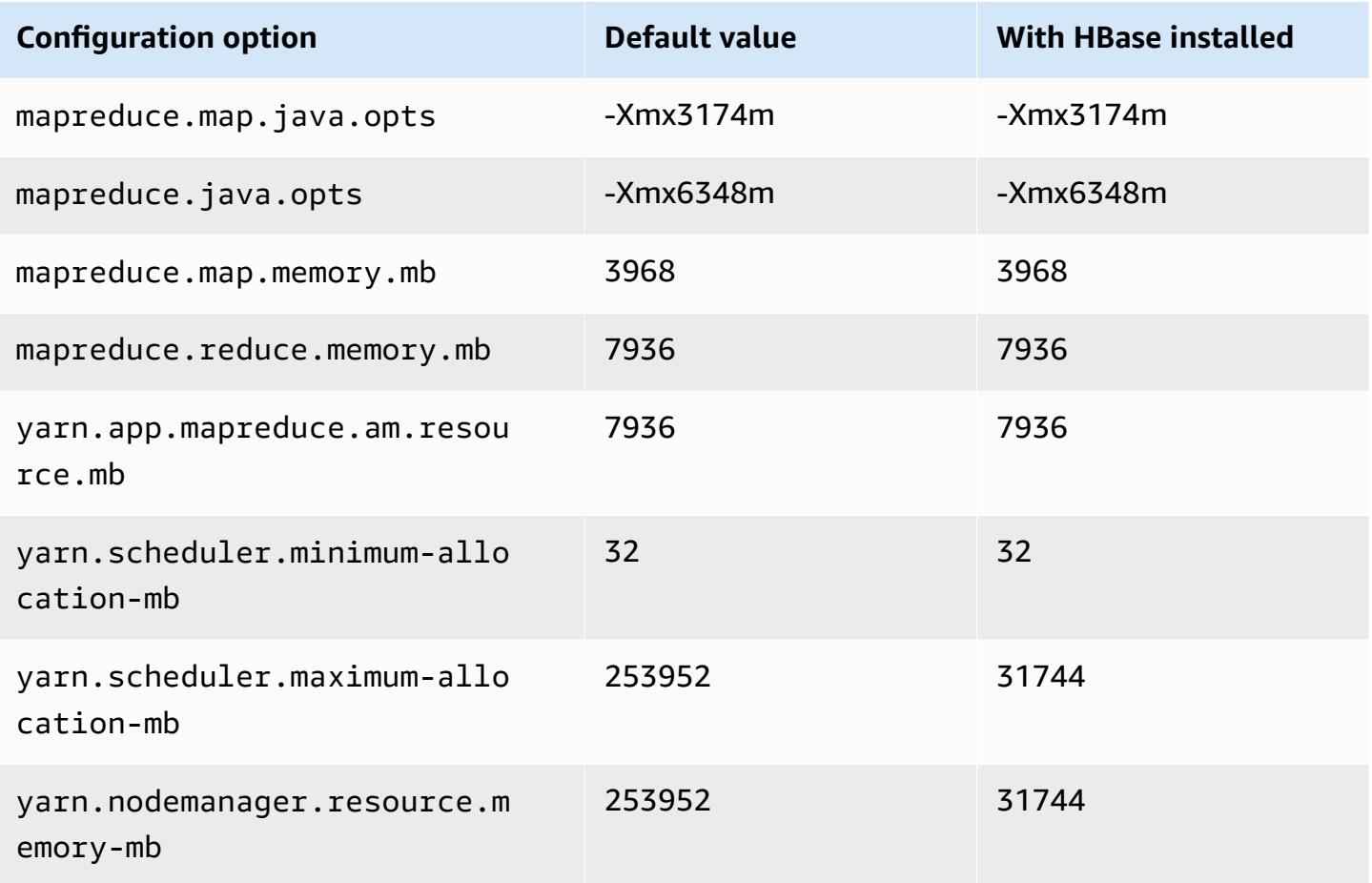

### **i2 instances**

# **i2.xlarge**

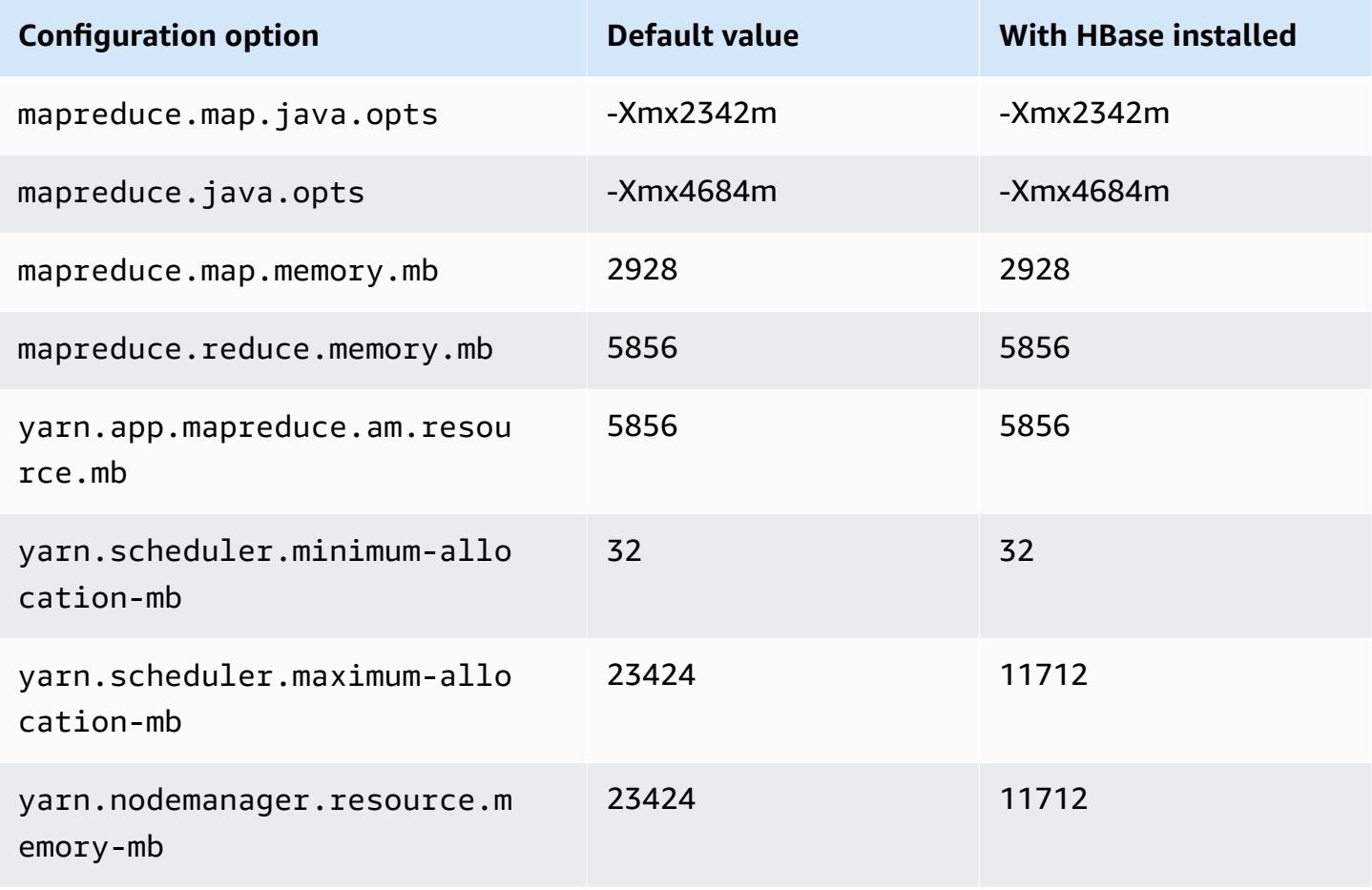

## **i2.2xlarge**

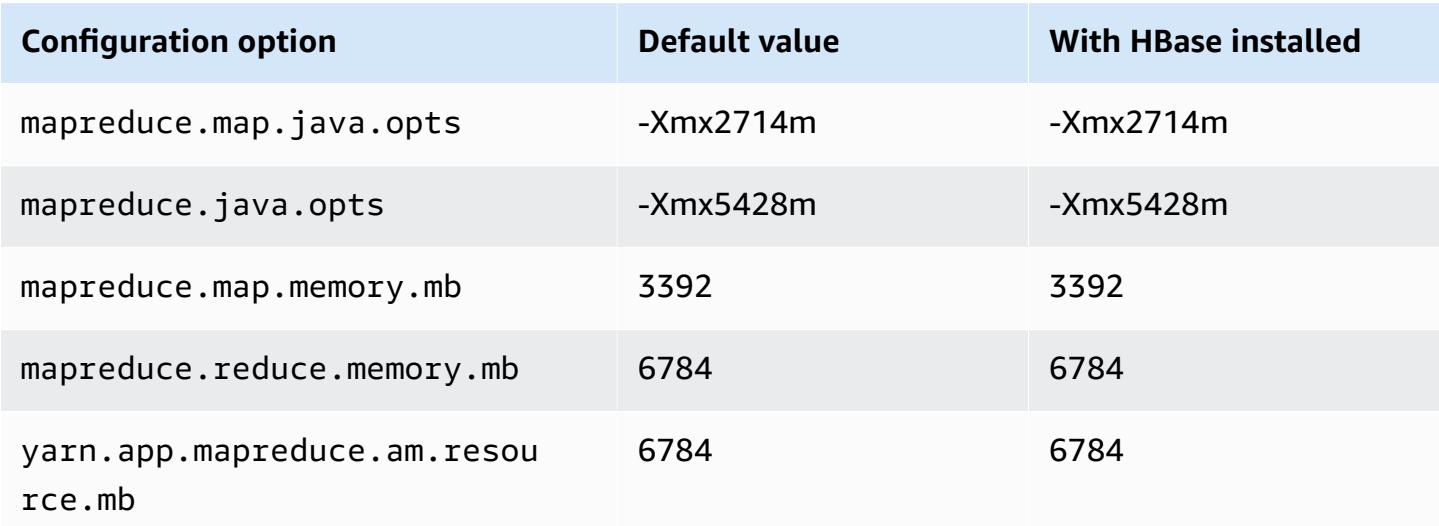

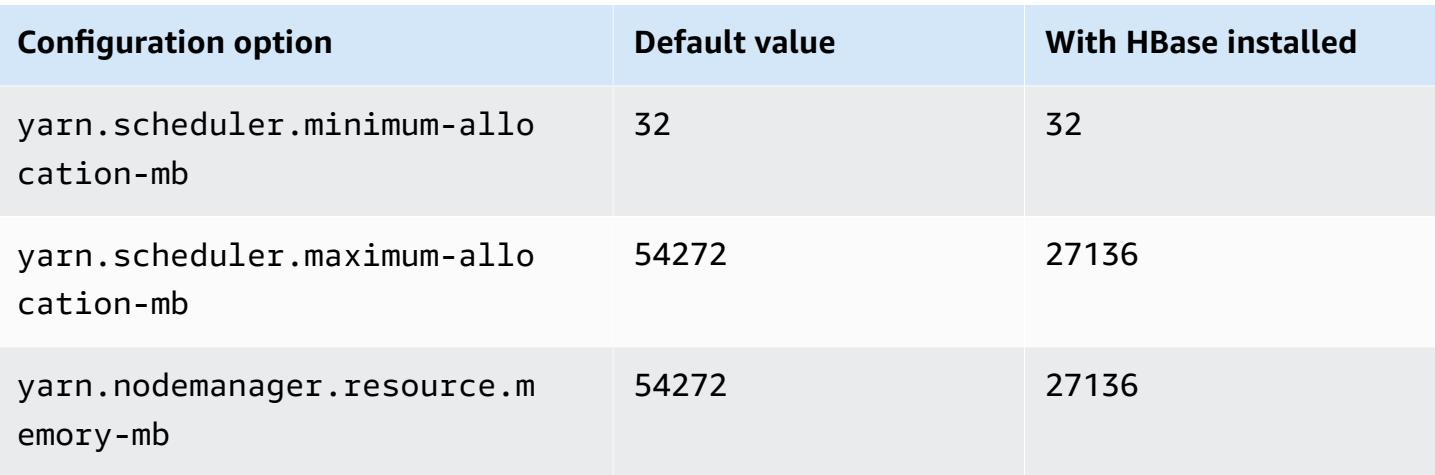

# **i2.4xlarge**

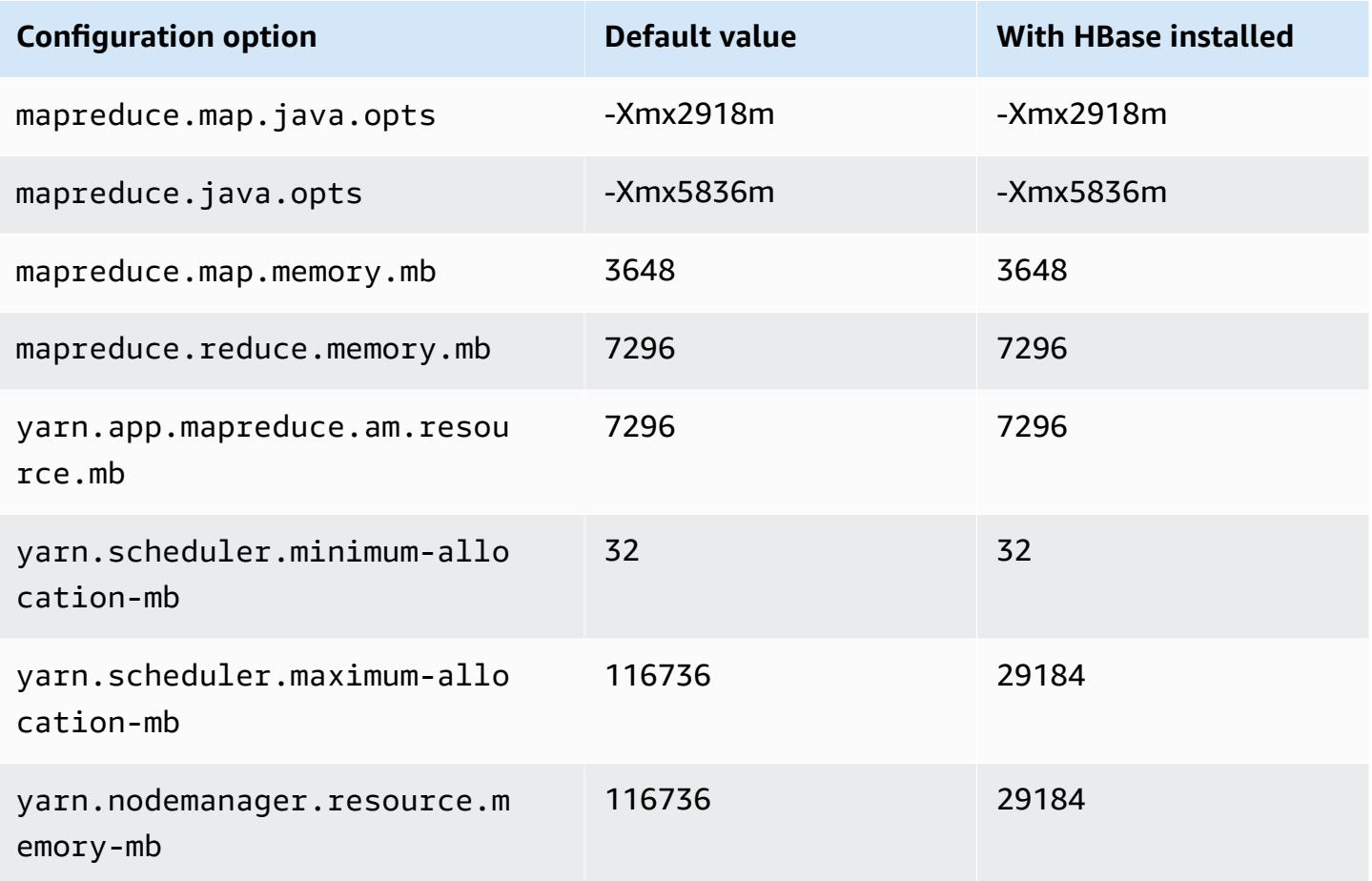

### **i2.8xlarge**

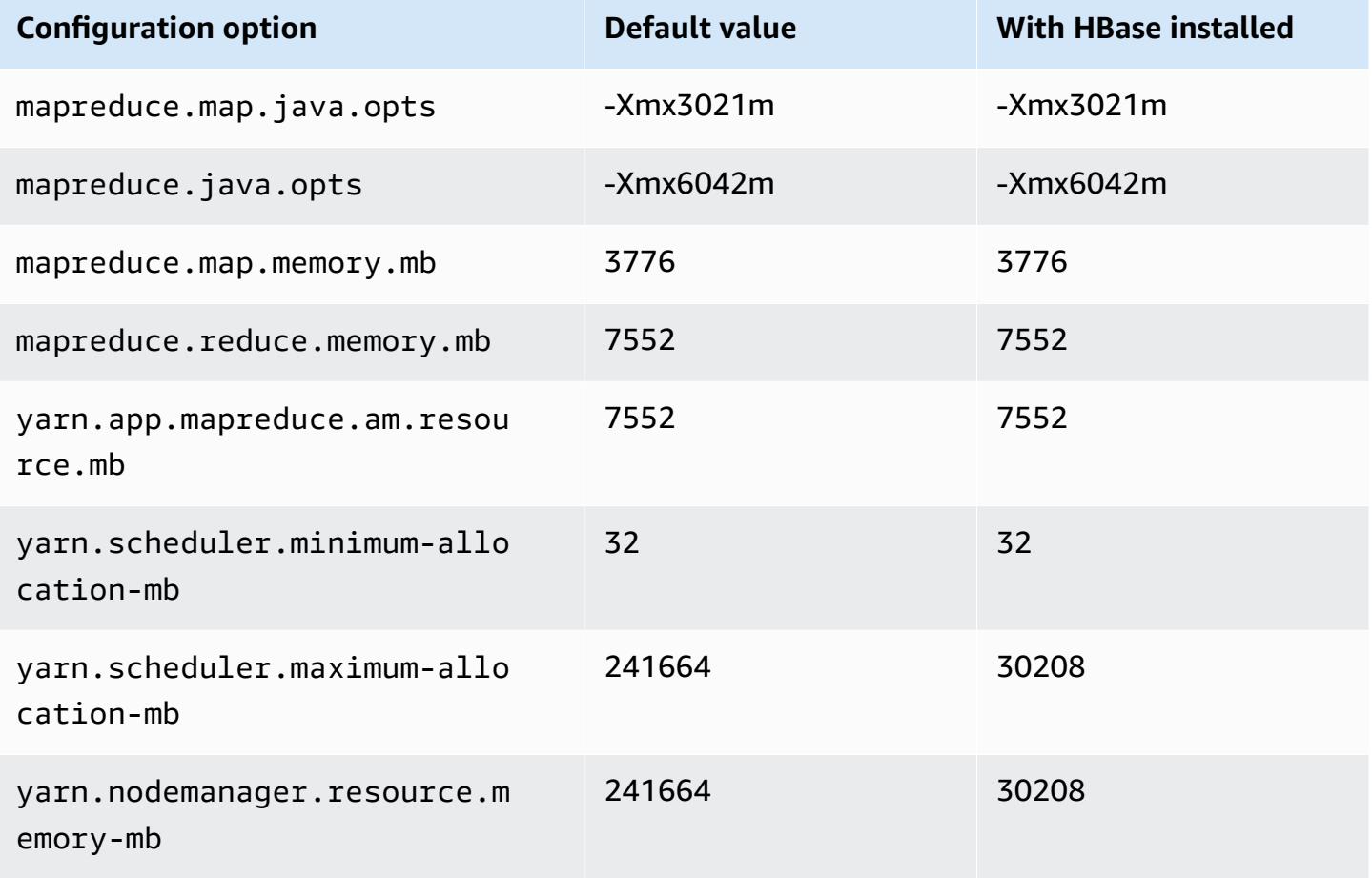

### **i3 instances**

## **i3.xlarge**

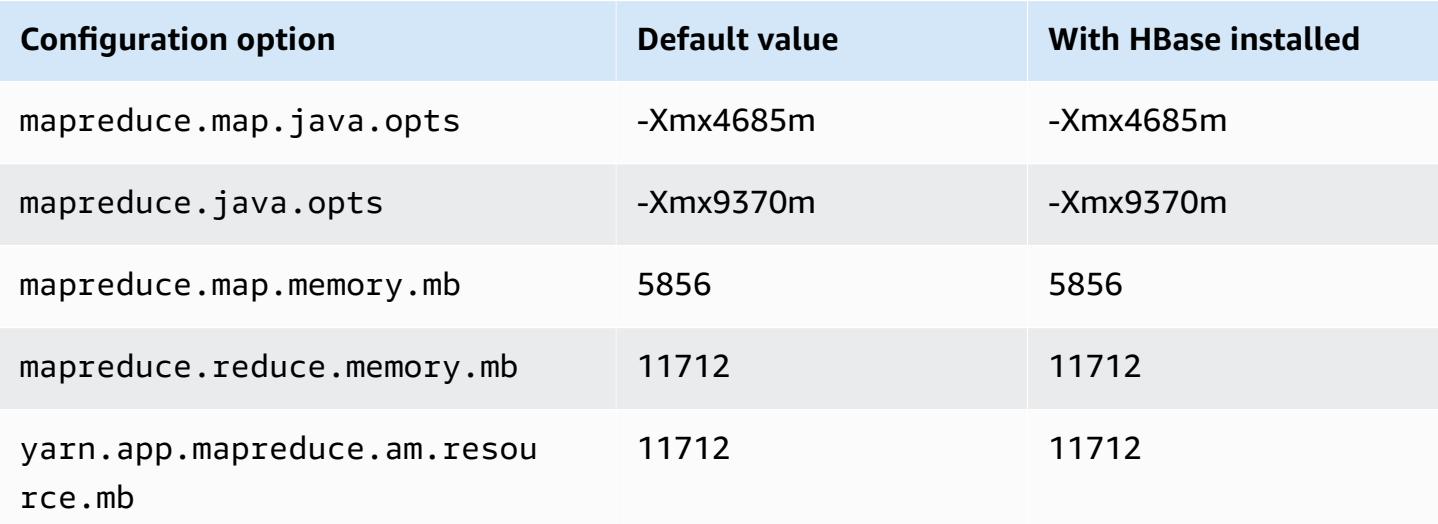

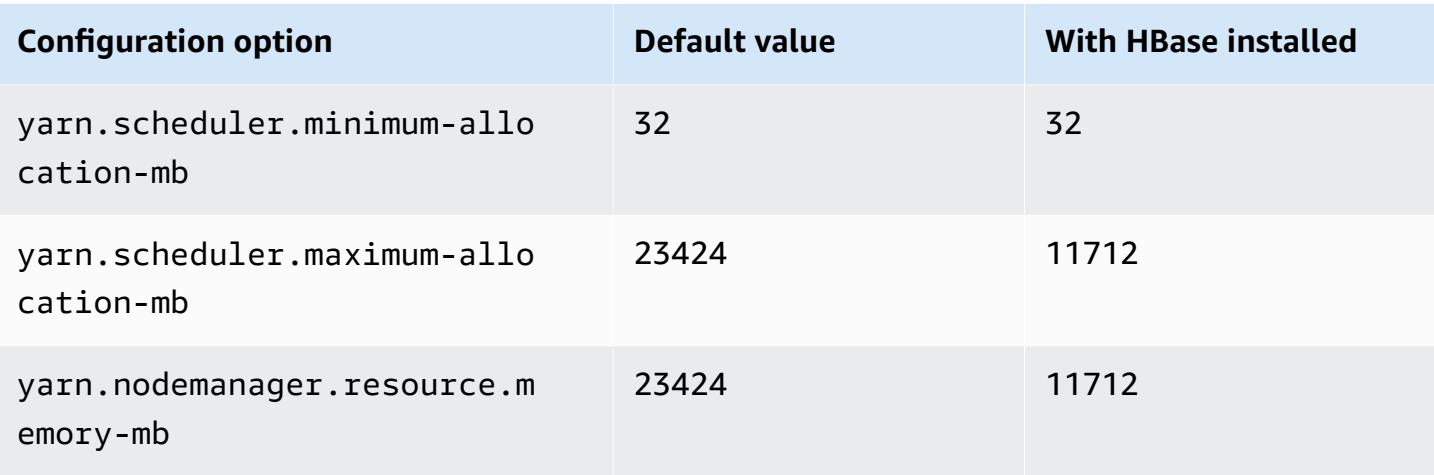

# **i3.2xlarge**

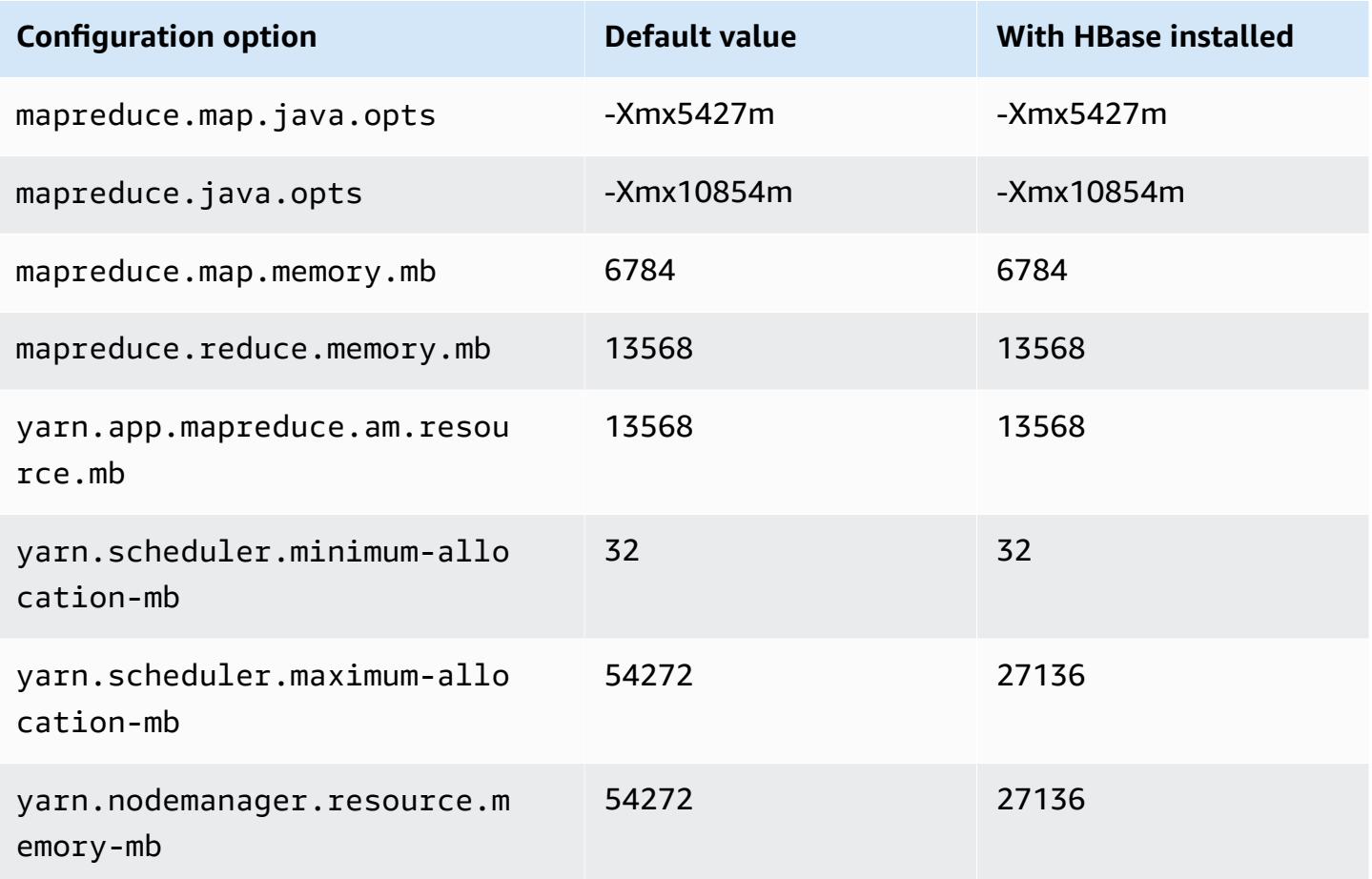

### **i3.4xlarge**

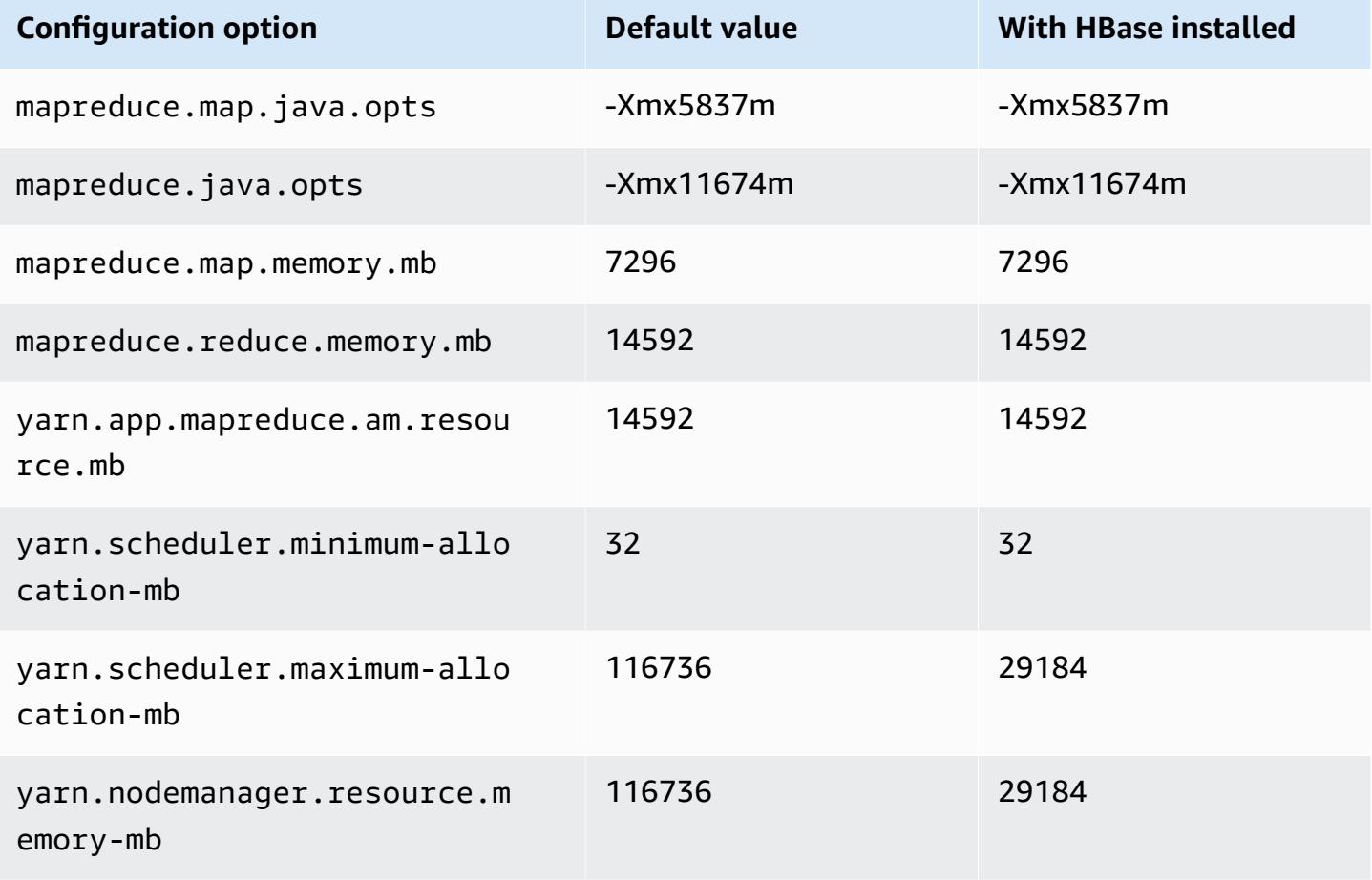

### **i3.8xlarge**

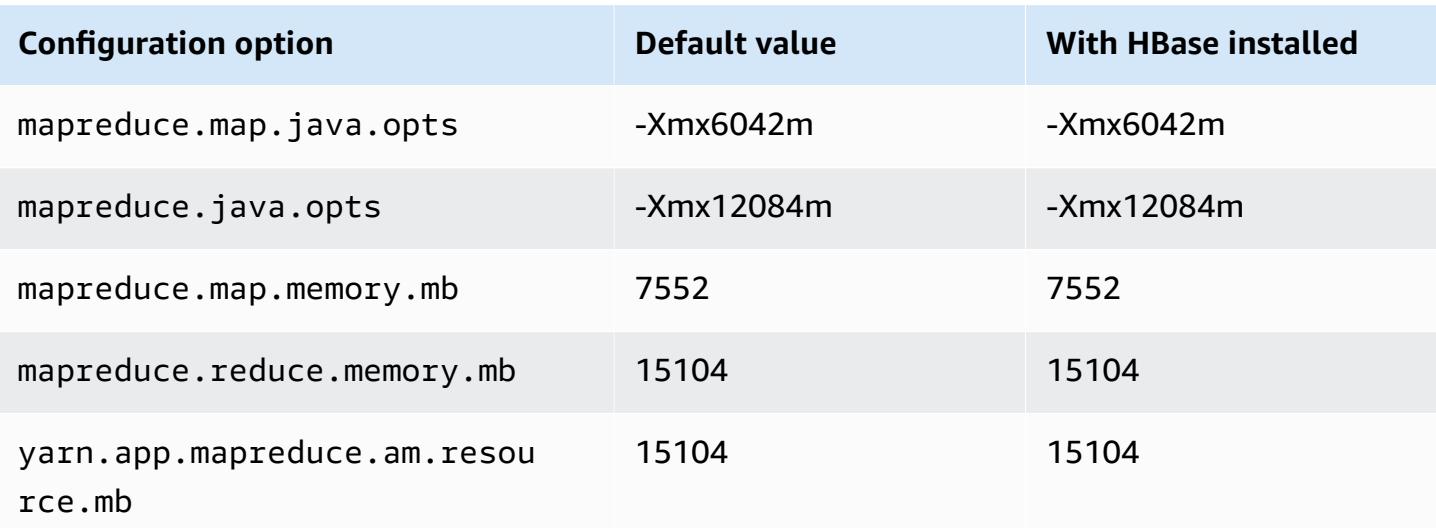

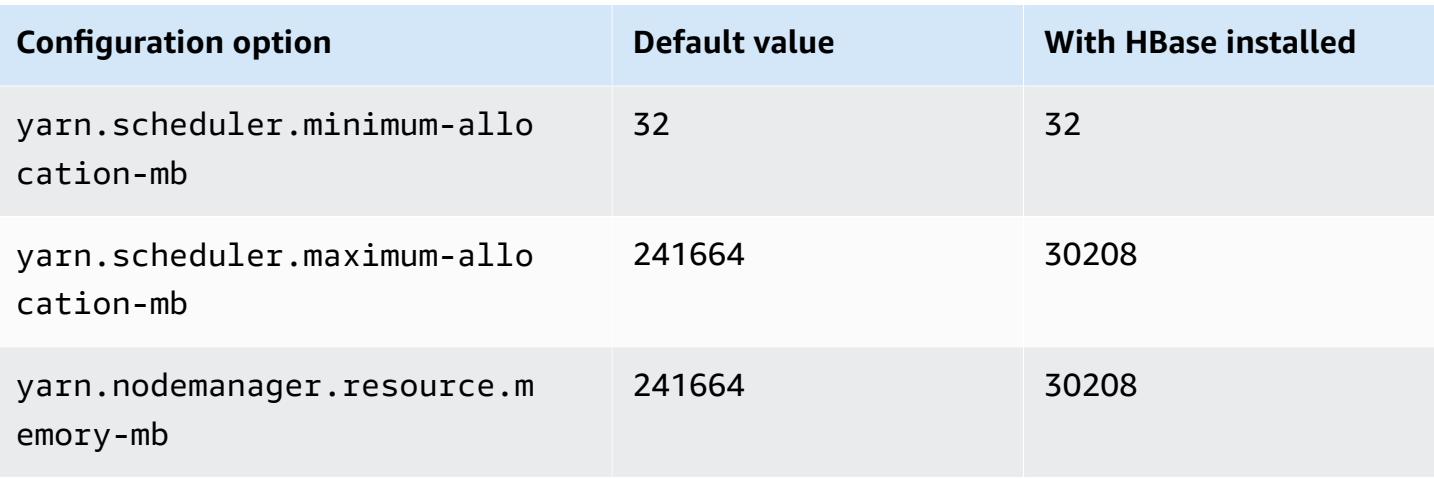

# **i3.16xlarge**

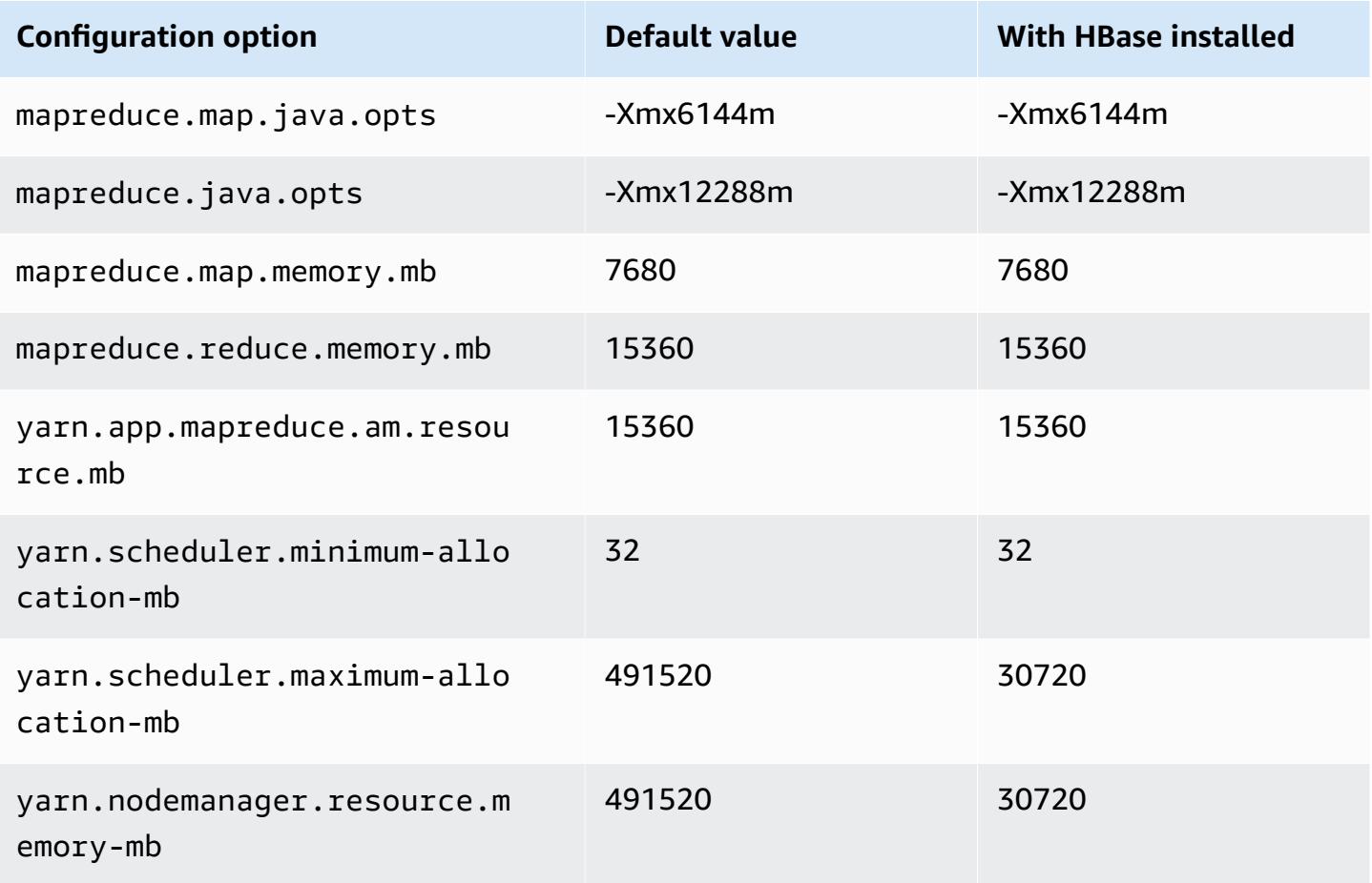

#### **i3en instances**

# **i3en.xlarge**

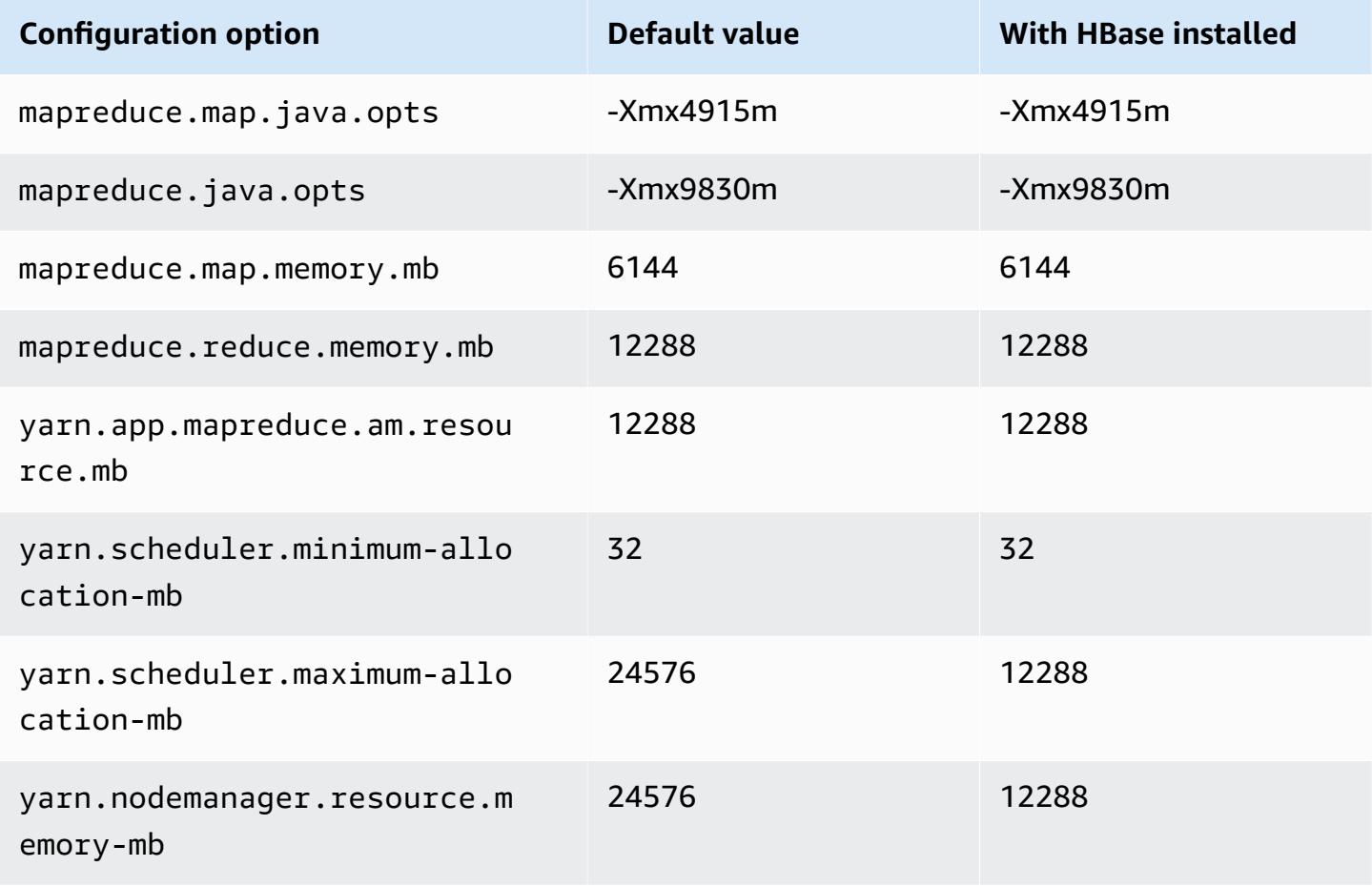

## **i3en.2xlarge**

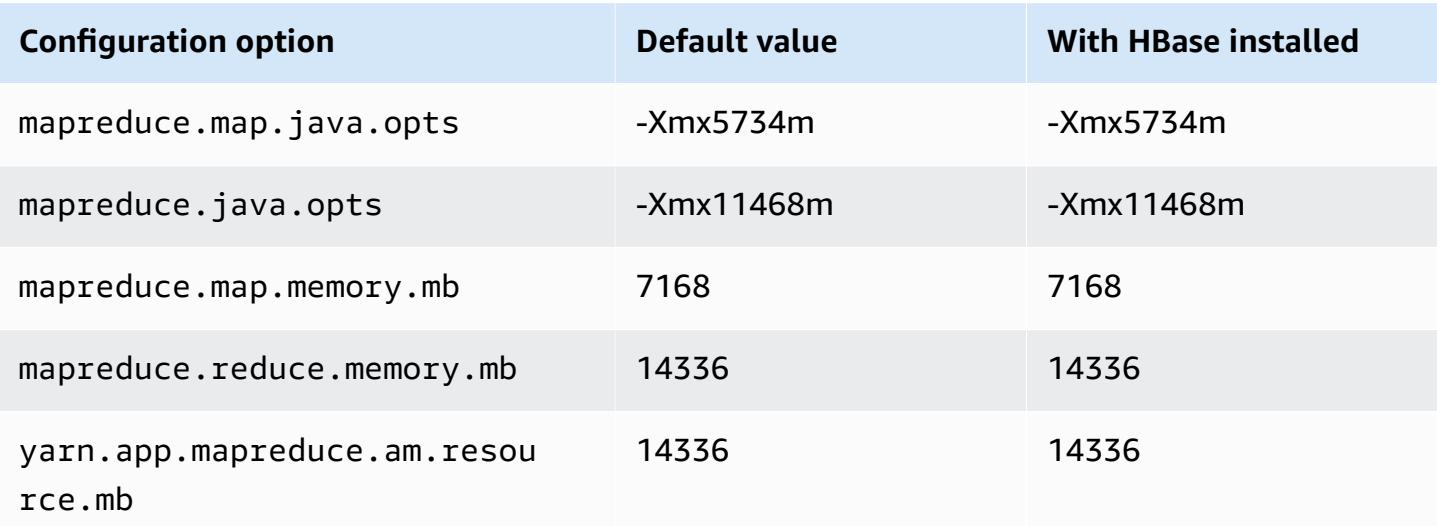

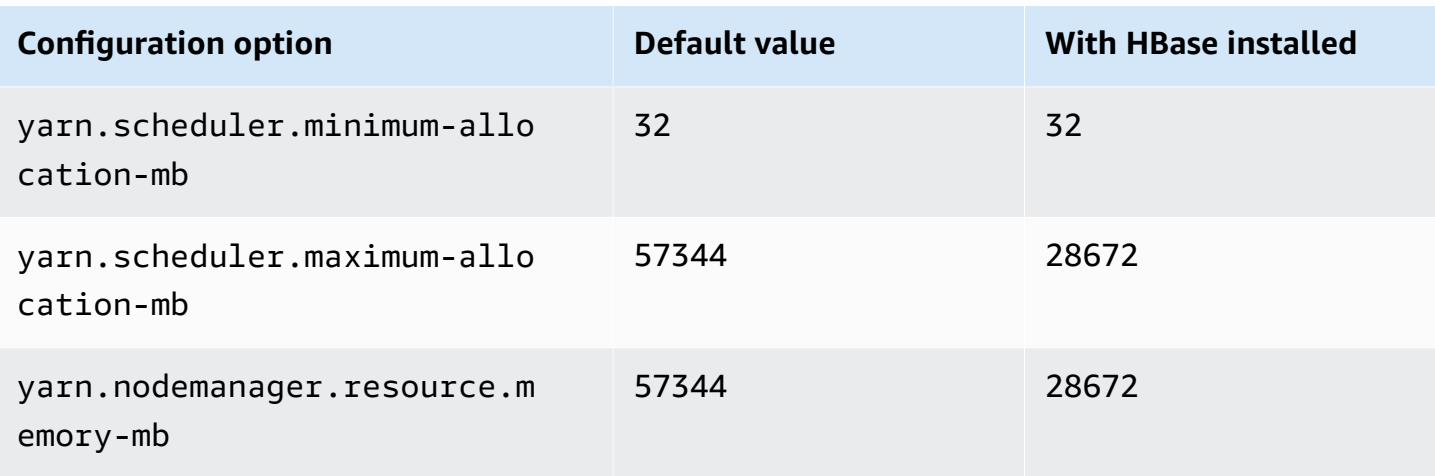

# **i3en.3xlarge**

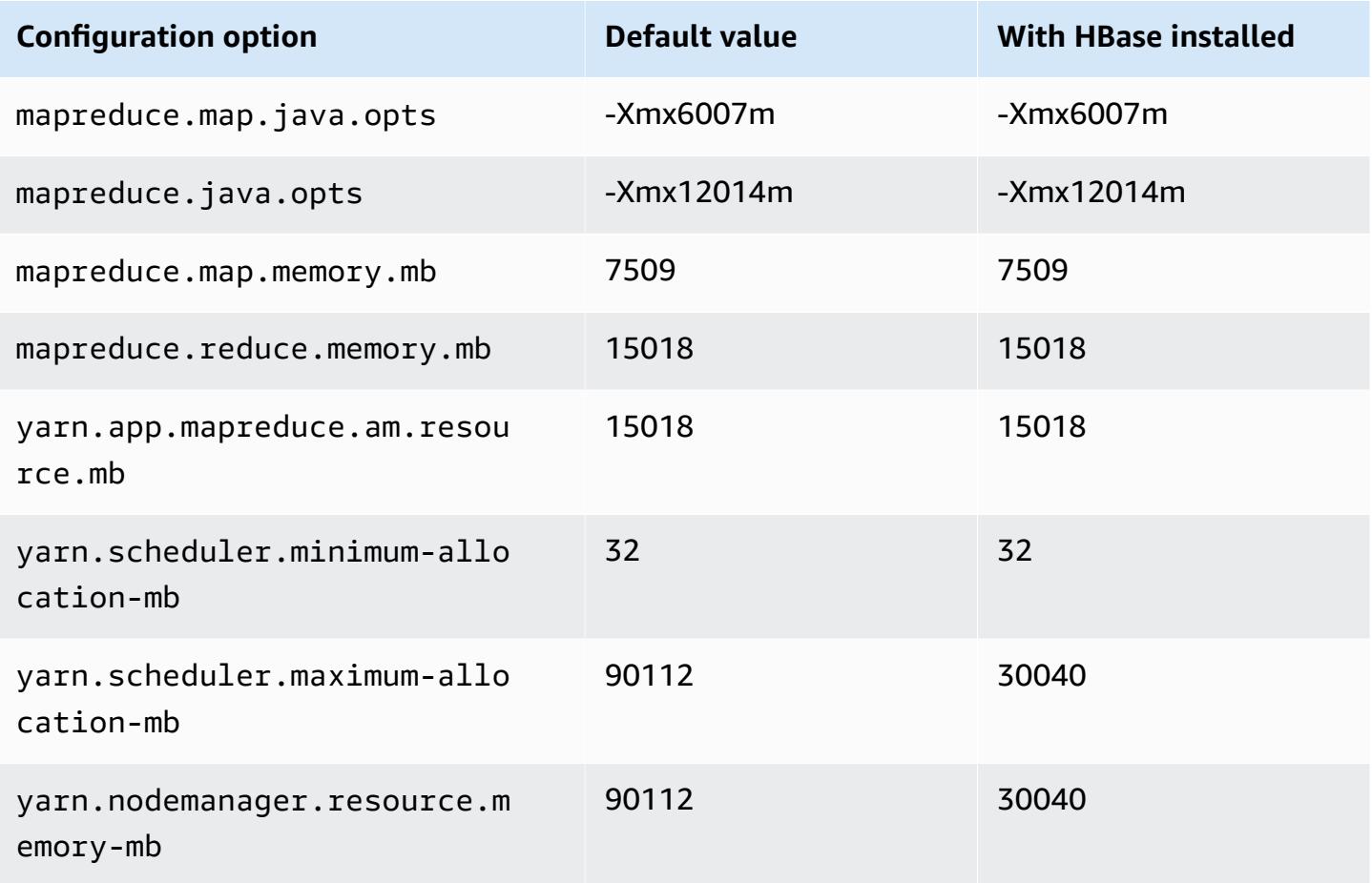

#### **i3en.6xlarge**

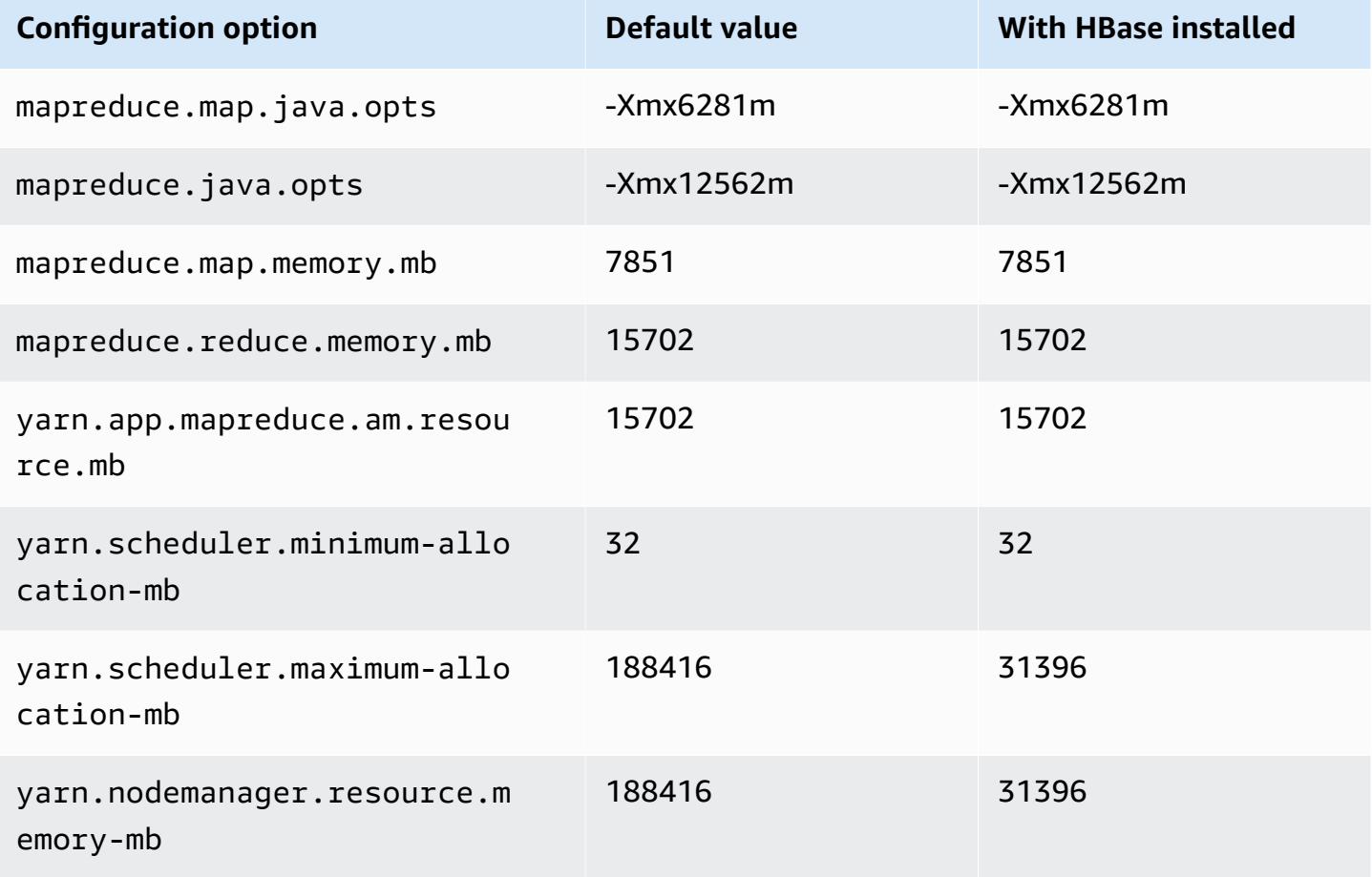

## **i3en.12xlarge**

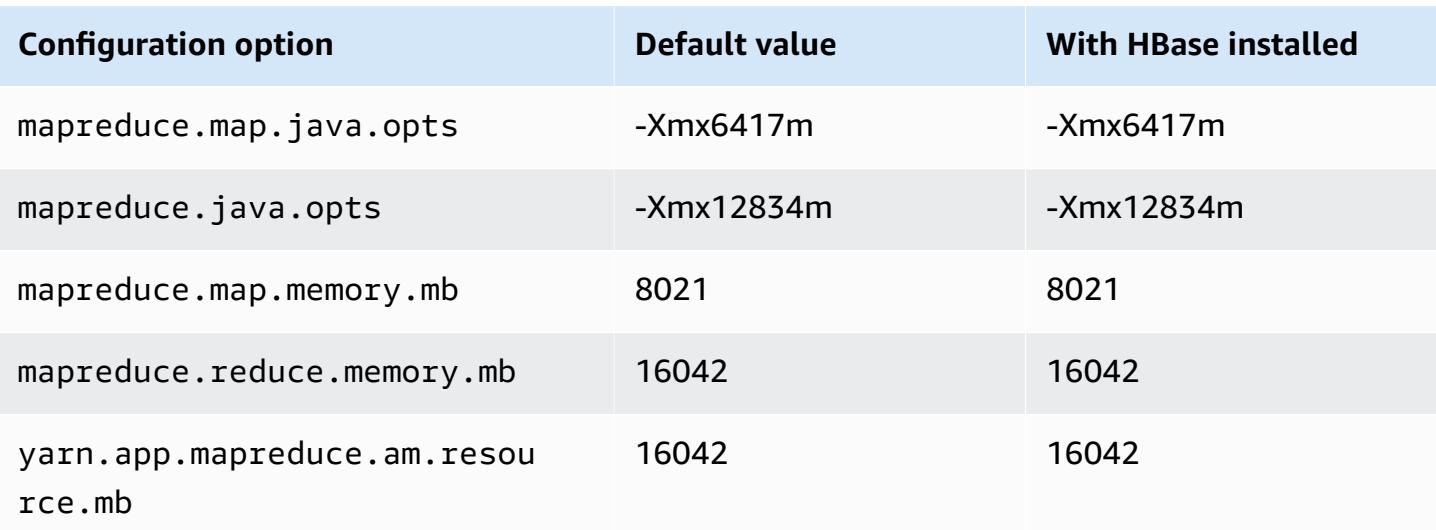

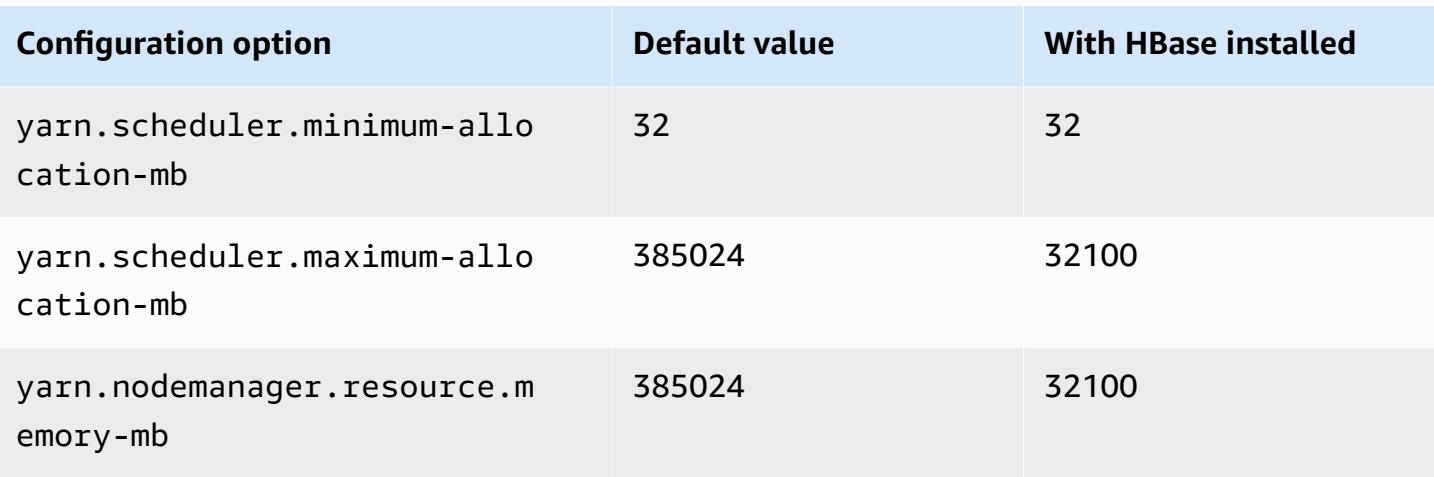

# **i3en.24xlarge**

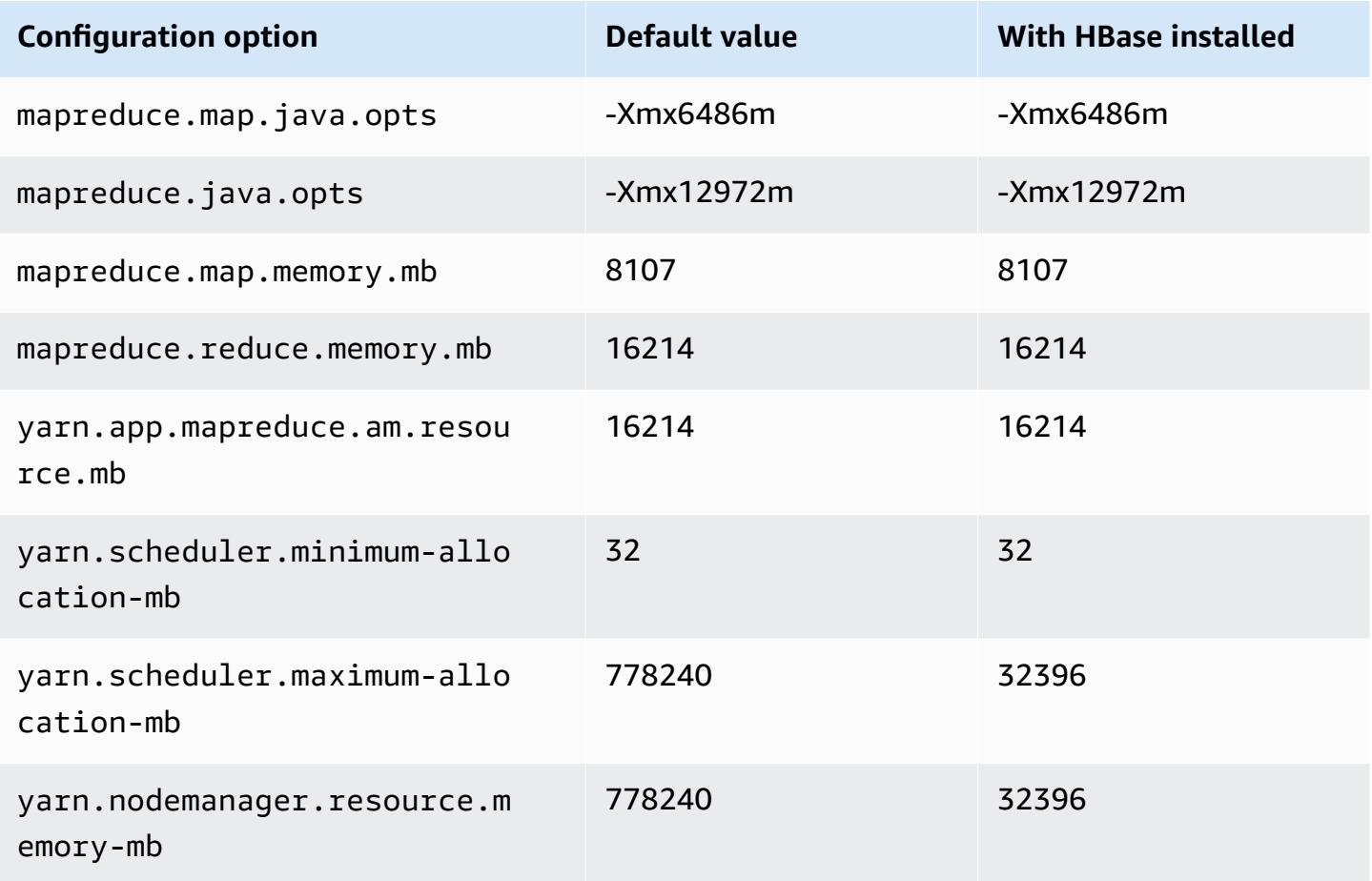

#### **i4g instances**

# **i4g.xlarge**

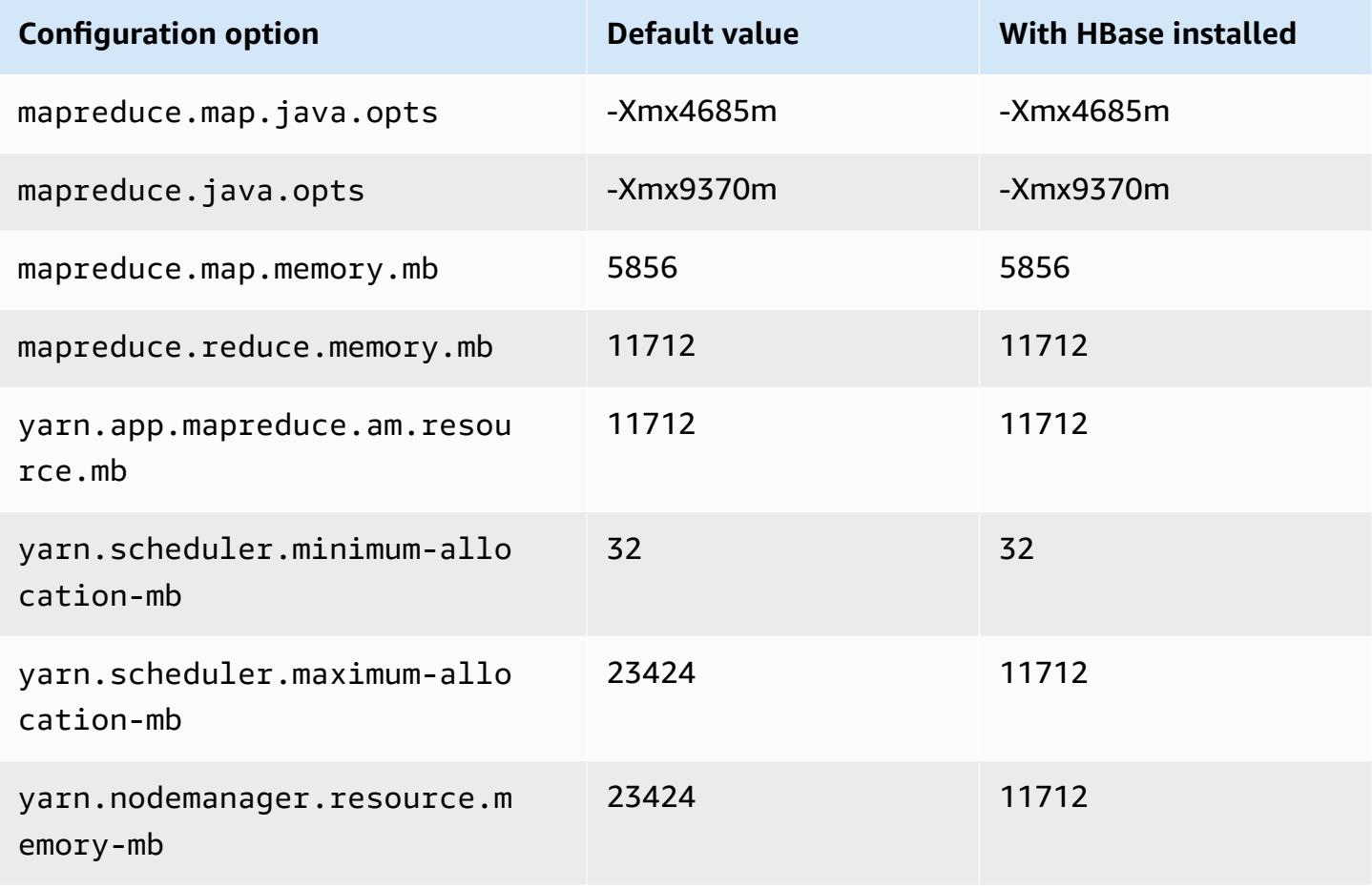

# **i4g.2xlarge**

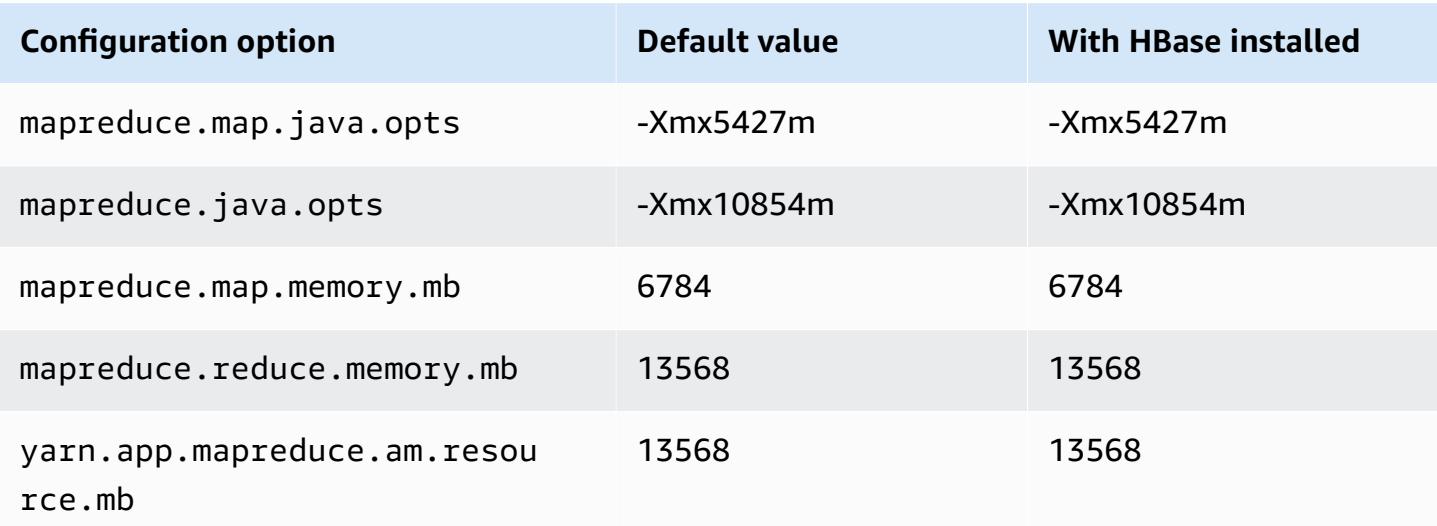

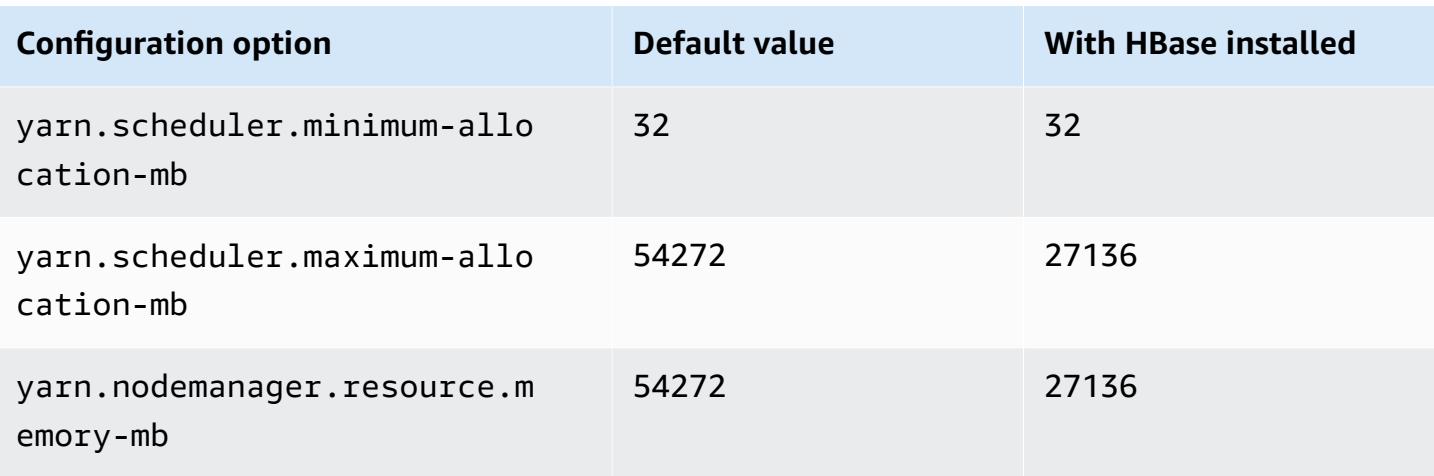

## **i4g.4xlarge**

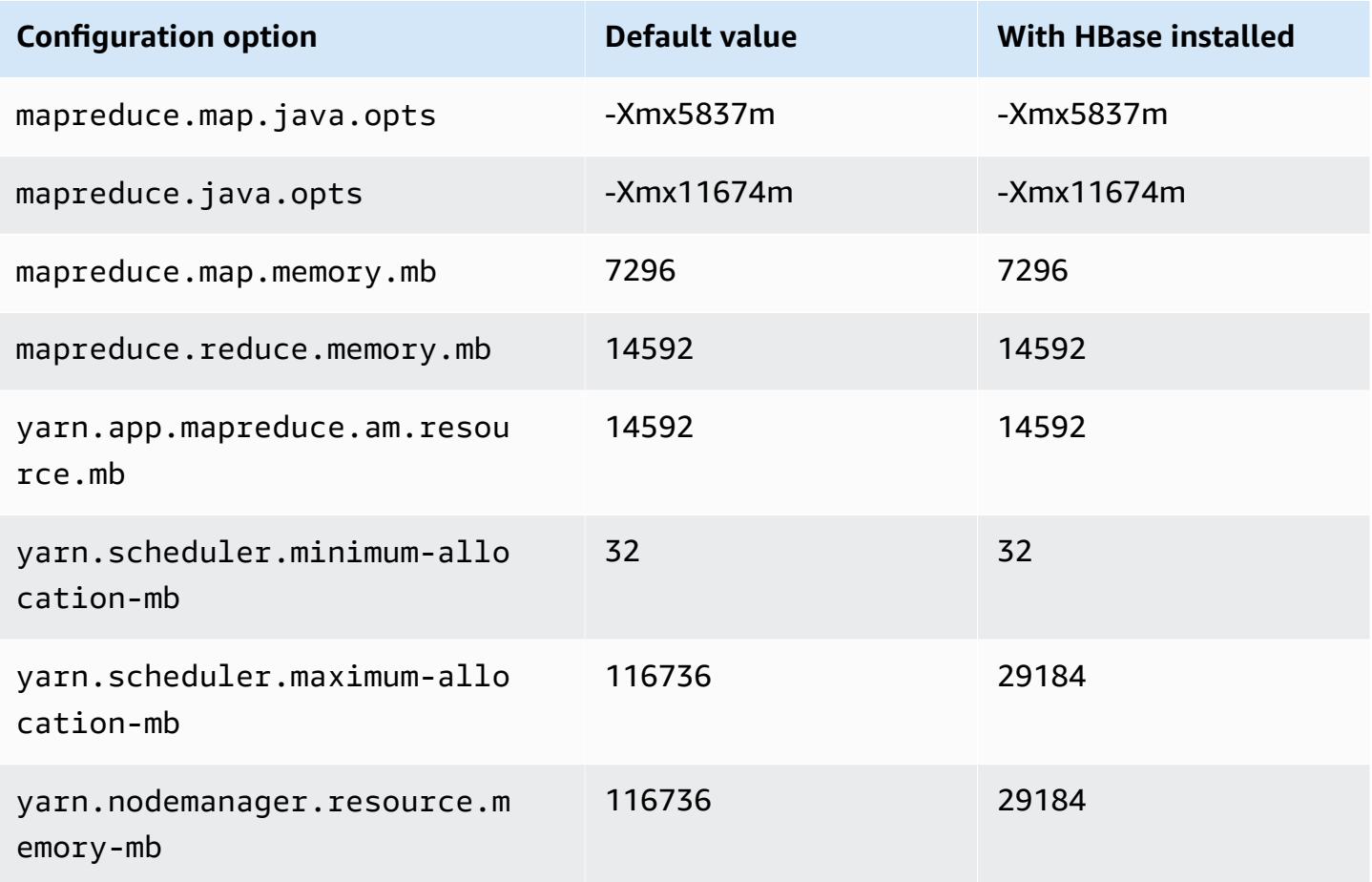

### **i4g.8xlarge**

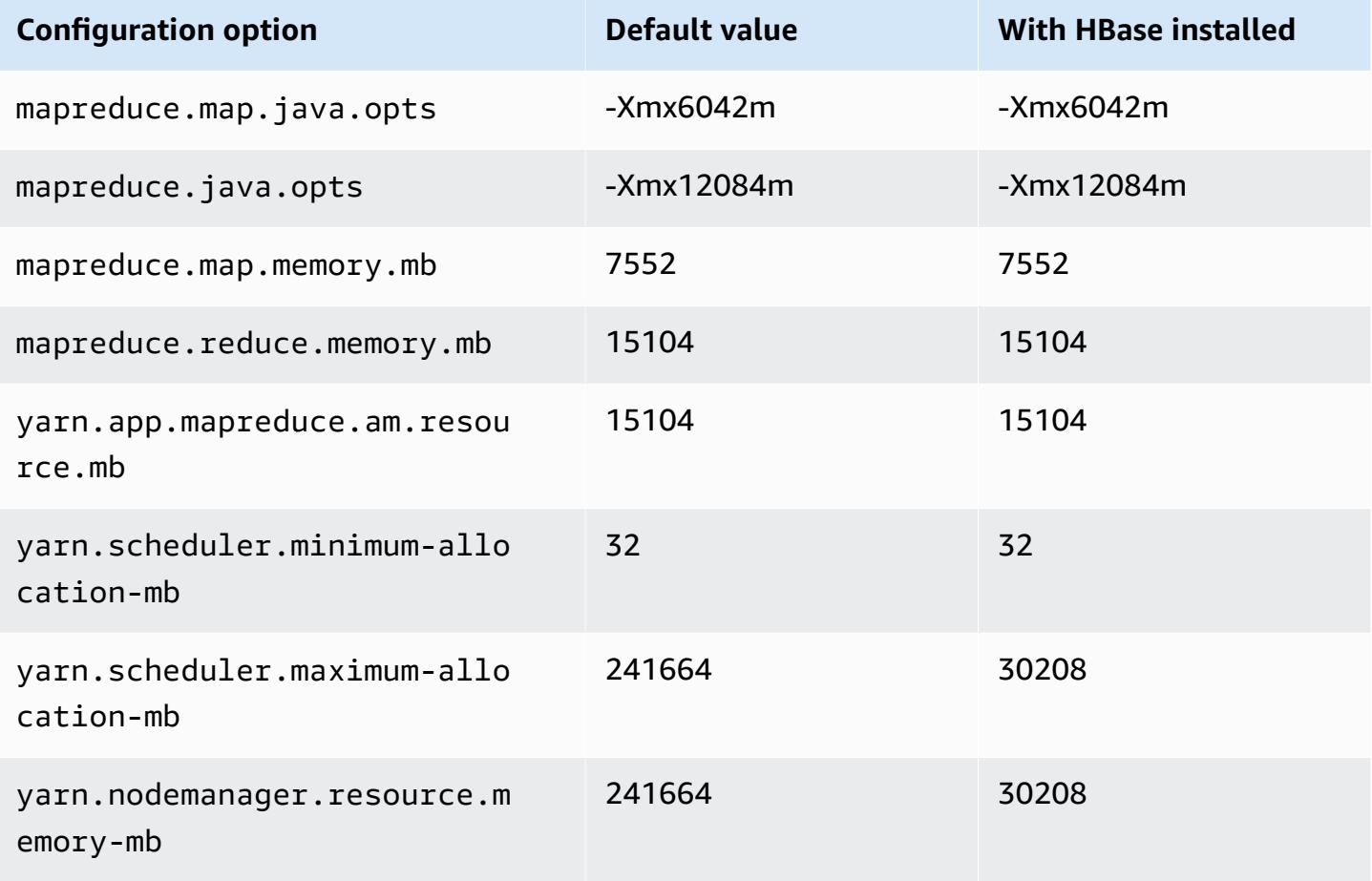

## **i4g.16xlarge**

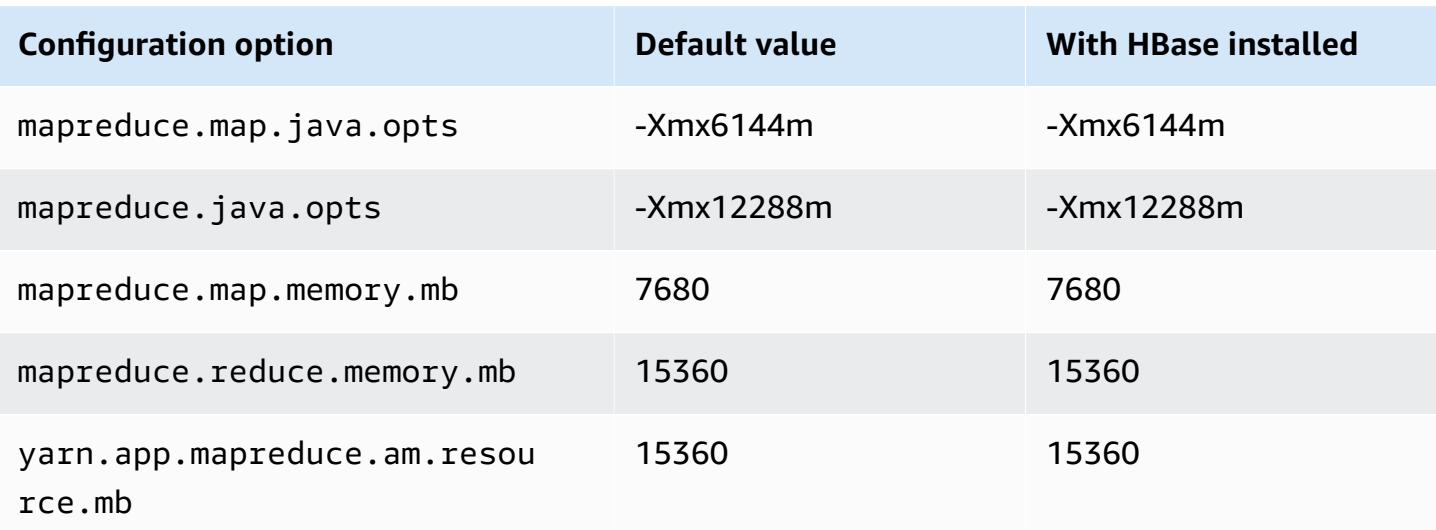

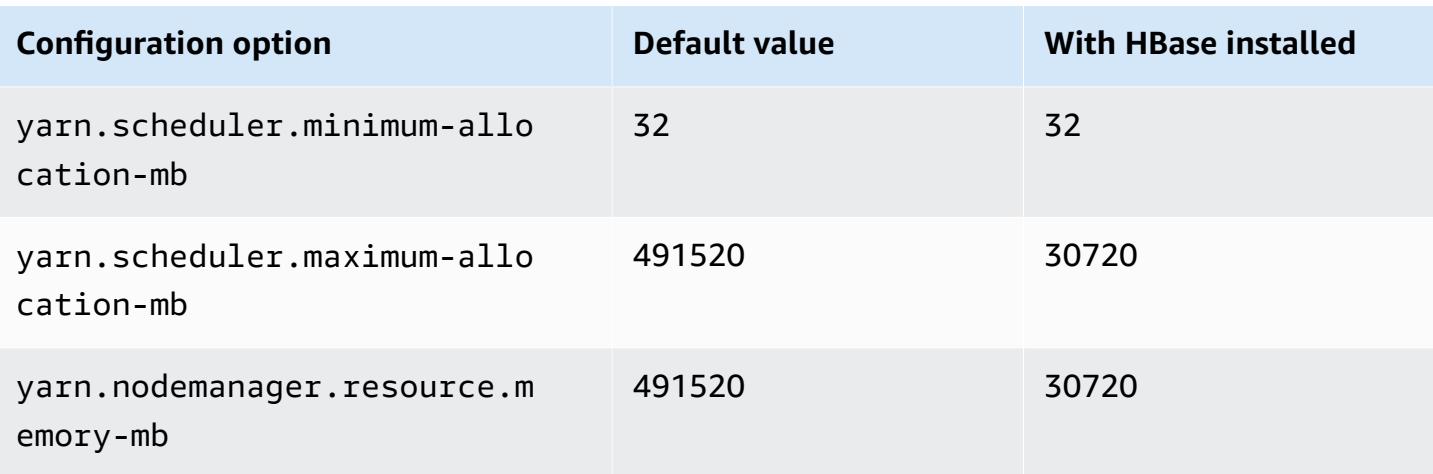

## **i4i instances**

## **i4i.xlarge**

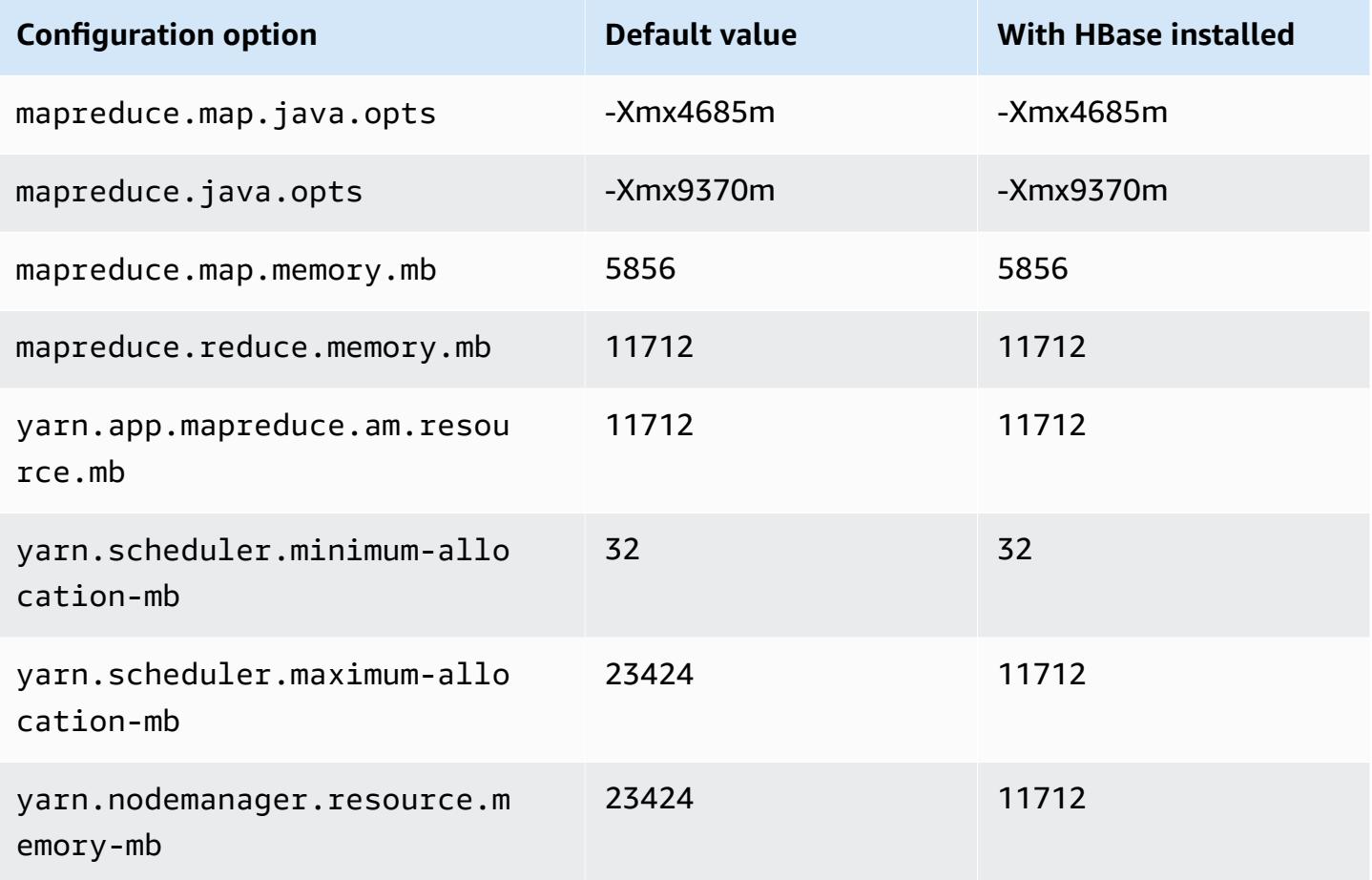

#### **i4i.2xlarge**

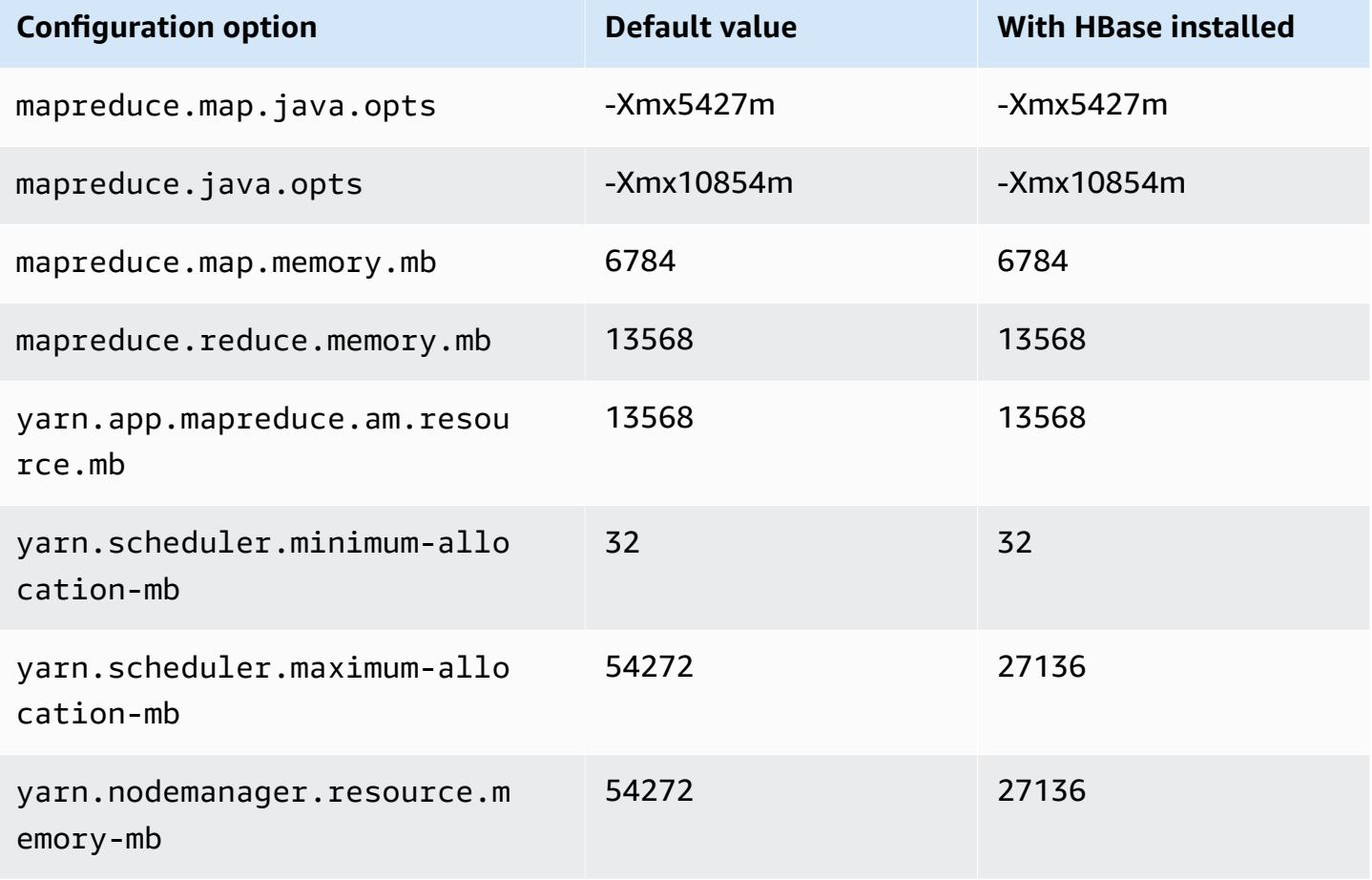

### **i4i.4xlarge**

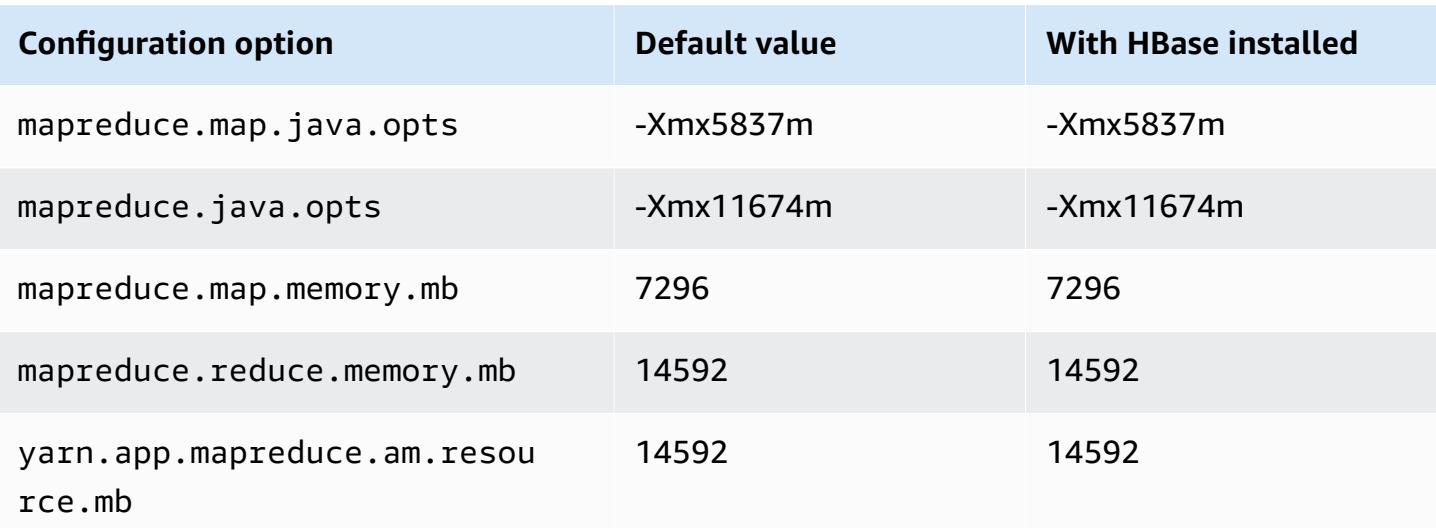

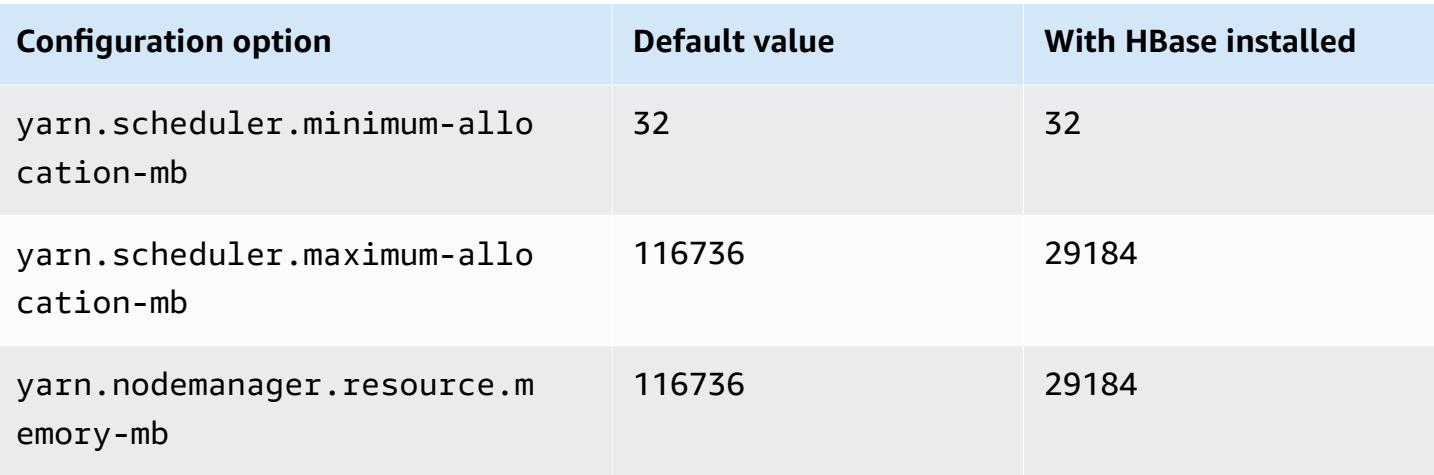

# **i4i.8xlarge**

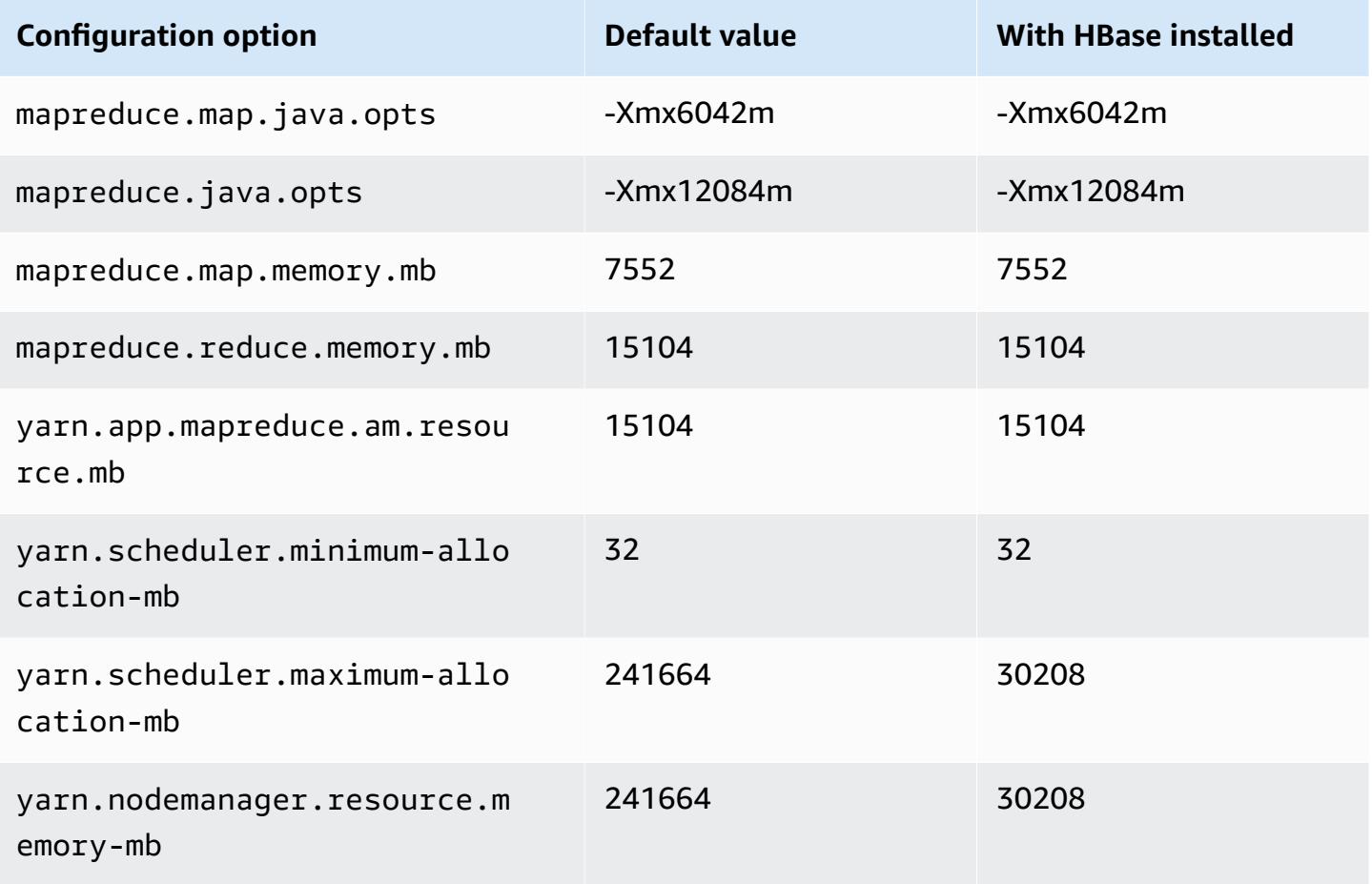

#### **i4i.12xlarge**

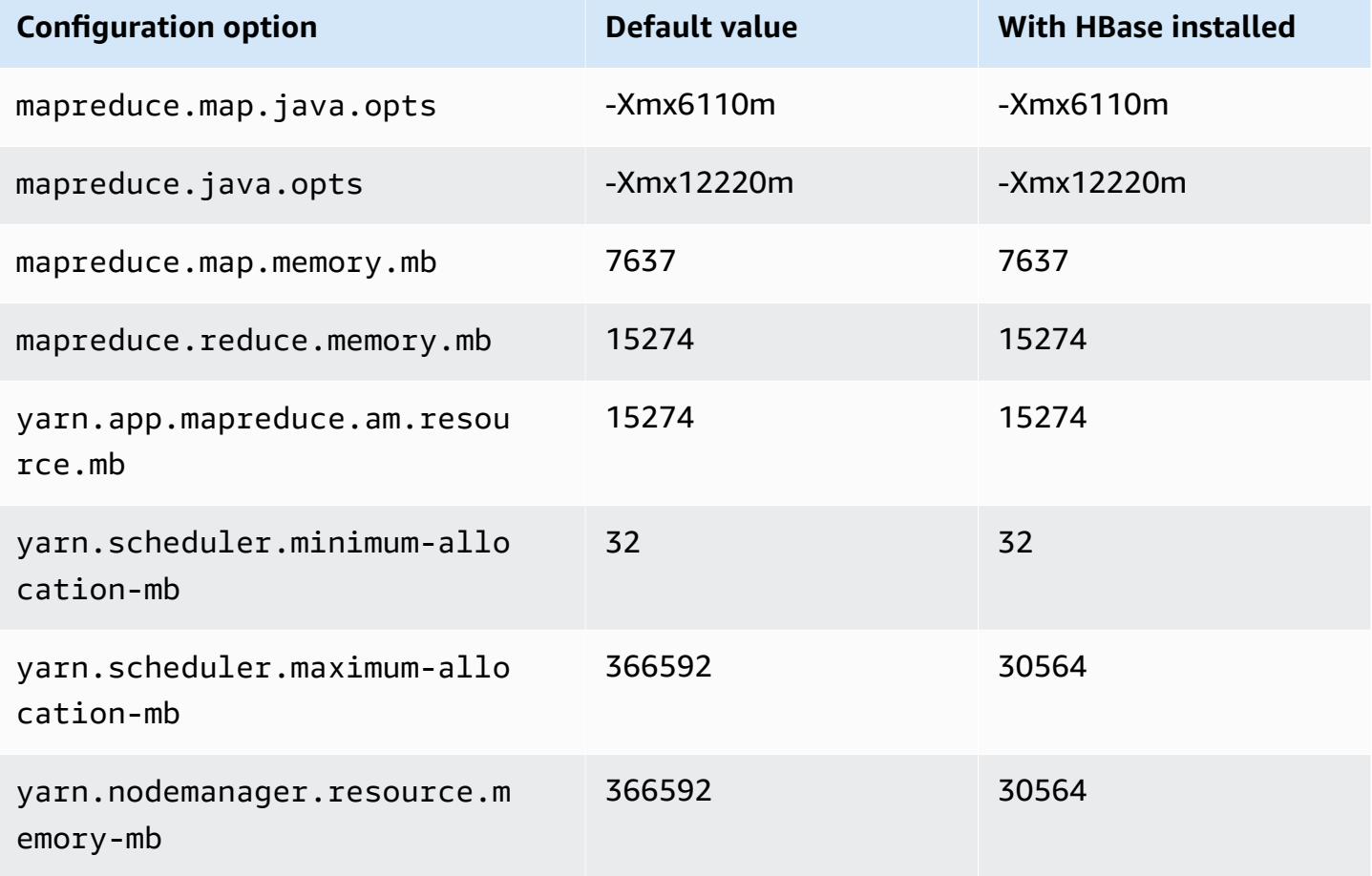

## **i4i.16xlarge**

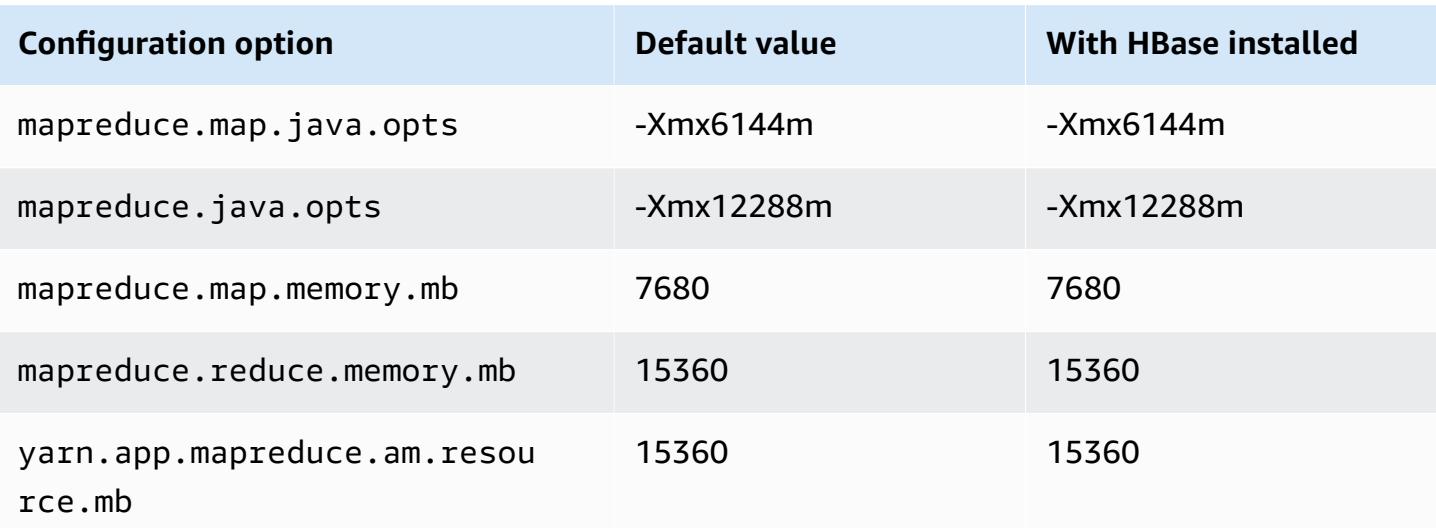
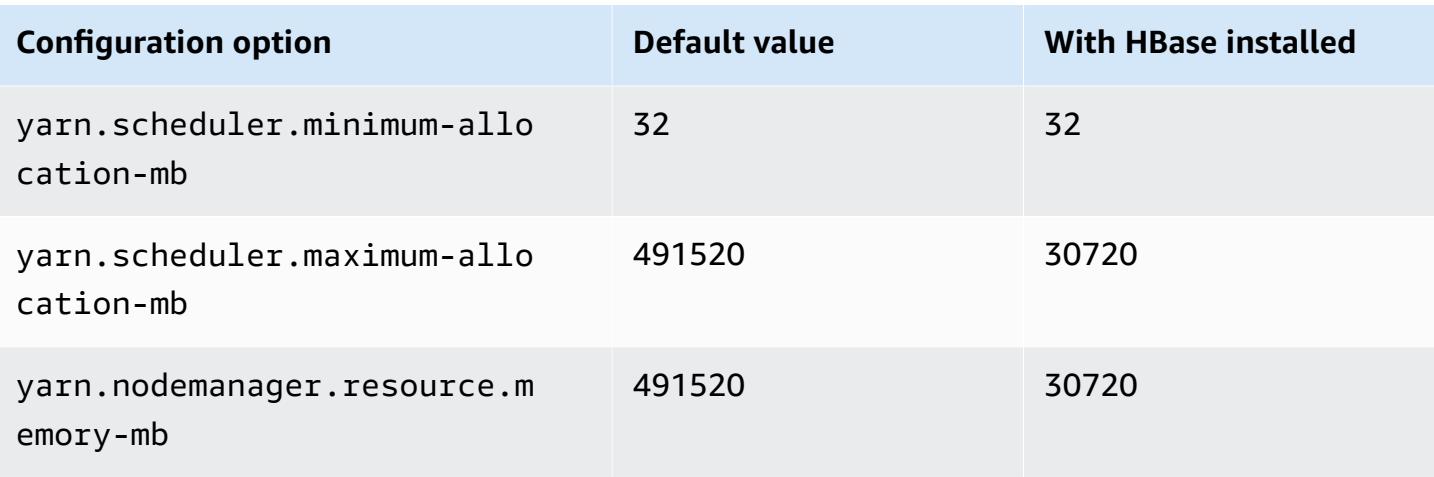

# **i4i.24xlarge**

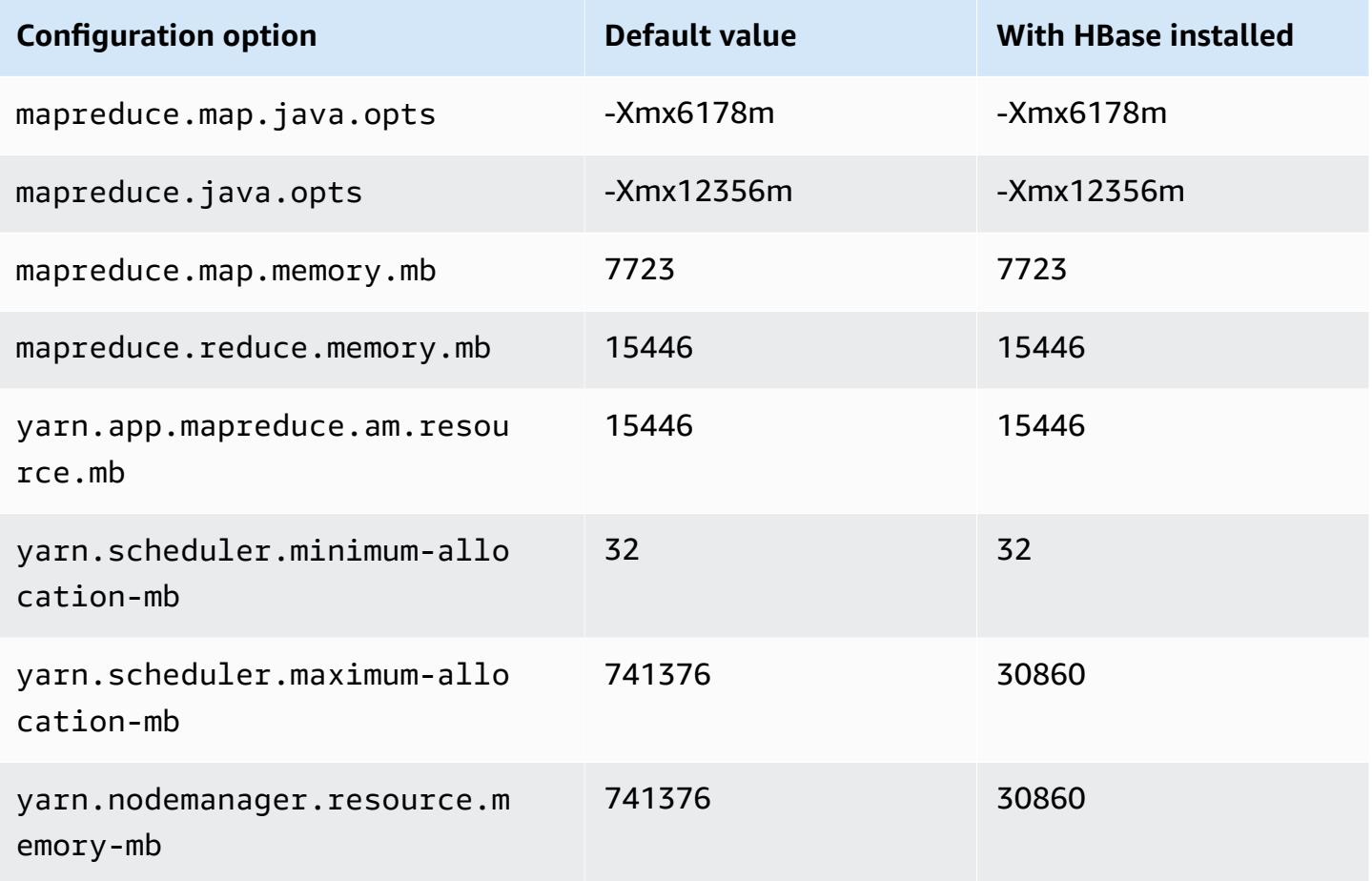

#### **i4i.32xlarge**

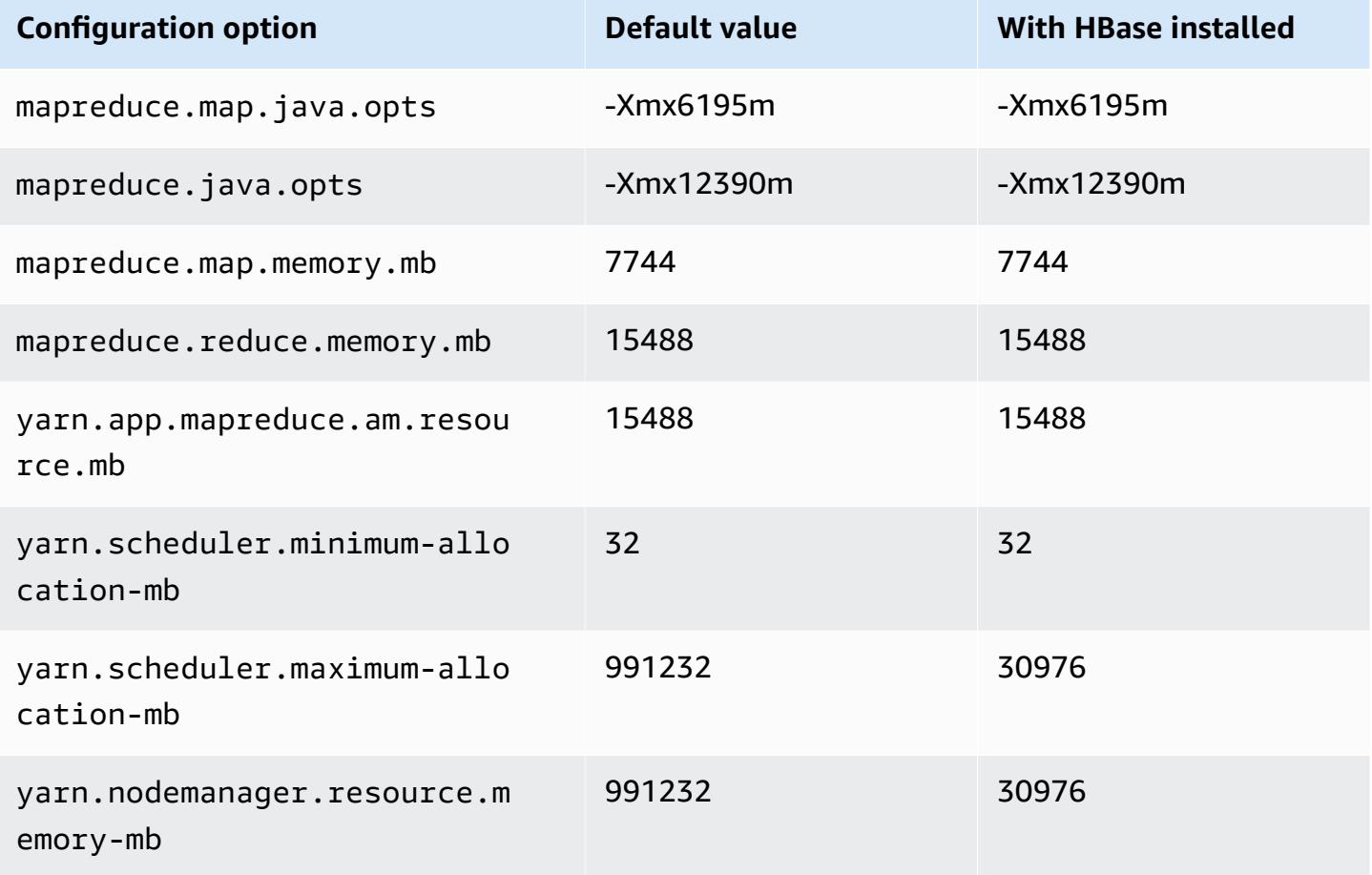

## **im4gn instances**

#### **im4gn.xlarge**

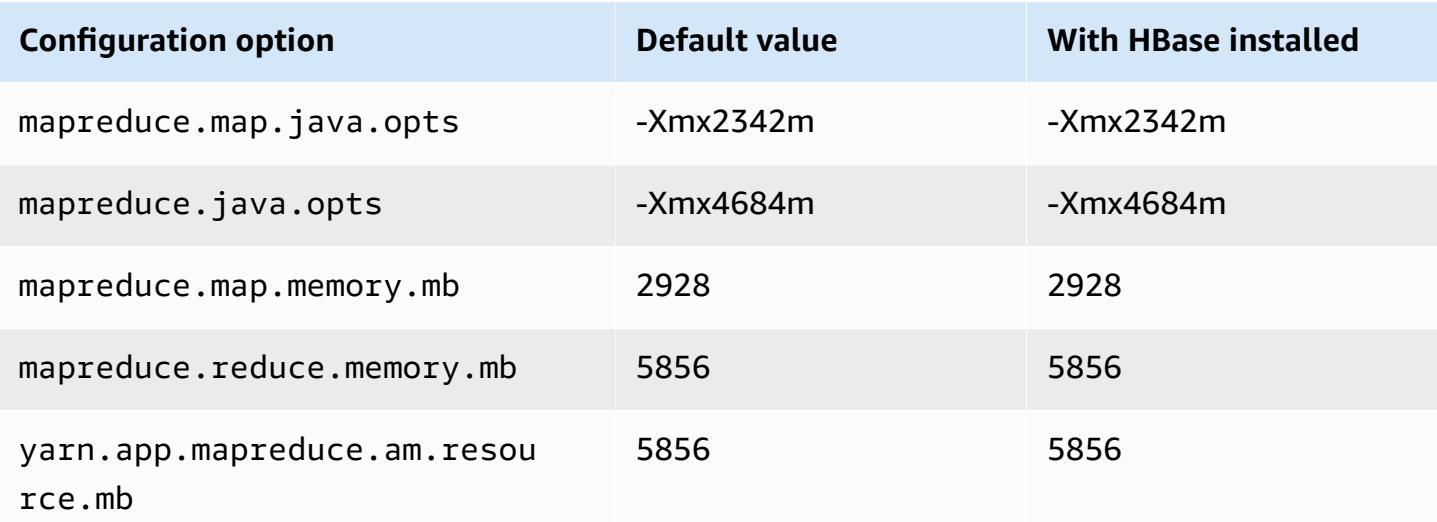

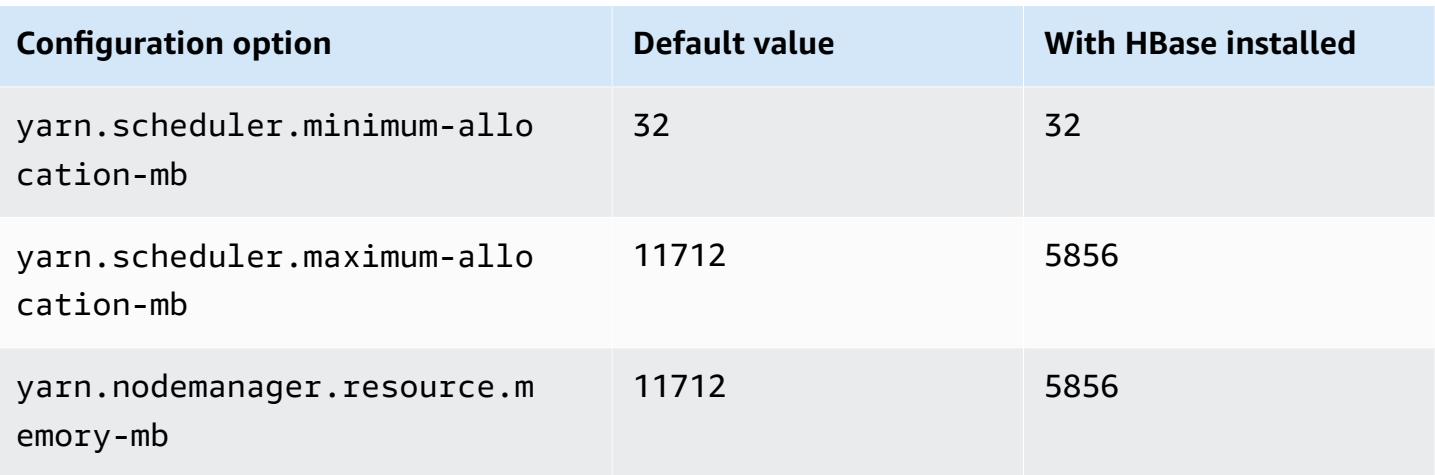

# **im4gn.2xlarge**

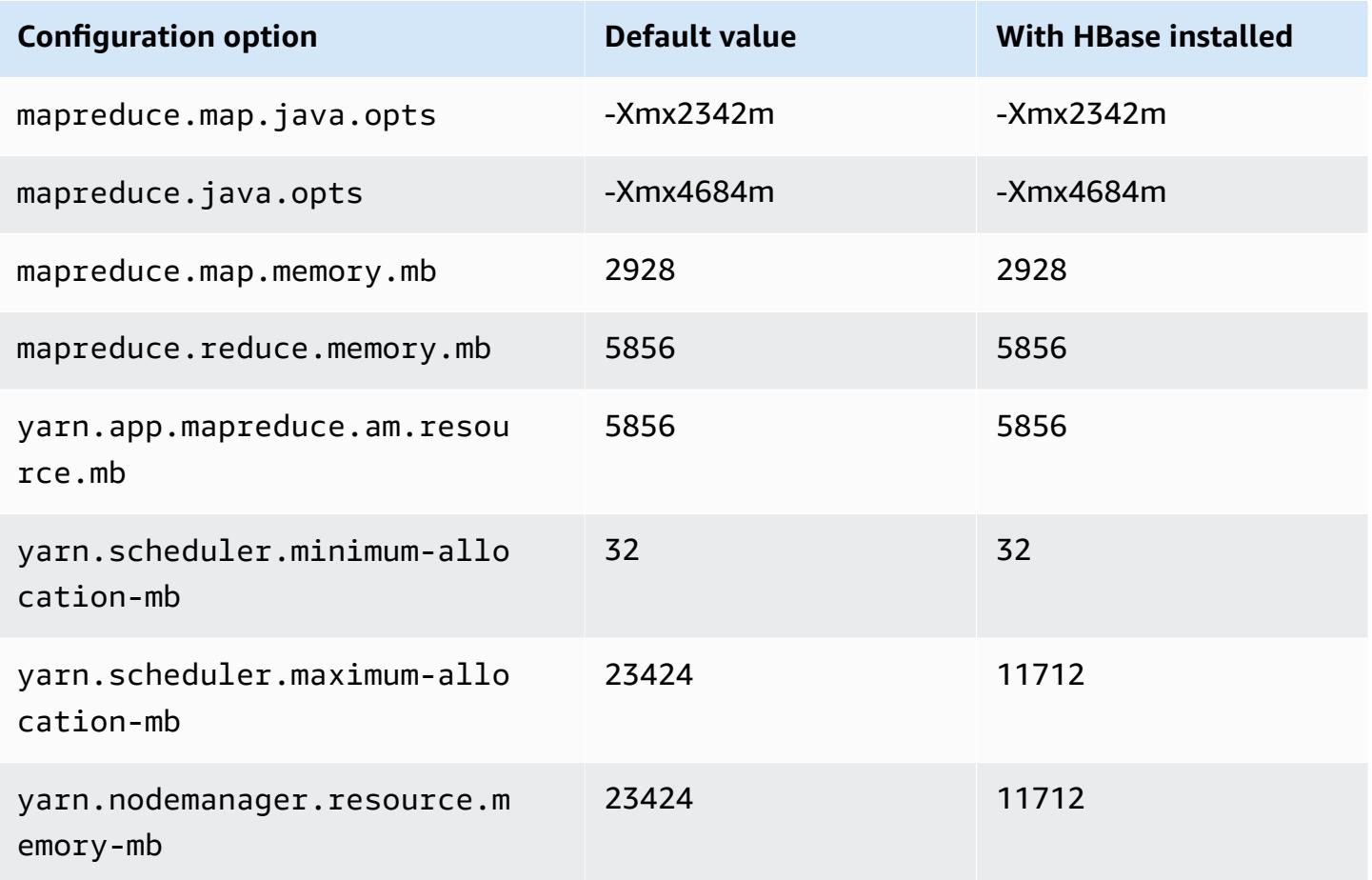

#### **im4gn.4xlarge**

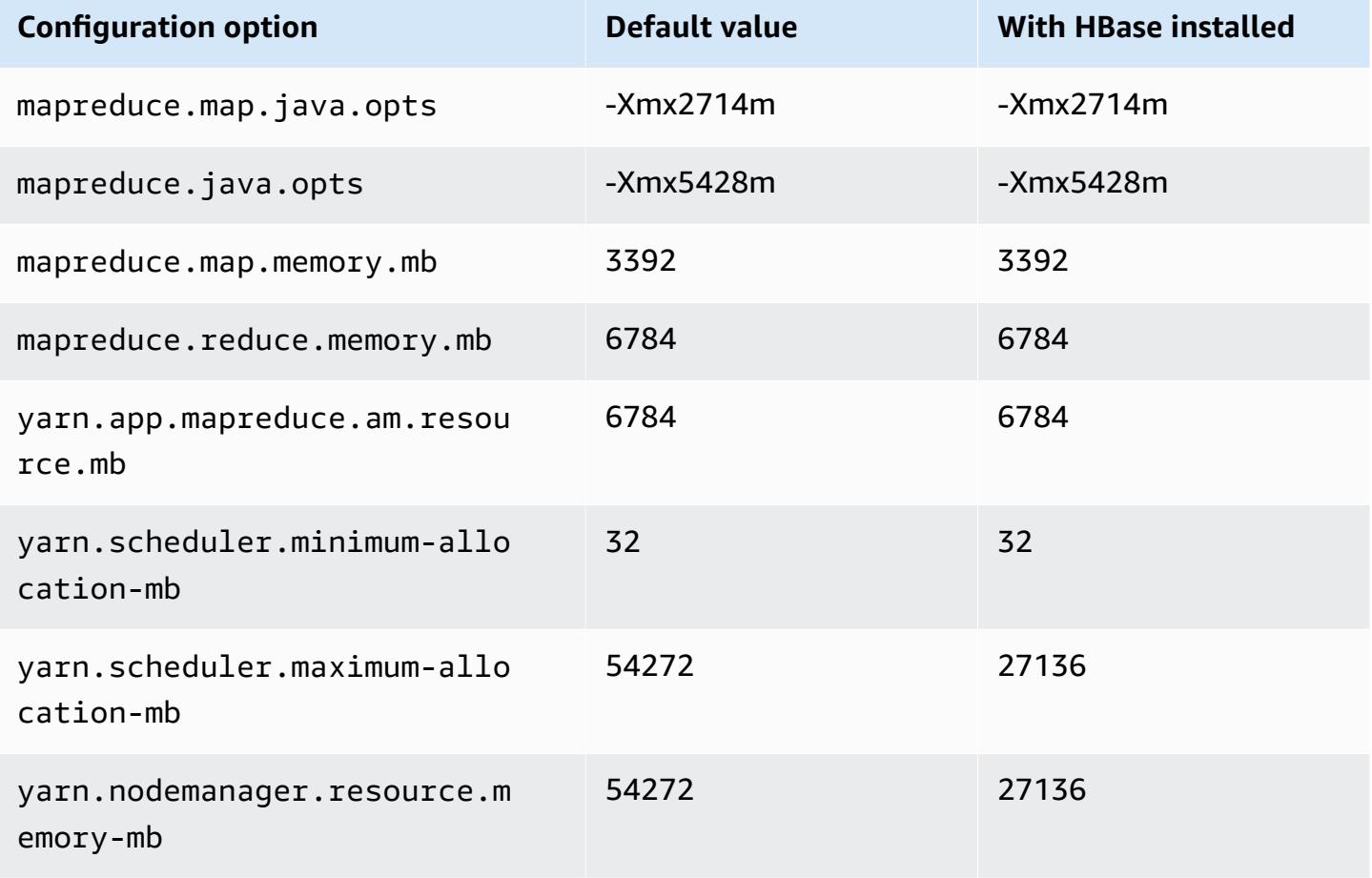

## **im4gn.8xlarge**

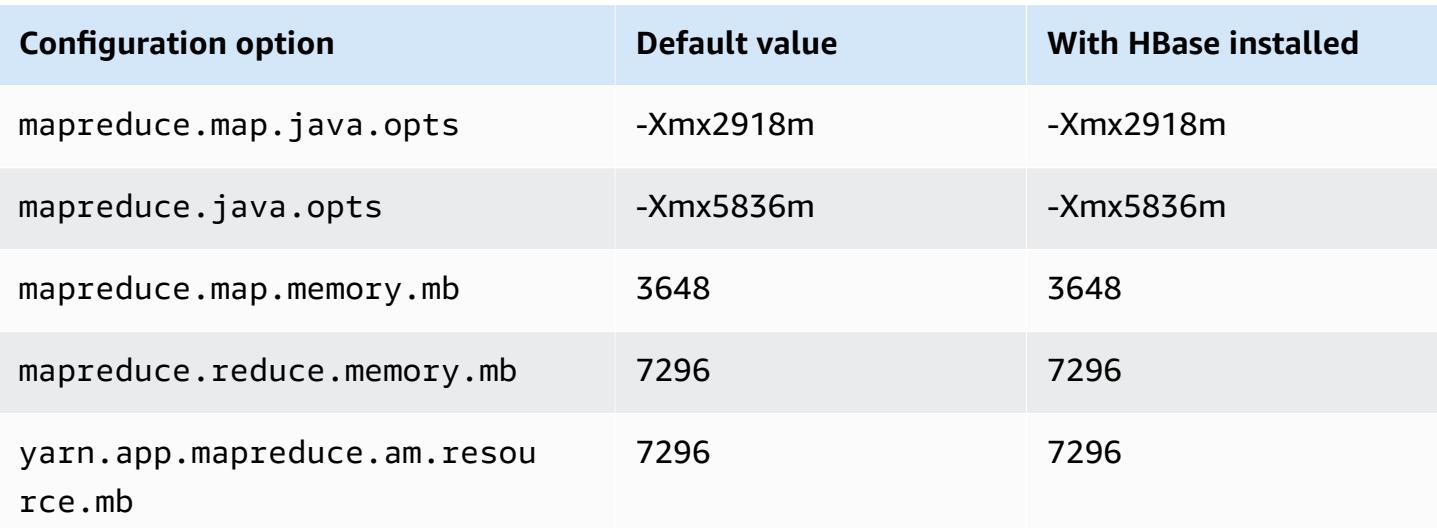

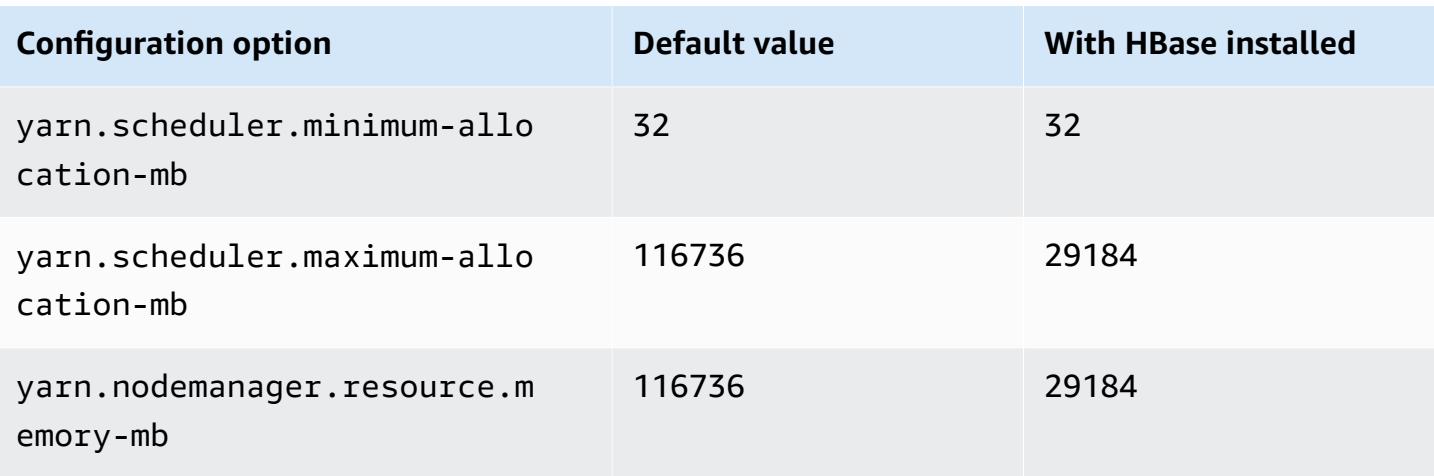

# **im4gn.16xlarge**

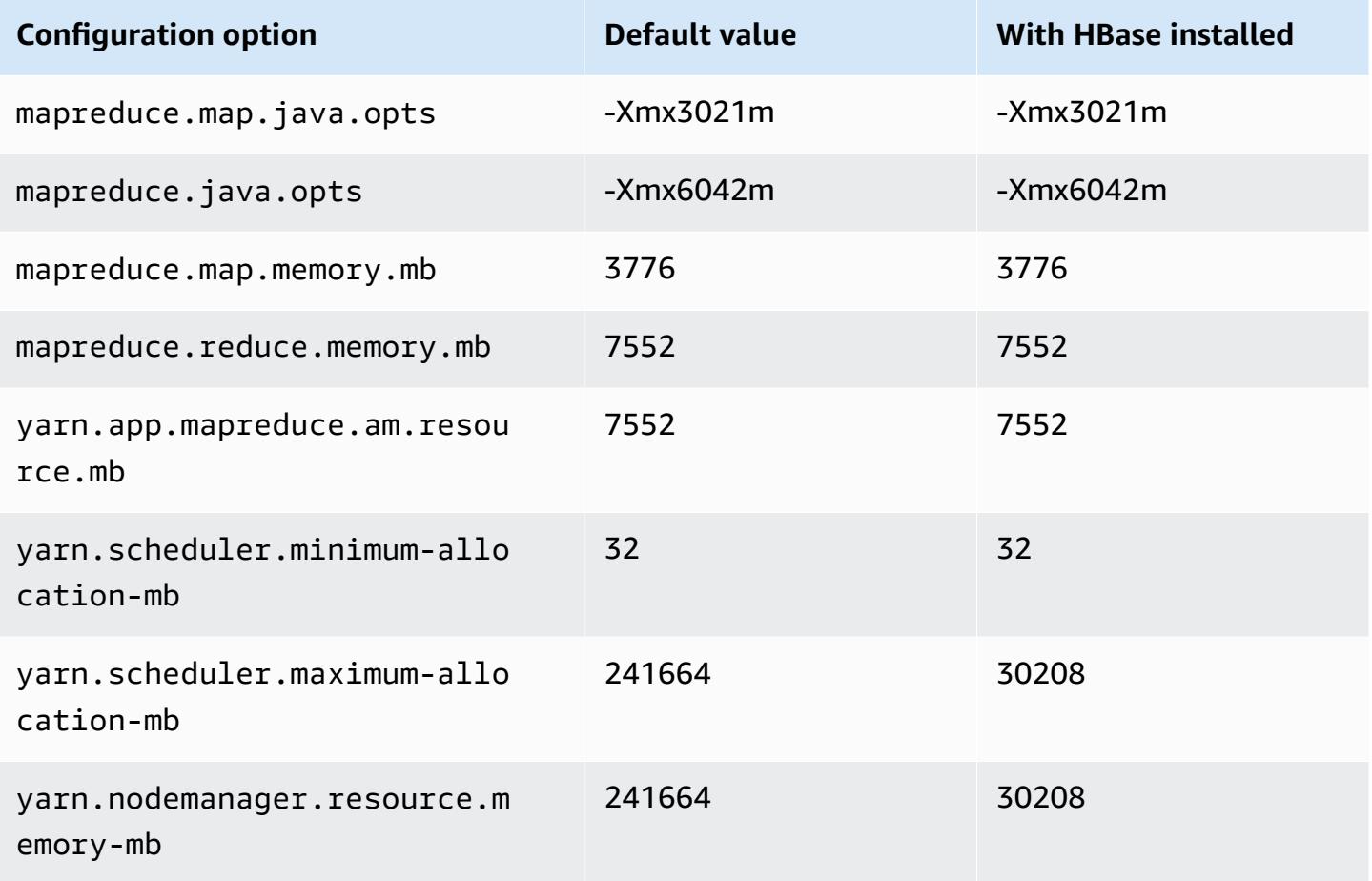

#### **is4gen instances**

# **is4gen.xlarge**

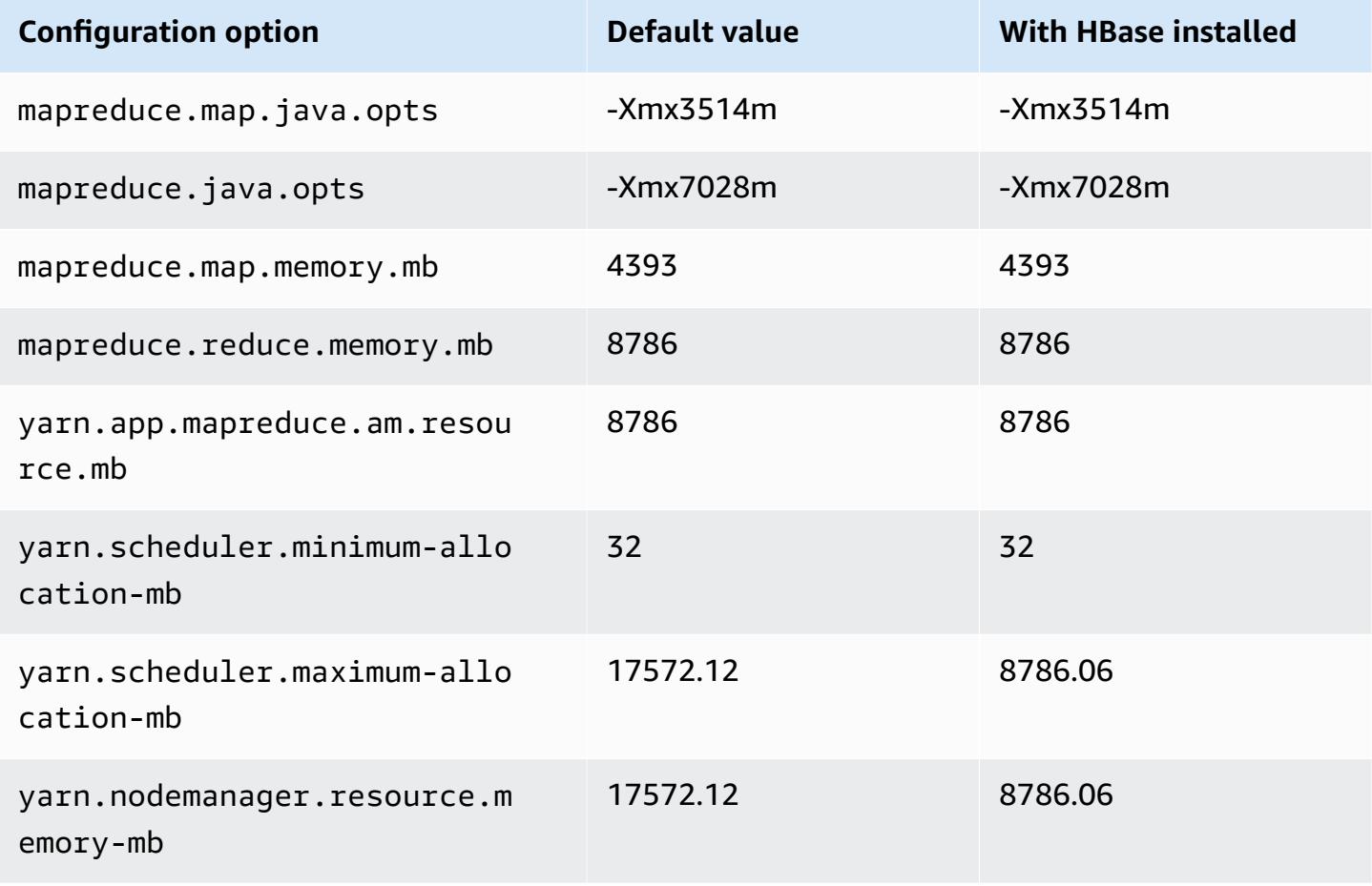

# **is4gen.2xlarge**

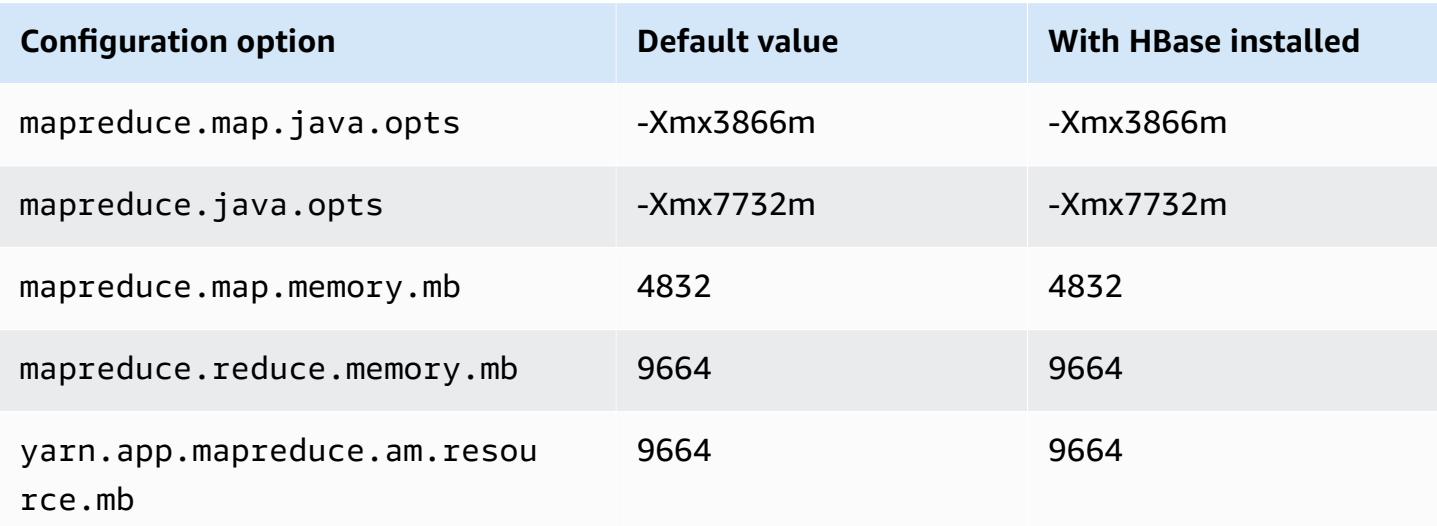

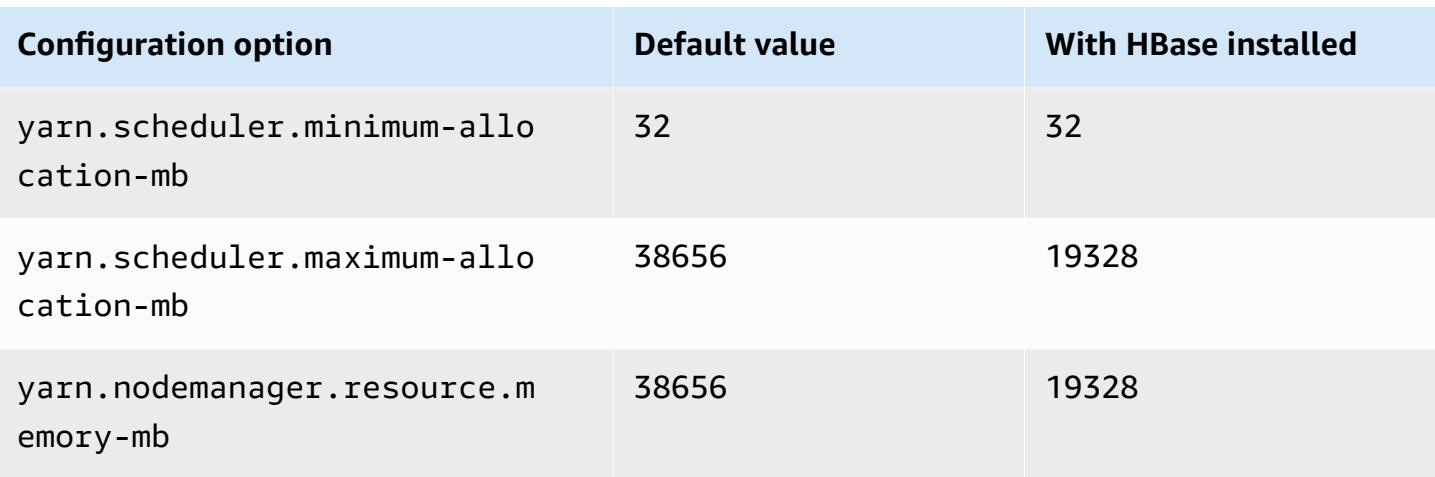

## **is4gen.4xlarge**

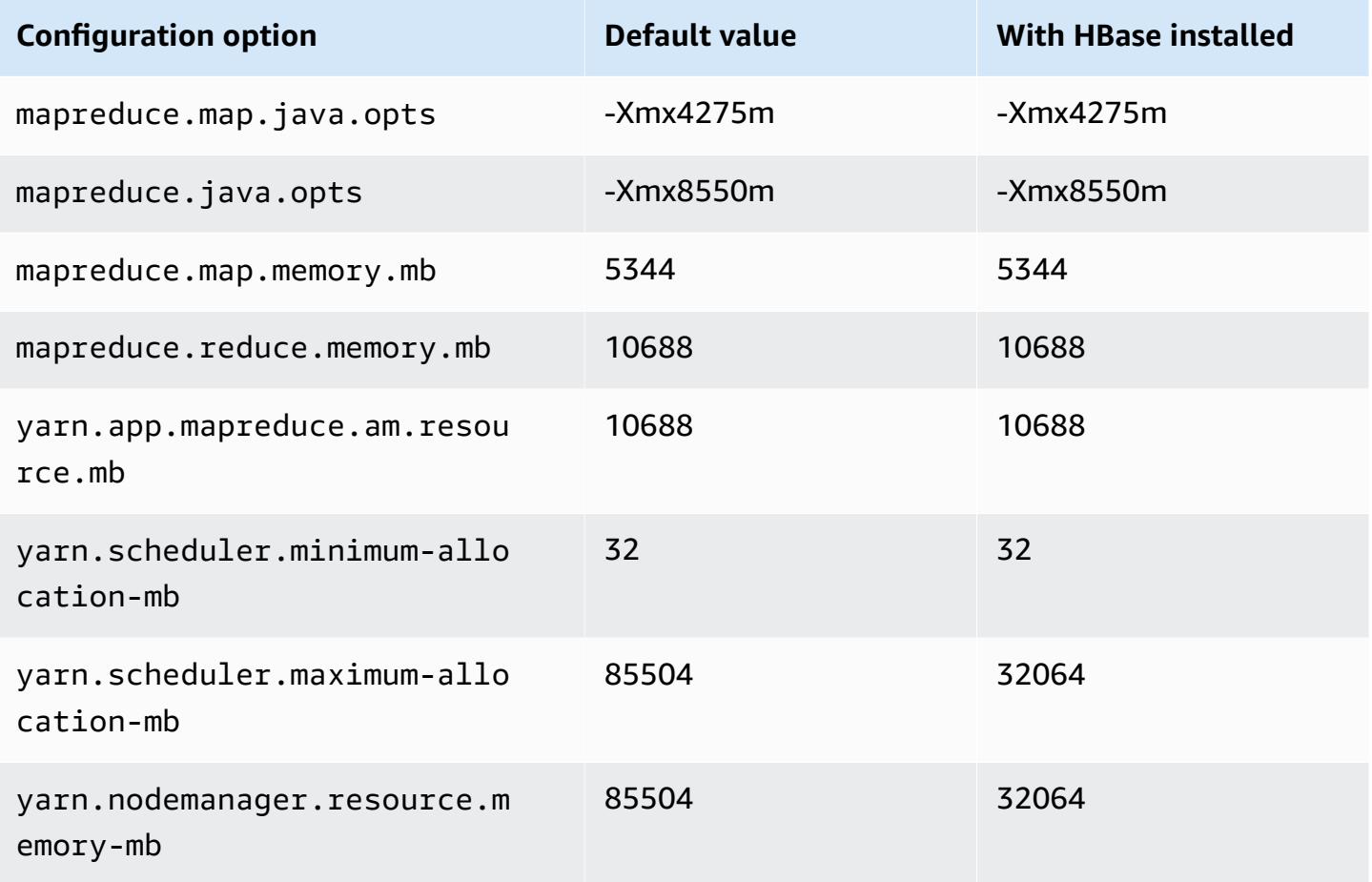

#### **is4gen.8xlarge**

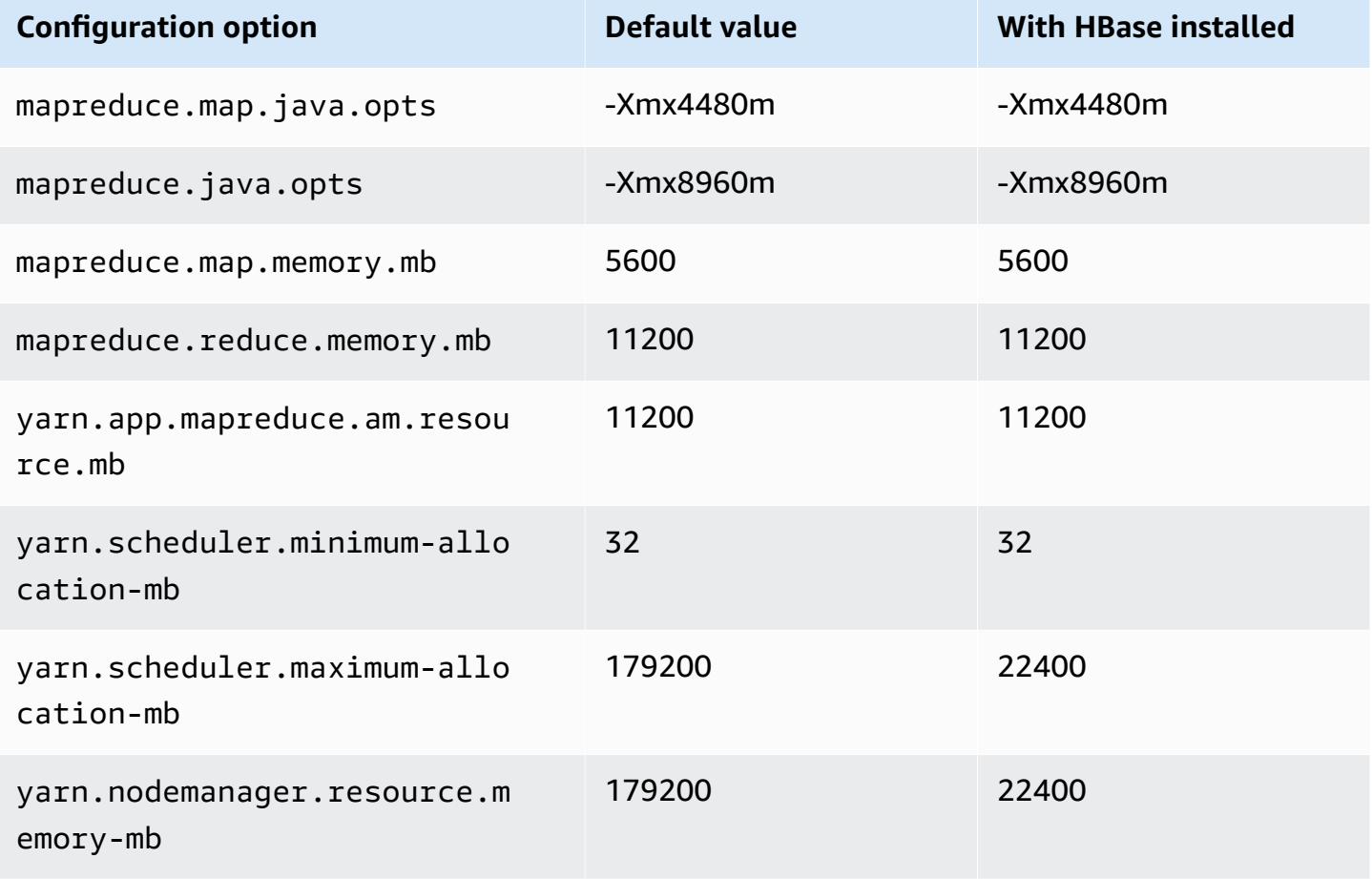

### **m1 instances**

#### **m1.small**

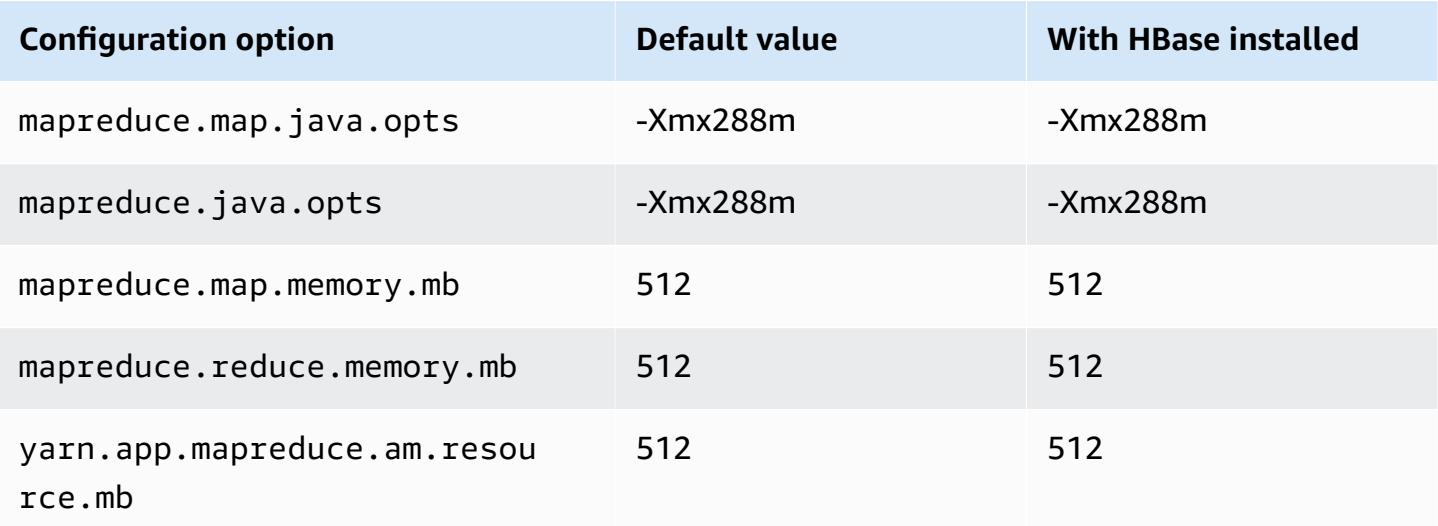

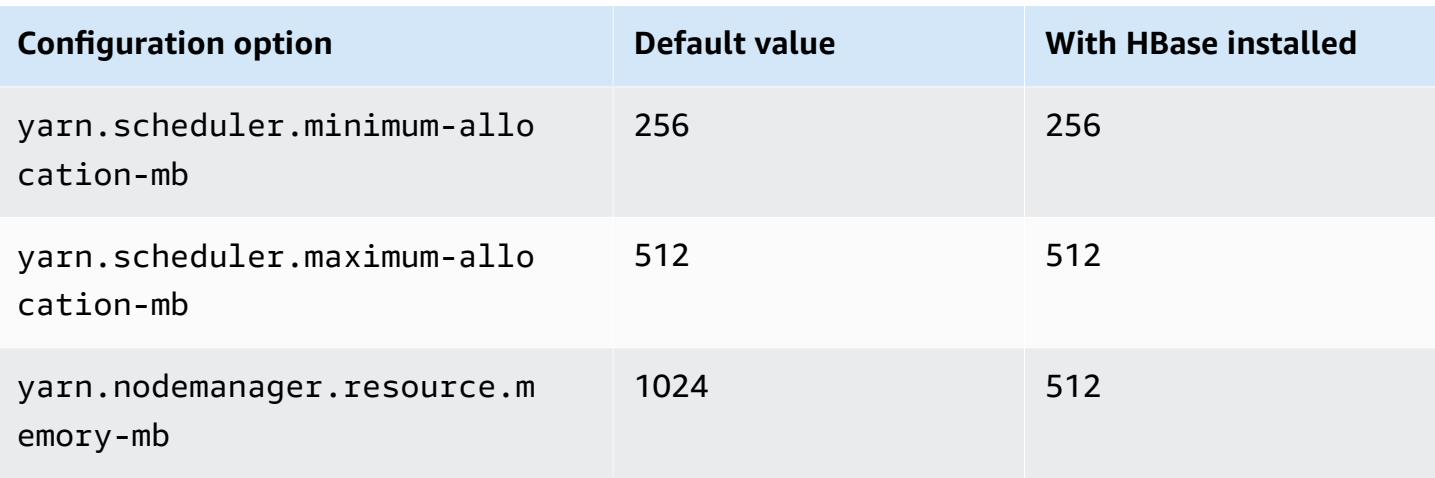

## **m1.medium**

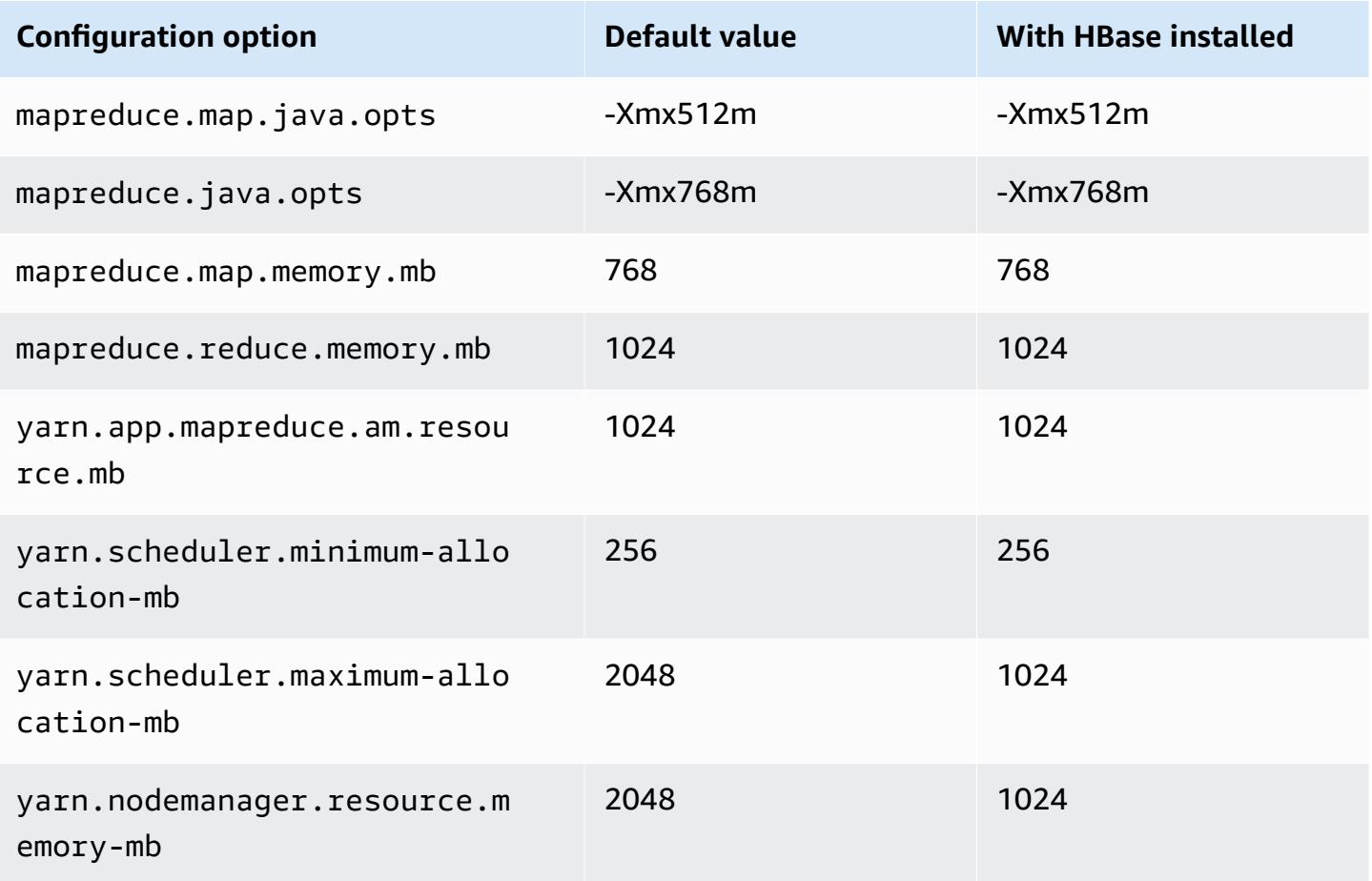

### **m1.large**

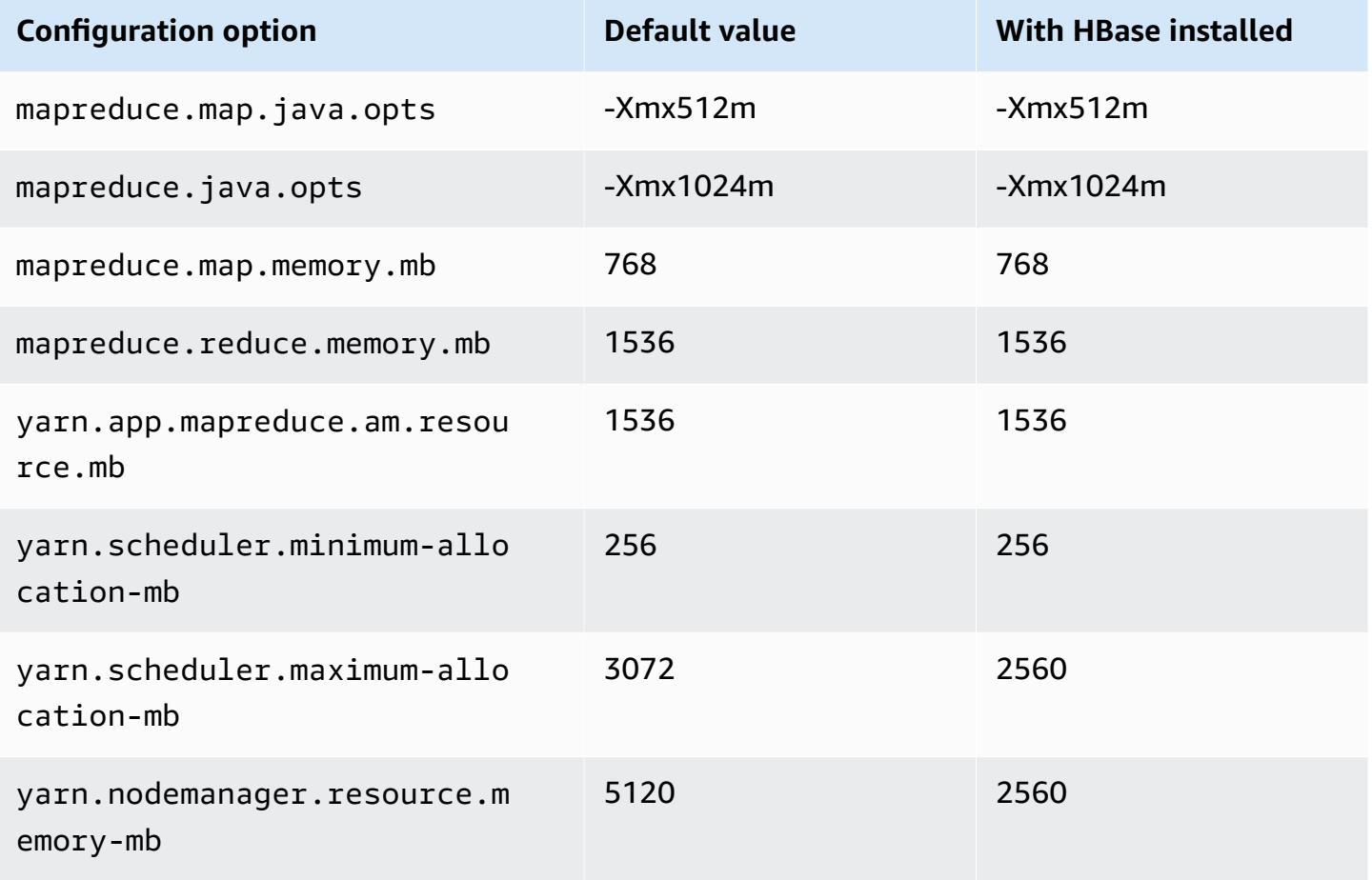

#### **m1.xlarge**

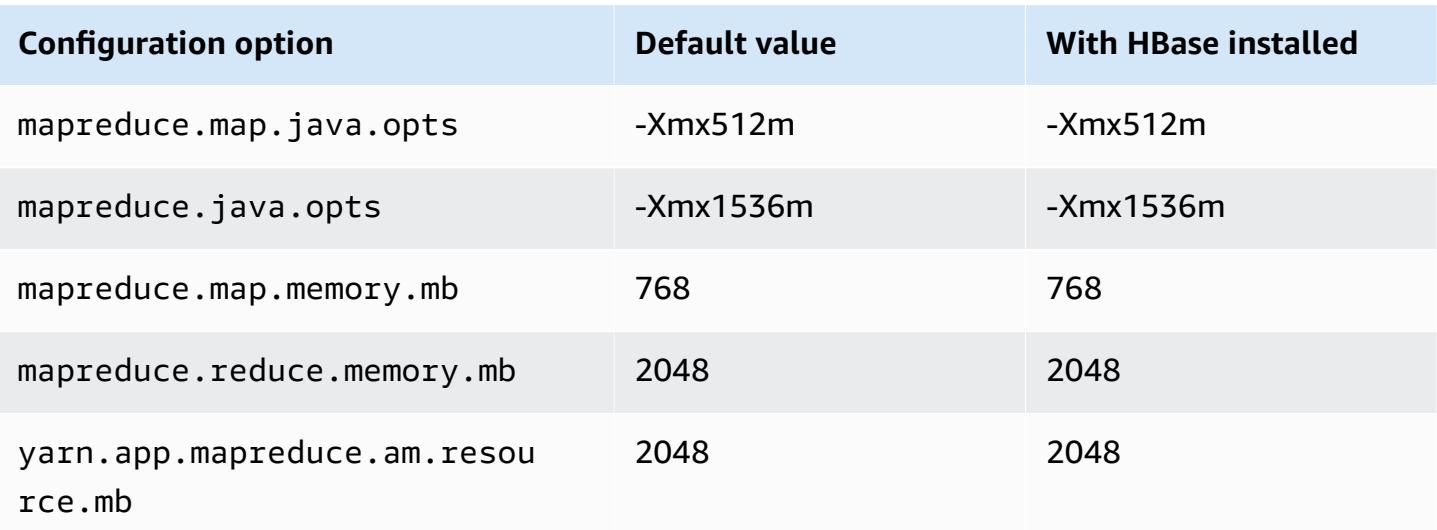

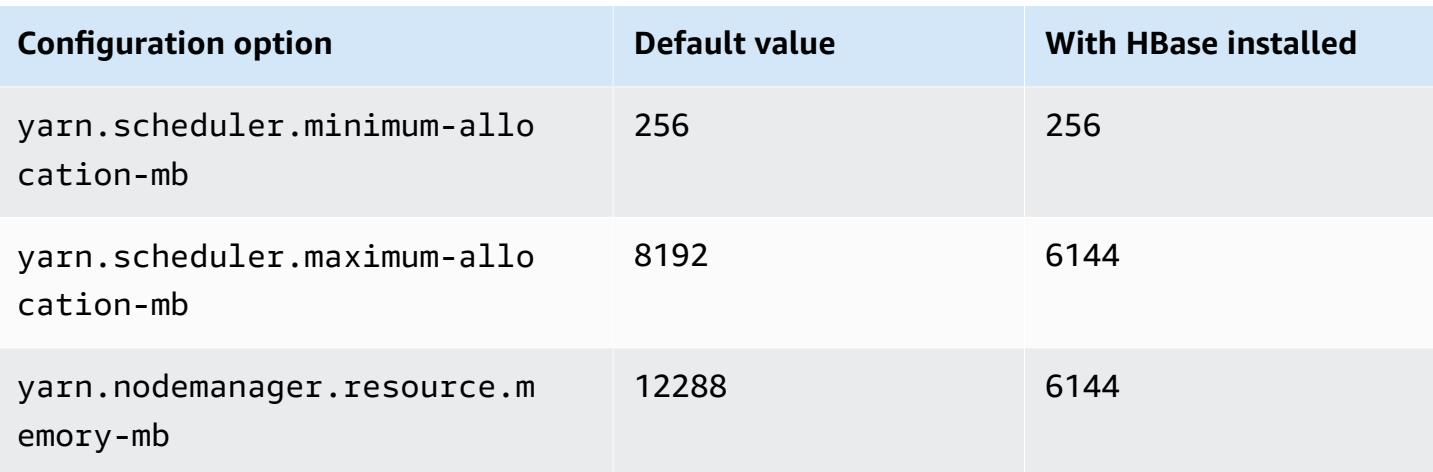

### **m2 instances**

#### **m2.xlarge**

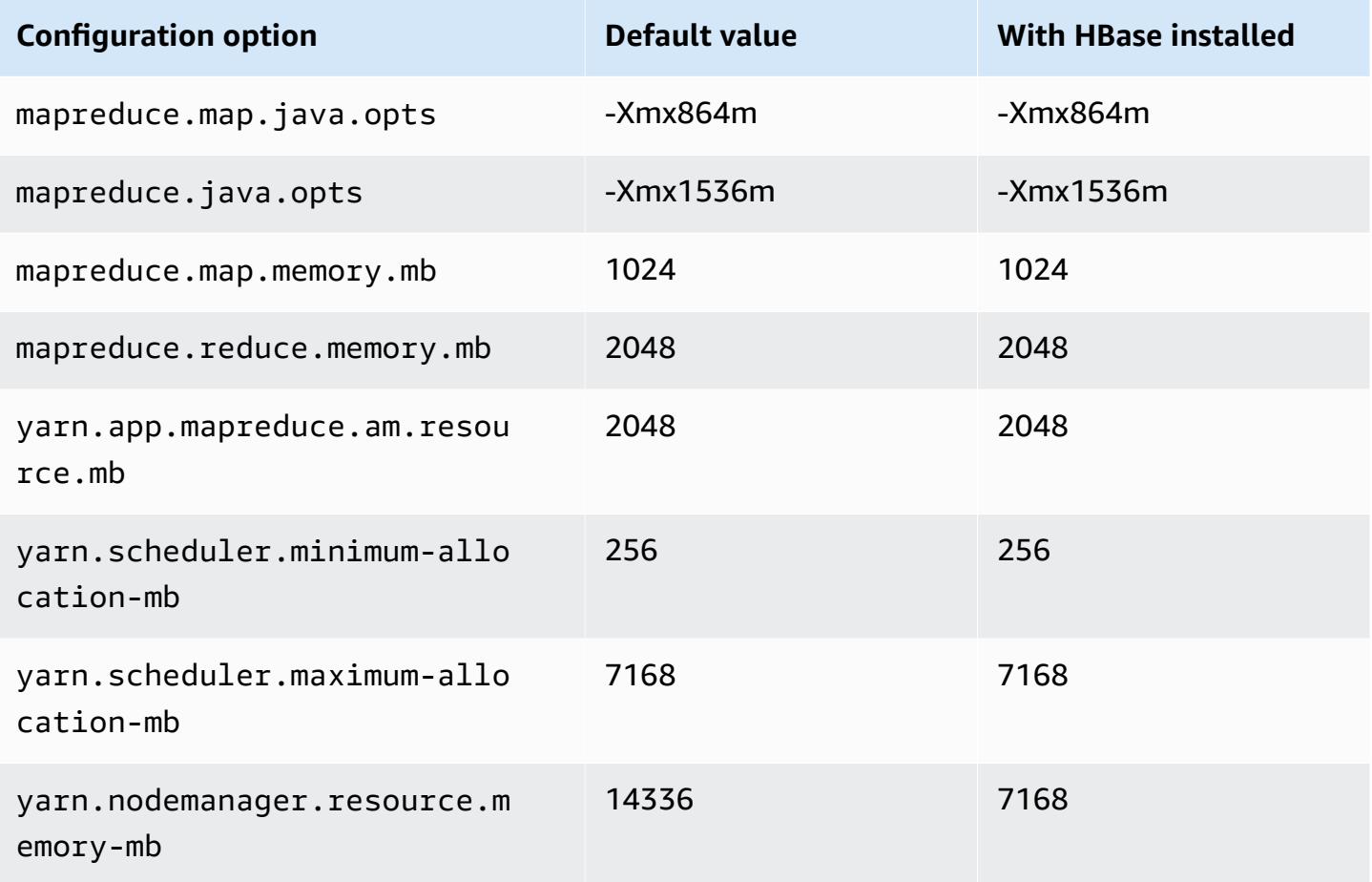

#### **m2.2xlarge**

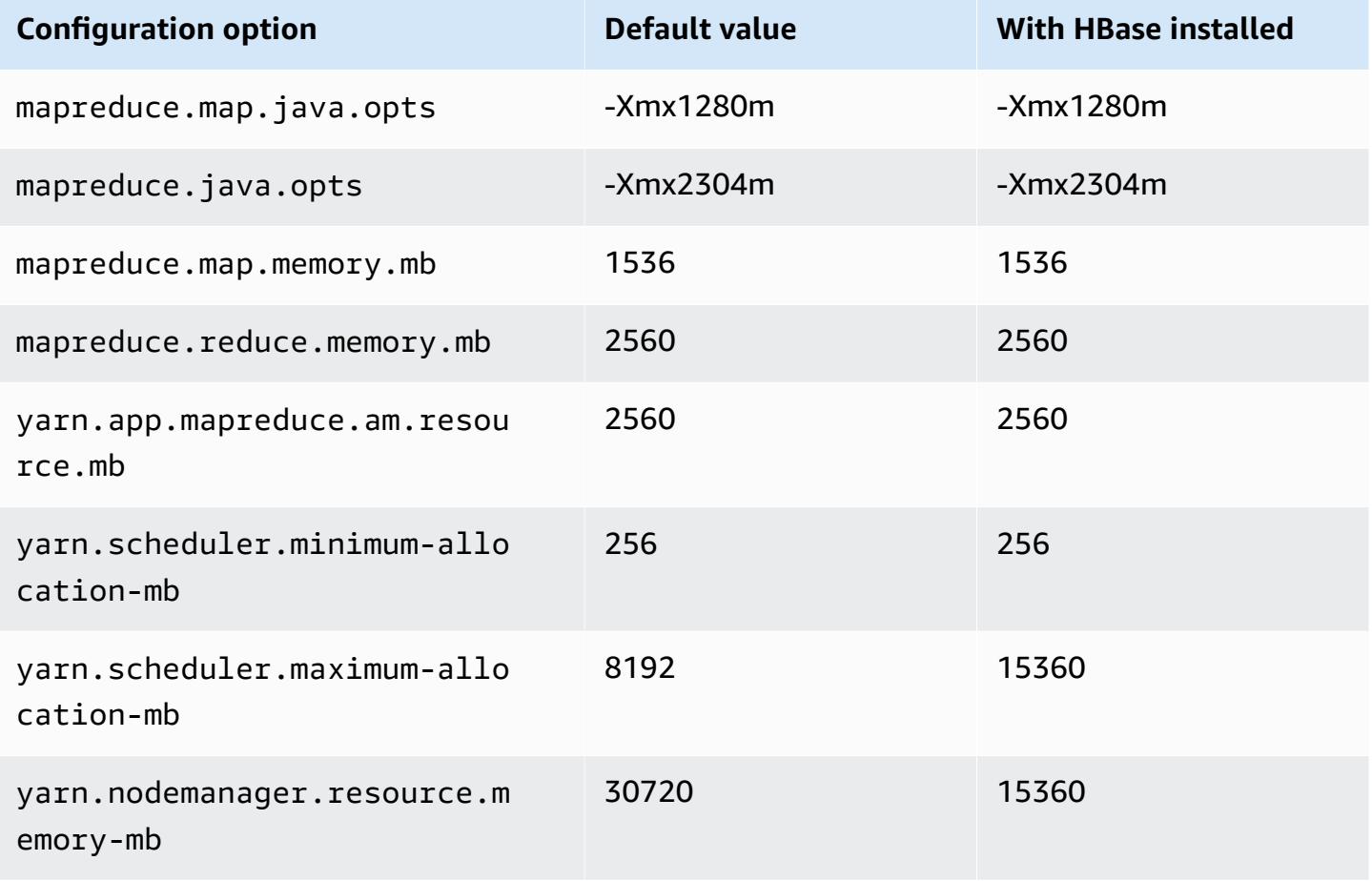

### **m2.4xlarge**

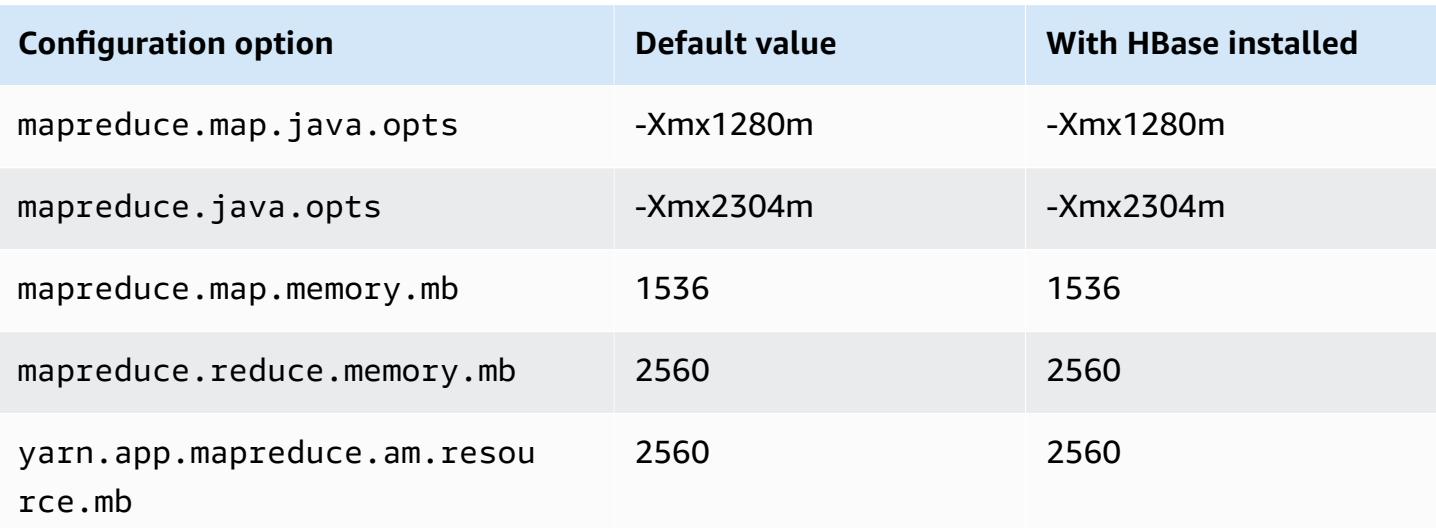

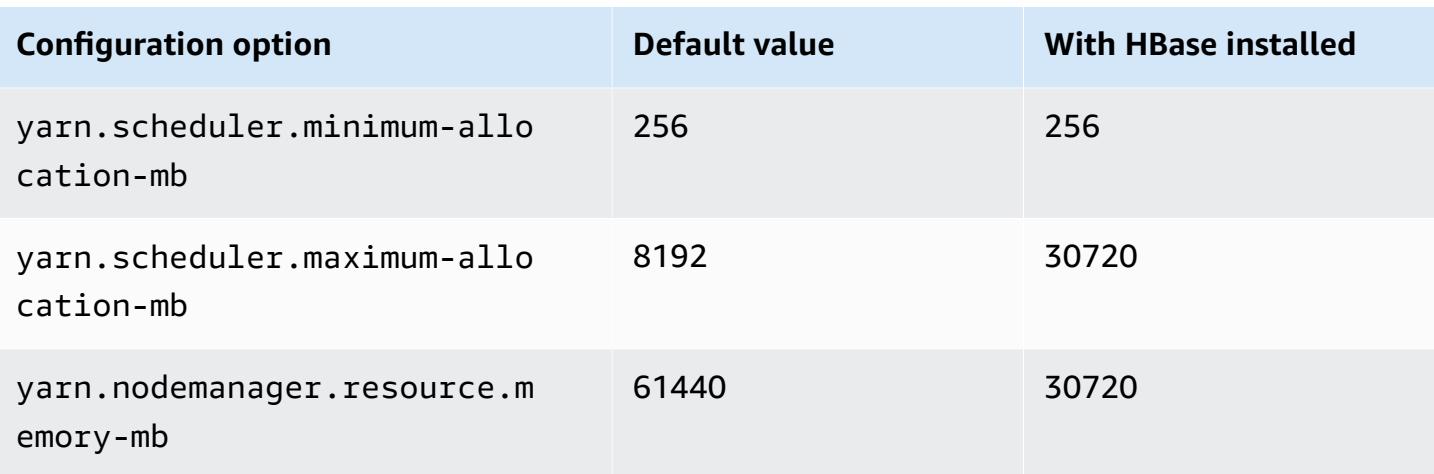

### **m3 instances**

#### **m3.xlarge**

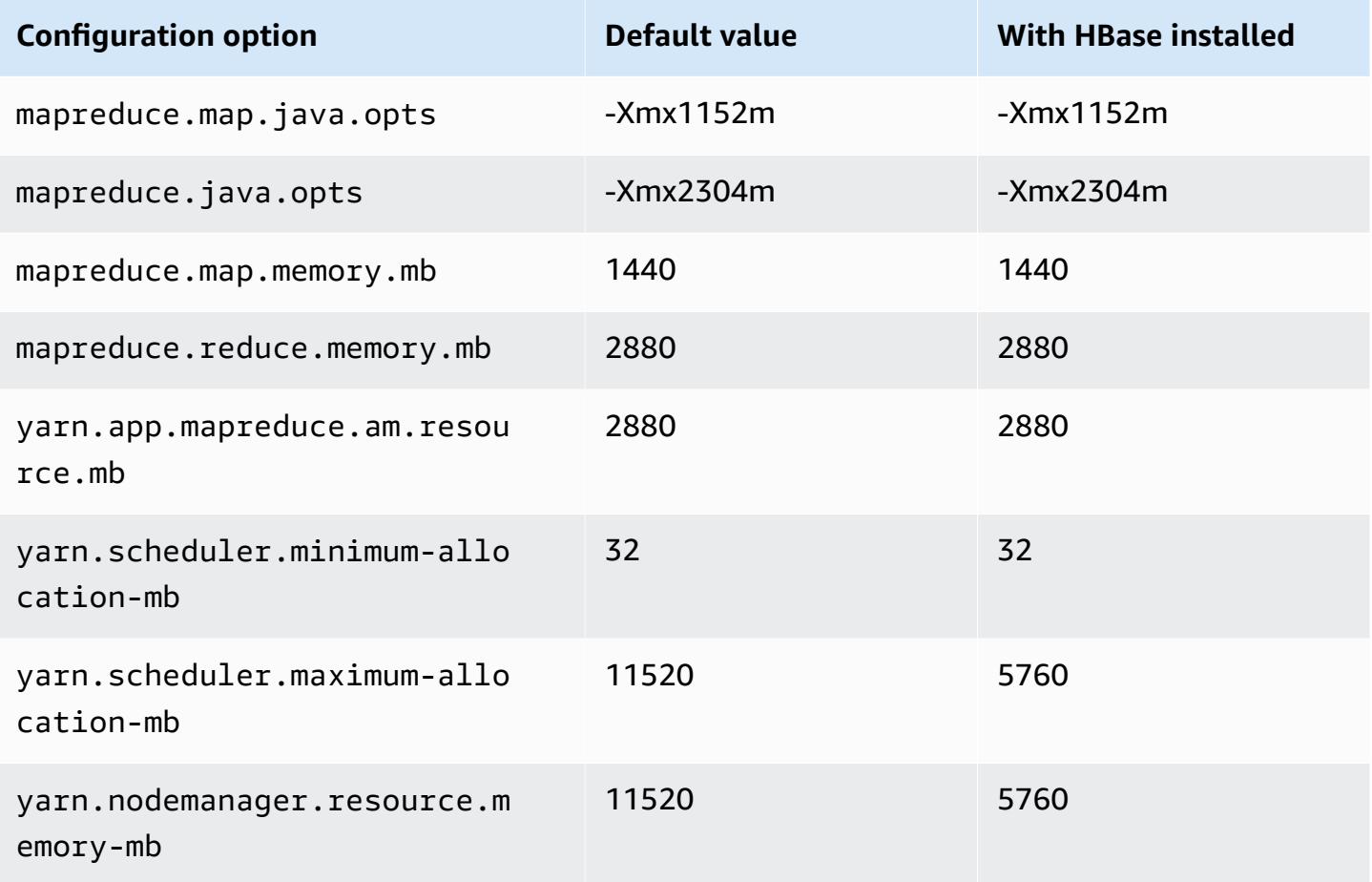

#### **m3.2xlarge**

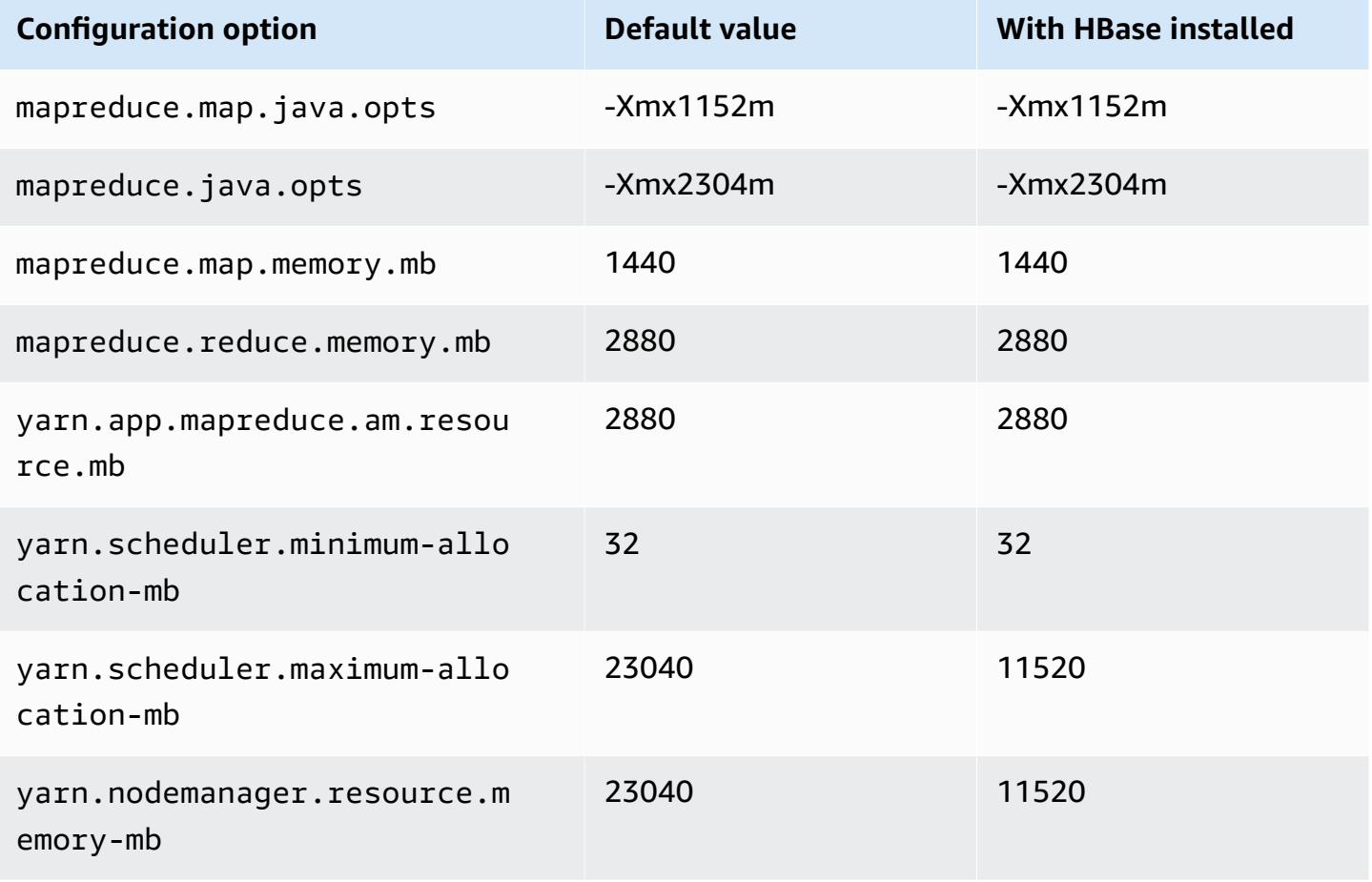

### **m4 instances**

## **m4.large**

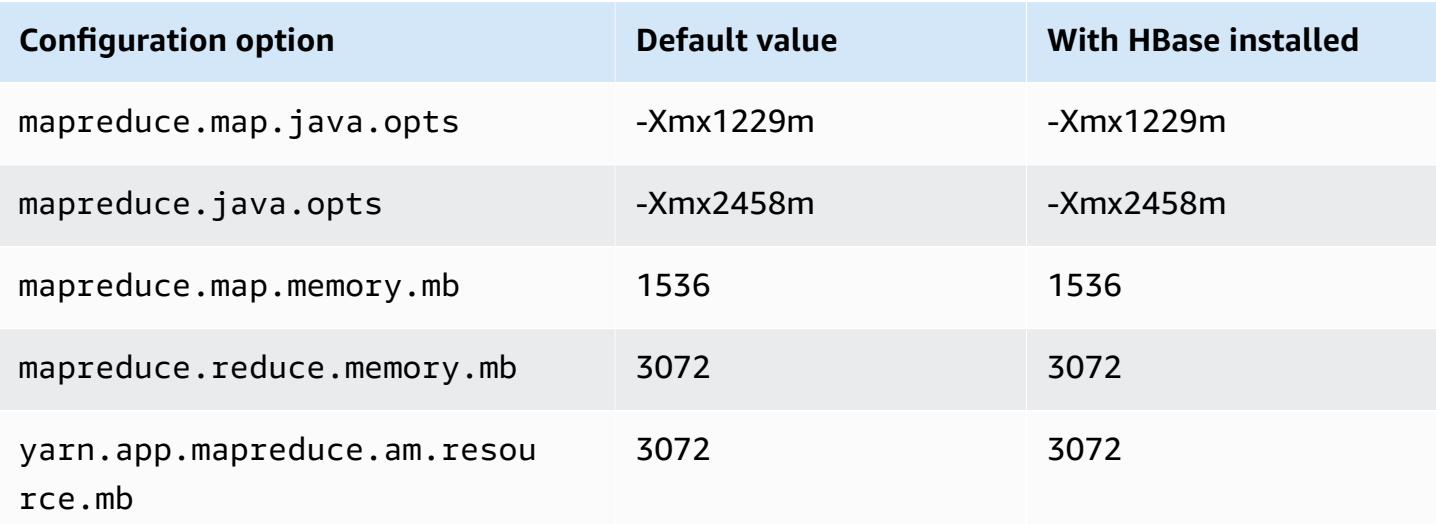

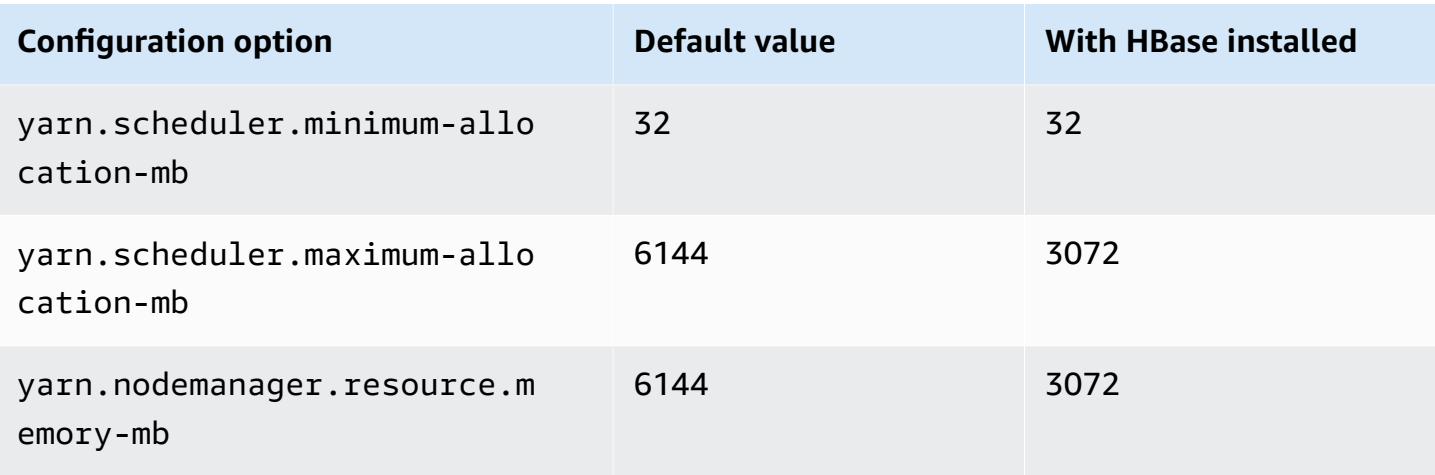

## **m4.xlarge**

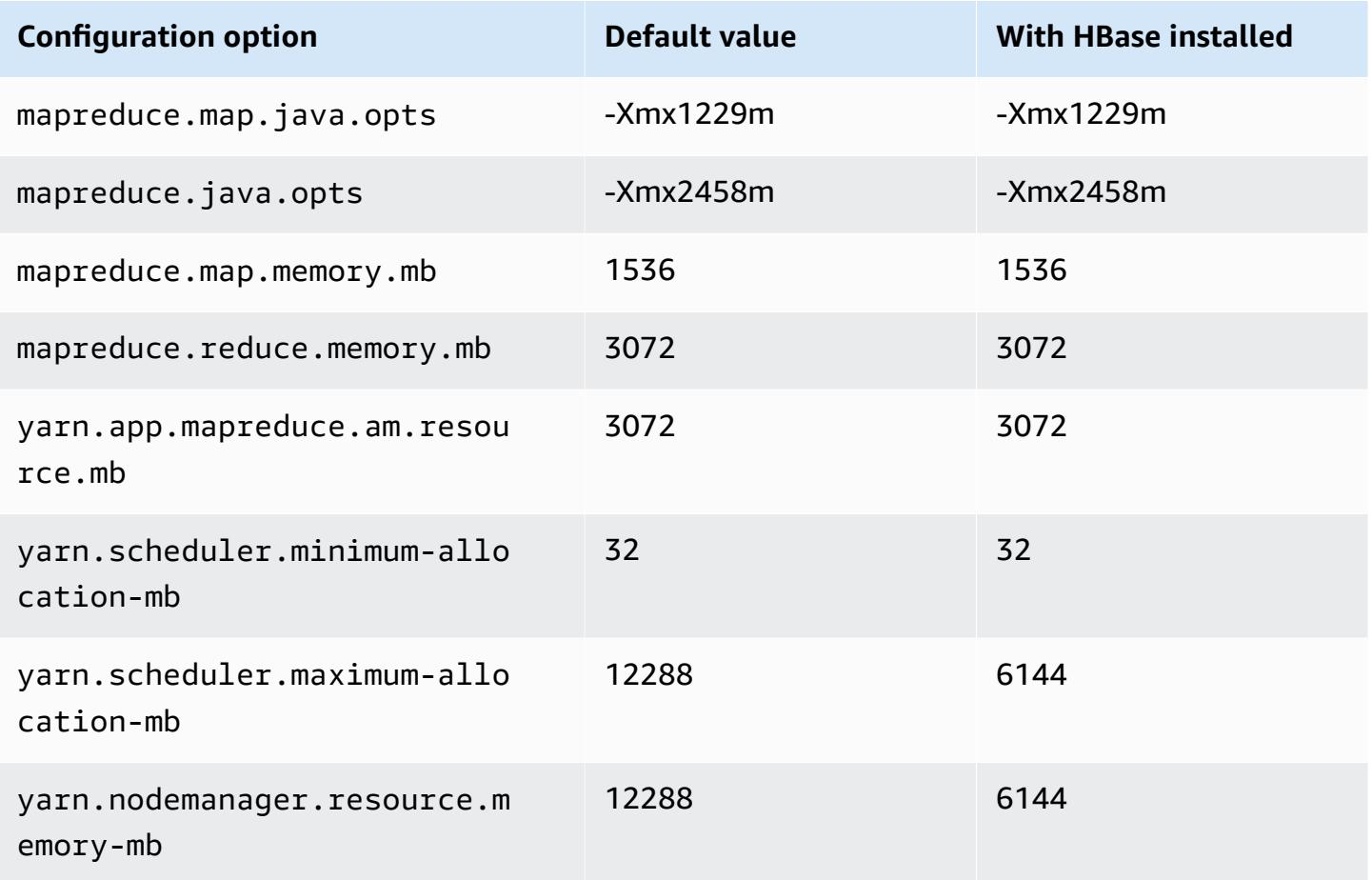

# **m4.2xlarge**

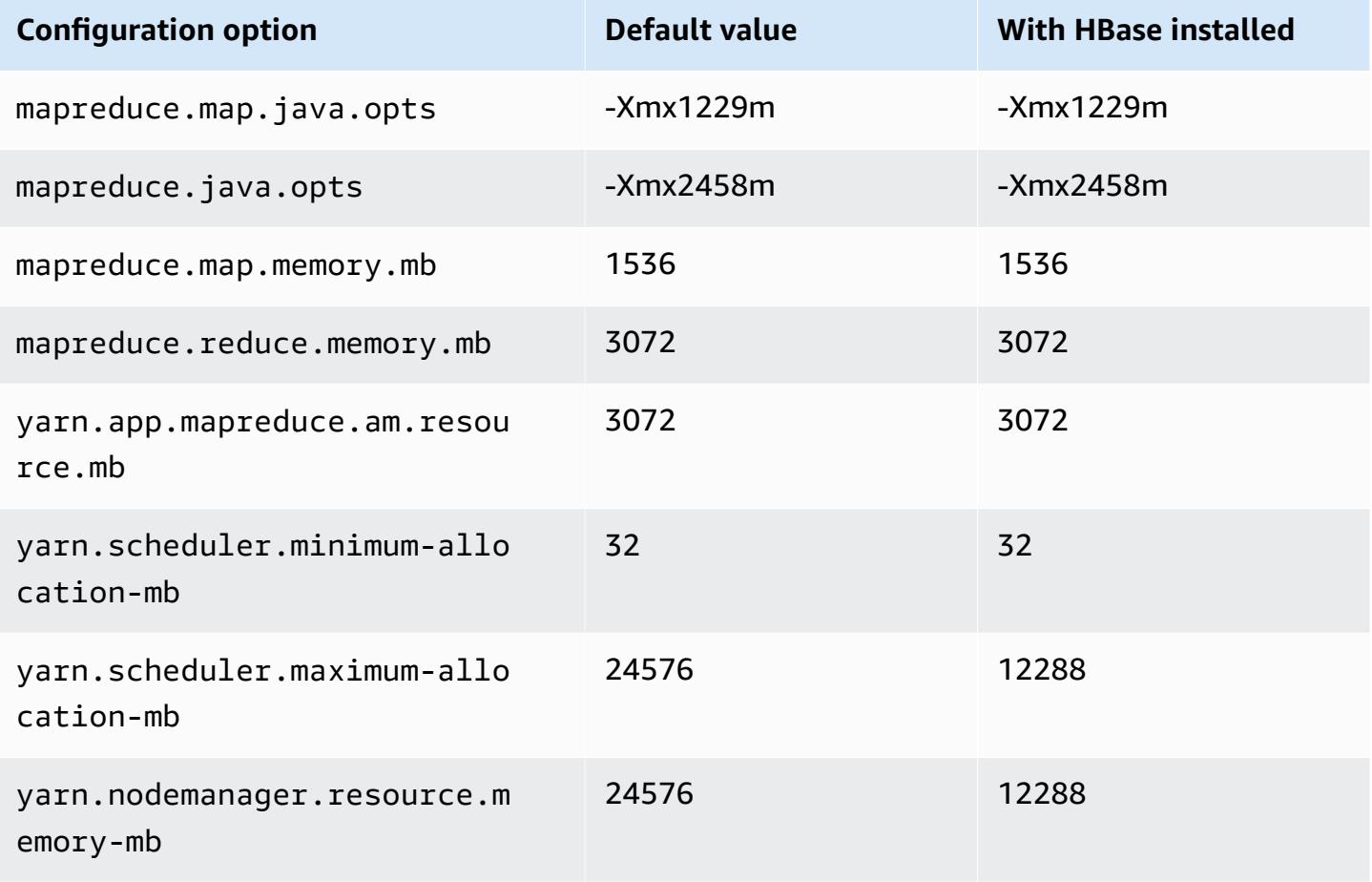

#### **m4.4xlarge**

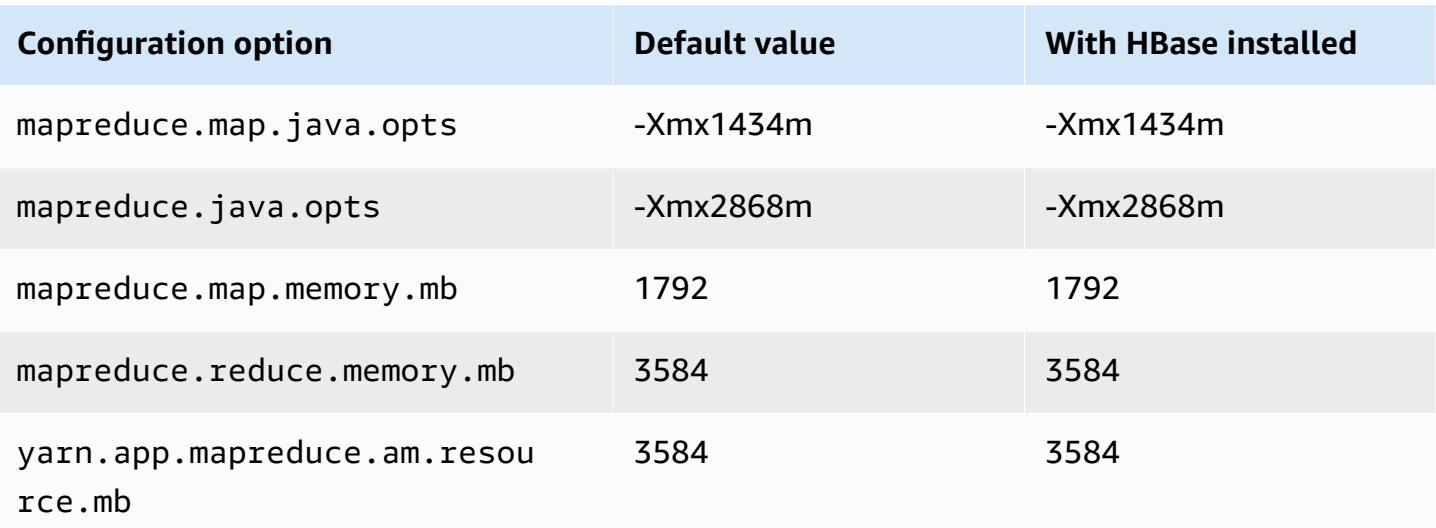

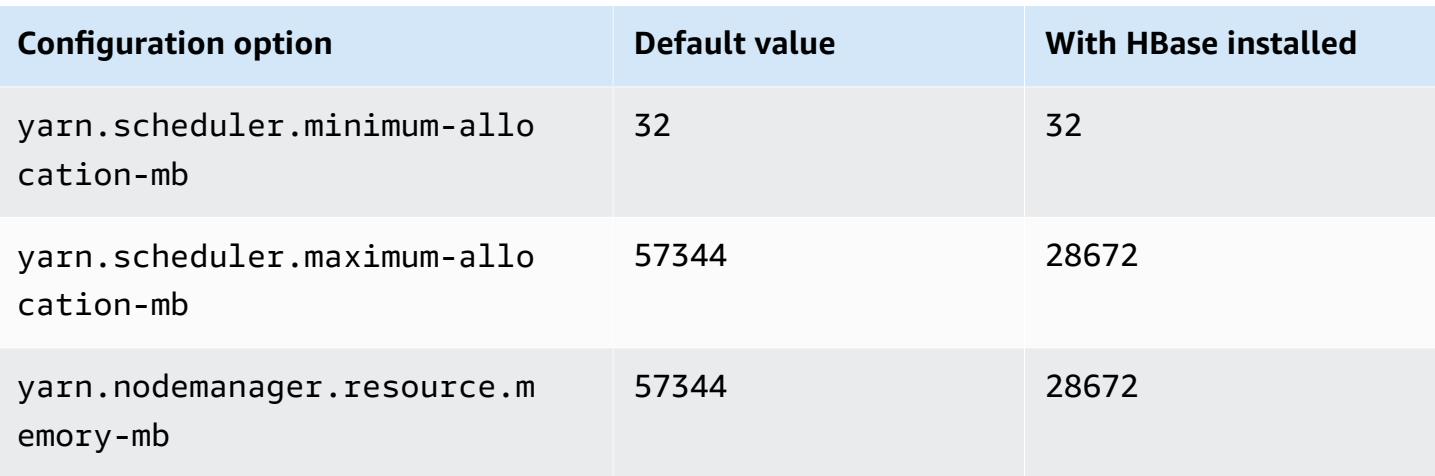

# **m4.10xlarge**

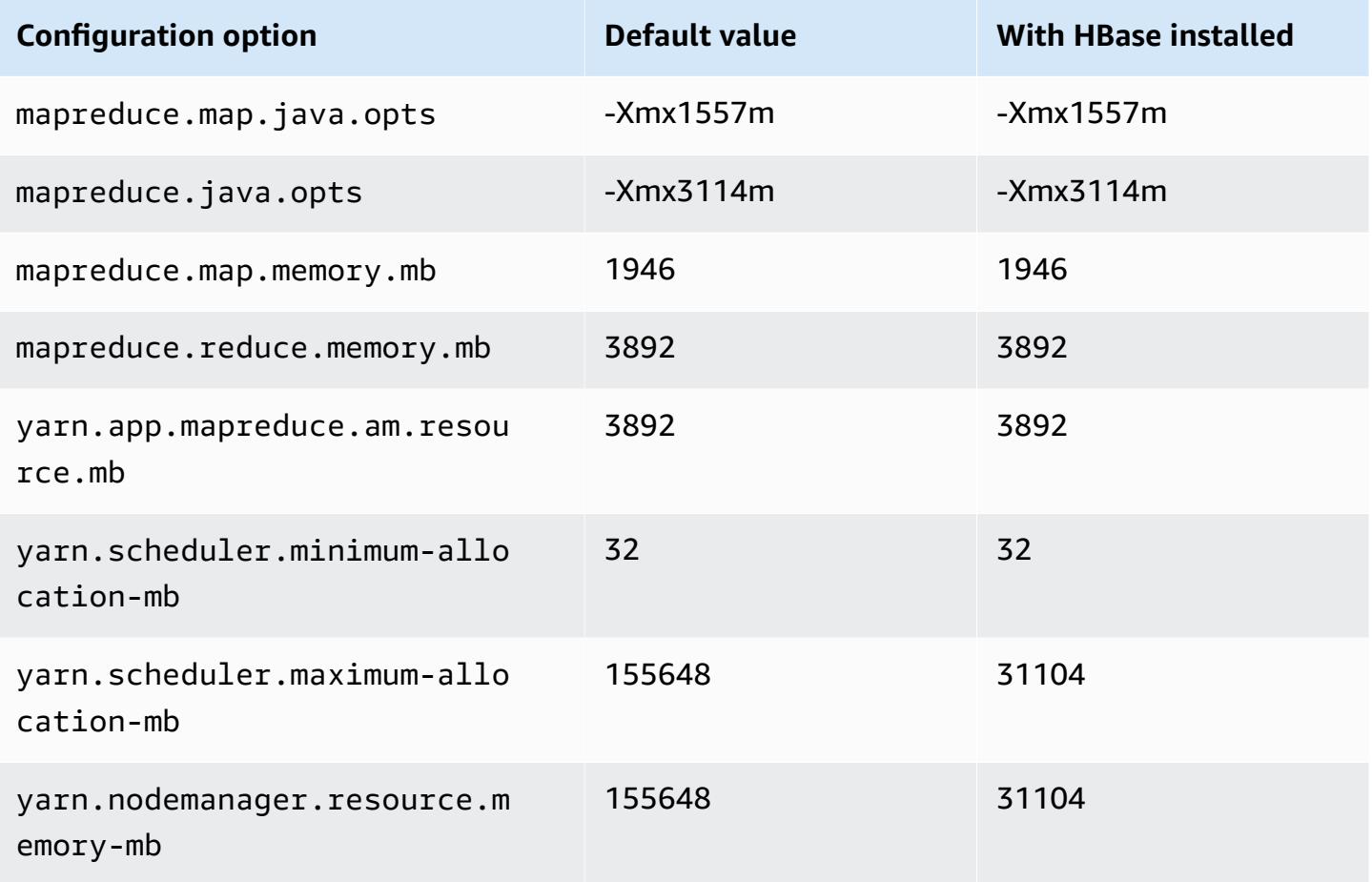

#### **m4.16xlarge**

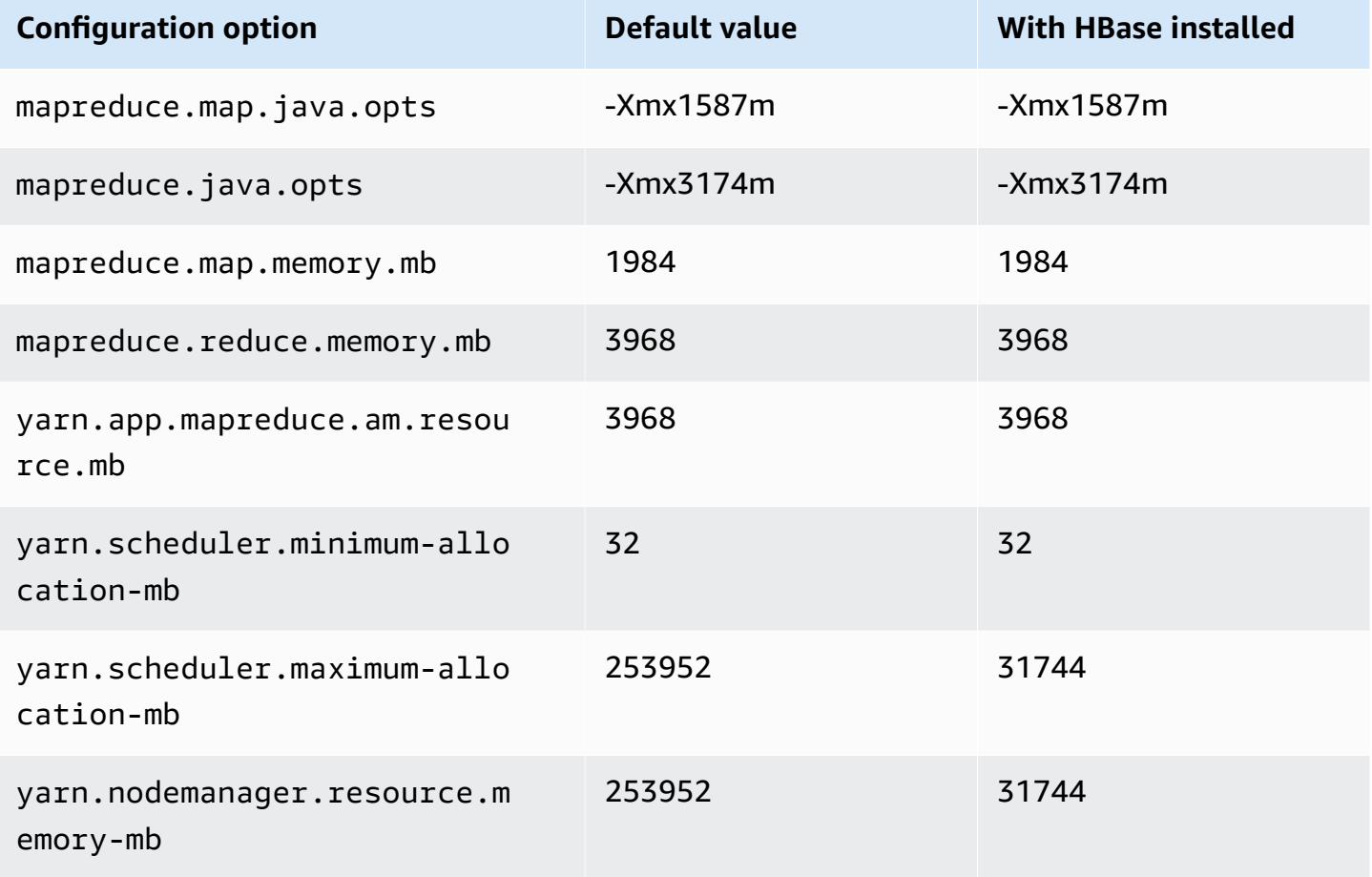

#### **m5 instances**

## **m5.xlarge**

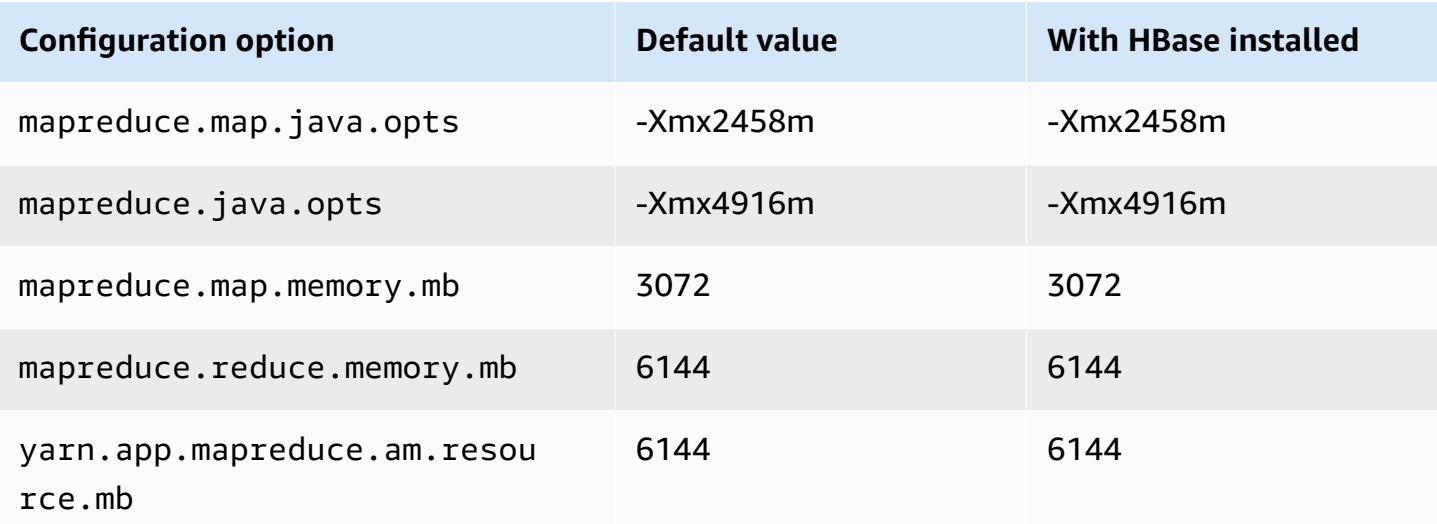

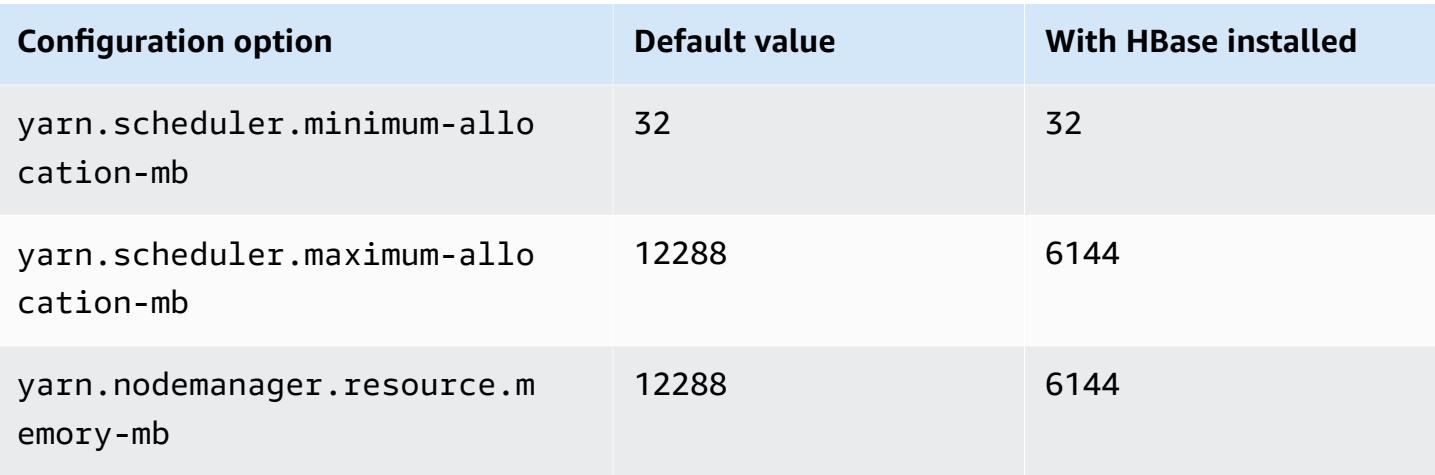

# **m5.2xlarge**

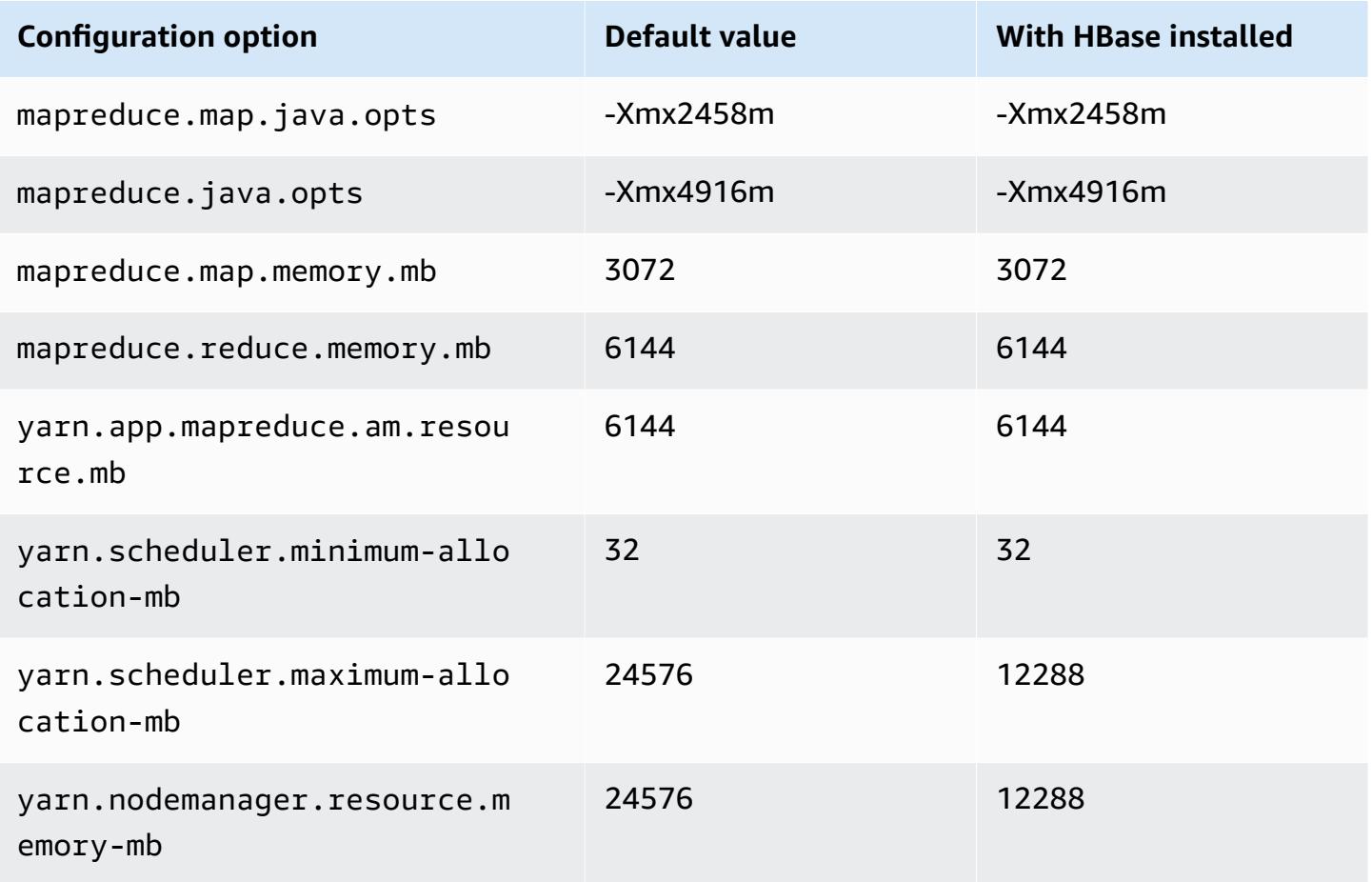

#### **m5.4xlarge**

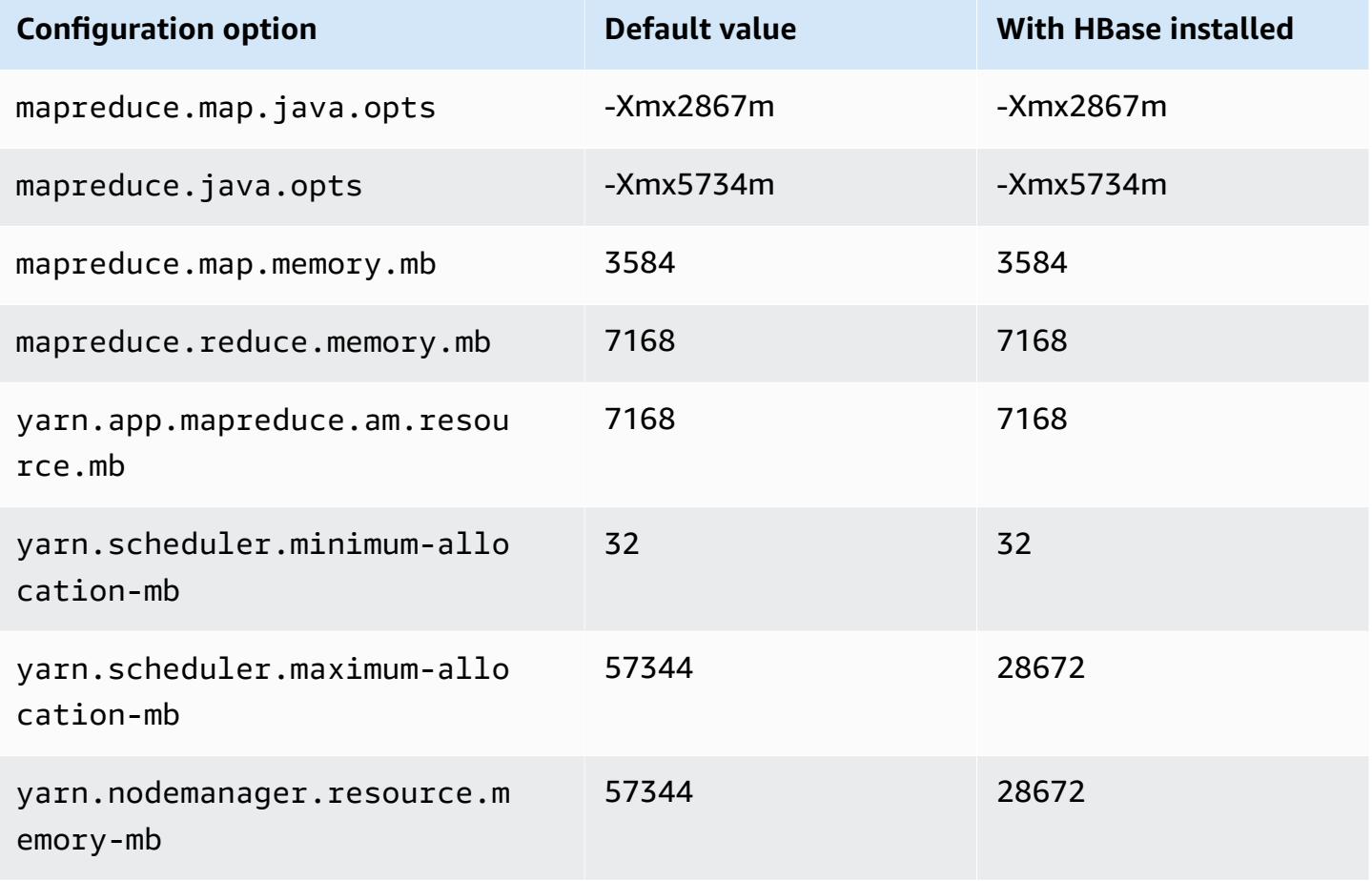

## **m5.8xlarge**

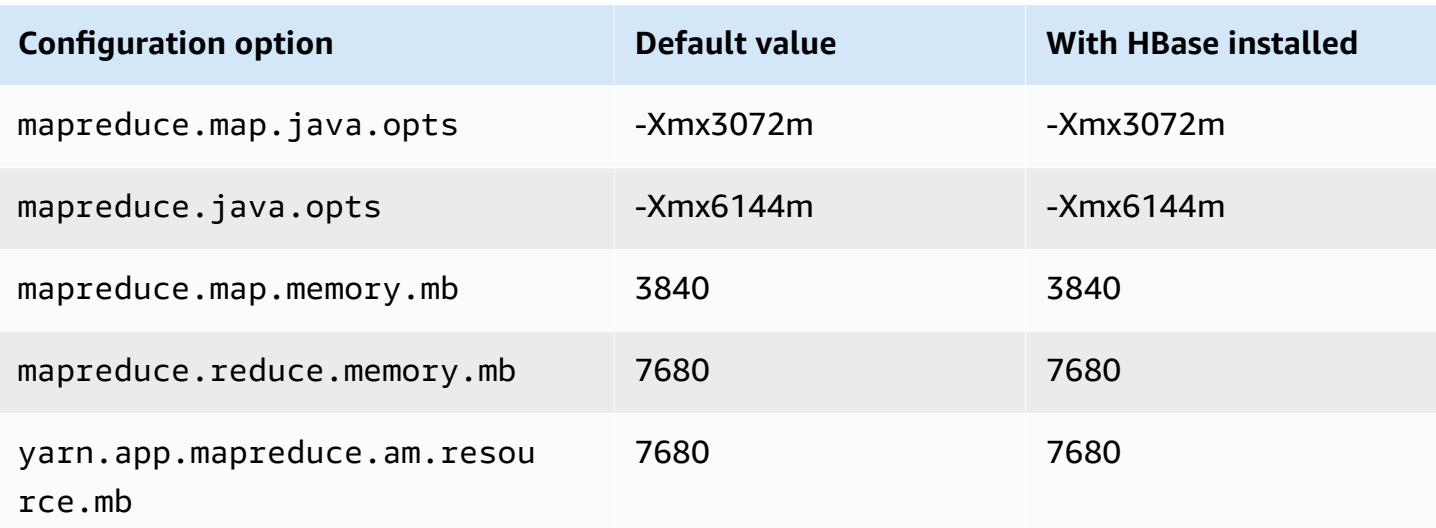

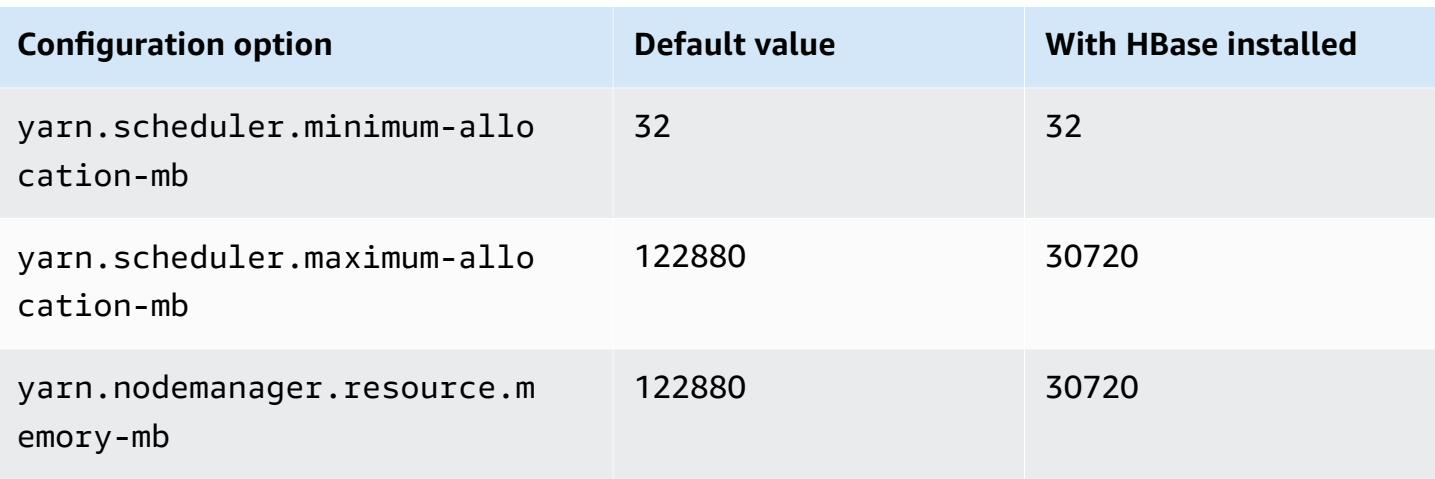

# **m5.12xlarge**

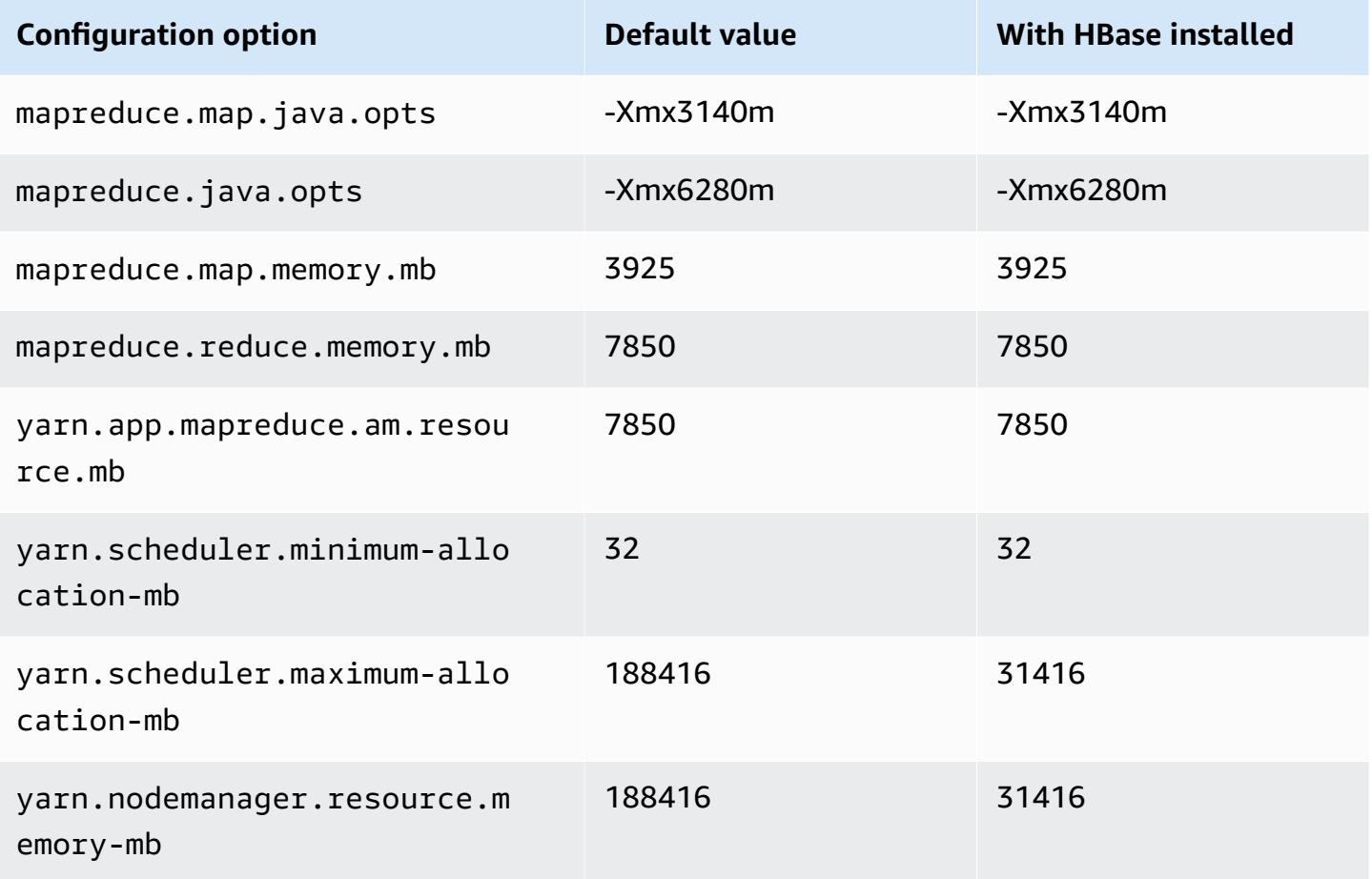

#### **m5.16xlarge**

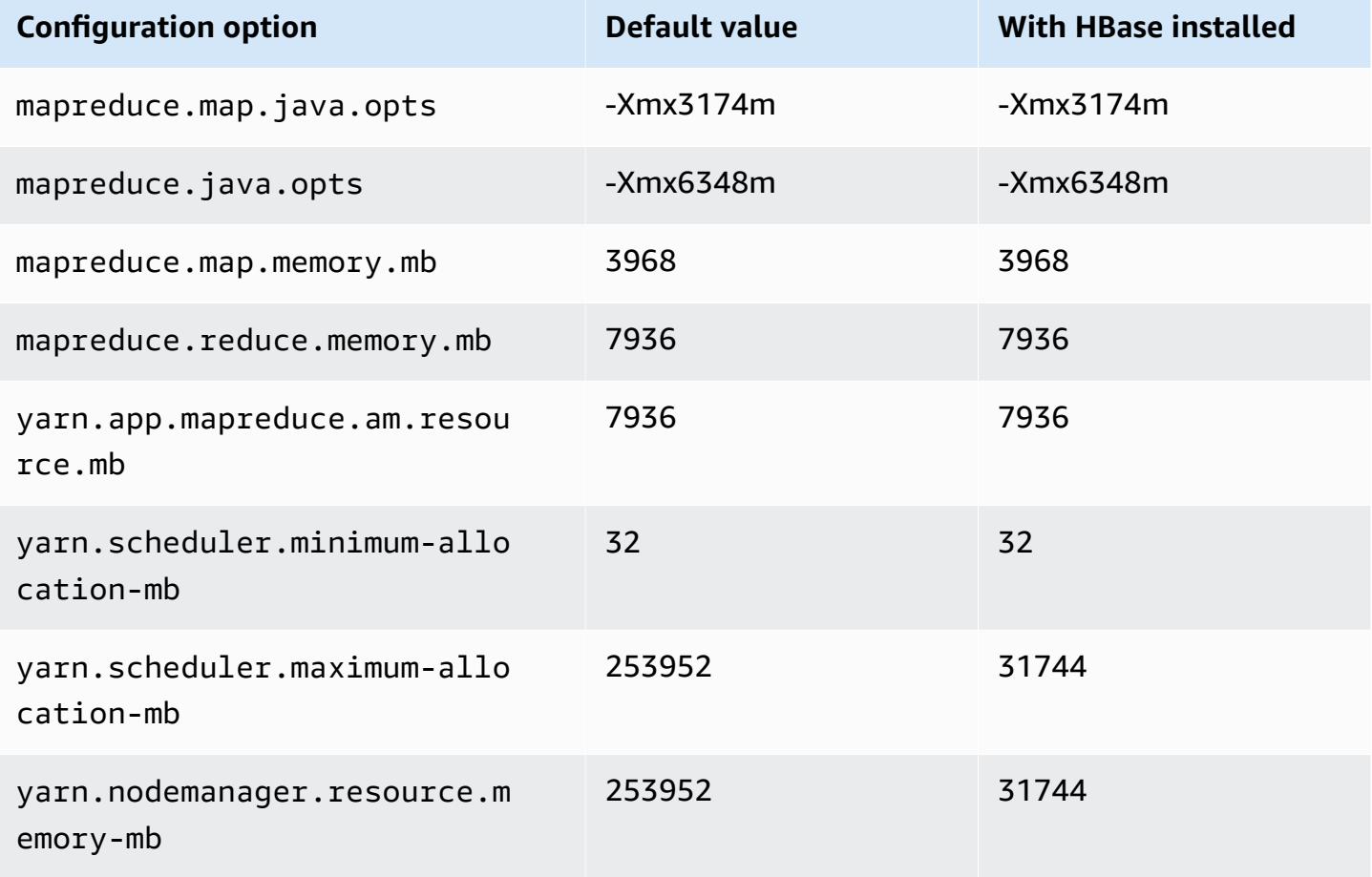

#### **m5.24xlarge**

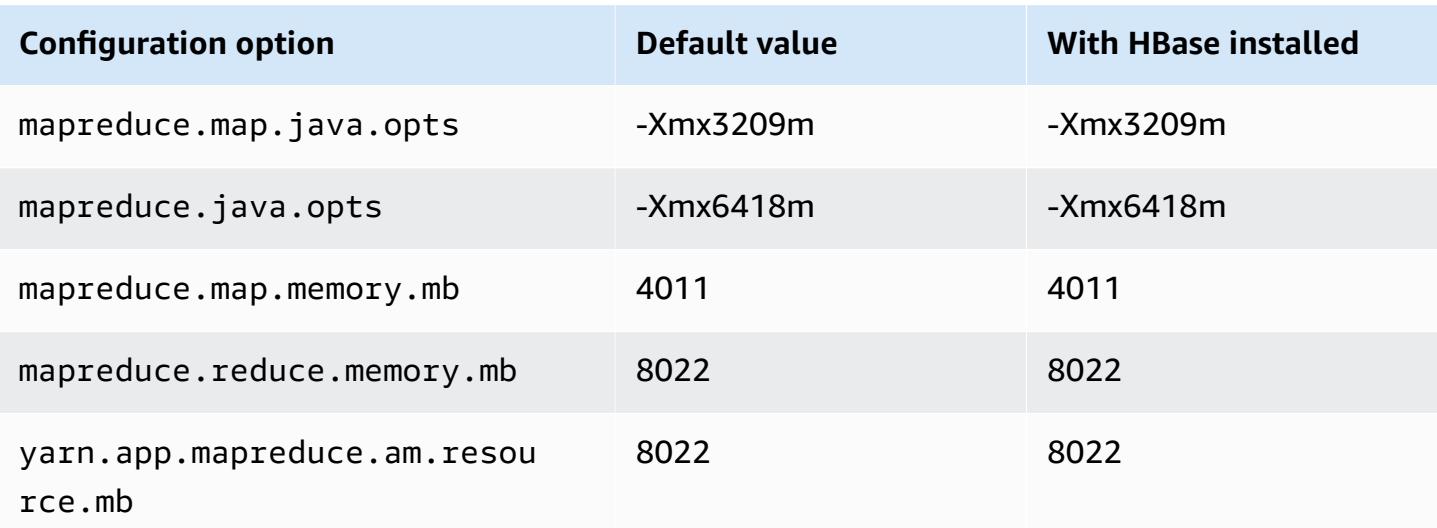

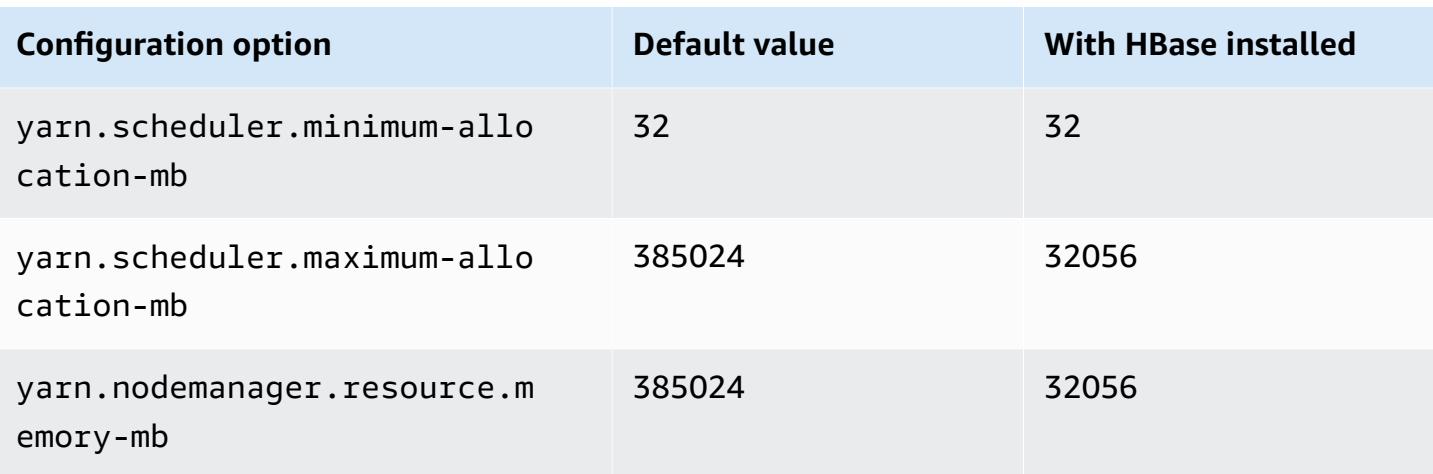

### **m5a instances**

## **m5a.xlarge**

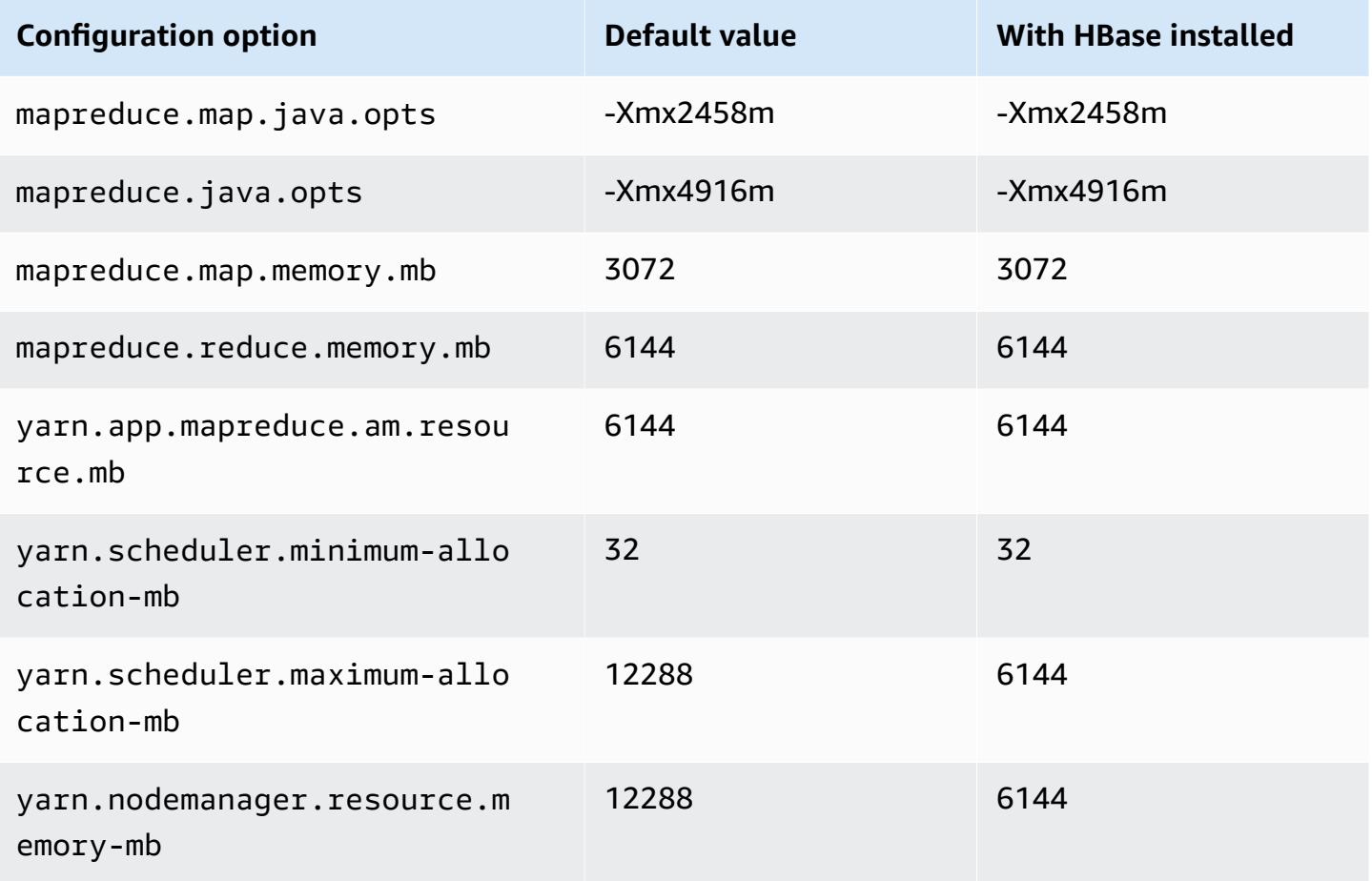

# **m5a.2xlarge**

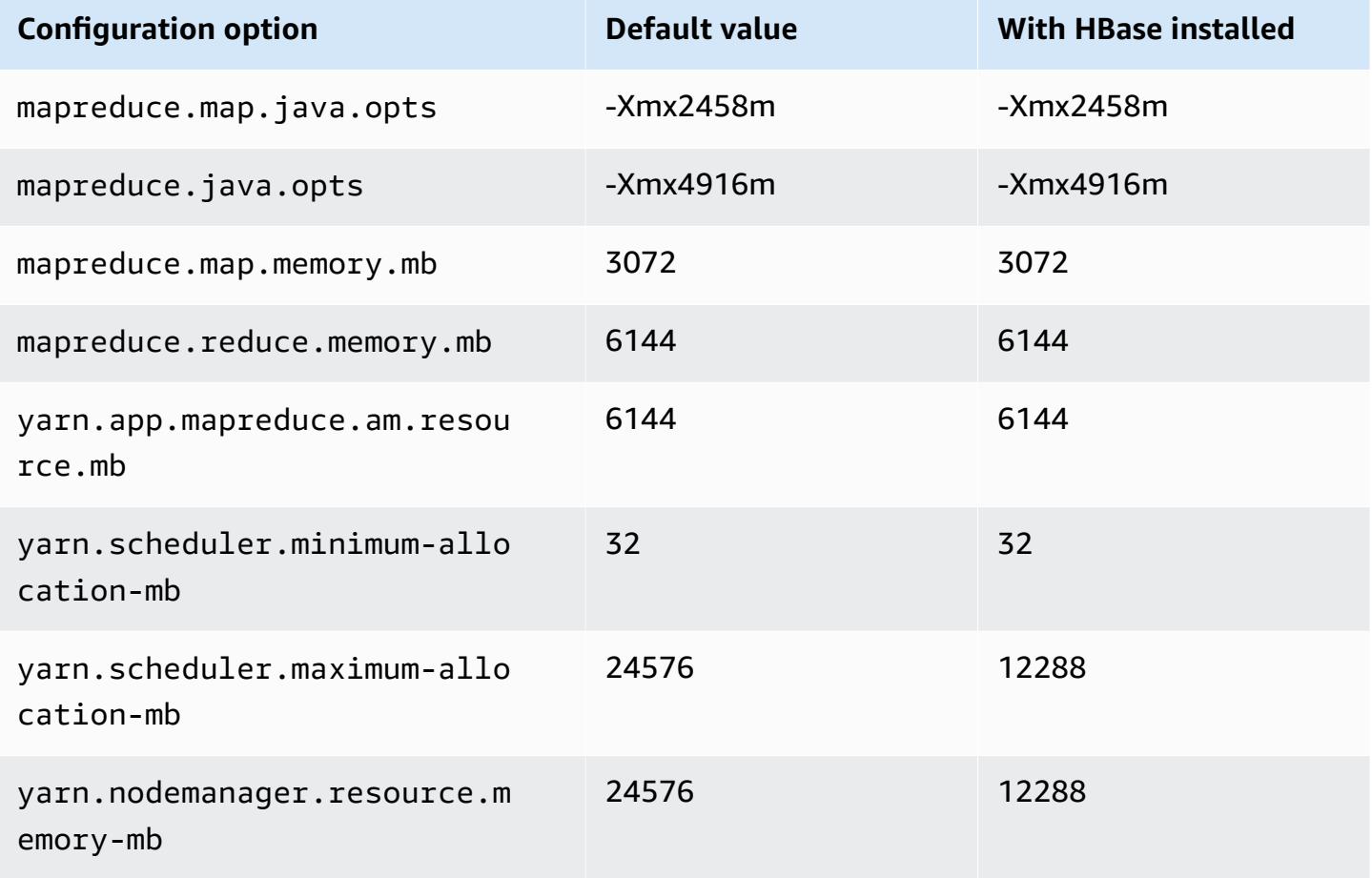

#### **m5a.4xlarge**

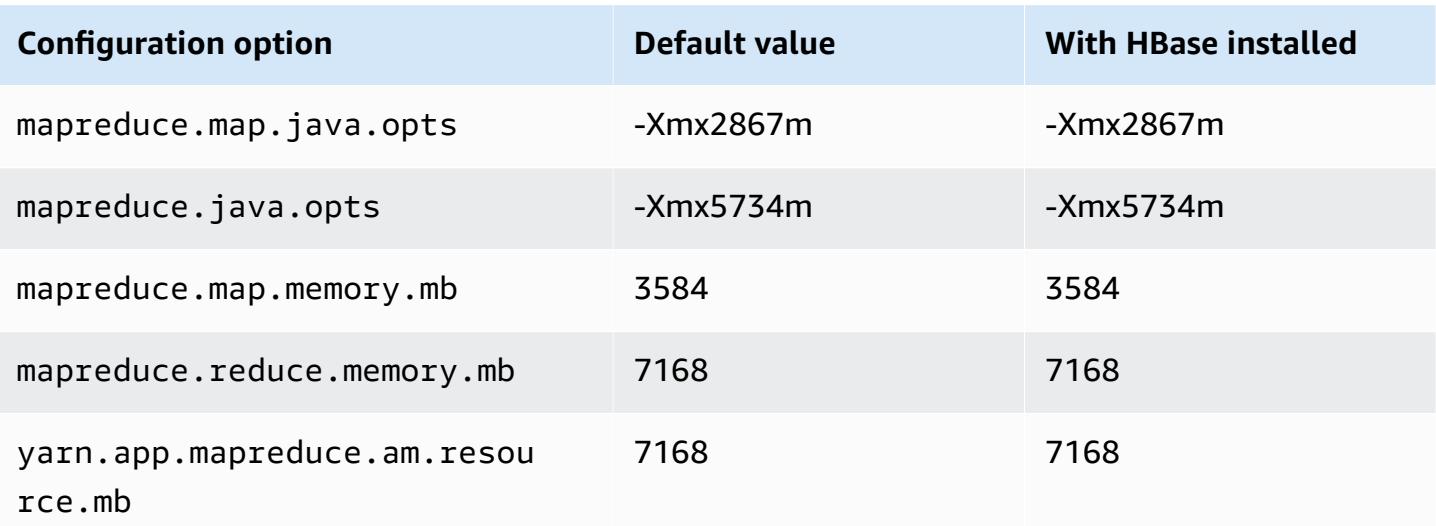

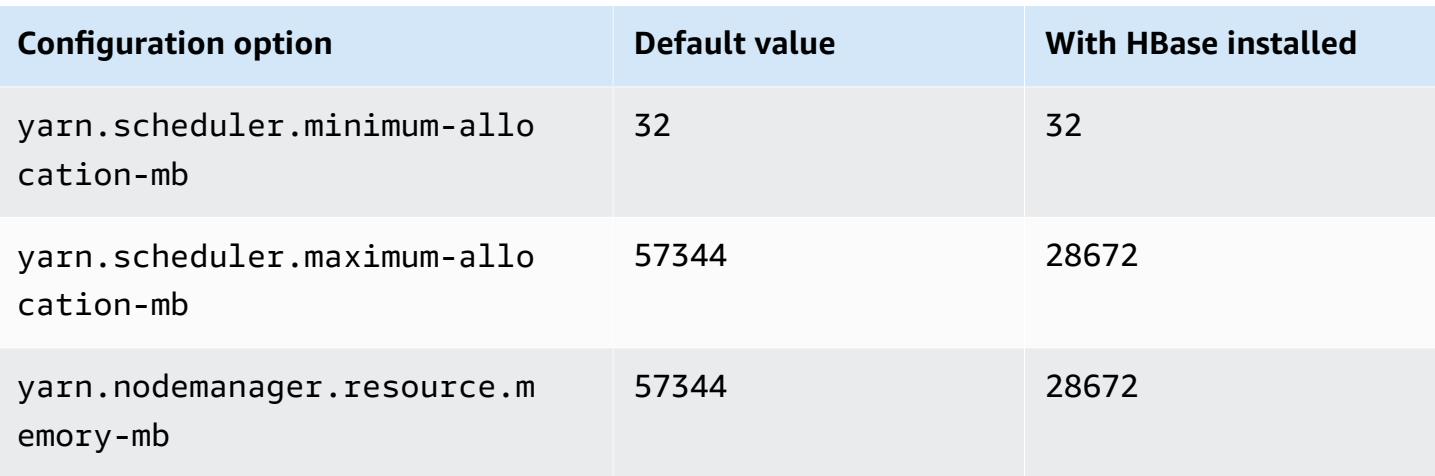

# **m5a.8xlarge**

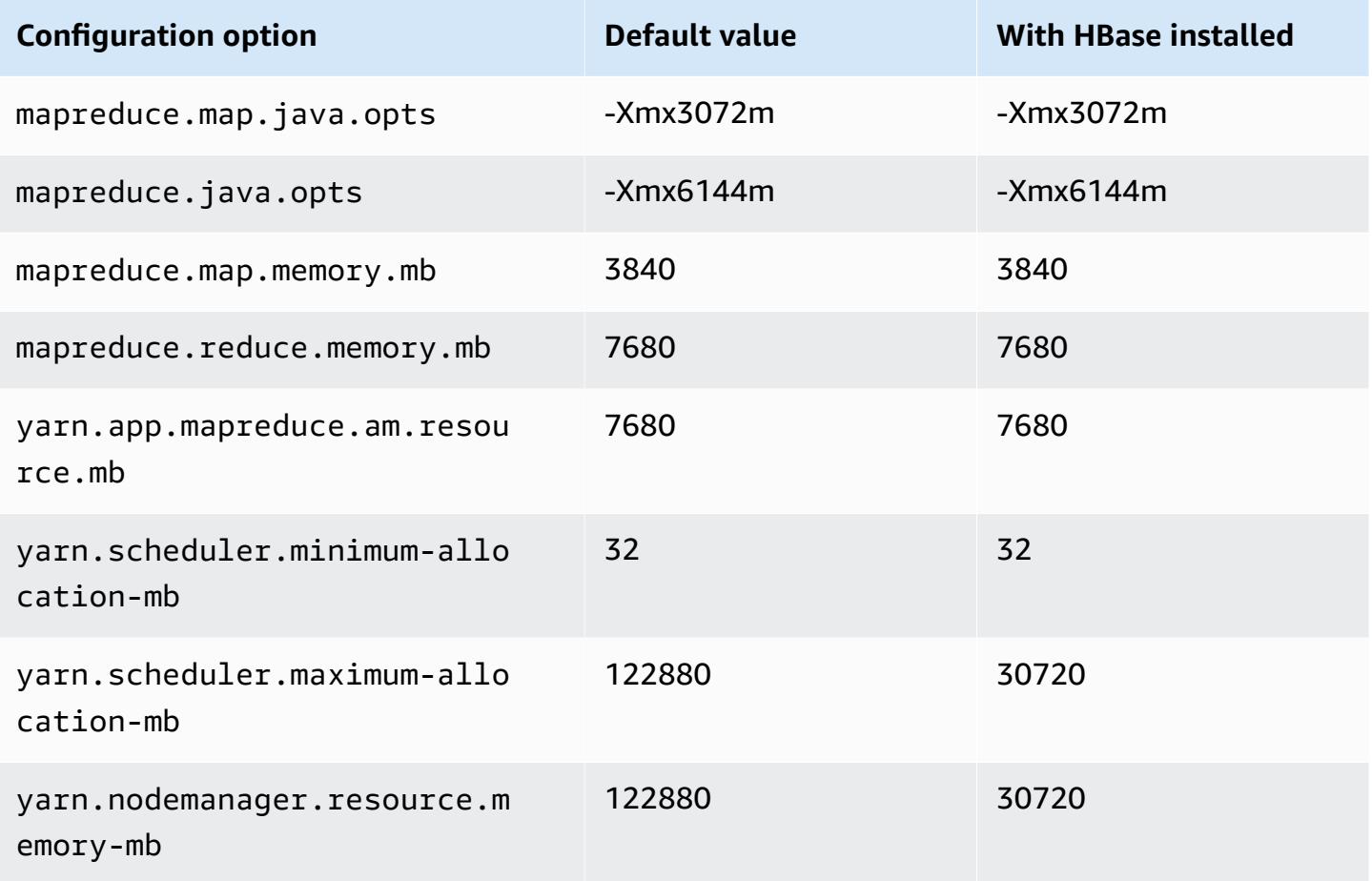

## **m5a.12xlarge**

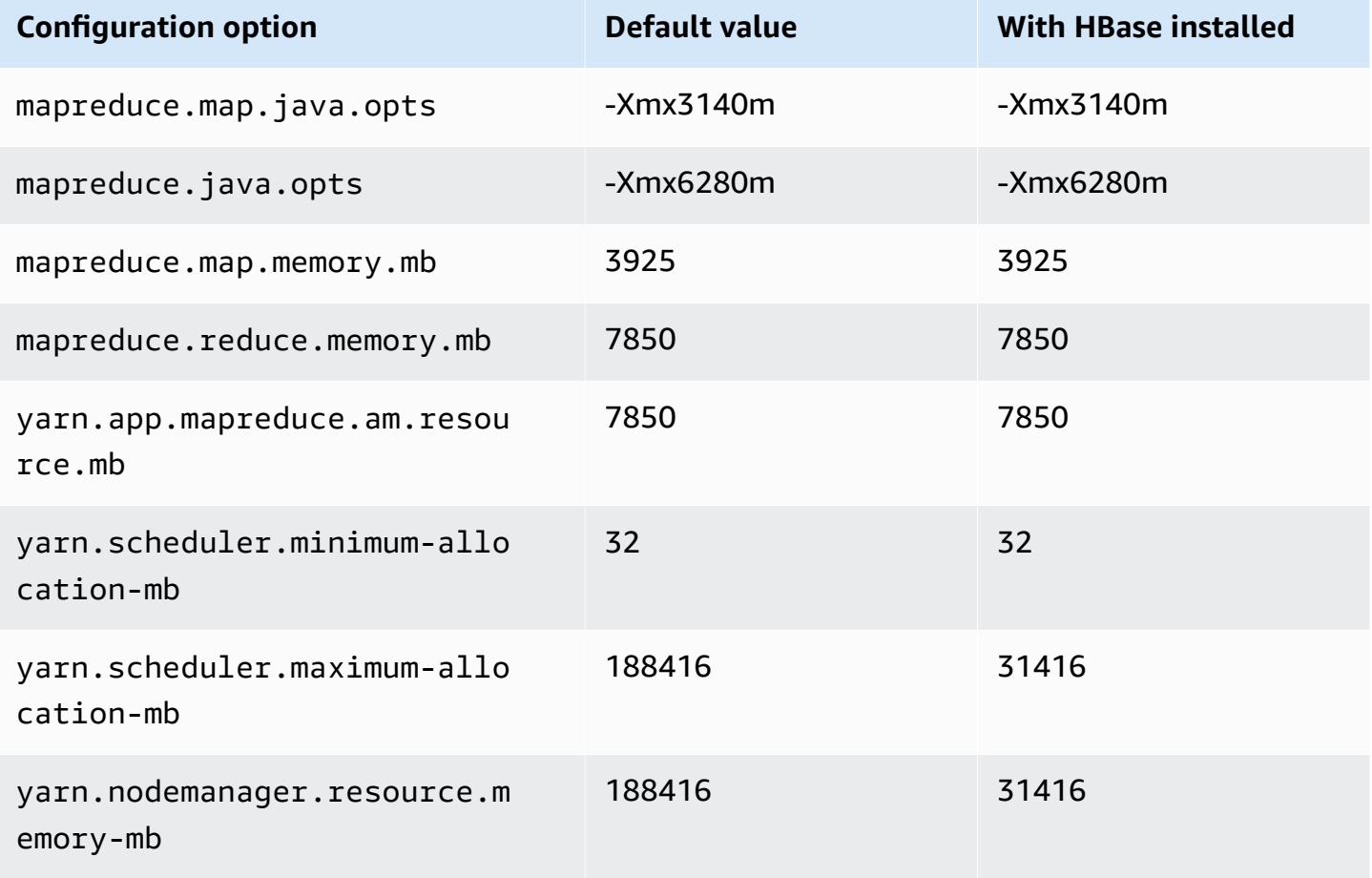

#### **m5a.16xlarge**

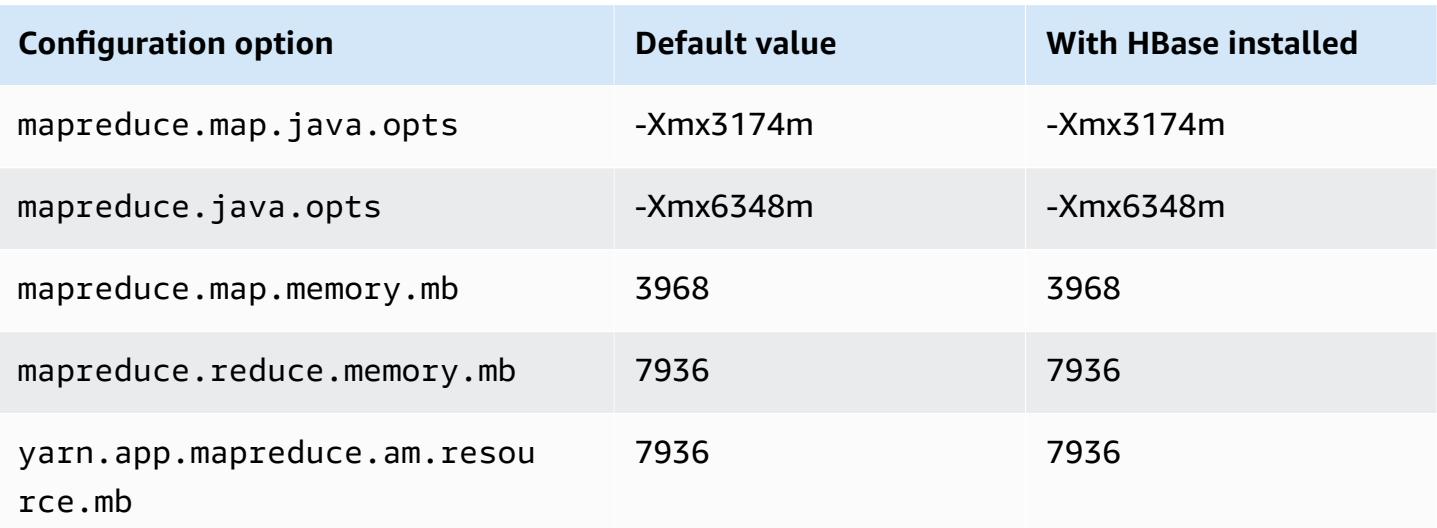

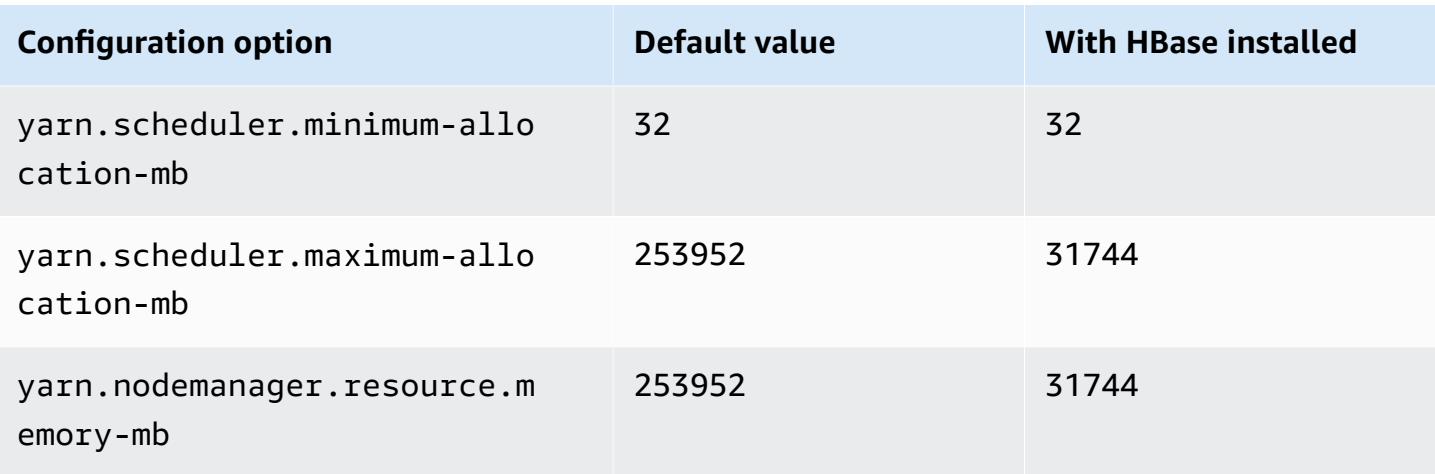

## **m5a.24xlarge**

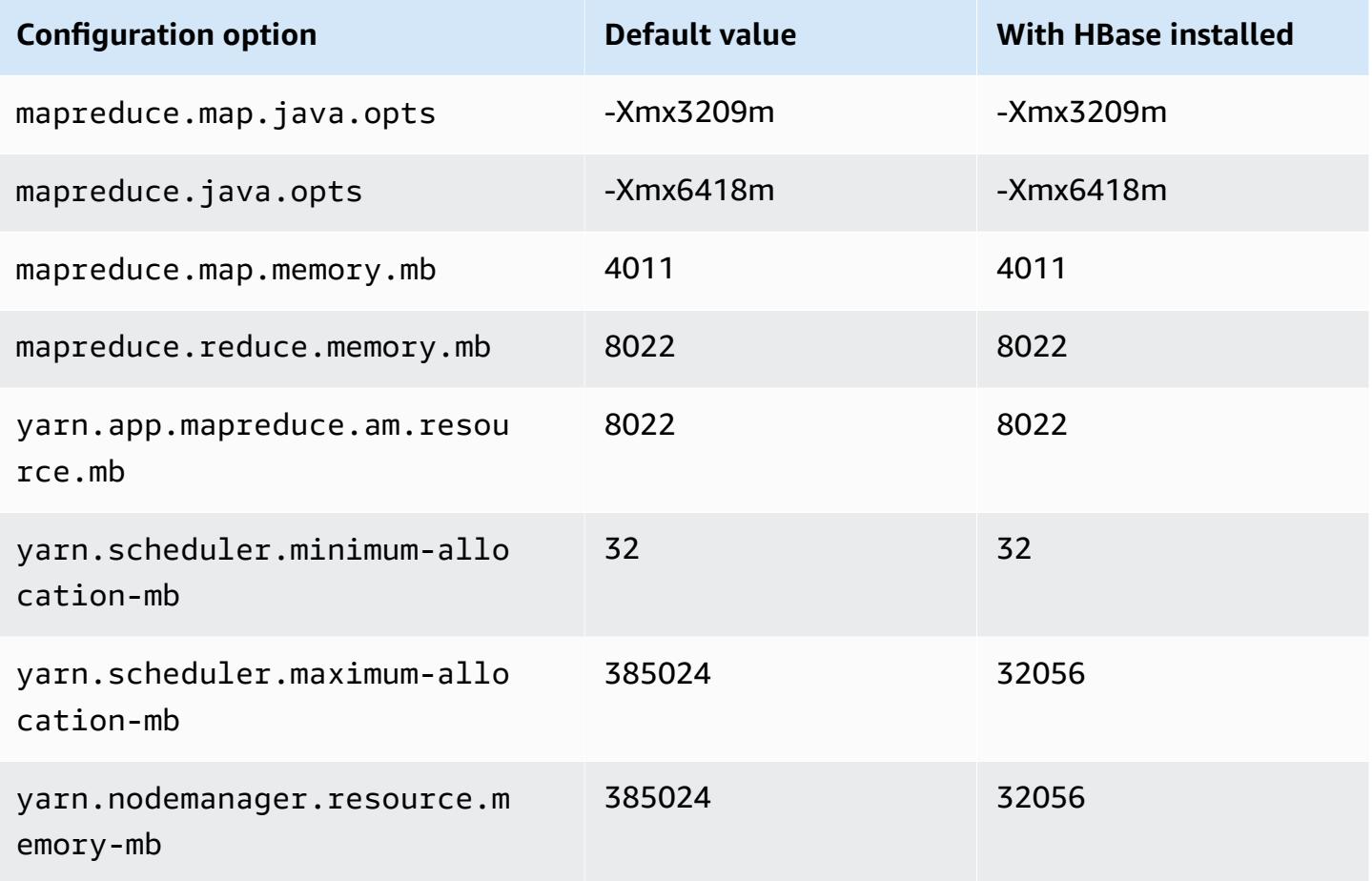

### **m5ad instances**

# **m5ad.xlarge**

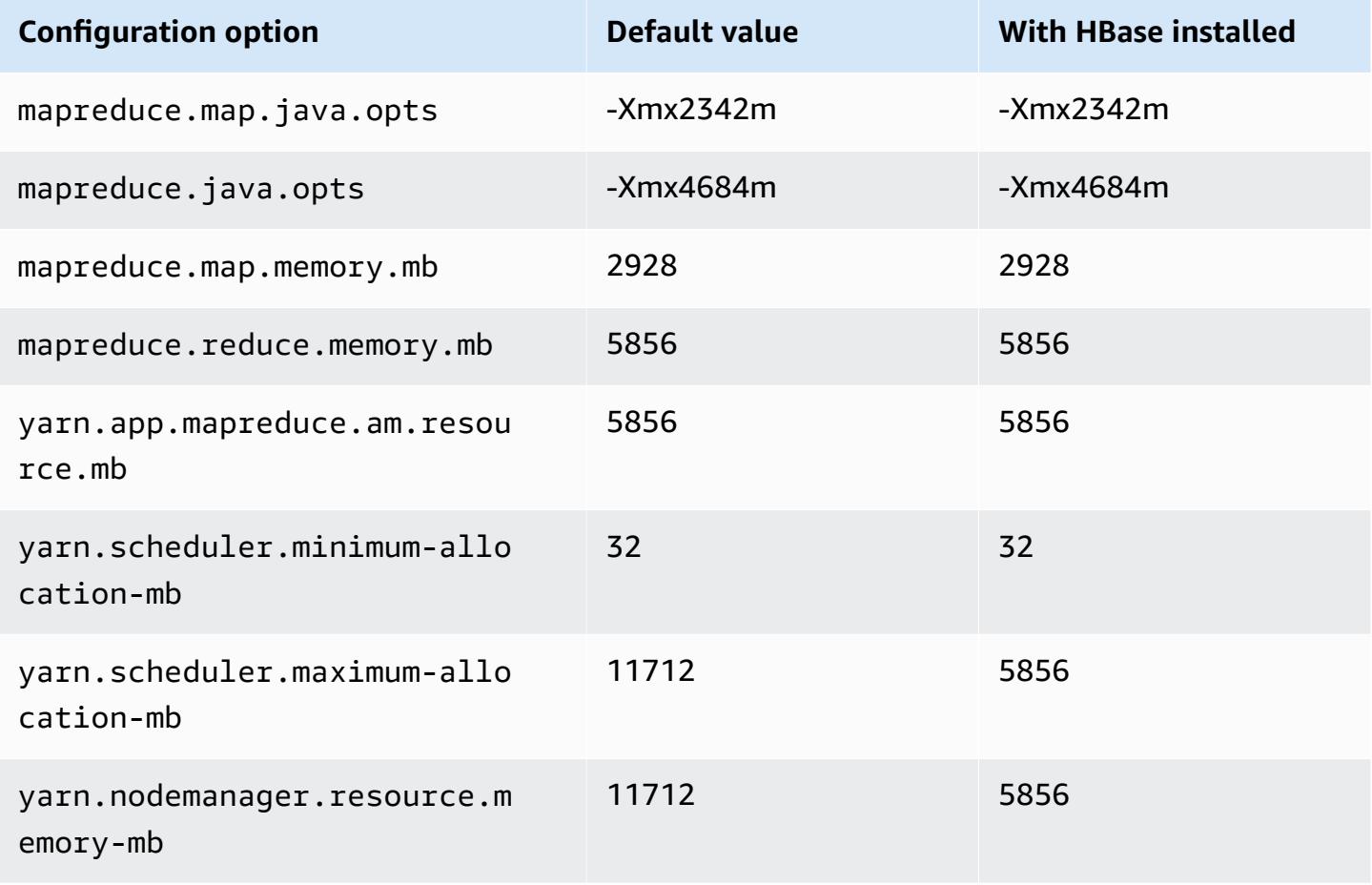

#### **m5ad.2xlarge**

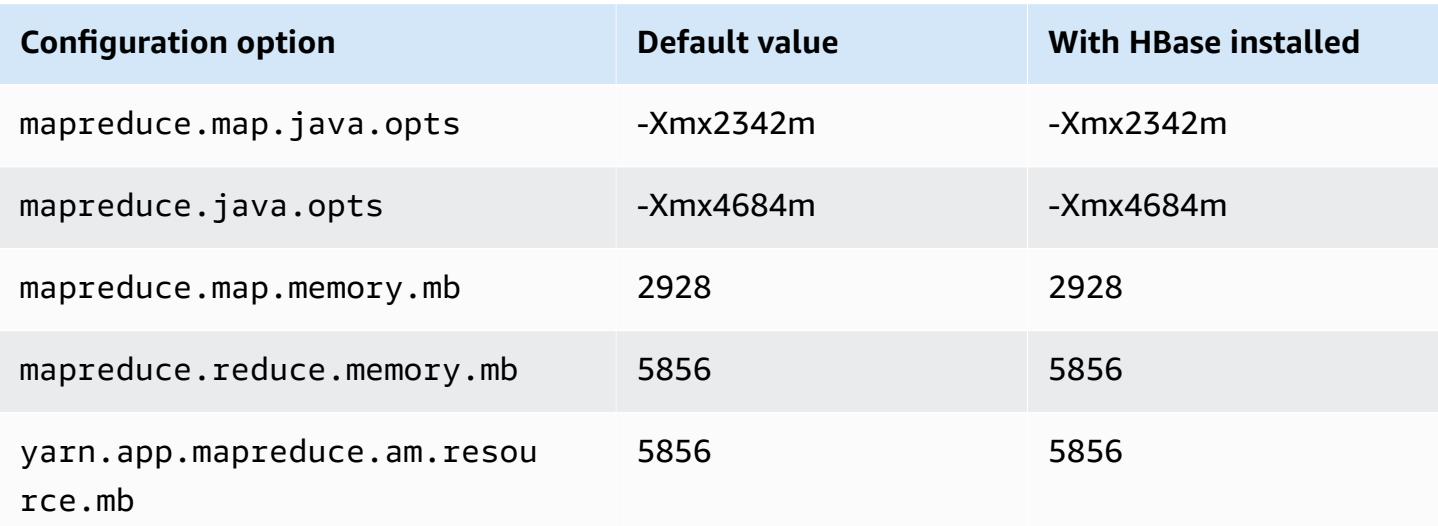

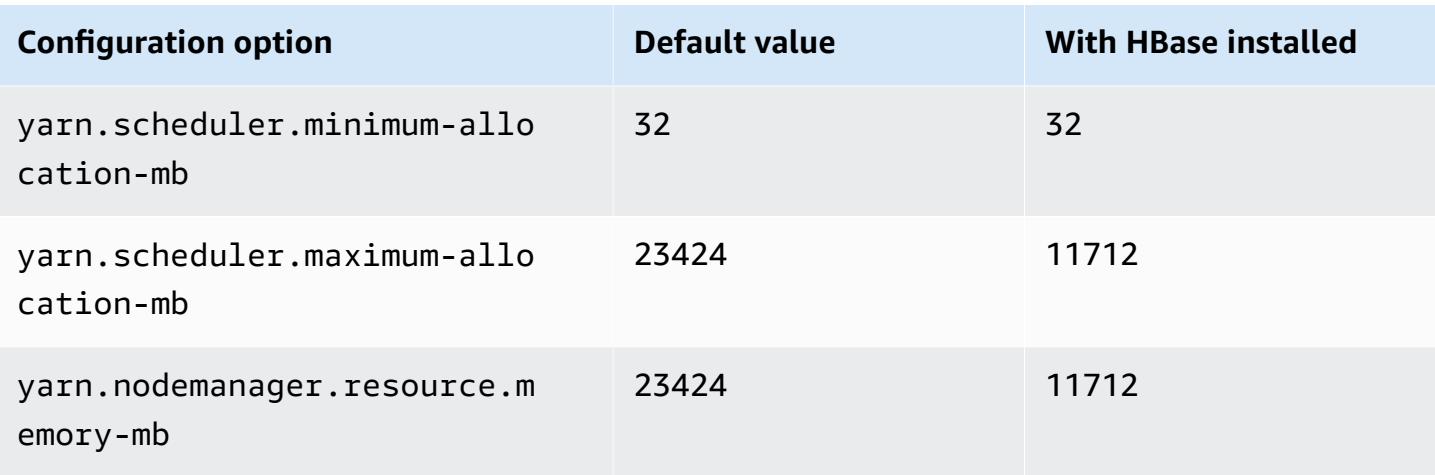

# **m5ad.4xlarge**

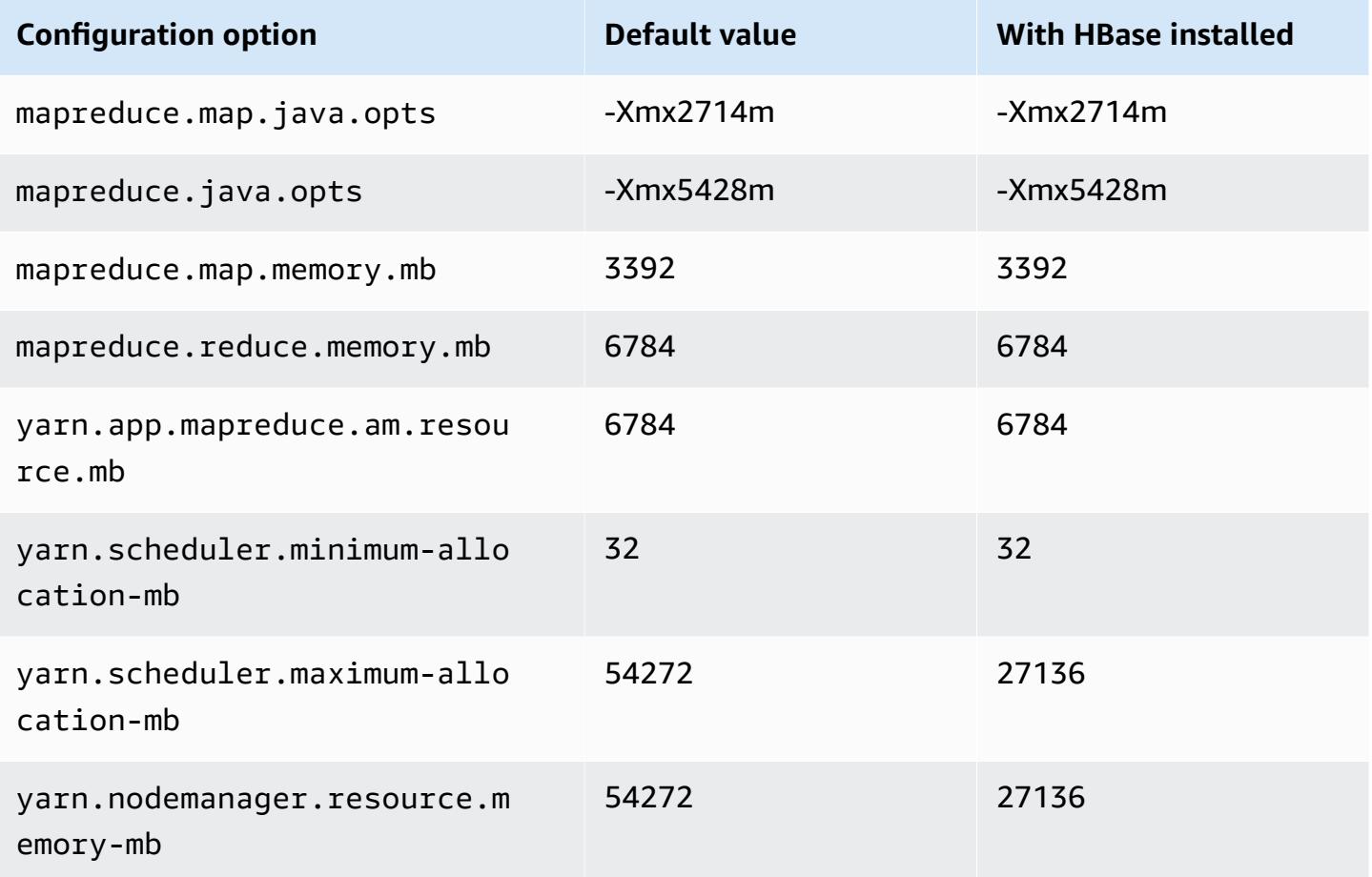

#### **m5ad.8xlarge**

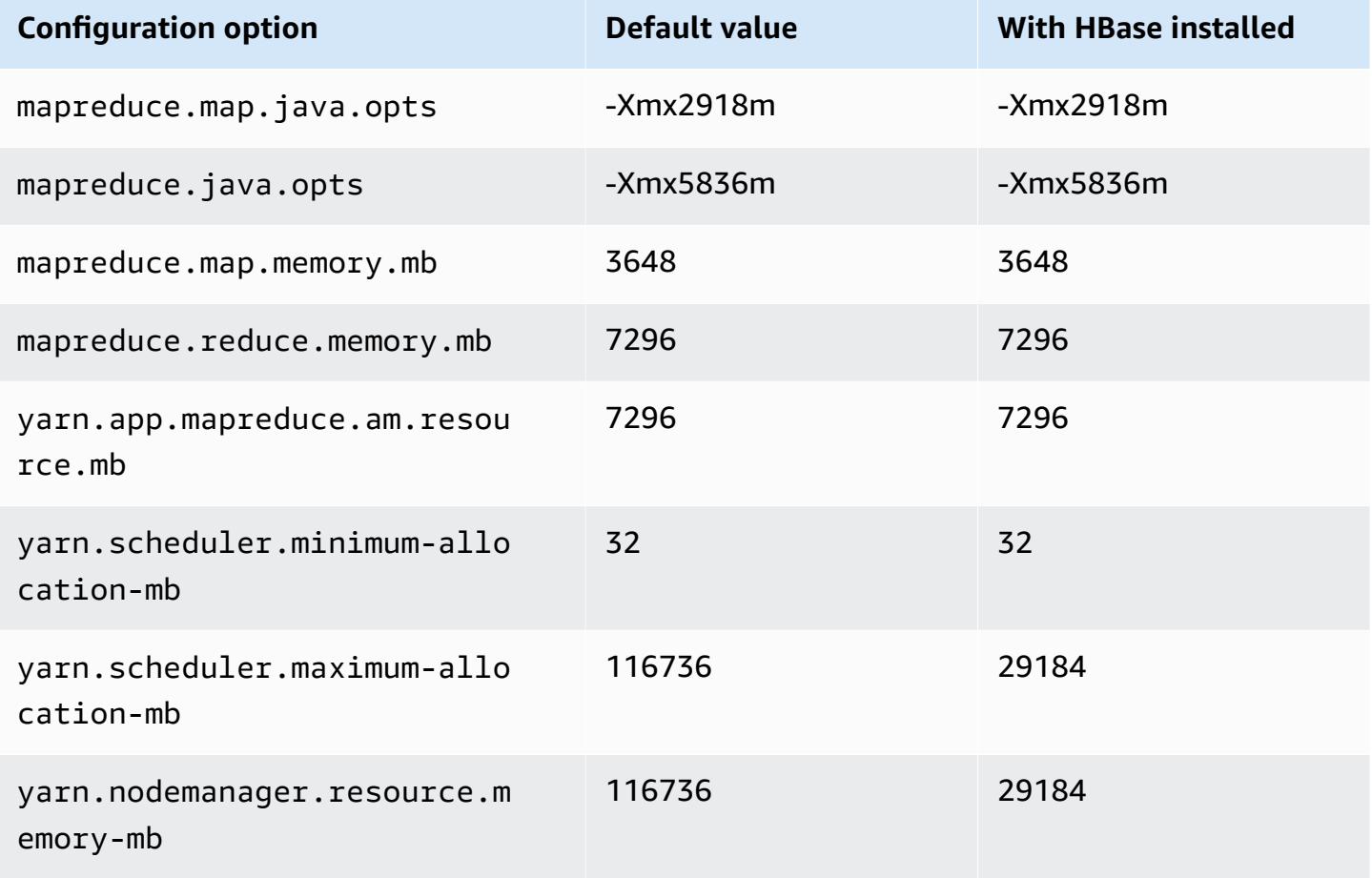

### **m5ad.12xlarge**

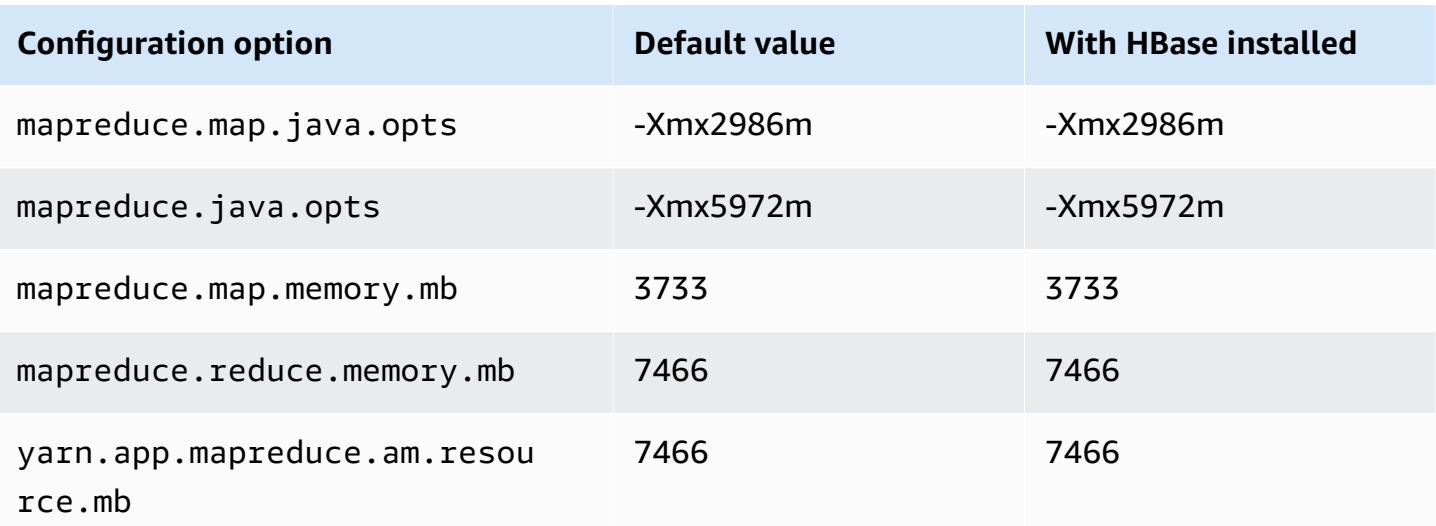

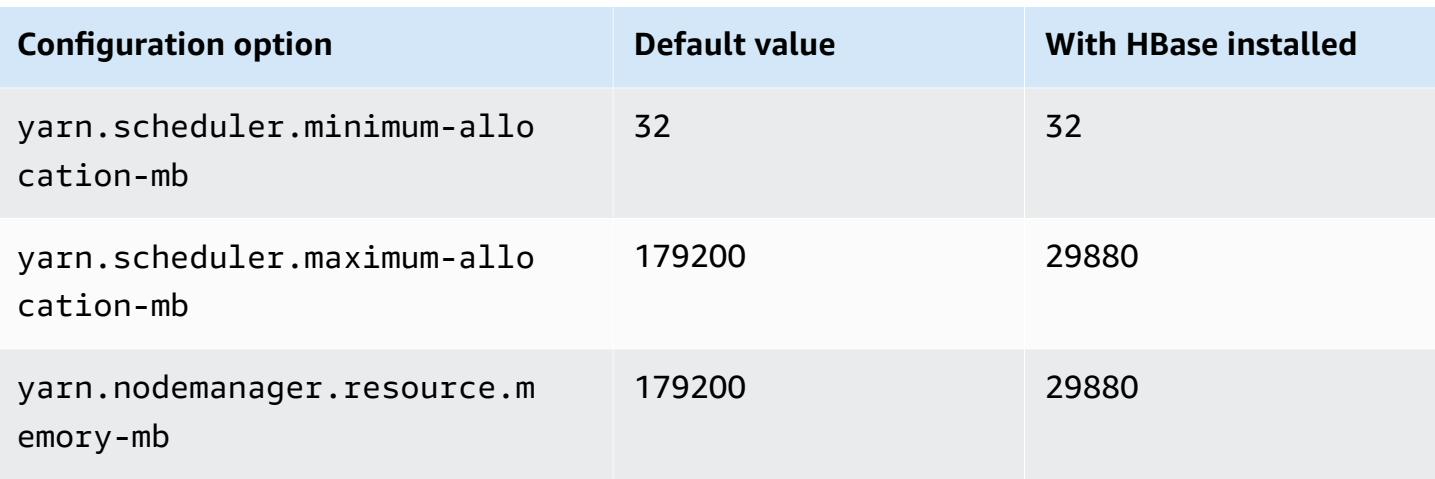

## **m5ad.16xlarge**

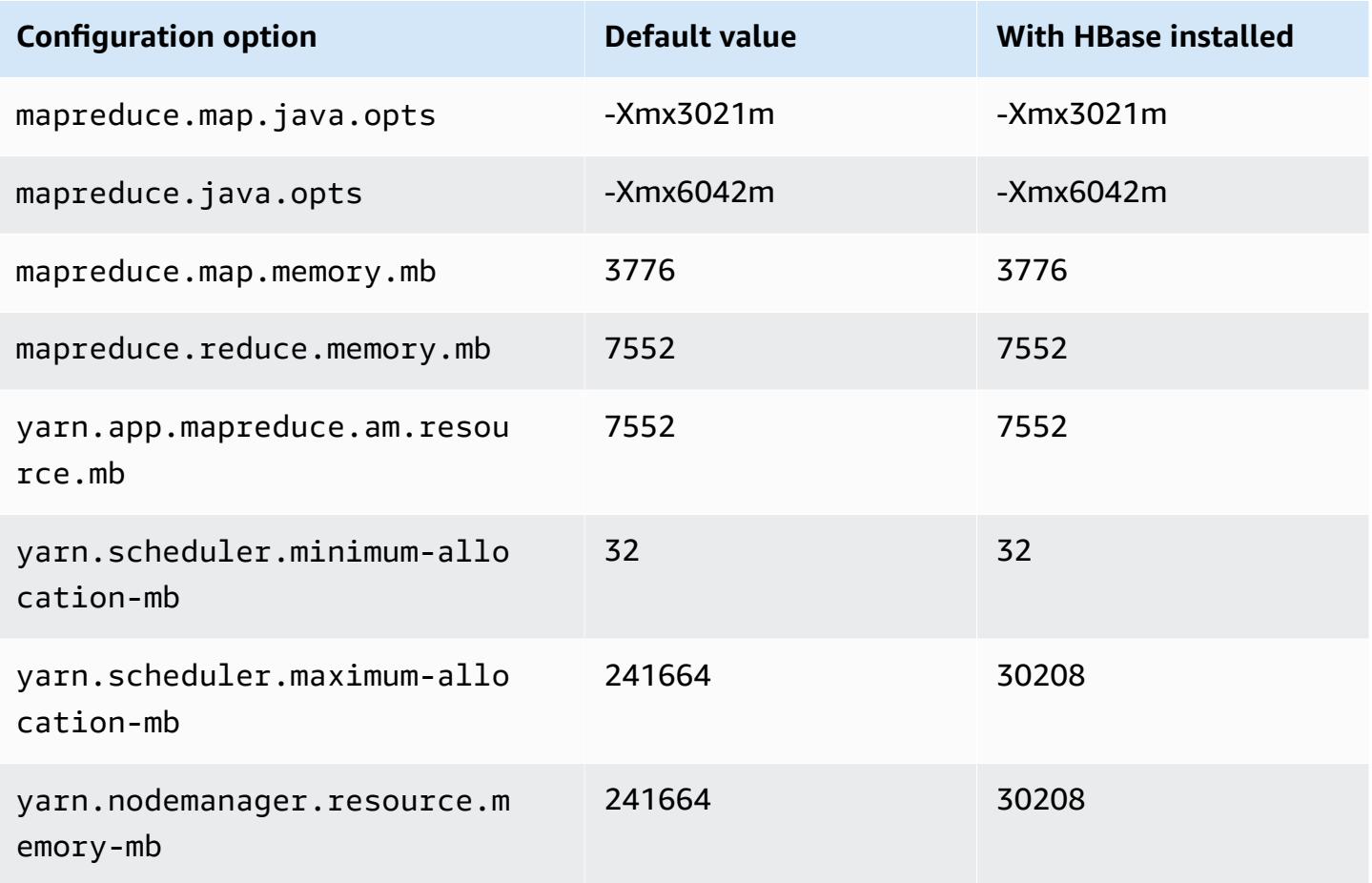

#### **m5ad.24xlarge**

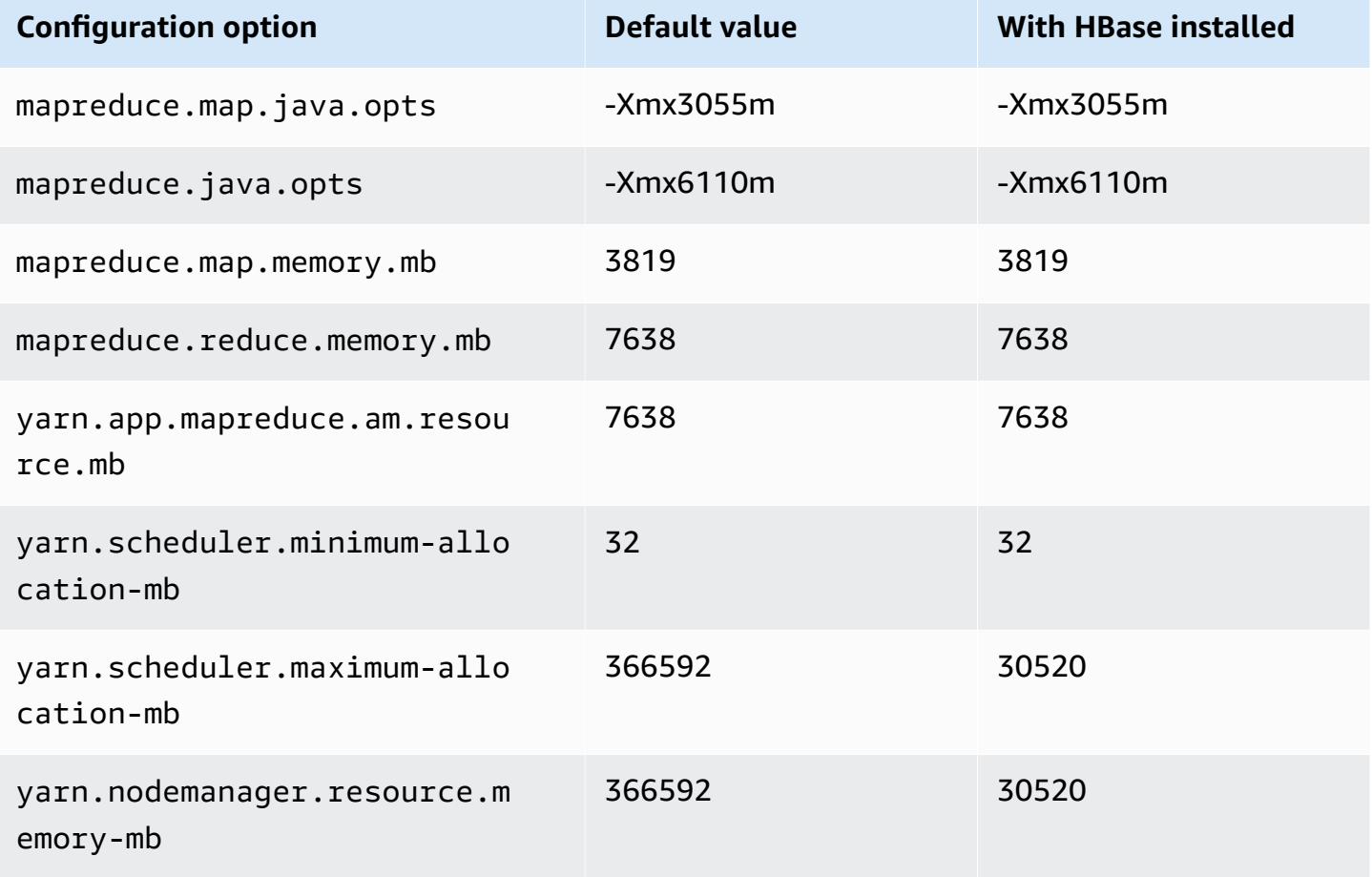

### **m5d instances**

# **m5d.xlarge**

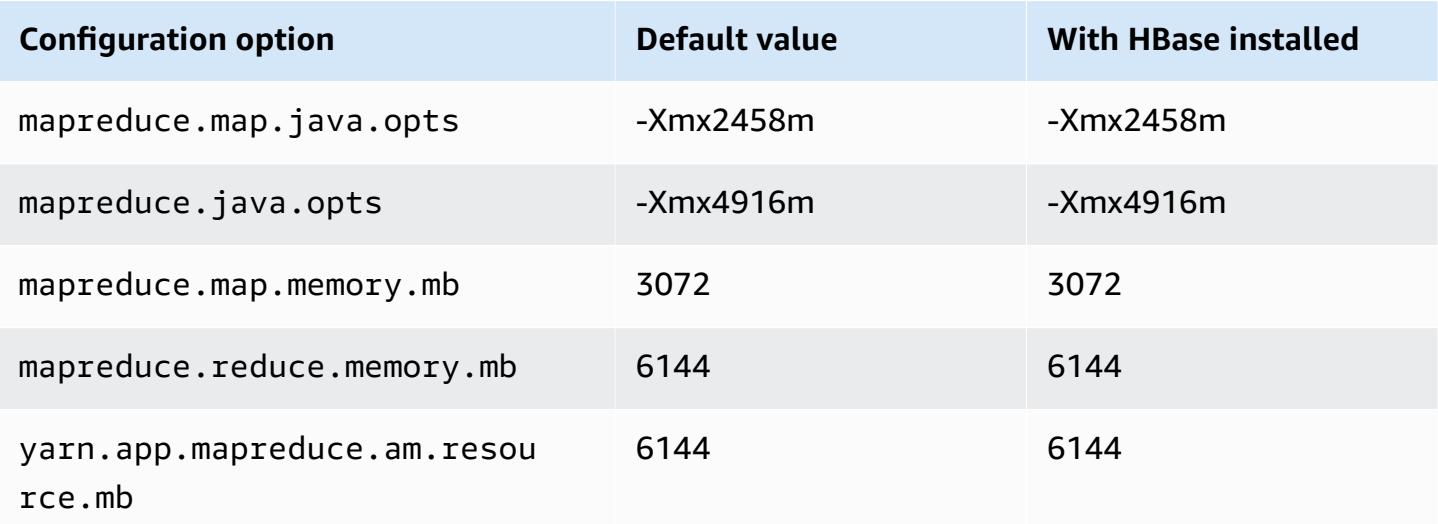

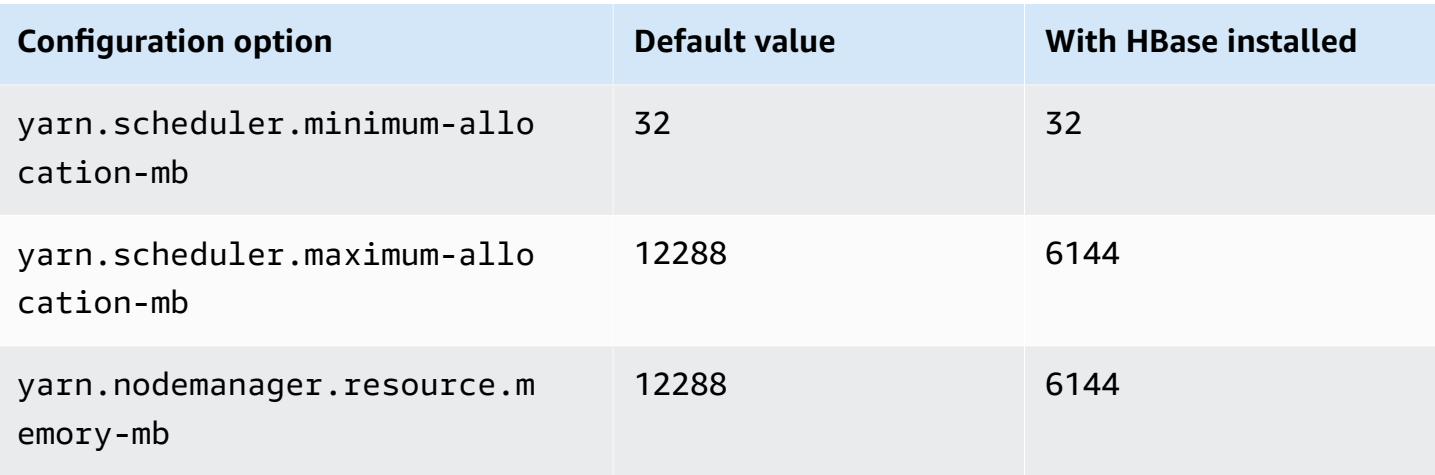

# **m5d.2xlarge**

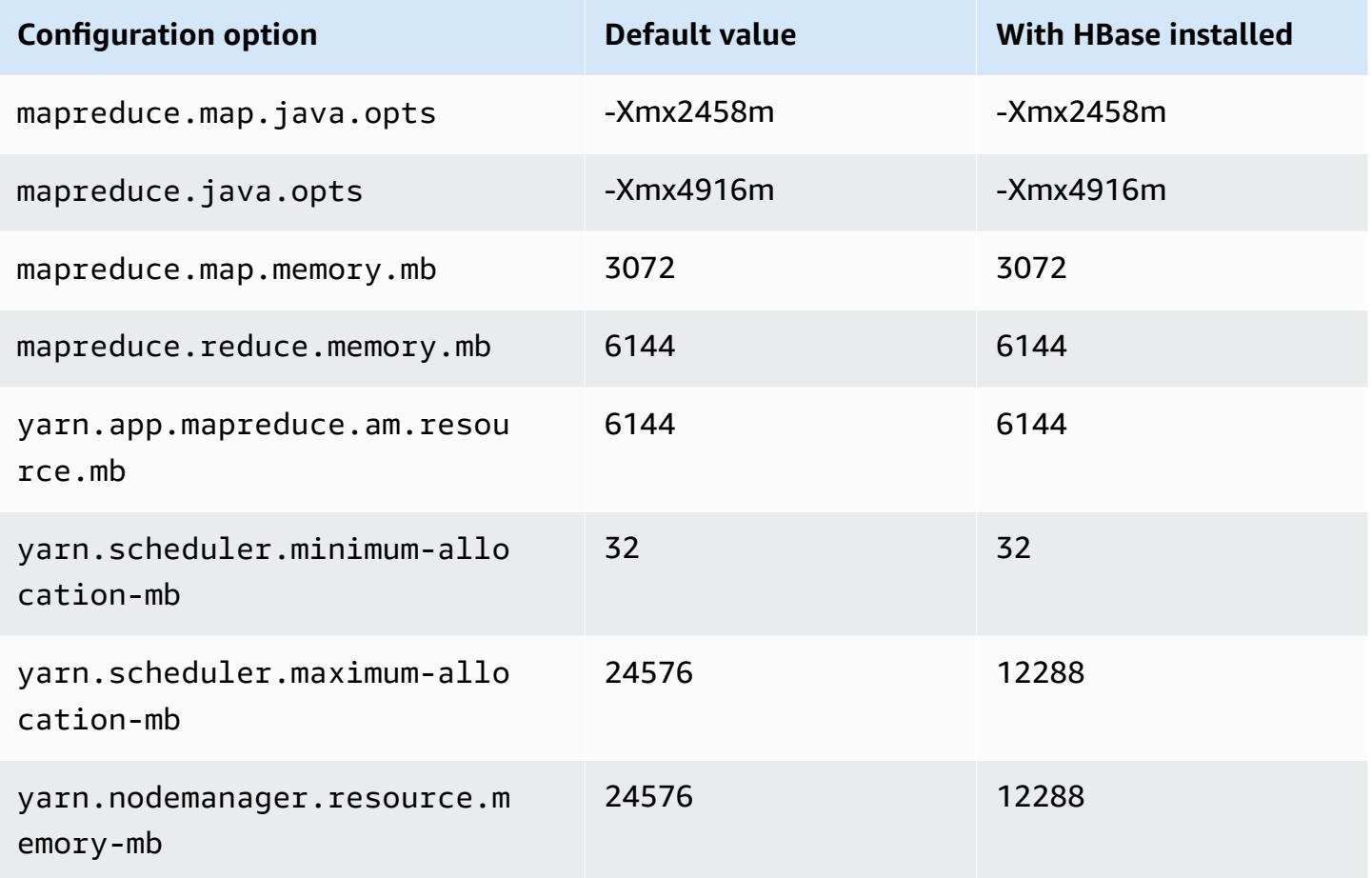

#### **m5d.4xlarge**

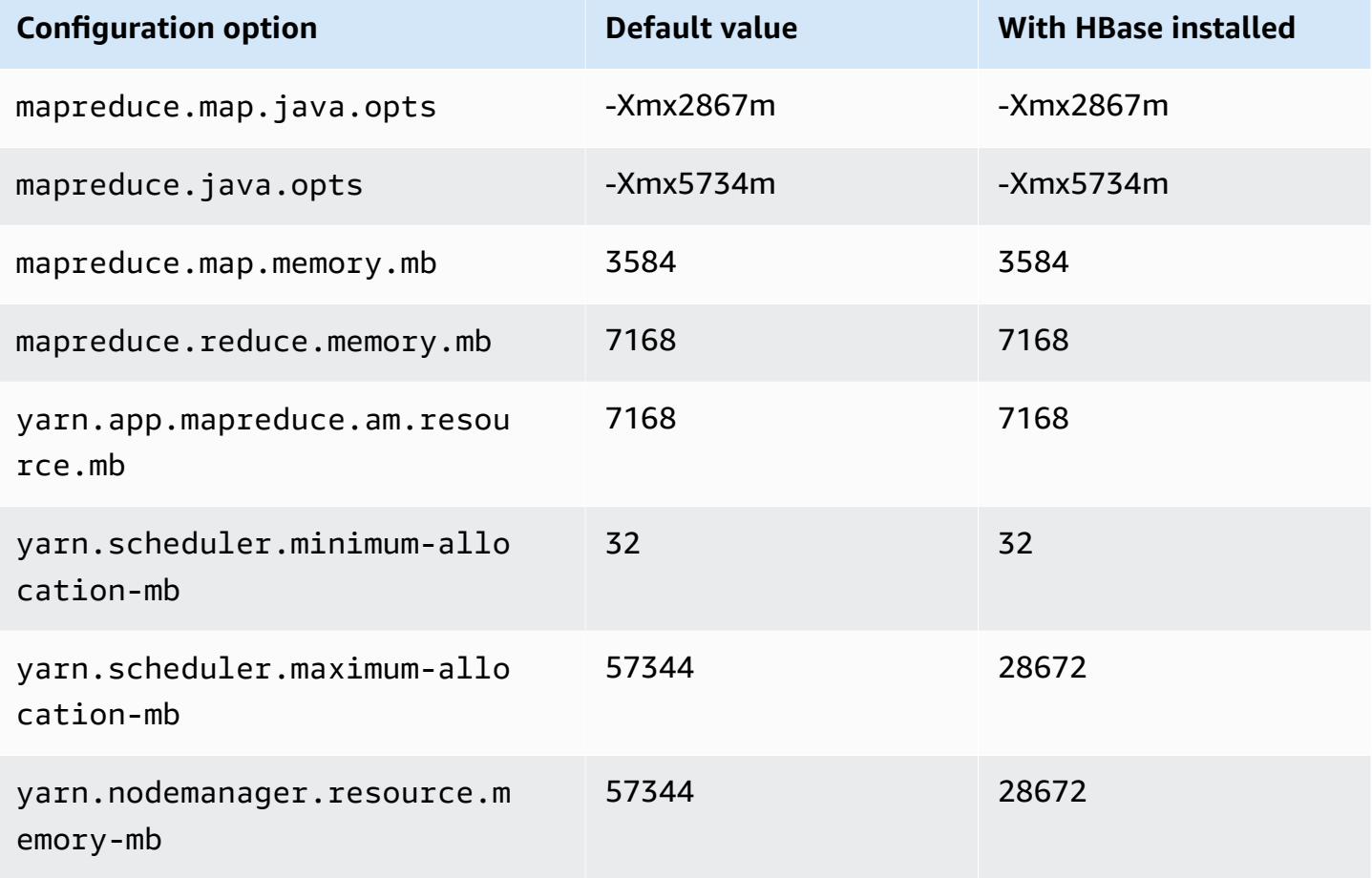

### **m5d.8xlarge**

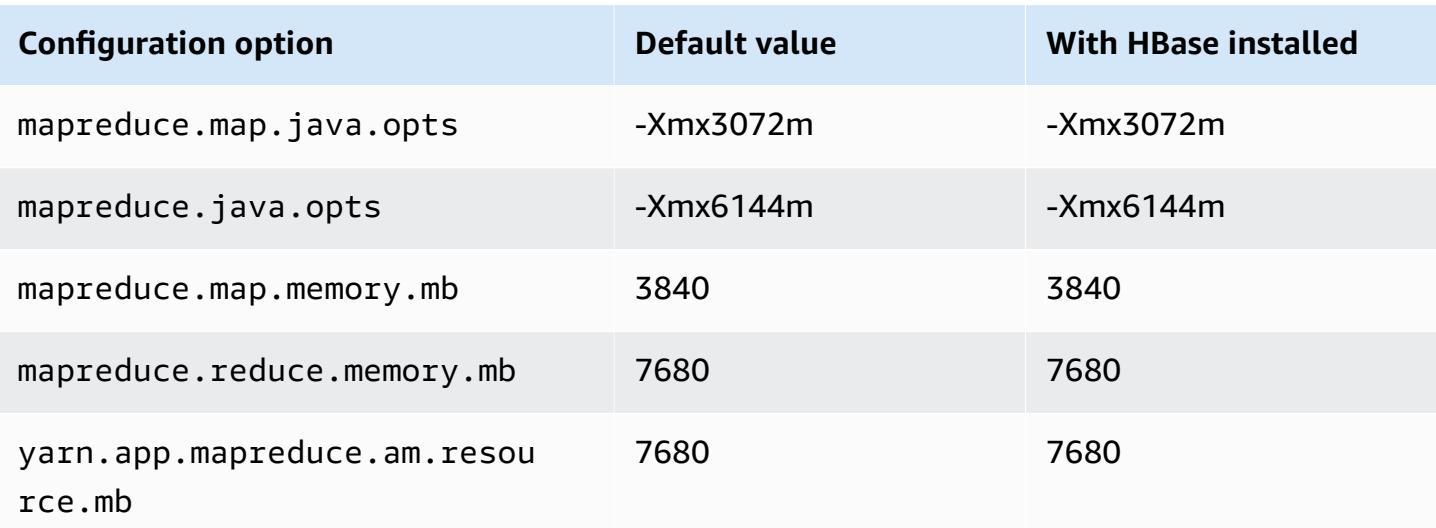

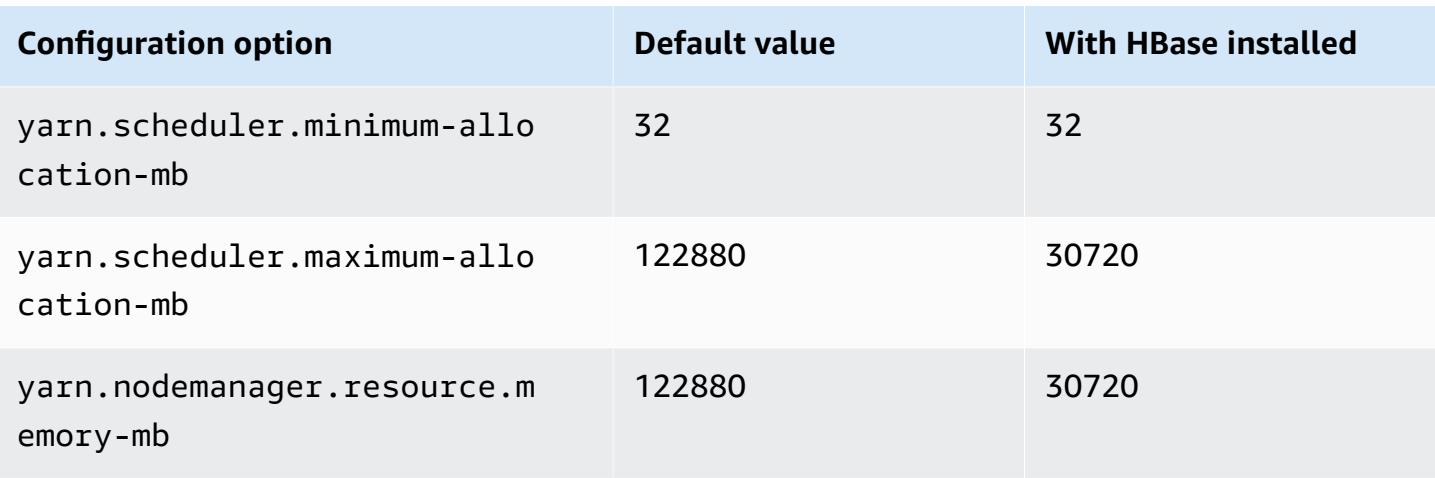

# **m5d.12xlarge**

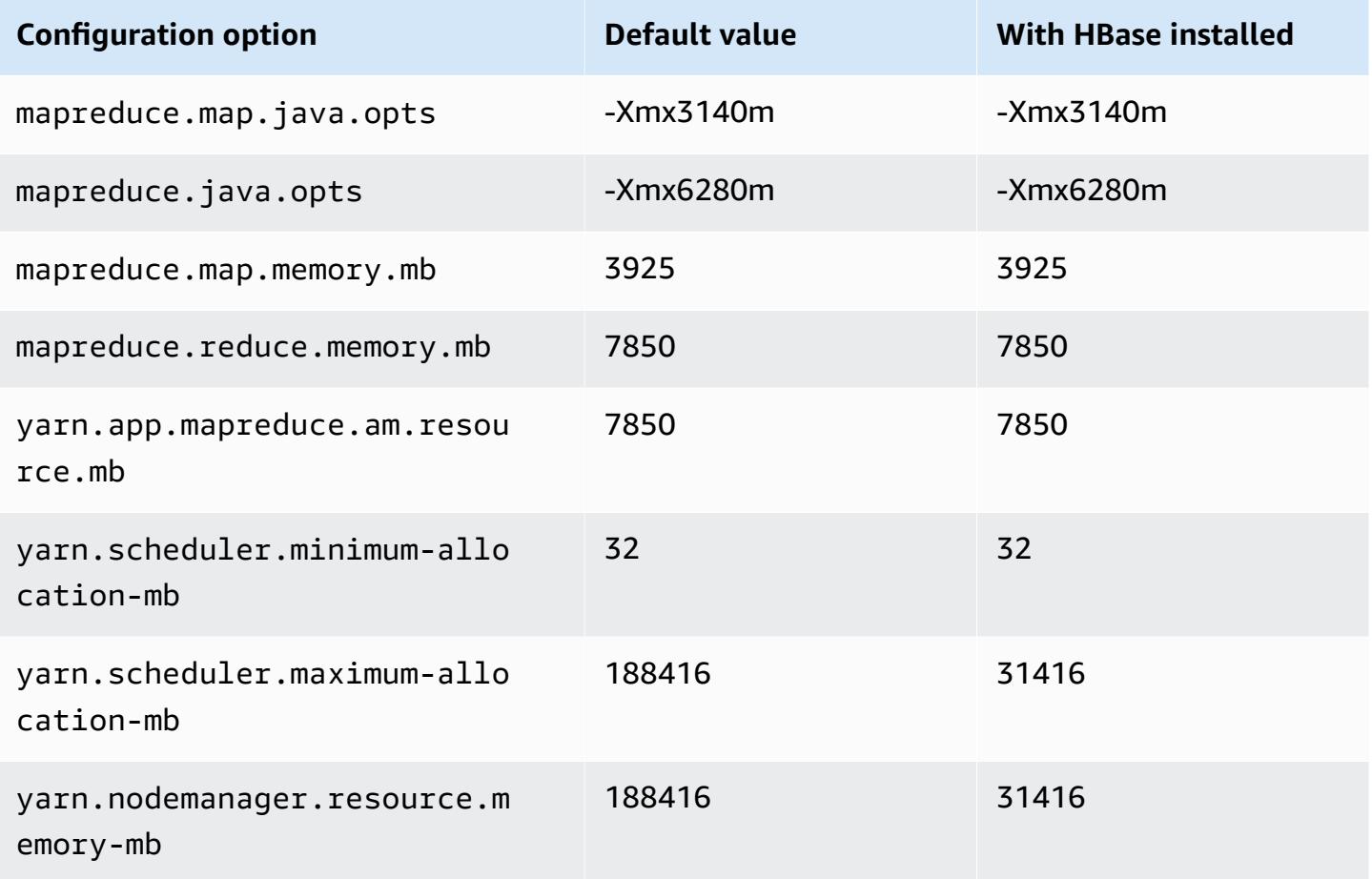

#### **m5d.16xlarge**

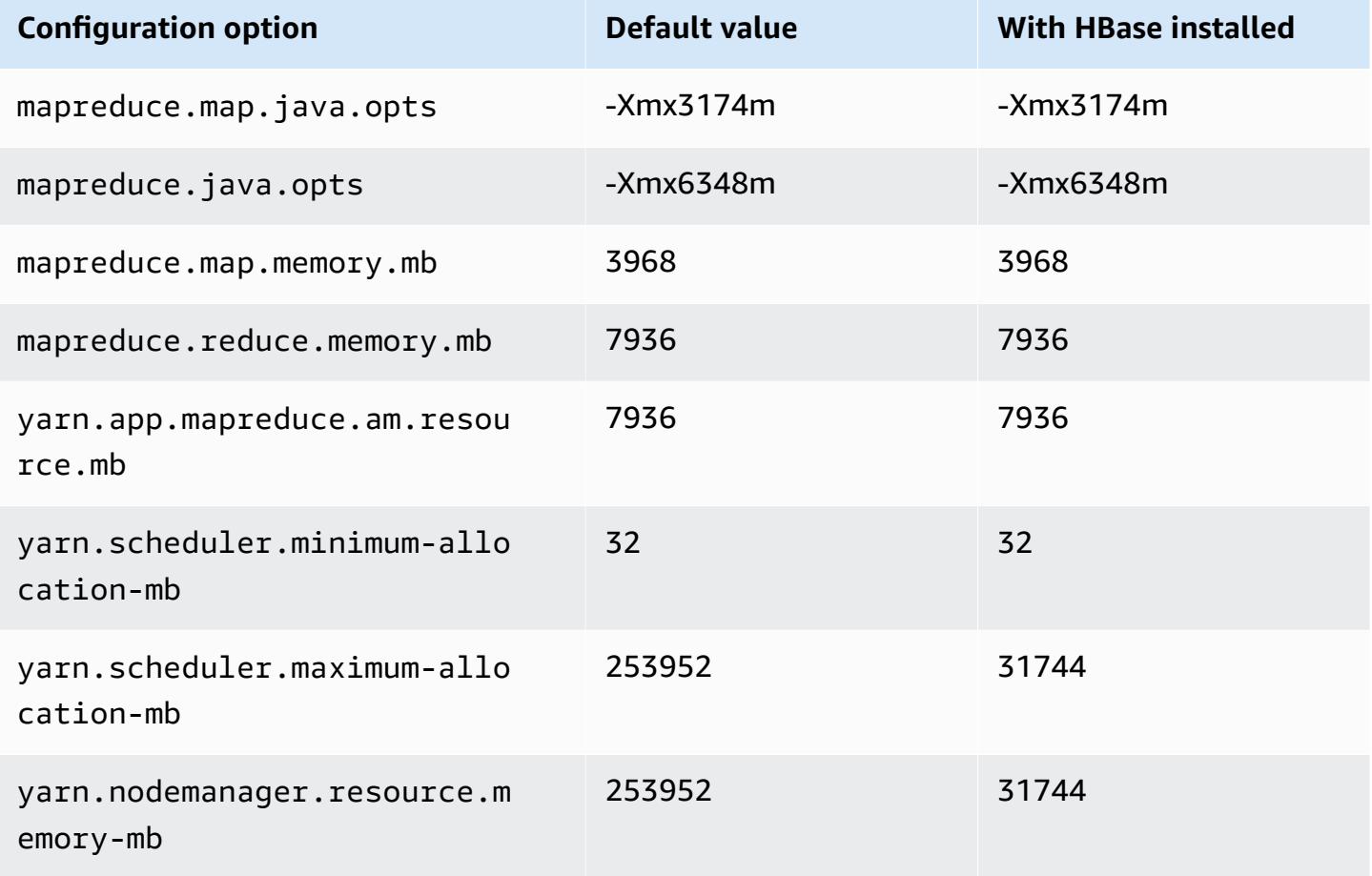

### **m5d.24xlarge**

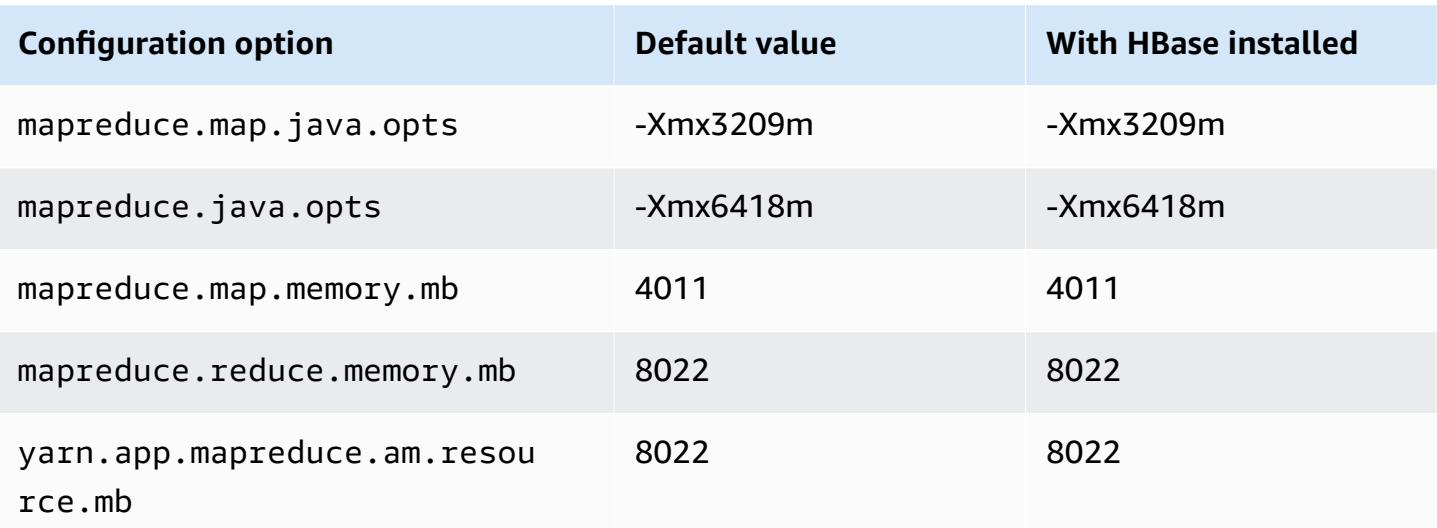
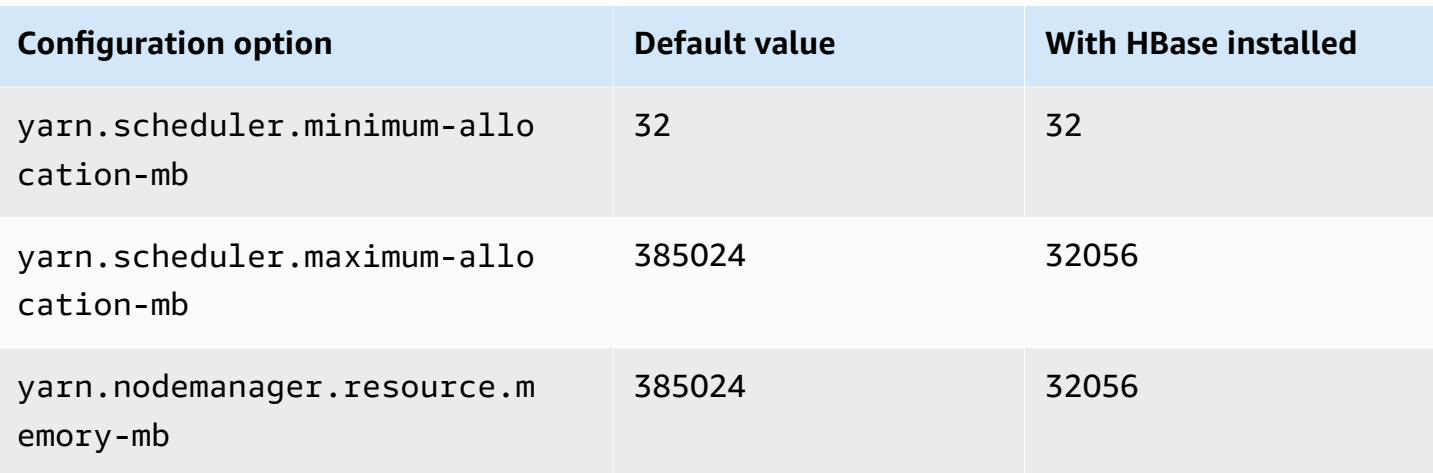

#### **m5dn instances**

## **m5dn.xlarge**

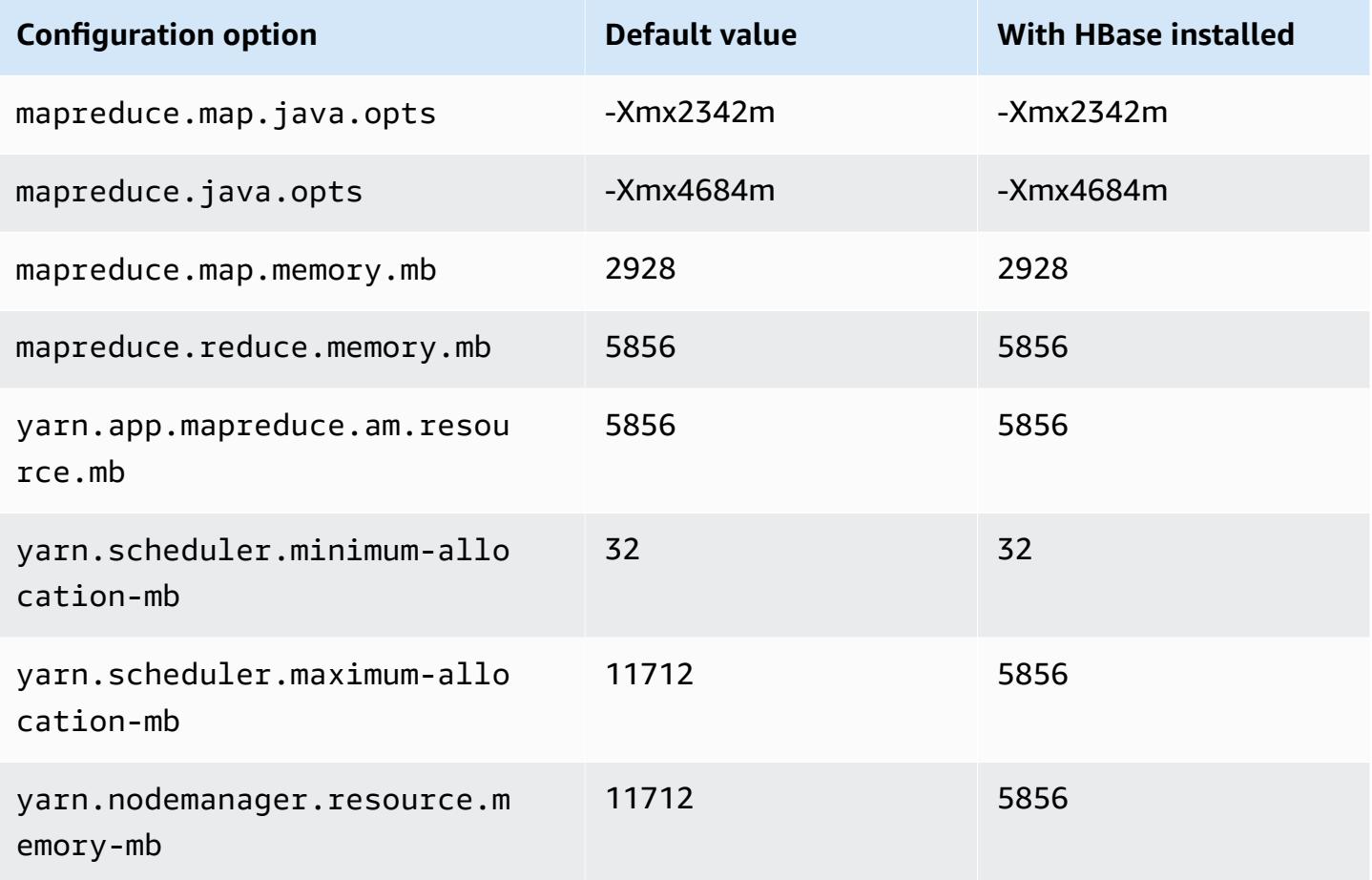

#### **m5dn.2xlarge**

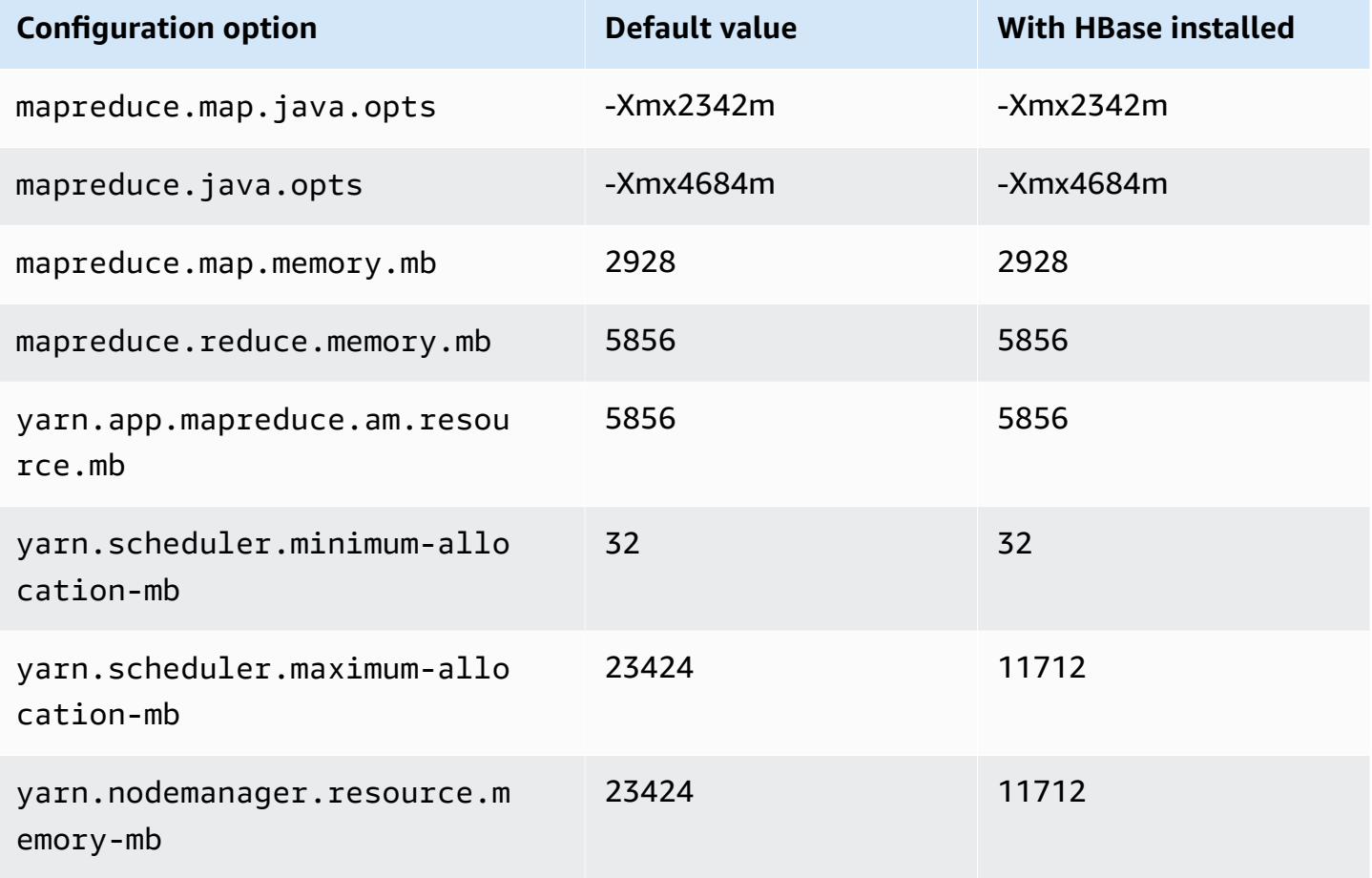

## **m5dn.4xlarge**

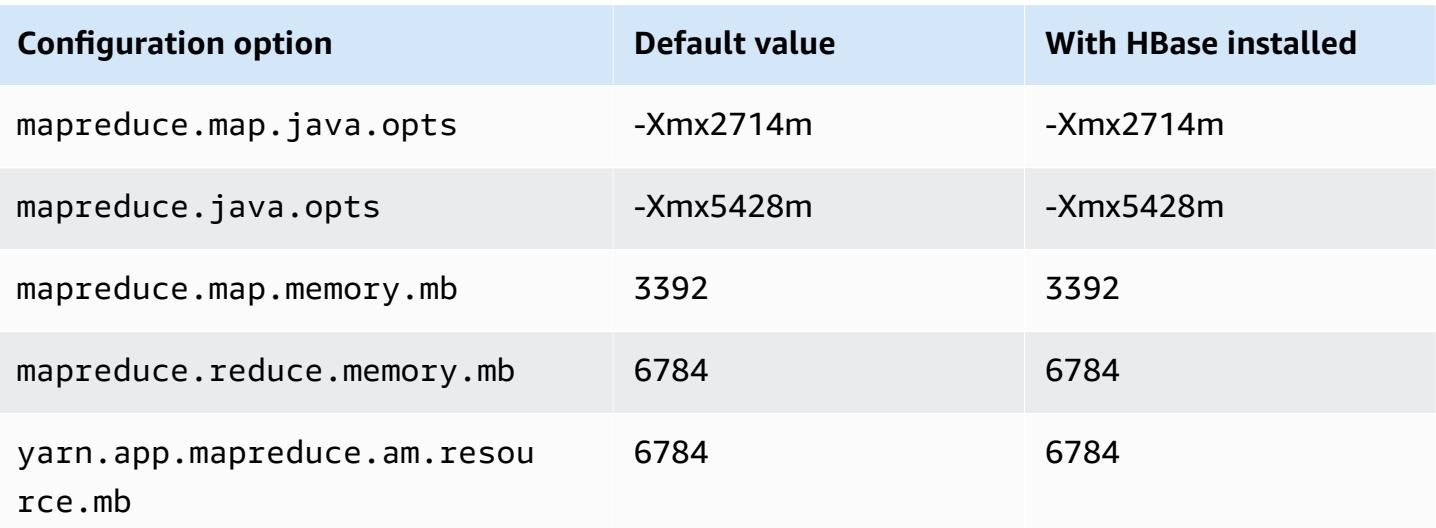

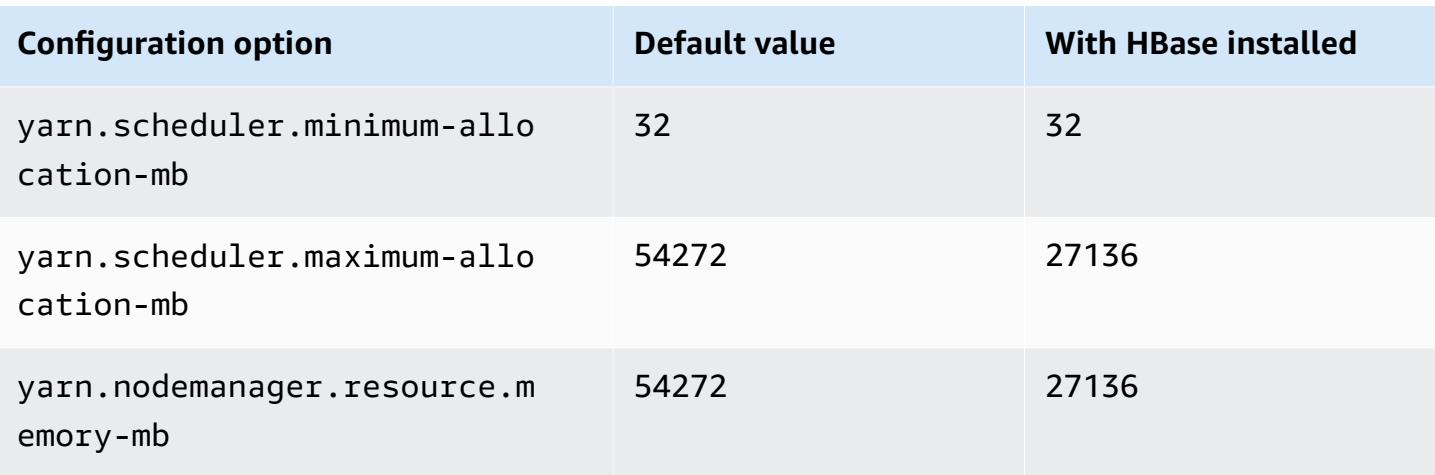

# **m5dn.8xlarge**

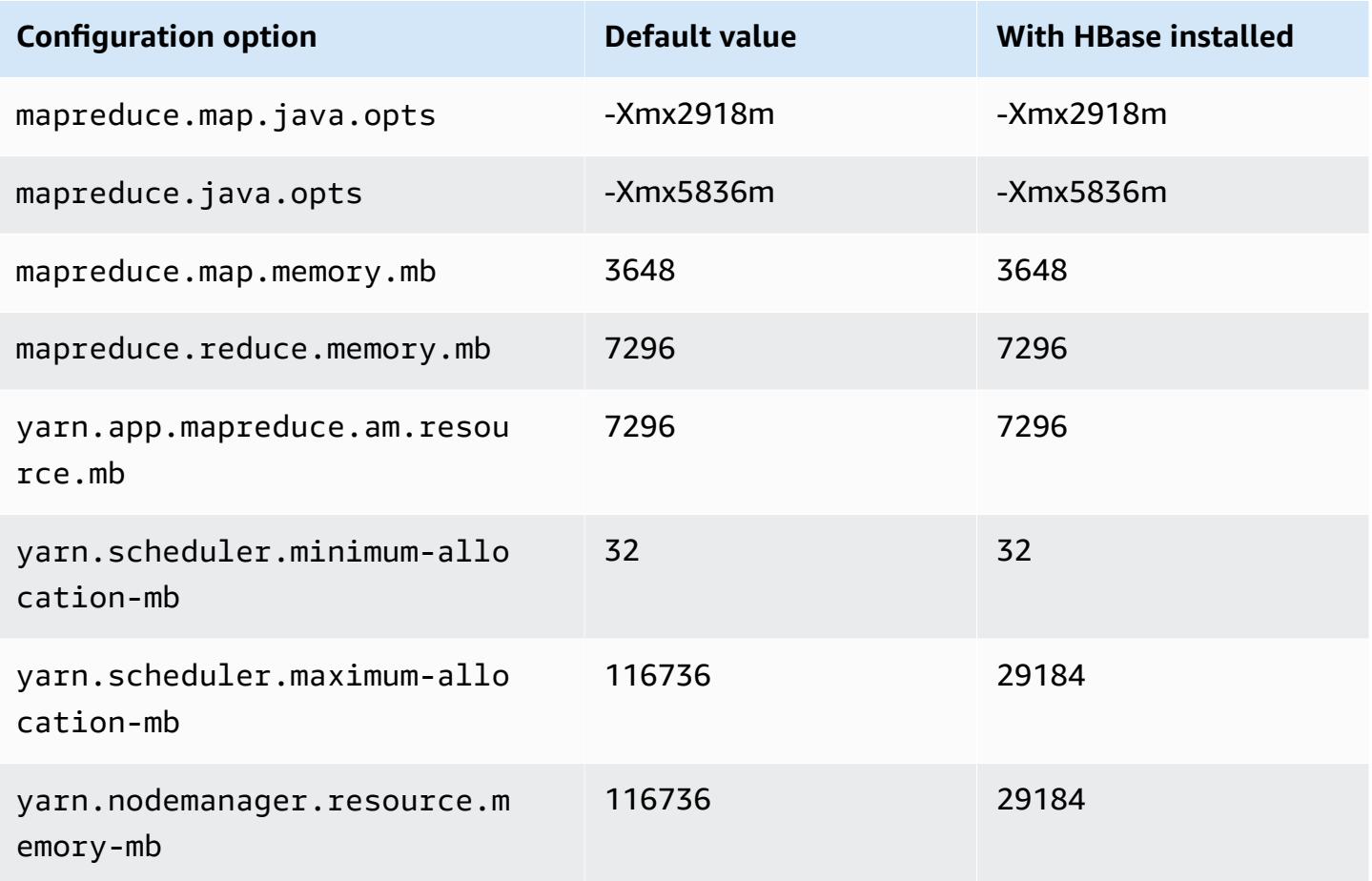

#### **m5dn.12xlarge**

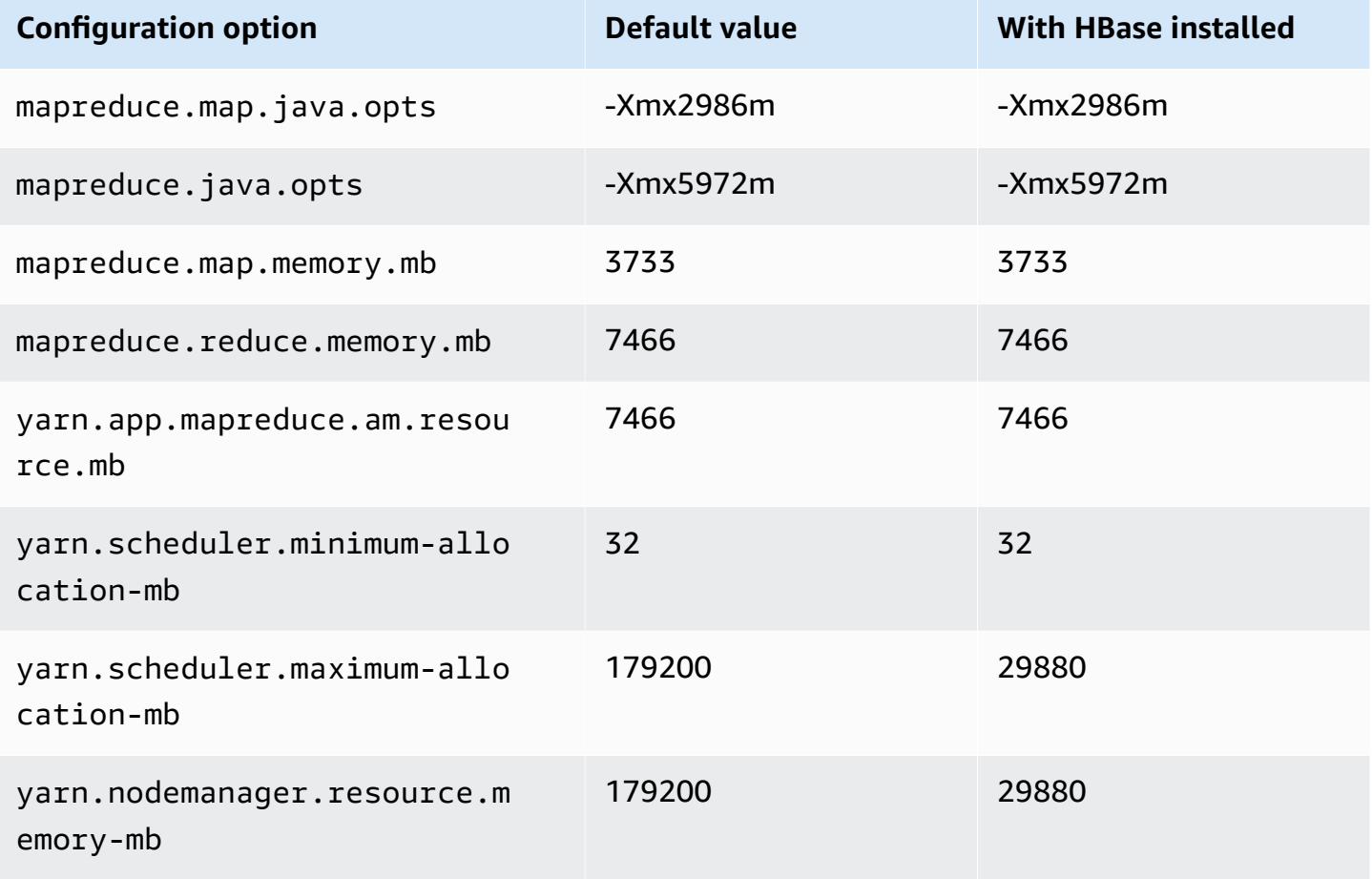

## **m5dn.16xlarge**

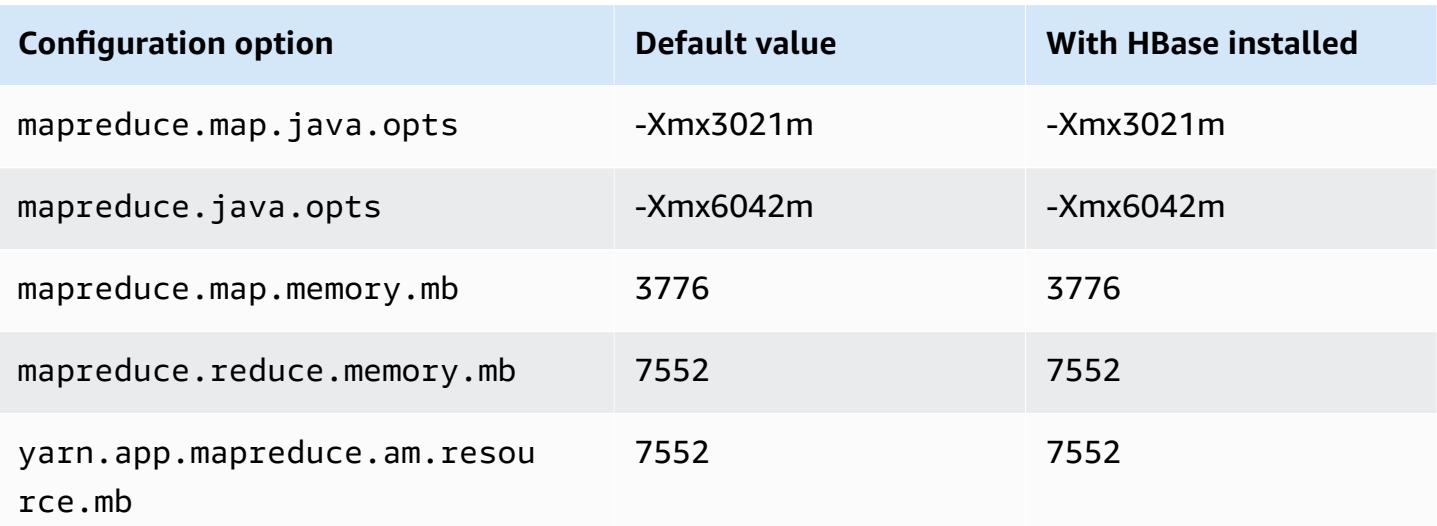

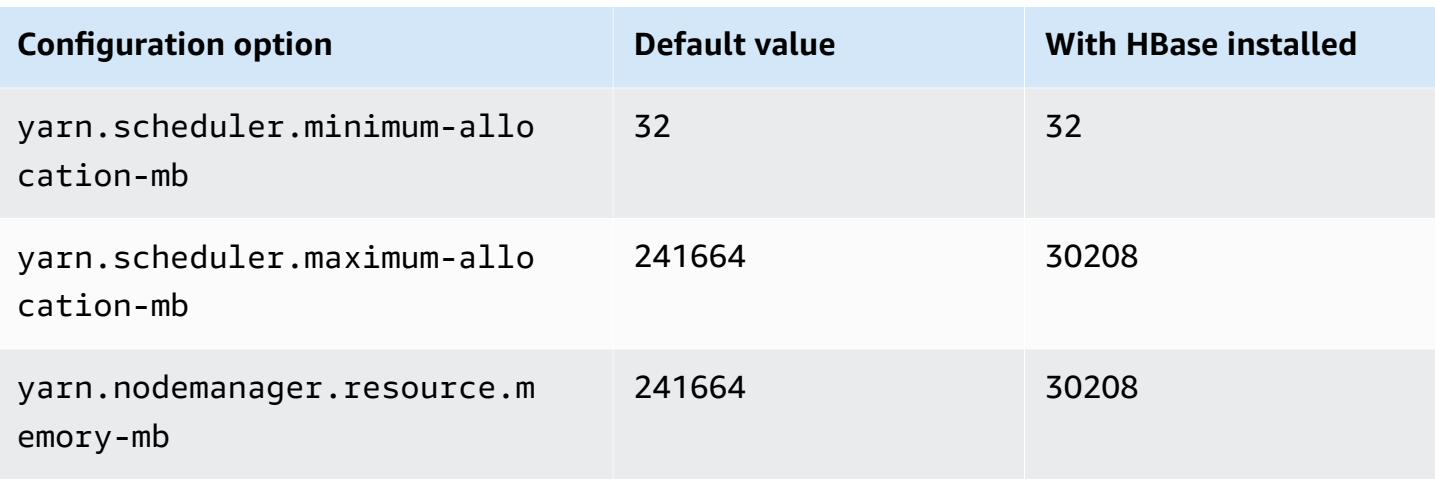

## **m5dn.24xlarge**

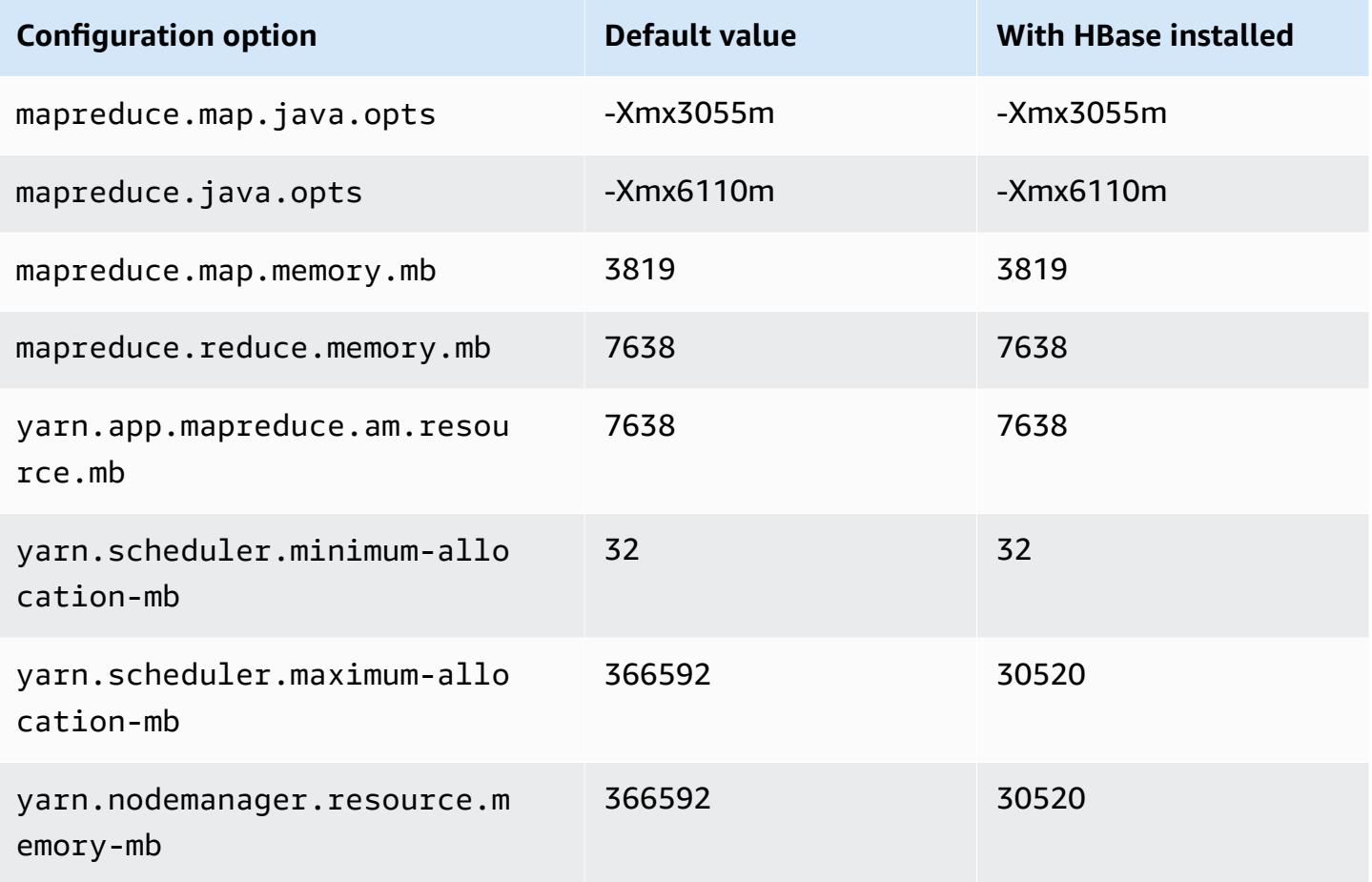

#### **m5n instances**

# **m5n.xlarge**

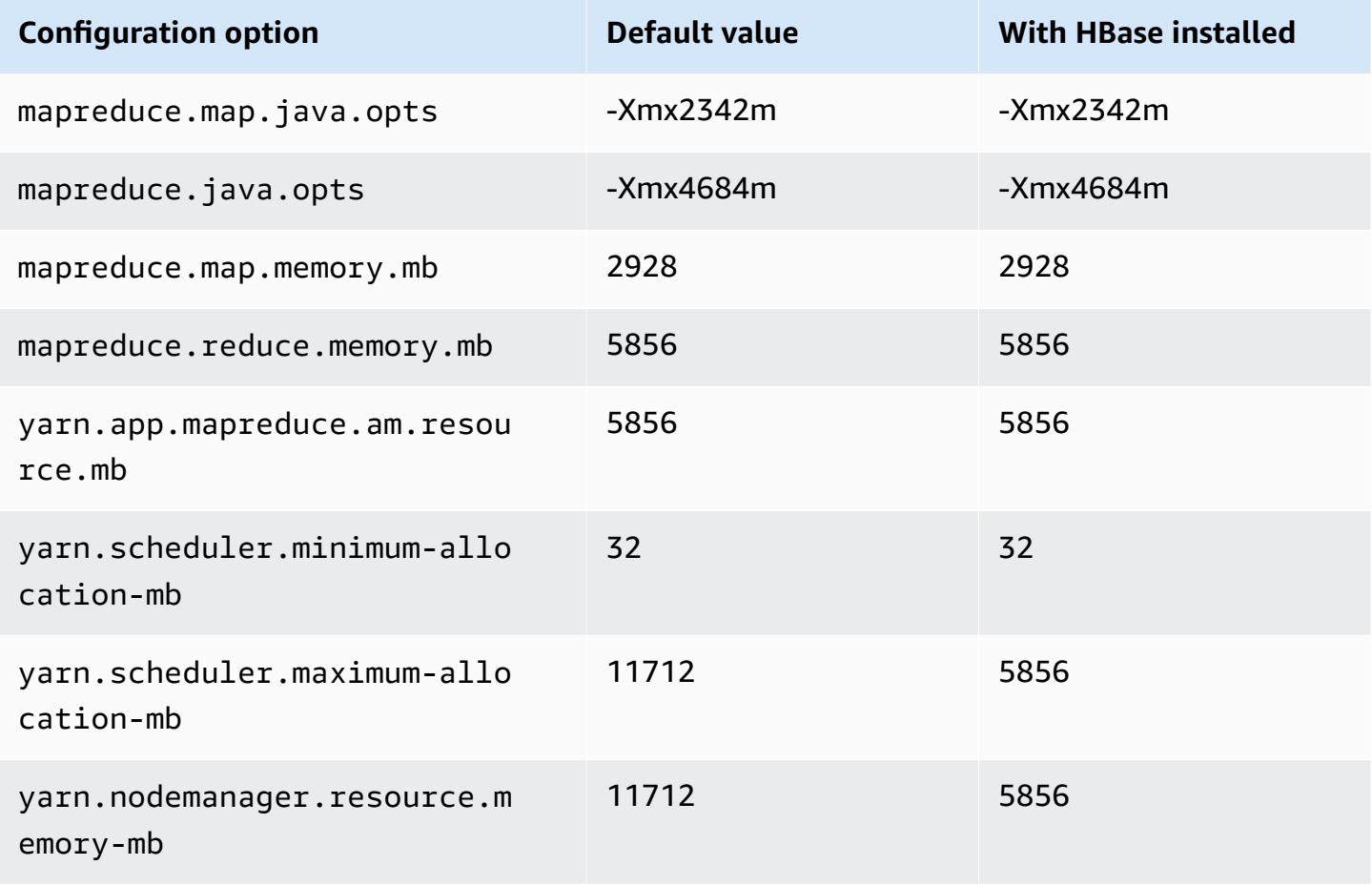

## **m5n.2xlarge**

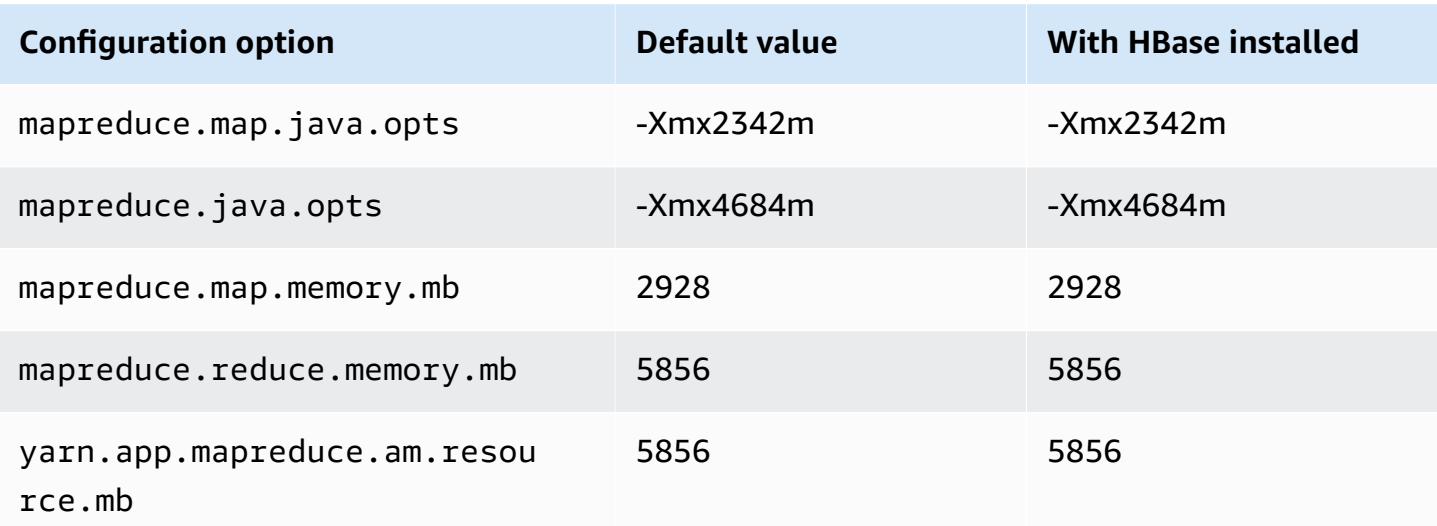

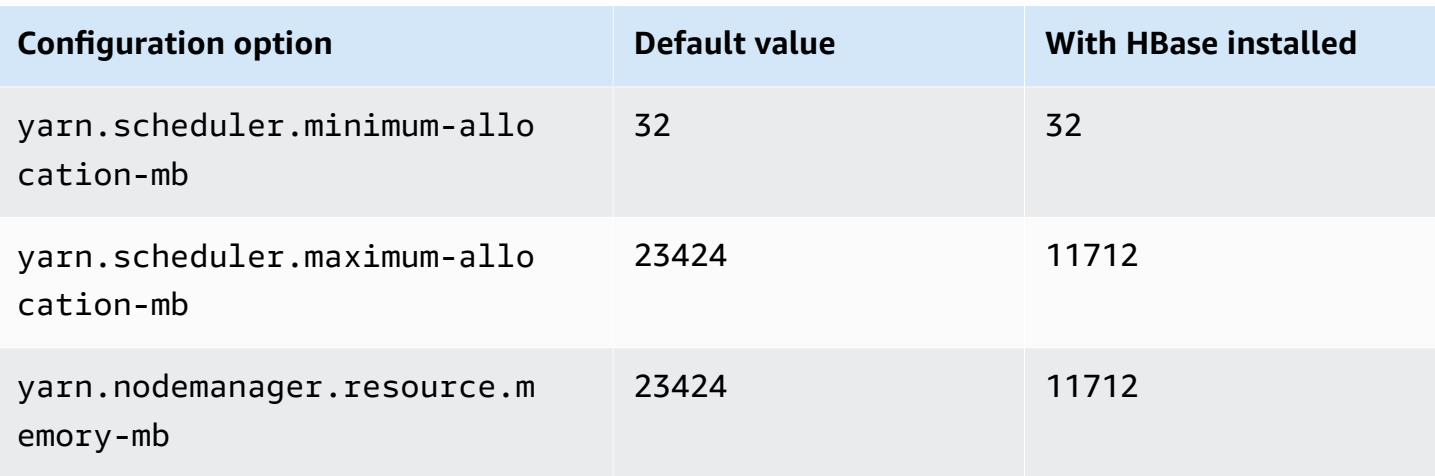

# **m5n.4xlarge**

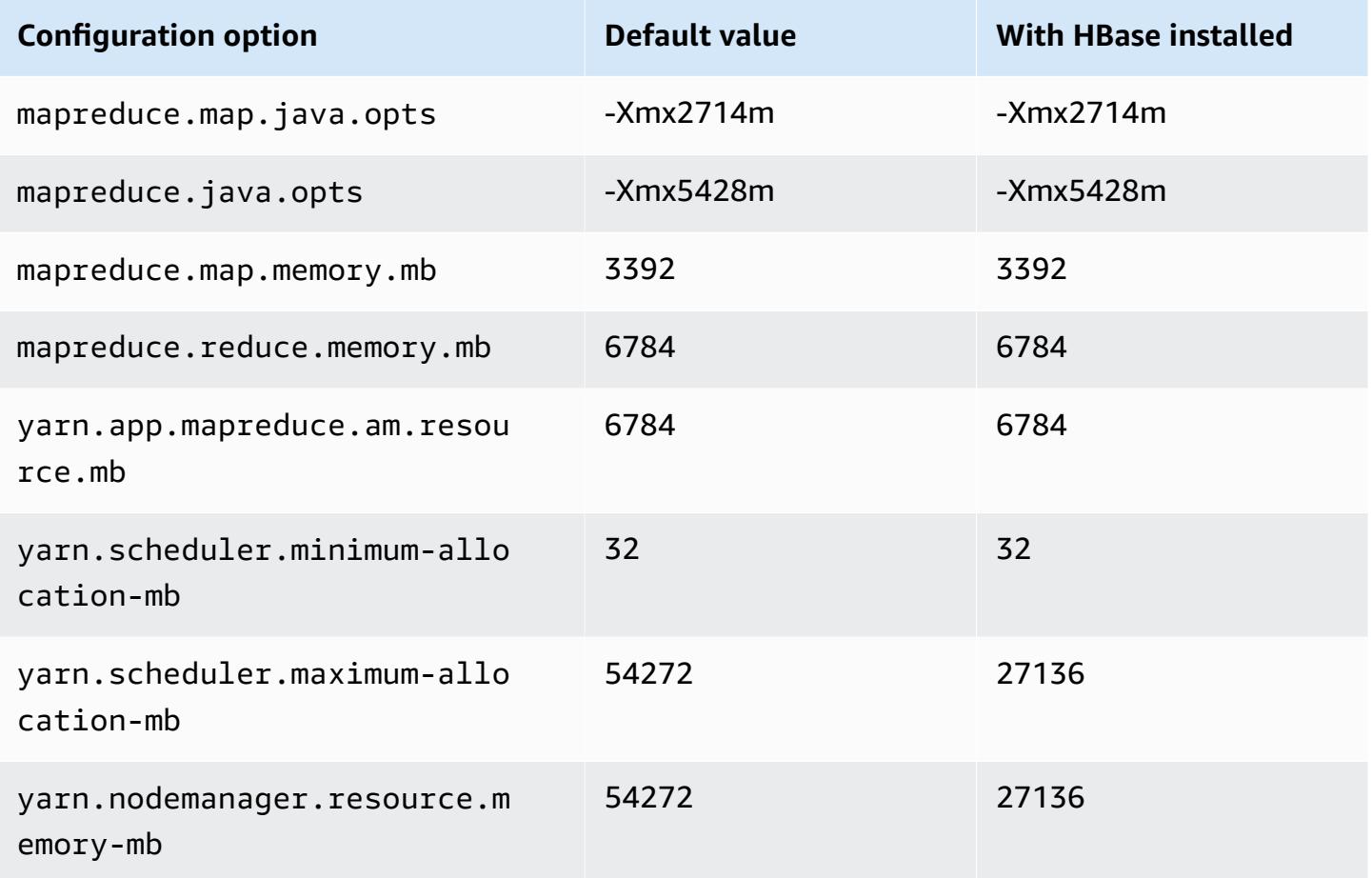

#### **m5n.8xlarge**

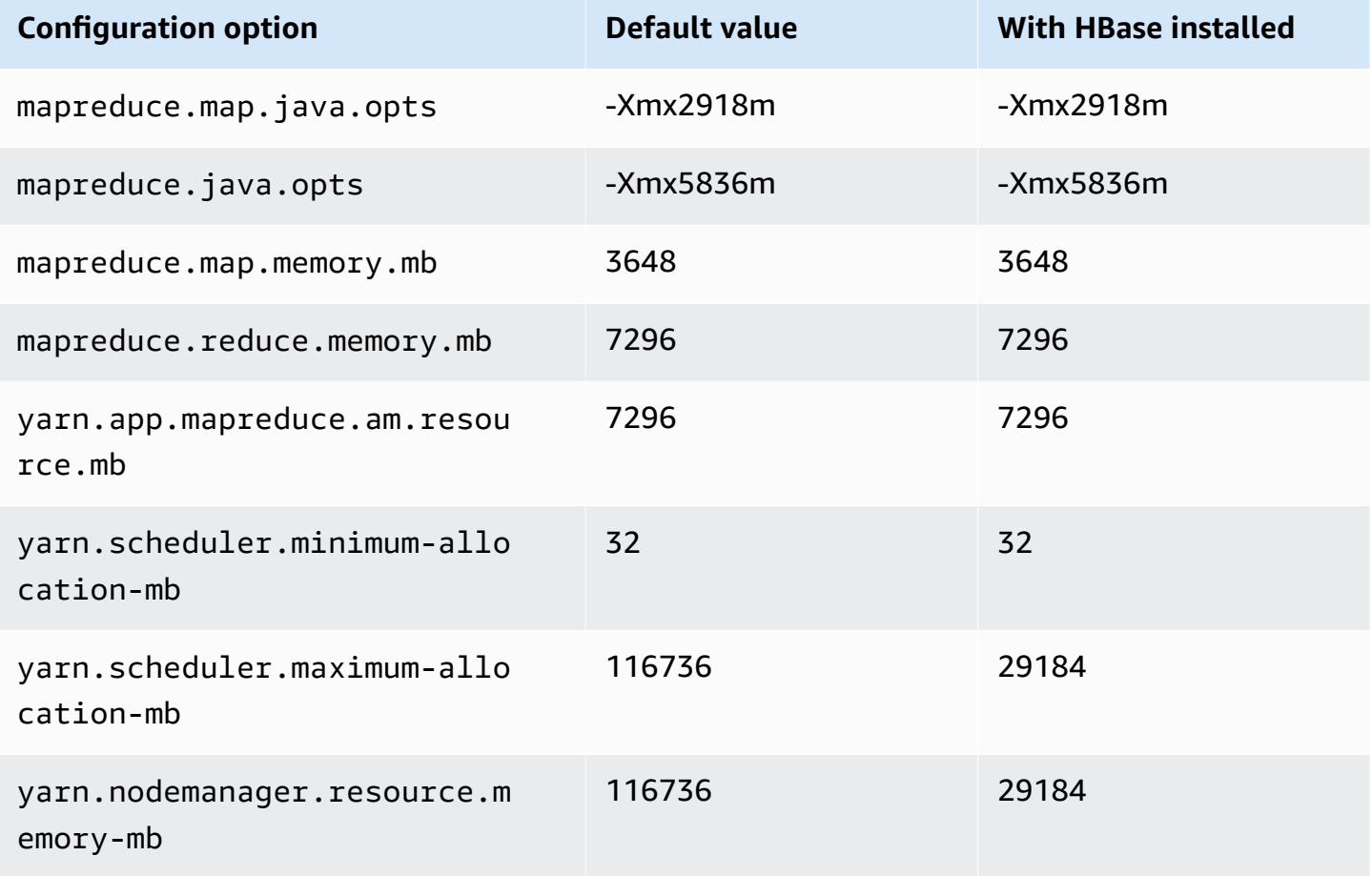

## **m5n.12xlarge**

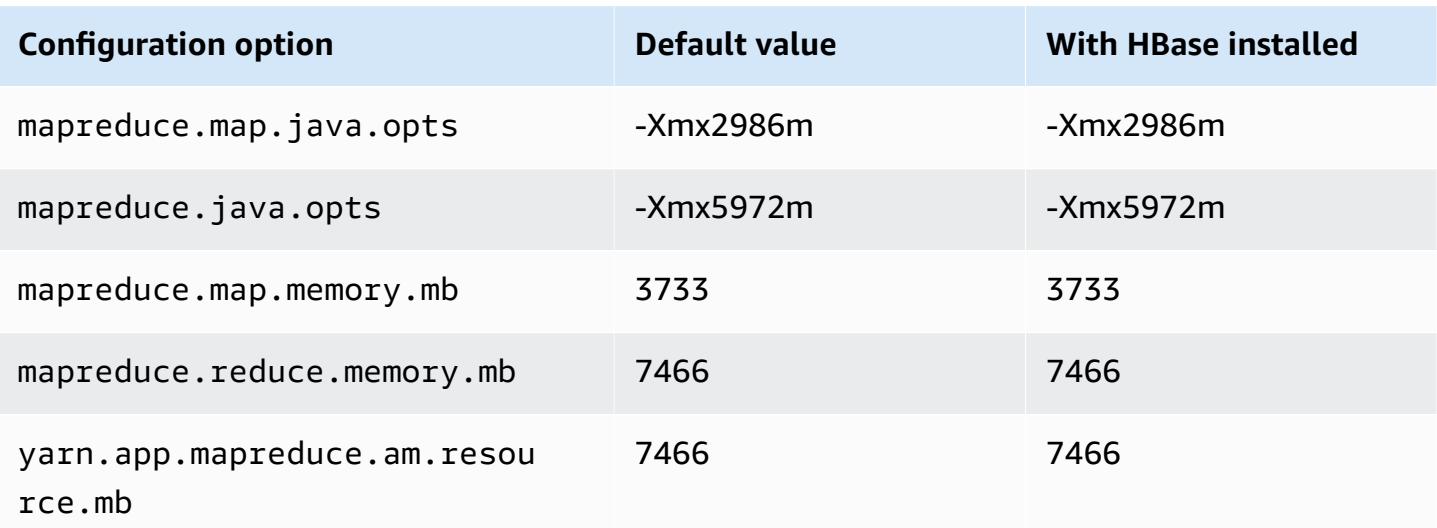

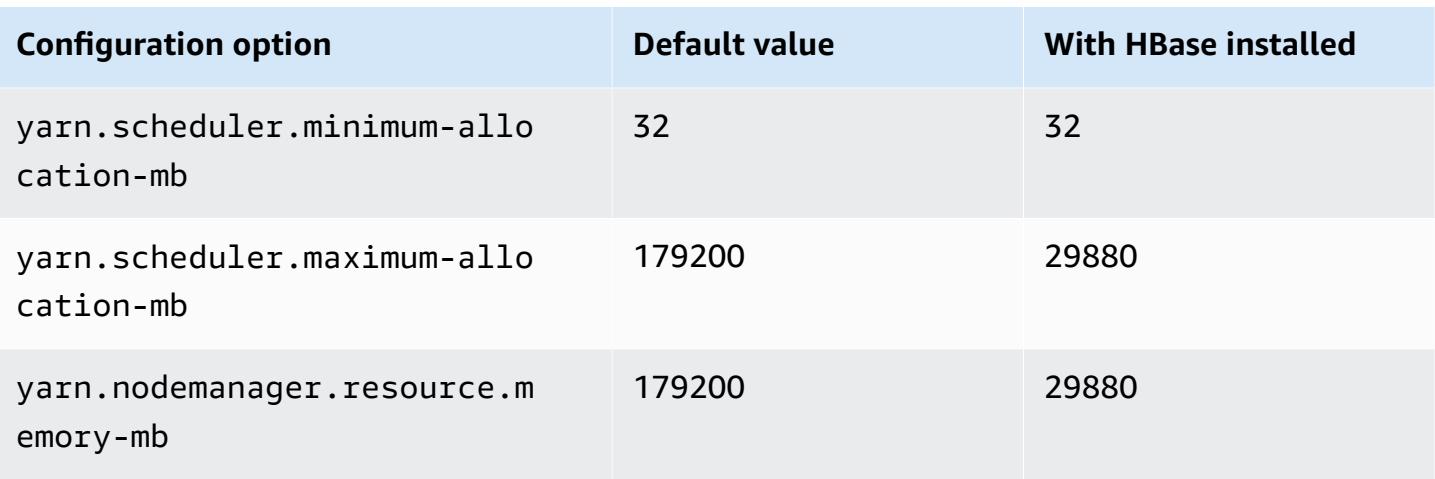

# **m5n.16xlarge**

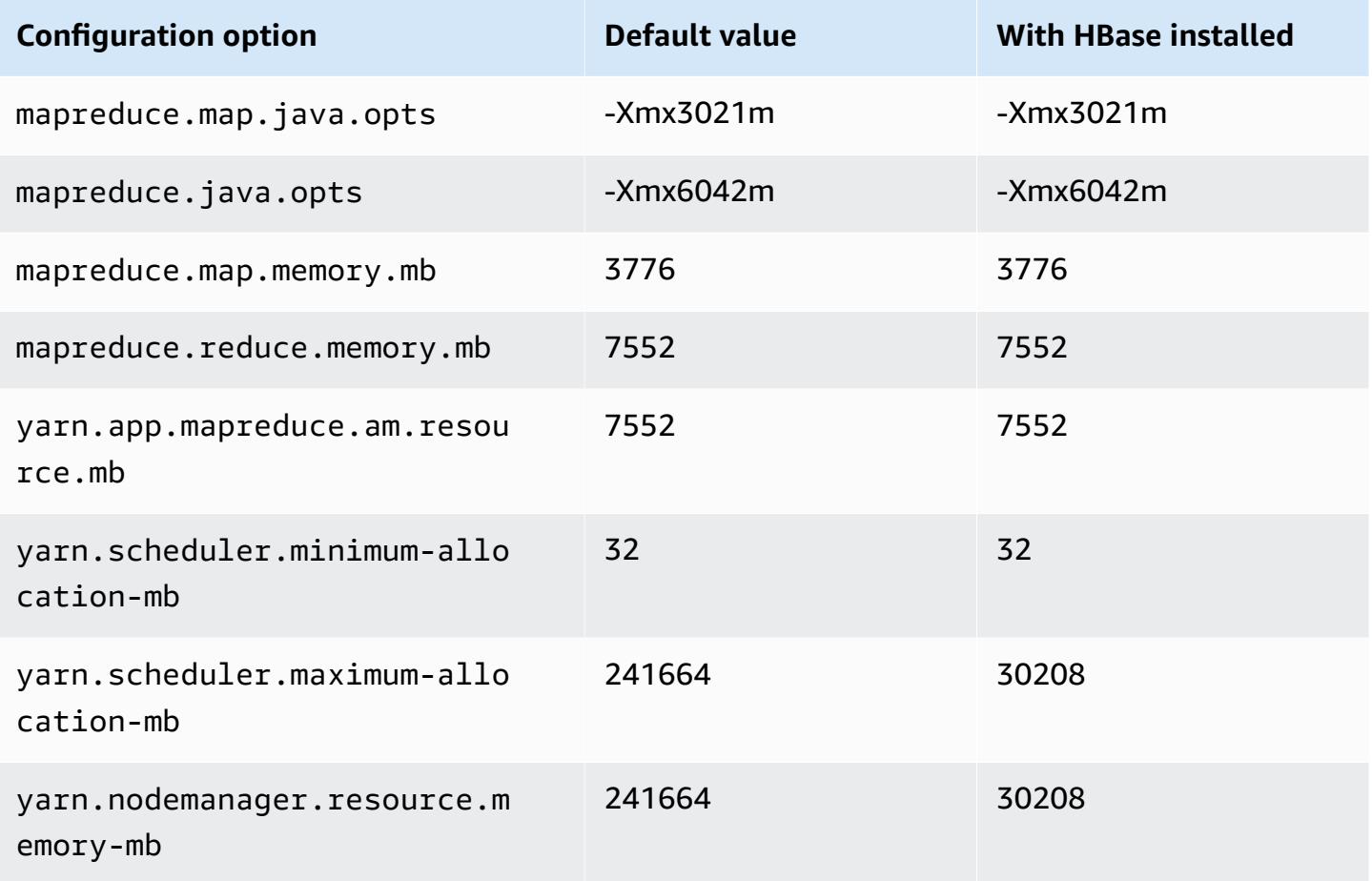

#### **m5n.24xlarge**

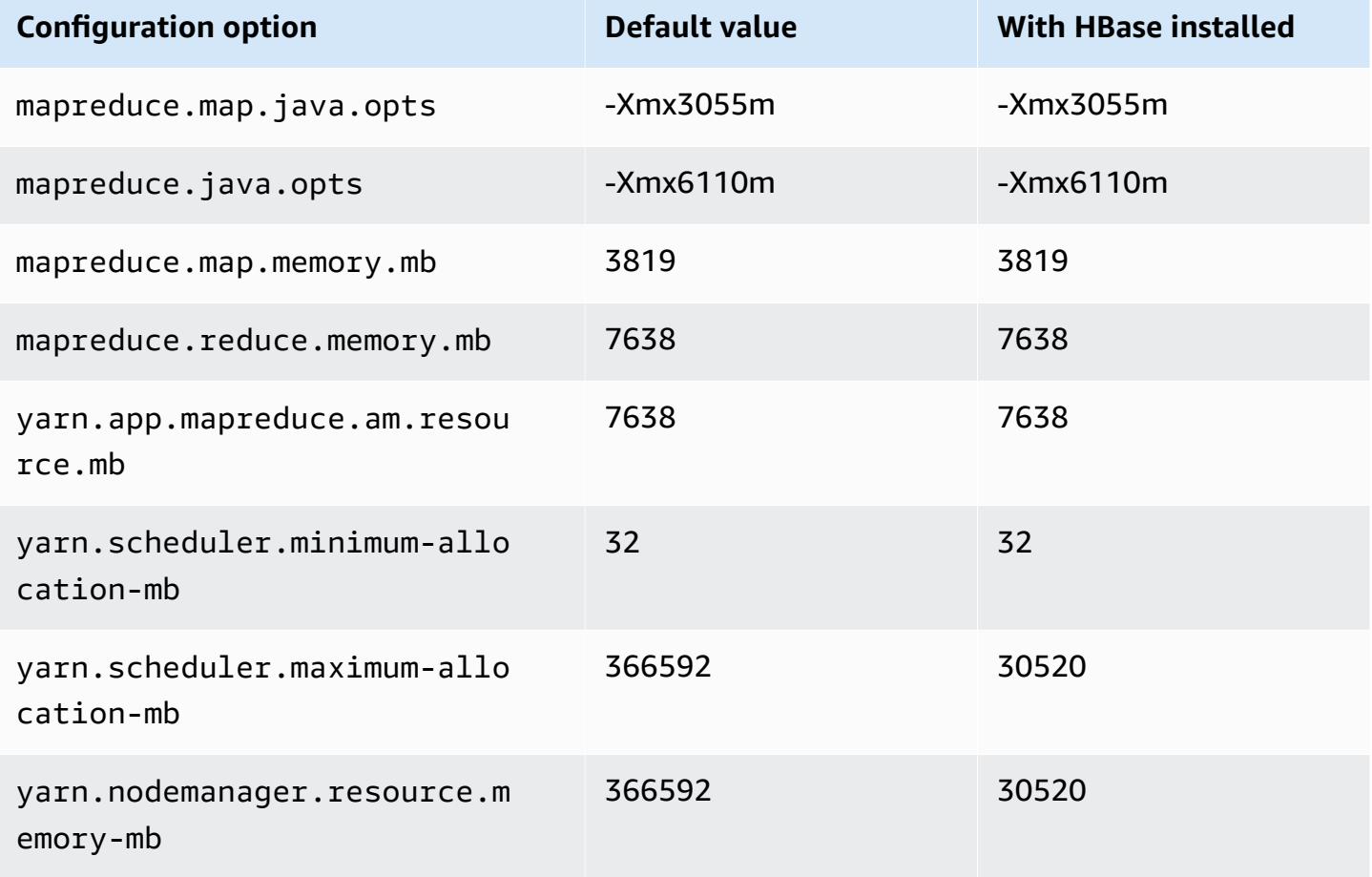

#### **m5zn instances**

## **m5zn.xlarge**

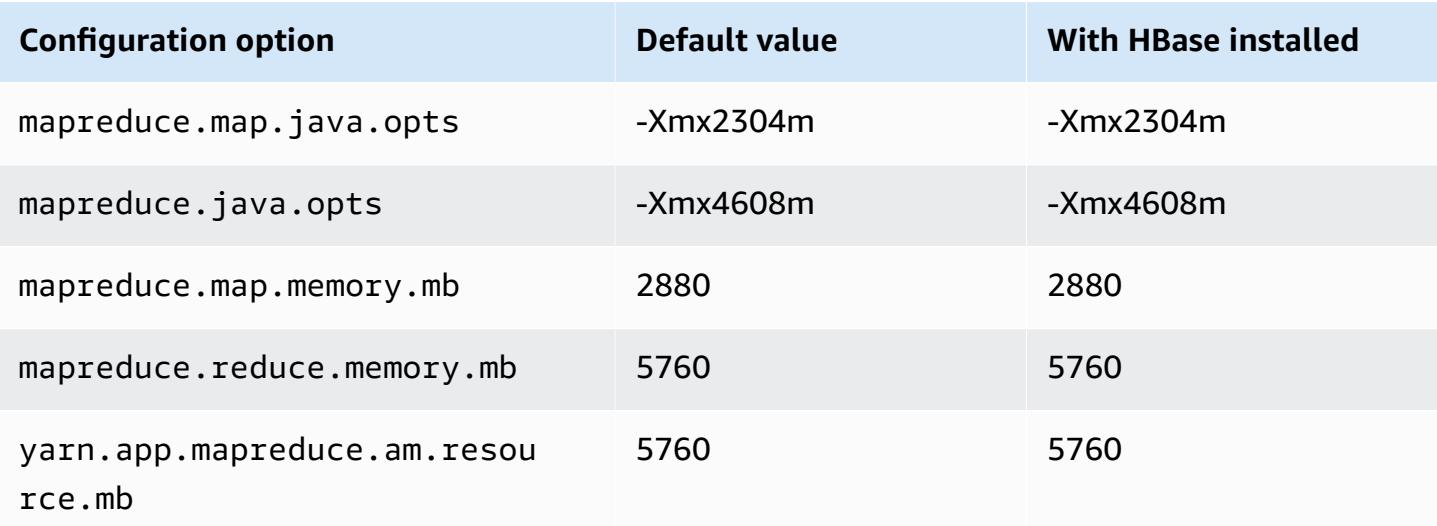

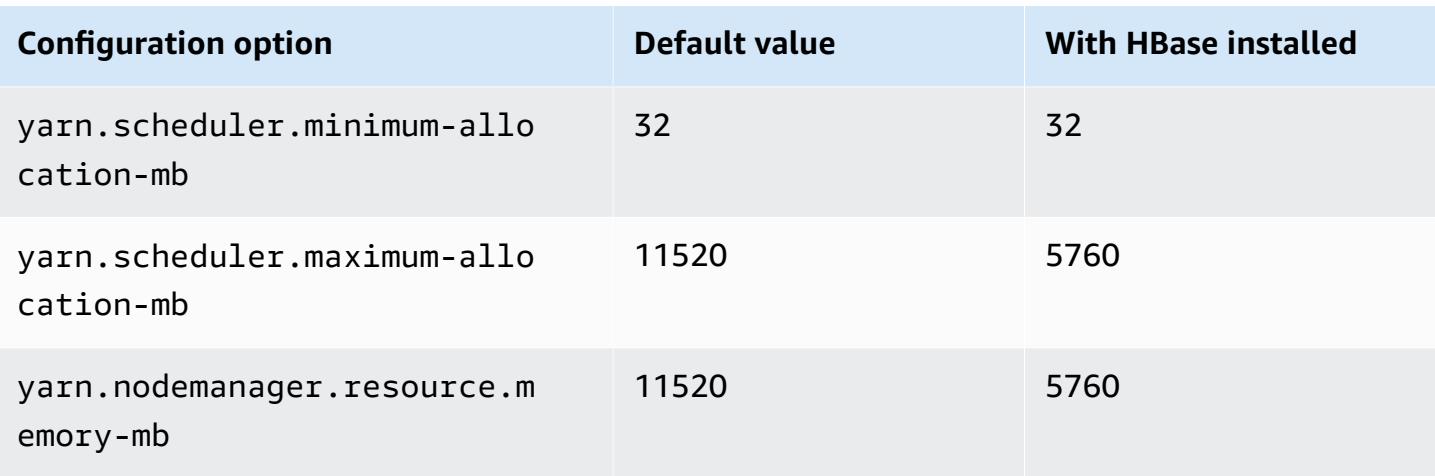

# **m5zn.2xlarge**

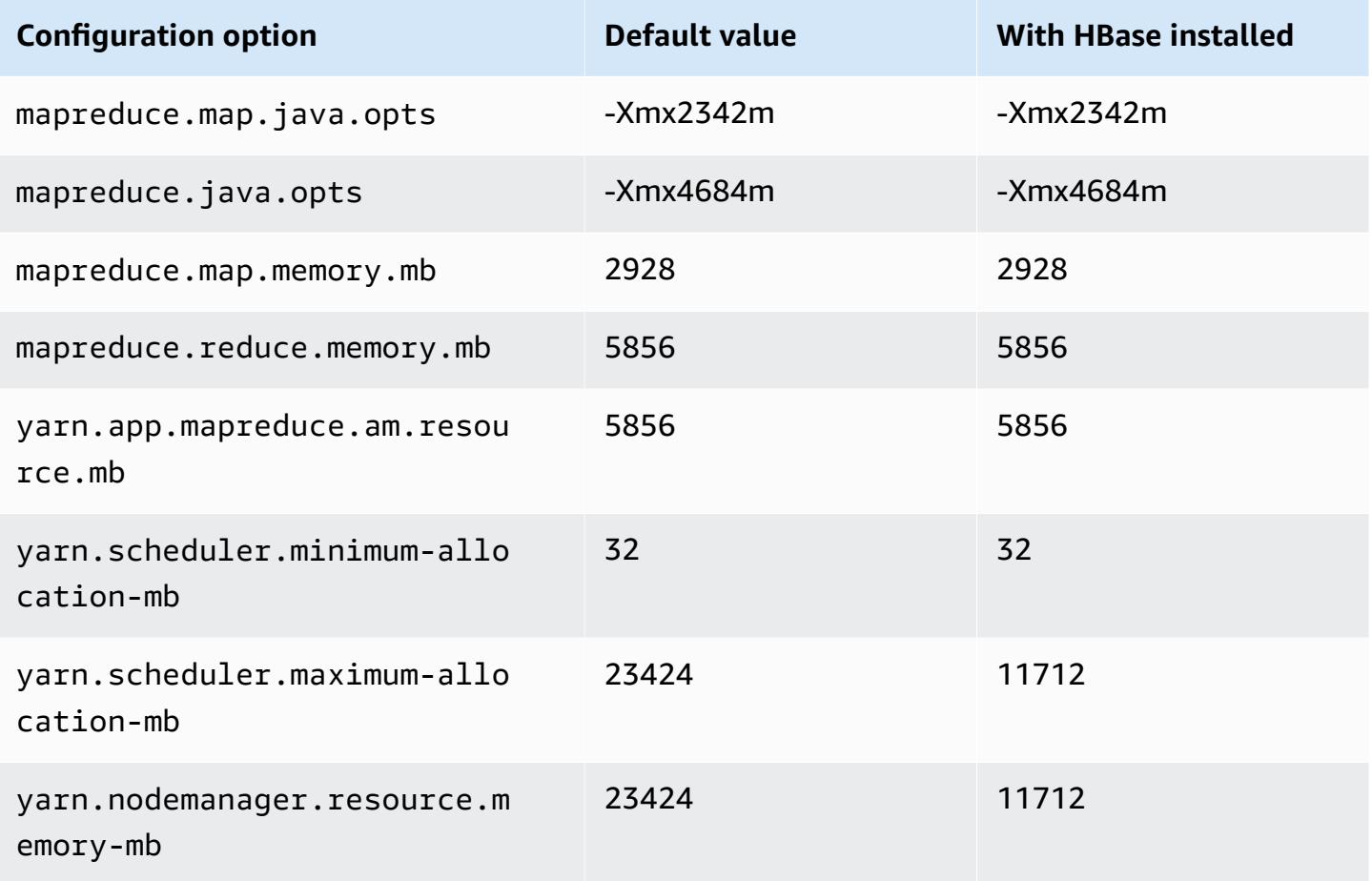

# **m5zn.3xlarge**

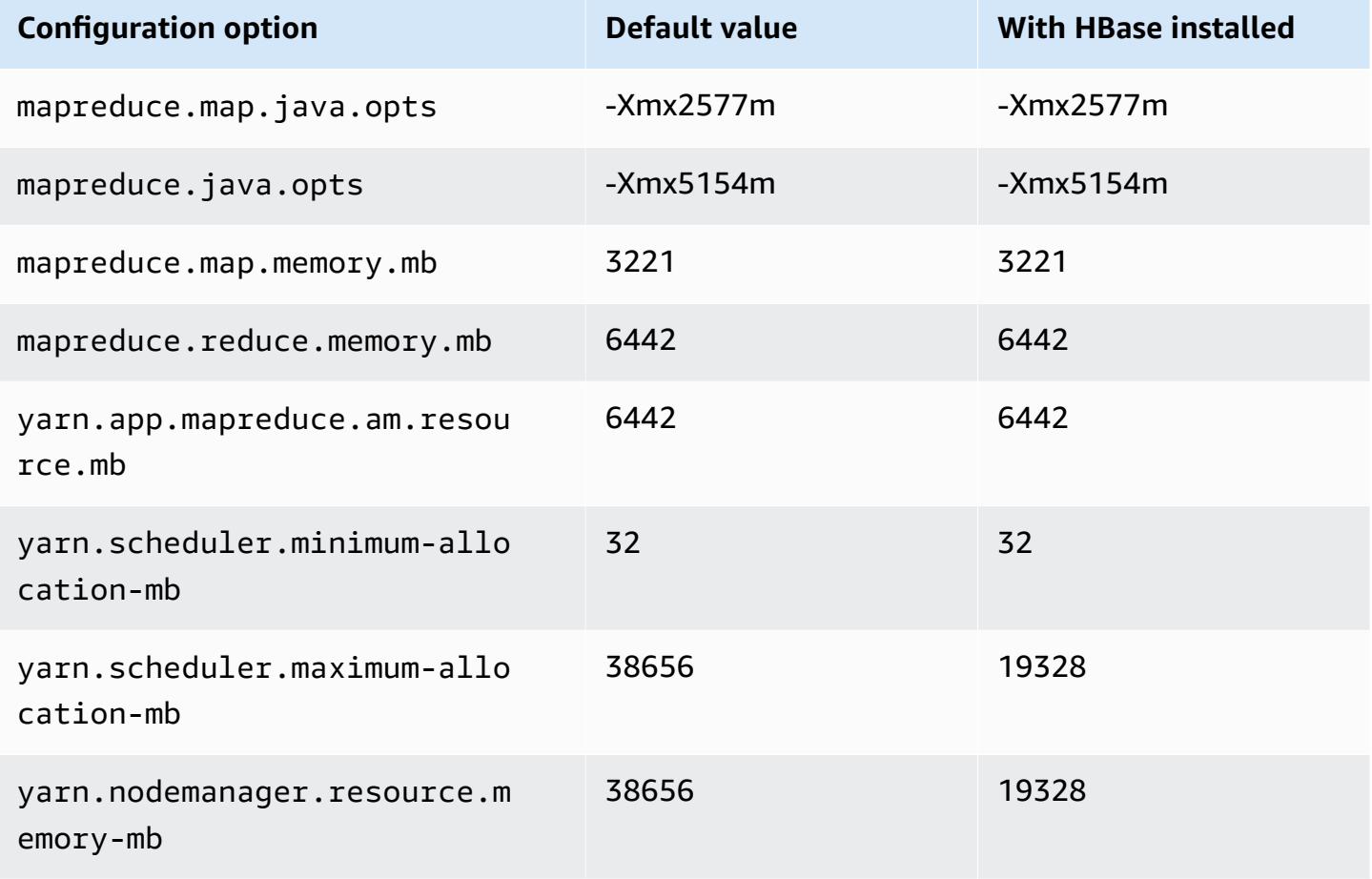

#### **m5zn.6xlarge**

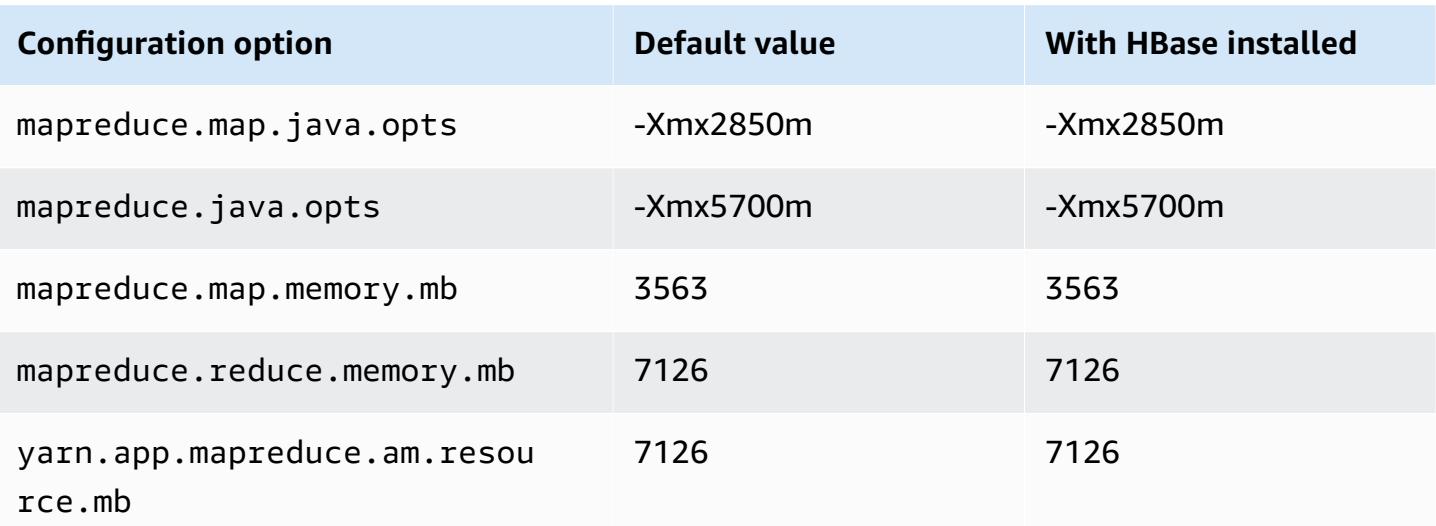

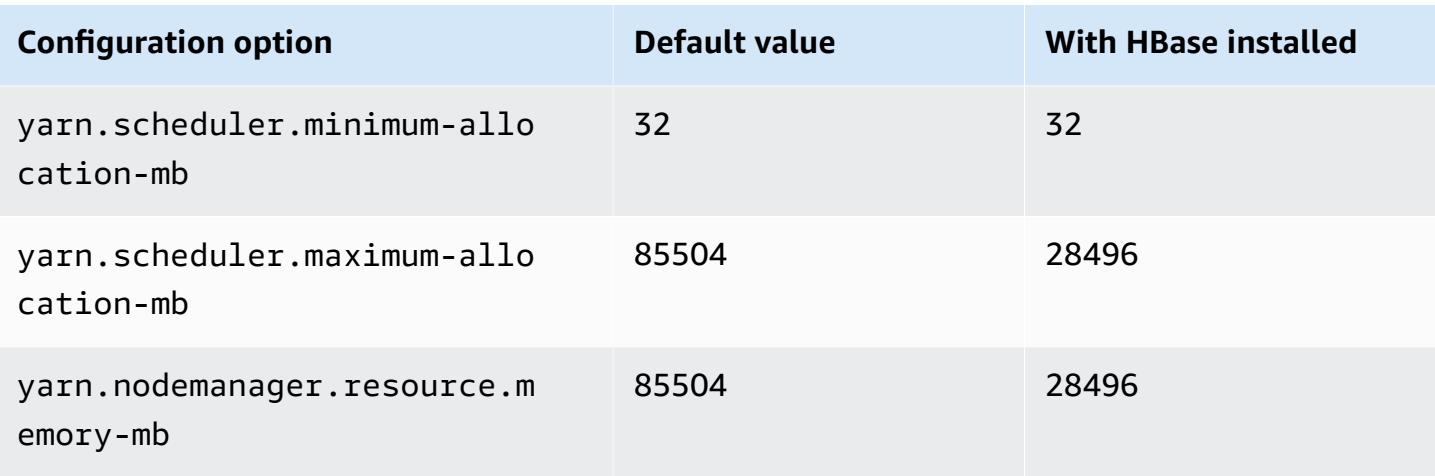

# **m5zn.12xlarge**

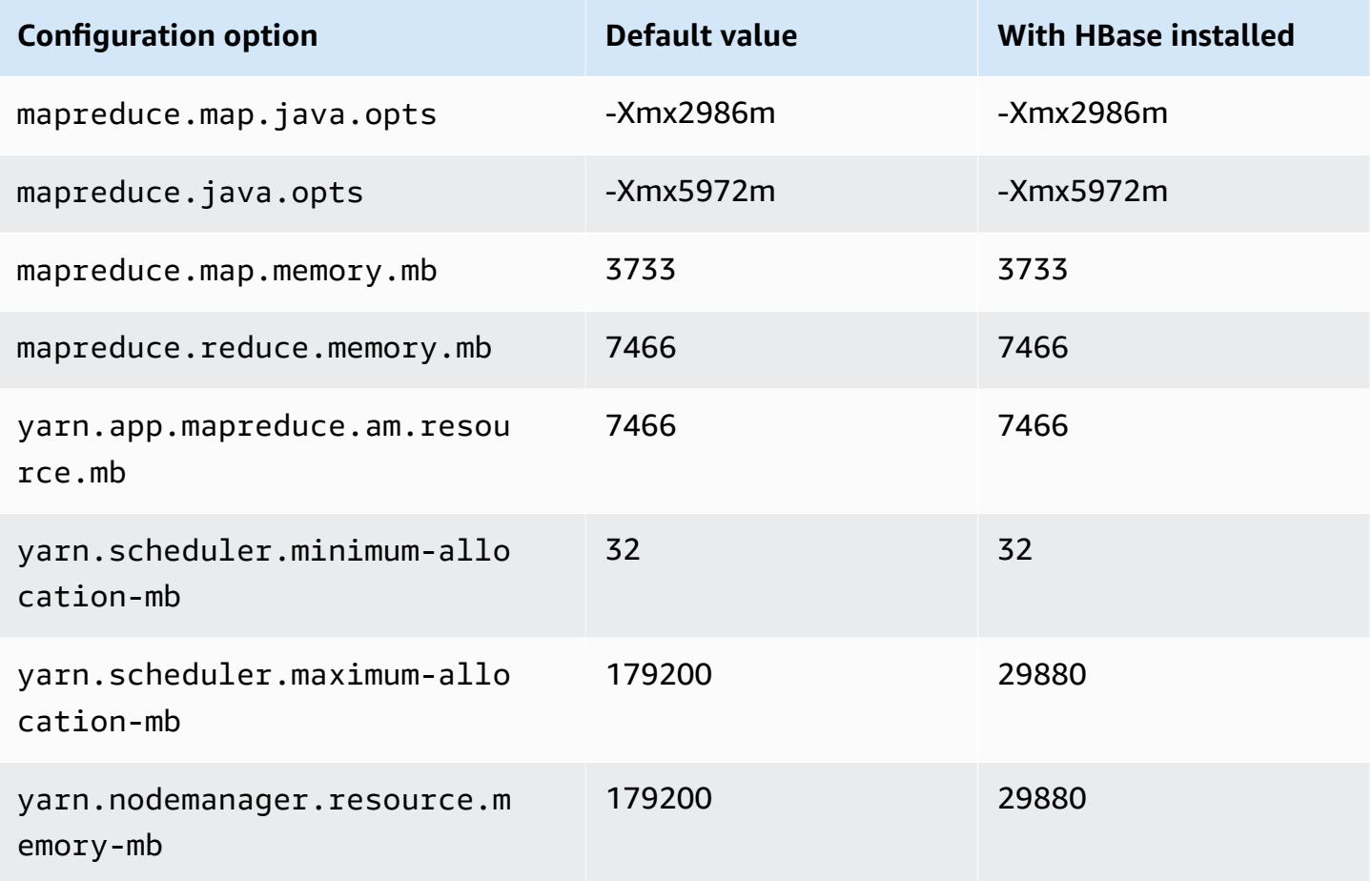

#### **m6a instances**

# **m6a.xlarge**

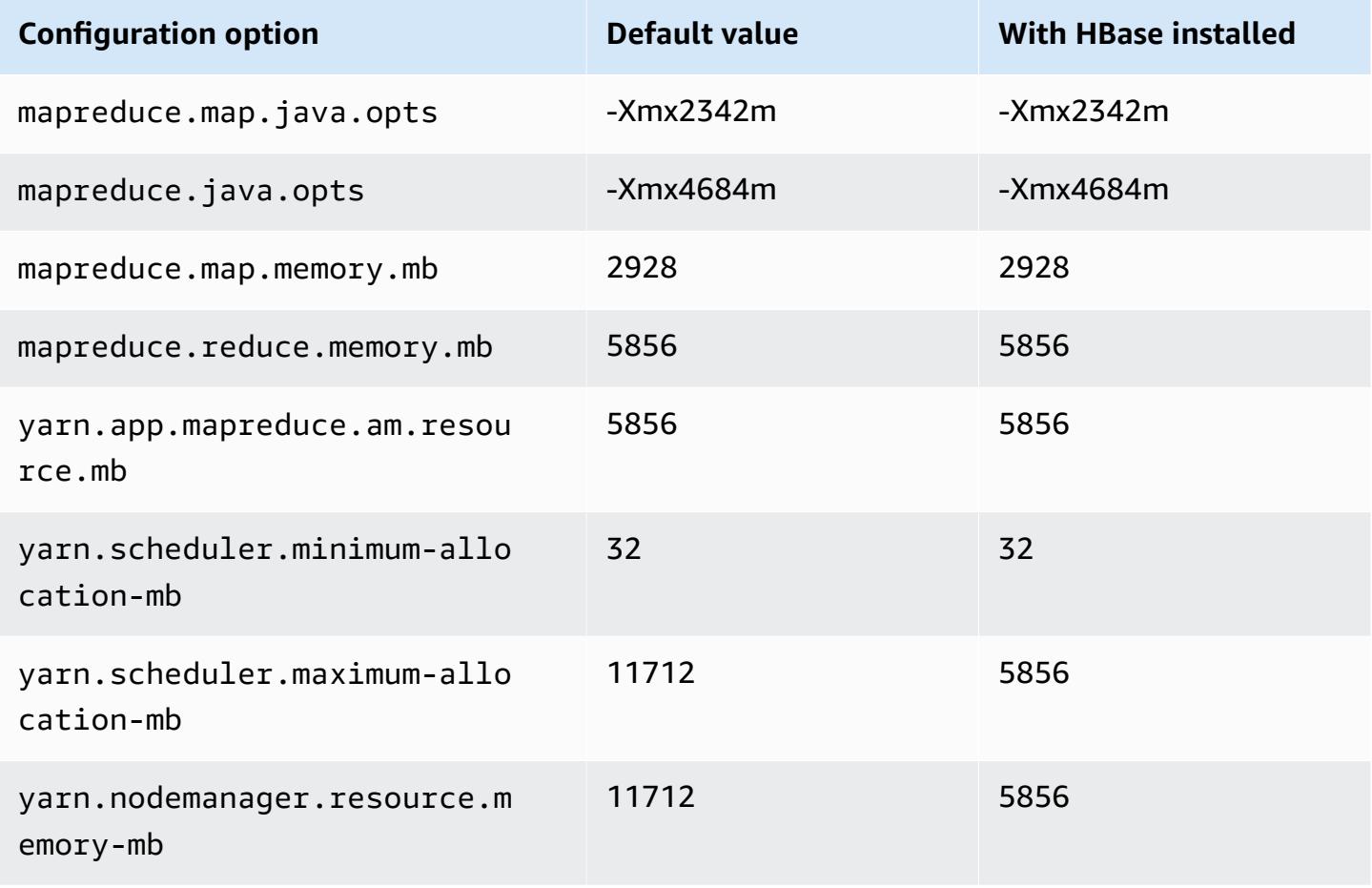

## **m6a.2xlarge**

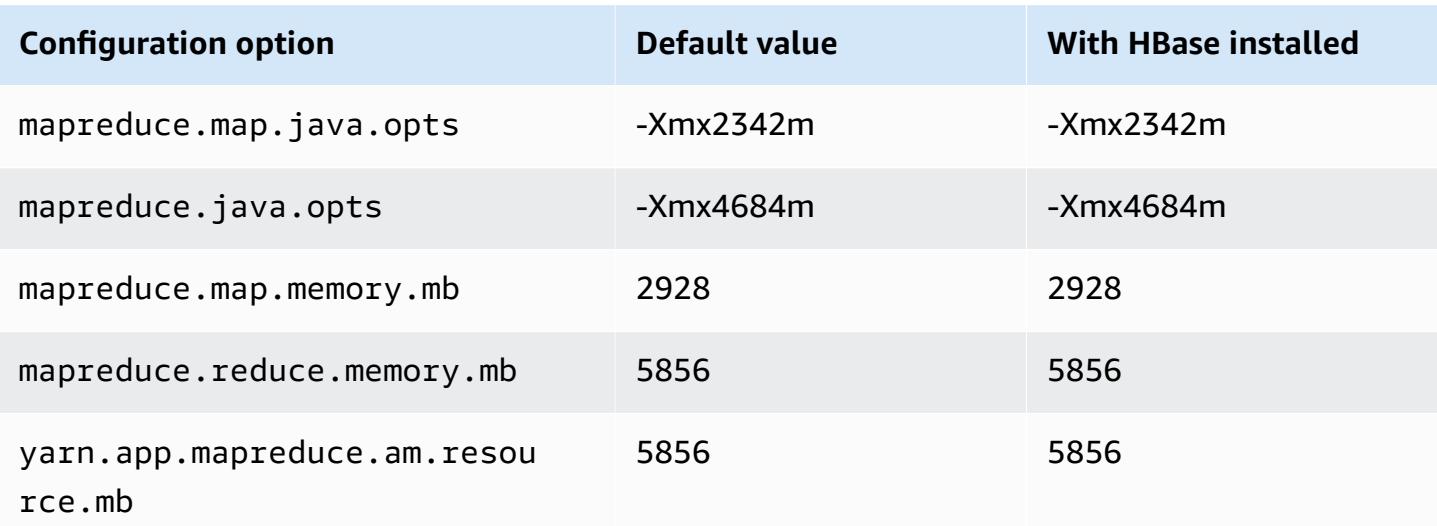

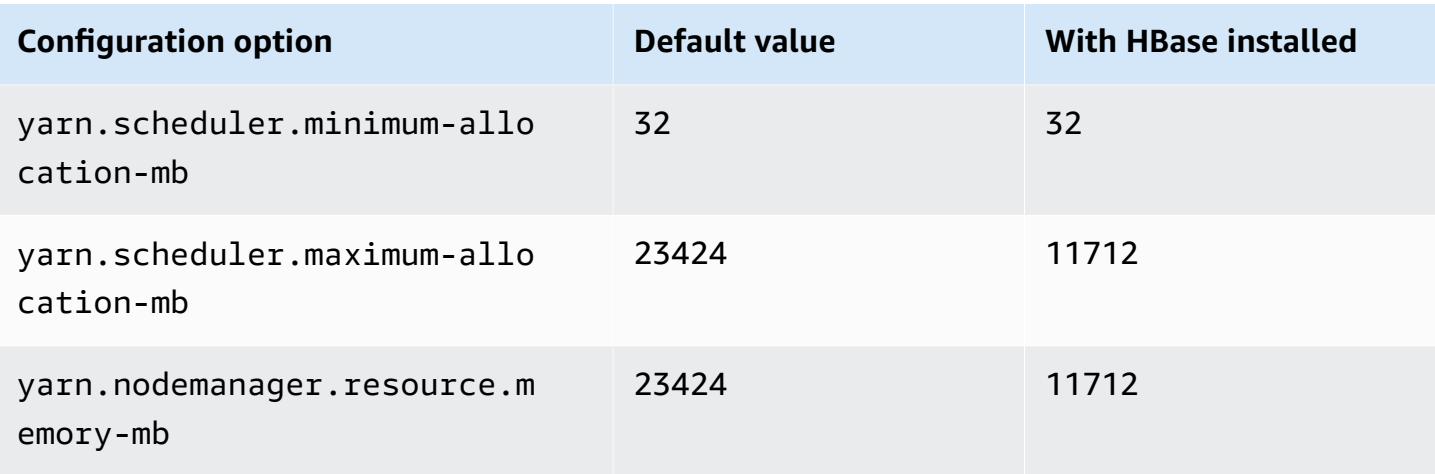

# **m6a.4xlarge**

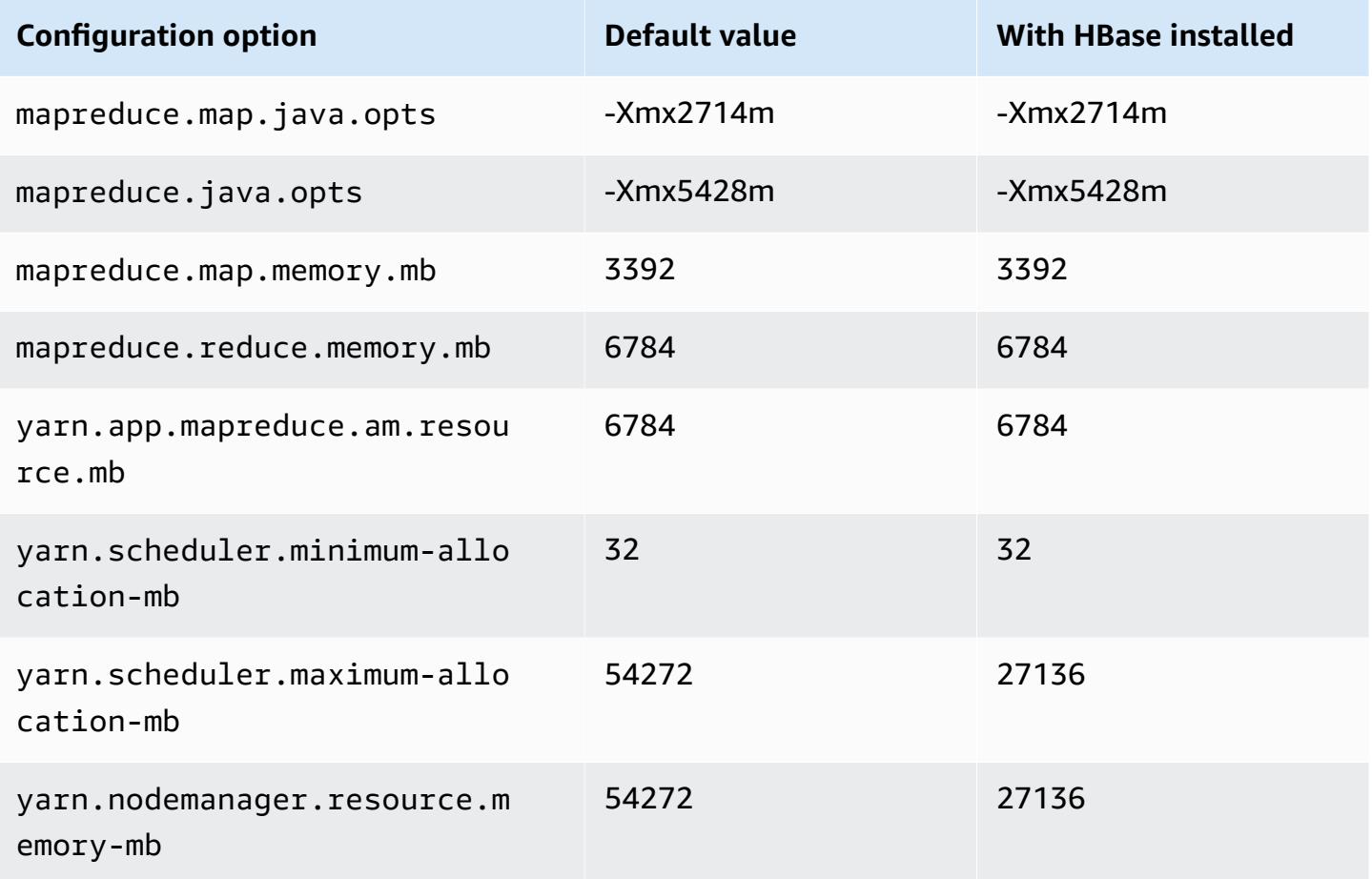

# **m6a.8xlarge**

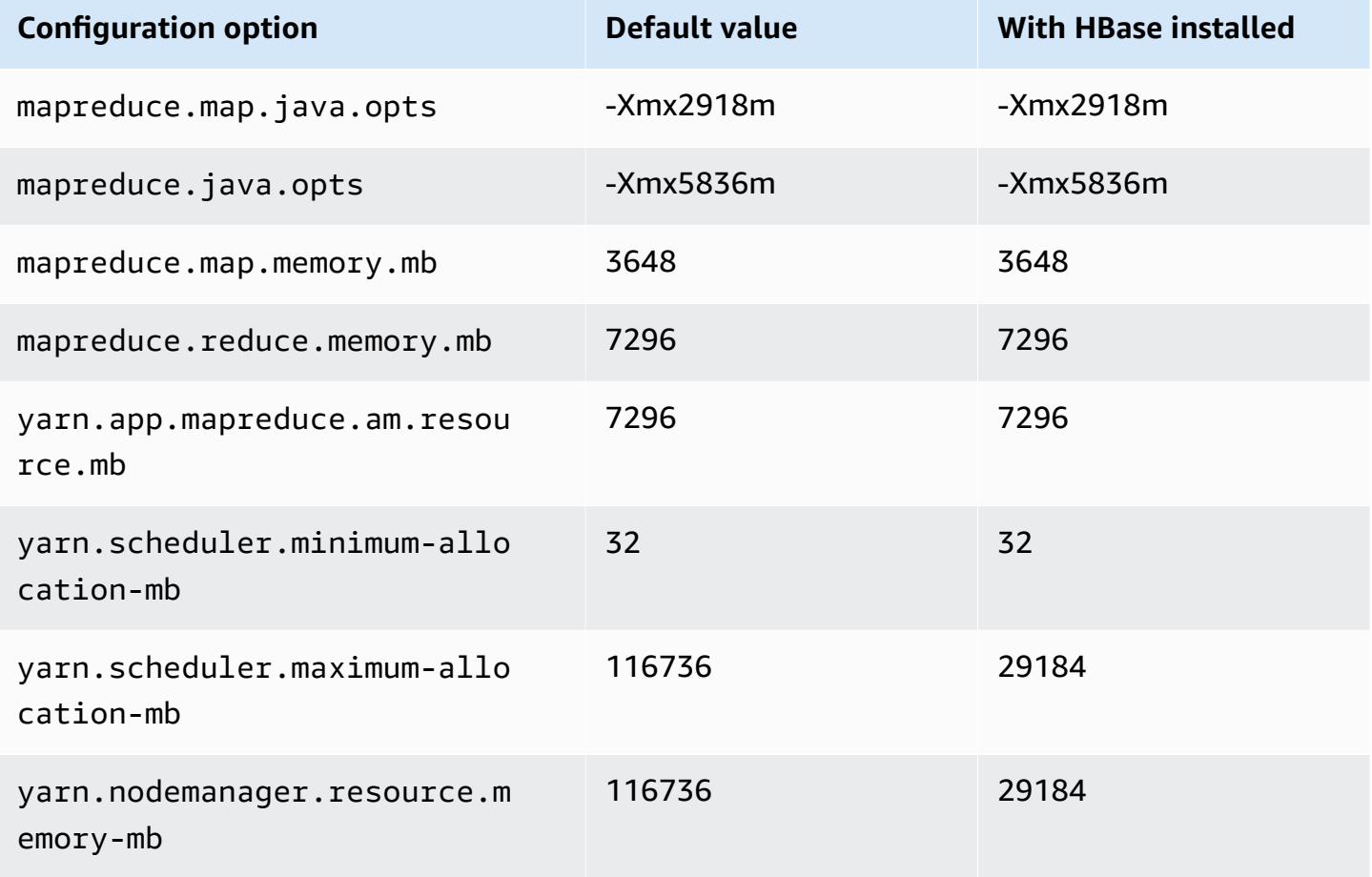

## **m6a.12xlarge**

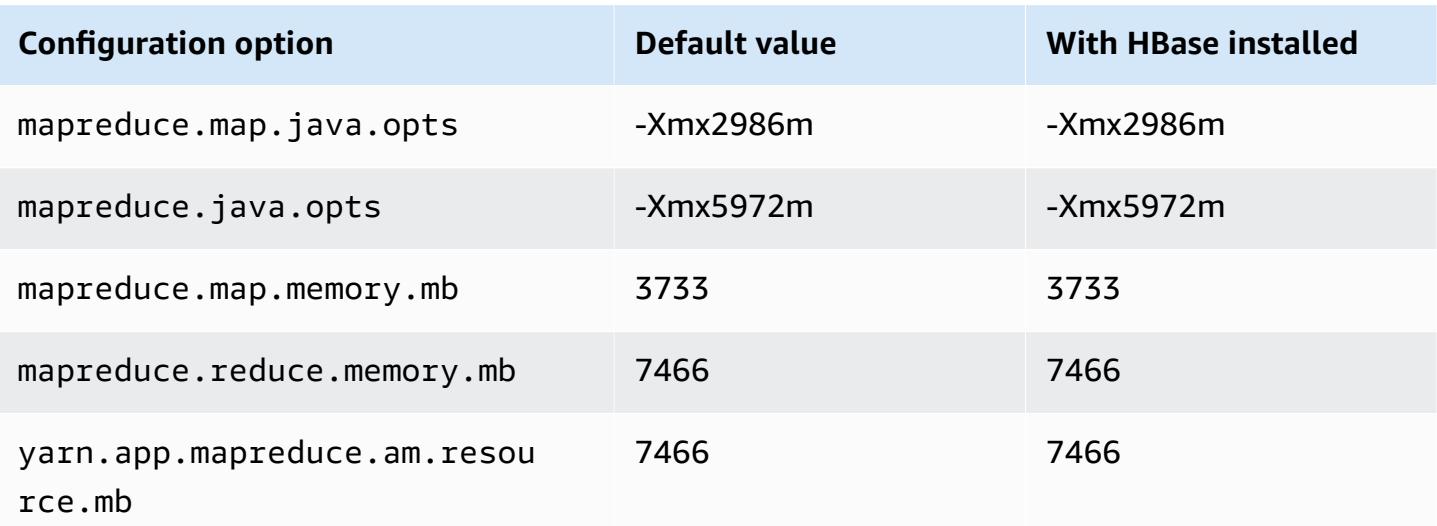

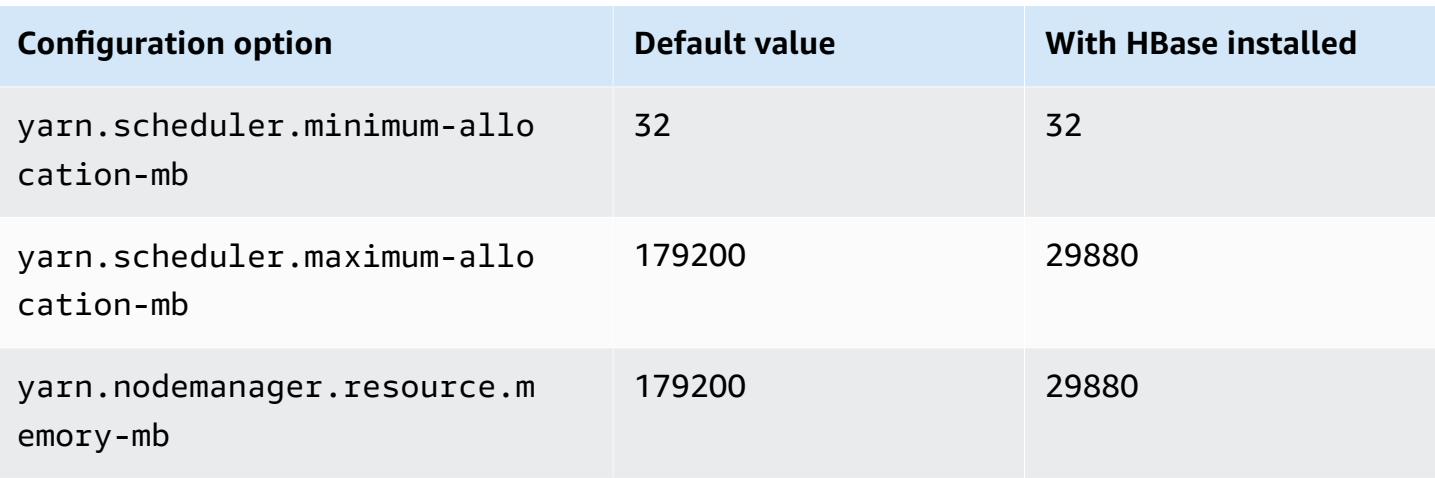

# **m6a.16xlarge**

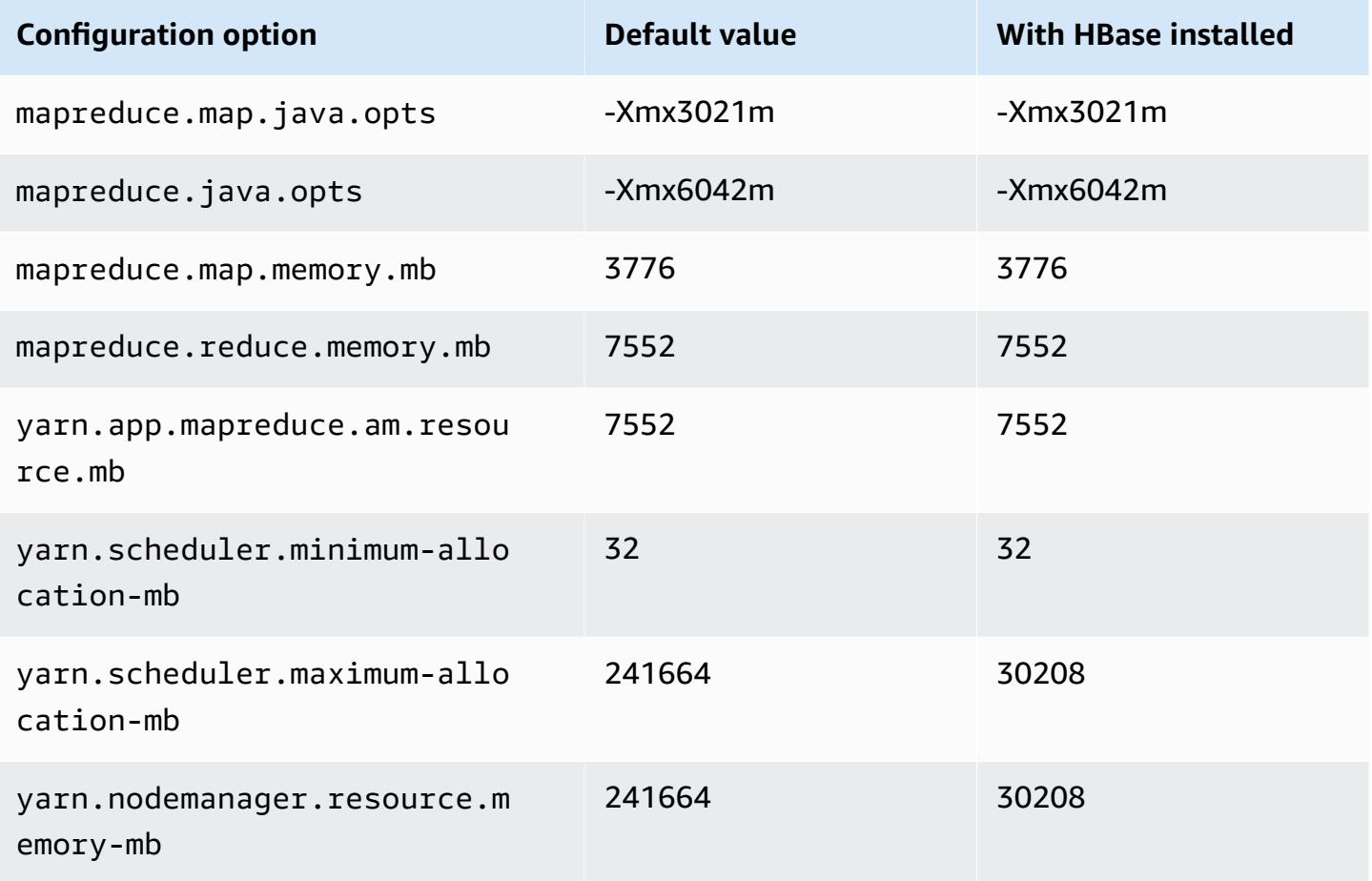

## **m6a.24xlarge**

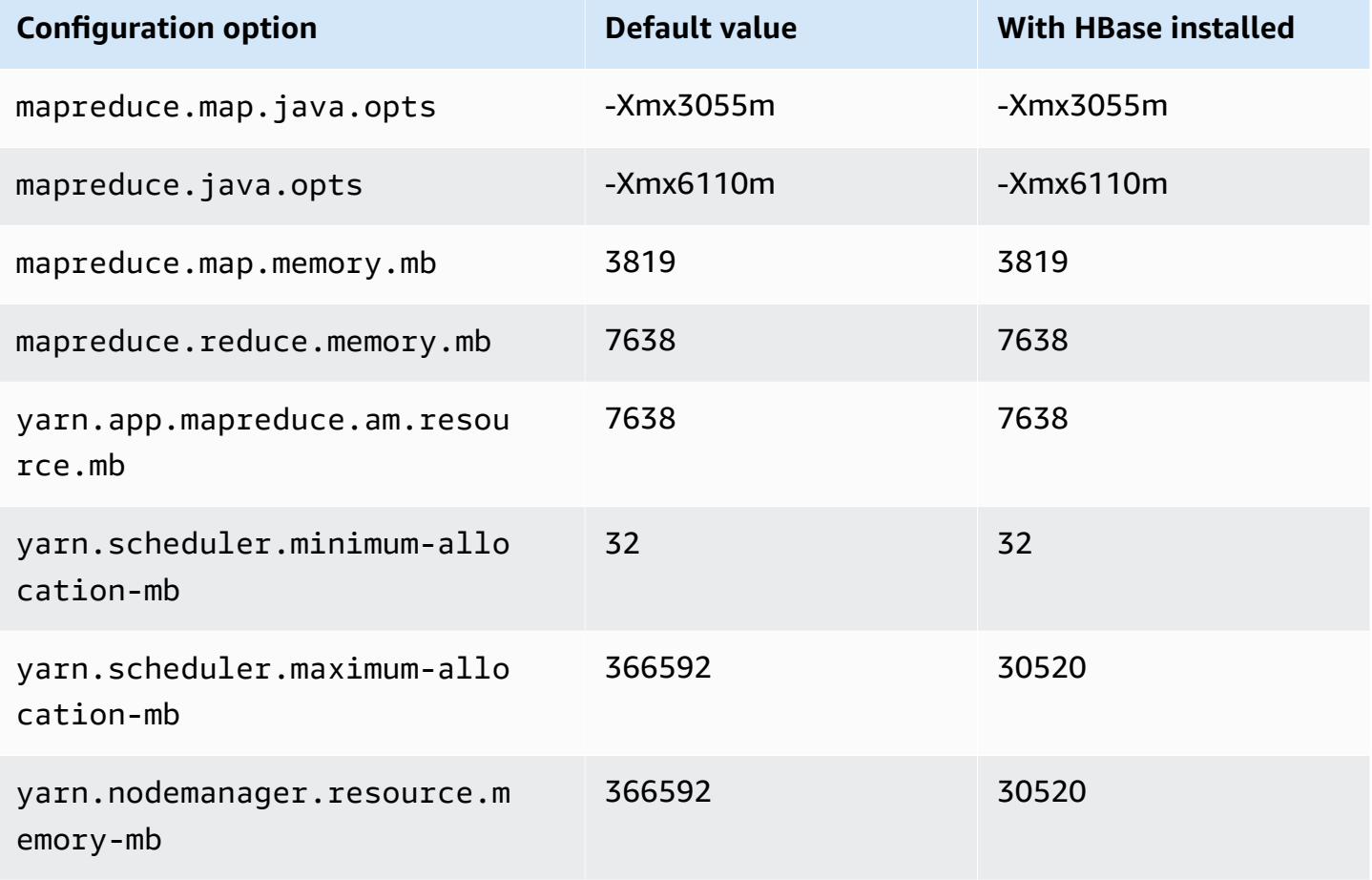

#### **m6a.32xlarge**

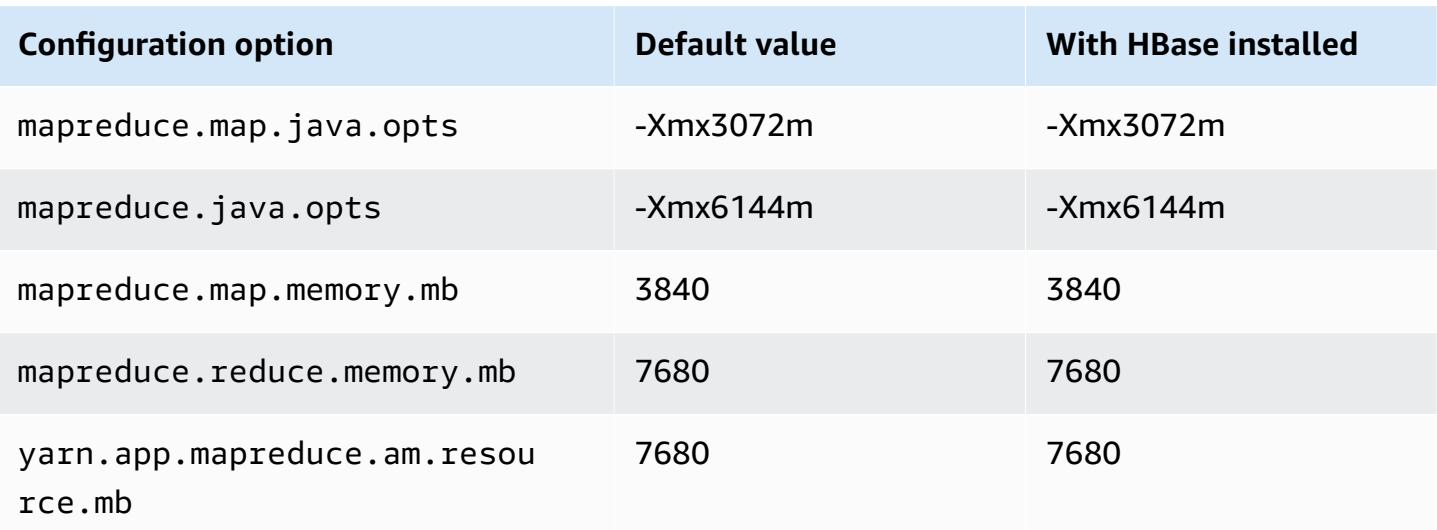

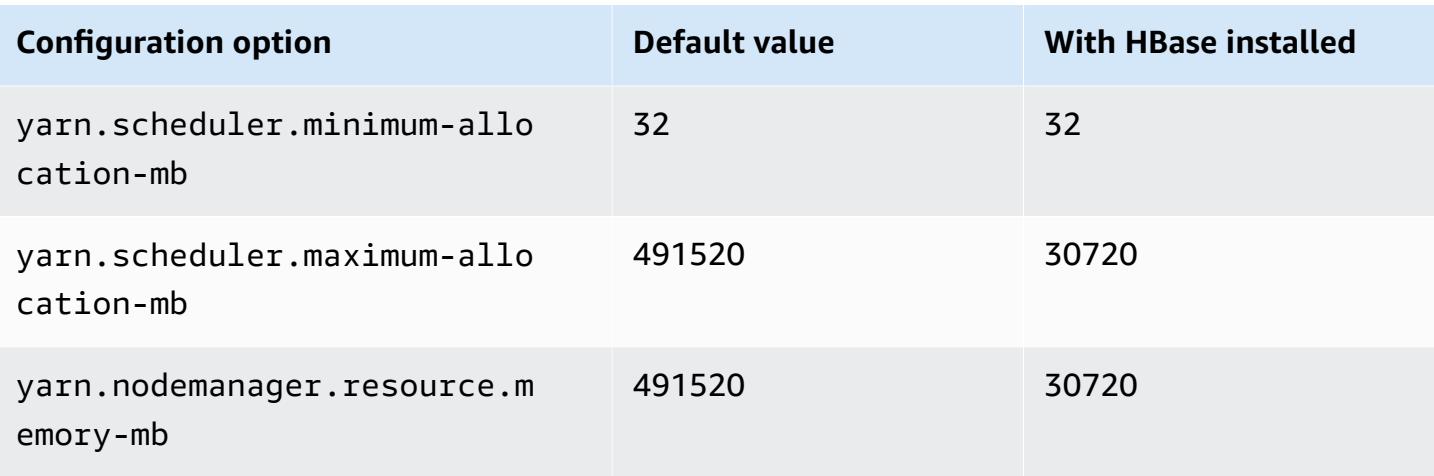

## **m6a.48xlarge**

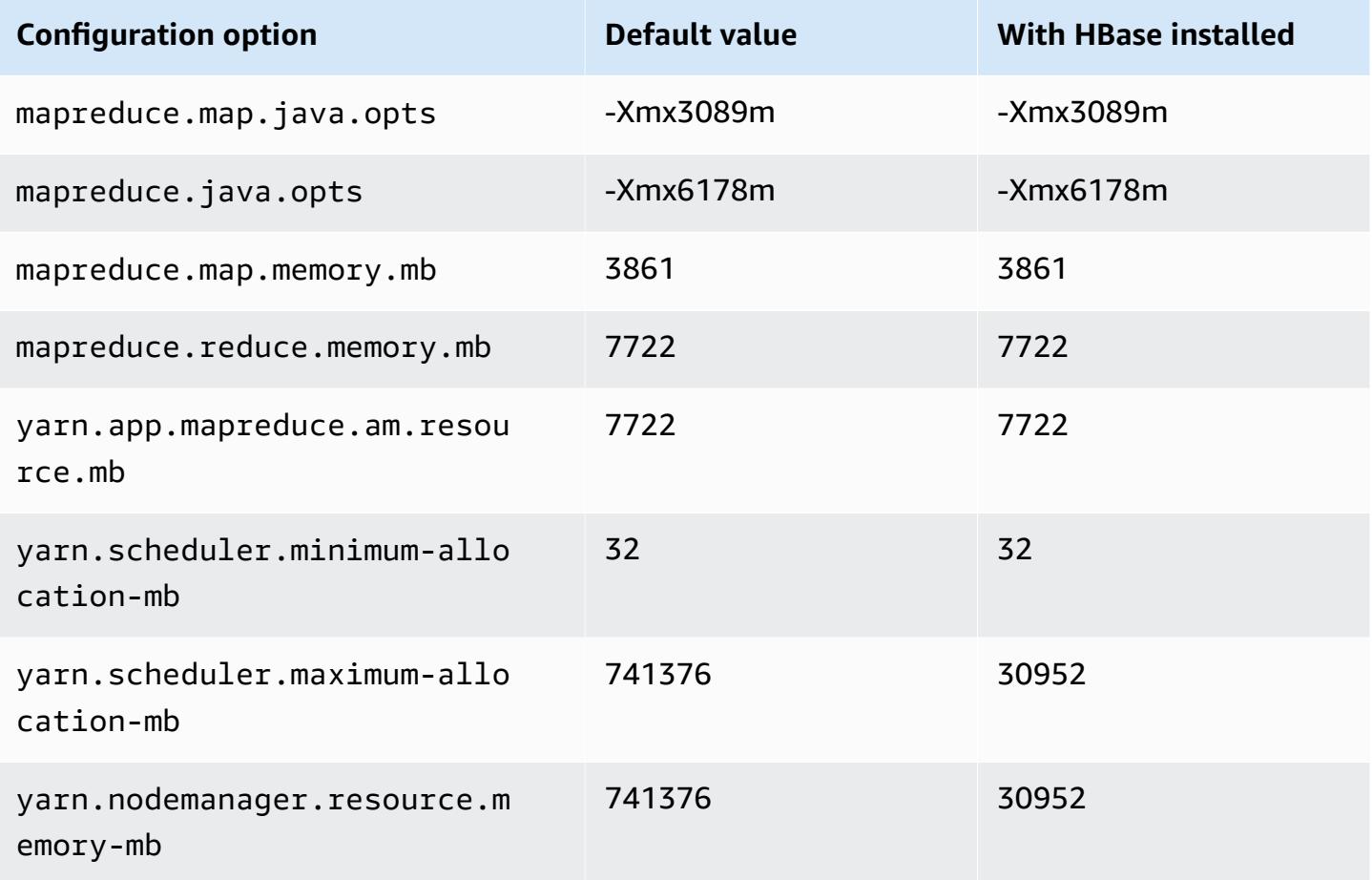

#### **m6g instances**

# **m6g.xlarge**

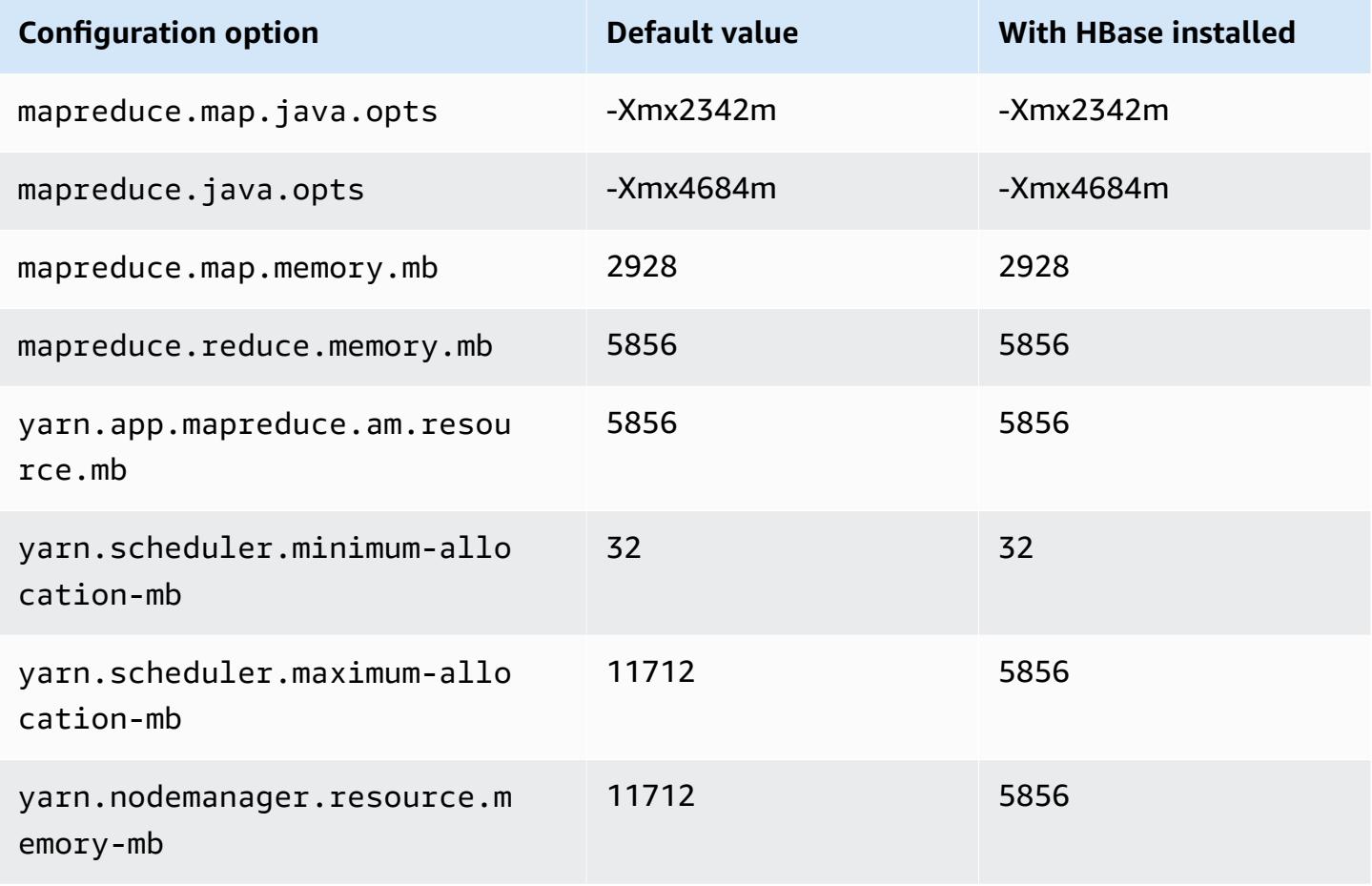

## **m6g.2xlarge**

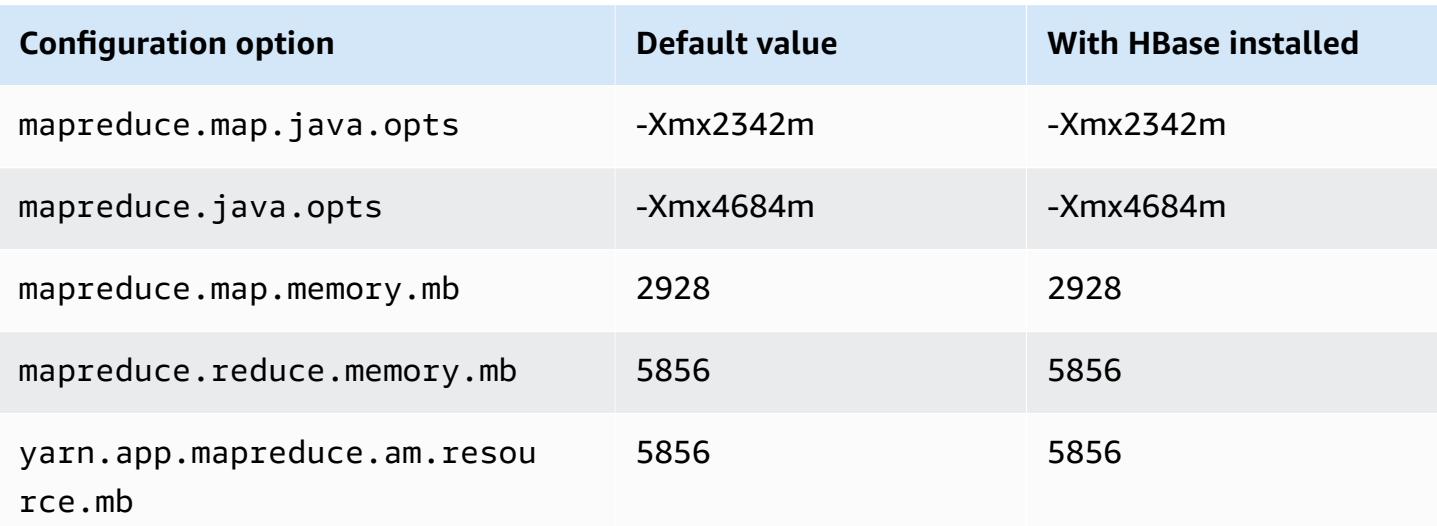

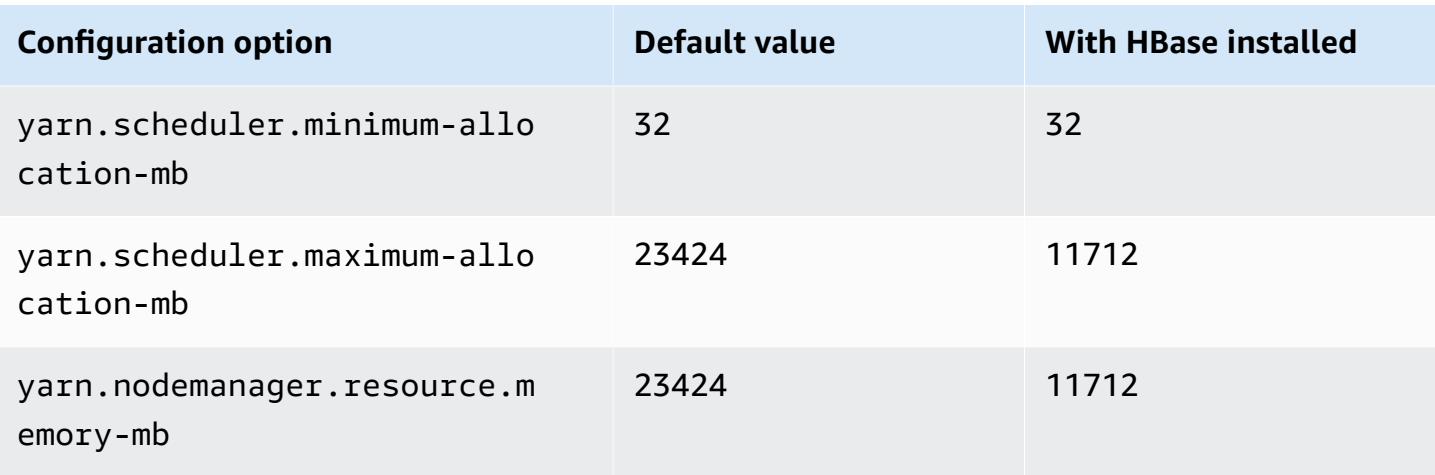

# **m6g.4xlarge**

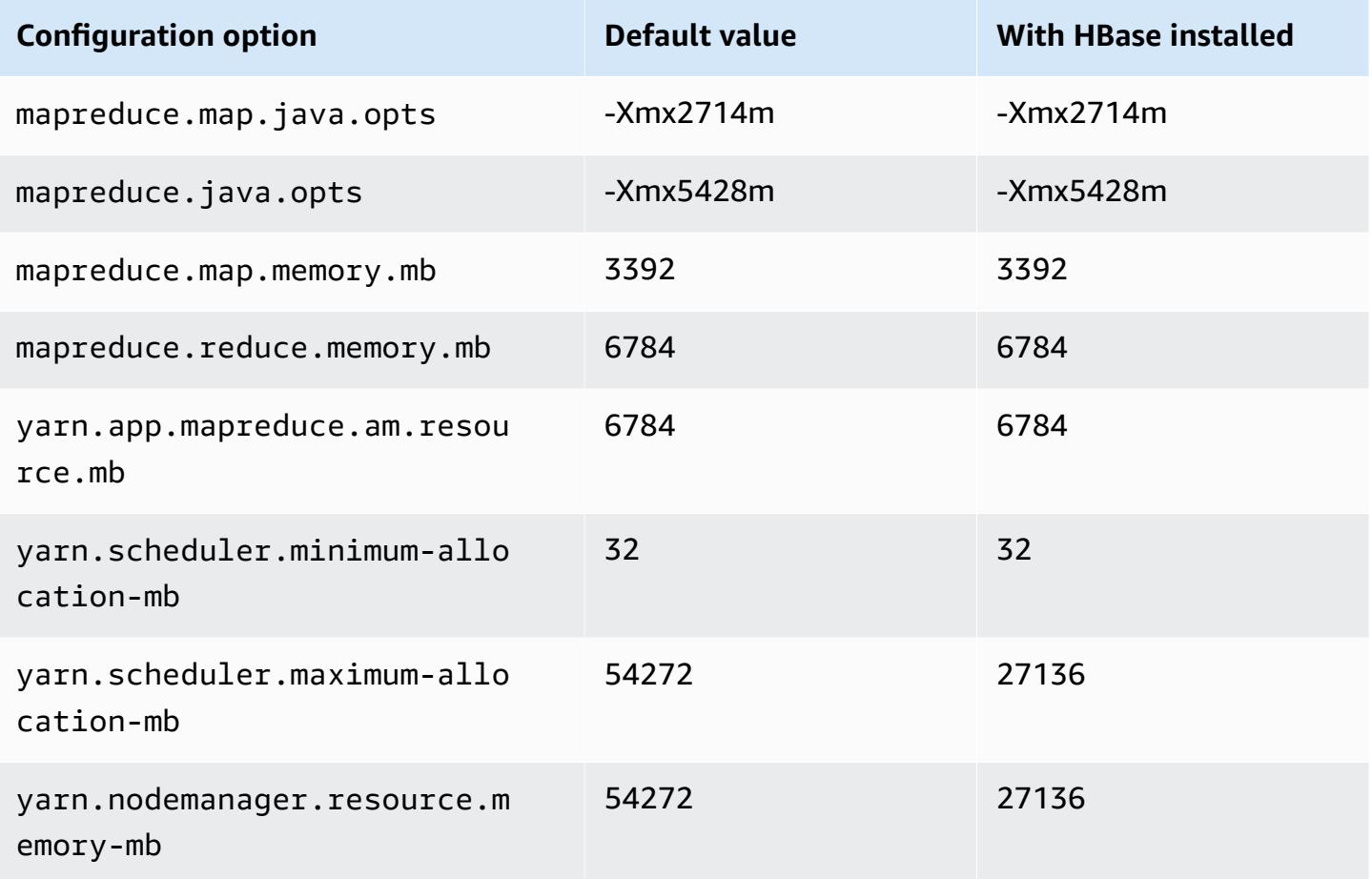

#### **m6g.8xlarge**

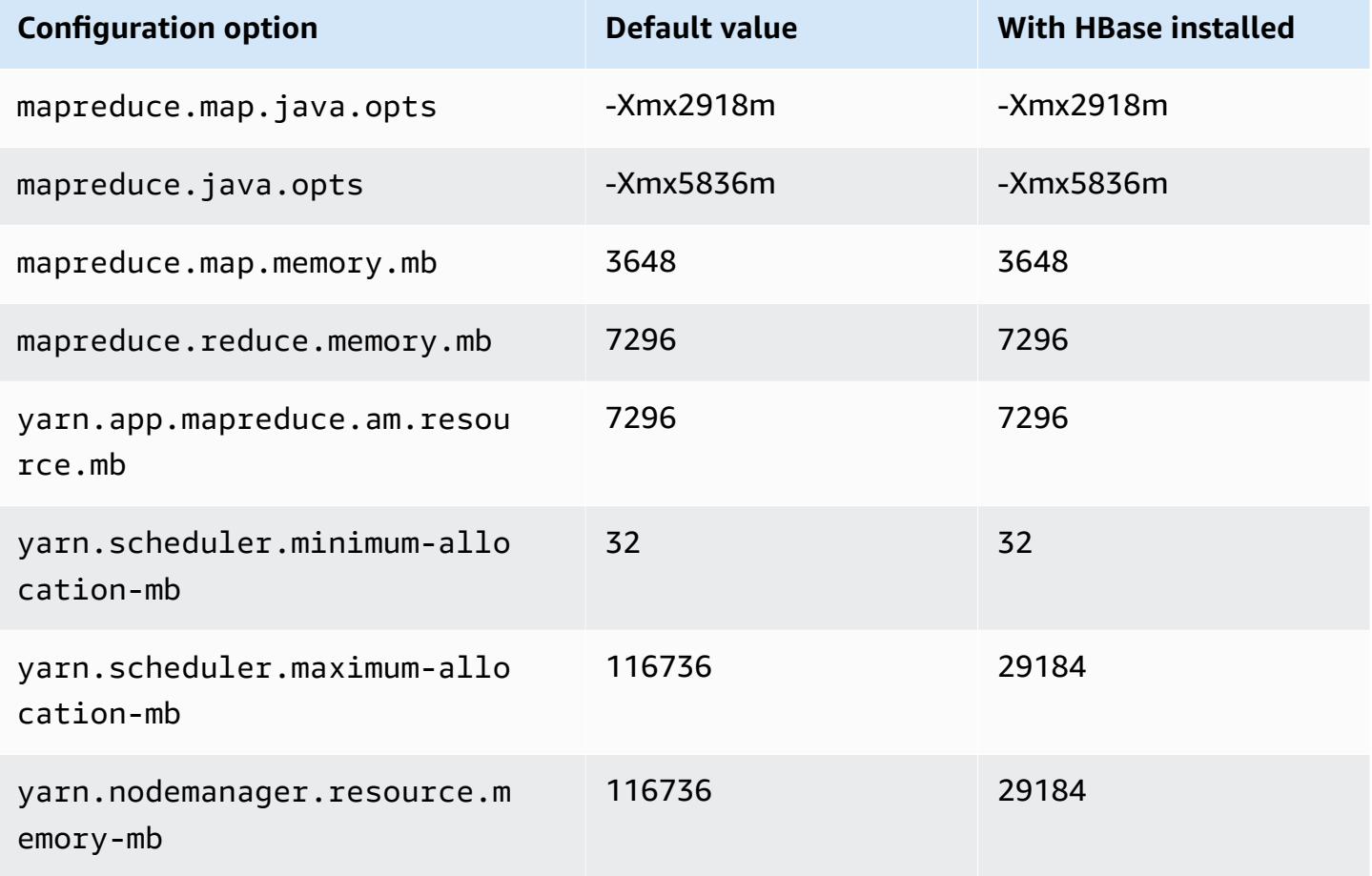

## **m6g.12xlarge**

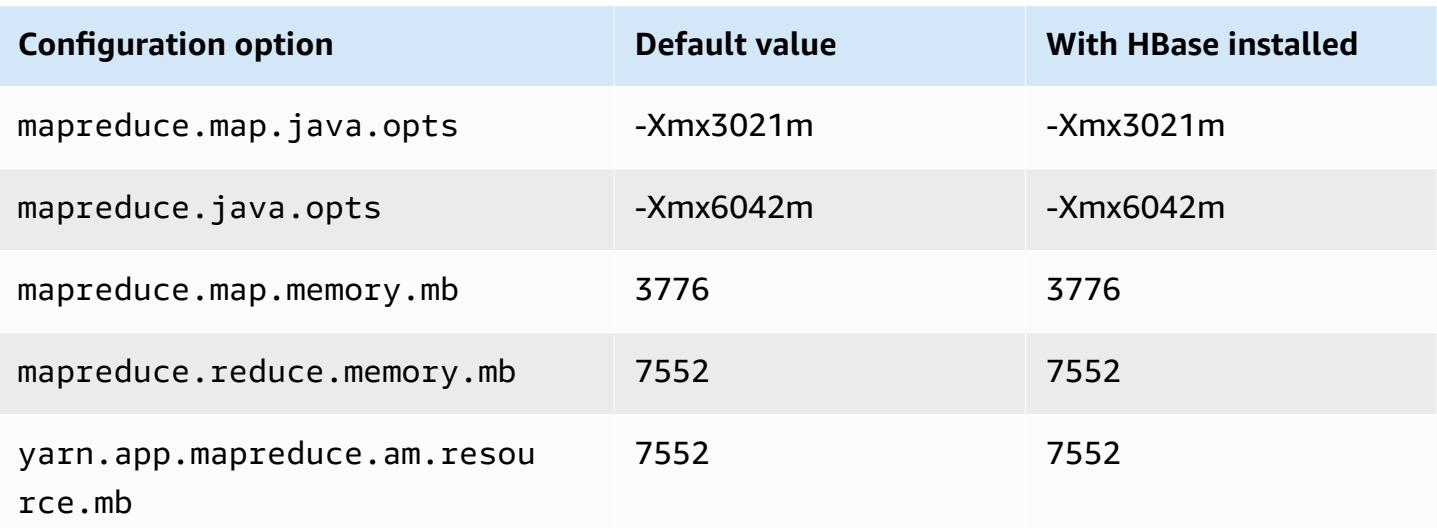

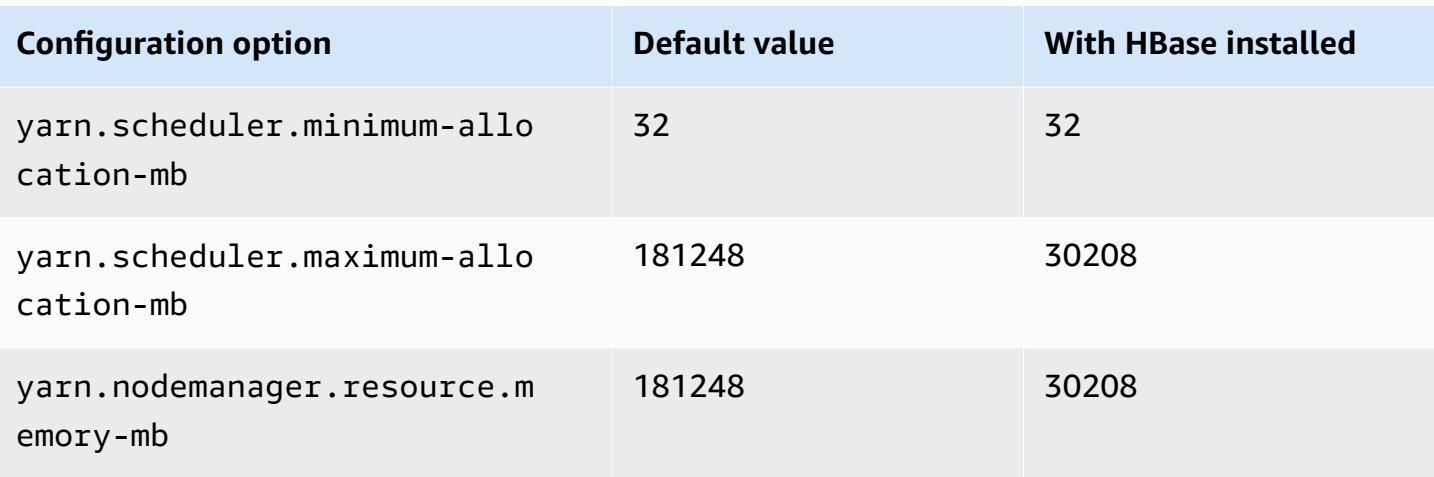

# **m6g.16xlarge**

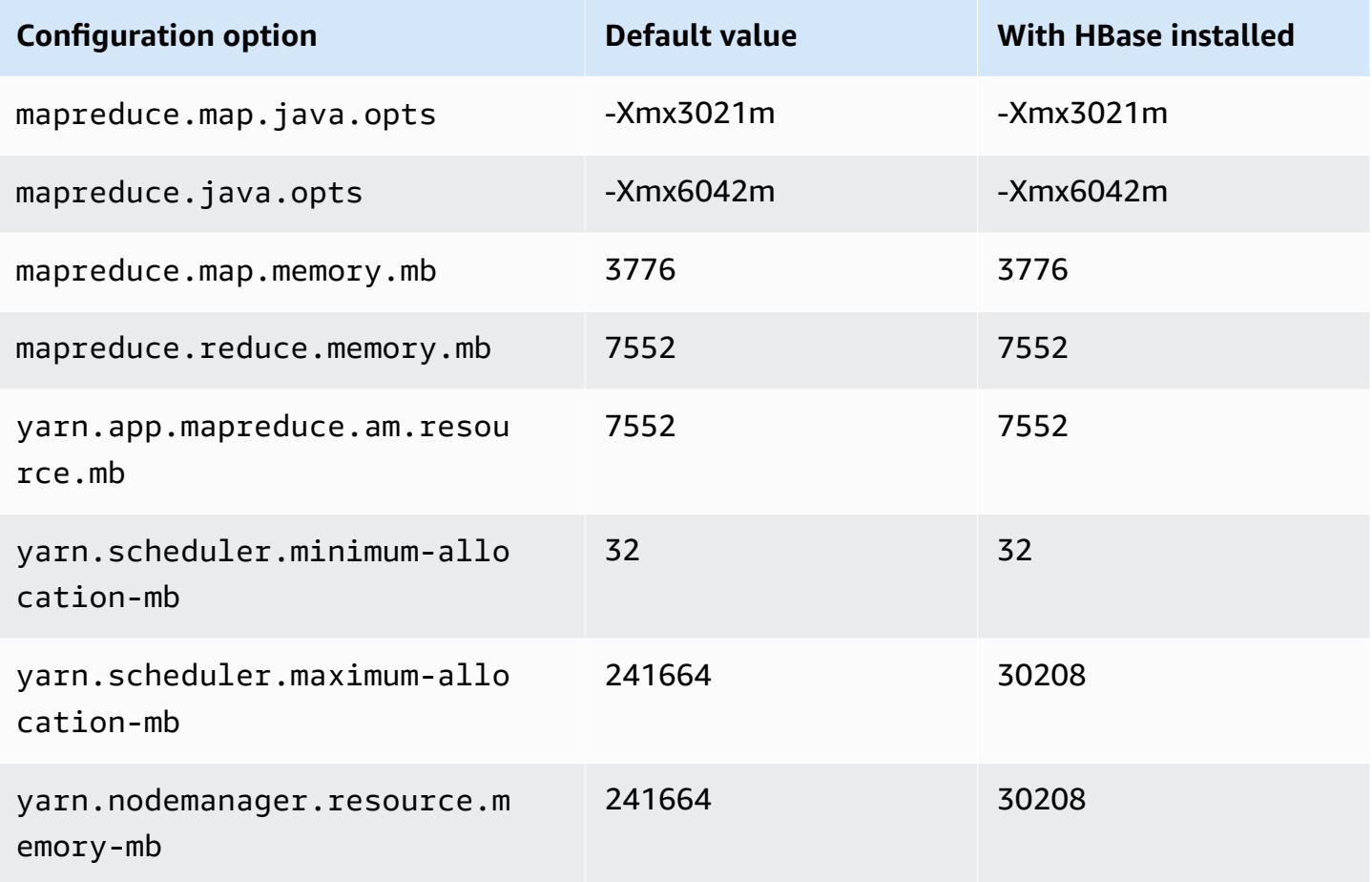

#### **m6gd instances**

# **m6gd.xlarge**

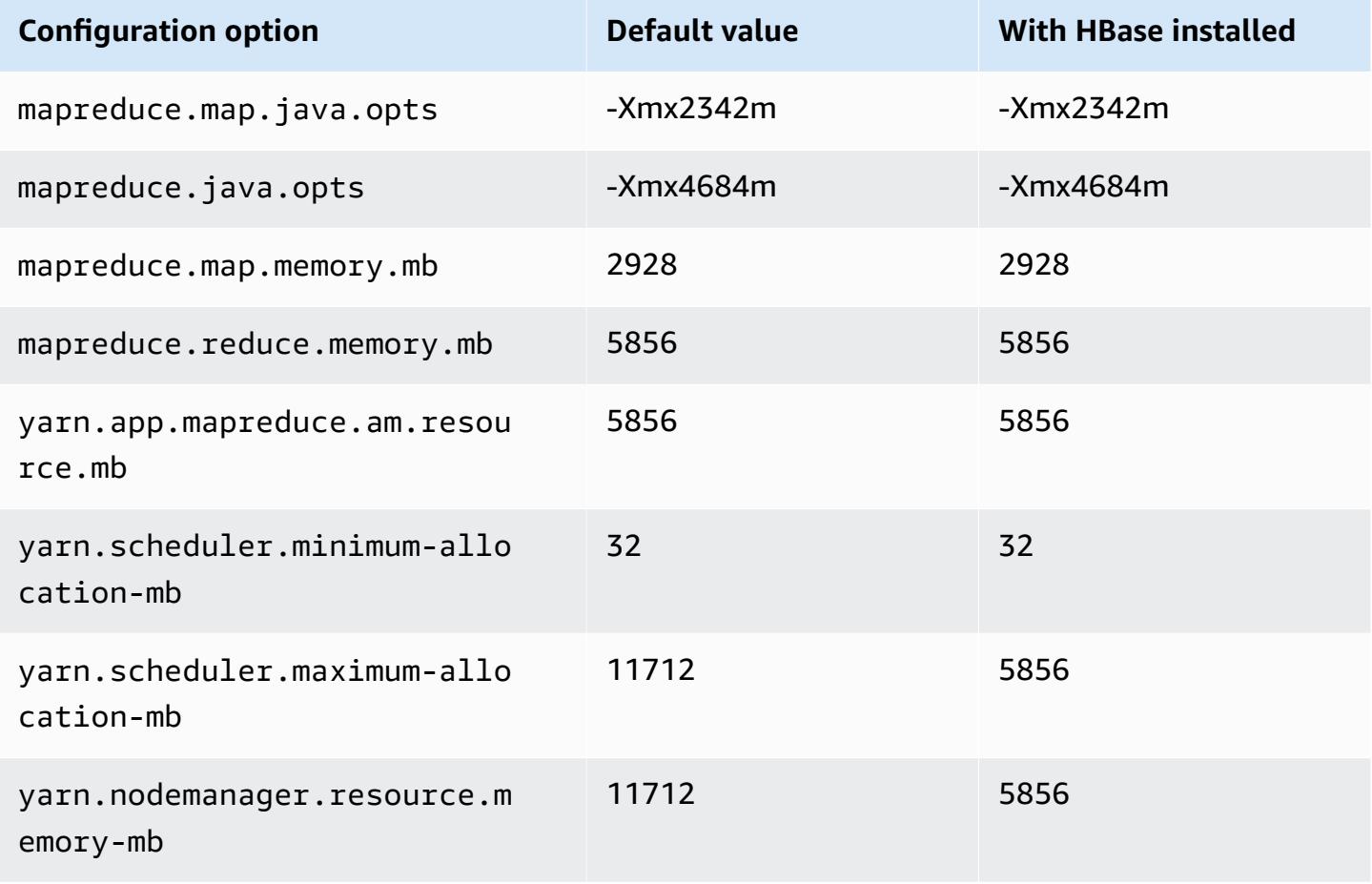

## **m6gd.2xlarge**

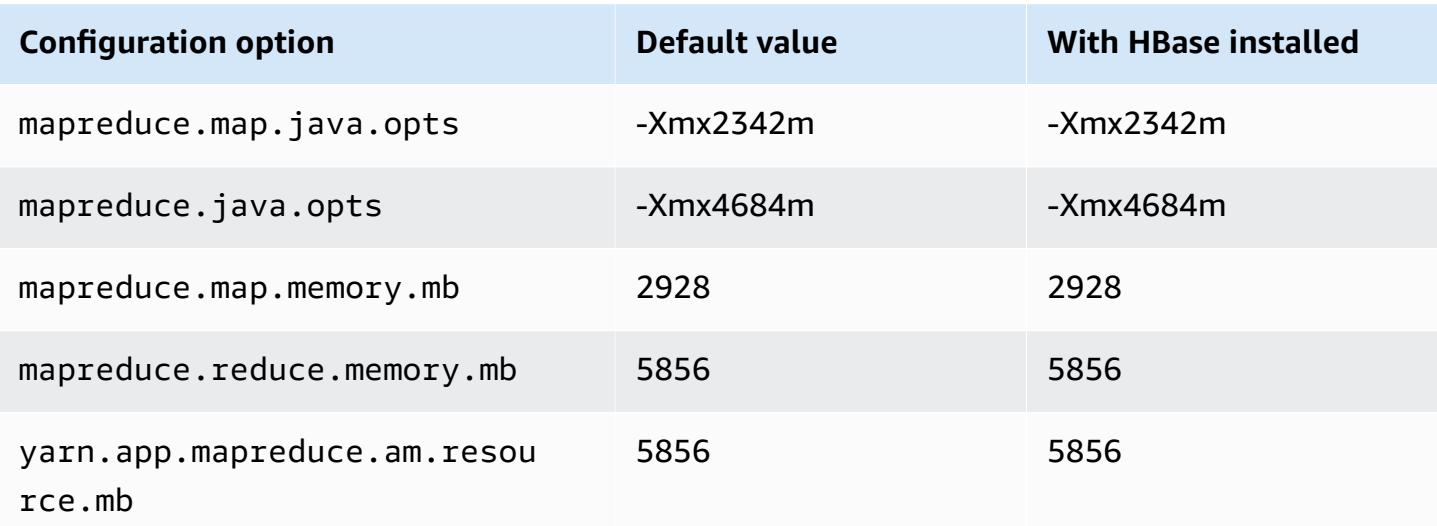

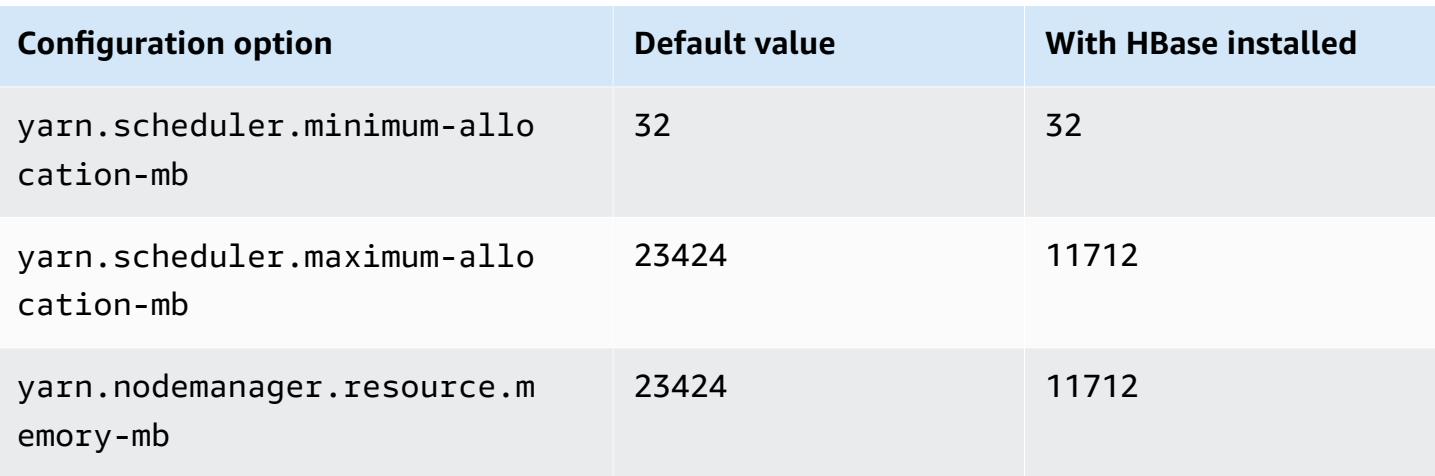

# **m6gd.4xlarge**

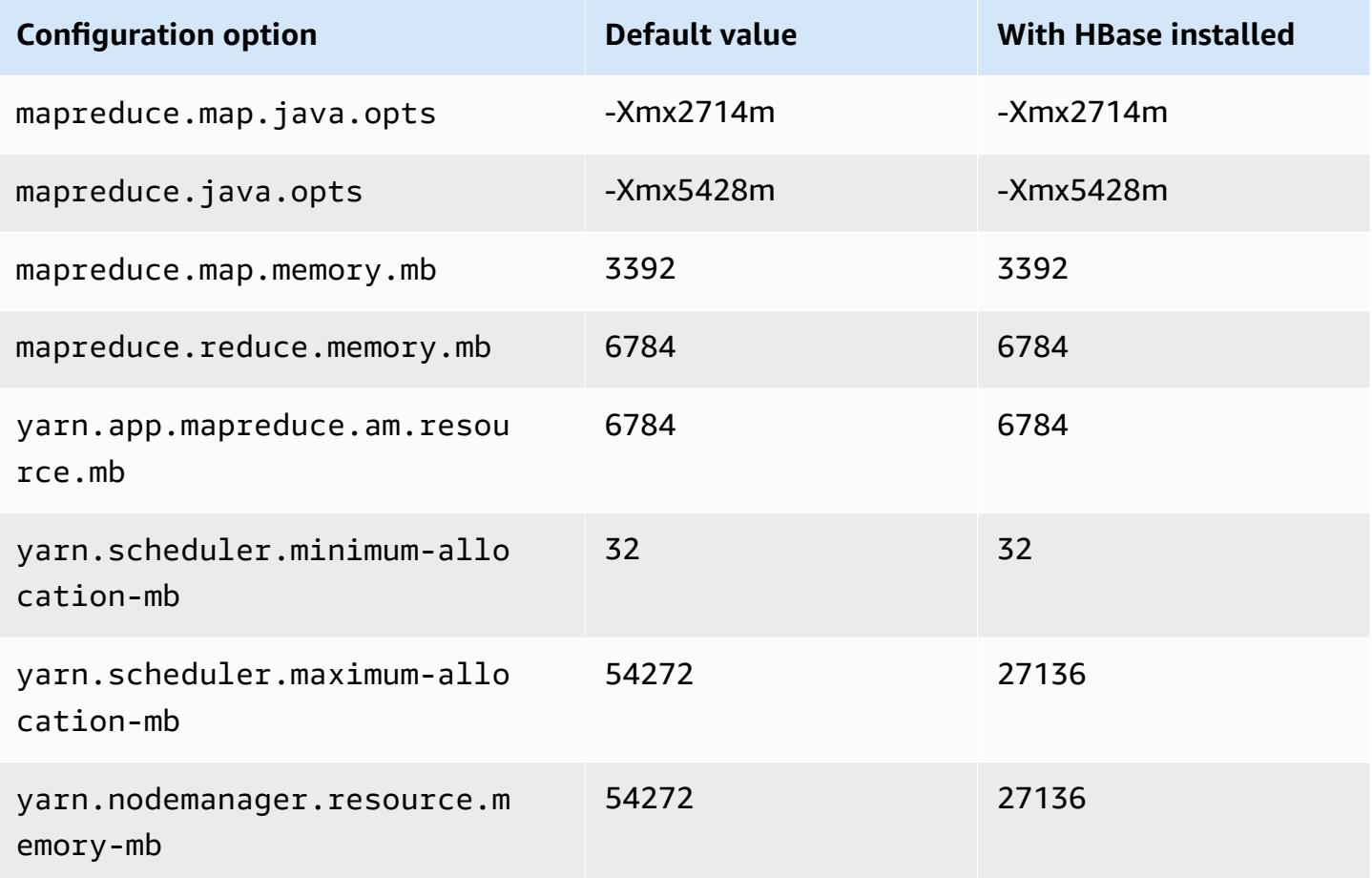

#### **m6gd.8xlarge**

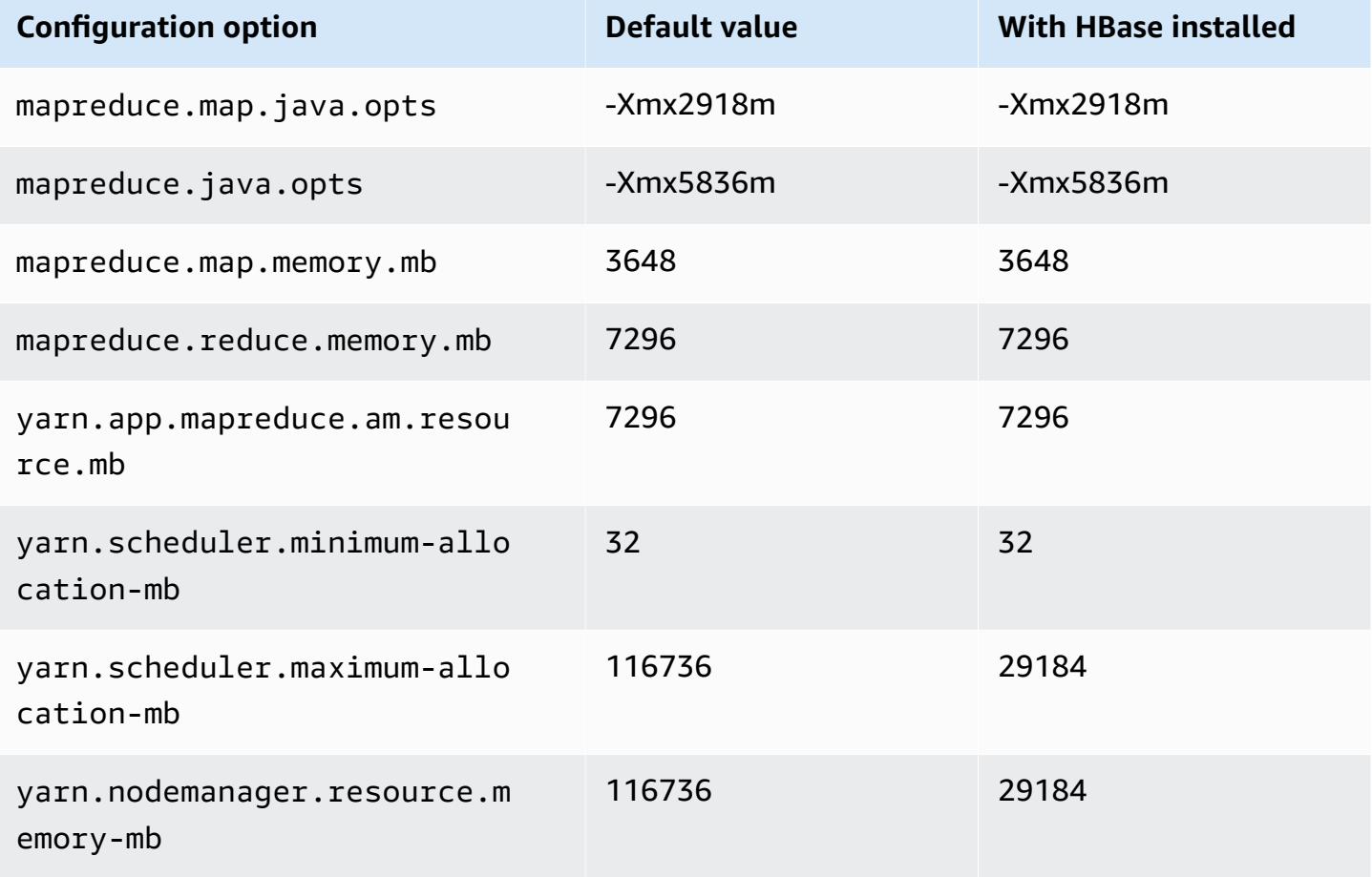

## **m6gd.12xlarge**

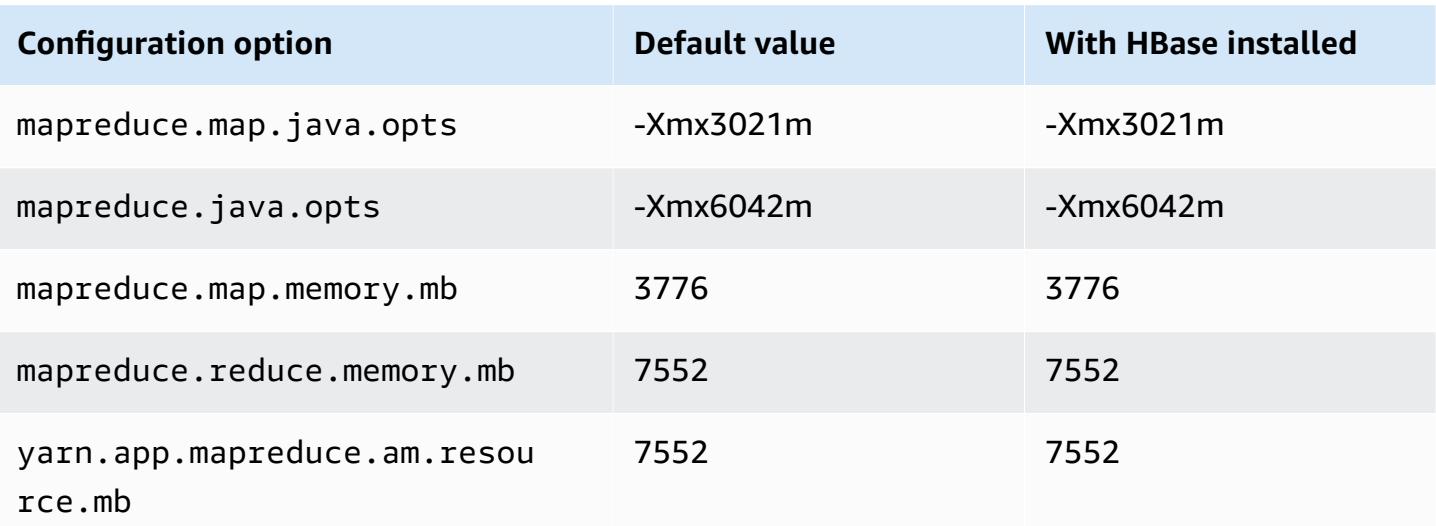

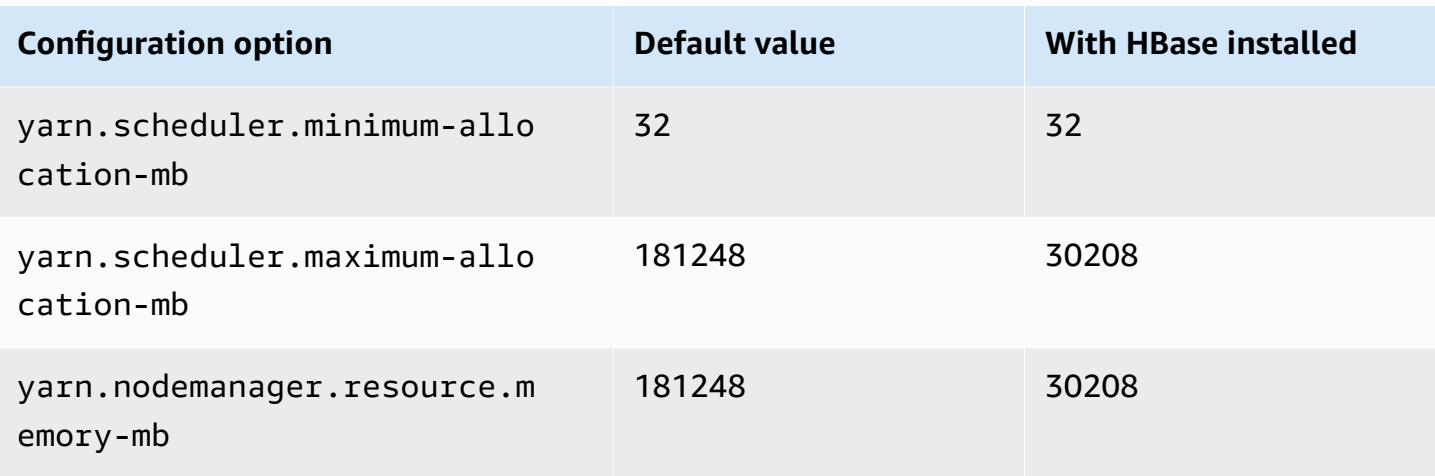

# **m6gd.16xlarge**

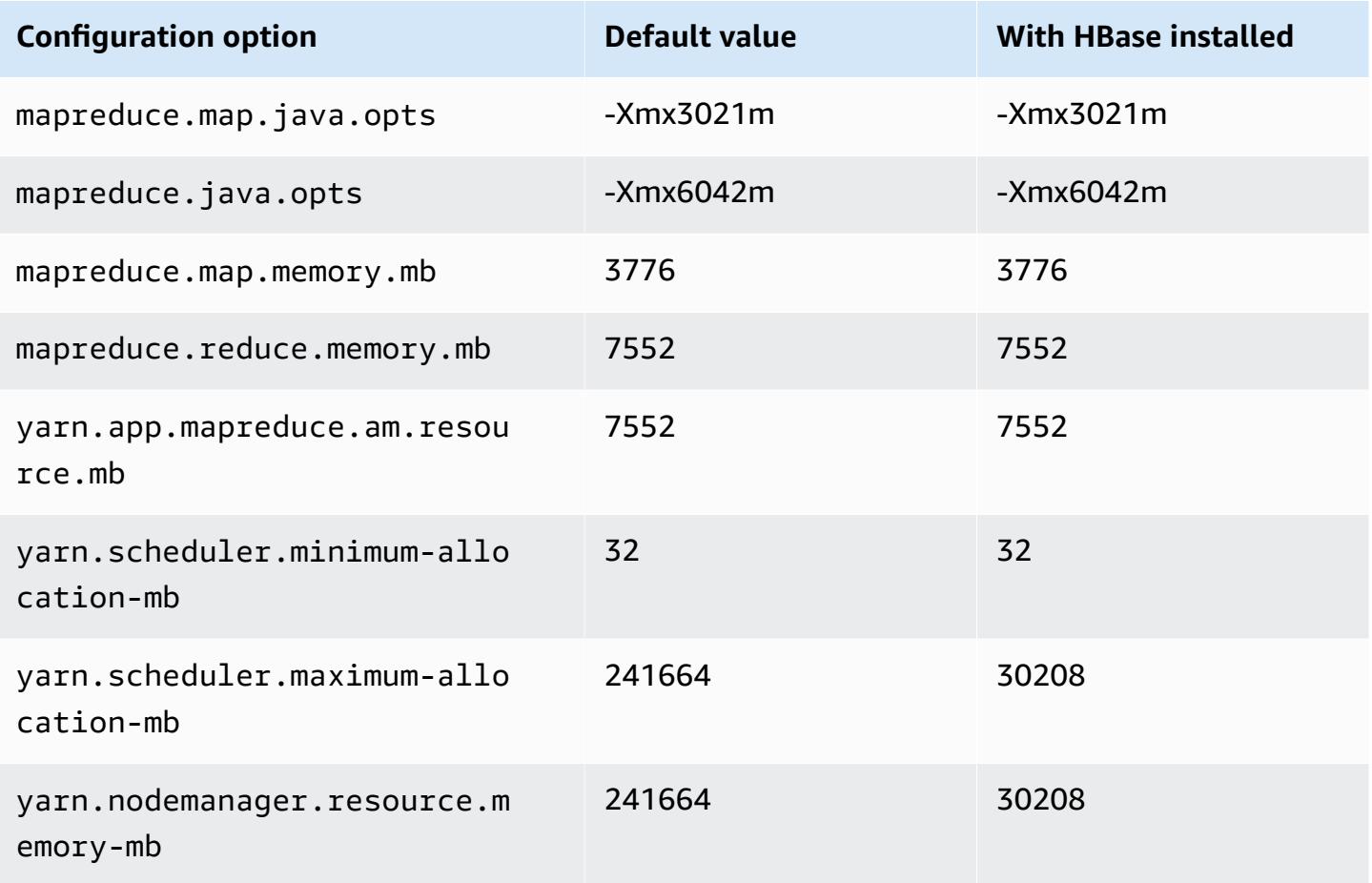

#### **m6i instances**

# **m6i.xlarge**

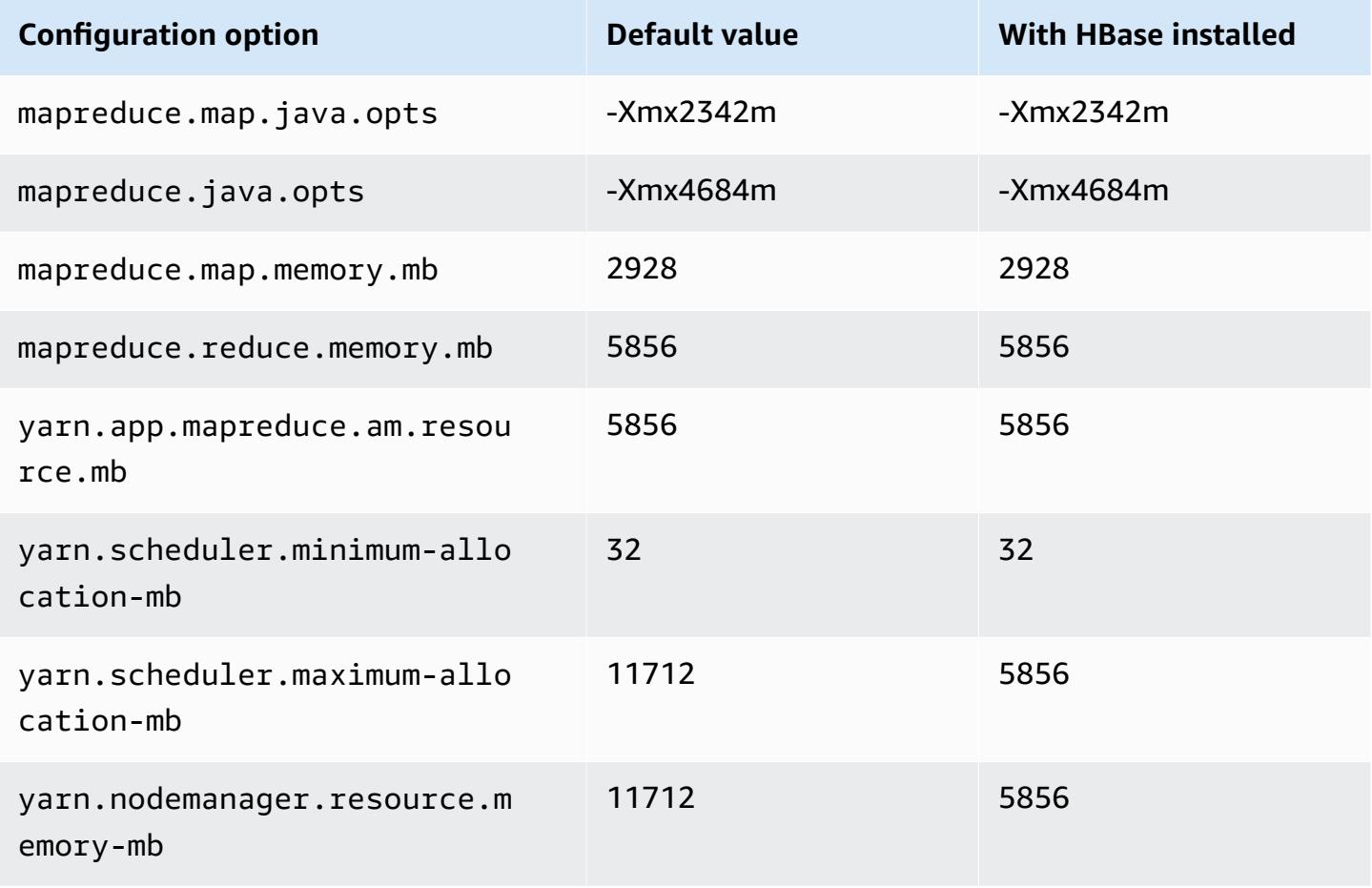

## **m6i.2xlarge**

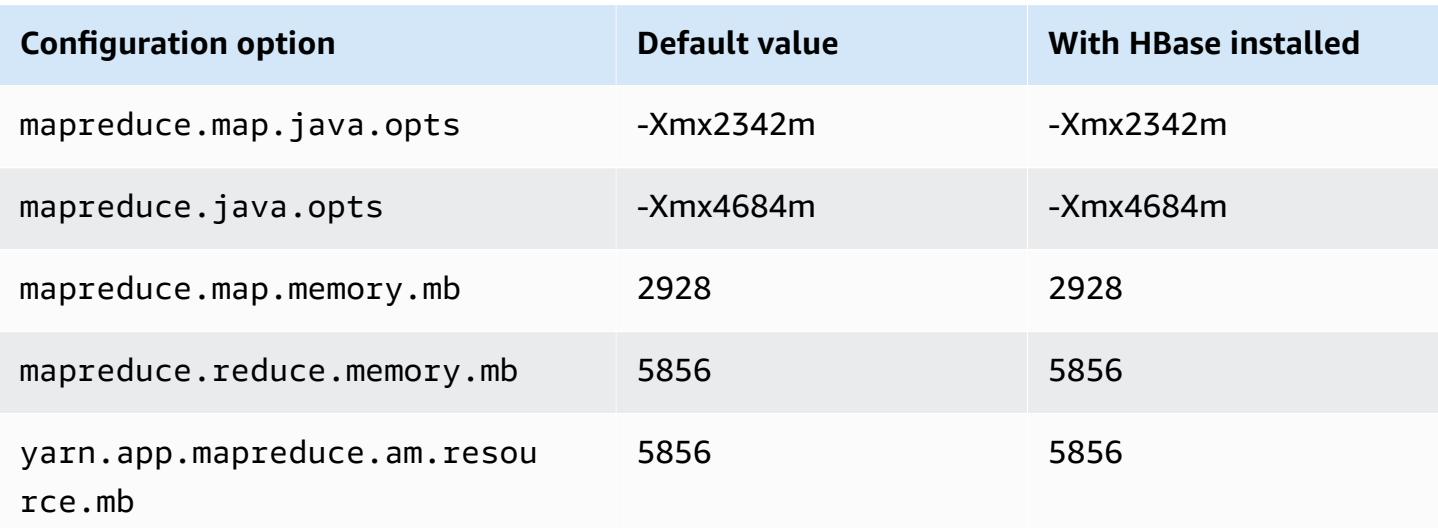

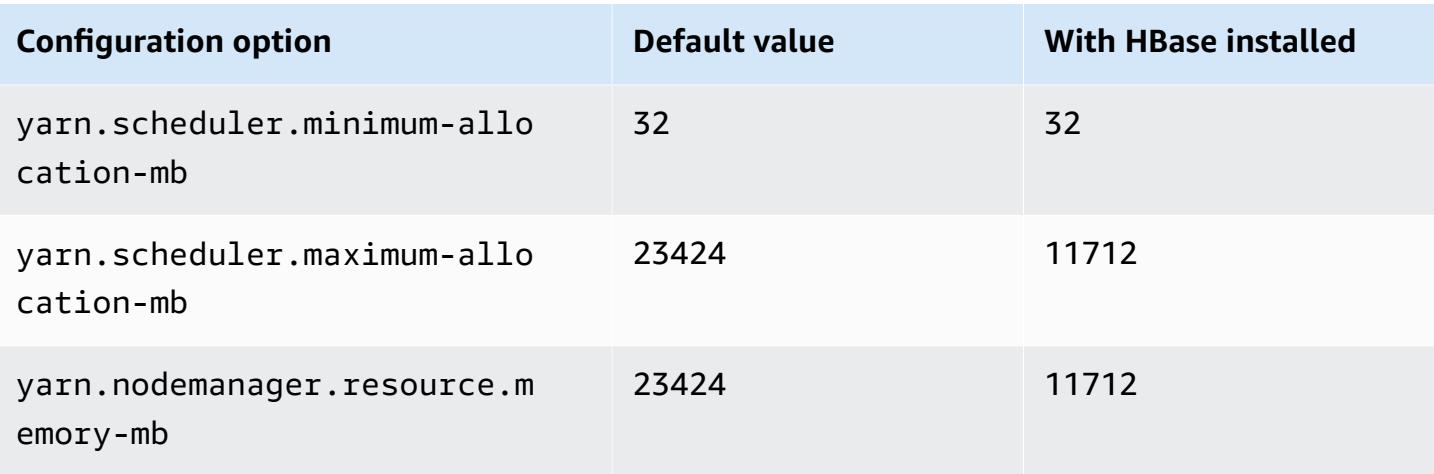

# **m6i.4xlarge**

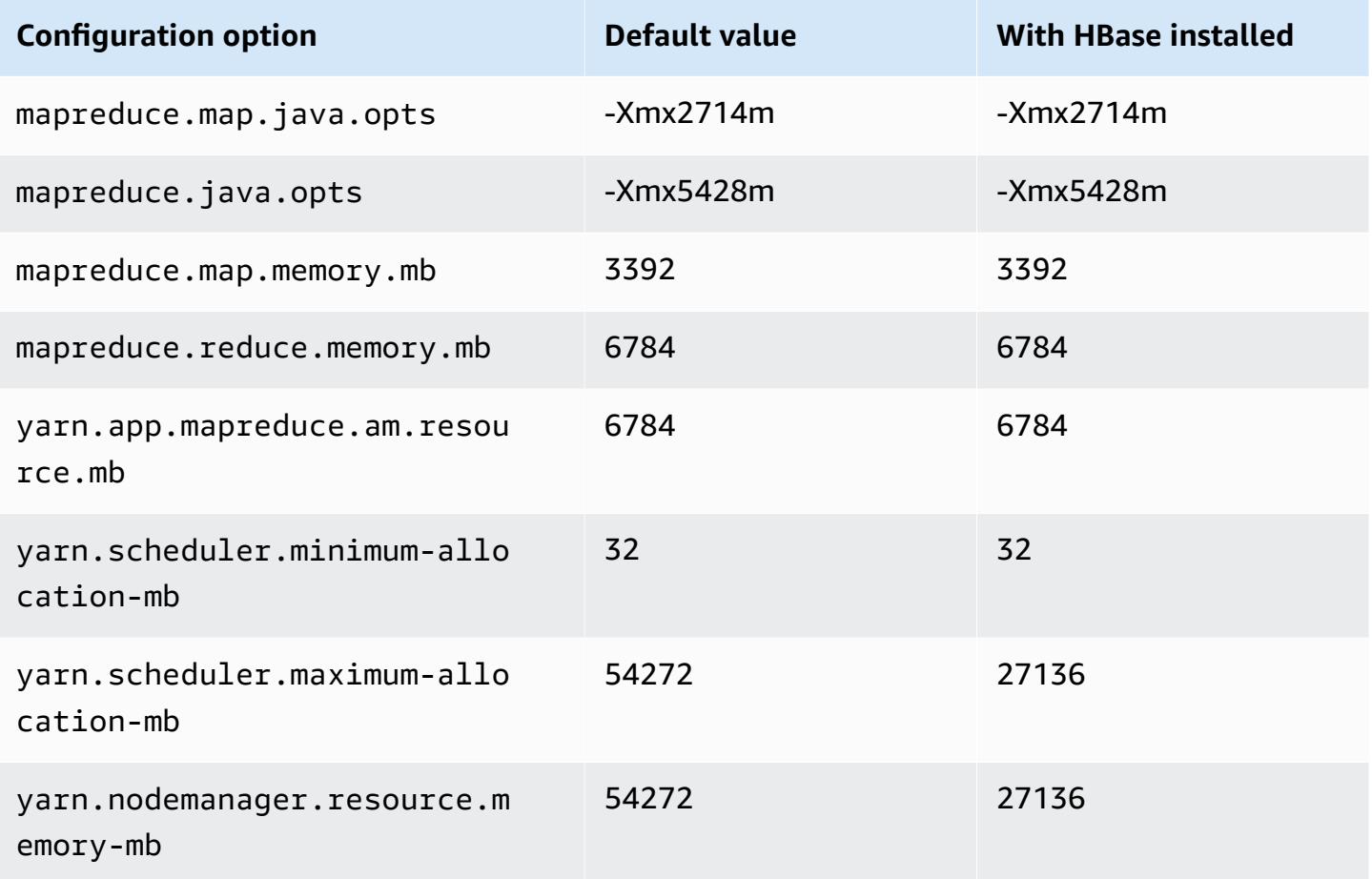

#### **m6i.8xlarge**

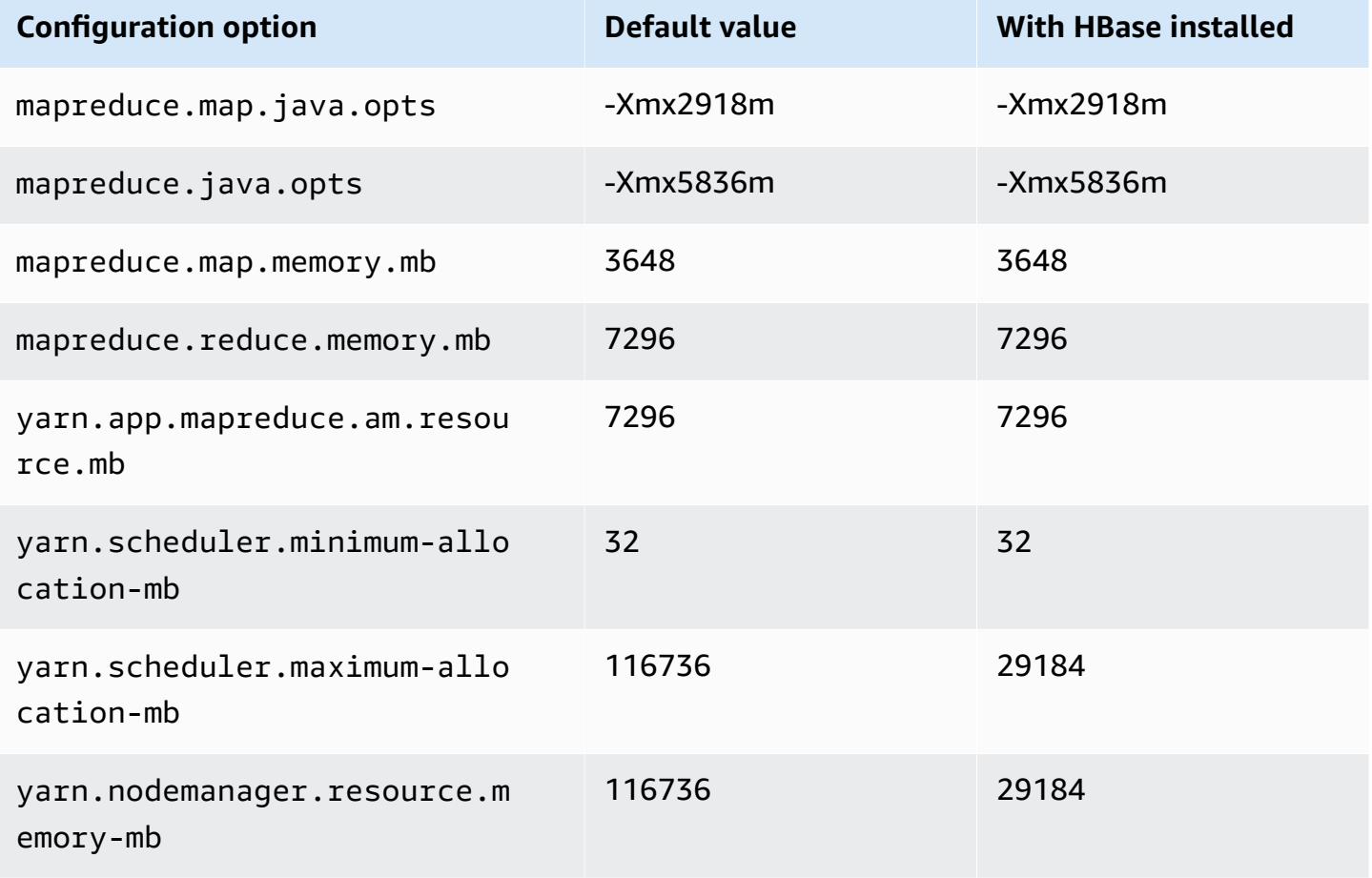

#### **m6i.12xlarge**

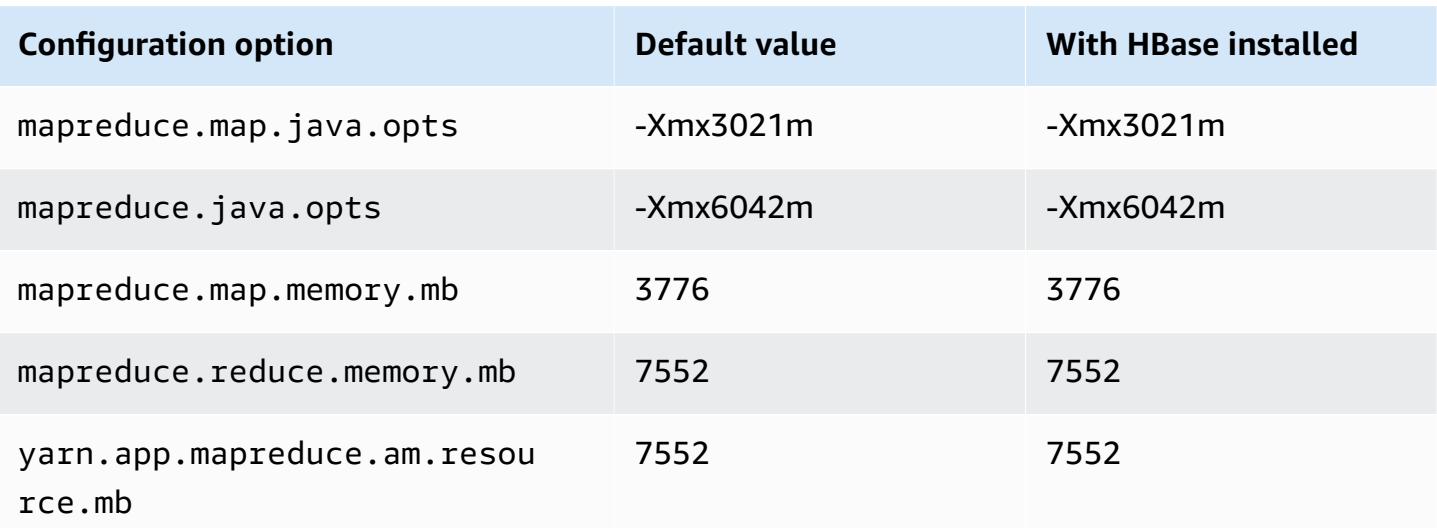

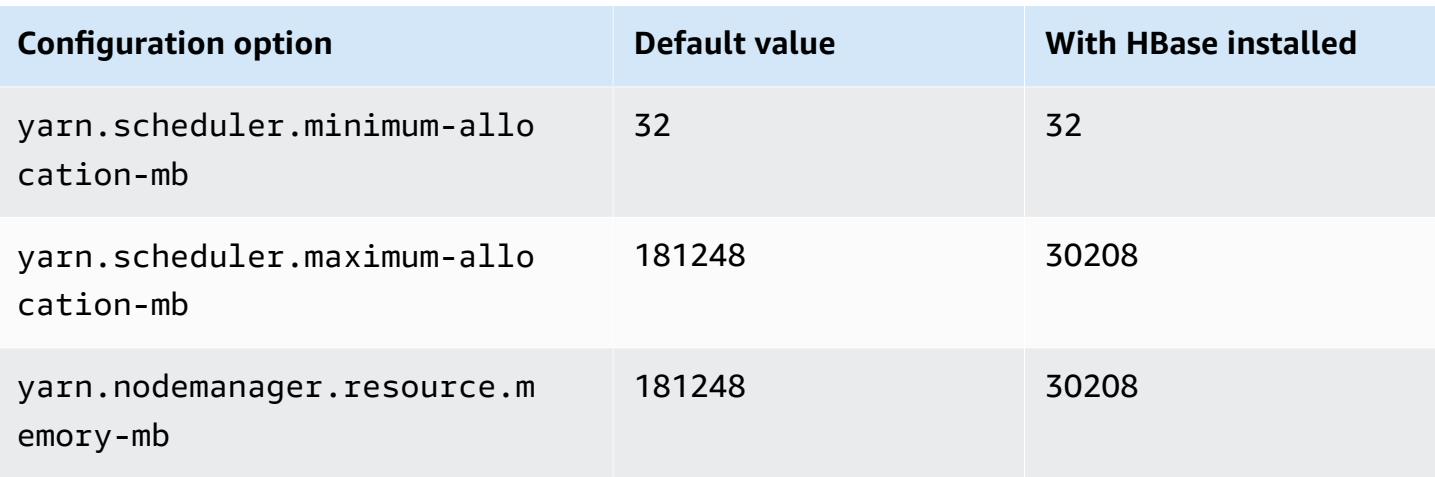

# **m6i.16xlarge**

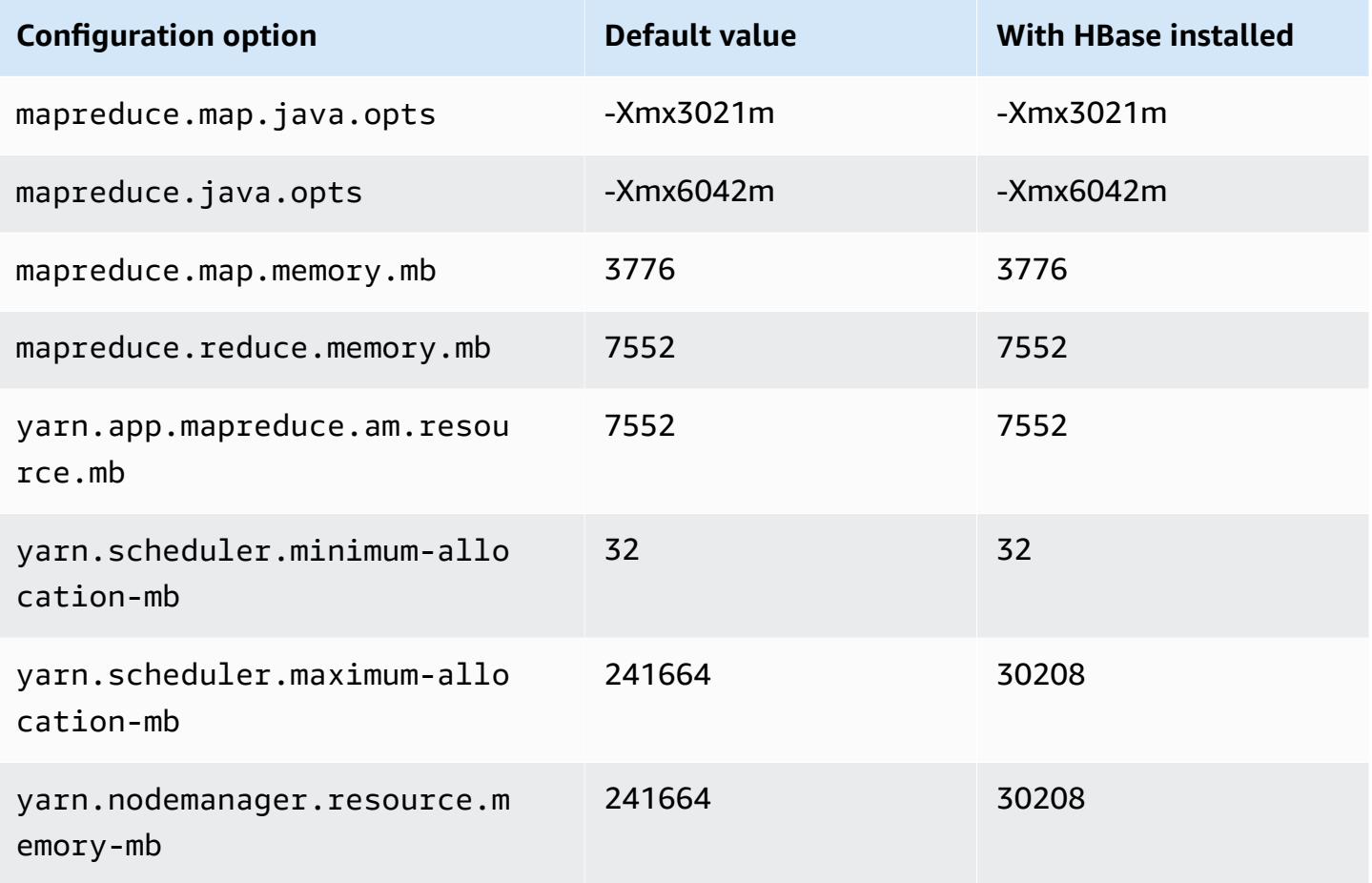

#### **m6i.24xlarge**

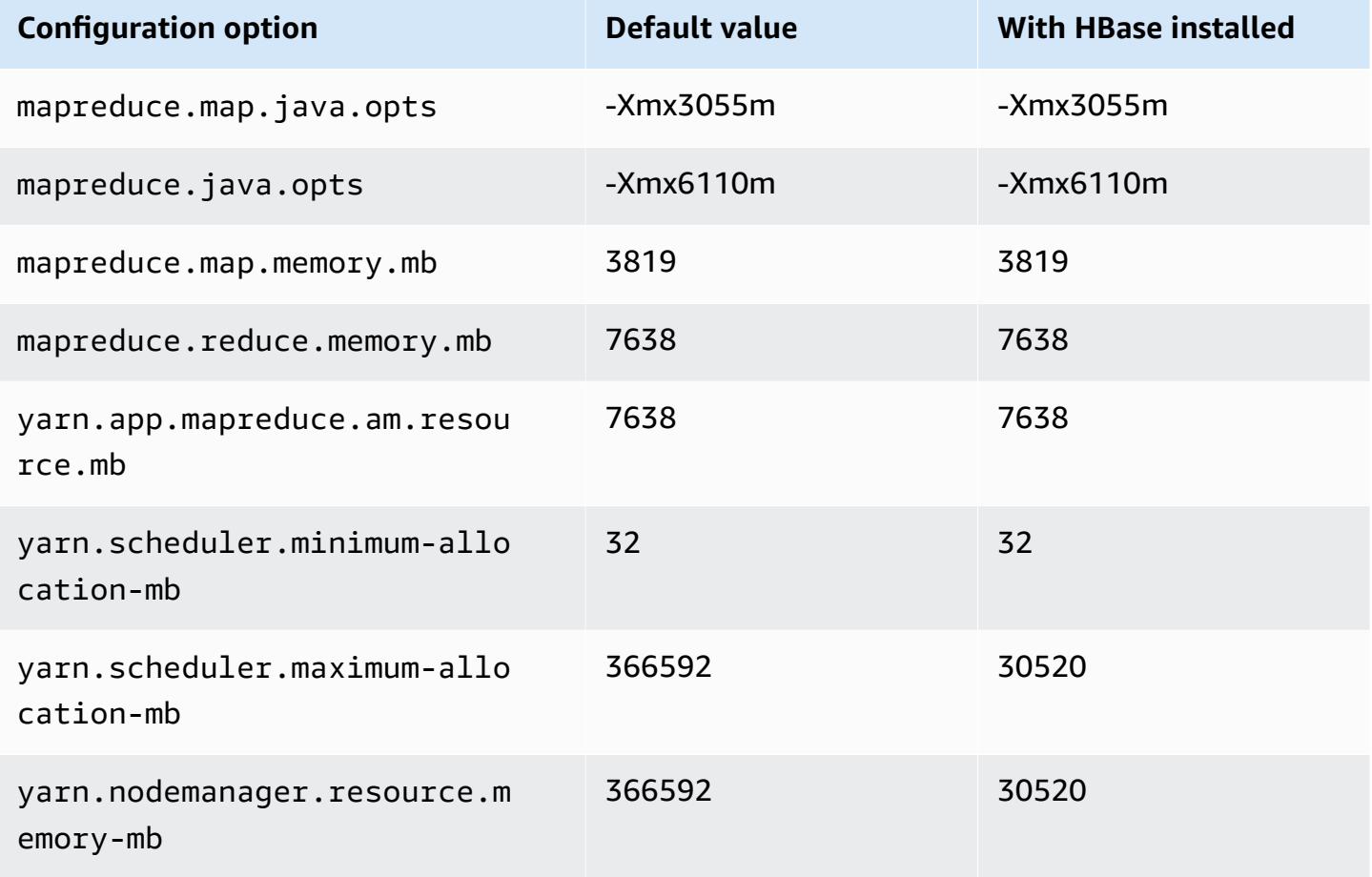

#### **m6i.32xlarge**

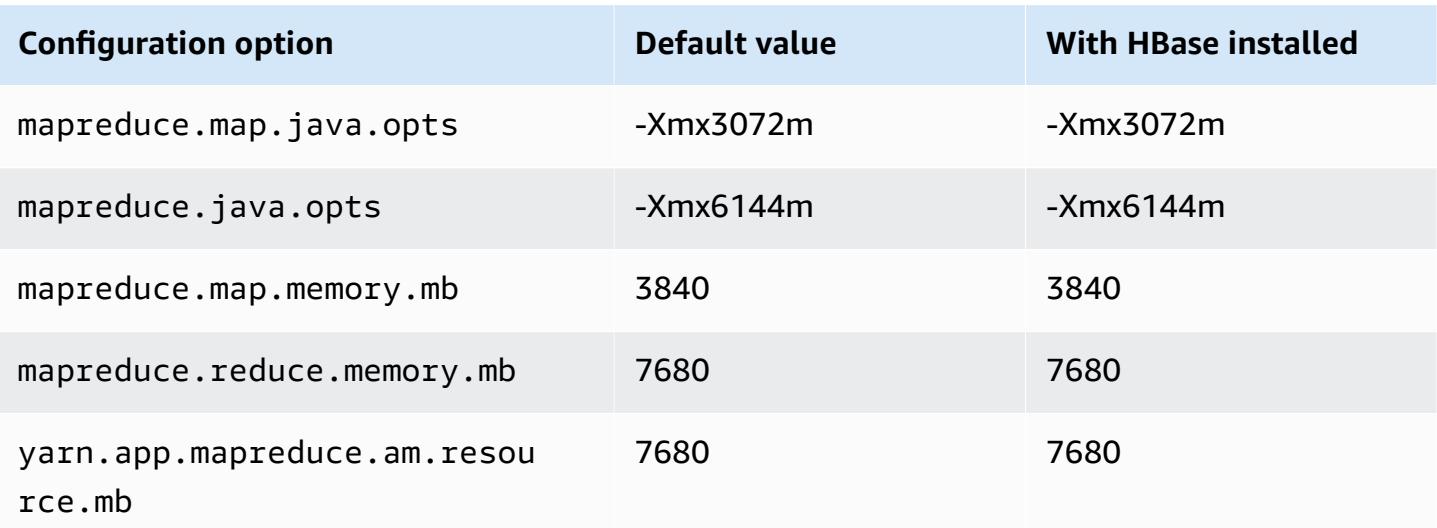

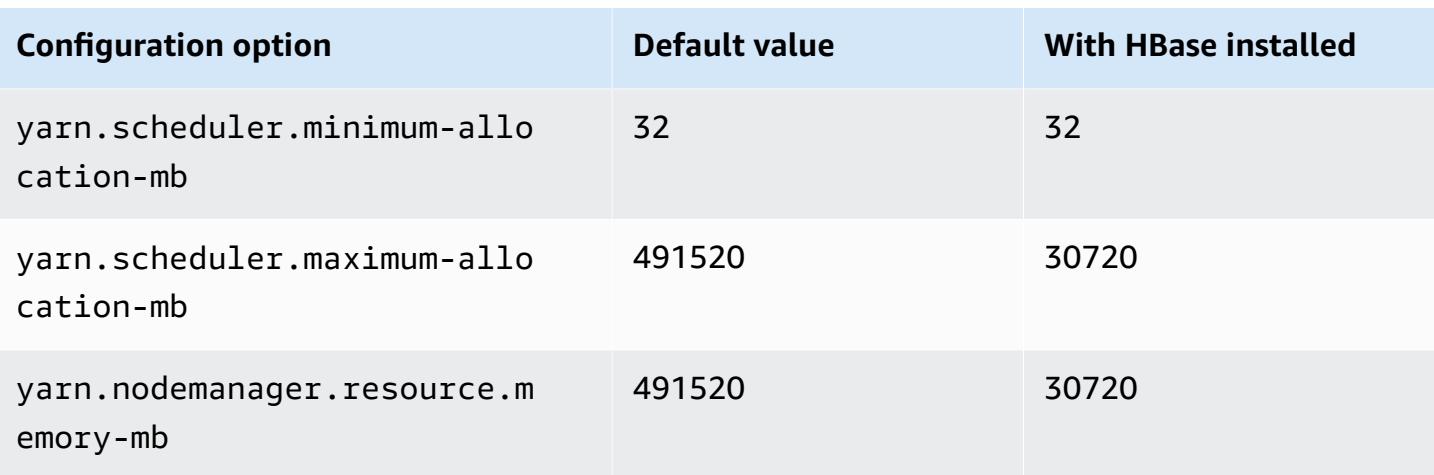

#### **m6id instances**

## **m6id.xlarge**

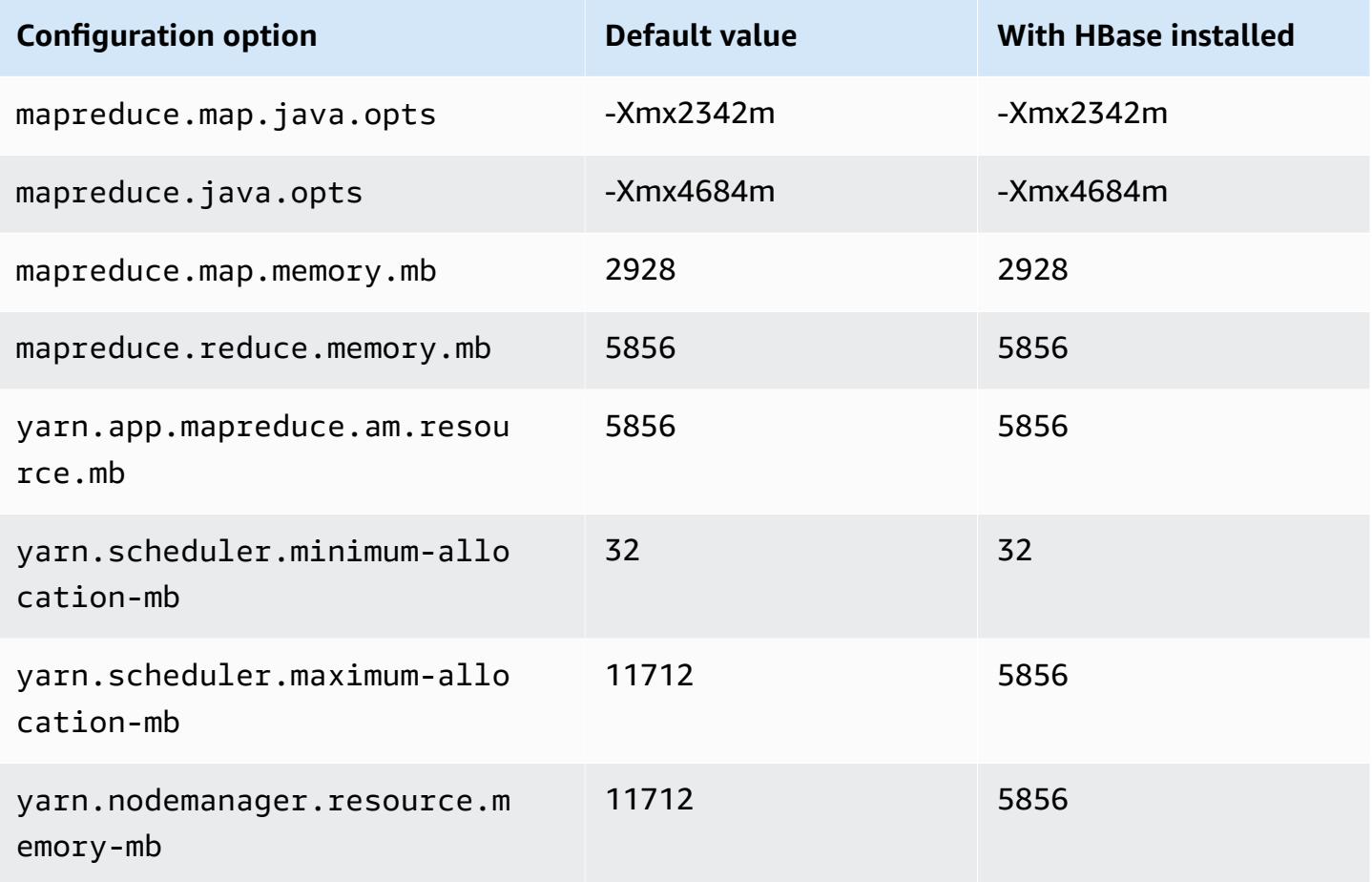

# **m6id.2xlarge**

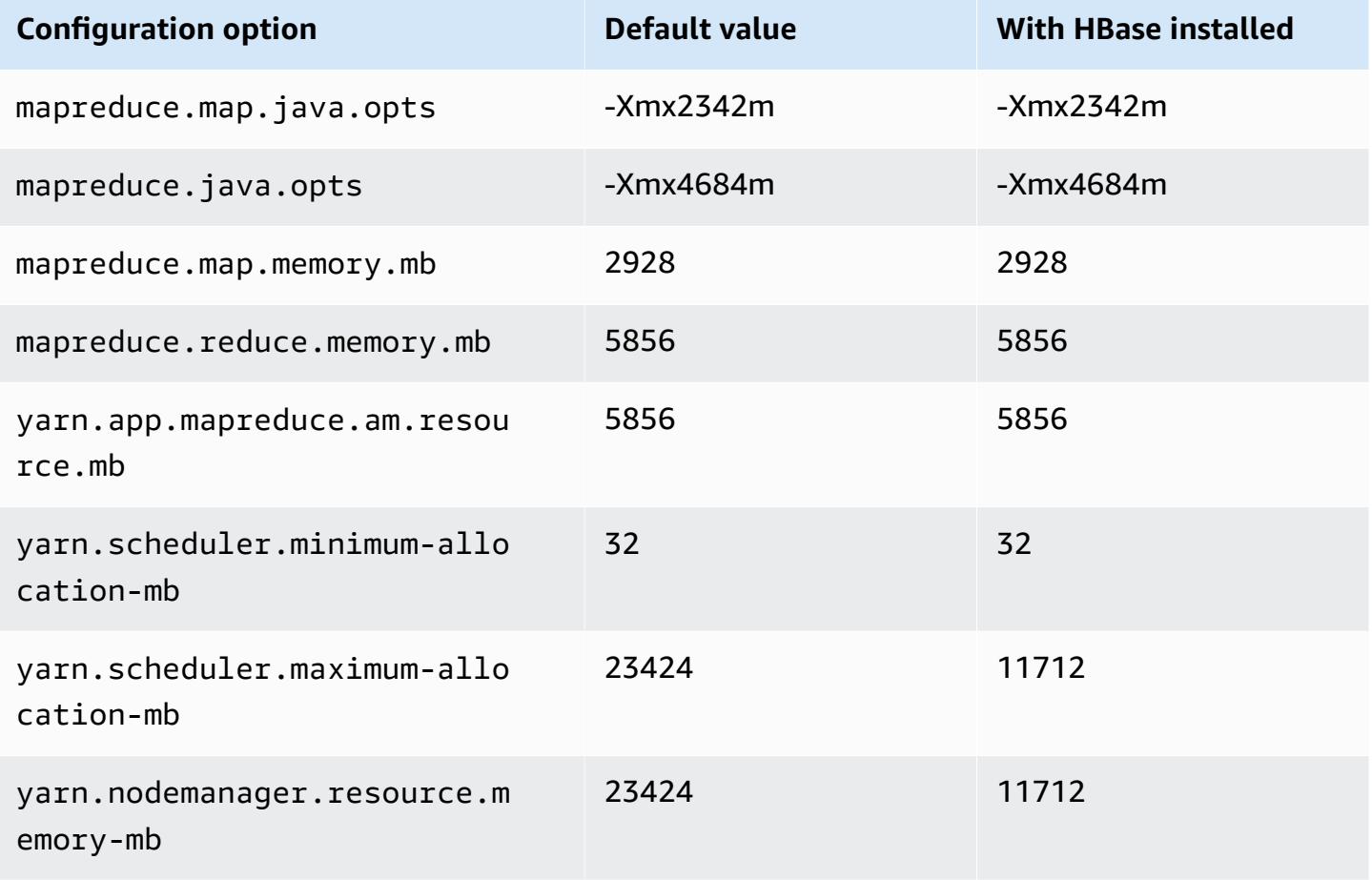

# **m6id.4xlarge**

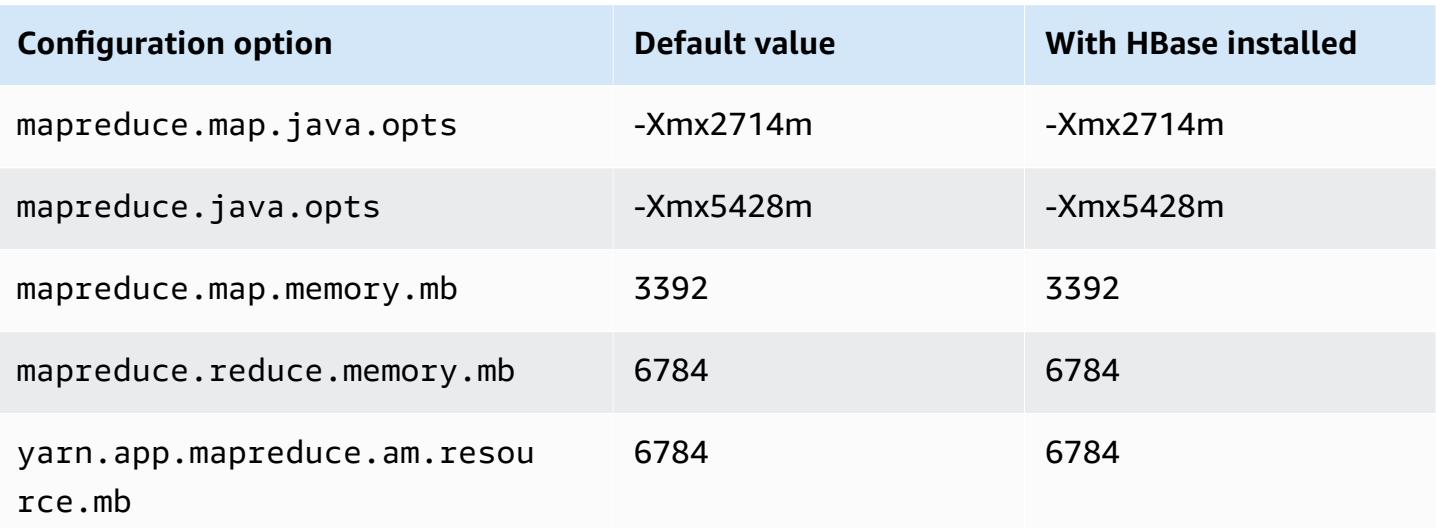

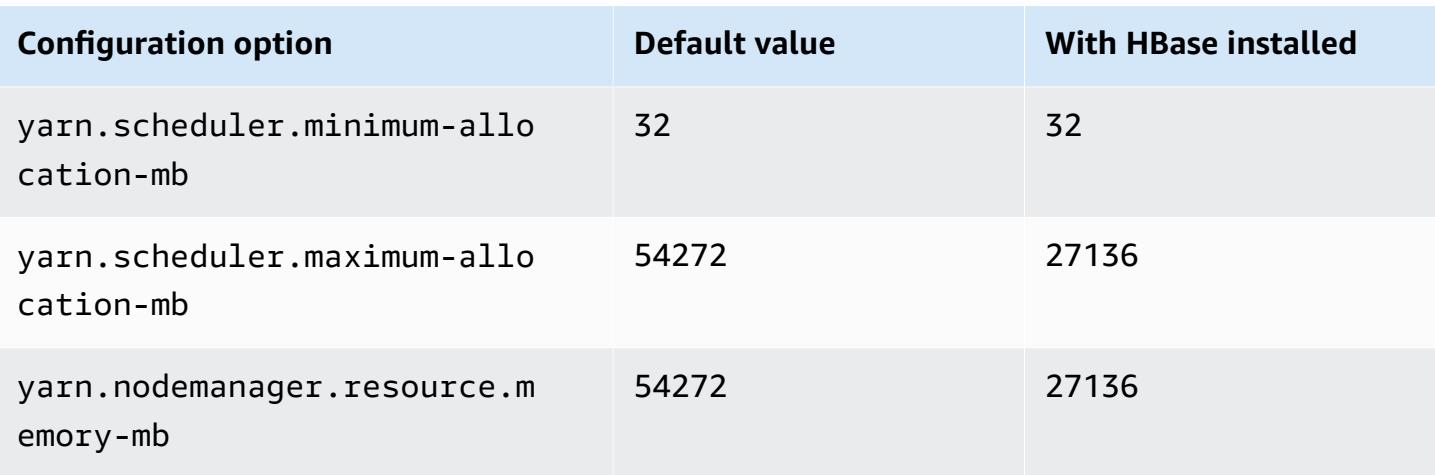

# **m6id.8xlarge**

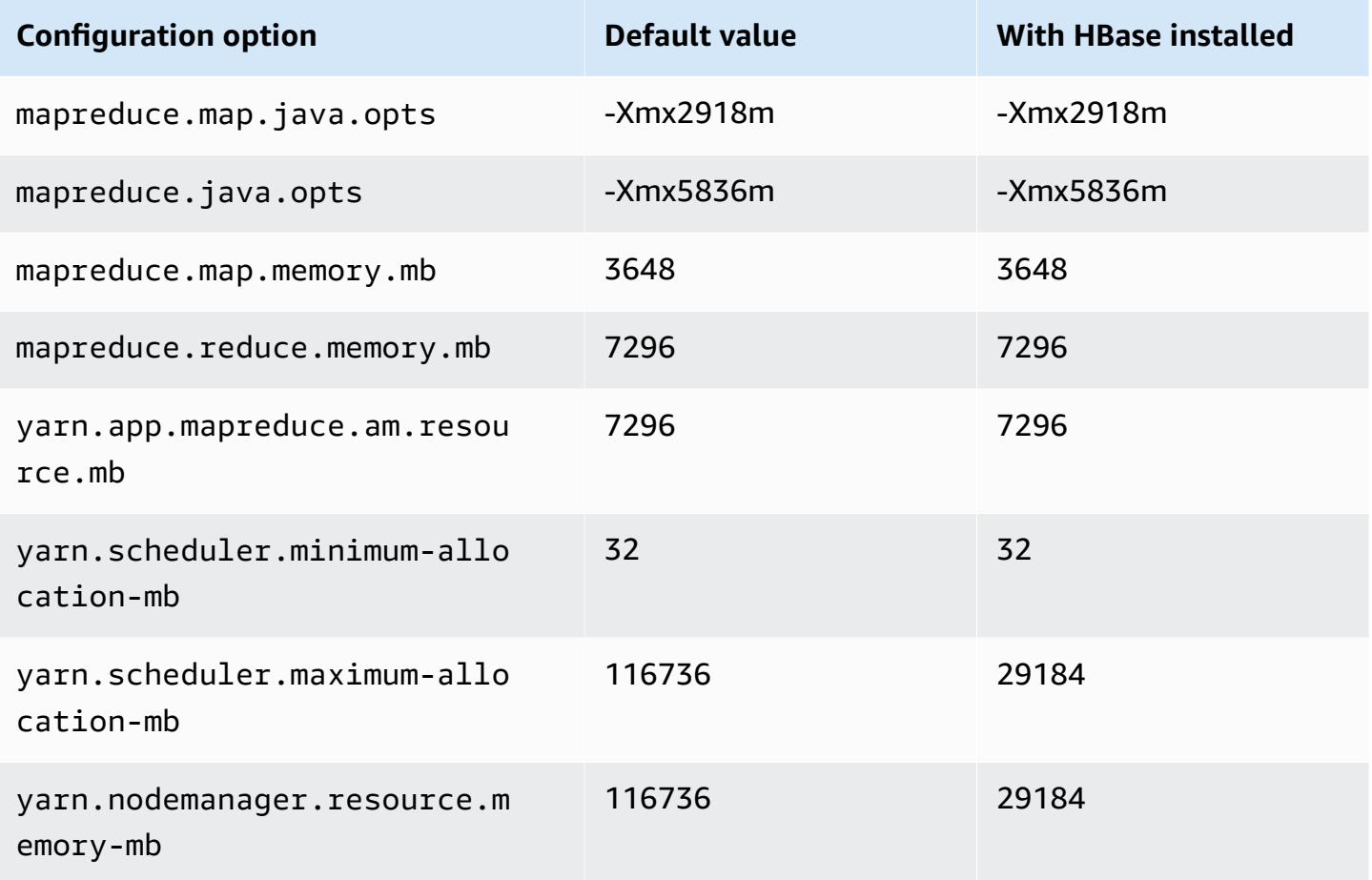

#### **m6id.12xlarge**

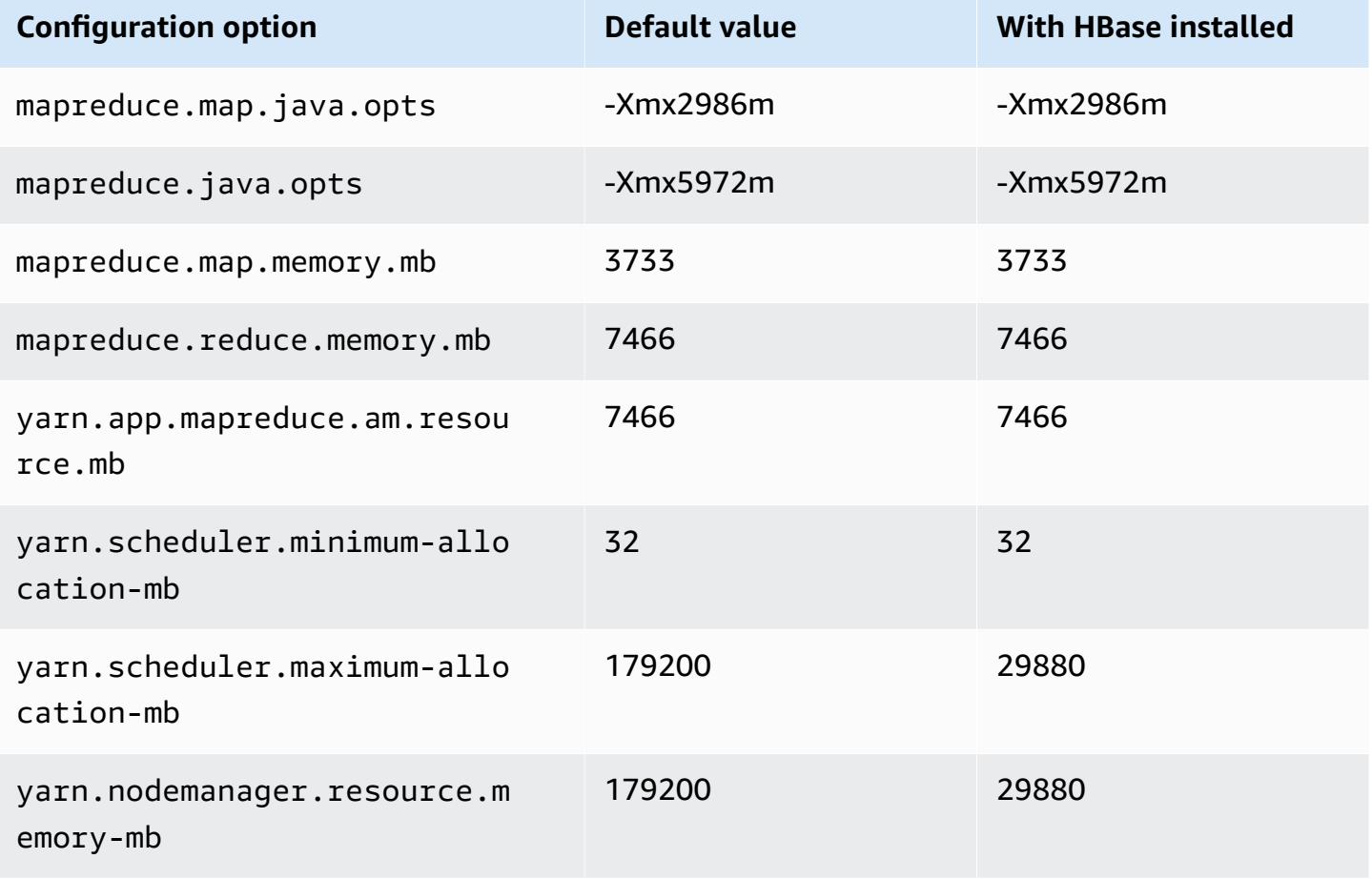

## **m6id.16xlarge**

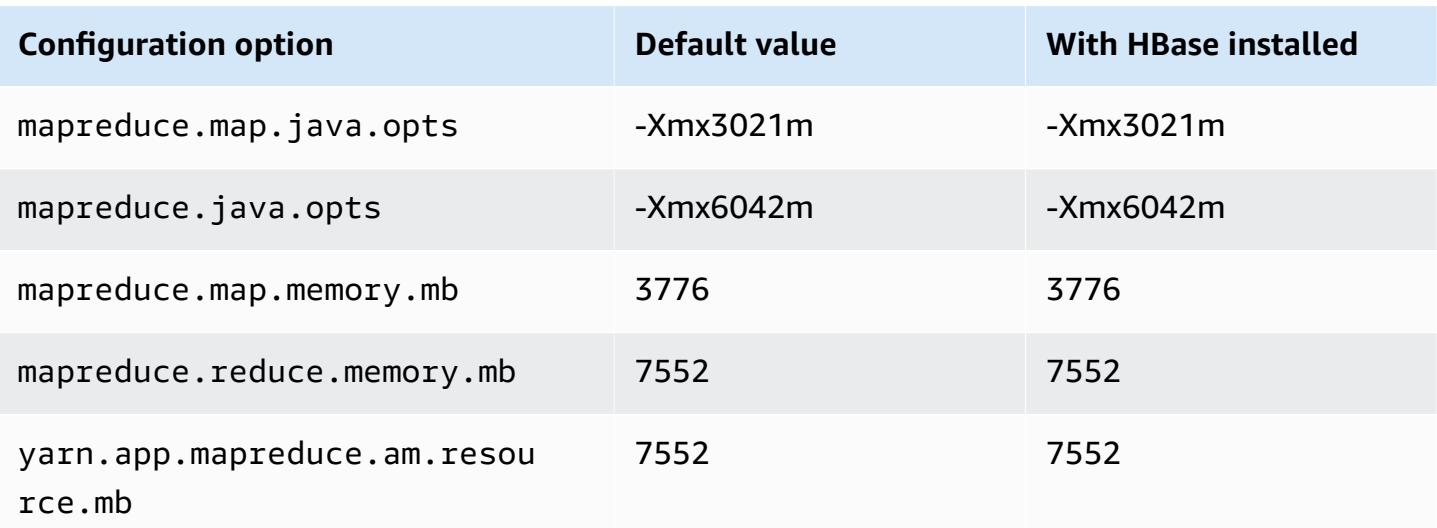
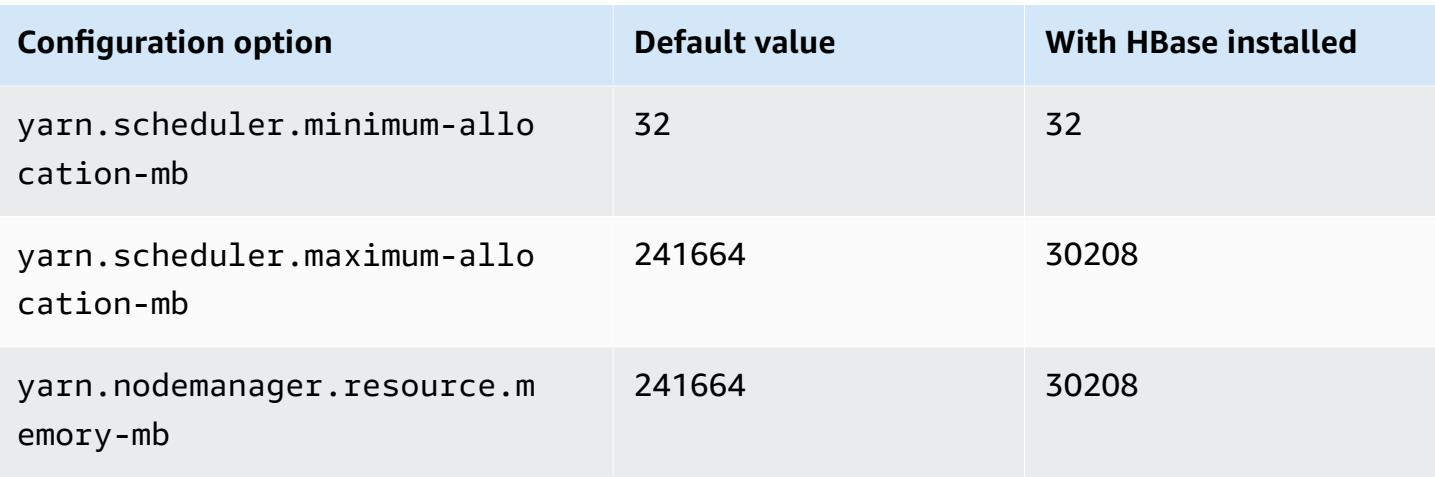

# **m6id.24xlarge**

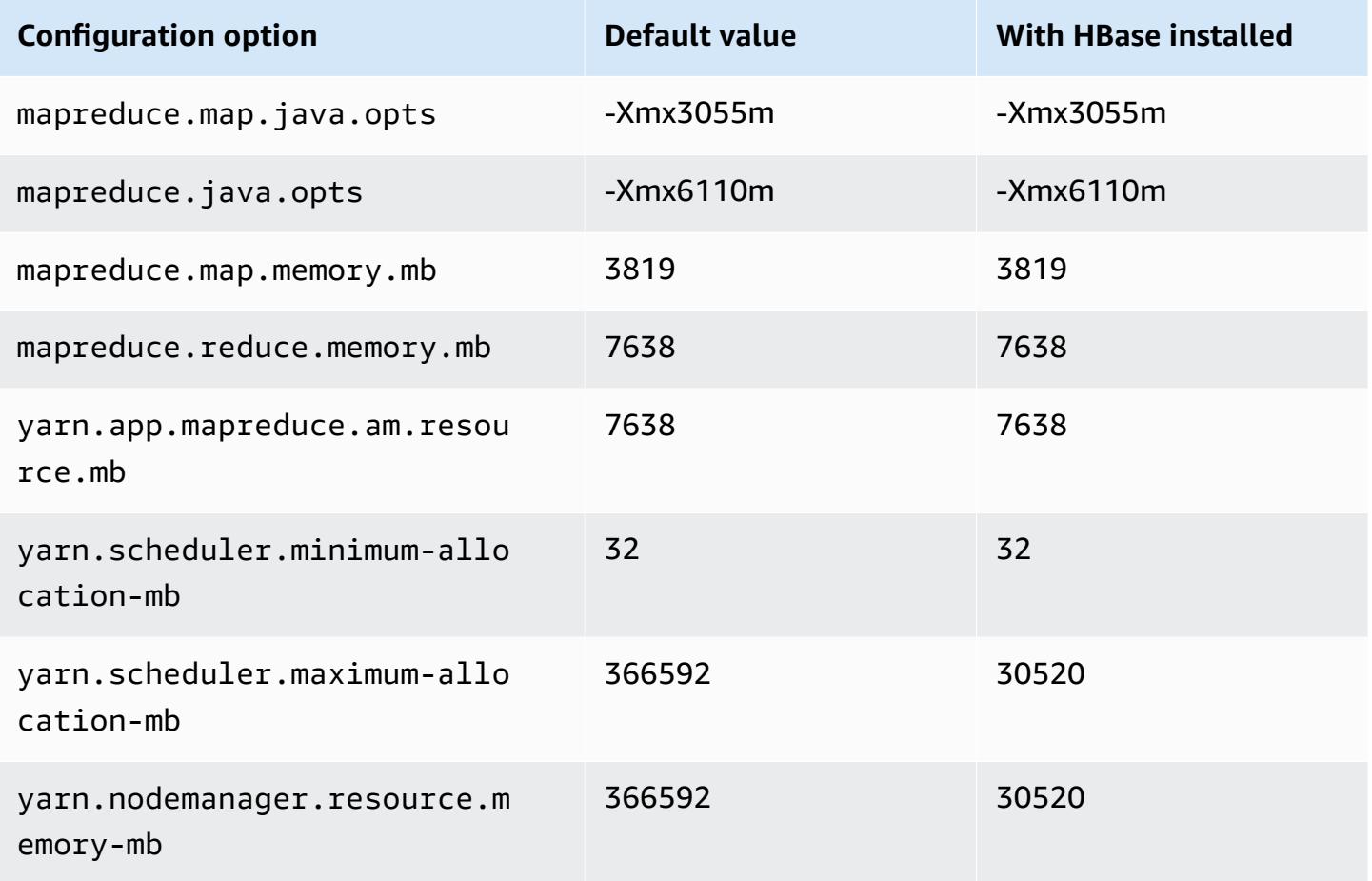

#### **m6id.32xlarge**

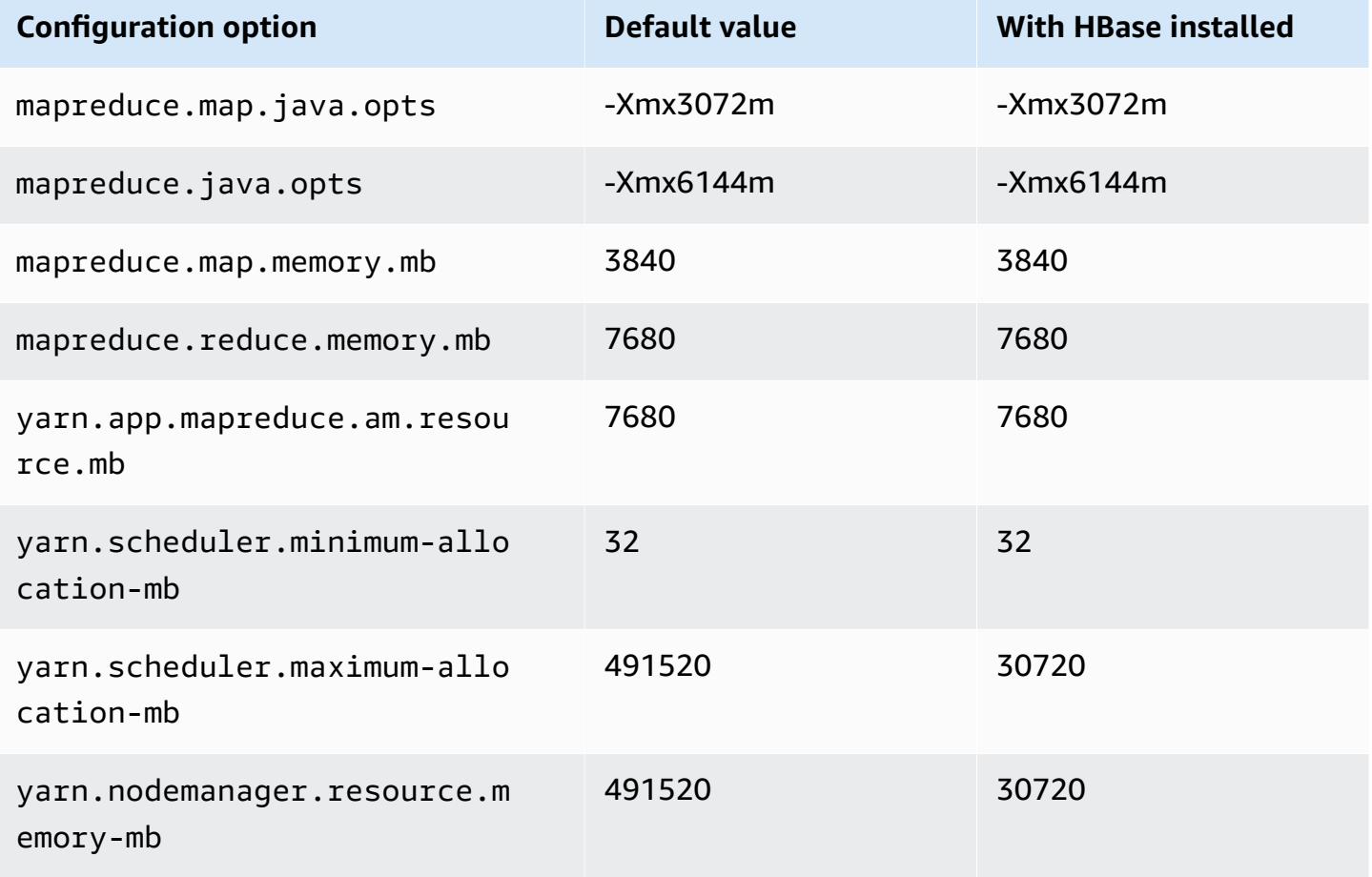

### **m6idn instances**

# **m6idn.xlarge**

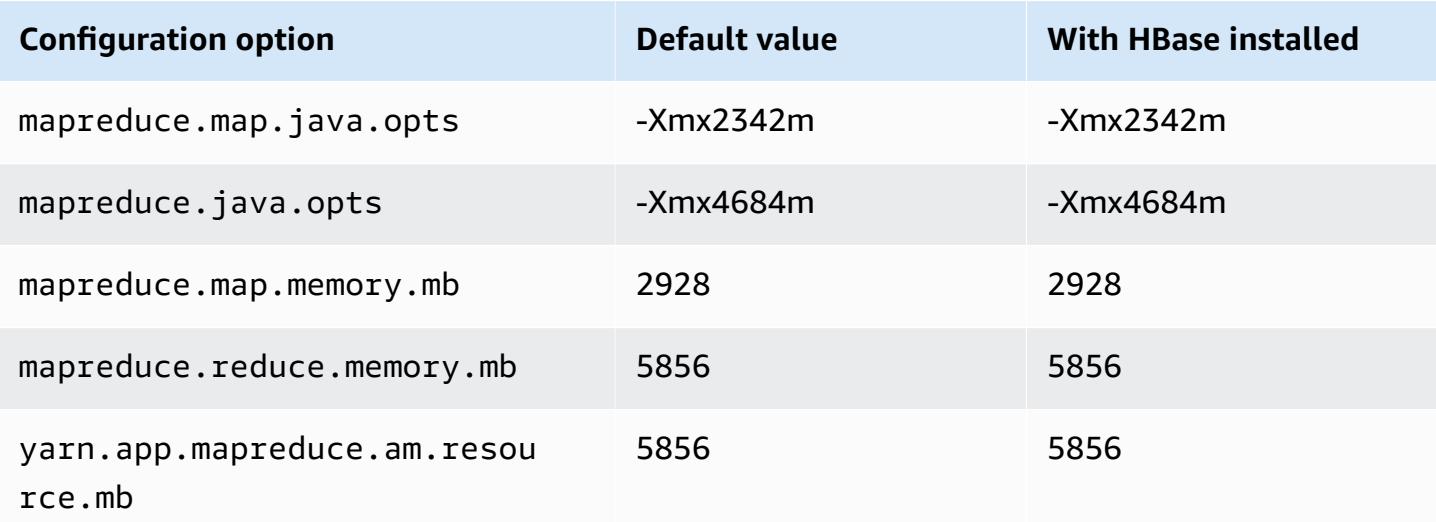

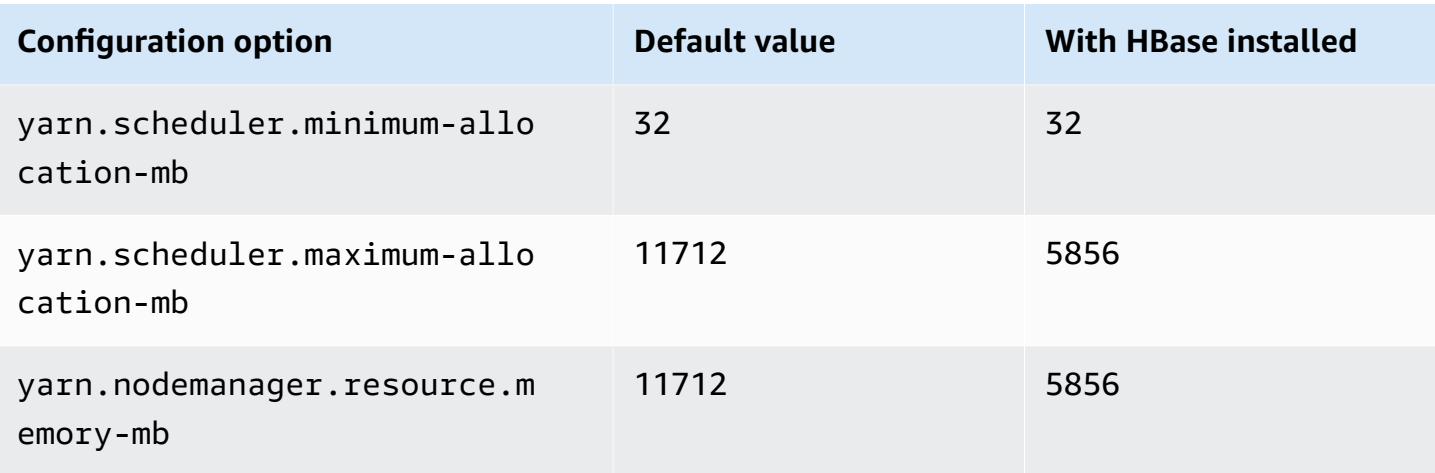

# **m6idn.2xlarge**

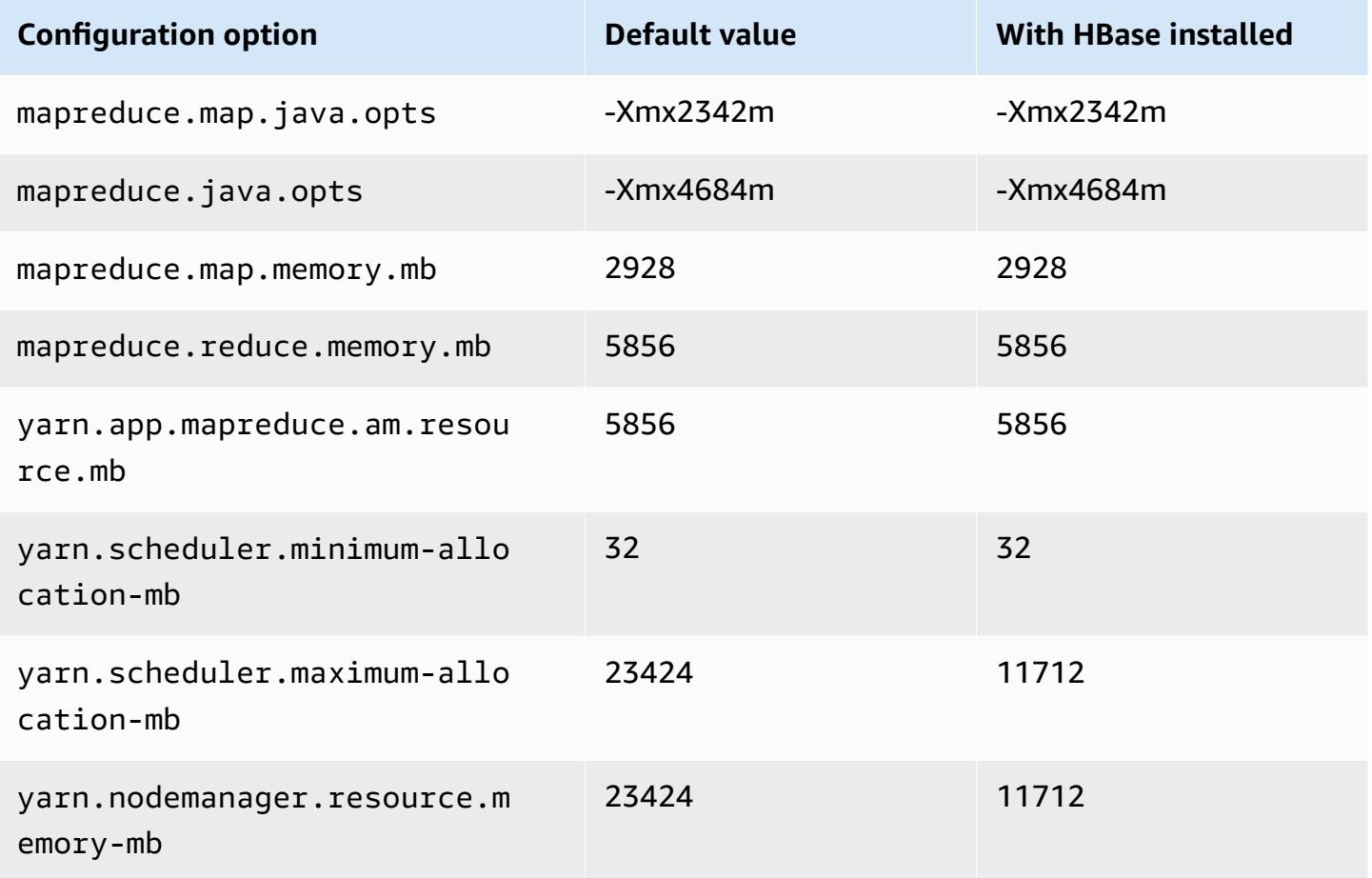

#### **m6idn.4xlarge**

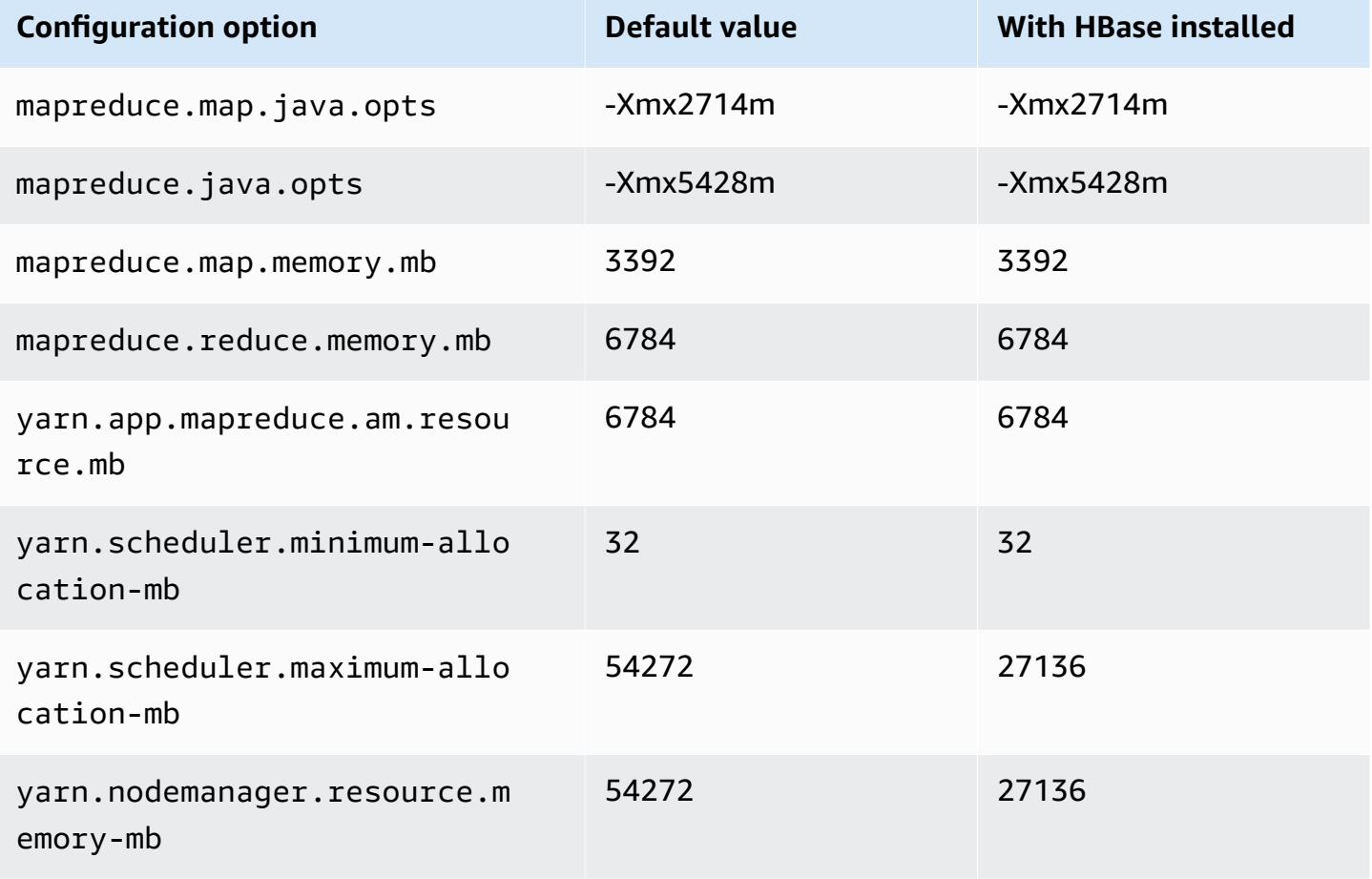

## **m6idn.8xlarge**

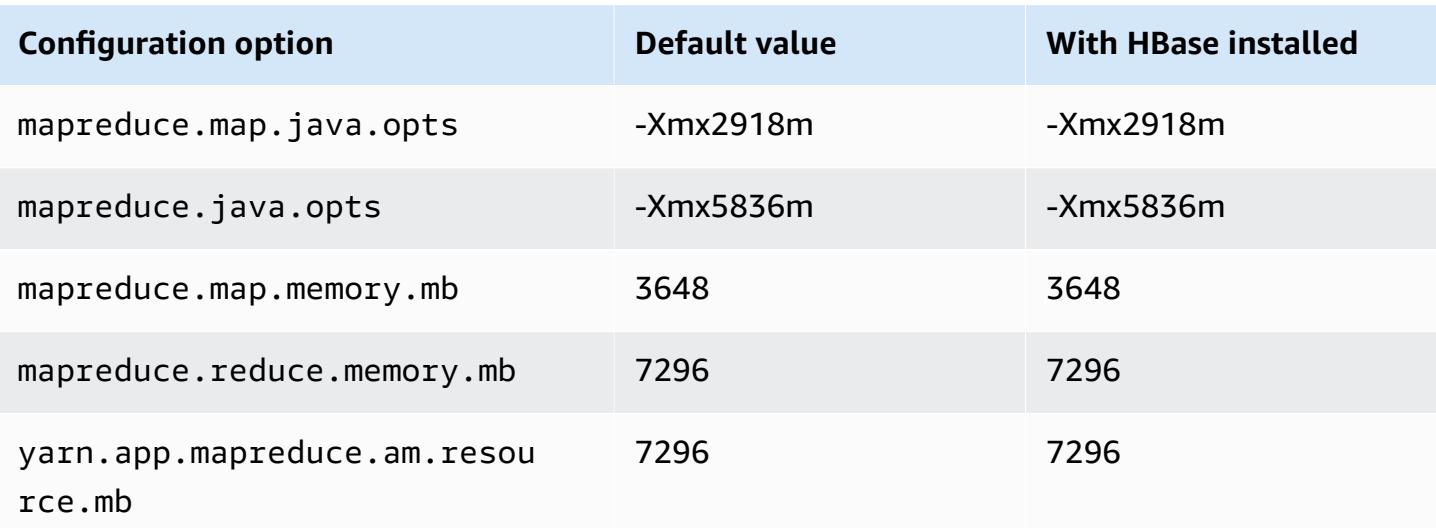

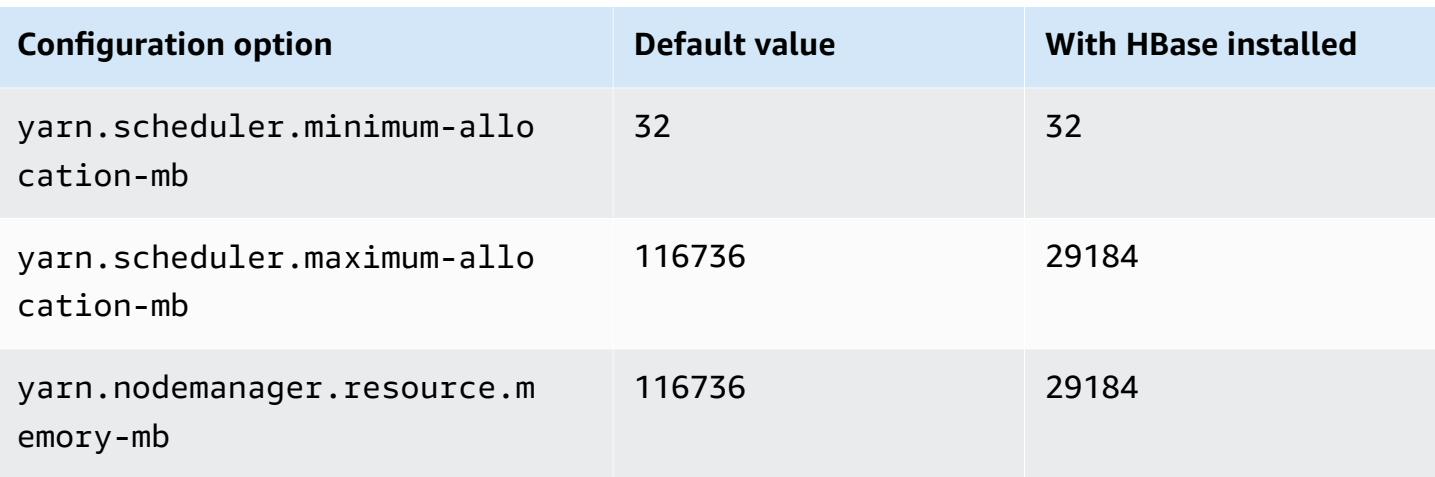

# **m6idn.12xlarge**

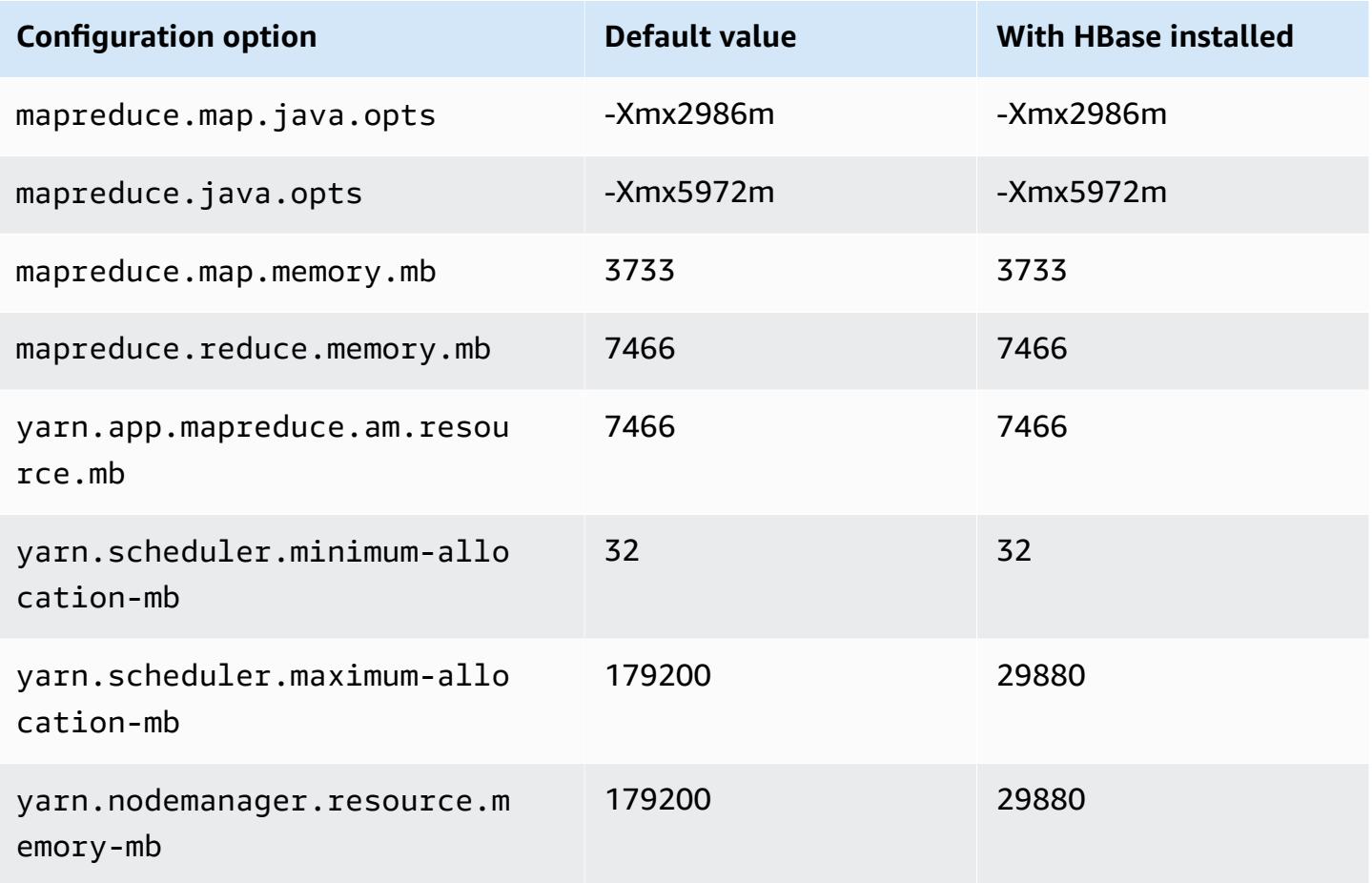

#### **m6idn.16xlarge**

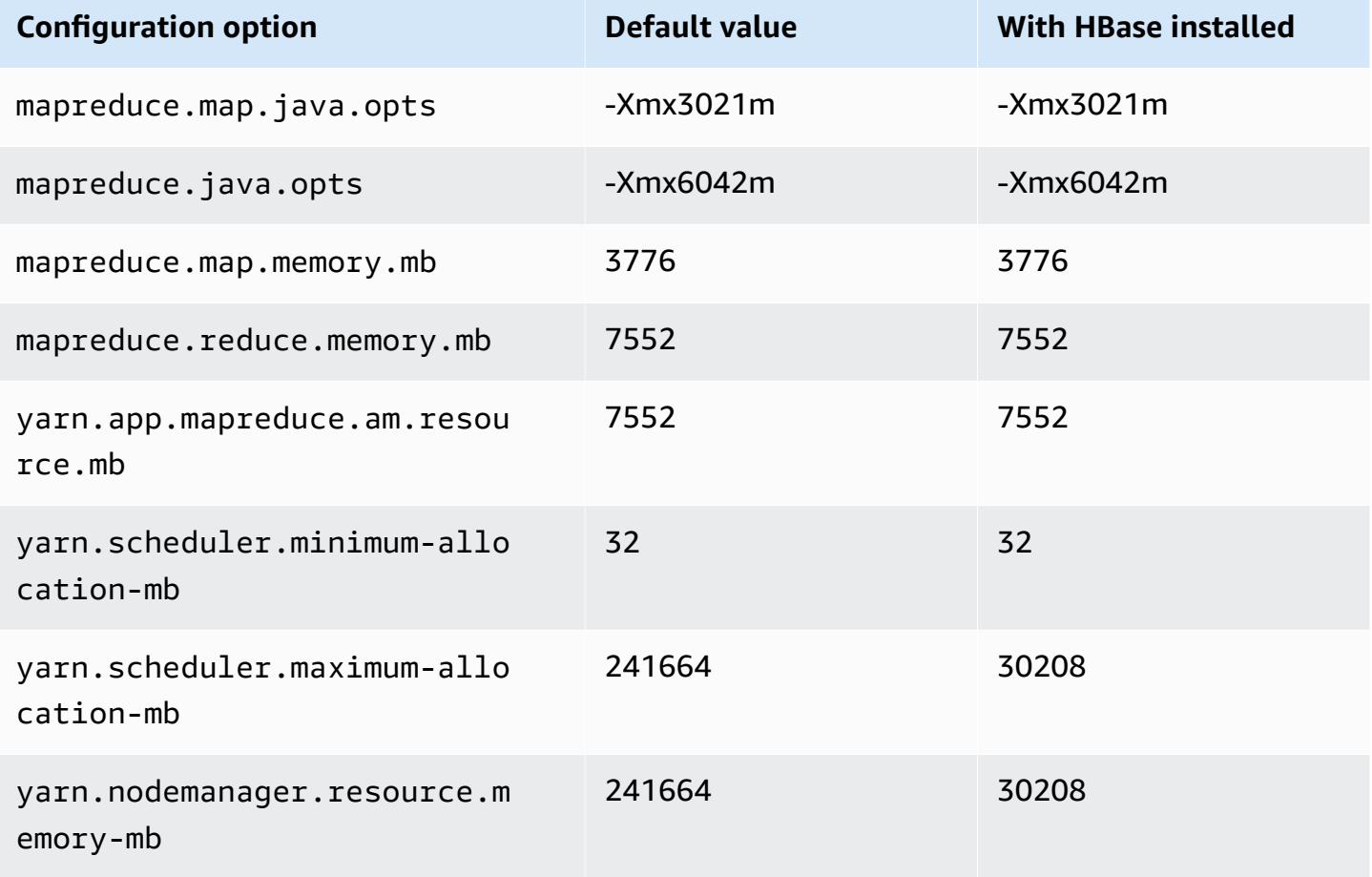

### **m6idn.24xlarge**

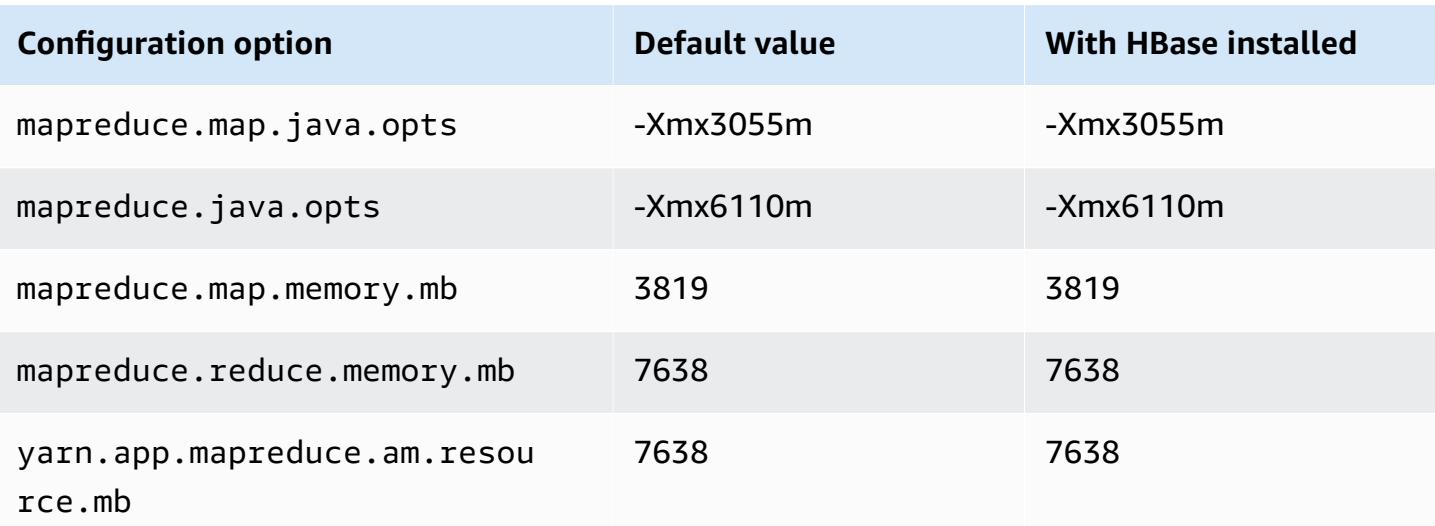

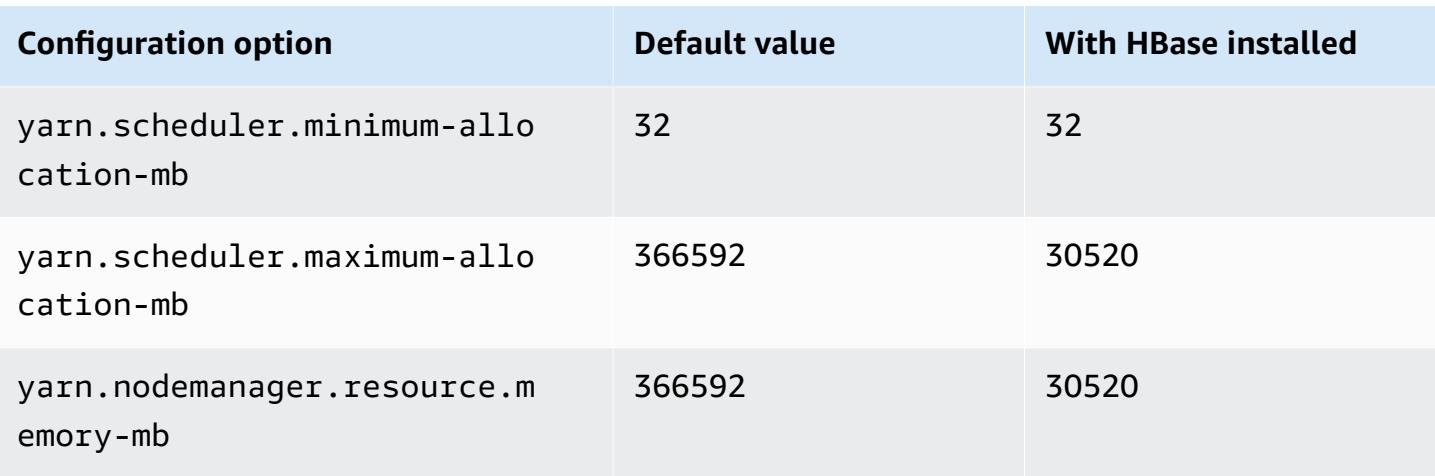

## **m6idn.32xlarge**

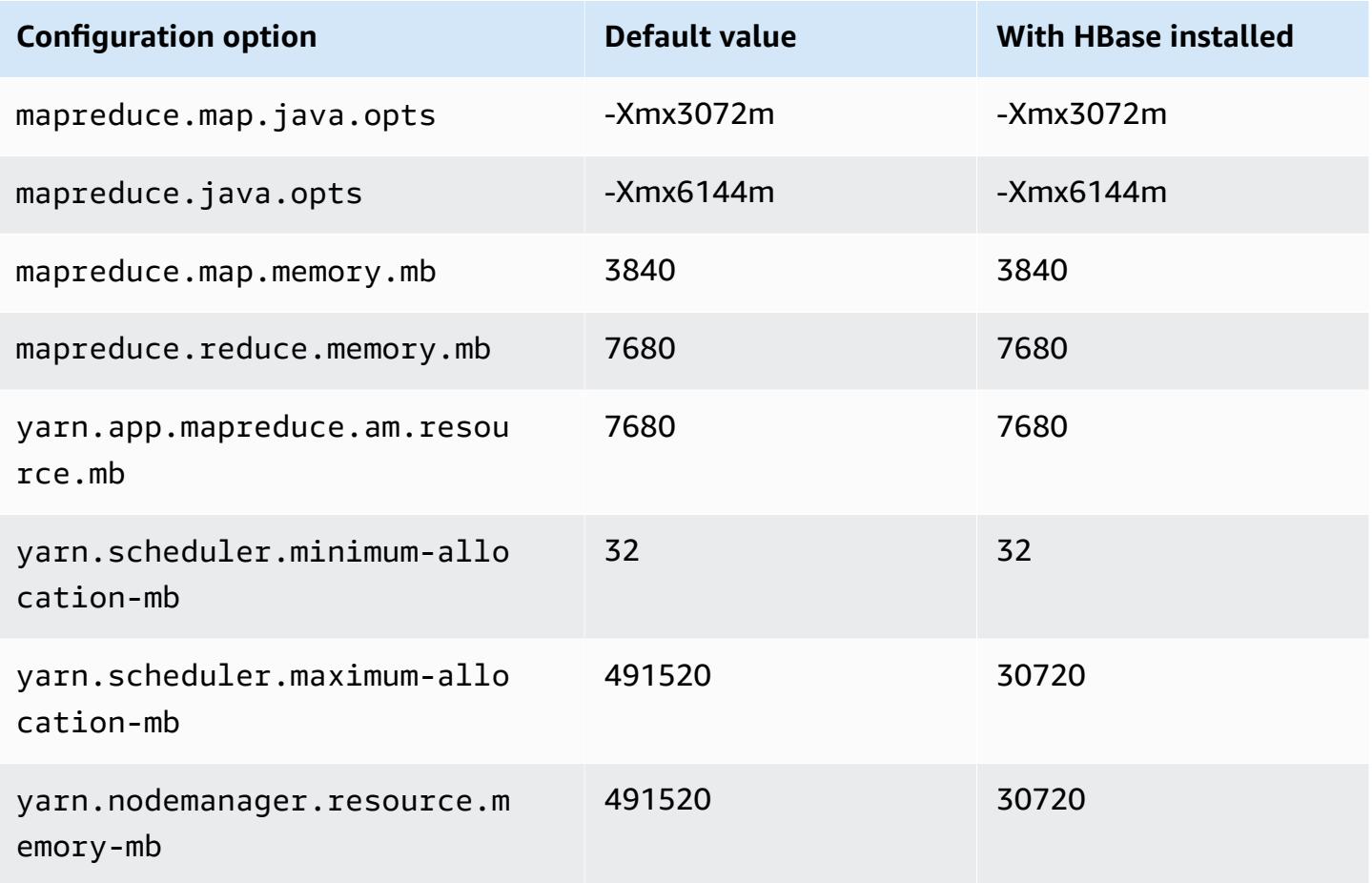

#### **m6in instances**

# **m6in.xlarge**

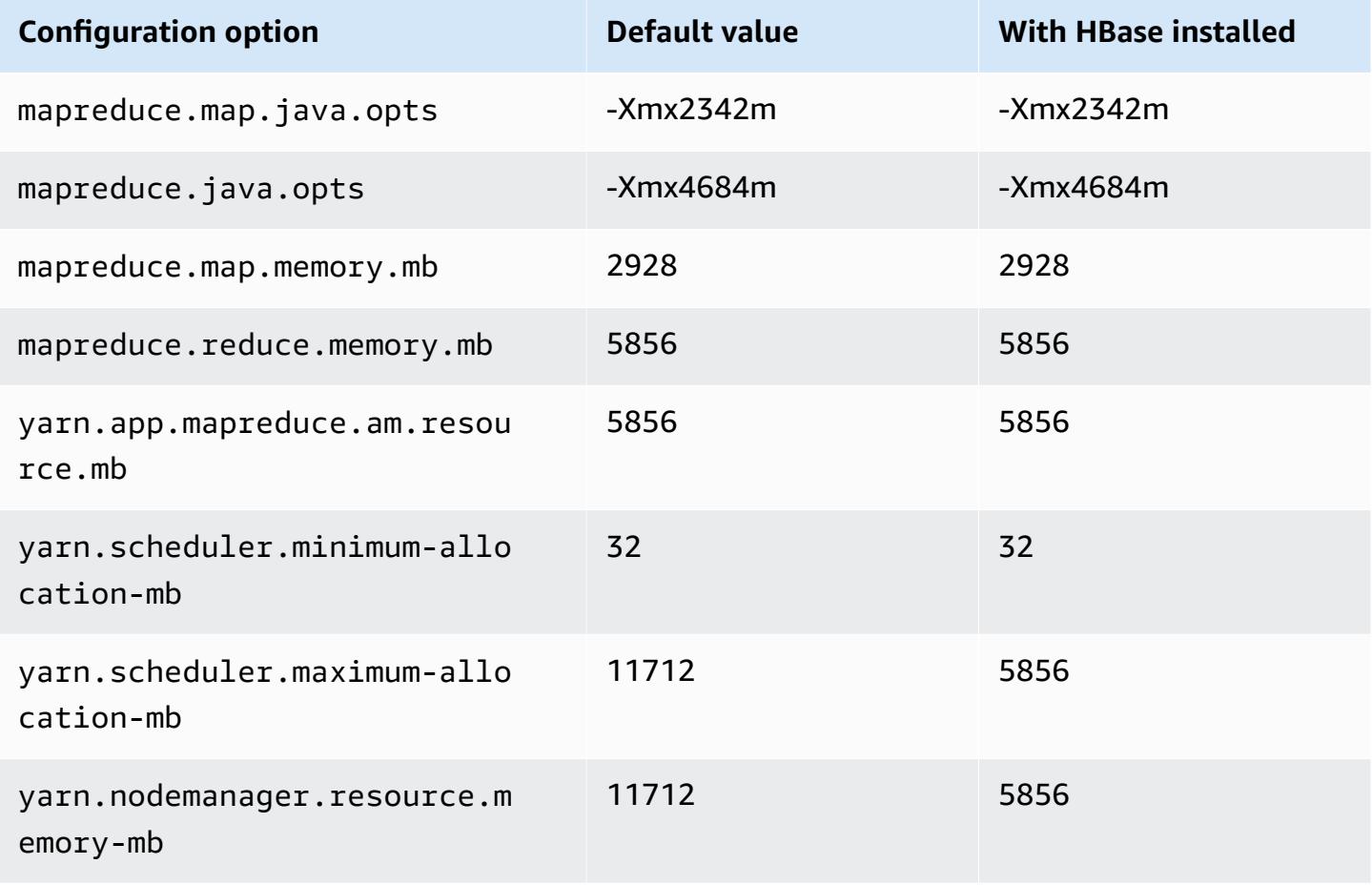

## **m6in.2xlarge**

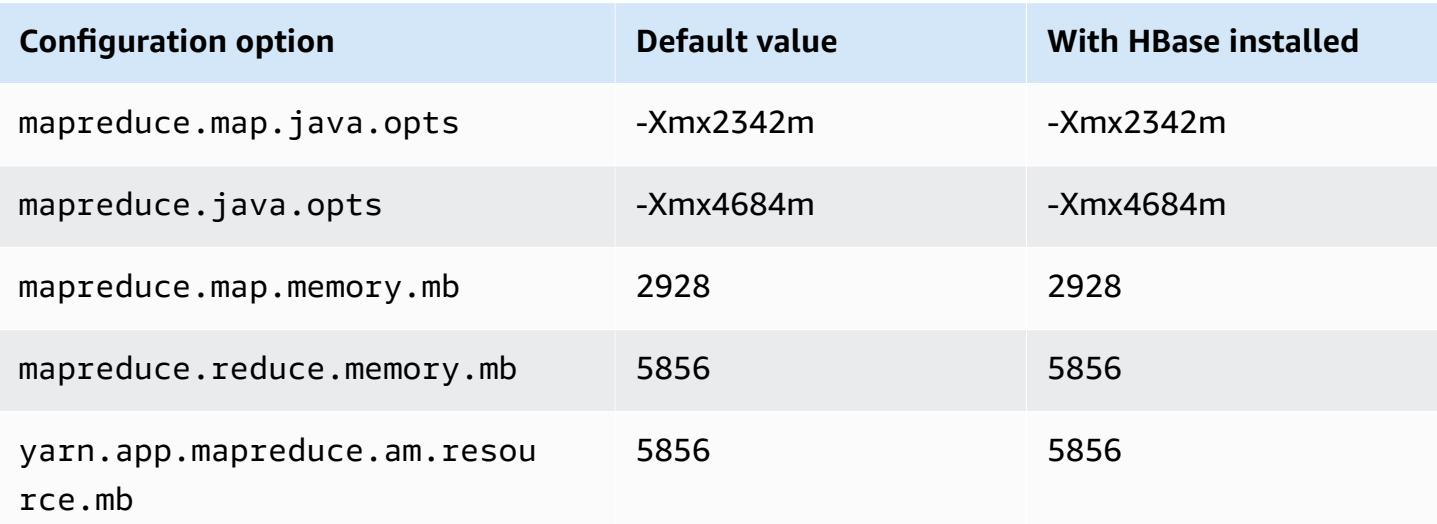

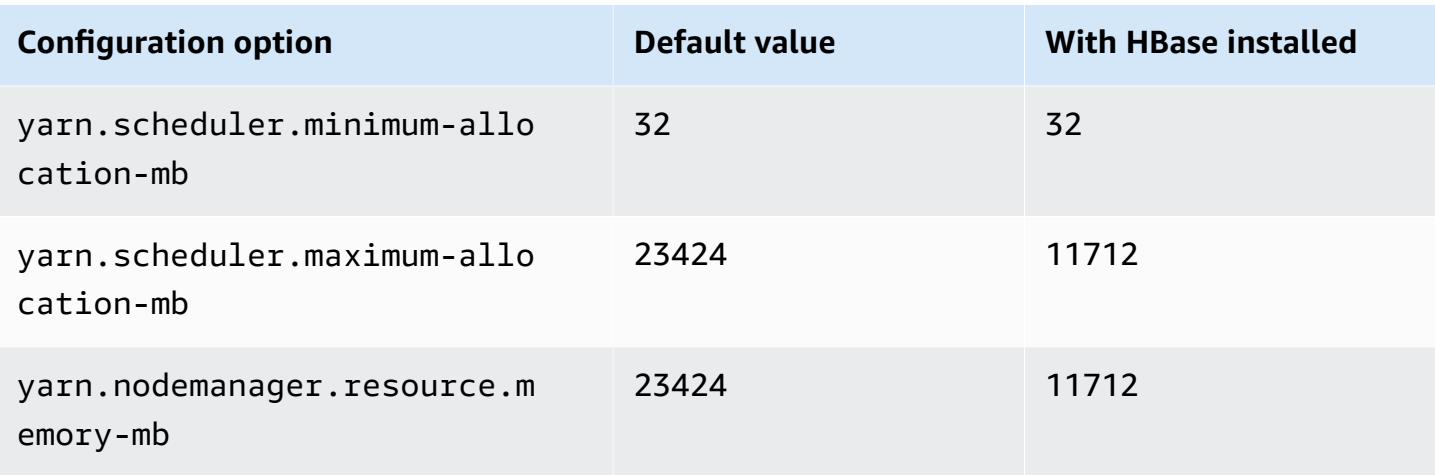

# **m6in.4xlarge**

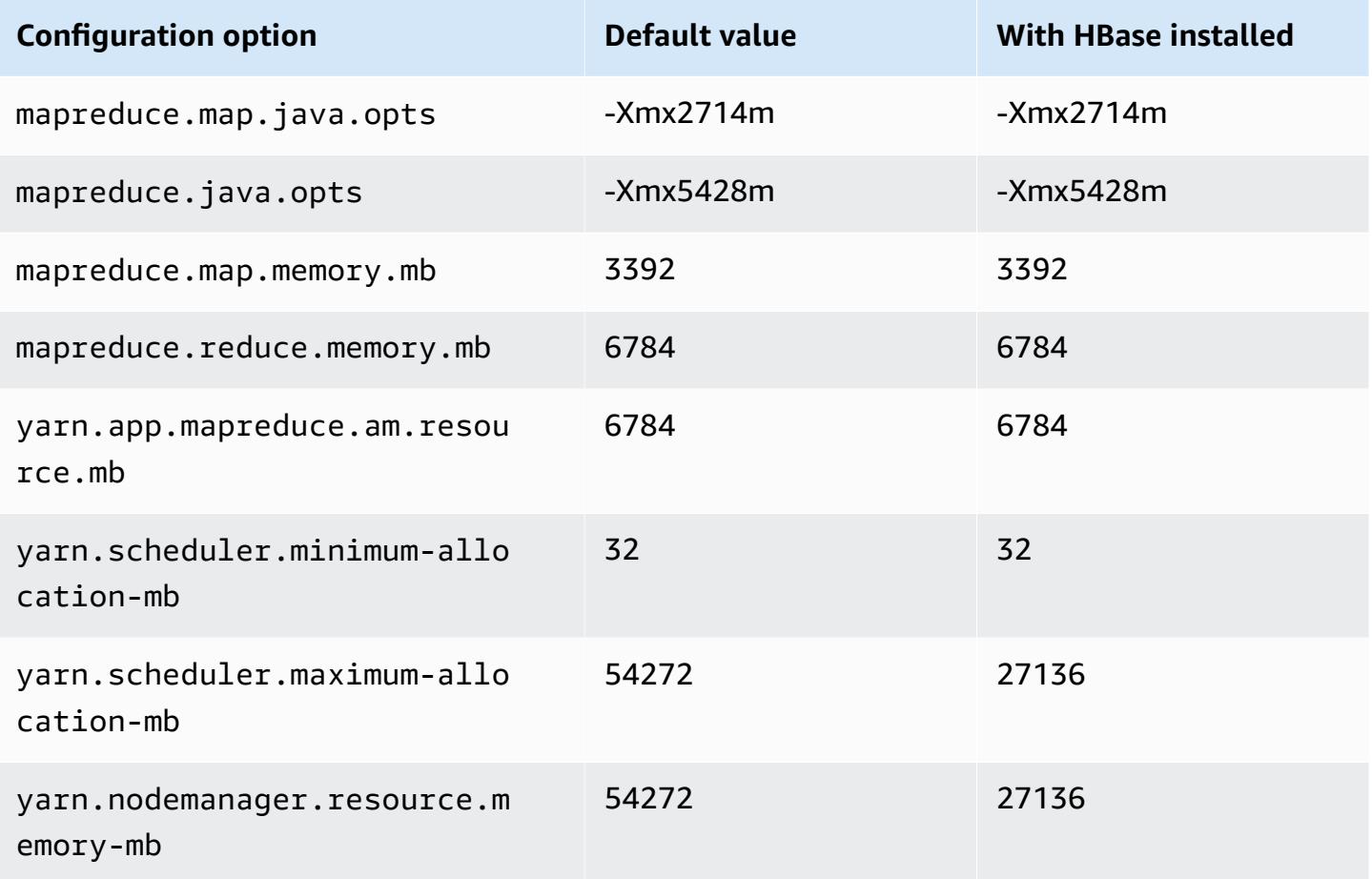

#### **m6in.8xlarge**

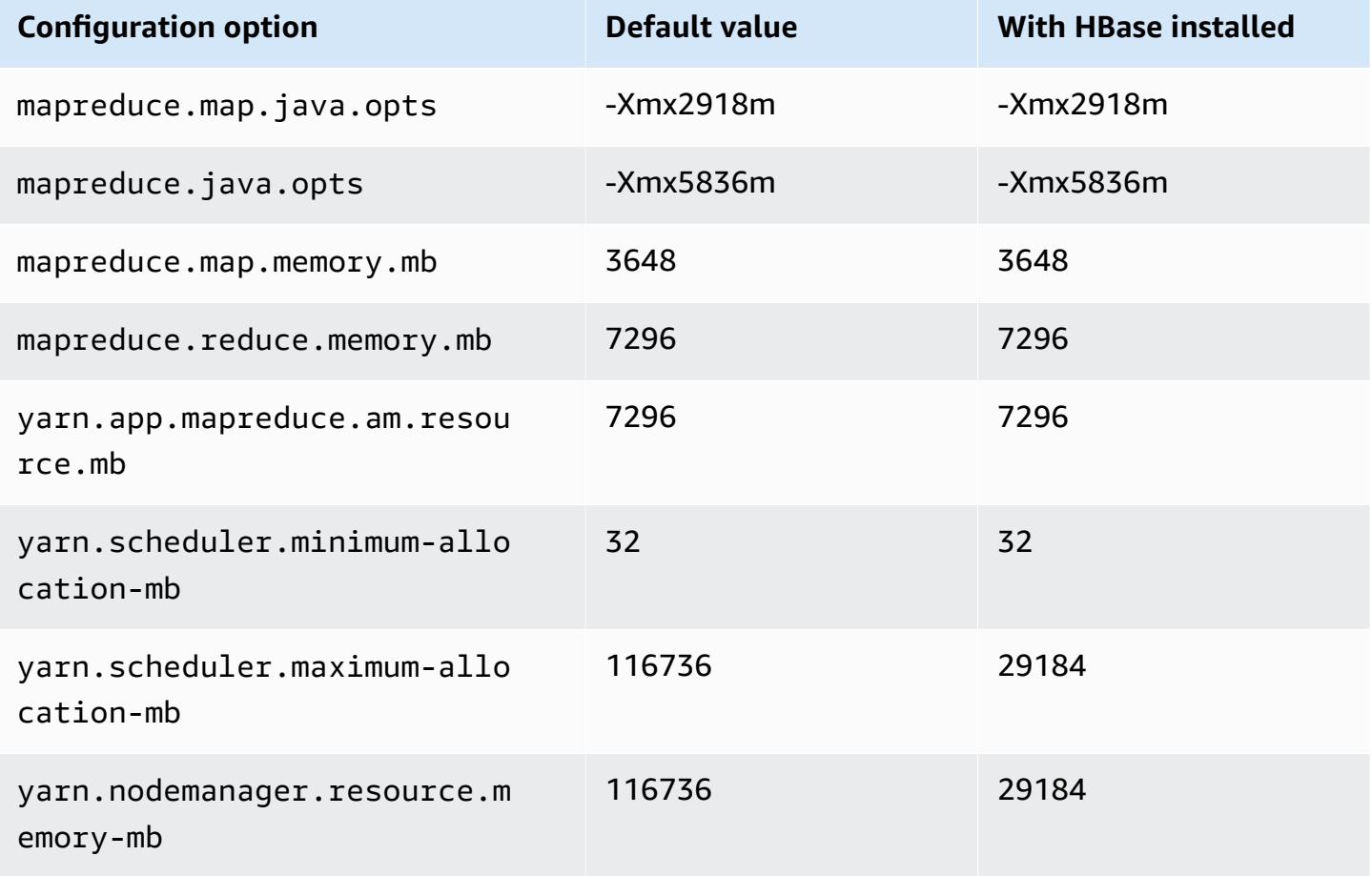

## **m6in.12xlarge**

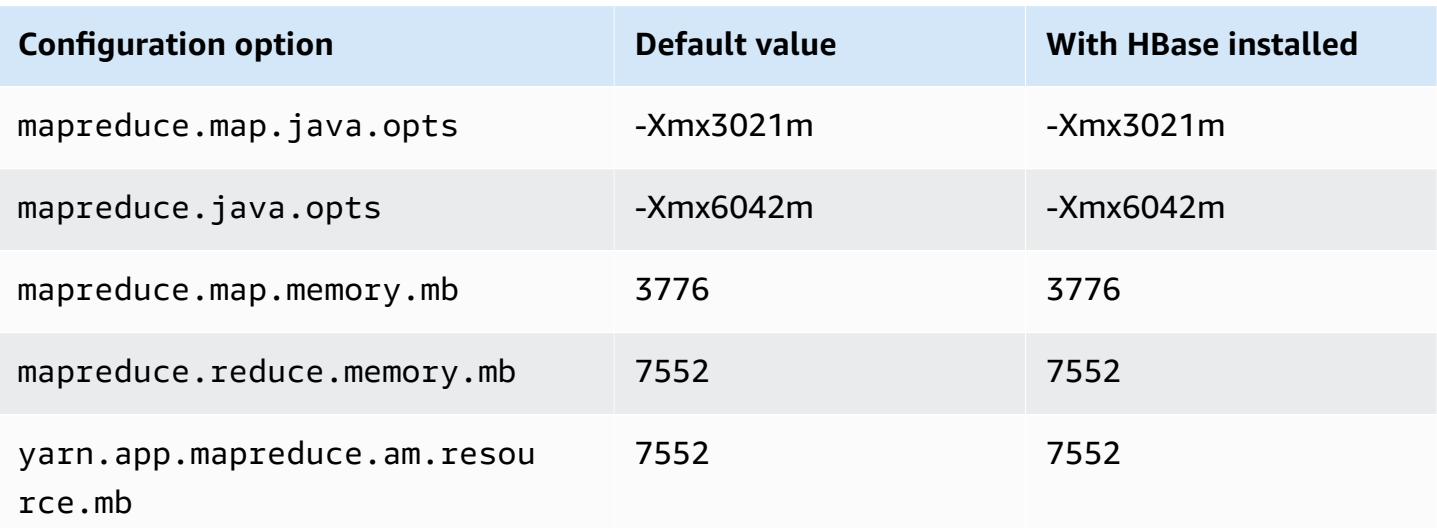

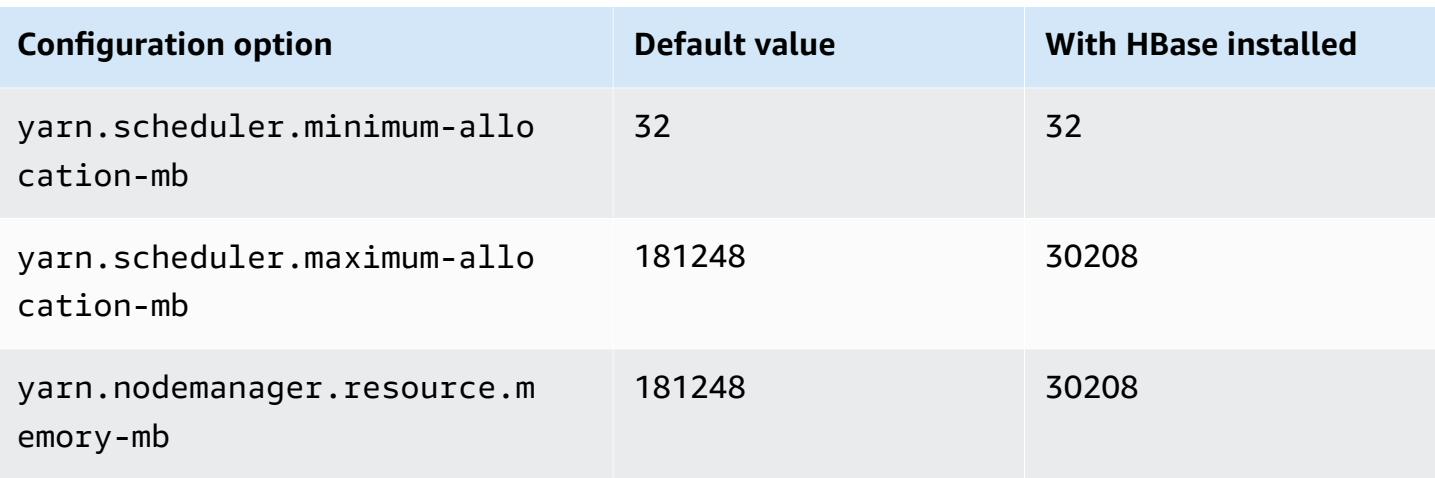

# **m6in.16xlarge**

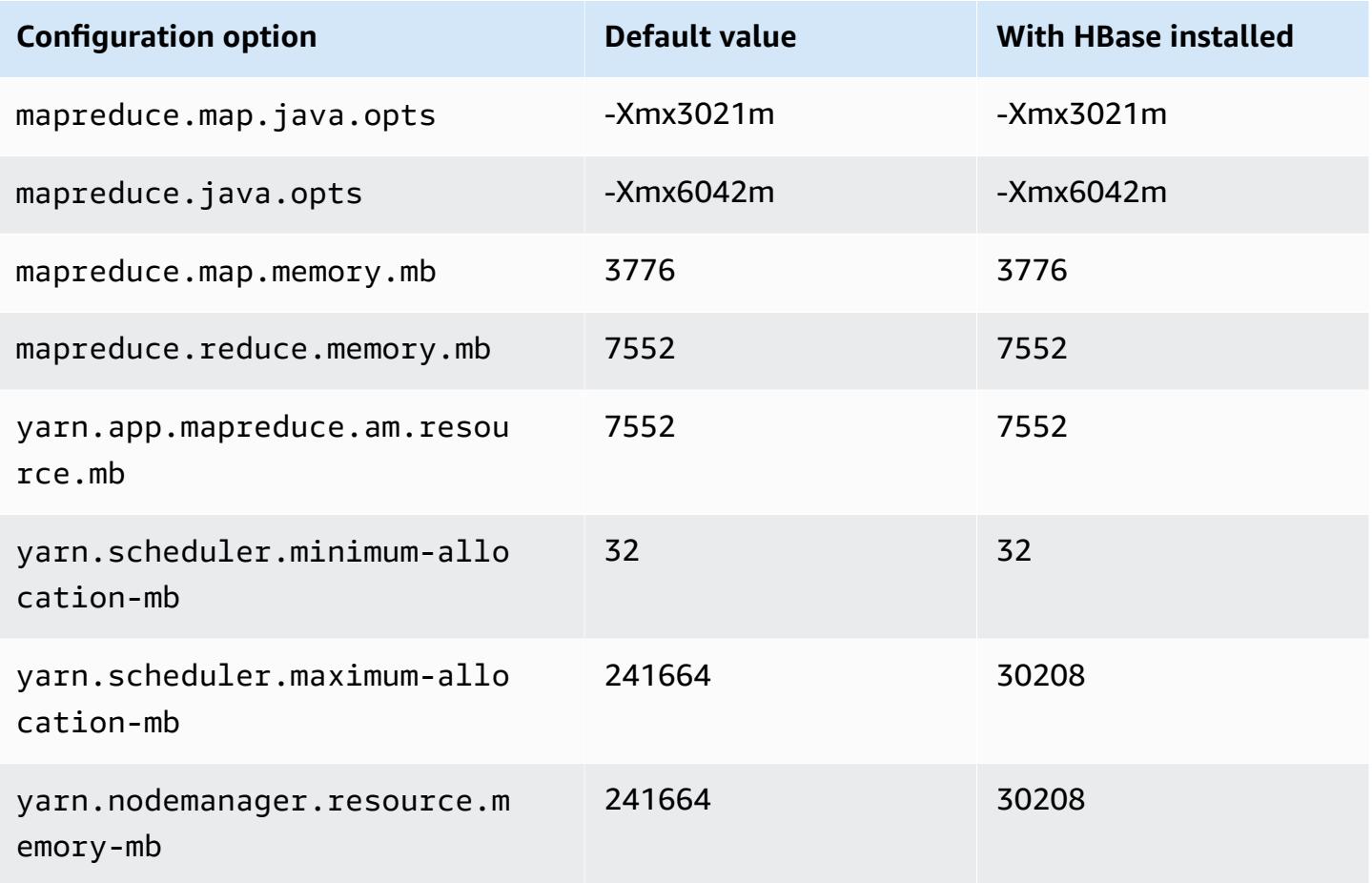

#### **m6in.24xlarge**

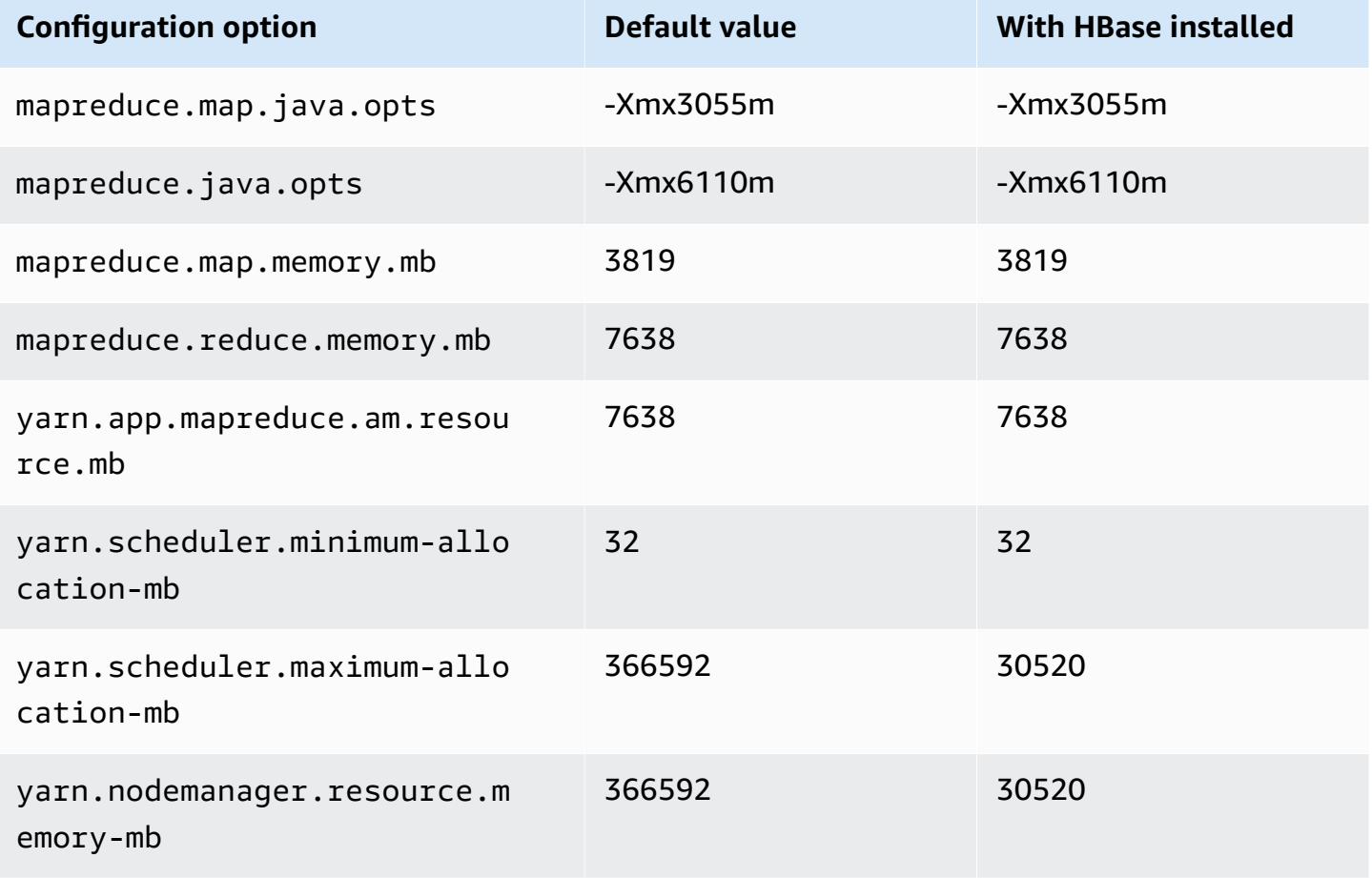

## **m6in.32xlarge**

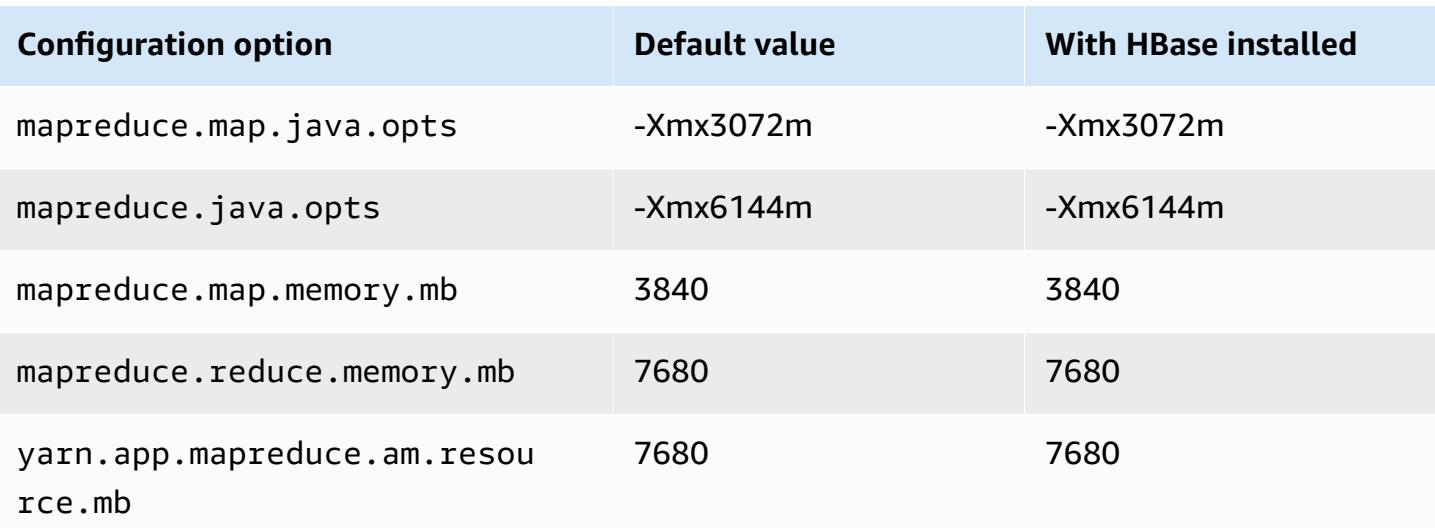

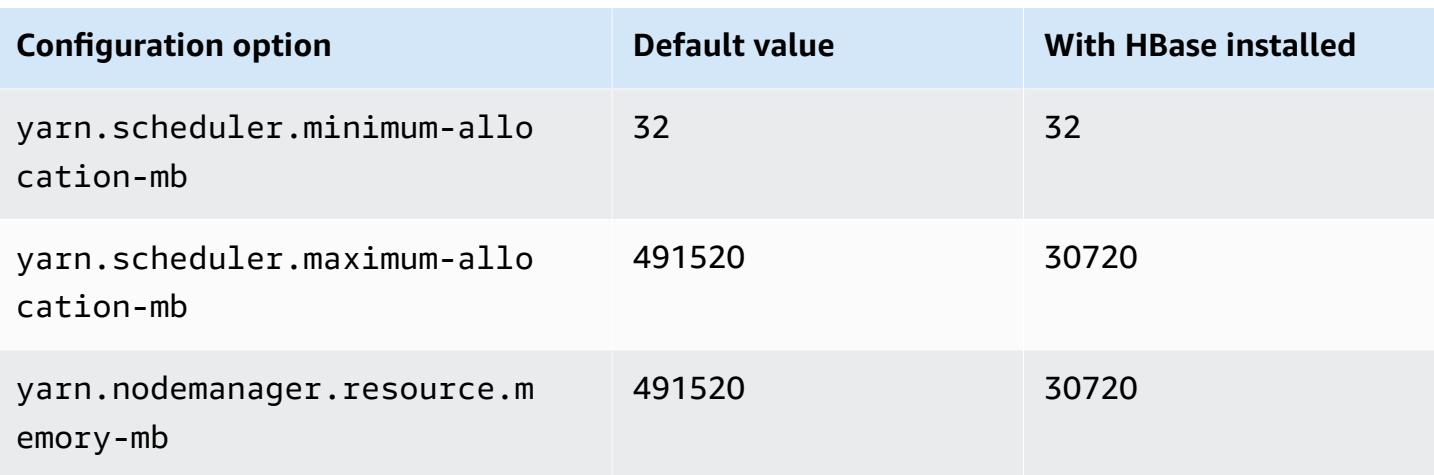

### **m7a instances**

## **m7a.xlarge**

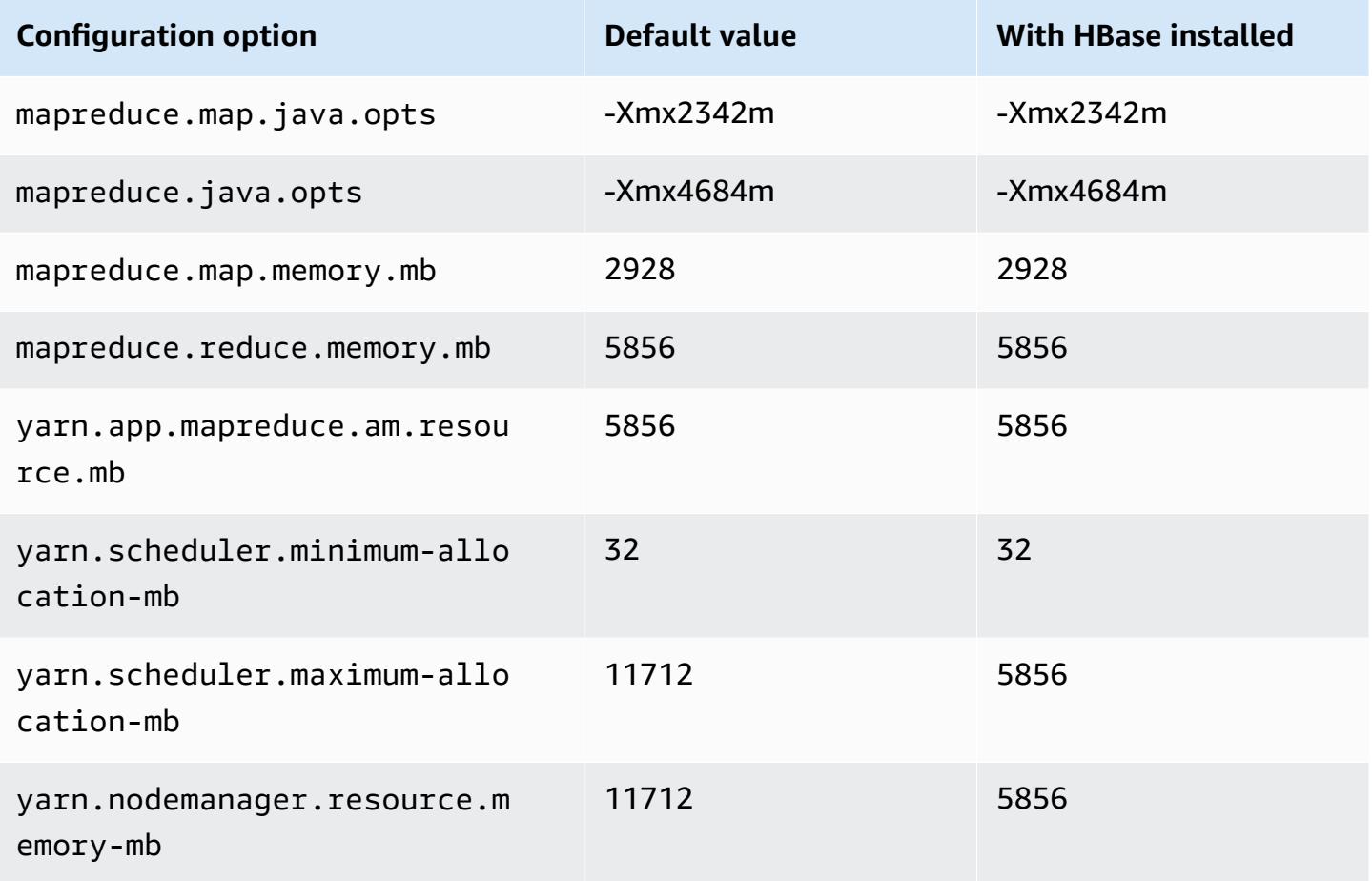

#### **m7a.2xlarge**

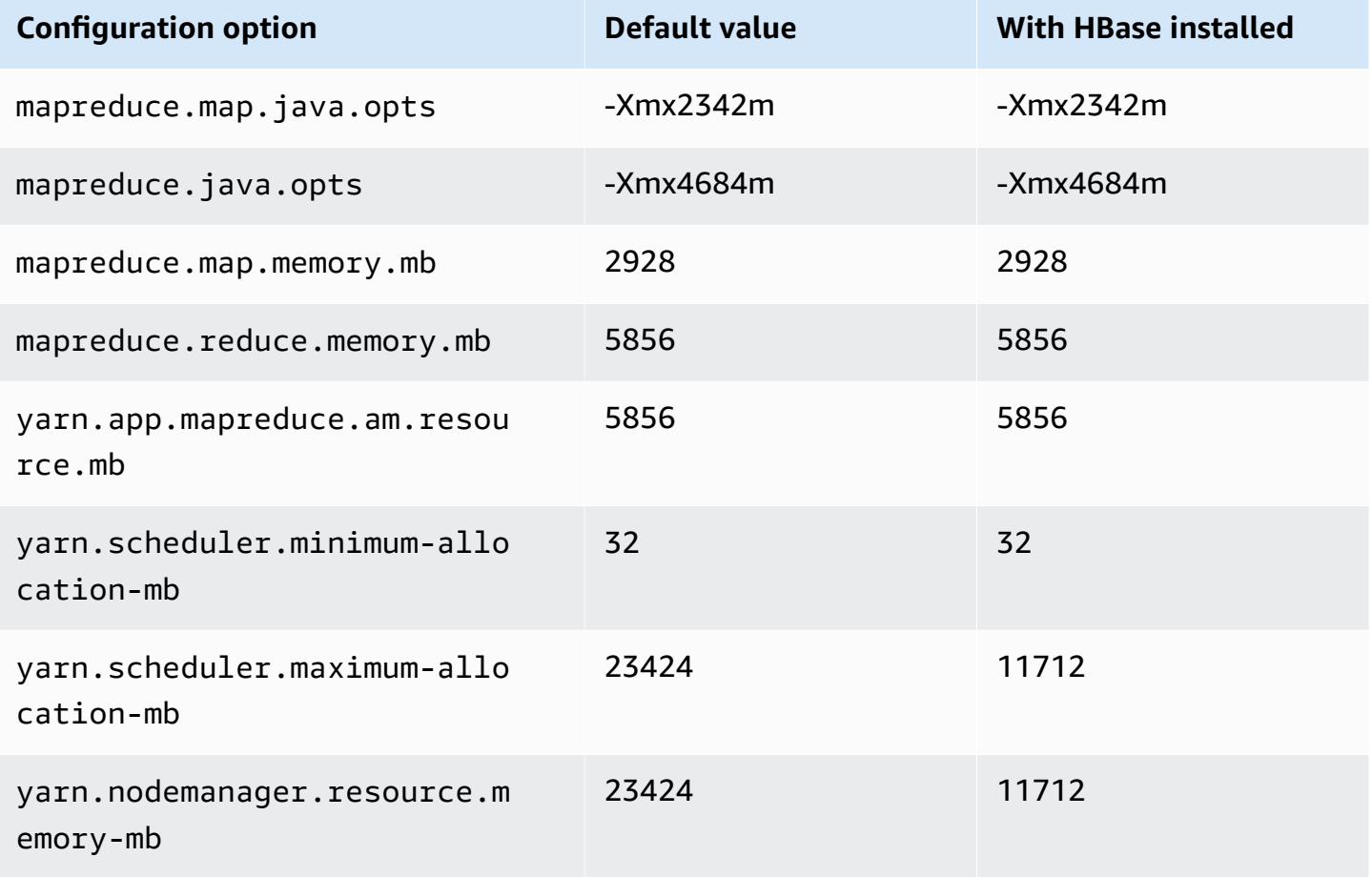

## **m7a.4xlarge**

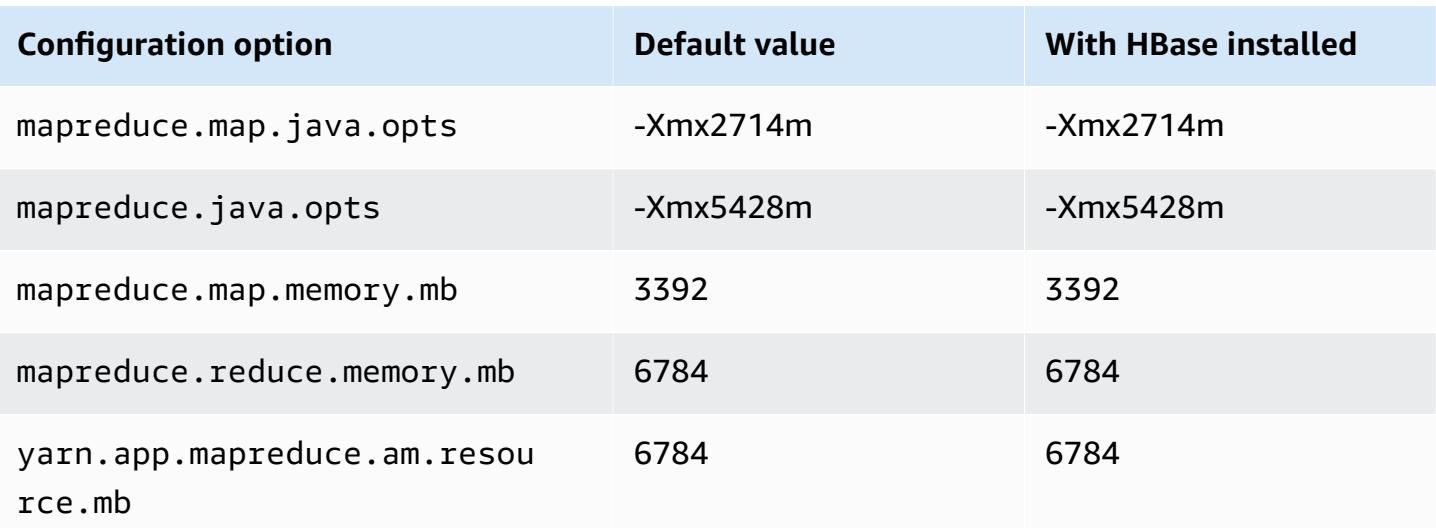

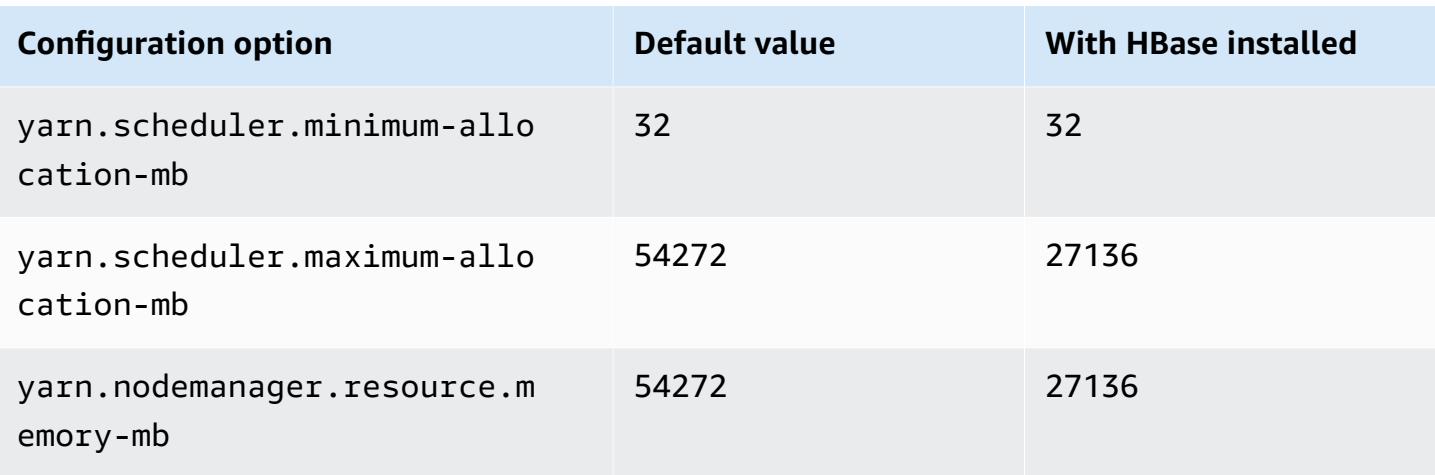

# **m7a.8xlarge**

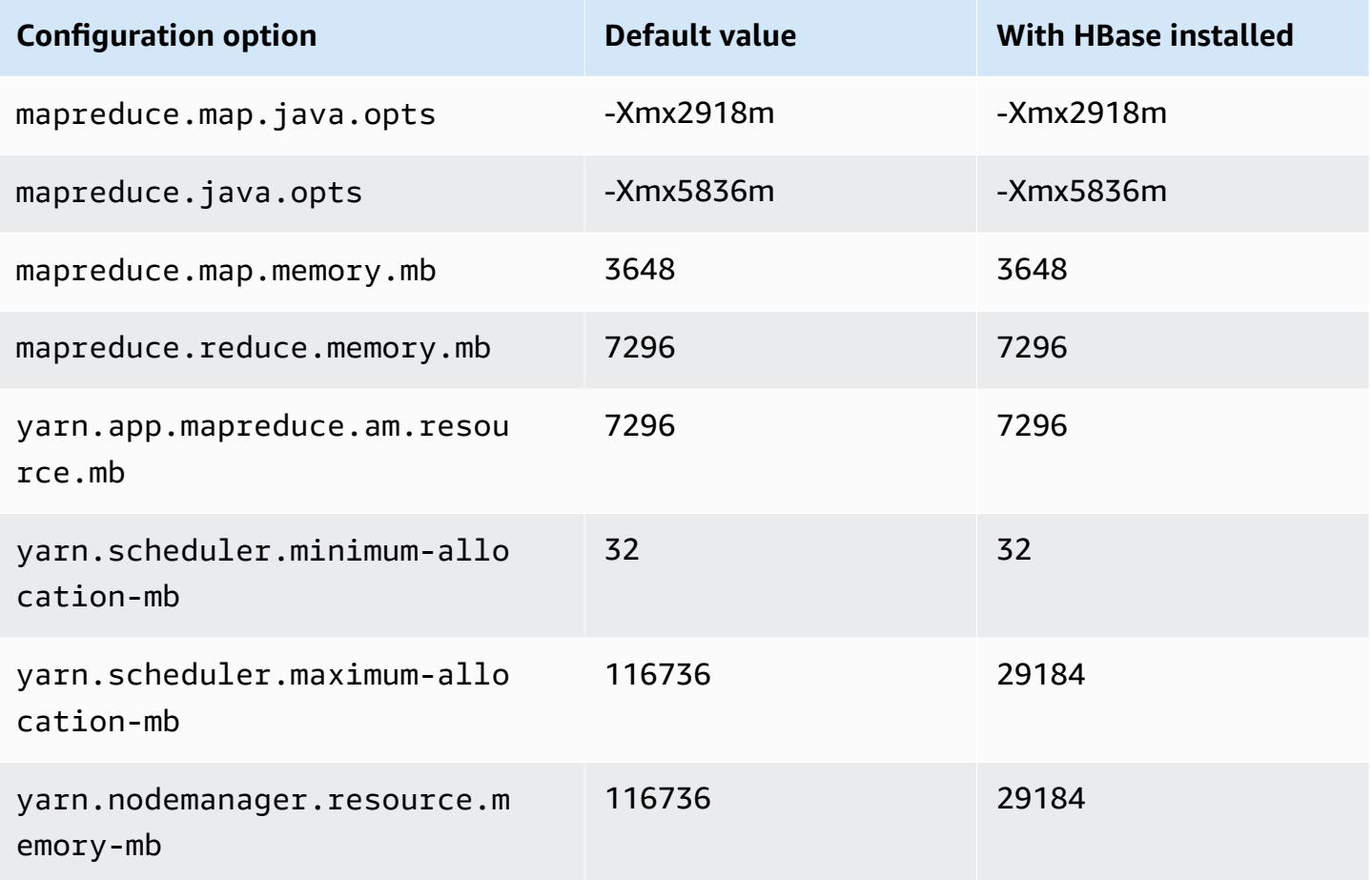

#### **m7a.12xlarge**

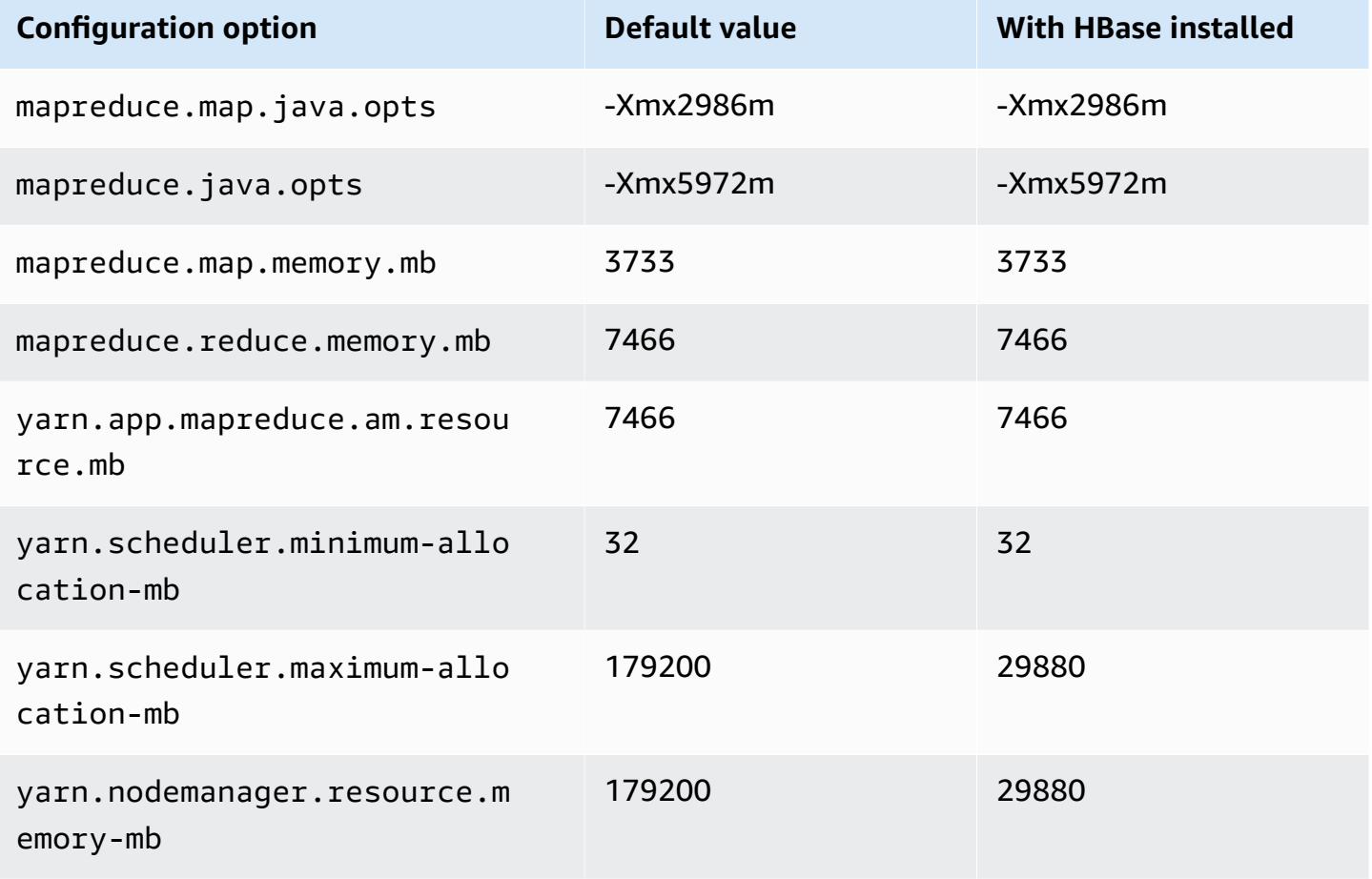

## **m7a.16xlarge**

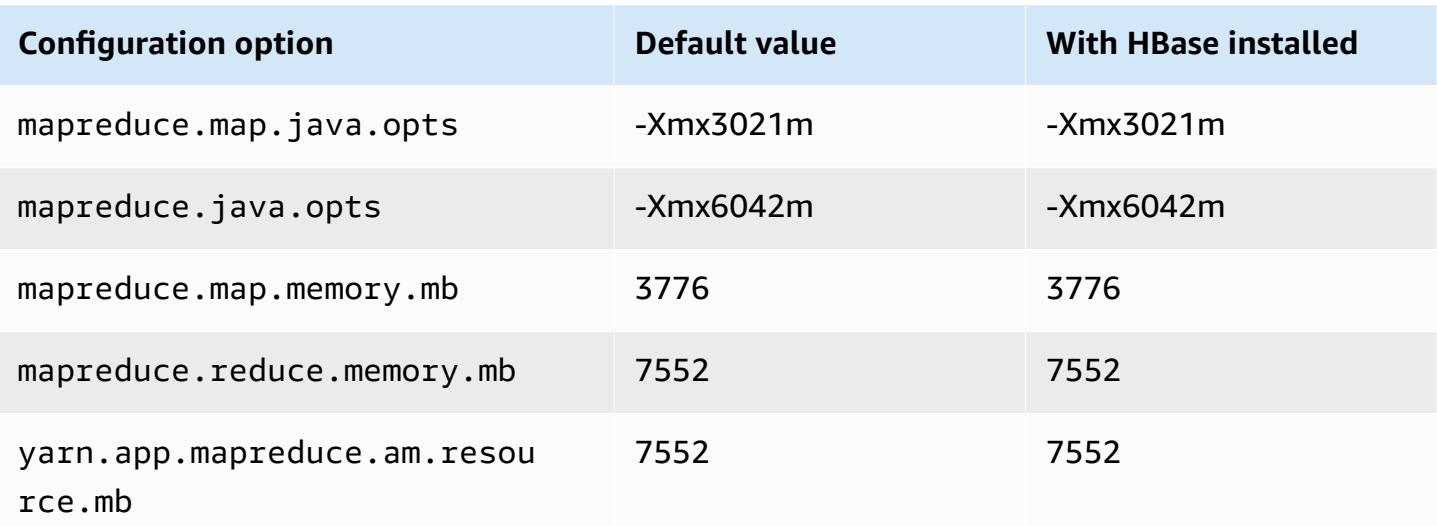

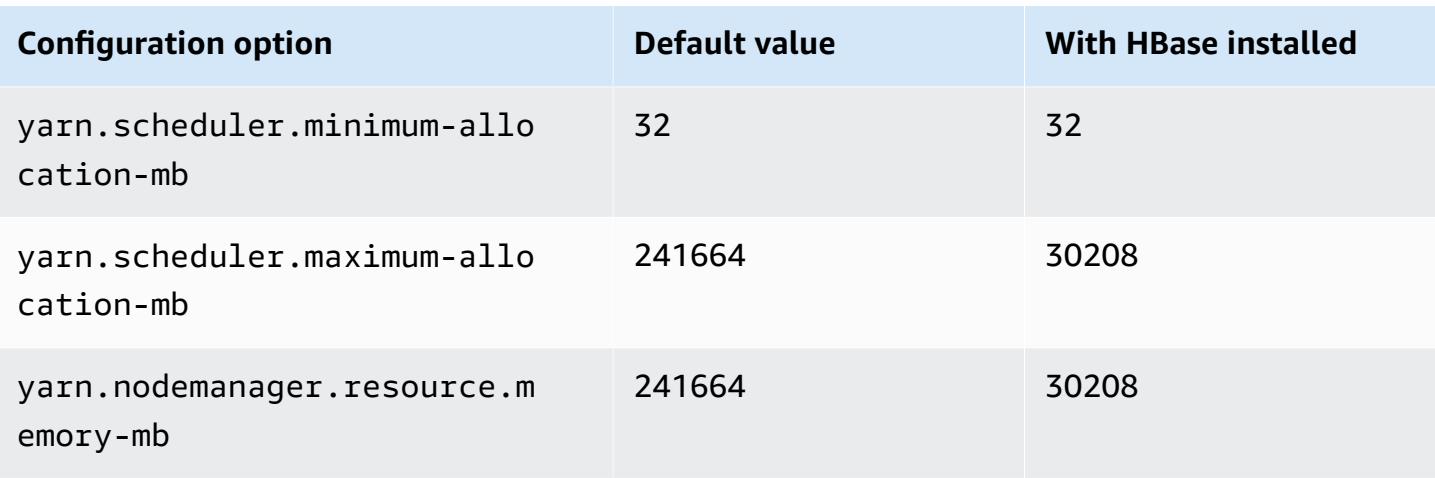

# **m7a.24xlarge**

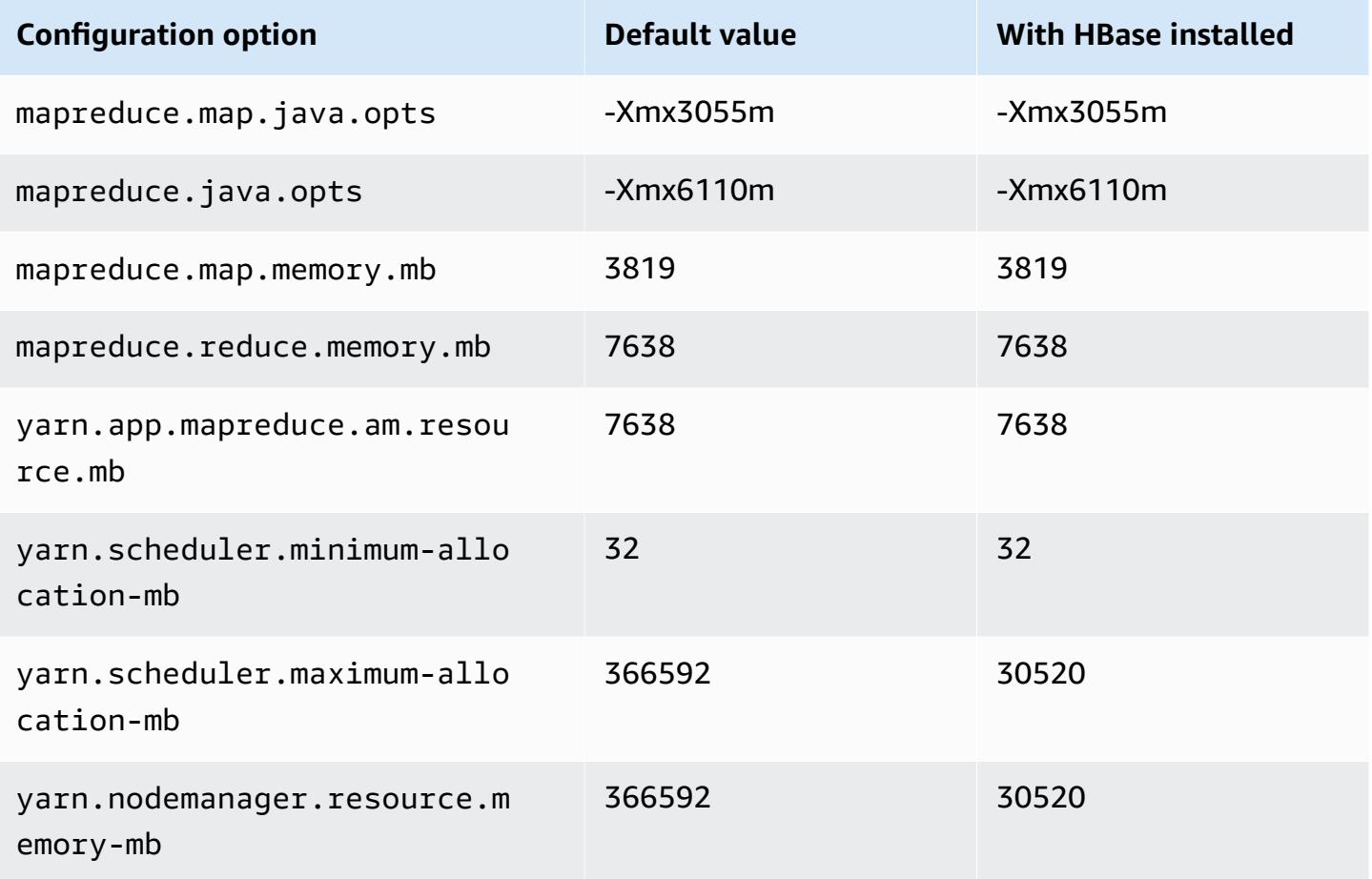

# **m7a.32xlarge**

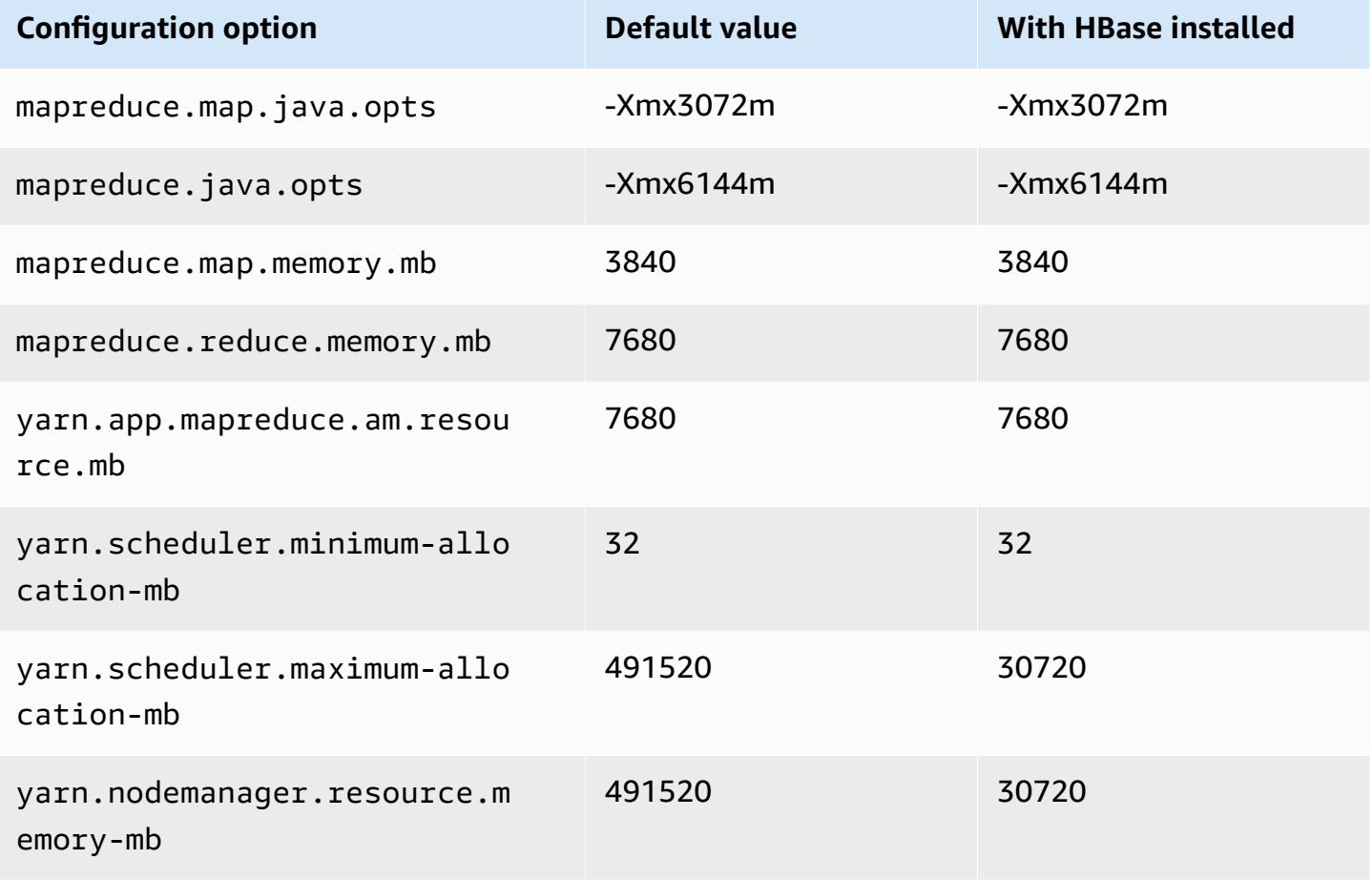

## **m7a.48xlarge**

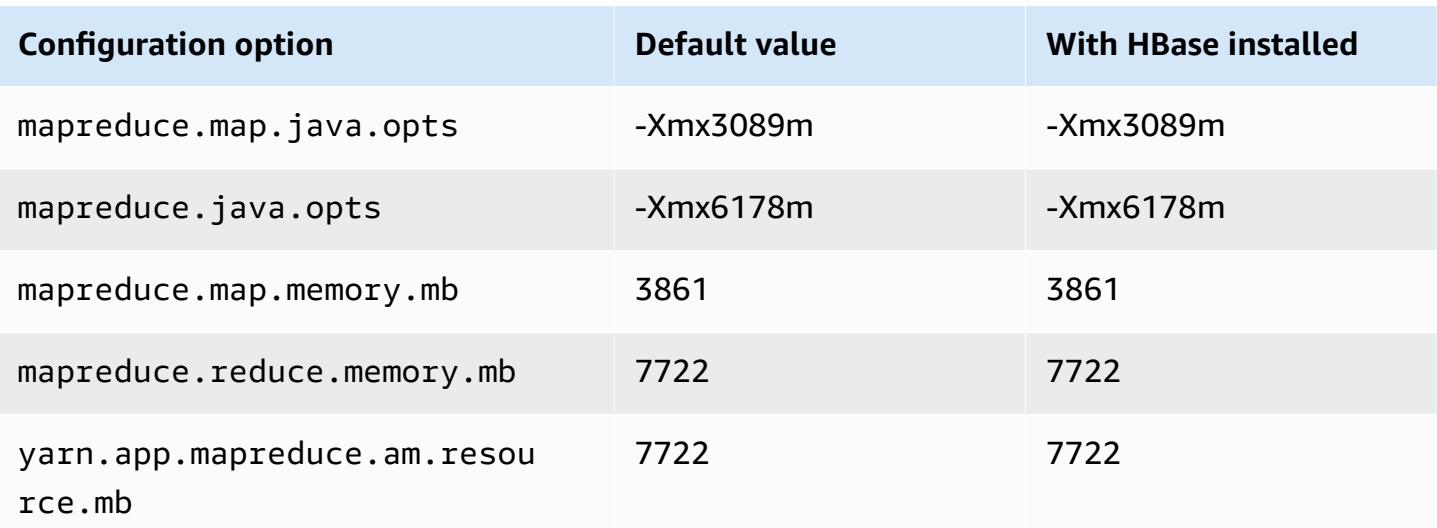

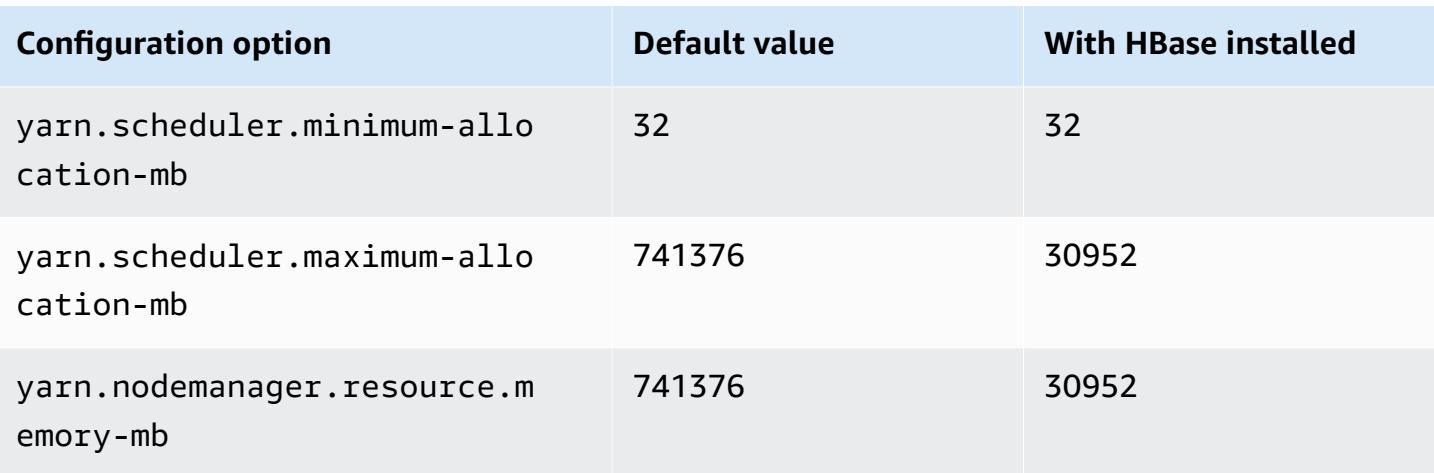

## **m7g instances**

# **m7g.xlarge**

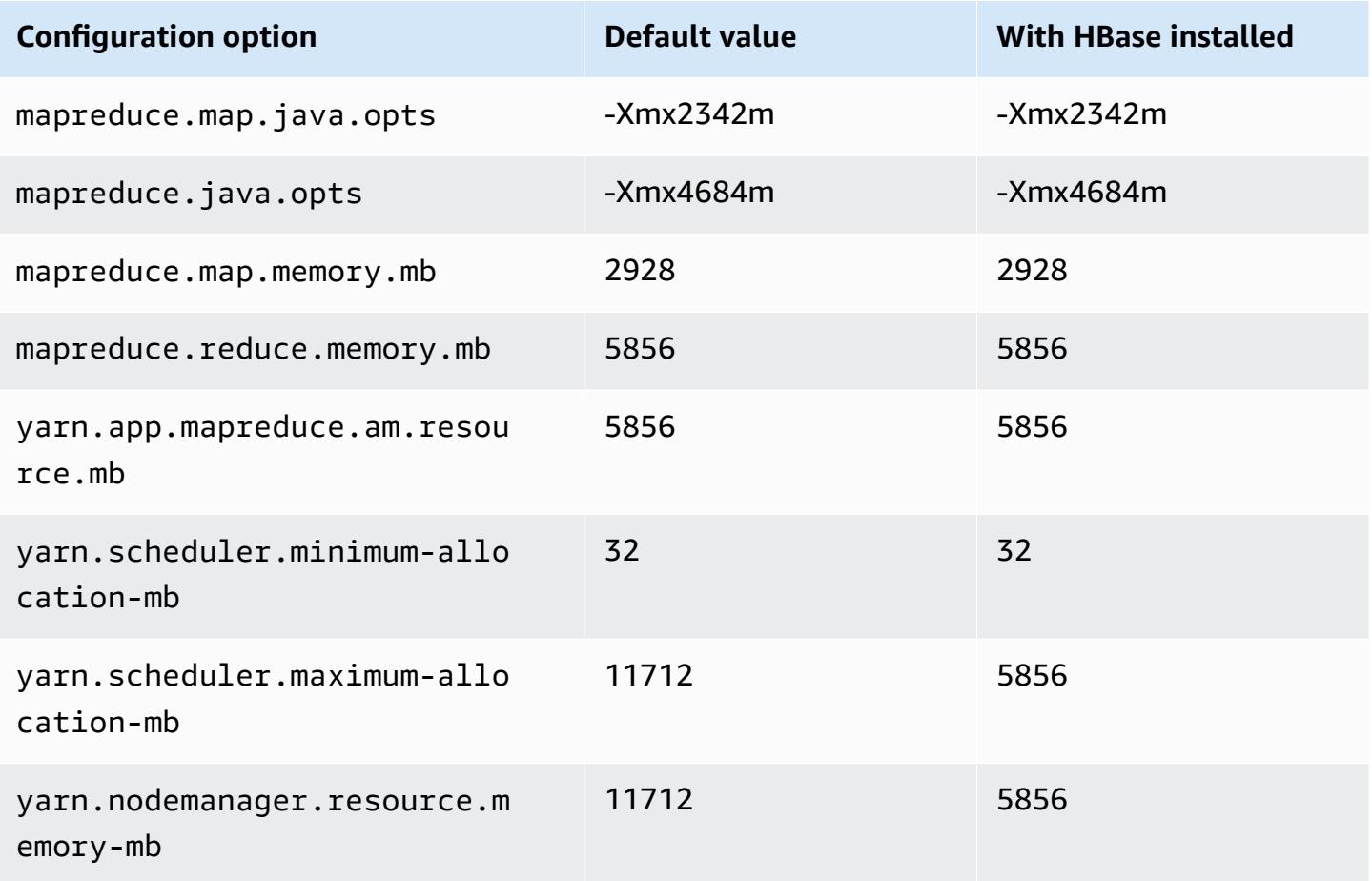

#### **m7g.2xlarge**

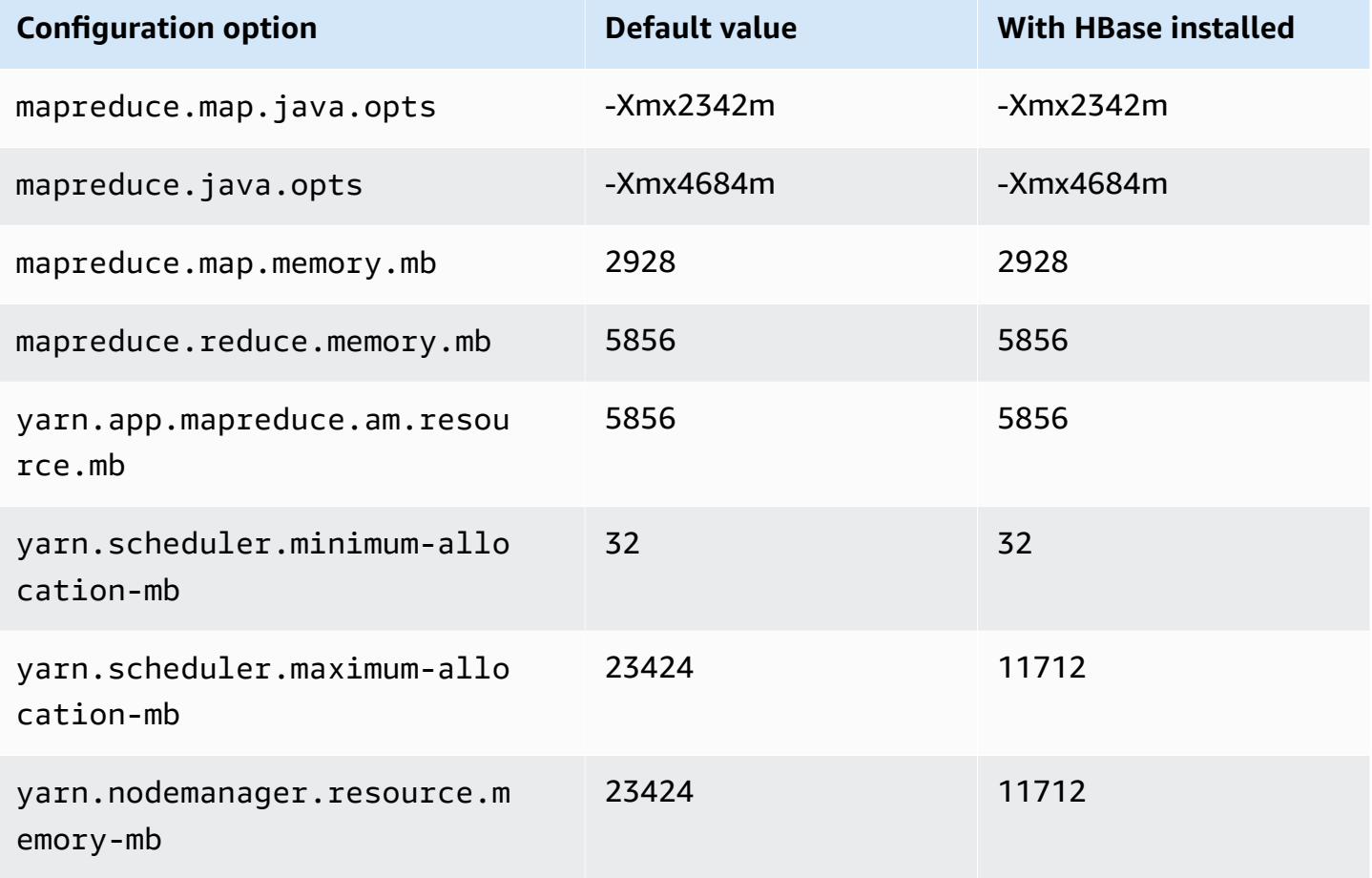

#### **m7g.4xlarge**

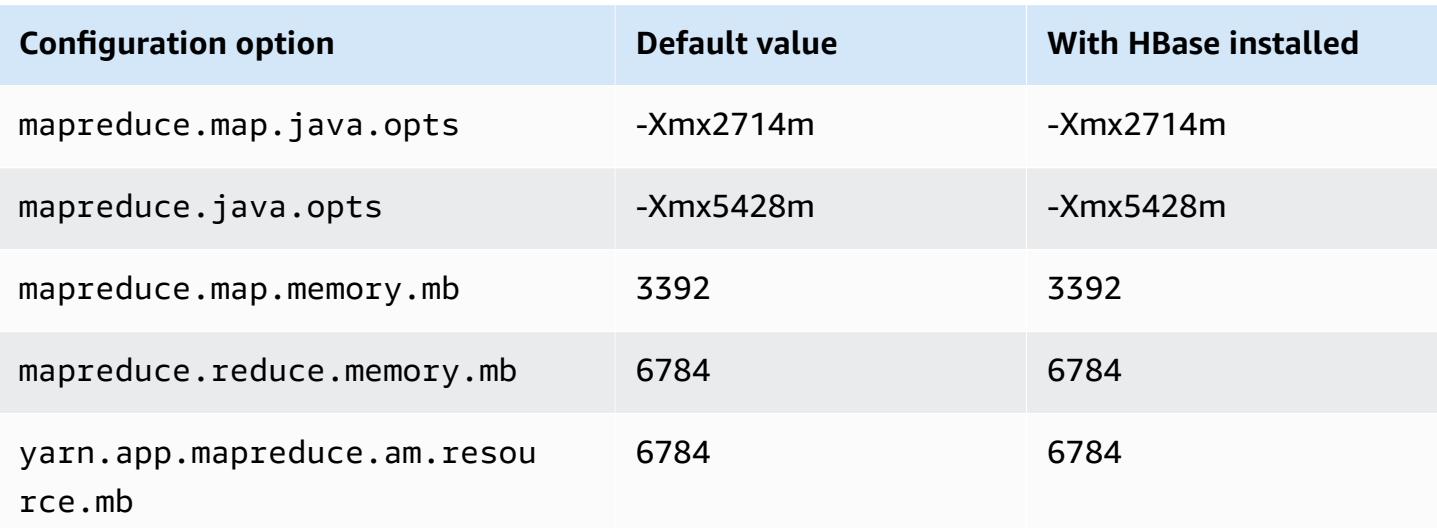

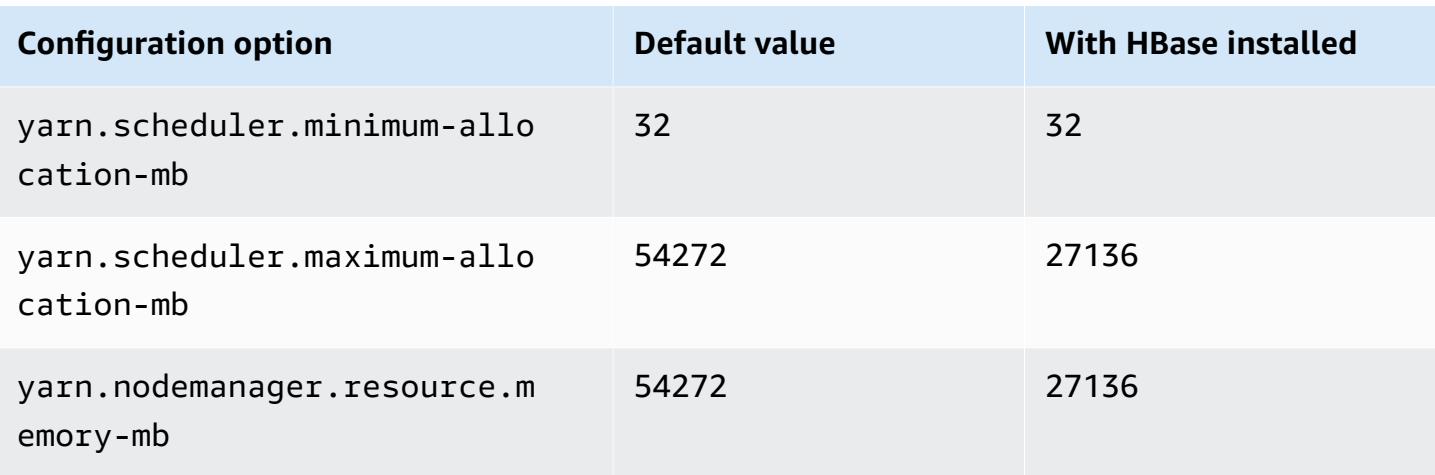

# **m7g.8xlarge**

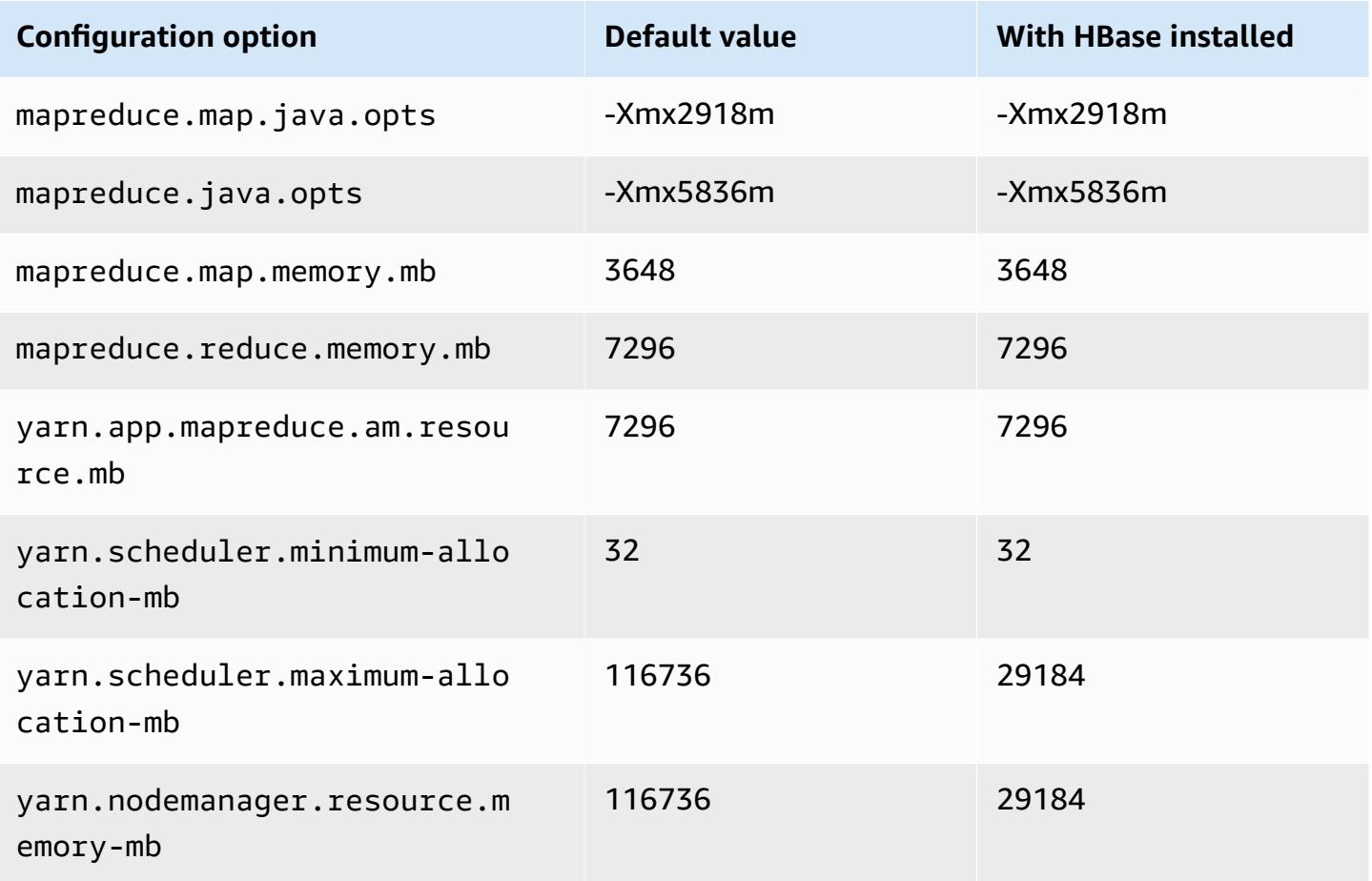

#### **m7g.12xlarge**

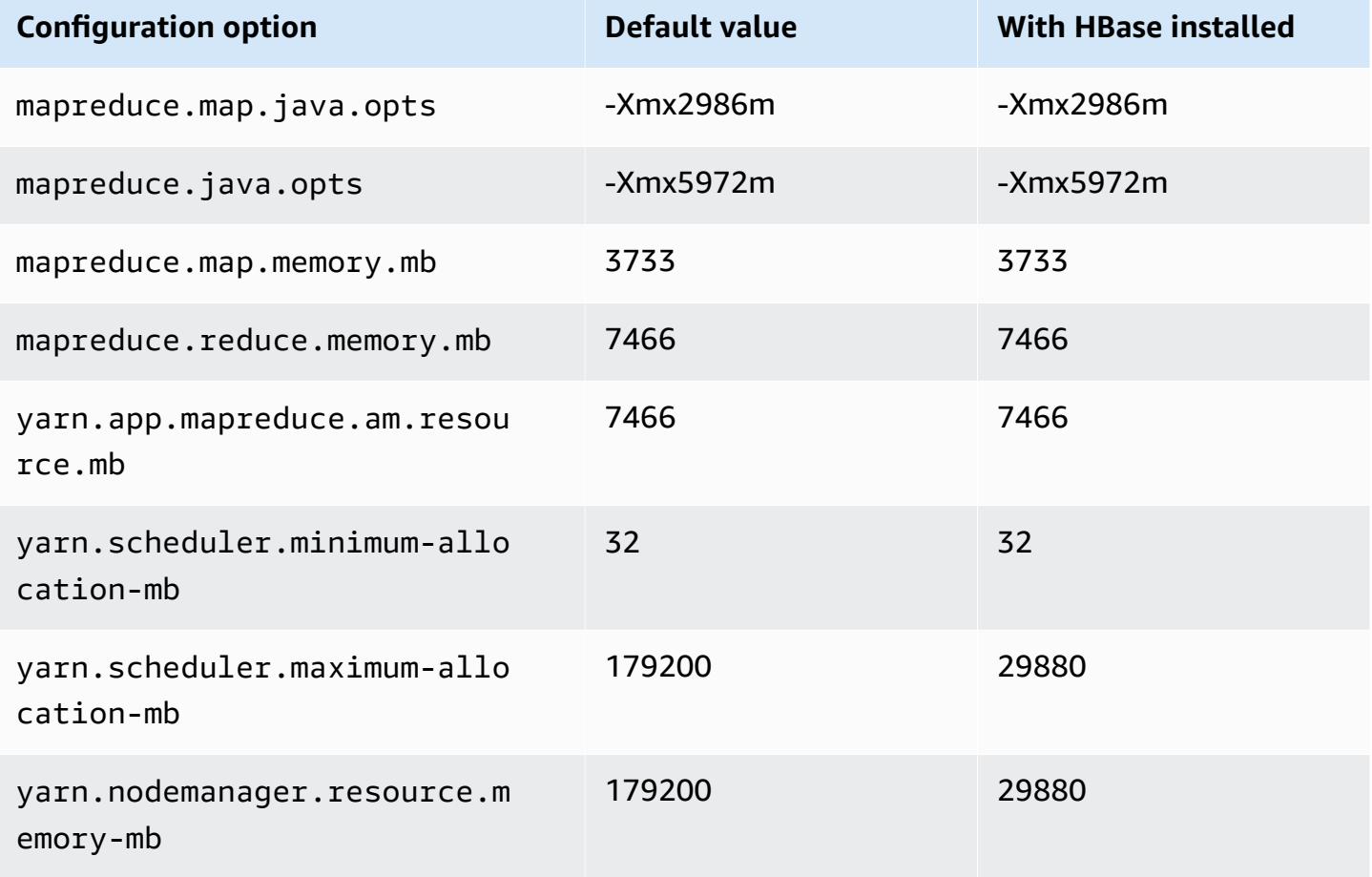

## **m7g.16xlarge**

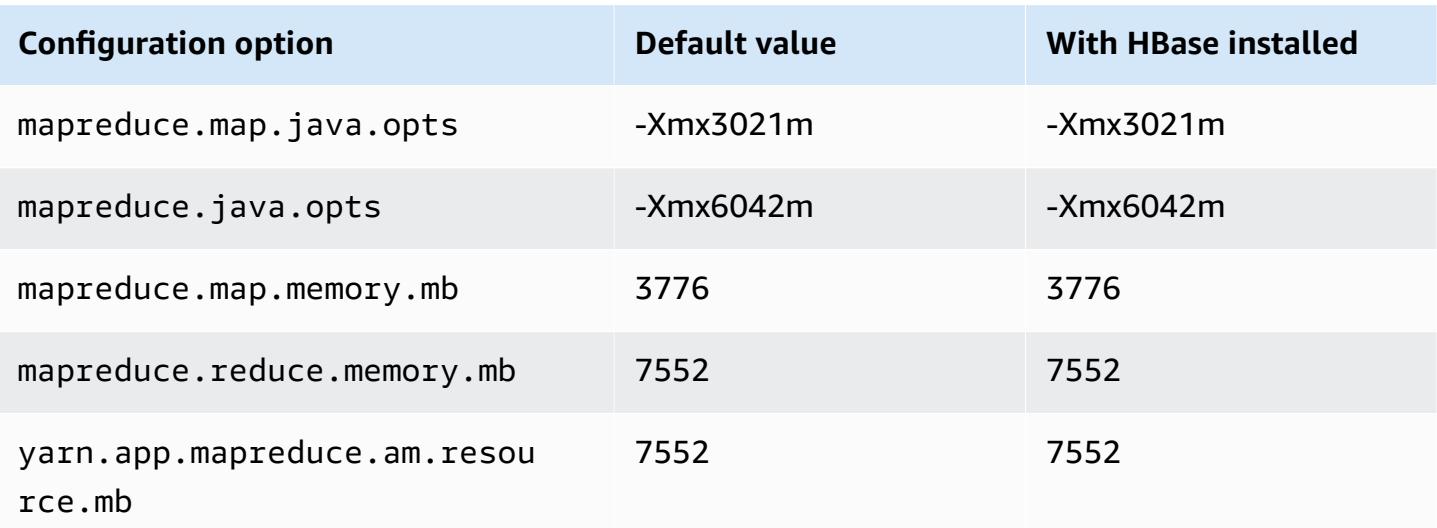

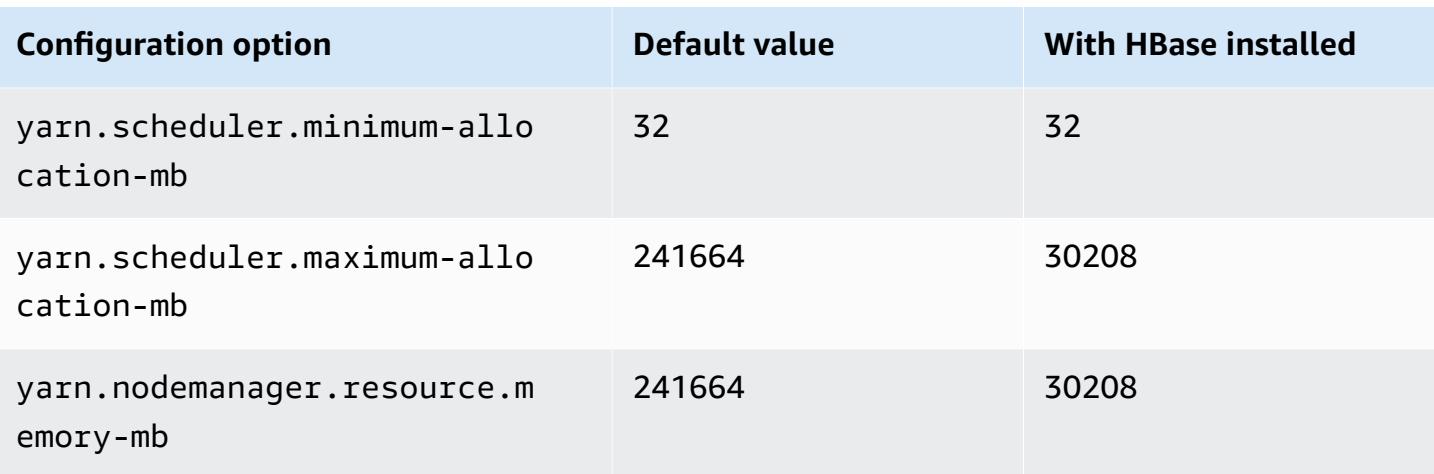

# **m7gd instances**

## **m7gd.xlarge**

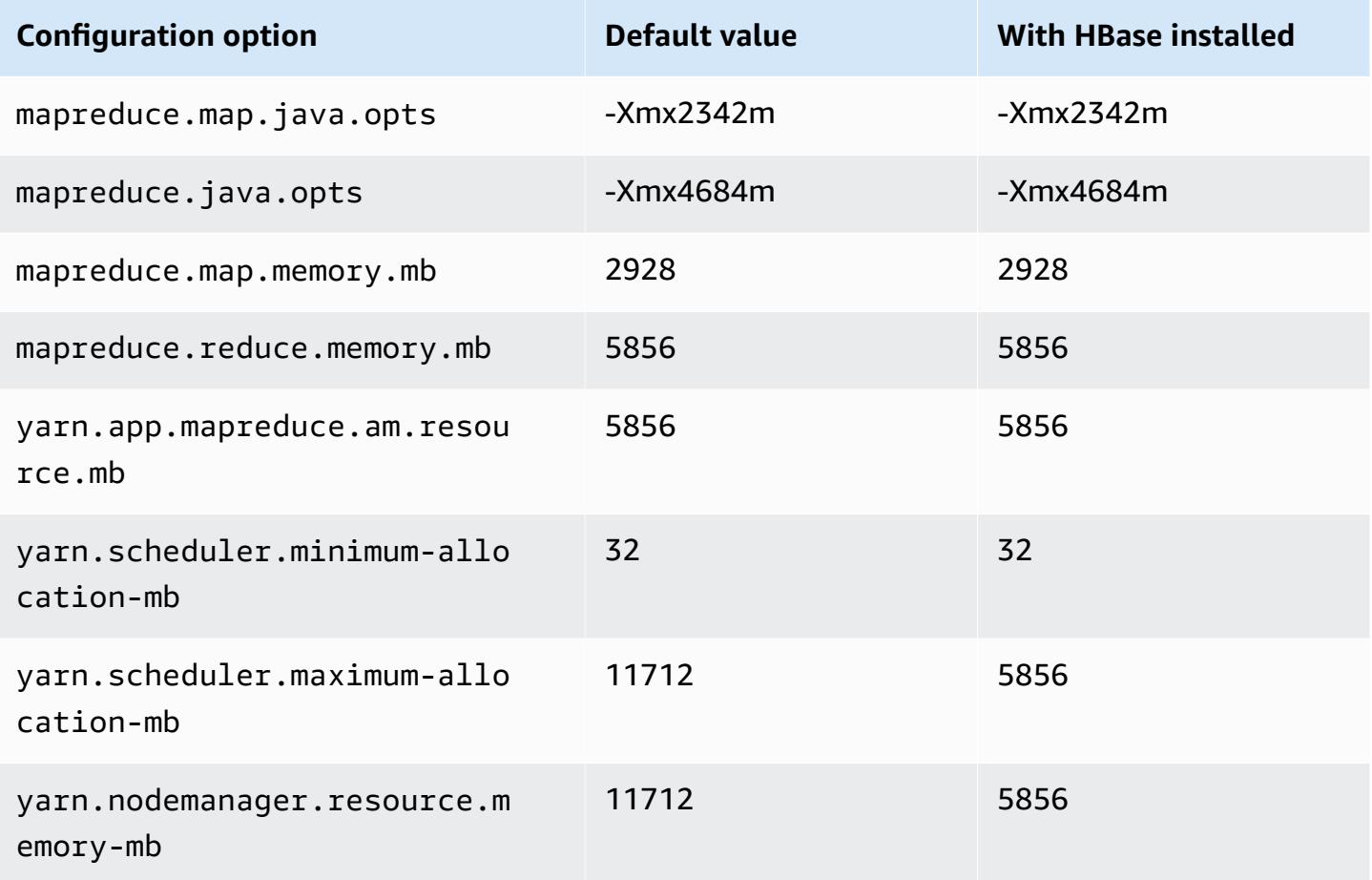

#### **m7gd.2xlarge**

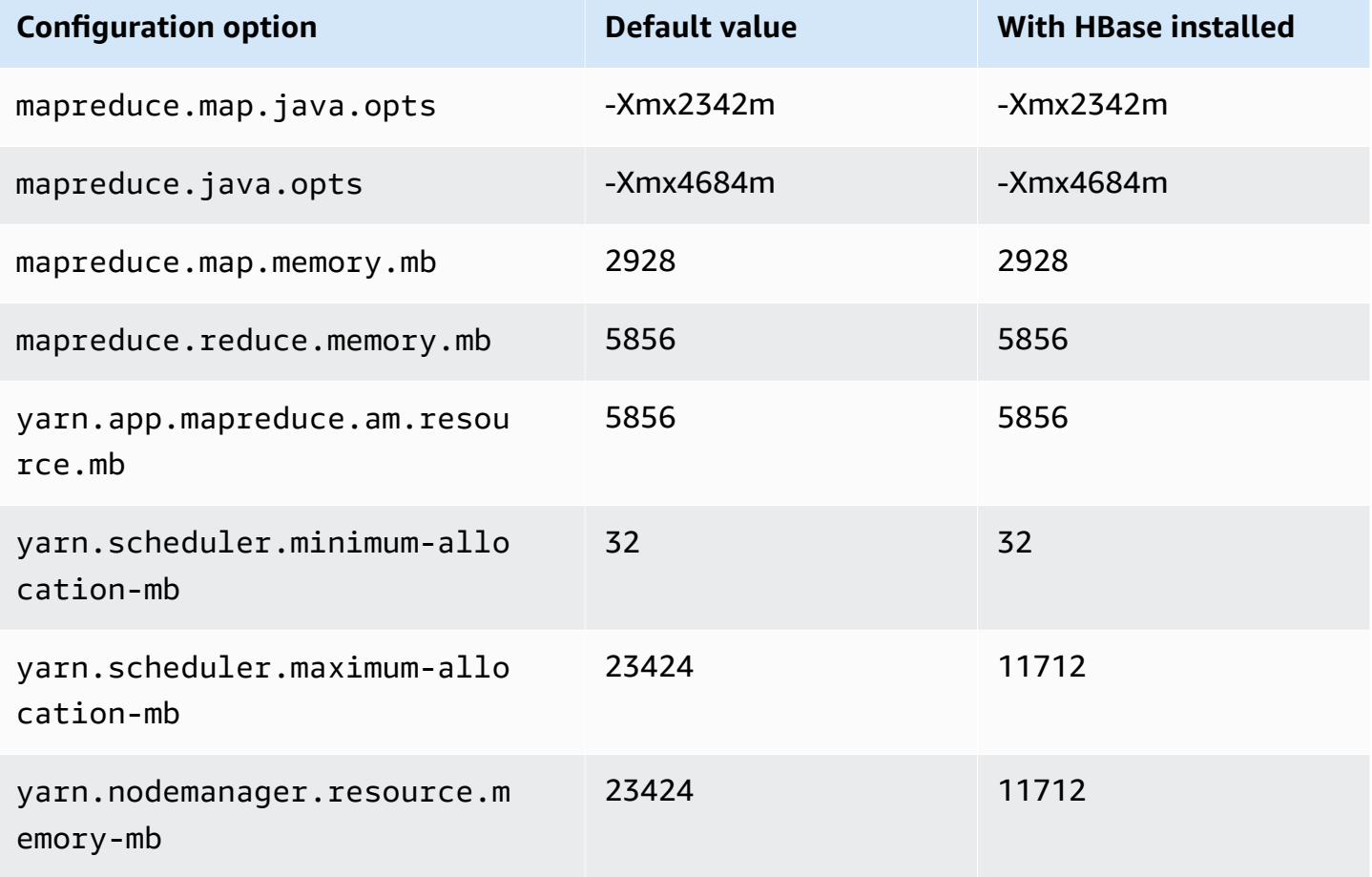

## **m7gd.4xlarge**

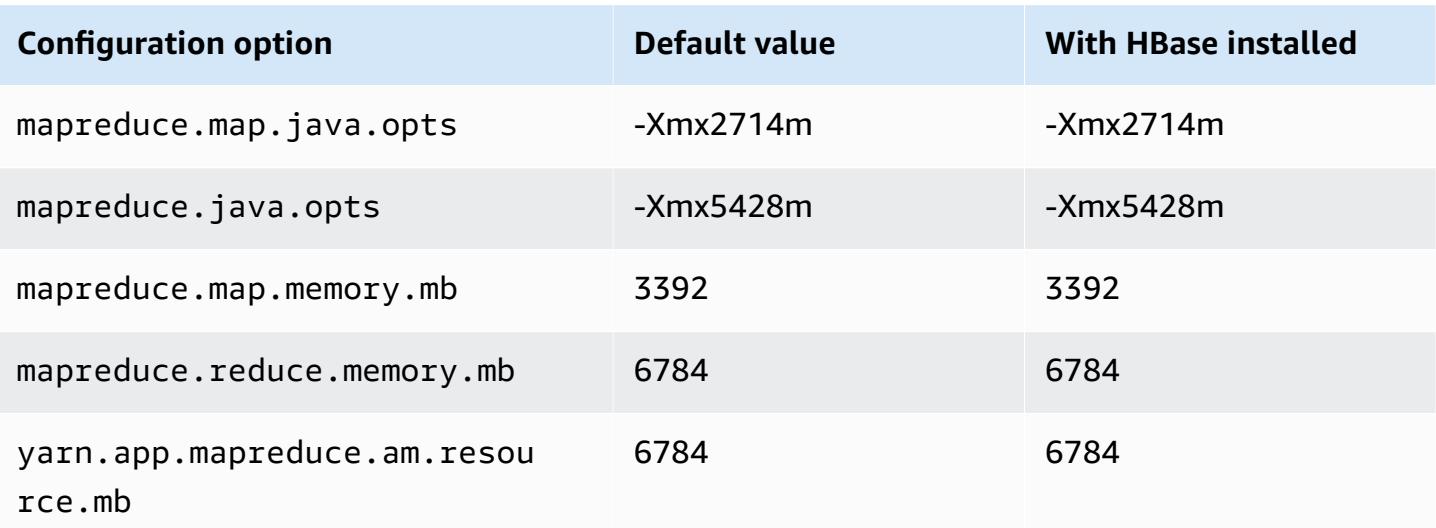

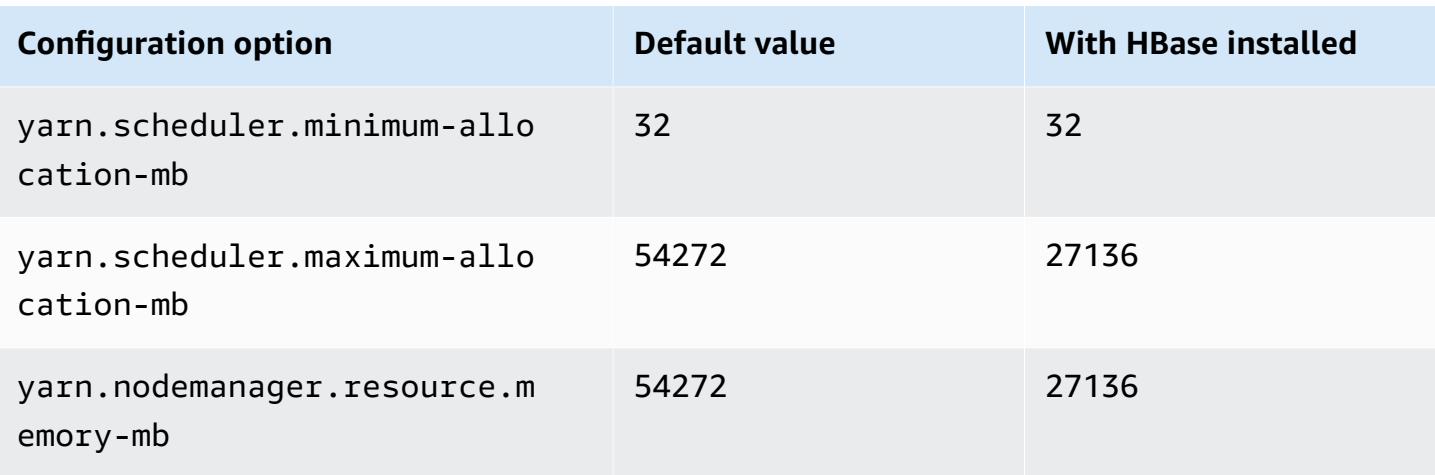

# **m7gd.8xlarge**

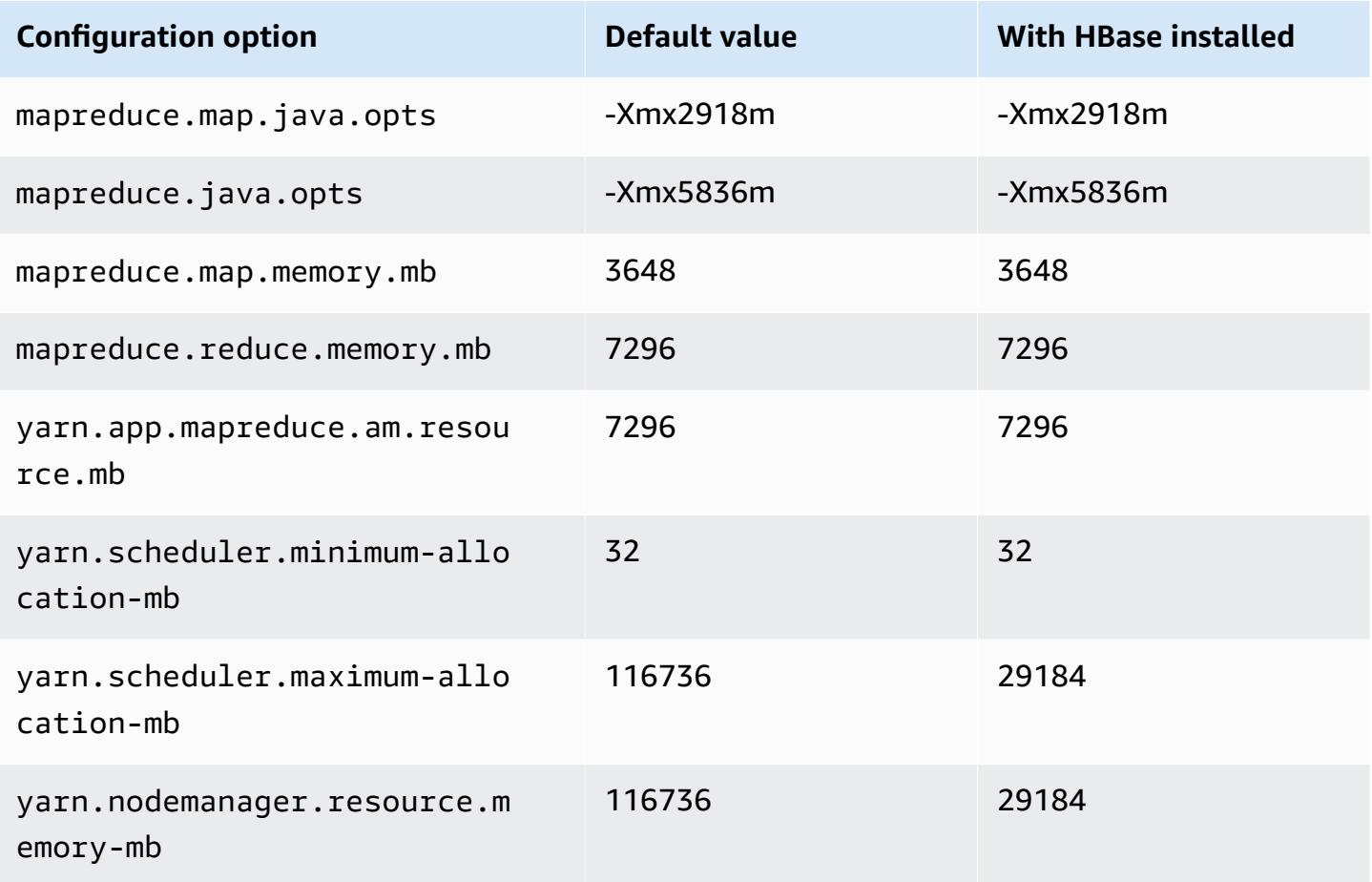

#### **m7gd.12xlarge**

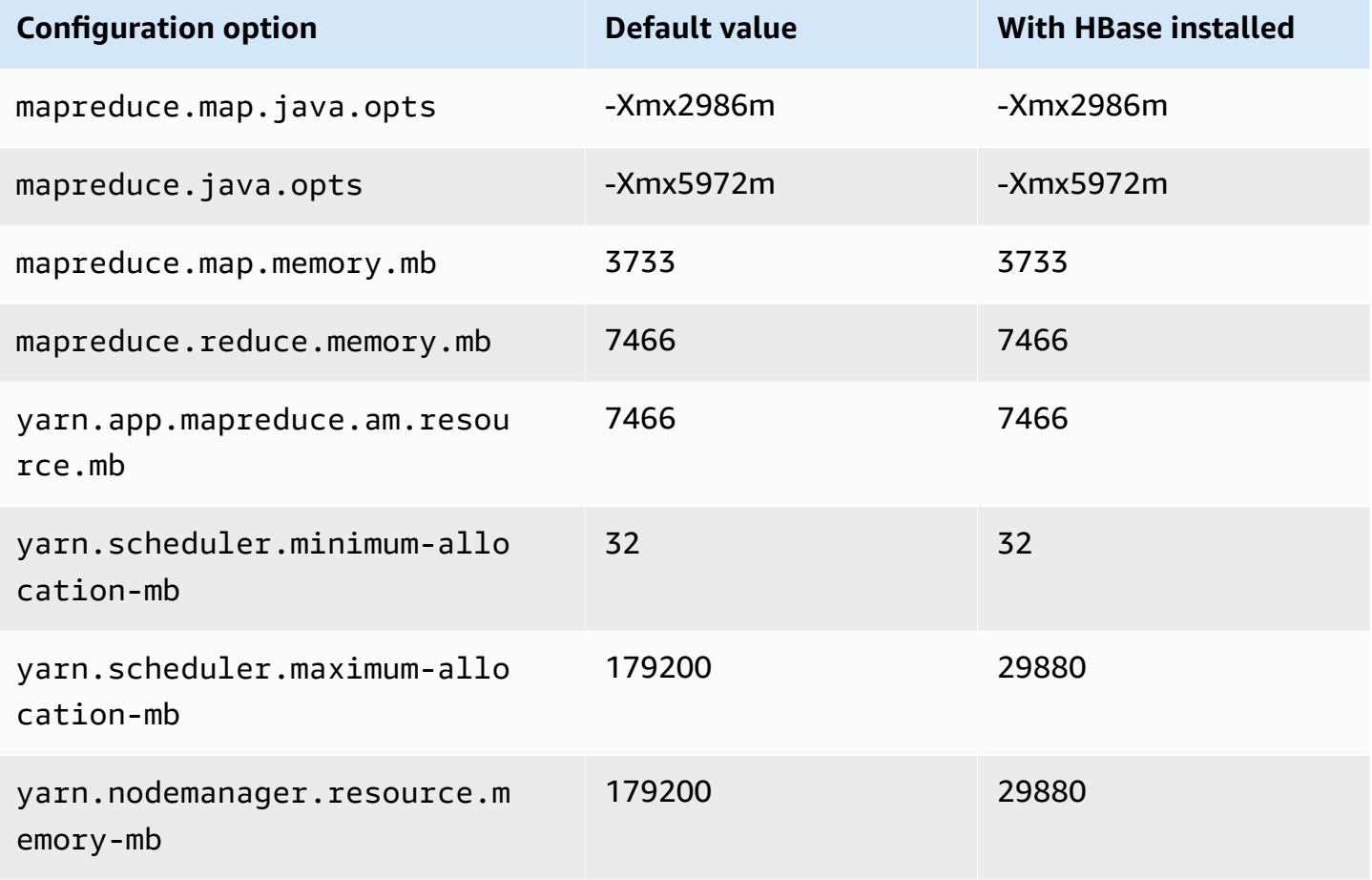

## **m7gd.16xlarge**

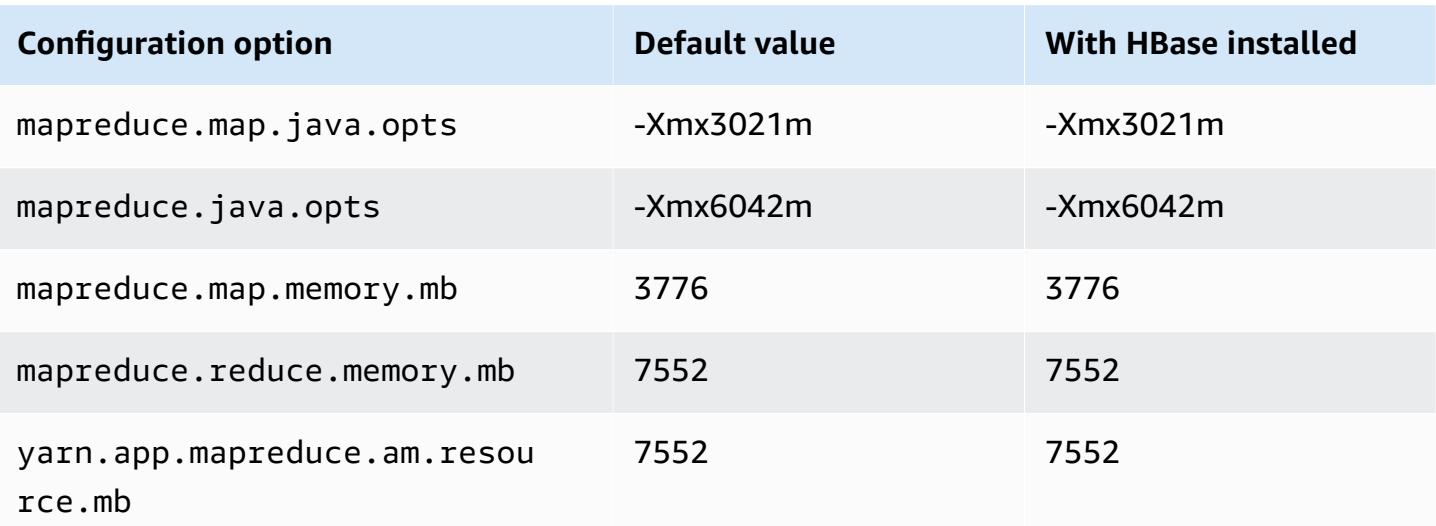

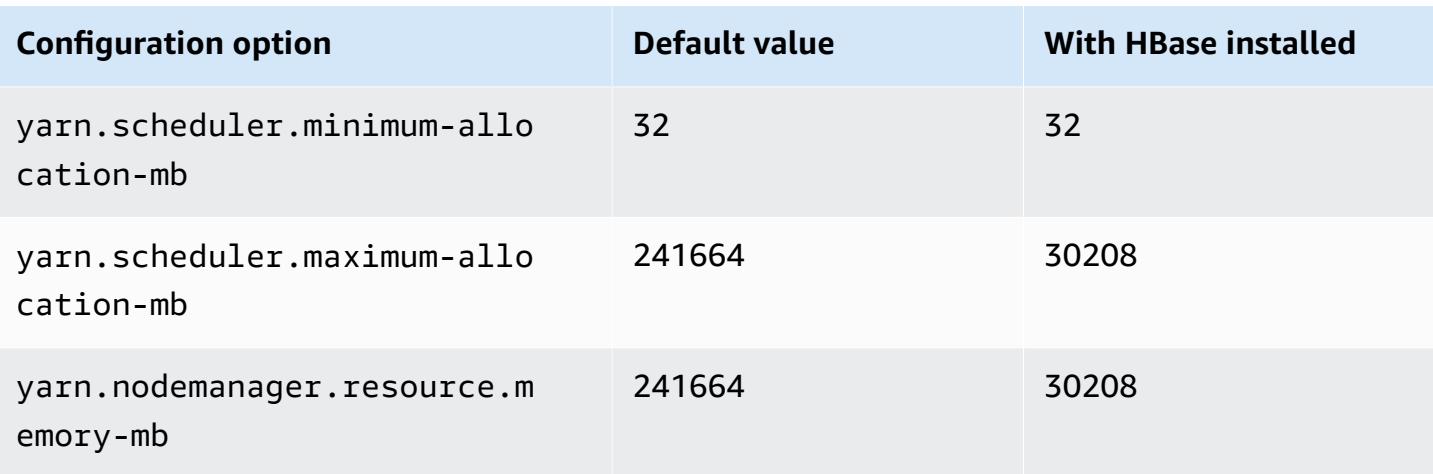

#### **m7i instances**

## **m7i.xlarge**

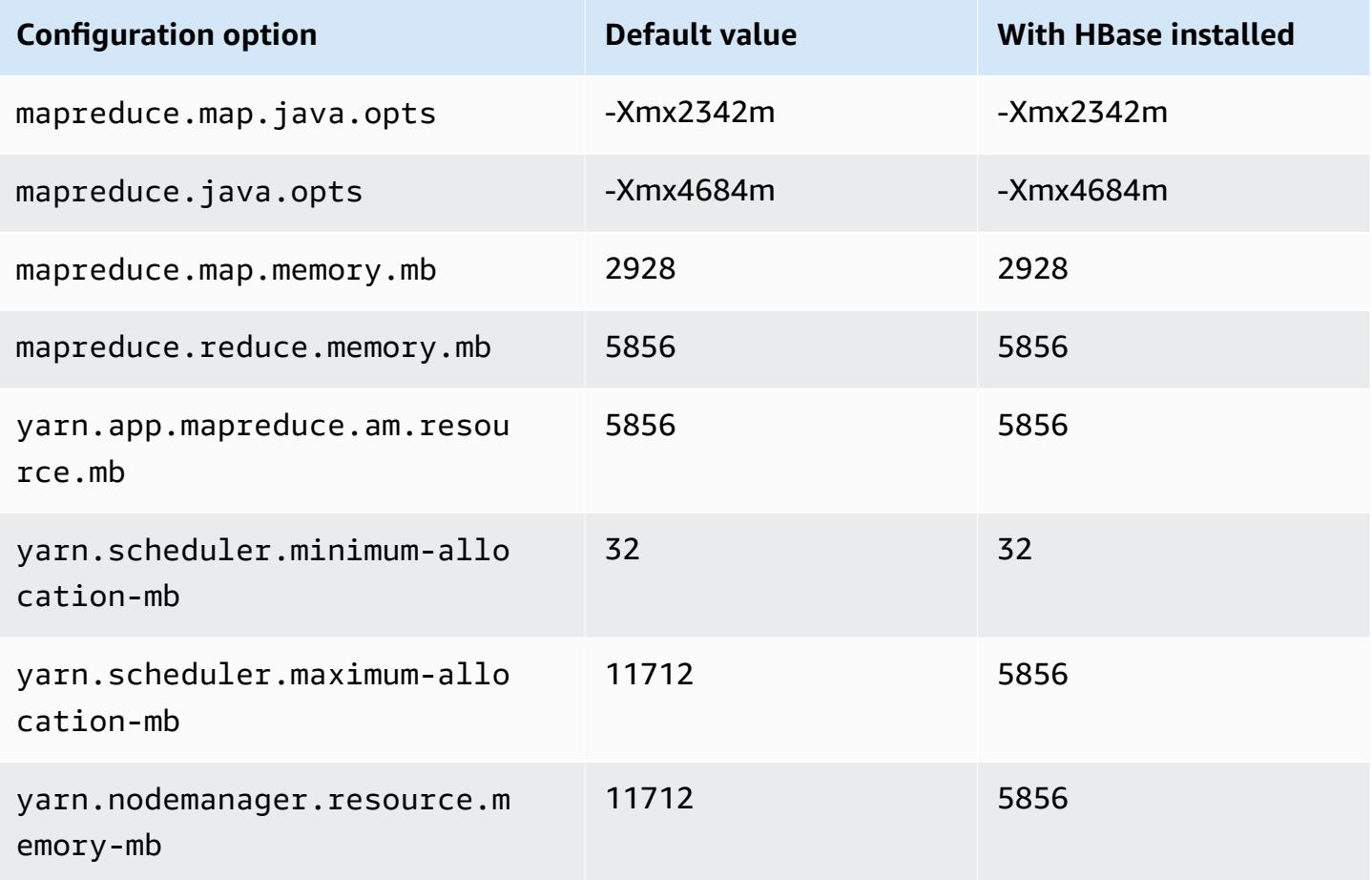

#### **m7i.2xlarge**

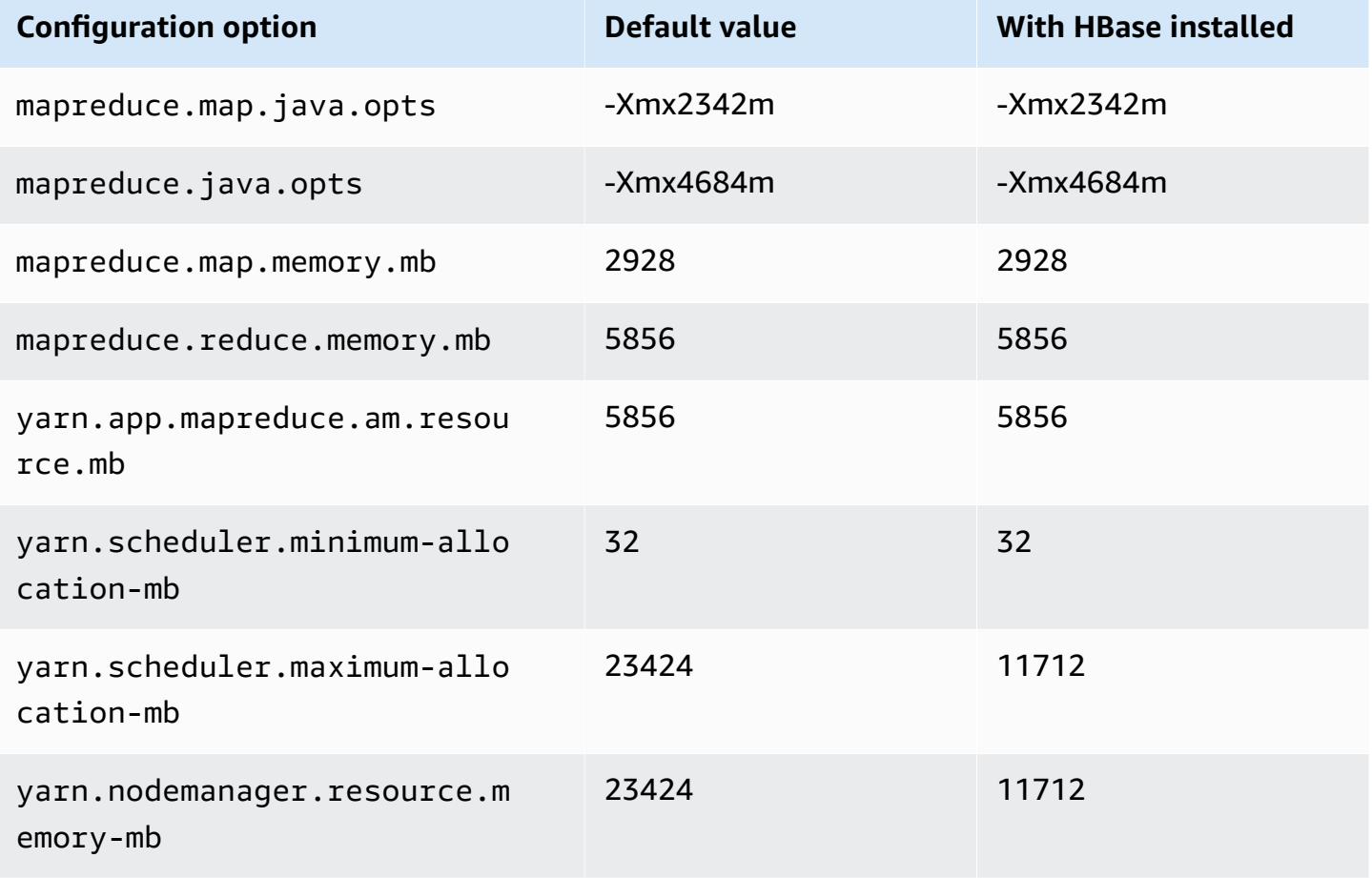

## **m7i.4xlarge**

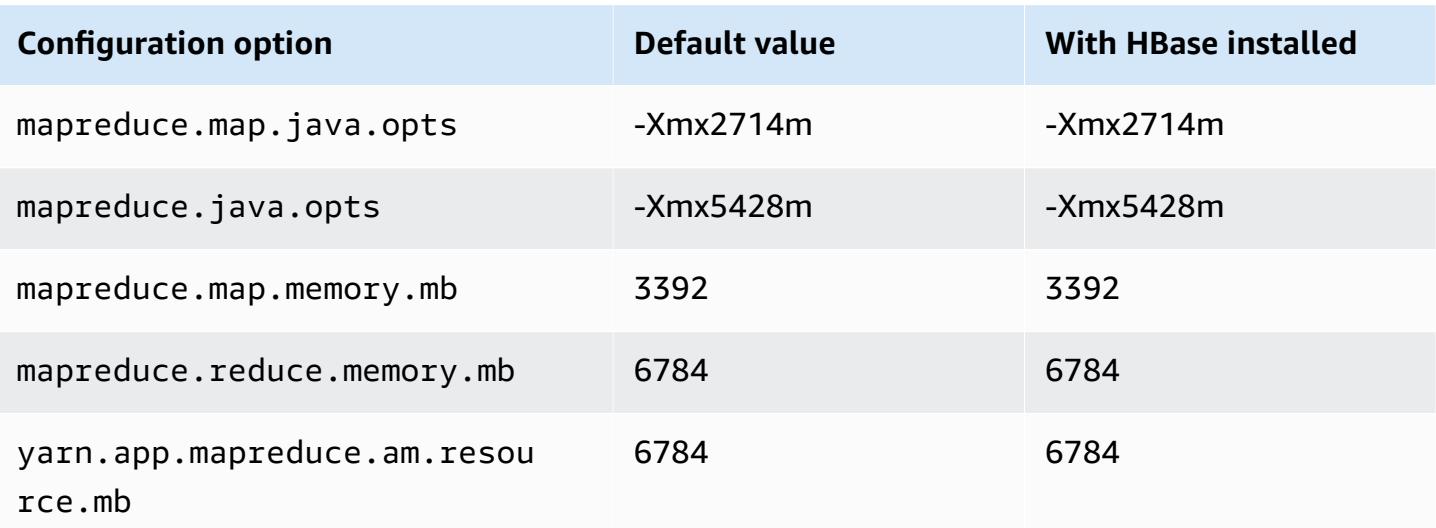

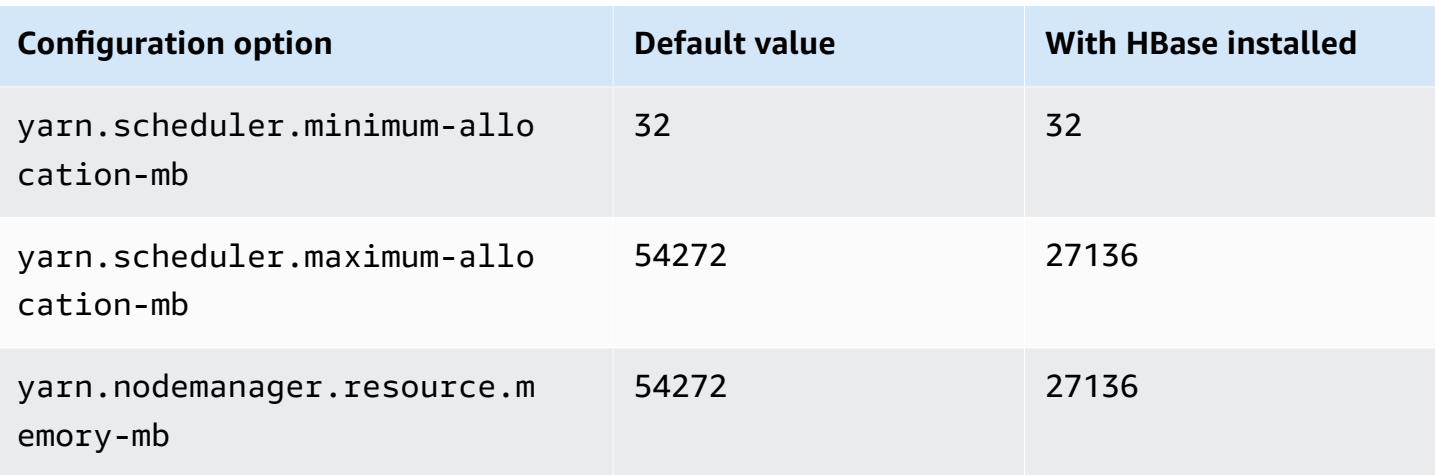

# **m7i.8xlarge**

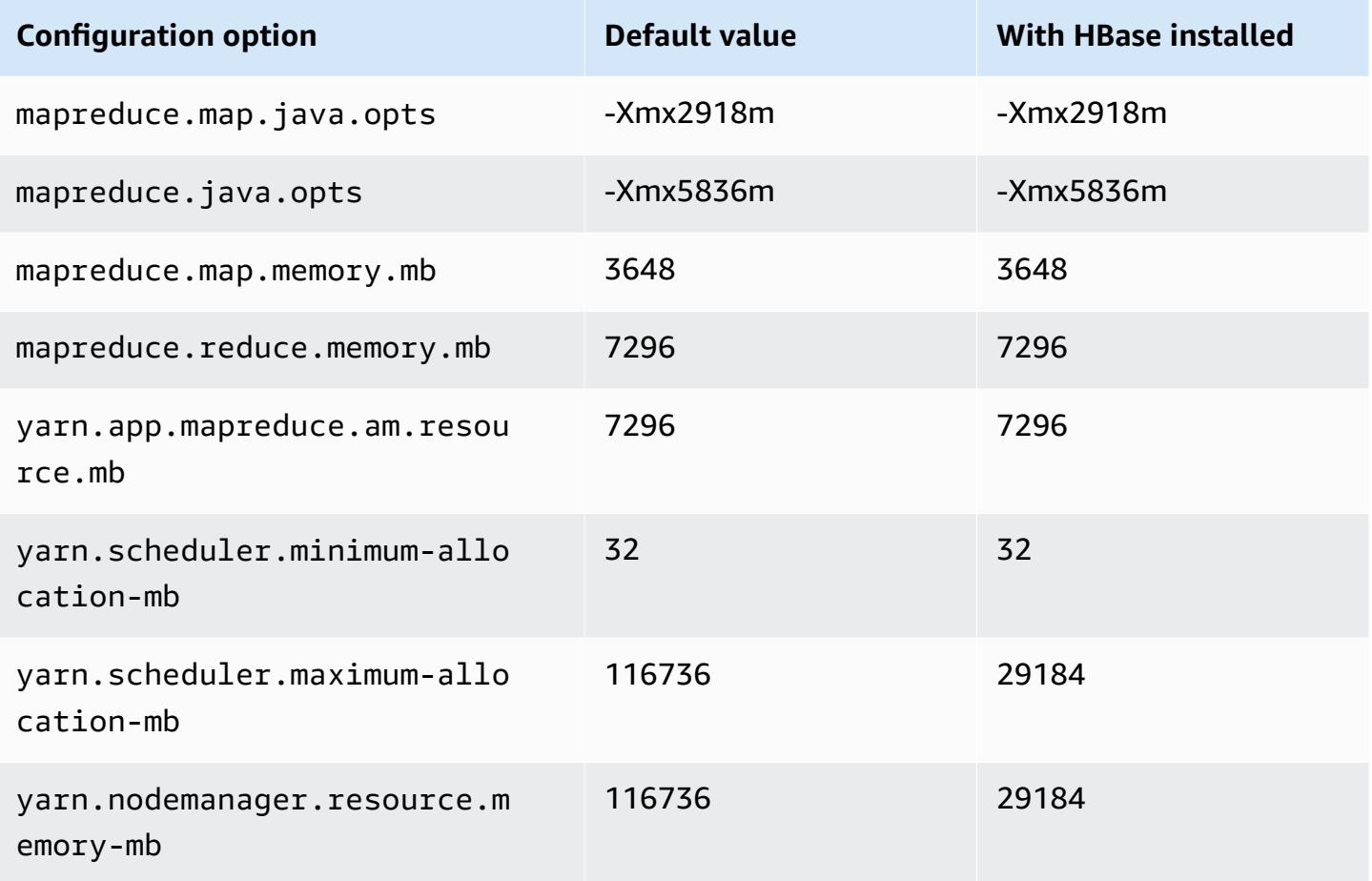

# **m7i.12xlarge**

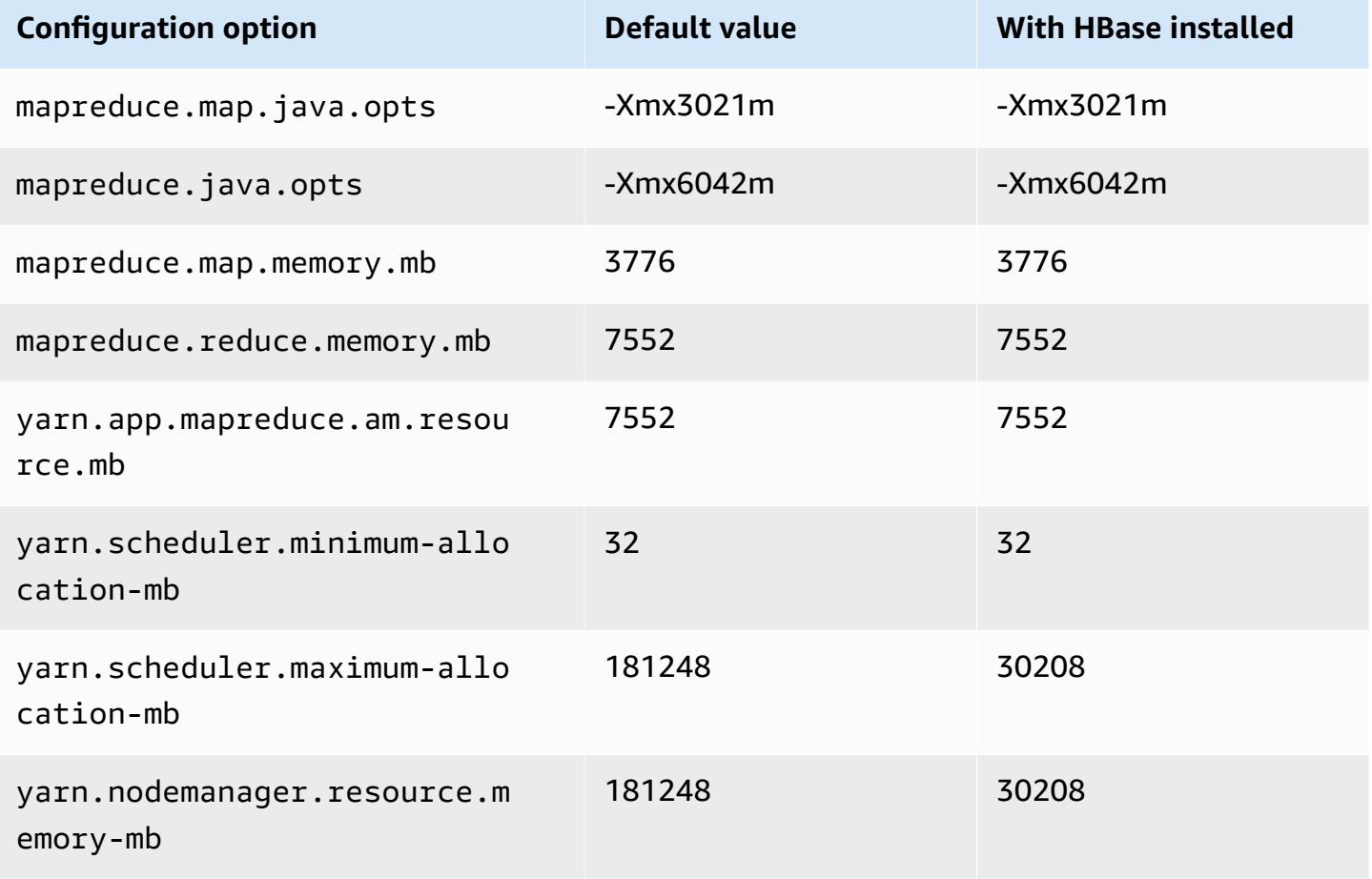

## **m7i.16xlarge**

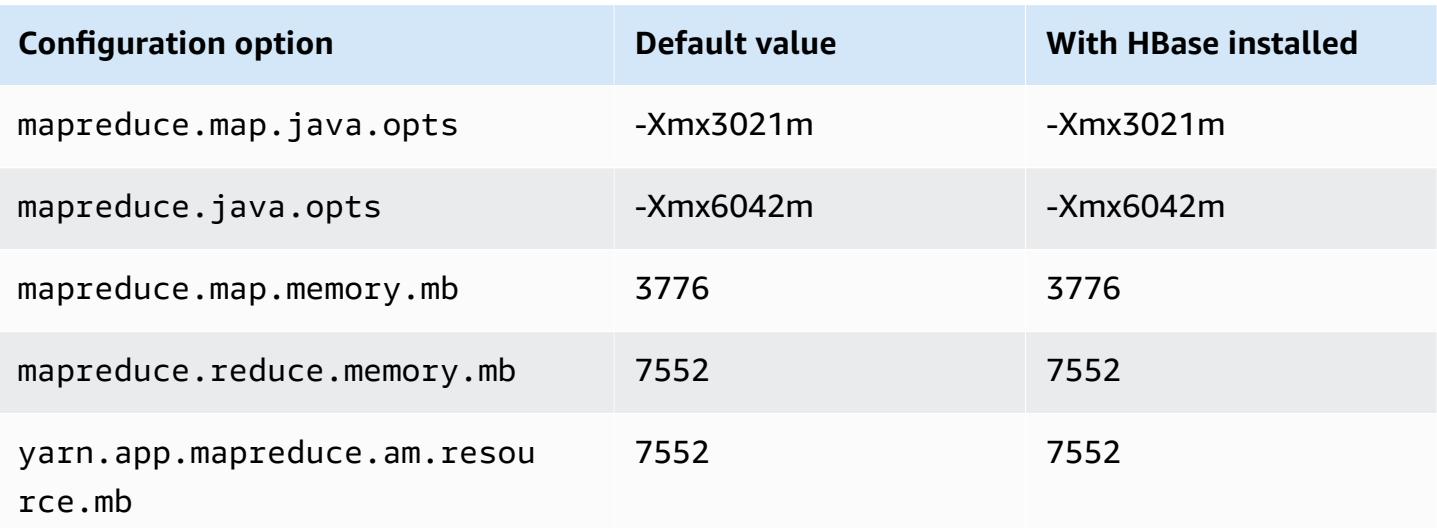

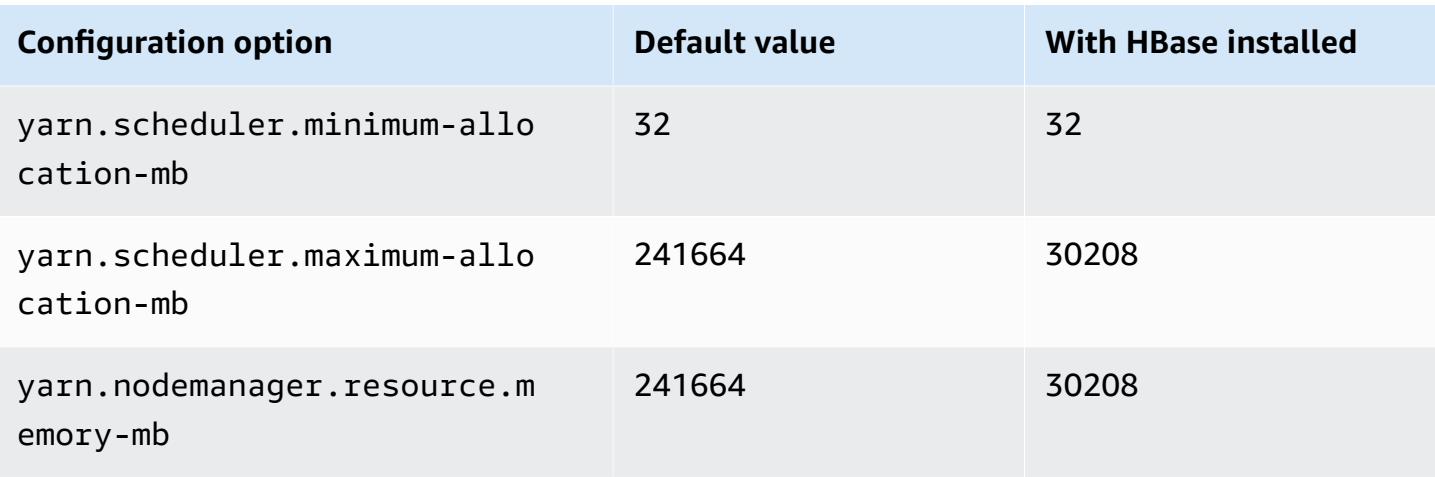

## **m7i.24xlarge**

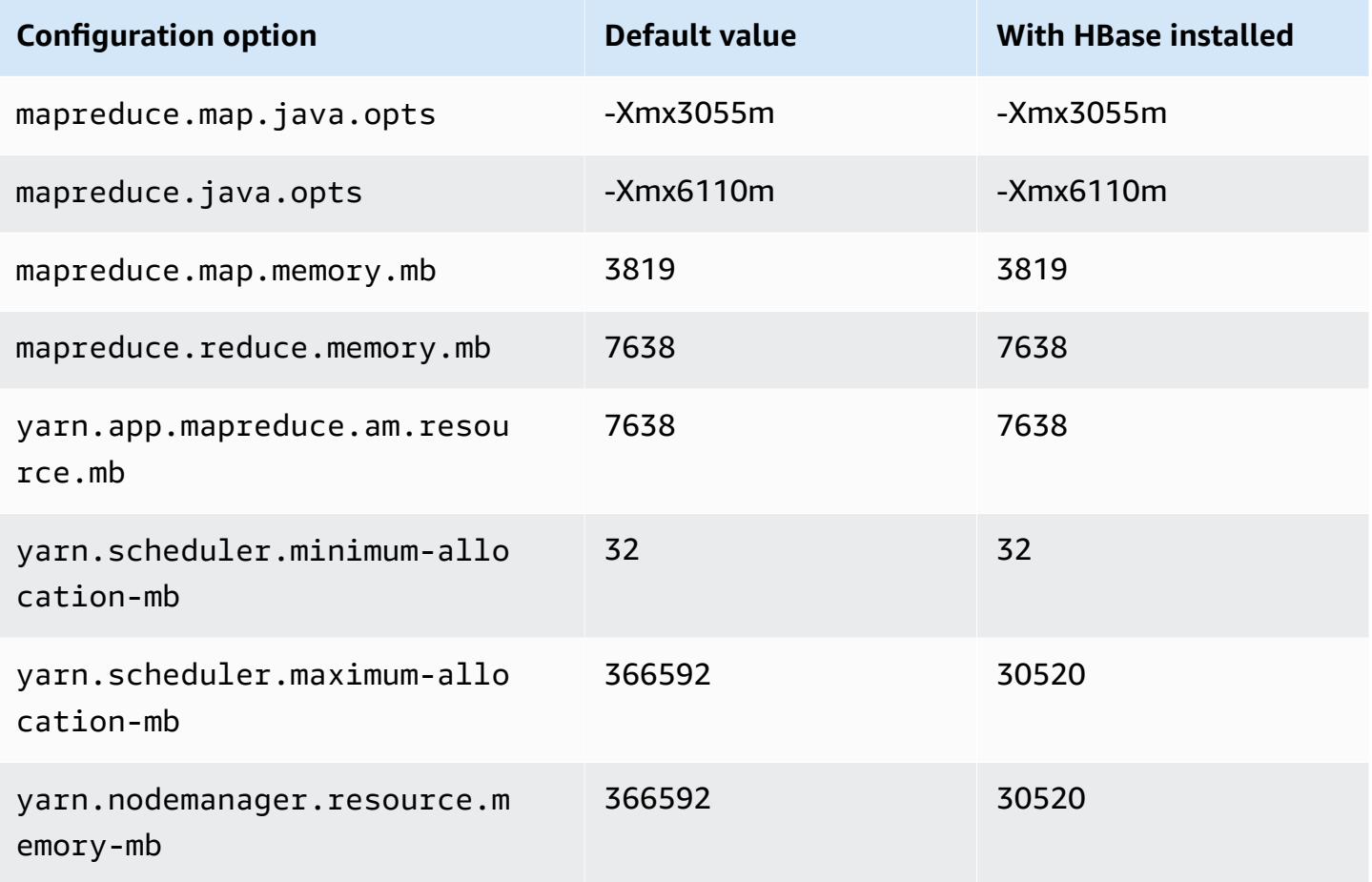

## **m7i.48xlarge**

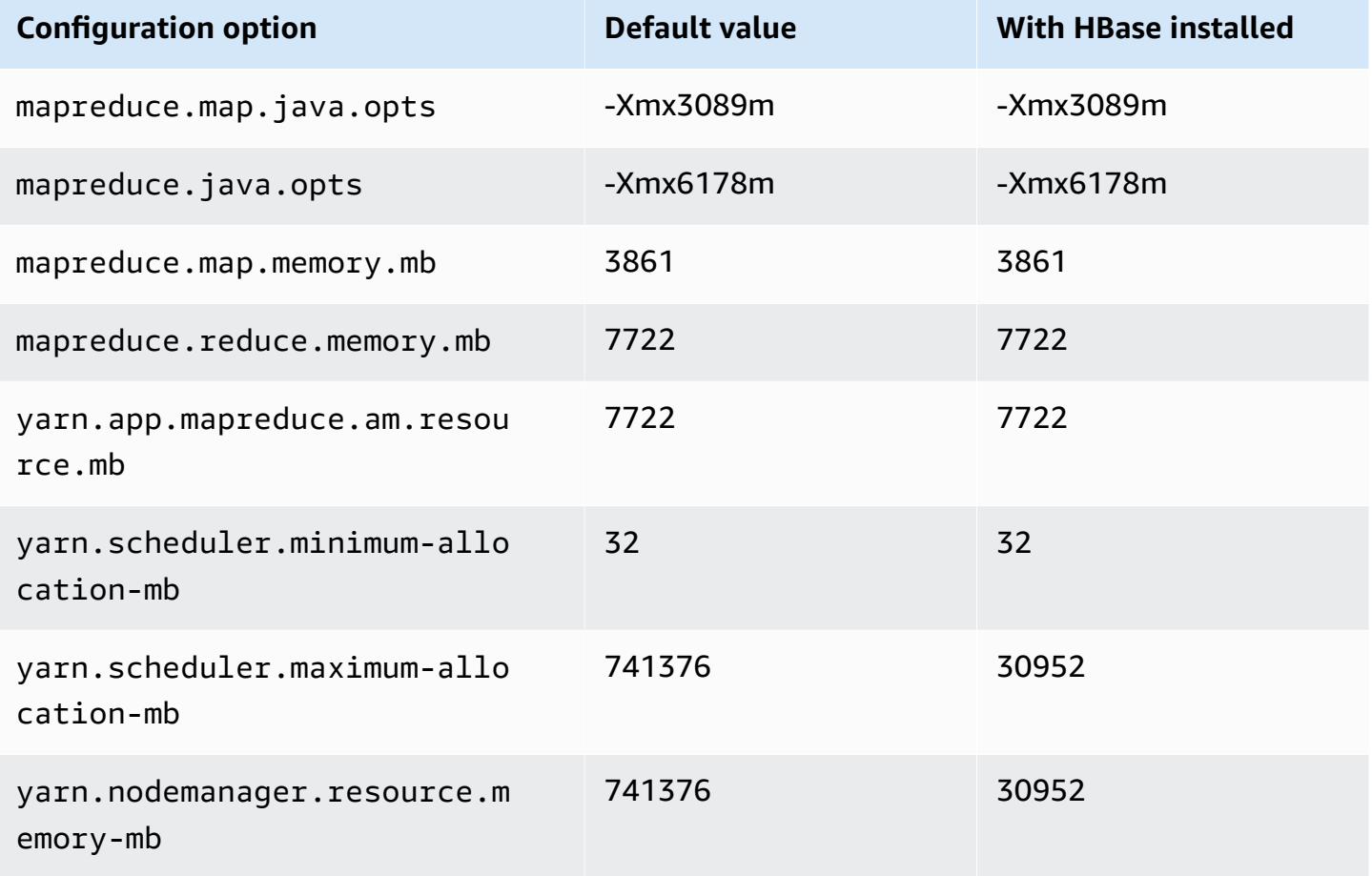

#### **m7i-flex instances**

# **m7i-flex.xlarge**

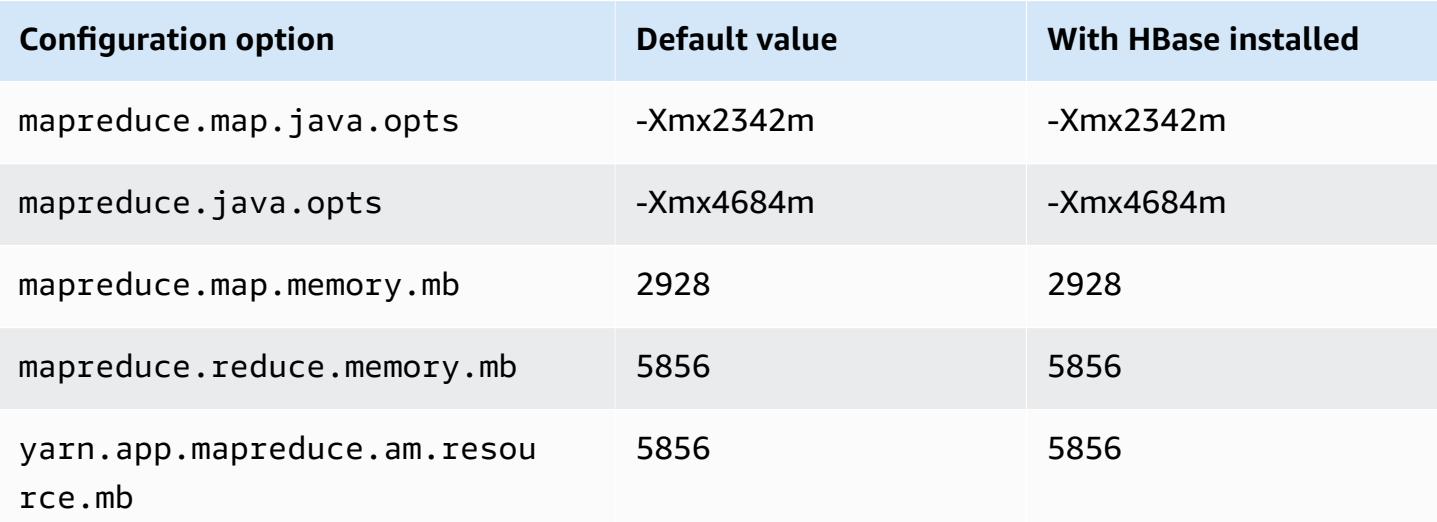

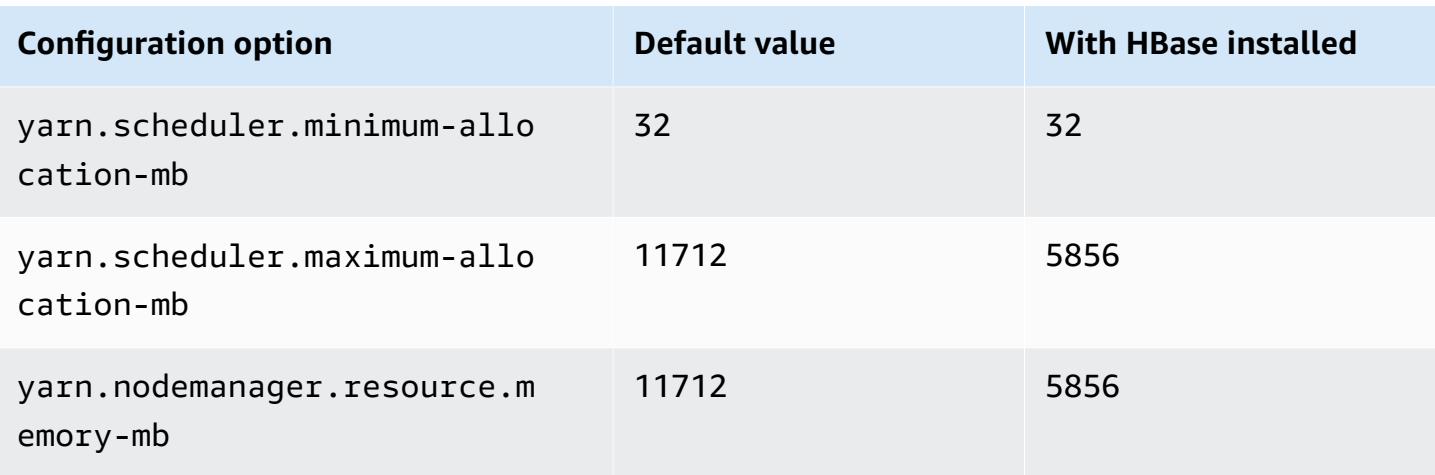

# **m7i-flex.2xlarge**

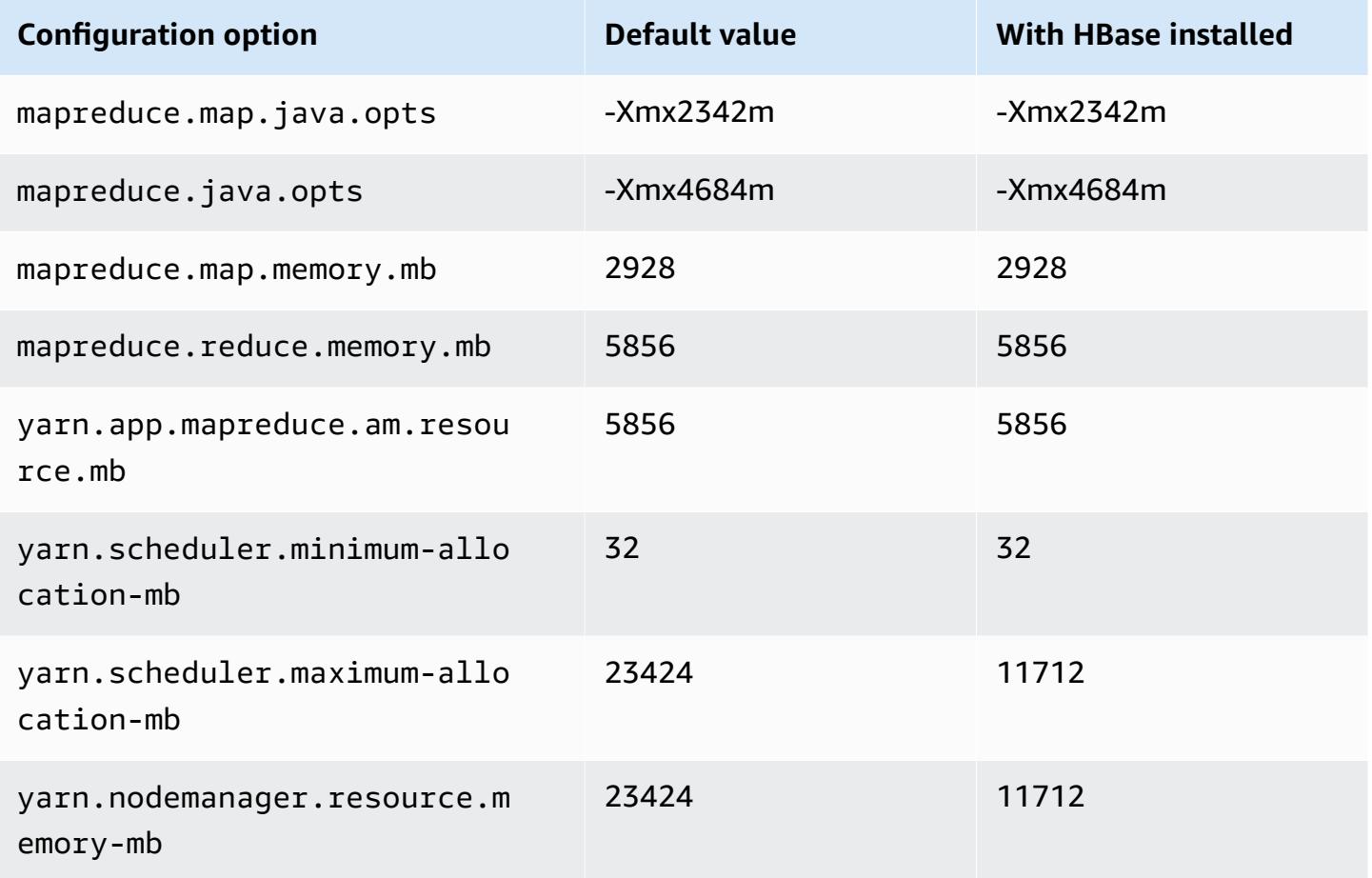

#### **m7i-flex.4xlarge**

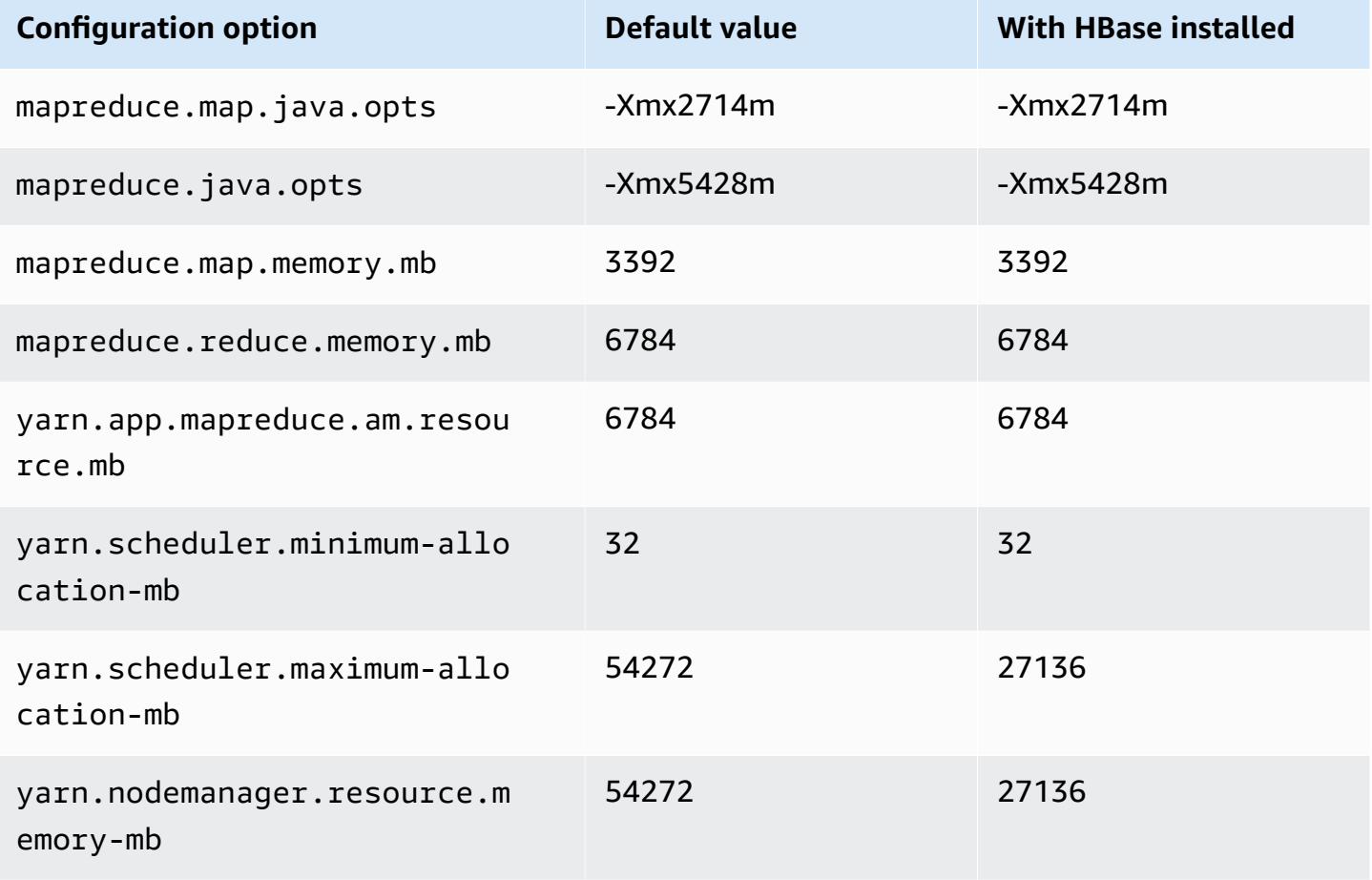

## **m7i-flex.8xlarge**

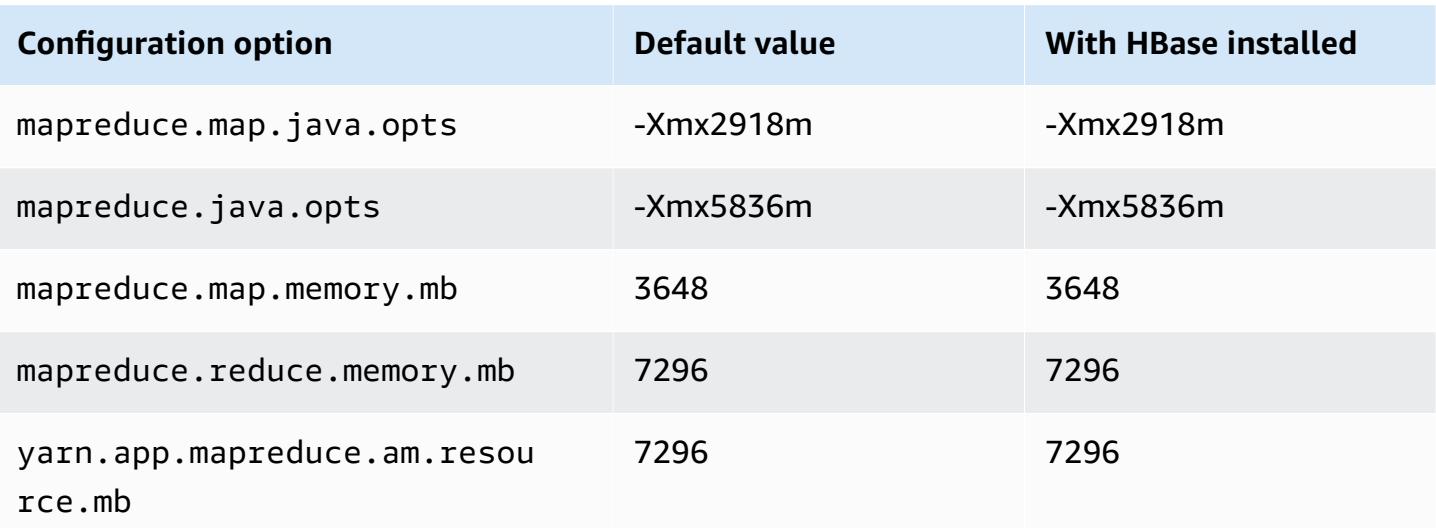

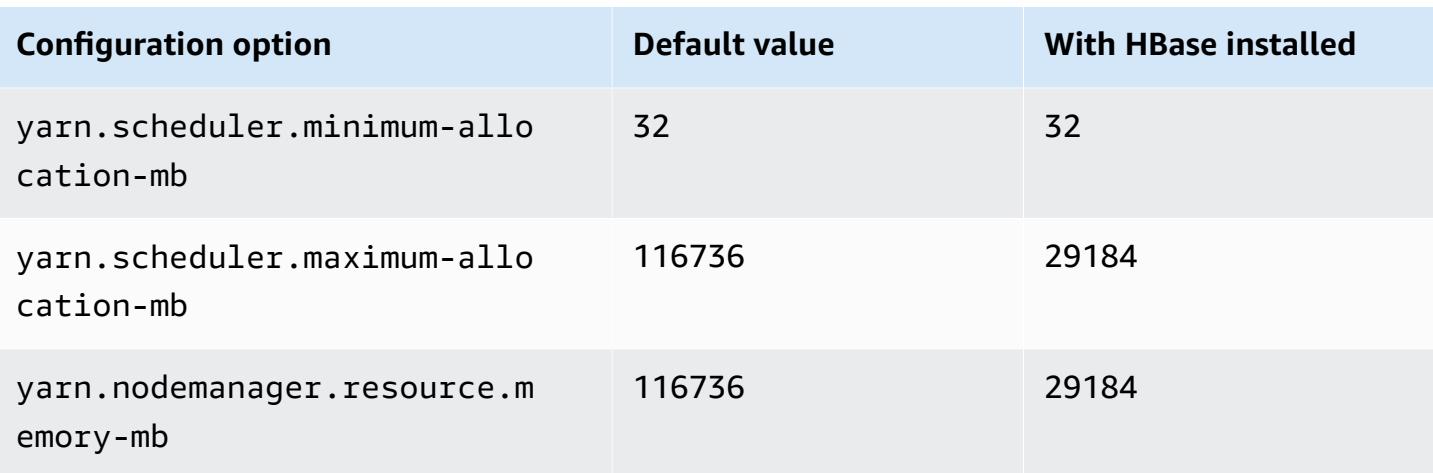

## **p2 instances**

## **p2.xlarge**

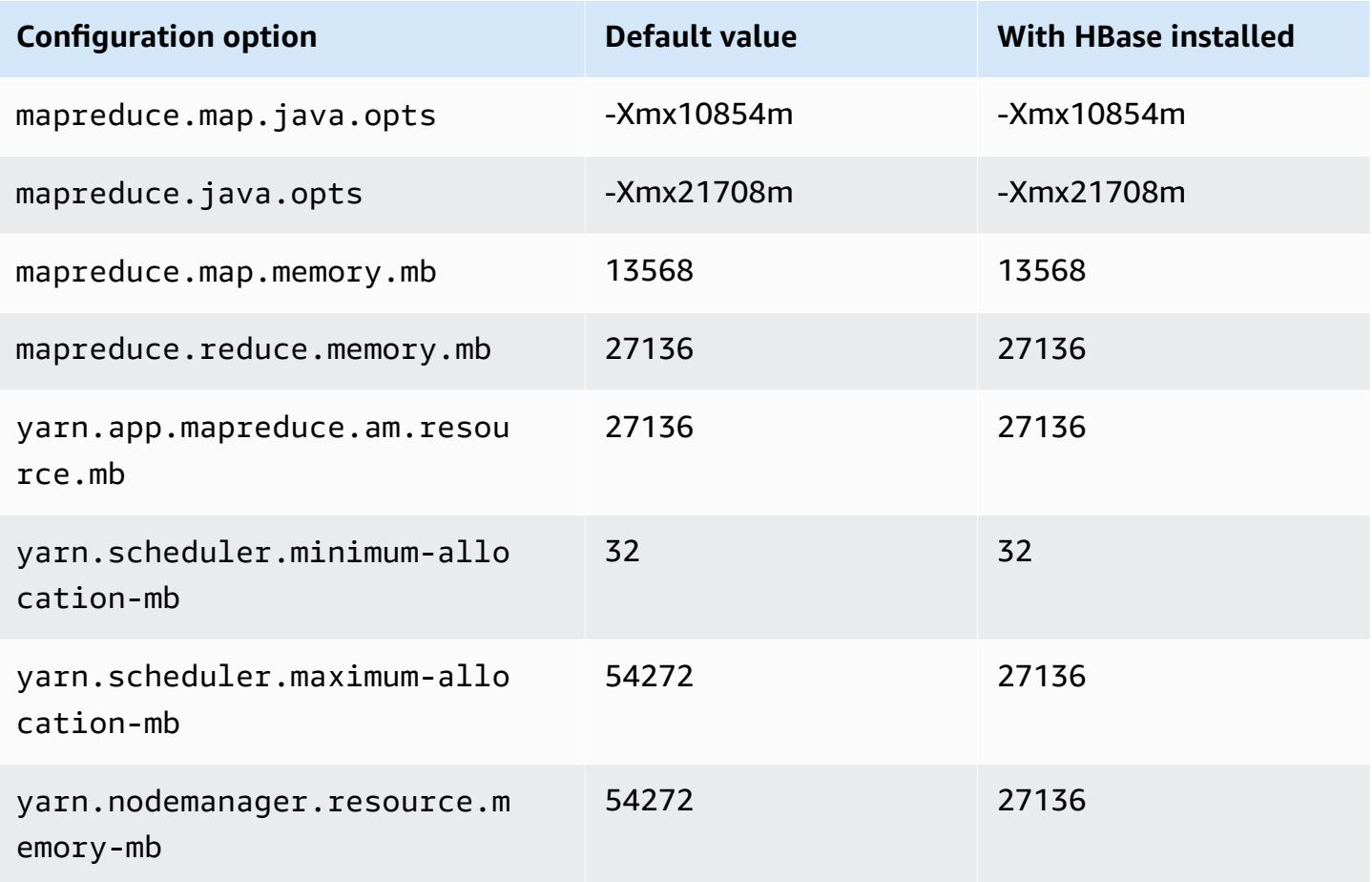

#### **p2.8xlarge**

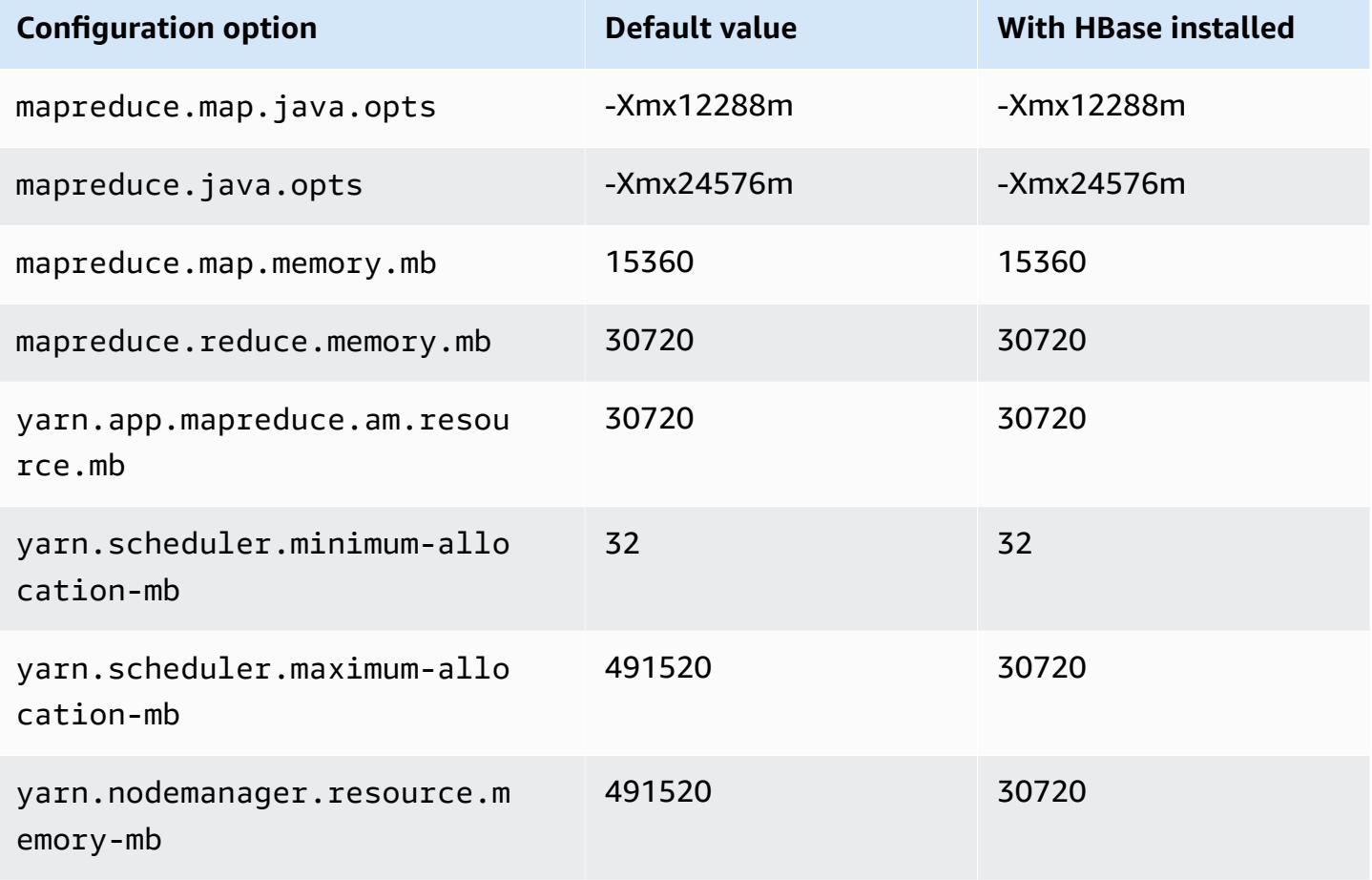

## **p2.16xlarge**

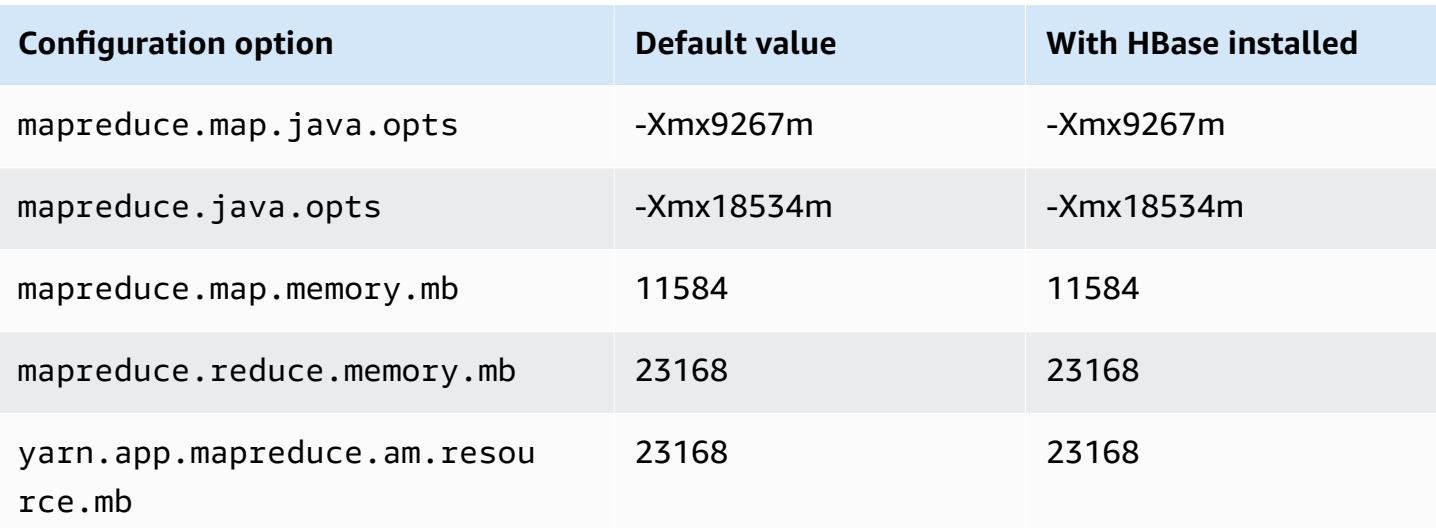
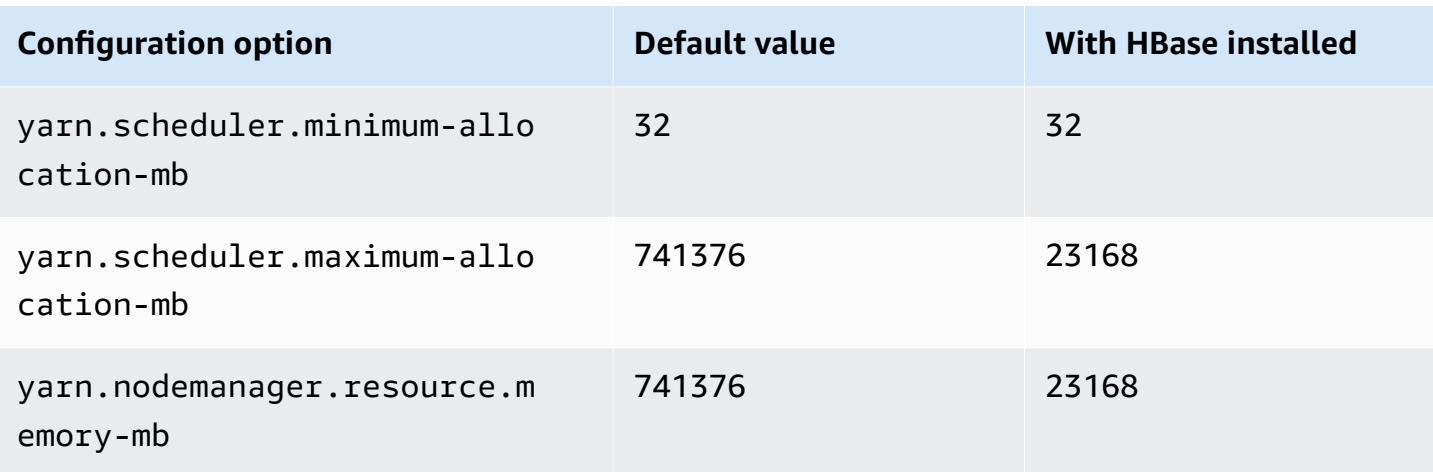

# **p3 instances**

## **p3.2xlarge**

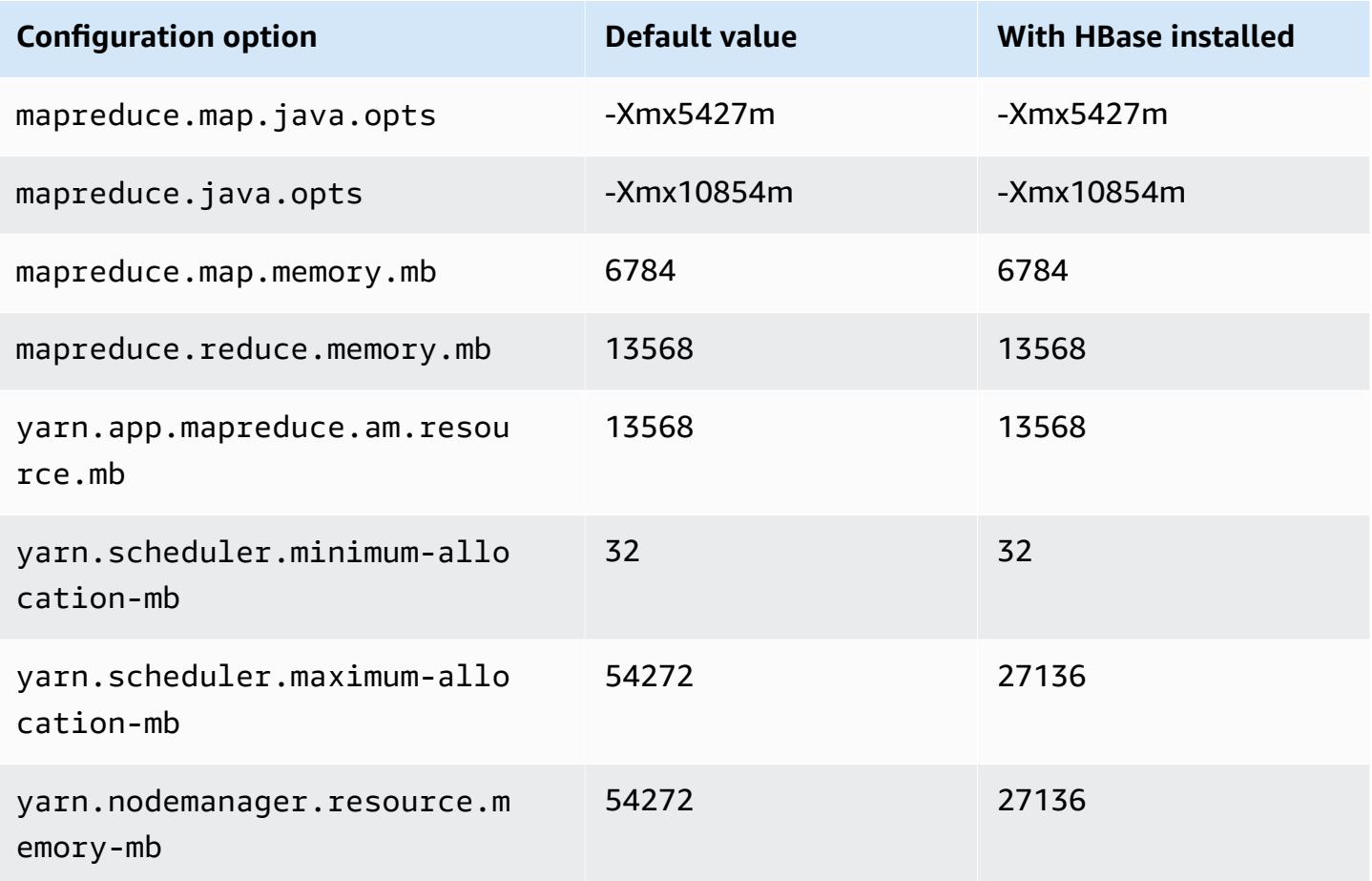

### **p3.8xlarge**

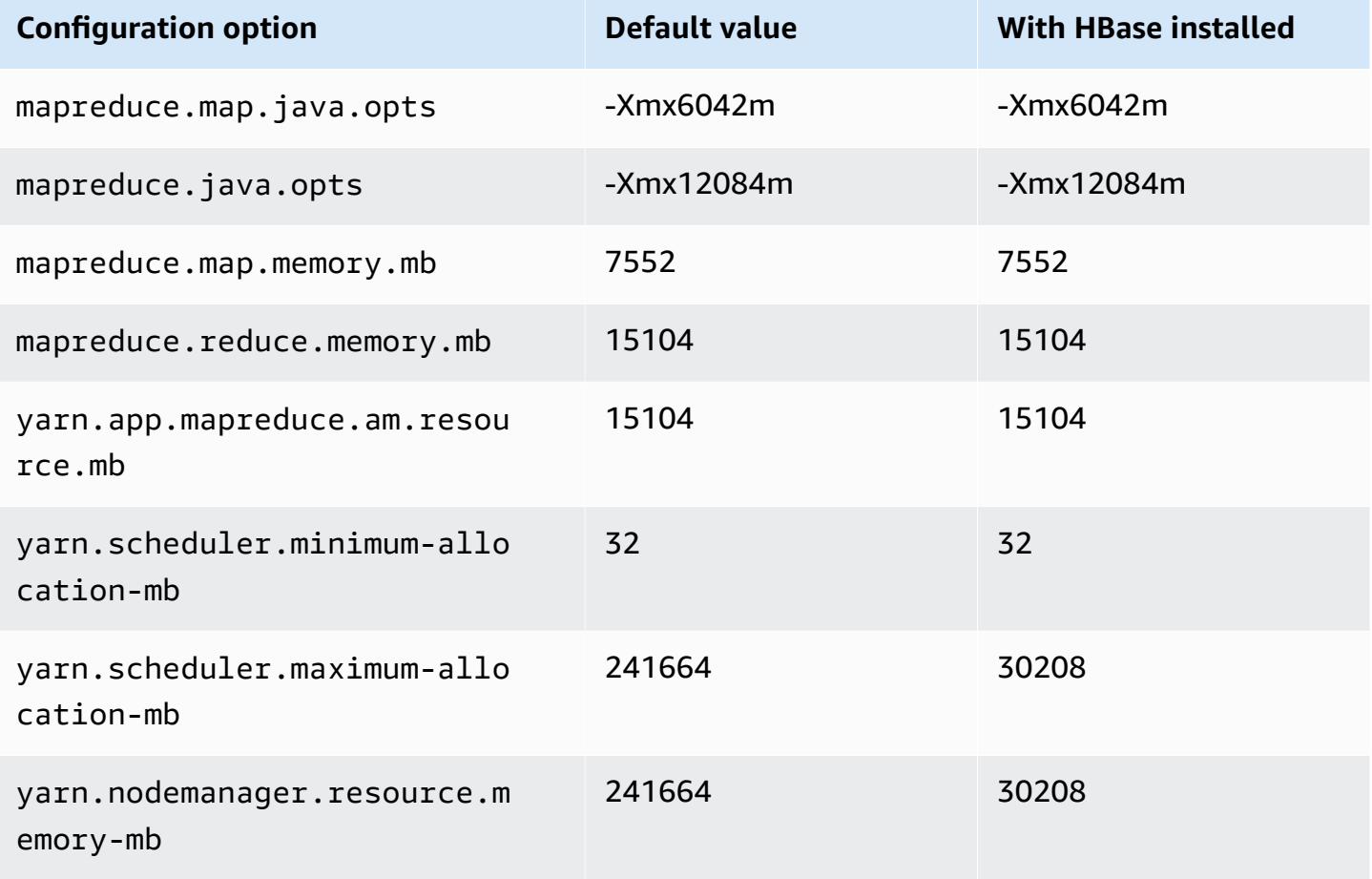

## **p3.16xlarge**

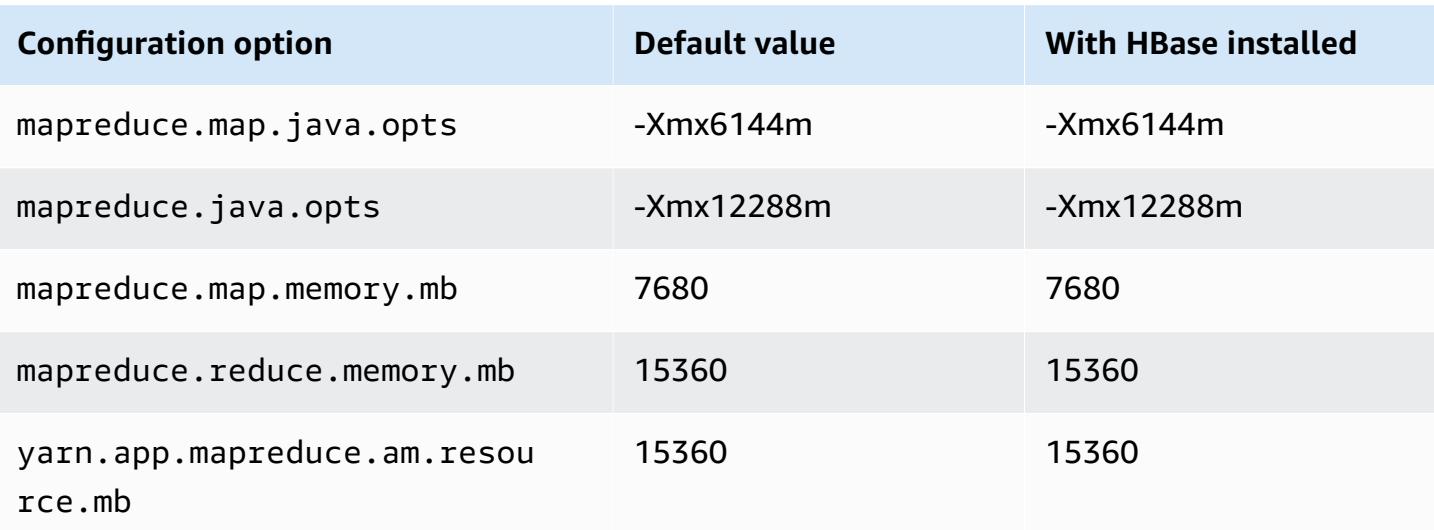

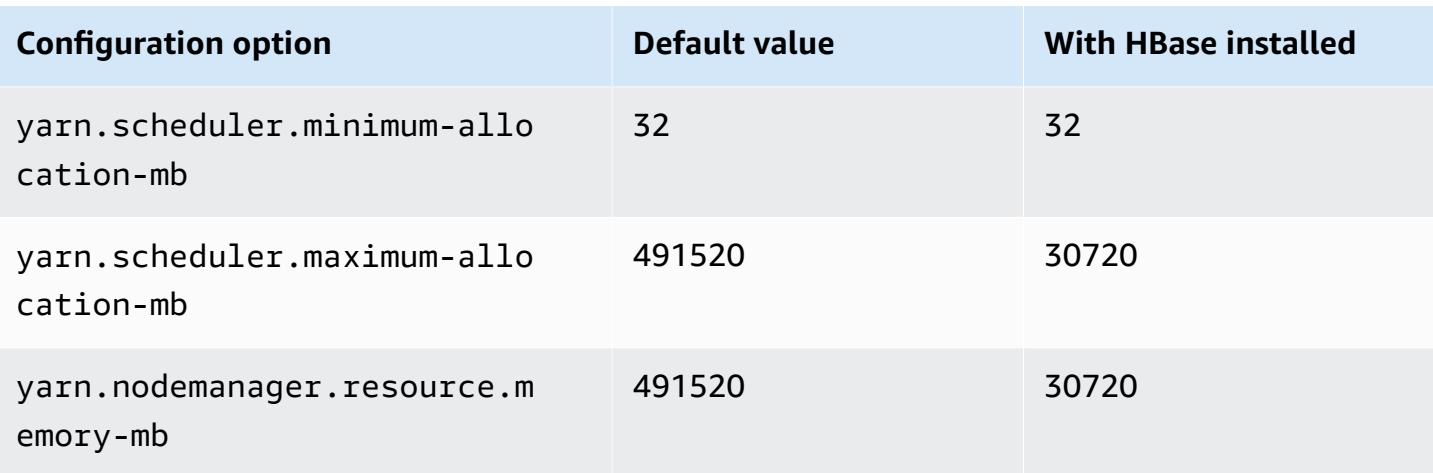

# **p5 instances**

## **p5.48xlarge**

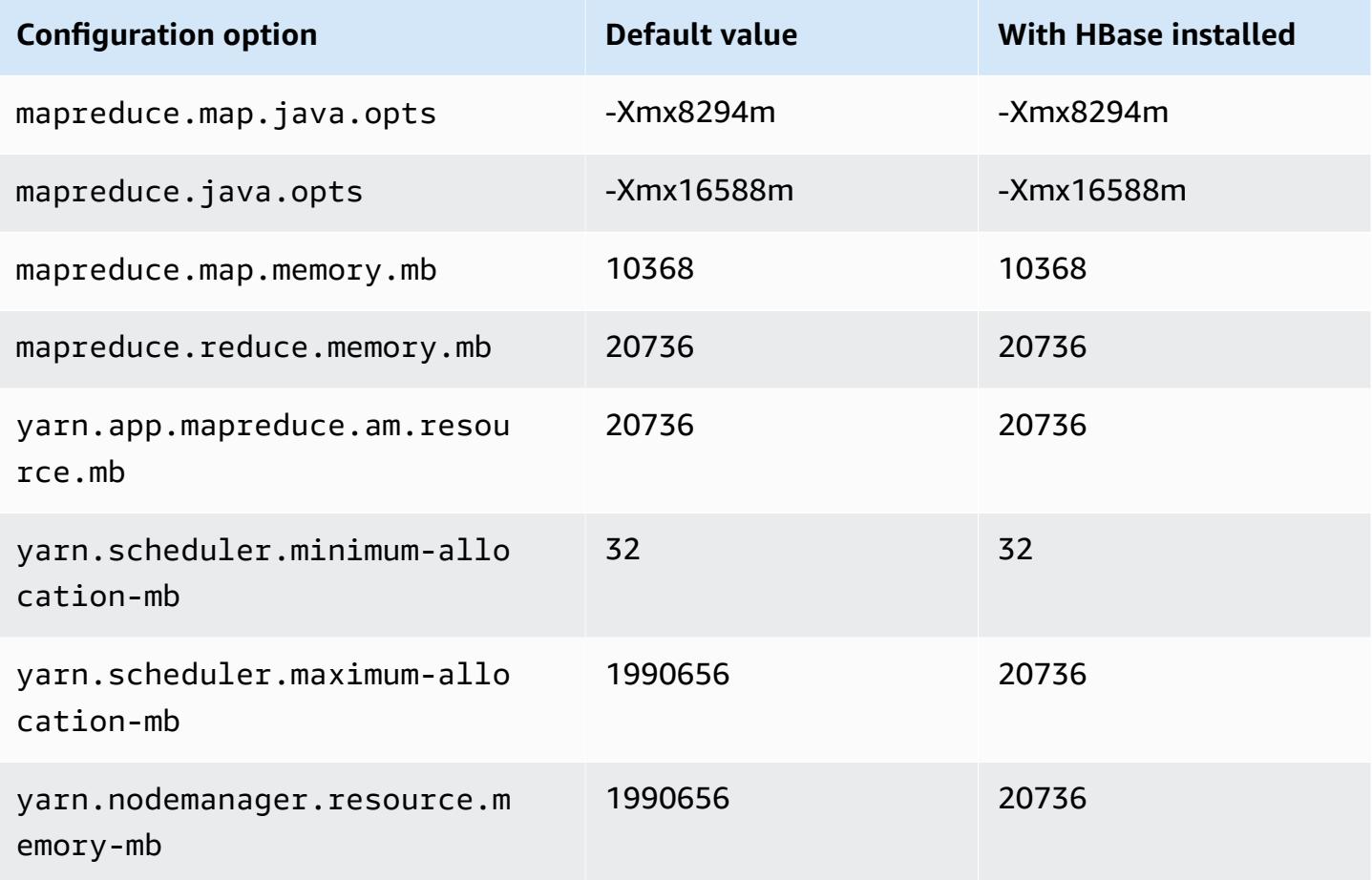

### **r3 instances**

# **r3.xlarge**

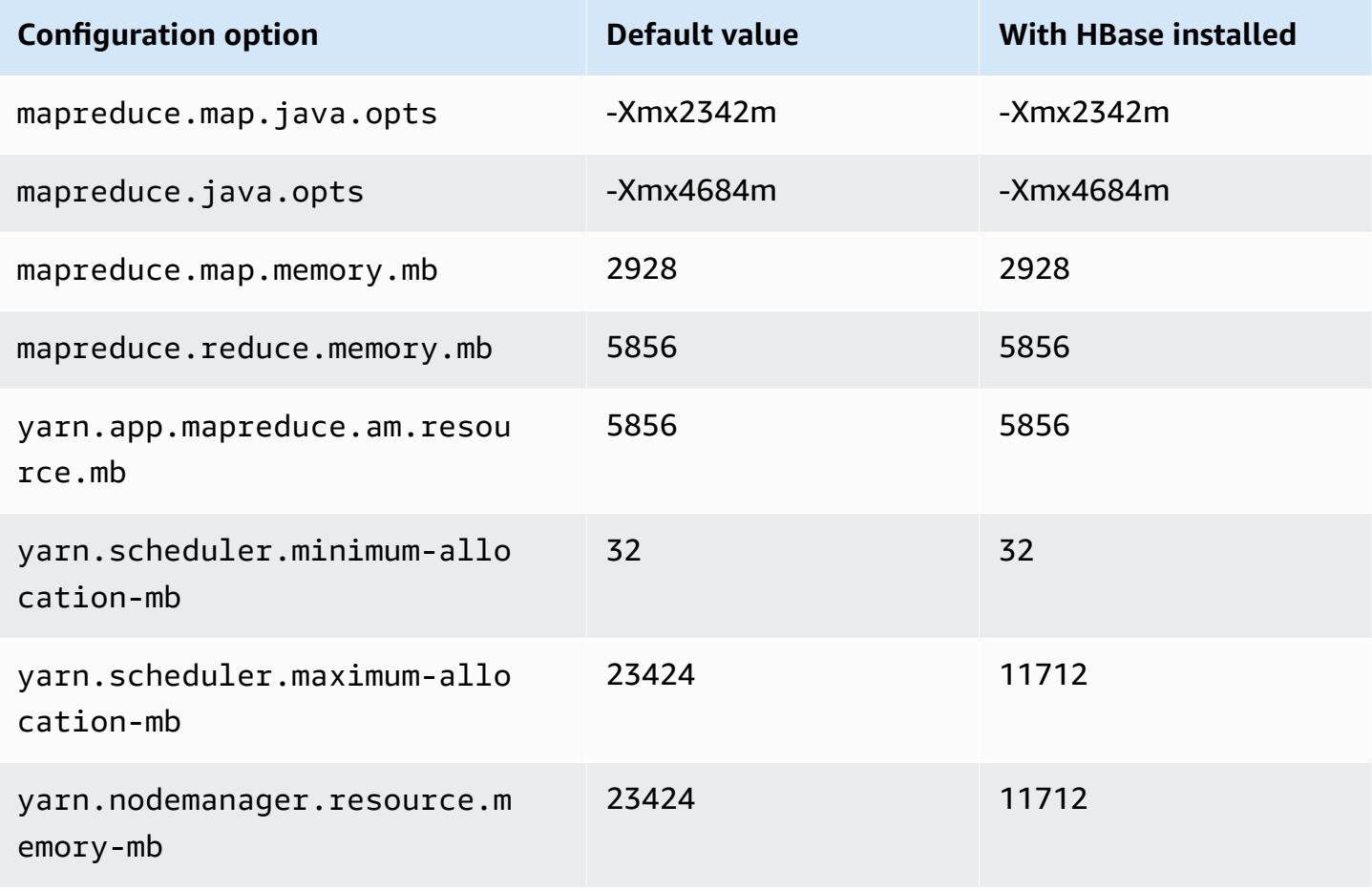

#### **r3.2xlarge**

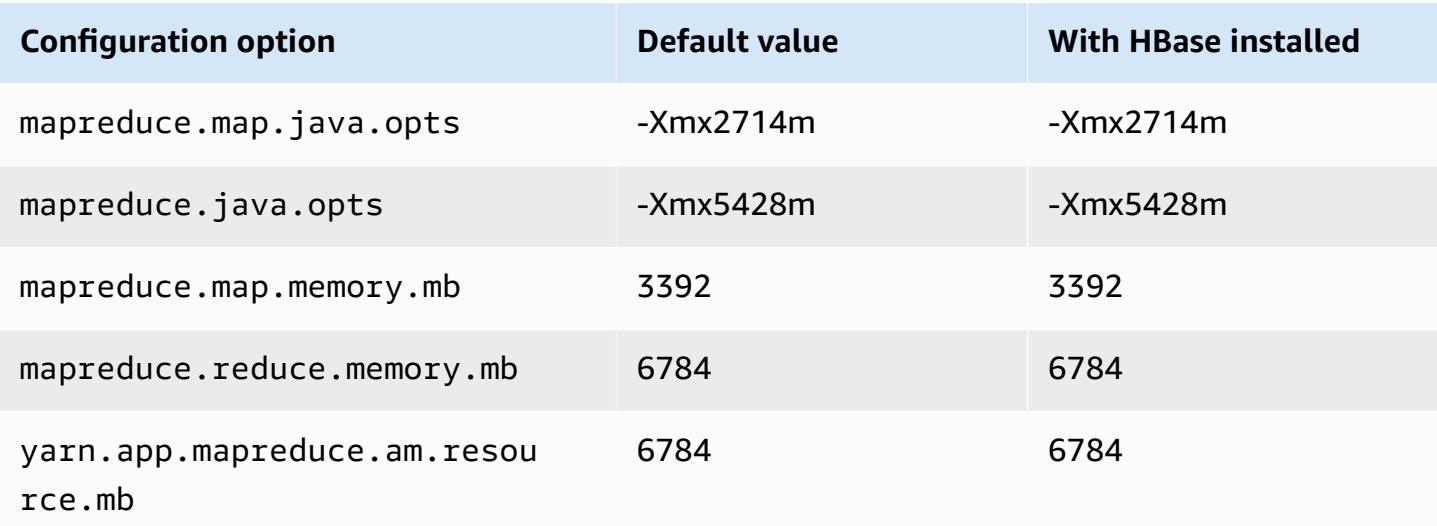

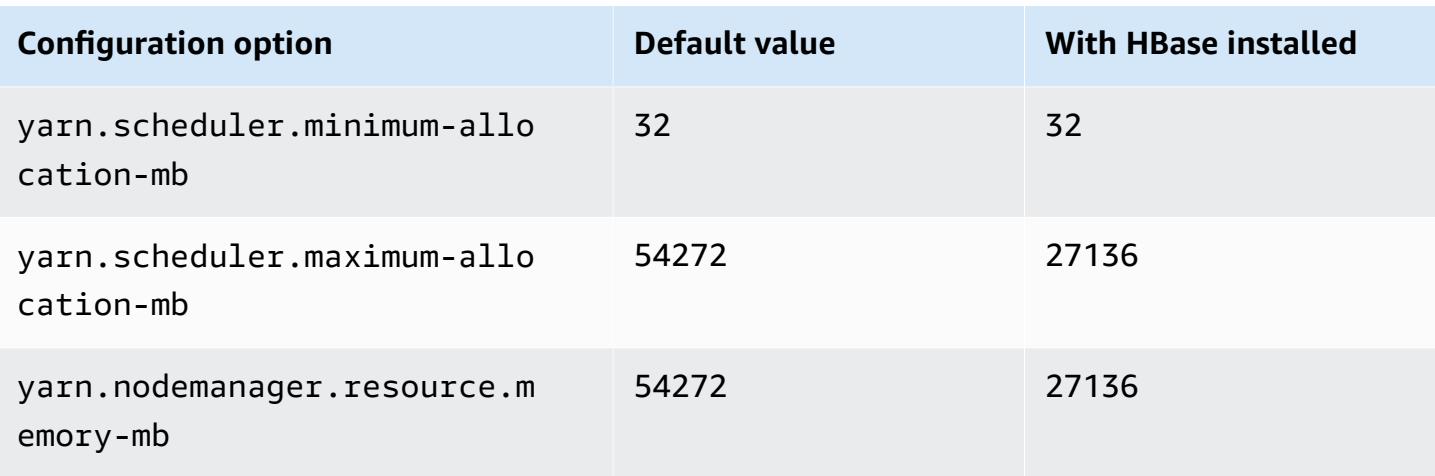

# **r3.4xlarge**

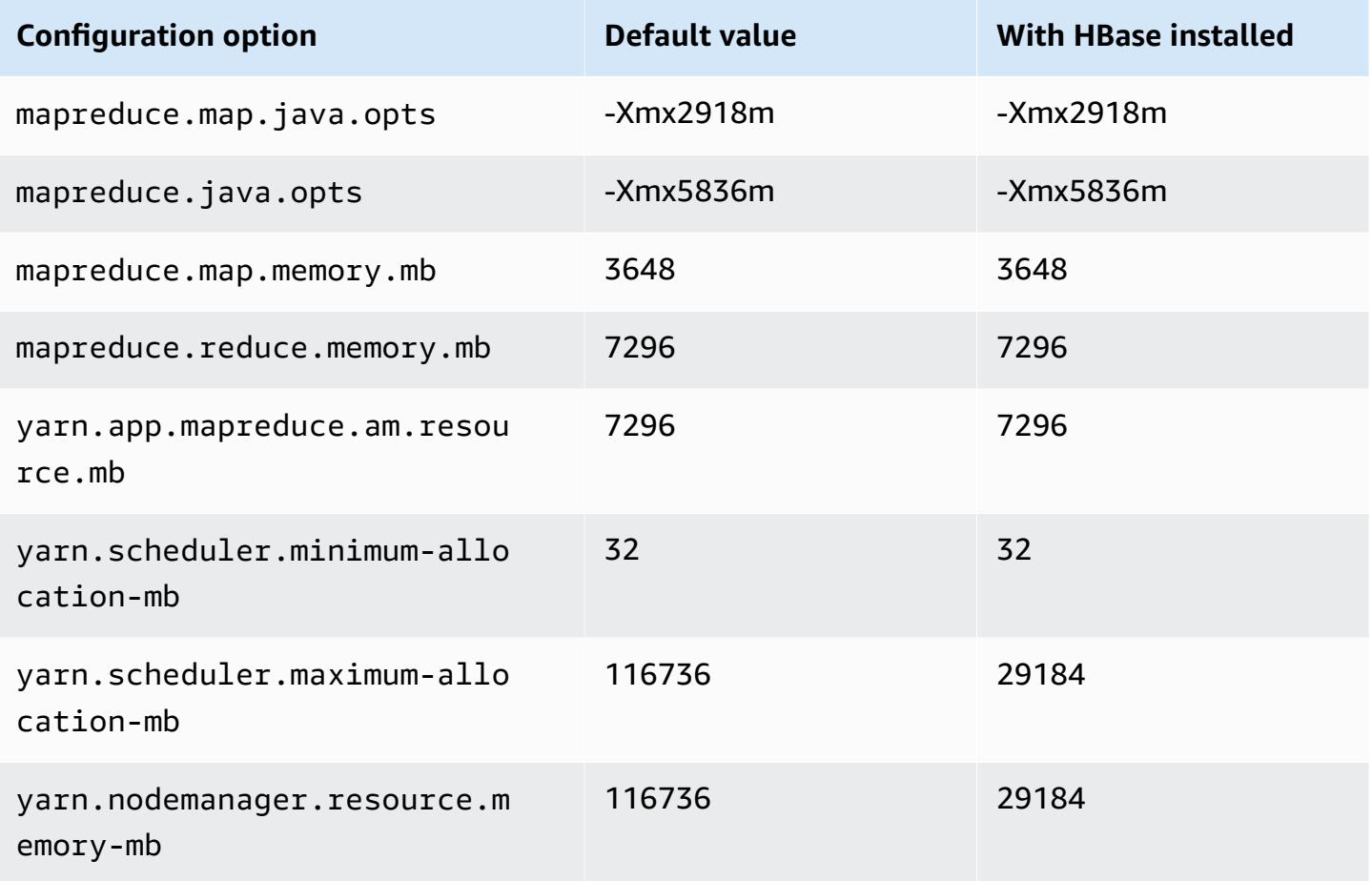

#### **r3.8xlarge**

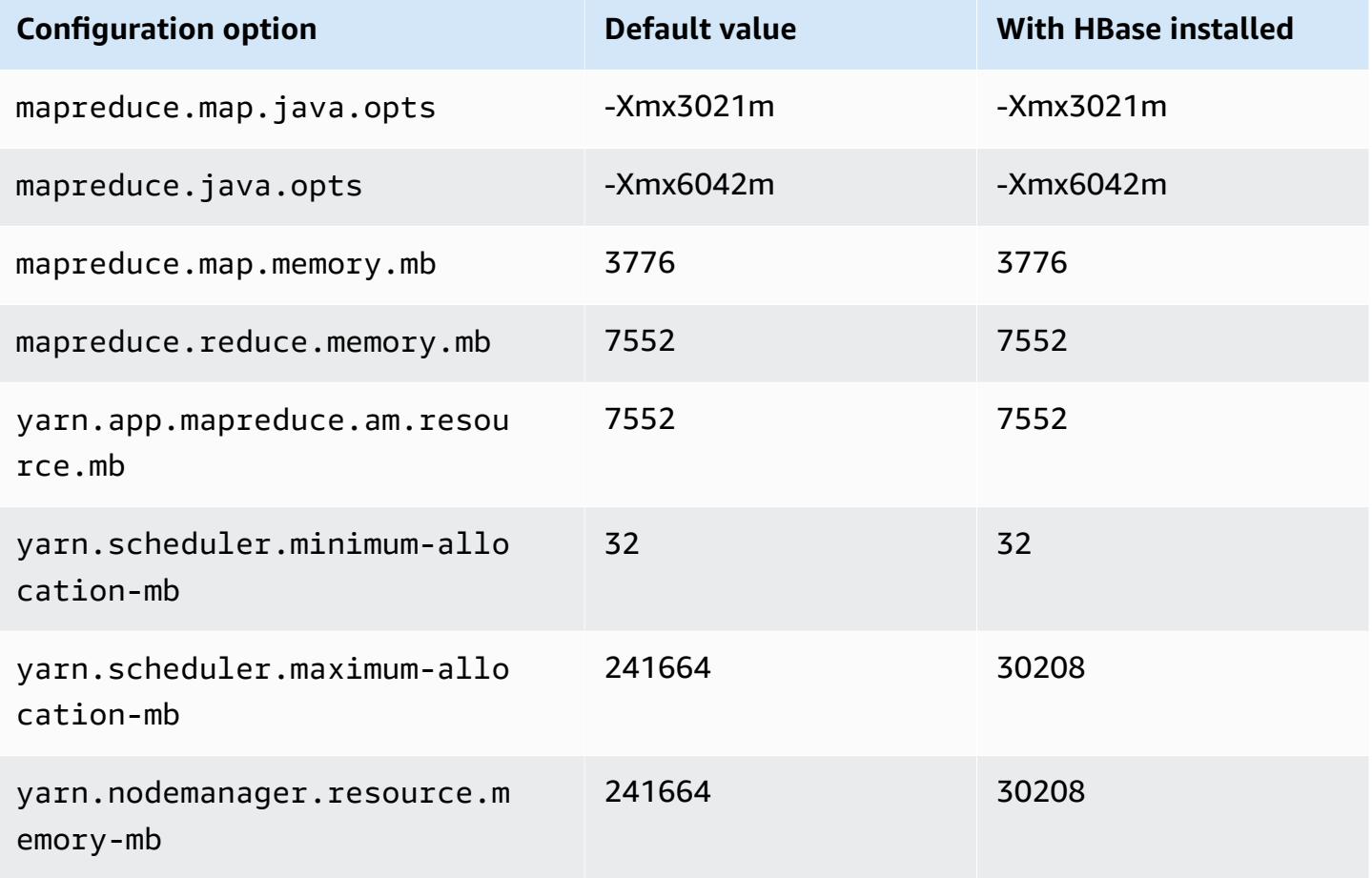

#### **r4 instances**

# **r4.xlarge**

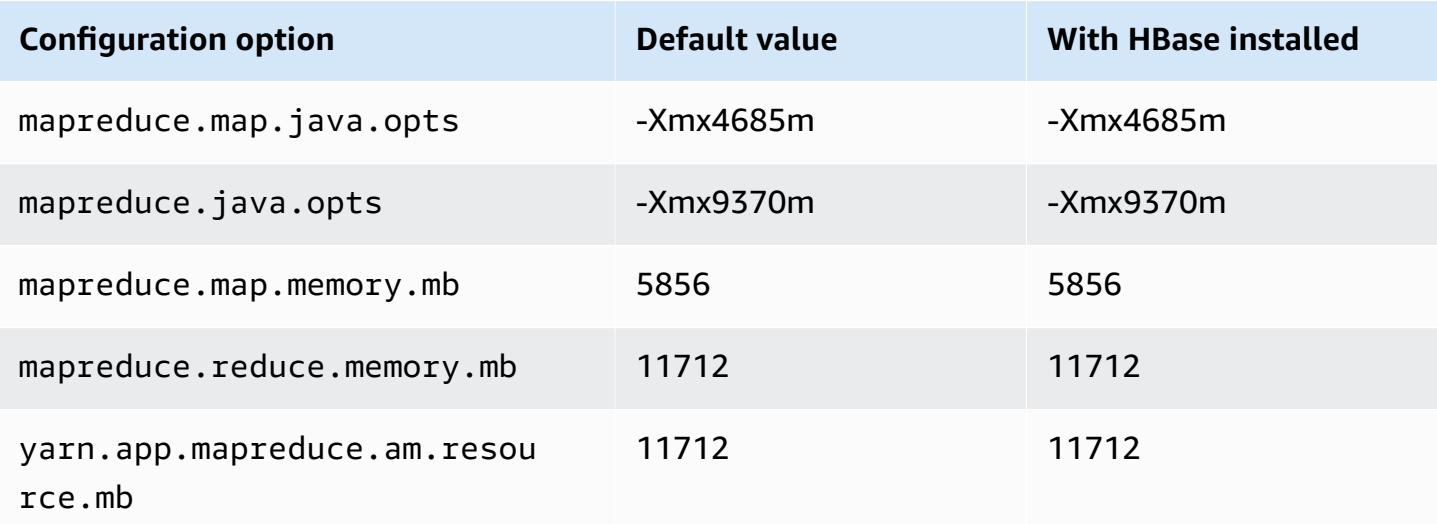

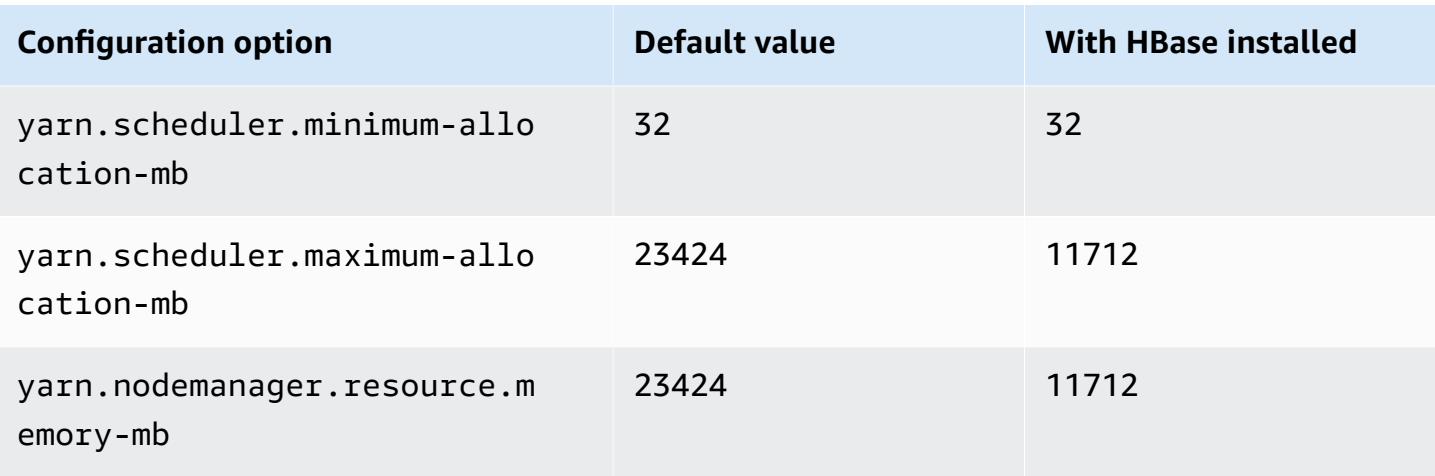

# **r4.2xlarge**

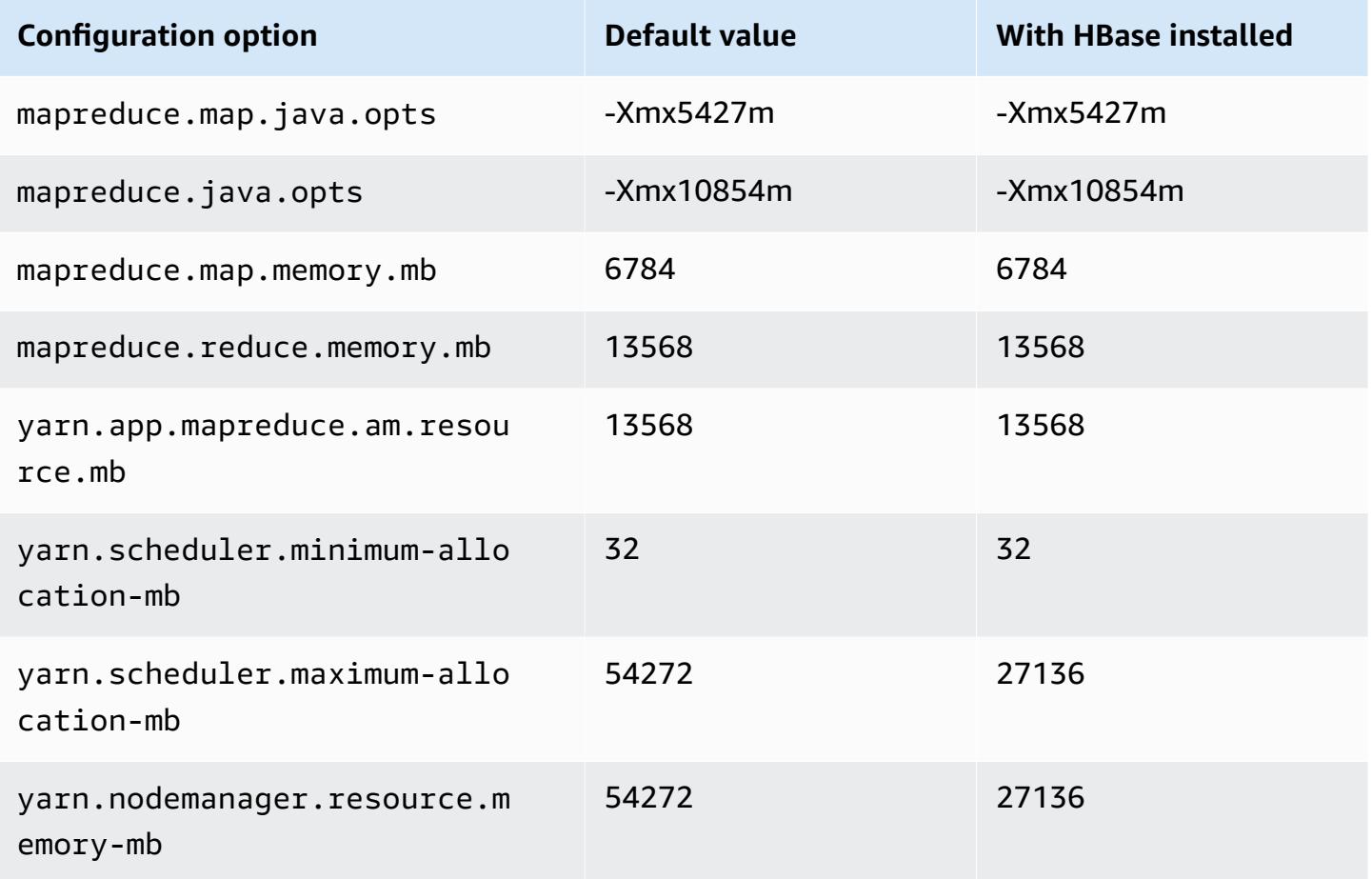

#### **r4.4xlarge**

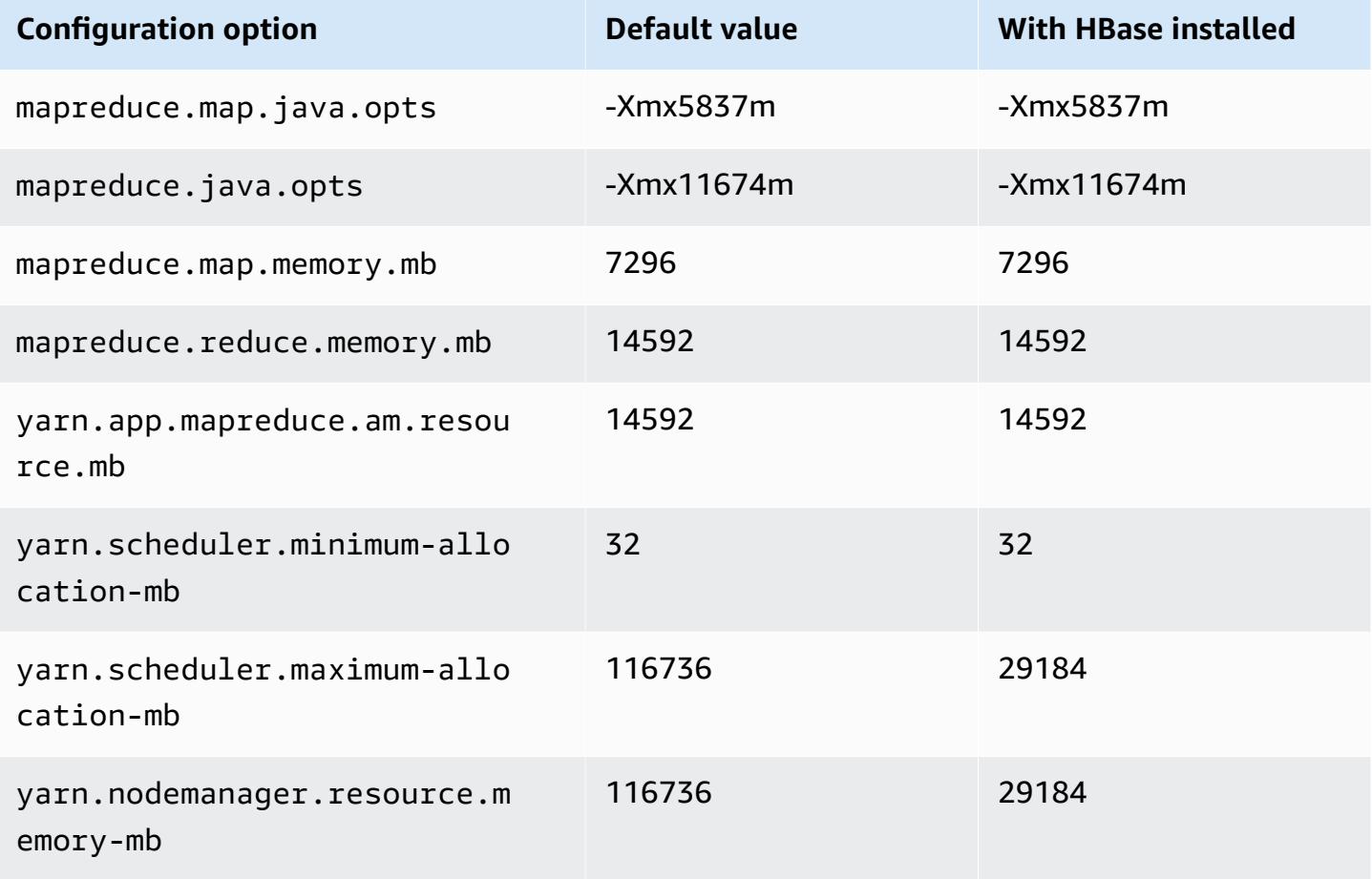

### **r4.8xlarge**

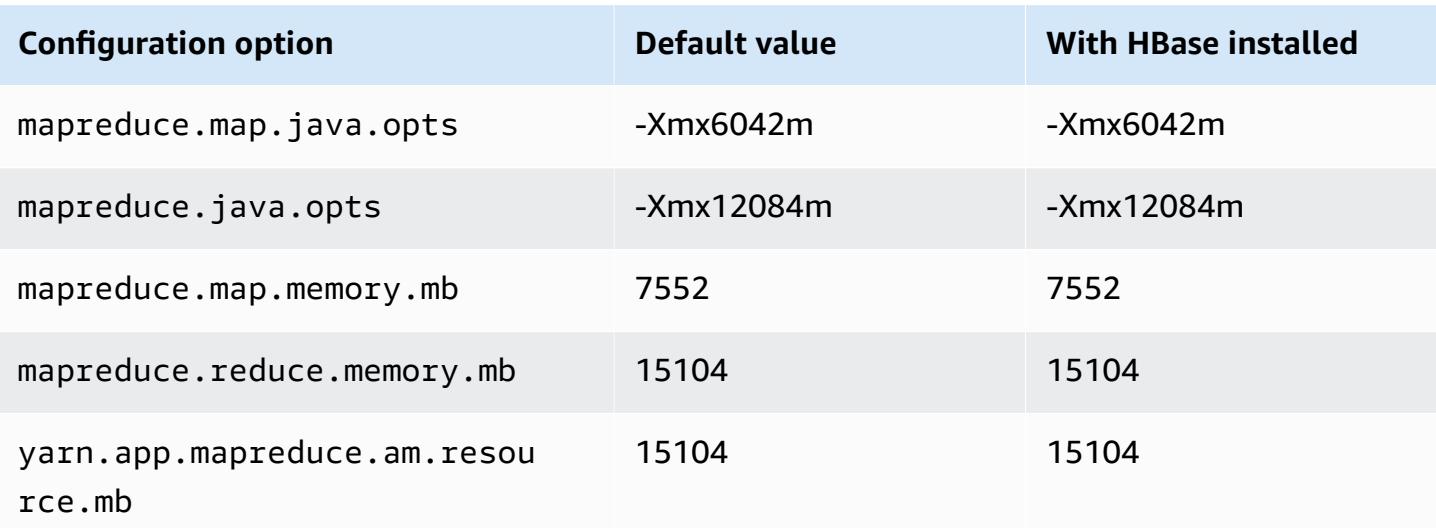

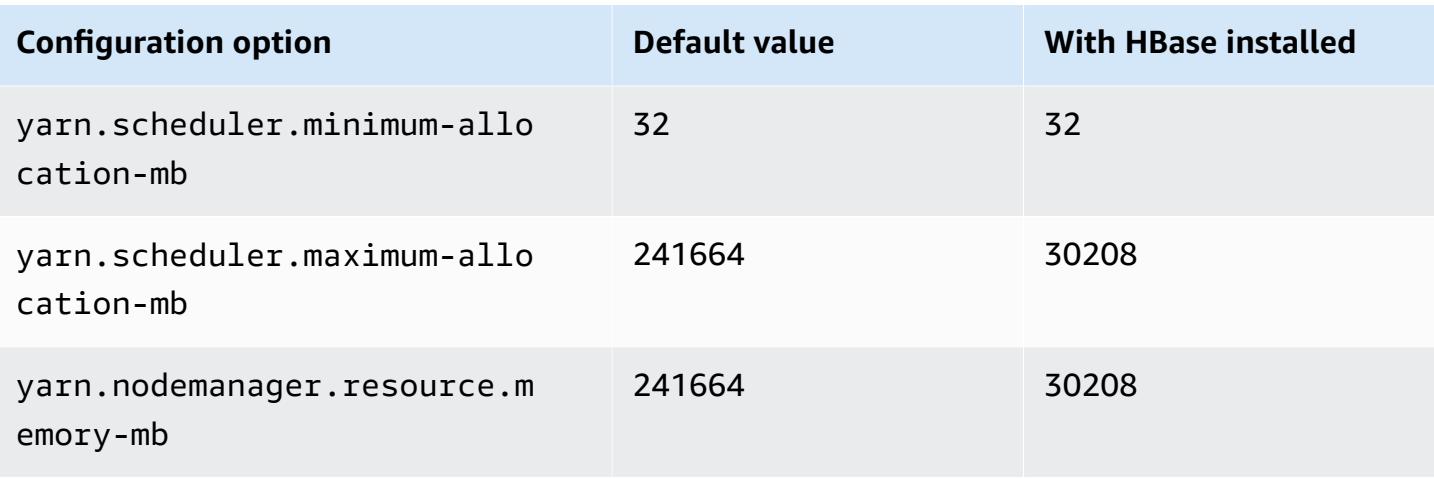

# **r4.16xlarge**

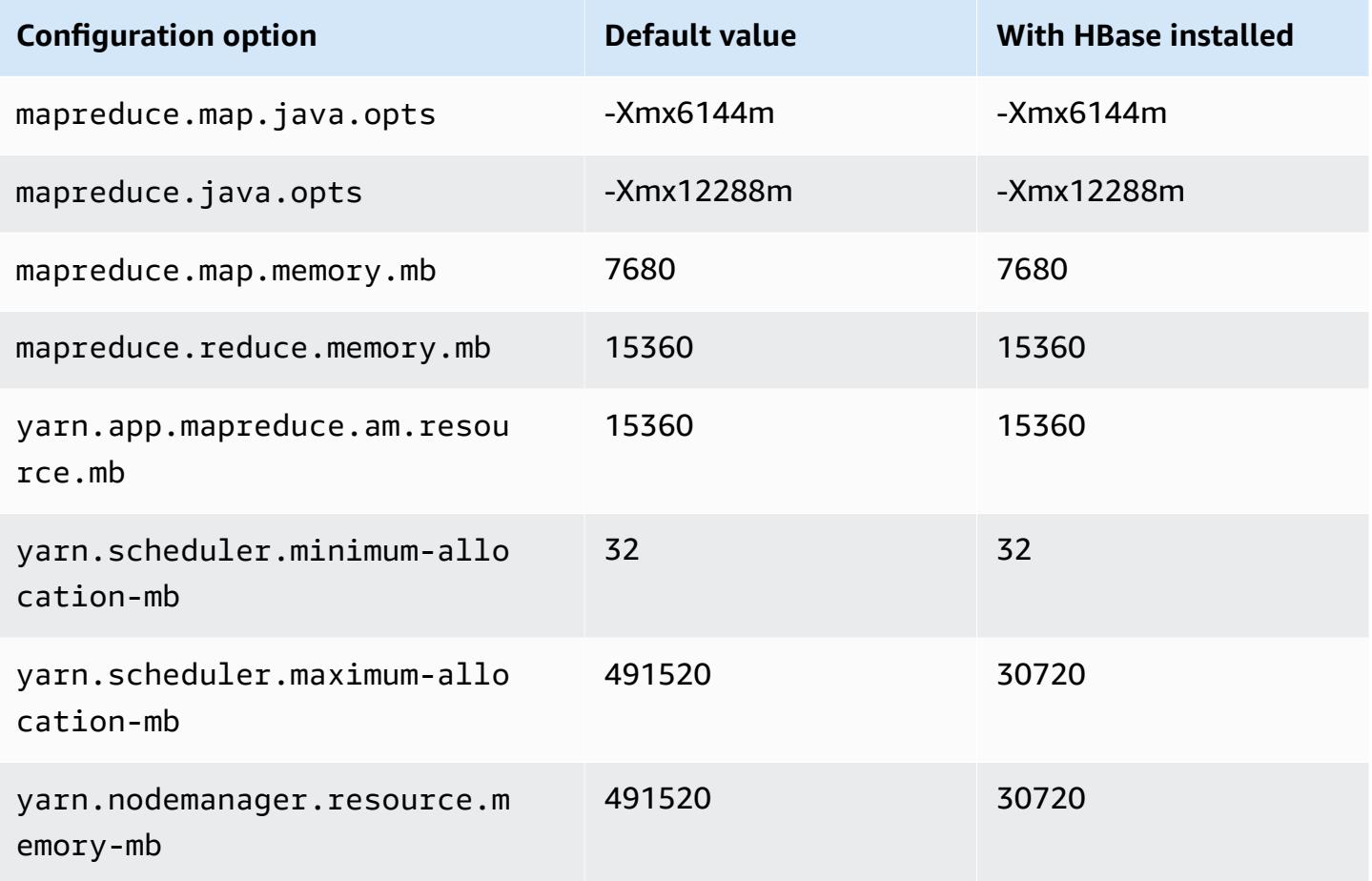

### **r5 instances**

# **r5.xlarge**

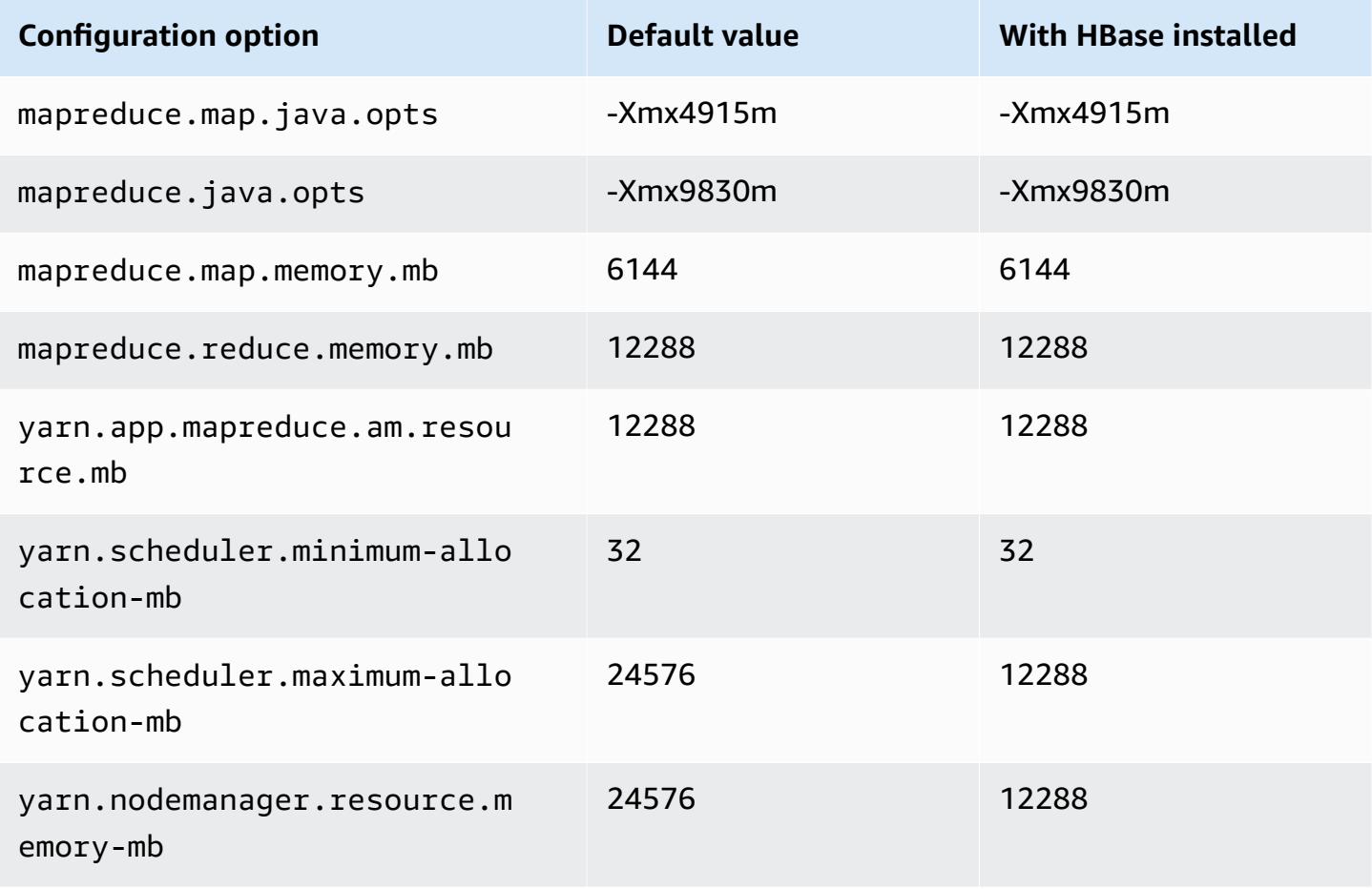

#### **r5.2xlarge**

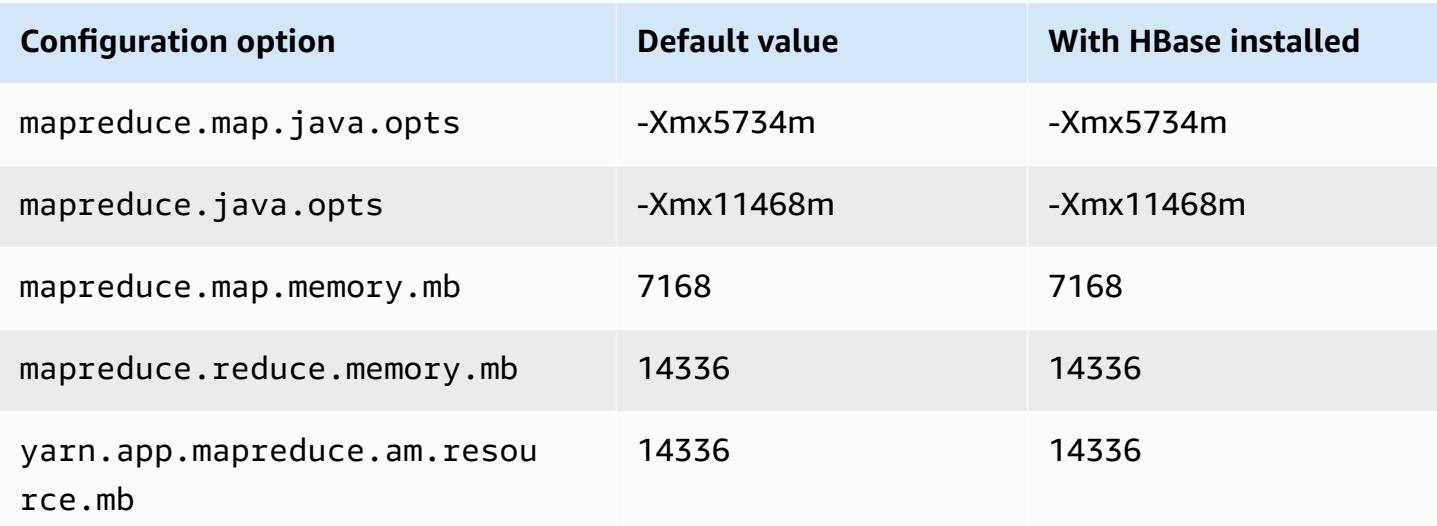

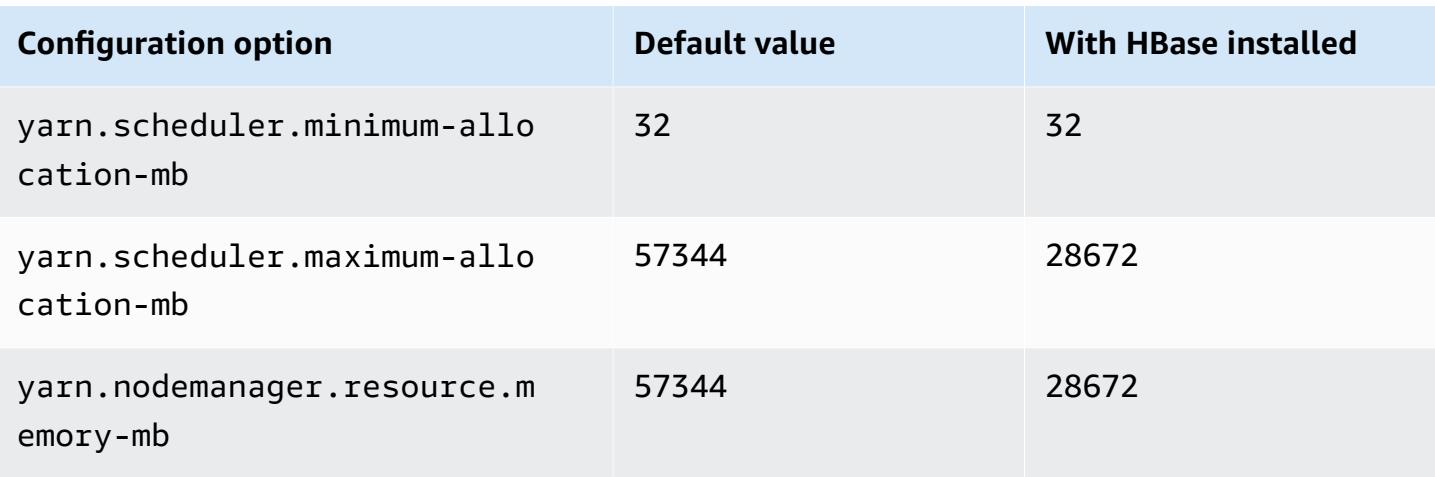

## **r5.4xlarge**

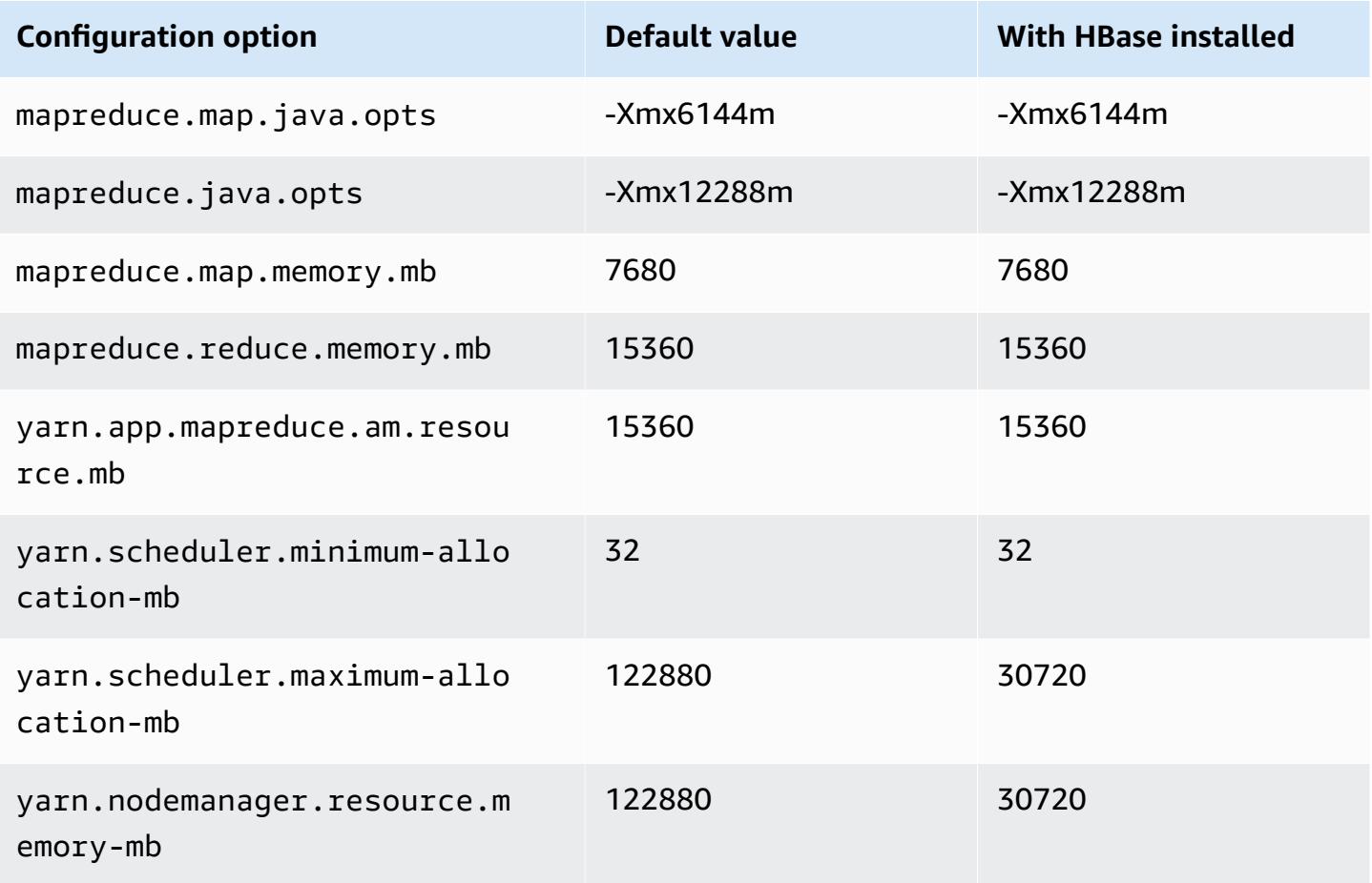

#### **r5.8xlarge**

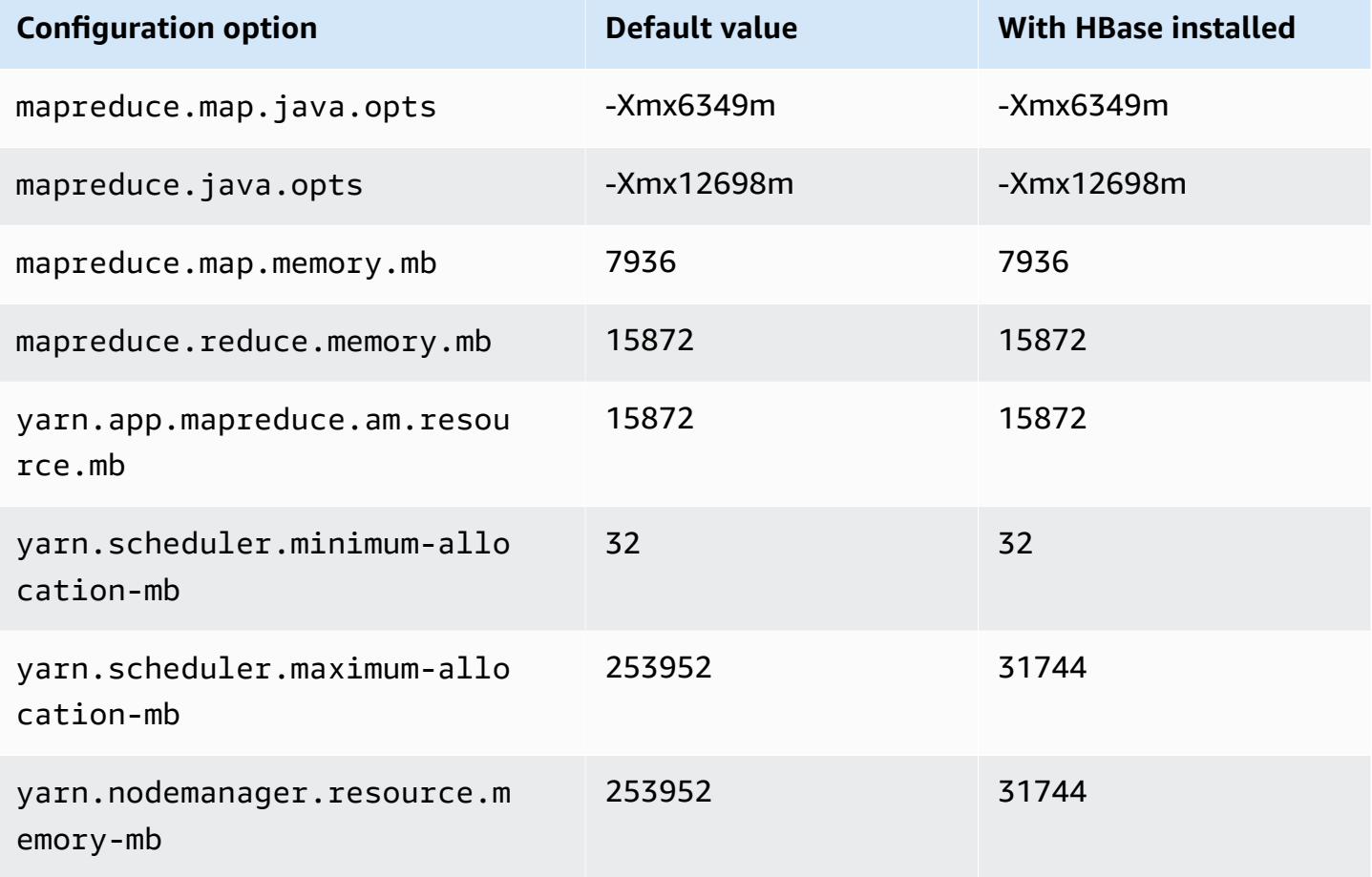

#### **r5.12xlarge**

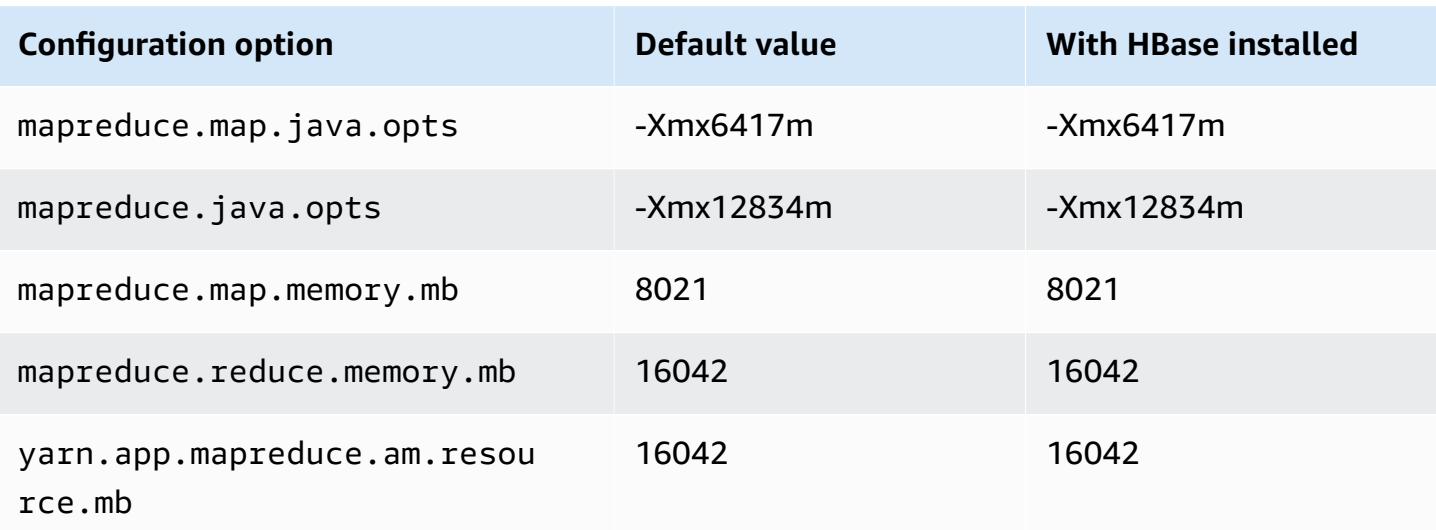

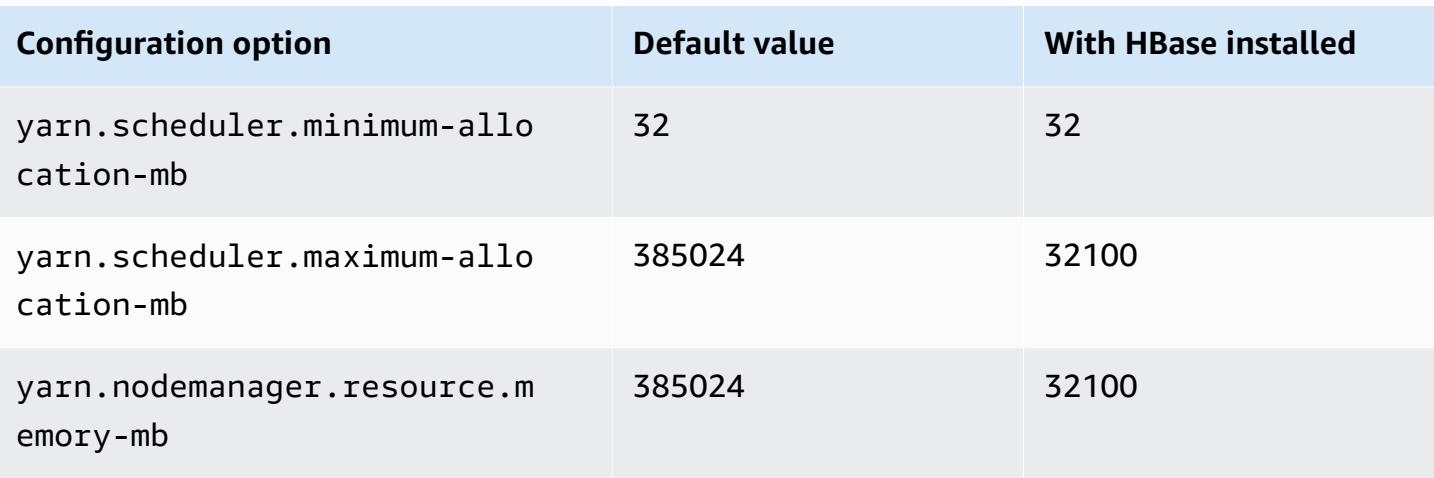

# **r5.16xlarge**

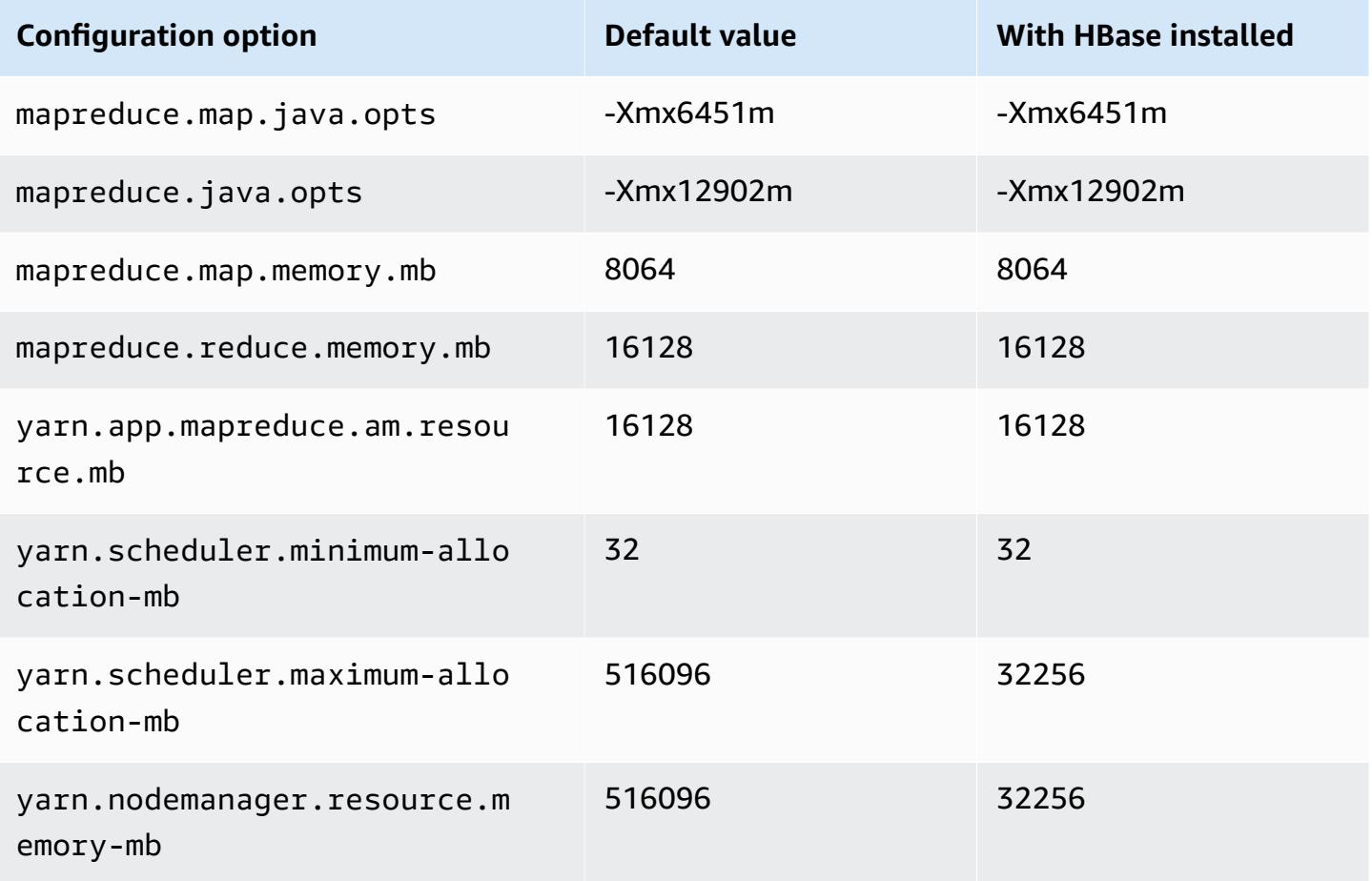

#### **r5.24xlarge**

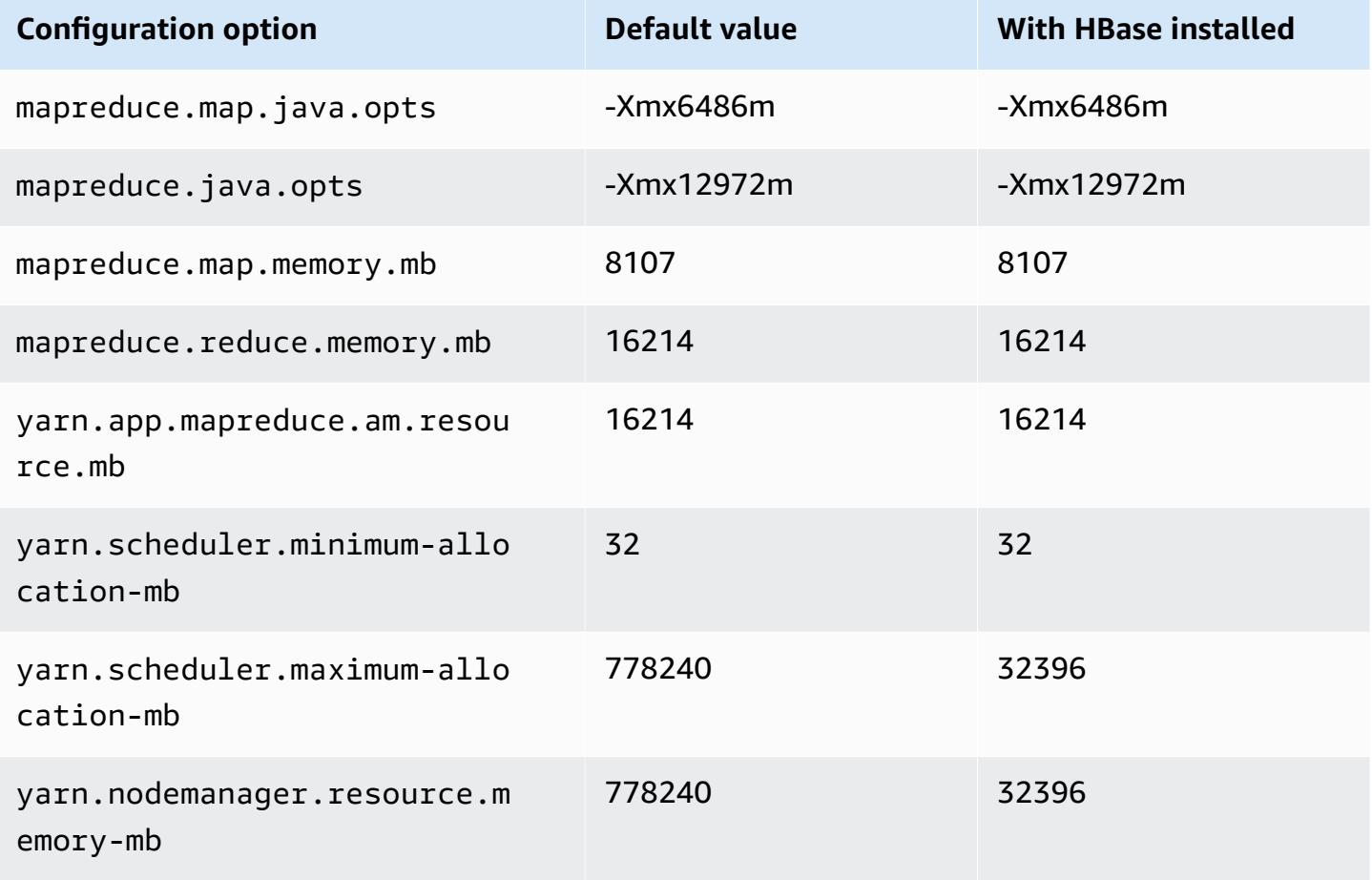

#### **r5a instances**

## **r5a.xlarge**

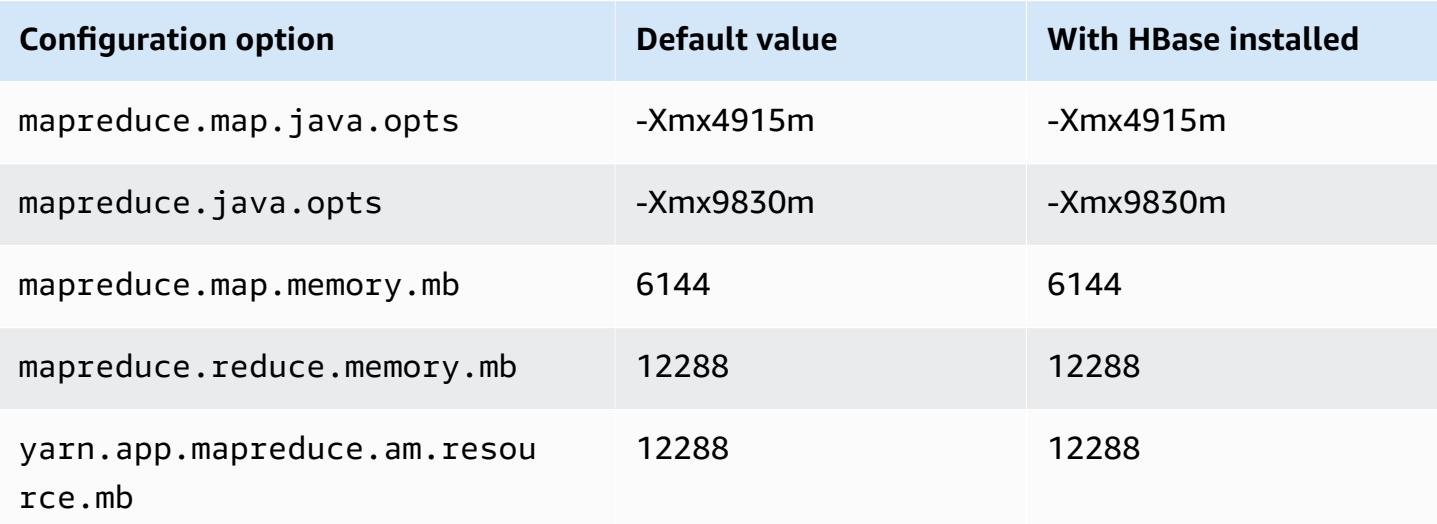

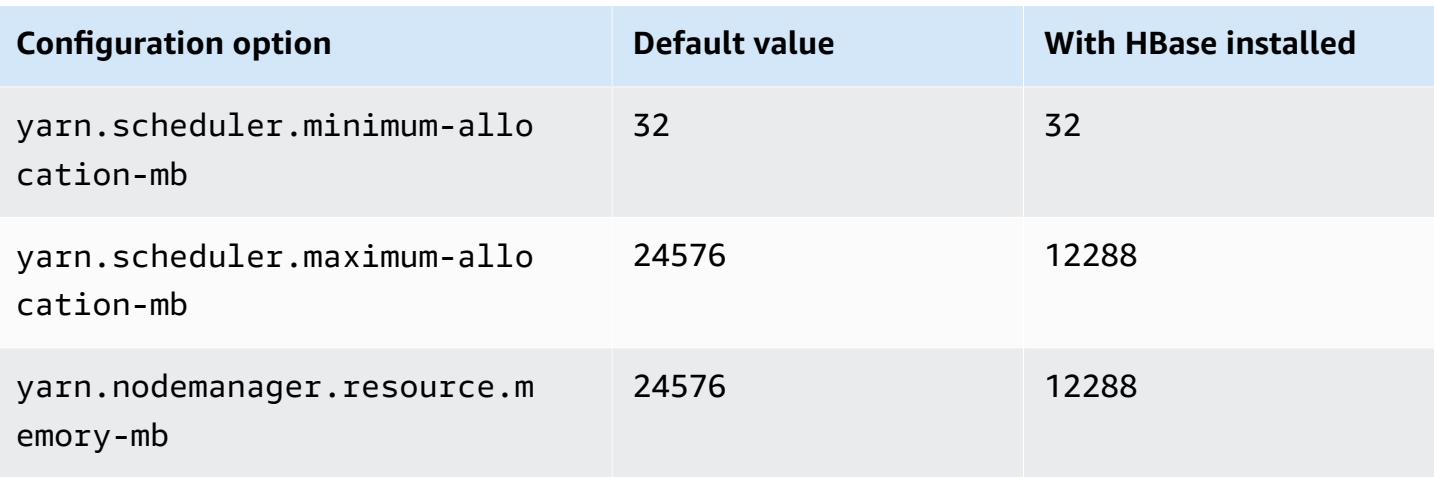

# **r5a.2xlarge**

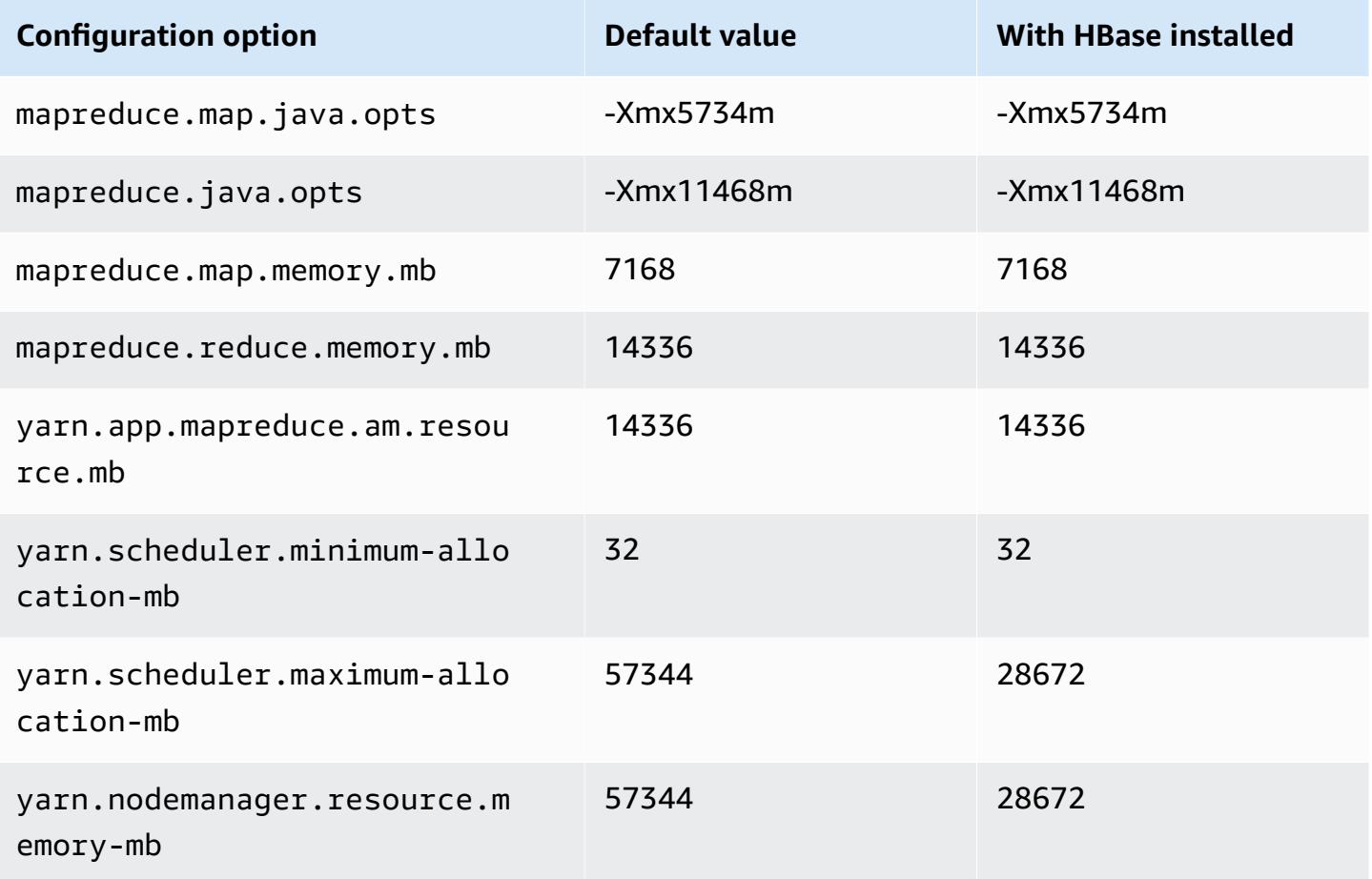

# **r5a.4xlarge**

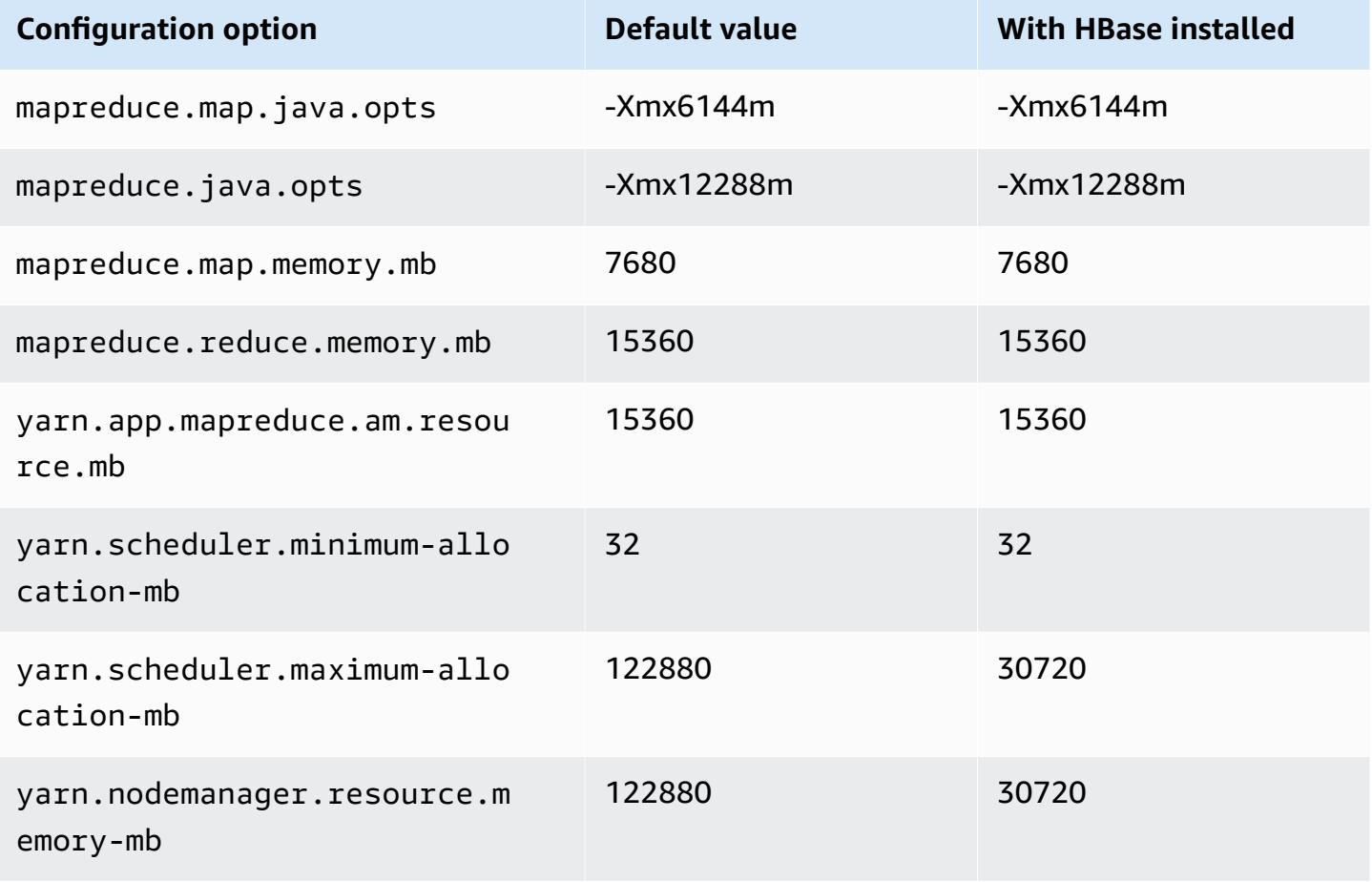

### **r5a.8xlarge**

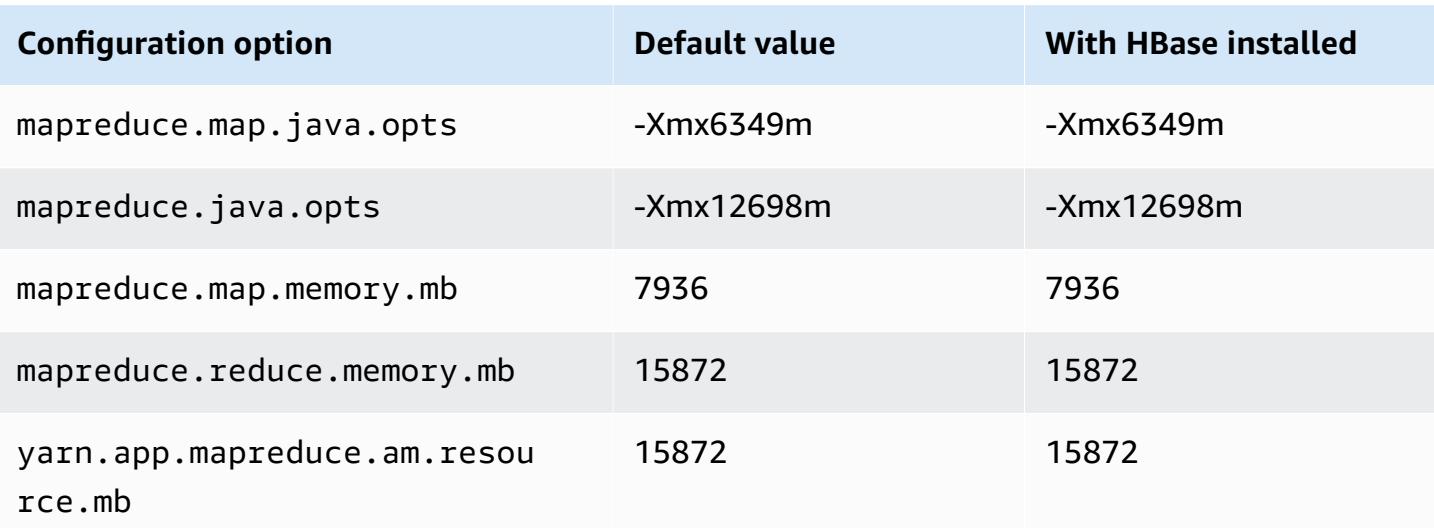

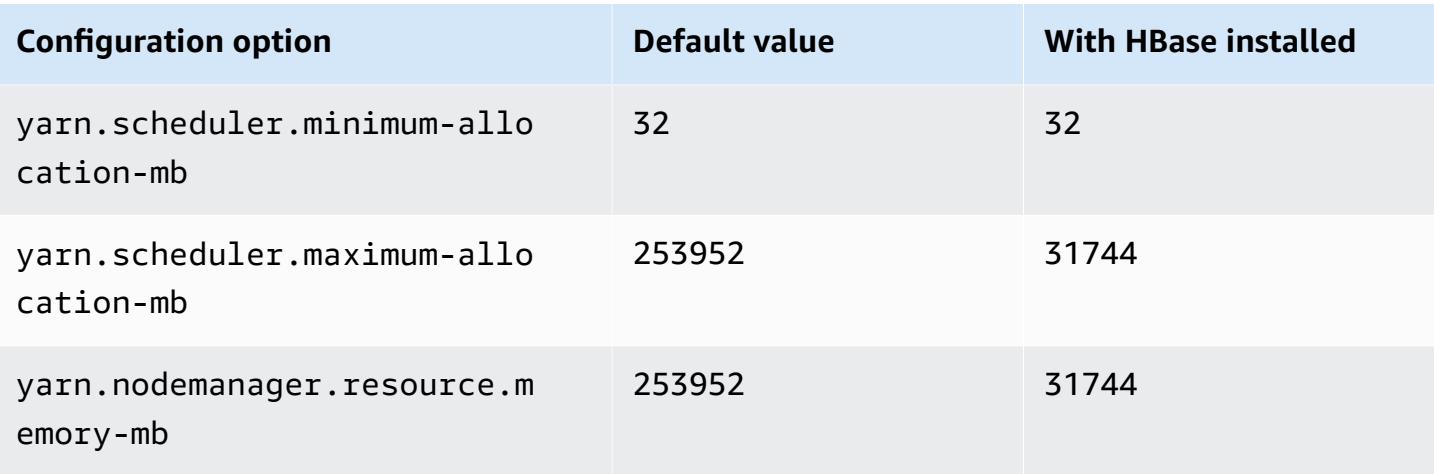

# **r5a.12xlarge**

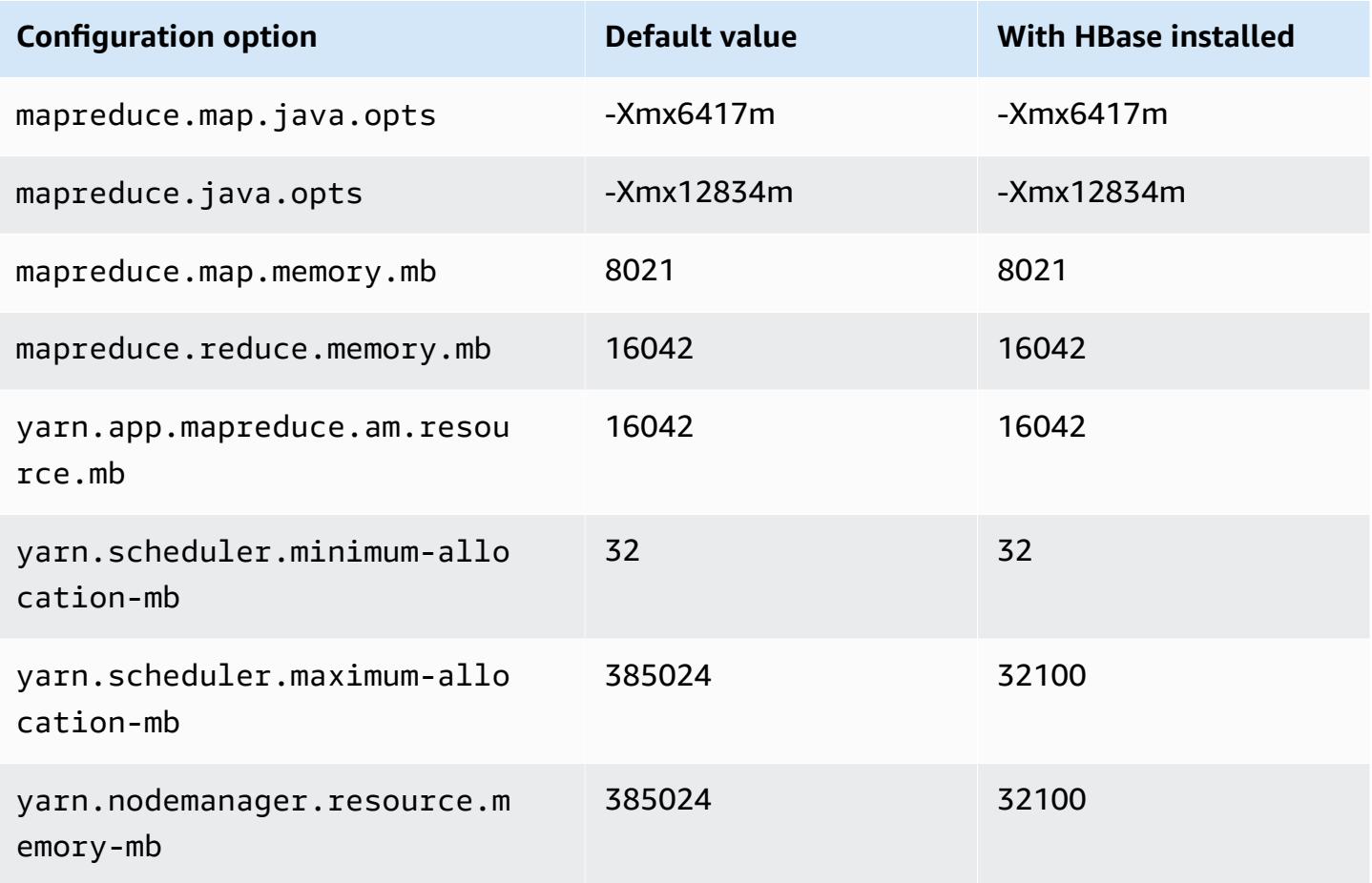

#### **r5a.16xlarge**

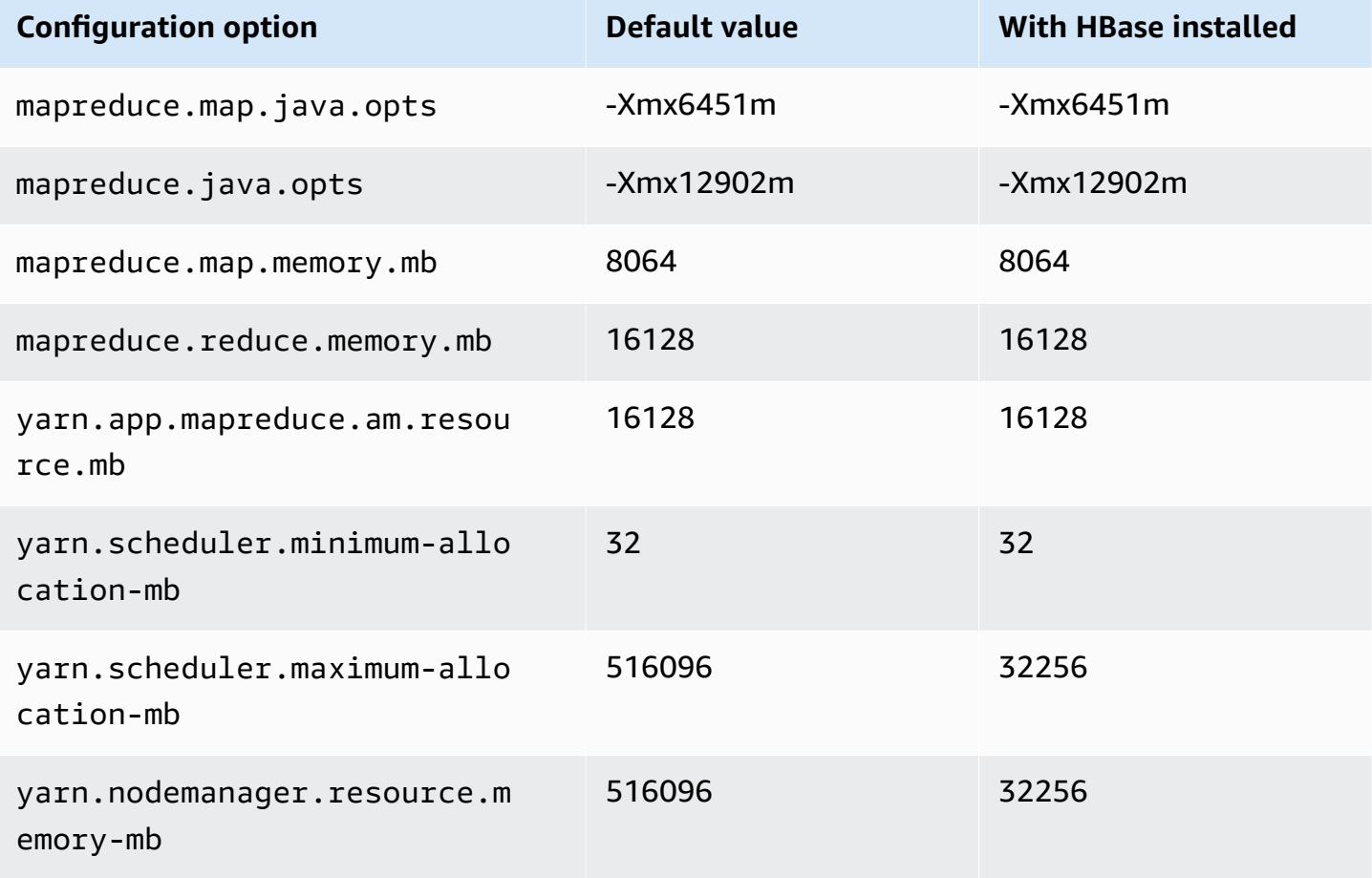

## **r5a.24xlarge**

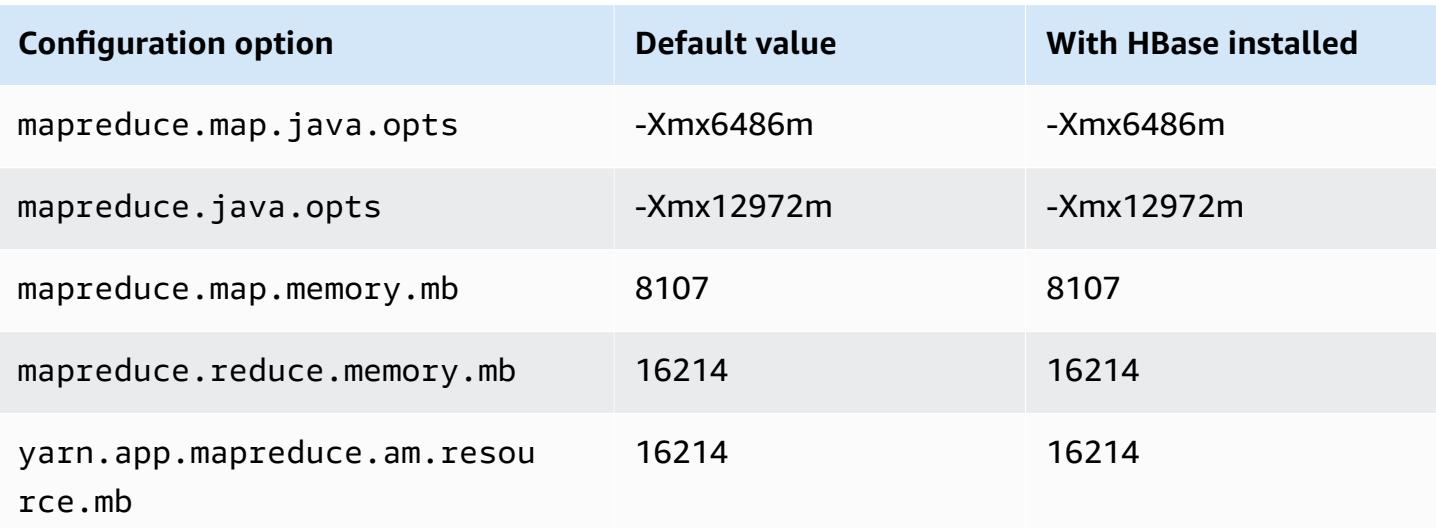

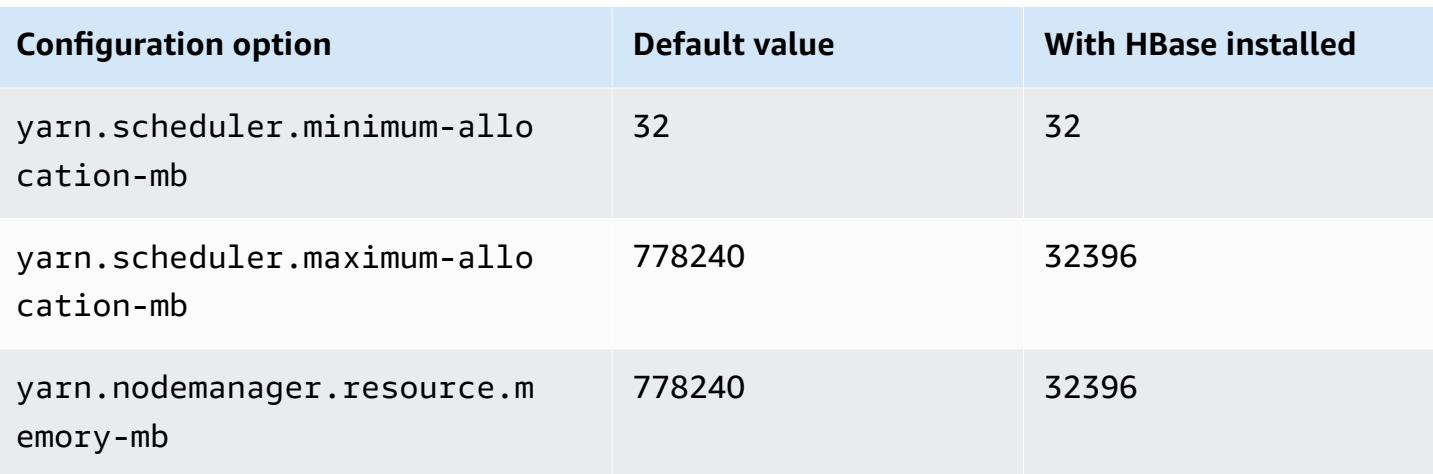

### **r5ad instances**

## **r5ad.xlarge**

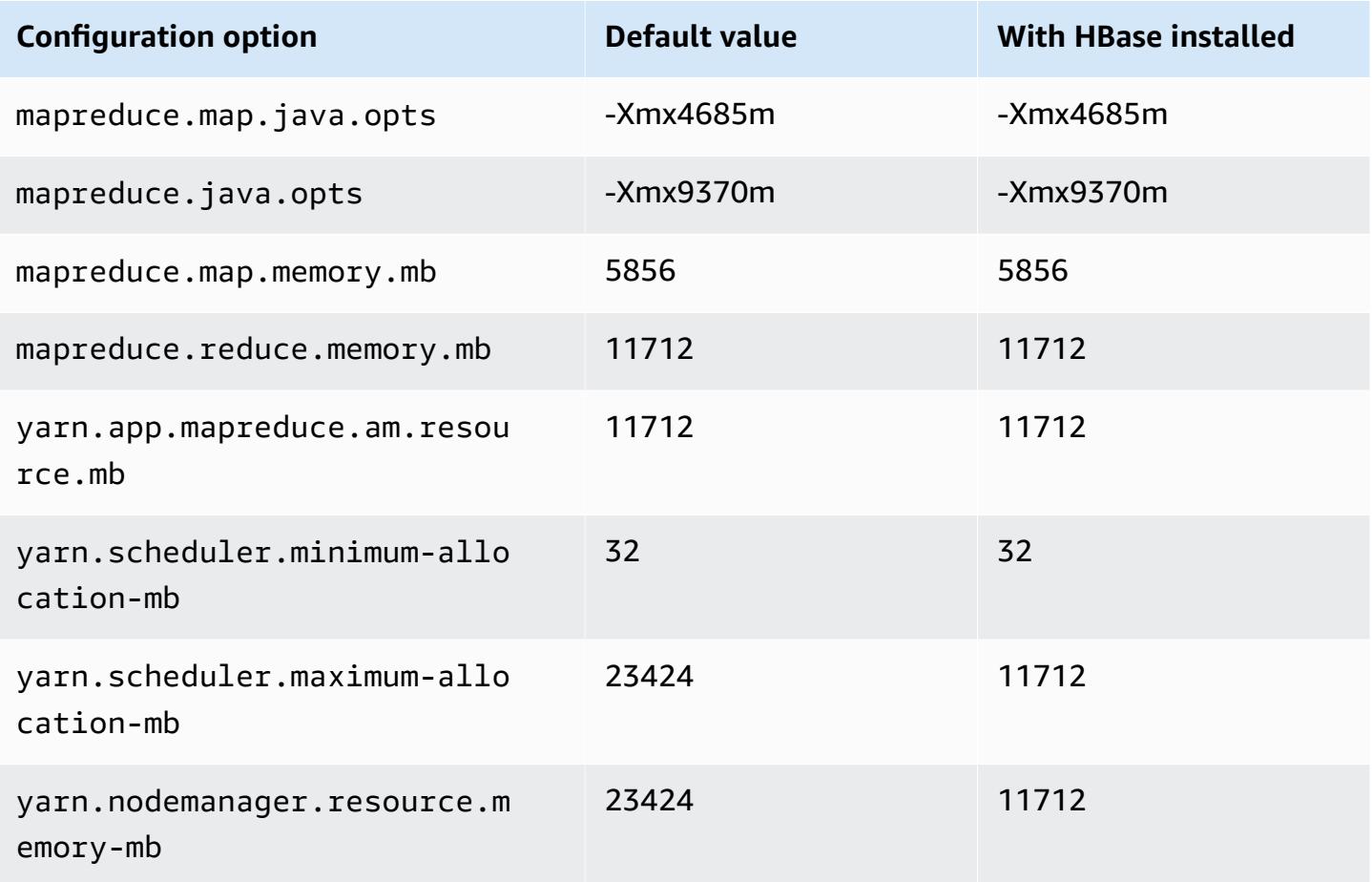

# **r5ad.2xlarge**

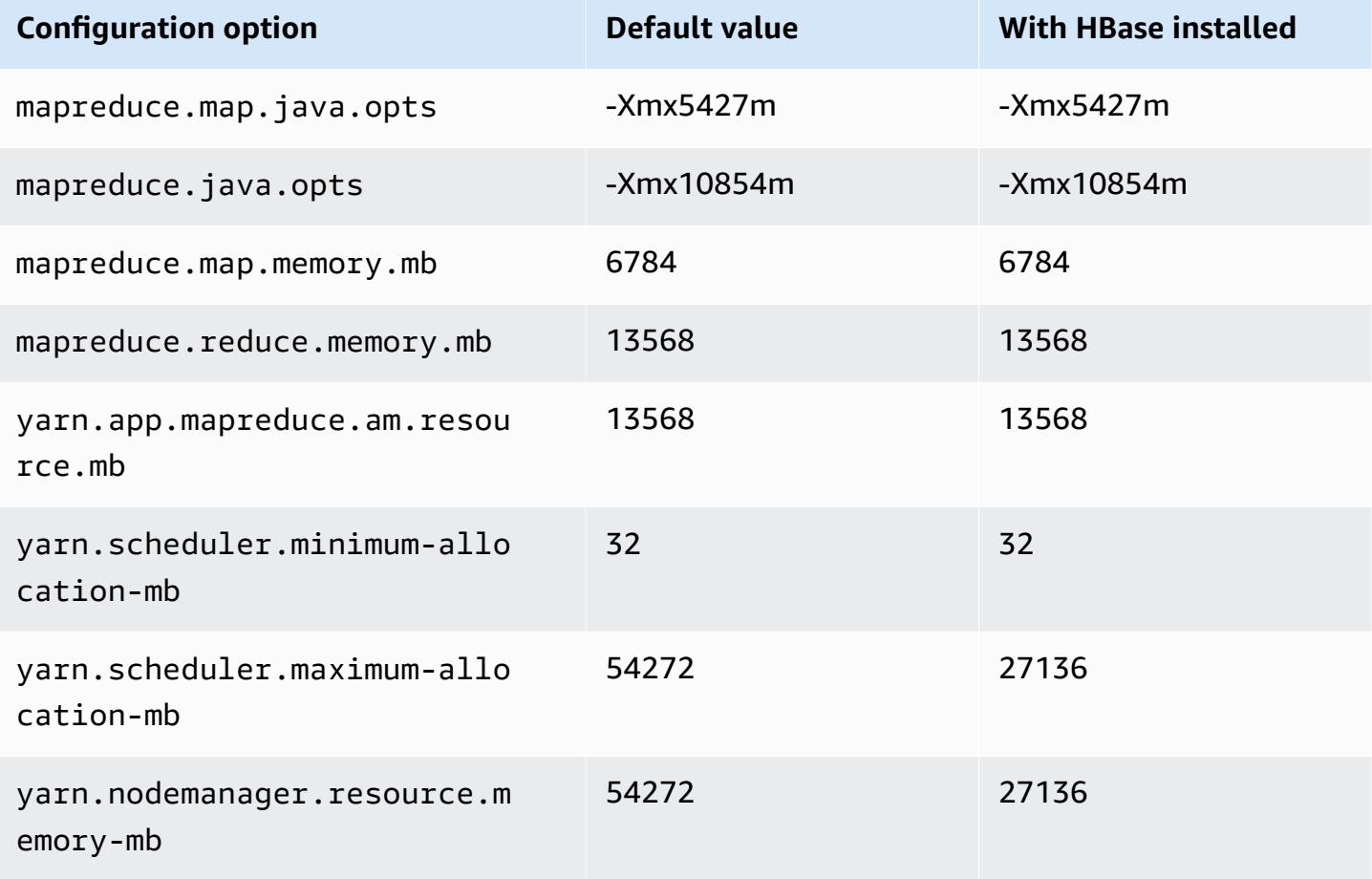

## **r5ad.4xlarge**

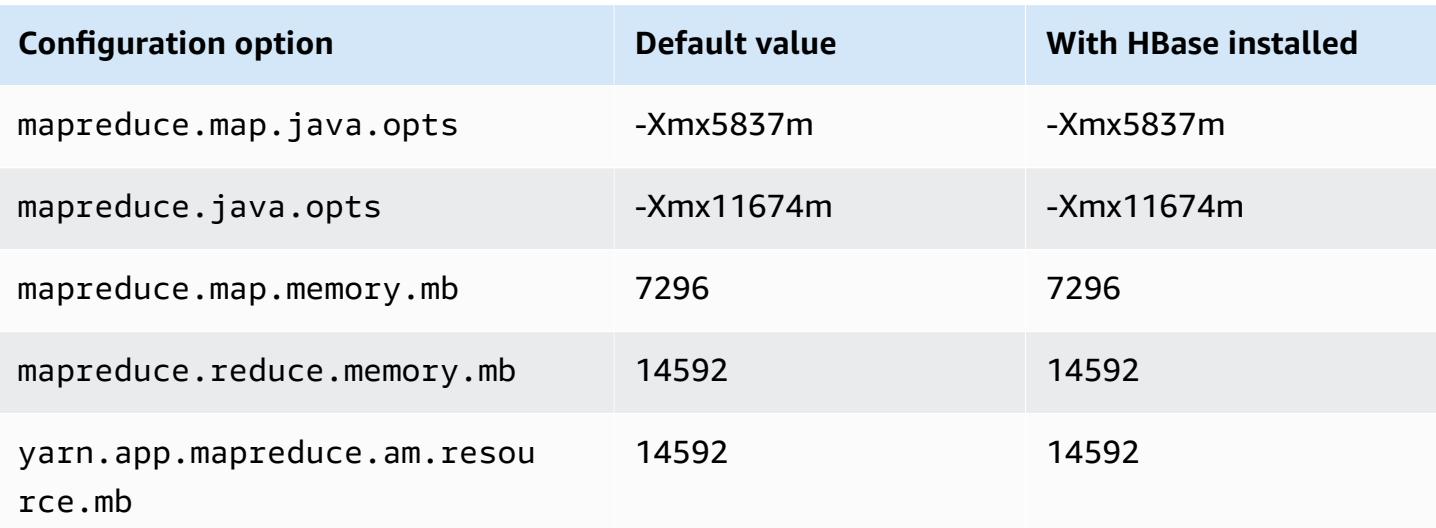

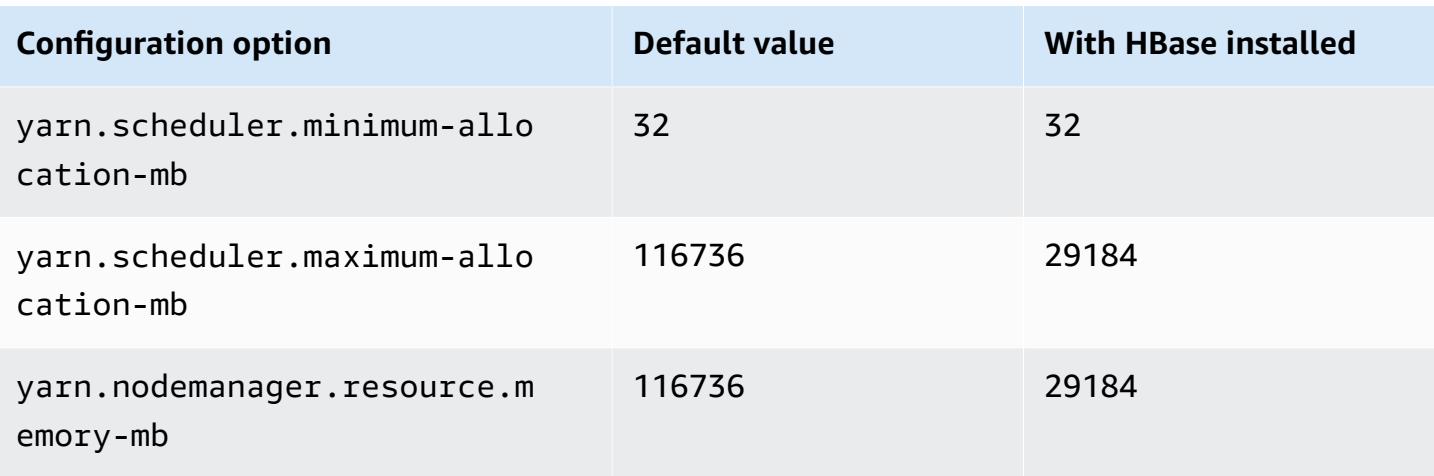

# **r5ad.8xlarge**

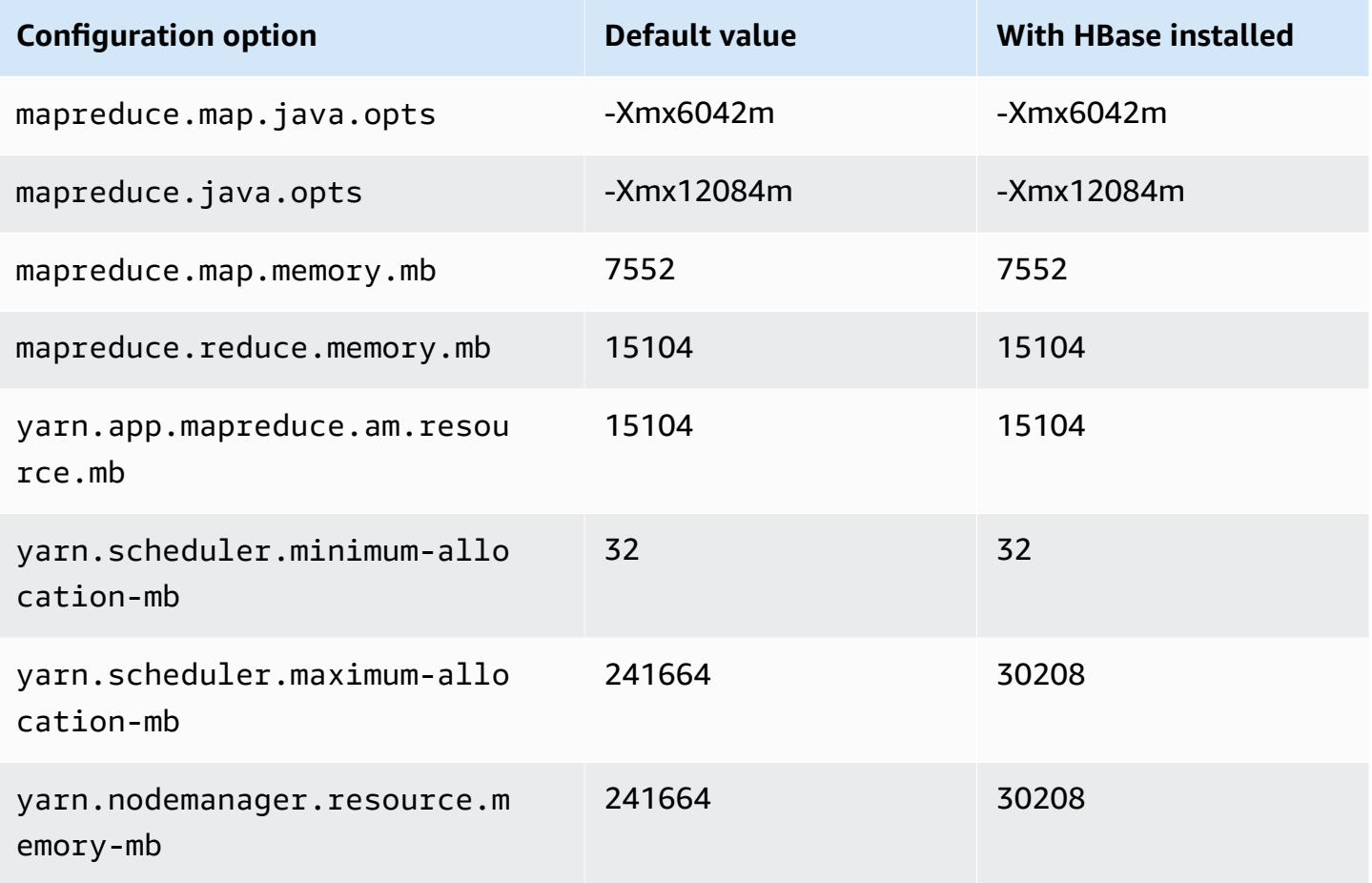

# **r5ad.12xlarge**

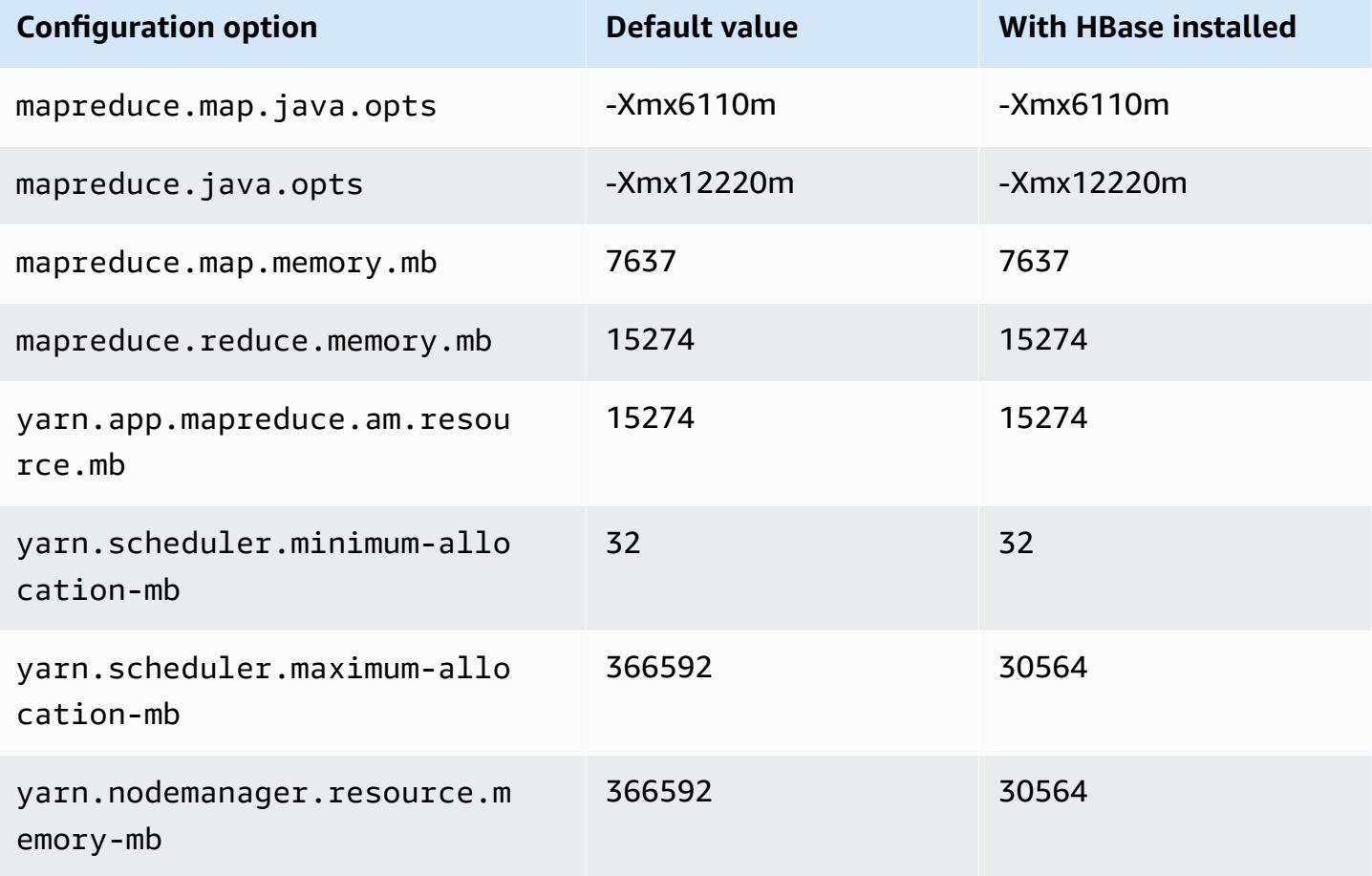

## **r5ad.16xlarge**

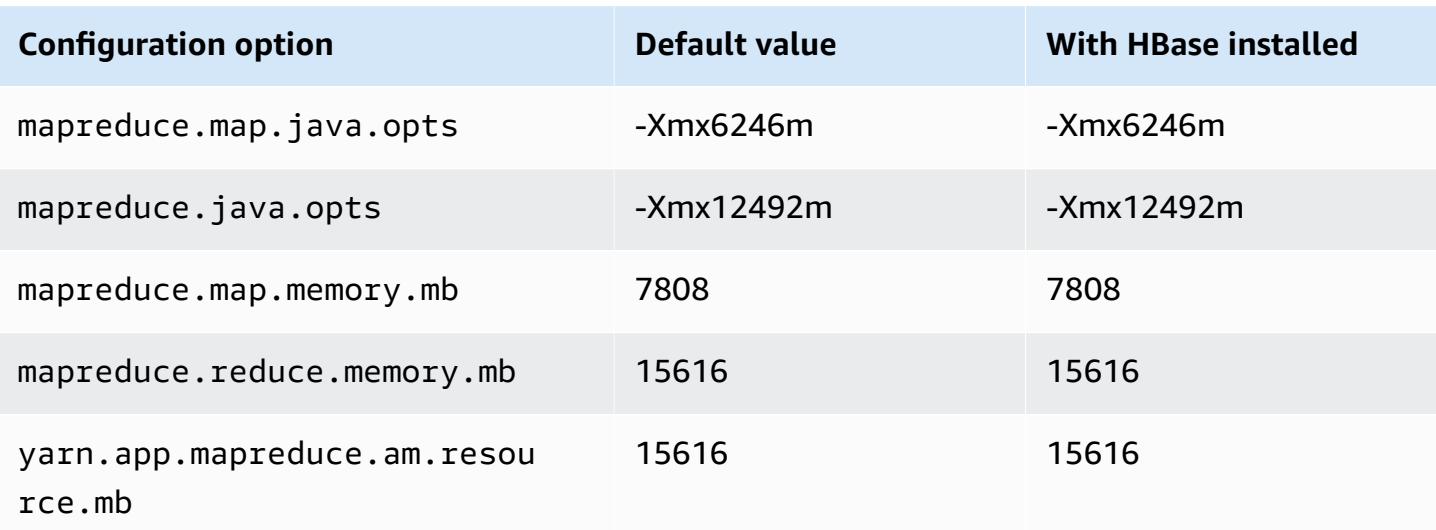

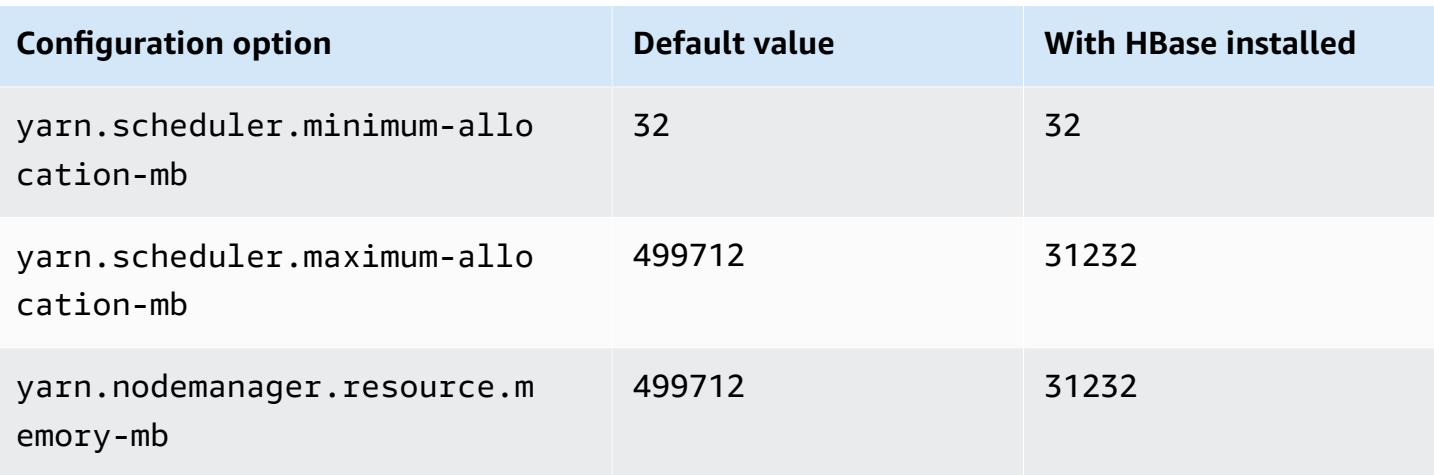

## **r5ad.24xlarge**

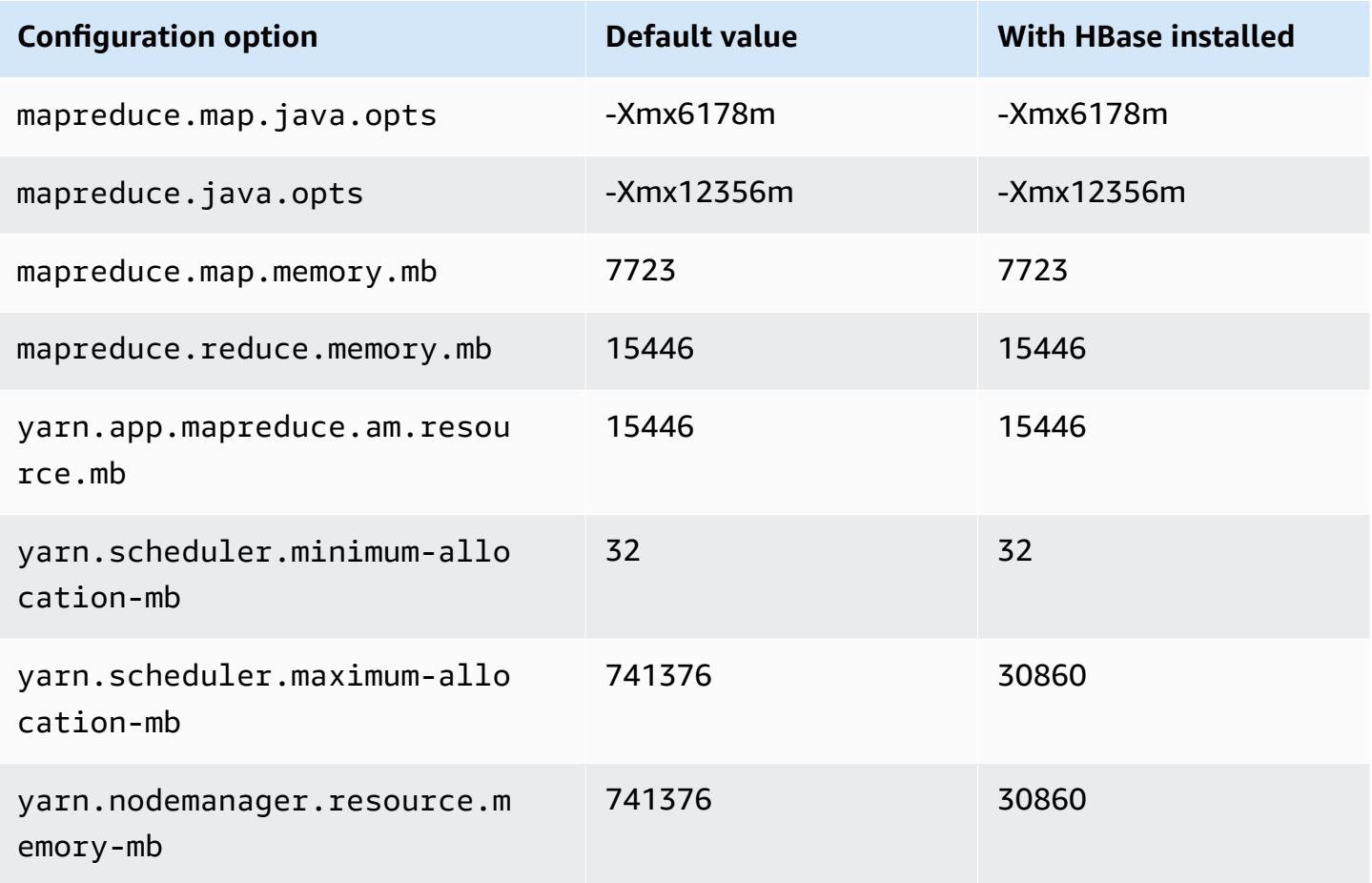

#### **r5b instances**

# **r5b.xlarge**

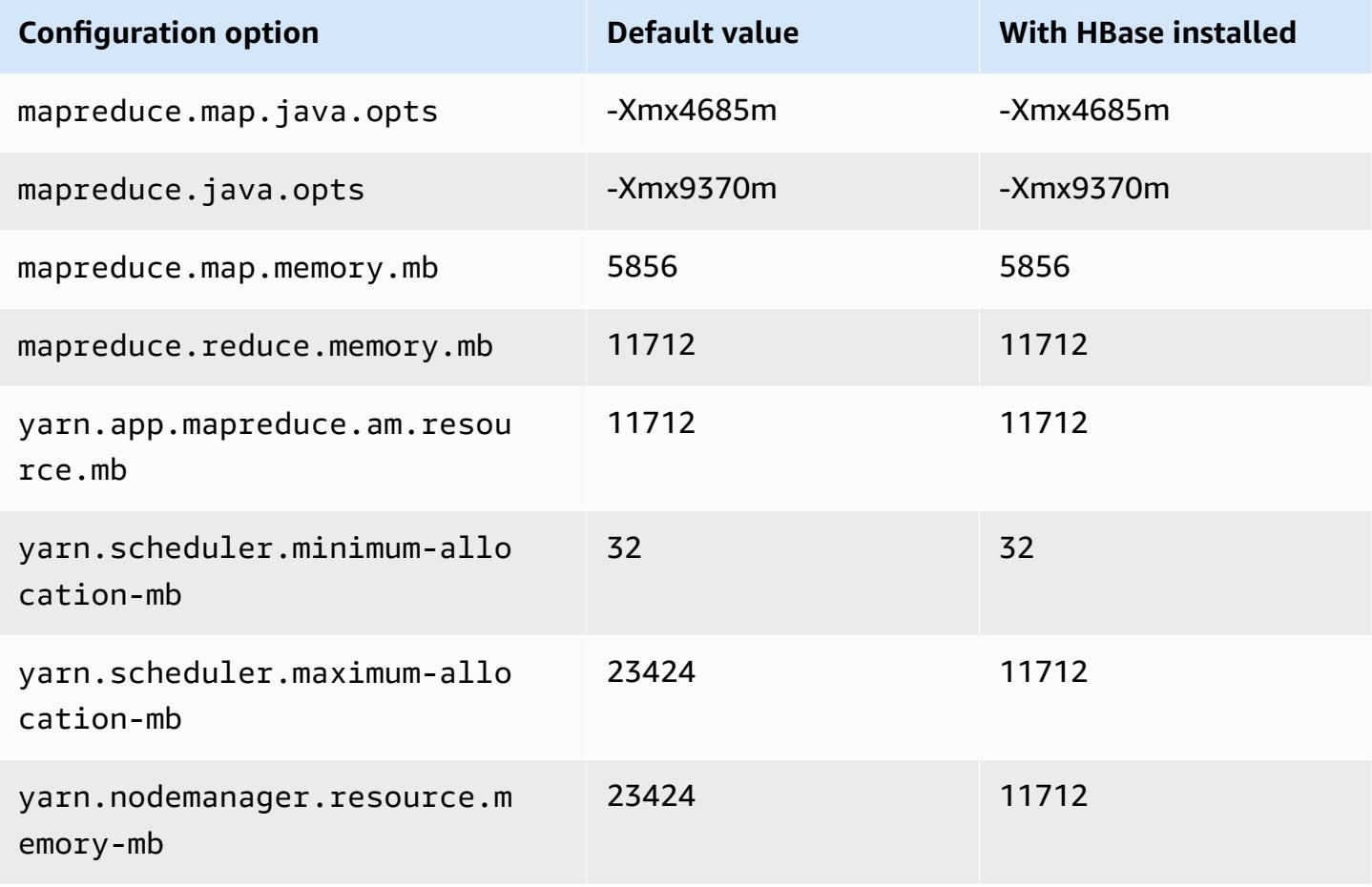

#### **r5b.2xlarge**

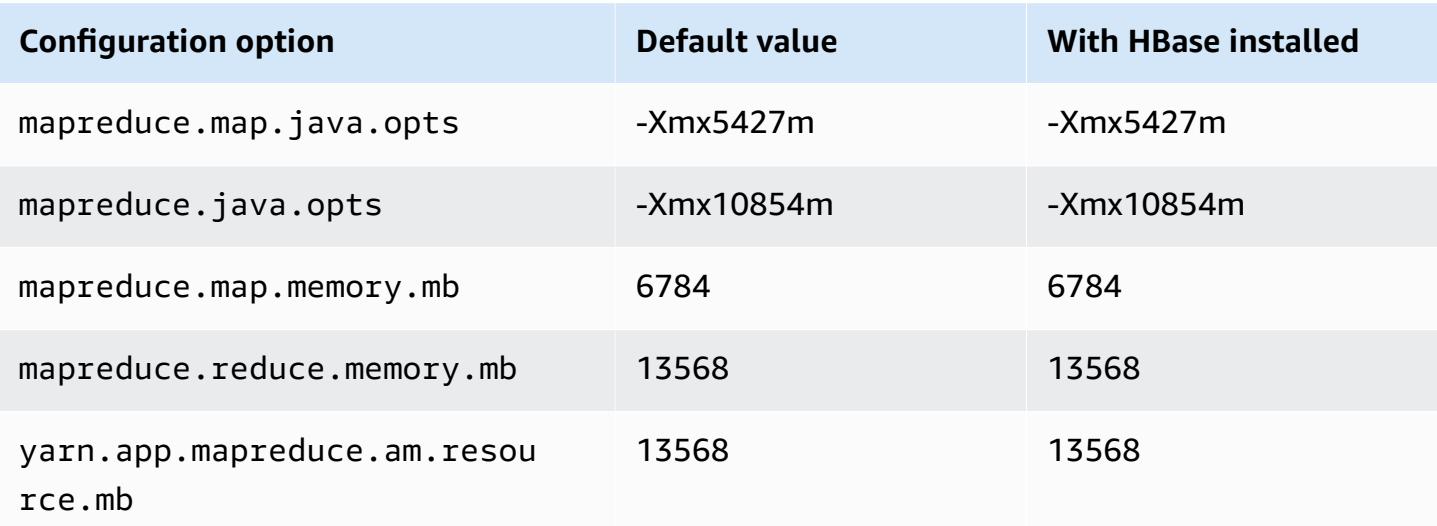

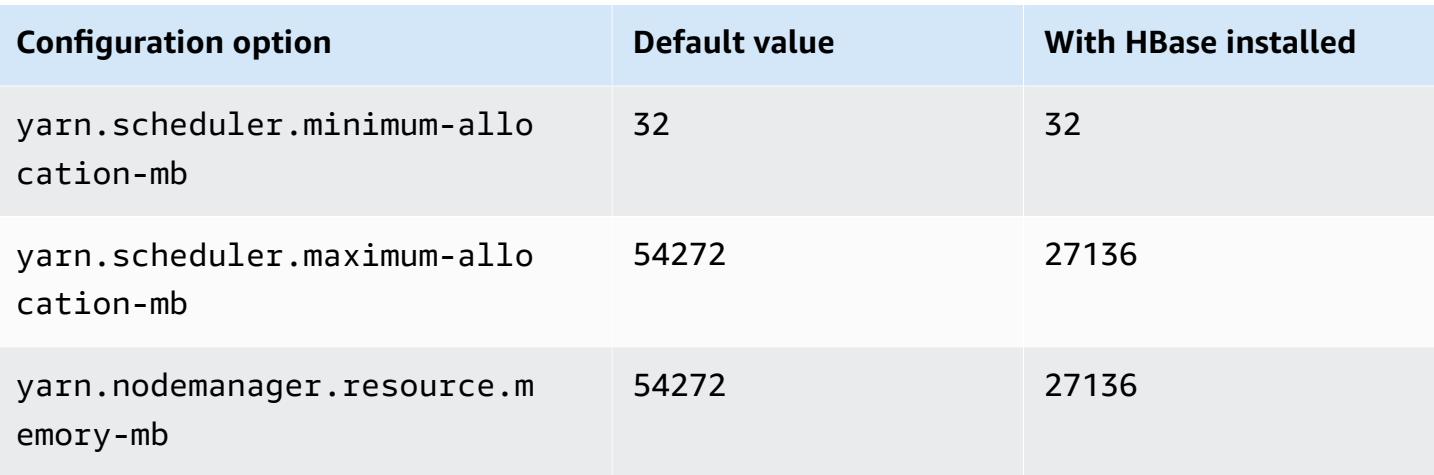

# **r5b.4xlarge**

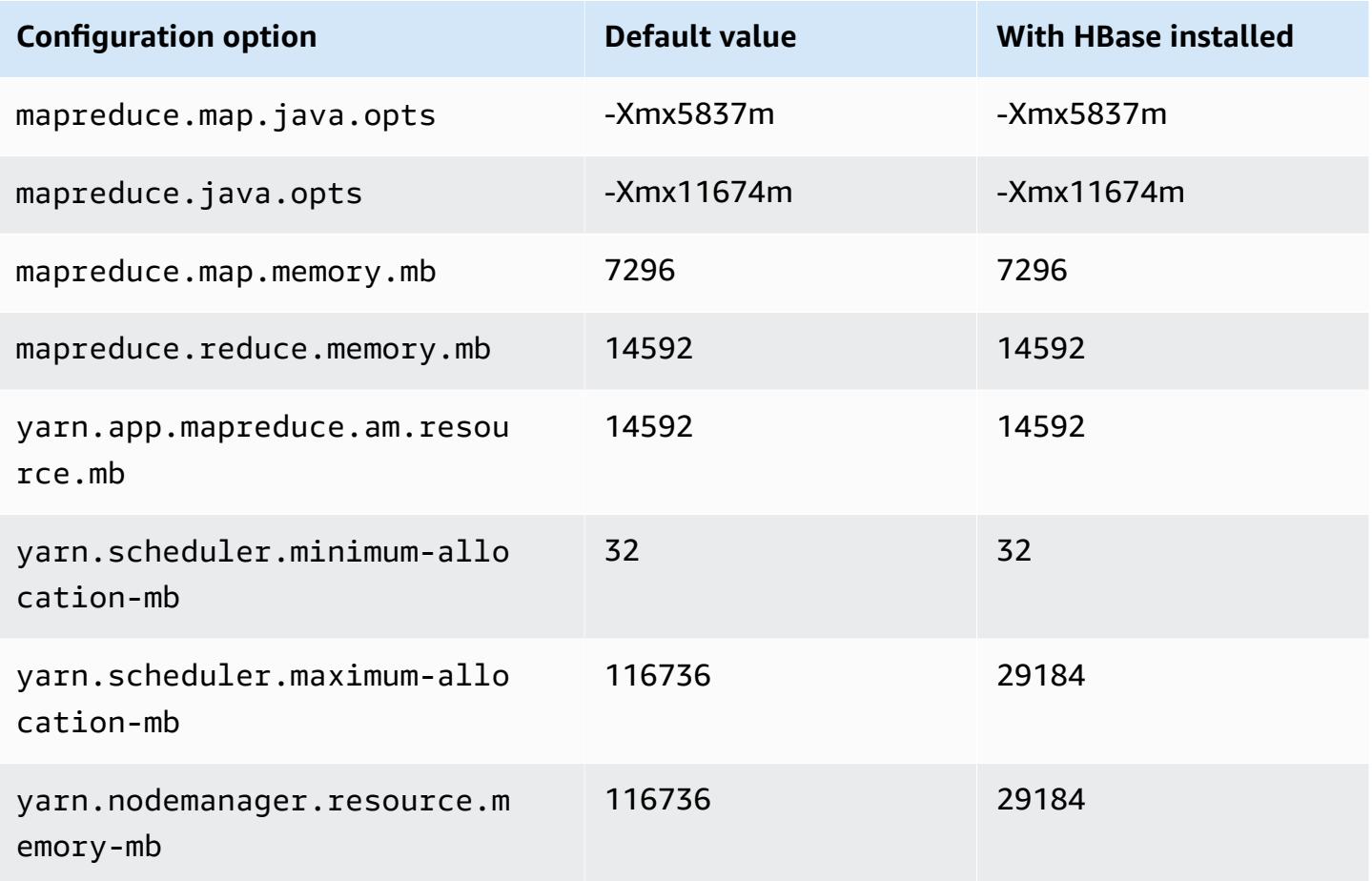

### **r5b.8xlarge**

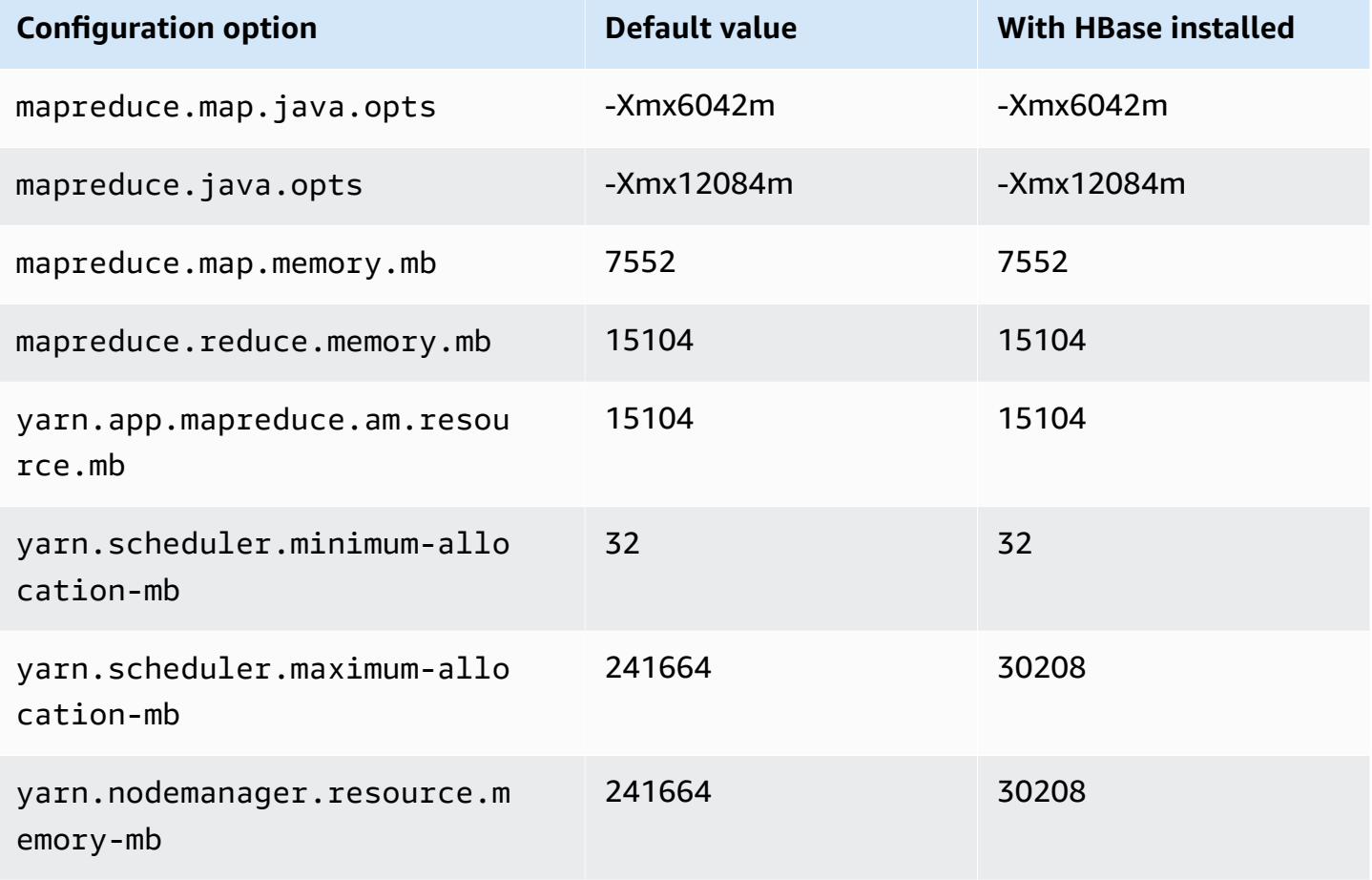

## **r5b.12xlarge**

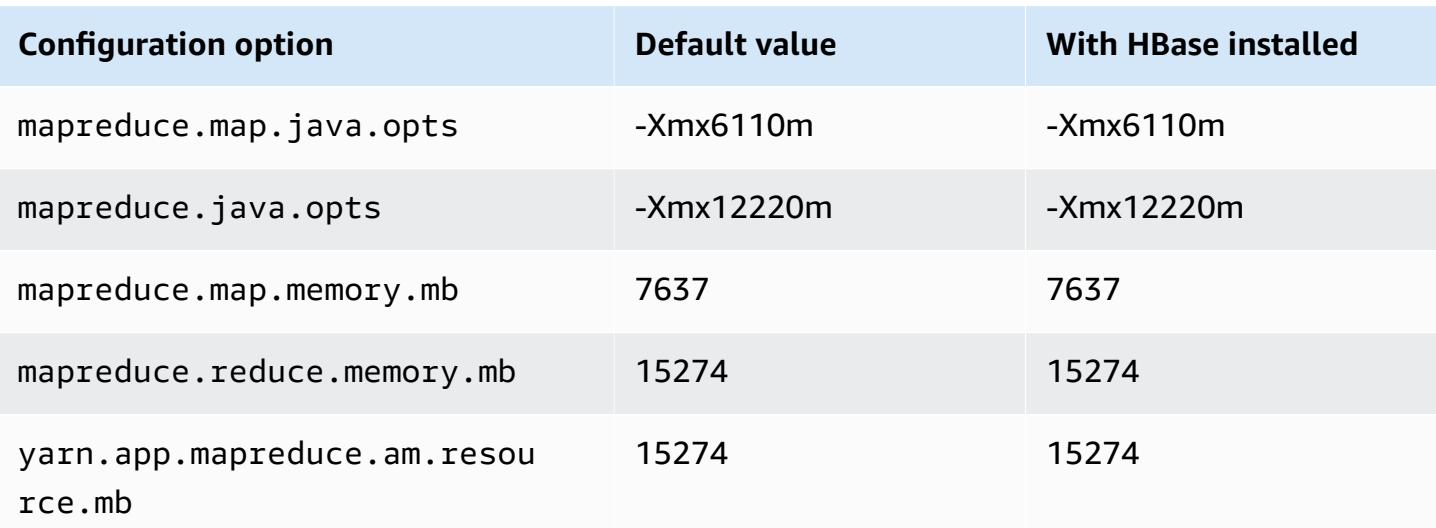

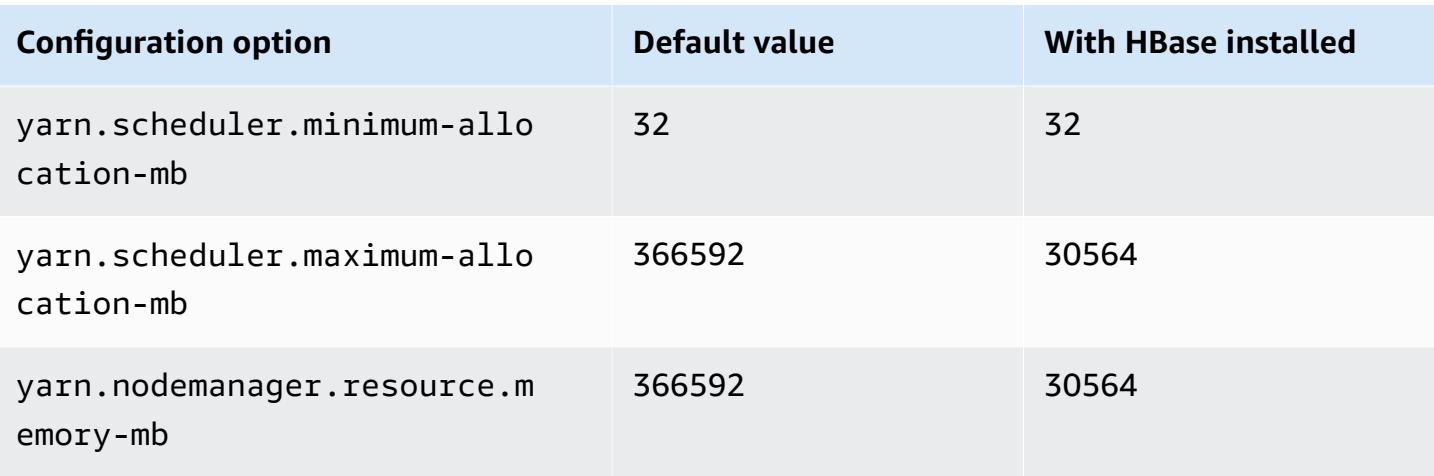

# **r5b.16xlarge**

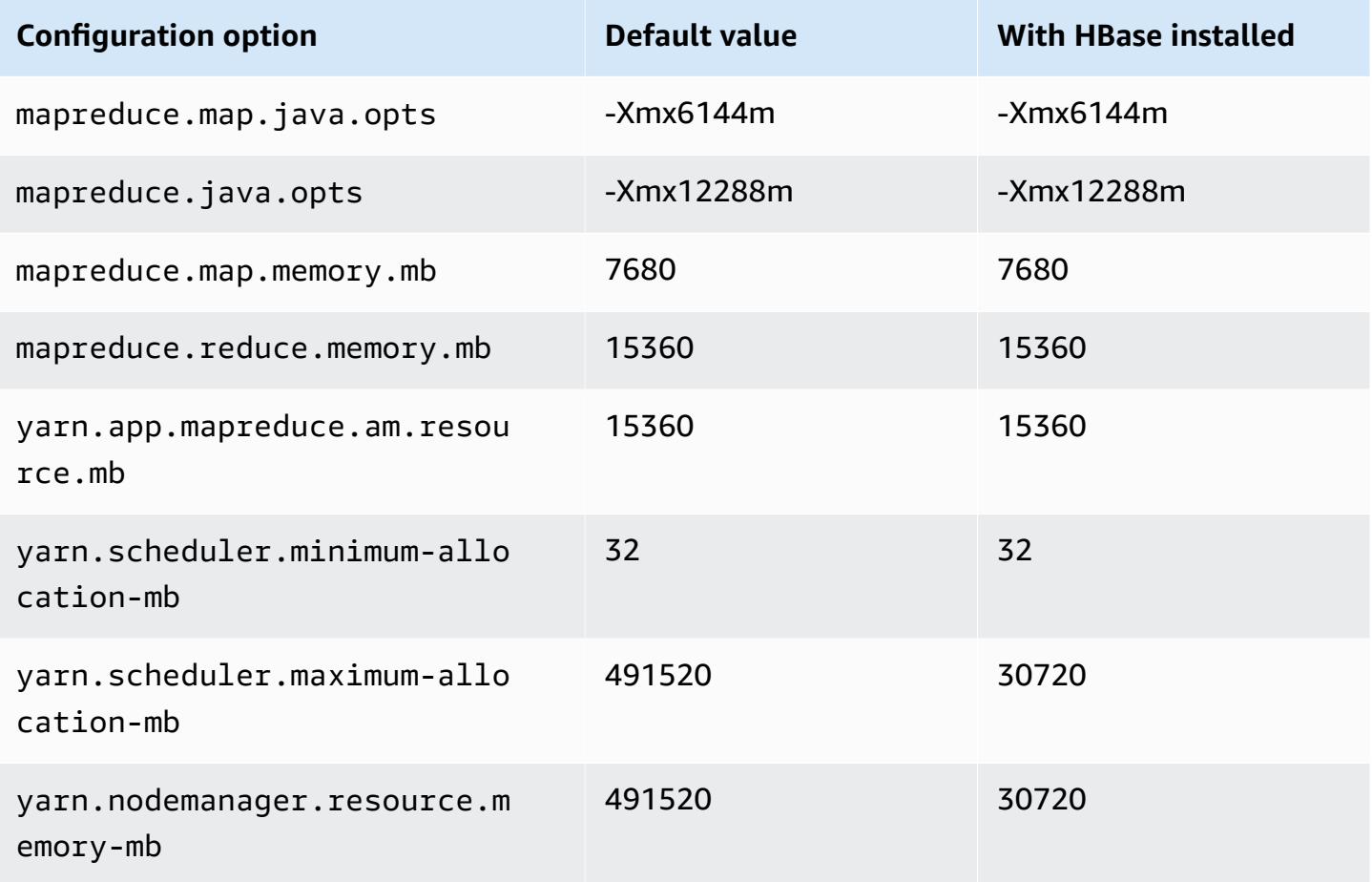

#### **r5b.24xlarge**

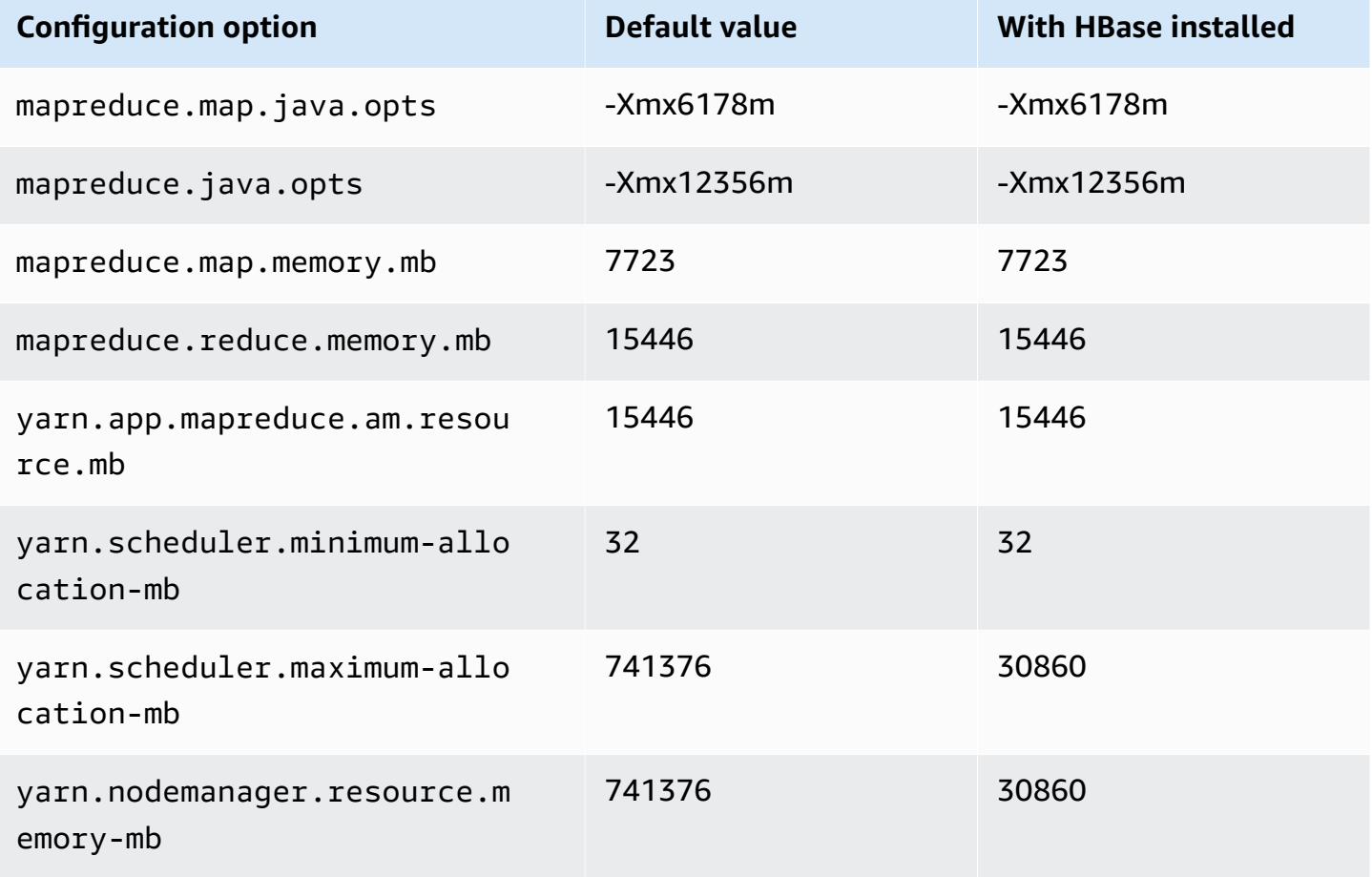

### **r5d instances**

# **r5d.xlarge**

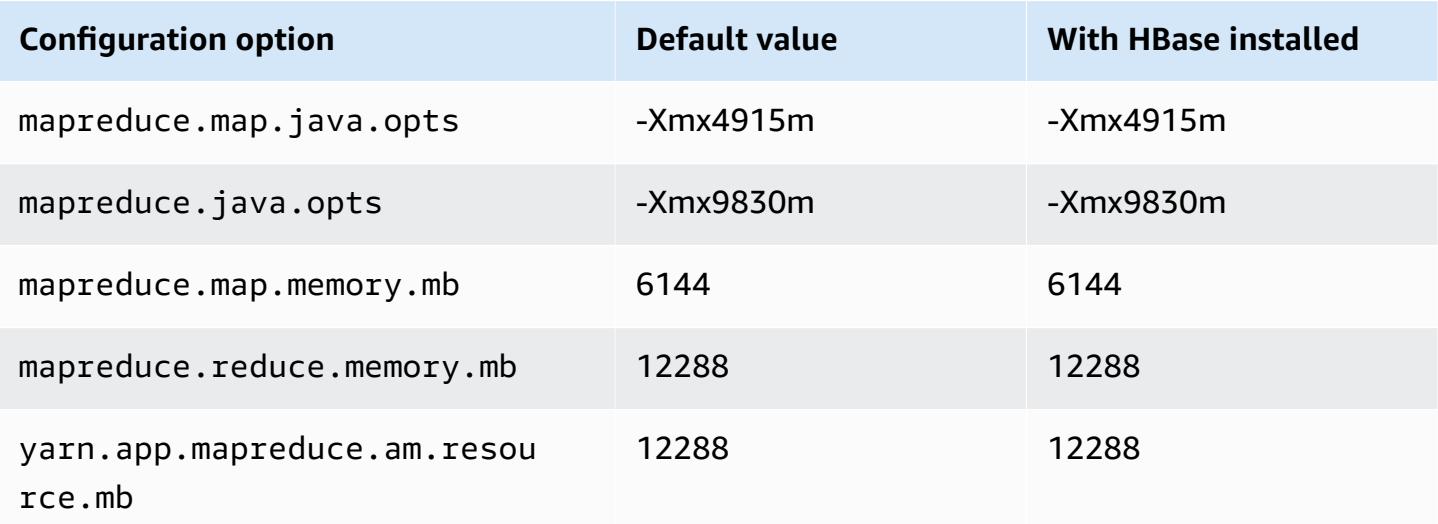

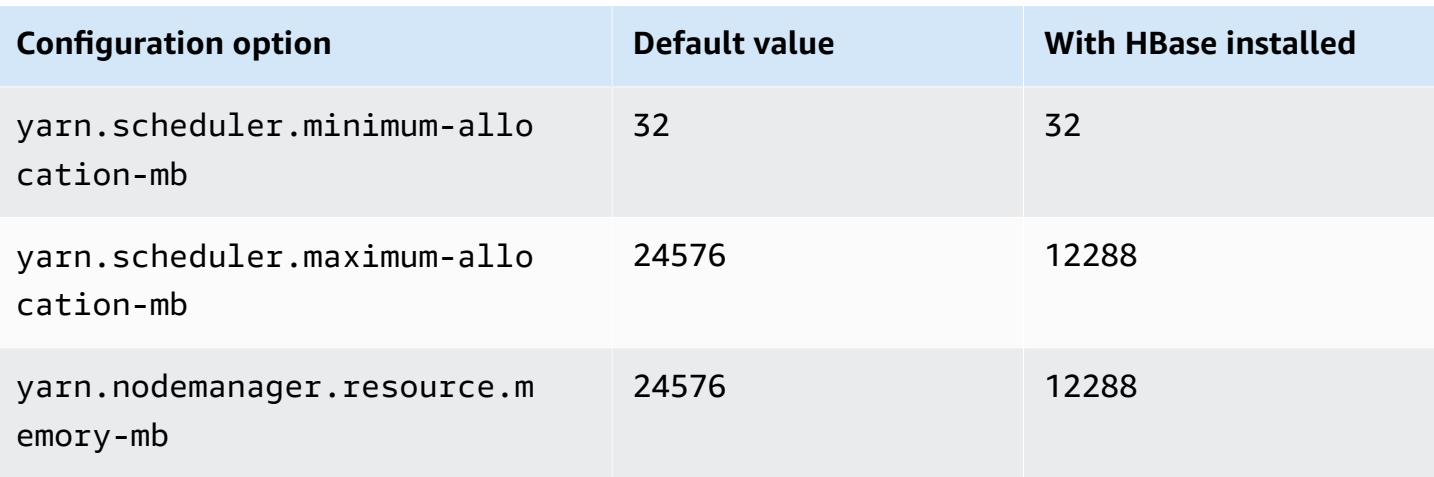

## **r5d.2xlarge**

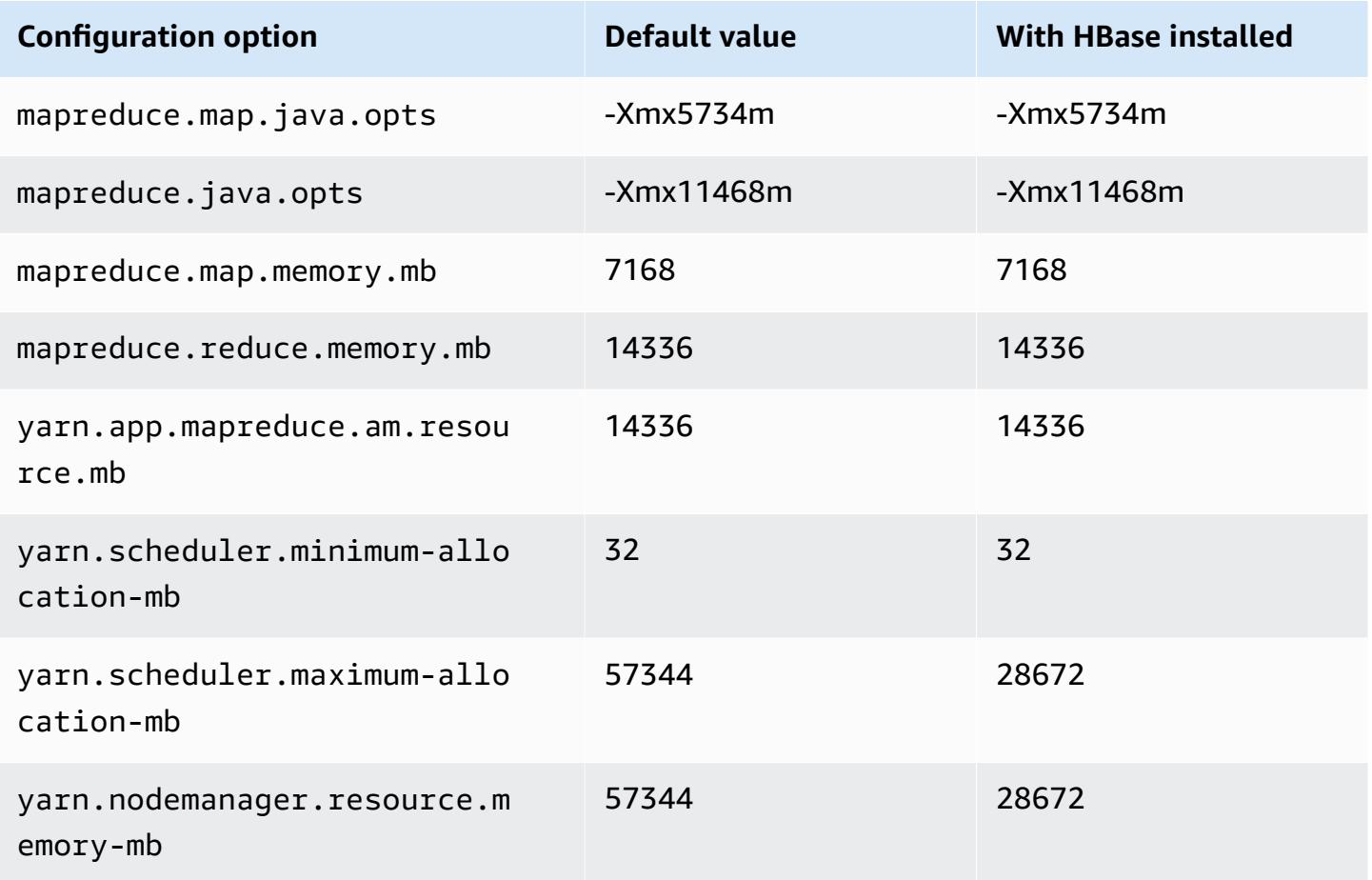

### **r5d.4xlarge**

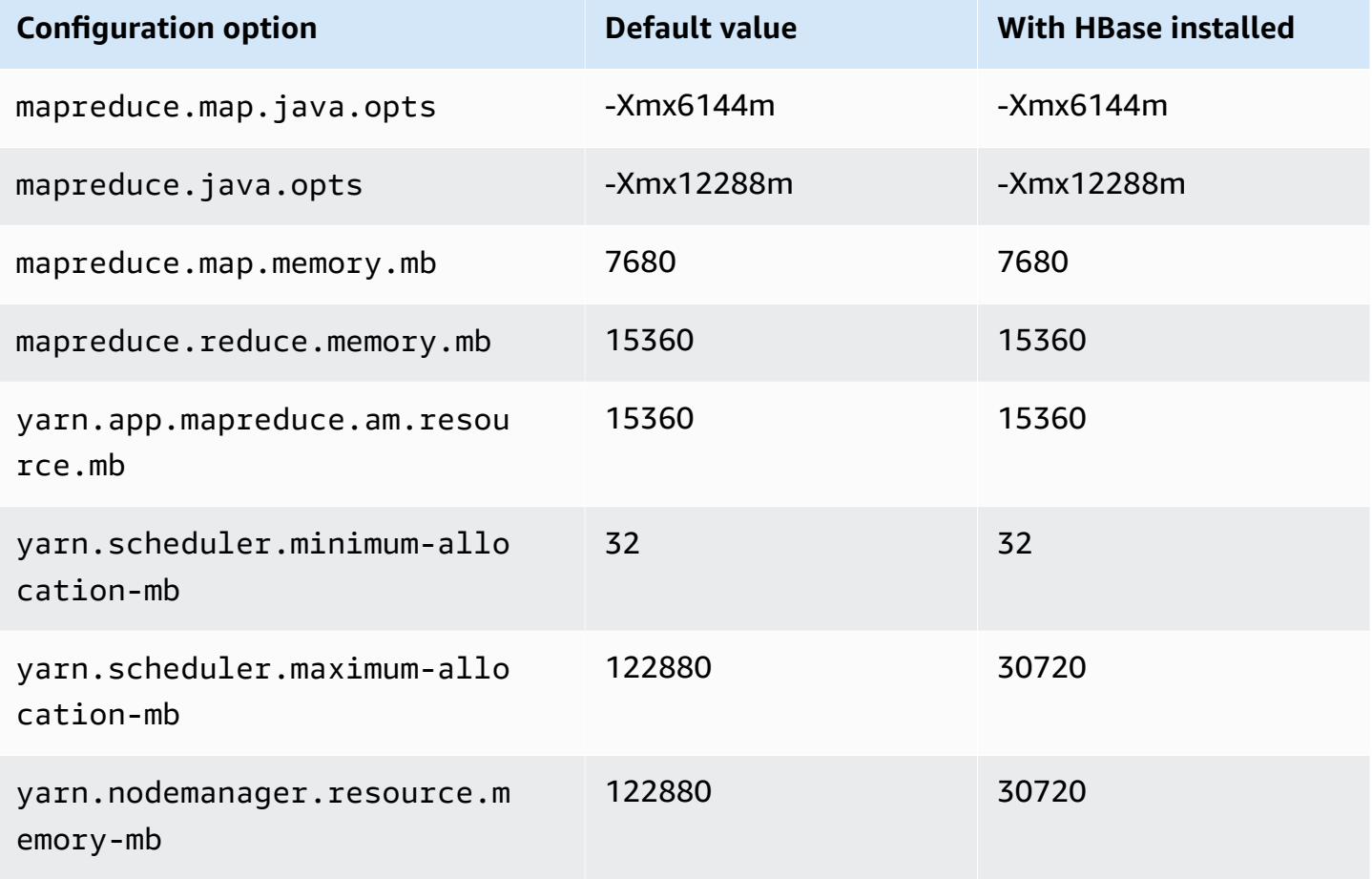

### **r5d.8xlarge**

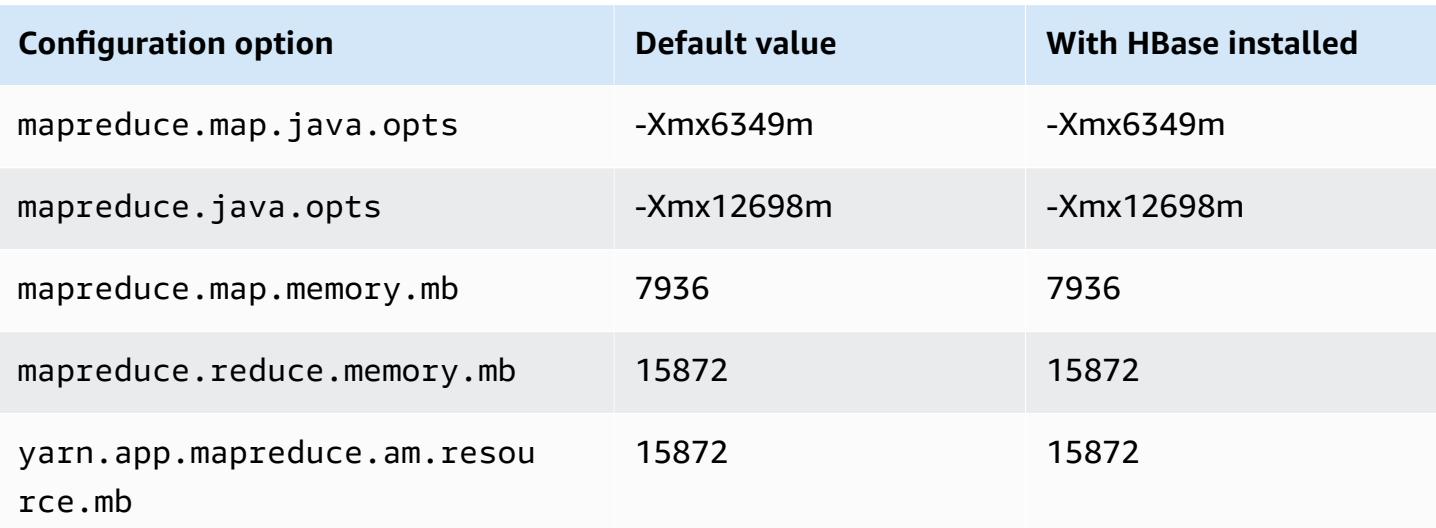

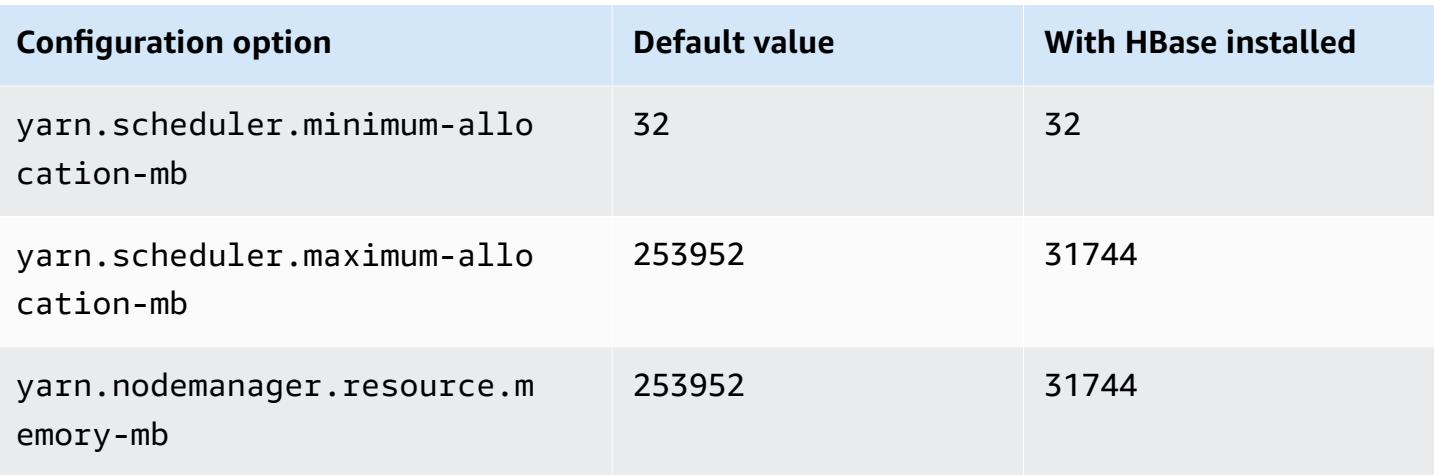

## **r5d.12xlarge**

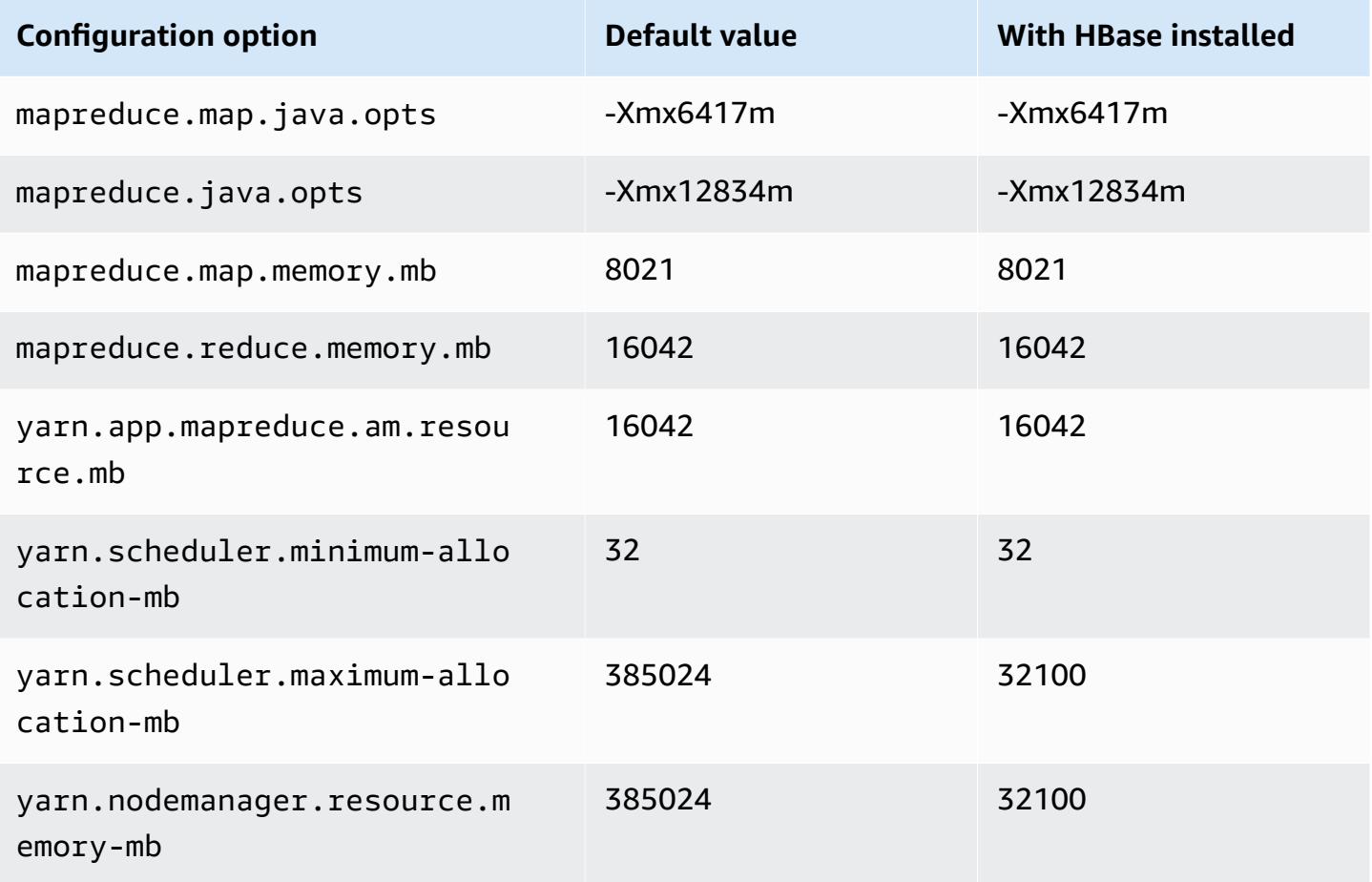

# **r5d.16xlarge**

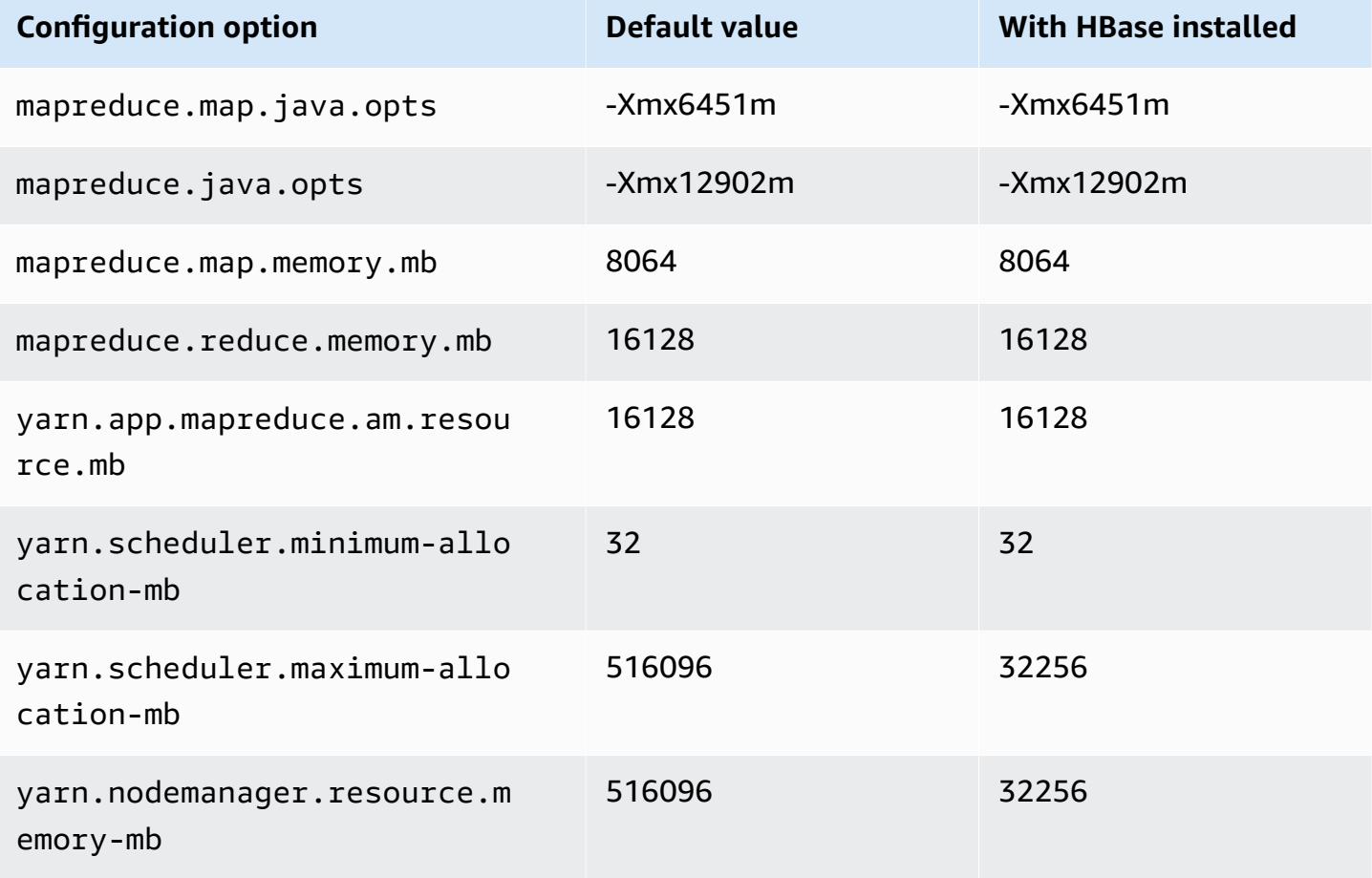

## **r5d.24xlarge**

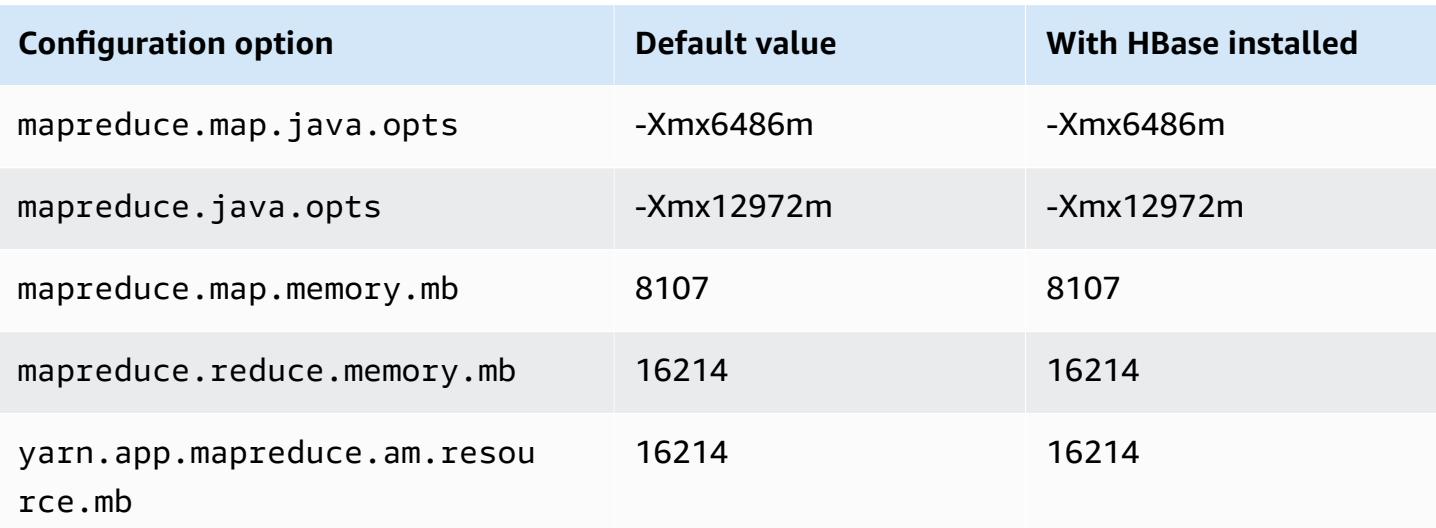

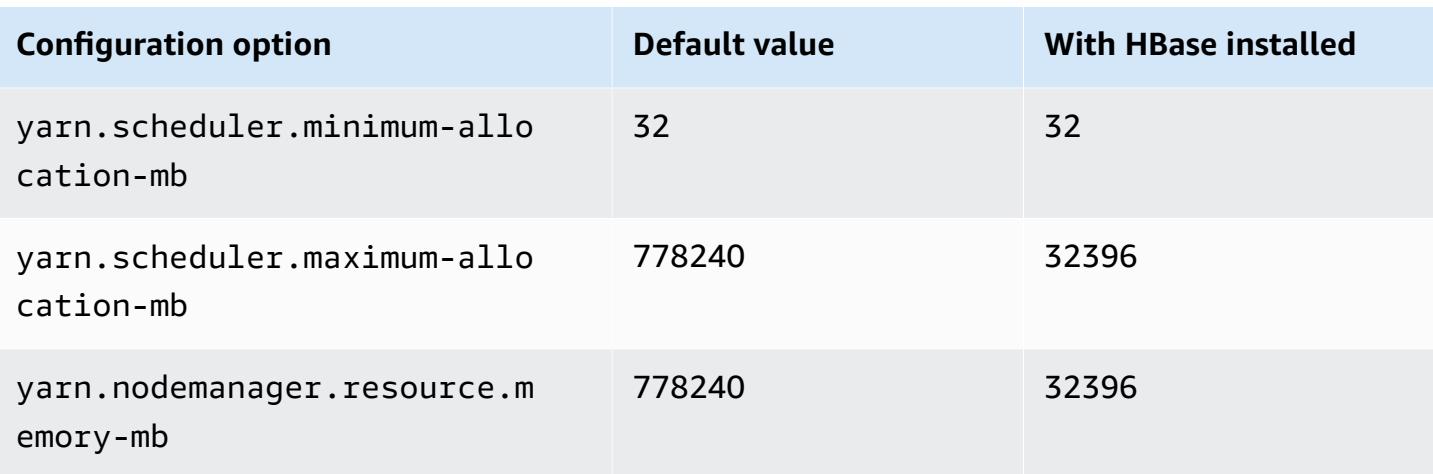

### **r5dn instances**

## **r5dn.xlarge**

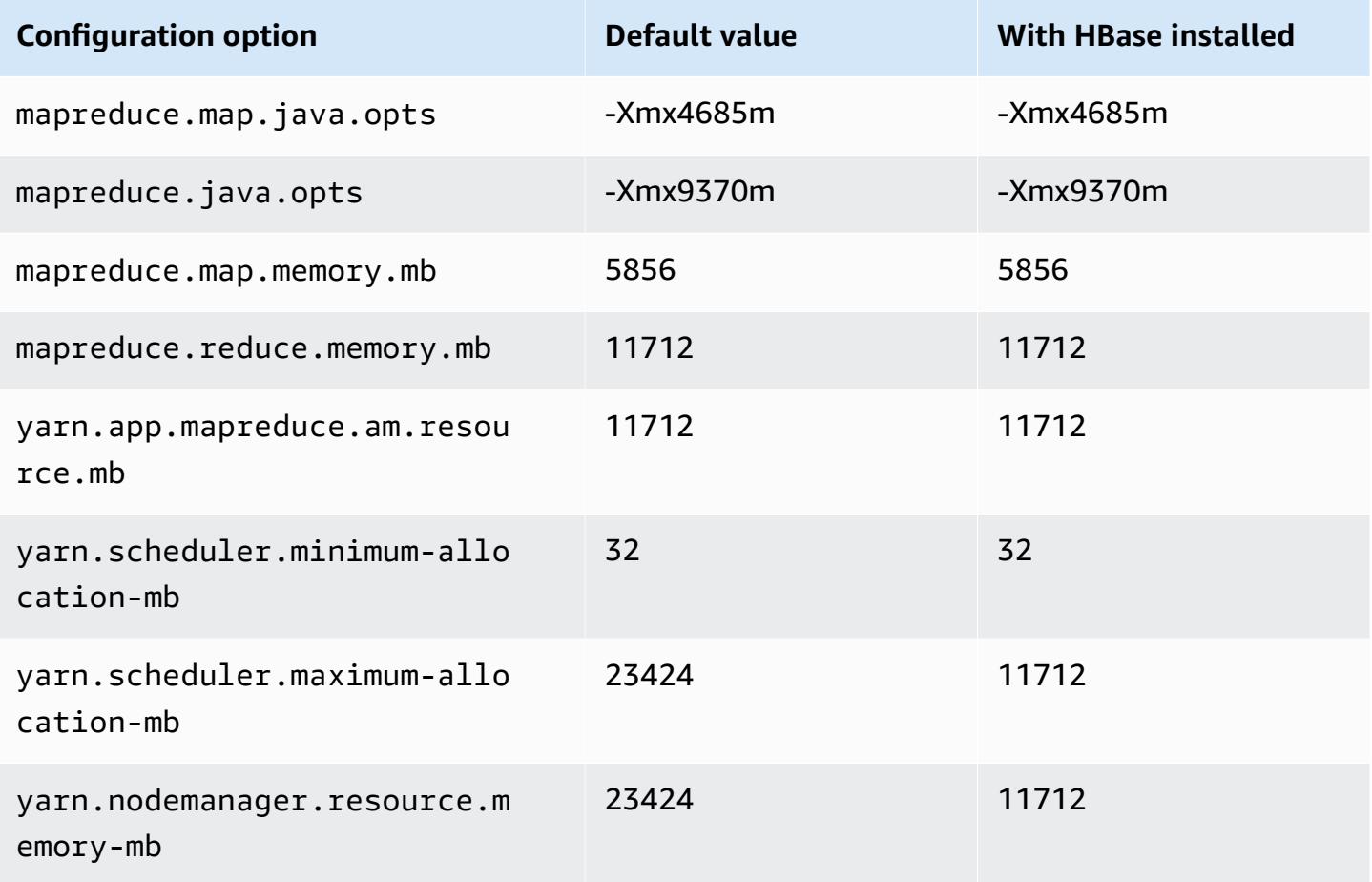

#### **r5dn.2xlarge**

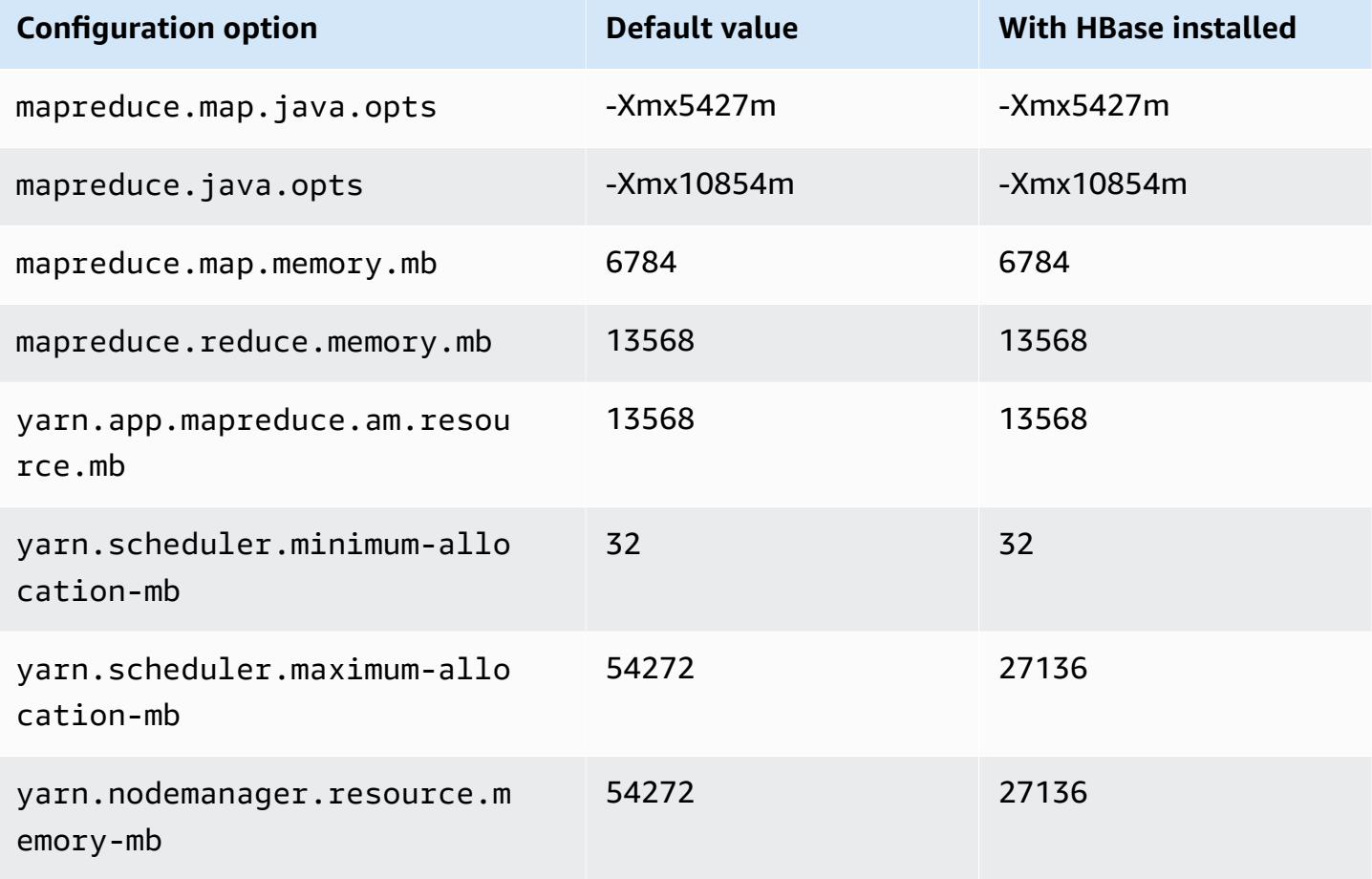

## **r5dn.4xlarge**

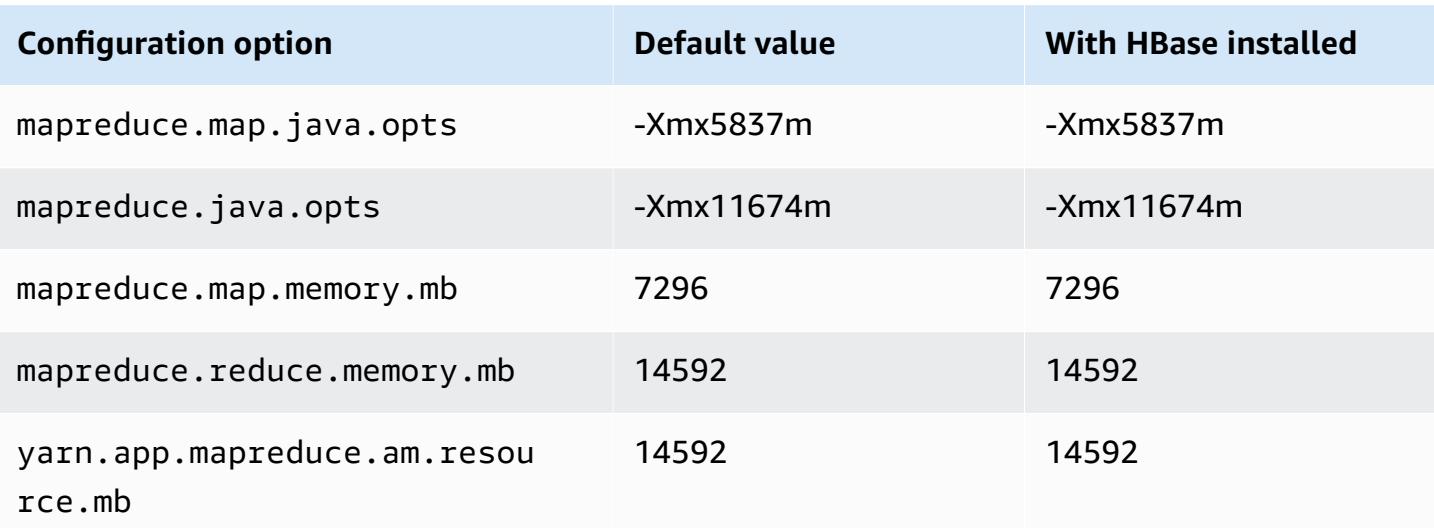

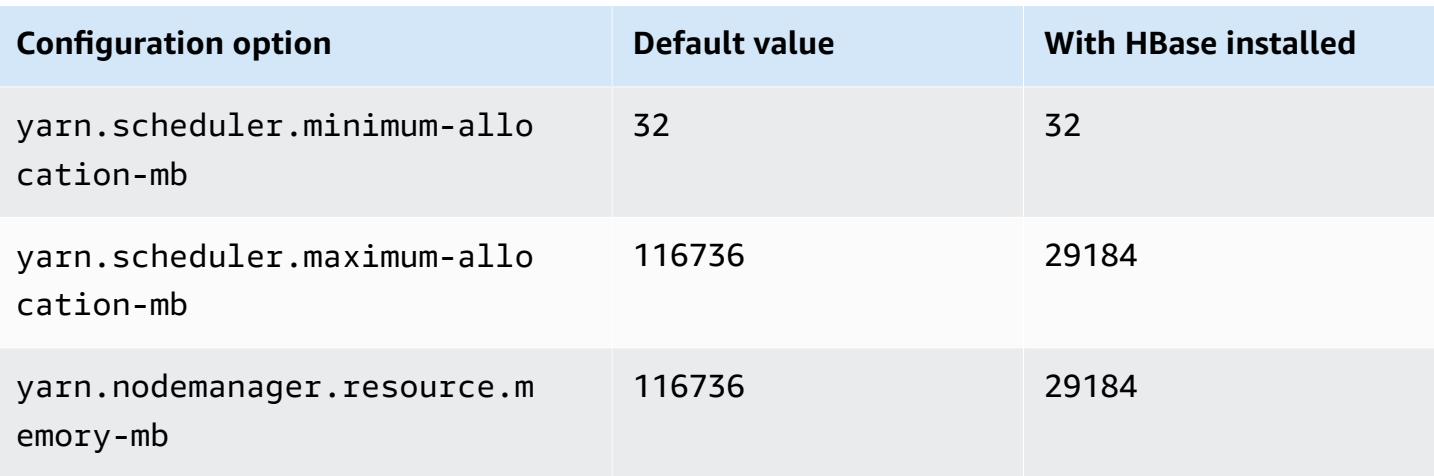

# **r5dn.8xlarge**

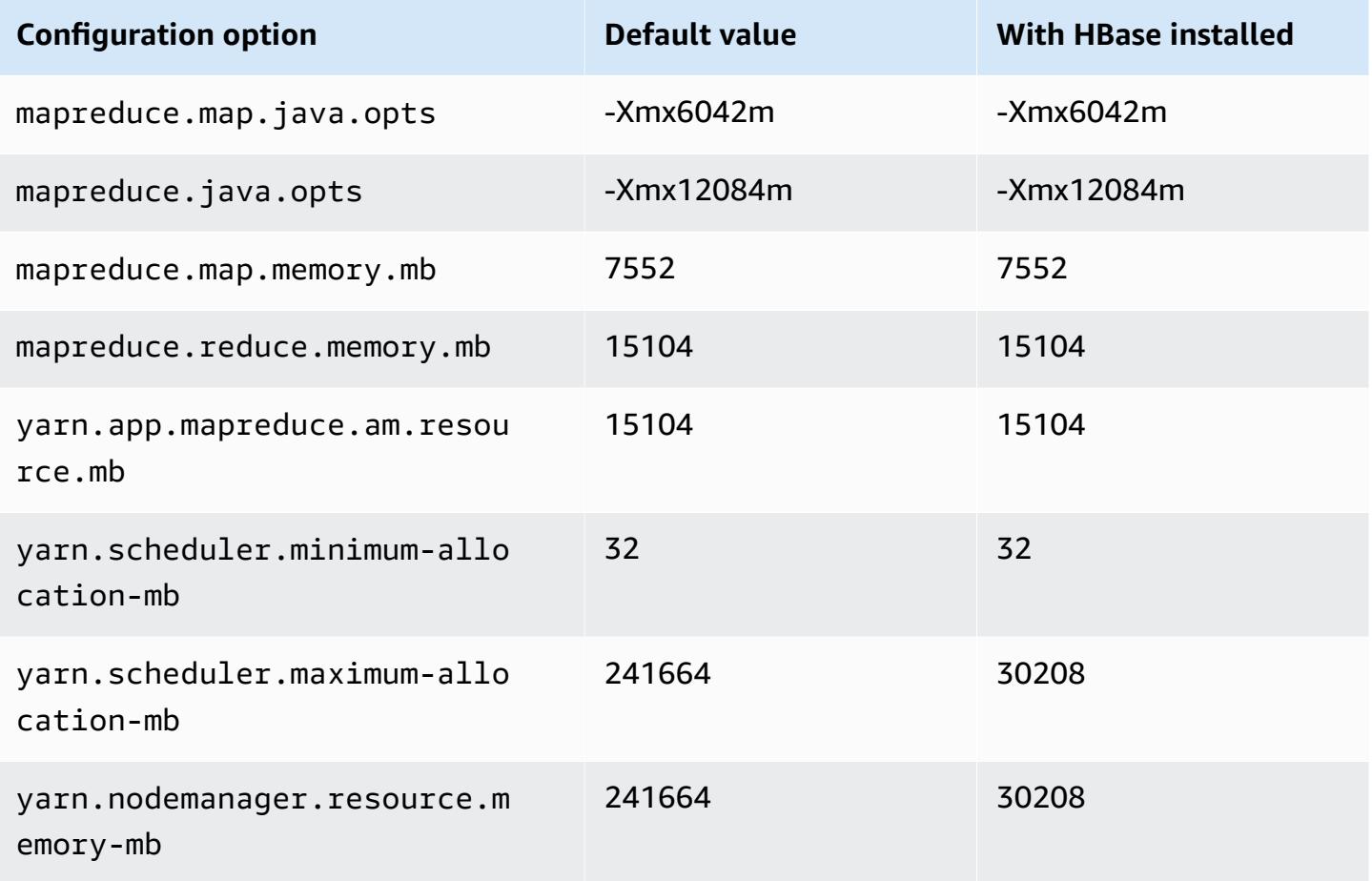

#### **r5dn.12xlarge**

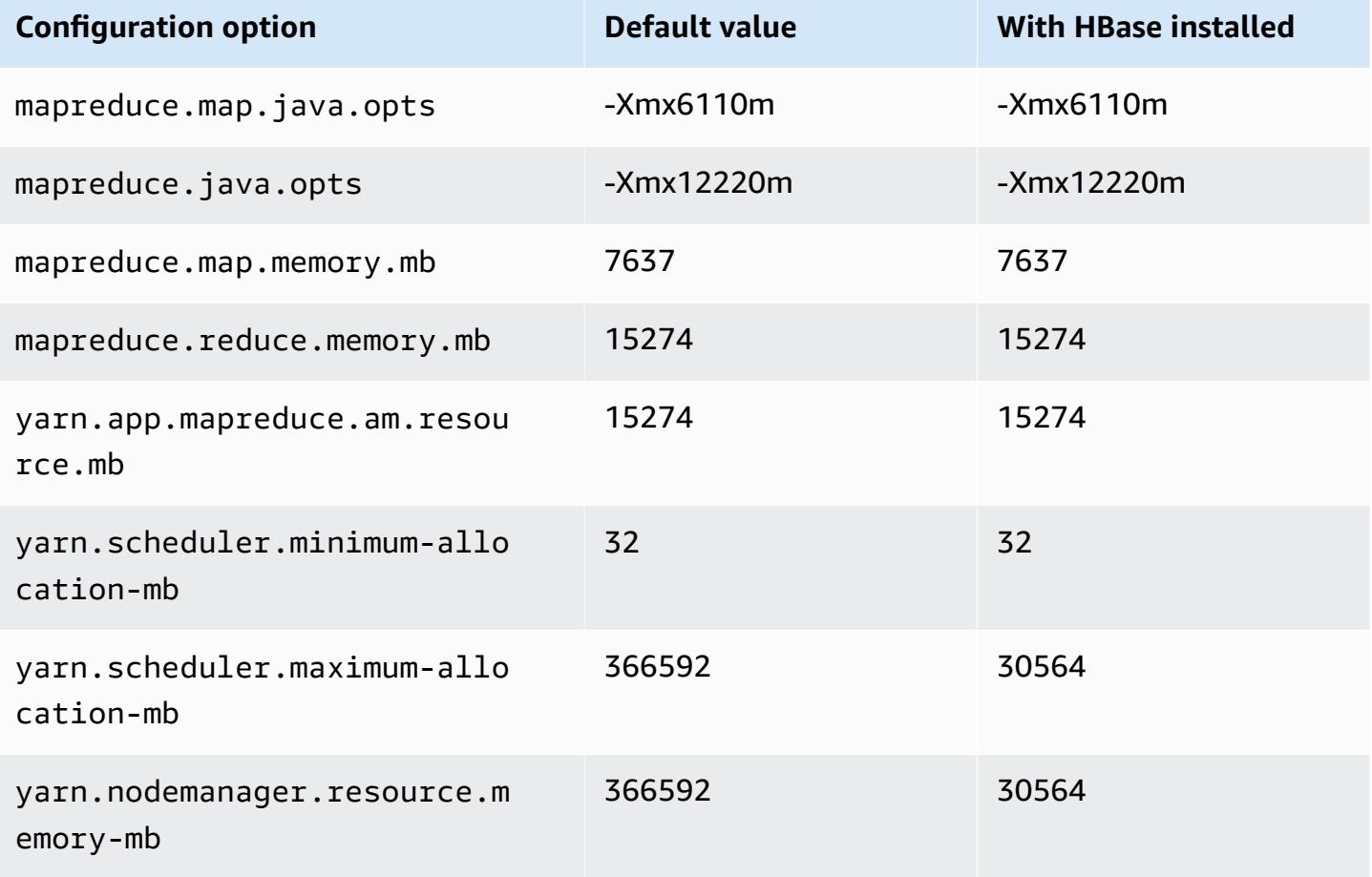

## **r5dn.16xlarge**

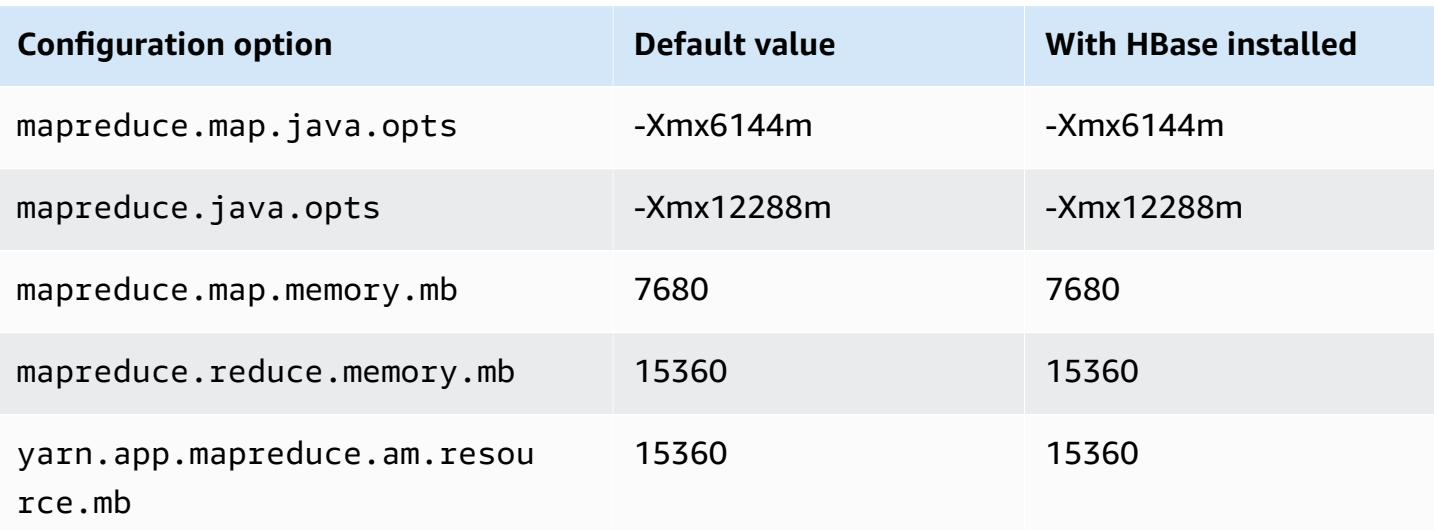
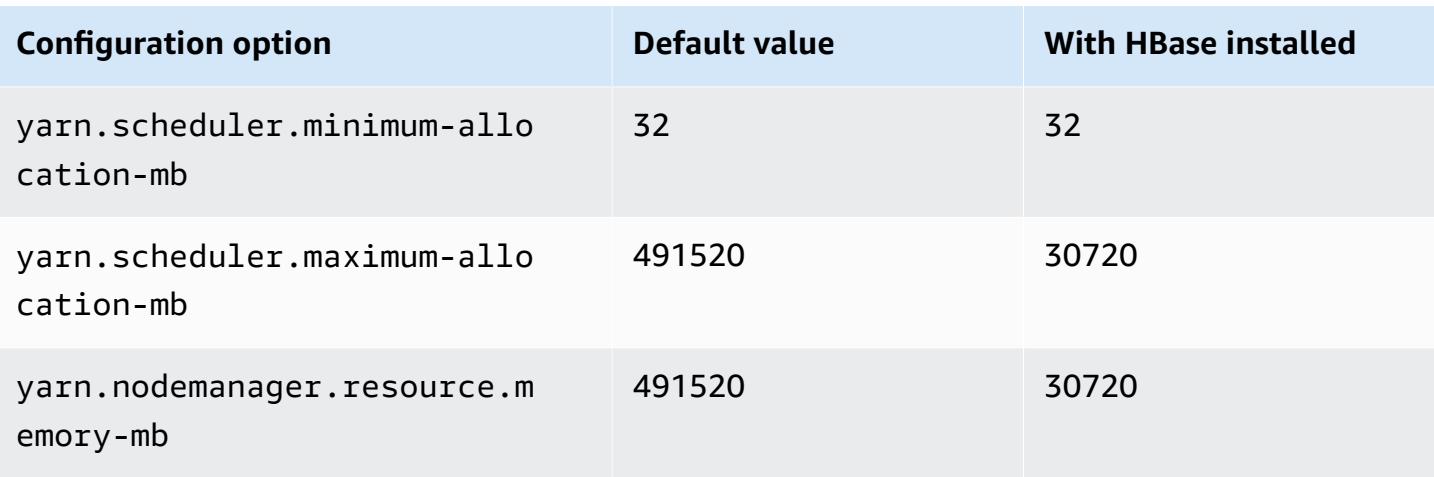

### **r5dn.24xlarge**

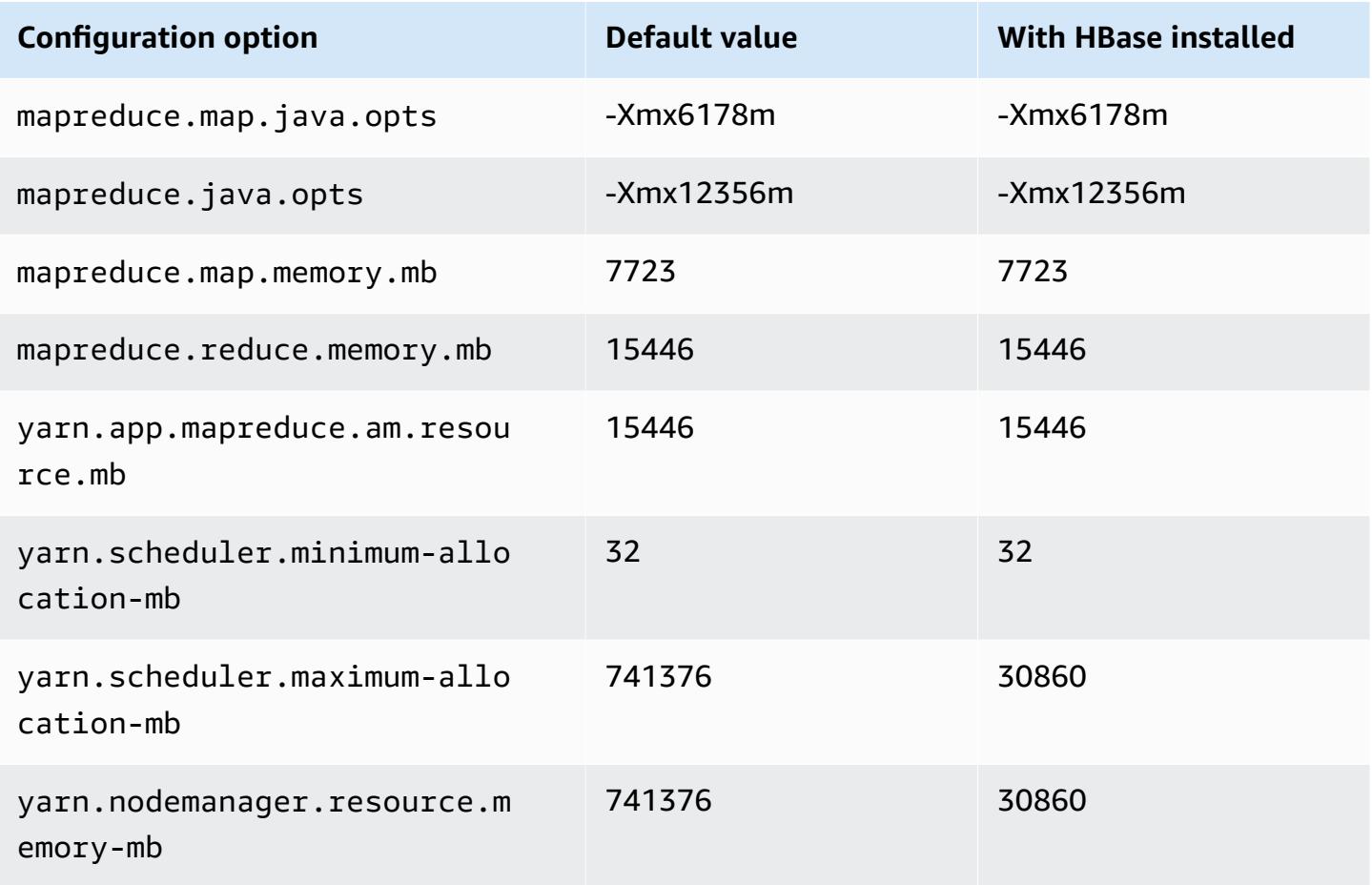

### **r5n instances**

### **r5n.xlarge**

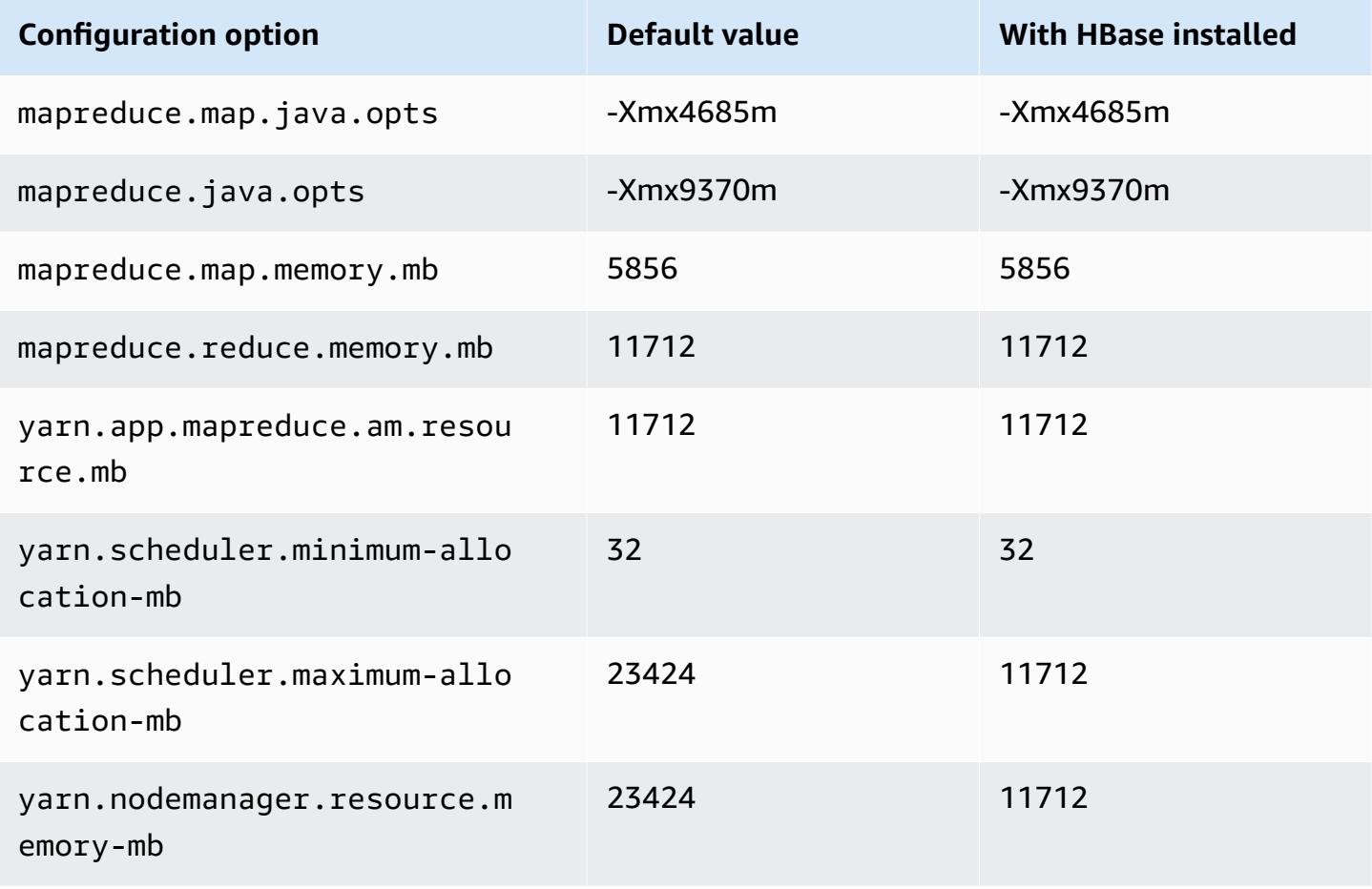

#### **r5n.2xlarge**

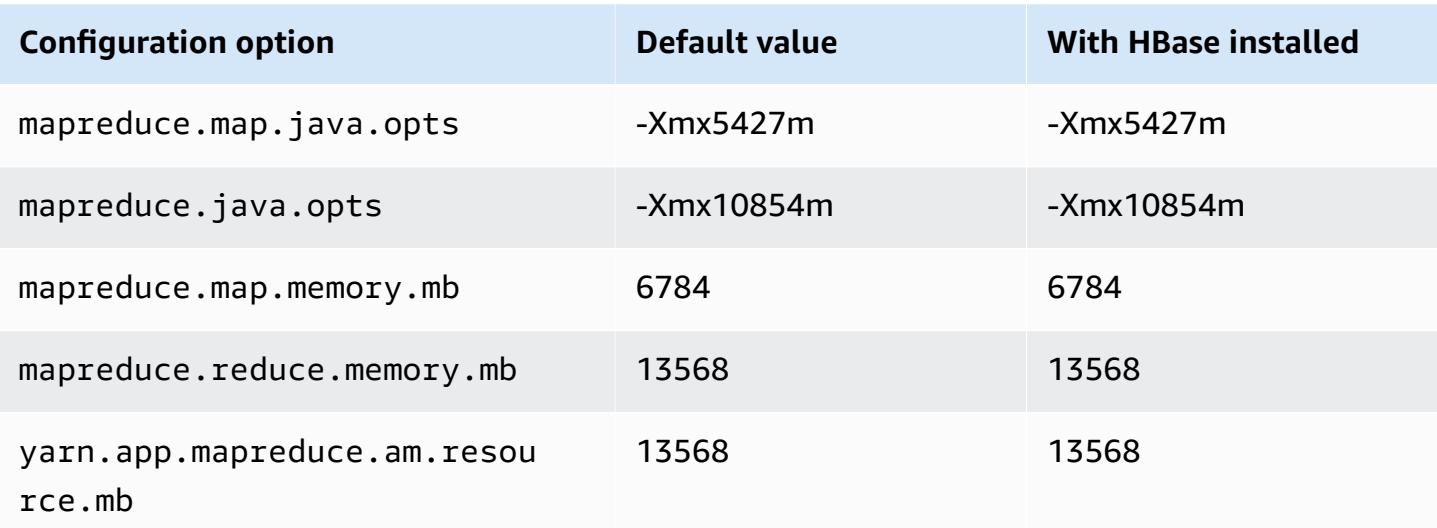

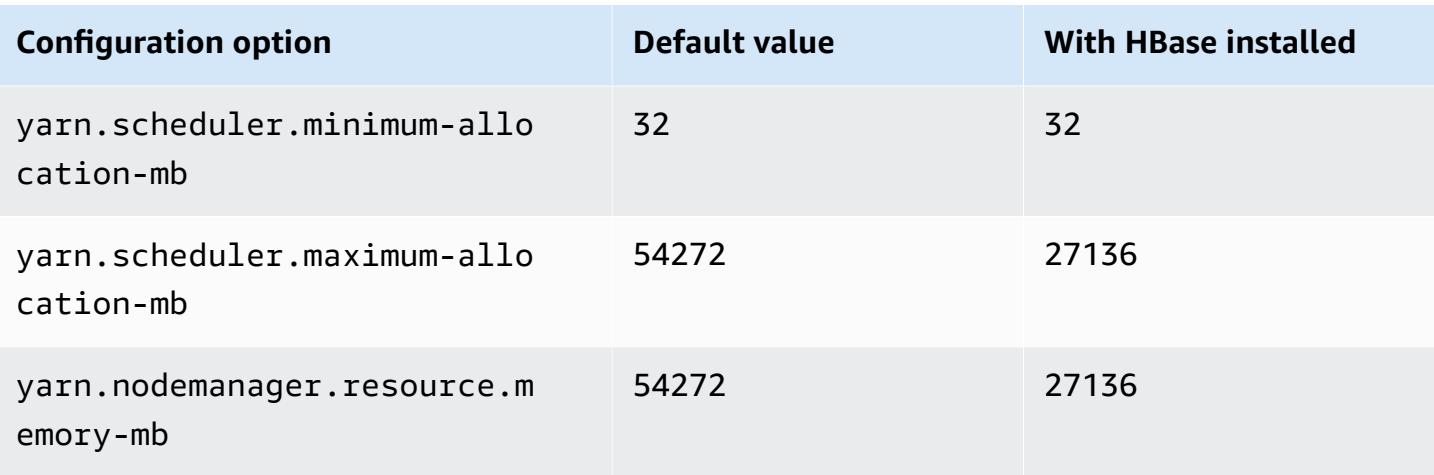

# **r5n.4xlarge**

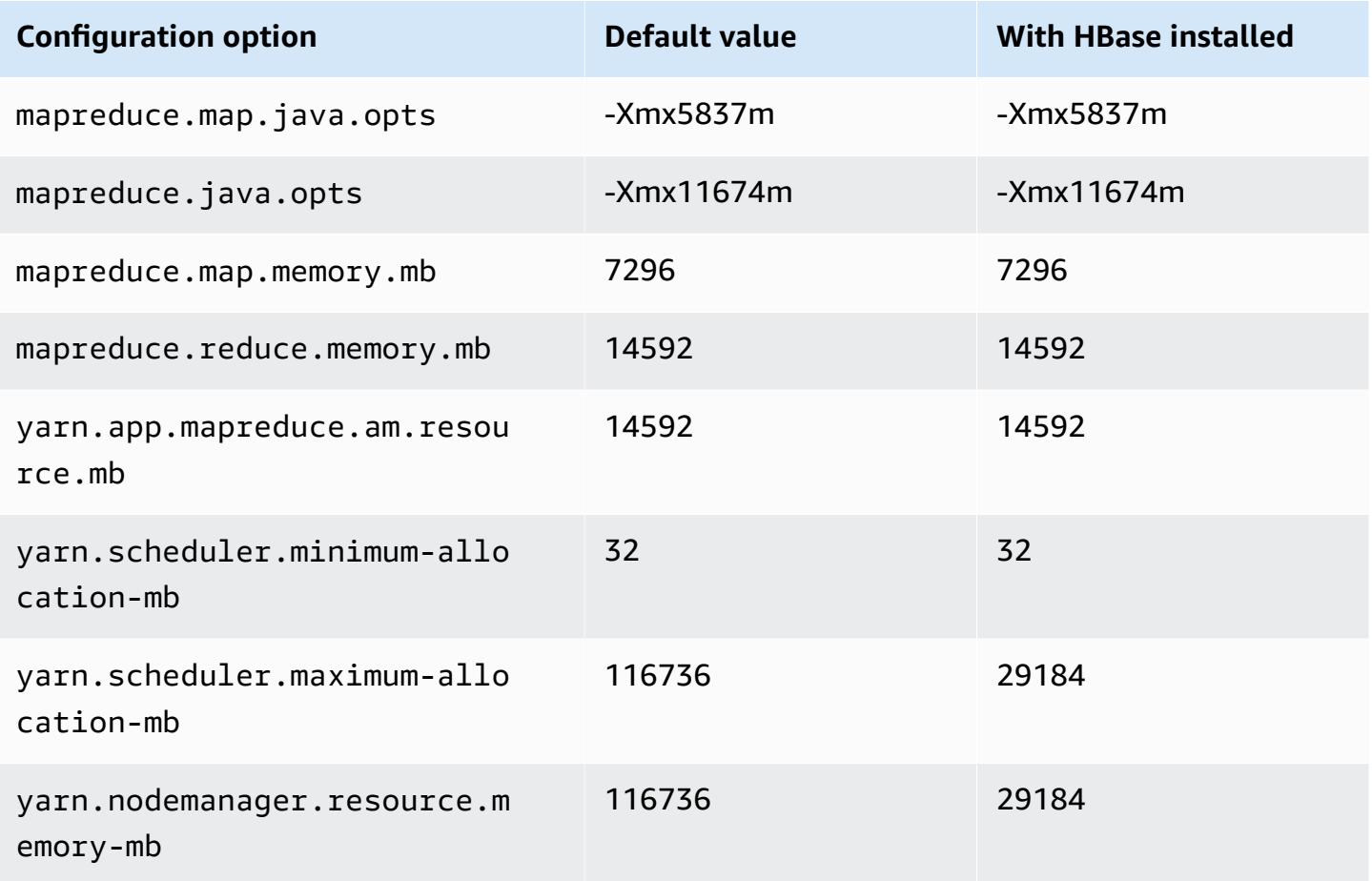

#### **r5n.8xlarge**

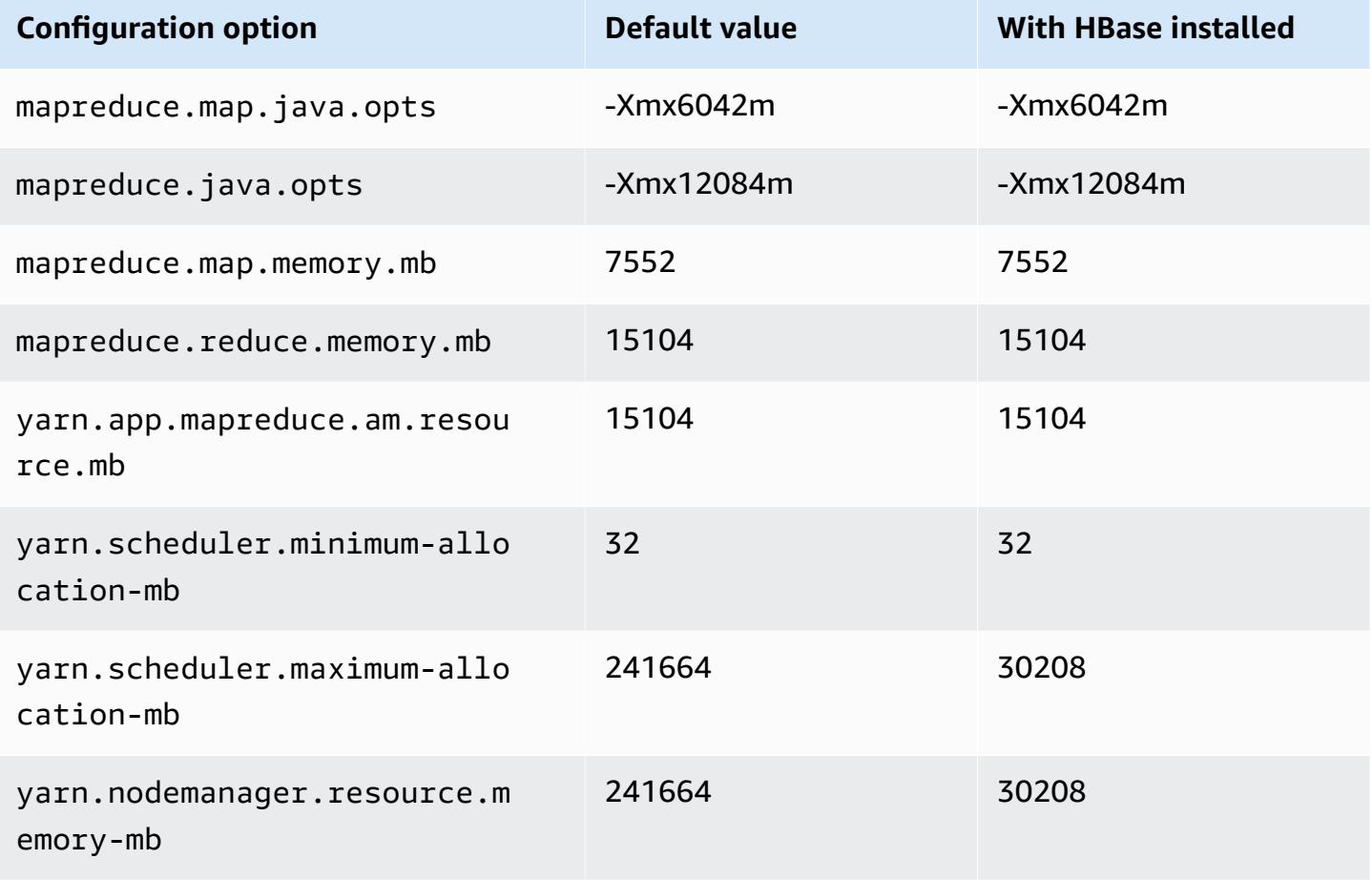

### **r5n.12xlarge**

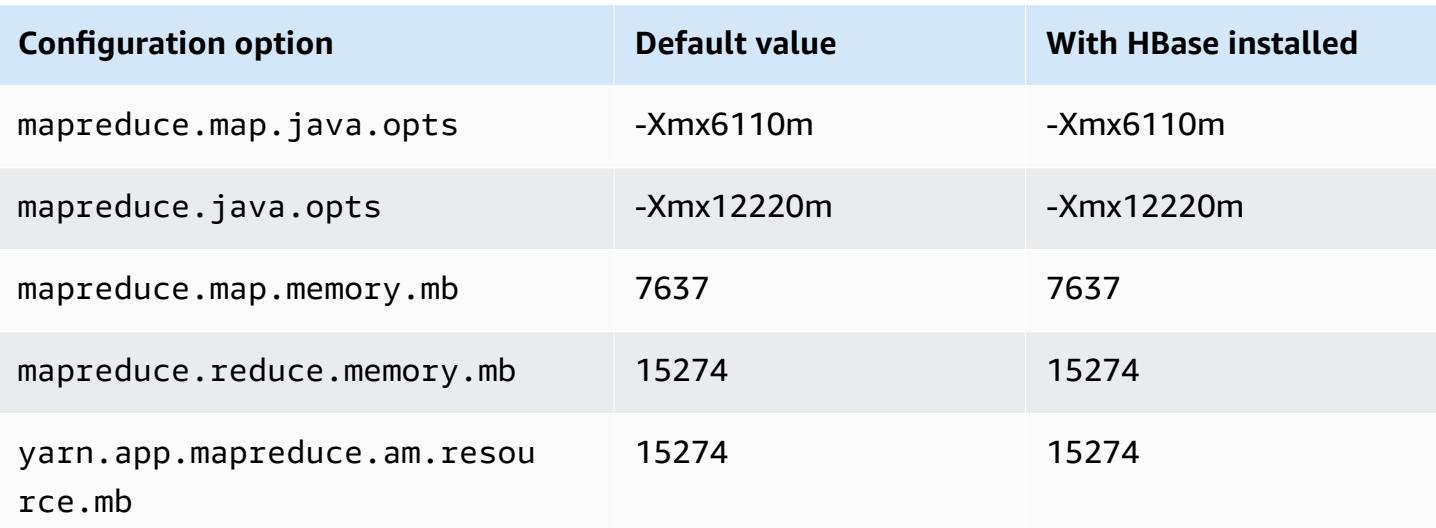

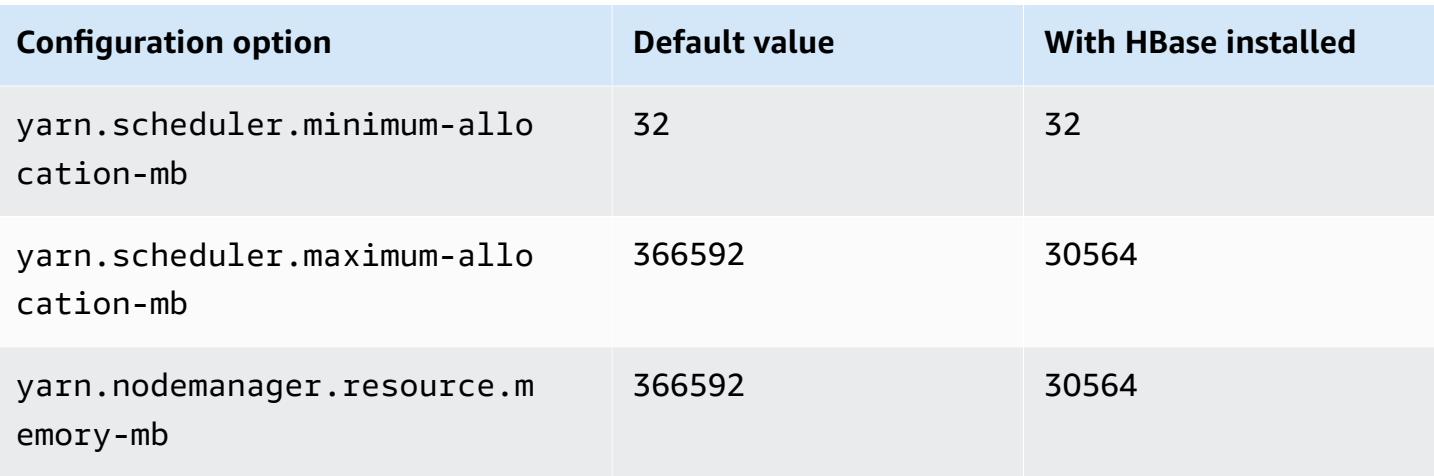

# **r5n.16xlarge**

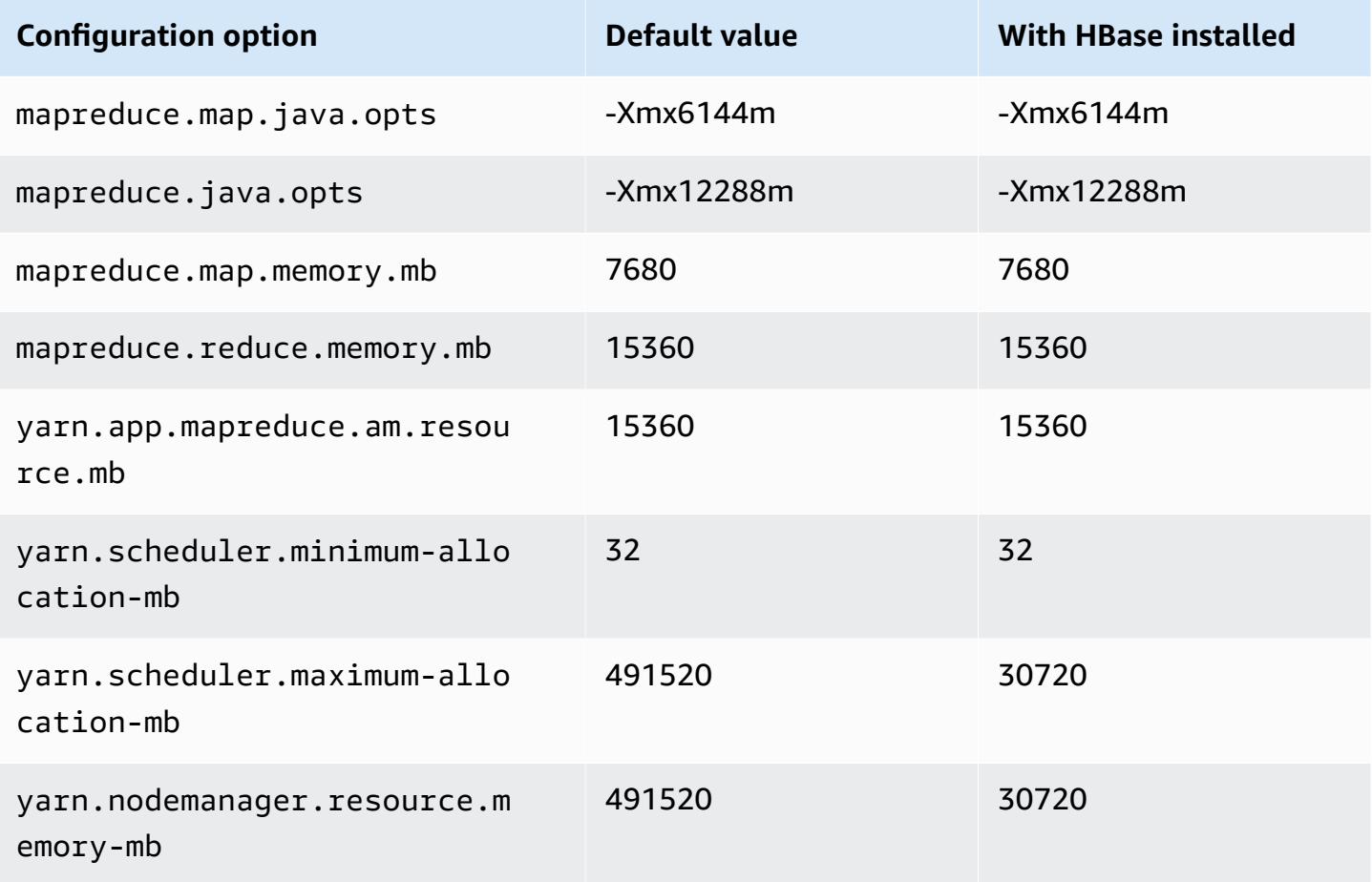

# **r5n.24xlarge**

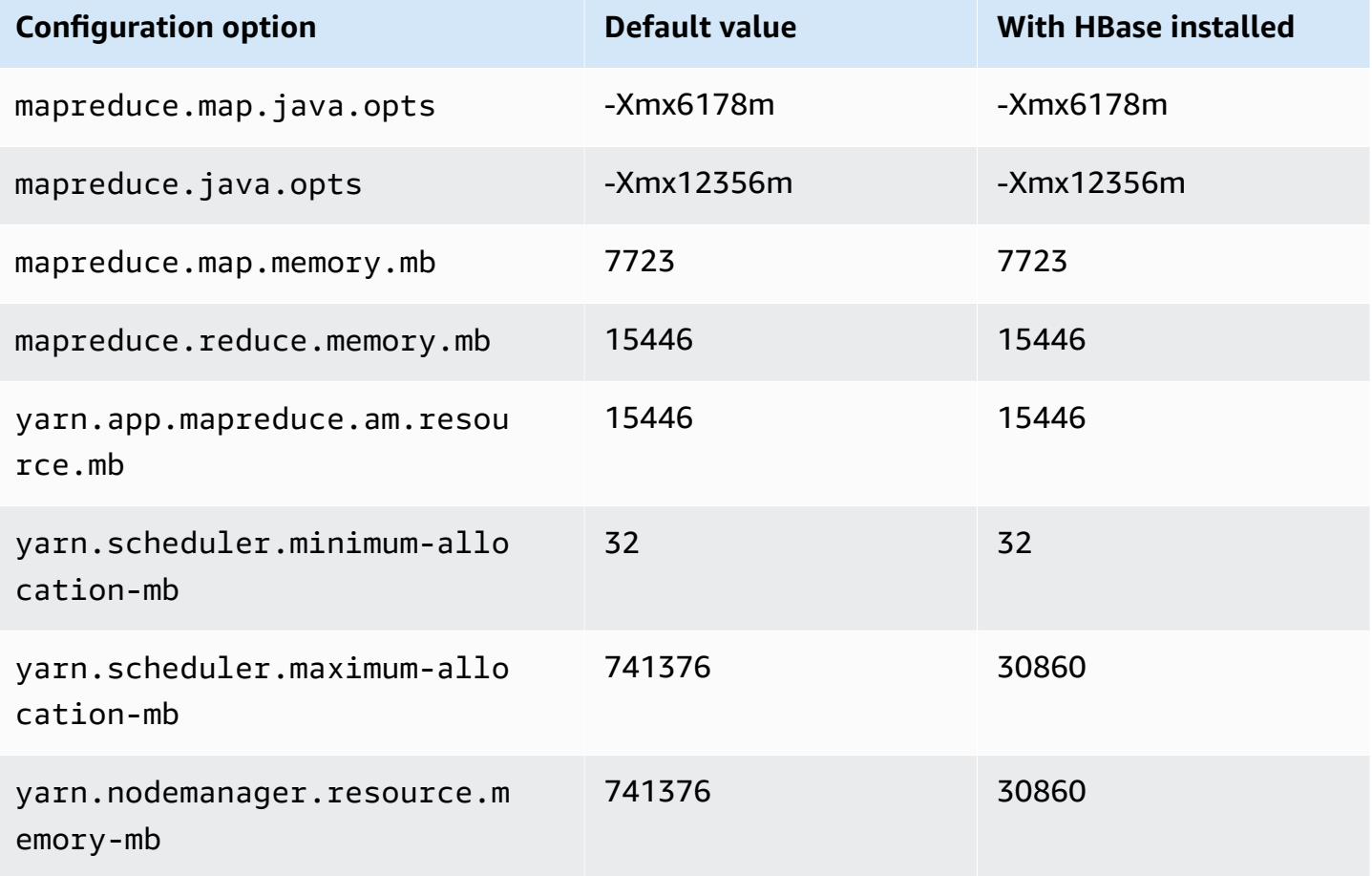

### **r6a instances**

# **r6a.xlarge**

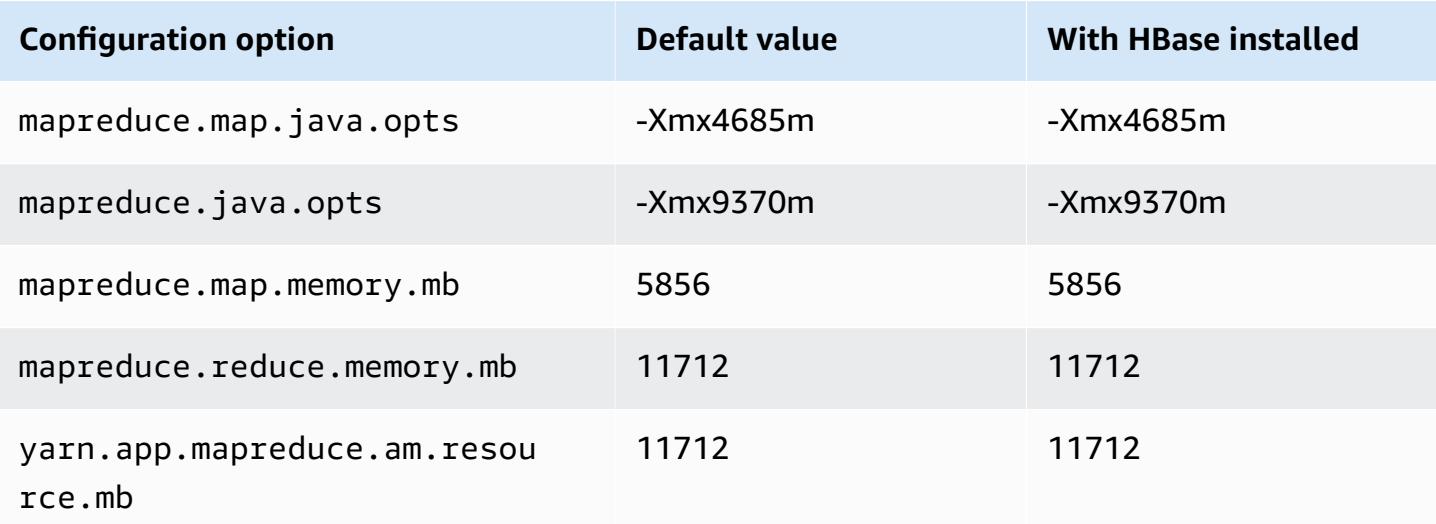

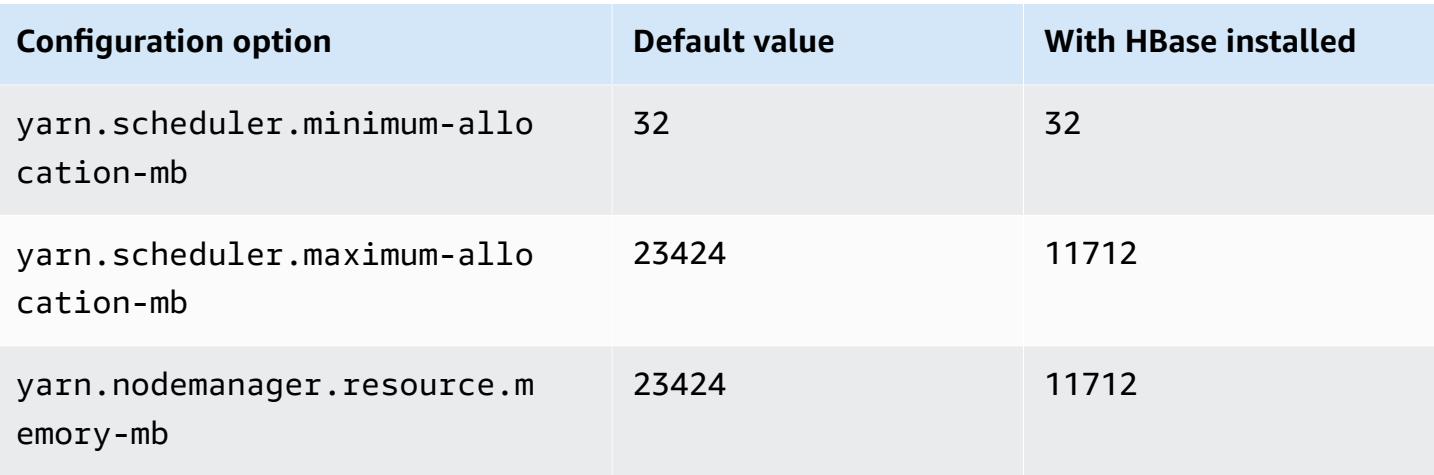

# **r6a.2xlarge**

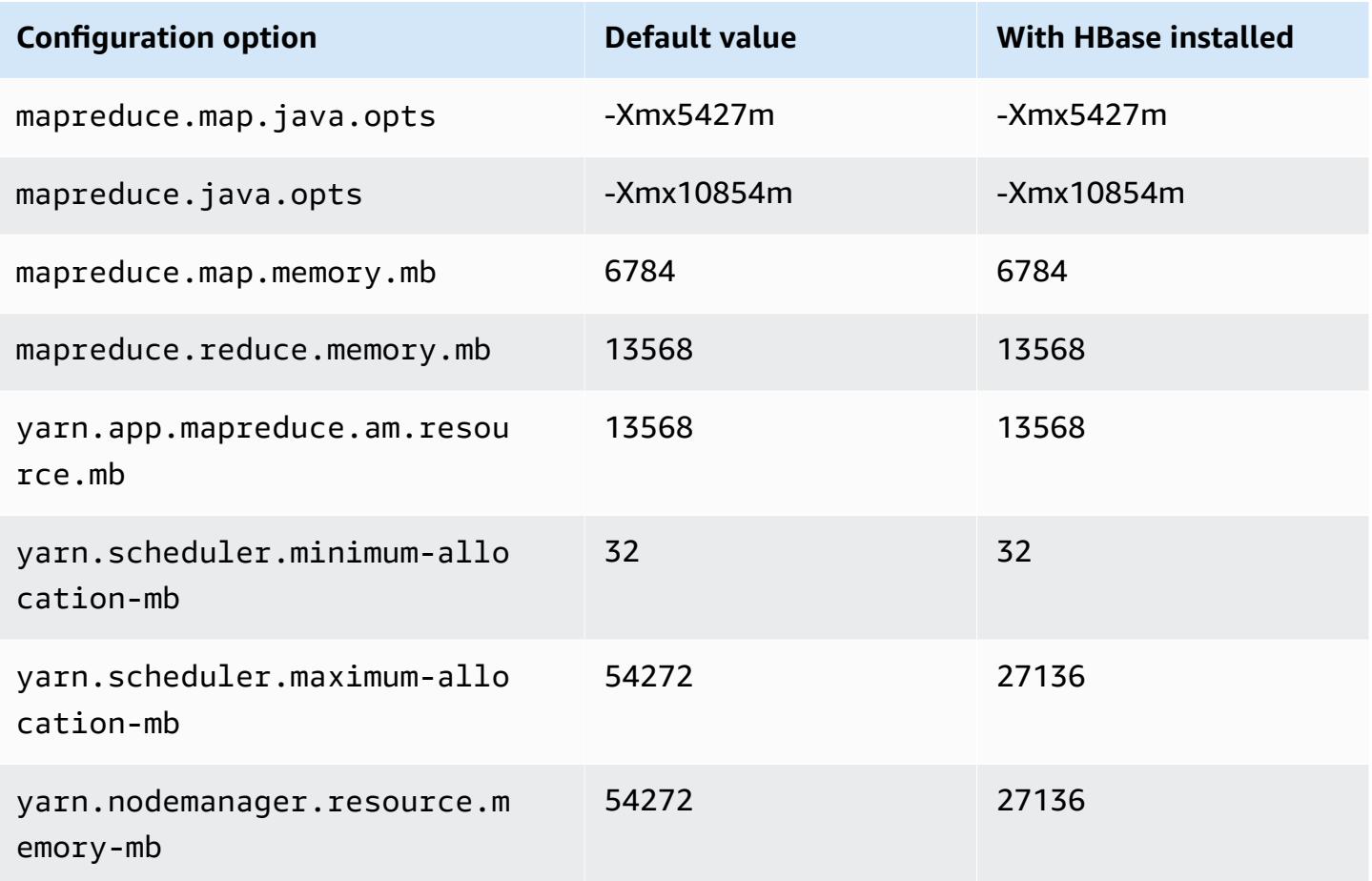

# **r6a.4xlarge**

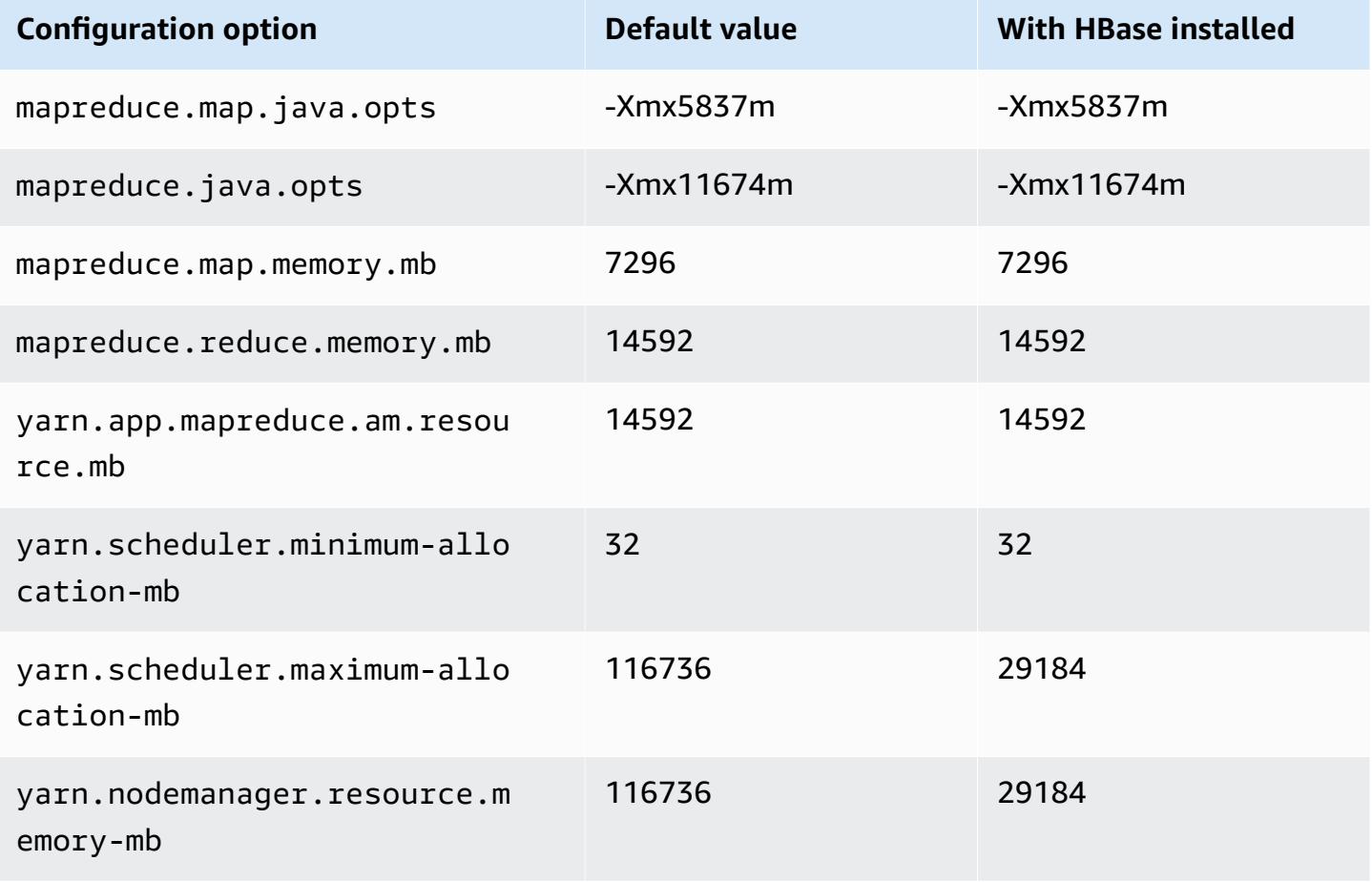

### **r6a.8xlarge**

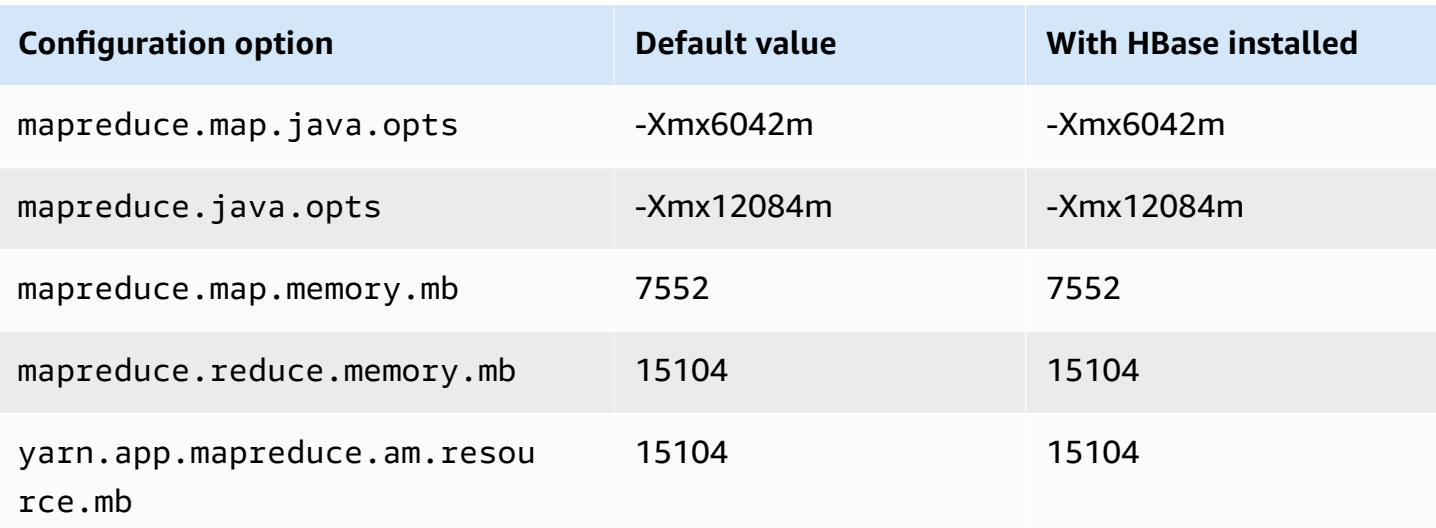

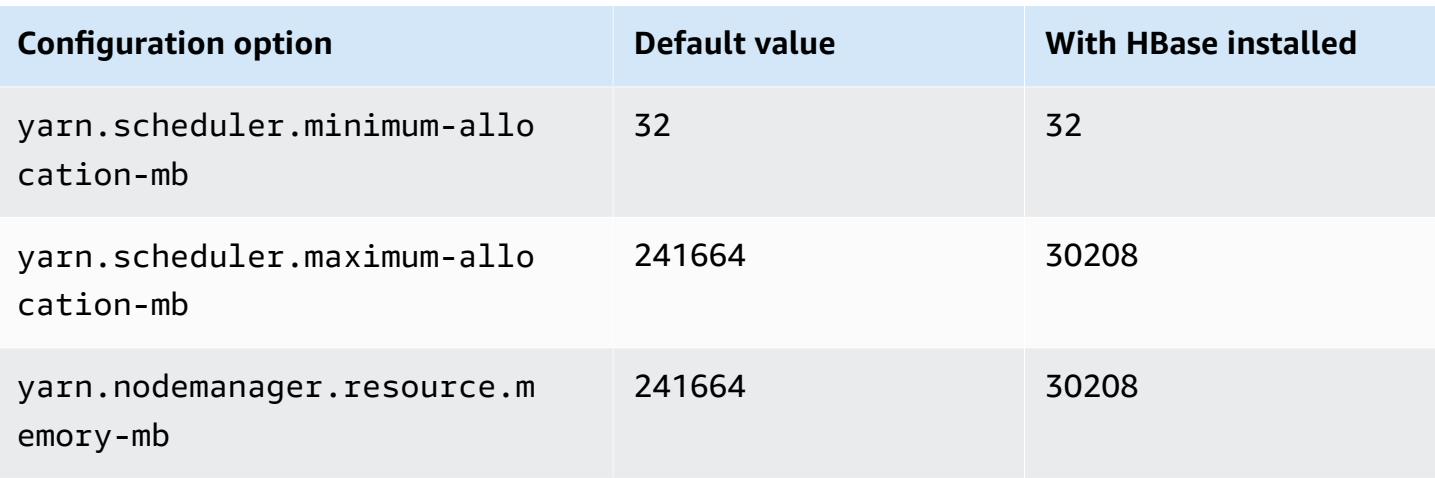

### **r6a.12xlarge**

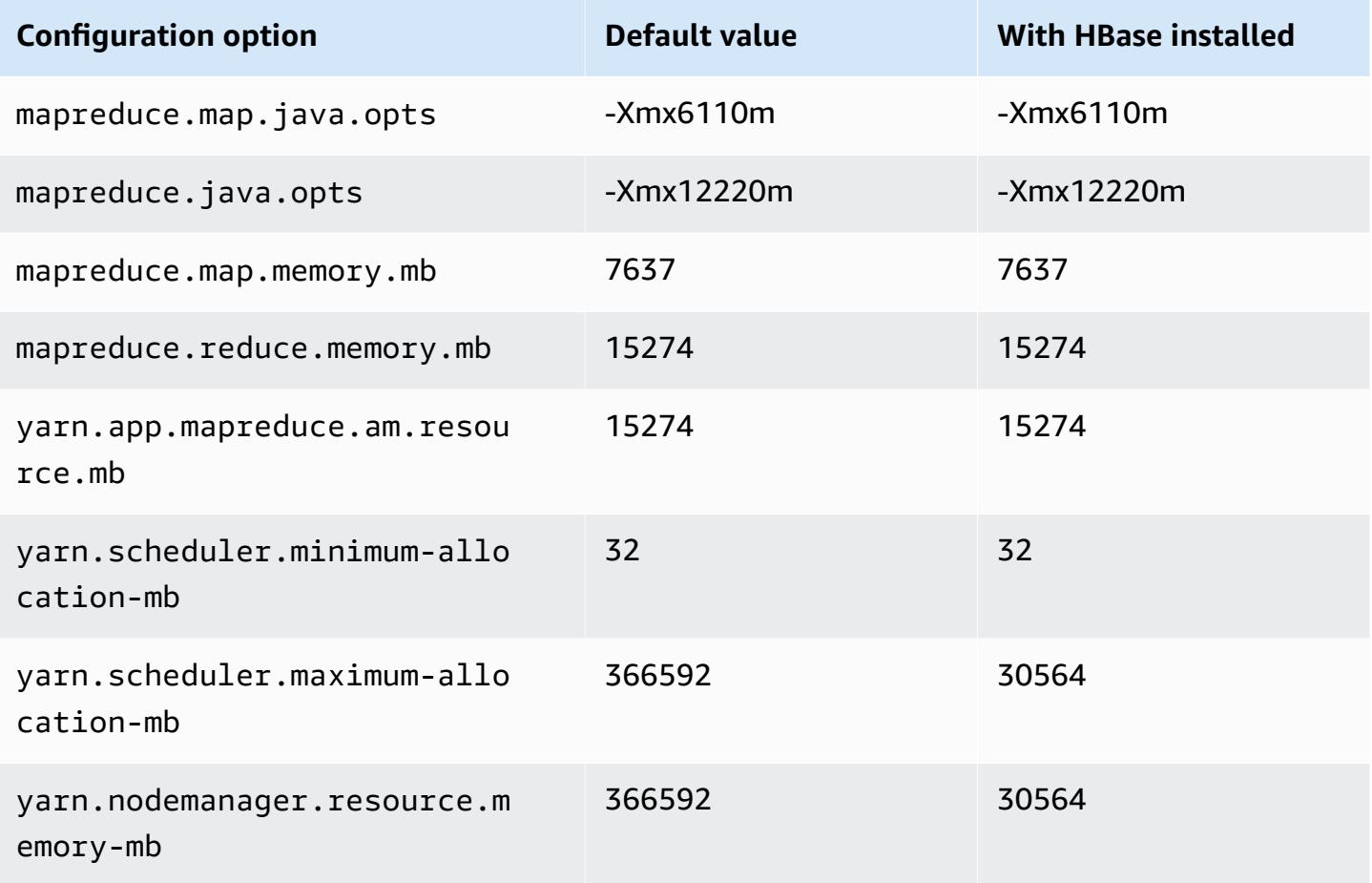

### **r6a.16xlarge**

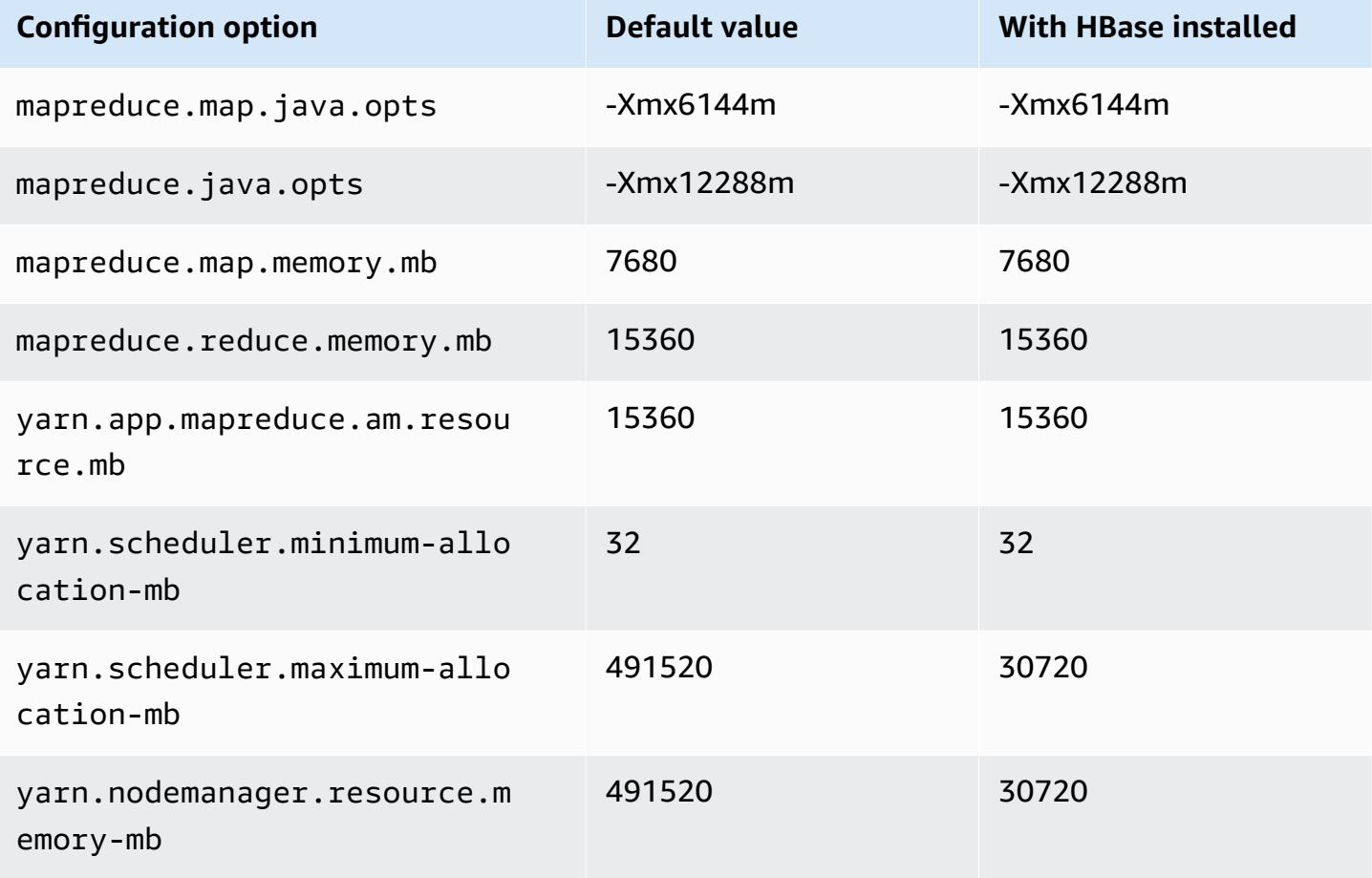

# **r6a.24xlarge**

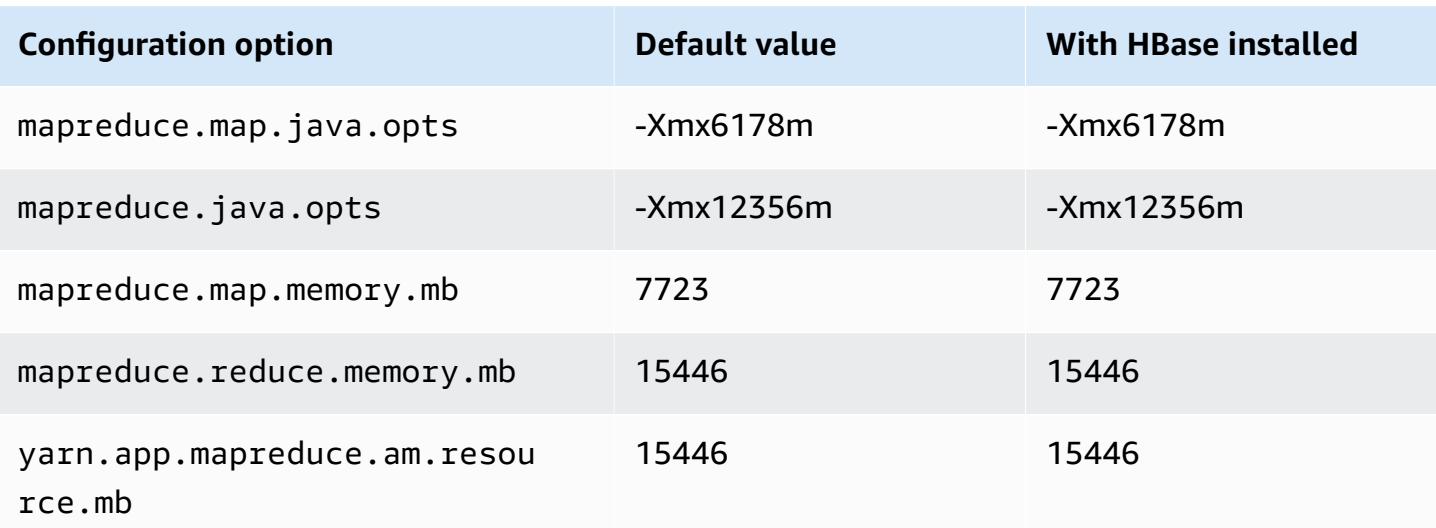

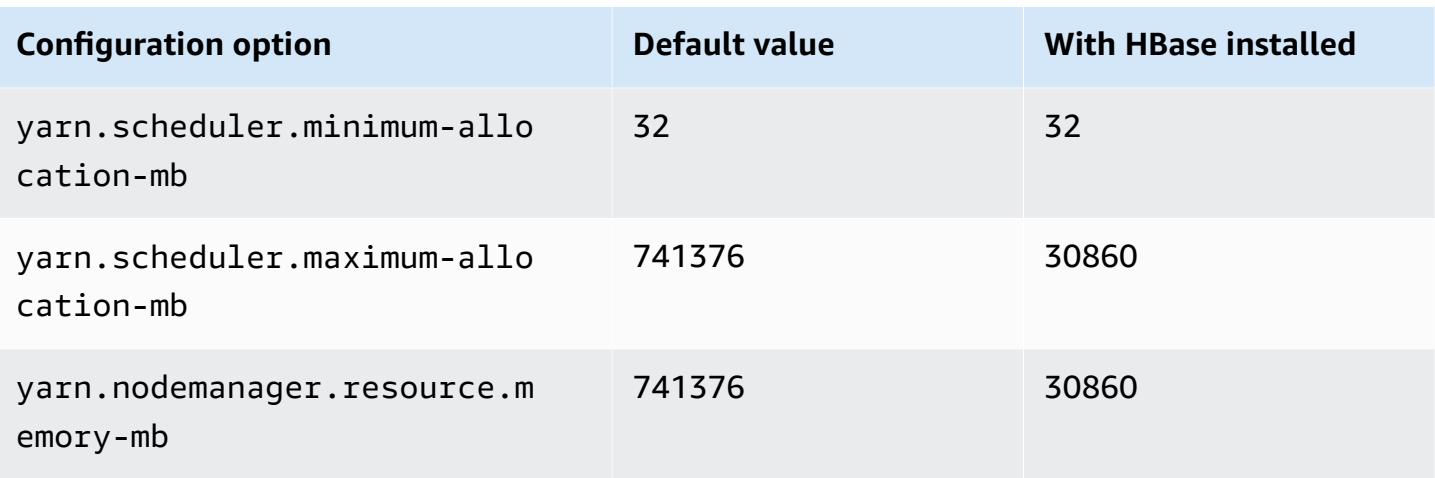

# **r6a.32xlarge**

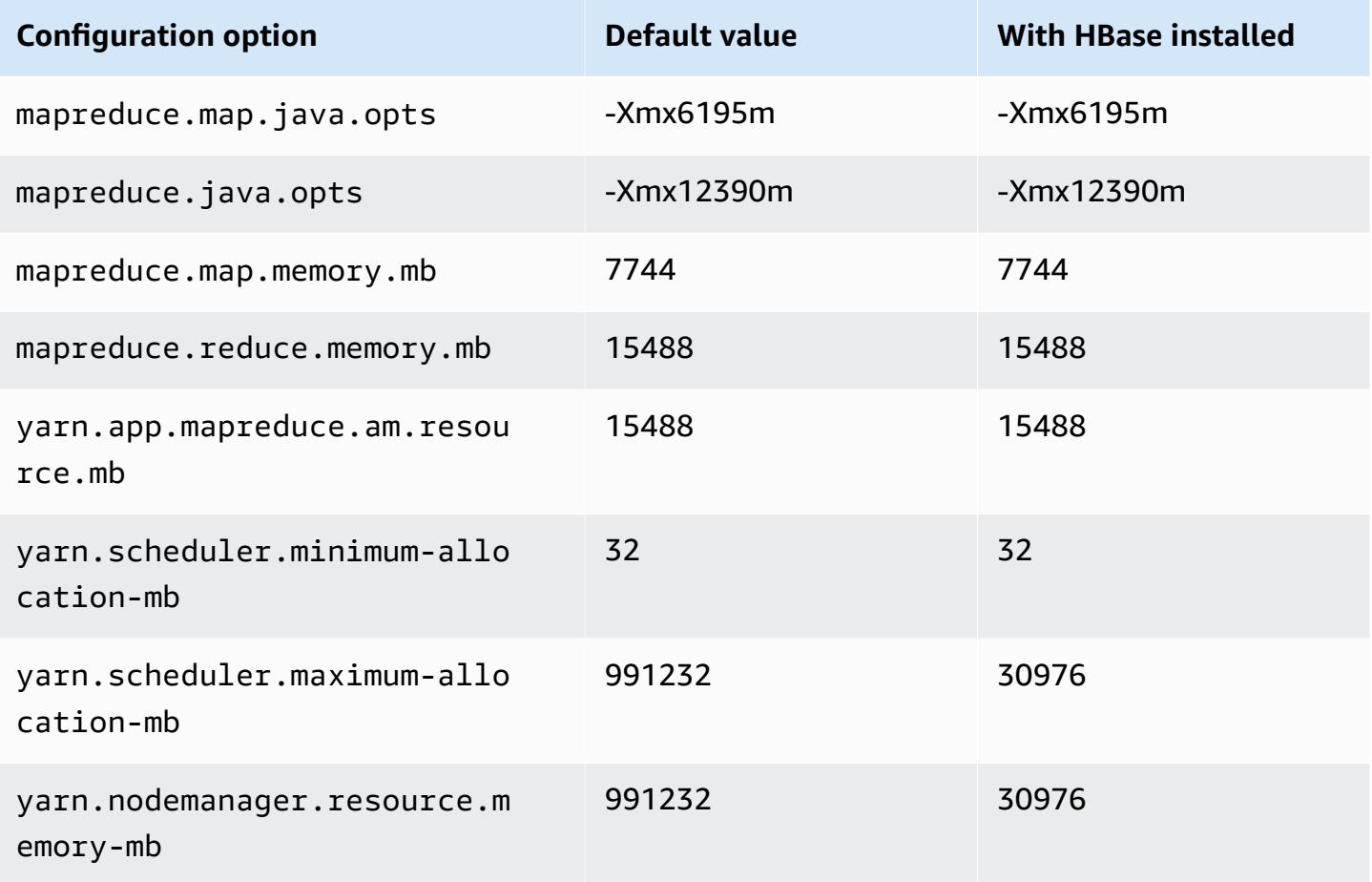

# **r6a.48xlarge**

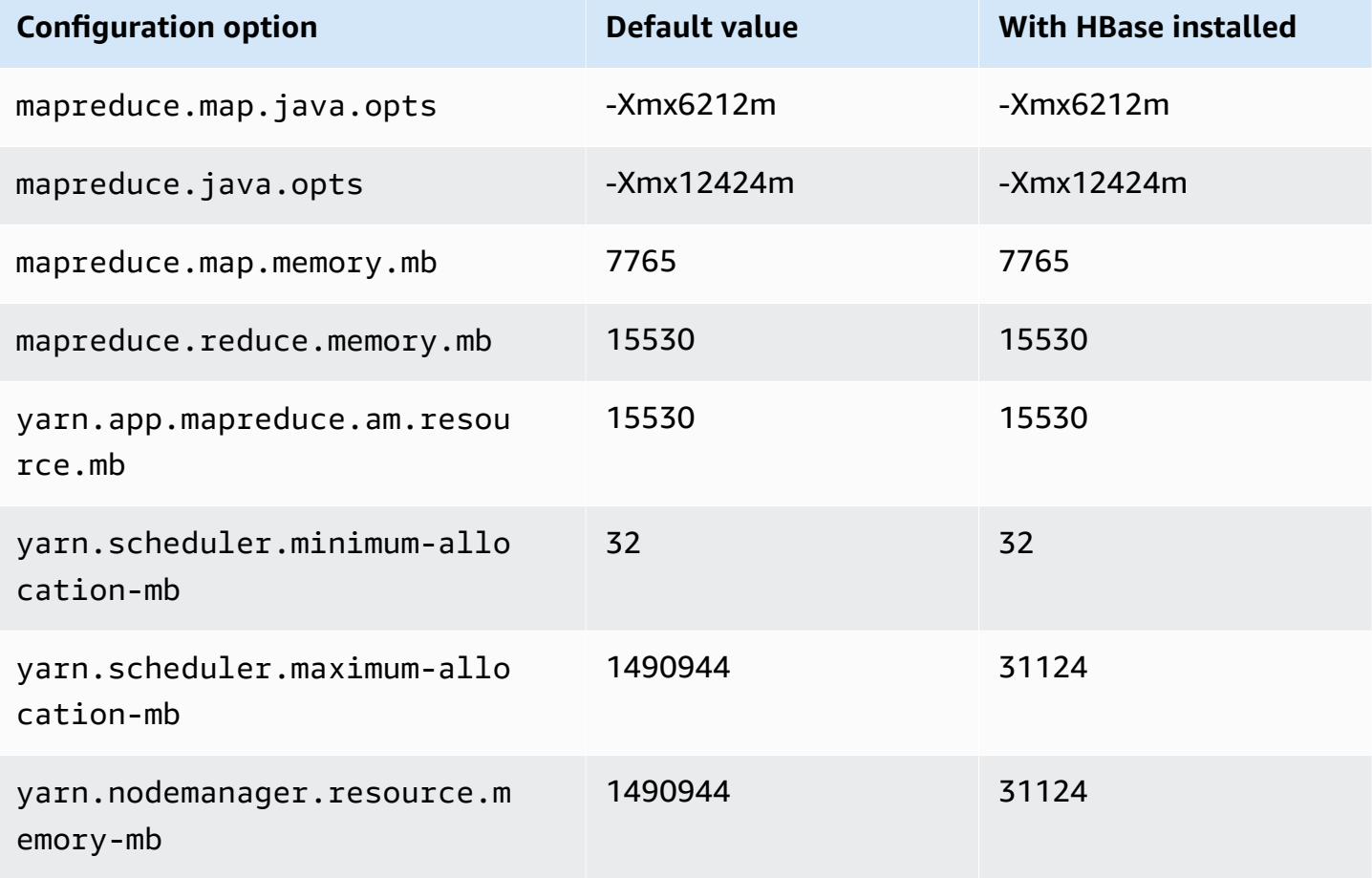

### **r6g instances**

### **r6g.xlarge**

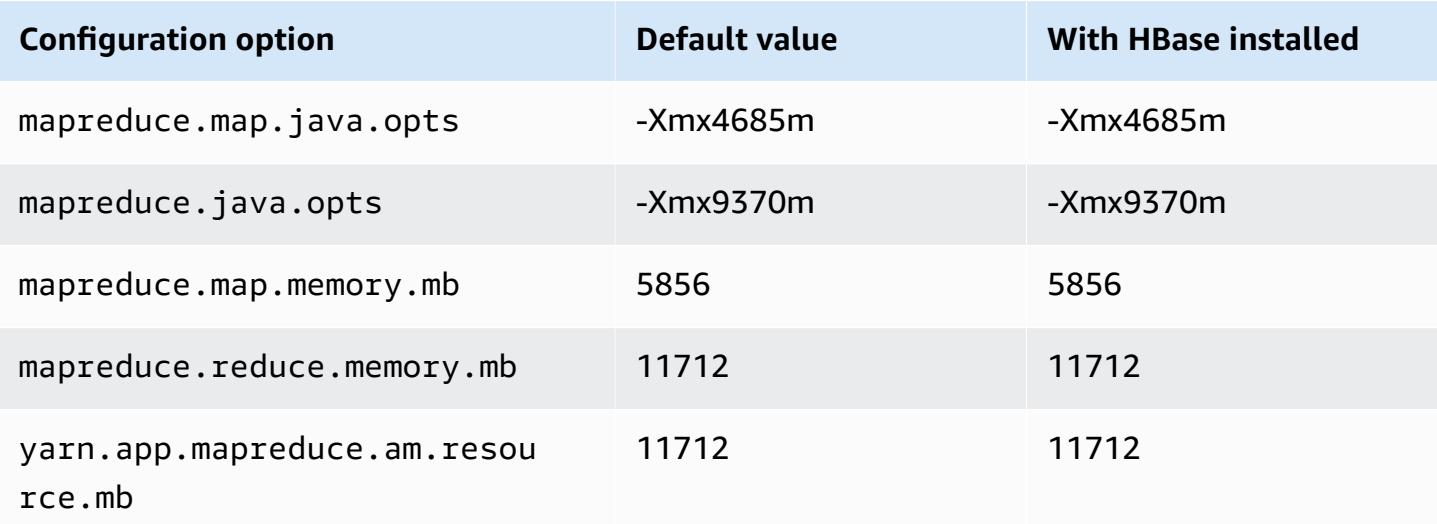

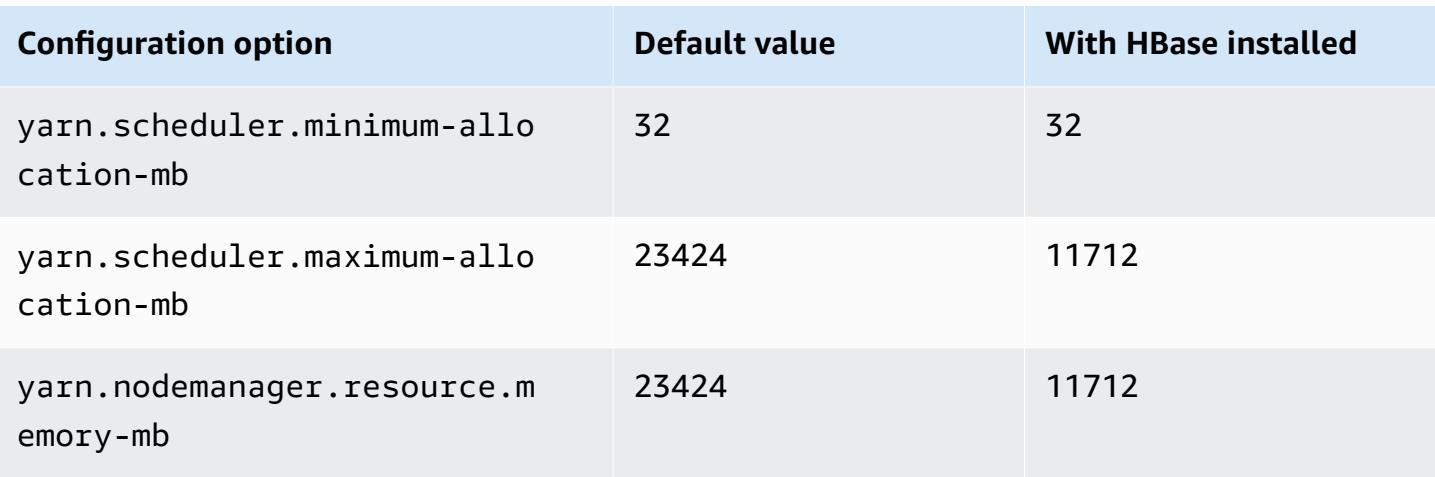

# **r6g.2xlarge**

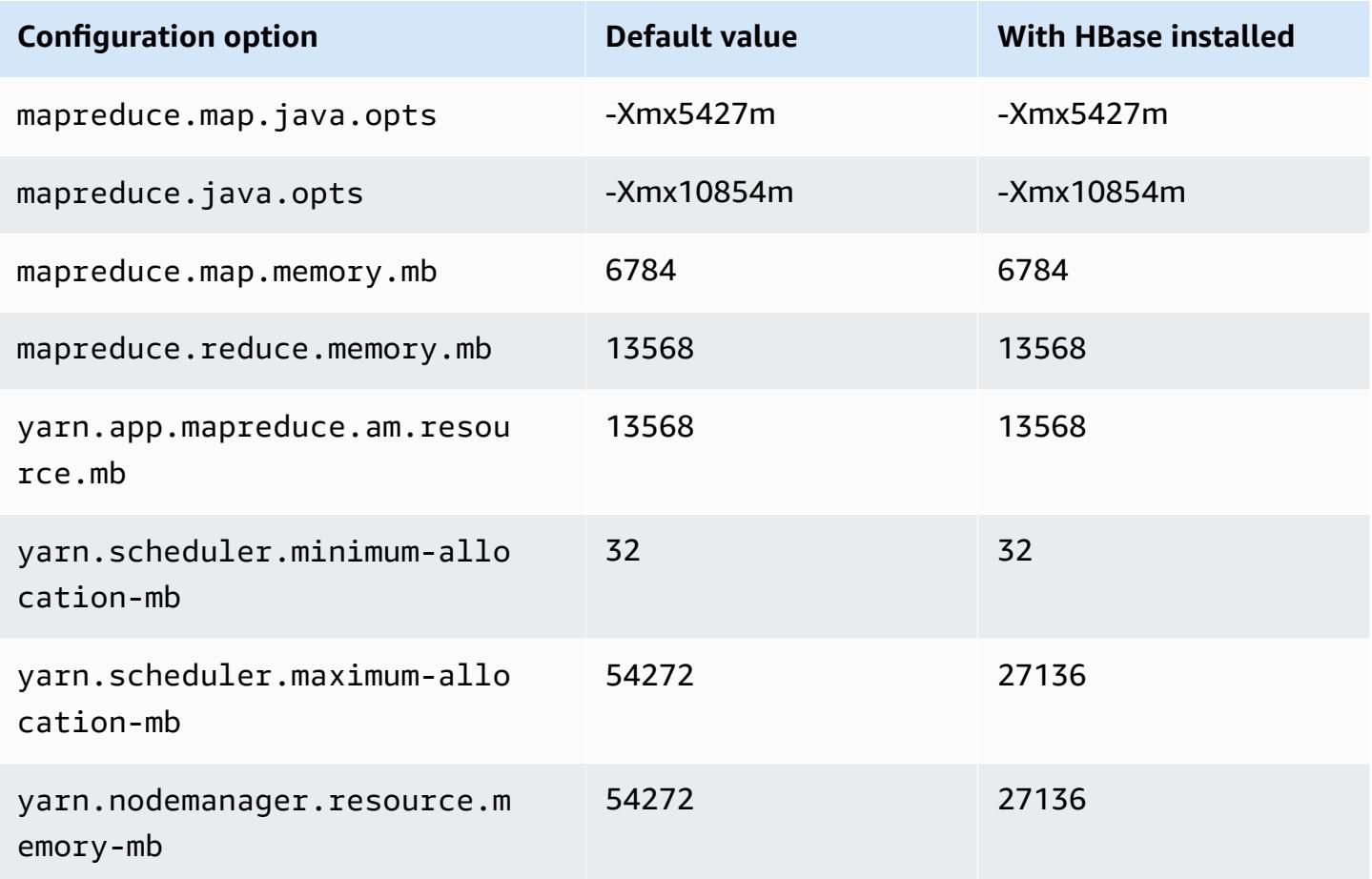

### **r6g.4xlarge**

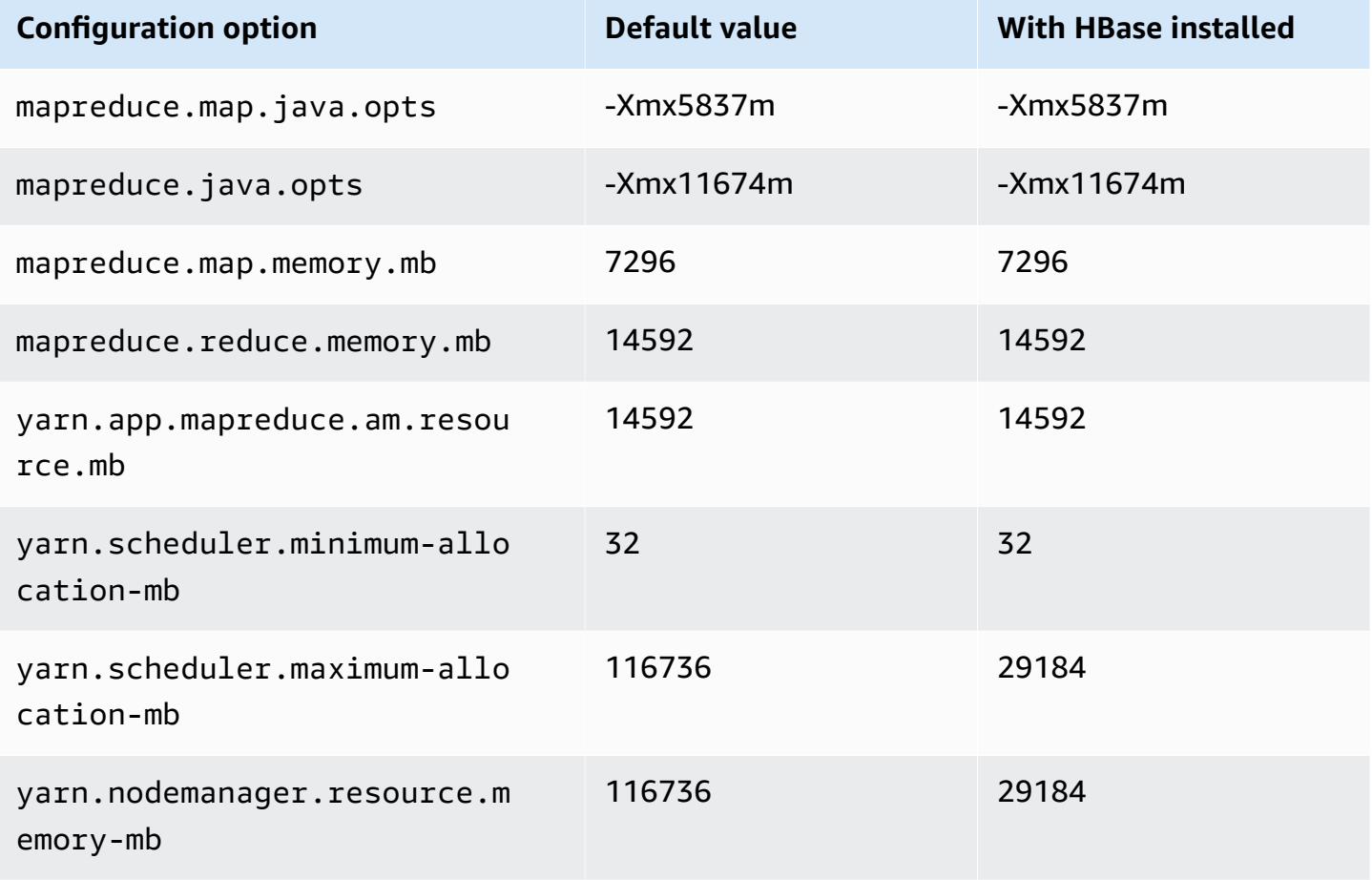

### **r6g.8xlarge**

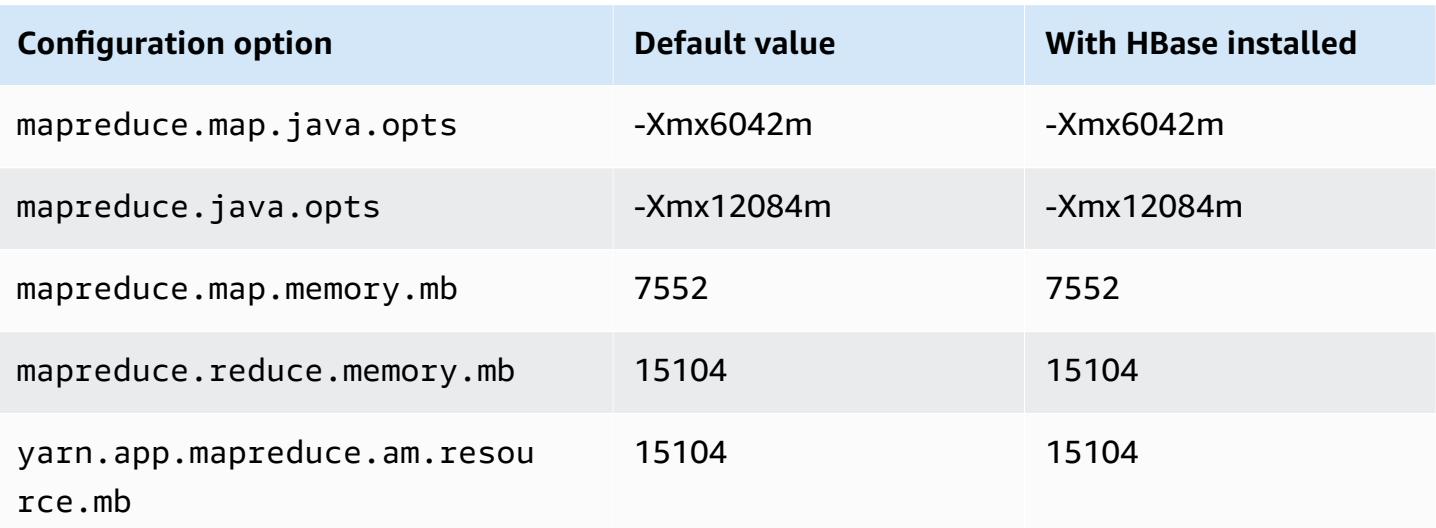

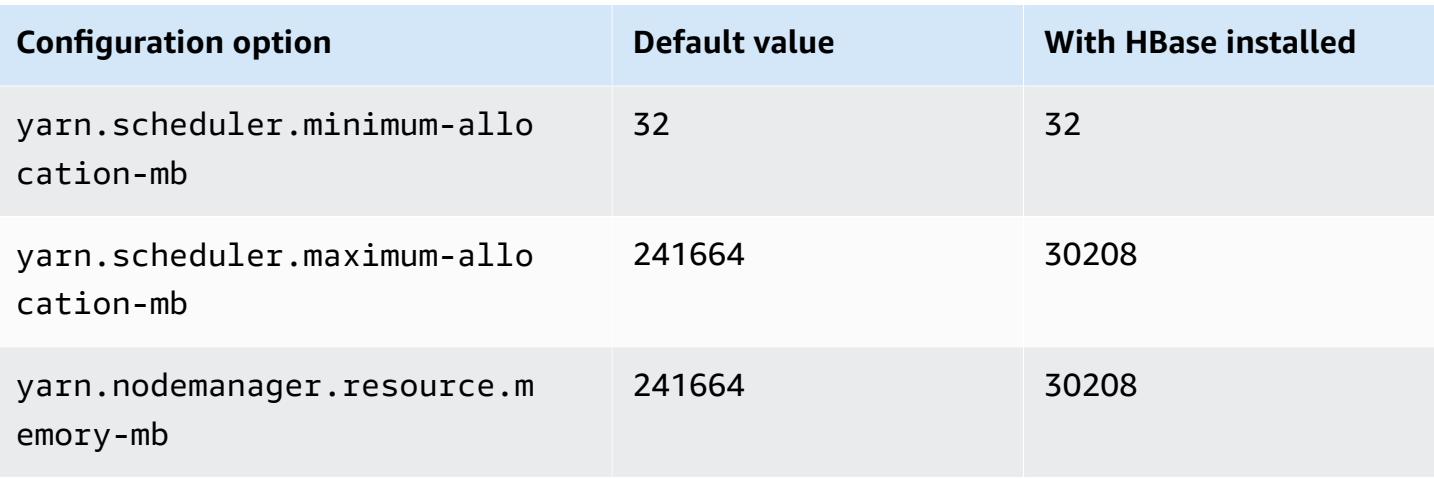

# **r6g.12xlarge**

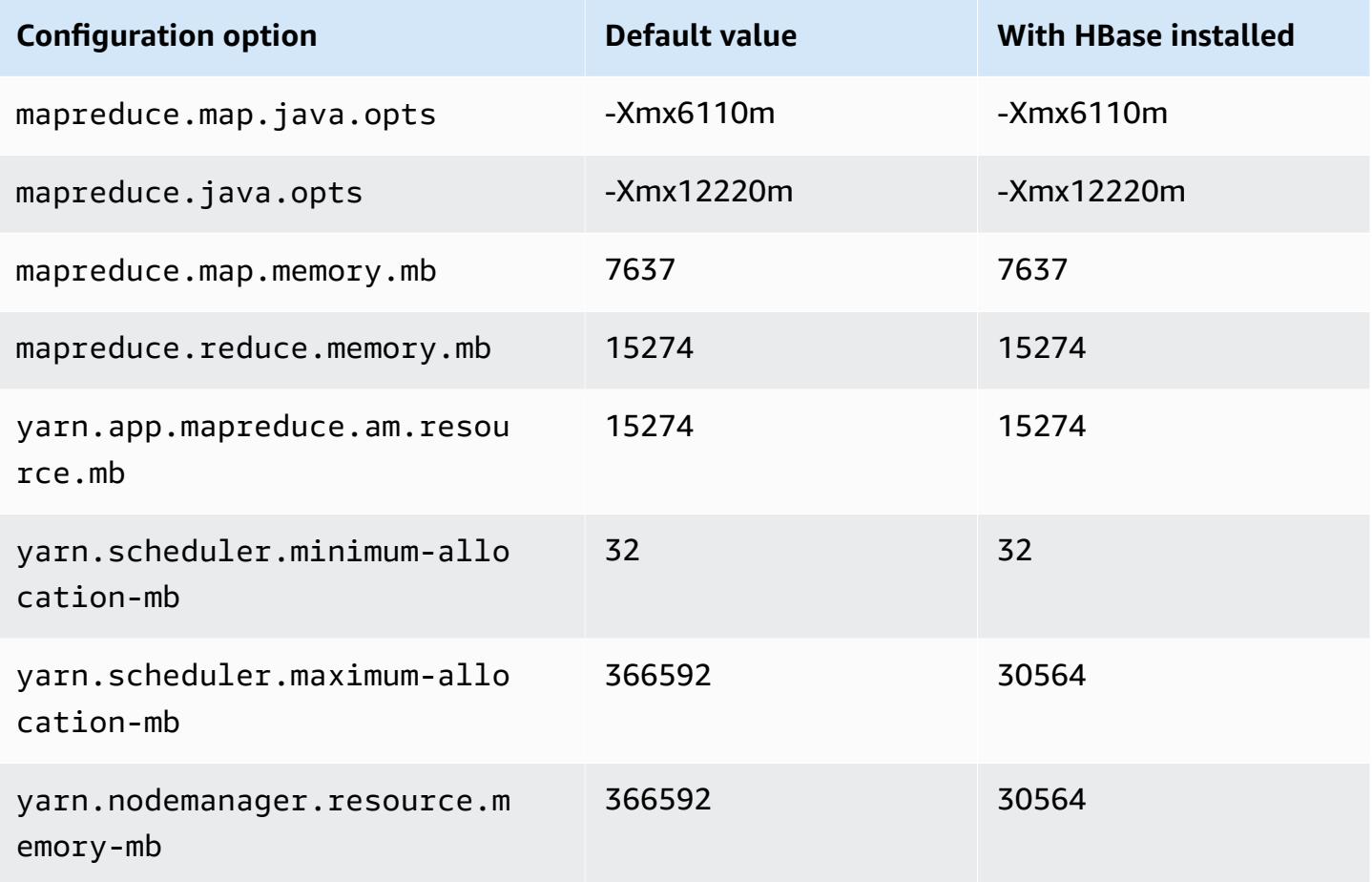

#### **r6g.16xlarge**

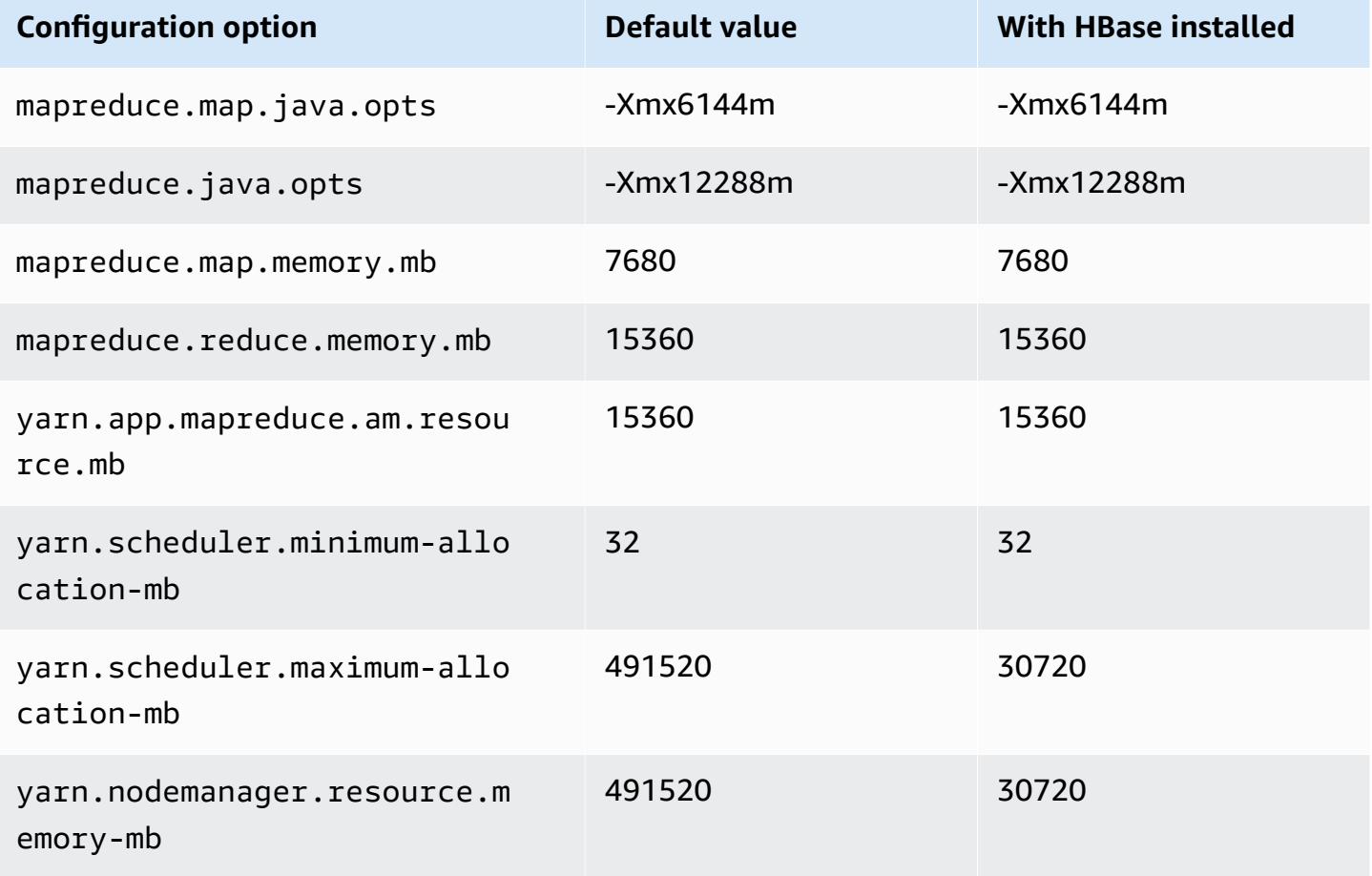

### **r6gd instances**

# **r6gd.xlarge**

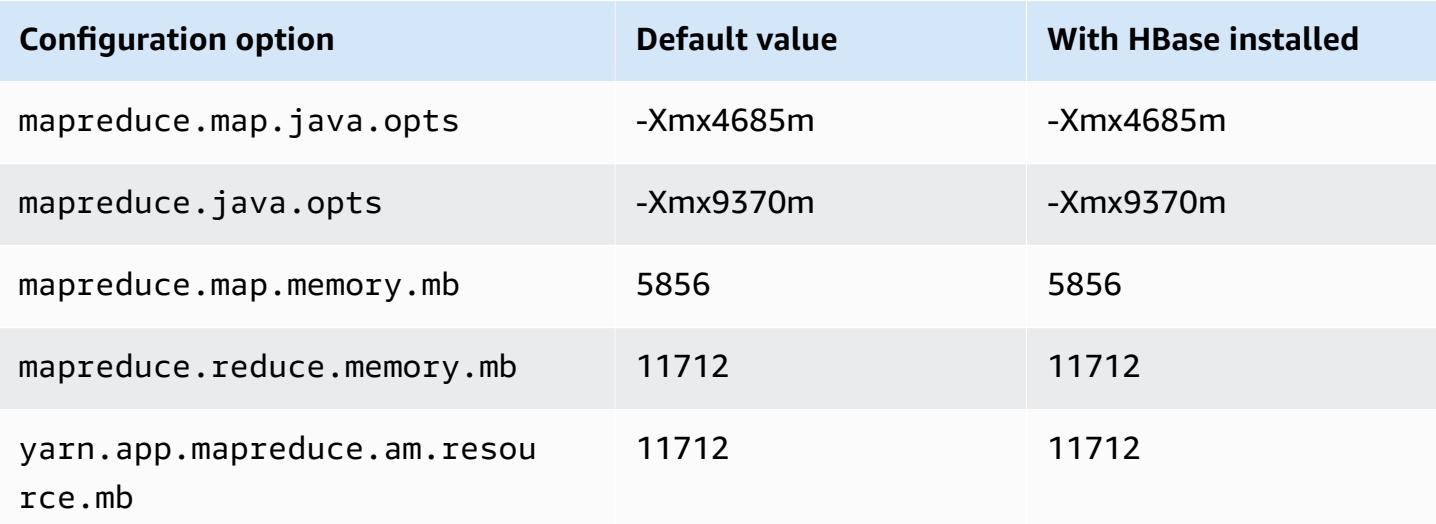

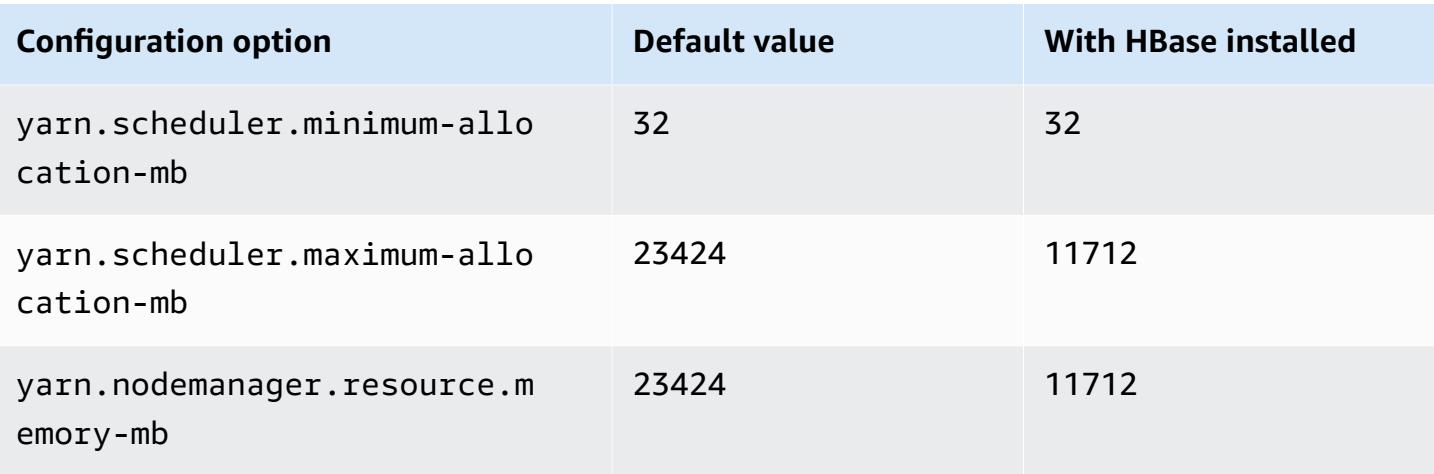

# **r6gd.2xlarge**

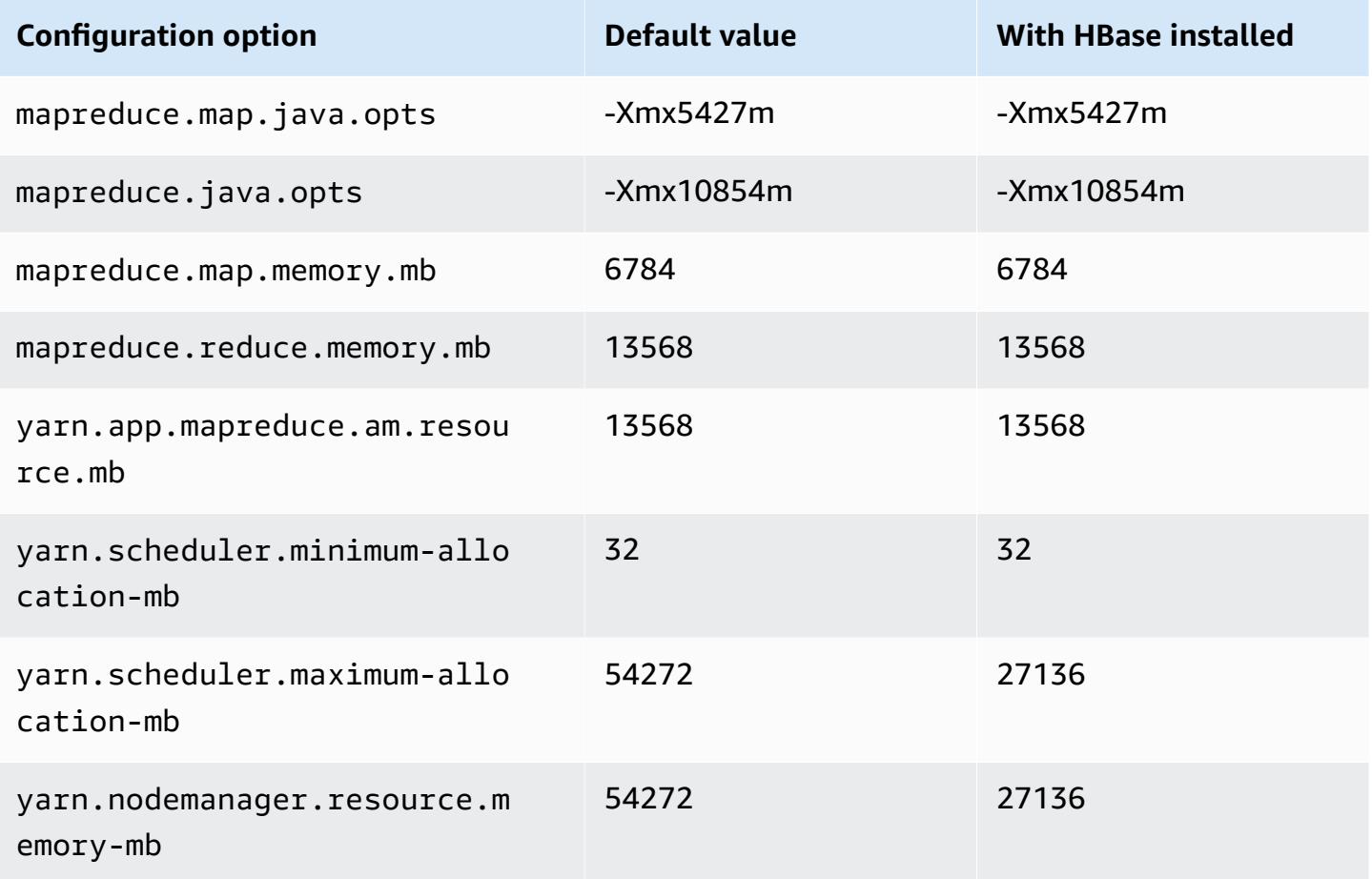

#### **r6gd.4xlarge**

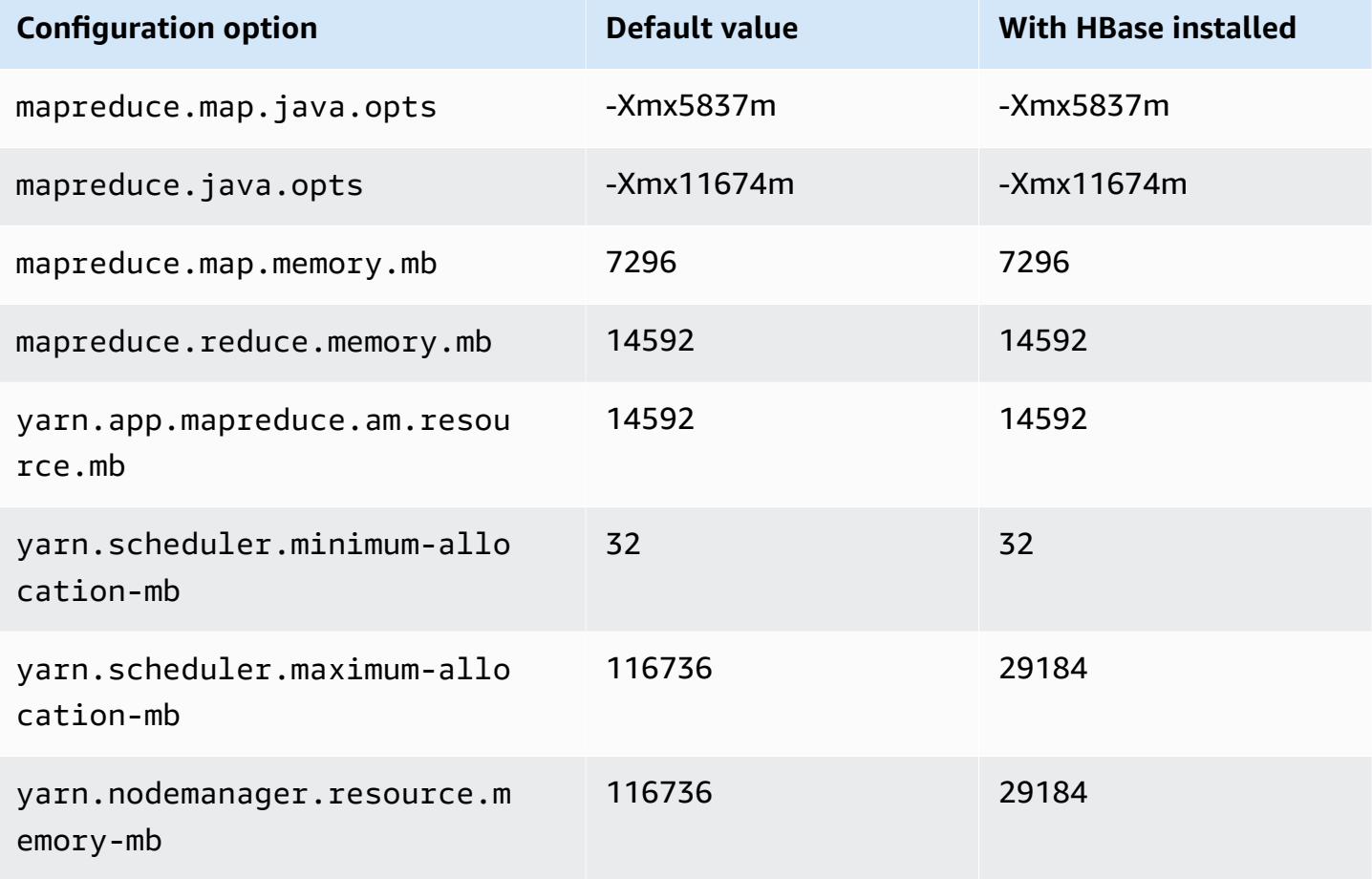

### **r6gd.8xlarge**

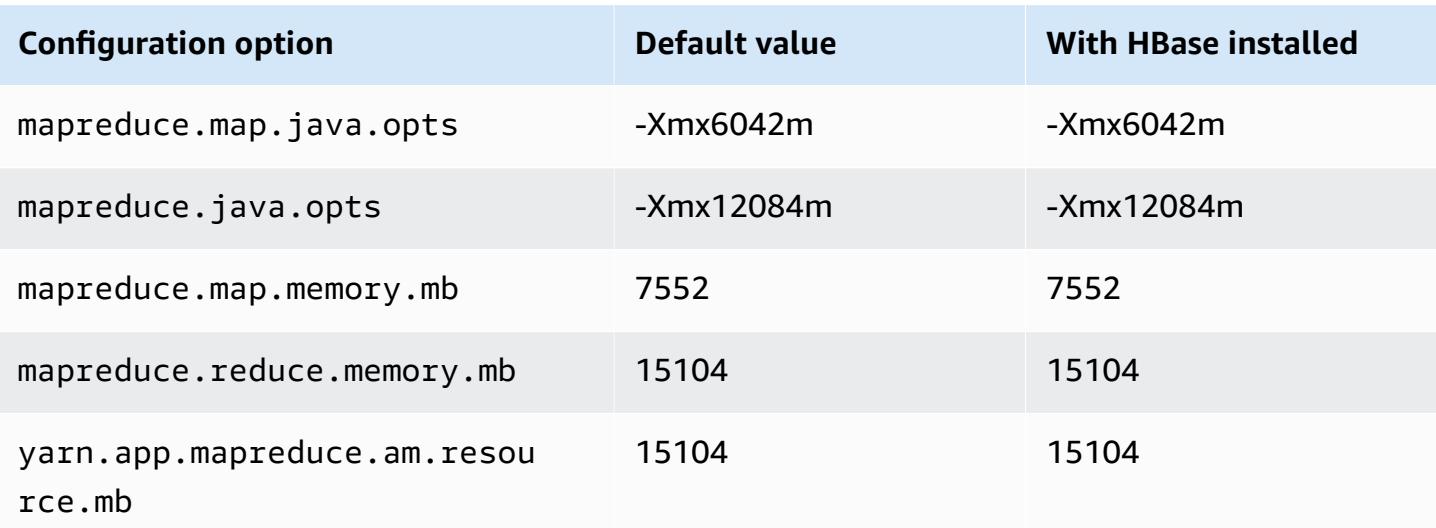

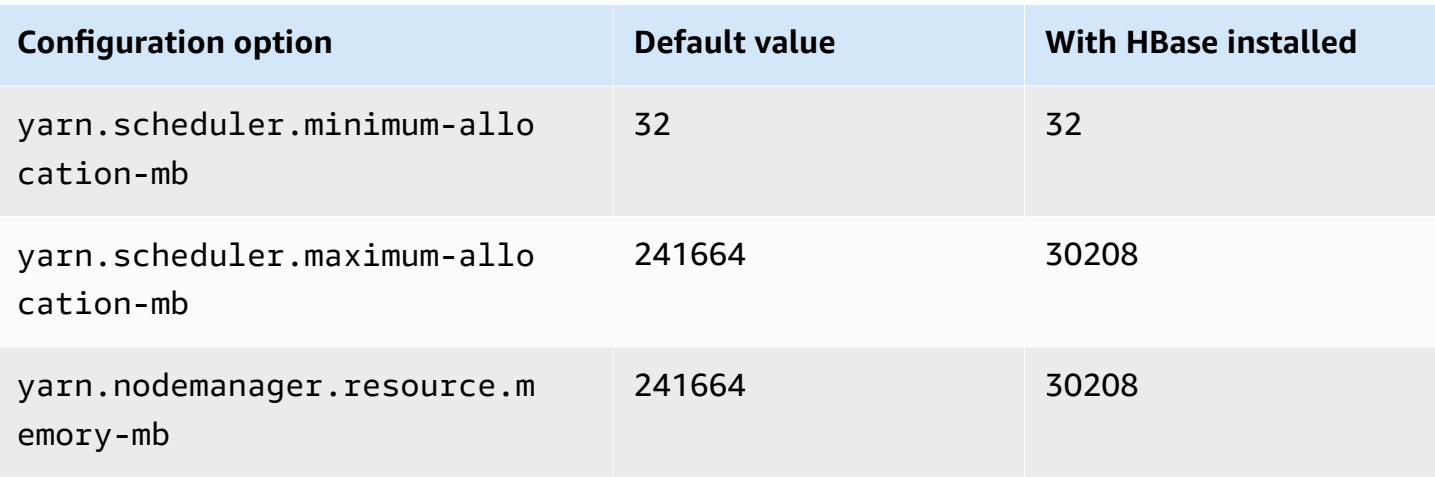

# **r6gd.12xlarge**

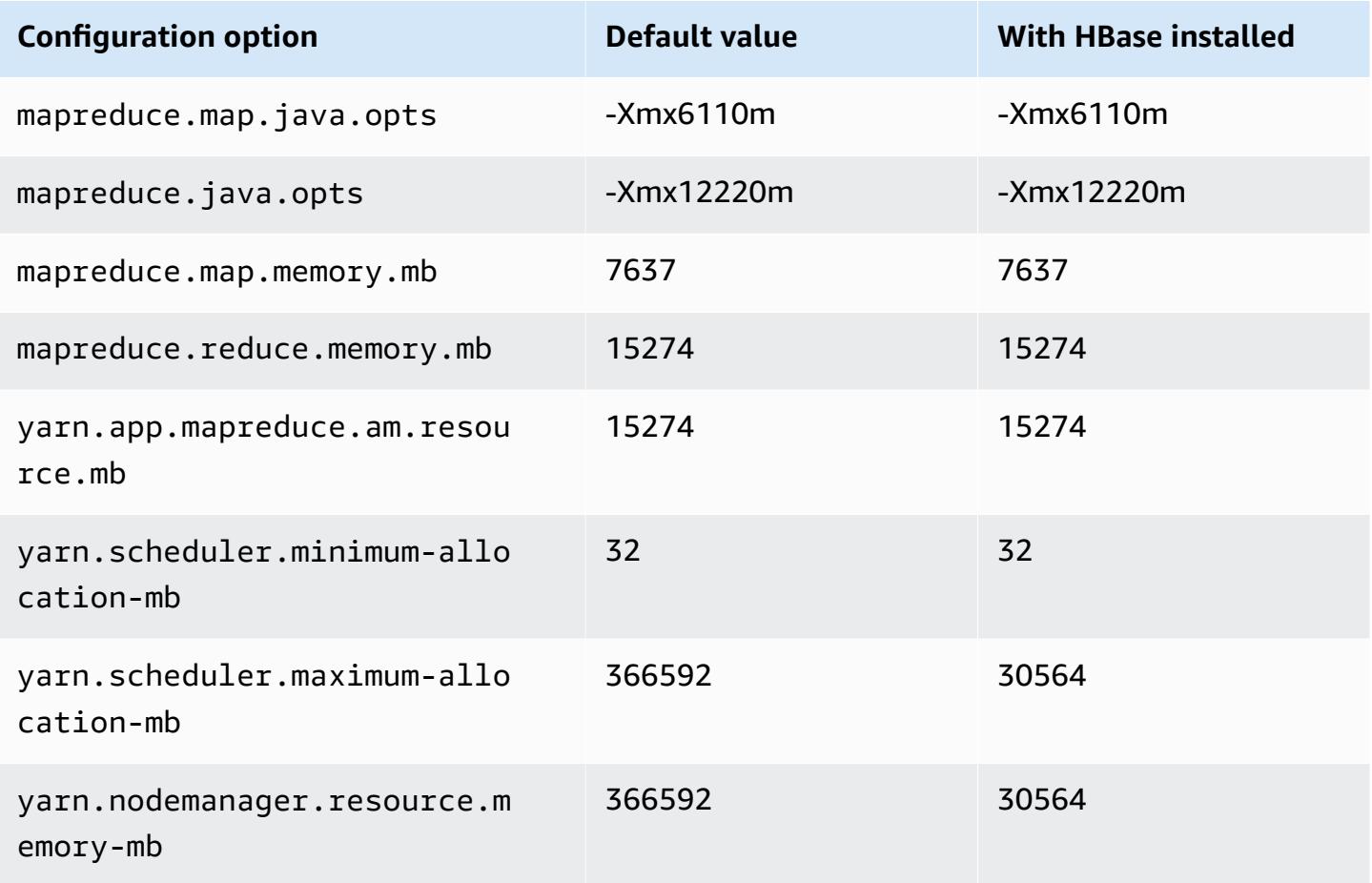

### **r6gd.16xlarge**

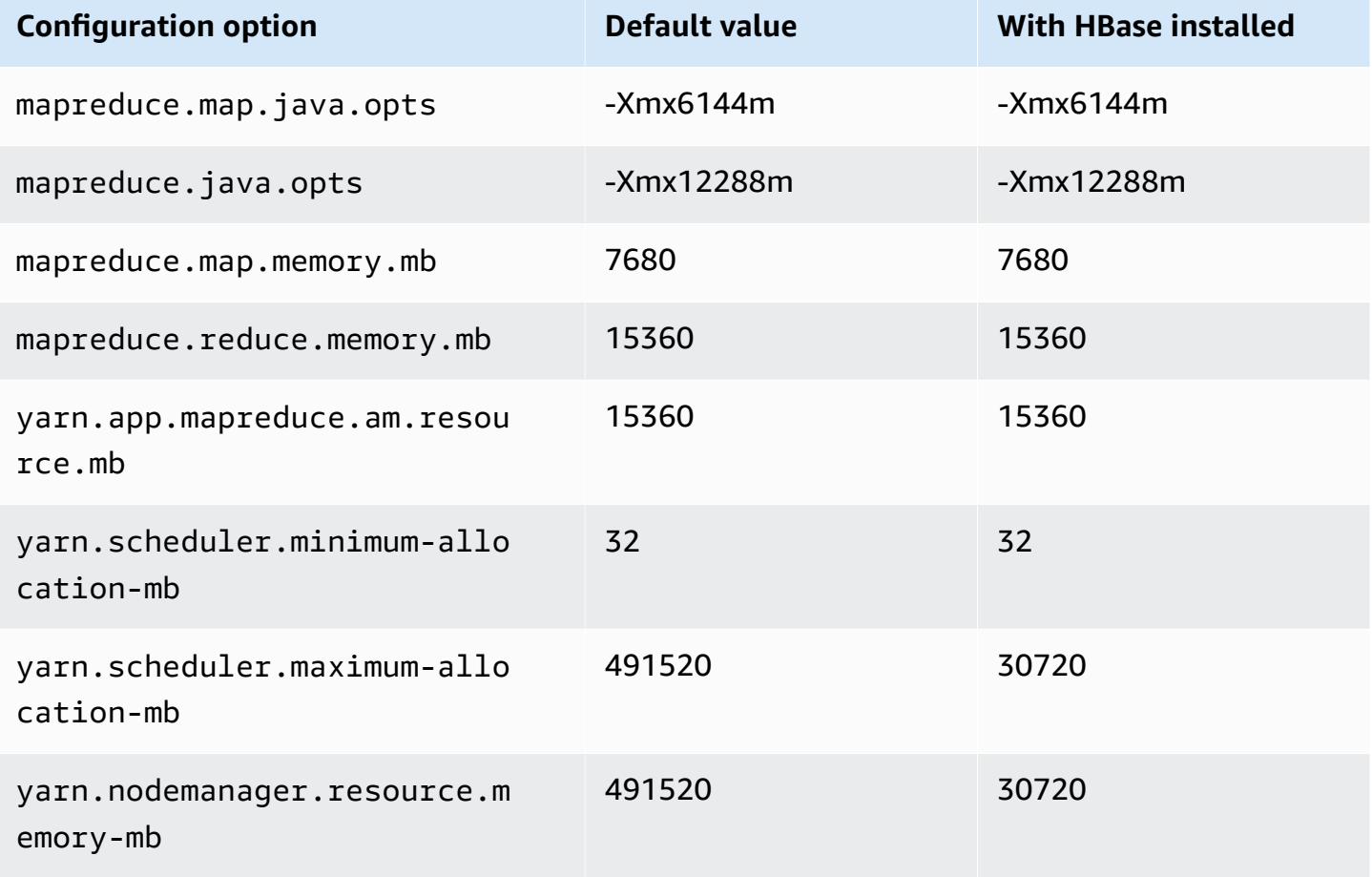

#### **r6i instances**

### **r6i.xlarge**

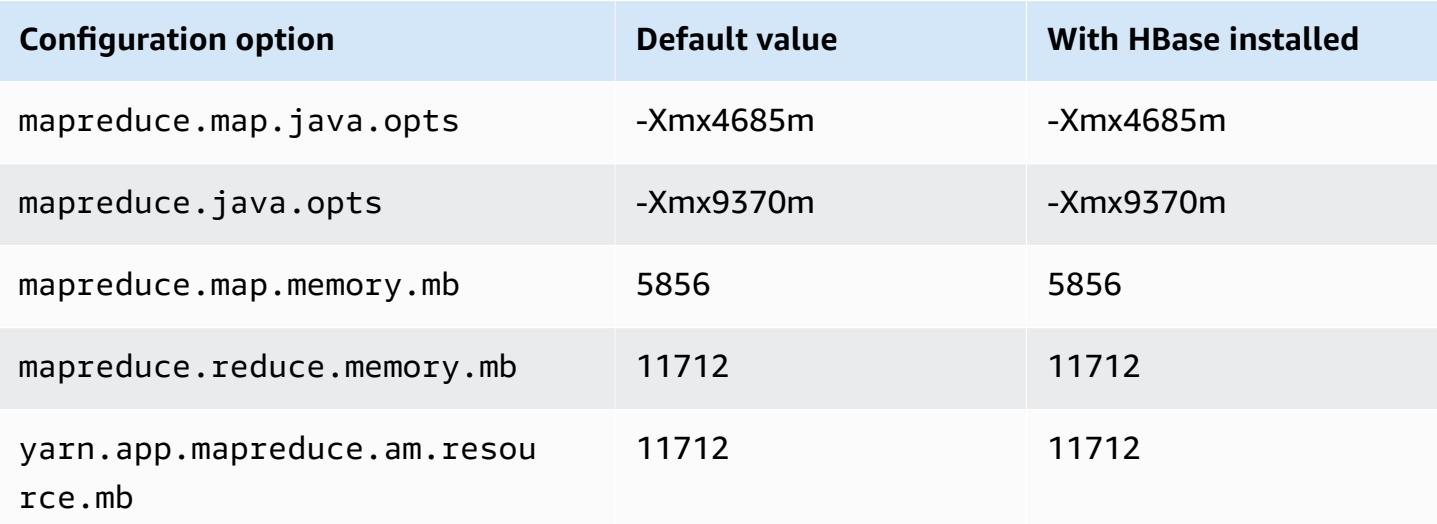

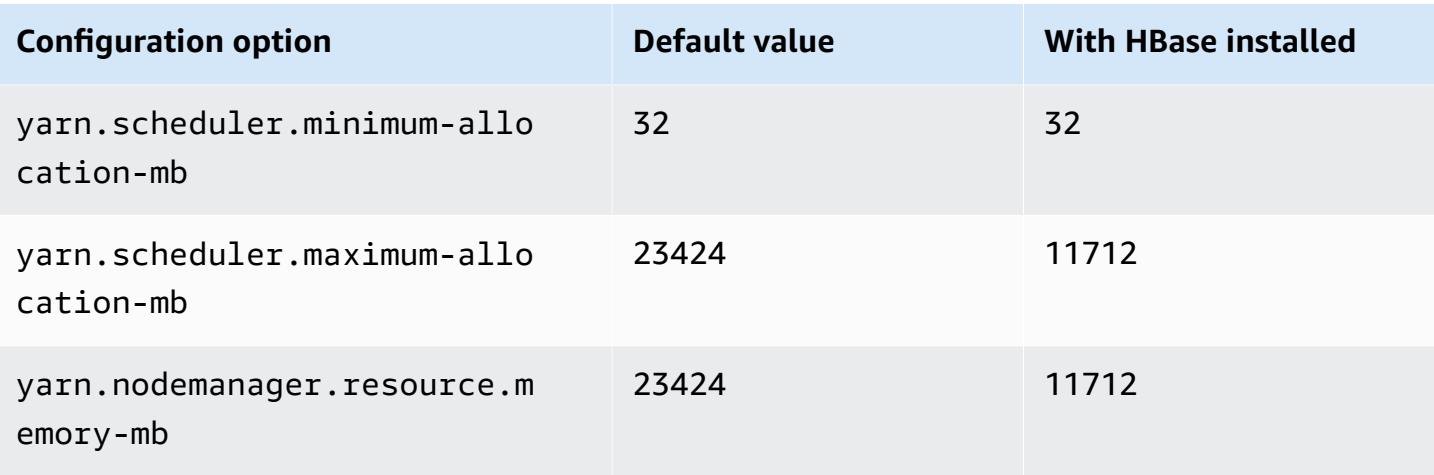

# **r6i.2xlarge**

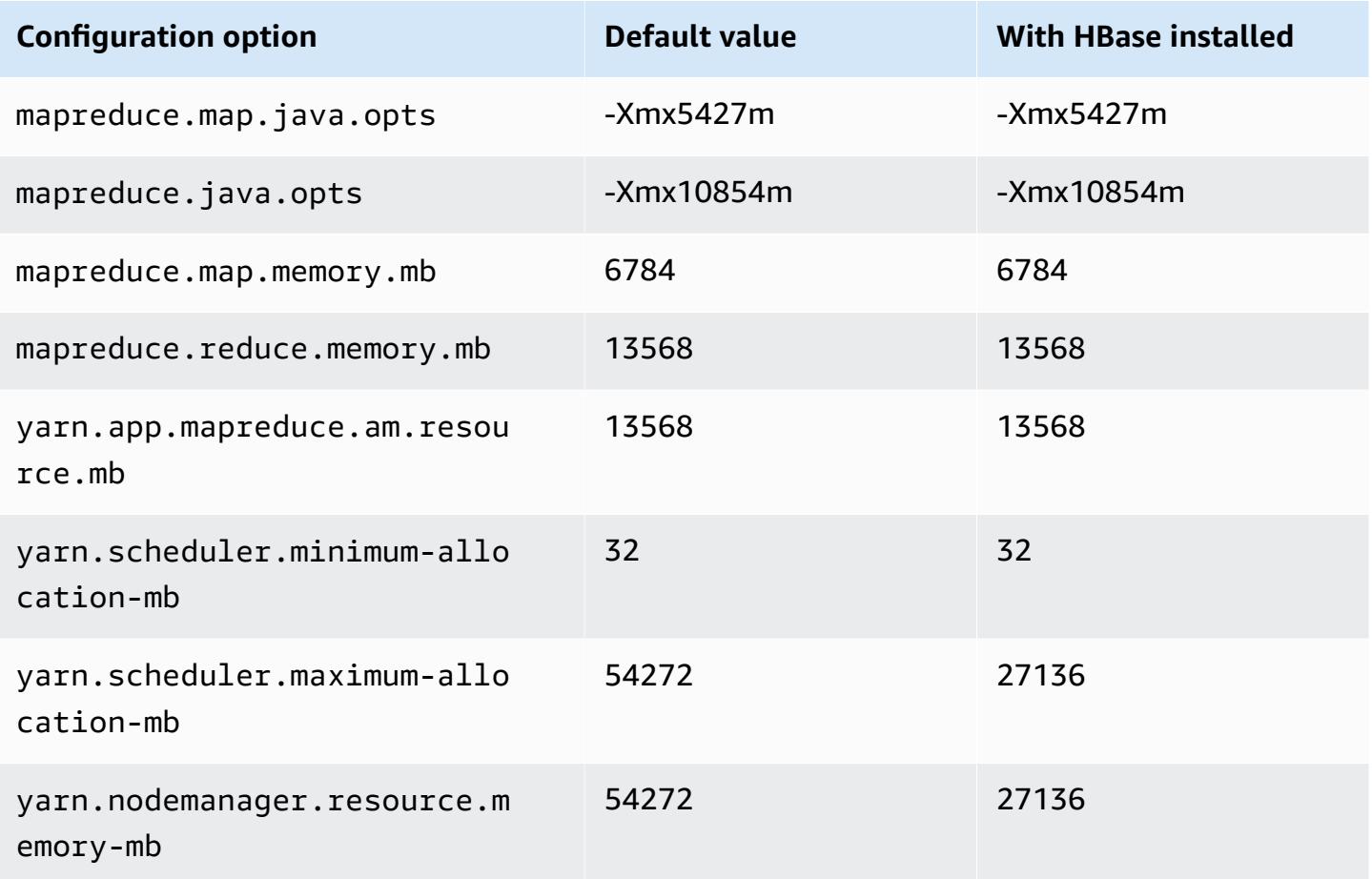

### **r6i.4xlarge**

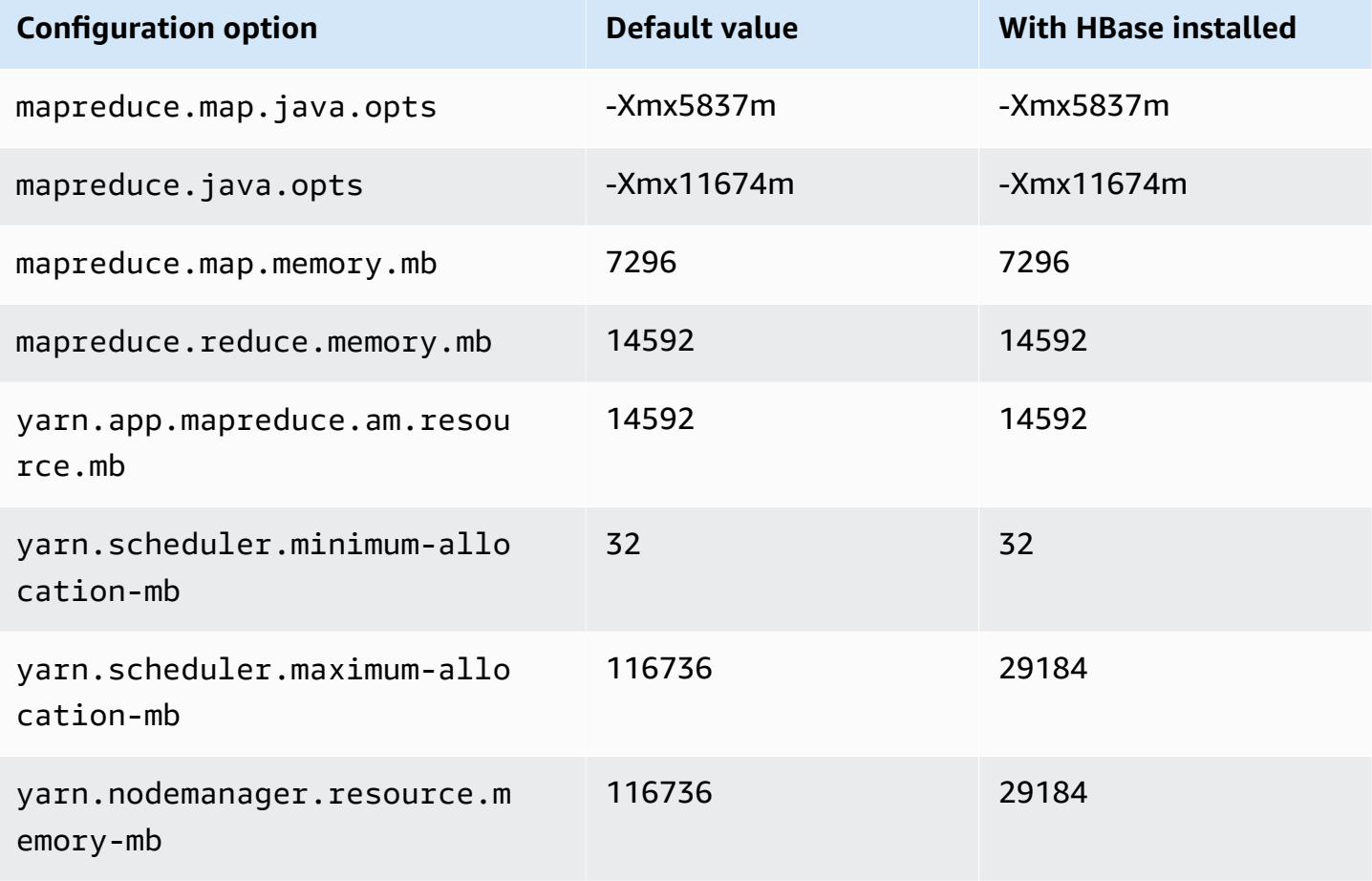

### **r6i.8xlarge**

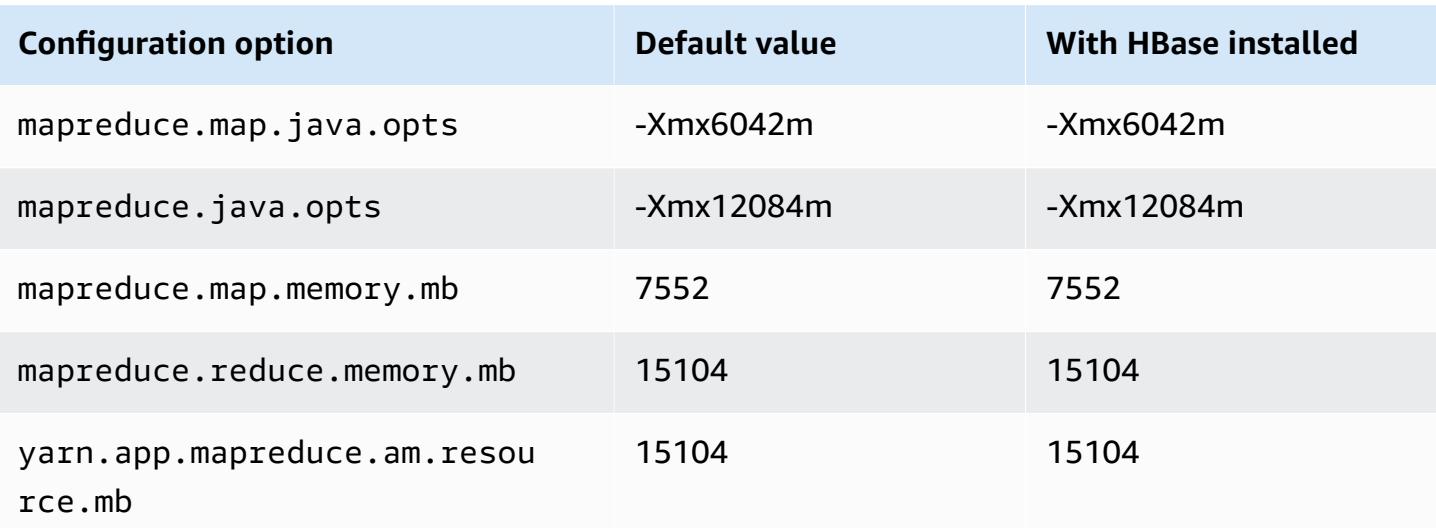

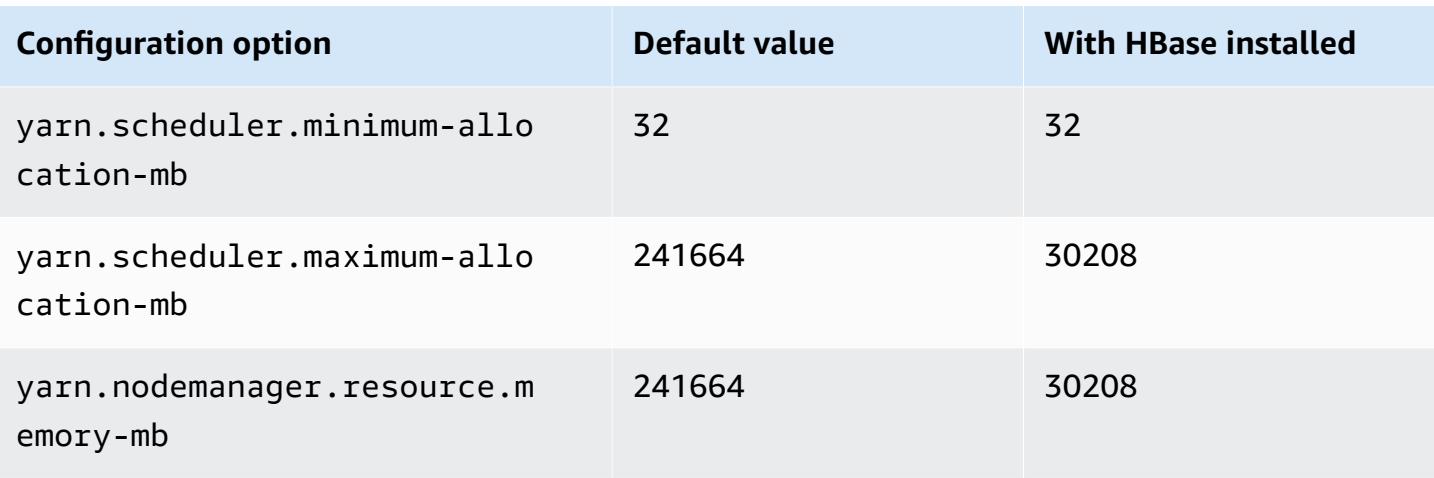

# **r6i.12xlarge**

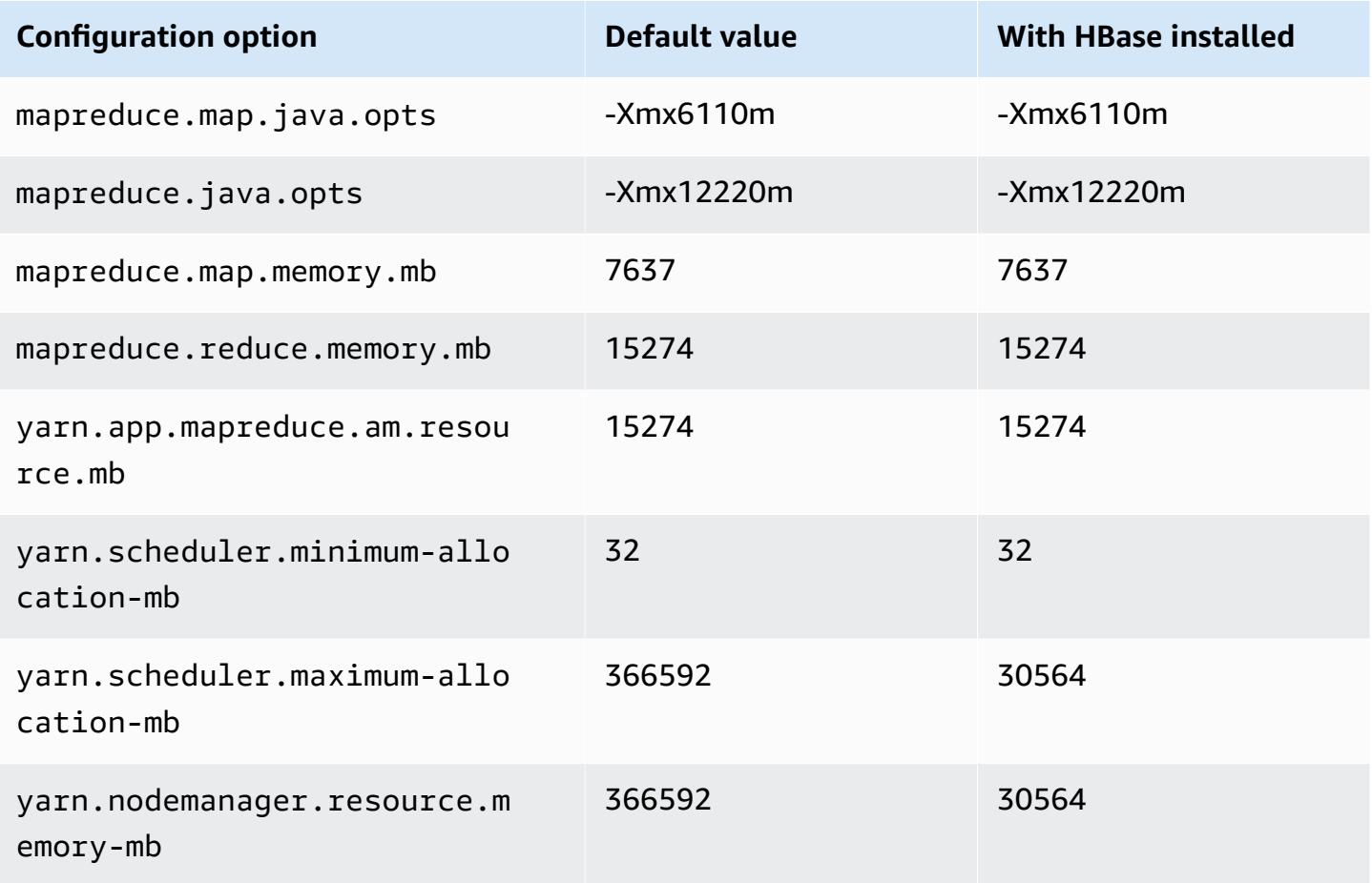

# **r6i.16xlarge**

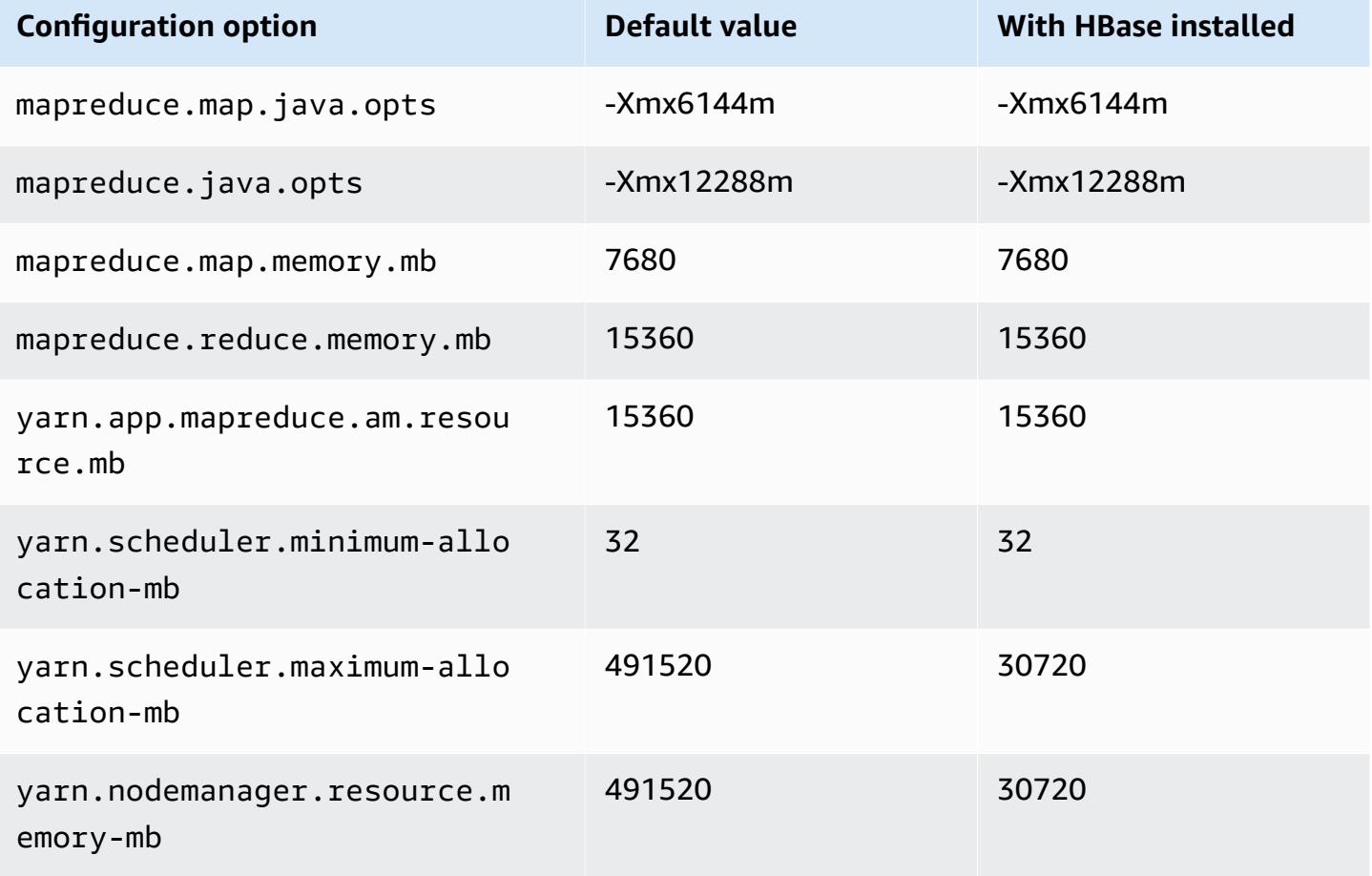

### **r6i.24xlarge**

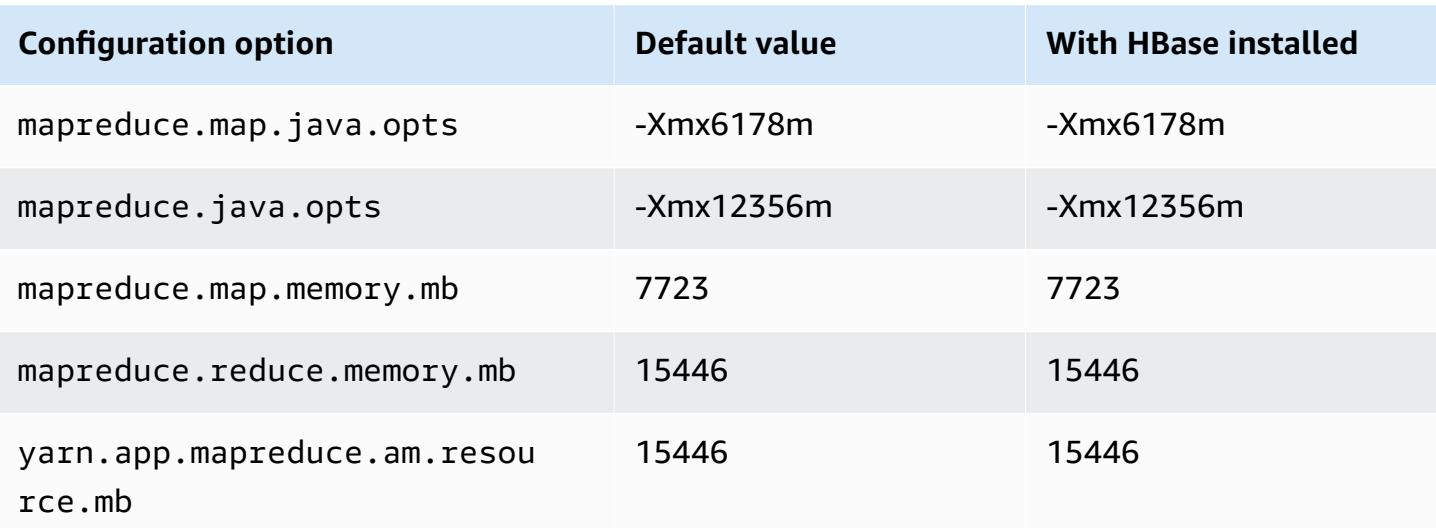

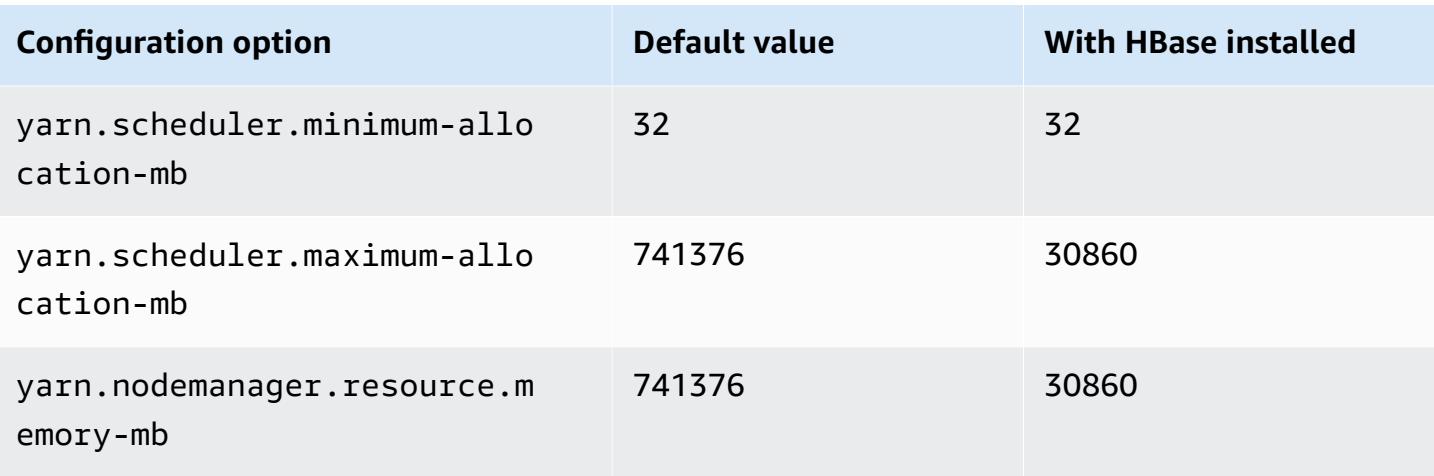

# **r6i.32xlarge**

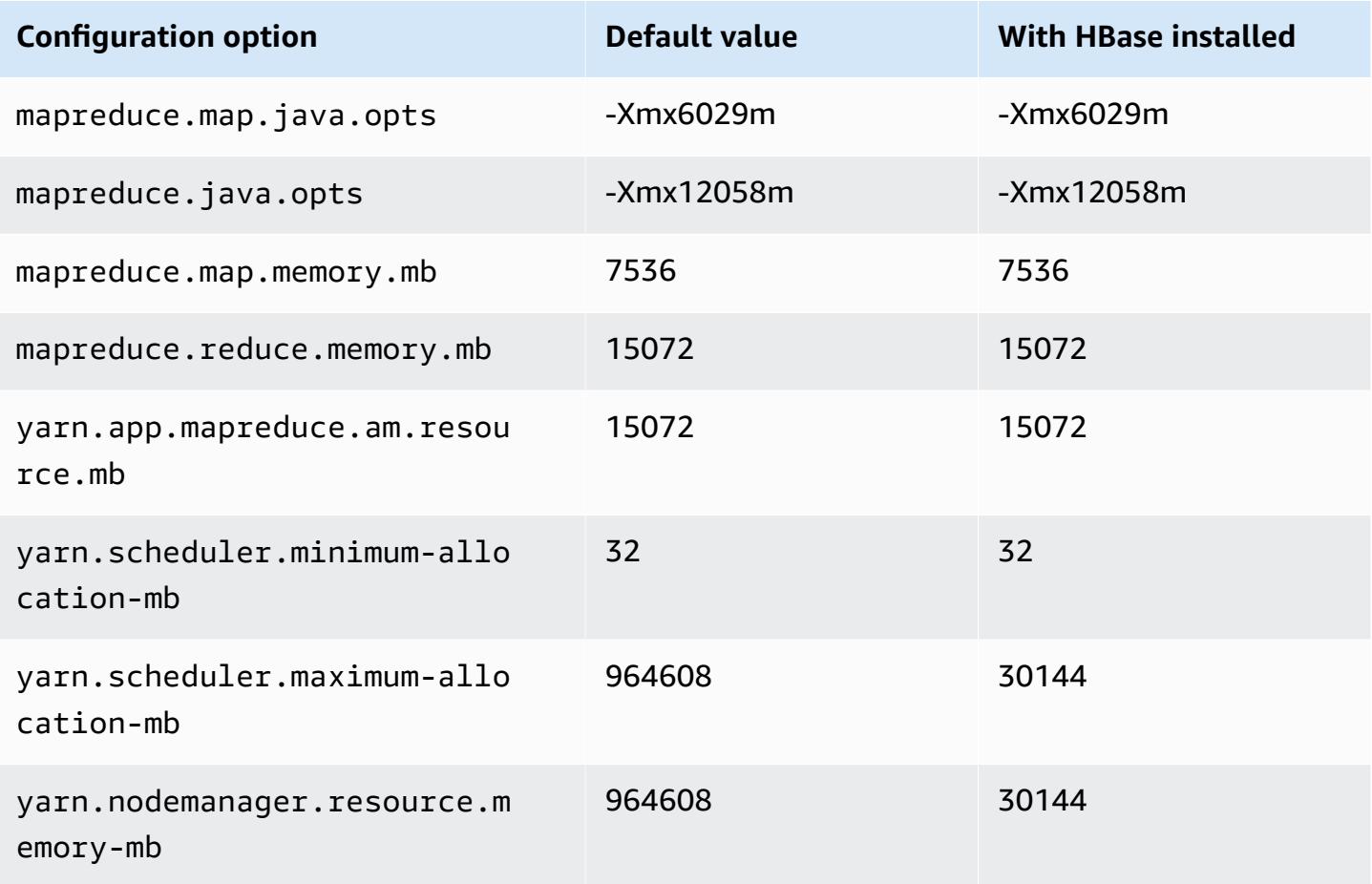

#### **r6id instances**

# **r6id.xlarge**

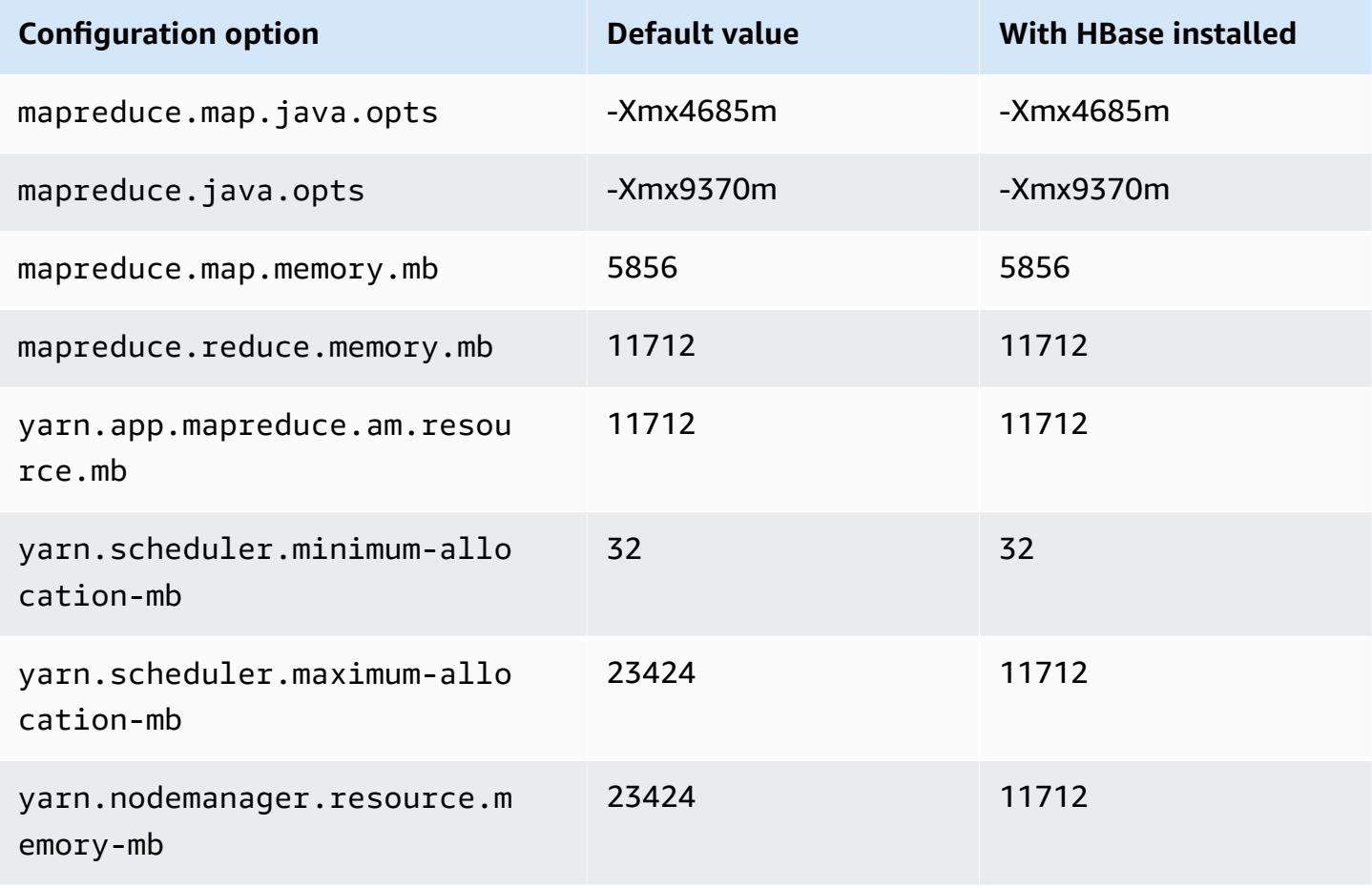

### **r6id.2xlarge**

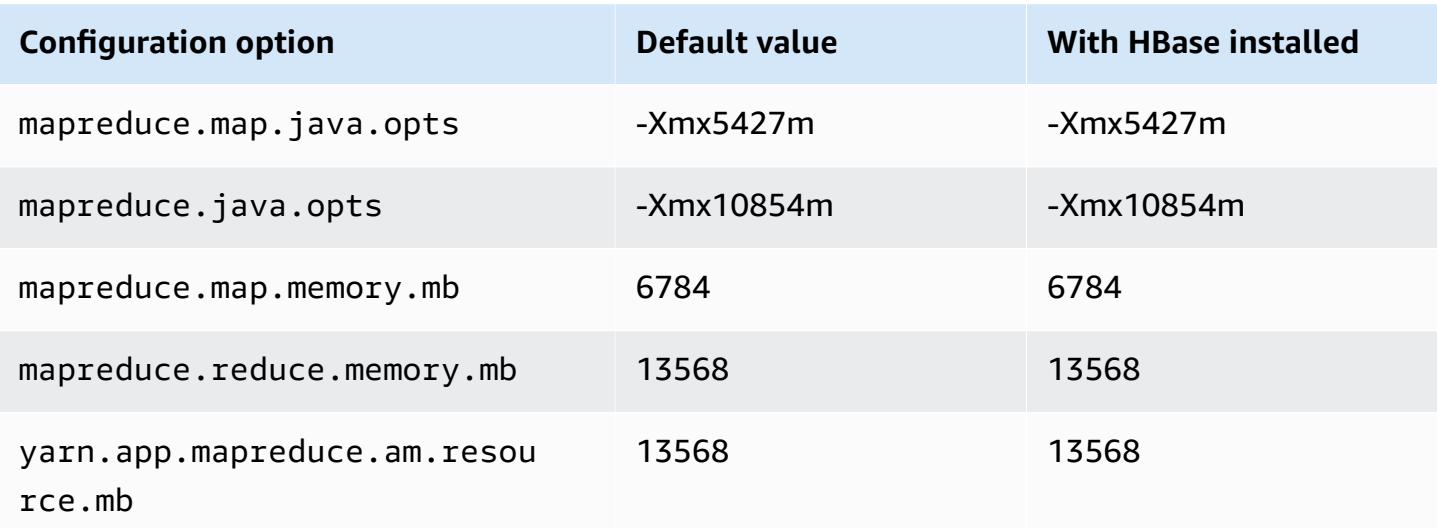

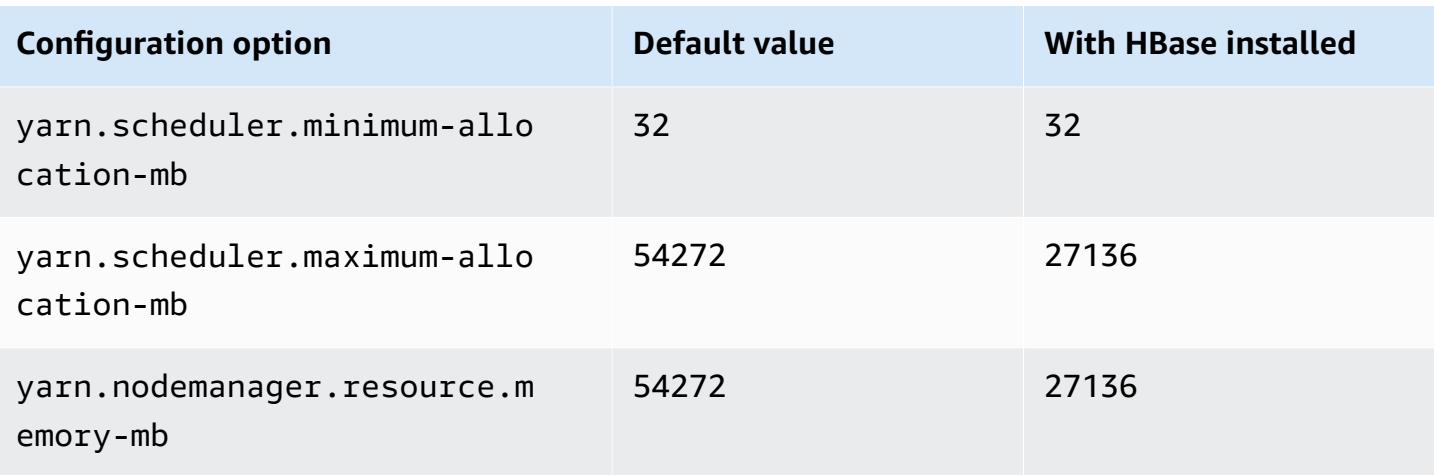

# **r6id.4xlarge**

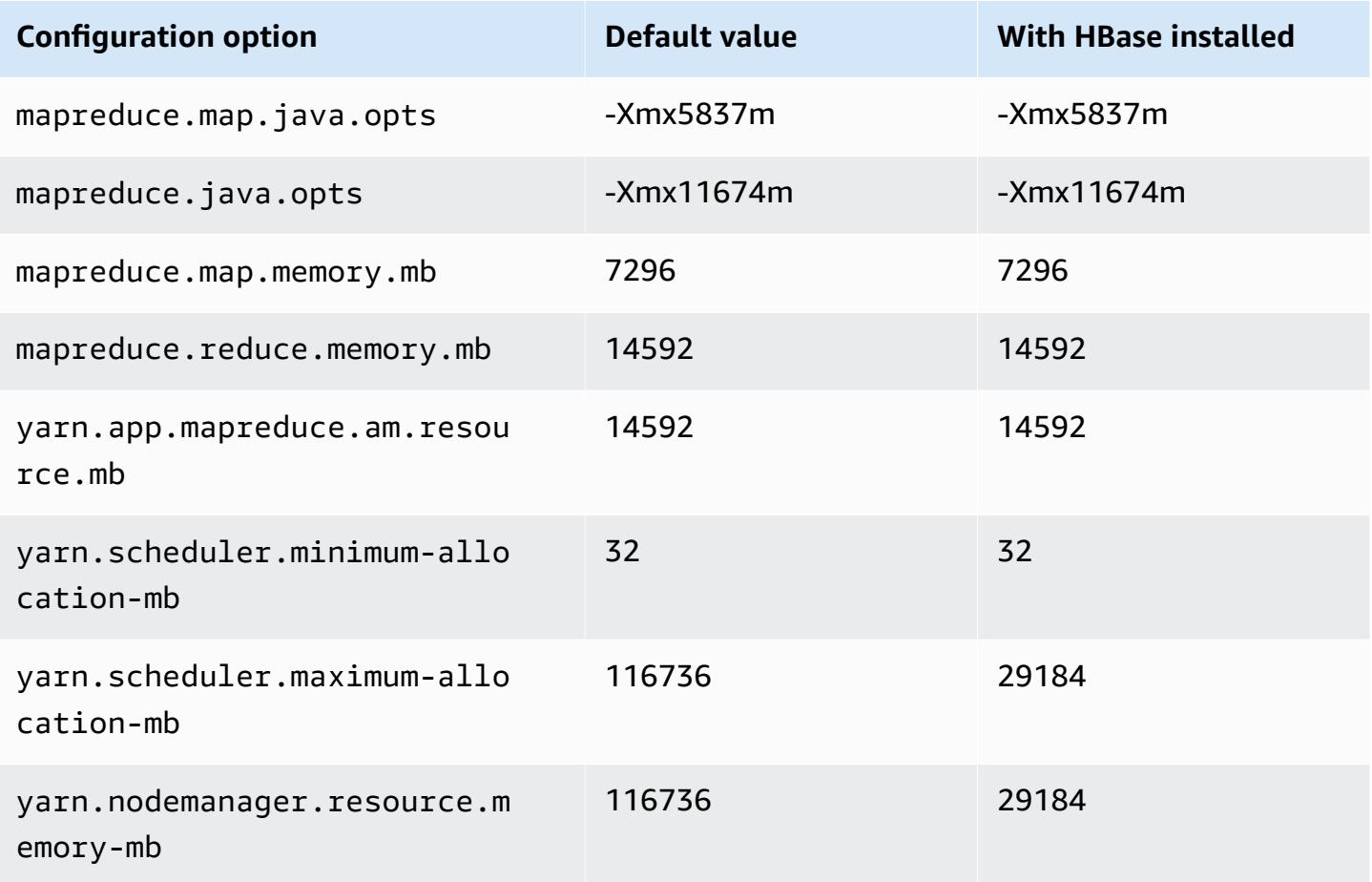

# **r6id.8xlarge**

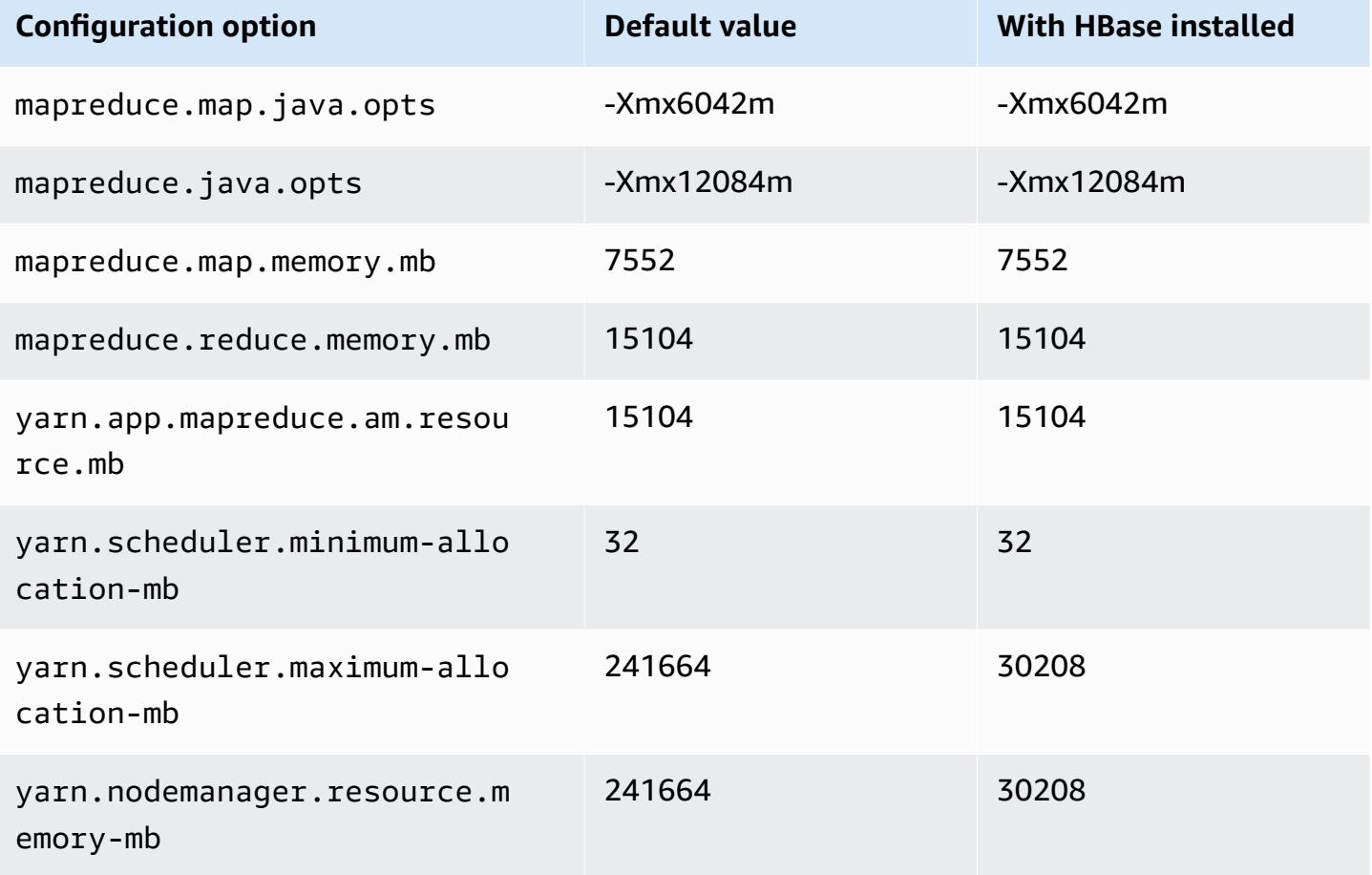

### **r6id.12xlarge**

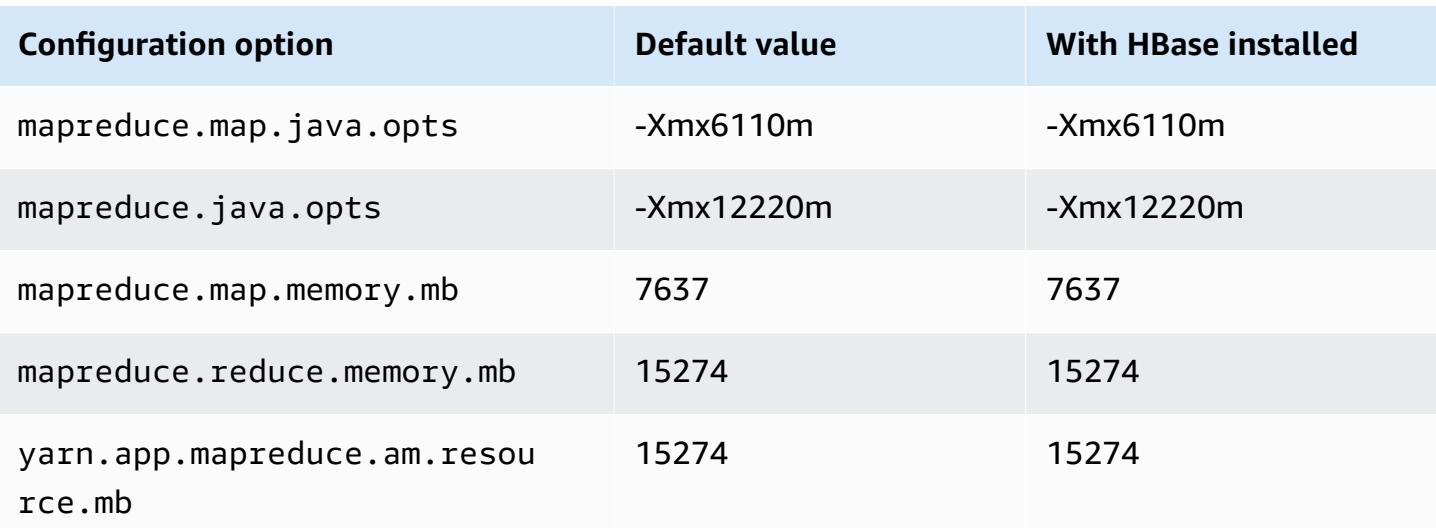

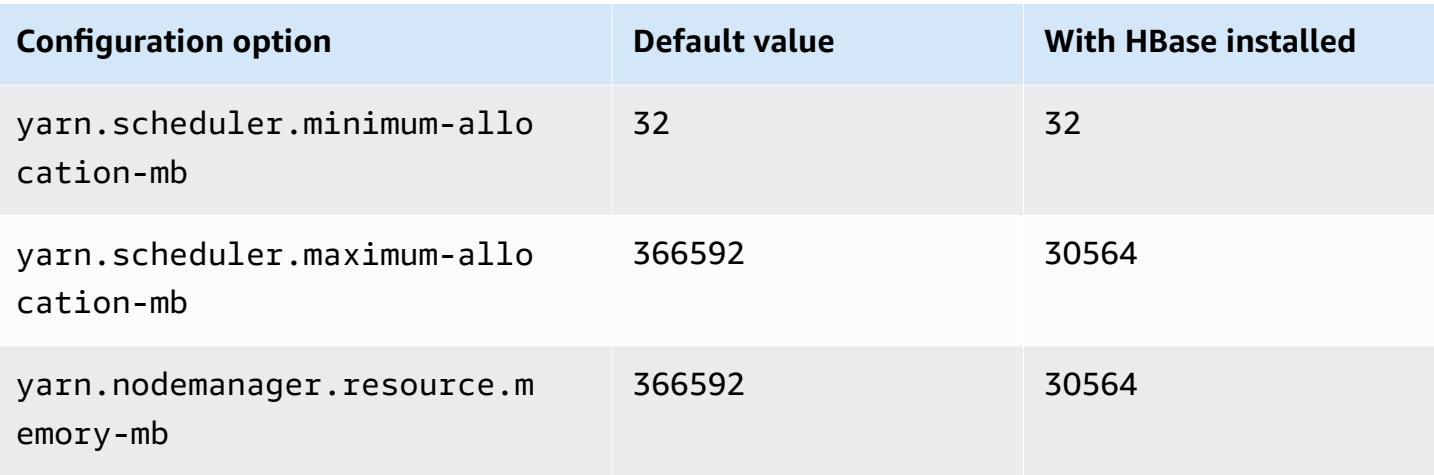

### **r6id.16xlarge**

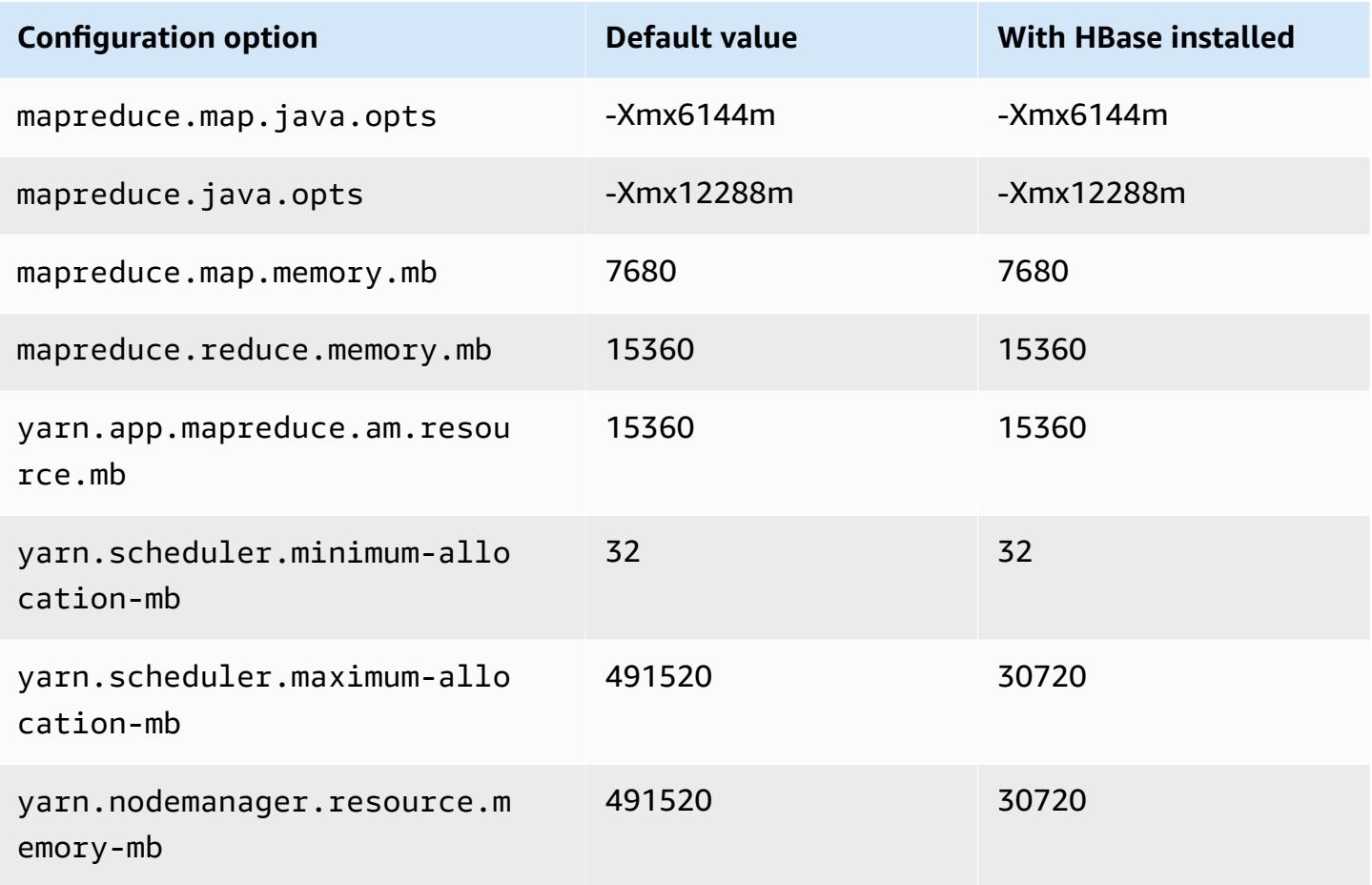

### **r6id.24xlarge**

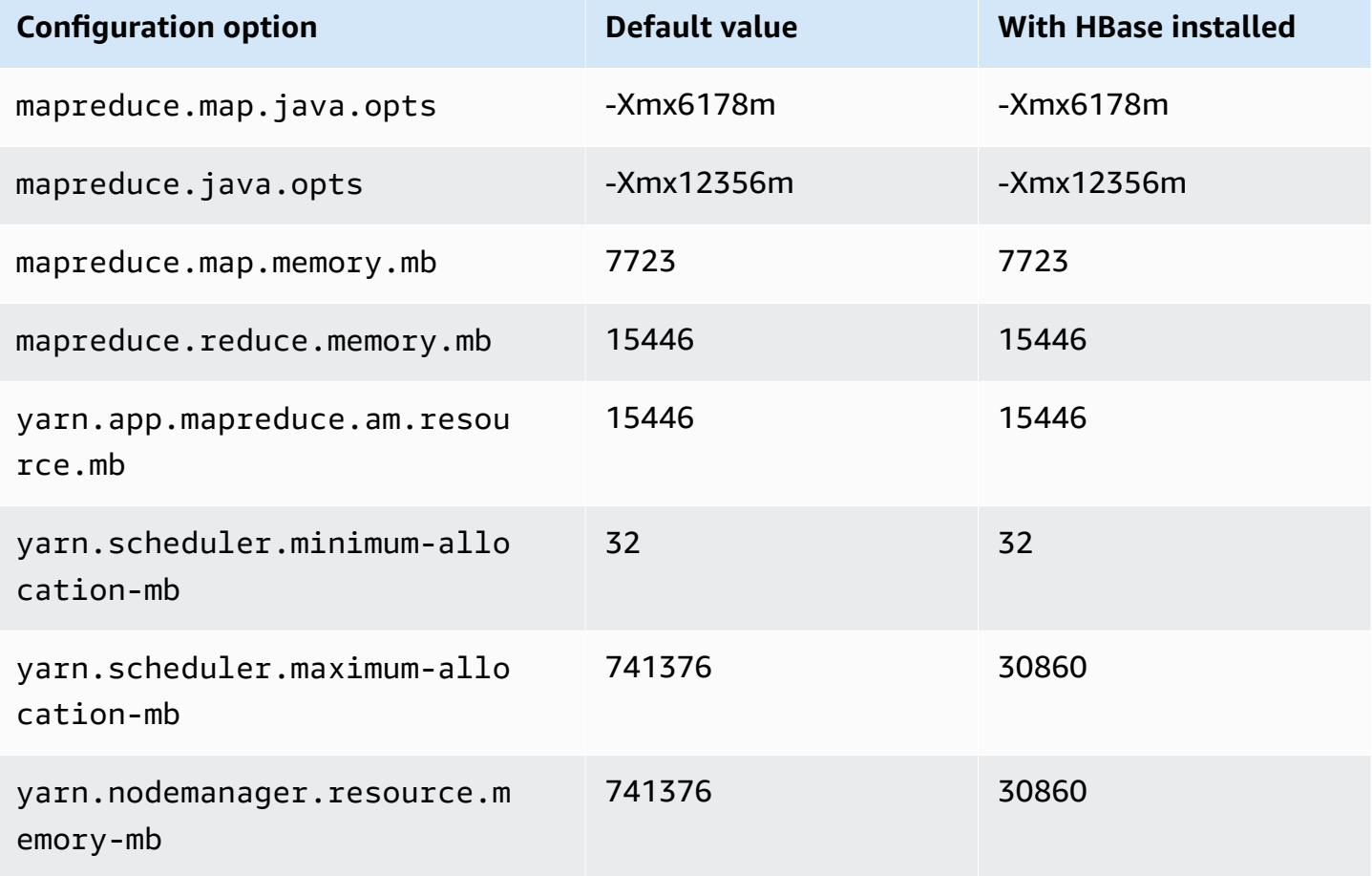

### **r6id.32xlarge**

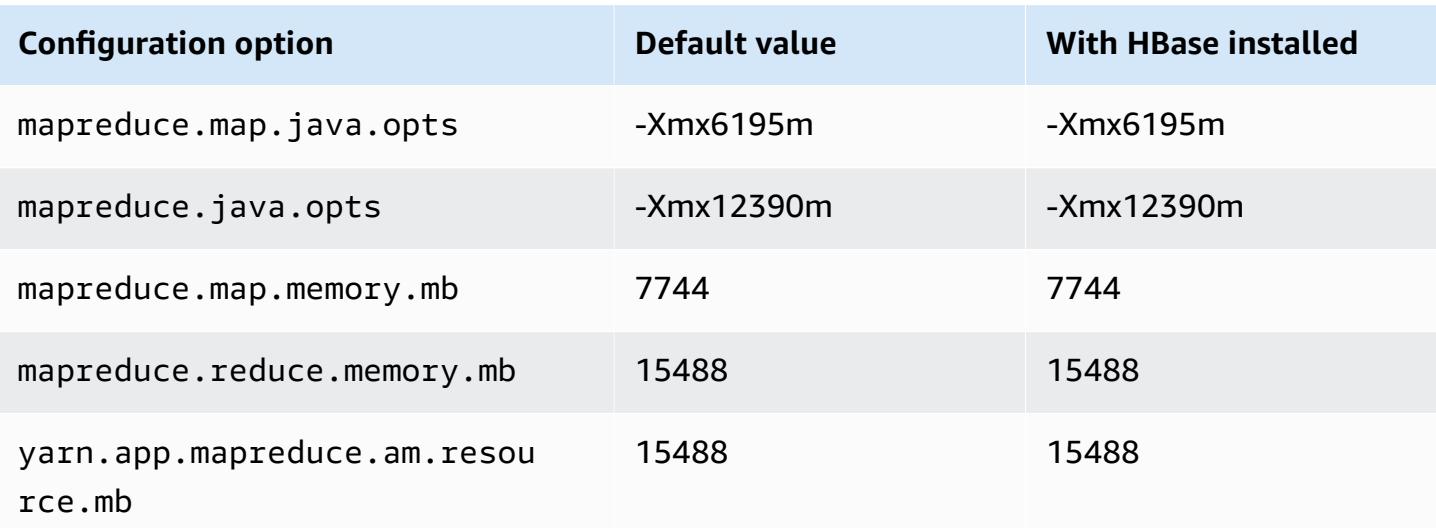

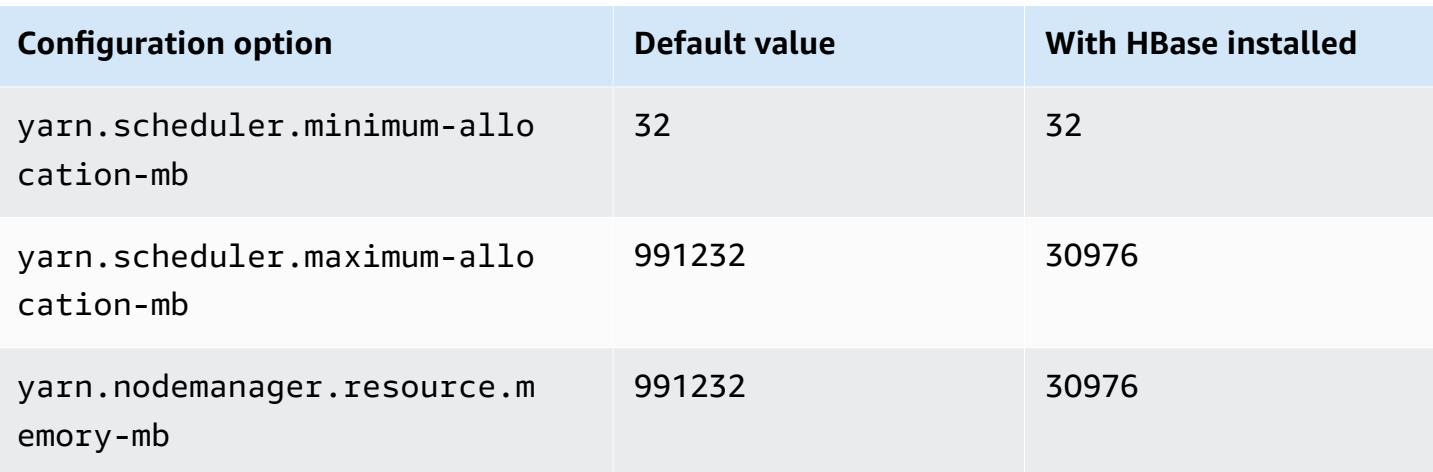

### **r6idn instances**

### **r6idn.xlarge**

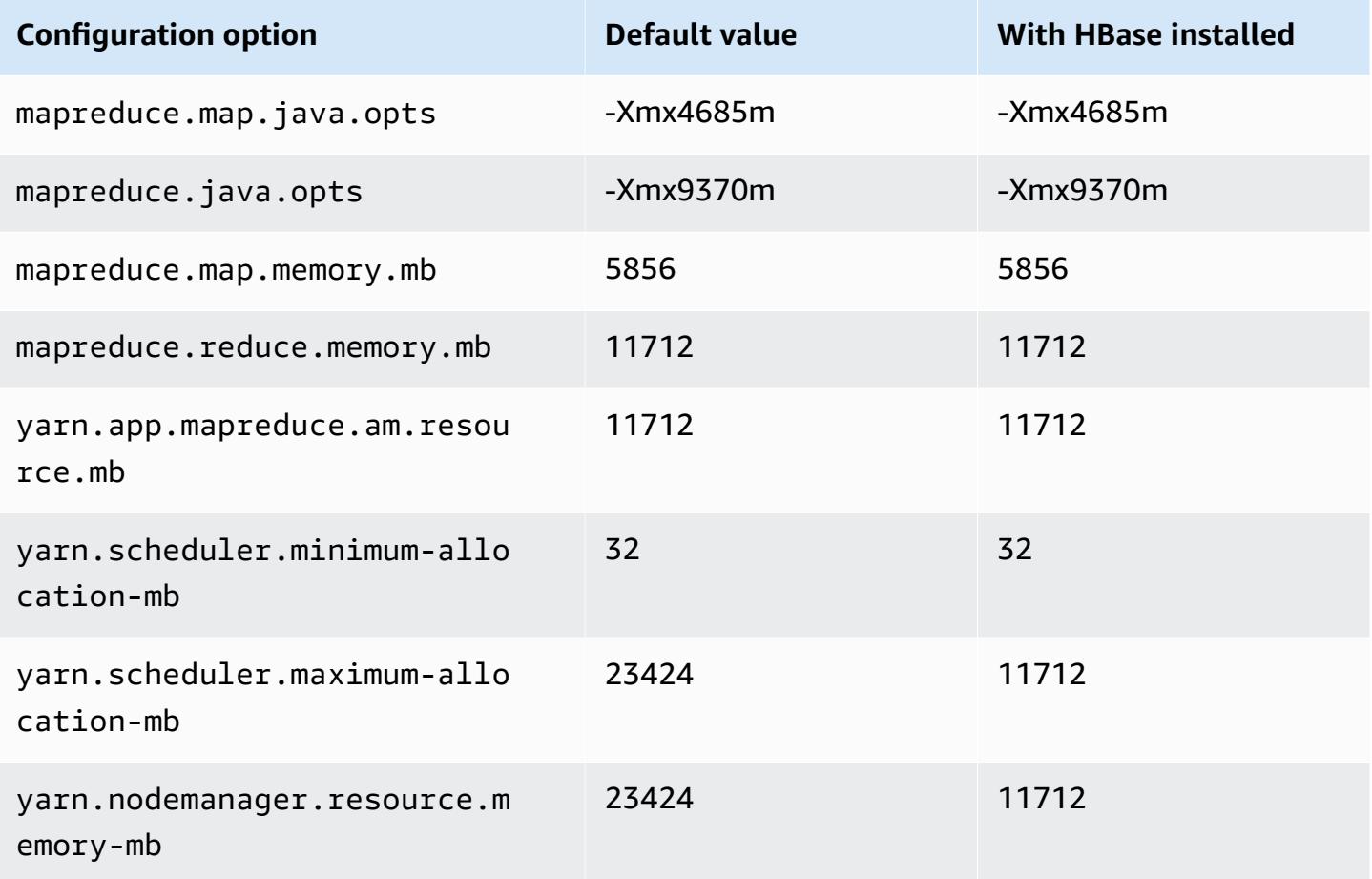

### **r6idn.2xlarge**

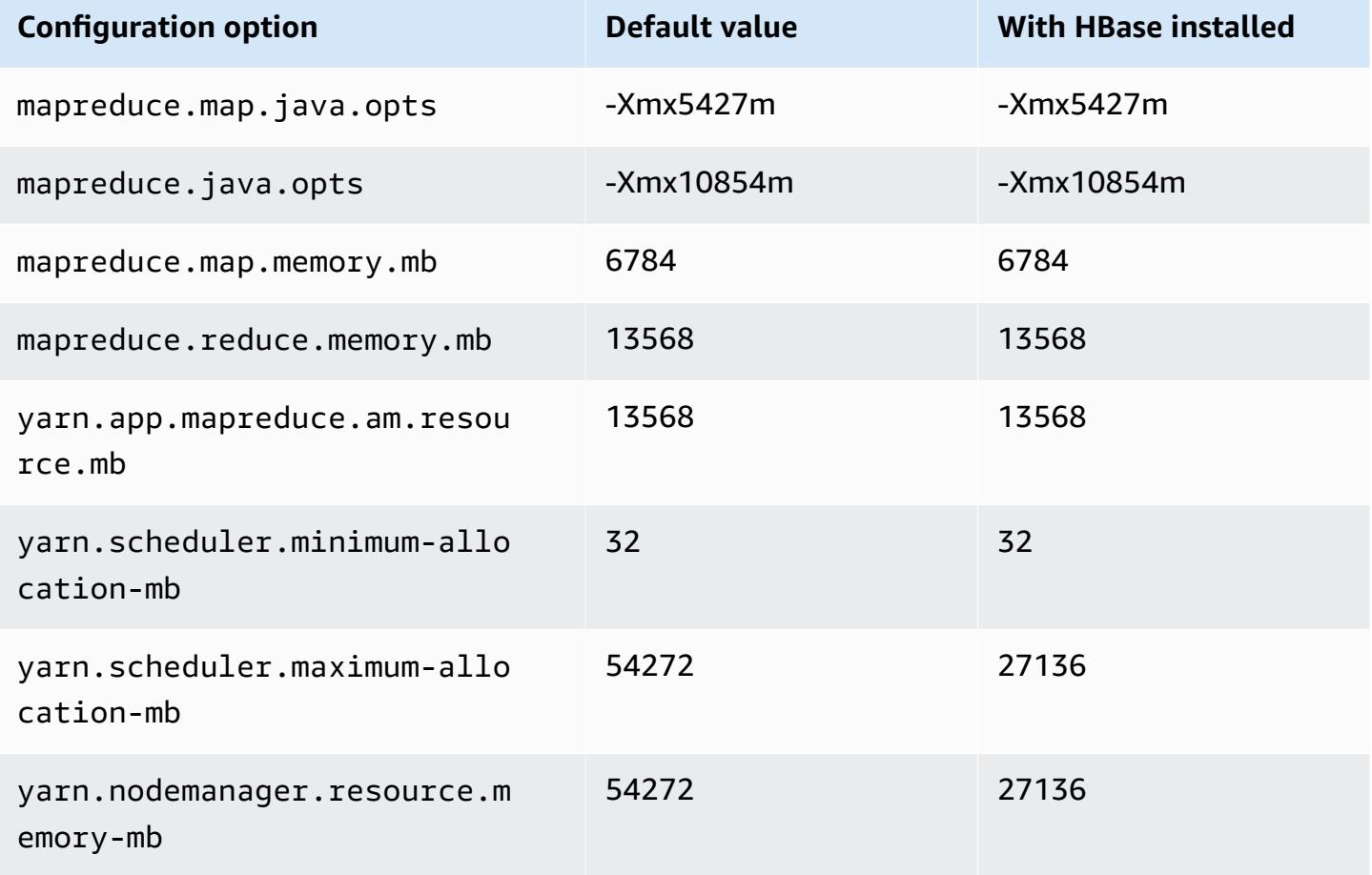

### **r6idn.4xlarge**

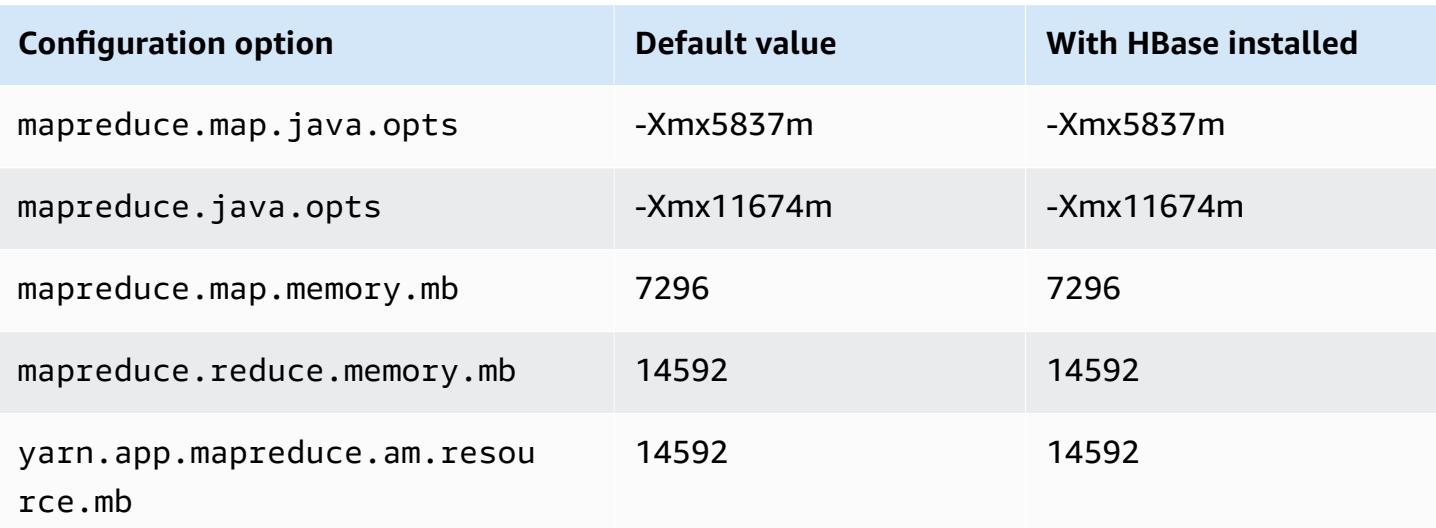

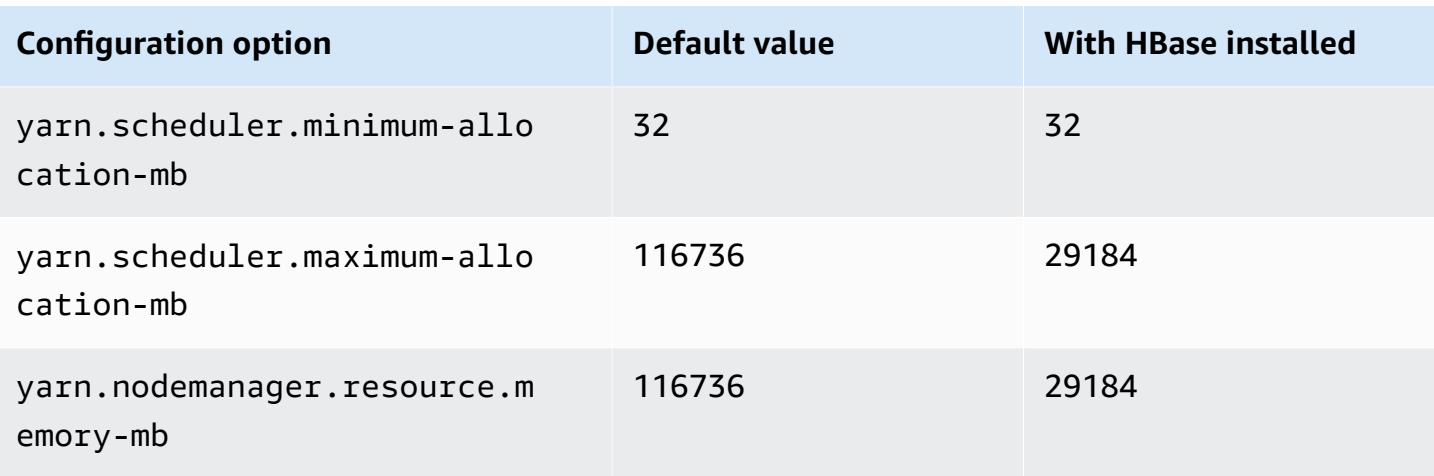

# **r6idn.8xlarge**

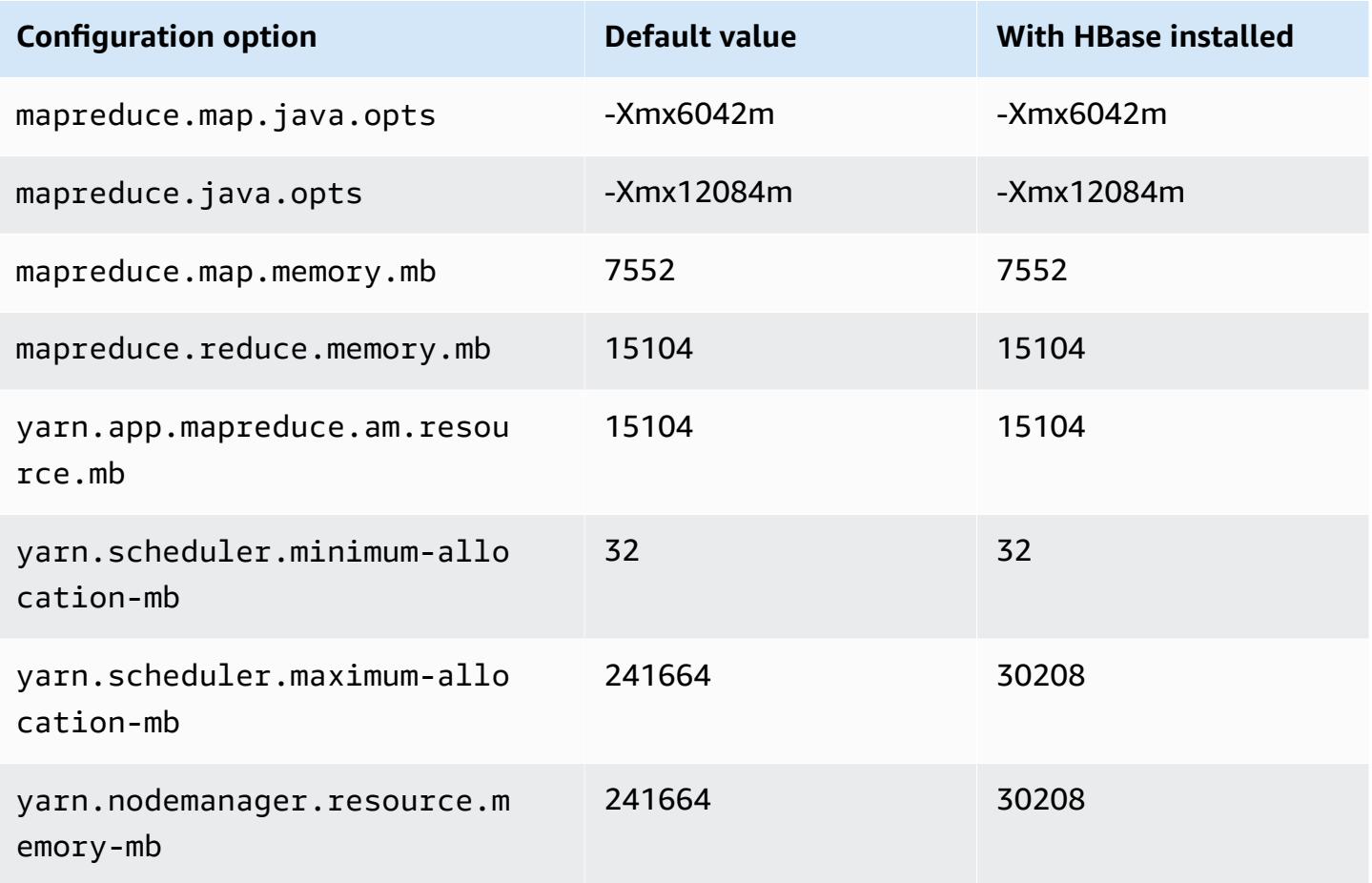

### **r6idn.12xlarge**

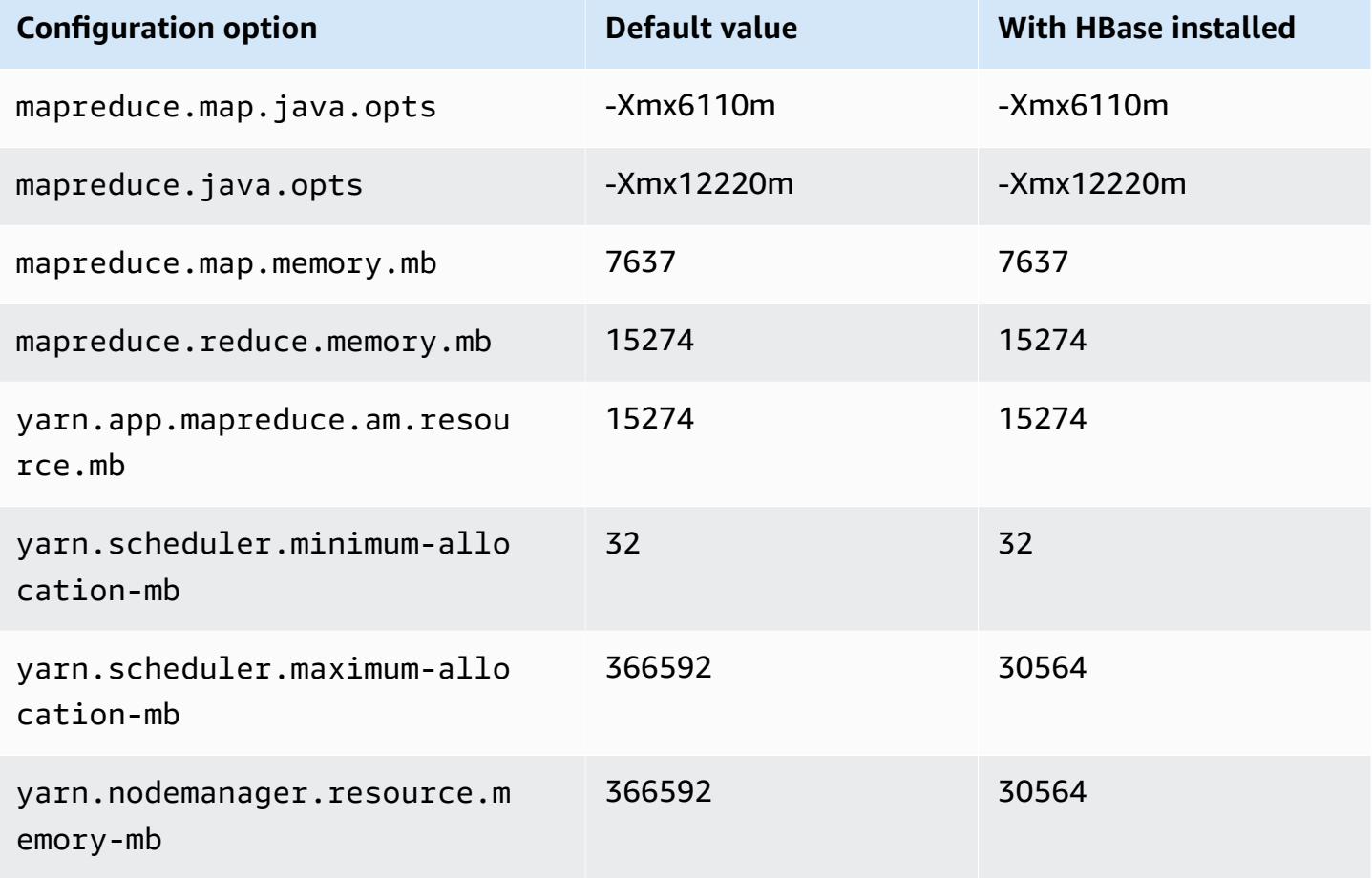

### **r6idn.16xlarge**

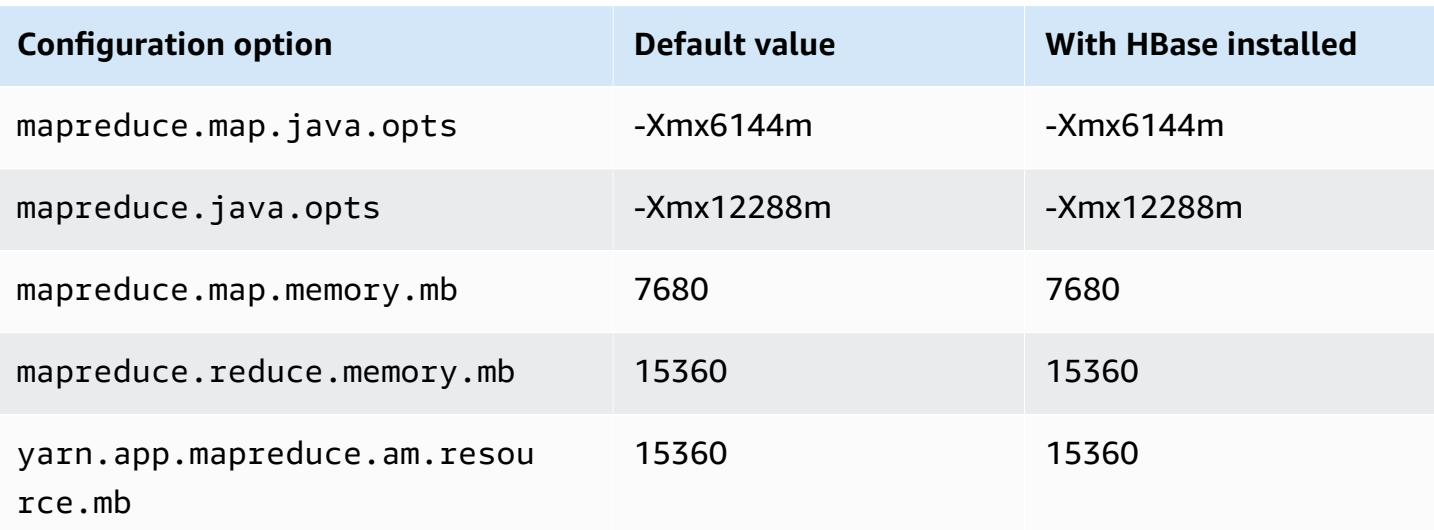

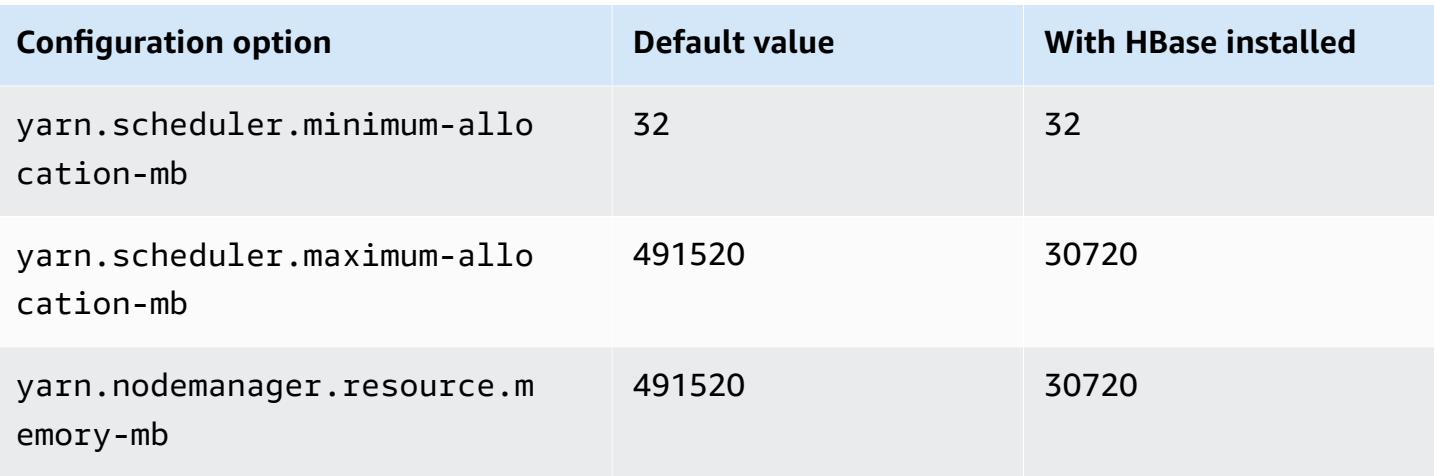

# **r6idn.24xlarge**

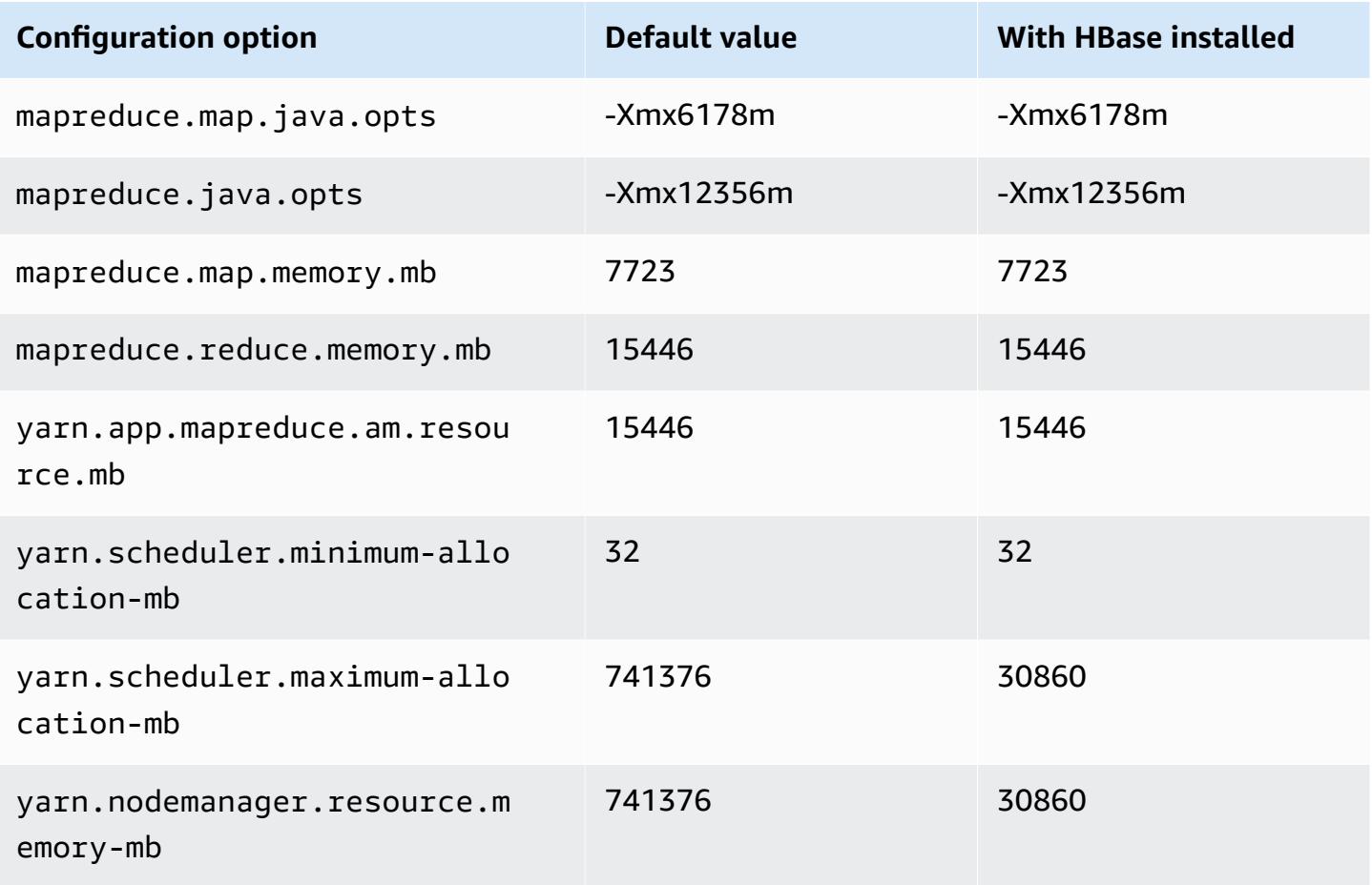

#### **r6idn.32xlarge**

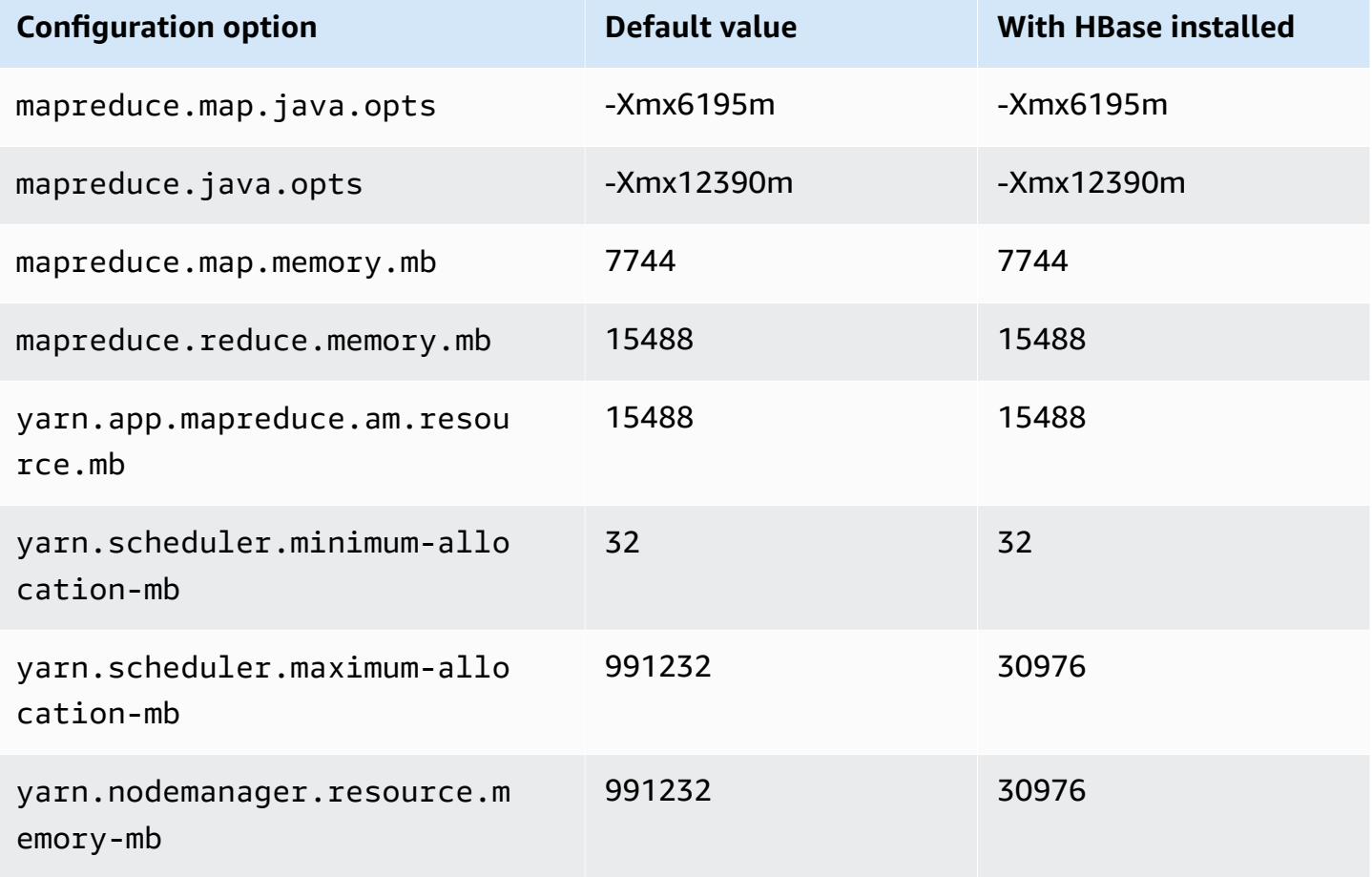

### **r6in instances**

### **r6in.xlarge**

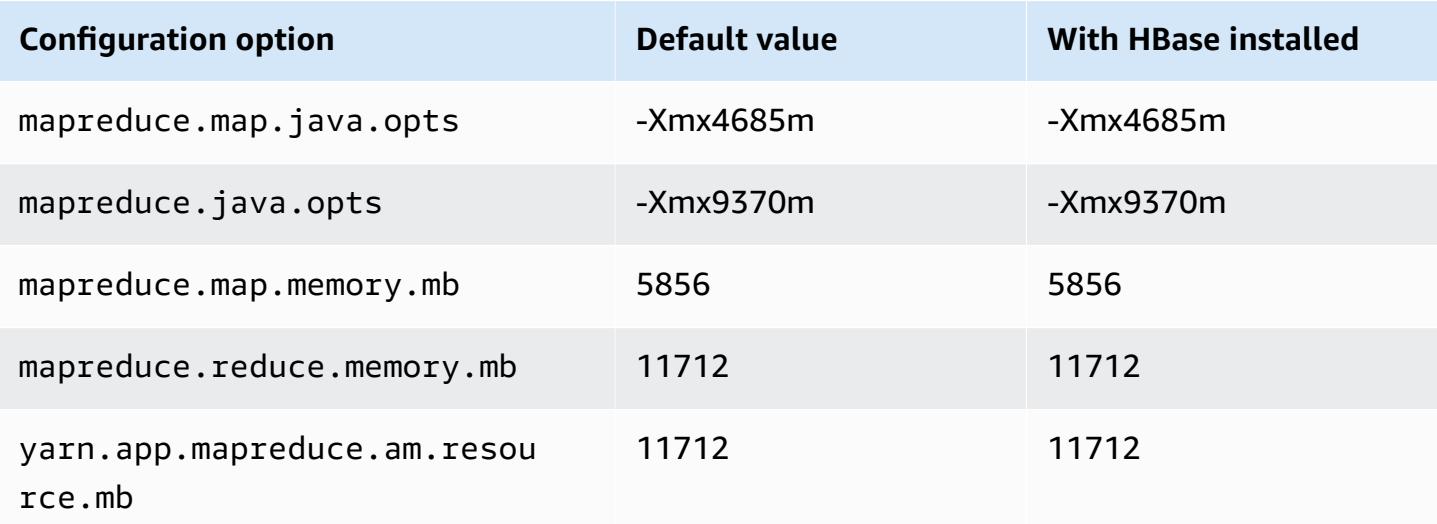
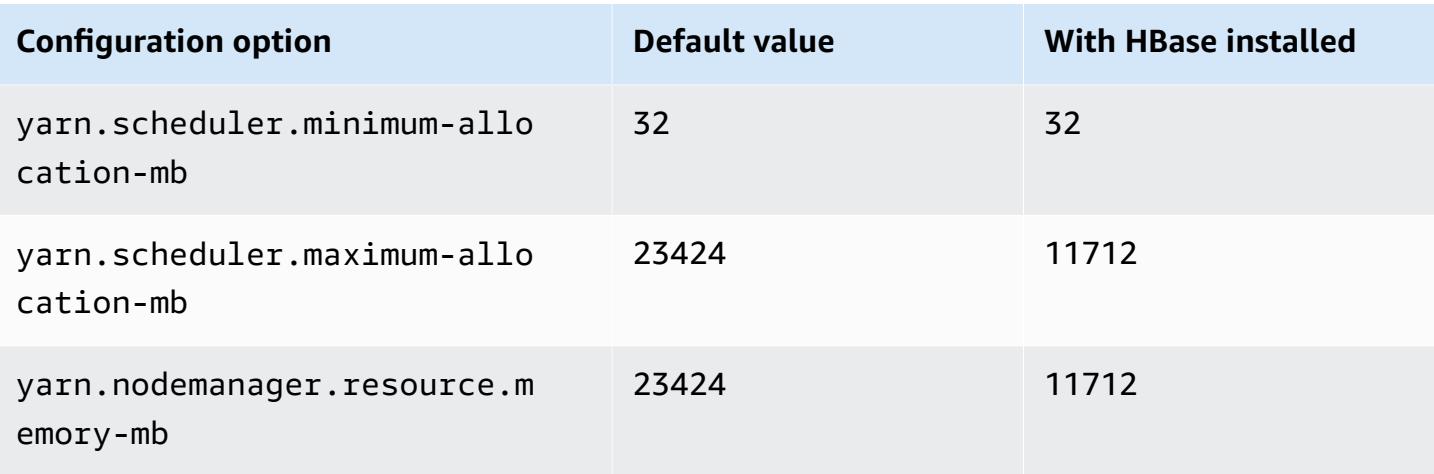

# **r6in.2xlarge**

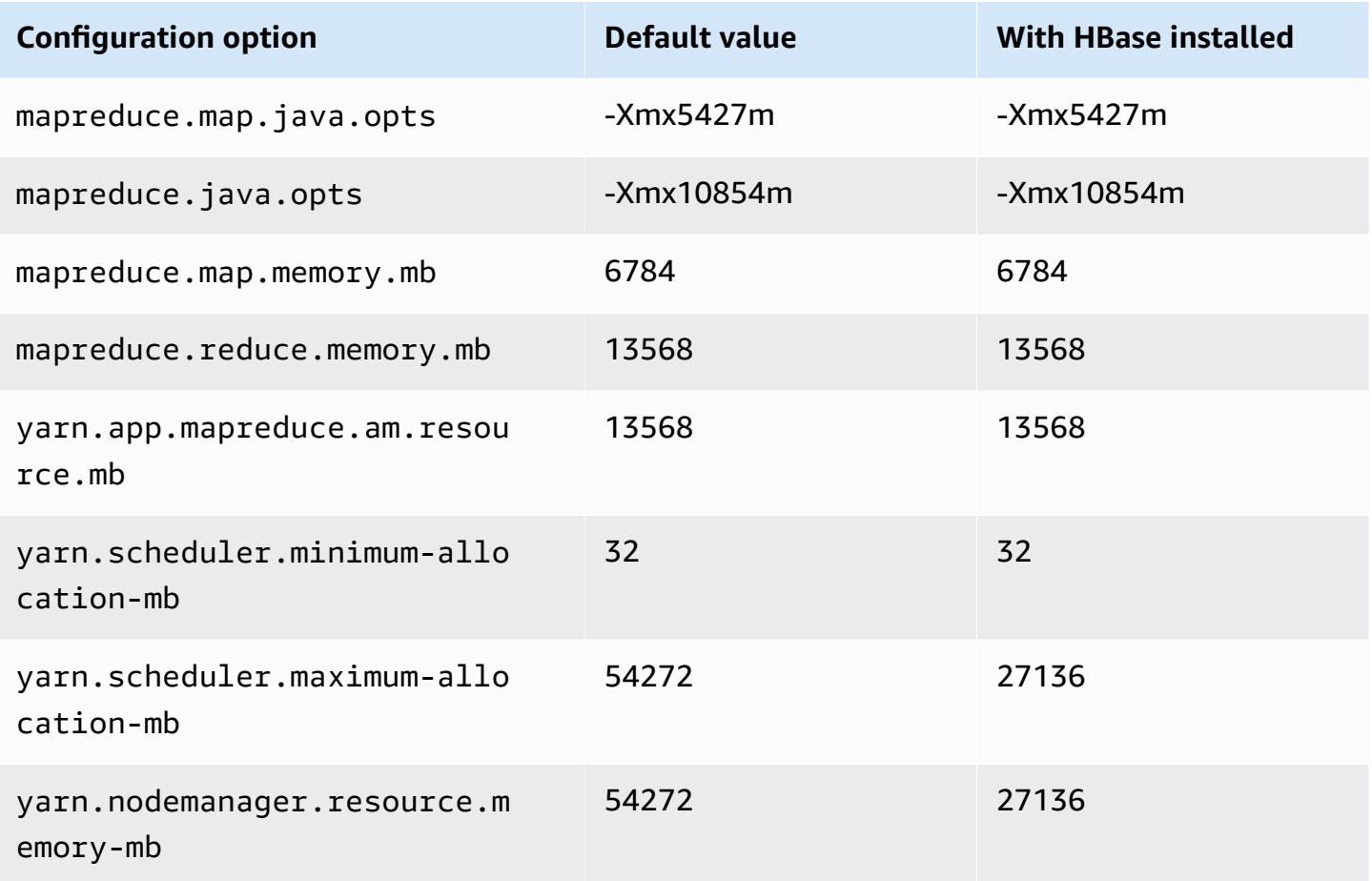

#### **r6in.4xlarge**

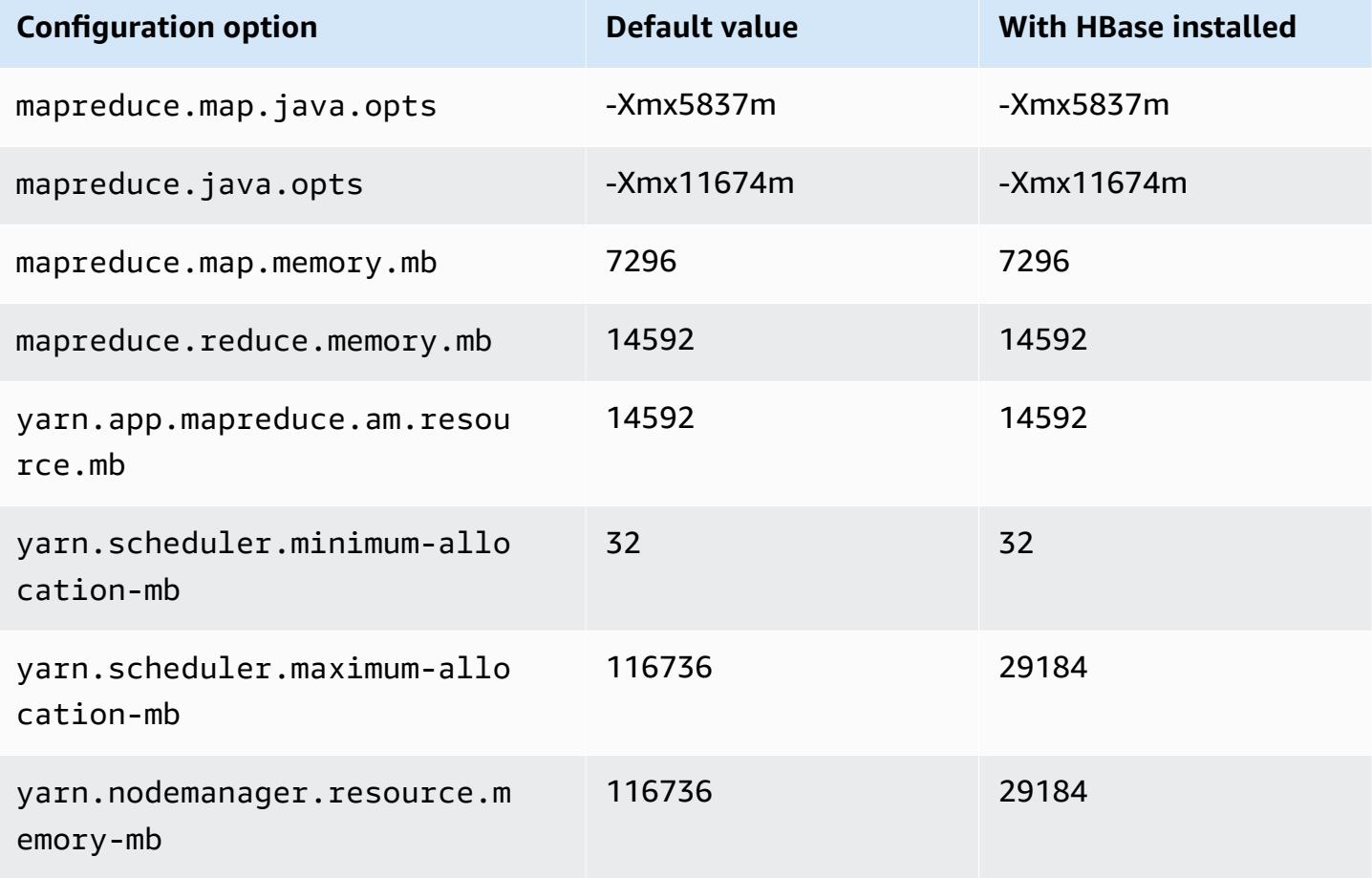

### **r6in.8xlarge**

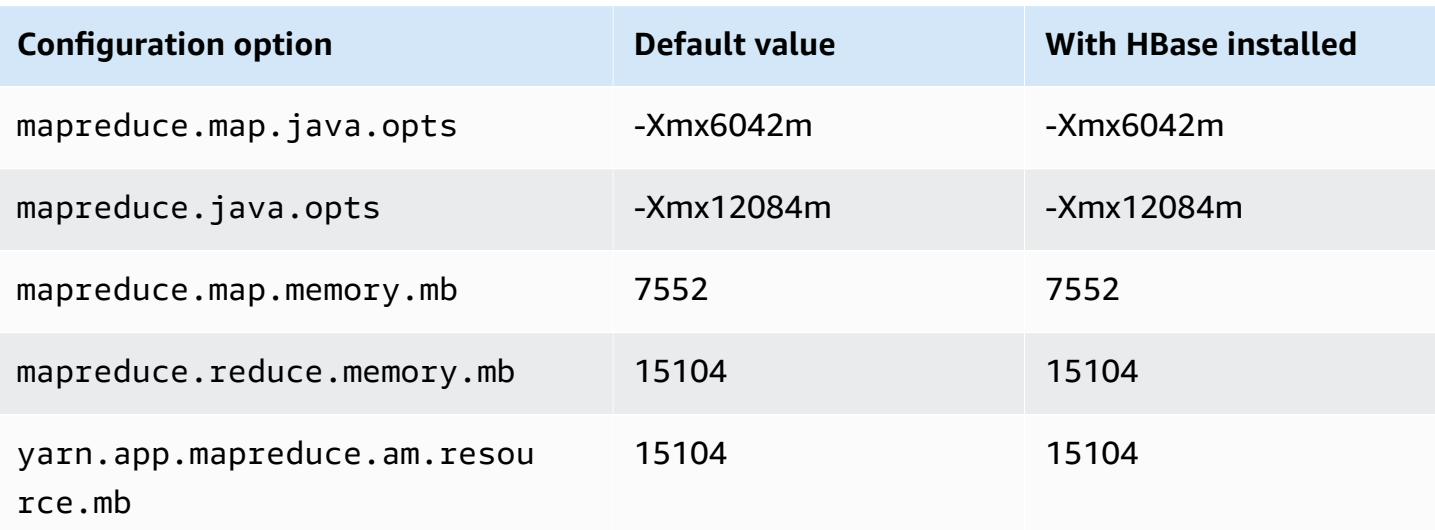

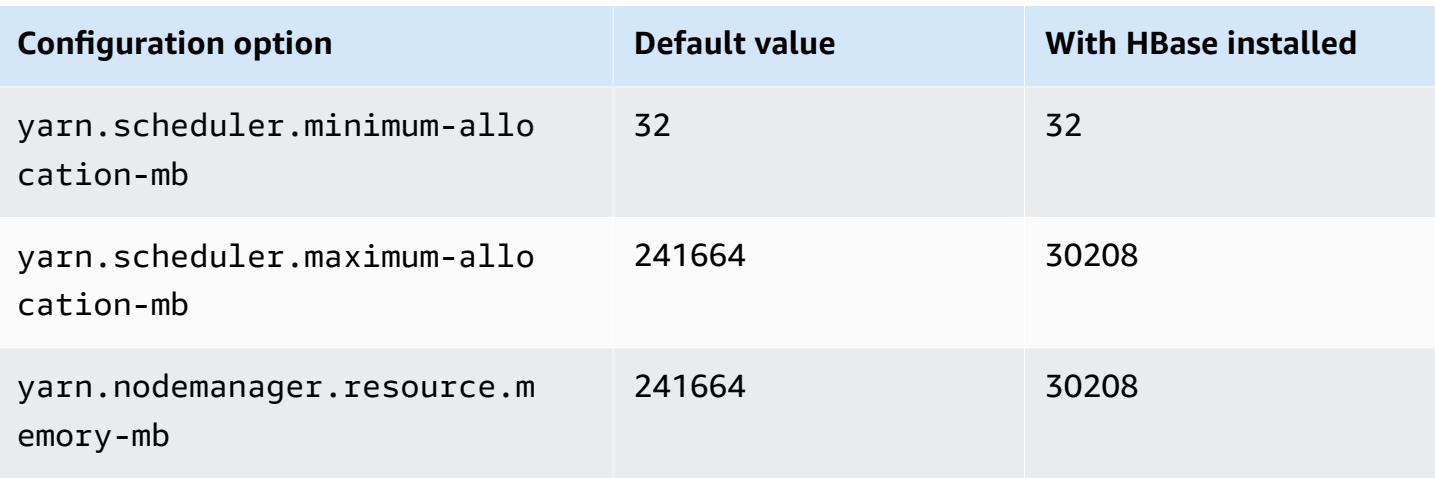

# **r6in.12xlarge**

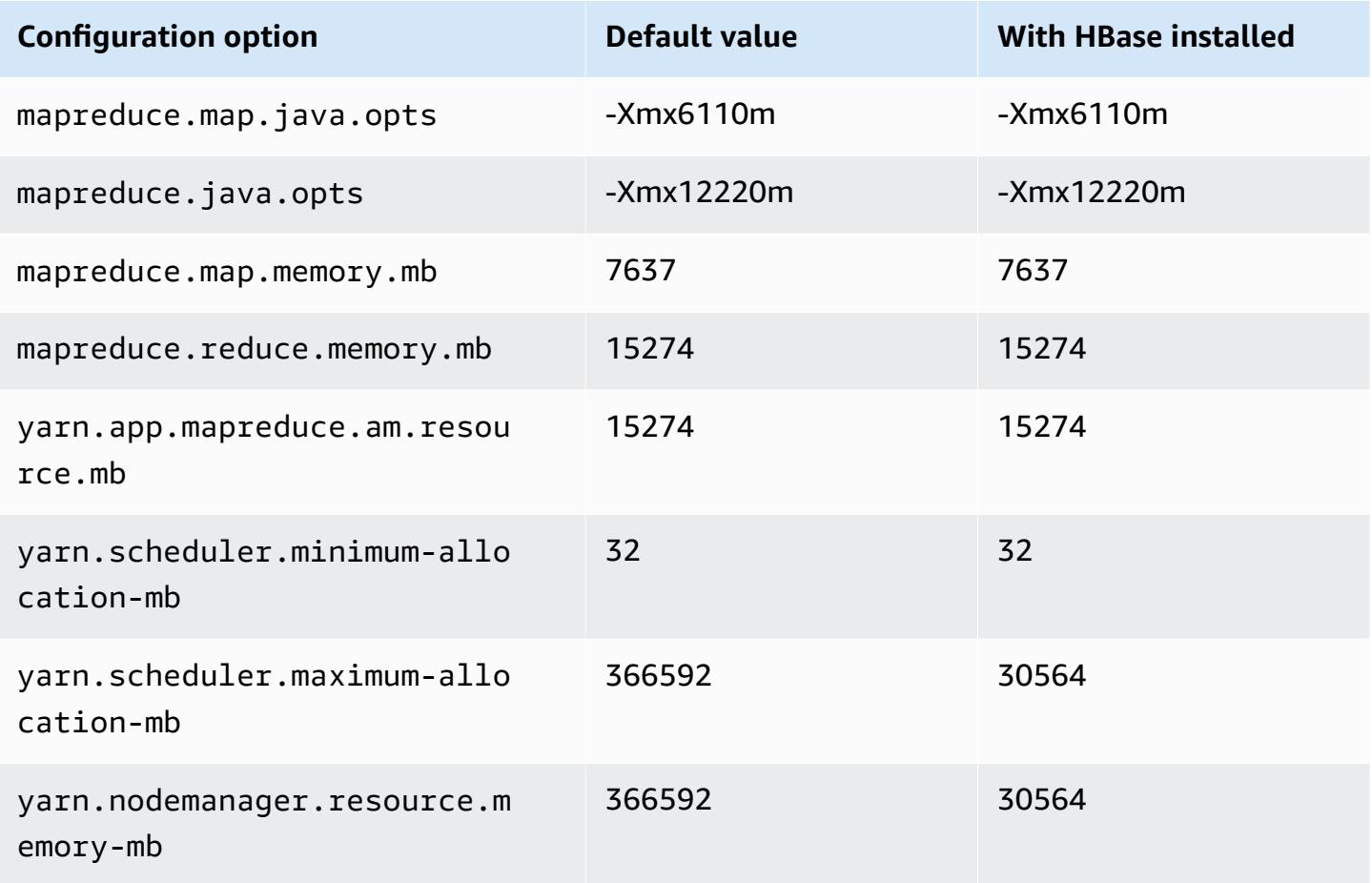

### **r6in.16xlarge**

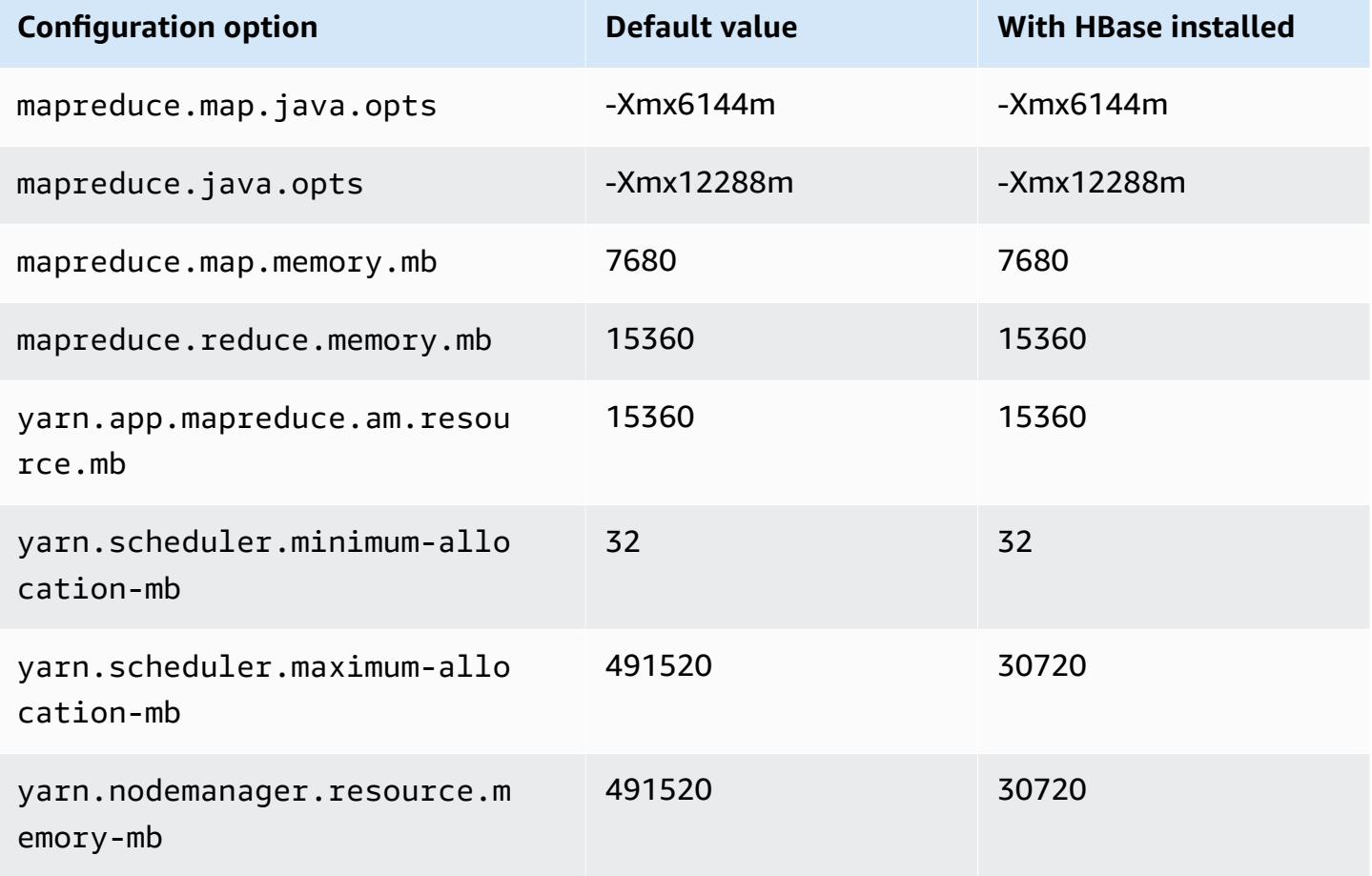

#### **r6in.24xlarge**

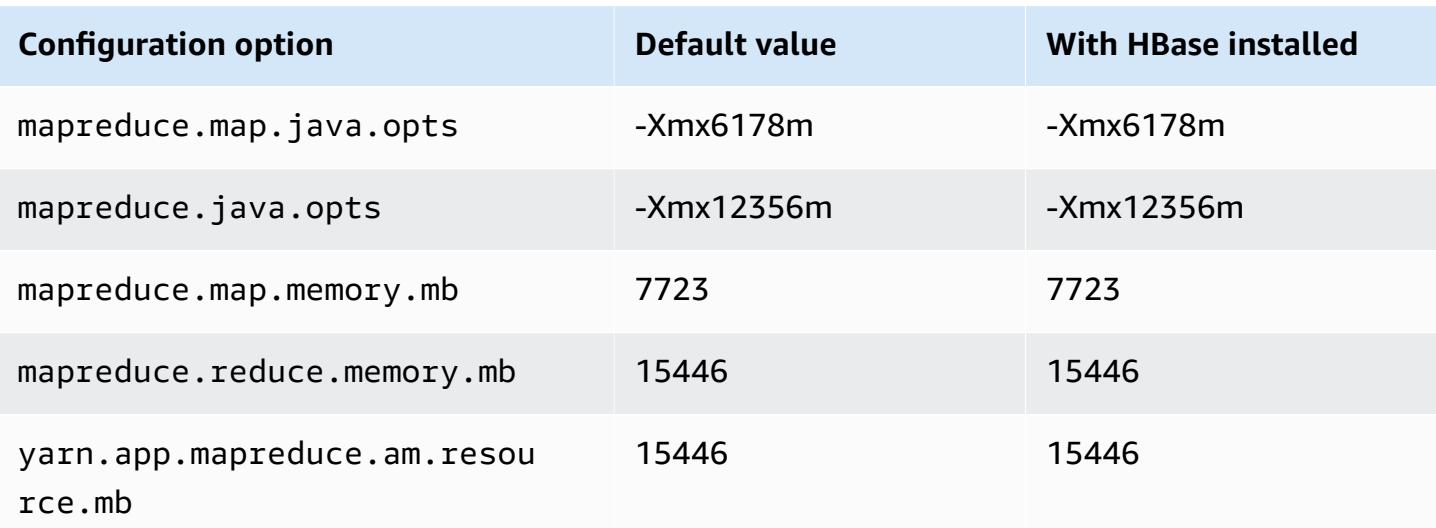

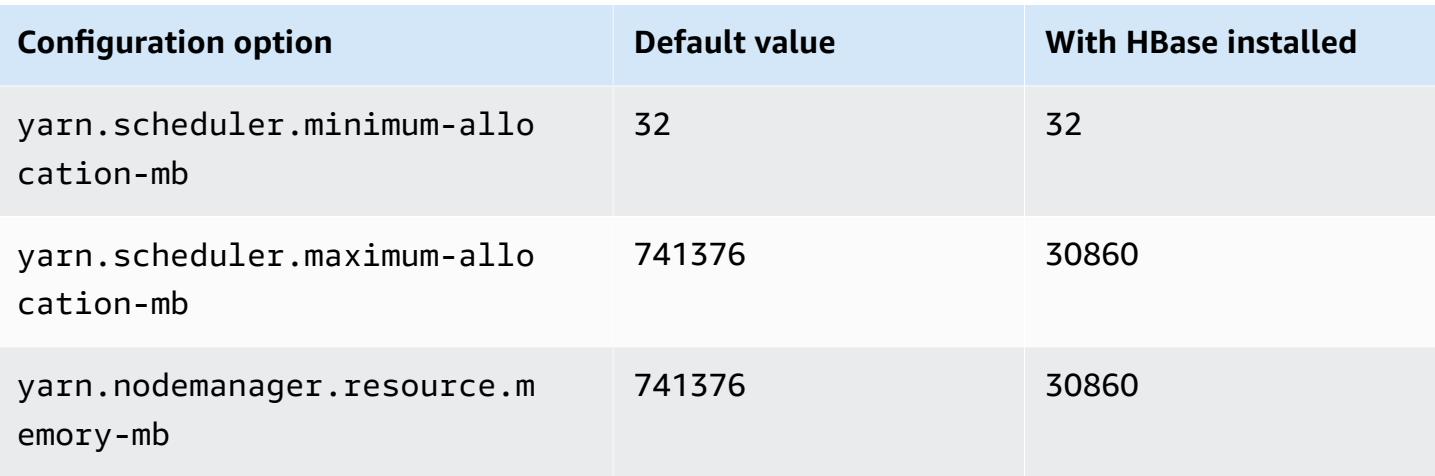

# **r6in.32xlarge**

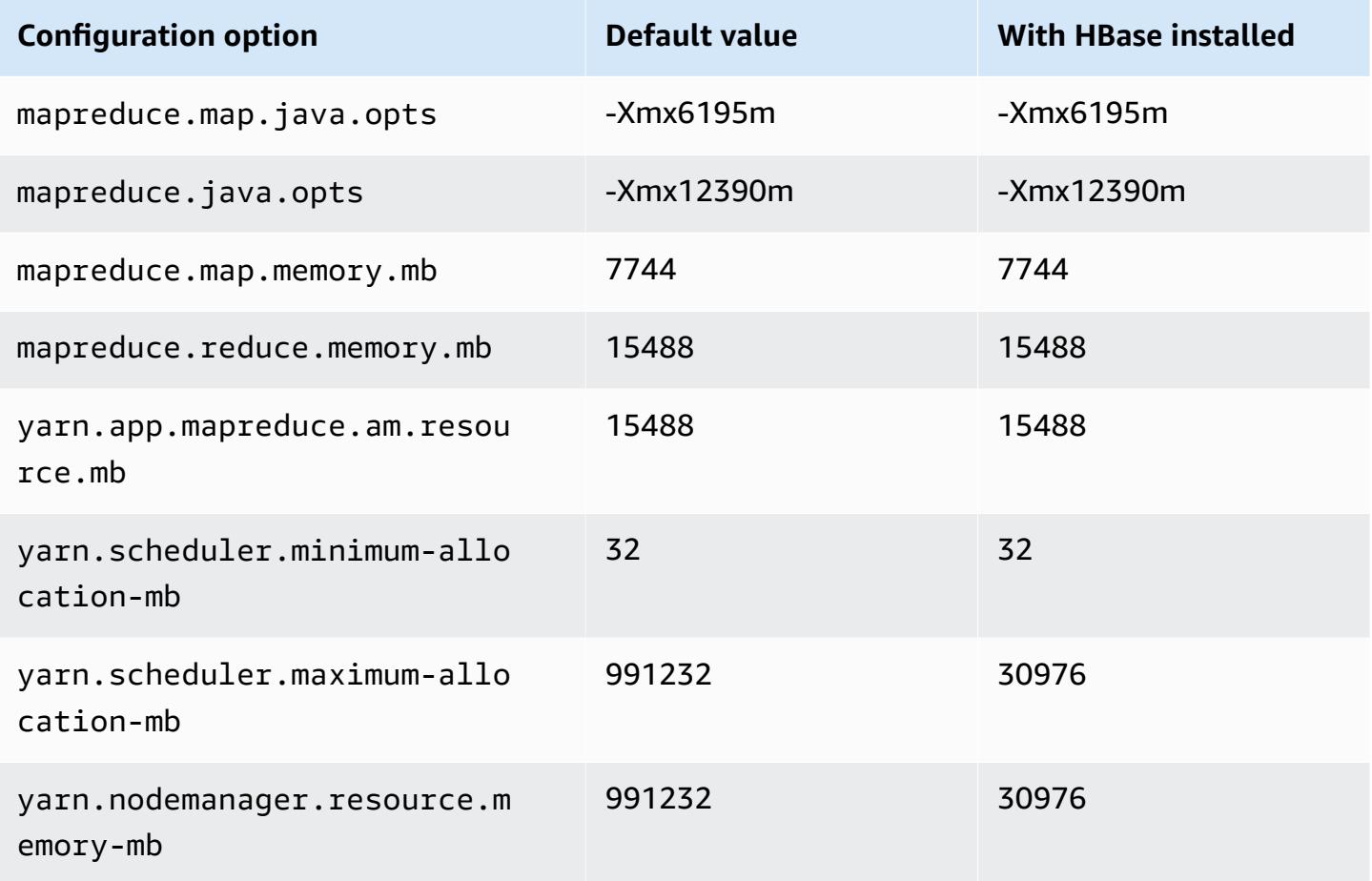

#### **r7a instances**

# **r7a.xlarge**

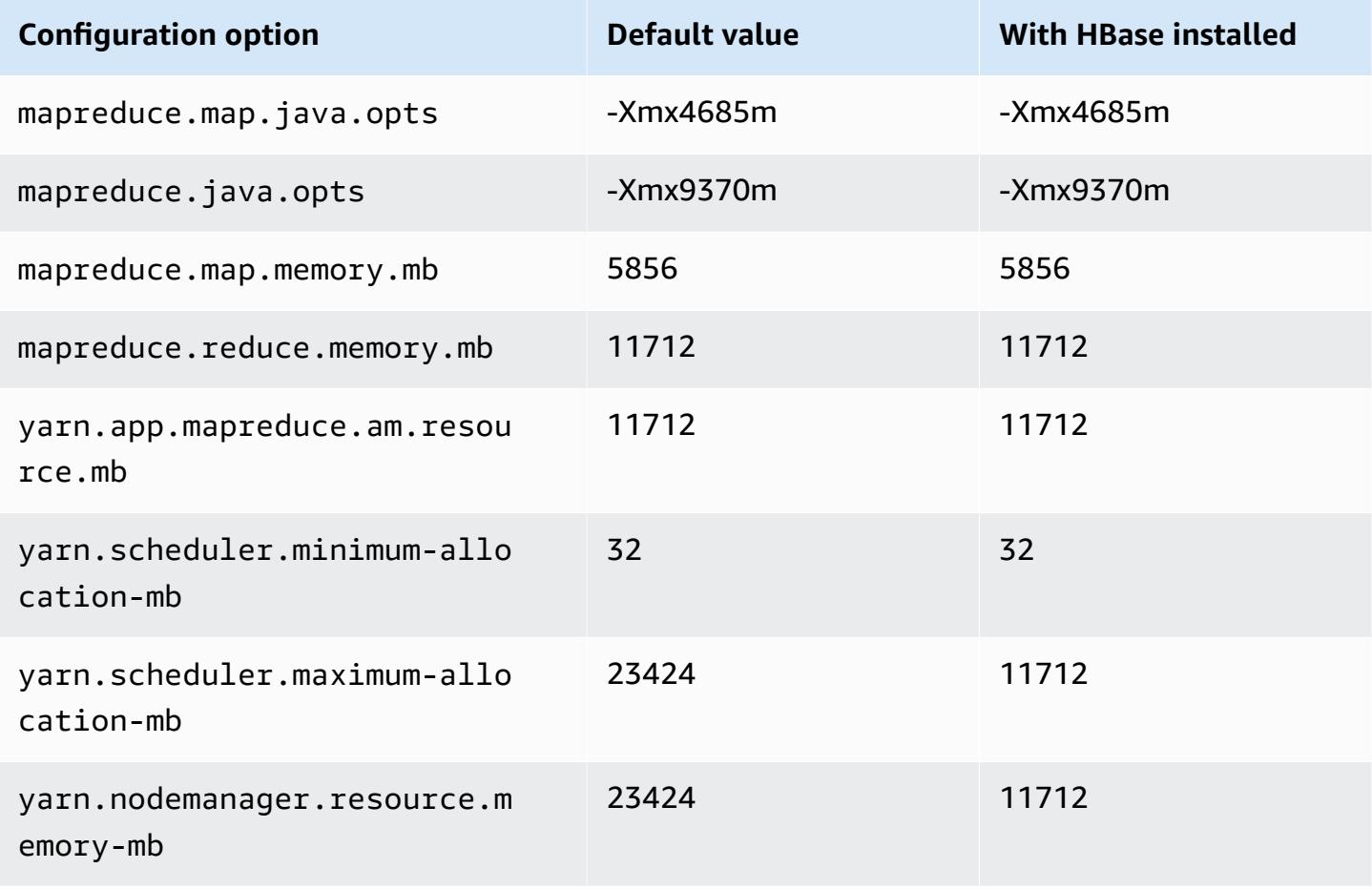

# **r7a.2xlarge**

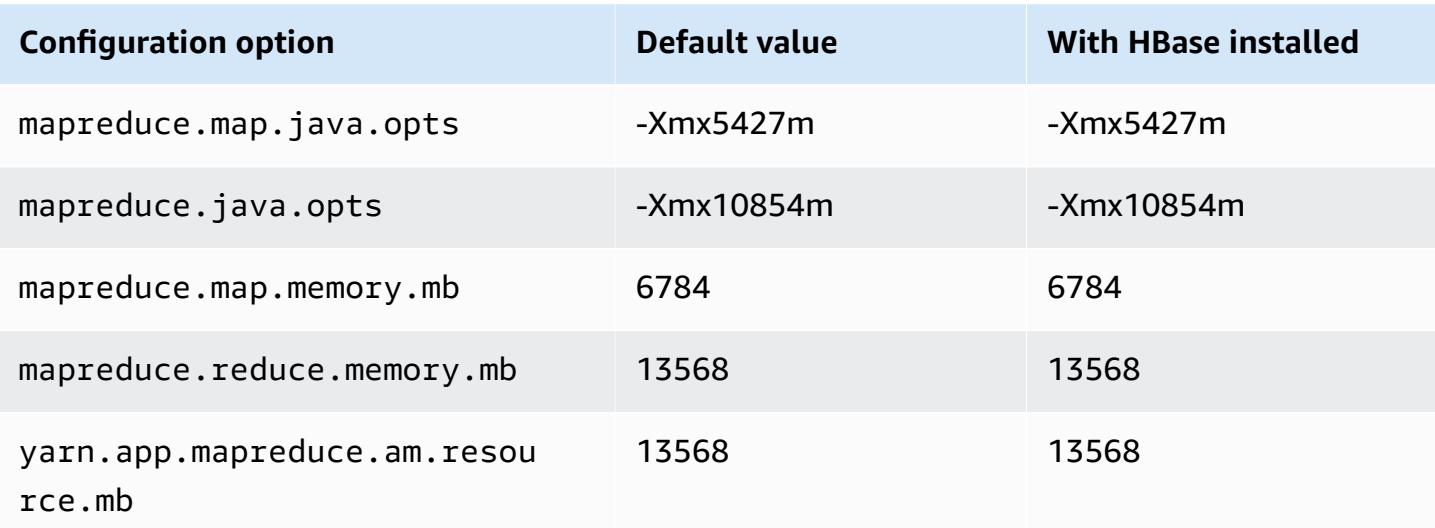

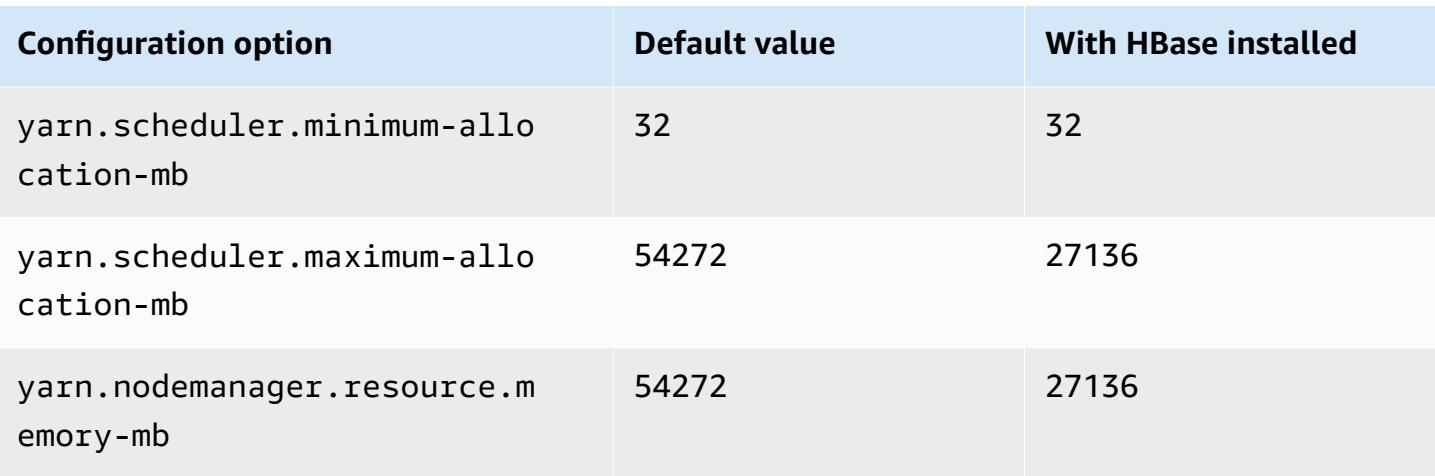

# **r7a.4xlarge**

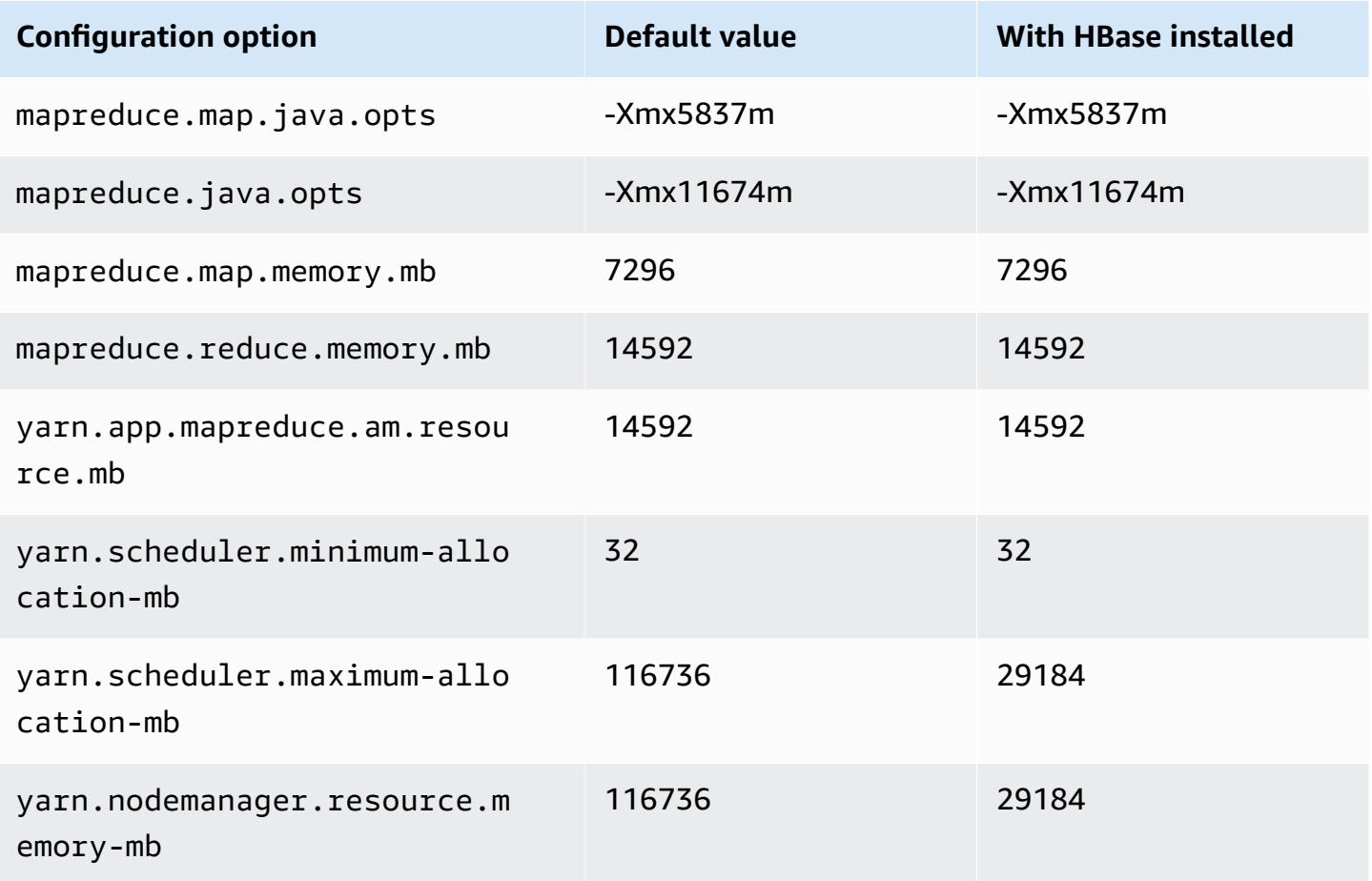

#### **r7a.8xlarge**

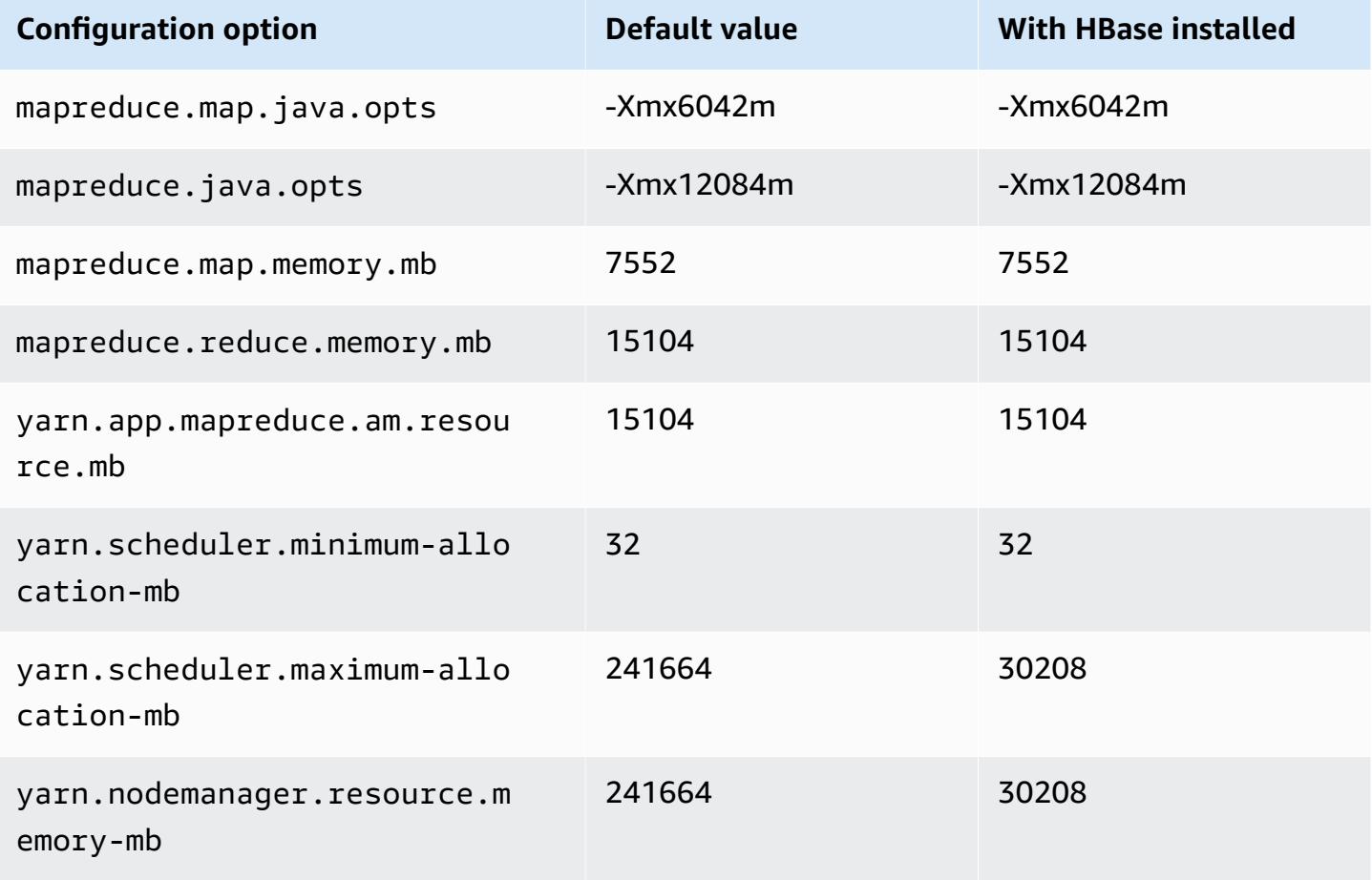

### **r7a.12xlarge**

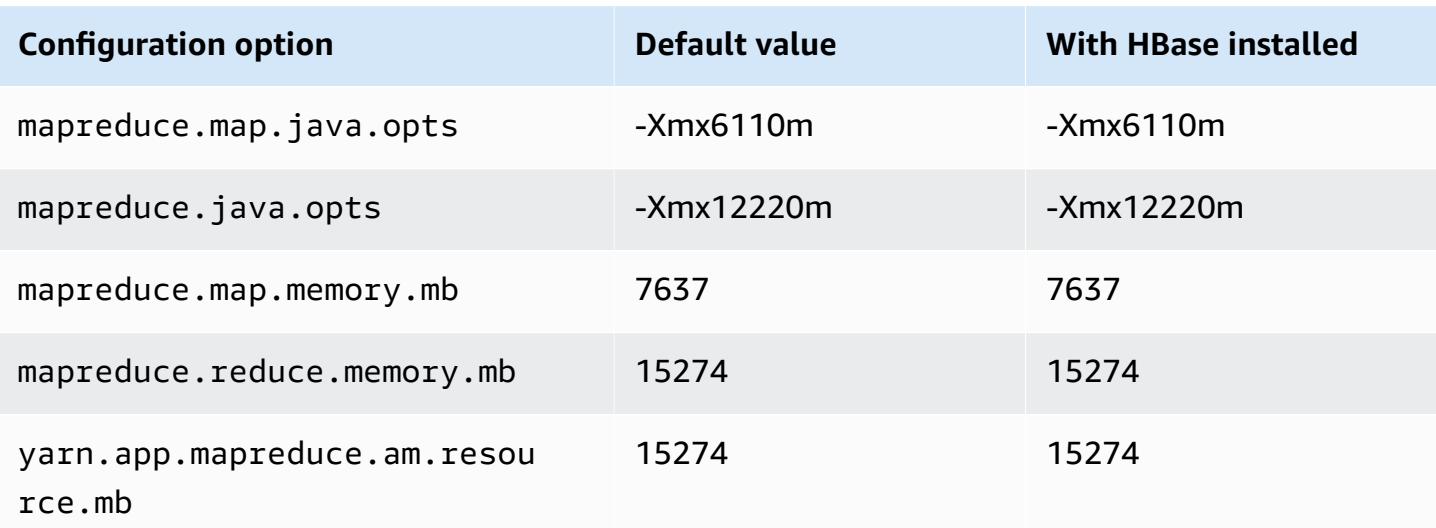

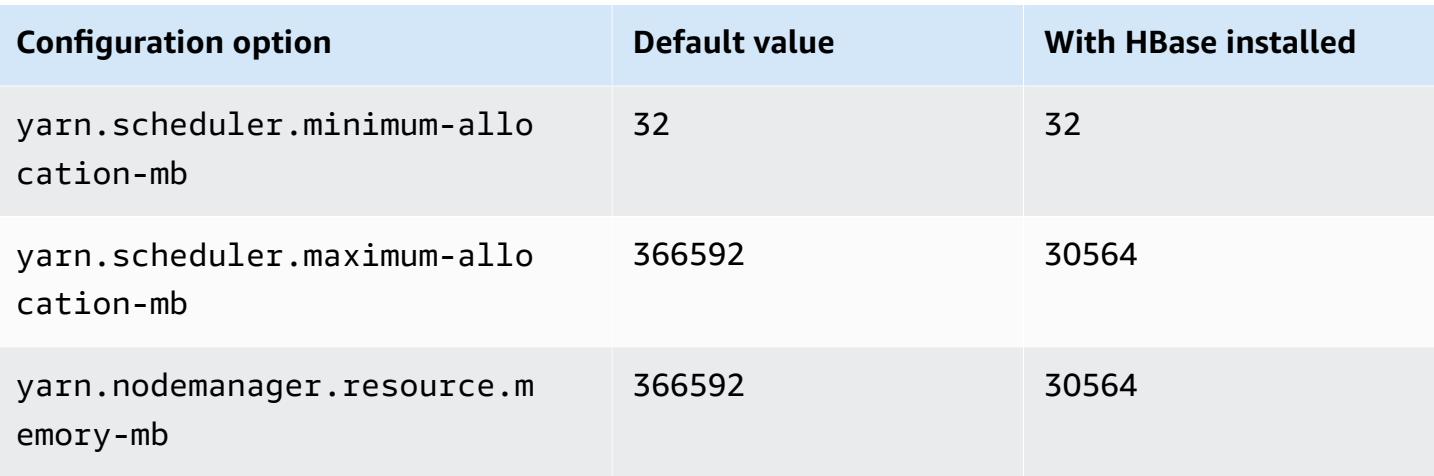

# **r7a.16xlarge**

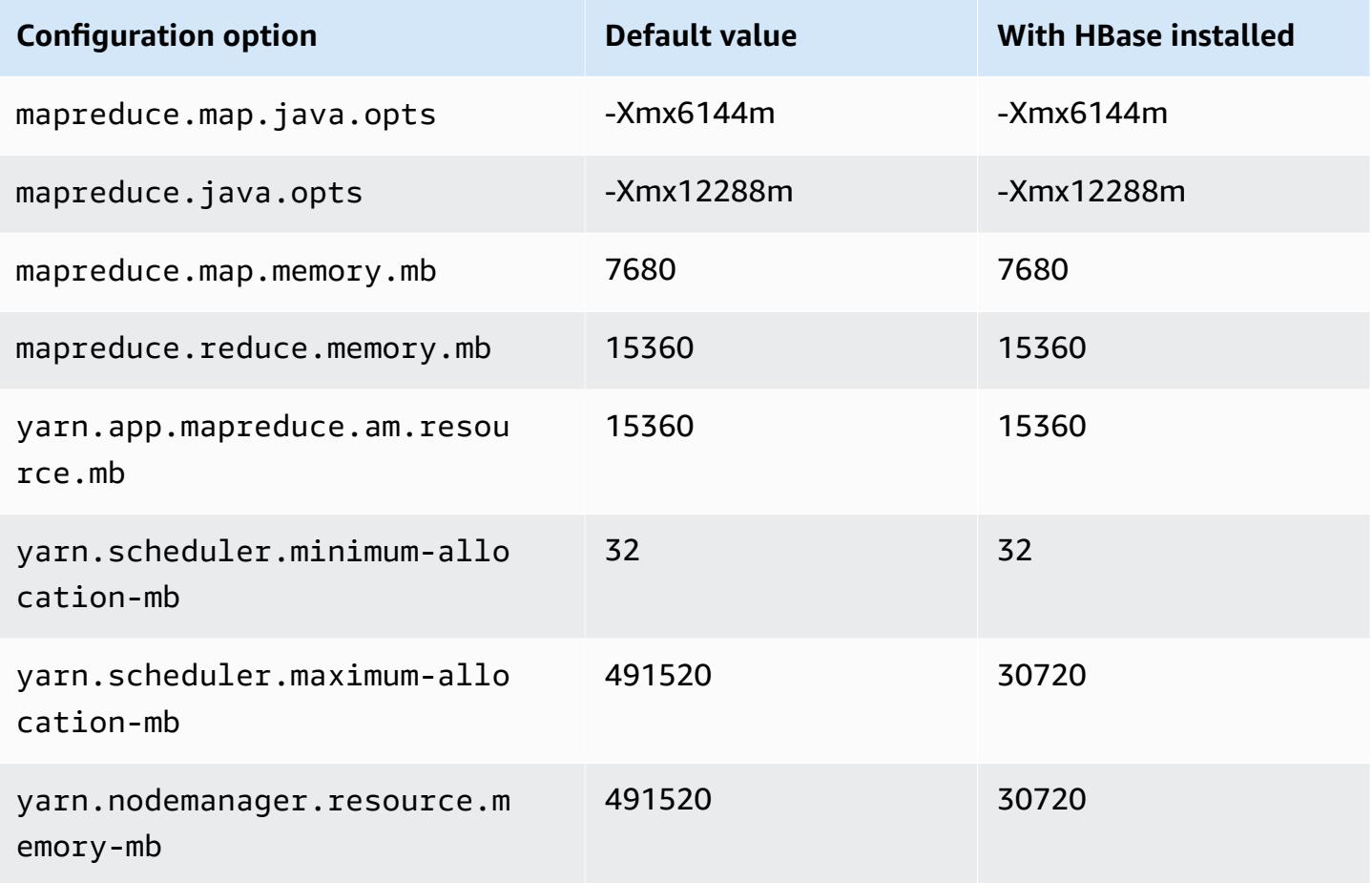

#### **r7a.24xlarge**

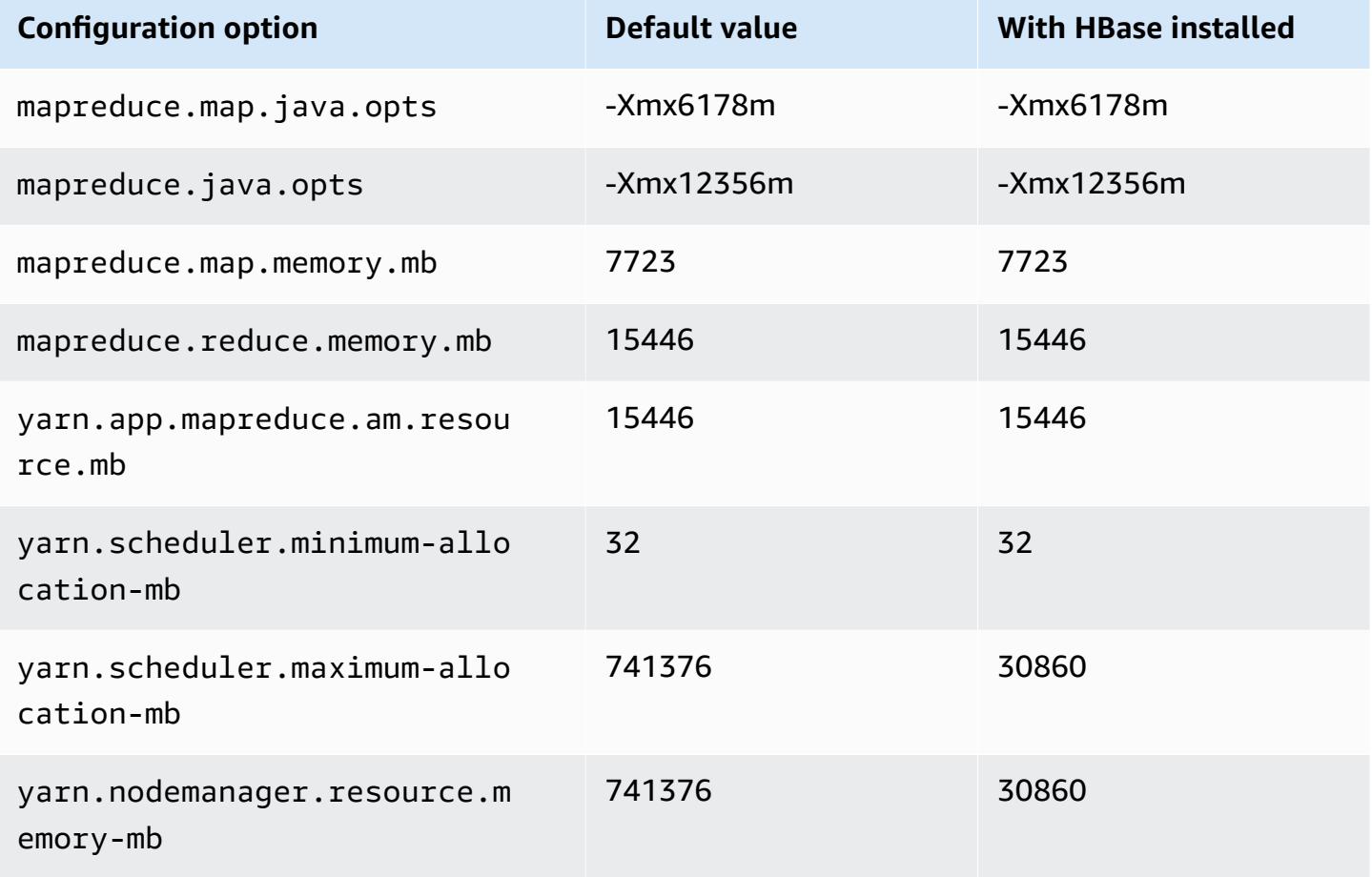

### **r7a.32xlarge**

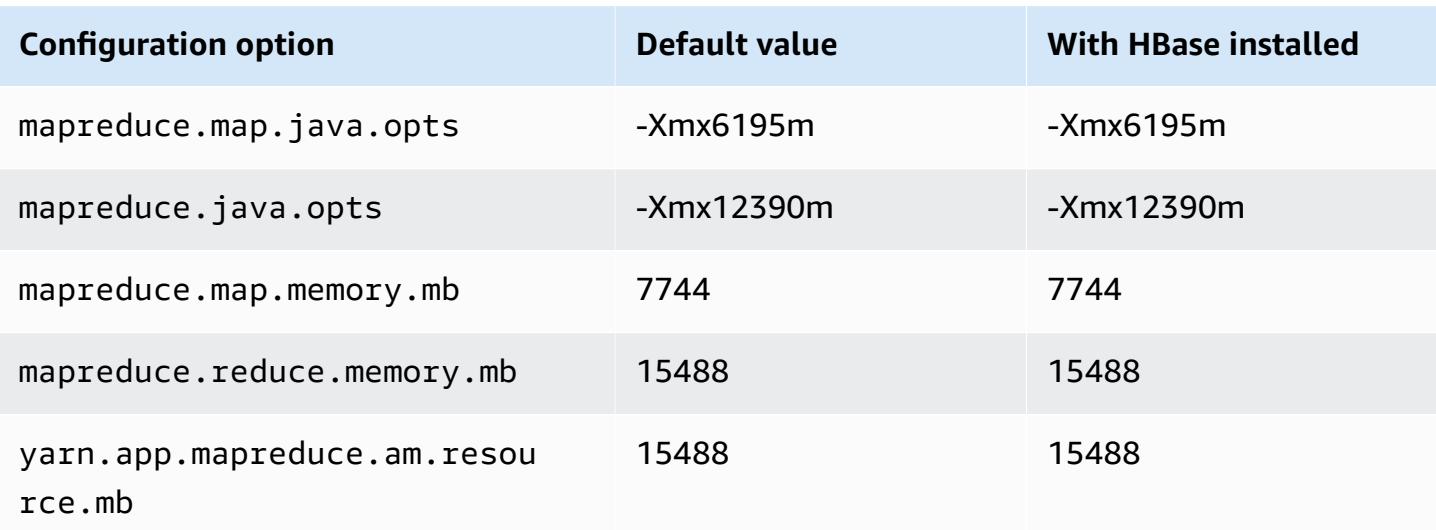

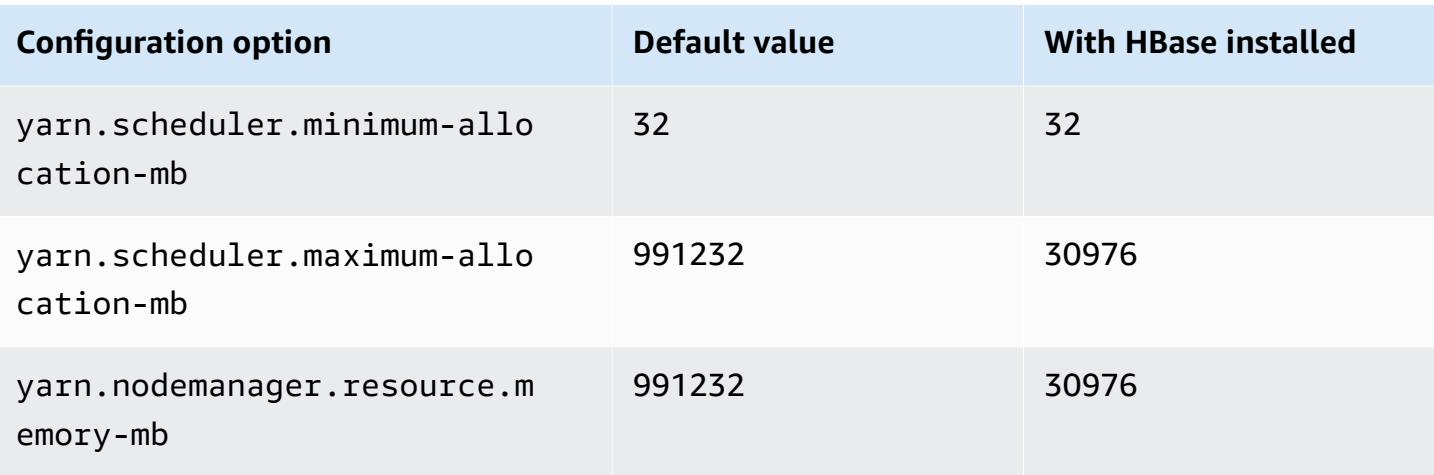

#### **r7a.48xlarge**

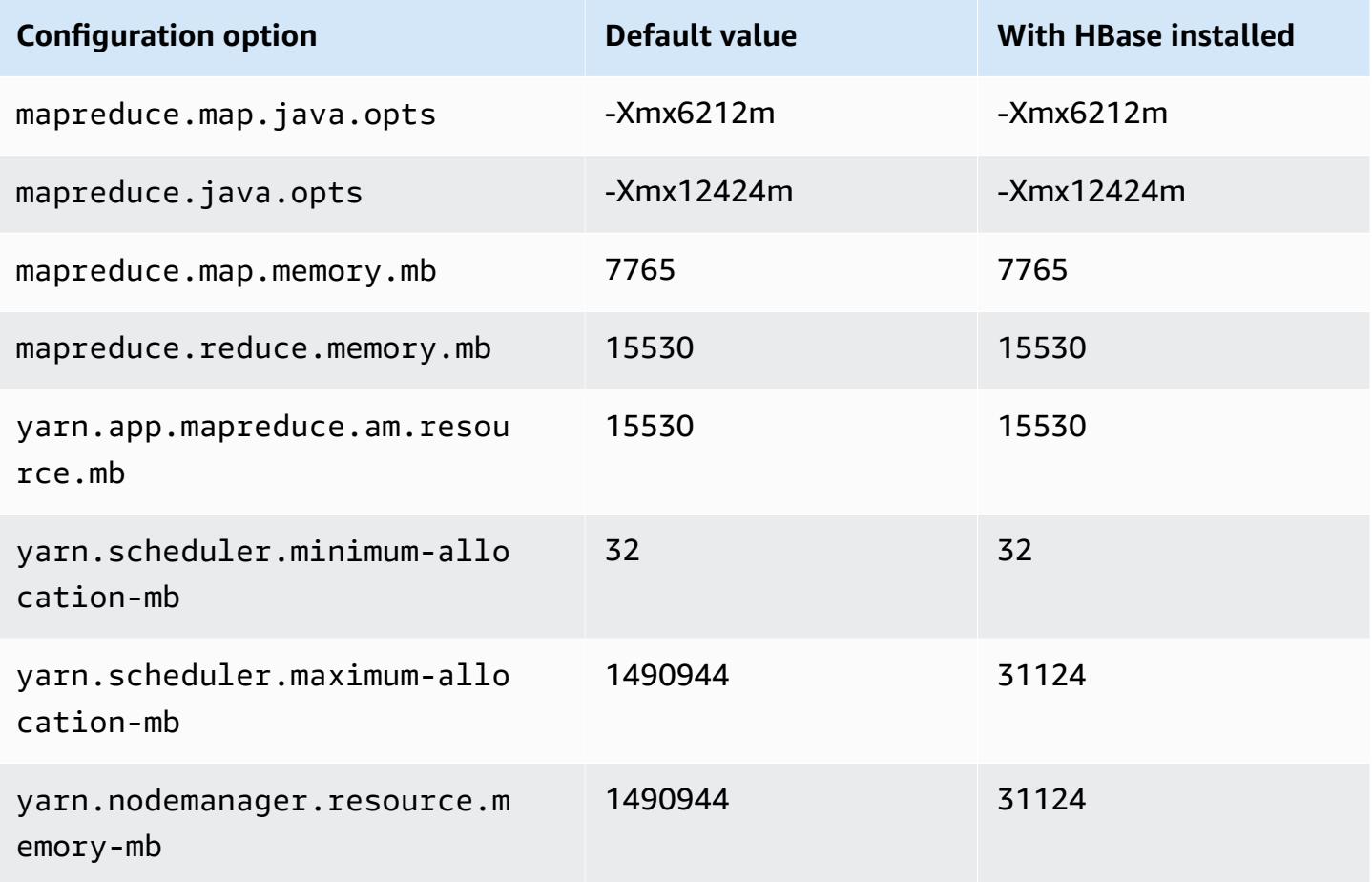

#### **r7g instances**

# **r7g.xlarge**

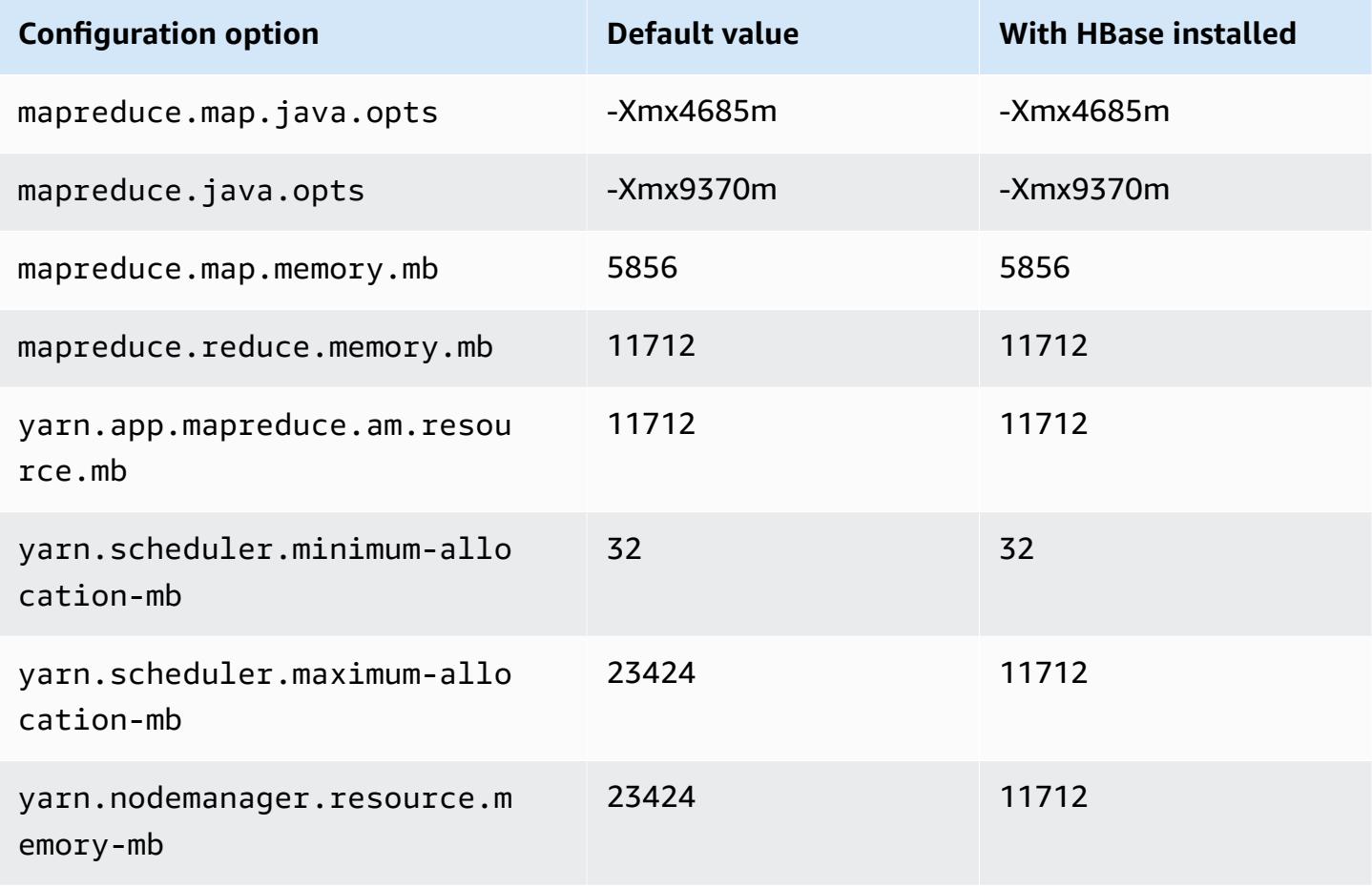

# **r7g.2xlarge**

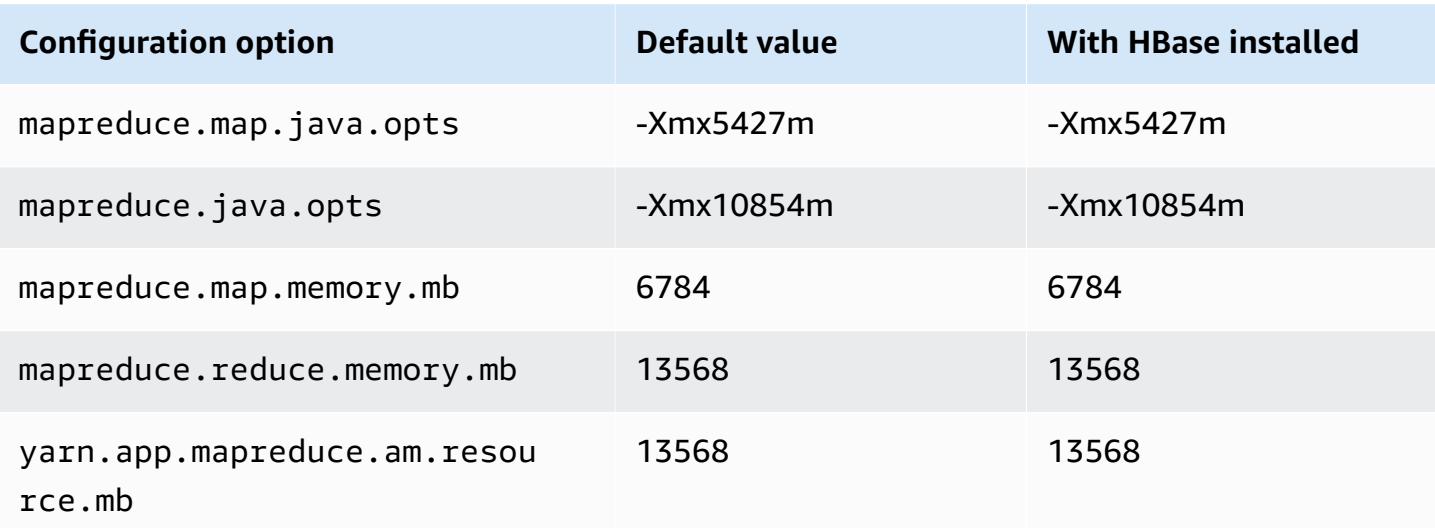

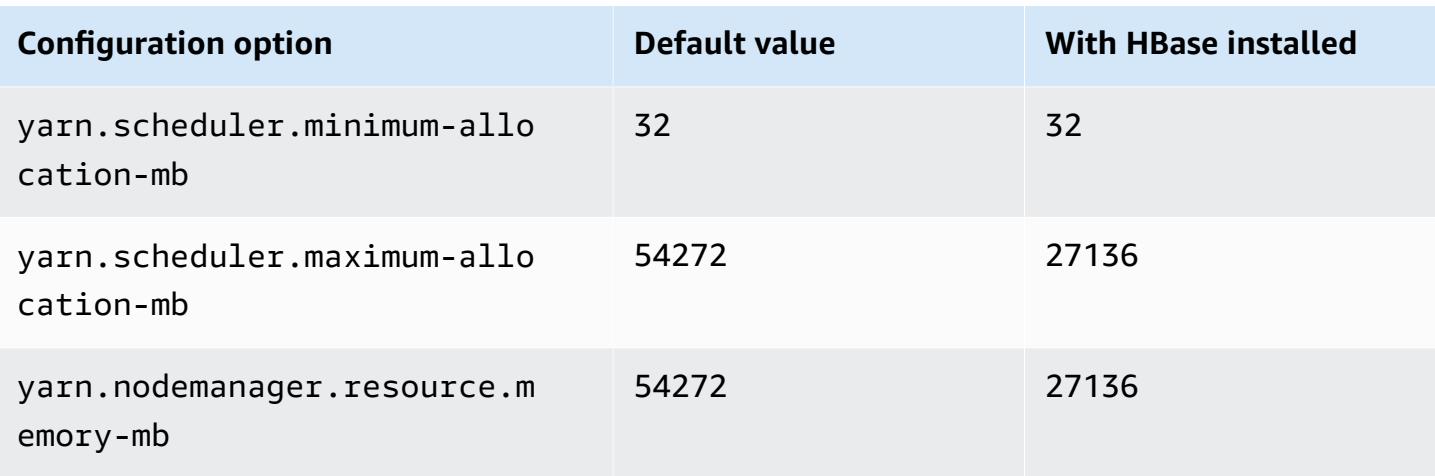

# **r7g.4xlarge**

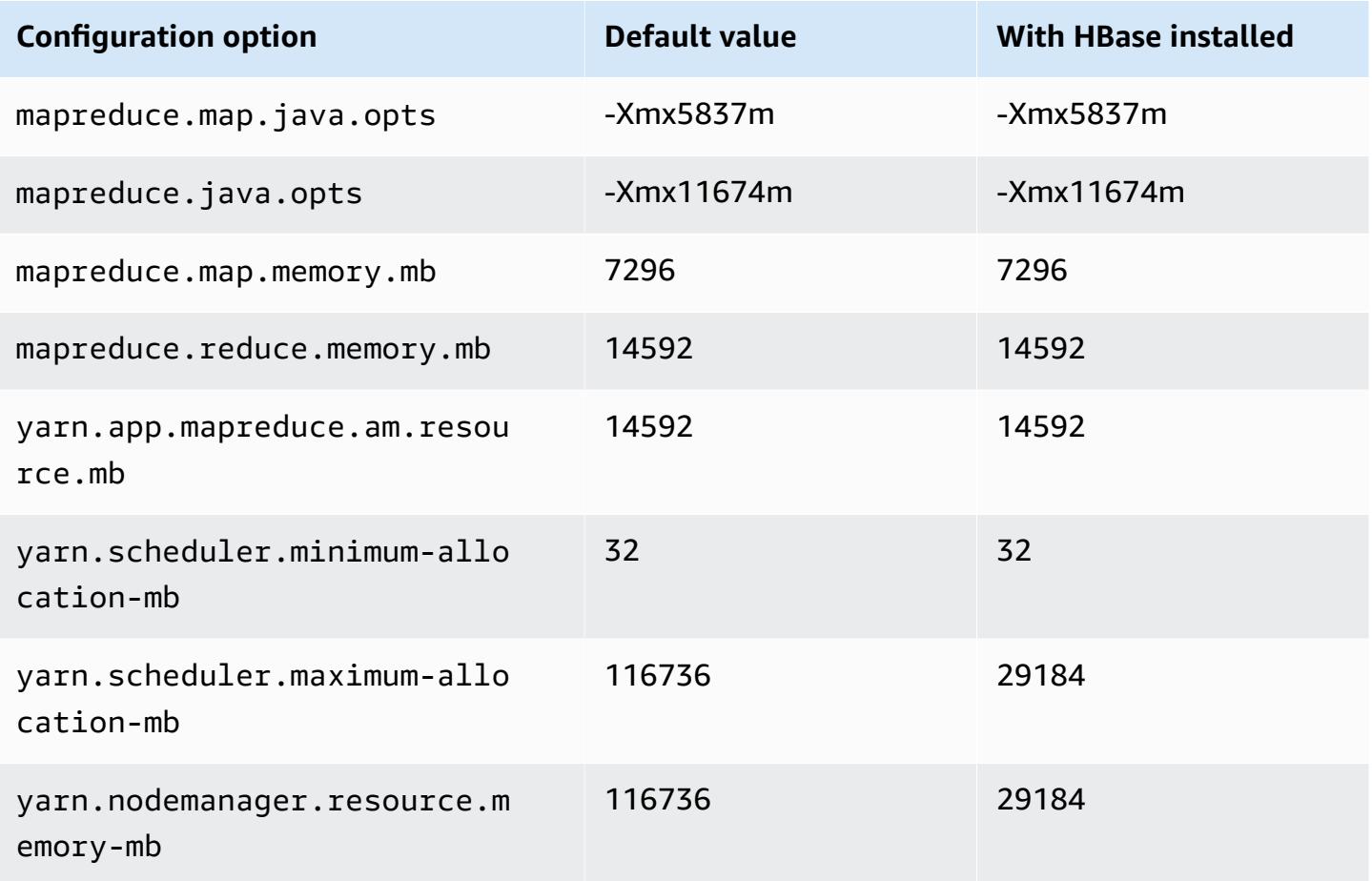

#### **r7g.8xlarge**

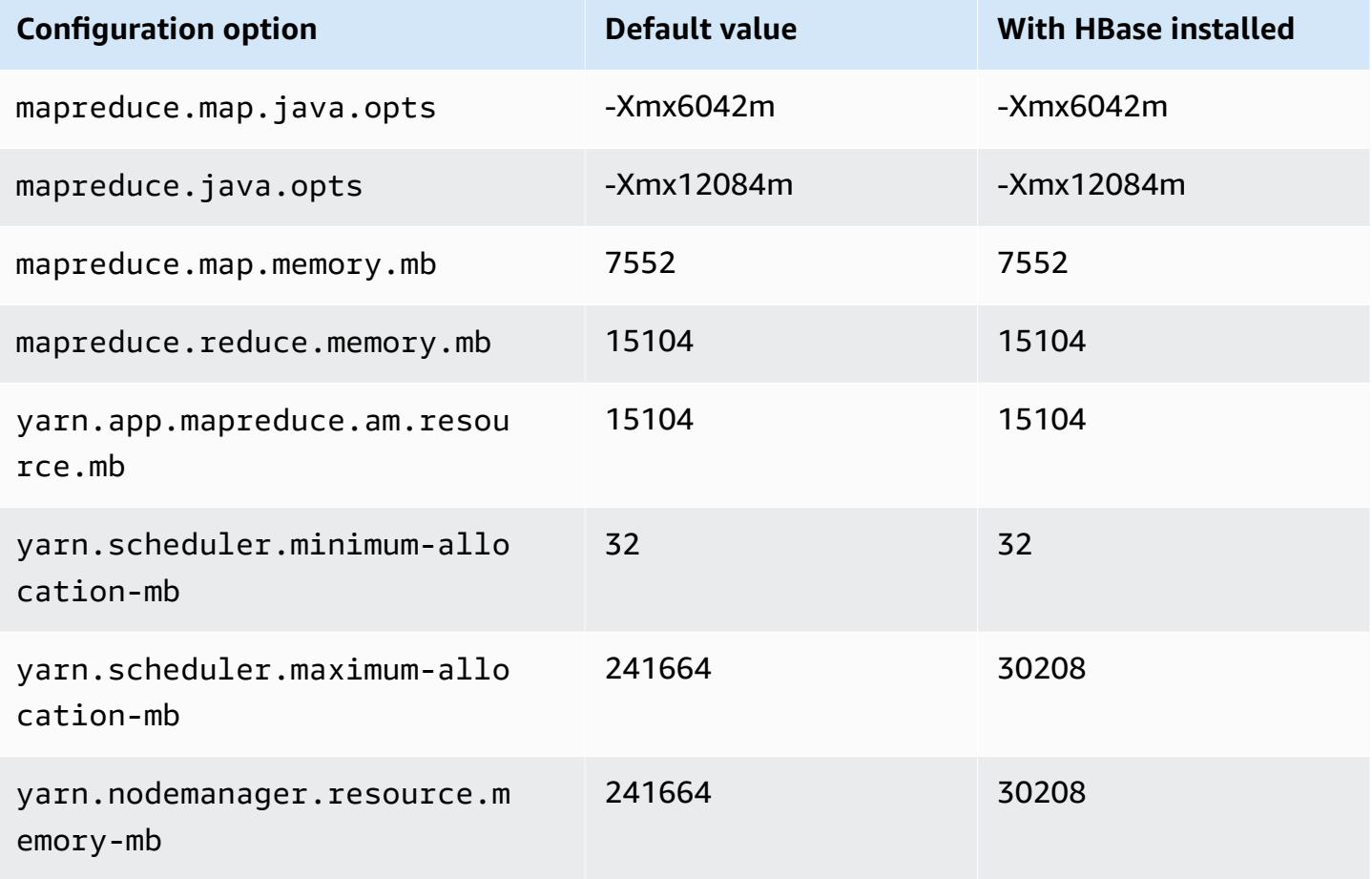

### **r7g.12xlarge**

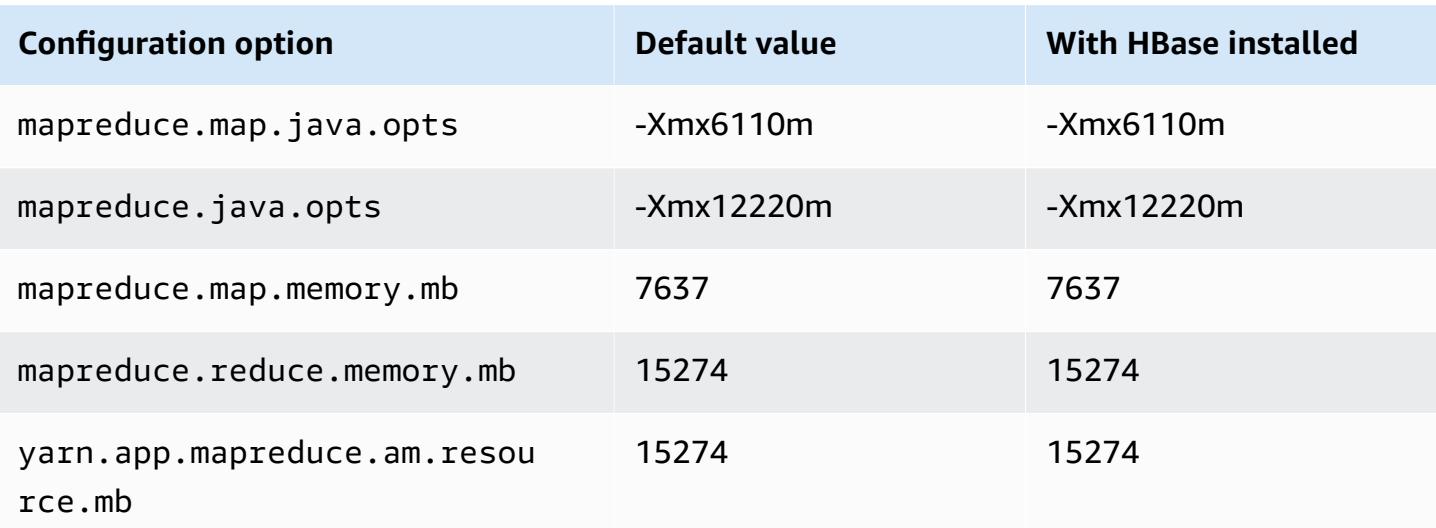

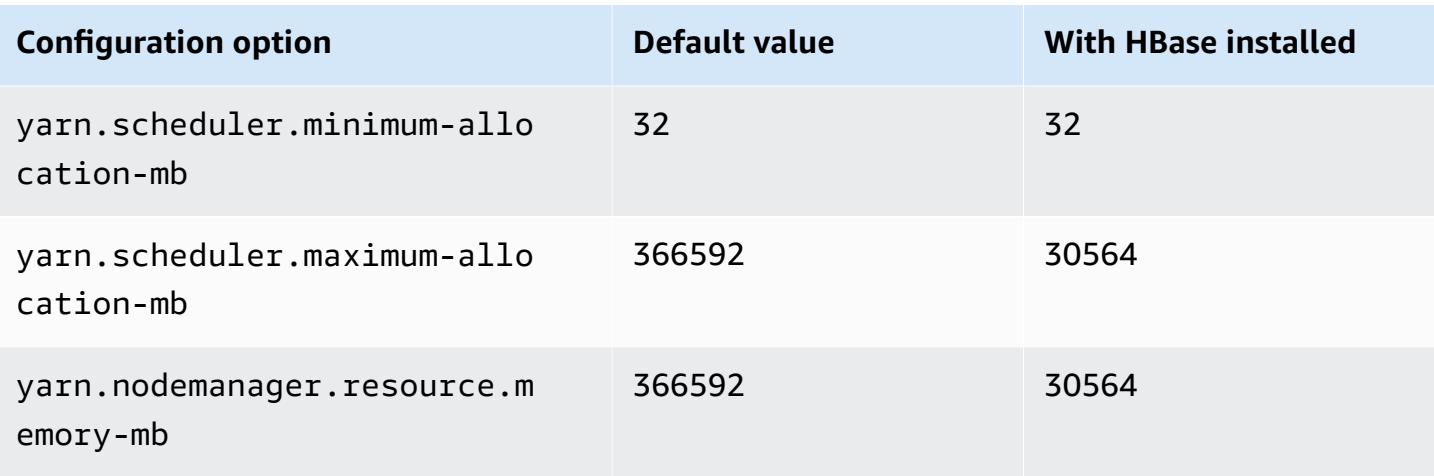

# **r7g.16xlarge**

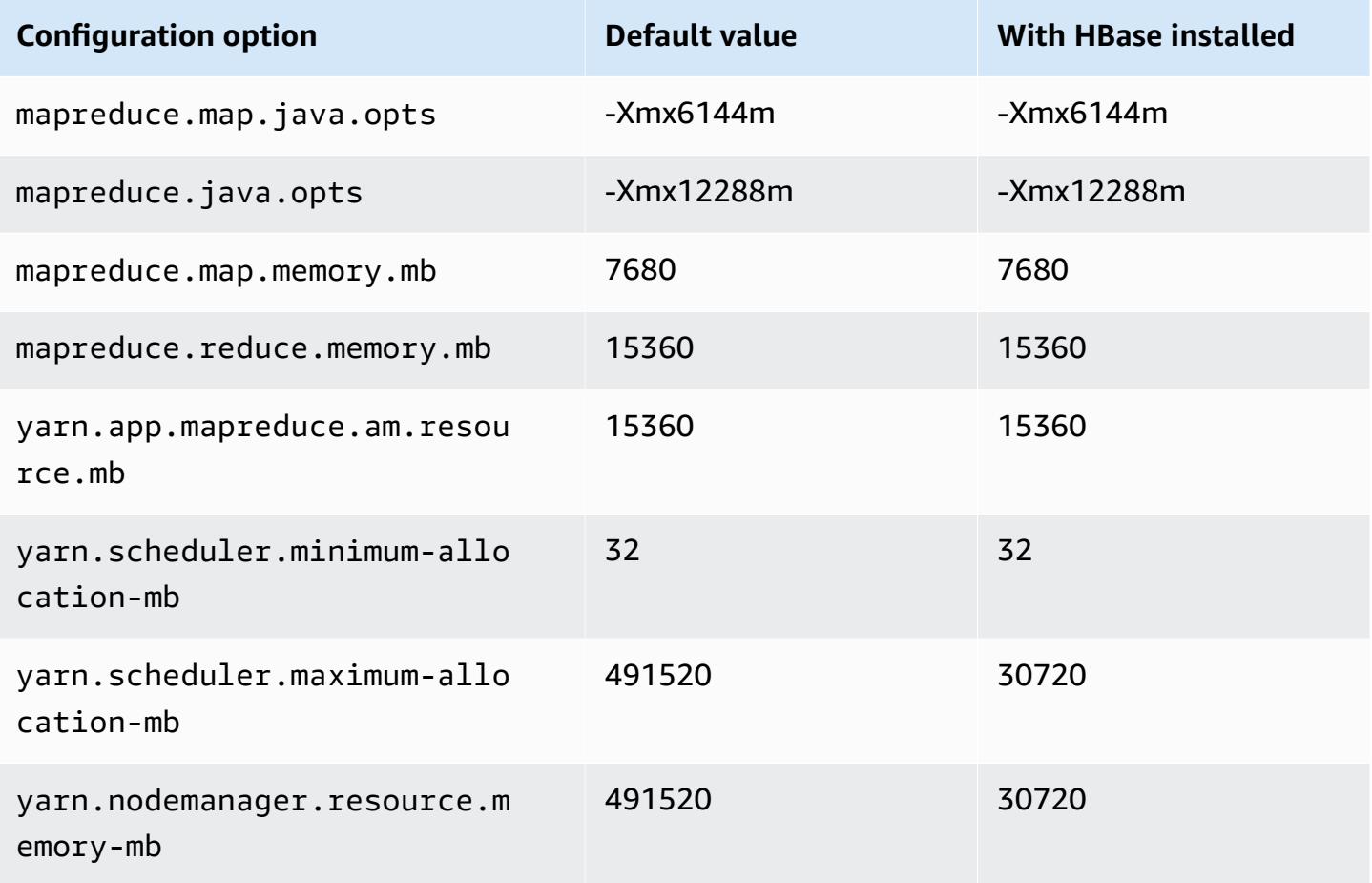

#### **r7gd instances**

# **r7gd.xlarge**

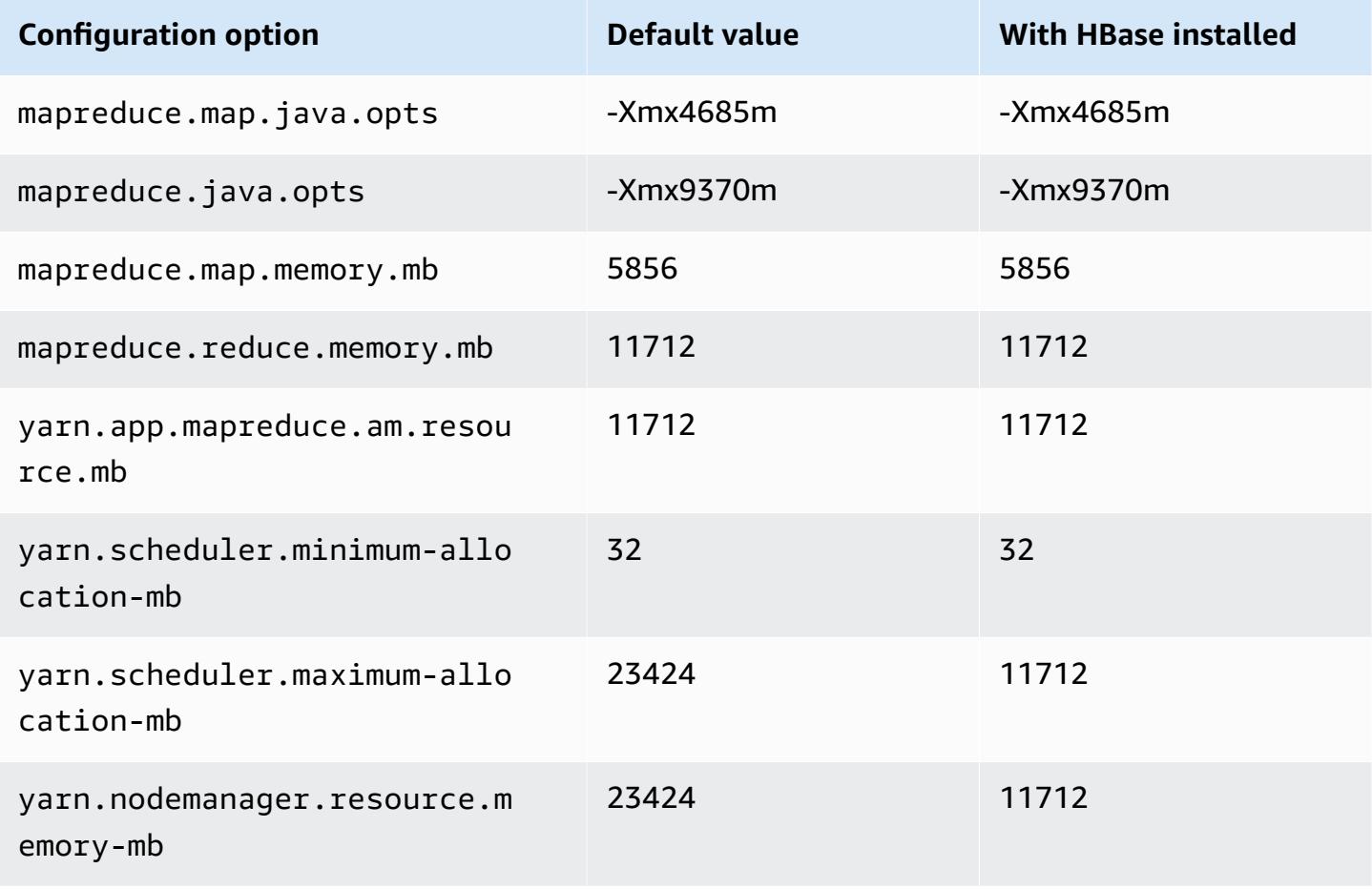

### **r7gd.2xlarge**

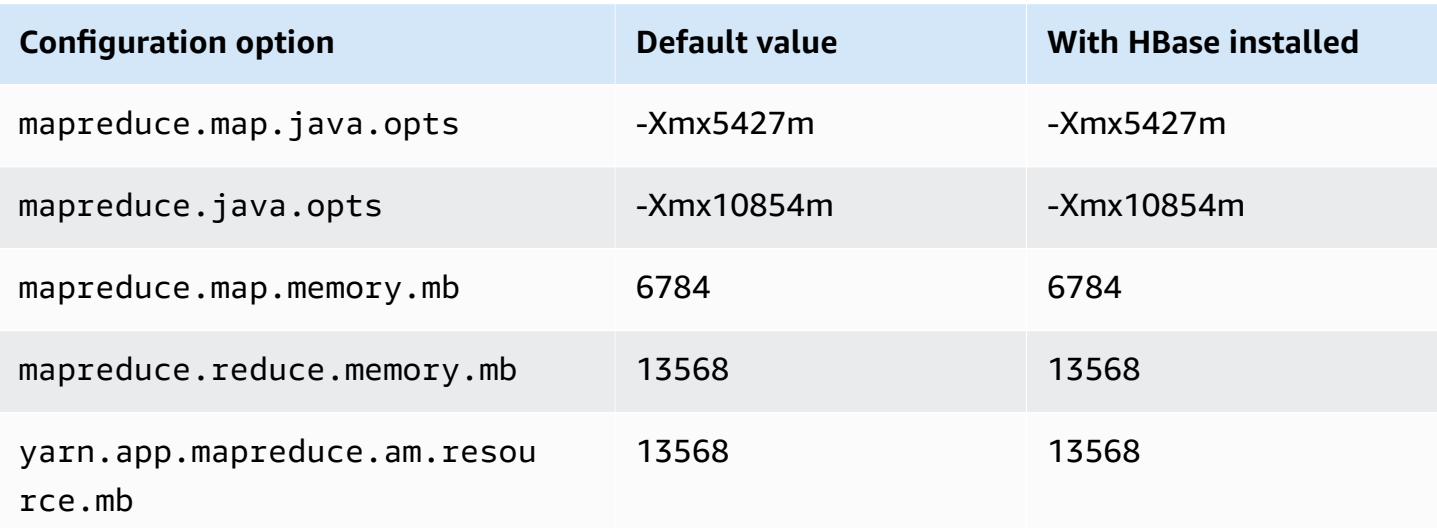

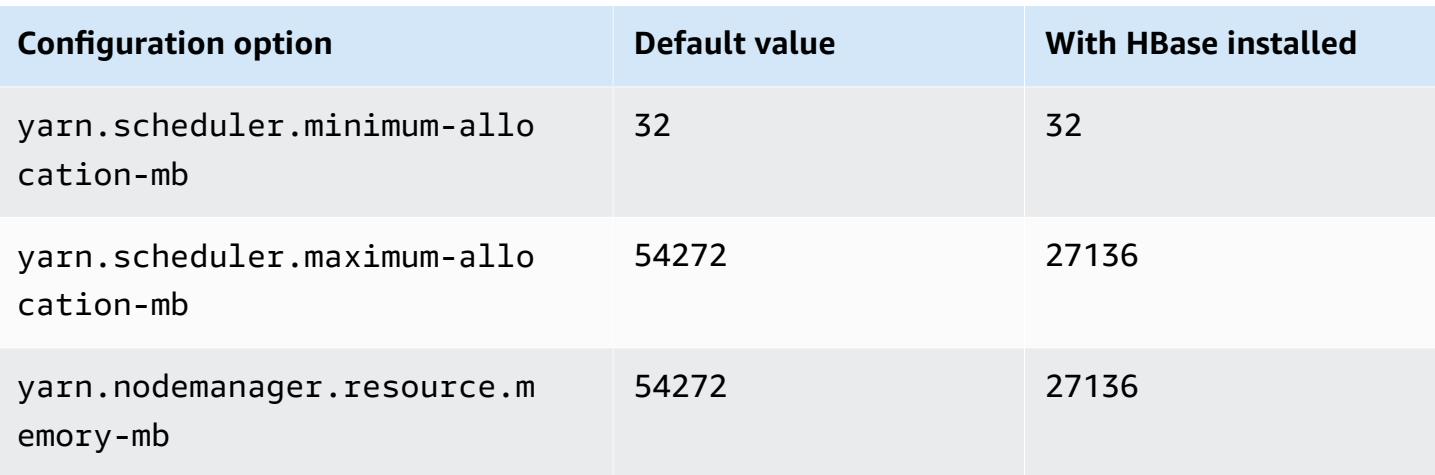

# **r7gd.4xlarge**

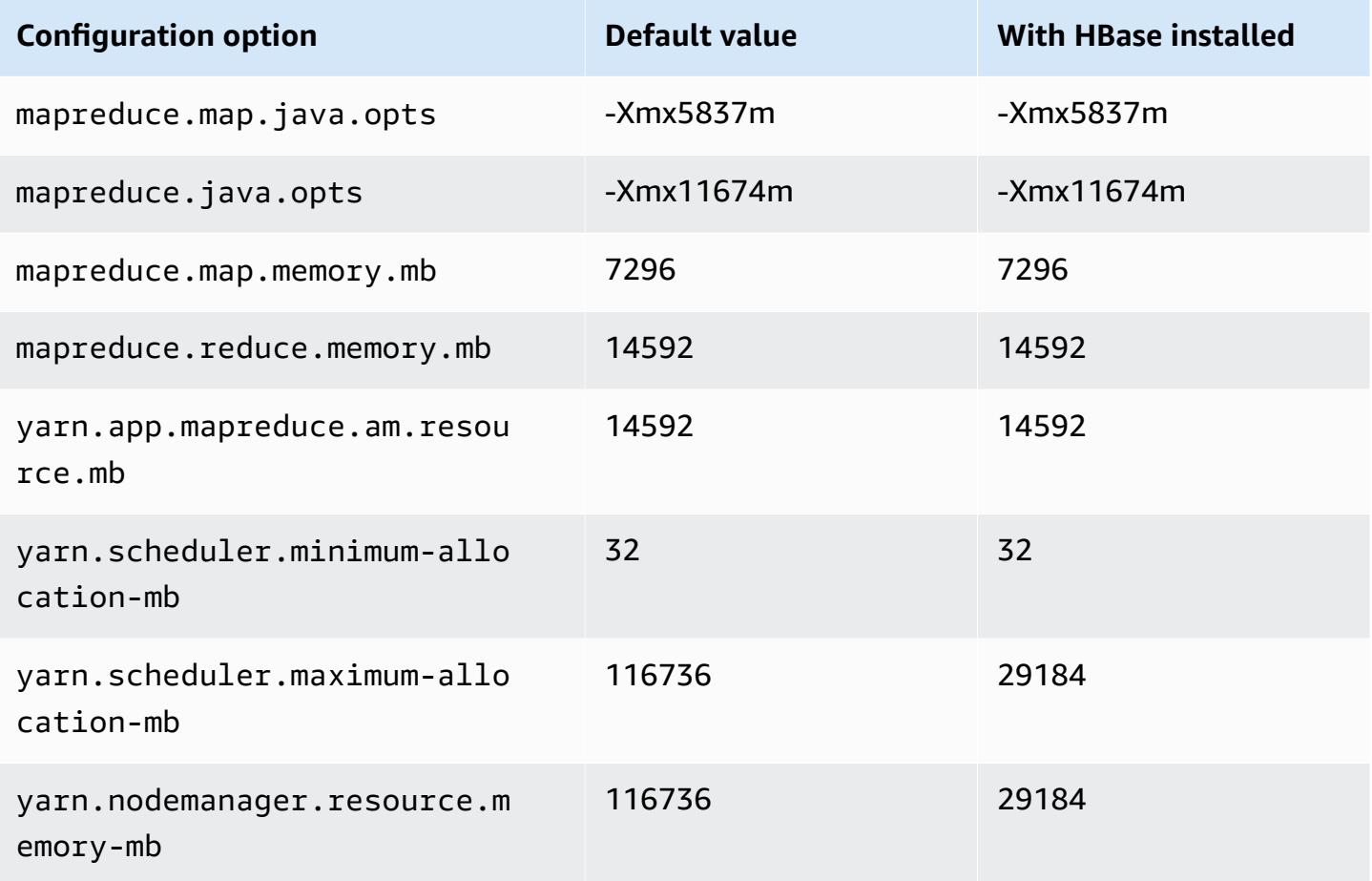

#### **r7gd.8xlarge**

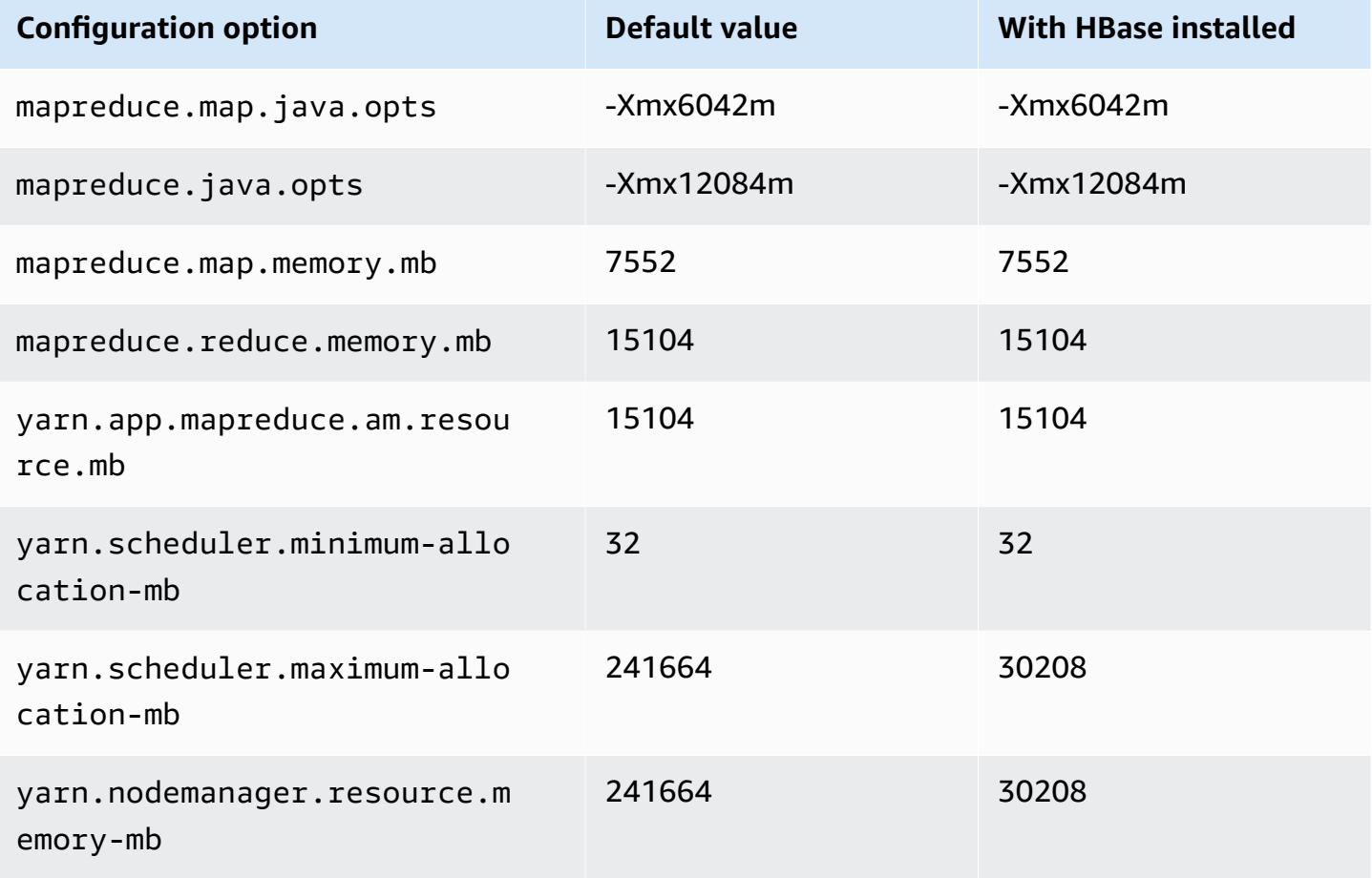

### **r7gd.12xlarge**

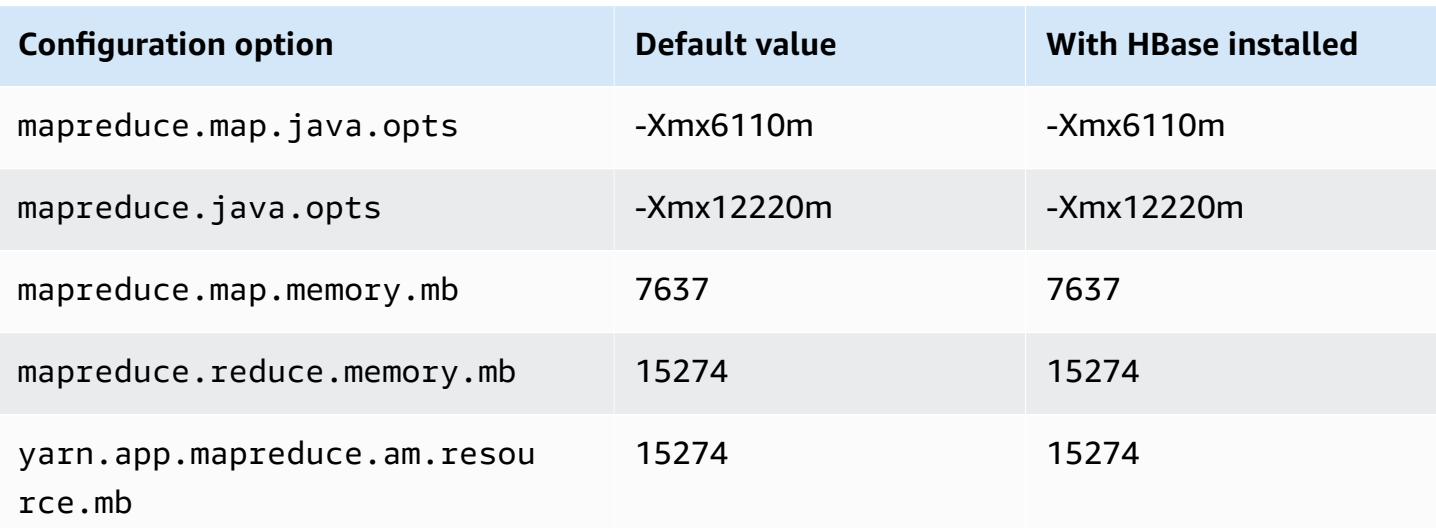

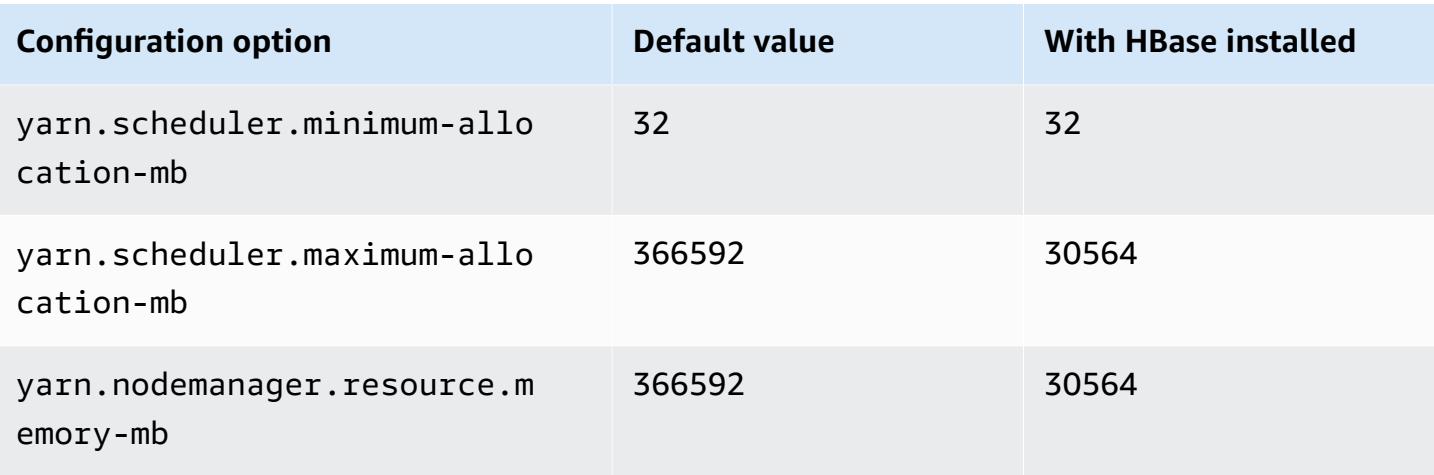

# **r7gd.16xlarge**

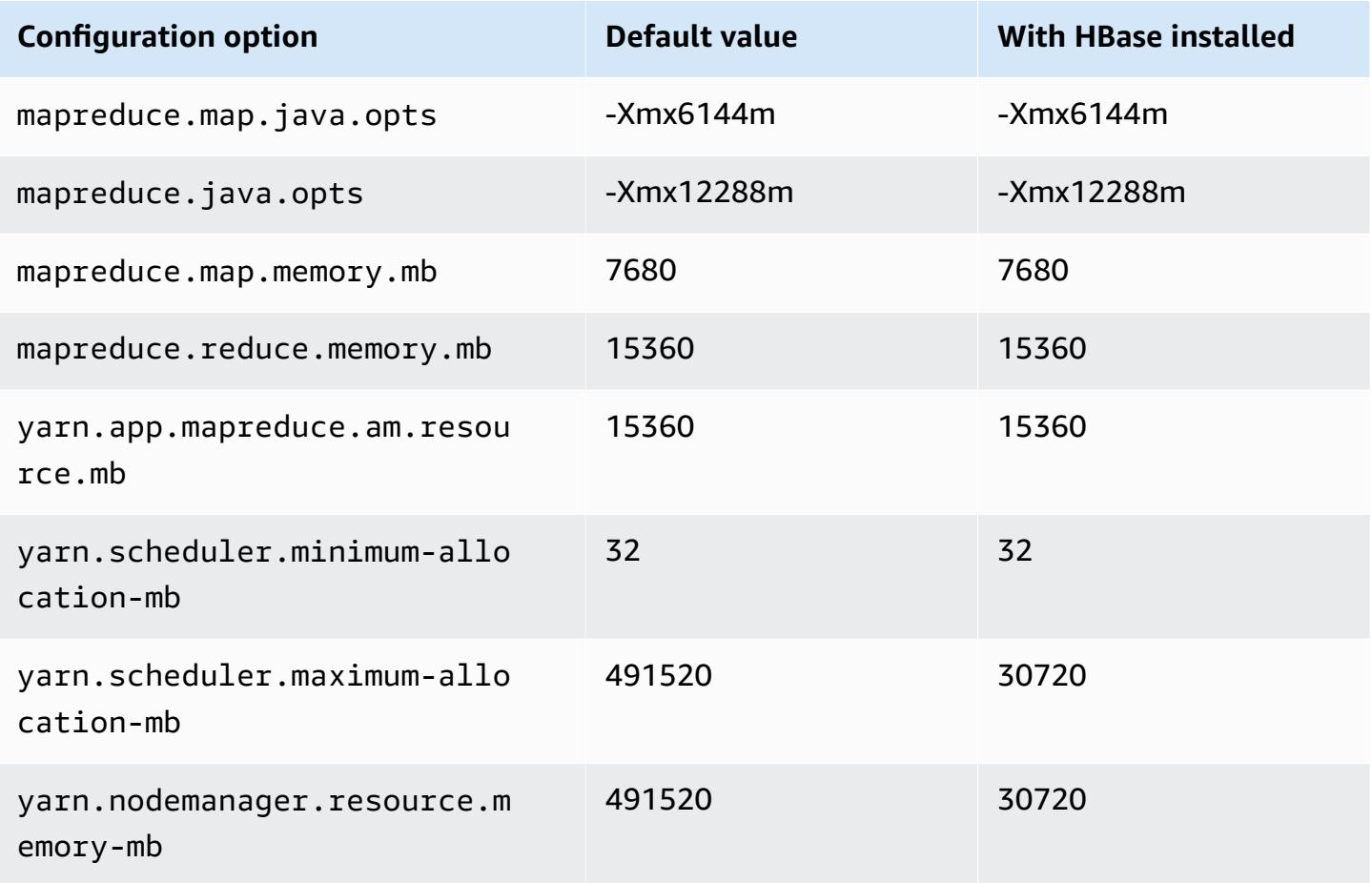

#### **r7i instances**

# **r7i.xlarge**

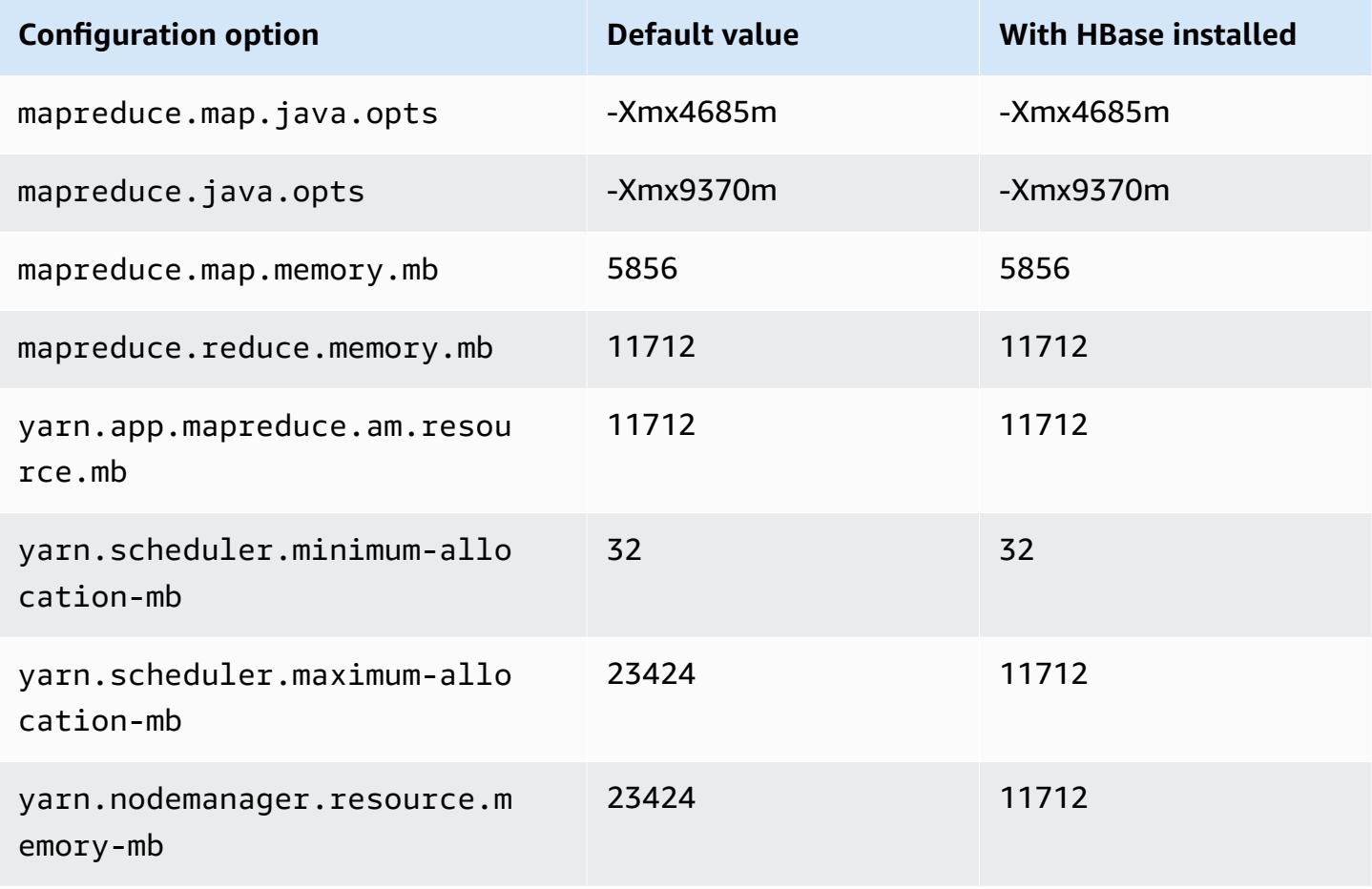

### **r7i.2xlarge**

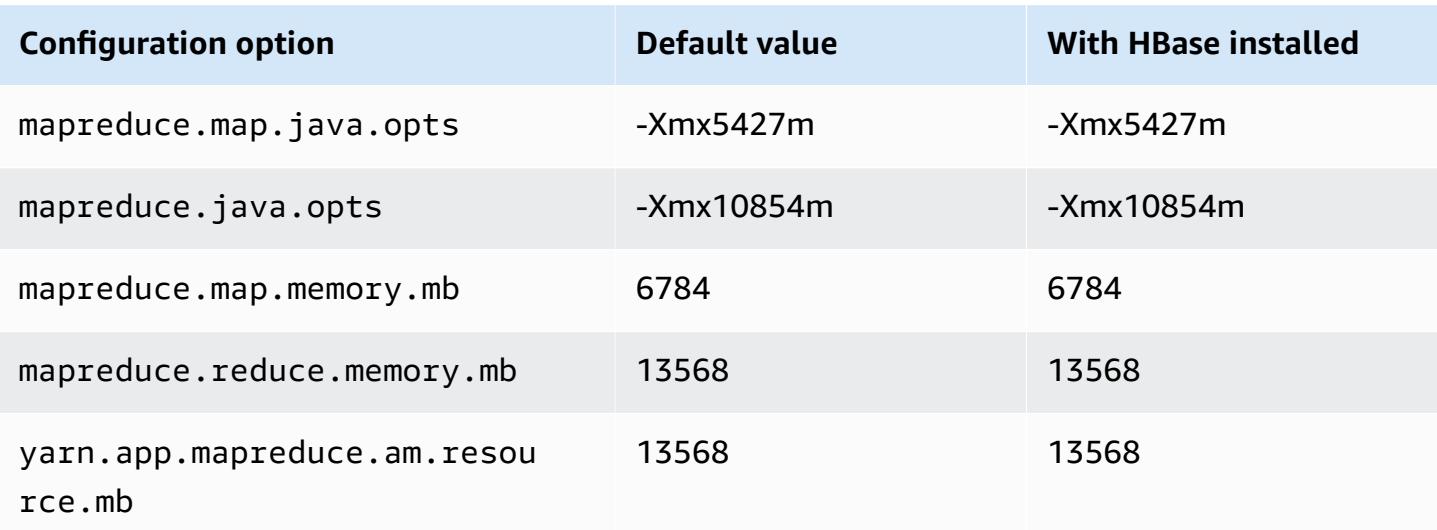

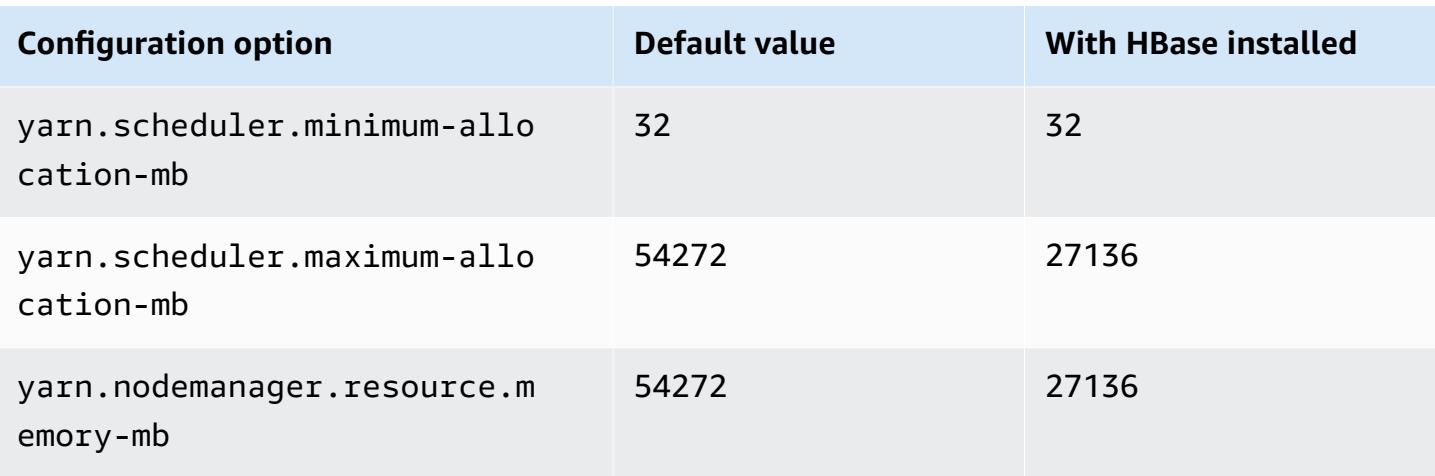

# **r7i.4xlarge**

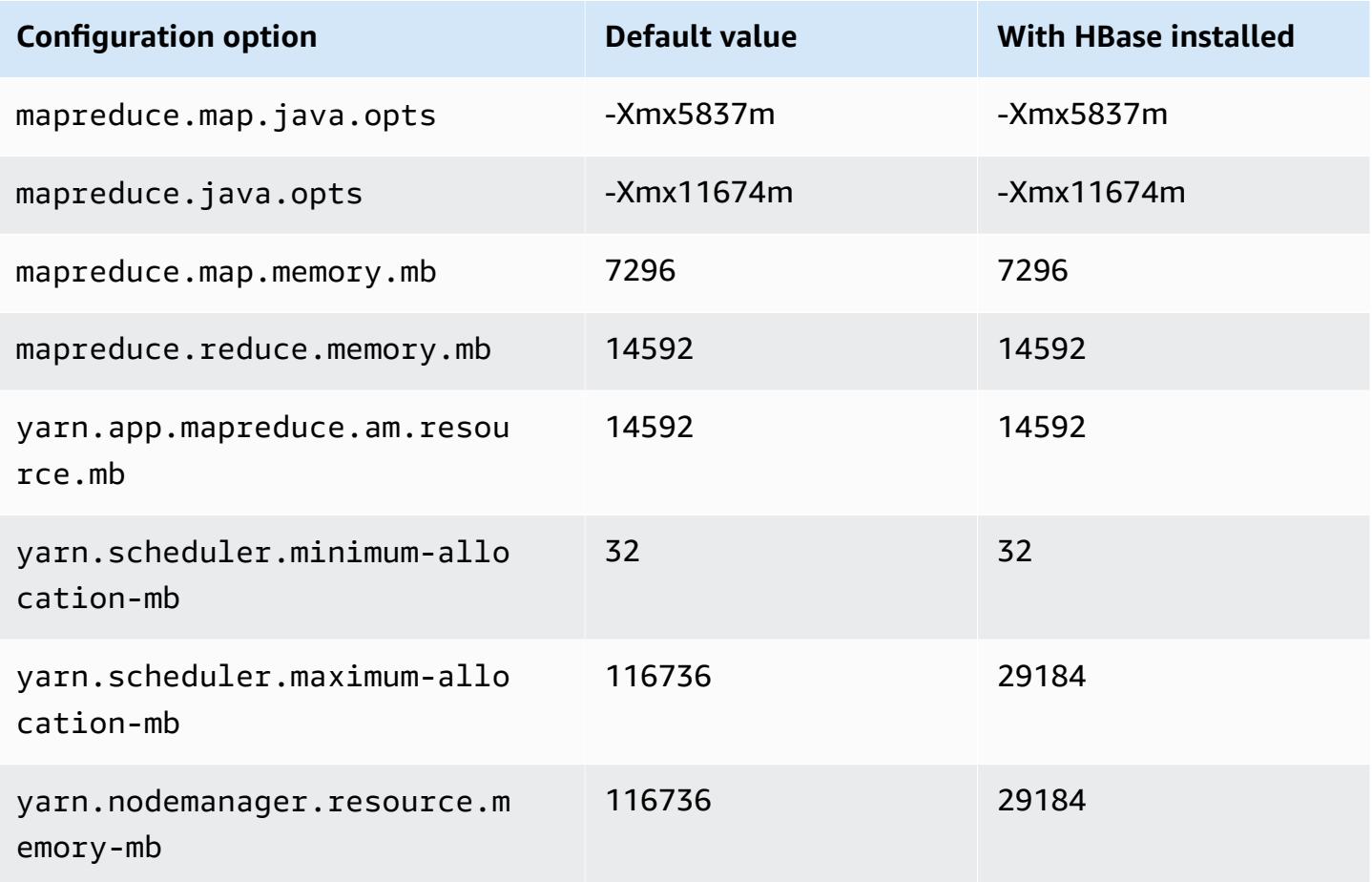

# **r7i.8xlarge**

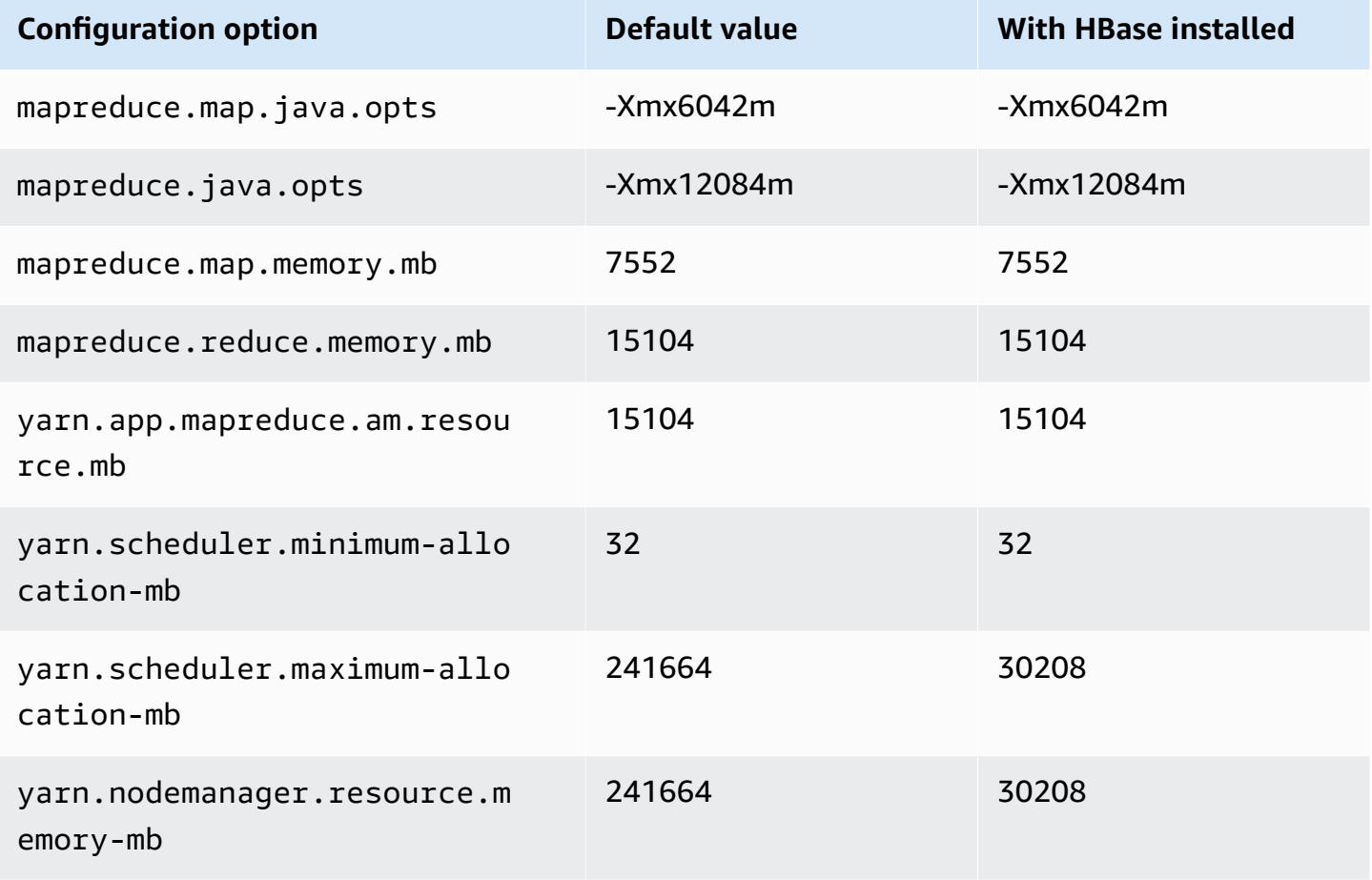

### **r7i.12xlarge**

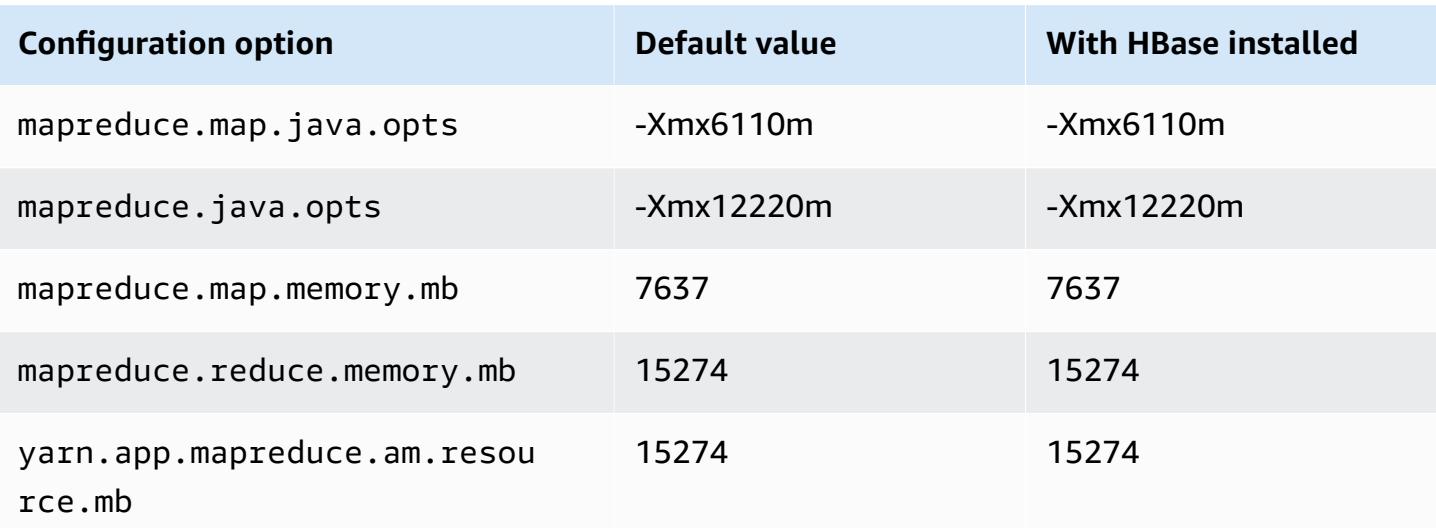

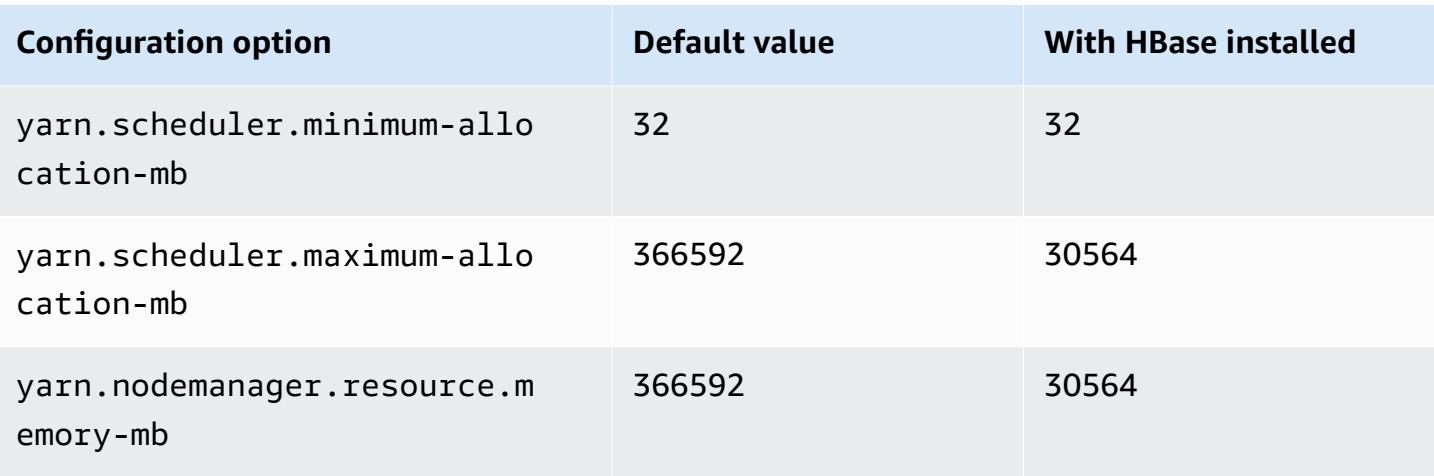

# **r7i.16xlarge**

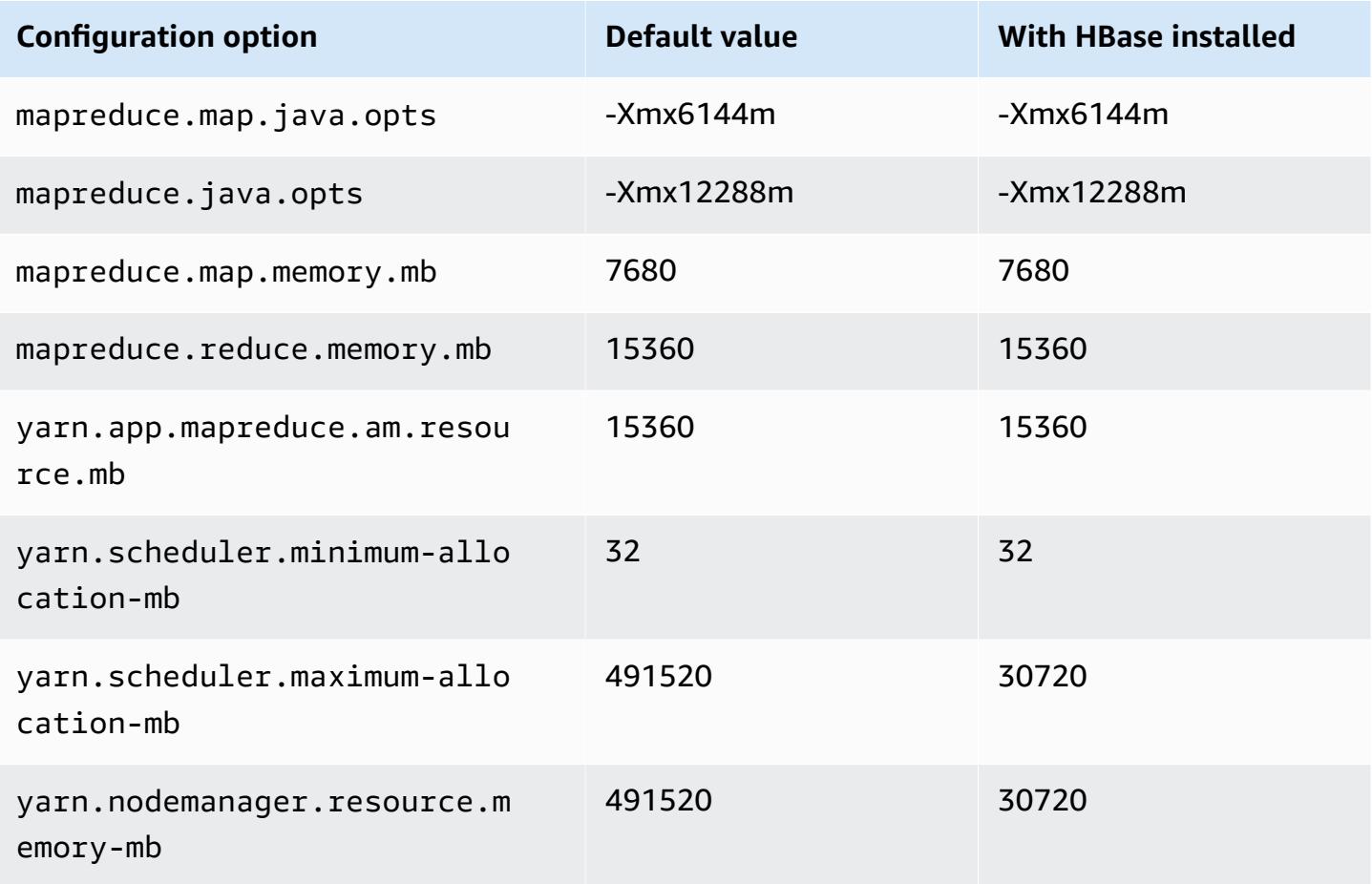

# **r7i.24xlarge**

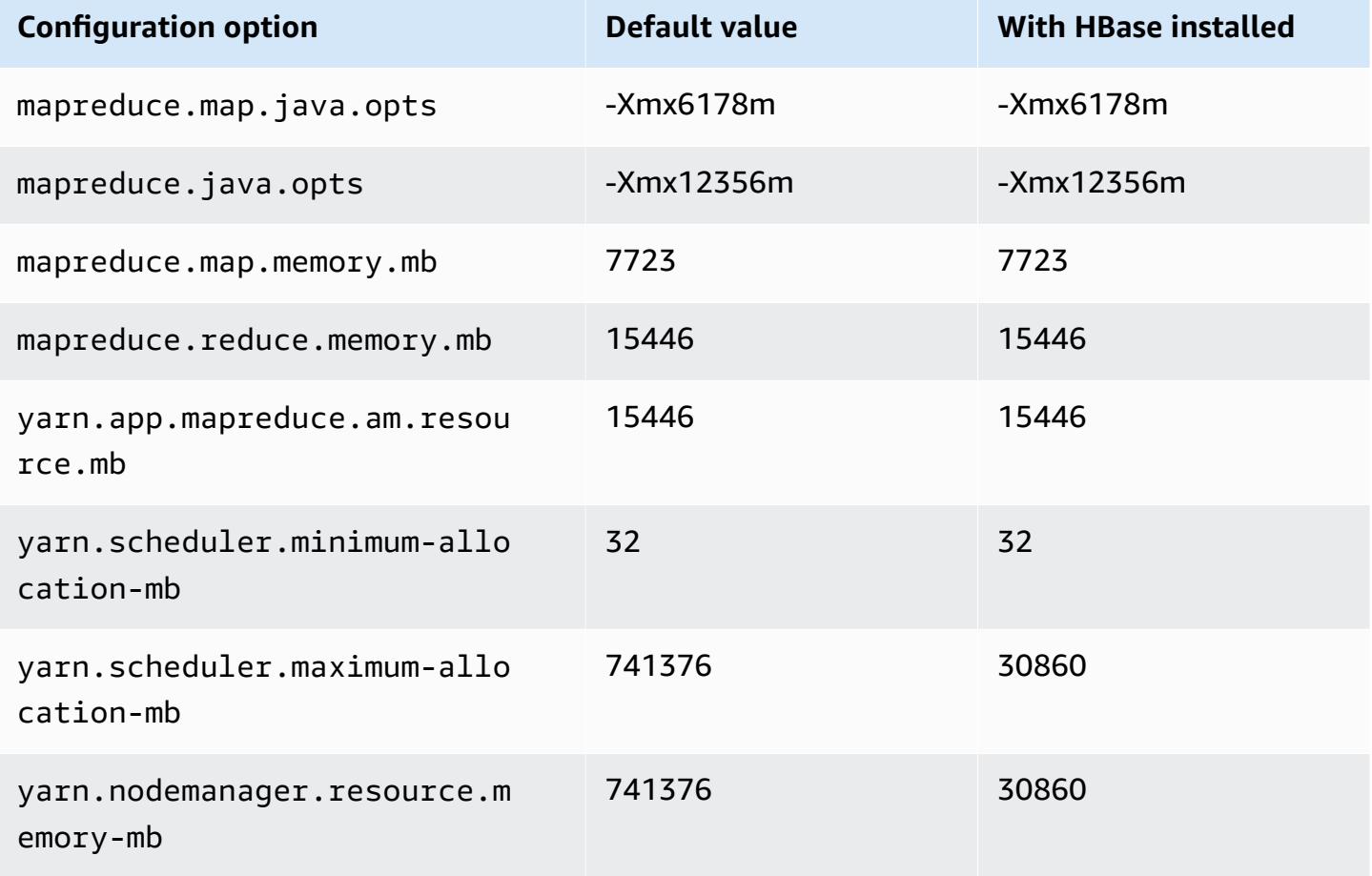

#### **r7i.48xlarge**

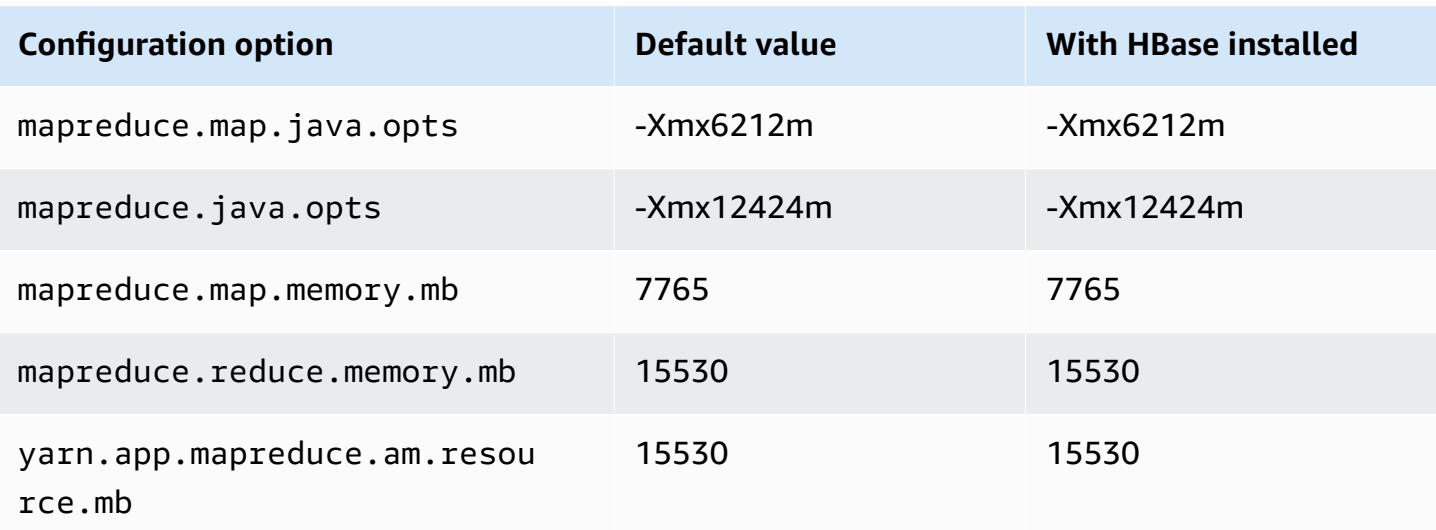

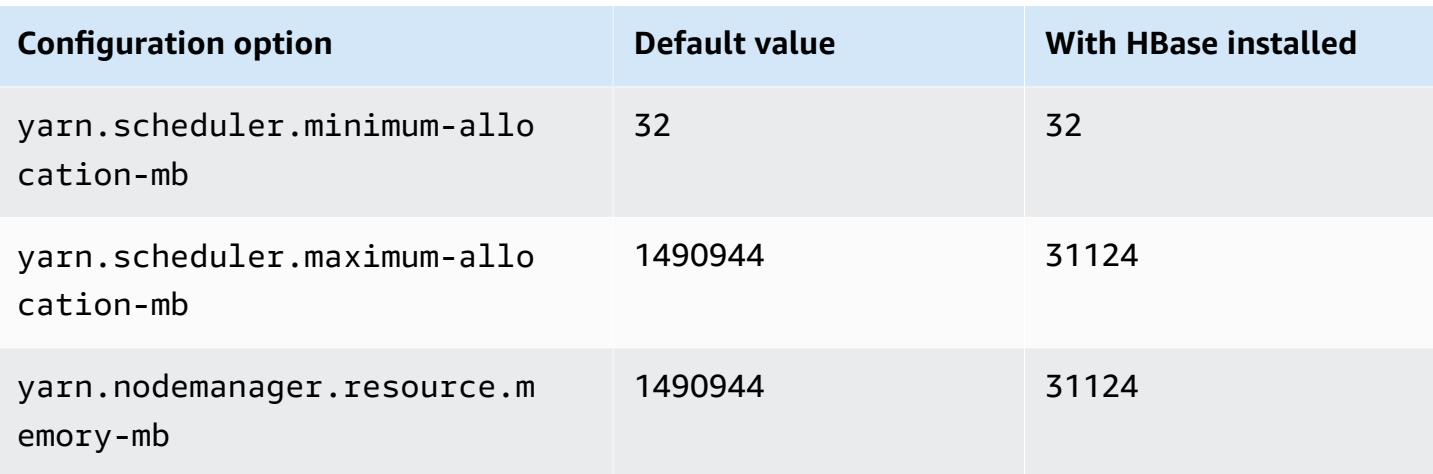

#### **r7iz instances**

### **r7iz.xlarge**

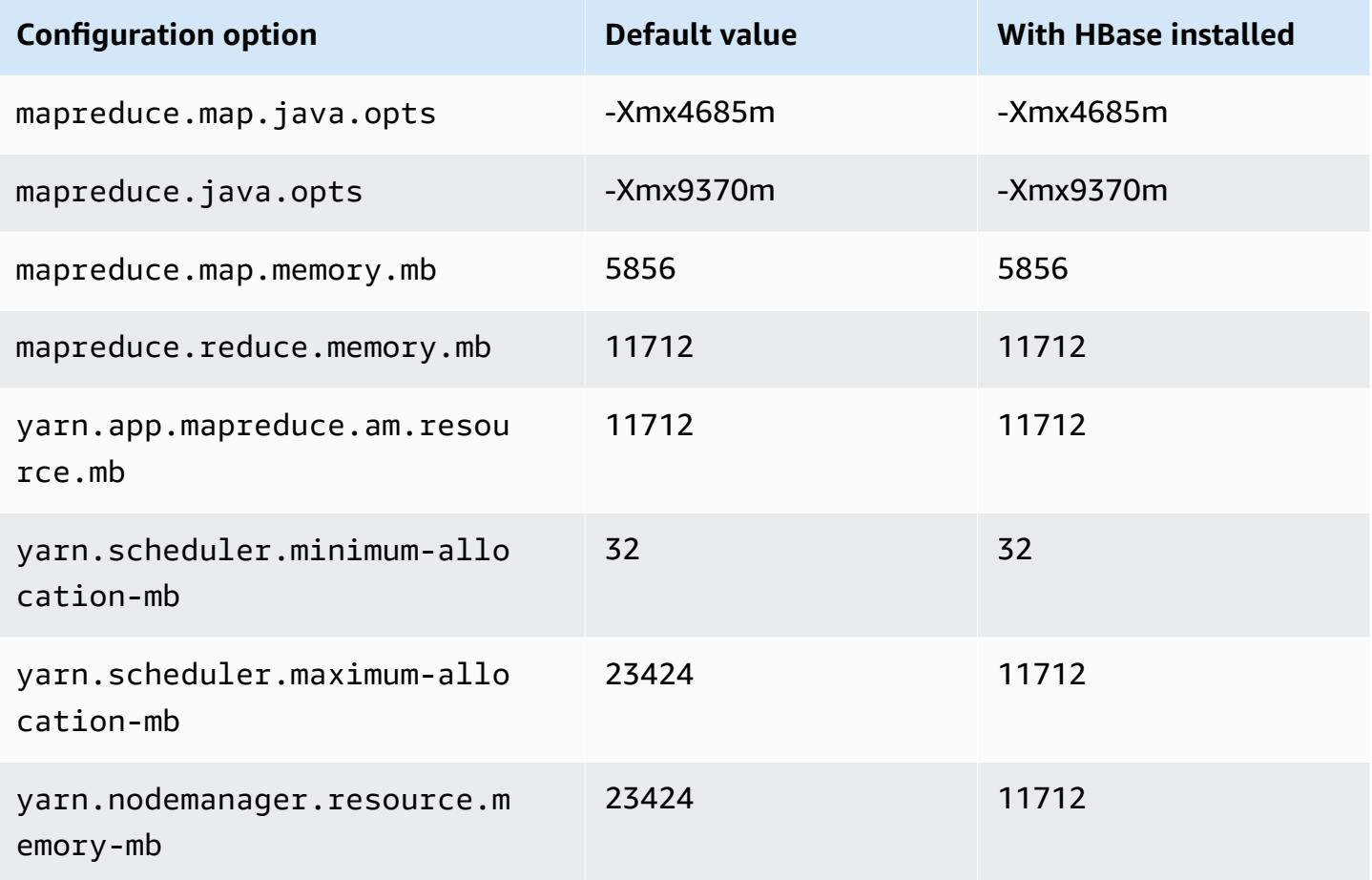

#### **r7iz.2xlarge**

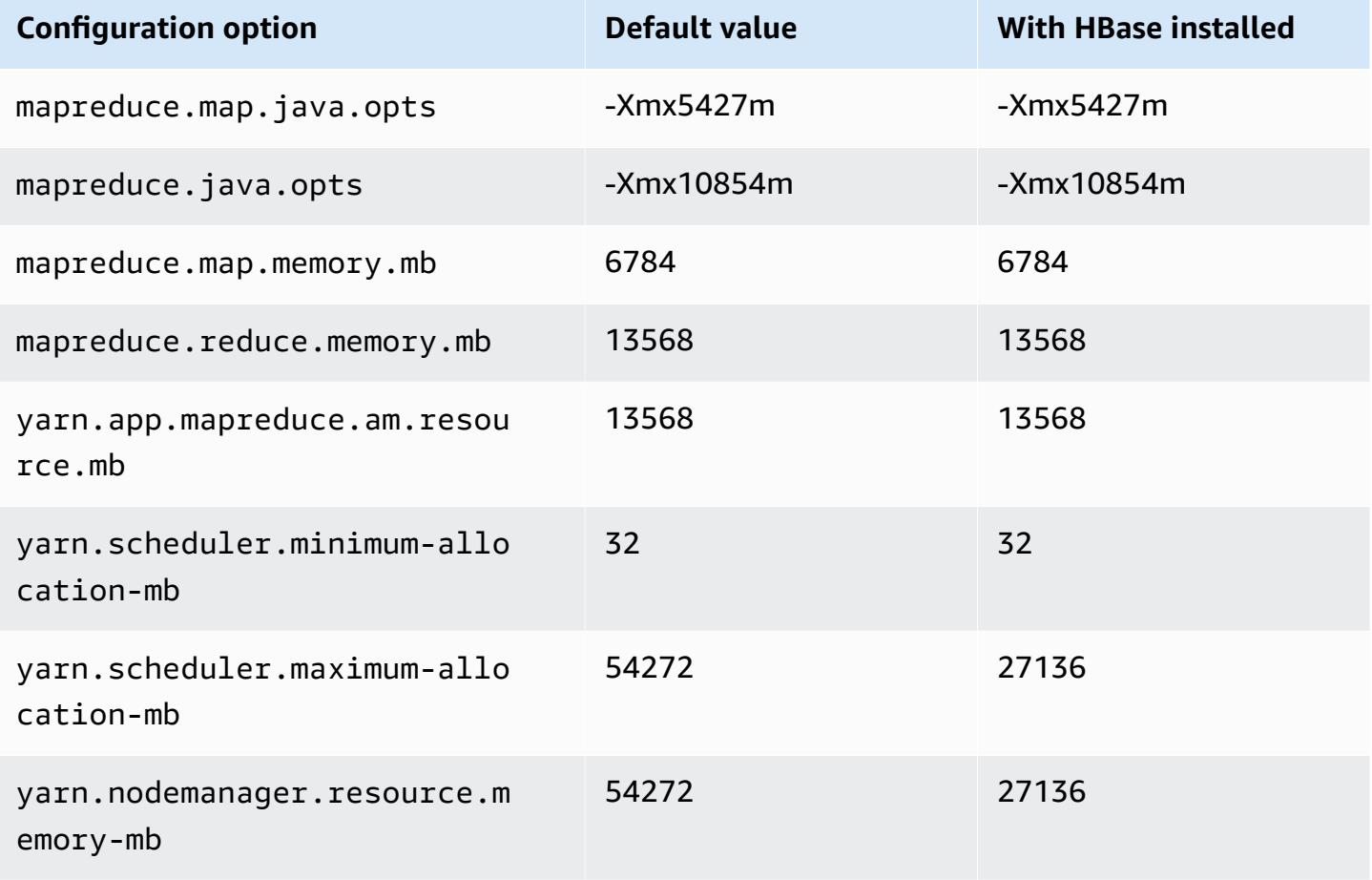

# **r7iz.4xlarge**

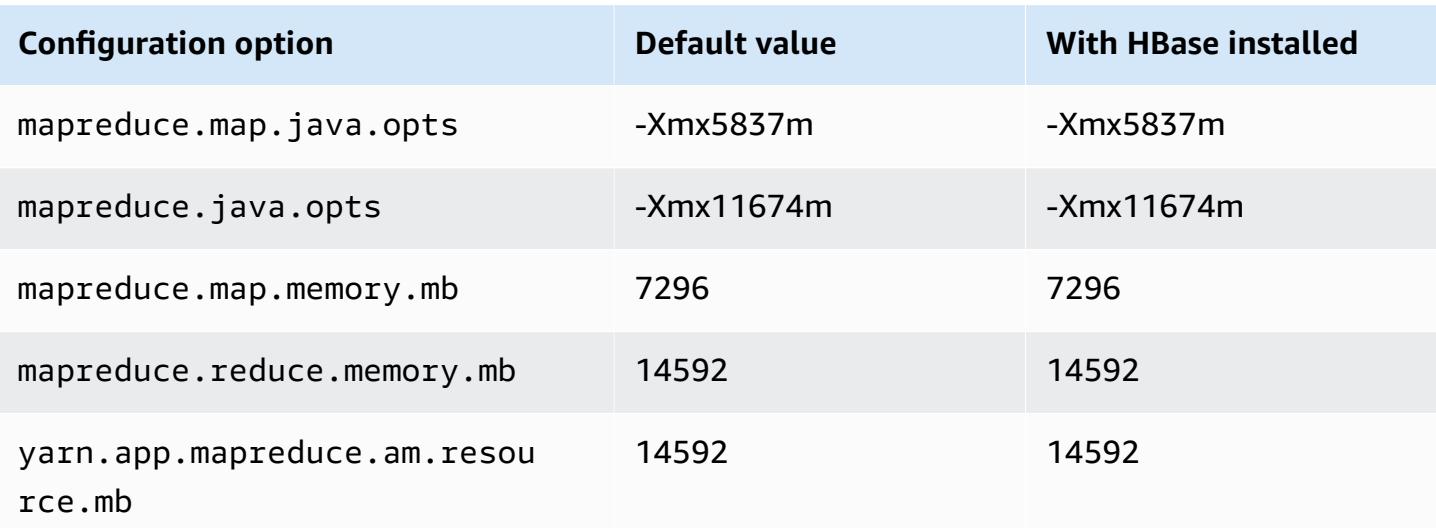

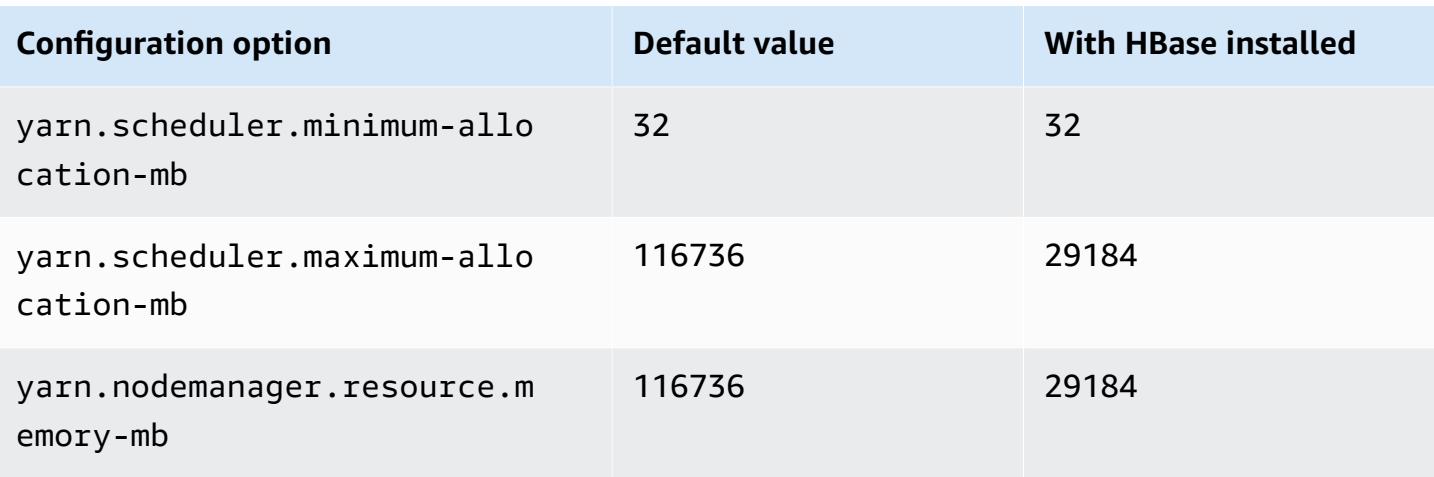

# **r7iz.8xlarge**

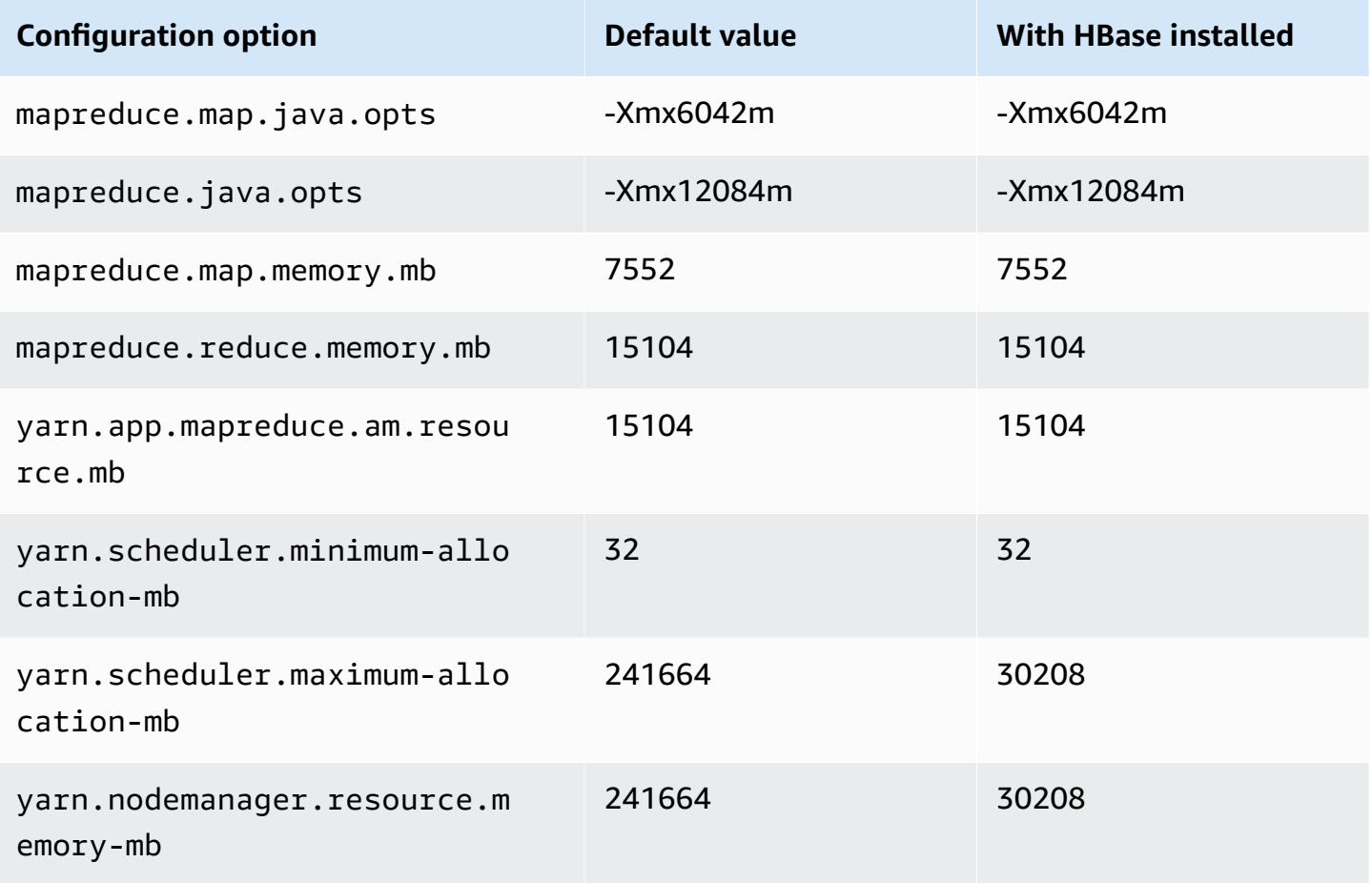

# **r7iz.12xlarge**

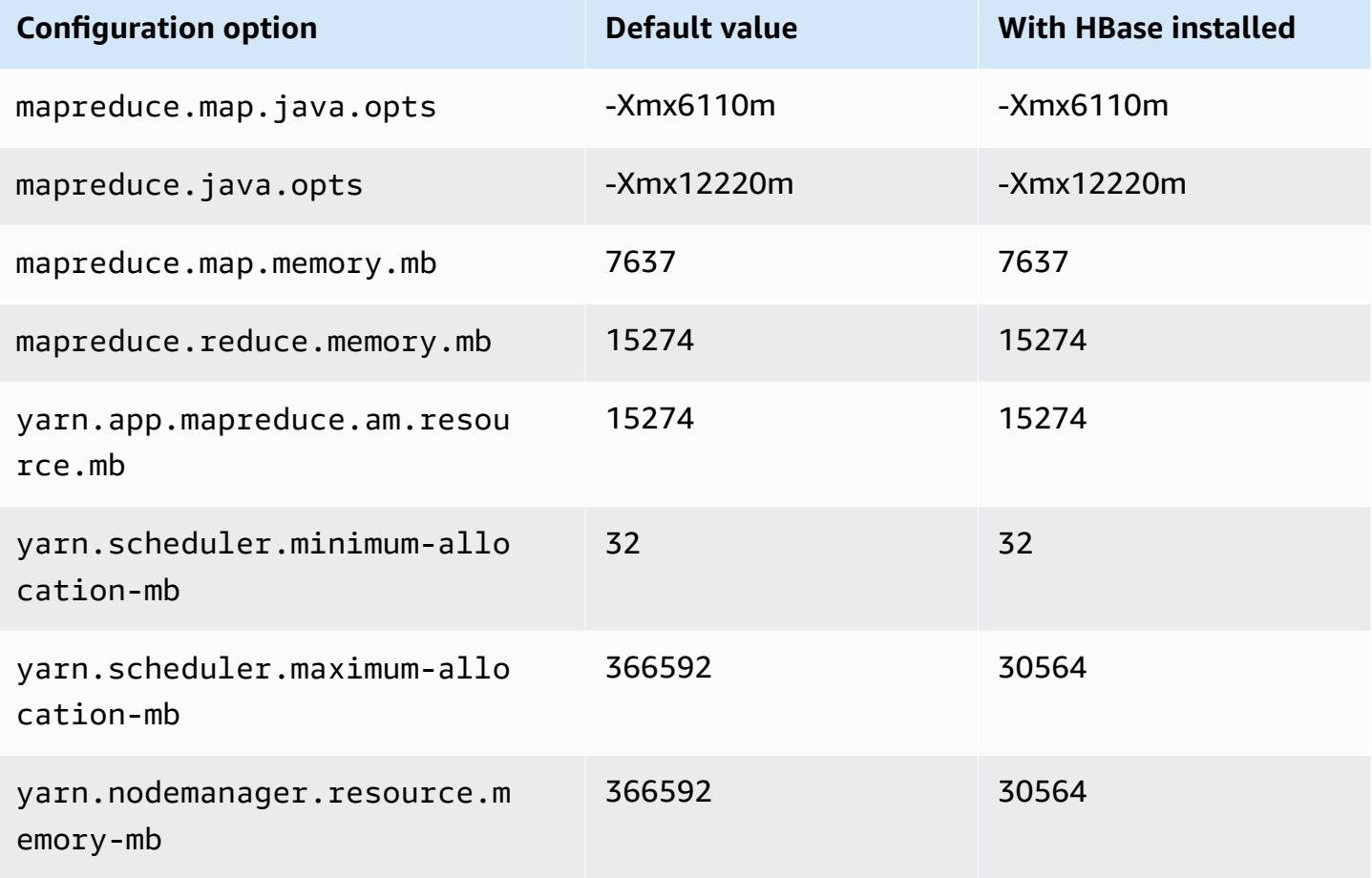

### **r7iz.16xlarge**

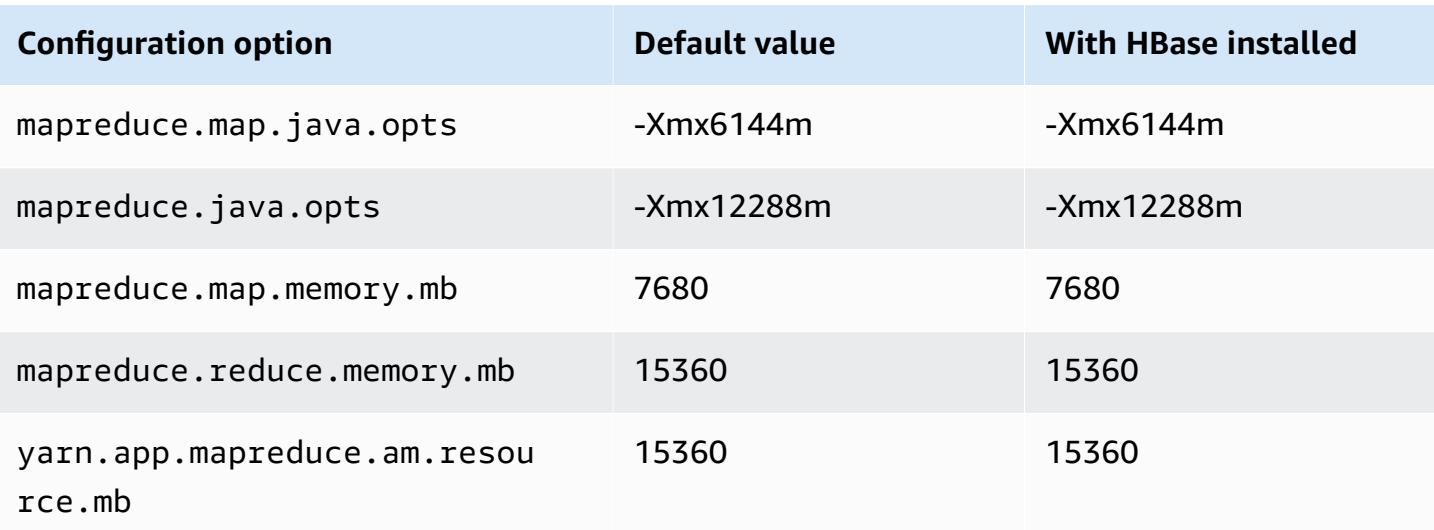

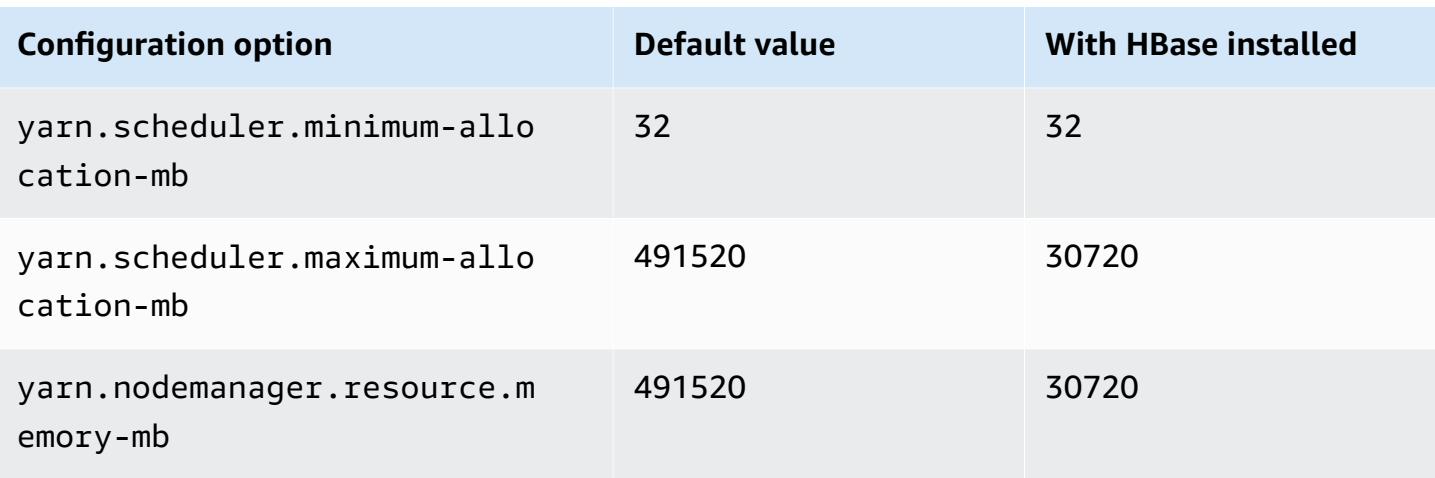

### **r7iz.32xlarge**

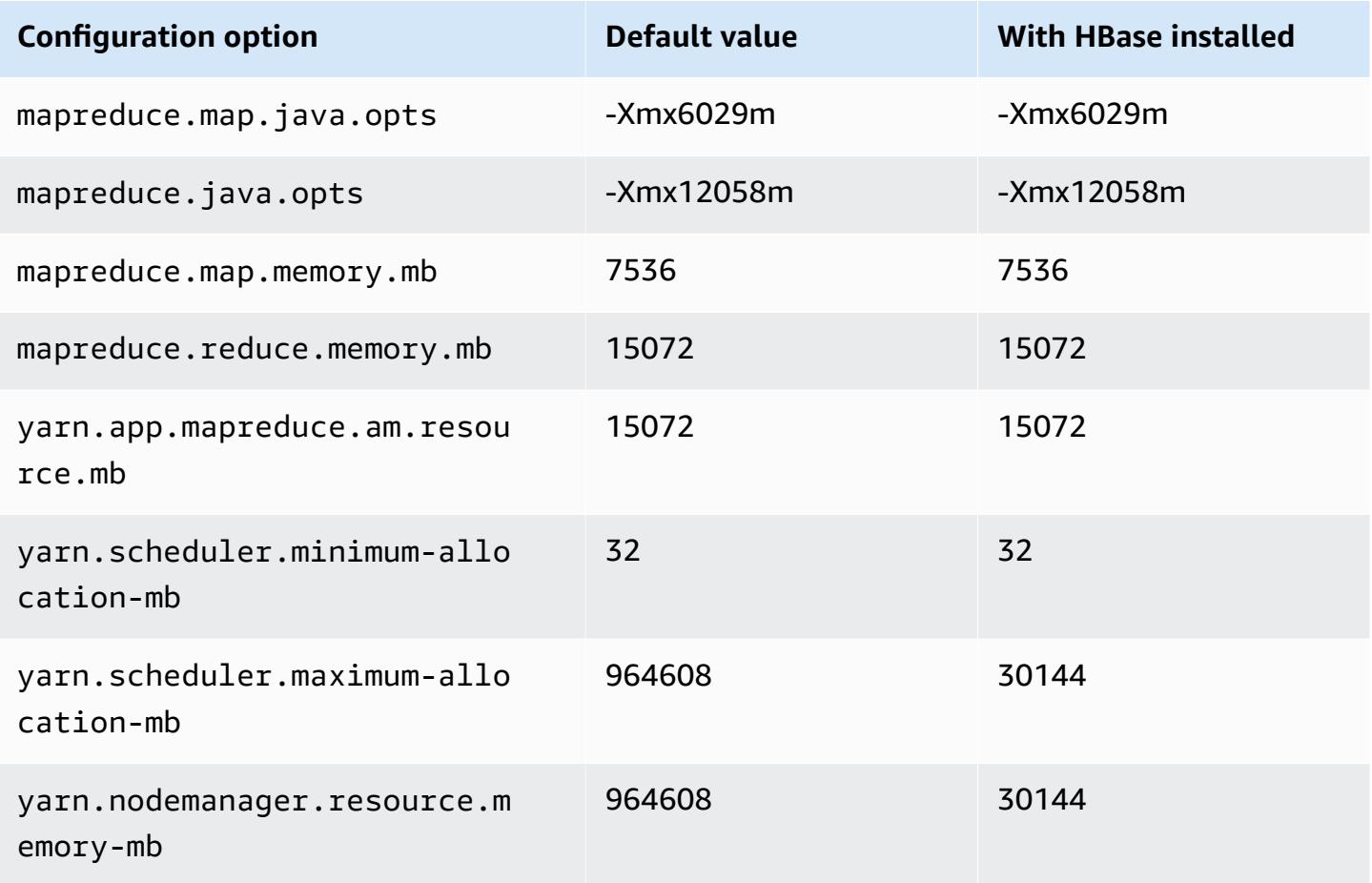

#### **x1 instances**

# **x1.16xlarge**

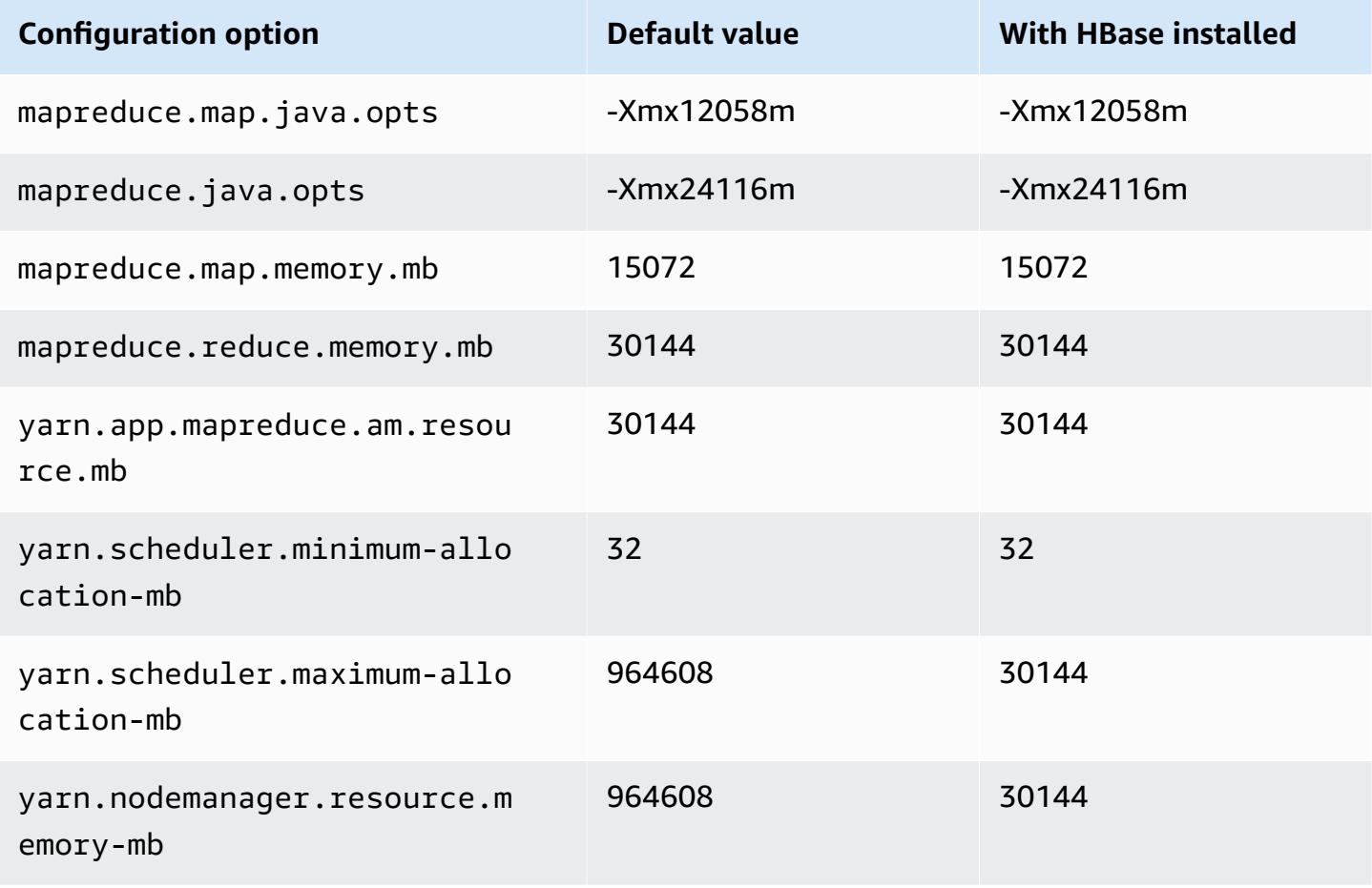

#### **x1.32xlarge**

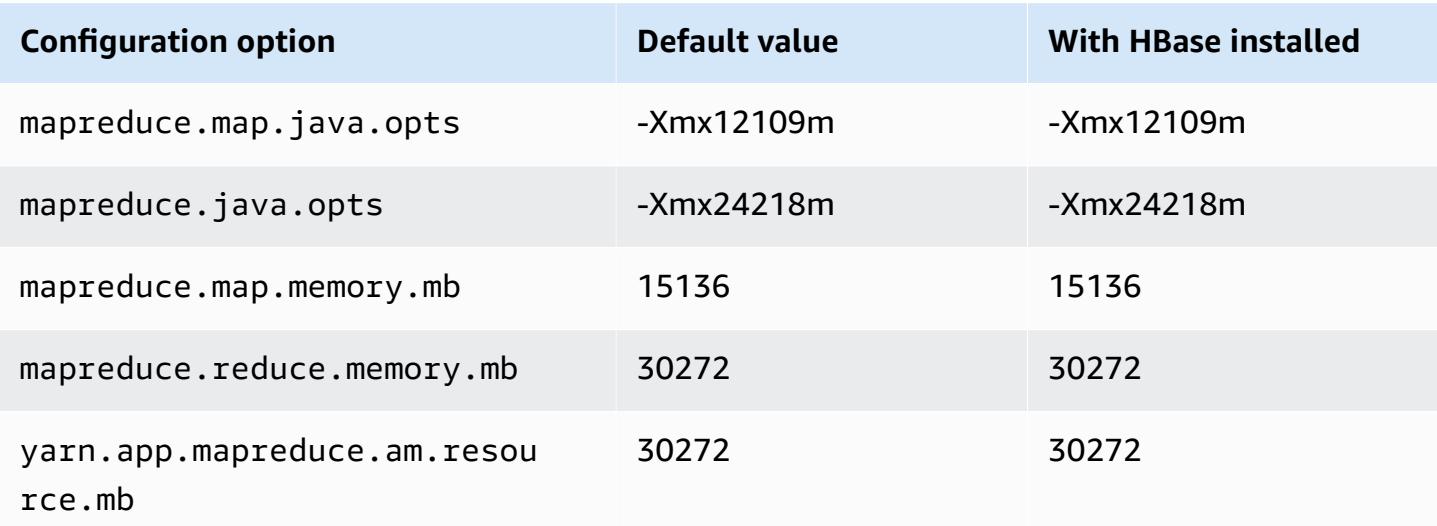

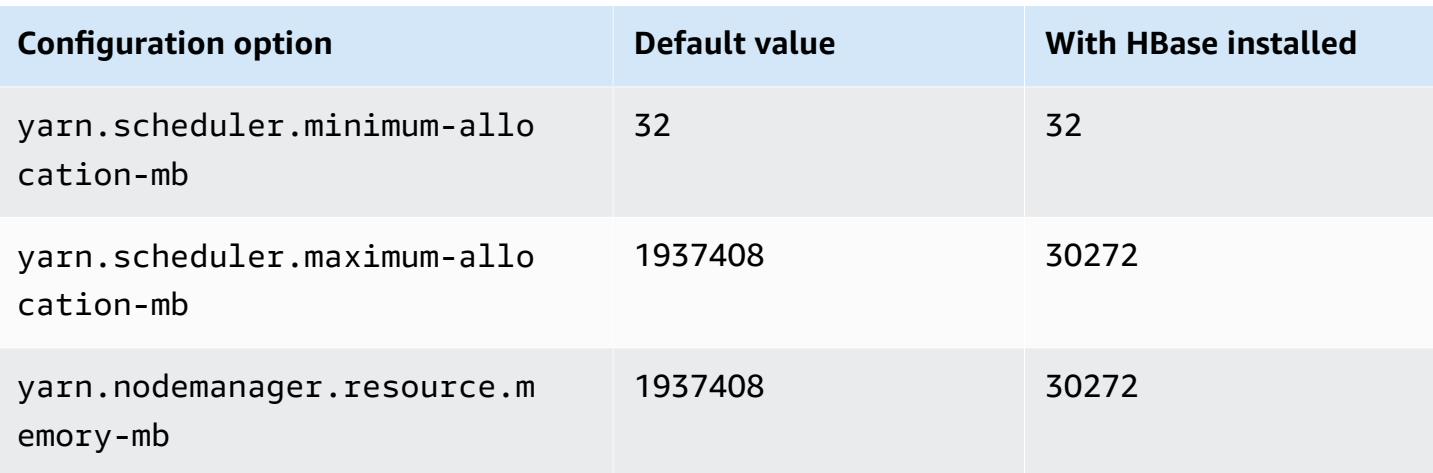

#### **x1e instances**

### **x1e.xlarge**

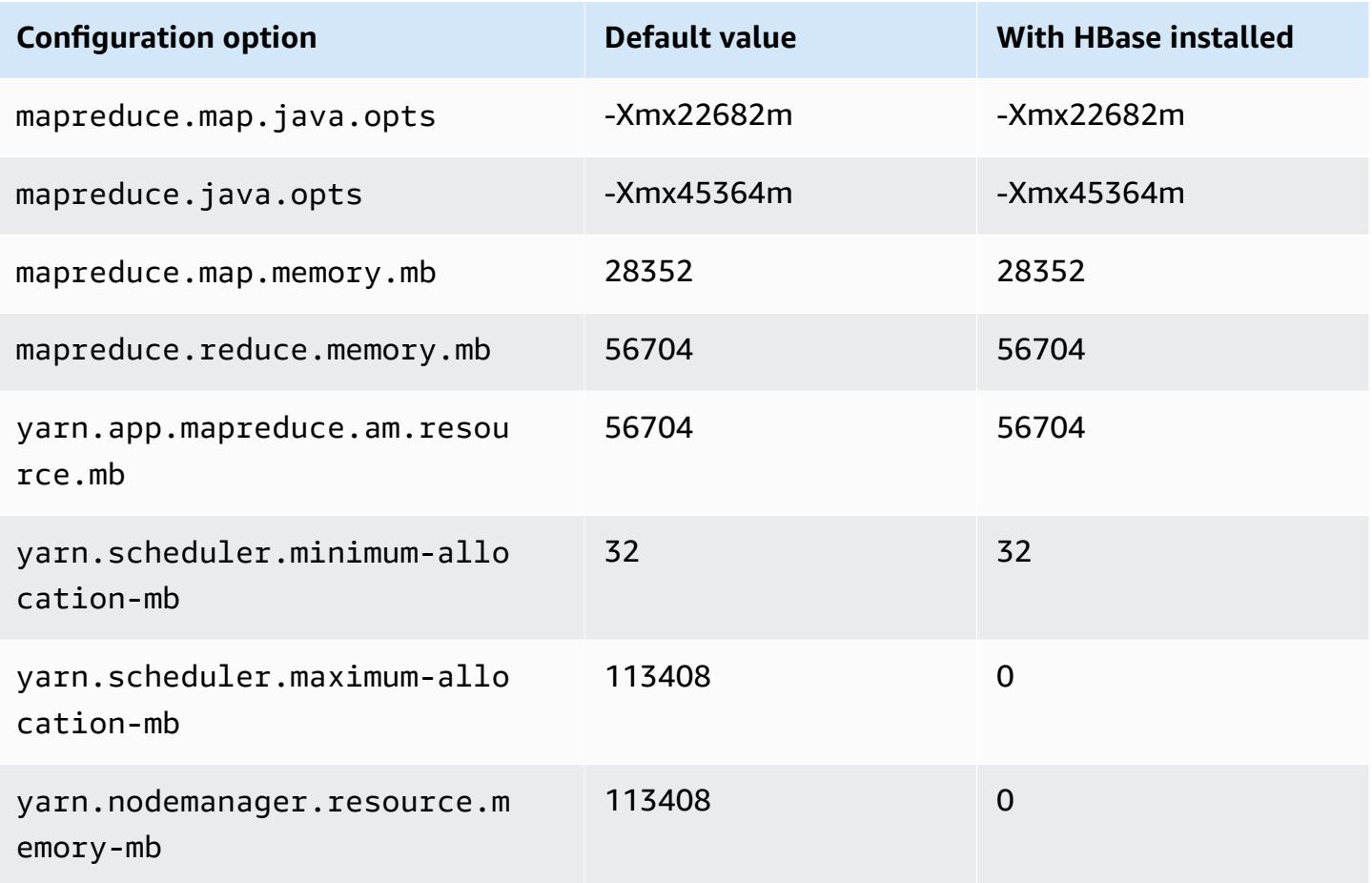

#### **x1e.2xlarge**

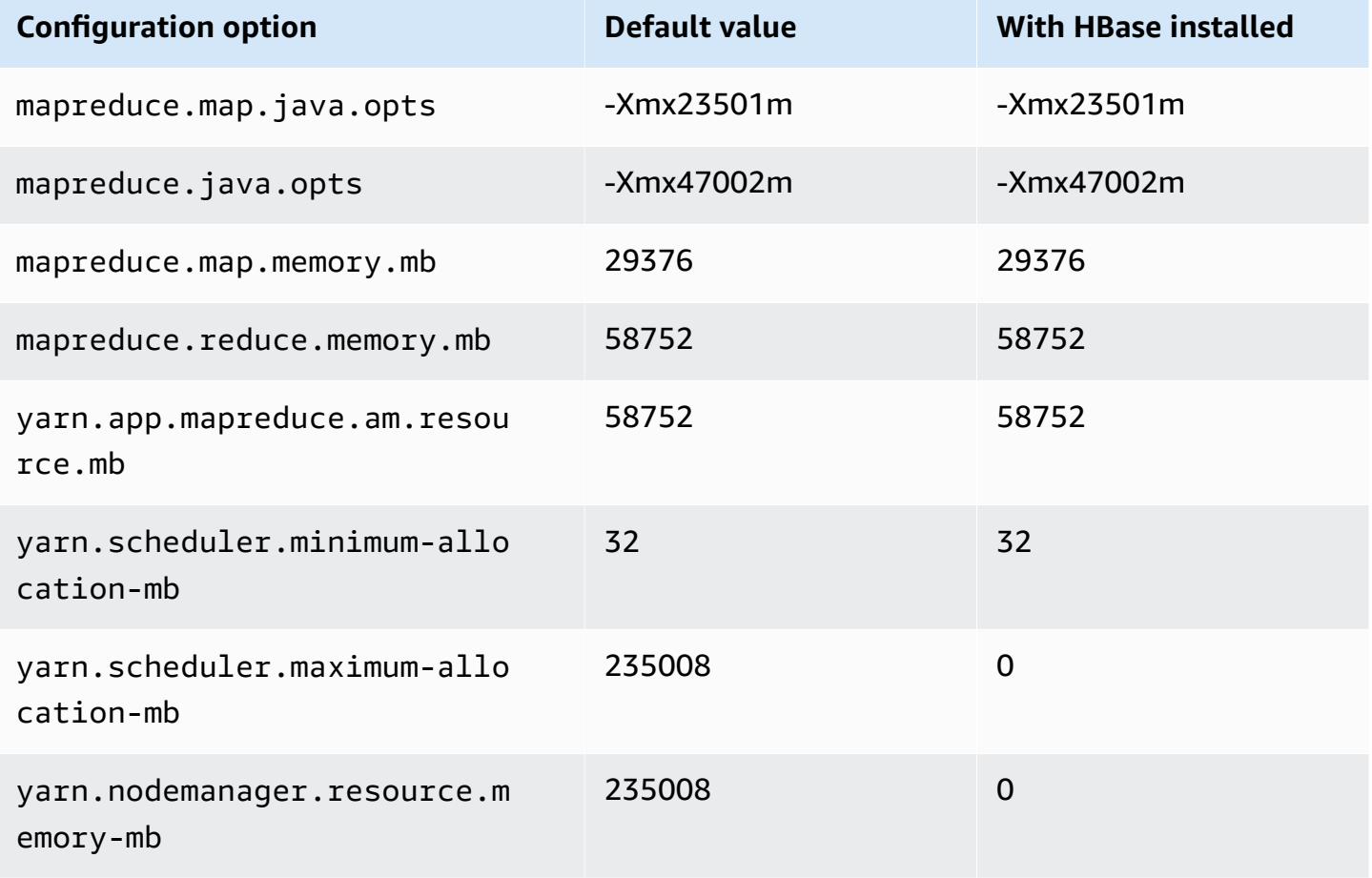

### **x1e.4xlarge**

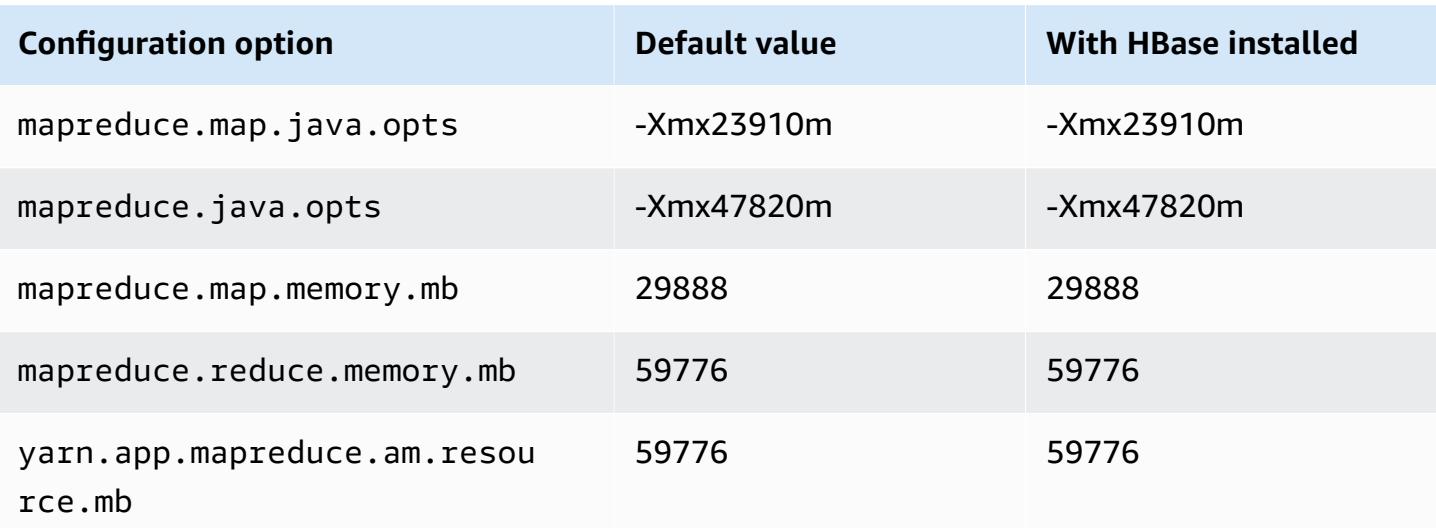

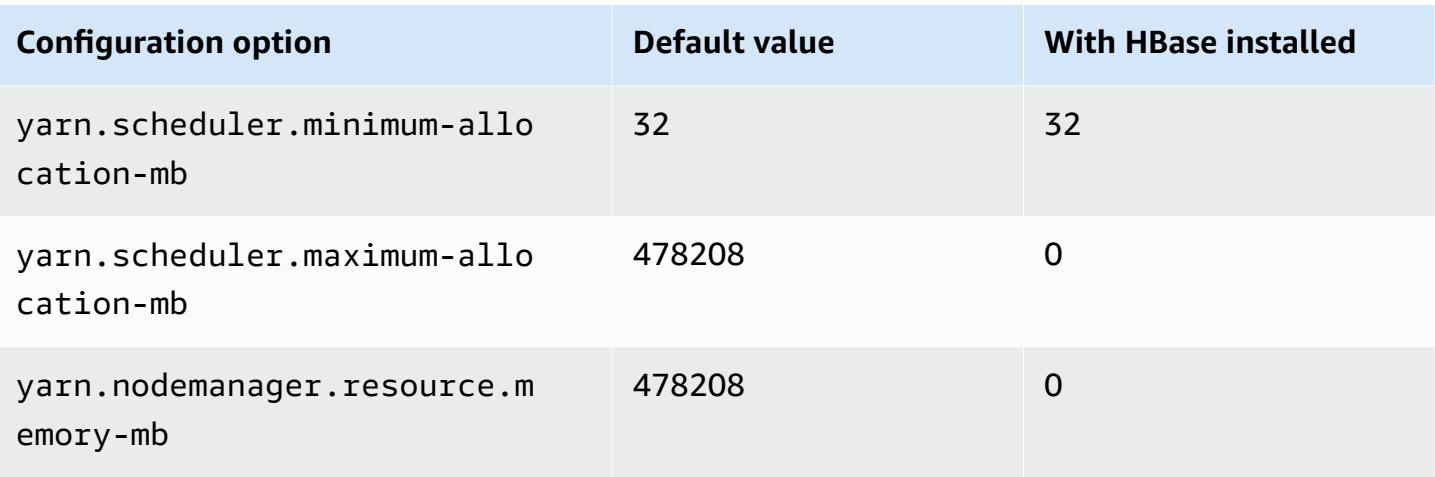

# **x1e.8xlarge**

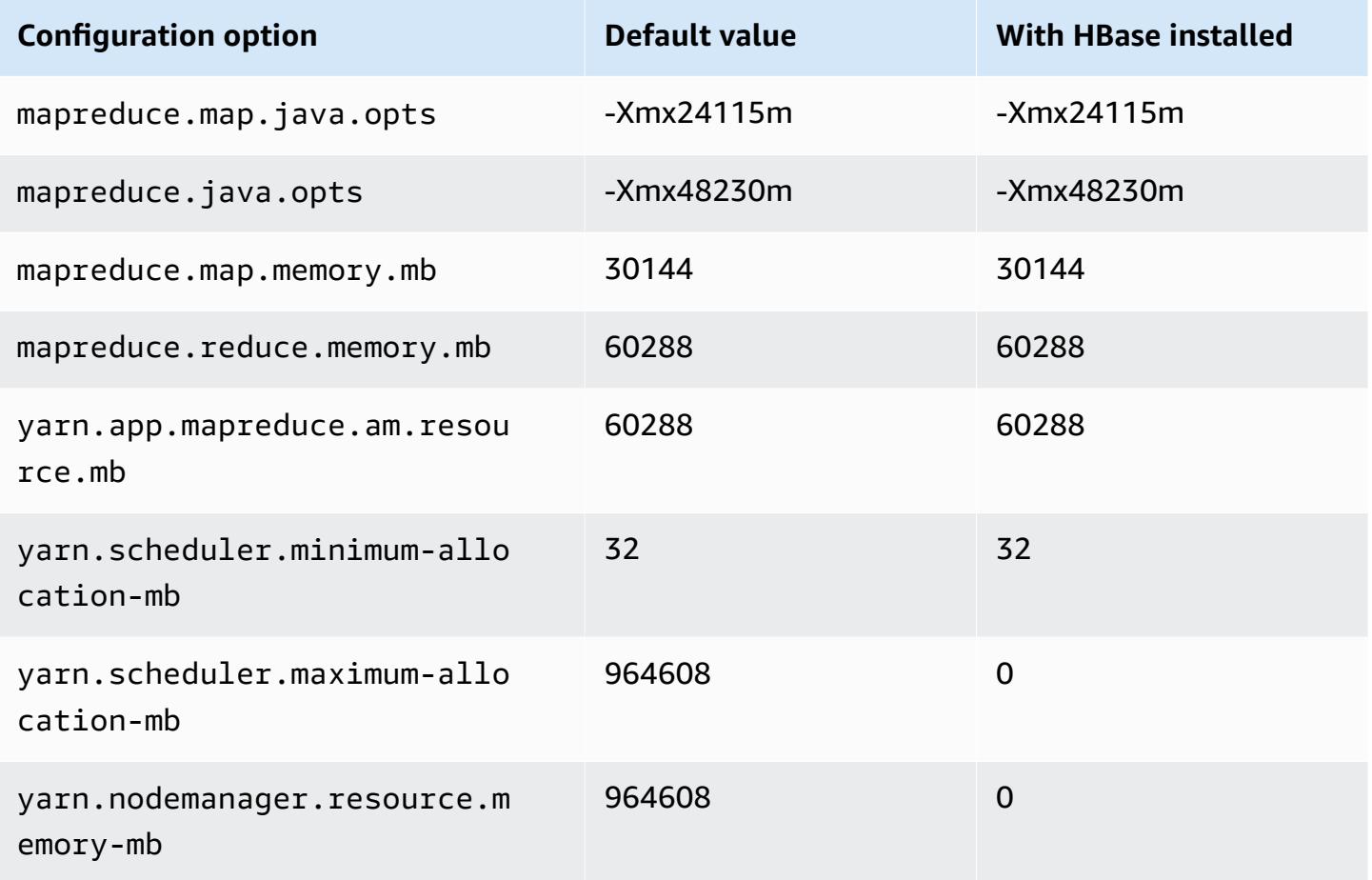

# **x1e.16xlarge**

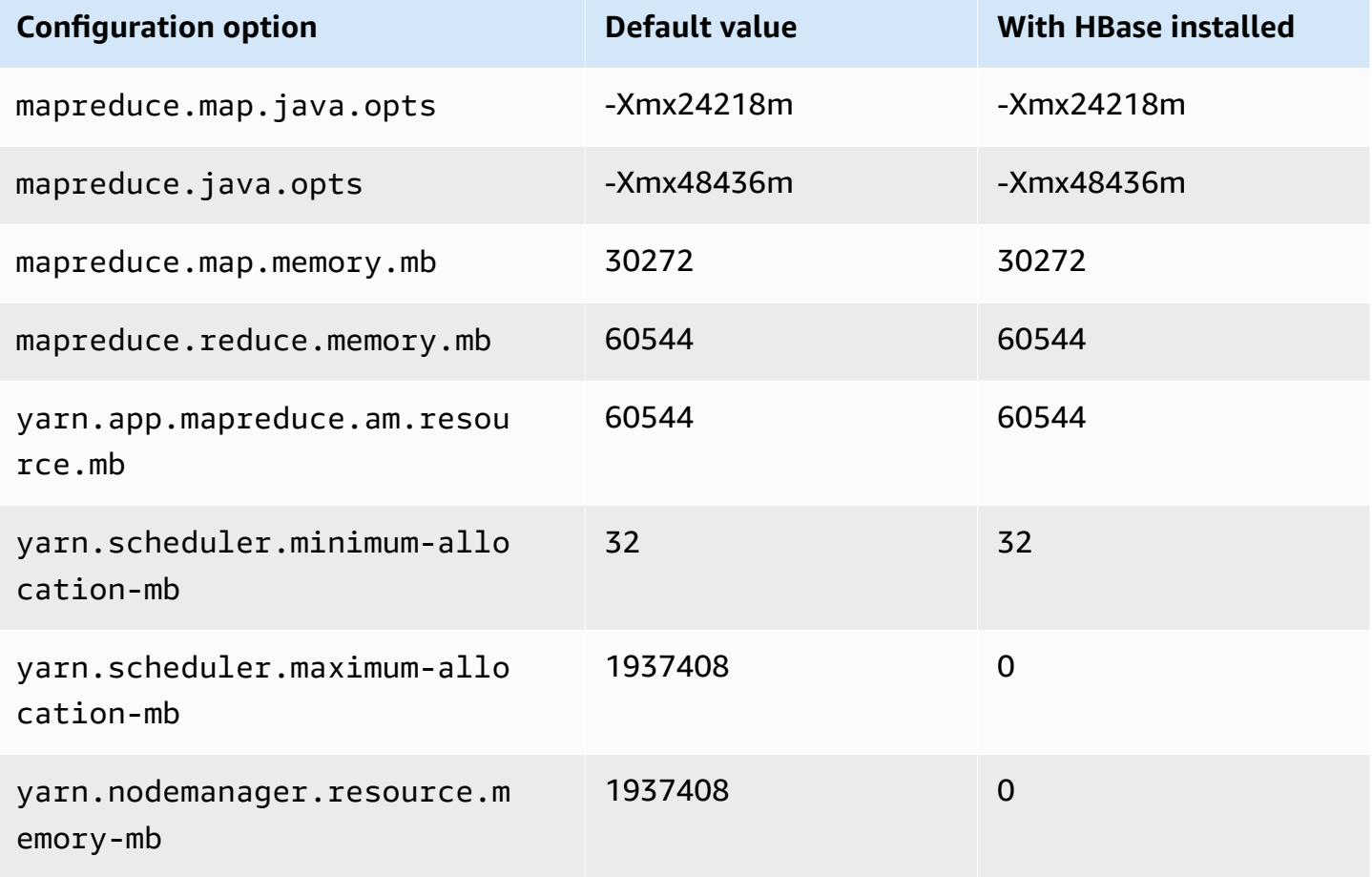

### **x1e.32xlarge**

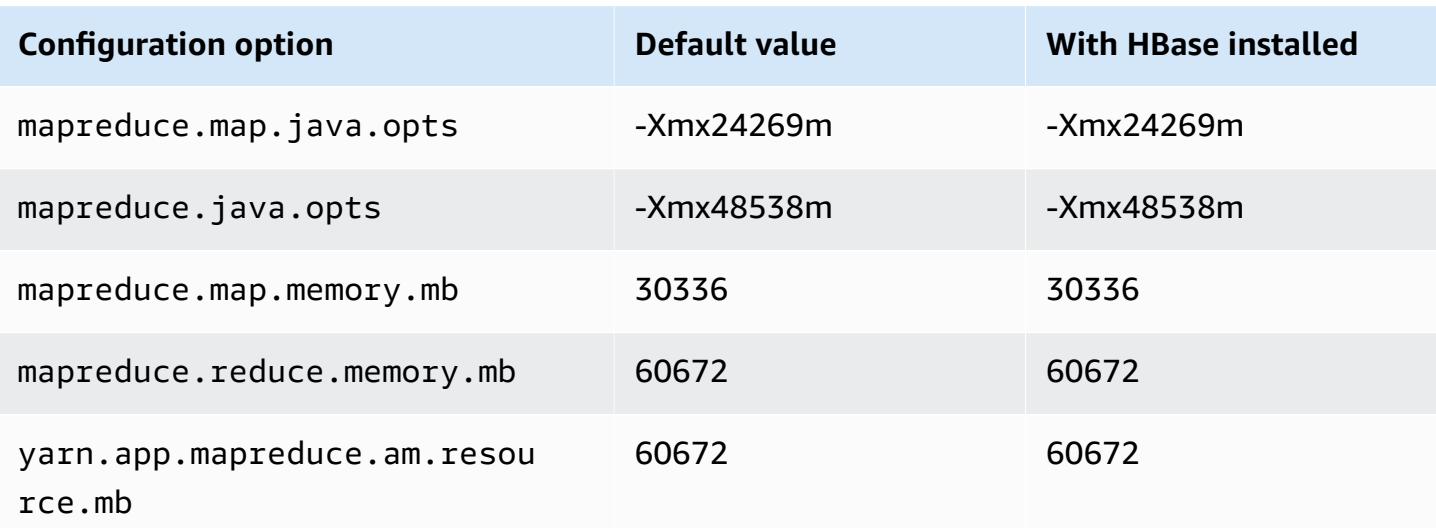

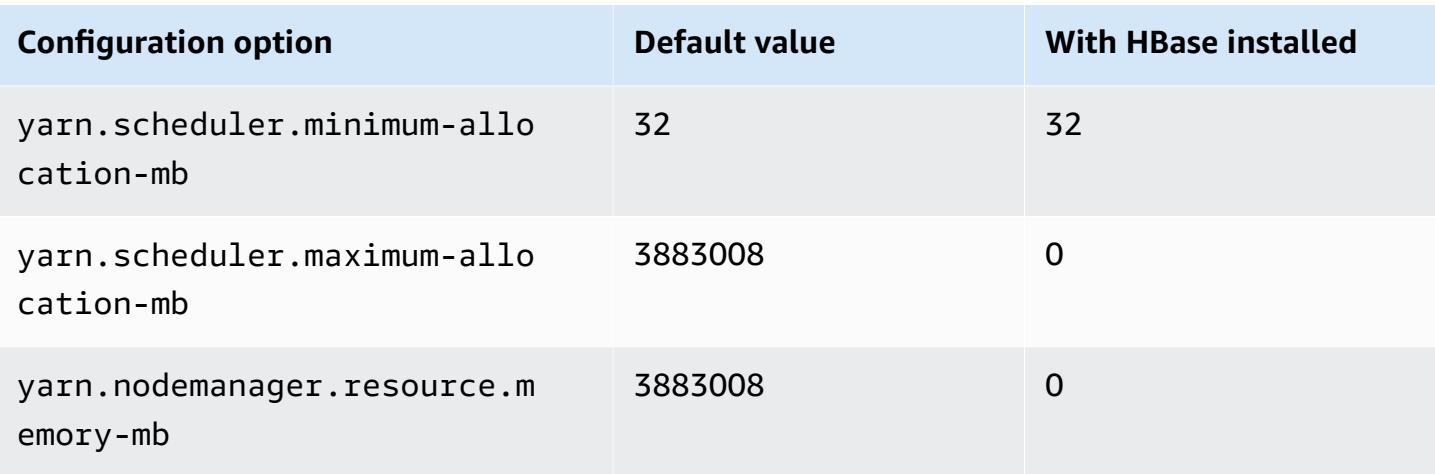

# **x2gd instances**

# **x2gd.xlarge**

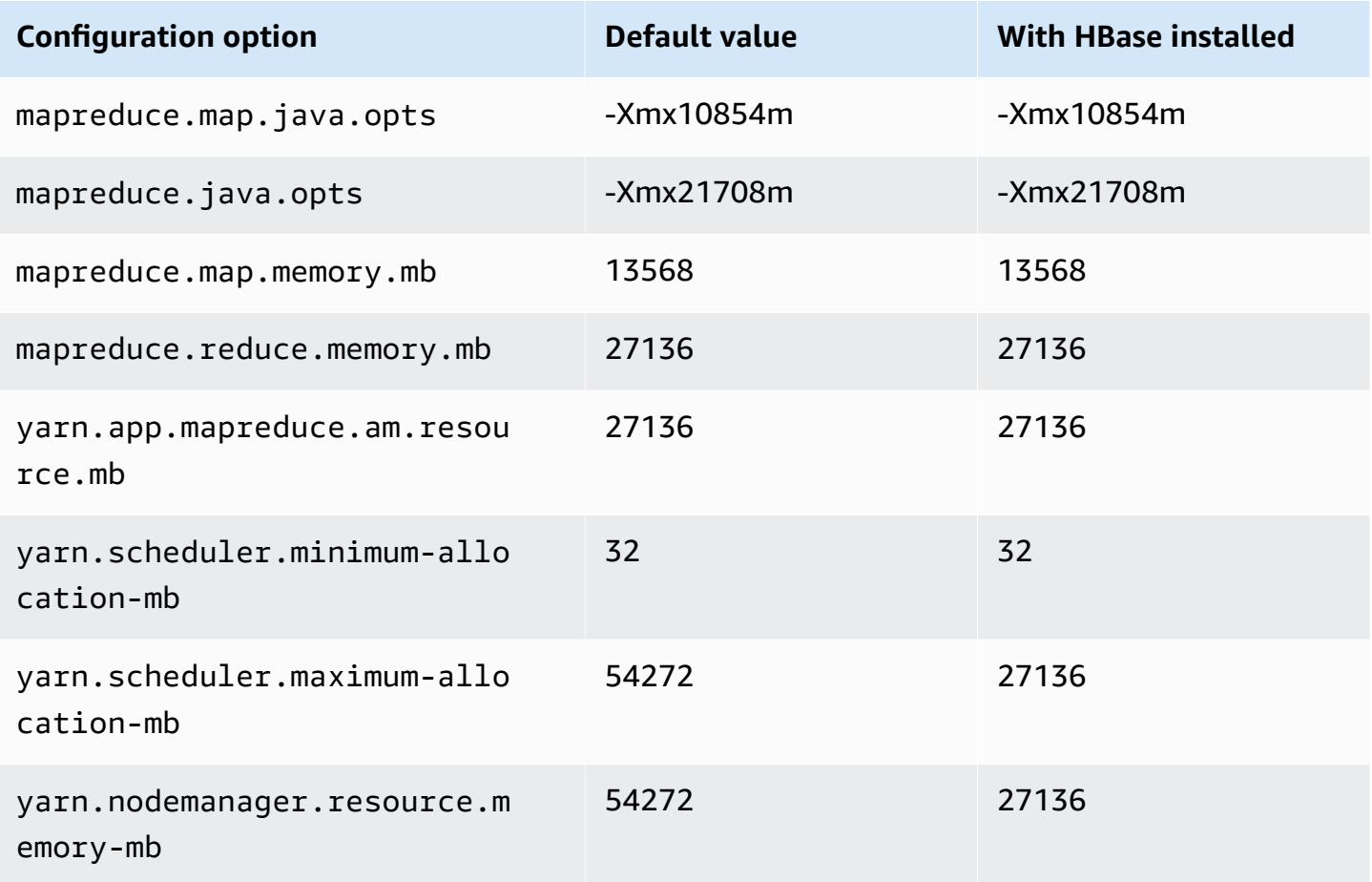

#### **x2gd.2xlarge**

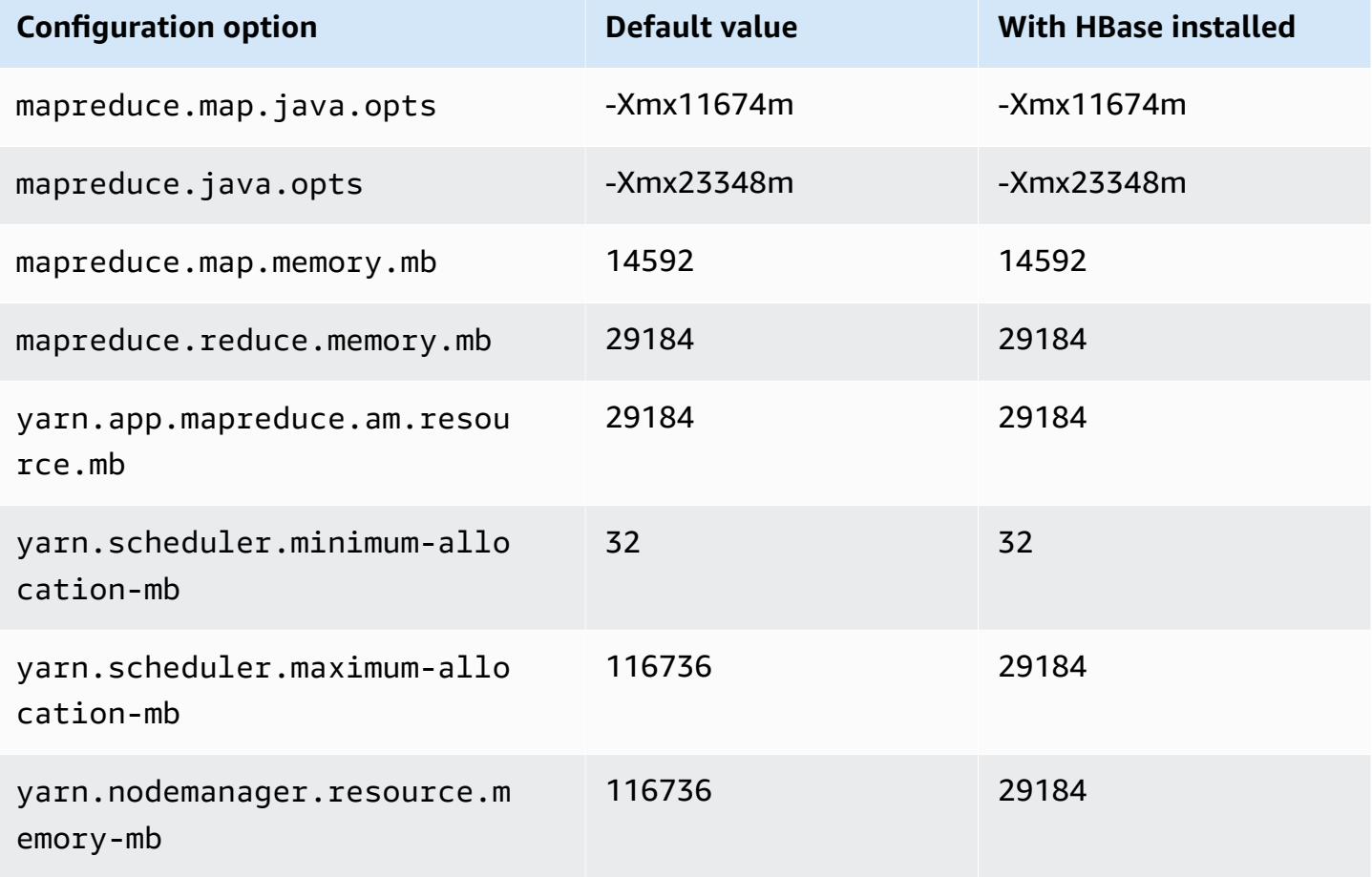

### **x2gd.4xlarge**

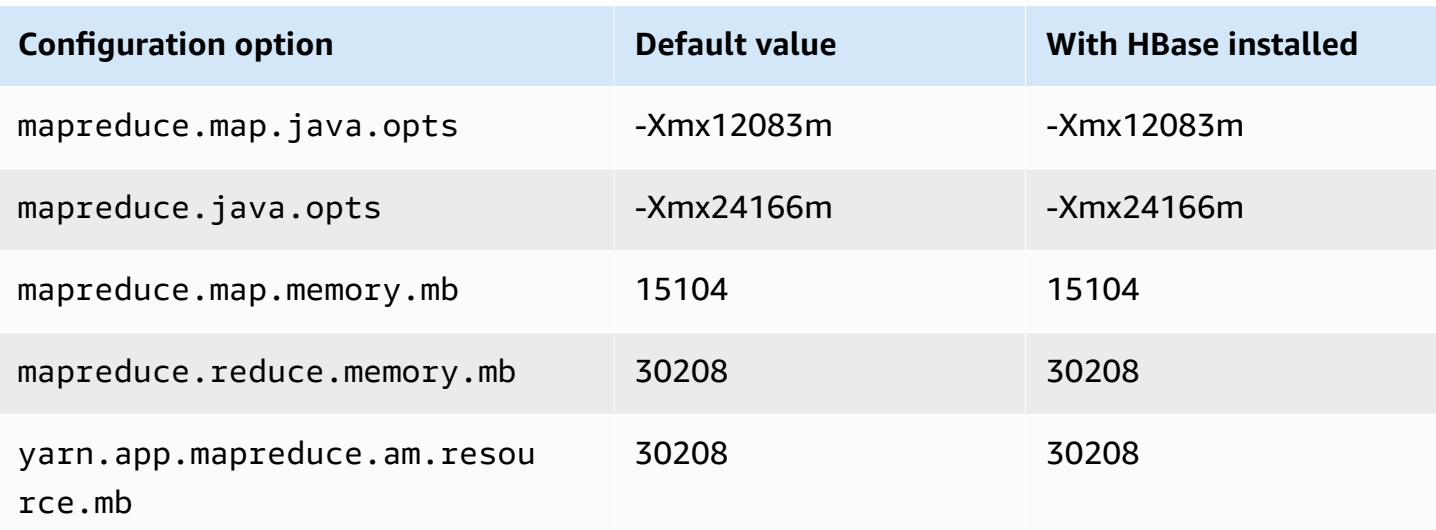
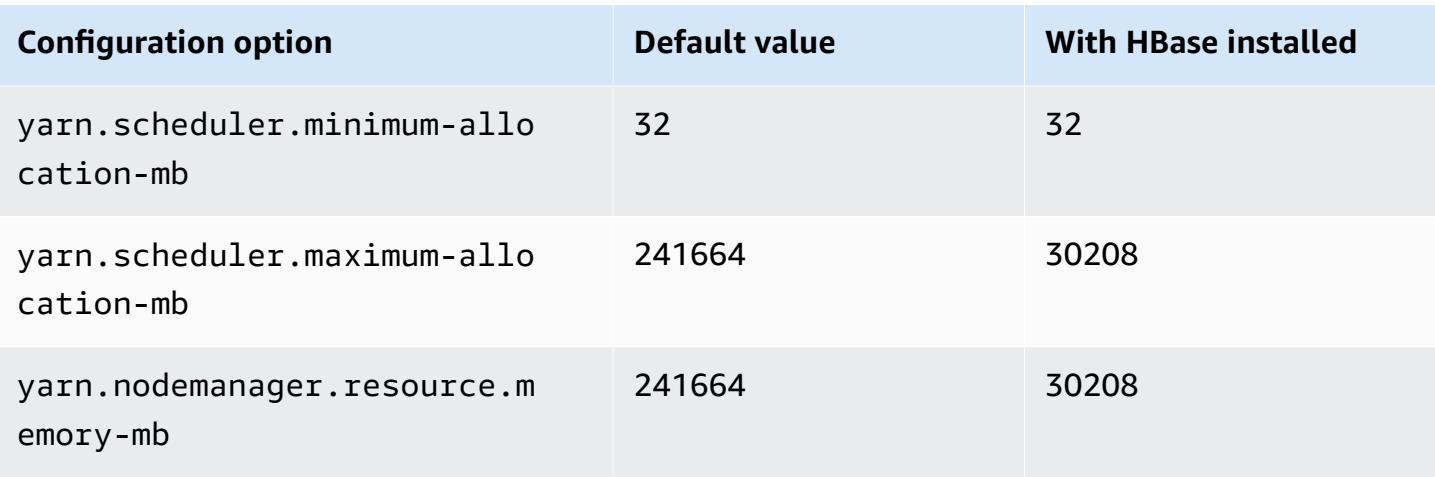

# **x2gd.8xlarge**

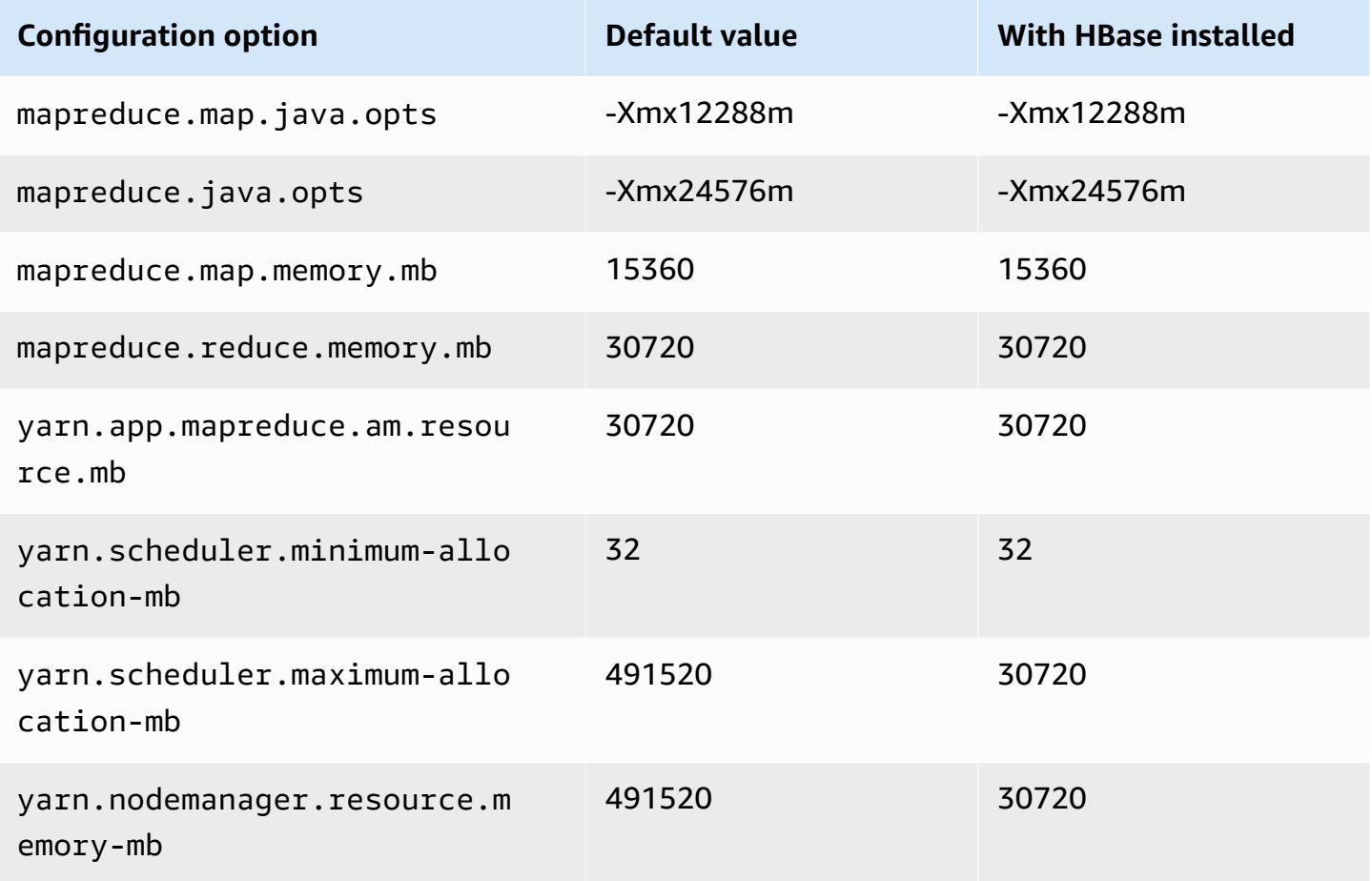

#### **x2gd.12xlarge**

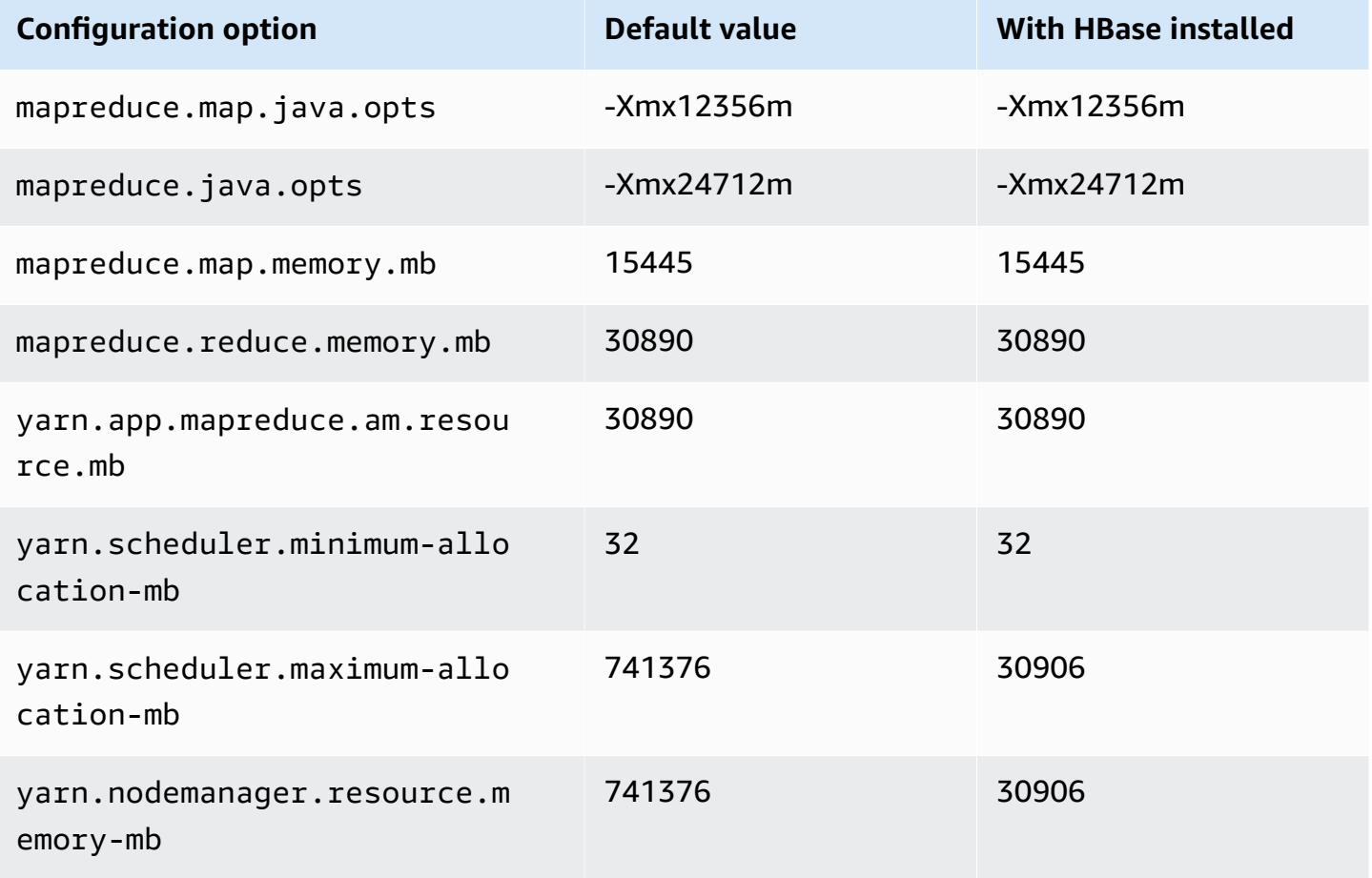

### **x2gd.16xlarge**

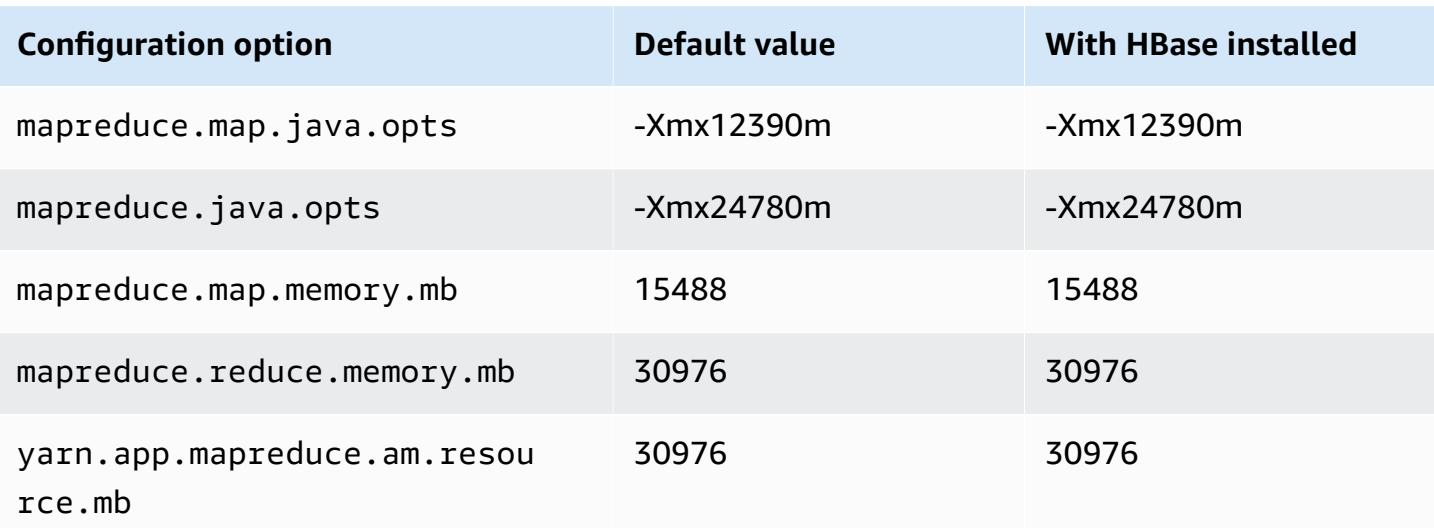

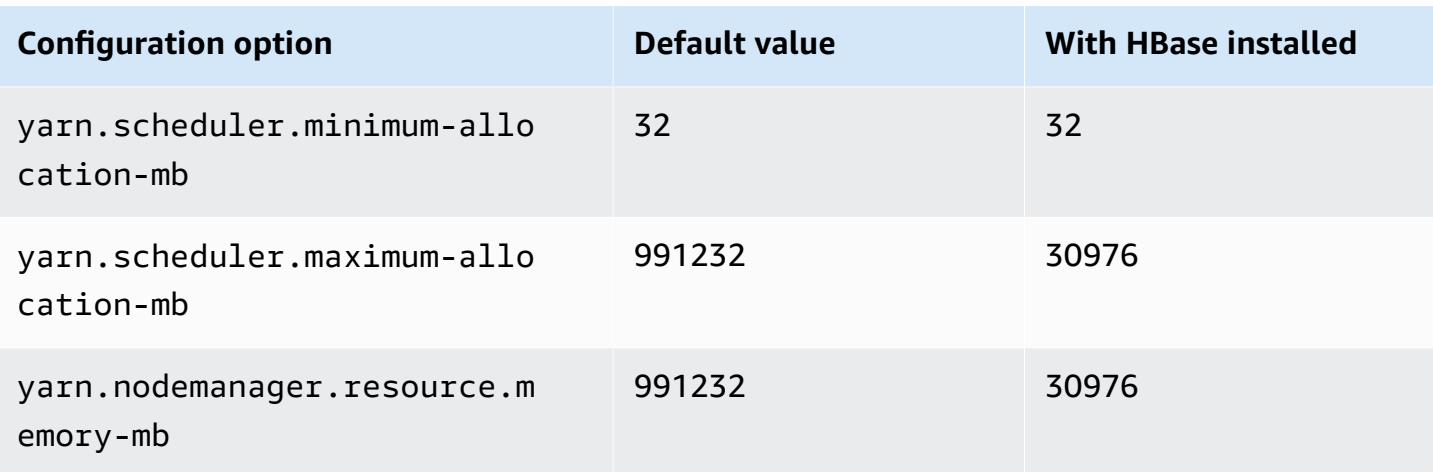

### **x2idn instances**

### **x2idn.16xlarge**

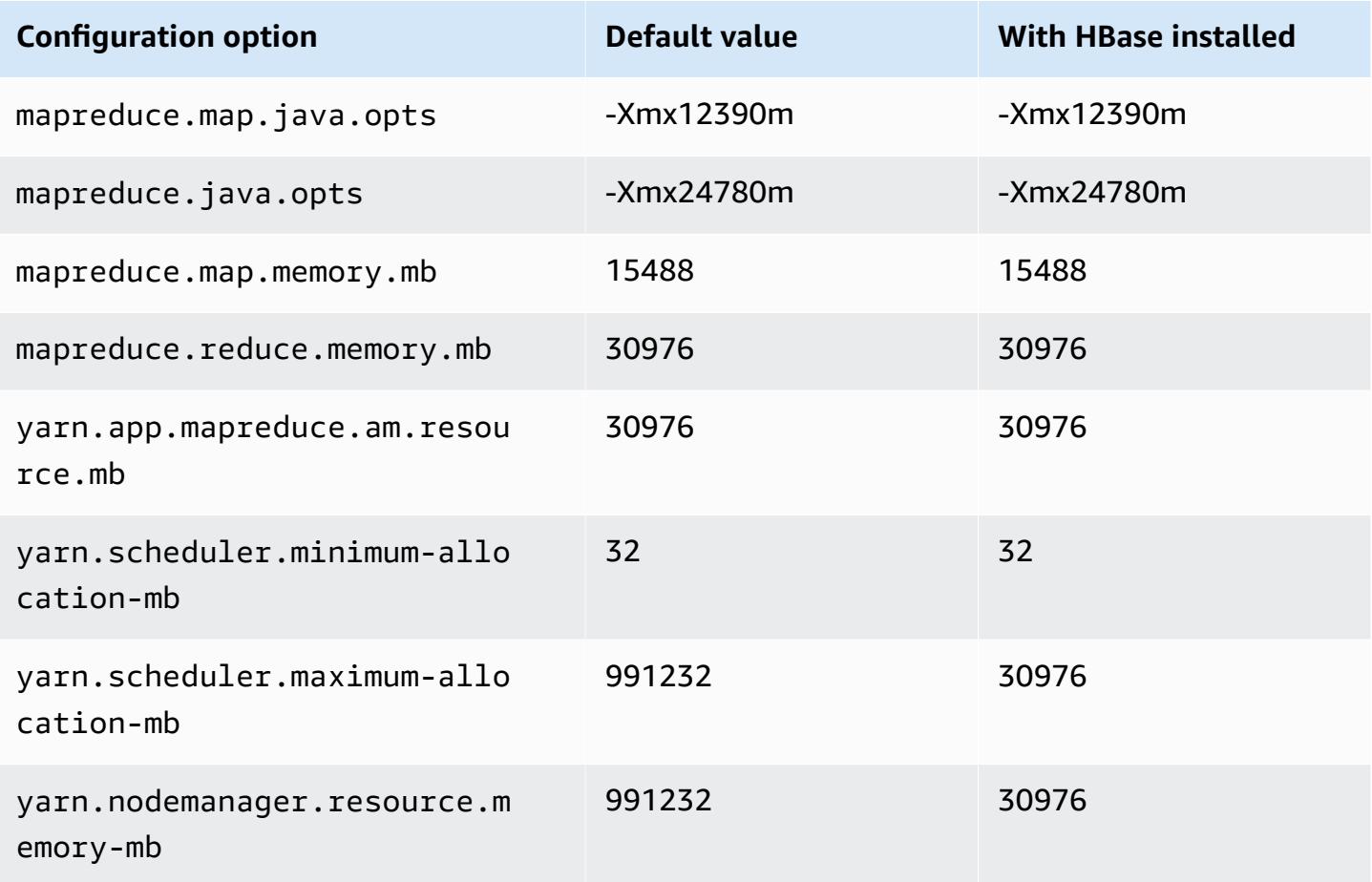

#### **x2idn.24xlarge**

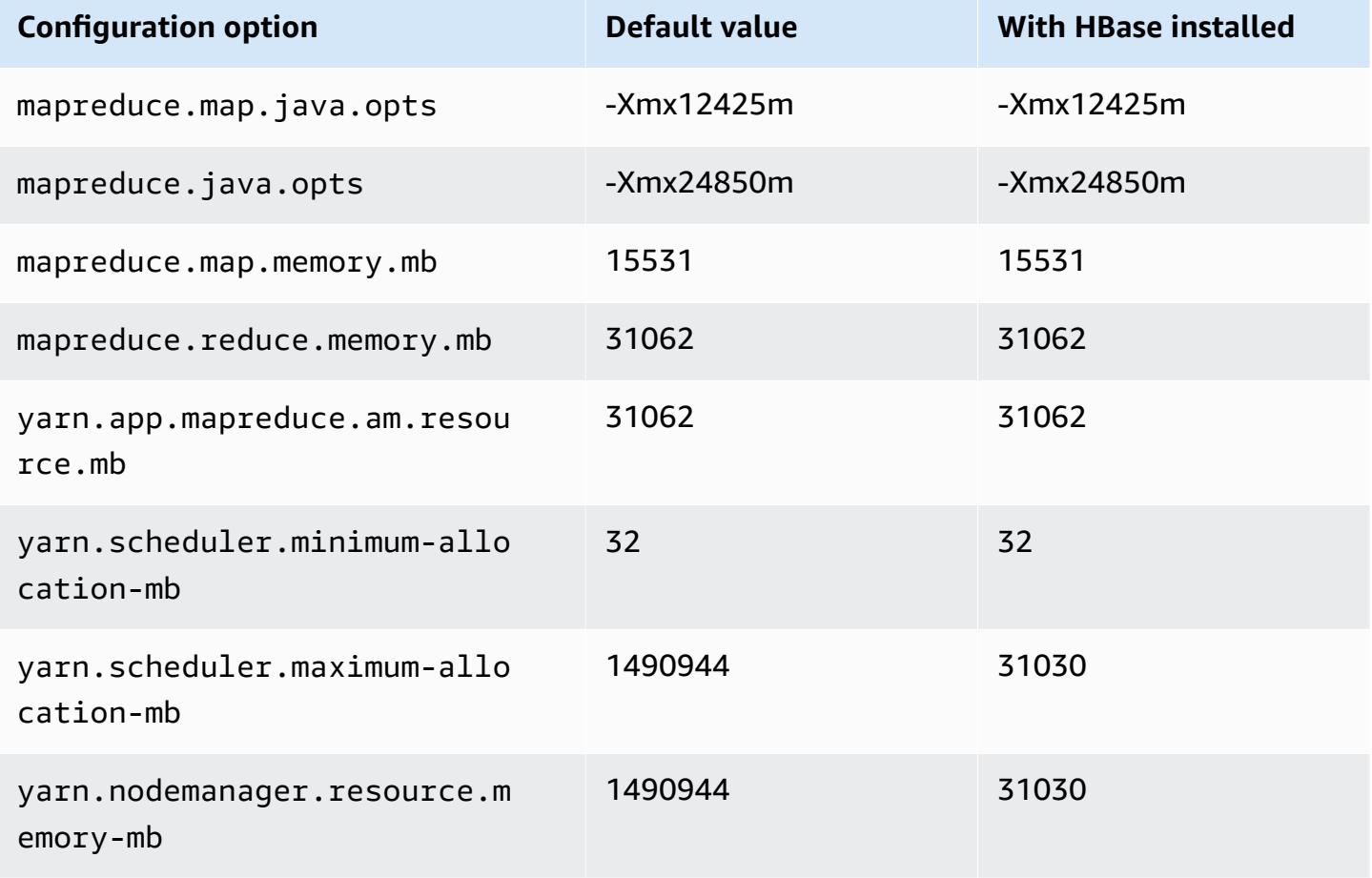

### **x2idn.32xlarge**

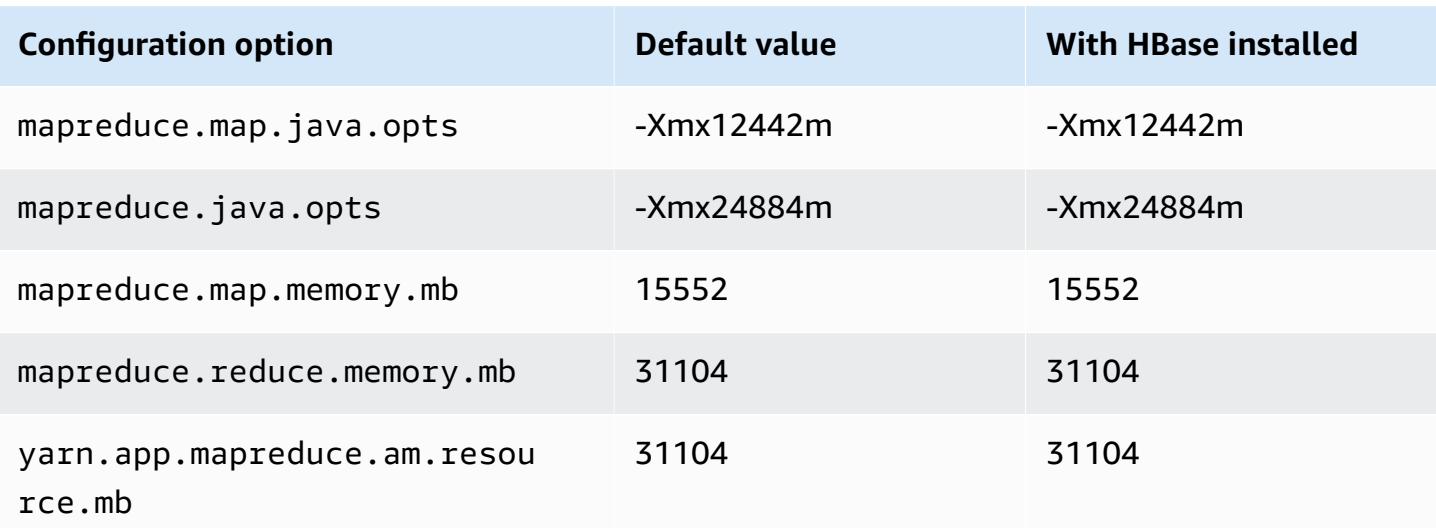

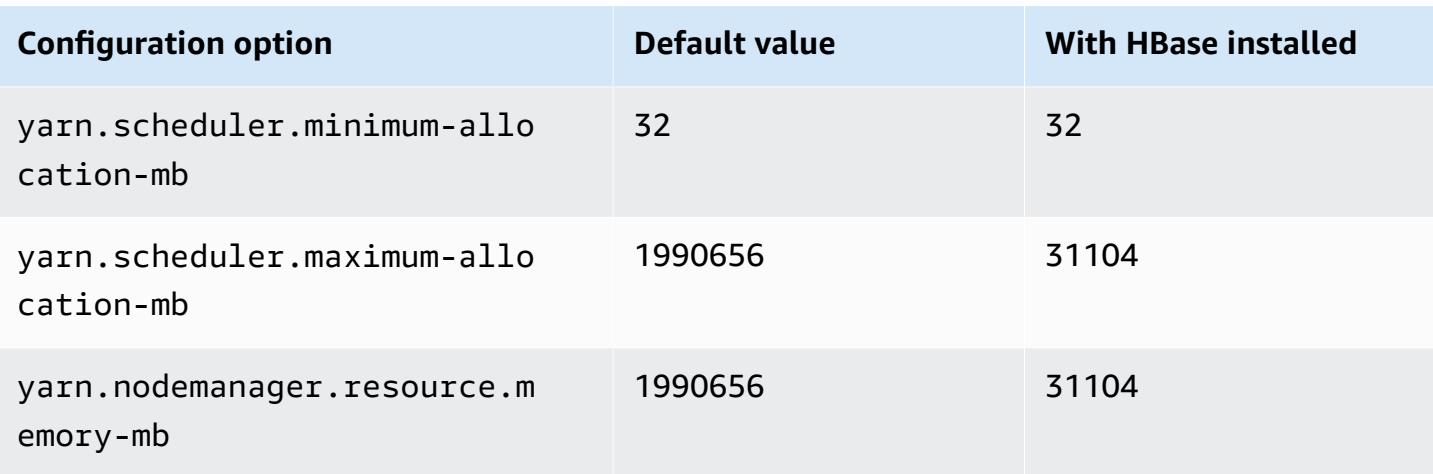

### **x2iedn instances**

### **x2iedn.xlarge**

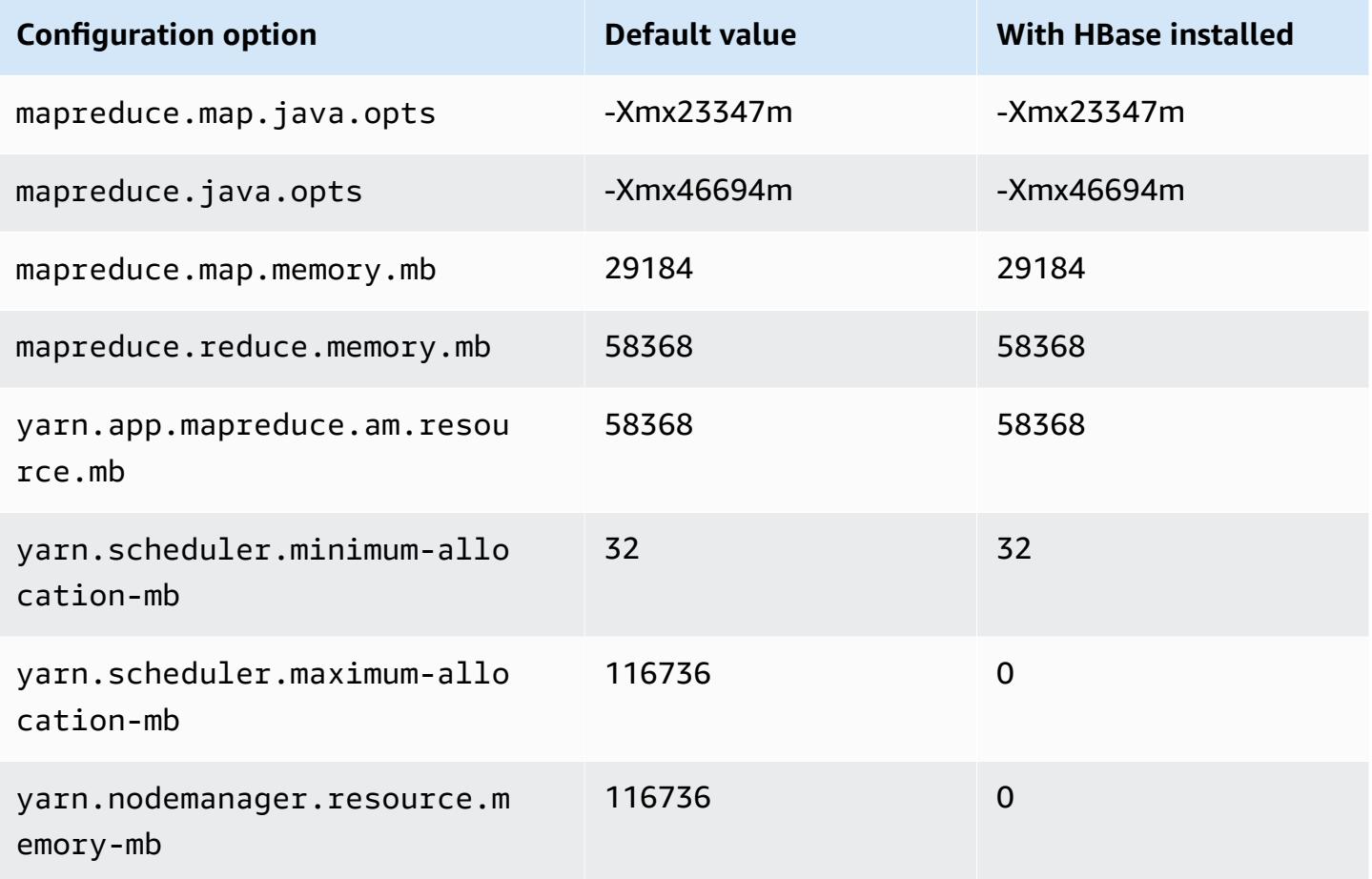

#### **x2iedn.2xlarge**

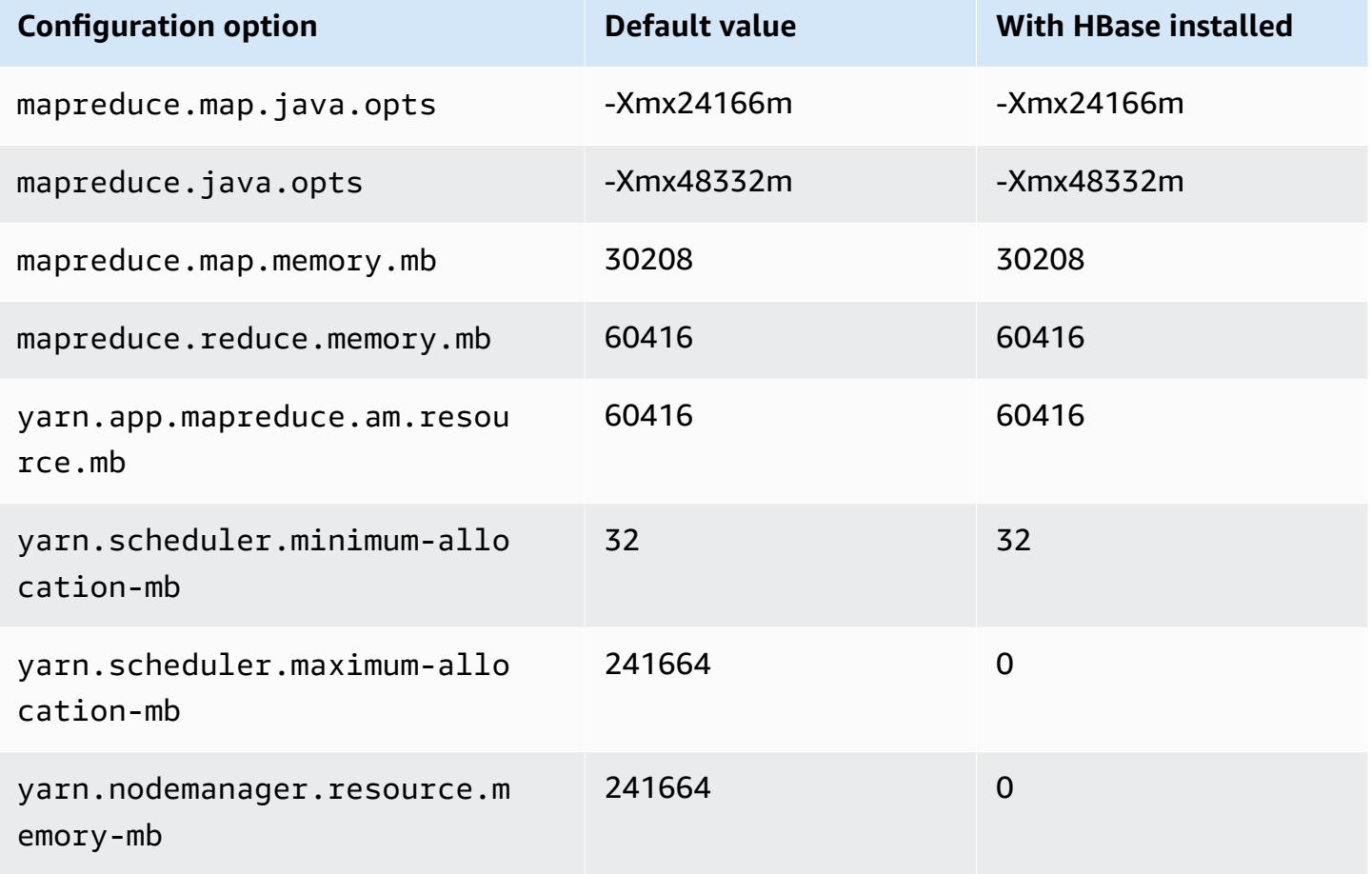

### **x2iedn.4xlarge**

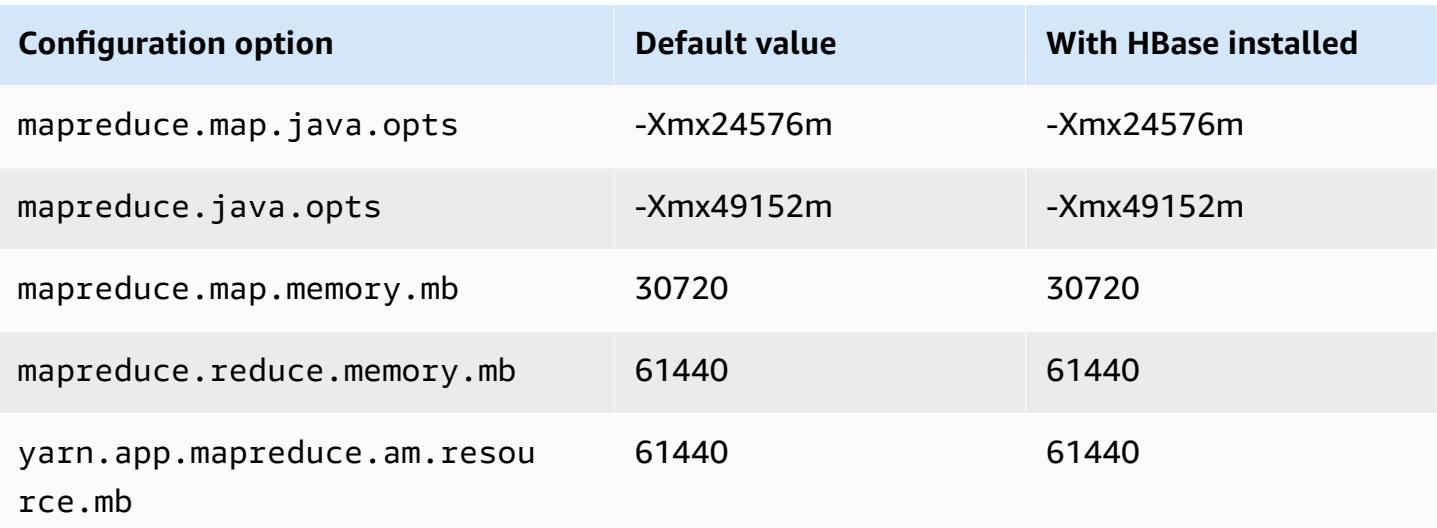

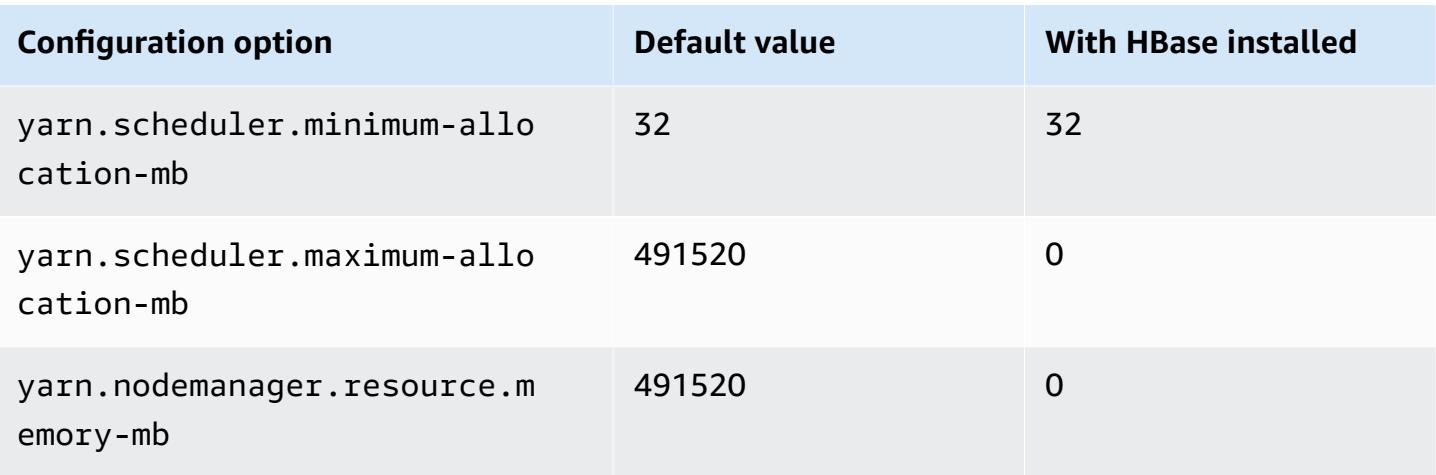

# **x2iedn.8xlarge**

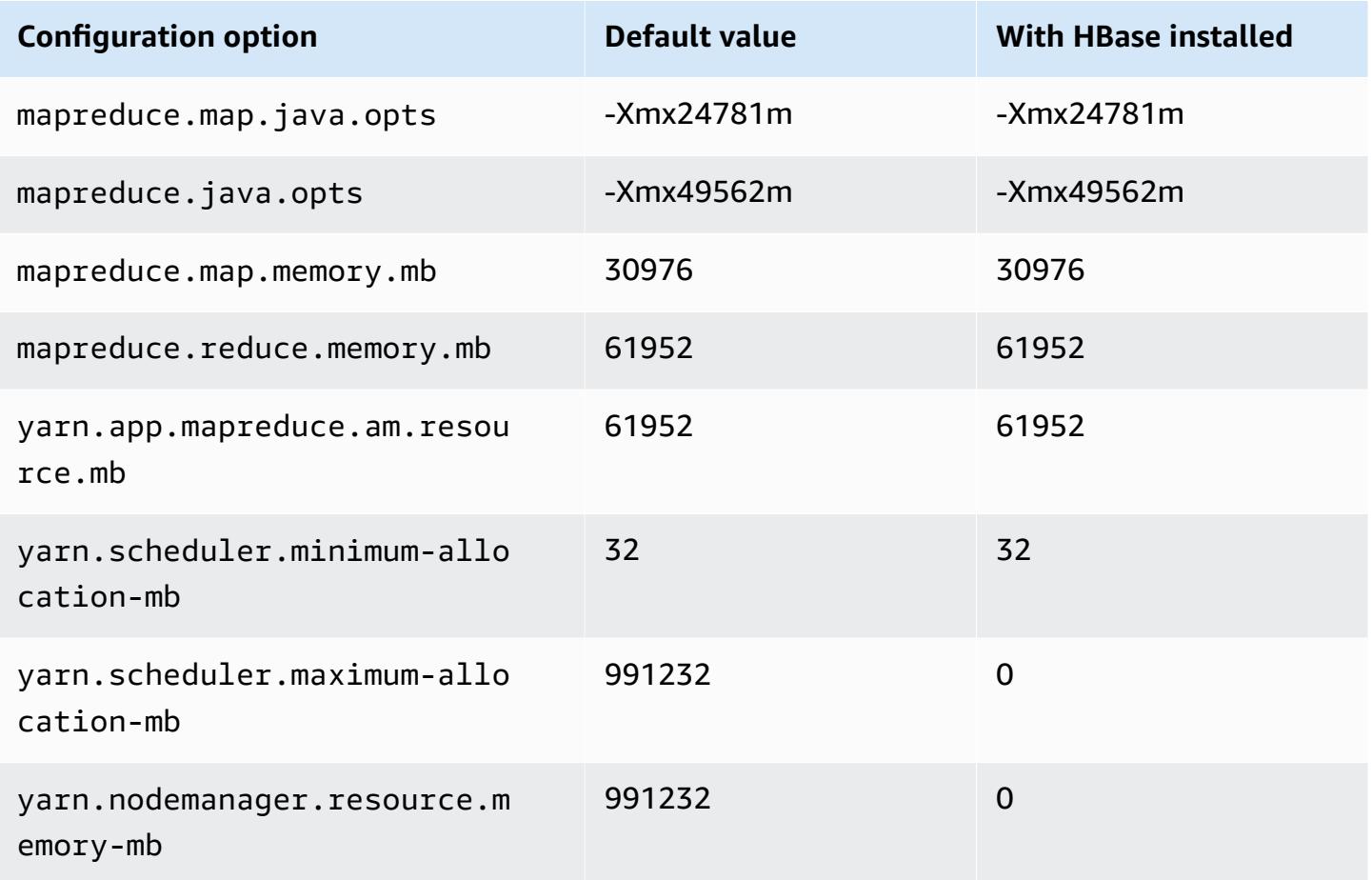

#### **x2iedn.16xlarge**

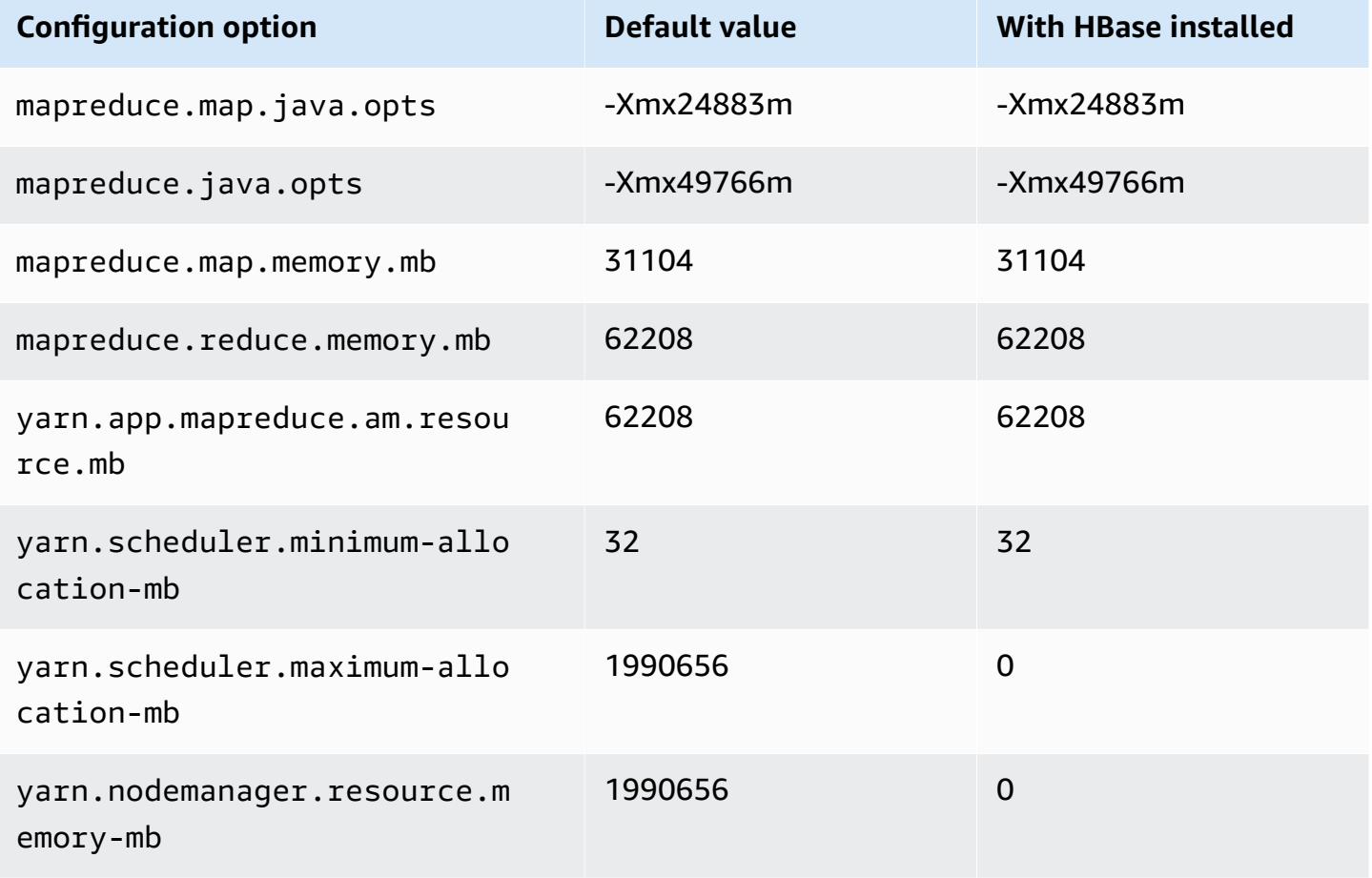

### **x2iedn.24xlarge**

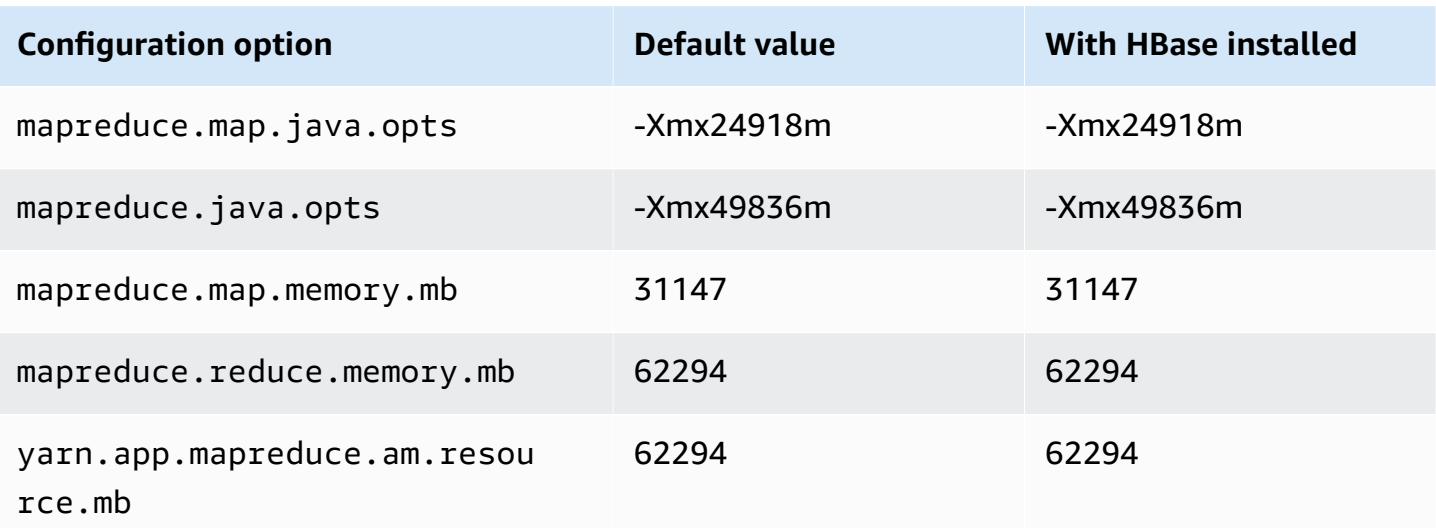

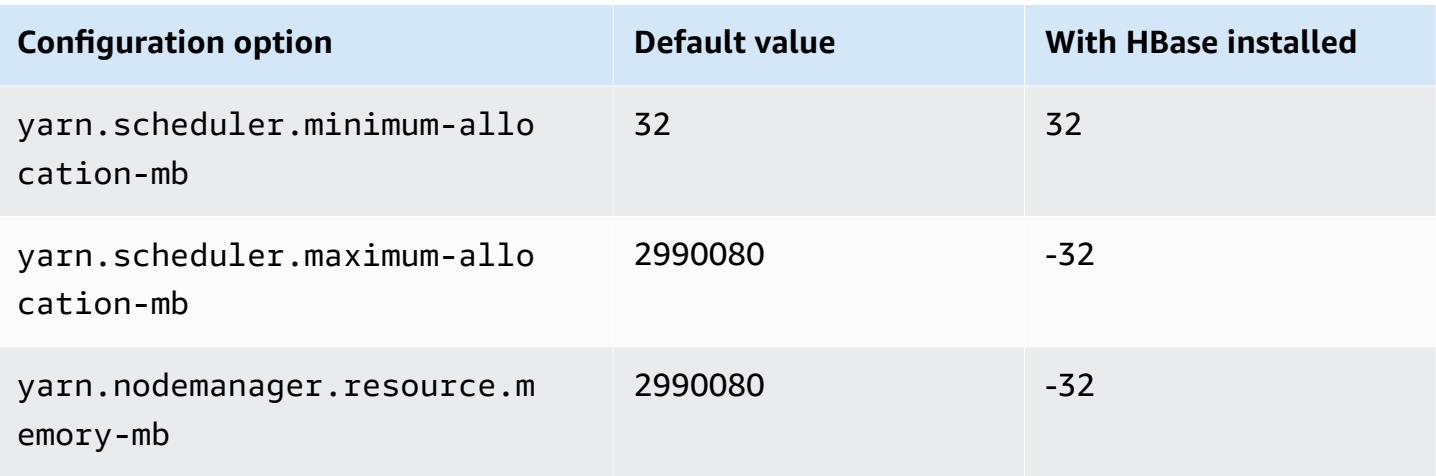

### **x2iedn.32xlarge**

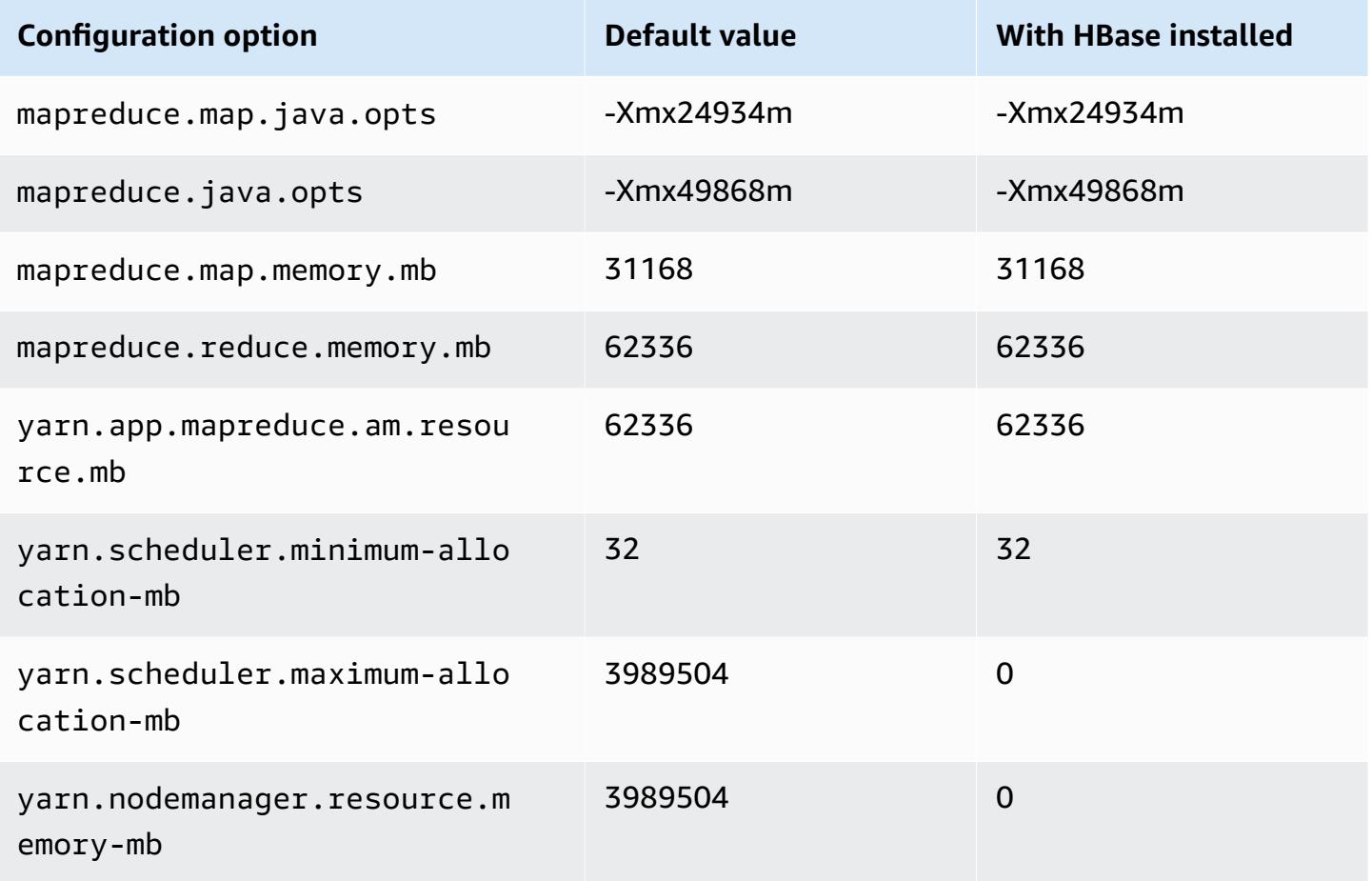

#### **z1d instances**

# **z1d.xlarge**

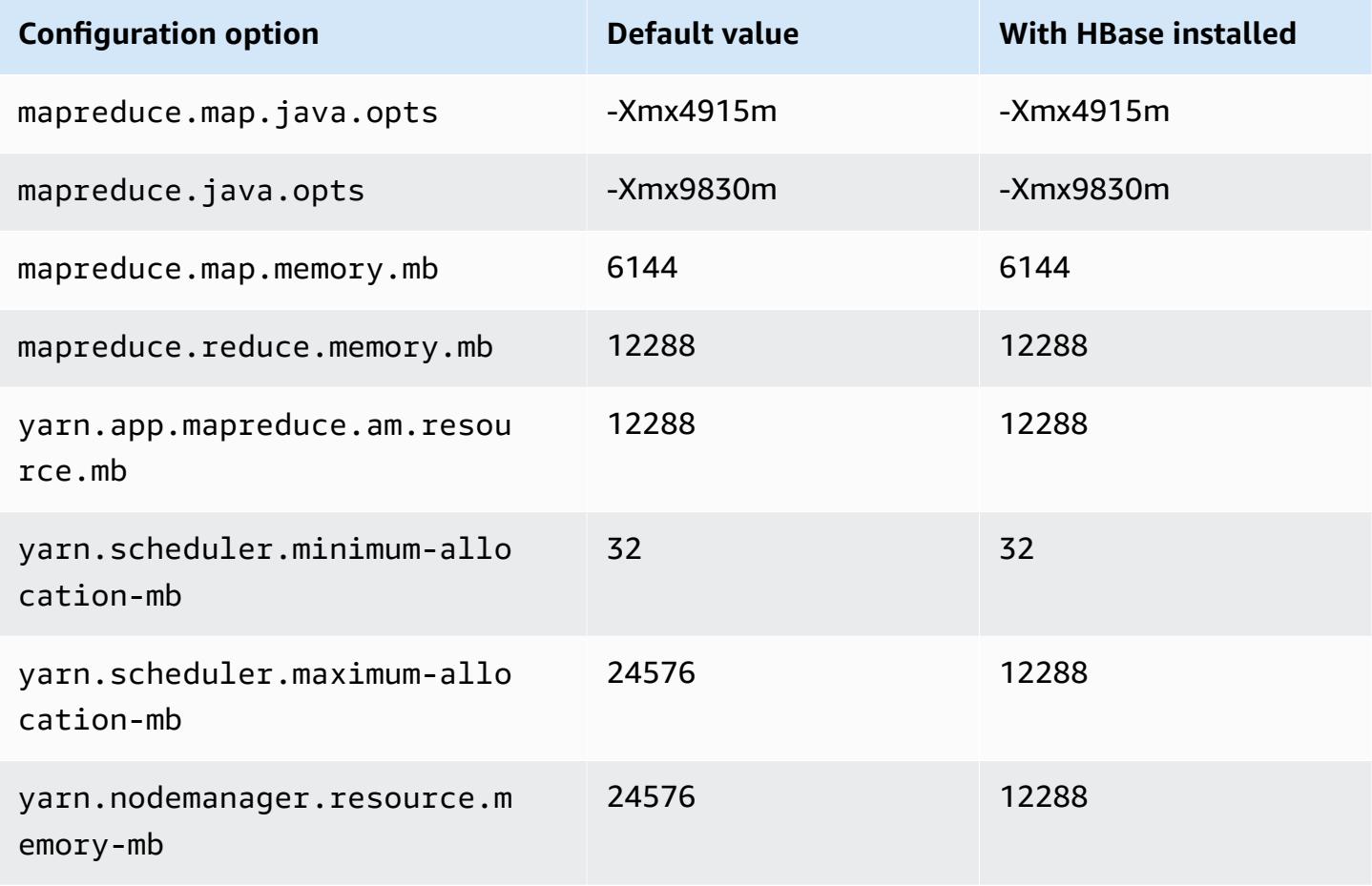

### **z1d.2xlarge**

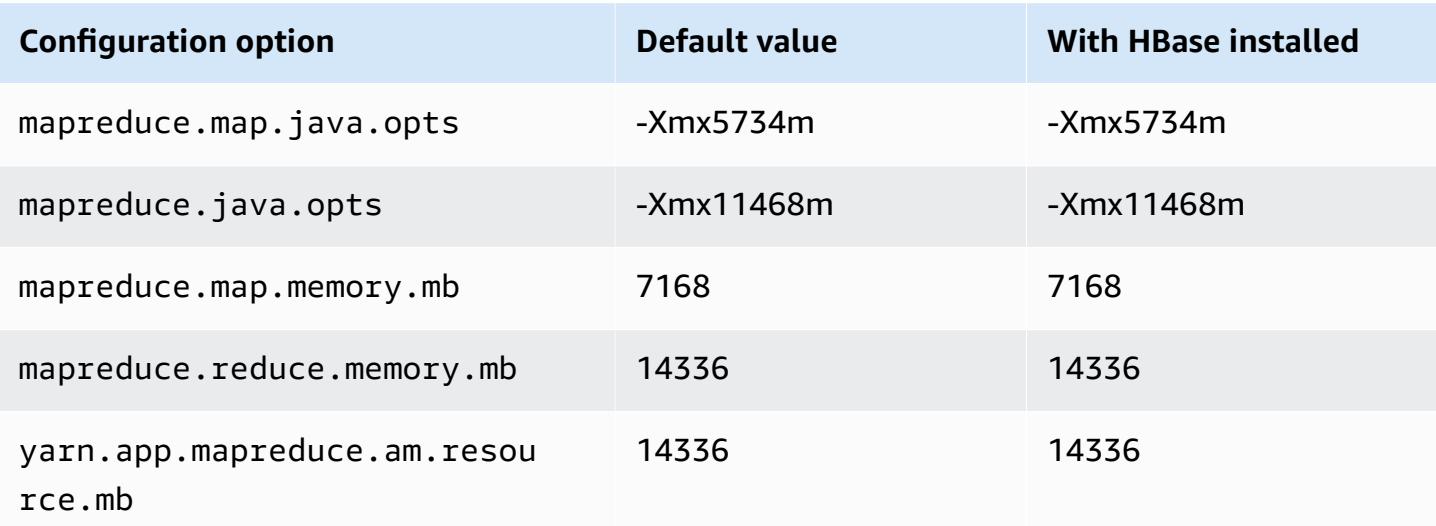

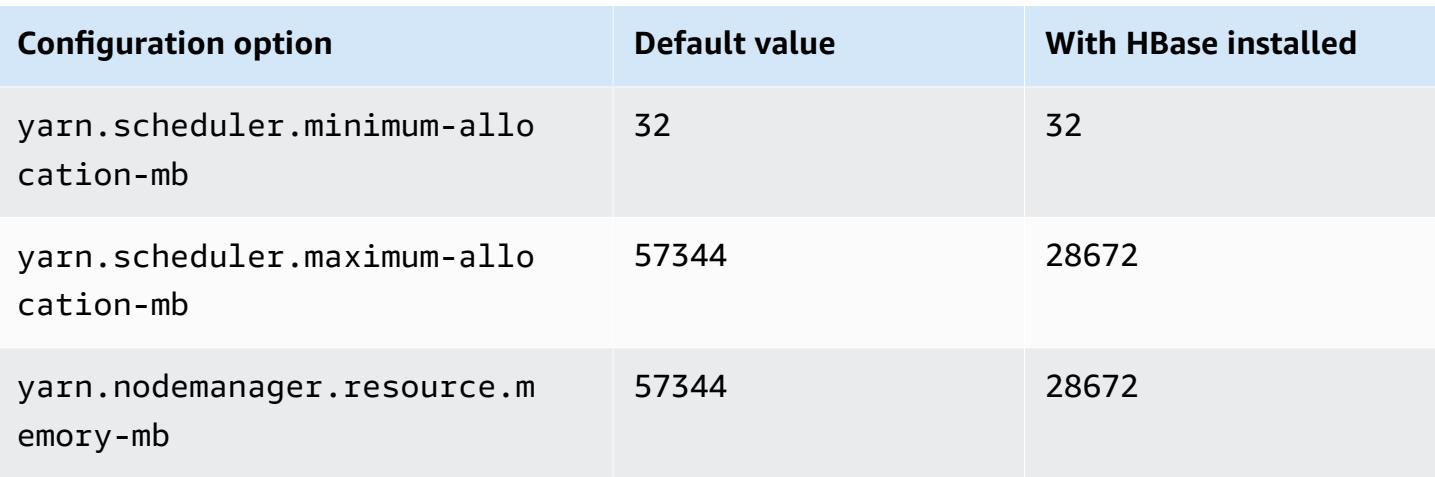

# **z1d.3xlarge**

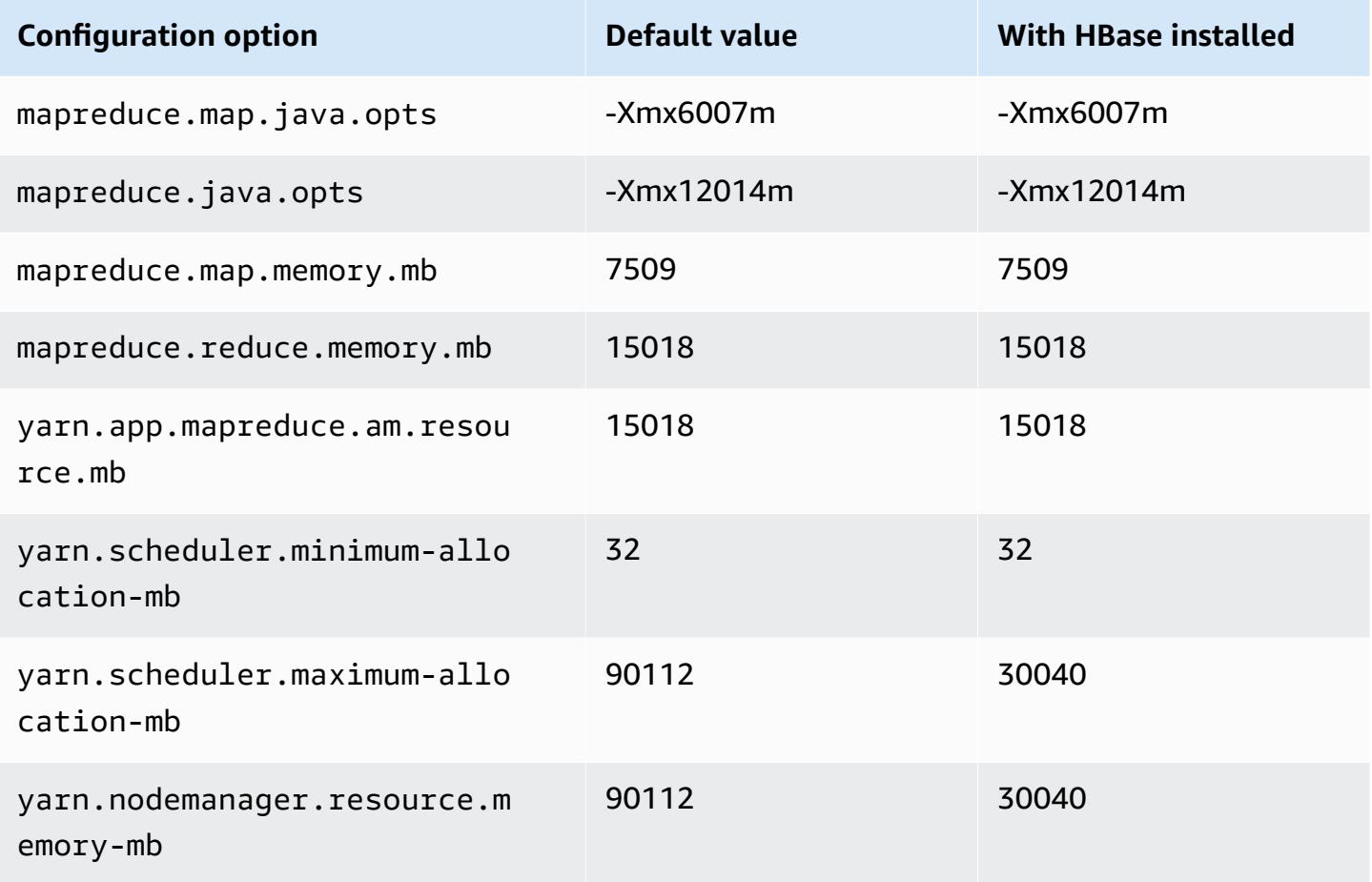

#### **z1d.6xlarge**

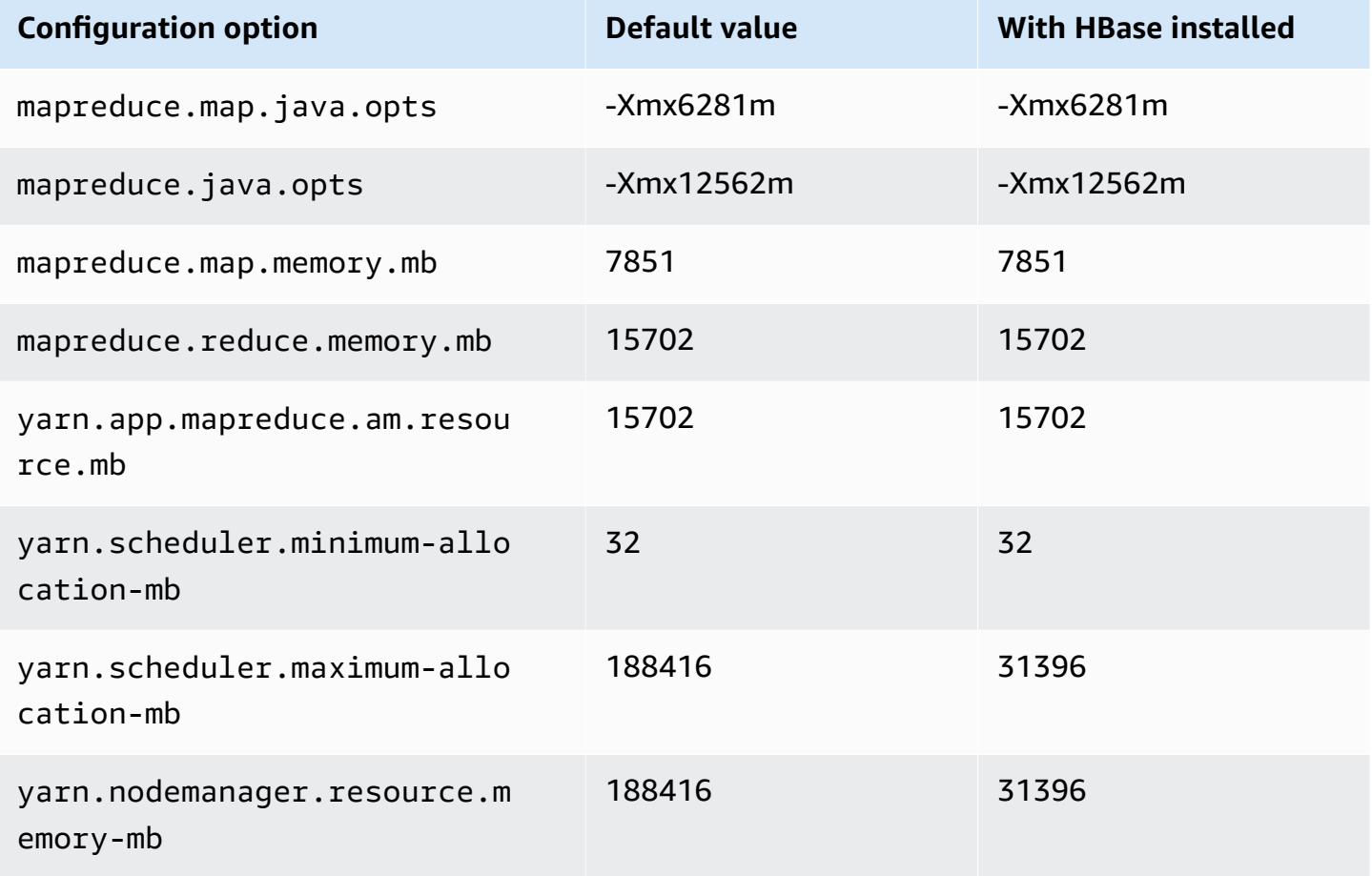

#### **z1d.12xlarge**

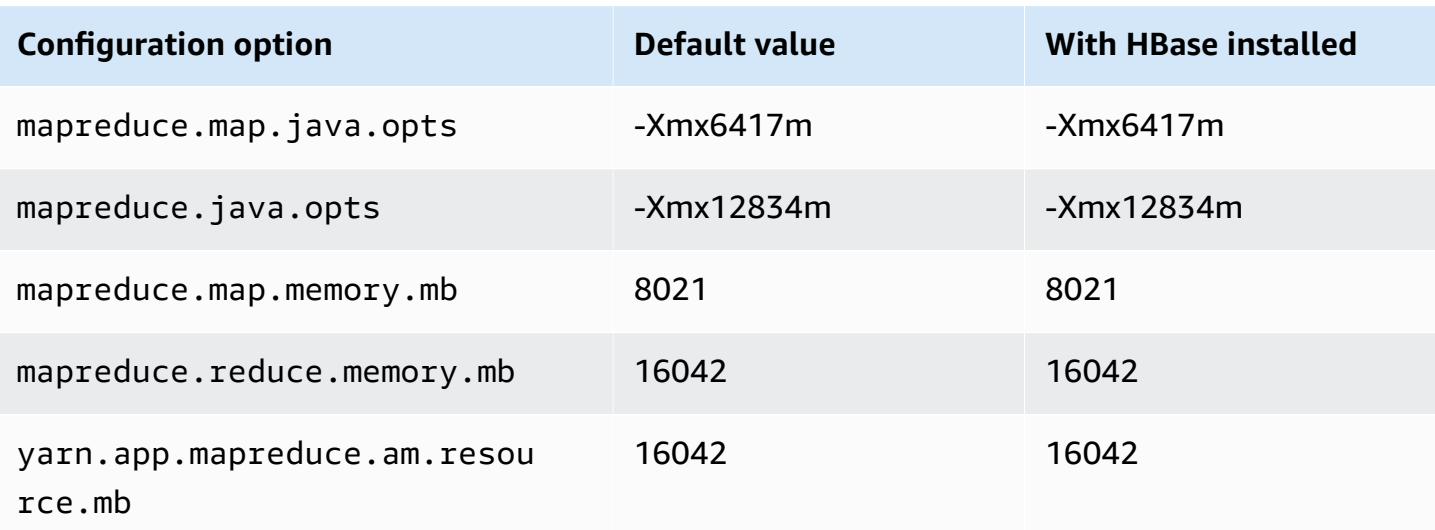

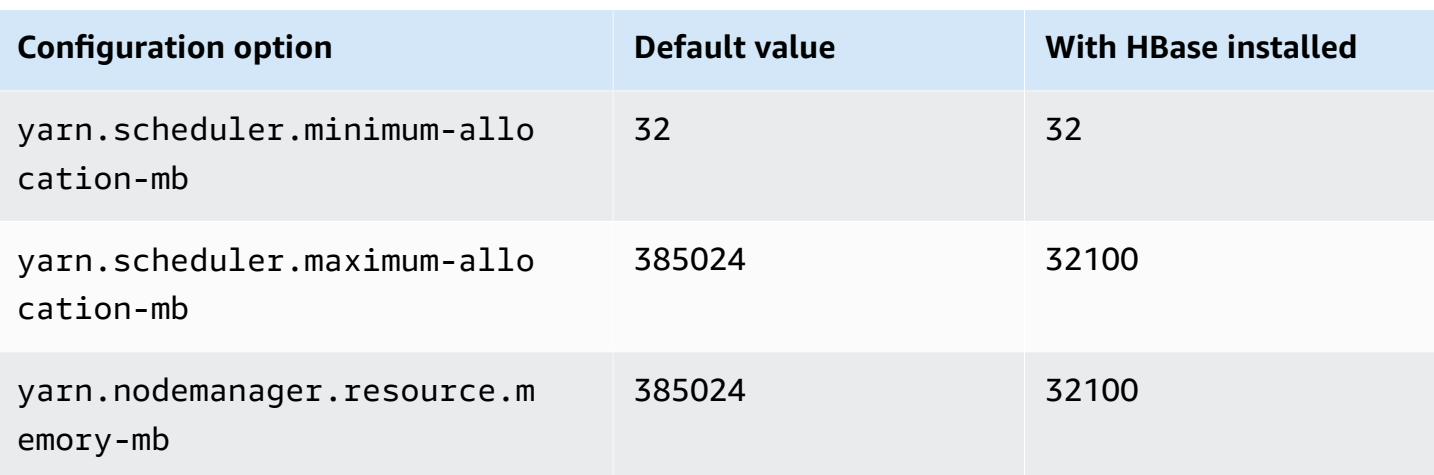

# **Hadoop daemon configuration settings**

Hadoop daemon settings are different depending on the EC2 instance type that a cluster node uses. The following tables list the default configuration settings for each EC2 instance type.

To customize these settings, use the hadoop-env configuration classification. For more information, see Configure [applications](#page-3069-0).

#### **Instance Types**

- c1 [instances](#page-3723-0)
- c3 [instances](#page-3724-0)
- c4 [instances](#page-3726-0)
- c5 [instances](#page-3729-0)
- c5a [instances](#page-3732-0)
- c5ad [instances](#page-3736-0)
- c5d [instances](#page-3739-0)
- c5n [instances](#page-3743-0)
- c6a [instances](#page-3745-0)
- c6g [instances](#page-3750-0)
- c6gd [instances](#page-3753-0)
- c6gn [instances](#page-3756-0)
- c6i [instances](#page-3759-0)
- c6id [instances](#page-3763-0)
- c6i[n](#page-3767-0) instances
- c7a i[n](#page-3771-0)stances
- c7g i[n](#page-3775-0)stances
- c7g[d](#page-3778-0) instances
- c7g[n](#page-3781-0) instances
- c7i i[n](#page-3784-0)stances
- [d](#page-3788-0)2 instances
- [d](#page-3790-0)3 instances
- [d](#page-3792-0)3en instances
- g3 i[n](#page-3795-0)stances
- g3s i[n](#page-3797-0)stances
- g4[d](#page-3797-1)n instances
- g5 i[n](#page-3800-0)stances
- [h](#page-3804-0)1 instances
- i2 i[n](#page-3806-0)stances
- i3 i[n](#page-3808-0)stances
- i3e[n](#page-3811-0) instances
- i4g i[n](#page-3814-0)stances
- i4i i[n](#page-3816-0)stances
- i[m](#page-3820-0)4gn instances
- is4ge[n](#page-3823-0) instances
- [m](#page-3825-0)1 instances
- [m](#page-3827-0)2 instances
- [m](#page-3828-0)3 instances
- [m](#page-3829-0)4 instances
- [m](#page-3832-0)5 instances
- [m](#page-3836-0)5a instances
- [m](#page-3839-0)5ad instances
- [m](#page-3843-0)5d instances
- [m](#page-3846-0)5dn instances
- [m](#page-3850-0)5n instances
- [m](#page-3853-0)5zn instances
- [m](#page-3856-0)6a instances
- [m](#page-3860-0)6g instances
- [m](#page-3863-0)6gd instances
- [m](#page-3866-0)6i instances
- [m](#page-3870-0)6id instances
- [m](#page-3874-0)6idn instances
- [m](#page-3878-0)6in instances
- [m](#page-3882-0)7a instances
- [m](#page-3887-0)7g instances
- [m](#page-3890-0)7gd instances
- [m](#page-3893-0)7i instances
- [m](#page-3897-0)7i-flex instances
- [p](#page-3899-0)2 instances
- [p](#page-3900-0)3 instances
- [p](#page-3902-0)5 instances
- r3 i[n](#page-3902-1)stances
- r4 i[n](#page-3904-0)stances
- r5 i[n](#page-3907-0)stances
- r5a i[n](#page-3910-0)stances
- r 5 a [d](#page-3914-0) i n s t a n c e s
- r5[b](#page-3917-0) instances
- r5[d](#page-3921-0) instances
- r 5 [d](#page-3924-0) n i n s t a n c e s
- r5[n](#page-3928-0) instances
- r6a i[n](#page-3931-0)stances
- r6g i[n](#page-3936-0)stances
- r6gd [instances](#page-3939-0)
- r6i [instances](#page-3942-0)
- r6id [instances](#page-3946-0)
- r6idn [instances](#page-3950-0)
- r6in [instances](#page-3954-0)
- r7a [instances](#page-3958-0)
- r7g [instances](#page-3962-0)
- r7gd [instances](#page-3965-0)
- r7i [instances](#page-3968-0)
- r7iz [instances](#page-3972-0)
- x1 [instances](#page-3976-0)
- x1e [instances](#page-3977-0)
- x2gd [instances](#page-3980-0)
- x2idn [instances](#page-3983-0)
- x2iedn [instances](#page-3984-0)
- z1d [instances](#page-3988-0)

### <span id="page-3723-0"></span>**c1 instances**

#### **c1.medium**

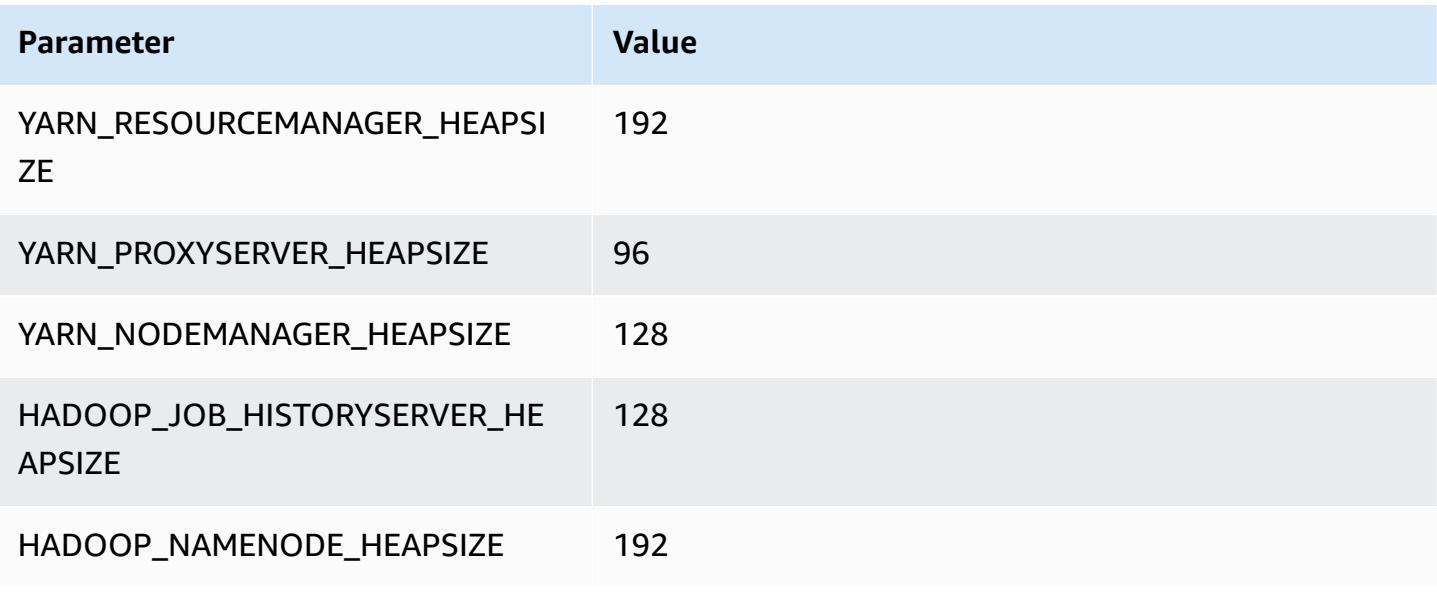

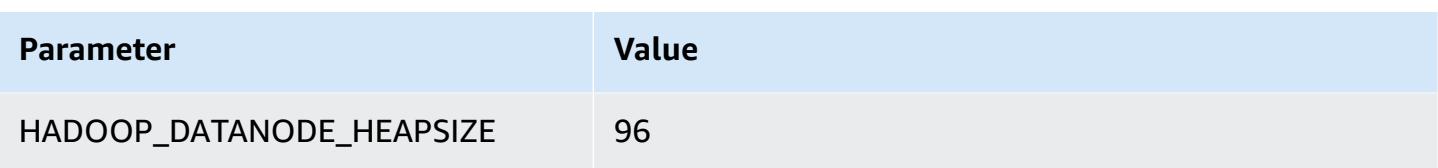

# **c1.xlarge**

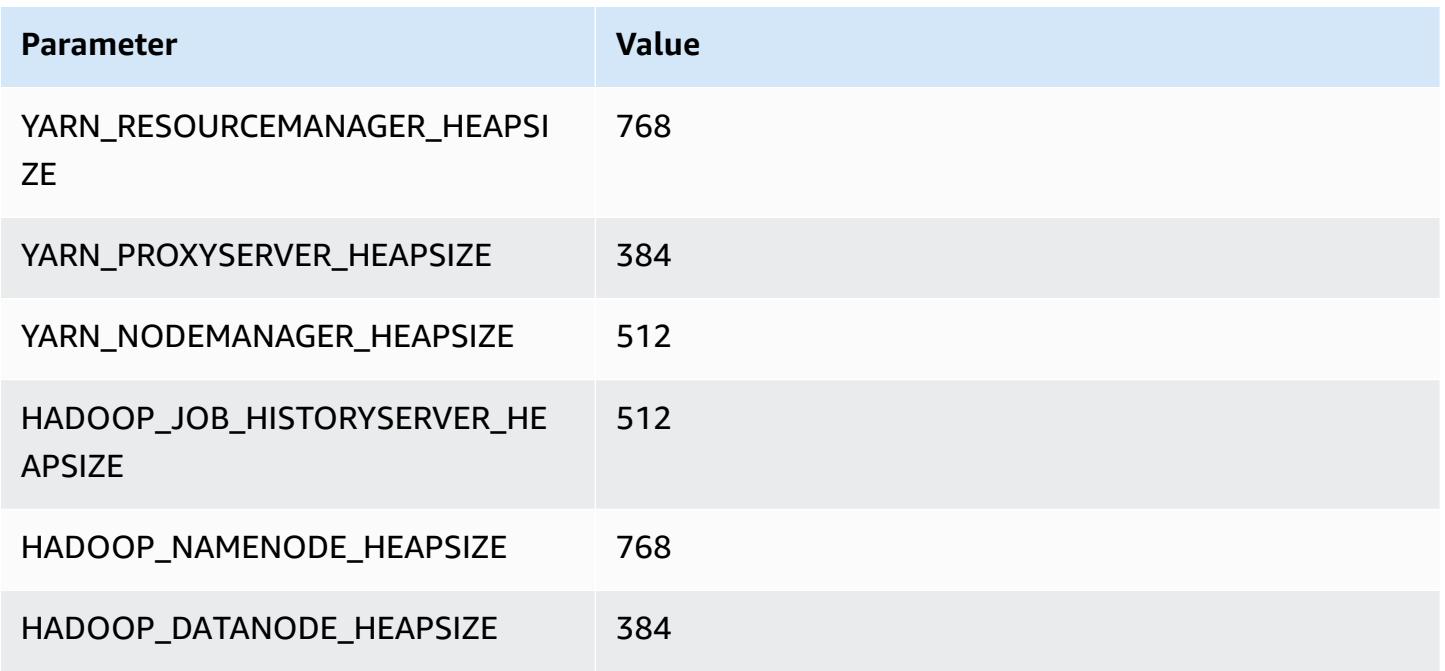

# <span id="page-3724-0"></span>**c3 instances**

#### **c3.xlarge**

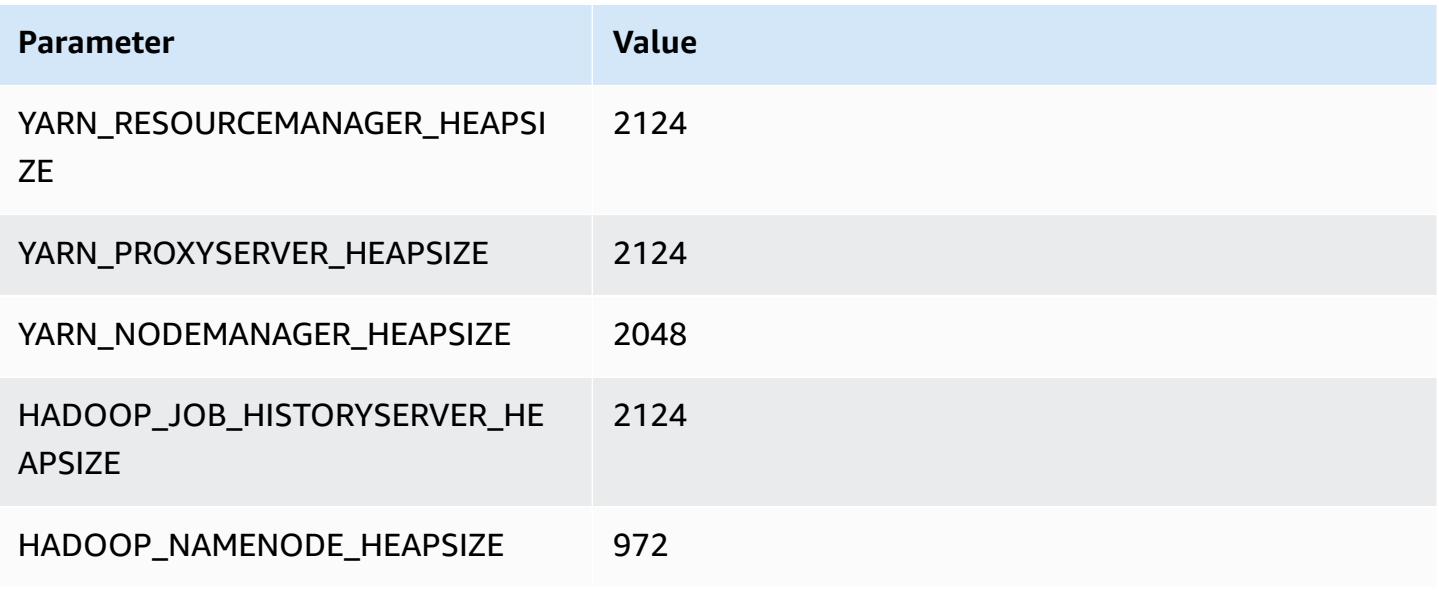

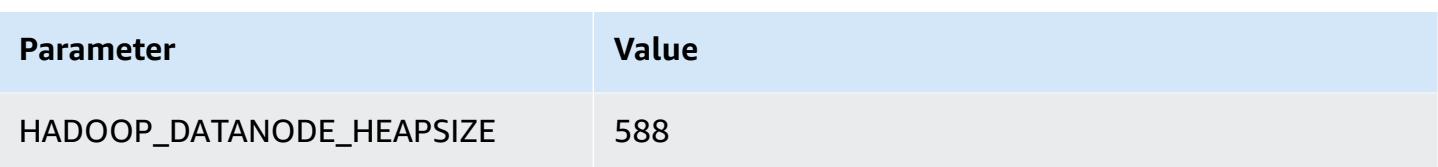

# **c3.2xlarge**

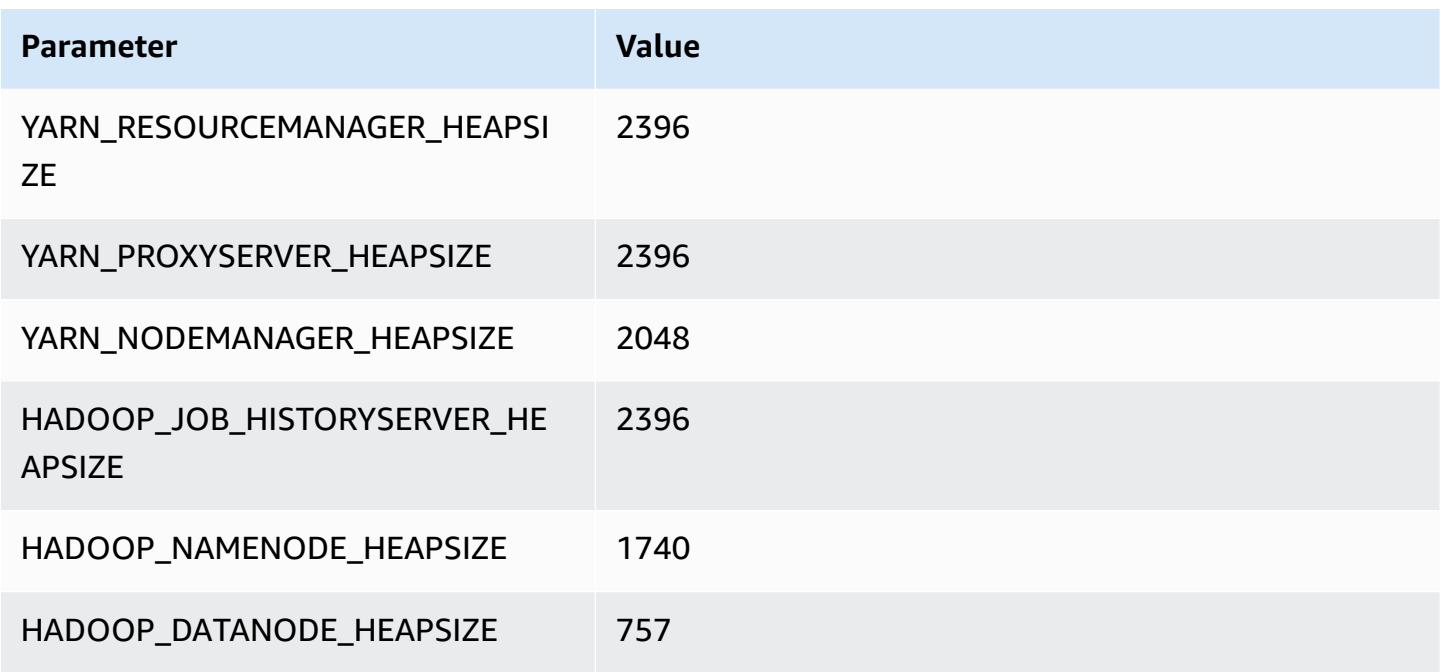

#### **c3.4xlarge**

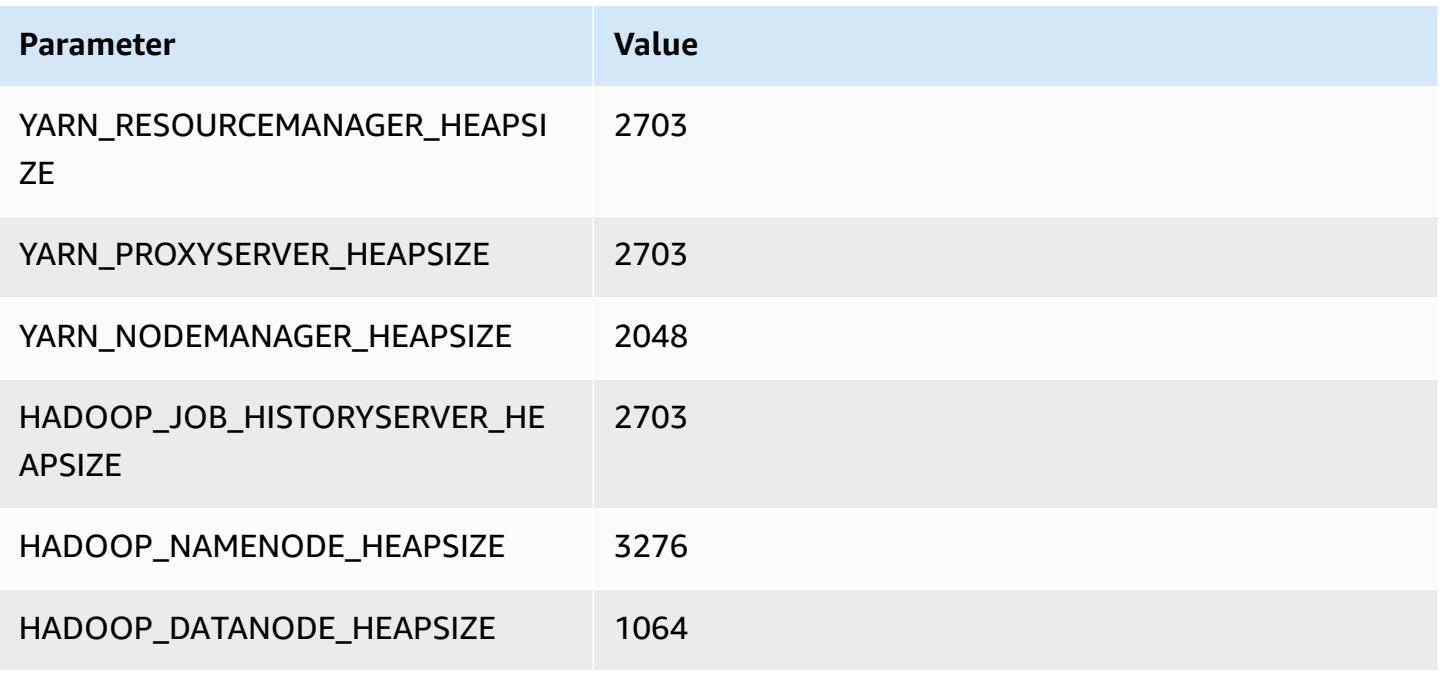

#### **c3.8xlarge**

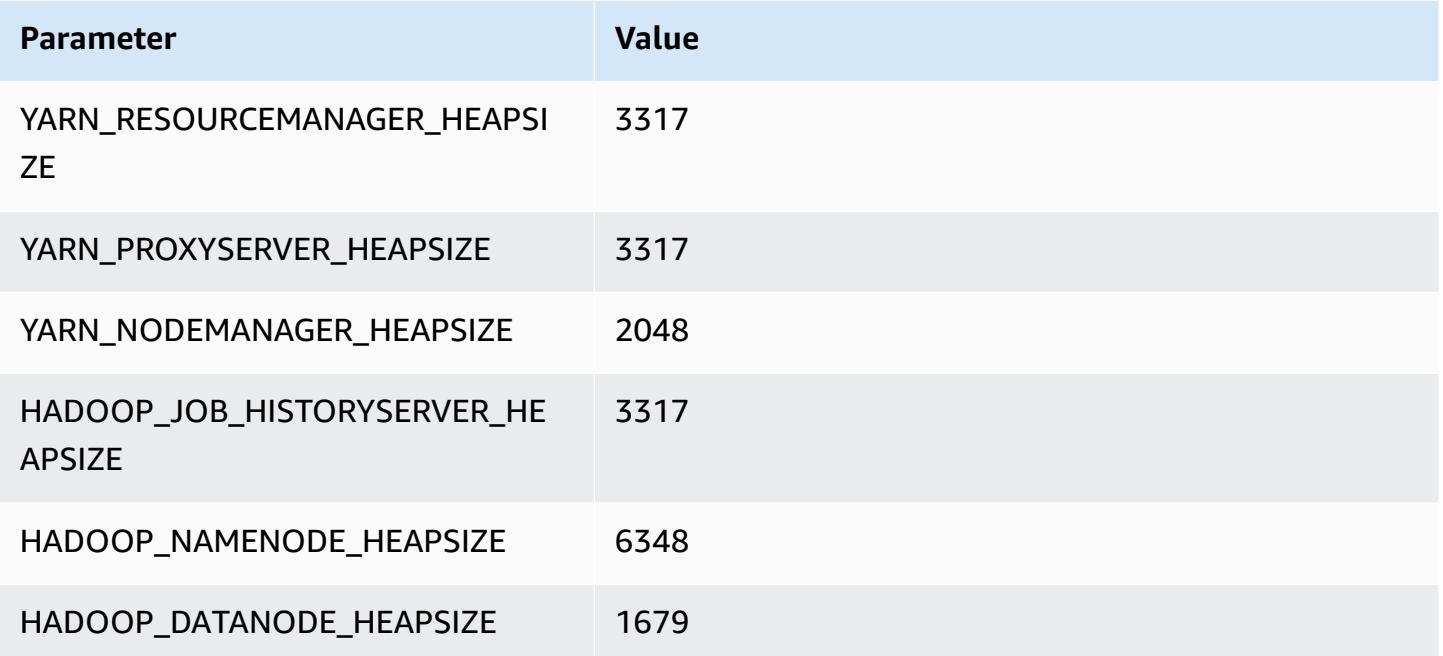

# <span id="page-3726-0"></span>**c4 instances**

### **c4.large**

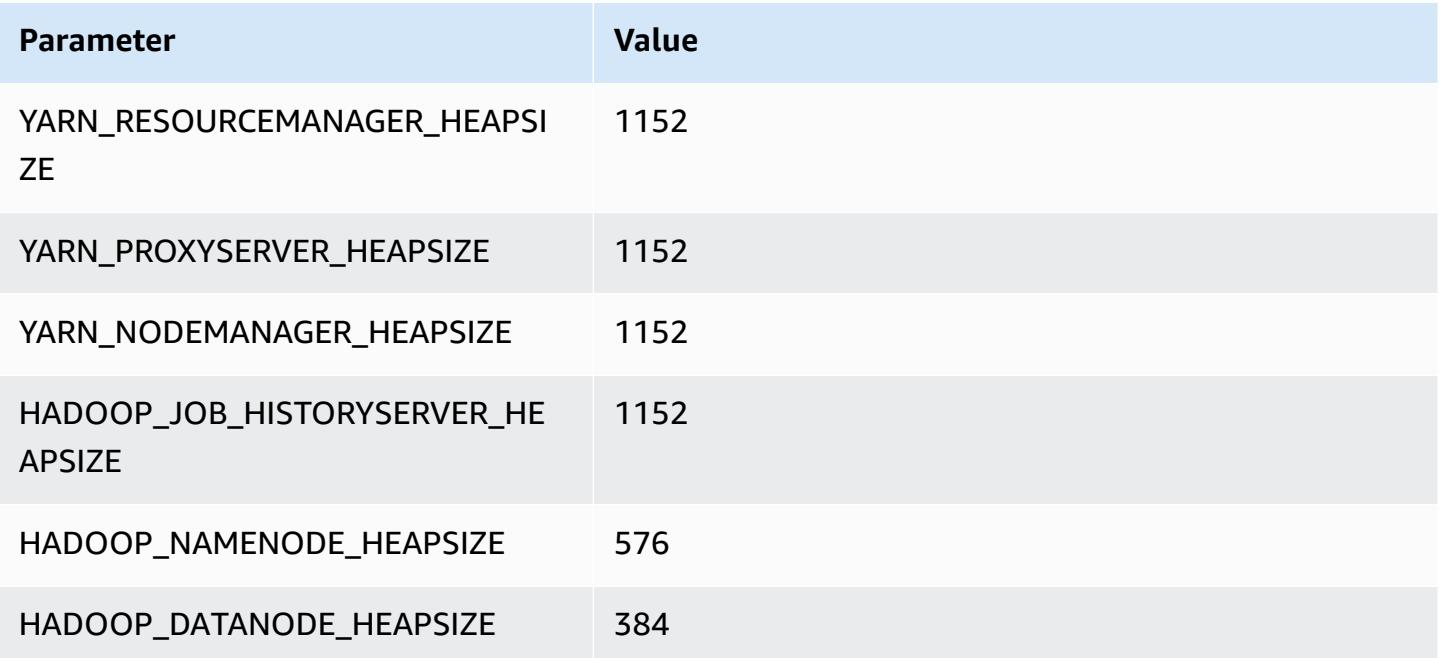

#### **c4.xlarge**

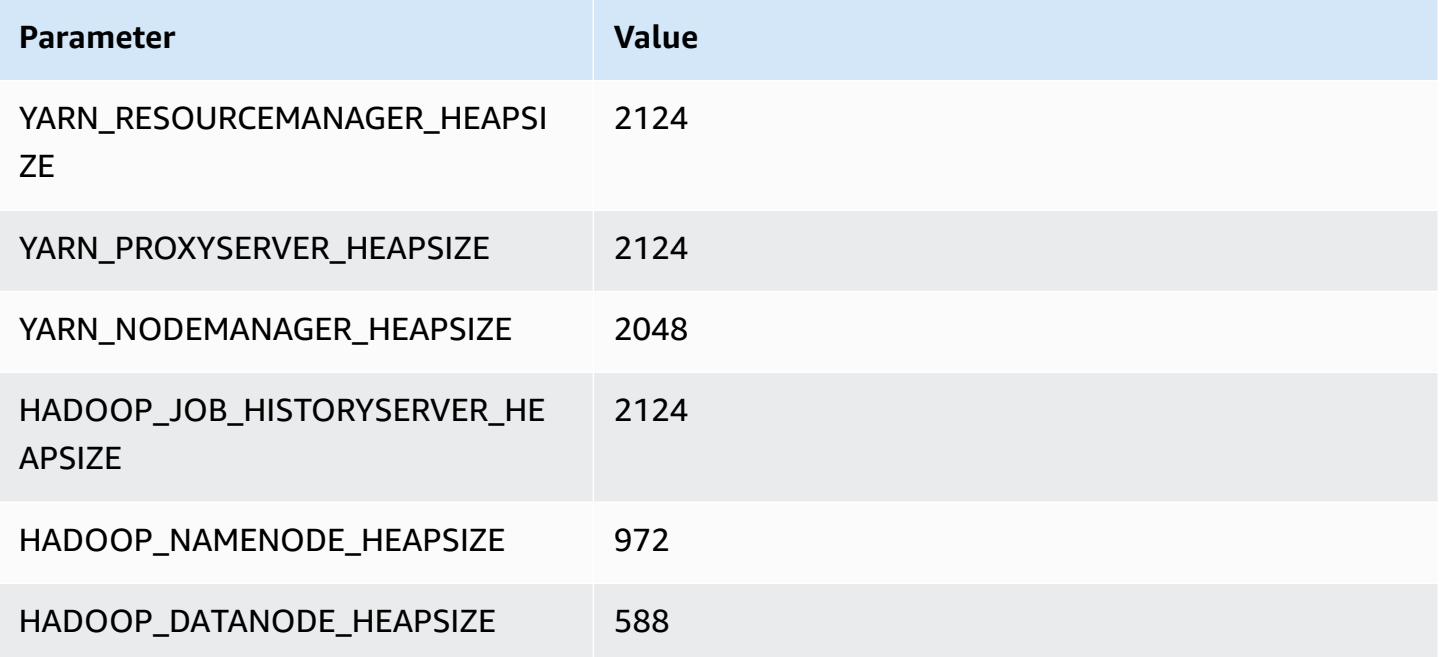

### **c4.2xlarge**

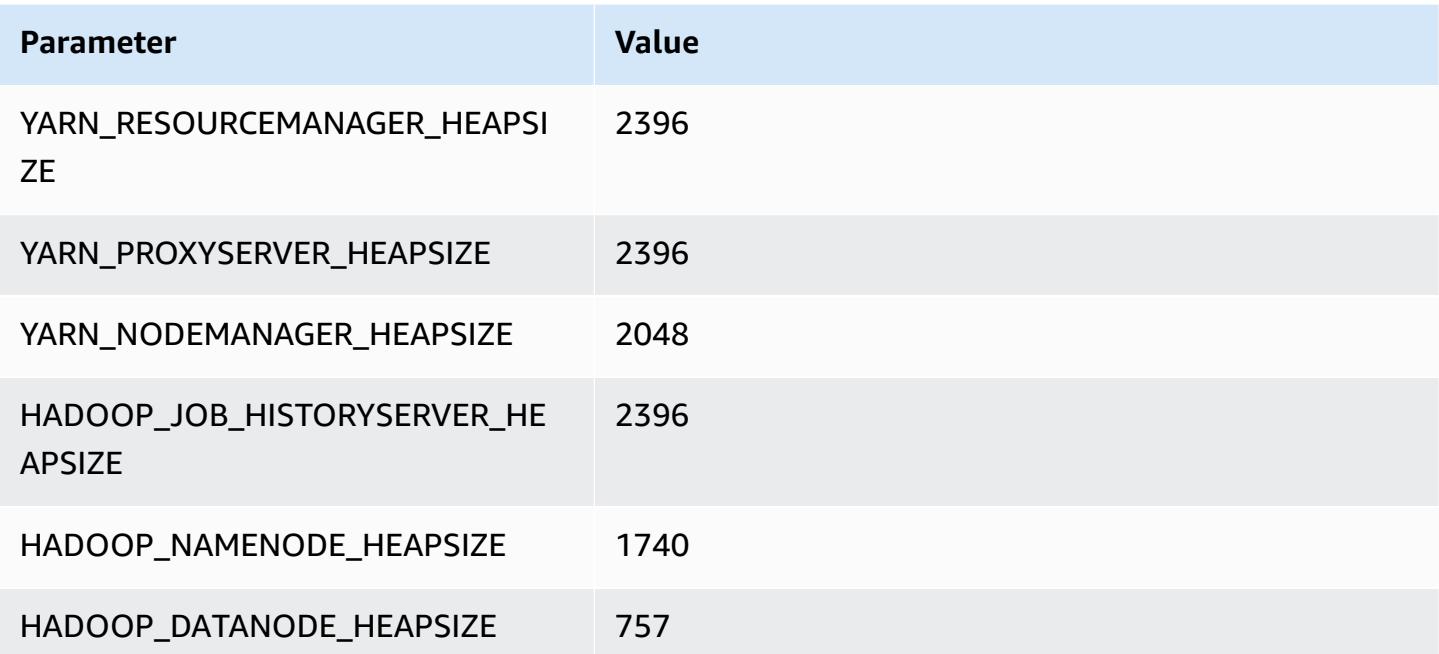

#### **c4.4xlarge**

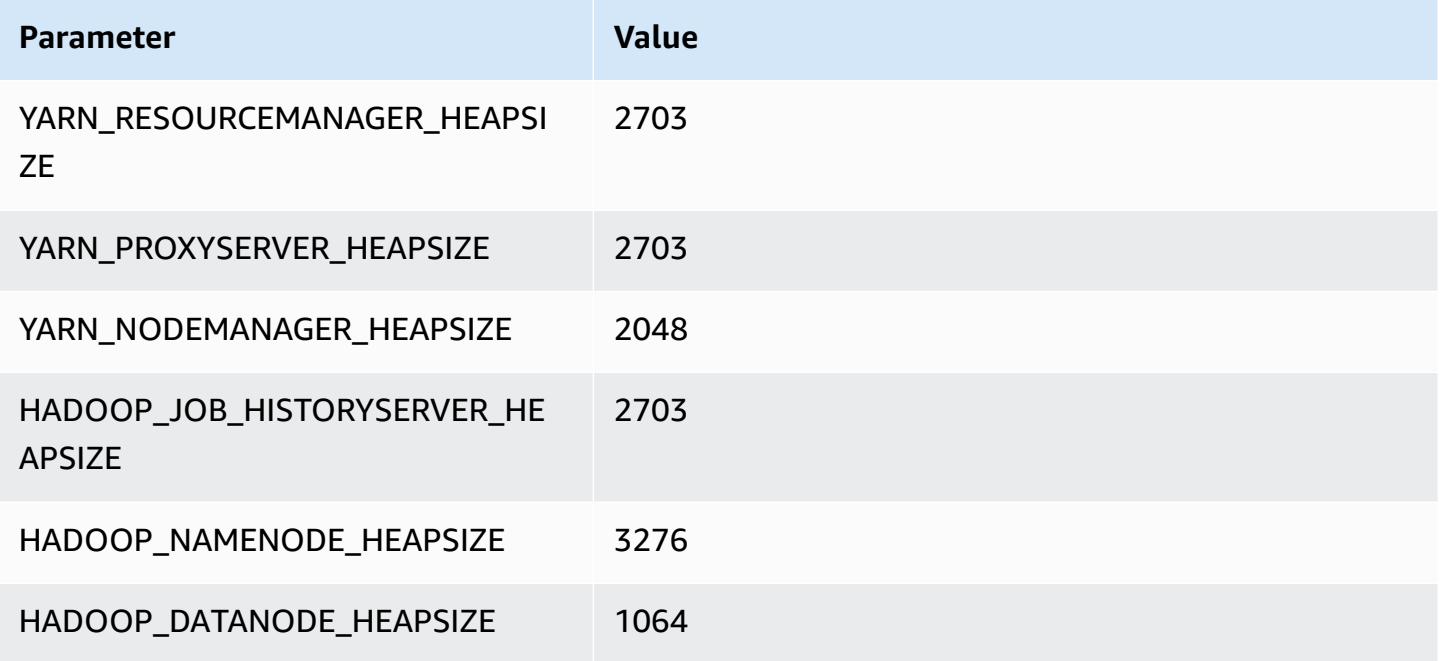

#### **c4.8xlarge**

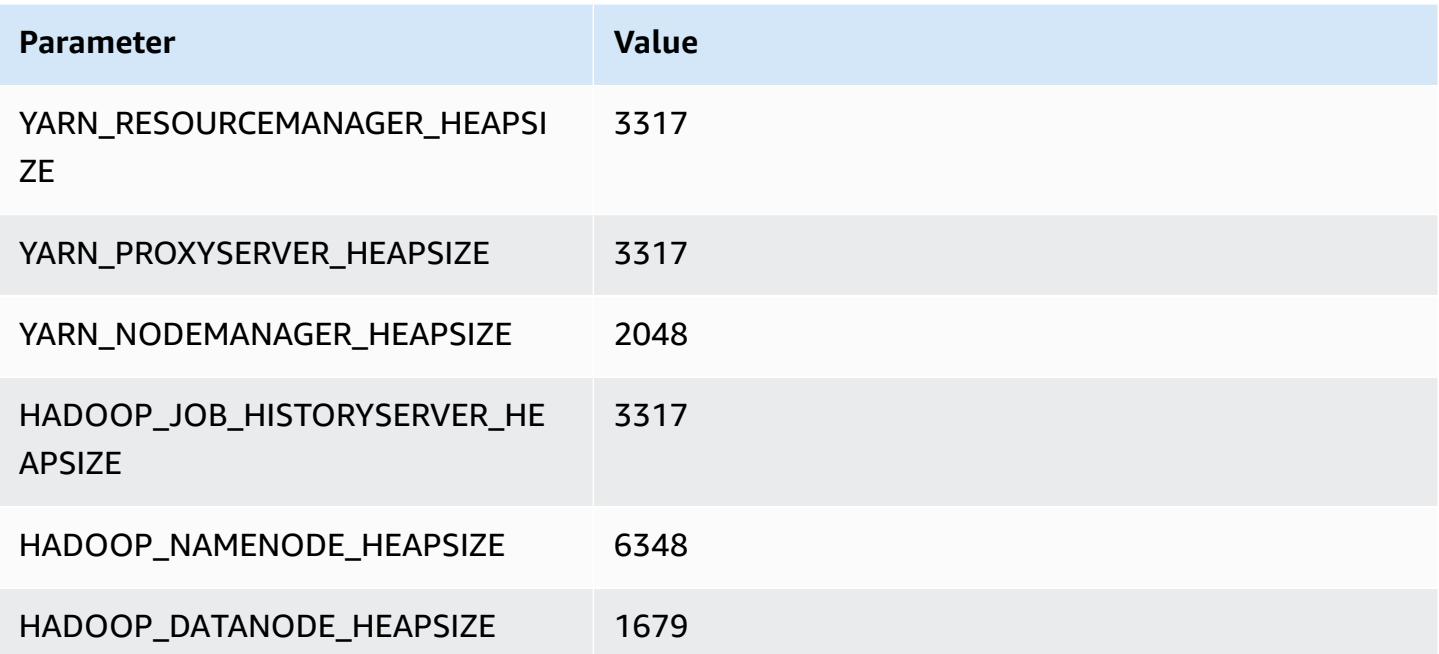

# <span id="page-3729-0"></span>**c5 instances**

### **c5.xlarge**

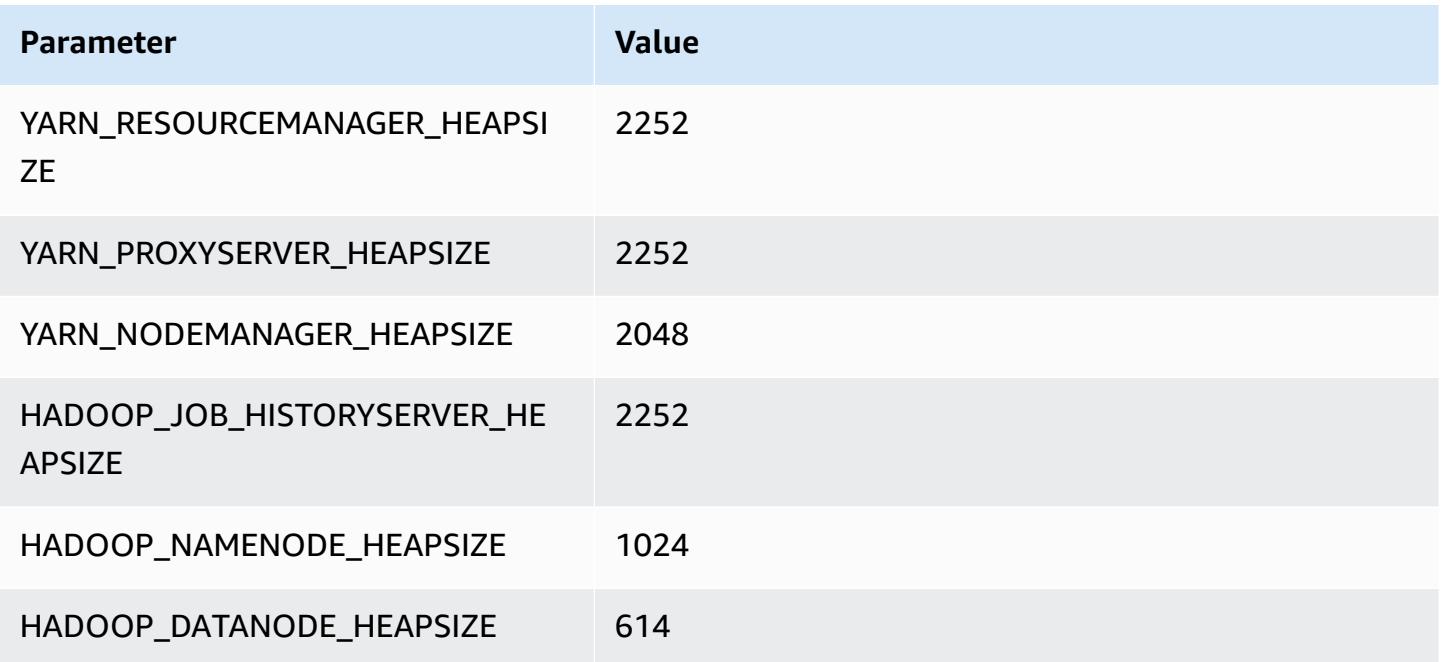

### **c5.2xlarge**

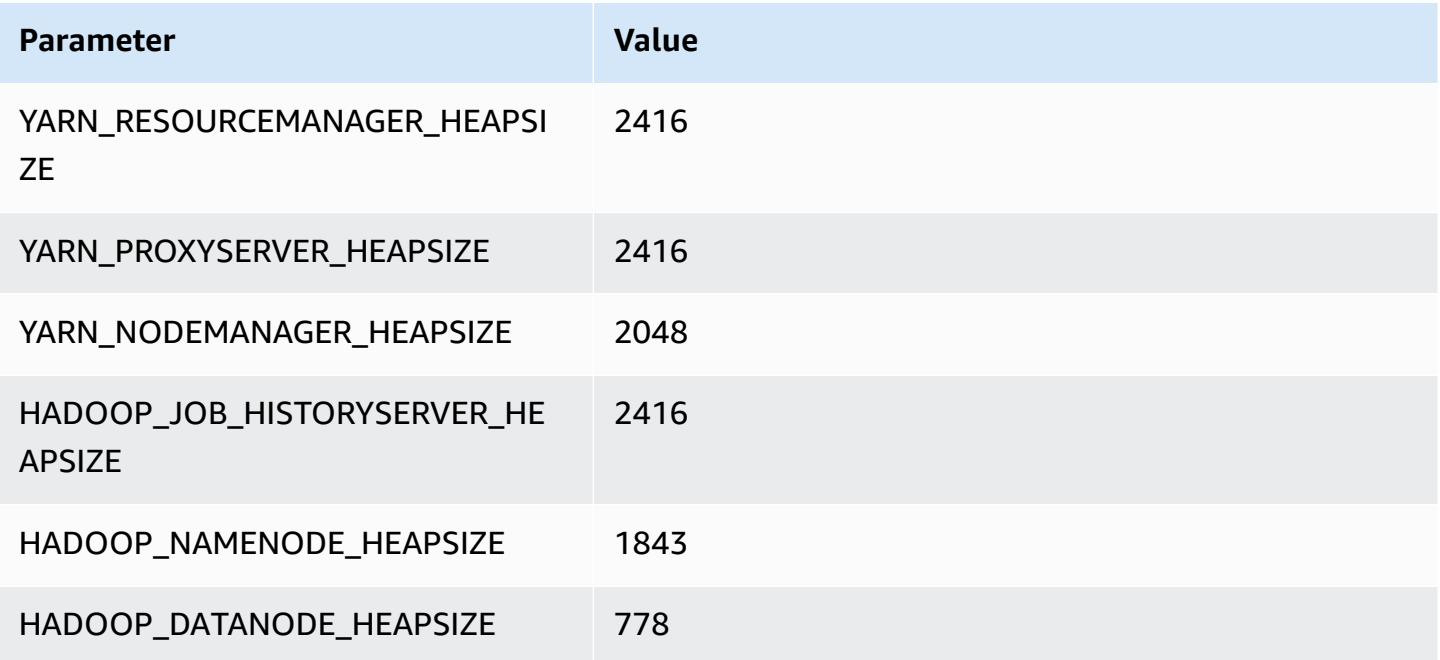

#### **c5.4xlarge**

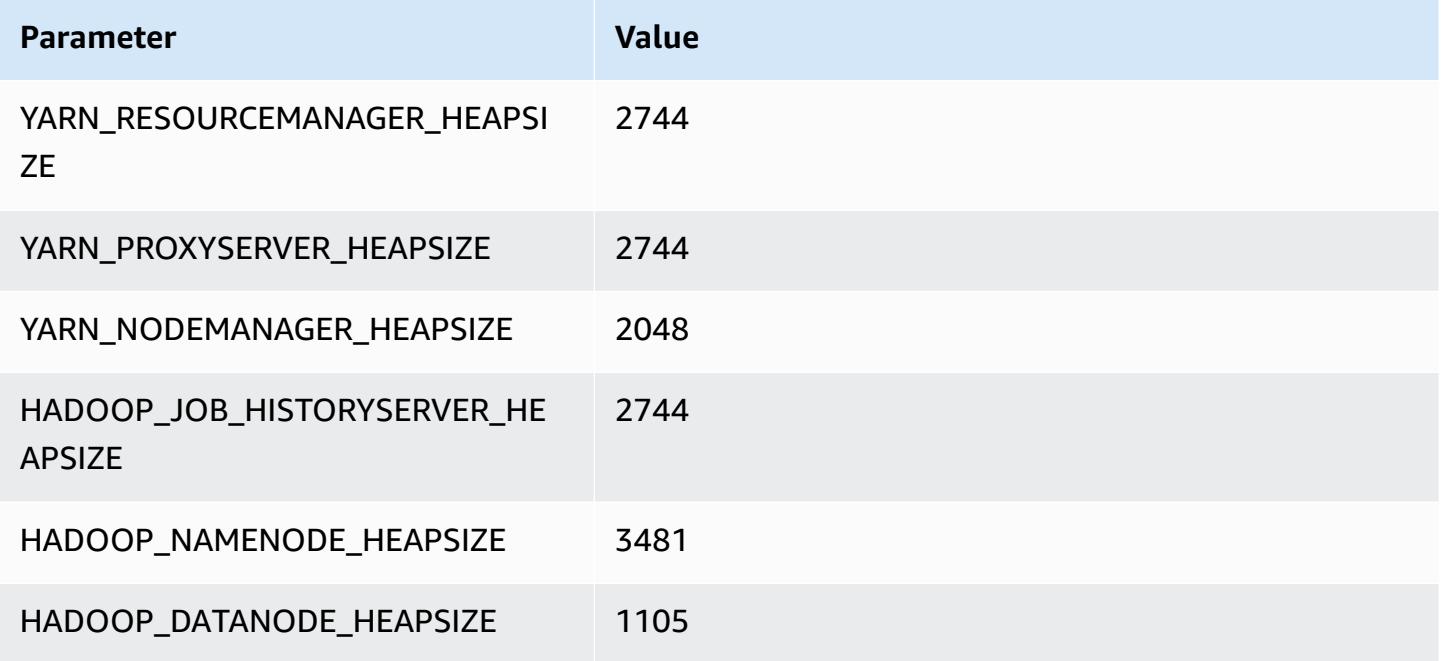

### **c5.9xlarge**

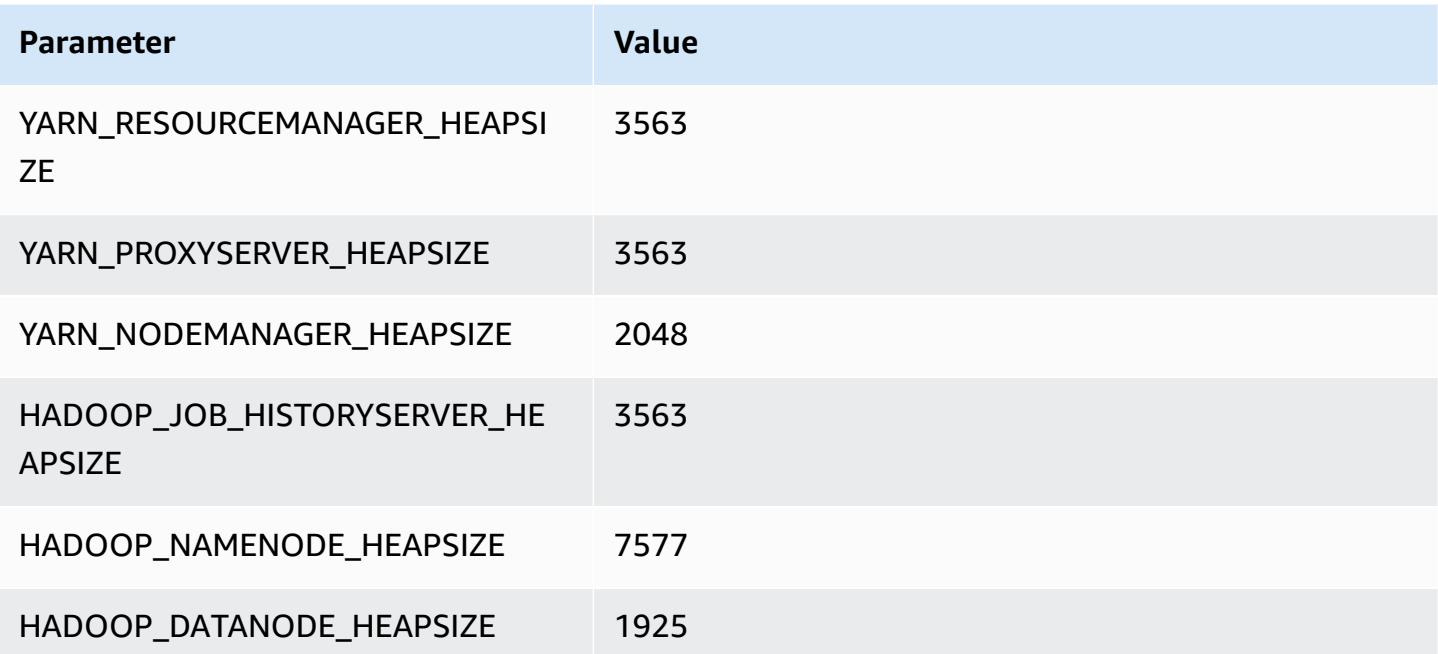

#### **c5.12xlarge**

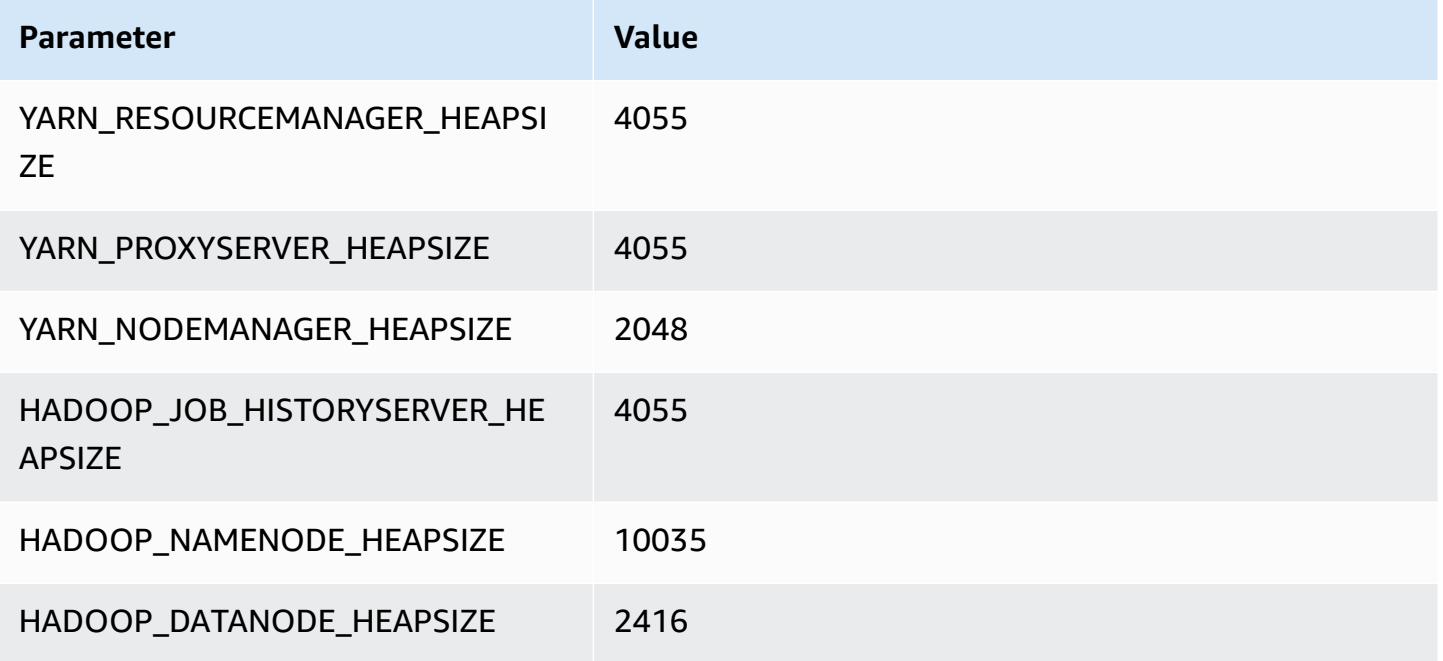

### **c5.18xlarge**

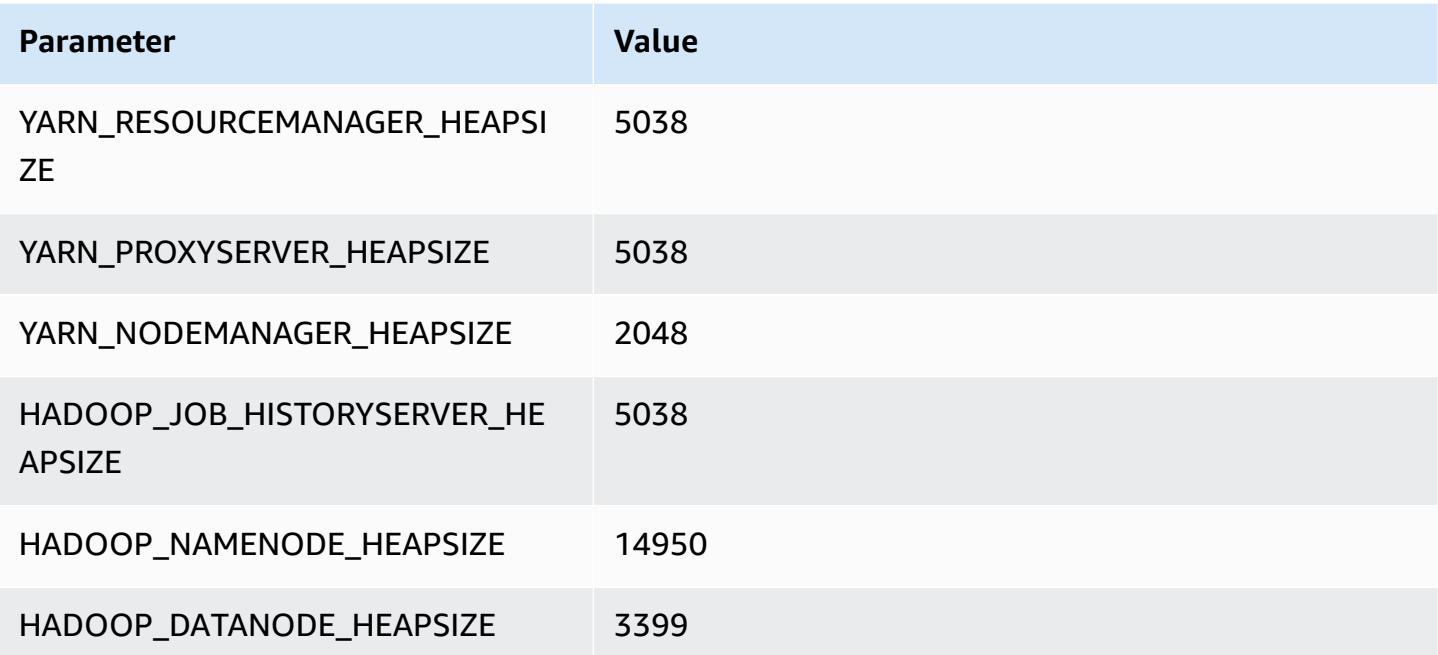

#### **c5.24xlarge**

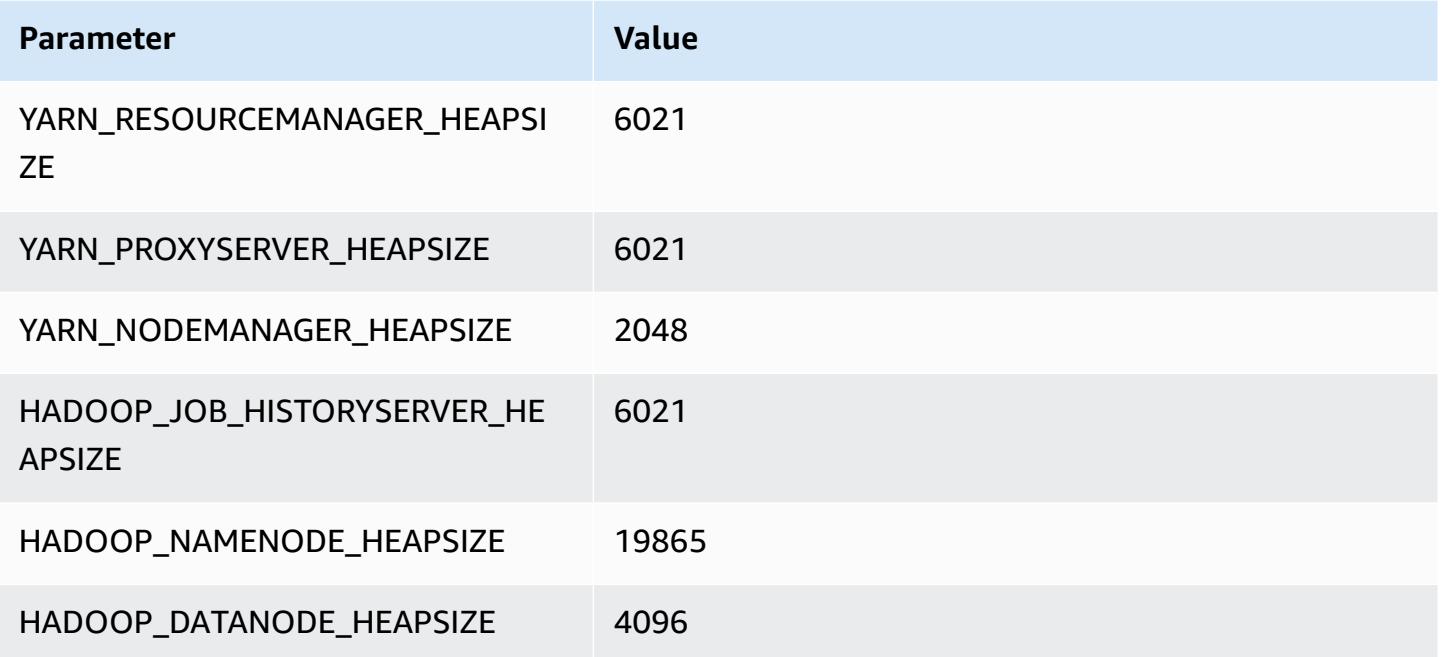

### <span id="page-3732-0"></span>**c5a instances**

### **c5a.xlarge**

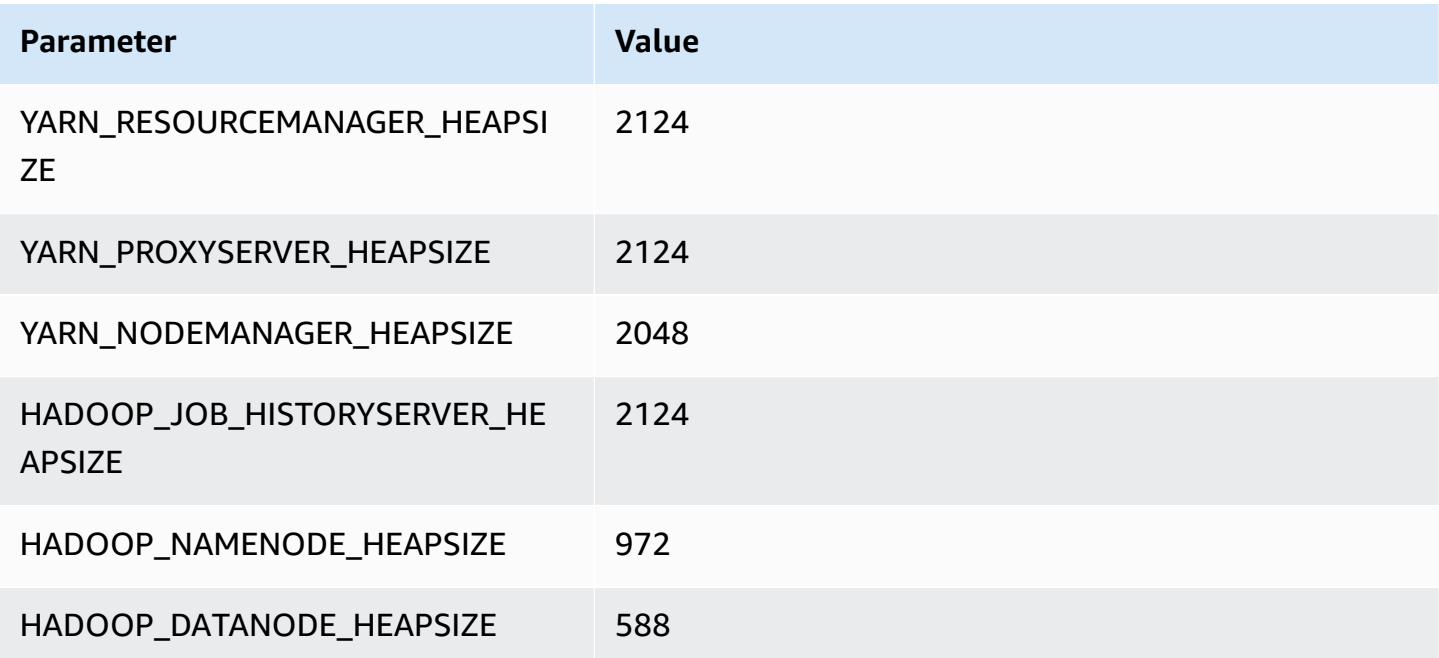

#### **c5a.2xlarge**

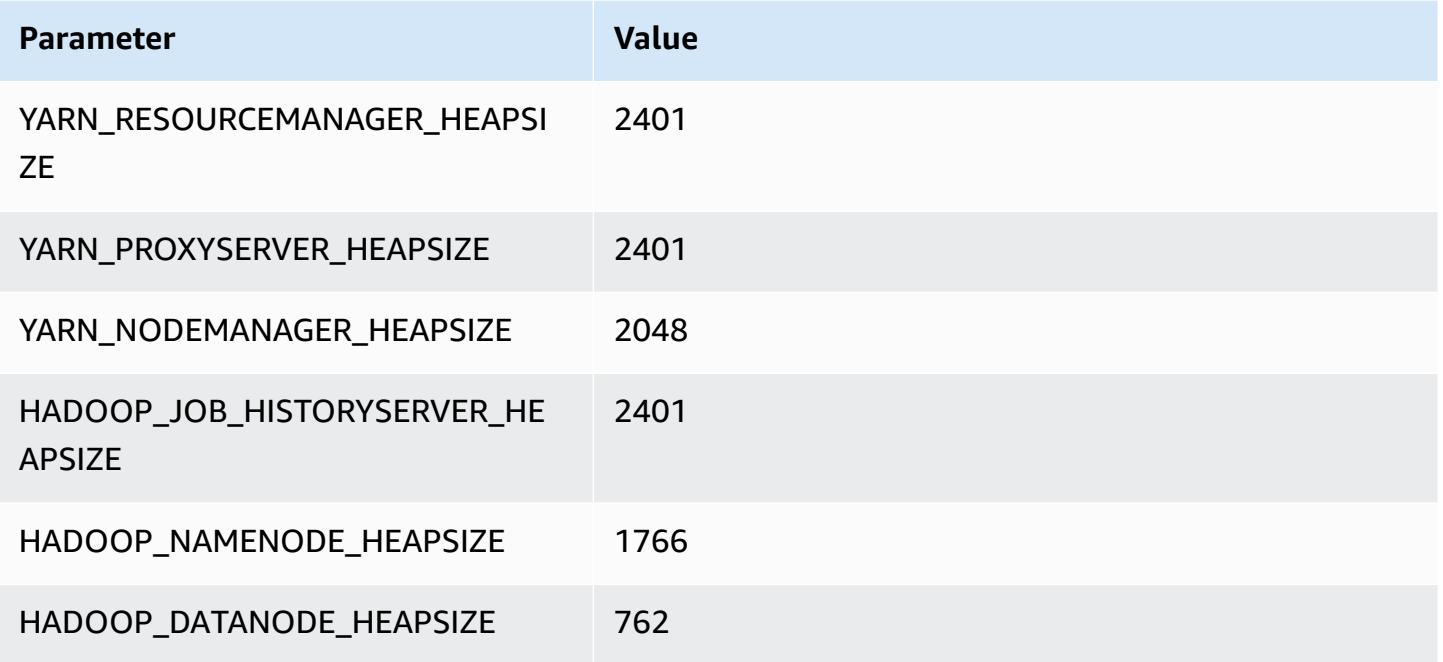

#### **c5a.4xlarge**

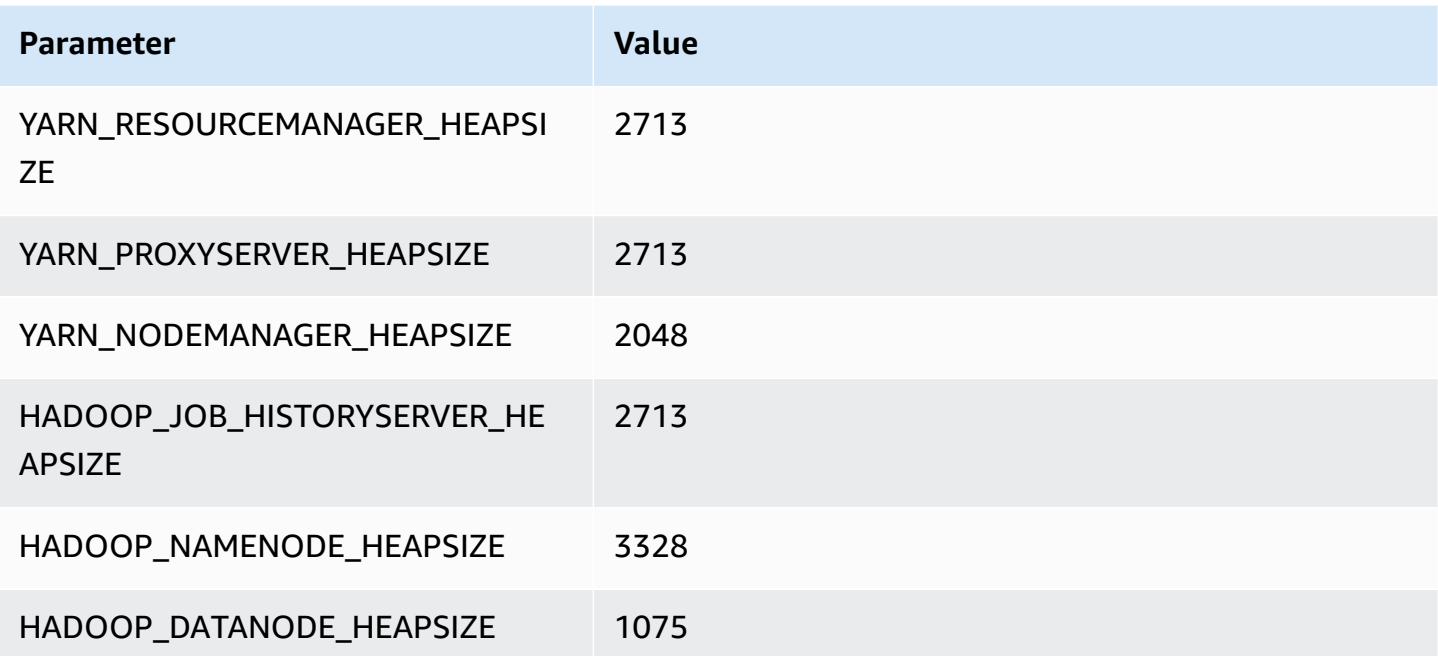

#### **c5a.8xlarge**

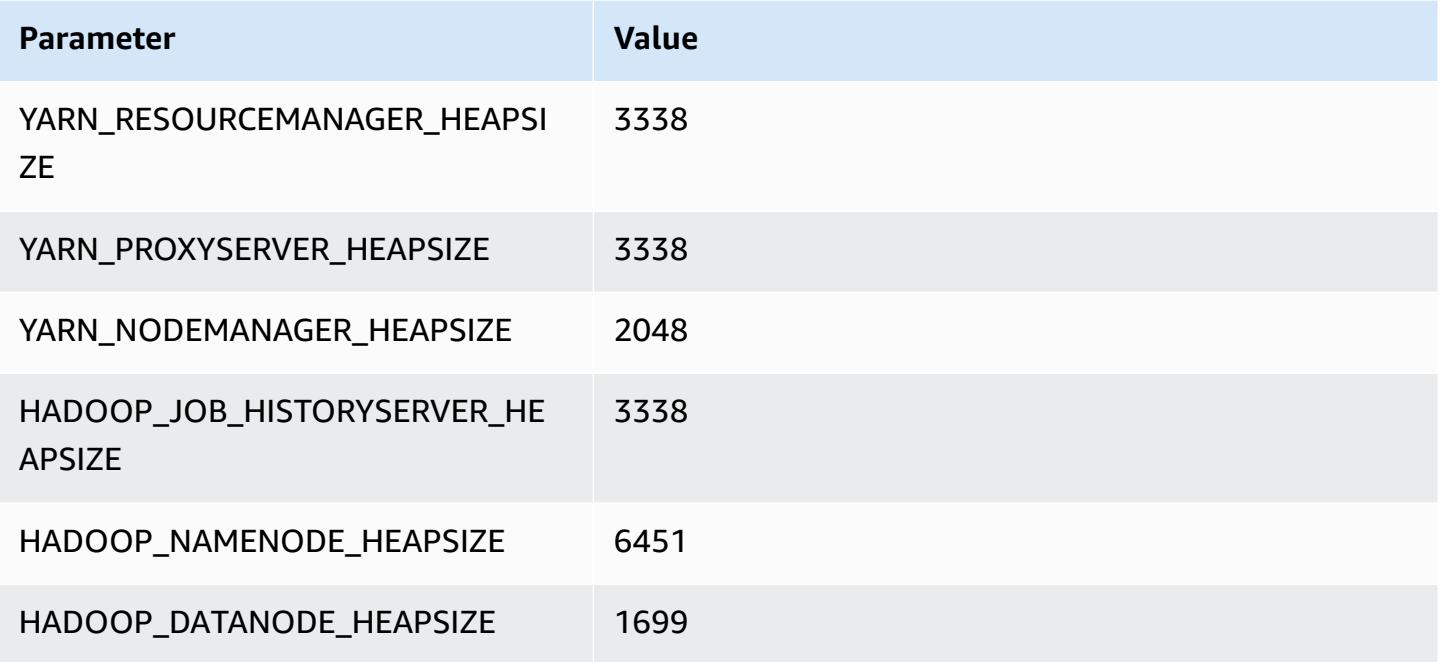

### **c5a.12xlarge**

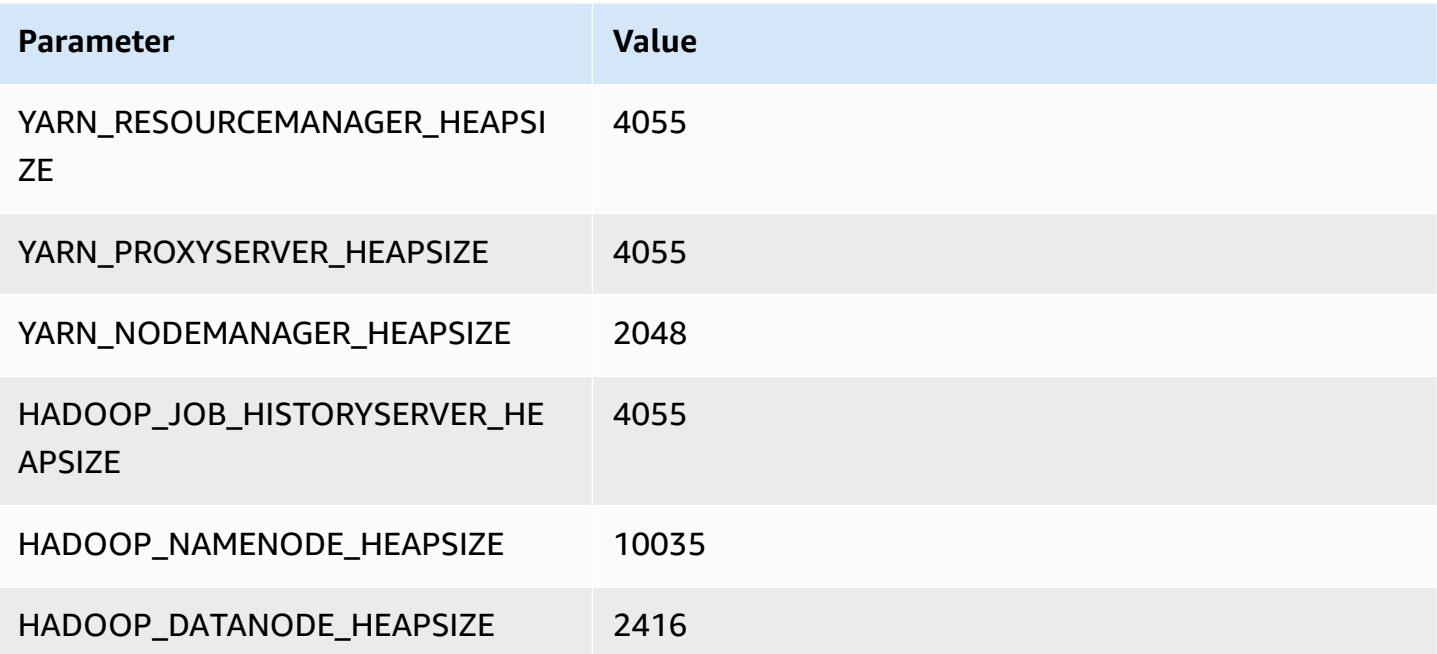

#### **c5a.16xlarge**

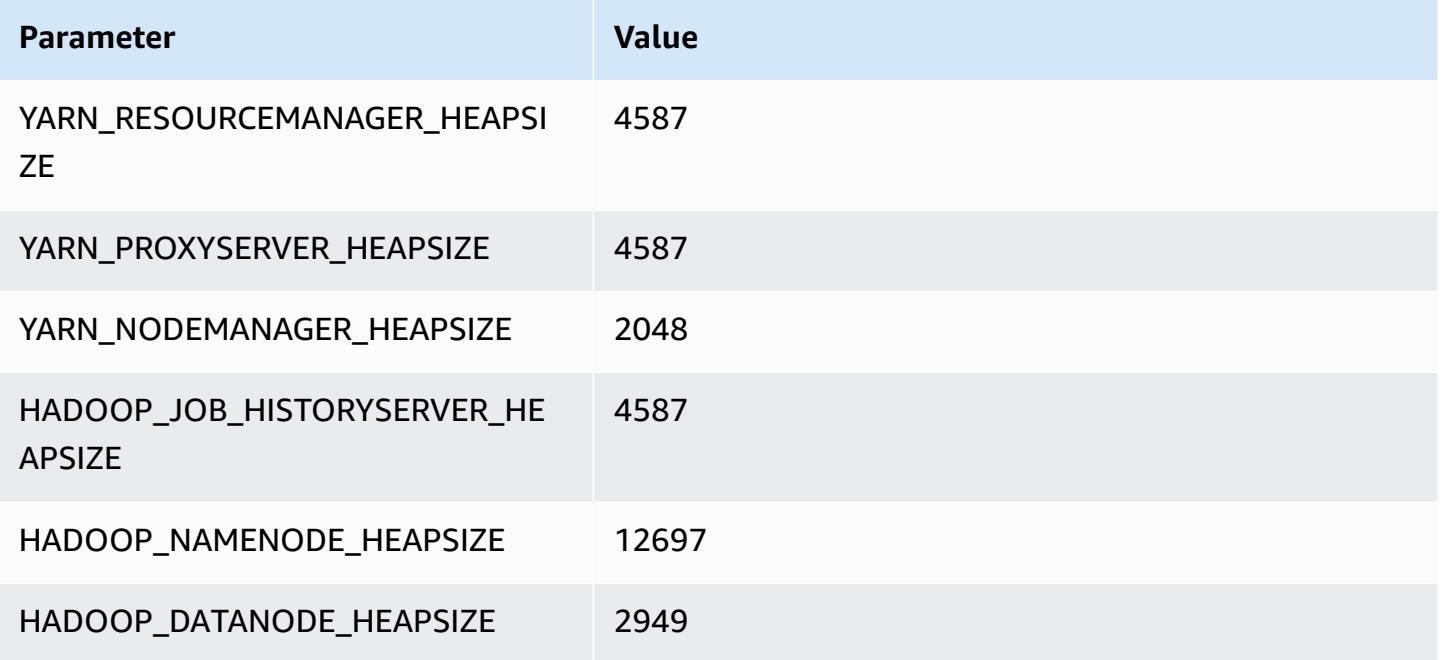

### **c5a.24xlarge**

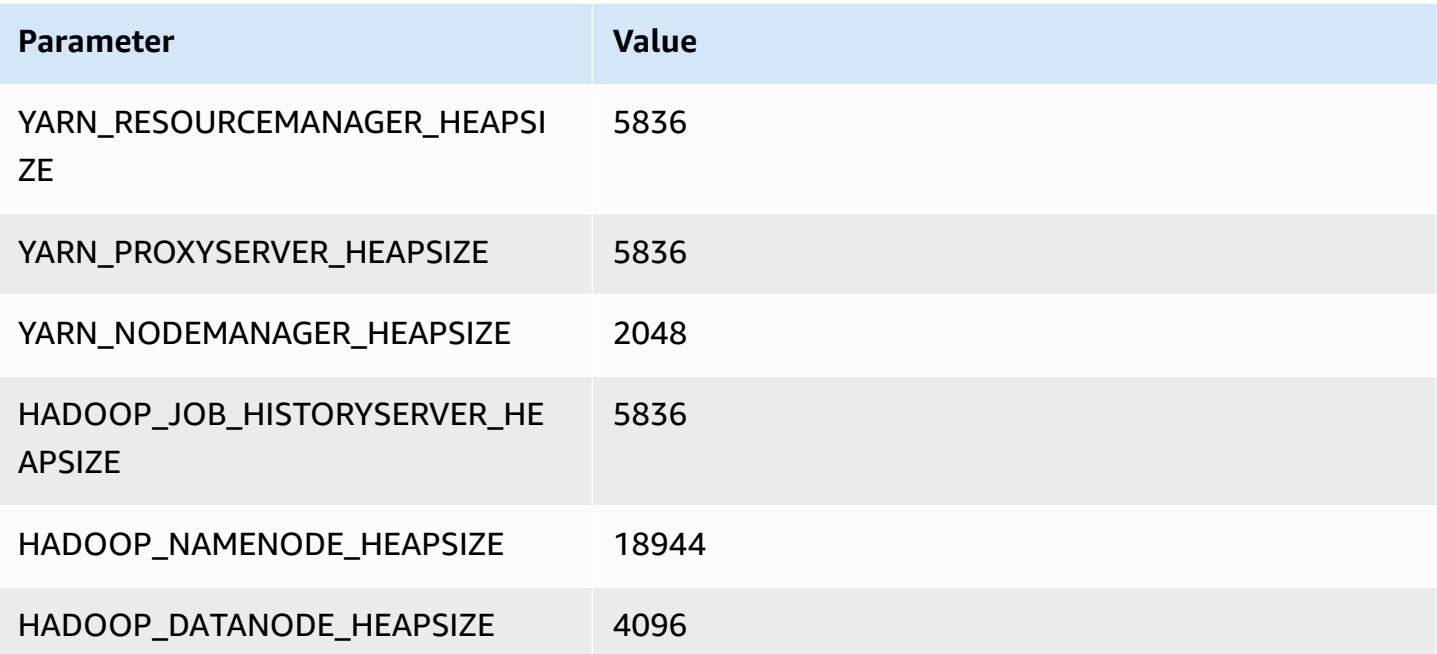

# <span id="page-3736-0"></span>**c5ad instances**

#### **c5ad.xlarge**

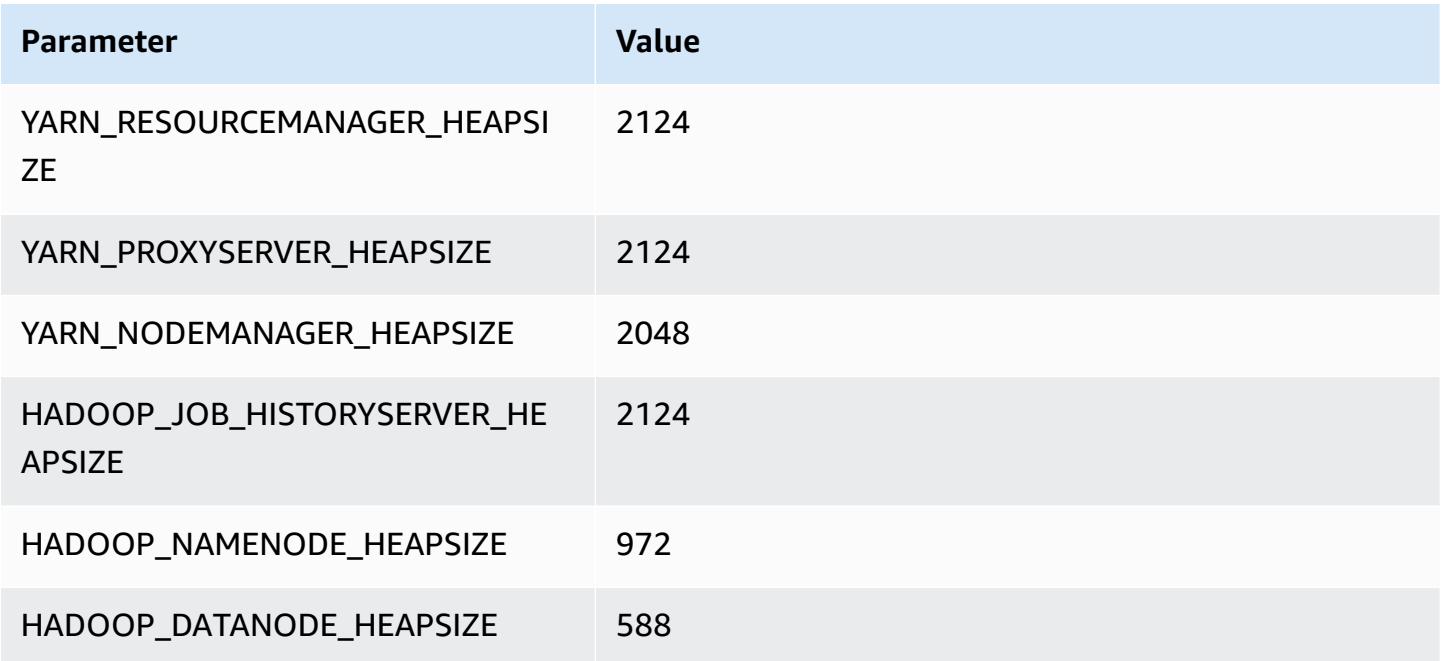

### **c5ad.2xlarge**

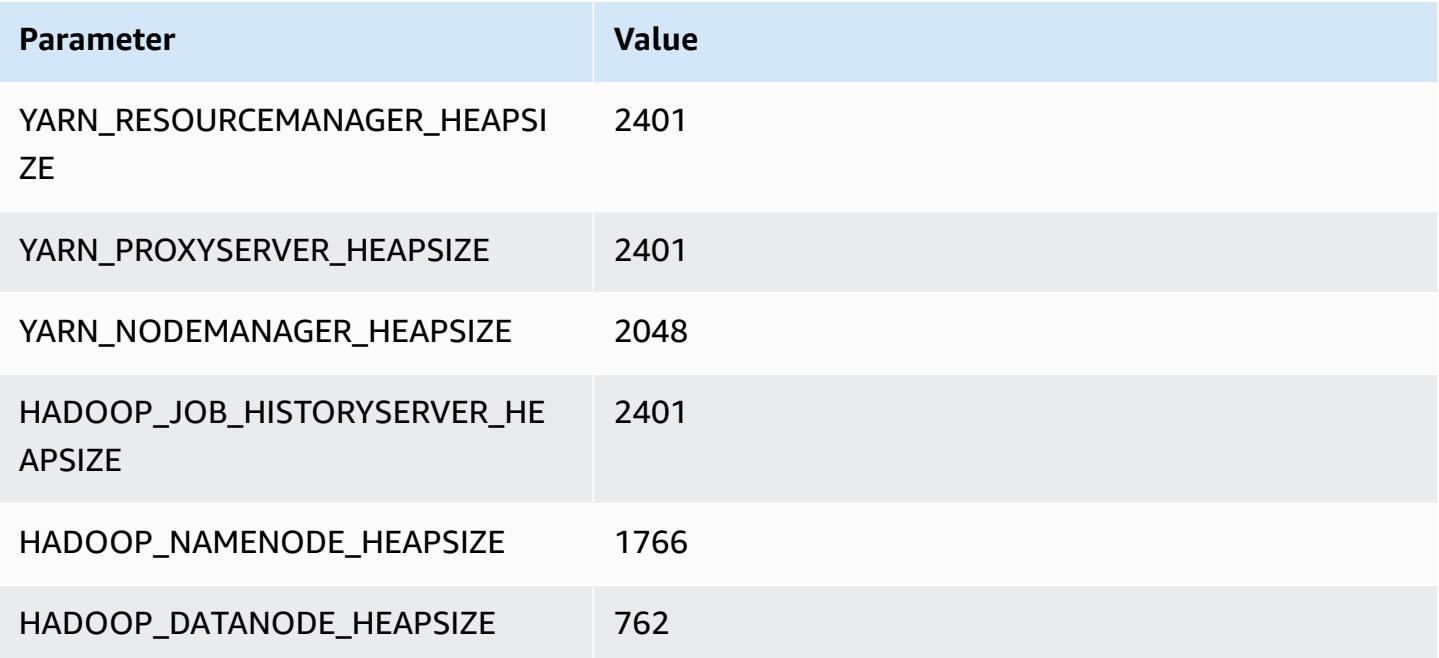

#### **c5ad.4xlarge**

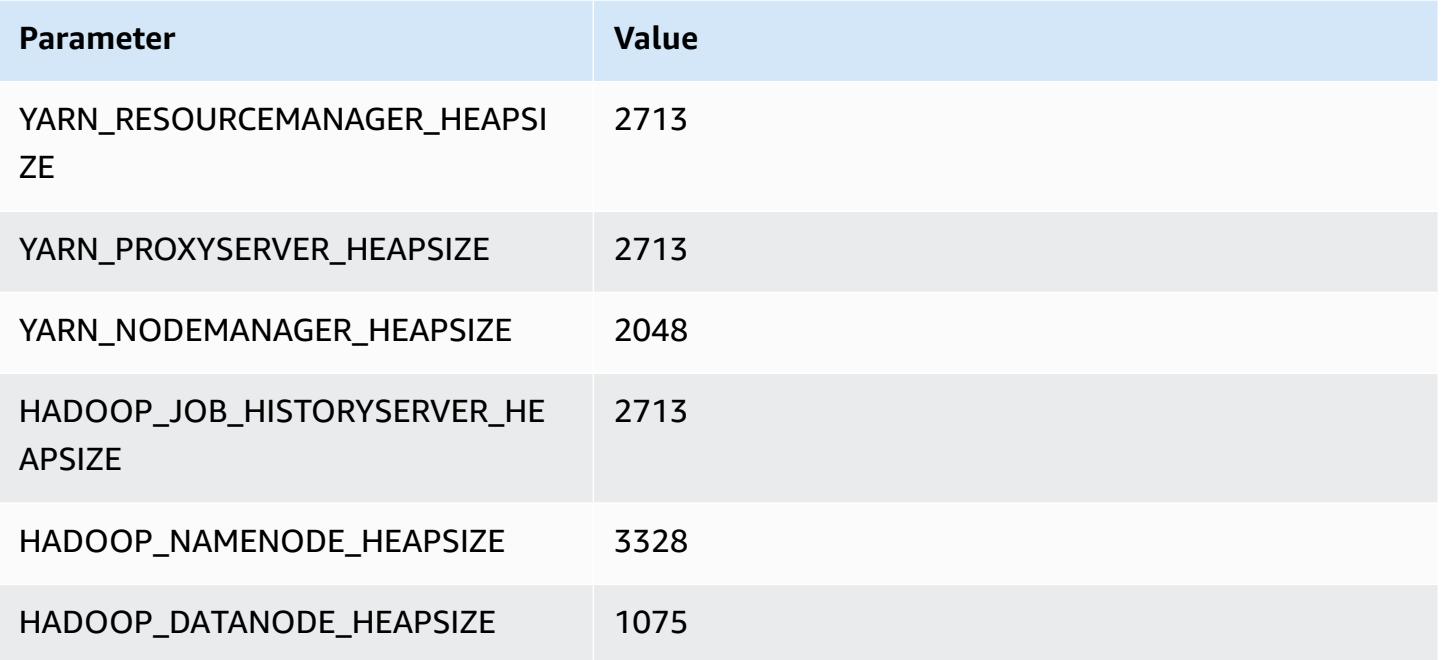

### **c5ad.8xlarge**

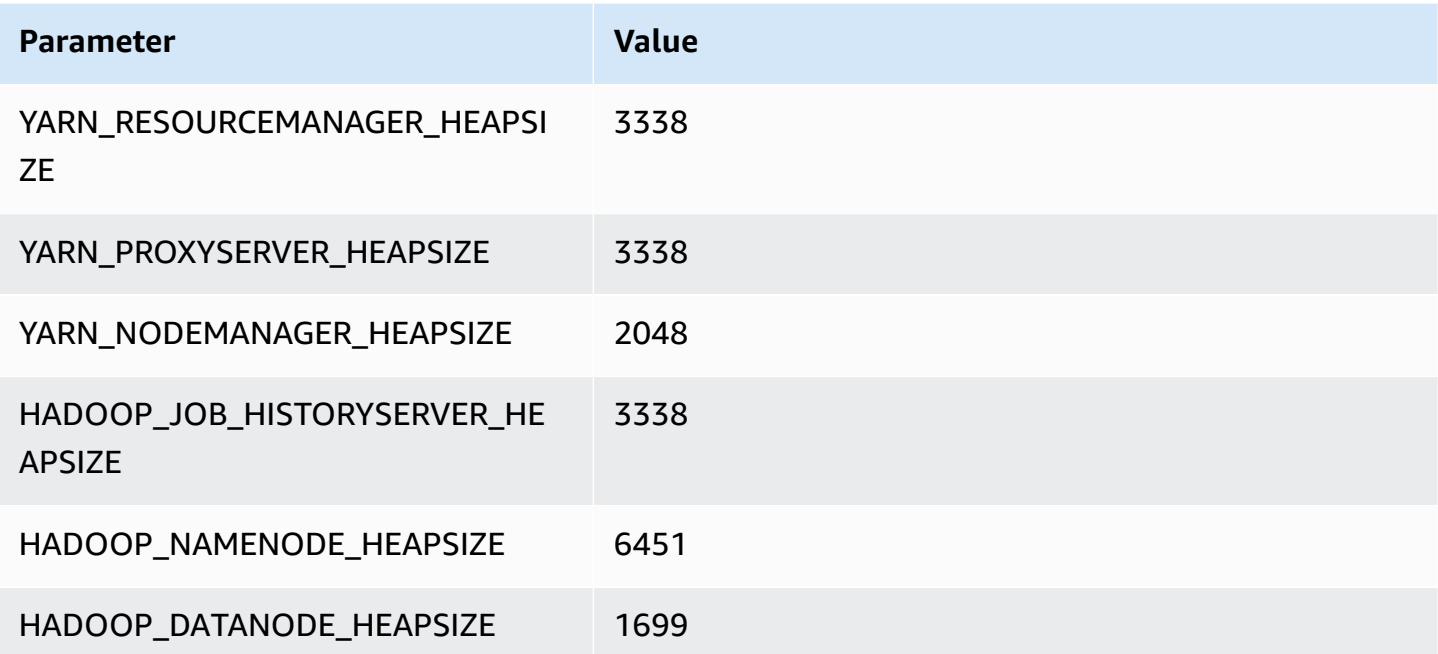

#### **c5ad.12xlarge**

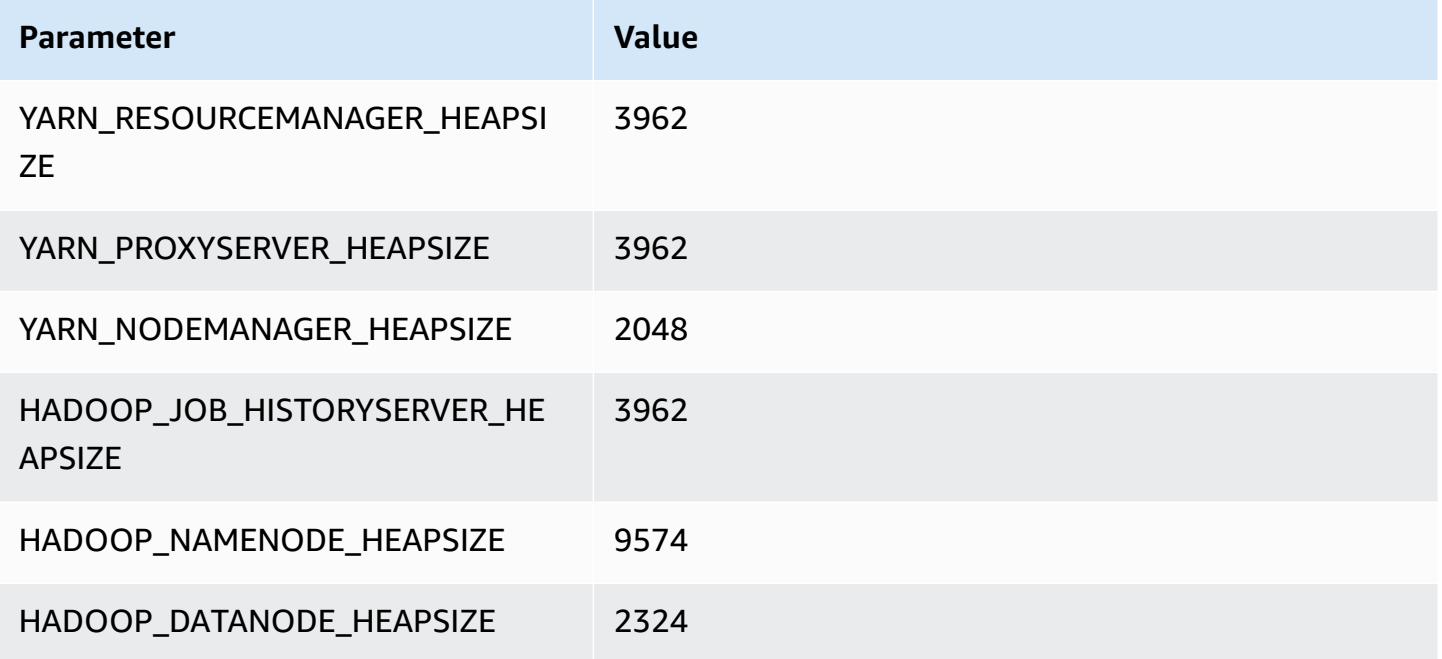

### **c5ad.16xlarge**

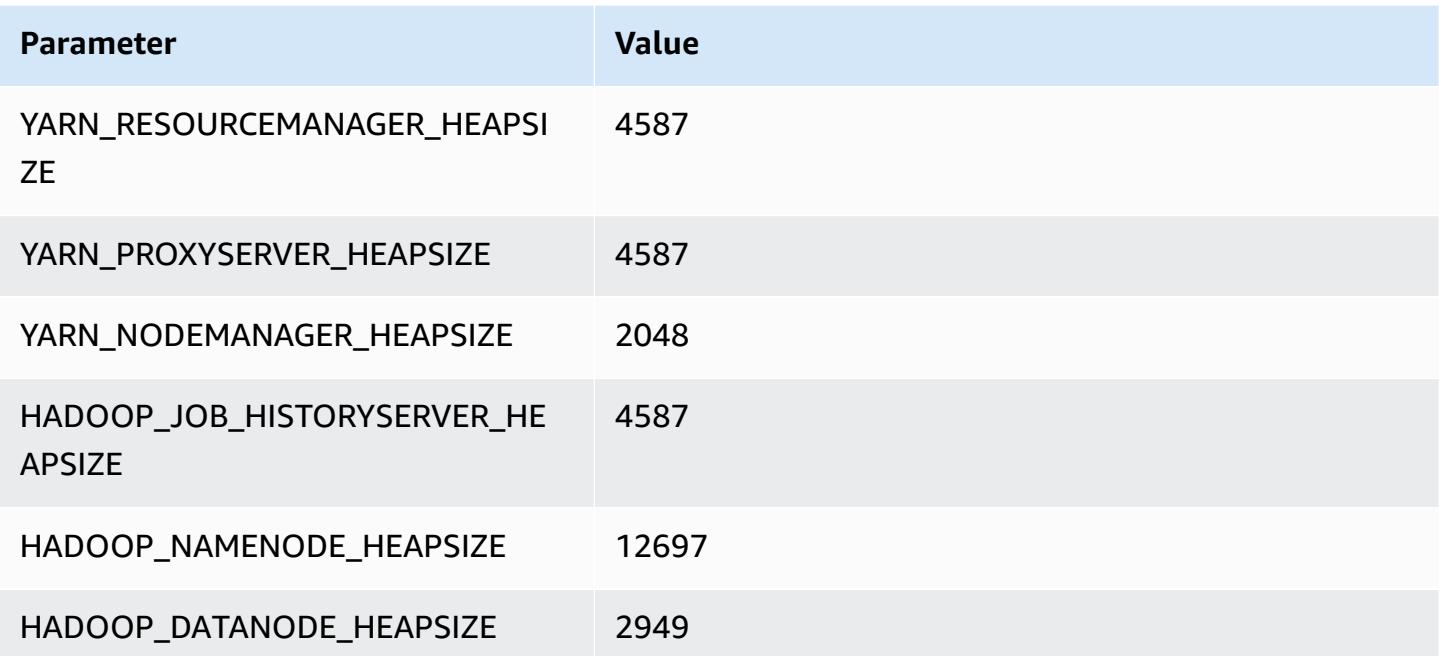

### **c5ad.24xlarge**

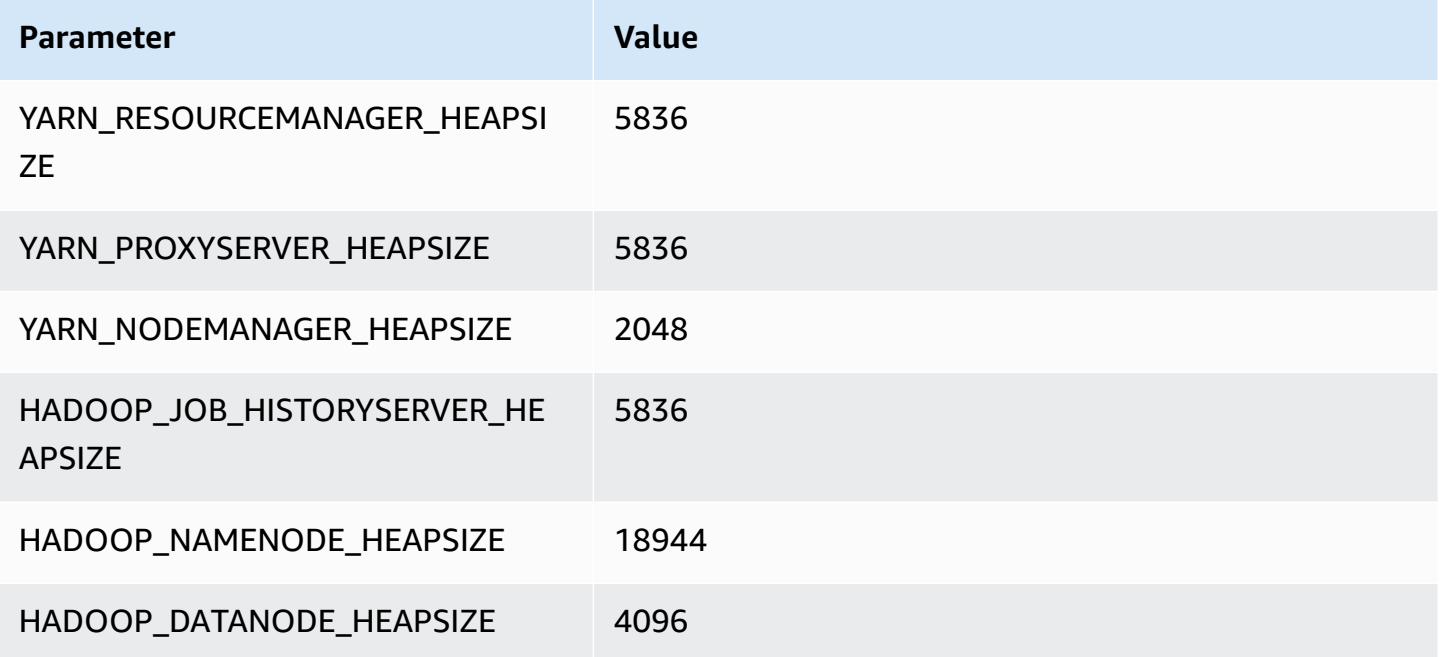

# <span id="page-3739-0"></span>**c5d instances**

### **c5d.xlarge**

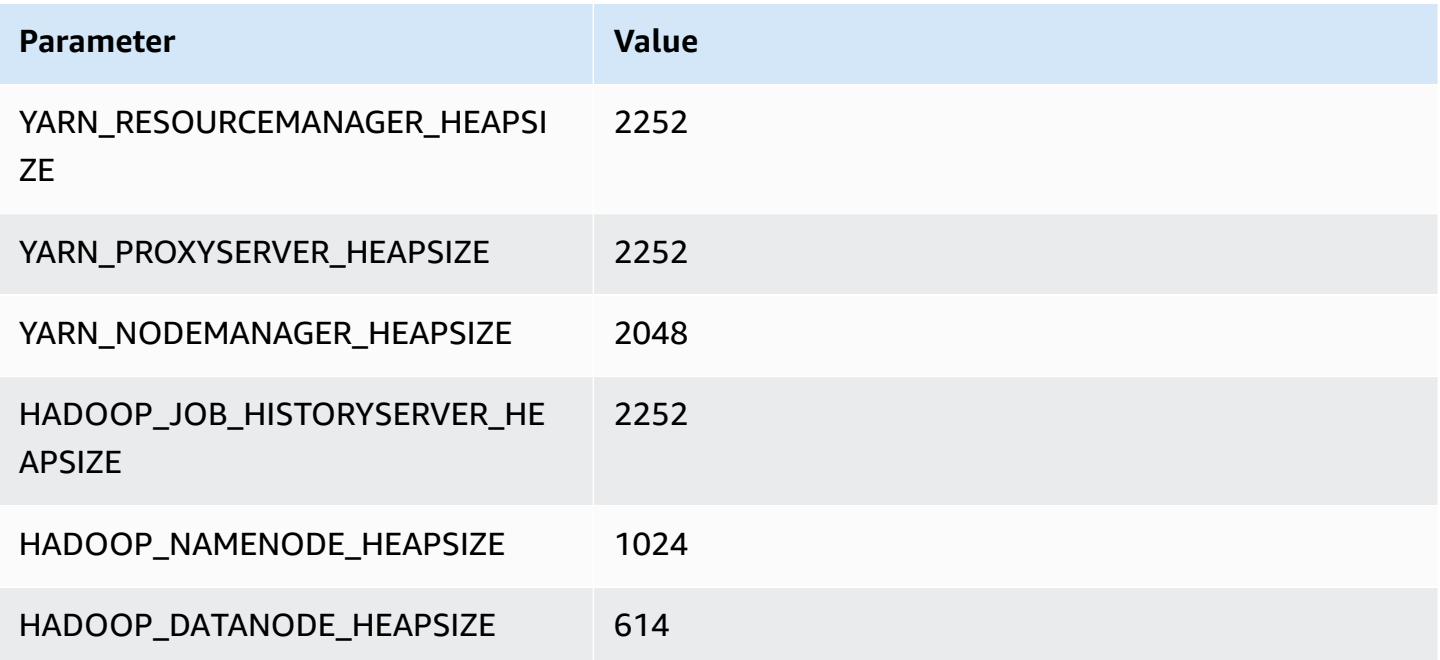

#### **c5d.2xlarge**

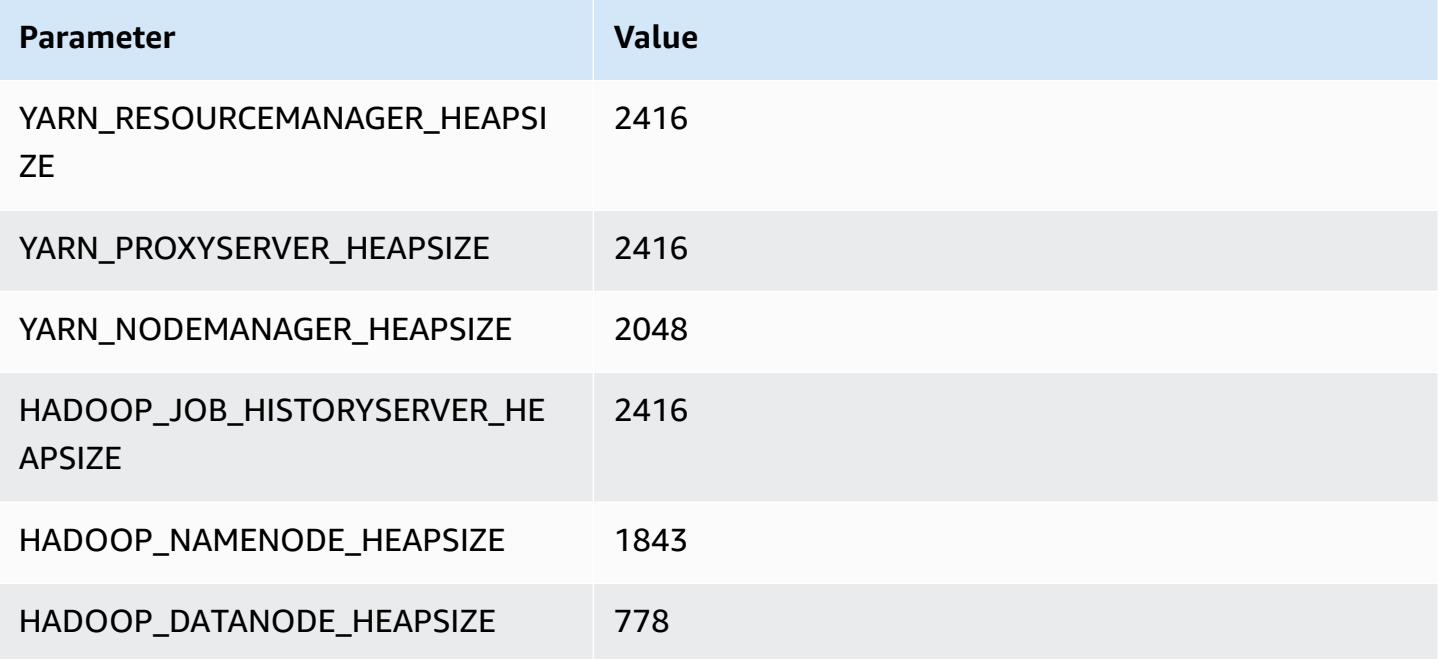

### **c5d.4xlarge**

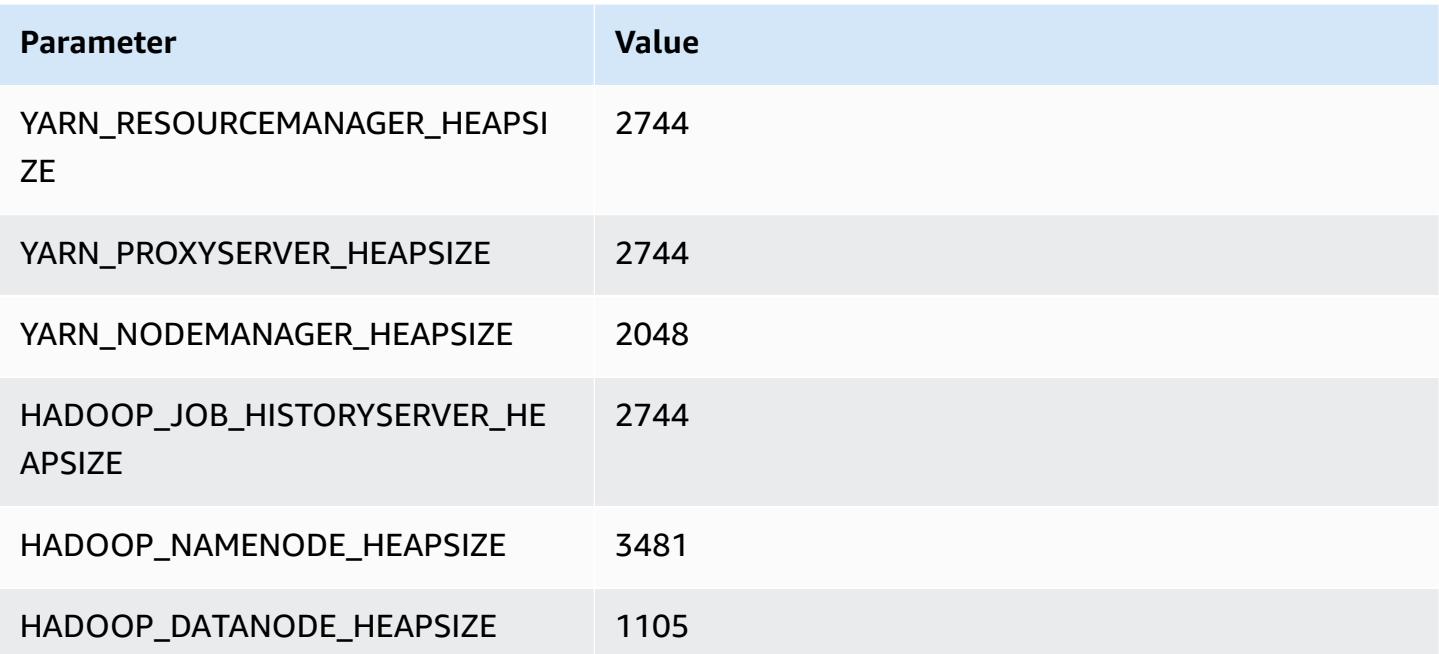

#### **c5d.9xlarge**

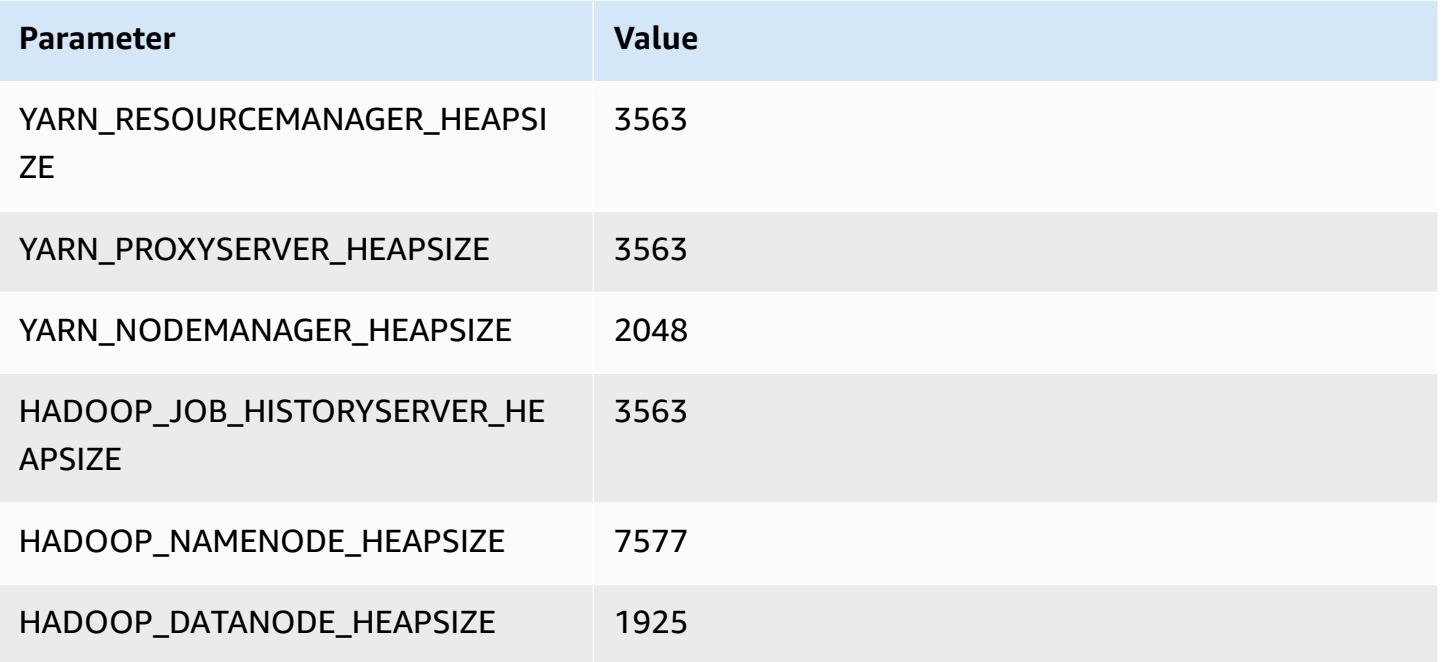

### **c5d.12xlarge**

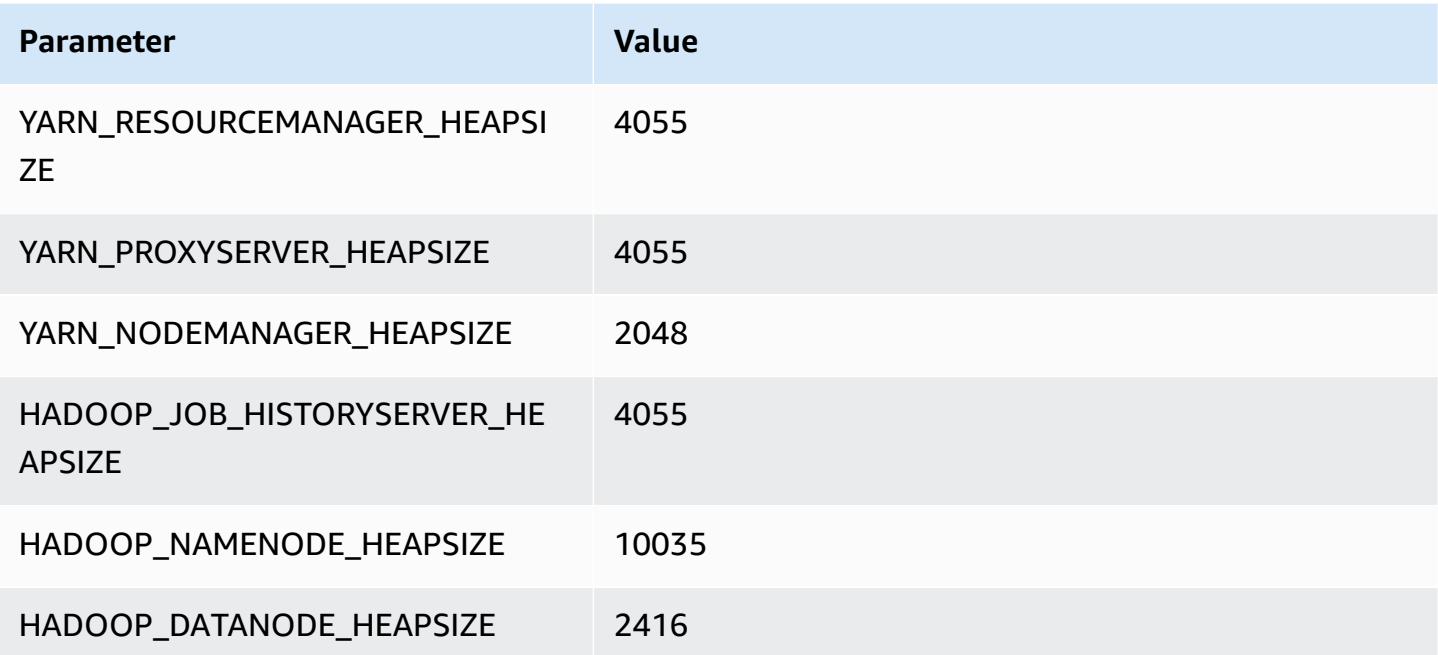

#### **c5d.18xlarge**

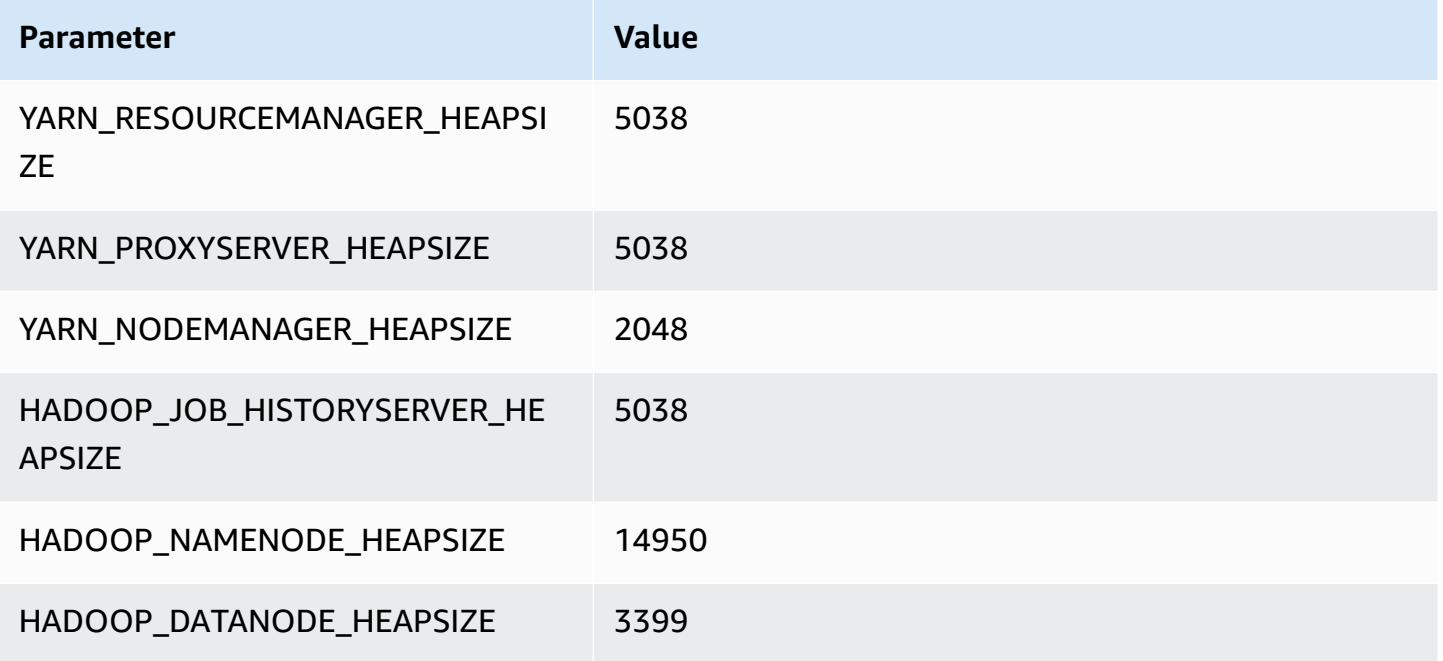

### **c5d.24xlarge**

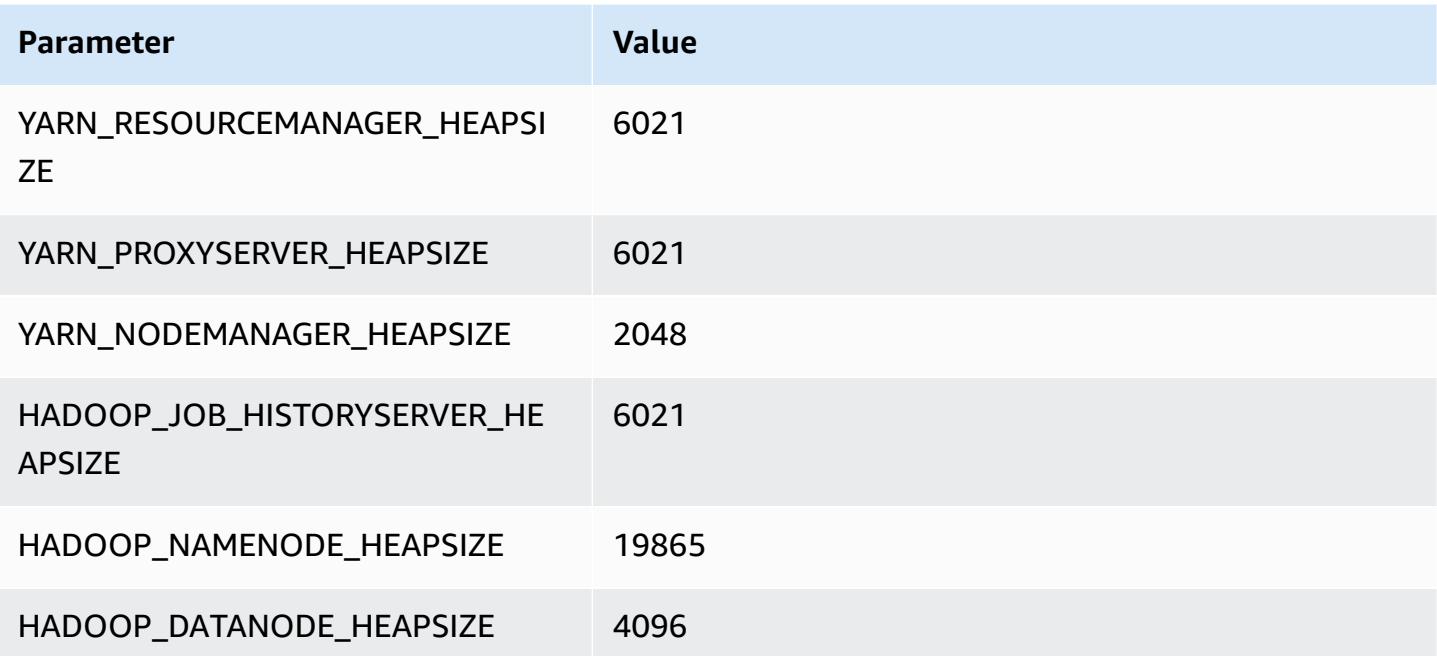

# <span id="page-3743-0"></span>**c5n instances**

#### **c5n.xlarge**

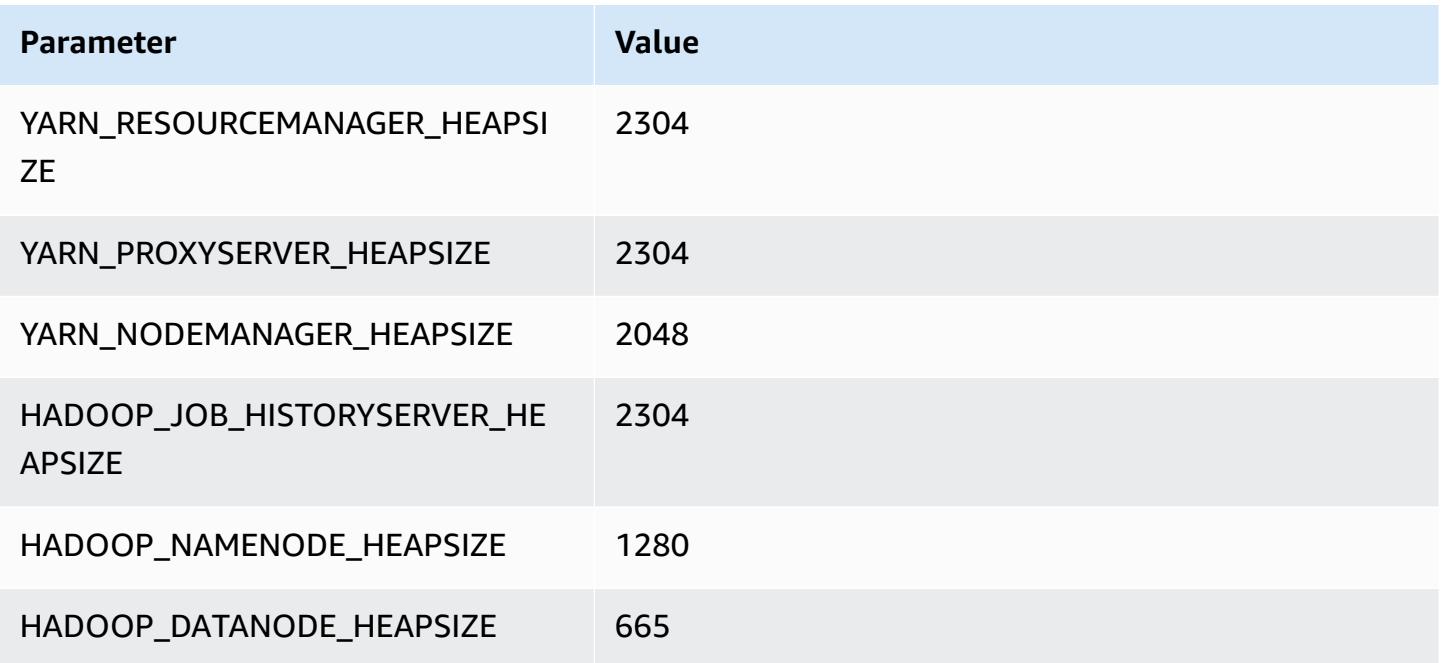

#### **c5n.2xlarge**

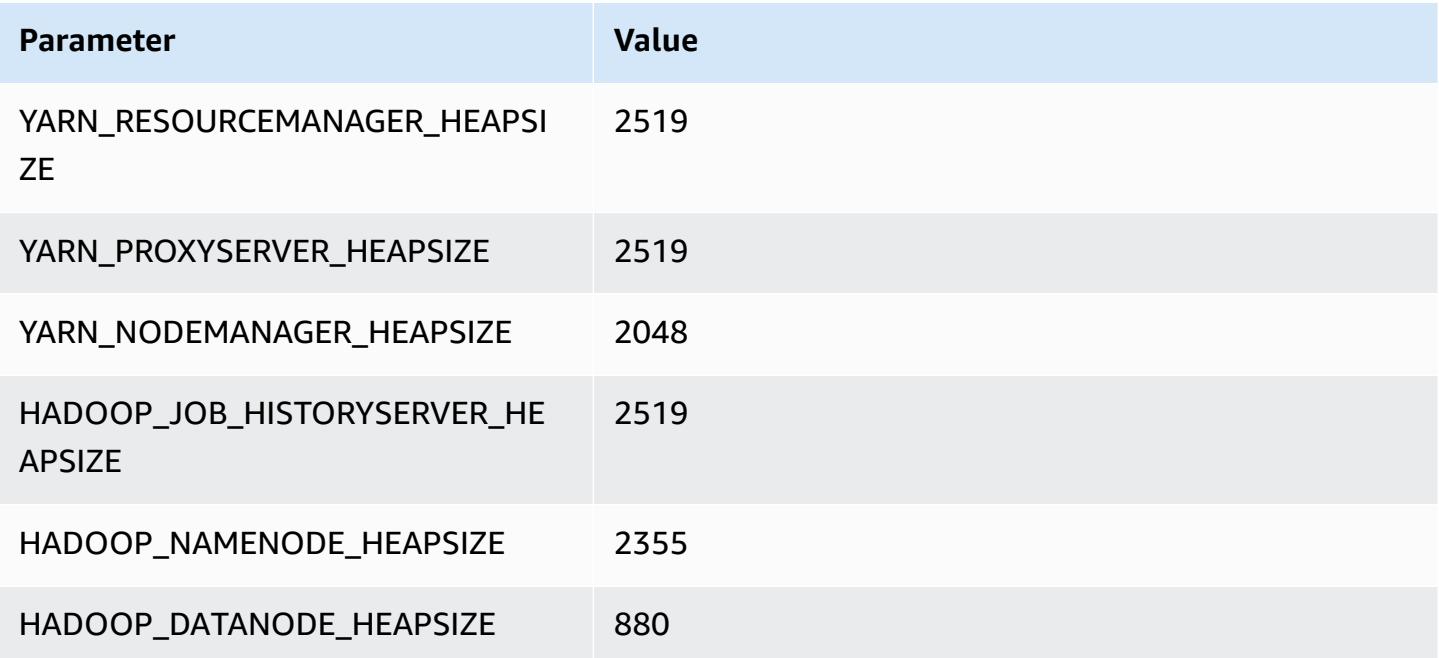
#### **c5n.4xlarge**

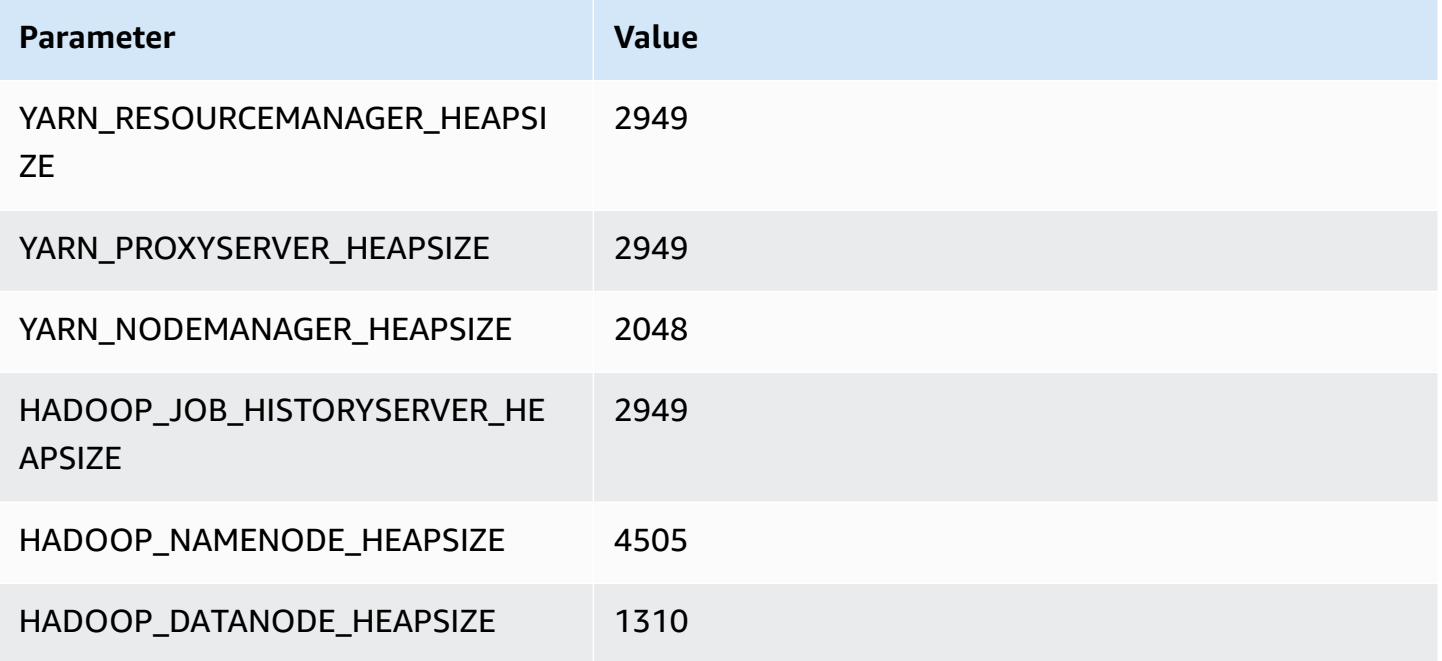

#### **c5n.9xlarge**

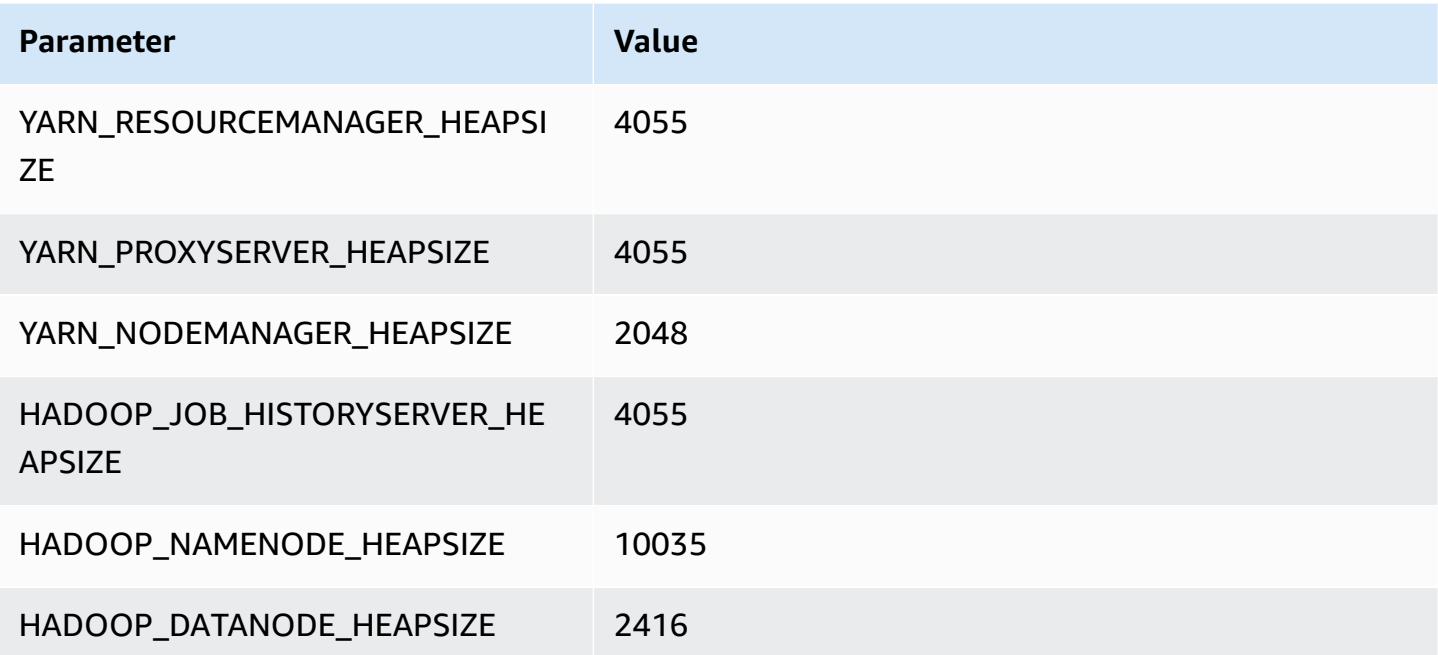

#### **c5n.18xlarge**

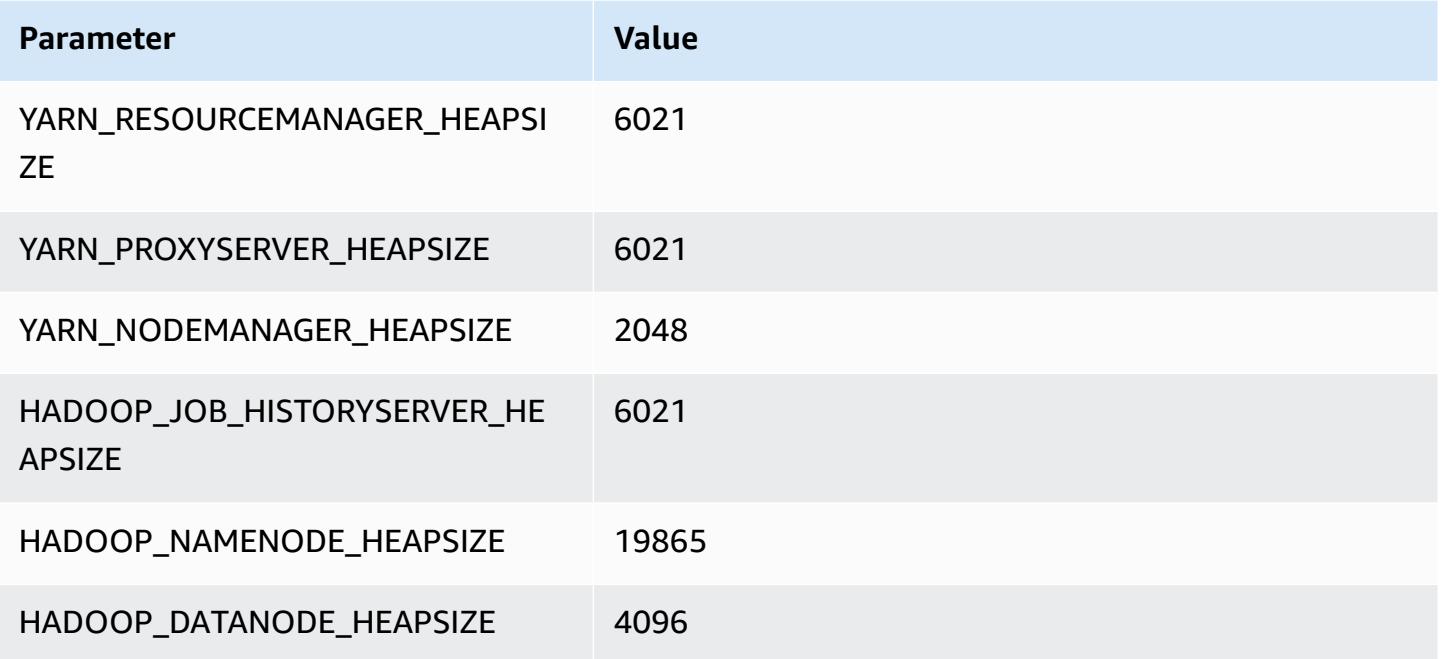

## **c6a instances**

### **c6a.xlarge**

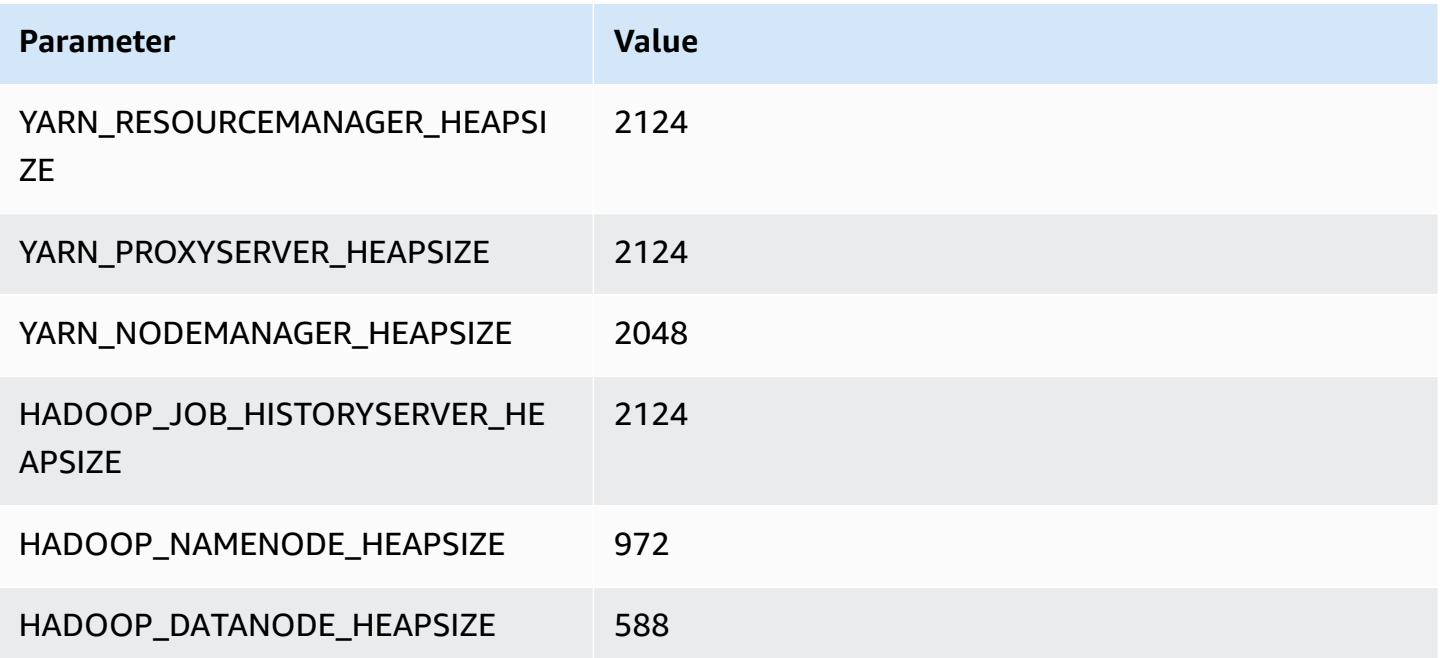

#### **c6a.2xlarge**

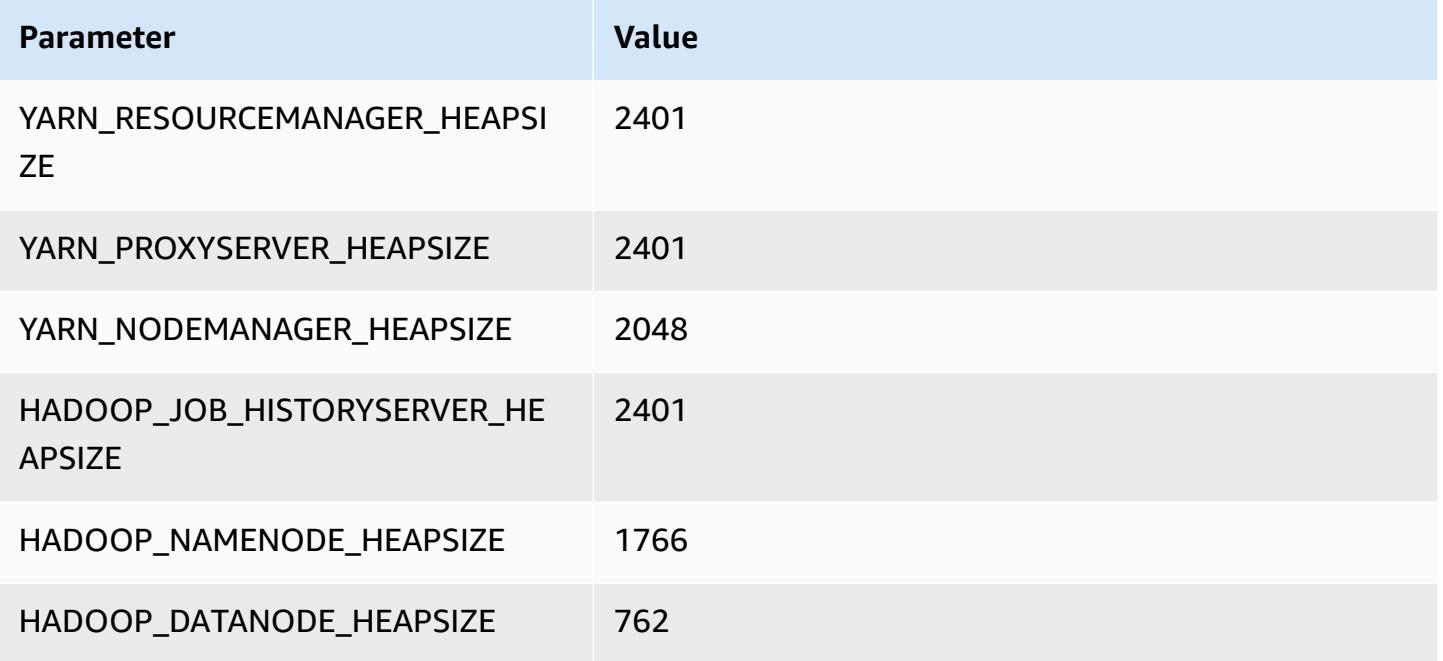

#### **c6a.4xlarge**

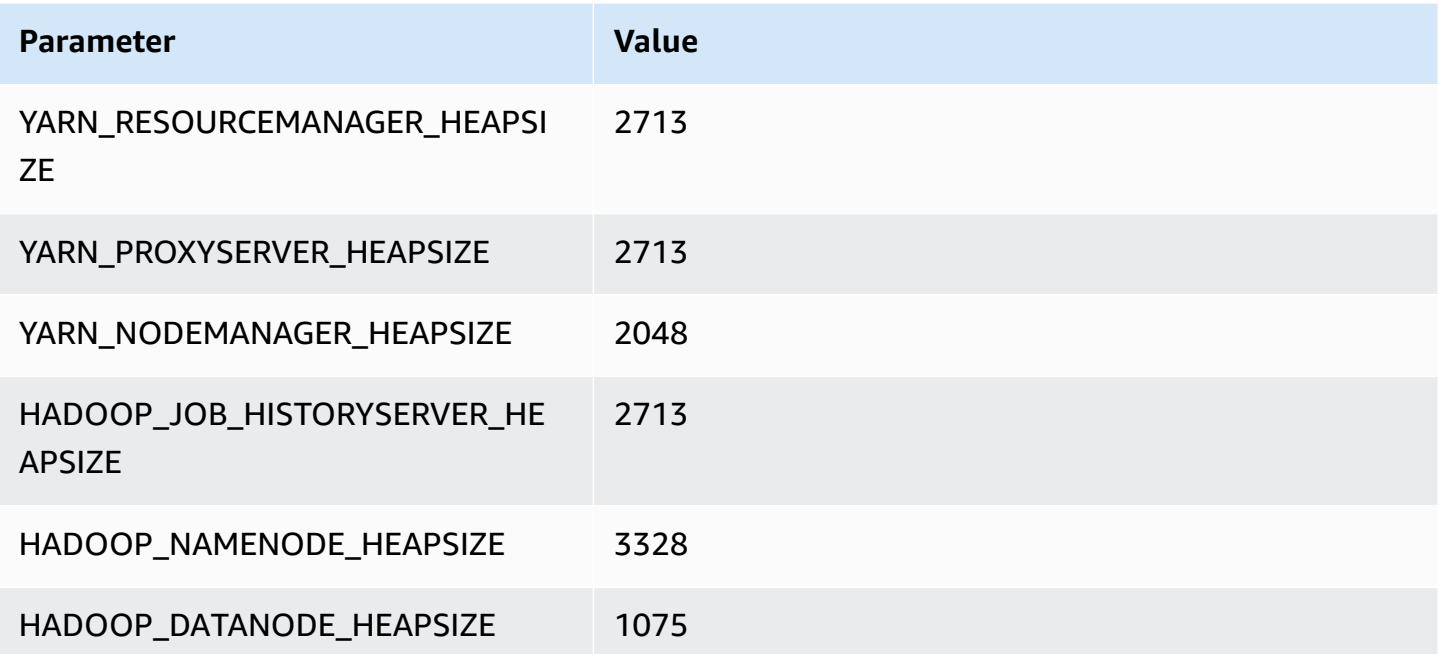

#### **c6a.8xlarge**

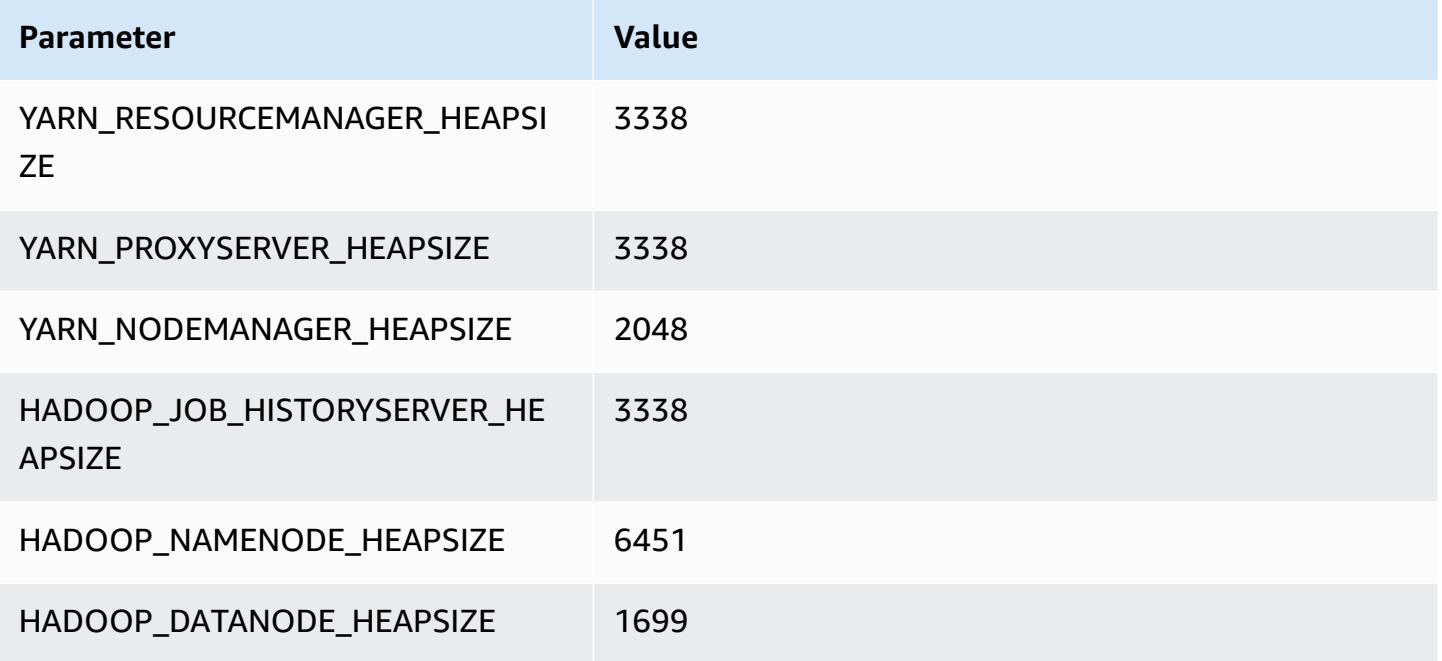

### **c6a.12xlarge**

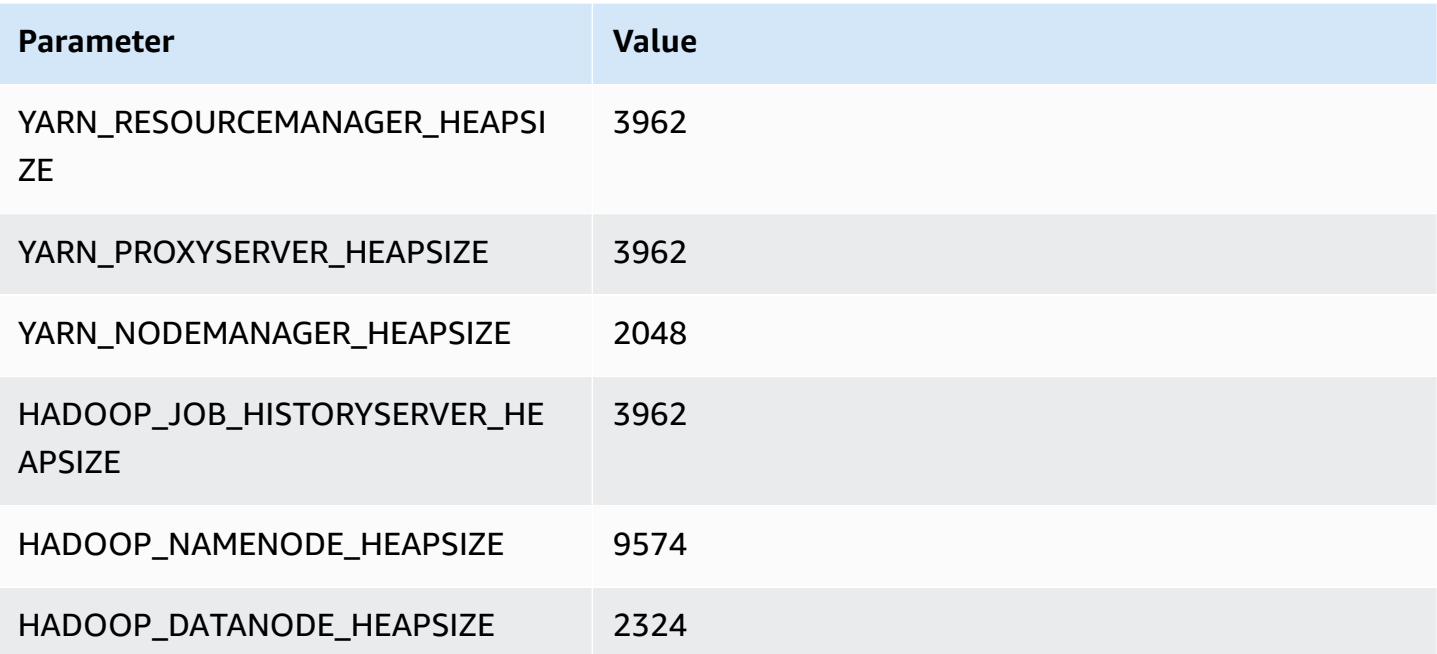

#### **c6a.16xlarge**

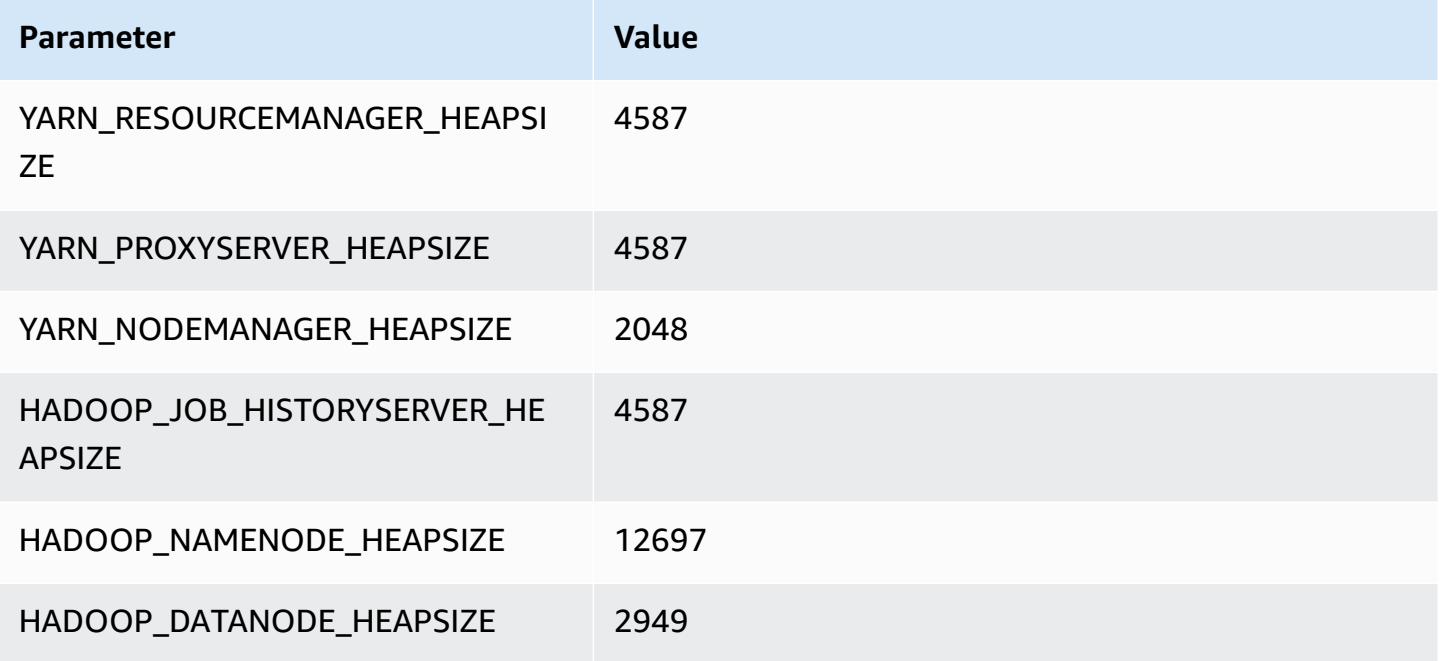

### **c6a.24xlarge**

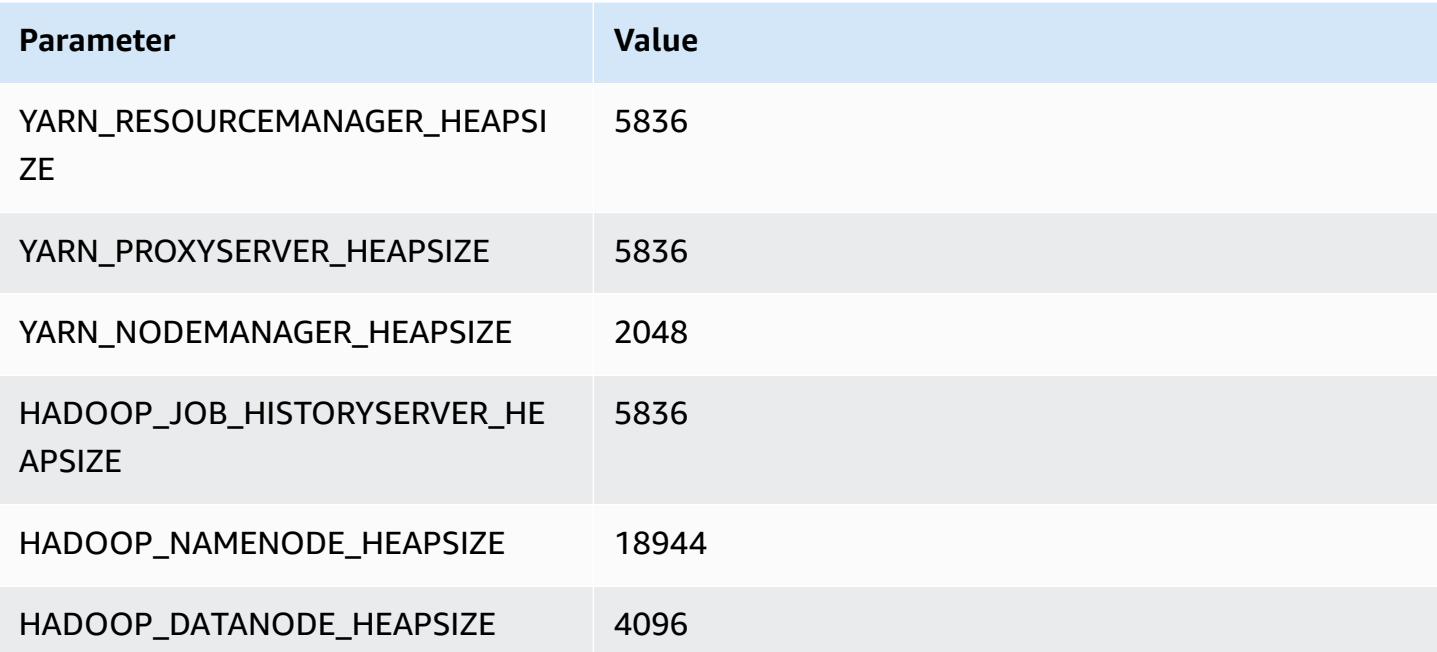

#### **c6a.32xlarge**

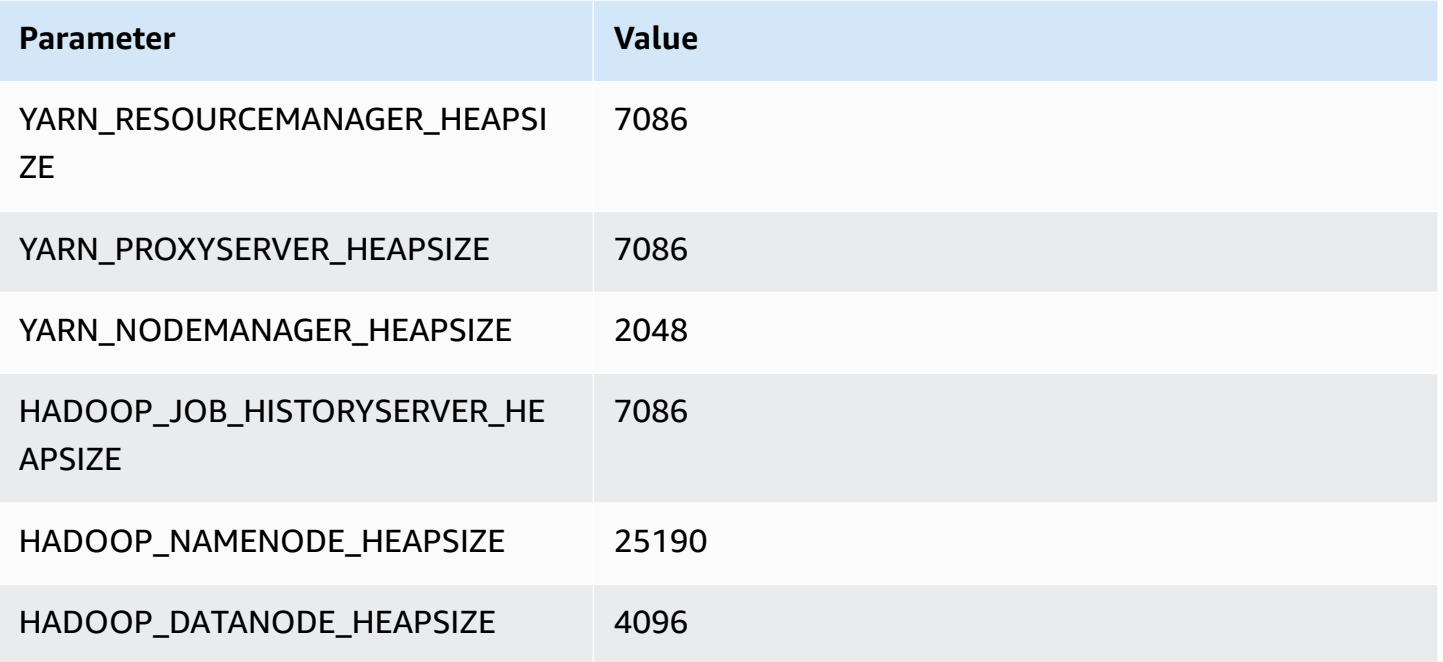

### **c6a.48xlarge**

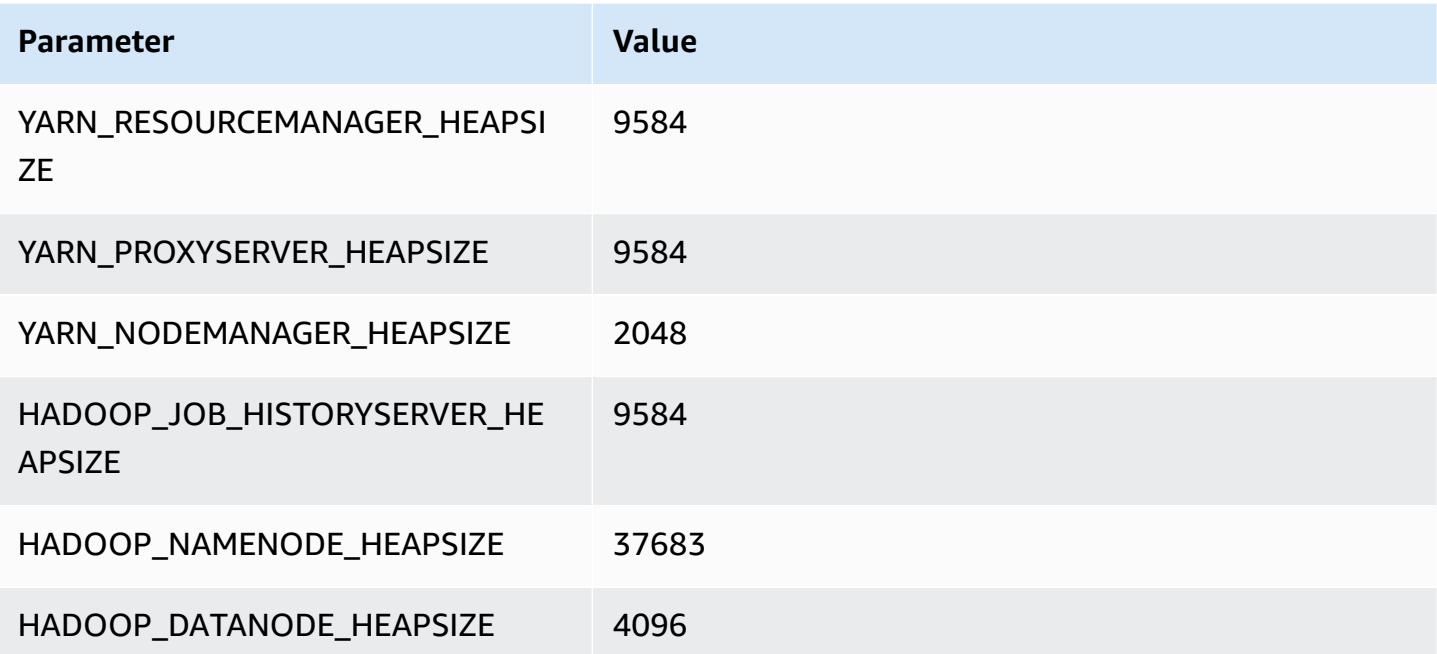

# **c6g instances**

# **c6g.xlarge**

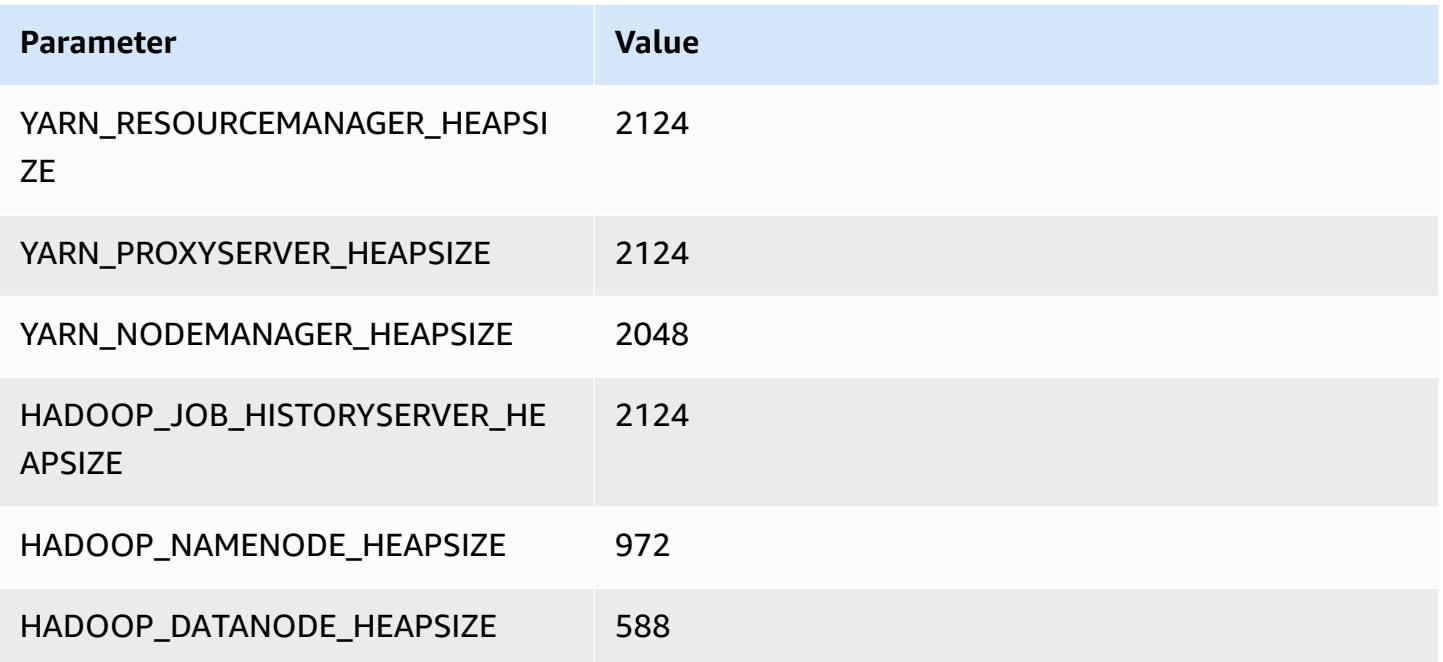

### **c6g.2xlarge**

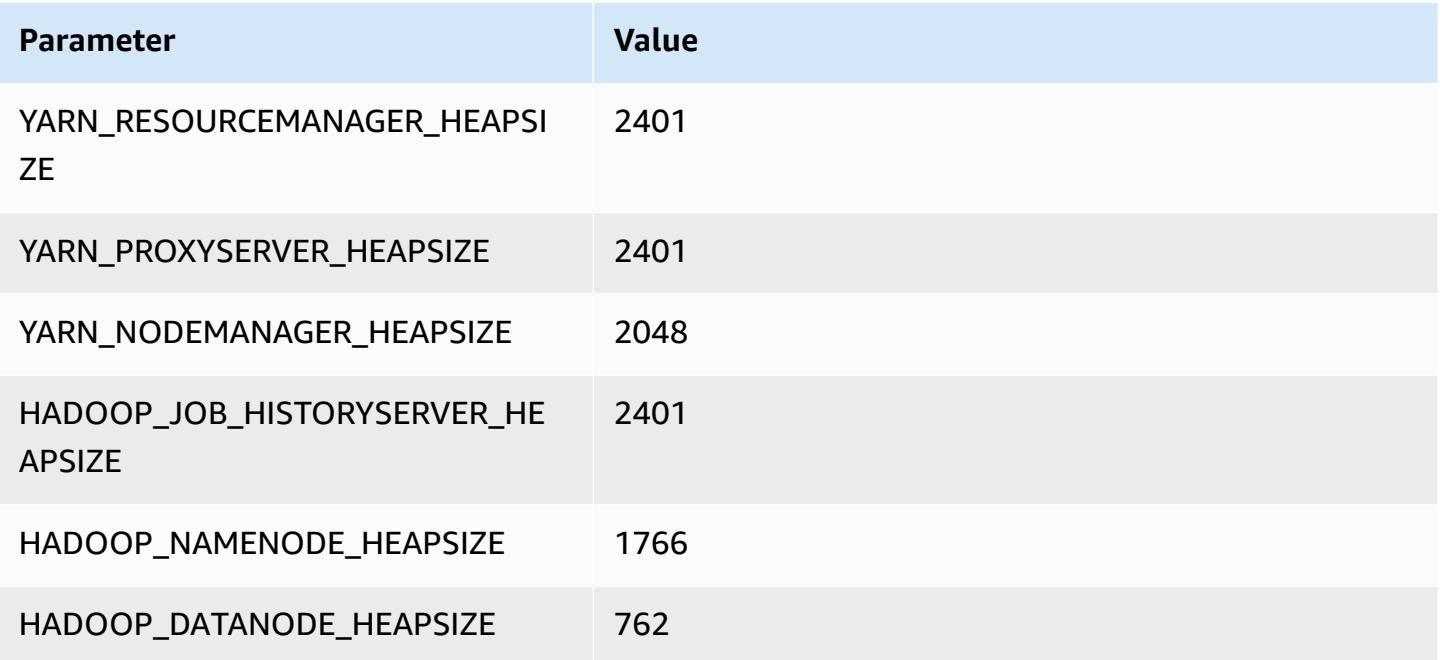

### **c6g.4xlarge**

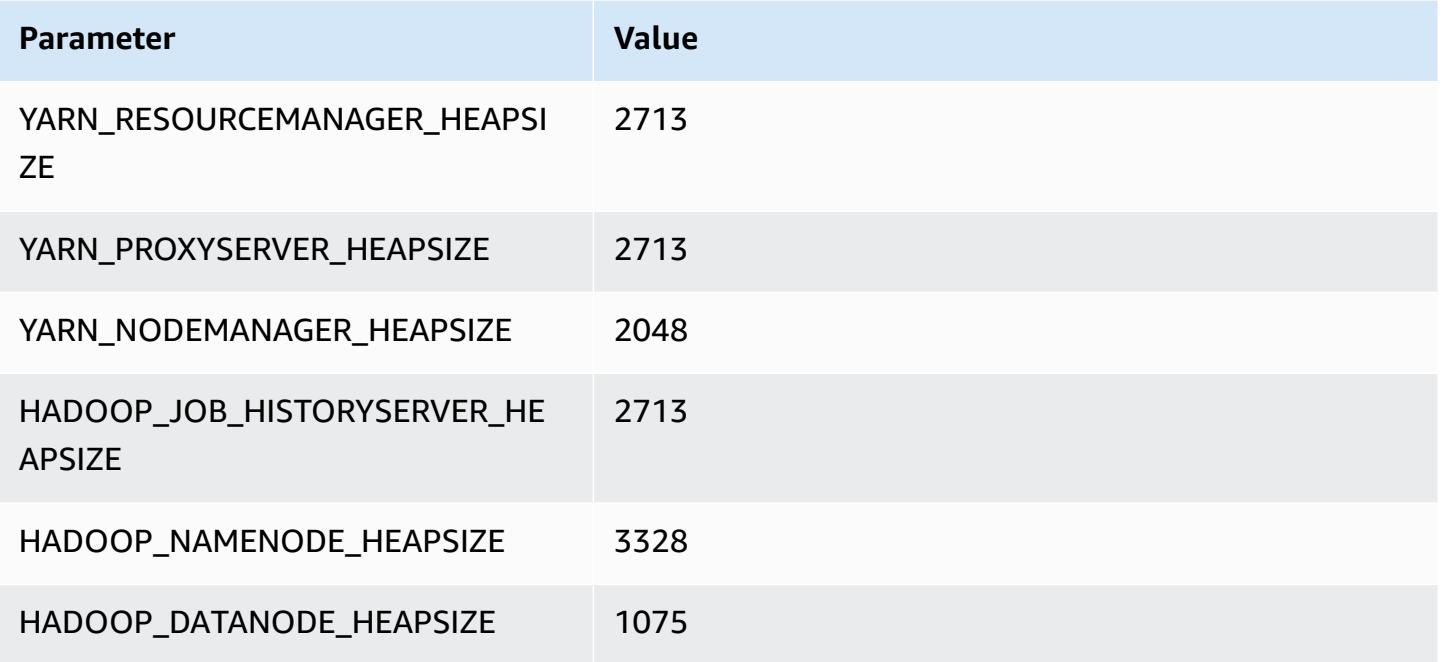

### **c6g.8xlarge**

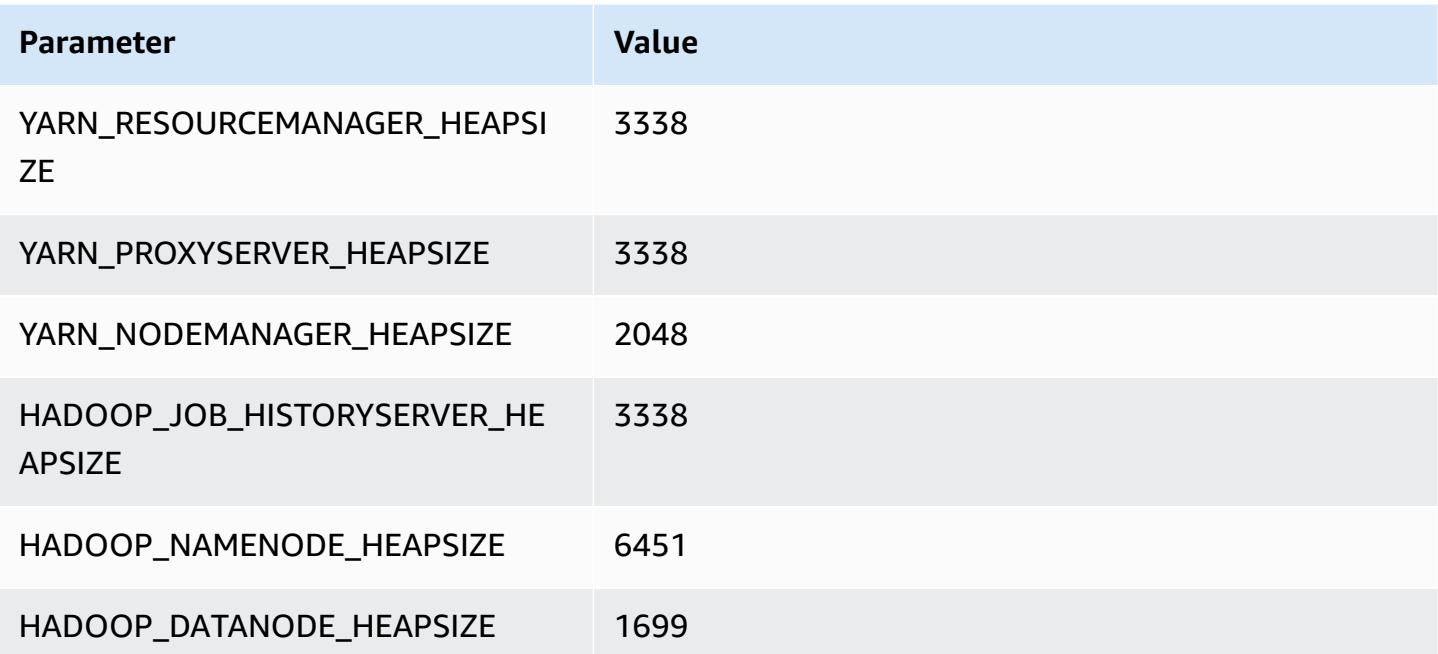

#### **c6g.12xlarge**

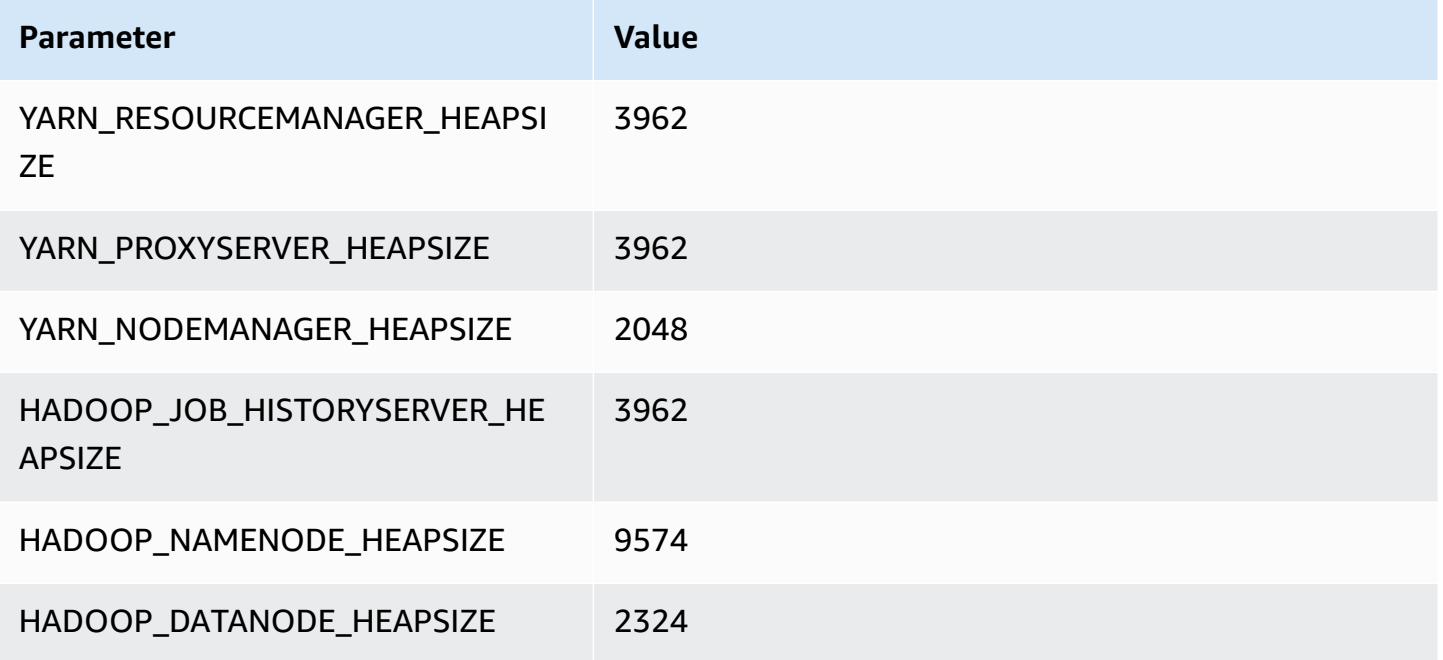

### **c6g.16xlarge**

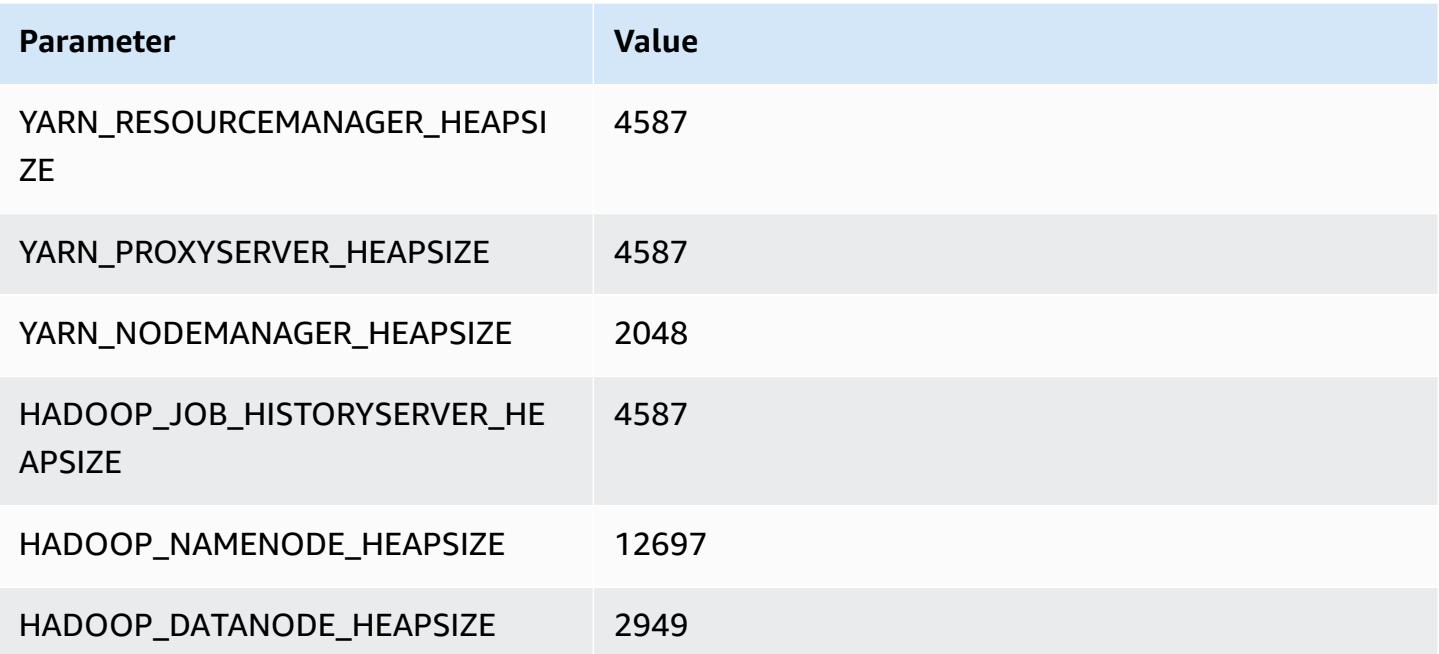

# **c6gd instances**

# **c6gd.xlarge**

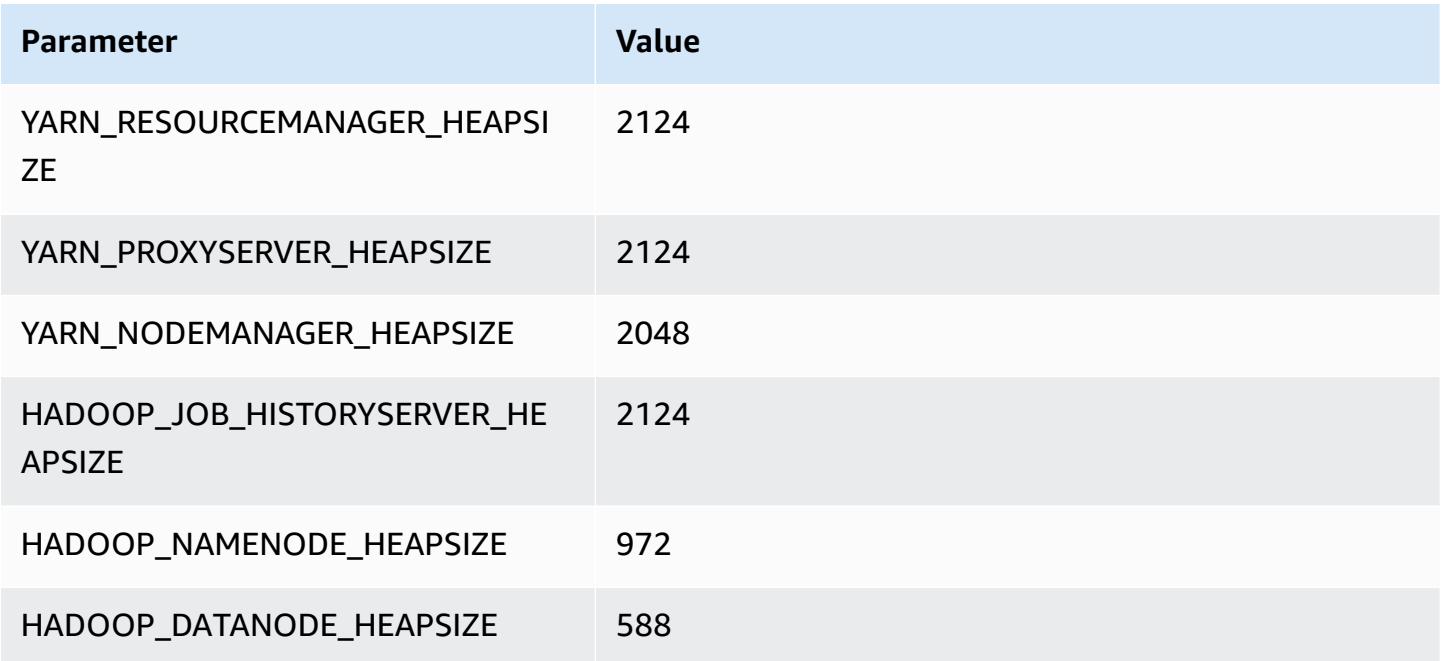

# **c6gd.2xlarge**

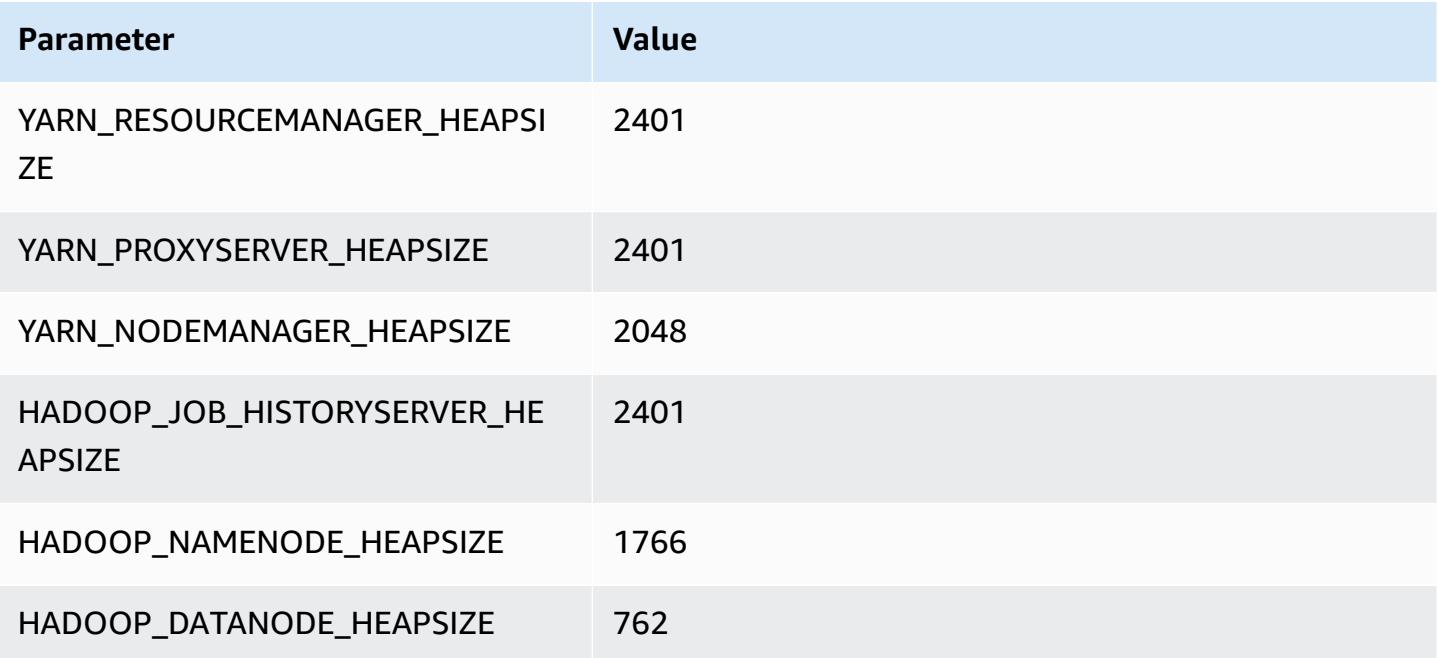

#### **c6gd.4xlarge**

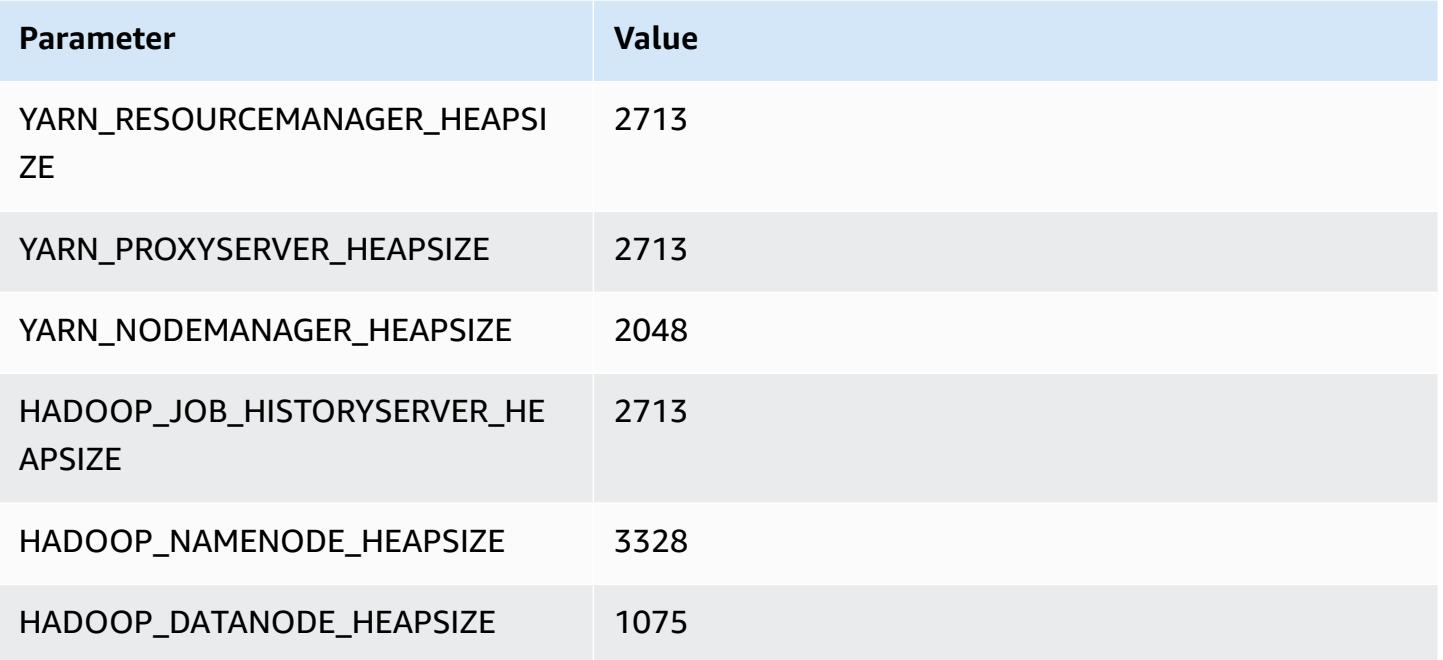

### **c6gd.8xlarge**

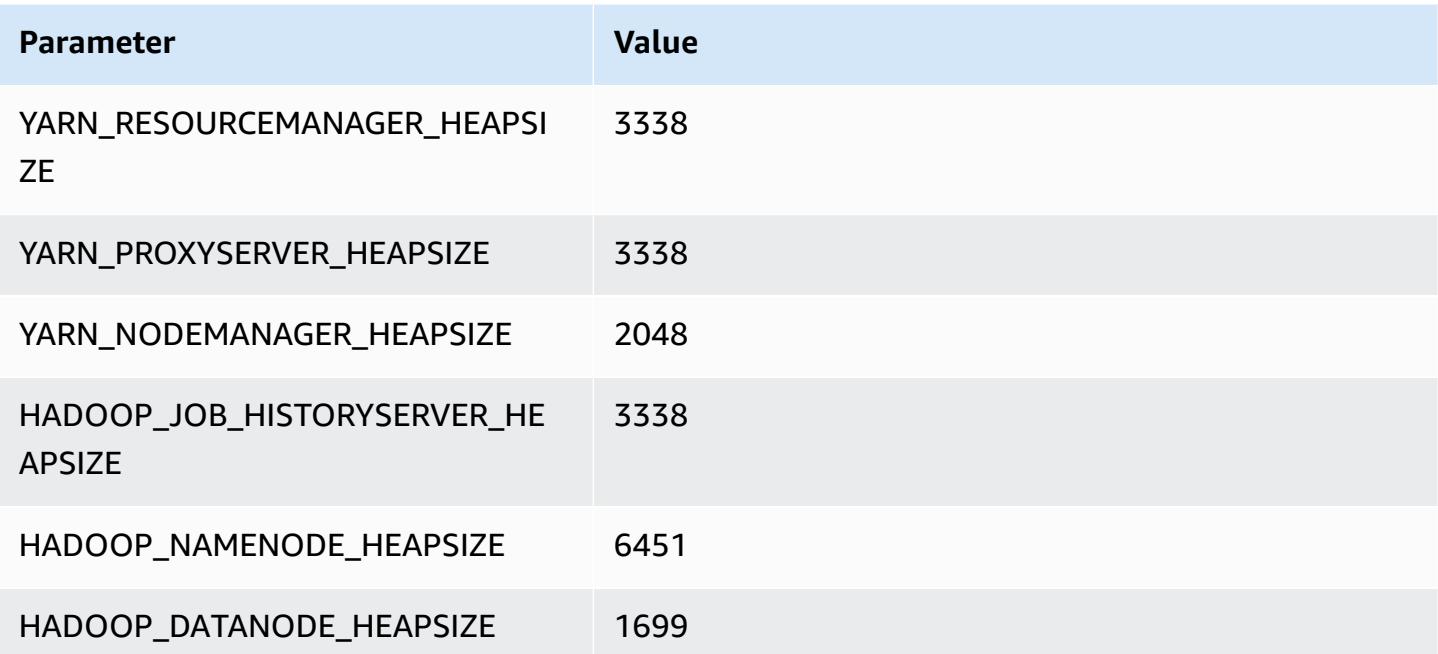

### **c6gd.12xlarge**

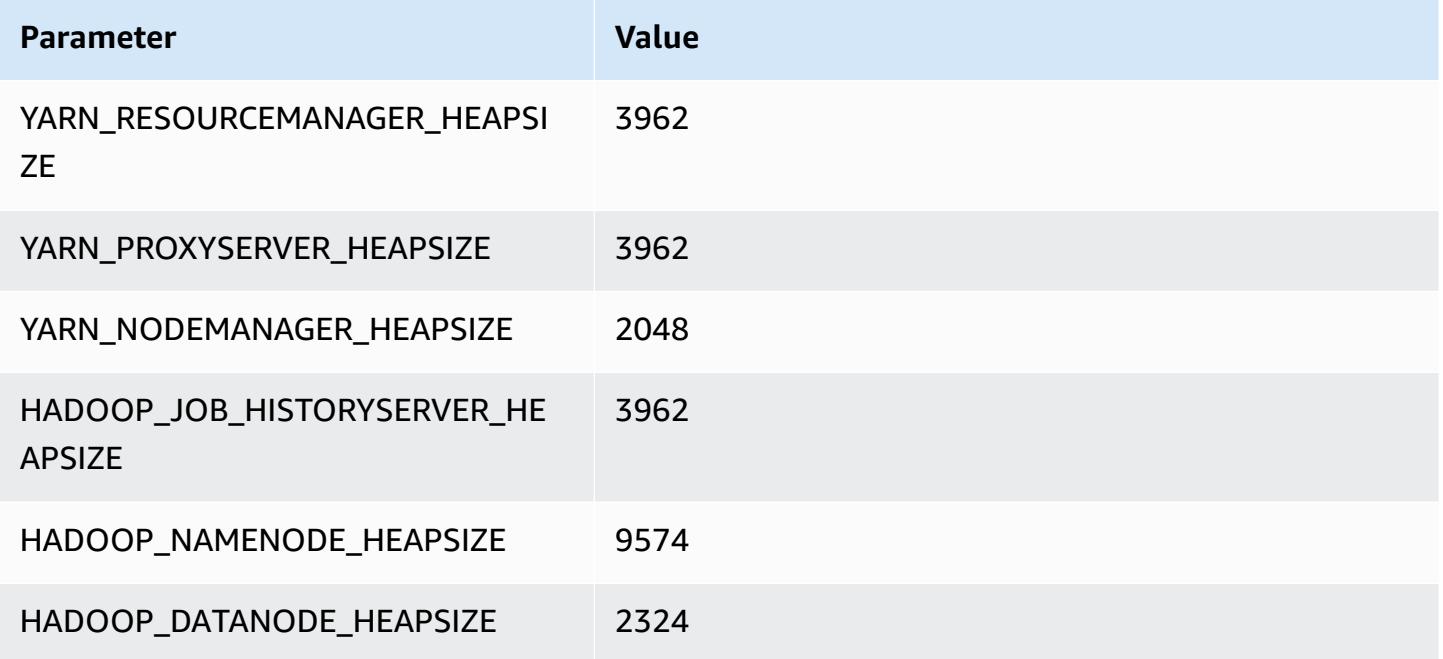

### **c6gd.16xlarge**

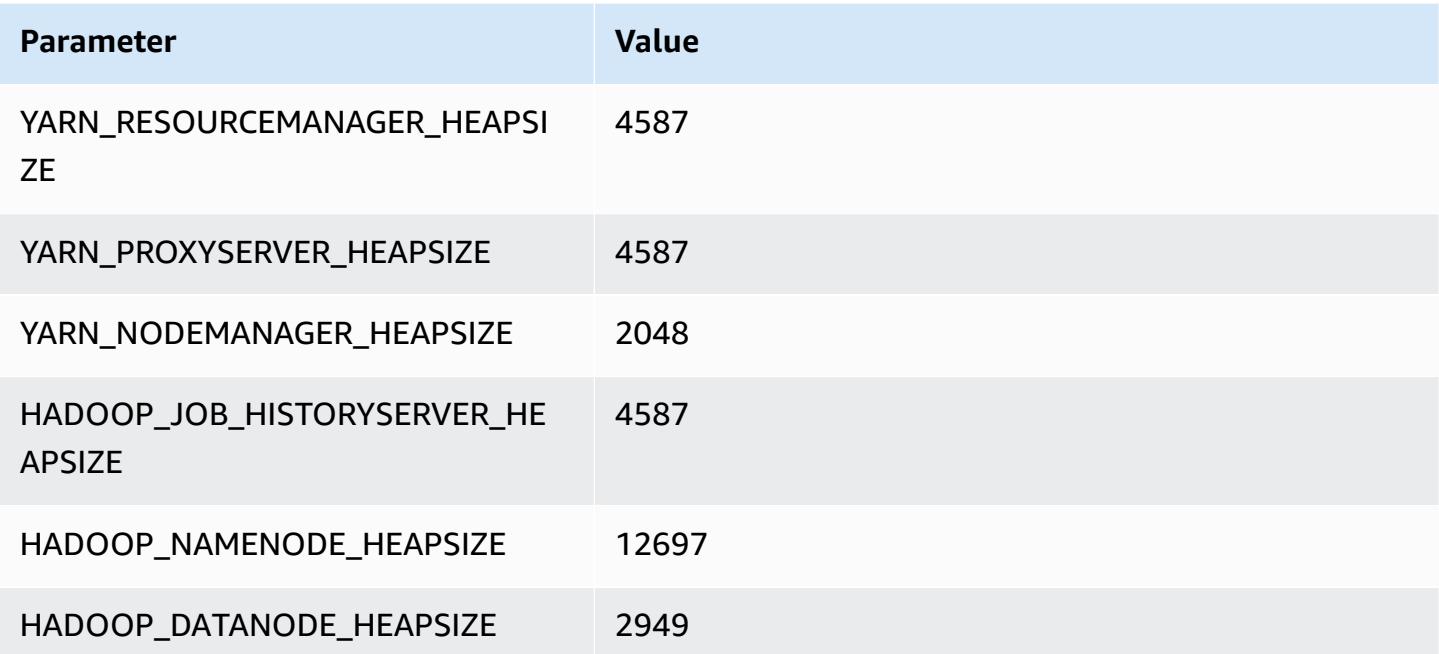

# **c6gn instances**

# **c6gn.xlarge**

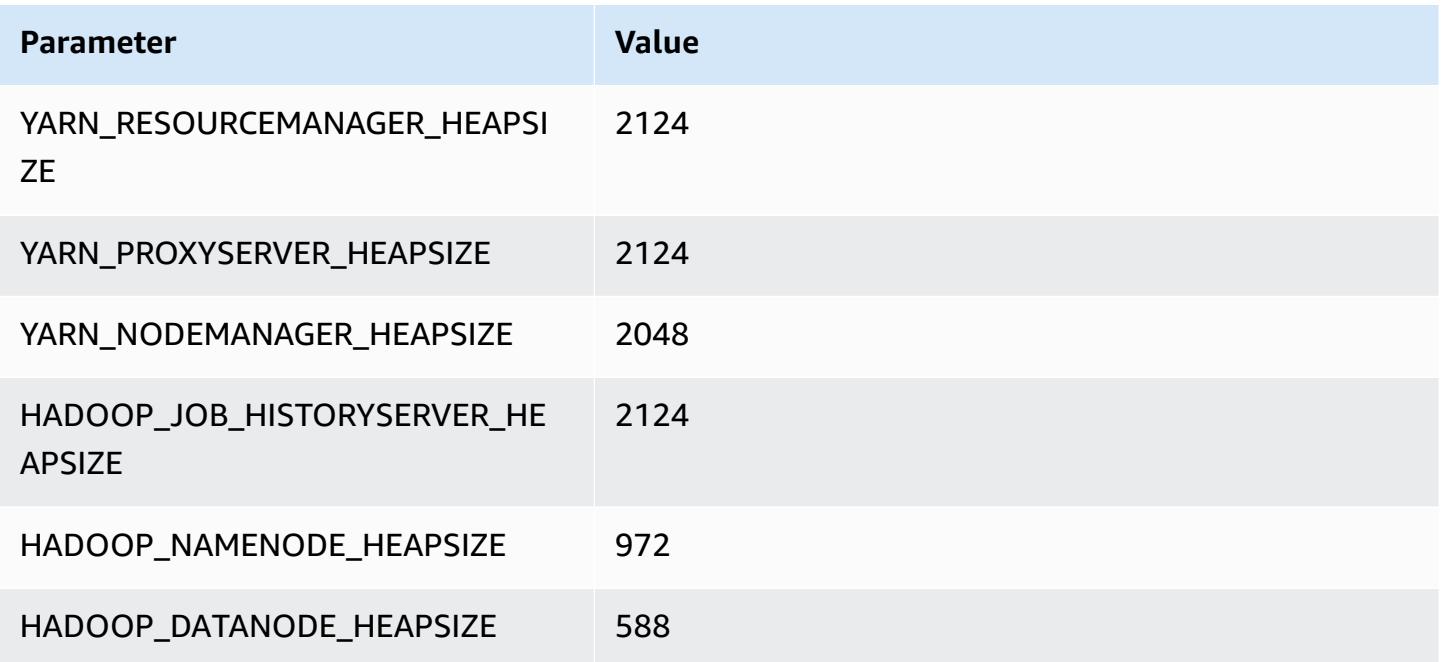

# **c6gn.2xlarge**

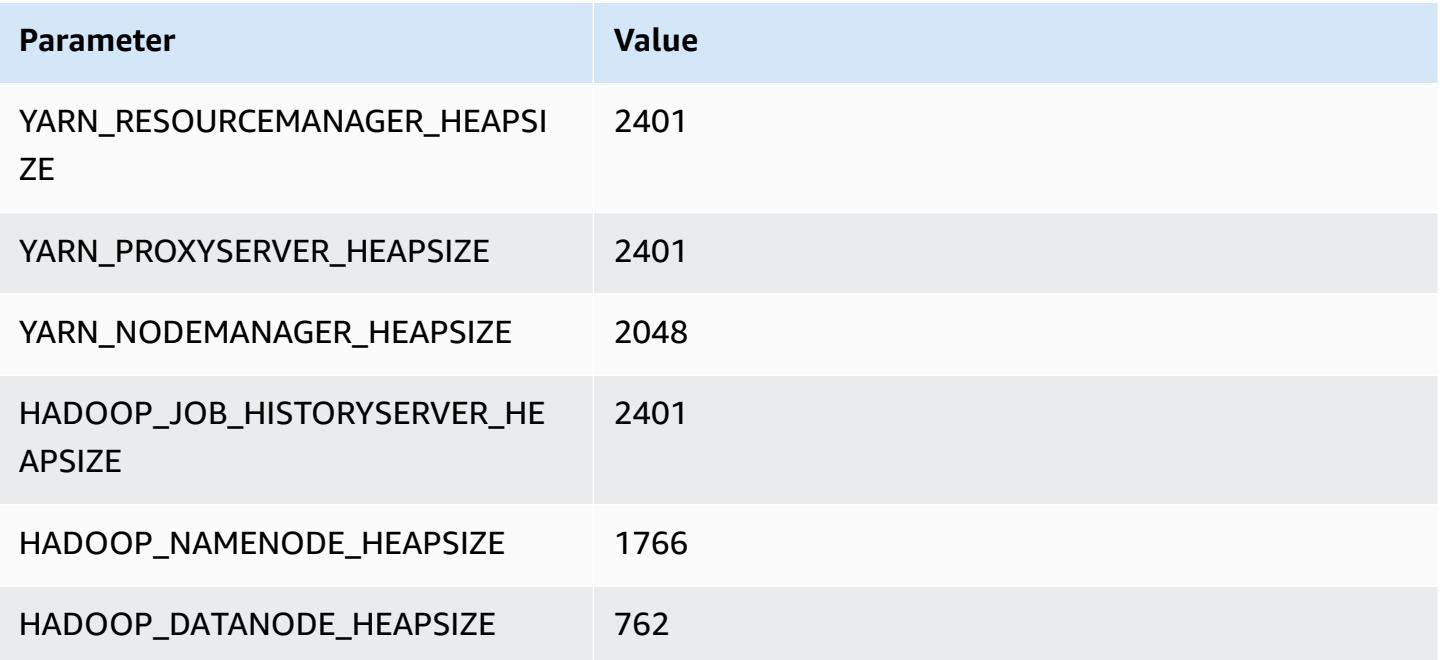

#### **c6gn.4xlarge**

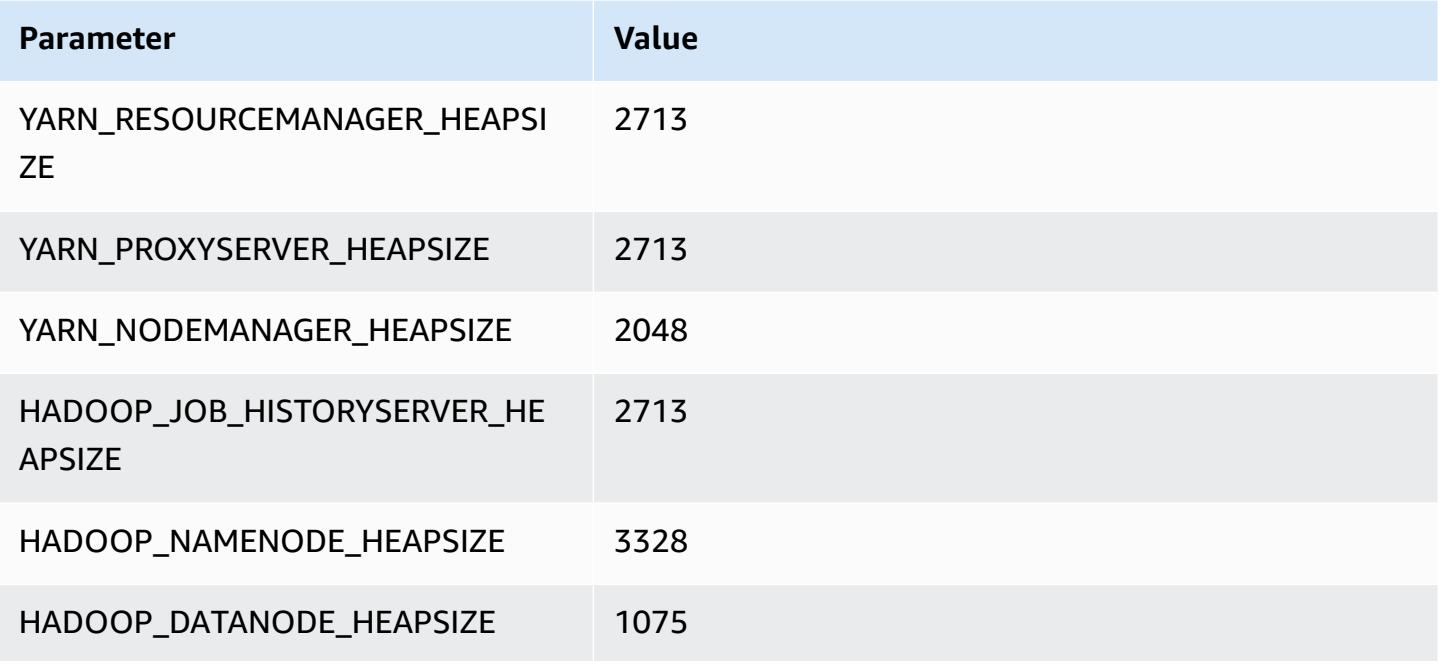

### **c6gn.8xlarge**

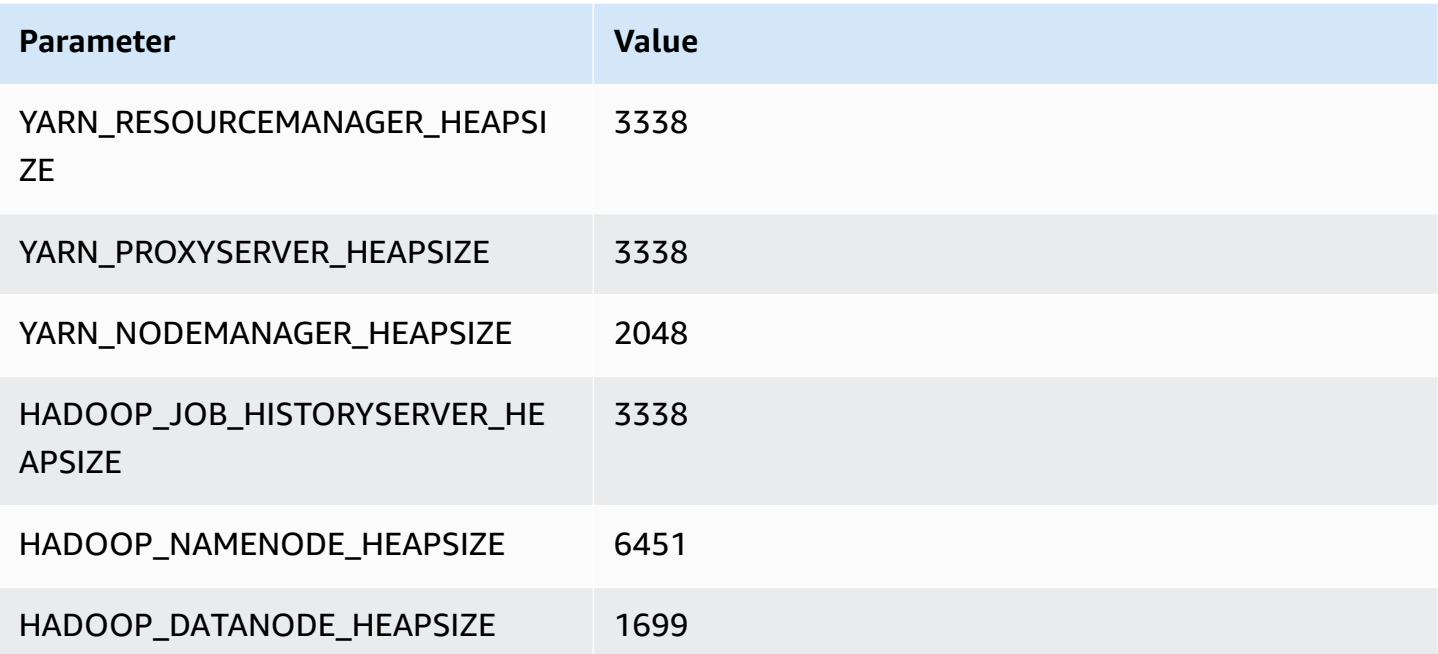

### **c6gn.12xlarge**

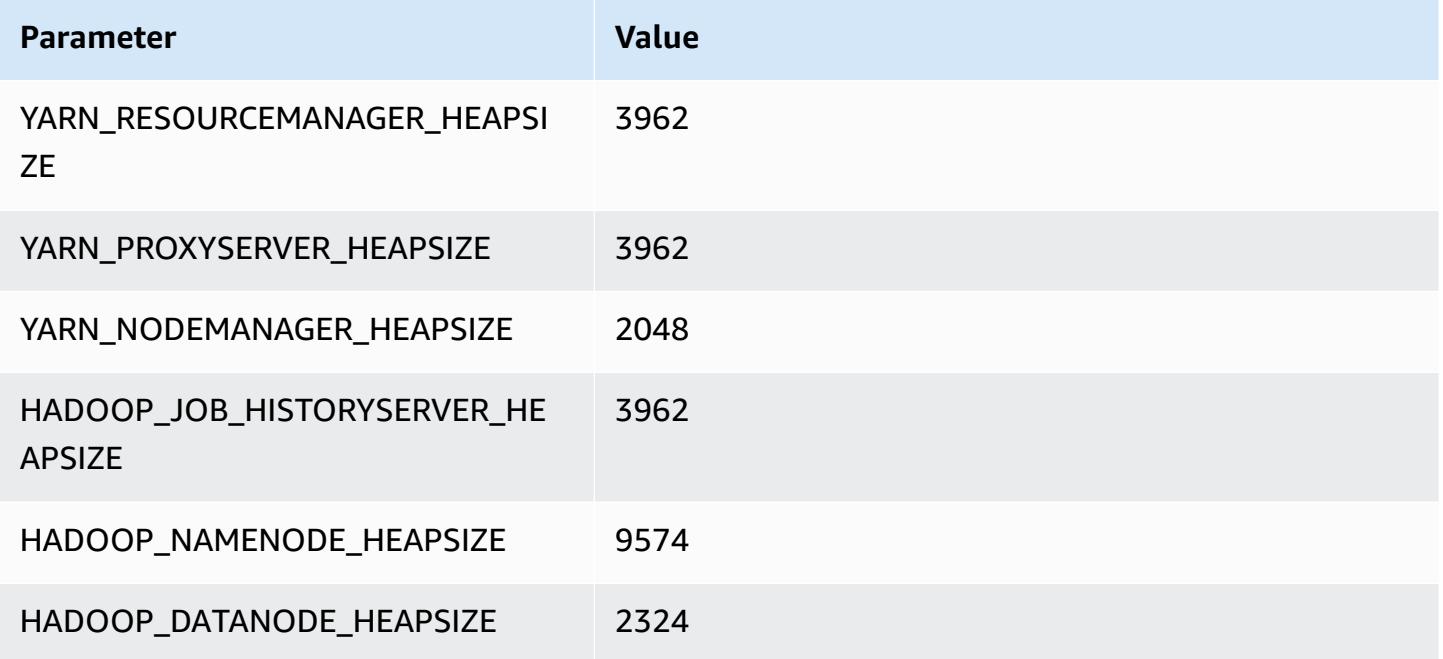

### **c6gn.16xlarge**

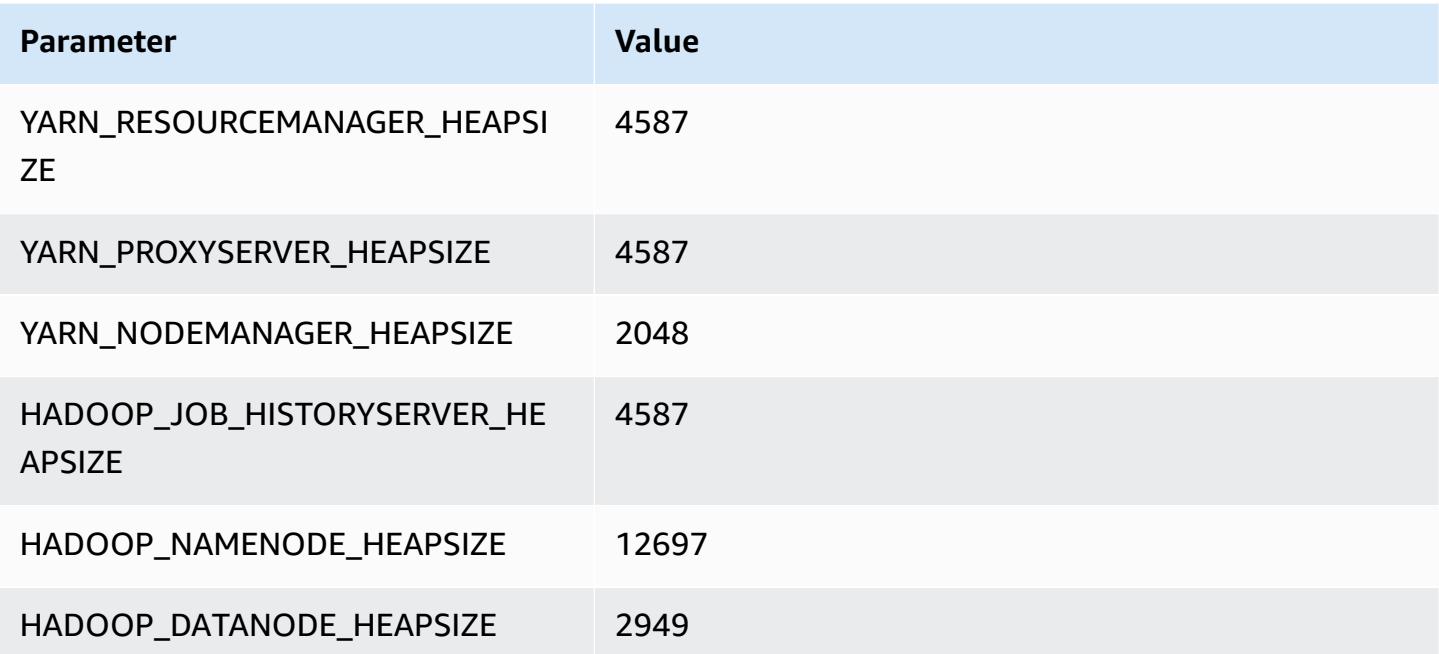

# **c6i instances**

### **c6i.xlarge**

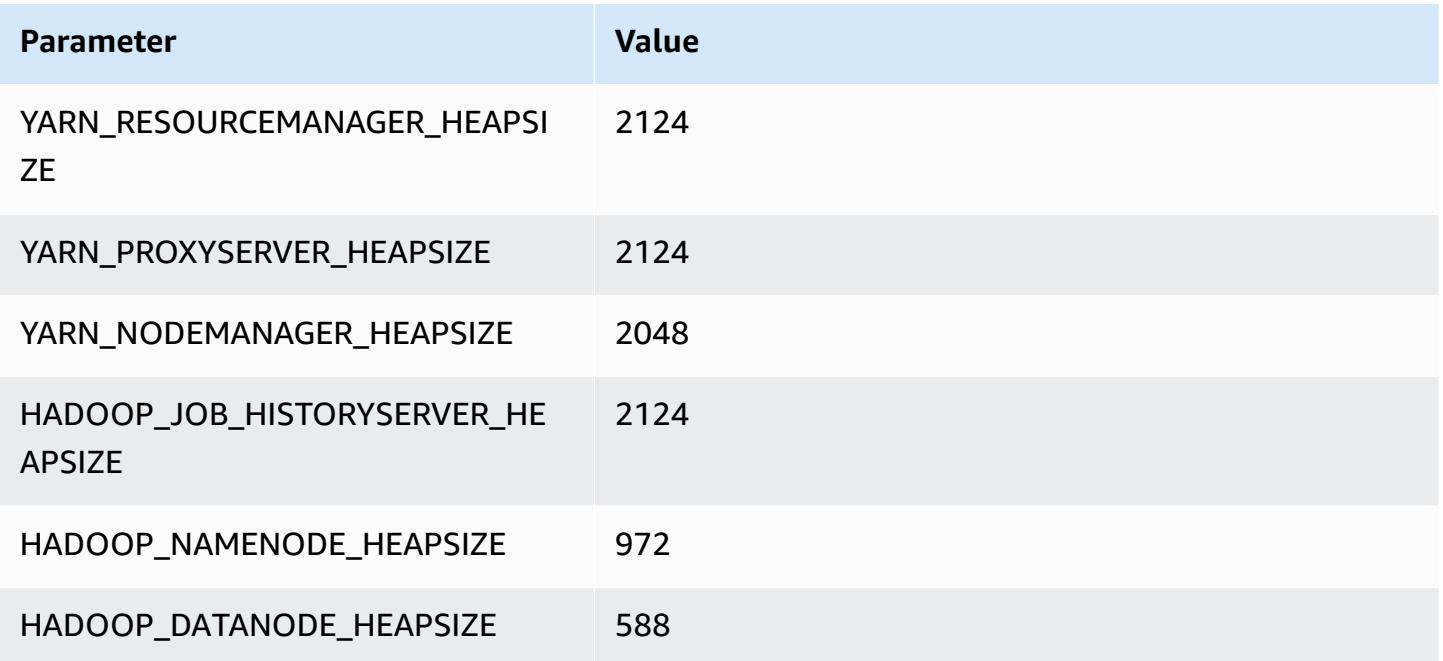

### **c6i.2xlarge**

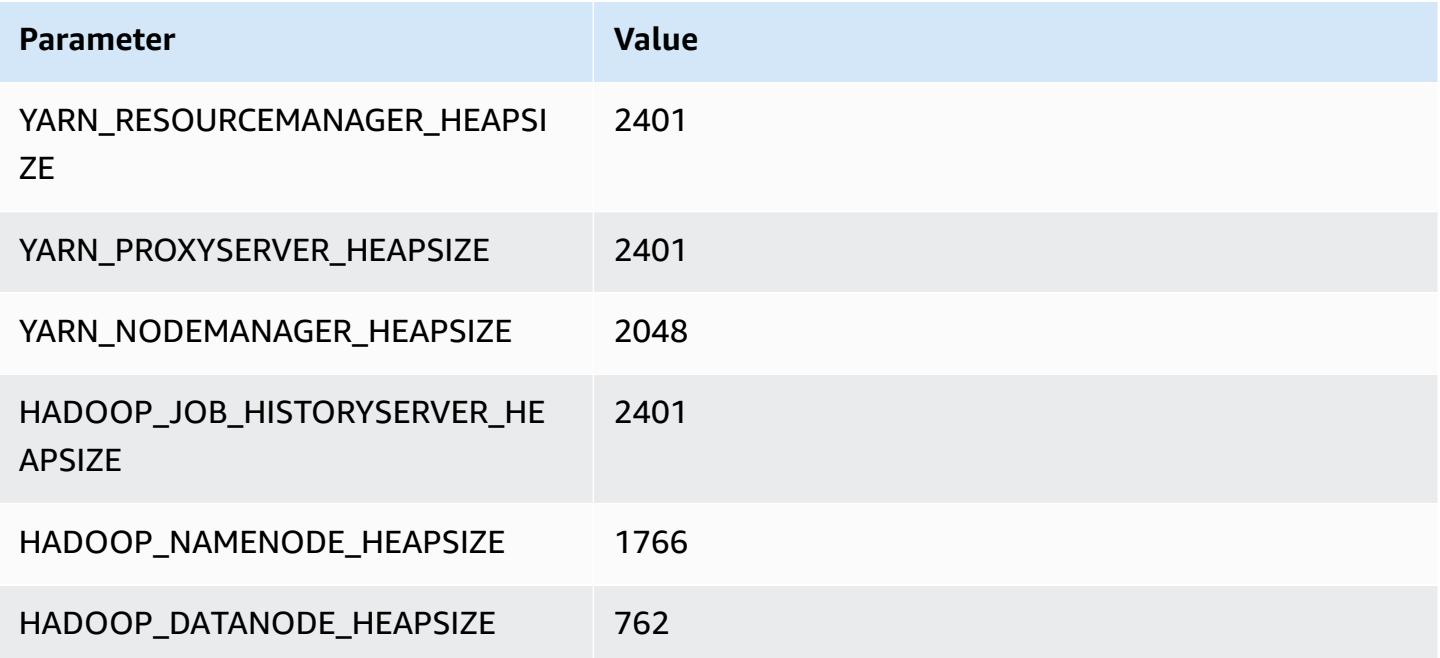

# **c6i.4xlarge**

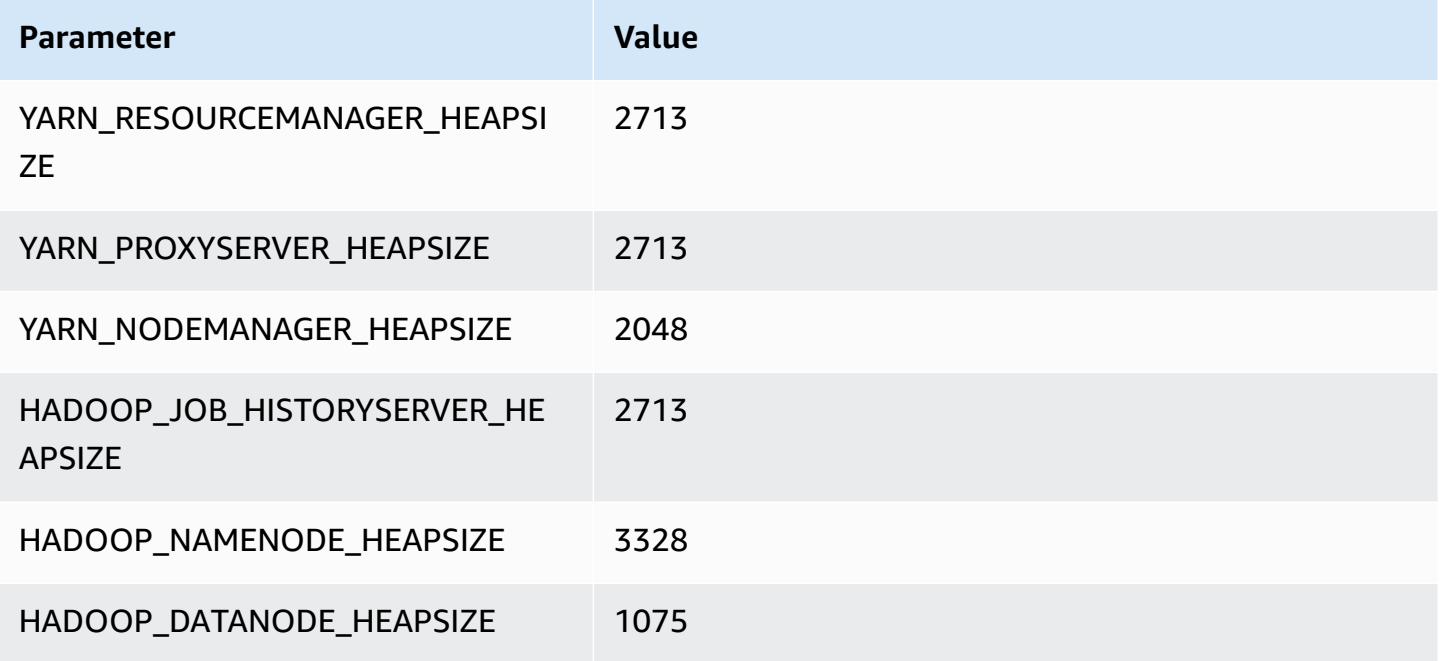

### **c6i.8xlarge**

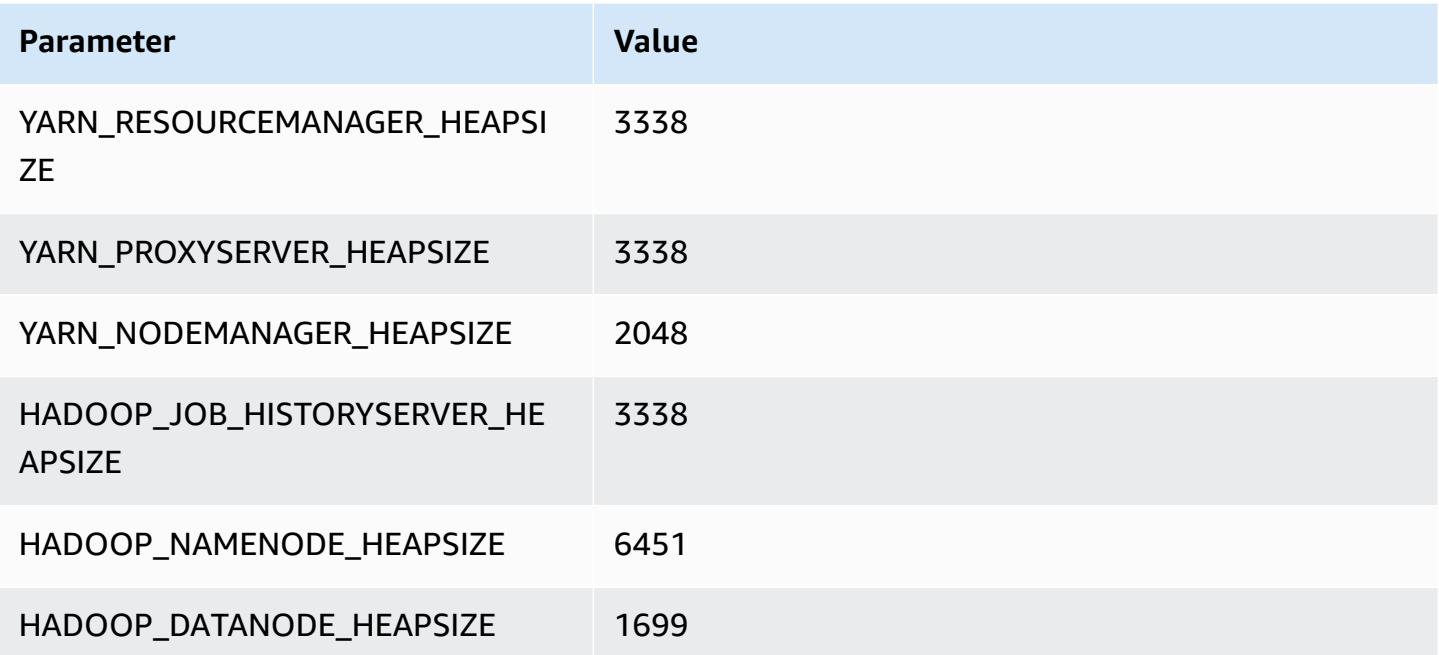

#### **c6i.12xlarge**

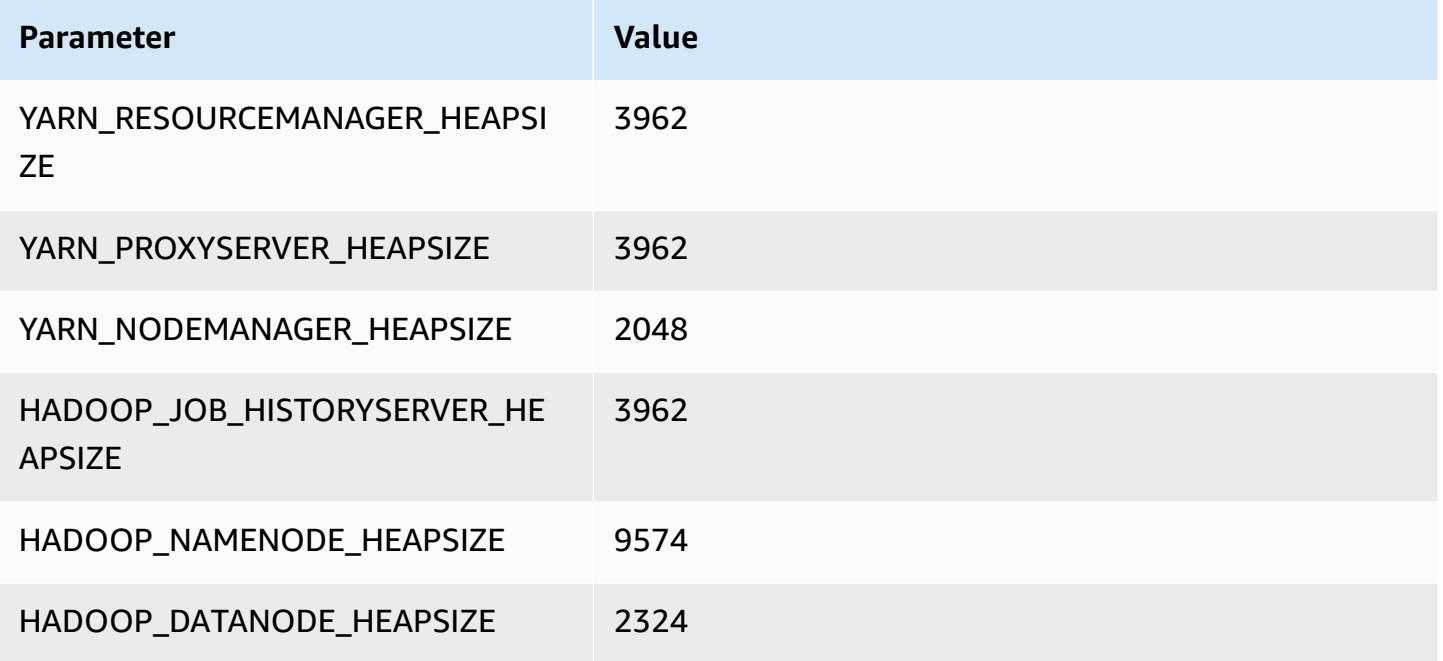

### **c6i.16xlarge**

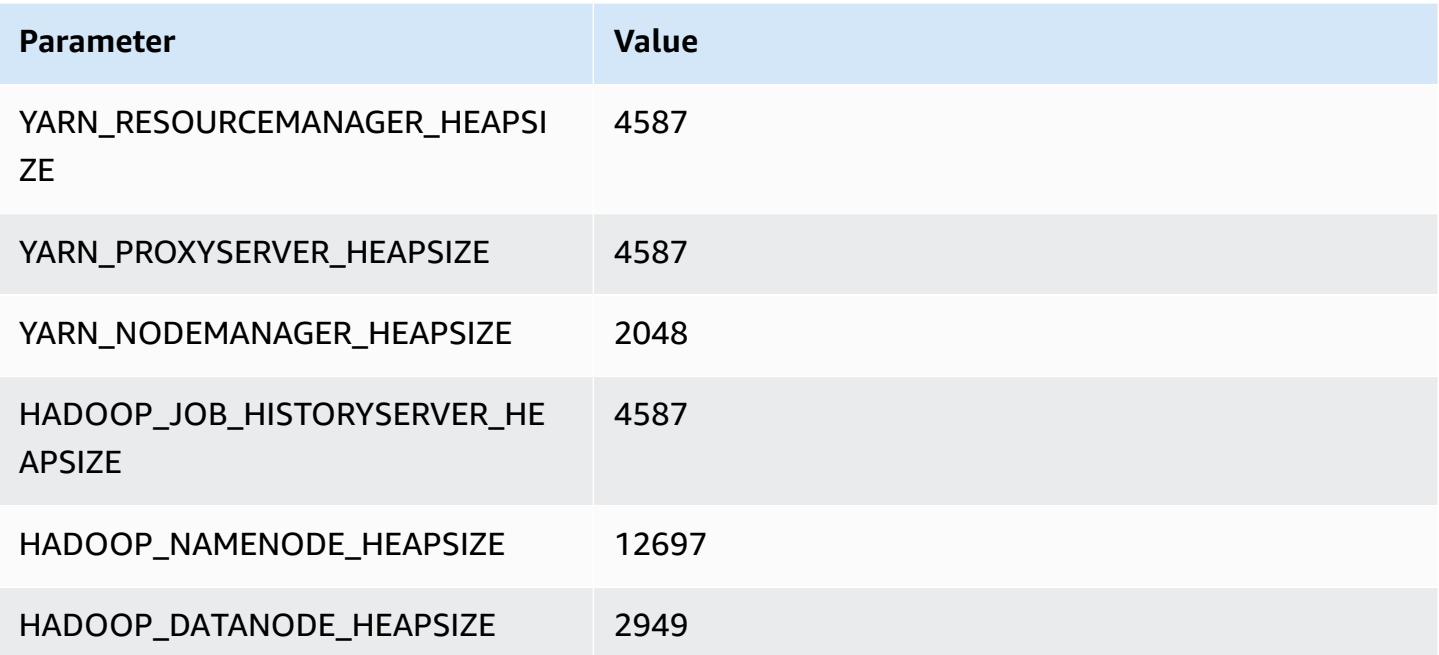

#### **c6i.24xlarge**

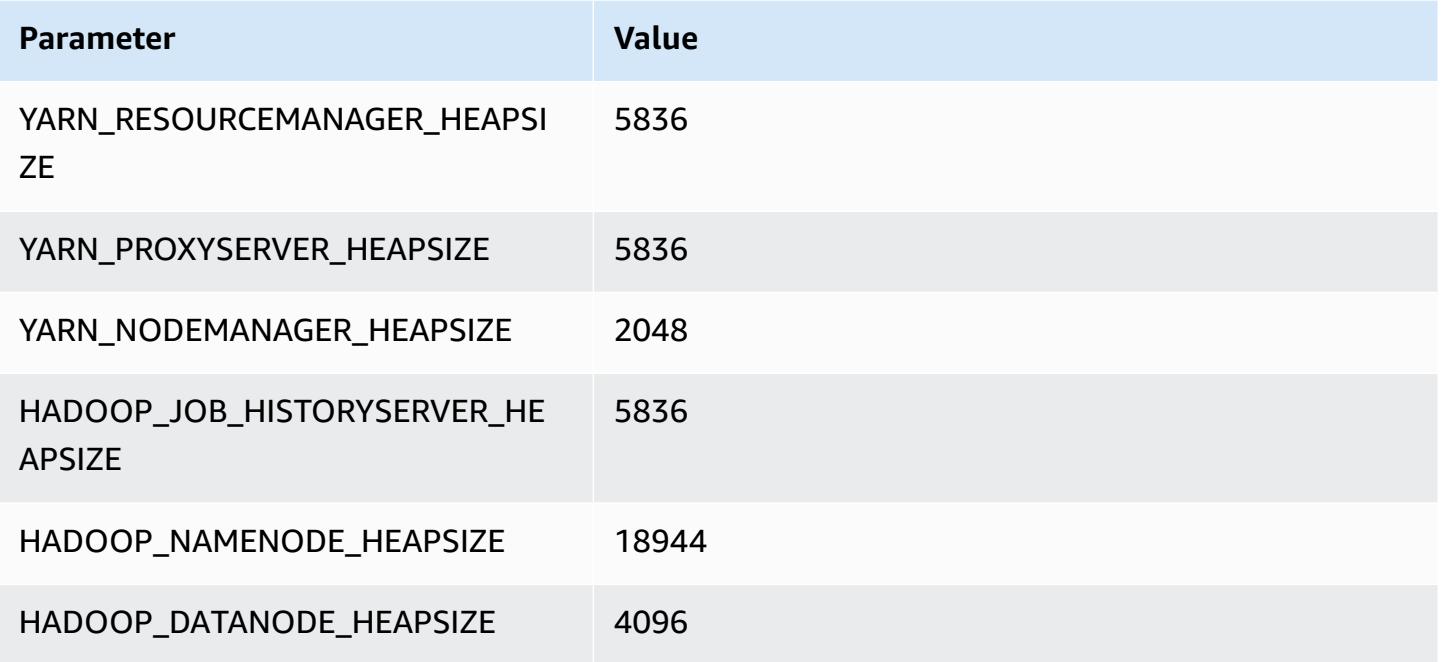

#### **c6i.32xlarge**

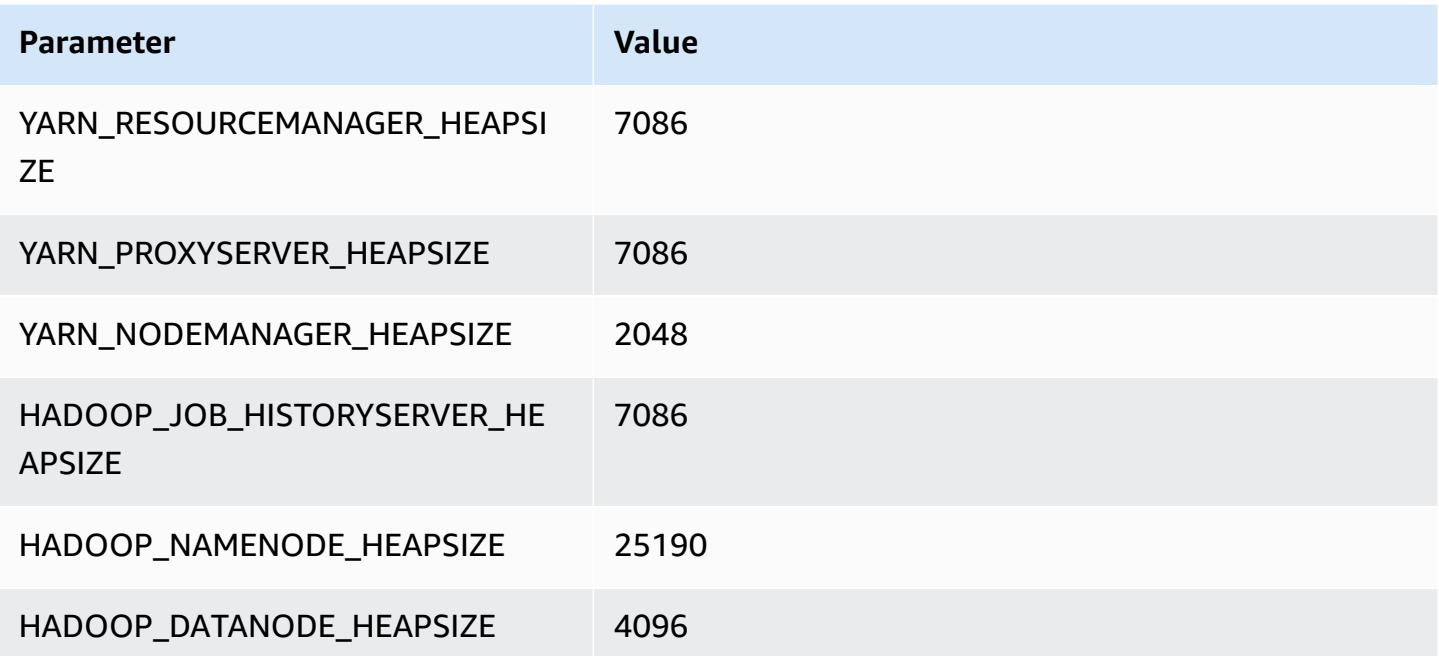

# **c6id instances**

#### **c6id.xlarge**

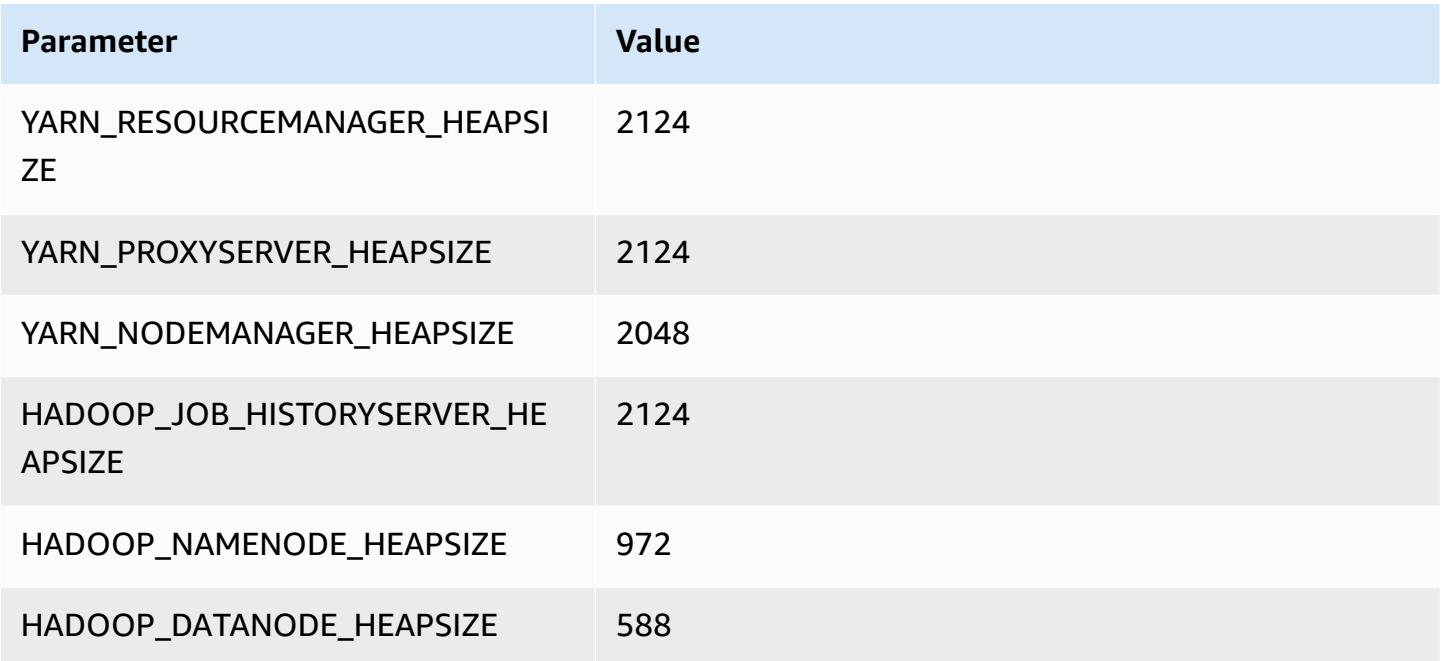

### **c6id.2xlarge**

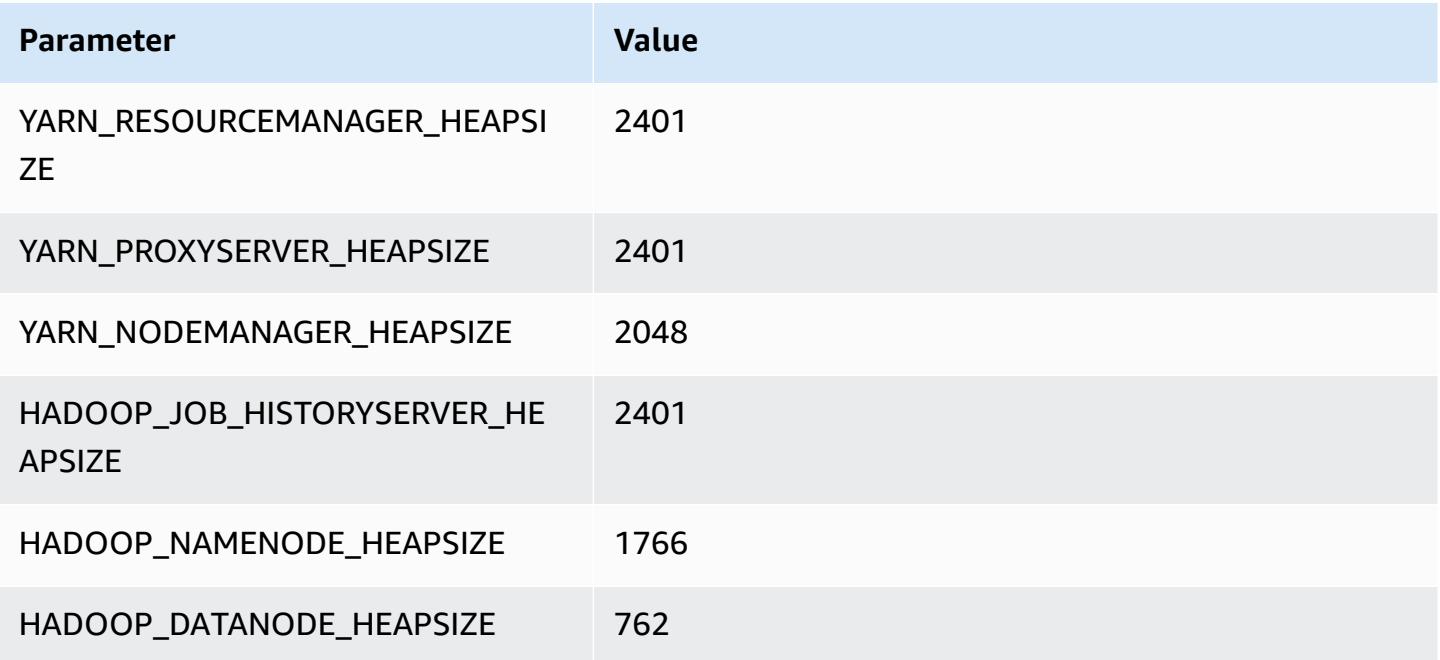

#### **c6id.4xlarge**

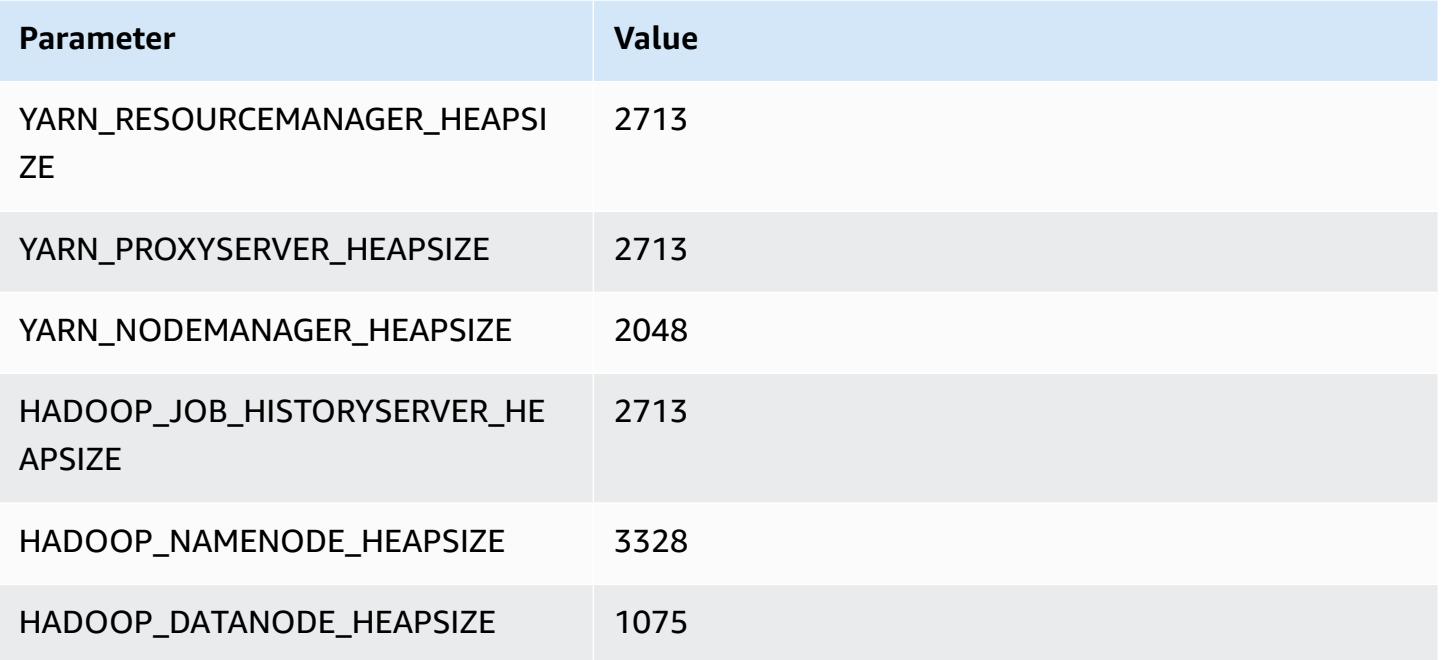

### **c6id.8xlarge**

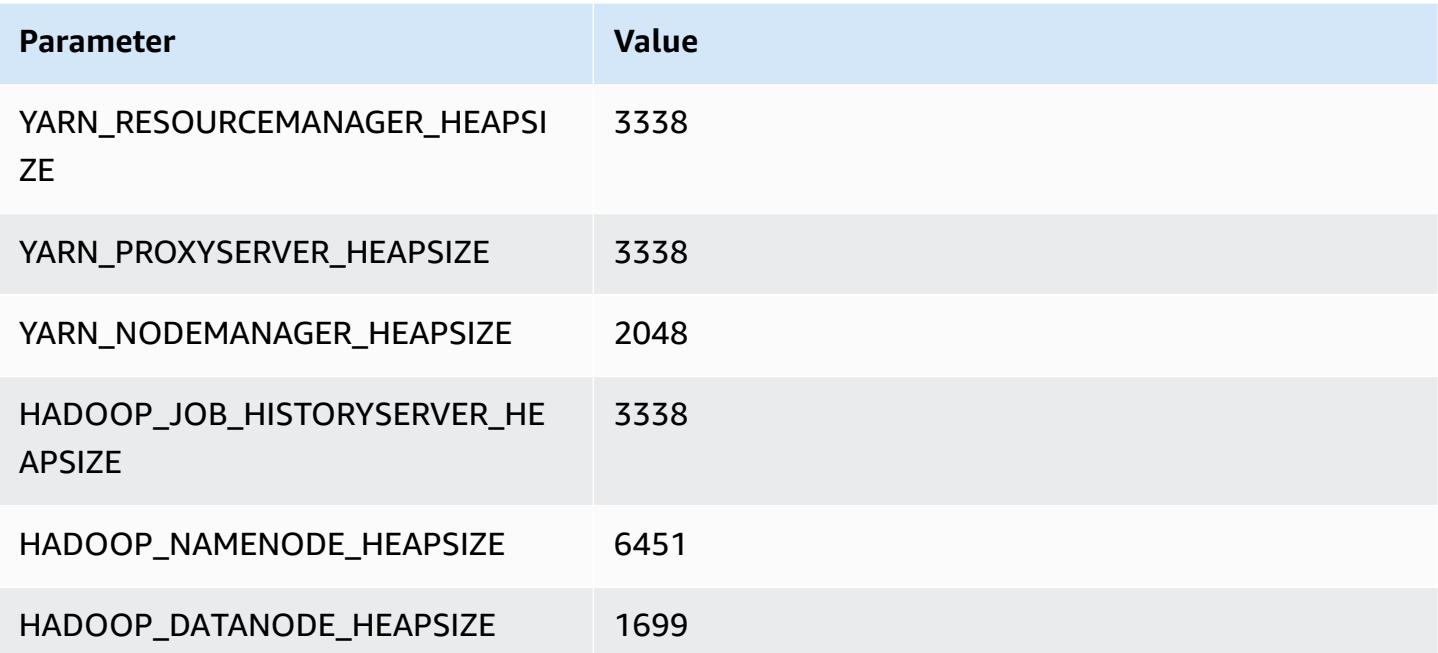

#### **c6id.12xlarge**

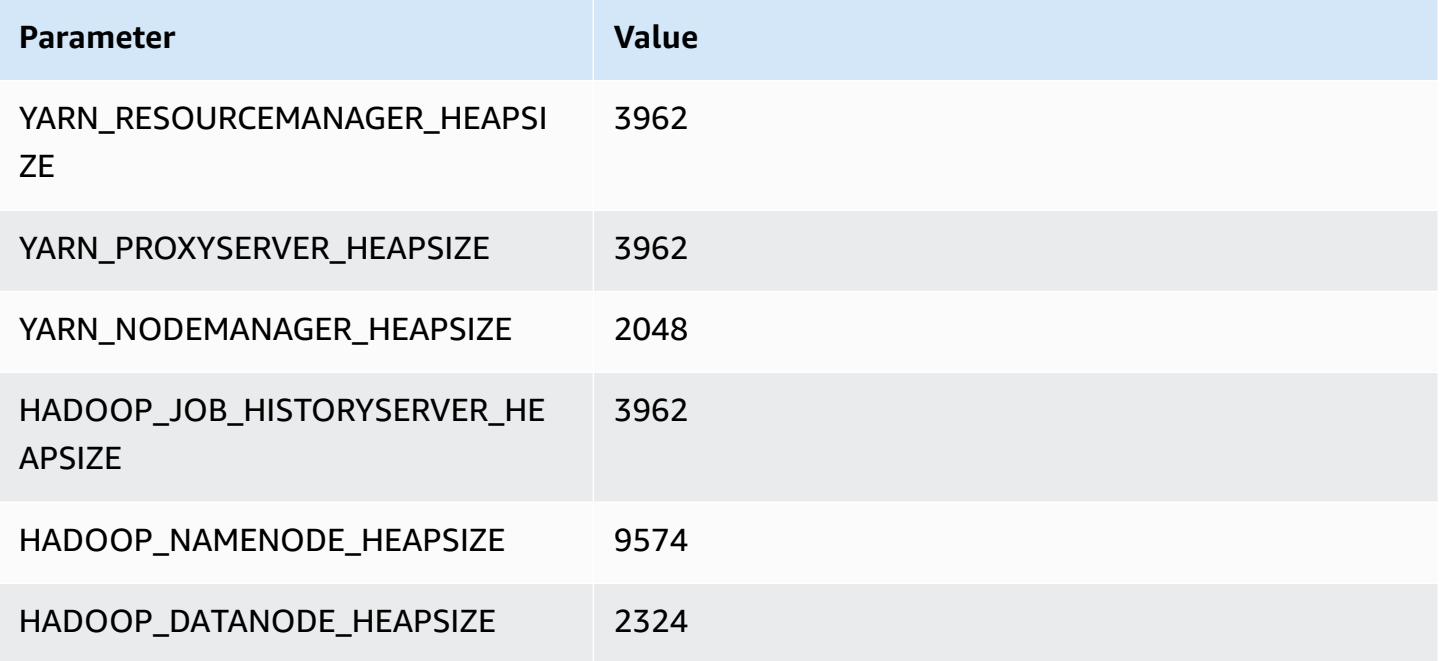

### **c6id.16xlarge**

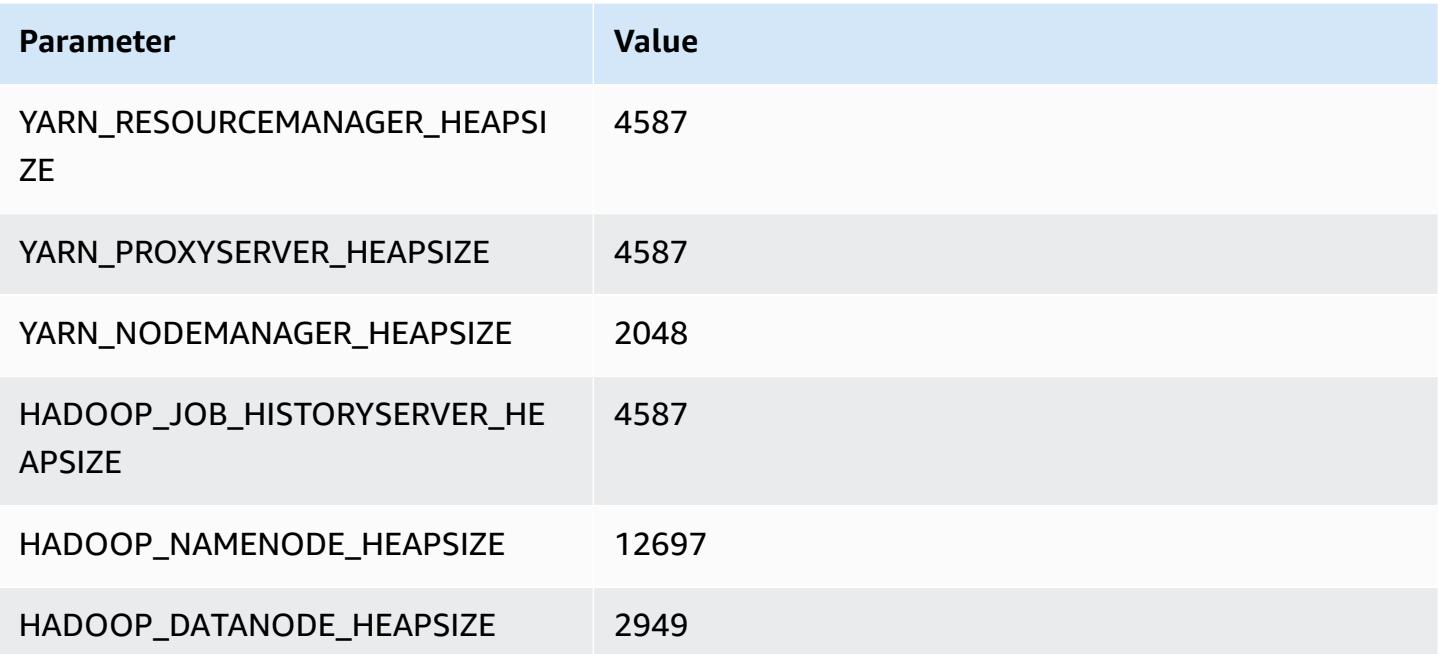

#### **c6id.24xlarge**

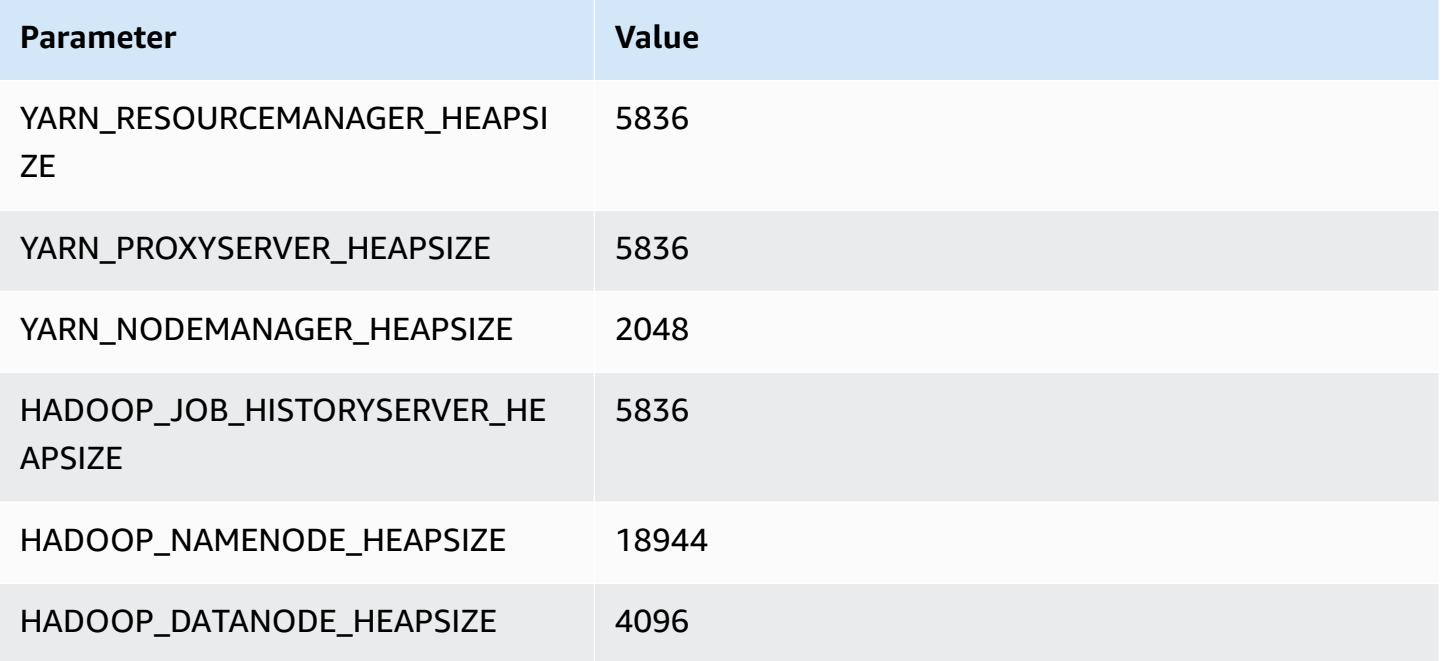

### **c6id.32xlarge**

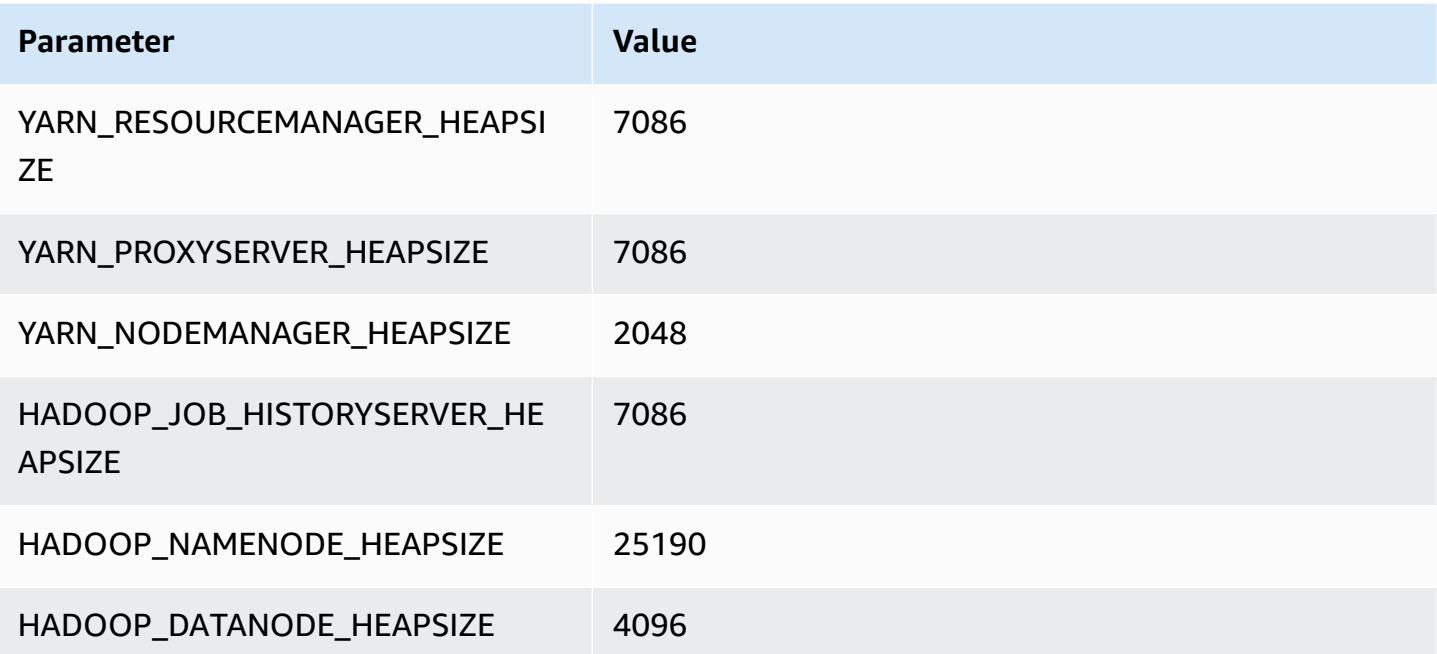

# **c6in instances**

#### **c6in.xlarge**

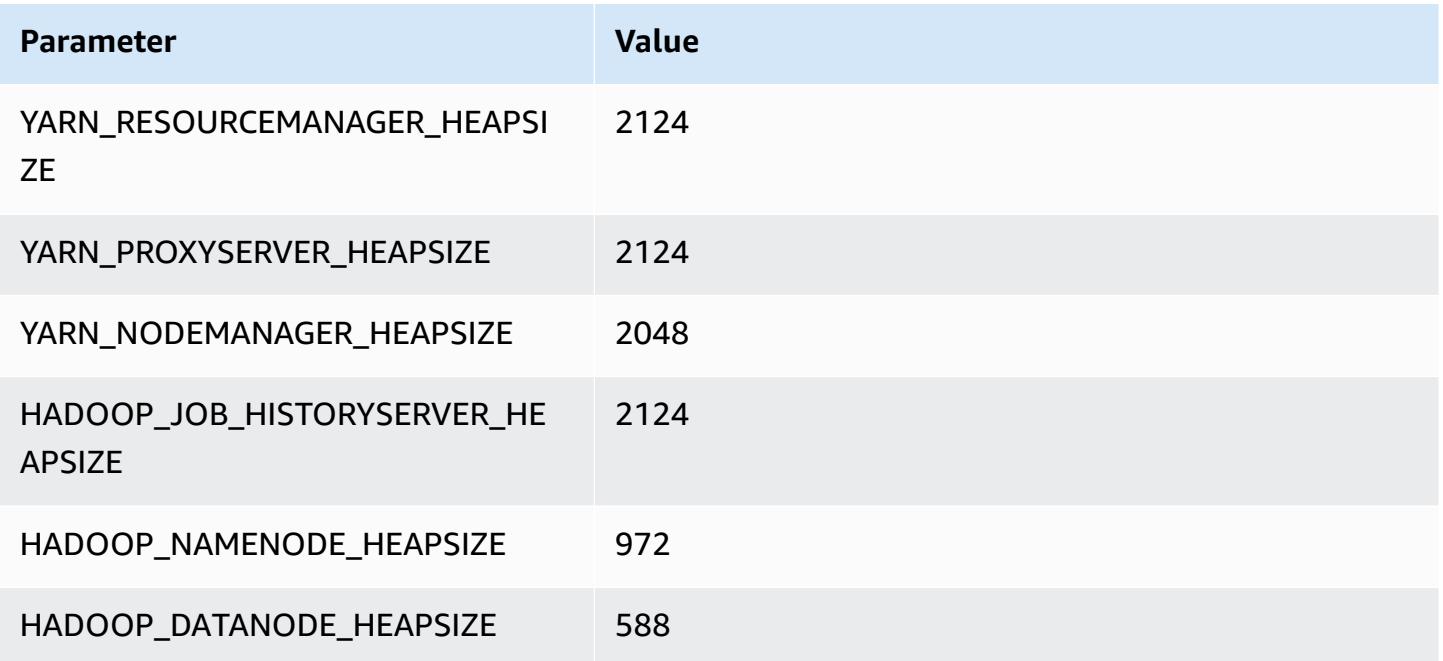

### **c6in.2xlarge**

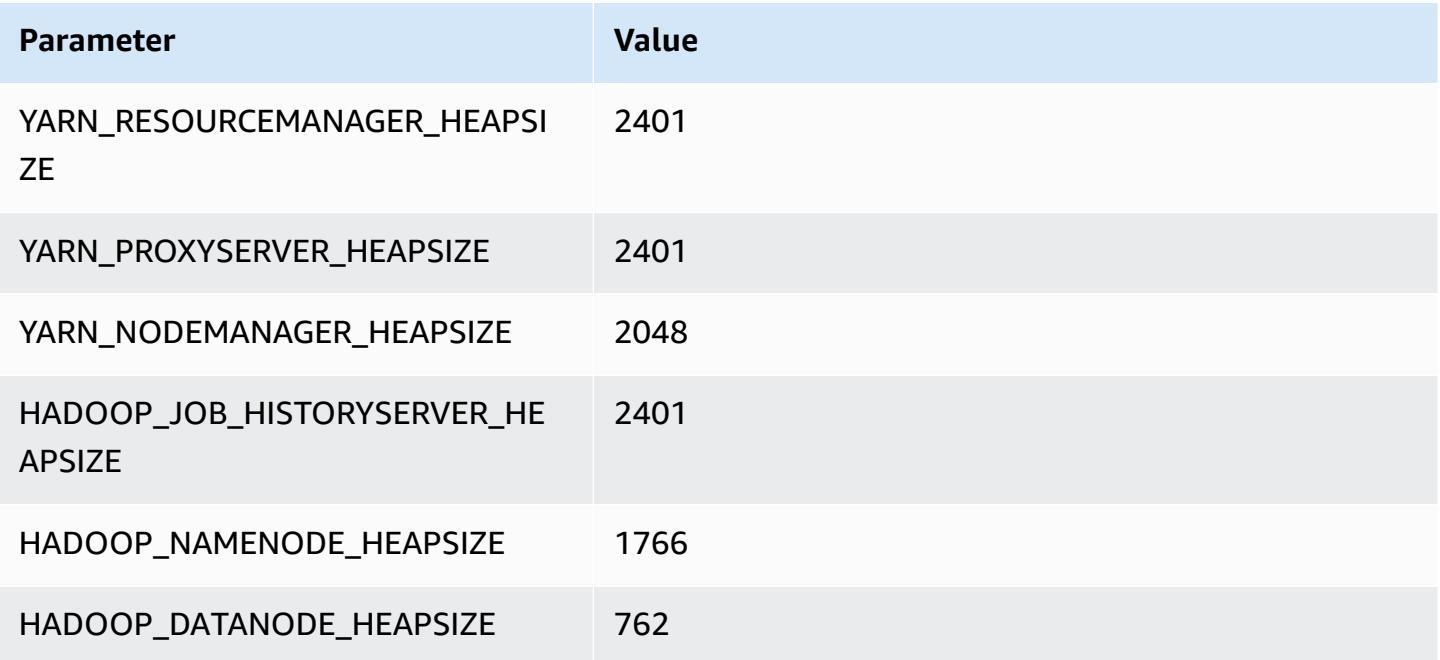

#### **c6in.4xlarge**

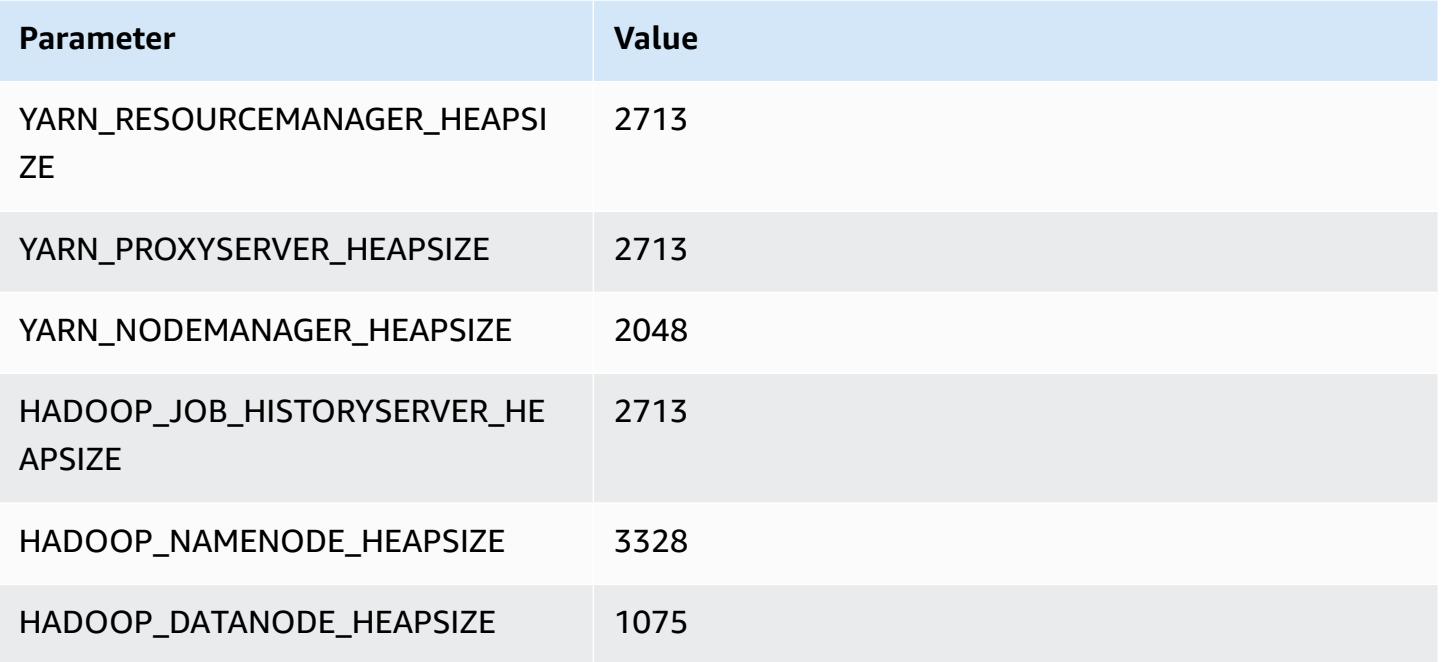

### **c6in.8xlarge**

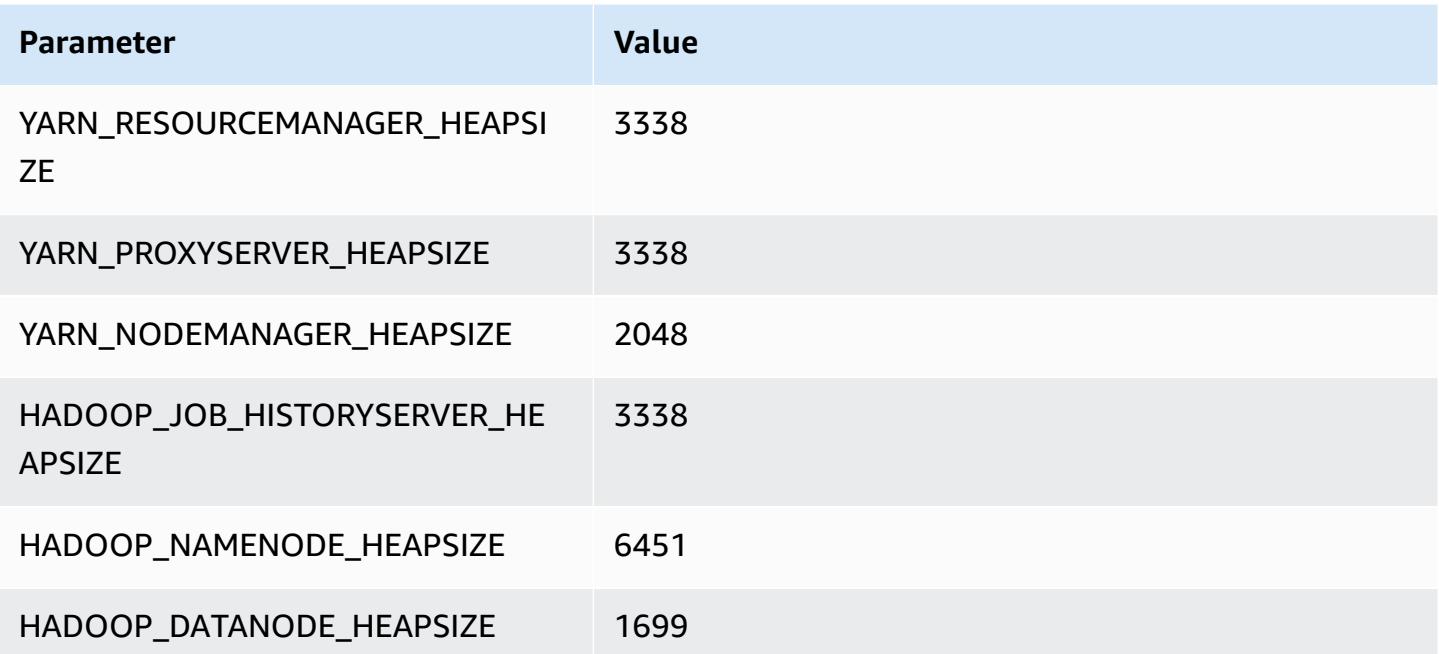

#### **c6in.12xlarge**

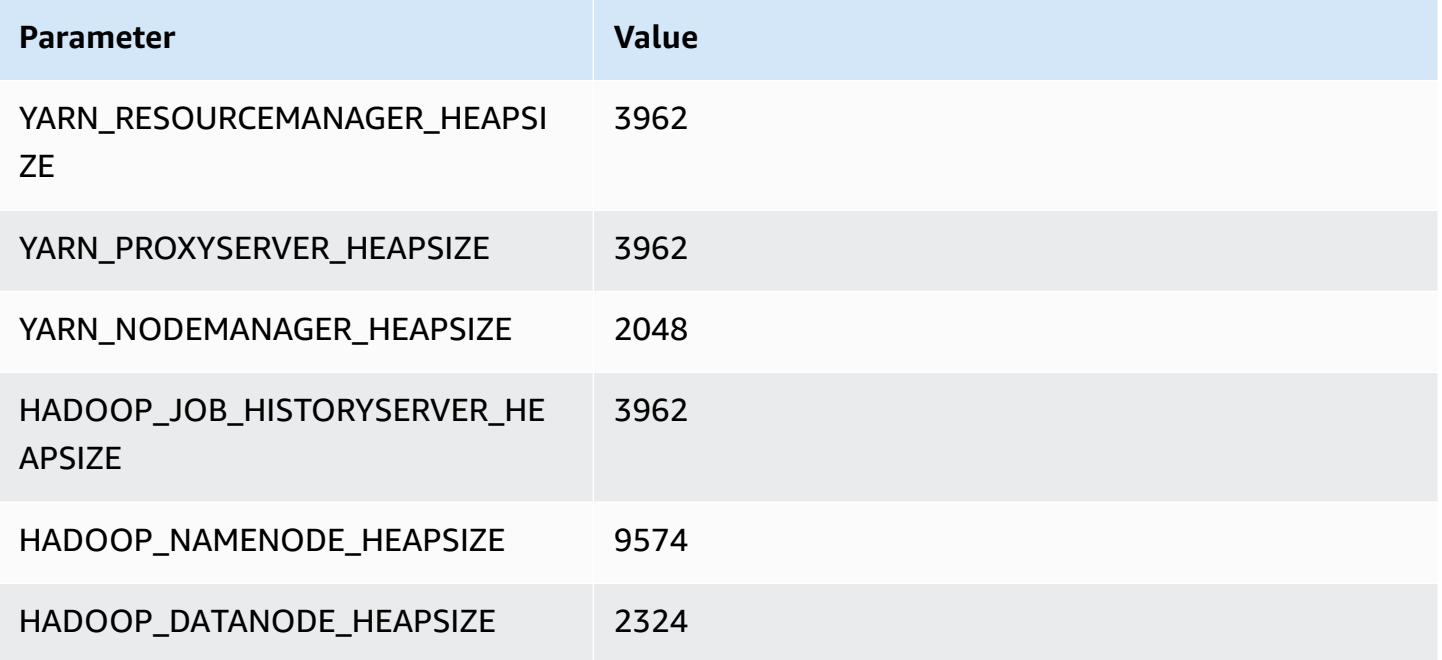

### **c6in.16xlarge**

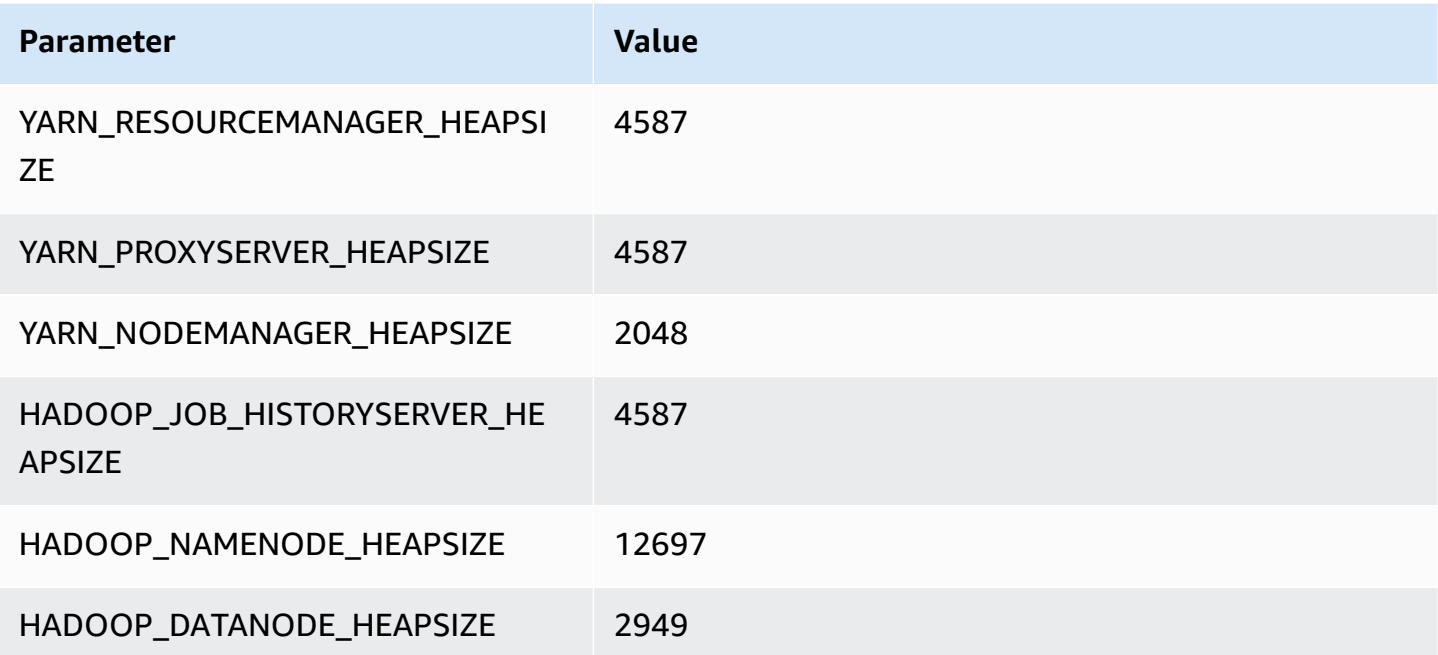

#### **c6in.24xlarge**

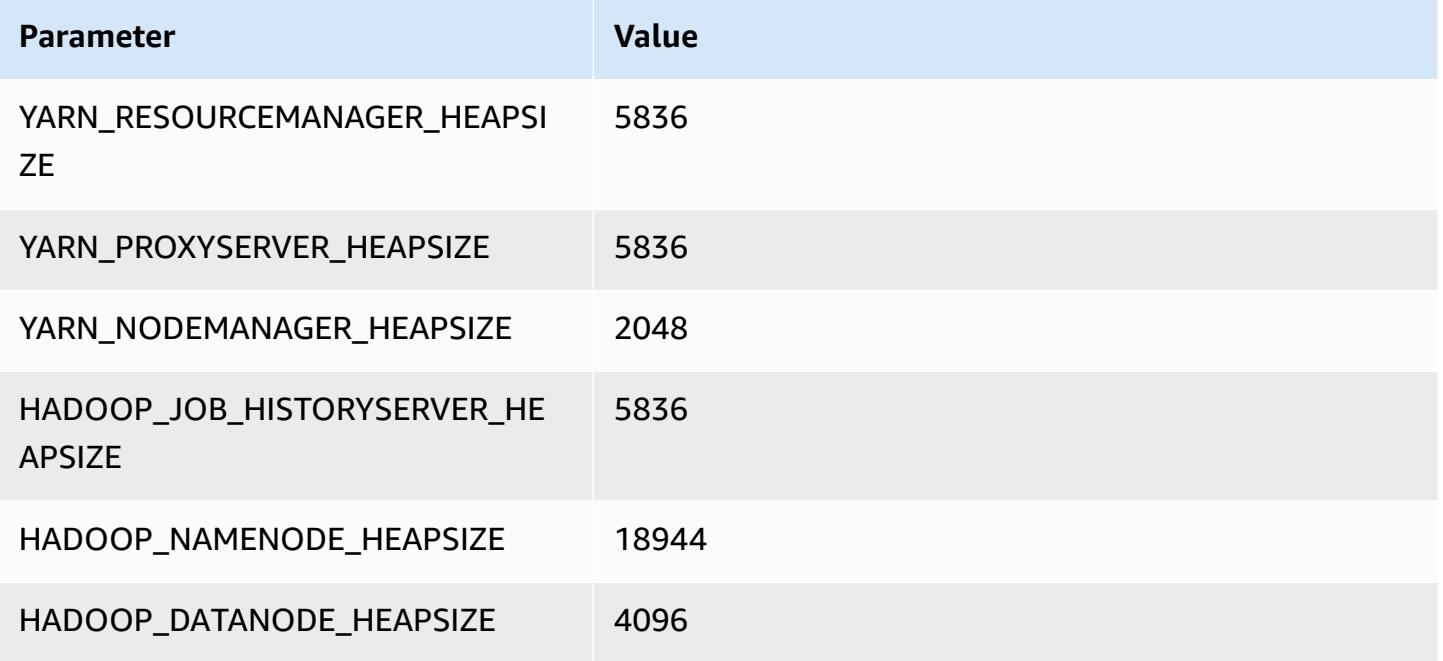

### **c6in.32xlarge**

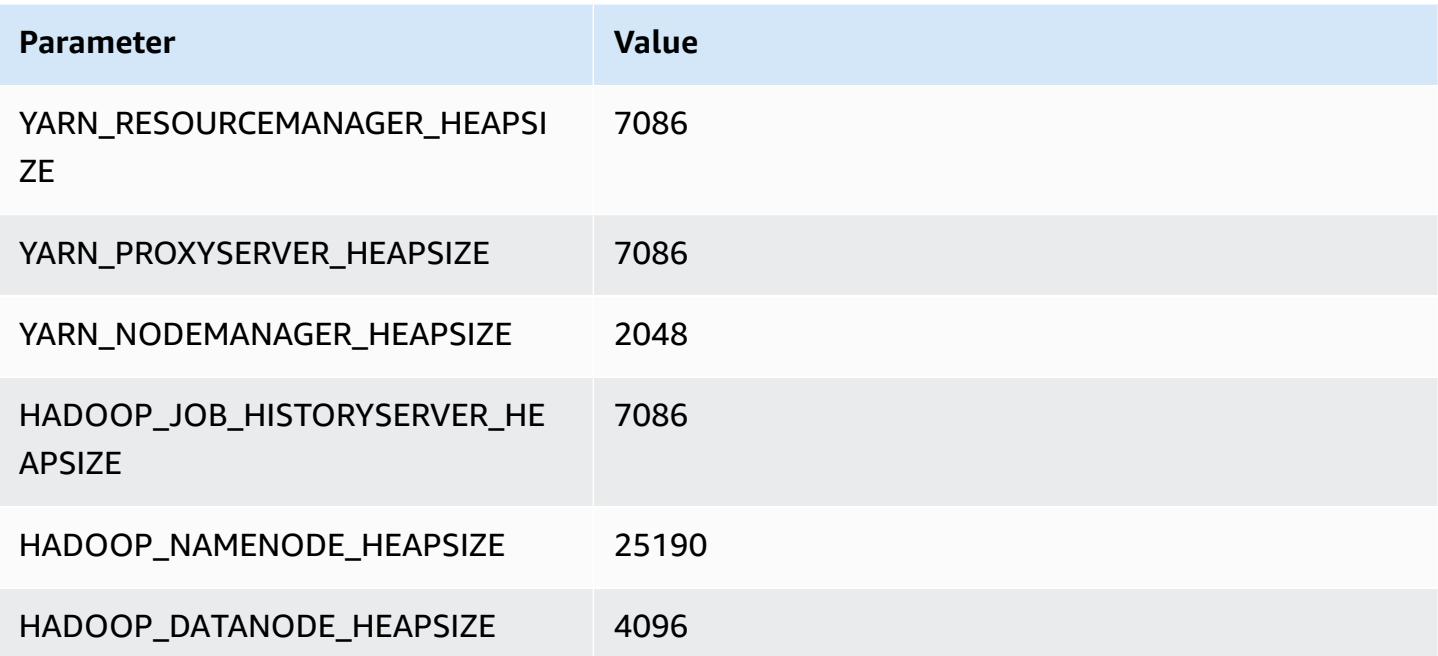

## **c7a instances**

#### **c7a.xlarge**

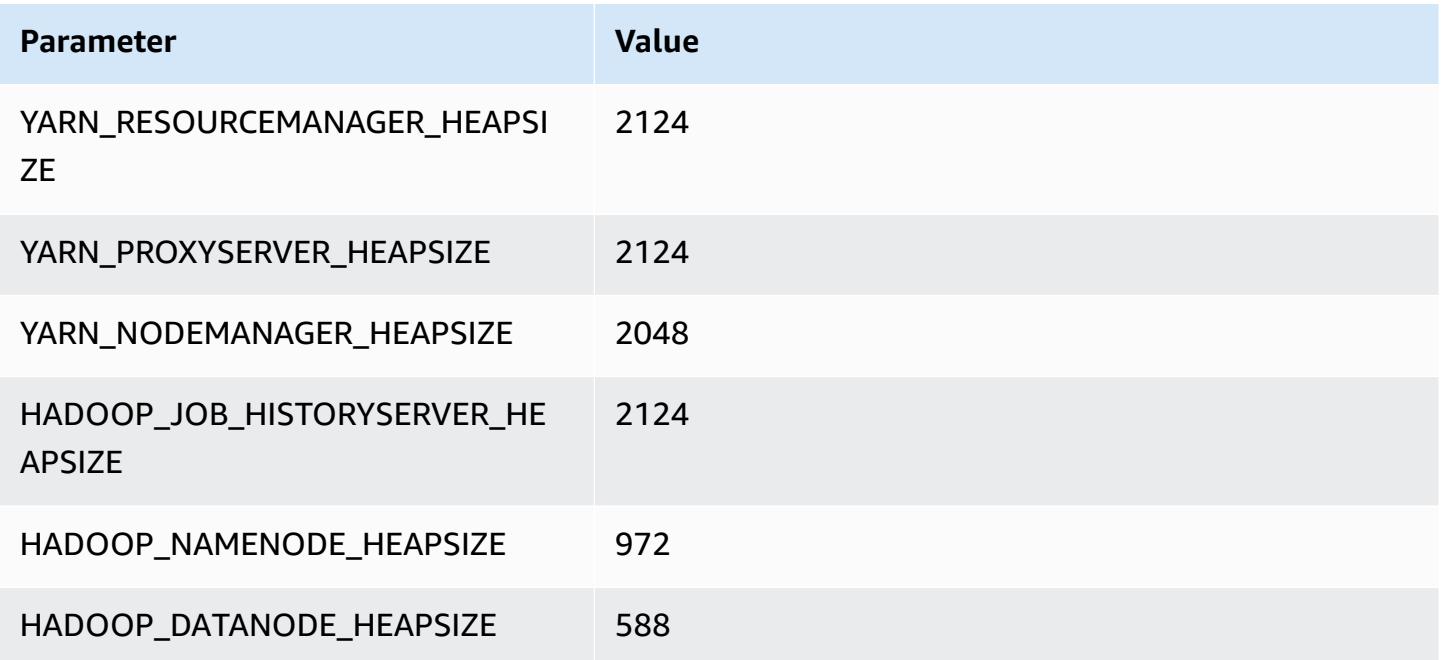

#### **c7a.2xlarge**

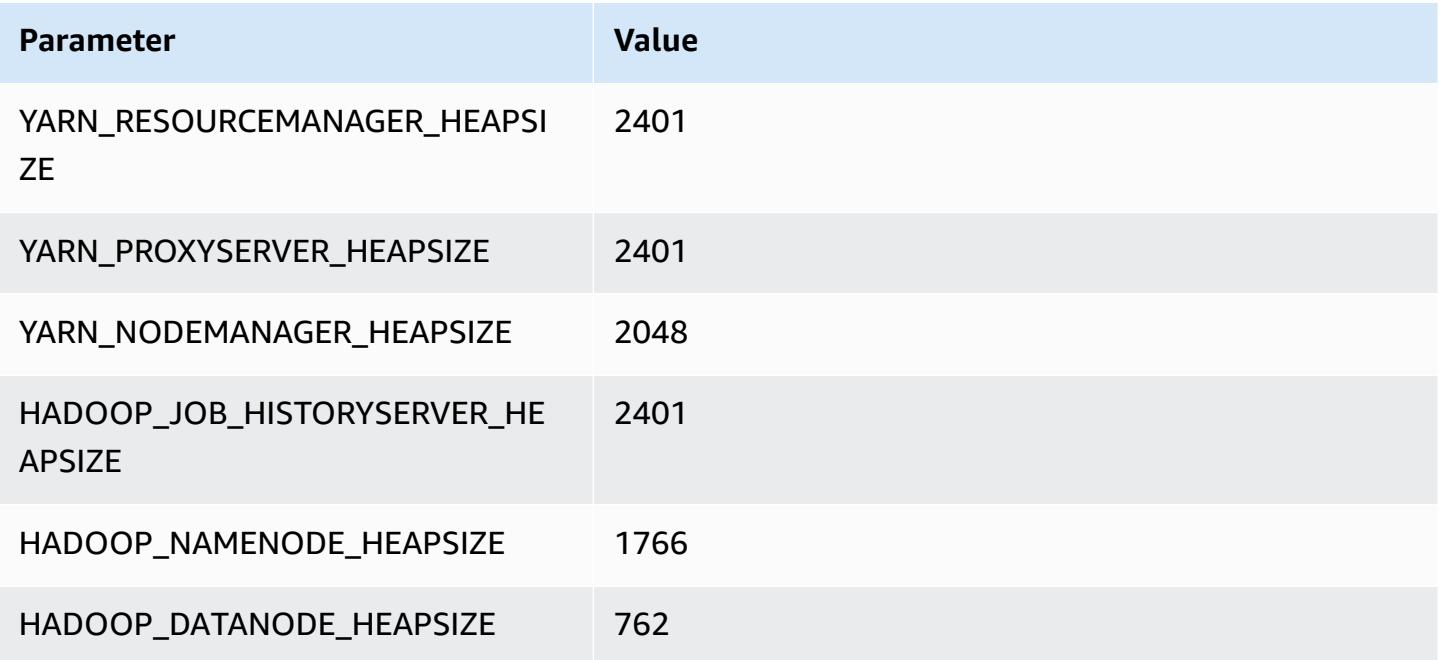

### **c7a.4xlarge**

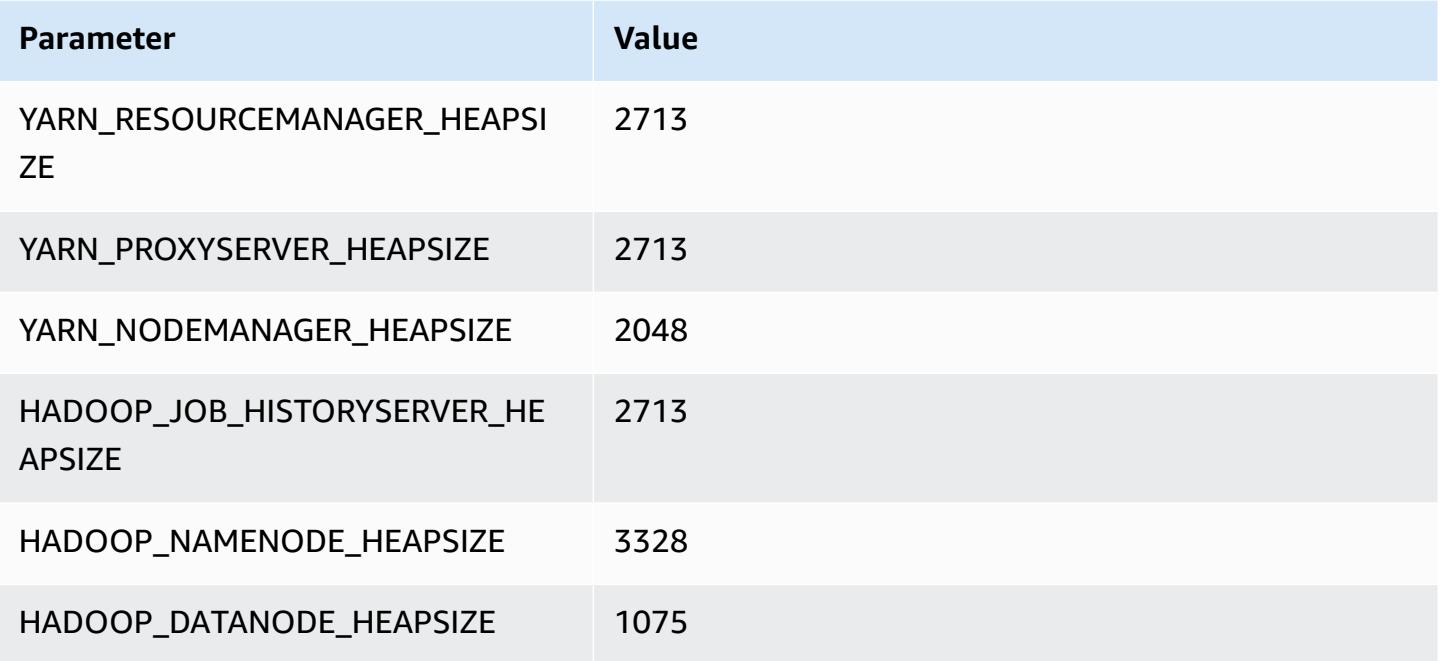

#### **c7a.8xlarge**

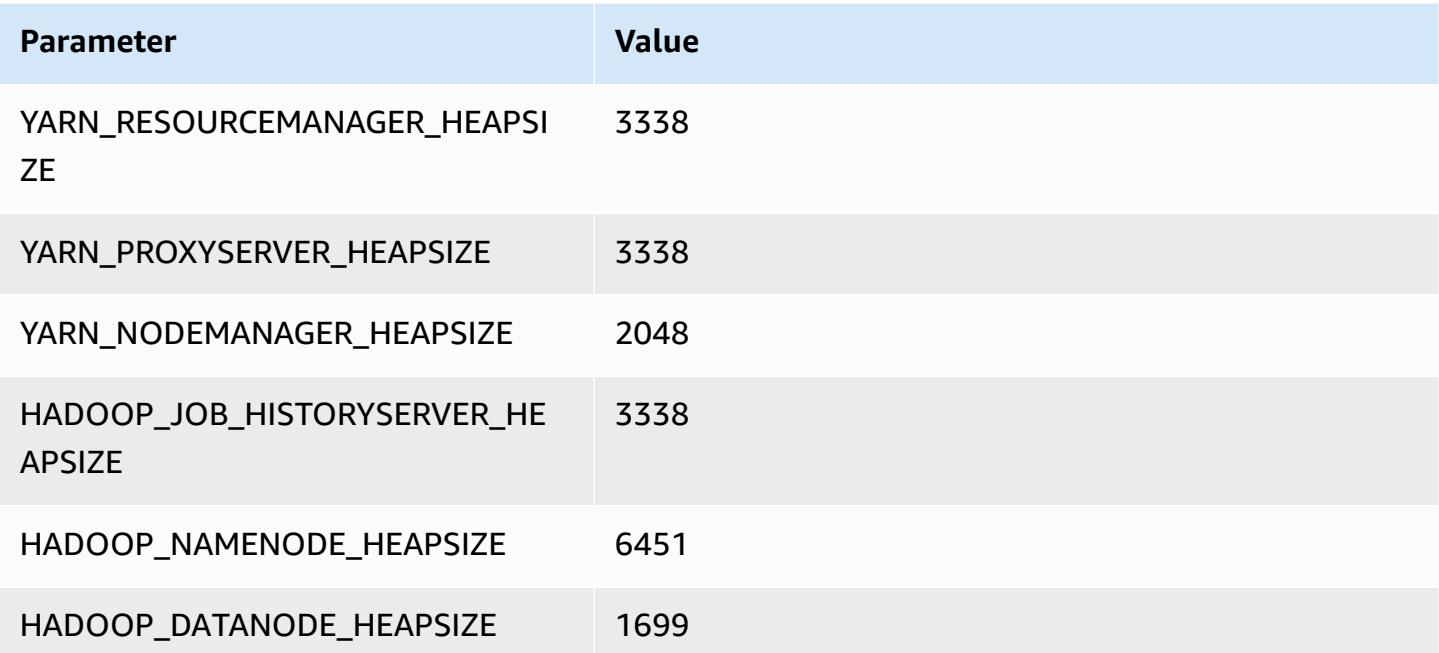

#### **c7a.12xlarge**

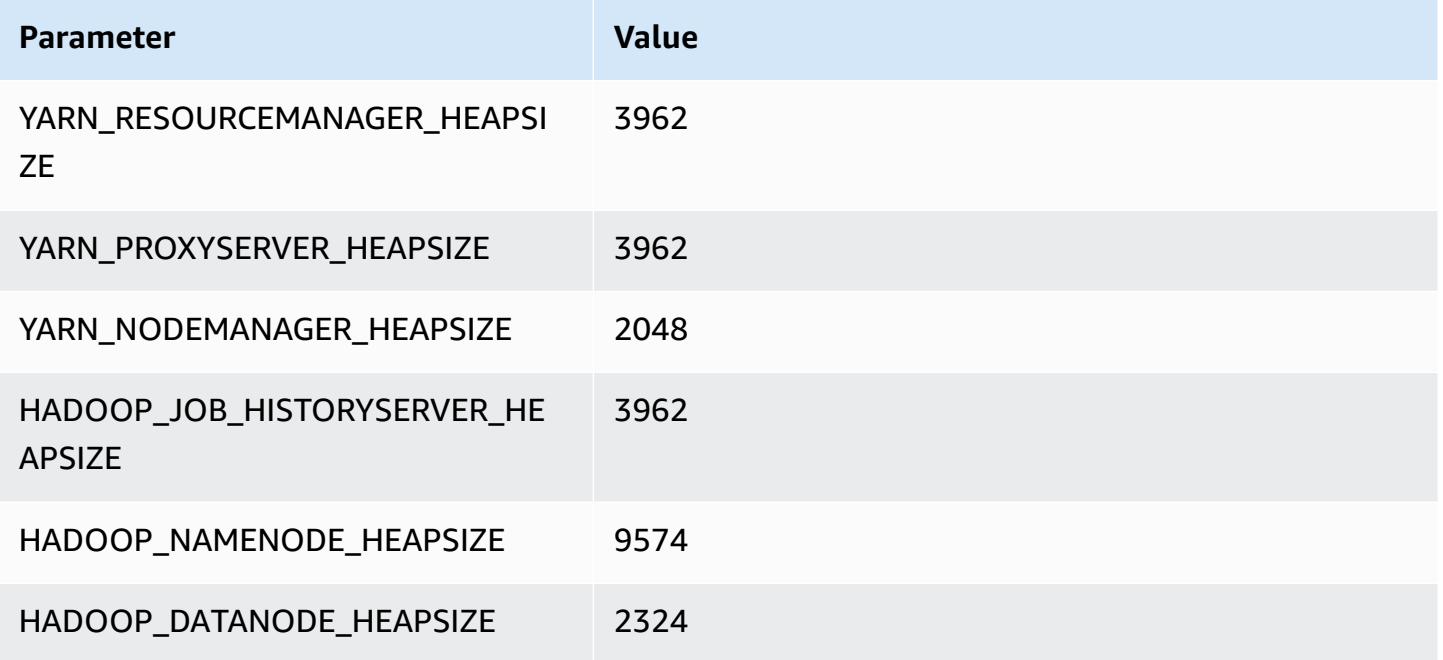

### **c7a.16xlarge**

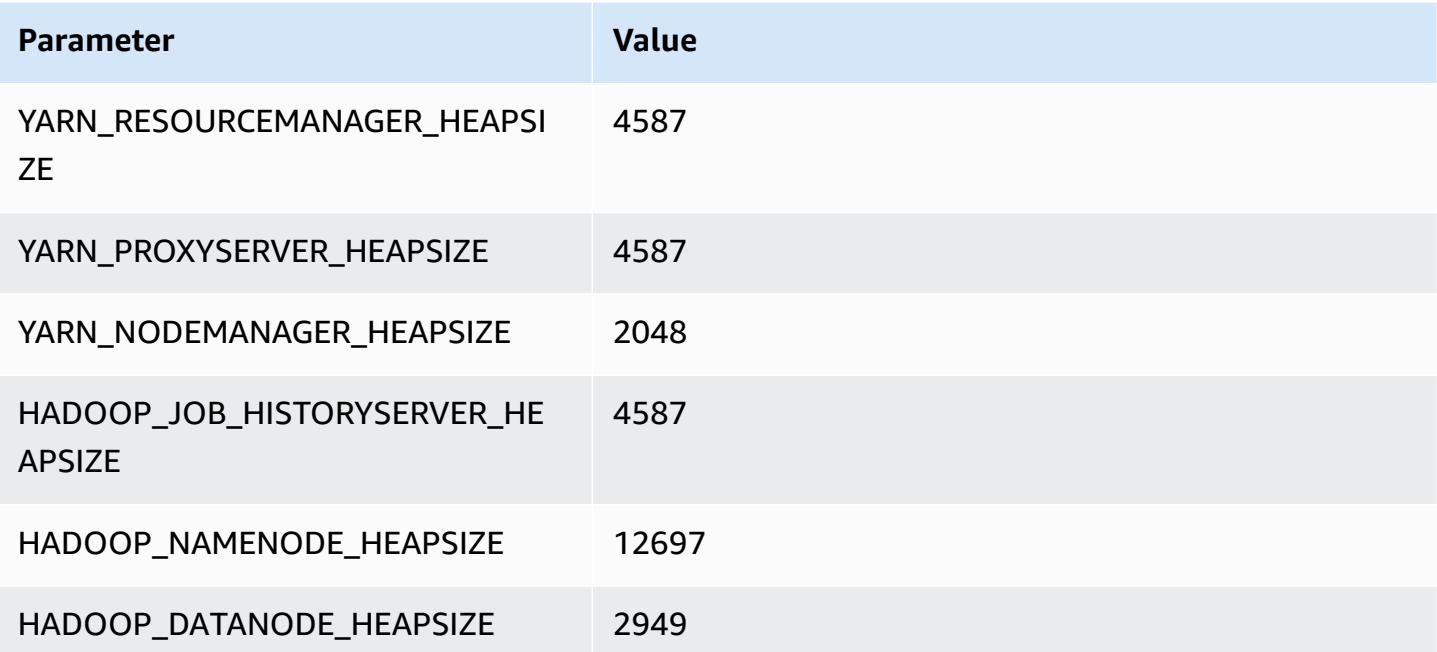

### **c7a.24xlarge**

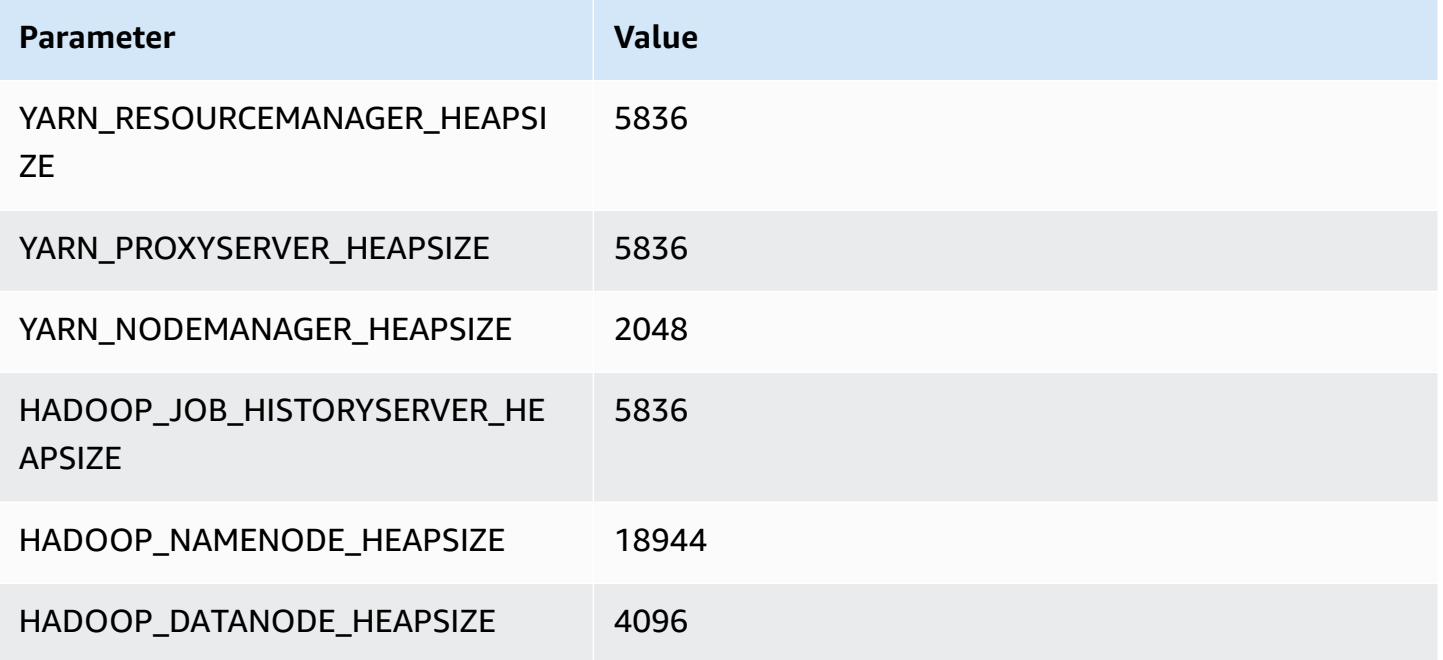

### **c7a.32xlarge**

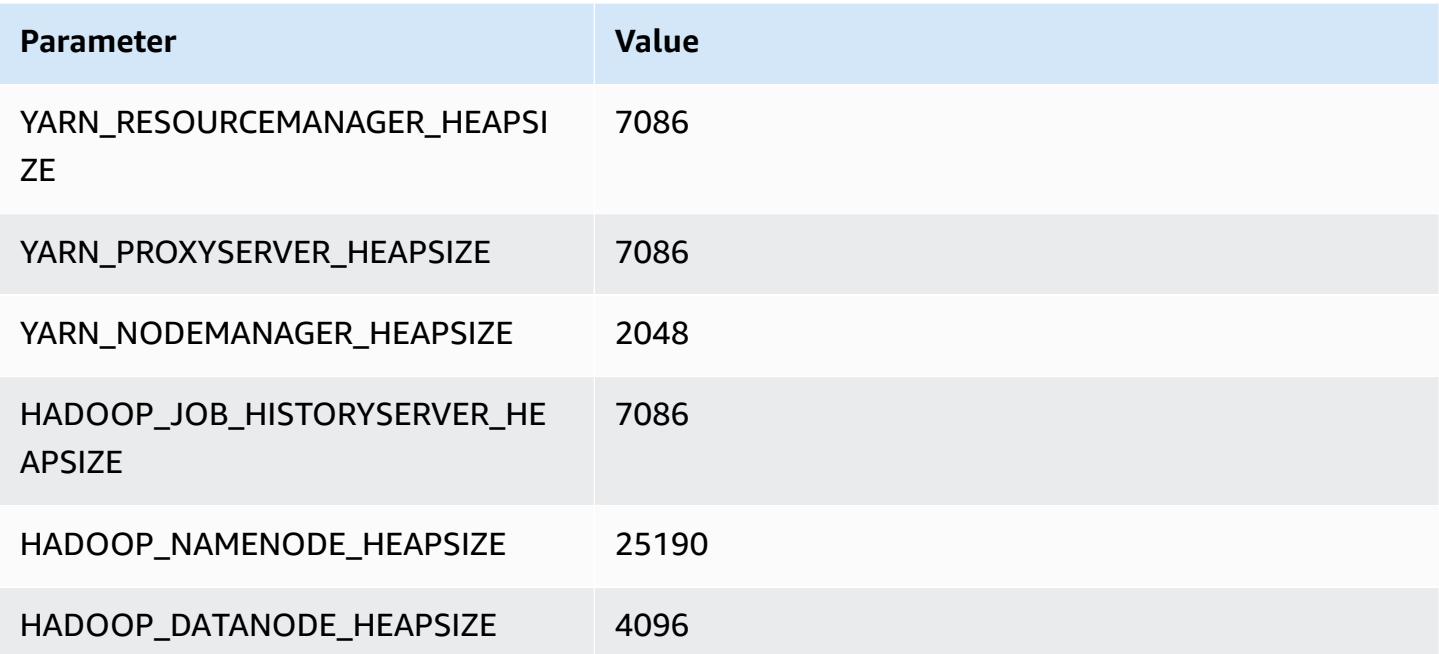

#### **c7a.48xlarge**

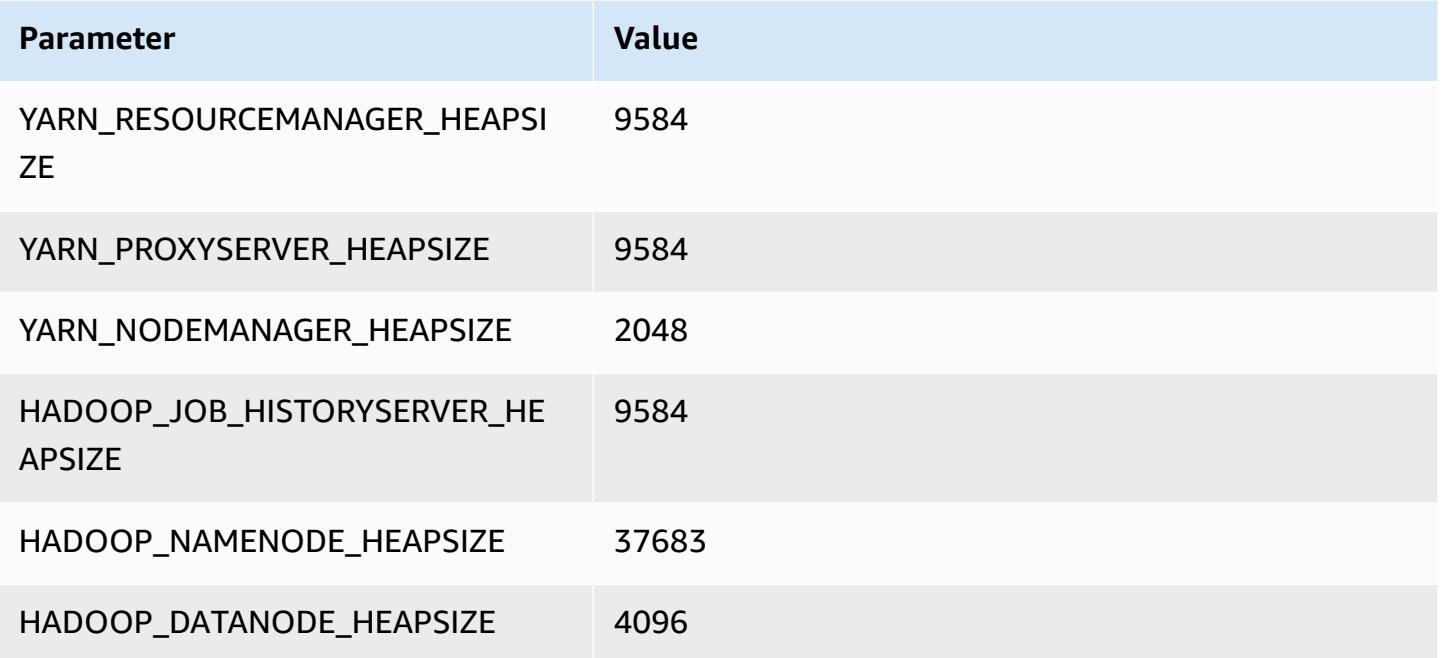

# **c7g instances**

### **c7g.xlarge**

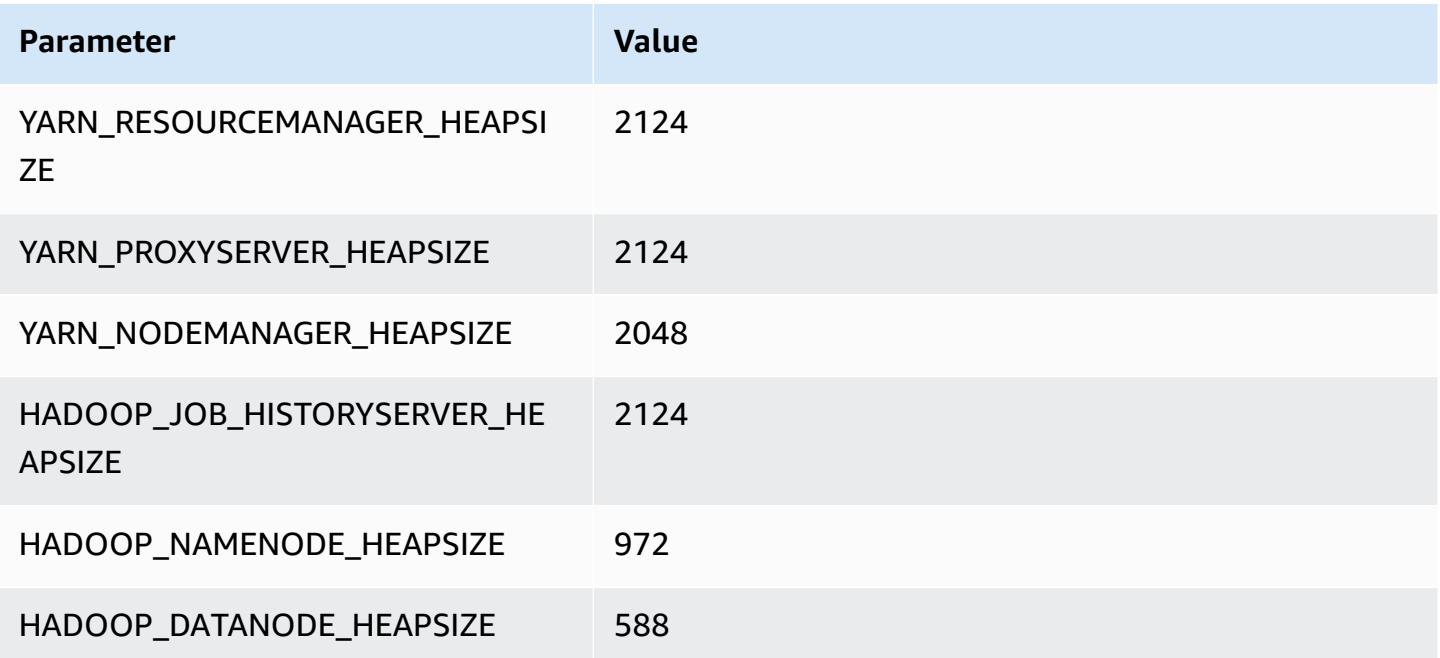

### **c7g.2xlarge**

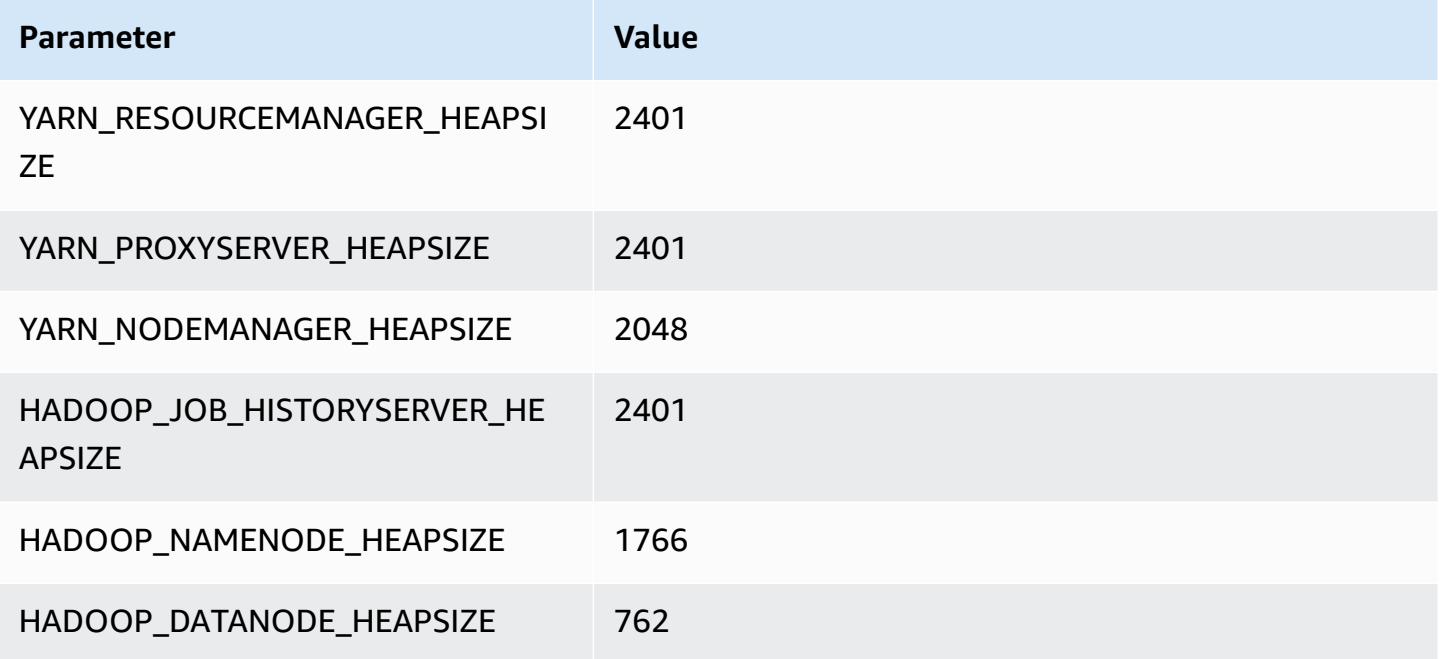

### **c7g.4xlarge**

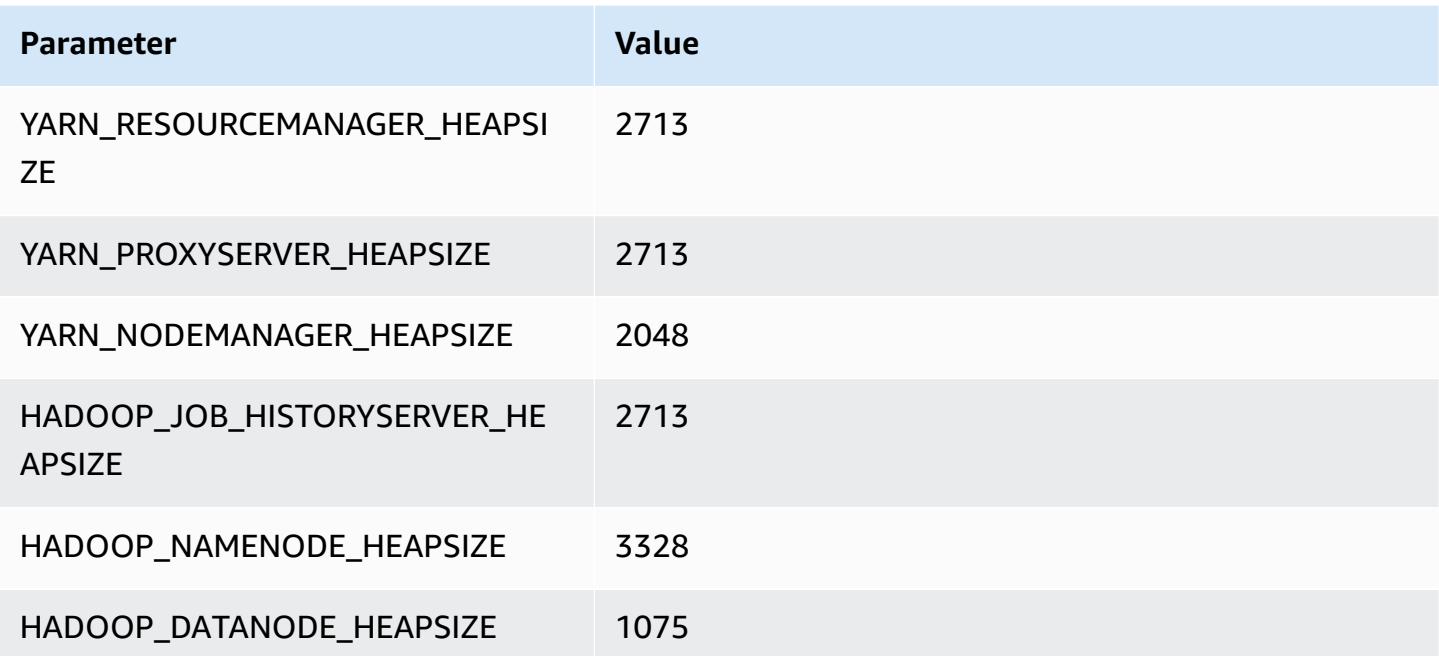

### **c7g.8xlarge**

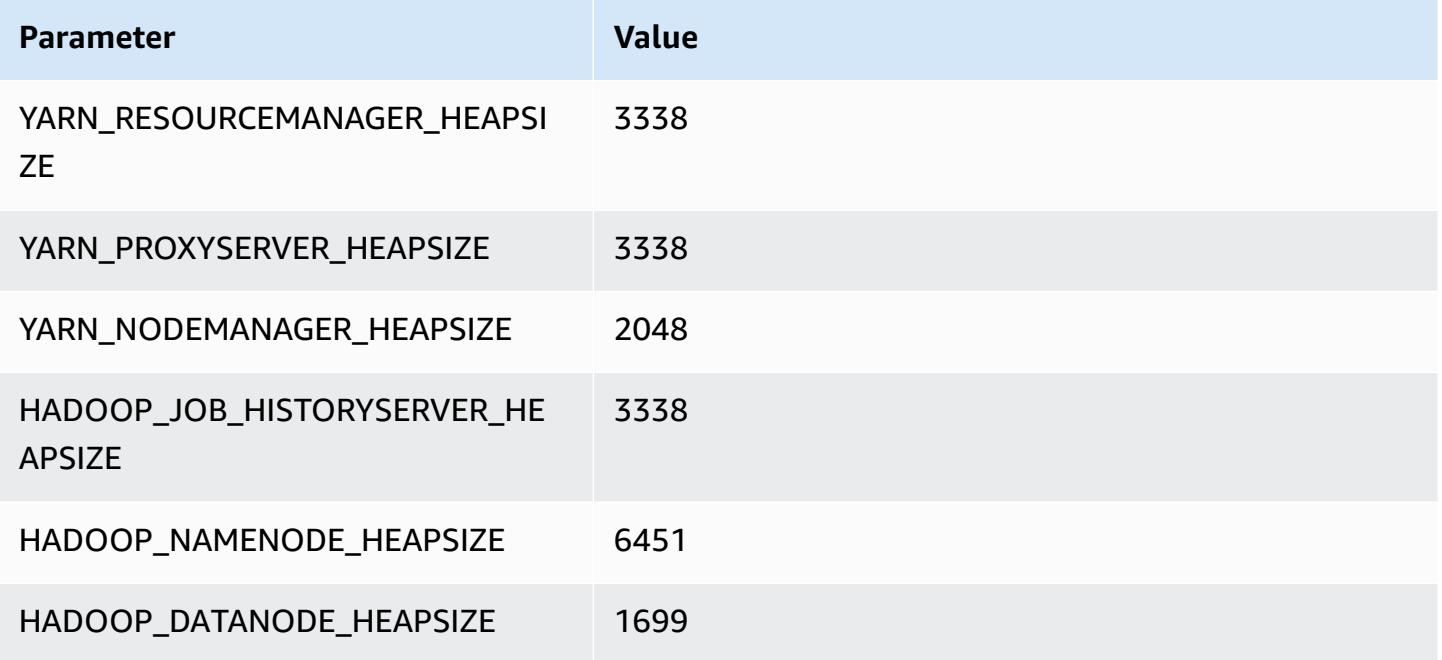

### **c7g.12xlarge**

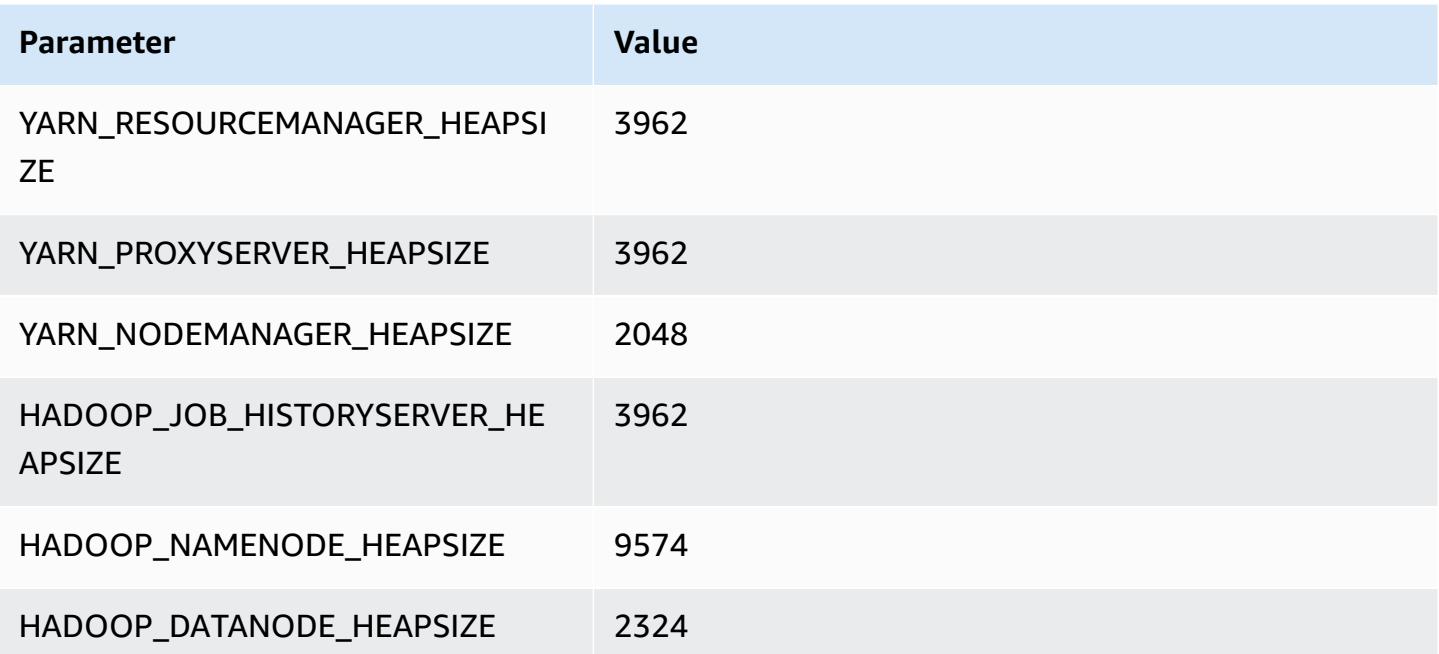

### **c7g.16xlarge**

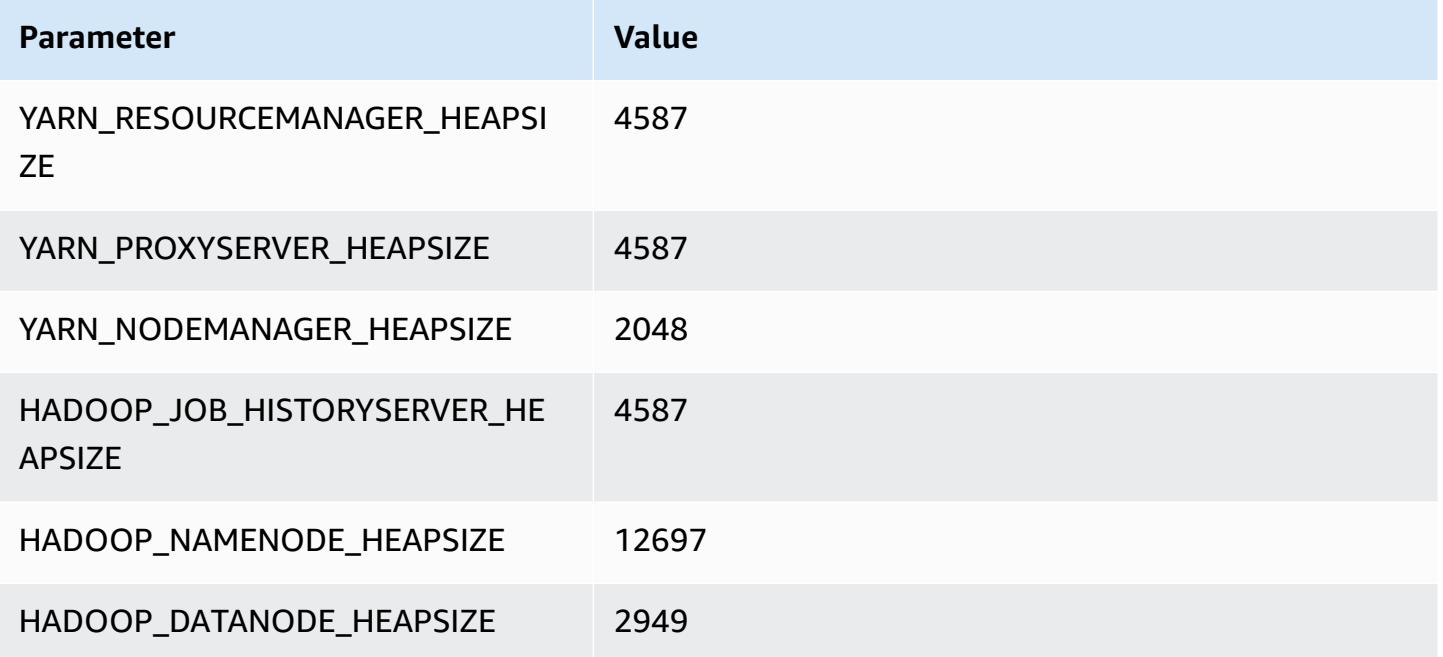

# **c7gd instances**

# **c7gd.xlarge**

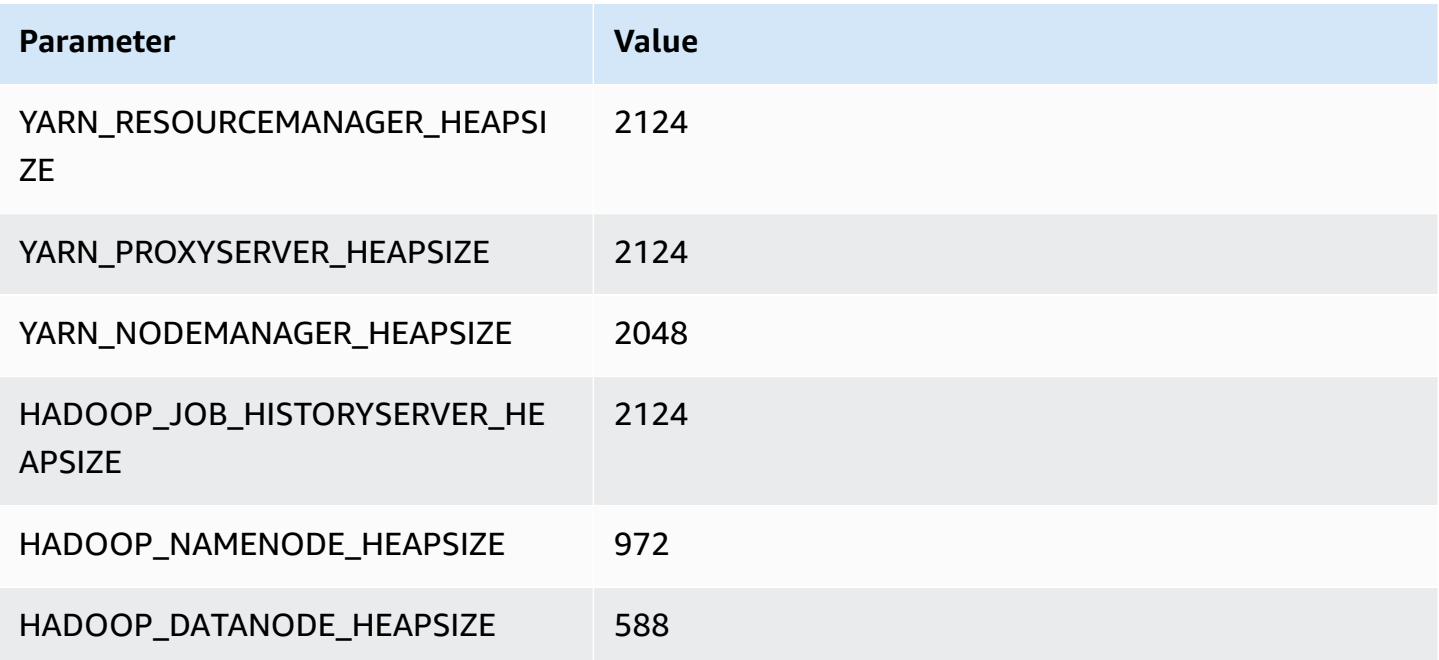

### **c7gd.2xlarge**

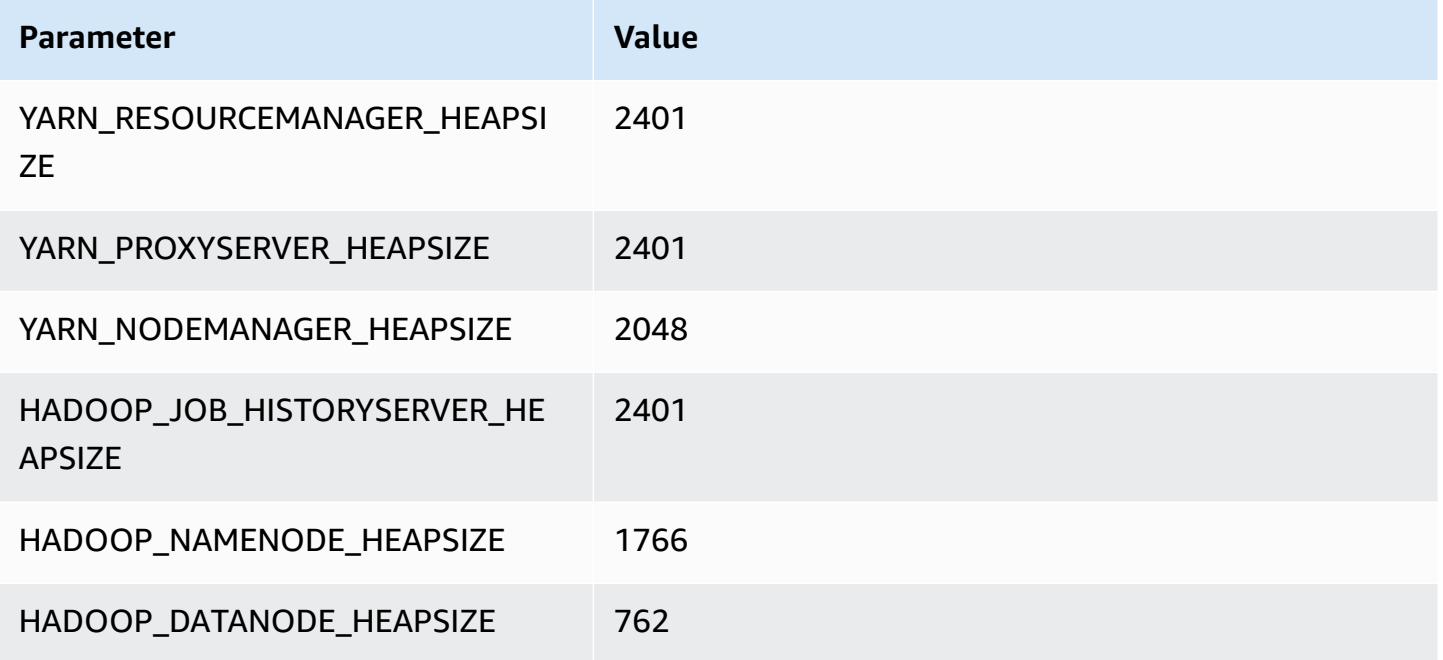

### **c7gd.4xlarge**

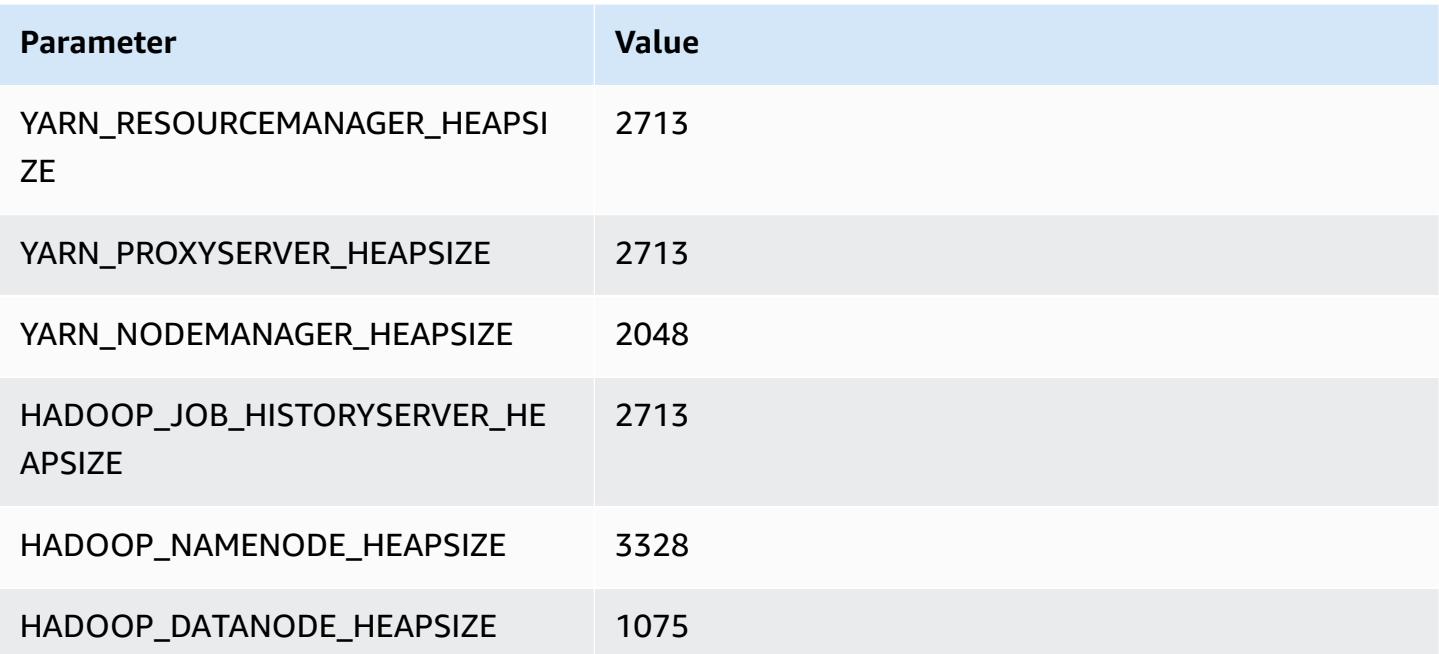
#### **c7gd.8xlarge**

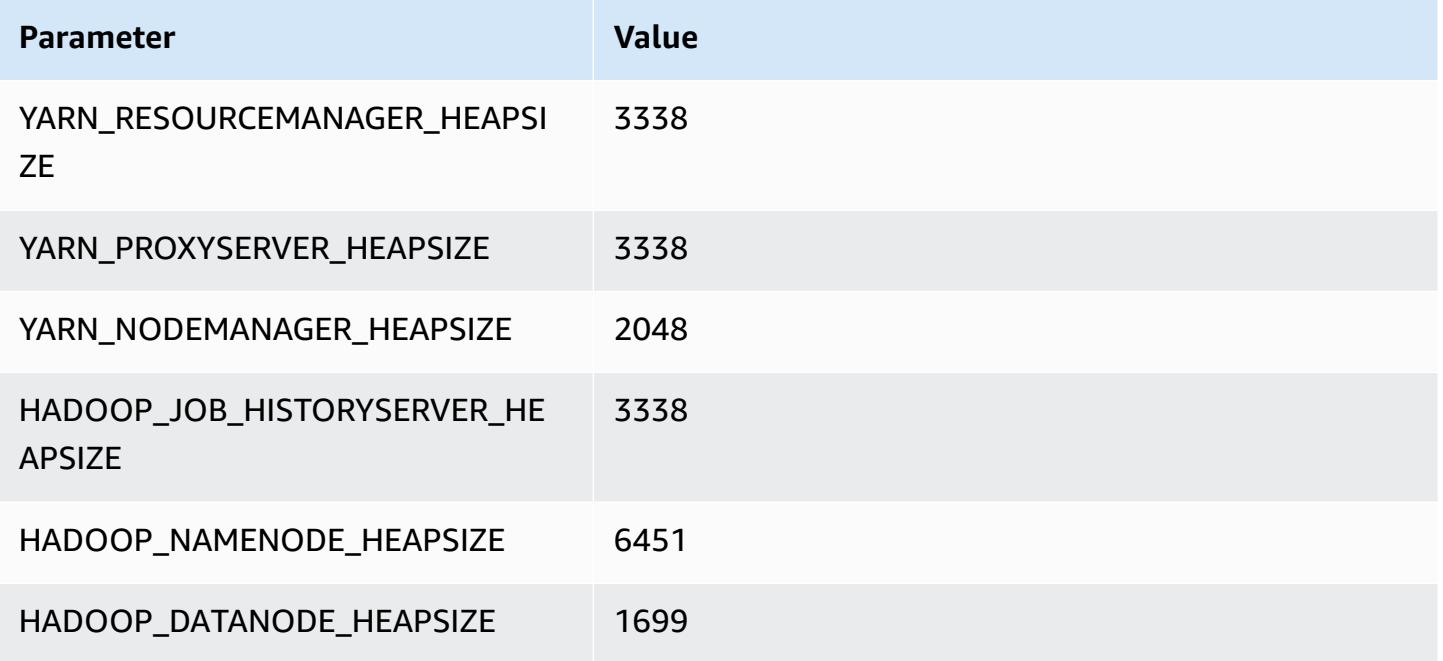

## **c7gd.12xlarge**

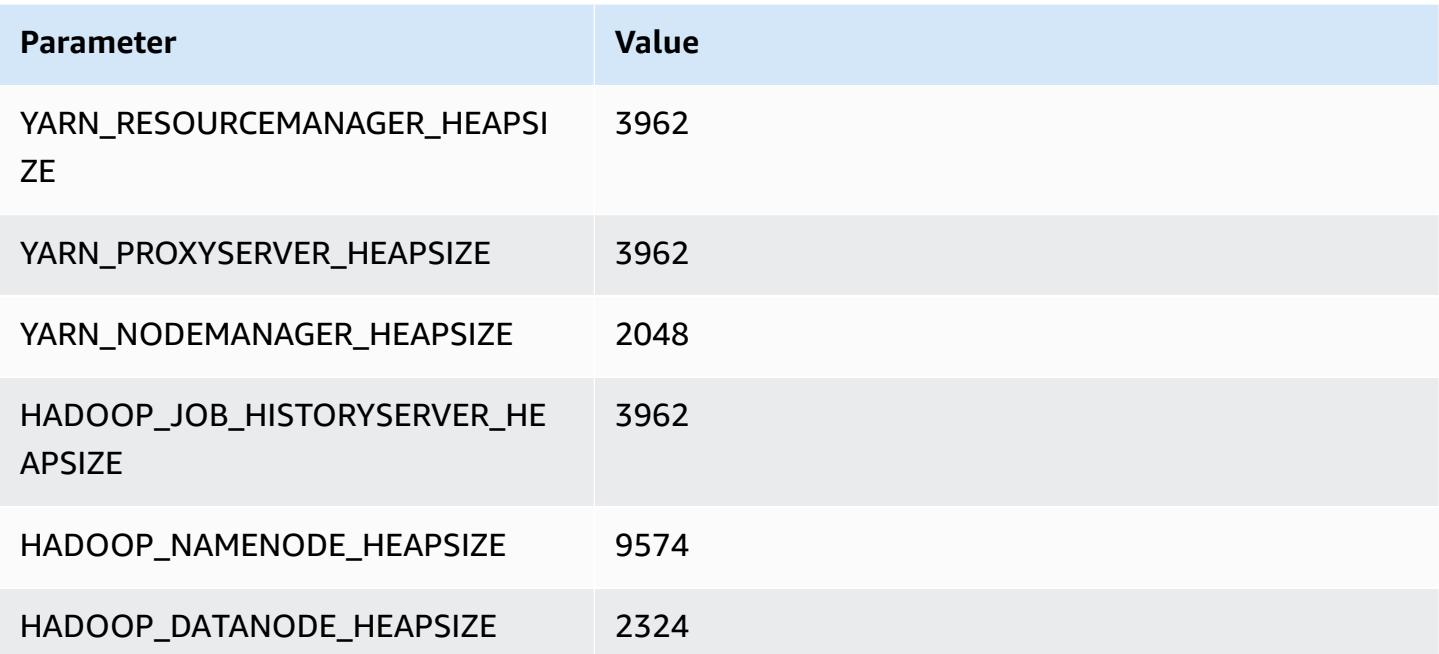

#### **c7gd.16xlarge**

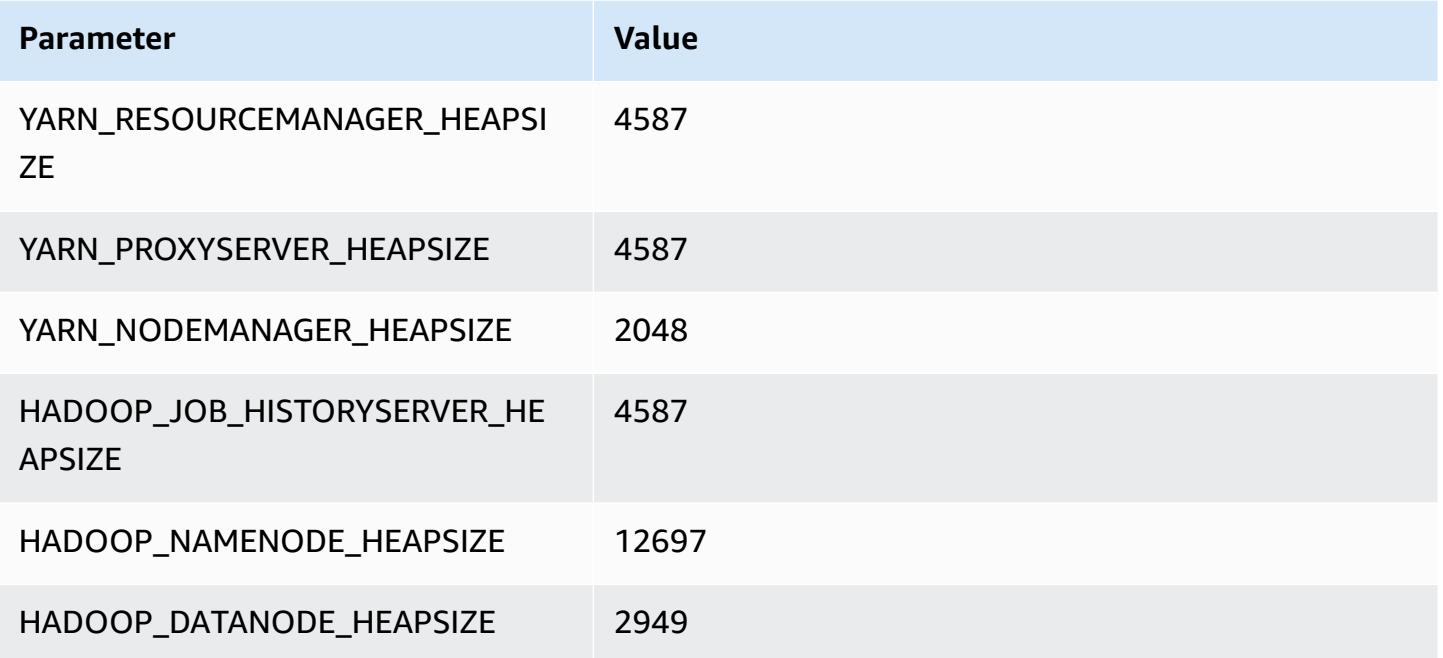

# **c7gn instances**

## **c7gn.xlarge**

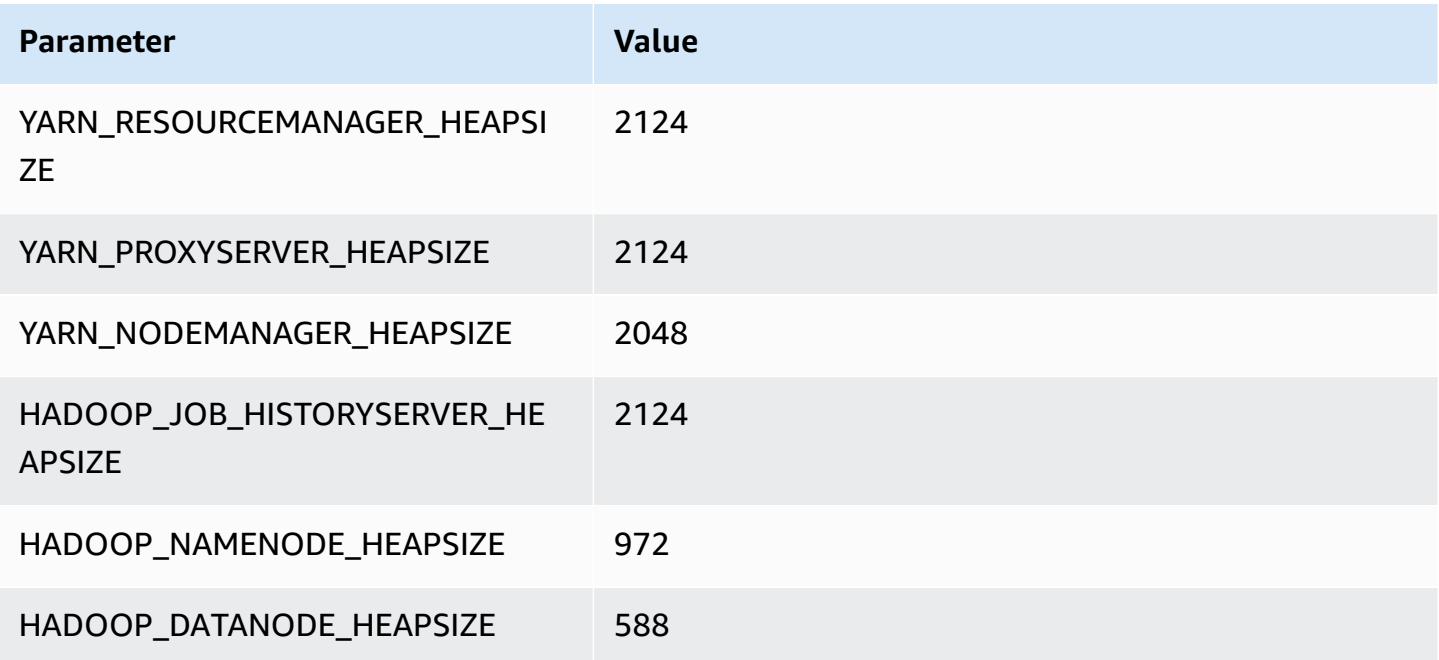

#### **c7gn.2xlarge**

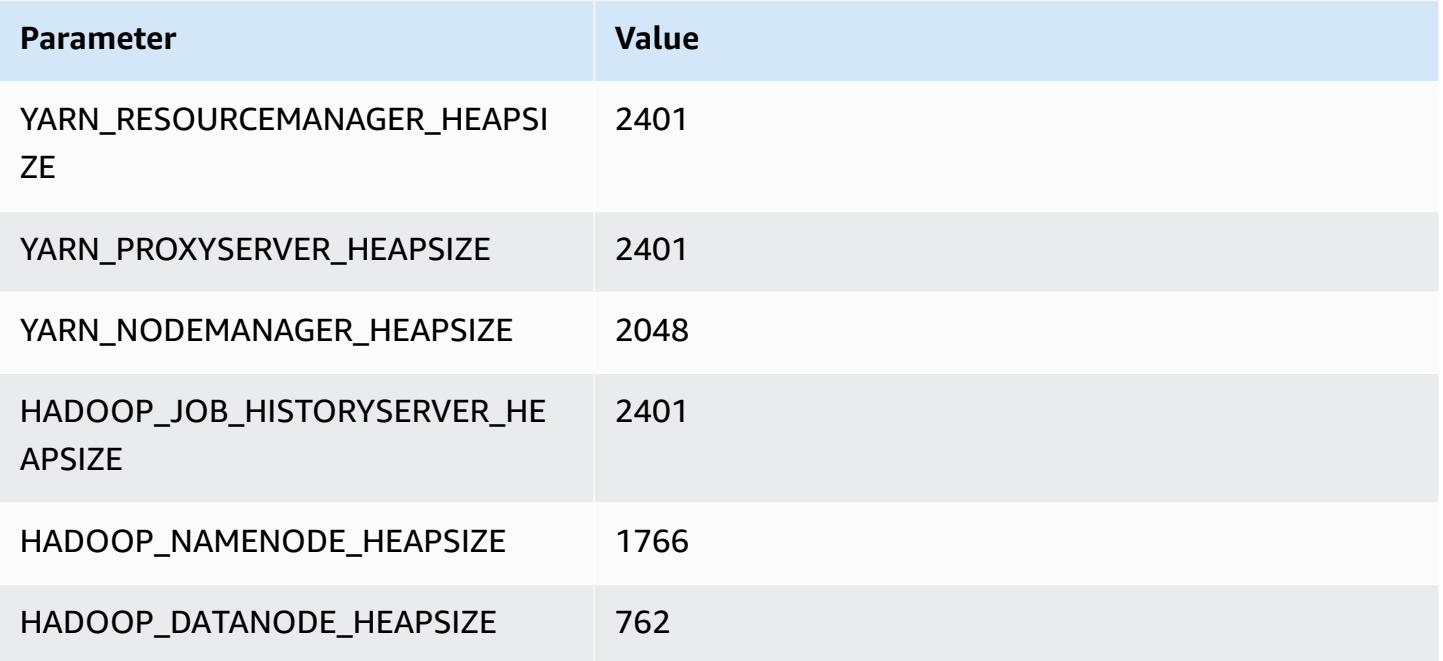

## **c7gn.4xlarge**

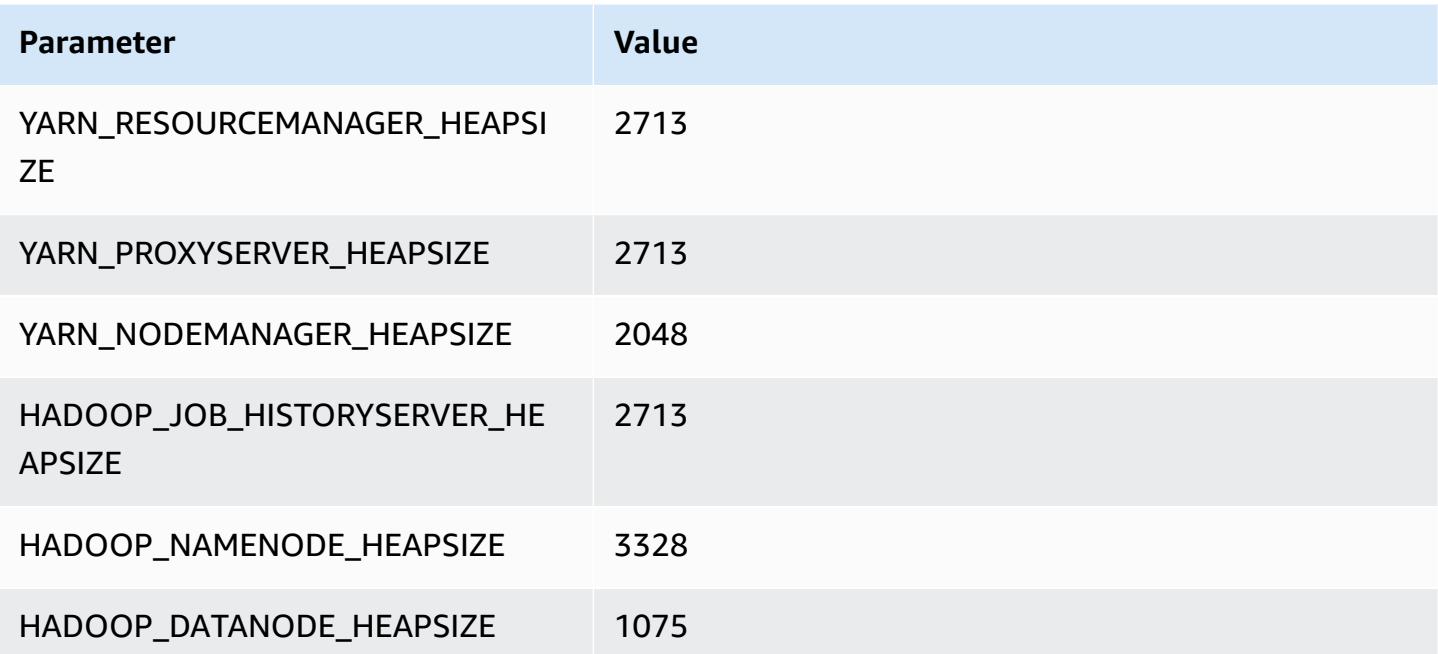

#### **c7gn.8xlarge**

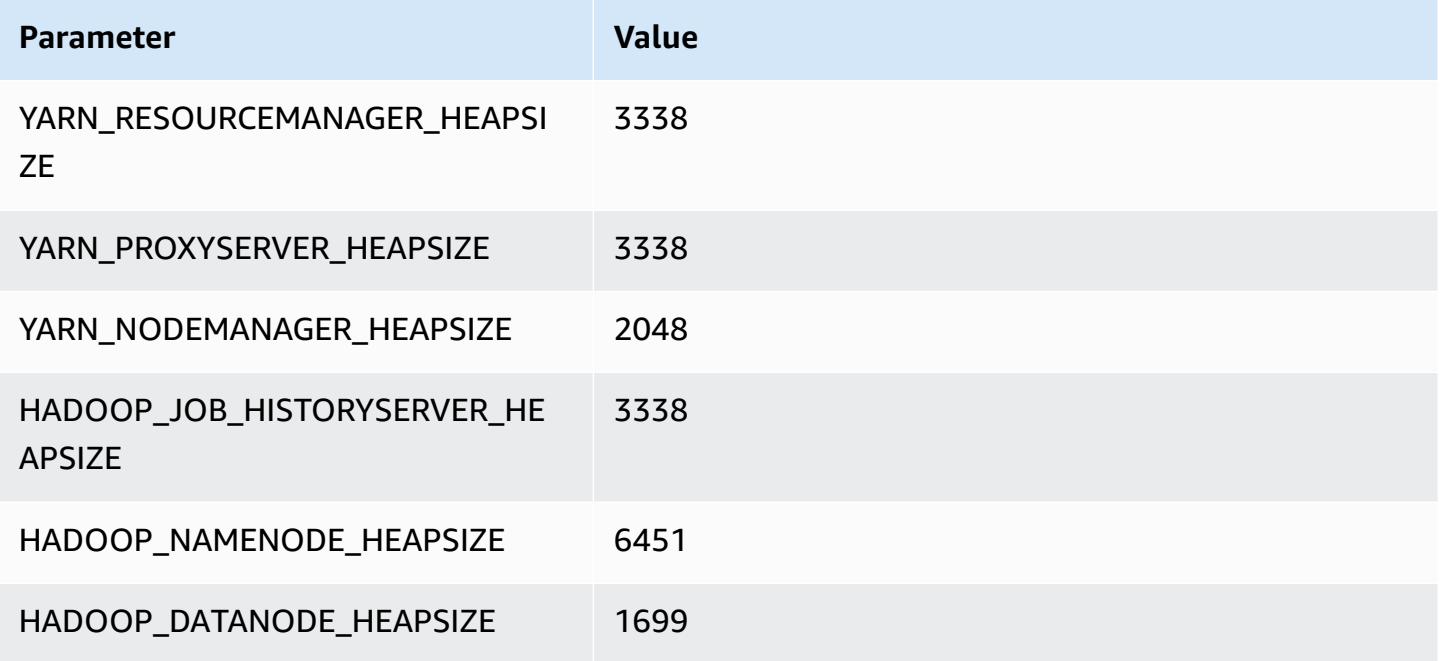

## **c7gn.12xlarge**

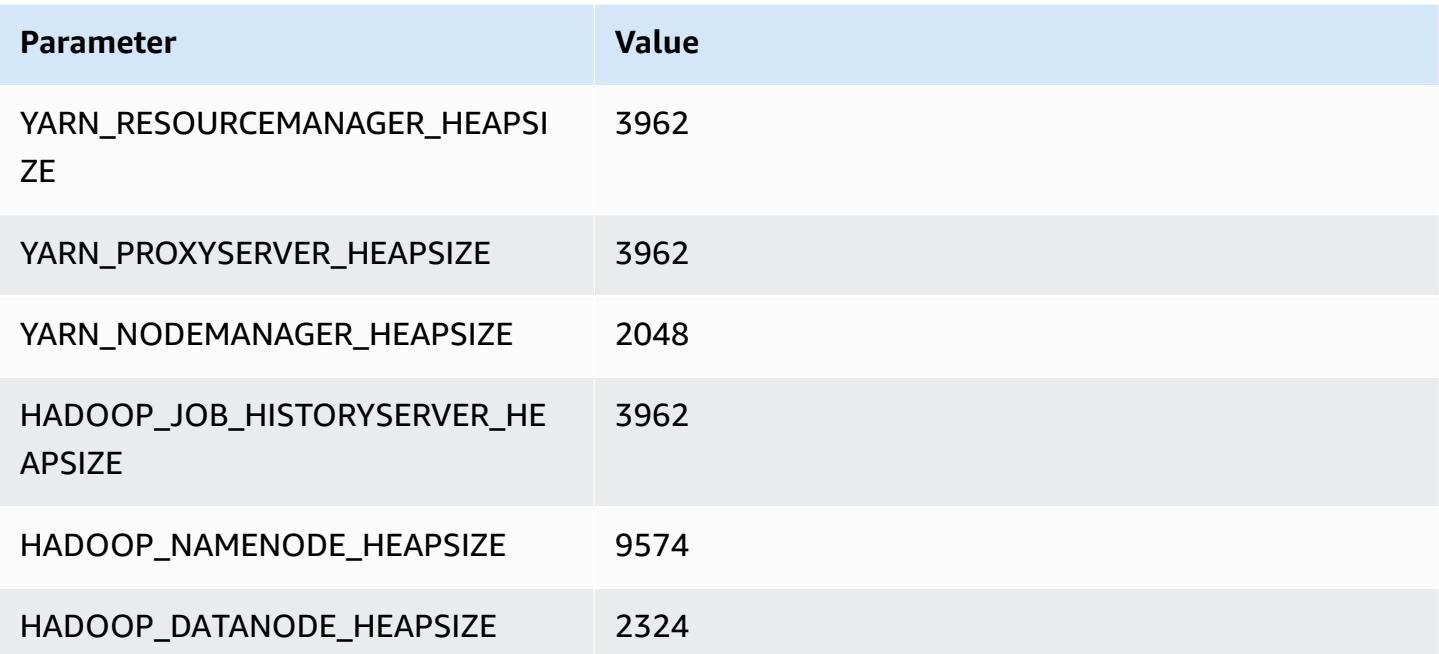

#### **c7gn.16xlarge**

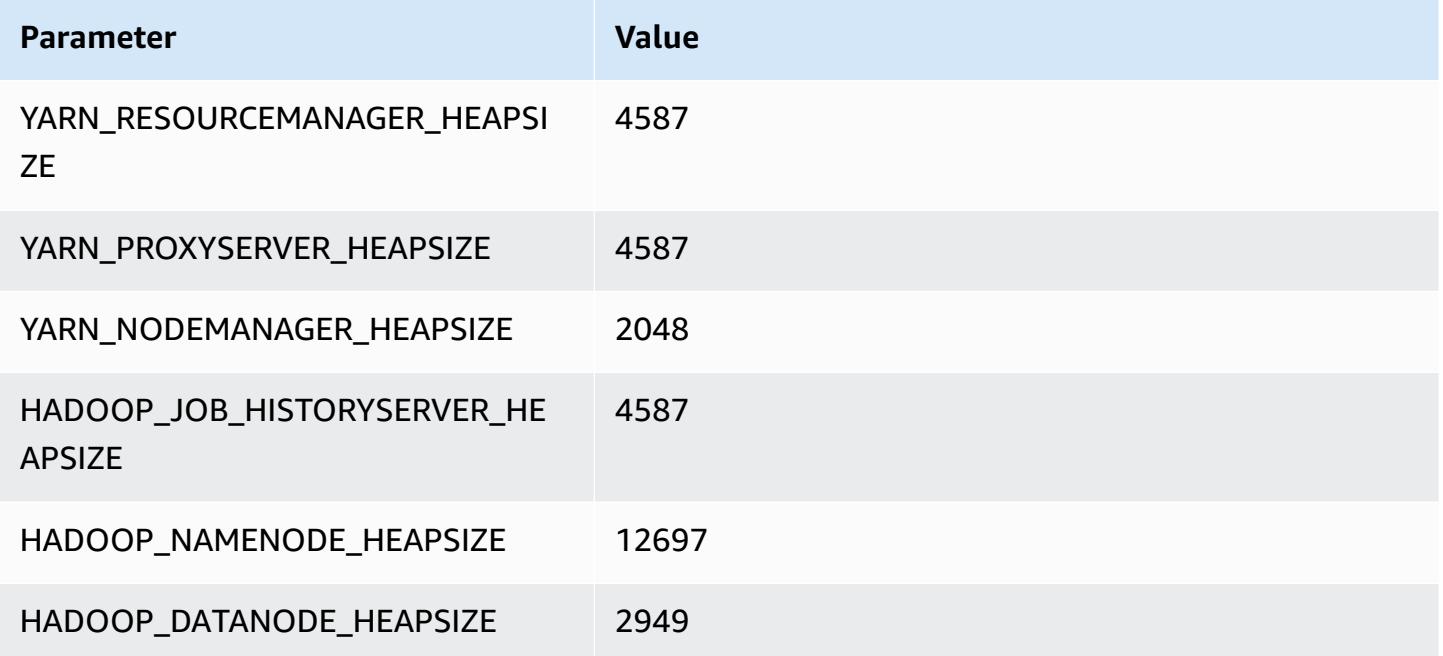

## **c7i instances**

## **c7i.xlarge**

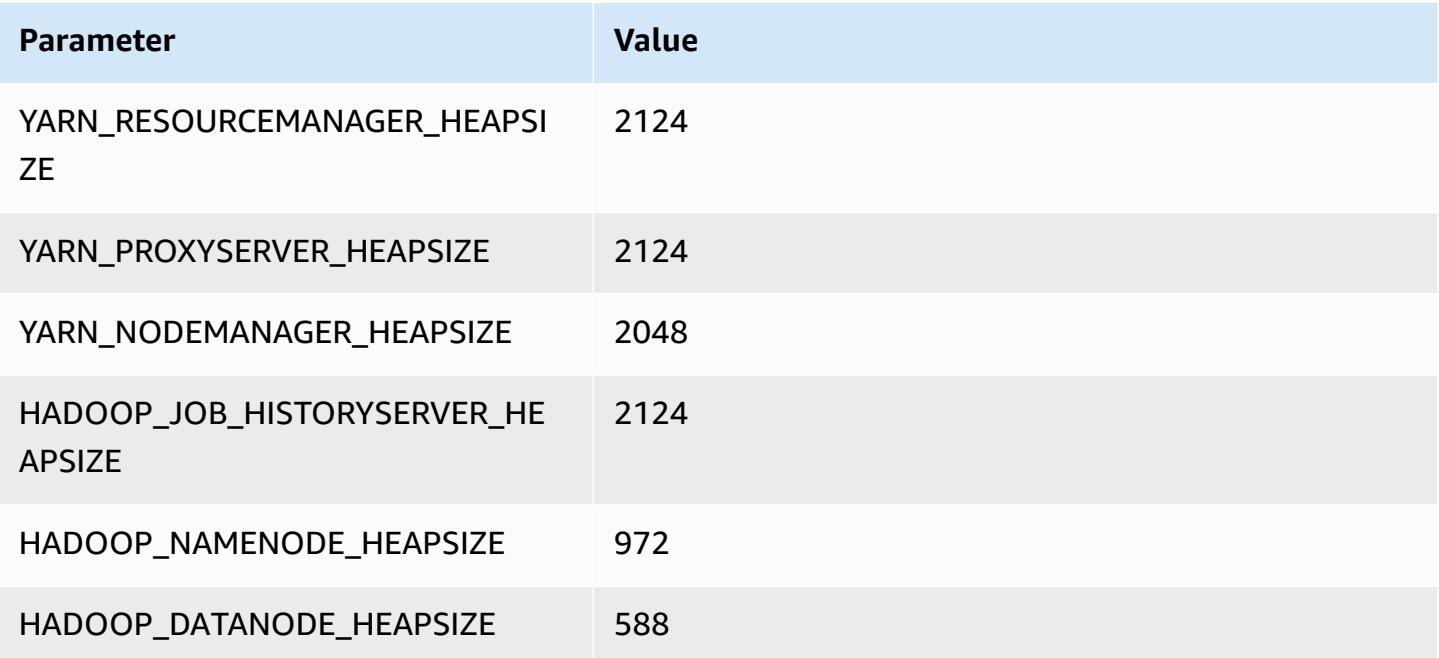

#### **c7i.2xlarge**

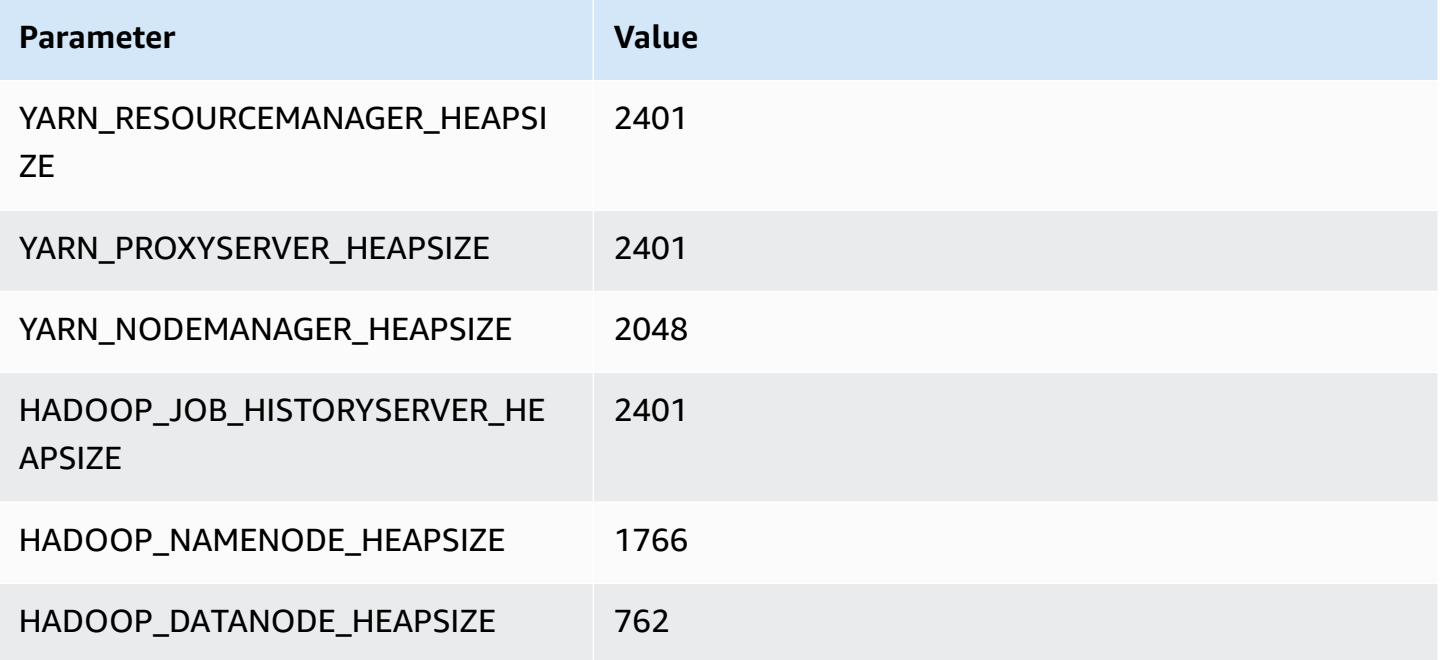

## **c7i.4xlarge**

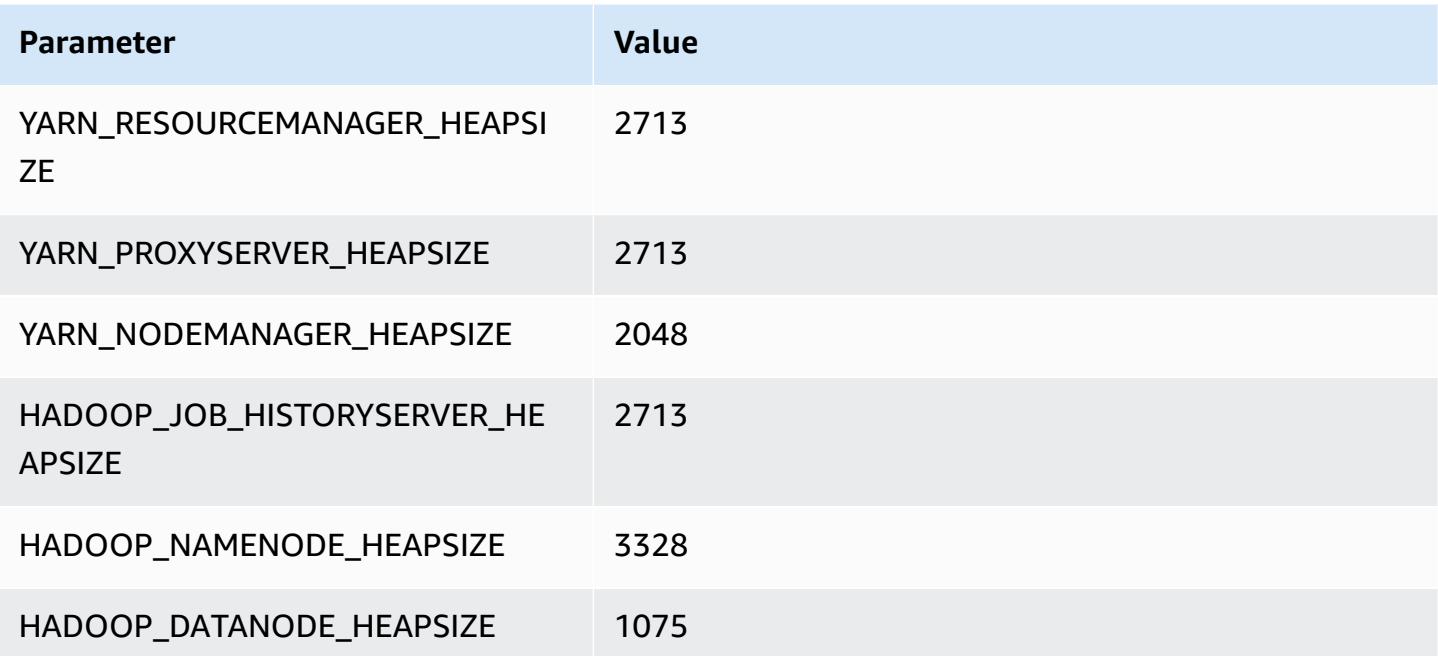

#### **c7i.8xlarge**

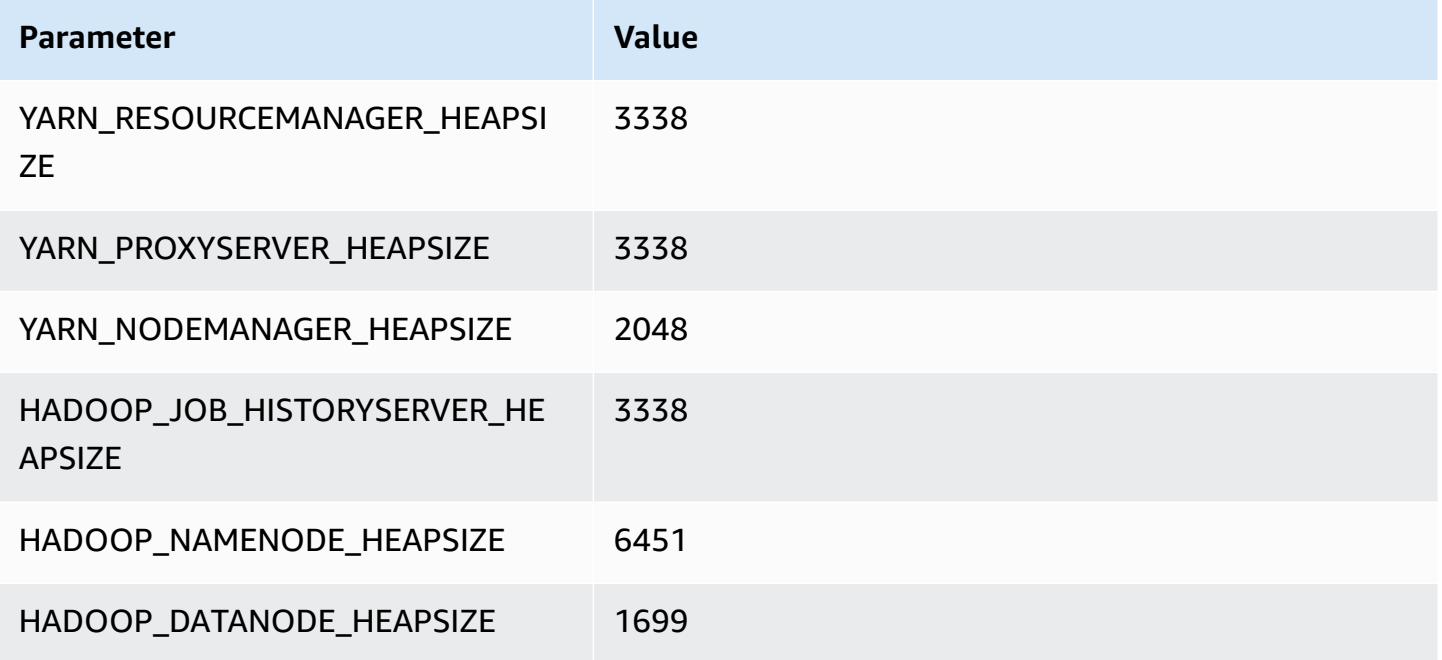

## **c7i.12xlarge**

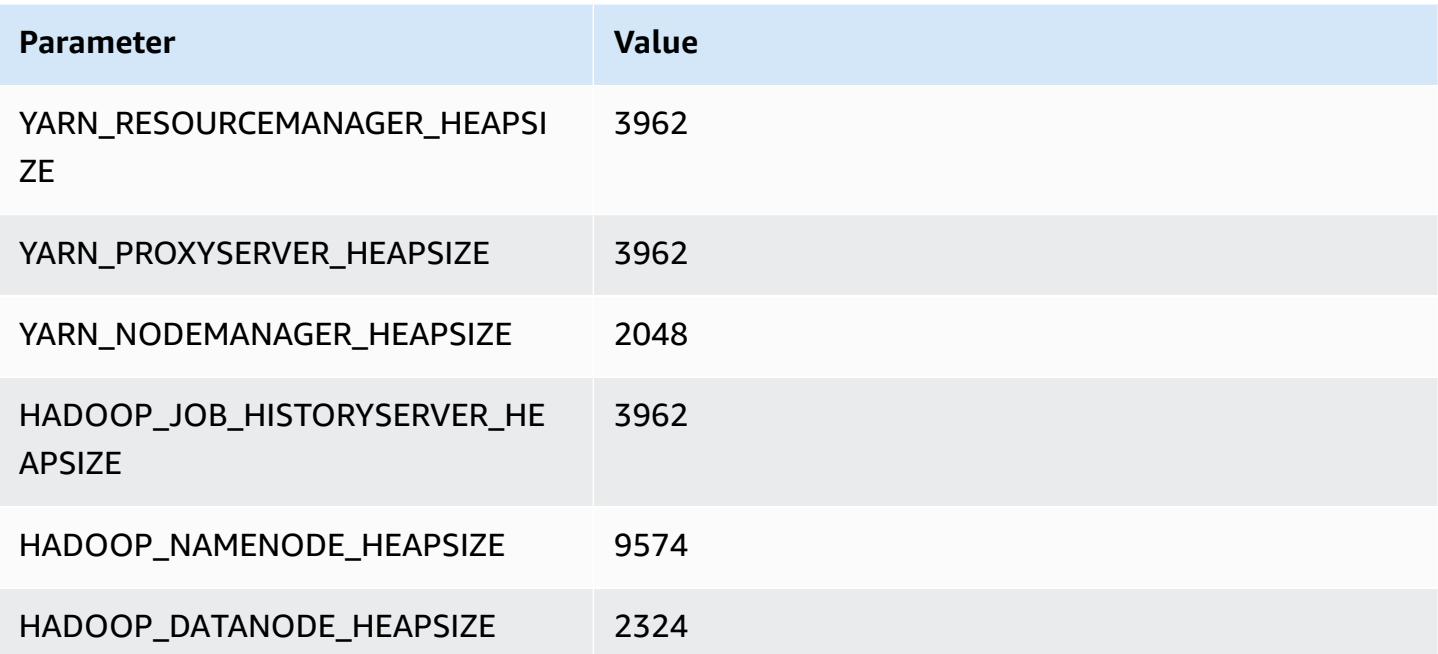

#### **c7i.16xlarge**

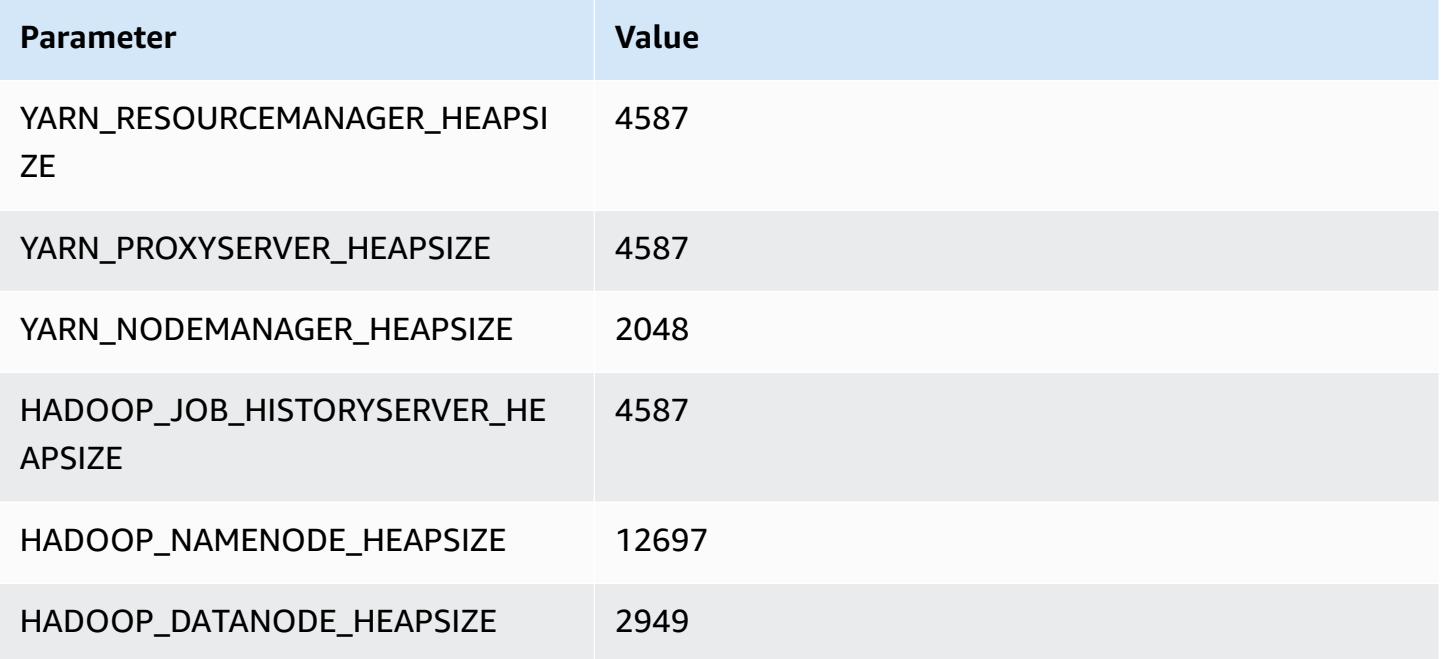

## **c7i.24xlarge**

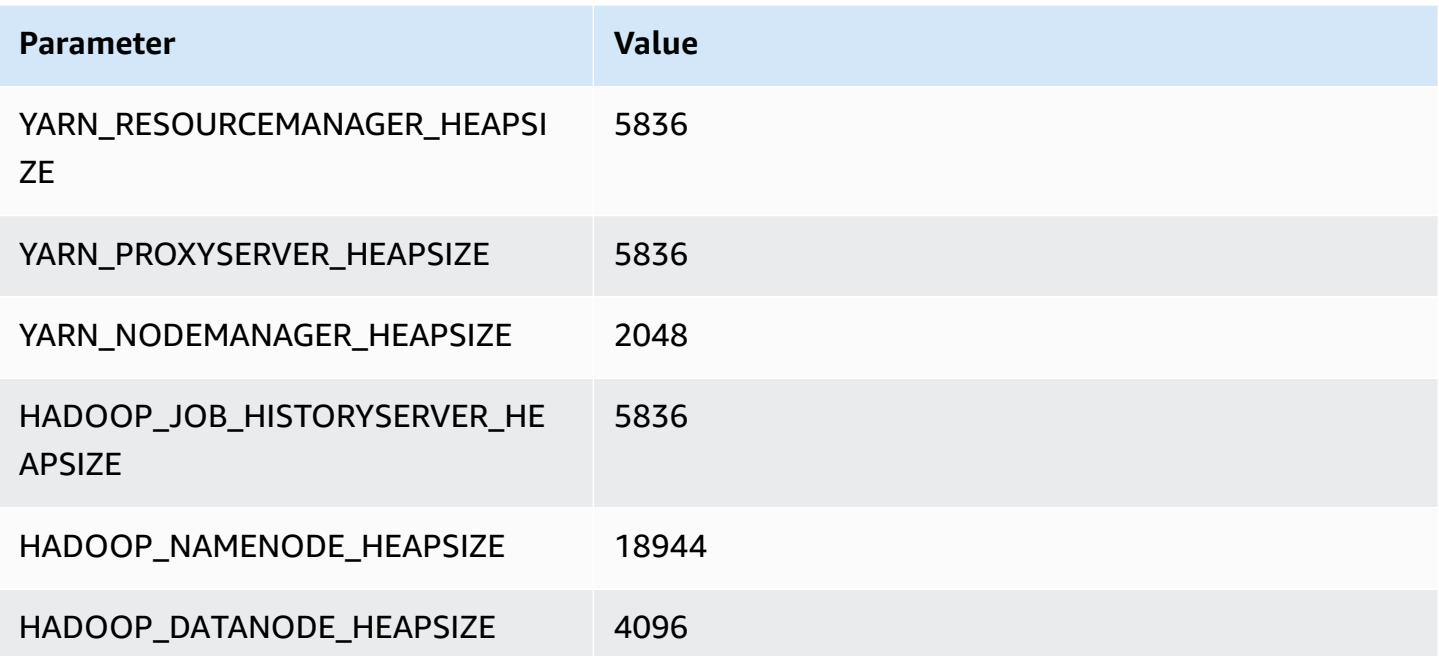

#### **c7i.48xlarge**

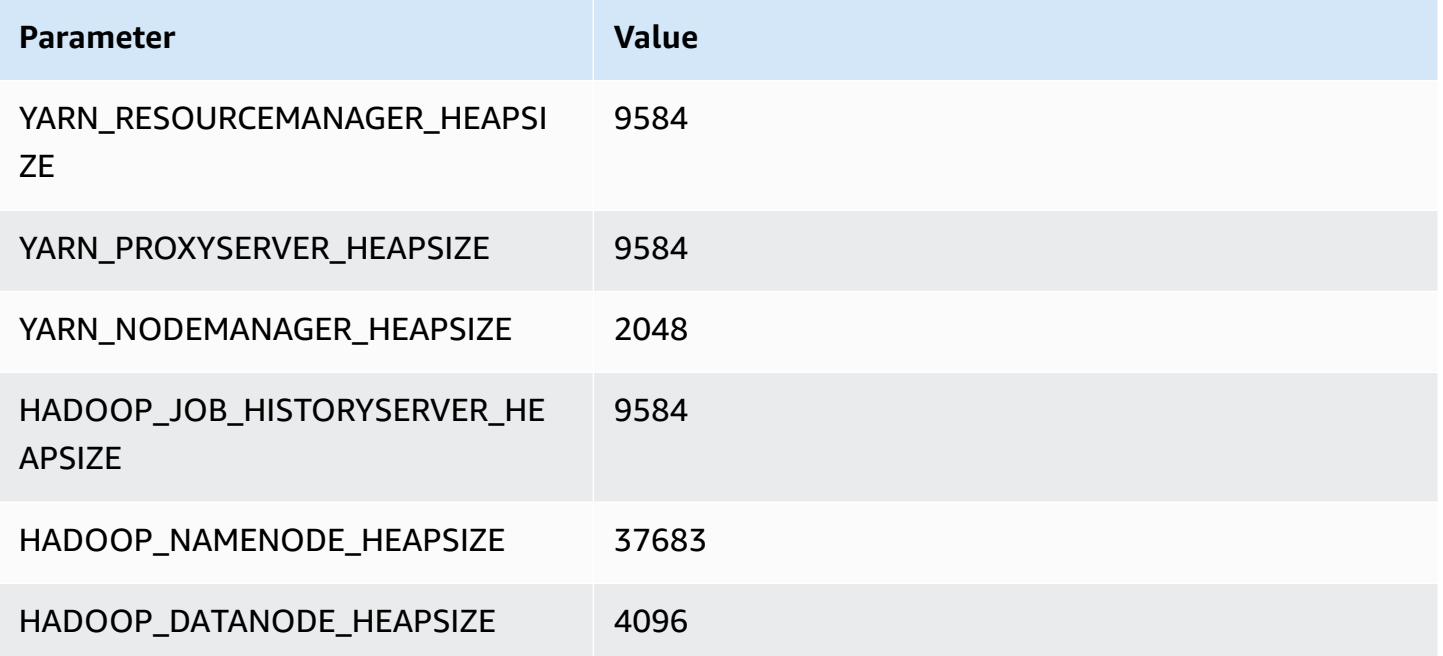

## **d2 instances**

## **d2.xlarge**

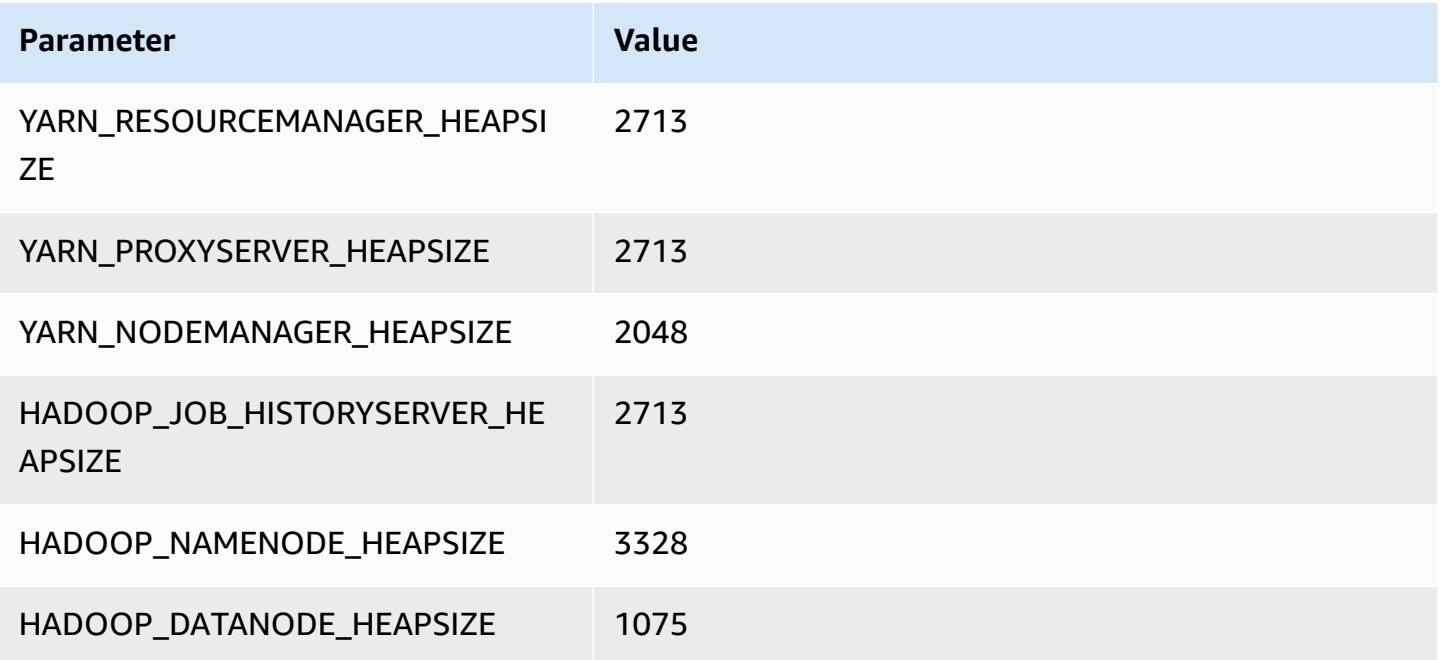

## **d2.2xlarge**

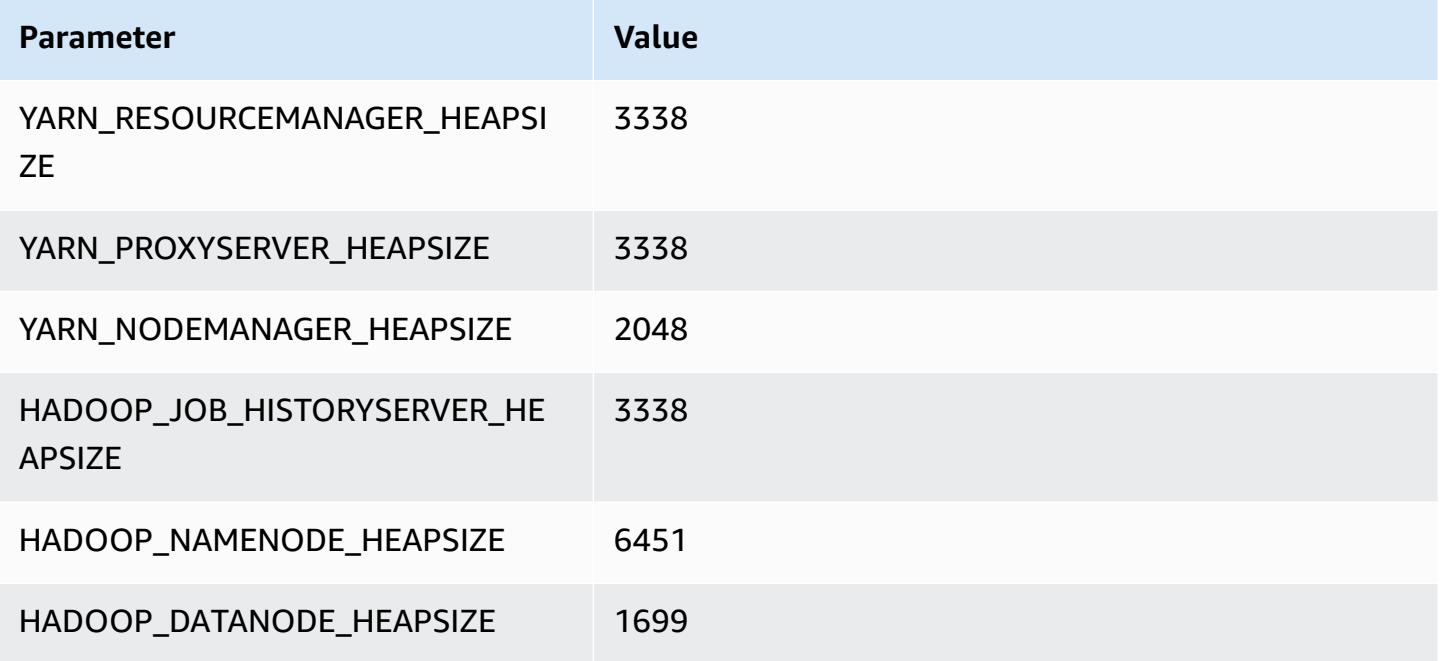

## **d2.4xlarge**

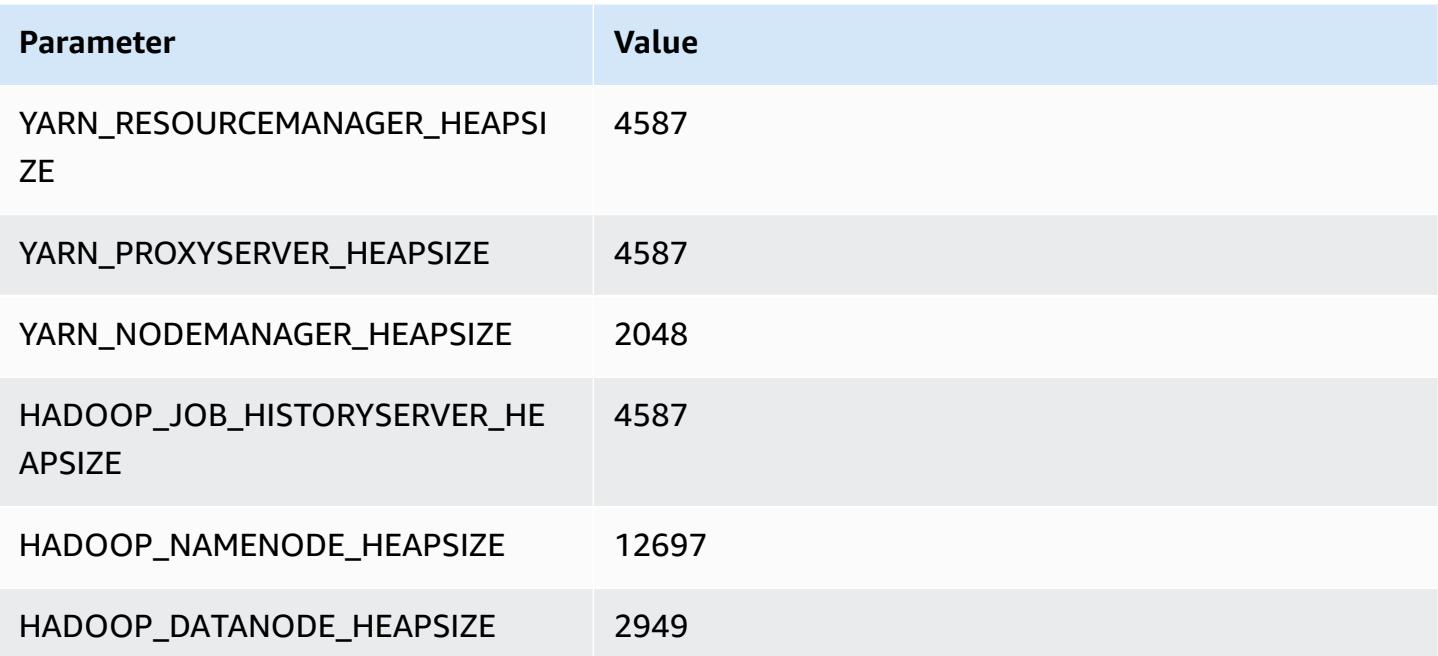

#### **d2.8xlarge**

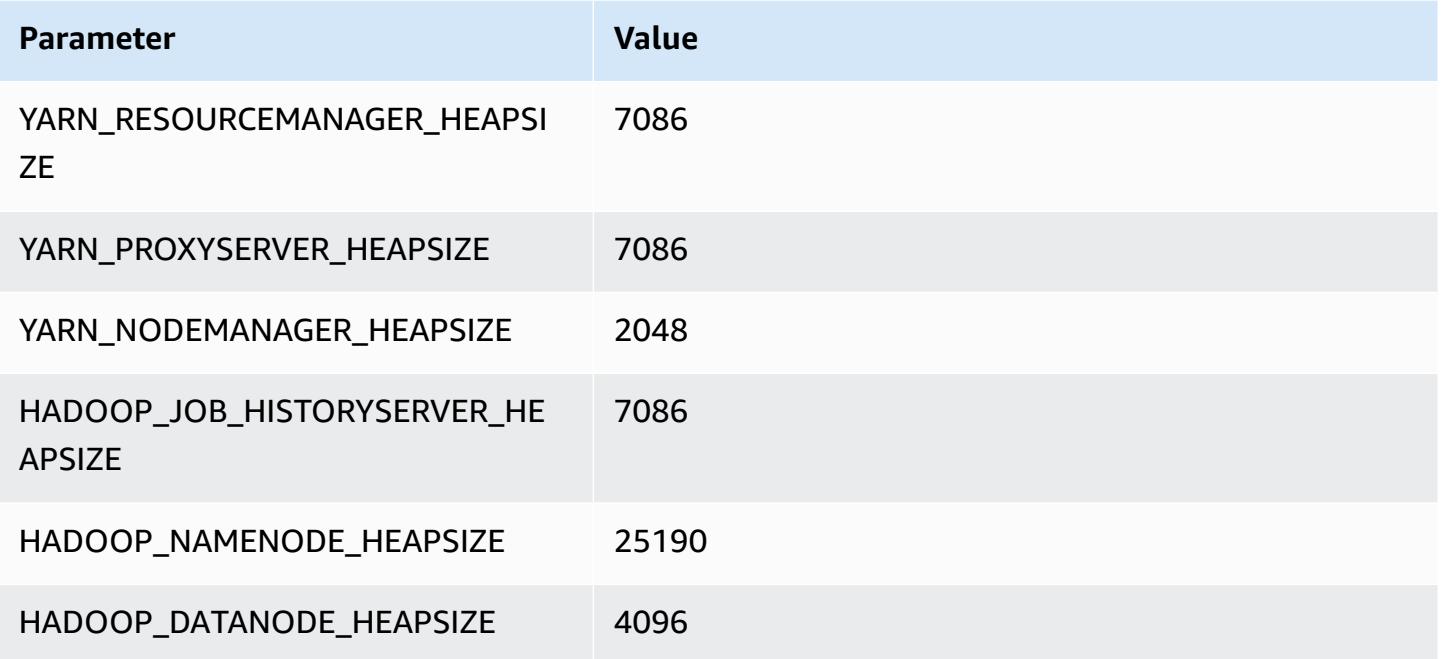

## **d3 instances**

## **d3.xlarge**

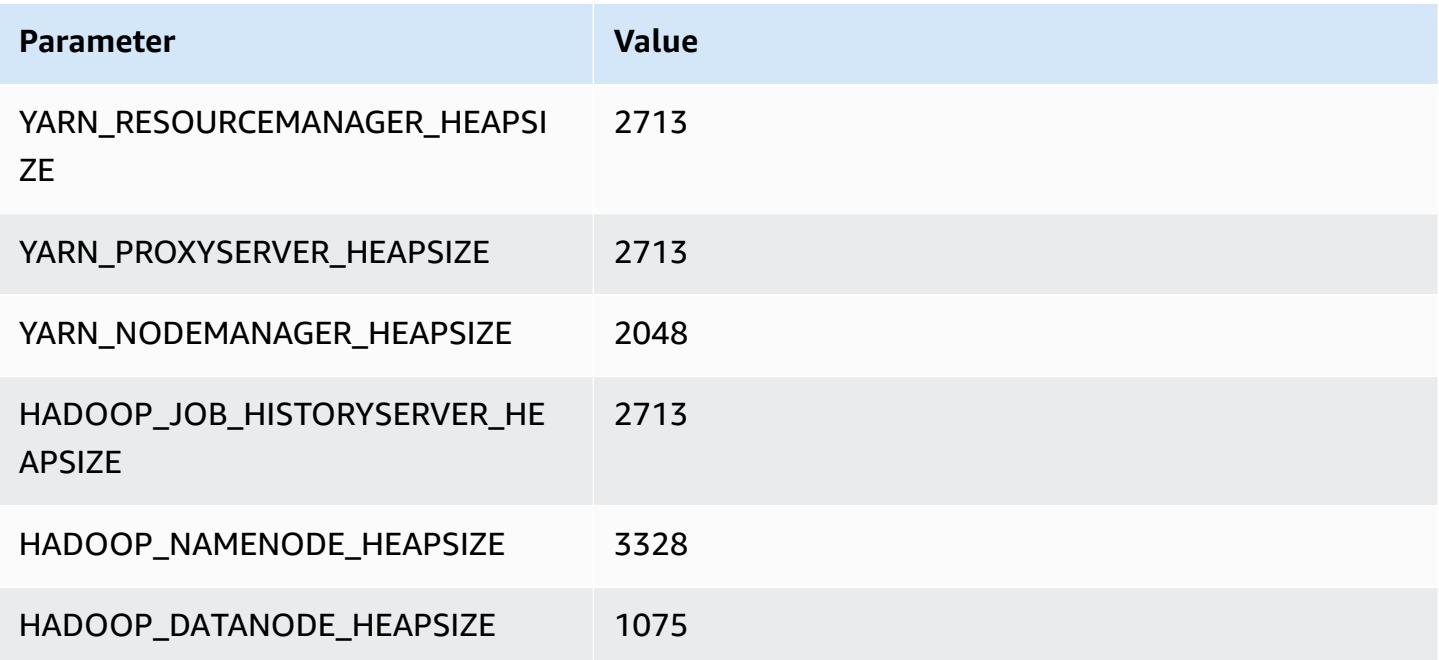

## **d3.2xlarge**

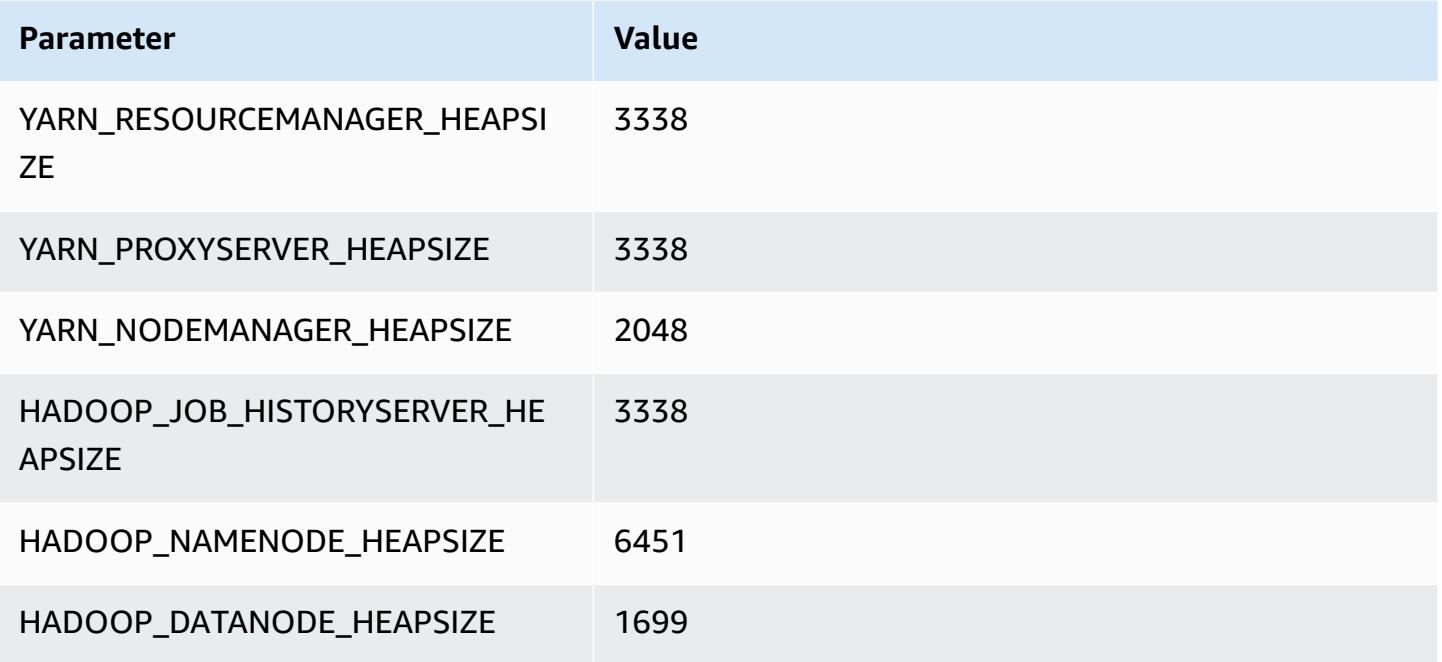

## **d3.4xlarge**

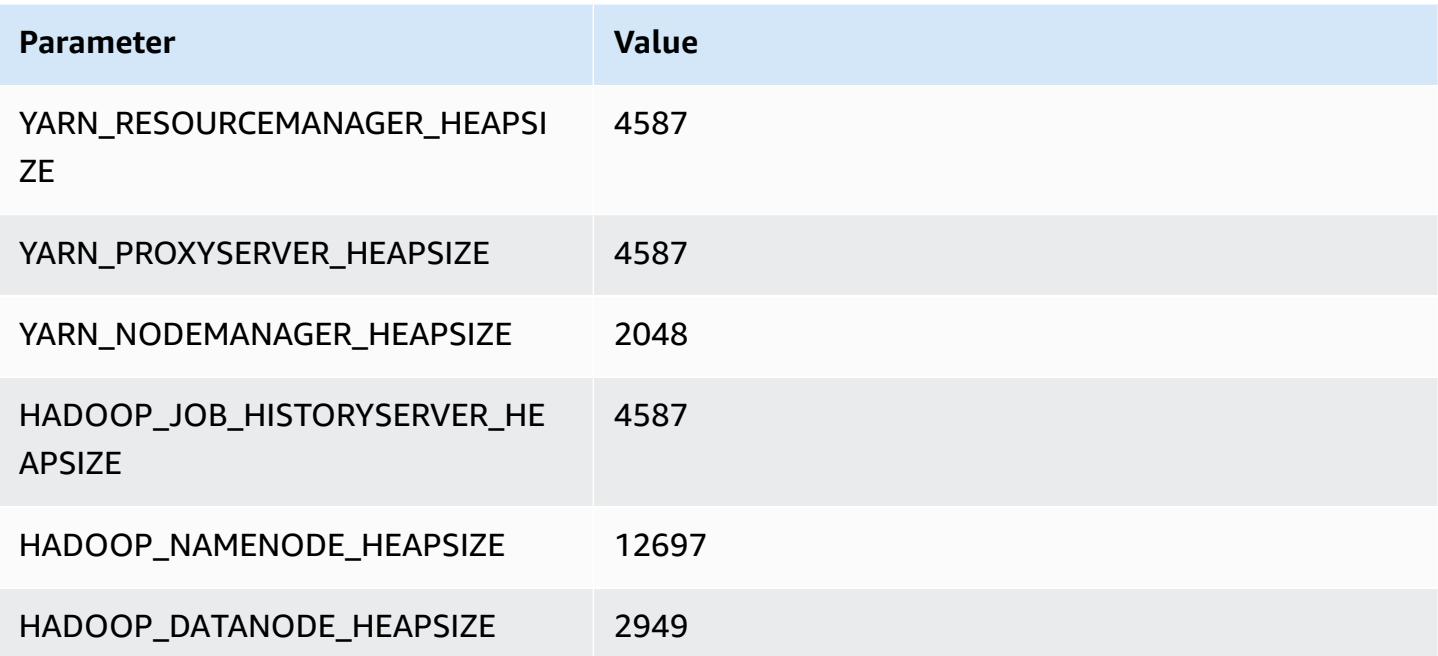

#### **d3.8xlarge**

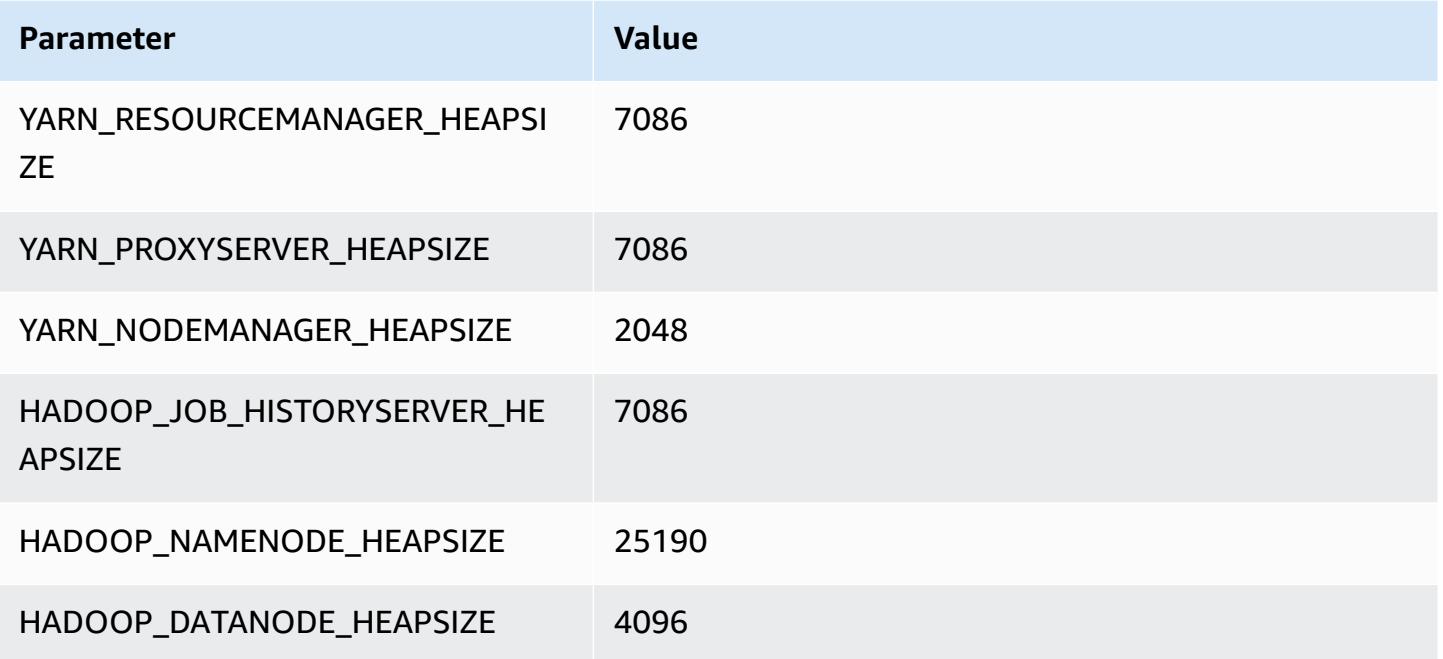

## **d3en instances**

## **d3en.xlarge**

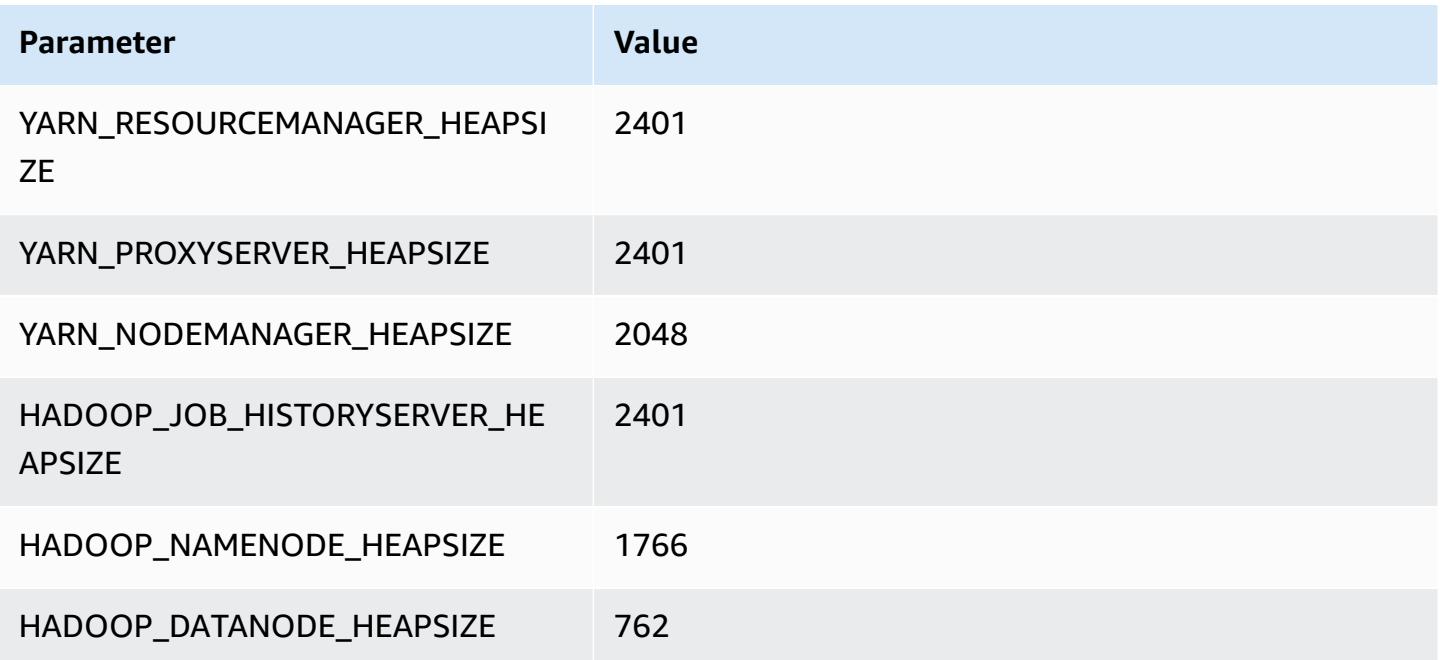

#### **d3en.2xlarge**

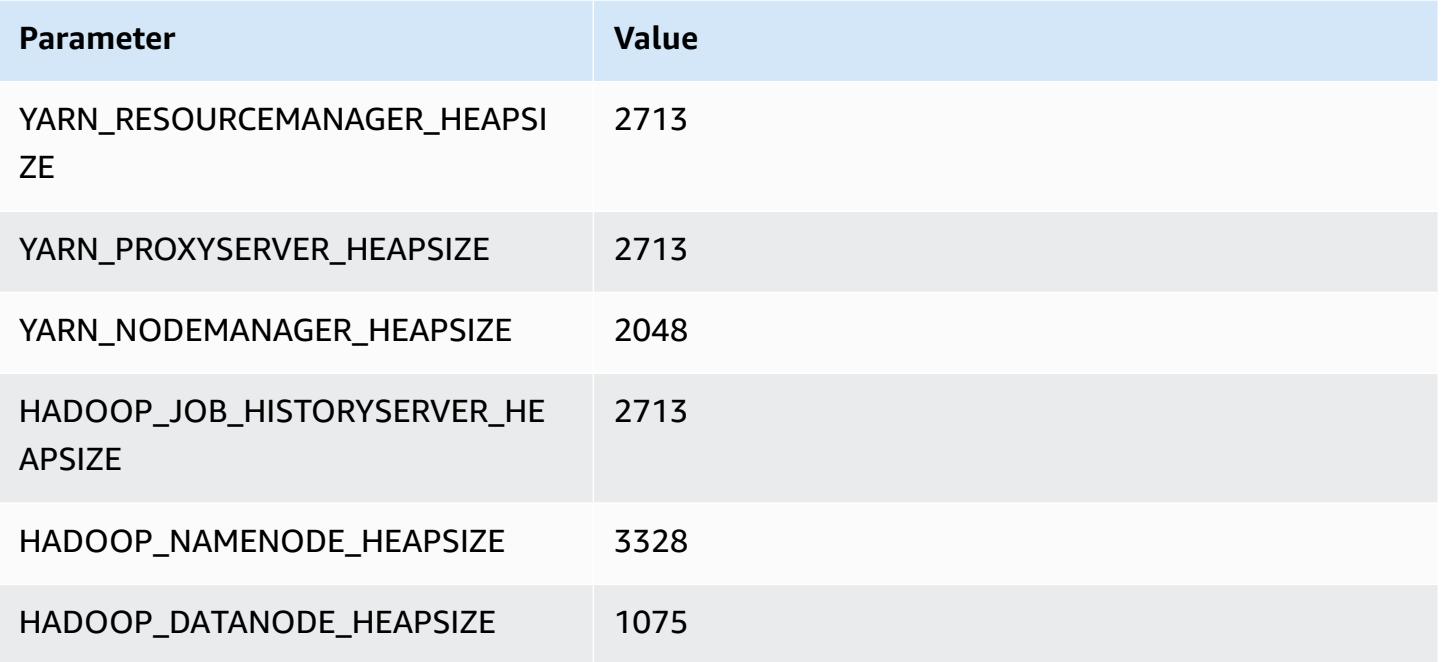

## **d3en.4xlarge**

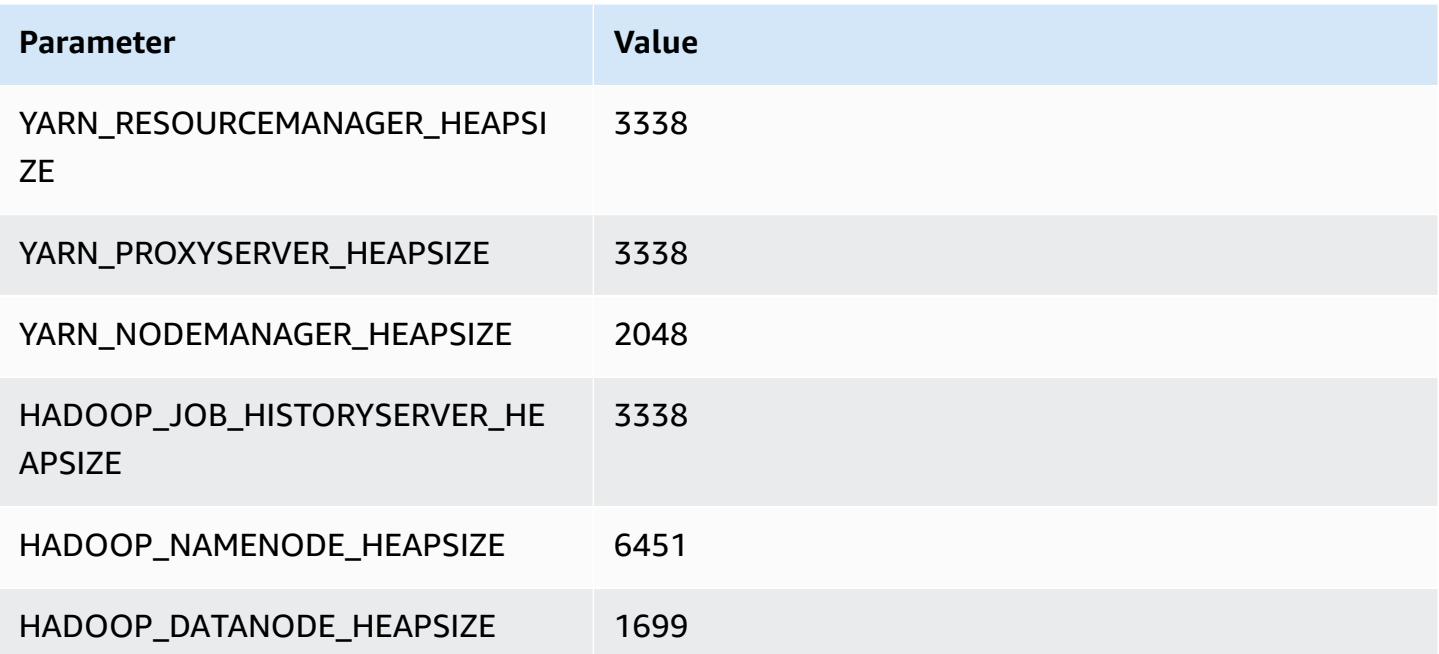

#### **d3en.6xlarge**

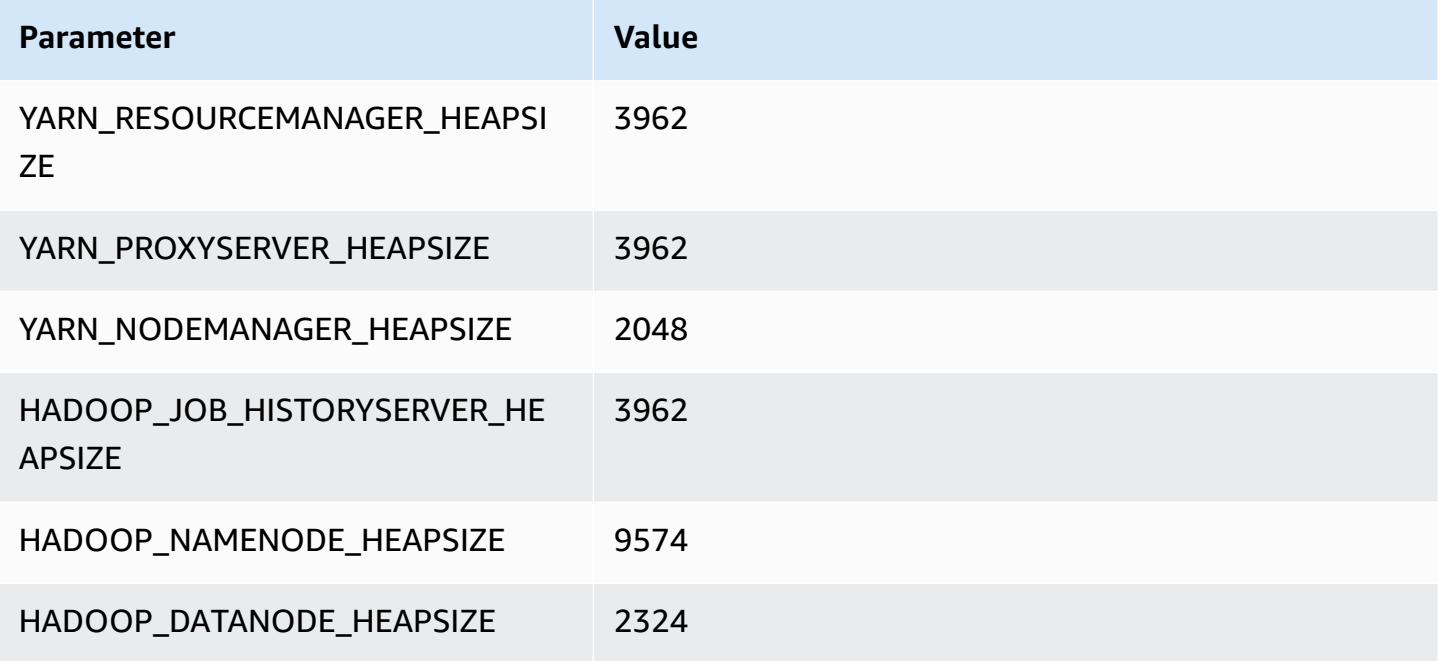

## **d3en.8xlarge**

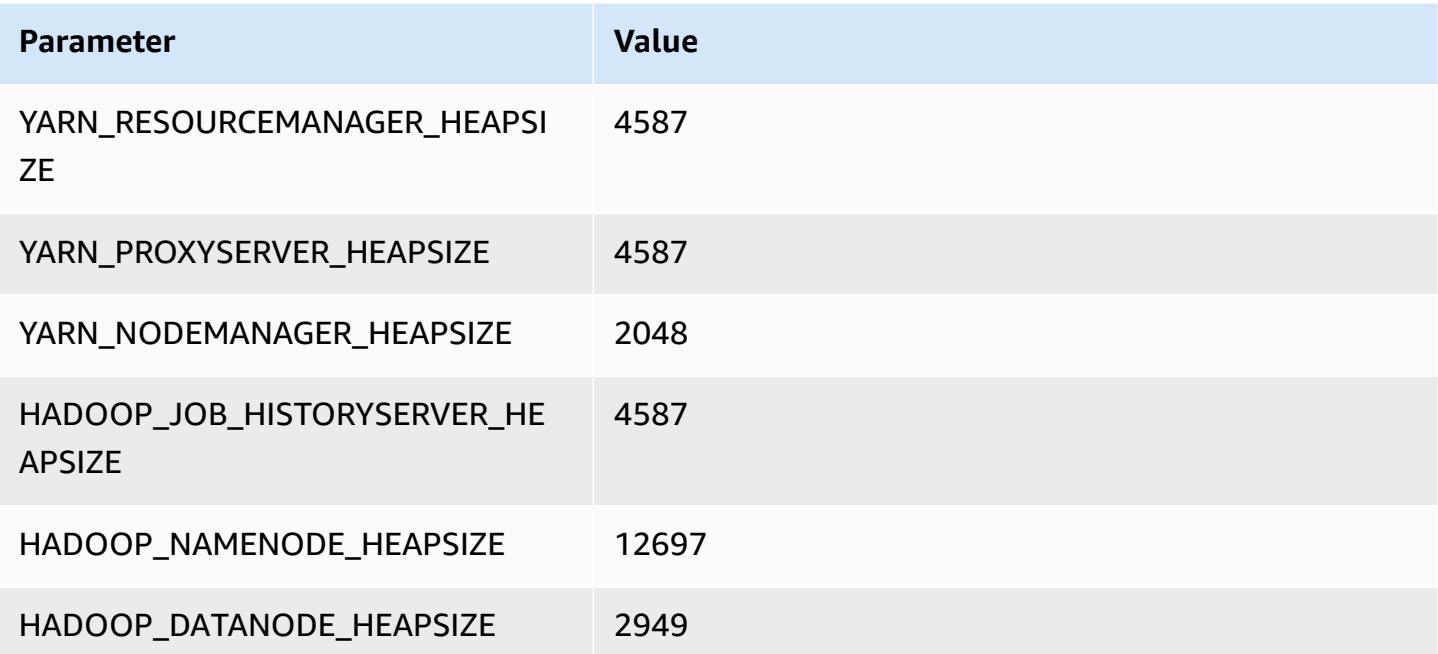

#### **d3en.12xlarge**

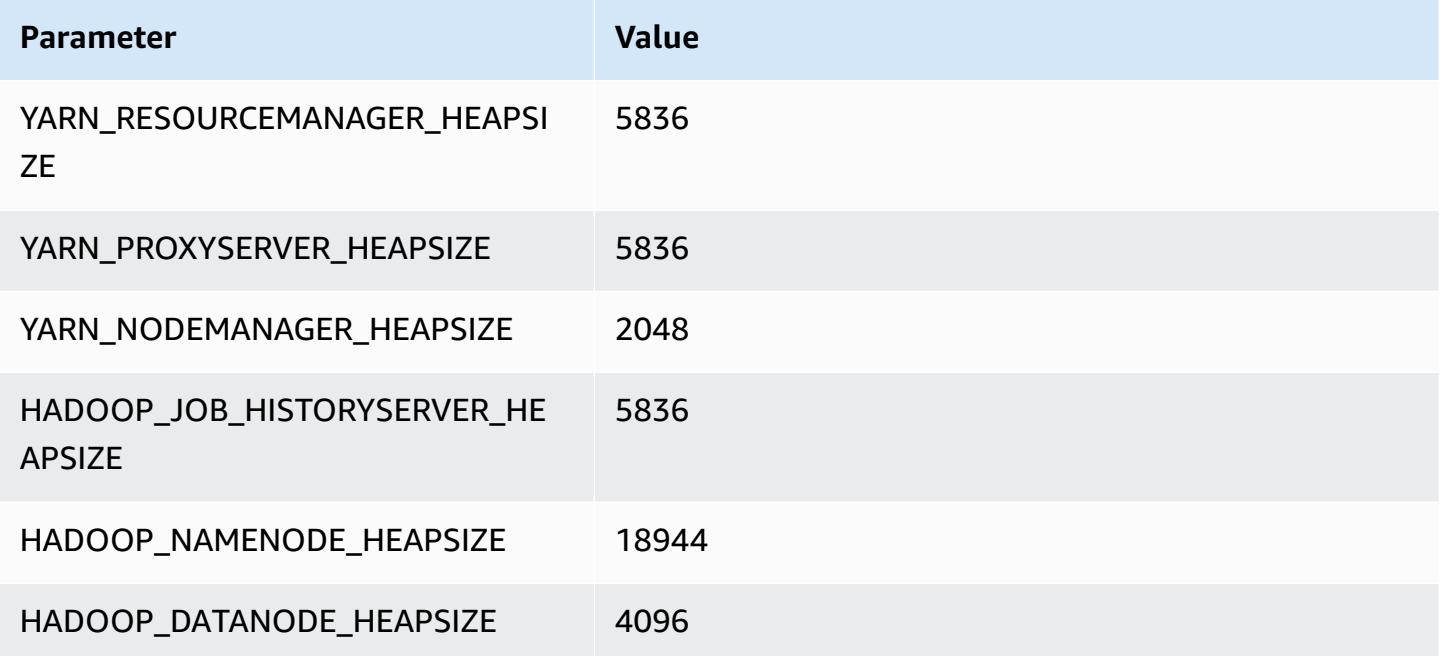

# **g3 instances**

## **g3.4xlarge**

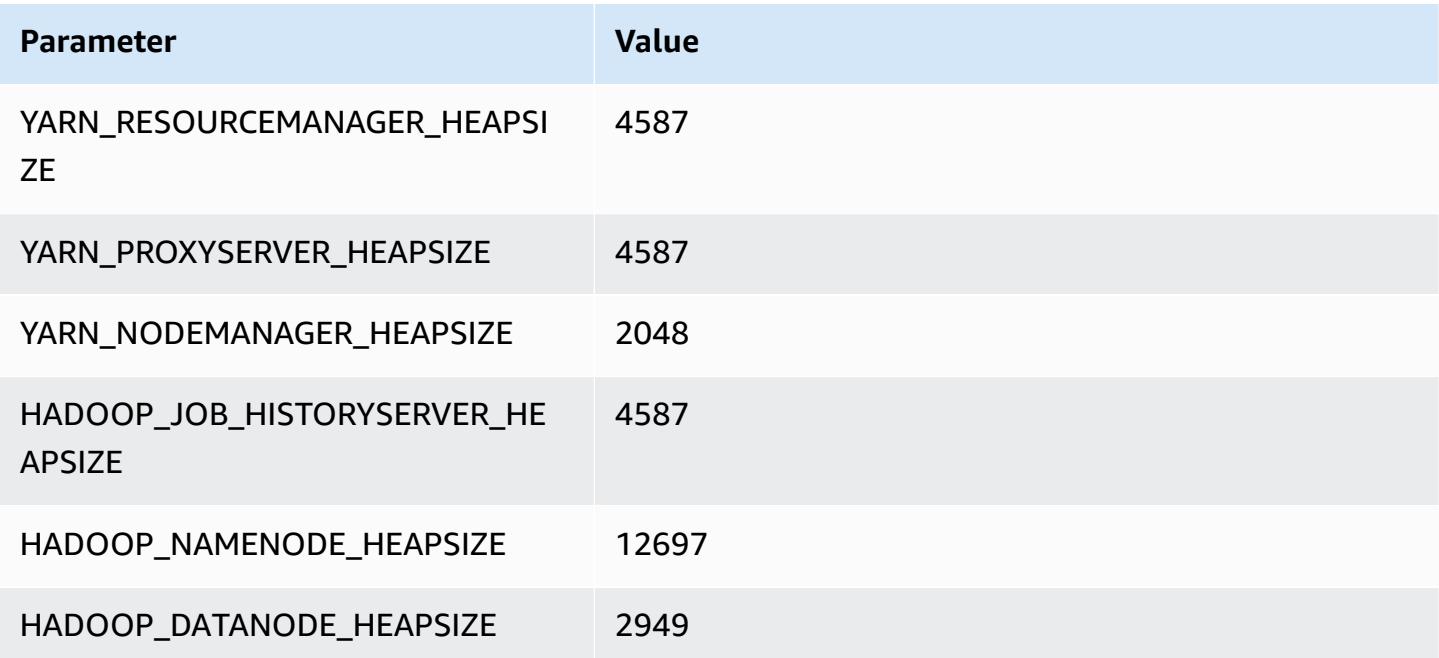

#### **g3.8xlarge**

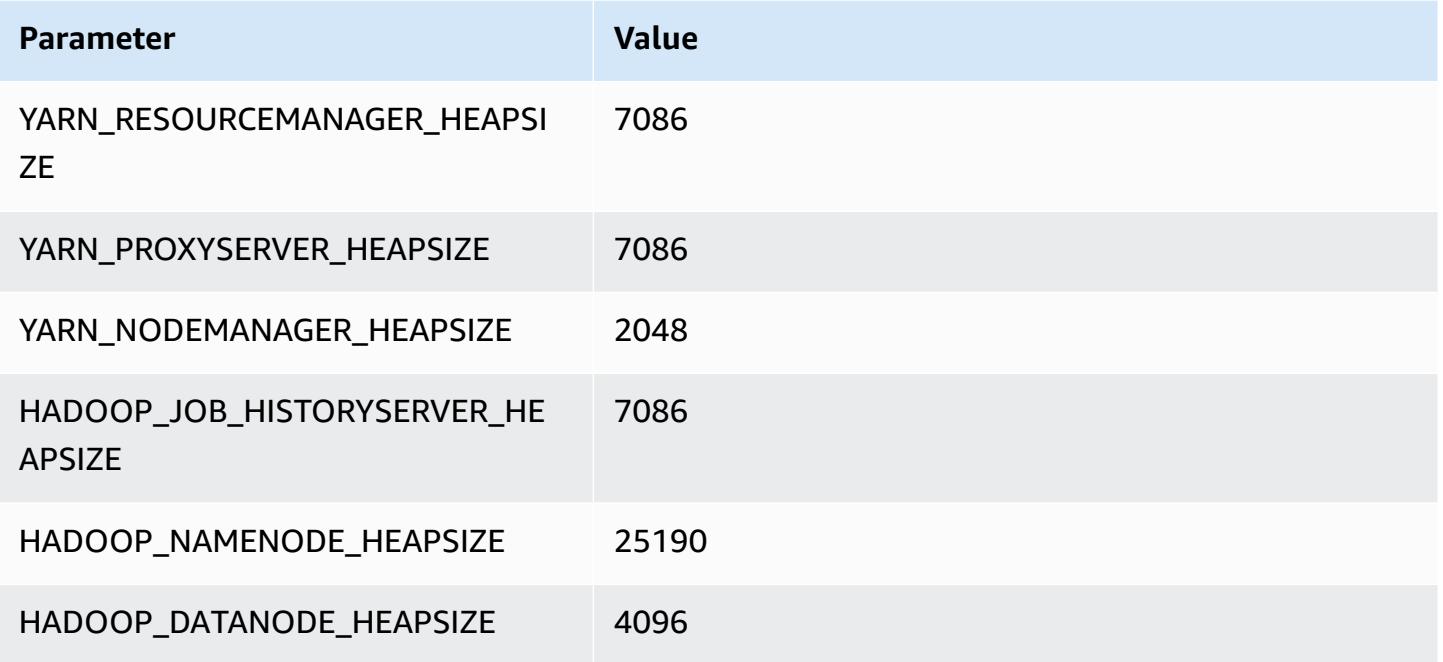

## **g3.16xlarge**

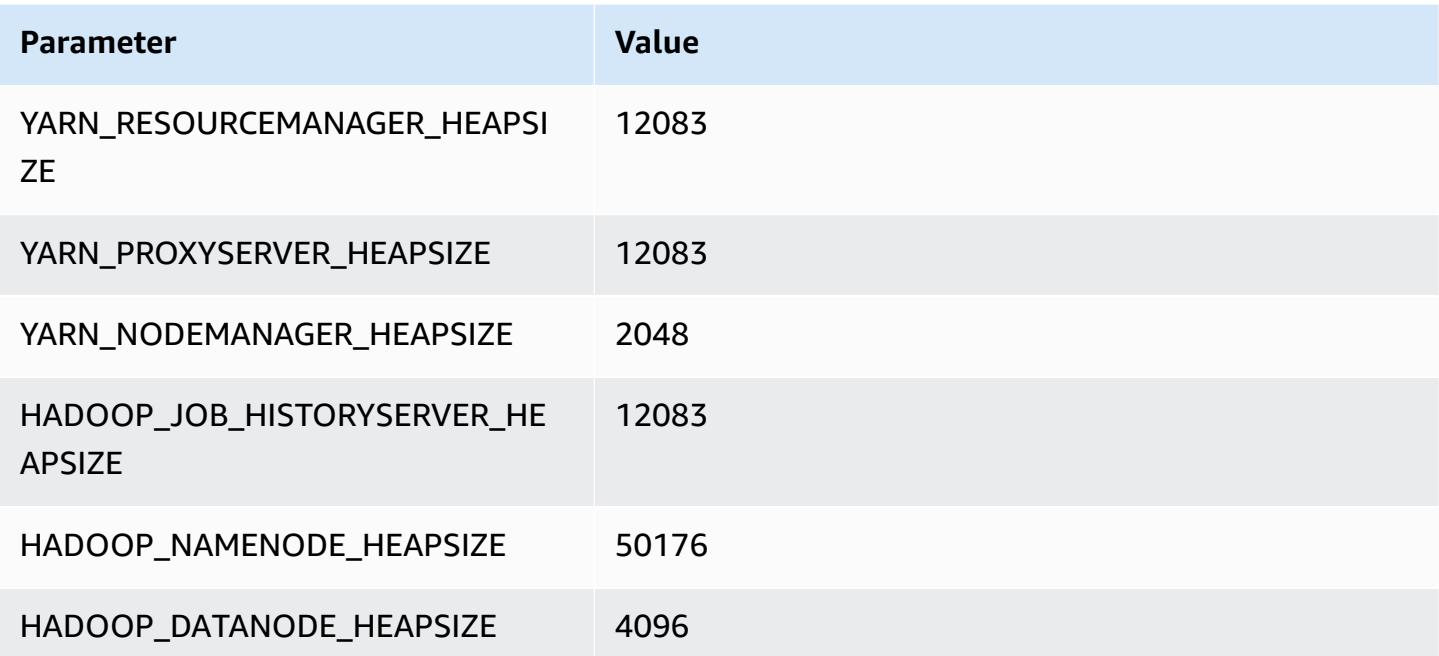

# **g3s instances**

#### **g3s.xlarge**

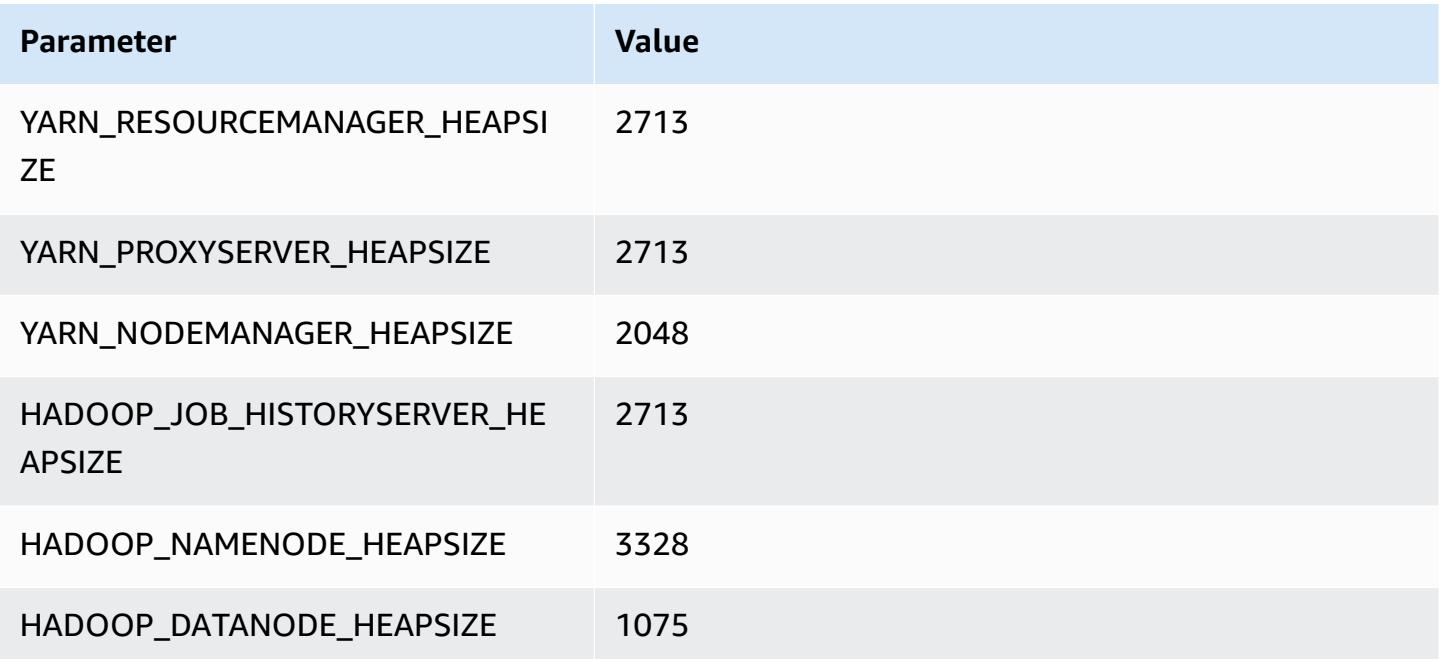

# **g4dn instances**

## **g4dn.xlarge**

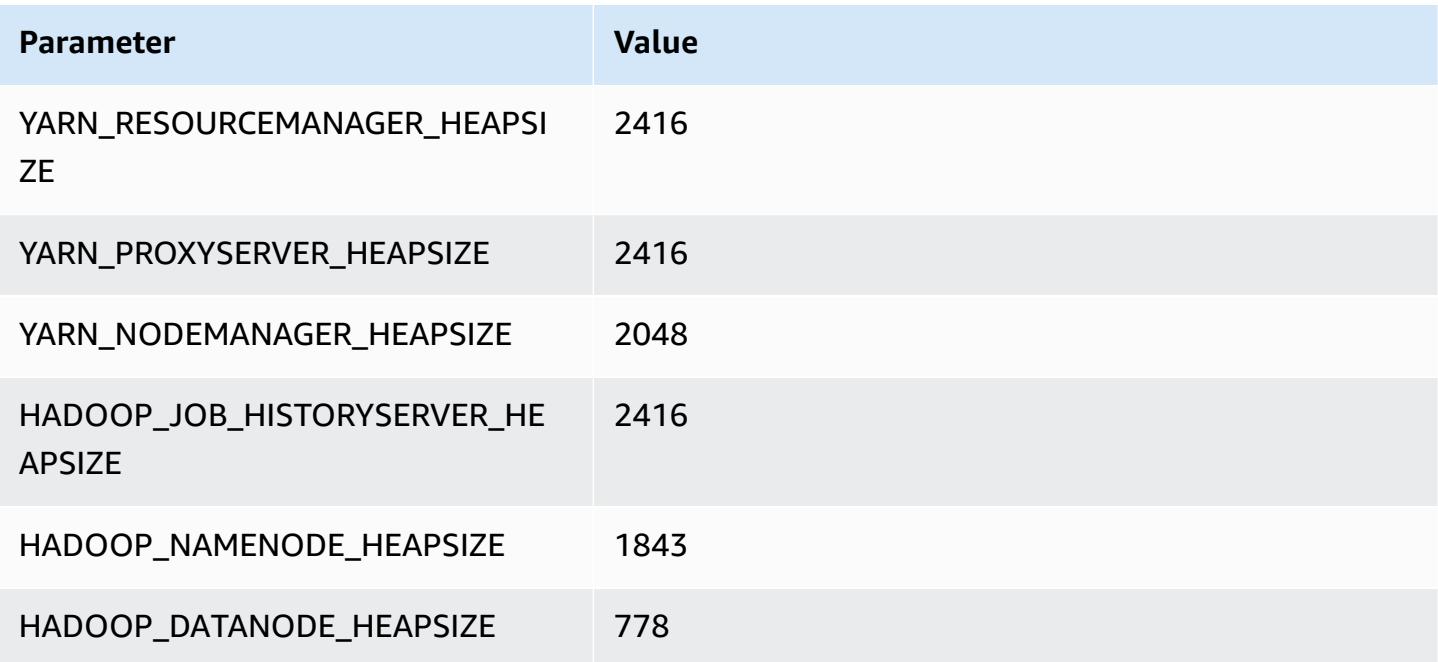

#### **g4dn.2xlarge**

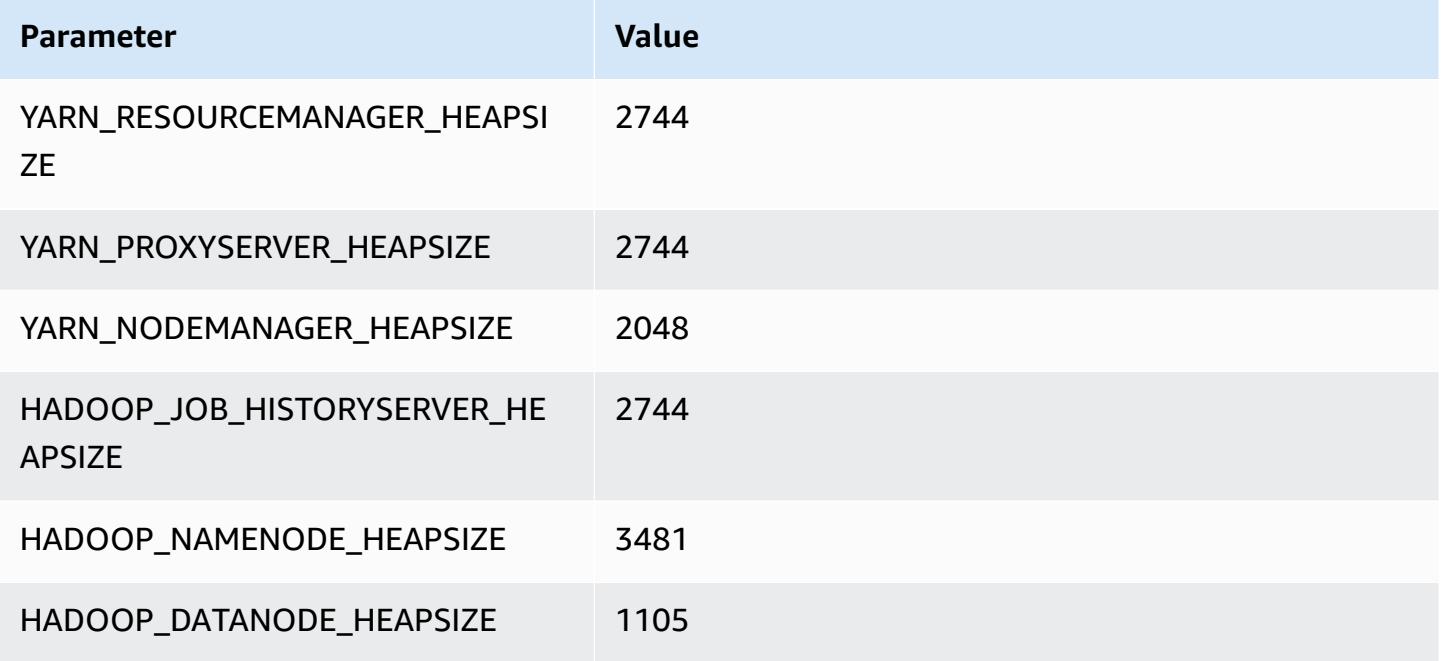

## **g4dn.4xlarge**

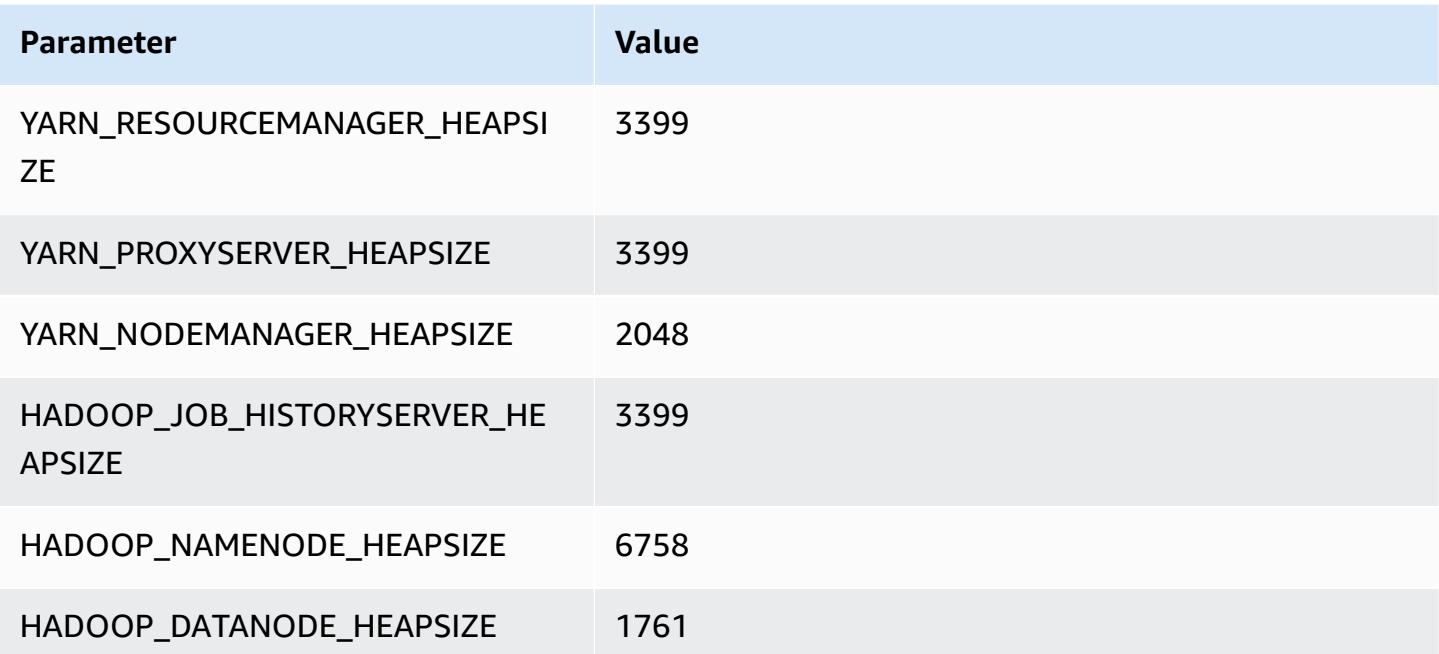

#### **g4dn.8xlarge**

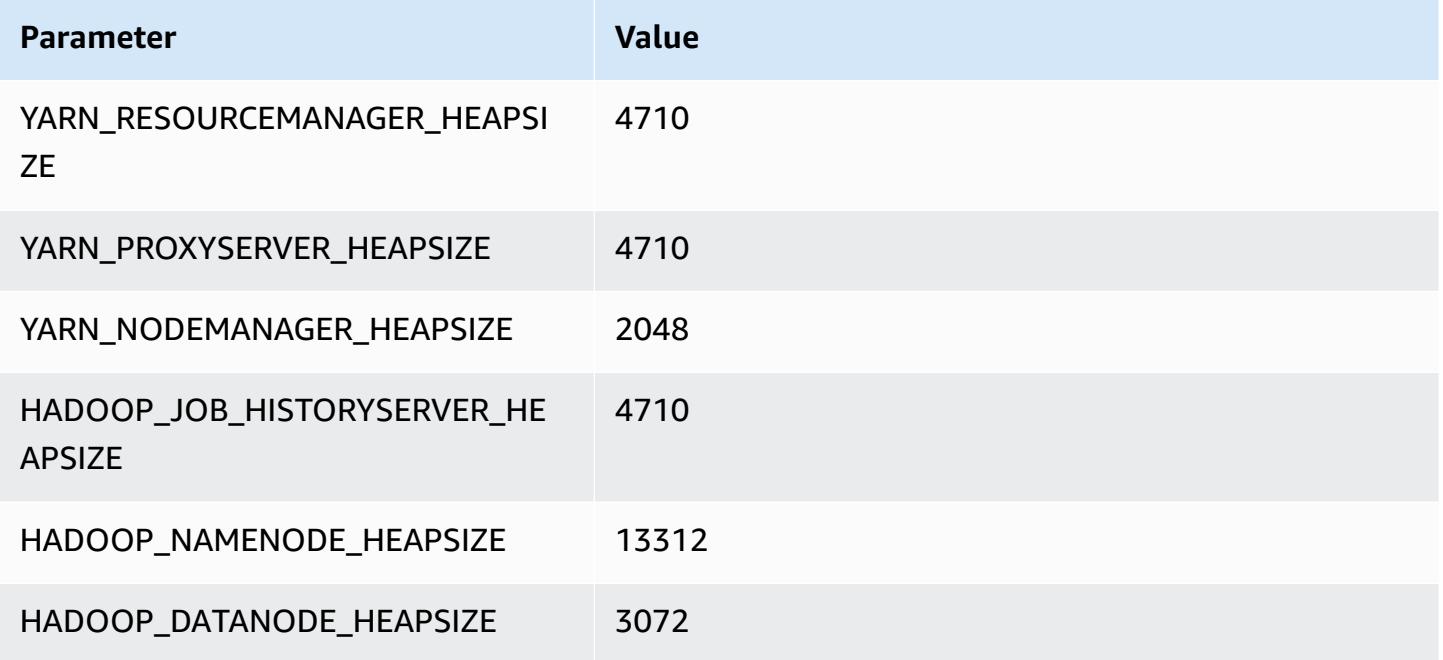

## **g4dn.12xlarge**

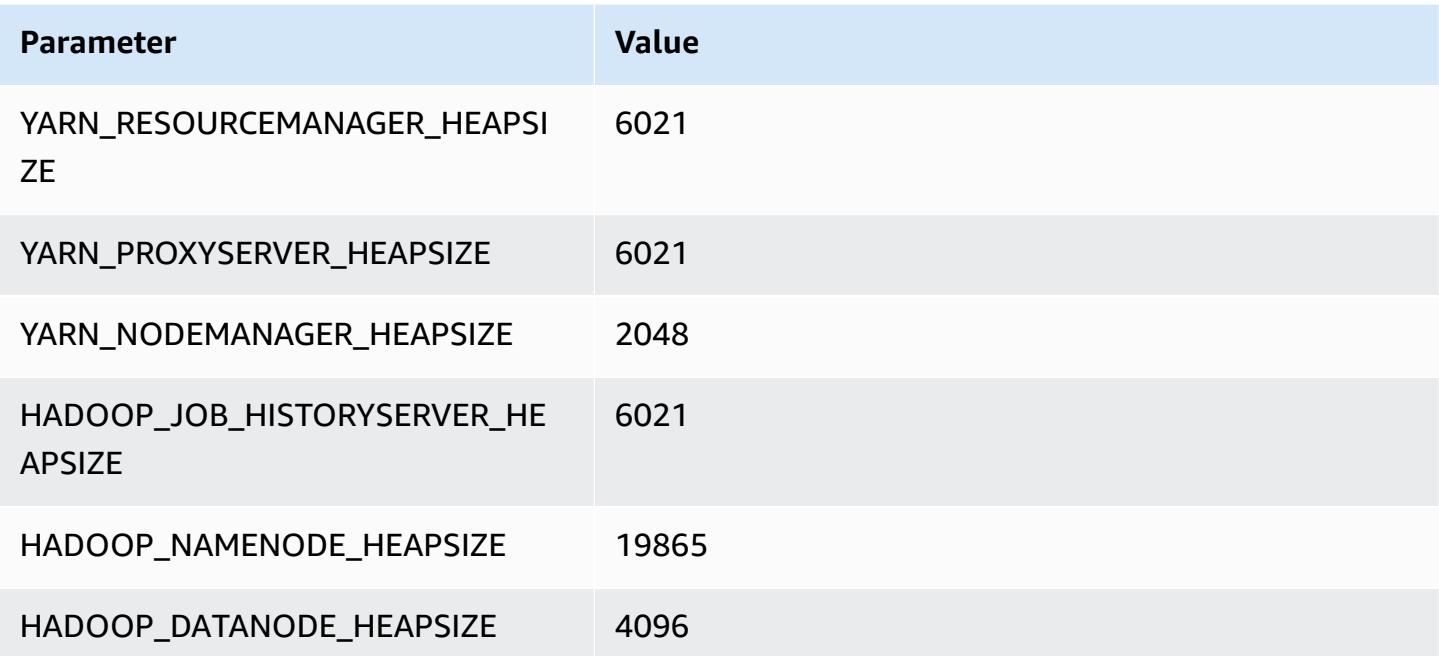

#### **g4dn.16xlarge**

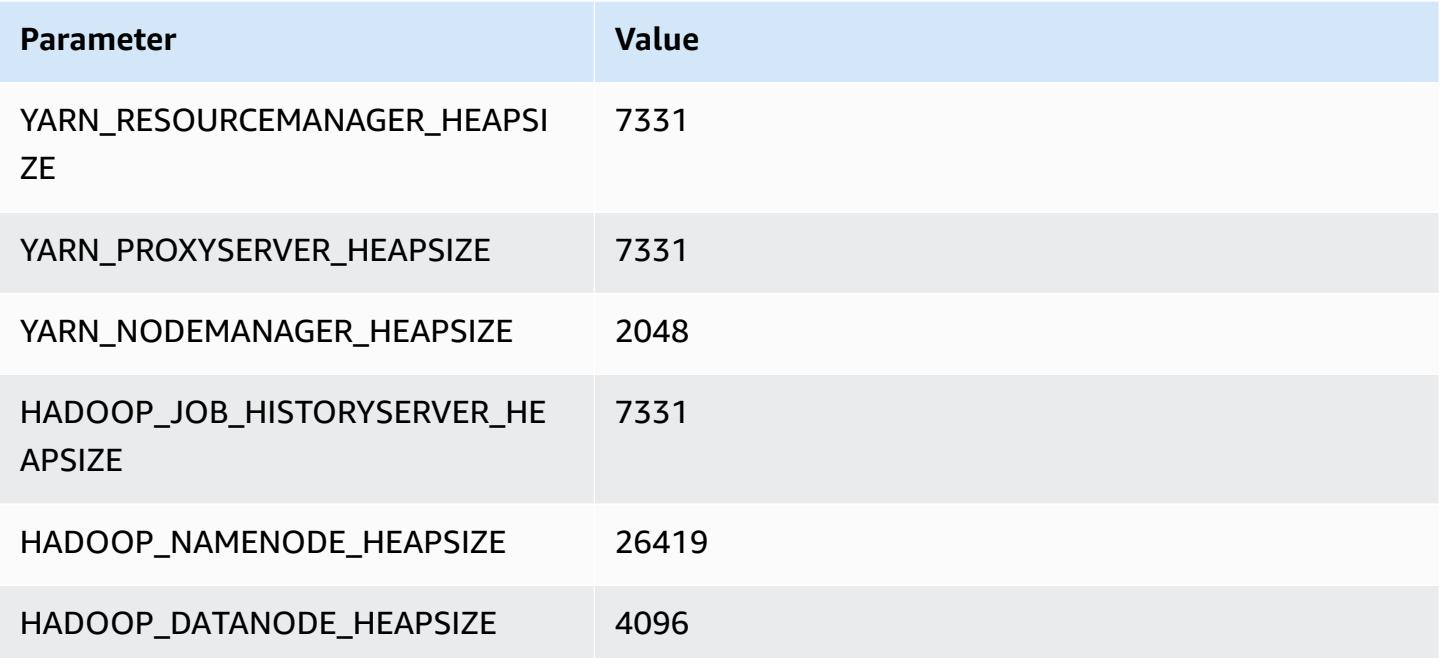

# **g5 instances**

## **g5.xlarge**

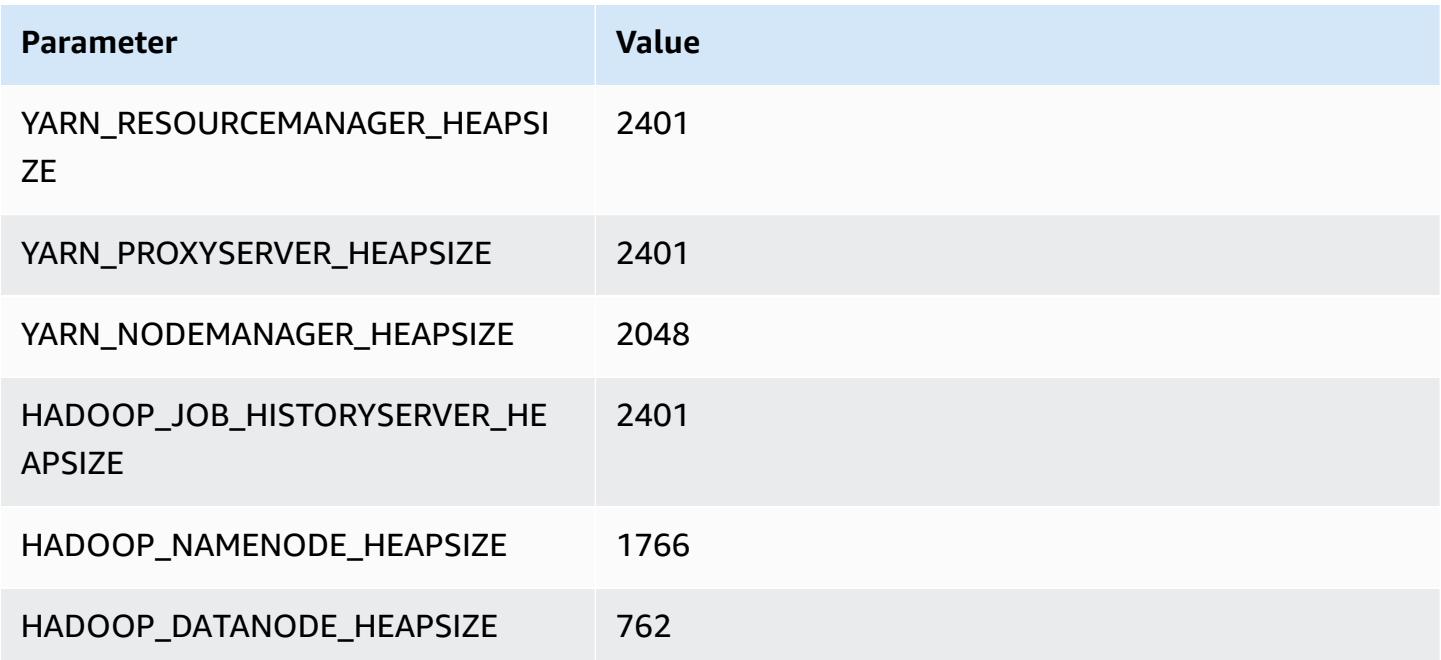

#### **g5.2xlarge**

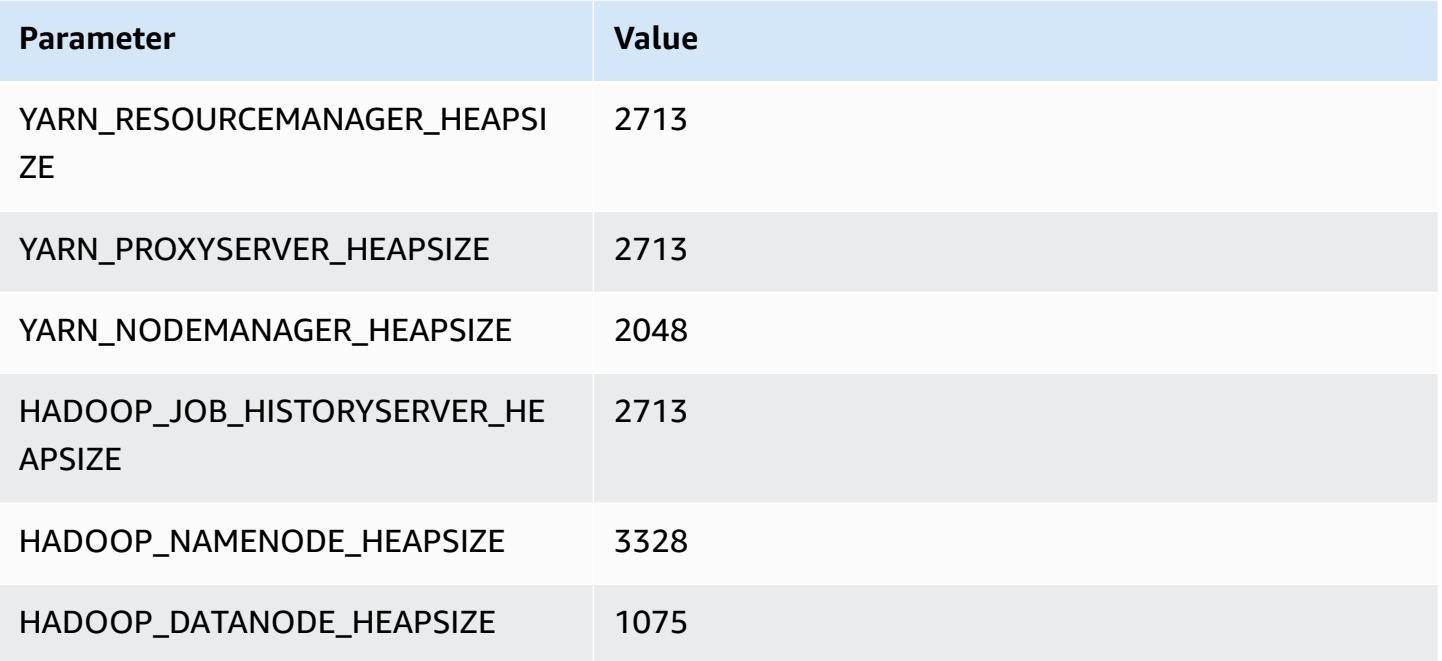

## **g5.4xlarge**

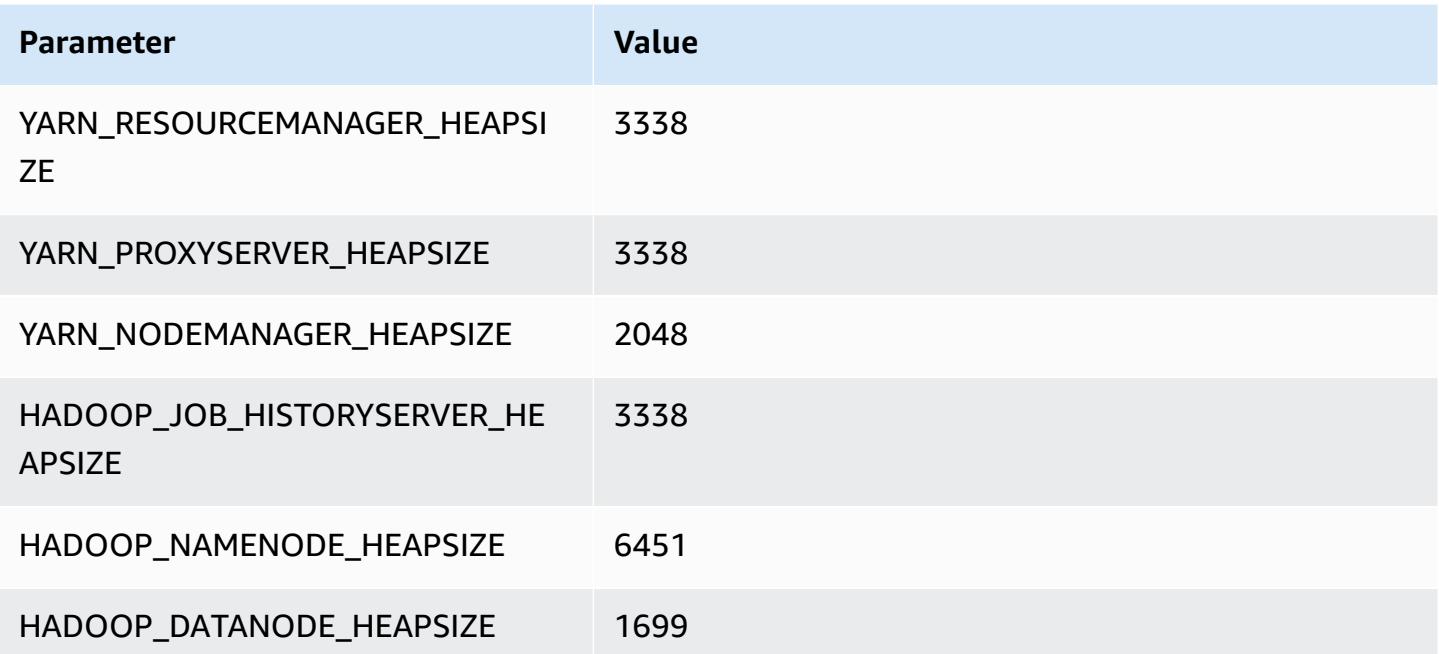

#### **g5.8xlarge**

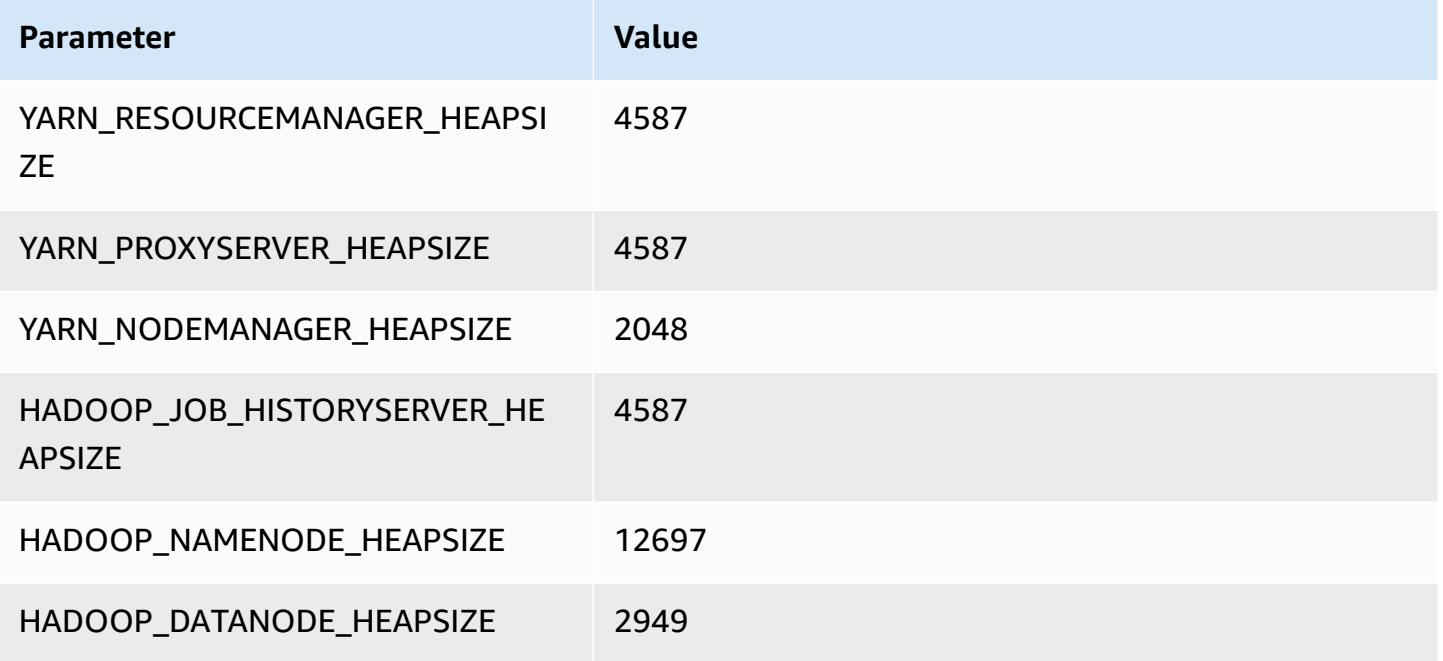

## **g5.12xlarge**

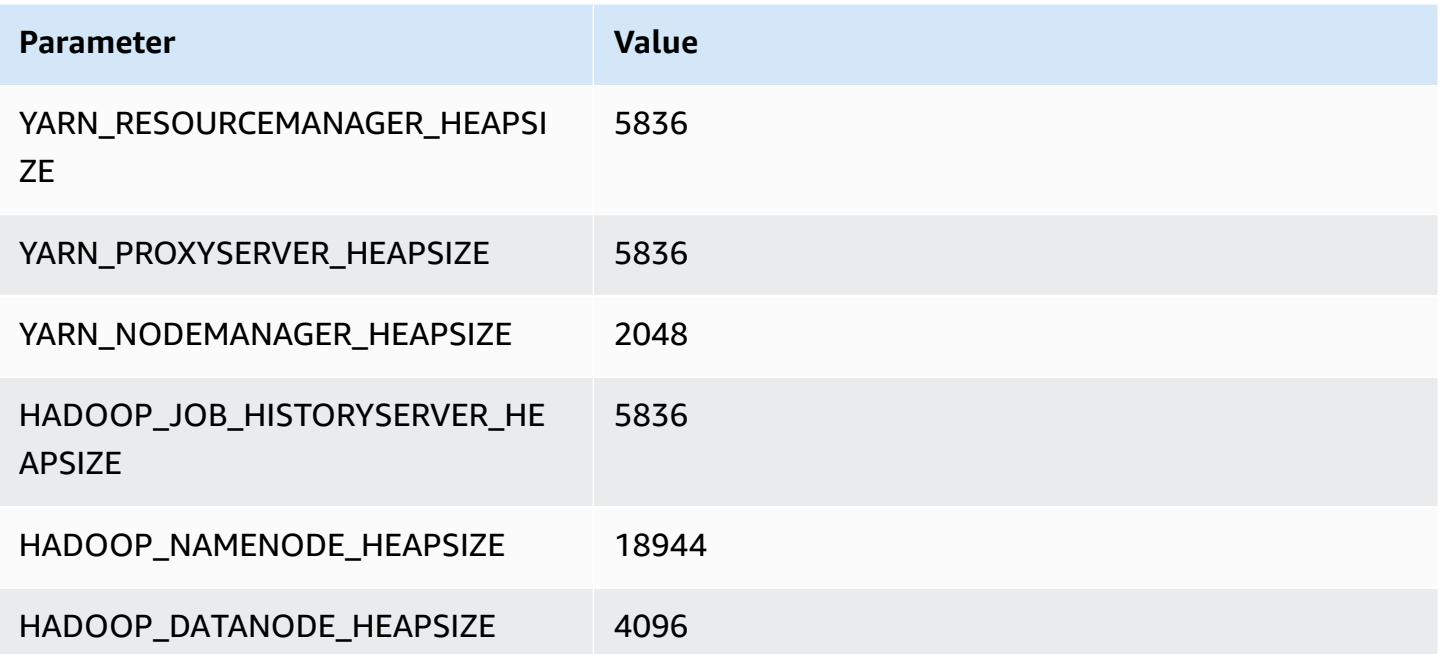

#### **g5.16xlarge**

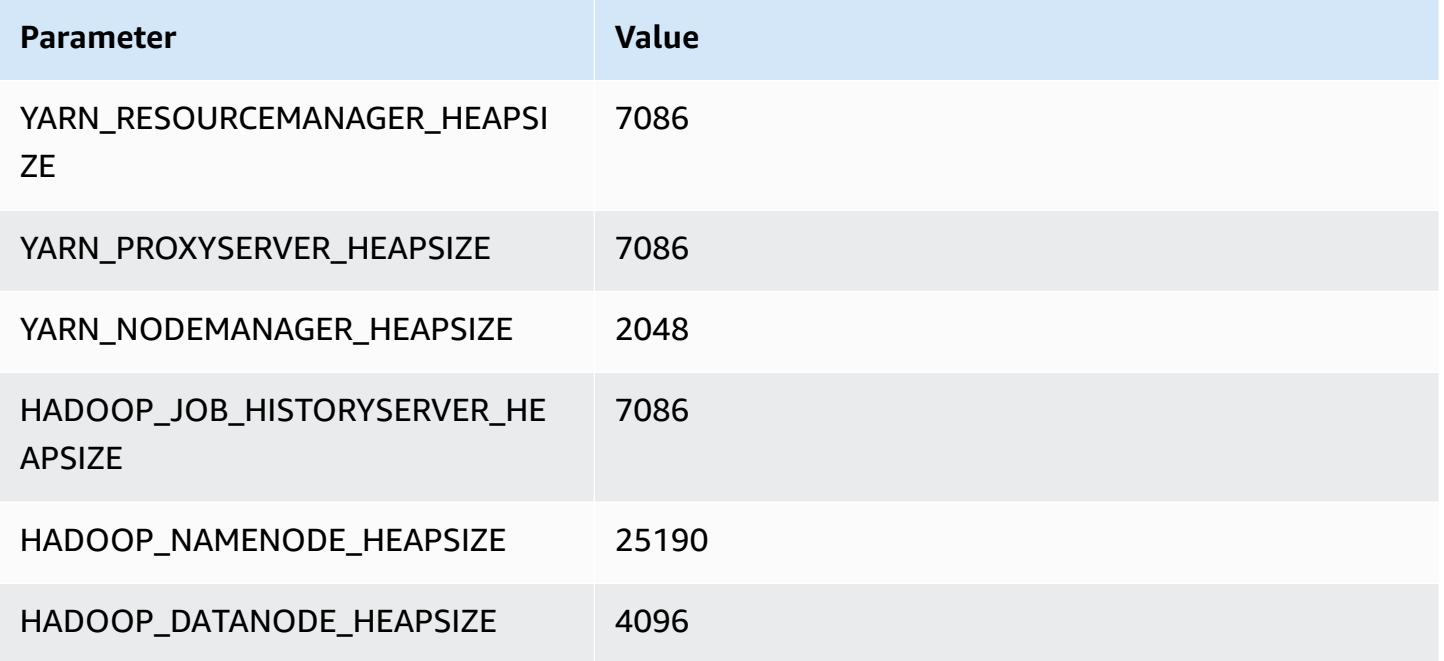

#### **g5.24xlarge**

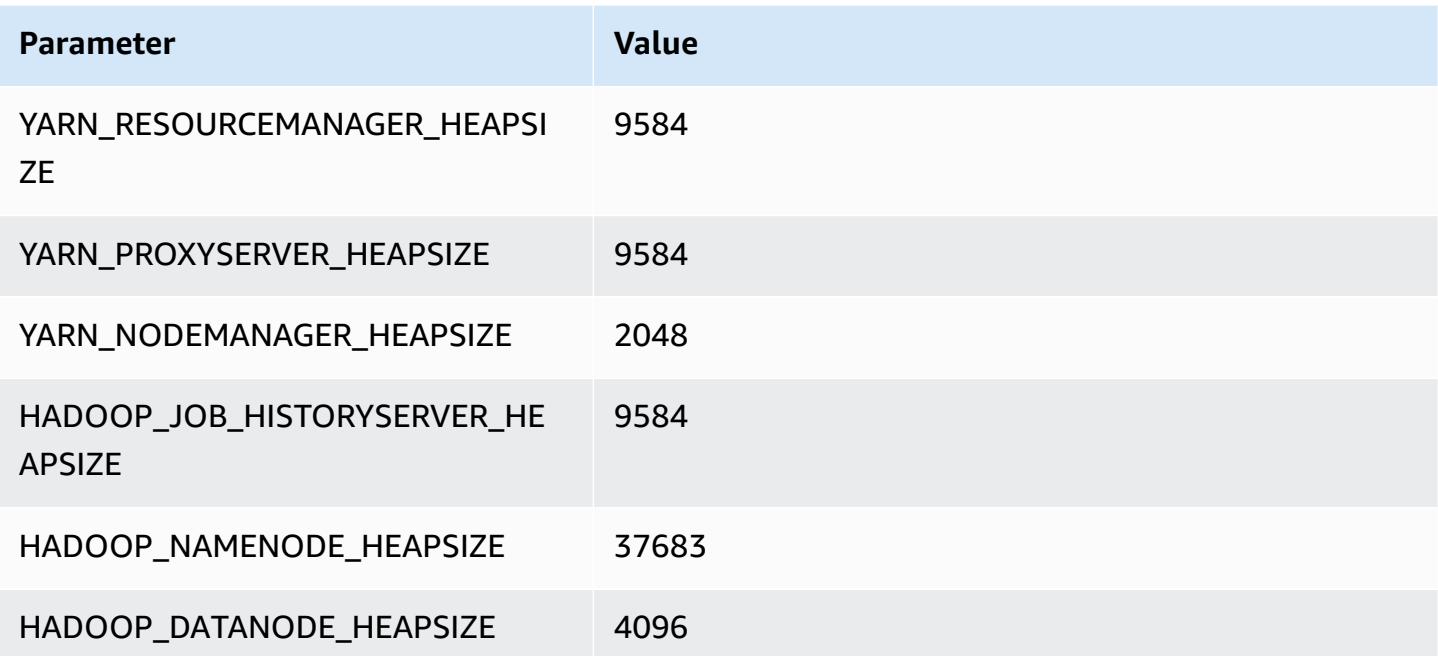

#### **g5.48xlarge**

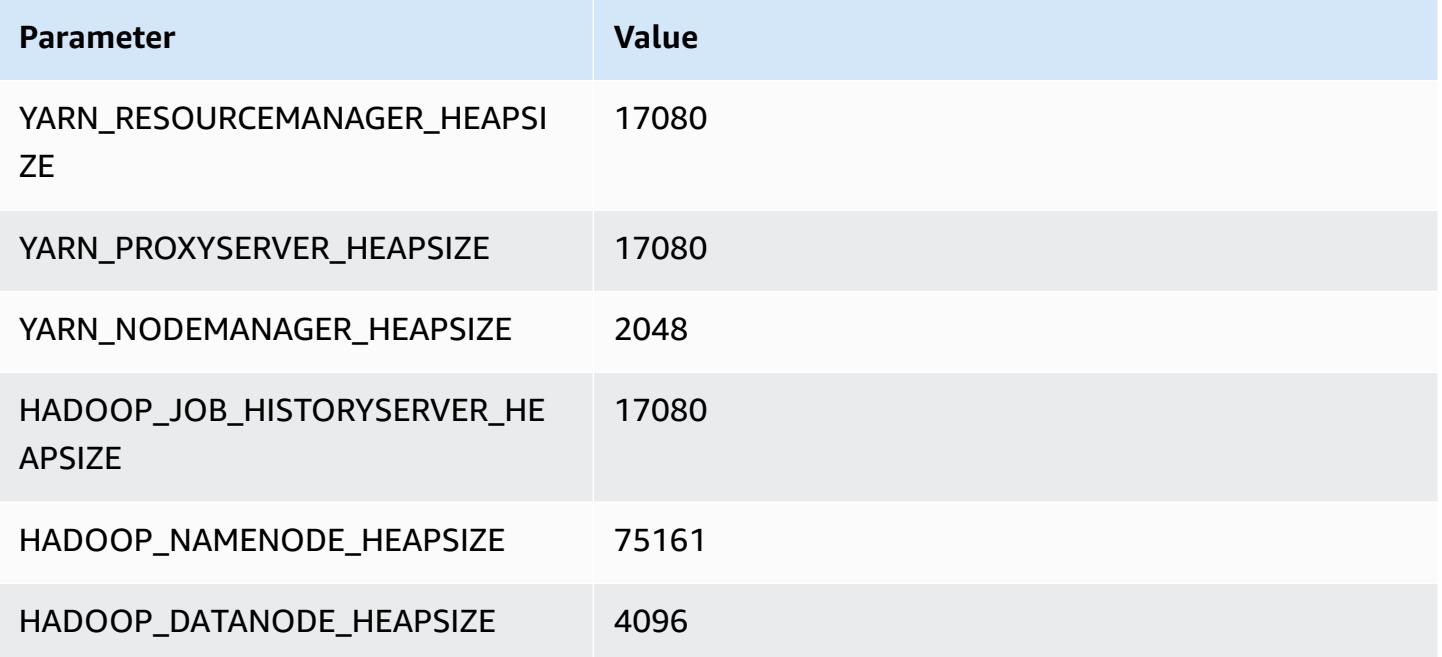

## **h1 instances**

## **h1.2xlarge**

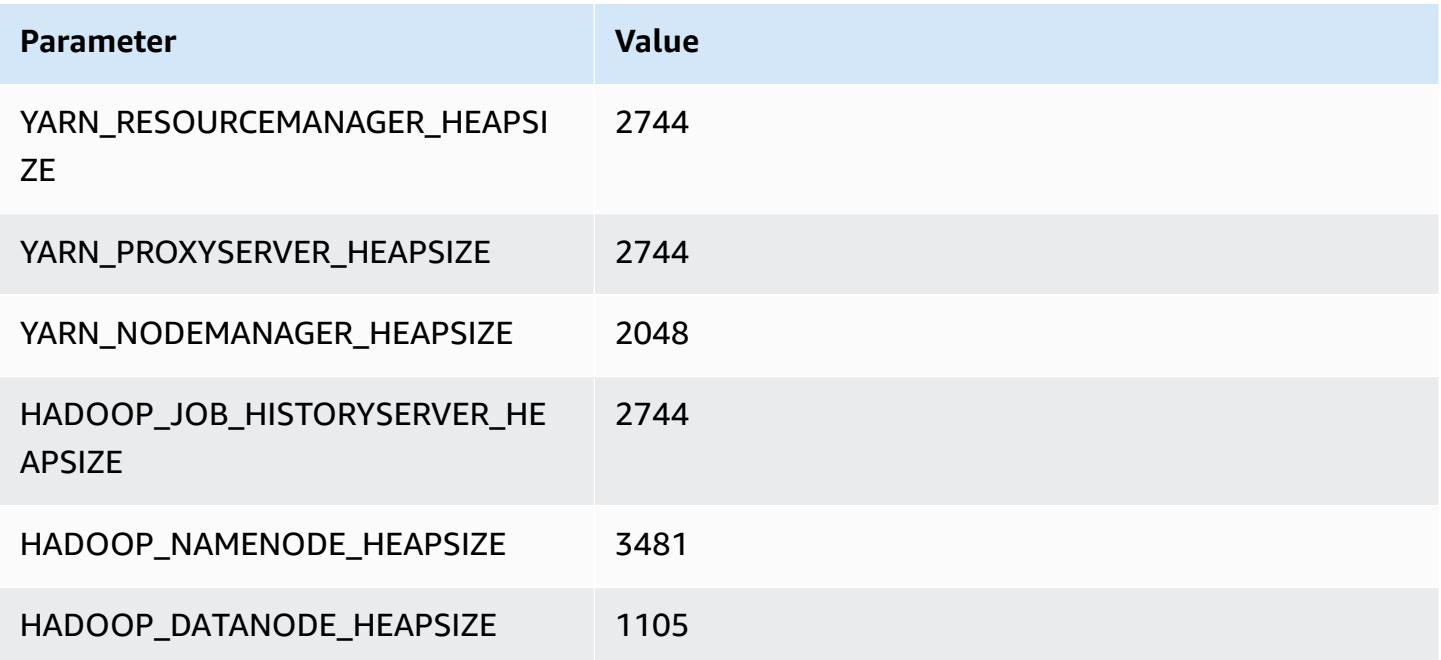

#### **h1.4xlarge**

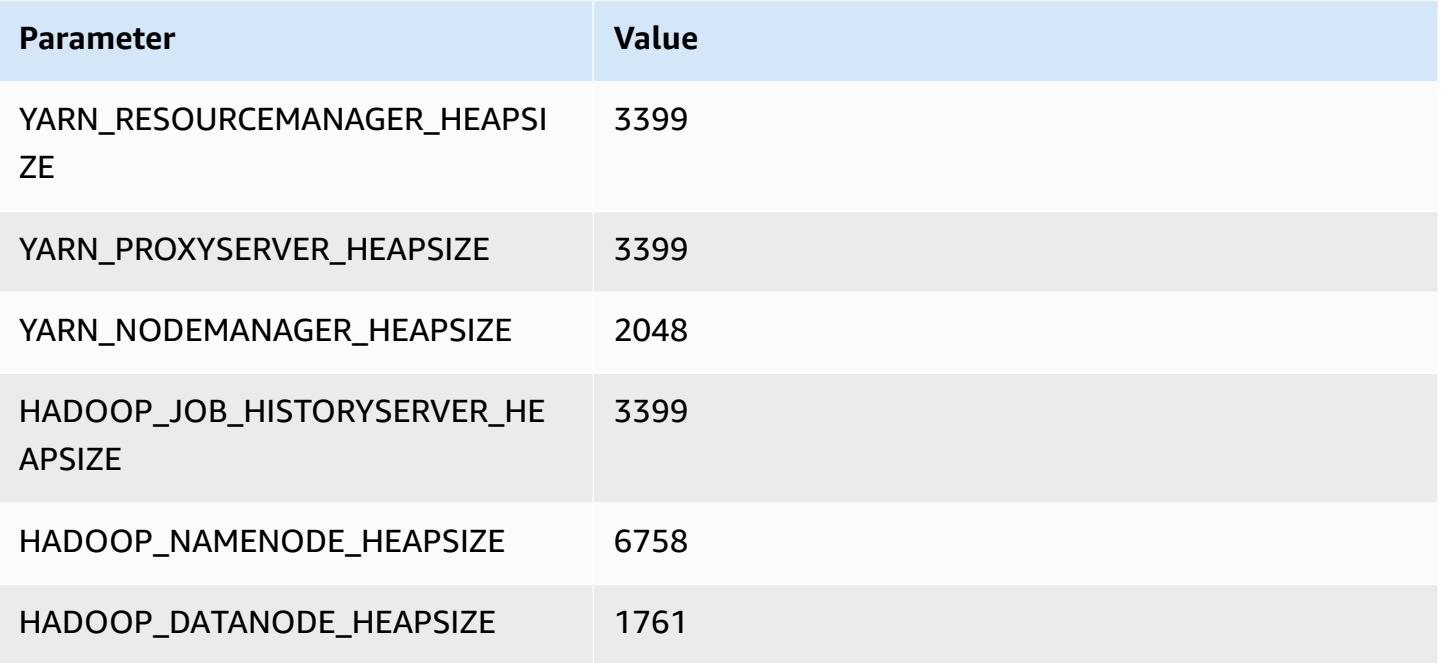

#### **h1.8xlarge**

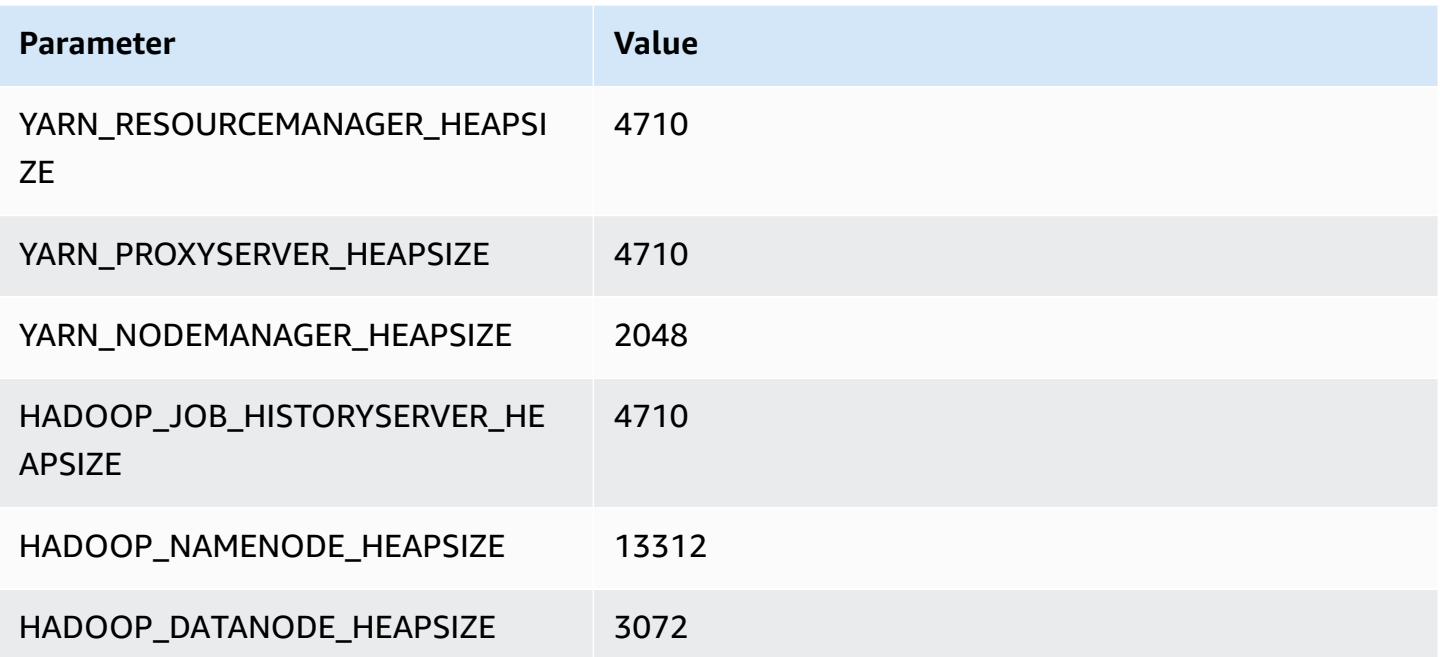

#### **h1.16xlarge**

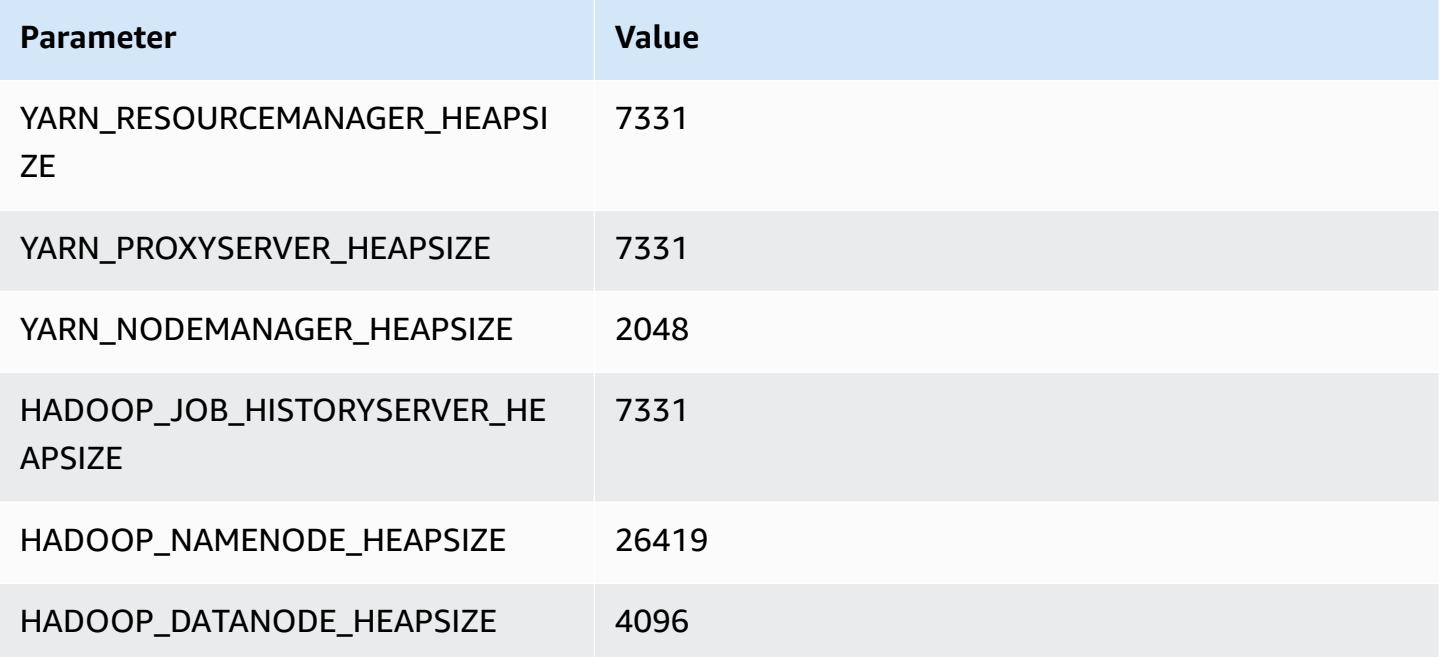

## **i2 instances**

## **i2.xlarge**

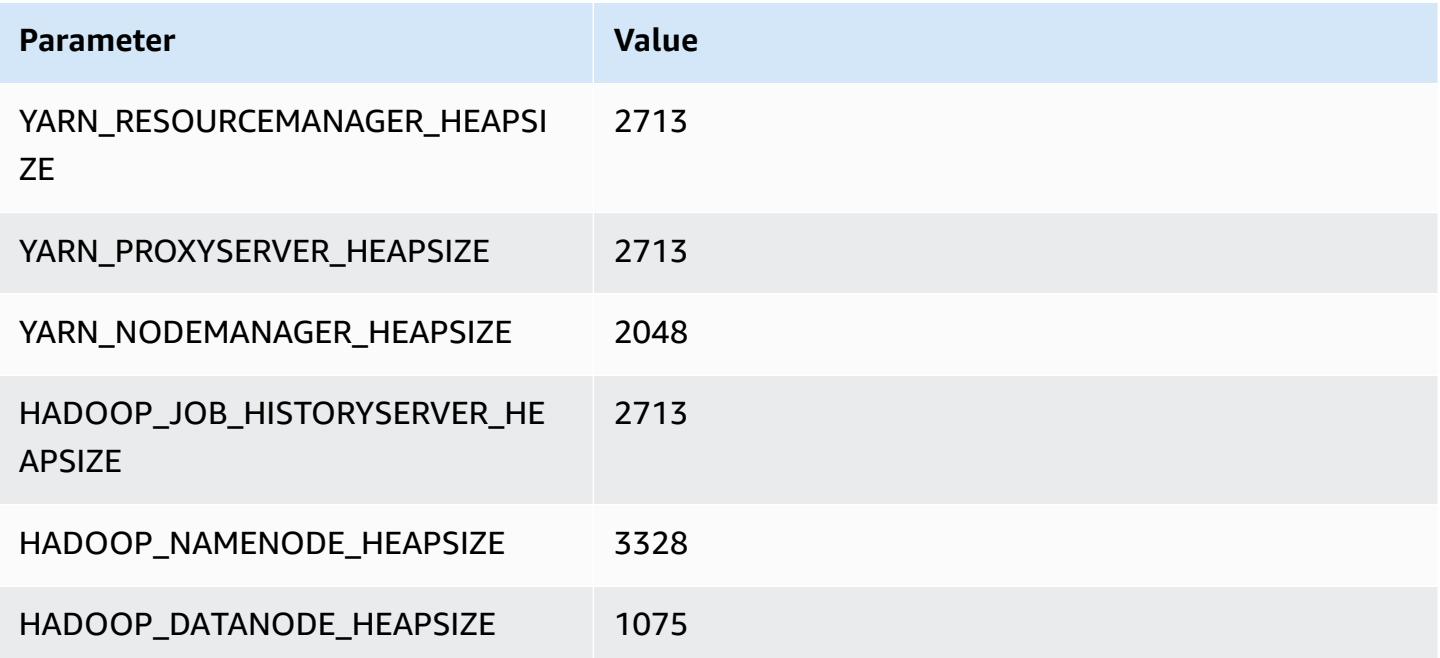

#### **i2.2xlarge**

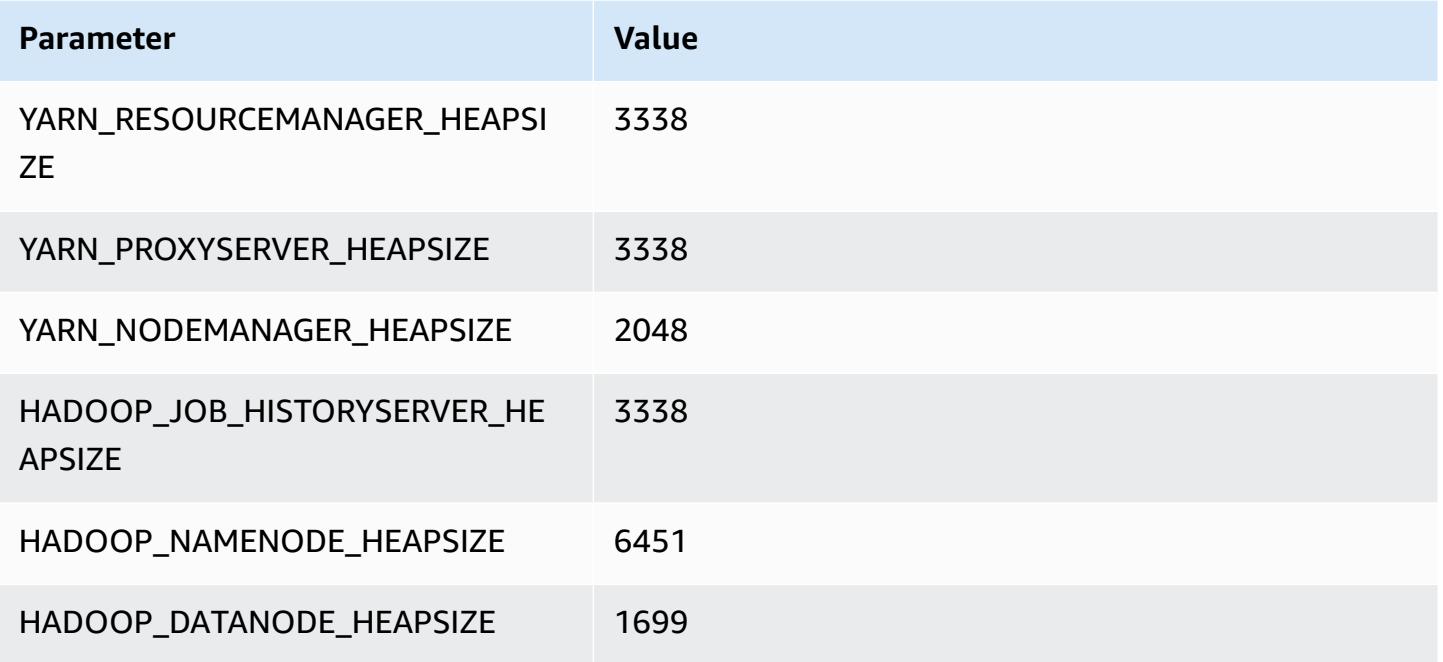

## **i2.4xlarge**

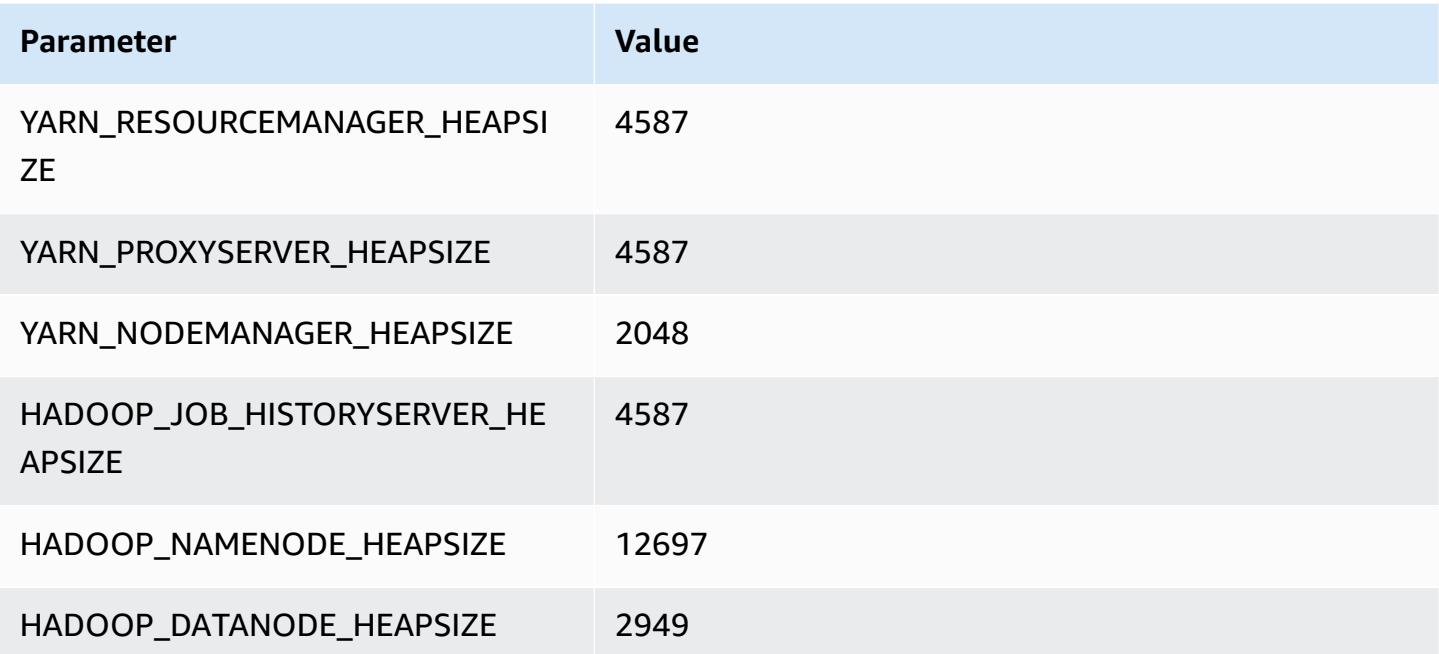

#### **i2.8xlarge**

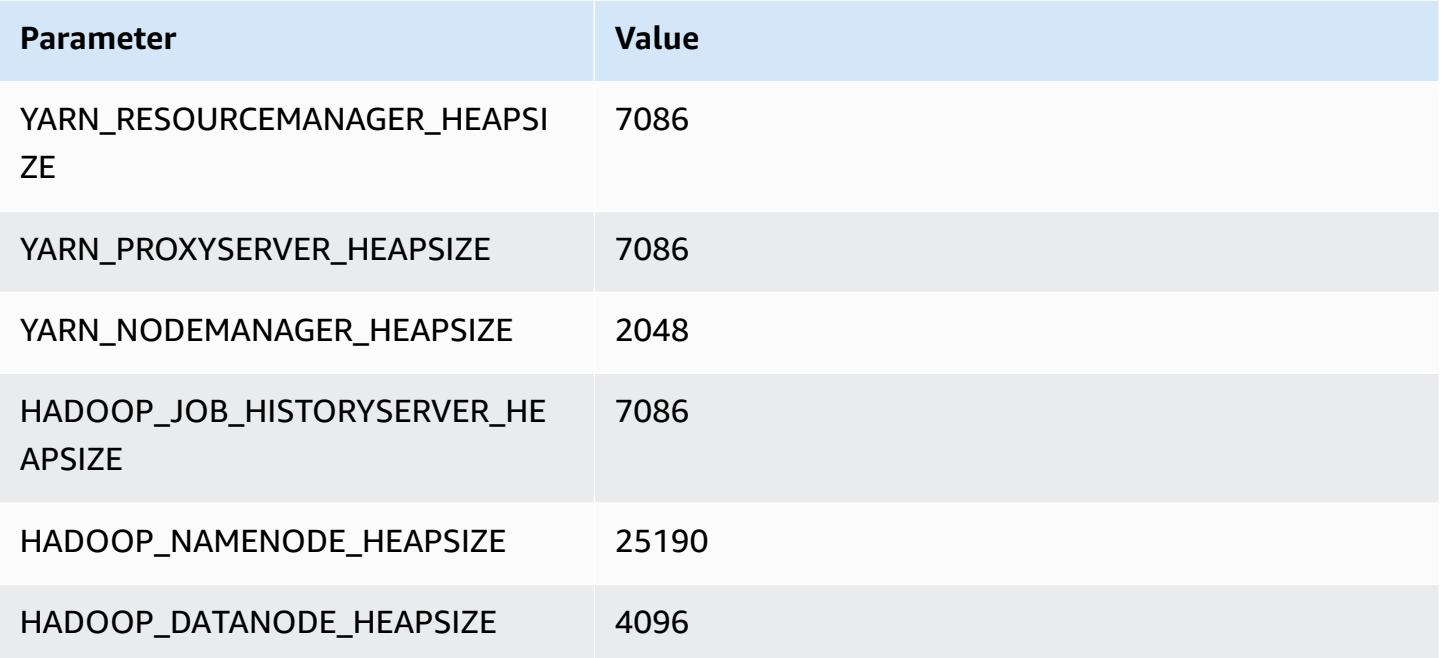

## **i3 instances**

## **i3.xlarge**

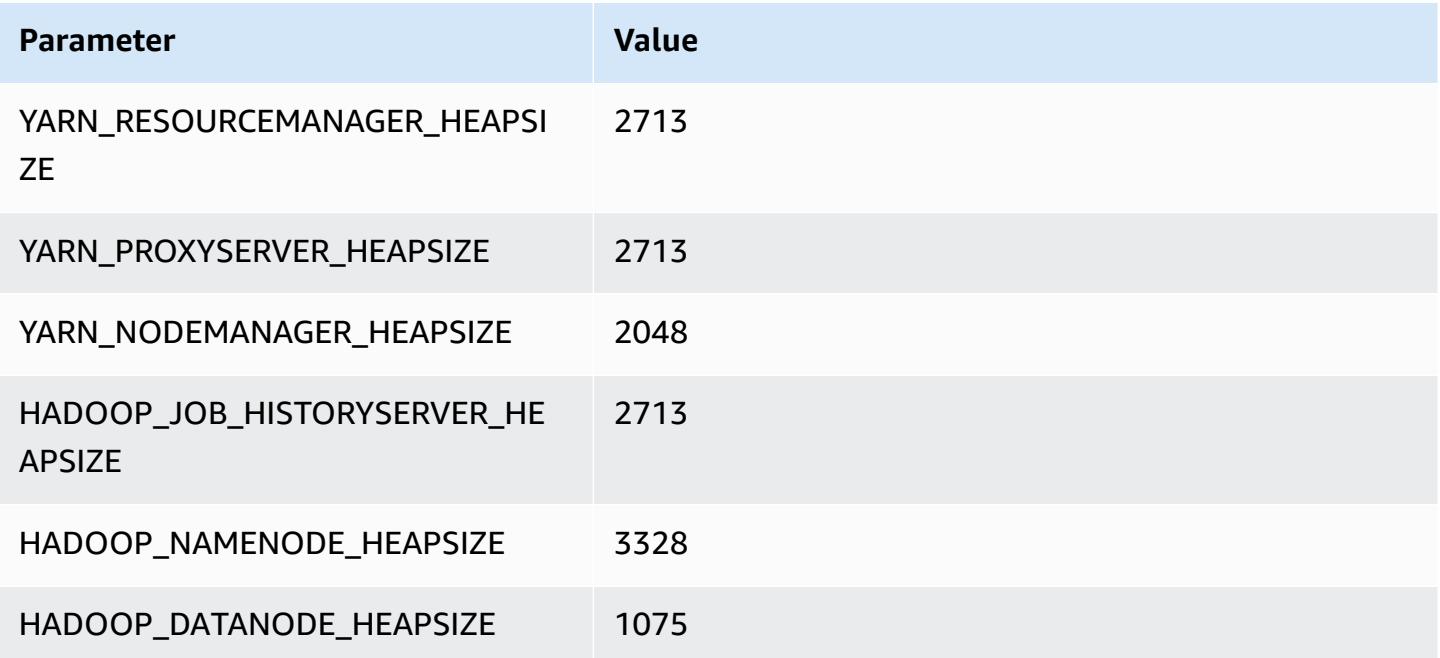

#### **i3.2xlarge**

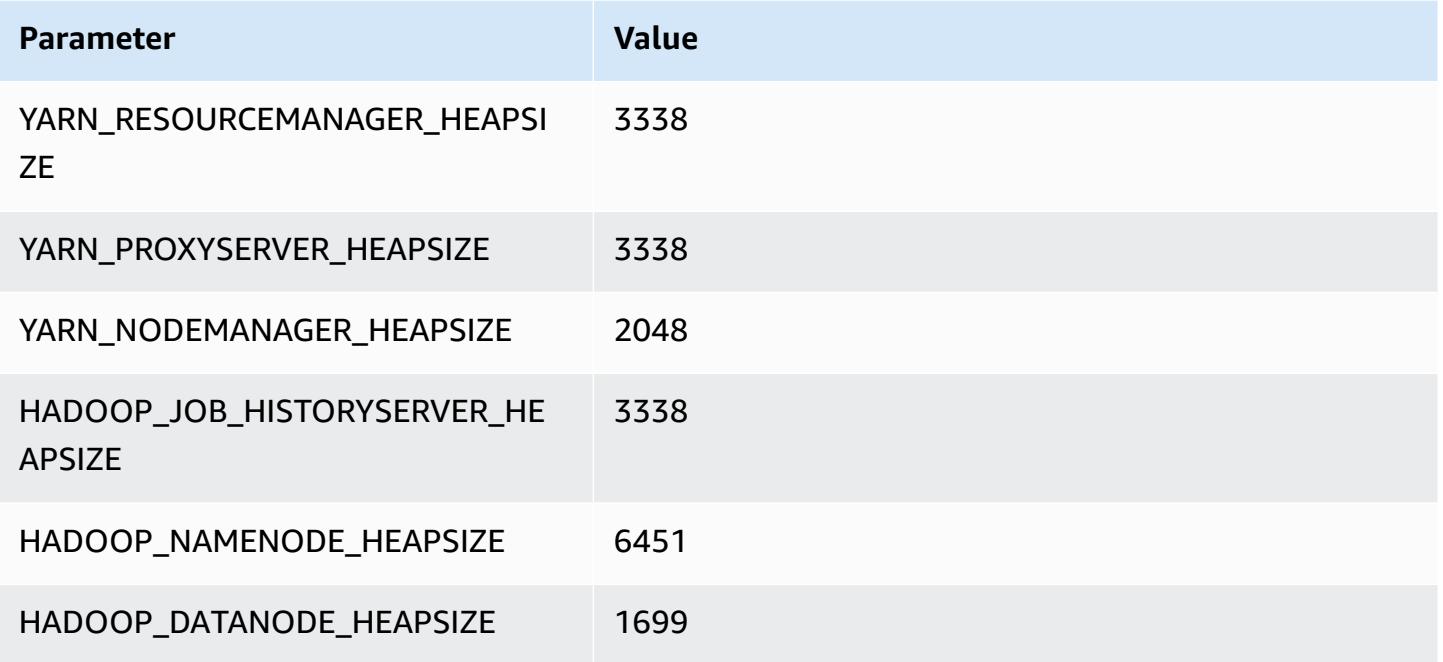

## **i3.4xlarge**

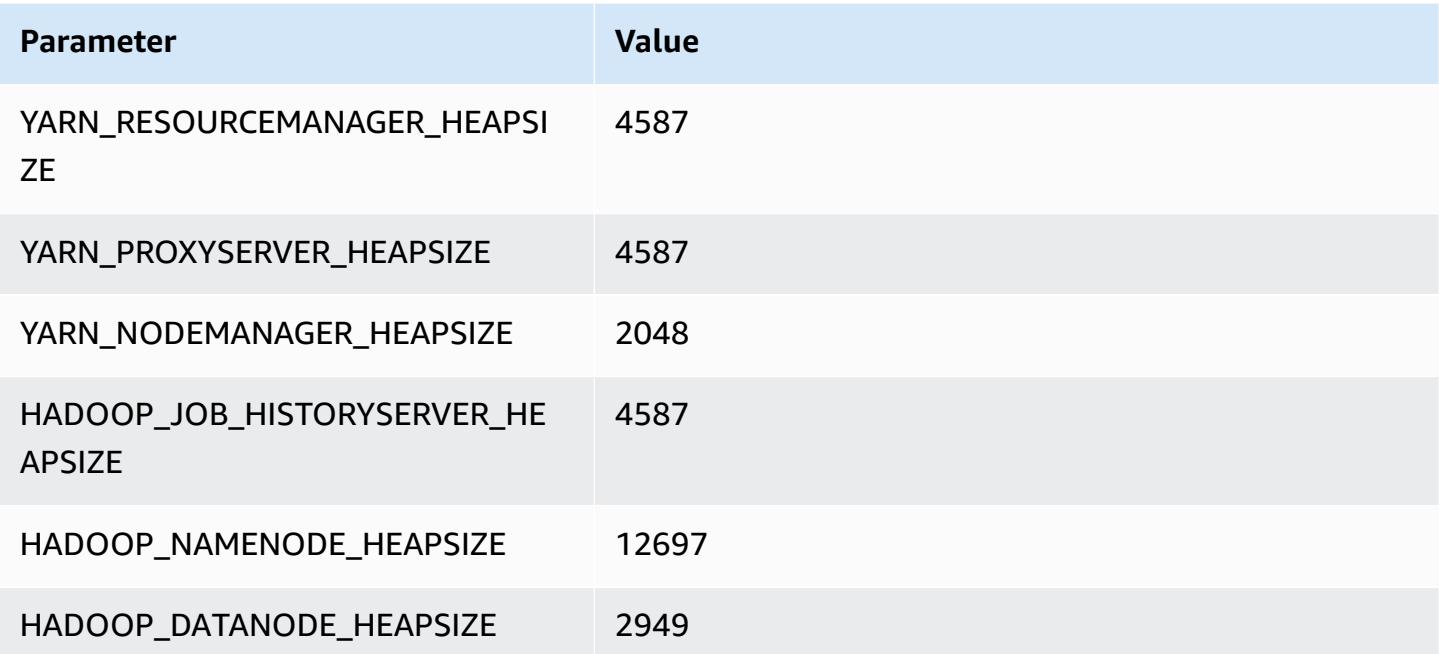

#### **i3.8xlarge**

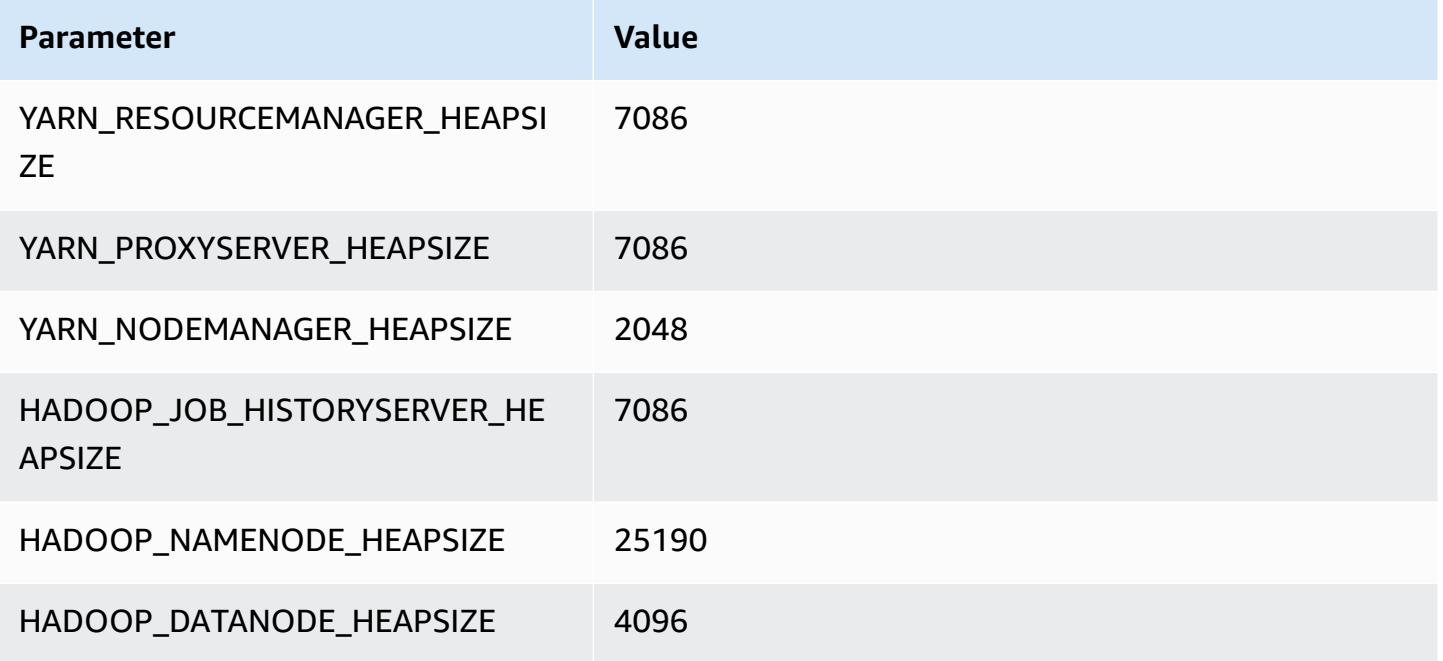

## **i3.16xlarge**

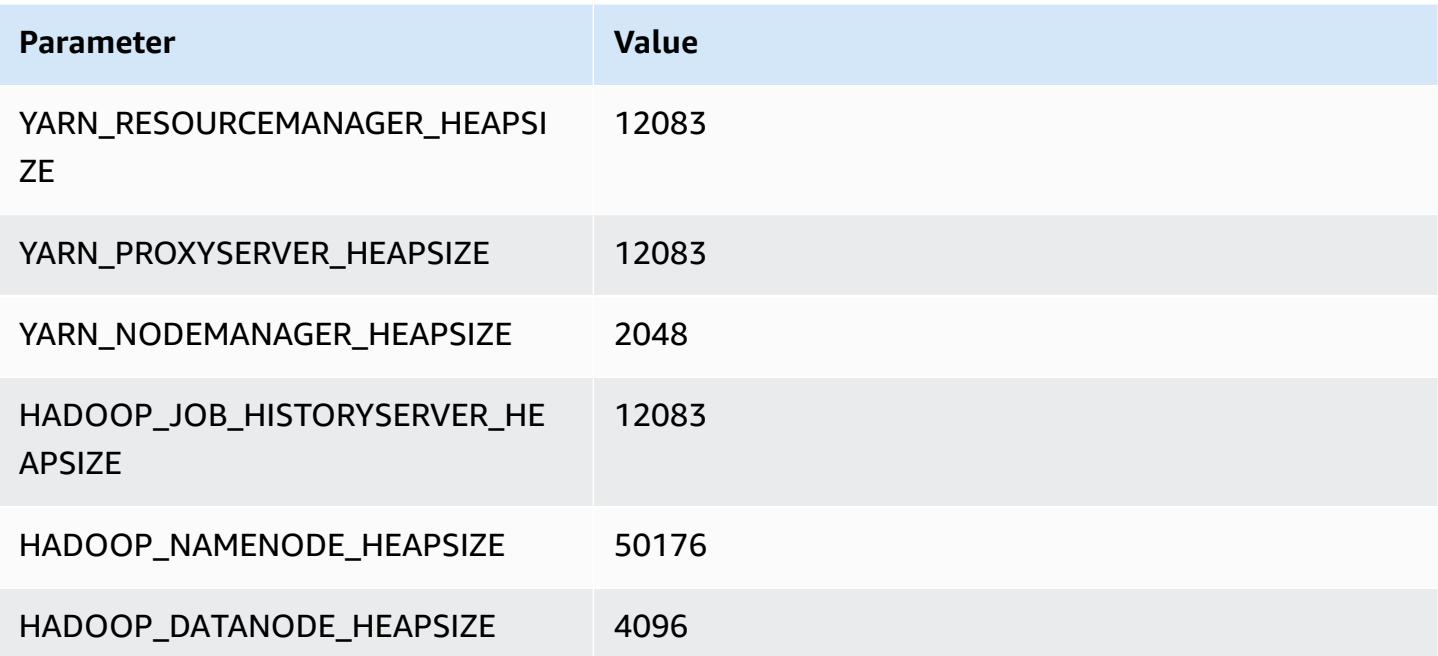

## **i3en instances**

## **i3en.xlarge**

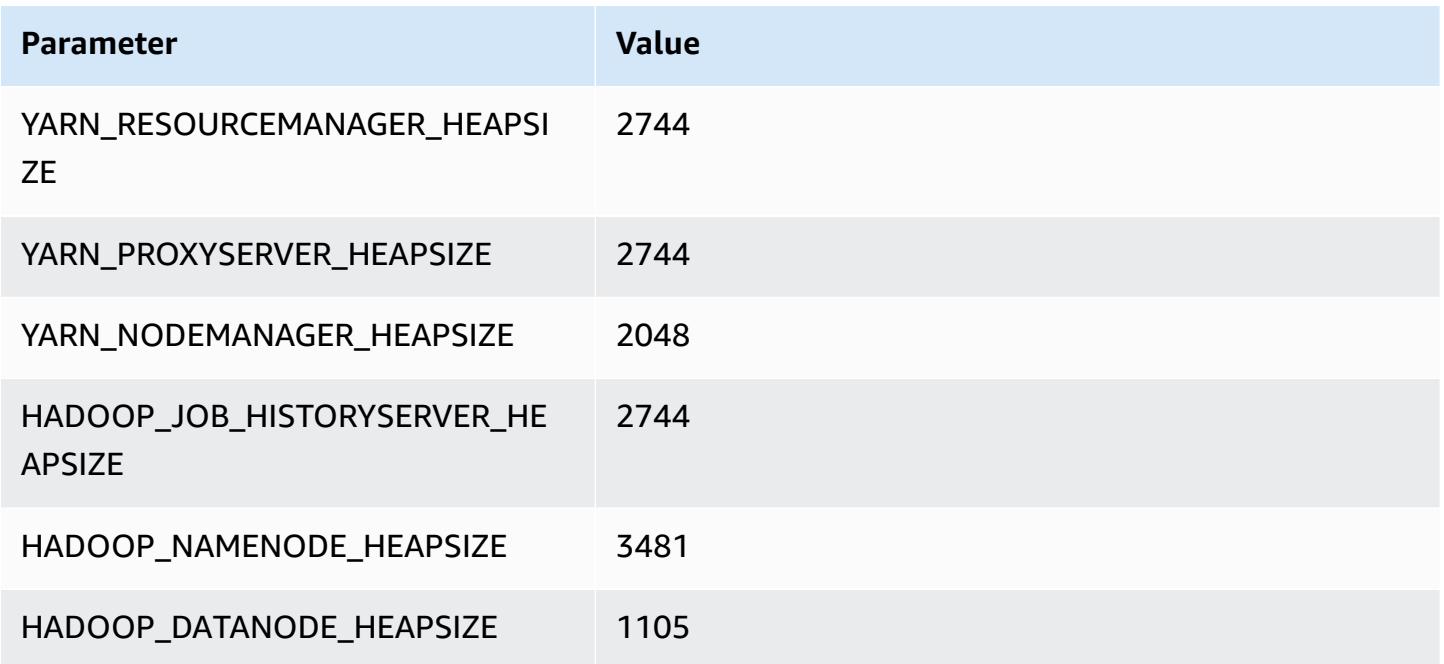

## **i3en.2xlarge**

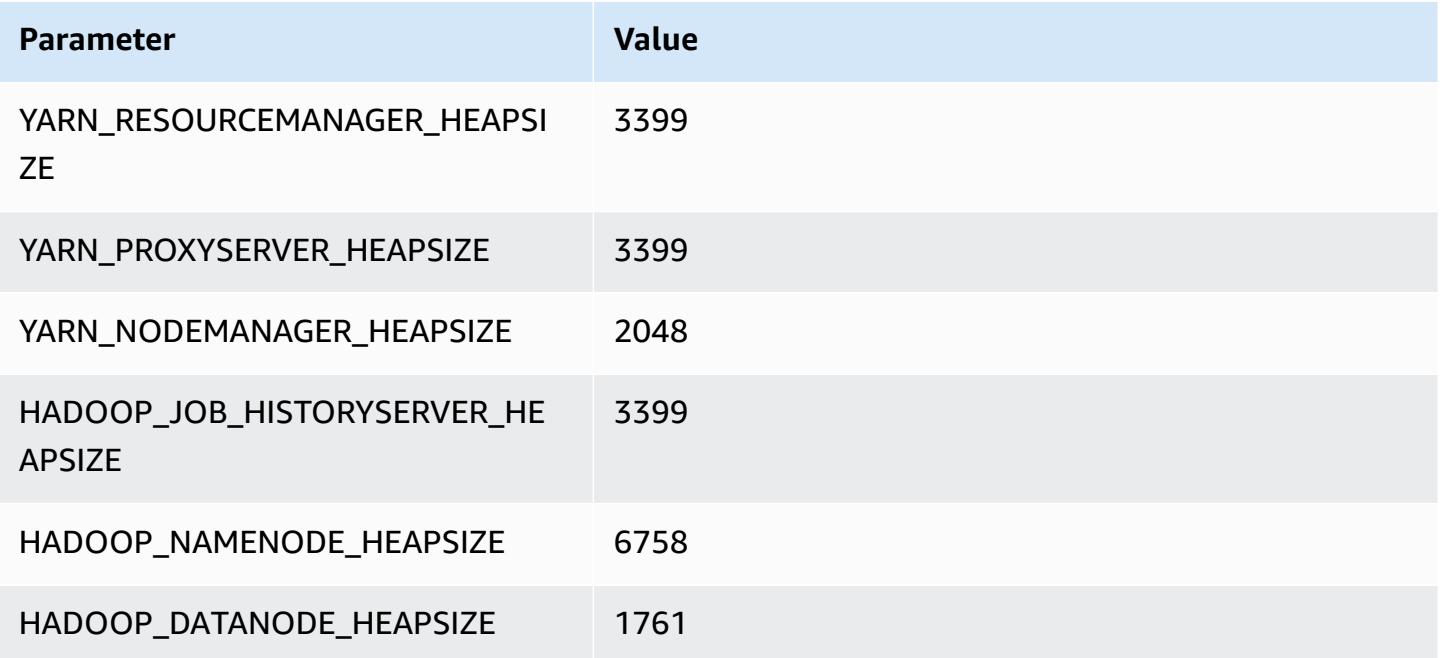

#### **i3en.3xlarge**

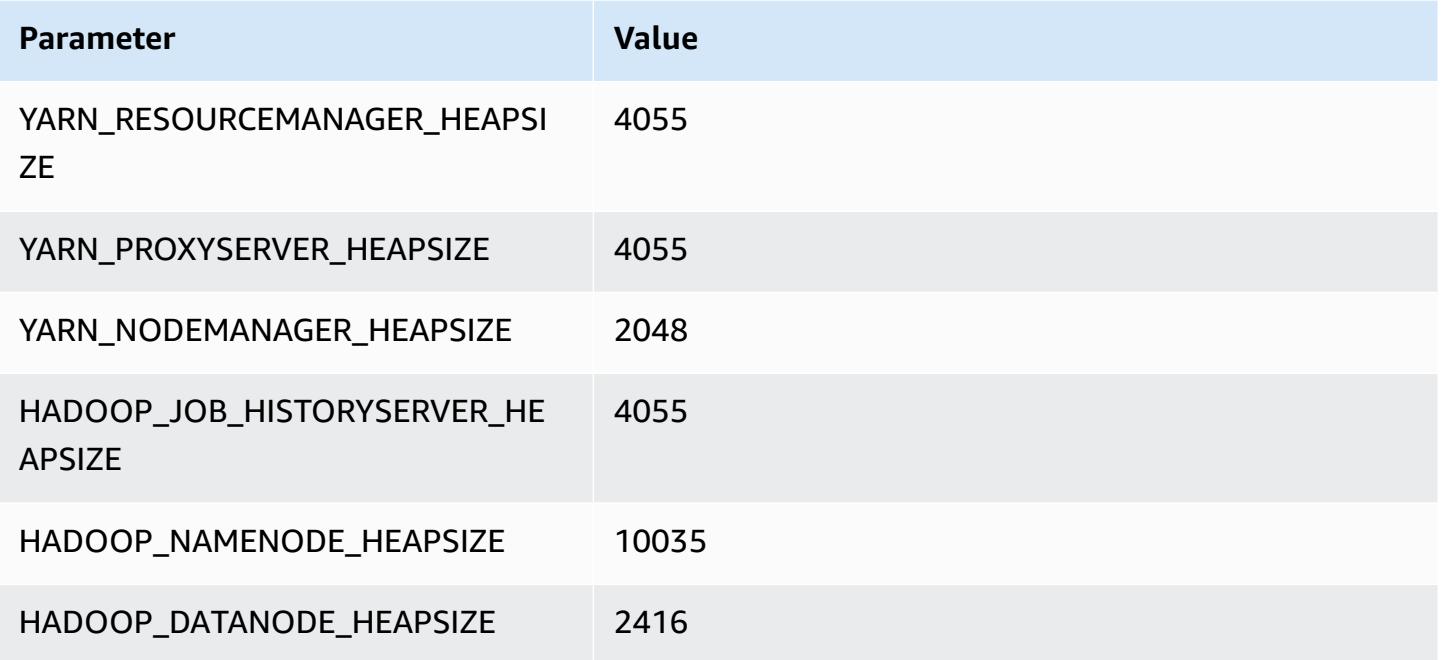

## **i3en.6xlarge**

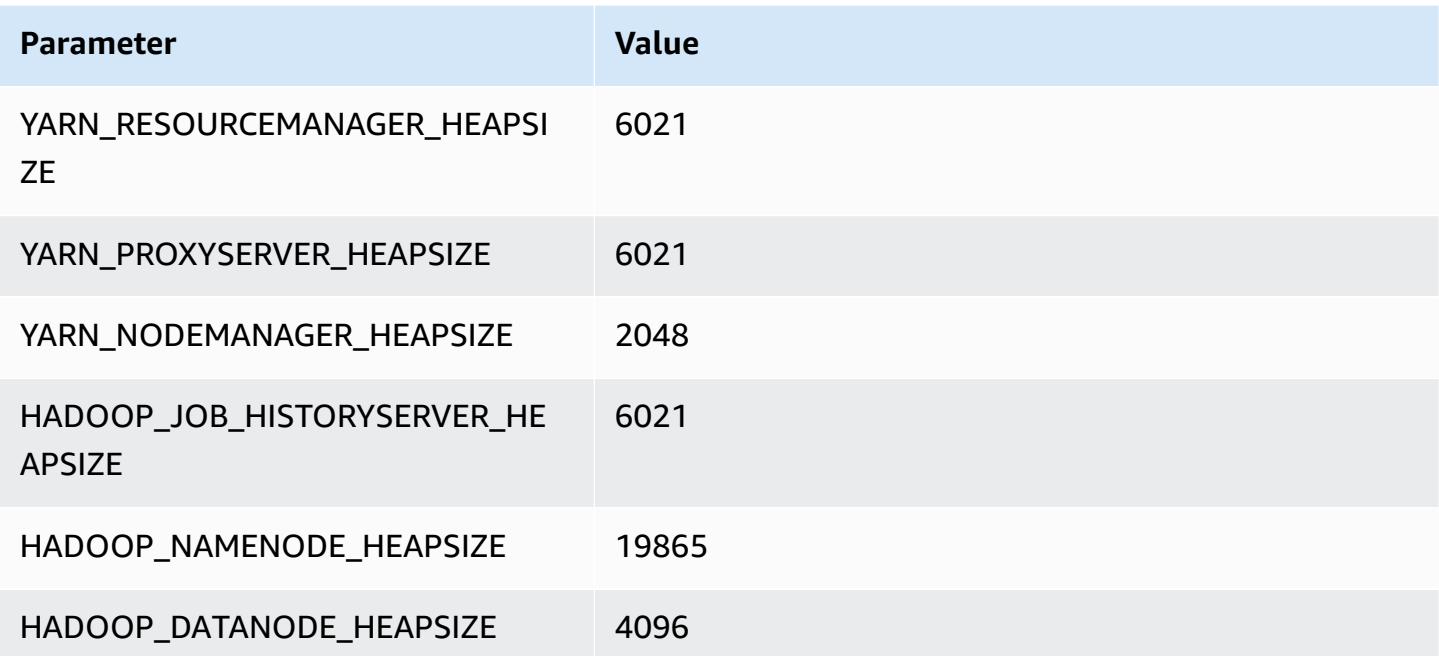

#### **i3en.12xlarge**

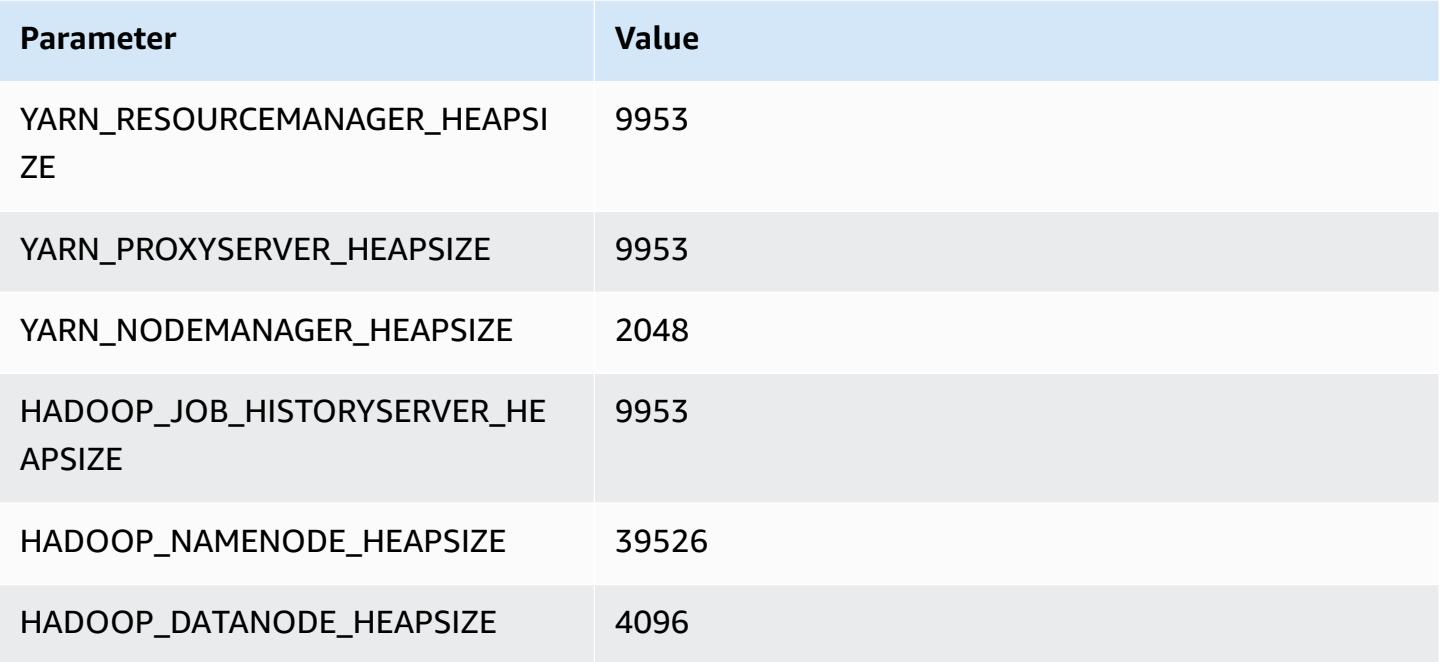

## **i3en.24xlarge**

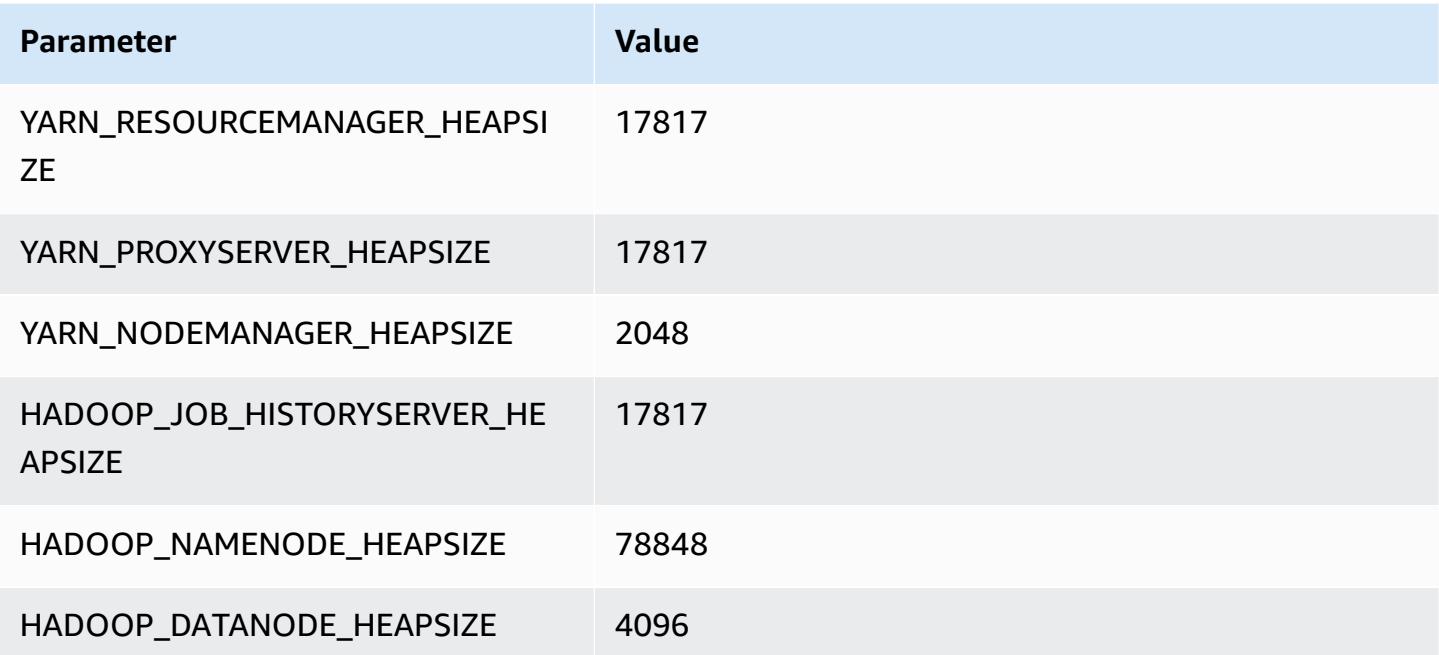

# **i4g instances**

## **i4g.xlarge**

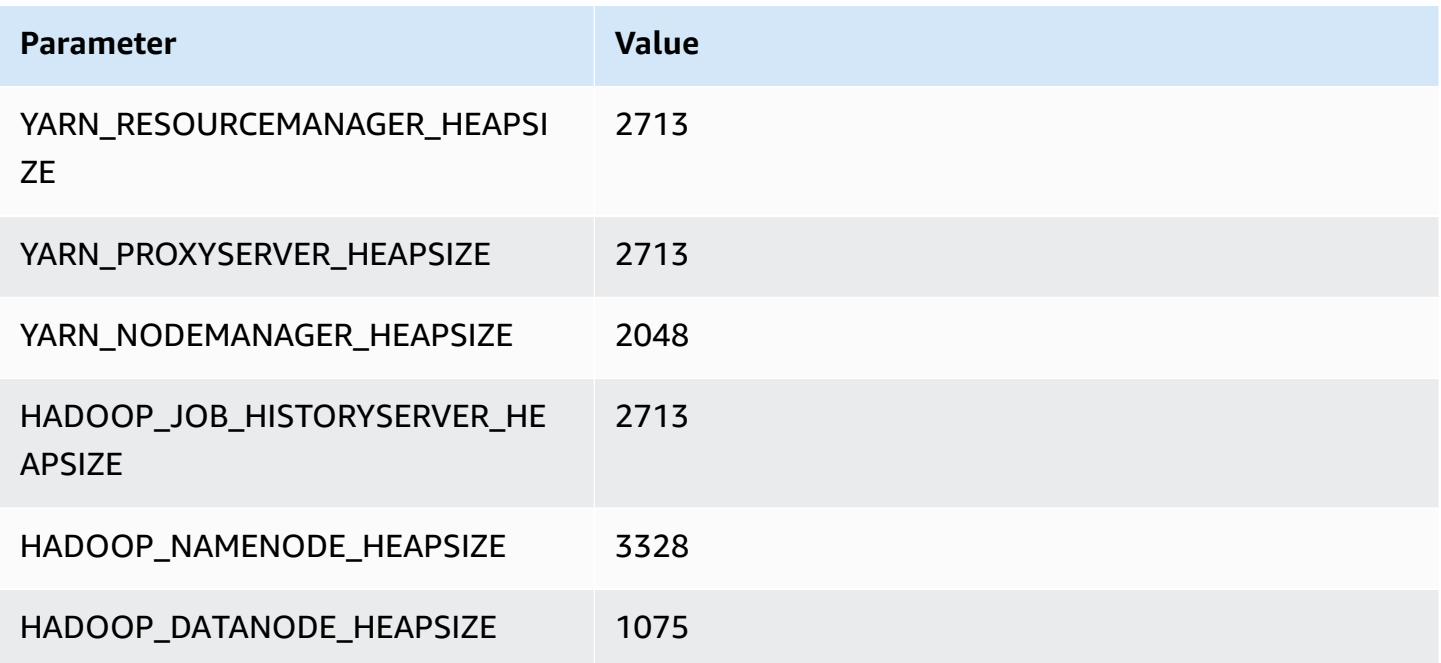

## **i4g.2xlarge**

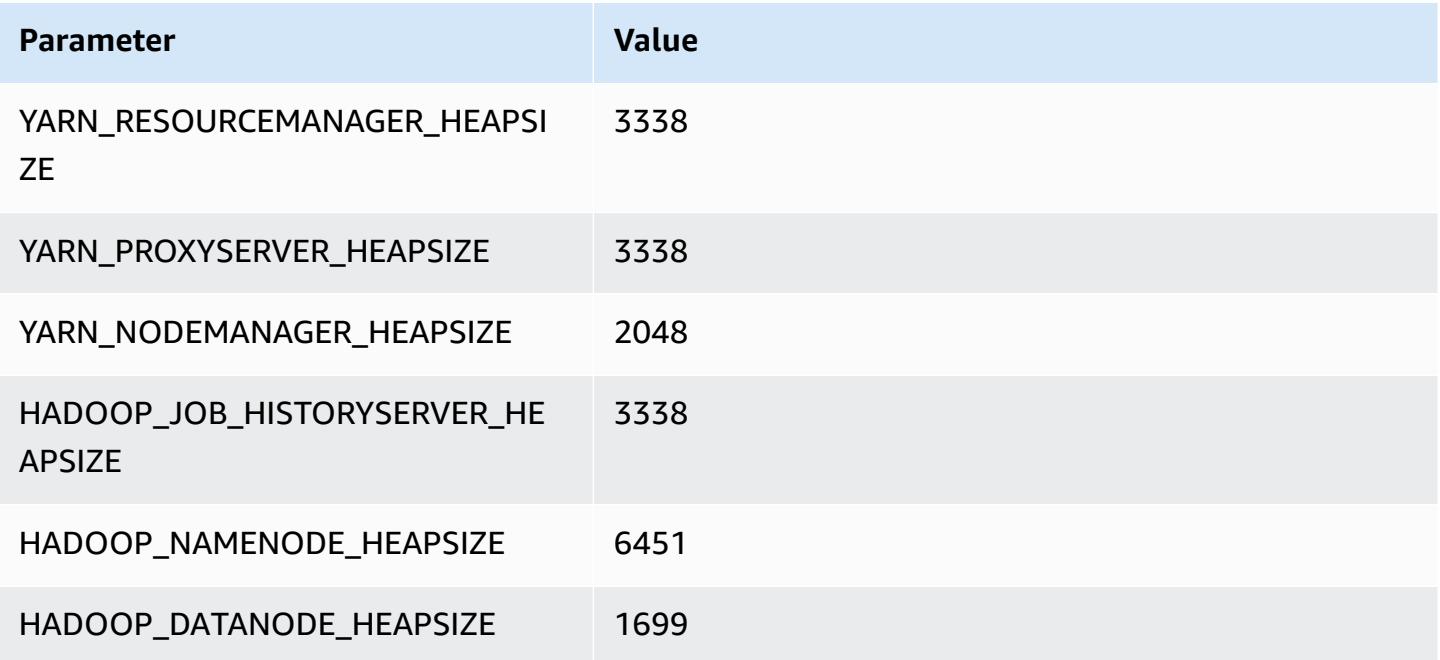

#### **i4g.4xlarge**

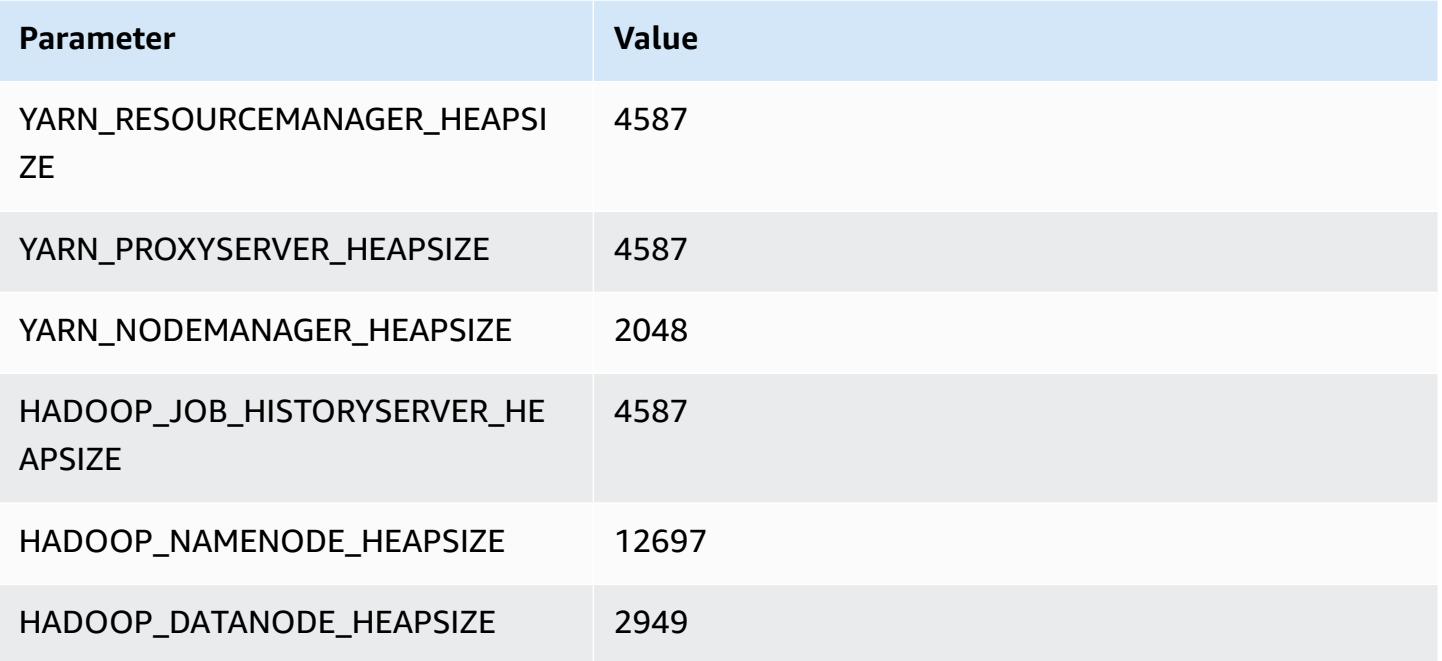

## **i4g.8xlarge**

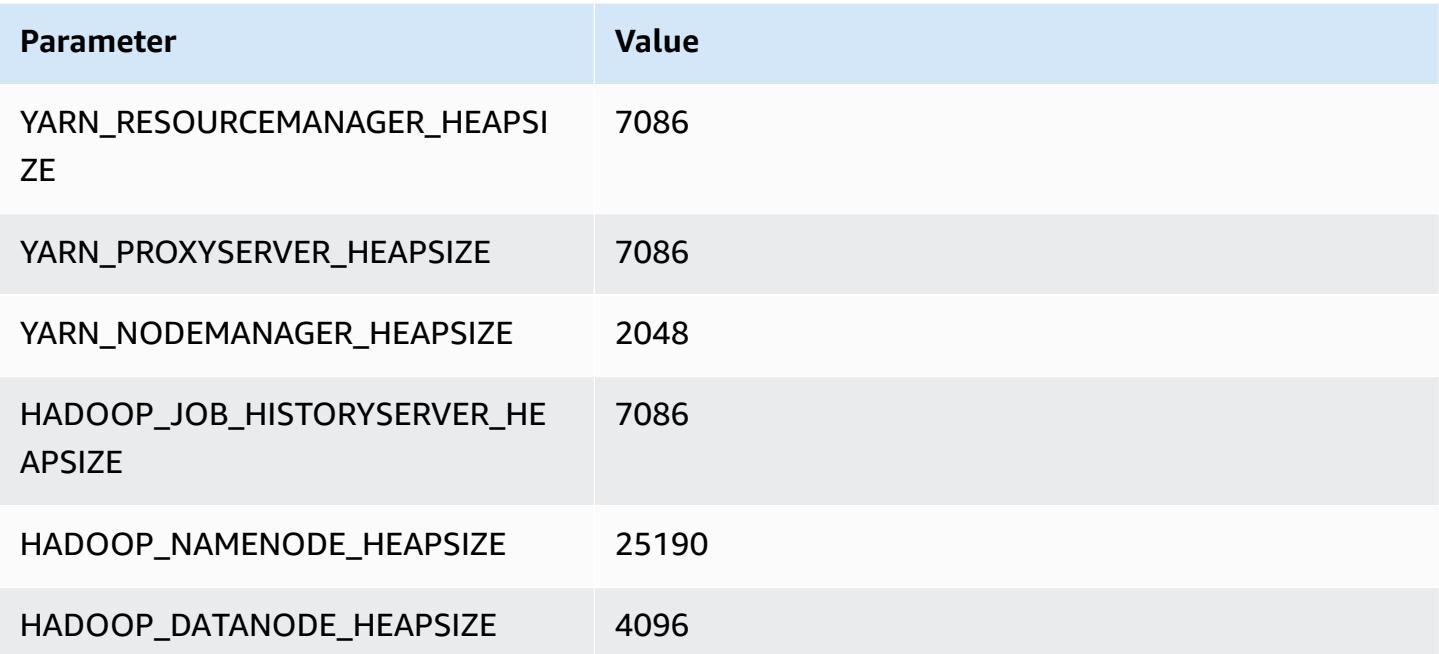
## **i4g.16xlarge**

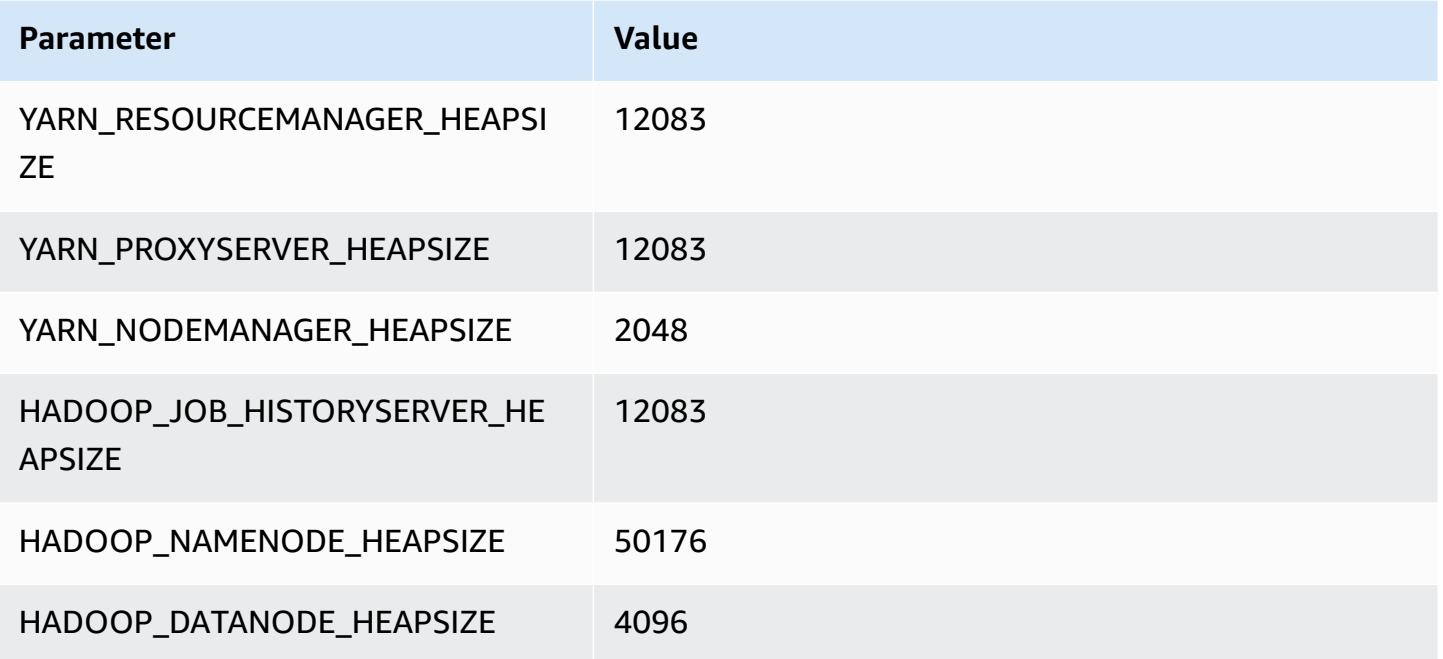

# **i4i instances**

# **i4i.xlarge**

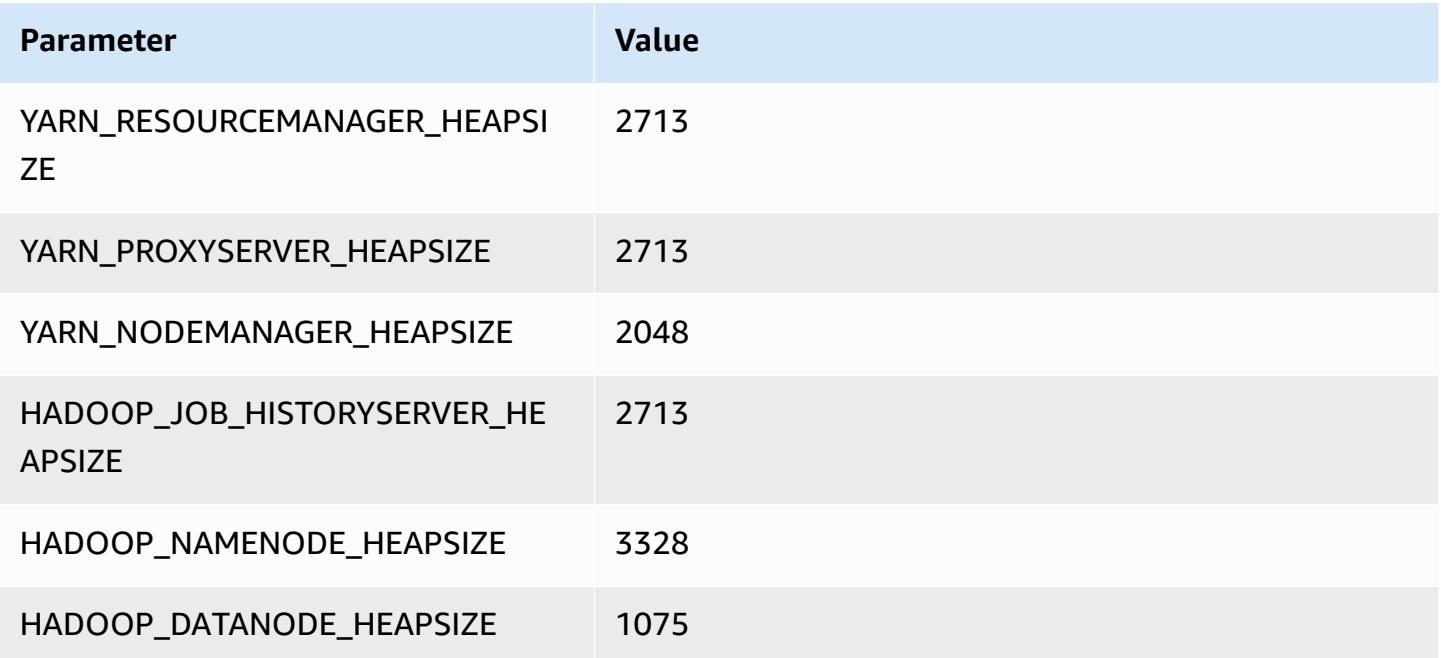

## **i4i.2xlarge**

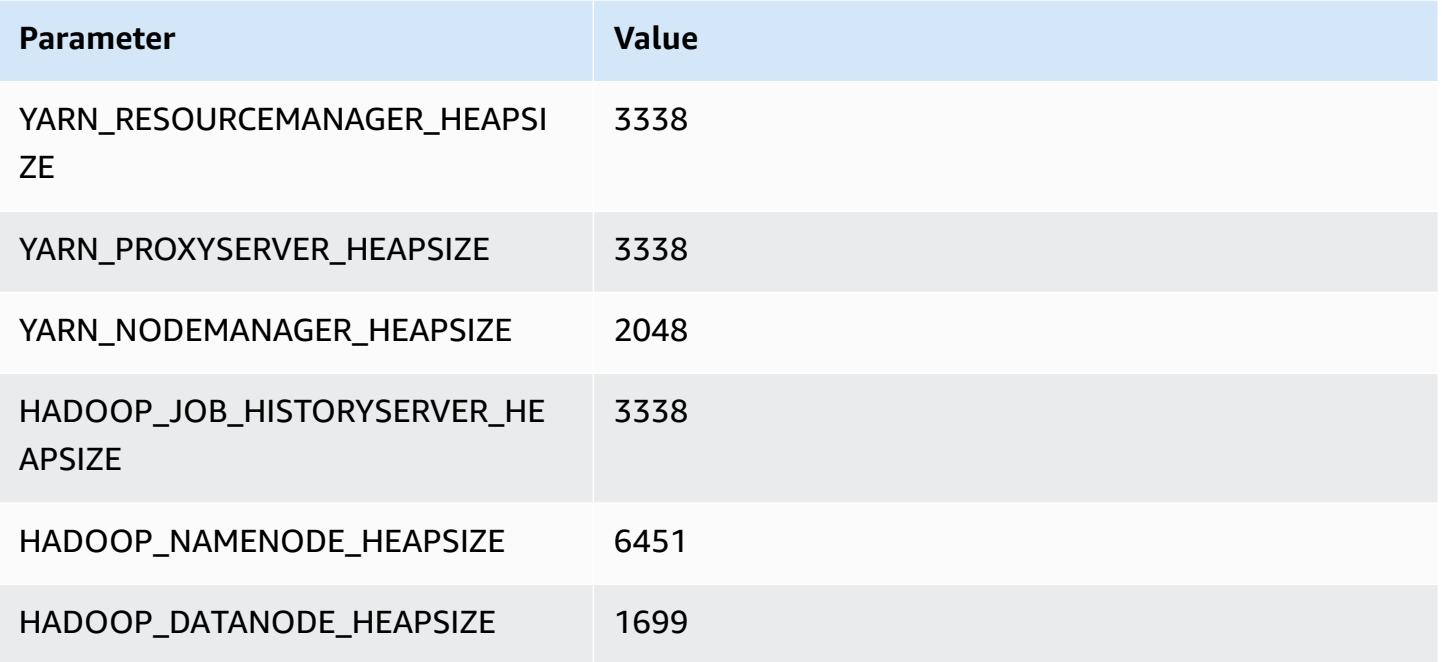

# **i4i.4xlarge**

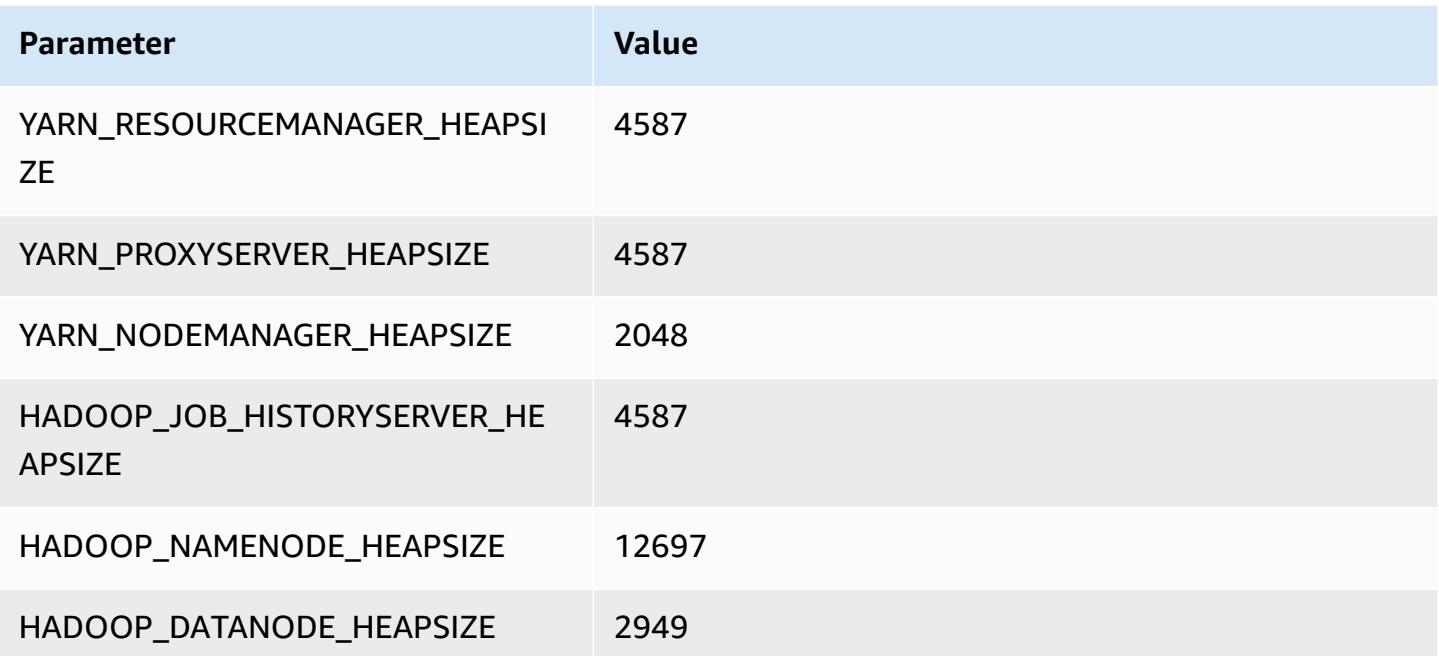

# **i4i.8xlarge**

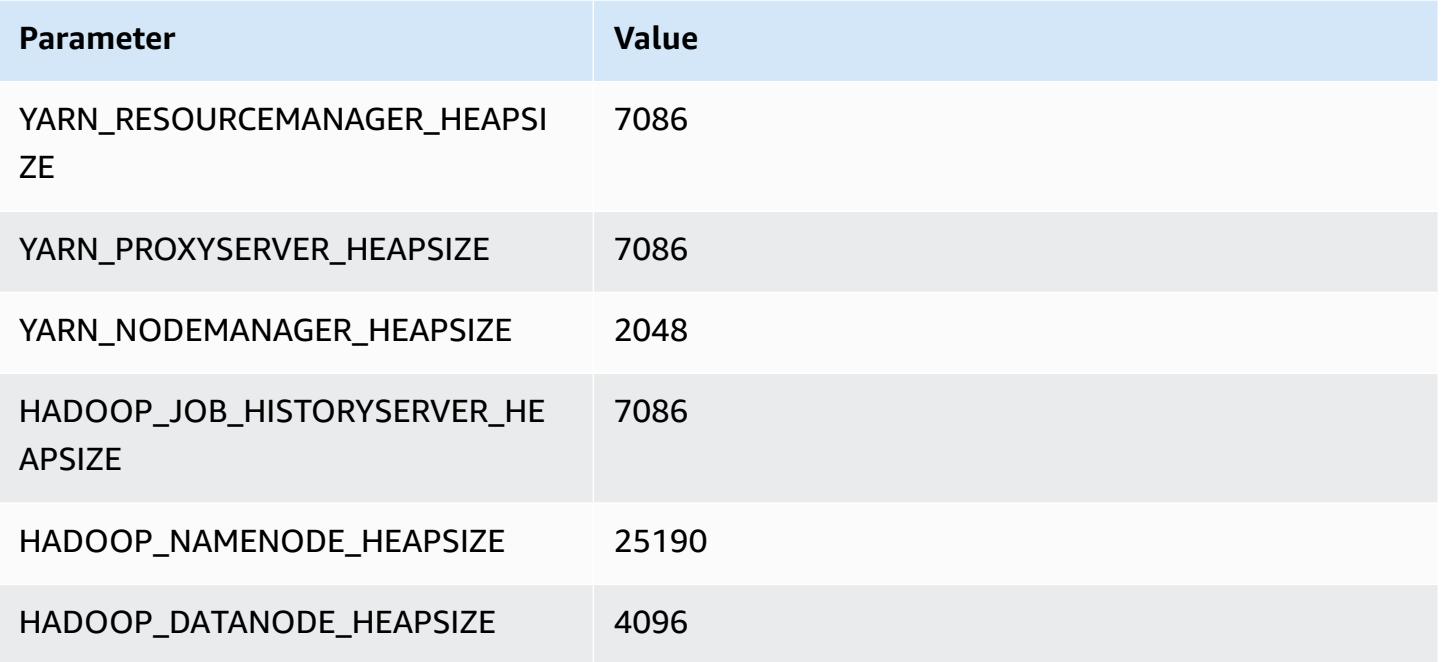

# **i4i.12xlarge**

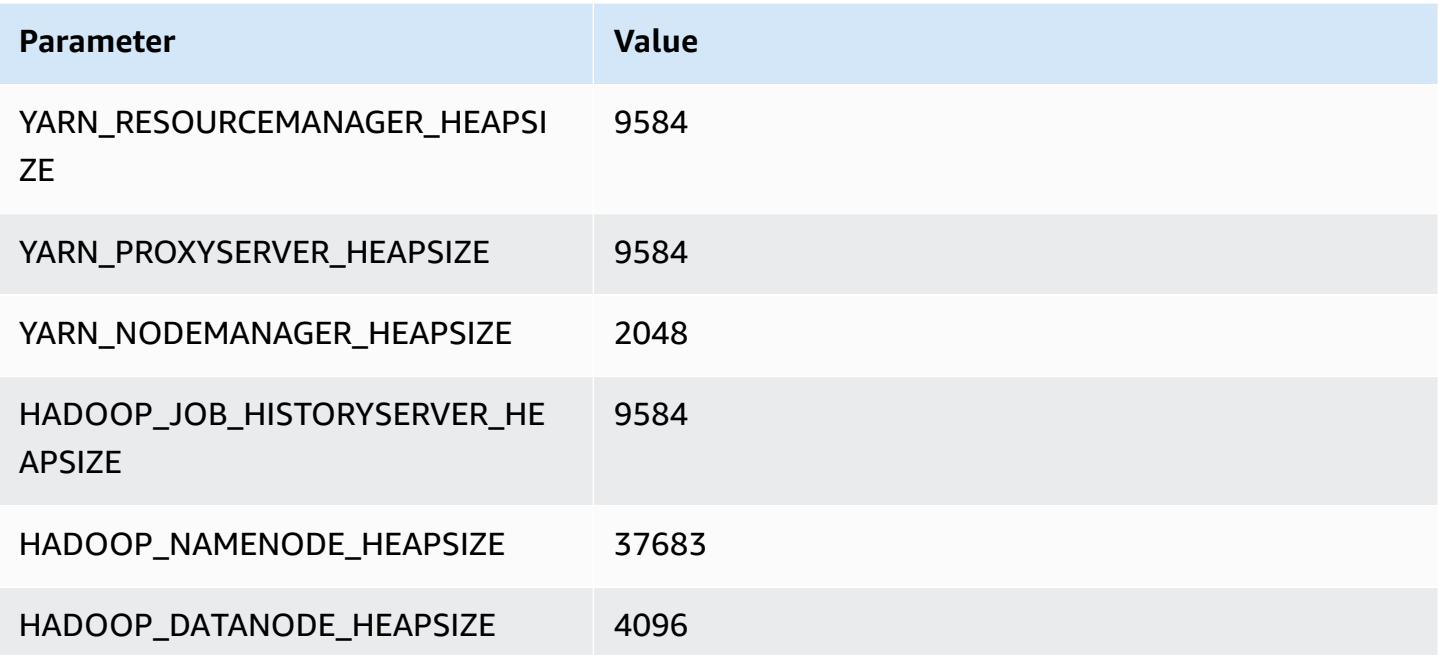

#### **i4i.16xlarge**

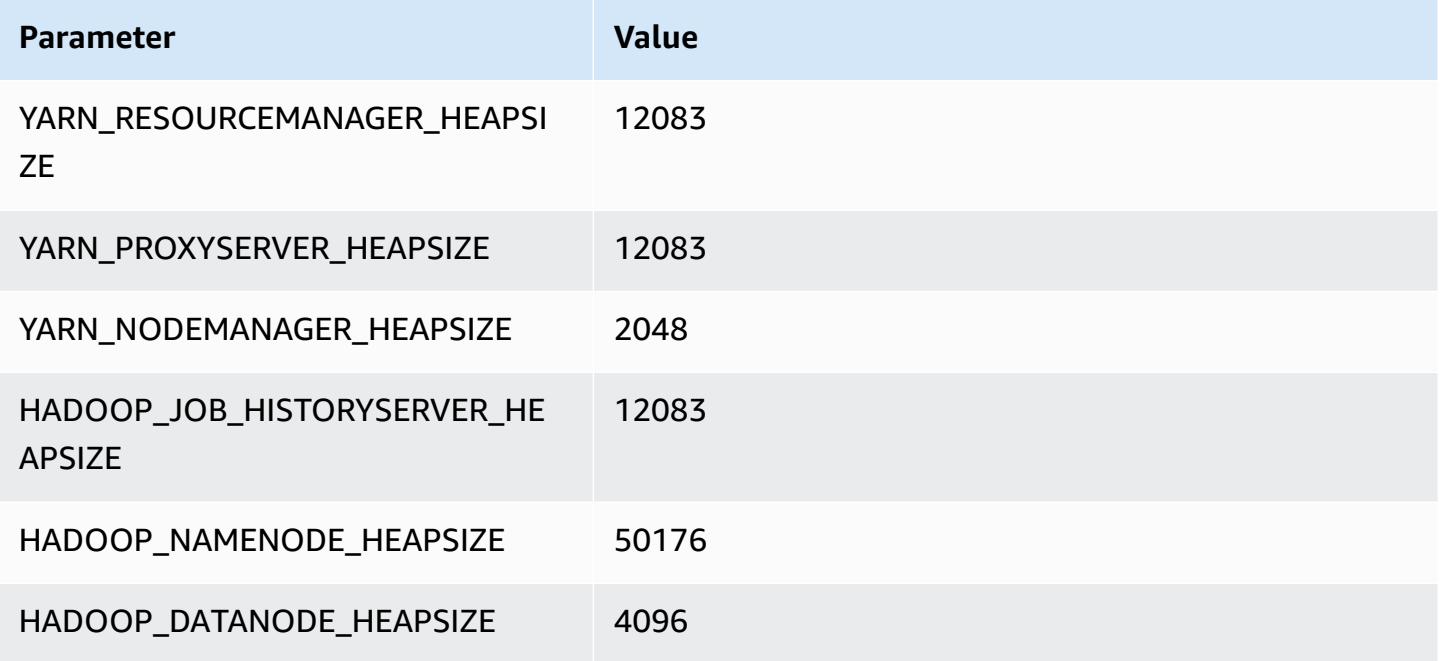

### **i4i.24xlarge**

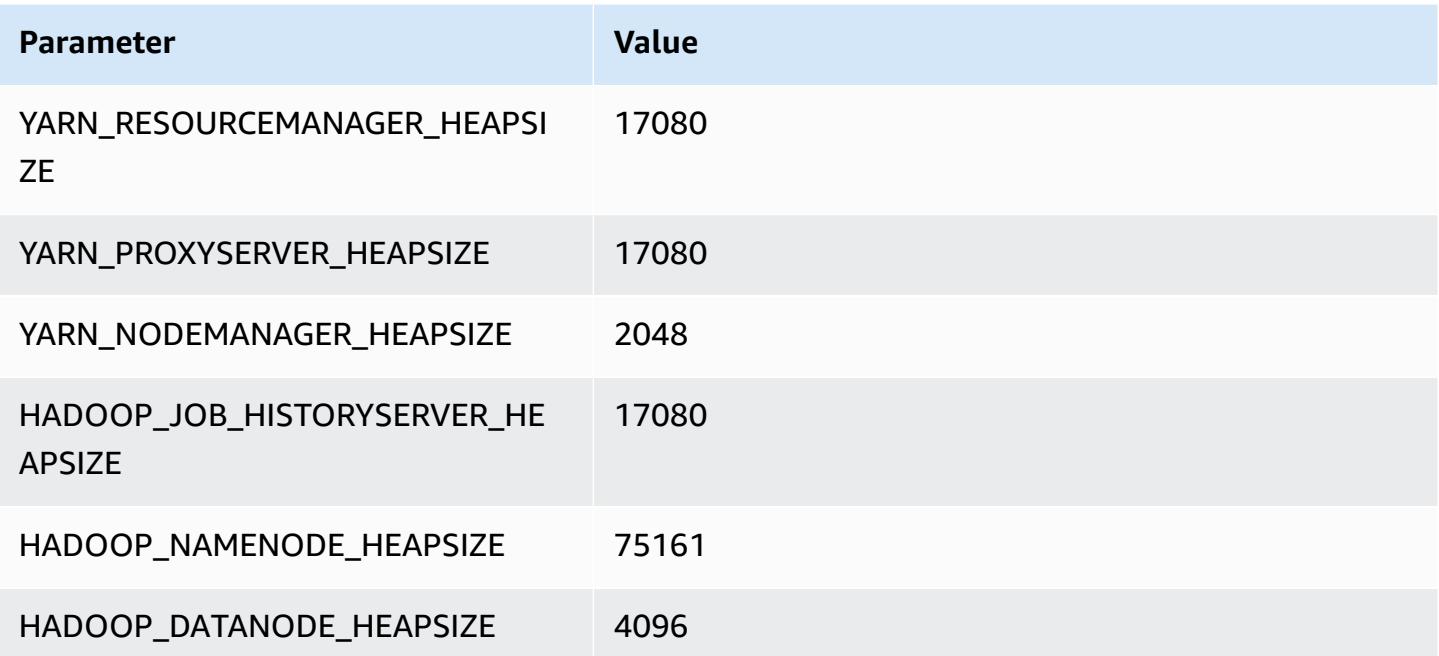

#### **i4i.32xlarge**

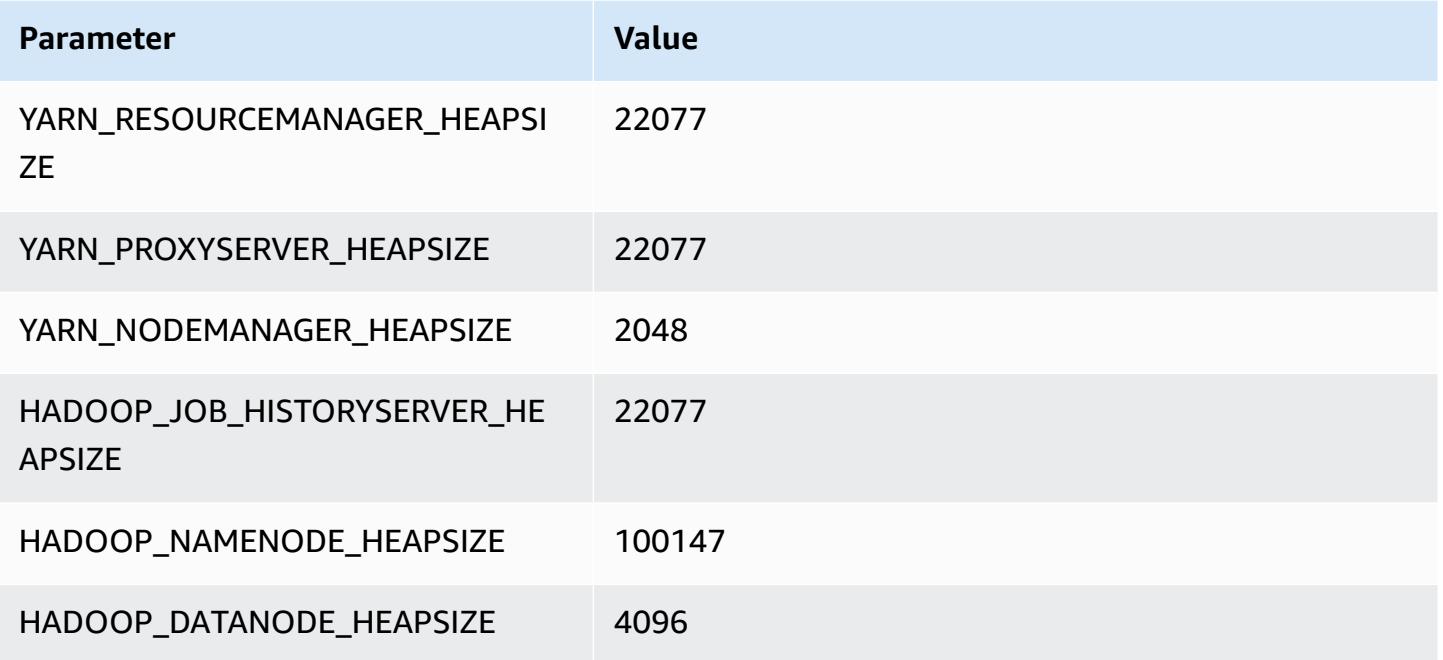

# **im4gn instances**

# **im4gn.xlarge**

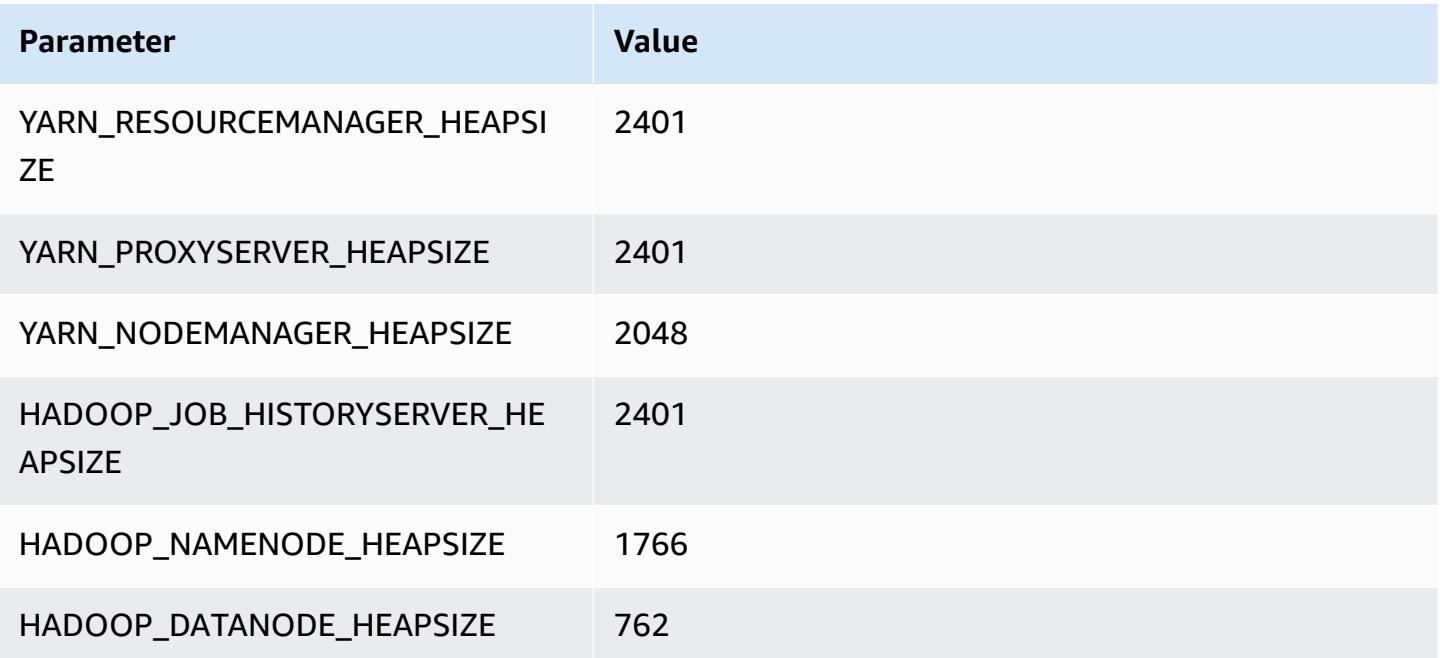

## **im4gn.2xlarge**

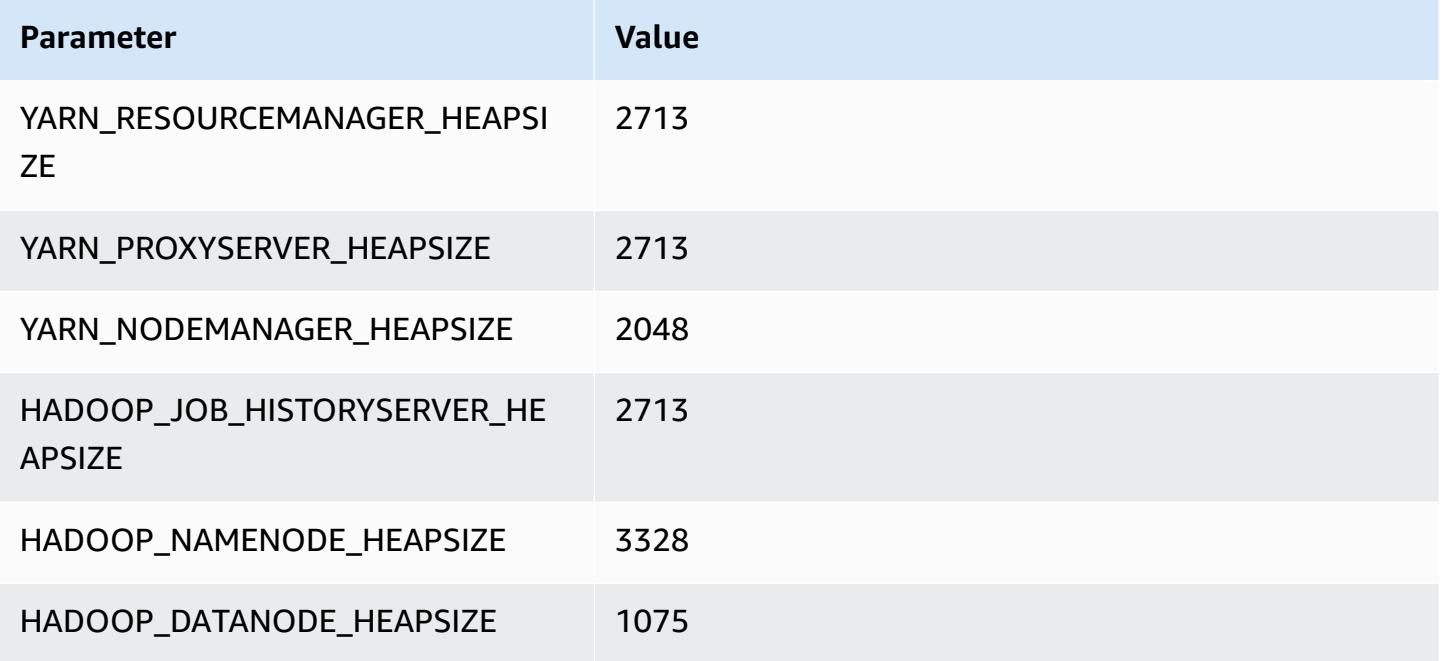

# **im4gn.4xlarge**

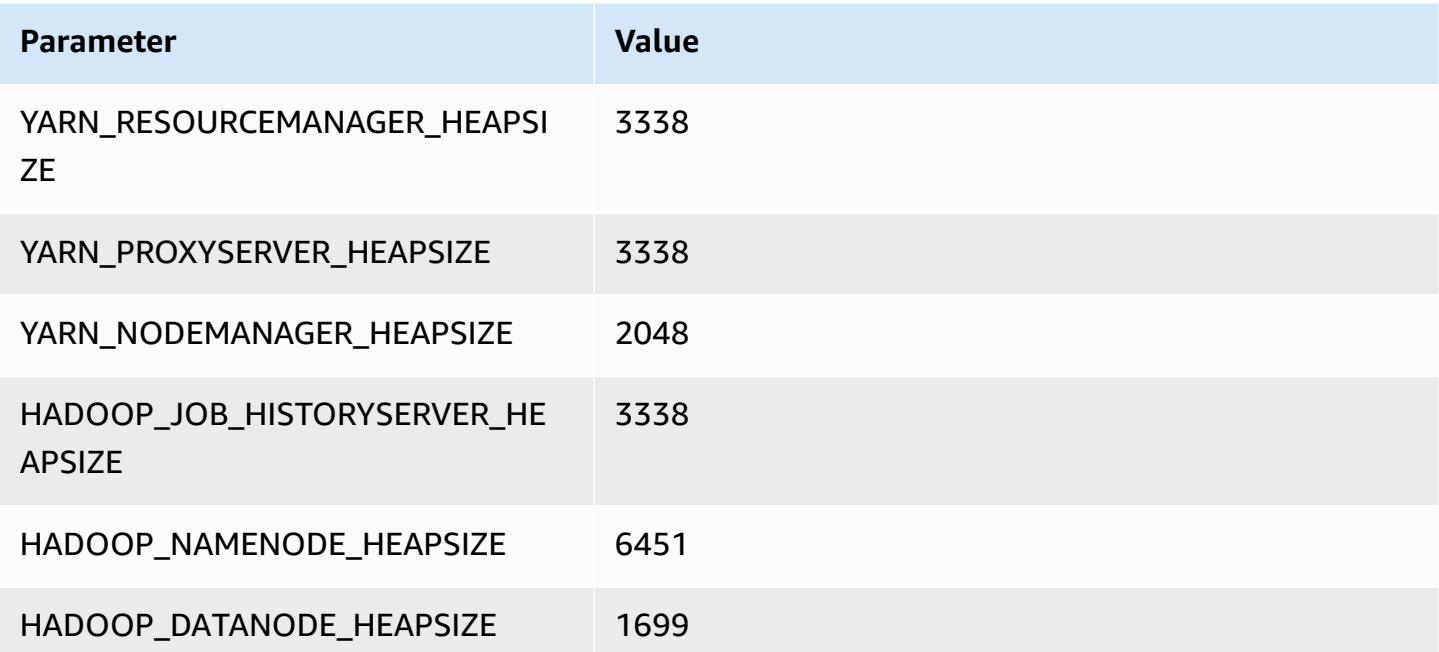

## **im4gn.8xlarge**

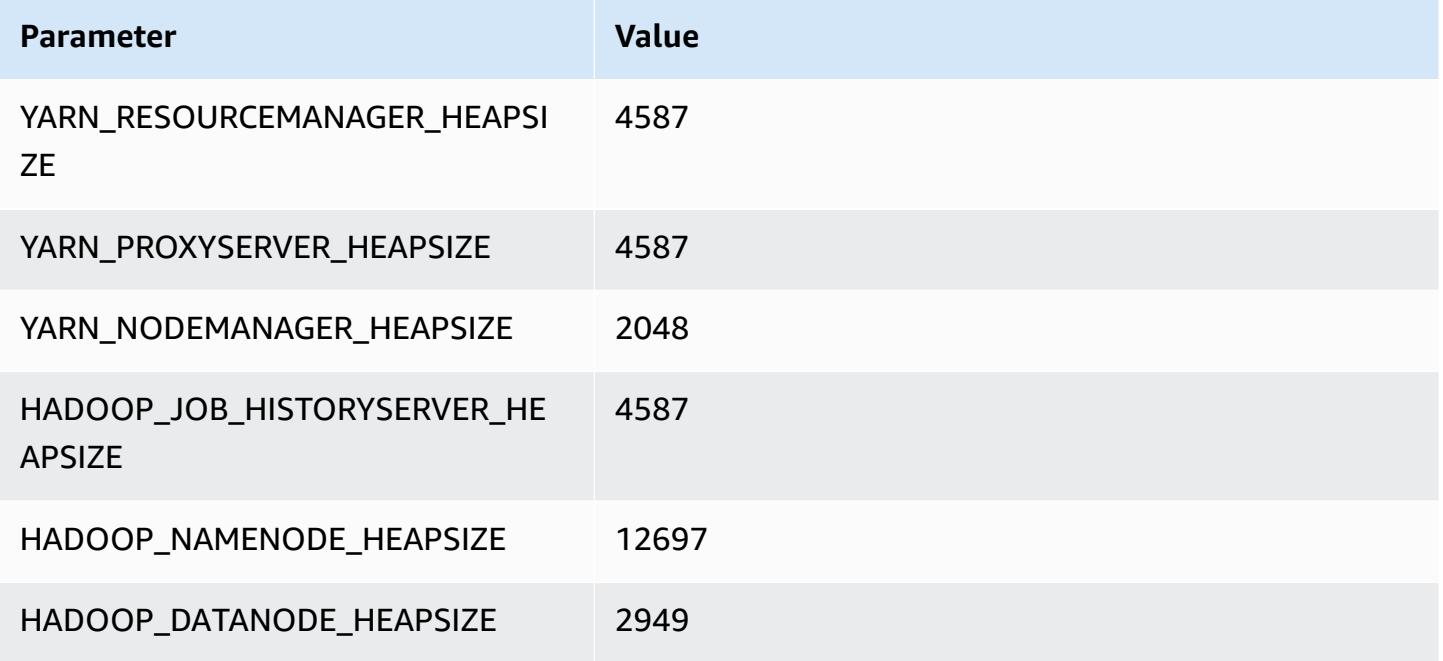

# **im4gn.16xlarge**

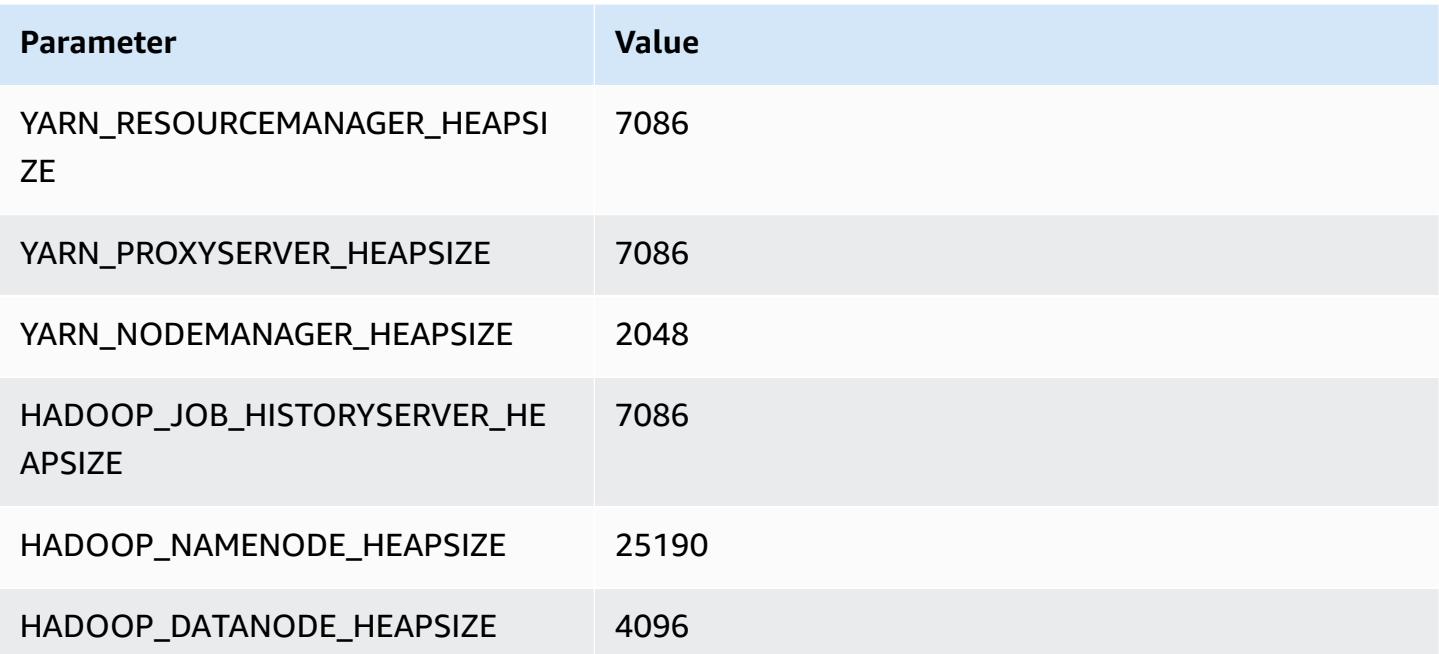

# **is4gen instances**

# **is4gen.xlarge**

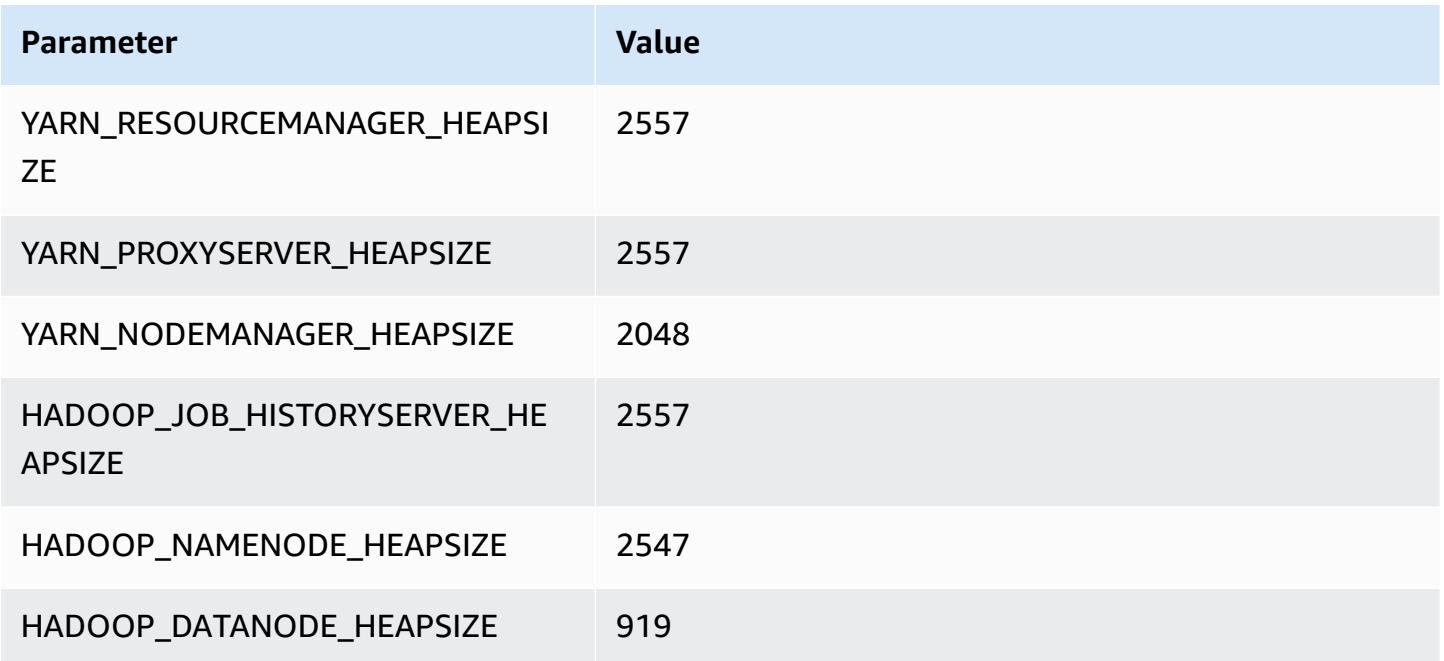

# **is4gen.2xlarge**

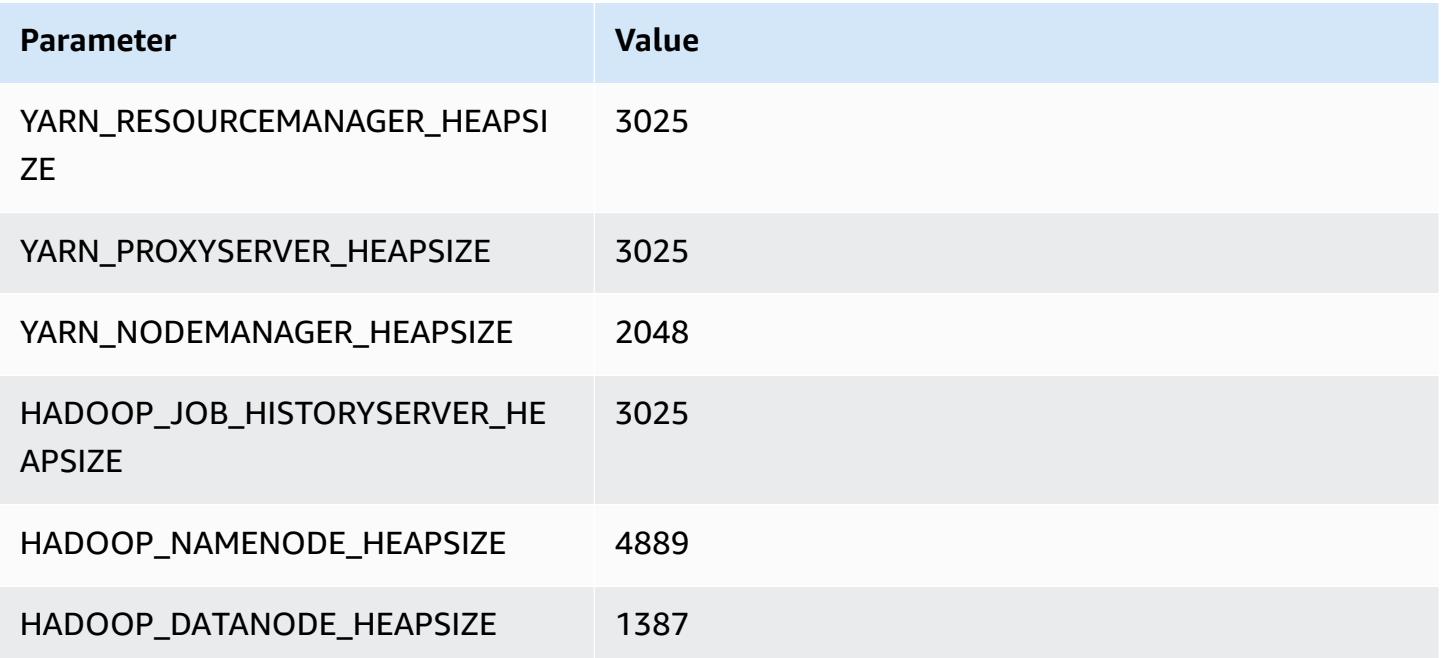

### **is4gen.4xlarge**

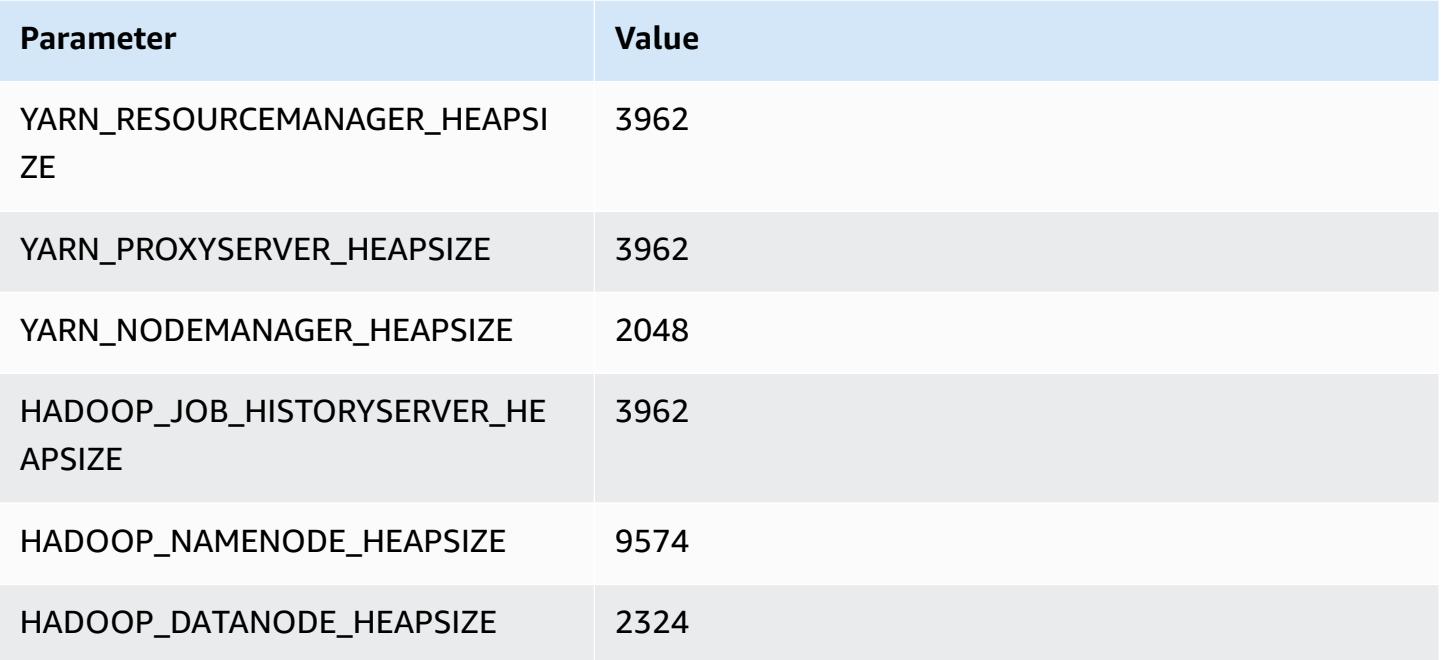

# **is4gen.8xlarge**

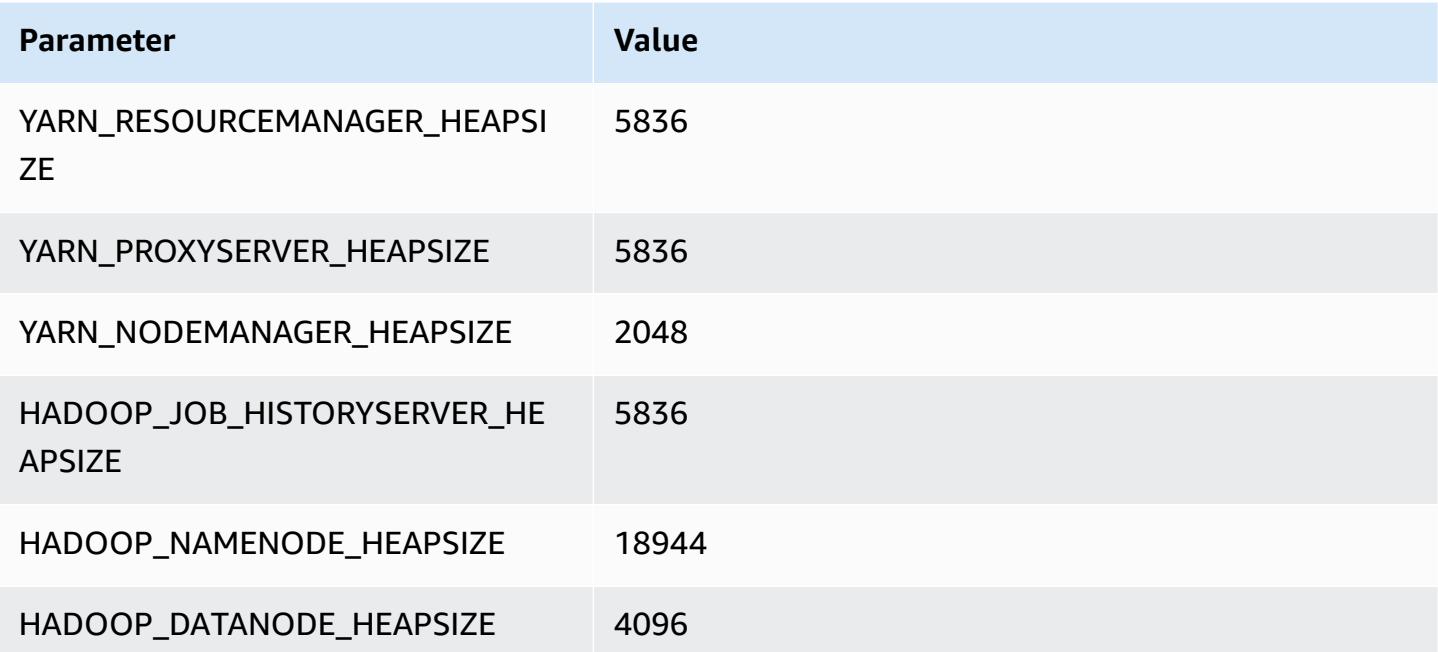

# **m1 instances**

#### **m1.small**

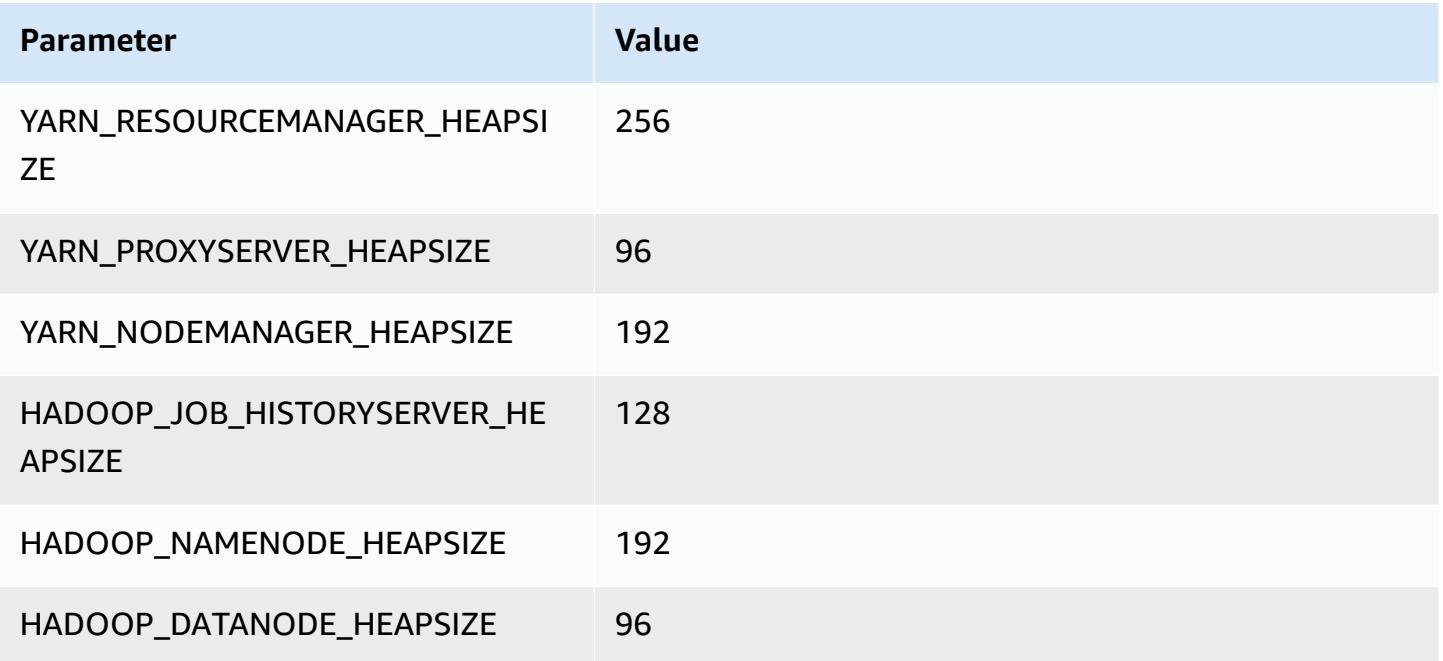

## **m1.medium**

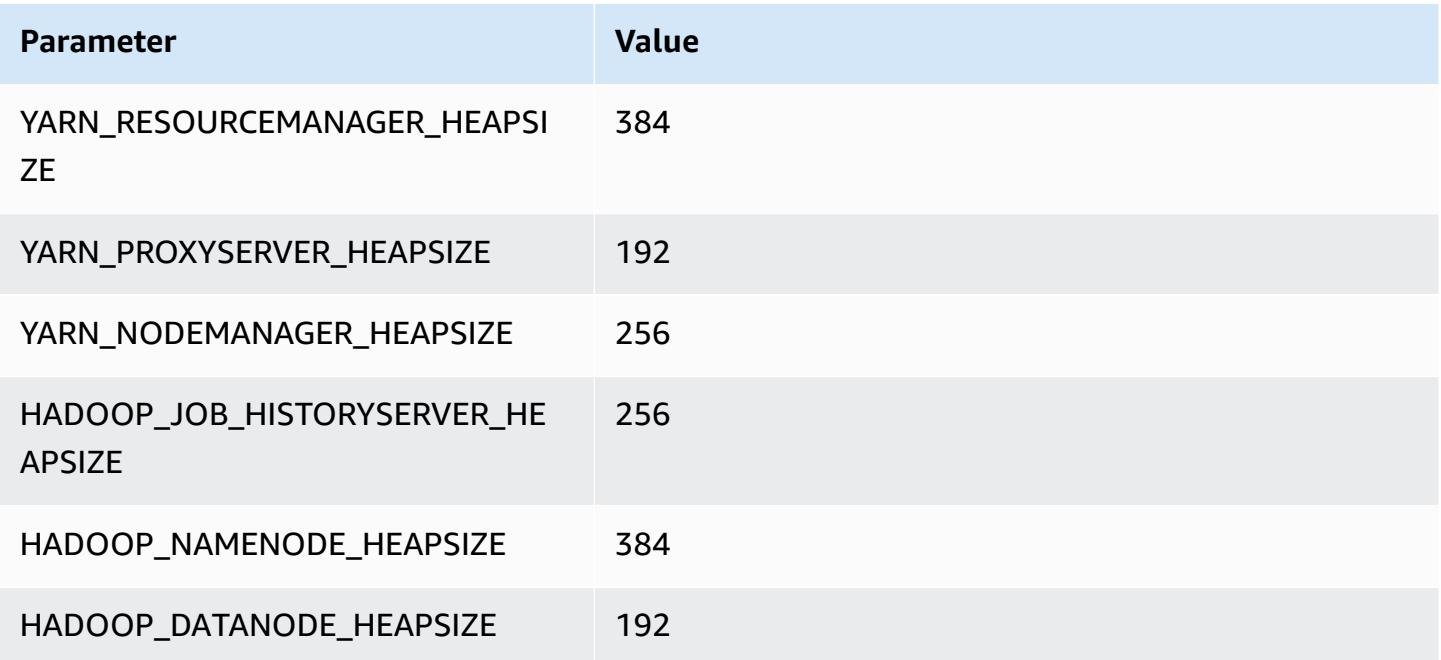

## **m1.large**

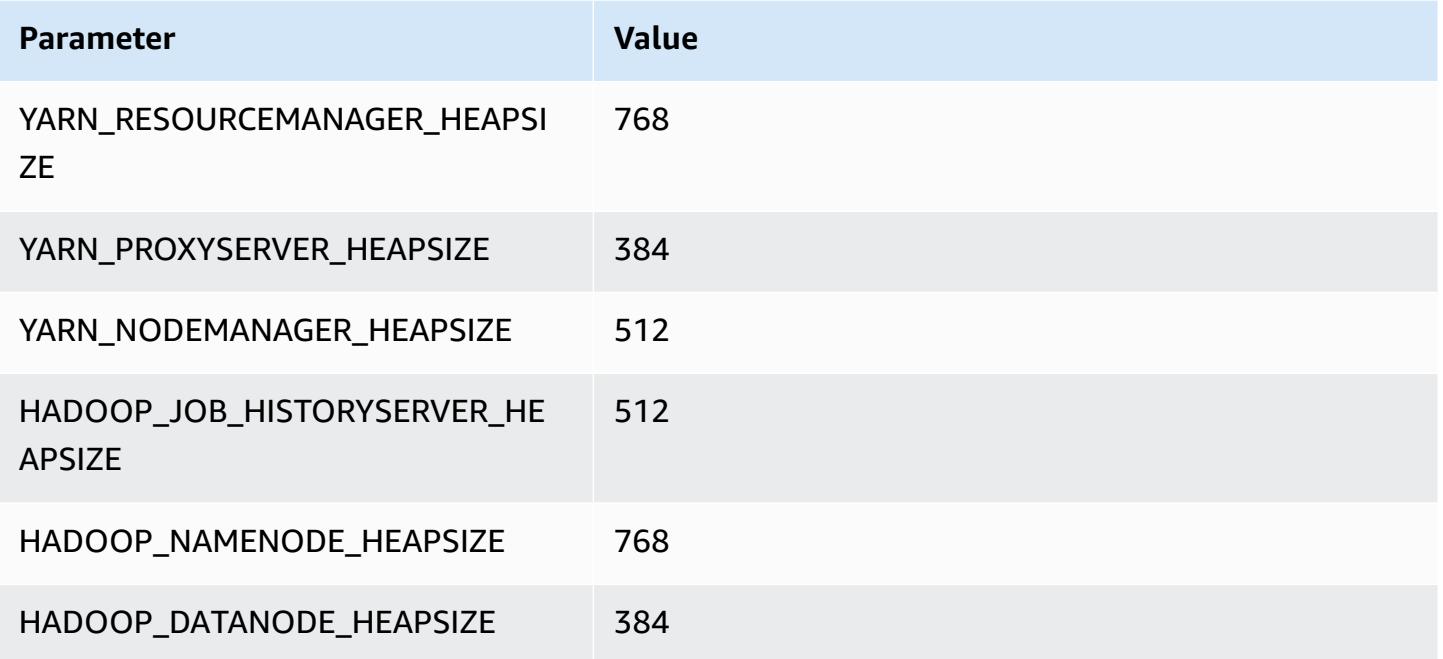

# **m1.xlarge**

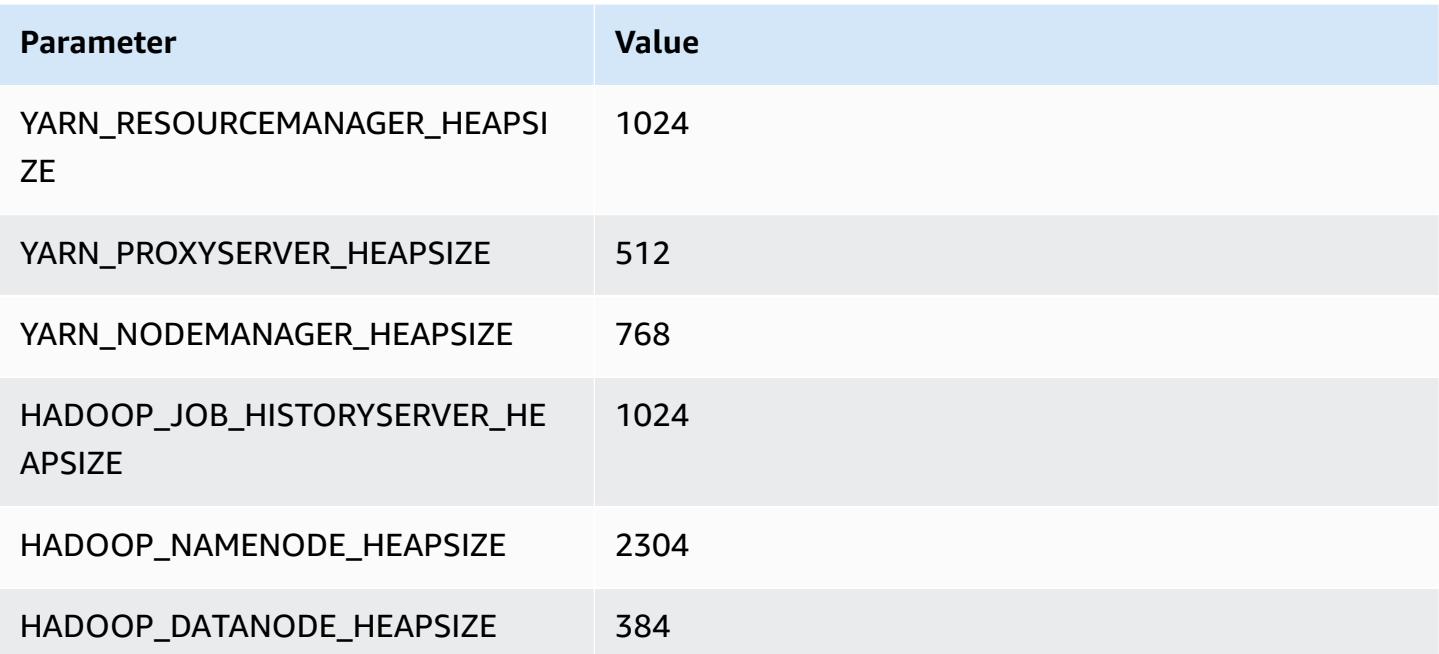

# **m2 instances**

#### **m2.xlarge**

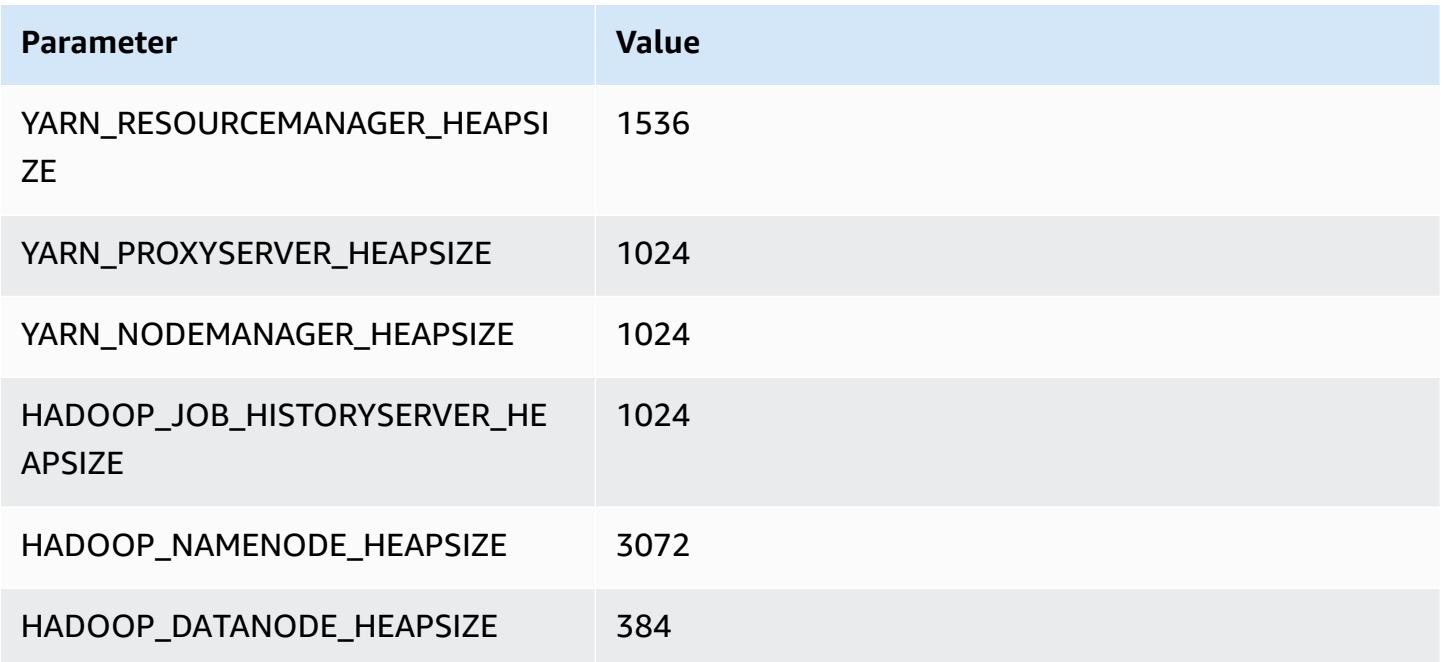

### **m2.2xlarge**

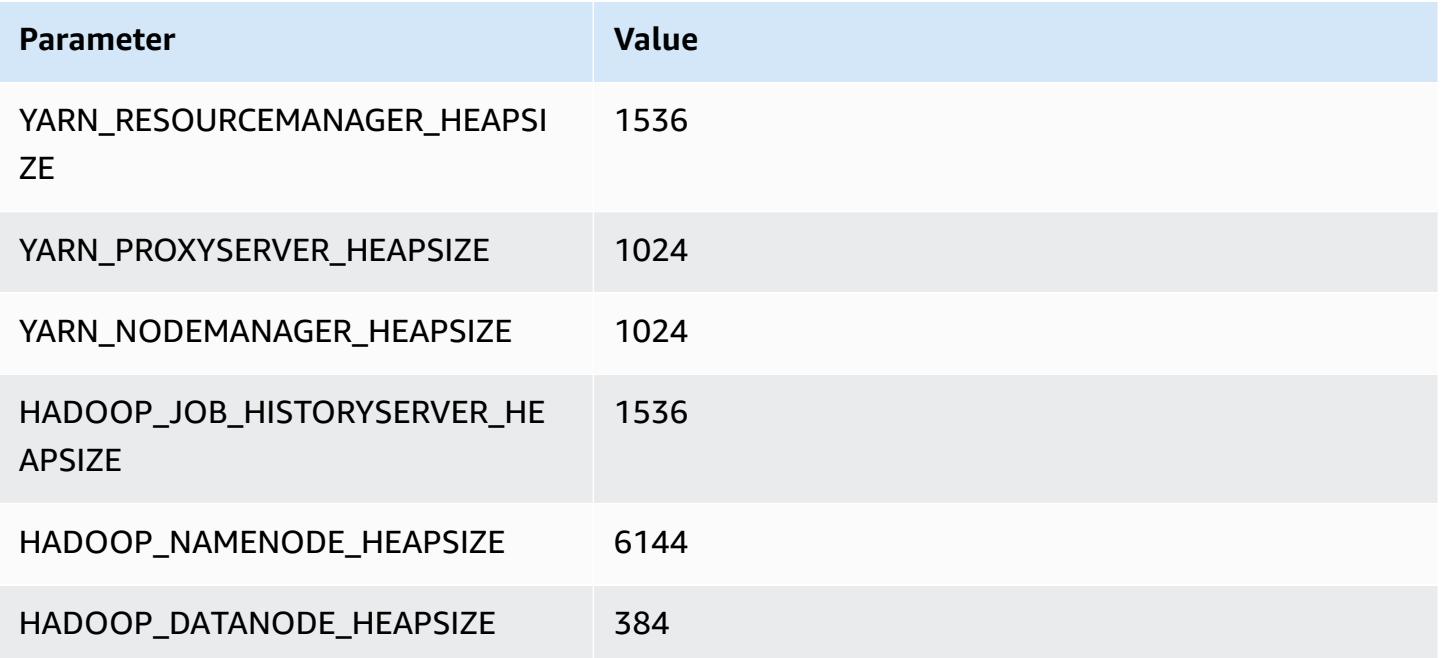

## **m2.4xlarge**

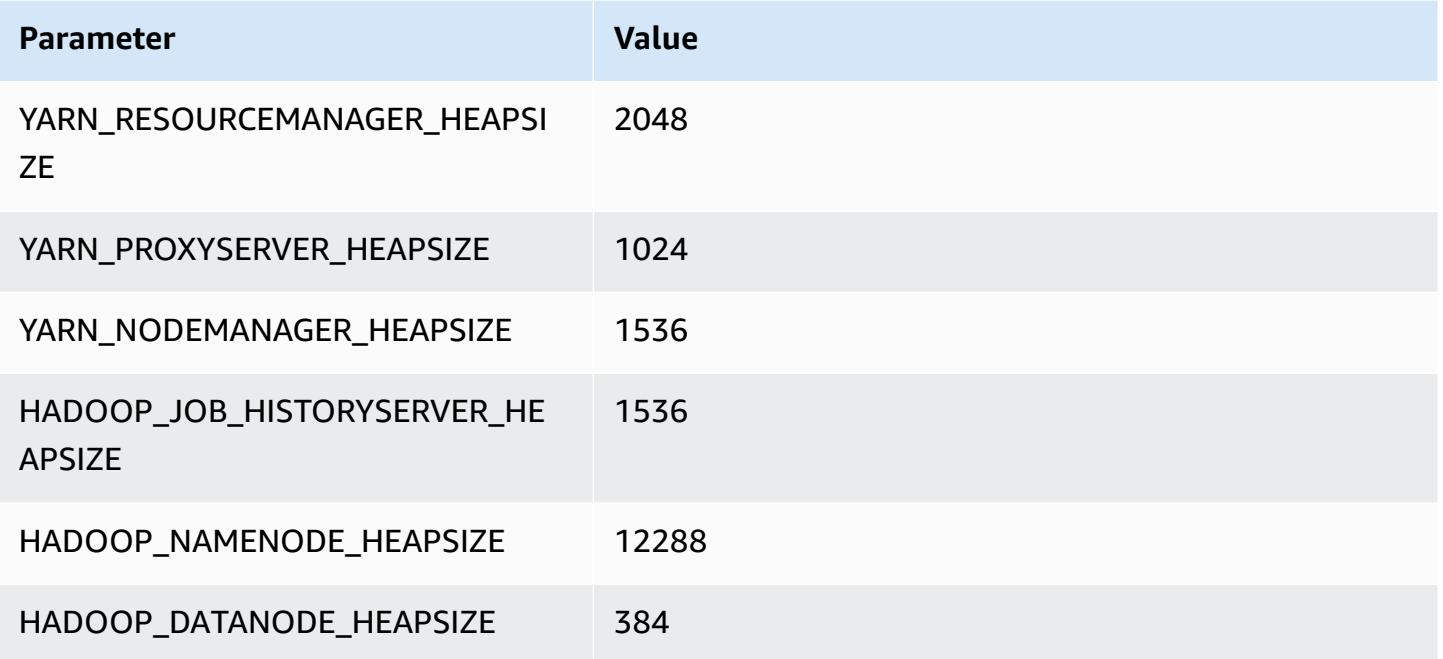

# **m3 instances**

### **m3.xlarge**

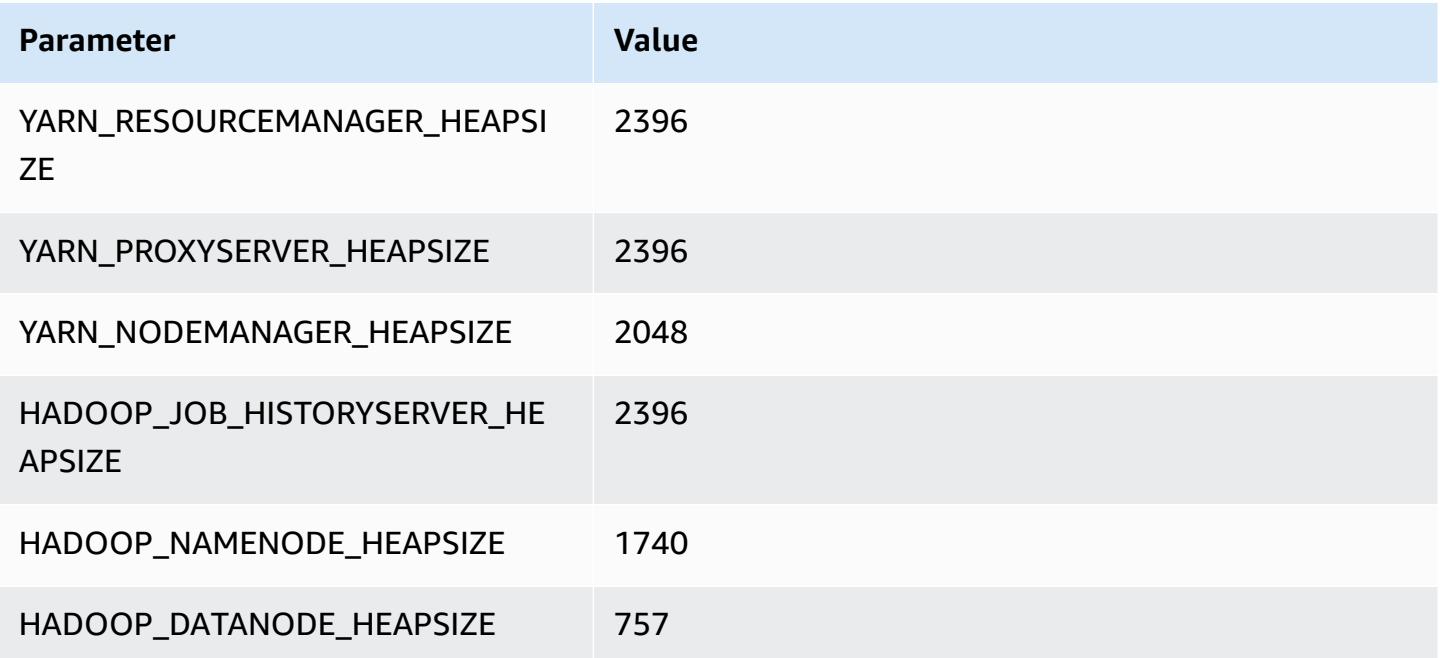

## **m3.2xlarge**

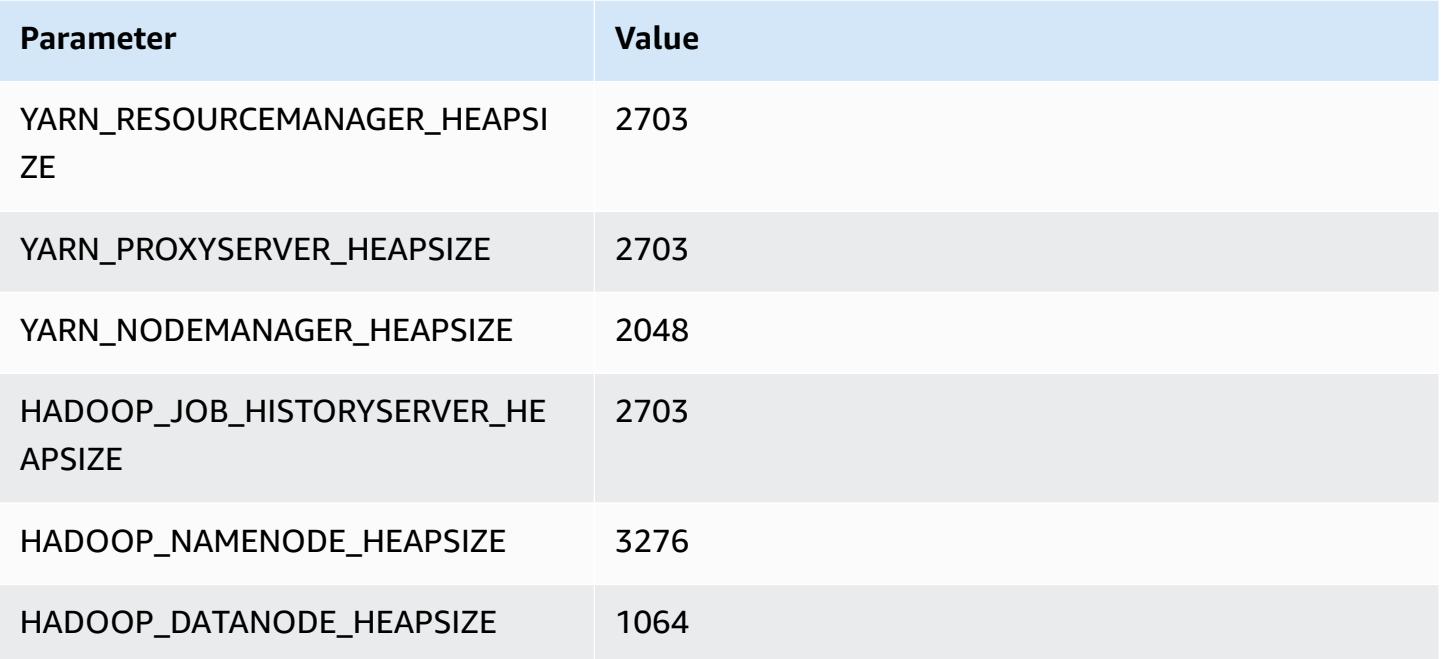

# **m4 instances**

# **m4.large**

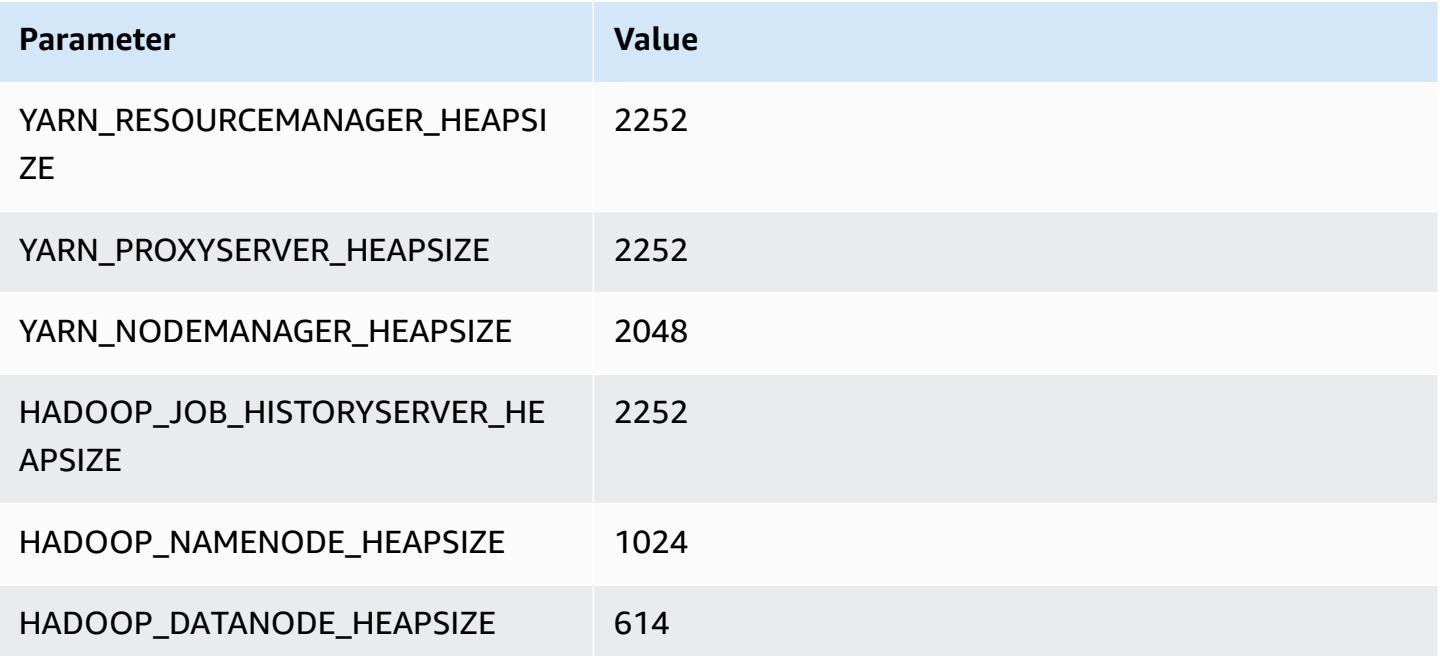

#### **m4.xlarge**

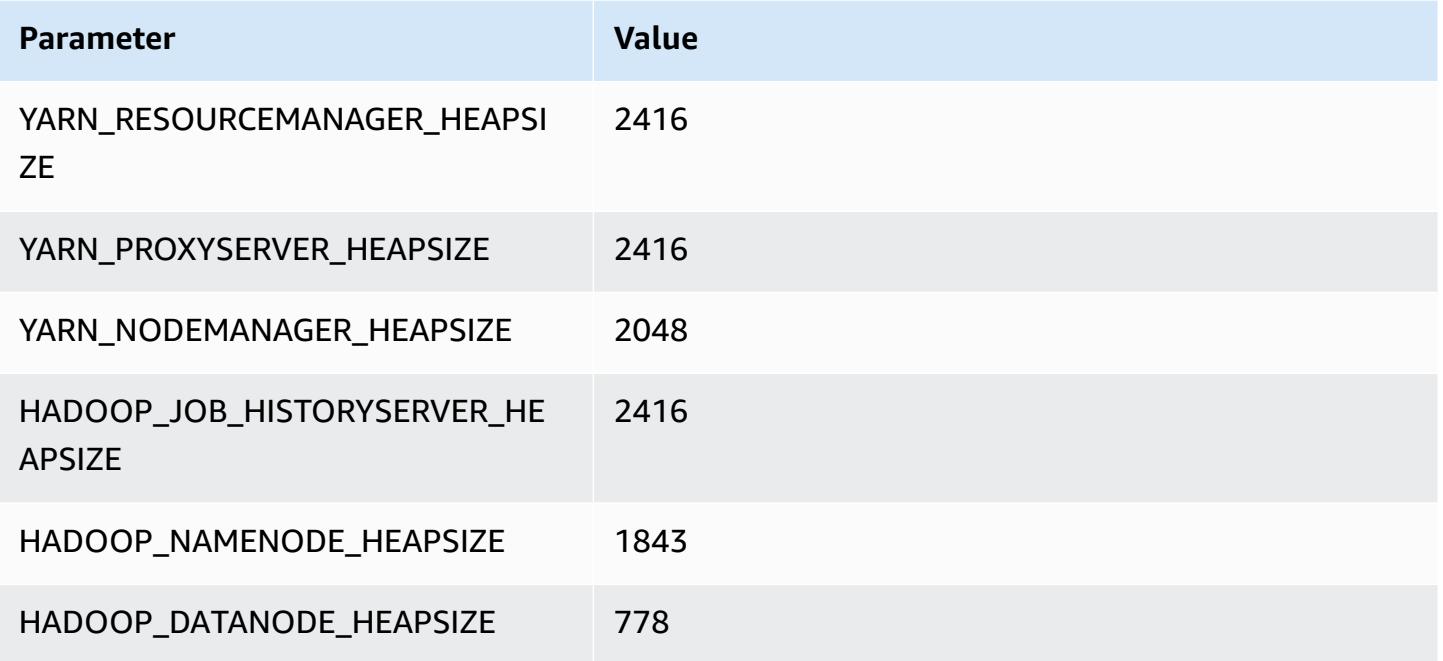

# **m4.2xlarge**

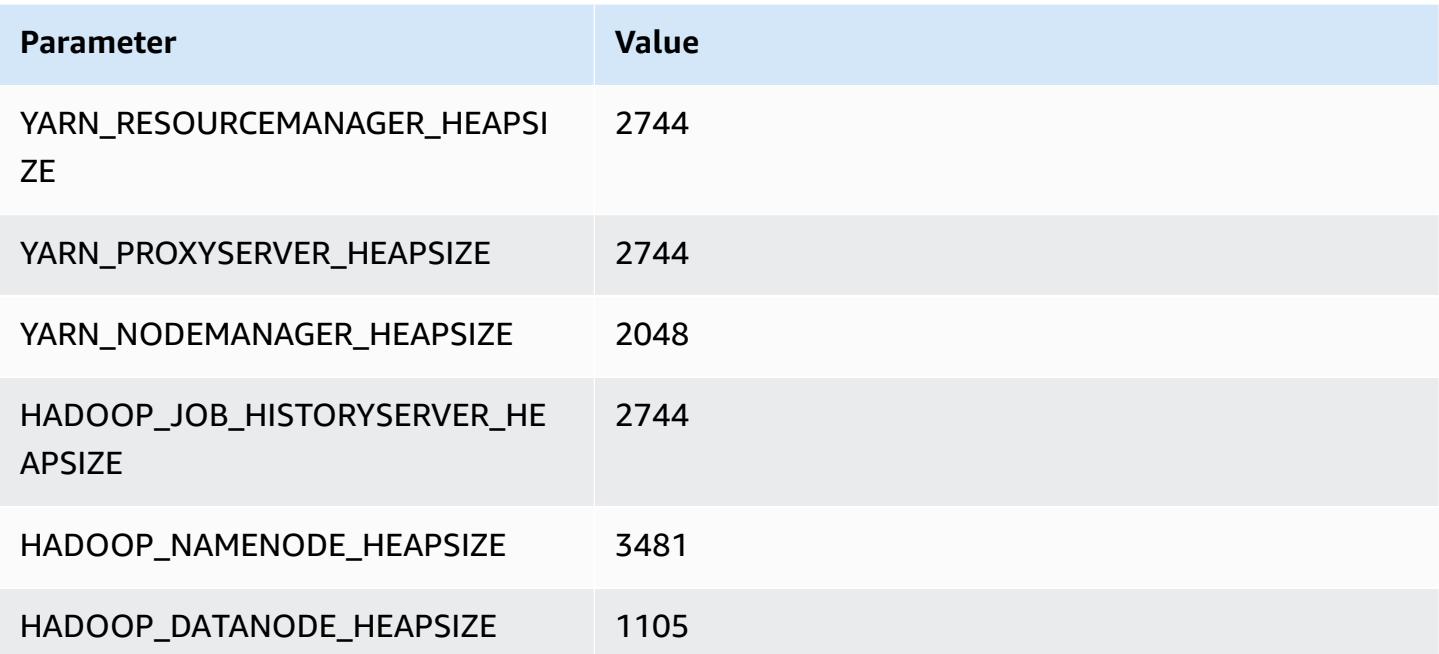

# **m4.4xlarge**

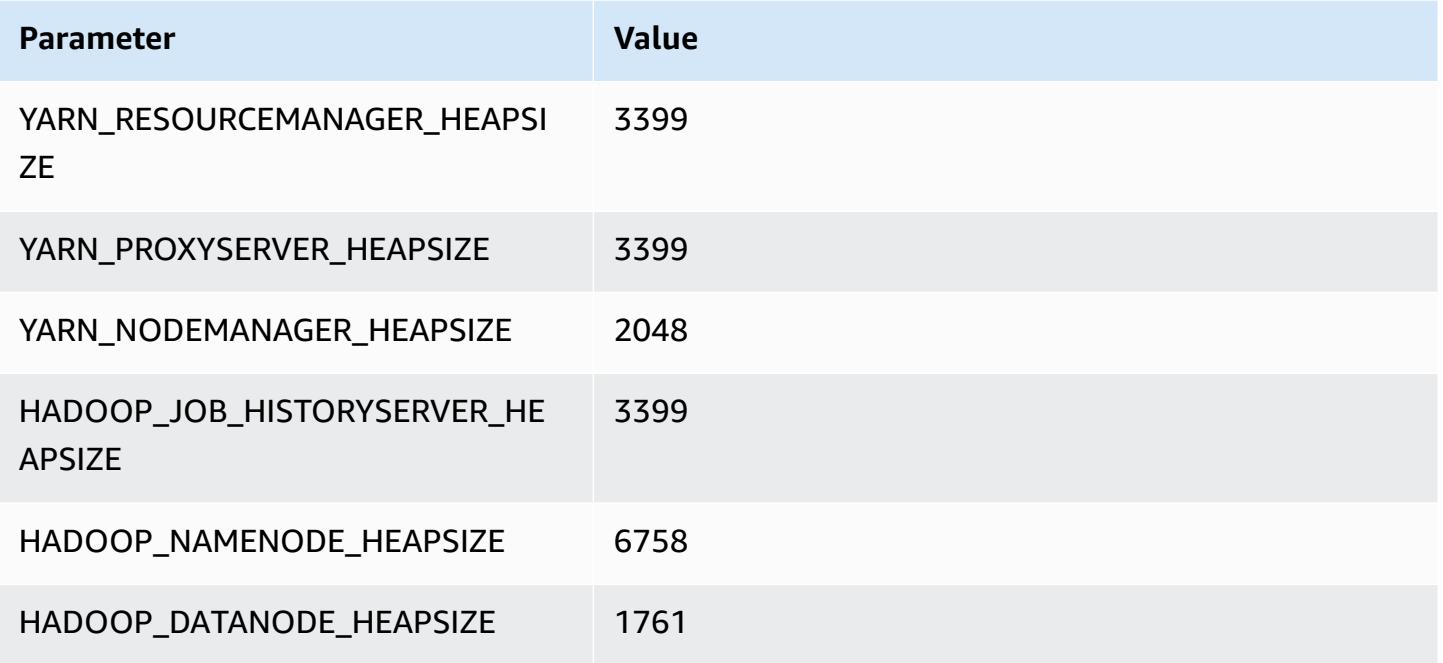

### **m4.10xlarge**

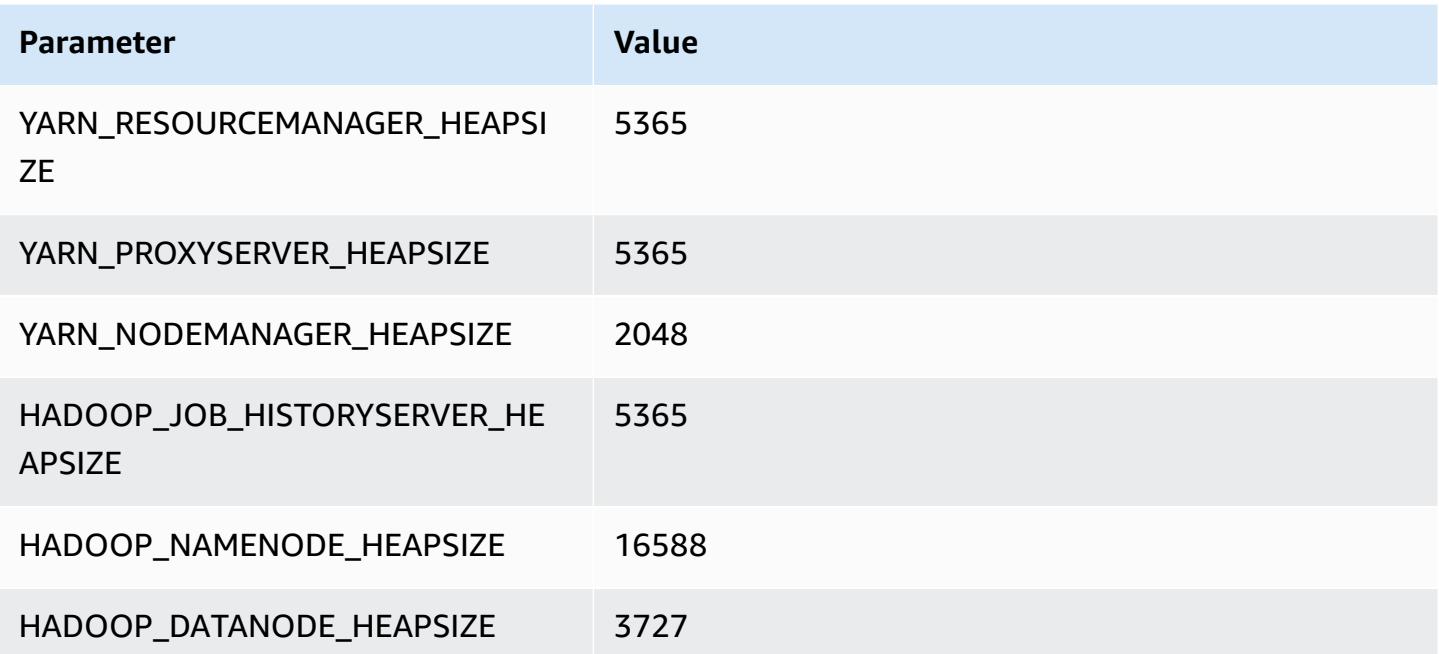

#### **m4.16xlarge**

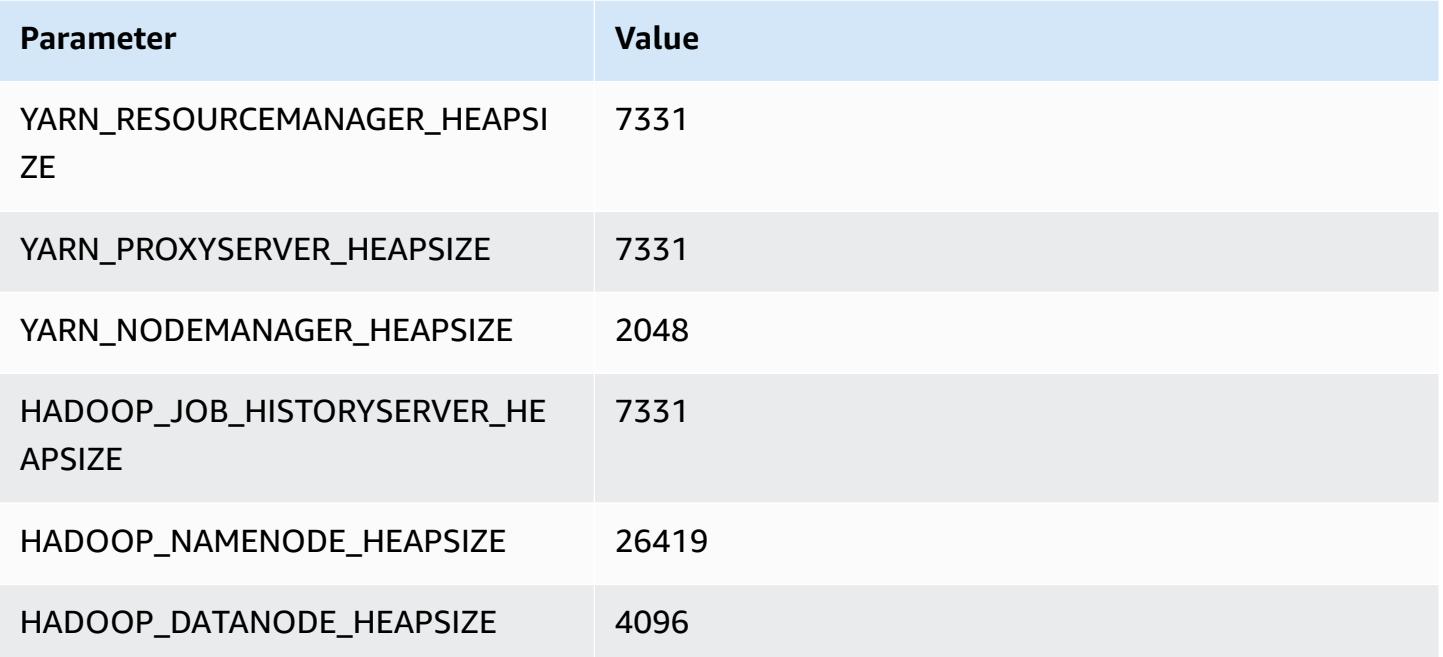

# **m5 instances**

### **m5.xlarge**

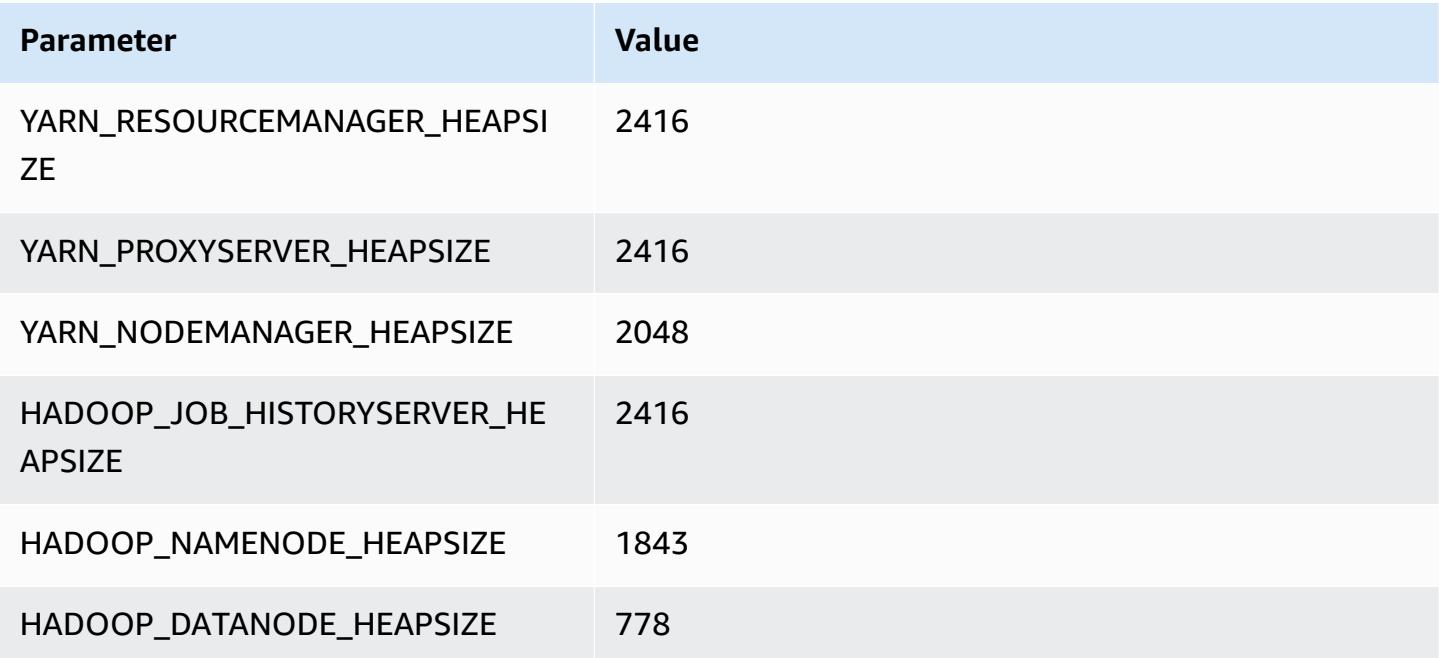

### **m5.2xlarge**

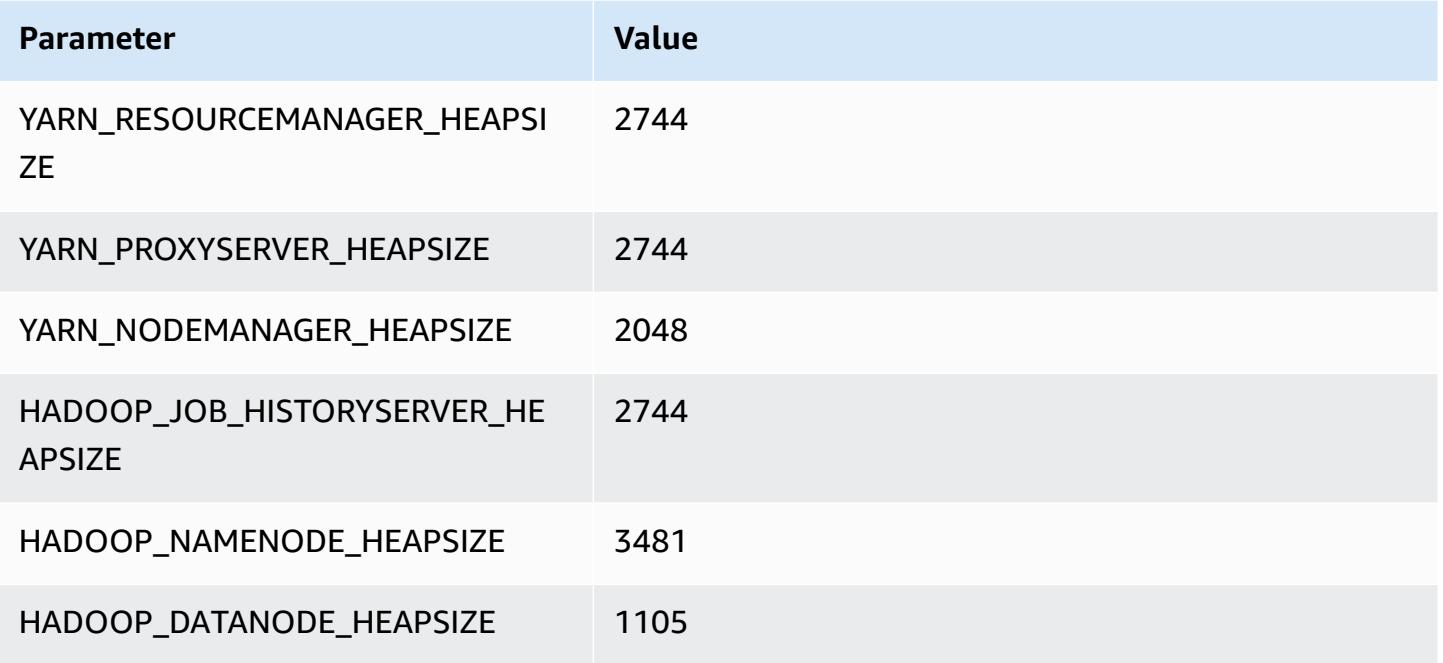

### **m5.4xlarge**

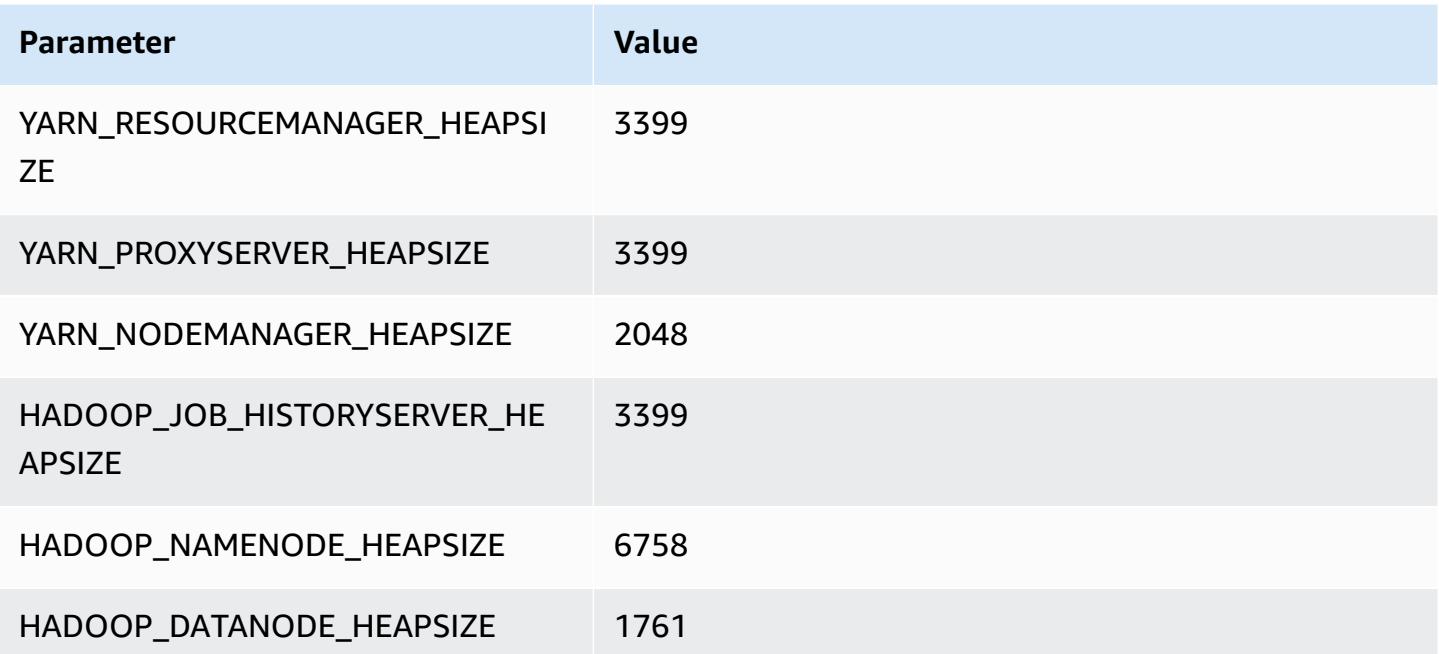

## **m5.8xlarge**

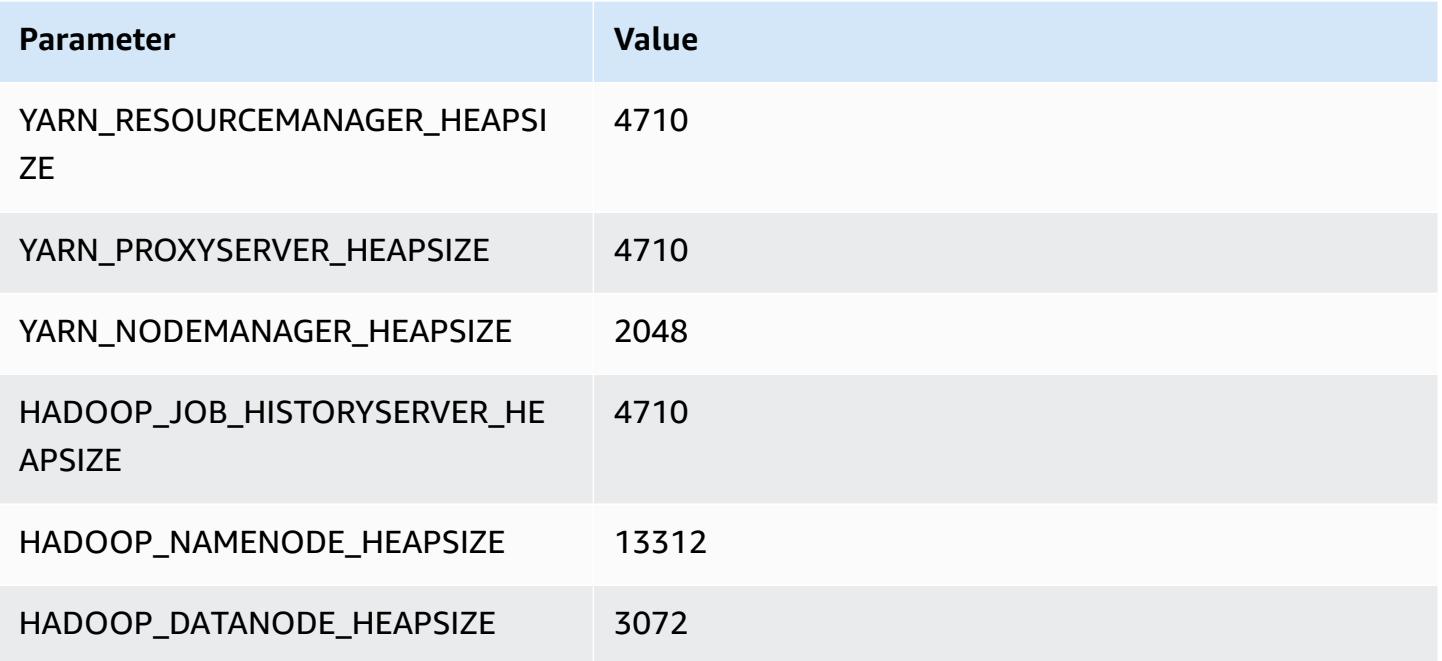

# **m5.12xlarge**

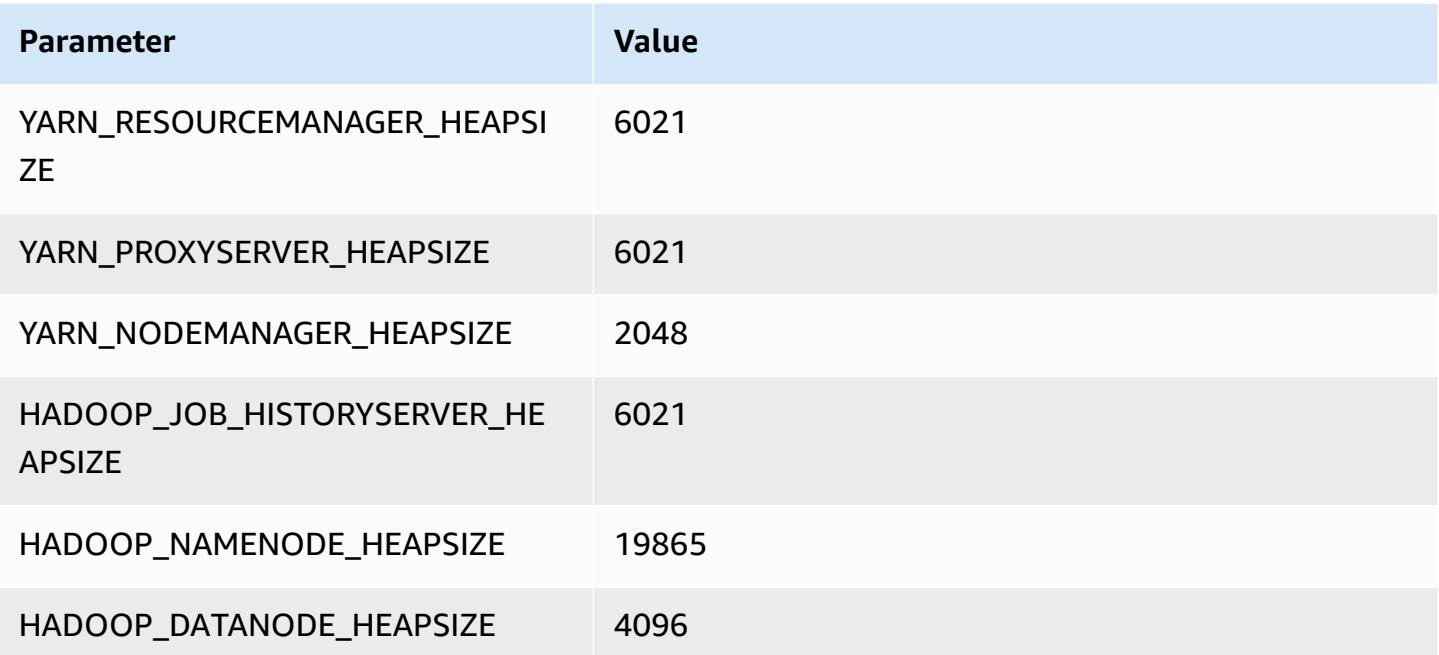

#### **m5.16xlarge**

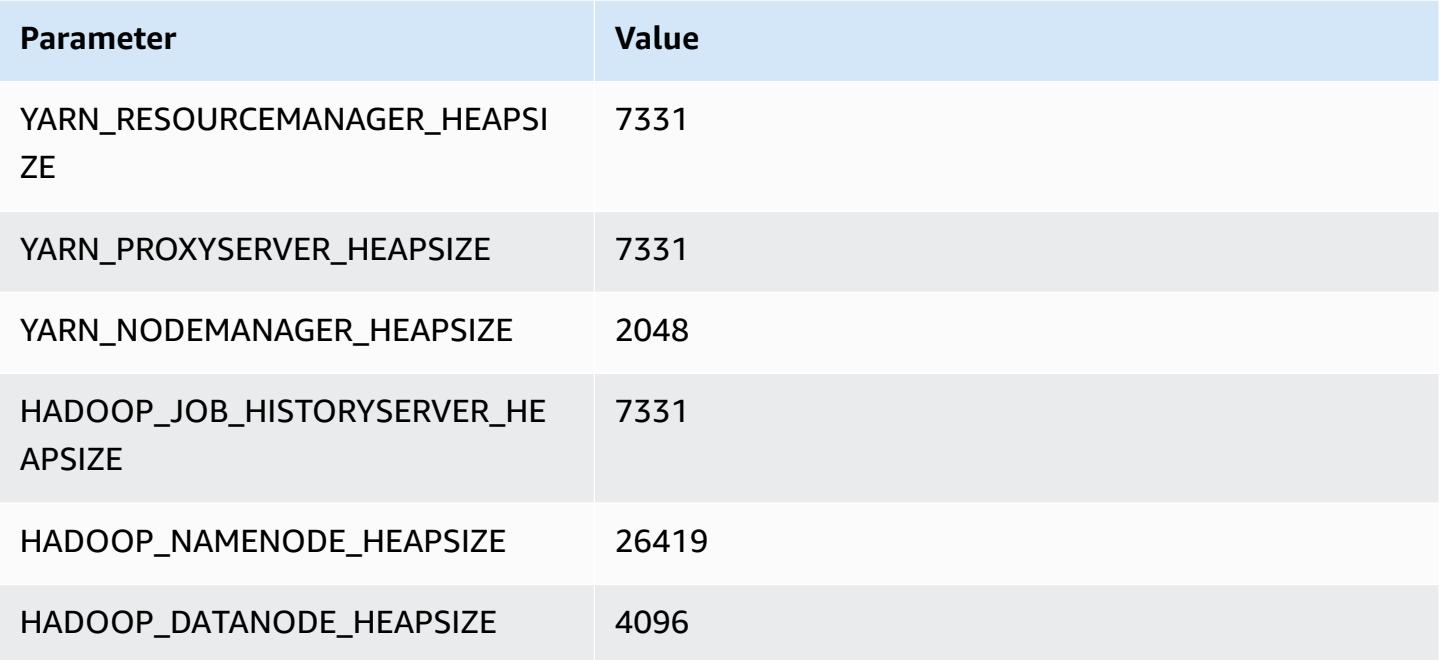

### **m5.24xlarge**

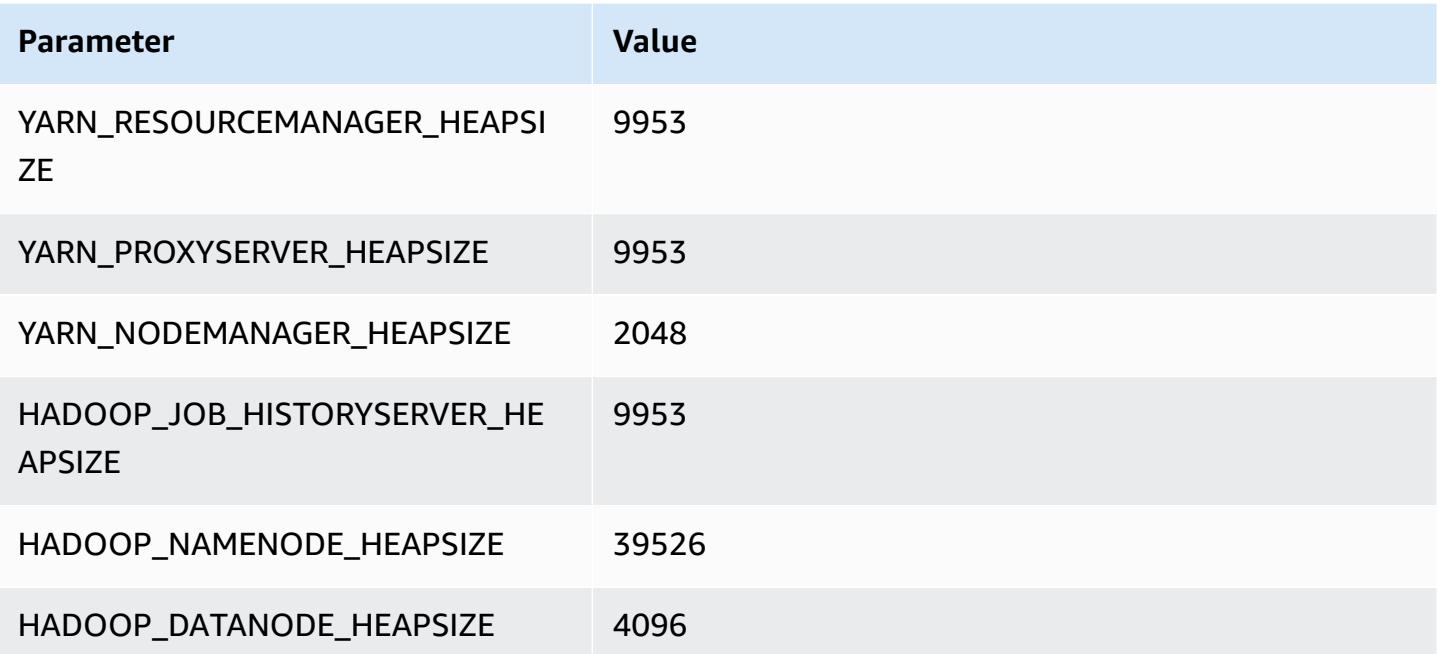

# **m5a instances**

#### **m5a.xlarge**

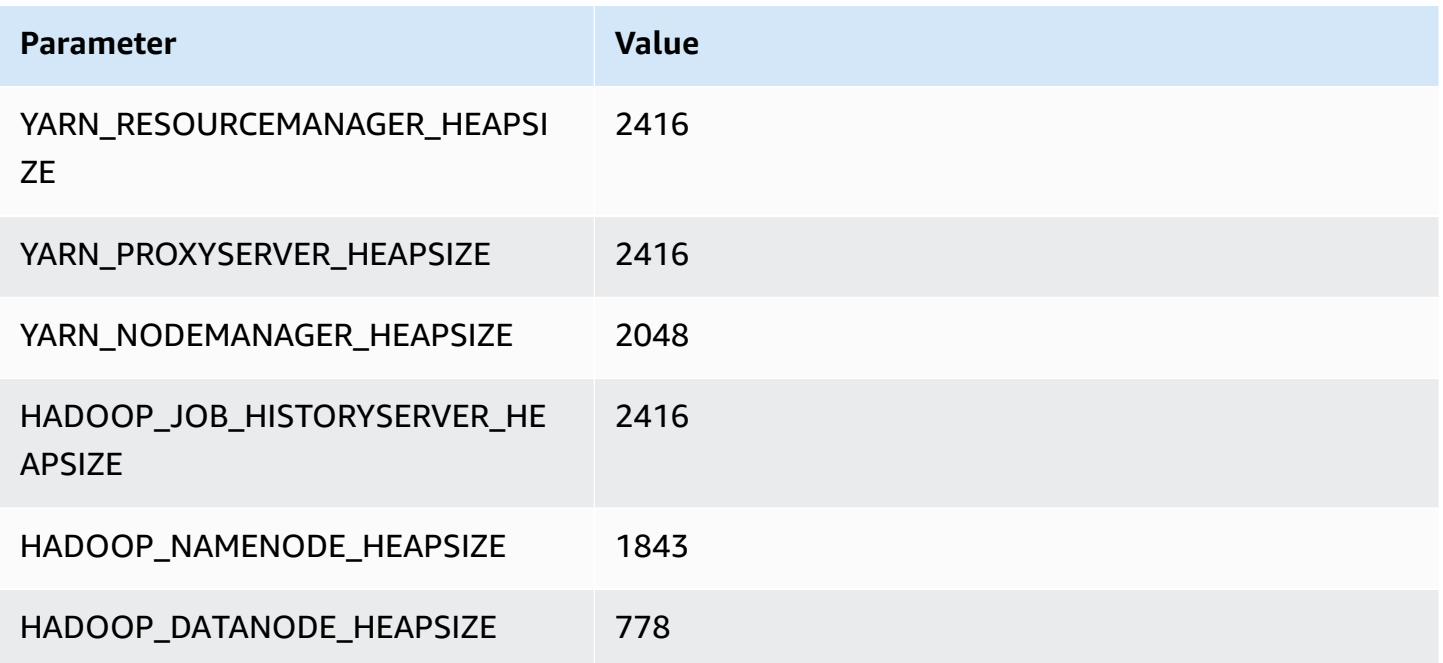

# **m5a.2xlarge**

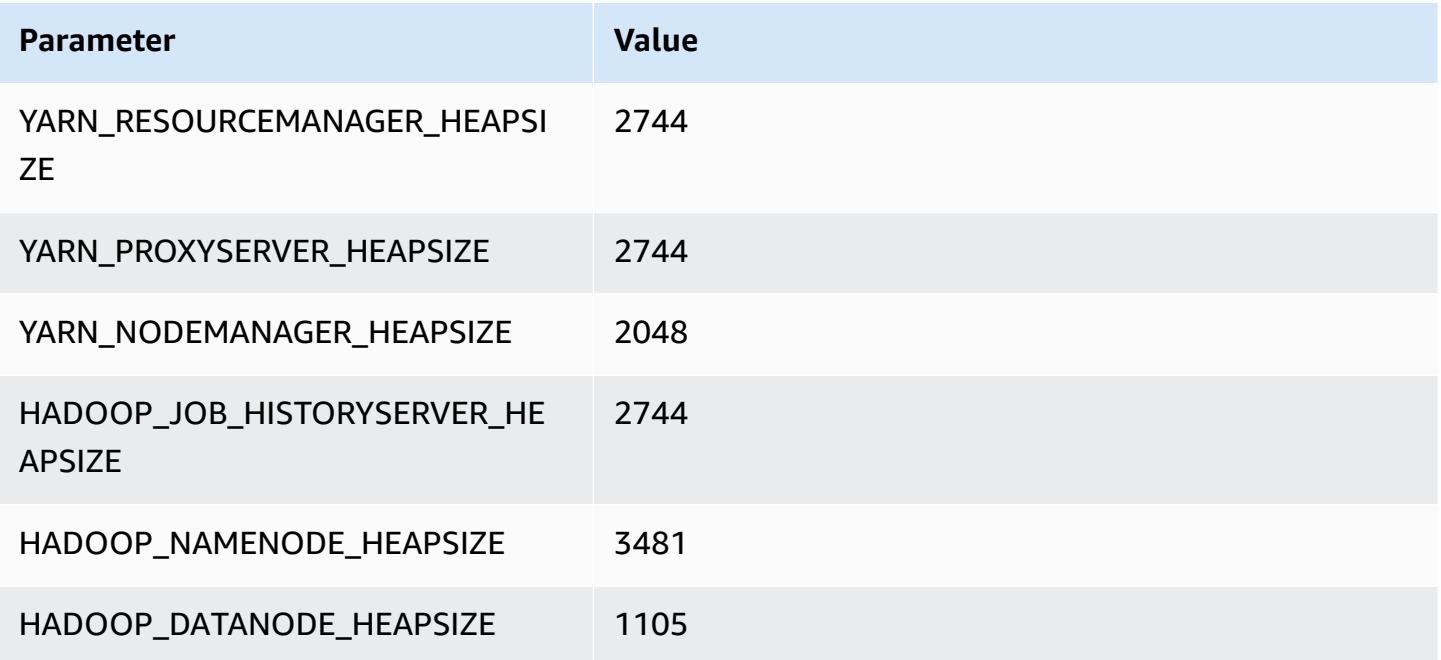

## **m5a.4xlarge**

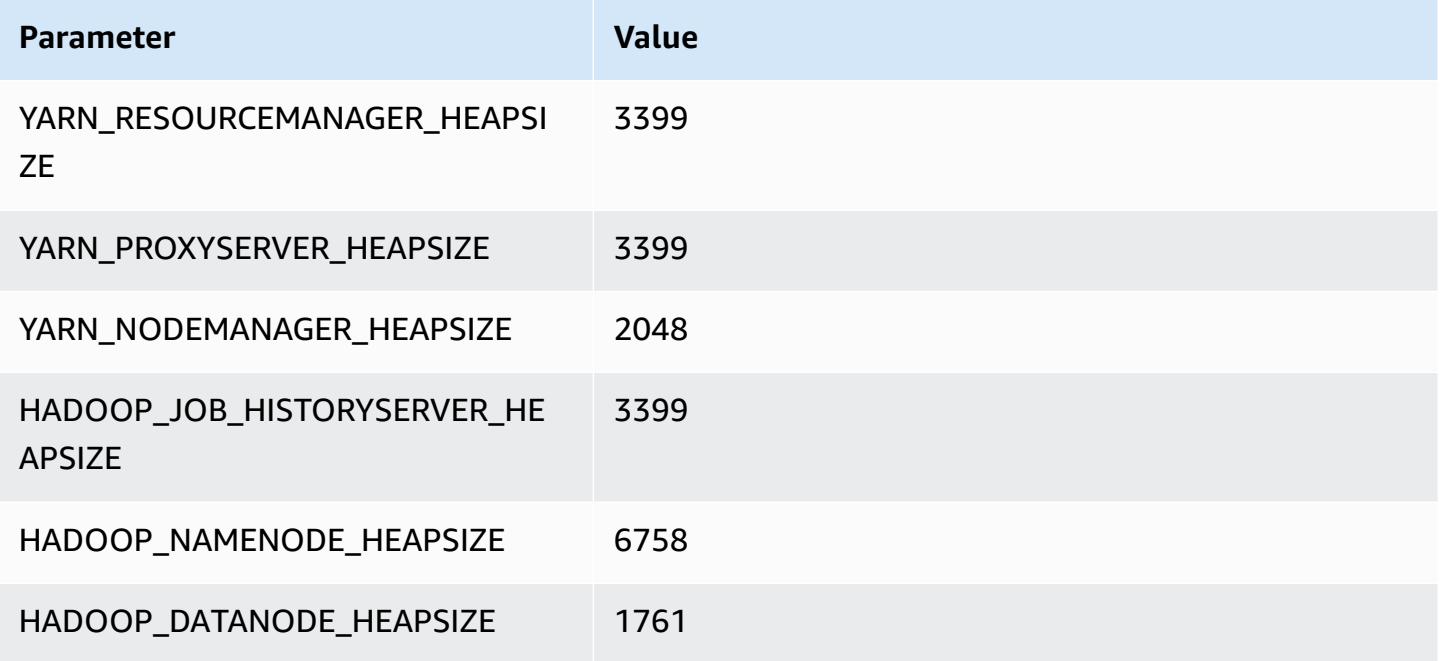

### **m5a.8xlarge**

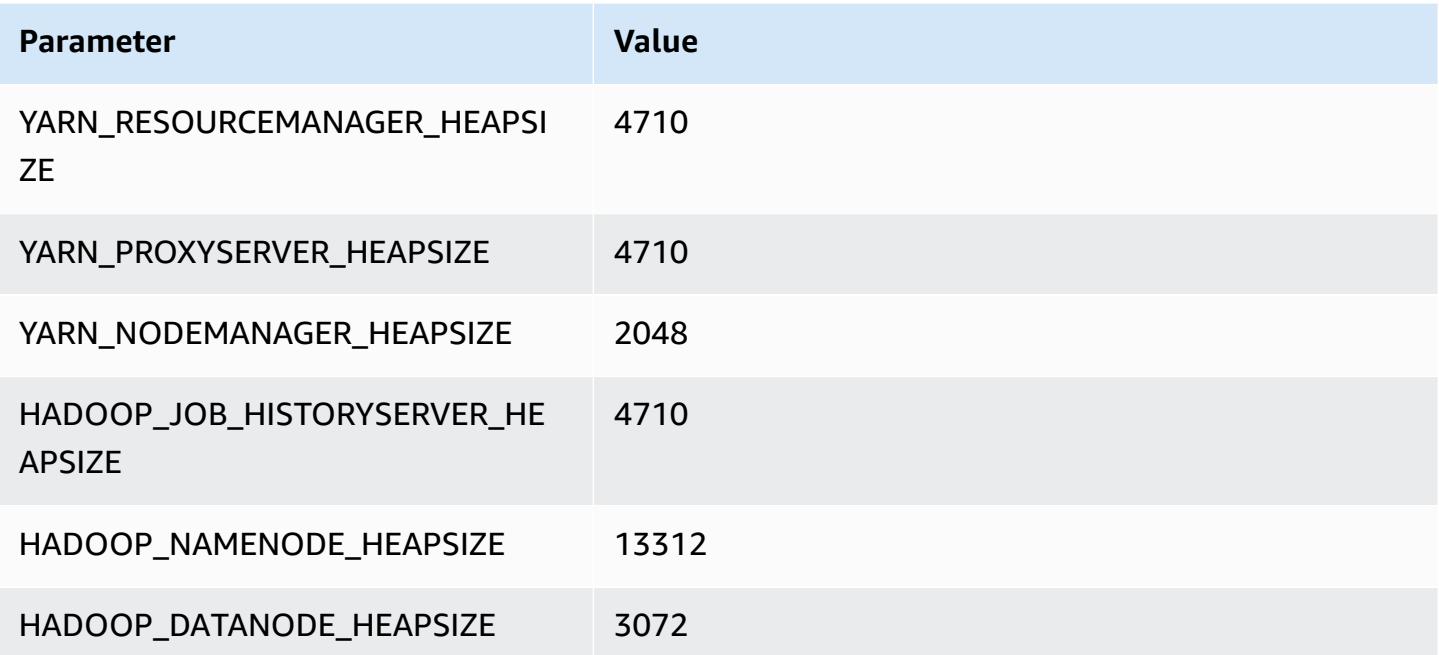

#### **m5a.12xlarge**

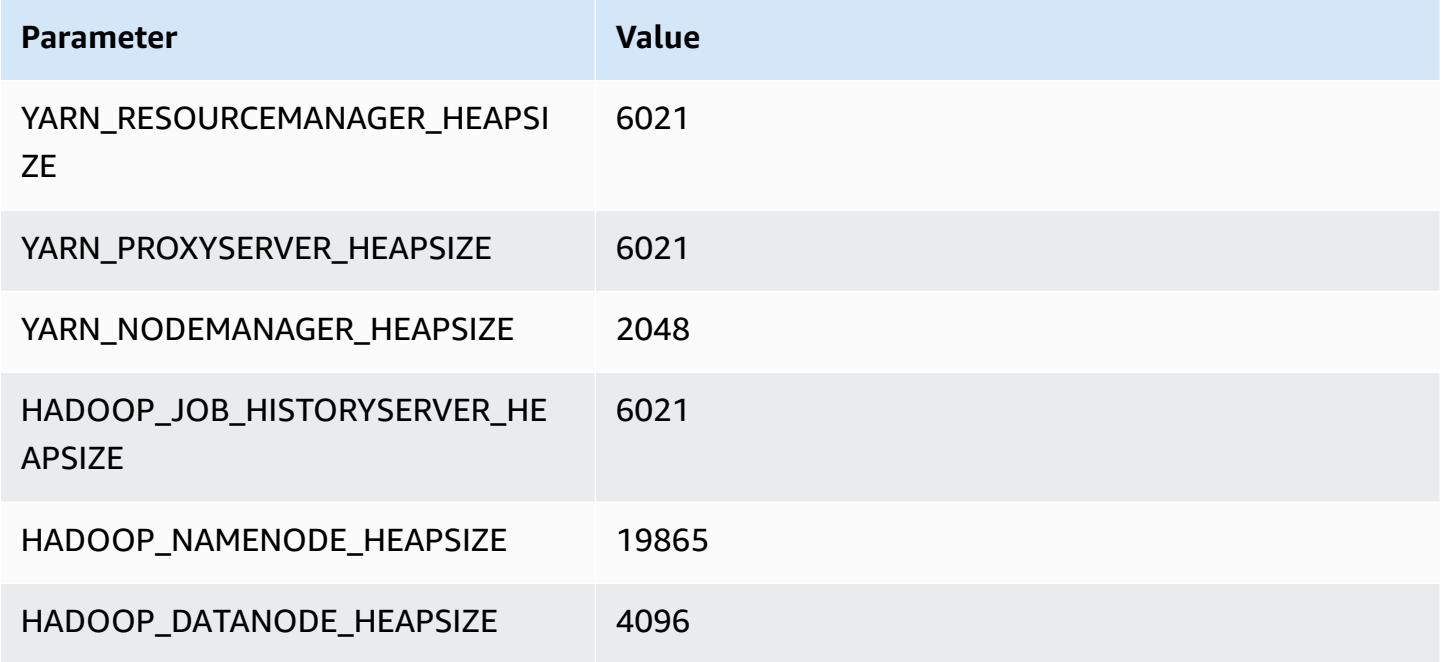

### **m5a.16xlarge**

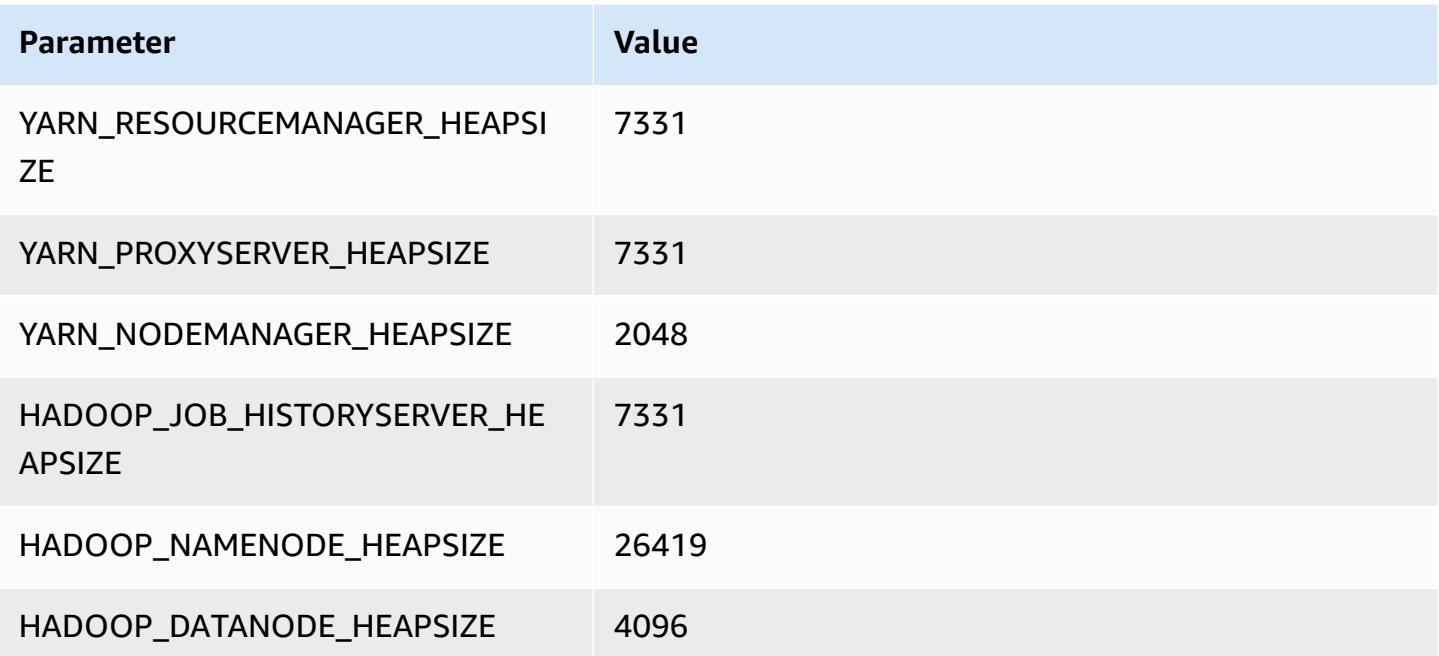

# **m5a.24xlarge**

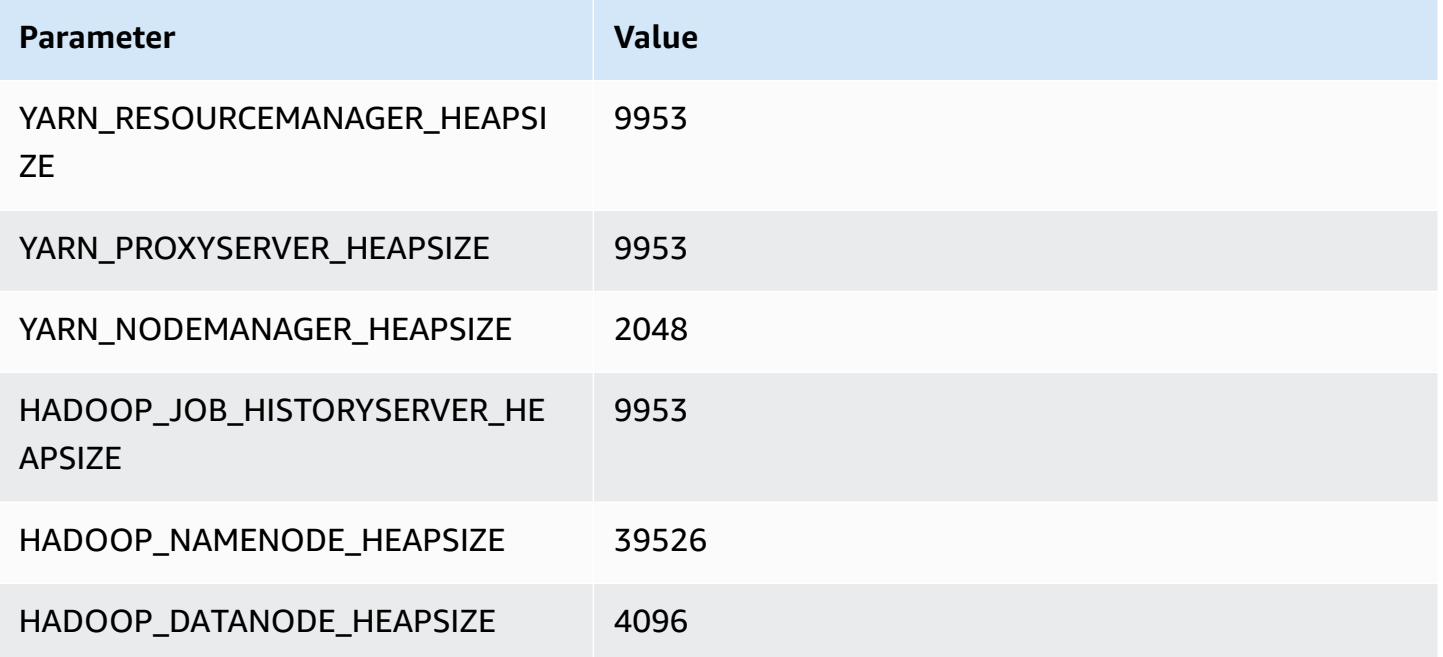

# **m5ad instances**

# **m5ad.xlarge**

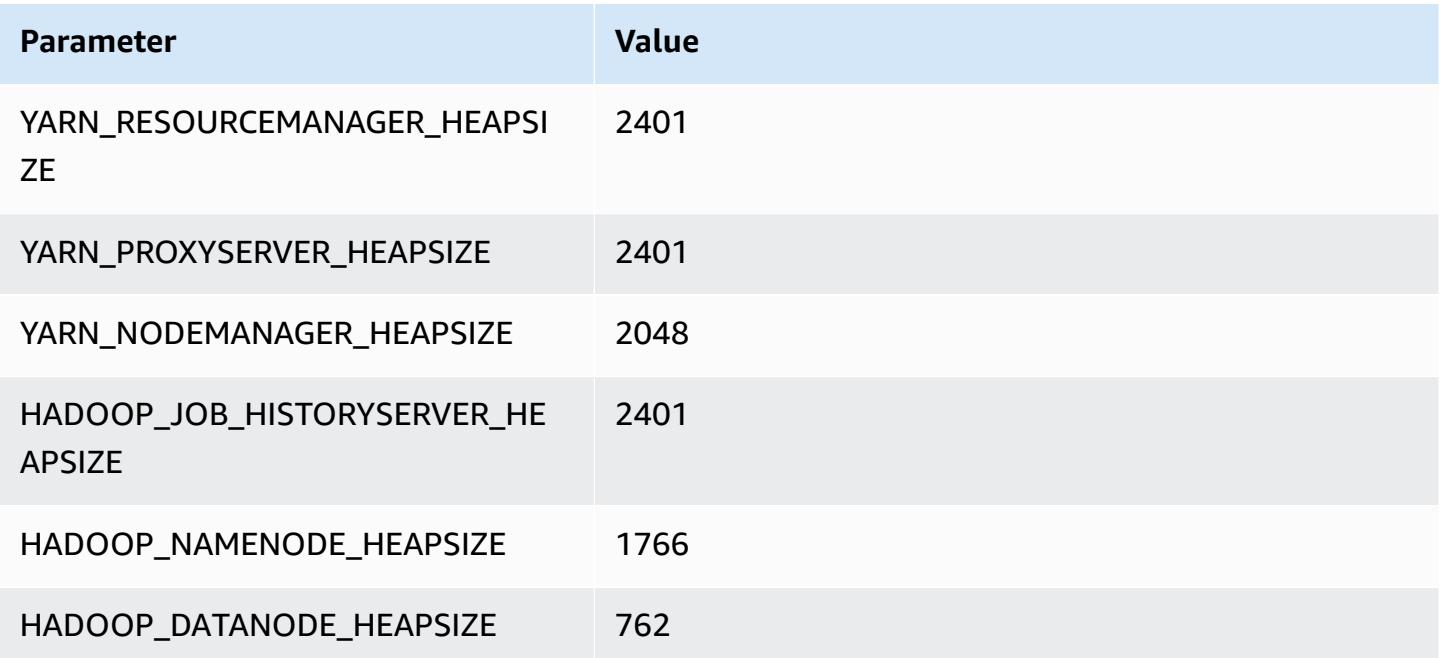

## **m5ad.2xlarge**

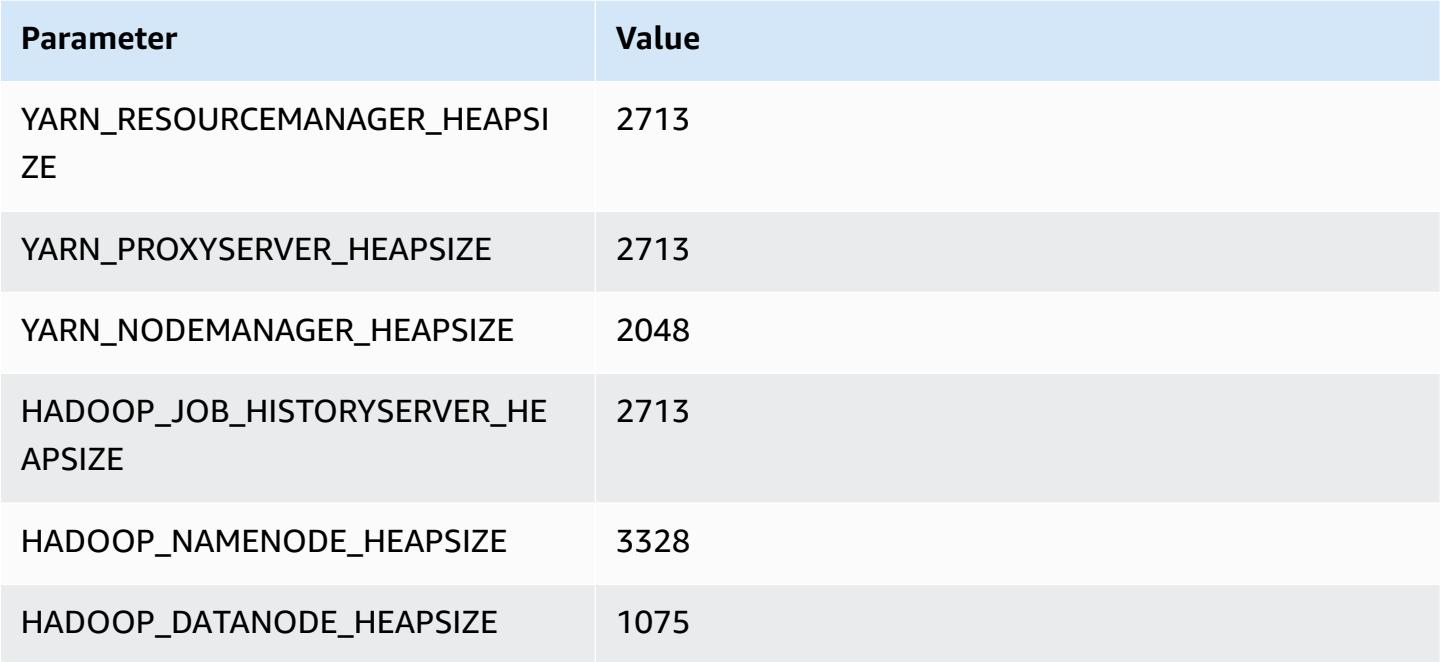

# **m5ad.4xlarge**

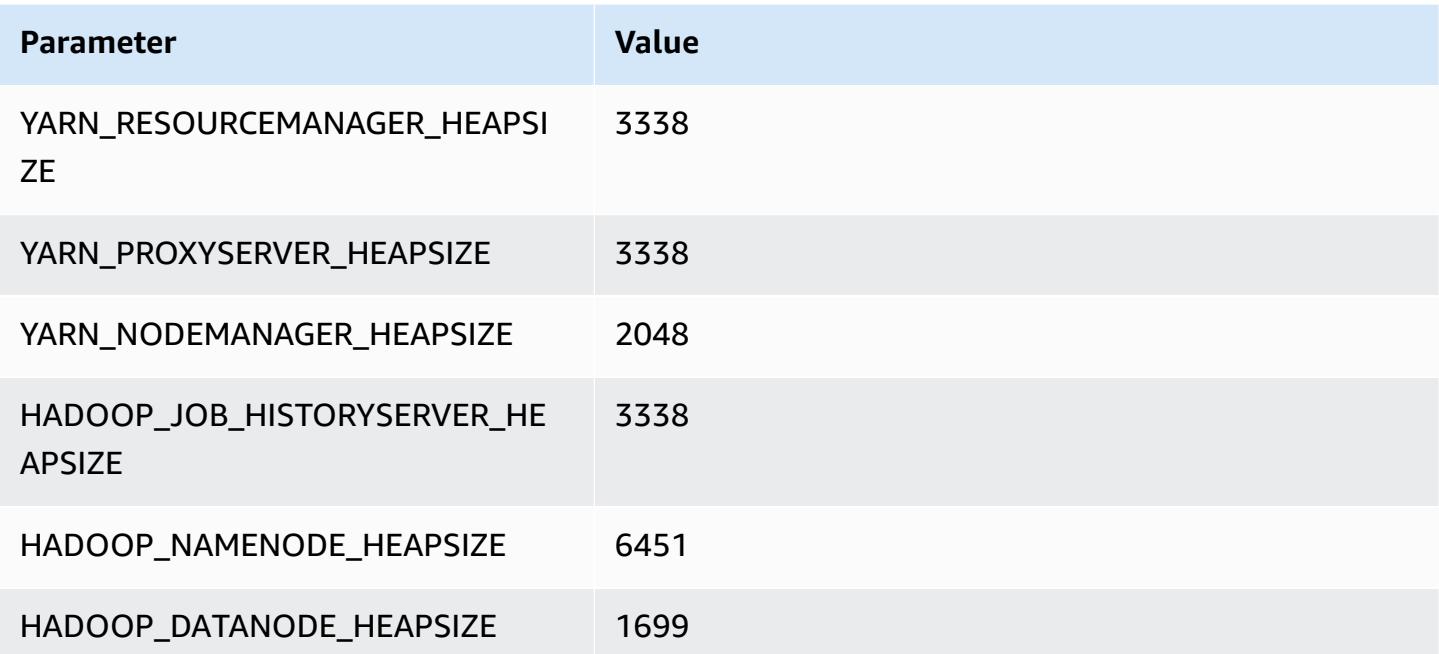

## **m5ad.8xlarge**

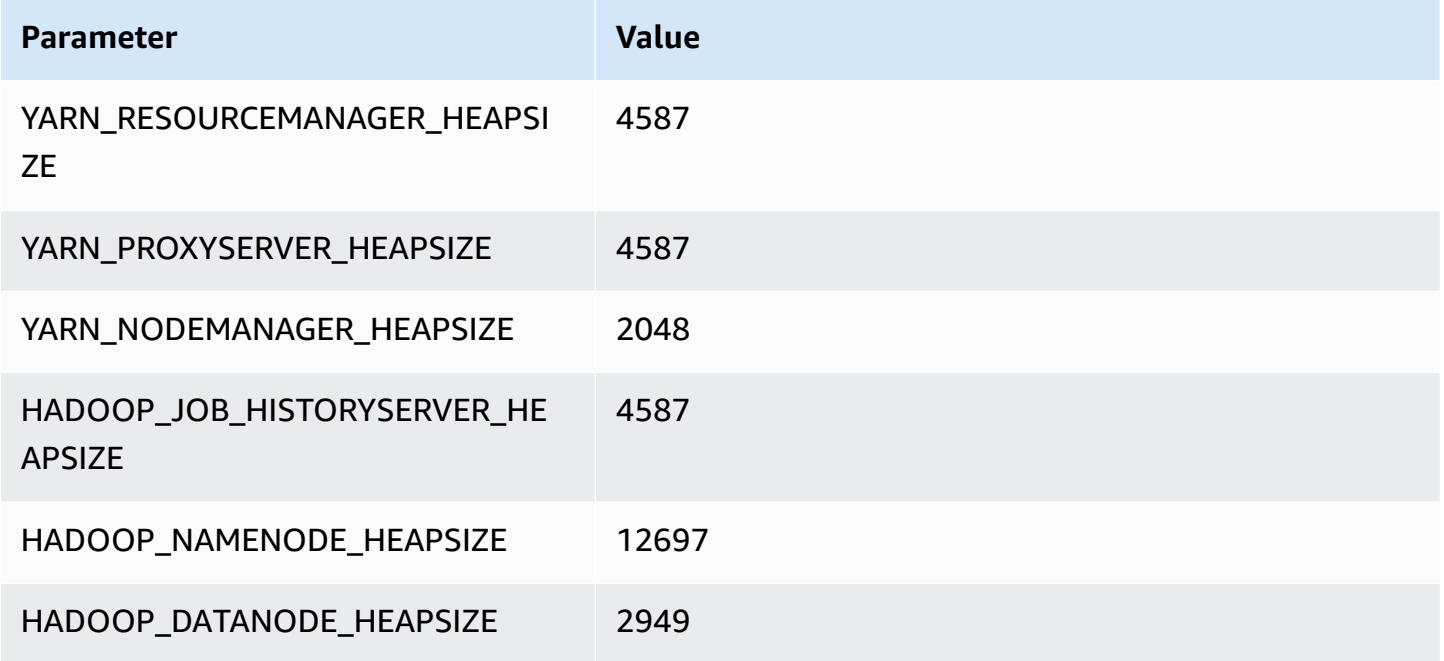

### **m5ad.12xlarge**

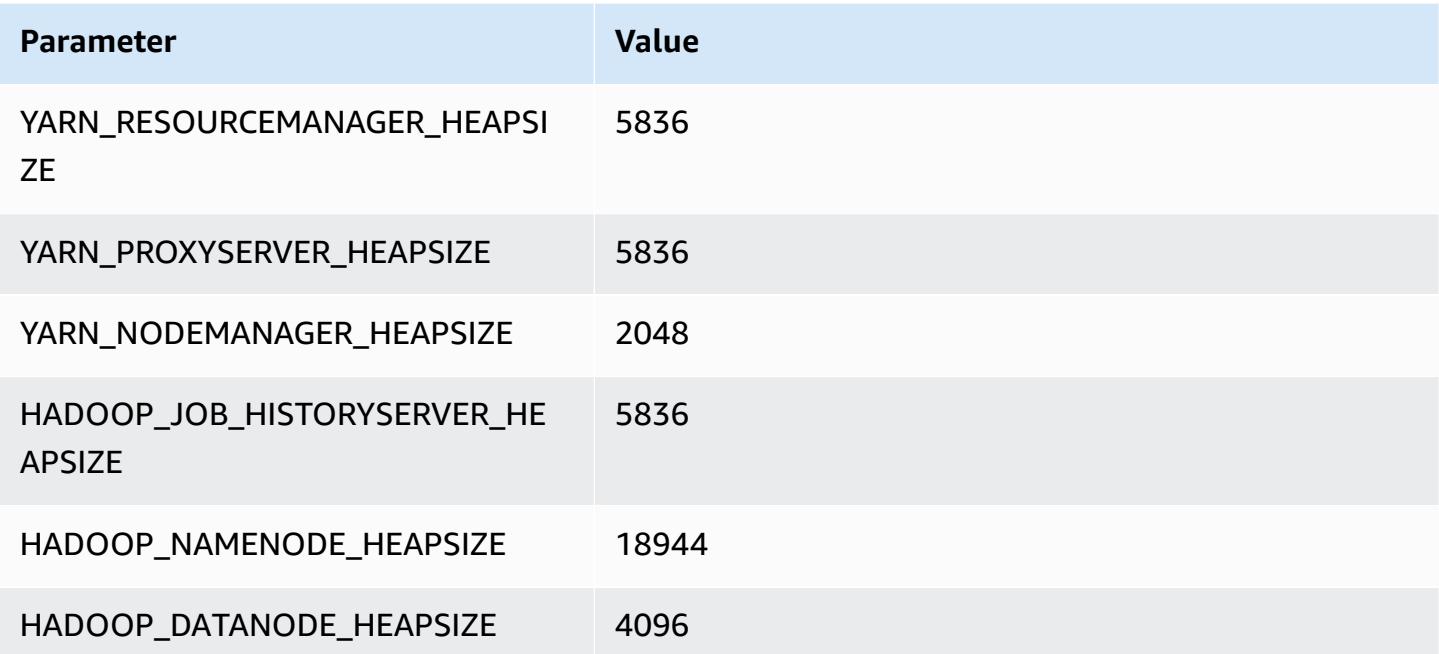

## **m5ad.16xlarge**

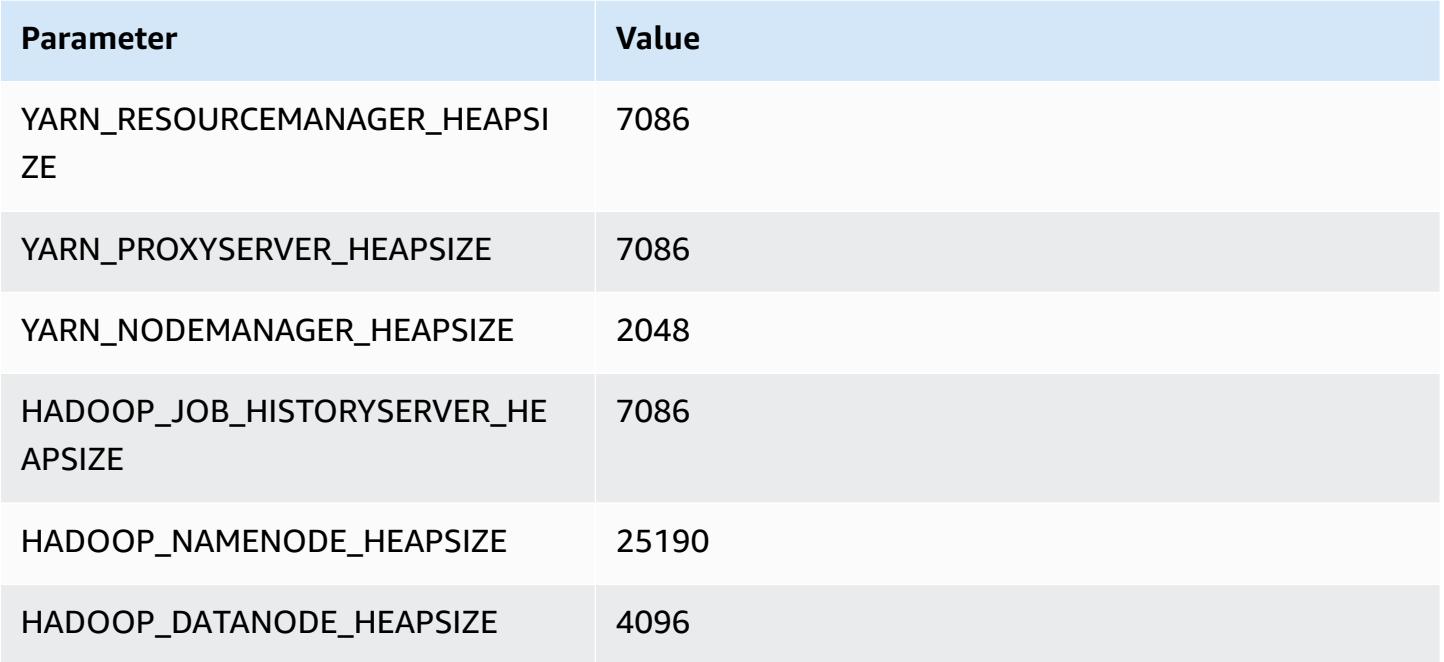

### **m5ad.24xlarge**

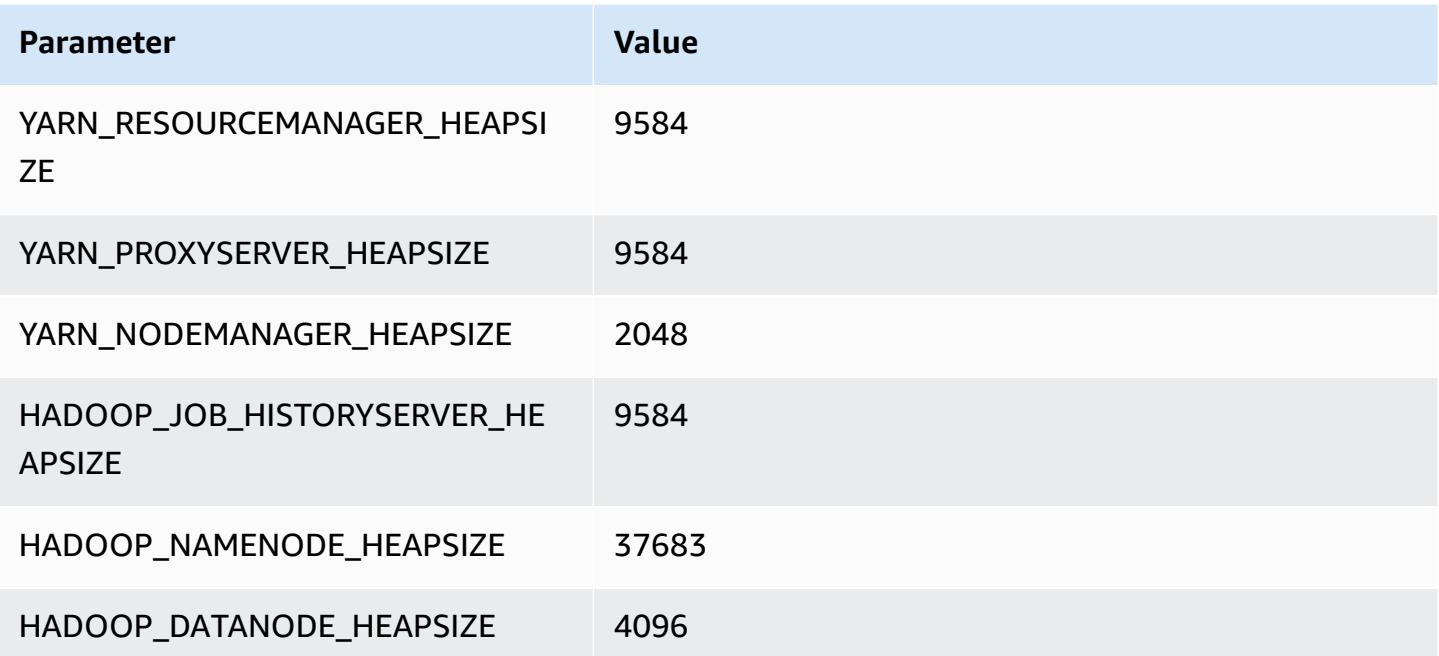

# **m5d instances**

### **m5d.xlarge**

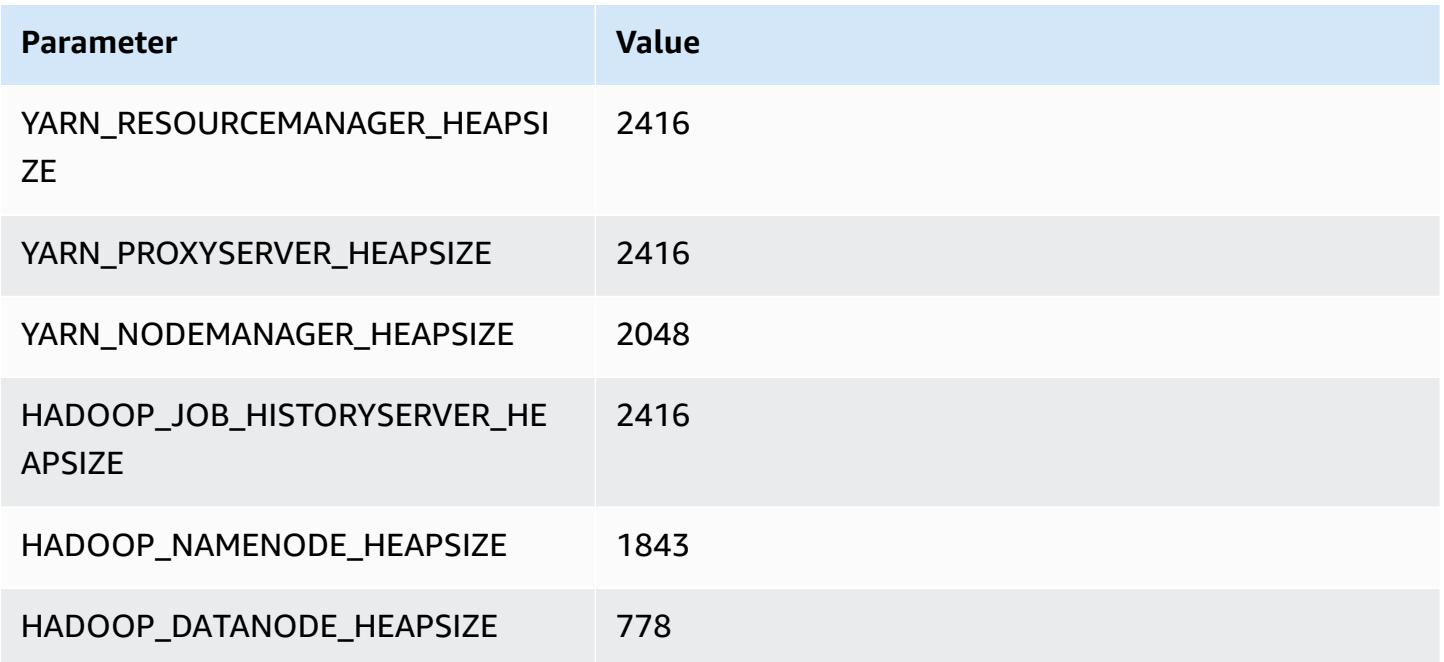

# **m5d.2xlarge**

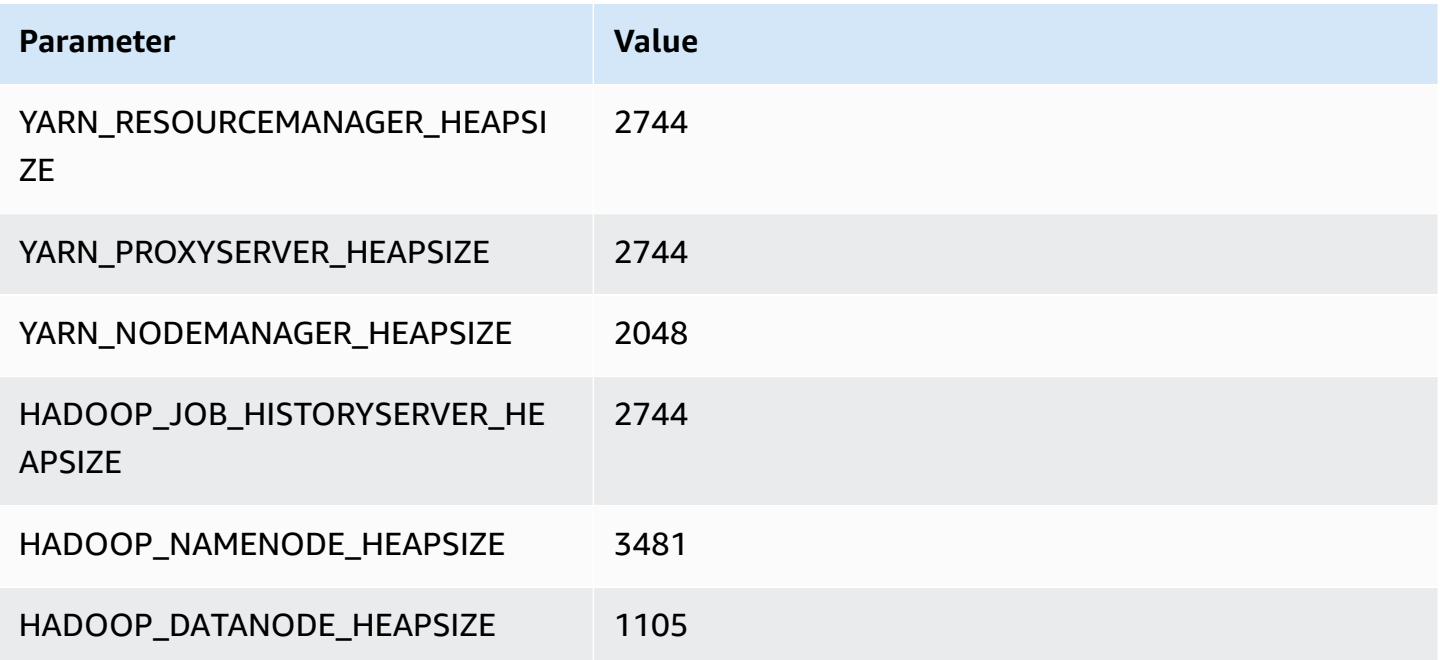

# **m5d.4xlarge**

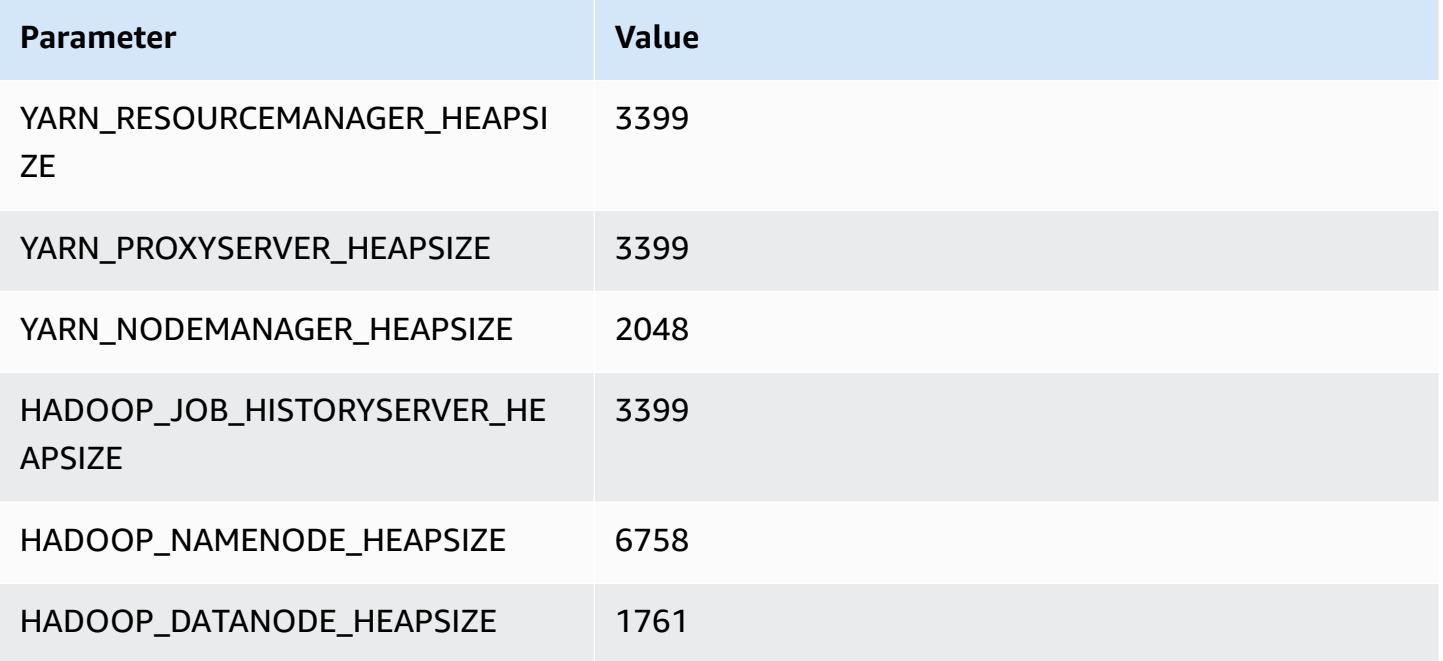

# **m5d.8xlarge**

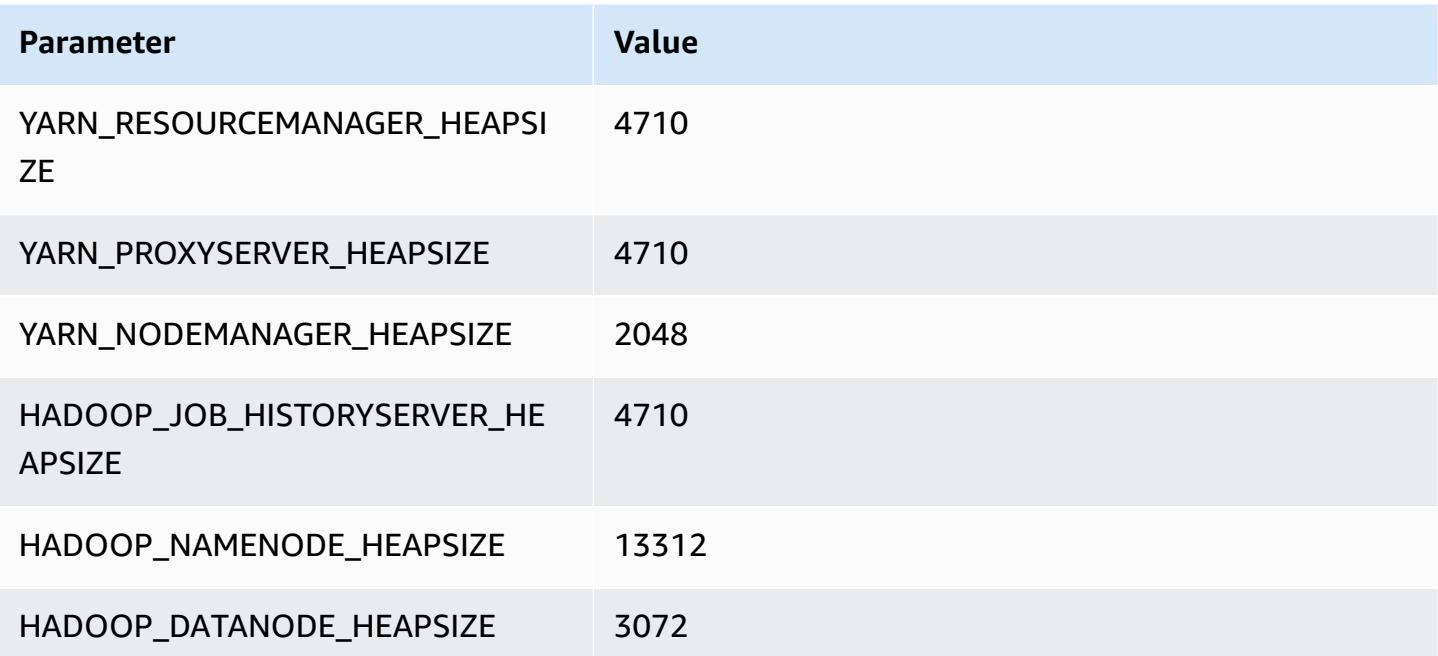

## **m5d.12xlarge**

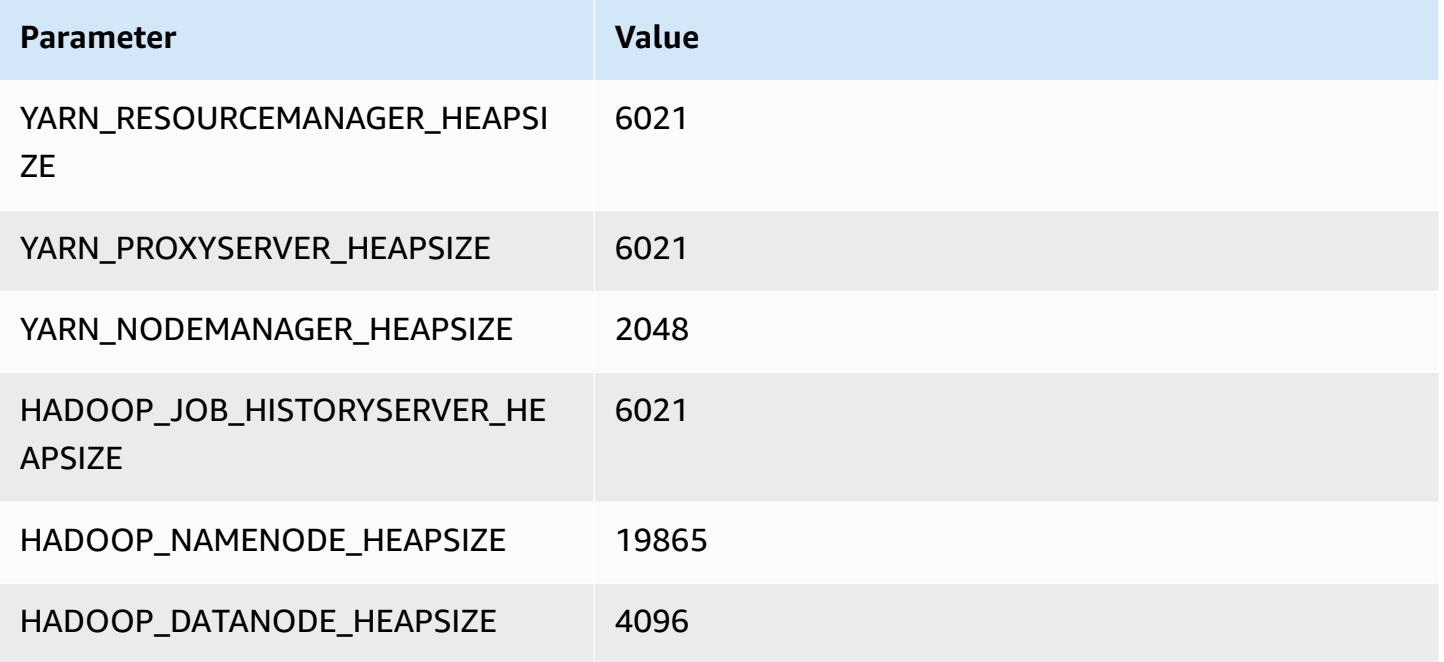

# **m5d.16xlarge**

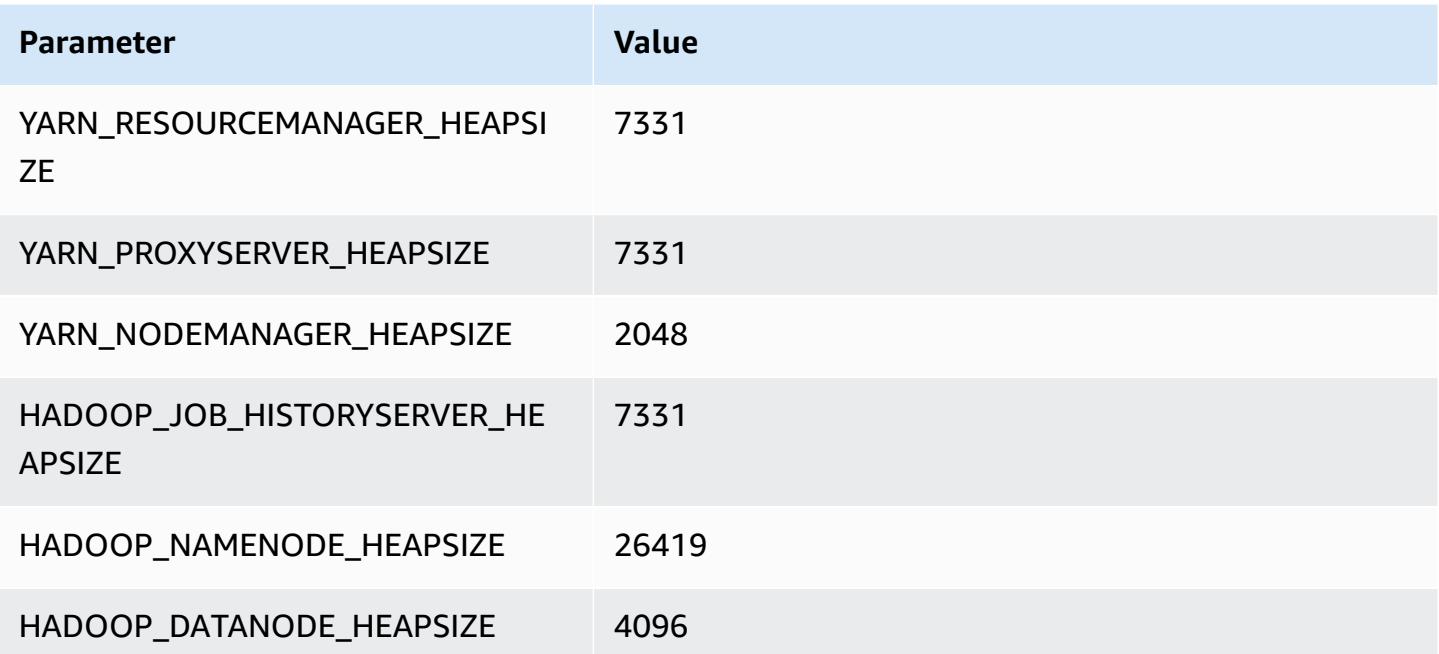

## **m5d.24xlarge**

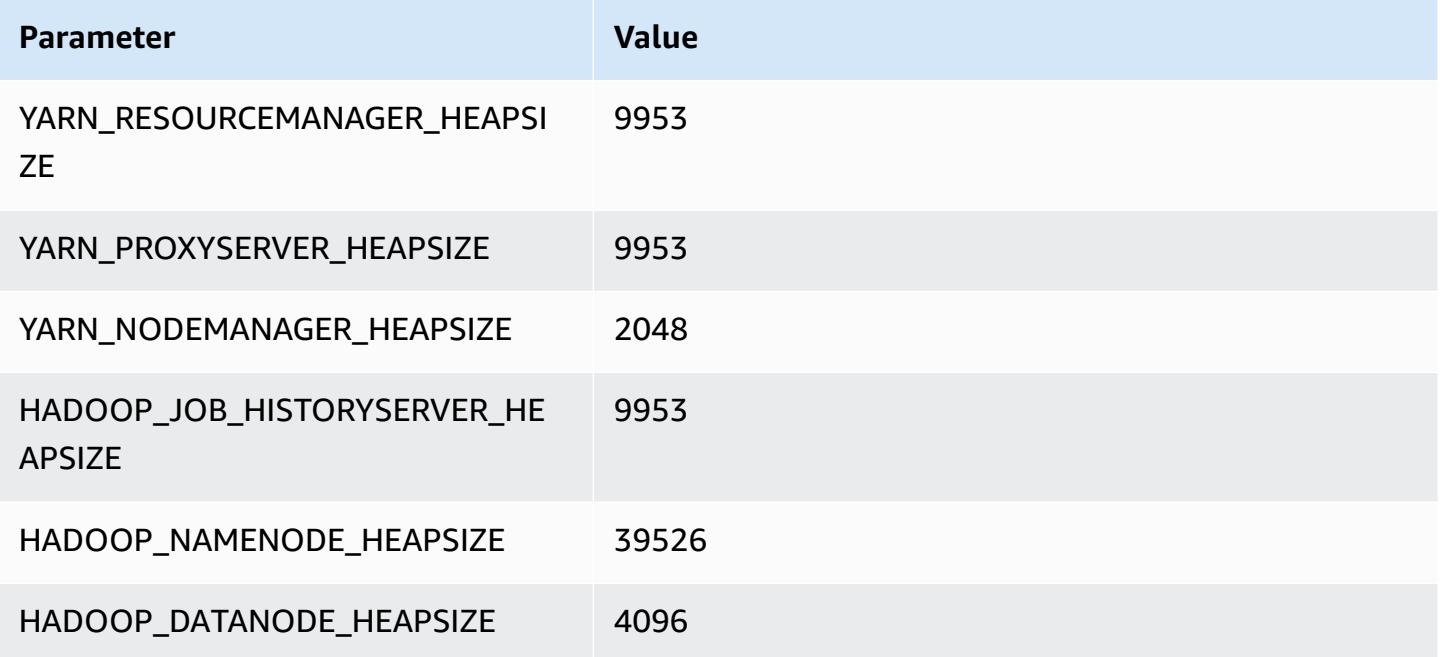

# **m5dn instances**

# **m5dn.xlarge**

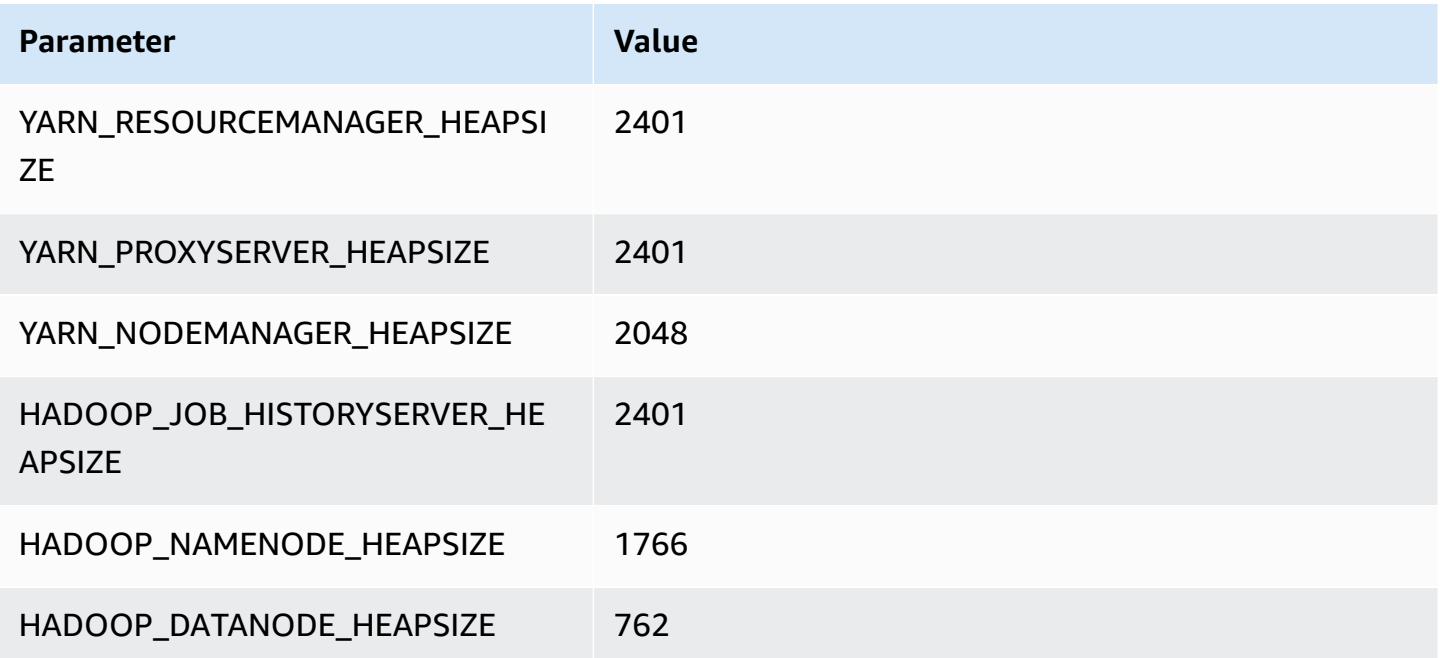

## **m5dn.2xlarge**

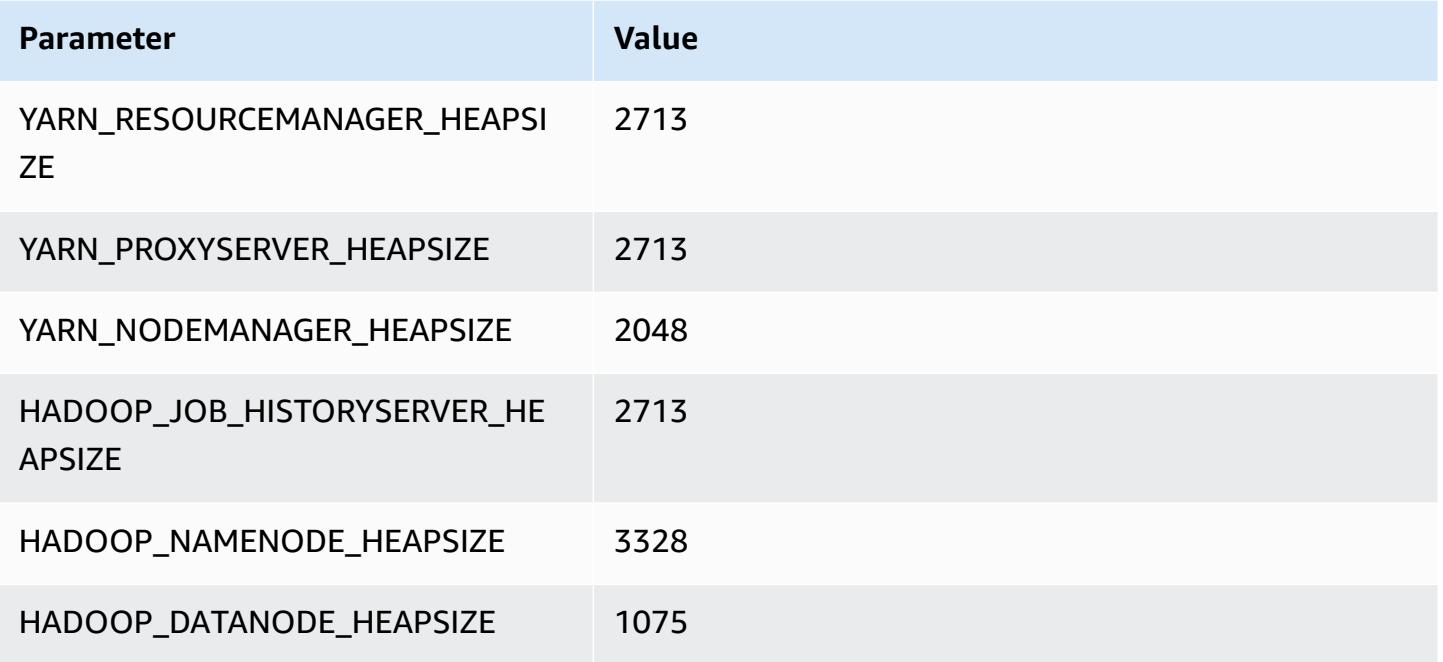

# **m5dn.4xlarge**

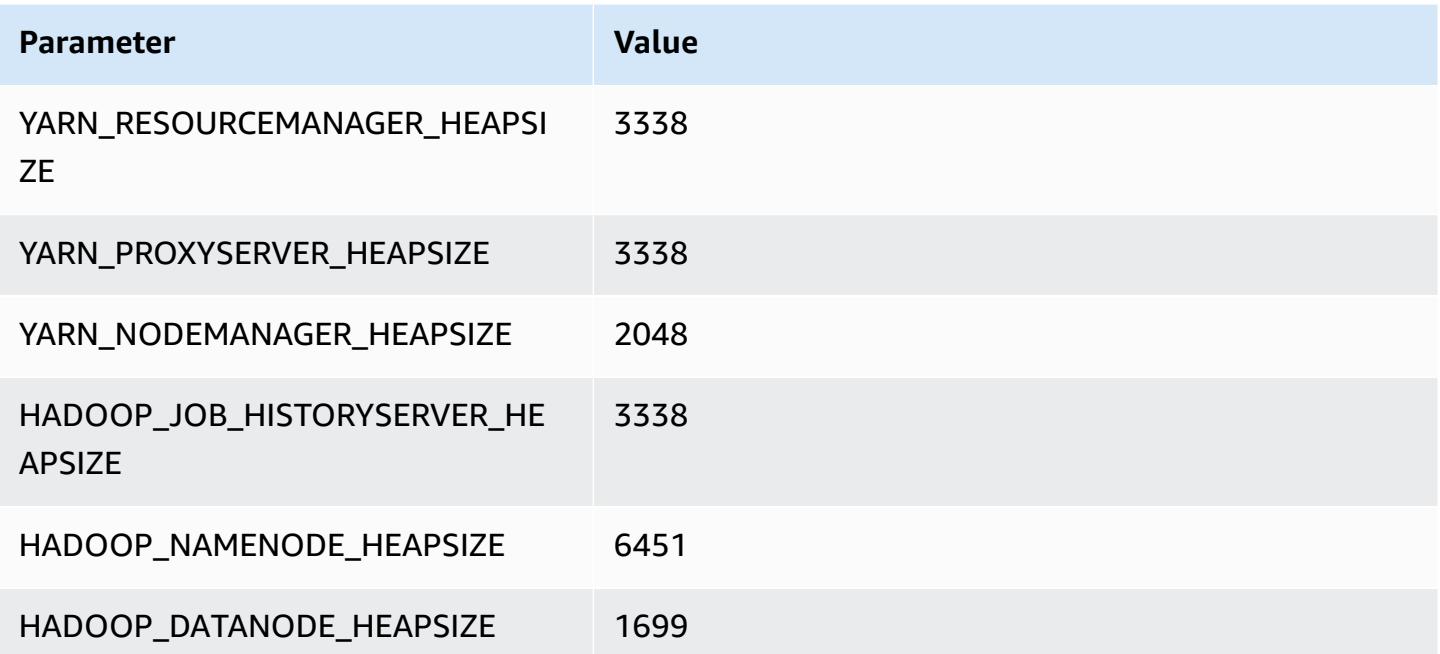

## **m5dn.8xlarge**

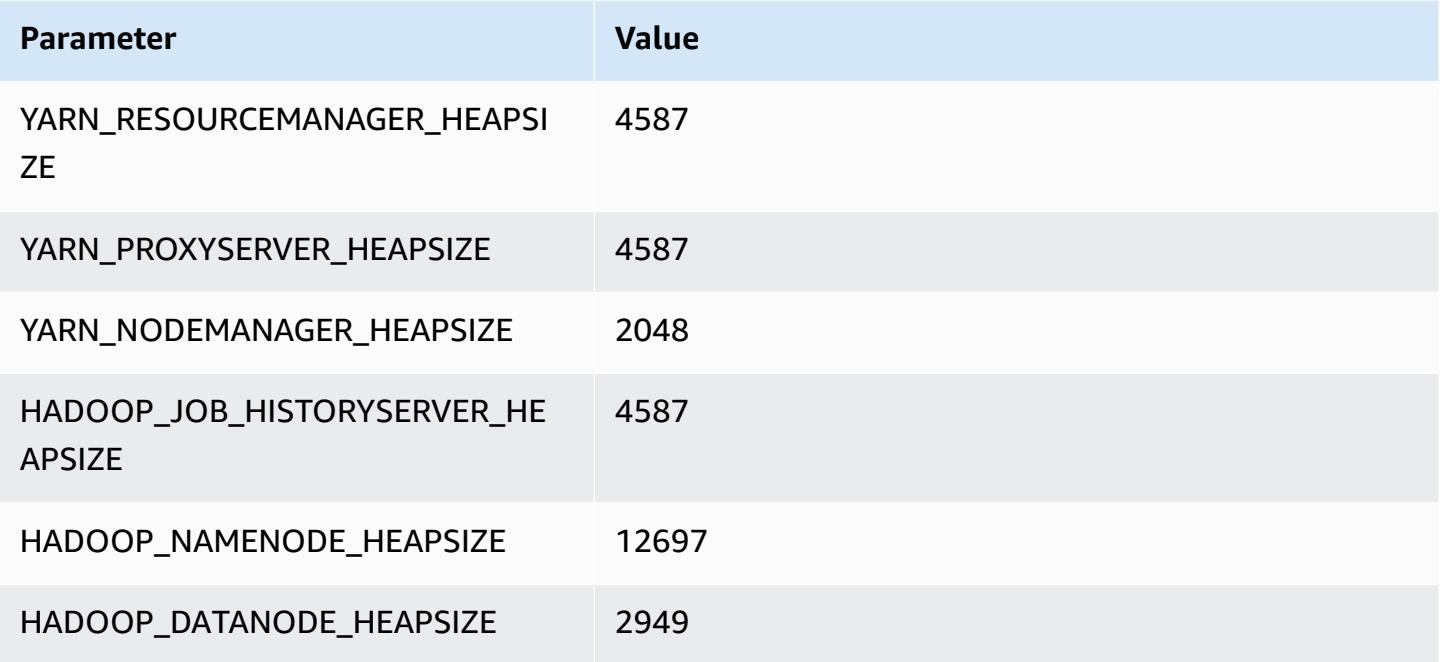

# **m5dn.12xlarge**

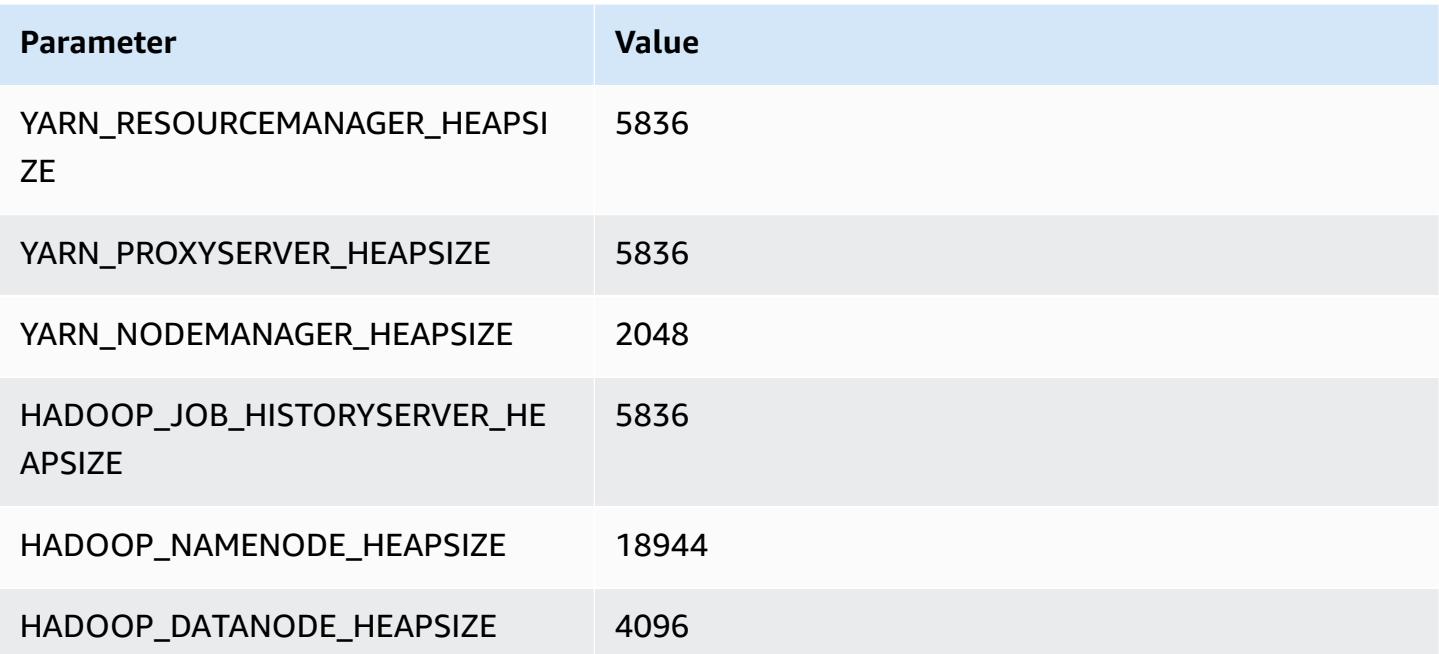

## **m5dn.16xlarge**

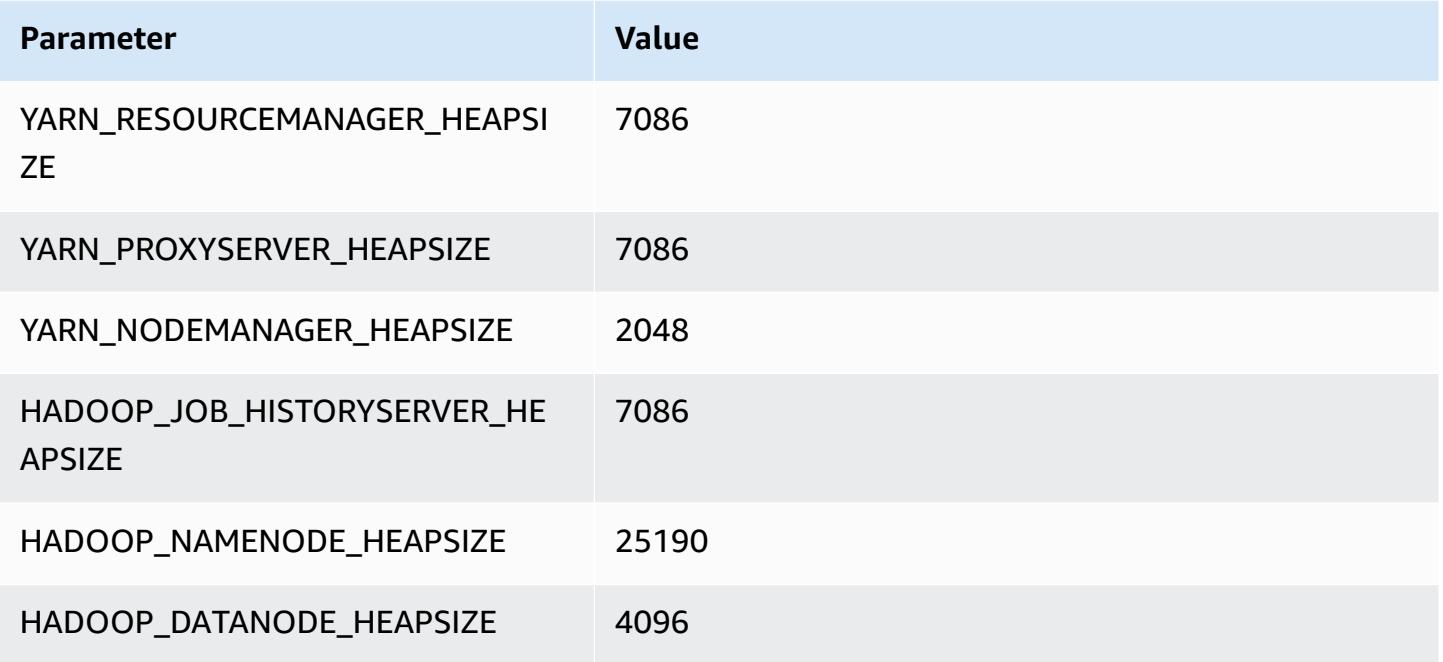

# **m5dn.24xlarge**

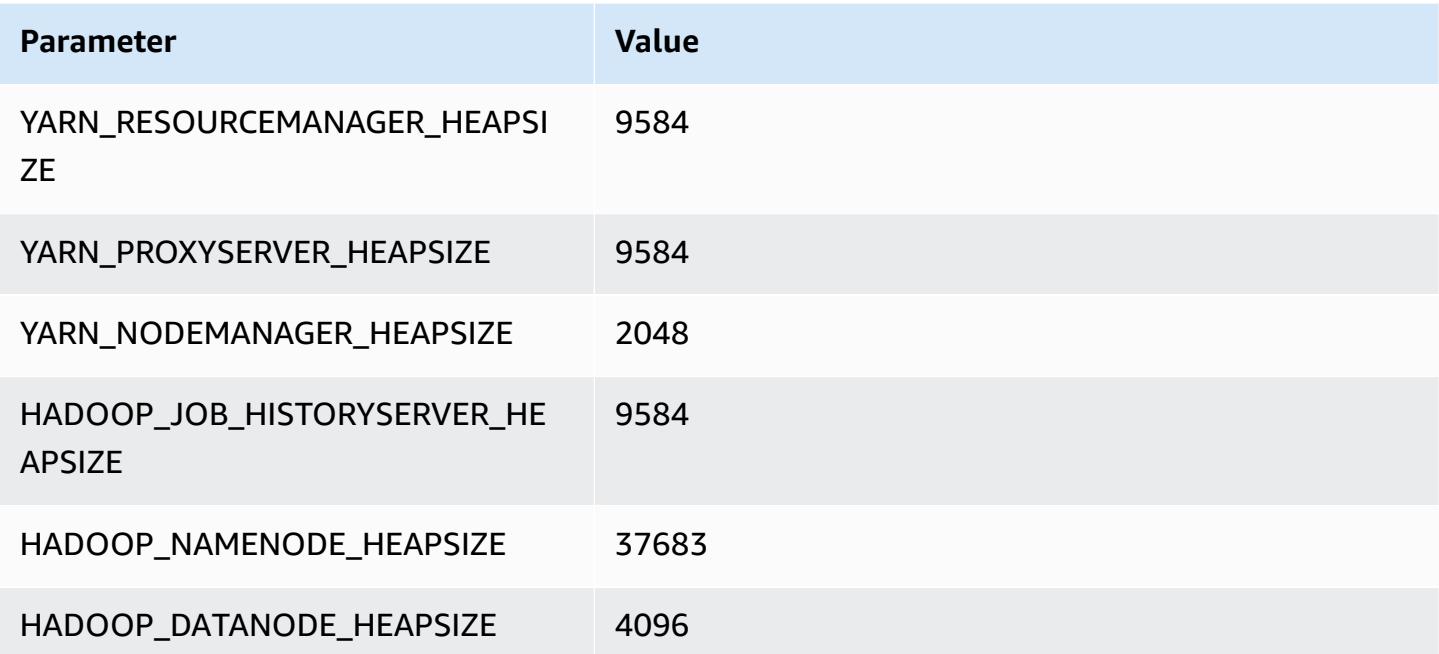

# **m5n instances**

#### **m5n.xlarge**

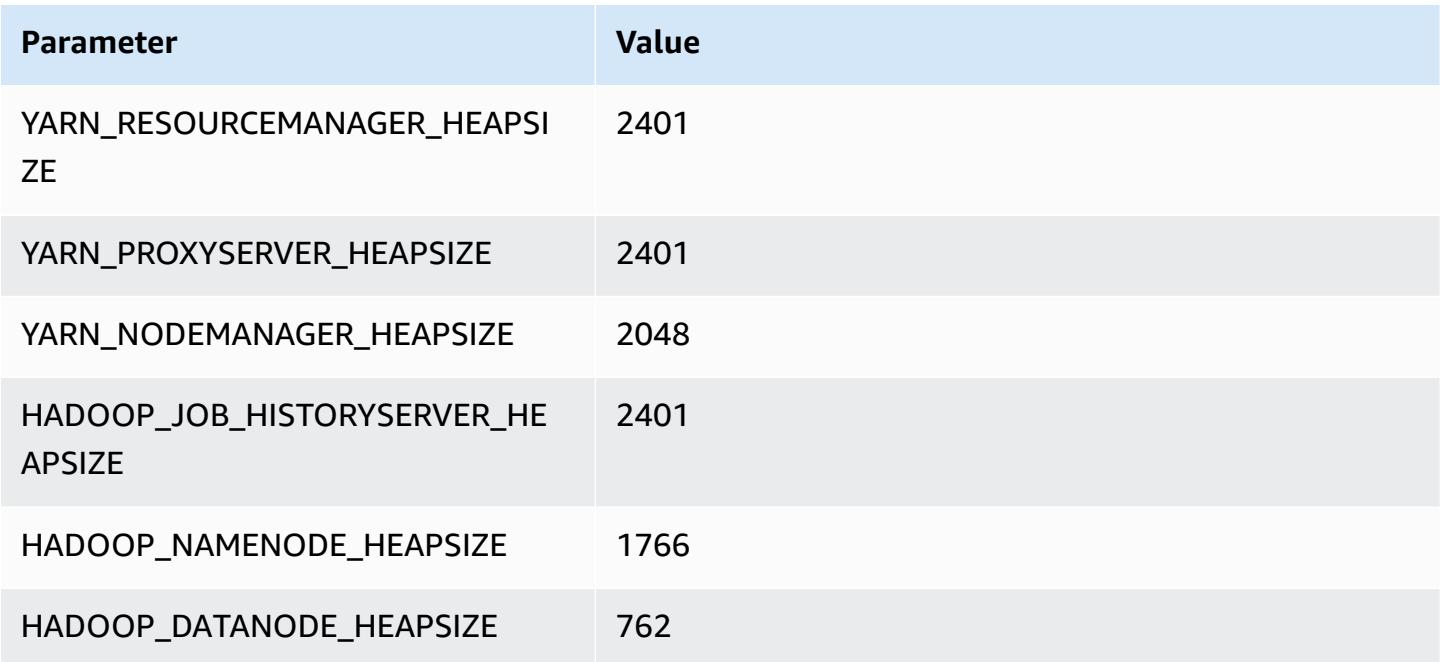

# **m5n.2xlarge**

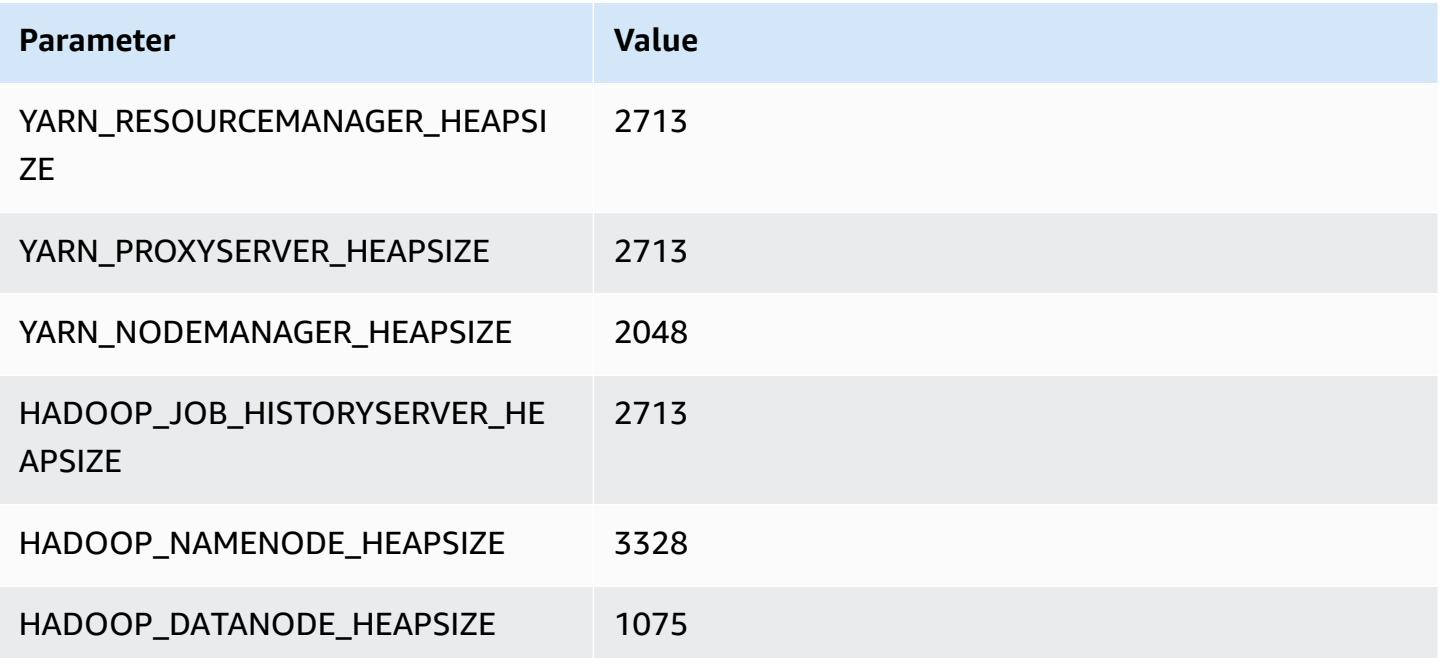

#### **m5n.4xlarge**

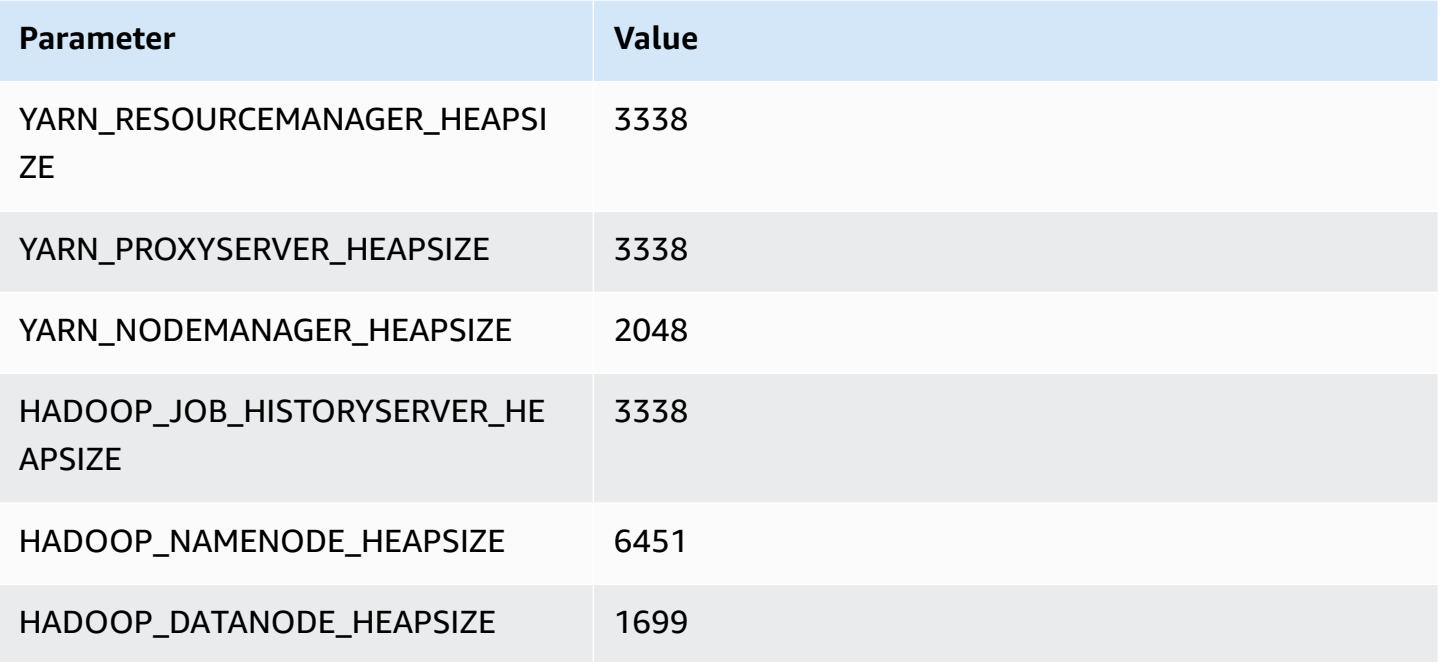

# **m5n.8xlarge**

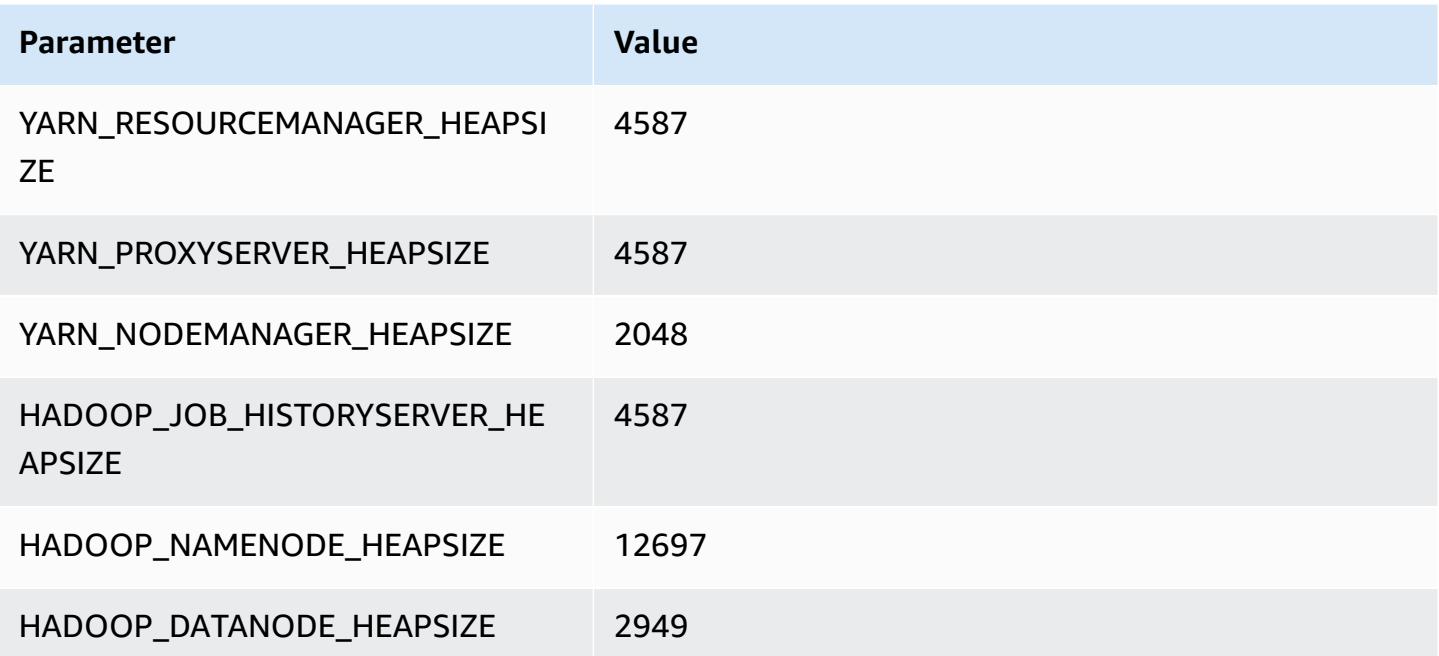
### **m5n.12xlarge**

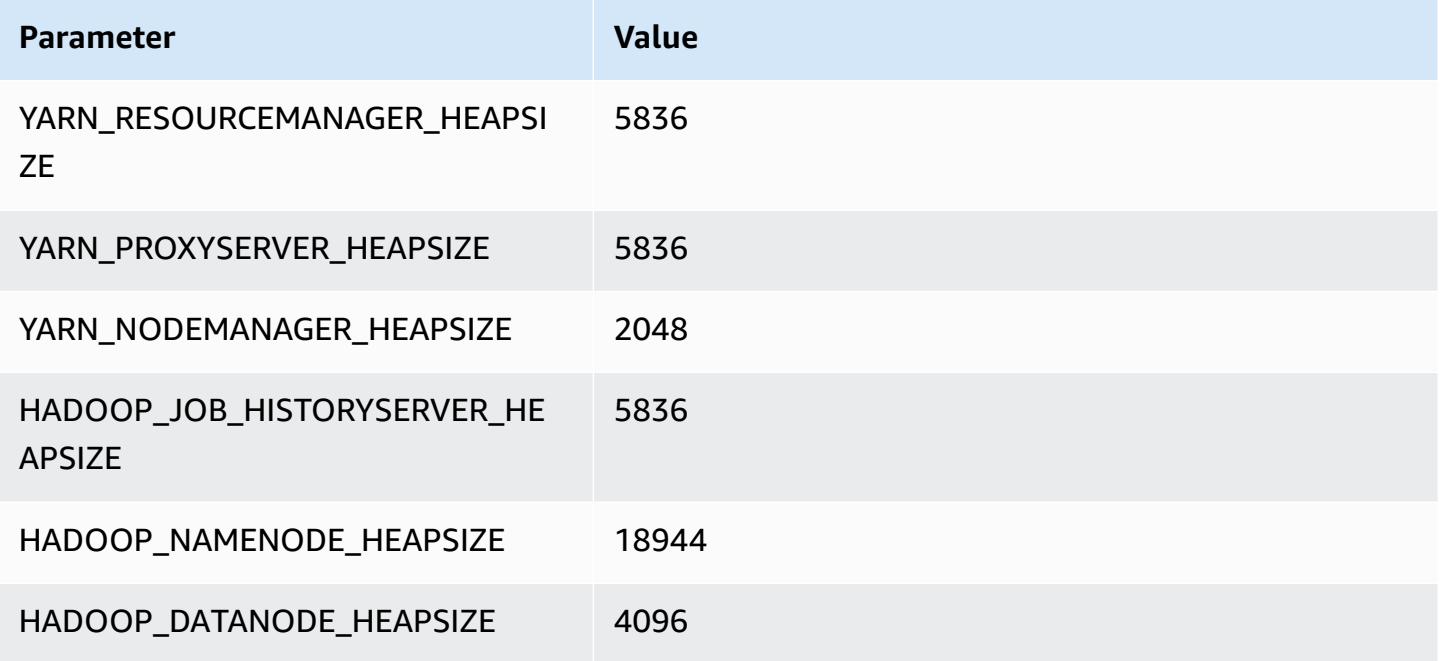

### **m5n.16xlarge**

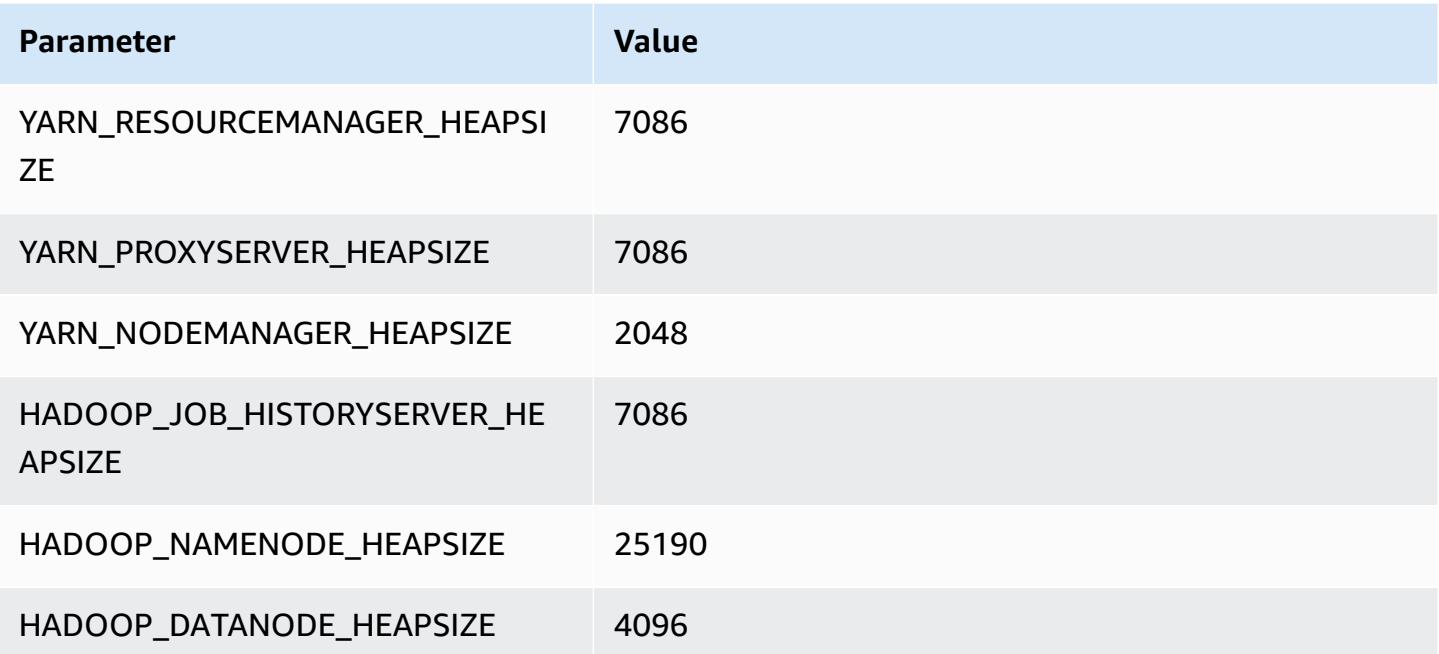

### **m5n.24xlarge**

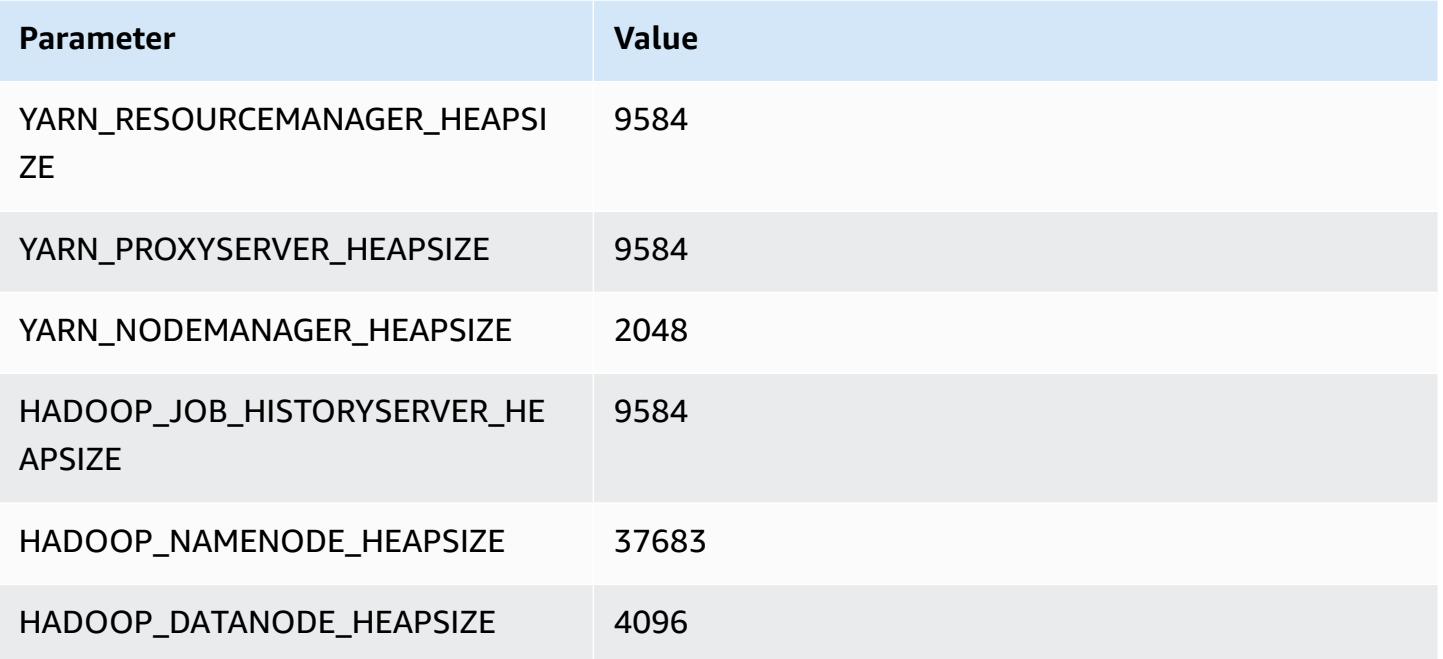

## **m5zn instances**

#### **m5zn.xlarge**

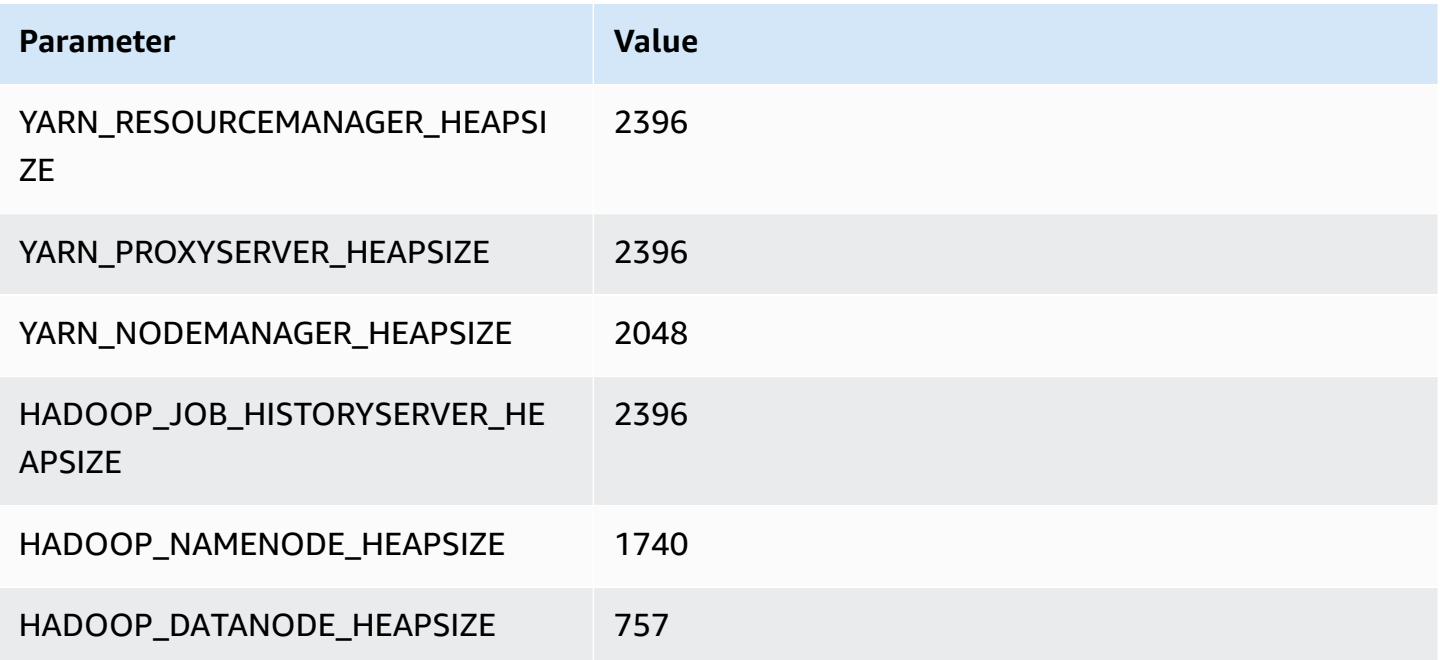

### **m5zn.2xlarge**

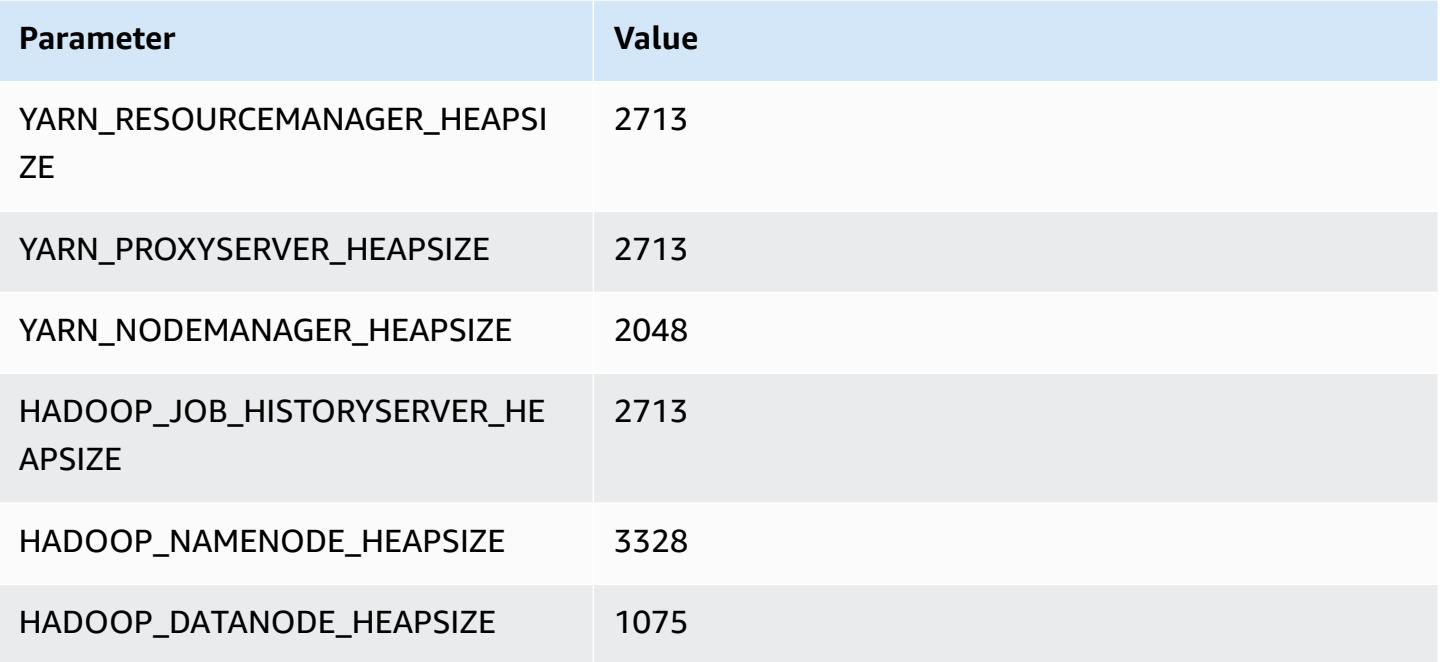

#### **m5zn.3xlarge**

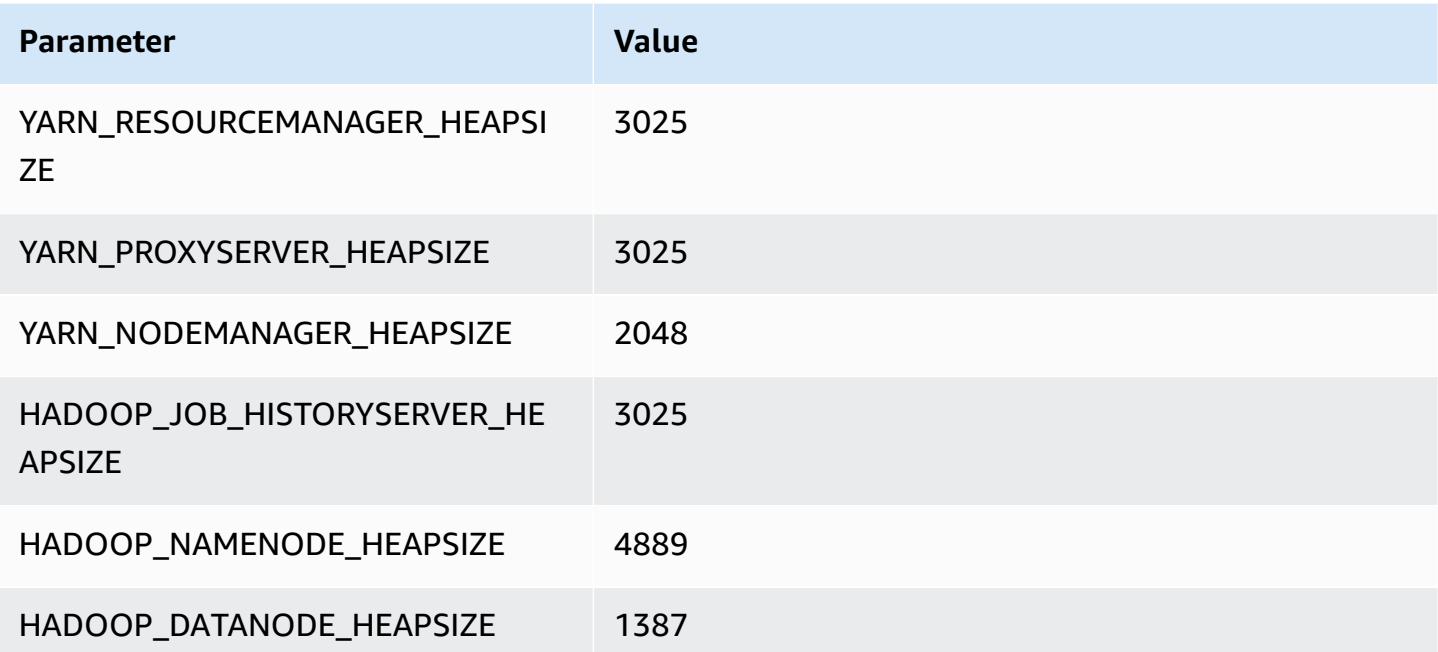

### **m5zn.6xlarge**

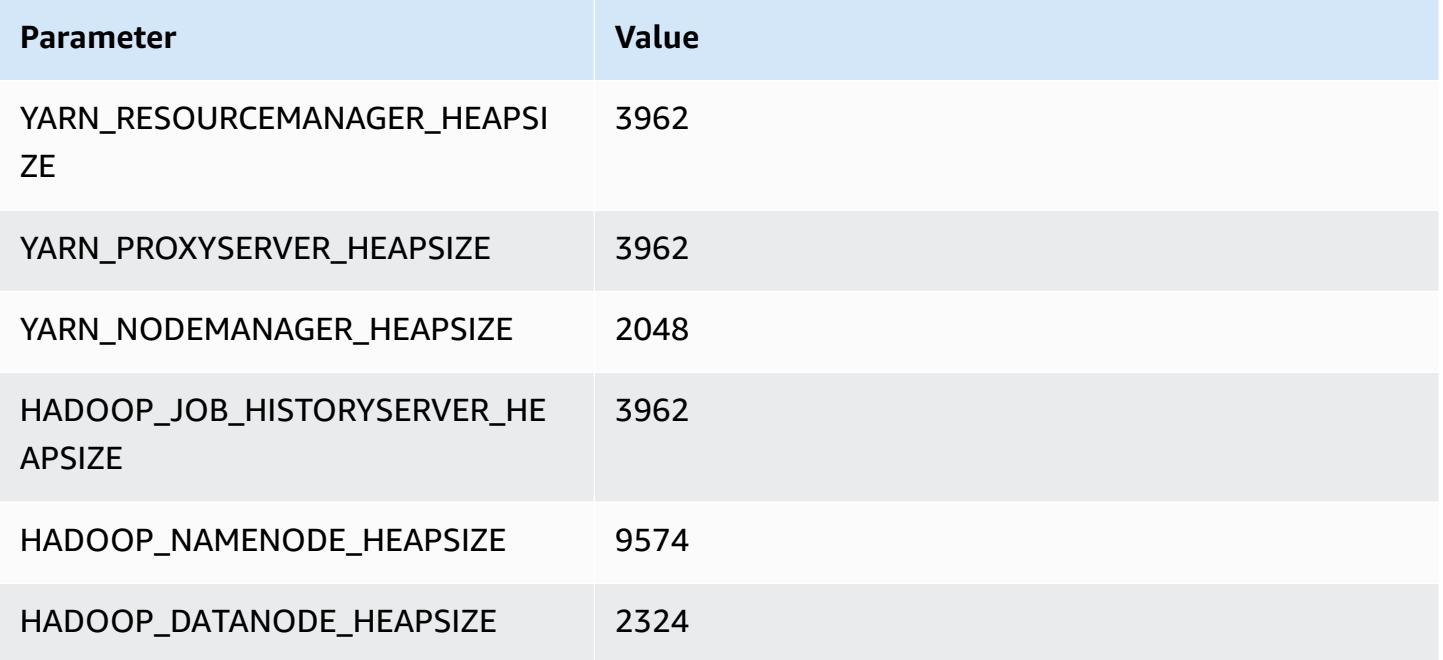

#### **m5zn.12xlarge**

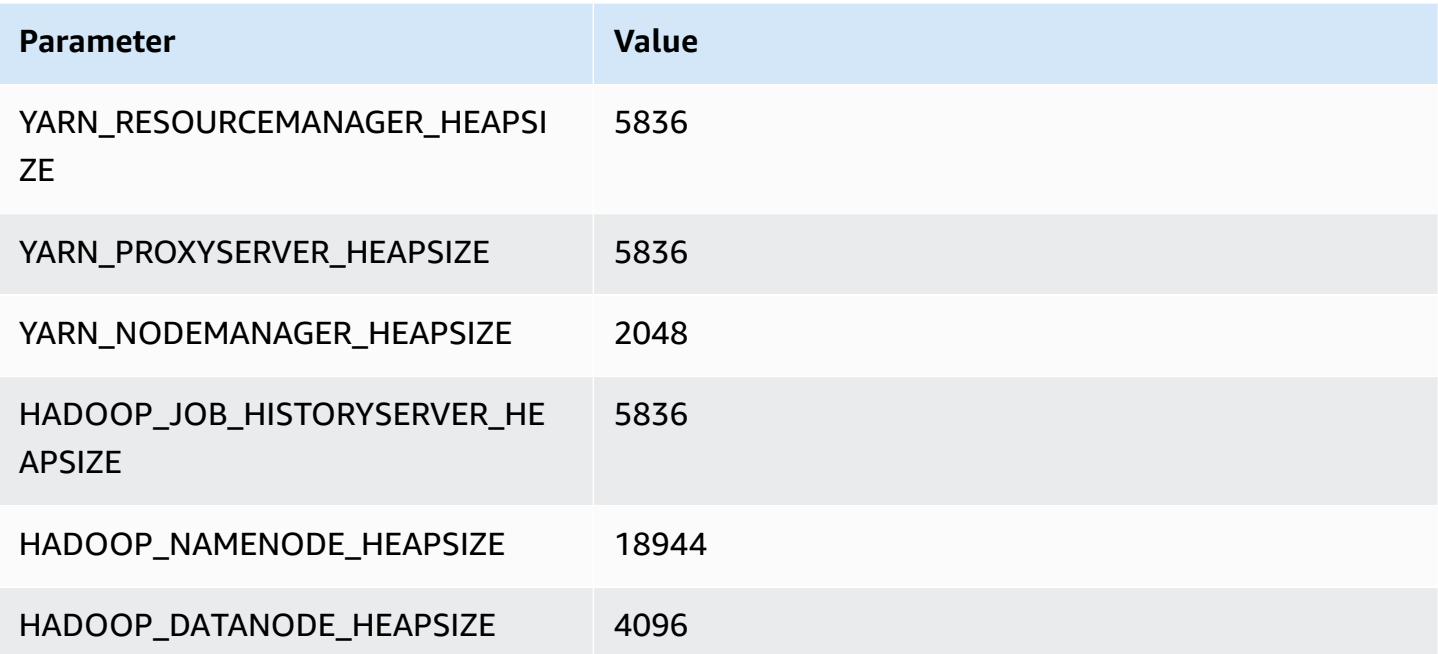

## **m6a instances**

### **m6a.xlarge**

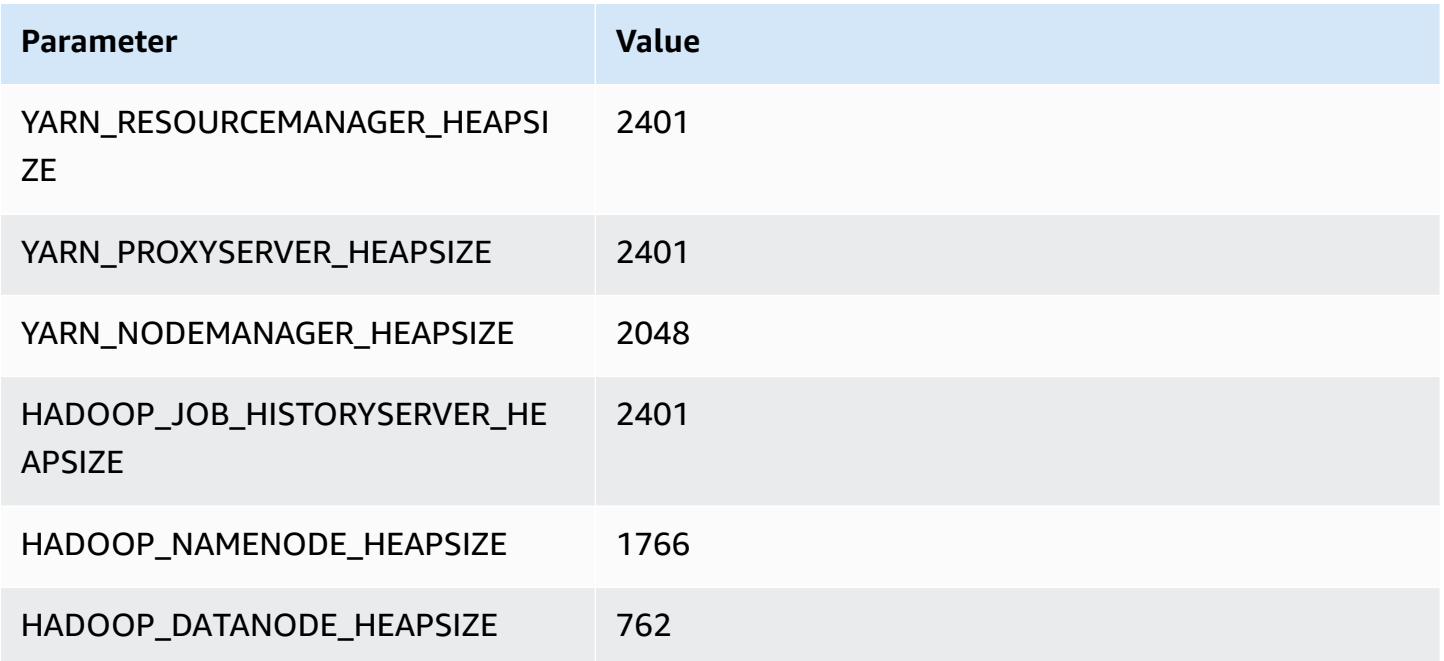

### **m6a.2xlarge**

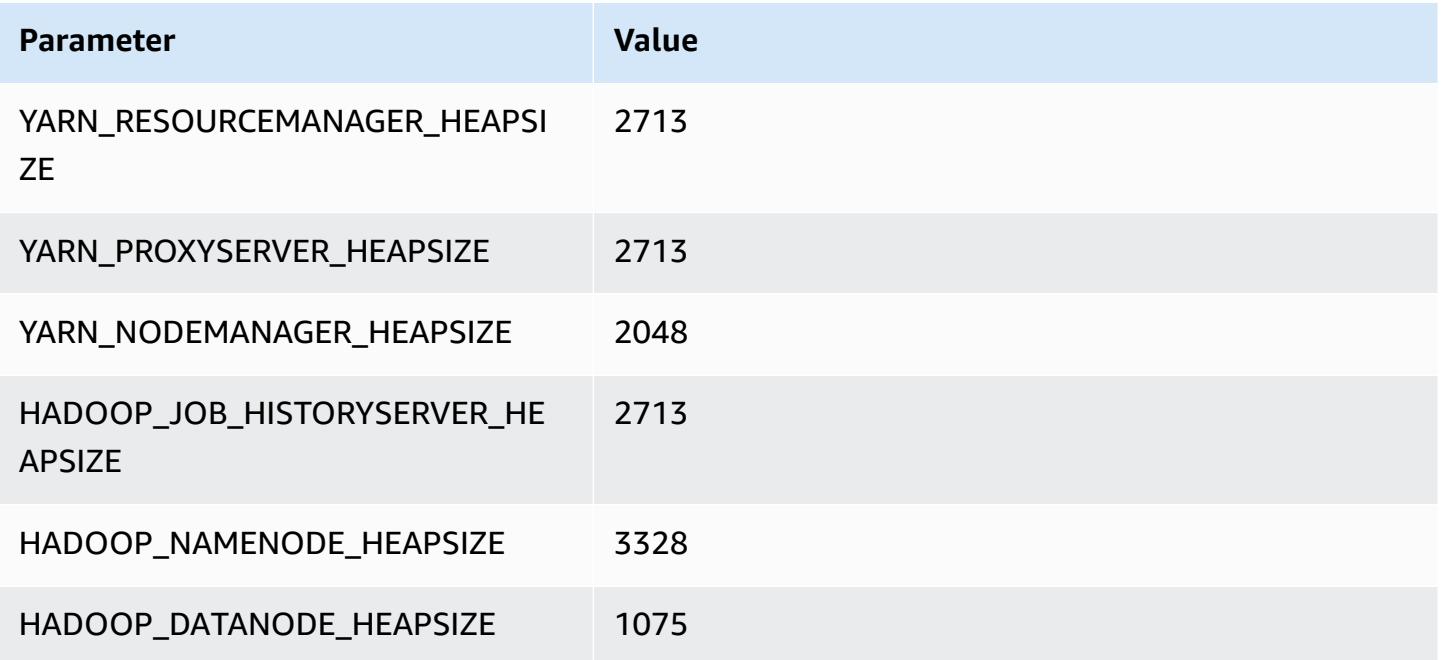

## **m6a.4xlarge**

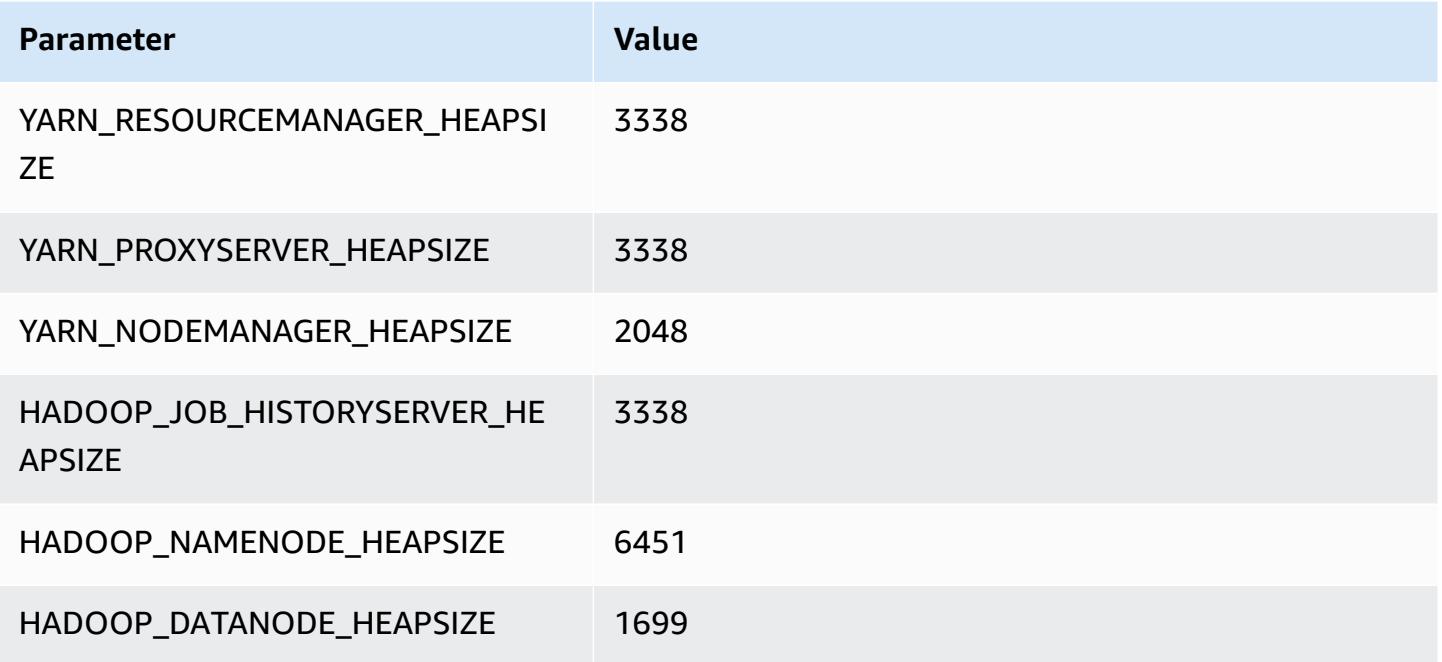

#### **m6a.8xlarge**

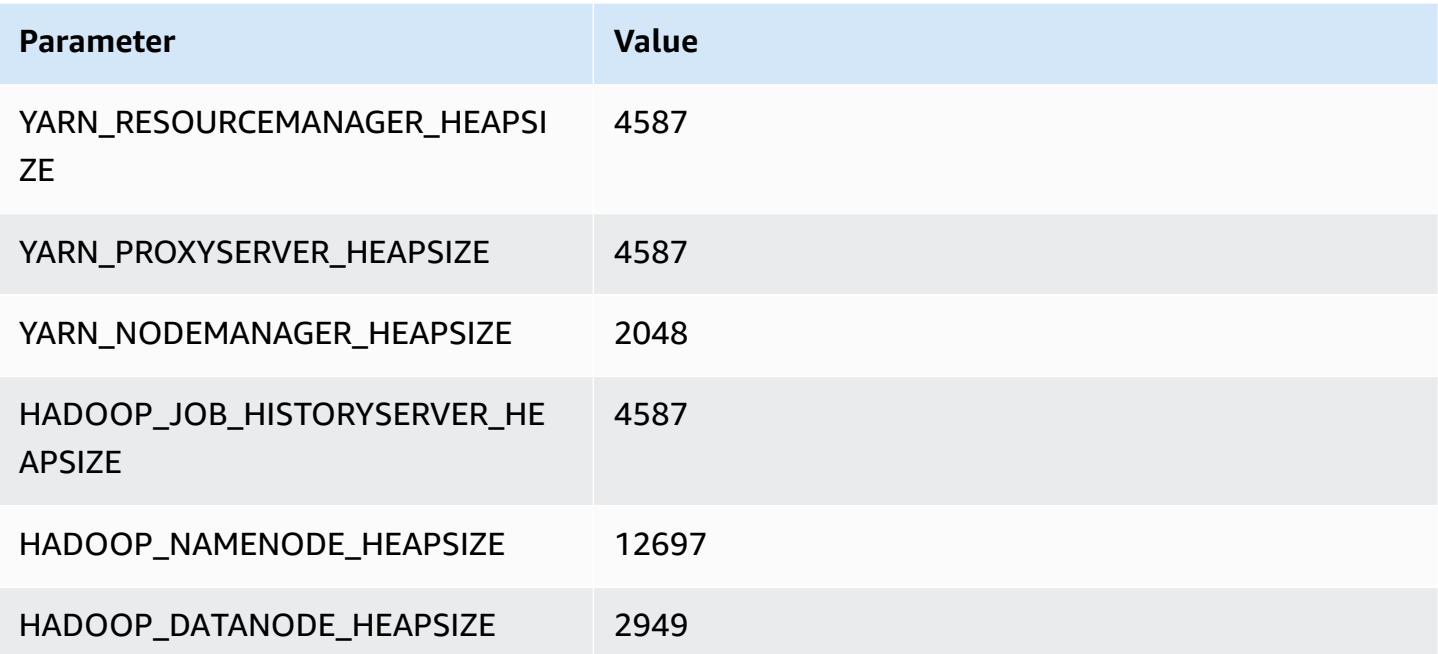

### **m6a.12xlarge**

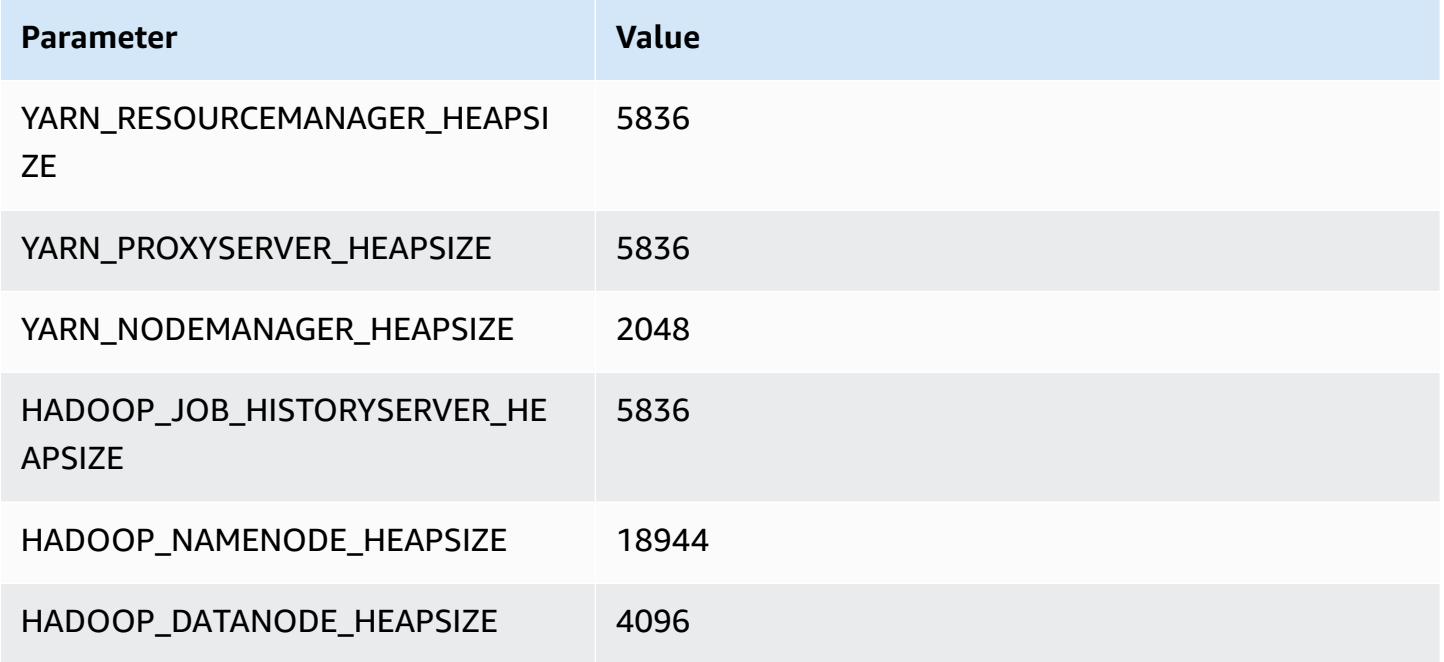

### **m6a.16xlarge**

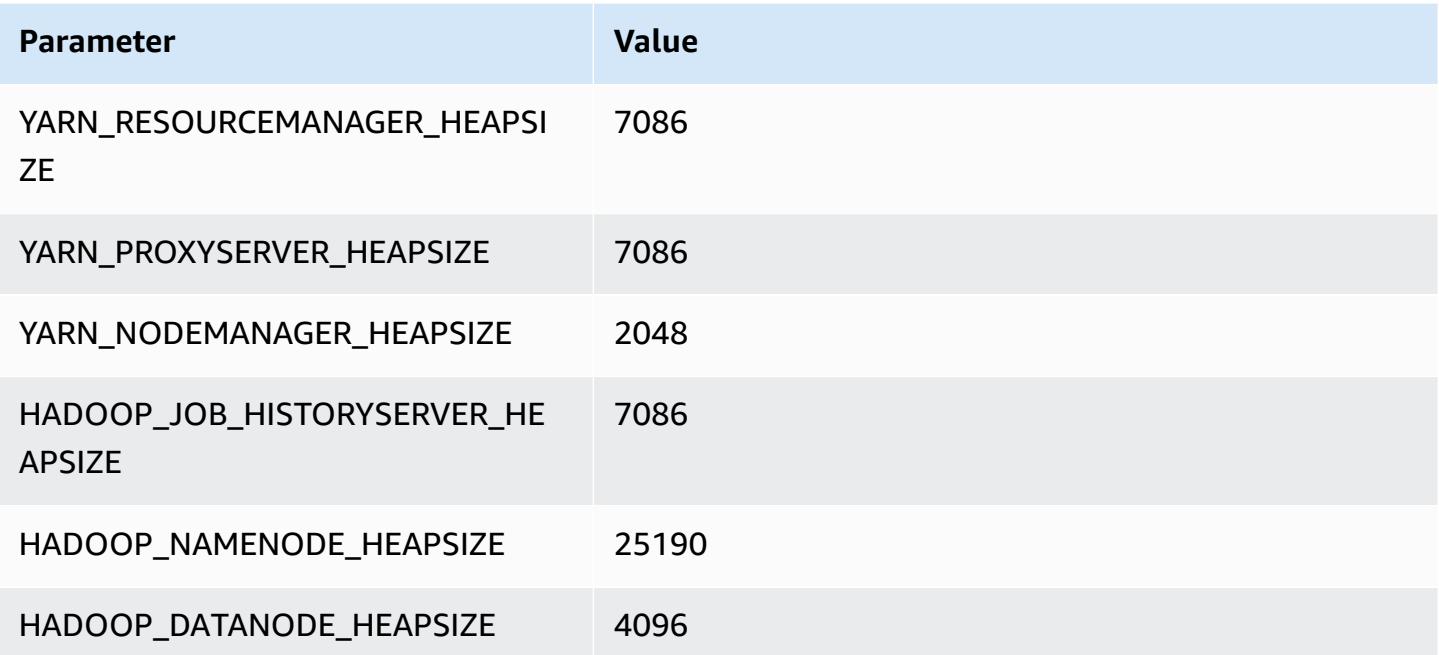

## **m6a.24xlarge**

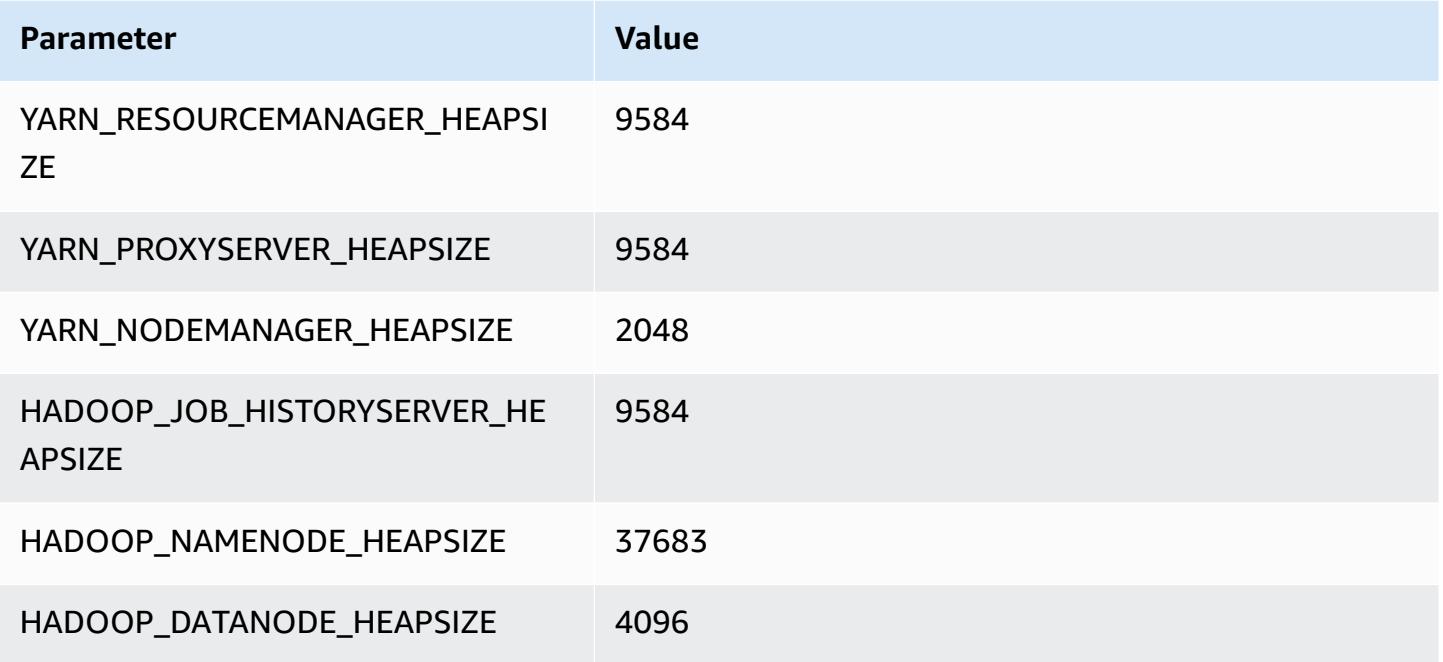

#### **m6a.32xlarge**

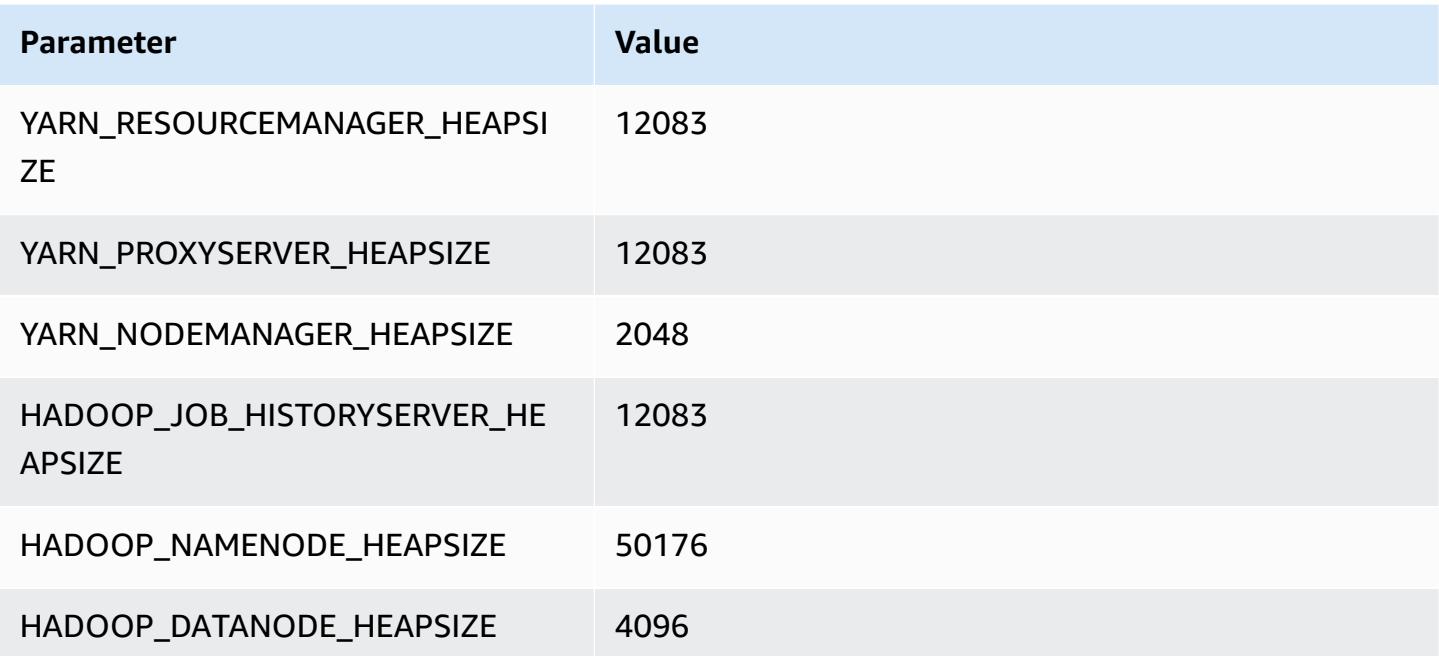

### **m6a.48xlarge**

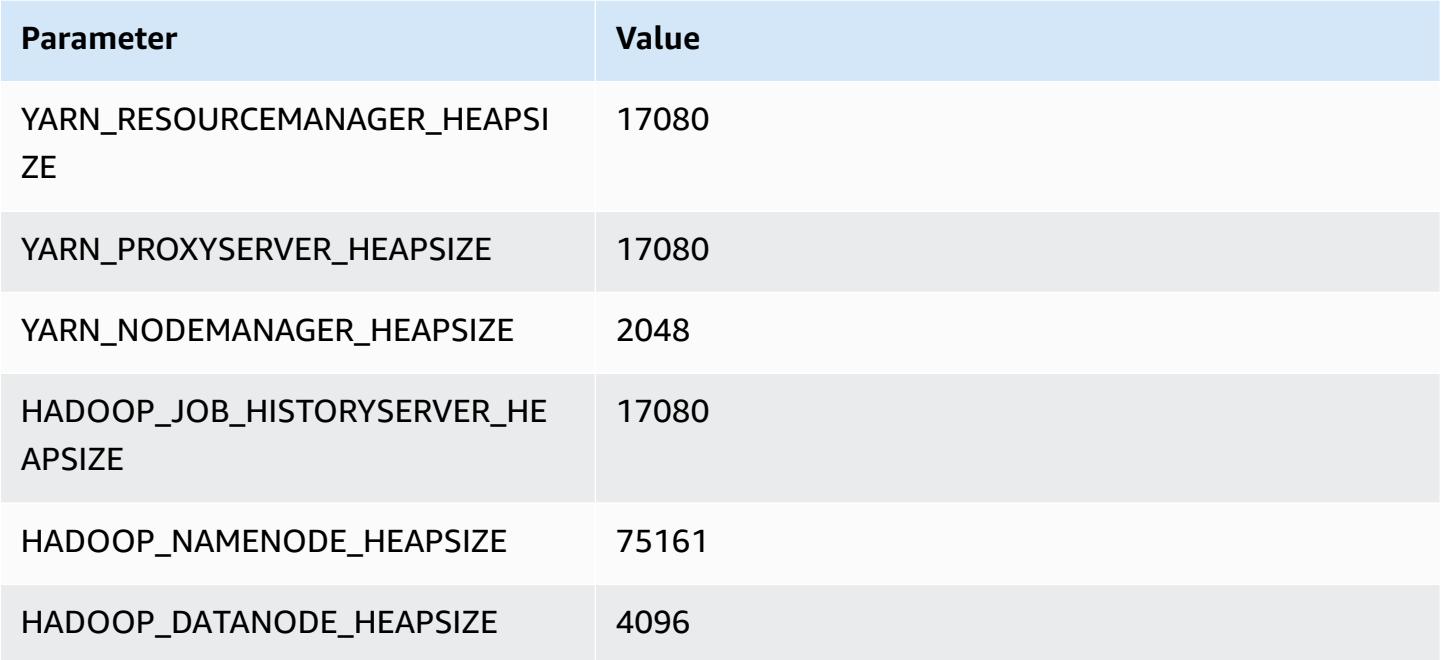

# **m6g instances**

### **m6g.xlarge**

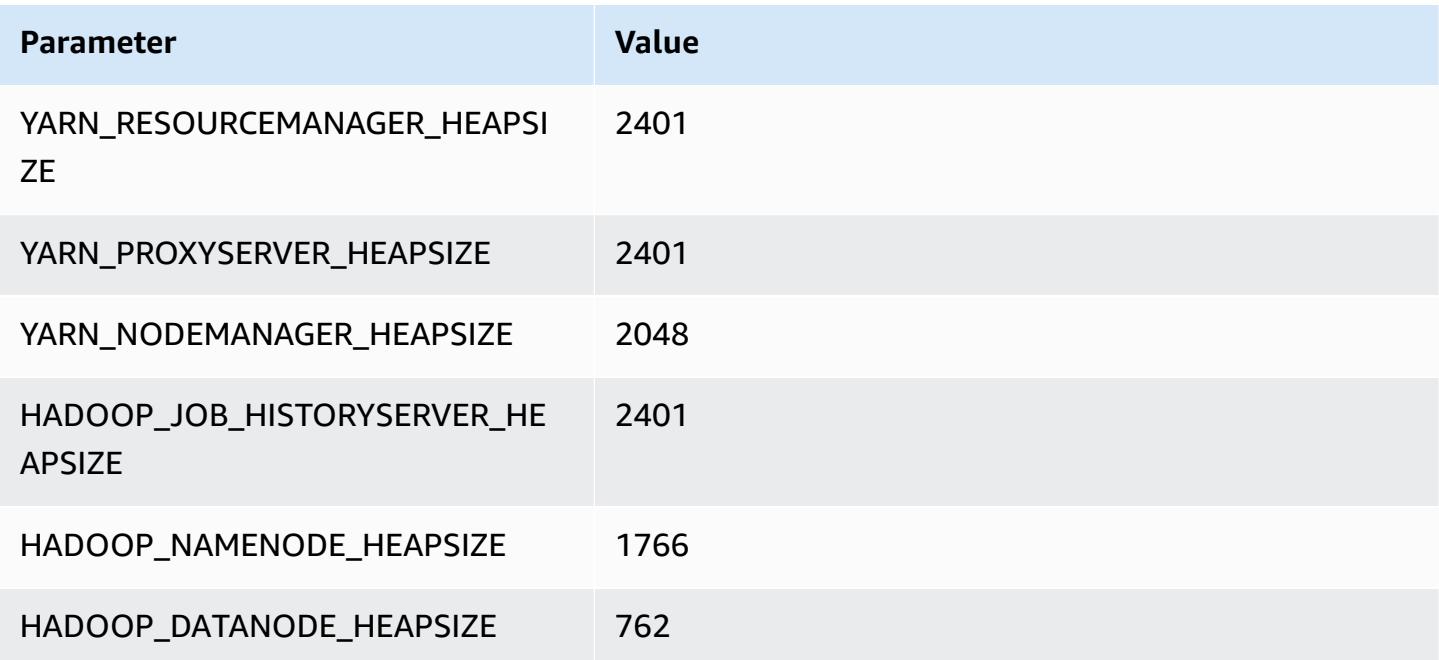

### **m6g.2xlarge**

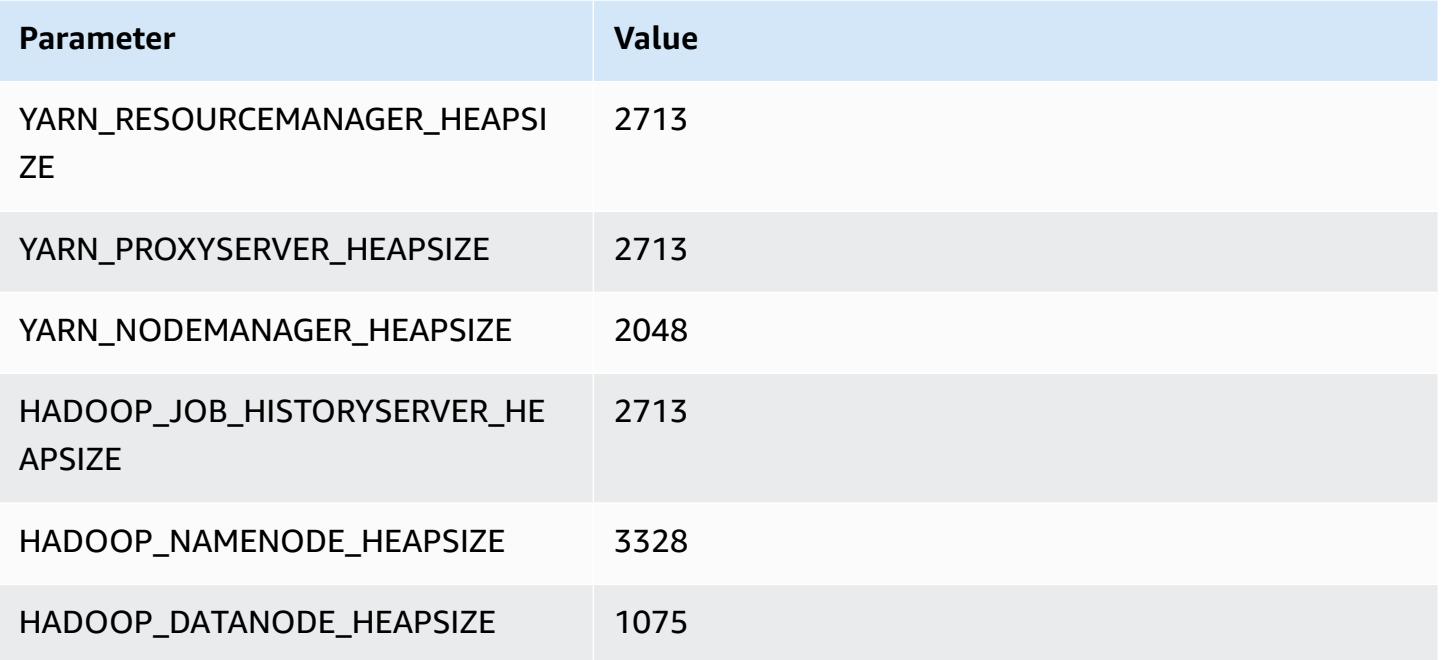

### **m6g.4xlarge**

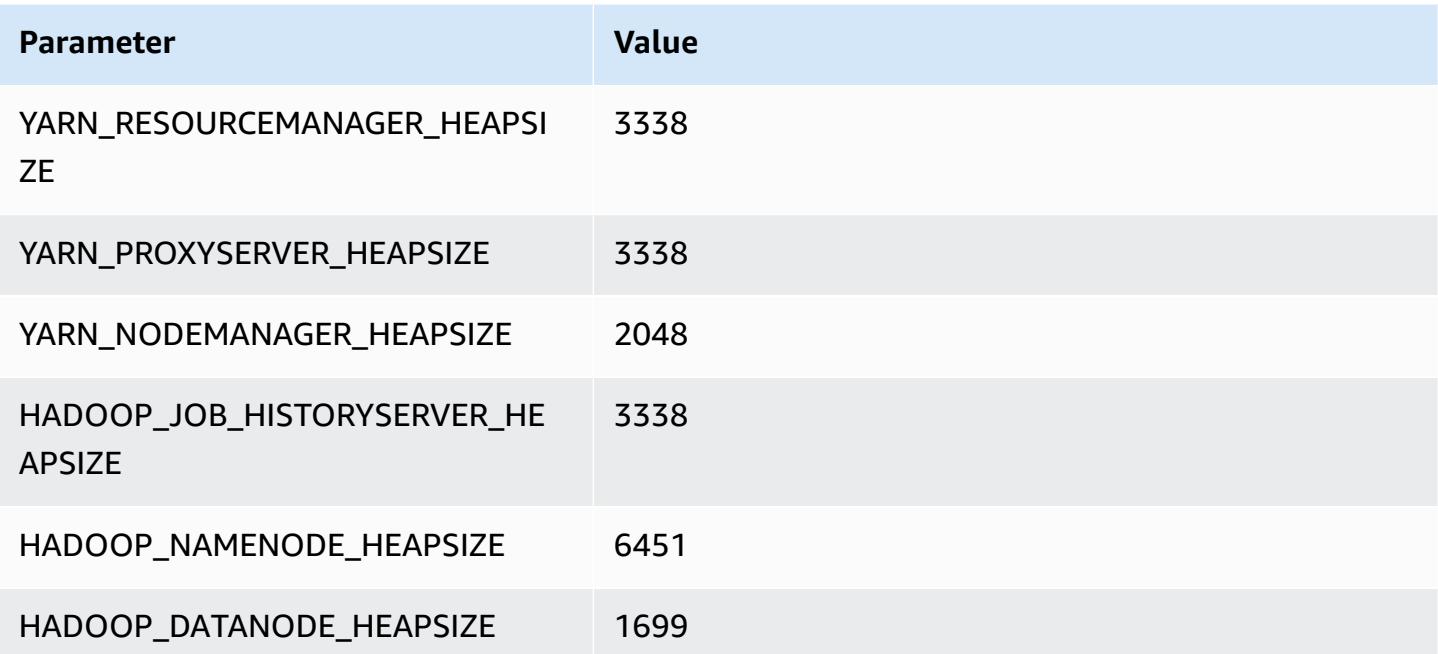

### **m6g.8xlarge**

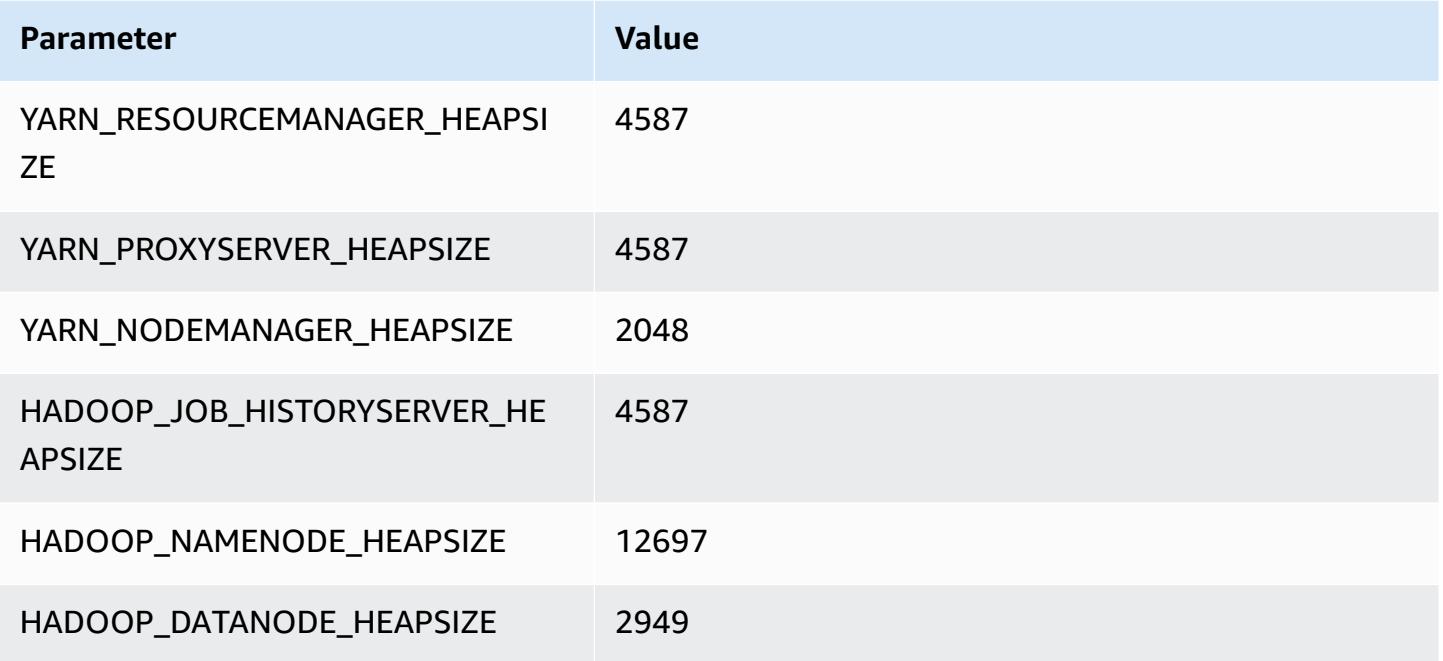

### **m6g.12xlarge**

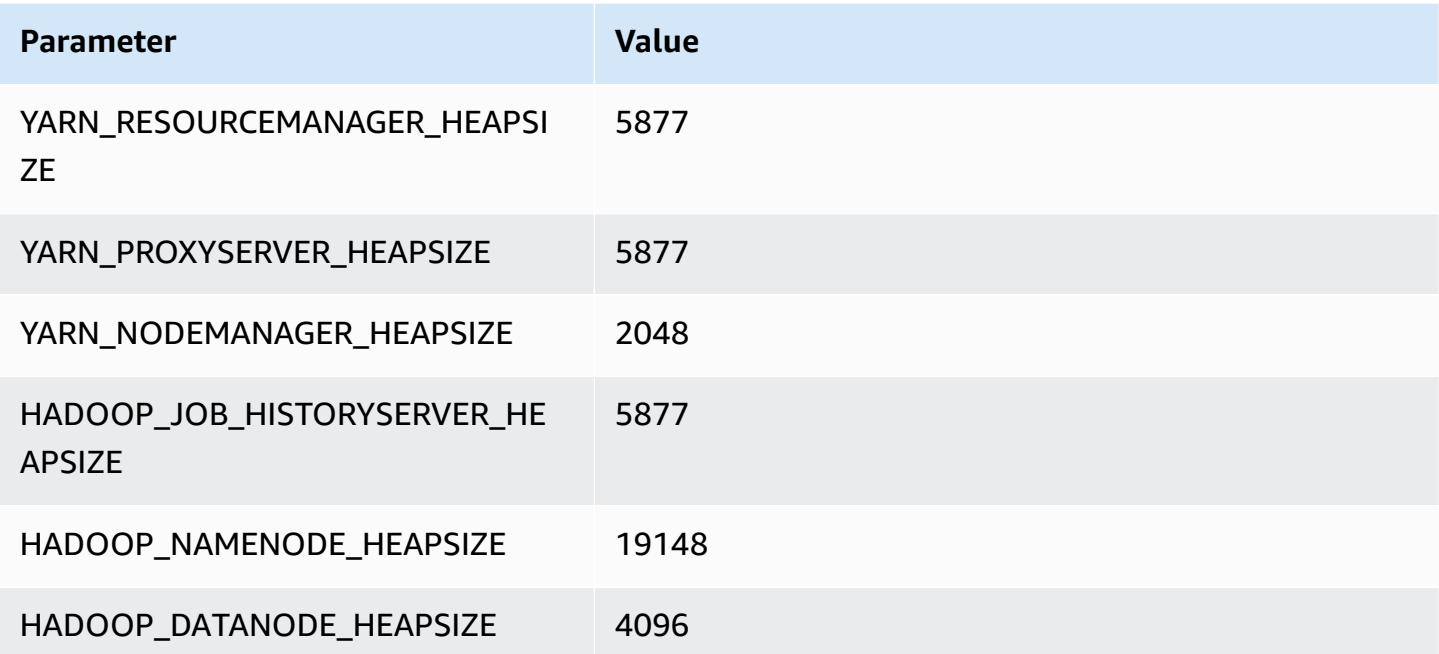

### **m6g.16xlarge**

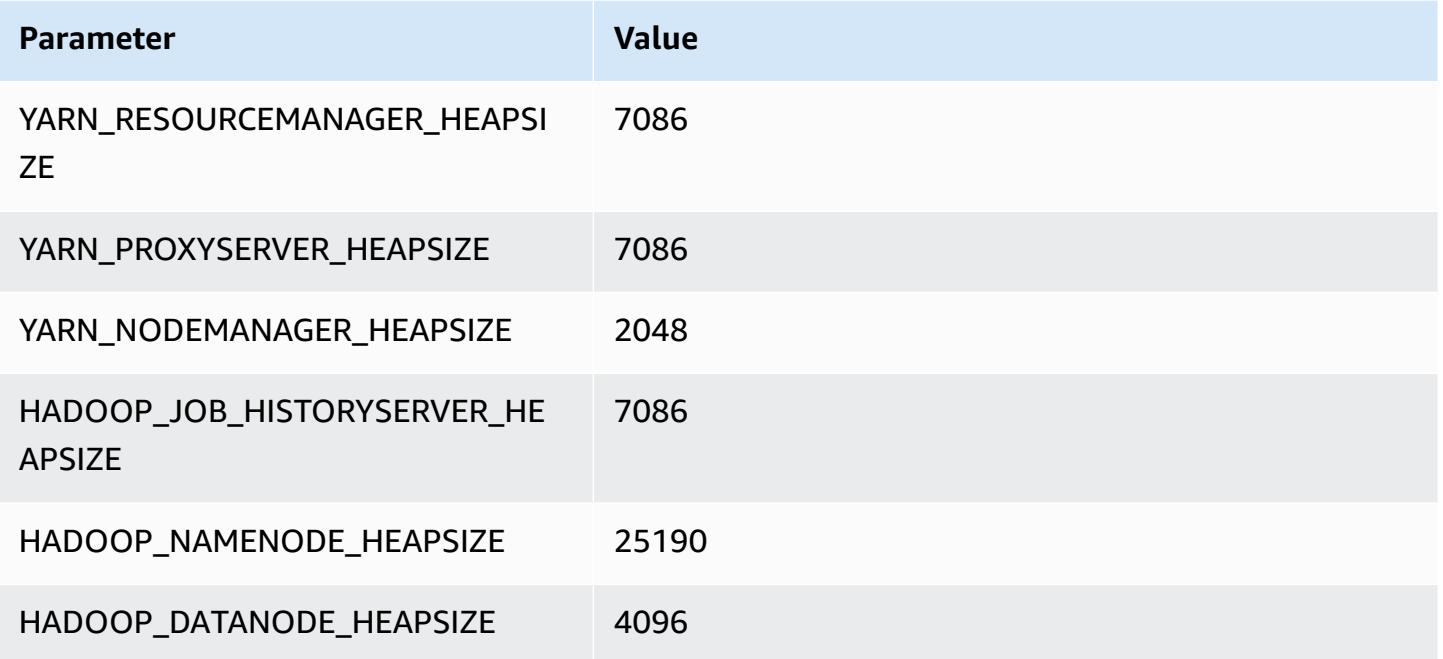

# **m6gd instances**

## **m6gd.xlarge**

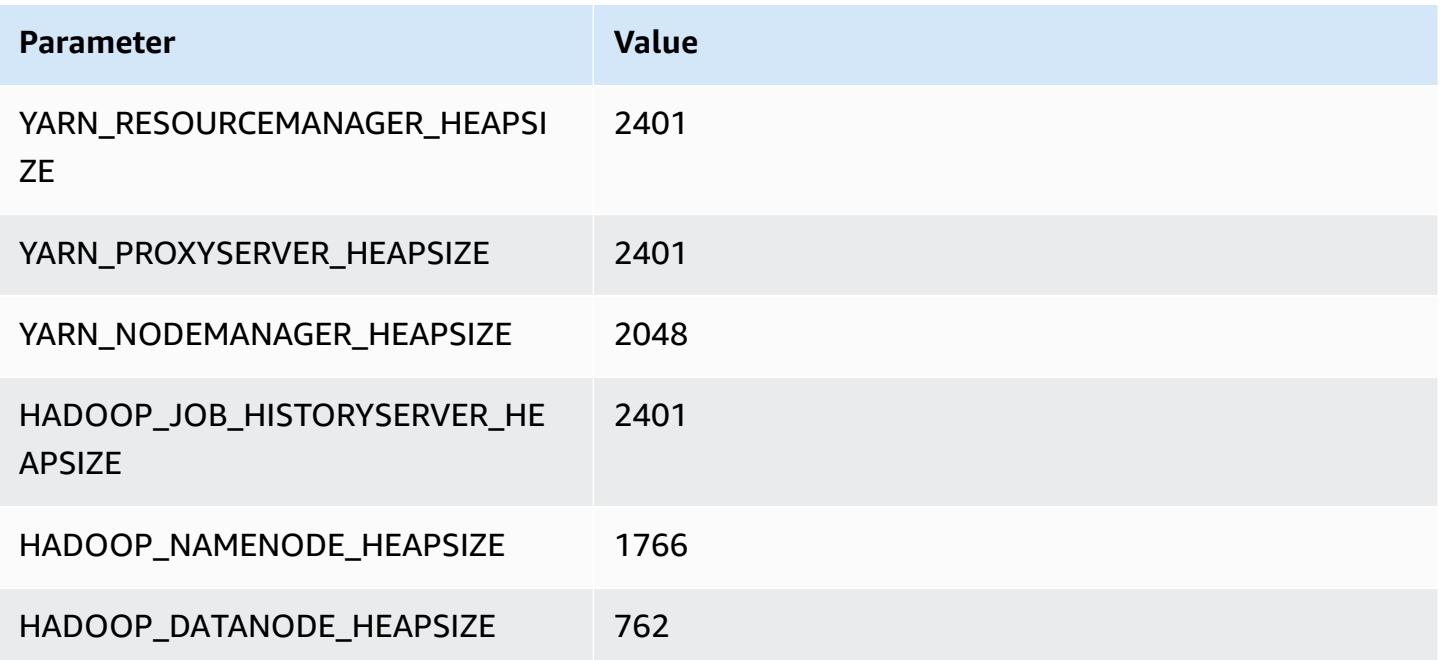

### **m6gd.2xlarge**

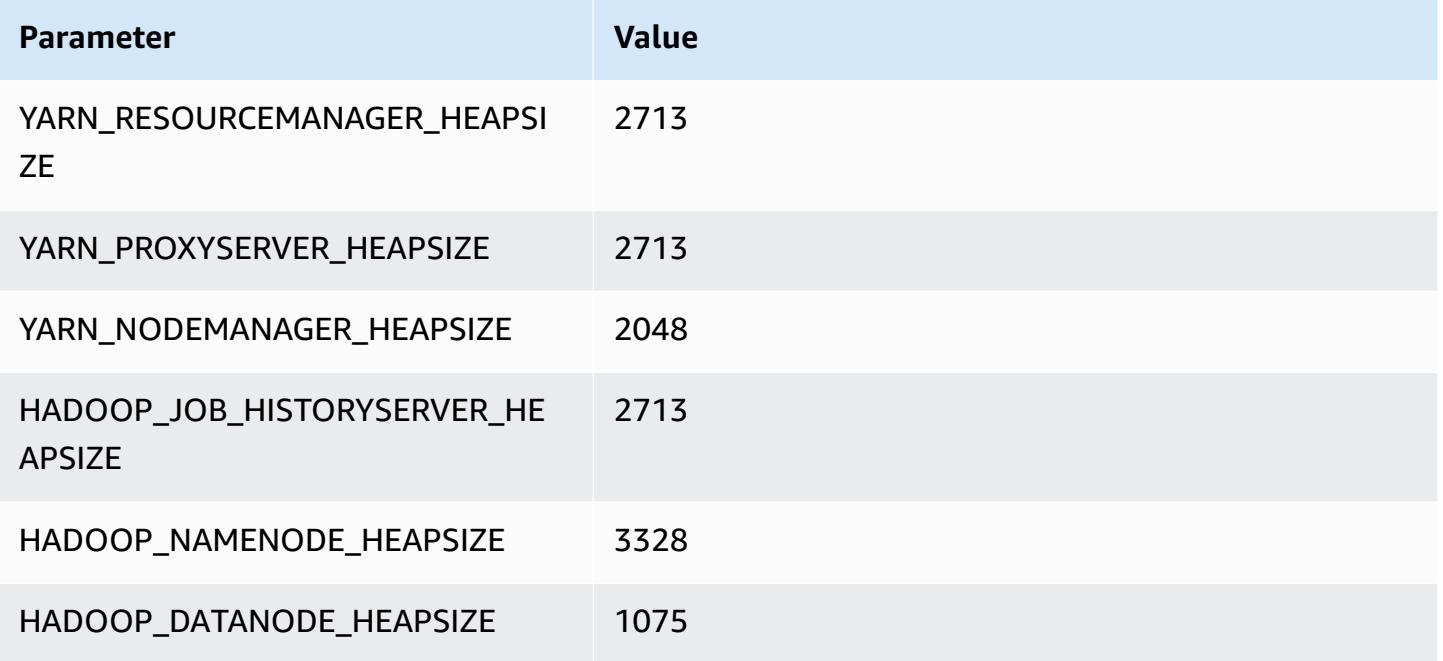

### **m6gd.4xlarge**

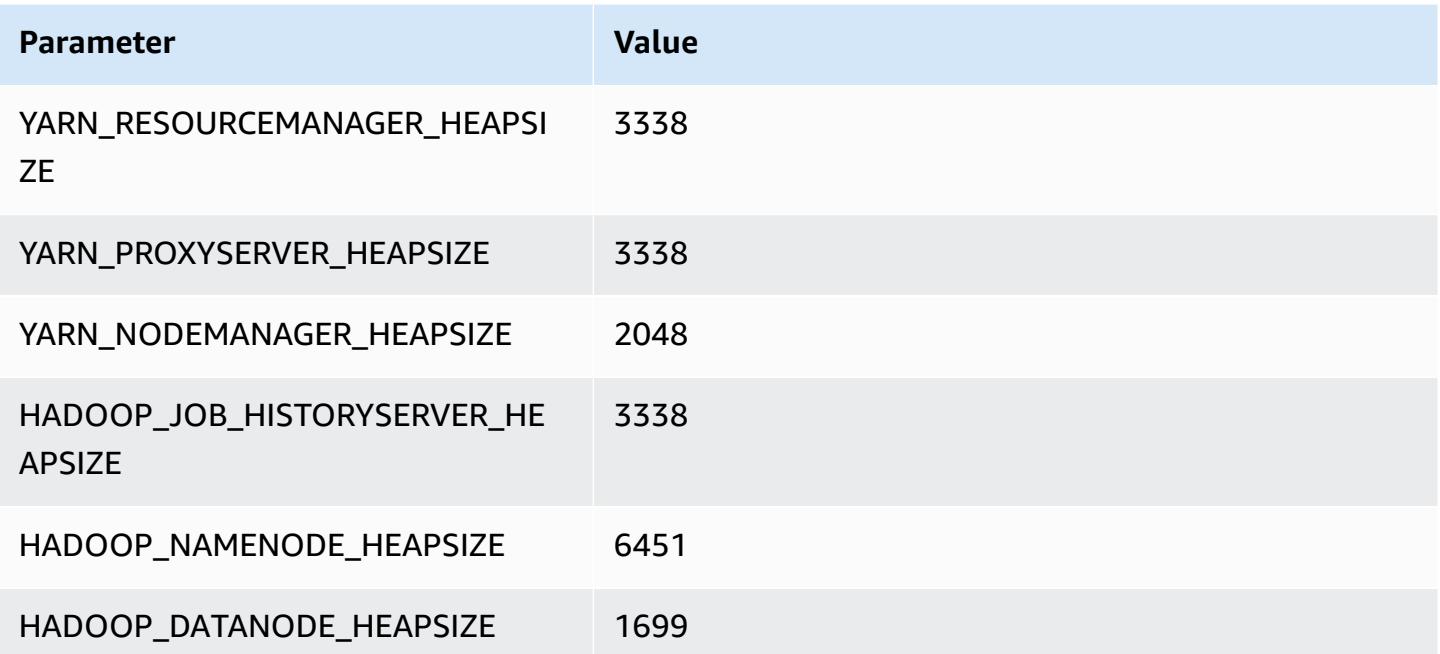

### **m6gd.8xlarge**

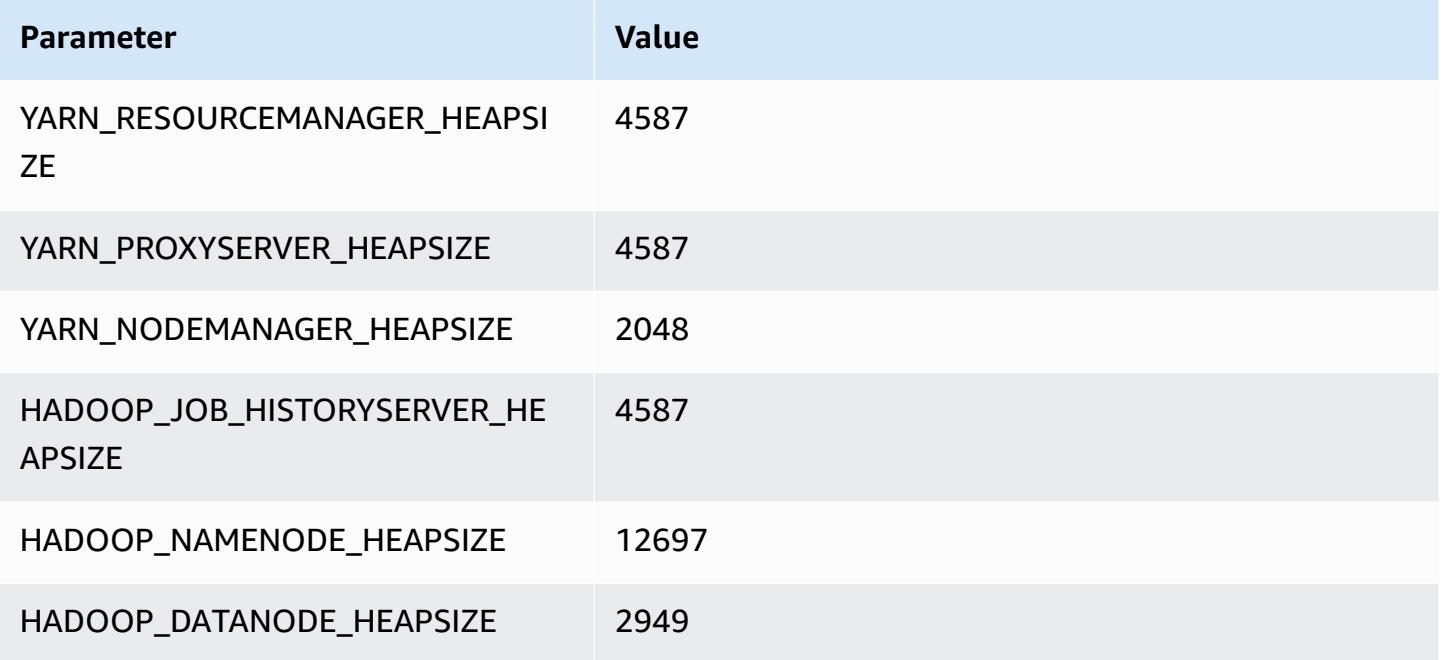

### **m6gd.12xlarge**

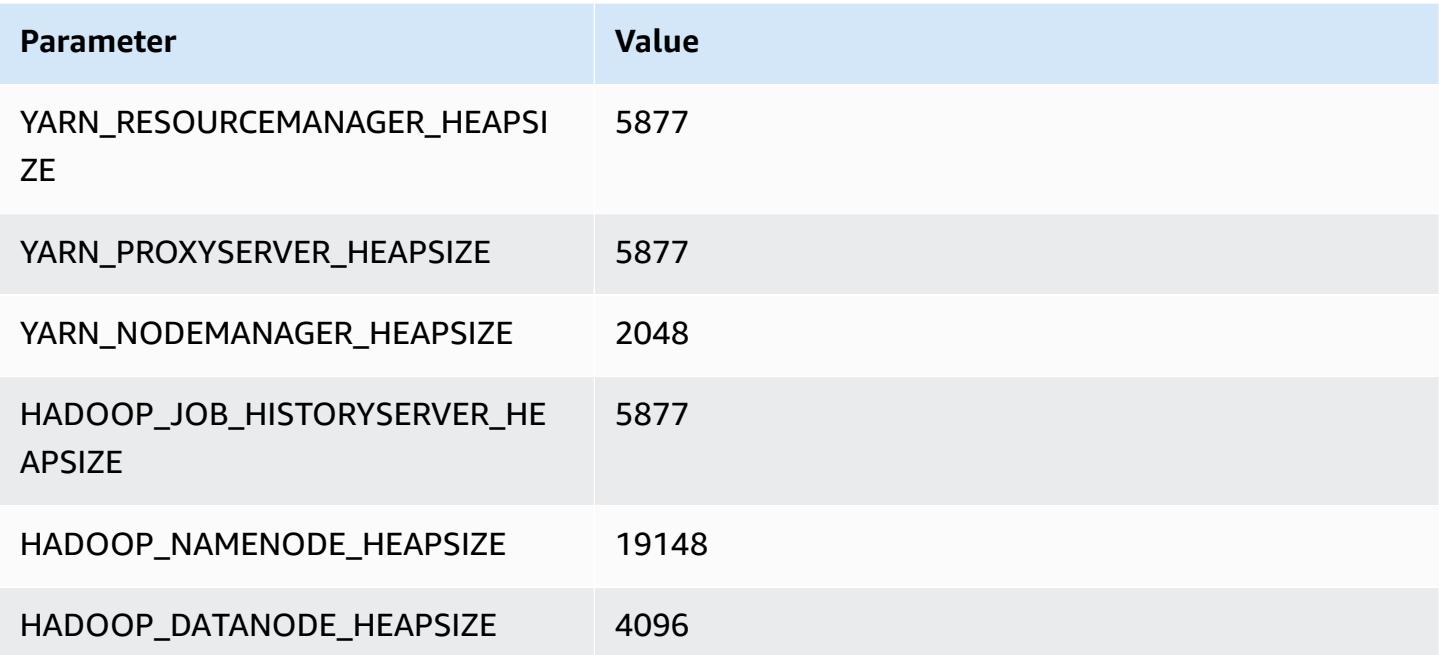

### **m6gd.16xlarge**

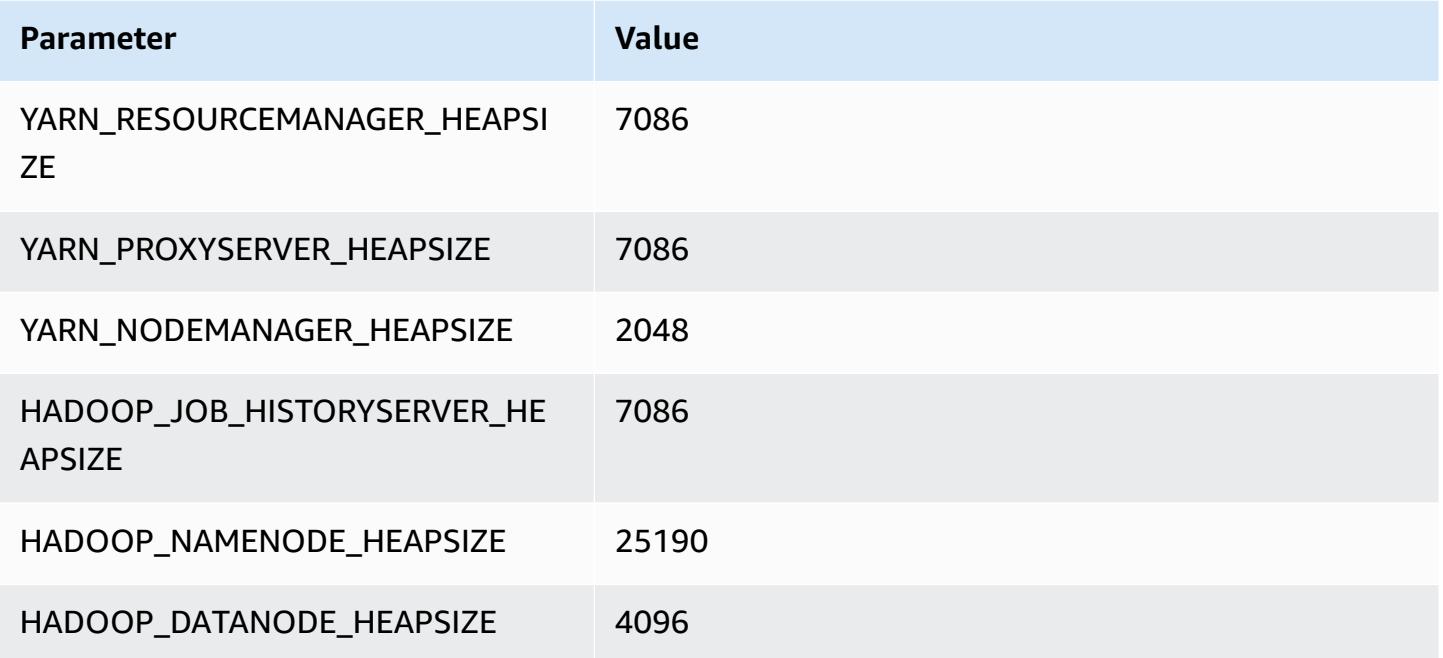

## **m6i instances**

### **m6i.xlarge**

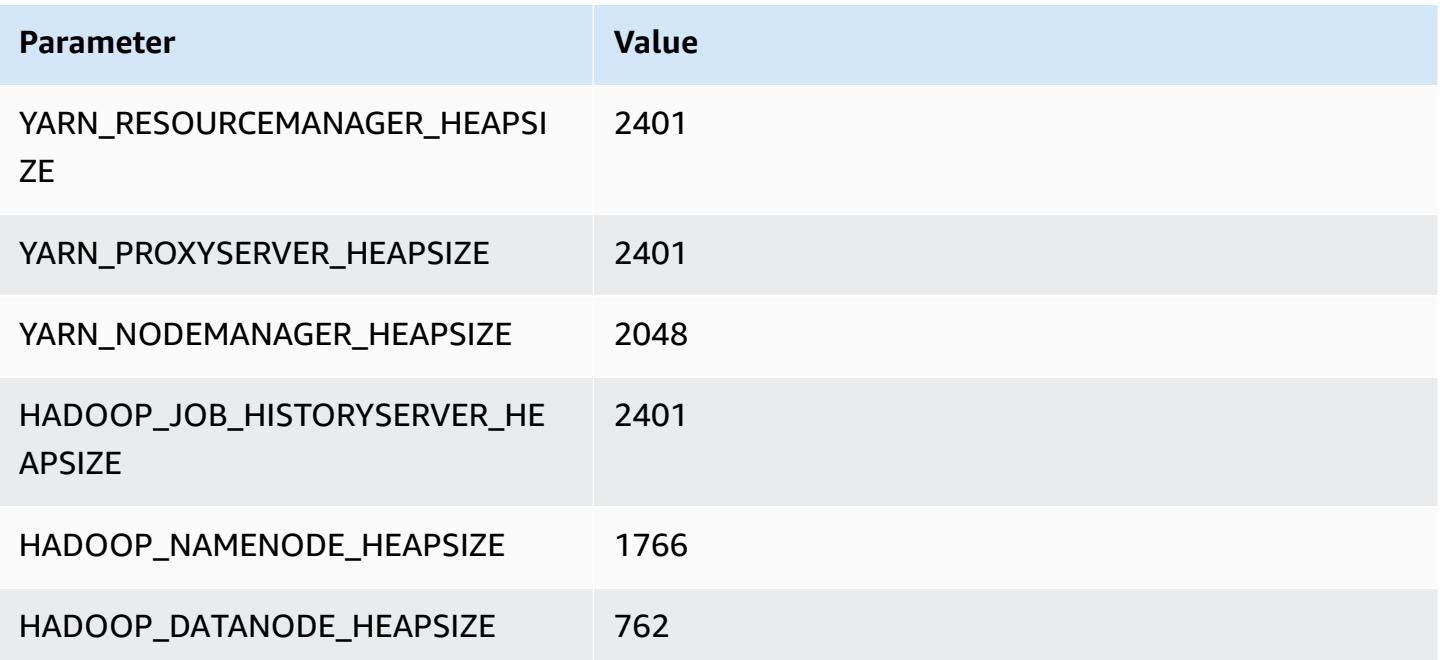

#### **m6i.2xlarge**

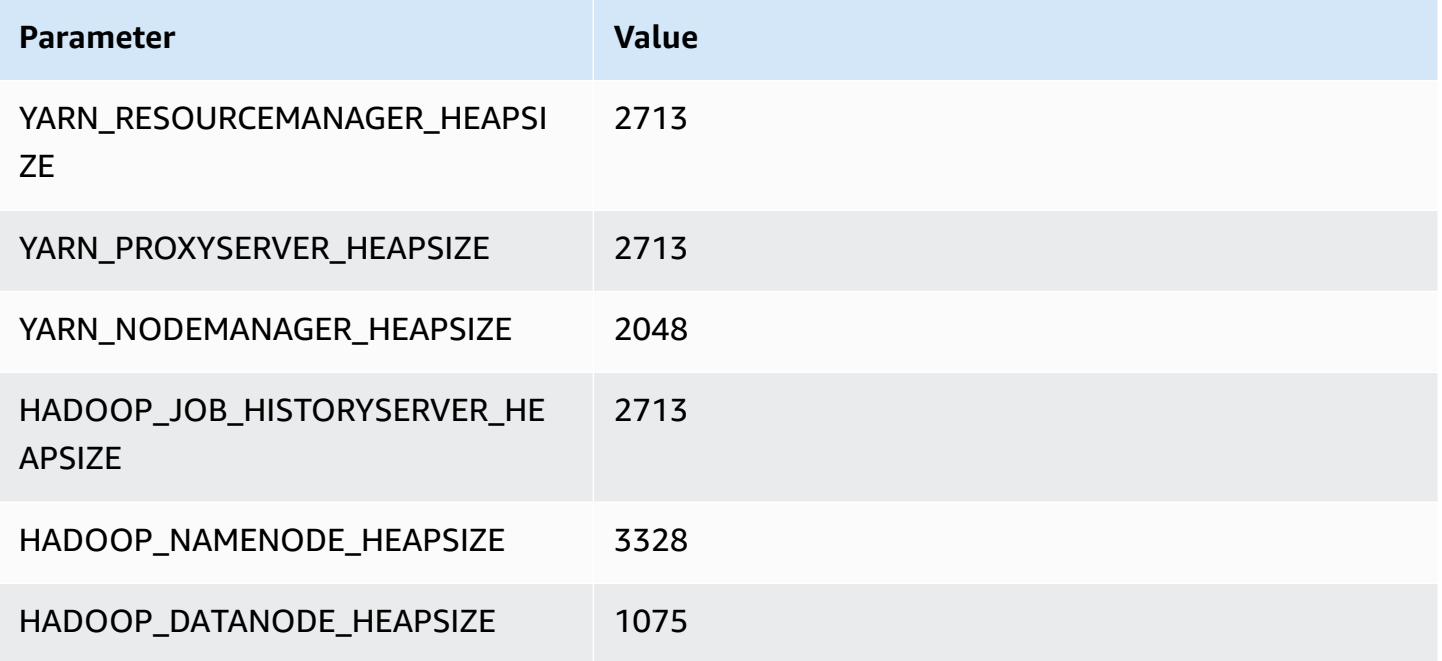

## **m6i.4xlarge**

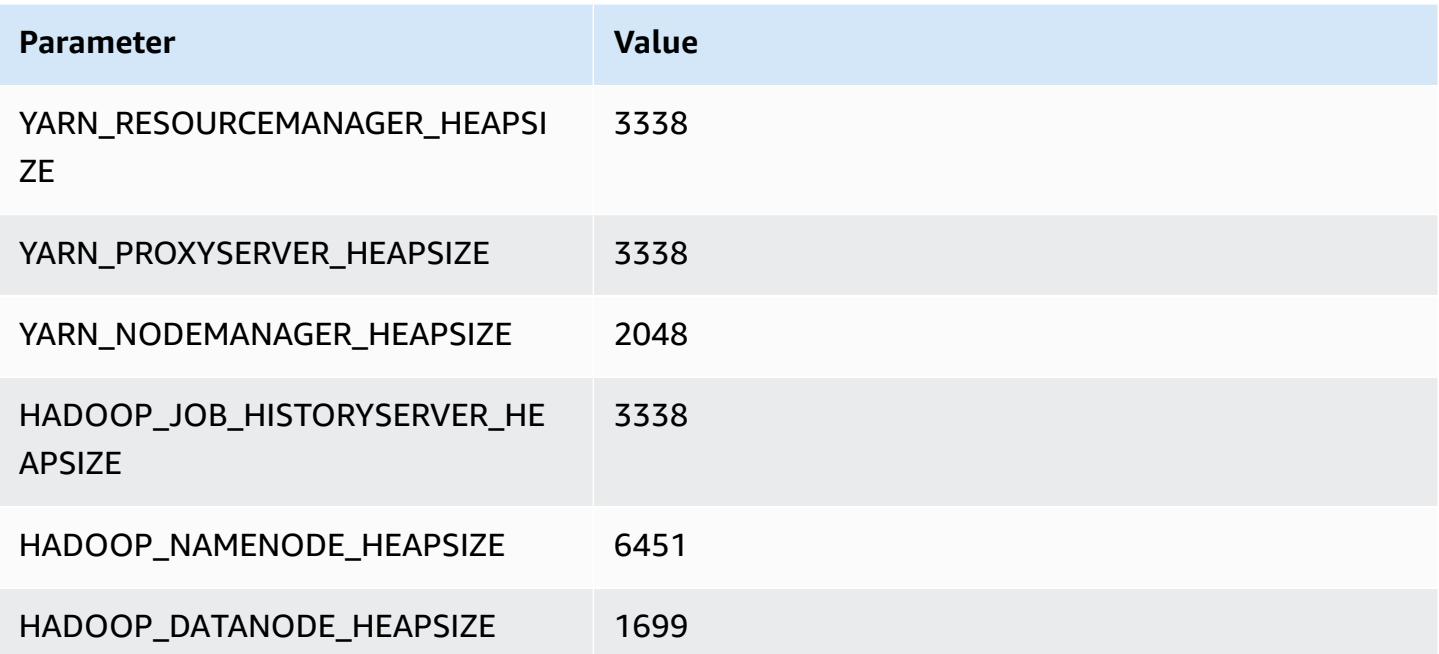

### **m6i.8xlarge**

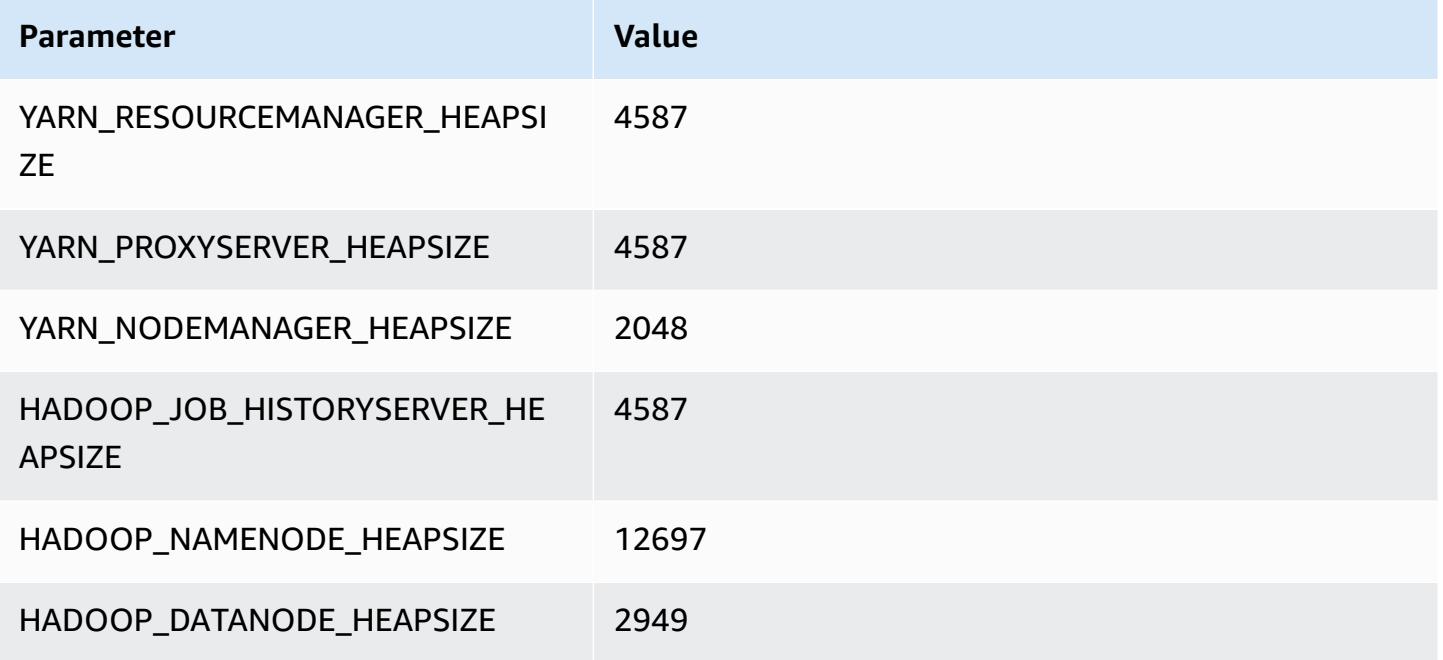

#### **m6i.12xlarge**

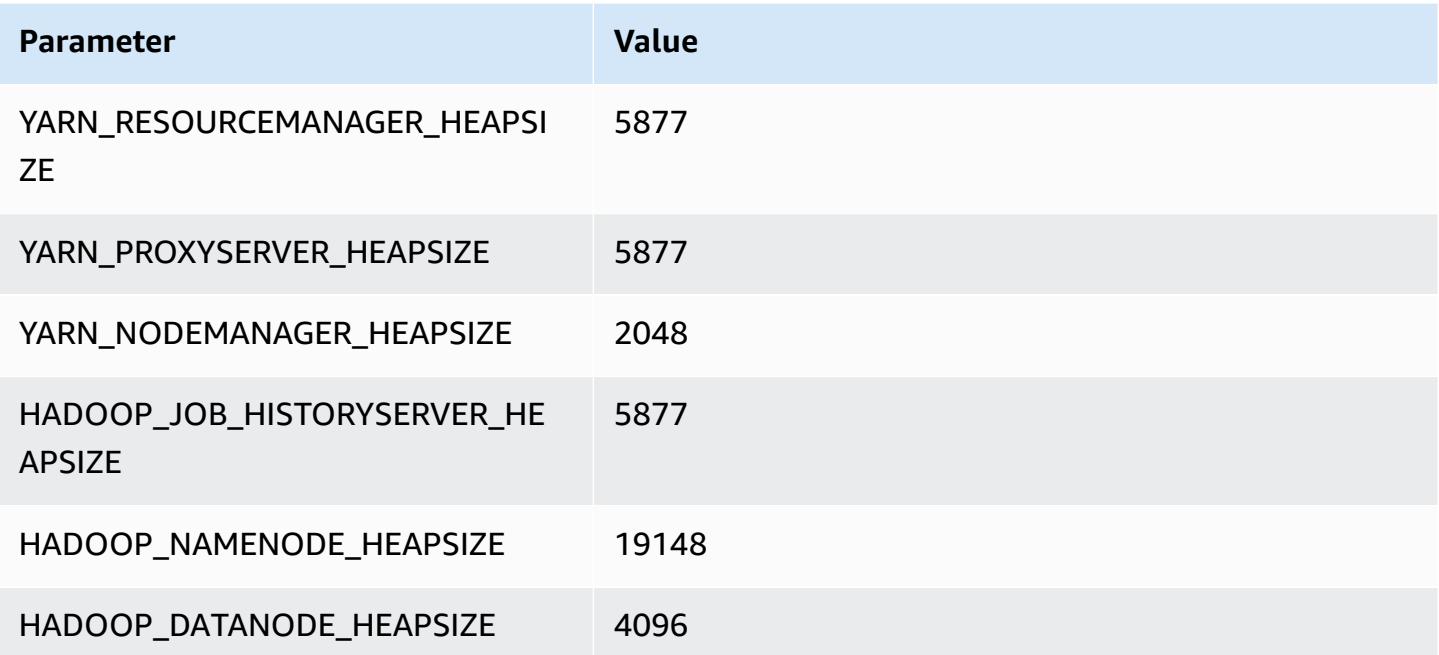

#### **m6i.16xlarge**

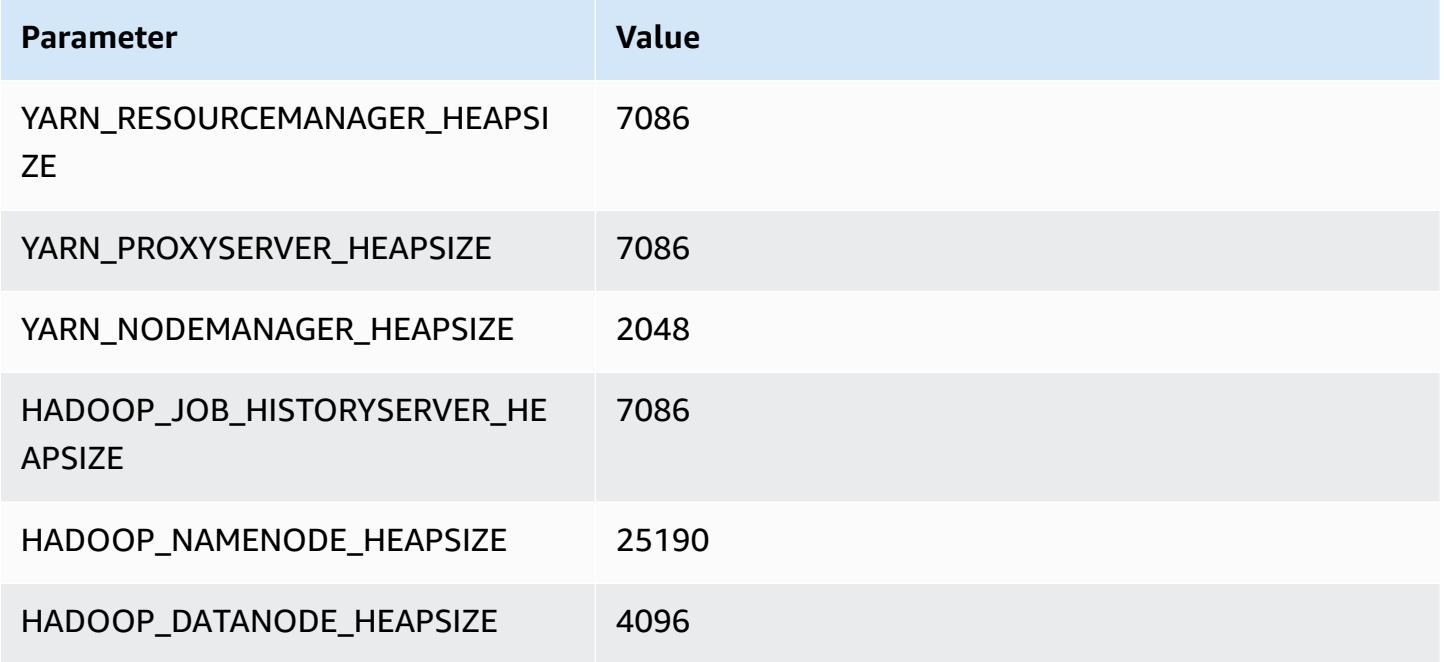

#### **m6i.24xlarge**

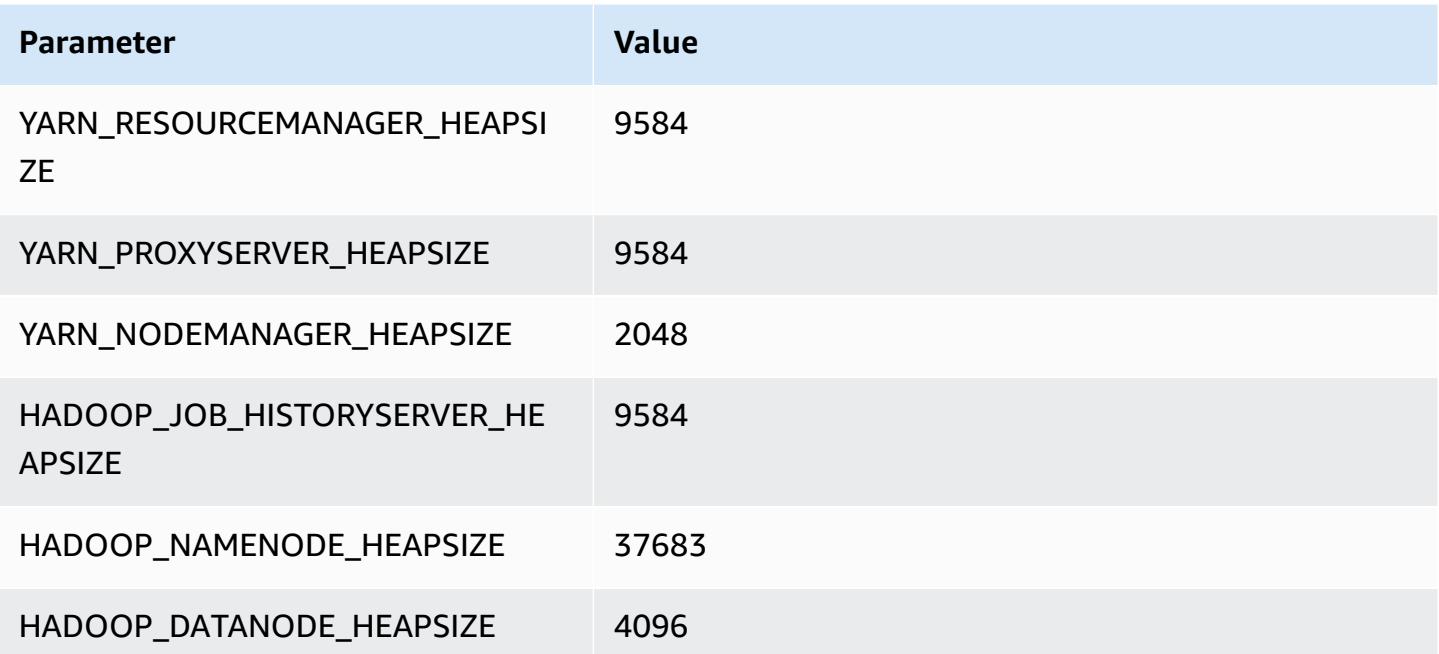

### **m6i.32xlarge**

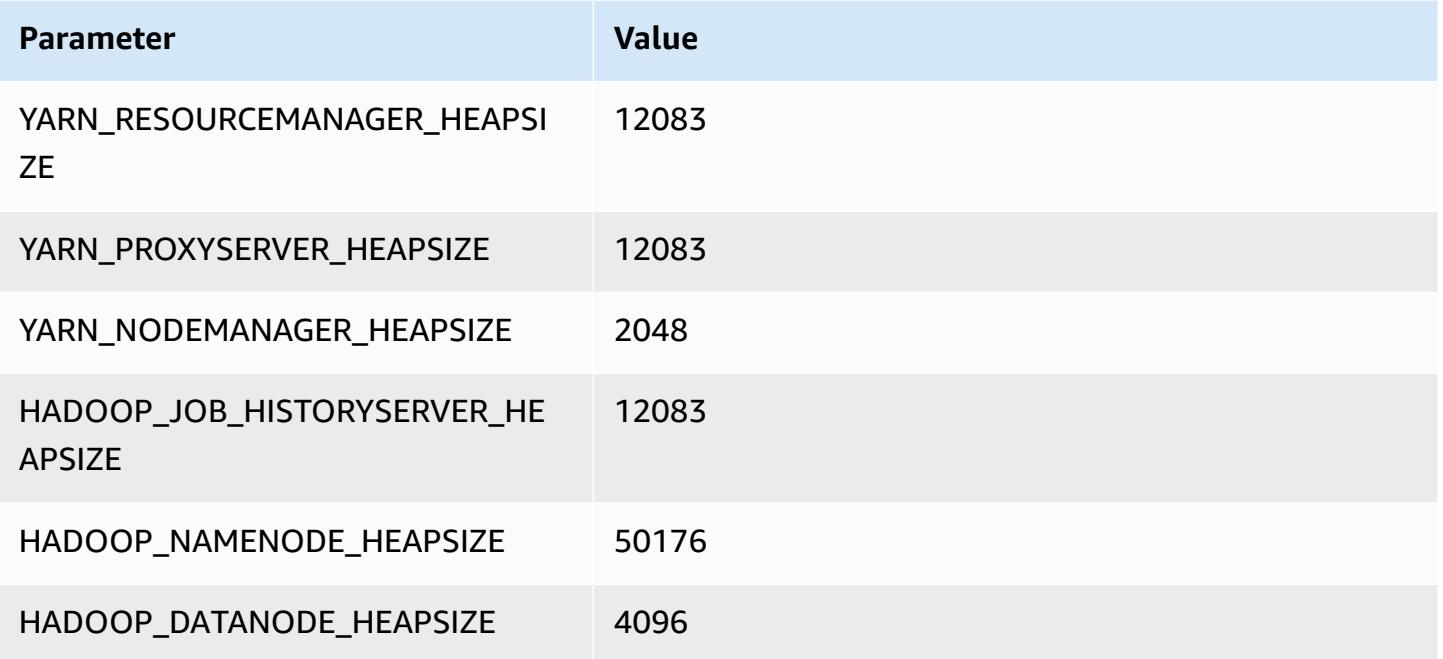

## **m6id instances**

### **m6id.xlarge**

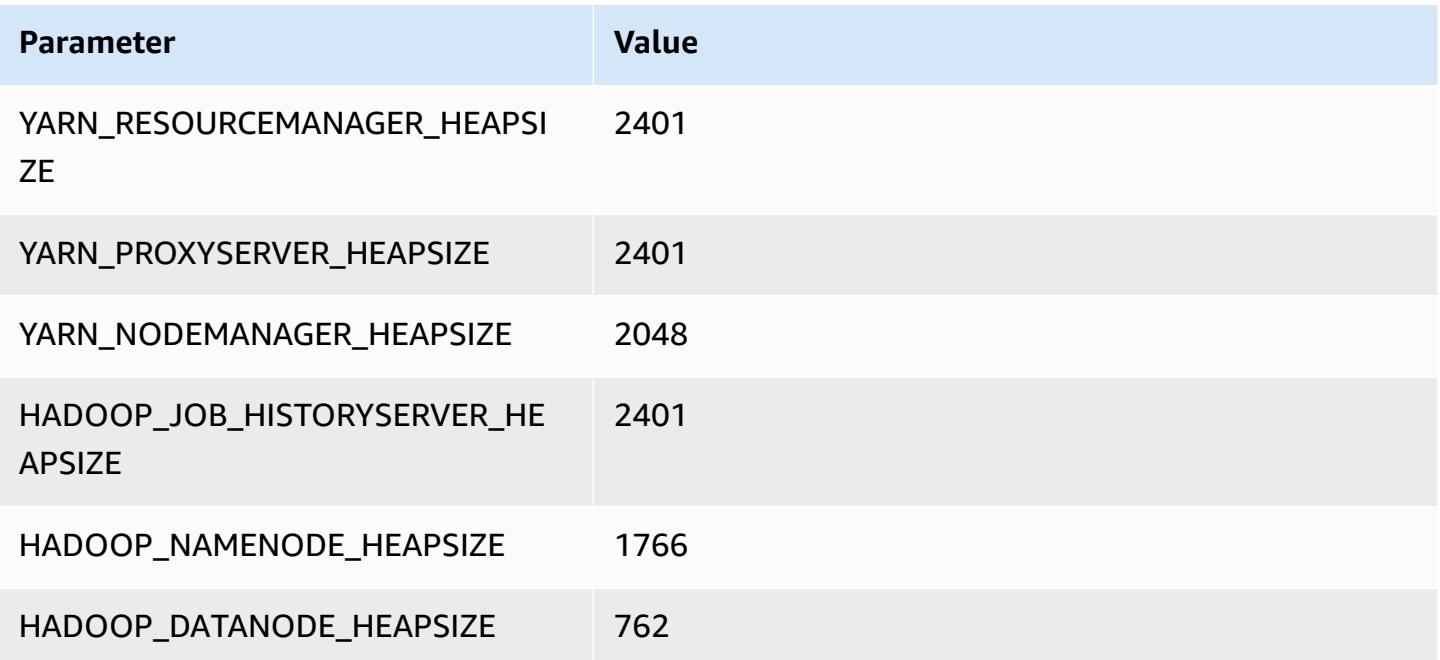

### **m6id.2xlarge**

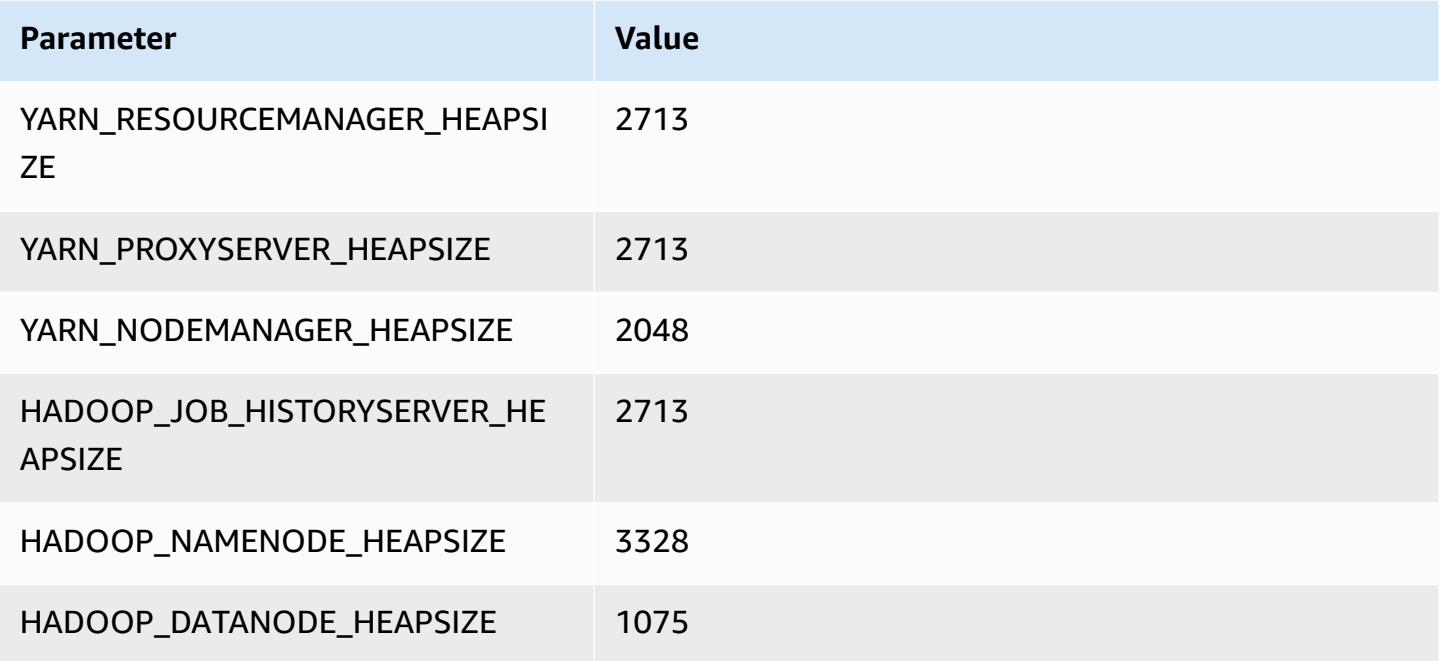

### **m6id.4xlarge**

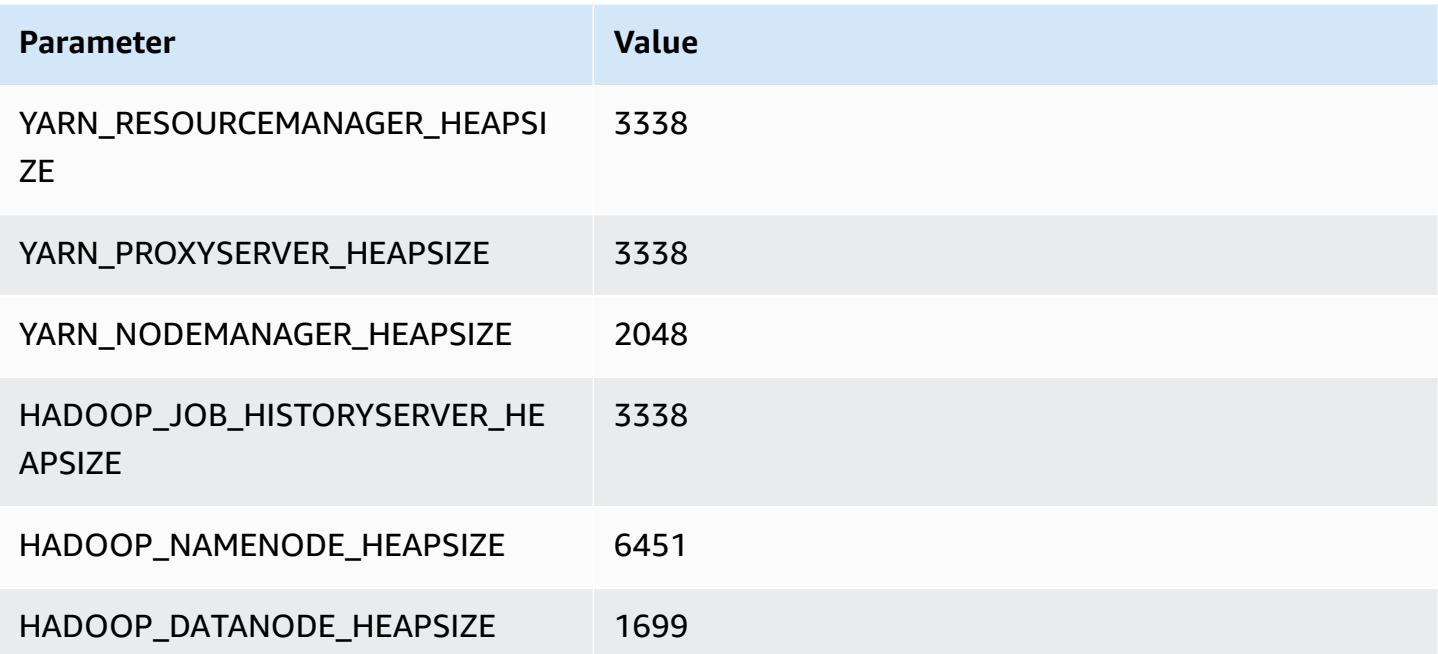

### **m6id.8xlarge**

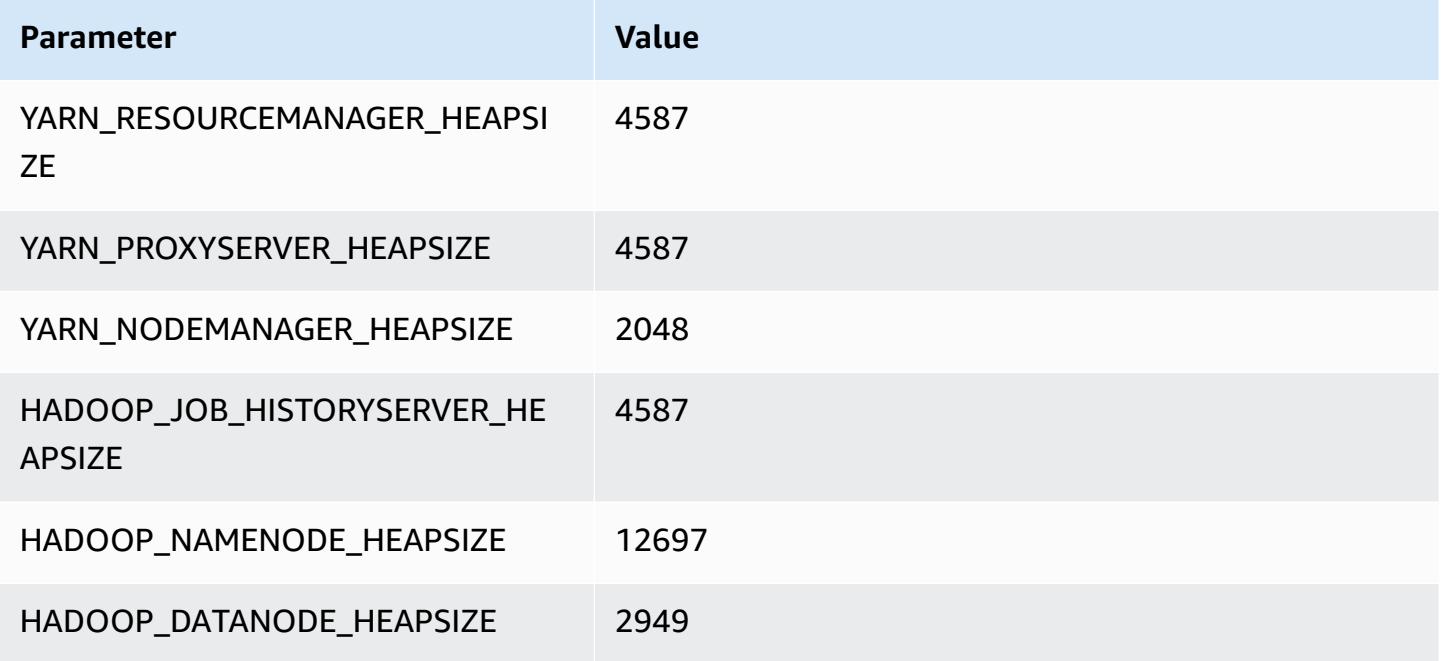

### **m6id.12xlarge**

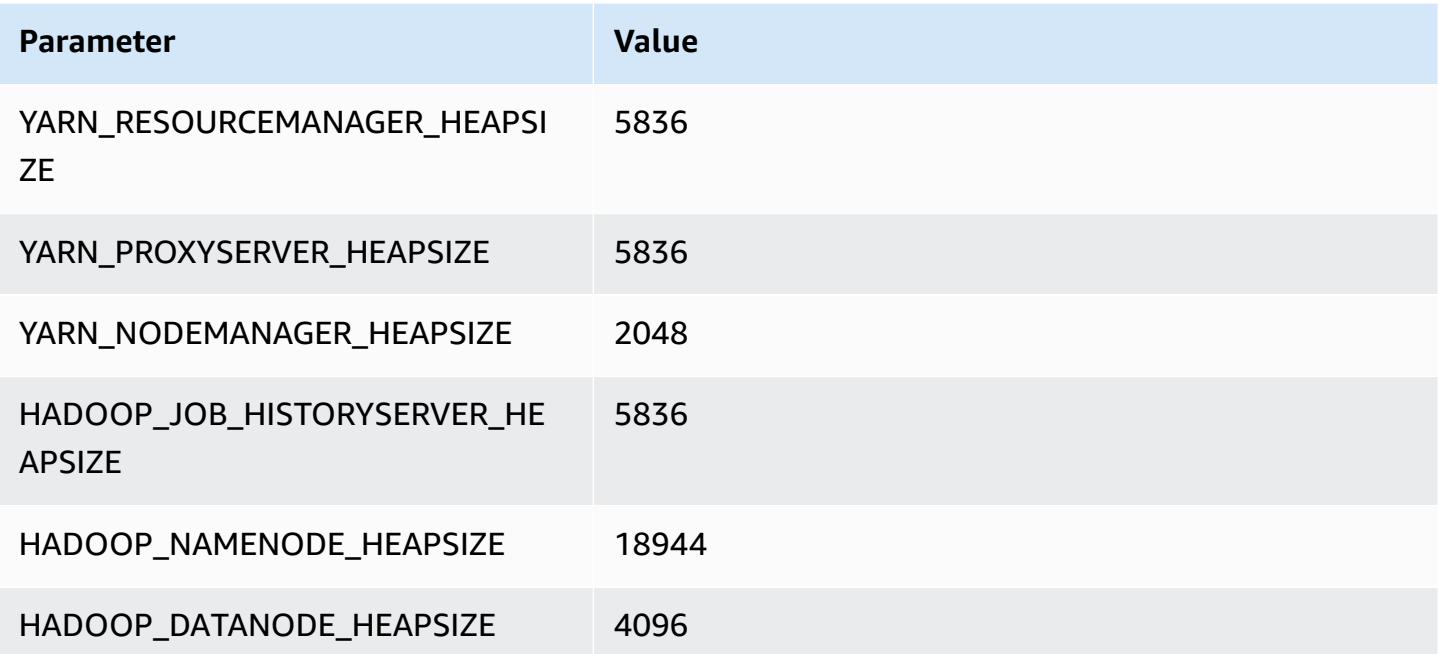

### **m6id.16xlarge**

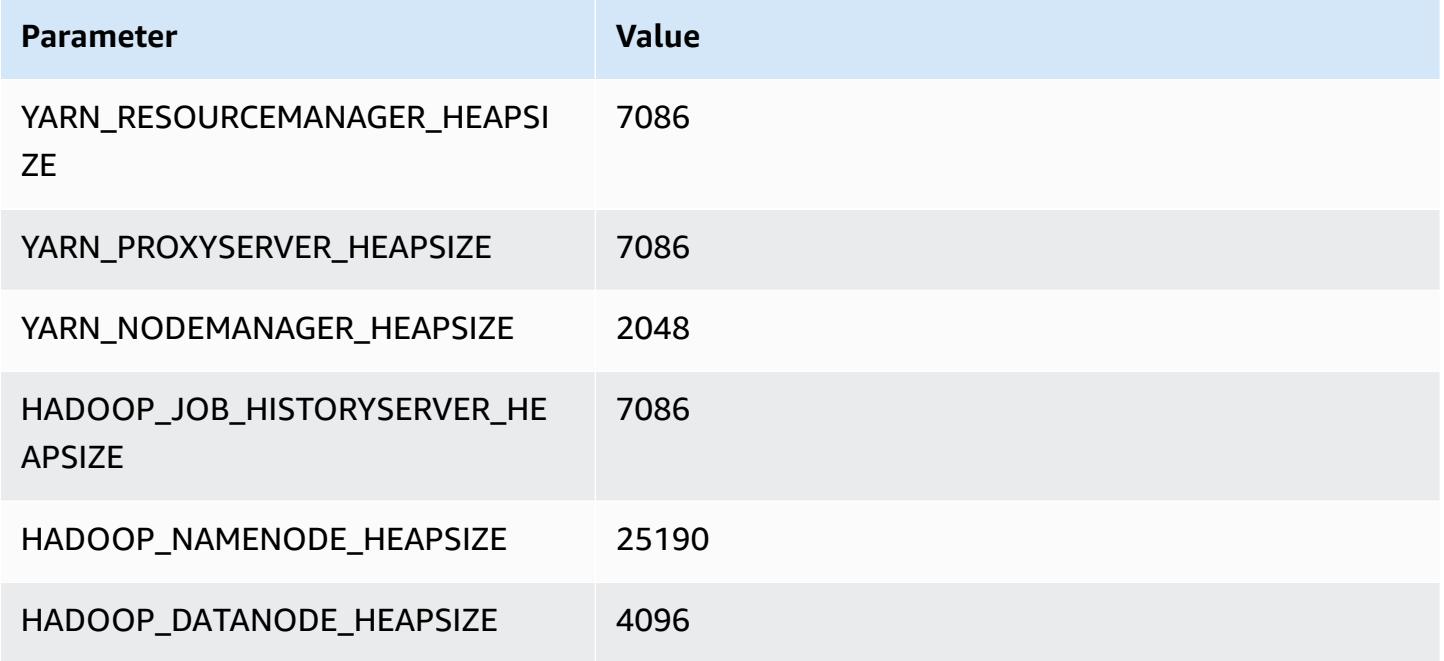

#### **m6id.24xlarge**

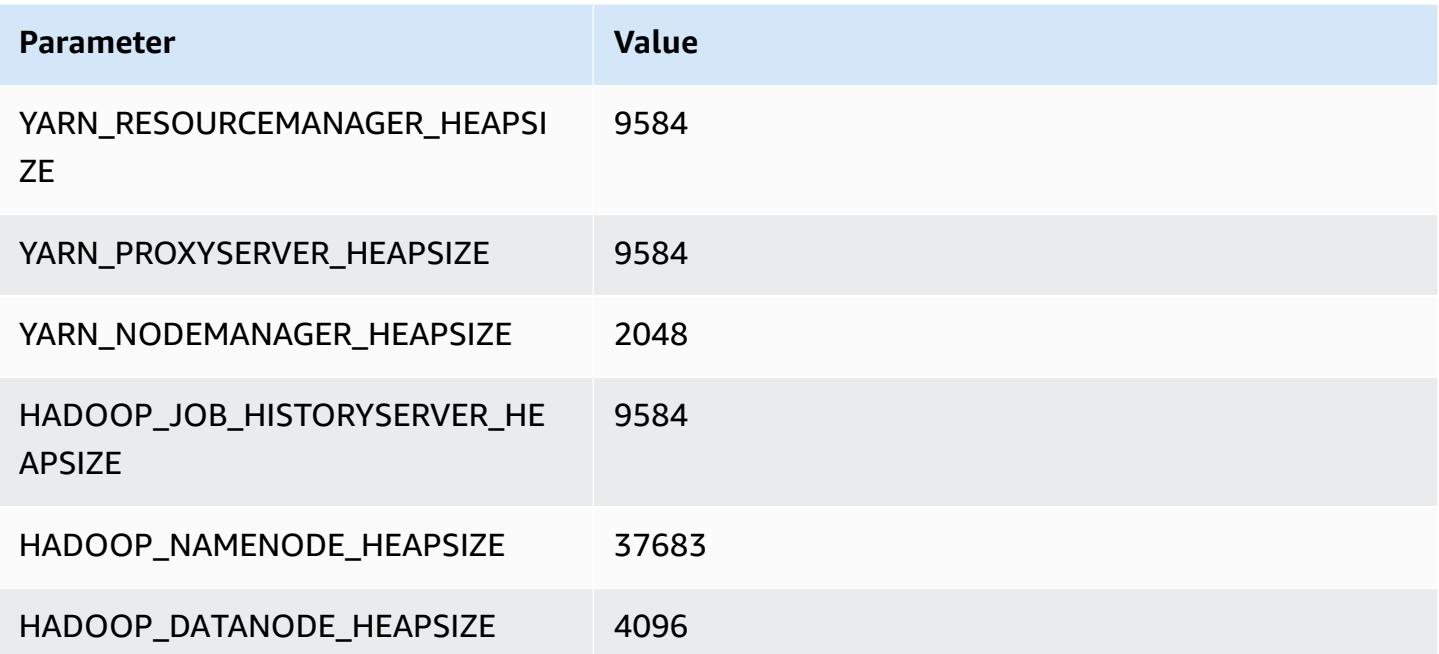

### **m6id.32xlarge**

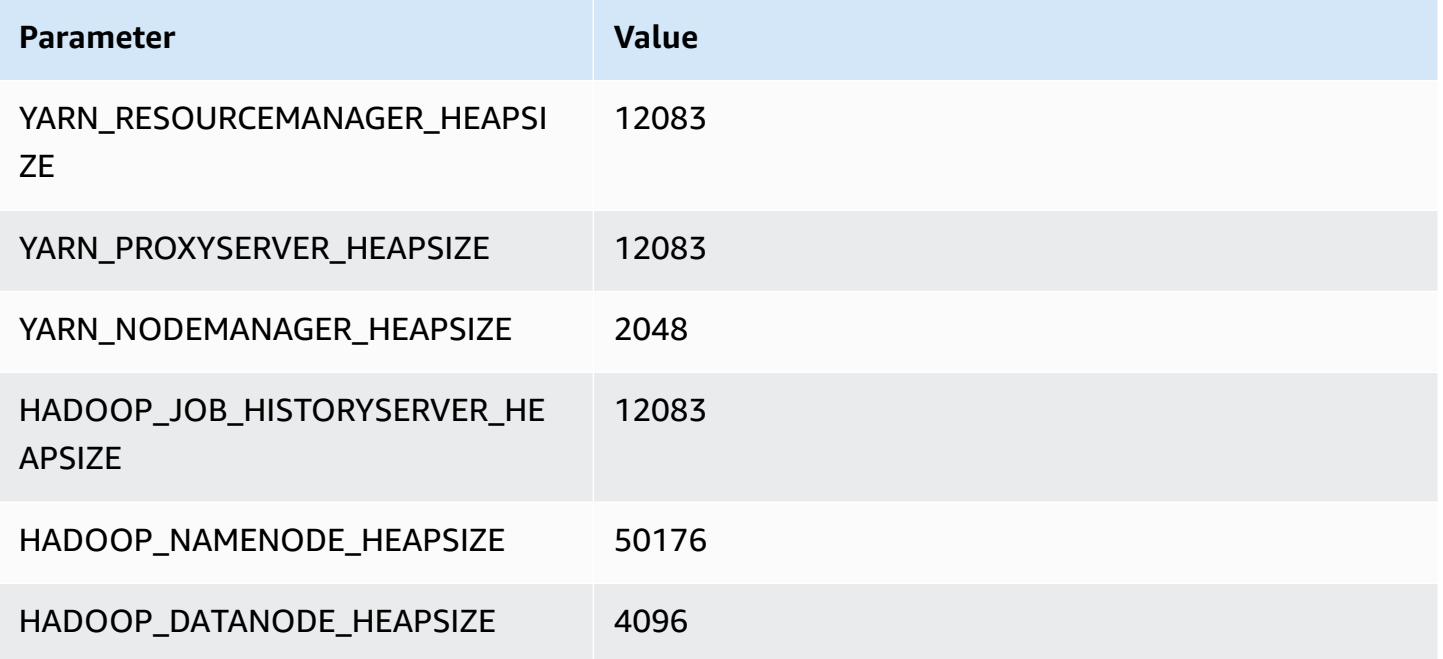

## **m6idn instances**

### **m6idn.xlarge**

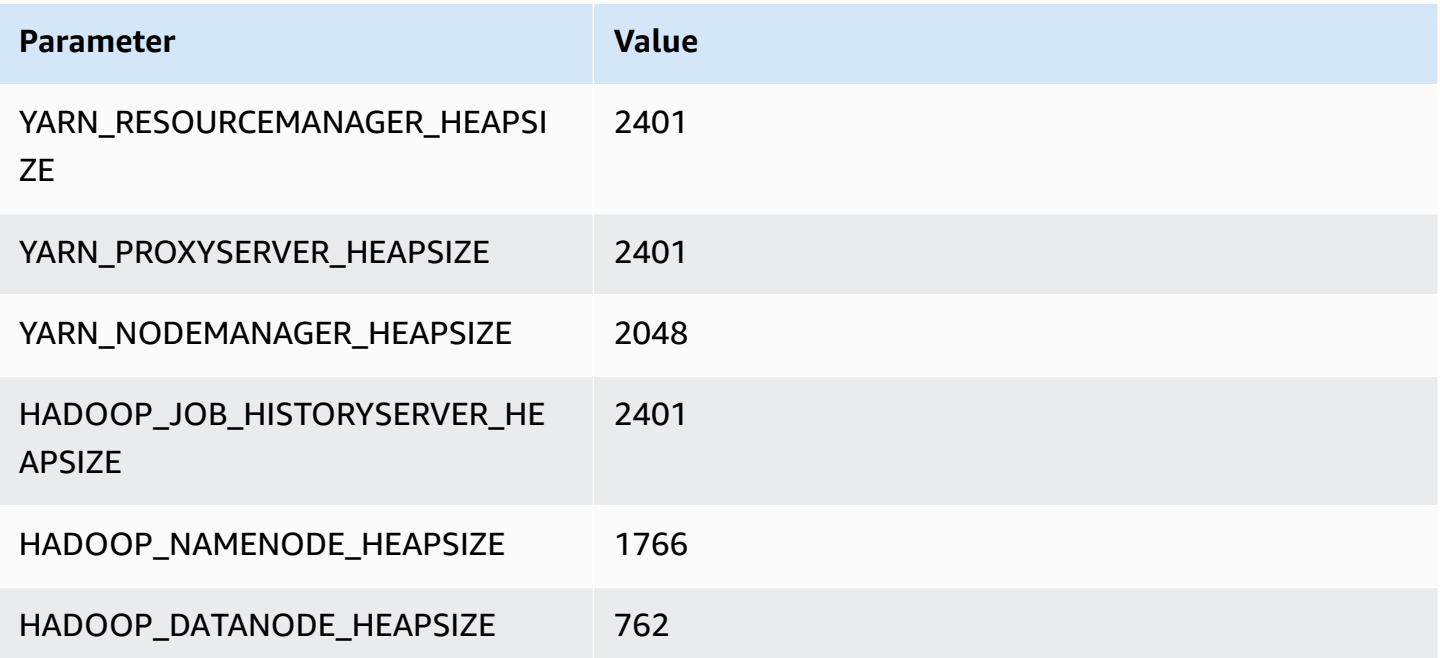

### **m6idn.2xlarge**

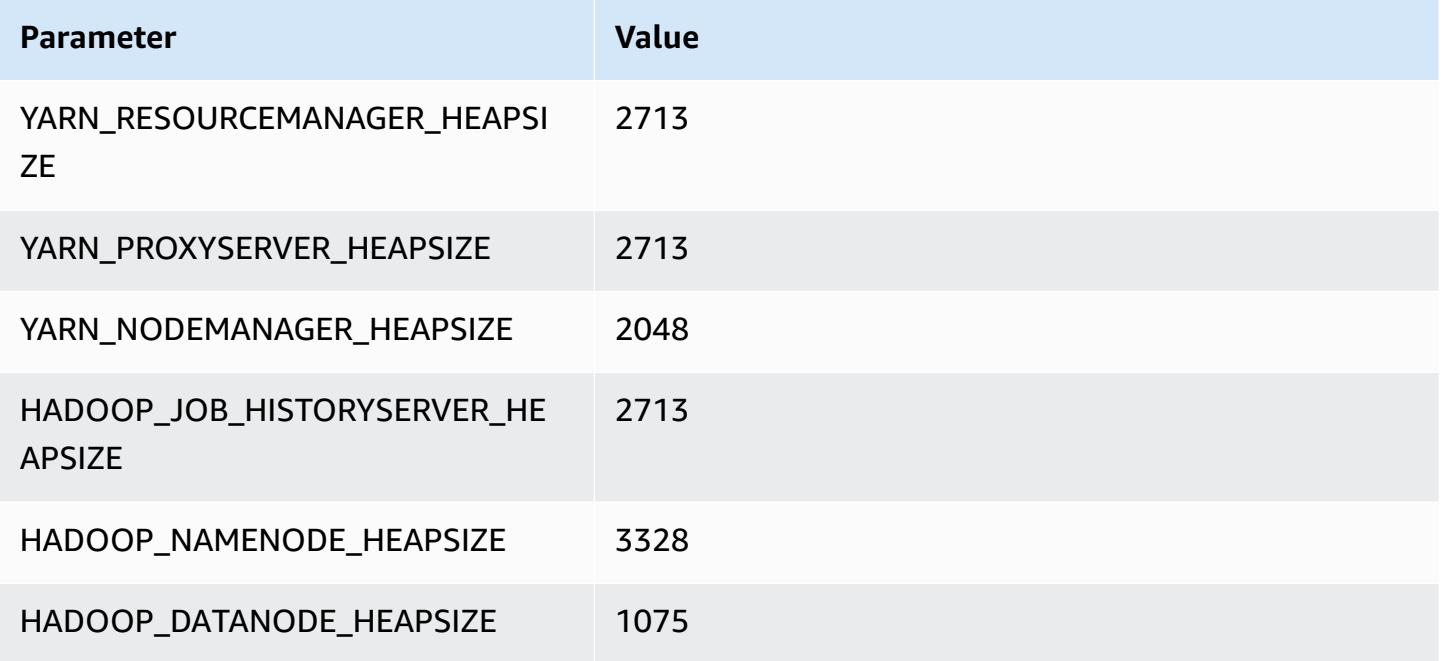

### **m6idn.4xlarge**

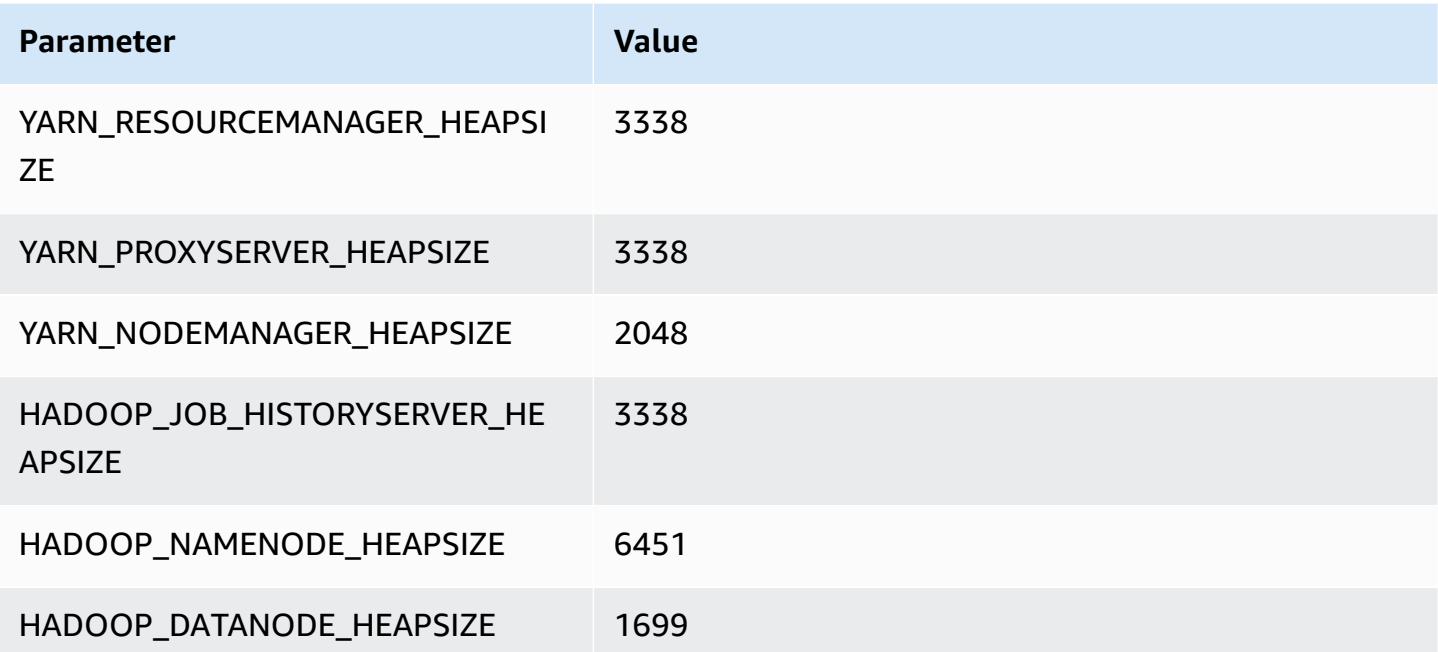

### **m6idn.8xlarge**

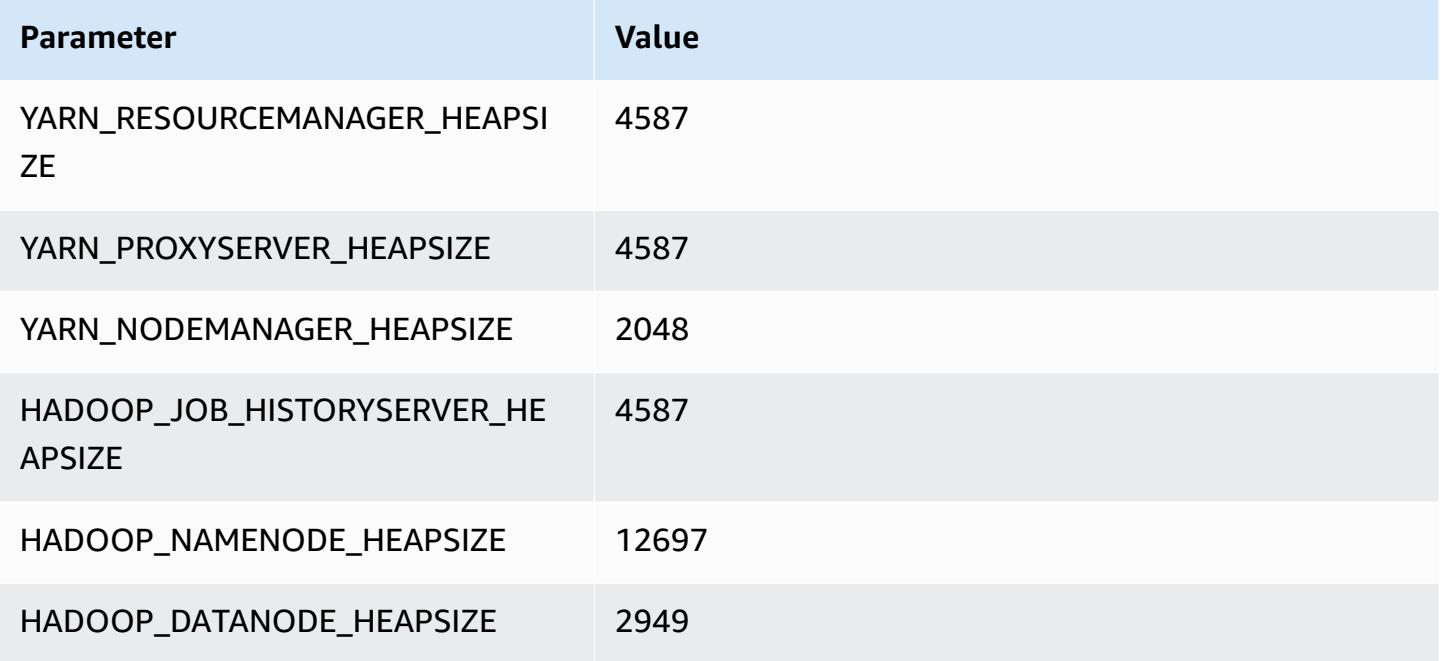

### **m6idn.12xlarge**

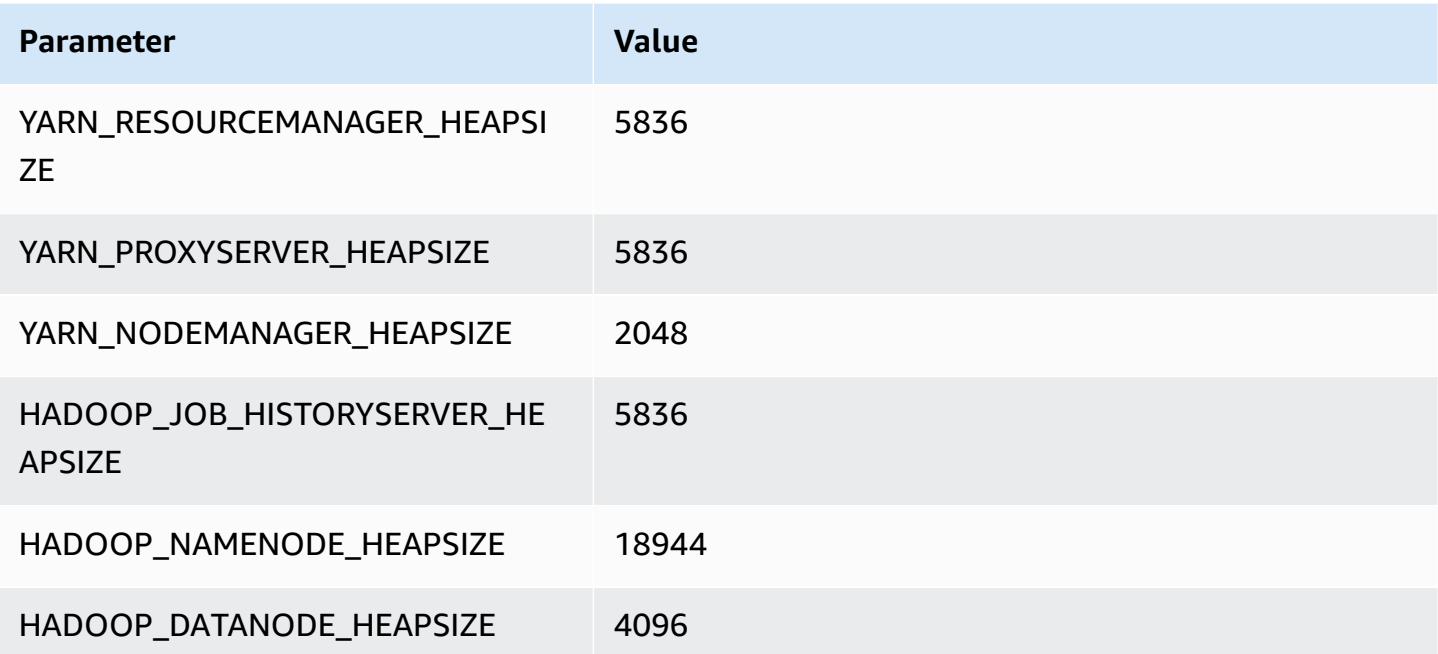

### **m6idn.16xlarge**

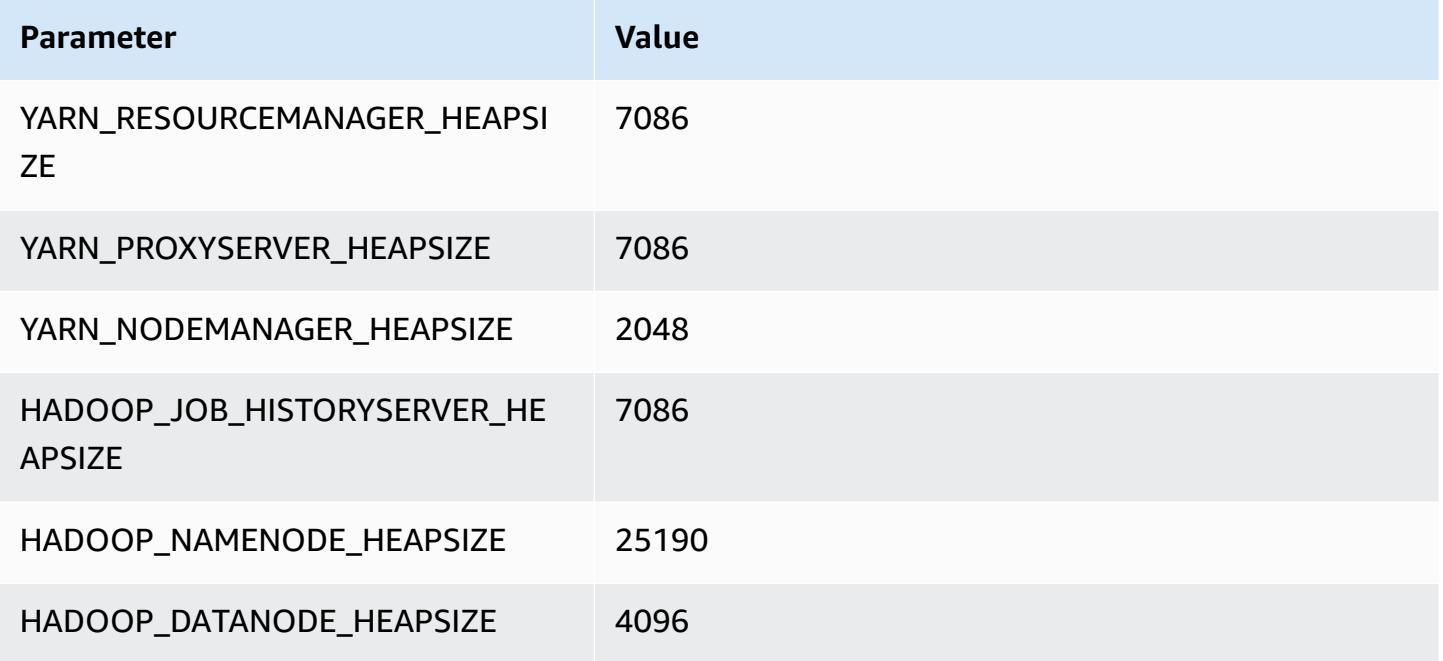

### **m6idn.24xlarge**

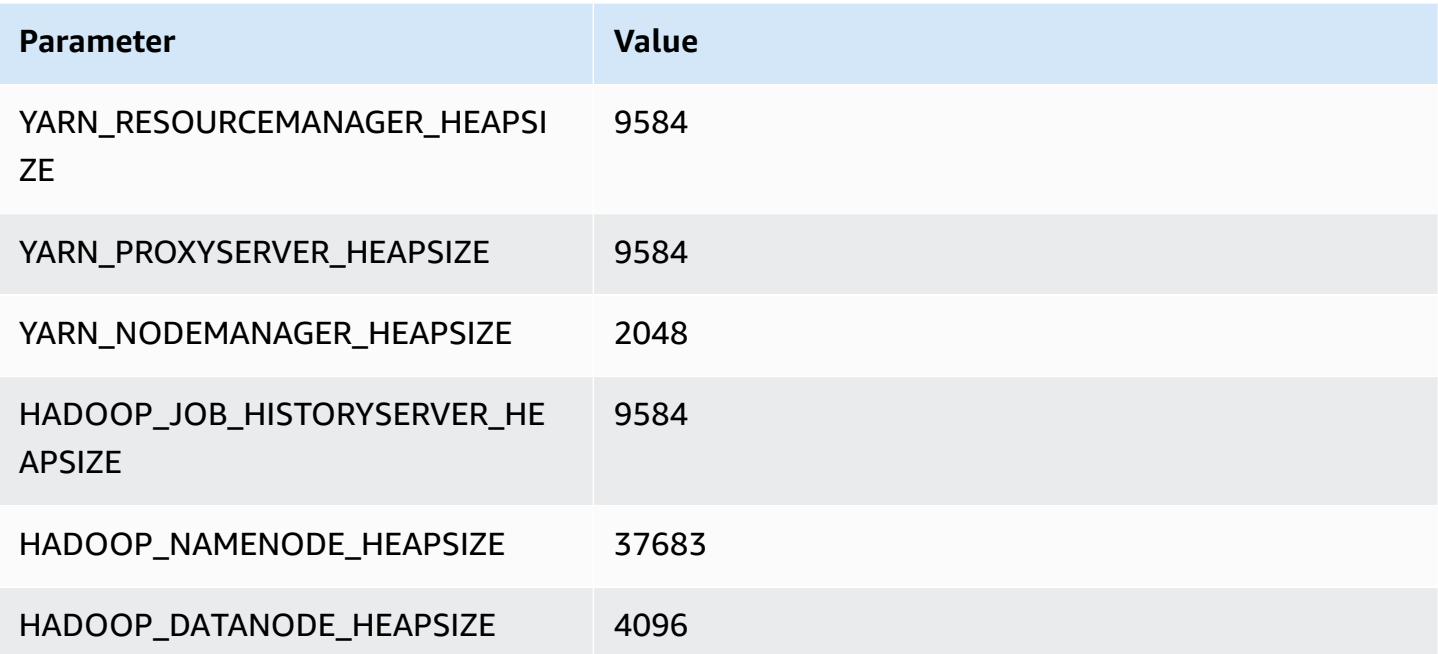

### **m6idn.32xlarge**

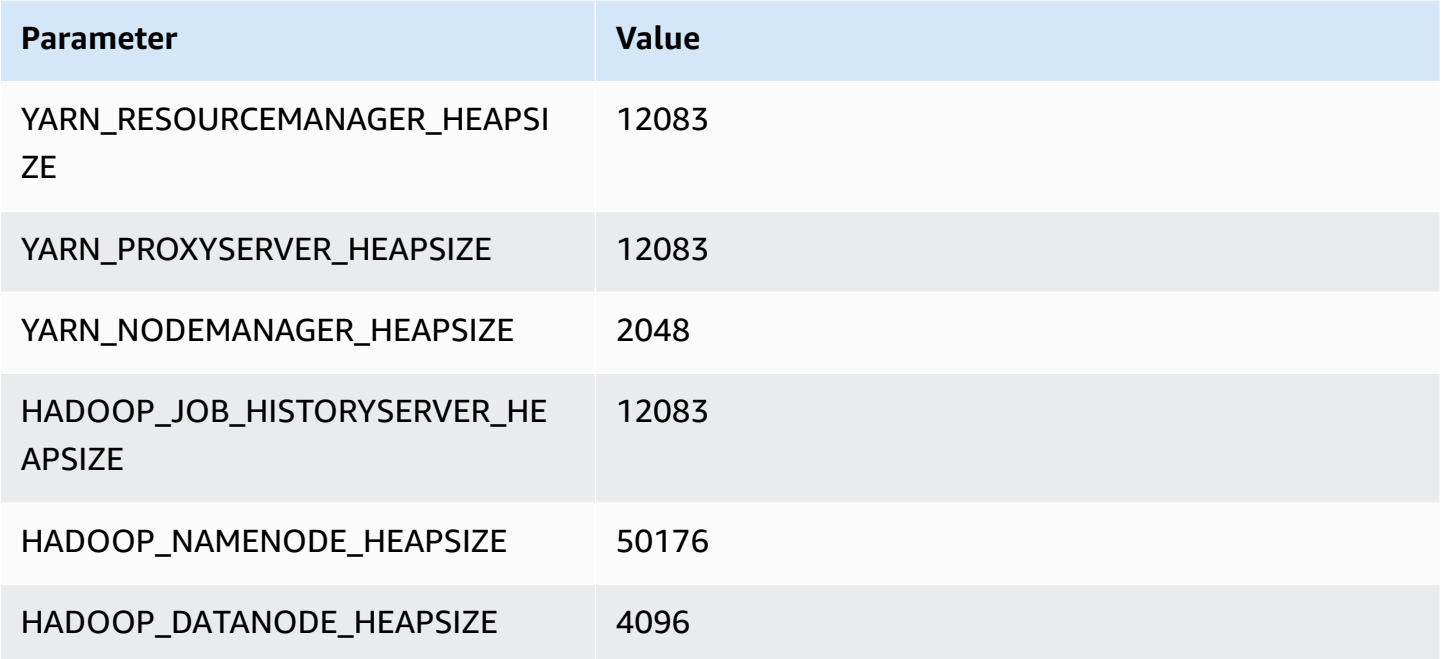

## **m6in instances**

### **m6in.xlarge**

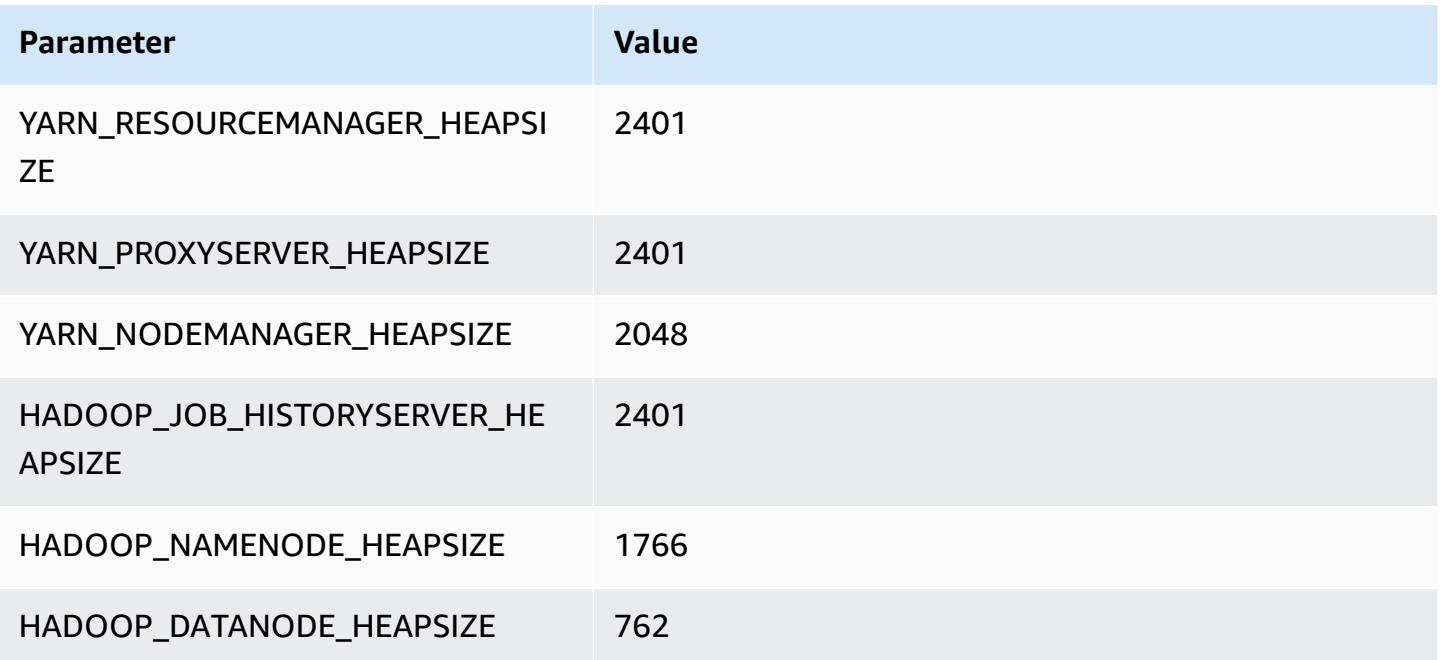

### **m6in.2xlarge**

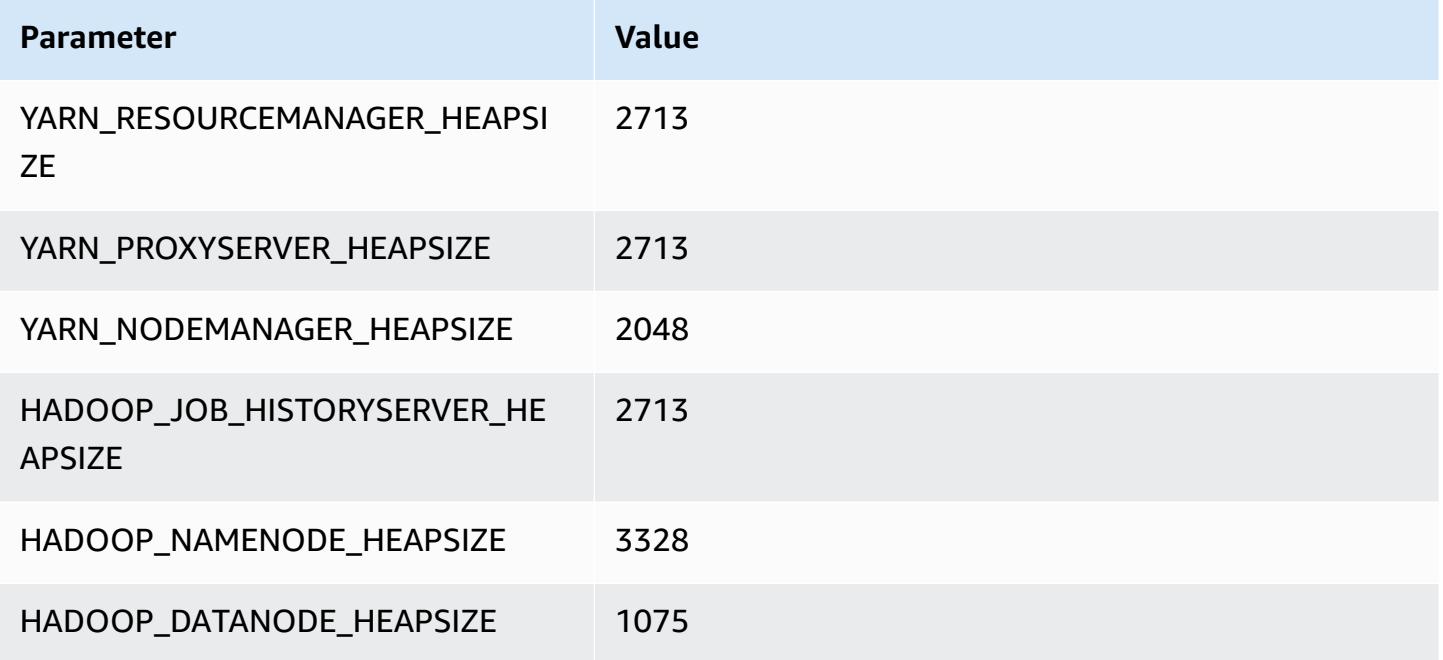

### **m6in.4xlarge**

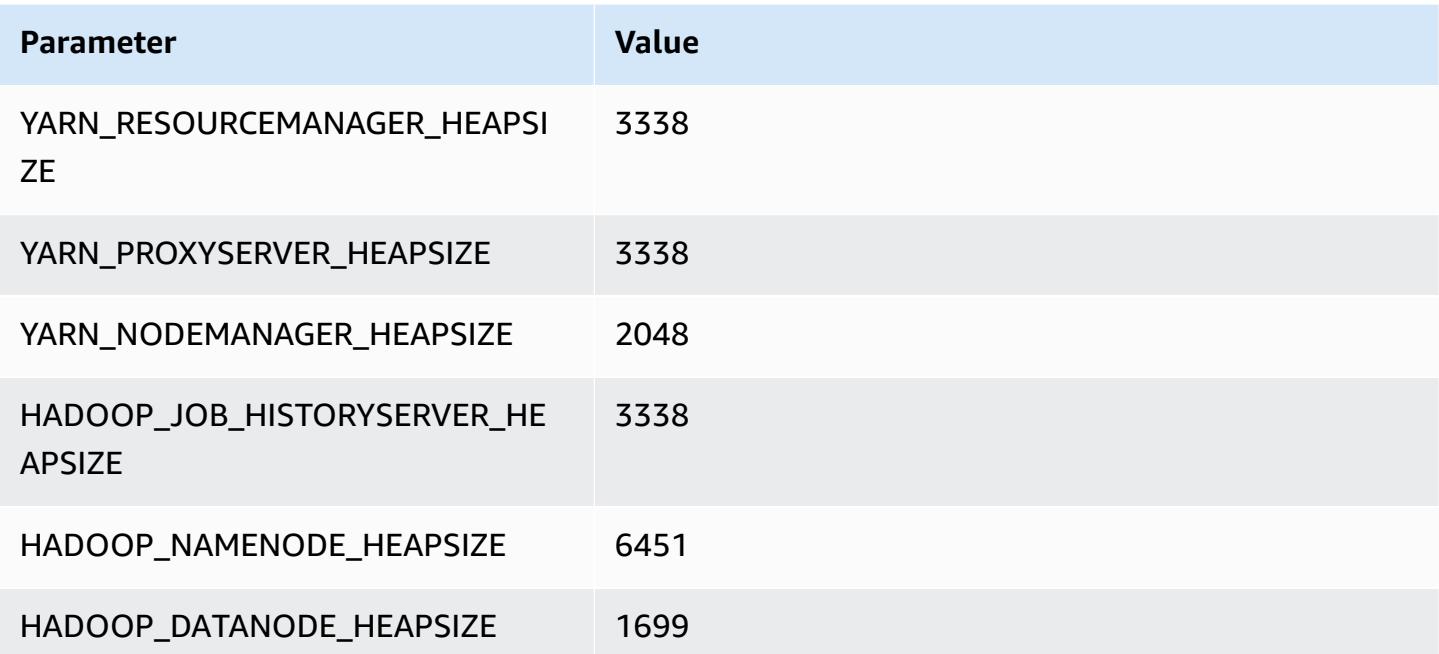

### **m6in.8xlarge**

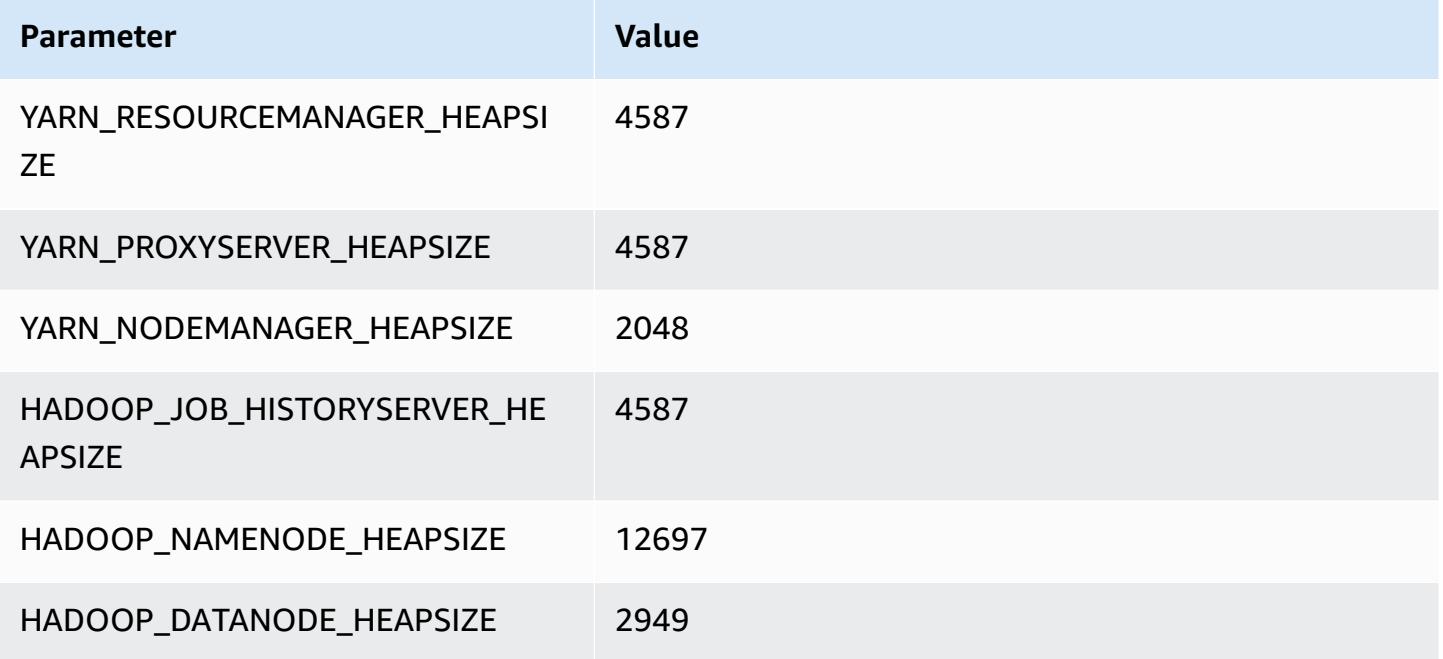

### **m6in.12xlarge**

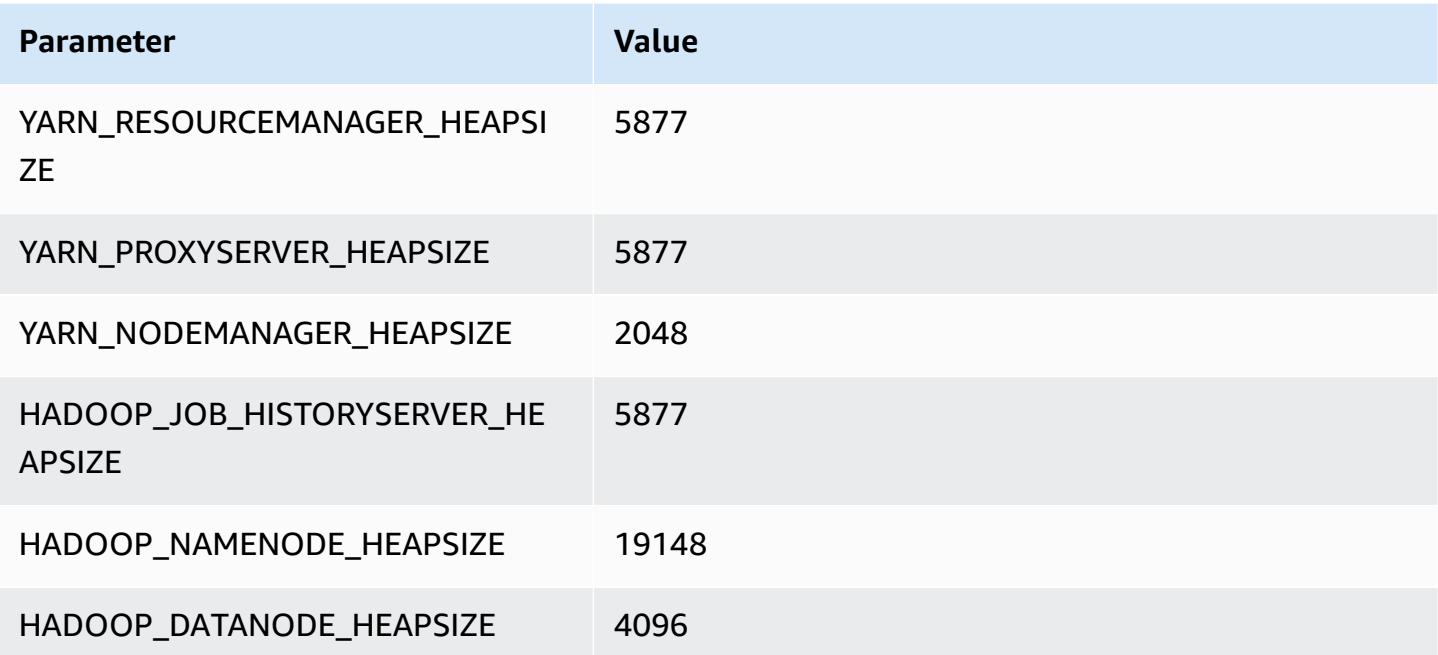

### **m6in.16xlarge**

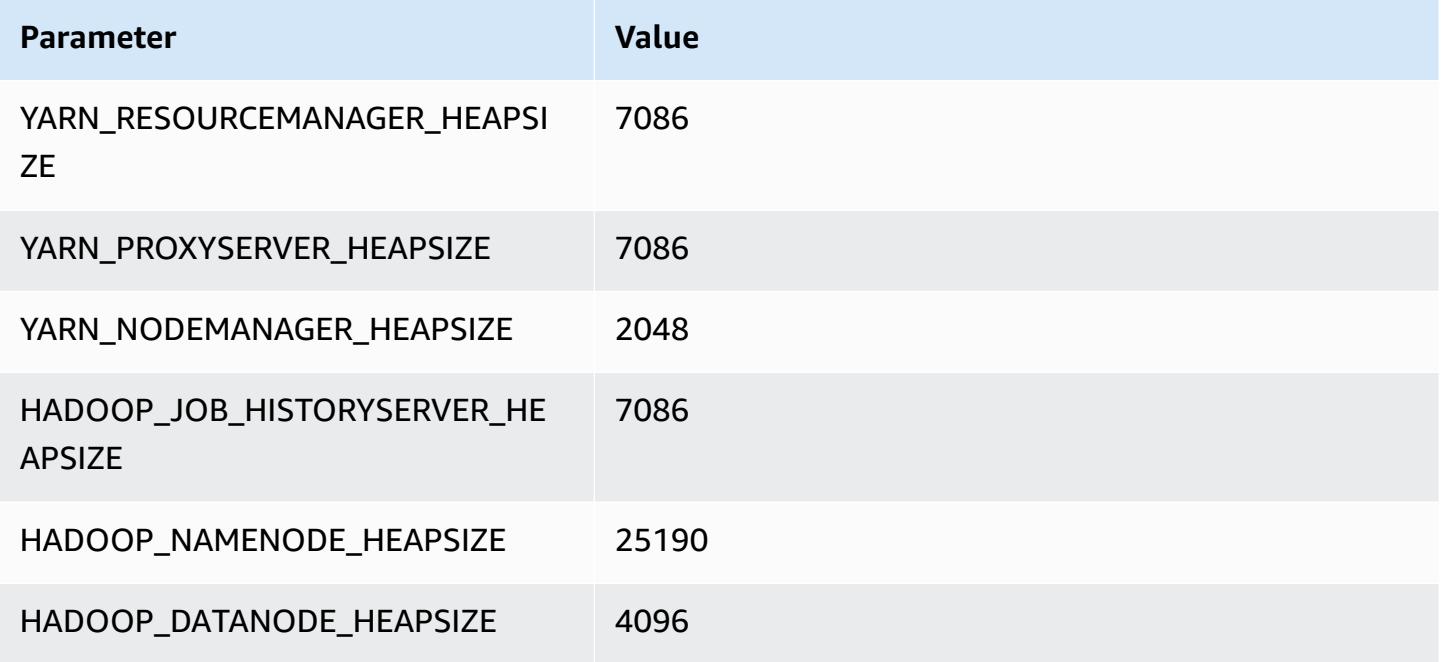

#### **m6in.24xlarge**

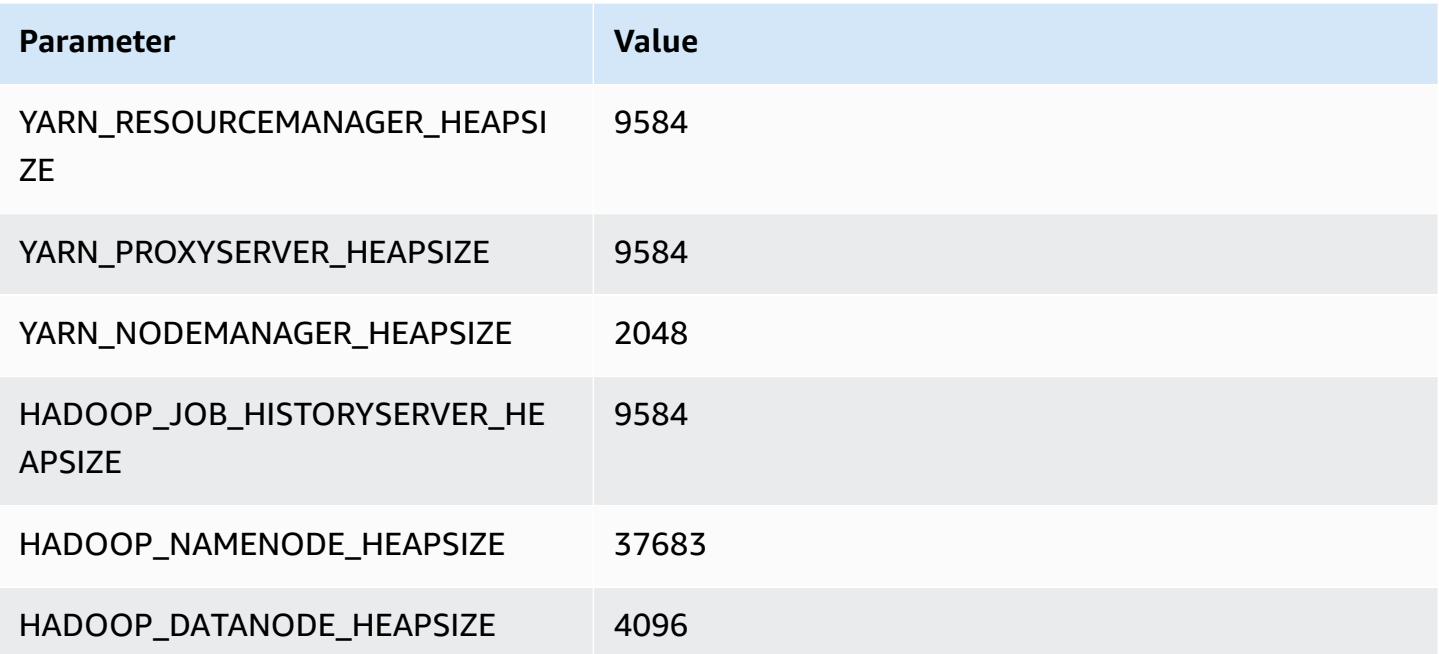

### **m6in.32xlarge**

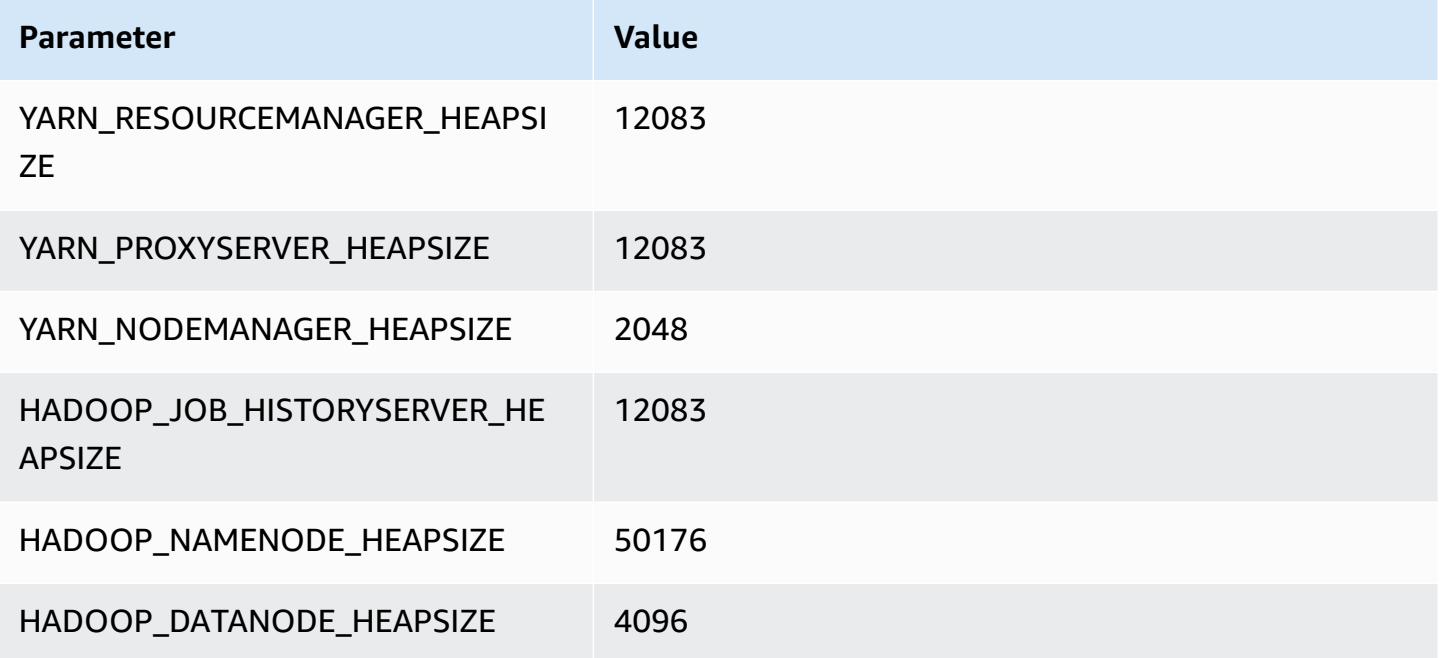

## **m7a instances**

### **m7a.xlarge**

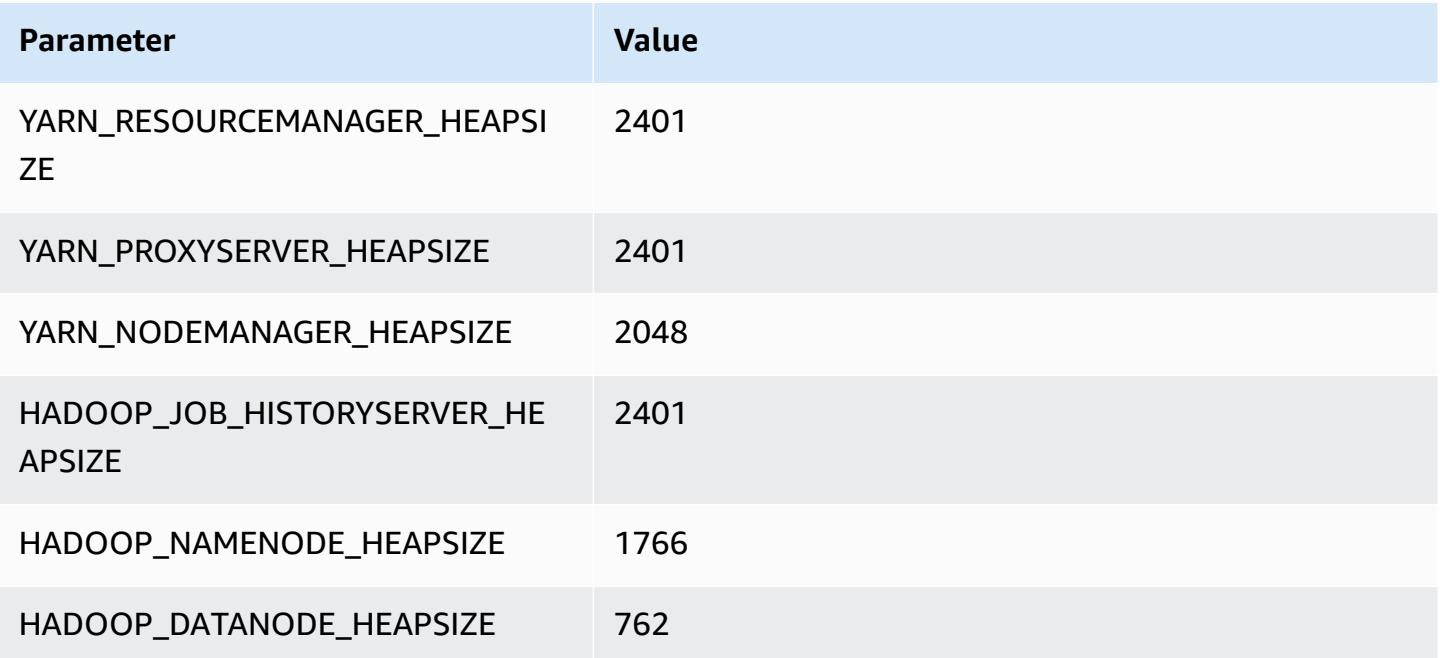

### **m7a.2xlarge**

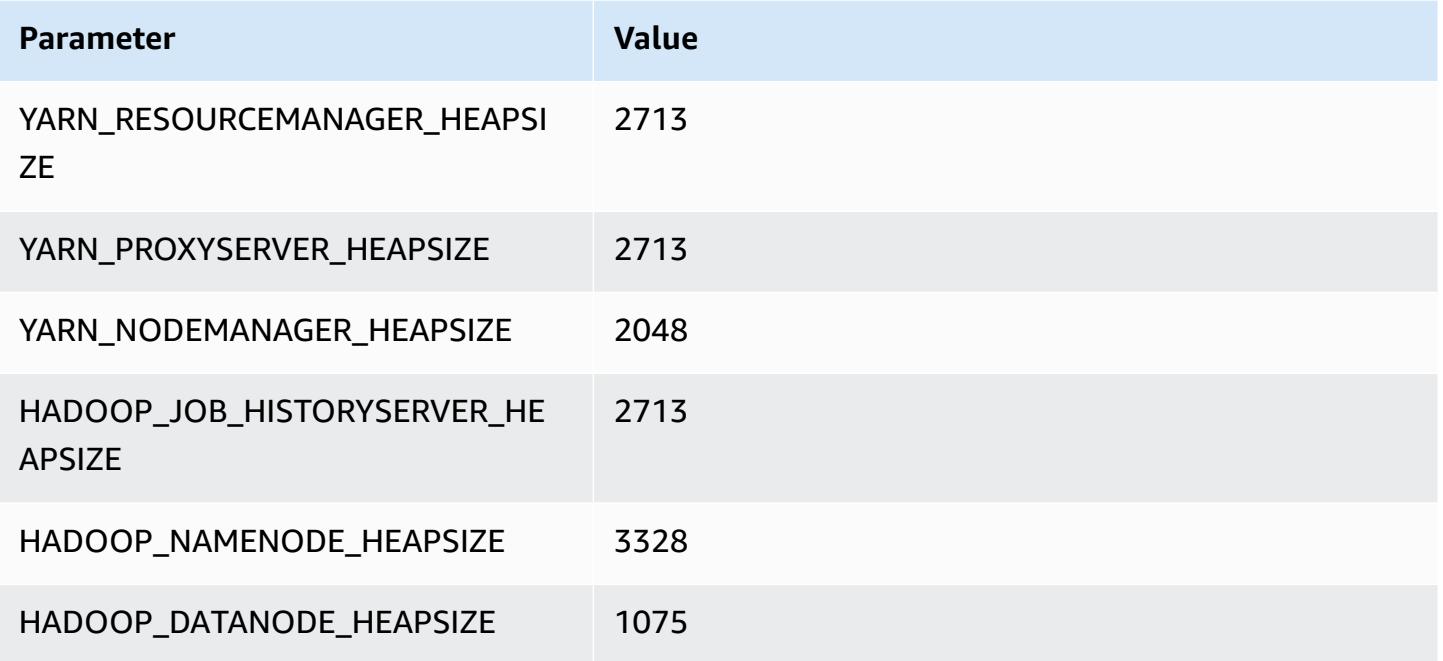

### **m7a.4xlarge**

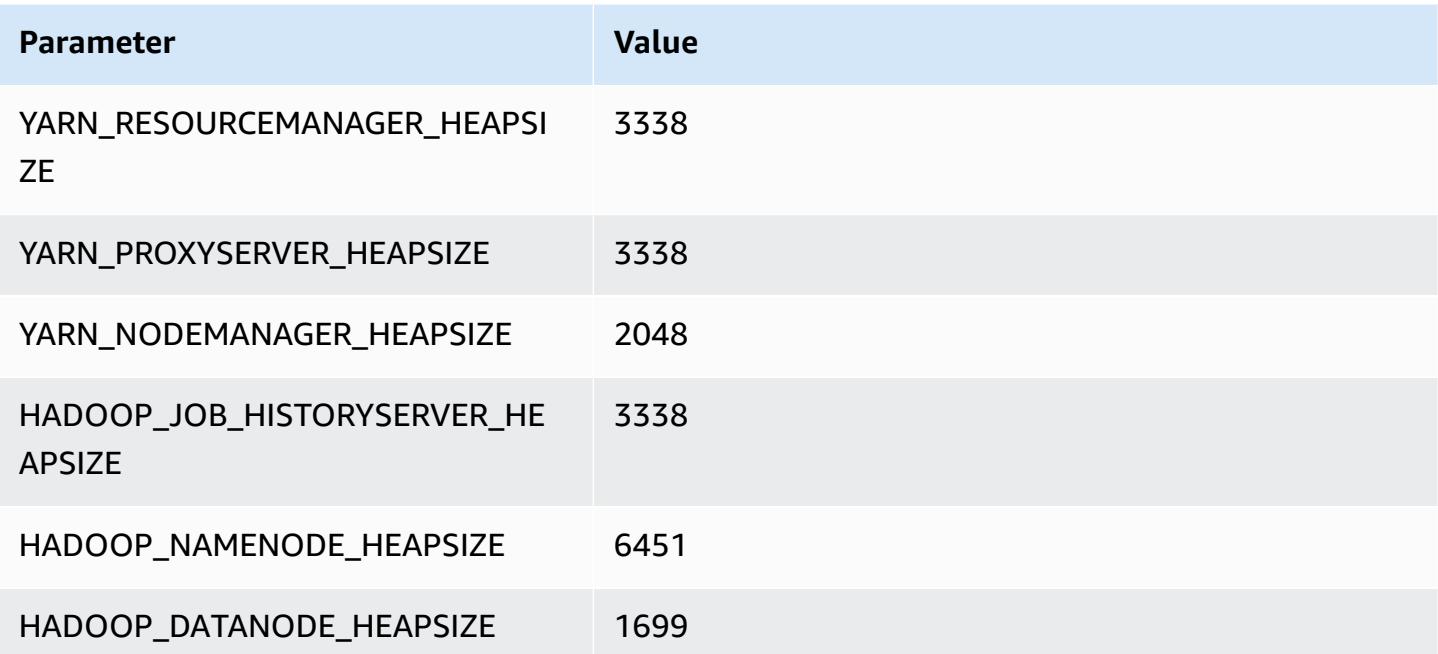

### **m7a.8xlarge**

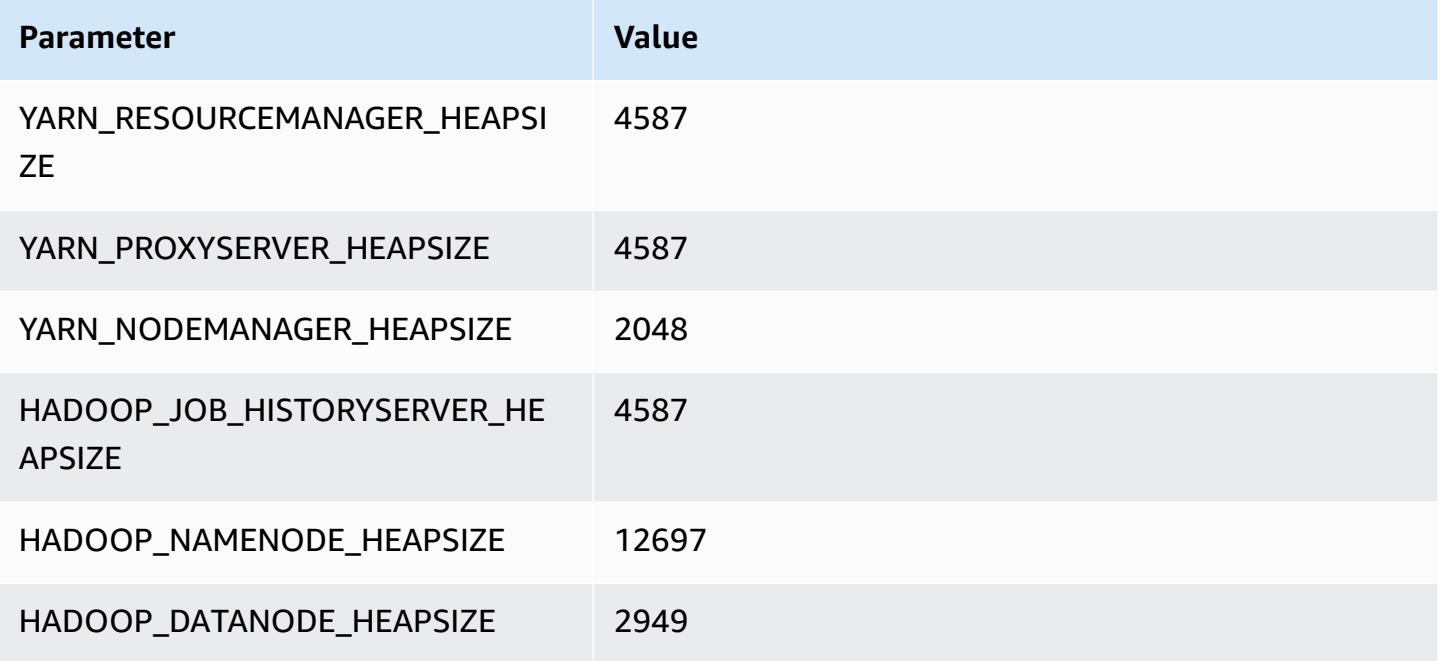

### **m7a.12xlarge**

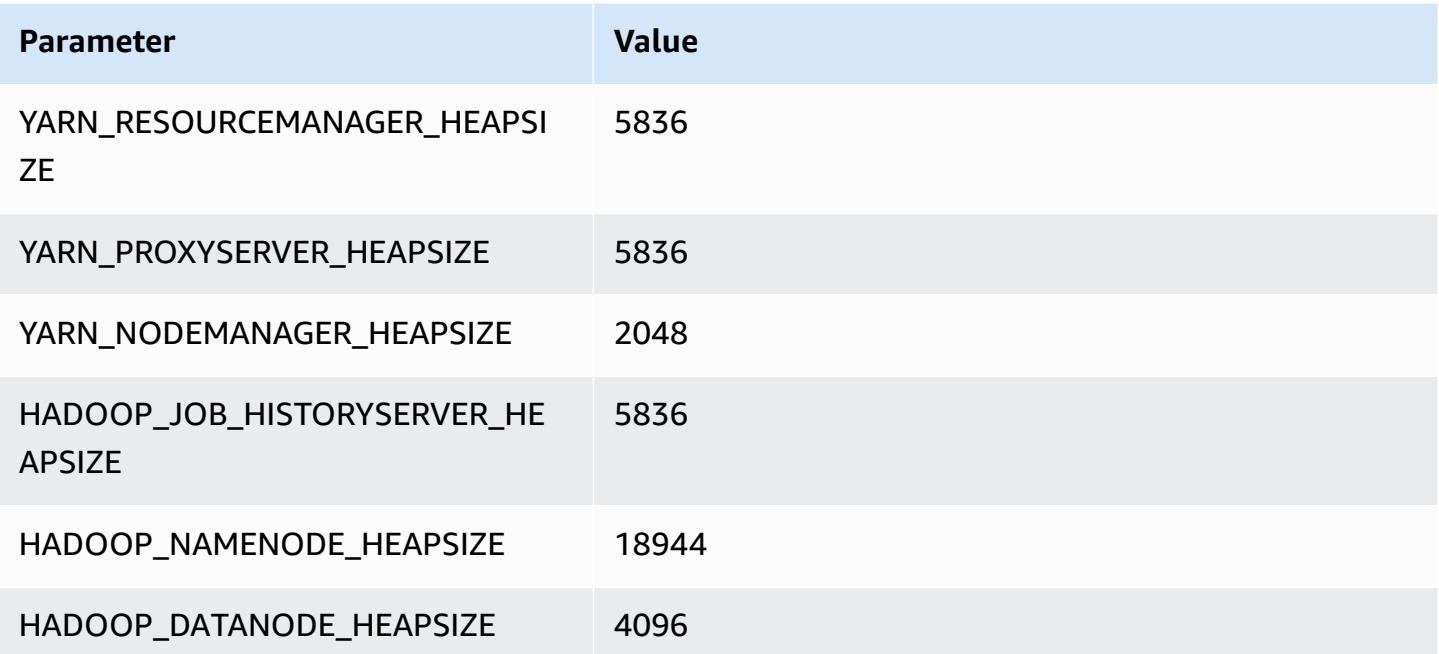

### **m7a.16xlarge**

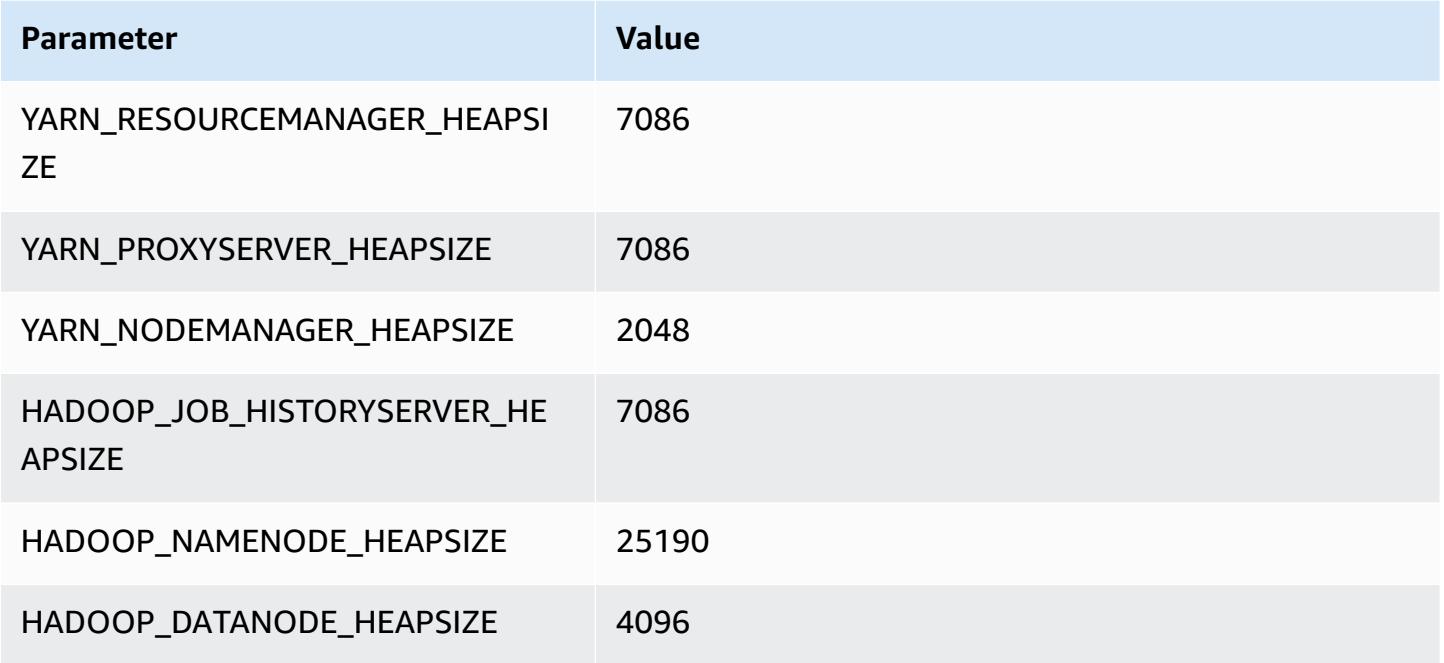

#### **m7a.24xlarge**

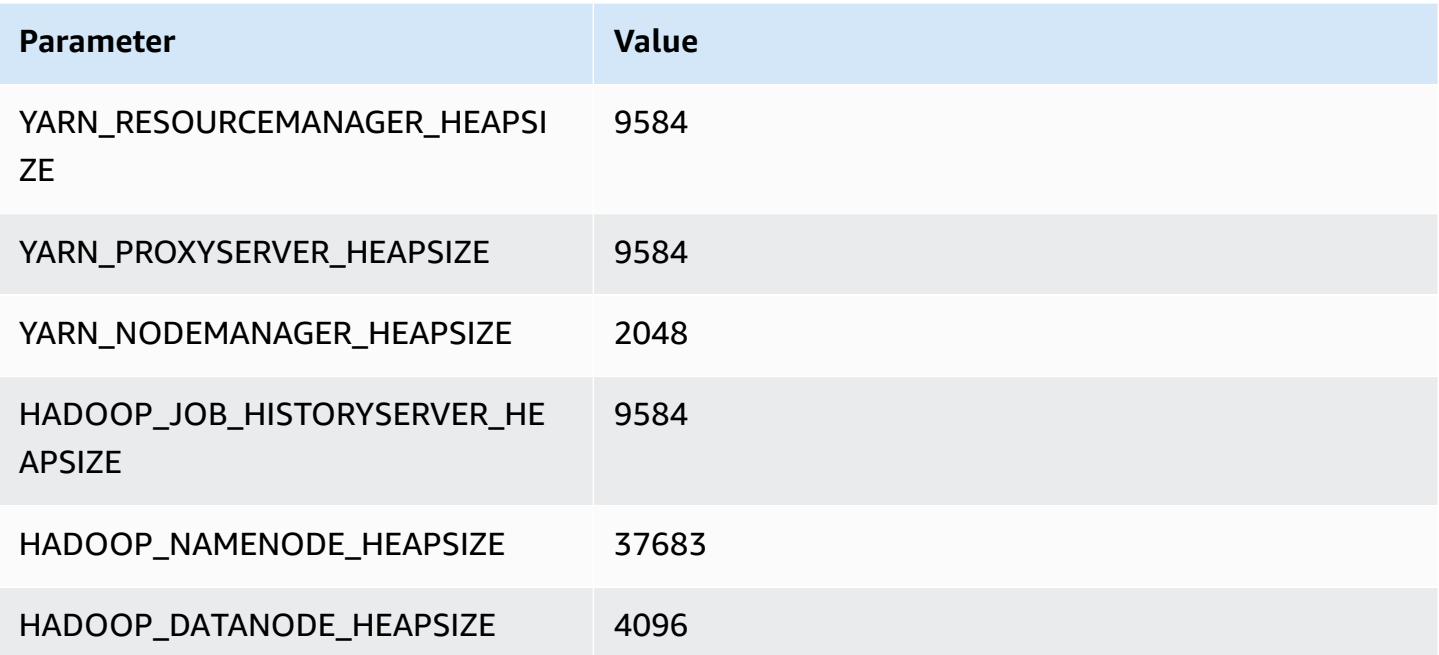

### **m7a.32xlarge**

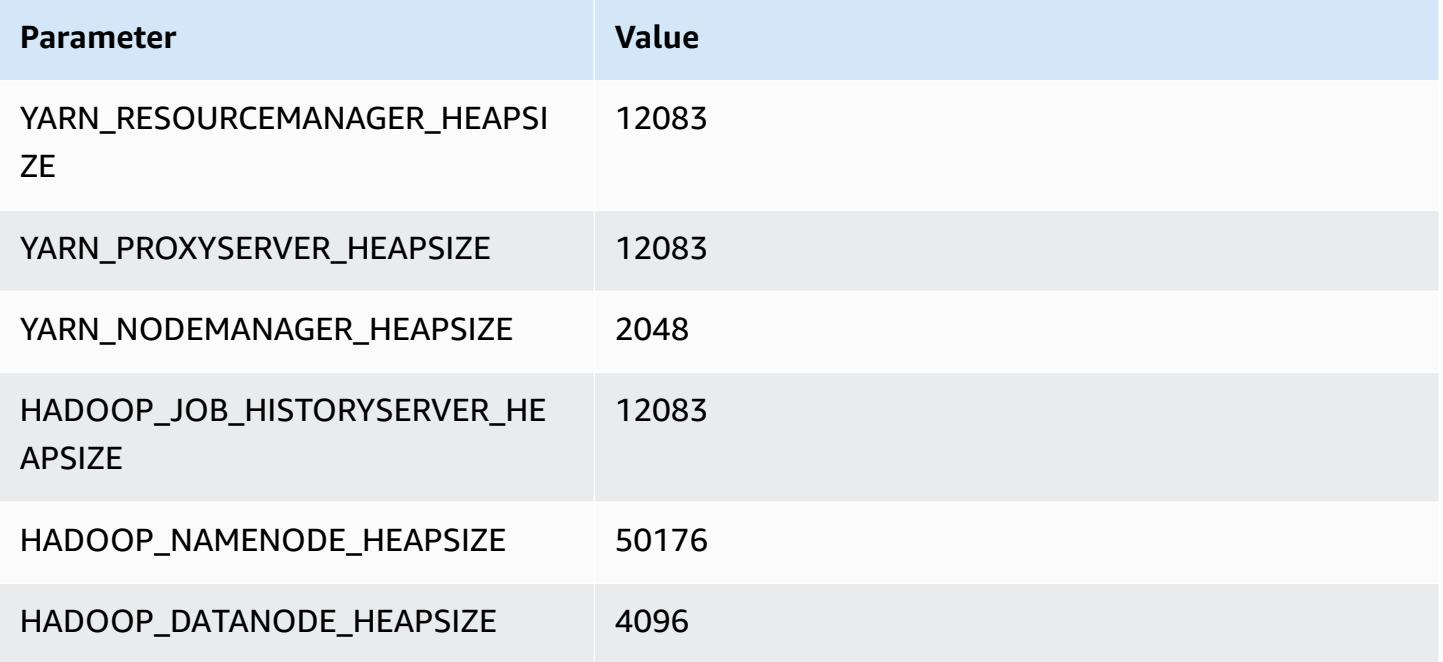

#### **m7a.48xlarge**

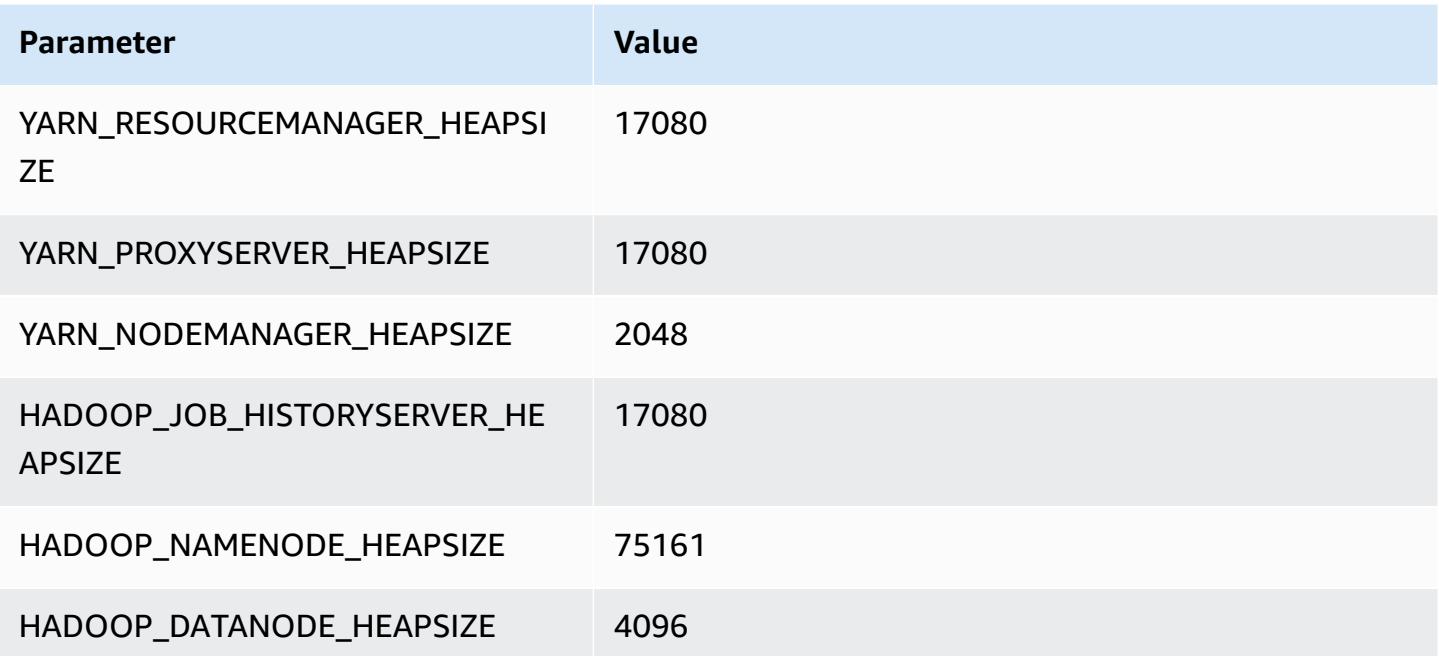

# **m7g instances**

### **m7g.xlarge**

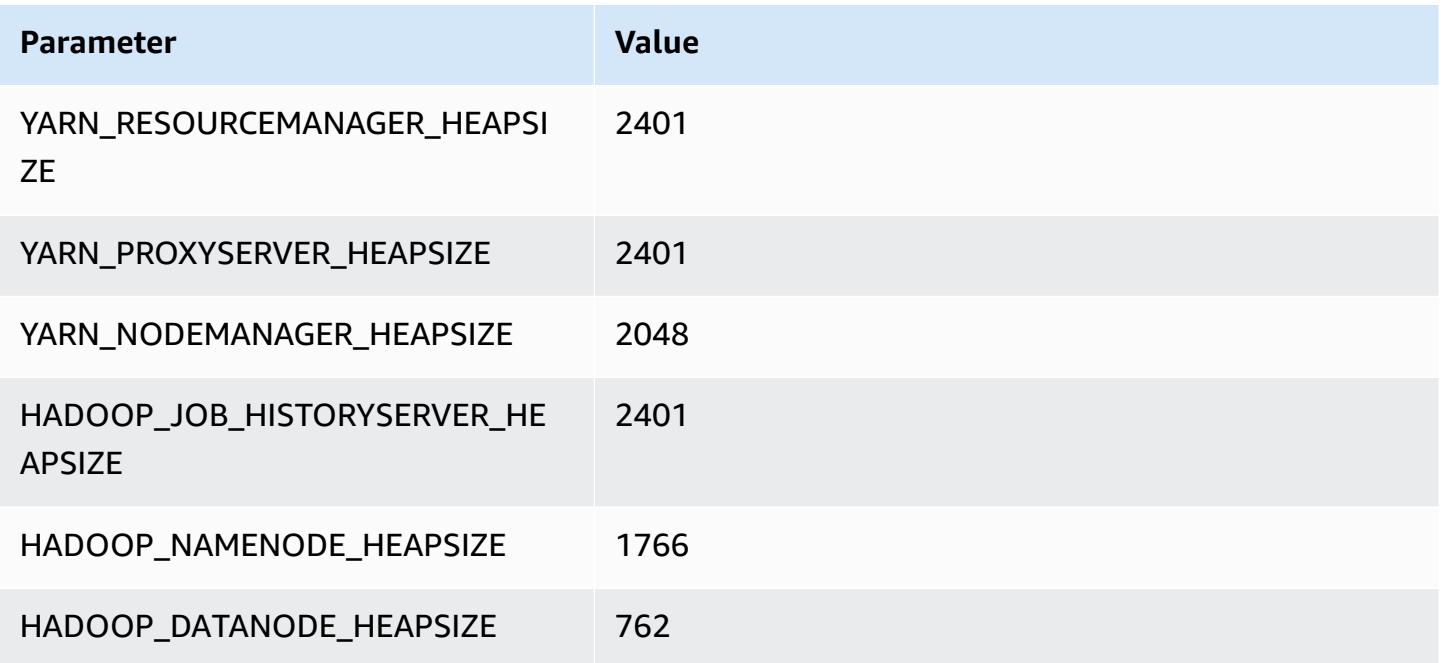

### **m7g.2xlarge**

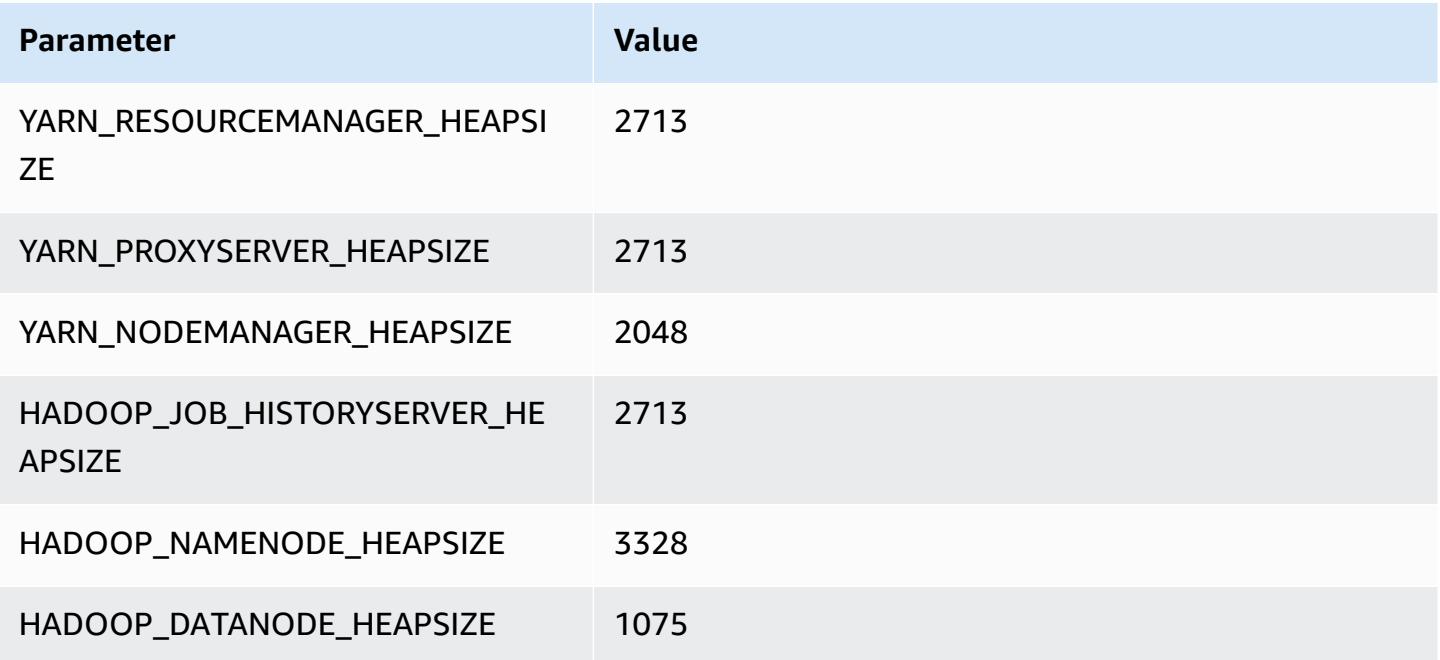
### **m7g.4xlarge**

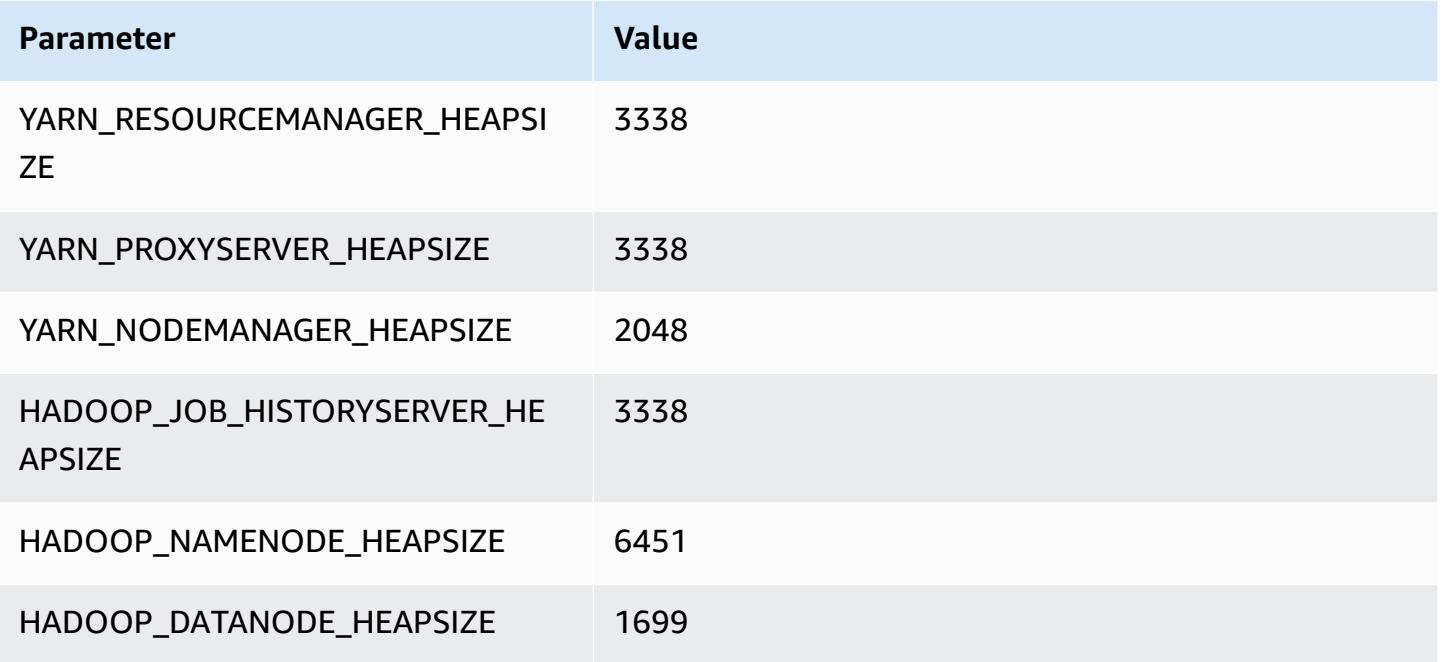

## **m7g.8xlarge**

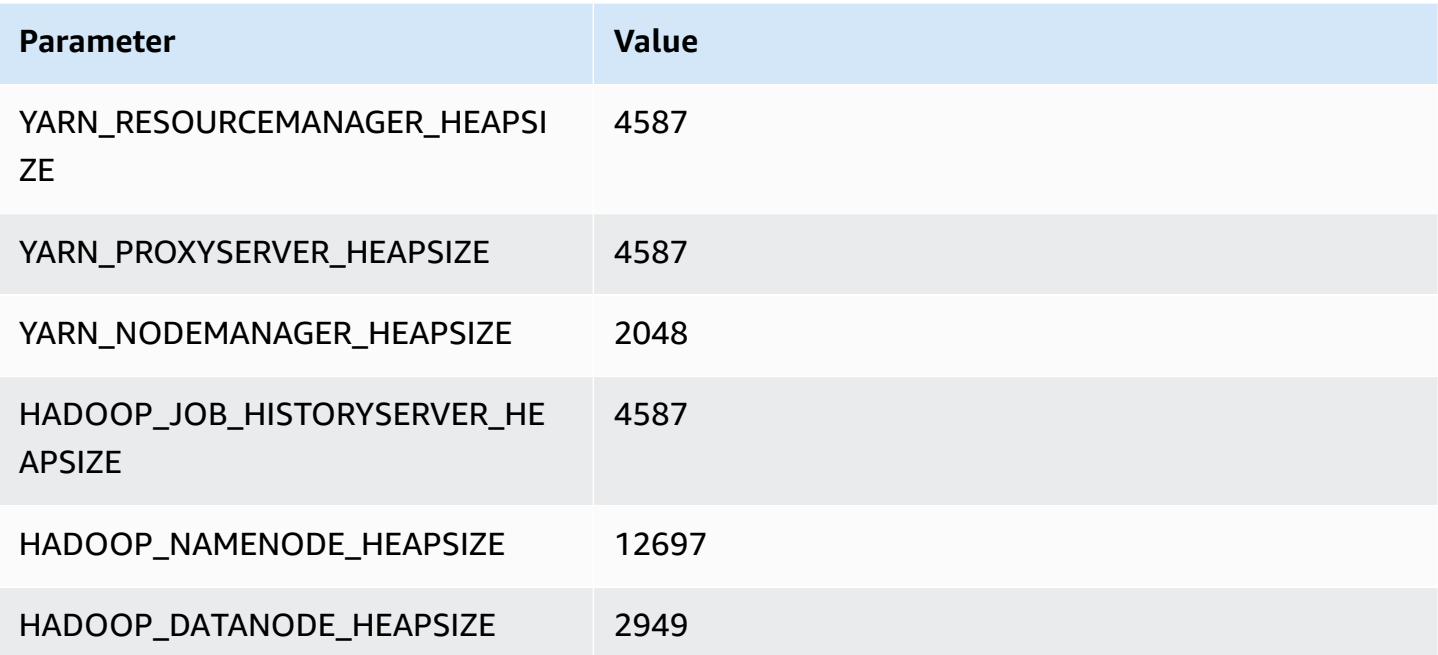

### **m7g.12xlarge**

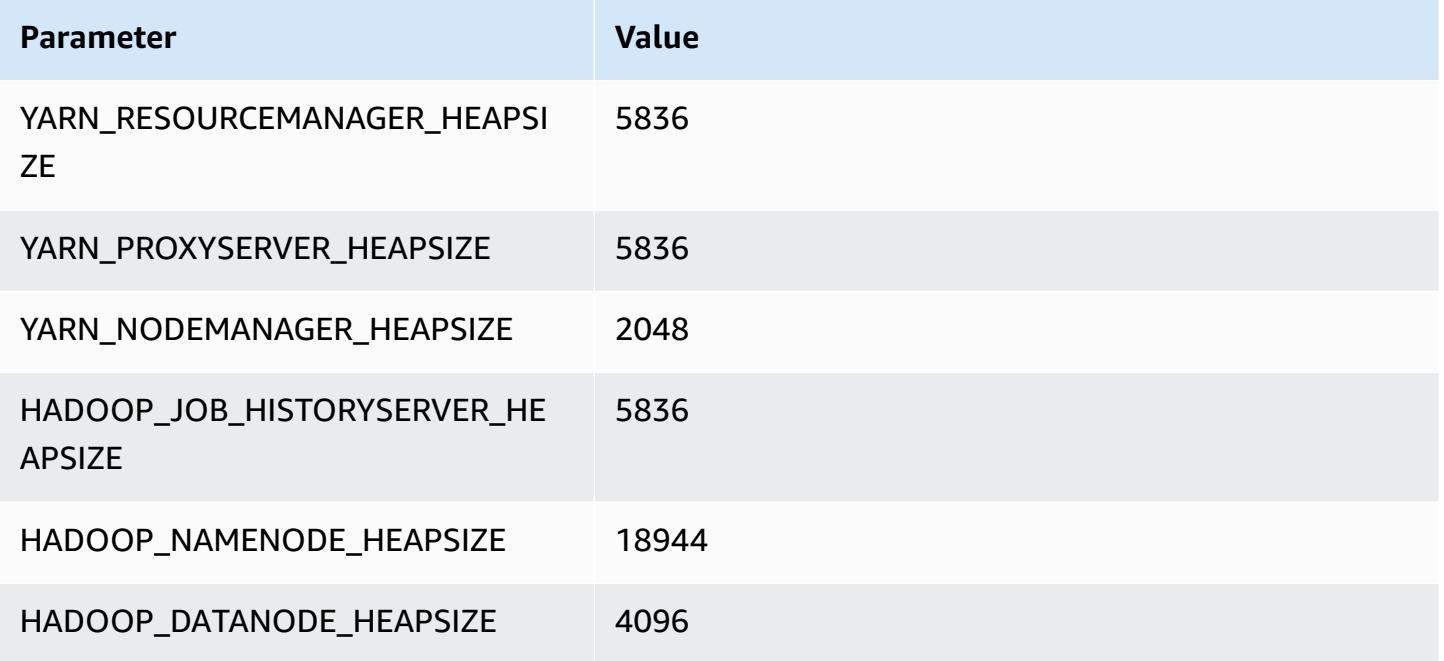

## **m7g.16xlarge**

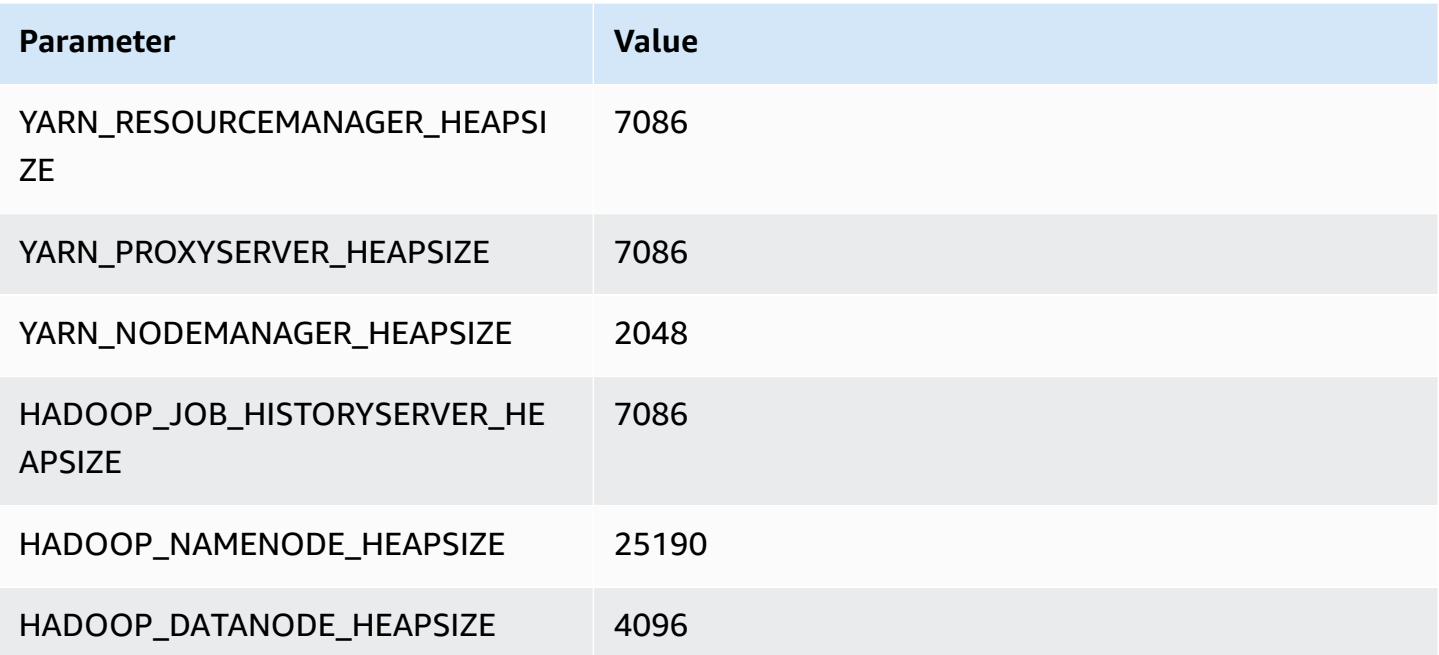

# **m7gd instances**

## **m7gd.xlarge**

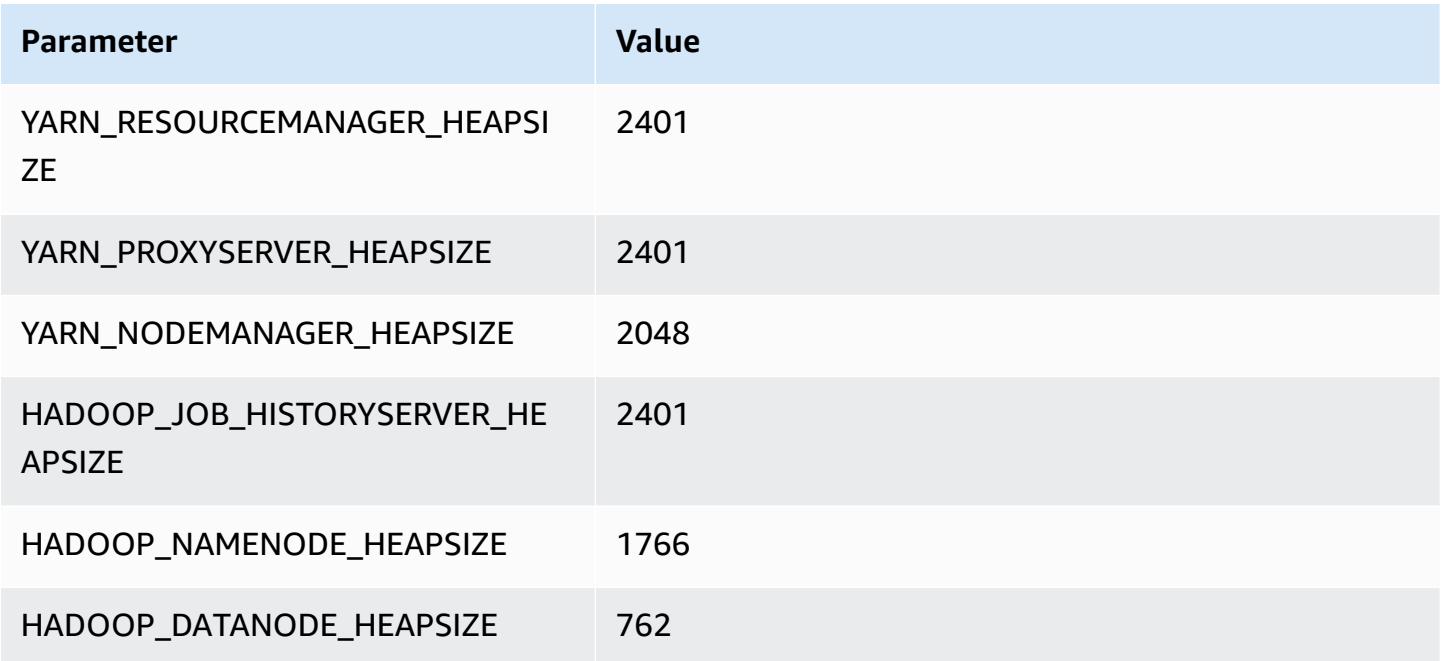

## **m7gd.2xlarge**

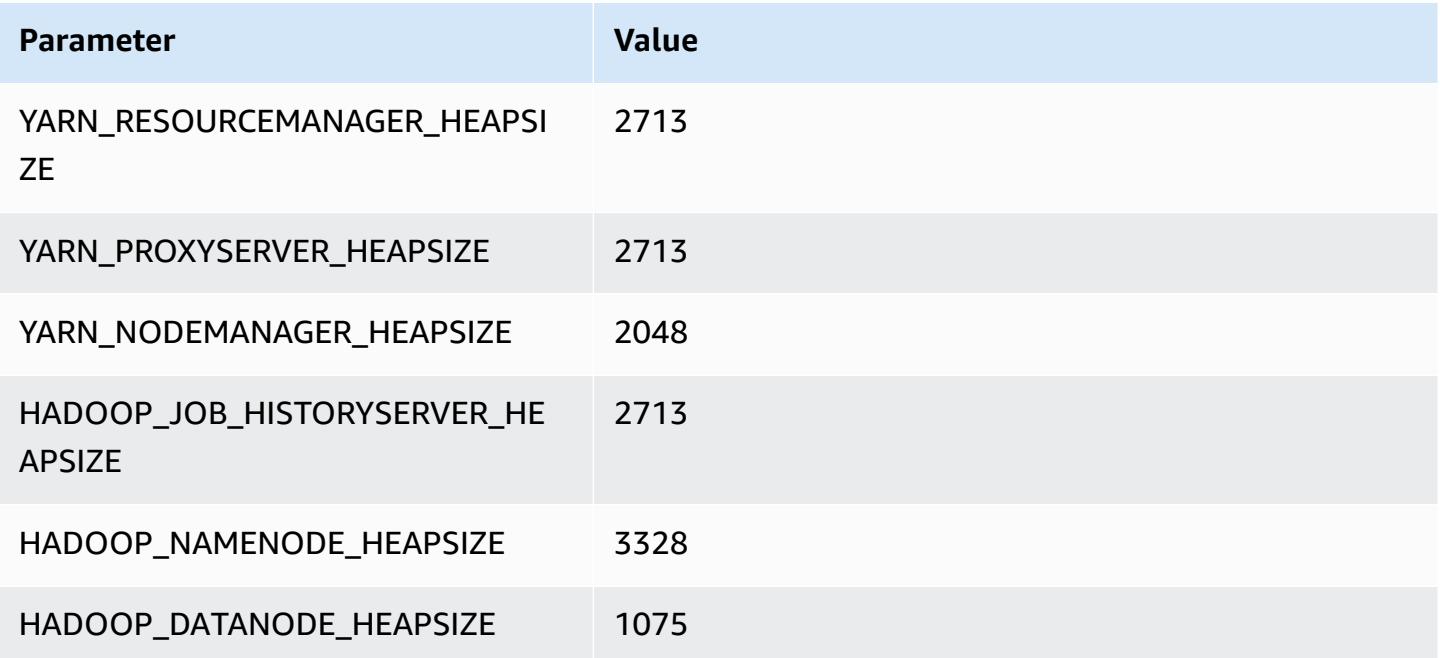

### **m7gd.4xlarge**

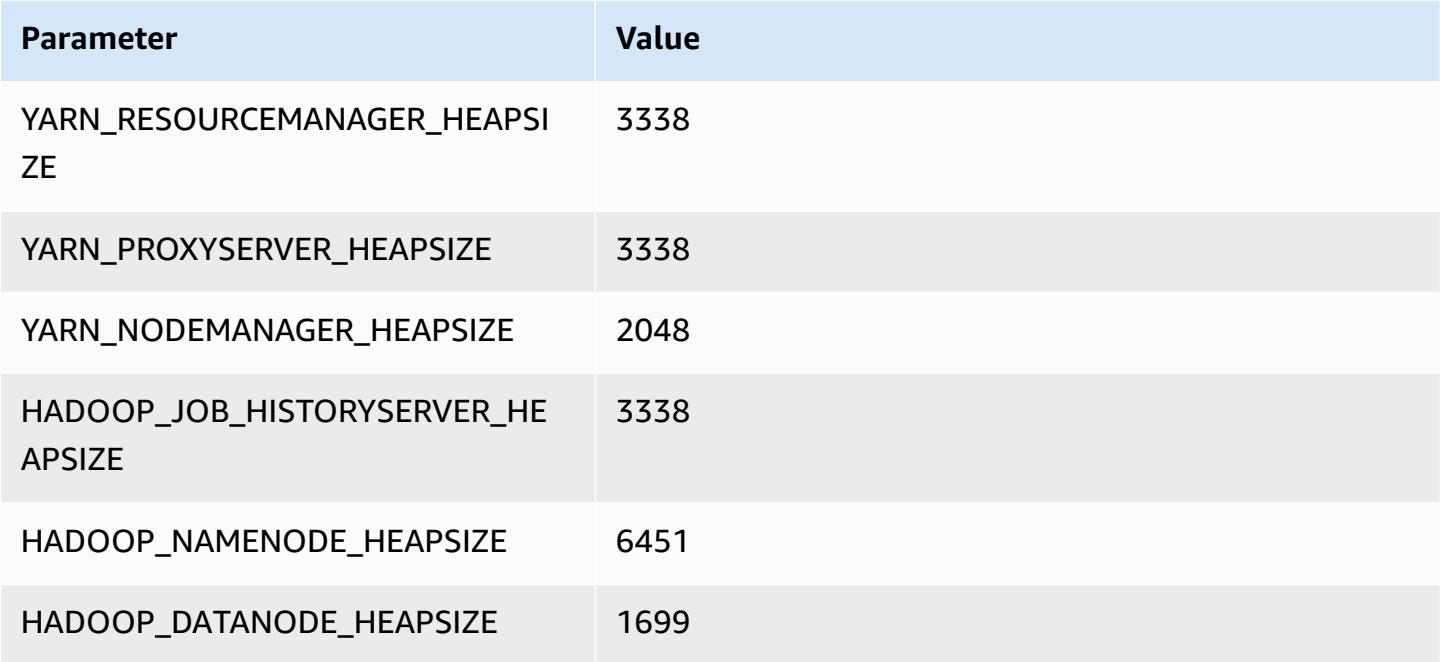

## **m7gd.8xlarge**

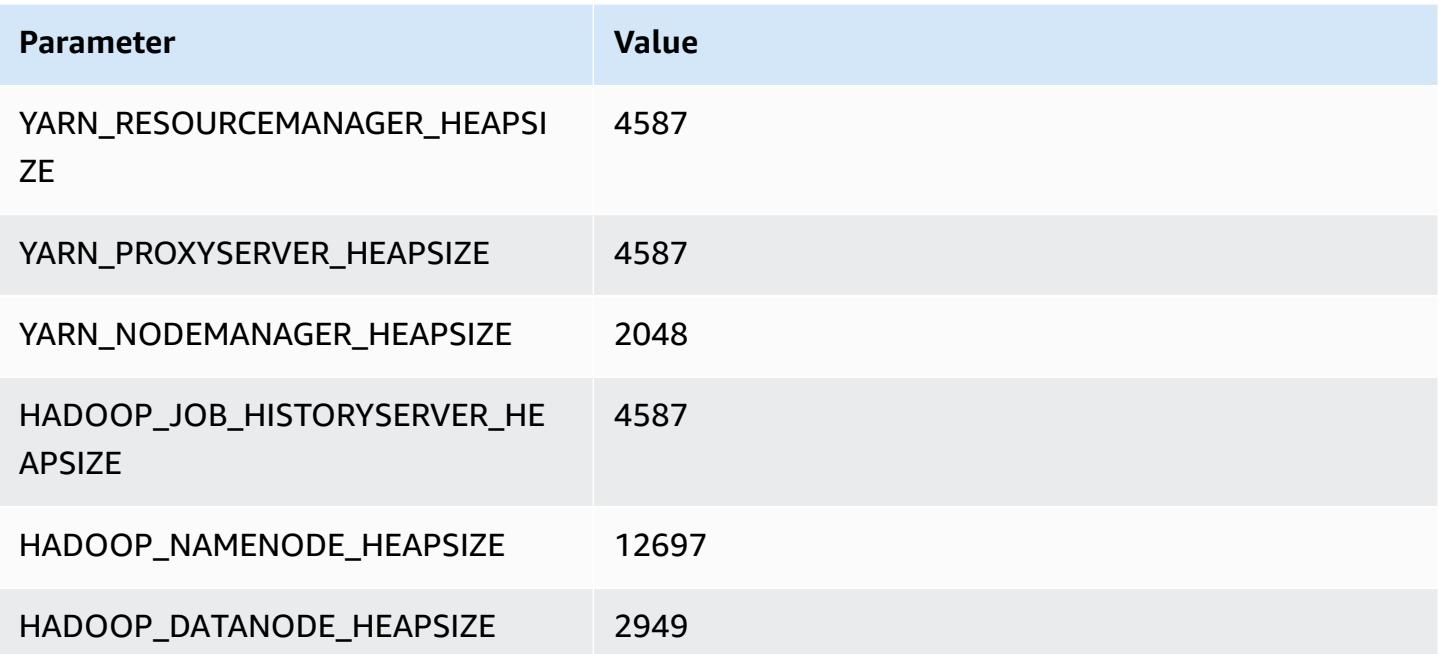

### **m7gd.12xlarge**

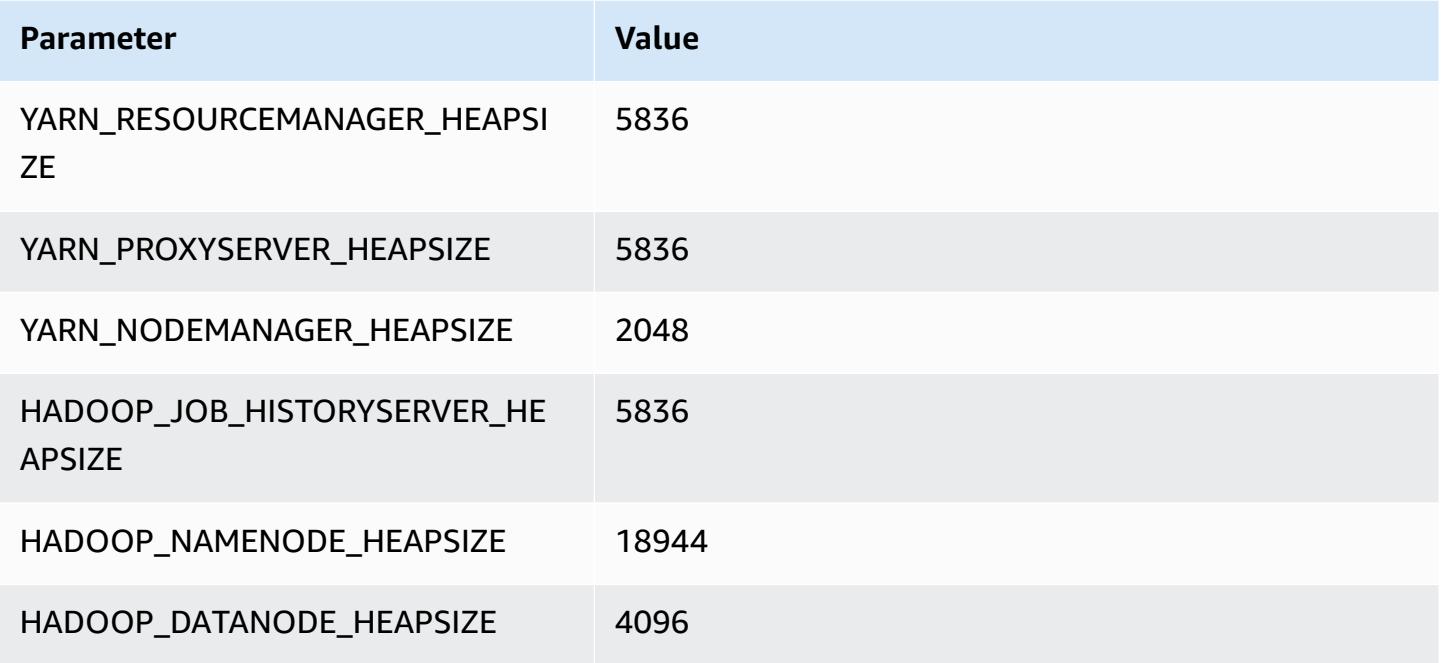

### **m7gd.16xlarge**

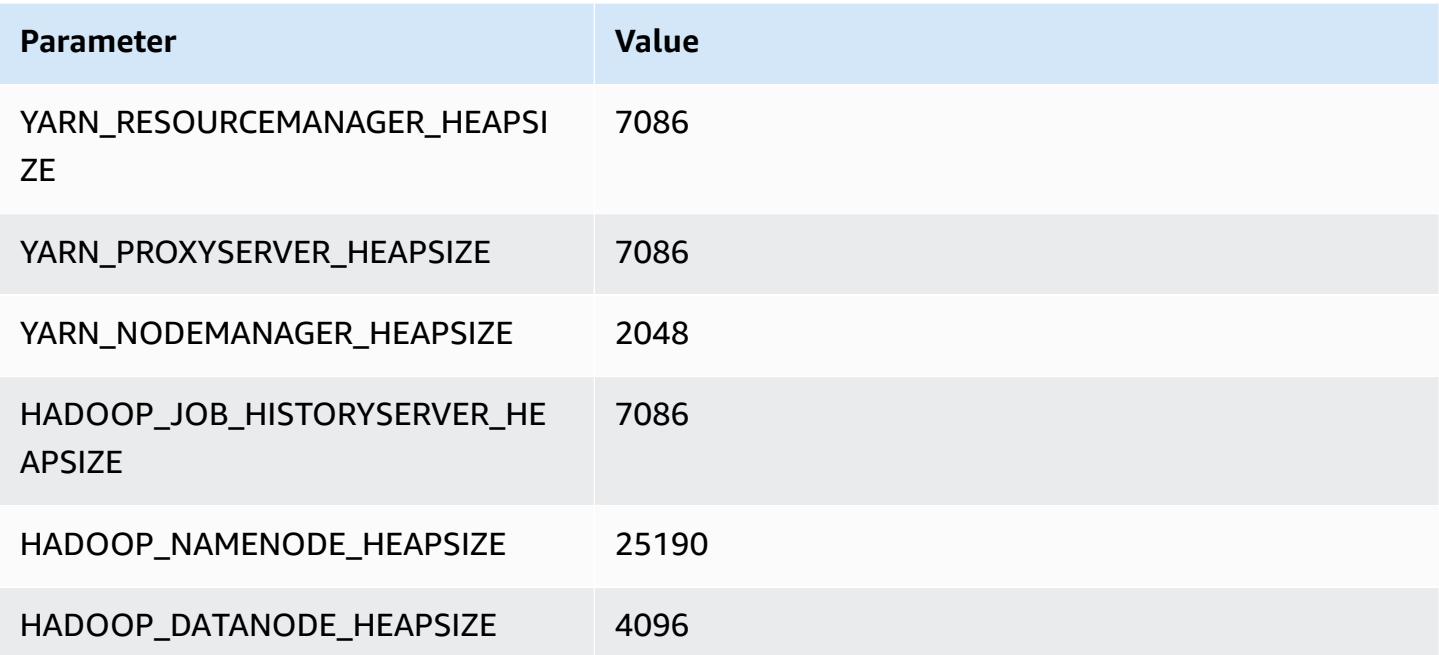

## **m7i instances**

### **m7i.xlarge**

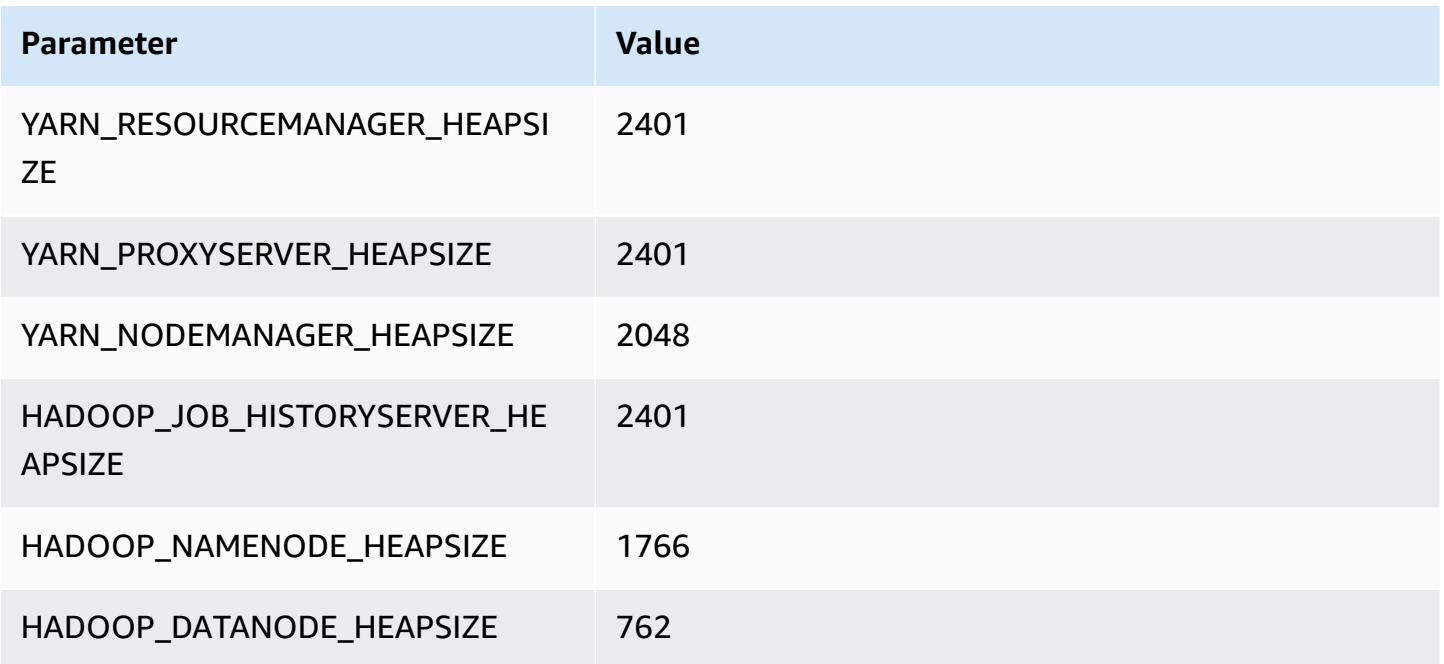

### **m7i.2xlarge**

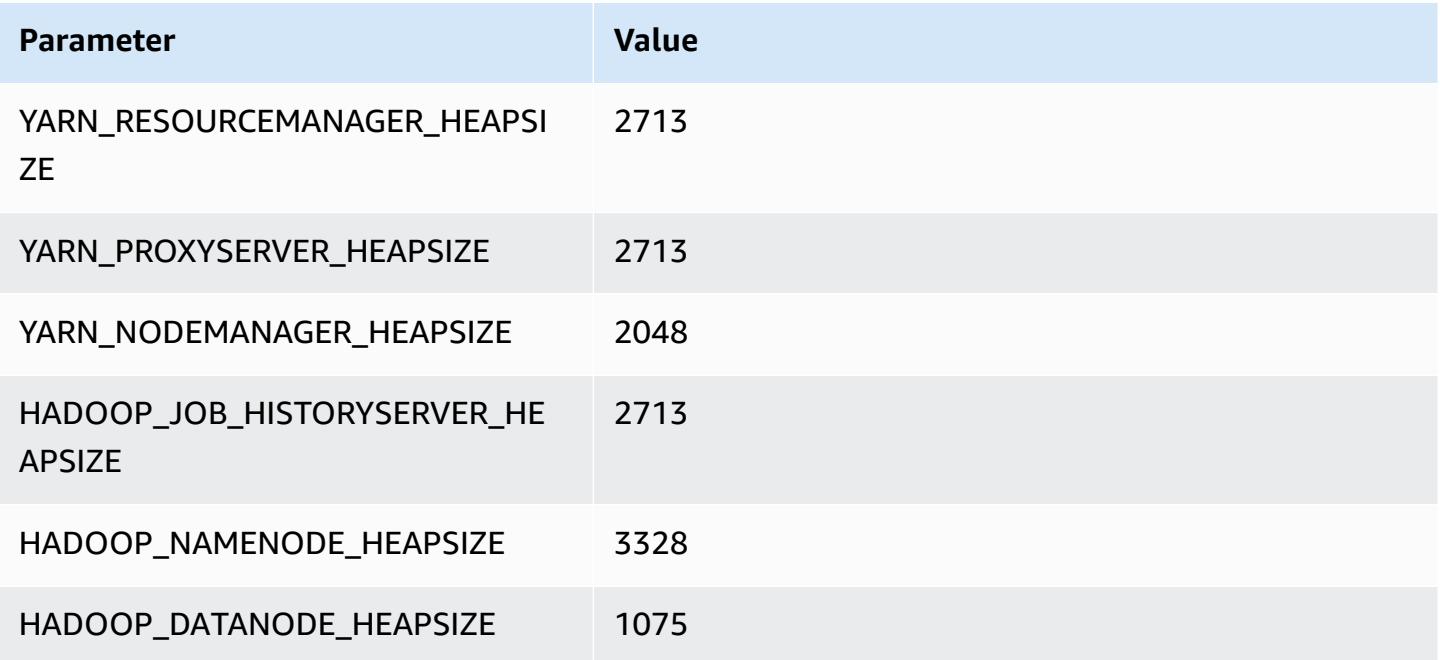

## **m7i.4xlarge**

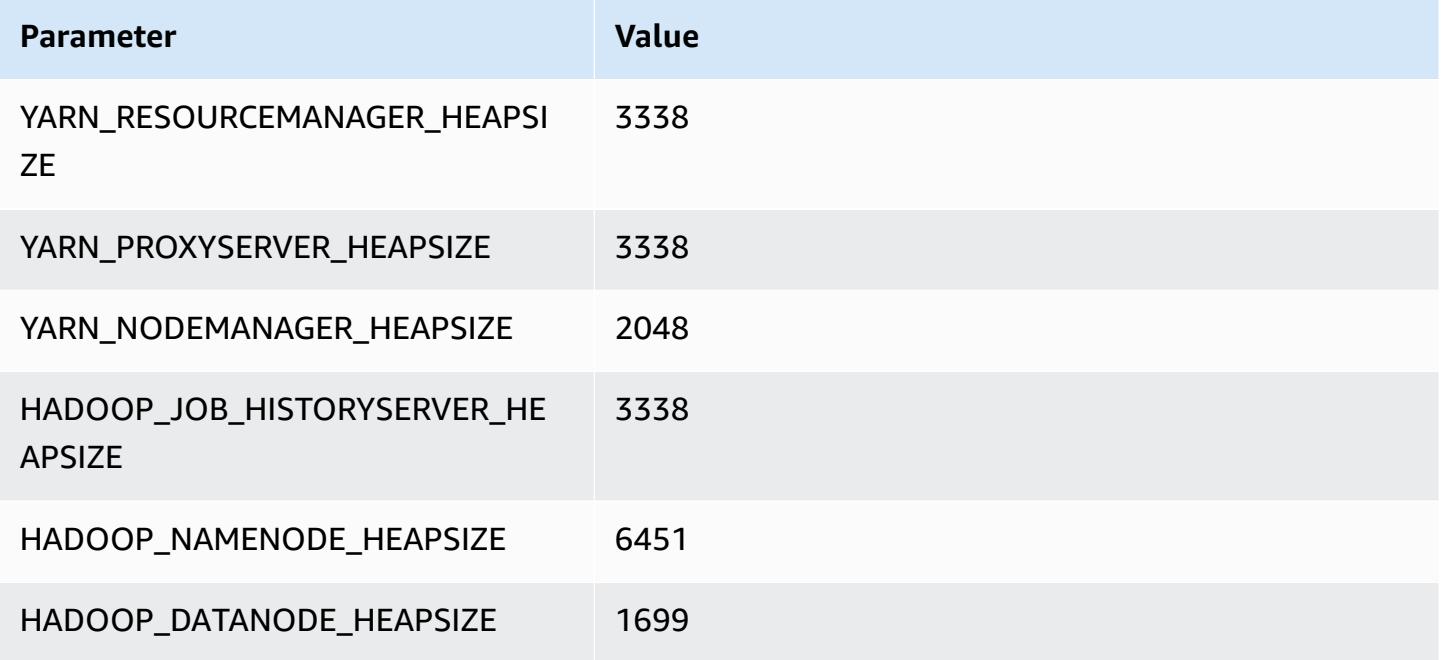

## **m7i.8xlarge**

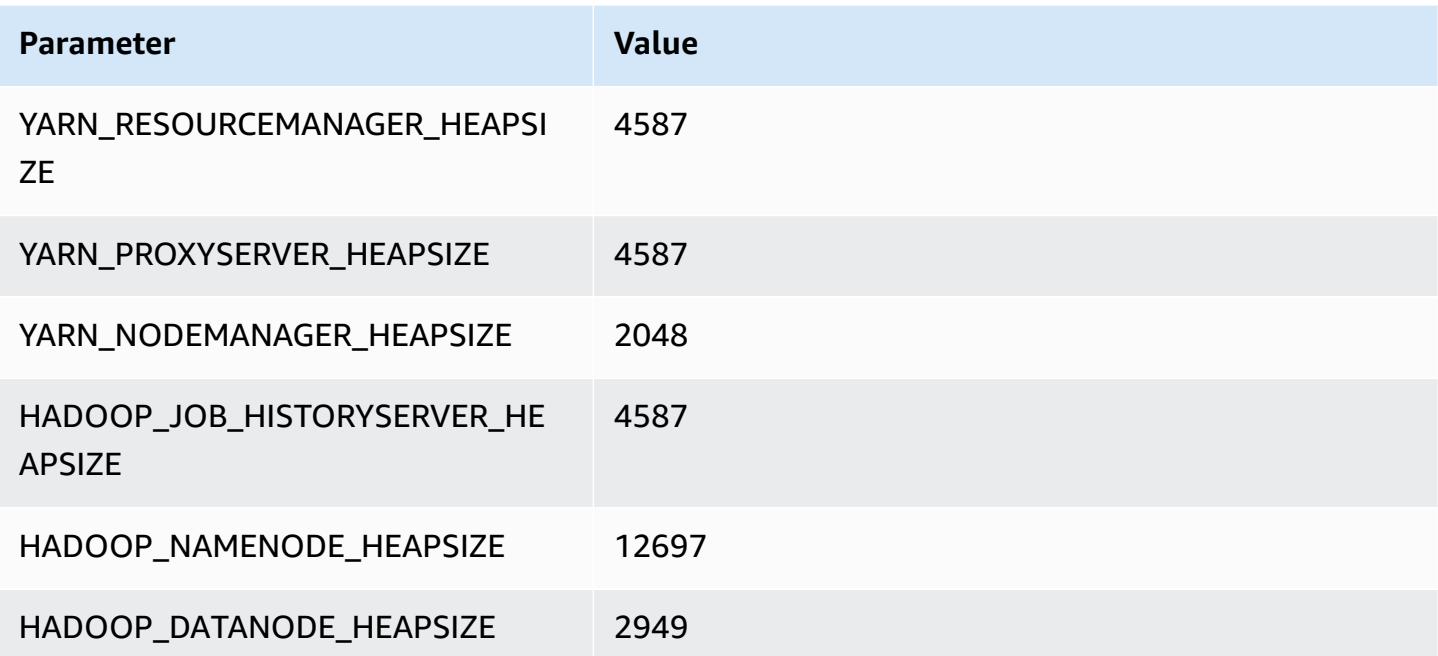

### **m7i.12xlarge**

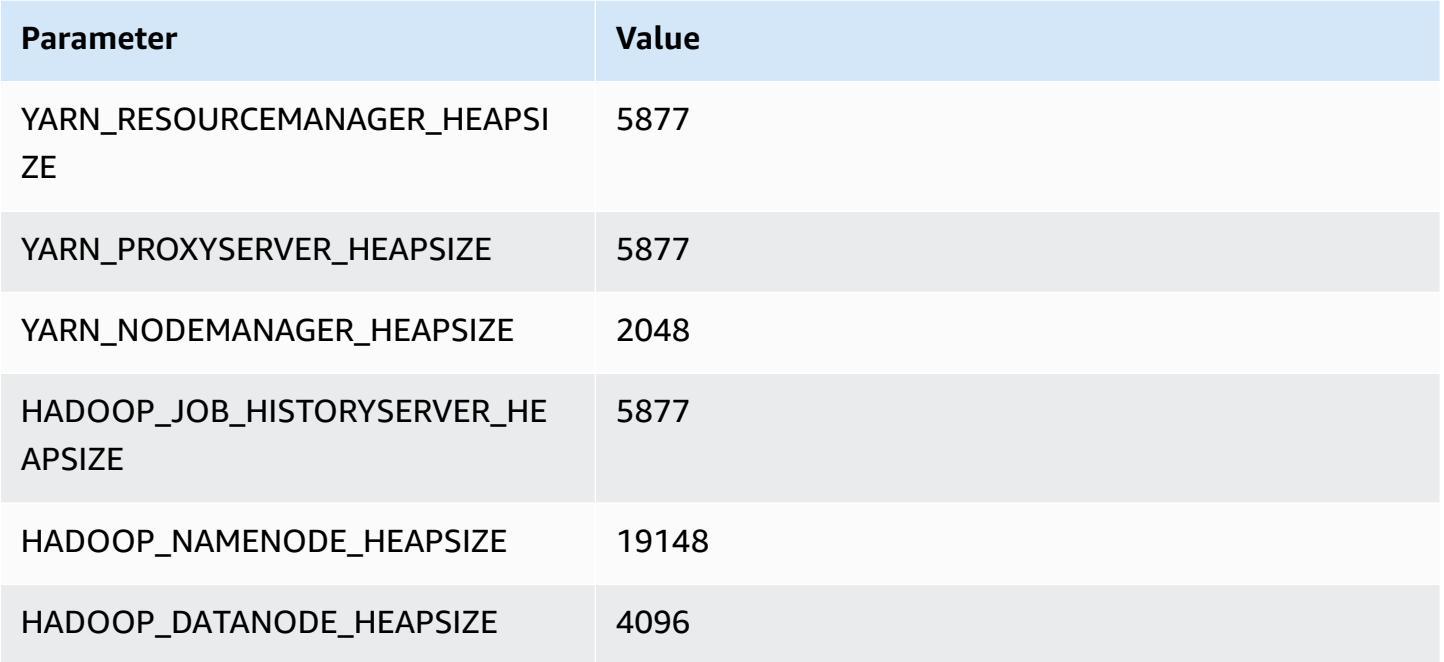

## **m7i.16xlarge**

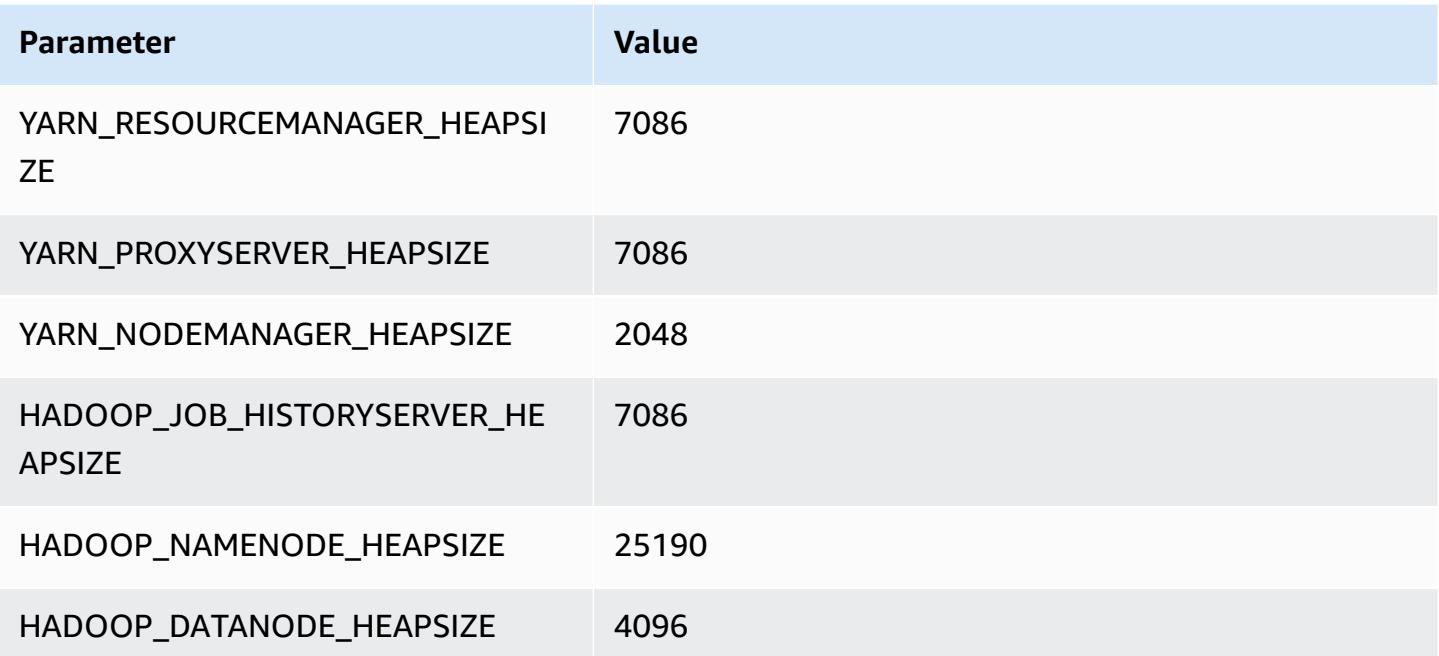

### **m7i.24xlarge**

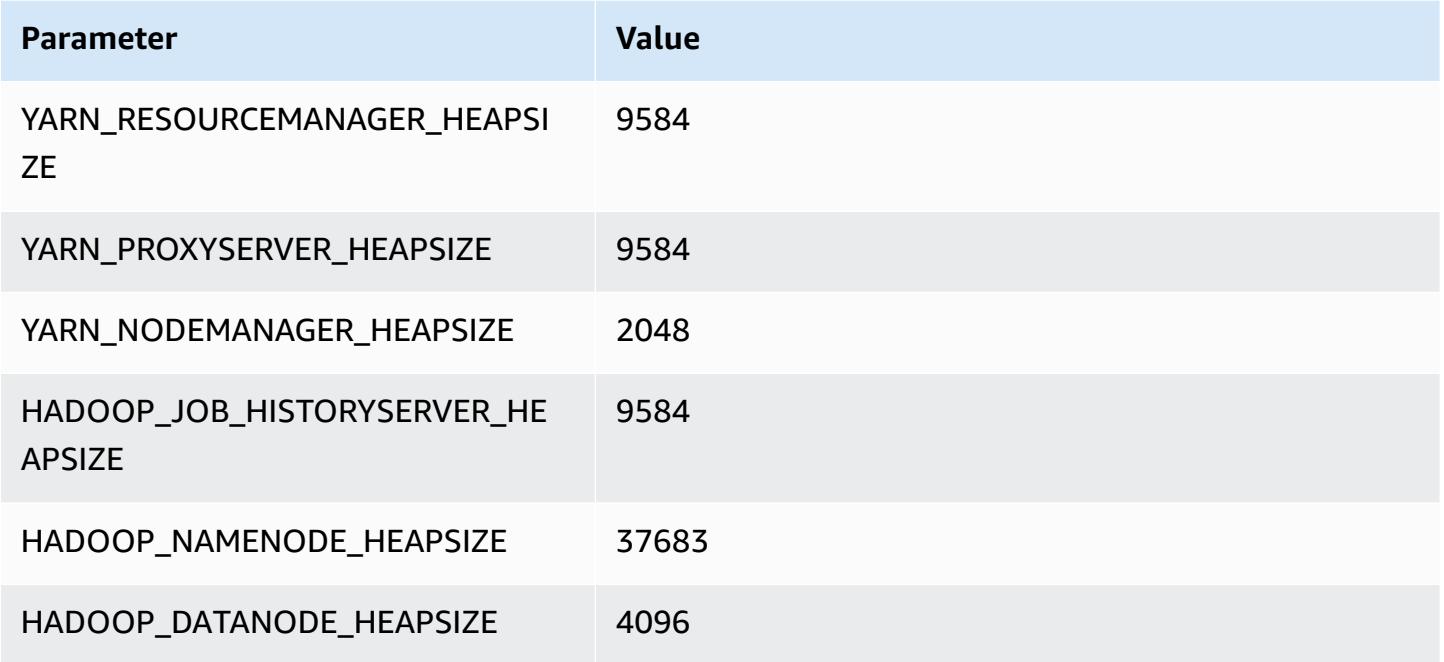

## **m7i.48xlarge**

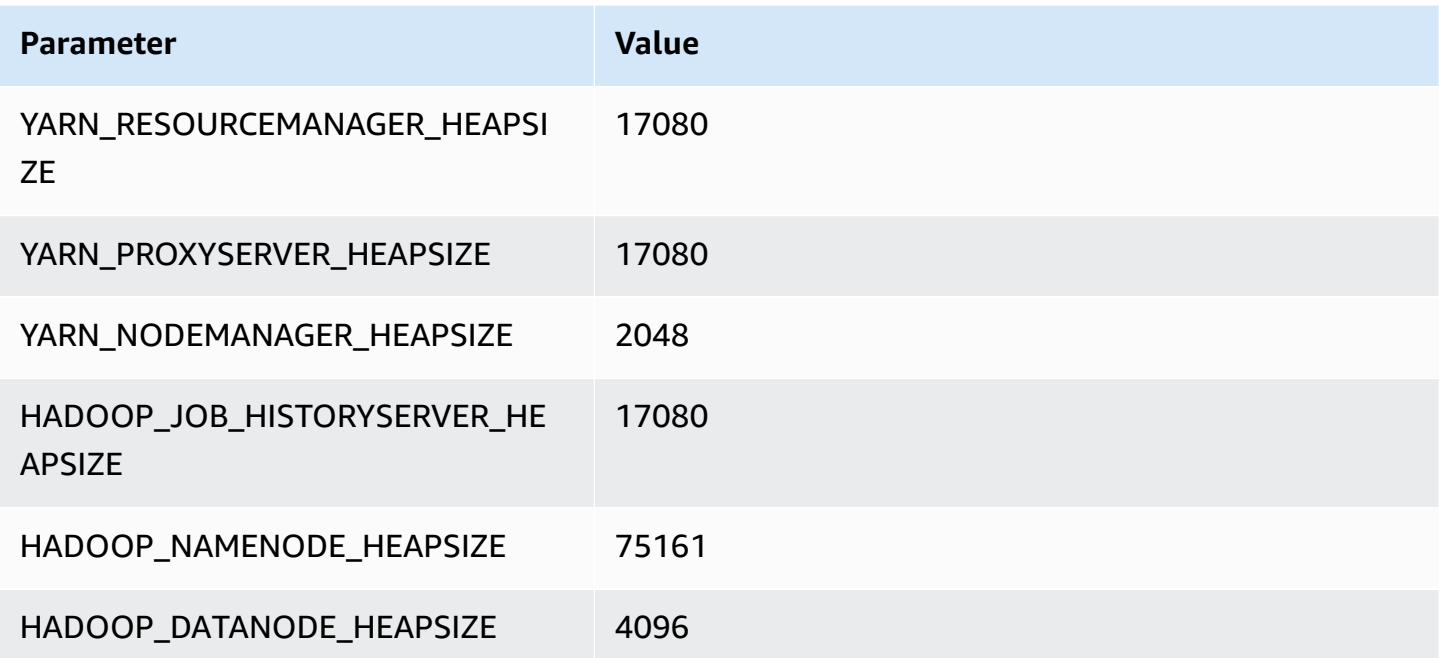

## **m7i-flex instances**

### **m7i-flex.xlarge**

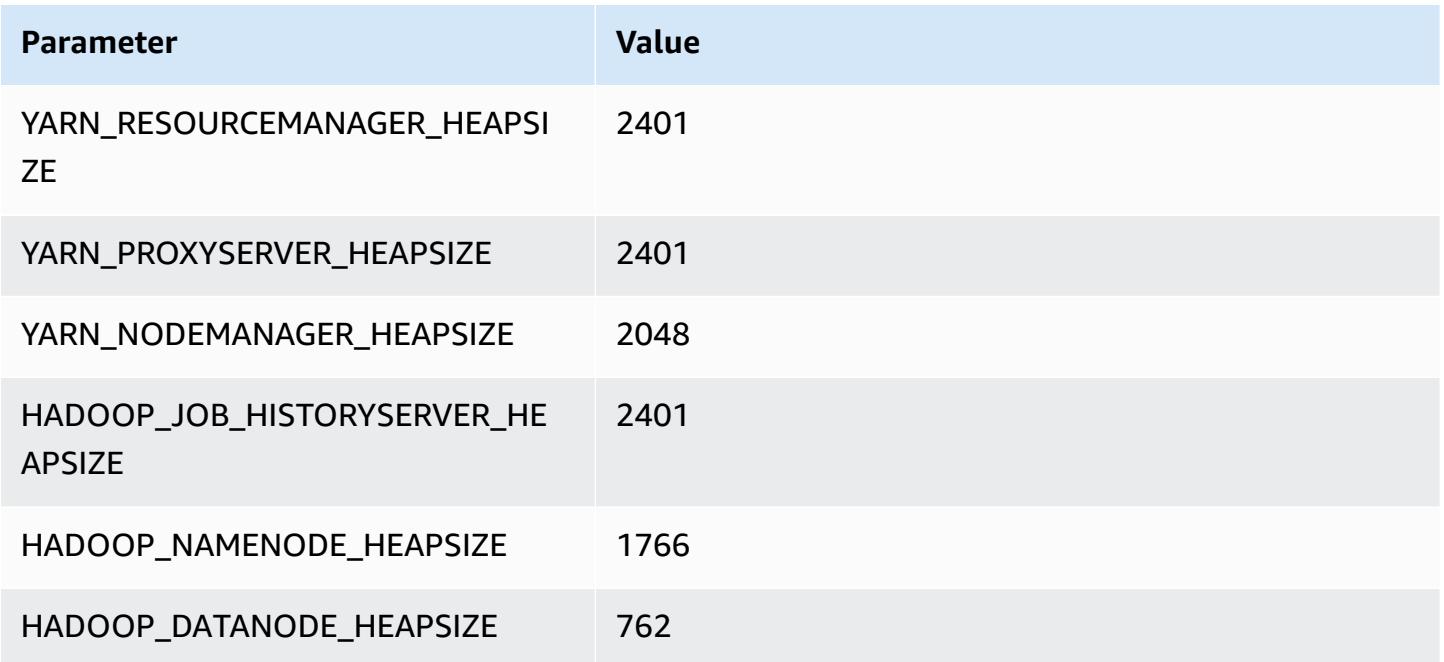

## **m7i-flex.2xlarge**

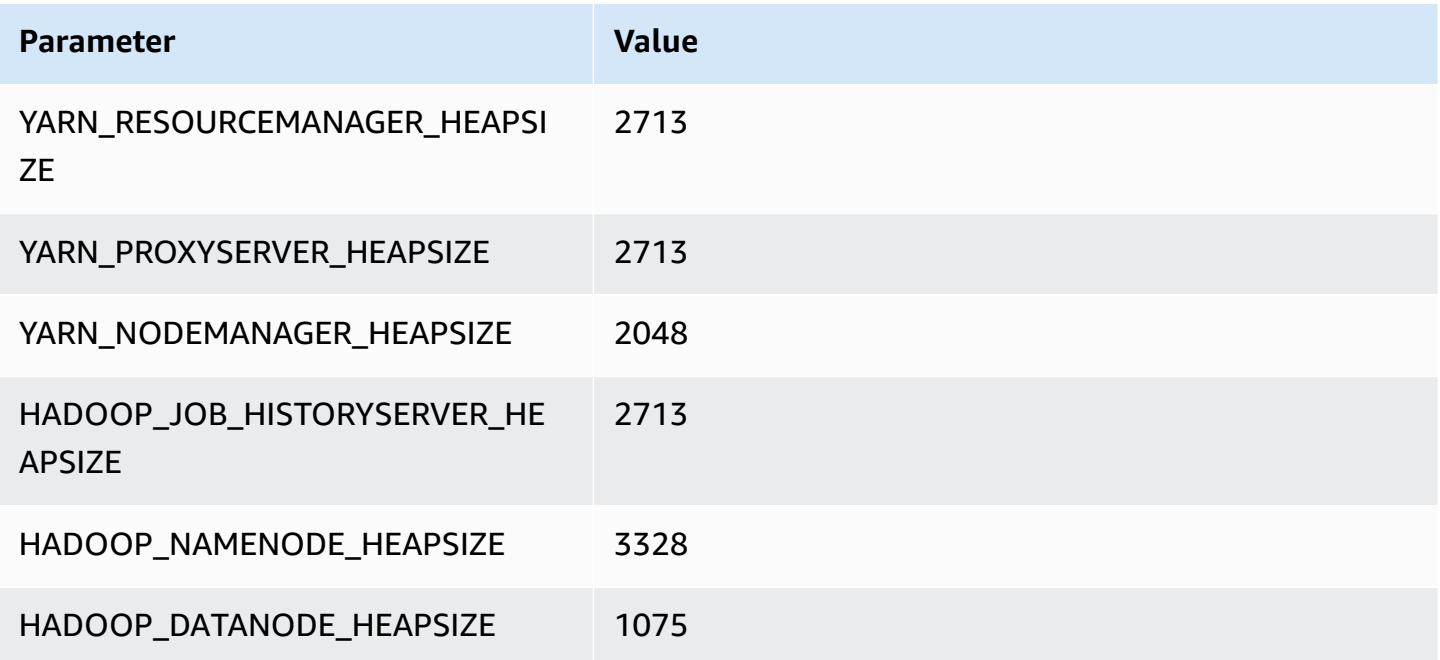

### **m7i-flex.4xlarge**

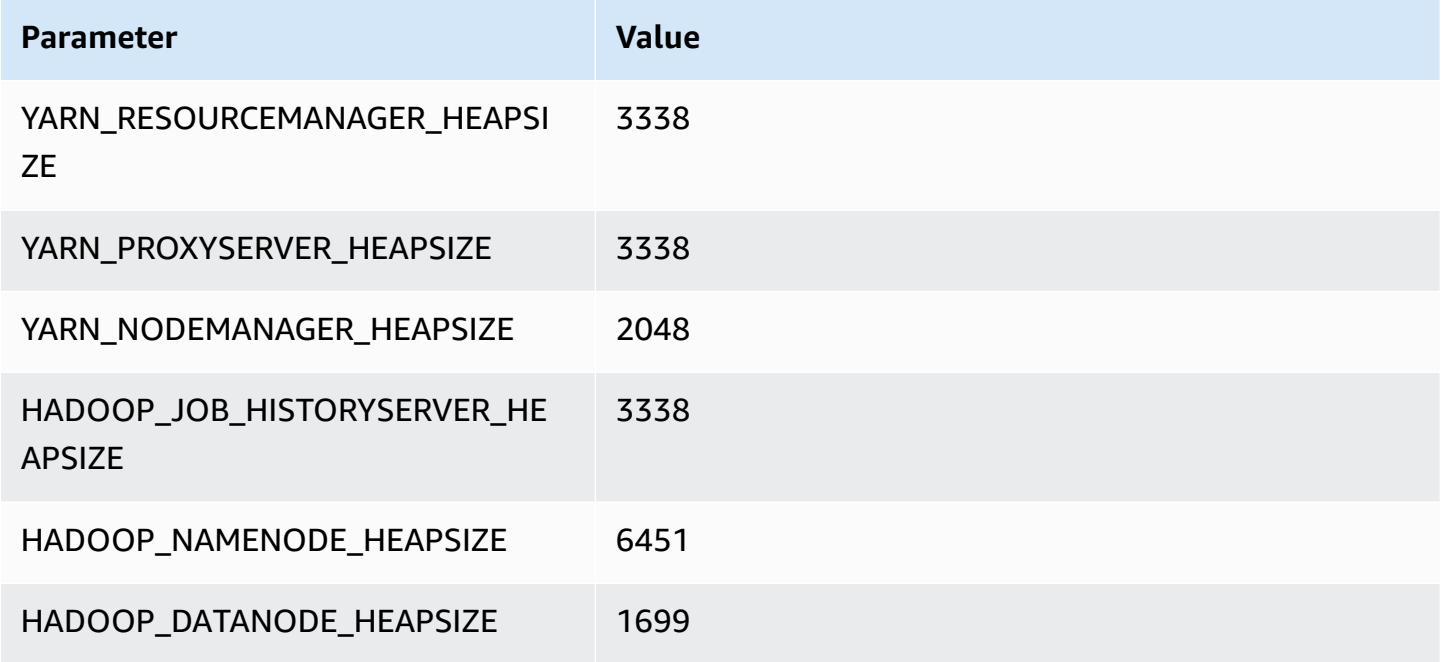

## **m7i-flex.8xlarge**

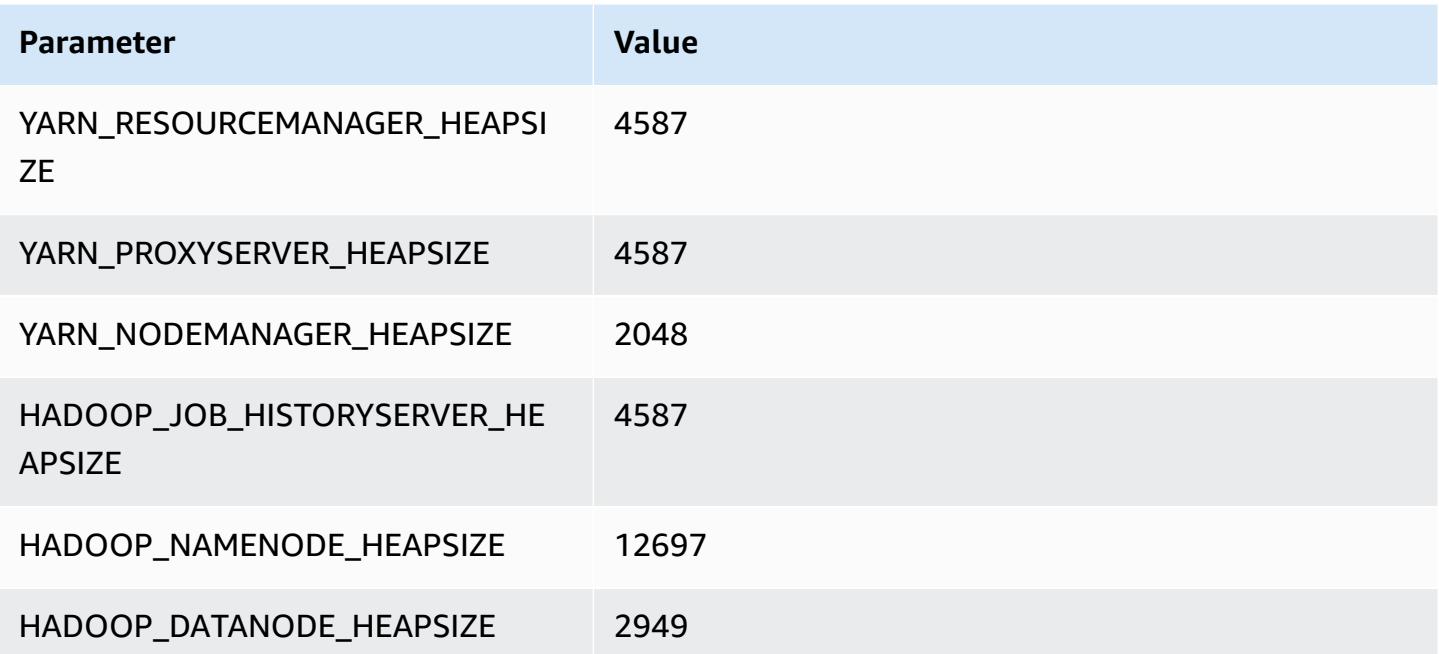

# **p2 instances**

### **p2.xlarge**

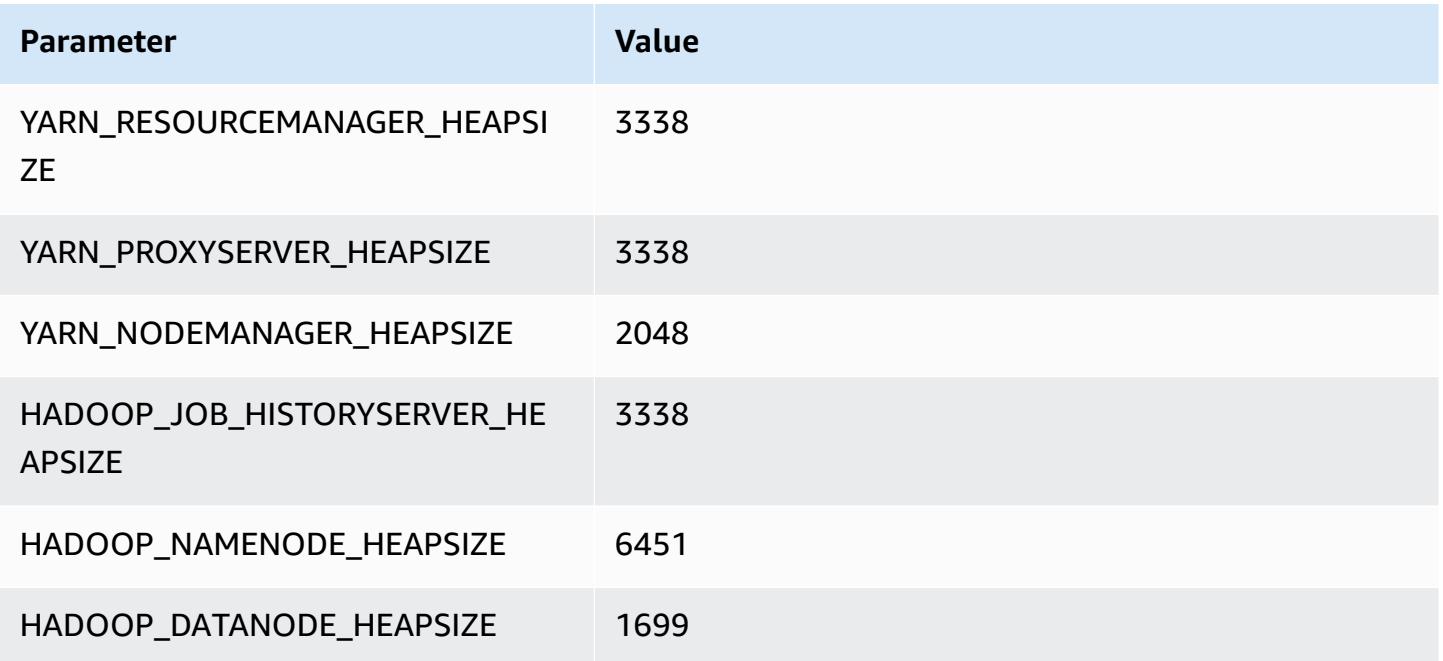

## **p2.8xlarge**

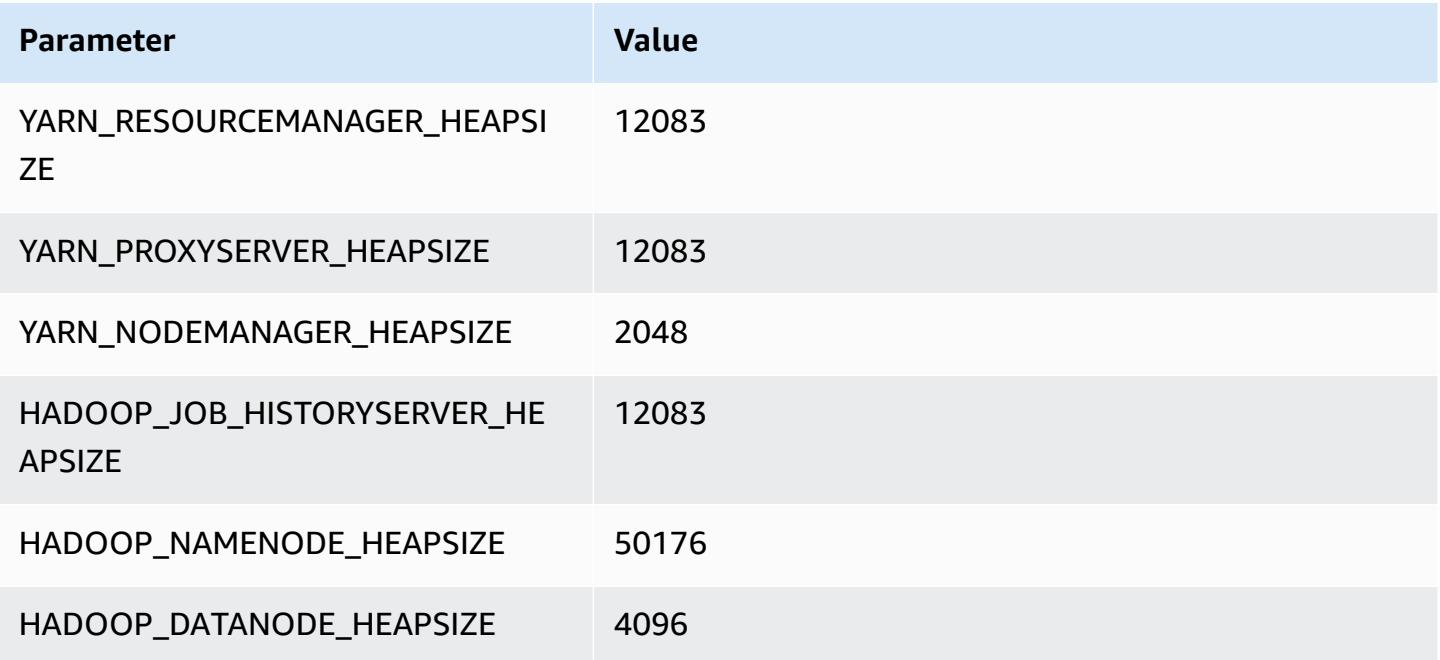

### **p2.16xlarge**

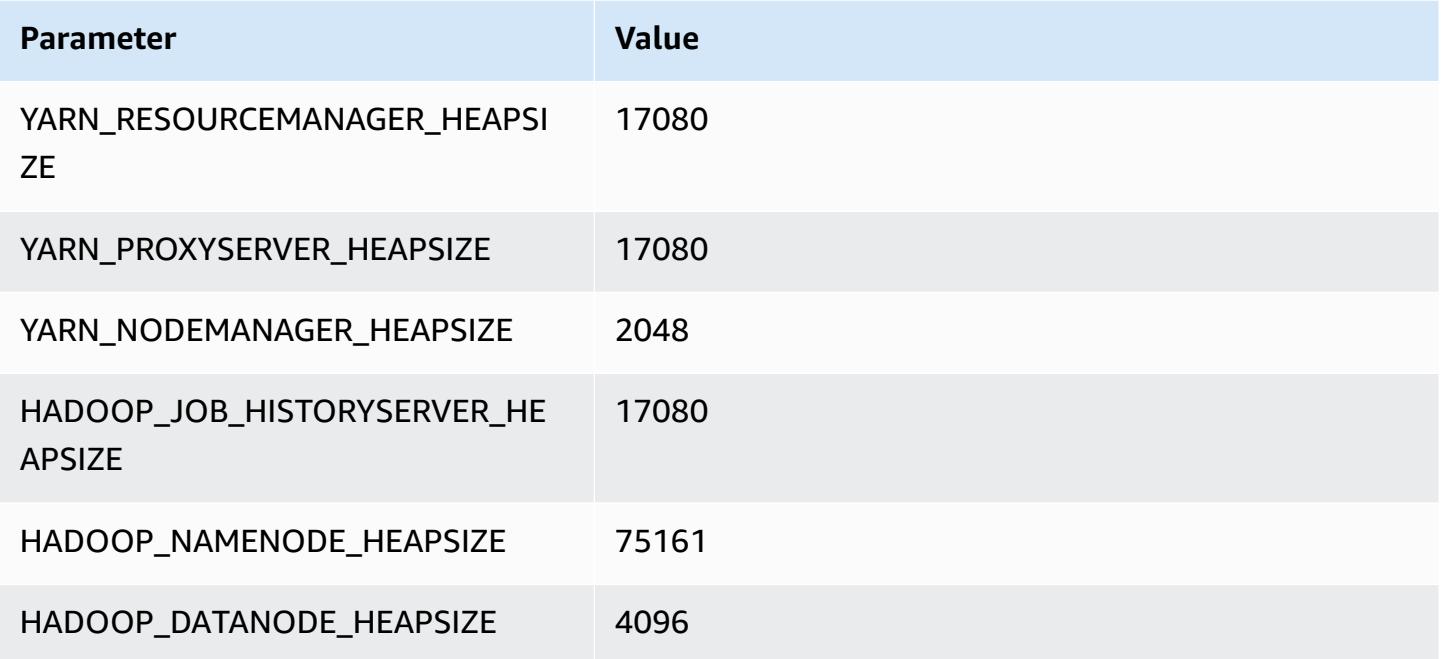

# **p3 instances**

## **p3.2xlarge**

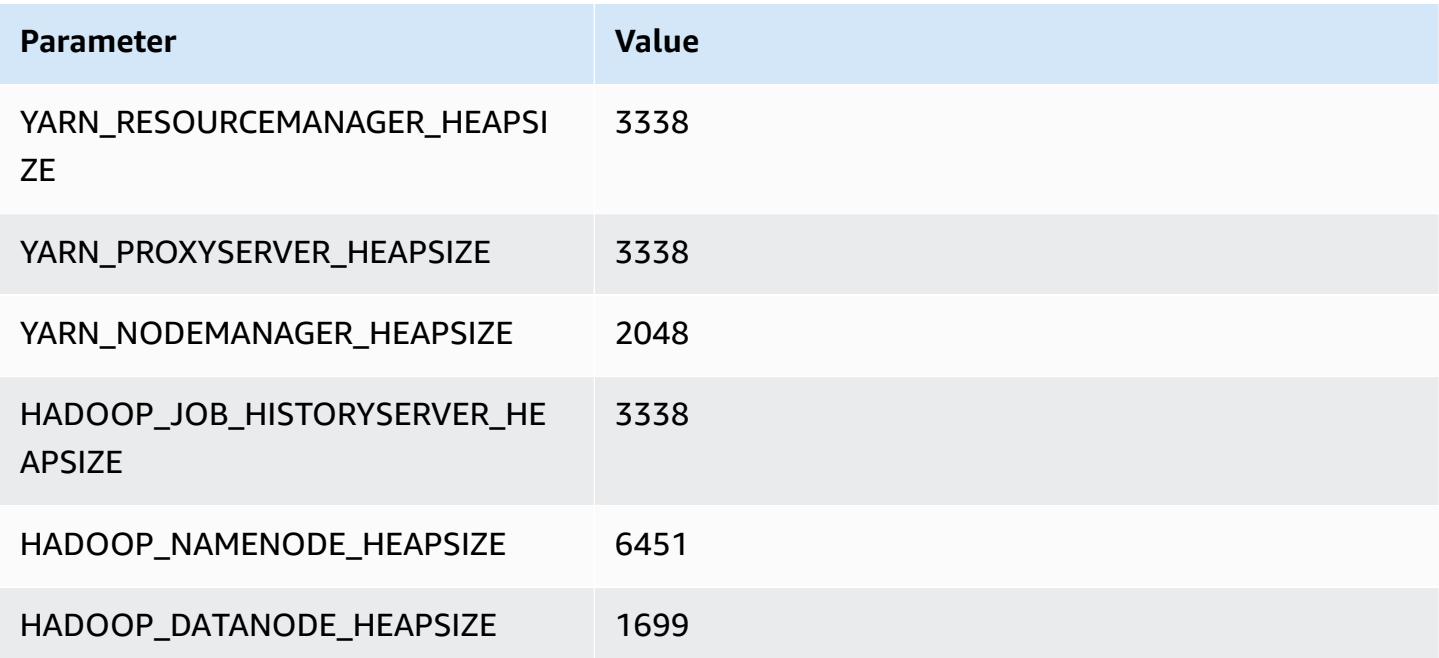

### **p3.8xlarge**

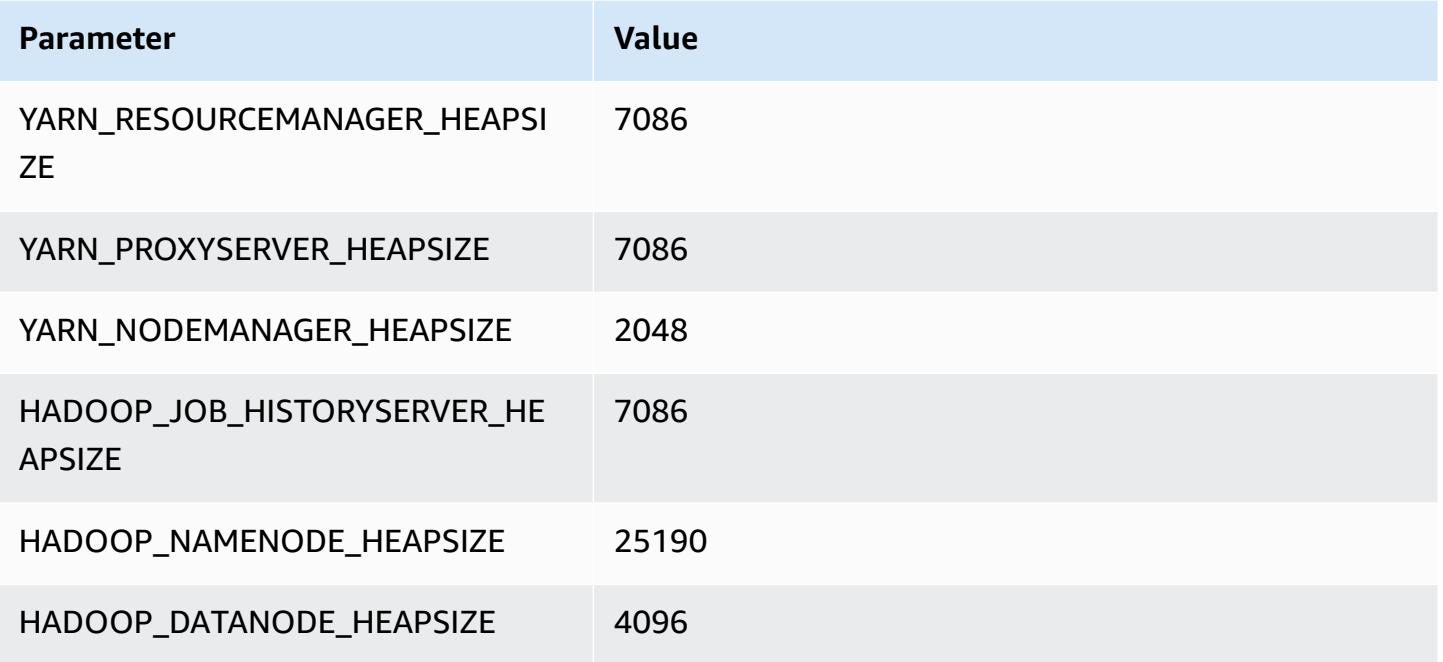

## **p3.16xlarge**

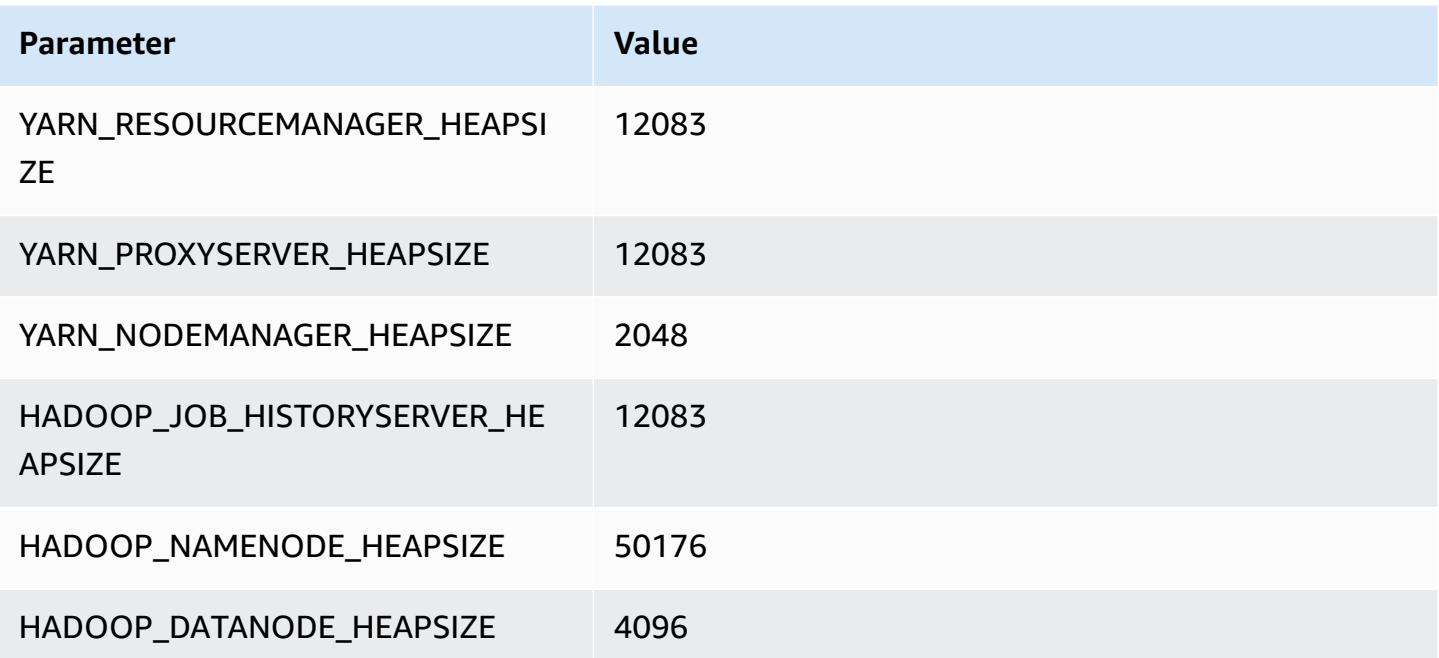

# **p5 instances**

#### **p5.48xlarge**

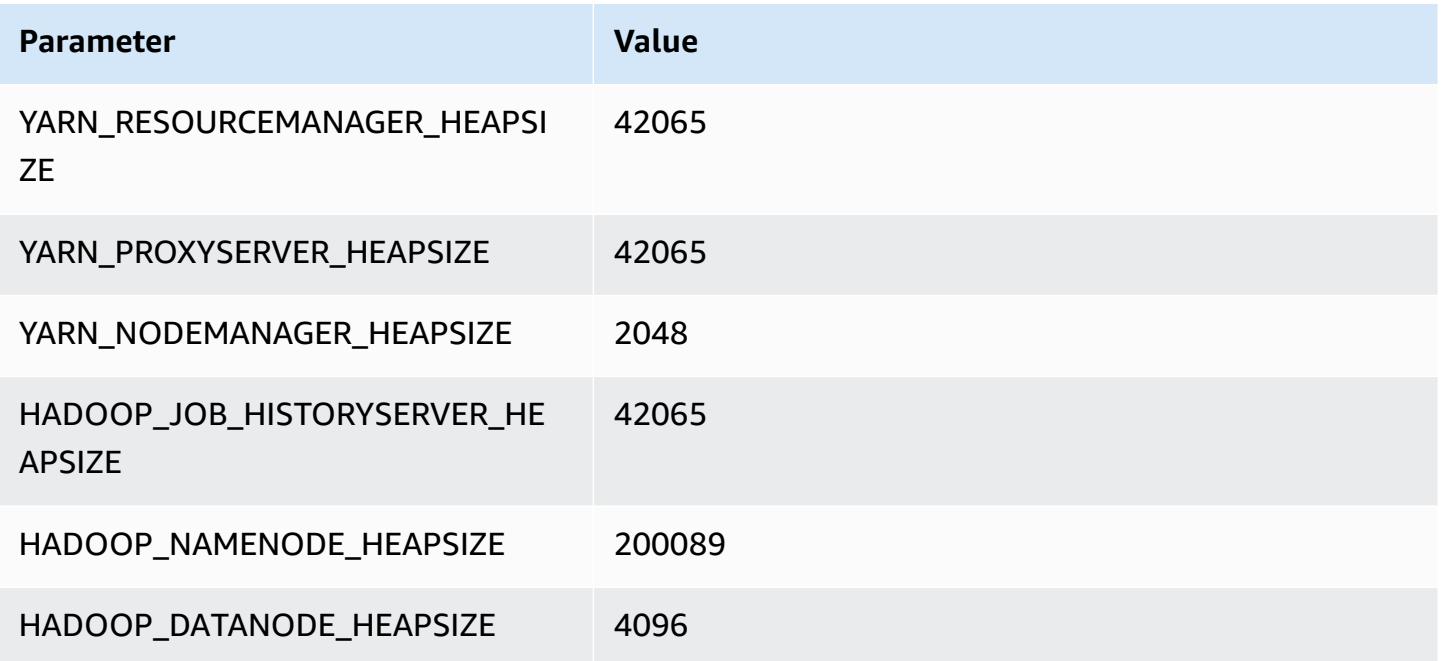

## **r3 instances**

### **r3.xlarge**

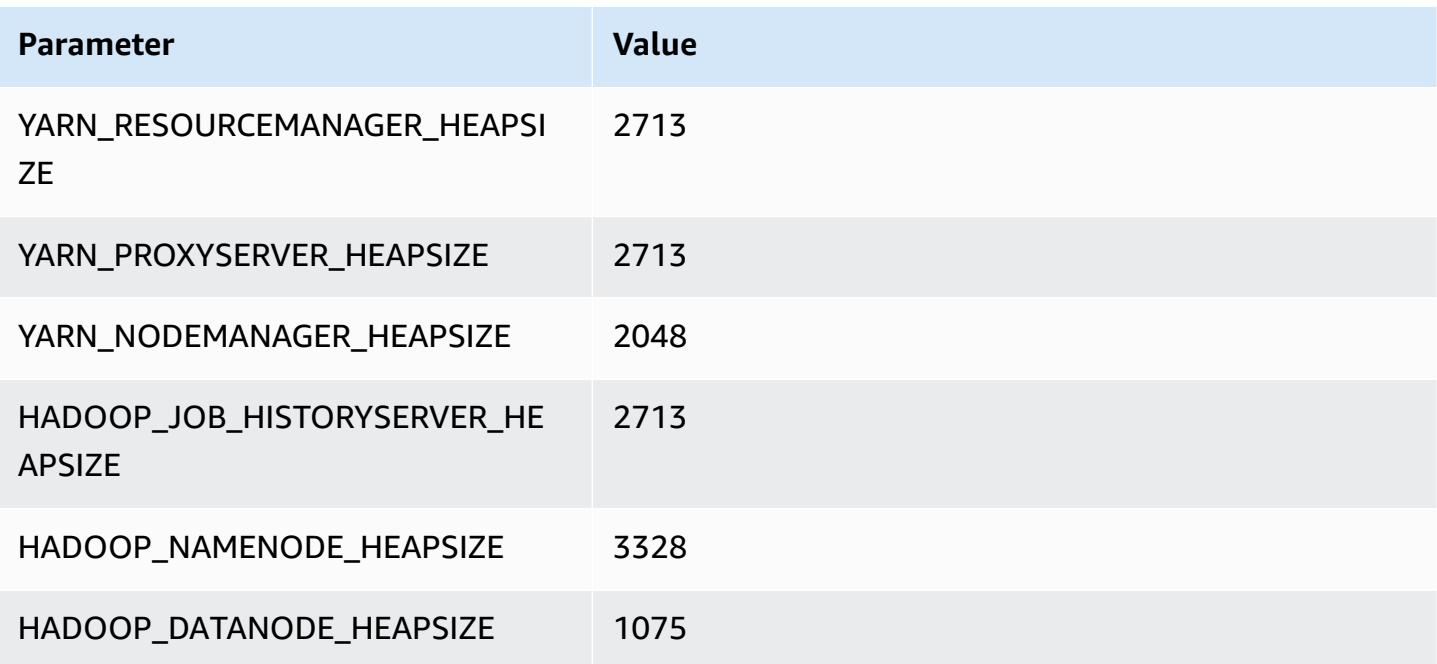

### **r3.2xlarge**

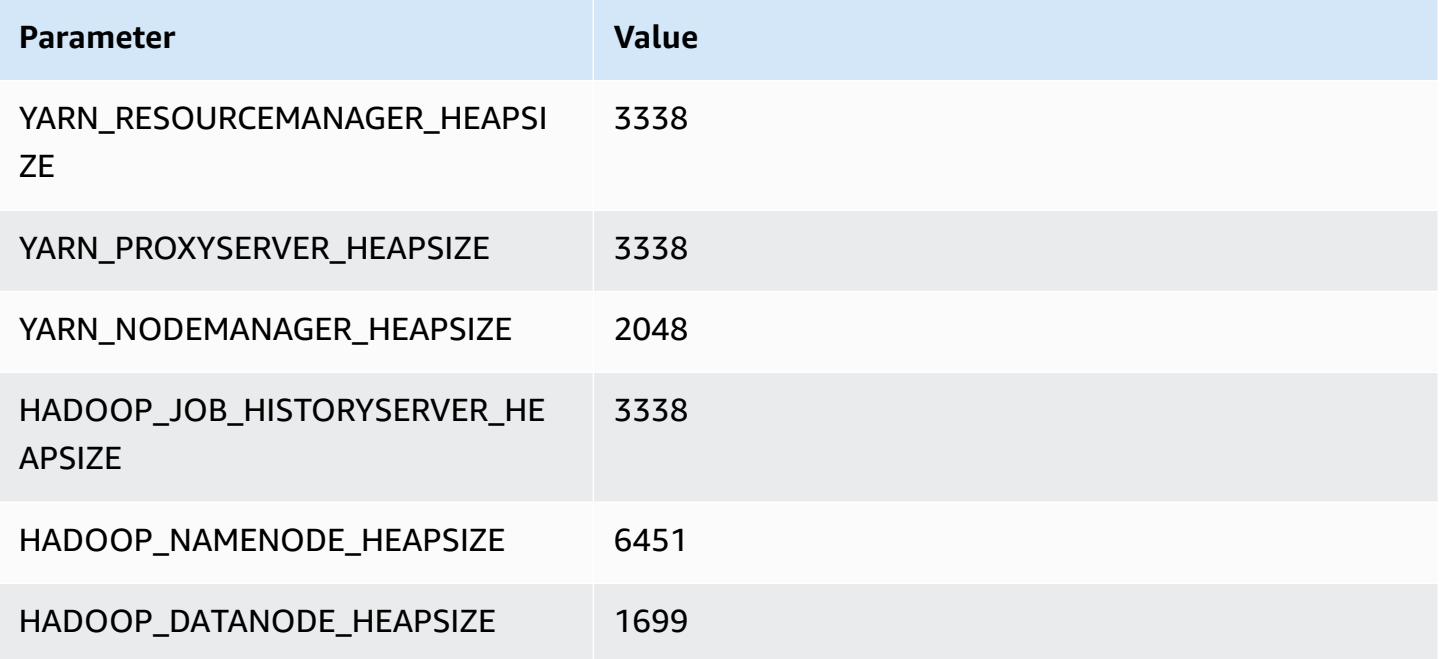

### **r3.4xlarge**

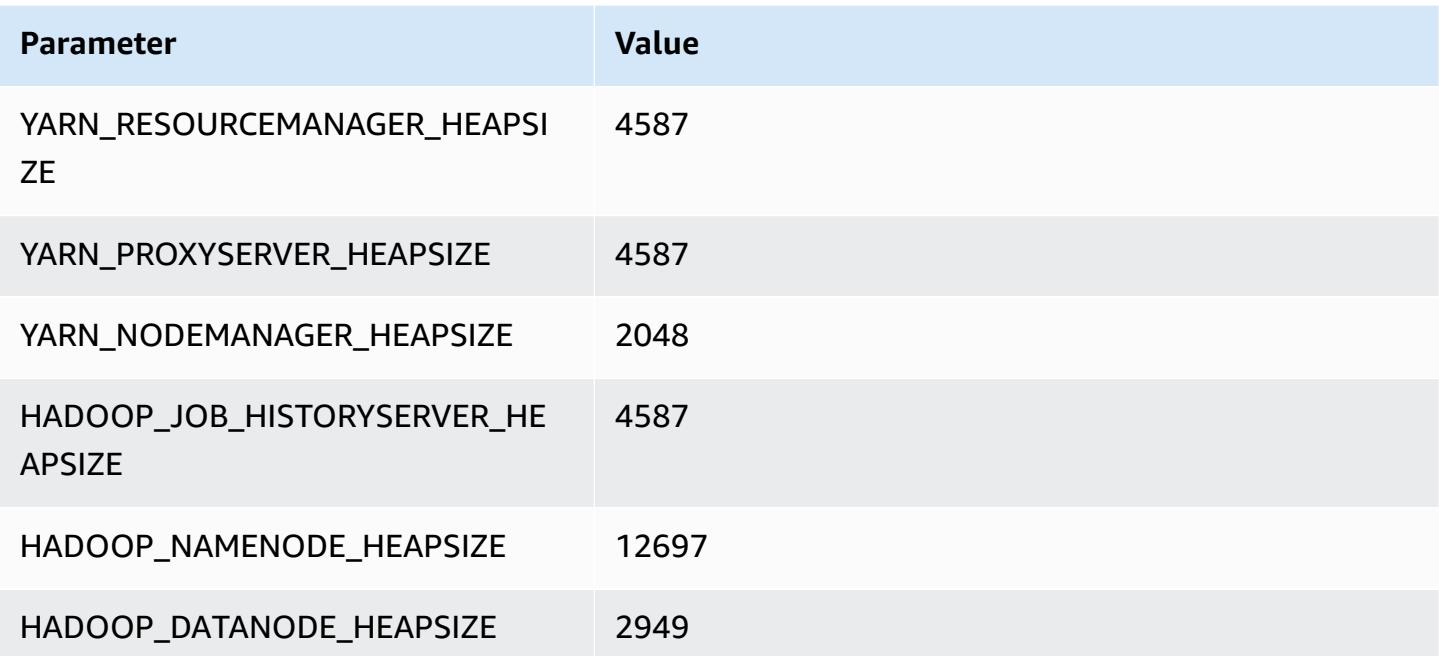

### **r3.8xlarge**

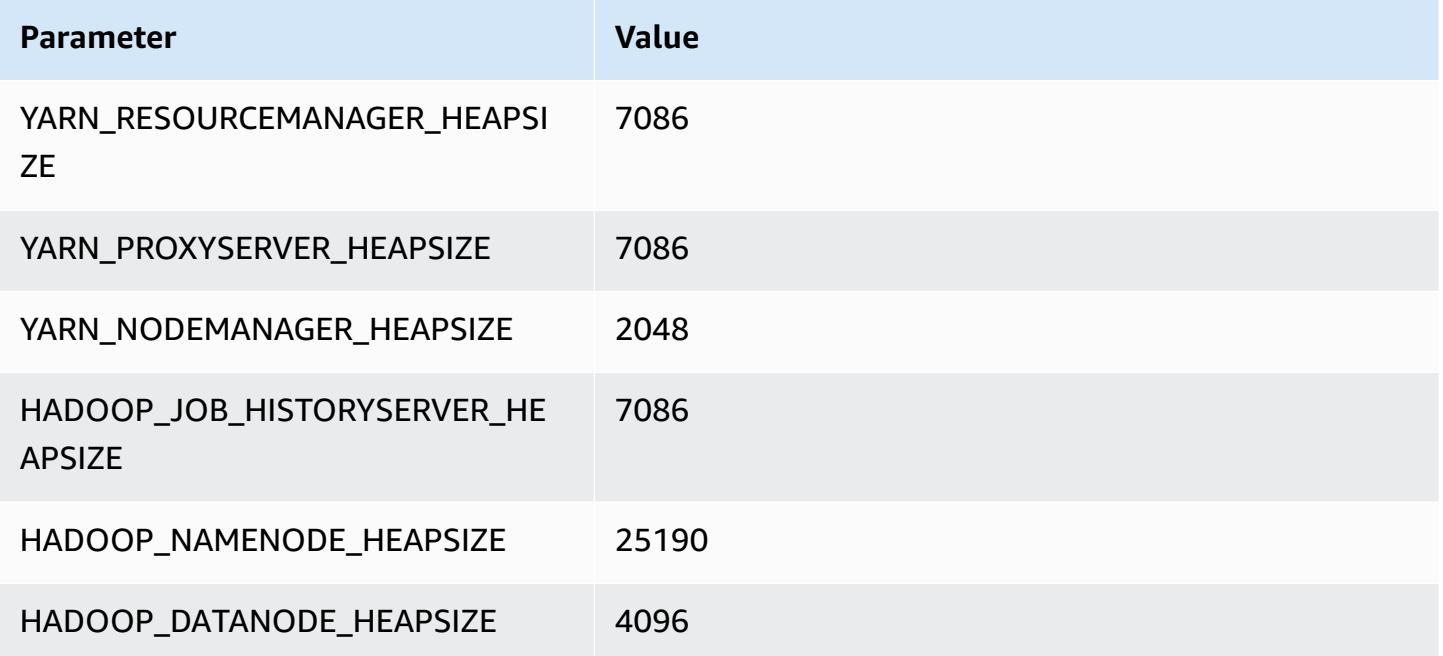

## **r4 instances**

## **r4.xlarge**

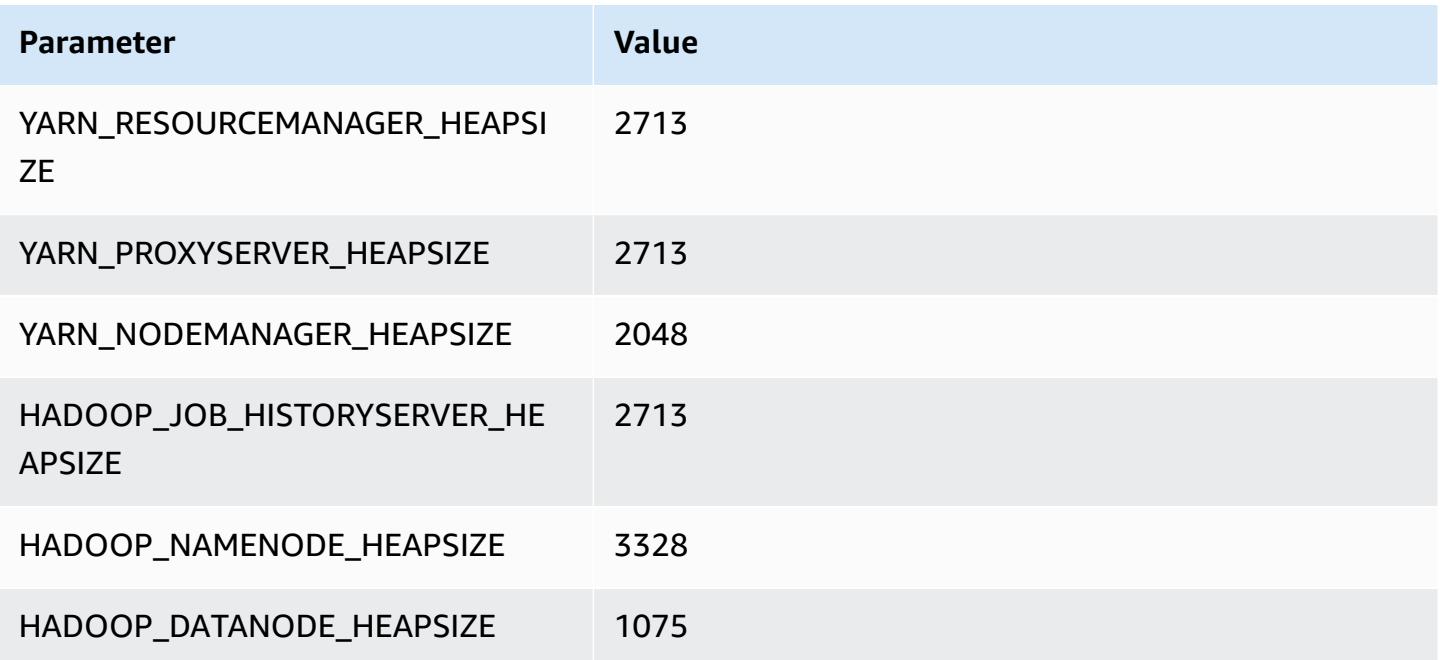

#### **r4.2xlarge**

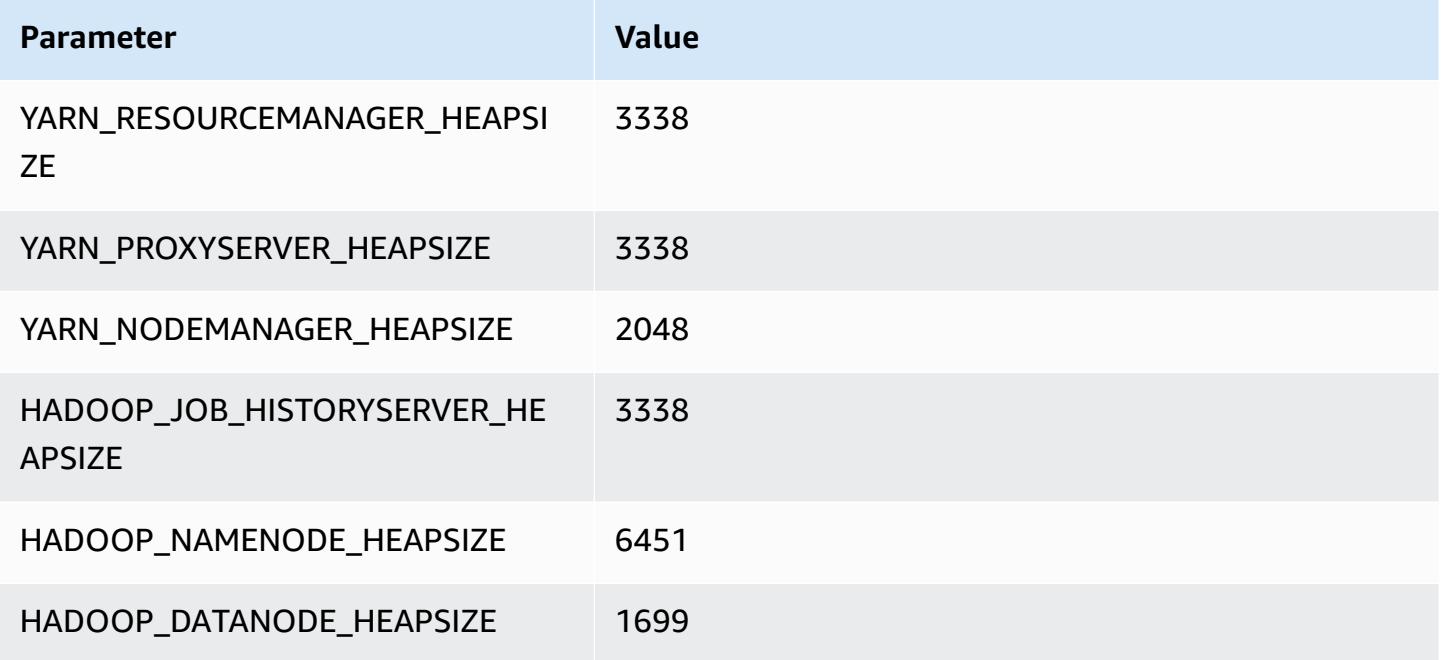

### **r4.4xlarge**

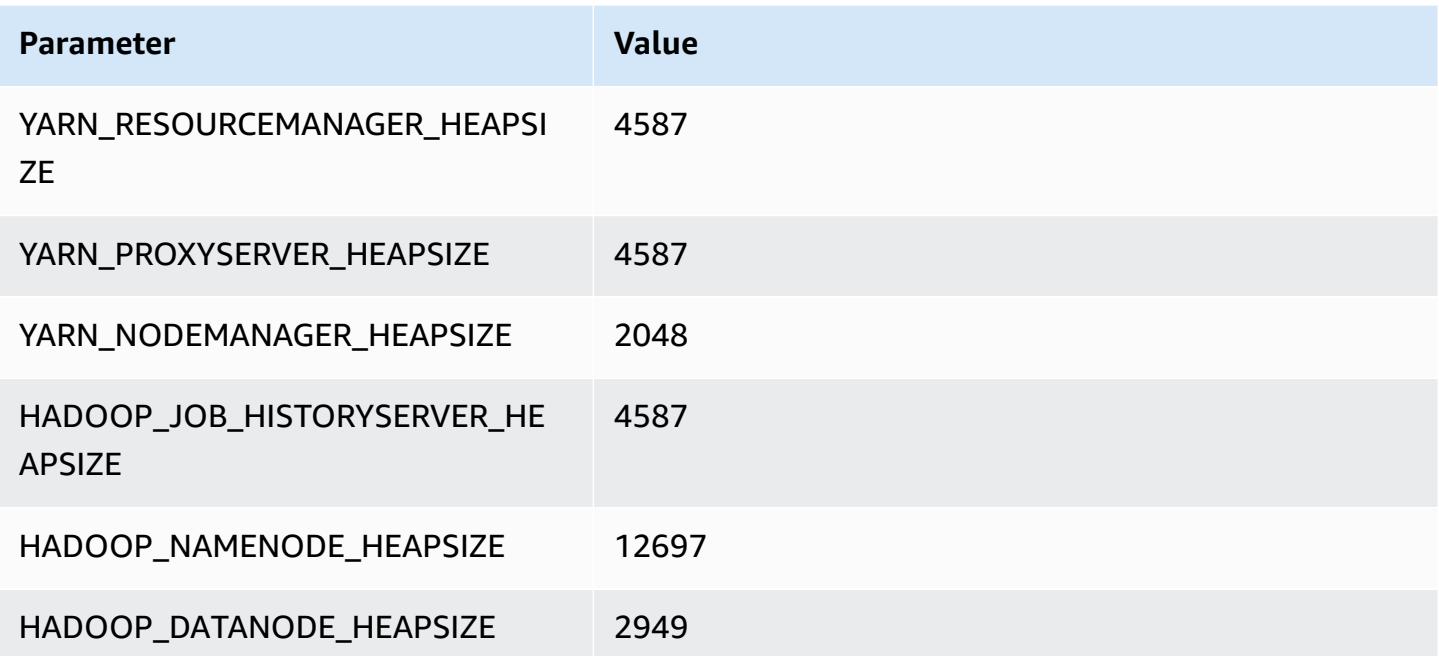

#### **r4.8xlarge**

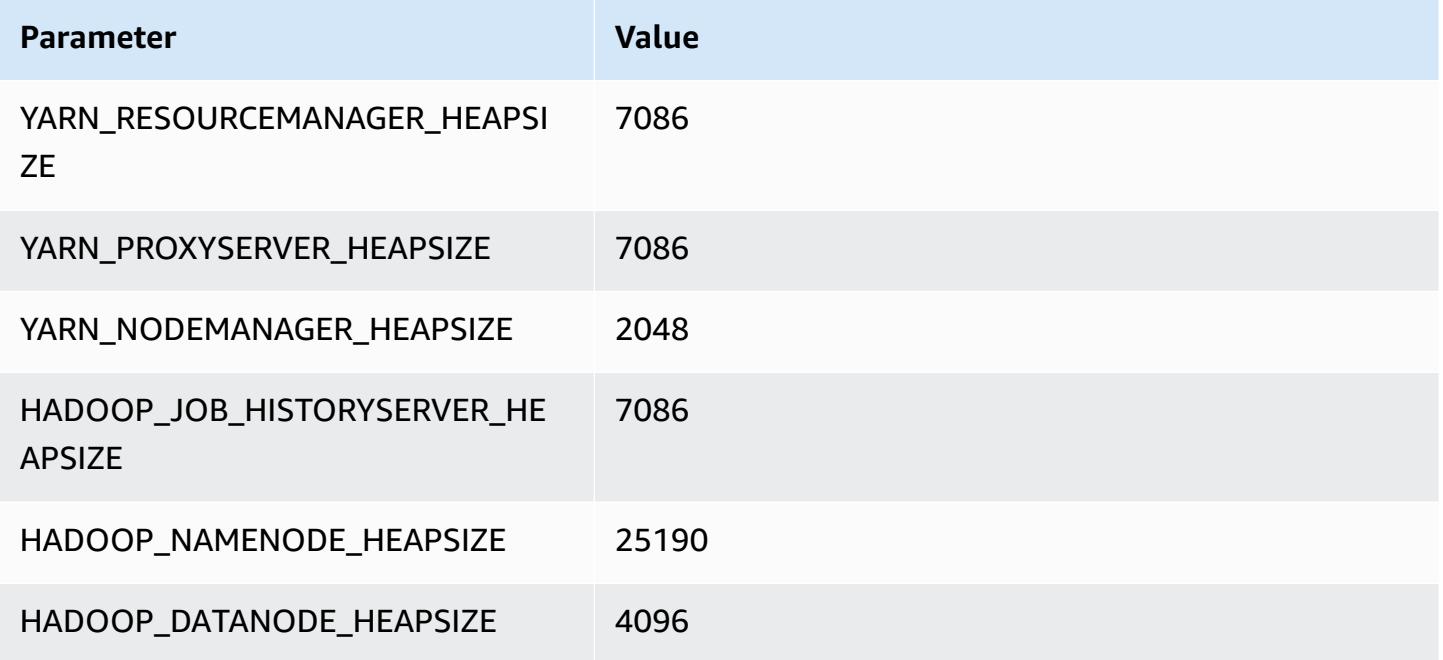

## **r4.16xlarge**

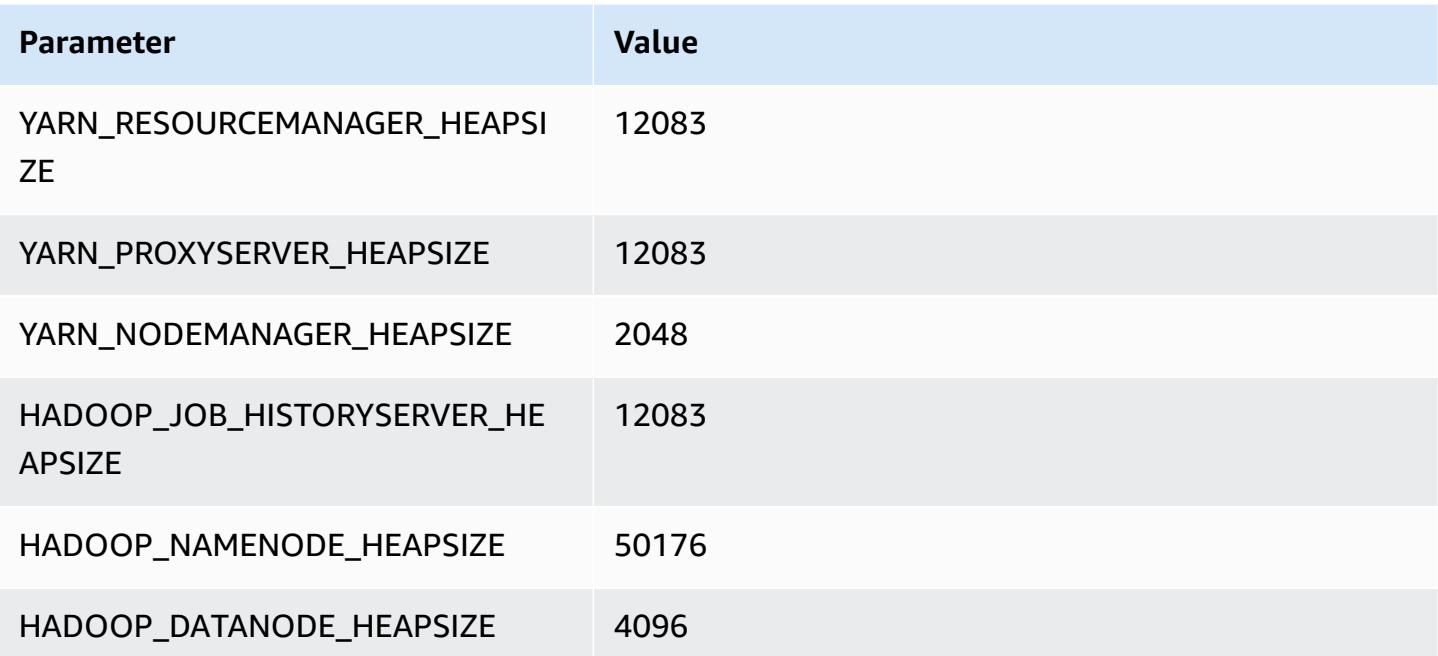

## **r5 instances**

### **r5.xlarge**

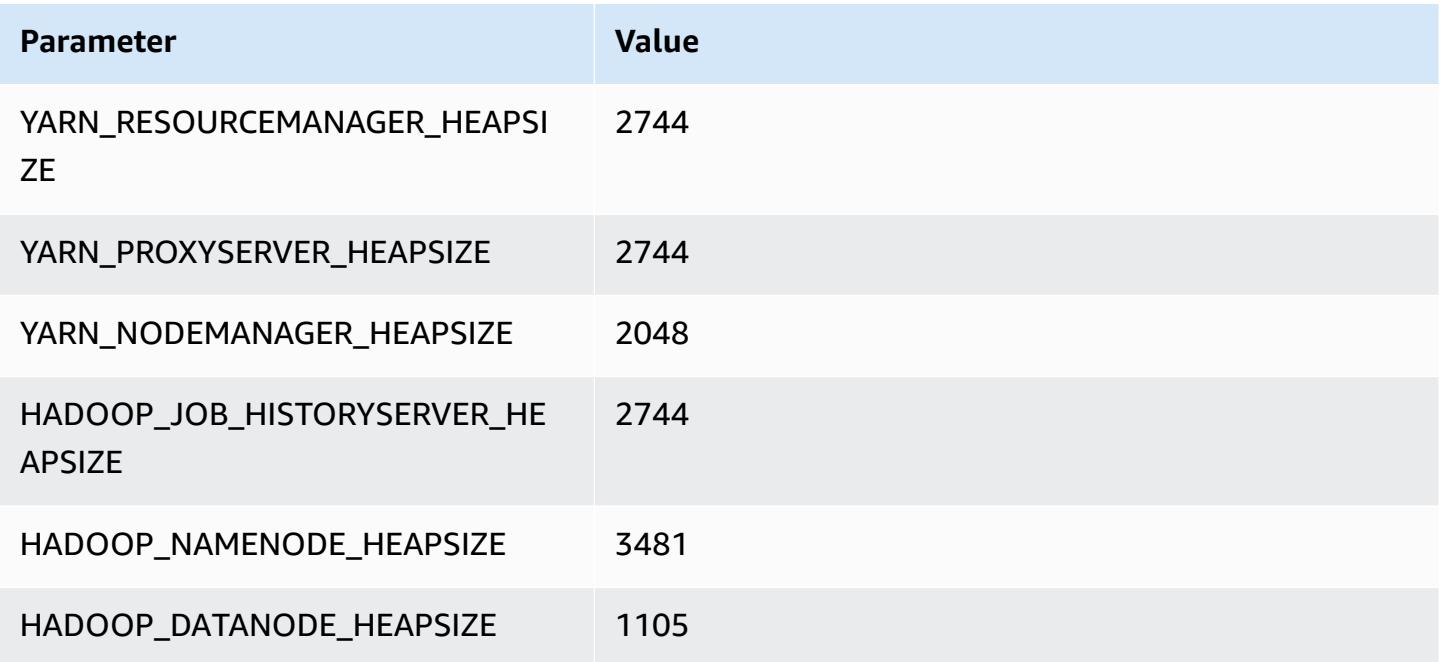

## **r5.2xlarge**

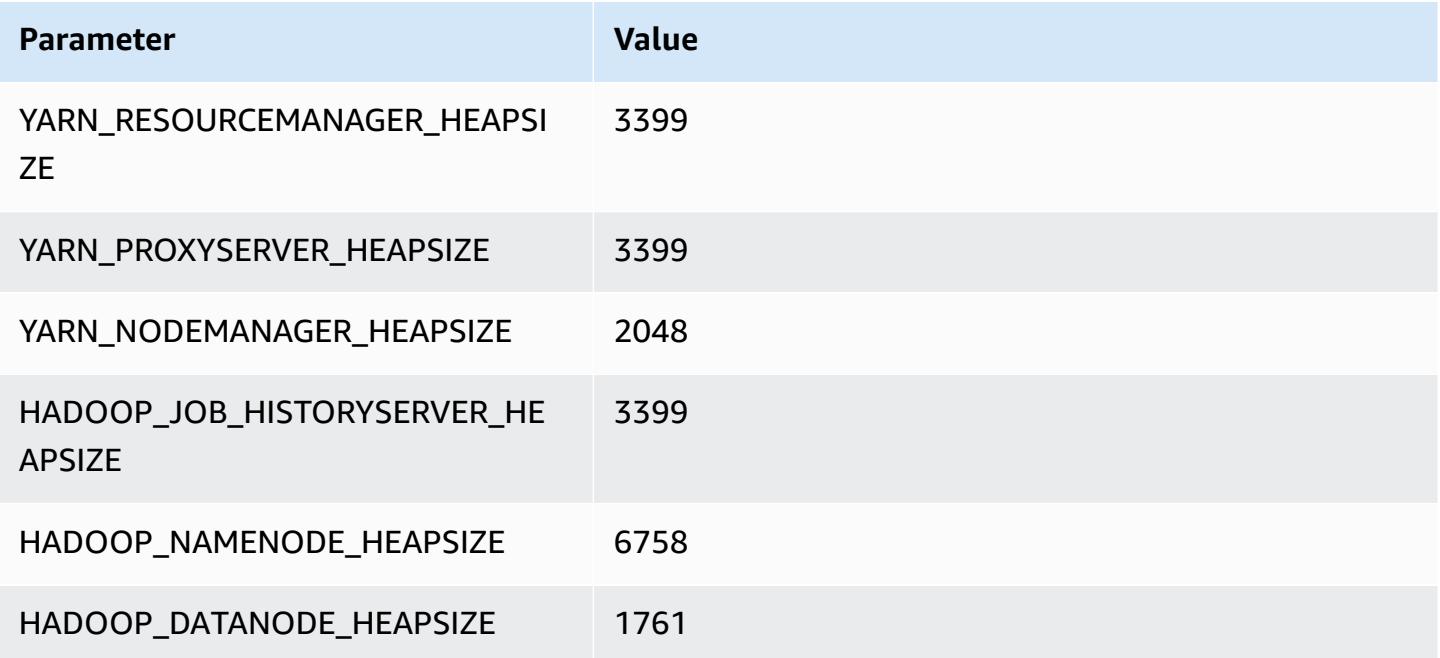

#### **r5.4xlarge**

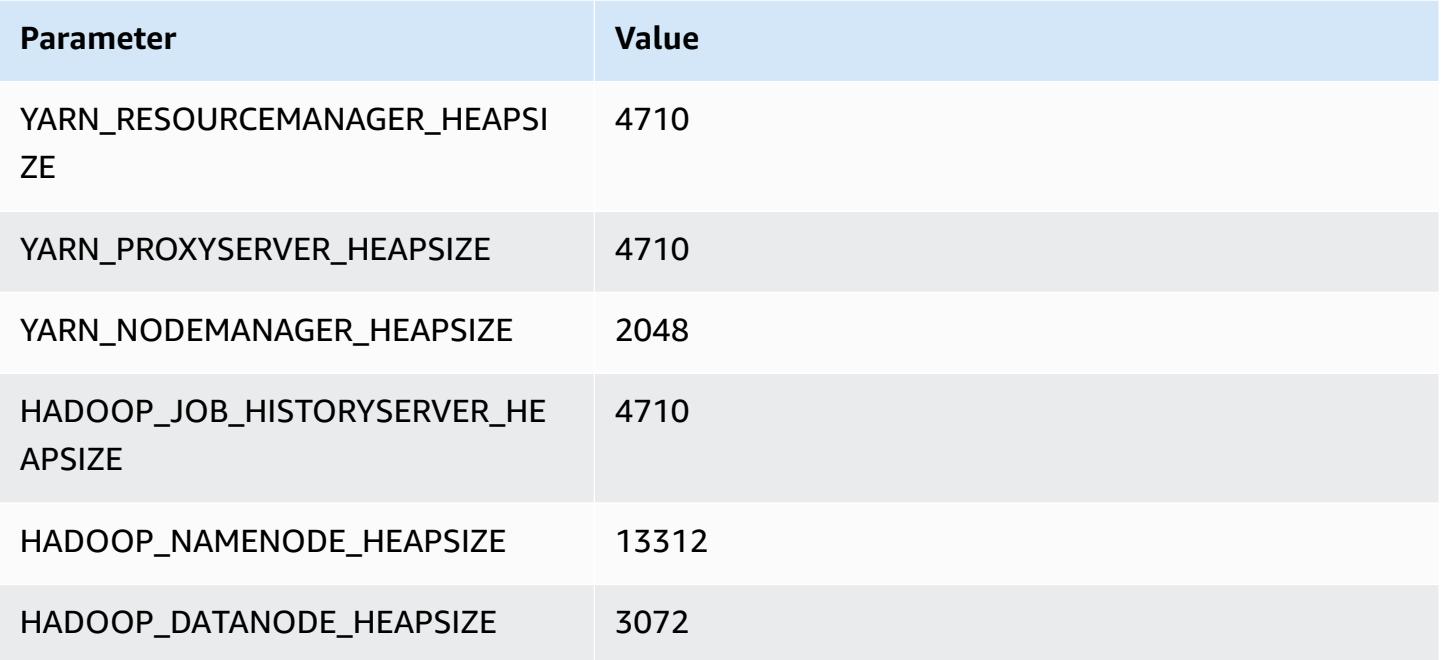

### **r5.8xlarge**

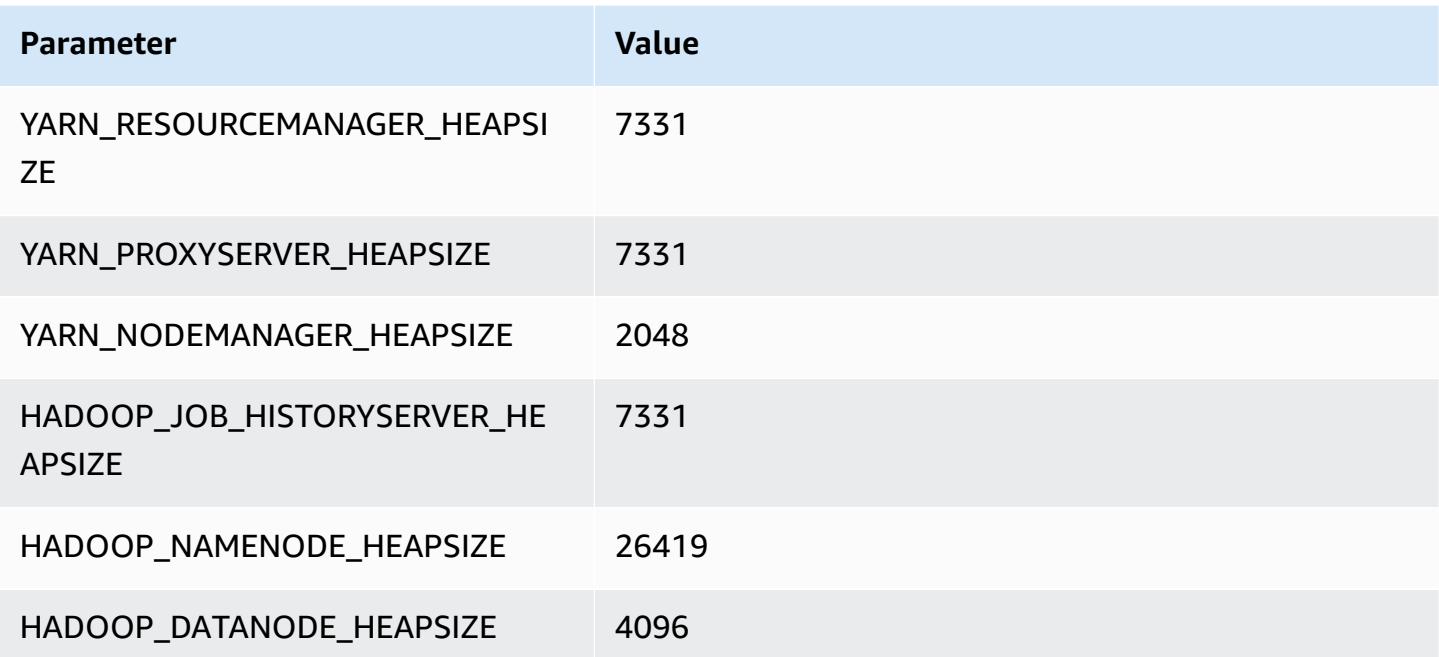

### **r5.12xlarge**

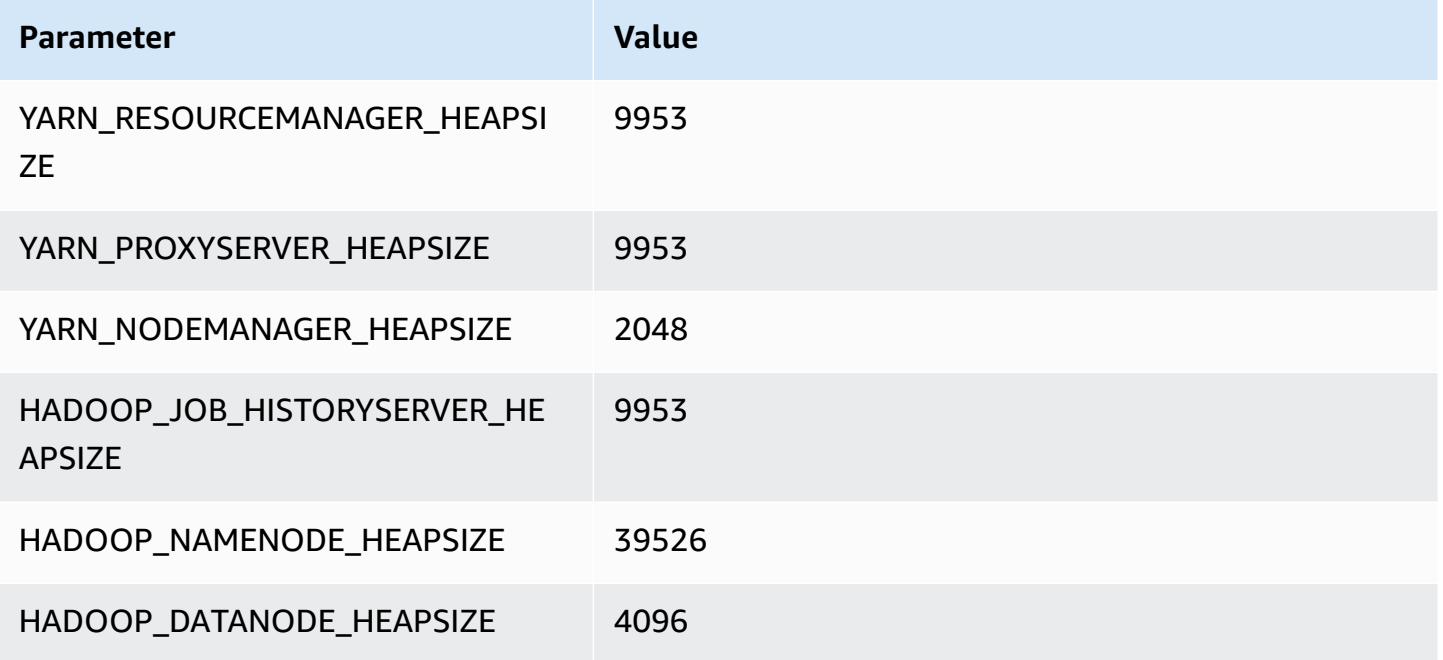

## **r5.16xlarge**

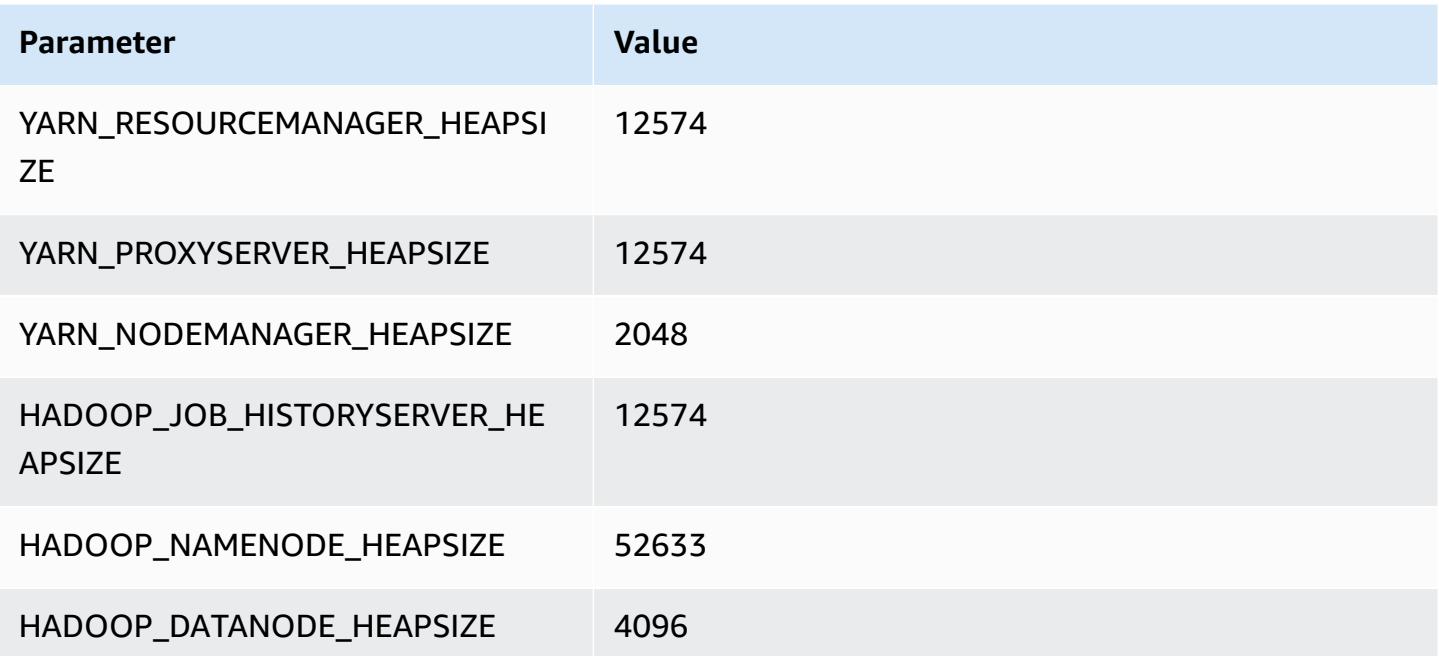

### **r5.24xlarge**

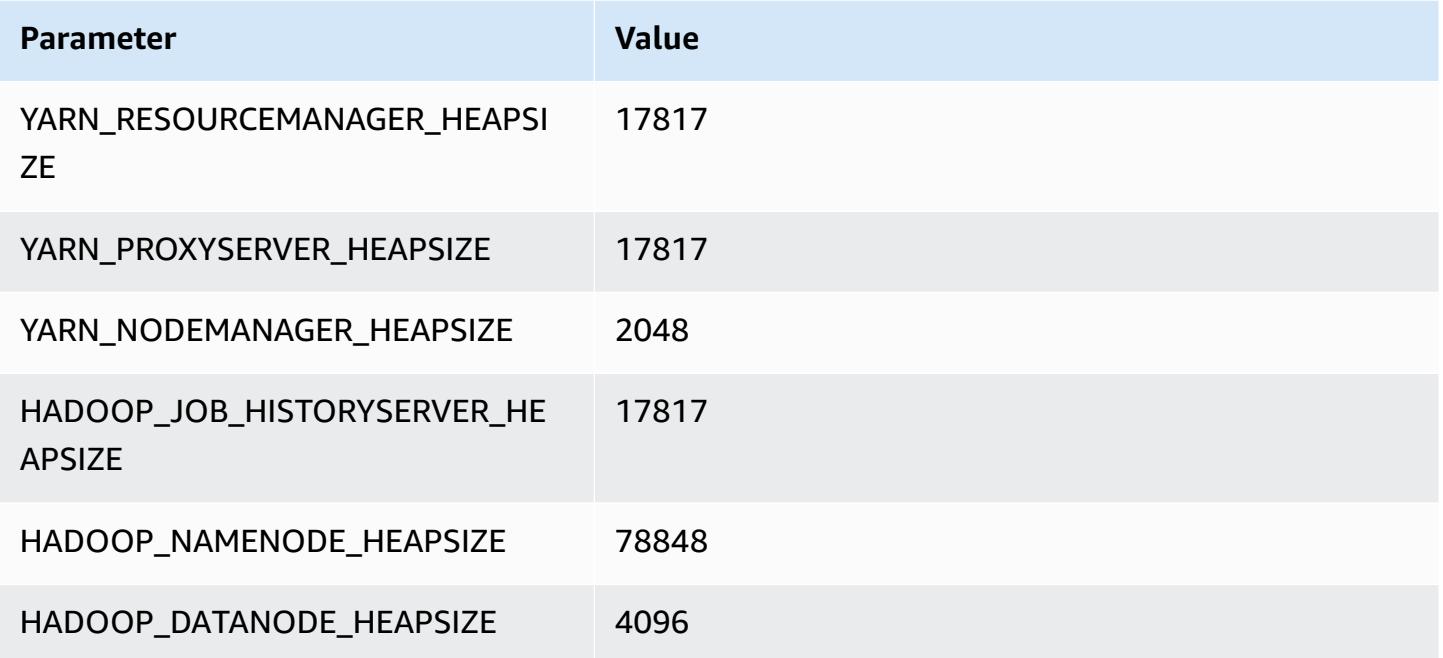

## **r5a instances**

### **r5a.xlarge**

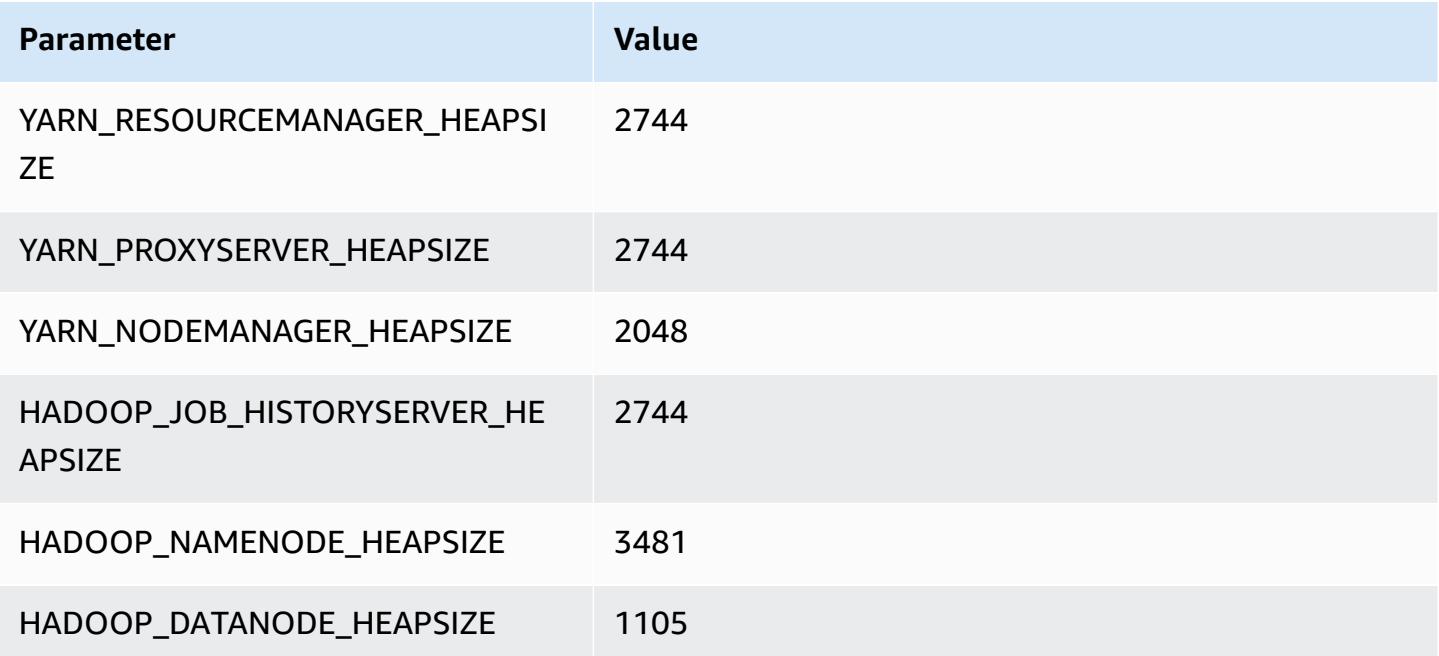

### **r5a.2xlarge**

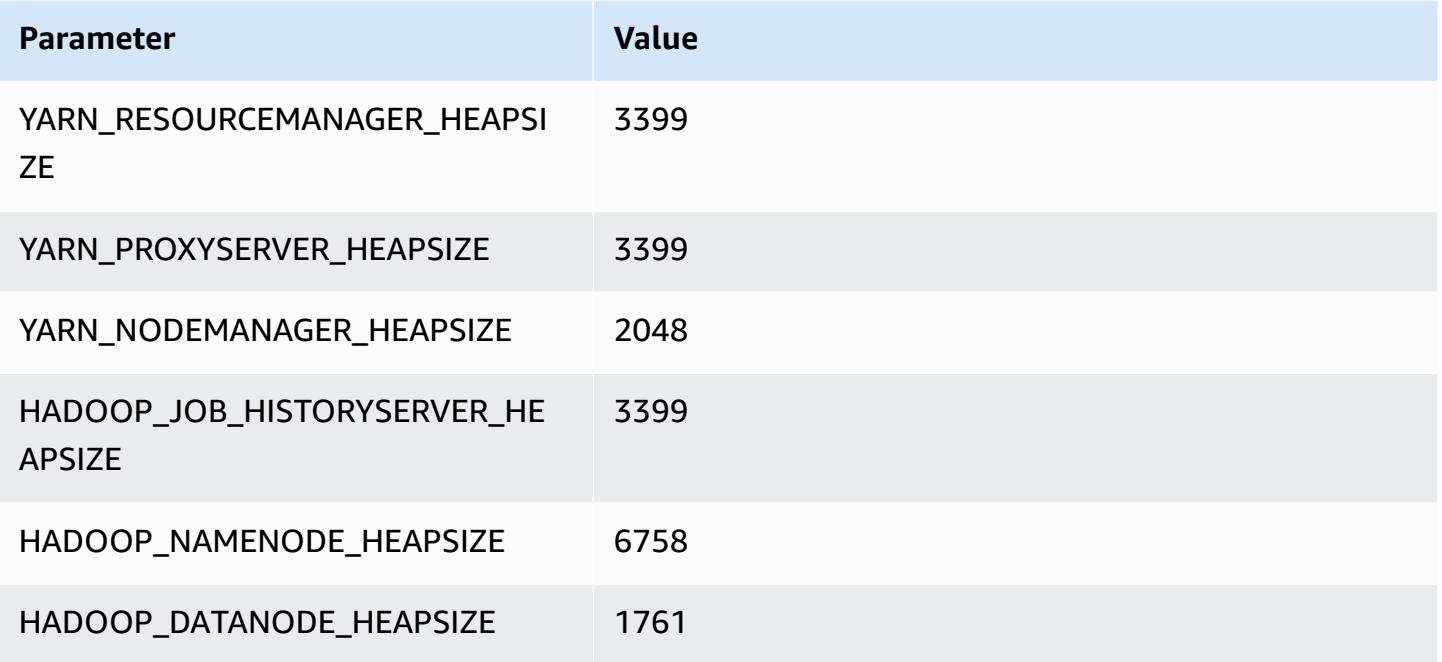

### **r5a.4xlarge**

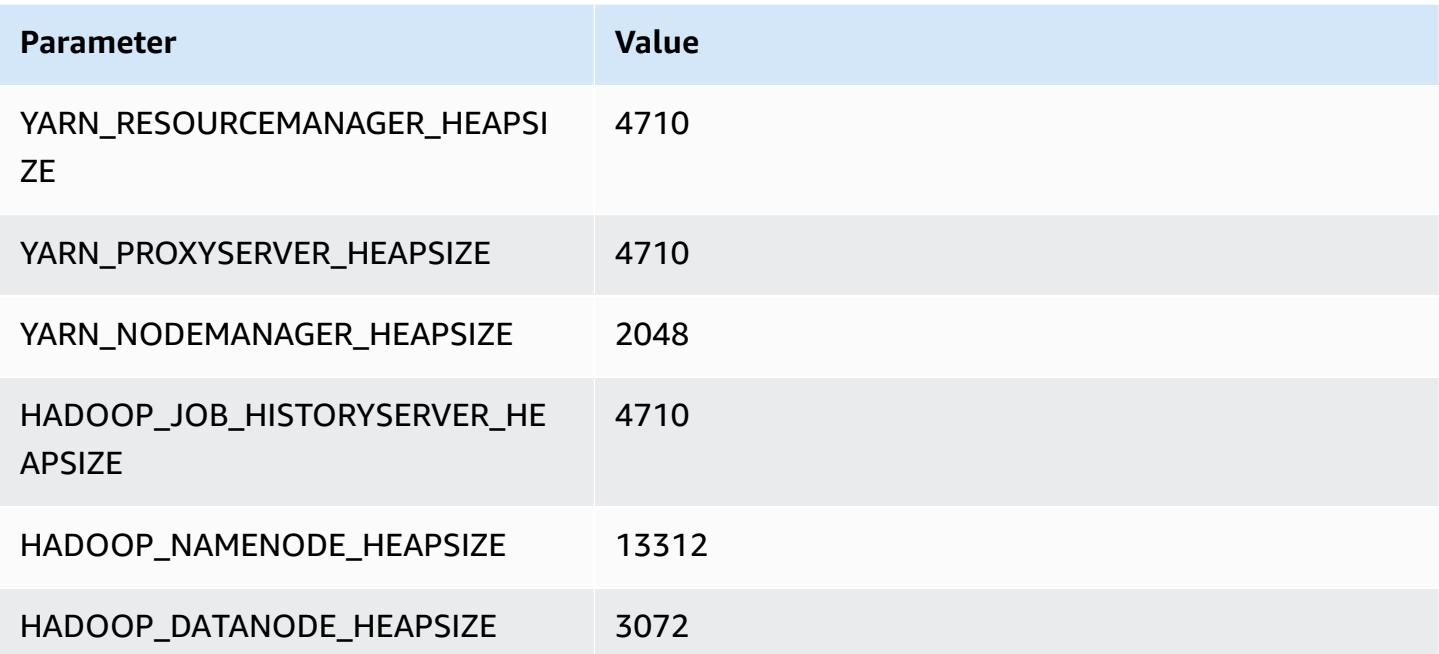

### **r5a.8xlarge**

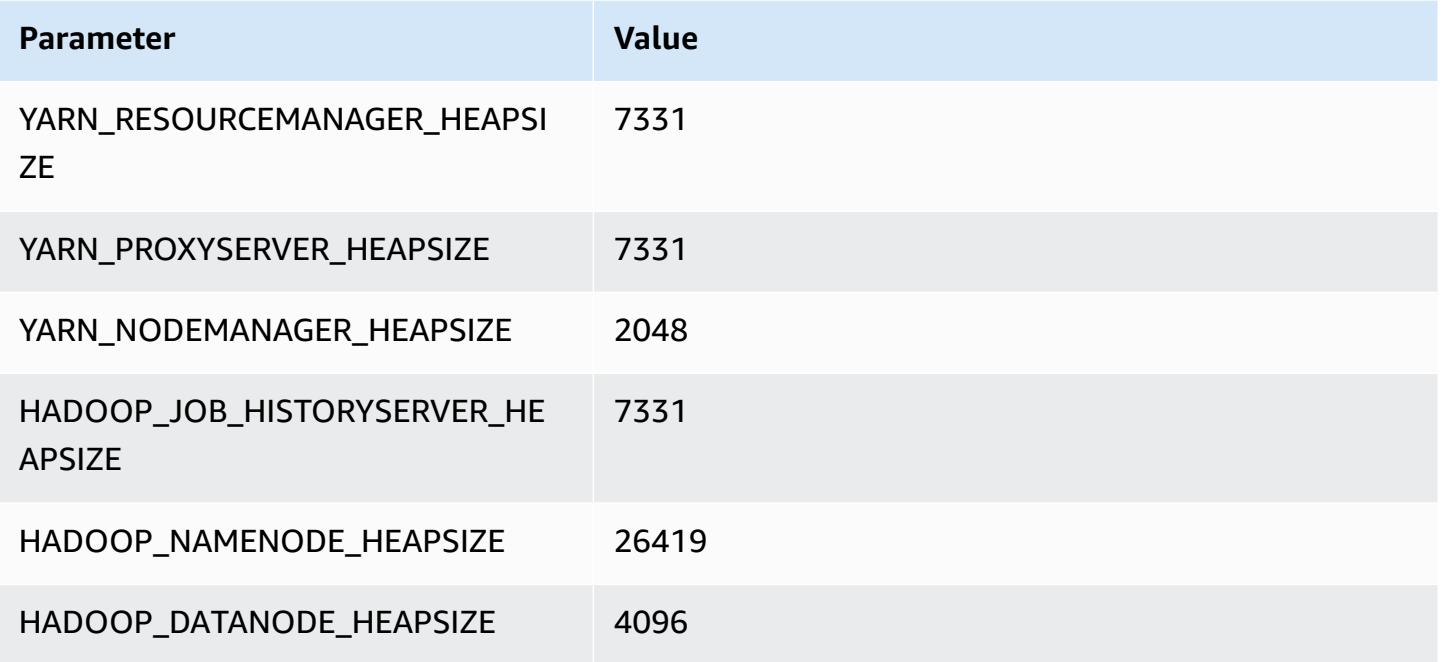

## **r5a.12xlarge**

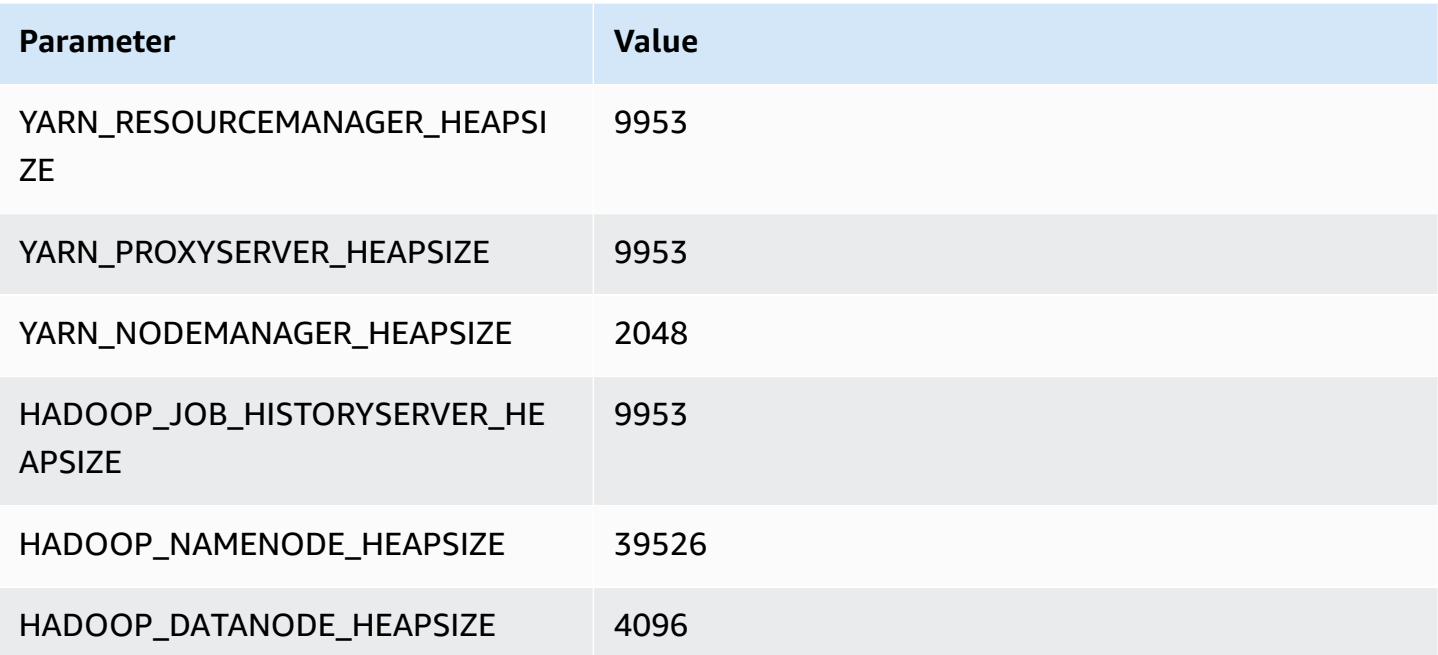

#### **r5a.16xlarge**

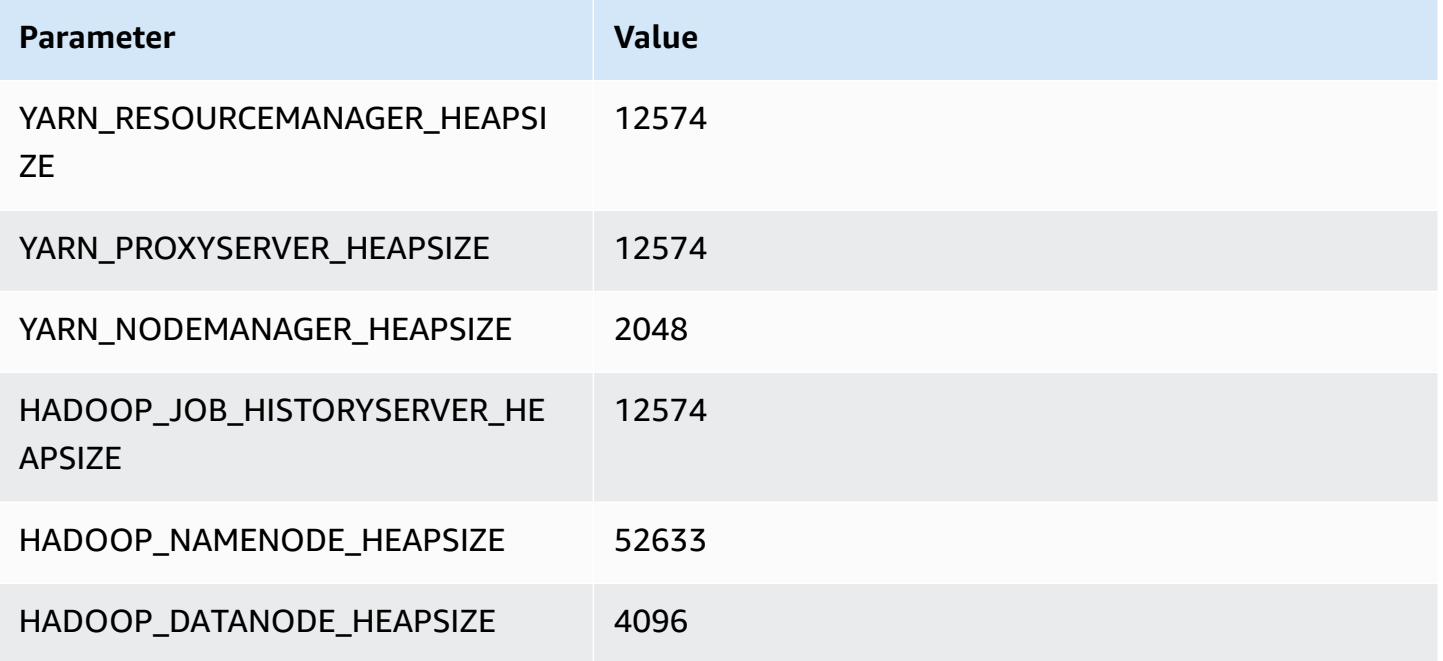

### **r5a.24xlarge**

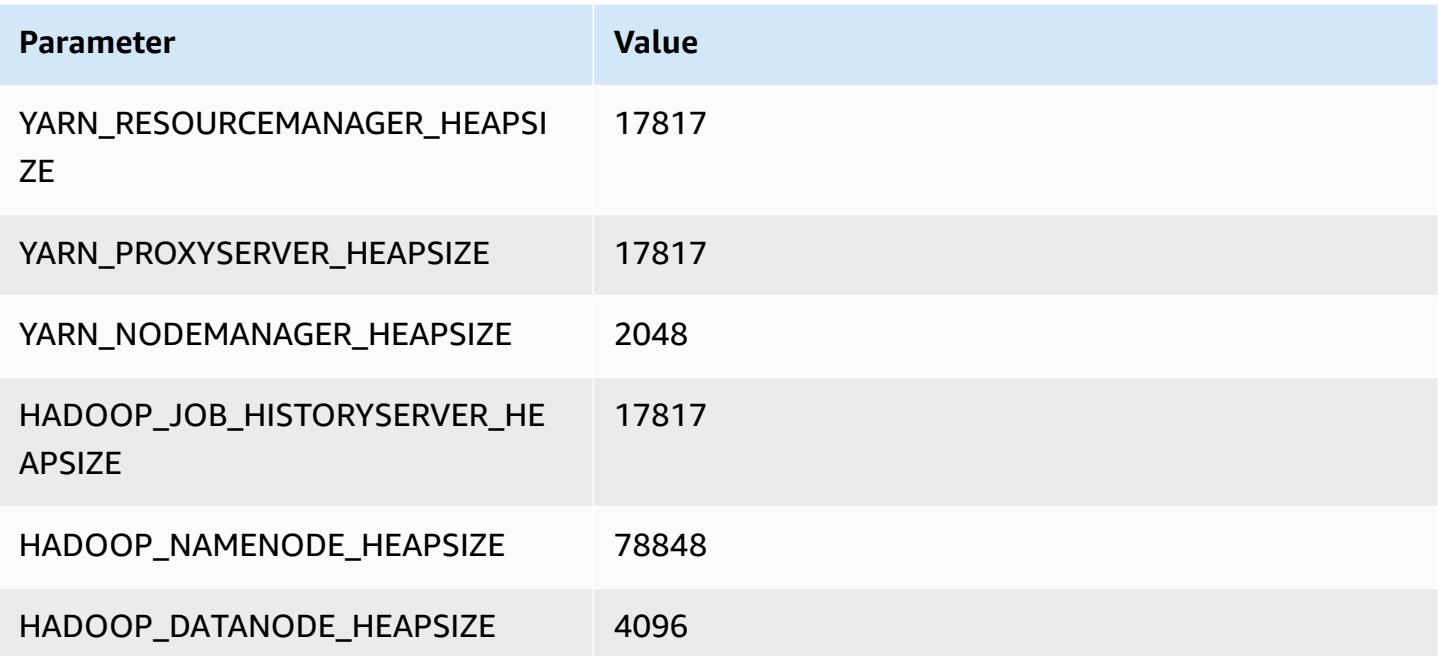

## **r5ad instances**

### **r5ad.xlarge**

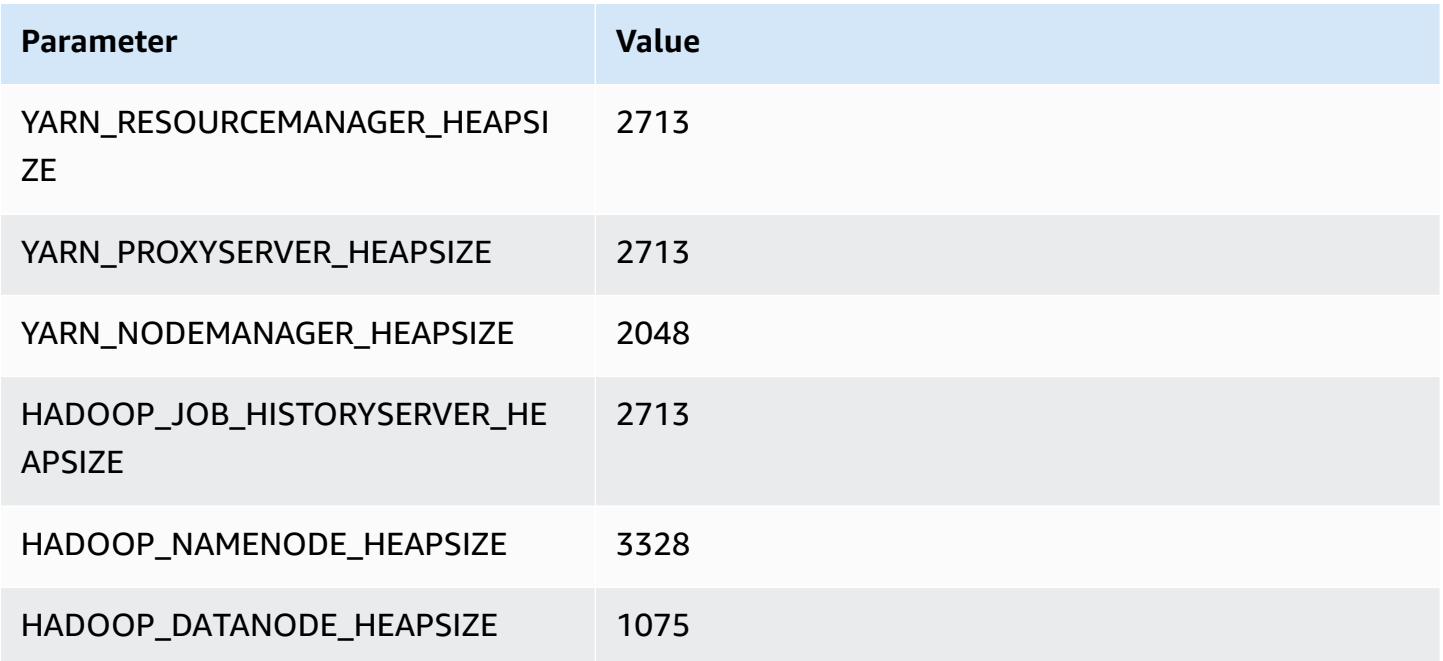

## **r5ad.2xlarge**

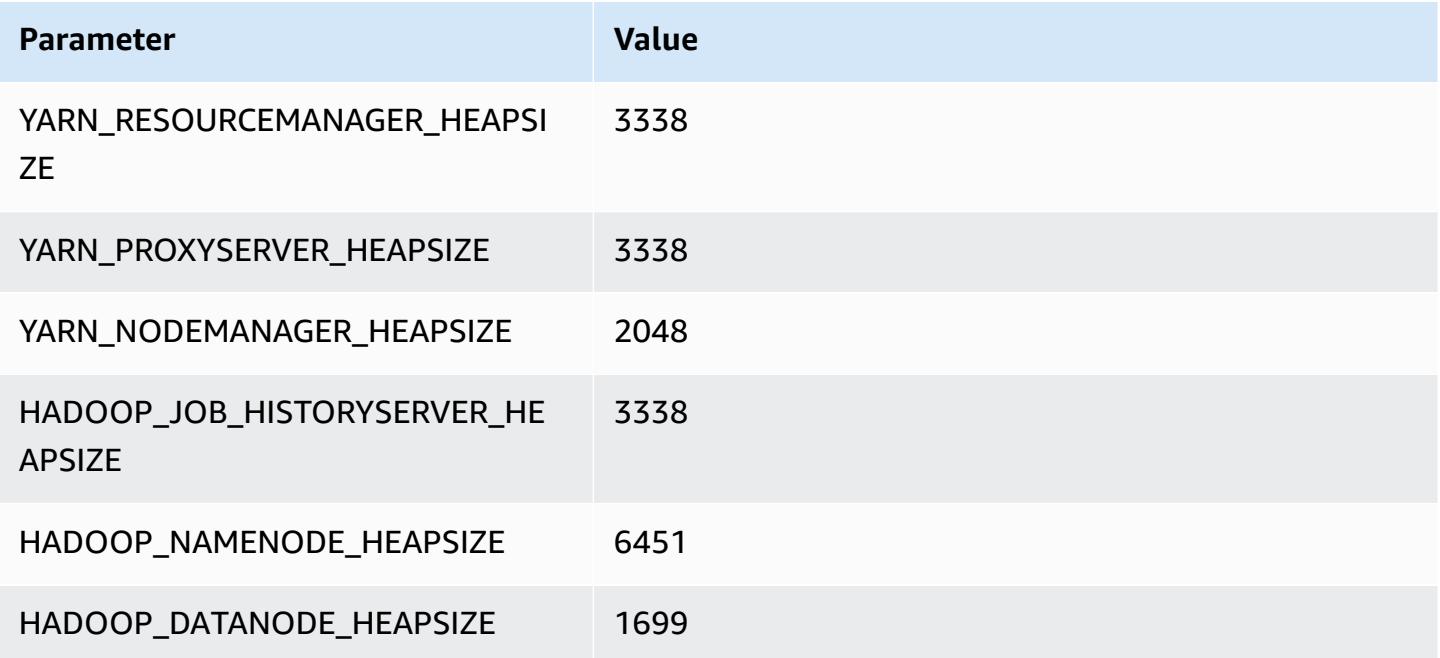

### **r5ad.4xlarge**

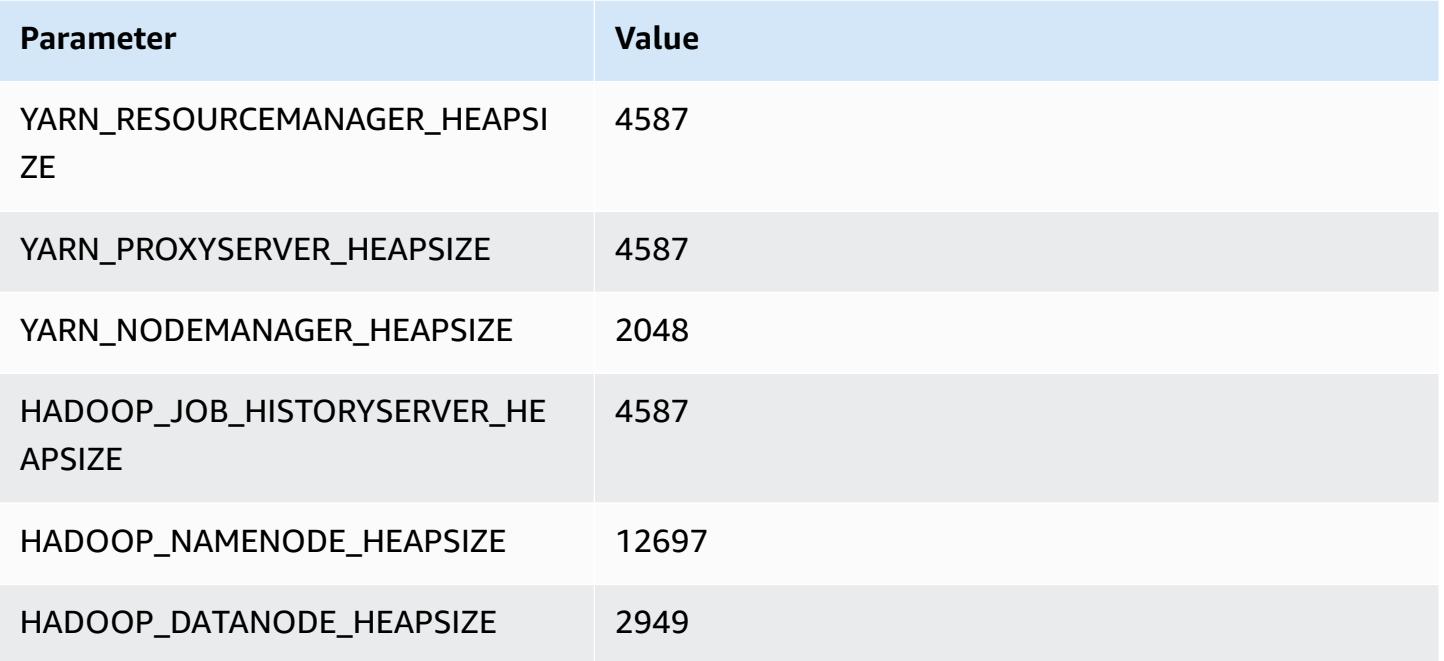

## **r5ad.8xlarge**

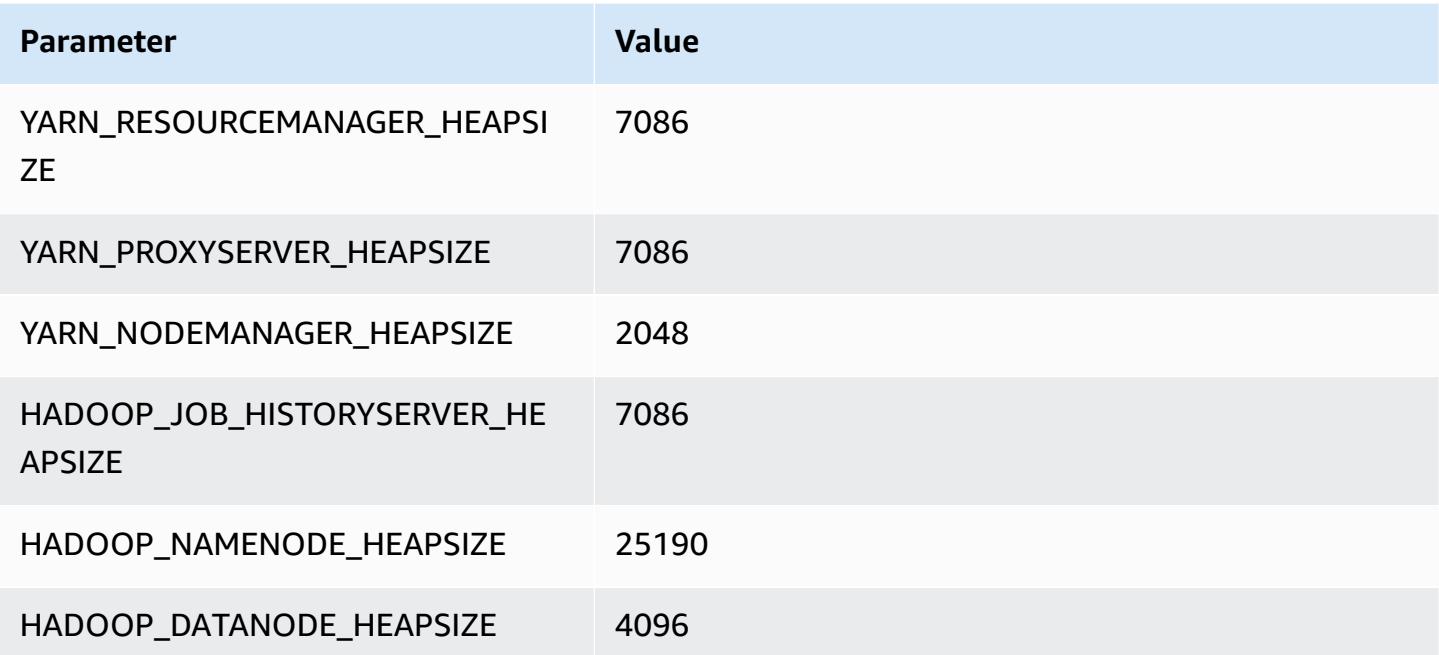

### **r5ad.12xlarge**

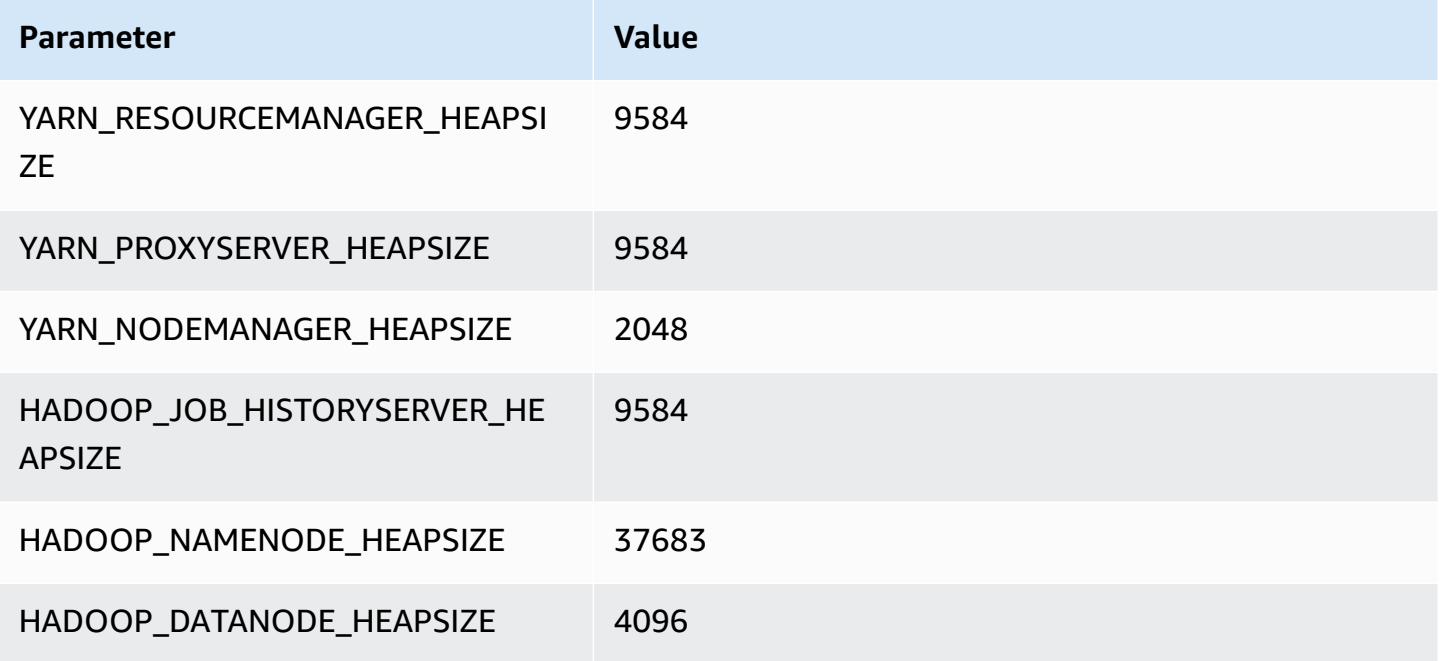

## **r5ad.16xlarge**

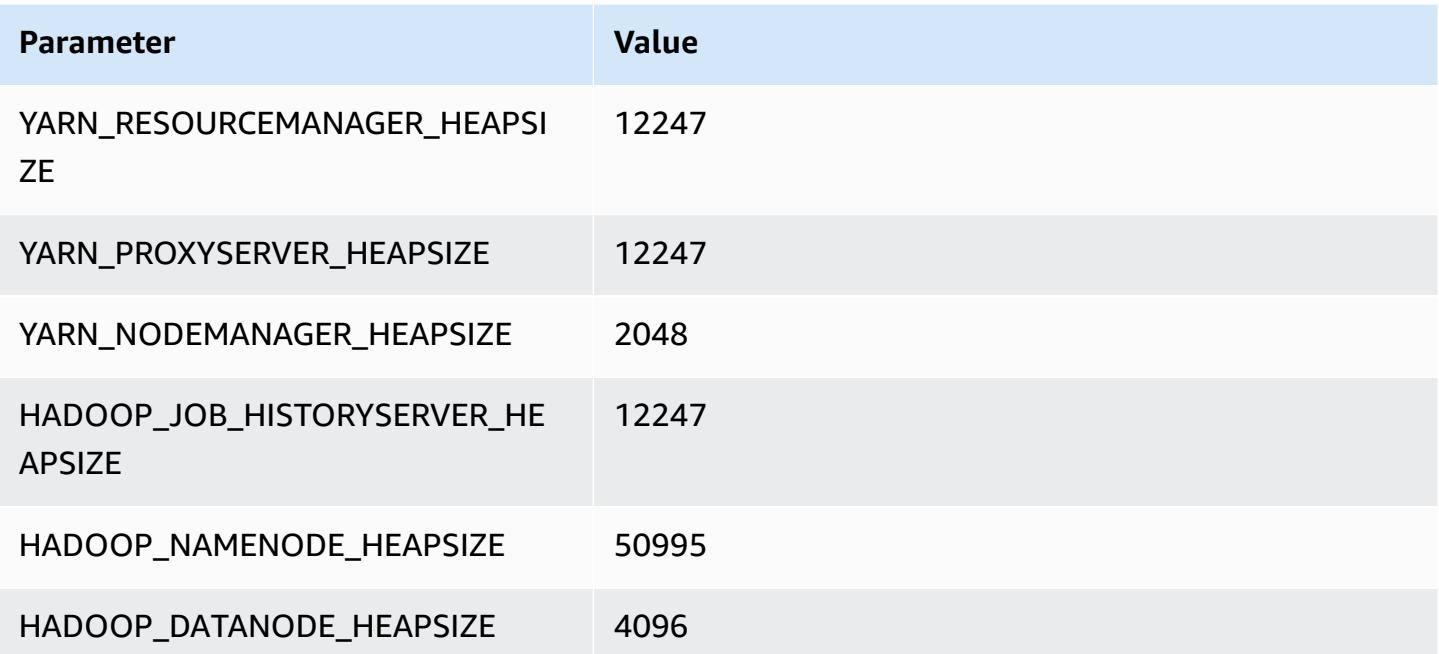

### **r5ad.24xlarge**

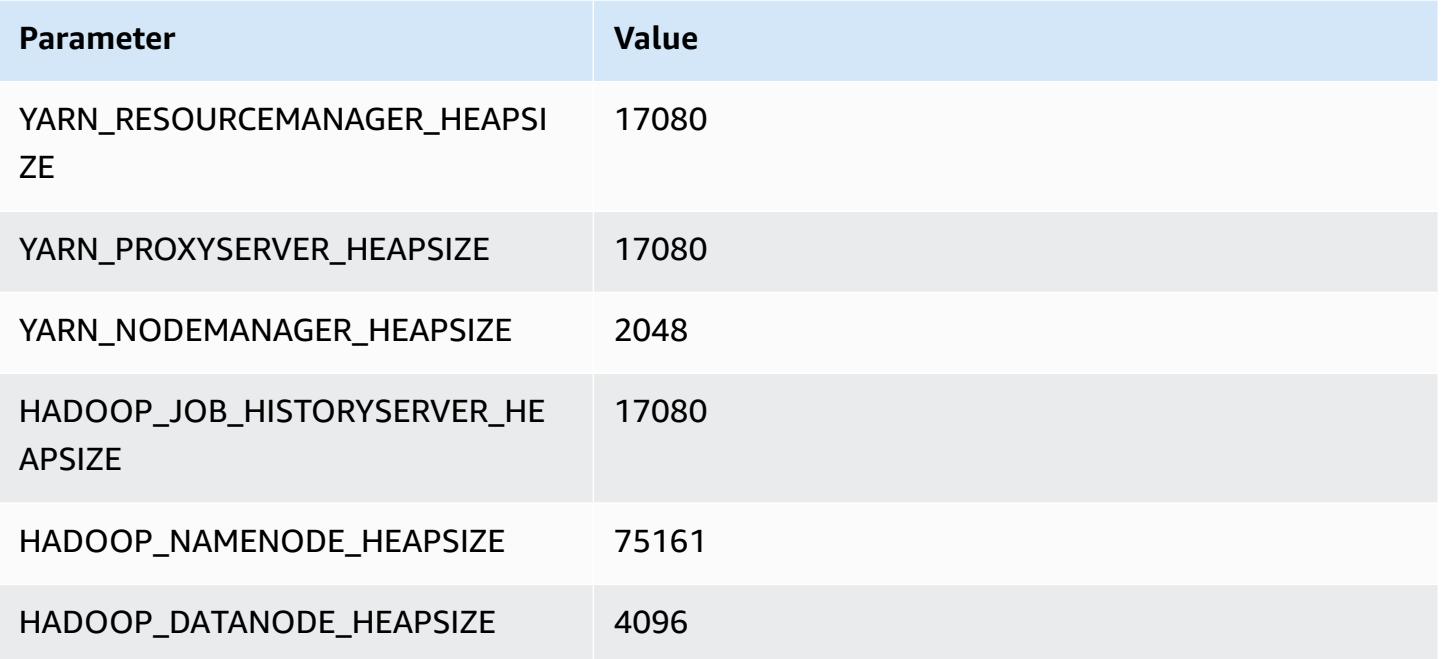

## **r5b instances**

### **r5b.xlarge**

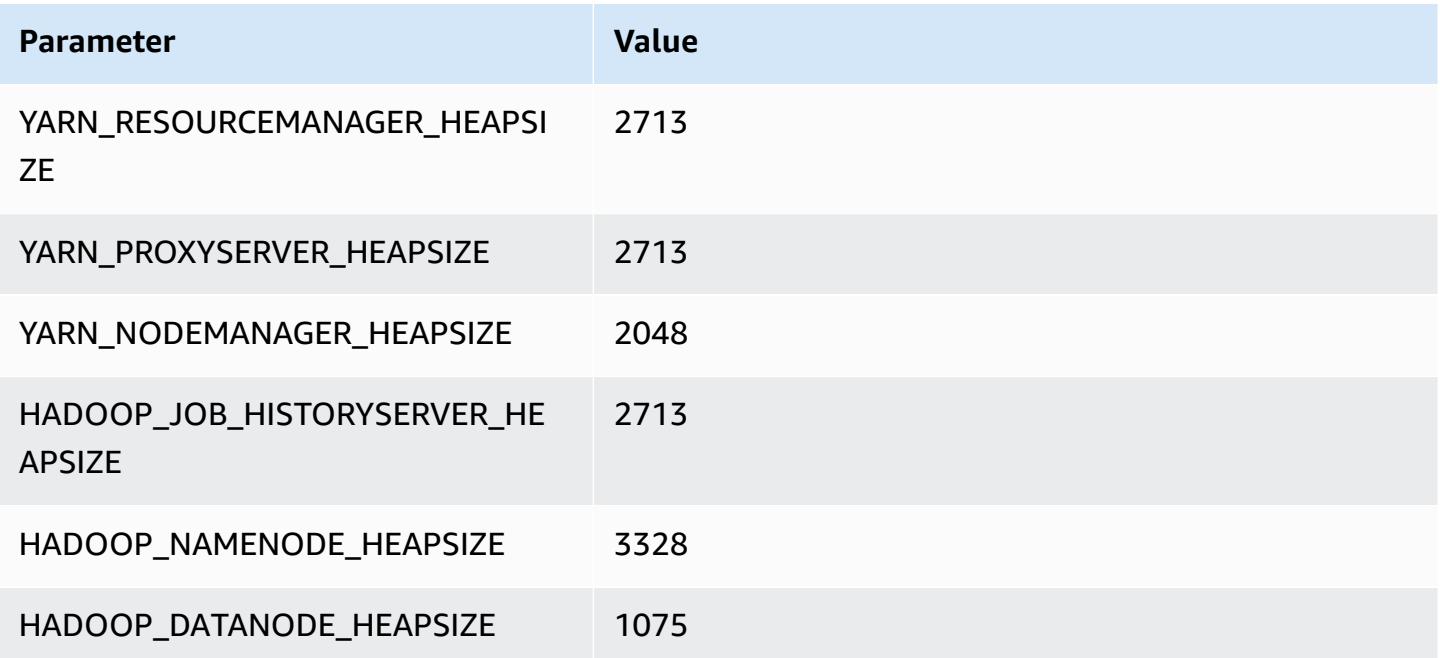

## **r5b.2xlarge**

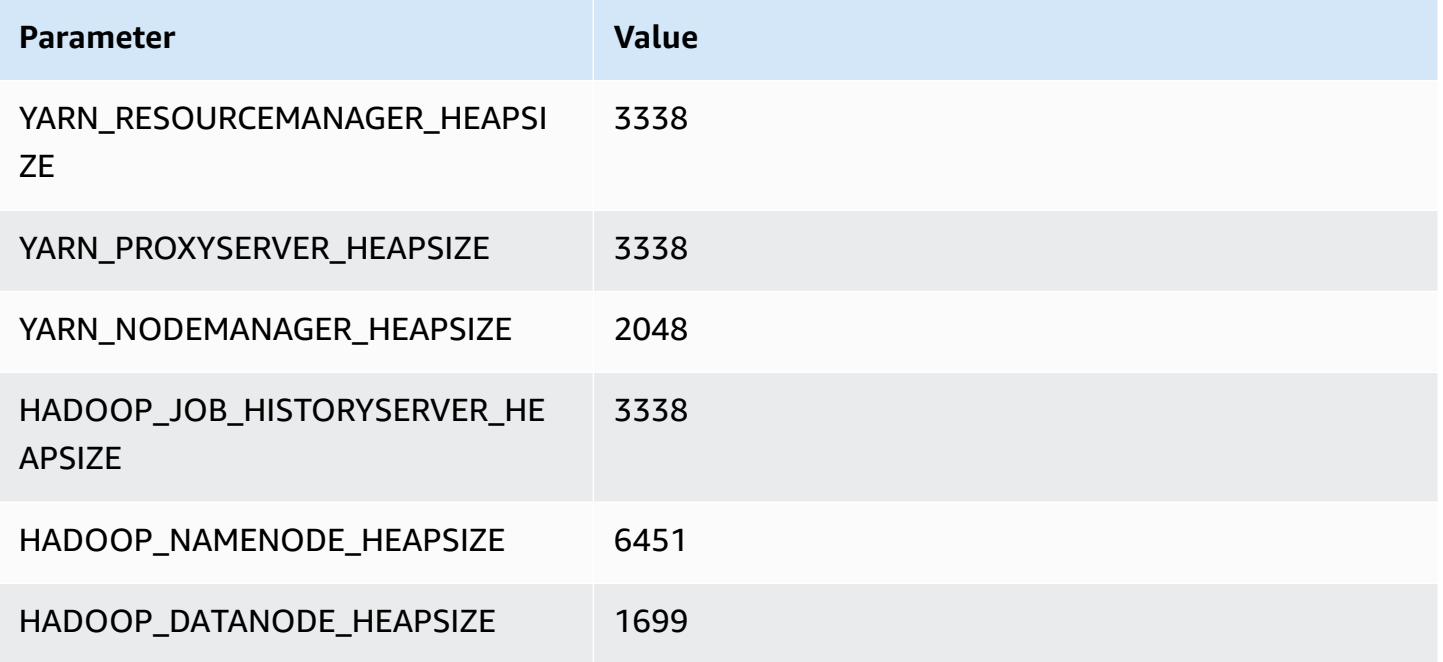

### **r5b.4xlarge**

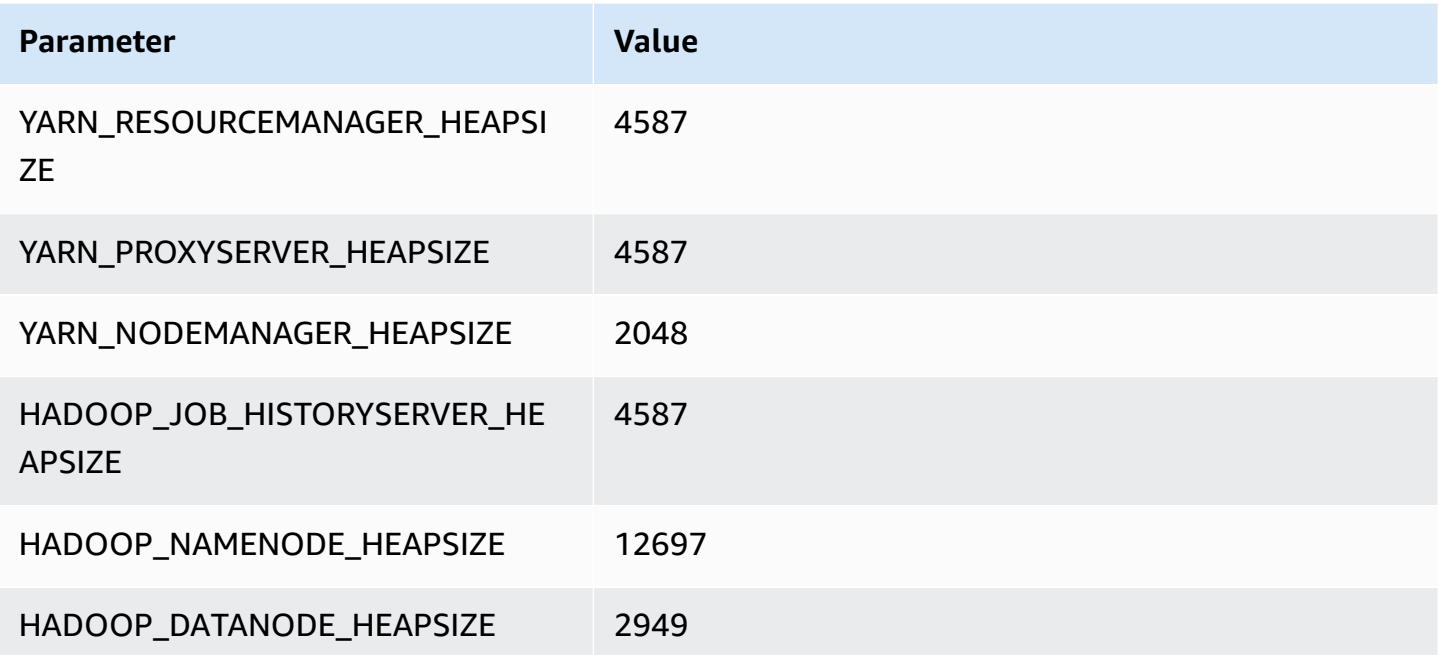

## **r5b.8xlarge**

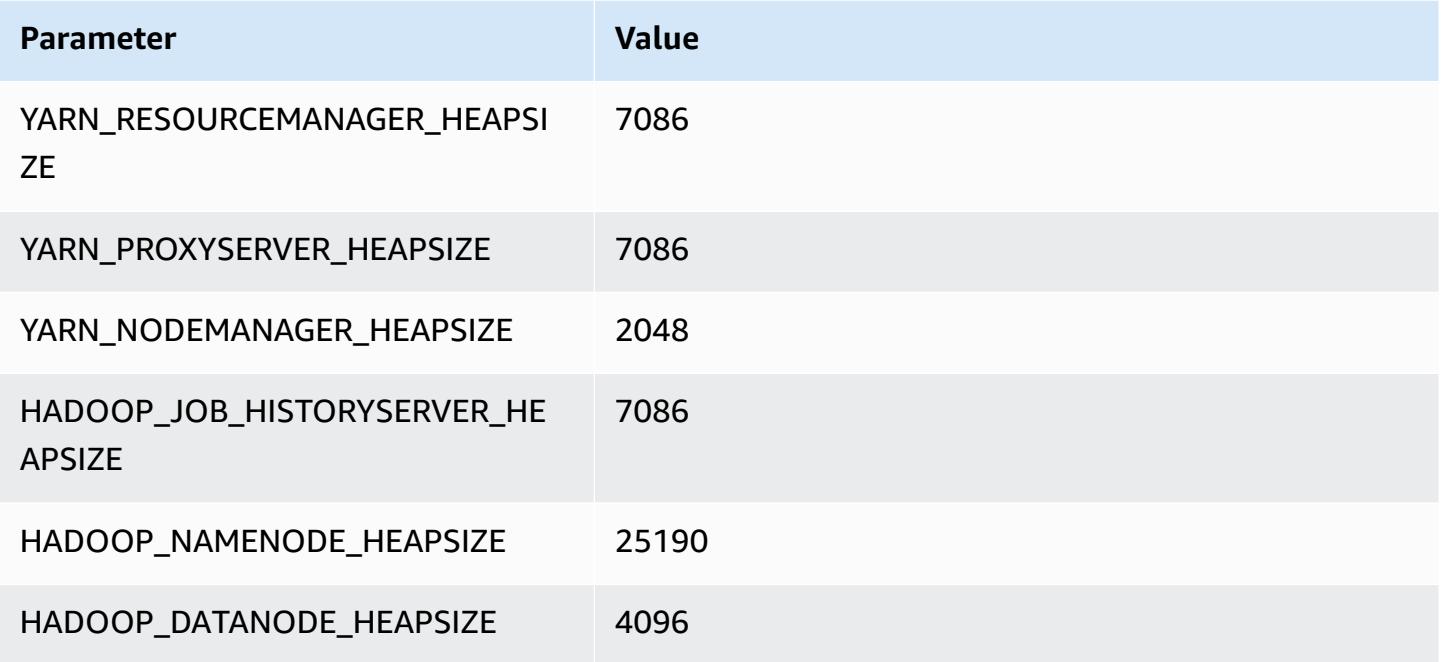

## **r5b.12xlarge**

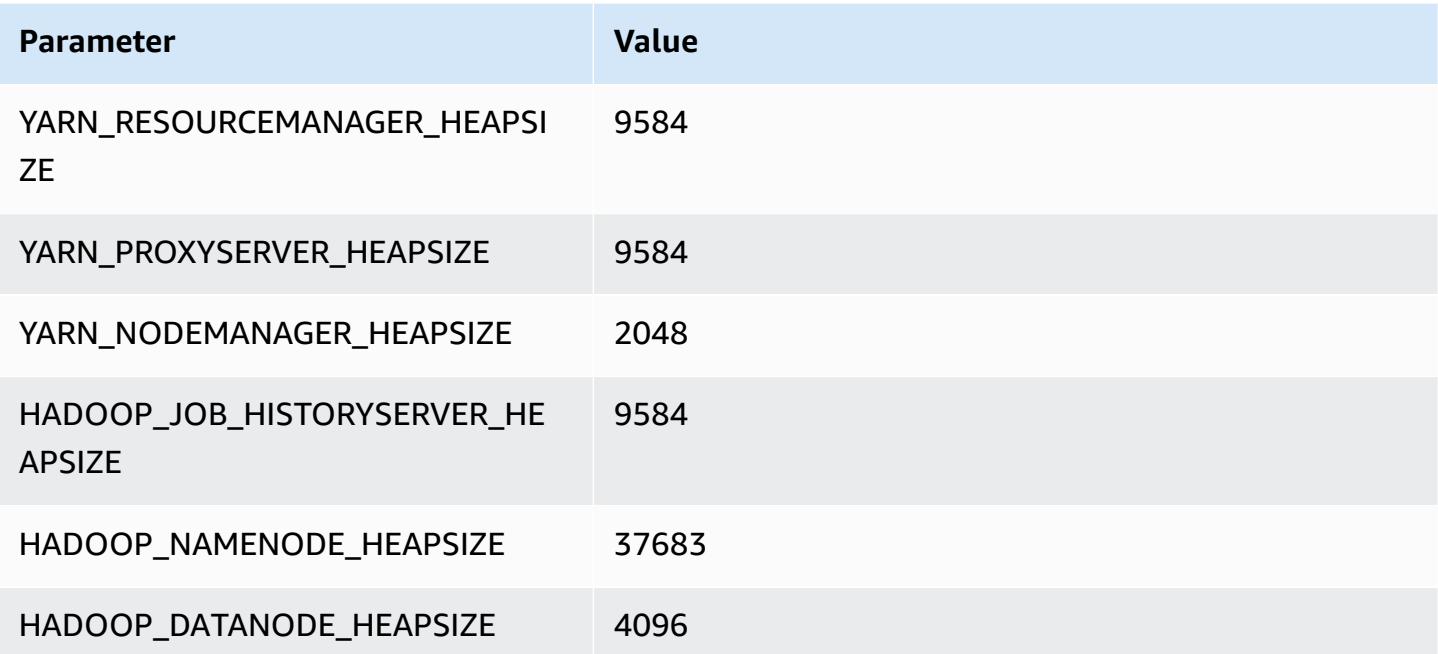

### **r5b.16xlarge**

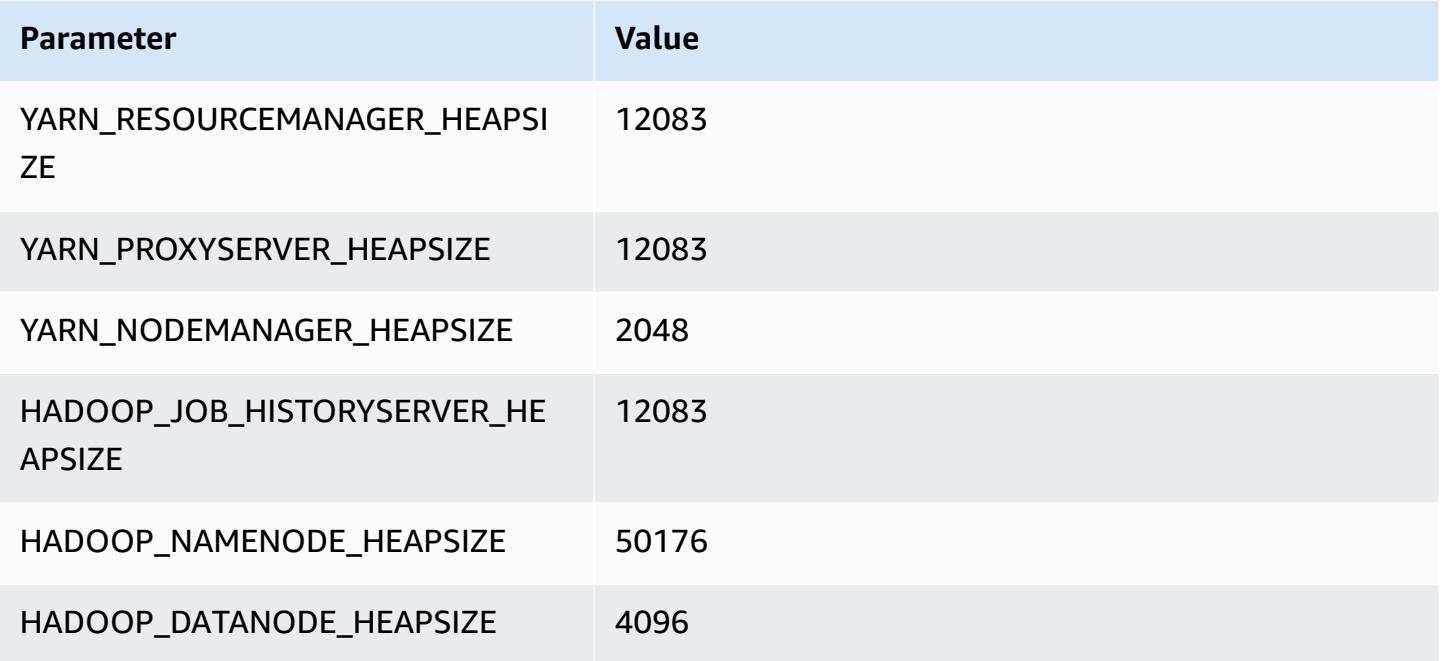

## **r5b.24xlarge**

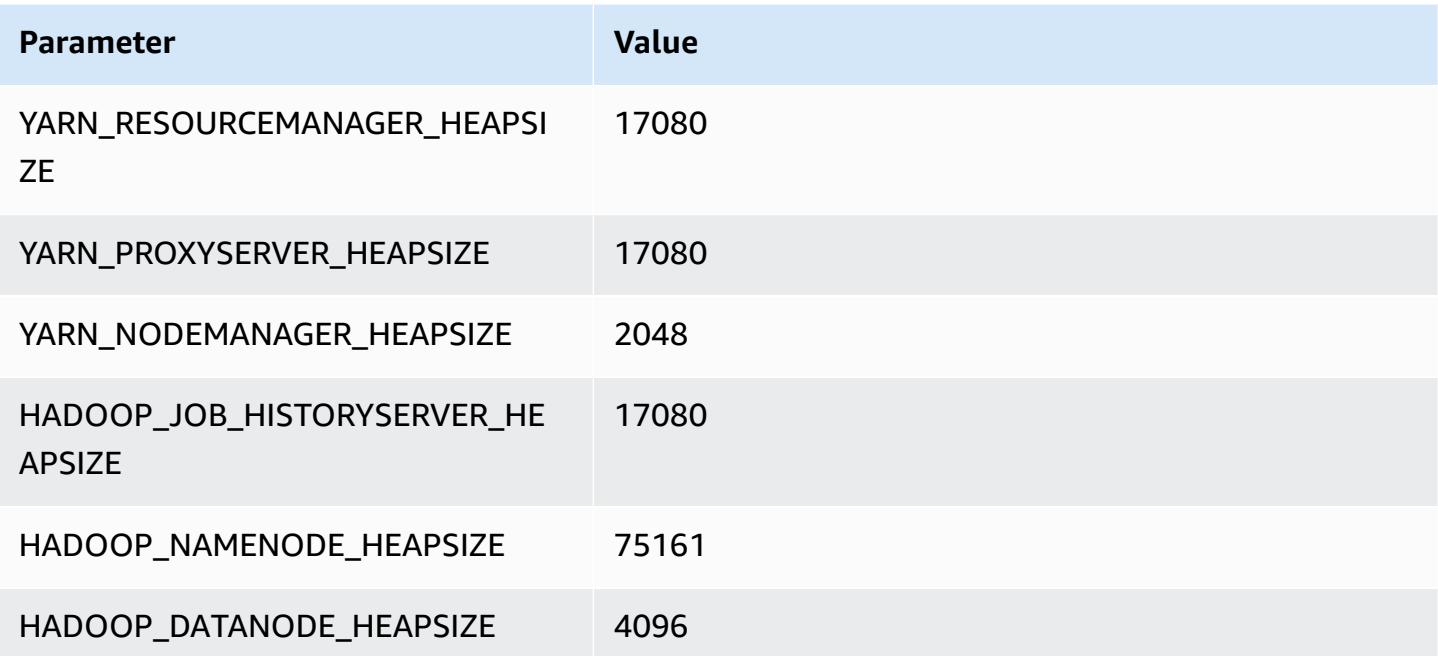

## **r5d instances**

#### **r5d.xlarge**

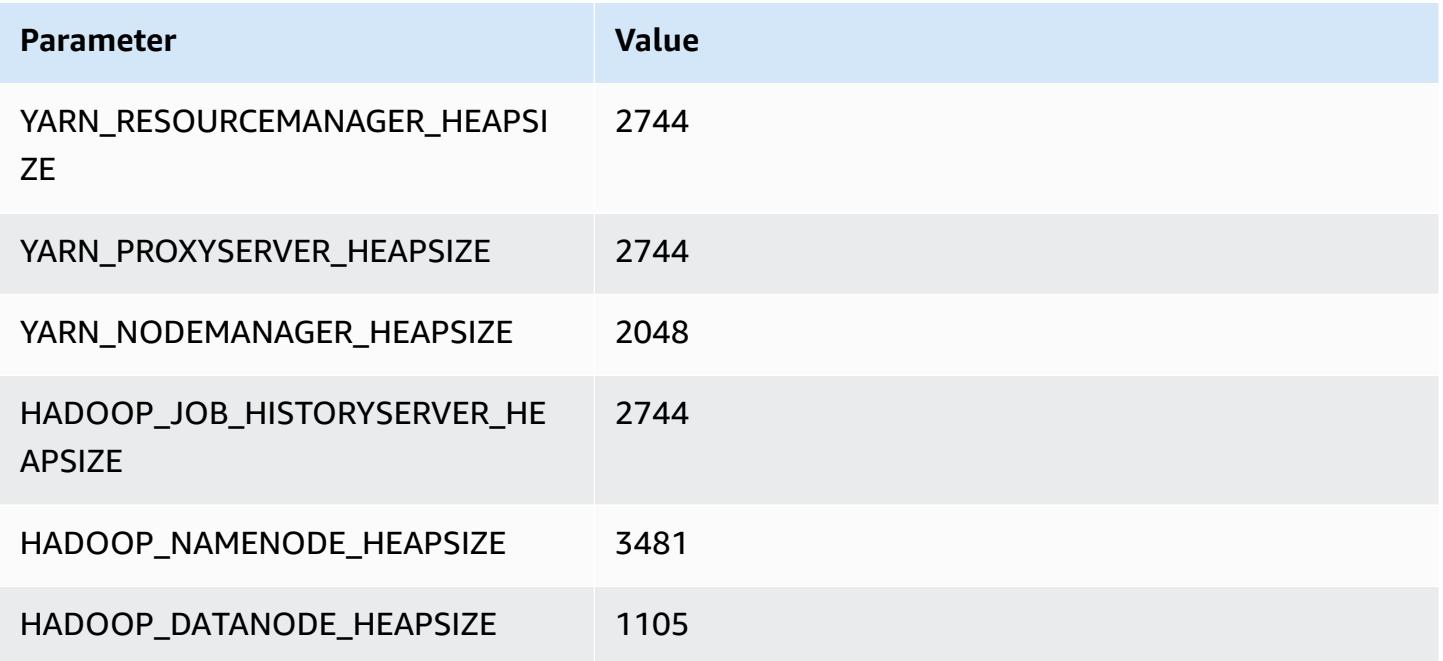

### **r5d.2xlarge**

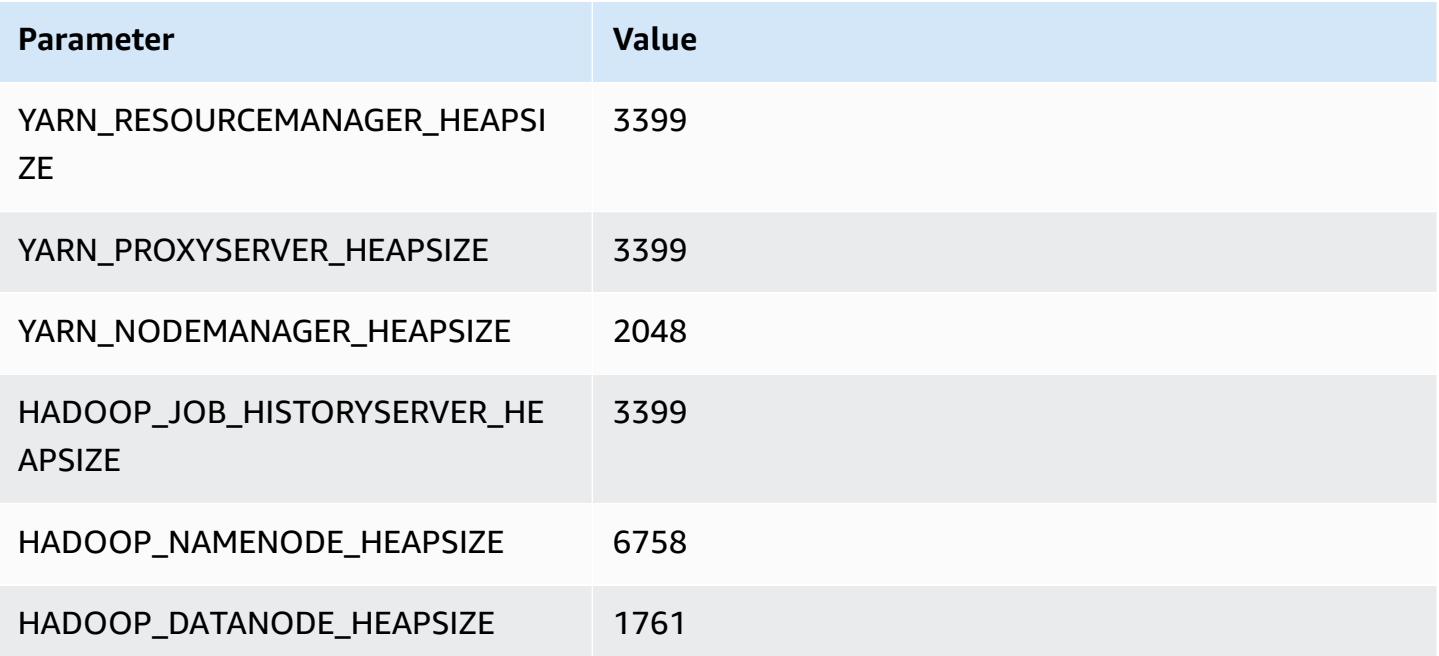

### **r5d.4xlarge**

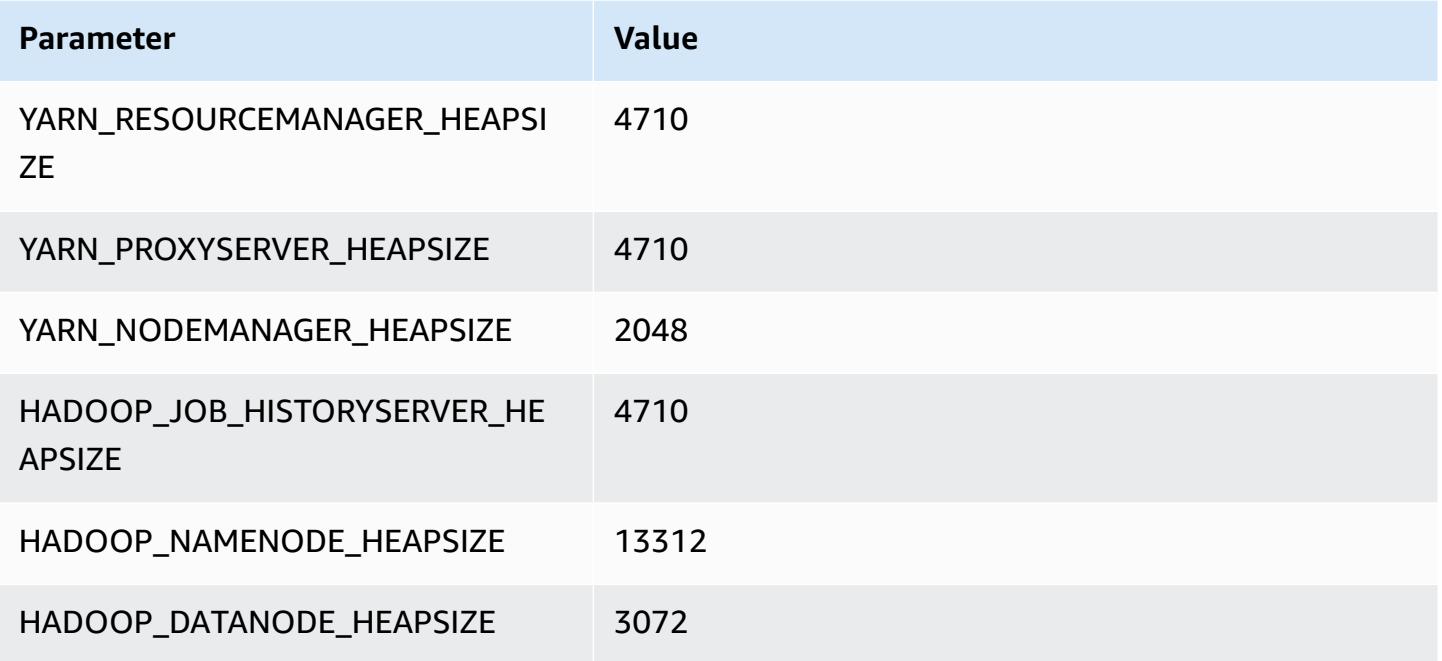

### **r5d.8xlarge**

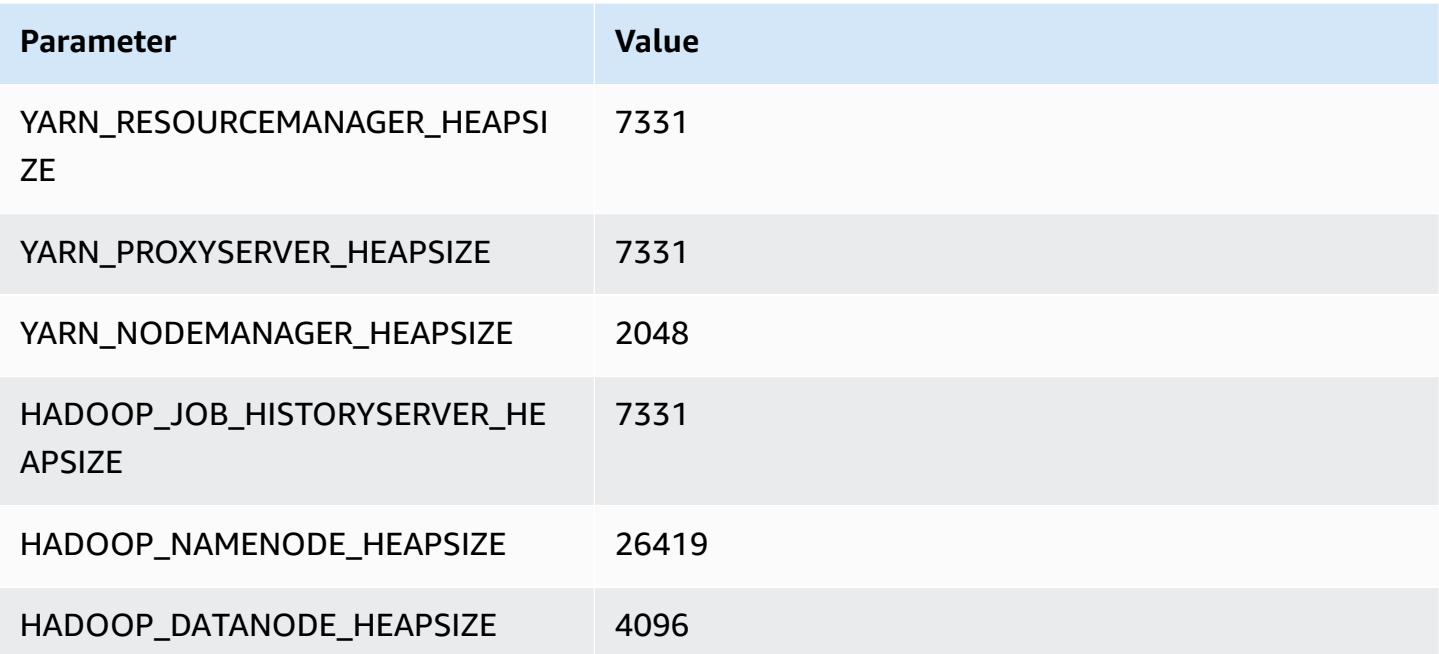

### **r5d.12xlarge**

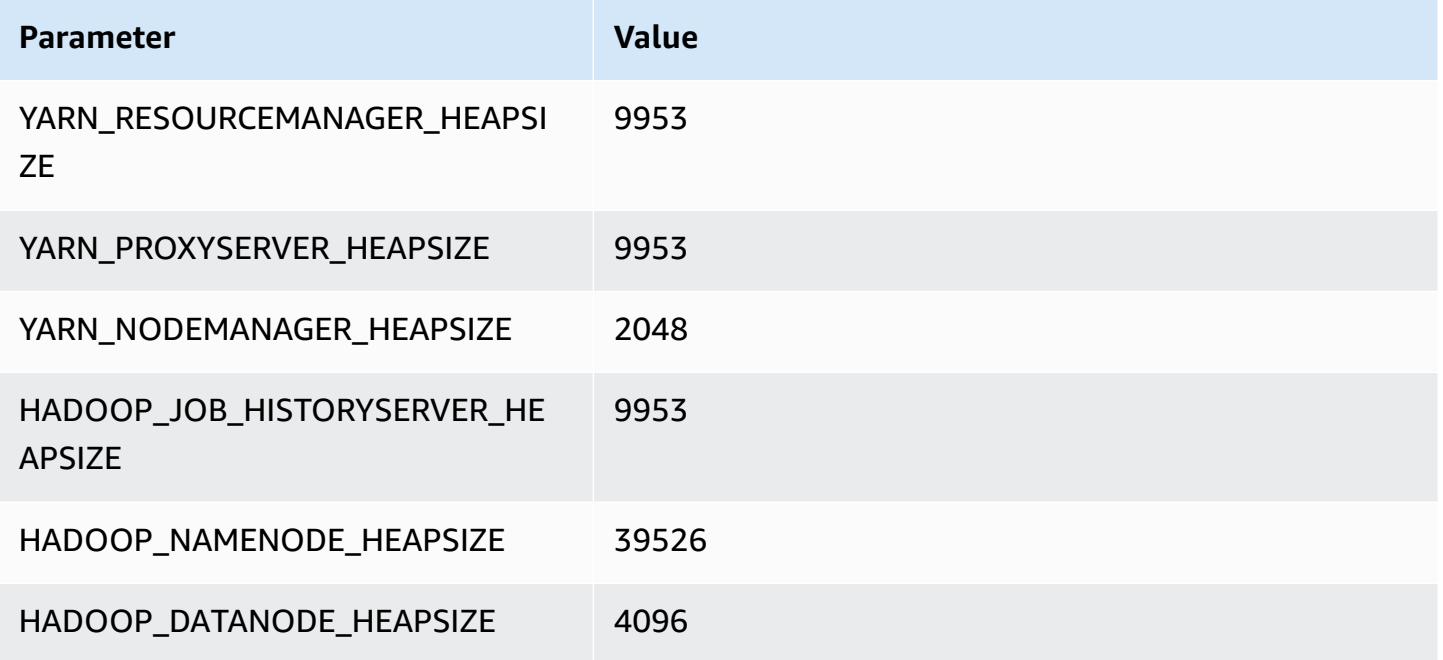

## **r5d.16xlarge**

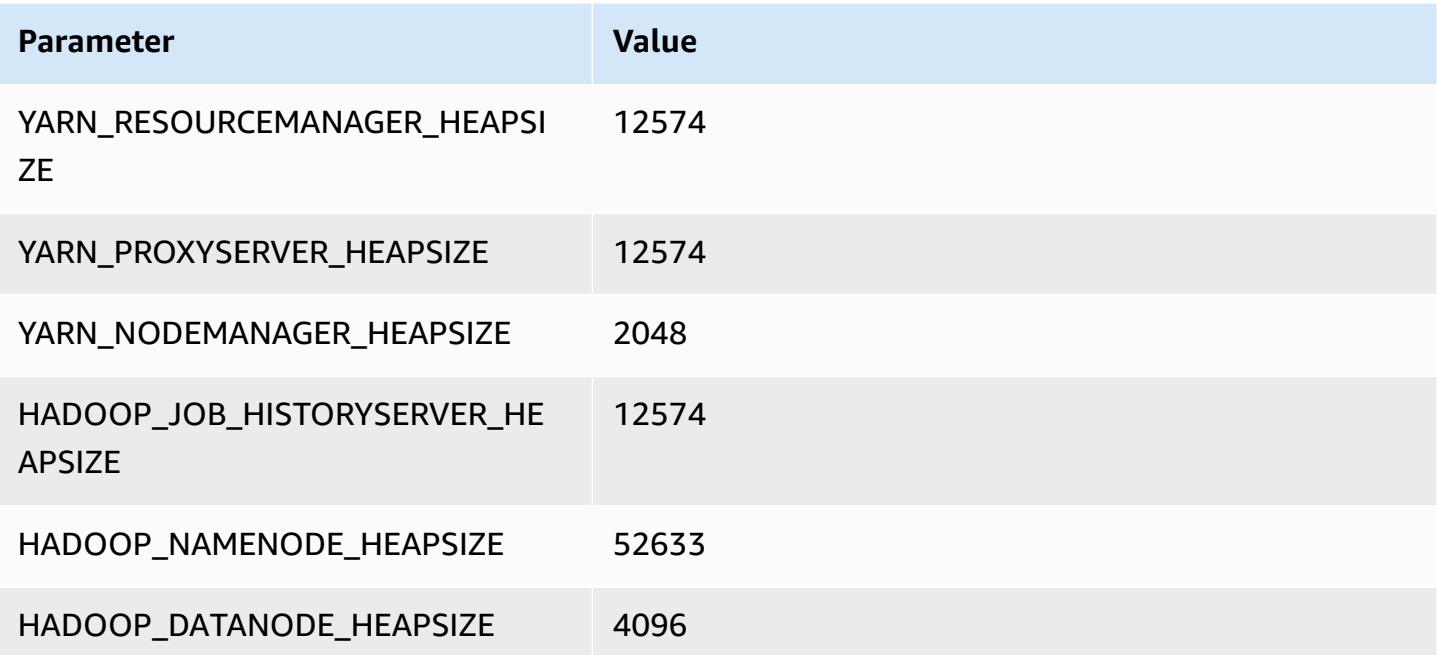
### **r5d.24xlarge**

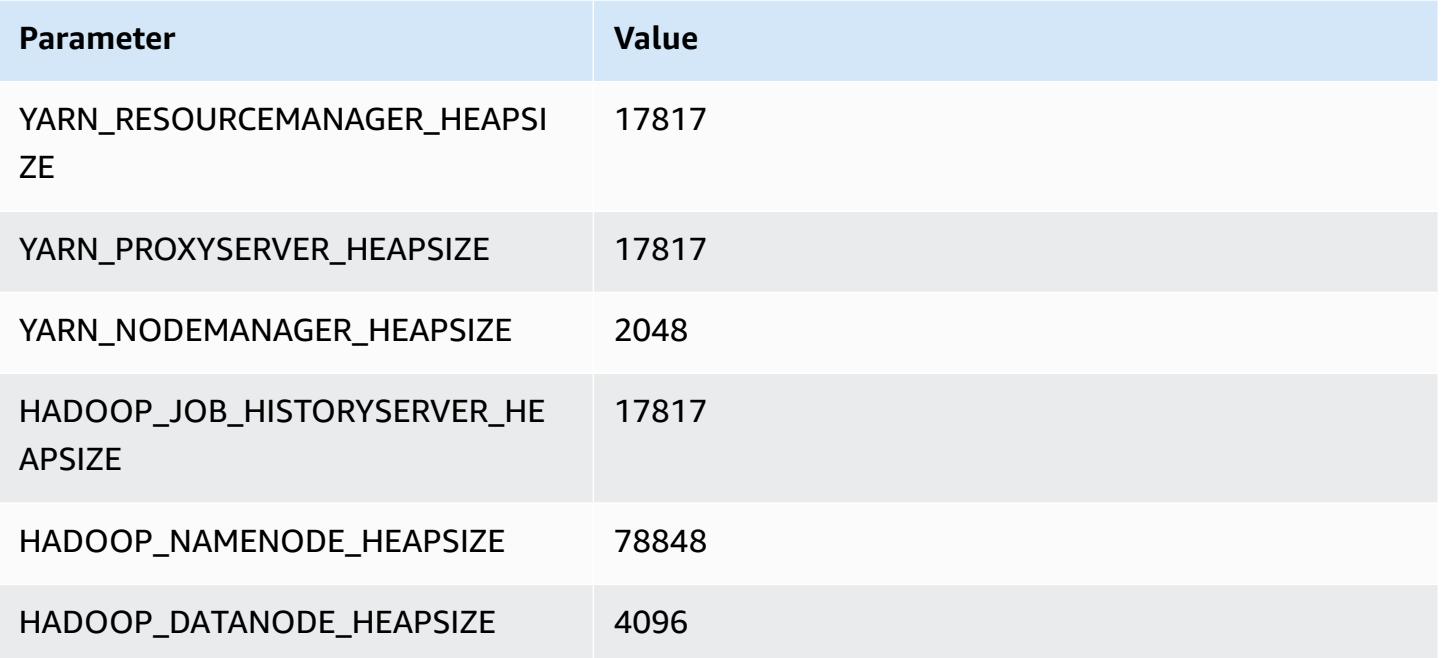

# **r5dn instances**

### **r5dn.xlarge**

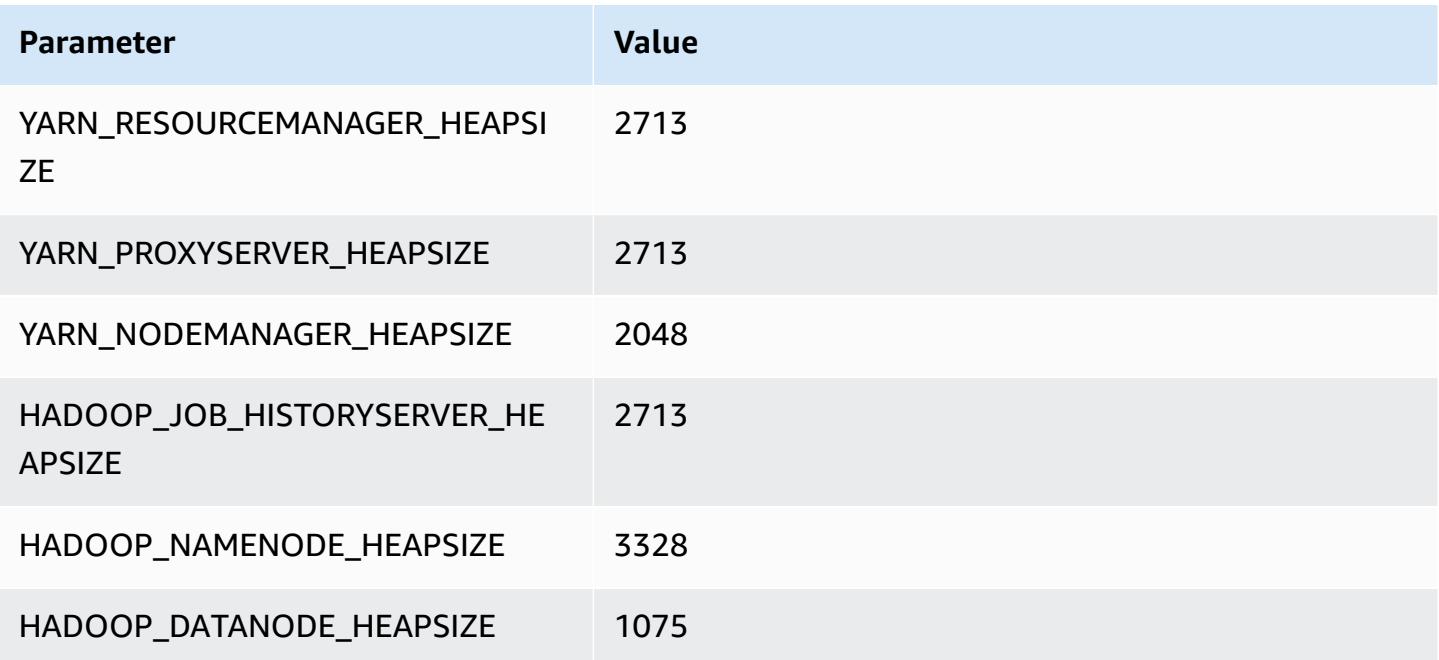

### **r5dn.2xlarge**

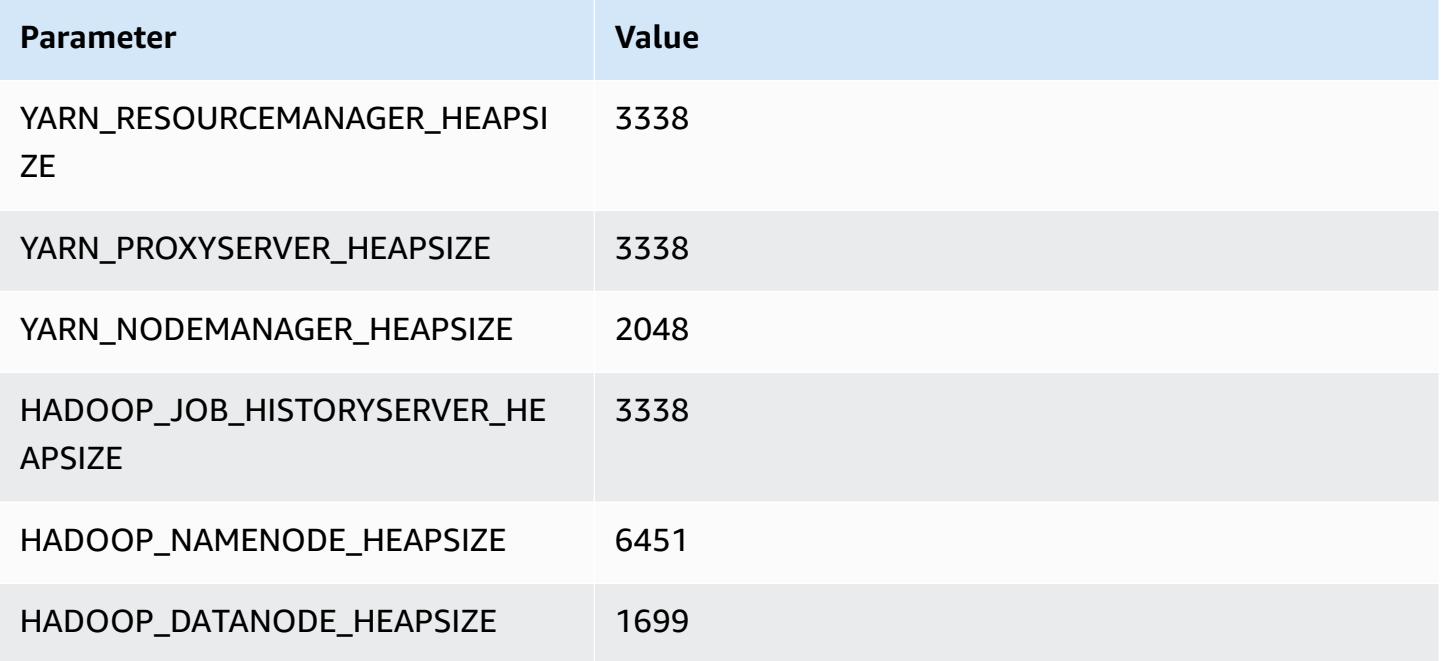

### **r5dn.4xlarge**

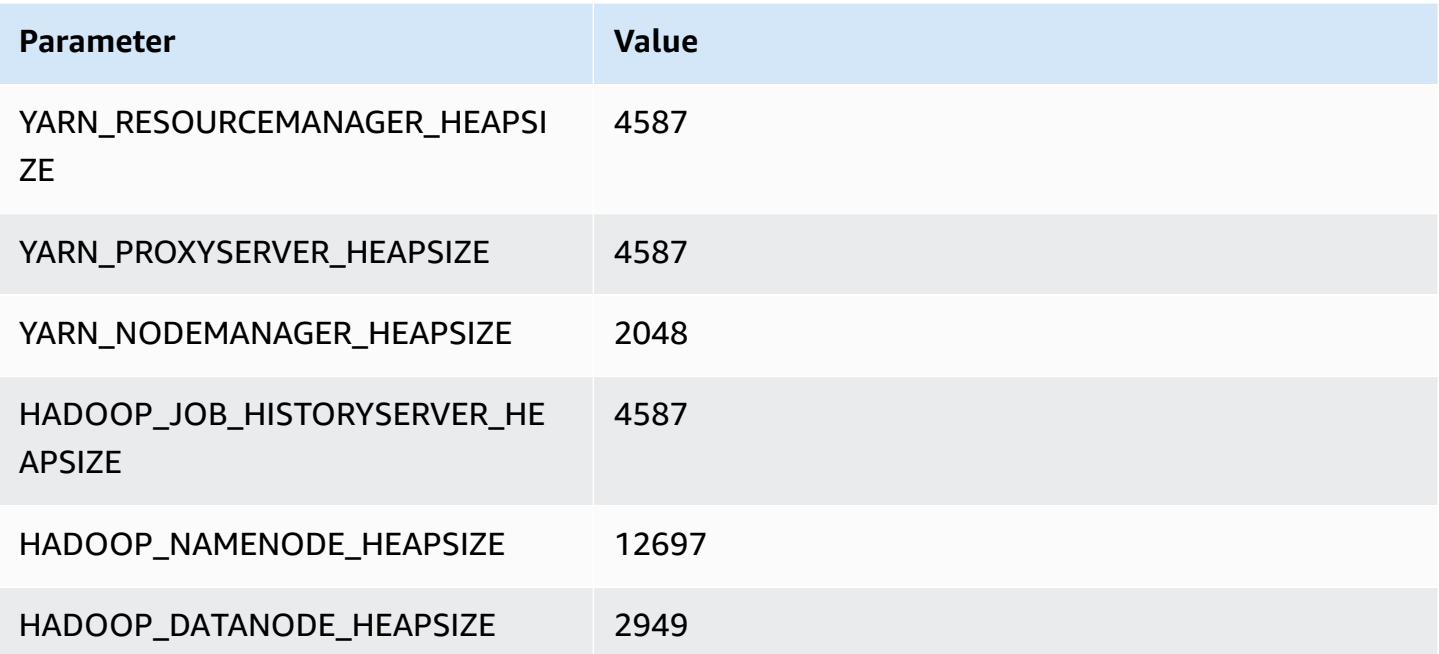

### **r5dn.8xlarge**

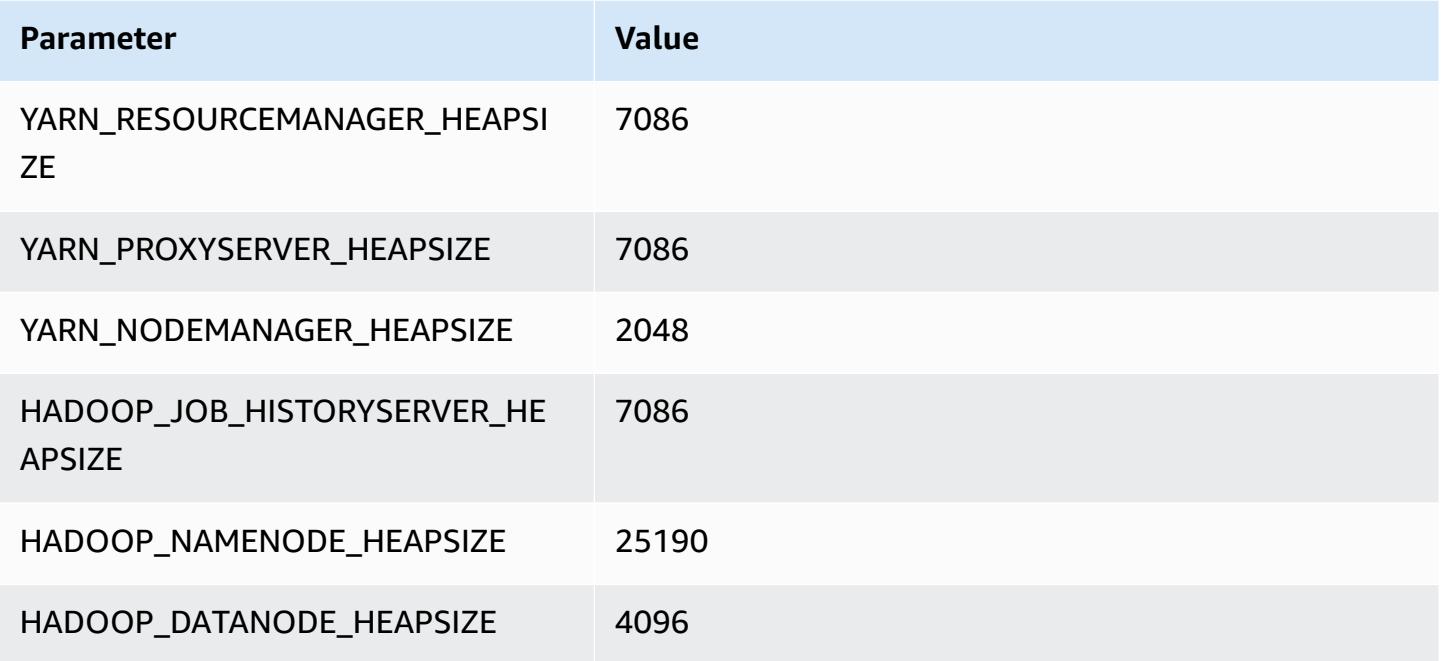

### **r5dn.12xlarge**

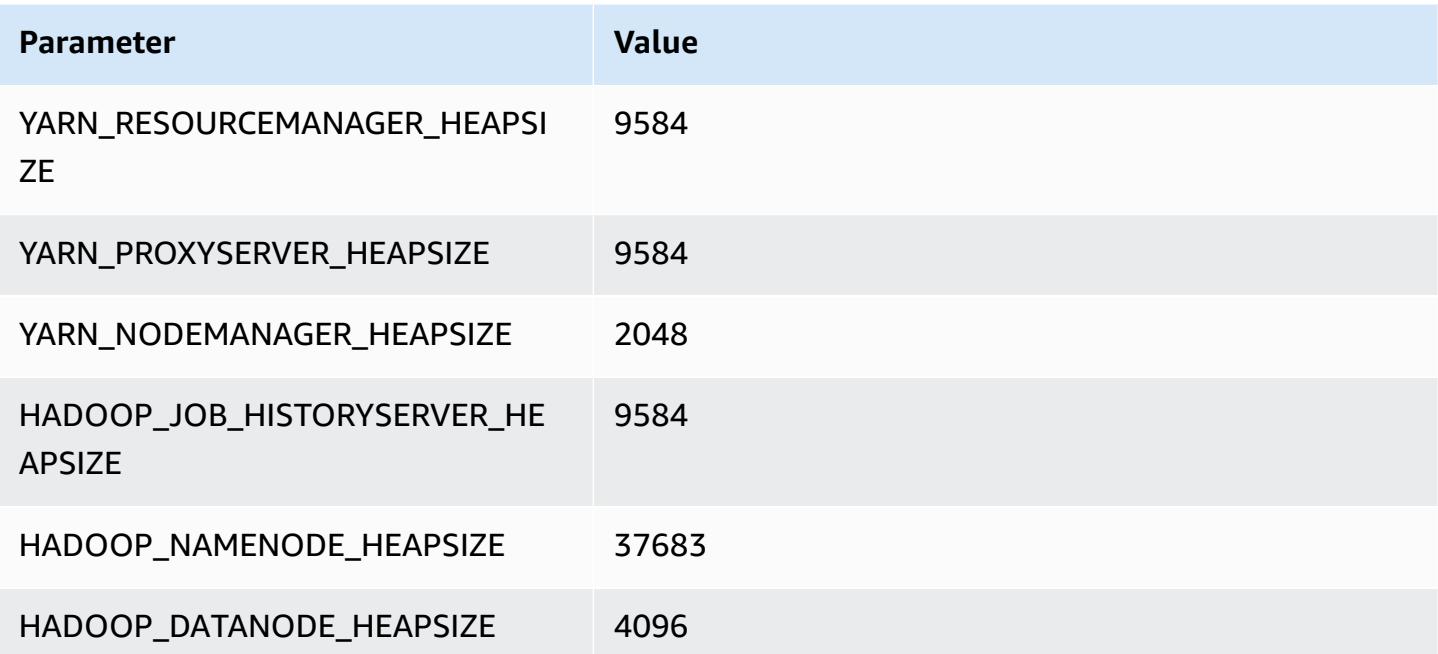

### **r5dn.16xlarge**

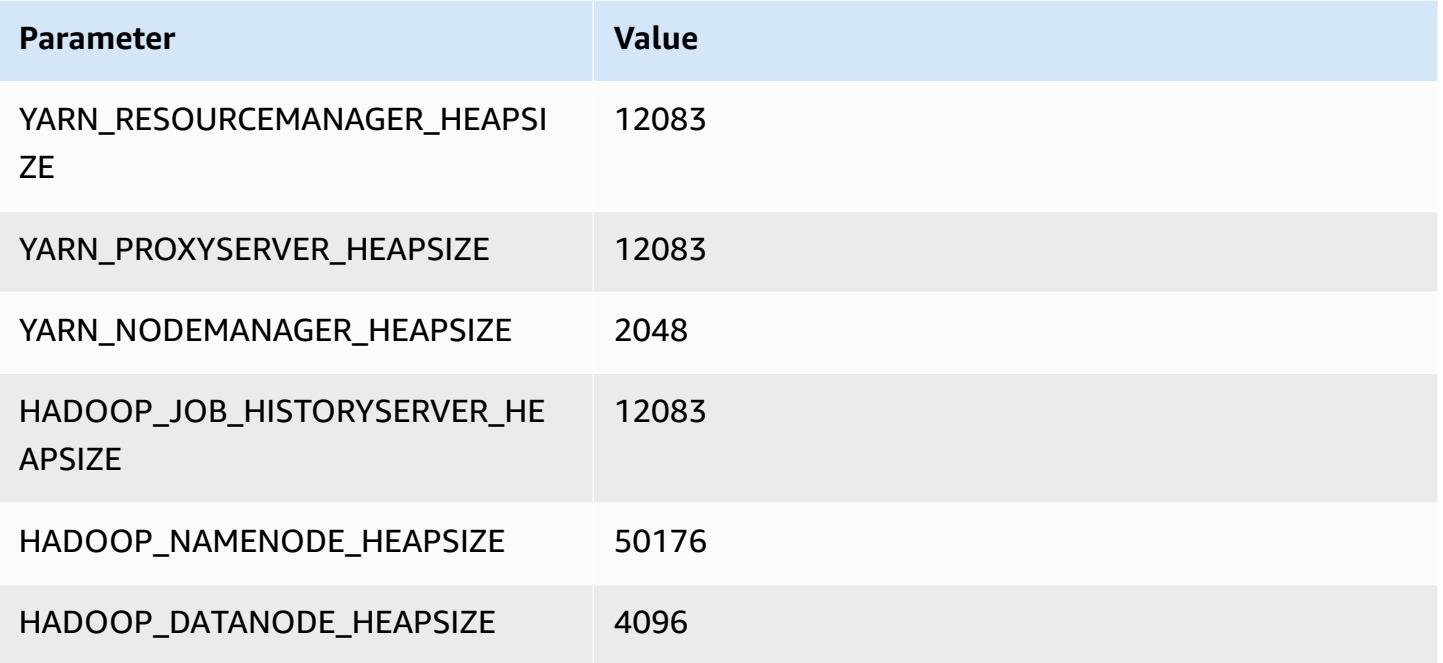

### **r5dn.24xlarge**

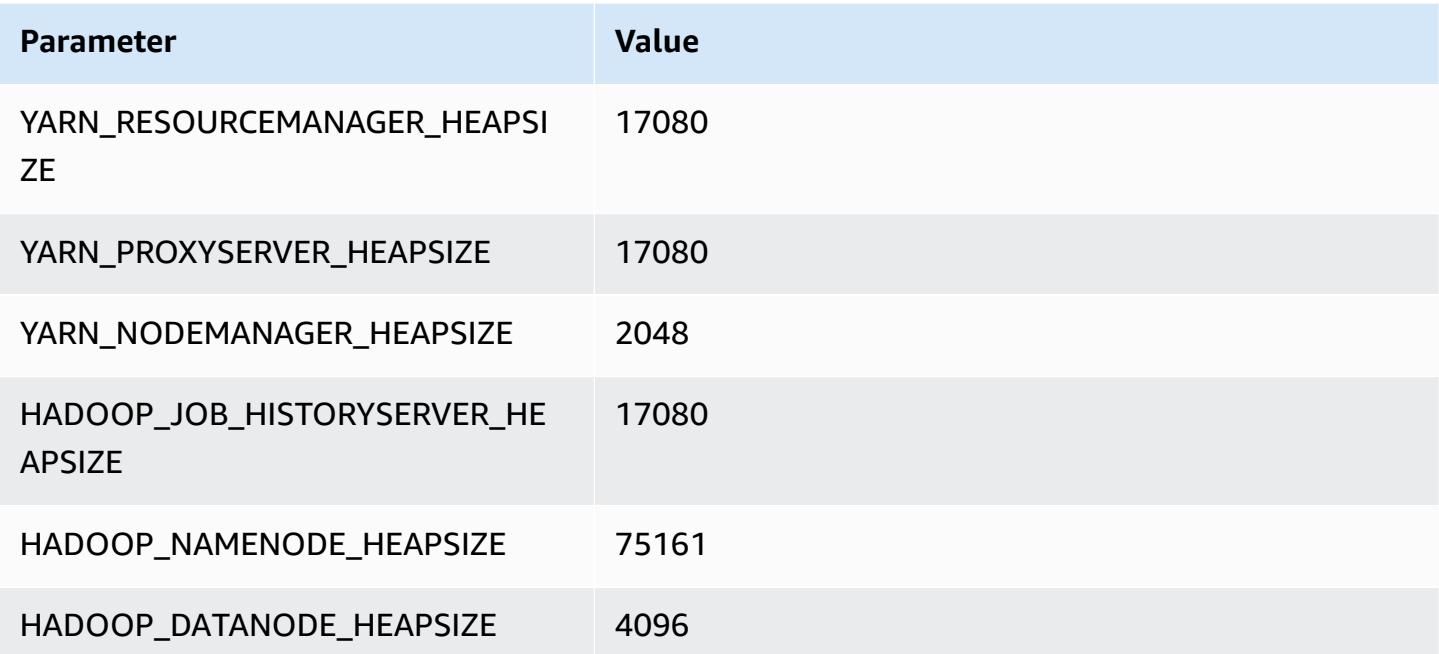

# **r5n instances**

#### **r5n.xlarge**

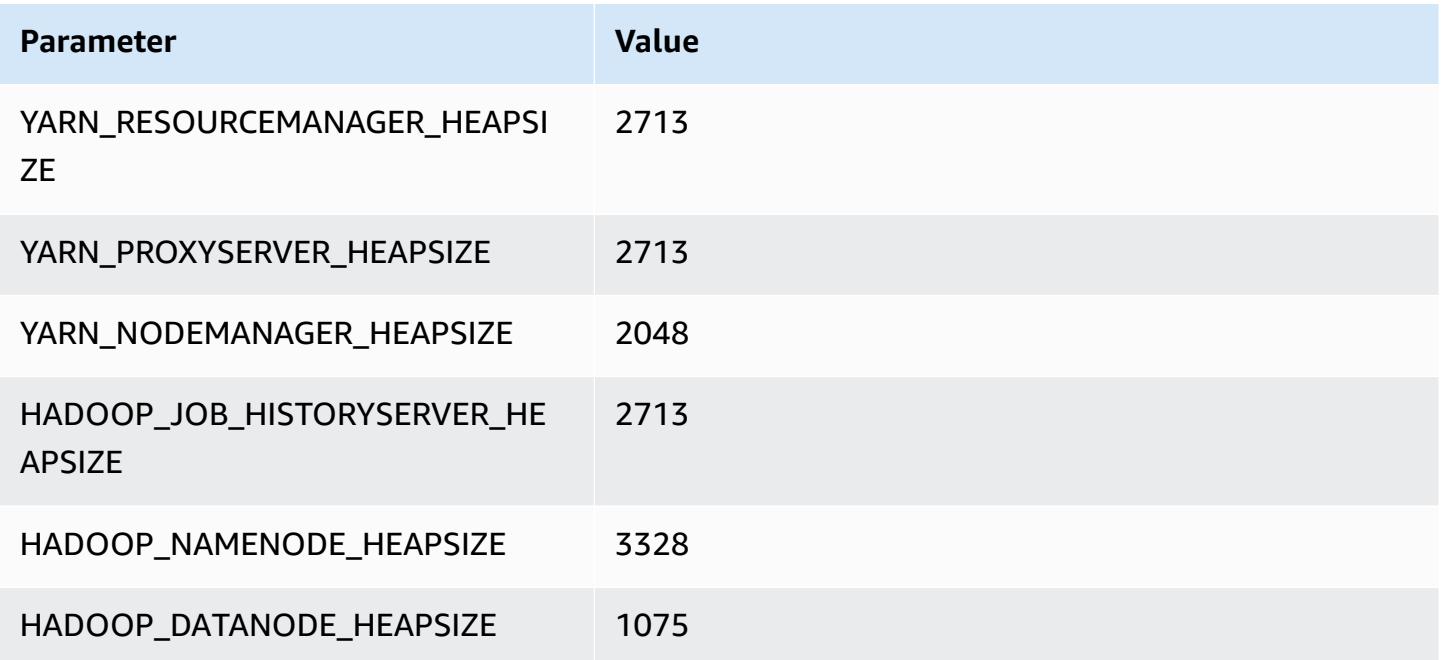

### **r5n.2xlarge**

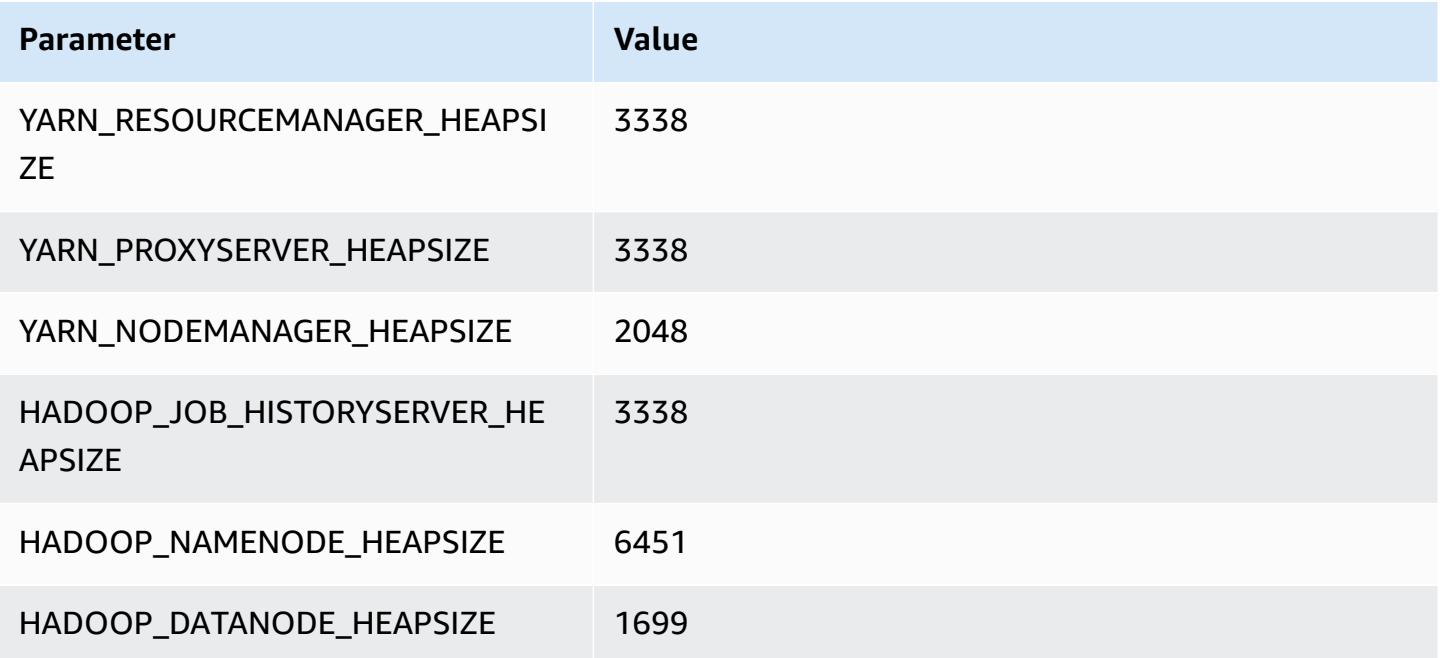

#### **r5n.4xlarge**

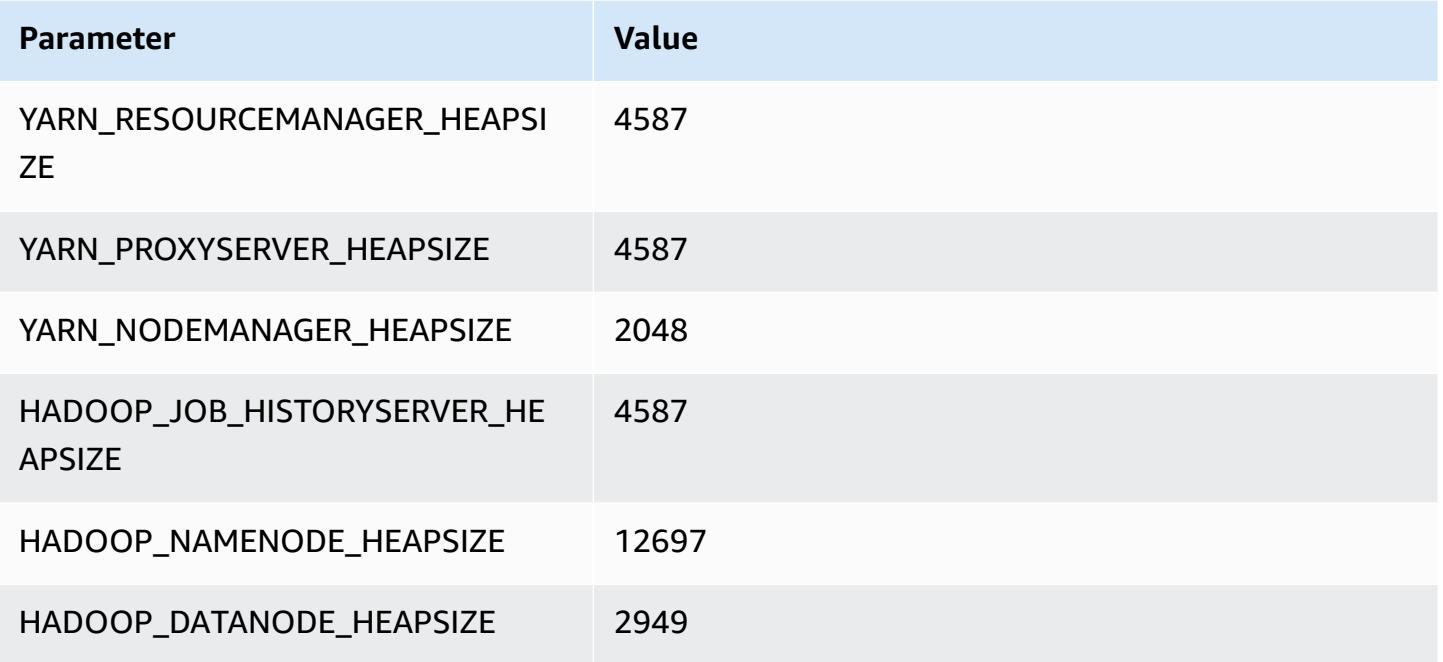

### **r5n.8xlarge**

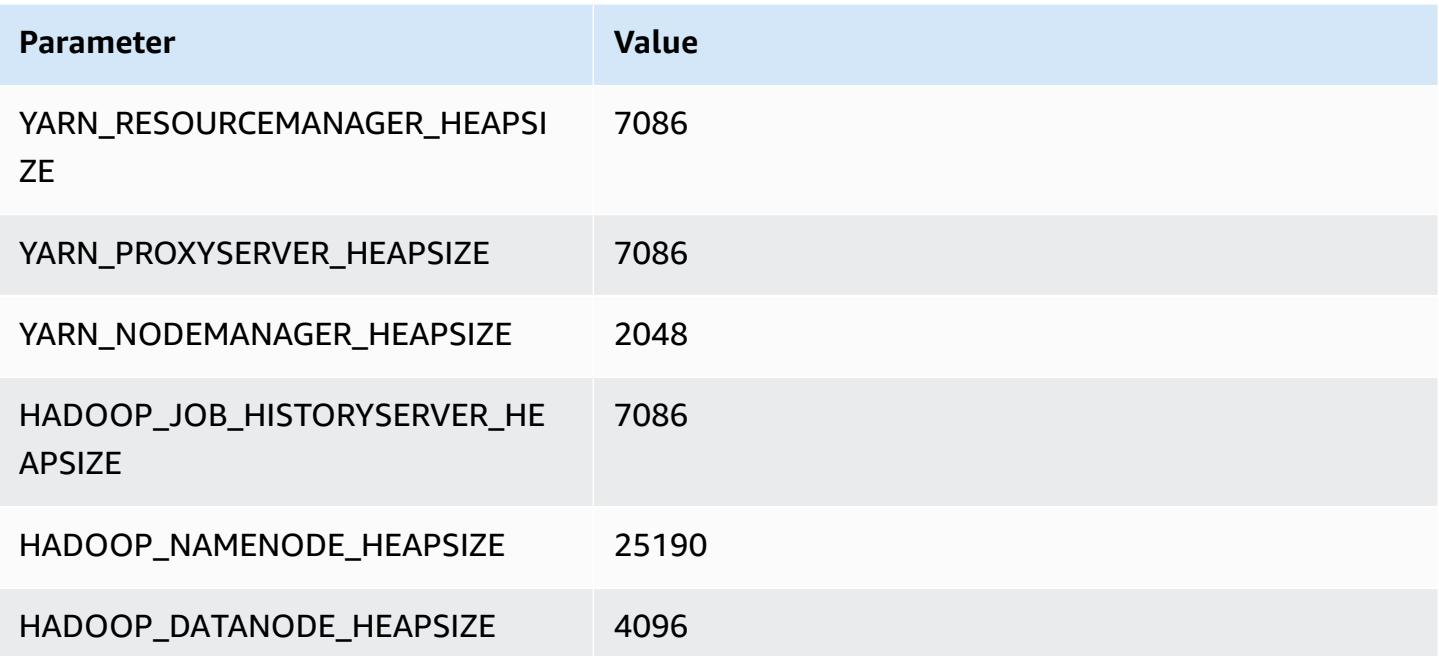

### **r5n.12xlarge**

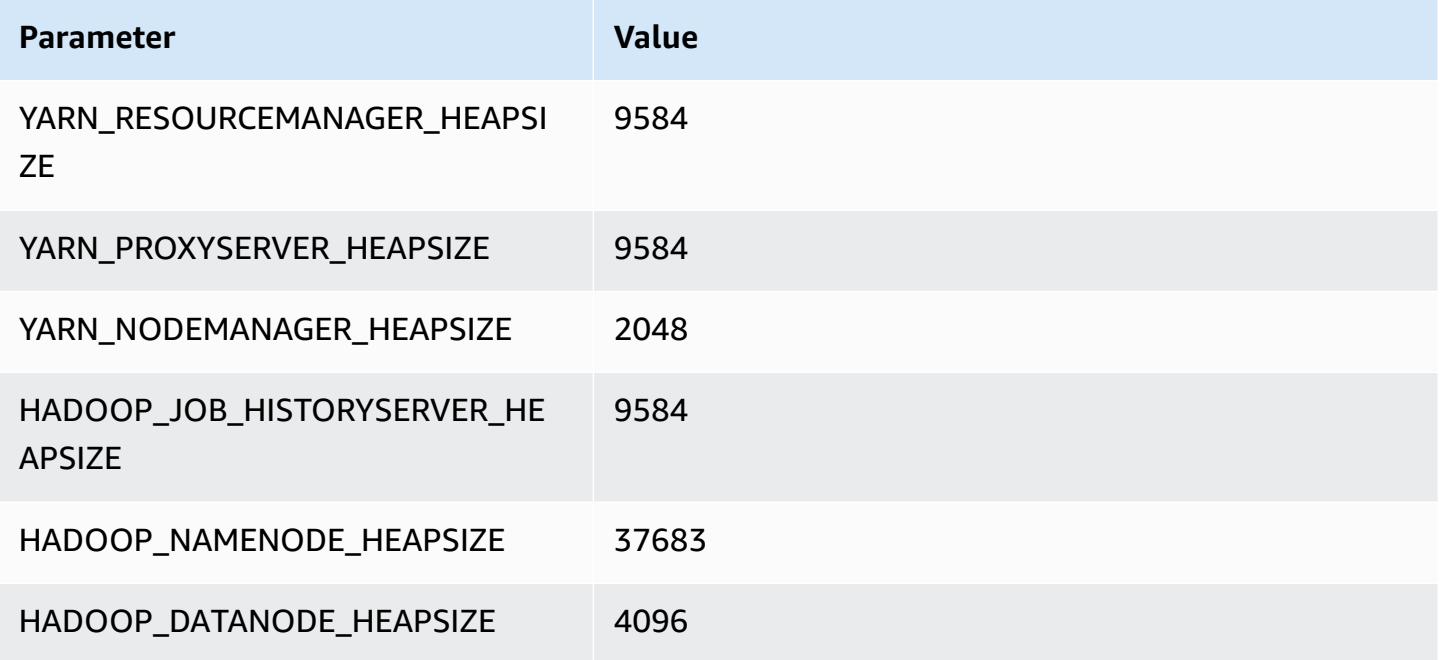

### **r5n.16xlarge**

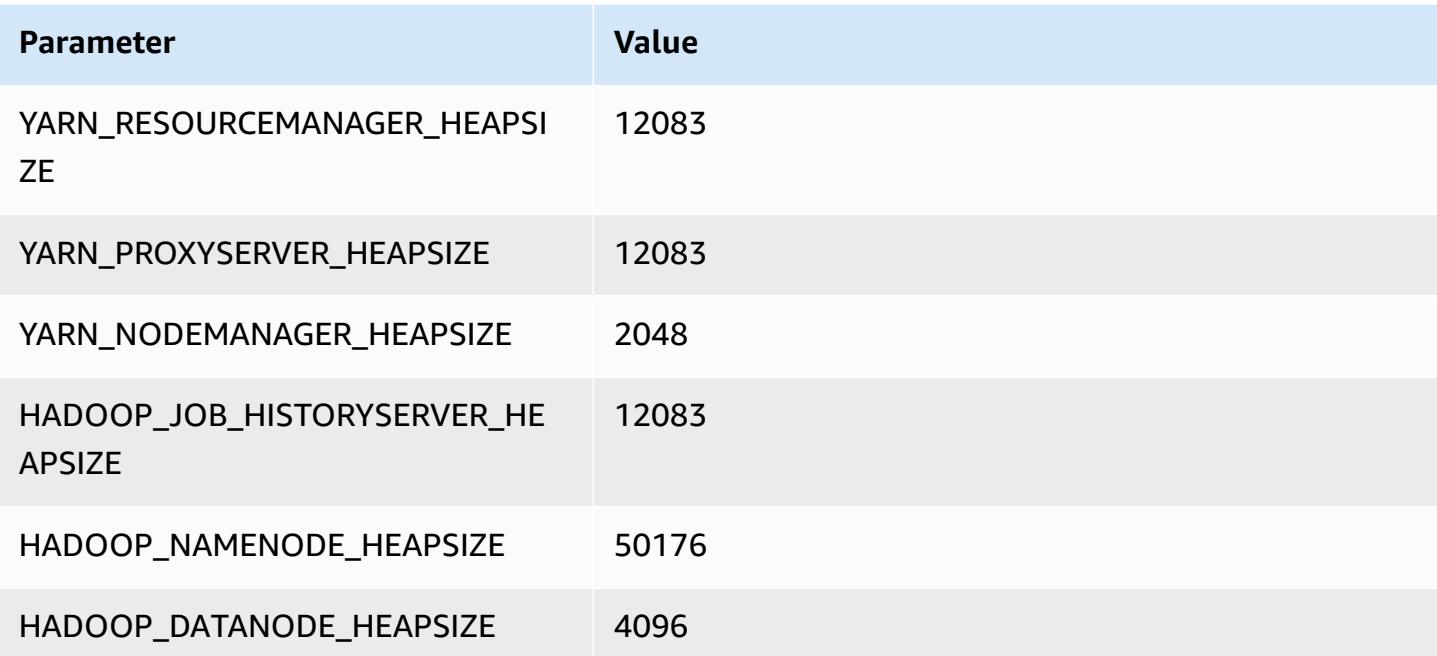

# **r5n.24xlarge**

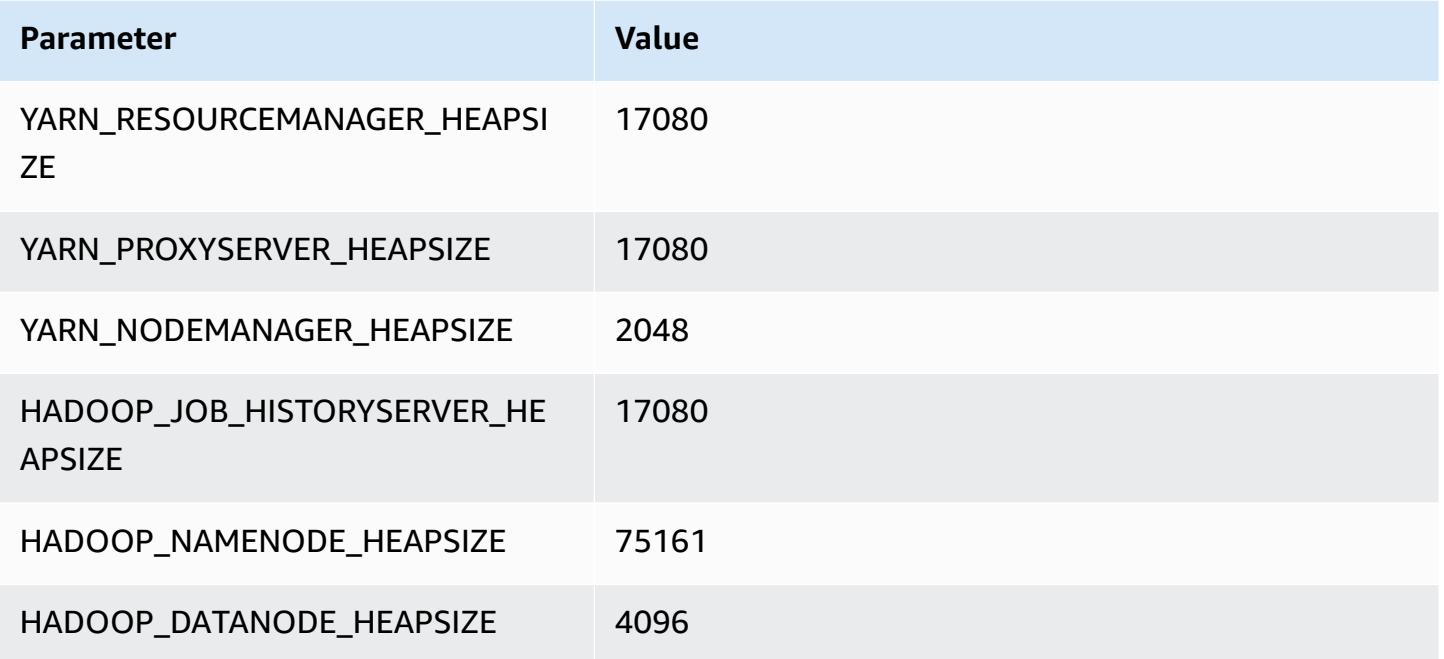

# **r6a instances**

### **r6a.xlarge**

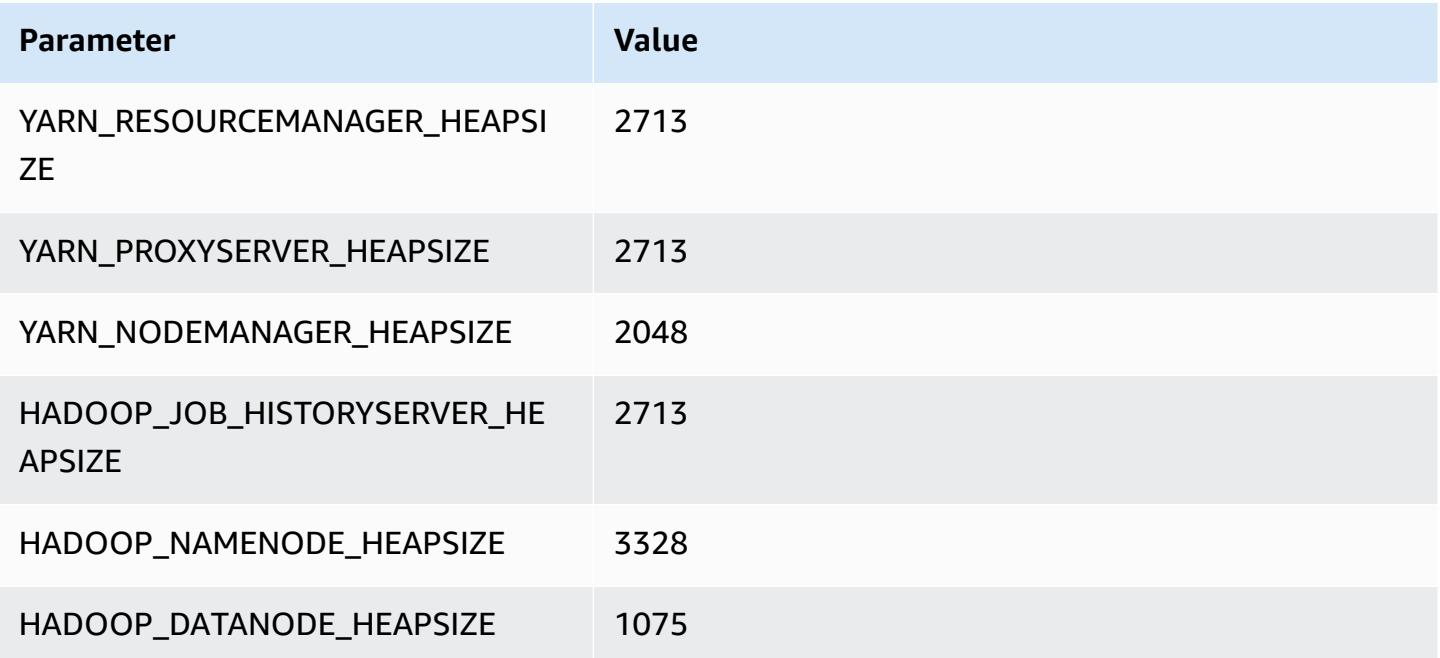

#### **r6a.2xlarge**

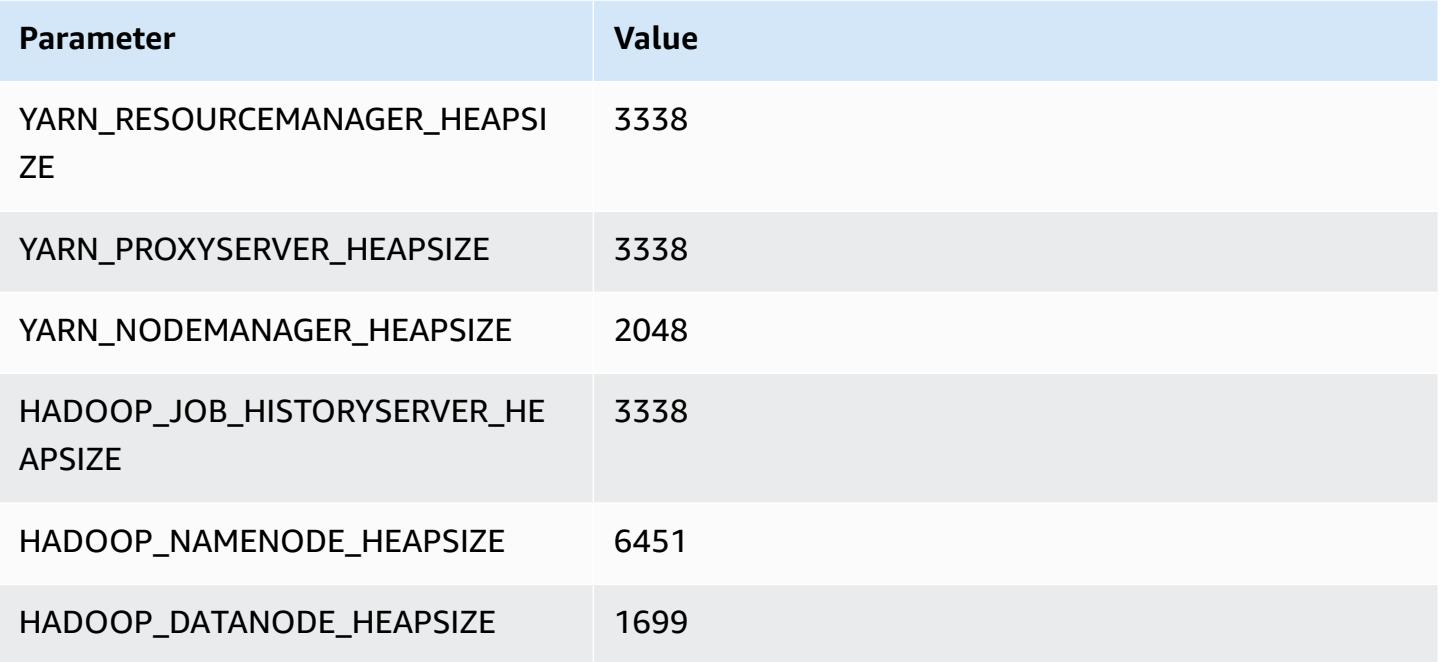

### **r6a.4xlarge**

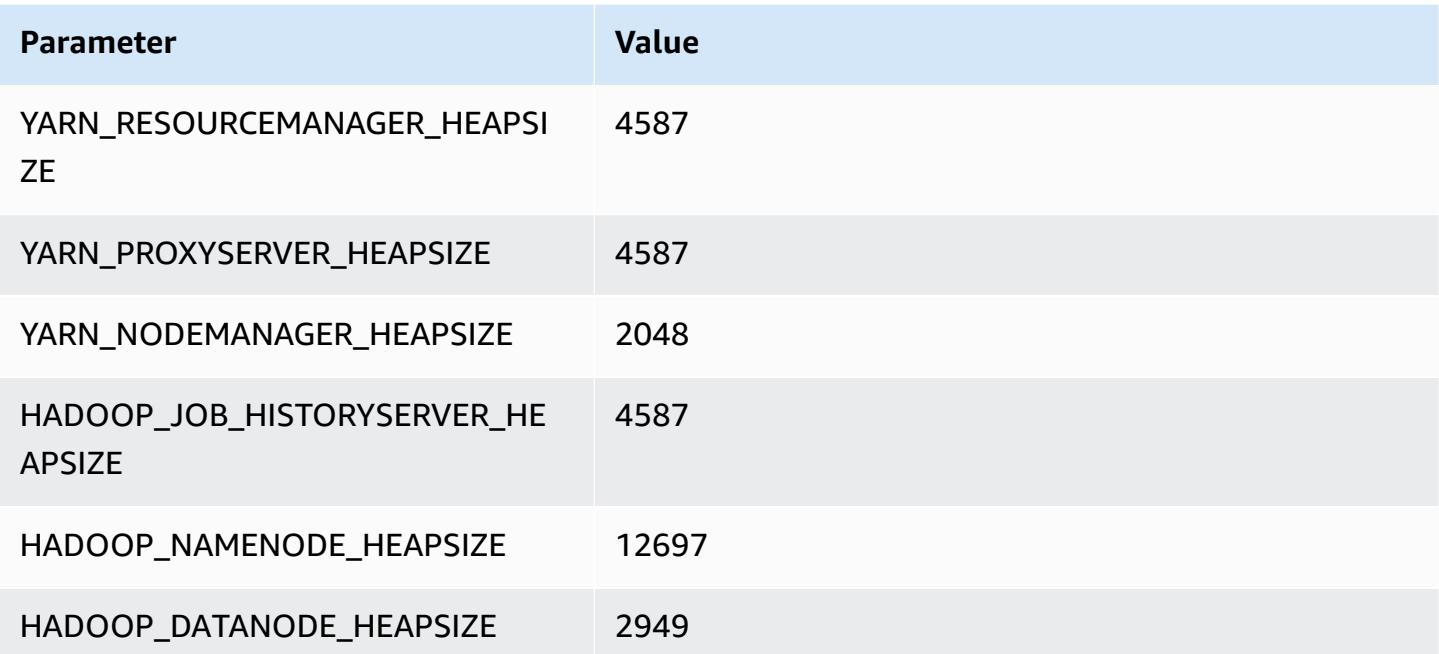

#### **r6a.8xlarge**

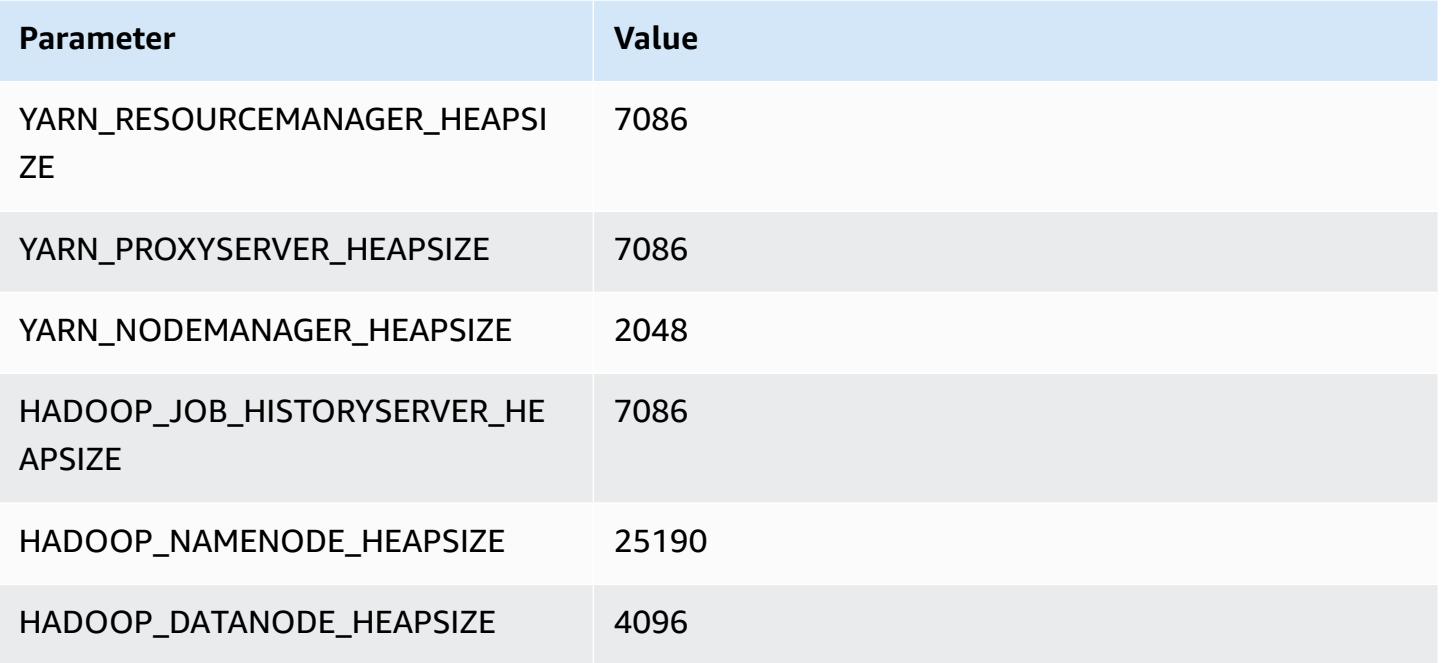

### **r6a.12xlarge**

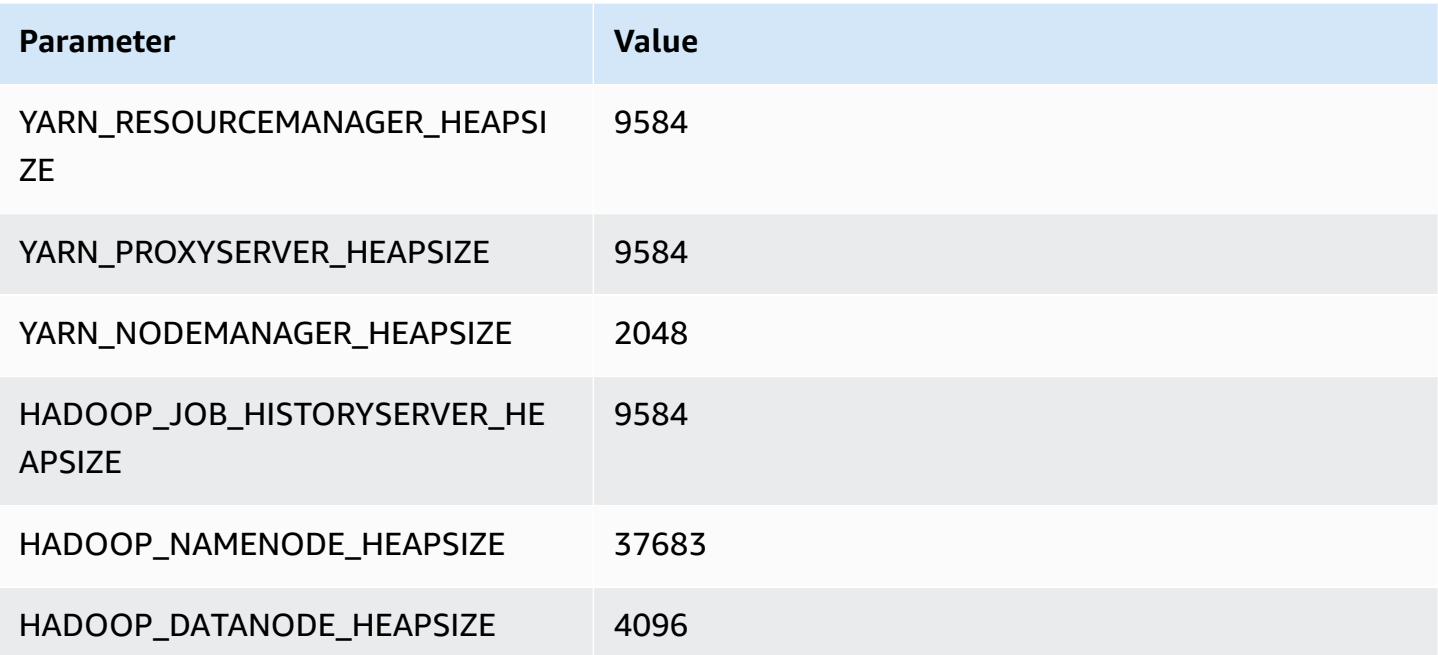

#### **r6a.16xlarge**

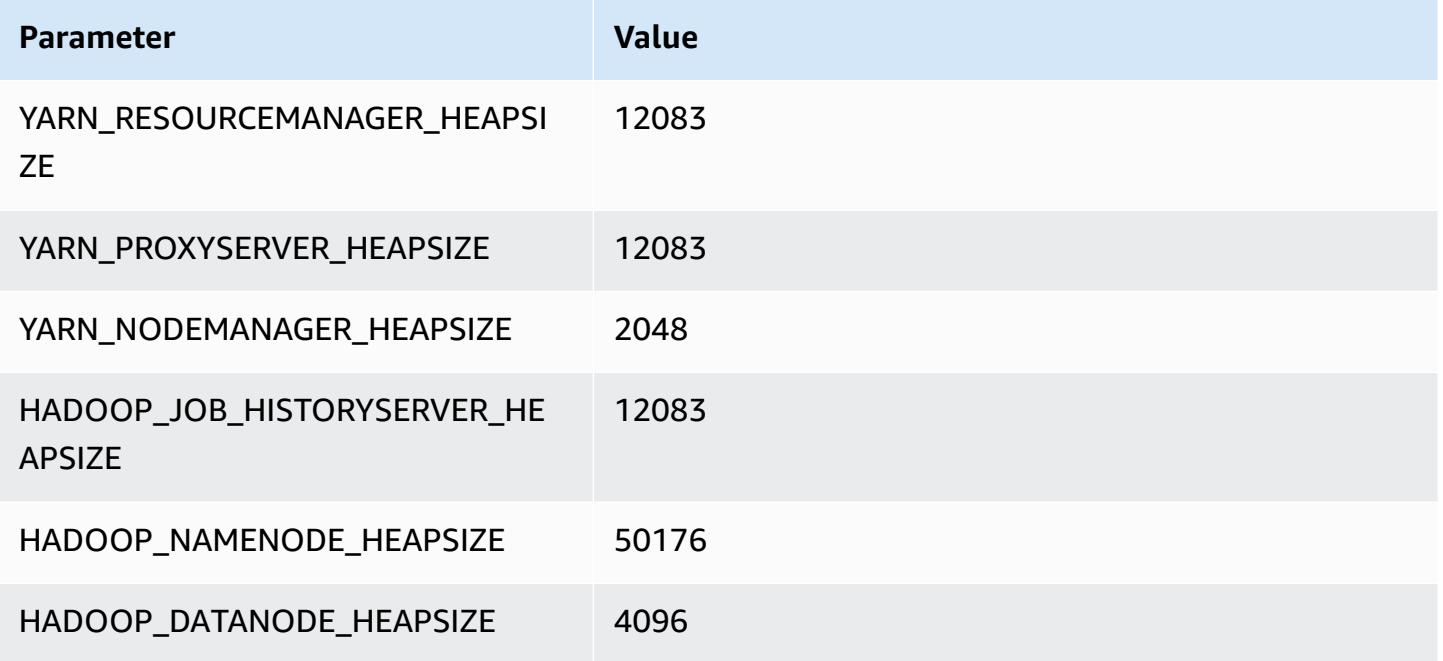

### **r6a.24xlarge**

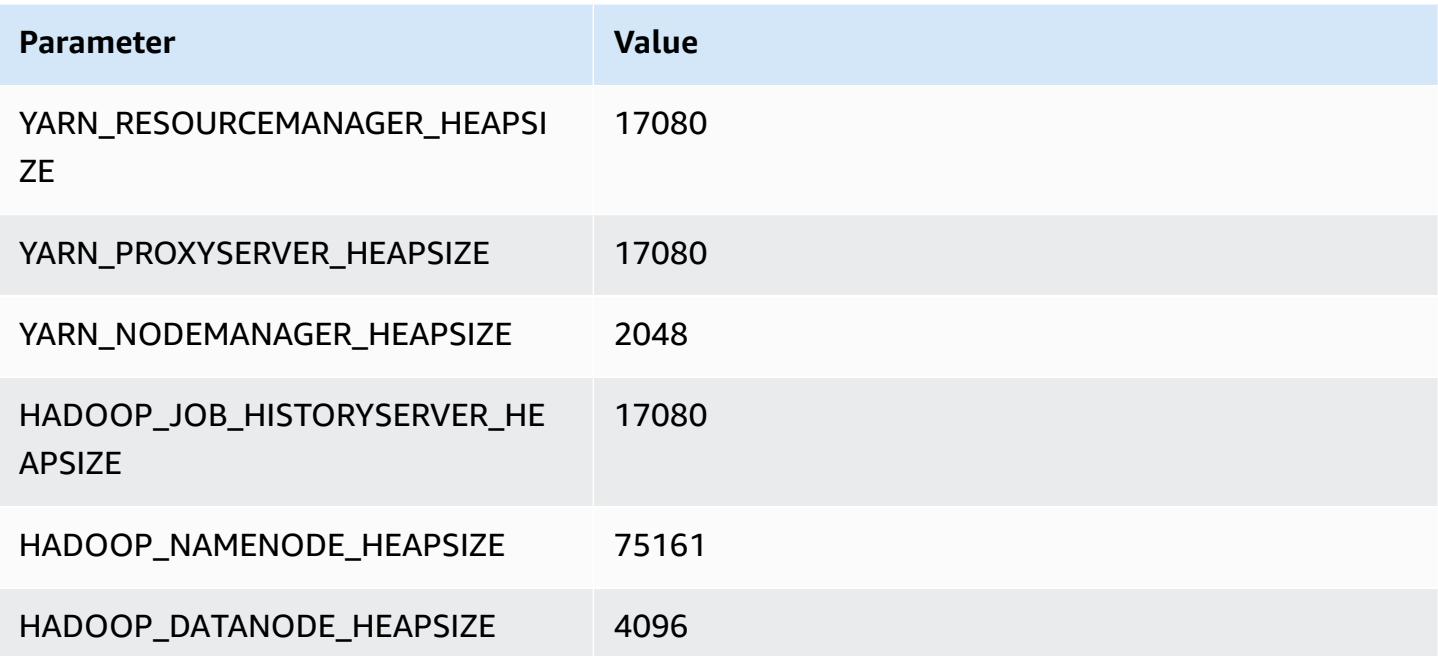

#### **r6a.32xlarge**

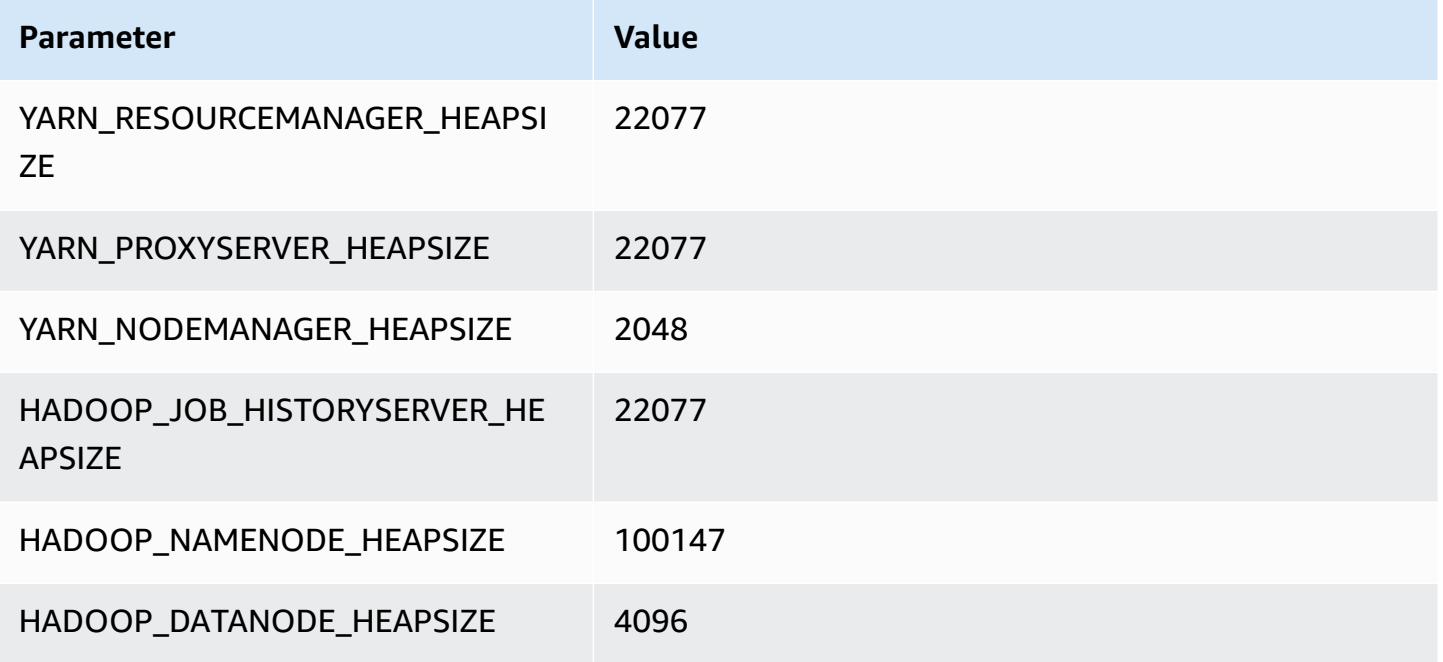

### **r6a.48xlarge**

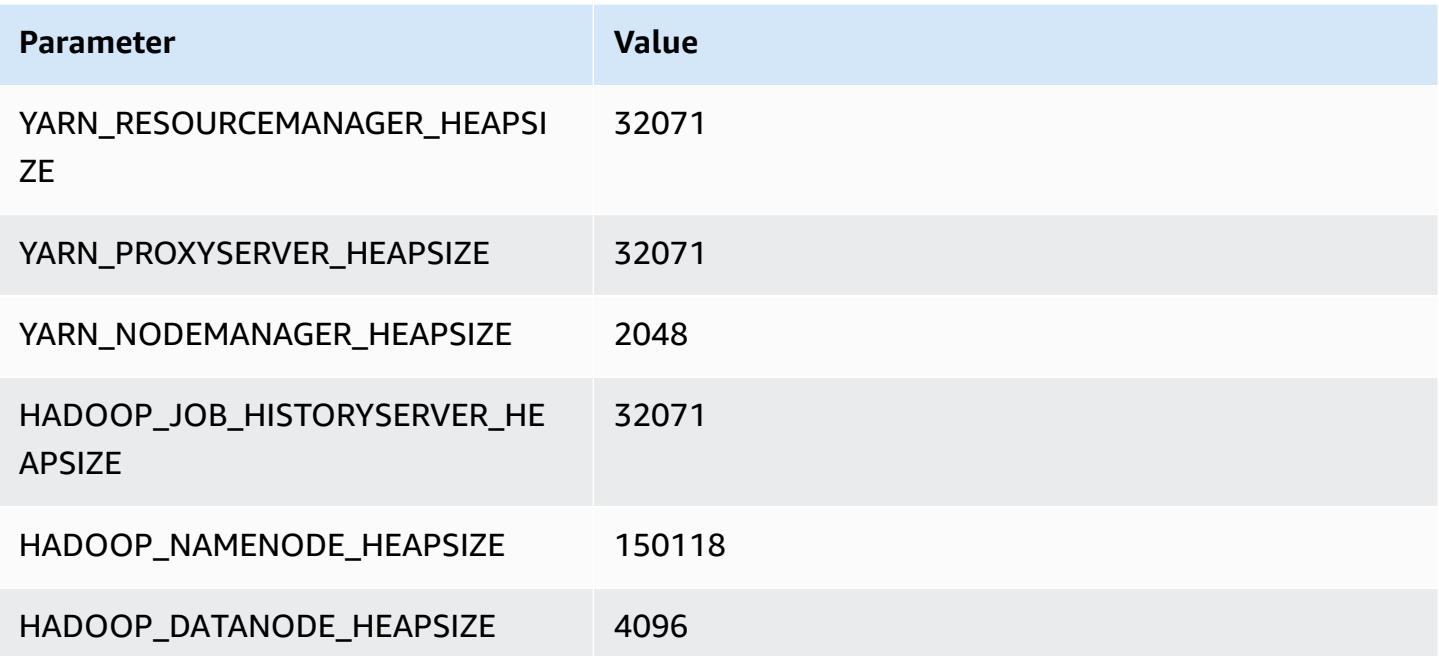

# **r6g instances**

### **r6g.xlarge**

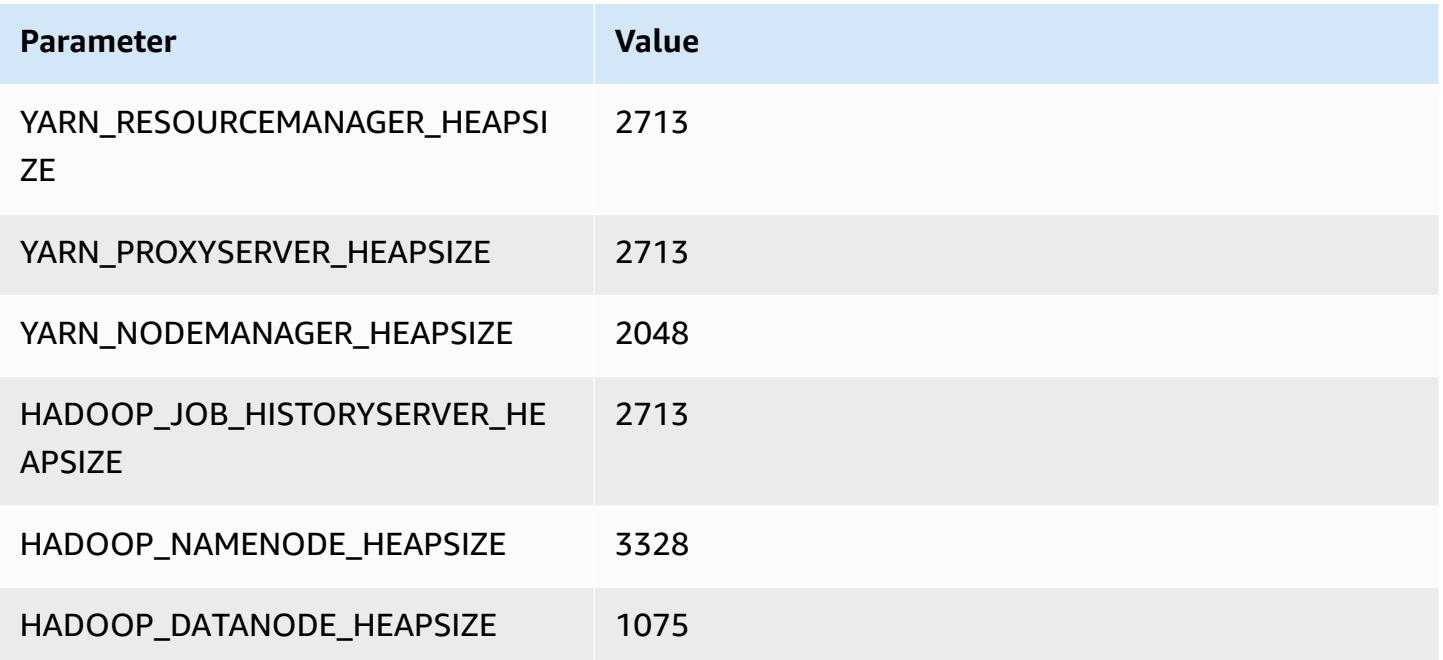

### **r6g.2xlarge**

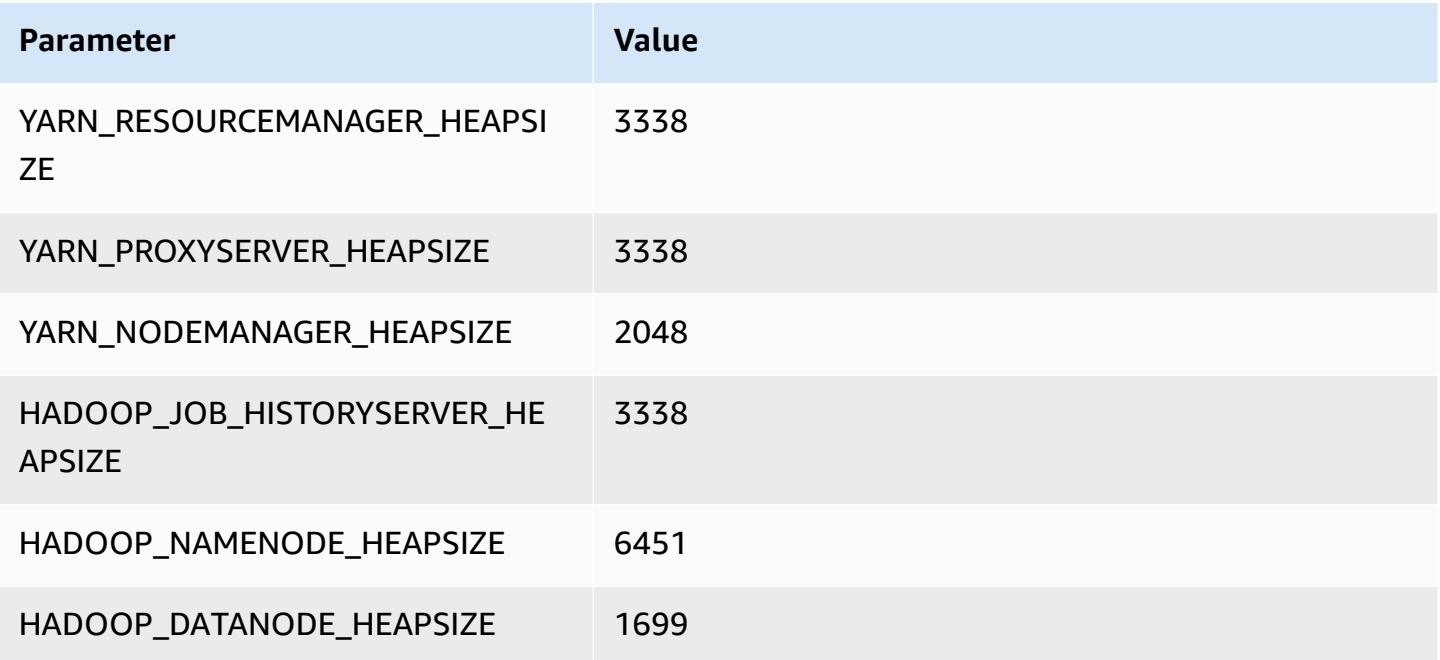

#### **r6g.4xlarge**

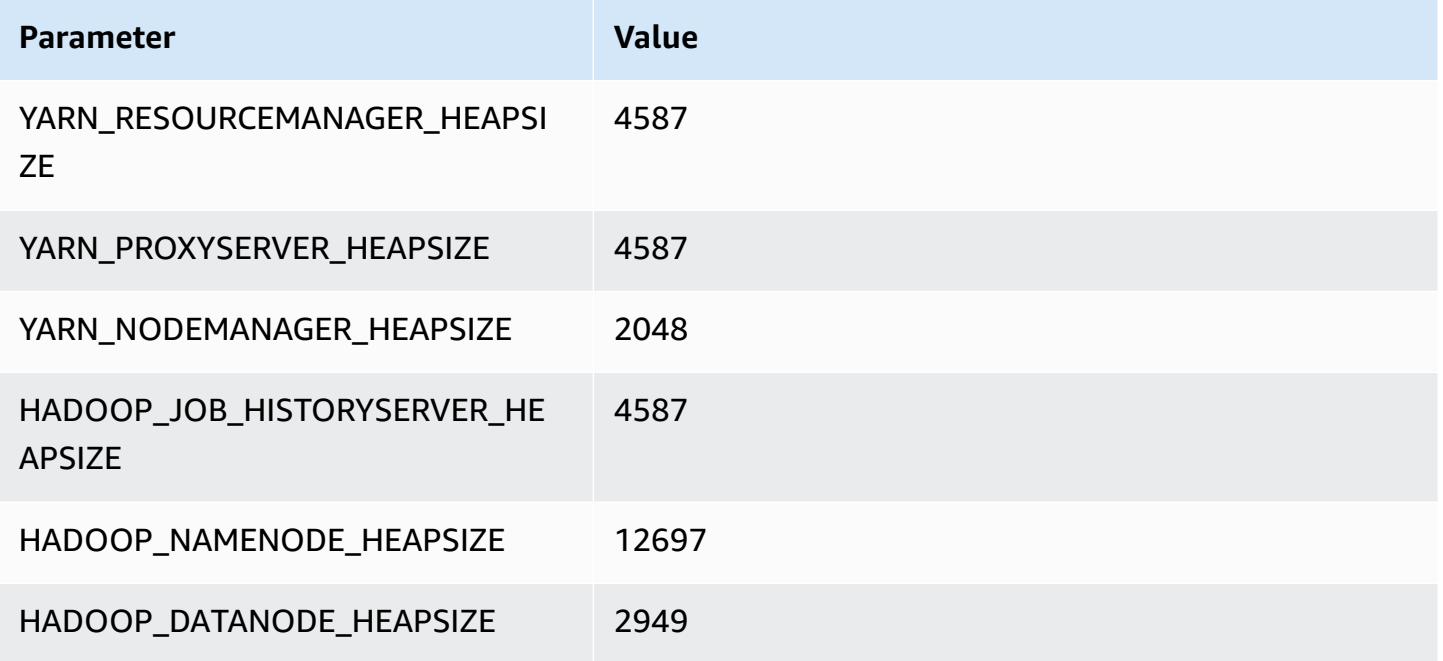

### **r6g.8xlarge**

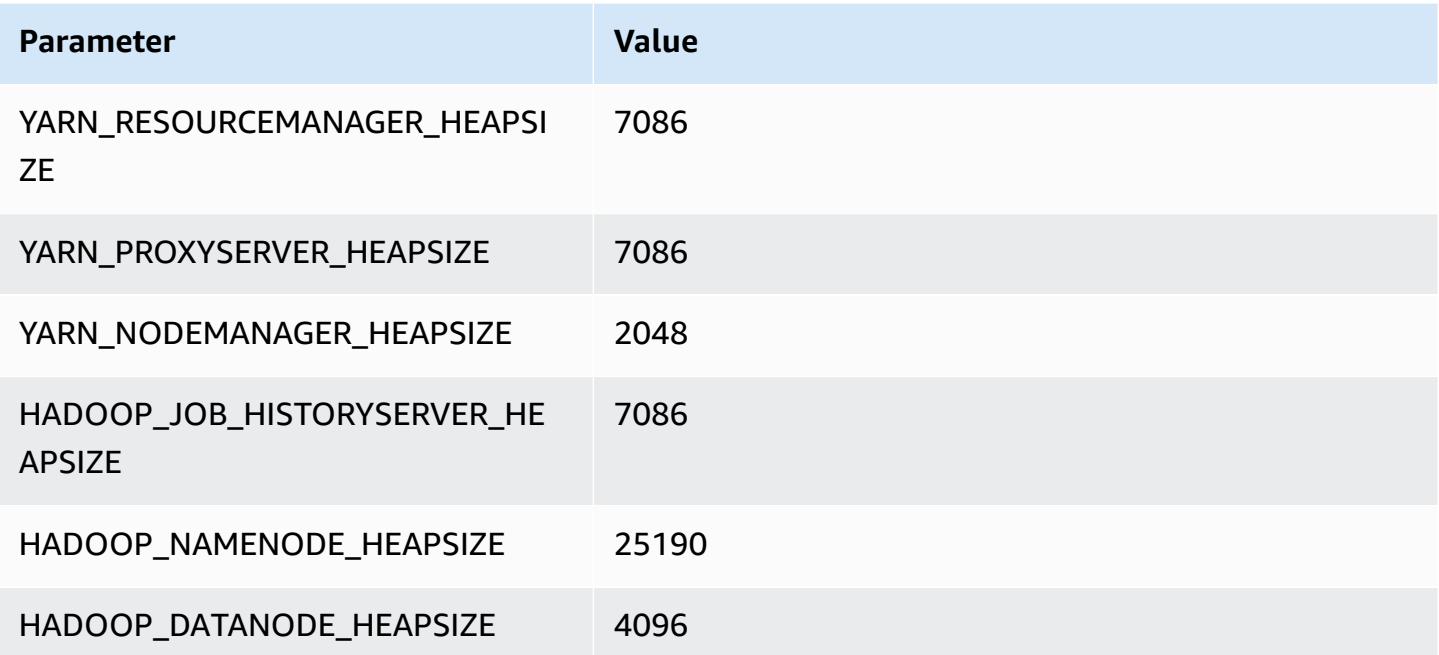

### **r6g.12xlarge**

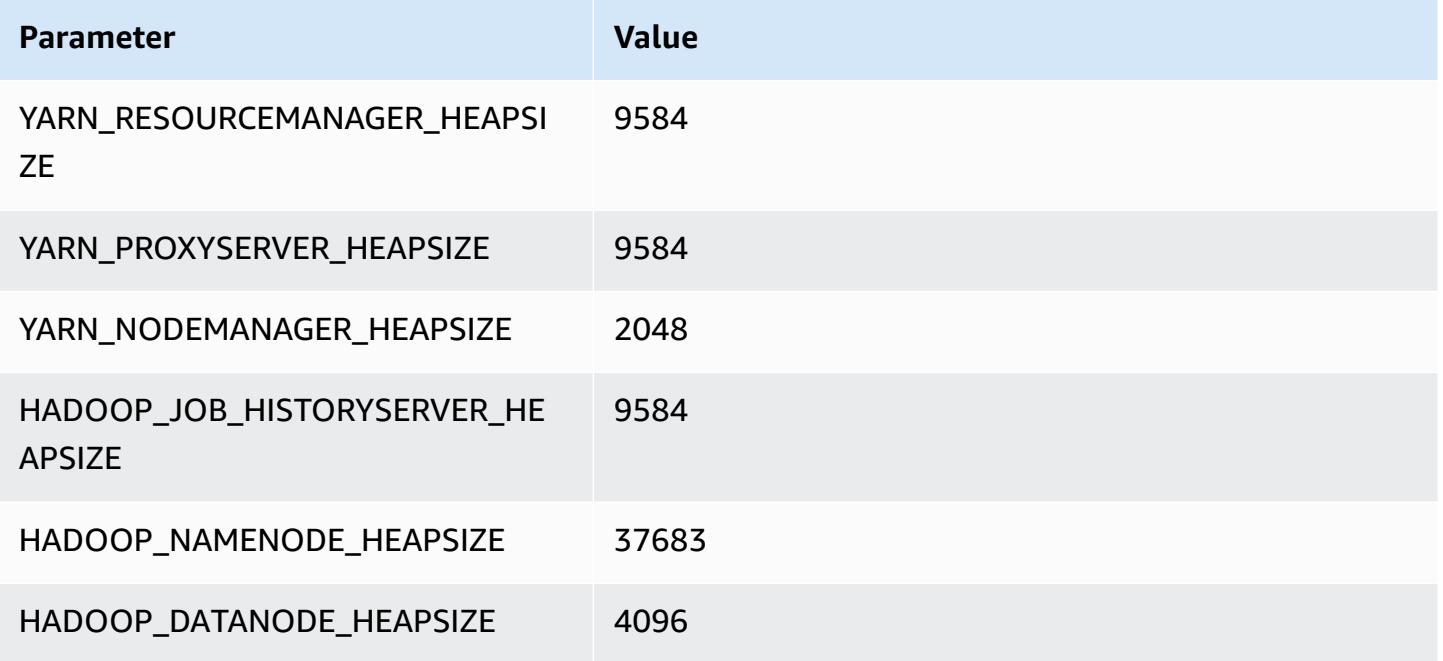

### **r6g.16xlarge**

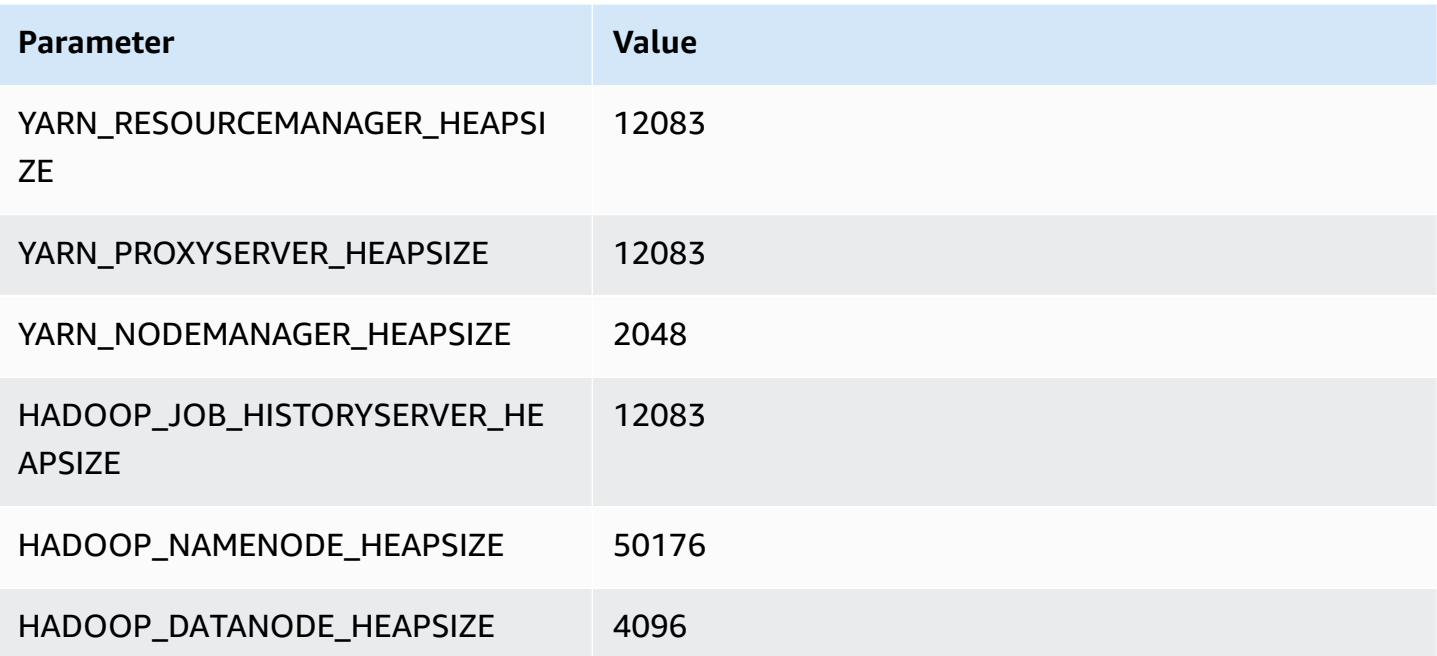

# **r6gd instances**

# **r6gd.xlarge**

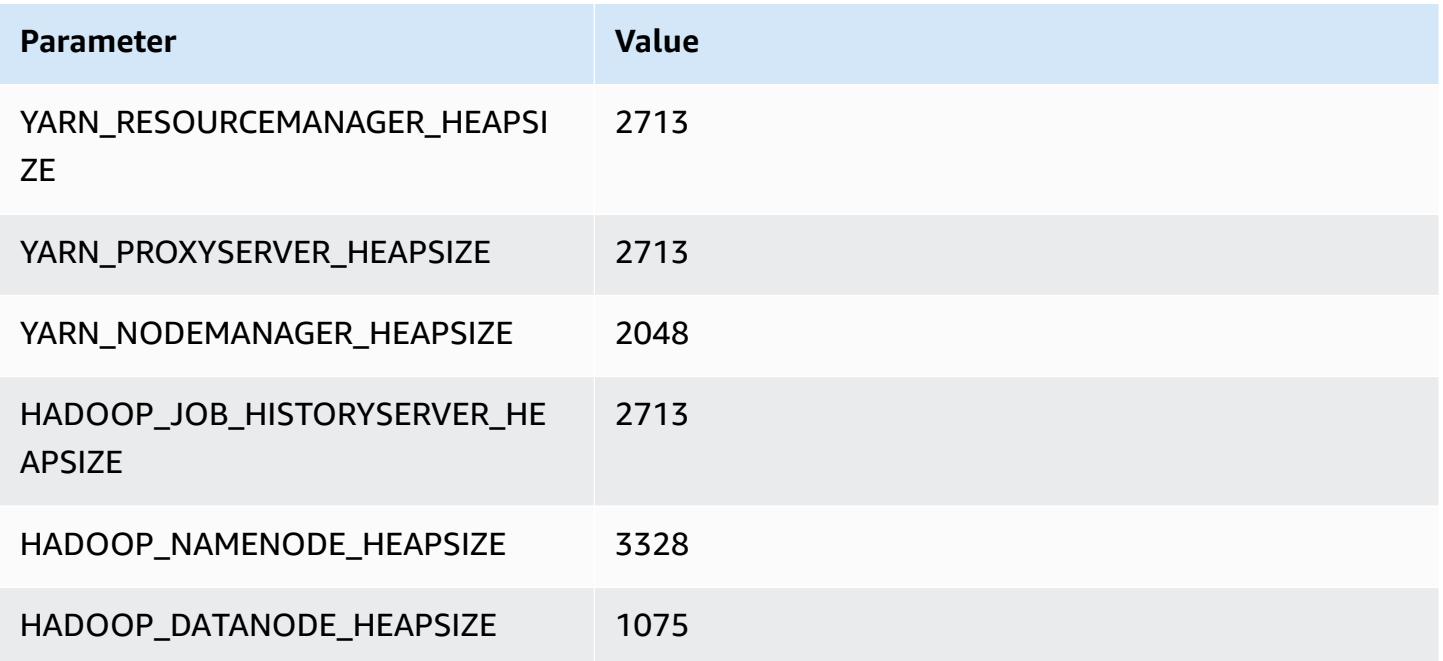

### **r6gd.2xlarge**

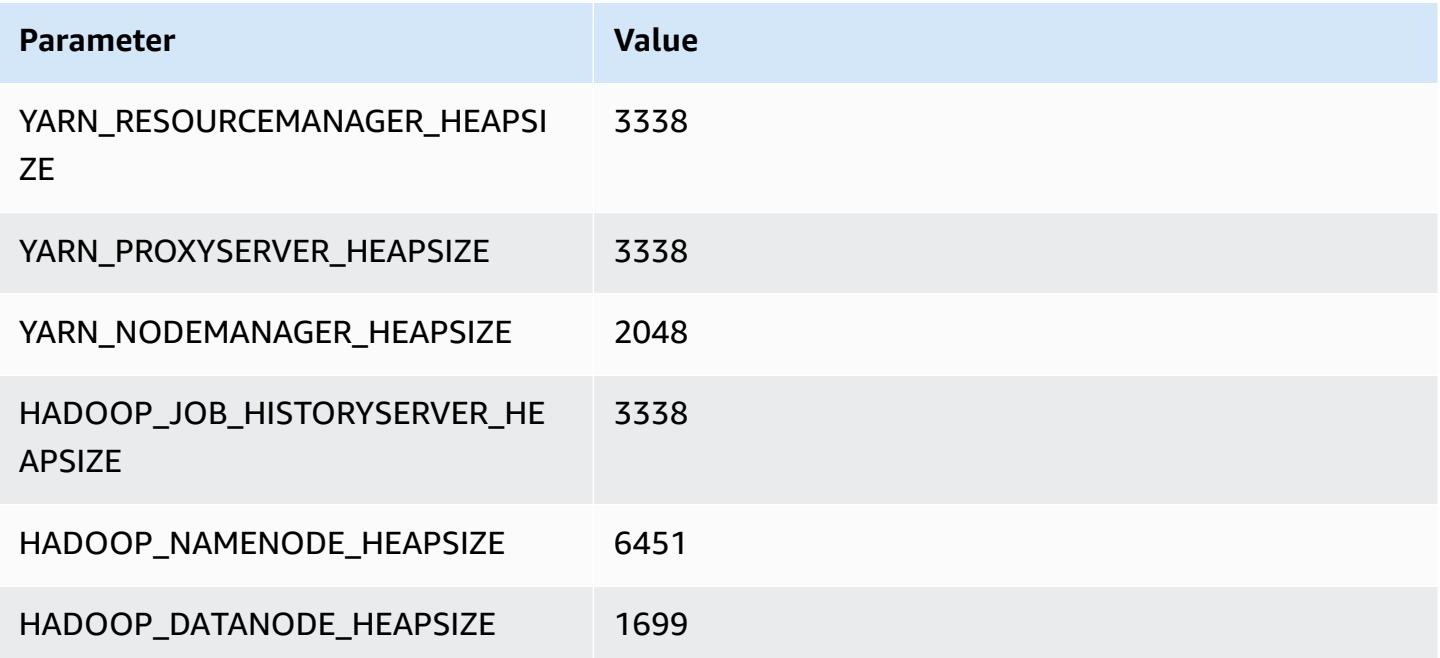

### **r6gd.4xlarge**

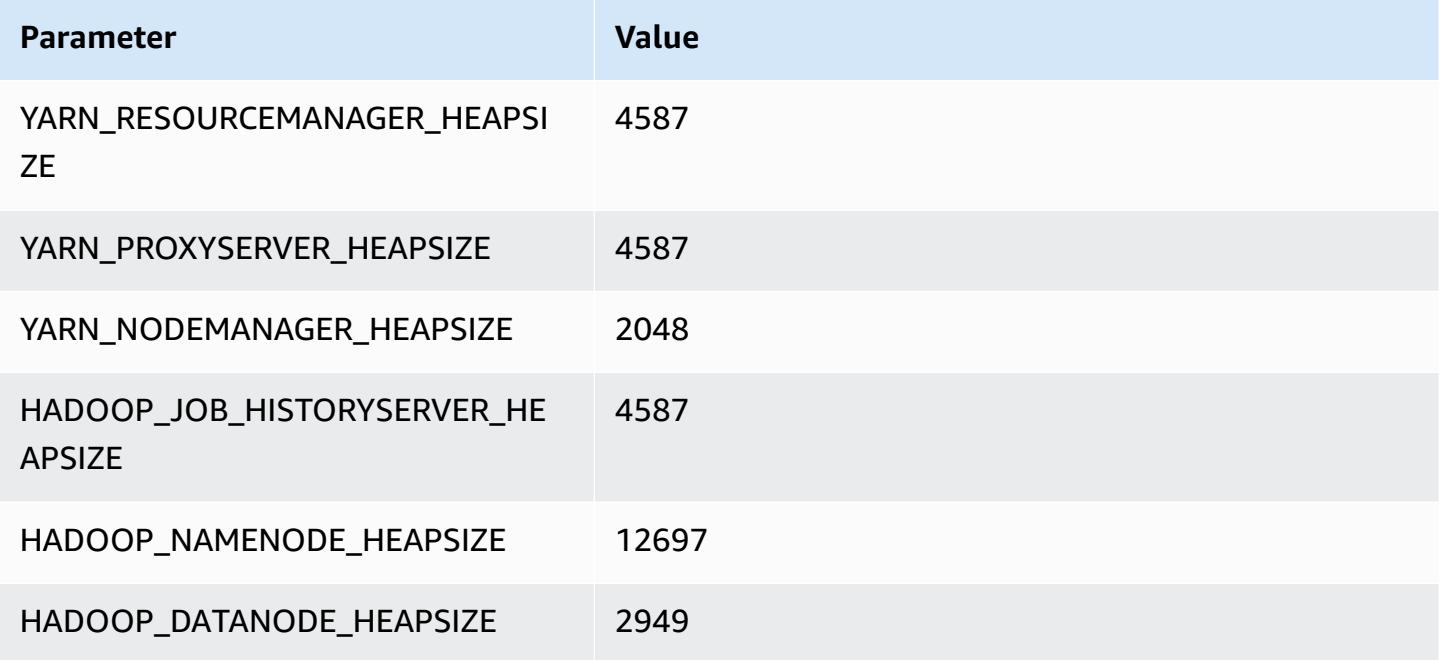

### **r6gd.8xlarge**

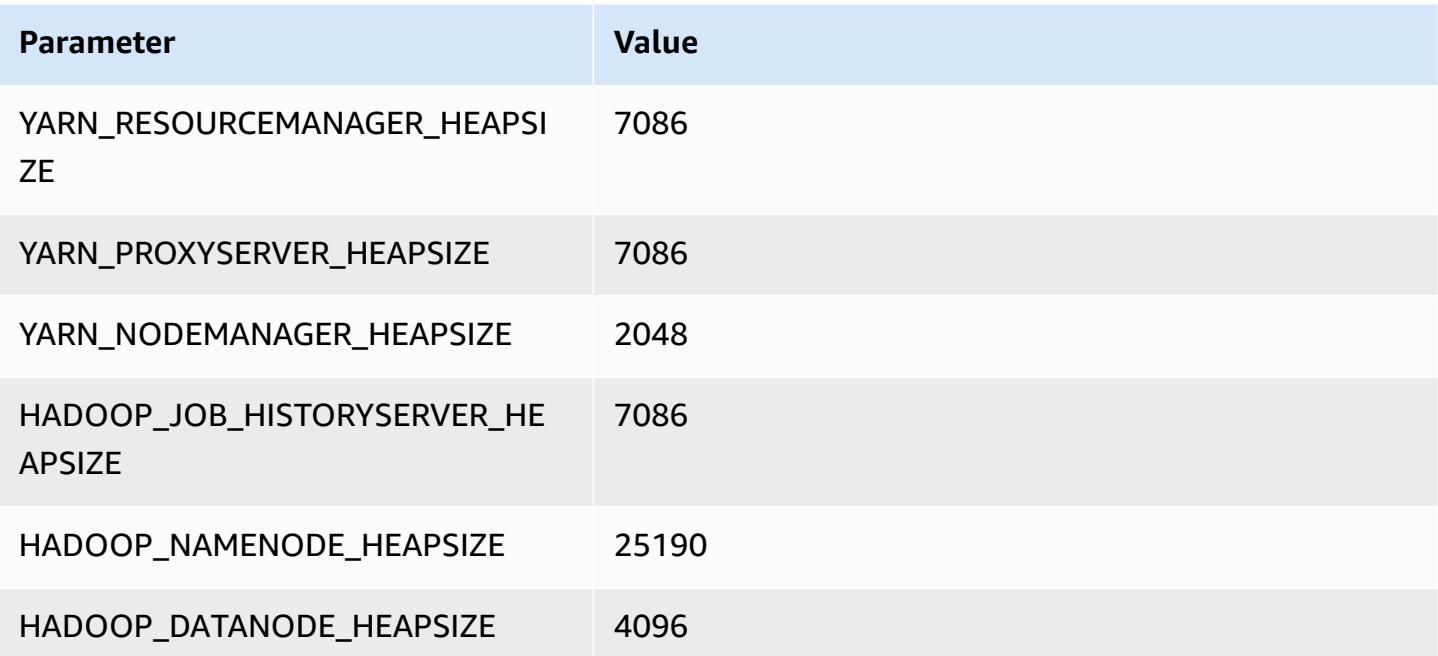

### **r6gd.12xlarge**

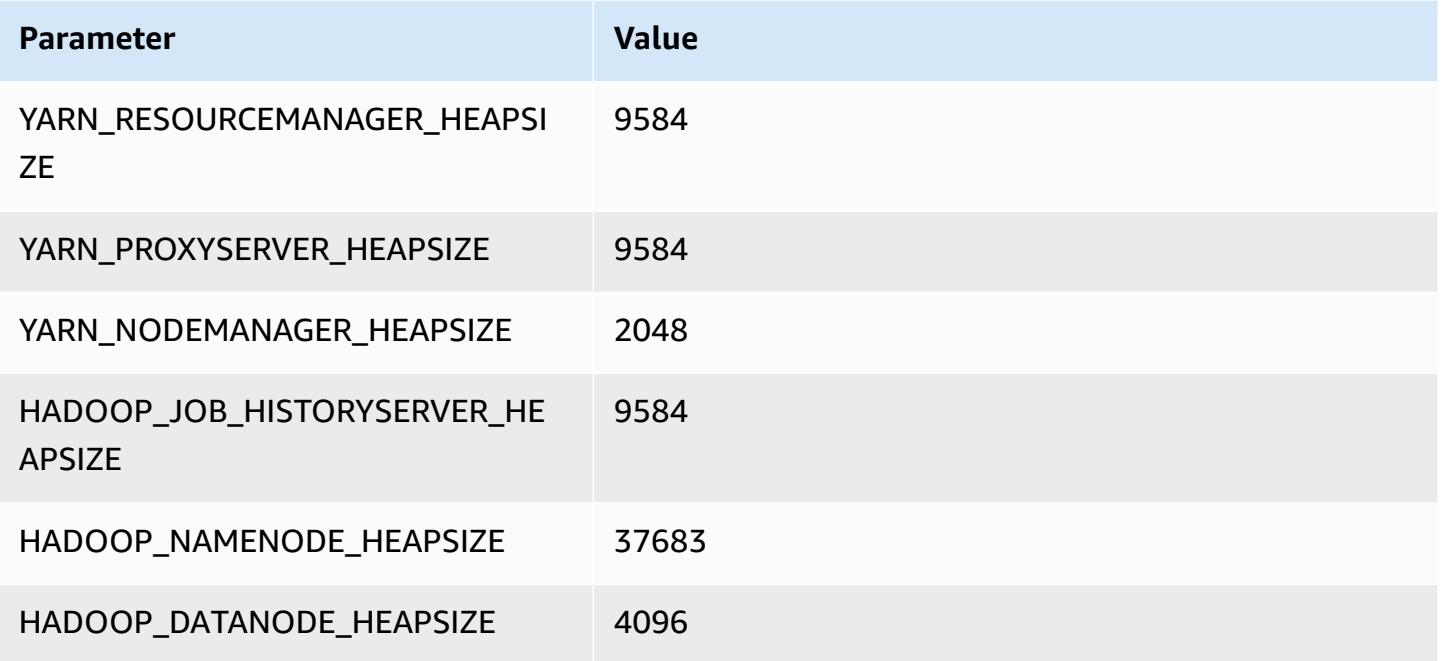

### **r6gd.16xlarge**

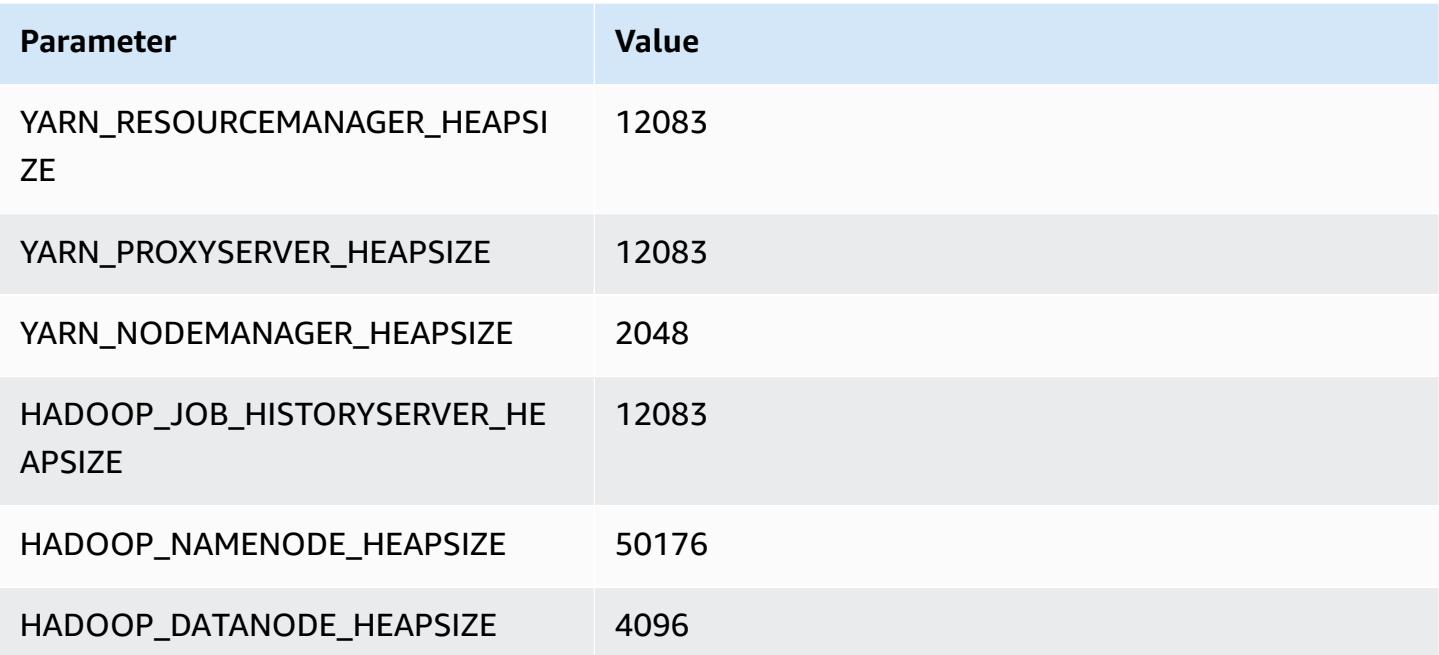

# **r6i instances**

### **r6i.xlarge**

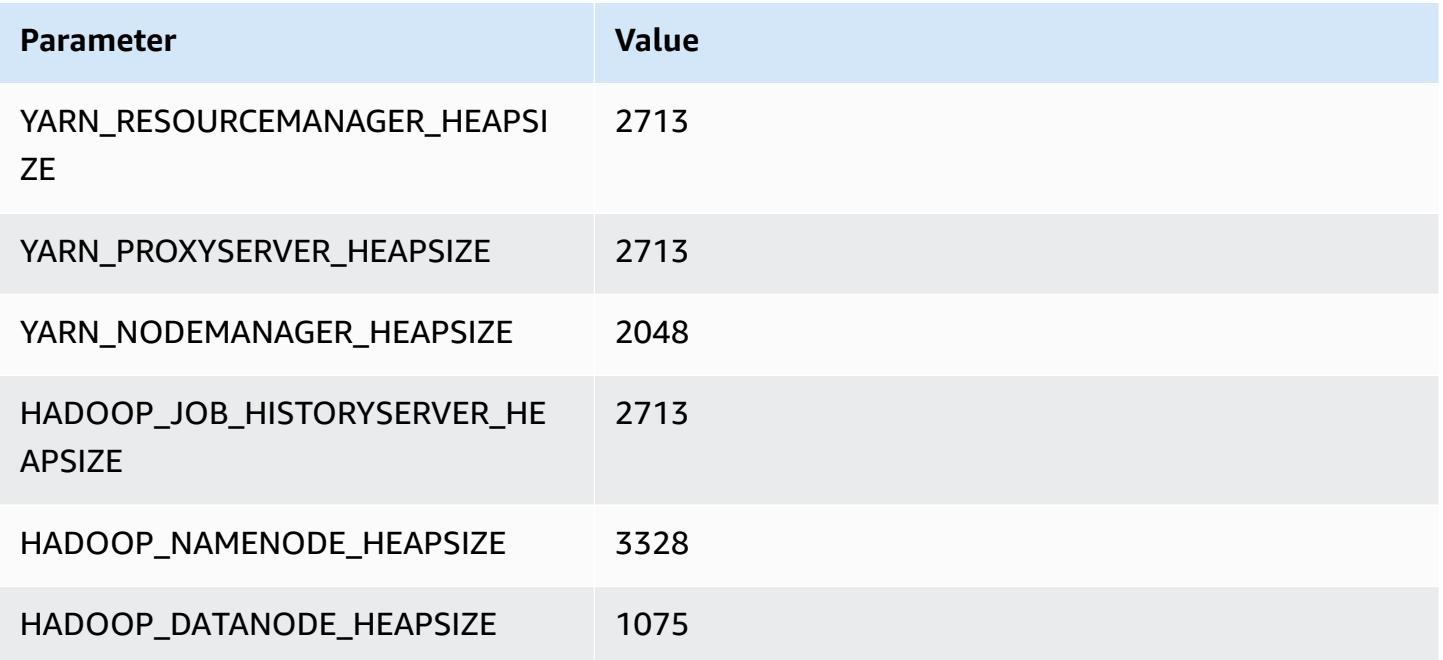

### **r6i.2xlarge**

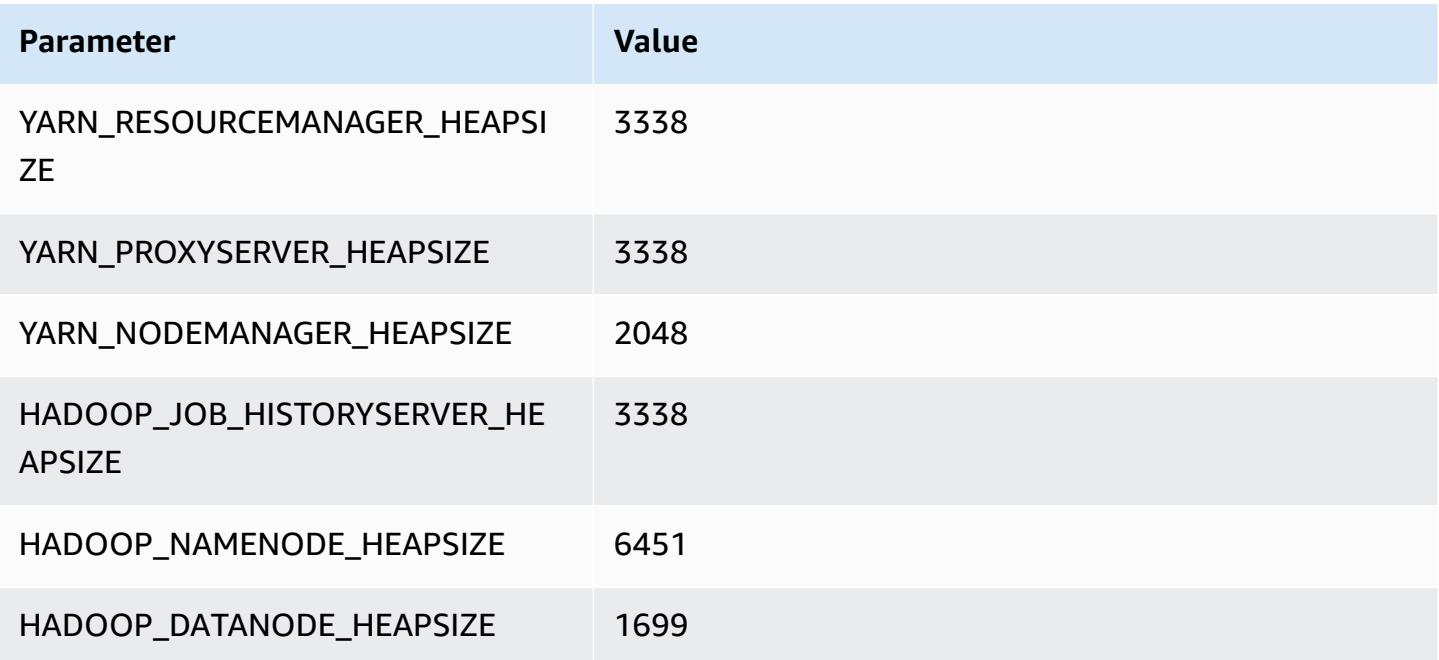

#### **r6i.4xlarge**

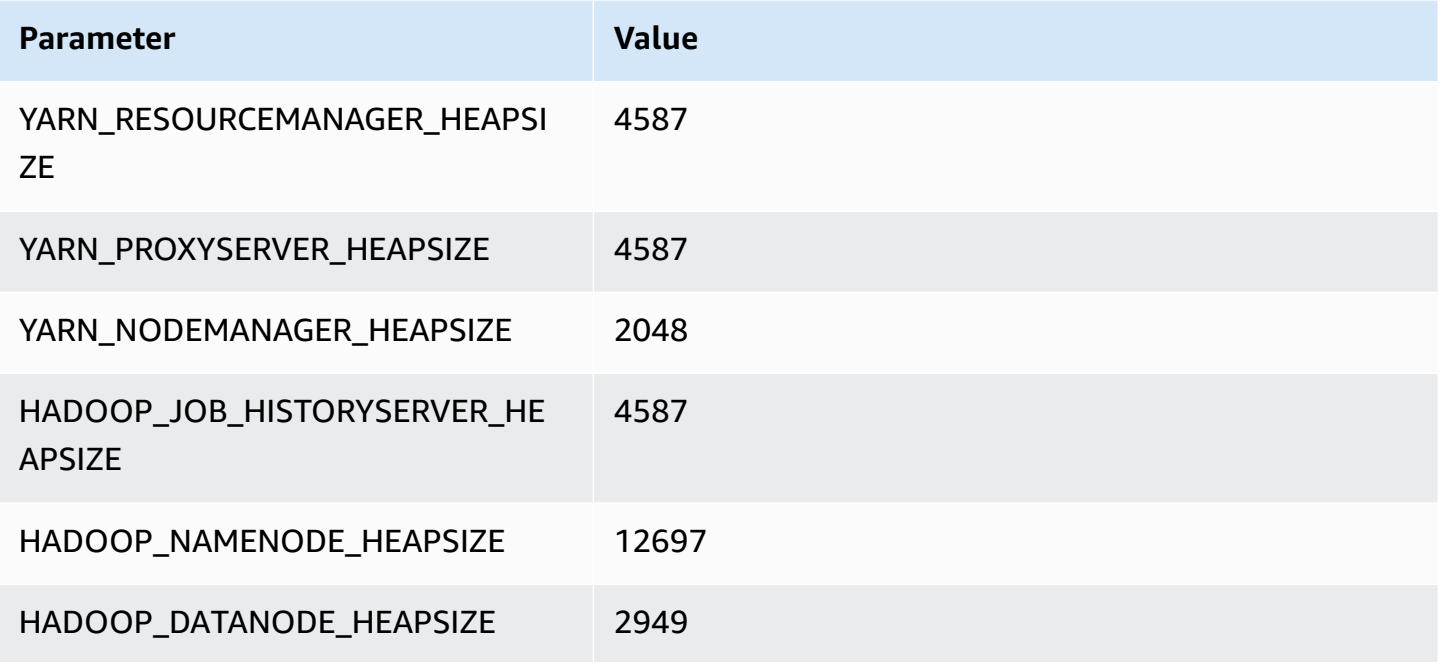

### **r6i.8xlarge**

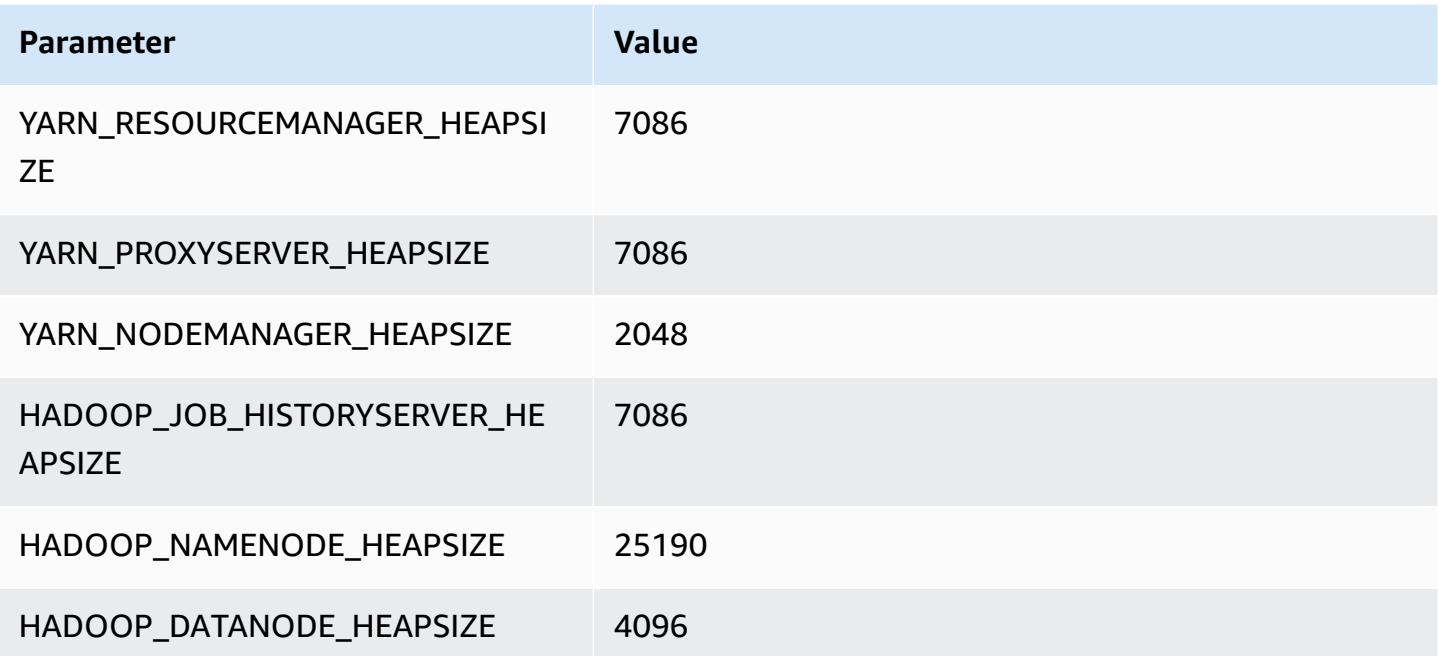

#### **r6i.12xlarge**

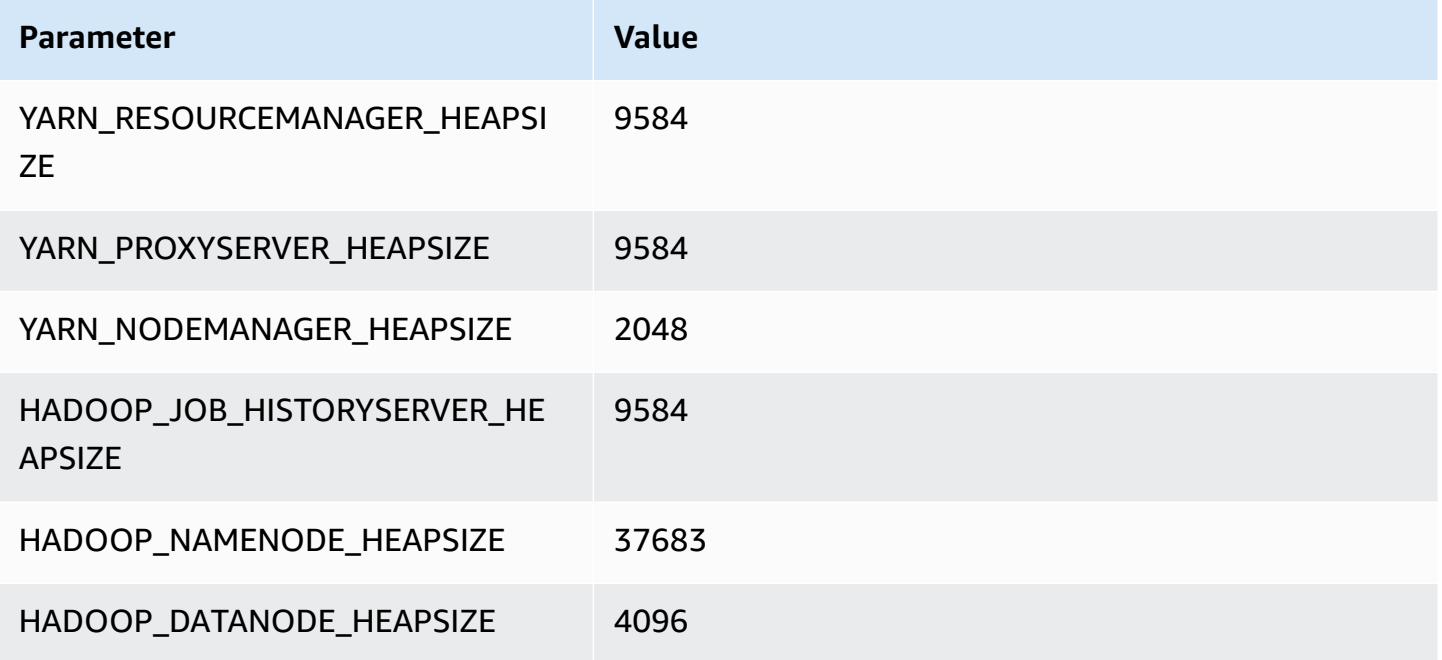

### **r6i.16xlarge**

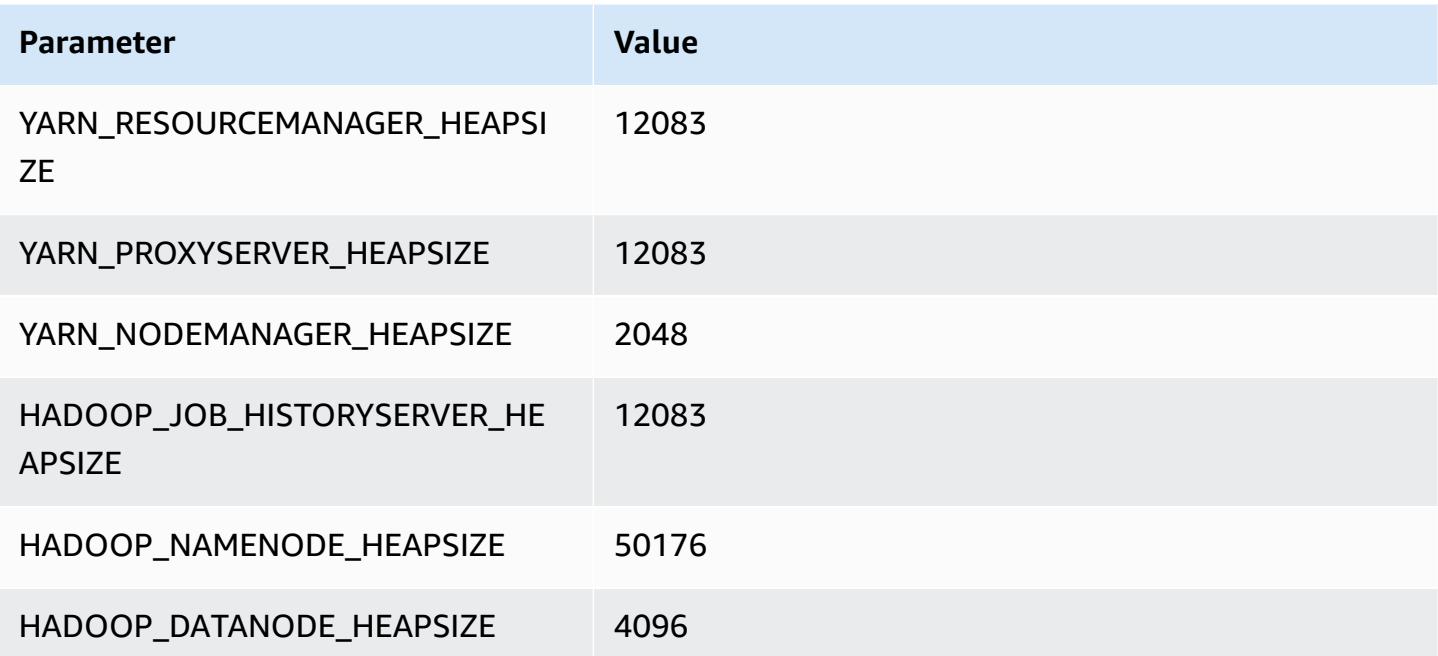

#### **r6i.24xlarge**

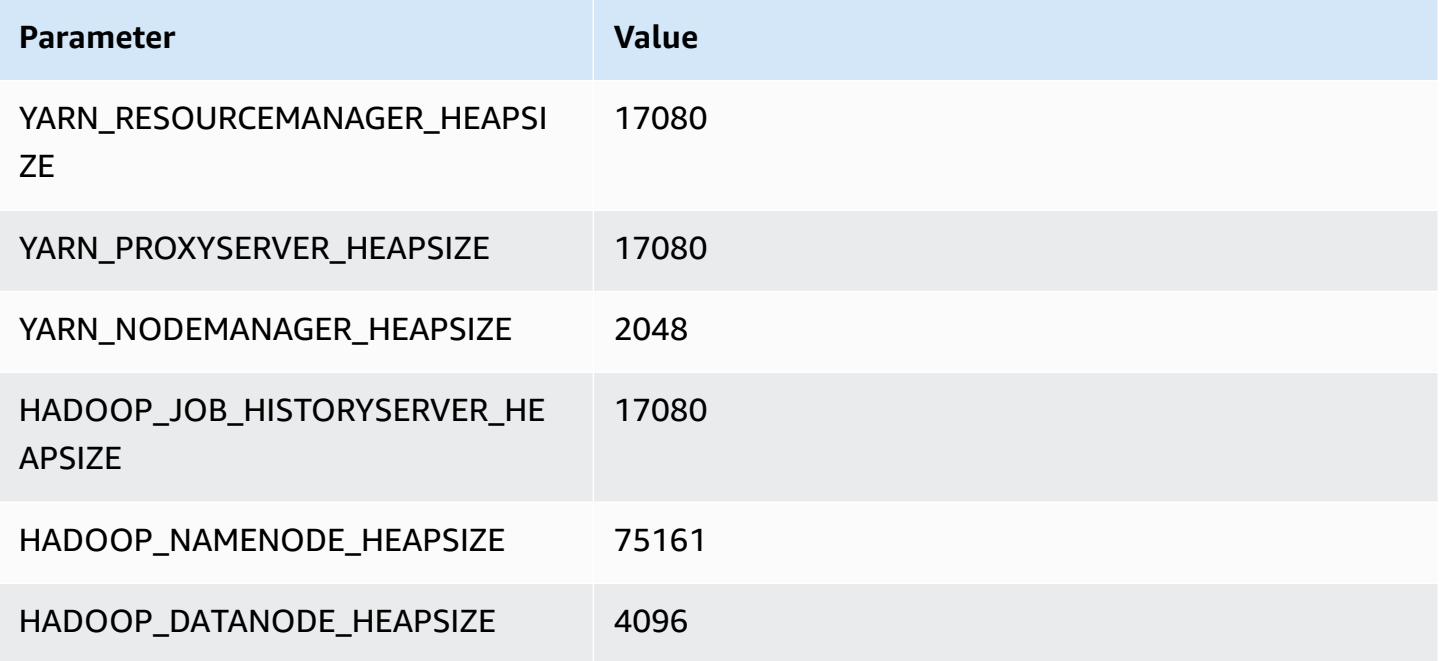

### **r6i.32xlarge**

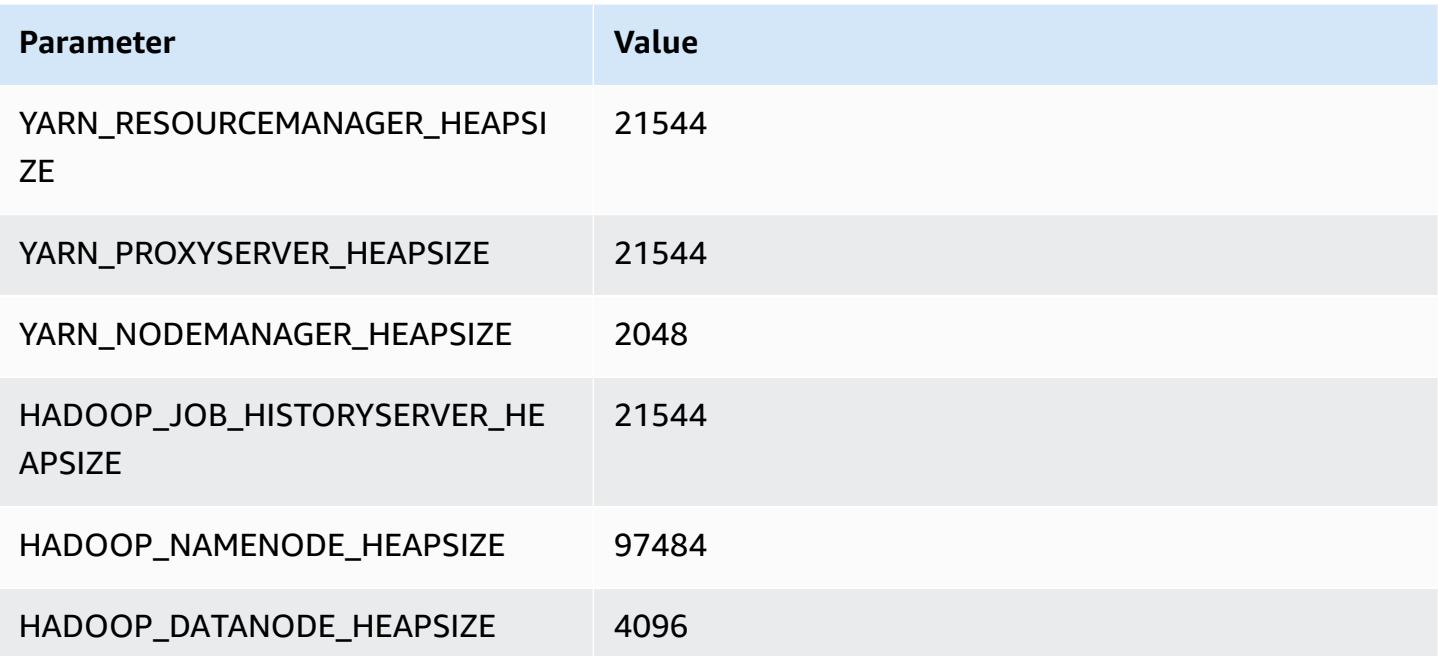

# **r6id instances**

### **r6id.xlarge**

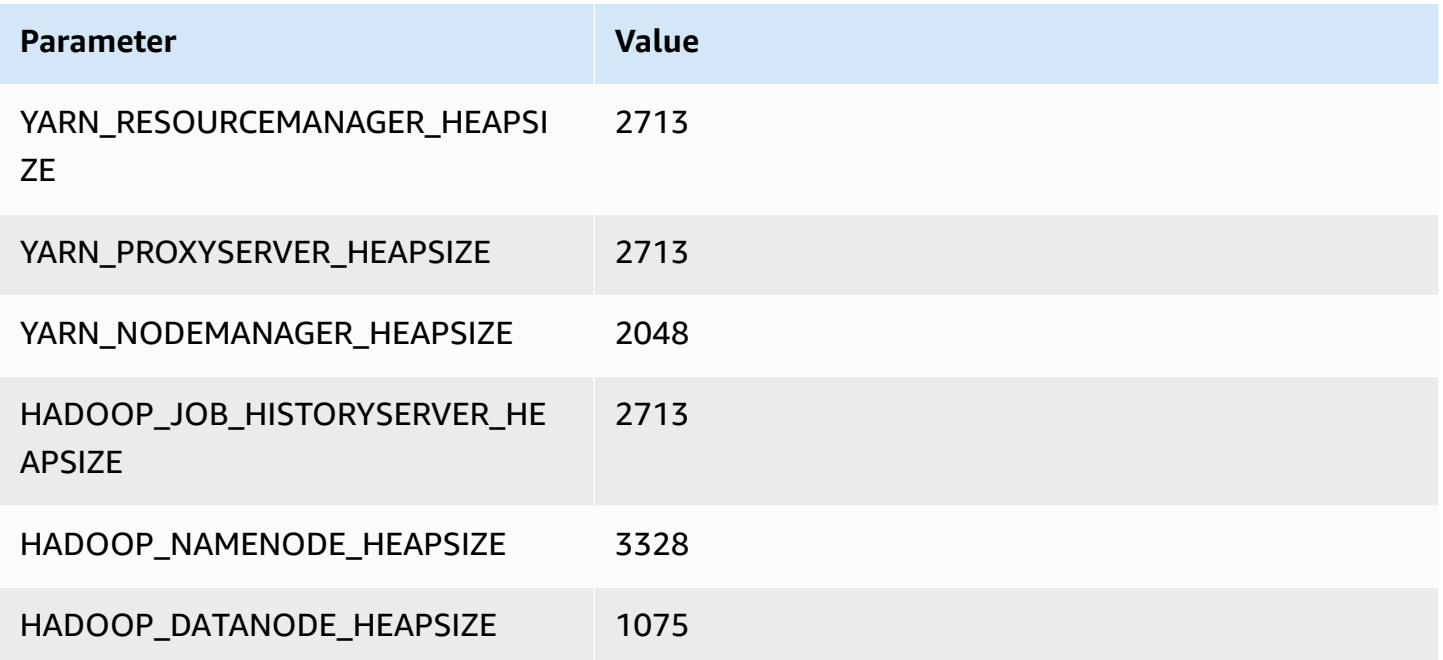

### **r6id.2xlarge**

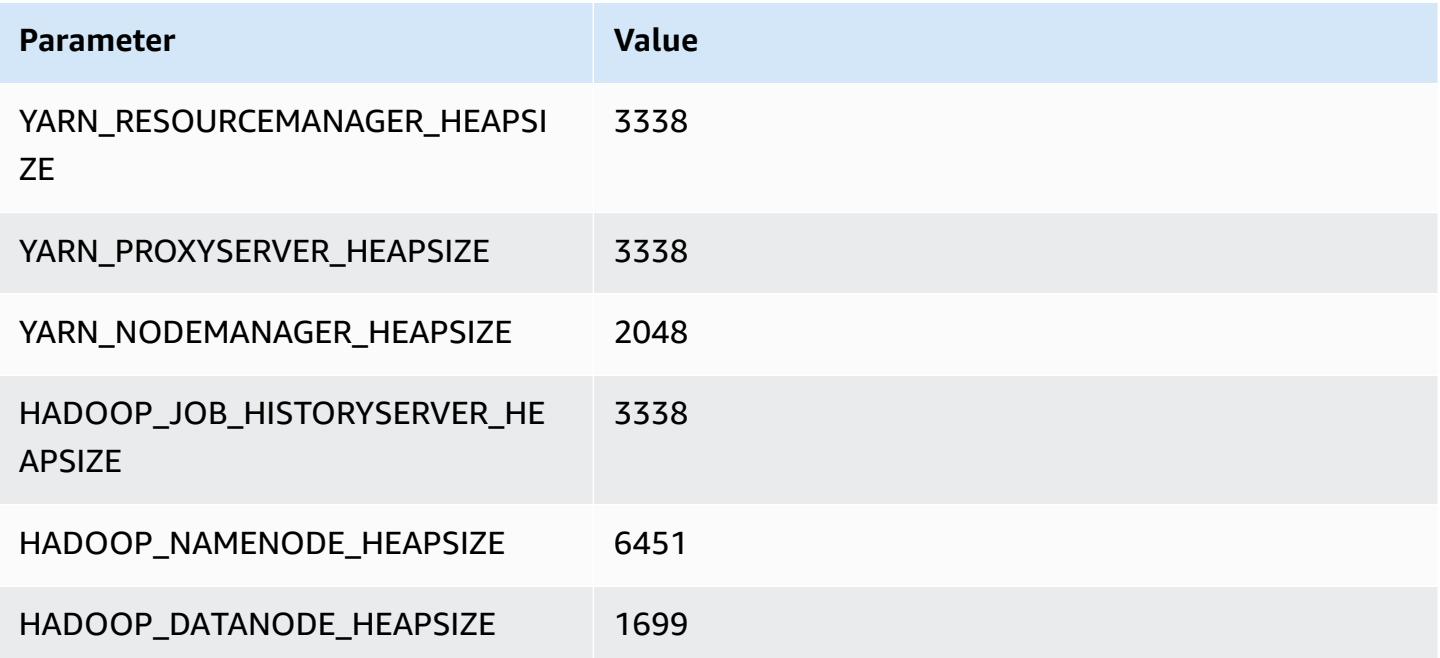

### **r6id.4xlarge**

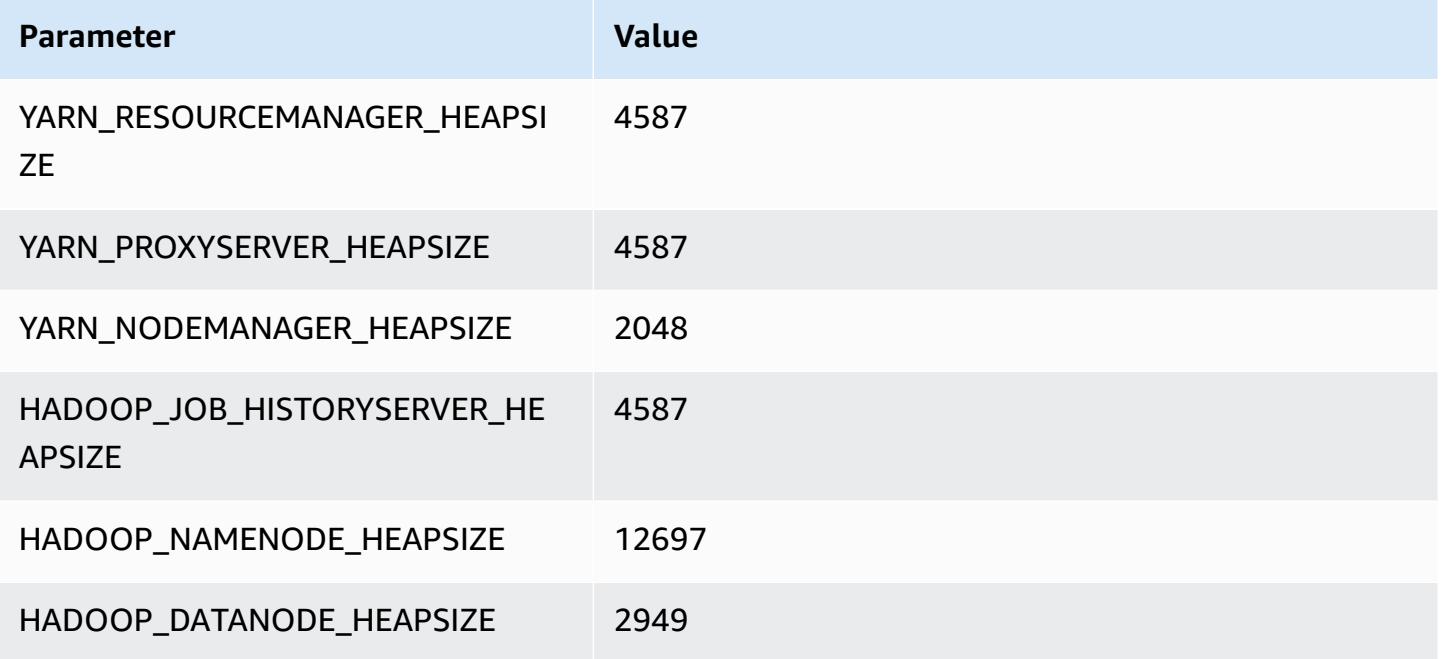

### **r6id.8xlarge**

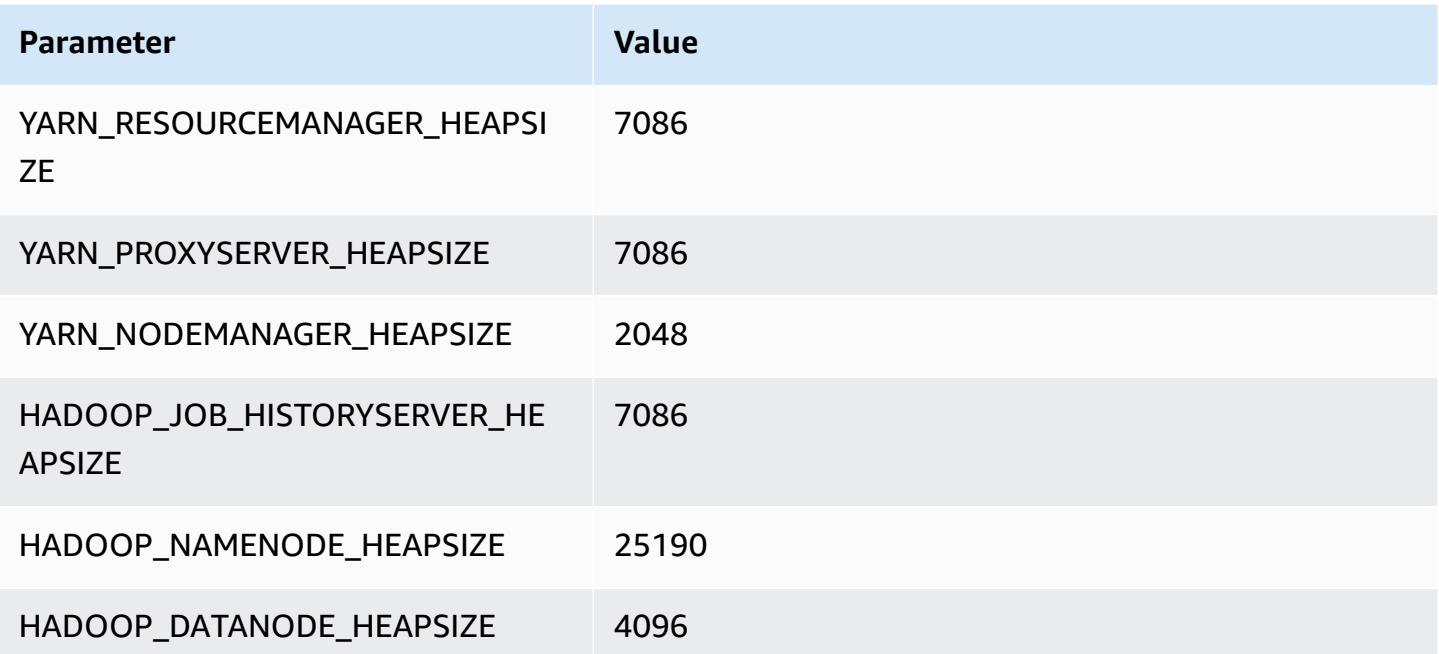

# **r6id.12xlarge**

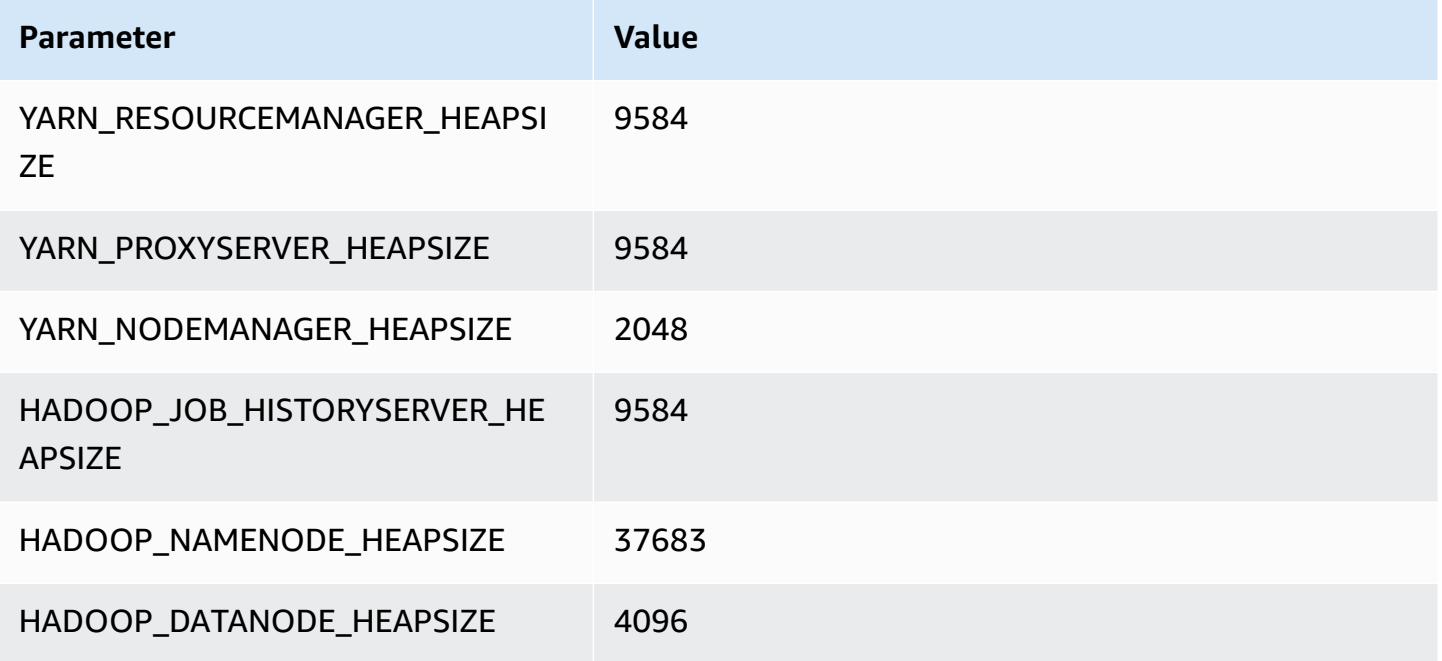

### **r6id.16xlarge**

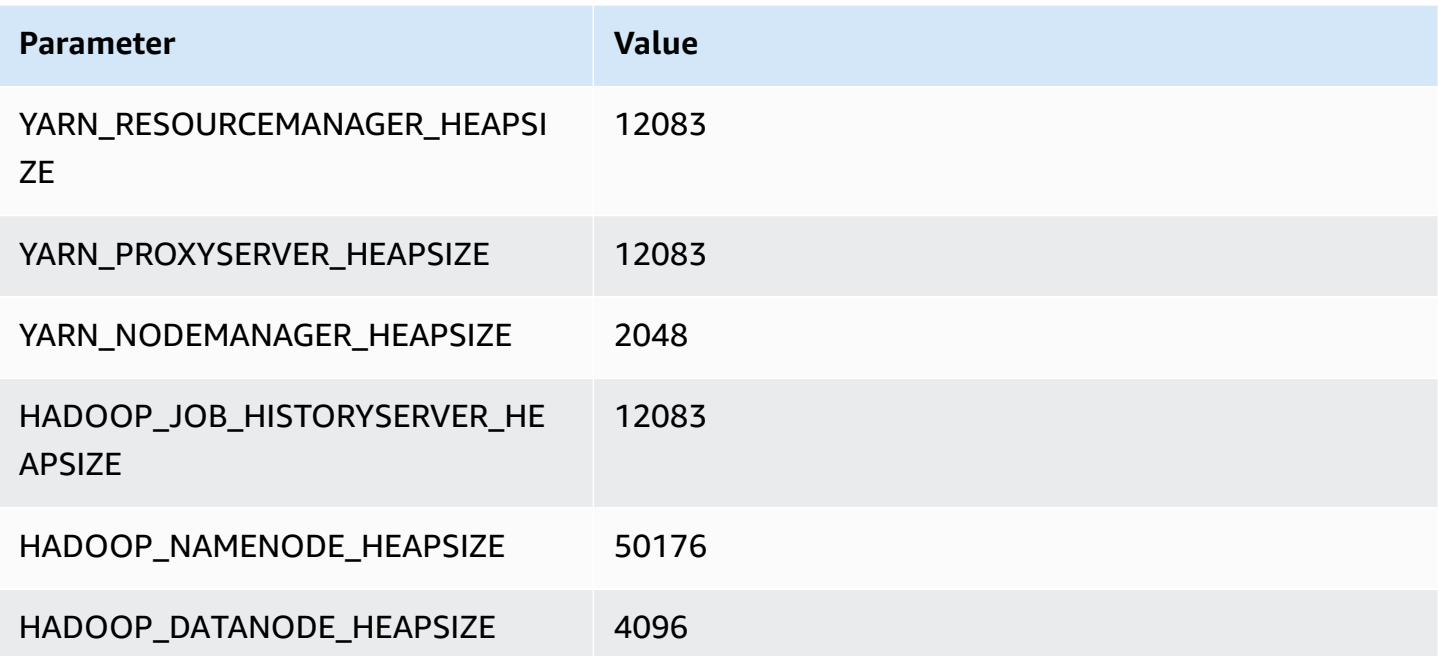

### **r6id.24xlarge**

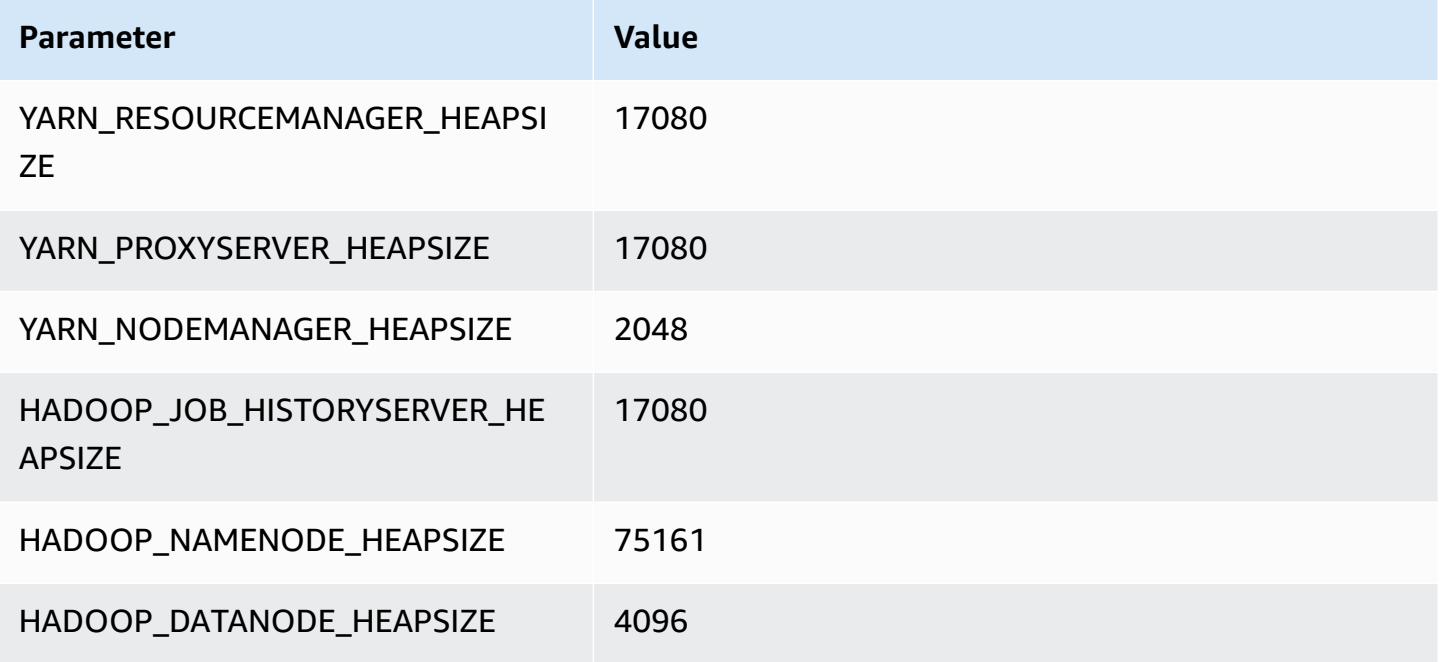

### **r6id.32xlarge**

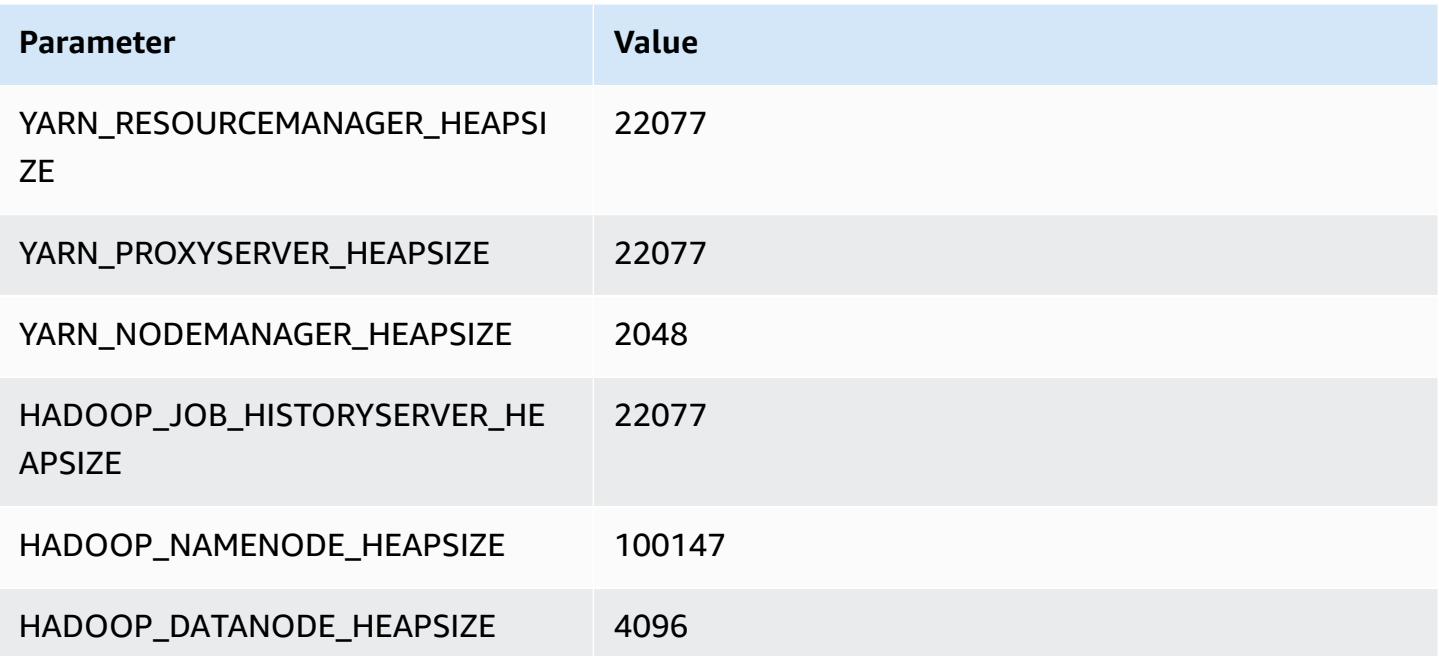

## **r6idn instances**

### **r6idn.xlarge**

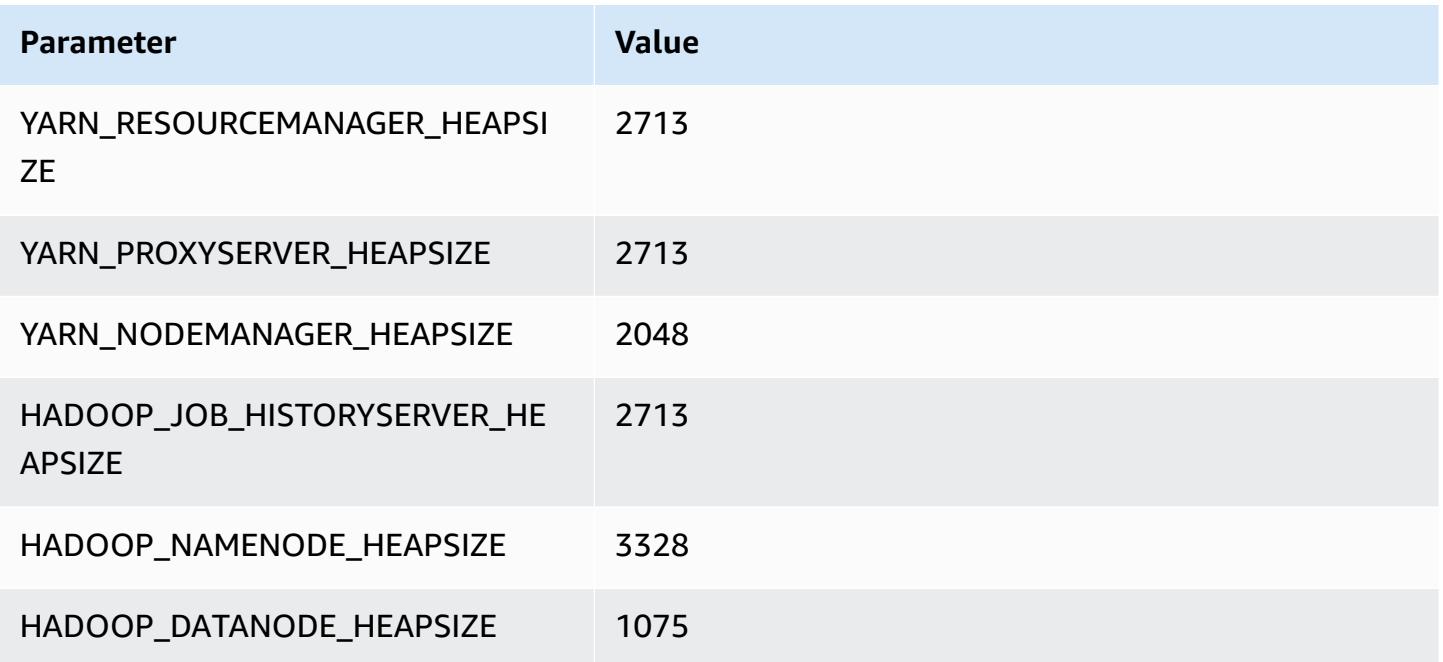

### **r6idn.2xlarge**

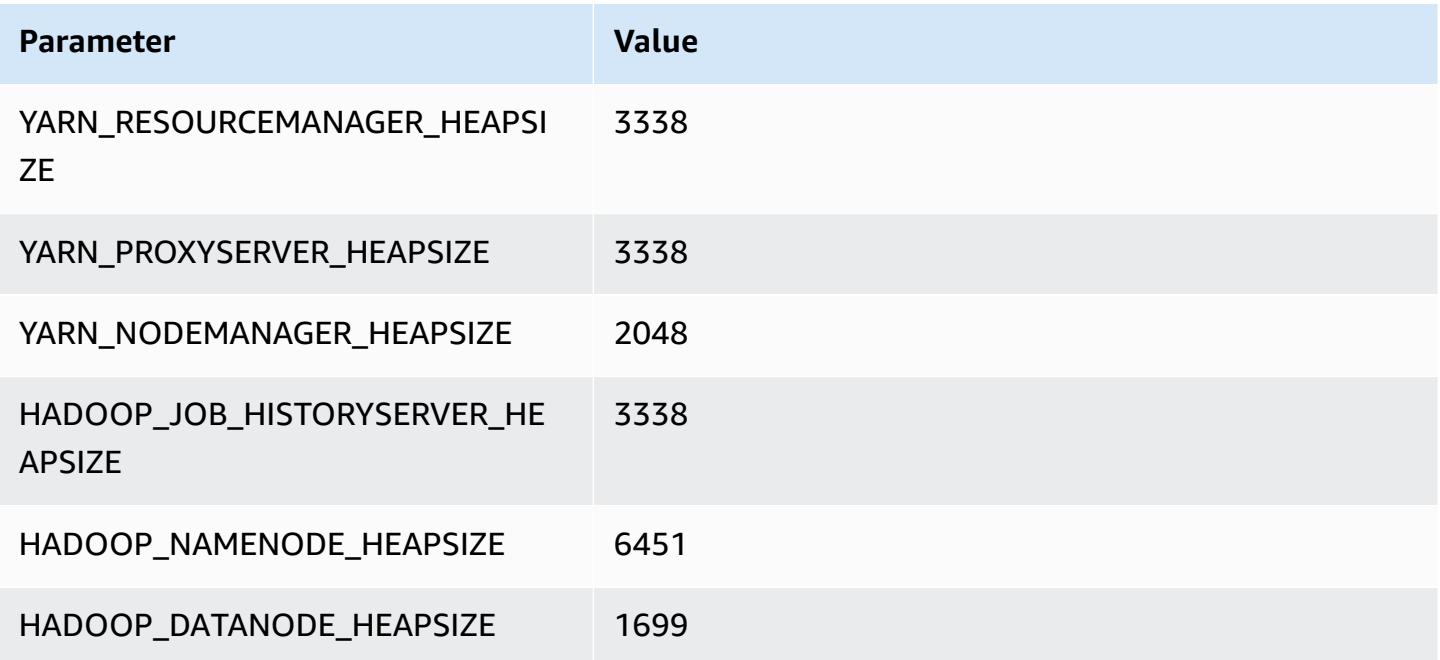

### **r6idn.4xlarge**

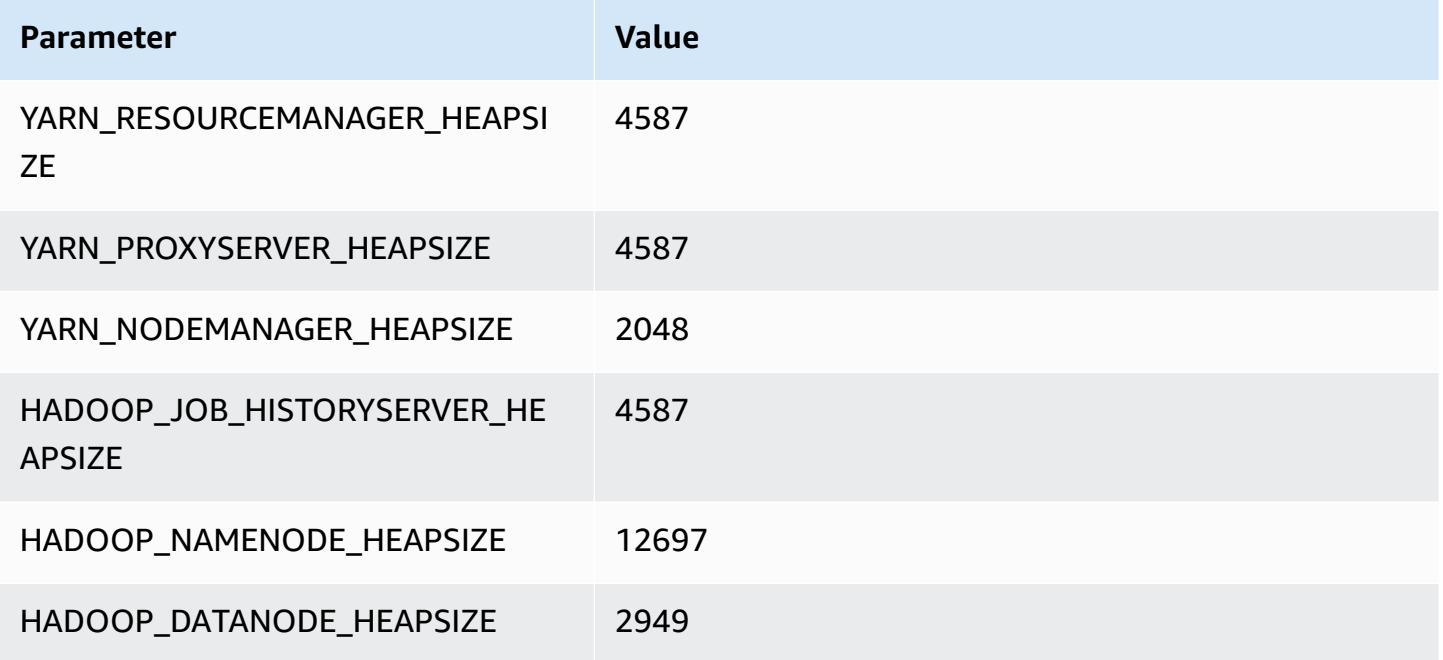

### **r6idn.8xlarge**

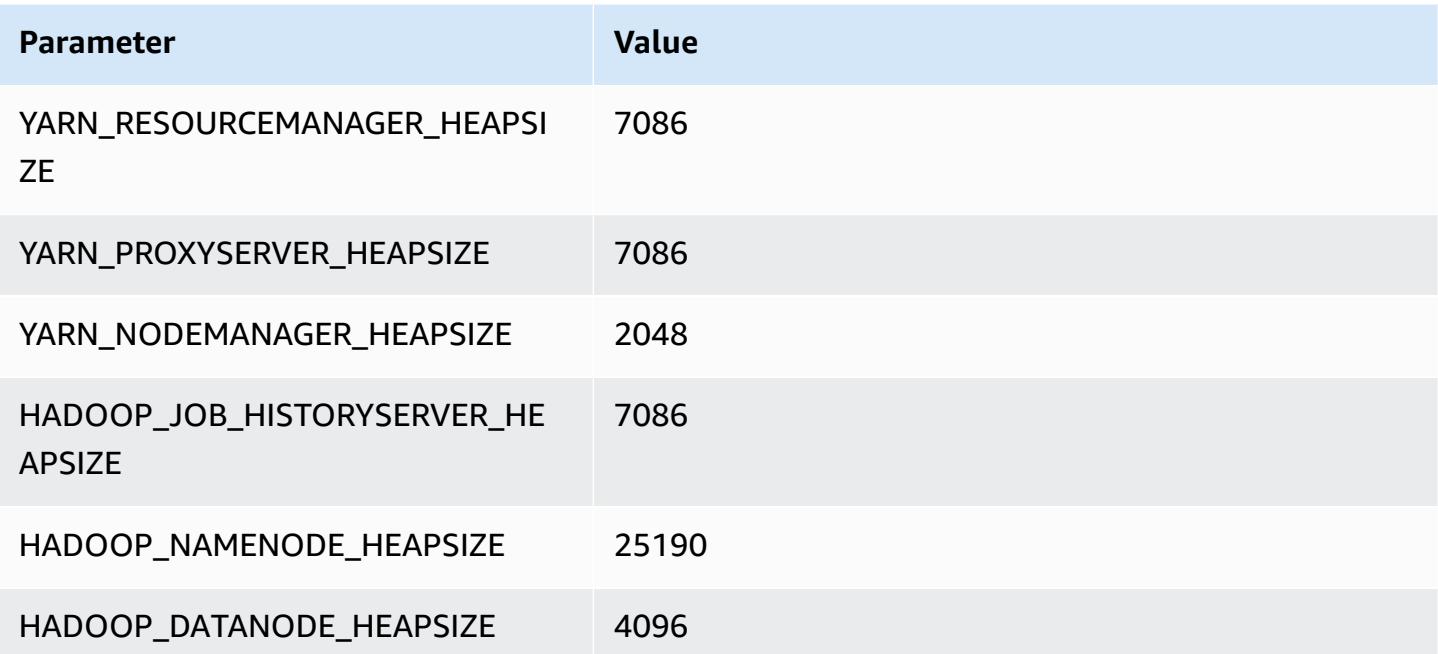

### **r6idn.12xlarge**

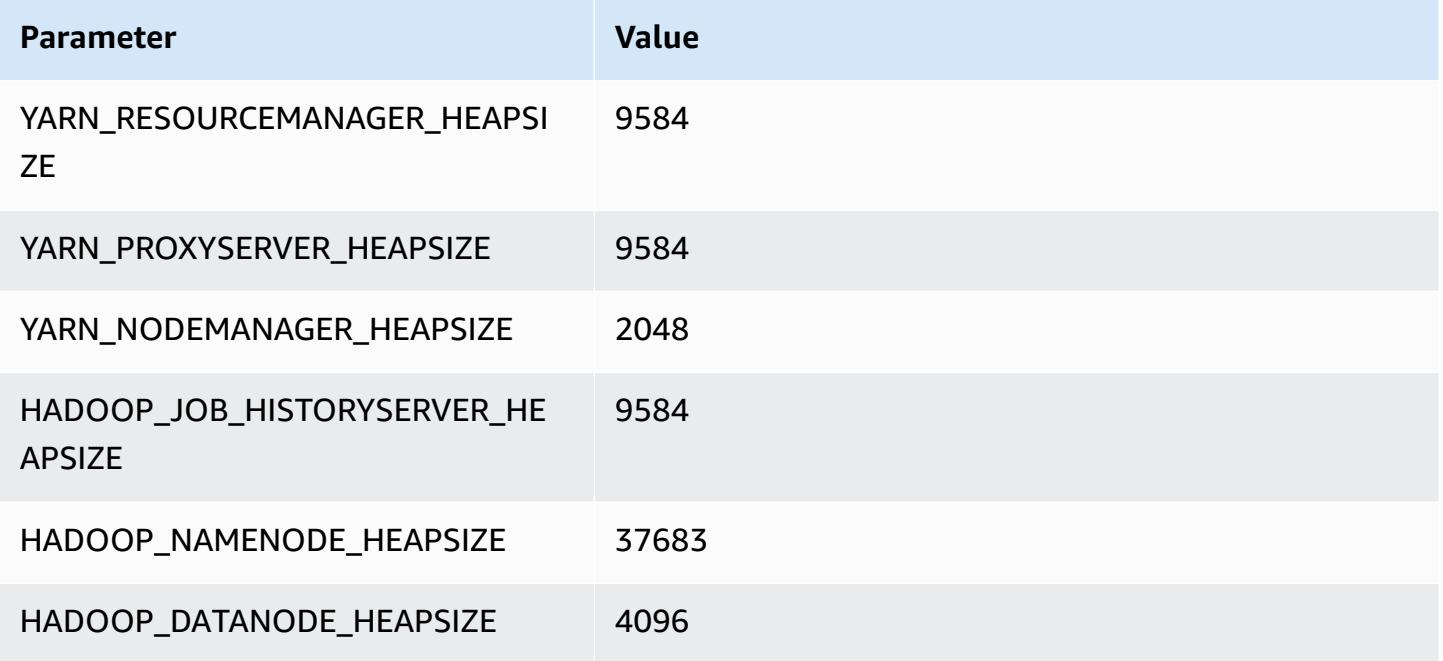

### **r6idn.16xlarge**

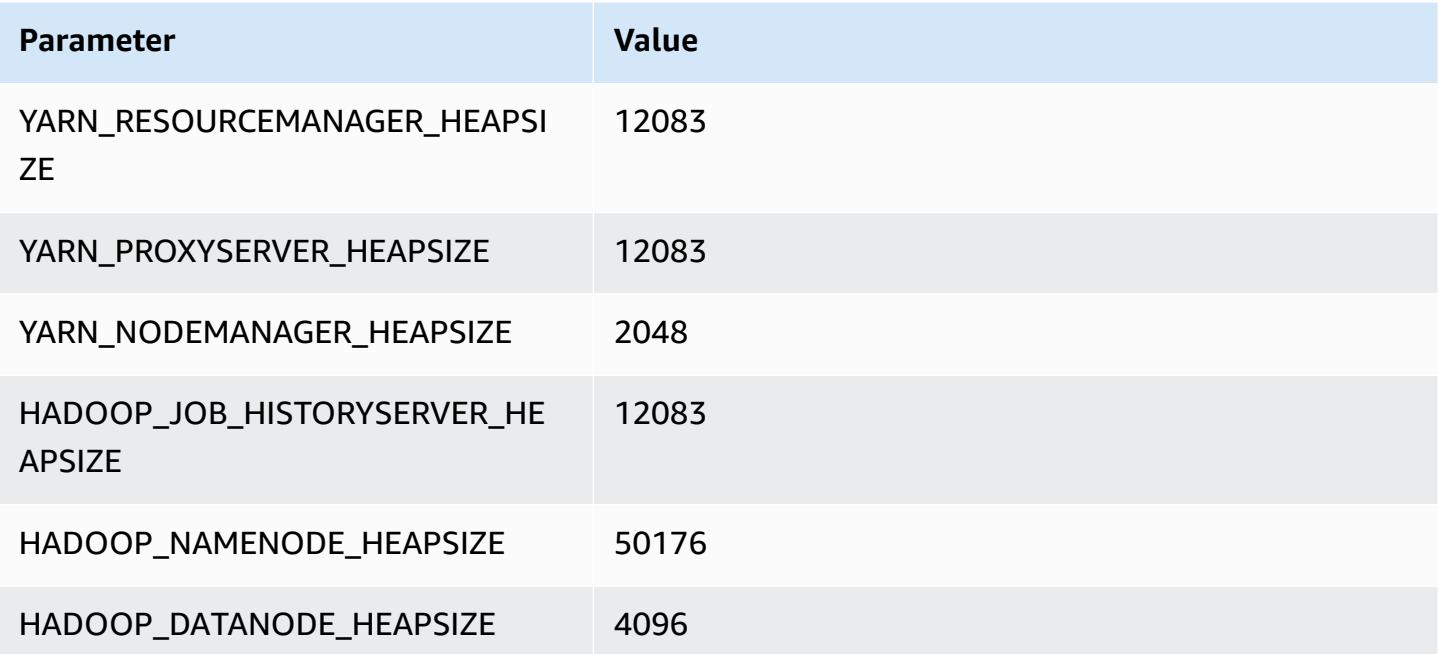

### **r6idn.24xlarge**

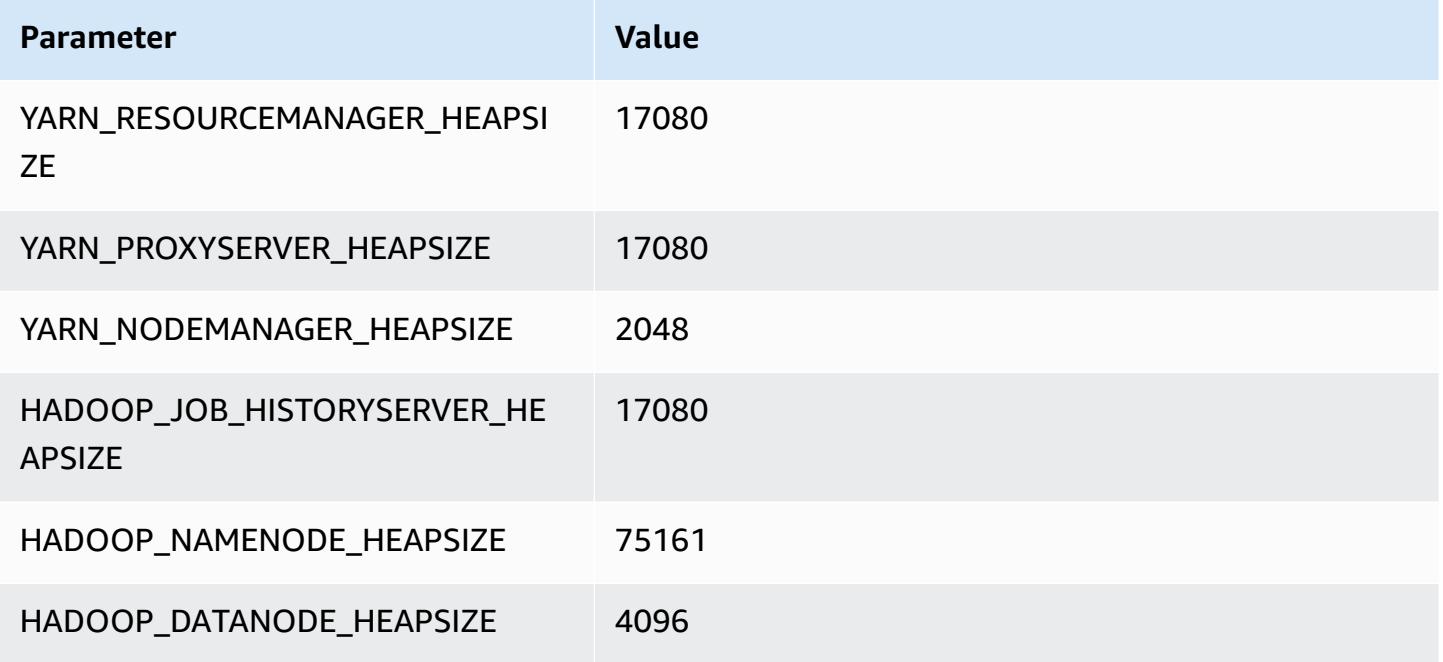

### **r6idn.32xlarge**

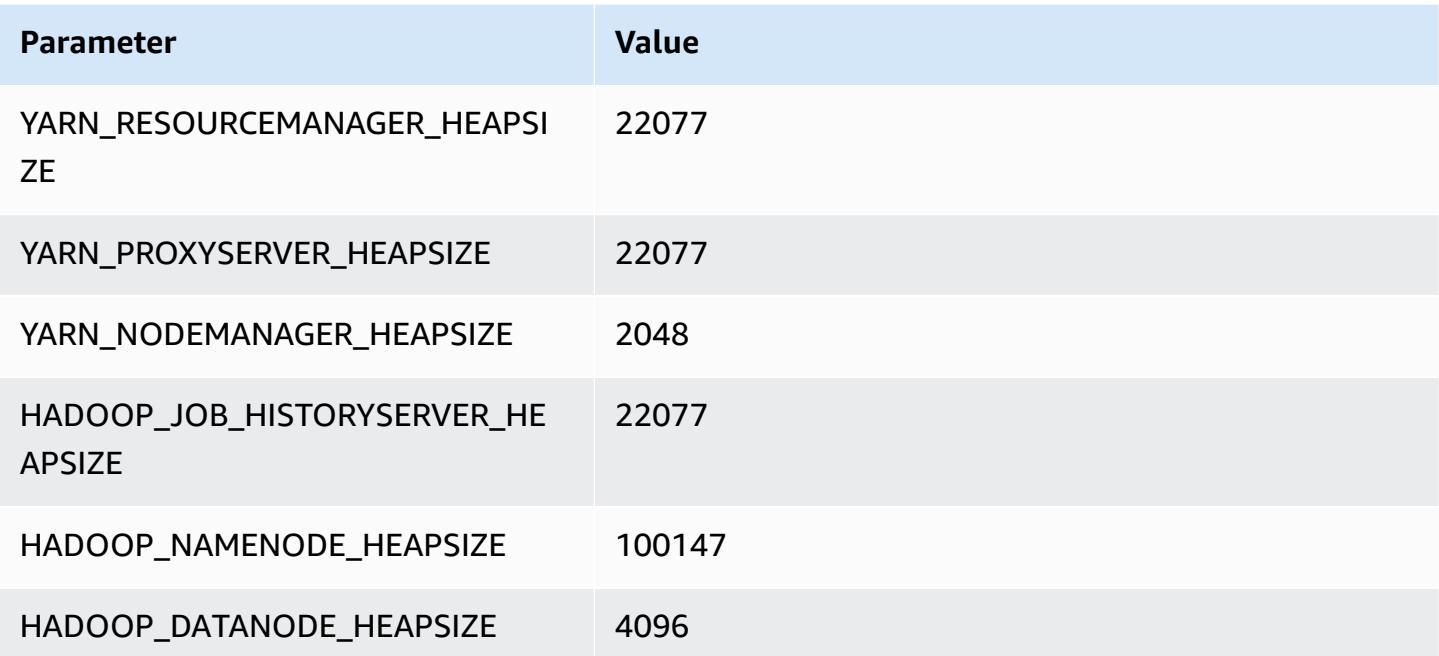

# **r6in instances**

### **r6in.xlarge**

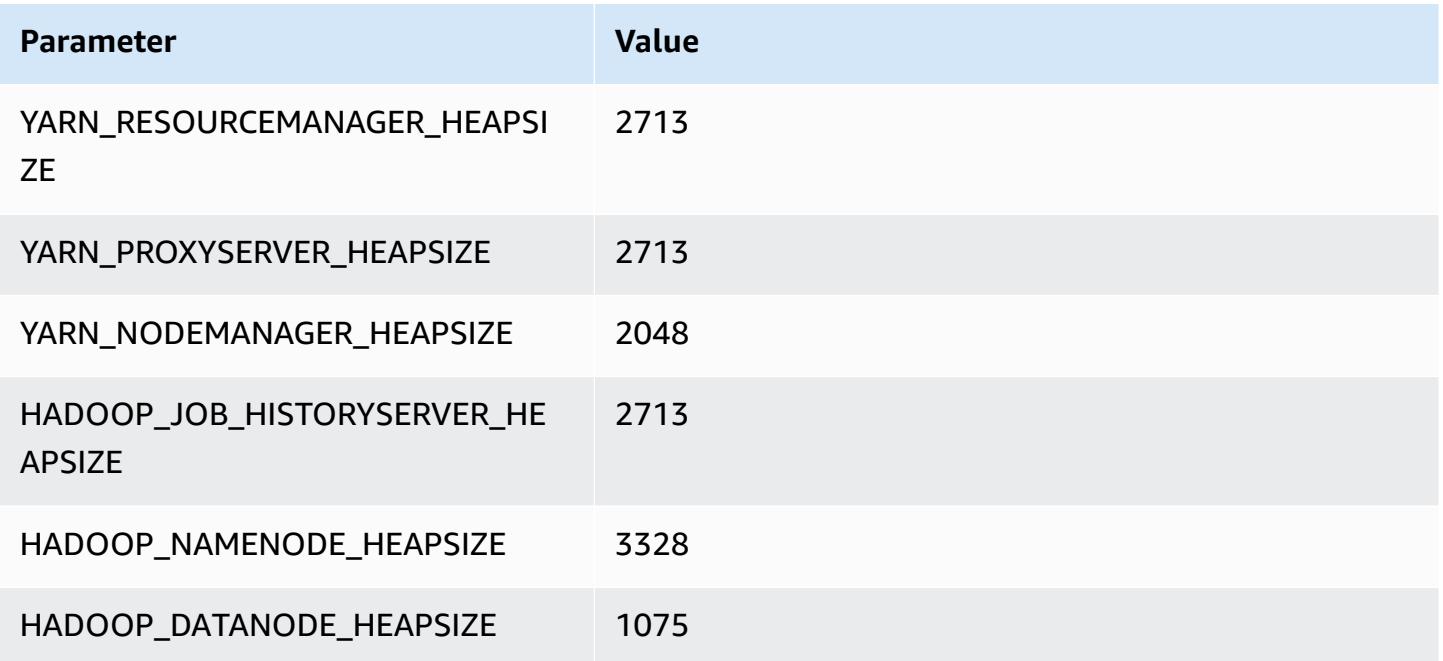

### **r6in.2xlarge**

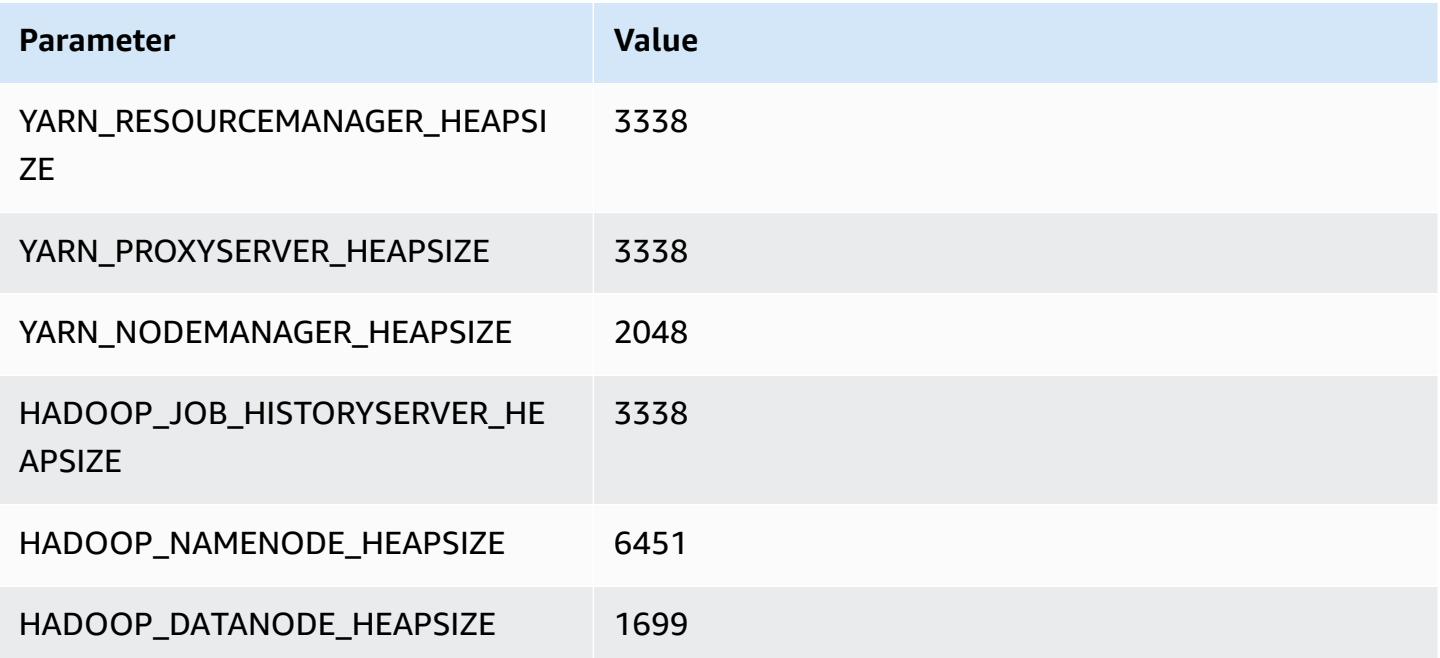

### **r6in.4xlarge**

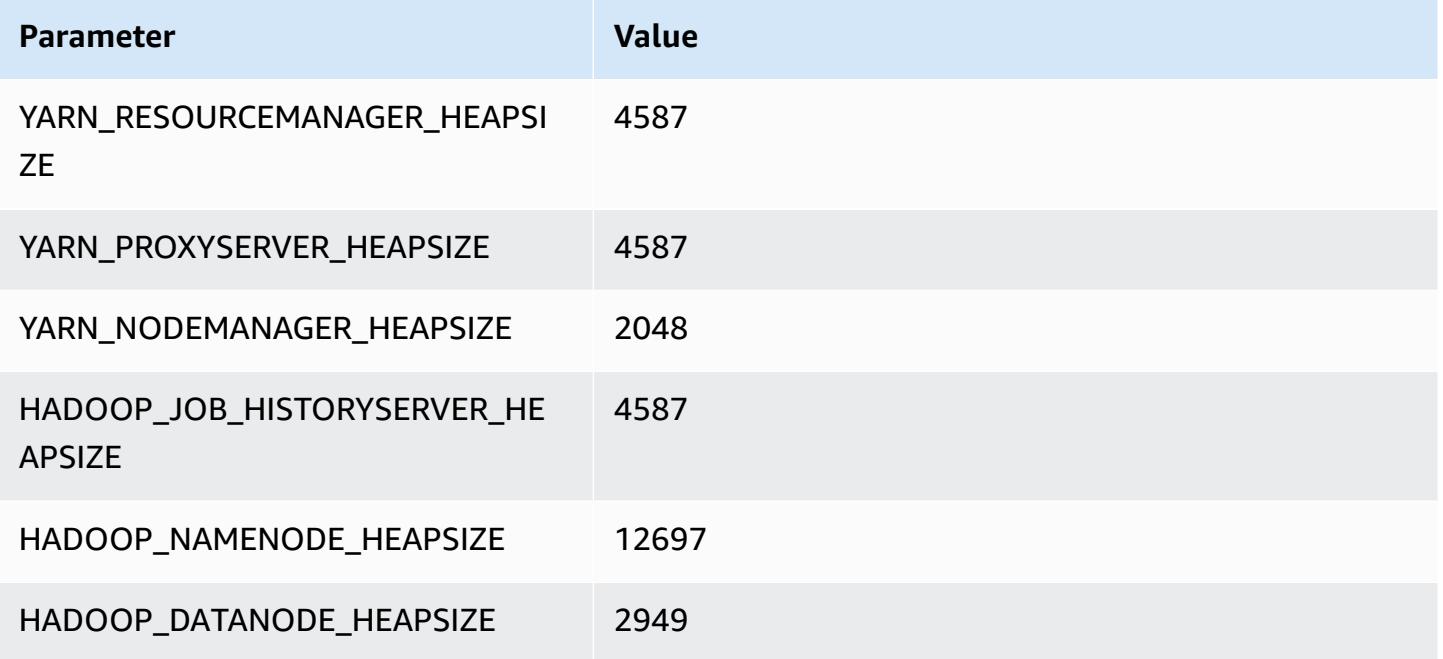

### **r6in.8xlarge**

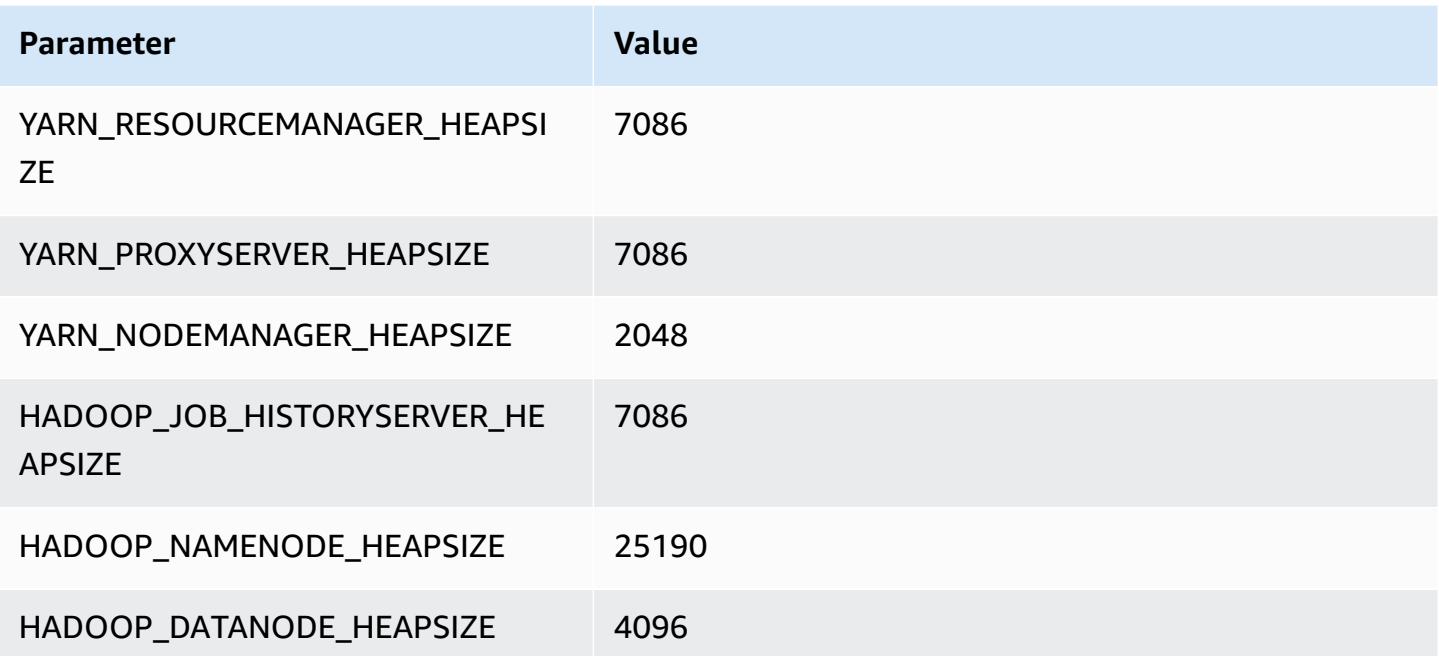

### **r6in.12xlarge**

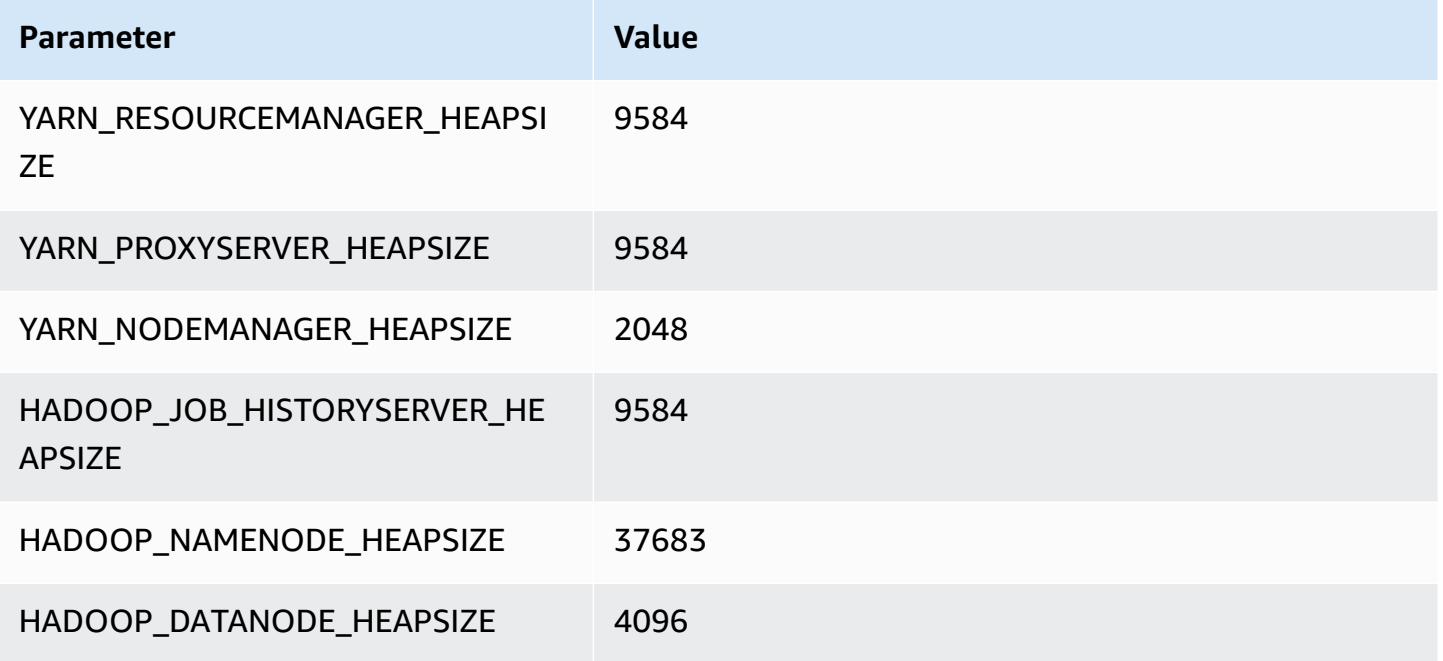

### **r6in.16xlarge**

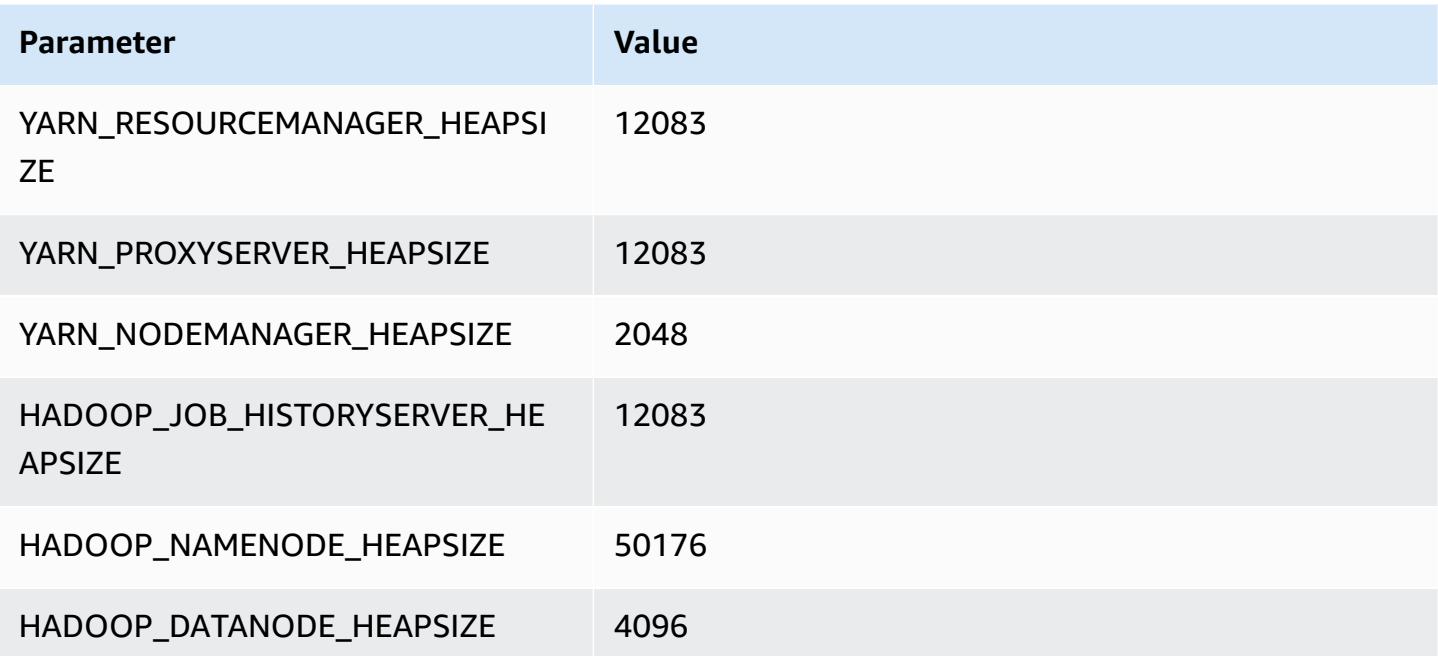

### **r6in.24xlarge**

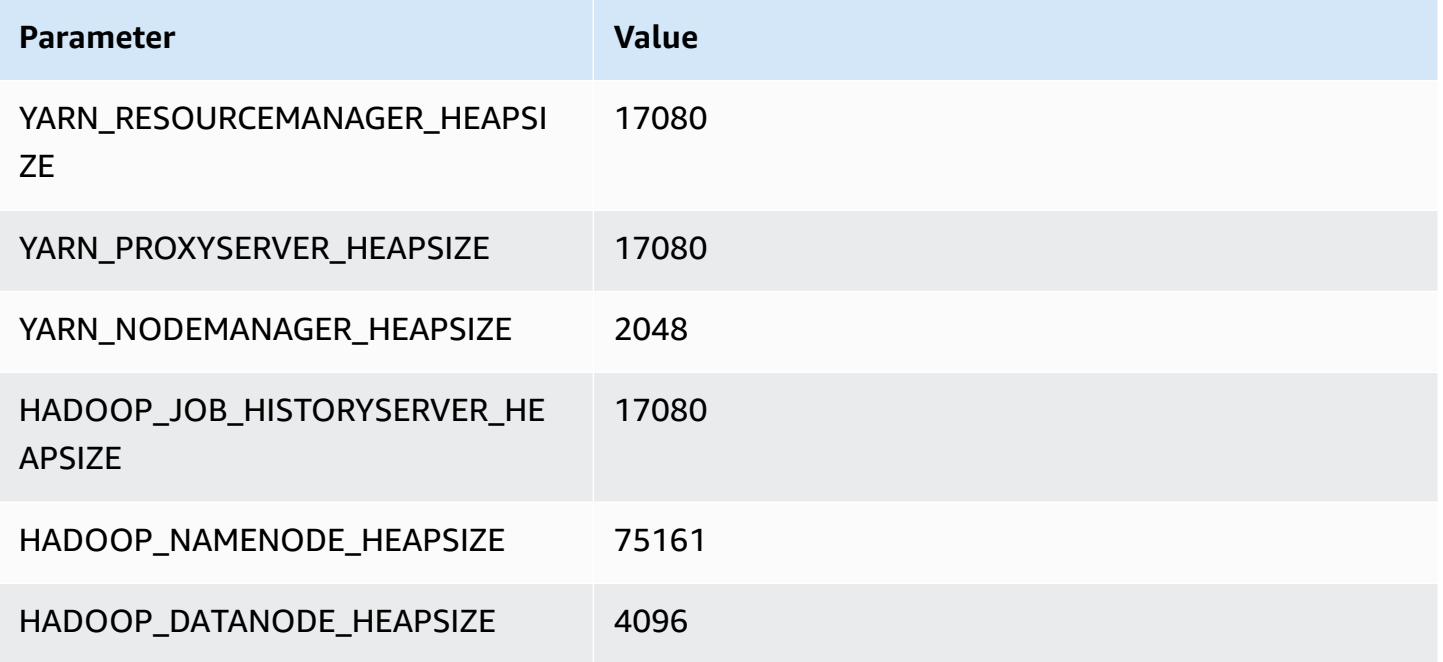

### **r6in.32xlarge**

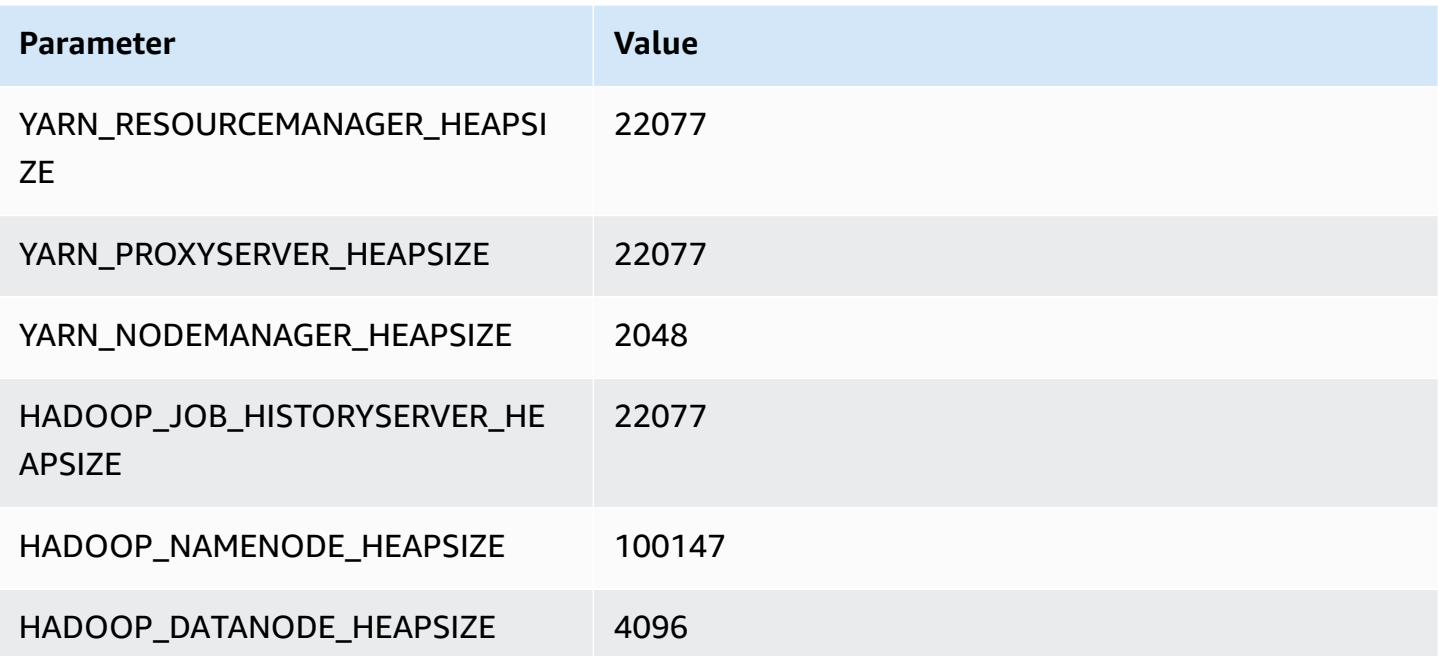

### **r7a instances**

### **r7a.xlarge**

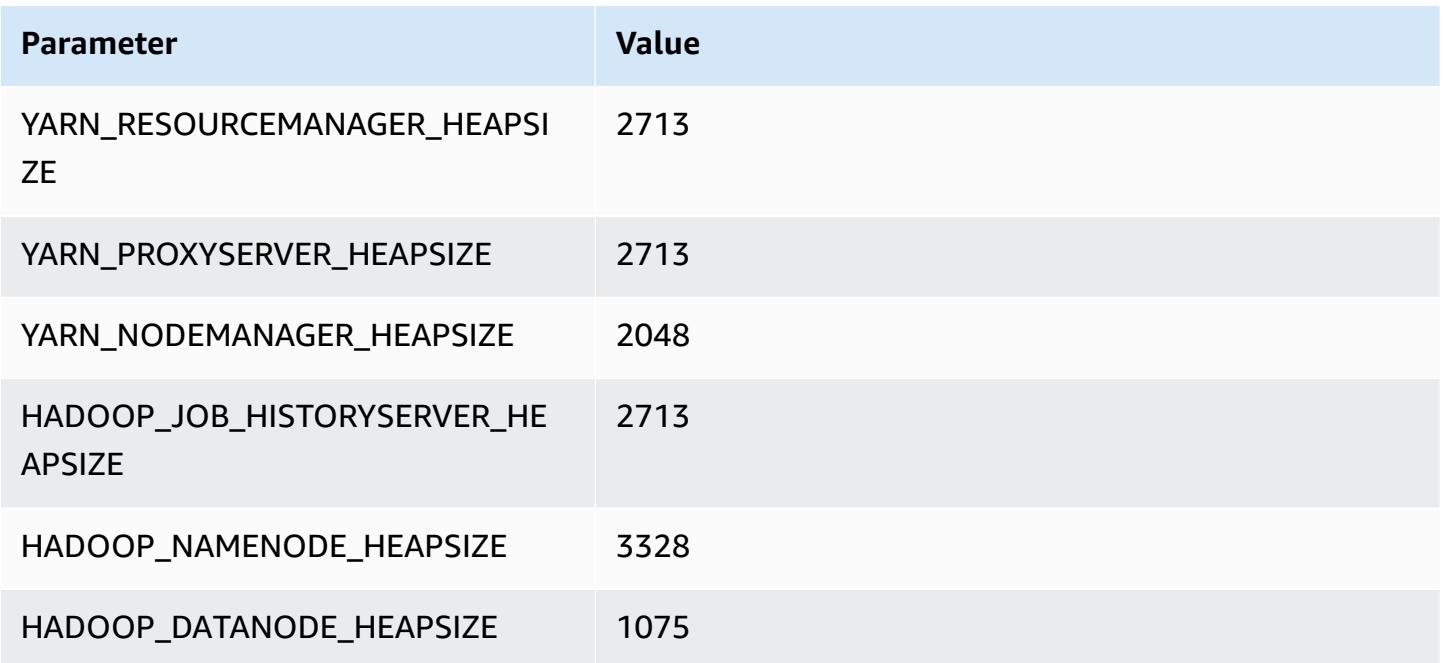

### **r7a.2xlarge**

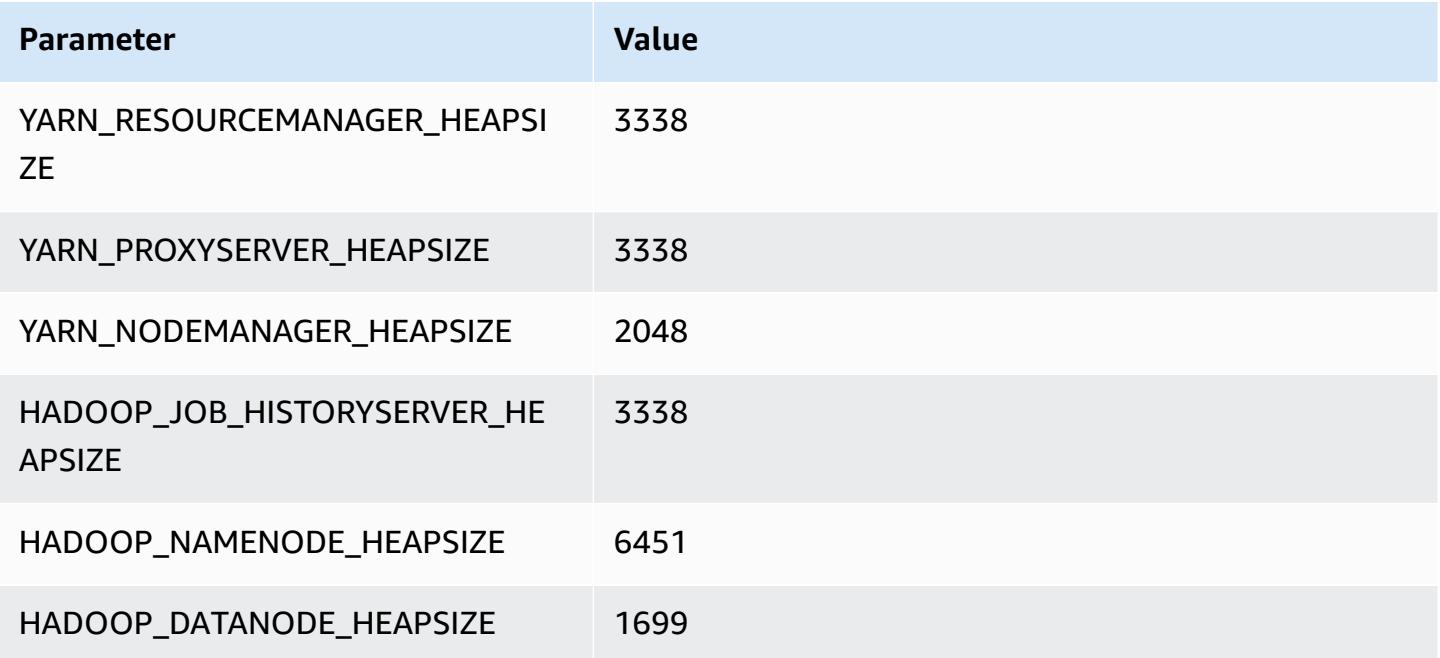

### **r7a.4xlarge**

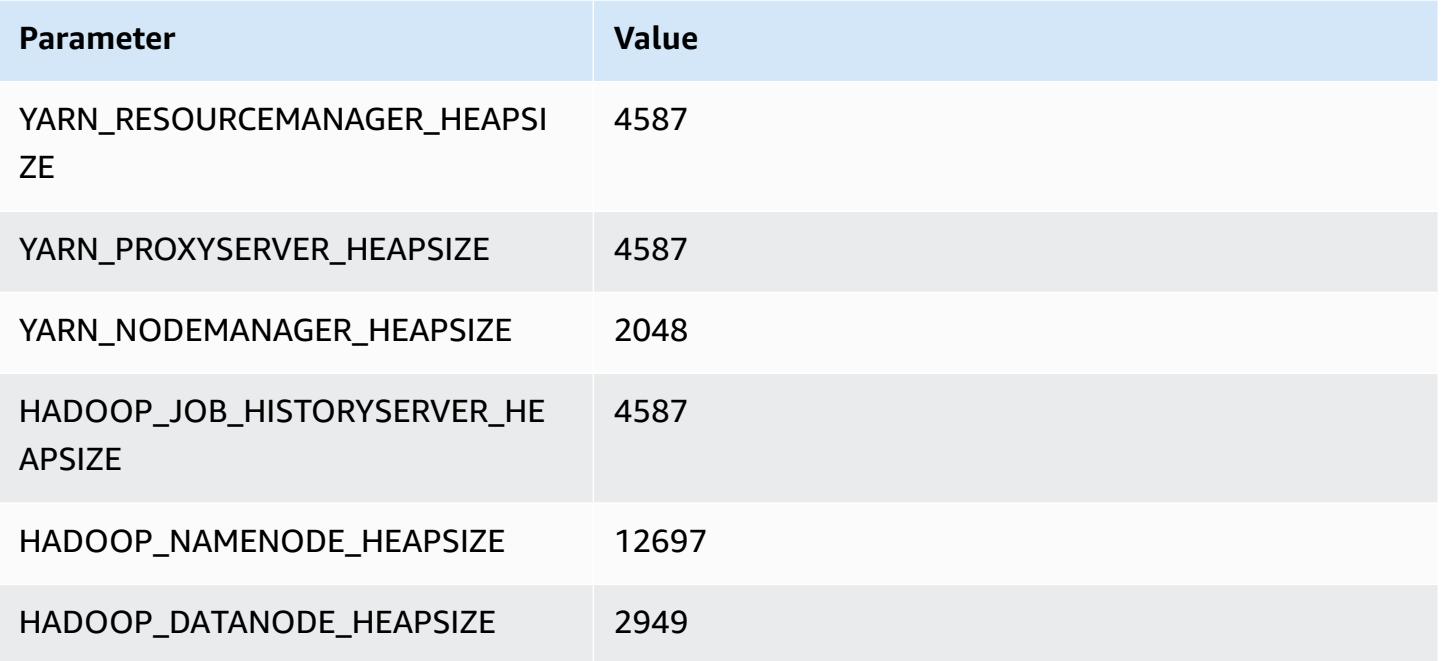

### **r7a.8xlarge**

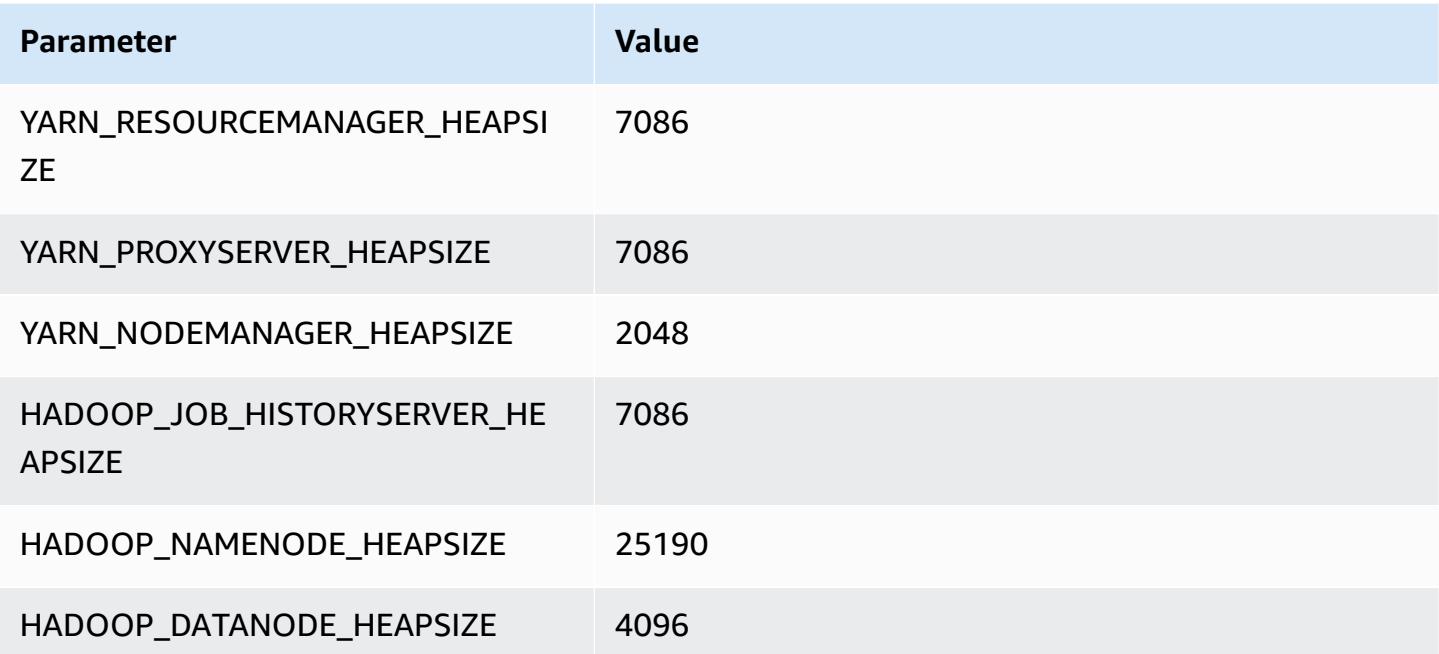
#### **r7a.12xlarge**

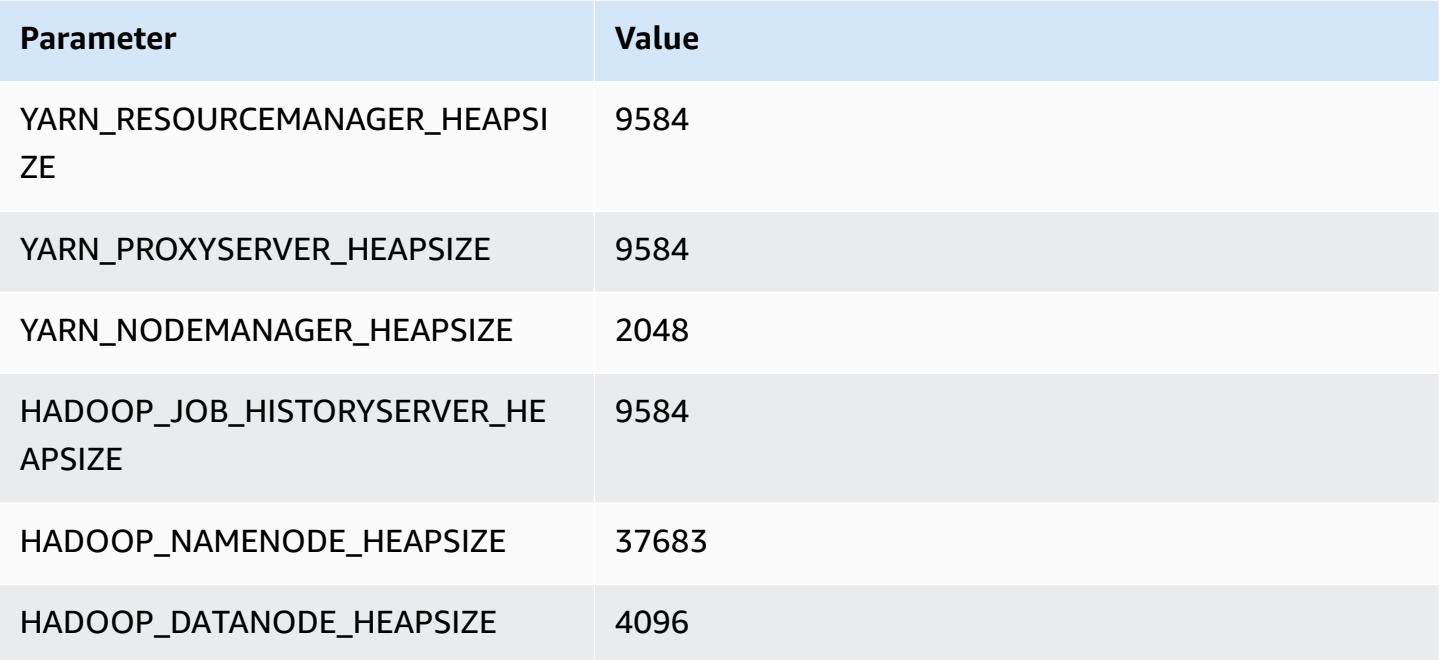

# **r7a.16xlarge**

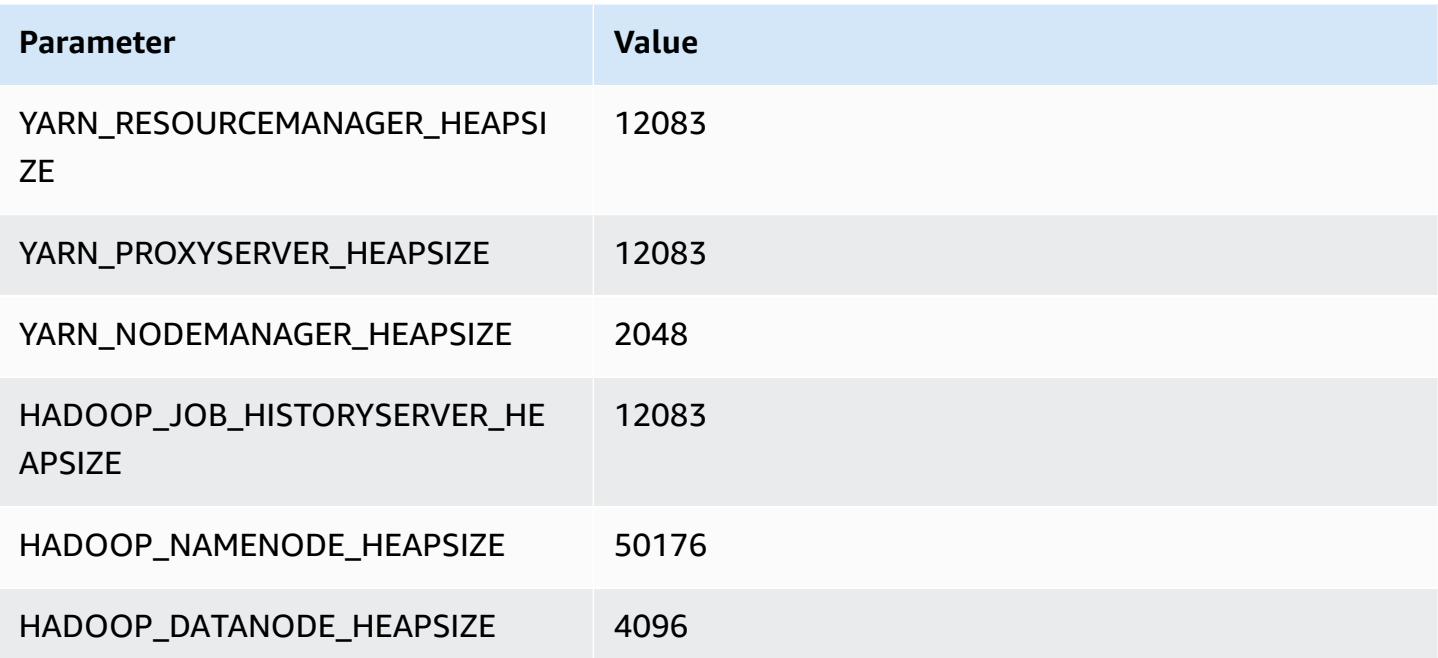

# **r7a.24xlarge**

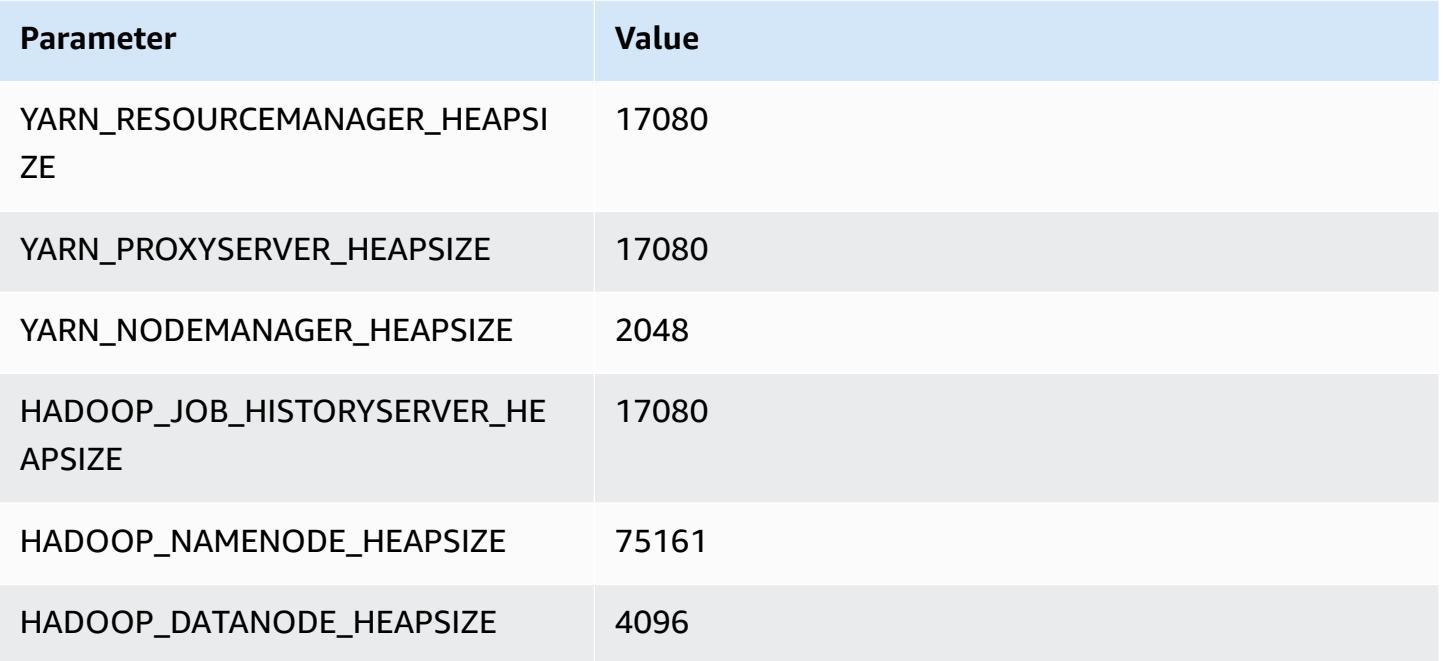

# **r7a.32xlarge**

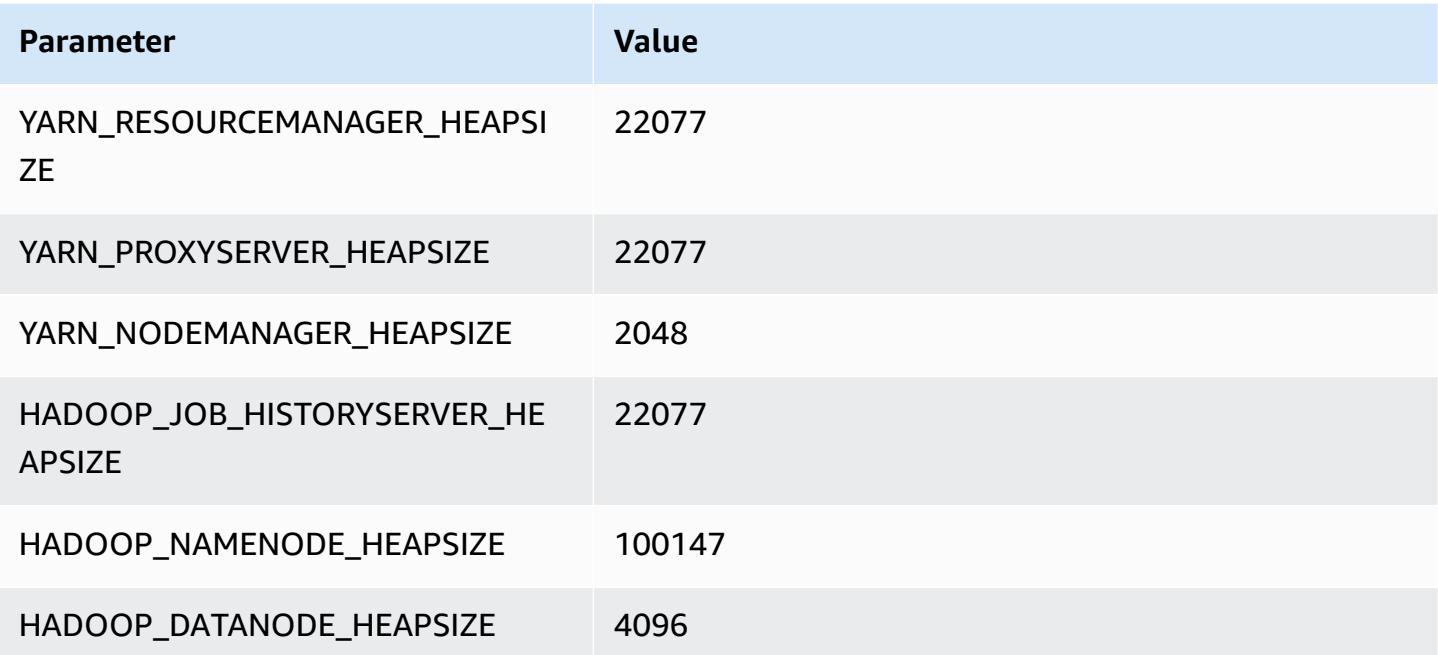

### **r7a.48xlarge**

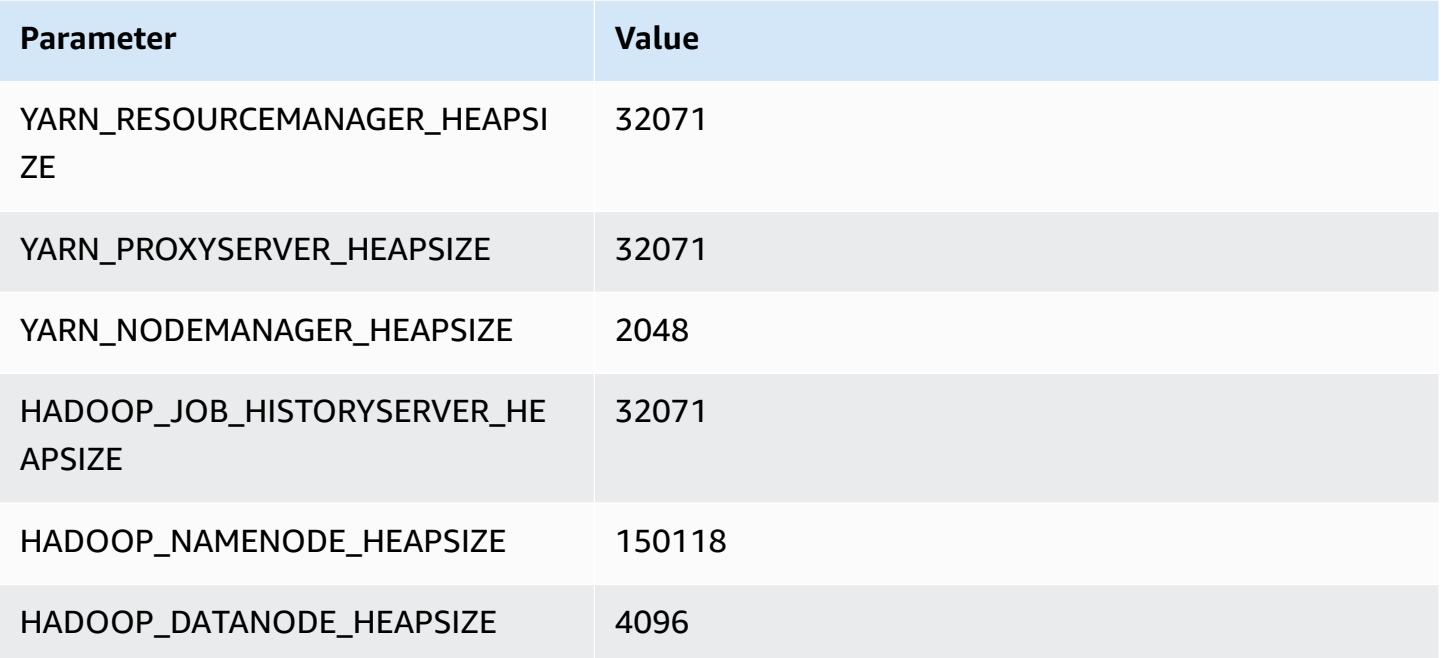

# **r7g instances**

# **r7g.xlarge**

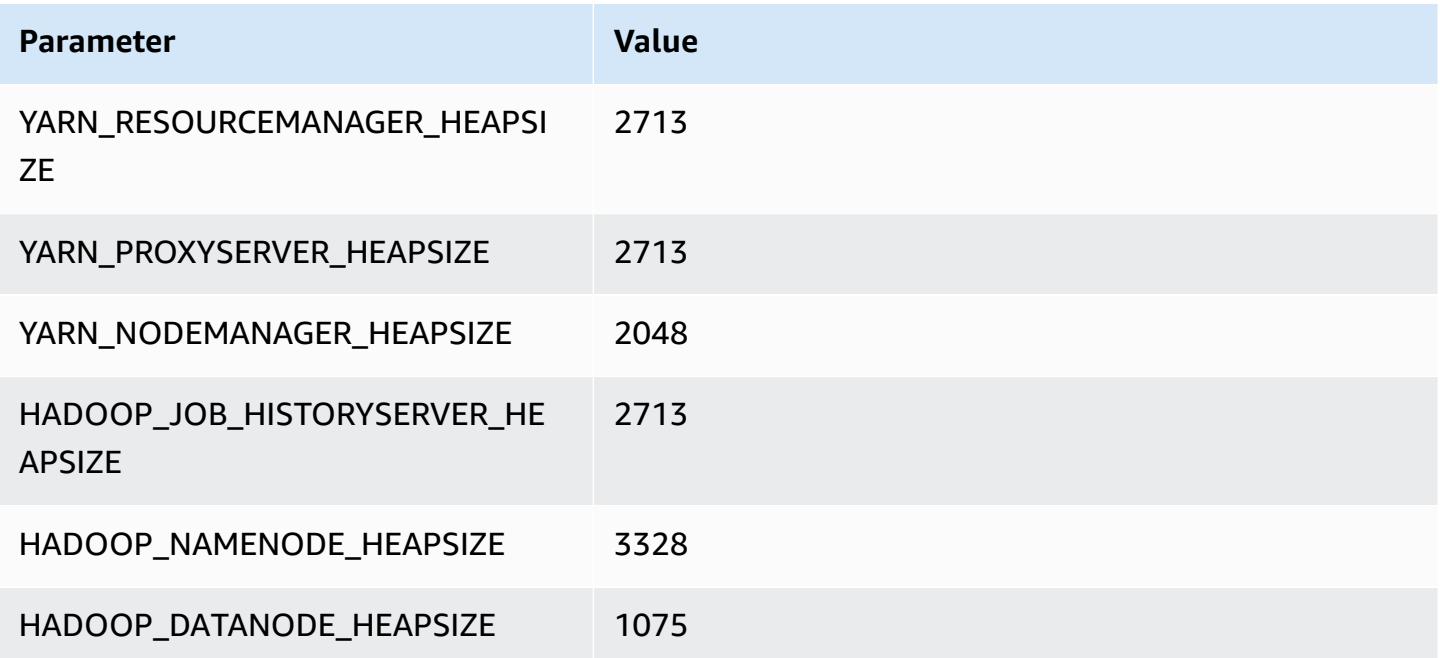

## **r7g.2xlarge**

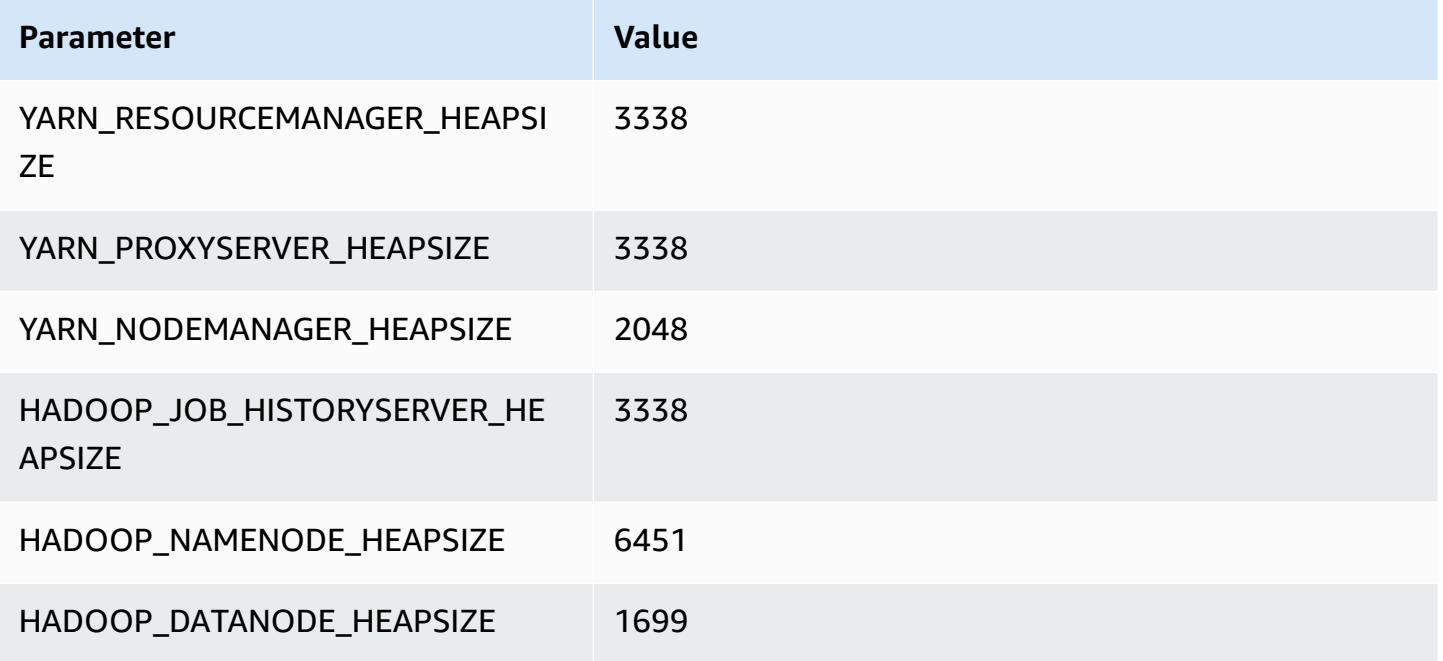

# **r7g.4xlarge**

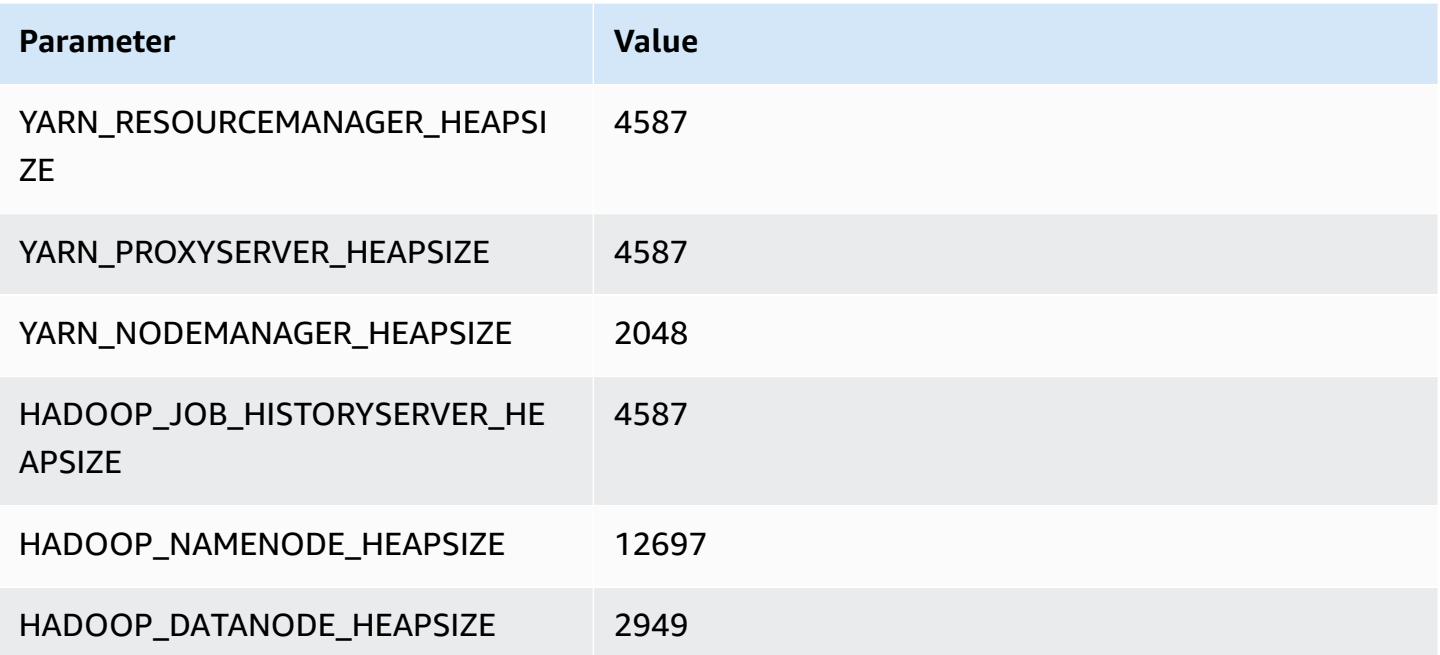

## **r7g.8xlarge**

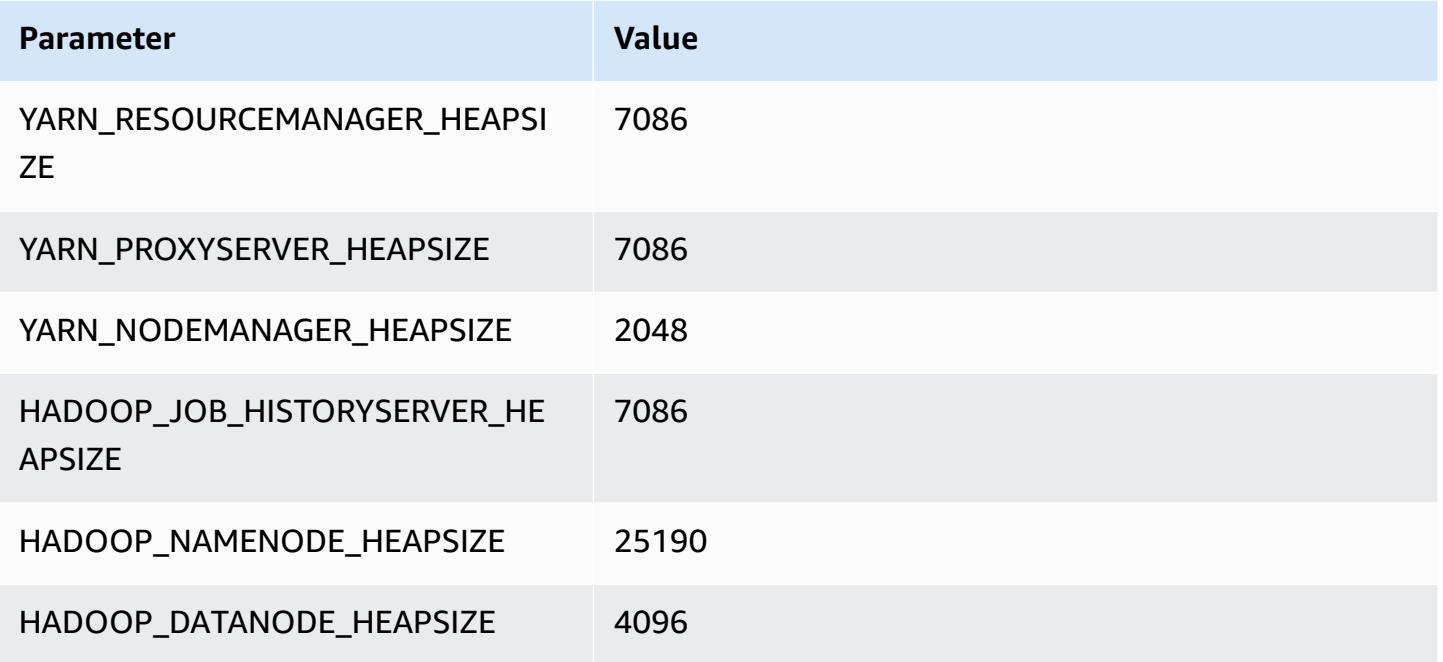

# **r7g.12xlarge**

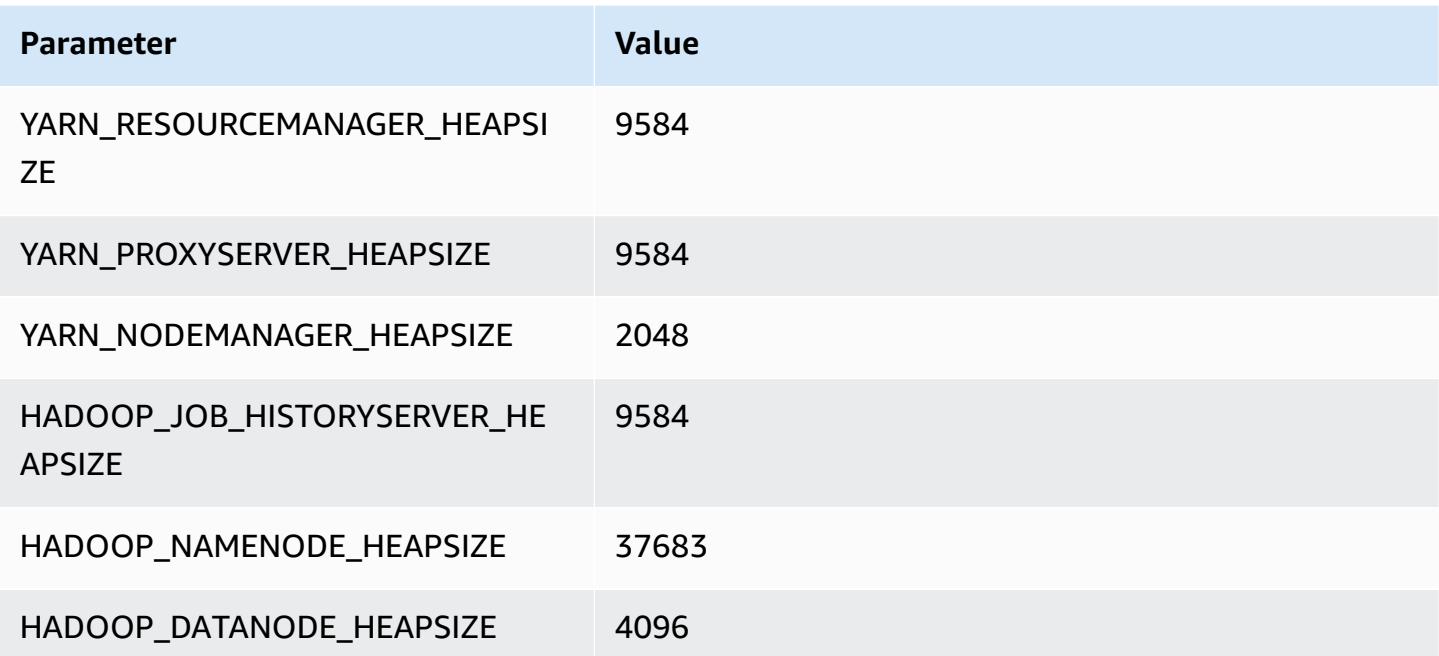

## **r7g.16xlarge**

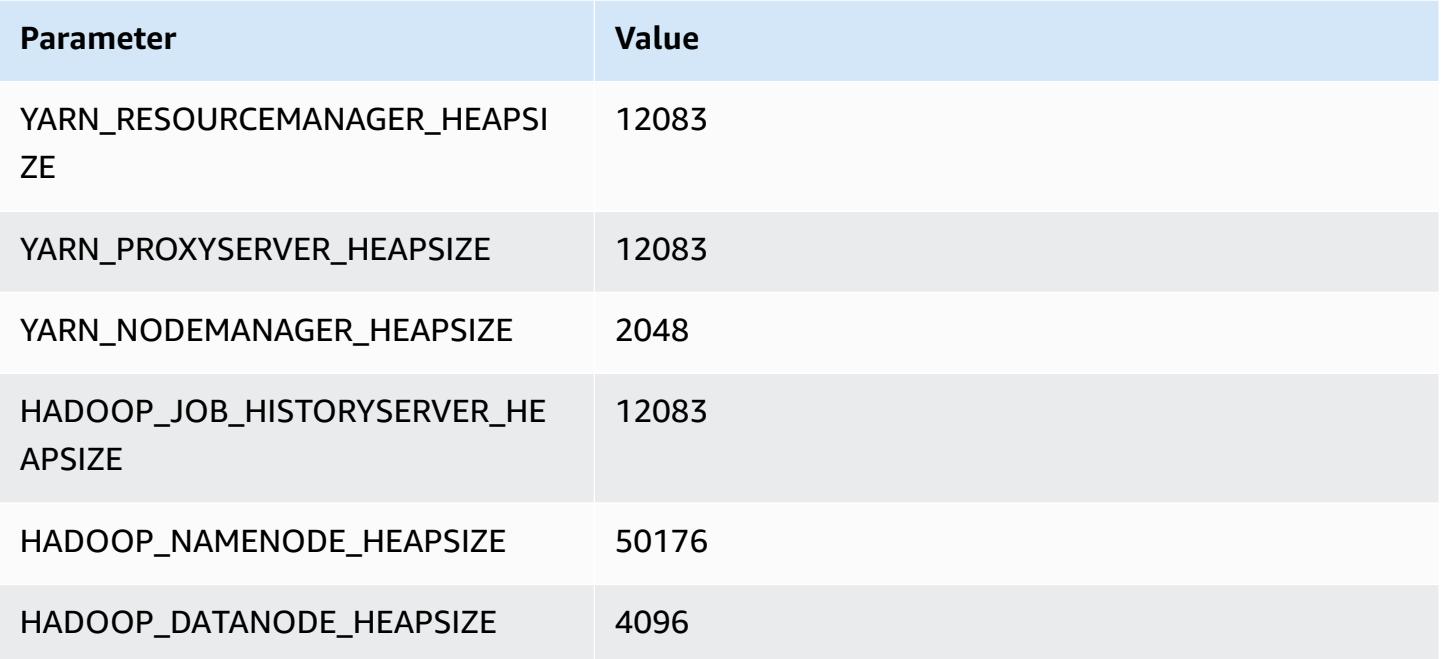

# **r7gd instances**

# **r7gd.xlarge**

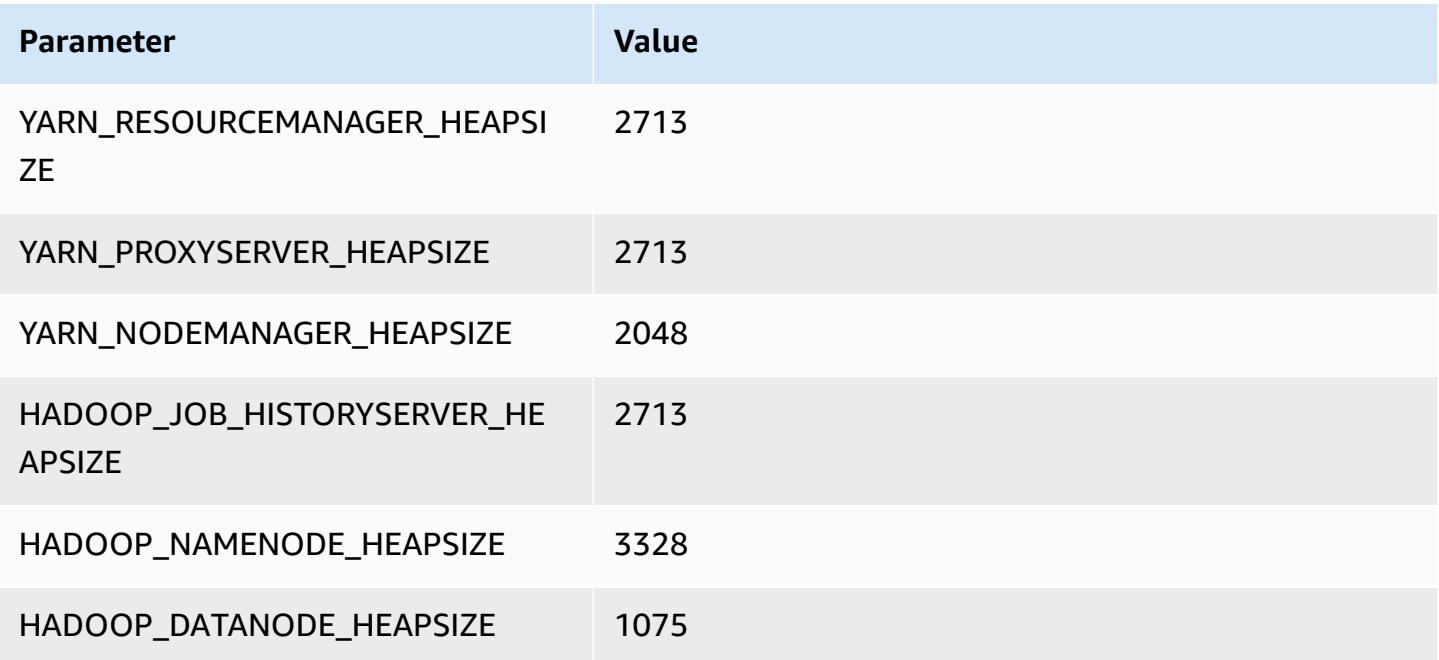

## **r7gd.2xlarge**

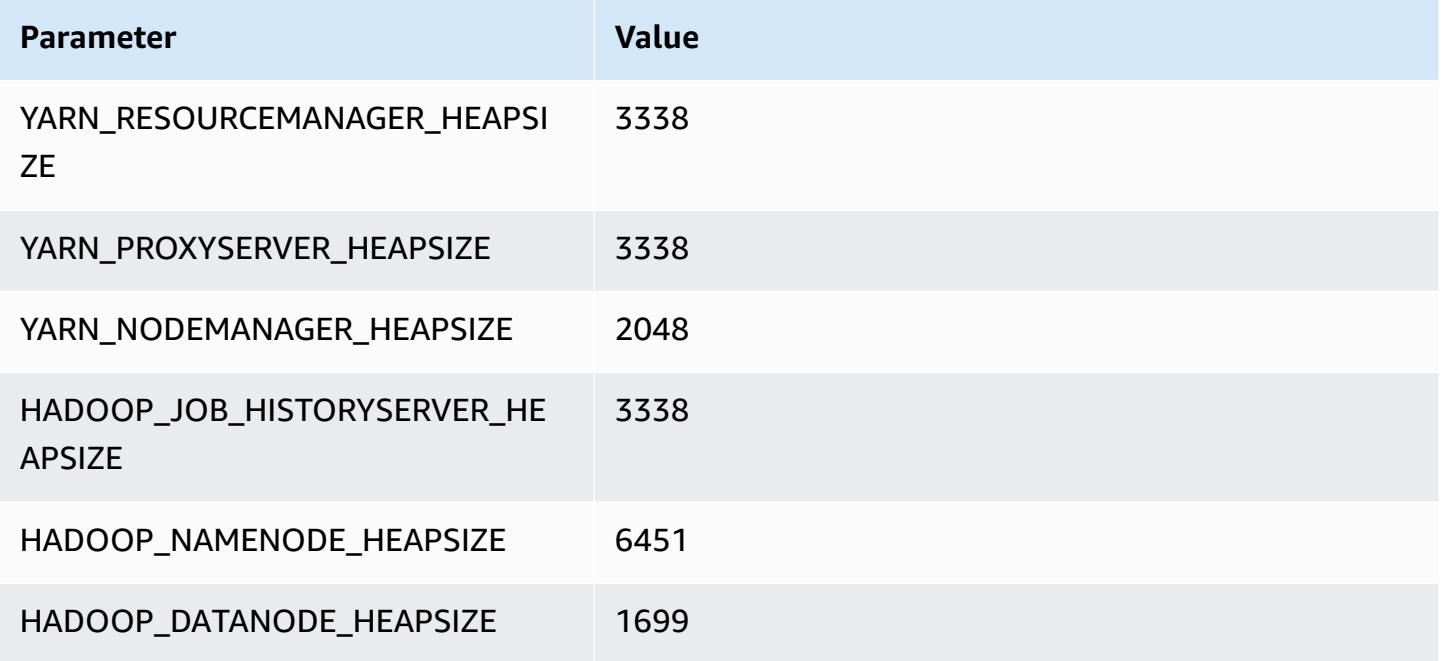

# **r7gd.4xlarge**

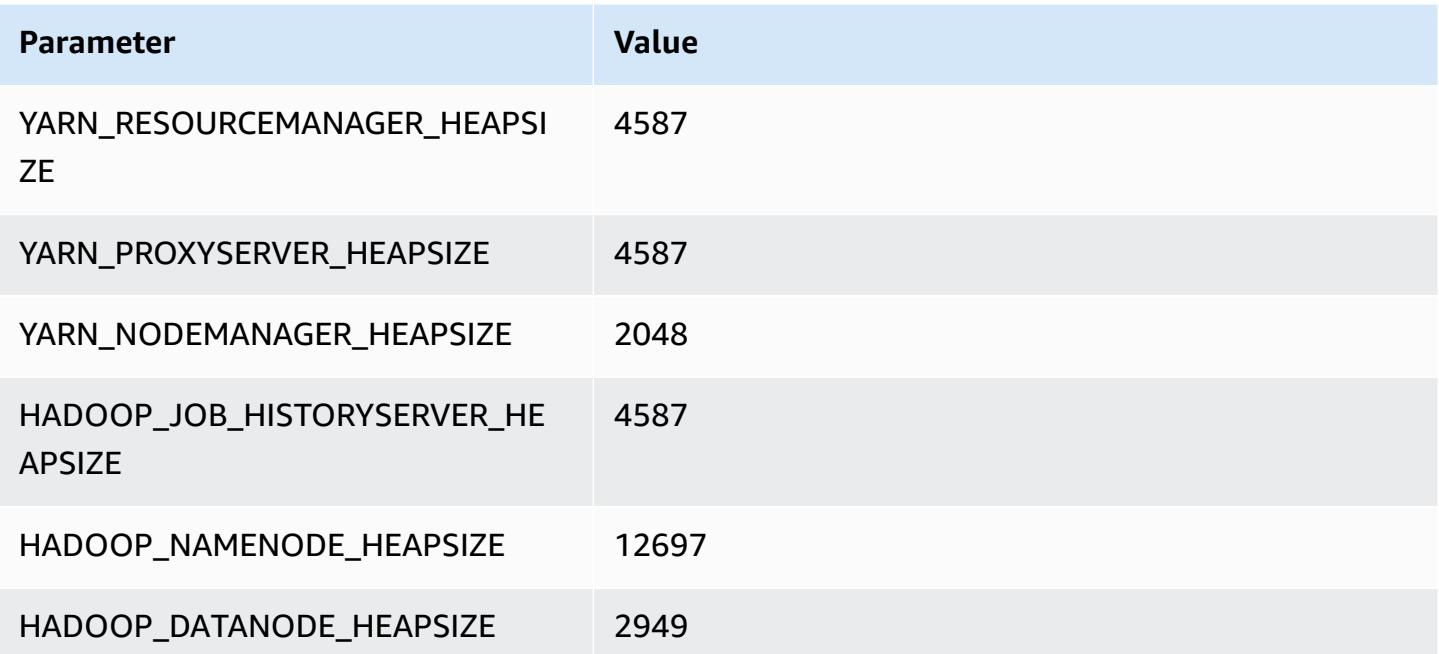

### **r7gd.8xlarge**

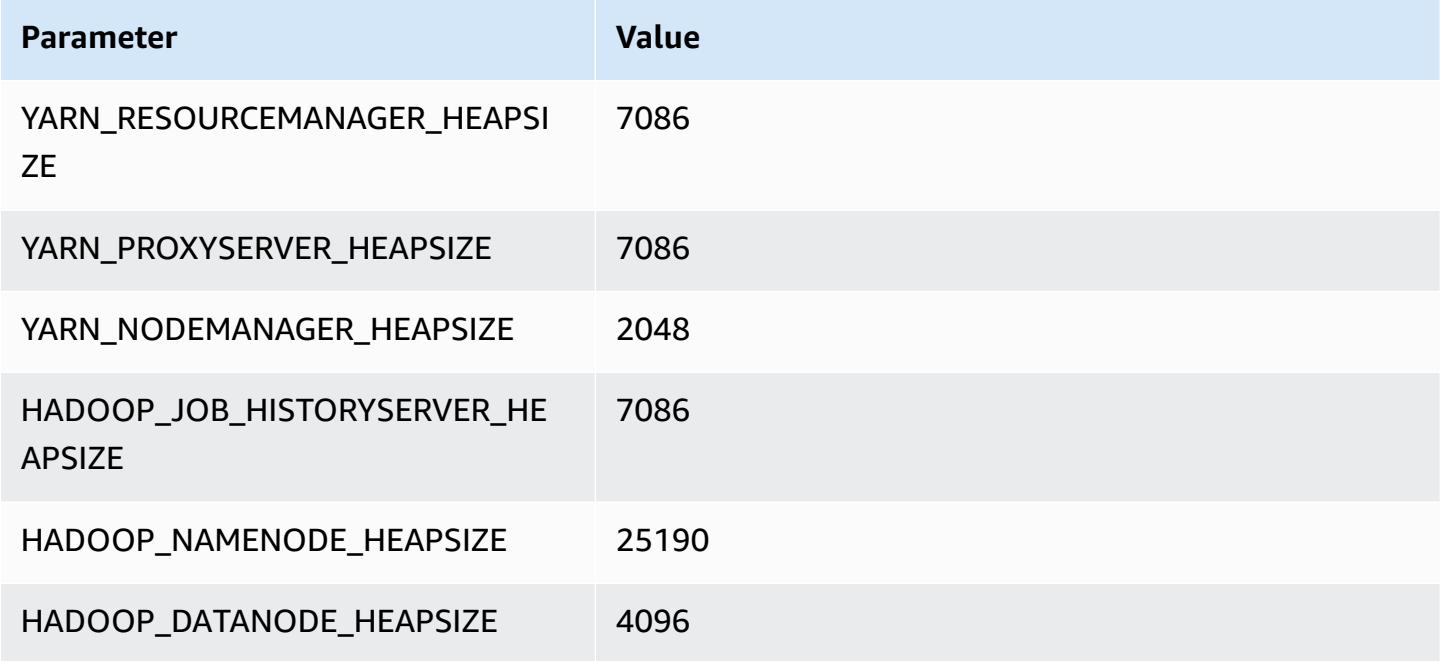

# **r7gd.12xlarge**

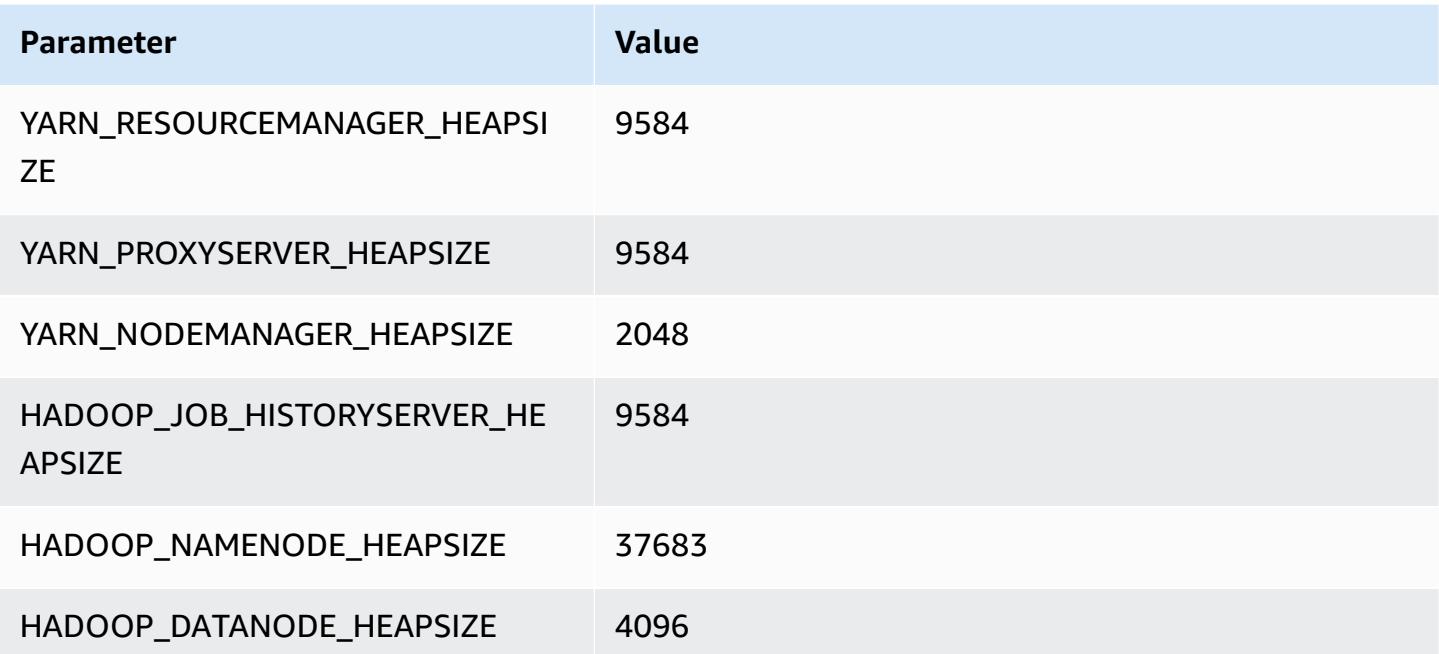

## **r7gd.16xlarge**

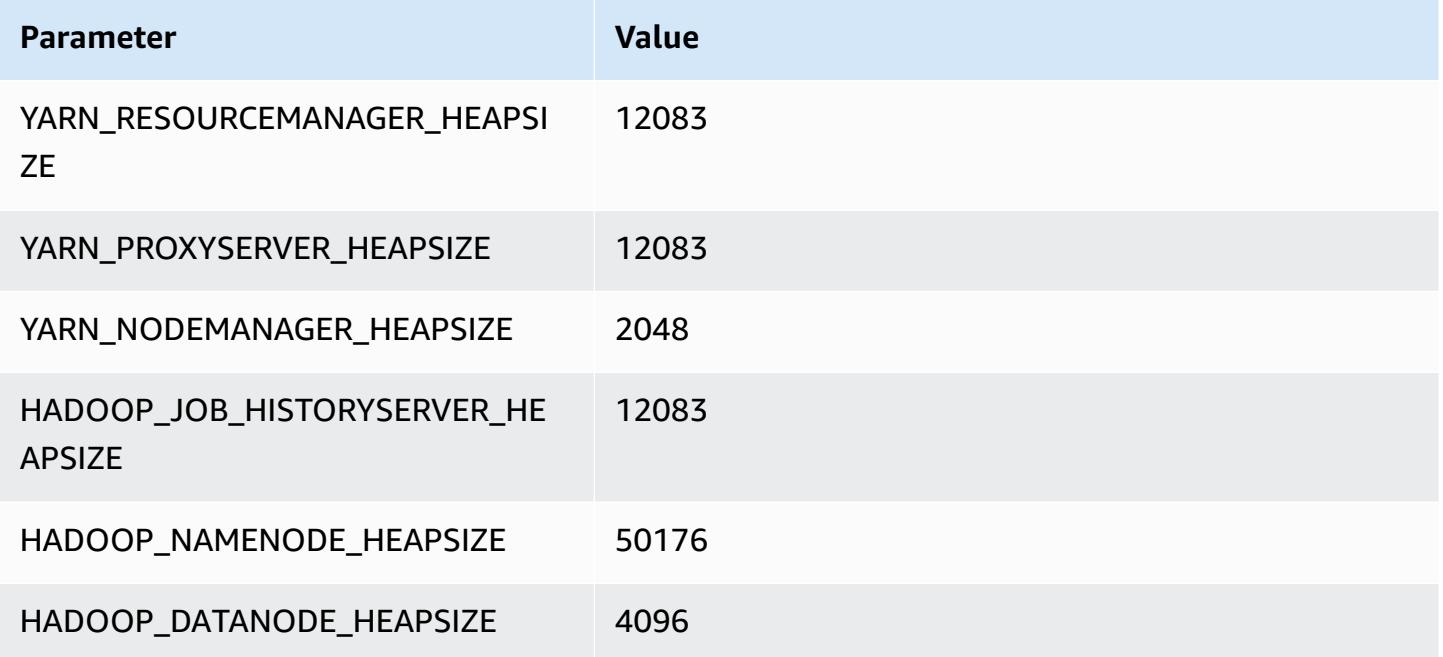

# **r7i instances**

# **r7i.xlarge**

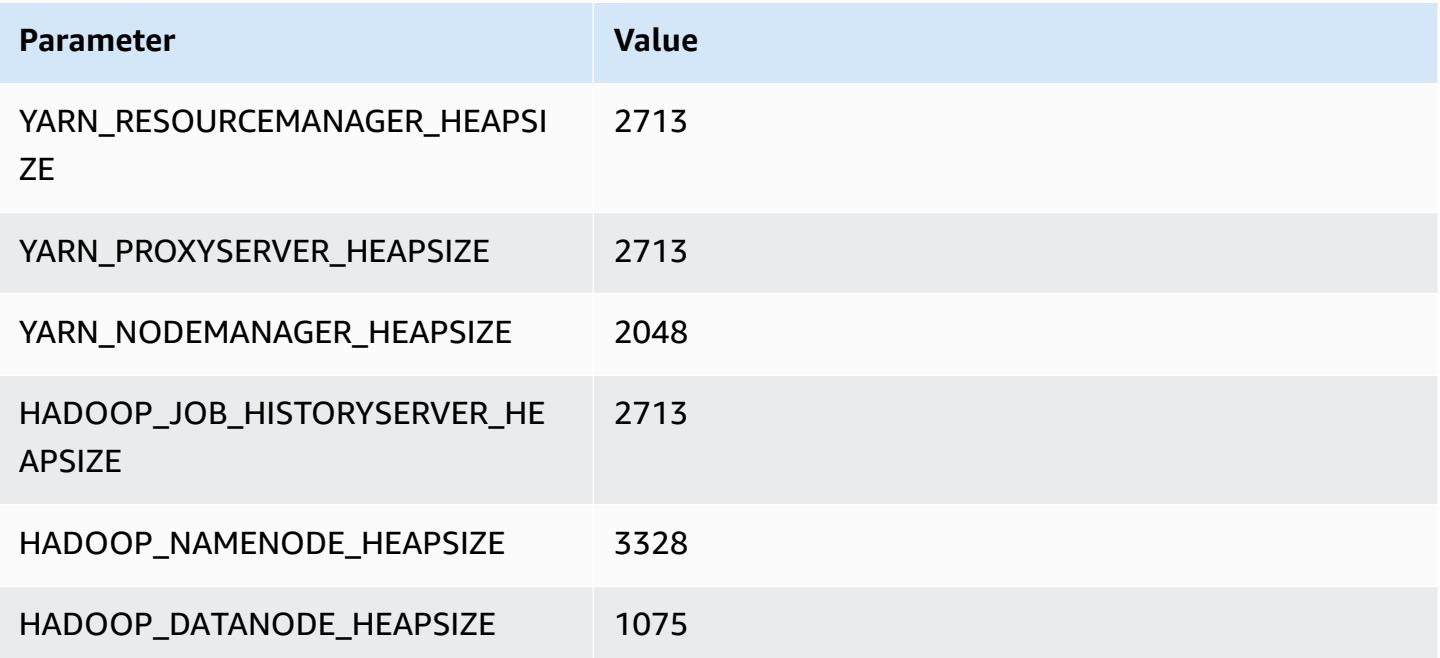

### **r7i.2xlarge**

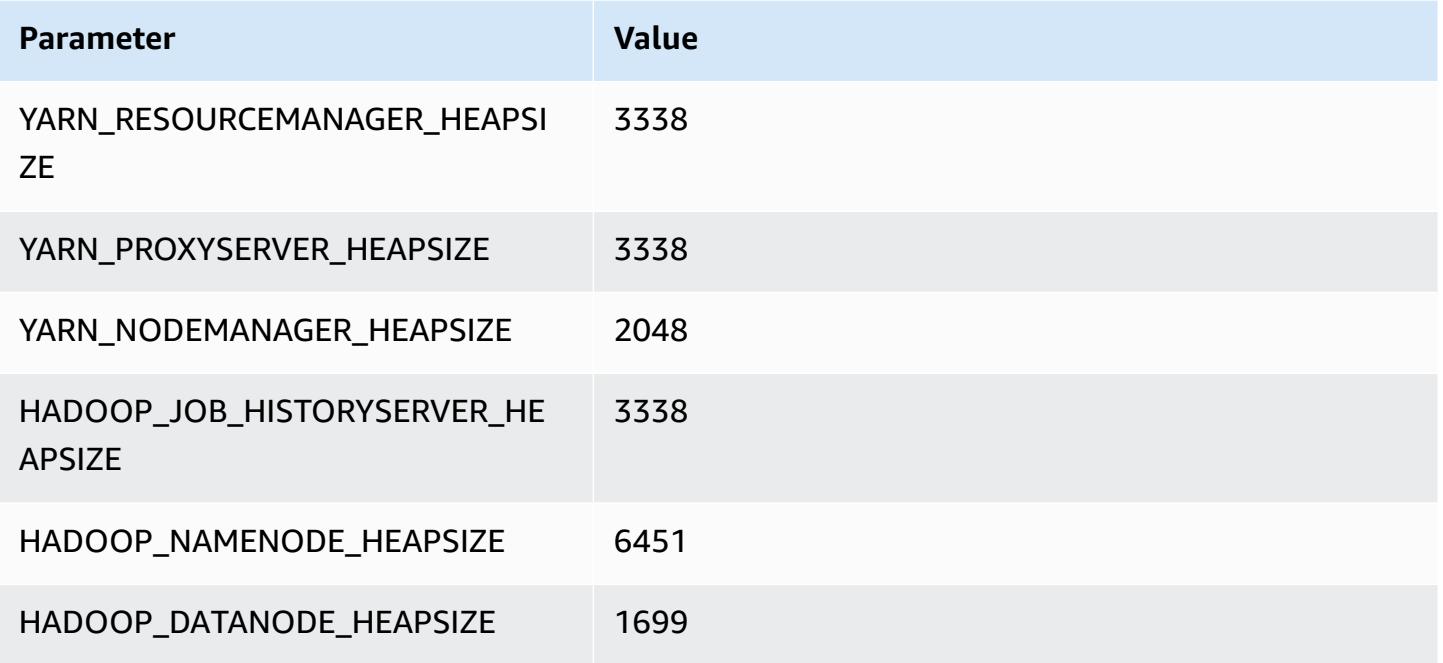

### **r7i.4xlarge**

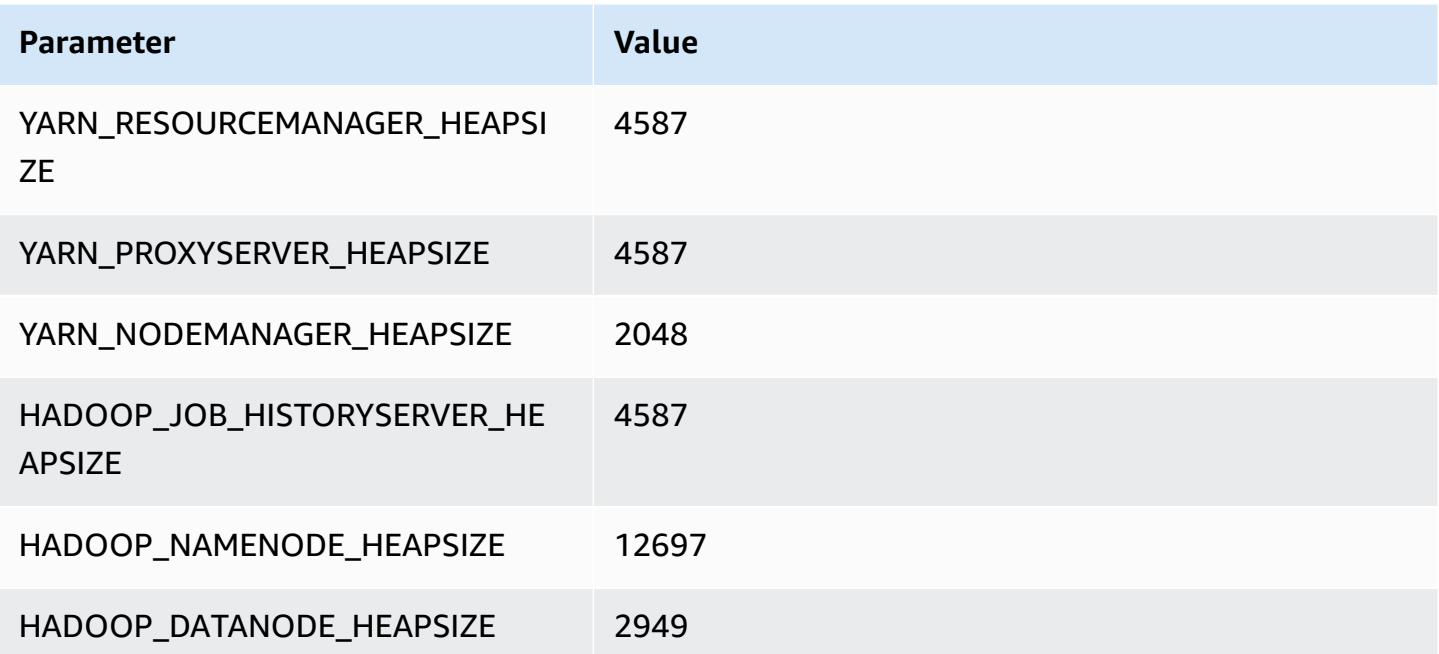

# **r7i.8xlarge**

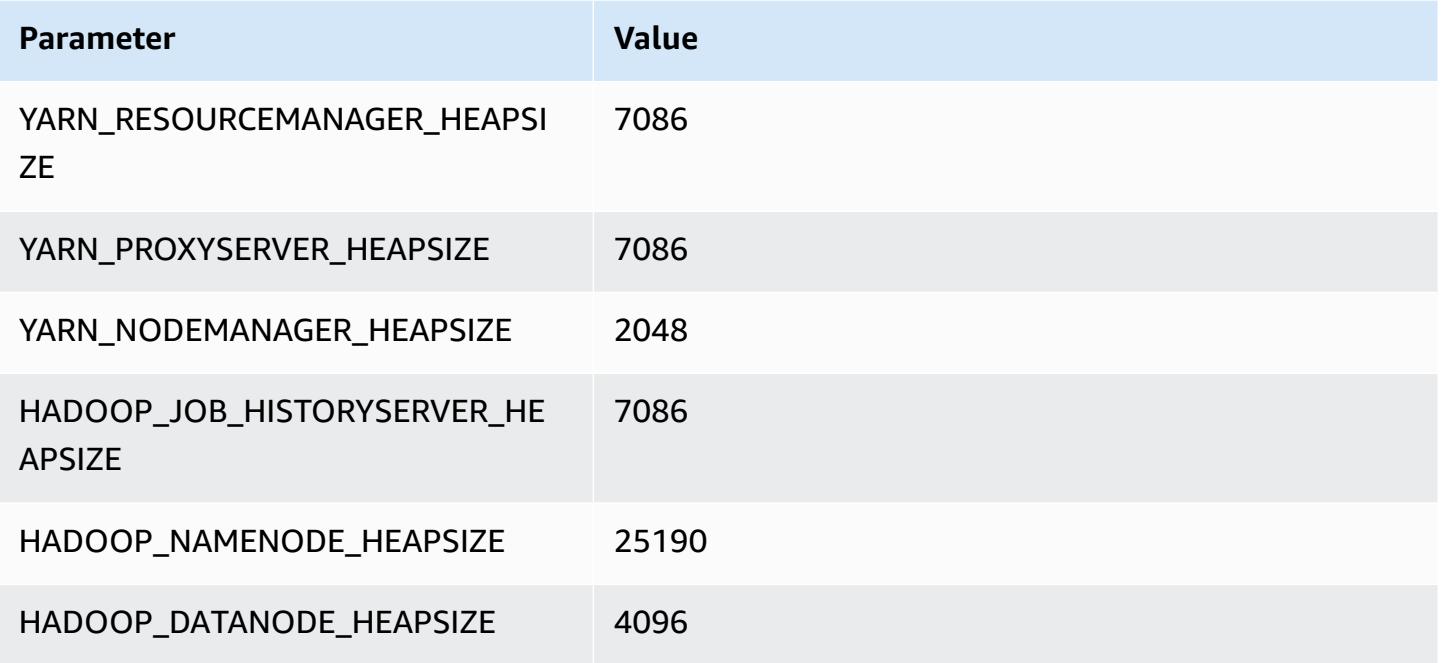

### **r7i.12xlarge**

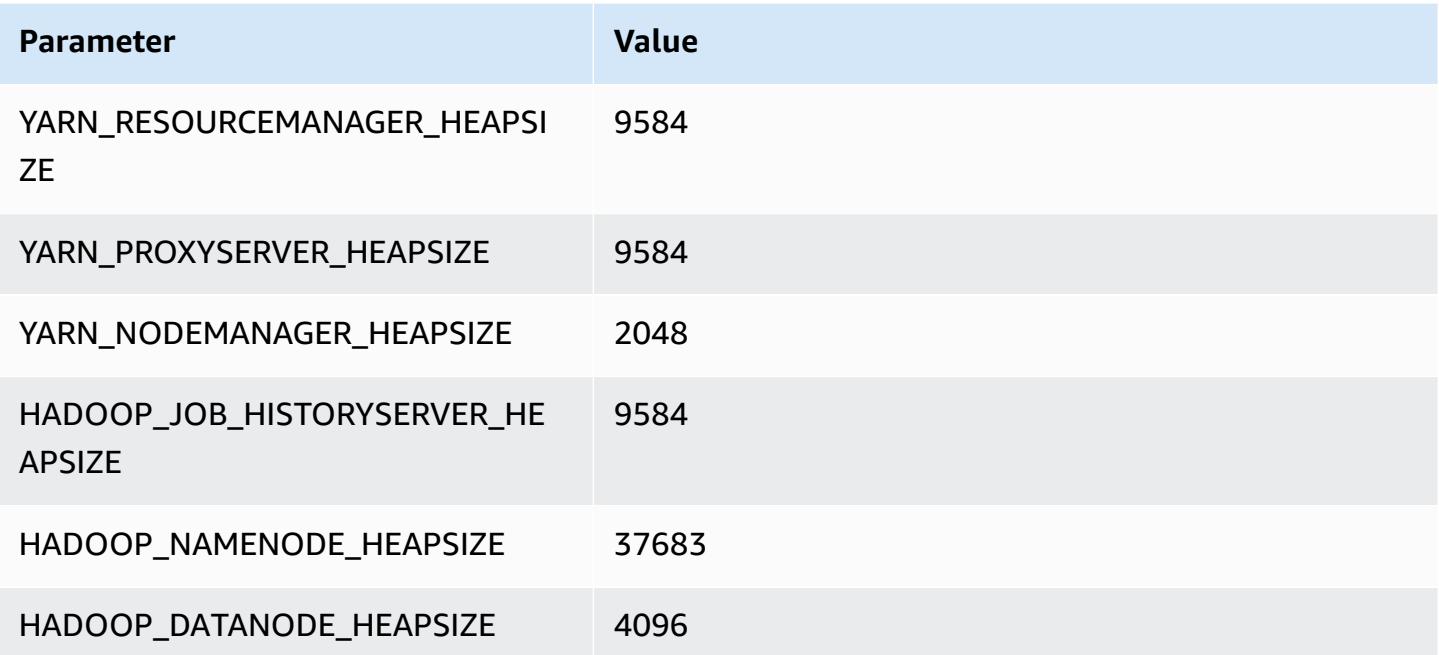

#### **r7i.16xlarge**

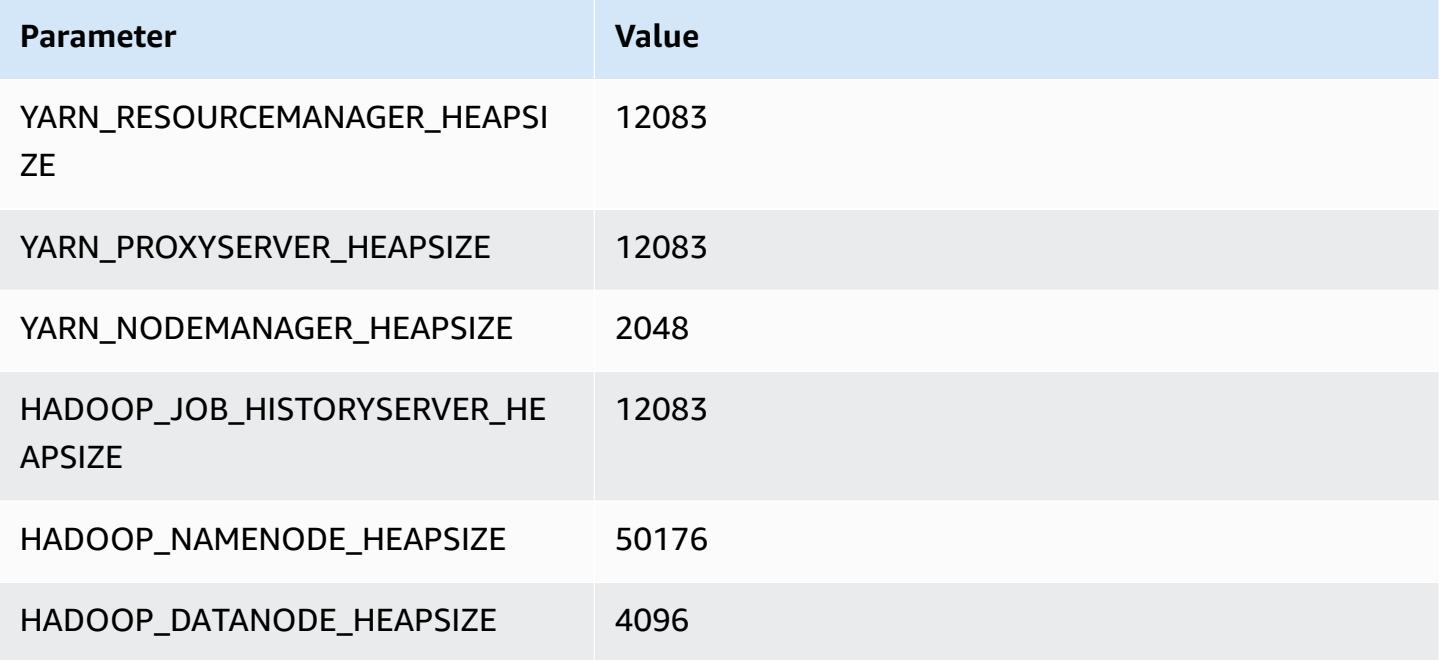

### **r7i.24xlarge**

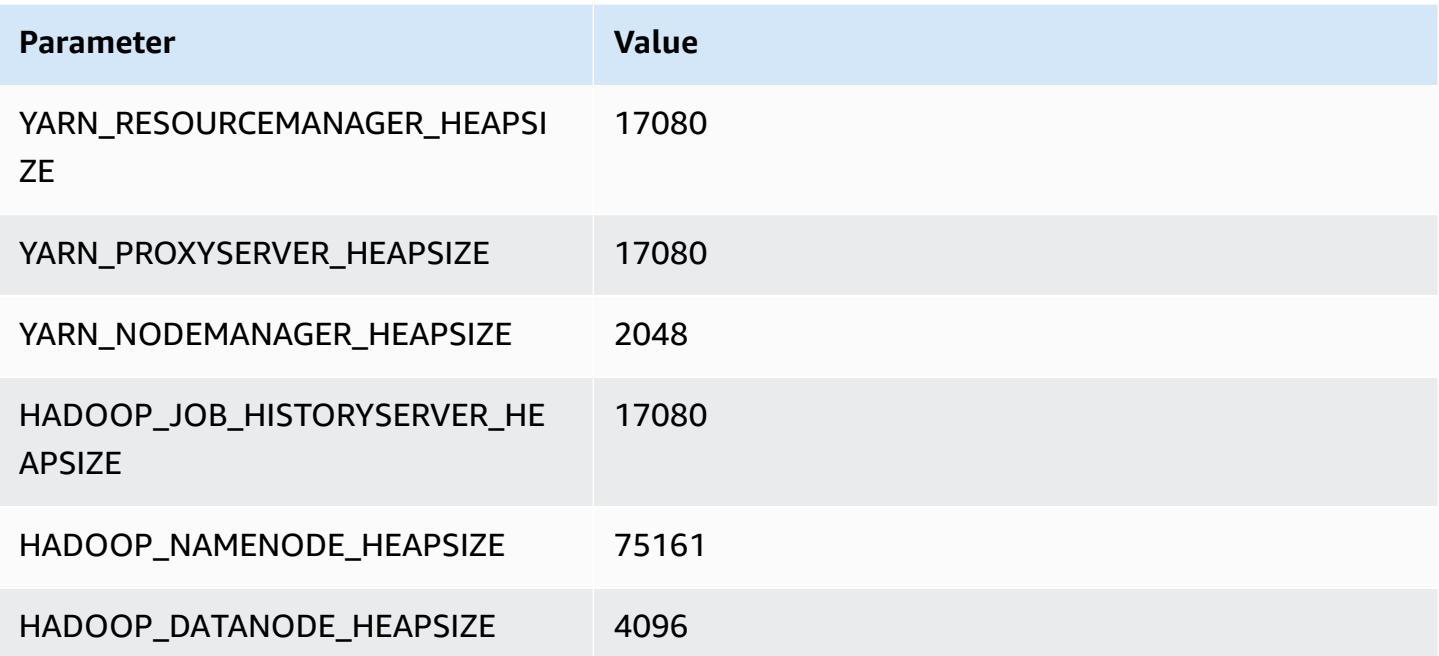

# **r7i.48xlarge**

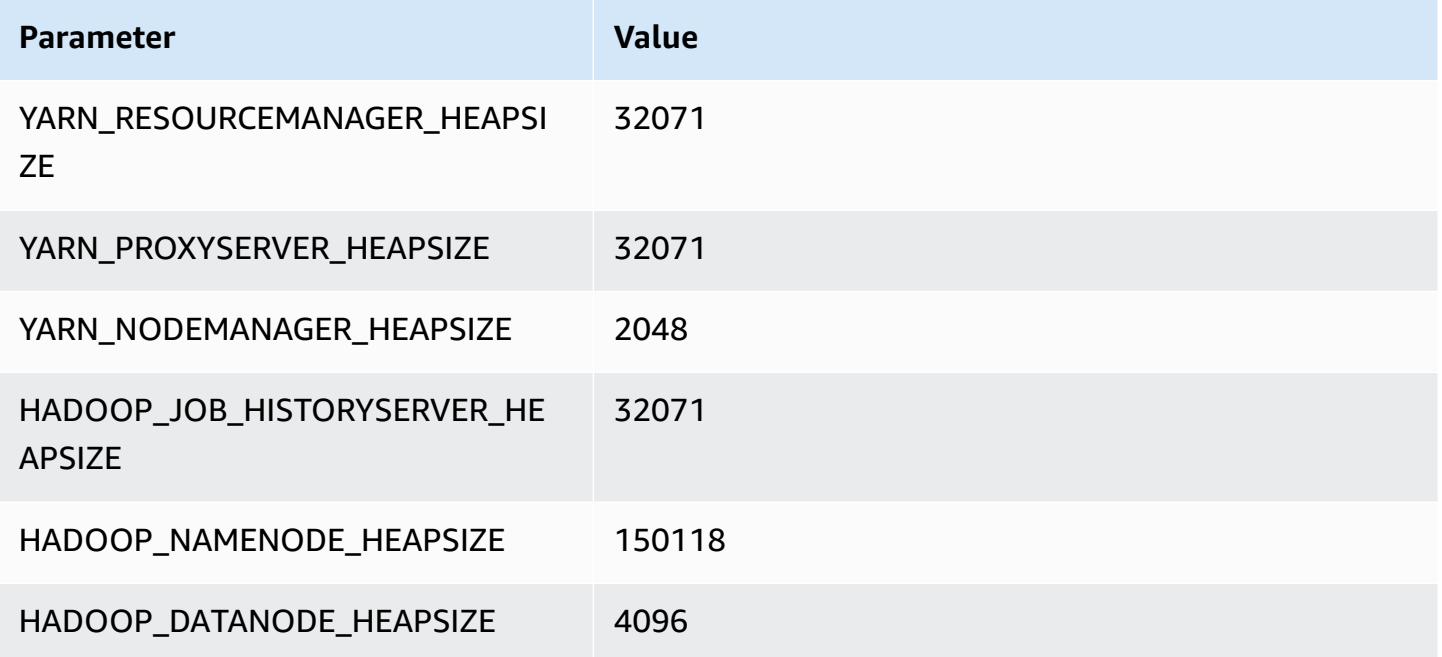

# **r7iz instances**

### **r7iz.xlarge**

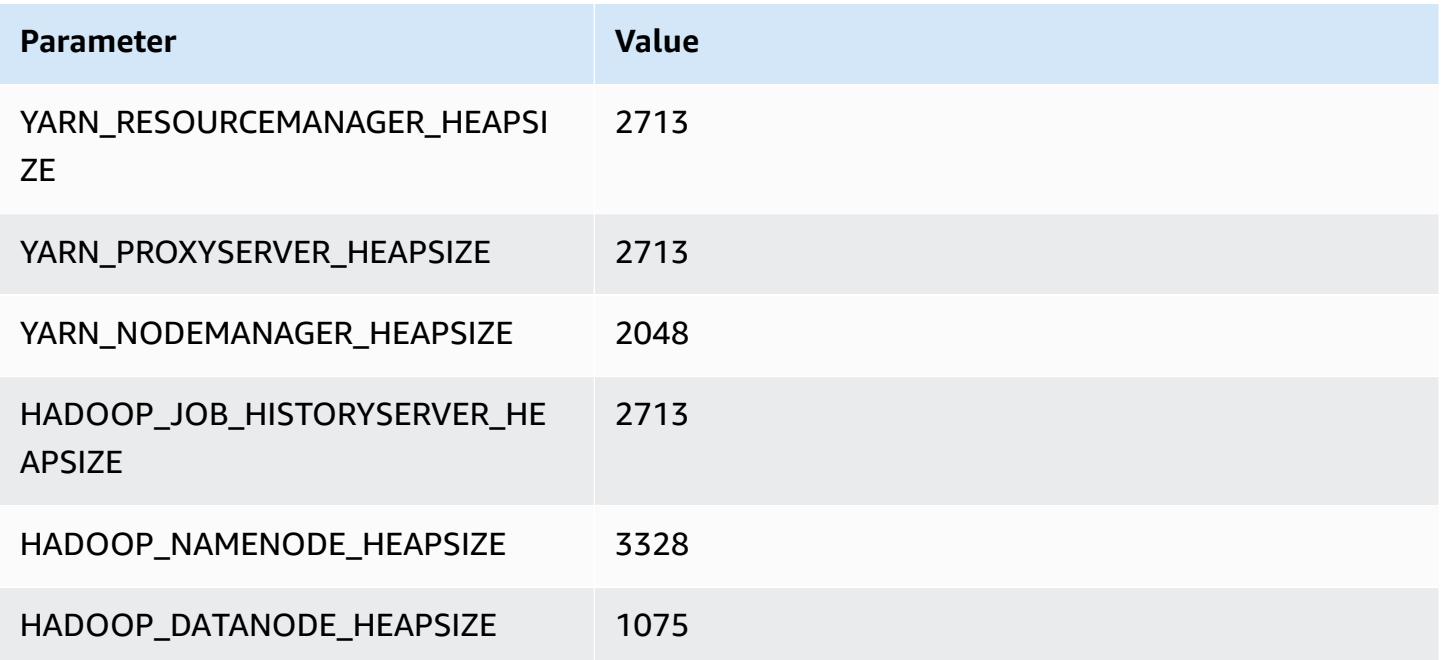

#### **r7iz.2xlarge**

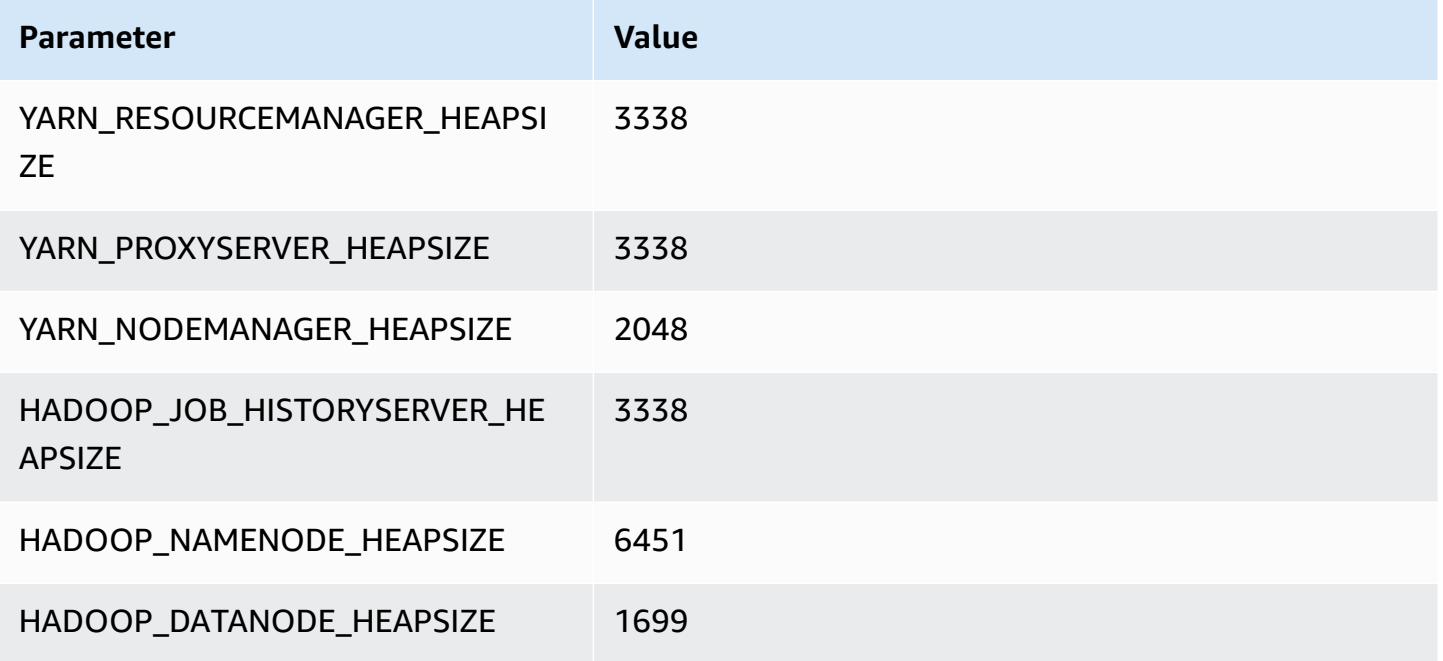

# **r7iz.4xlarge**

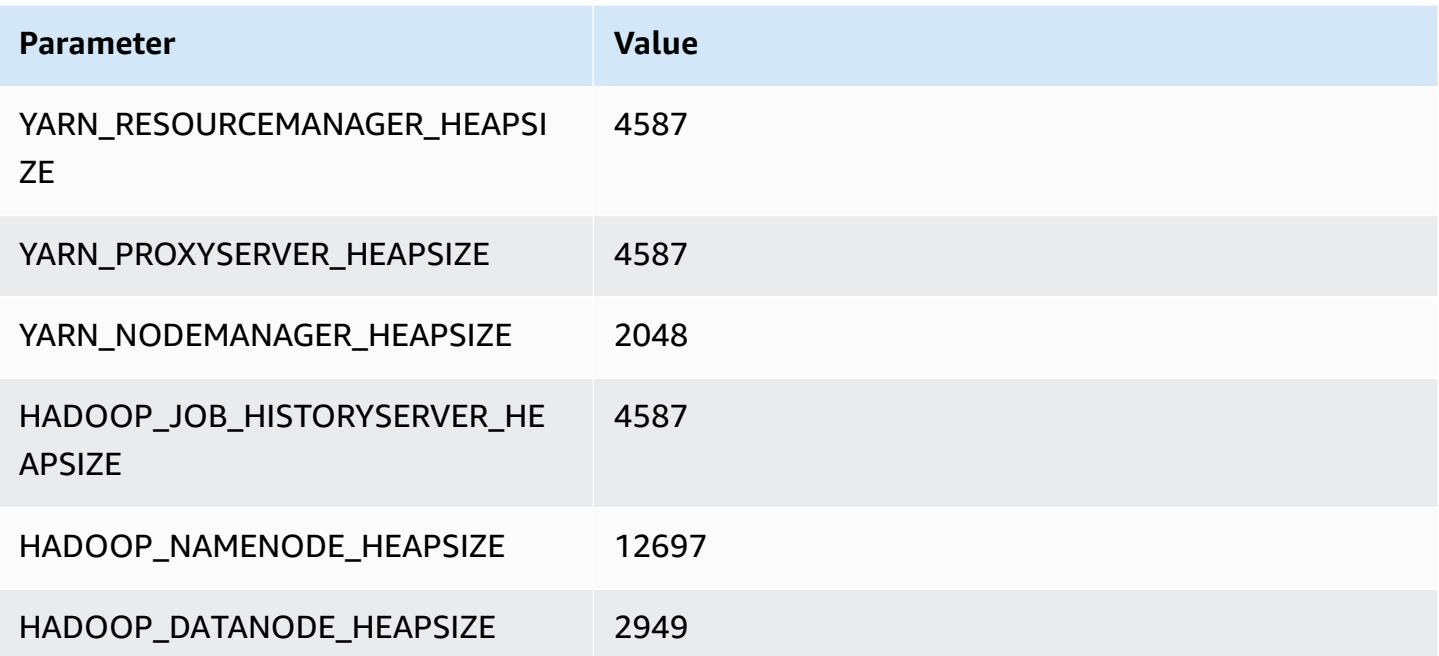

#### **r7iz.8xlarge**

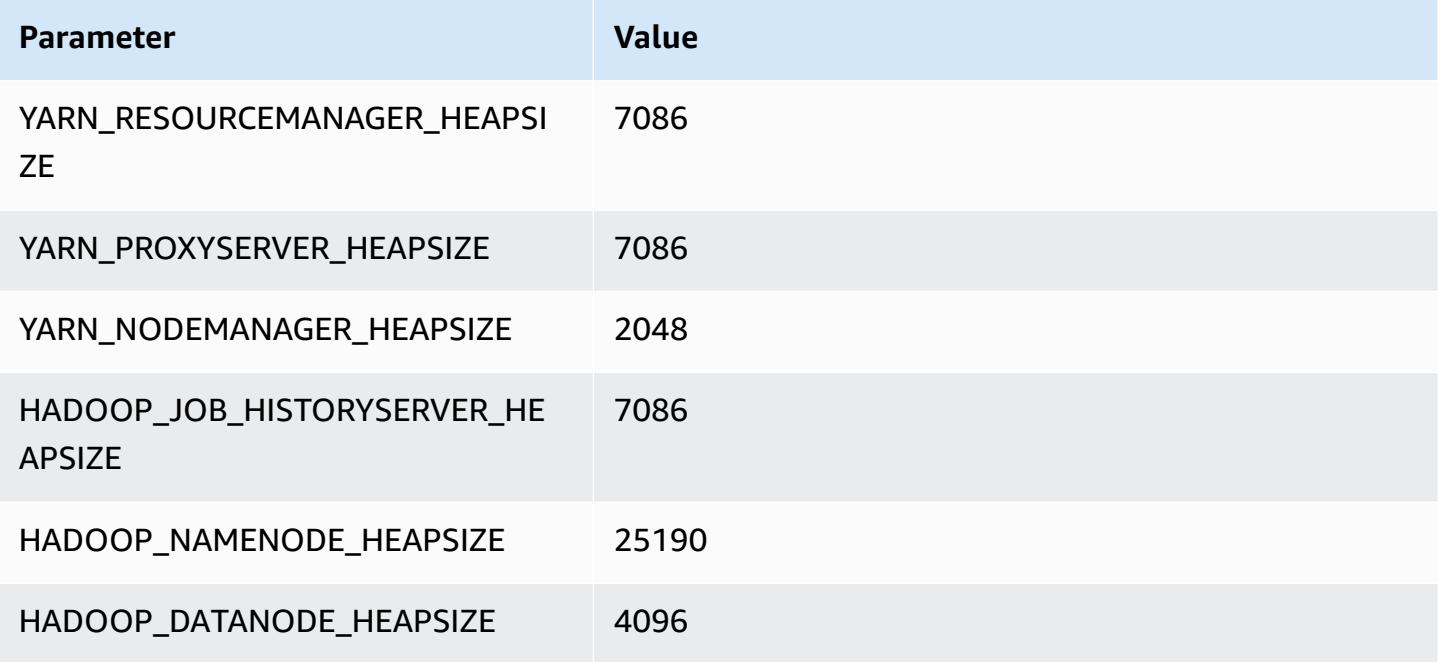

### **r7iz.12xlarge**

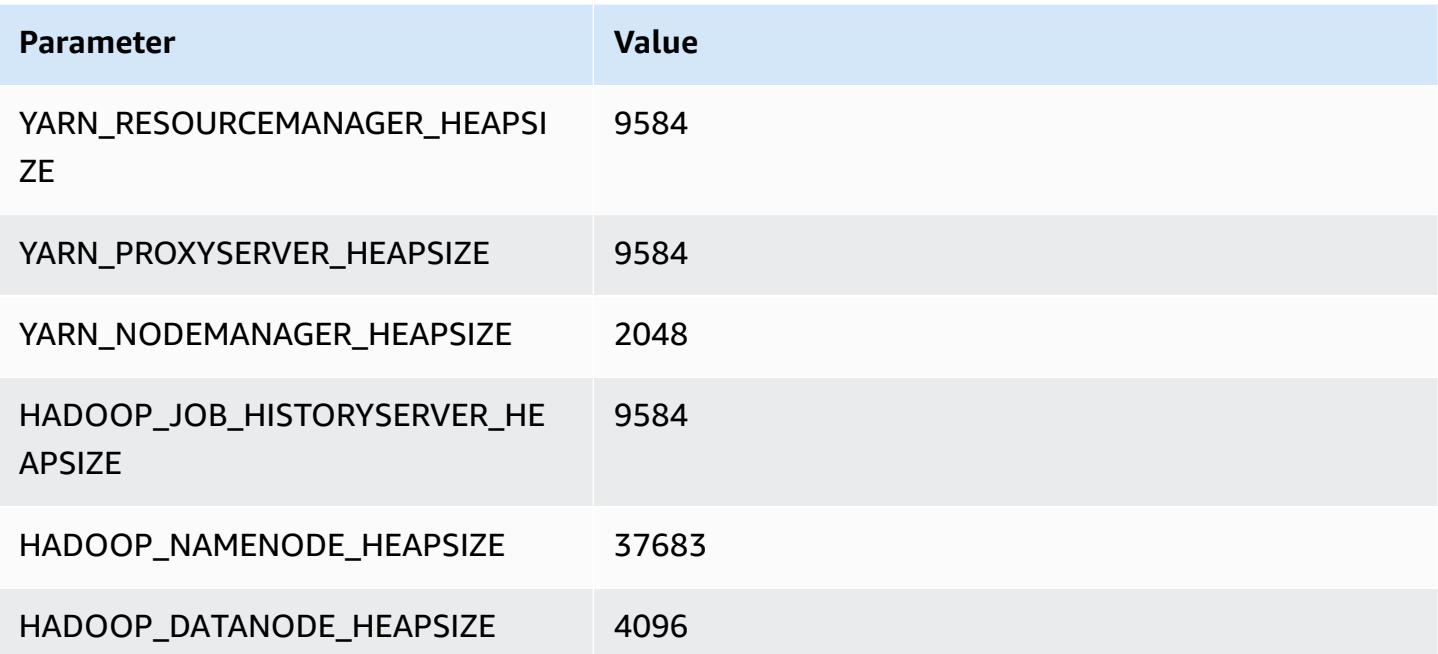

## **r7iz.16xlarge**

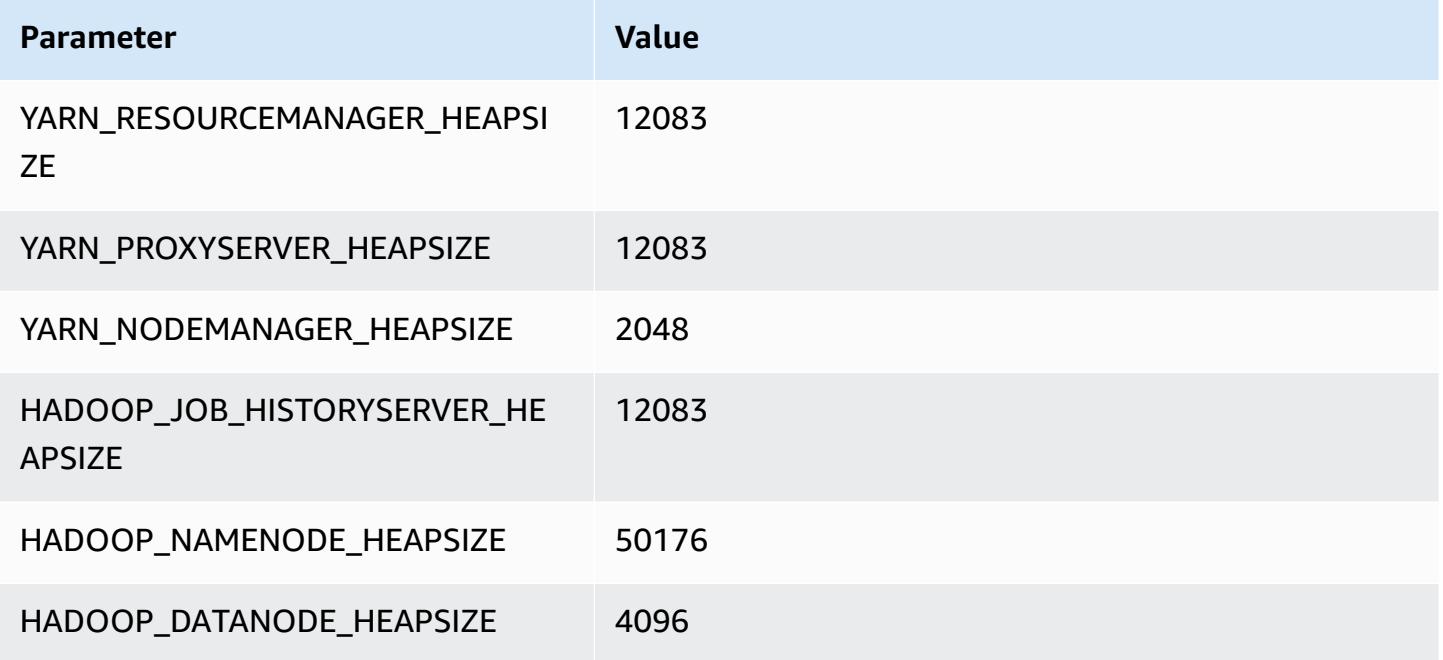

### **r7iz.32xlarge**

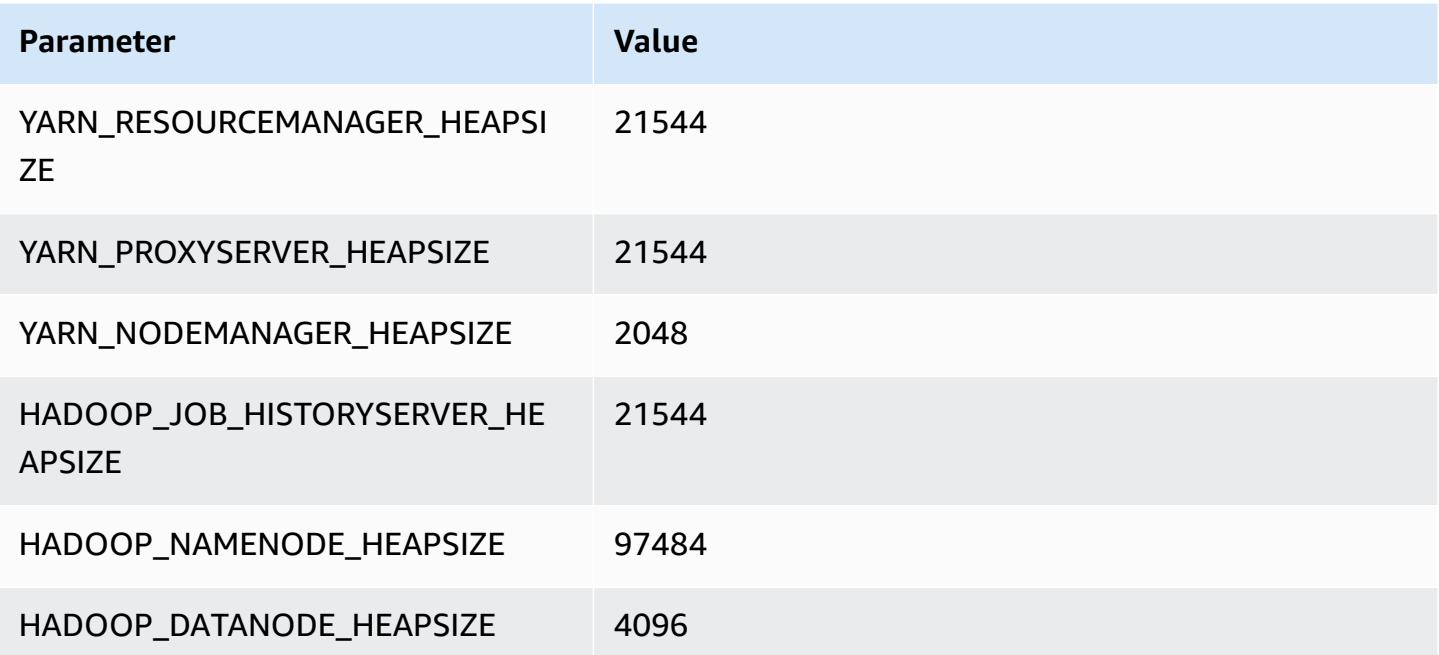

# **x1 instances**

#### **x1.16xlarge**

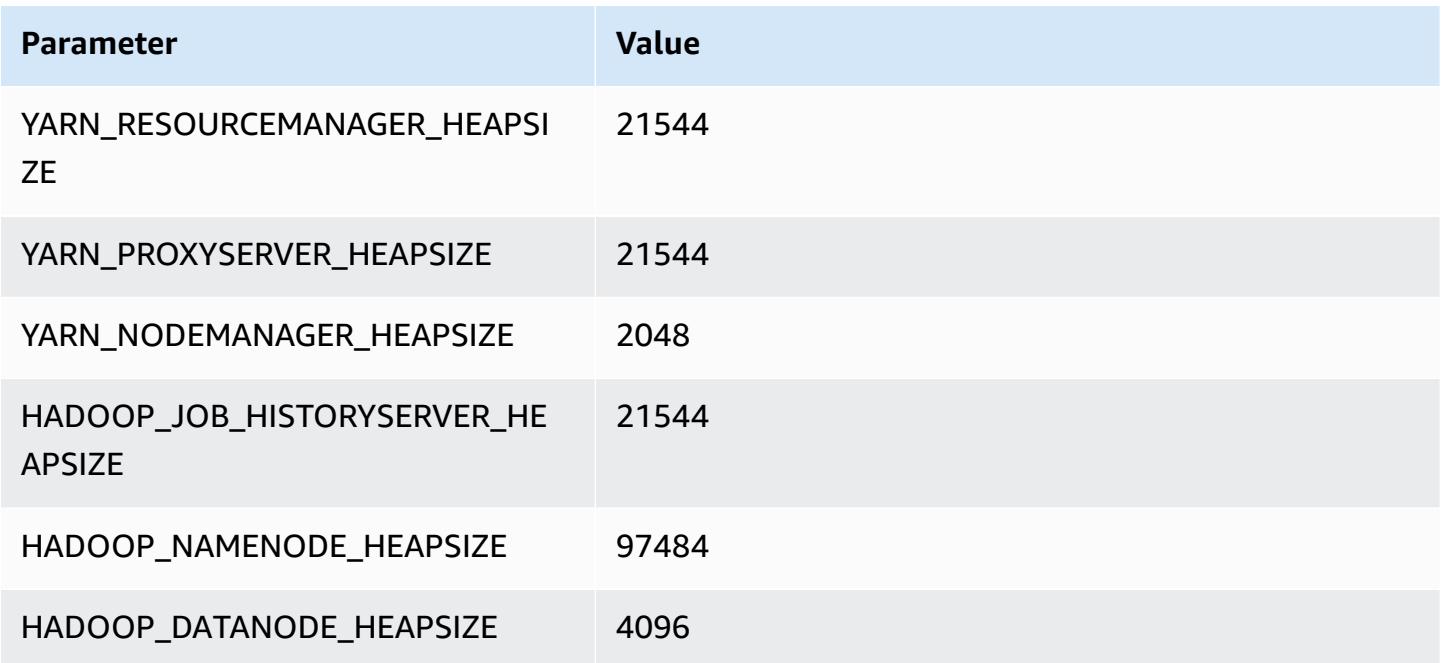

### **x1.32xlarge**

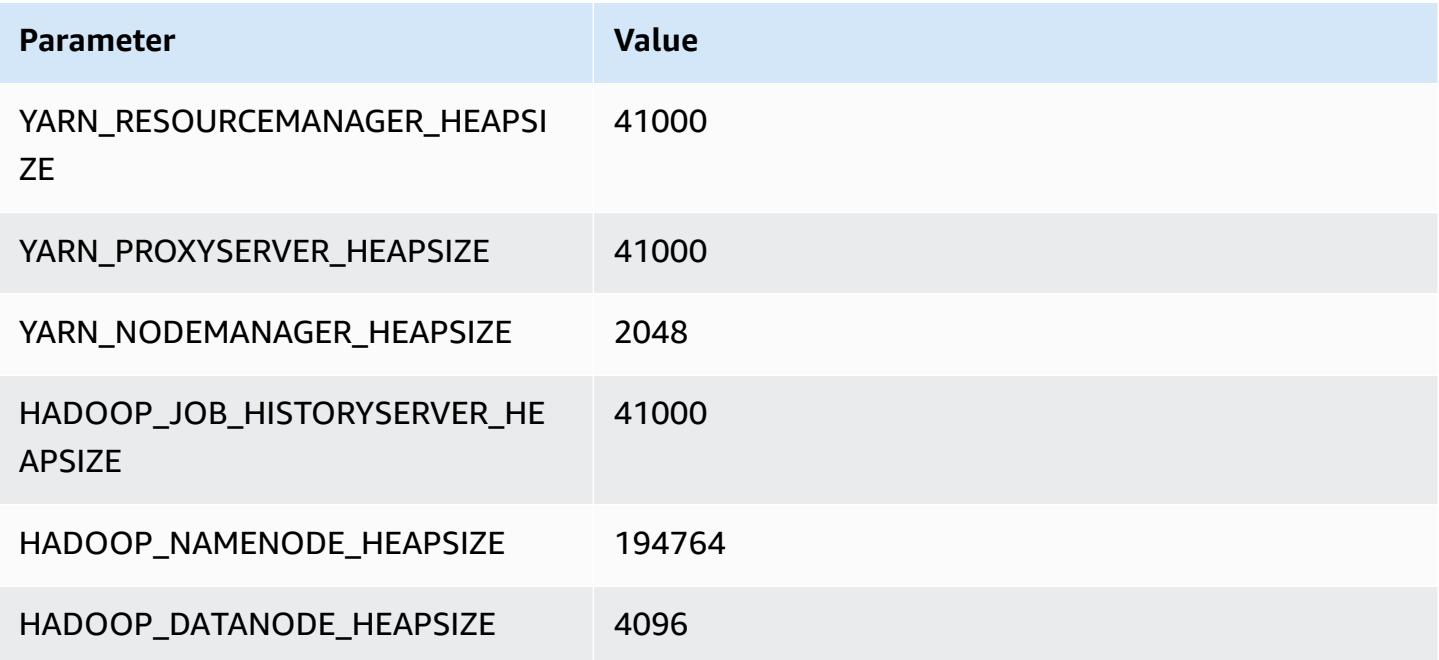

# **x1e instances**

# **x1e.xlarge**

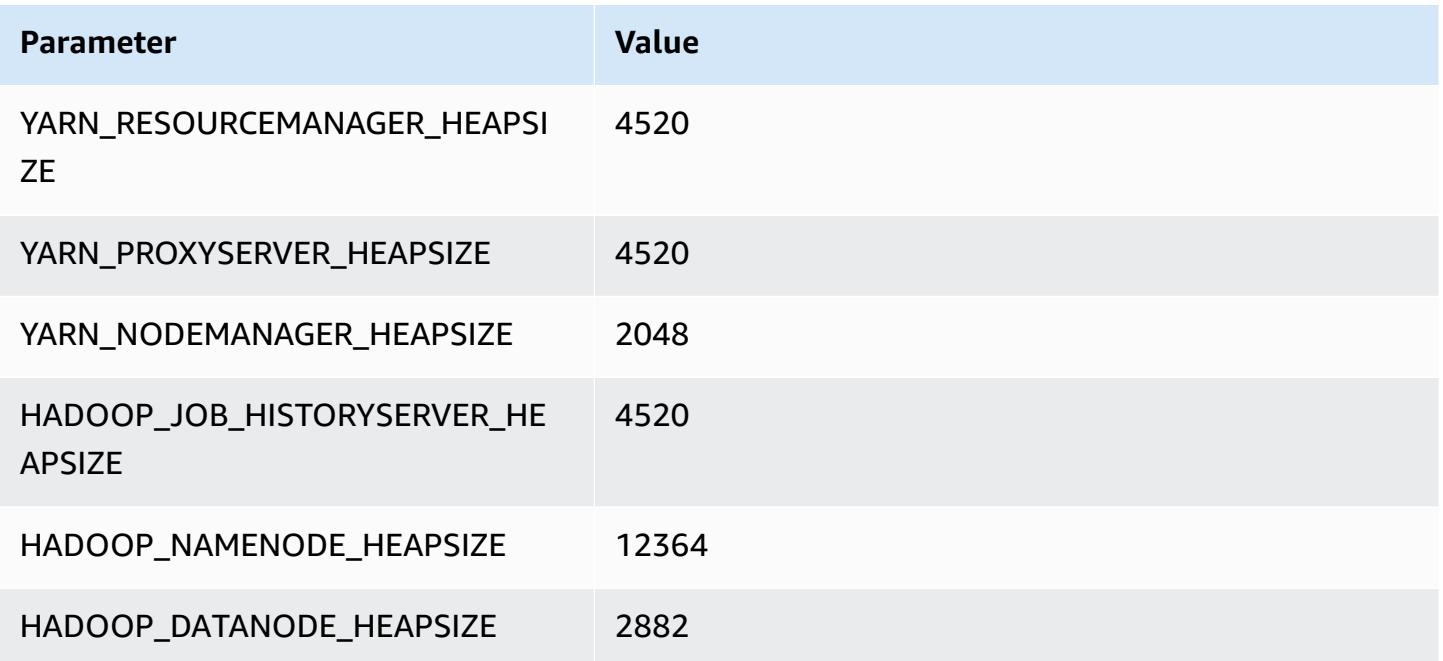

### **x1e.2xlarge**

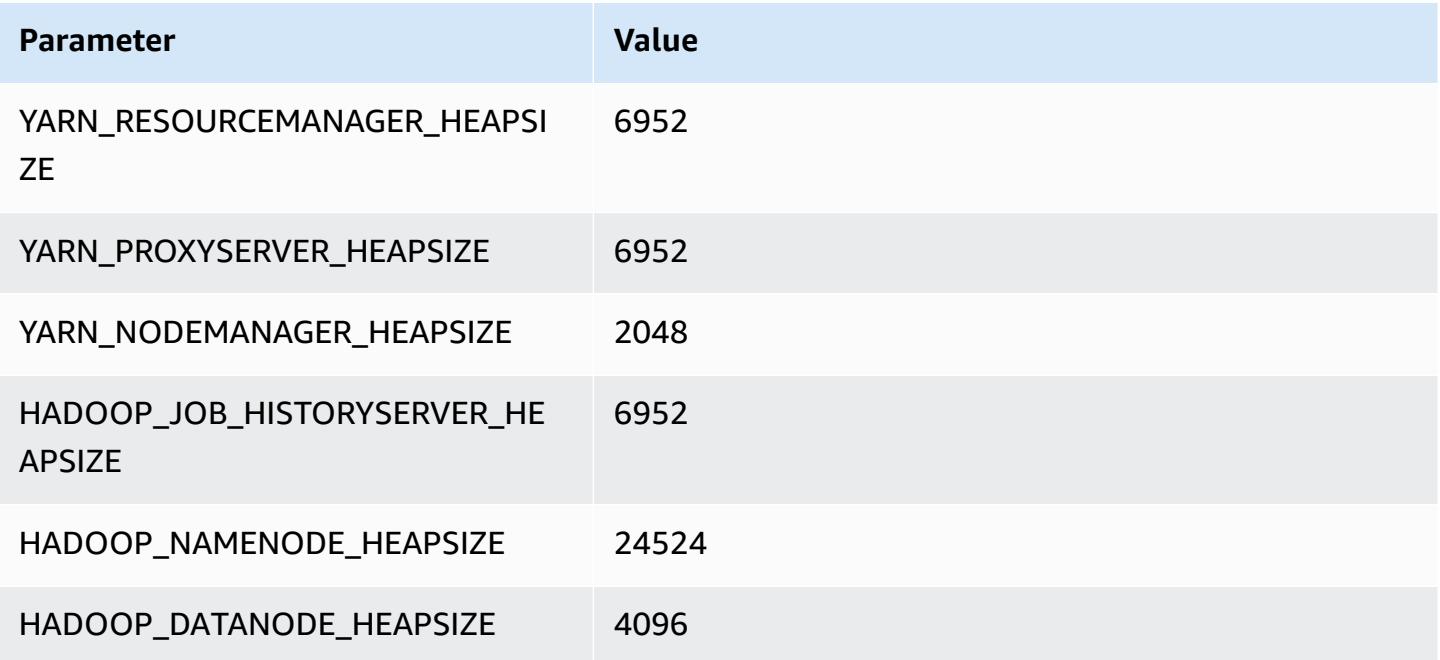

## **x1e.4xlarge**

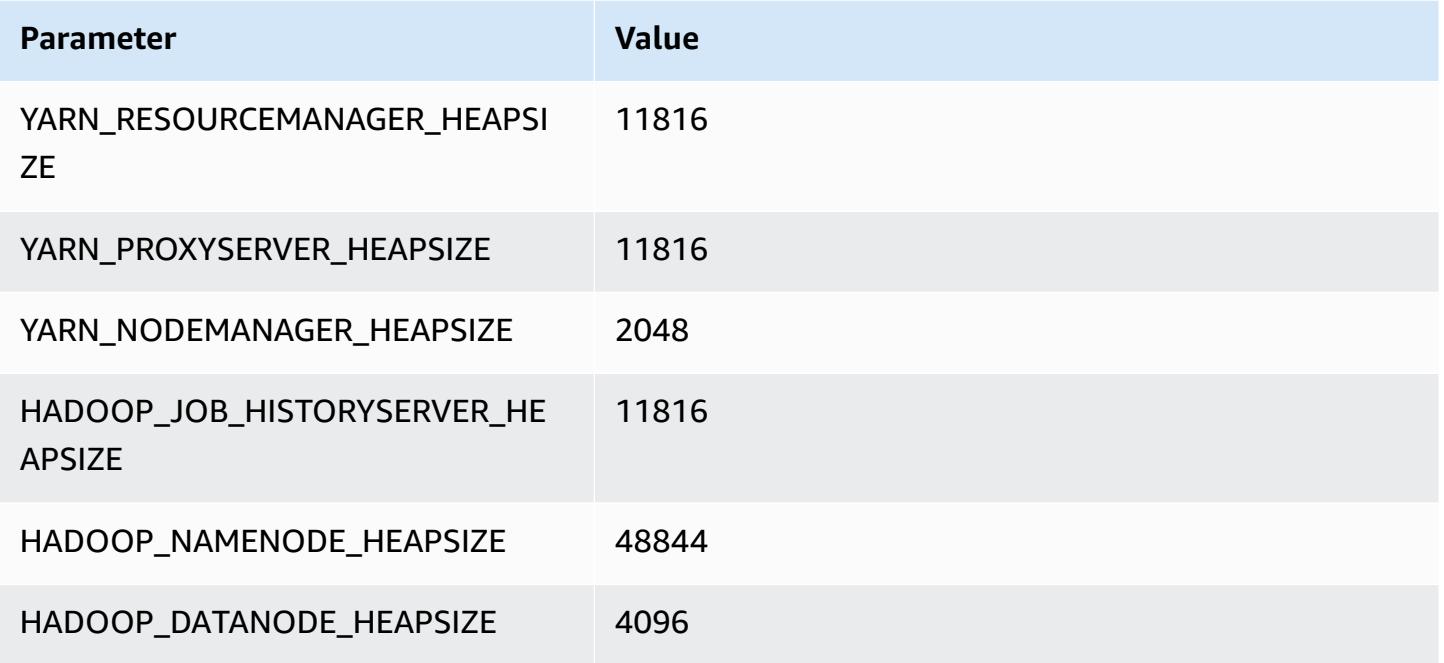

# **x1e.8xlarge**

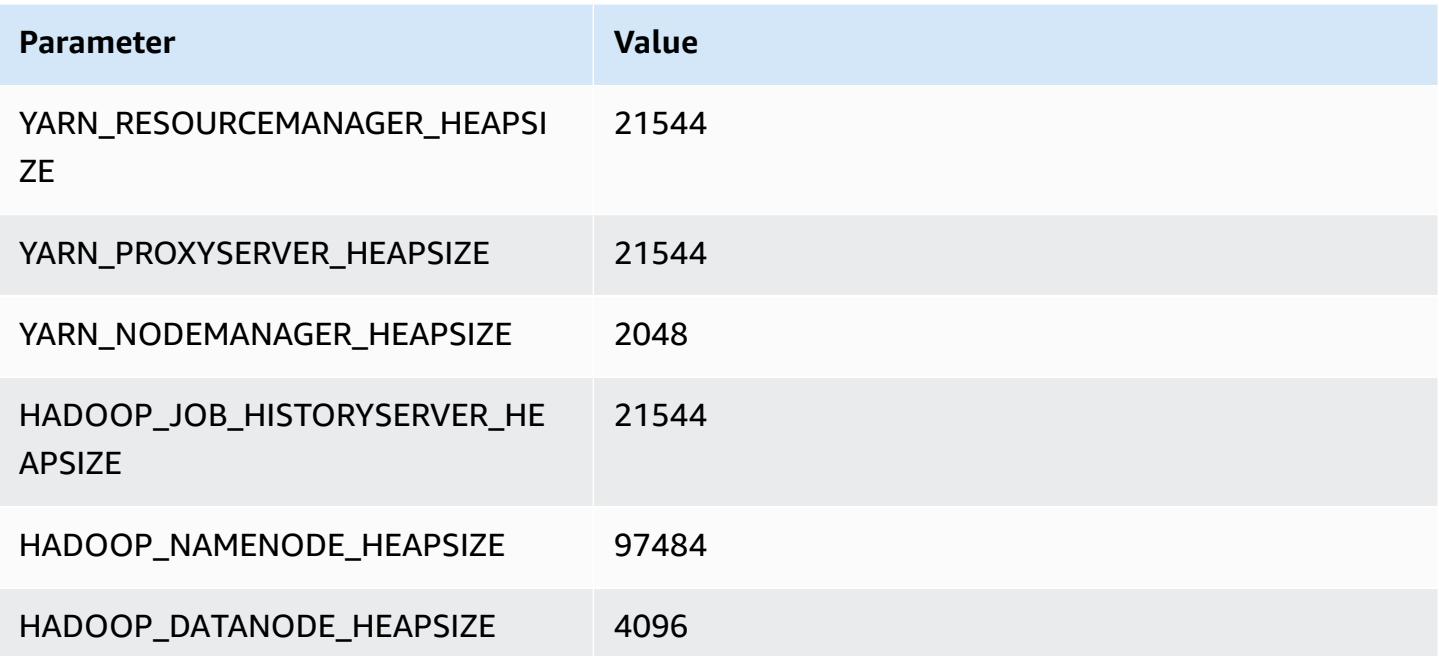

### **x1e.16xlarge**

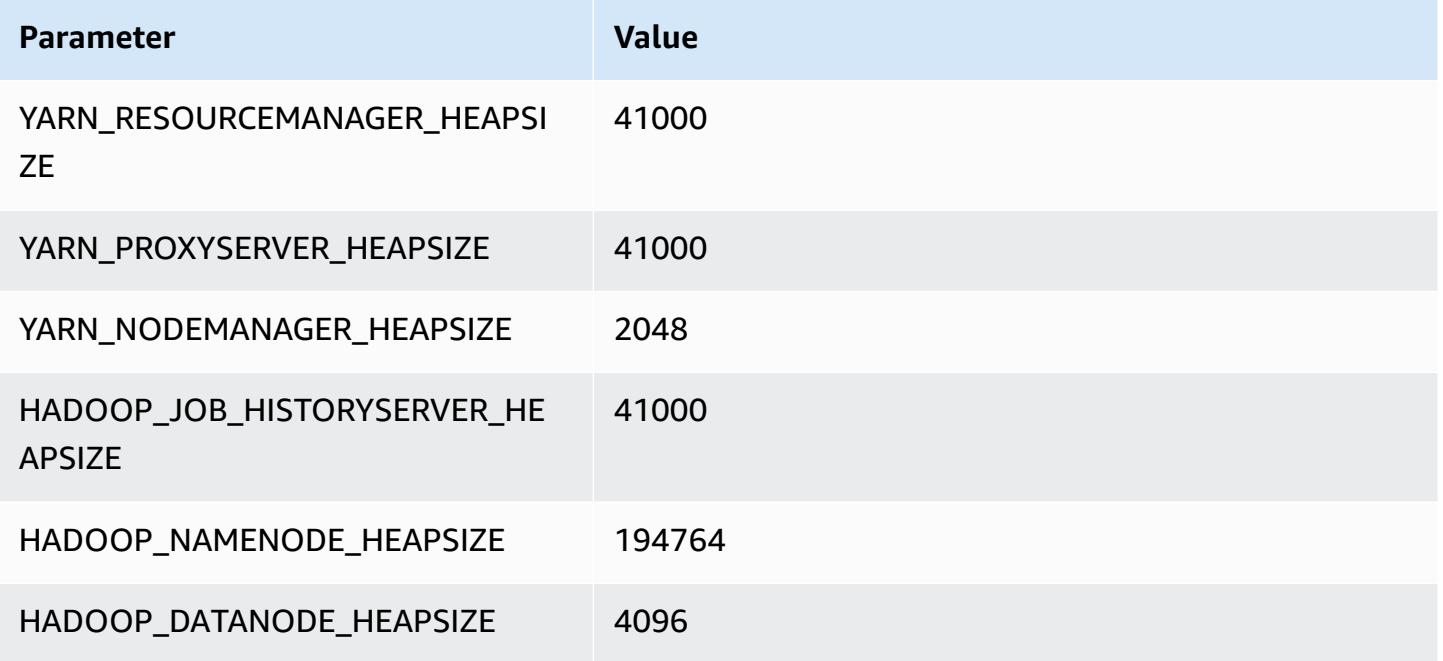

# **x1e.32xlarge**

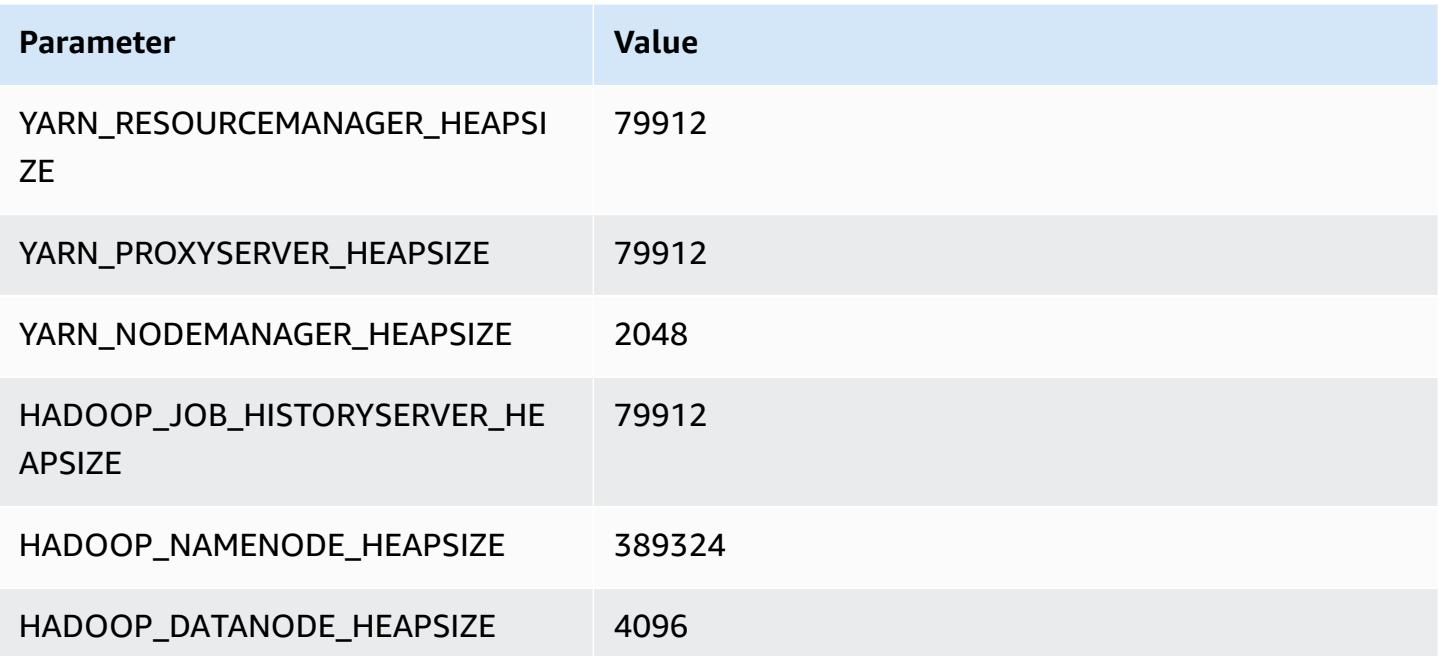

# **x2gd instances**

# **x2gd.xlarge**

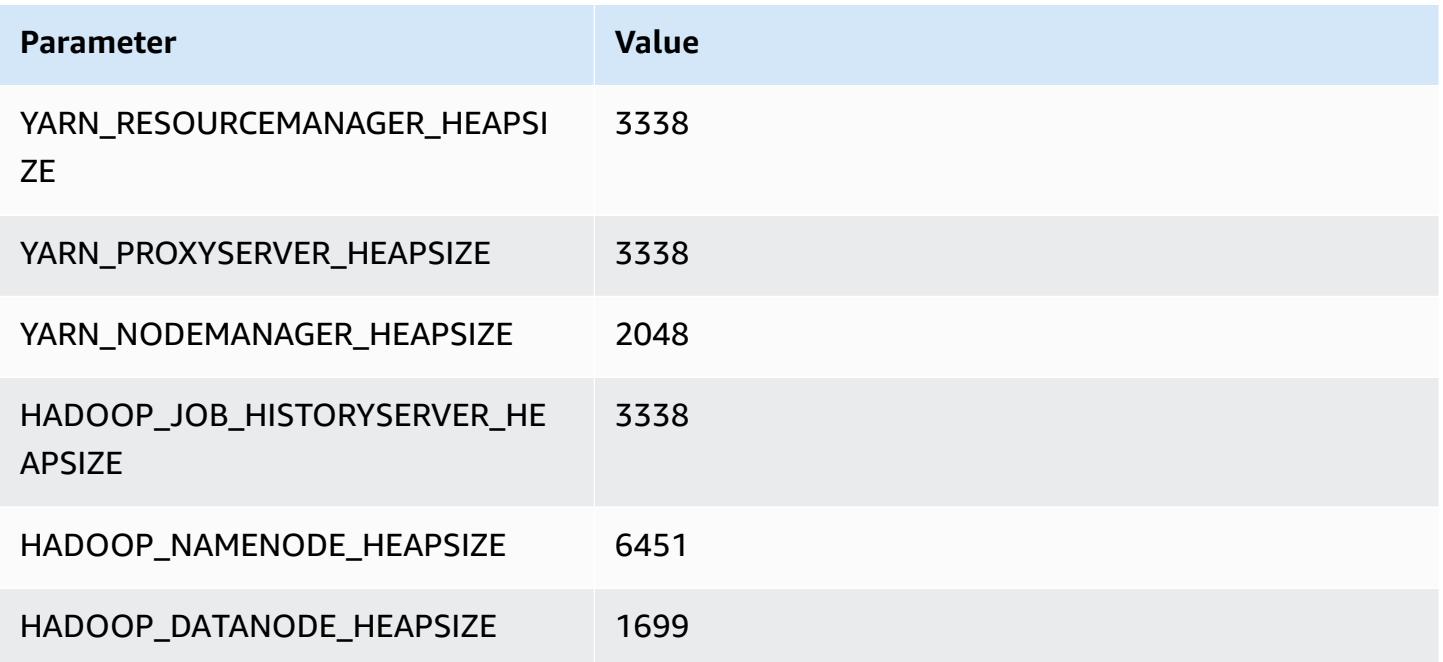

# **x2gd.2xlarge**

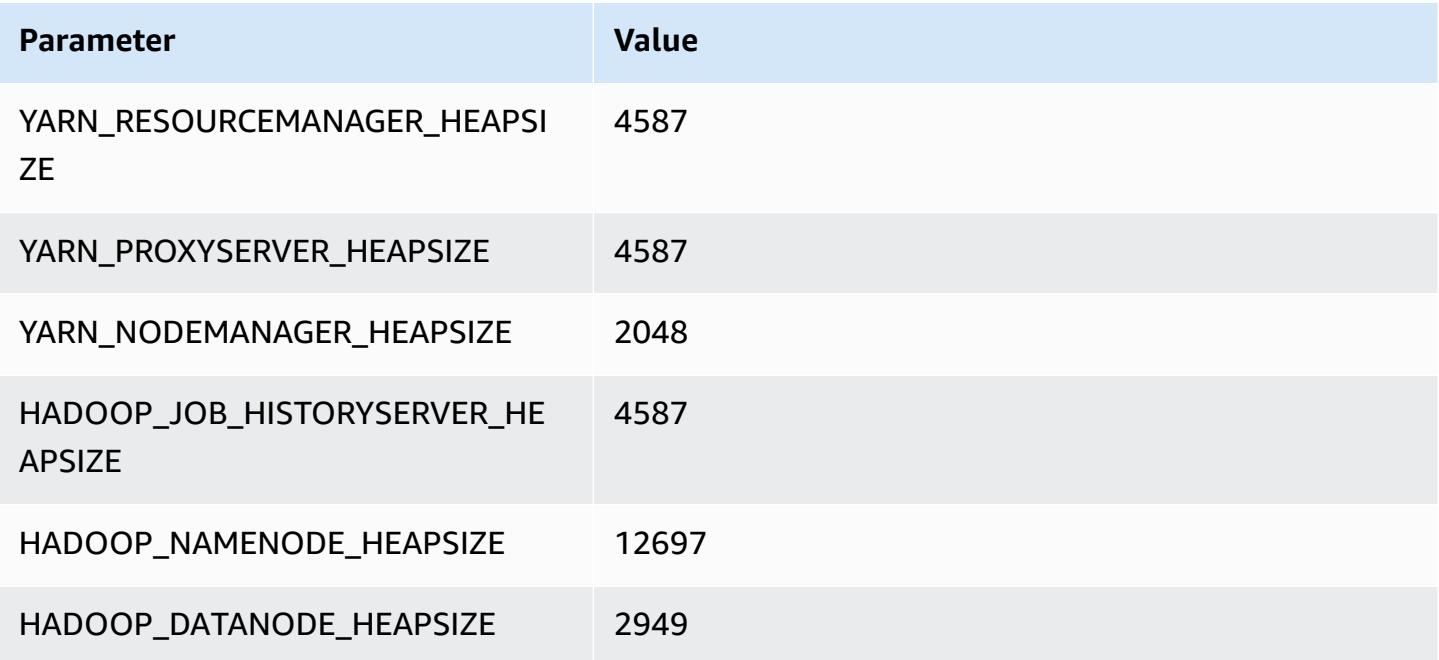

### **x2gd.4xlarge**

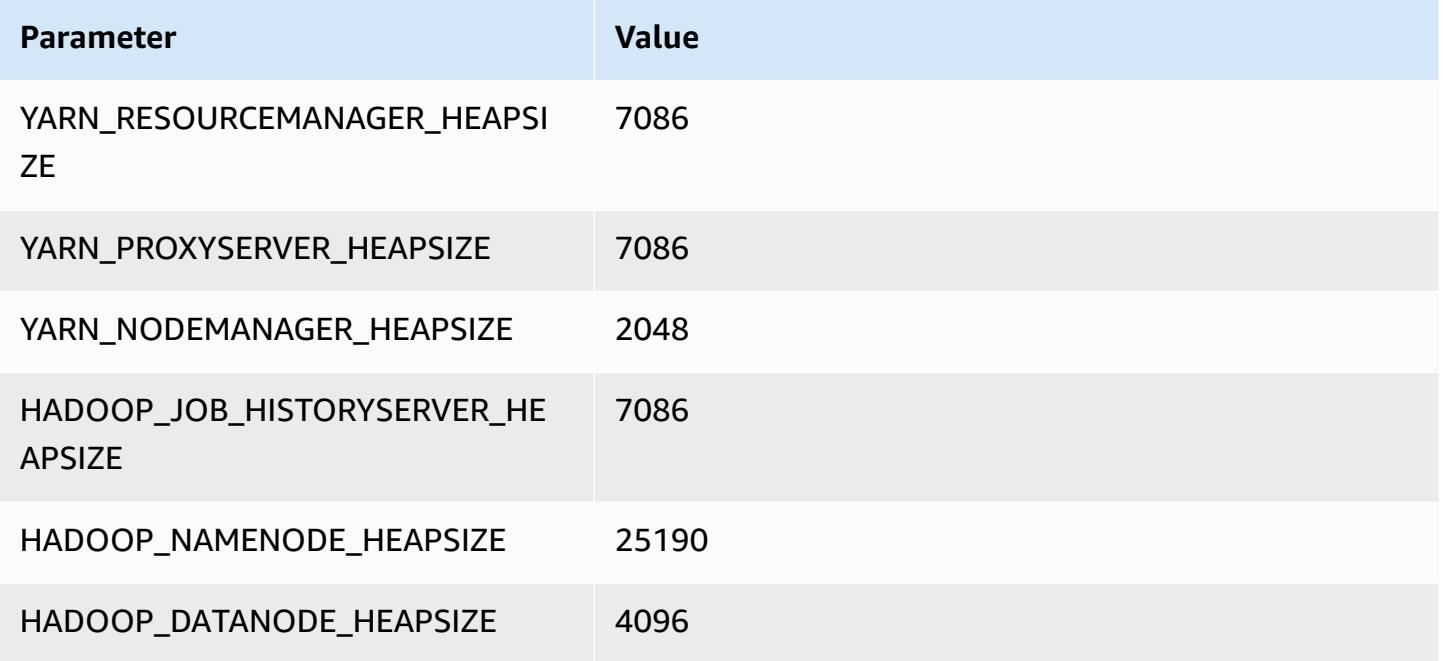

# **x2gd.8xlarge**

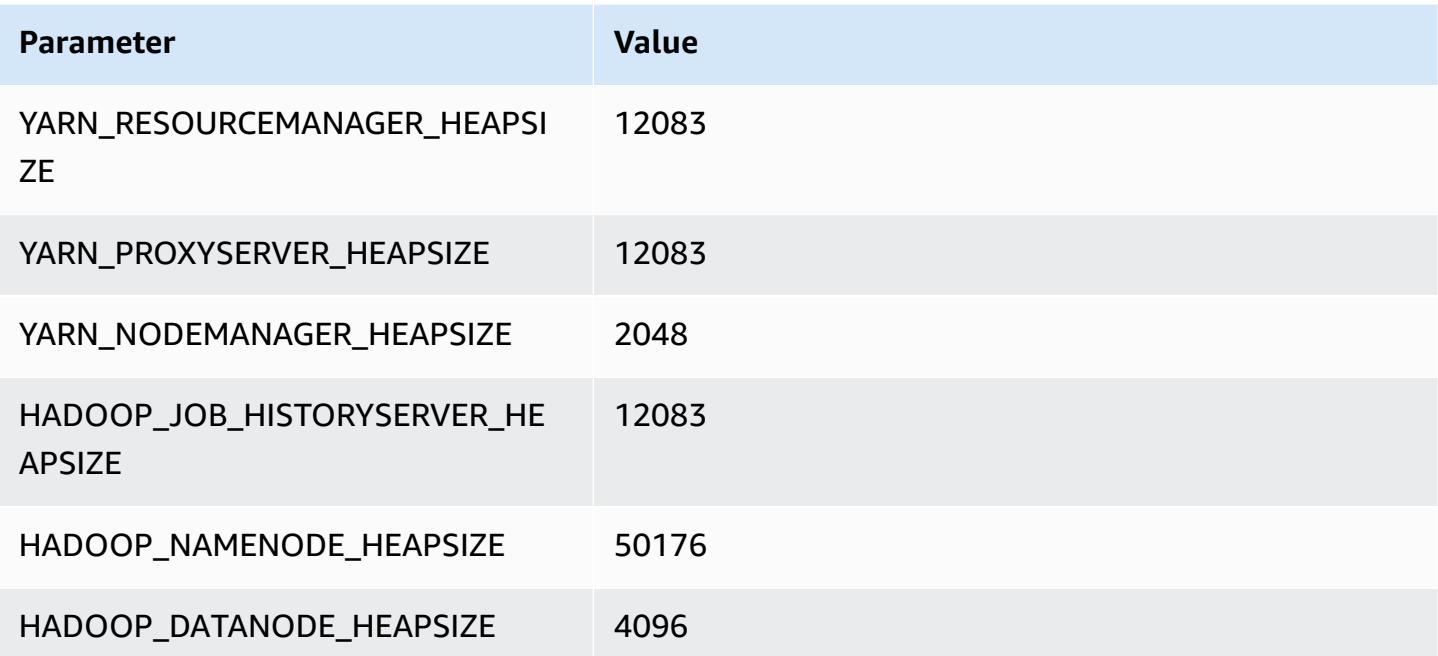

## **x2gd.12xlarge**

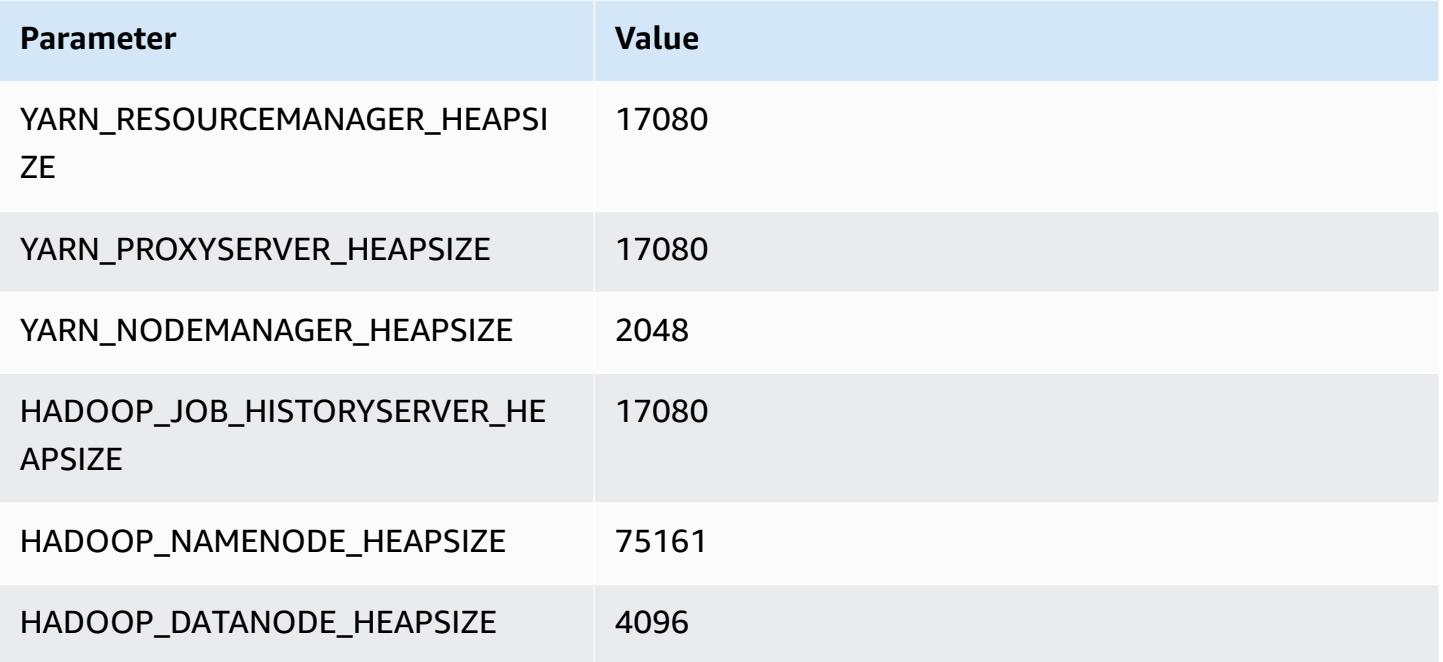

# **x2gd.16xlarge**

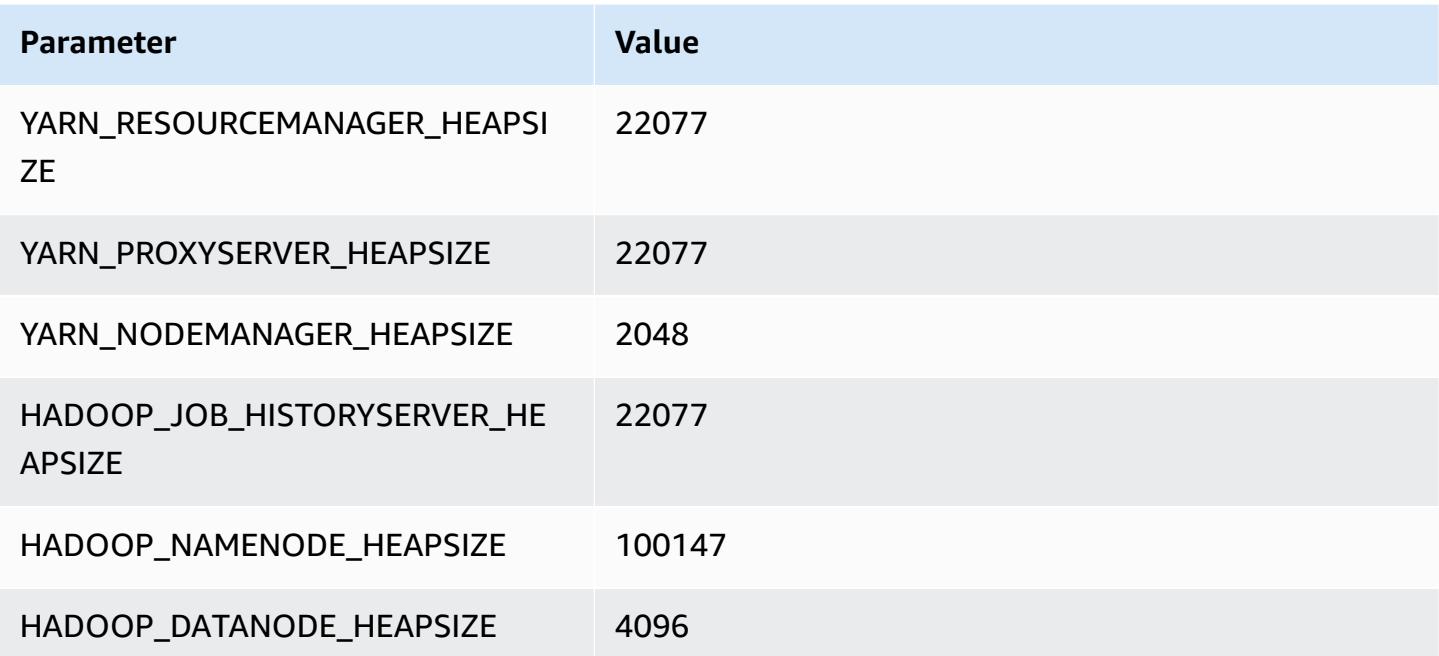

# **x2idn instances**

# **x2idn.16xlarge**

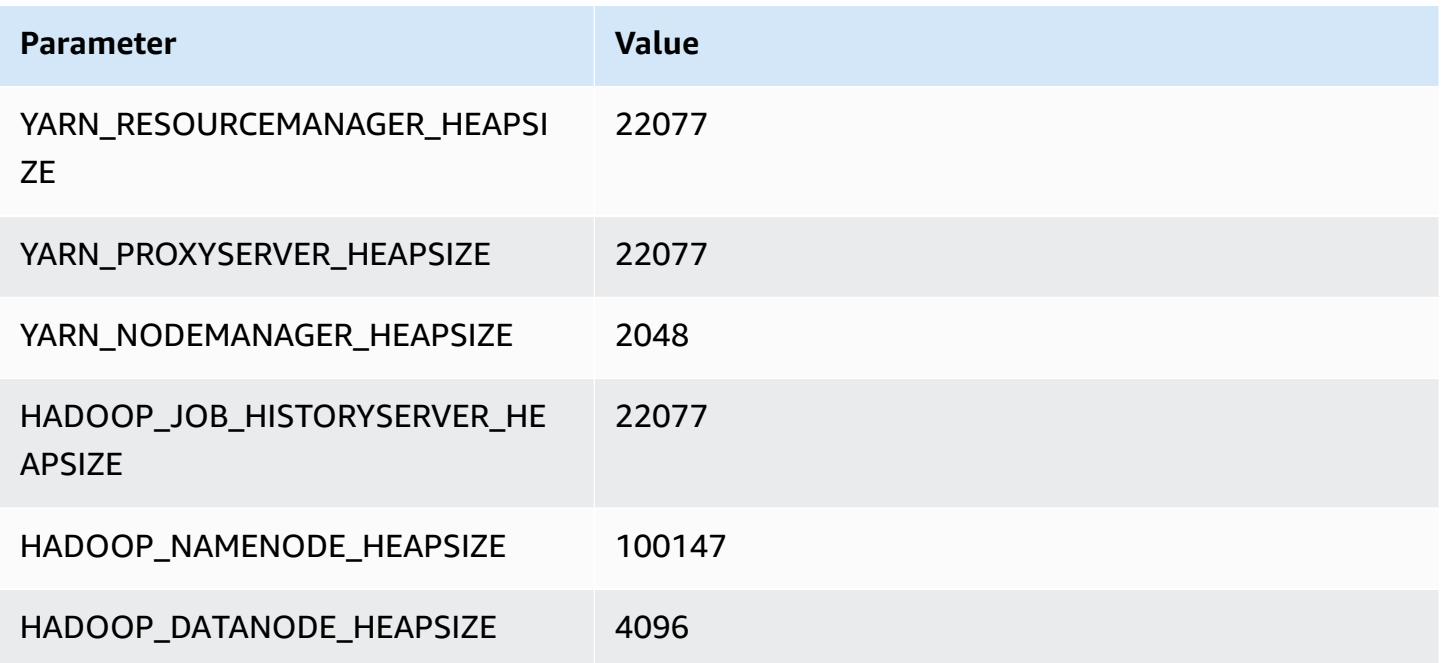

# **x2idn.24xlarge**

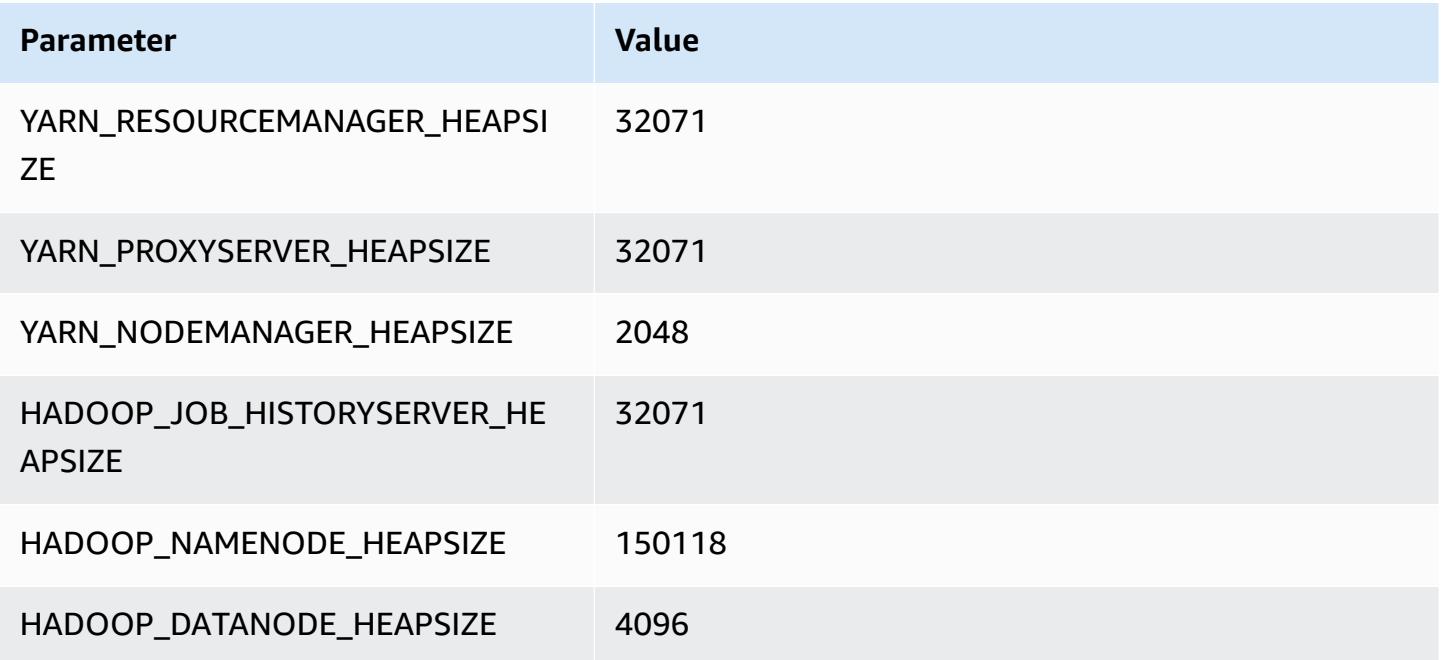

## **x2idn.32xlarge**

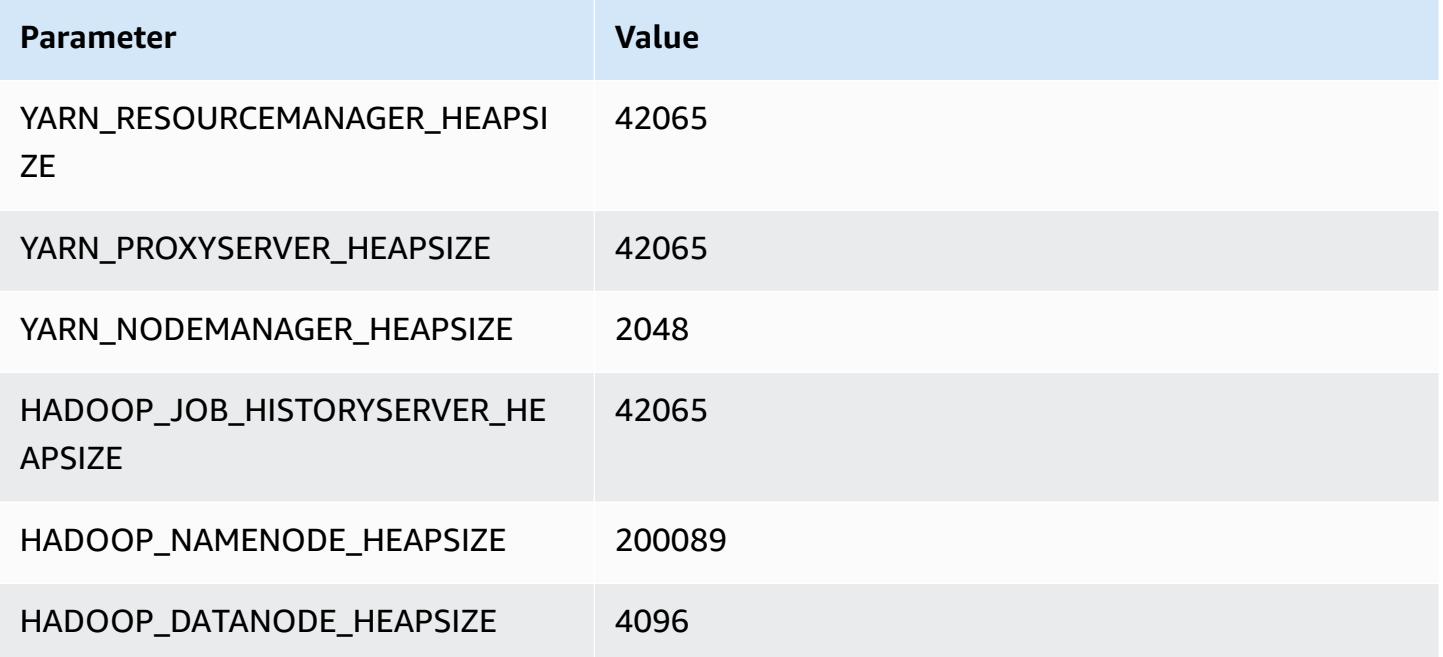

# **x2iedn instances**

# **x2iedn.xlarge**

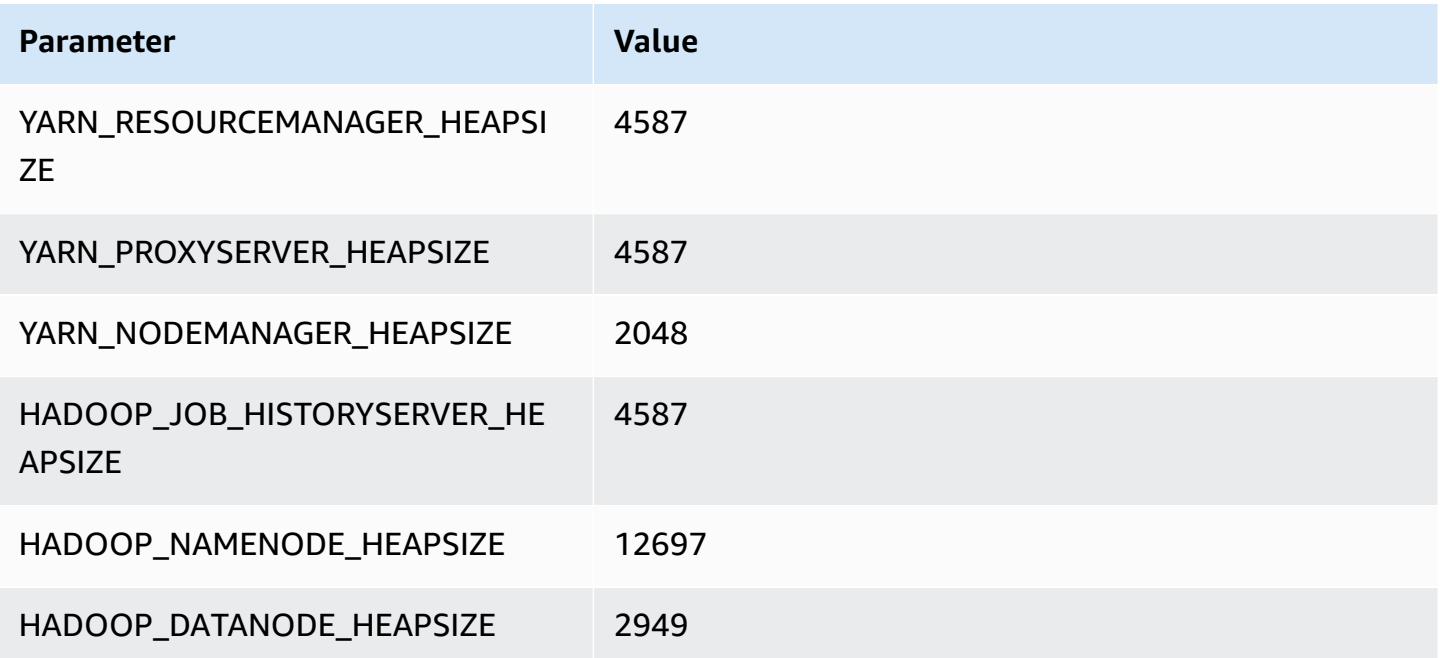

## **x2iedn.2xlarge**

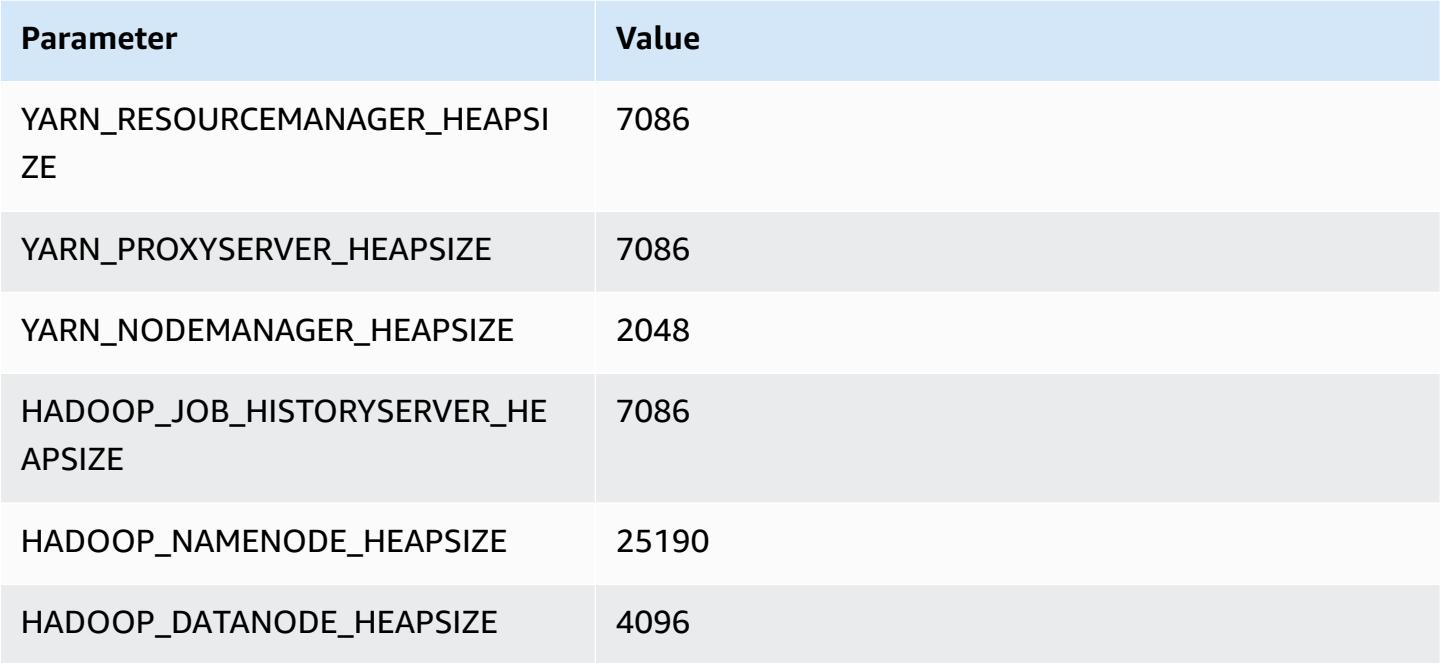

### **x2iedn.4xlarge**

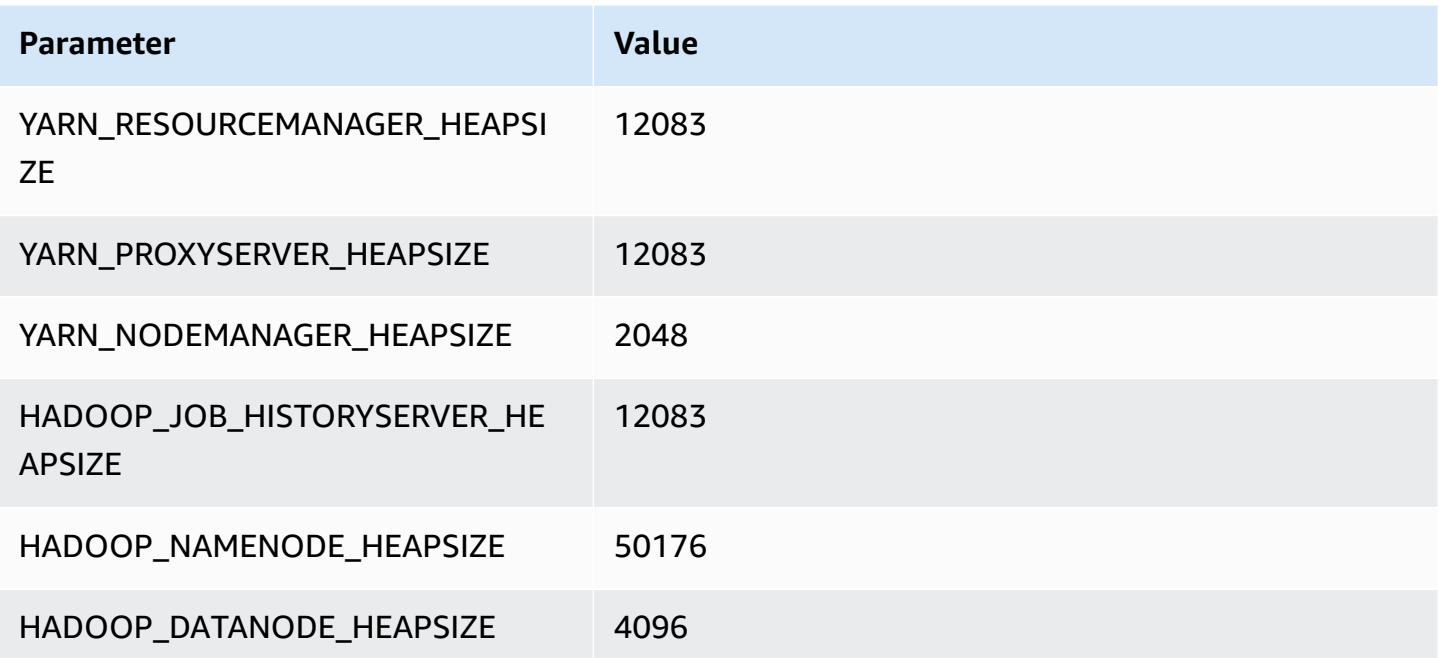

## **x2iedn.8xlarge**

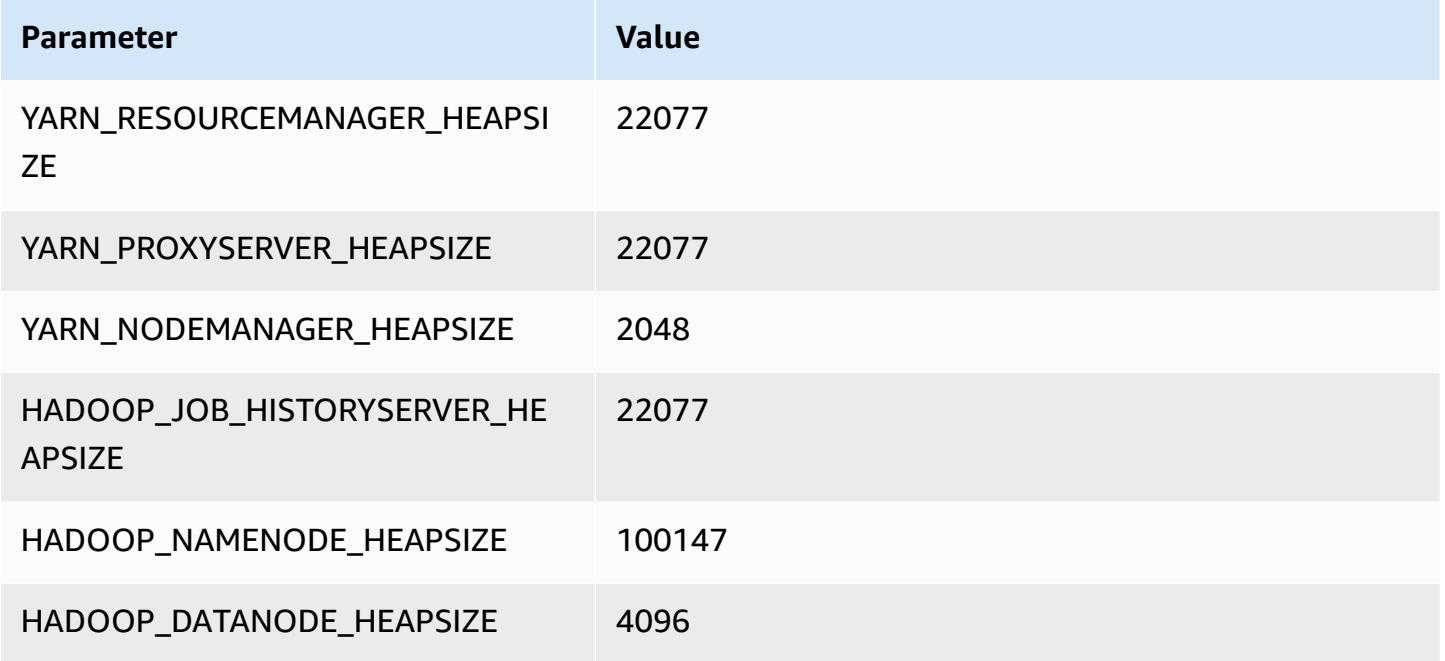

# **x2iedn.16xlarge**

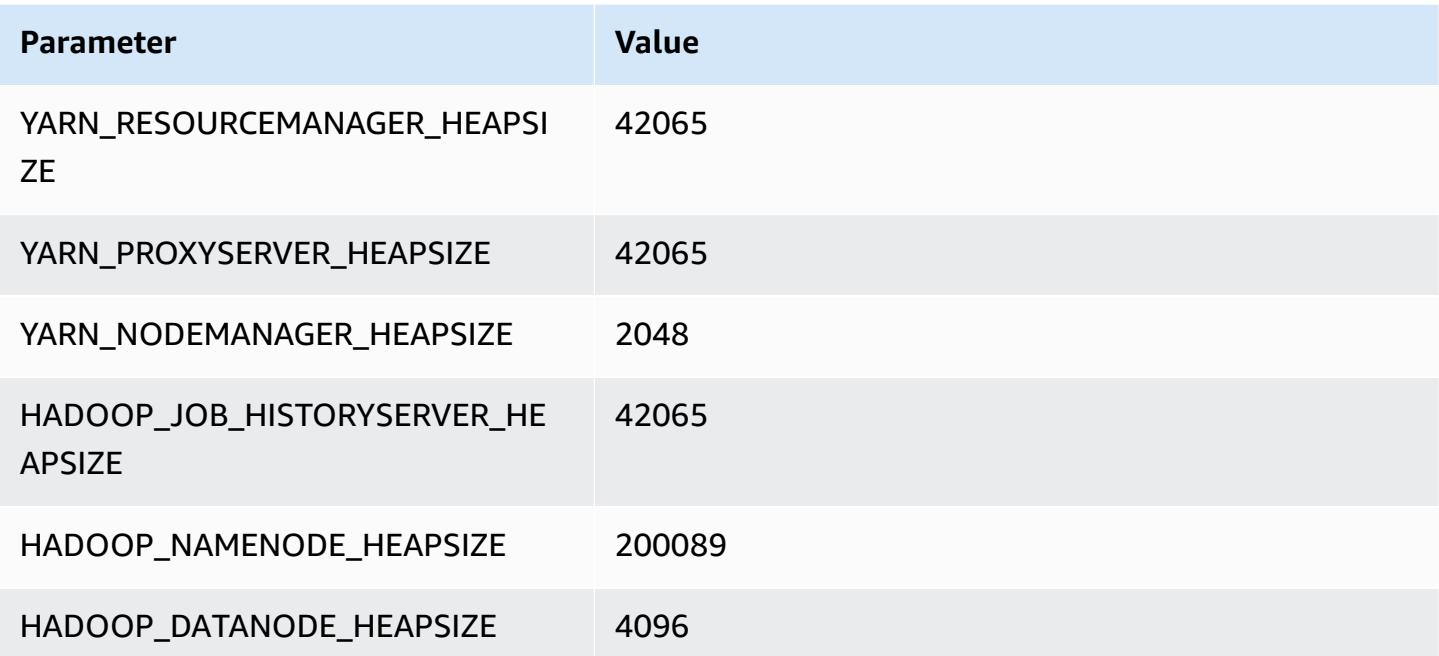

## **x2iedn.24xlarge**

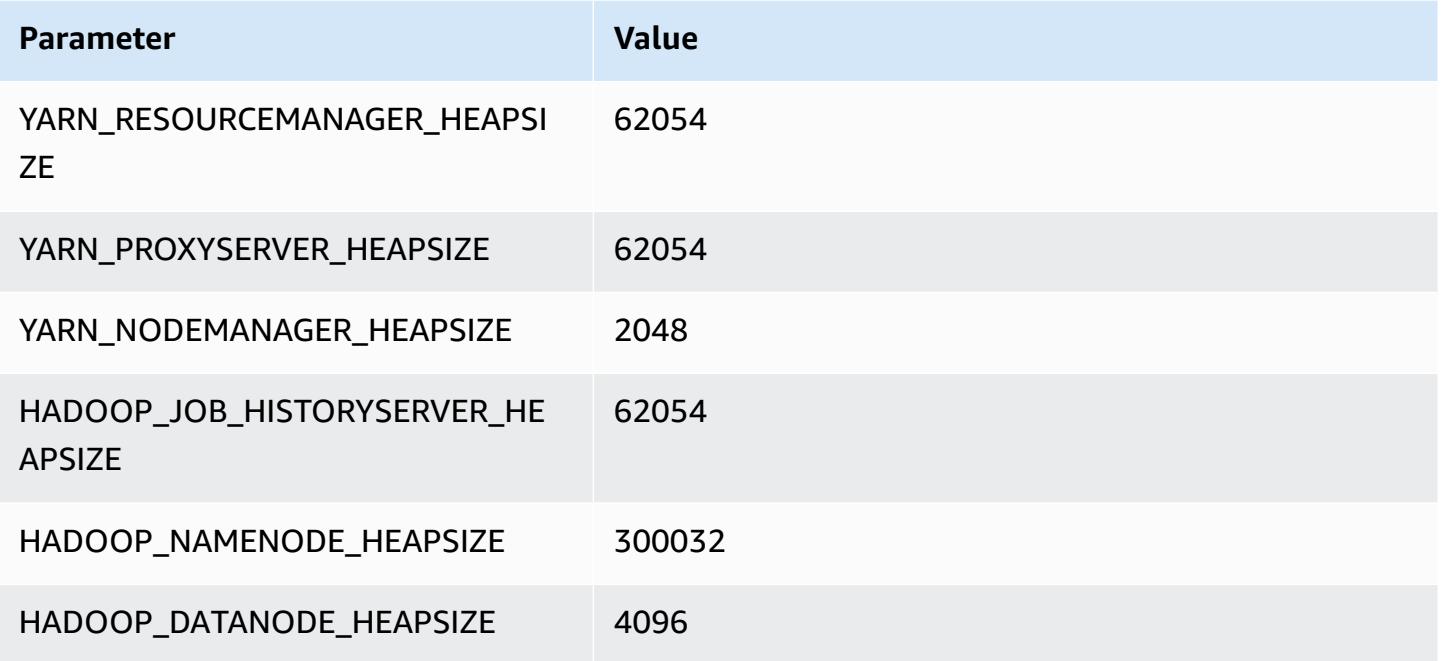

# **x2iedn.32xlarge**

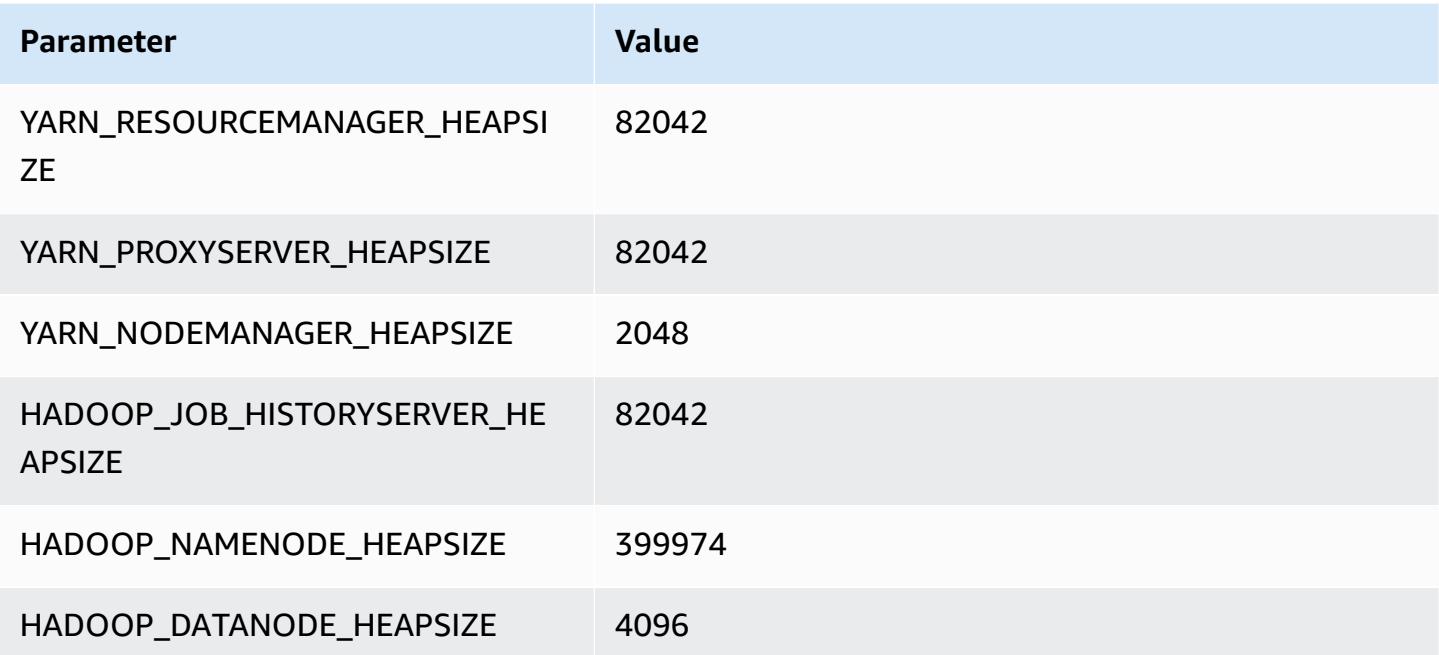

# **z1d instances**

### **z1d.xlarge**

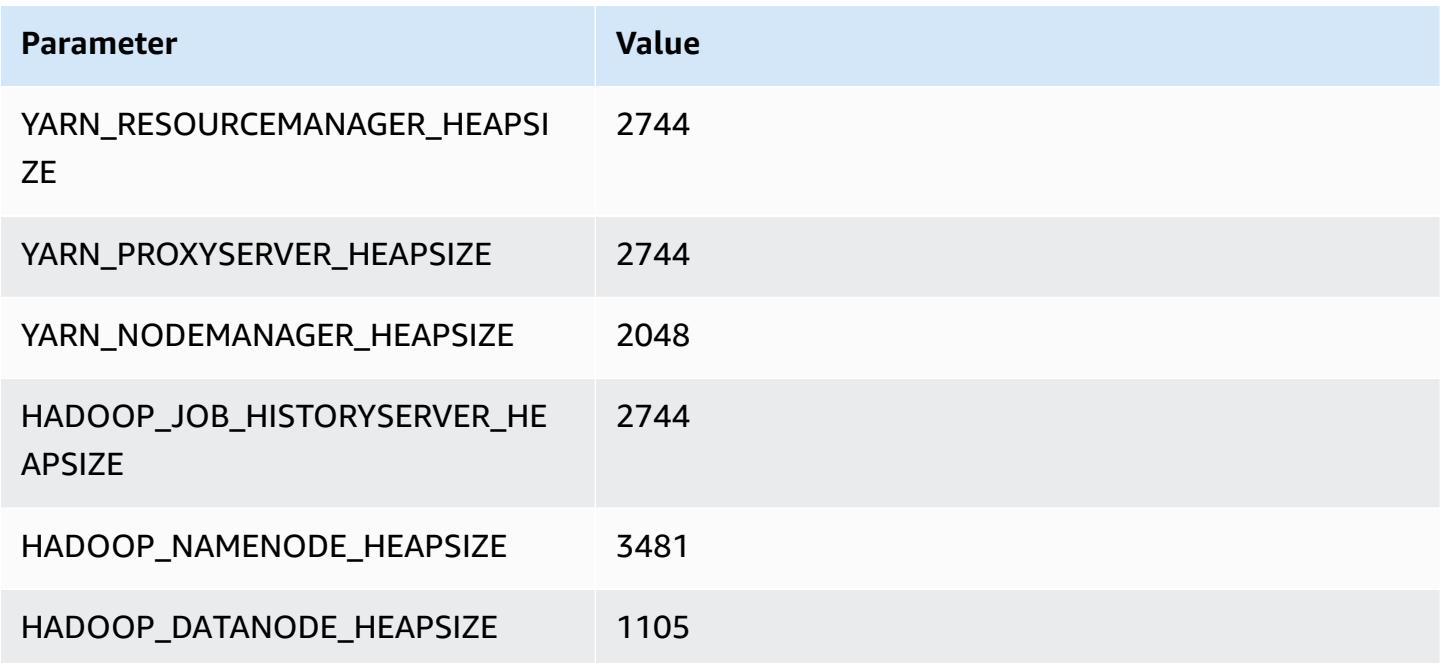

### **z1d.2xlarge**

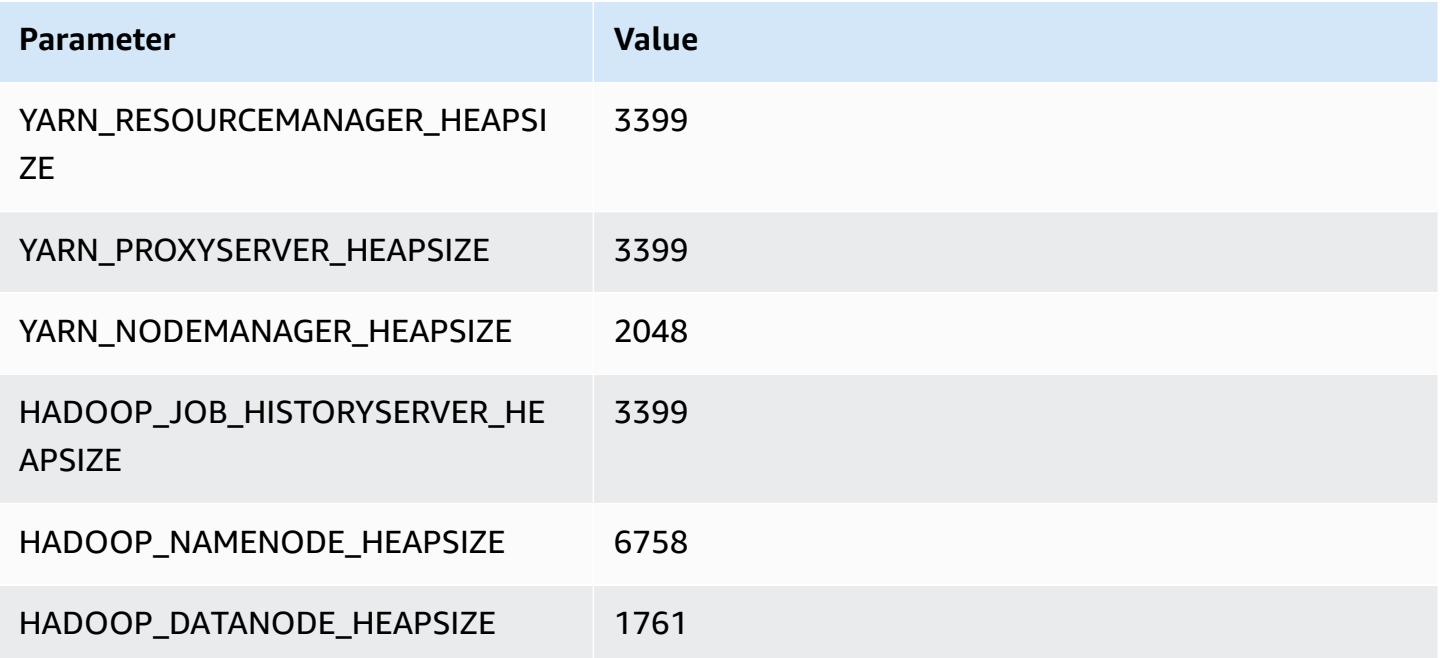

#### **z1d.3xlarge**

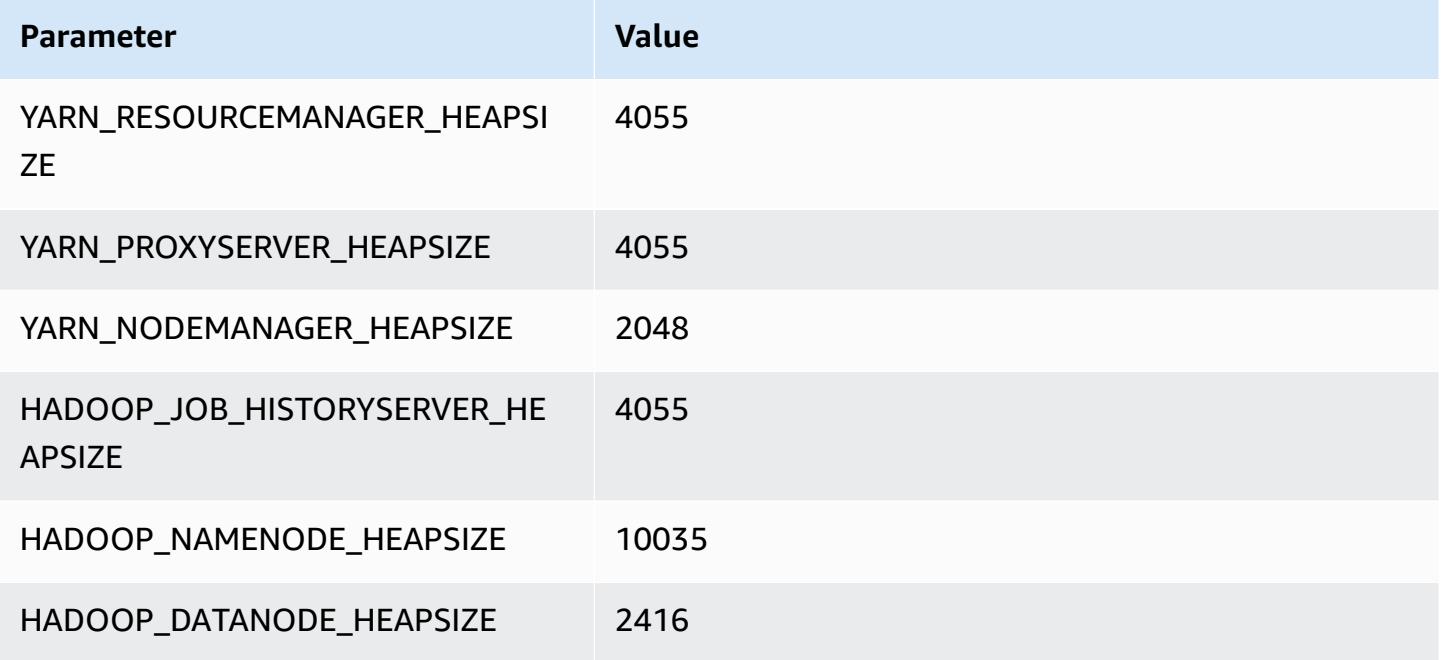

# **z1d.6xlarge**

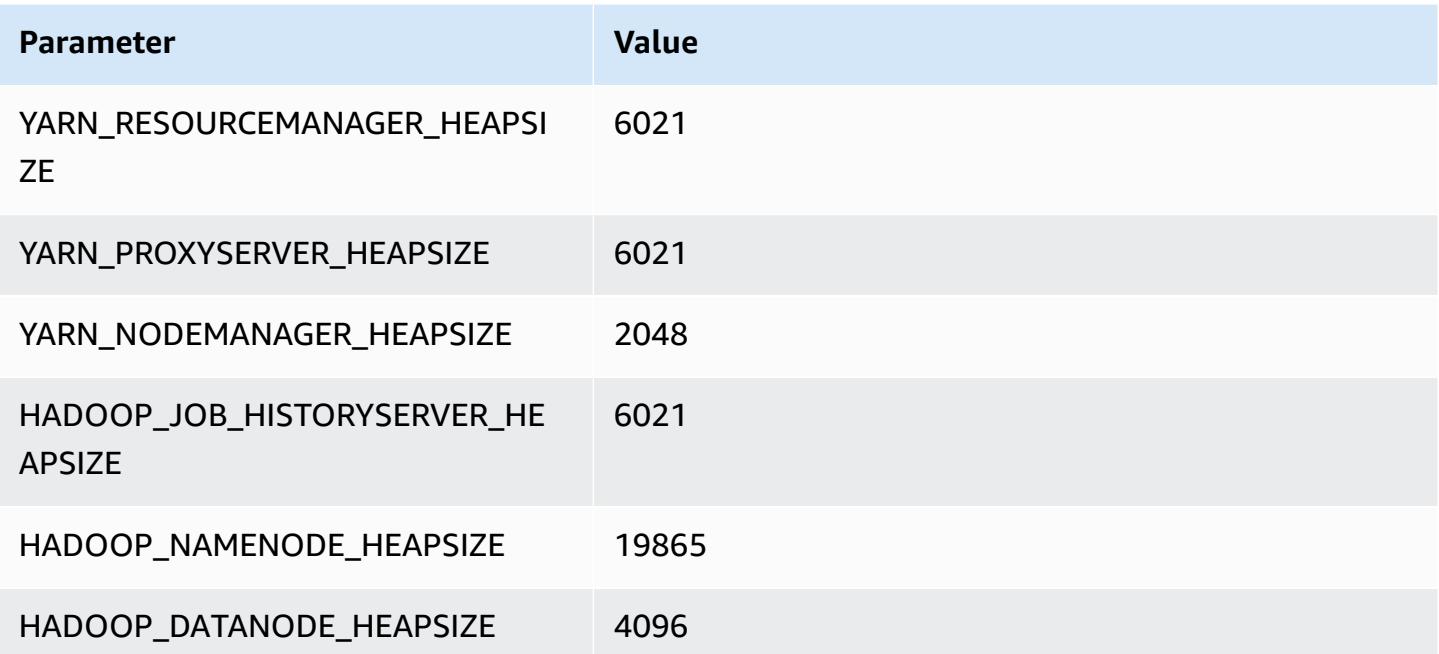

#### **z1d.12xlarge**

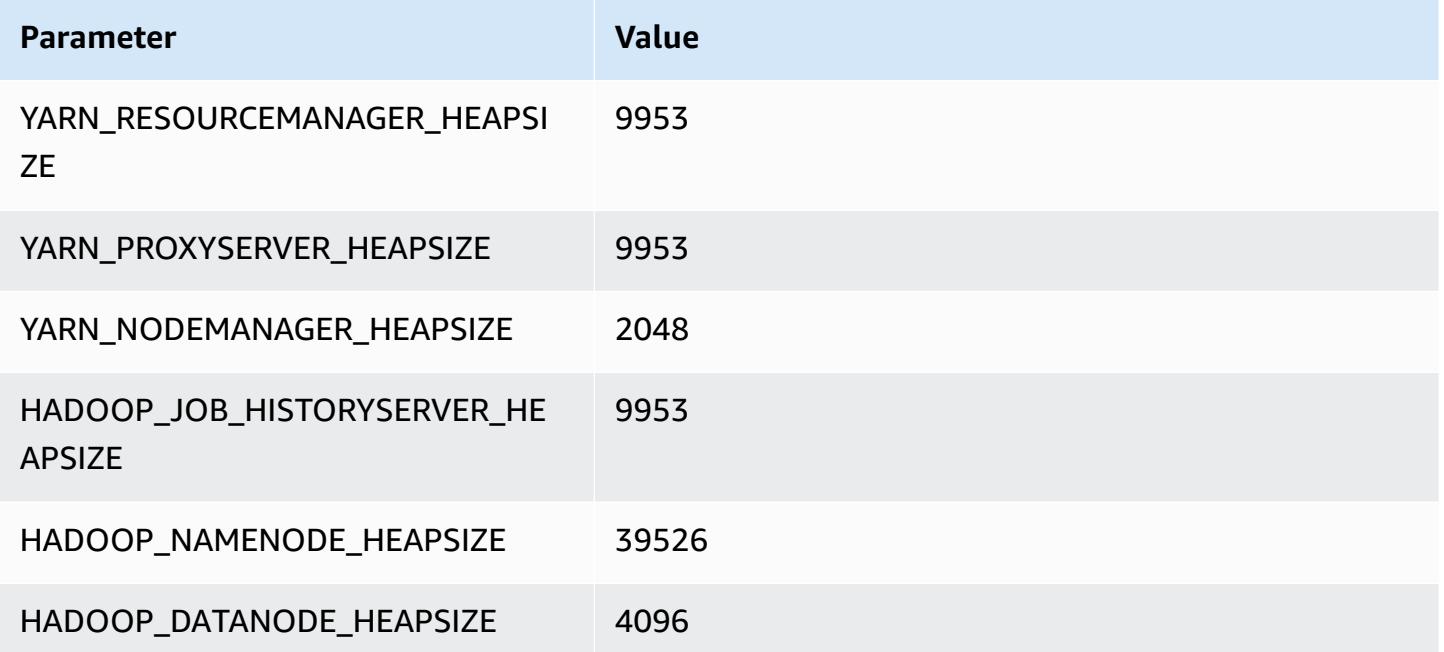

# **HDFS configuration**

The following table describes the default Hadoop Distributed File System (HDFS) parameters and their settings. You can change these values using the hdfs-site configuration classification. For more information, see Configure [applications.](#page-3069-0)

## **Warning**

- 1. Setting dfs.replication to 1 on clusters with fewer than four nodes can lead to HDFS data loss if a single node goes down. If your cluster has HDFS storage, we recommend that you configure the cluster with at least four core nodes for production workloads to avoid data loss.
- 2. Amazon EMR will not allow clusters to scale core nodes below dfs.replication. For example, if  $dfs.replication = 2$ , the minimum number of core nodes is 2.
- 3. When you use managed Scaling, auto-scaling, or choose to manually resize your cluster, we recommend that you set dfs.replication to 2 or higher.

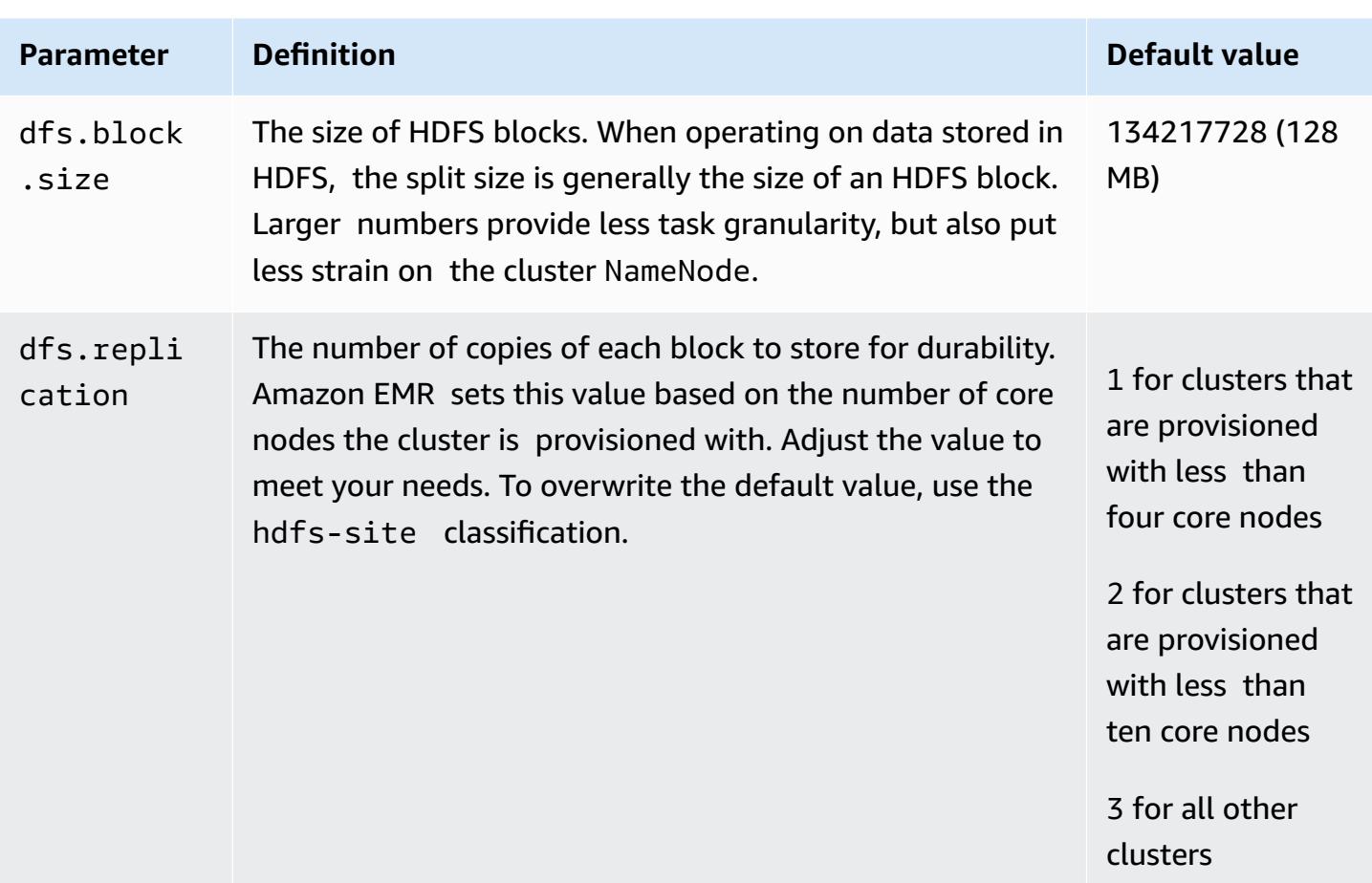

# <span id="page-3991-0"></span>**Transparent encryption in HDFS on Amazon EMR**

Transparent encryption is implemented through the use of HDFS *encryption zones*, which are HDFS paths that you define. Each encryption zone has its own key, which is stored in the key server specified using the hdfs-site configuration classification.

Beginning with Amazon EMR release version 4.8.0, you can use Amazon EMR security configurations to configure data encryption settings for clusters more easily. Security configurations offer settings to enable security for data in-transit and data at-rest in Amazon Elastic Block Store (Amazon EBS) storage volumes and EMRFS data in Amazon S3. For more information, see [Encrypt](https://docs.aws.amazon.com/emr/latest/ManagementGuide/emr-data-encryption.html) data in transit and at rest in the *Amazon EMR Management Guide*.

Amazon EMR uses the Hadoop KMS by default; however, you can use another KMS that implements the KeyProvider API operation. Each file in an HDFS encryption zone has its own unique *data encryption key*, which is encrypted by the encryption zone key. HDFS data is encrypted end-toend (at-rest and in-transit) when data is written to an encryption zone because encryption and decryption activities only occur in the client.

You cannot move files between encryptions zones or from an encryption zone to unencrypted paths.

The NameNode and HDFS client interact with the Hadoop KMS (or an alternate KMS you configured) through the KeyProvider API operation. The KMS is responsible for storing encryption keys in the backing keystore. Also, Amazon EMR includes the JCE unlimited strength policy, so you can create keys at a desired length.

For more information, see [Transparent](http://hadoop.apache.org/docs/current/hadoop-project-dist/hadoop-hdfs/TransparentEncryption.html) encryption in HDFS in the Hadoop documentation.

#### *(b)* Note

In Amazon EMR, KMS over HTTPS is not enabled by default with Hadoop KMS. For more information about how to enable KMS over HTTPS, see the [Hadoop KMS documentation.](http://hadoop.apache.org/docs/current/hadoop-kms/index.html)

# **Configuring HDFS transparent encryption**

You can configure transparent encryption in Amazon EMR by creating keys and adding encryption zones. You can do this in several ways:

- Using the Amazon EMR configuration API operation when you create a cluster
- Using a Hadoop JAR step with command-runner.jar
- Logging in to the master node of the Hadoop cluster and using the hadoop key and hdfs crypto command line clients
- Using the REST APIs for Hadoop KMS and HDFS

For more information about the REST APIs, see the respective documentation for Hadoop KMS and HDFS.

#### **To create encryption zones and their keys at cluster creation using the CLI**

The hdfs-encryption-zones classification in the configuration API operation allows you to specify a key name and an encryption zone when you create a cluster. Amazon EMR creates this key in Hadoop KMS on your cluster and configures the encryption zone.

• Create a cluster with the following command.

```
aws emr create-cluster --release-label emr-7.1.0 --instance-type m5.xlarge --
instance-count 2 \
--applications Name=App1 Name=App2 --configurations https://s3.amazonaws.com/
mybucket/myfolder/myConfig.json
```
## **A** Note

Linux line continuation characters (\) are included for readability. They can be removed or used in Linux commands. For Windows, remove them or replace with a caret (^).

myConfig.json:

```
\Gamma { 
     "Classification": "hdfs-encryption-zones", 
     "Properties": { 
        "/myHDFSPath1": "path1_key", 
        "/myHDFSPath2": "path2_key" 
     } 
   }
]
```
#### **To create encryption zones and their keys manually on the master node**

- 1. Launch your cluster using an Amazon EMR release greater than 4.1.0.
- 2. Connect to the master node of the cluster with SSH.
- 3. Create a key within Hadoop KMS.

```
$ hadoop key create path2_key
path2_key has been successfully created with options Options{cipher='AES/CTR/
NoPadding', bitLength=256, description='null', attributes=null}.
KMSClientProvider[http://ip-x-x-x-x.ec2.internal:16000/kms/v1/] has been updated.
```
#### **Important**

Hadoop KMS requires your key names to be lowercase. If you use a key that has uppercase characters, then your cluster will fail during launch.

4. Create the encryption zone path in HDFS.

\$ hadoop fs -mkdir /myHDFSPath2

5. Make the HDFS path an encryption zone using the key that you created.

```
$ hdfs crypto -createZone -keyName path2_key -path /myHDFSPath2
Added encryption zone /myHDFSPath2
```
#### **To create encryption zones and their keys manually using the AWS CLI**

Add steps to create the KMS keys and encryption zones manually with the following command.

```
aws emr add-steps --cluster-id j-2AXXXXXXGAPLF --steps Type=CUSTOM_JAR,Name="Create 
  First Hadoop KMS Key",Jar="command-runner.jar",ActionOnFailure=CONTINUE,Args=[/
bin/bash,-c,"\"hadoop key create path1_key\""] \
Type=CUSTOM_JAR,Name="Create First Hadoop HDFS Path",Jar="command-
runner.jar",ActionOnFailure=CONTINUE,Args=[/bin/bash,-c,"\"hadoop fs -mkdir /
myHDFSPath1\""] \
Type=CUSTOM_JAR,Name="Create First Encryption Zone",Jar="command-
runner.jar",ActionOnFailure=CONTINUE,Args=[/bin/bash,-c,"\"hdfs crypto -createZone 
  -keyName path1_key -path /myHDFSPath1\""] \
Type=CUSTOM_JAR,Name="Create Second Hadoop KMS Key",Jar="command-
runner.jar",ActionOnFailure=CONTINUE,Args=[/bin/bash,-c,"\"hadoop key create 
 path2_key\""] \setminusType=CUSTOM_JAR,Name="Create Second Hadoop HDFS Path",Jar="command-
runner.jar",ActionOnFailure=CONTINUE,Args=[/bin/bash,-c,"\"hadoop fs -mkdir /
myHDFSPath2\""] \
Type=CUSTOM_JAR,Name="Create Second Encryption Zone",Jar="command-
runner.jar",ActionOnFailure=CONTINUE,Args=[/bin/bash,-c,"\"hdfs crypto -createZone 
  -keyName path2_key -path /myHDFSPath2\""]
```
#### **A** Note

Linux line continuation characters (\) are included for readability. They can be removed or used in Linux commands. For Windows, remove them or replace with a caret (^).

# **Considerations for HDFS transparent encryption**

A best practice is to create an encryption zone for each application where they may write files. Also, you can encrypt all of HDFS by using the hdfs-encryption-zones classification in the configuration API and specify the root path (/) as the encryption zone.

# **Hadoop key management server**

[Hadoop KMS](http://hadoop.apache.org/docs/current/hadoop-kms/index.html) is a key management server that provides the ability to implement cryptographic services for Hadoop clusters, and can serve as the key vendor for [Transparent](#page-3991-0) encryption in HDFS on [Amazon](#page-3991-0) EMR. Hadoop KMS in Amazon EMR is installed and enabled by default when you select the Hadoop application while launching an EMR cluster. The Hadoop KMS does not store the keys itself except in the case of temporary caching. Hadoop KMS acts as a proxy between the key provider and the client trustee to a backing keystore—it is not a keystore. The default keystore that is created for Hadoop KMS is the Java Cryptography Extension KeyStore (JCEKS). The JCE unlimited strength policy is also included, so you can create keys with the desired length. Hadoop KMS also supports a range of ACLs that control access to keys and key operations independently of other client applications such as HDFS. The default key length in Amazon EMR is 256 bit.

To configure Hadoop KMS, use the hadoop-kms-site classification to change settings. To configure ACLs, you use the classification kms-acls.

For more information, see the [Hadoop KMS documentation](http://hadoop.apache.org/docs/current/hadoop-kms/index.html). Hadoop KMS is used in Hadoop HDFS transparent encryption. To learn more about HDFS transparent encryption, see the [HDFS](http://hadoop.apache.org/docs/current/hadoop-project-dist/hadoop-hdfs/TransparentEncryption.html)  [transparent](http://hadoop.apache.org/docs/current/hadoop-project-dist/hadoop-hdfs/TransparentEncryption.html) encryption topic in the Apache Hadoop documentation.

#### **A** Note

In Amazon EMR, KMS over HTTPS is not enabled by default with Hadoop KMS. To learn how to enable KMS over HTTPS, see the [Hadoop KMS documentation.](http://hadoop.apache.org/docs/current/hadoop-kms/index.html)
## **A** Important

Hadoop KMS requires your key names to be lowercase. If you use a key that has uppercase characters, then your cluster will fail during launch.

# **Configuring Hadoop KMS in Amazon EMR**

Using Amazon EMR release version 4.6.0 or later, the kms-http-port is 9700 and kms-adminport is 9701.

You can configure Hadoop KMS at cluster creation time using the configuration API for Amazon EMR releases. The following are the configuration object classifications available for Hadoop KMS:

#### **Hadoop KMS configuration classifications**

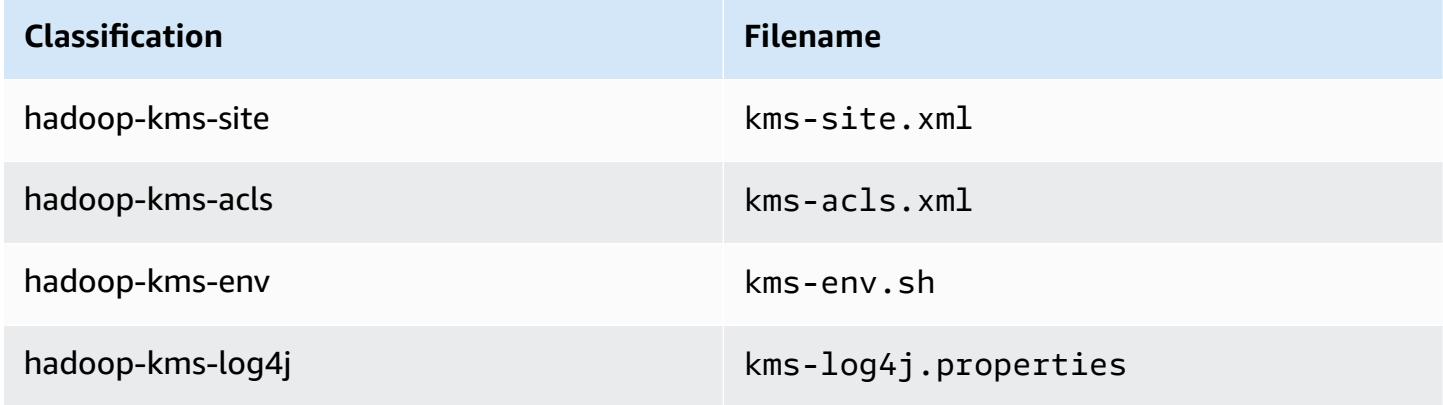

### **To set Hadoop KMS ACLs using the CLI**

• Create a cluster with Hadoop KMS with ACLs using the following command:

```
aws emr create-cluster --release-label emr-7.1.0 --instance-type m5.xlarge --
instance-count 2 \setminus--applications Name=App1 Name=App2 --configurations https://s3.amazonaws.com/
mybucket/myfolder/myConfig.json
```
#### **A** Note

Linux line continuation characters (\) are included for readability. They can be removed or used in Linux commands. For Windows, remove them or replace with a caret (^).

#### myConfig.json:

```
\Gamma { 
        "Classification": "hadoop-kms-acls", 
       "Properties": { 
          "hadoop.kms.blacklist.CREATE": "hdfs,foo,myBannedUser", 
          "hadoop.kms.acl.ROLLOVER": "myAllowedUser" 
       } 
     } 
   ]
```
#### **To disable Hadoop KMS cache using the CLI**

• Create a cluster with Hadoop KMS hadoop.kms.cache.enable set to false, using the following command:

```
aws emr create-cluster --release-label emr-7.1.0 --instance-type m5.xlarge --
instance-count 2 \setminus--applications Name=App1 Name=App2 --configurations https://s3.amazonaws.com/
mybucket/myfolder/myConfig.json
```
## *(i)* Note

Linux line continuation characters (\) are included for readability. They can be removed or used in Linux commands. For Windows, remove them or replace with a caret (^).

myConfig.json:

```
\Gamma { 
        "Classification": "hadoop-kms-site", 
        "Properties": { 
           "hadoop.kms.cache.enable": "false" 
        } 
     } 
   ]
```
#### **To set environment variables in the kms-env.sh script using the CLI**

• Change settings in kms-env.sh via the hadoop-kms-env configuration. Create a cluster with Hadoop KMS using the following command:

```
aws emr create-cluster --release-label emr-7.1.0 --instance-type m5.xlarge --
instance-count 2 \
--applications Name=App1 Name=App2 --configurations https://s3.amazonaws.com/
mybucket/myfolder/myConfig.json
```
## *A* Note

Linux line continuation characters (\) are included for readability. They can be removed or used in Linux commands. For Windows, remove them or replace with a caret (^).

myConfig.json:

```
\Gamma { 
     "Classification": "hadoop-kms-env", 
     "Properties": { 
     }, 
     "Configurations": [ 
        { 
          "Classification": "export", 
          "Properties": { 
             "JAVA_LIBRARY_PATH": "/path/to/files", 
             "KMS_SSL_KEYSTORE_FILE": "/non/Default/Path/.keystore", 
             "KMS_SSL_KEYSTORE_PASS": "myPass" 
          }, 
          "Configurations": [ 
         \mathbf 1 } 
    \mathbf{I} }
]
```
For information about configuring Hadoop KMS, see the [Hadoop KMS documentation.](http://hadoop.apache.org/docs/current/hadoop-kms/index.html)

# **HDFS transparent encryption on EMR clusters with multiple master nodes**

[Apache Ranger](http://hadoop.apache.org/docs/current/hadoop-kms/index.html) KMS is used in an Amazon EMR cluster with multiple primary nodes for transparent encryption in HDFS.

Apache Ranger KMS stores its root key and Encryption Zone (EZ) keys in your Amazon RDS for an Amazon EMR cluster with multiple primary nodes. To enable transparent encryption in HDFS on an Amazon EMR cluster with multiple primary nodes, you must provide the following configurations.

- Amazon RDS or your own MySQL server connection URL to store the Ranger KMS root key and EZ key
- User name and password for MySQL
- Password for Ranger KMS root key
- Certificate Authority (CA) PEM file for SSL connection to MySQL server

You can provide these configurations by using ranger-kms-dbks-site classification and ranger-kms-db-ca classification, as the following example demonstrates.

```
\Gamma { 
     "Classification": "ranger-kms-dbks-site", 
     "Properties": { 
       "ranger.ks.jpa.jdbc.url": "jdbc:log4jdbc:mysql://mysql-host-url.xx-
xxx-1.xxx.amazonaws.com:3306/rangerkms", 
       "ranger.ks.jpa.jdbc.user": "mysql-user-name", 
       "ranger.ks.jpa.jdbc.password": "mysql-password", 
       "ranger.db.encrypt.key.password": "password-for-encrypting-a-master-key" 
     } 
   }, 
   { 
     "Classification": "ranger-kms-db-ca", 
     "Properties": { 
       "ranger.kms.trust.ca.file.s3.url": "s3://rds-downloads/rds-ca-2019-root.pem" 
     } 
      }
]
```
The following are configuration object classifications for Apache Ranger KMS.

#### **Hadoop KMS configuration classifications**

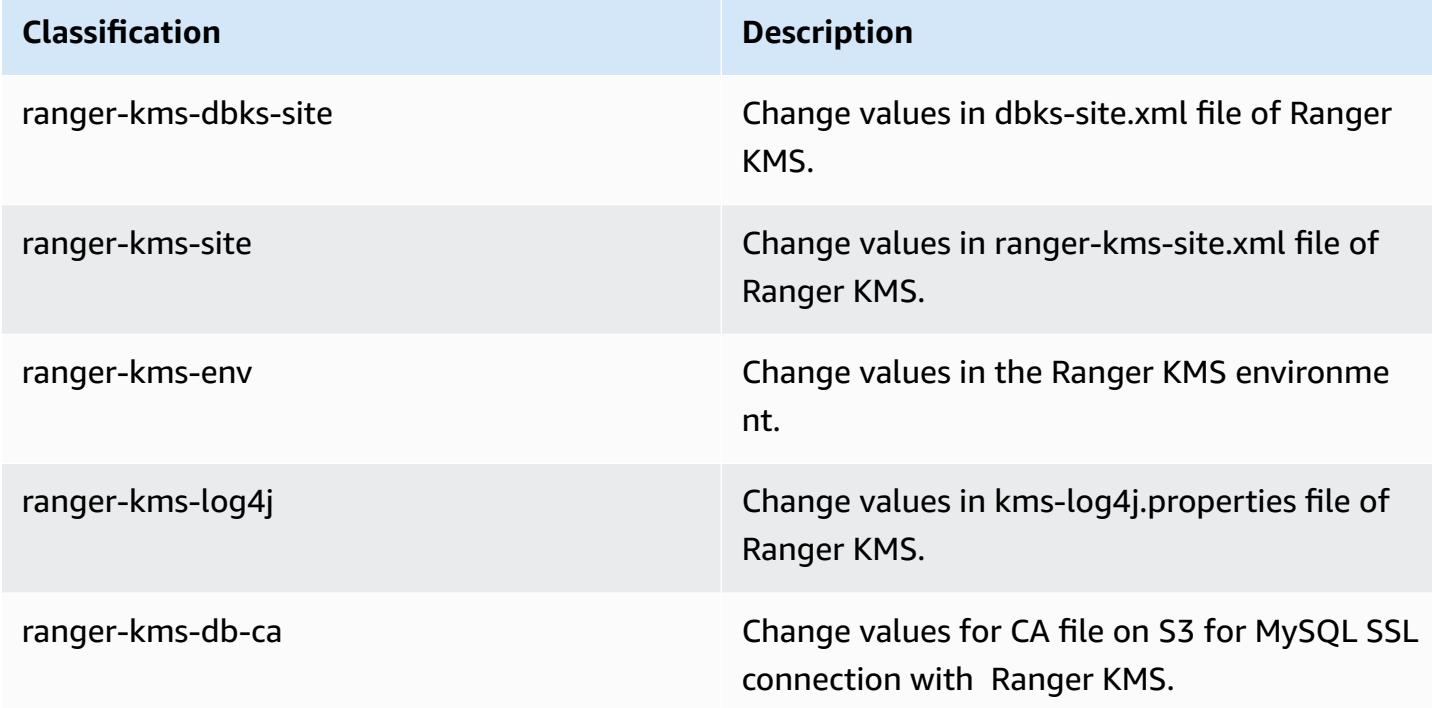

### **Considerations**

- It is highly recommended that you encrypt your Amazon RDS instance to improve security. For more information, see Overview of [encrypting](https://docs.aws.amazon.com/AmazonRDS/latest/UserGuide/Overview.Encryption.html#Overview.Encryption.Overview) Amazon RDS resources.
- It is highly recommended that you use separate MySQL database for each Amazon EMR cluster with multiple primary nodes for high security bar.
- To configure transparent encryption in HDFS on an Amazon EMR cluster with multiple primary nodes, you must specify the hdfs-encryption-zones classification while creating the cluster. Otherwise, Ranger KMS will not be configured or started. Reconfiguring hdfs-encryptionzones classification or any of the Hadoop KMS configuration classifications on a running cluster is not supported on Amazon EMR cluster with multiple primary nodes.

# **Create or run a Hadoop application**

### **Topics**

- Build binaries using [Amazon](#page-4001-0) EMR
- Process data with [streaming](#page-4003-0)

#### • [Process](#page-4009-0) data with a custom JAR

# <span id="page-4001-0"></span>**Build binaries using Amazon EMR**

You can use Amazon EMR as a build environment to compile programs for use in your cluster. Programs that you use with Amazon EMR must be compiled on a system running the same version of Linux used by Amazon EMR. For a 32-bit version, you should have compiled on a 32-bit machine or with 32-bit cross compilation options turned on. For a 64-bit version, you need to have compiled on a 64-bit machine or with 64-bit cross compilation options turned. For more information about EC2 instance versions, see Plan and [configure](https://docs.aws.amazon.com/emr/latest/ManagementGuide/emr-plan-ec2-instances.html) EC2 instances in the *Amazon EMR Management Guide*. Supported programming languages include C++, Python, and C#.

The following table outlines the steps involved to build and test your application using Amazon EMR.

#### **Process for building a module**

- 1 Connect to the master node of your cluster.
- 2 Copy source files to the master node.
- 3 Build binaries with any necessary optimizations.
- 4 Copy binaries from the master node to Amazon S3.

The details for each of these steps are covered in the sections that follow.

#### **To connect to the master node of the cluster**

• Follow the instructions at [Connect](https://docs.aws.amazon.com/emr/latest/ManagementGuide/emr-connect-master-node-ssh.html) to the master node using SSH in the *Amazon EMR Management Guide*.

#### **To copy source files to the master node**

- 1. Put your source files in an Amazon S3 bucket. To learn how to create buckets and how to move data into Amazon S3, see the [Amazon](https://docs.aws.amazon.com/AmazonS3/latest/gsg/) Simple Storage Service User Guide.
- 2. Create a folder on your Hadoop cluster for your source files by entering a command similar to the following:

```
mkdir SourceFiles
```
3. Copy your source files from Amazon S3 to the master node by typing a command similar to the following:

hadoop fs -get *s3://mybucket/SourceFiles SourceFiles*

#### **Build binaries with any necessary optimizations**

How you build your binaries depends on many factors. Follow the instructions for your specific build tools to setup and configure your environment. You can use Hadoop system specification commands to obtain cluster information to determine how to install your build environment.

#### **To identify system specifications**

- Use the following commands to verify the architecture you are using to build your binaries.
	- a. To view the version of Debian, enter the following command:

master\$ cat /etc/issue

The output looks similar to the following.

Debian GNU/Linux 5.0

b. To view the public DNS name and processor size, enter the following command:

master\$ uname -a

The output looks similar to the following.

Linux domU-12-31-39-17-29-39.compute-1.internal 2.6.21.7-2.fc8xen #1 SMP Fri Feb 15 12:34:28 EST 2008 x86\_64 GNU/Linux

c. To view the processor speed, enter the following command:

master\$ cat /proc/cpuinfo

The output looks similar to the following.

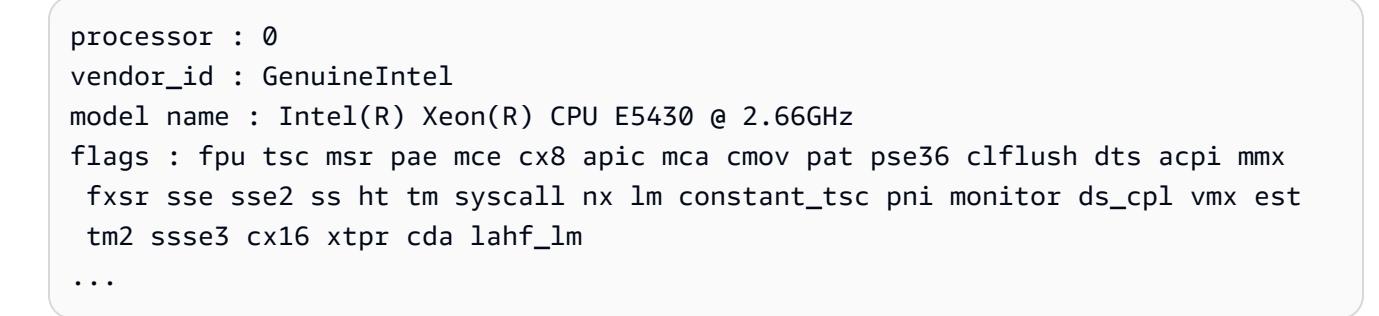

Once your binaries are built, you can copy the files to Amazon S3.

#### **To copy binaries from the master node to Amazon S3**

• Type the following command to copy the binaries to your Amazon S3 bucket:

hadoop fs -put BinaryFiles *s3://mybucket/BinaryDestination*

# <span id="page-4003-0"></span>**Process data with streaming**

Hadoop streaming is a utility that comes with Hadoop that enables you to develop MapReduce executables in languages other than Java. Streaming is implemented in the form of a JAR file, so you can run it from the Amazon EMR API or command line just like a standard JAR file.

This section describes how to use streaming with Amazon EMR.

#### **A** Note

Apache Hadoop streaming is an independent tool. As such, all of its functions and parameters are not described here. For more information about Hadoop streaming, go to <http://hadoop.apache.org/docs/stable/hadoop-streaming/HadoopStreaming.html>.

# **Using the Hadoop streaming utility**

This section describes how use to Hadoop's streaming utility.

#### **Hadoop process**

- 1 Write your mapper and reducer executable in the programming language of your choice. Follow the directions in Hadoop's documentation to write your streaming executables. The programs should read their input from standard input and output data through standard output. By default, each line of input/output represents a record and the first tab on each line is used as a separator between the key and value. 2 Test your executables locally and upload them to Amazon S3.
- 3 Use the Amazon EMR command line interface or Amazon EMR console to run your application.

Each mapper script launches as a separate process in the cluster. Each reducer executable turns the output of the mapper executable into the data output by the job flow.

The input, output, mapper, and reducer parameters are required by most streaming applications. The following table describes these and other, optional parameters.

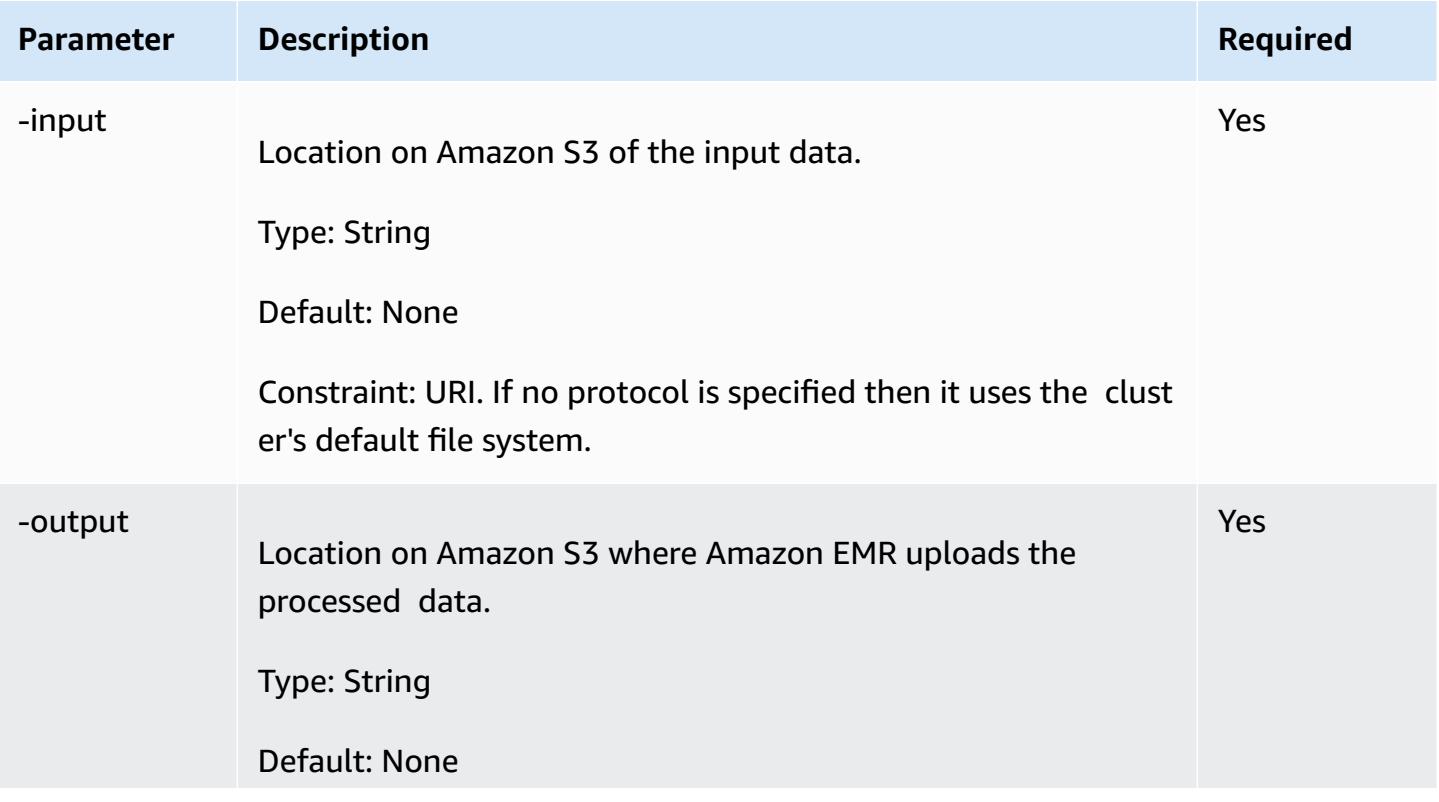

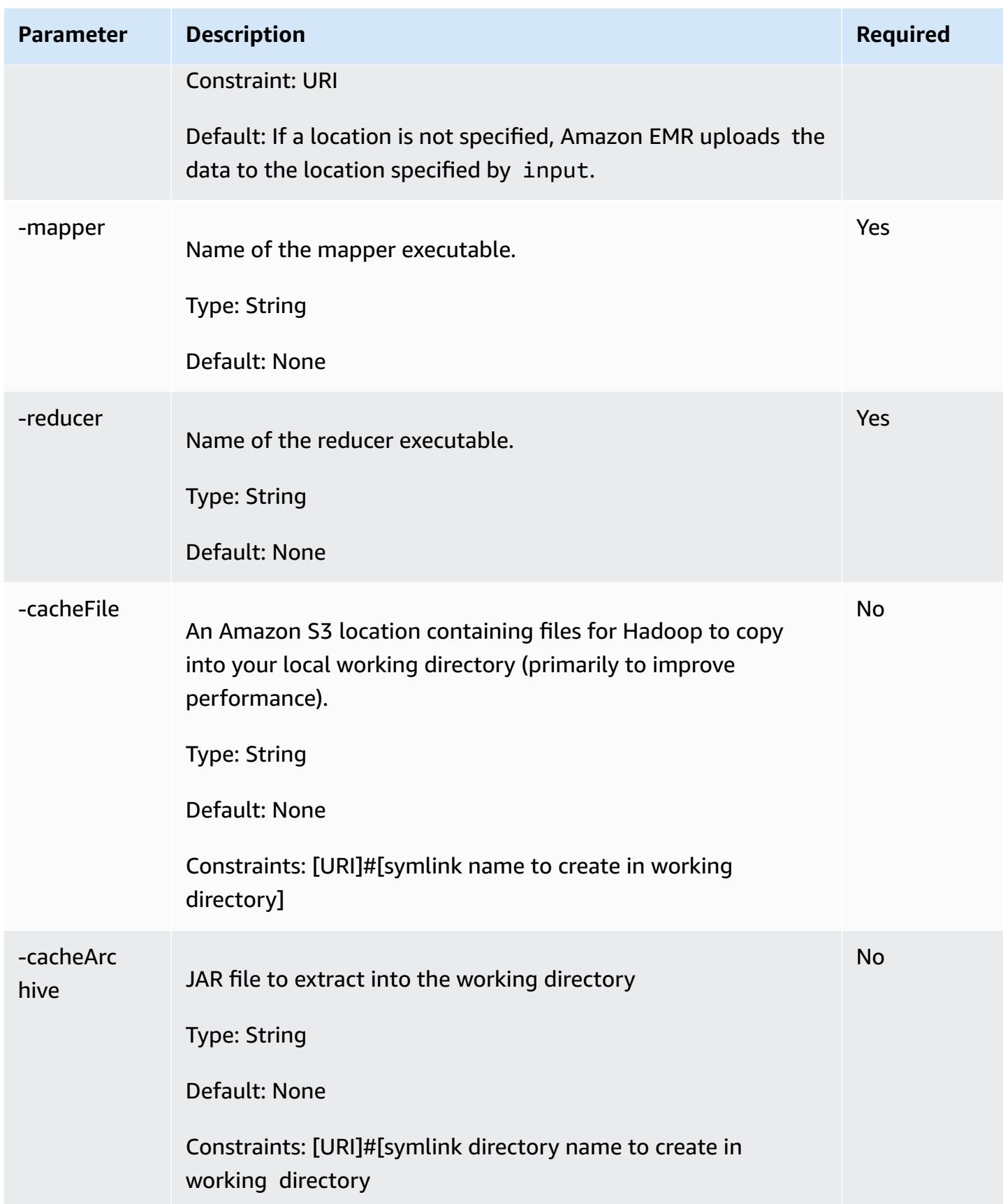

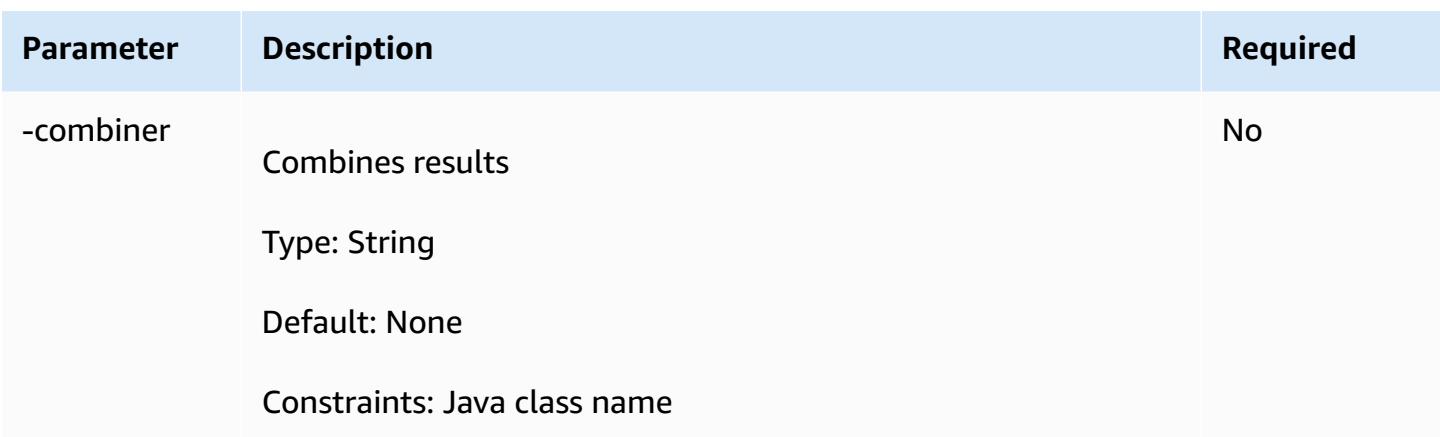

The following code sample is a mapper executable written in Python. This script is part of the WordCount sample application.

```
#!/usr/bin/python
import sys
def main(argv): 
   line = sys.stdin.readline() 
   try: 
     while line: 
       line = line.rstrip() 
      words = line.split() for word in words: 
          print "LongValueSum:" + word + "\t" + "1" 
       line = sys.stdin.readline() 
   except "end of file": 
     return None
if __name__ == '__main__":
   main(sys.argv)
```
### **Submit a streaming step**

This section covers the basics of submitting a streaming step to a cluster. A streaming application reads input from standard input and then runs a script or executable (called a mapper) against each input. The result from each of the inputs is saved locally, typically on a Hadoop Distributed File System (HDFS) partition. After all the input is processed by the mapper, a second script or executable (called a reducer) processes the mapper results. The results from the reducer are sent to standard output. You can chain together a series of streaming steps, where the output of one step becomes the input of another step.

The mapper and the reducer can each be referenced as a file or you can supply a Java class. You can implement the mapper and reducer in any of the supported languages, including Ruby, Perl, Python, PHP, or Bash.

#### **Submit a streaming step using the console**

This example describes how to use the Amazon EMR console to submit a streaming step to a running cluster.

#### **To submit a streaming step**

- 1. Open the Amazon EMR console at [https://console.aws.amazon.com/emr](https://console.aws.amazon.com/emr/).
- 2. In the **Cluster List**, select the name of your cluster.
- 3. Scroll to the **Steps** section and expand it, then choose **Add step**.
- 4. In the **Add Step** dialog box:
	- For **Step type**, choose **Streaming program**.
	- For **Name**, accept the default name (Streaming program) or type a new name.
	- For **Mapper**, type or browse to the location of your mapper class in Hadoop, or an S3 bucket where the mapper executable, such as a Python program, resides. The path value must be in the form *BucketName*/*path*/*MapperExecutable*.
	- For **Reducer**, type or browse to the location of your reducer class in Hadoop, or an S3 bucket where the reducer executable, such as a Python program, resides. The path value must be in the form *BucketName*/*path*/*MapperExecutable*. Amazon EMR supports the special *aggregate* keyword. For more information, go to the Aggregate library supplied by Hadoop.
	- For **Input S3 location**, type or browse to the location of your input data.
	- For **Output S3 location**, type or browse to the name of your Amazon S3 output bucket.
	- For **Arguments**, leave the field blank.
	- For **Action on failure**, accept the default option (**Continue**).
- 5. Choose **Add**. The step appears in the console with a status of Pending.
- 6. The status of the step changes from Pending to Running to Completed as the step runs. To update the status, choose the **Refresh** icon above the Actions column.

#### **AWS CLI**

These examples demonstrate how to use the AWS CLI to create a cluster and submit a Streaming step.

#### **To create a cluster and submit a streaming step using the AWS CLI**

• To create a cluster and submit a streaming step using the AWS CLI, type the following command and replace *myKey* with the name of your EC2 key pair. Note that your argument for --files should be the Amazon S3 path to your script's location, and the arguments for mapper and -reducer should be the names of the respective script files.

```
aws emr create-cluster --name "Test cluster" --release-label emr-7.1.0 --
applications Name=Hue Name=Hive Name=Pig --use-default-roles \
--ec2-attributes KeyName=myKey --instance-type m5.xlarge --instance-count 3 \
--steps Type=STREAMING,Name="Streaming Program",ActionOnFailure=CONTINUE,Args=[--
files,pathtoscripts,-mapper,mapperscript,-reducer,reducerscript,aggregate,-
input,pathtoinputdata,-output,pathtooutputbucket]
```
#### **A** Note

Linux line continuation characters (\) are included for readability. They can be removed or used in Linux commands. For Windows, remove them or replace with a caret (^).

When you specify the instance count without using the --instance-groups parameter, a single master node is launched, and the remaining instances are launched as core nodes. All nodes use the instance type specified in the command.

#### **A** Note

If you have not previously created the default Amazon EMR service role and EC2 instance profile, type aws emr create-default-roles to create them before typing the create-cluster subcommand.

For more information on using Amazon EMR commands in the AWS CLI, see [https://](https://docs.aws.amazon.com/cli/latest/reference/emr) [docs.aws.amazon.com/cli/latest/reference/emr.](https://docs.aws.amazon.com/cli/latest/reference/emr)

# <span id="page-4009-0"></span>**Process data with a custom JAR**

A custom JAR runs a compiled Java program that you can upload to Amazon S3. You should compile the program against the version of Hadoop you want to launch, and submit a CUSTOM\_JAR step to your Amazon EMR cluster. For more information about how to compile a JAR file, see Build binaries using [Amazon](#page-4001-0) EMR.

For more information about building a Hadoop MapReduce application, see the [MapReduce](http://hadoop.apache.org/docs/stable/hadoop-mapreduce-client/hadoop-mapreduce-client-core/MapReduceTutorial.html) [Tutorial](http://hadoop.apache.org/docs/stable/hadoop-mapreduce-client/hadoop-mapreduce-client-core/MapReduceTutorial.html) in the Apache Hadoop documentation.

#### **Topics**

• Submit a [custom](#page-4009-1) JAR step

# <span id="page-4009-1"></span>**Submit a custom JAR step**

A custom JAR runs a compiled Java program that you can upload to Amazon S3. You should compile the program against the version of Hadoop you want to launch, and submit a CUSTOM\_JAR step to your Amazon EMR cluster. For more information about how to compile a JAR file, see Build binaries using [Amazon](#page-4001-0) EMR.

For more information about building a Hadoop MapReduce application, see the [MapReduce](http://hadoop.apache.org/docs/stable/hadoop-mapreduce-client/hadoop-mapreduce-client-core/MapReduceTutorial.html) [Tutorial](http://hadoop.apache.org/docs/stable/hadoop-mapreduce-client/hadoop-mapreduce-client-core/MapReduceTutorial.html) in the Apache Hadoop documentation.

This section covers the basics of submitting a custom JAR step in Amazon EMR. Submitting a custom JAR step enables you to write a script to process your data with the Java programming language.

#### **Submit a custom JAR step with the console**

This example describes how to use the Amazon EMR console to submit a custom JAR step to a running cluster.

#### **To submit a custom JAR step with the console**

- 1. Open the Amazon EMR console at [https://console.aws.amazon.com/emr](https://console.aws.amazon.com/emr/).
- 2. In the **Cluster List**, select the name of your cluster.
- 3. Scroll to the **Steps** section and expand it, then choose **Add step**.
- 4. In the **Add Step** dialog:
- For **Step type**, choose **Custom JAR**.
- For **Name**, accept the default name (Custom JAR) or type a new name.
- For **JAR S3 location**, type or browse to the location of your JAR file. JAR location maybe a path into S3 or a fully qualified java class in the classpath..
- For **Arguments**, type any required arguments as space-separated strings or leave the field blank.
- For **Action on failure**, accept the default option (**Continue**).
- 5. Choose **Add**. The step appears in the console with a status of Pending.
- 6. The status of the step changes from Pending to Running to Completed as the step runs. To update the status, choose the **Refresh** icon above the Actions column.

#### <span id="page-4010-0"></span>**Launching a cluster and submitting a custom JAR step with the AWS CLI**

#### **To launch a cluster and submit a custom JAR step with the AWS CLI**

To launch a cluster and submit a custom JAR step with the AWS CLI, type the create-cluster subcommand with the --steps parameter.

• To launch a cluster and submit a custom JAR step, type the following command, replace *myKey* with the name of your EC2 key pair, and replace *mybucket* with your bucket name.

```
aws emr create-cluster --name "Test cluster" --release-label emr-7.1.0 \
--applications Name=Hue Name=Hive Name=Pig --use-default-roles \
--ec2-attributes KeyName=myKey --instance-type m5.xlarge --instance-count 3 \
--steps Type=CUSTOM_JAR,Name="Custom JAR 
 Step",ActionOnFailure=CONTINUE,Jar=pathtojarfile,Args=["pathtoinputdata","pathtooutputbucket","arg1","arg2"]
```
#### **A** Note

Linux line continuation characters (\) are included for readability. They can be removed or used in Linux commands. For Windows, remove them or replace with a caret (^).

When you specify the instance count without the --instance-groups parameter, a single primary node launches, and the remaining instances launch as core nodes. All nodes use the instance type that you specify in the command.

#### **A** Note

If you have not previously created the default Amazon EMR service role and EC2 instance profile, type aws emr create-default-roles to create them before typing the create-cluster subcommand.

For more information on using Amazon EMR commands in the AWS CLI, see [https://](https://docs.aws.amazon.com/cli/latest/reference/emr) [docs.aws.amazon.com/cli/latest/reference/emr.](https://docs.aws.amazon.com/cli/latest/reference/emr)

#### **Third-party dependencies**

Sometimes it may be necessary to include in the MapReduce classpath JARs for use with your program. You have two options for doing this:

- Include the --libjars s3://*URI\_to\_JAR* in the step options for the procedure in [Launching](#page-4010-0)  a cluster and [submitting](#page-4010-0) a custom JAR step with the AWS CLI.
- Launch the cluster with a modified mapreduce.application.classpath setting in mapredsite.xml. Use the mapred-site configuration classification. To create the cluster with the step using AWS CLI, this would look like the following:

```
aws emr create-cluster --release-label emr-7.1.0 \
--applications Name=Hue Name=Hive Name=Pig --use-default-roles \
--instance-type m5.xlarge --instance-count 2 --ec2-attributes KeyName=myKey \
--steps Type=CUSTOM_JAR,Name="Custom JAR 
 Step",ActionOnFailure=CONTINUE,Jar=pathtojarfile,Args=["pathtoinputdata","pathtooutputbucket","arg1","arg2"] 
\setminus--configurations https://s3.amazonaws.com/mybucket/myfolder/myConfig.json
```
myConfig.json:

```
\Gamma { 
        "Classification": "mapred-site", 
        "Properties": { 
          "mapreduce.application.classpath": "path1,path2" 
        } 
     }
```
]

The comma-separated list of paths should be appended to the JVM classpath for each task.

# **Turn on non-uniform memory access awareness for YARN containers**

With Amazon EMR versions 6.x and later, you can use non-uniform memory access (NUMA) for multiprocessing your data on clusters. NUMA is a computer memory design pattern where the processor can access its own local memory faster than memory on another processor or shared between processors. YARN containers have better performance with NUMA because they can bind to a specific NUMA node that serves all subsequent memory allocations. This reduces the amount of times that your cluster has to access remote memory.

You can turn on NUMA support for YARN container when the worker node machine is a multi-NUMA node. To confirm if a worker node is a single-NUMA or multi-NUMA node, run the following command.

lscpu | grep -i numa NUMA node(s): 2

In general, instances that are larger than 12x have two NUMA nodes. This does not apply to metal instances.

#### **To turn on NUMA awareness for YARN containers**

1. Use the following yarn-site configuration in your Amazon EMR 6.x cluster.

```
\Gamma { 
         "classification":"yarn-site", 
             "properties":{ 
                  "yarn.nodemanager.linux-container-executor.nonsecure-mode.local-
user":"yarn", 
                  "yarn.nodemanager.linux-container-executor.group":"yarn", 
                  "yarn.nodemanager.container-
executor.class":"org.apache.hadoop.yarn.server.nodemanager.LinuxContainerExecutor", 
                  "yarn.nodemanager.numa-awareness.enabled":"true", 
                  "yarn.nodemanager.numa-awareness.numactl.cmd":"/usr/bin/numactl",
```
 $\mathbf{I}$ 

```
 "yarn.nodemanager.numa-awareness.read-topology":"true" 
        }, 
    "configurations":[] 
 }
```
2. Provide the following bootstrap action in your cluster.

```
#!/bin/bash 
sudo yum -y install numactl
echo 1 | sudo tee /proc/sys/kernel/numa balancing
echo "banned.users=mapred,bin,hdfs" >> /etc/hadoop/conf/container-executor.cfg
rm -rf /var/log/hadoop-yarn/ 
sudo chown -R yarn:hadoop /var/log/hadoop-yarn/
sudo chmod 755 -R /var/log/hadoop-yarn/
sudo chmod 6050 /etc/hadoop/conf/container-executor.cfg
mkdir /mnt/yarn && sudo chmod 755 -R /mnt/yarn && sudo chown -R yarn:hadoop /mnt/
yarn
mkdir /mnt1/yarn && sudo chmod 755 -R /mnt1/yarn && sudo chown -R yarn:hadoop /
mnt1/yarn
mkdir /mnt2/yarn && sudo chmod 755 -R /mnt2/yarn && sudo chown -R yarn:hadoop /
mnt2/yarn
```
3. Every container must be aware of NUMA. You can notify the Java virtual machine (JVM) in each container with a NUMA flag. For example, to notify the JVM to use NUMA in a MapReduce job, add the following properties in mapred-site.xml.

```
<property> 
    <name>mapreduce.reduce.java.opts</name>
     <value>-XX:+UseNUMA</value>
</property>
<property> 
     <name>mapreduce.map.java.opts</name> 
     <value>-XX:+UseNUMA</value>
</property>
```
4. To verify that you turned NUMA on, search any of the NodeManager log files with the following command.

grep "NUMA resources allocation is enabled," \*

To verify that NodeManager has assigned NUMA node resources to a container, search the NodeManager log with the following command, replacing *<container\_id>* with your own container ID.

```
grep "NUMA node" | grep <container_id>
```
# **Hadoop version history**

The following table lists the version of Hadoop included in each release version of Amazon EMR, along with the components installed with the application. For component versions in each release, see the Component Version section for your release in Amazon EMR 7.x release [versions,](#page-21-0) [Amazon](#page-74-0) EMR 6.x release [versions,](#page-74-0) or Amazon EMR 5.x release [versions](#page-920-0).

#### **Hadoop version information**

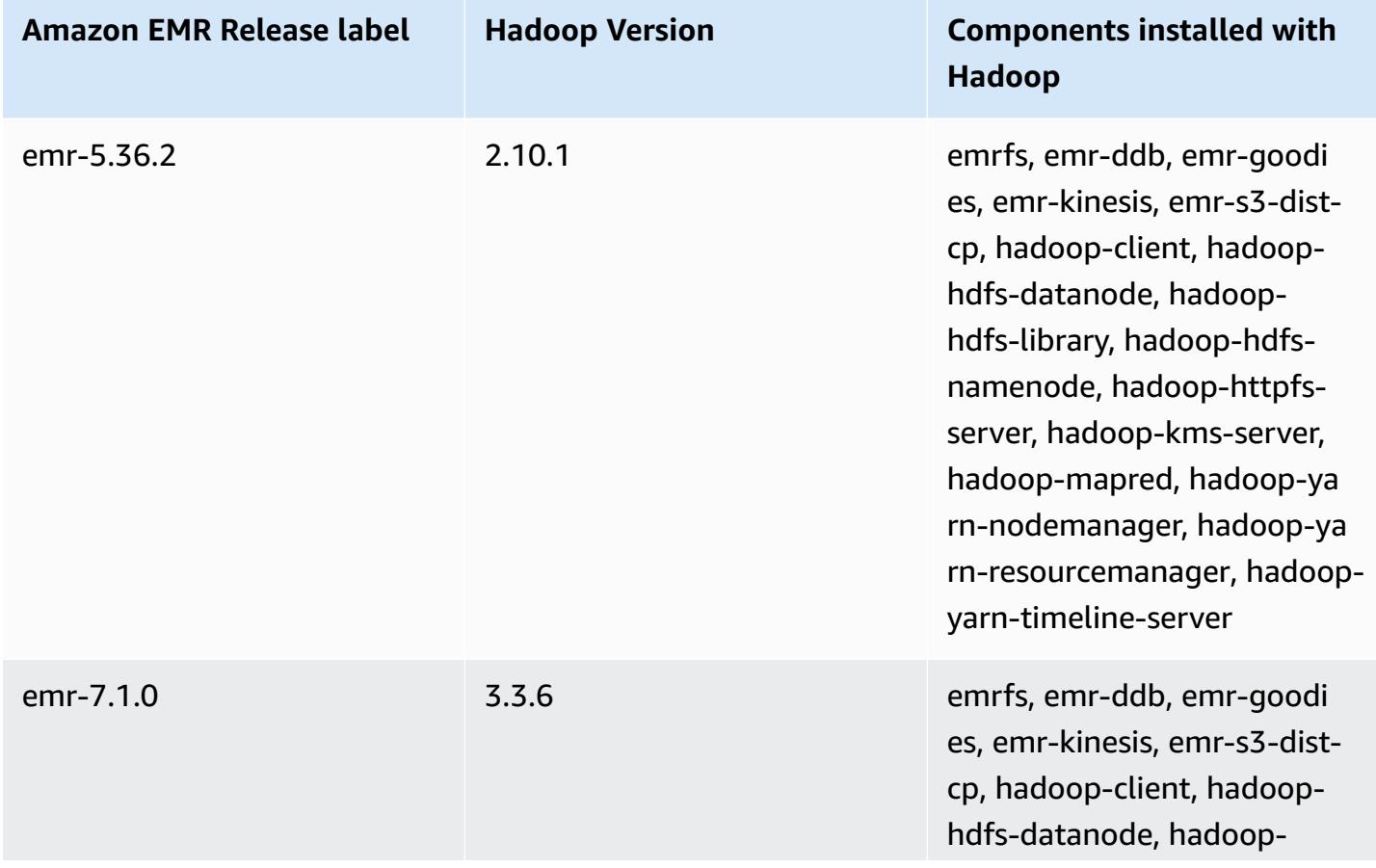

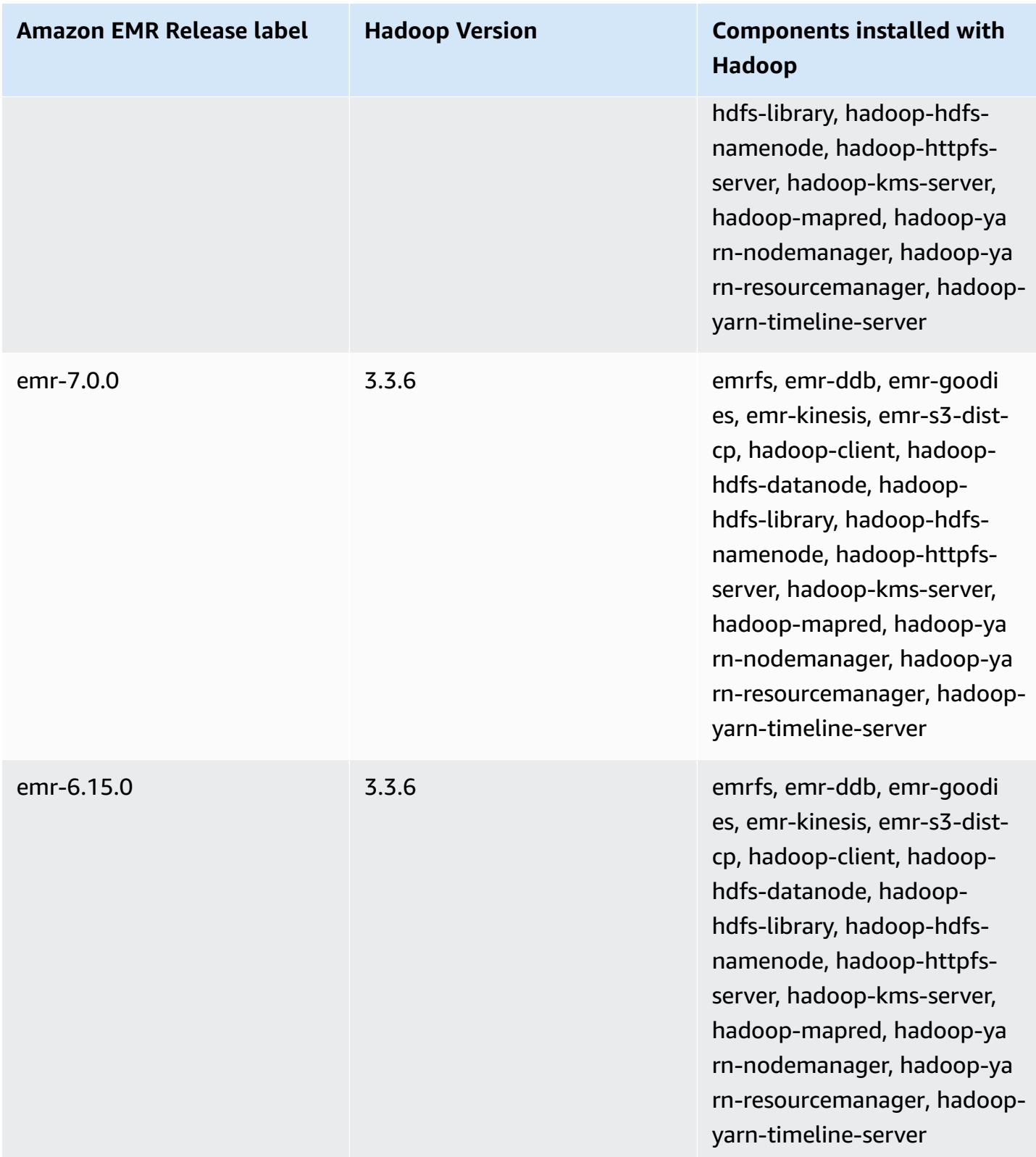

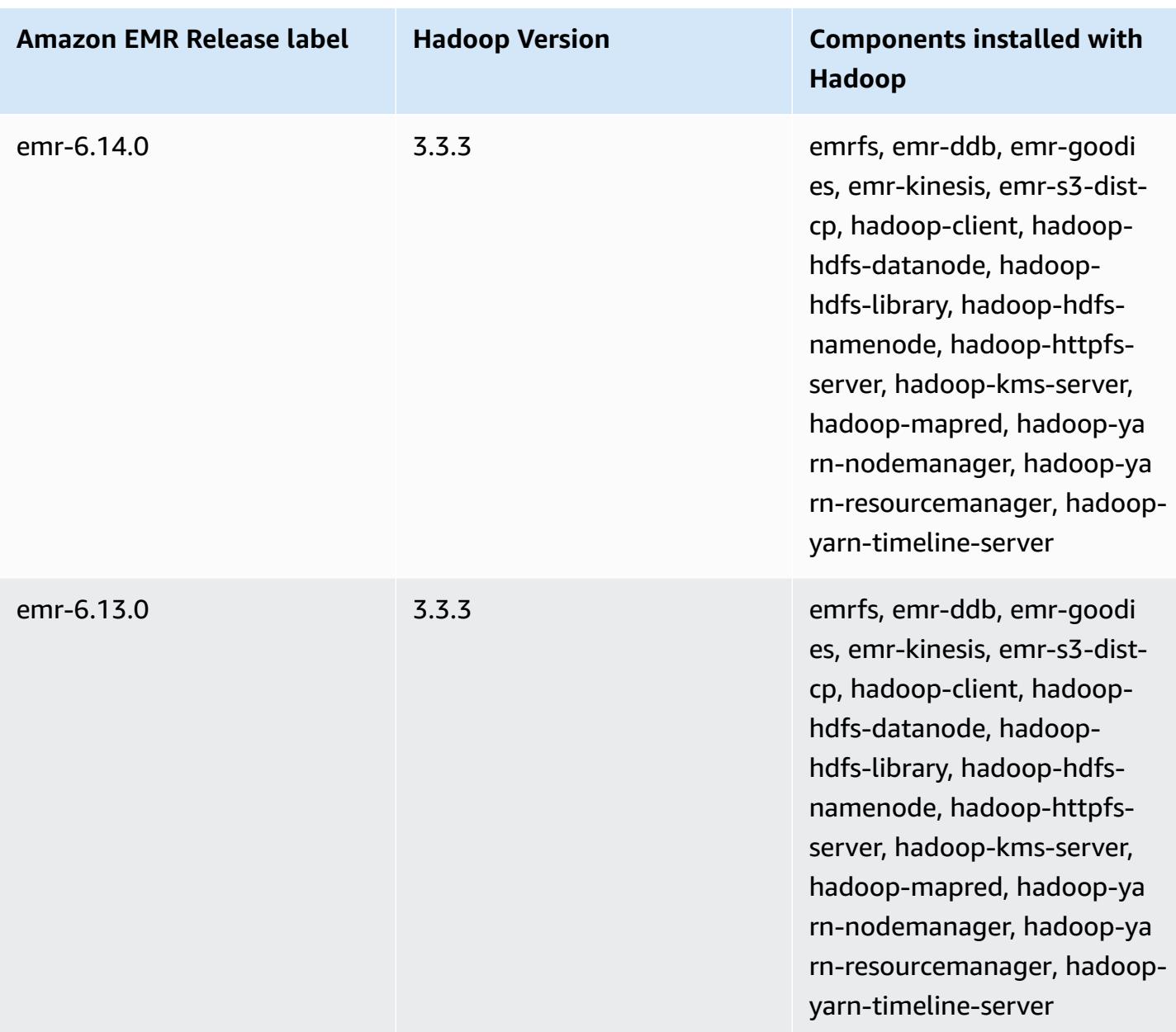

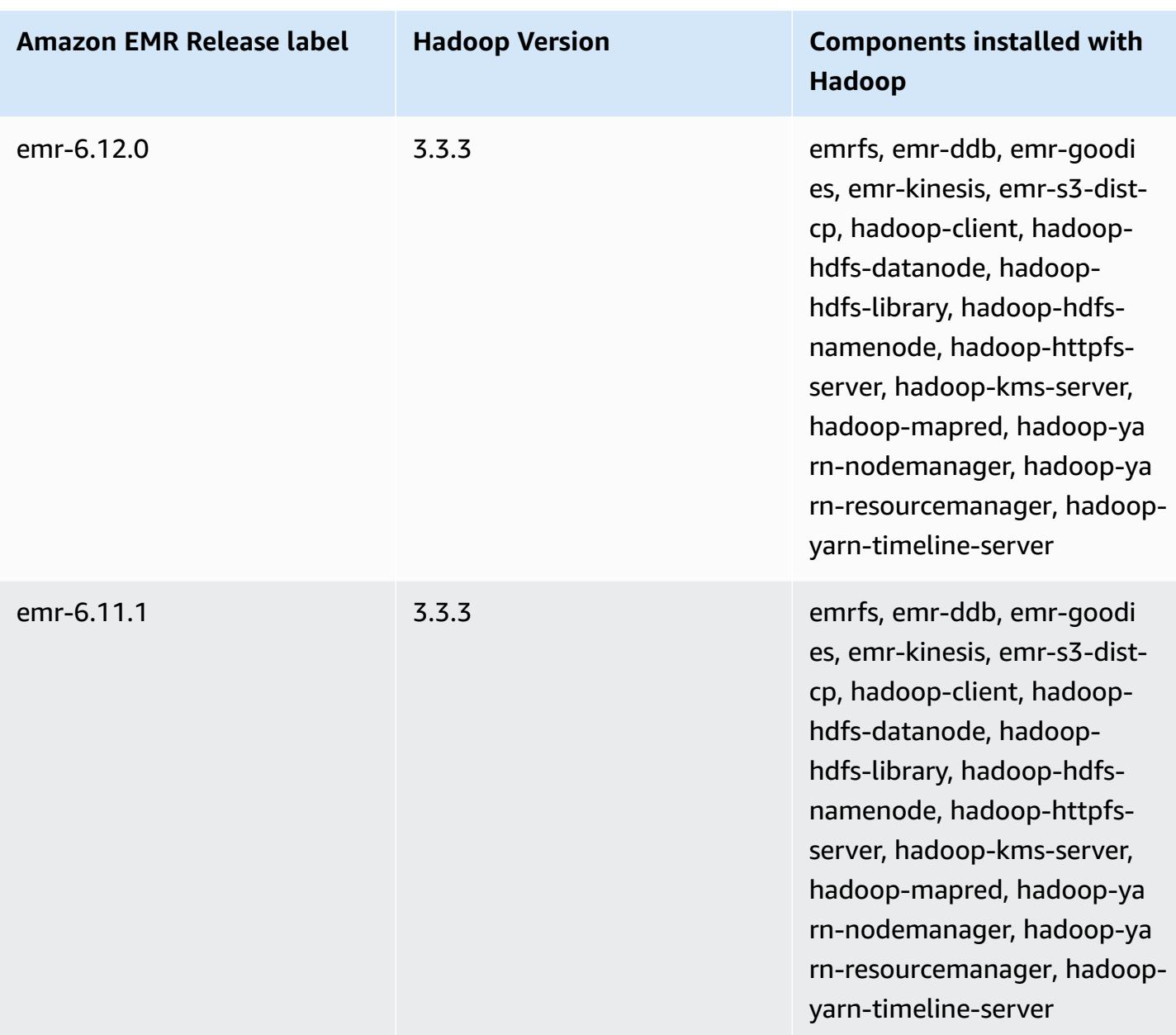

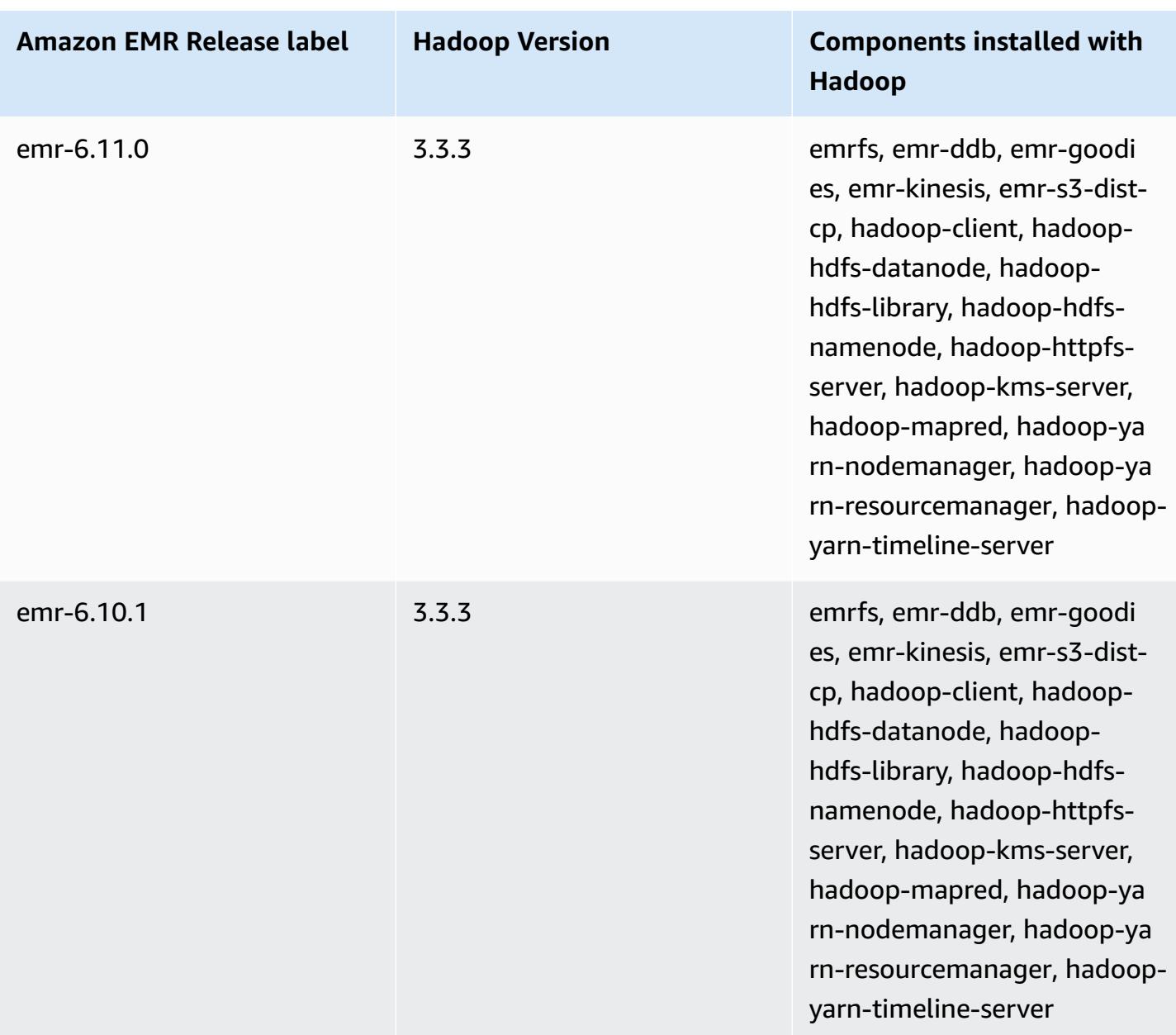

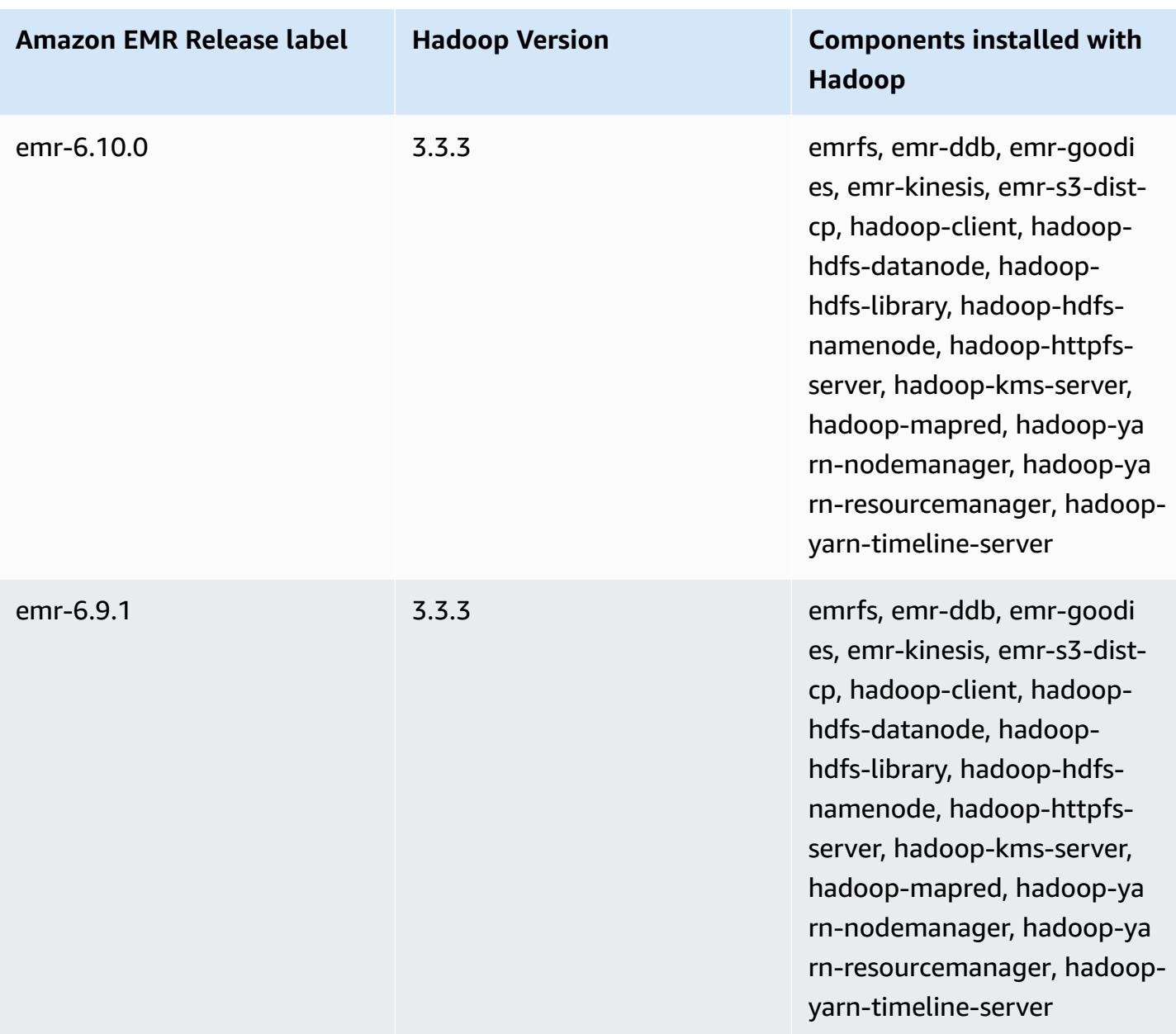

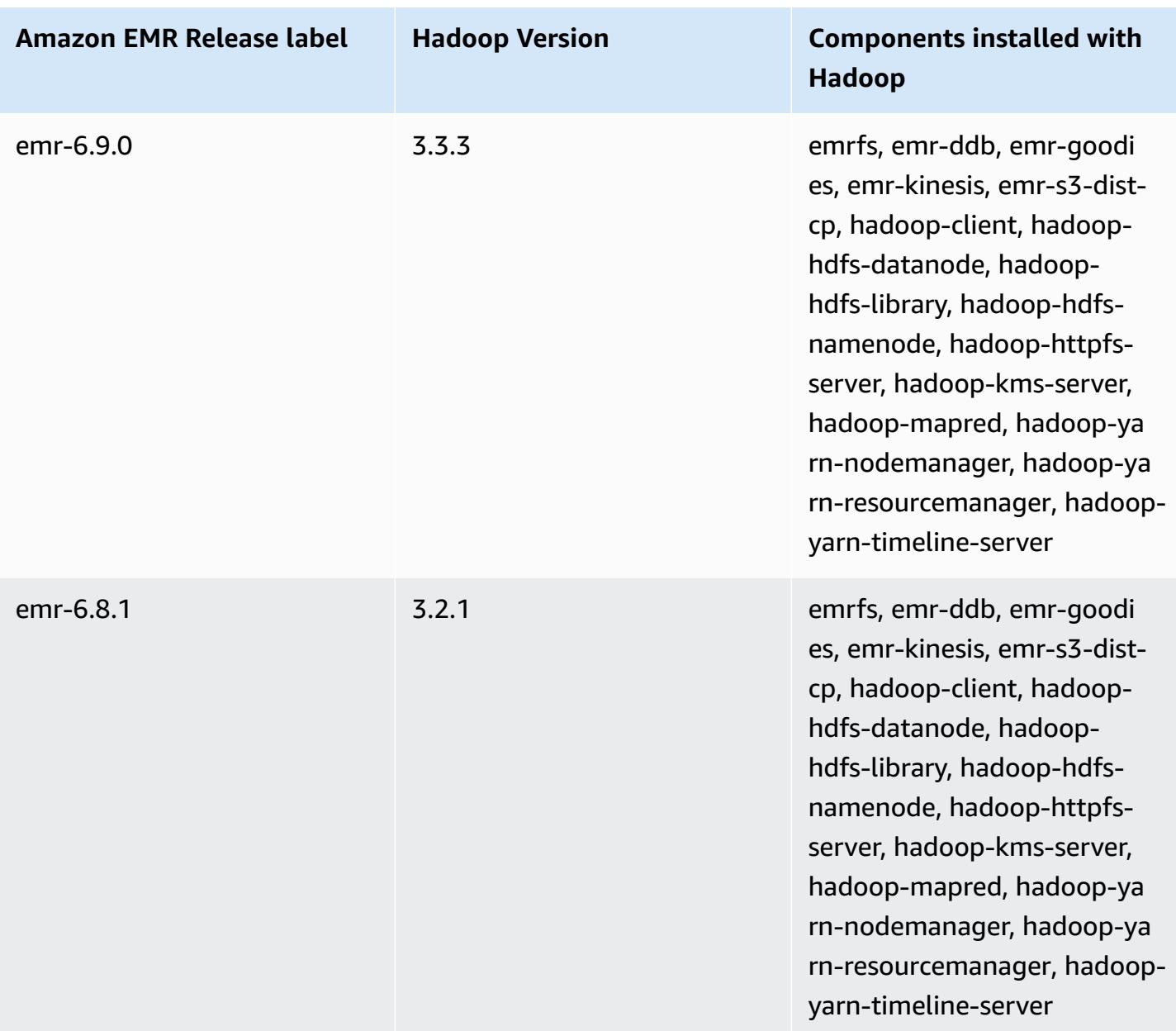

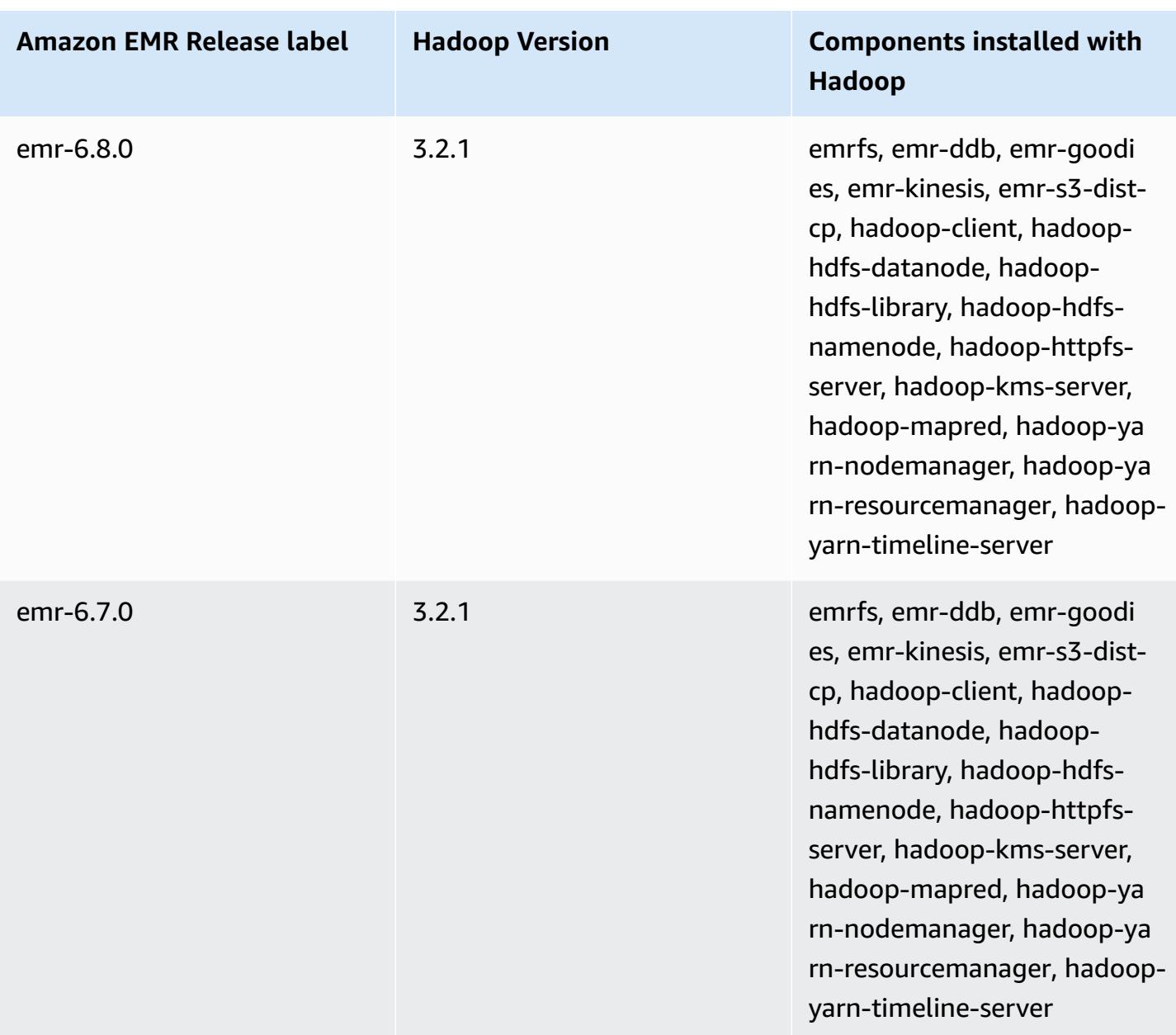

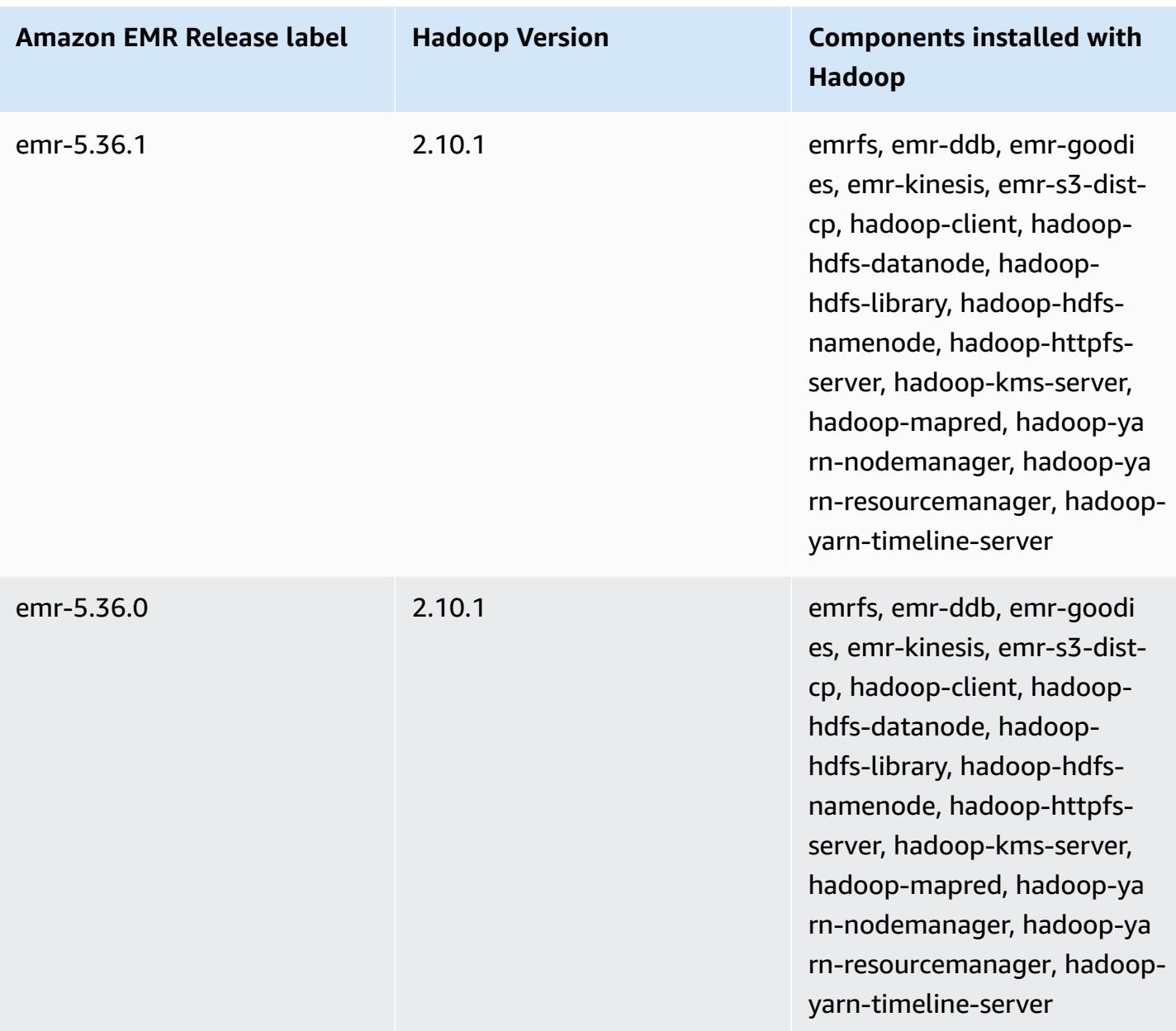

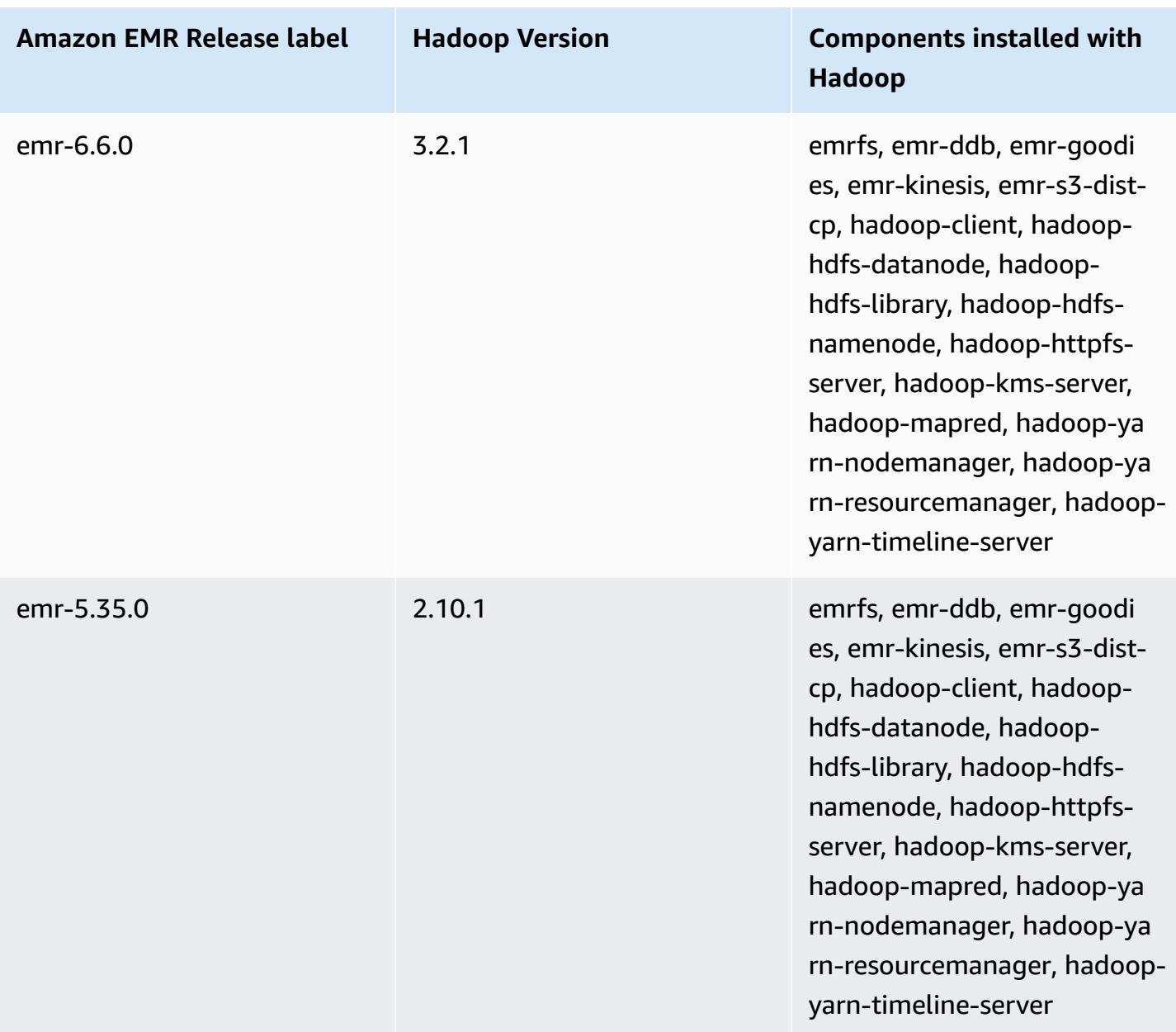

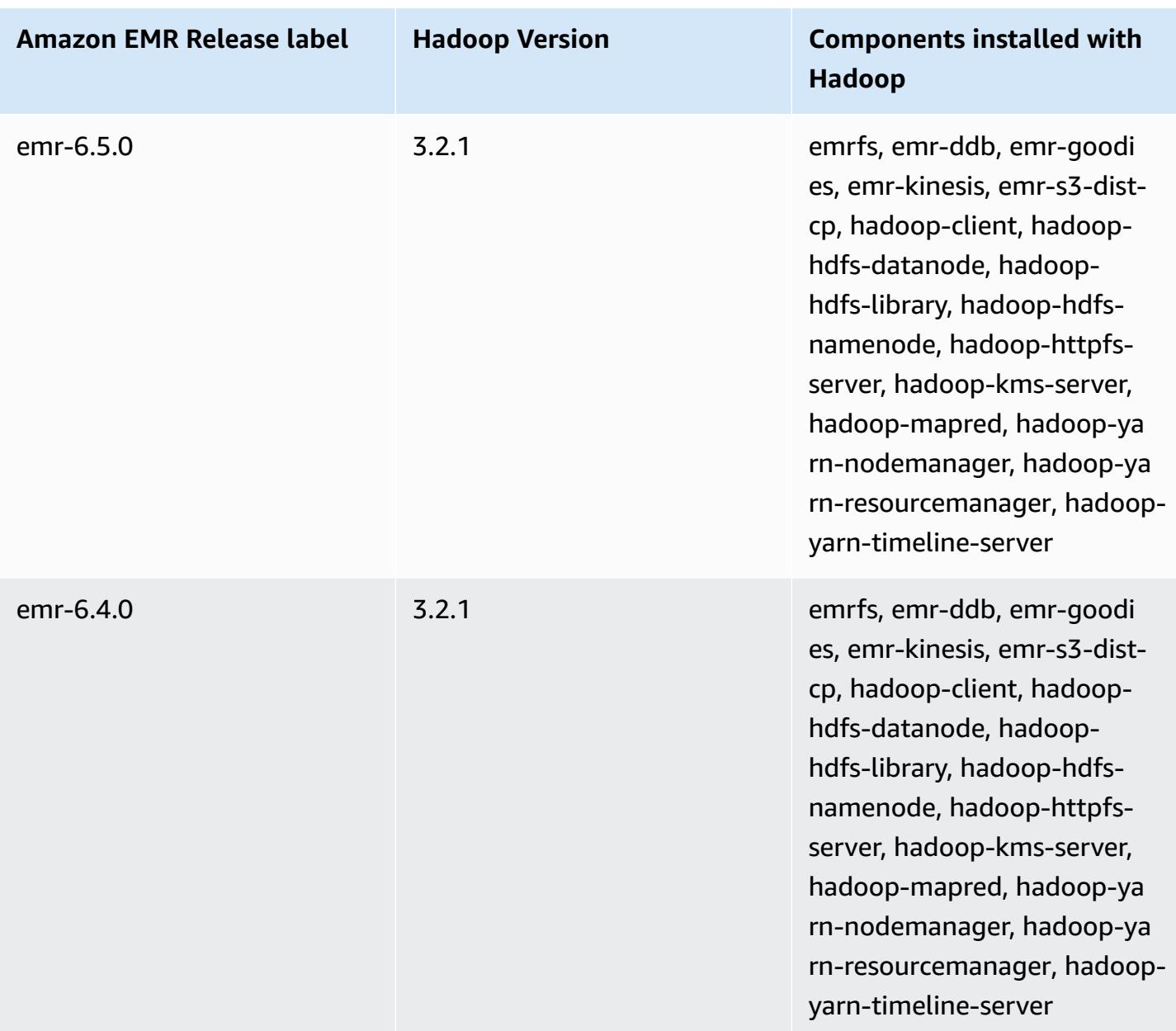

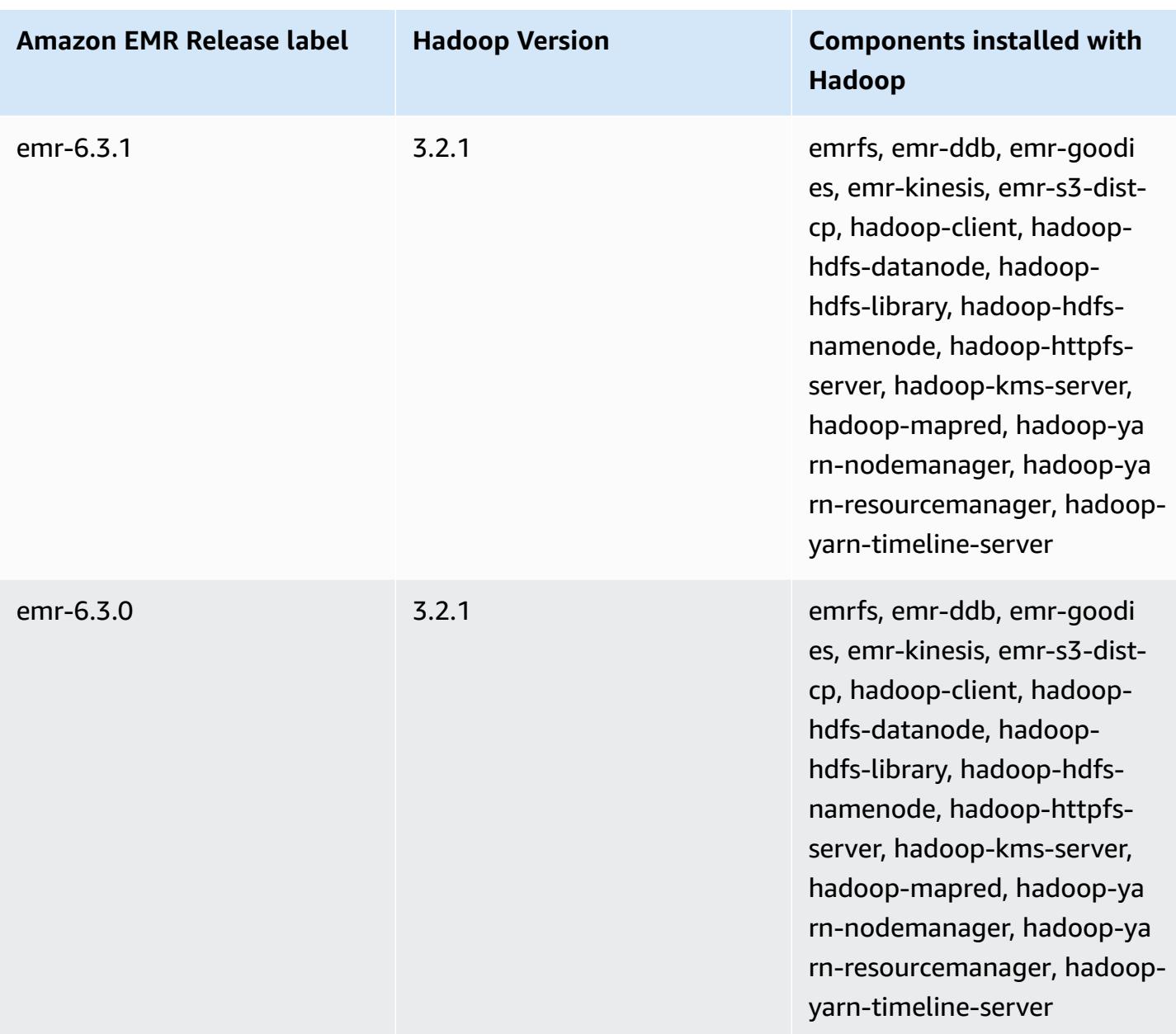

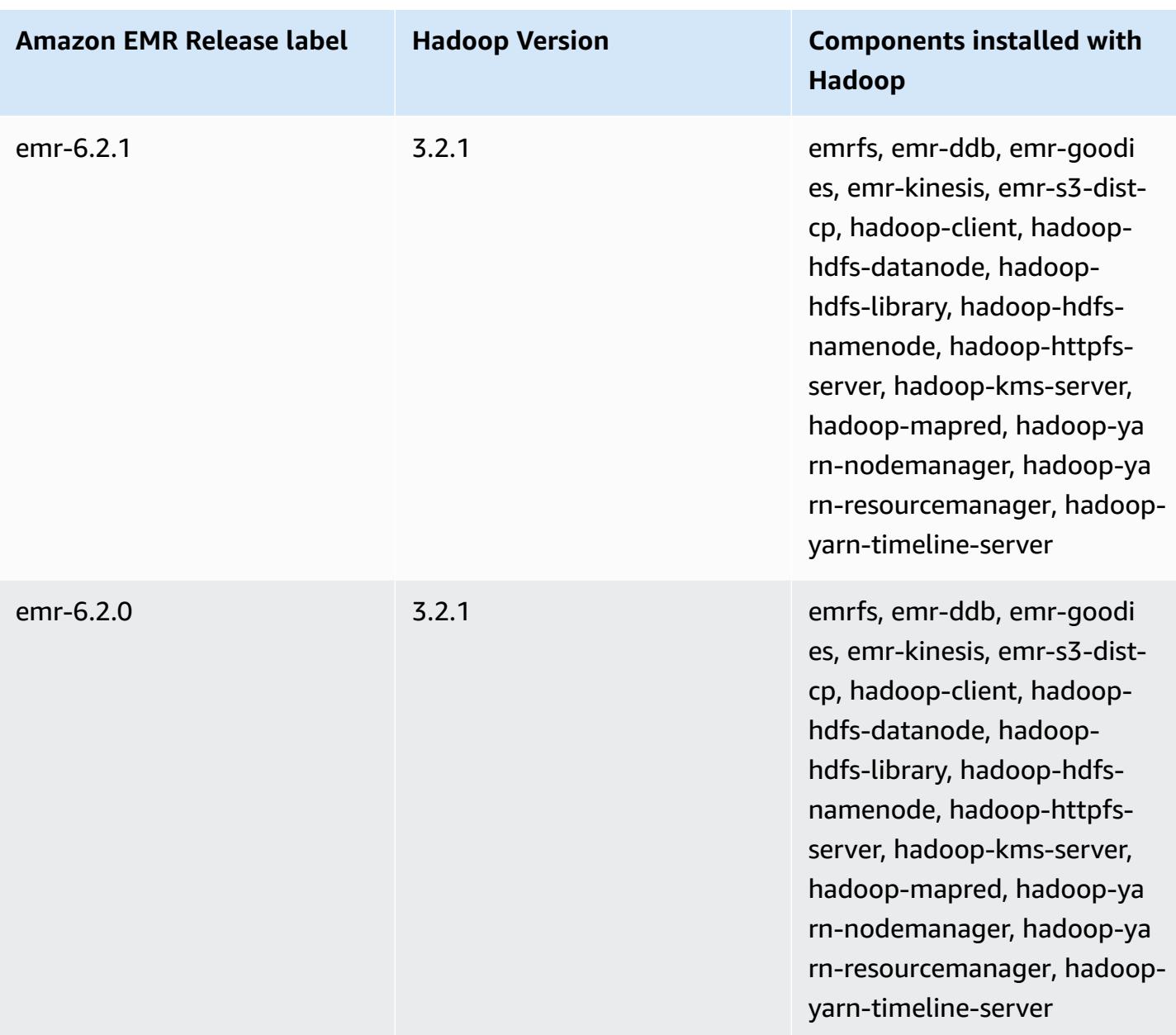

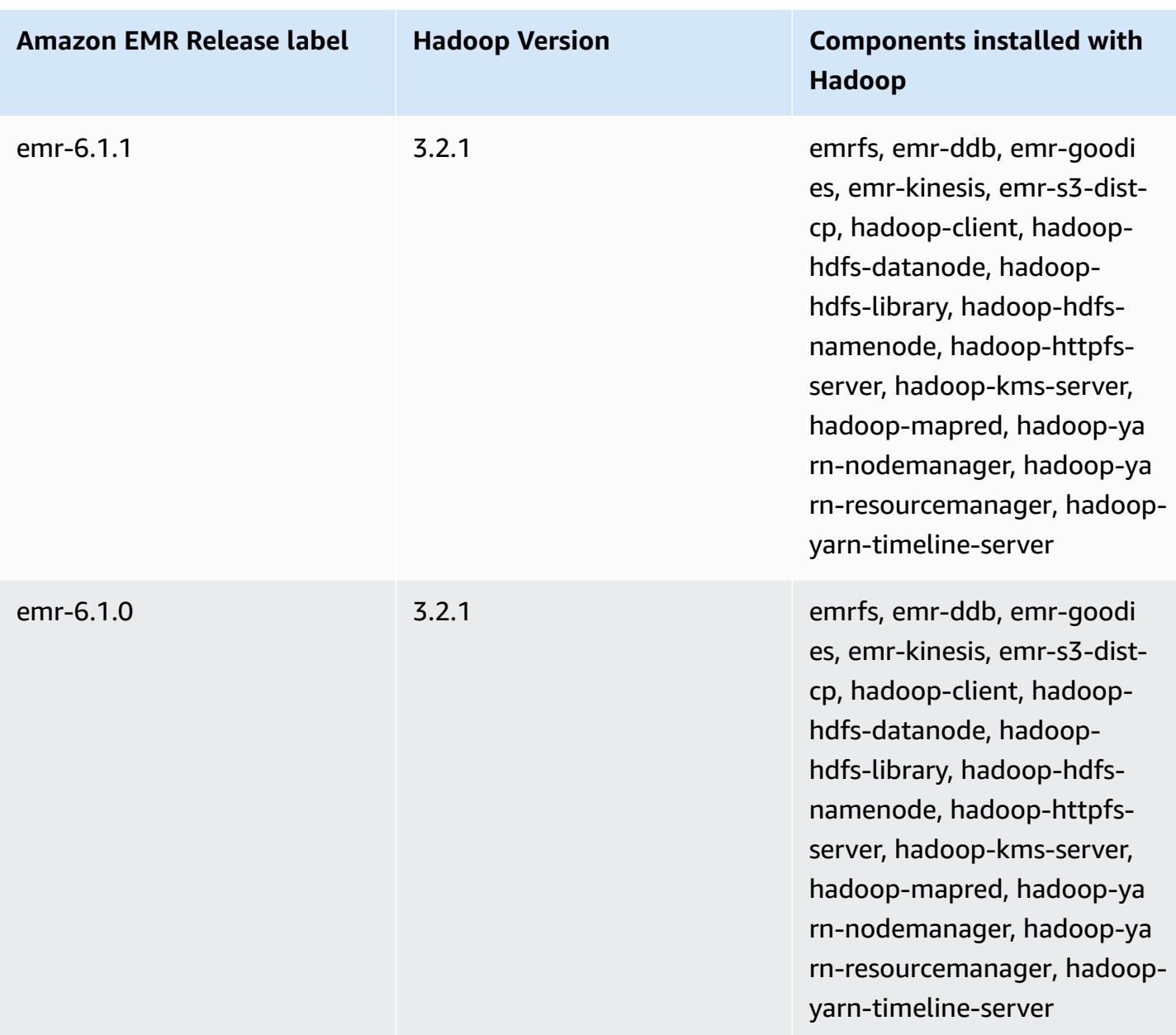

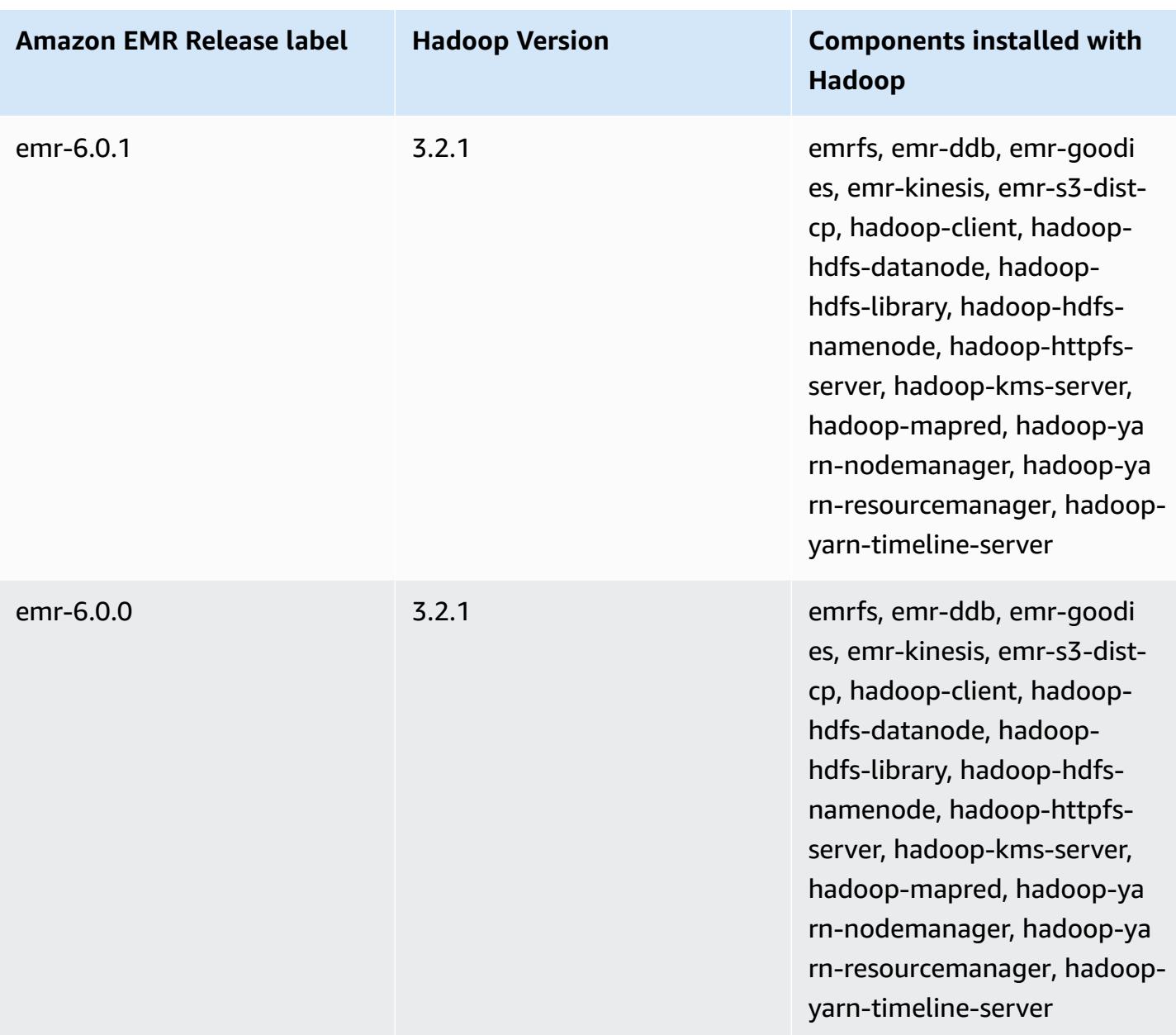

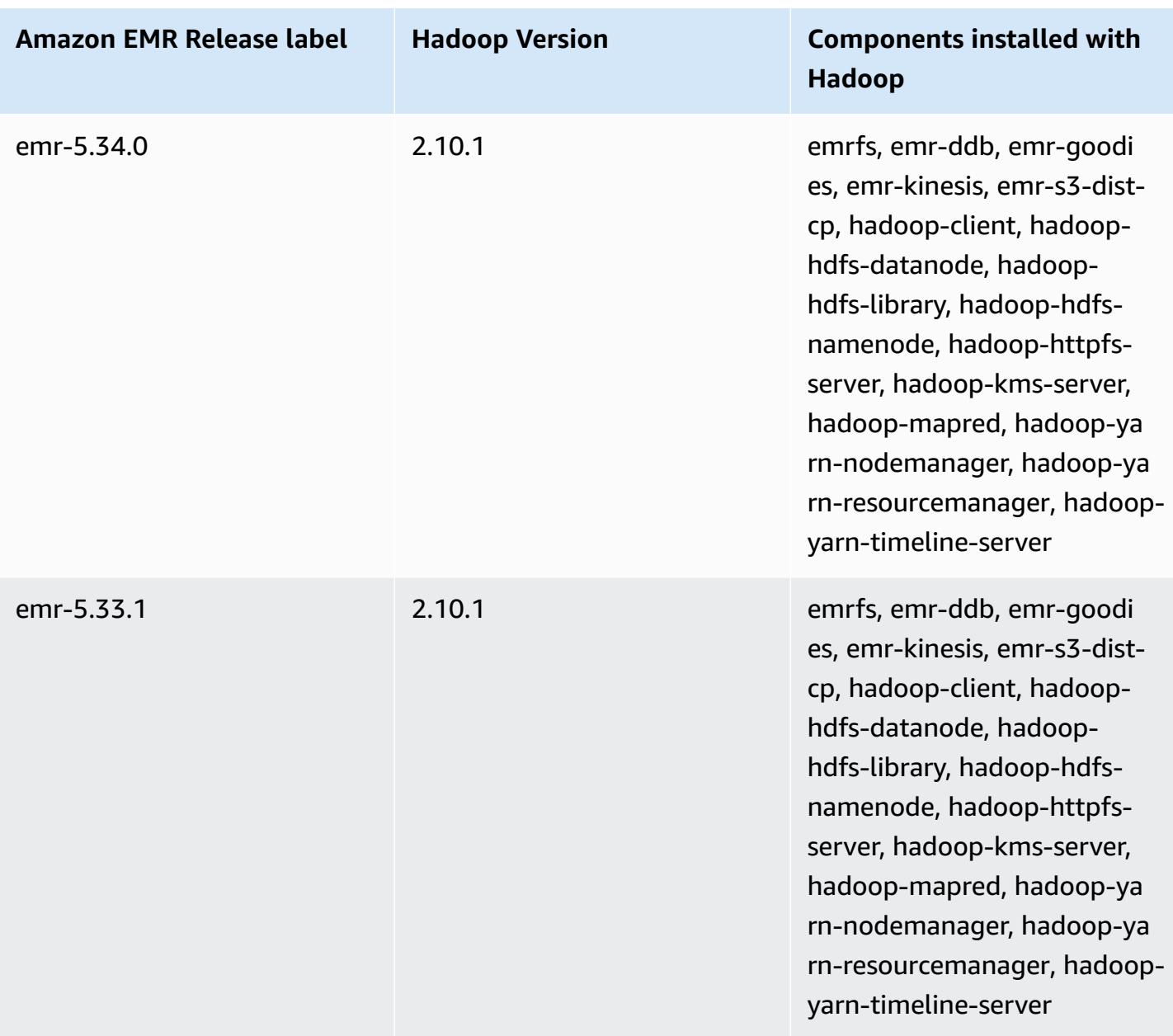

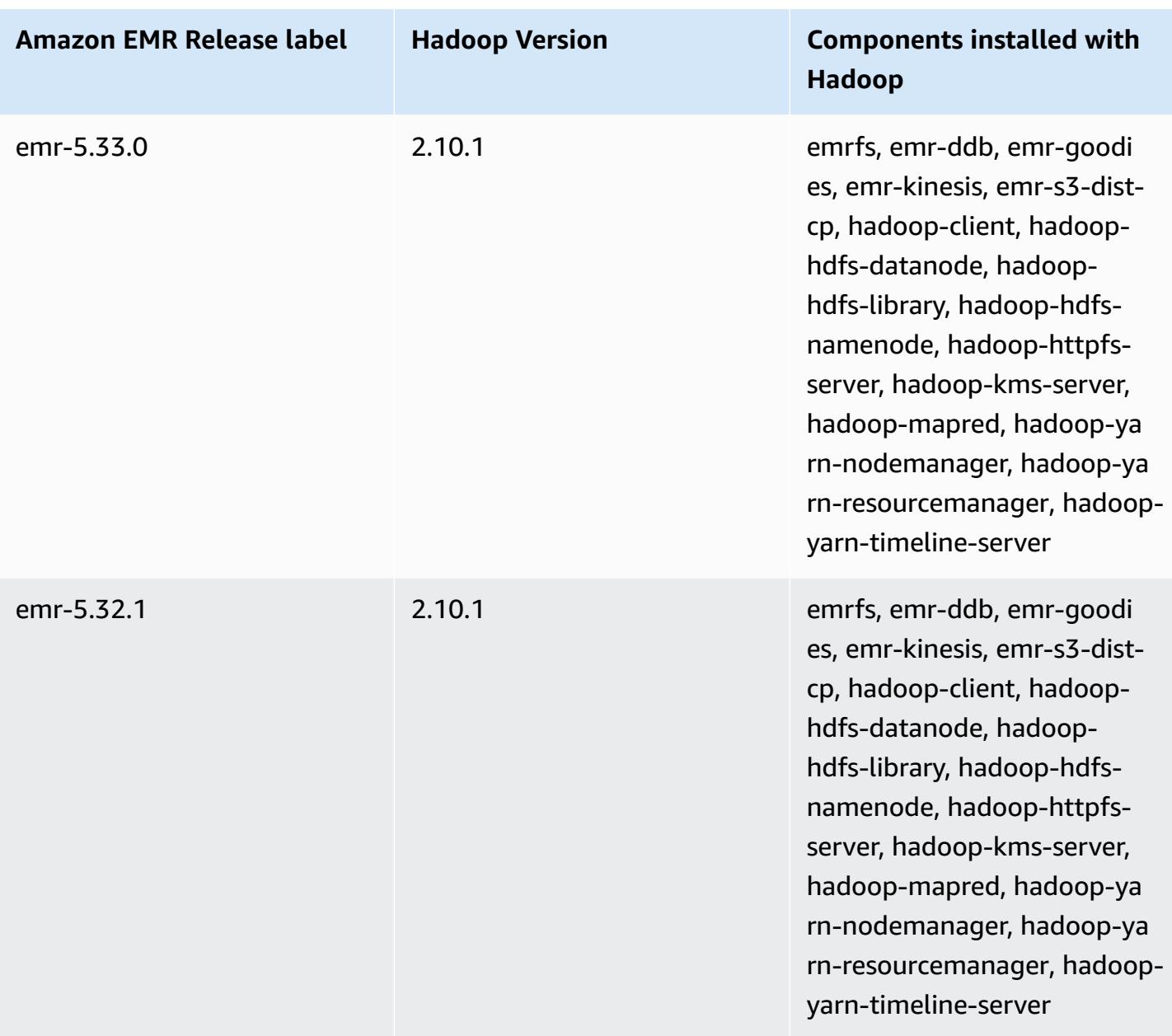

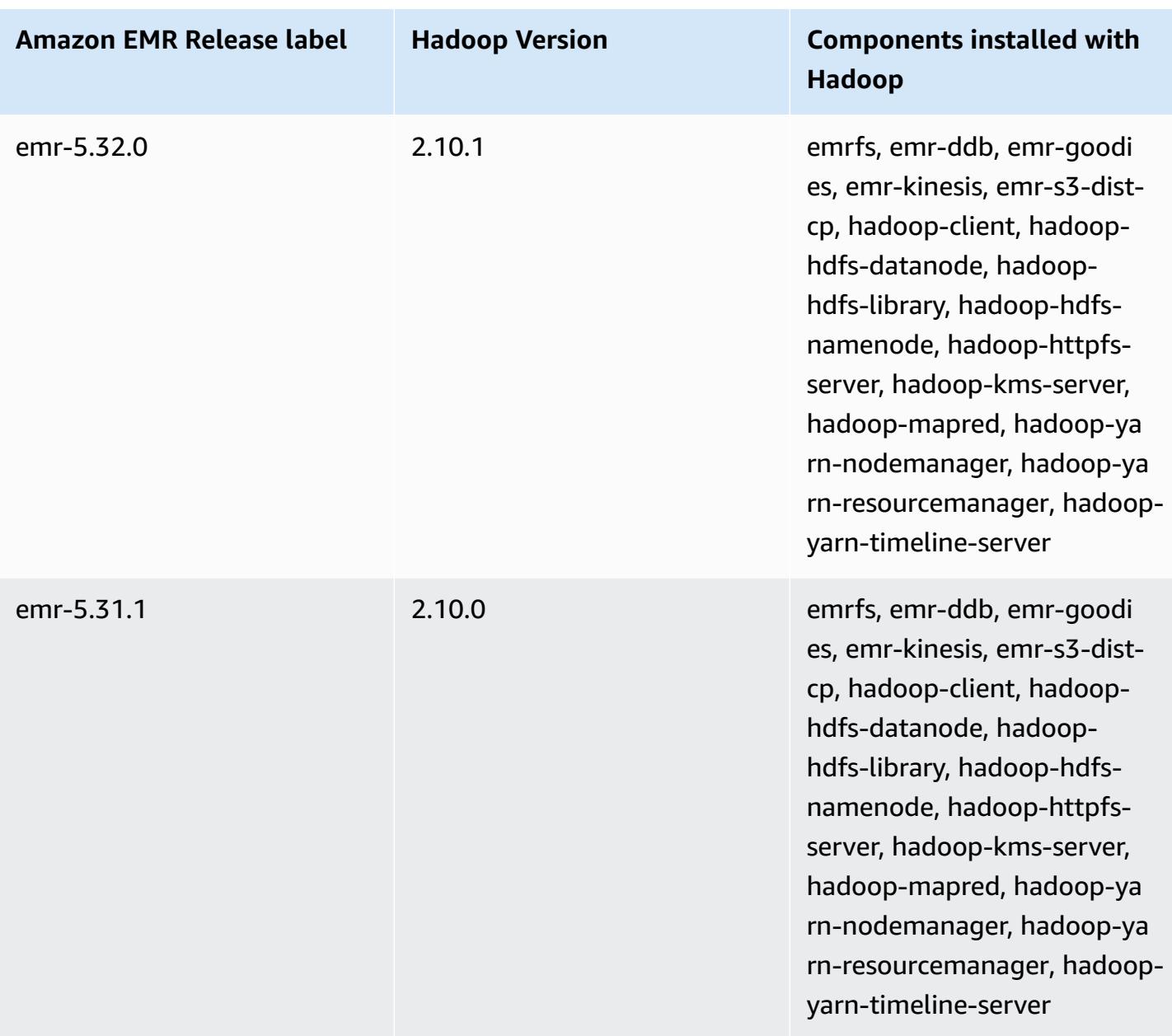
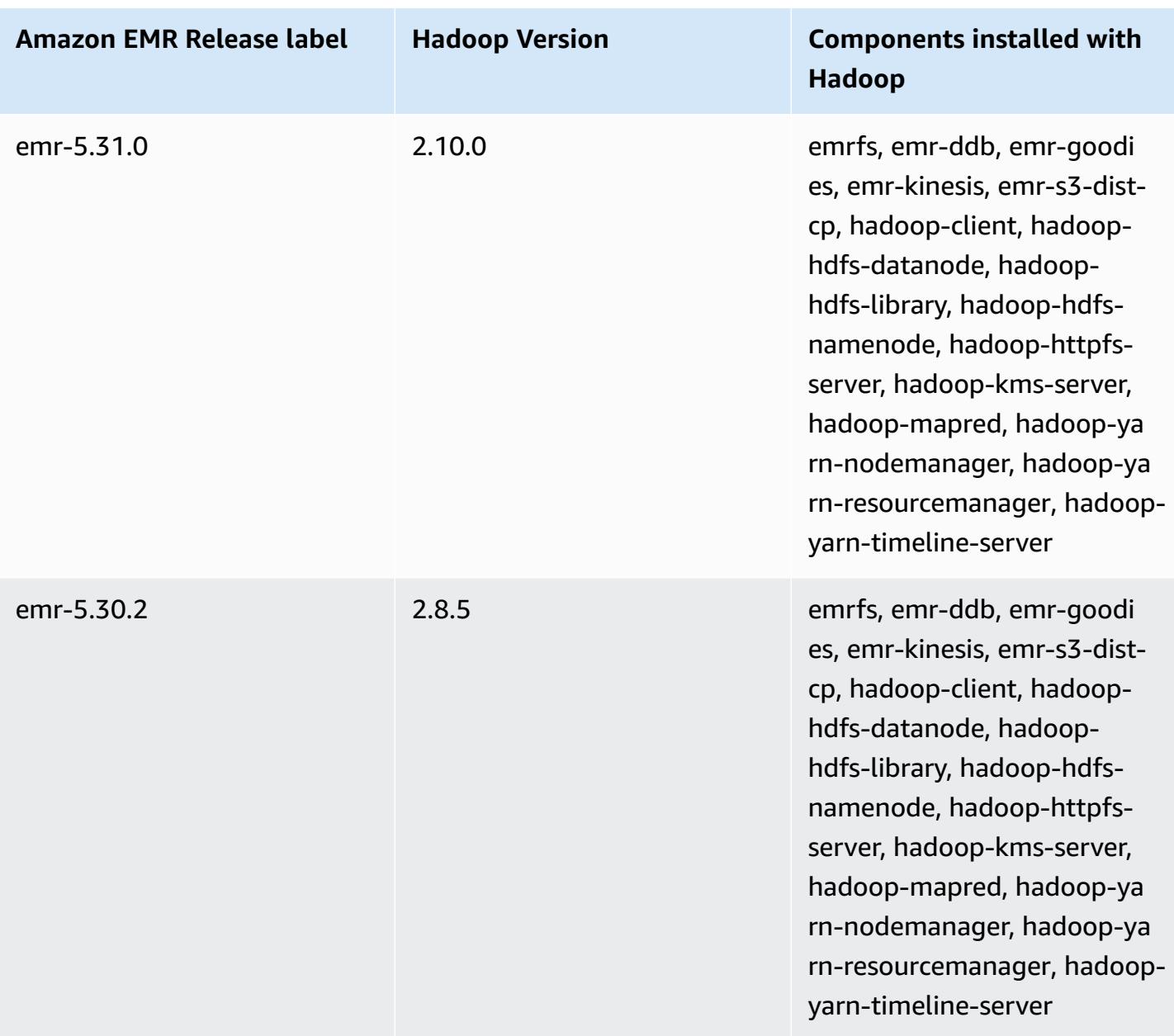

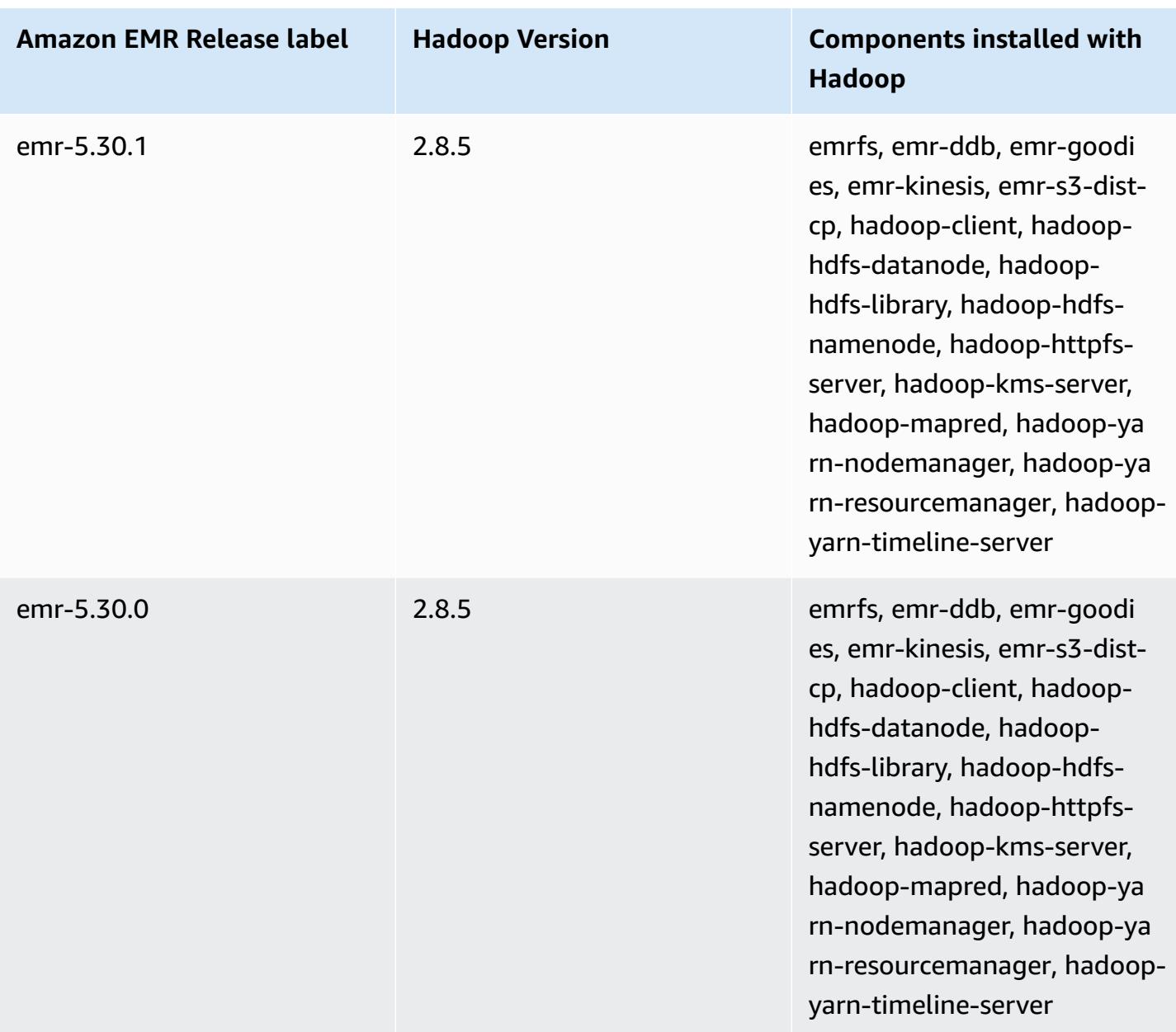

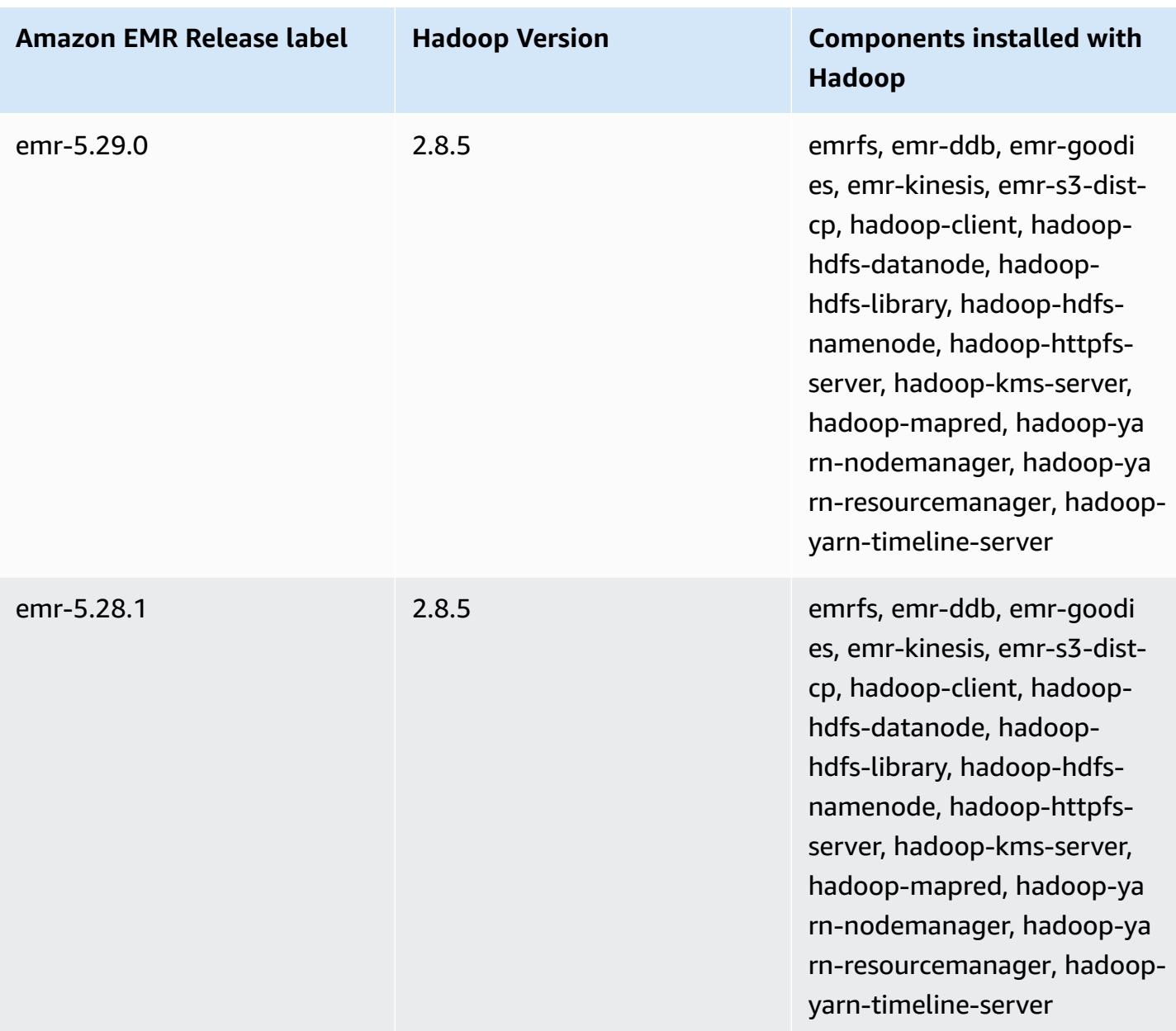

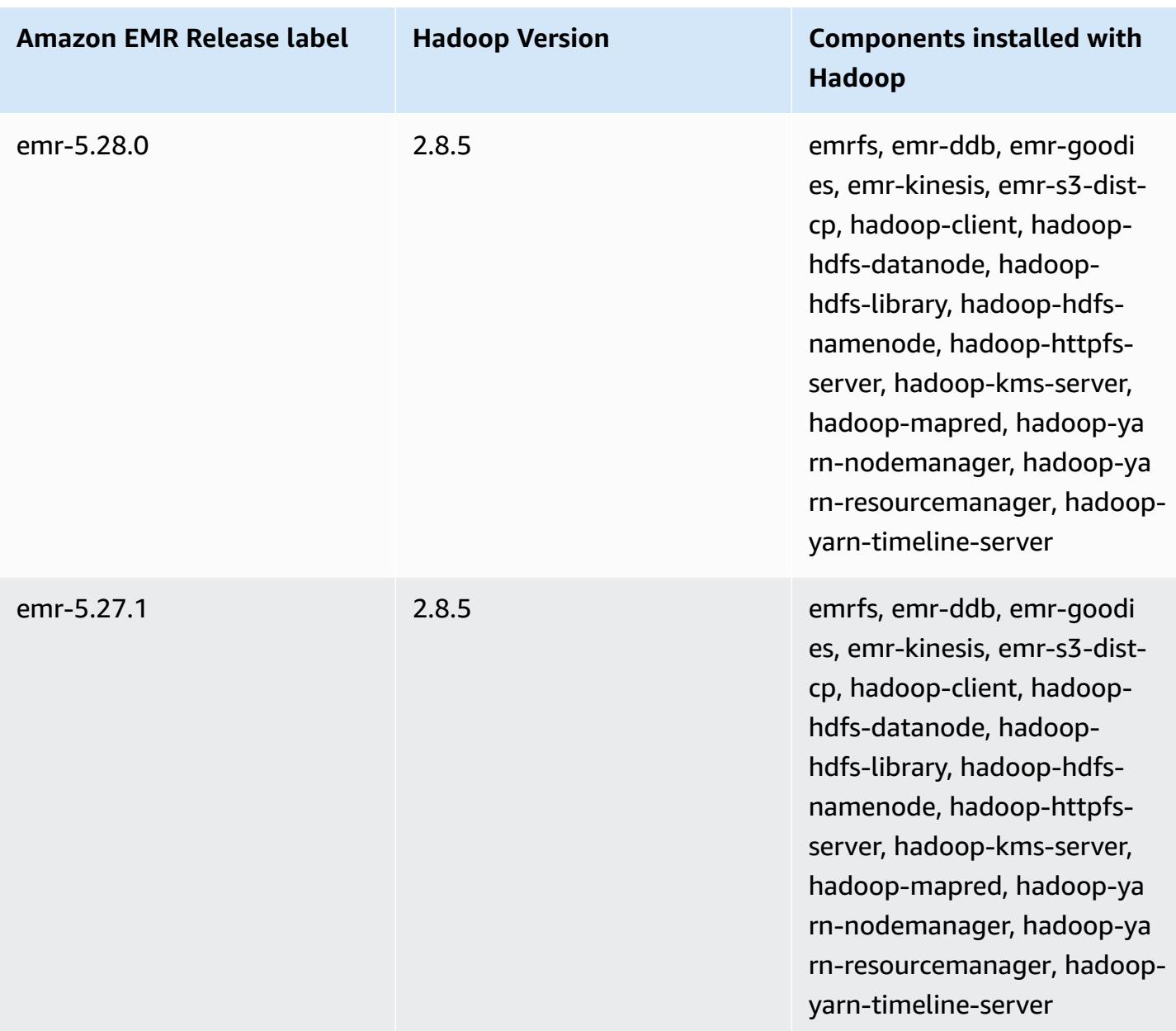

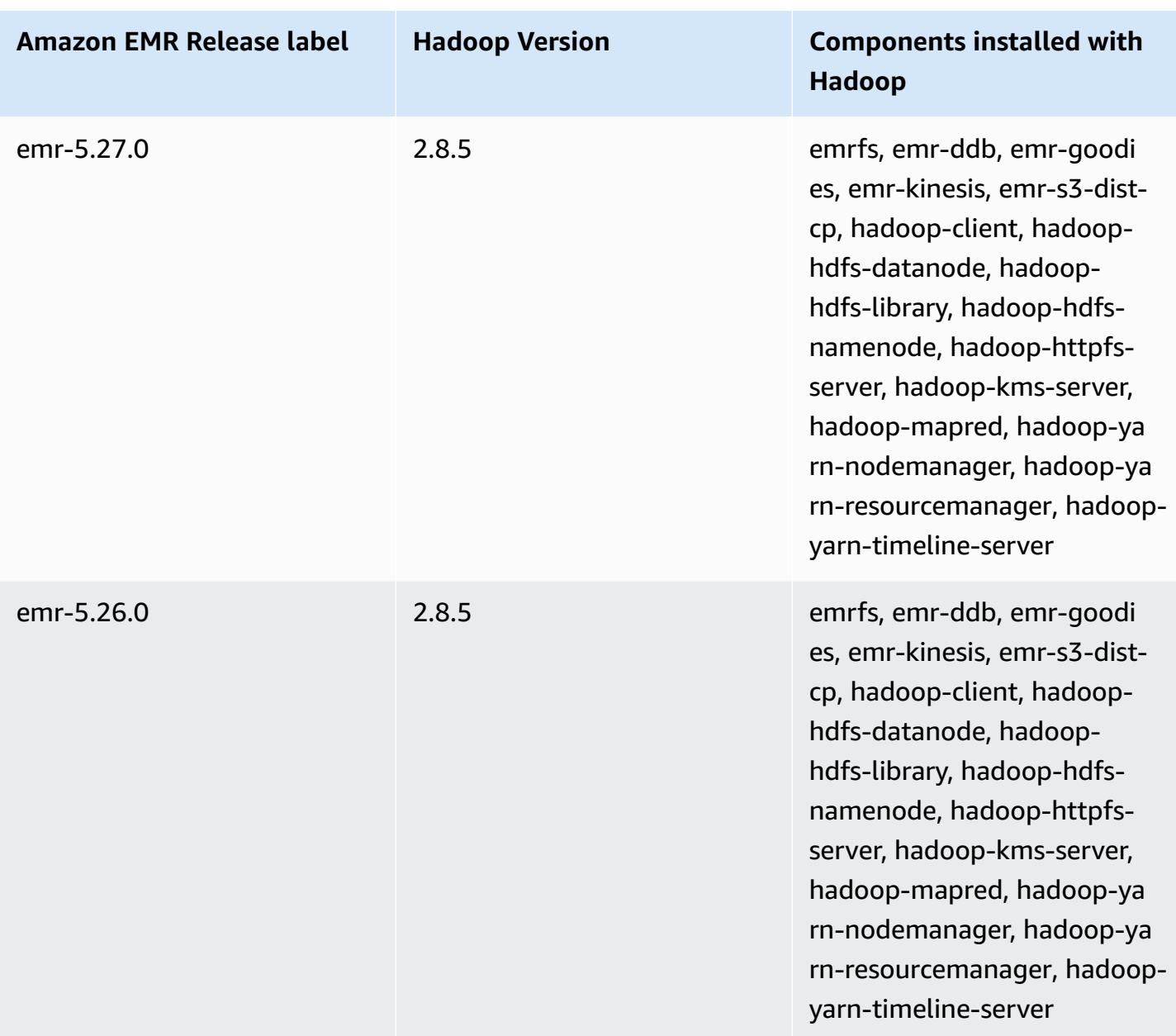

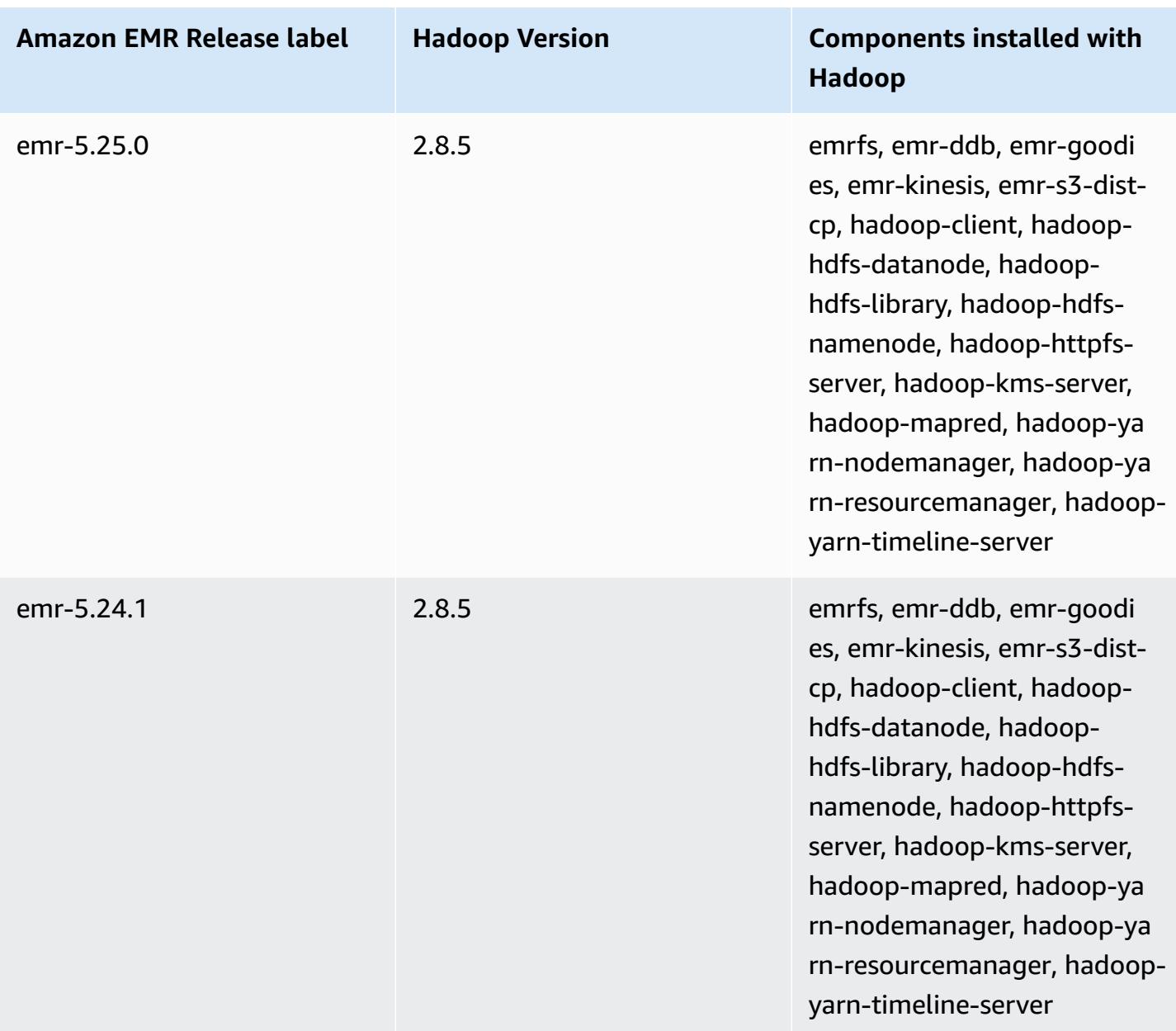

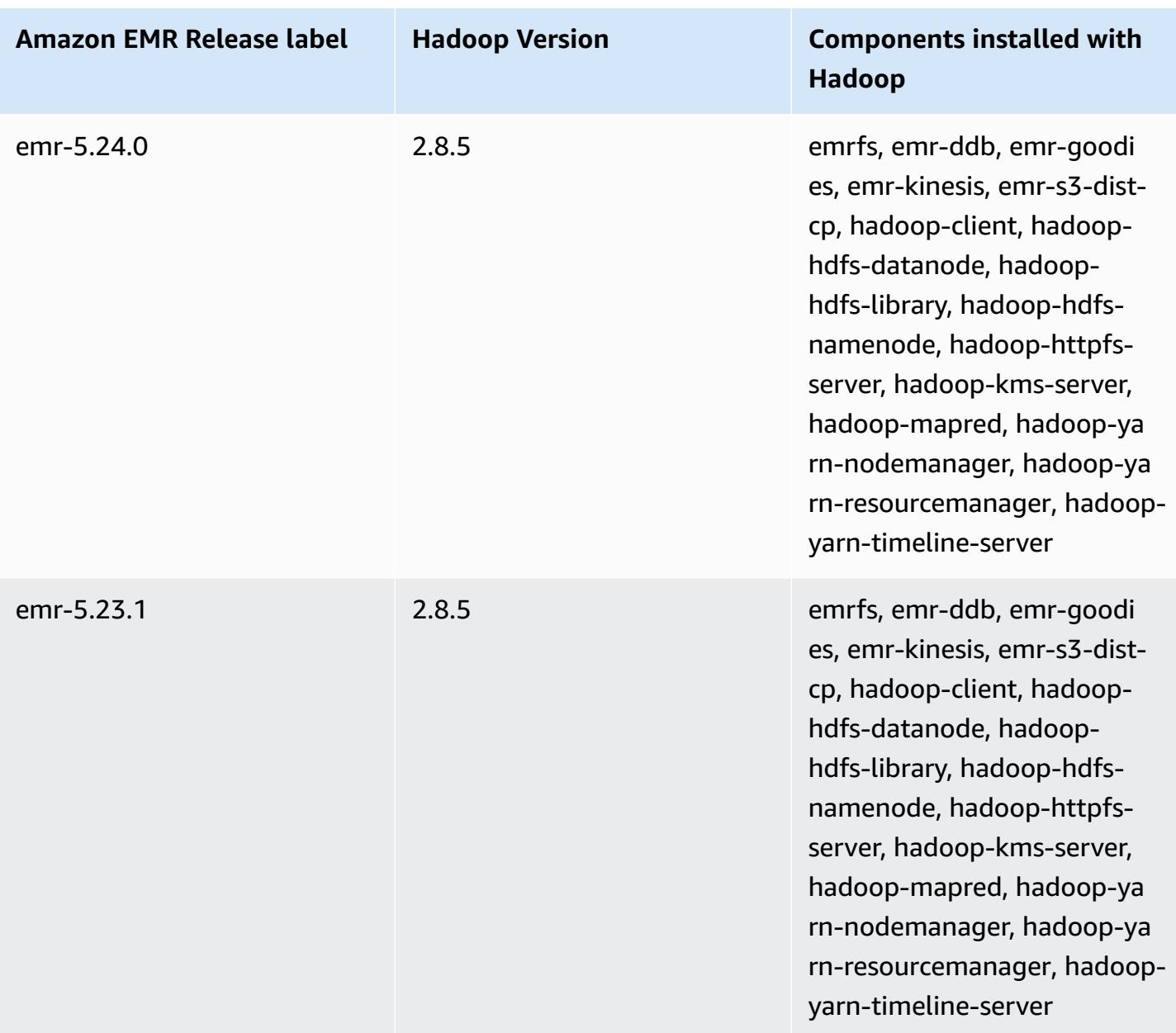

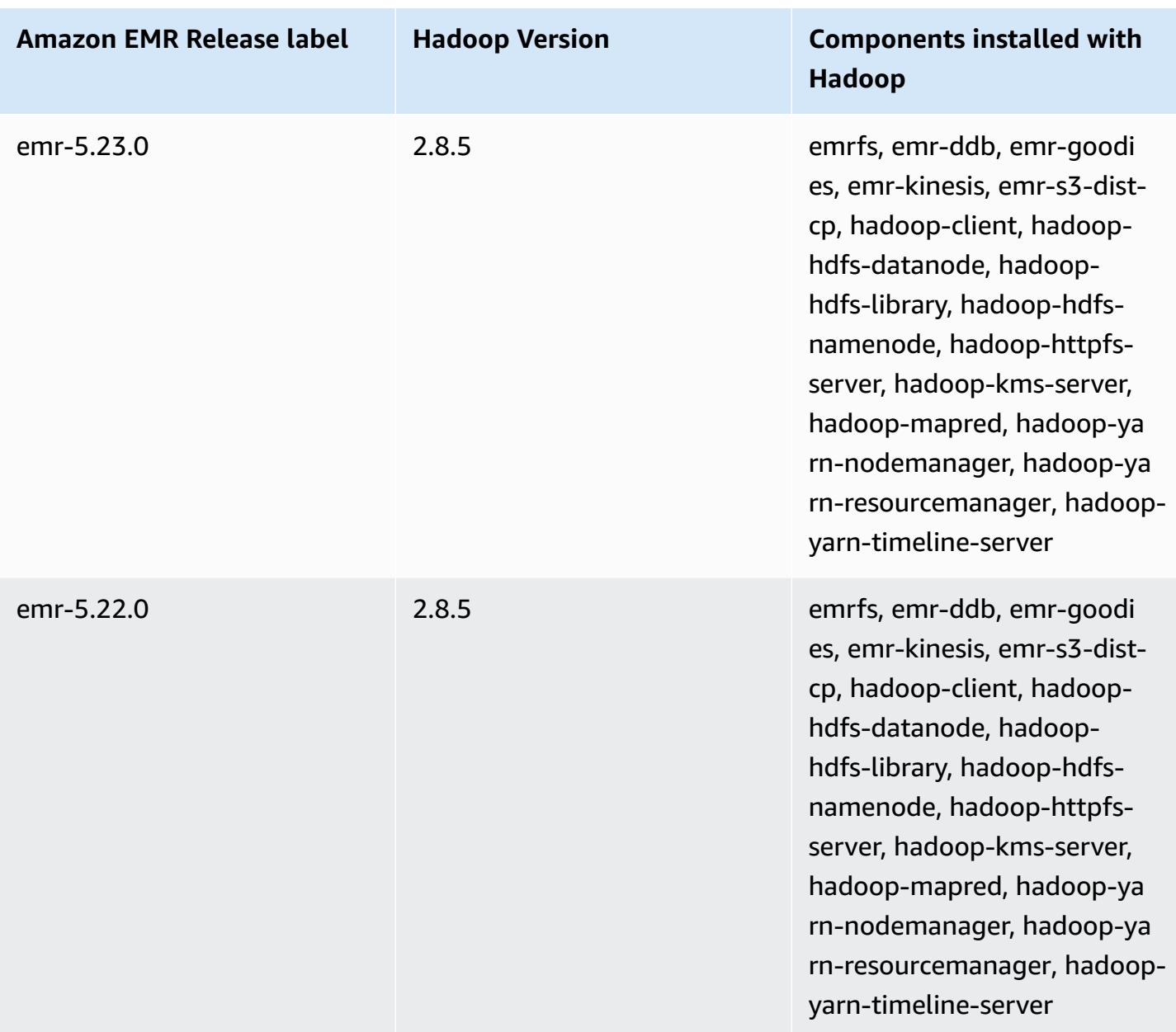

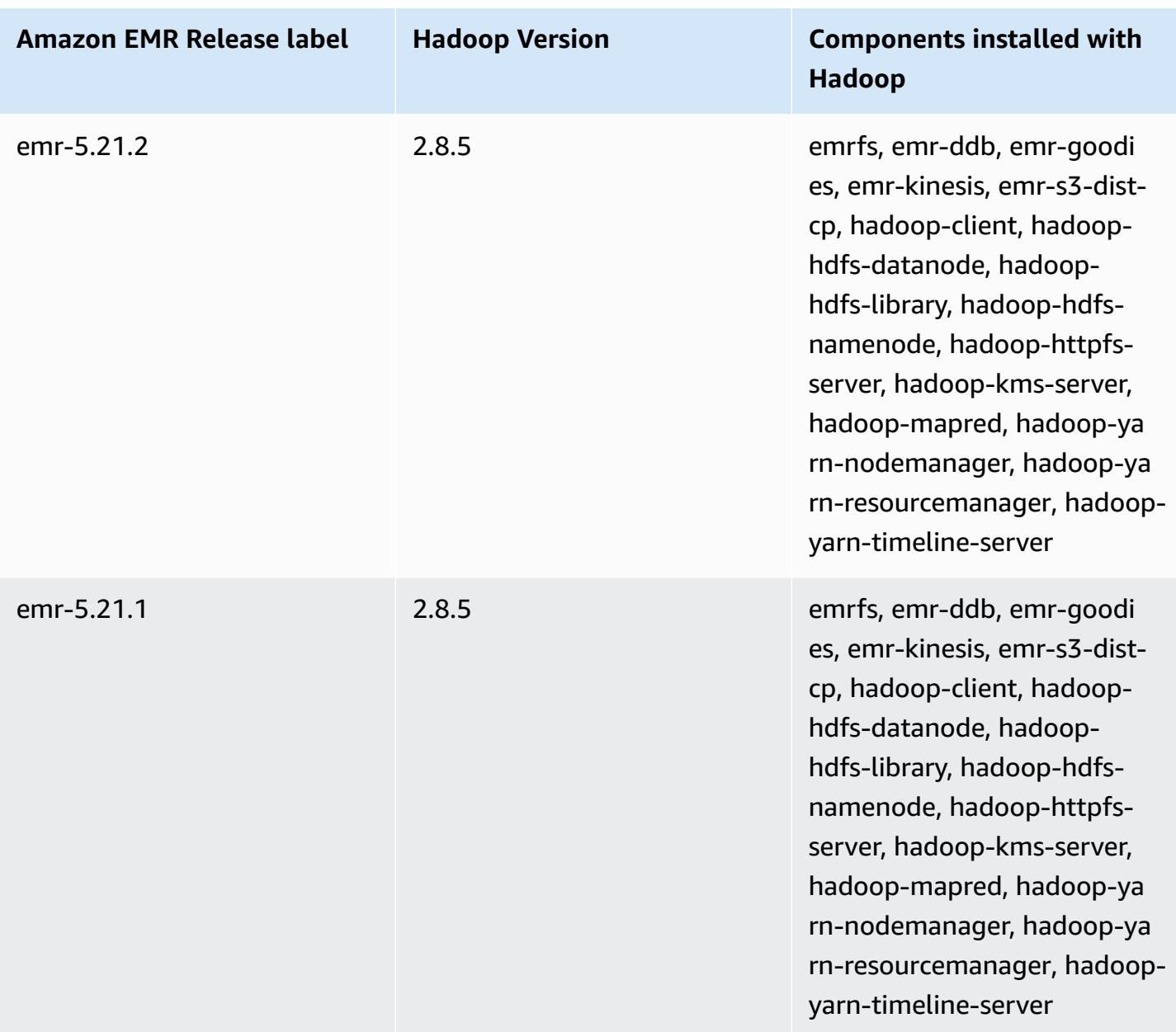

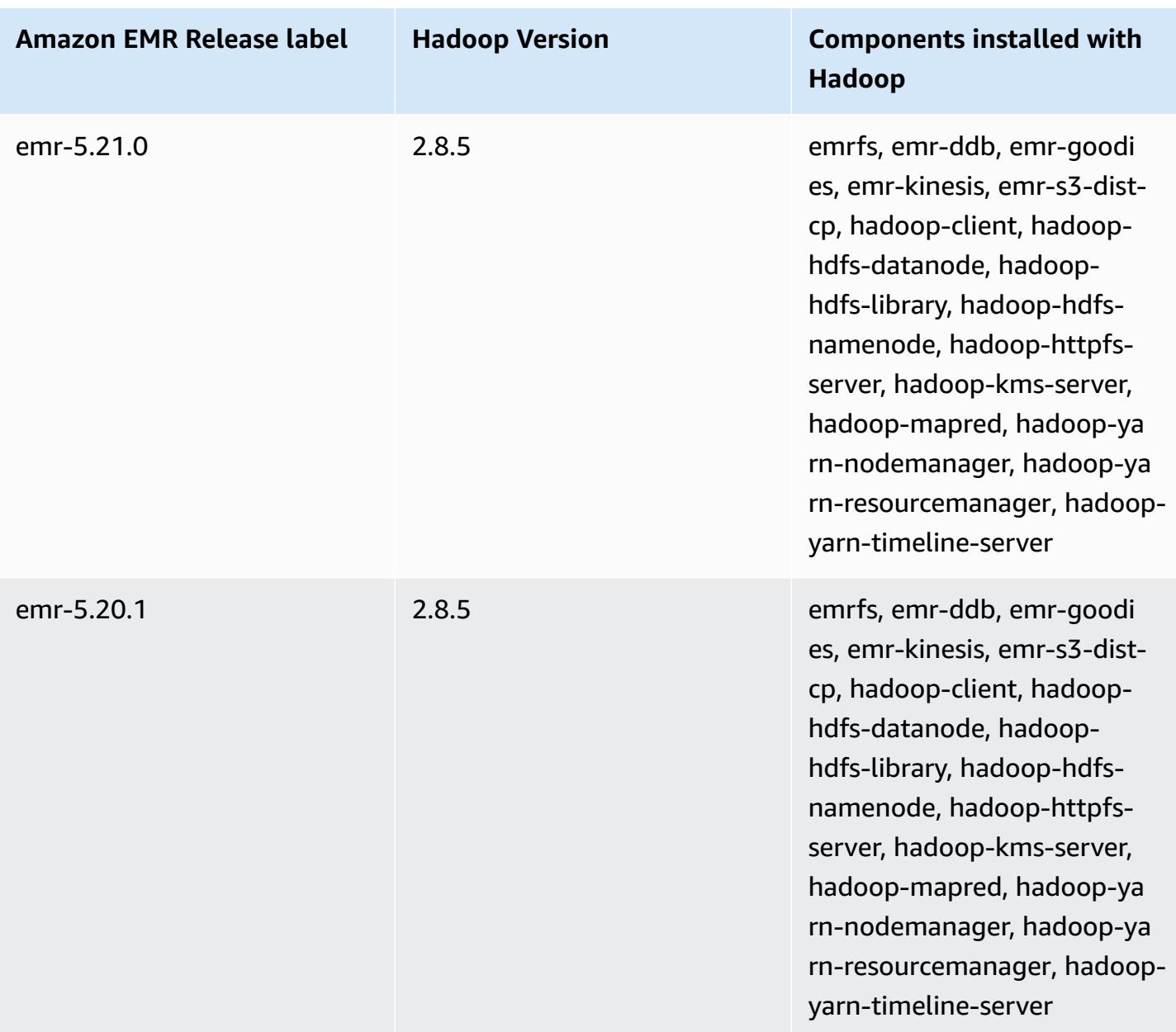

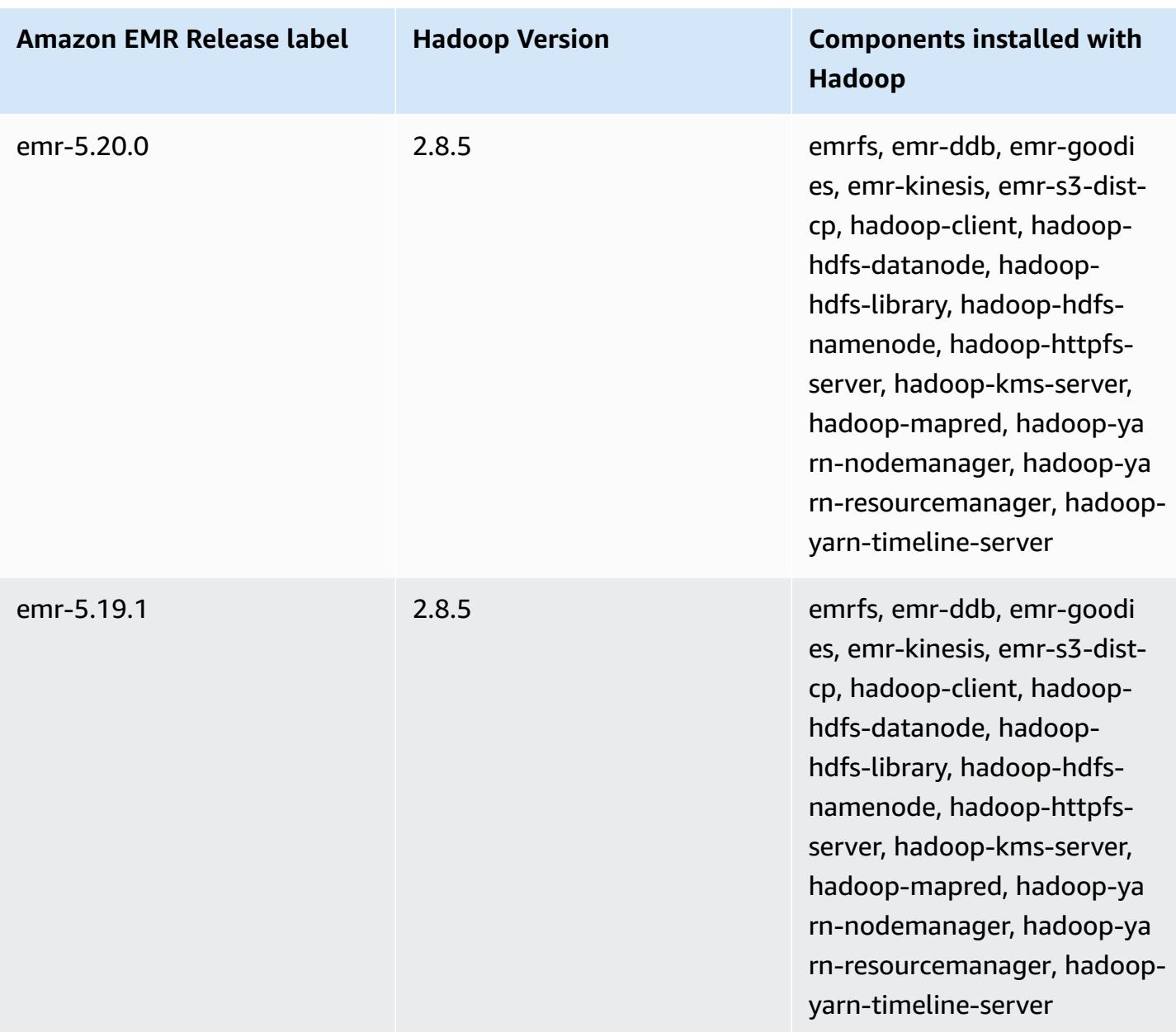

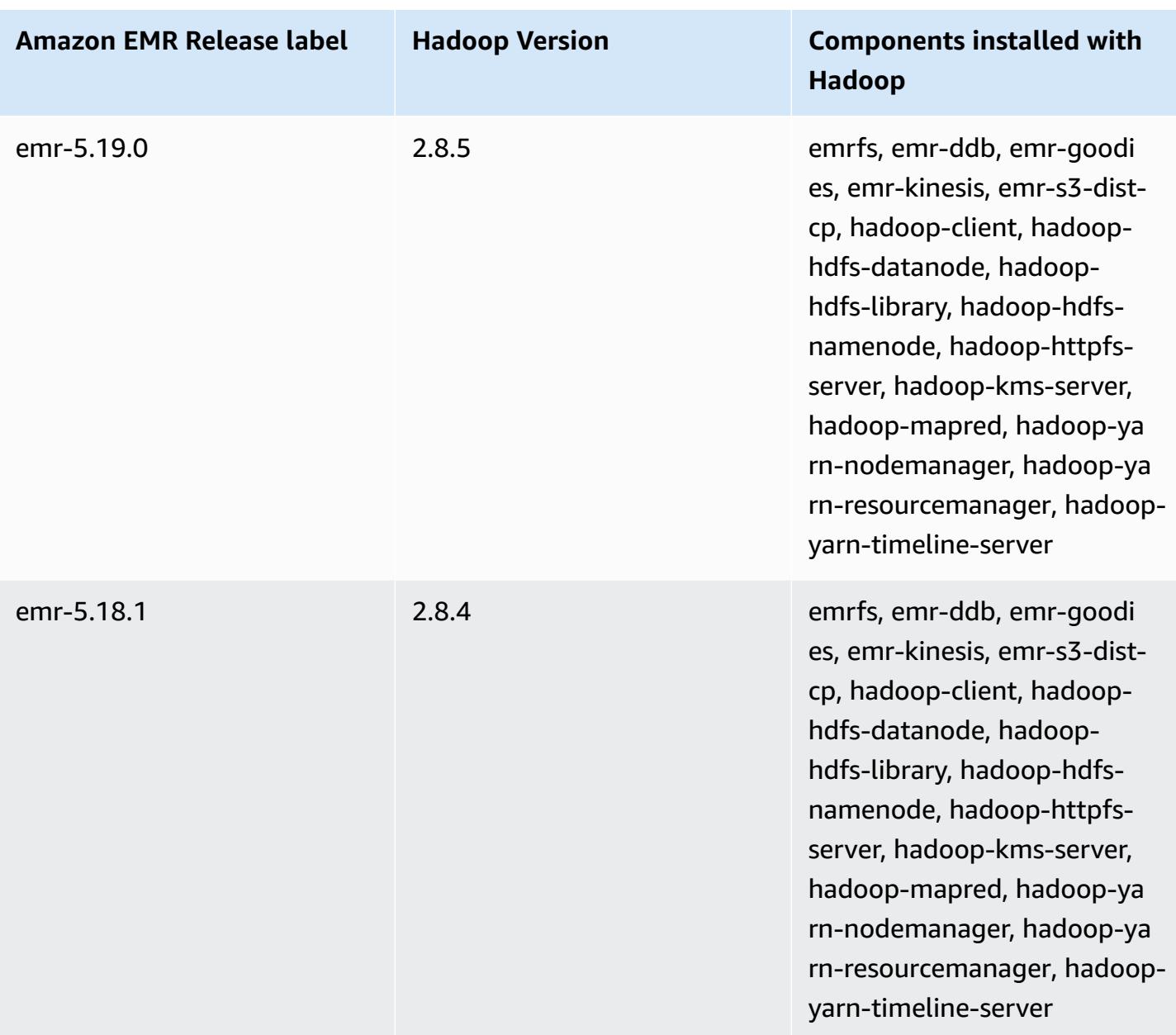

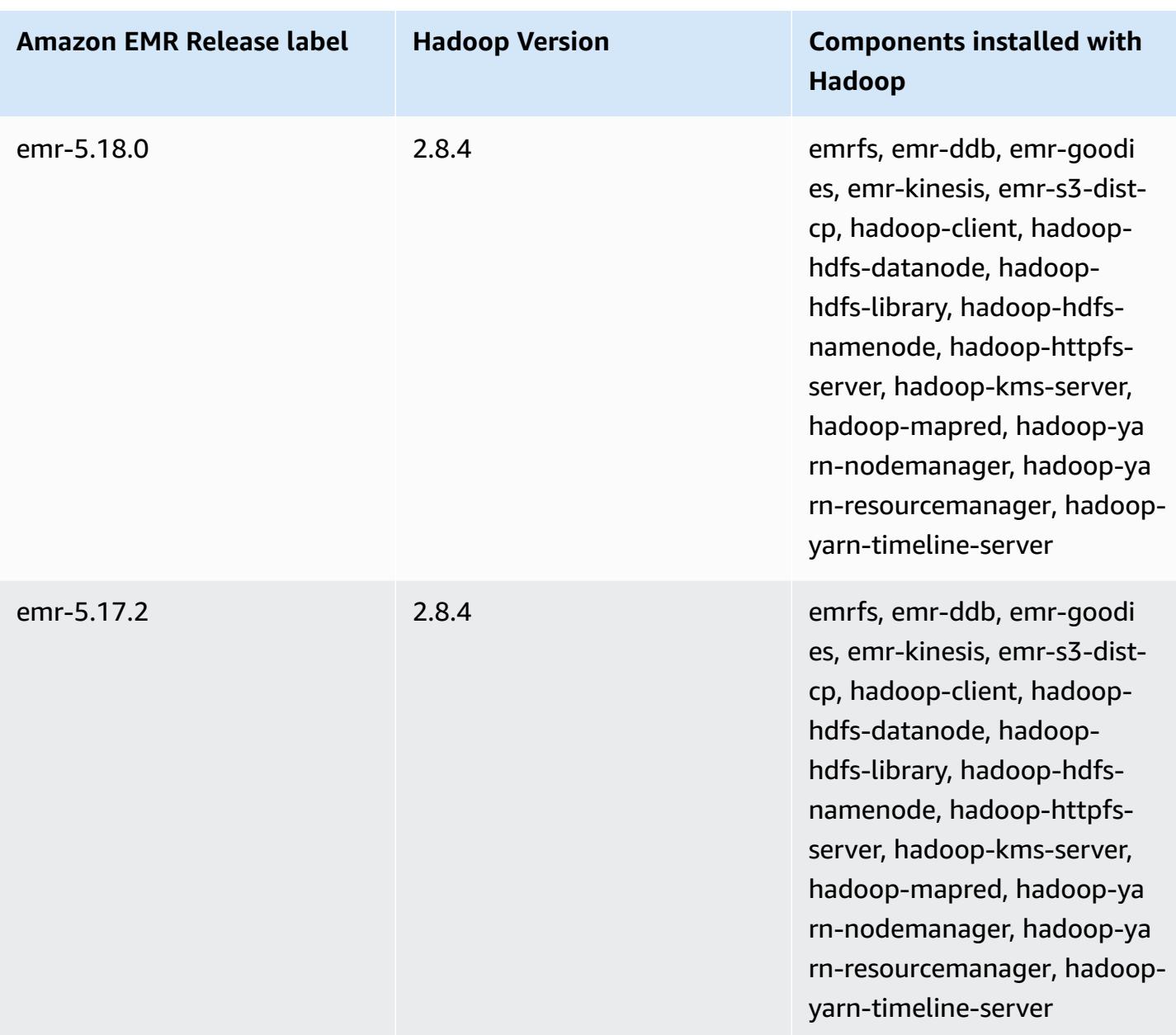

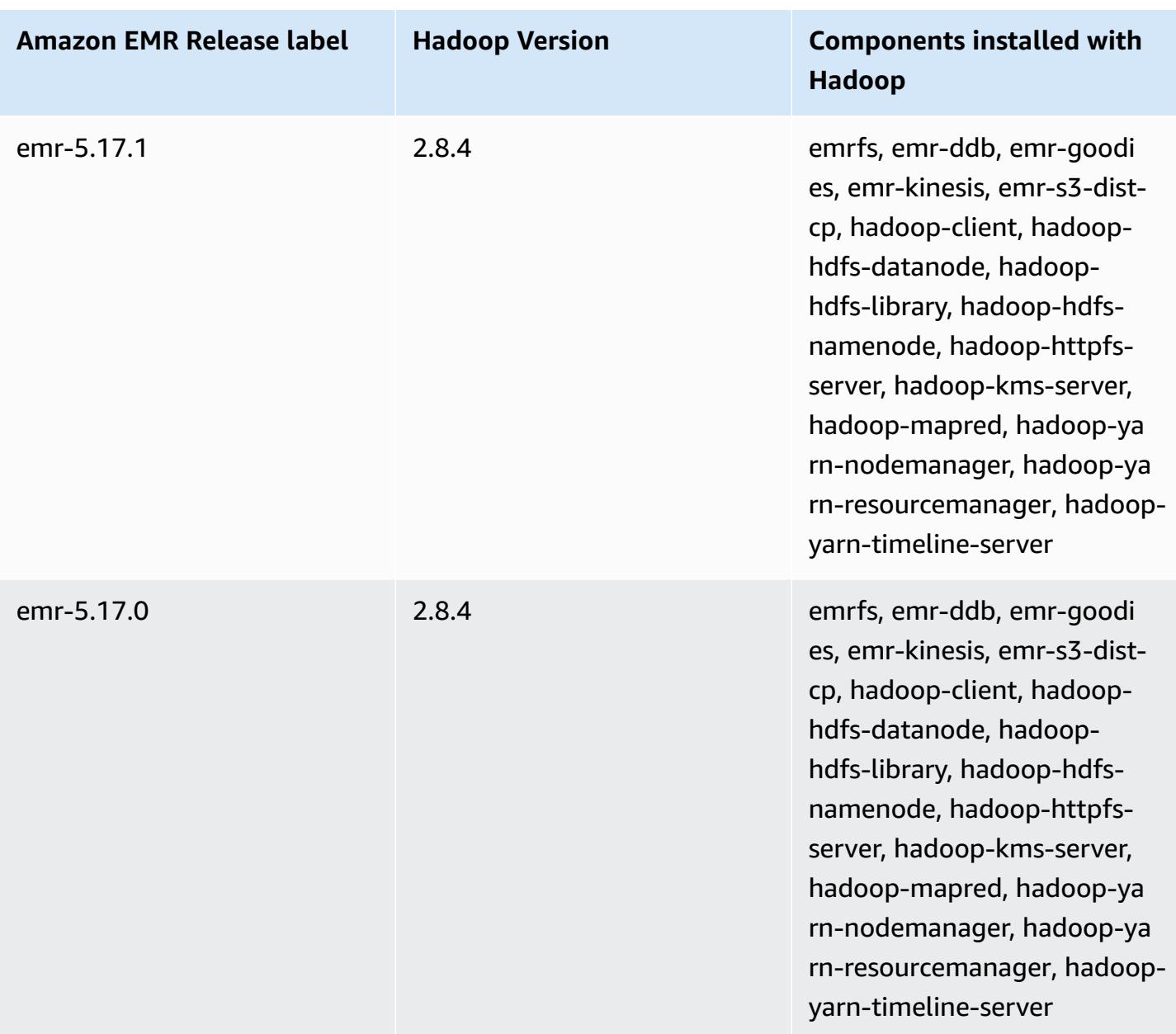

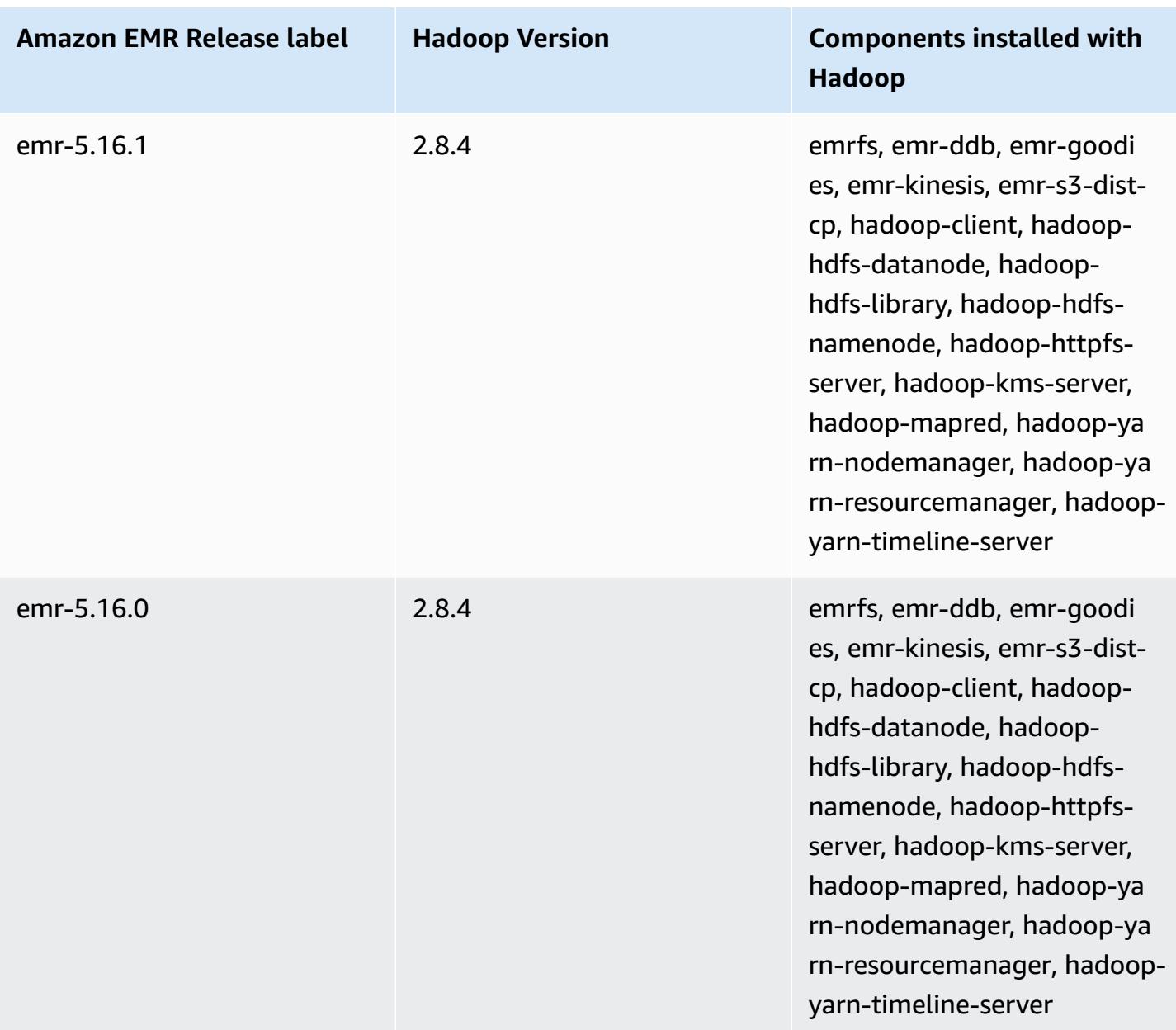

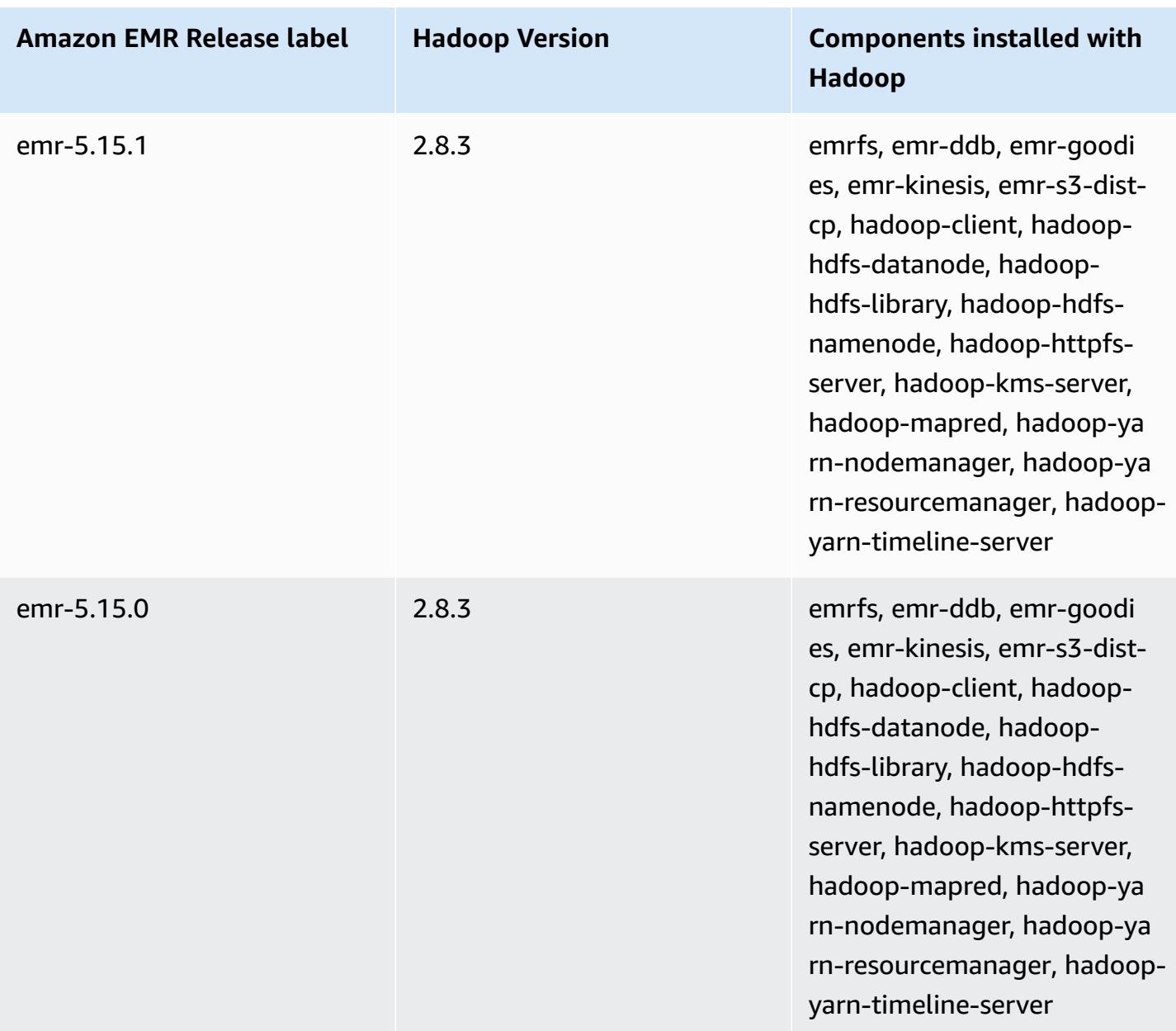

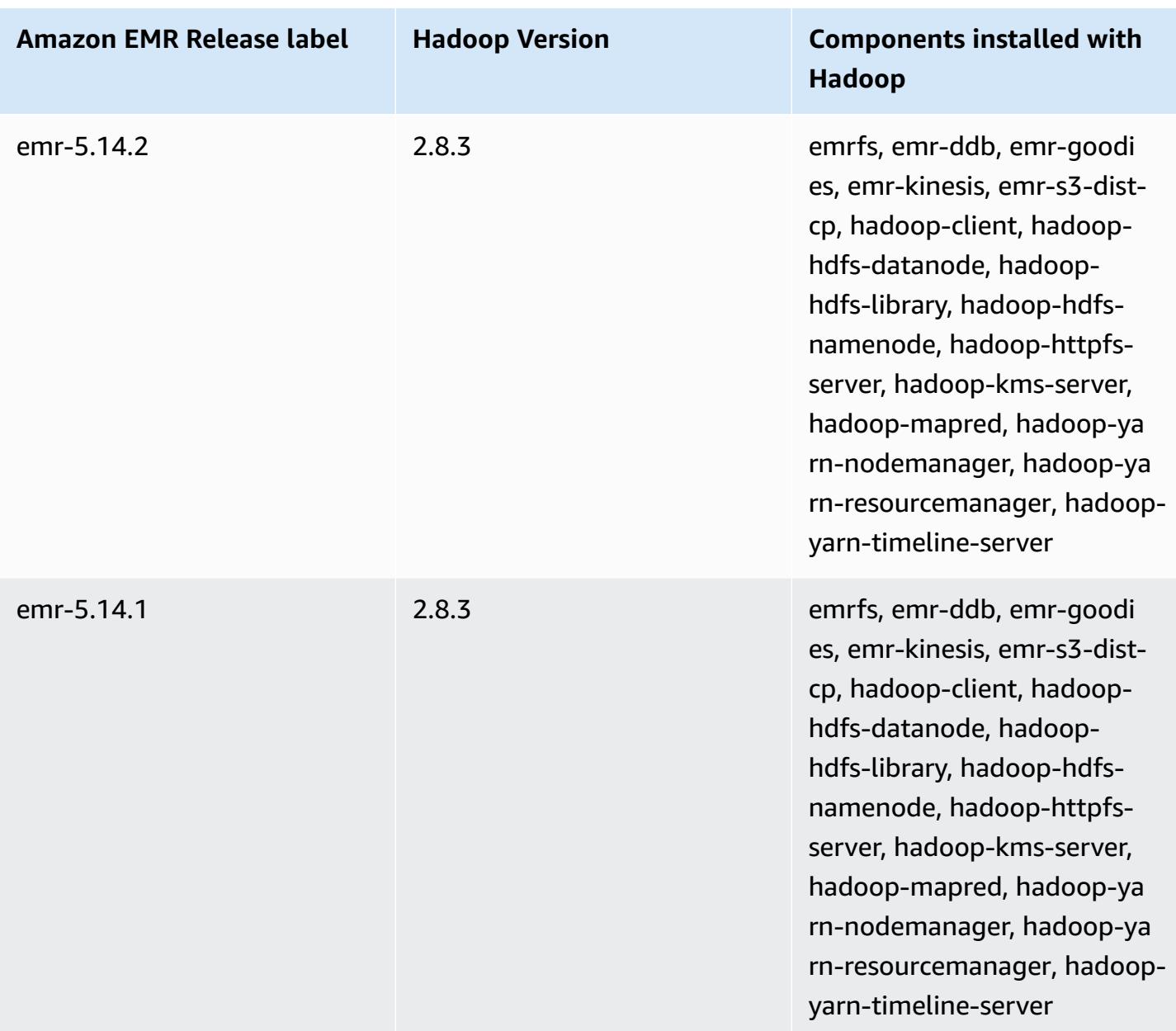

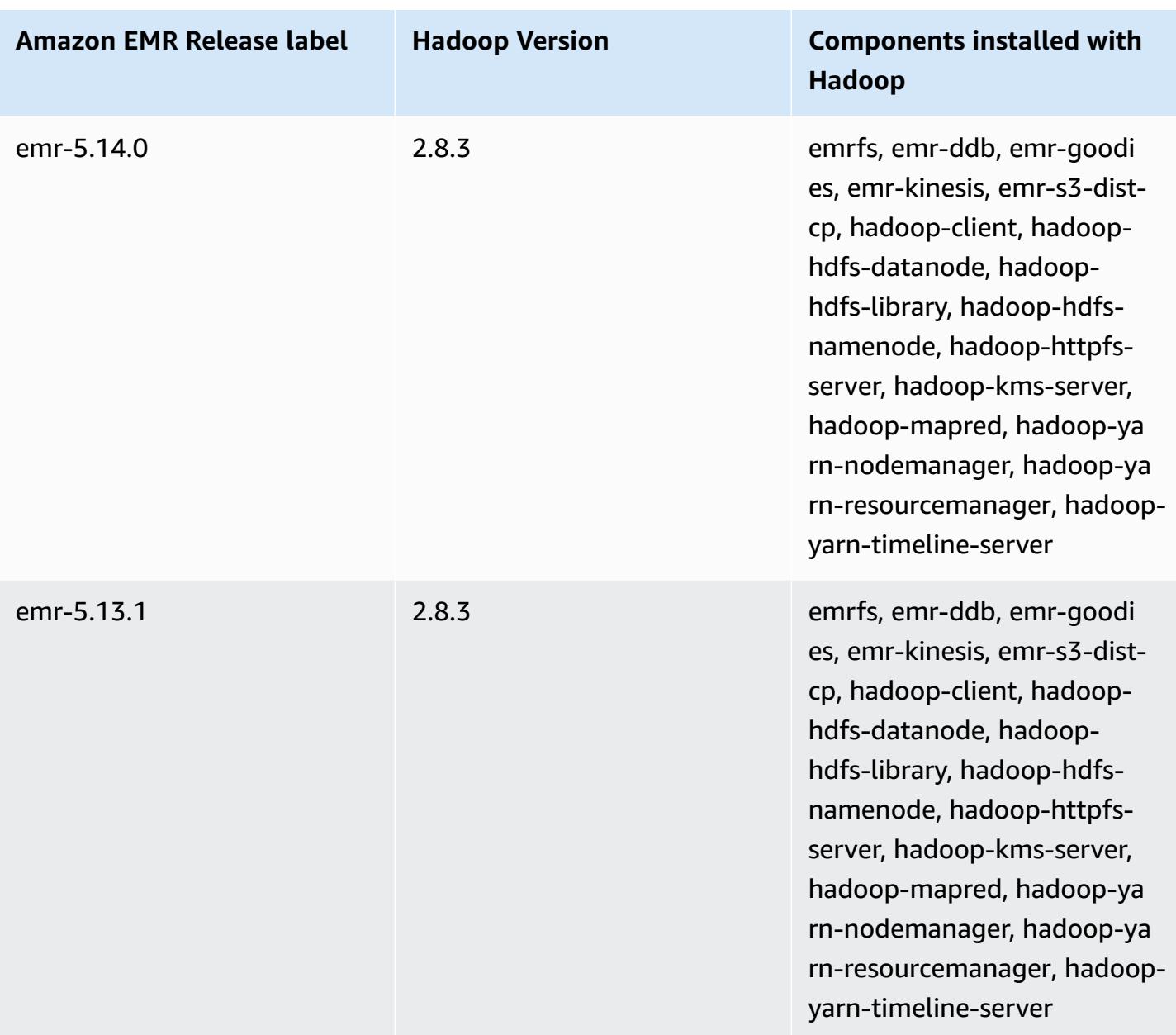

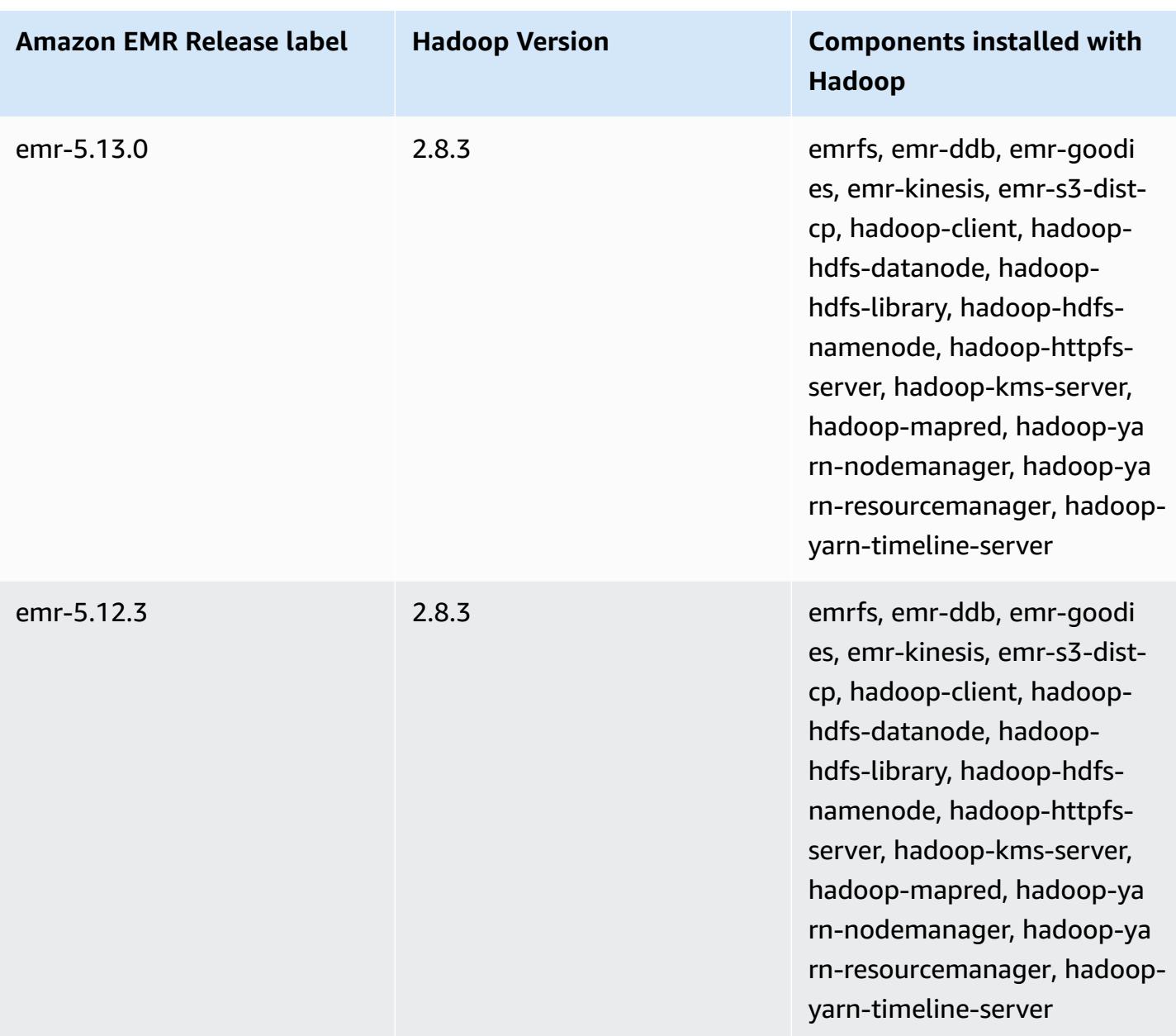

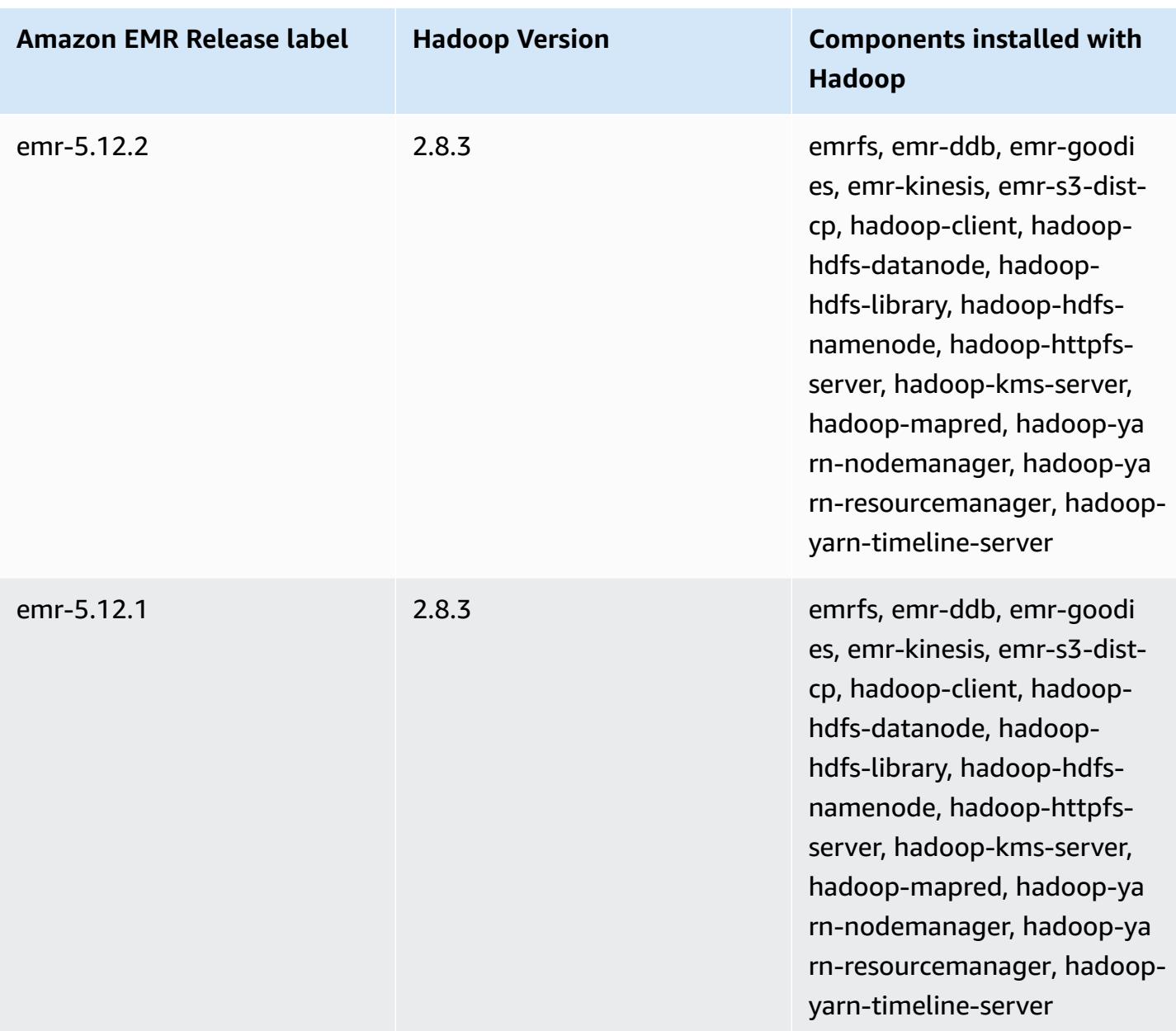

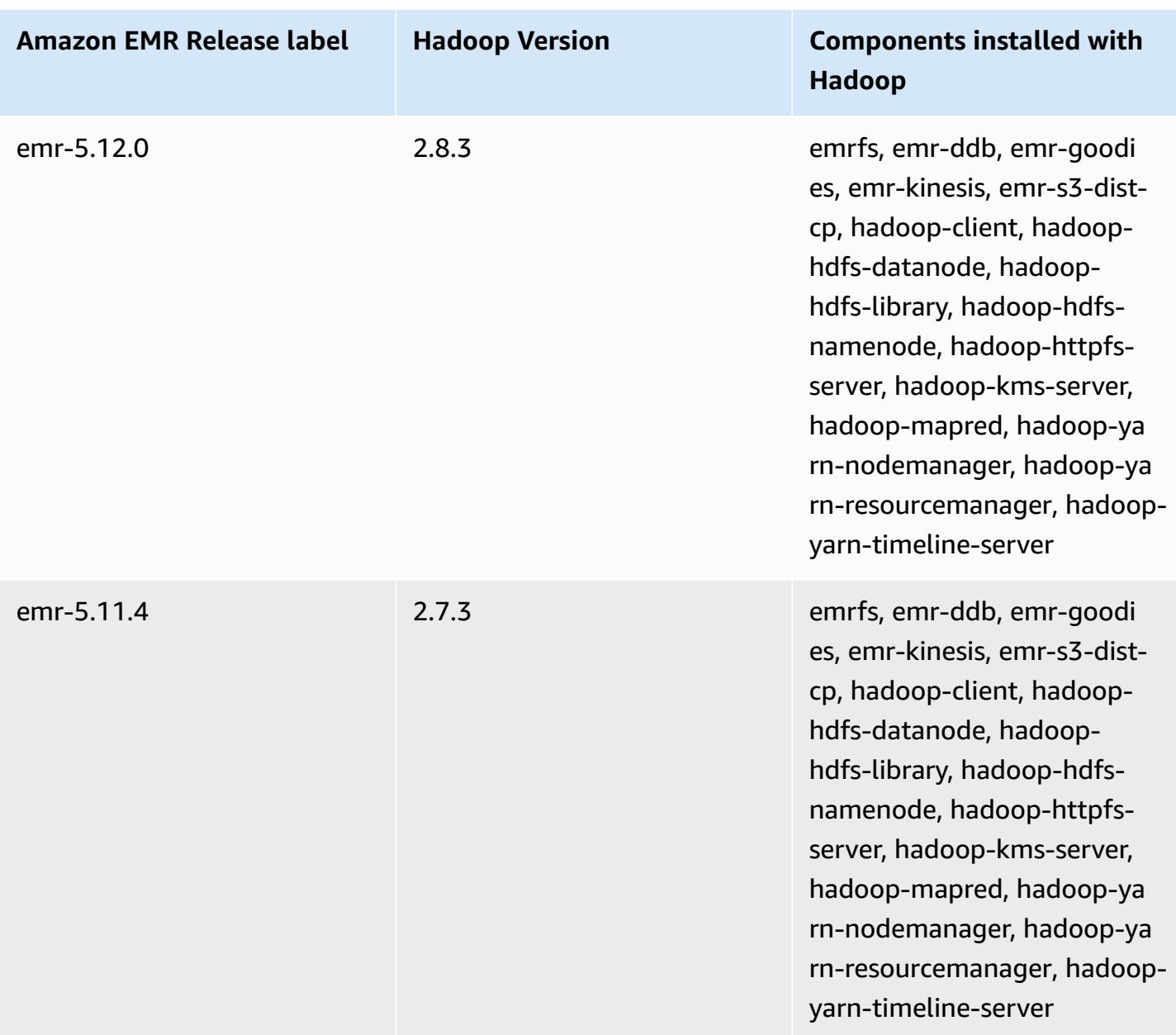

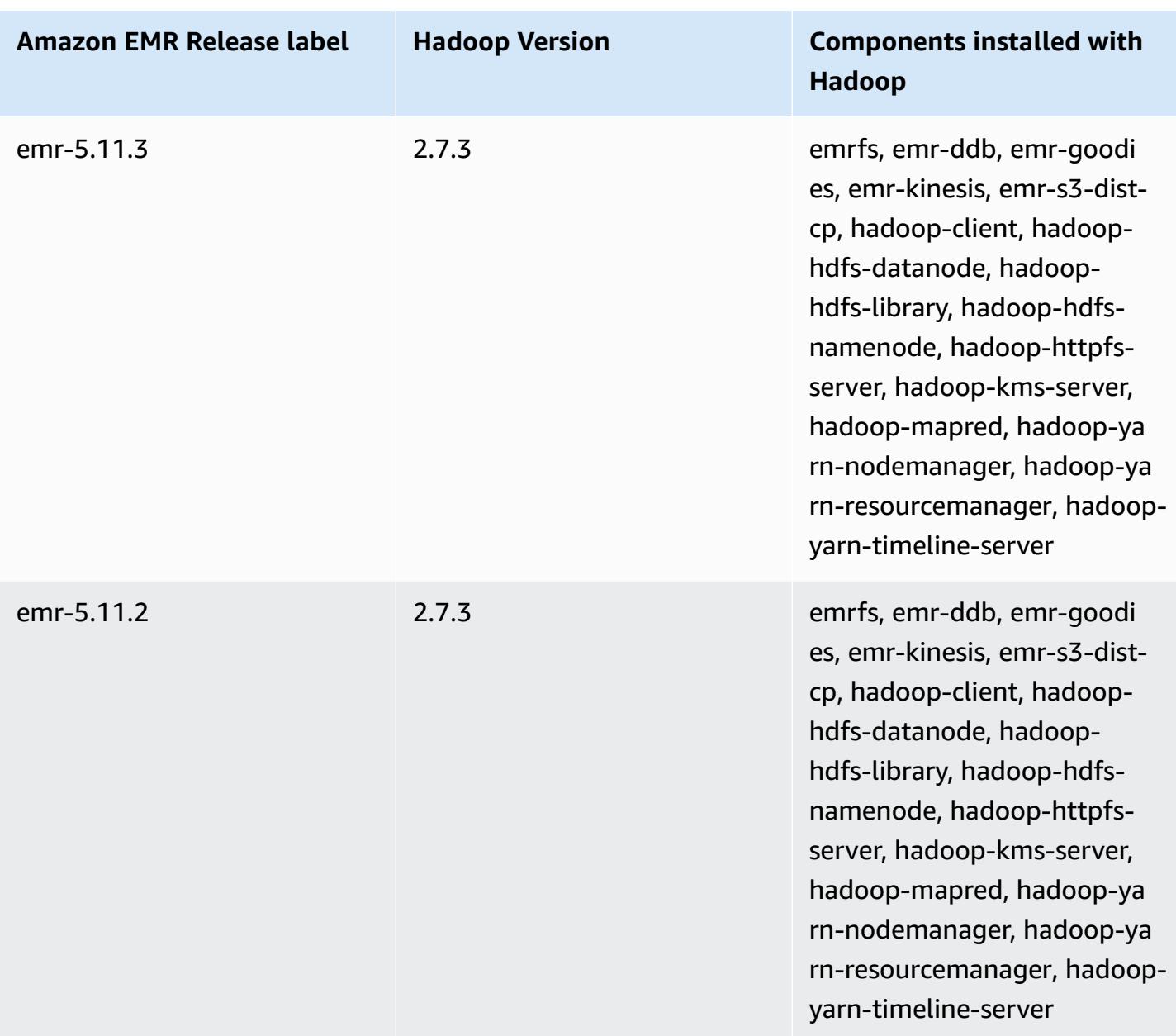

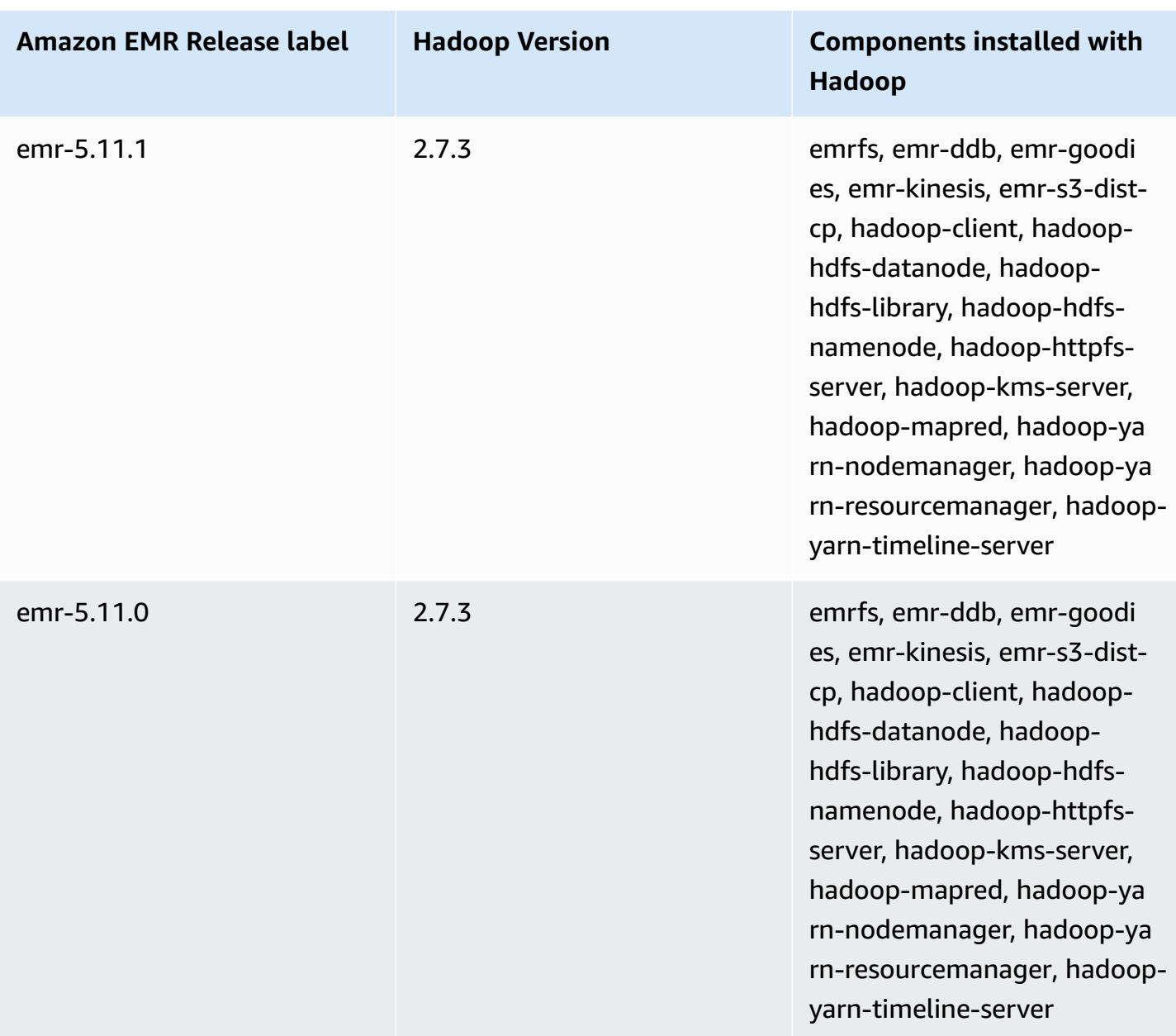

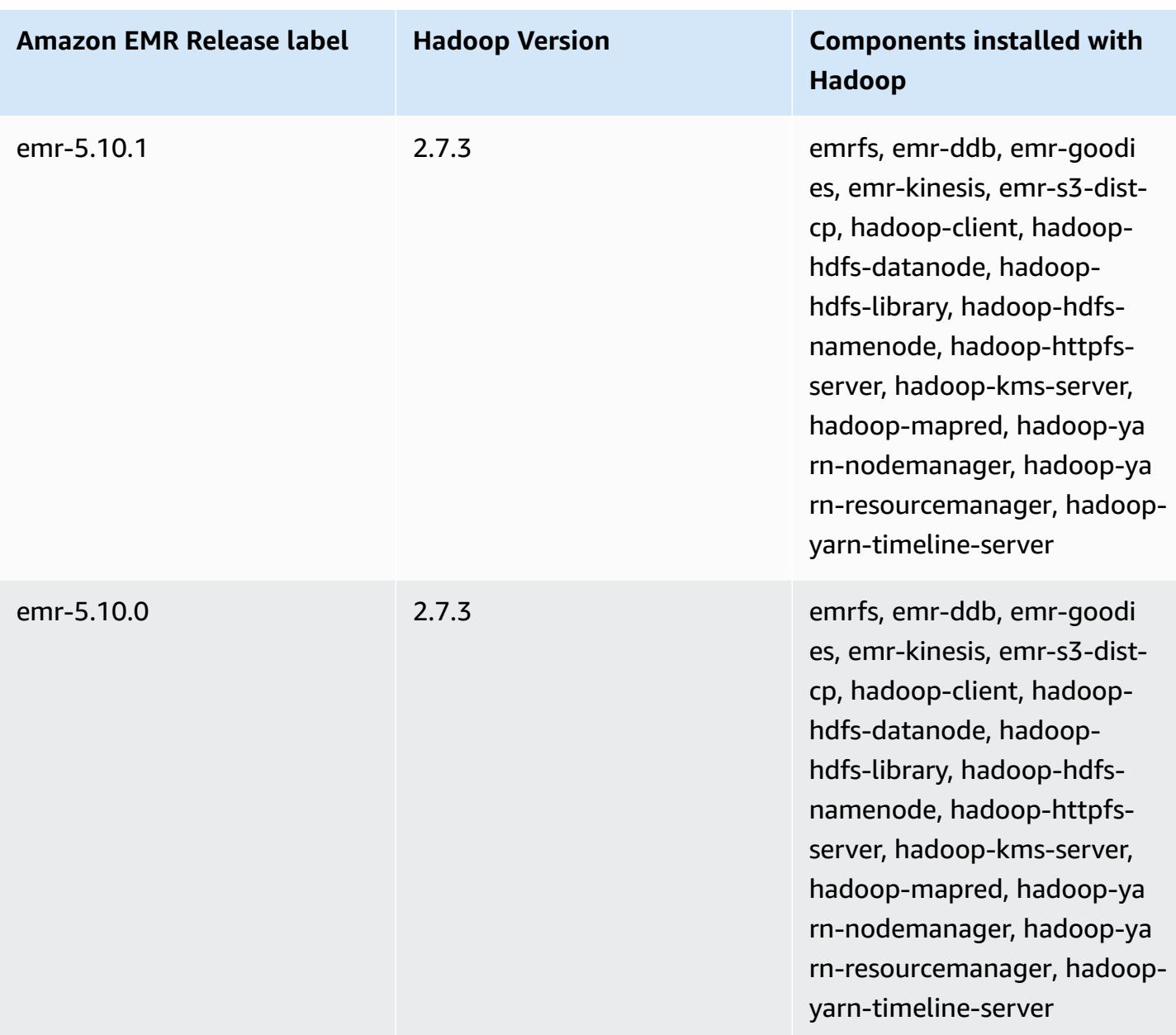

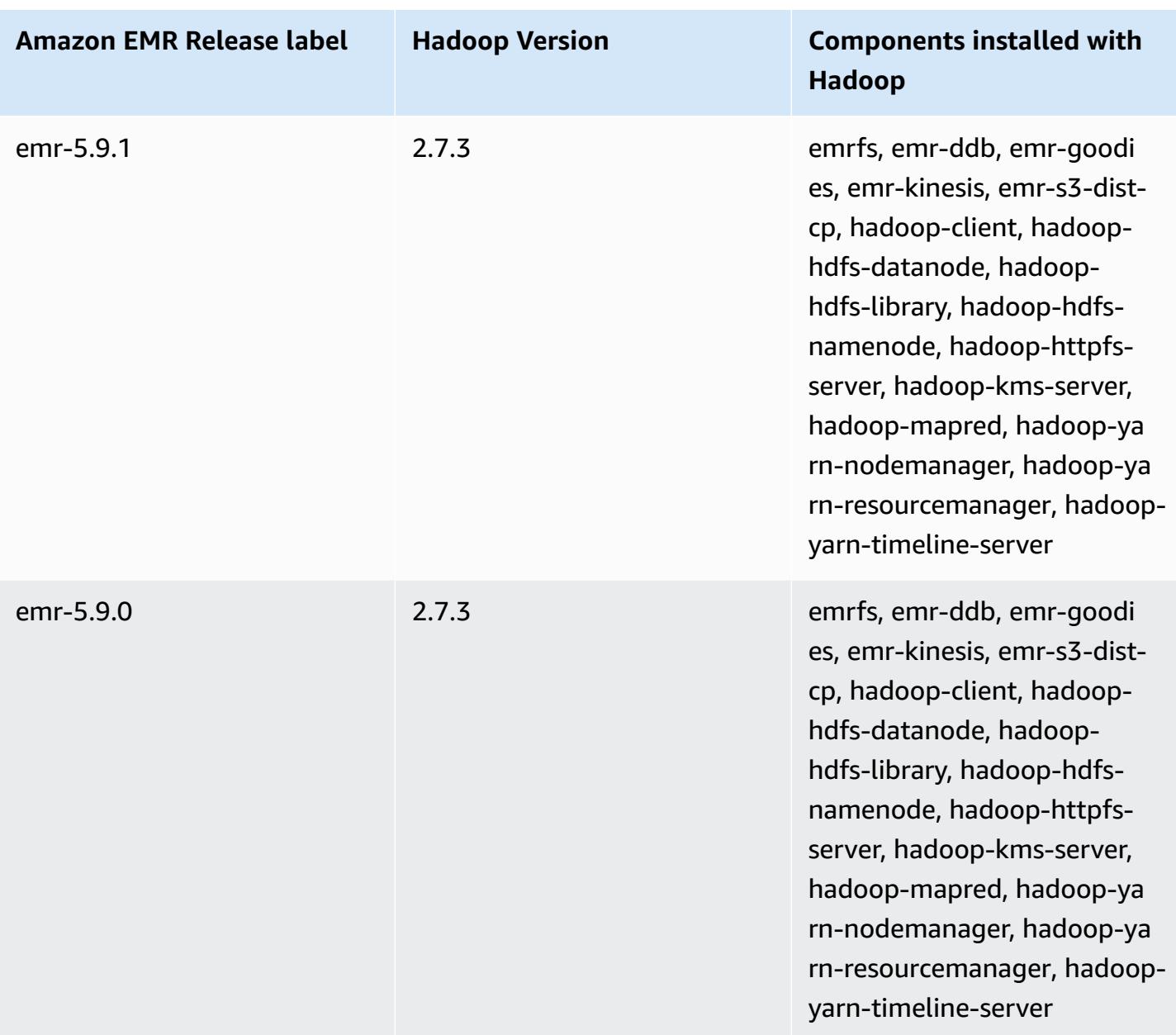

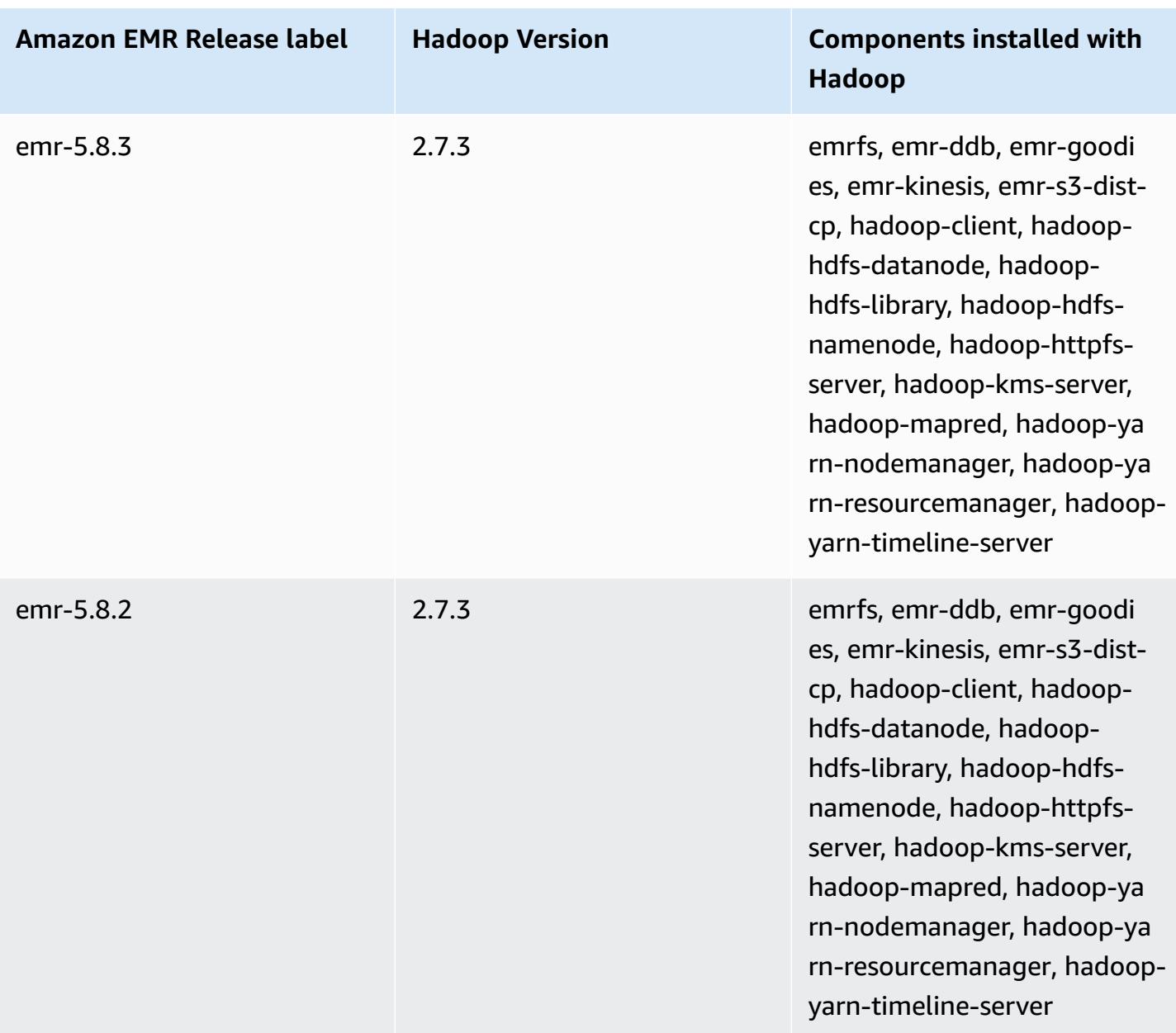

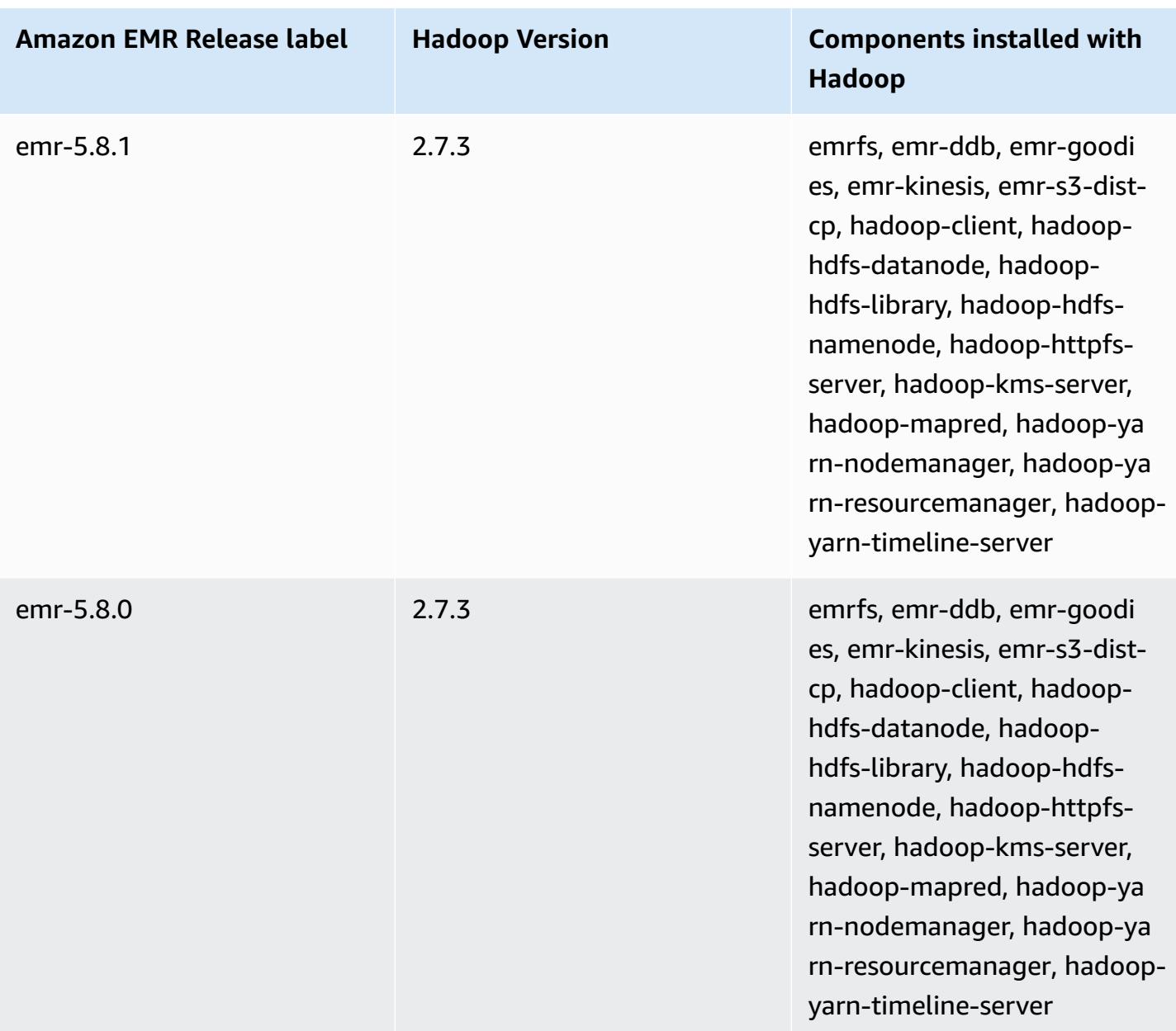

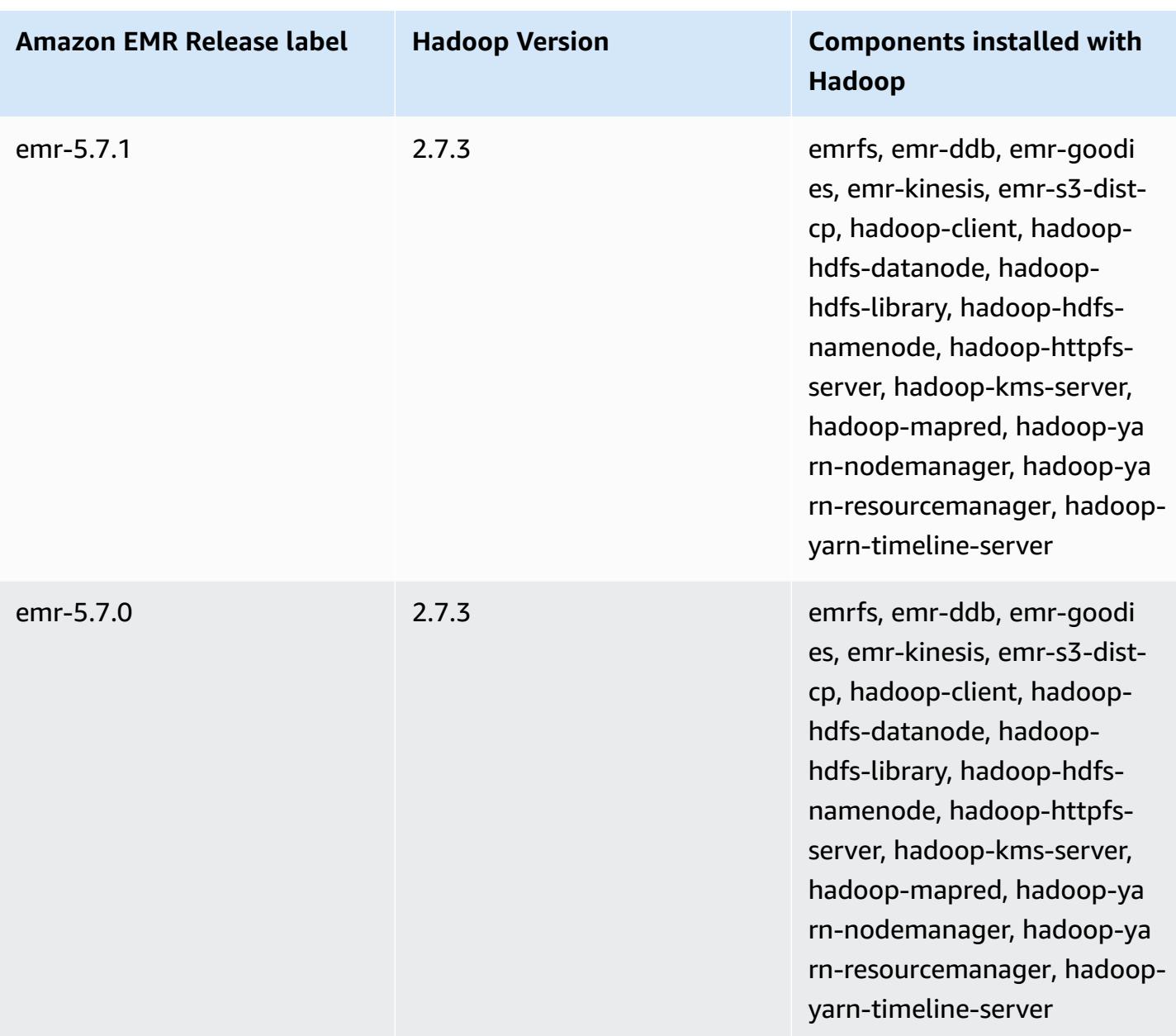

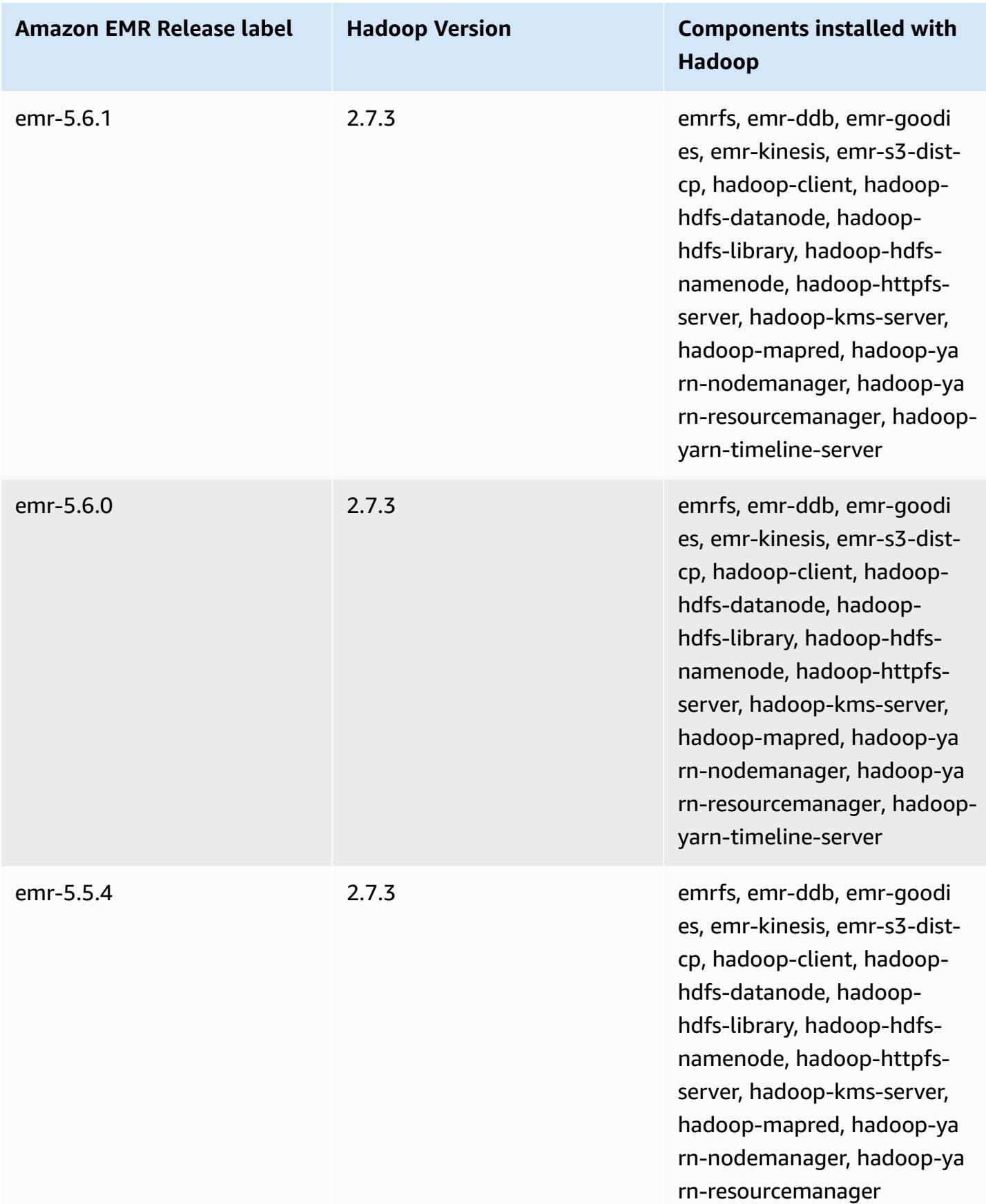

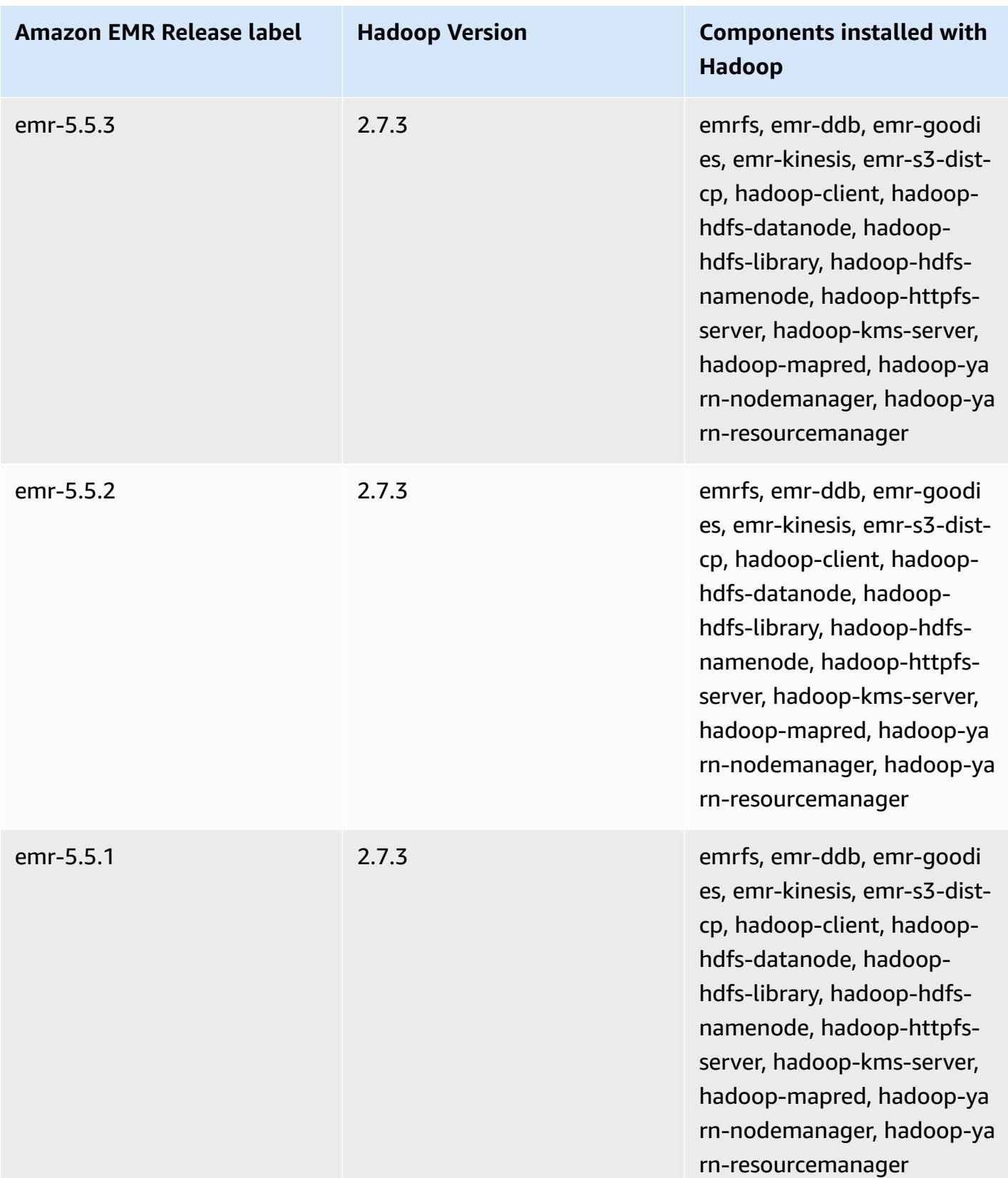

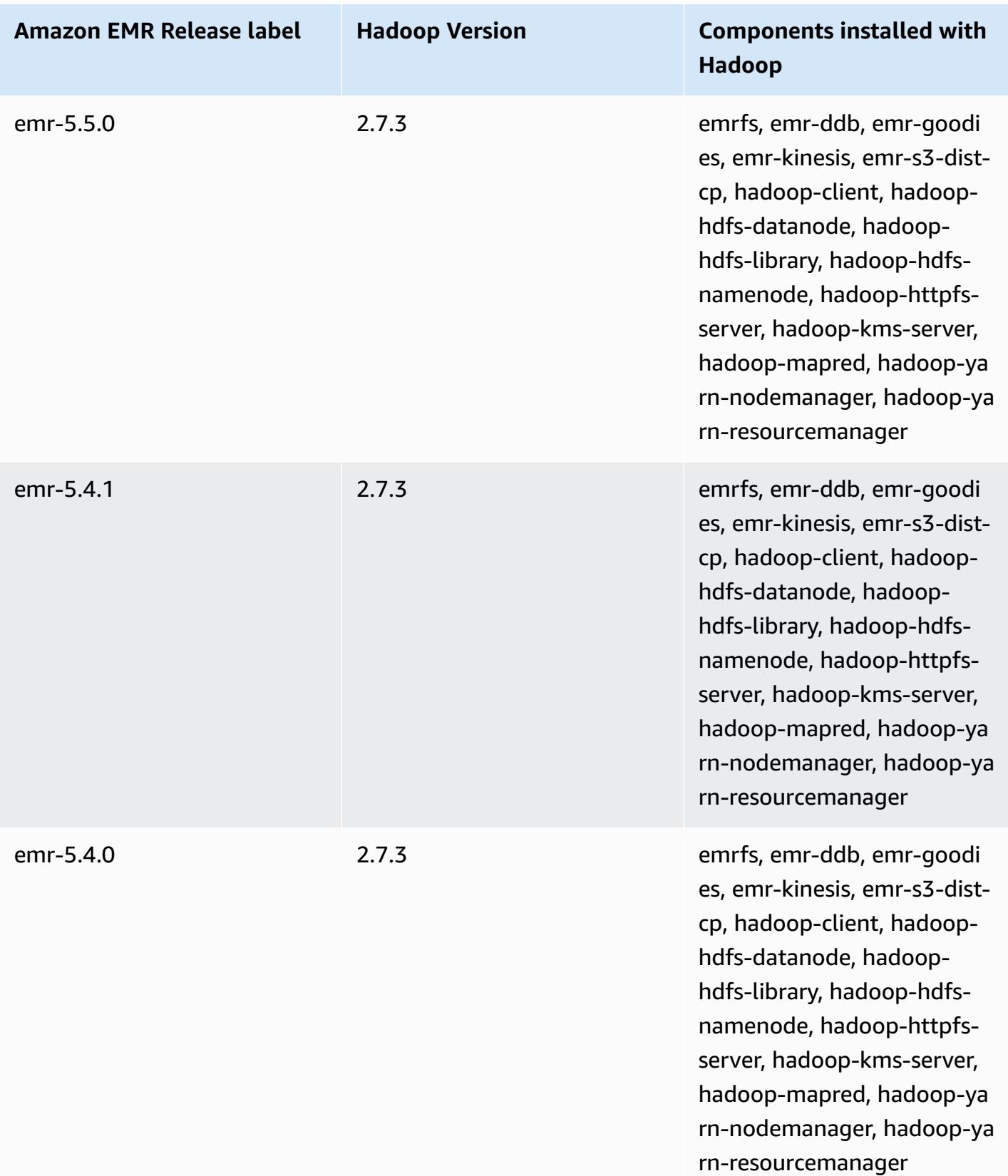

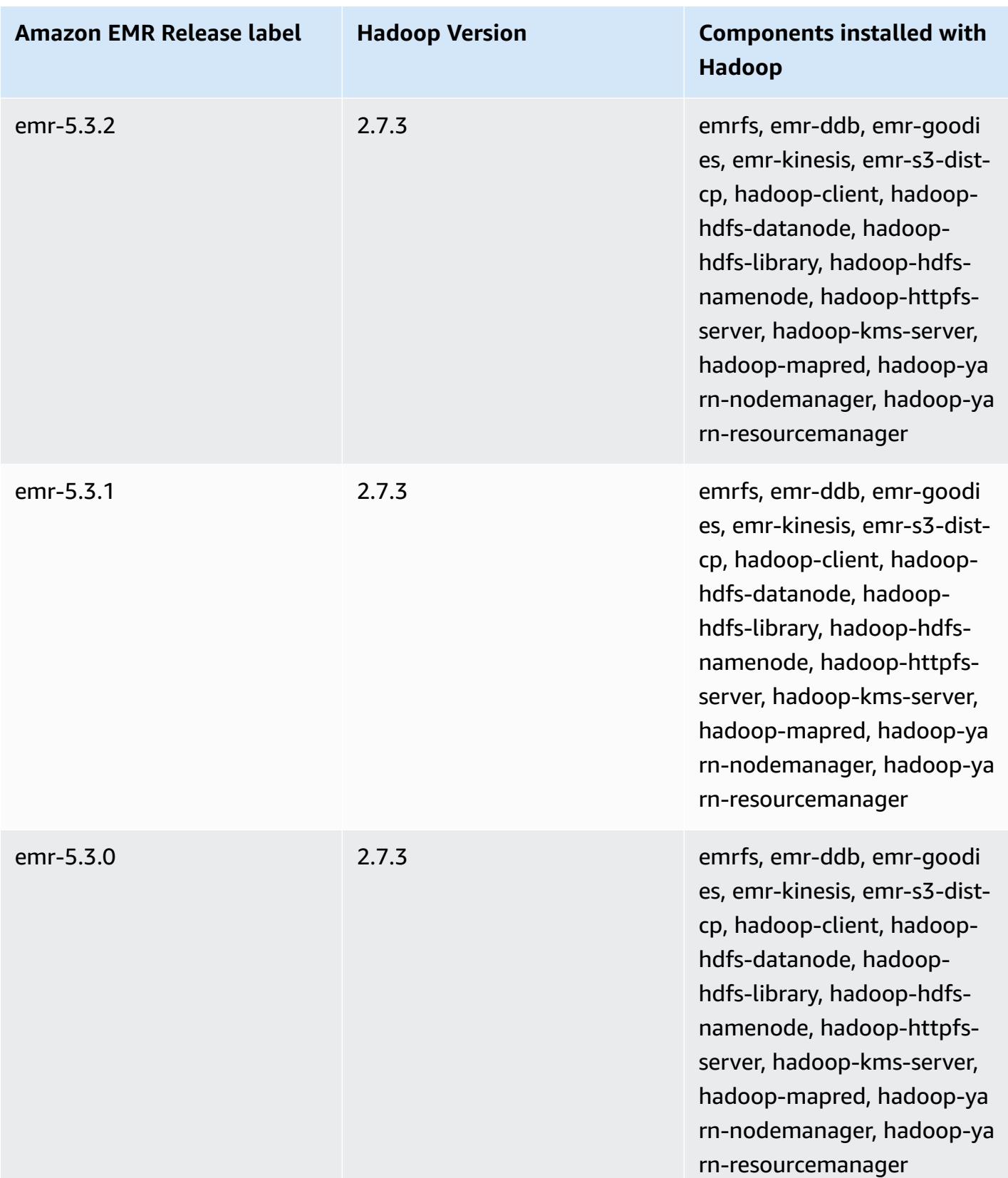

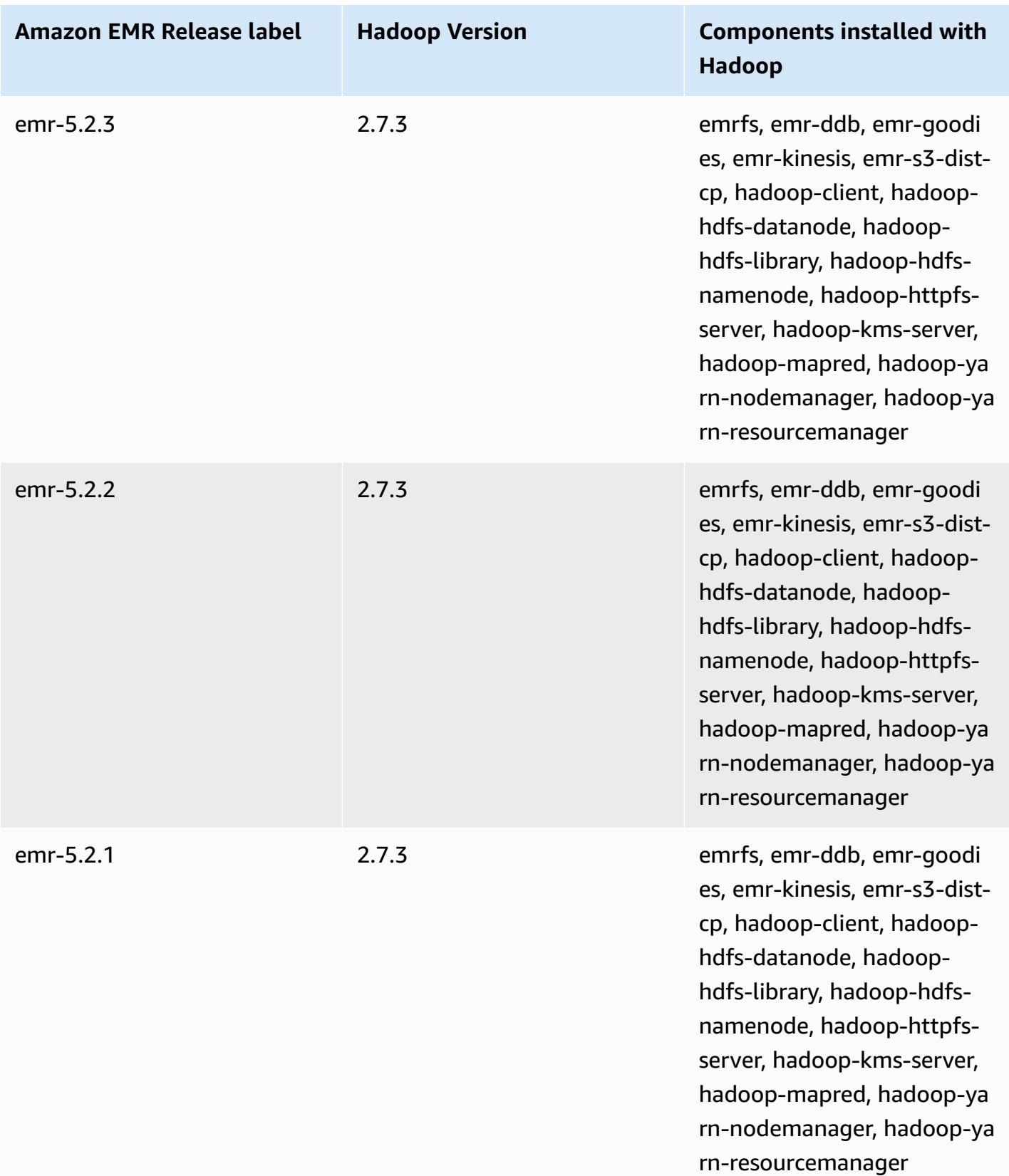

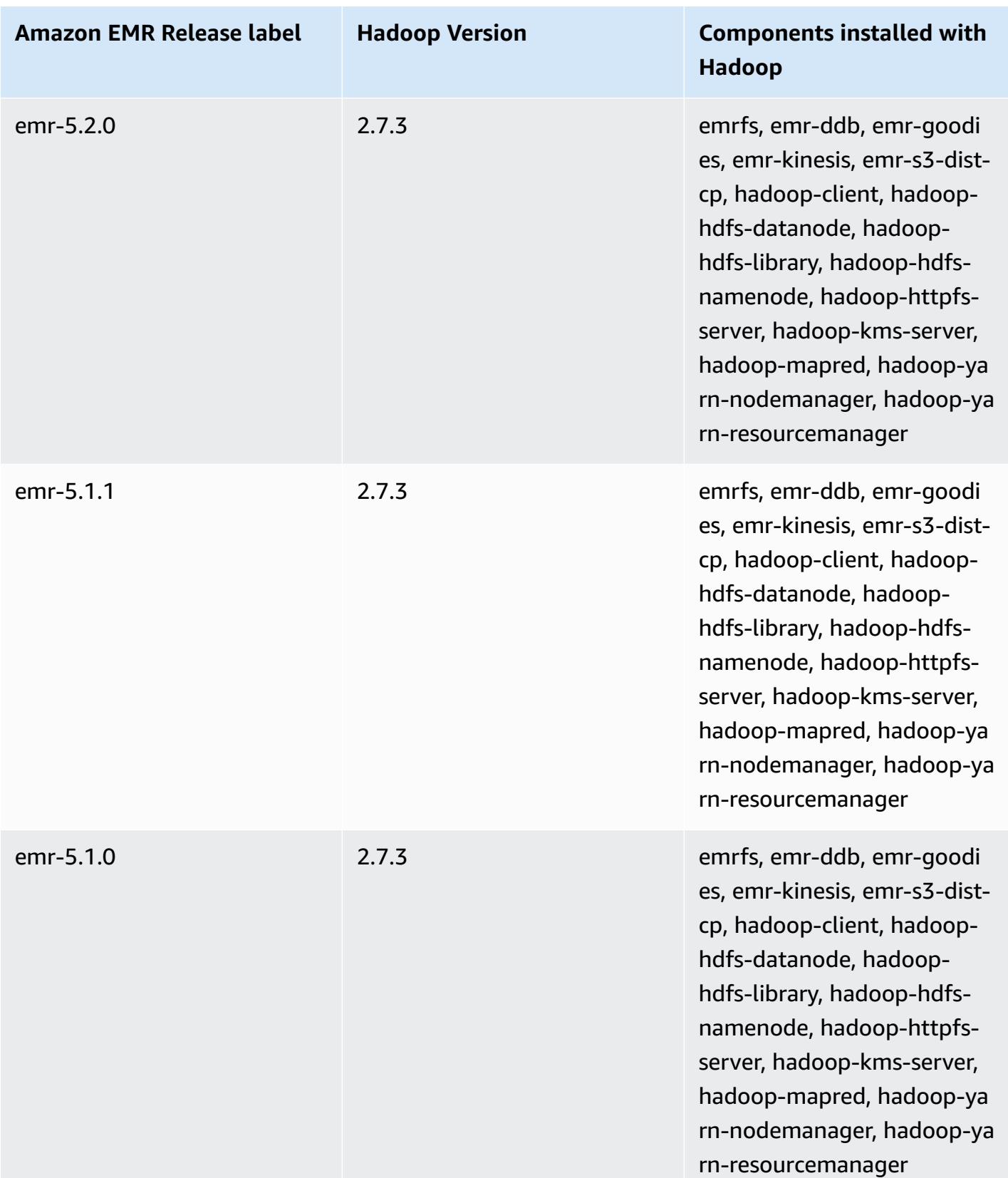

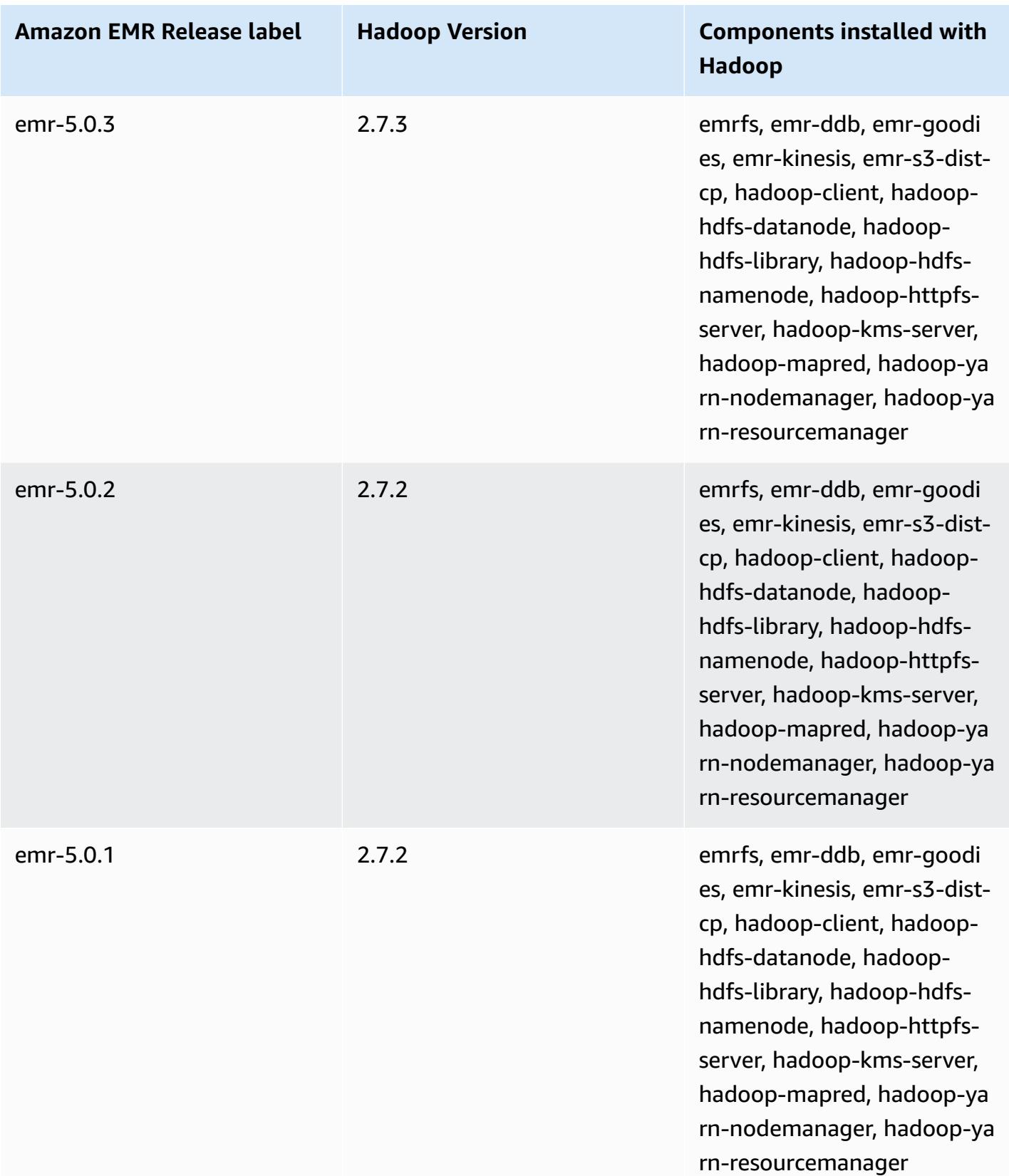

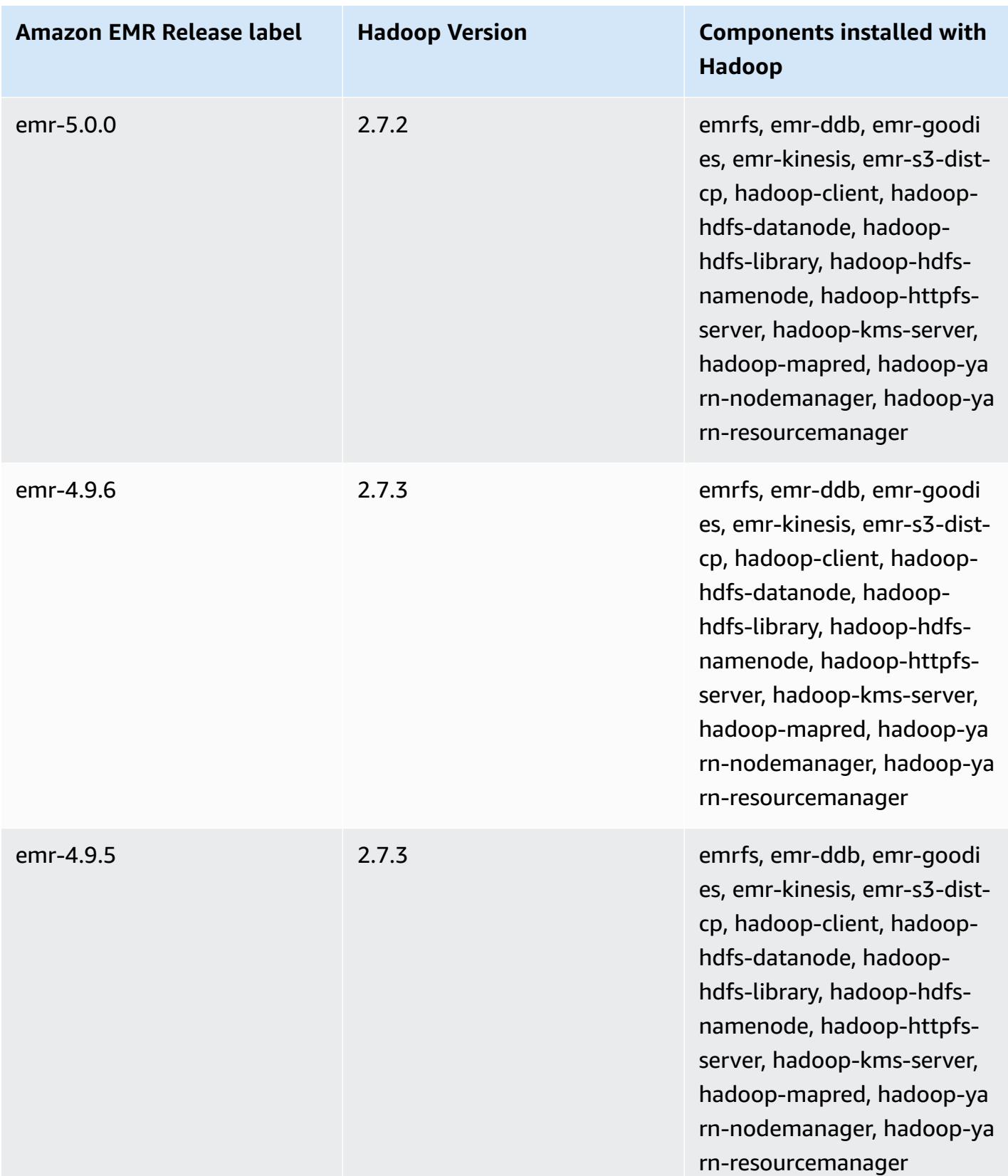
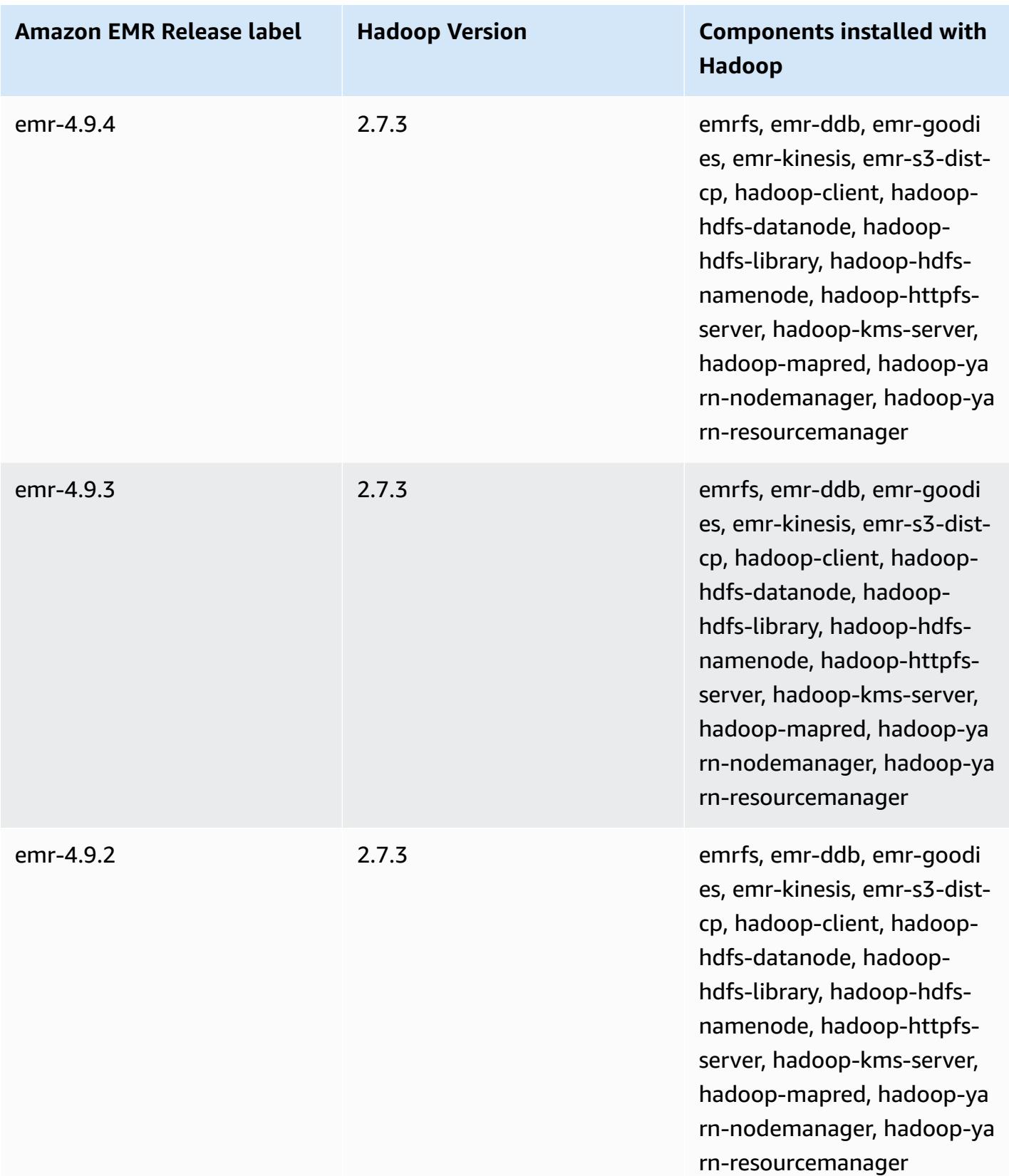

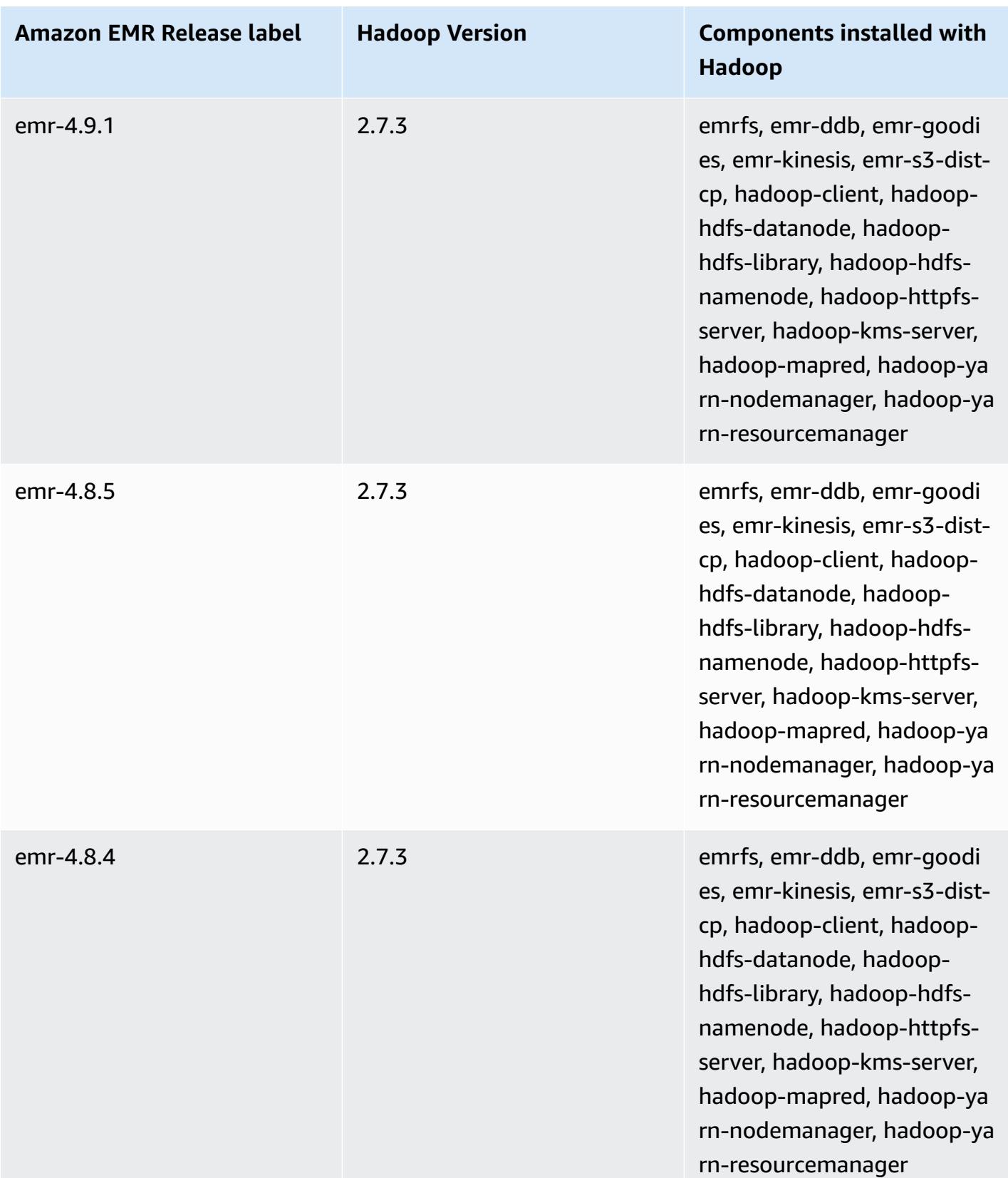

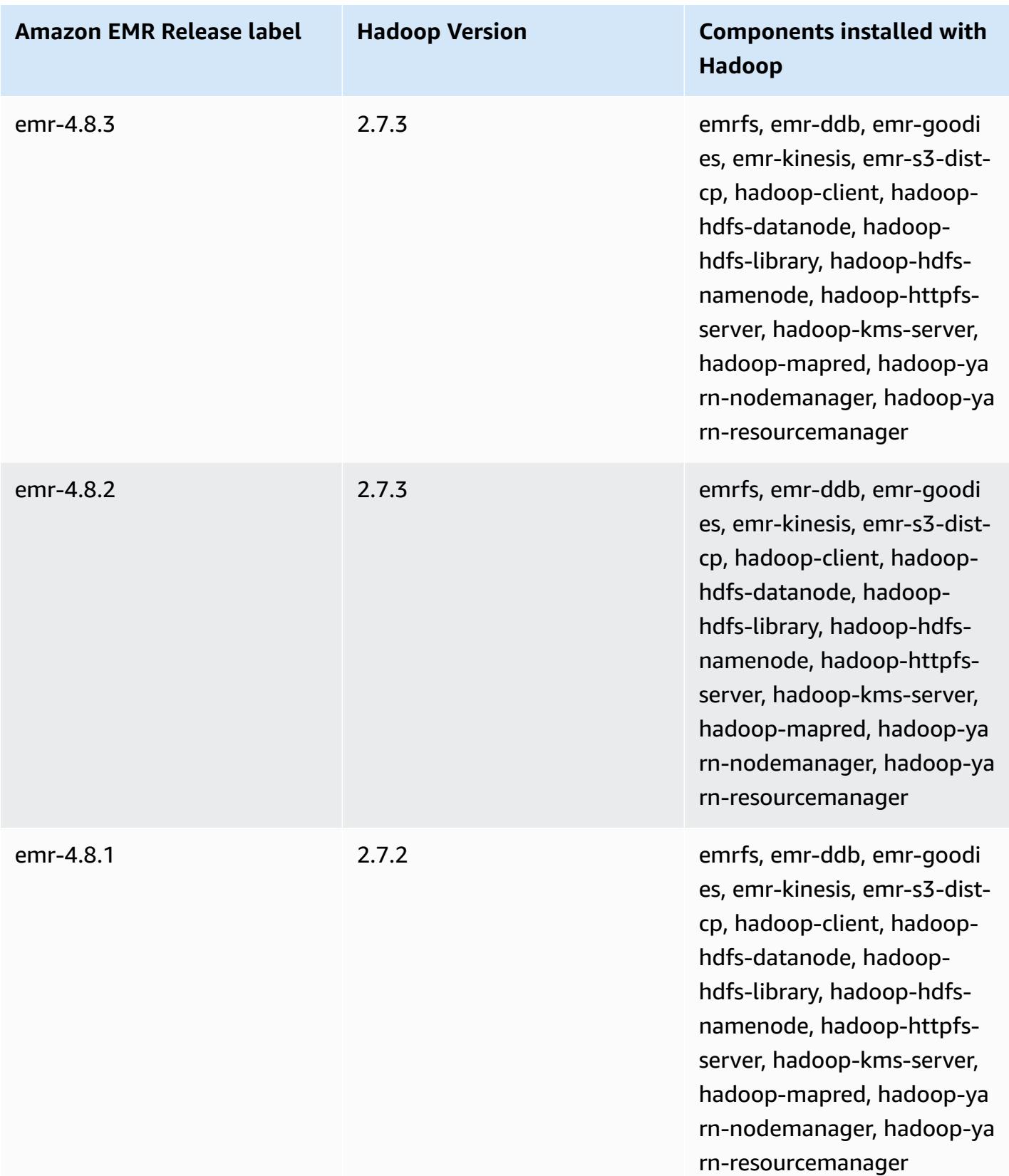

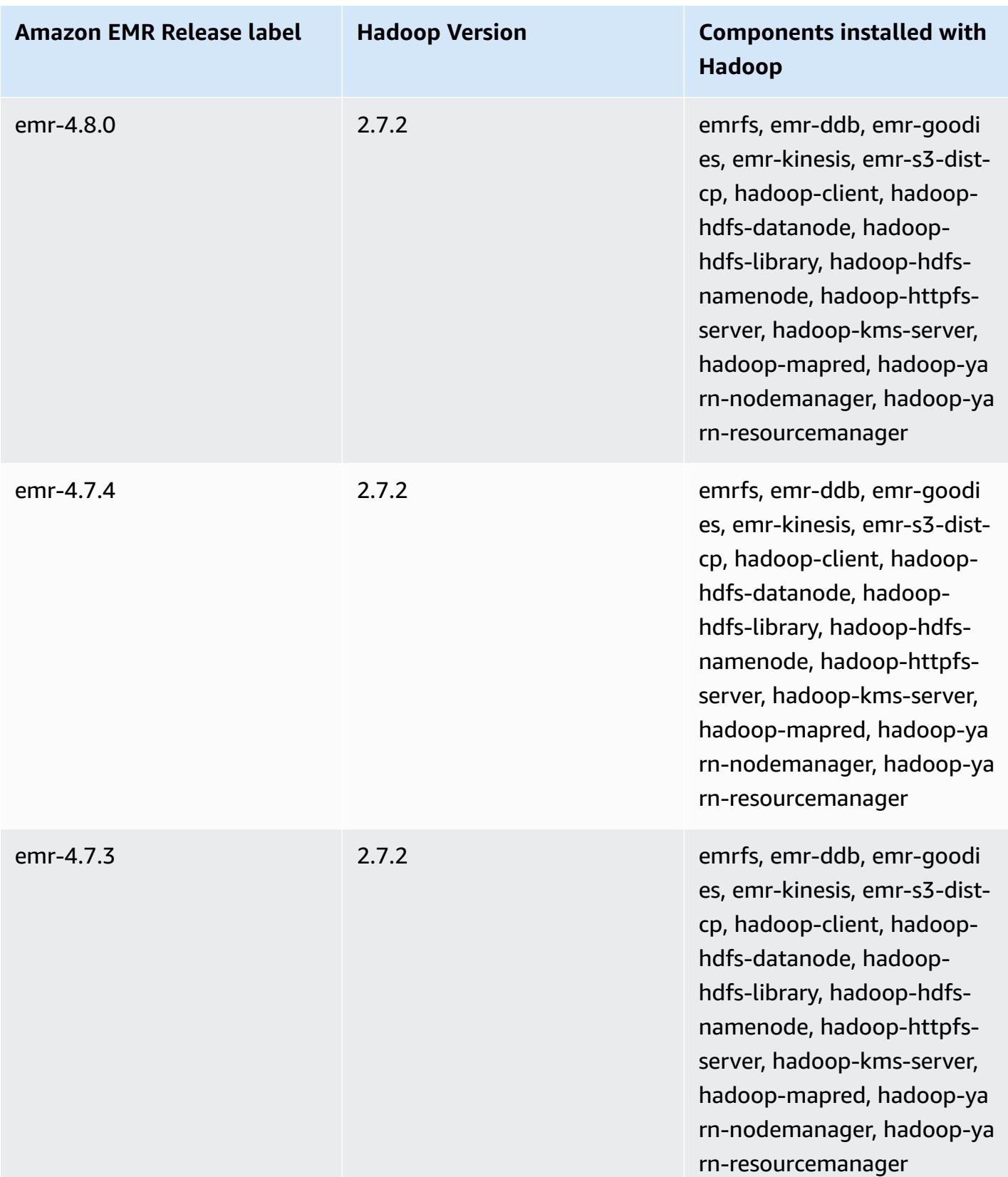

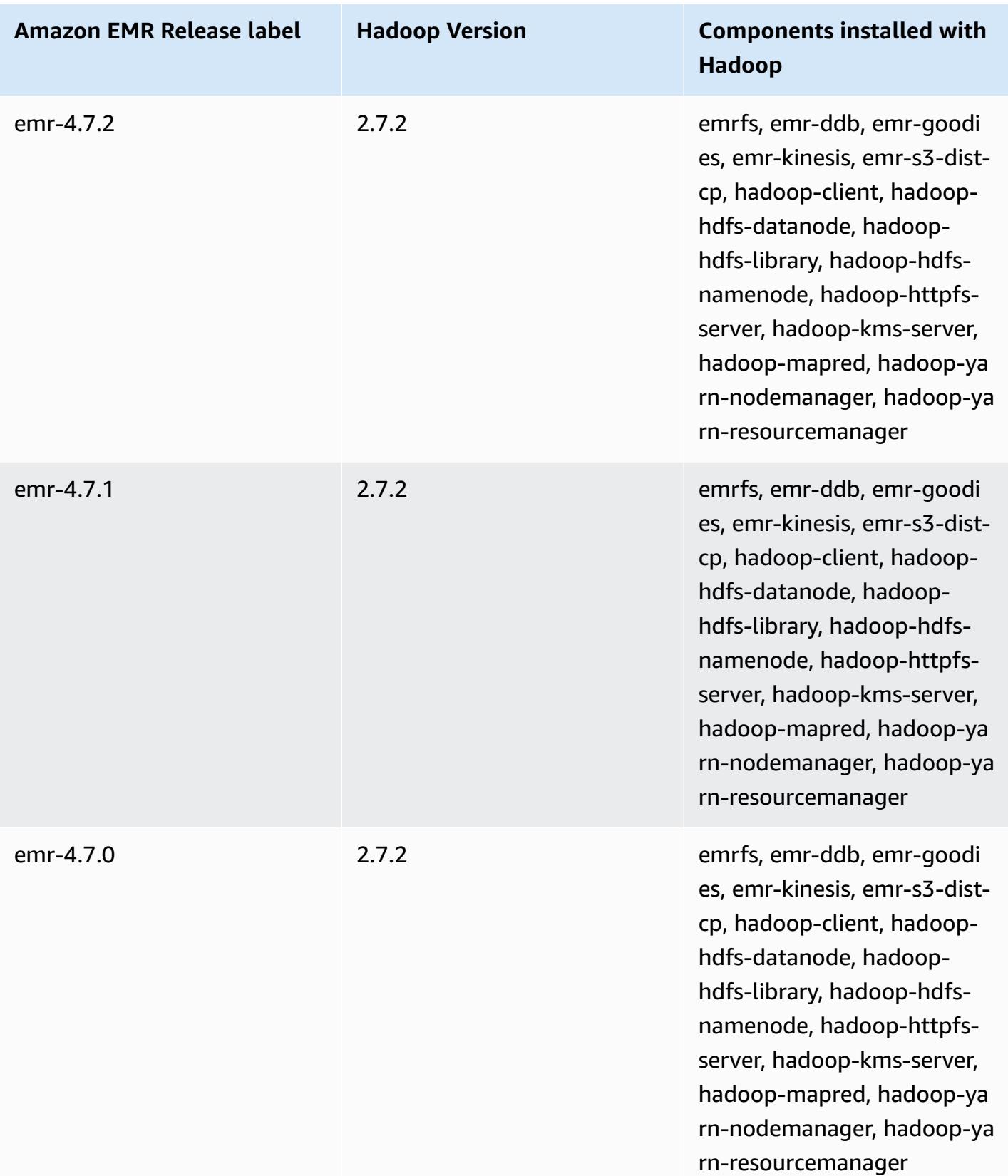

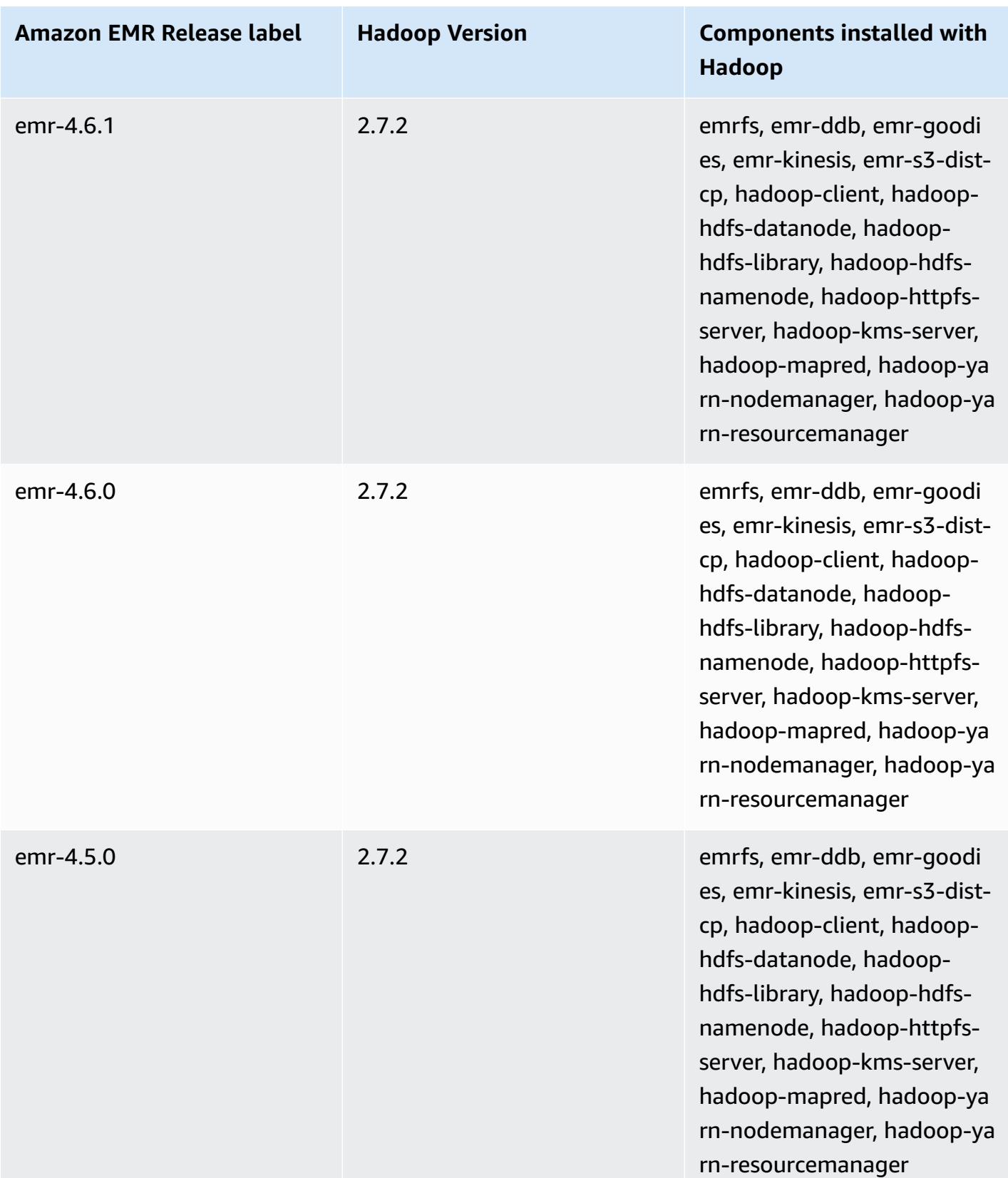

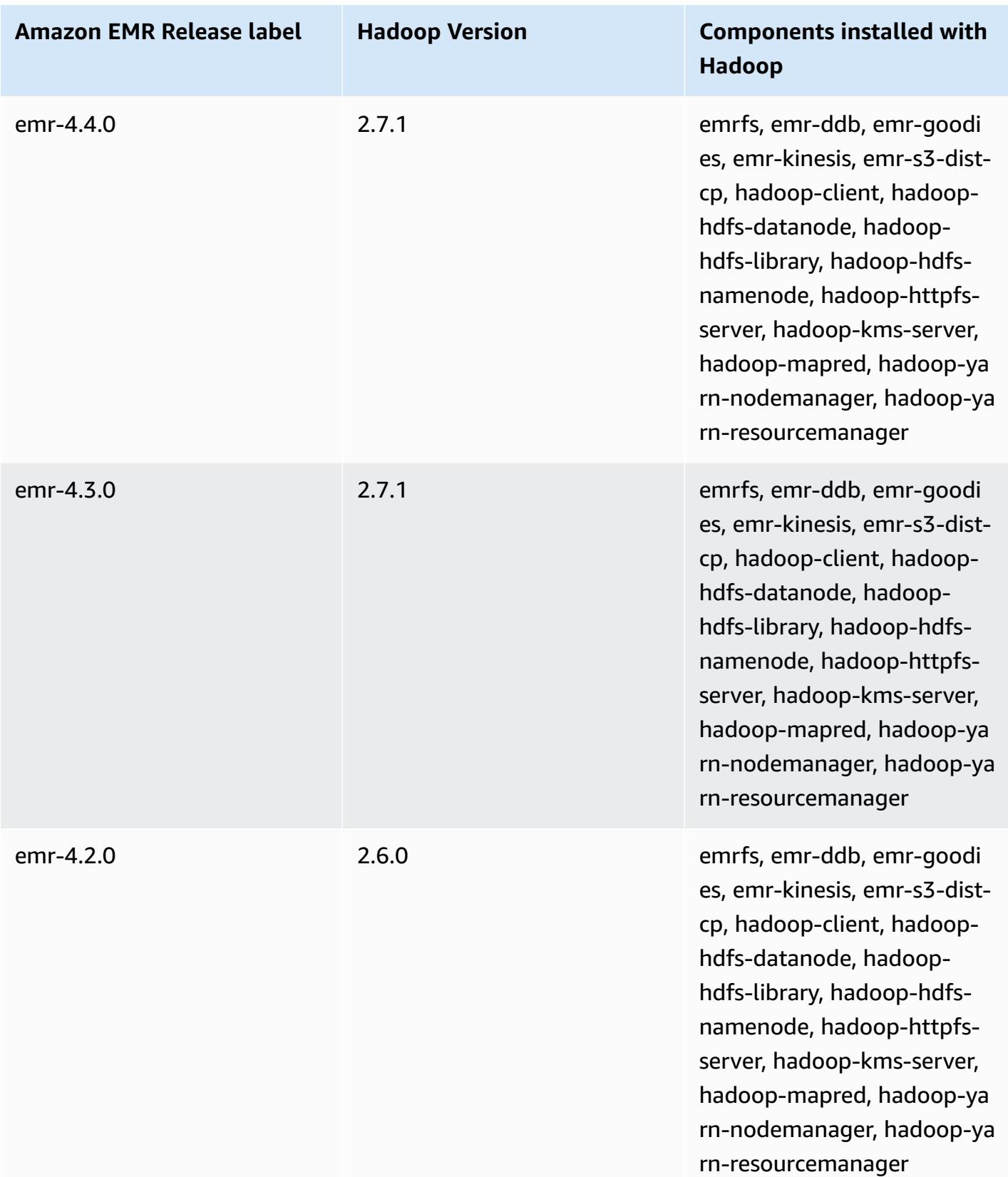

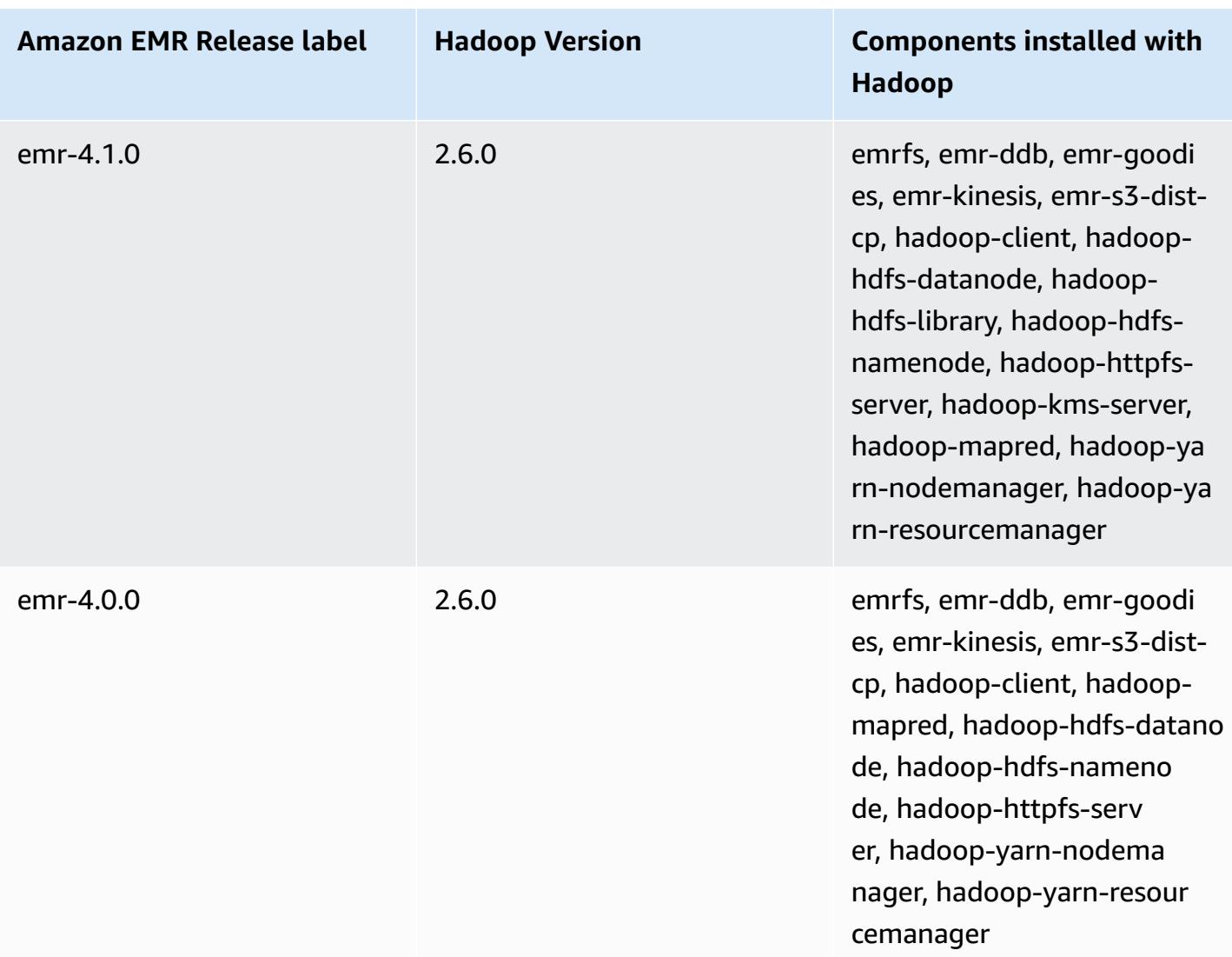

# **Hadoop release notes by version**

### [Amazon](#page-4075-0) EMR 6.6.0 - Hadoop release notes

## <span id="page-4075-0"></span>**Amazon EMR 6.6.0 - Hadoop release notes**

### **Amazon EMR 6.6.0 - Hadoop changes**

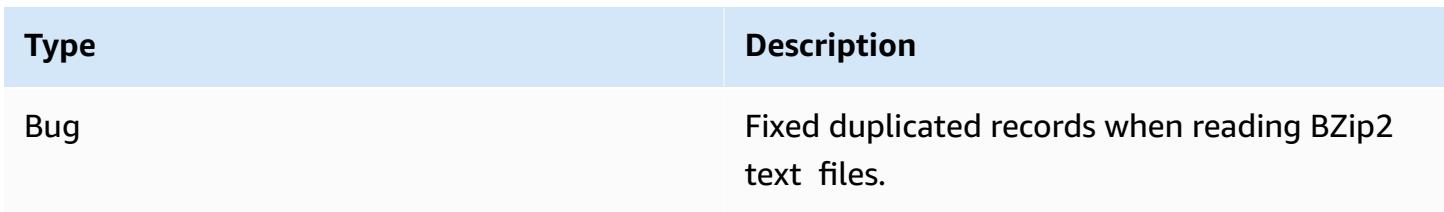

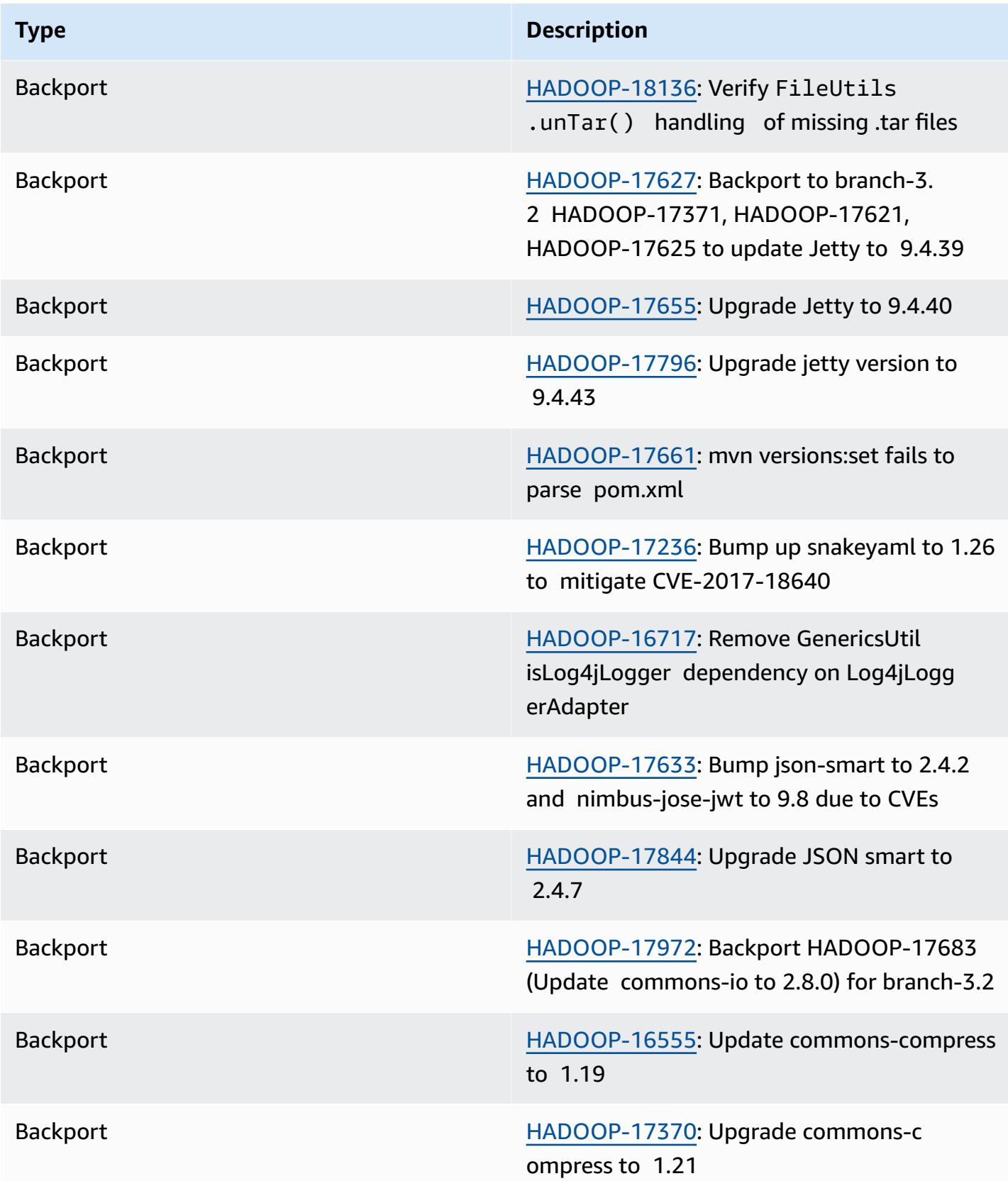

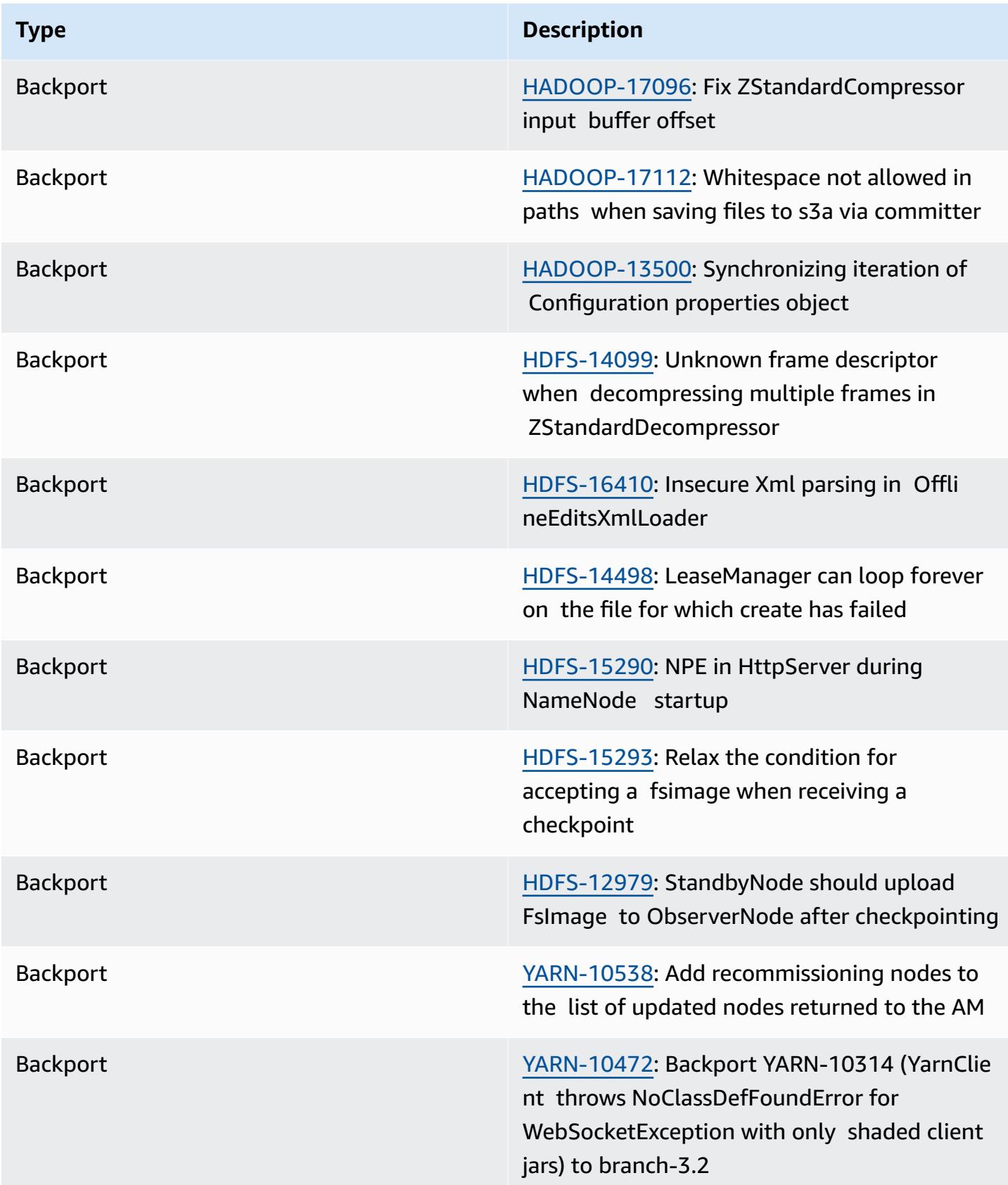

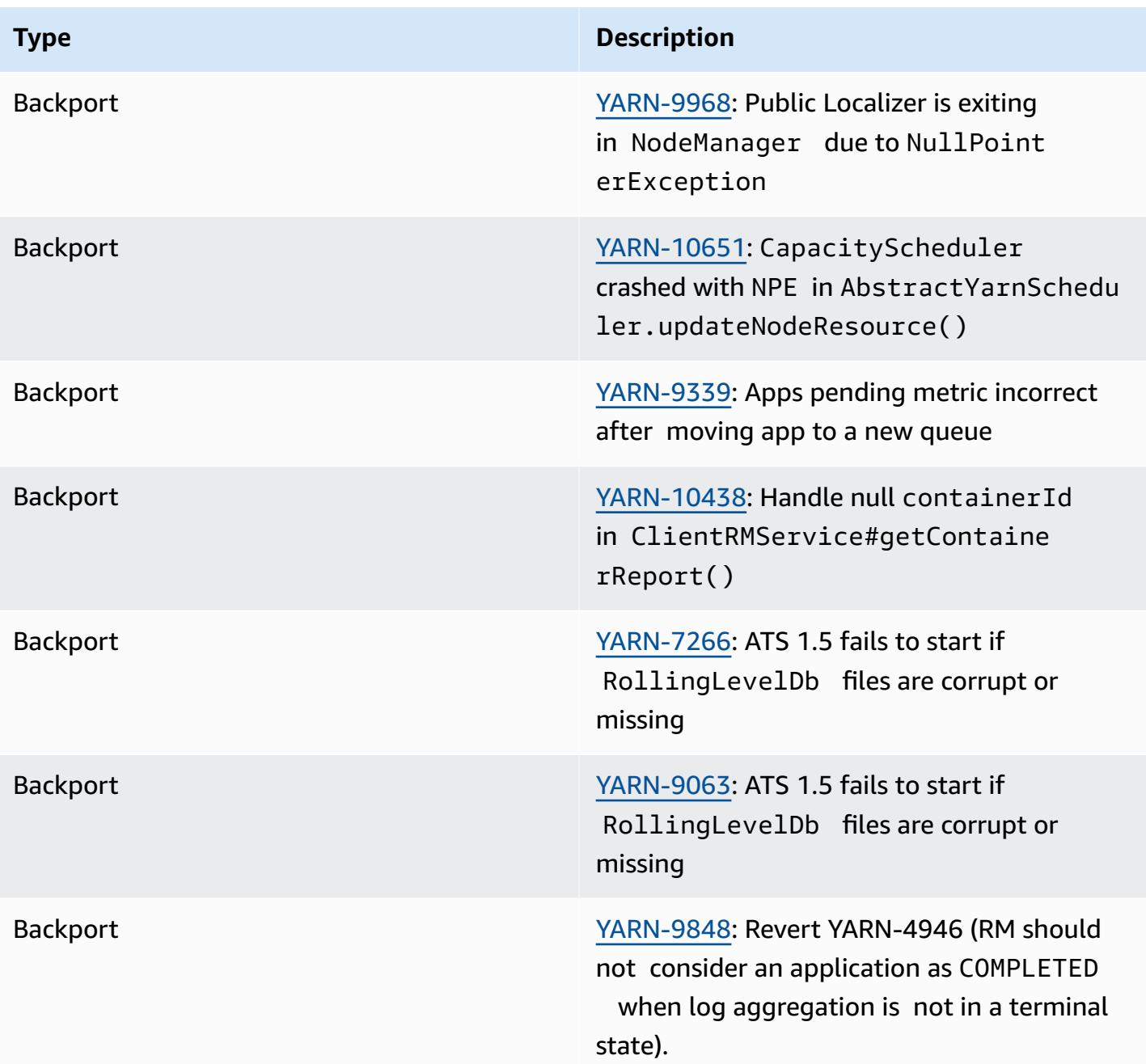

# **Apache HBase**

[HBase](https://aws.amazon.com/elasticmapreduce/details/hbase/) is an open source, non-relational, distributed database developed as part of the Apache Software Foundation's Hadoop project. HBase runs on top of Hadoop Distributed File System (HDFS) to provide non-relational database capabilities for the Hadoop ecosystem. HBase is included with Amazon EMR release version 4.6.0 and later.

HBase works seamlessly with Hadoop, sharing its file system and serving as a direct input and output to the MapReduce framework and execution engine. HBase also integrates with Apache Hive, enabling SQL-like queries over HBase tables, joins with Hive-based tables, and support for Java Database Connectivity (JDBC). For more information about HBase, see [Apache HBase](https://hbase.apache.org/) and [HBase documentation](http://hbase.apache.org/book.html) on the Apache website. For an example of how to use HBase with Hive, see the AWS Big Data Blog post Combine NoSQL and [massively](https://aws.amazon.com/blogs/big-data/combine-nosql-and-massively-parallel-analytics-using-apache-hbase-and-apache-hive-on-amazon-emr/) parallel analytics using Apache HBase and Apache Hive on [Amazon](https://aws.amazon.com/blogs/big-data/combine-nosql-and-massively-parallel-analytics-using-apache-hbase-and-apache-hive-on-amazon-emr/) EMR.

With HBase on Amazon EMR, you can also back up your HBase data directly to Amazon Simple Storage Service (Amazon S3), and restore from a previously created backup when launching an HBase cluster. Amazon EMR offers additional options to integrate with Amazon S3 for data persistence and disaster recovery.

- **HBase on Amazon S3** With Amazon EMR version 5.2.0 and later, you can use HBase on Amazon S3 to store a cluster's HBase root directory and metadata directly to Amazon S3. You can subsequently start a new cluster, pointing it to the root directory location in Amazon S3. Only one cluster at a time can use the HBase location in Amazon S3, with the exception of a read-replica cluster. For more information, see HBase on Amazon S3 [\(Amazon](#page-4084-0) S3 storage mode).
- **HBase read-replicas** Amazon EMR version 5.7.0 and later with HBase on Amazon S3 supports read-replica clusters. A read-replica cluster provides read-only access to a primary cluster's store files and metadata for read-only operations. For more information, see Using a [read-replica](#page-4086-0) [cluster](#page-4086-0).
- **HBase Snapshots** As an alternative to HBase on Amazon S3, with EMR version 4.0 and later you can create snapshots of your HBase data directly to Amazon S3 and then recover data using the snapshots. For more information, see [Using HBase snapshots](#page-4112-0).

## **A** Important

For Amazon EMR HBase cluster scaling, we do not recommend using [managed scaling](https://docs.aws.amazon.com/emr/latest/ManagementGuide/emr-managed-scaling.html) or [scaling with custom policies](https://docs.aws.amazon.com/emr/latest/ManagementGuide/emr-automatic-scaling.html) with HBase clusters.

The following table lists the version of HBase included in the latest release of the Amazon EMR 7.x series, along with the components that Amazon EMR installs with HBase.

For the version of components installed with HBase in this release, see Release 7.1.0 [Component](#page-22-0) [Versions.](#page-22-0)

### **HBase version information for emr-7.1.0**

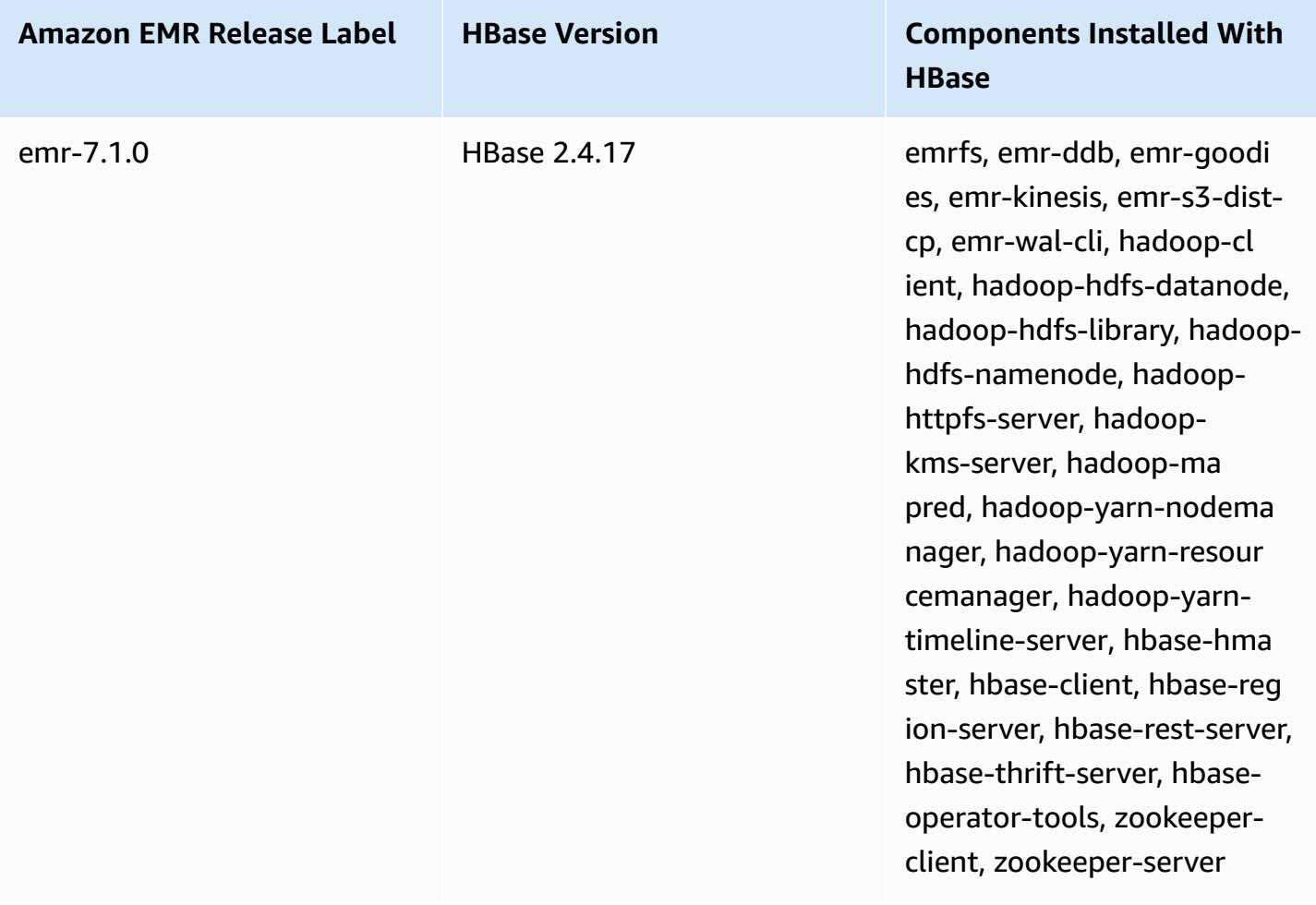

The following table lists the version of HBase included in the latest release of the Amazon EMR 6.x series, along with the components that Amazon EMR installs with HBase.

For the version of components installed with HBase in this release, see Release 6.15.0 [Component](#page-76-0) [Versions.](#page-76-0)

#### **HBase version information for emr-6.15.0**

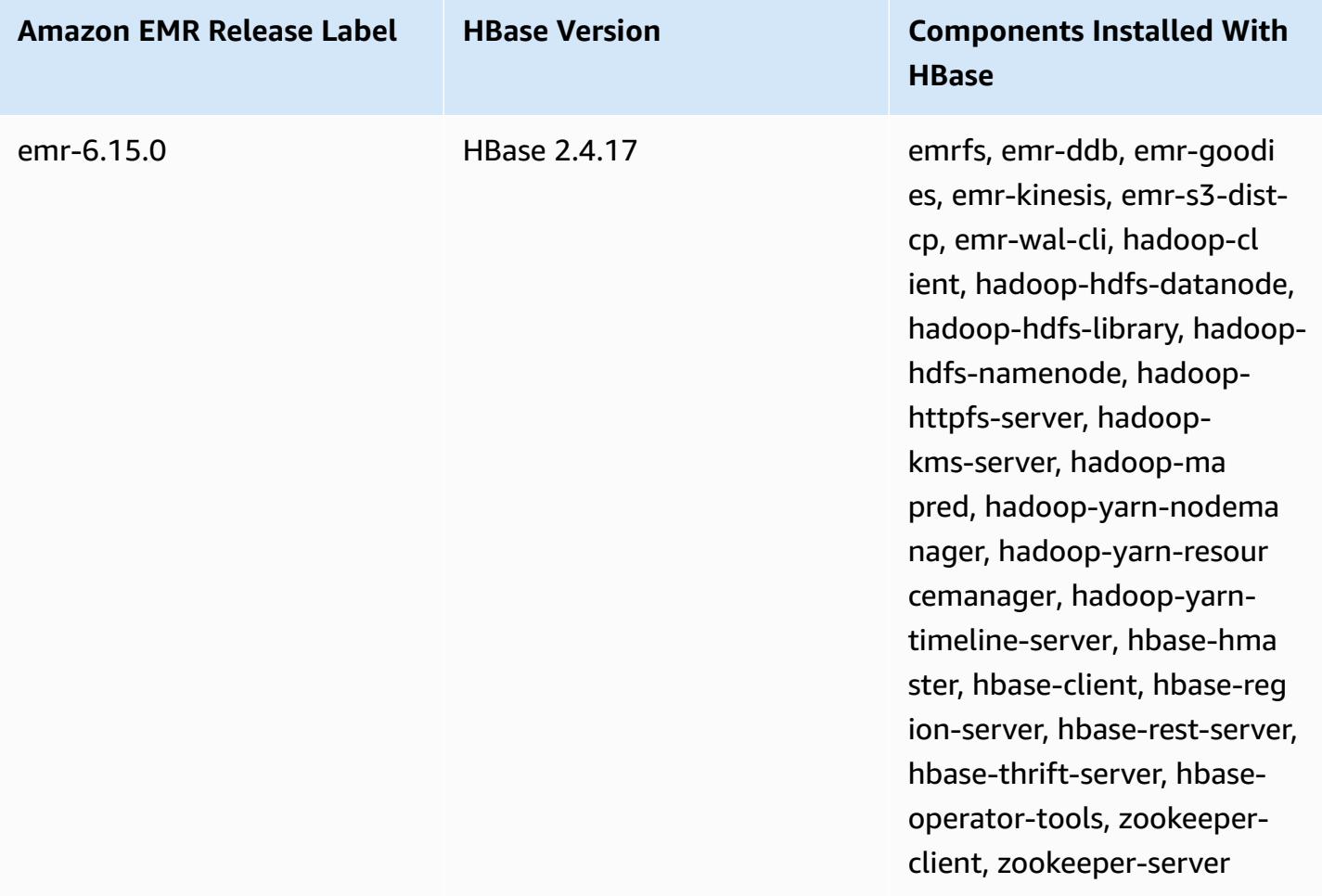

### *(b)* Note

Apache HBase HBCK2 is a separate operational tool for repairing HBase regions and system tables. In Amazon EMR version 6.1.0 and later, the hbase-hbck2.jar is provided in /usr/ lib/hbase-operator-tools/ on the primary node. For more information about how to build and use the tool, see HBase [HBCK2.](https://github.com/apache/hbase-operator-tools/tree/master/hbase-hbck2)

The following table lists the version of HBase included in the latest release of the Amazon EMR 5.x series, along with the components that Amazon EMR installs with HBase.

For the version of components installed with HBase in this release, see Release 5.36.2 [Component](#page-924-0) [Versions.](#page-924-0)

### **HBase version information for emr-5.36.2**

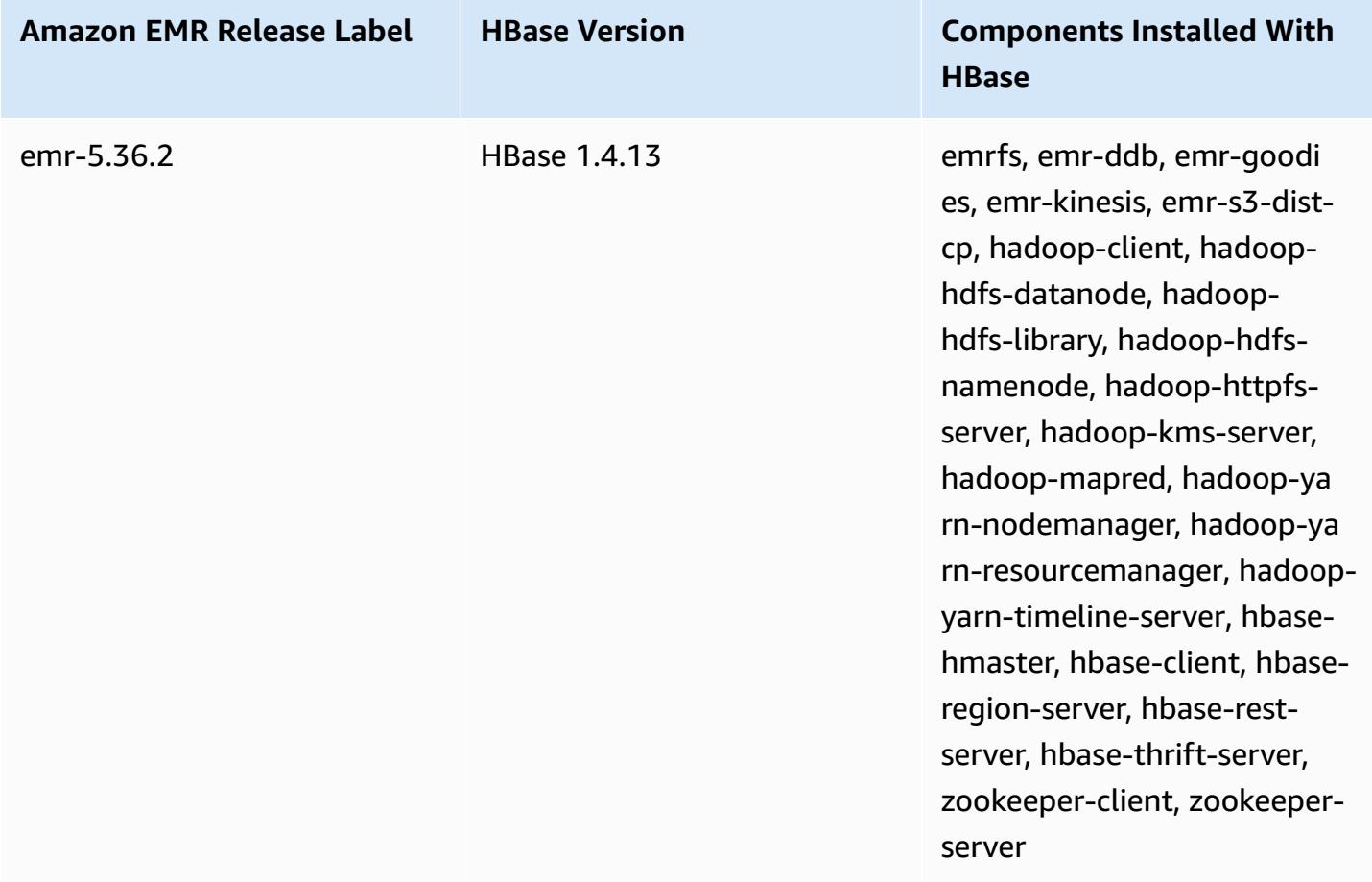

### **Topics**

- [Creating](#page-4083-0) a cluster with HBase
- HBase on Amazon S3 [\(Amazon](#page-4084-0) S3 storage mode)
- [Write-ahead](#page-4094-0) logs (WAL) for Amazon EMR
- [Using the HBase shell](#page-4109-0)
- [Access](#page-4110-0) HBase tables with Hive
- [Using HBase snapshots](#page-4112-0)
- [Configure](#page-4116-0) HBase
- View the HBase user [interface](#page-4120-0)
- [View HBase log files](#page-4122-0)
- [Monitor HBase with Ganglia](#page-4122-1)
- [Migrating](#page-4124-0) from previous HBase versions
- HBase [release](#page-4124-1) history

# <span id="page-4083-0"></span>**Creating a cluster with HBase**

The procedures in this section cover the basics of launching a cluster using the AWS Management Console and the AWS CLI. For detailed information about how to plan, configure, and launch Amazon EMR clusters, see Plan and [configure](https://docs.aws.amazon.com/emr/latest/ManagementGuide/emr-plan.html) clusters in the *Amazon EMR Management Guide*.

# **Creating a cluster with HBase using the console**

For quick steps to launch clusters with the console, see Getting started with [Amazon](https://docs.aws.amazon.com/emr/latest/ManagementGuide/emr-gs) EMR in the *Amazon EMR Management Guide*.

### **To launch a cluster with HBase installed using the console**

- 1. Open the Amazon EMR console at [https://console.aws.amazon.com/emr](https://console.aws.amazon.com/emr/).
- 2. Choose **Create cluster** and **Go to advanced options**.
- 3. For **Software Configuration**, choose an **Amazon Release Version** of 4.6.0 or later (we recommend the latest version). Choose **HBase** and other applications as desired.
- 4. With Amazon EMR version 5.2.0 and later, under **HBase Storage Settings**, select **HDFS** or **S3**. For more information, see HBase on Amazon S3 [\(Amazon](#page-4084-0) S3 storage mode).
- 5. Select other options as necessary and then choose **Create cluster**.

# **Creating a cluster with HBase using the AWS CLI**

Use the following command to create a cluster with HBase installed:

```
aws emr create-cluster --name "Test cluster" --release-label emr-7.1.0 \
--applications Name=HBase --use-default-roles --ec2-attributes KeyName=myKey \
--instance-type m5.xlarge --instance-count 3
```
### **A** Note

Linux line continuation characters (\) are included for readability. They can be removed or used in Linux commands. For Windows, remove them or replace with a caret (^).

If you use HBase on Amazon S3, specify the --configurations option with a reference to a JSON configuration object. The configuration object must contain an hbase-site classification that specifies the location in Amazon S3 where HBase data is stored using the hbase. rootdir property. It also must contain an hbase classification, which specifies s3 using the hbase.emr.storageMode property. The following example demonstrates a JSON snippet with these configuration settings.

```
\Gamma { 
          "Classification": "hbase-site", 
          "Properties": { 
               "hbase.rootdir": "s3://MyBucket/MyHBaseStore" 
          } 
     }, 
      { 
          "Classification": "hbase", 
          "Properties": { 
               "hbase.emr.storageMode": "s3" 
          } 
      }
]
```
For more information about HBase on Amazon S3, see HBase on Amazon S3 [\(Amazon](#page-4084-0) S3 storage [mode\).](#page-4084-0) For more information about classifications, see Configure [applications](#page-3069-0).

# <span id="page-4084-0"></span>**HBase on Amazon S3 (Amazon S3 storage mode)**

When you run HBase on Amazon EMR version 5.2.0 or later, you can enable HBase on Amazon S3, which offers the following advantages:

• The HBase root directory is stored in Amazon S3, including HBase store files and table metadata. This data is persistent outside of the cluster, available across Amazon EC2 Availability Zones, and you don't need to recover using snapshots or other methods.

- With store files in Amazon S3, you can size your Amazon EMR cluster for your compute requirements instead of data requirements, with 3x replication in HDFS.
- Using Amazon EMR version 5.7.0 or later, you can set up a read-replica cluster, which allows you to maintain read-only copies of data in Amazon S3. You can access the data from the readreplica cluster to perform read operations simultaneously, and in the event that the primary cluster becomes unavailable.
- In Amazon EMR version 6.2.0 and later, persistent HFile Tracking uses a HBase system table called hbase:storefile to directly track the HFile paths used for read operations. This feature is enabled by default and does not require manual migration to be performed.

The following illustration shows the HBase components relevant to HBase on Amazon S3.

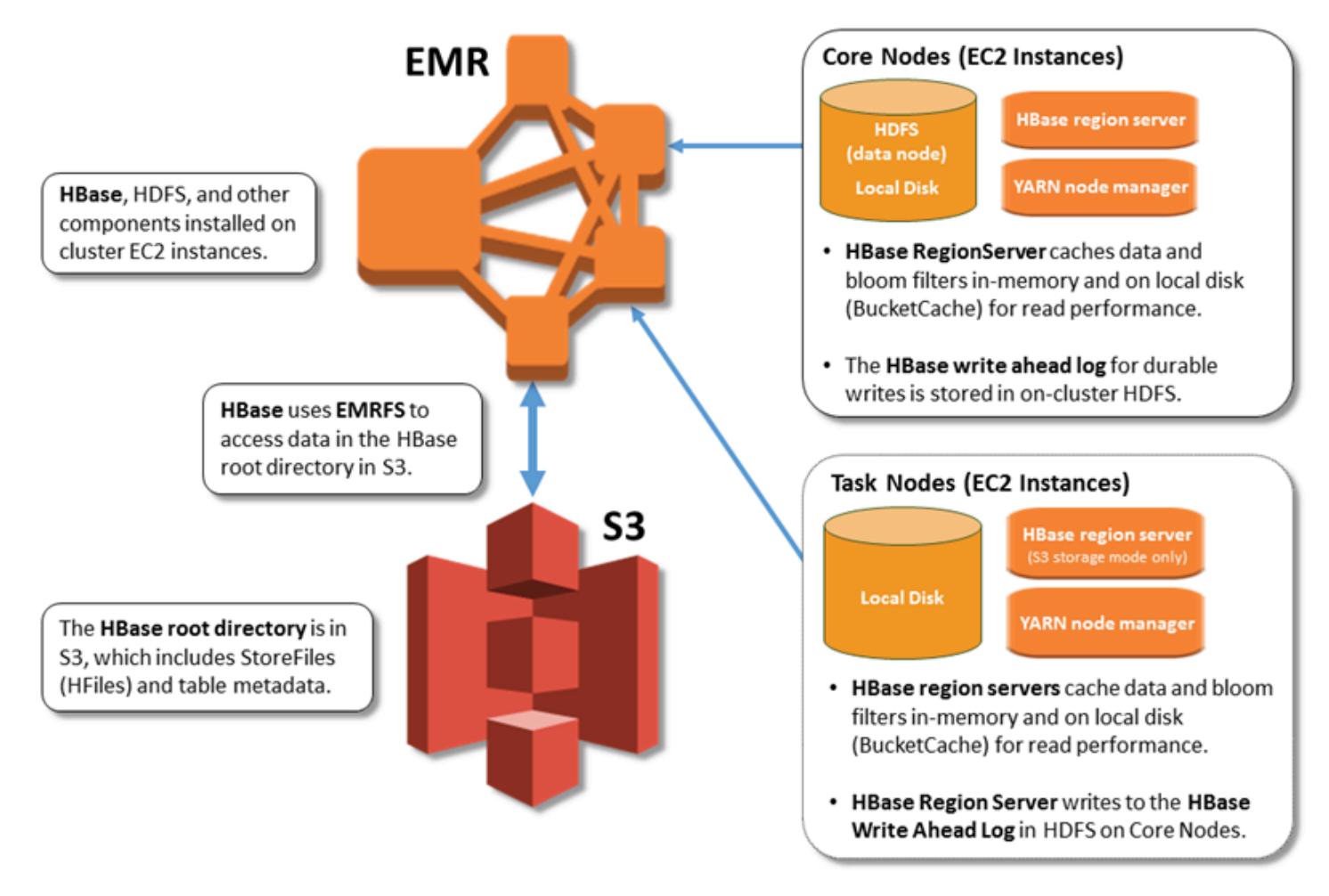

# **Enabling HBase on Amazon S3**

You can enable HBase on Amazon S3 using the Amazon EMR console, the AWS CLI, or the Amazon EMR API. The configuration is an option during cluster creation. When you use the console, you choose the setting using **Advanced options**. When you use the AWS CLI, use the - configurations option to provide a JSON configuration object. Properties of the configuration object specify the storage mode and the root directory location in Amazon S3. The Amazon S3 location that you specify should be in the same region as your Amazon EMR cluster. Only one active cluster at a time can use the same HBase root directory in Amazon S3. For console steps and a detailed create-cluster example using the AWS CLI, see [Creating](#page-4083-0) a cluster with HBase. An example configuration object is shown in the following JSON snippet.

```
{ 
   "Classification": "hbase-site", 
   "Properties": { 
     "hbase.rootdir": "s3://my-bucket/my-hbase-rootdir"}
},
{ 
   "Classification": "hbase", 
   "Properties": { 
   "hbase.emr.storageMode":"s3" 
   }
}
```
### **A** Note

If you use an Amazon S3 bucket as the rootdir for HBase, you must add a slash at the end of the Amazon S3 URI. For example, you must use "hbase.rootdir: s3://mybucket/", instead of "hbase.rootdir: s3://my-bucket", to avoid issues.

# <span id="page-4086-0"></span>**Using a read-replica cluster**

After you set up a primary cluster using HBase on Amazon S3, you can create and configure a readreplica cluster that provides read-only access to the same data as the primary cluster. This is useful when you need simultaneous access to query data or uninterrupted access if the primary cluster becomes unavailable. The read-replica feature is available with Amazon EMR version 5.7.0 and later.

The primary cluster and the read-replica cluster are set up the same way with one important difference. Both point to the same hbase. rootdir location. However, the hbase classification for the read-replica cluster includes the "hbase.emr.readreplica.enabled":"true" property.

For example, given the JSON classification for the primary cluster as shown earlier in the topic, the configuration for a read-replica cluster is as follows:

```
{ 
   "Classification": "hbase-site", 
   "Properties": { 
     "hbase.rootdir": "s3://my-bucket/my-hbase-rootdir"}
},
{ 
   "Classification": "hbase", 
   "Properties": { 
   "hbase.emr.storageMode":"s3", 
   "hbase.emr.readreplica.enabled":"true" 
   }
}
```
# **Synchronizing the read replica when you add data**

Because the read-replica uses HBase StoreFiles and metadata that the primary cluster writes to Amazon S3, the read-replica is only as current as the Amazon S3 data store. The following guidance can help minimize the lag time between the primary cluster and the read-replica when you write data.

- Bulk load data on the primary cluster whenever possible. For more information, see [Bulk loading](http://hbase.apache.org/0.94/book/arch.bulk.load.html) in Apache HBase documentation.
- A flush that writes store files to Amazon S3 should occur as soon as possible after data is added. Either flush manually or tune flush settings to minimize lag time.
- If compactions might run automatically, run a manual compaction to avoid inconsistencies when compactions are triggered.
- On the read-replica cluster, when any metadata has changed for example, when HBase region split or compactions occur, or when tables are added or removed - run the refresh\_meta command.

• On the read-replica cluster, run the refresh hfiles command when records are added to or changed in a table.

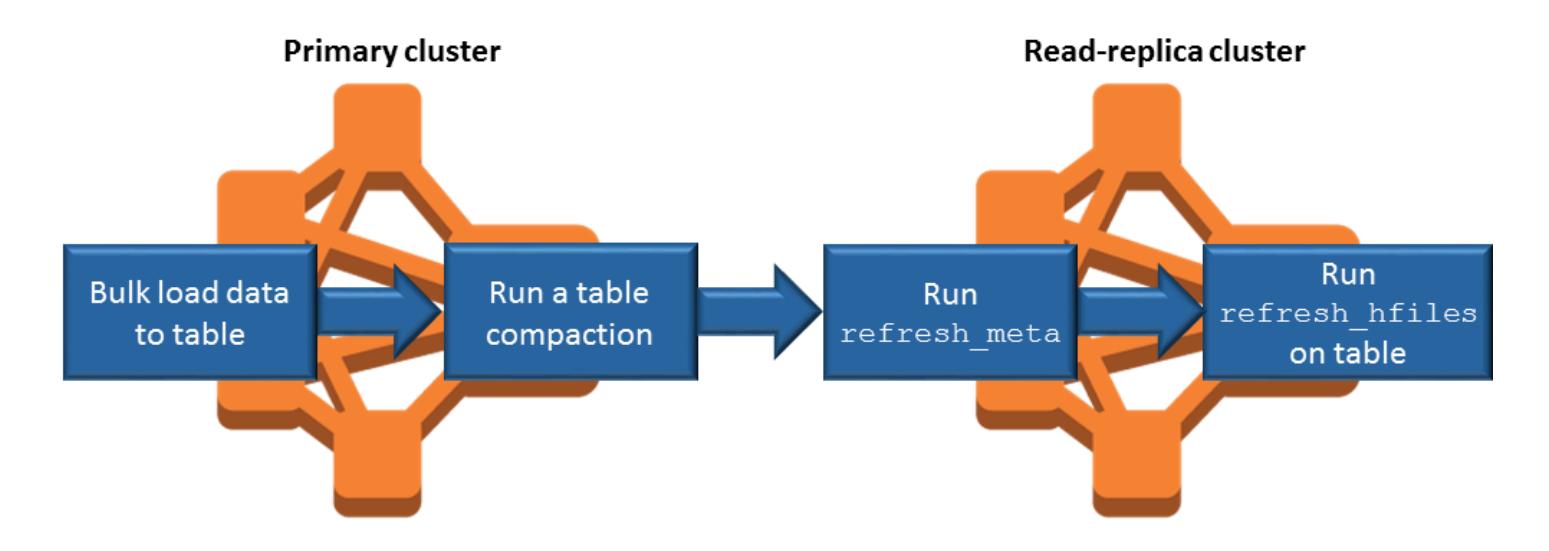

# **Persistent HFile tracking**

Persistent HFile tracking uses a HBase system table called hbase:storefile to directly track the HFile paths used for read operations. New HFile paths are added to the table as additional data is added to HBase. This removes rename operations as a commit mechanism in the critical write path HBase operations and improves recovery time when opening a HBase region by reading from the hbase:storefile system table instead of filesystem directory listing. This feature is enabled by default on Amazon EMR version 6.2.0 and later, and does not require any manual migration steps.

### *(i)* Note

Persistent HFile tracking using the HBase storefile system table does not support the HBase region replication feature. For more information about HBase region replication, see [Timeline-consistent](http://hbase.apache.org/book.html#arch.timelineconsistent.reads) high available reads.

## **Disabling Persistent HFile Tracking**

Persistent HFile tracking is enabled by default starting with Amazon EMR release 6.2.0. To disable persistent HFile tracking, specify the following configuration override when launching a cluster:

```
 "Classification": "hbase-site",
```
{

```
 "Properties": { 
     "hbase.storefile.tracking.persist.enabled":"false", 
  "hbase.hstore.engine.class":"org.apache.hadoop.hbase.regionserver.DefaultStoreEngine" 
   }
}
```
#### **A** Note

When reconfiguring the Amazon EMR cluster, all instance groups must be updated.

#### **Manually Syncing the Storefile Table**

The storefile table is kept up to date as new HFiles are created. However, if the storefile table becomes out of sync with the data files for any reason, the following commands can be used to manually sync the data:

### **Sync storefile table in an online region:**

hbase org.apache.hadoop.hbase.client.example.RefreshHFilesClient <table>

#### **Sync storefile table in an offline region:**

• Remove the storefile table znode.

```
echo "ls /hbase/storefile/loaded" | sudo -u hbase hbase zkcli
[<tableName>, hbase:namespace]
# The TableName exists in the list
echo "delete /hbase/storefile/loaded/<tableName>" | sudo -u hbase hbase zkcli
# Delete the Table ZNode
echo "ls /hbase/storefile/loaded" | sudo -u hbase hbase zkcli
[hbase:namespace]
```
• Assign the region (run in 'hbase shell').

```
hbase cli> assign '<region name>'
```
• If the assignment fails.

```
hbase cli> disable '<table name>'
hbase cli> enable '<table name>'
```
#### **Scaling the Storefile Table**

The storefile table is split into four regions by default. If the storefile table is still under heavy write load, the table can be manually split further.

To split a specific hot region, use the following command (run in 'hbase shell').

hbase cli> split '<region name>'

To split the table, use the following command (run in 'hbase shell').

hbase cli> split 'hbase:storefile'

# **Operational considerations**

HBase region servers use BlockCache to store data reads in memory and BucketCache to store data reads on local disk. In addition, region servers use MemStore to store data writes in-memory, and use write-ahead logs to store data writes in HDFS before the data is written to HBase StoreFiles in Amazon S3. The read performance of your cluster relates to how often a record can be retrieved from the in-memory or on-disk caches. A cache miss results in the record being read from the StoreFile in Amazon S3, which has significantly higher latency and higher standard deviation than reading from HDFS. In addition, the maximum request rates for Amazon S3 are lower than what can be achieved from the local cache, so caching data may be important for read-heavy workloads. For more information about Amazon S3 performance, see [Performance](https://docs.aws.amazon.com/AmazonS3/latest/dev/PerformanceOptimization.html) optimization in the *Amazon Simple Storage Service User Guide*.

To improve performance, we recommend that you cache as much of your dataset as possible in EC2 instance storage. Because the BucketCache uses the region server's EC2 instance storage, you can choose an EC2 instance type with a sufficient instance store and add Amazon EBS storage to accommodate the required cache size. You can also increase the BucketCache size on attached instance stores and EBS volumes using the hbase.bucketcache.size property. The default setting is 8,192 MB.

For writes, the frequency of MemStore flushes and the number of StoreFiles present during minor and major compactions can contribute significantly to an increase in region server response times. For optimal performance, consider increasing the size of the MemStore flush and HRegion block multiplier, which increases the elapsed time between major compactions, but also increases the lag in consistency if you use a read-replica. In some cases, you may get better performance using larger file block sizes (but less than 5 GB) to trigger Amazon S3 multipart upload functionality in

EMRFS. Amazon EMR's block size default 128 MB. For more information, see HDFS [configuration.](#page-3990-0) We rarely see customers who exceed 1 GB block size while benchmarking performance with flushes and compactions. Additionally, HBase compactions and region servers perform optimally when fewer StoreFiles need to be compacted.

Tables can take a significant amount of time to drop on Amazon S3 because large directories need to be renamed. Consider disabling tables instead of dropping.

There is an HBase cleaner process that cleans up old WAL files and store files. With Amazon EMR release version 5.17.0 and later, the cleaner is enabled globally, and the following configuration properties can be used to control cleaner behavior.

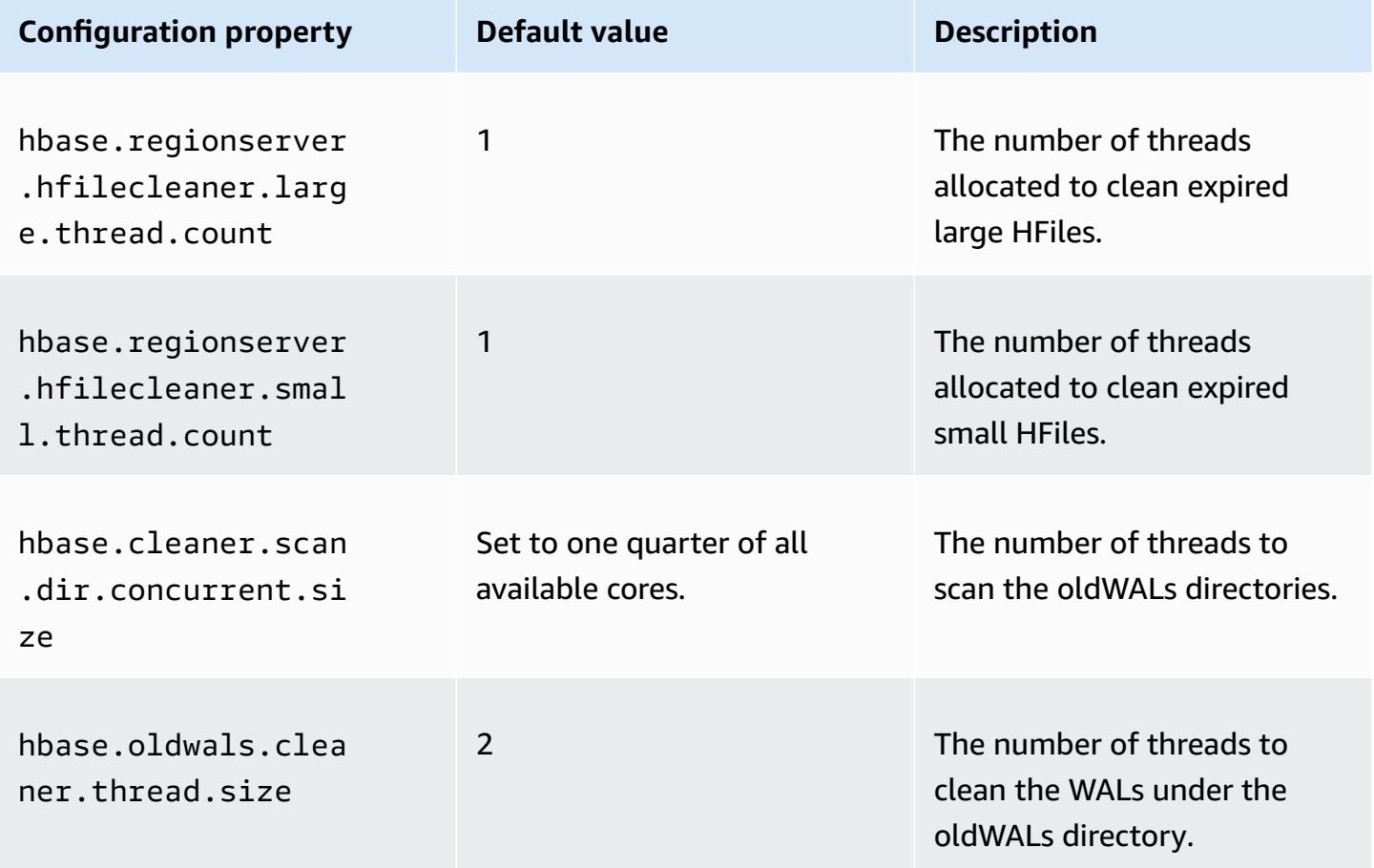

With Amazon EMR 5.17.0 and earlier, the cleaner operation can affect query performance when running heavy workloads, so we recommend that you enable the cleaner only during off-peak times. The cleaner has the following HBase shell commands:

• cleaner\_chore\_enabled queries whether the cleaner is enabled.

- cleaner\_chore\_run manually runs the cleaner to remove files.
- cleaner\_chore\_switch enables or disables the cleaner and returns the previous state of the cleaner. For example, cleaner\_chore\_switch true enables the cleaner.

## **Properties for HBase on Amazon S3 performance tuning**

The following parameters can be adjusted to tune the performance of your workload when you use HBase on Amazon S3.

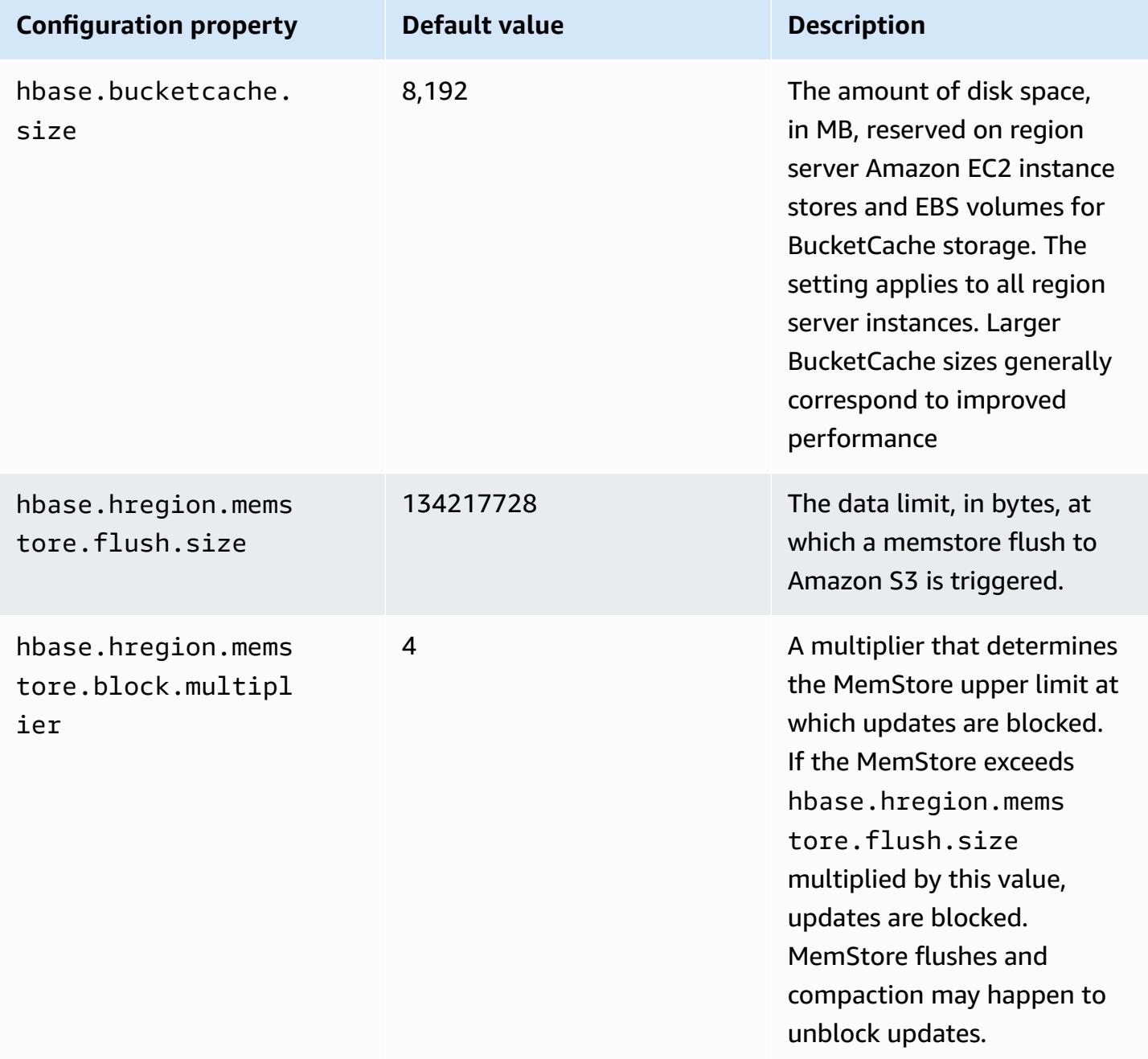

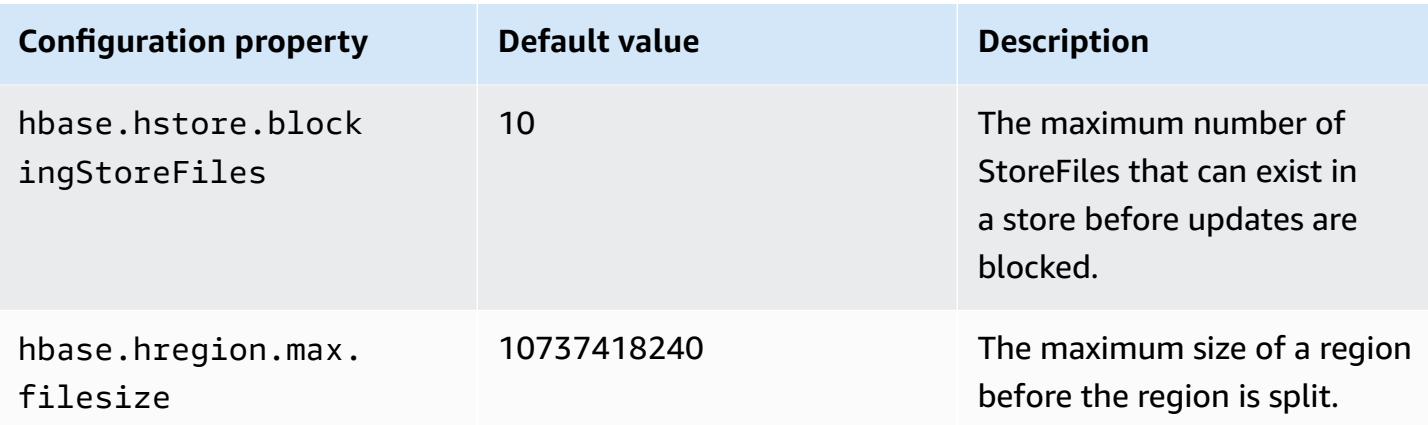

## **Shutting down and restoring a cluster without data loss**

To shut down an Amazon EMR cluster without losing data that hasn't been written to Amazon S3, you should flush your MemStore cache to Amazon S3 to write new store files. First, you'll need to disable all tables. The following step configuration can be used when you add a step to the cluster. For more information, see Work with steps using the AWS CLI and [console](https://docs.aws.amazon.com/emr/latest/ManagementGuide/emr-work-with-steps.html) in the *Amazon EMR Management Guide*.

```
Name="Disable all tables",Jar="command-runner.jar",Args=["/bin/bash","/usr/lib/hbase/
bin/disable_all_tables.sh"]
```
Alternatively, you can run the following bash command directly.

bash /usr/lib/hbase/bin/disable\_all\_tables.sh

After disabling all tables, flush the hbase:meta table using the HBase shell and the following command.

flush 'hbase:meta'

Then, you can run a shell script provided on the Amazon EMR cluster to flush the MemStore cache. You can either add it as a step or run it directly using the on-cluster AWS CLI. The script disables all HBase tables, which causes the MemStore in each region server to flush to Amazon S3. If the script completes successfully, the data persists in Amazon S3 and the cluster can be terminated.

To restart a cluster with the same HBase data, specify the same Amazon S3 location as the previous cluster either in the AWS Management Console or using the hbase.rootdir configuration property.

# <span id="page-4094-0"></span>**Write-ahead logs (WAL) for Amazon EMR**

With Amazon EMR 6.15 and higher, you can write your Apache HBase write-ahead logs (WAL) to the Amazon EMR WAL. With lower Amazon EMR releases, when you create a cluster with the **HBase on Amazon S3** option, WAL is the only Apache HBase component that gets stored in the local disk for clusters, and you can store other components such as the root directory, store files (HFiles), table metadata, and data on Amazon S3.

You can use Amazon EMR WAL to recover data that didn't flush to Amazon S3. To fully back up your HBase clusters, opt in to use the Amazon EMR WAL service. Behind the scenes, RegionServer writes your HBase write-ahead logs (WAL) to the WAL for Amazon EMR.

In the event that your cluster or the AZ becomes unhealthy or unavailable, you can create a new cluster, point it to the same S3 root directory and Amazon EMR WAL workspace, and automatically recover the data in WAL within a few minutes. For more information, see [Restoring](#page-4099-0) from Amazon EMR [WAL.](#page-4099-0)

### **A** Note

Amazon EMR retains your write-ahead log and its data for 30 days from the time you create your cluster. After 30 days, Amazon EMR automatically deletes your Amazon EMR WAL and its data. However, if you launch a new WAL-enabled cluster from the same S3 root directory, you can extend the use of your WAL for 30 days from the launch time of the new cluster. Amazon EMR will still clean up any WAL data from the first cluster after the initial 30-day period. For more information, see [Restoring](#page-4099-0) from Amazon EMR WAL.

The following sections describe how to set up and use Amazon EMR WAL with your HBase-enabled EMR cluster.

### **Topics**

- Amazon EMR WAL [workspaces](#page-4095-0)
- Required [permissions](#page-4096-0) for Amazon EMR WAL
- [Enabling](#page-4096-1) Amazon EMR WAL
- [Restoring](#page-4099-0) from Amazon EMR WAL
- Using security [configurations](#page-4100-0) with Amazon EMR WAL
- Access Amazon EMR WAL through AWS [PrivateLink](#page-4100-1)
- [Understanding](#page-4102-0) Amazon EMR WAL pricing and metrics
- Tagging WAL [workspaces](#page-4103-0)
- [Considerations](#page-4104-0) and Regions for Amazon EMR WAL
- Amazon EMR WAL [\(EMRWAL\)](#page-4106-0) CLI reference

# <span id="page-4095-0"></span>**Amazon EMR WAL workspaces**

Amazon EMR WAL adds the concept of WAL workspaces. A *WAL workspace* is a logical container of WALs. Each write-ahead log in Amazon EMR WAL is encapsulated by a WAL workspace. An EMR cluster writes WALs to exactly one WAL workspace that you configure at cluster launch, or to the defaultWALworkspace if you don't specify a workspace. WAL workspaces are not related to any existing HBase terminologies such as namespaces.

You can use WAL workspaces to scope down Amazon EMR WAL IAM permissions to only include the workspaces that the cluster needs to access. You can also tag your WAL workspace for tag-based access control. For more information on tagging, see Tagging WAL [workspaces.](#page-4103-0)

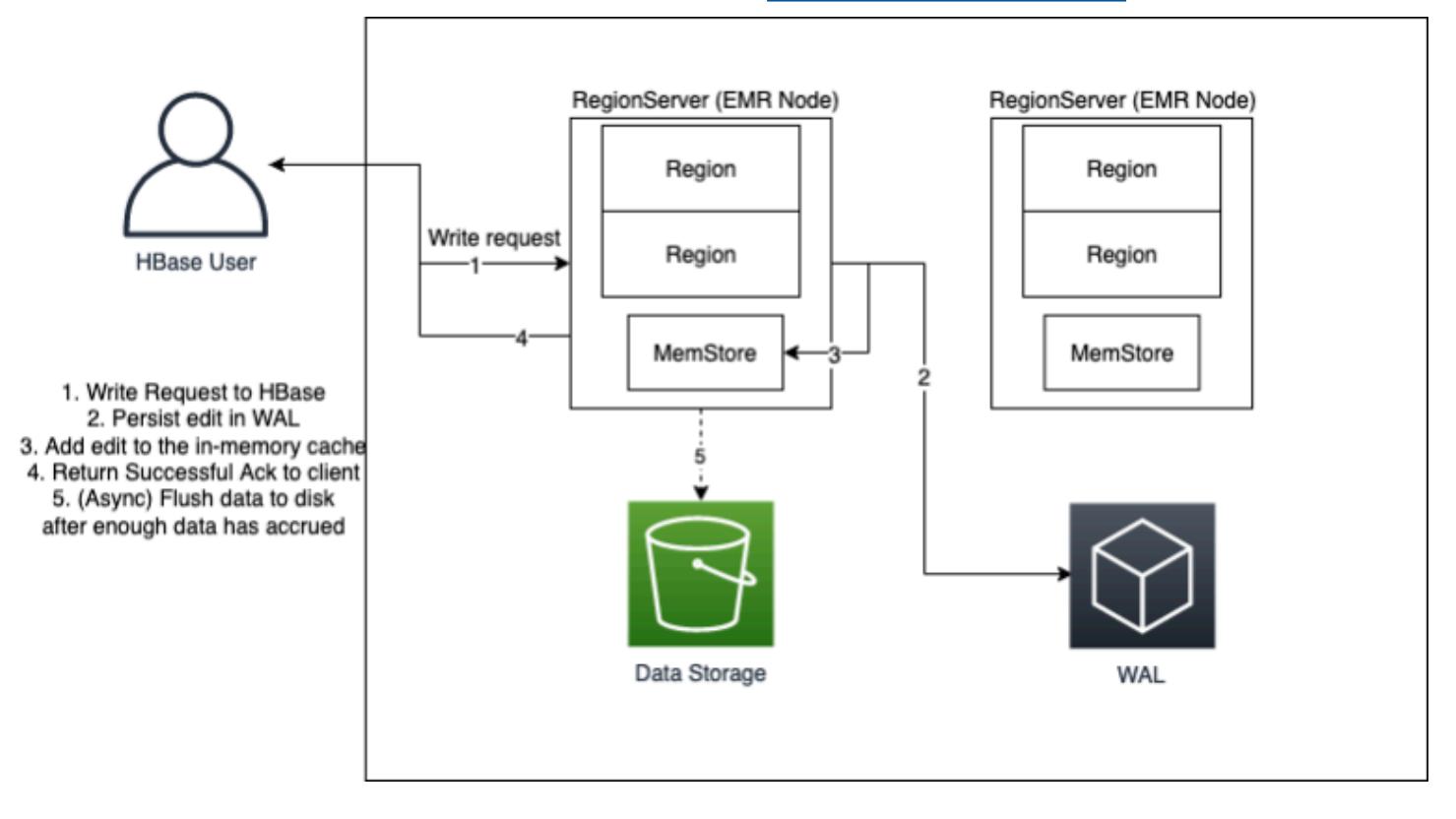

# <span id="page-4096-0"></span>**Required permissions for Amazon EMR WAL**

For your cluster to connect to Amazon EMR WAL, the instance profile for the cluster requires certain IAM permissions:

• Amazon EMR WAL uses the [AWSServiceRoleForEMRWAL](https://docs.aws.amazon.com/emr/latest/ManagementGuide/using-service-linked-roles-wal.html) service-linked role to retrieve a cluster status. Amazon EMR automatically creates this service-linked role when you create a WAL workspace, or HBase will create the service-linked role when you configure a workspace for Amazon EMR WAL and the service-linked role doesn't yet exist.

Before you can enable Amazon EMR WAL for a cluster, you must configure the permissions to allow automatic creation of the AWSServiceRoleForEMRWAL service-linked role. For more information and an example statement that adds this capability, see Using [service-linked](https://docs.aws.amazon.com/emr/latest/ManagementGuide/using-service-linked-roles-wal.html#using-service-linked-roles-permissions-wal) roles [for write-ahead logging](https://docs.aws.amazon.com/emr/latest/ManagementGuide/using-service-linked-roles-wal.html#using-service-linked-roles-permissions-wal).

• Because Amazon EMR WAL uses HBase Write Ahead Log (WAL), your clusters must use HBase WAL. The following are the minimum IAM permissions that you need to run HBase. Add these to the permissions policy for your instance profile:

```
emrwal:DeleteWal
emrwal:CreateWal
emrwal:CreateWorkspace
emrwal:AppendEdit
emrwal:ReplayEdits
emrwal:GetCurrentWalTime
emrwal:CompleteWalFlush
```
### **Note**

If you scope permissions for Amazon EMR WAL to only the minimal set, some [EMRWAL](#page-4106-0) [CLI](#page-4106-0) commands won't have the necessary permissions to run.

# <span id="page-4096-1"></span>**Enabling Amazon EMR WAL**

Use the following steps to enable writing to the Amazon EMR WAL when you create a cluster with the AWS Command Line Interface.

### **A** Note

You can't enable Amazon EMR WAL for a cluster that is already running, and you can't launch two clusters with the same S3 root directory. For more information, see [Considerations](#page-4104-0) and Regions for Amazon EMR WAL.

- 1. Before you can create an Amazon EMR WAL enabled cluster, you must add the required permissions to the instance profile that you plan to use with your cluster. For more information, see Required [permissions](#page-4096-0) for Amazon EMR WAL.
- 2. Create a cluster from the AWS CLI. Use the --configurations option to provide a JSON configuration object that specifies the hbase.emr.wal.enabled property, as shown in the example below.
	- Specify the storage mode and the root directory location in Amazon S3. The Amazon S3 location that you specify should be in the same Region as your EMR cluster, but only one active cluster can use the same HBase root directory in S3 at a time.
	- Create your cluster with the instance groups configuration. You can't use Amazon EMR WAL with the instance fleets configuration. For more information on creating clusters with instance groups, see [Configure](https://docs.aws.amazon.com/emr/latest/ManagementGuide/emr-uniform-instance-group.html) uniform instance groups in the *Amazon EMR Management Guide*.
	- For console steps to create a cluster, and a detailed create-cluster example that uses the AWS CLI, see [Creating](https://docs.aws.amazon.com/emr/latest/ReleaseGuide/emr-hbase-create.html) a cluster with HBase.
- 3. To enable WAL for the new cluster, set the hbase.emr.wal.enabled property to true. The following command contains a JSON snippet with an example configuration object.

```
aws emr create-cluster --name "hbasewal" --release-label emr-6.x.y \
--applications Name=HBase --use-default-roles --ec2-attributes KeyName=myKey \
--instance-type m6i.xlarge --instance-count 1 --configurations hbase.json
$cat hbase.json
\Gamma { 
         "Classification": "hbase-site", 
         "Properties": { 
             "hbase.rootdir": "s3://MyBucket/MyHBaseStore" 
         } 
     }, 
     {
```

```
 "Classification": "hbase", 
          "Properties": { 
               "hbase.emr.storageMode": "s3", 
               "hbase.emr.wal.enabled": "true" 
          } 
     }
]
```
When HBase is online on the newly created cluster, HBase will automatically write WAL data to the Amazon EMR WAL and use the Amazon EMR WAL for recovery purposes.

**Example 1: Creating an EMR cluster that uses Amazon EMR WAL**

```
\Gamma { 
          "Classification": "hbase-site", 
          "Properties": { 
               "hbase.rootdir": "s3://MyBucket/MyHBaseStore" 
          } 
     }, 
      { 
          "Classification": "hbase", 
          "Properties": { 
               "hbase.emr.storageMode": "s3", 
               "hbase.emr.wal.enabled": "true" 
          } 
     }
]
```
### **Example 2: Creating an EMR cluster with a custom WAL workspace**

```
\Gamma { 
          "Classification": "hbase-site", 
          "Properties": { 
               "hbase.rootdir": "s3://MyBucket/MyHBaseStore", 
               "emr.wal.workspace": "customWorkspaceName" 
          } 
     }, 
     { 
          "Classification": "hbase", 
          "Properties": {
```

```
 "hbase.emr.storageMode": "s3", 
               "hbase.emr.wal.enabled": "true" 
          } 
     }
]
```
# <span id="page-4099-0"></span>**Restoring from Amazon EMR WAL**

Because the Amazon EMR WAL for your original cluster is retained for 30 days, you can restore and reuse the WAL for a newly-created cluster within that 30-day period. When you launch a new cluster from the same S3 root directory, the 30-day clock restarts from the launch time of the new cluster, as long as the prior 30-day period hasn't expired.

Use the following procedure to restore an existing WAL with a new cluster. This process assumes that you created your original cluster with Amazon EMR WAL enabled.

1. Within 30 days of creating a WAL-enabled cluster, create a new cluster in the same AWS Region as the original cluster. The new cluster can be in the same AZ or in a different AZ within the same Region that the original cluster was created.

Configure the object properties to specify the storage mode and the root directory location in Amazon S3. The Amazon S3 location that you specify should be in the same Region as your EMR cluster, but only one active cluster can use the same HBase root directory in S3 at a time.

For console steps to create a cluster, and a detailed create-cluster example that uses the AWS CLI, see [Creating](https://docs.aws.amazon.com/emr/latest/ReleaseGuide/emr-hbase-create.html) a cluster with HBase.

2. To use the existing Amazon EMR WAL for the new cluster, set the hbase.emr.wal.enabled property to true. The following JSON snippet shows an example configuration object.

```
\Gamma { 
          "Classification": "hbase-site", 
          "Properties": { 
               "hbase.rootdir": "s3://MyBucket/MyHBaseStore" 
          } 
     }, 
     { 
          "Classification": "hbase", 
          "Properties": { 
               "hbase.emr.storageMode": "s3",
```

```
 "hbase.emr.wal.enabled": "true" 
           } 
      }
]
```
# <span id="page-4100-0"></span>**Using security configurations with Amazon EMR WAL**

Amazon EMR automatically encrypts both data in transit between your cluster and Amazon EMR WAL service, and the data at rest in Amazon EMR WAL. For more information, see [Encryption](https://docs.aws.amazon.com/emr/latest/ManagementGuide/emr-data-encryption-options.html#emr-encryption-WAL) at rest for [Amazon](https://docs.aws.amazon.com/emr/latest/ManagementGuide/emr-data-encryption-options.html#emr-encryption-WAL) EMR WAL. You can also use a security configuration to bring your own keys from AWS Key Management Service (KMS) service and encrypt the data that you store in Amazon EMR WAL.

Use one of the following methods to select a security configuration when you create a cluster:

#### Console

From the AWS Management Console, specify the configuration under **Security configuration and EC2 key pair**.

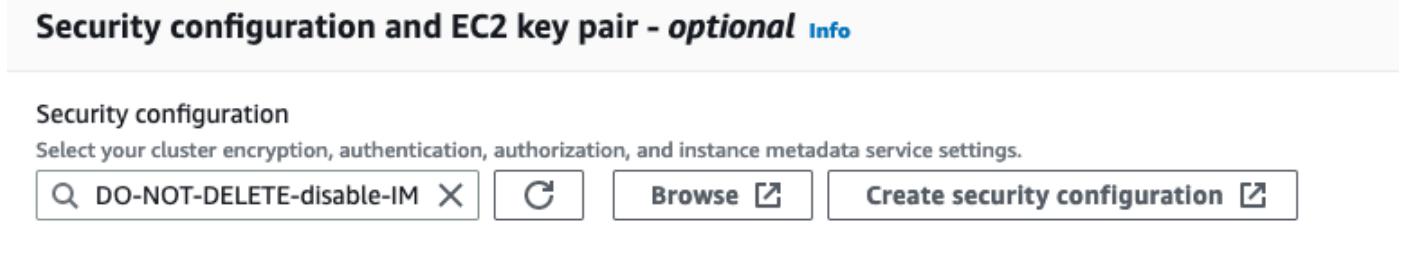

### CLI

From the AWS CLI, set the --security-configuration parameter when you use the [create](https://docs.aws.amazon.com/cli/latest/reference/emr/create-cluster.html)[cluster](https://docs.aws.amazon.com/cli/latest/reference/emr/create-cluster.html) command.

For more information, see [Encryption](https://docs.aws.amazon.com/emr/latest/ManagementGuide/emr-data-encryption-options.html#emr-encryption-WAL) at rest for Amazon EMR WAL and Use security [configurations](https://docs.aws.amazon.com/emr/latest/ManagementGuide/emr-security-configurations.html) to set up cluster [security](https://docs.aws.amazon.com/emr/latest/ManagementGuide/emr-security-configurations.html) in the *Amazon EMR Management Guide*.

For more security-related information about WAL, see Using [service-linked](https://docs.aws.amazon.com/emr/latest/ManagementGuide/using-service-linked-roles-wal.html) roles for write-ahead [logging](https://docs.aws.amazon.com/emr/latest/ManagementGuide/using-service-linked-roles-wal.html).

# <span id="page-4100-1"></span>**Access Amazon EMR WAL through AWS PrivateLink**

If you want to keep your connection within the AWS network, Amazon EMR WAL offers AWS PrivateLink support. To set up AWS PrivateLink, use the AWS Management Console or AWS

Command Line Interface (AWS CLI) to create an interface VPC endpoint that connects to Amazon EMR WAL. For more information, see Access an AWS service using an interface VPC [endpoint](https://docs.aws.amazon.com/vpc/latest/privatelink/create-interface-endpoint.html) in the *AWS PrivateLink Guide*.

The basic steps are as follows:

- 1. Use the Amazon VPC Console to create a VPC [endpoint.](https://docs.aws.amazon.com/vpc/latest/privatelink/create-interface-endpoint.html#create-interface-endpoint-aws) Select **Endpoints** and then **Create endpoint**.
- 2. Keep the Service category as **AWS services**.
- 3. In the search bar for the **Services** panel, type **emrwal**, and then select the service labeled com.amazonaws.*region*.emrwal.prod.
- 4. Select your VPC and save the endpoint. Make sure that you attach the same security groups to the VPC endpoint that you attach to the EMR cluster.
- 5. If you want to, you can now enable private DNS hostnames for your new endpoint. Set **Enable DNS hostnames** and **Enable DNS Support** to true for your VPC. Then, select your endpoint ID, choose **Edit VPC settings** from the **Actions** menu, and enable private DNS names.
	- The private DNS hostnames for the endpoint will follow the format prod.emrwal.*region*.amazonaws.com.
	- If you don't enable private DNS hostnames, Amazon VPC provides a DNS endpoint name for you in the format *endpointID*.prod.emrwal.*region*.vpce.amazonaws.com.
- 6. To use your AWS PrivateLink endpoint, modify the emr.wal.client.endpoint configuration when you create your [Amazon](#page-4096-1) EMR WAL enabled cluster as shown in the following example:

```
\Gamma { 
          "Classification": "hbase-site", 
          "Properties": { 
              "hbase.rootdir": "s3://MyBucket/MyHBaseStore", 
              "emr.wal.workspace": "customWorkspaceName", 
              "emr.wal.client.endpoint": "https://prod.emrwal.region.amazonaws.com" 
         } 
     }, 
     { 
          "Classification": "hbase", 
          "Properties": { 
              "hbase.emr.storageMode": "s3", 
              "hbase.emr.wal.enabled": "true"
```
 } }  $\mathbf{I}$ 

You can also use VPCE policy to allow or restrict access to the Amazon EMR WAL APIs. For more information, see Control access to VPC [endpoints](https://docs.aws.amazon.com/vpc/latest/privatelink/create-interface-endpoint.html) using endpoint policies in the *AWS PrivateLink Guide*.

# <span id="page-4102-0"></span>**Understanding Amazon EMR WAL pricing and metrics**

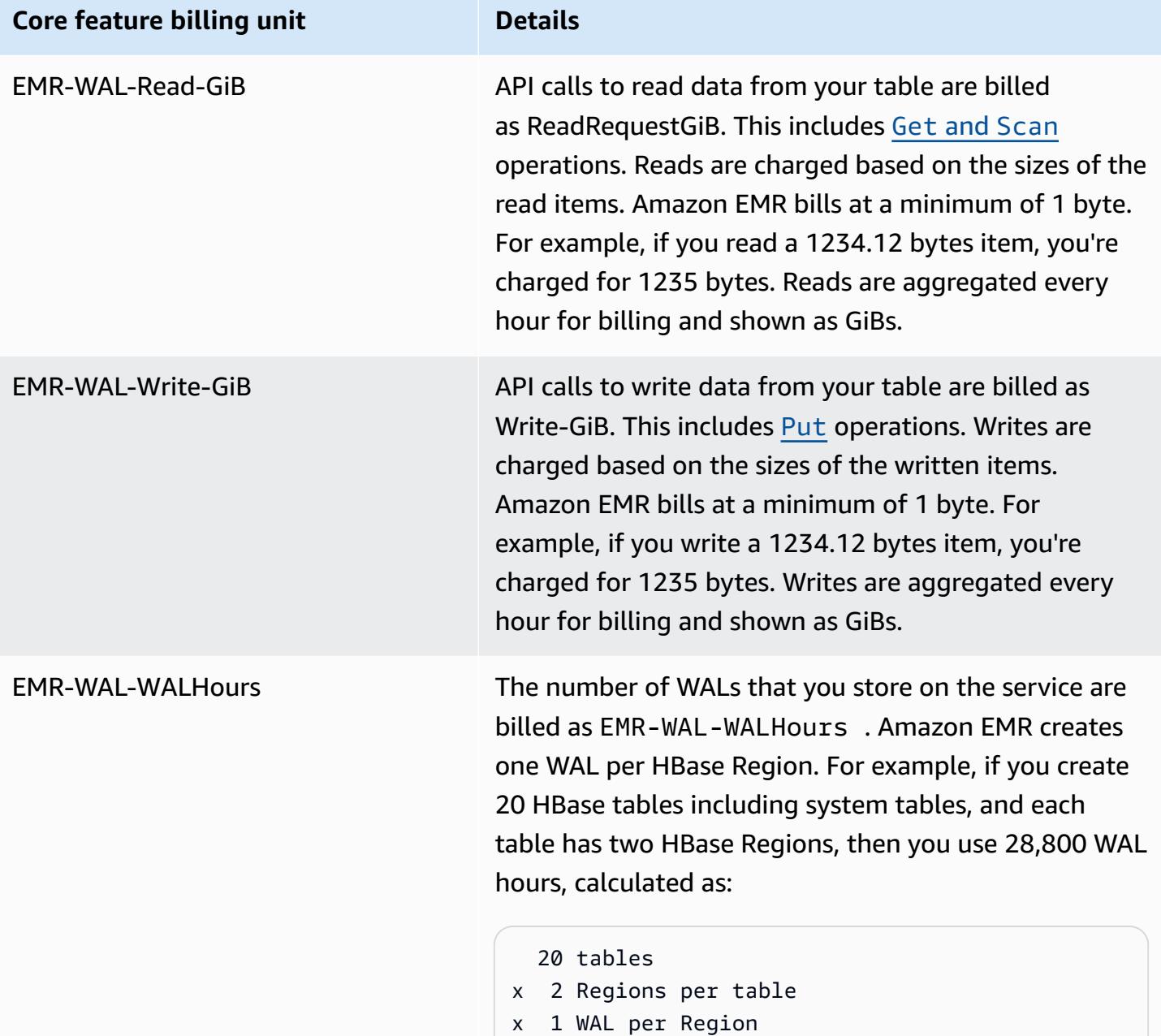

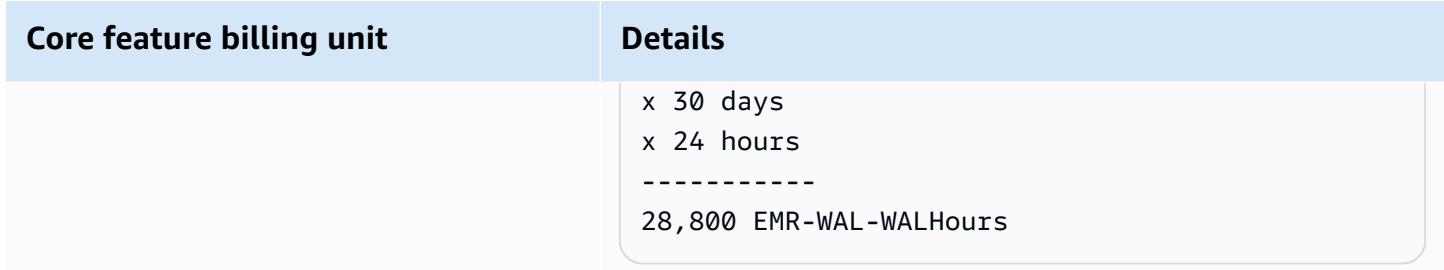

### **Example EMRWALCount:**

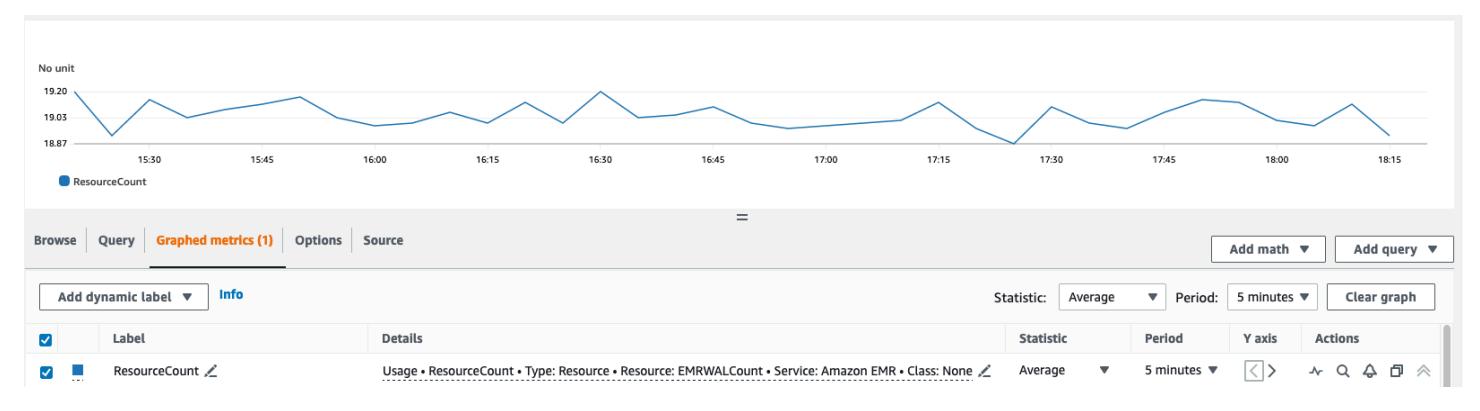

## **Example EMRWALWorkspaceCount:**

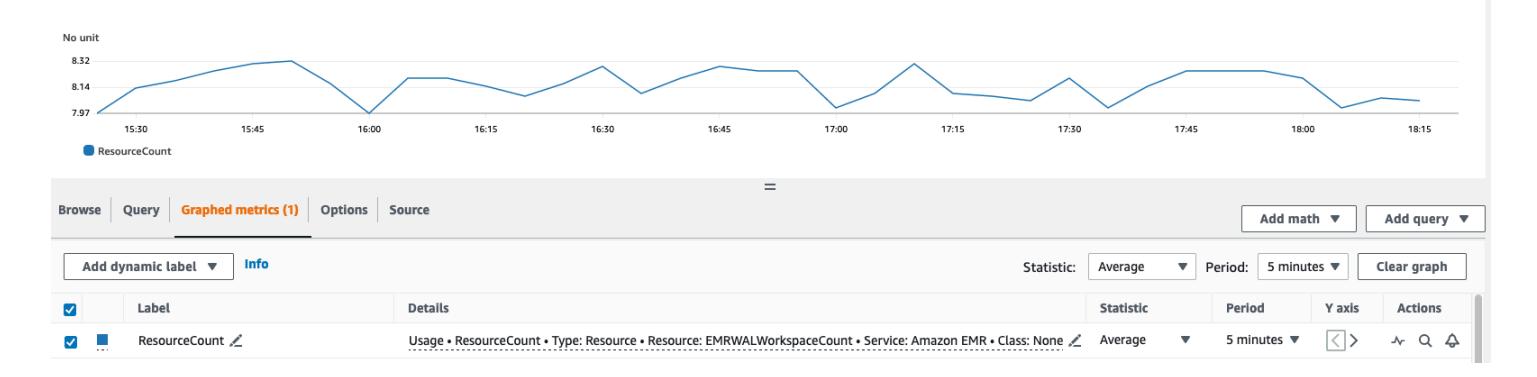

# <span id="page-4103-0"></span>**Tagging WAL workspaces**

You can add tags to a workspace when you create a new workspace and you can add, remove, or list tags from an active workspace for a running cluster. You can't tag the individual resources in the workspace, and you can't update existing tags; instead, remove unwanted tags from the workspace and replace them.

You can tag workspaces from the EMRWAL CLI. For a list of EMRWAL CLI commands for tagging workspaces, see Amazon EMR WAL [\(EMRWAL\)](#page-4106-0) CLI reference.
The following example IAM policy illustrates a scenario that allows workspace CRUDL operations only with the proper tagging key resource\_tag\_allow\_test\_key and value resource\_tag\_allow\_test\_value:

```
{ 
   "Version": "2012-10-17", 
   "Statement": [ 
       { 
            "Action": [ 
                 "EMRWAL:*" 
            ], 
            "Effect": "Allow", 
            "Resource": [ 
                ^{\frac{1}{\sqrt{2}}}}\mathbf{u} \star \mathbf{u} ], 
            "Condition": { 
                 "StringEquals": { 
                      "aws:ResourceTag/resource_tag_allow_test_key": [ 
                          "resource_tag_allow_test_value" 
 ] 
 } 
            } 
       } 
   ]
}
```
To verify that the tag is now required for workspace operations, use the [Amazon](#page-4106-0) EMR WAL [\(EMRWAL\)](#page-4106-0) CLI reference to call the [listTagsForResource](#page-4107-0) command on tagAllowResourceTag for the workspace with the desired resource tag. If you configured the condition correctly, the command will succeed.

```
emrwal listTagsForResource -r us-east-1 -arn arn:aws:emrwal:us-east-1:arn:workspace/
tagAllowResourceTag
Tag(Key=resource_tag_allow_test_key, Value=resource_tag_allow_test_value)
```
# **Considerations and Regions for Amazon EMR WAL**

# **Considerations for Amazon EMR WAL**

The following list describes important considerations and limitations of Amazon EMR WAL:

- Amazon EMR WAL is available to use with Amazon EMR releases 6.15.0 and higher.
- Amazon EMR WAL is an opt-in, paid service. You pay for what you use: reads, writes, and data storage. For more information, see [Understanding](#page-4102-0) Amazon EMR WAL pricing and metrics and the [Amazon](https://aws.amazon.com/emr/pricing/) EMR pricing page.
- Amazon EMR WAL uses HBase Write Ahead Log (WAL). To use Amazon EMR WAL, your clusters must use HBase WAL.
- To enable Amazon EMR WAL when you create a cluster, you must have the required role permissions. For more information, see Using [service-linked](https://docs.aws.amazon.com/emr/latest/ManagementGuide/using-service-linked-roles-wal.html) roles for write-ahead logging.
- You must enable Amazon EMR WAL when you create the cluster with the AWS Management Console, AWS CLI, or API, and you must use the *instance groups* configuration. You can't enable Amazon EMR WAL in a running cluster if you didn't create the cluster with Amazon EMR WAL. You also can't edit the hbase-site configurations to enable Amazon EMR WAL in a running cluster.
- You can only enable Amazon EMR WAL on clusters that use Amazon S3 for the root directory.
- You can't have multiple active clusters on the same HBase root directory in Amazon S3.
- You can't enable Amazon EMR WAL on read replica clusters.
- WAL is replicated across Availability Zones inside the managed service.
- WAL outlives the the cluster, and remains available for the next cluster.
- You can't disable Amazon EMR WAL during launch or when your cluster is operational (in a running state).
- For information on WAL and workspace limits, see Amazon EMR [endpoints](https://docs.aws.amazon.com/general/latest/gr/emr.html) and quotas.

### **Region availability for Amazon EMR WAL**

Amazon EMR WAL service is available in the following AWS Regions:

- ap-northeast-1 Asia Pacific (Tokyo)
- ap-southeast-1 Asia Pacific (Singapore)
- ap-south-1 Asia Pacific (Mumbai)
- ap-southeast-2 Asia Pacific (Sydney)
- eu-central-1 Europe (Frankfurt)
- eu-north-1 Europe (Stockholm)
- eu-west-1 Europe (Ireland)
- us-east-1 US East (N. Virginia)
- us-east-2 US East (Ohio)
- us-west-2 US West (Oregon)
- ap-northeast-2 Asia Pacific (Seoul)

# <span id="page-4106-0"></span>**Amazon EMR WAL (EMRWAL) CLI reference**

The *EMRWAL Command Line Interface (EMRWAL CLI)* is a unified tool to manage your write-ahead log (WAL) for Amazon EMR. The EMRWAL CLI ships with EMR clusters when you enable WAL at the time that you create a cluster. For more information about enabling WAL, see [Write-ahead](#page-4094-0) logs (WAL) for [Amazon](#page-4094-0) EMR.

The EMRWAL CLI includes the following commands:

### **Topics**

- [createWorkspace](#page-4106-1)
- [deleteWal](#page-4107-1)
- [deleteWorkspace](#page-4107-2)
- [listTagsForResource](#page-4107-0)
- [listWals](#page-4108-0)
- [listWorkspaces](#page-4108-1)
- [tagResource](#page-4108-2)
- [untagResource](#page-4109-0)

### <span id="page-4106-1"></span>**createWorkspace**

The createWorkspace command creates a new Amazon EMR WAL workspace.

### **Usage:**

```
emrwal createWorkspace [-tags <tags>] [-e {endpoint}] [-r {Region}] -w {workspacename}
 [-h]
```
### **Example:**

```
aws emr createWorkspace -w examplews
```
## <span id="page-4107-1"></span>**deleteWal**

The deleteWals command deletes the Amazon EMR WAL that you specify.

#### **Usage:**

```
emrwal deleteWal [-e {endpoint}] [-r {Region}] [-w {workspacename}] [-p <tablePrefix>] 
  [-n <walName>] [-N <fullName>] [-R] [-m] [-h]
```
#### **Example:**

```
emrwal deleteWal -w examplews -p hbasetable -n examplewal
```
## <span id="page-4107-2"></span>**deleteWorkspace**

The deleteWorkspace command deletes the Amazon EMR WAL workspace that you specify.

#### **Usage:**

```
emrwal deleteWorkspace [-e {endpoint}] [-r {Region}] -w {workspacename} [-h]
```
#### **Example:**

emrwal deleteWorkspace -w *examplews*

## <span id="page-4107-0"></span>**listTagsForResource**

The listTagsForResource command lists all of the key-value pair tags for the Amazon EMR WAL workspace that you specify.

### **Usage:**

```
emrwal listTagsForResource -arn {resource-arn} [-e {endpoint}] [-r {Region}] [-h]
```
### **Example:**

emrwal listTagsForResource -arn arn:aws:emrwal::*1234567891234*:workspace/*examplews*

# <span id="page-4108-0"></span>**listWals**

The listWals command lists all of the Amazon EMR WALs in the workspace that you specify.

#### **Usage:**

```
emrwal listWals [-nextToken {token-string}] [-pageSize {integer}] [-e {endpoint}] [-
r {Region}] [-w {workspacename}] [-p <tablePrefix>] [-M {integer}] [-h]
```
### **Example:**

```
emrwal listWals -w examplews
```
## <span id="page-4108-1"></span>**listWorkspaces**

The listWorkspaces command lists all of the Amazon EMR WAL workspaces that are available to you.

### **Usage:**

```
emrwal listWorkspaces [-nextToken {token-string}] [-pageSize {integer}] [-e {endpoint}] 
  [-r {Region}] [-M {integer}] [-h]
```
### **Example:**

emrwal listWorkspaces

### <span id="page-4108-2"></span>**tagResource**

The tagResource command assigns one or more key-value pair tags to the Amazon EMR WAL workspace that you specify.

#### **Usage:**

emrwal tagResource -arn *{resource-arn}* -tags <tags> [-e *{endpoint}*] [-r *{Region}*] [-h]

#### **Example:**

```
emrwal tagResource -arn arn:aws:emrwal::1234567891234:workspace/examplews -
tags tag_key=tag_value
```
### <span id="page-4109-0"></span>**untagResource**

The untagResource command unassigns one or more key-value pair tags to the Amazon EMR WAL workspace that you specify.

### **Usage:**

```
emrwal untagResource -arn {resource-arn} -tagKeys <tagKeys> [-e {endpoint}] [-
r {Region}] [-h]
```
### **Example:**

```
emrwal untagResource -arn arn:aws:emrwal::1234567891234:workspace/examplews -
tagKeys tag_key
```
# <span id="page-4109-1"></span>**Using the HBase shell**

After you create an HBase cluster, the next step is to connect to HBase so you can begin reading and writing data (data writes are not supported on a read-replica cluster). You can use the [HBase](https://hbase.apache.org/book.html#shell) [shell](https://hbase.apache.org/book.html#shell) to test commands.

### **To open the HBase shell**

- 1. Use SSH to connect to the main server in the HBase cluster. For information about how to connect to the Amazon EMR primary node using SSH, see [Connect](https://docs.aws.amazon.com/emr/latest/ManagementGuide/emr-connect-master-node-ssh.html) to the primary node using [SSH](https://docs.aws.amazon.com/emr/latest/ManagementGuide/emr-connect-master-node-ssh.html) in the *Amazon EMR Management Guide*.
- 2. Run hbase shell. The HBase shell opens with a prompt similar to the following.

hbase(main):001:0>

You can issue HBase shell commands from the prompt. For more information about the shell commands and how to call them, type help at the HBase prompt and press Enter.

# **Create a table**

The following command creates a table named 't1' that has a single column family named 'f1'.

```
hbase(main):001:0>create 't1', 'f1'
```
# **Put a value**

The following command puts value 'v1' for row 'r1' in table 't1' and column 'f1'.

```
hbase(main):001:0>put 't1', 'r1', 'f1:col1', 'v1'
```
# **Get a value**

The following command gets the values for row 'r1' in table 't1'.

```
hbase(main):001:0>get 't1', 'r1'
```
# **Delete a table**

The following command drops and deletes table 't1'.

```
hbase(main):001:0>drop 'ns1:t1',false
```
The boolean value corresponds to whether or not you want to archive your table, so you can set it to true if you want to save it. You can also run drop 'ns1:t1' with no boolean to archive the table.

# **Access HBase tables with Hive**

HBase and [Apache](#page-4274-0) Hive are tightly integrated, allowing you run massively parallel processing workloads directly on data stored in HBase. To use Hive with HBase, you can usually launch them on the same cluster. You can, however, launch Hive and HBase on separate clusters. Running HBase and Hive separately on different clusters can improve performance because this allows each application to use cluster resources more efficiently.

The following procedures show how to connect to HBase on a cluster using Hive.

### **A** Note

You can only connect a Hive cluster to a single HBase cluster.

### **To connect Hive to HBase**

- 1. Create separate clusters with Hive and HBase installed or create a single cluster with both HBase and Hive installed.
- 2. If you are using separate clusters, modify your security groups so that HBase and Hive ports are open between these two primary nodes.
- 3. Use SSH to connect to the primary node for the cluster with Hive installed. For more information, see [Connect](https://docs.aws.amazon.com/emr/latest/ManagementGuide/emr-connect-master-node-ssh.html) to the primary node using SSH in the *Amazon EMR Management Guide*.
- 4. Launch the Hive shell with the following command.

hive

5. (Optional) You do not need to do this if HBase and Hive are located on the same cluster. Connect the HBase client on your Hive cluster to the HBase cluster that contains your data. In the following example, *public-DNS-name* is replaced by the public DNS name of the primary node of the HBase cluster, for example: ec2-50-19-76-67.compute-1.amazonaws.com.

set hbase.zookeeper.quorum=*public-DNS-name*;

6. Proceed to run Hive queries on your HBase data as desired or see the next procedure.

### **To access HBase data from Hive**

• After the connection between the Hive and HBase clusters has been made (as shown in the previous procedure), you can access the data stored on the HBase cluster by creating an external table in Hive.

The following example, when run from the Hive prompt on the primary node, creates an external table that references data stored in an HBase table called inputTable. You can then reference inputTable in Hive statements to query and modify data stored in the HBase cluster.

```
set hbase.zookeeper.quorum=ec2-107-21-163-157.compute-1.amazonaws.com;
create external table inputTable (key string, value string) 
      stored by 'org.apache.hadoop.hive.hbase.HBaseStorageHandler' 
      with serdeproperties ("hbase.columns.mapping" = ":key,f1:col1")
       tblproperties ("hbase.table.name" = "t1");
select count(key) from inputTable ;
```
For a more advanced use case and example combining HBase and Hive, see the AWS Big Data Blog post, Combine NoSQL and [massively](https://aws.amazon.com/blogs/big-data/combine-nosql-and-massively-parallel-analytics-using-apache-hbase-and-apache-hive-on-amazon-emr) parallel analytics using Apache HBase and Apache Hive on [Amazon](https://aws.amazon.com/blogs/big-data/combine-nosql-and-massively-parallel-analytics-using-apache-hbase-and-apache-hive-on-amazon-emr) EMR.

# **Using HBase snapshots**

HBase uses a built-in [snapshot](https://hbase.apache.org/book.html#ops.snapshots) functionality to create lightweight backups of tables. In EMR clusters, these backups can be exported to Amazon S3 using EMRFS. You can create a snapshot on the primary node using the HBase shell. This topic shows you how to run these commands interactively with the shell or through a step using command-runner. jar with either the AWS CLI or AWS SDK for Java. For more information about other types of HBase backups, see [HBase backup](https://hbase.apache.org/book.html#ops.backup) in the HBase documentation.

# **Create a snapshot using a table**

hbase snapshot create -n *snapshotName* -t *tableName*

Using command-runner.jar from the AWS CLI:

```
aws emr add-steps --cluster-id j-2AXXXXXXGAPLF \
--steps Name="HBase Shell Step",Jar="command-runner.jar",\
Args=[ "hbase", "snapshot", "create","-n","snapshotName","-t","tableName"]
```
AWS SDK for Java

```
HadoopJarStepConfig hbaseSnapshotConf = new HadoopJarStepConfig() 
   .withJar("command-runner.jar") 
   .withArgs("hbase","snapshot","create","-n","snapshotName","-t","tableName");
```
### *(b)* Note

If your snapshot name is not unique, the create operation fails with a return code of -1 or 255 but you may not see an error message that states what went wrong. To use the same snapshot name, delete it and then re-create it.

# **Delete a snapshot**

hbase shell >> delete\_snapshot '*snapshotName*'

# **View snapshot info**

hbase snapshot info -snapshot *snapshotName*

# **Export a snapshot to Amazon S3**

### **Important**

If you do not specify a -mappers value when exporting a snapshot, HBase uses an arbitrary calculation to determine the number of mappers. This value can be very large depending on your table size, which negatively affects running jobs during the export. For this reason, we recommend that you specify the -mappers parameter, the -bandwidth parameter (which specifies the bandwidth consumption in megabytes per second), or both to limit the cluster resources used by the export operation. Alternatively, you can run the export snapshot operation during a period of low usage.

hbase snapshot export -snapshot *snapshotName* \ -copy-to s3://*bucketName*/*folder* -mappers 2

### Using command-runner. jar from the AWS CLI:

```
aws emr add-steps --cluster-id j-2AXXXXXXGAPLF \
--steps Name="HBase Shell Step",Jar="command-runner.jar",\
Args=[ "hbase", "snapshot", "export","-snapshot","snapshotName","-copy-
to","s3://bucketName/folder","-mappers","2","-bandwidth","50"]
```
AWS SDK for Java:

```
HadoopJarStepConfig hbaseImportSnapshotConf = new HadoopJarStepConfig() 
   .withJar("command-runner.jar") 
   .withArgs("hbase","snapshot","export", 
       "-snapshot","snapshotName","-copy-to", 
       "s3://bucketName/folder", 
       "-mappers","2","-bandwidth","50");
```
# **Import snapshot from Amazon S3**

Although this is an import, the HBase option used here is still export.

```
sudo -u hbase hbase snapshot export \
-D hbase.rootdir=s3://bucketName/folder \
-snapshot snapshotName \
-copy-to hdfs://masterPublicDNSName:8020/user/hbase \
-mappers 2
```
Using command-runner.jar from the AWS CLI:

```
aws emr add-steps --cluster-id j-2AXXXXXXGAPLF \
--steps Name="HBase Shell Step", Jar="command-runner.jar", \
Args=["sudo","-u","hbase","hbase snapshot export","-snapshot","snapshotName", \
"-D","hbase.rootdir=s3://bucketName/folder", \
"-copy-to","hdfs://masterPublicDNSName:8020/user/hbase","-mappers","2","-chmod","700"]
```
### AWS SDK for Java:

```
HadoopJarStepConfig hbaseImportSnapshotConf = new HadoopJarStepConfig() 
   .withJar("command-runner.jar") 
   .withArgs("sudo","-u","hbase","hbase","snapshot","export", "-D","hbase.rootdir=s3://
path/to/snapshot", 
       "-snapshot","snapshotName","-copy-to",
```

```
 "hdfs://masterPublicDNSName:8020/user/hbase", 
 "-mappers","2","-chuser","hbase");
```
# **Restore a table from snapshots within the HBase shell**

```
hbase shell
>> disable tableName
>> restore_snapshot snapshotName
>> enable tableName
```
HBase currently does not support all snapshot commands found in the HBase shell. For example, there is no HBase command-line option to restore a snapshot, so you must restore it within a shell. This means that command-runner.jar must run a Bash command.

### **Note**

Because the command used here is echo, it is possible that your shell command will still fail even if the command run by Amazon EMR returns a 0 exit code. Check the step logs if you choose to run a shell command as a step.

```
echo 'disable tableName; \
restore_snapshot snapshotName; \
enable tableName' | hbase shell
```
Here is the step using the AWS CLI. First, create the following snapshot. json file:

```
\Gamma { 
     "Name": "restore", 
     "Args": ["bash", "-c", "echo $'disable \"tableName\"; restore_snapshot 
  \"snapshotName\"; enable \"tableName\"' | hbase shell"], 
     "Jar": "command-runner.jar", 
     "ActionOnFailure": "CONTINUE", 
     "Type": "CUSTOM_JAR" 
   }
\mathbf{I}
```

```
aws emr add-steps --cluster-id j-2AXXXXXXGAPLF \
```

```
--steps file://./snapshot.json
```
#### AWS SDK for Java:

```
HadoopJarStepConfig hbaseRestoreSnapshotConf = new HadoopJarStepConfig() 
   .withJar("command-runner.jar") 
   .withArgs("bash","-c","echo $'disable \"tableName\"; restore_snapshot \"snapshotName
\"; enable \"snapshotName\"' | hbase shell");
```
# <span id="page-4116-0"></span>**Configure HBase**

Although the default HBase settings should work for most applications, you can modify your HBase configuration settings. To do this, use properties of HBase configuration classifications. For more information, see Configure [applications](#page-3069-0).

The following example creates a cluster with an alternate HBase root directory based on a configuration file, myConfig.json, stored in Amazon S3.

### **A** Note

Linux line continuation characters (\) are included for readability. They can be removed or used in Linux commands. For Windows, remove them or replace with a caret (^).

```
aws emr create-cluster --release-label emr-7.1.0 --applications Name=HBase \
--instance-type m5.xlarge --instance-count 3 --configurations https://s3.amazonaws.com/
mybucket/myfolder/myConfig.json
```
The myConfig.json file specifies the hbase.rootdir property for the hbase-site configuration classification as shown in the following example. Replace *ip-XXX-XX-XX-XXX.ec2.internal* with the internal DNS hostname of the cluster's primary node.

```
\Gamma { 
     "Classification":"hbase-site", 
     "Properties": { 
        "hbase.rootdir": "hdfs://ip-XXX-XX-XX-XXX.ec2.internal:8020/user/
myCustomHBaseDir"
```
}

 } ]

### **A** Note

With Amazon EMR version 5.21.0 and later, you can override cluster configurations and specify additional configuration classifications for each instance group in a running cluster. You do this by using the Amazon EMR console, the AWS Command Line Interface (AWS CLI), or the AWS SDK. For more information, see Supplying a [Configuration](https://docs.aws.amazon.com/emr/latest/ReleaseGuide/emr-configure-apps-running-cluster.html) for an Instance Group in a [Running](https://docs.aws.amazon.com/emr/latest/ReleaseGuide/emr-configure-apps-running-cluster.html) Cluster.

# **Changes to memory allocation in YARN**

HBase is not running as a YARN application, thus it is necessary to recalculate the memory allocated to YARN and its applications, which results in a reduction in overall memory available to YARN if HBase is installed. You should take this into account when planning to co-locate YARN applications and HBase on the same clusters. The instance types with less than 64 GB of memory have half the memory available to NodeManager, which is then allocated to the HBase RegionServer. For instance types with memory greater than 64 GB, HBase RegionServer memory is capped at 32 GB. As a general rule, YARN setting memory is some multiple of MapReduce reducer task memory.

The tables in Default values for task [configuration](#page-3361-0) settings show changes to YARN settings based on the memory needed for HBase.

# **HBase port numbers**

Some port numbers chosen for HBase are different from the default. The following are interfaces and ports for HBase on Amazon EMR.

### **HBase ports**

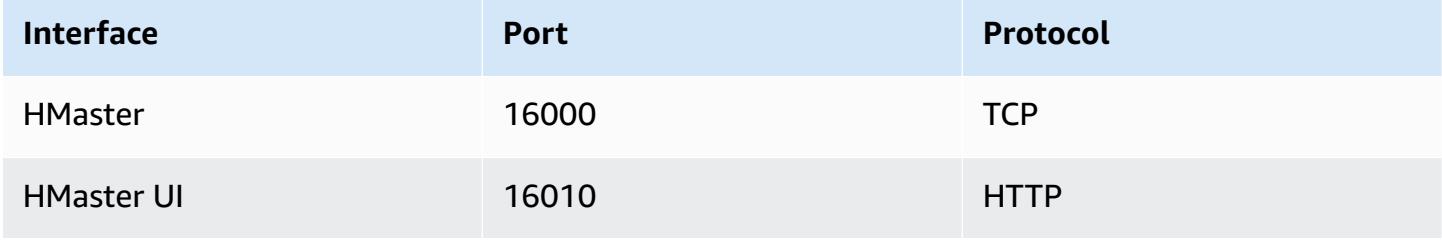

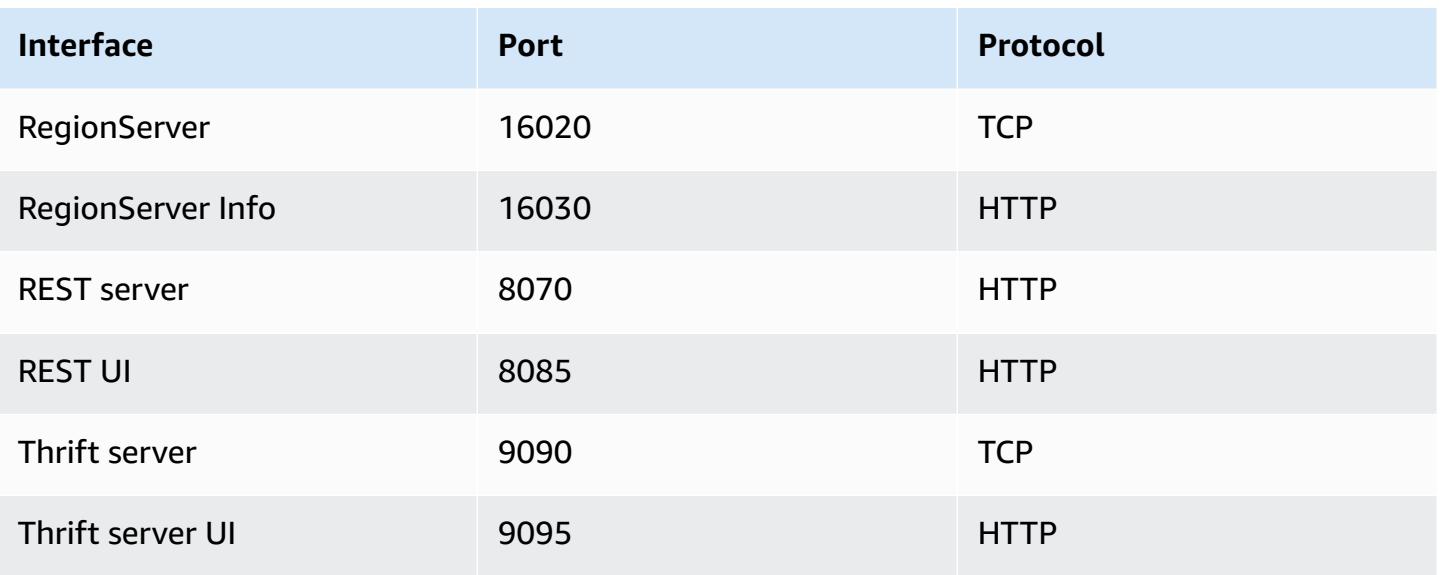

### **Important**

The kms-http-port is 9700 and the kms-admin-port is 9701 in Amazon EMR release version 4.6.0 and later.

# **HBase site settings to optimize**

You can set any or all of the HBase site settings to optimize the HBase cluster for your application's workload. We recommend the following settings as a starting point in your investigation.

## **zookeeper.session.timeout**

The default timeout is 40 seconds (40000 ms). If a region server crashes, this is how long it takes the master server to notice the absence of the region server and start recovery. To help the master server recover faster, you can reduce this value to a shorter time period. The following example uses 30 seconds, or 30000 ms:

```
\Gamma { 
      "Classification":"hbase-site", 
      "Properties": { 
         "zookeeper.session.timeout": "30000" 
      } 
   }
```
]

## **hbase.regionserver.handler.count**

This defines the number of threads the region server keeps open to serve requests to tables. The default of 10 is low, in order to prevent users from killing their region servers when using large write buffers with a high number of concurrent clients. The rule of thumb is to keep this number low when the payload per request approaches the MB range (big puts, scans using a large cache) and high when the payload is small (gets, small puts, ICVs, deletes). The following example raises the number of open threads to 30:

```
\Gamma { 
      "Classification":"hbase-site", 
      "Properties": { 
         "hbase.regionserver.handler.count": "30" 
     } 
   }
]
```
## **hbase.hregion.max.filesize**

This parameter governs the size, in bytes, of the individual regions. By default, it is set to 1073741824. If you are writing a lot of data into your HBase cluster, and it's causing frequent splitting, you can increase this size to make individual regions bigger. It reduces splitting but takes more time to load-balance regions from one server to another.

```
\Gamma { 
      "Classification":"hbase-site", 
      "Properties": { 
         "hbase.hregion.max.filesize": "1073741824" 
      } 
   }
]
```
## **hbase.hregion.memstore.flush.size**

This parameter governs the maximum size of memstore, in bytes, before it is flushed to disk. By default, it is 134217728. If your workload consists of short bursts of write operations, you might want to increase this limit so that all writes stay in memory during the burst and get flushed to disk later. This can boost performance during bursts.

```
\Gamma { 
     "Classification":"hbase-site", 
     "Properties": { 
         "hbase.hregion.memstore.flush.size": "134217728" 
     } 
   }
]
```
# **View the HBase user interface**

### **A** Note

The HBase user interface uses insecure HTTP connections by default. To enable secure HTTP (HTTPS), set the hbase.ssl.enabled property for the hbase-site classification to true in your HBase [configuration](#page-4116-0). For more information about using secure HTTP (HTTPS) for the HBase web UI, see the Apache HBase [Reference](https://hbase.apache.org/book.html#_using_secure_http_https_for_the_web_ui) Guide.

HBase provides a web-based user interface that you can use to monitor your HBase cluster. When you run HBase on Amazon EMR, the web interface runs on the primary node and can be viewed using port forwarding, also known as creating an SSH tunnel.

### **To view the HBase user interface**

- 1. Use SSH to tunnel into the primary node and create a secure connection. For more information, see Option 2, part 1: Set up an SSH tunnel to the primary node using [dynamic](https://docs.aws.amazon.com/emr/latest/ManagementGuide/emr-ssh-tunnel.html) port [forwarding](https://docs.aws.amazon.com/emr/latest/ManagementGuide/emr-ssh-tunnel.html) in the *Amazon EMR Management Guide*.
- 2. Install a web browser with a proxy tool, such as the FoxyProxy plug-in for Firefox, to create a SOCKS proxy for AWS domains. For more information, see Option 2, part 2: [Configure](https://docs.aws.amazon.com/emr/latest/ManagementGuide/emr-connect-master-node-proxy.html) proxy settings to view [websites](https://docs.aws.amazon.com/emr/latest/ManagementGuide/emr-connect-master-node-proxy.html) hosted on the primary node in the *Amazon EMR Management Guide*.
- 3. With the proxy set and the SSH connection open, you can view the HBase UI by opening a browser window with **http://***master-public-dns-name***:16010/master-status**, where *master-public-dns-name* is the public DNS address of the cluster's primary node.

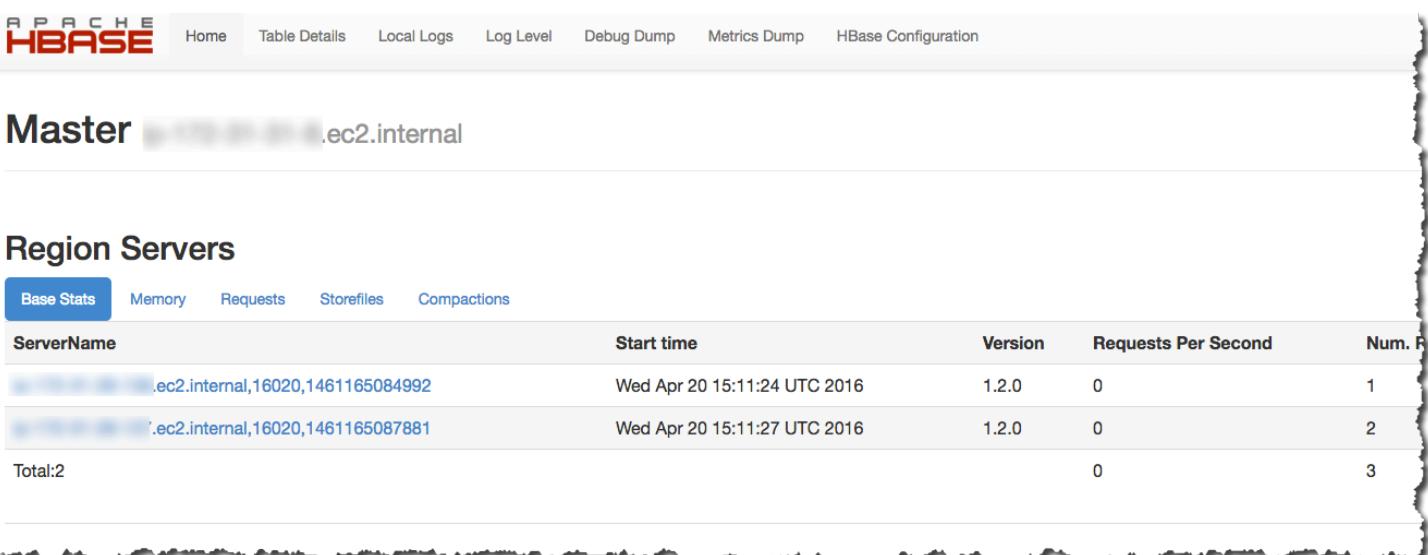

You can also view HBase in Hue. For example, the following shows the table, t1, created in [Using](#page-4109-1) [the HBase shell:](#page-4109-1)

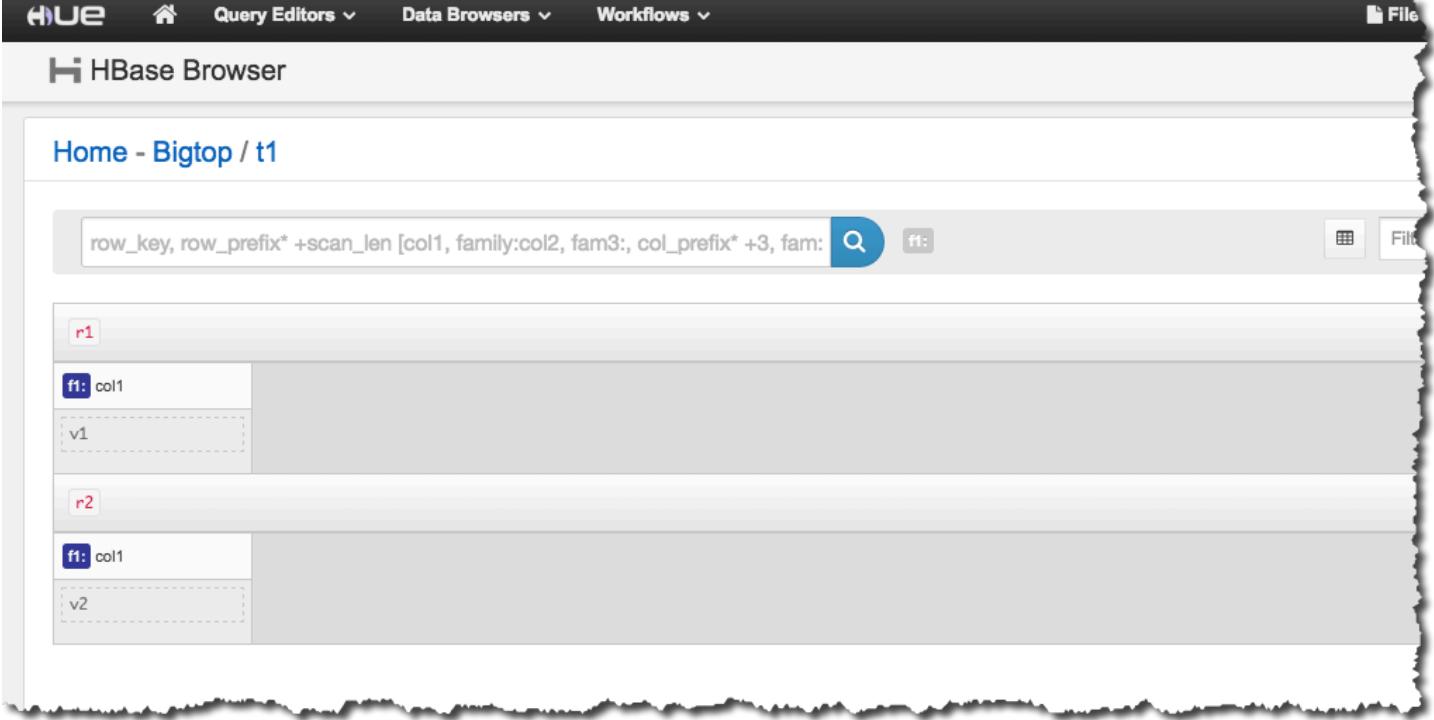

For more information about [Hue](#page-4484-0), see Hue.

# **View HBase log files**

As part of its operation, HBase writes log files with details about configuration settings, daemon actions, and exceptions. These log files can be useful for debugging issues with HBase as well as for tracking performance.

If you configure your cluster to persist log files to Amazon S3, you should know that logs are written to Amazon S3 every five minutes, so there may be a slight delay before the latest log files are available.

## **To view HBase logs on the primary node**

• You can view the current HBase logs by using SSH to connect to the primary node, and navigating to the /var/log/hbase directory. These logs are not available after the cluster is terminated unless you enable logging to Amazon S3 when the cluster is launched.

## **To view HBase logs on Amazon S3**

• To access HBase logs and other cluster logs on Amazon S3, and to have them available after the cluster terminates, specify an Amazon S3 bucket to receive these logs when you create the cluster. This is done using the --log-uri option. For more information about enabling logging for your cluster, see Configure logging and [debugging](https://docs.aws.amazon.com/emr/latest/ManagementGuide/emr-plan-debugging.html) (optional) in the *Amazon EMR Management Guide*.

# **Monitor HBase with Ganglia**

The Ganglia open-source project is a scalable, distributed system designed to monitor clusters and grids while minimizing the impact on their performance. When you enable Ganglia on your cluster, you can generate reports and view the performance of the cluster as a whole, as well as inspect the performance of individual node instances. For more information about the Ganglia open-source project, see <http://ganglia.info/>. For more information about using Ganglia with Amazon EMR clusters, see [Ganglia](#page-3291-0).

After the cluster is launched with Ganglia configured, you can access the Ganglia graphs and reports using the graphical interface running on the primary node.

Ganglia stores log files on the primary node in the /mnt/var/lib/ganglia/rrds/ directory. Earlier release versions of Amazon EMR may store log files in the /var/log/ganglia/rrds/ directory.

### **To configure a cluster for Ganglia and HBase using the AWS CLI**

Use a create-cluster command similar to the following:

```
aws emr create-cluster --name "Test cluster" --release-label emr-7.1.0 \
--applications Name=HBase Name=Ganglia --use-default-roles \
--ec2-attributes KeyName=myKey --instance-type m5.xlarge \
--instance-count 3
```
### **A** Note

If the default Amazon EMR service role and Amazon EC2 instance profile don't exist, an error occurs. Use the aws emr create-default-roles command to create them and then try again.

For more information, see Amazon EMR [commands](https://docs.aws.amazon.com/cli/latest/reference/emr) in the AWS CLI.

### **To view HBase metrics in the Ganglia web interface**

- 1. Use SSH to tunnel into the primary node and create a secure connection. For more information, see Option 2, part 1: Set up an SSH tunnel to the primary node using [dynamic](https://docs.aws.amazon.com/emr/latest/ManagementGuide/emr-ssh-tunnel.html) port [forwarding](https://docs.aws.amazon.com/emr/latest/ManagementGuide/emr-ssh-tunnel.html) in the *Amazon EMR Management Guide*.
- 2. Install a web browser with a proxy tool, such as the FoxyProxy plug-in for Firefox, to create a SOCKS proxy for AWS domains. For more information, see Option 2, part 2: [Configure](https://docs.aws.amazon.com/emr/latest/ManagementGuide/emr-connect-master-node-proxy.html) proxy settings to view [websites](https://docs.aws.amazon.com/emr/latest/ManagementGuide/emr-connect-master-node-proxy.html) hosted on the primary node in the *Amazon EMR Management Guide*.
- 3. With the proxy set and the SSH connection open, you can view the Ganglia metrics by opening a browser window with http://*master-public-dns-name*/ganglia/, where *masterpublic-dns-name* is the public DNS address of the master server in the HBase cluster.

### **To view Ganglia log files on the primary node**

If the cluster is still running, you can access the log files by using SSH to connect to the primary node and navigating to the /mnt/var/lib/ganglia/rrds/ directory. For EMR 3.x, navigate to the /var/log/ganglia/rrds directory. For more information, see [Connect](https://docs.aws.amazon.com/emr/latest/ManagementGuide/emr-connect-master-node-ssh.html) to the [primary](https://docs.aws.amazon.com/emr/latest/ManagementGuide/emr-connect-master-node-ssh.html) node using SSH in the *Amazon EMR Management Guide*.

### **To view Ganglia log files on Amazon S3**

• The Ganglia log files are not automatically written to Amazon S3 even if you enable logging for your cluster. To view Ganglia log files on Amazon S3, you must manually push the logs from /mnt/var/lib/ganglia/rrds/ to the S3 bucket.

# **Migrating from previous HBase versions**

To migrate data from a previous HBase version, see [Upgrading](https://hbase.apache.org/book.html#upgrading) and HBase version [number](https://hbase.apache.org/book.html#hbase.versioning) and [compatibility](https://hbase.apache.org/book.html#hbase.versioning) in the Apache HBase Reference Guide. You may need to pay special attention to the requirements for upgrading from pre-1.0 versions of HBase.

# **HBase release history**

The following table lists the version of HBase included in each release version of Amazon EMR, along with the components installed with the application. For component versions in each release, see the Component Version section for your release in Amazon EMR 7.x release [versions,](#page-21-0) [Amazon](#page-74-0) EMR 6.x release [versions,](#page-74-0) or Amazon EMR 5.x release [versions](#page-920-0).

### **HBase version information**

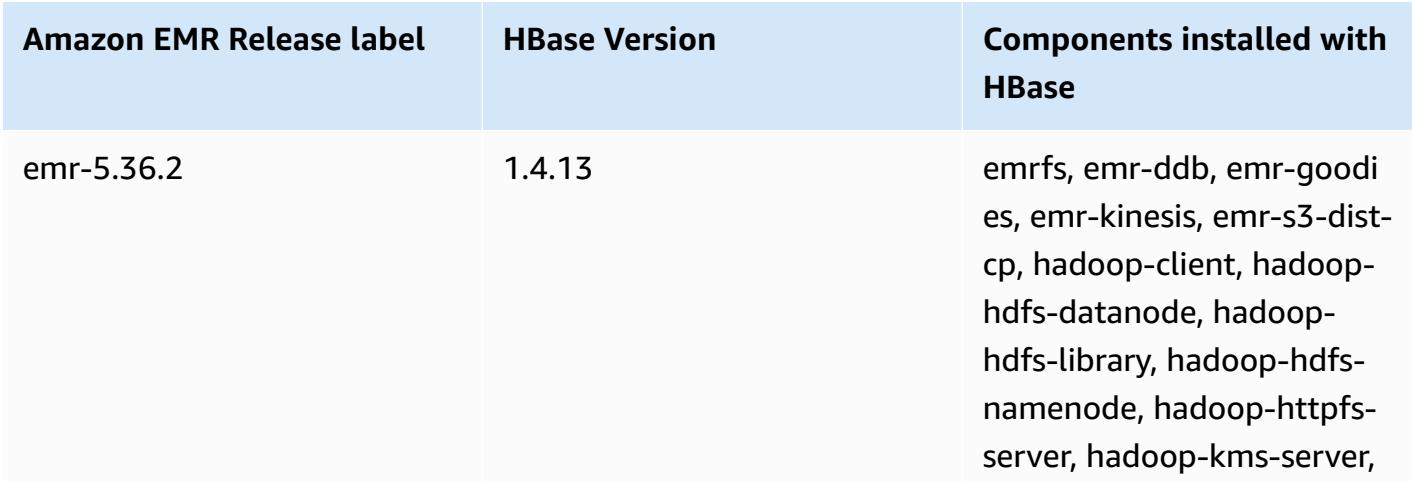

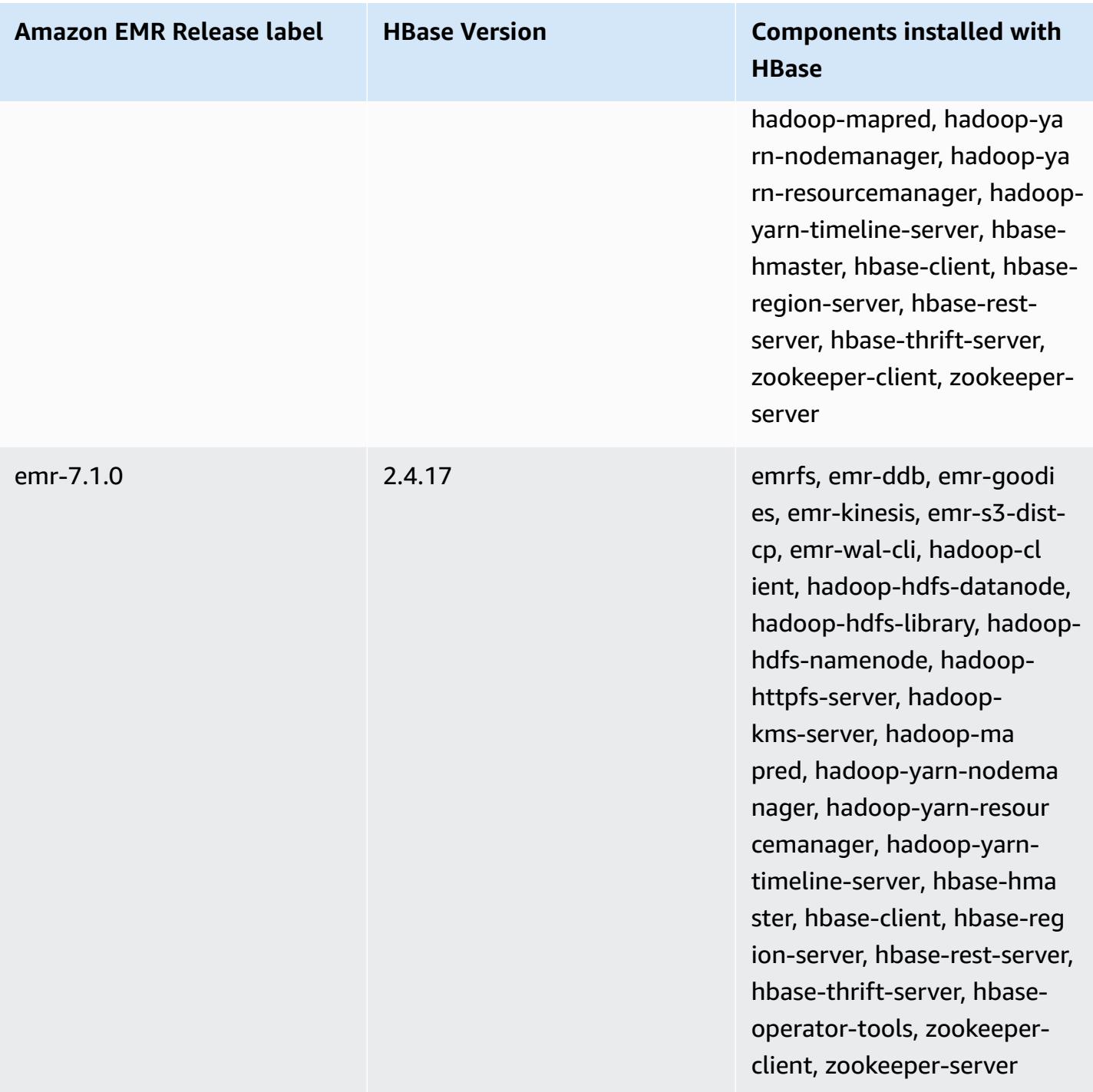

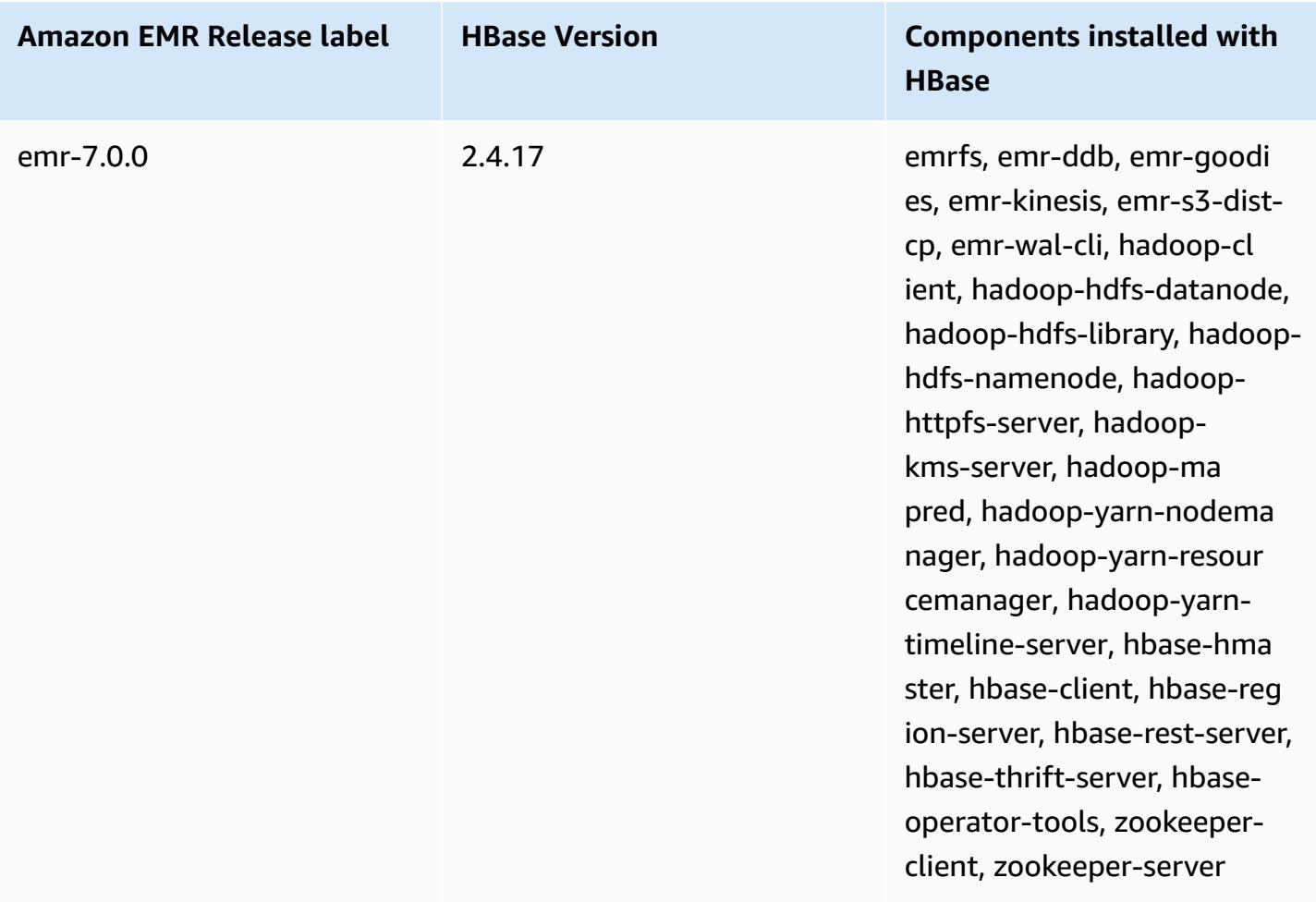

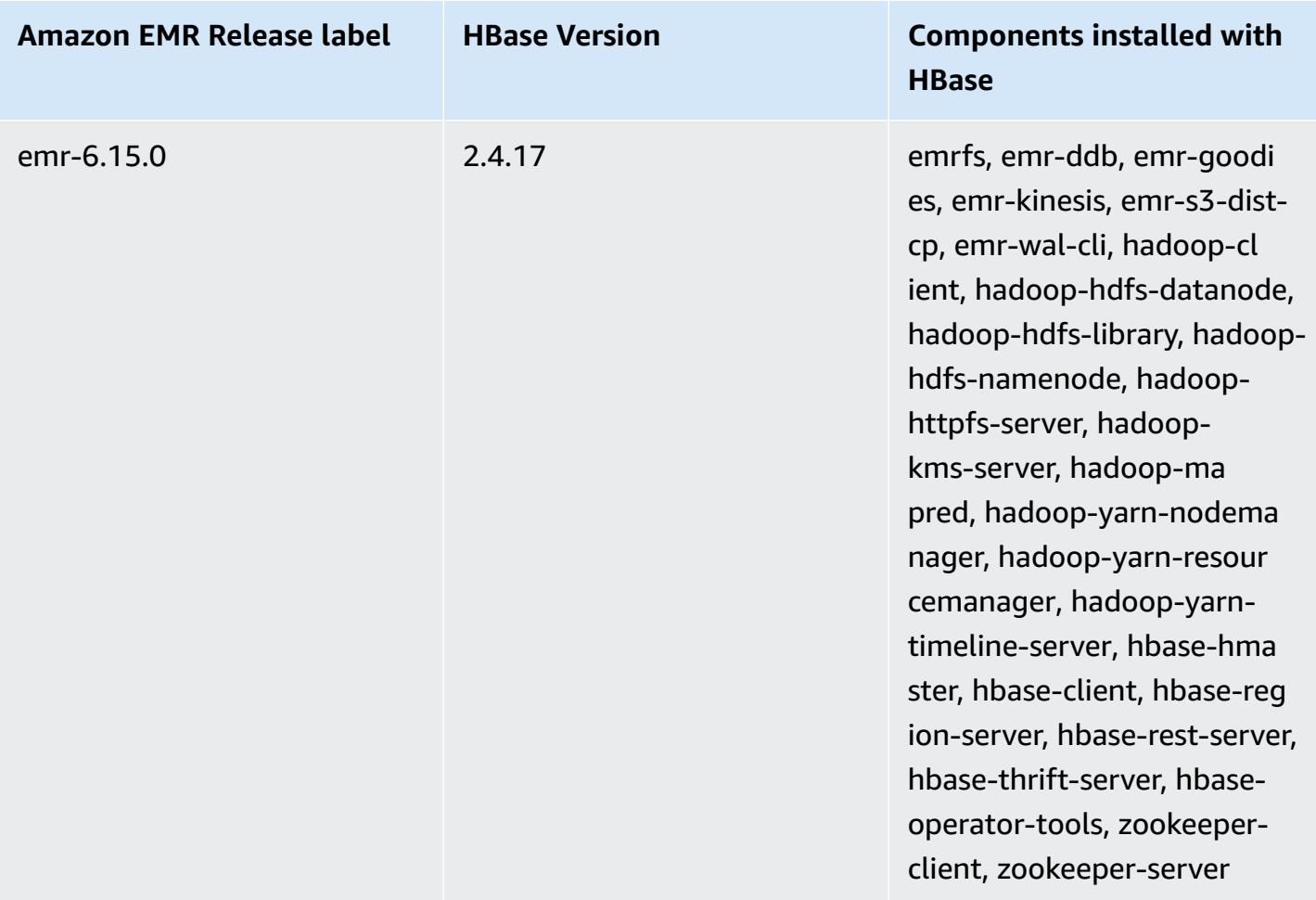

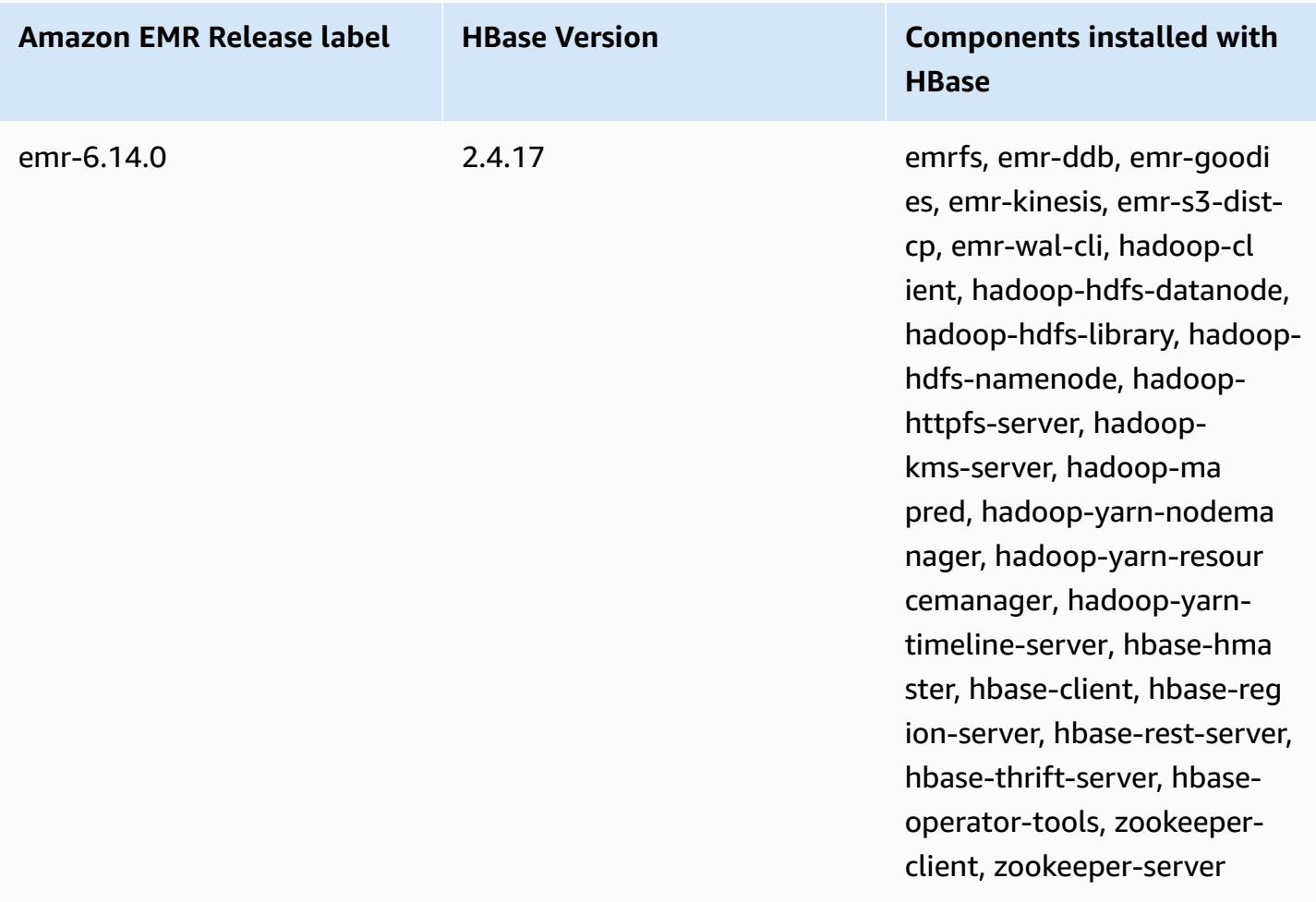

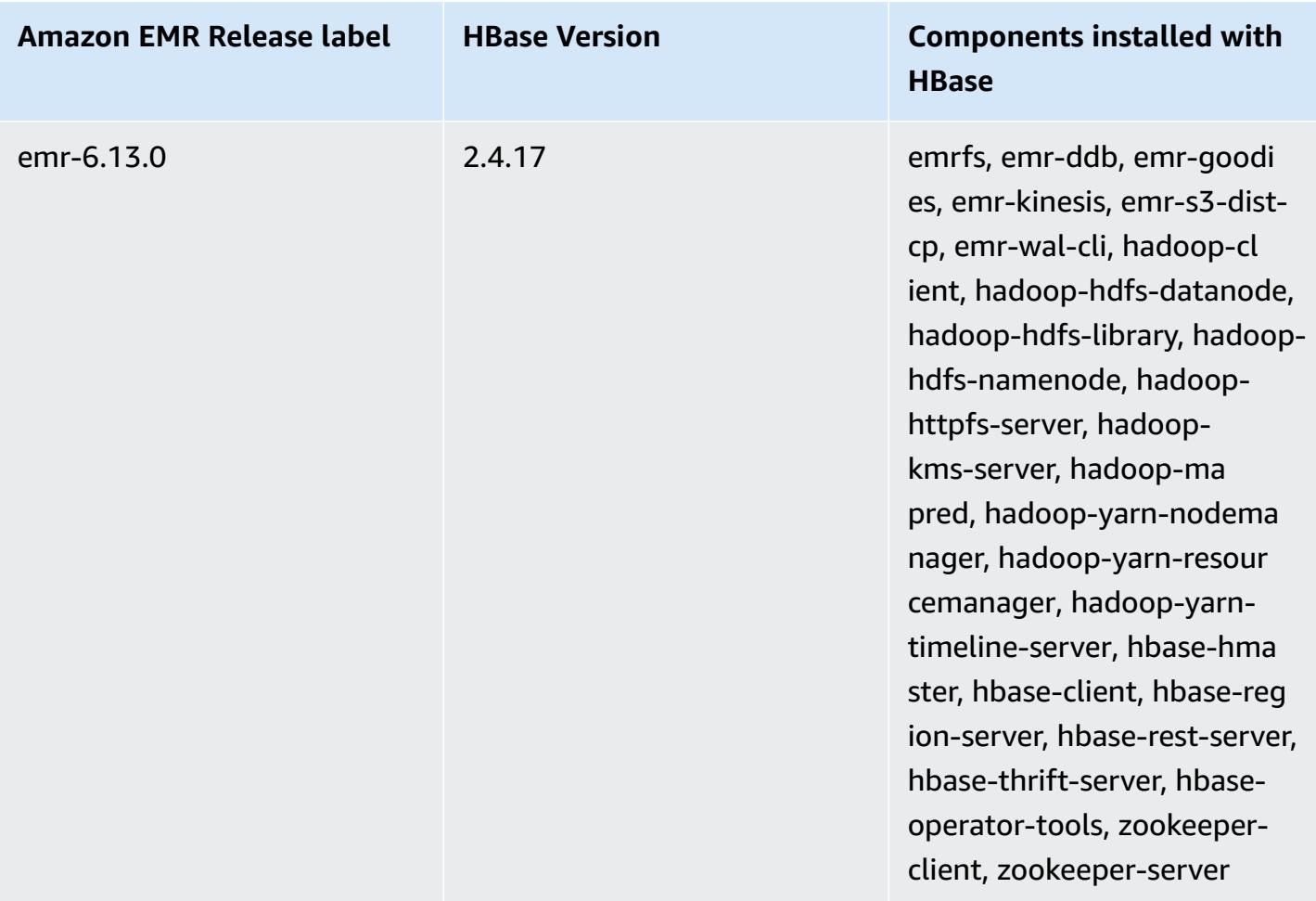

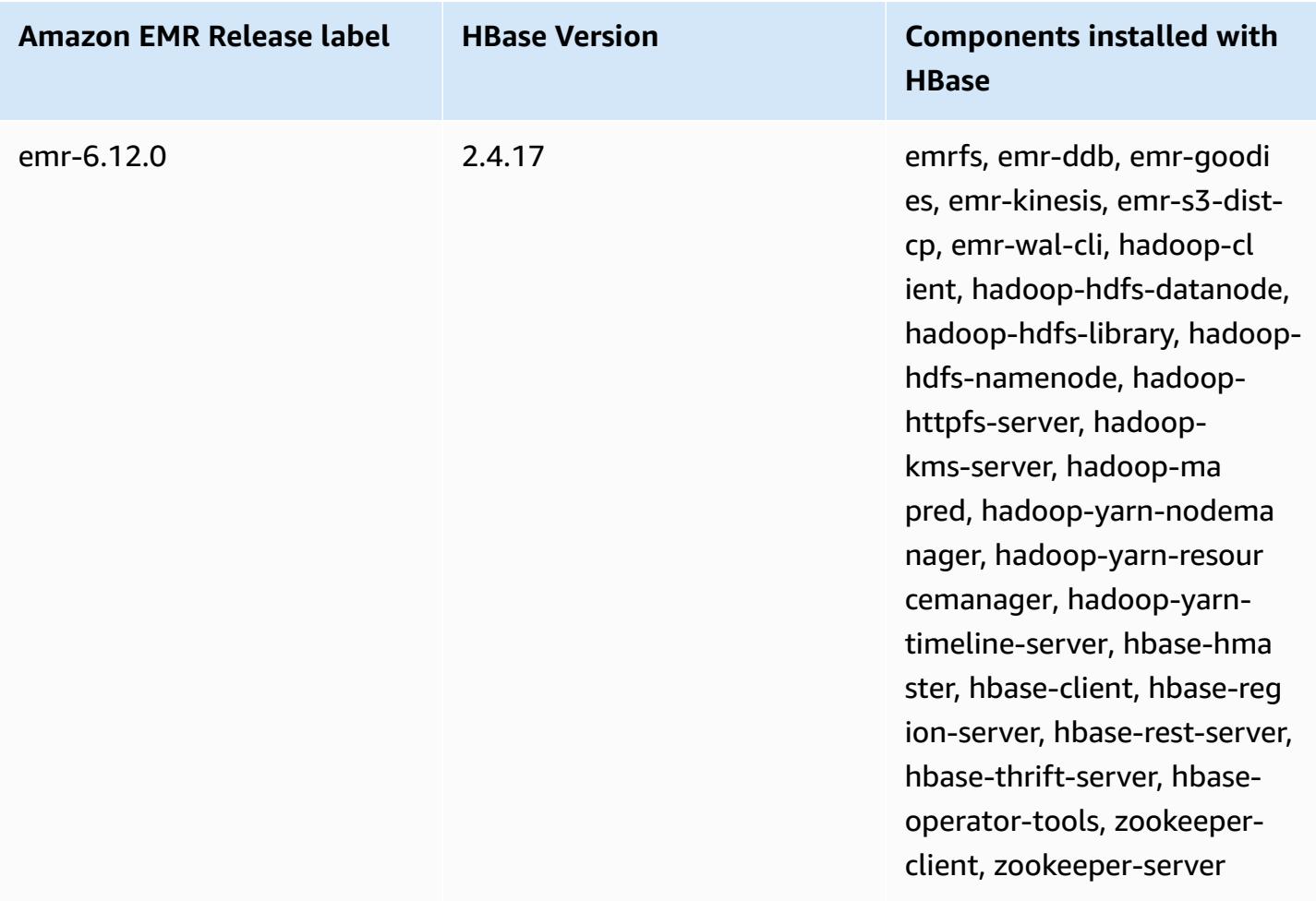

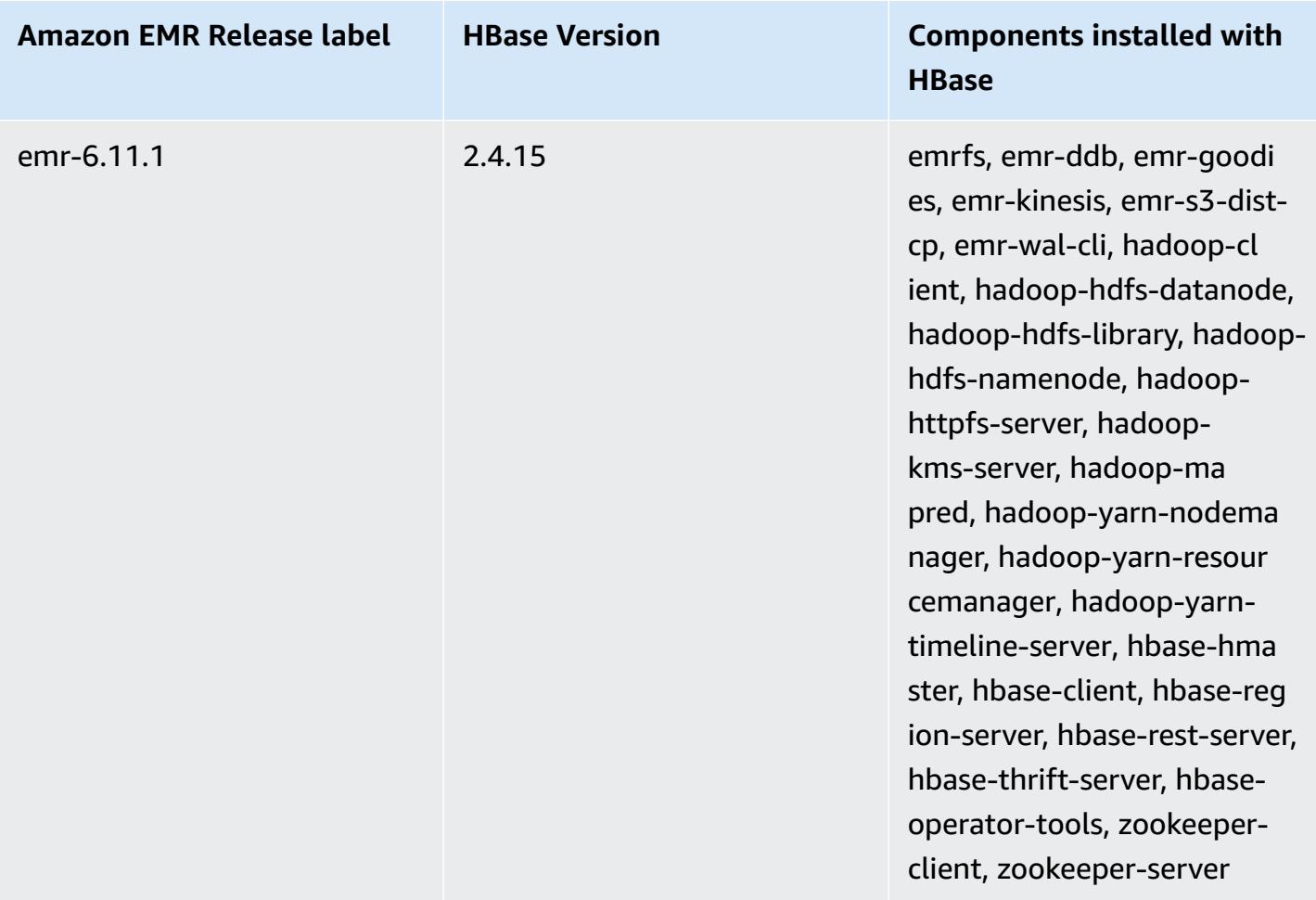

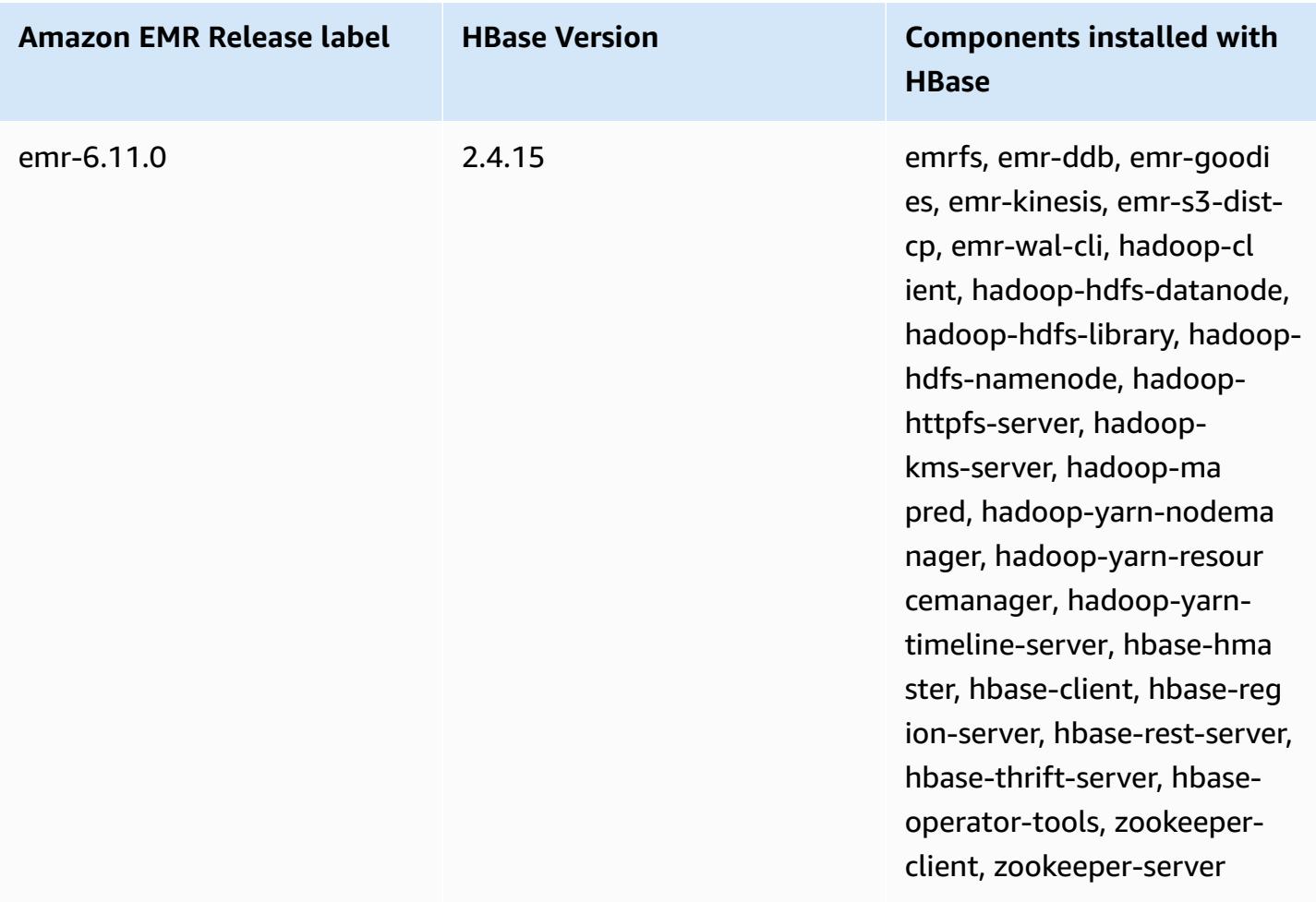

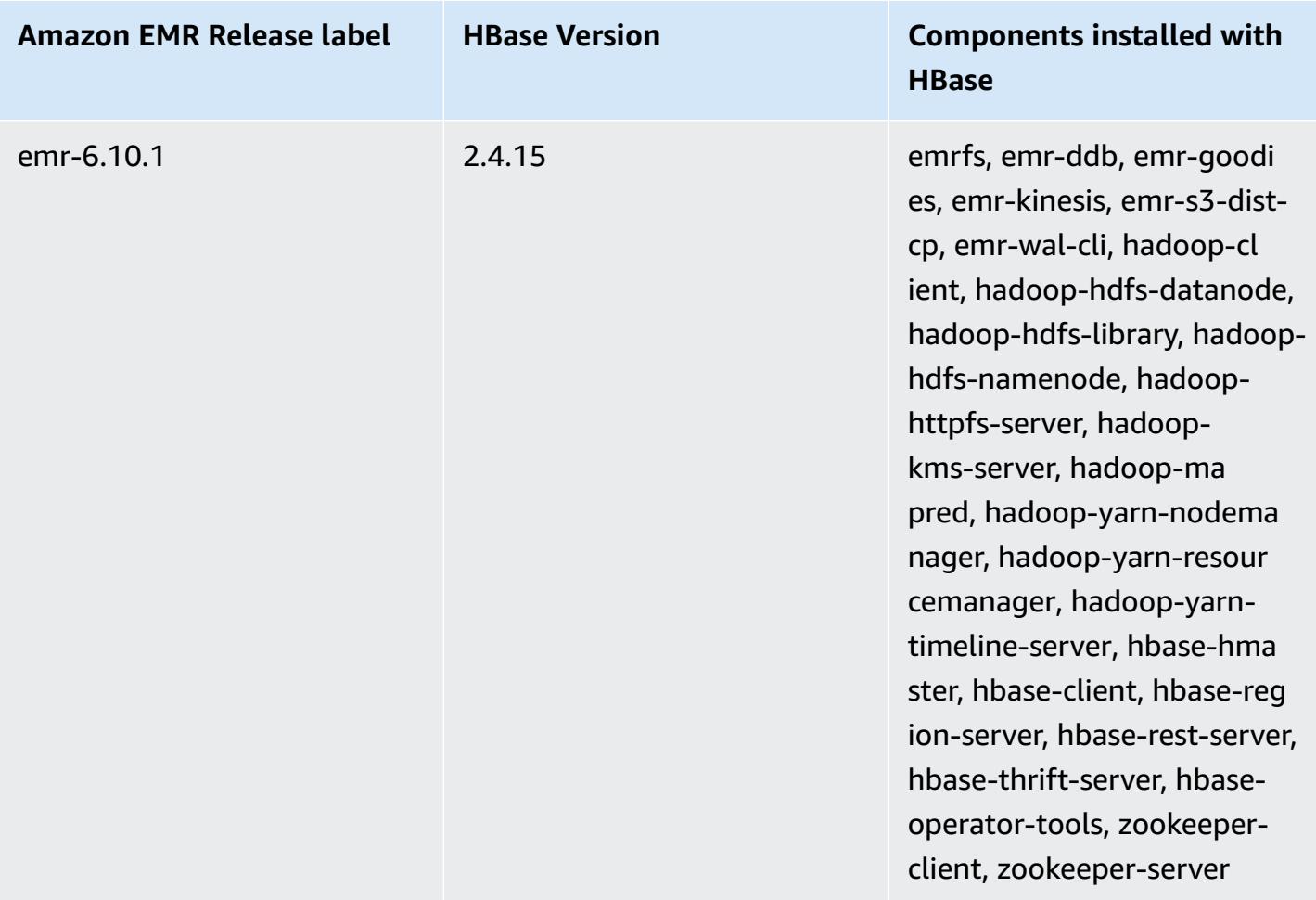

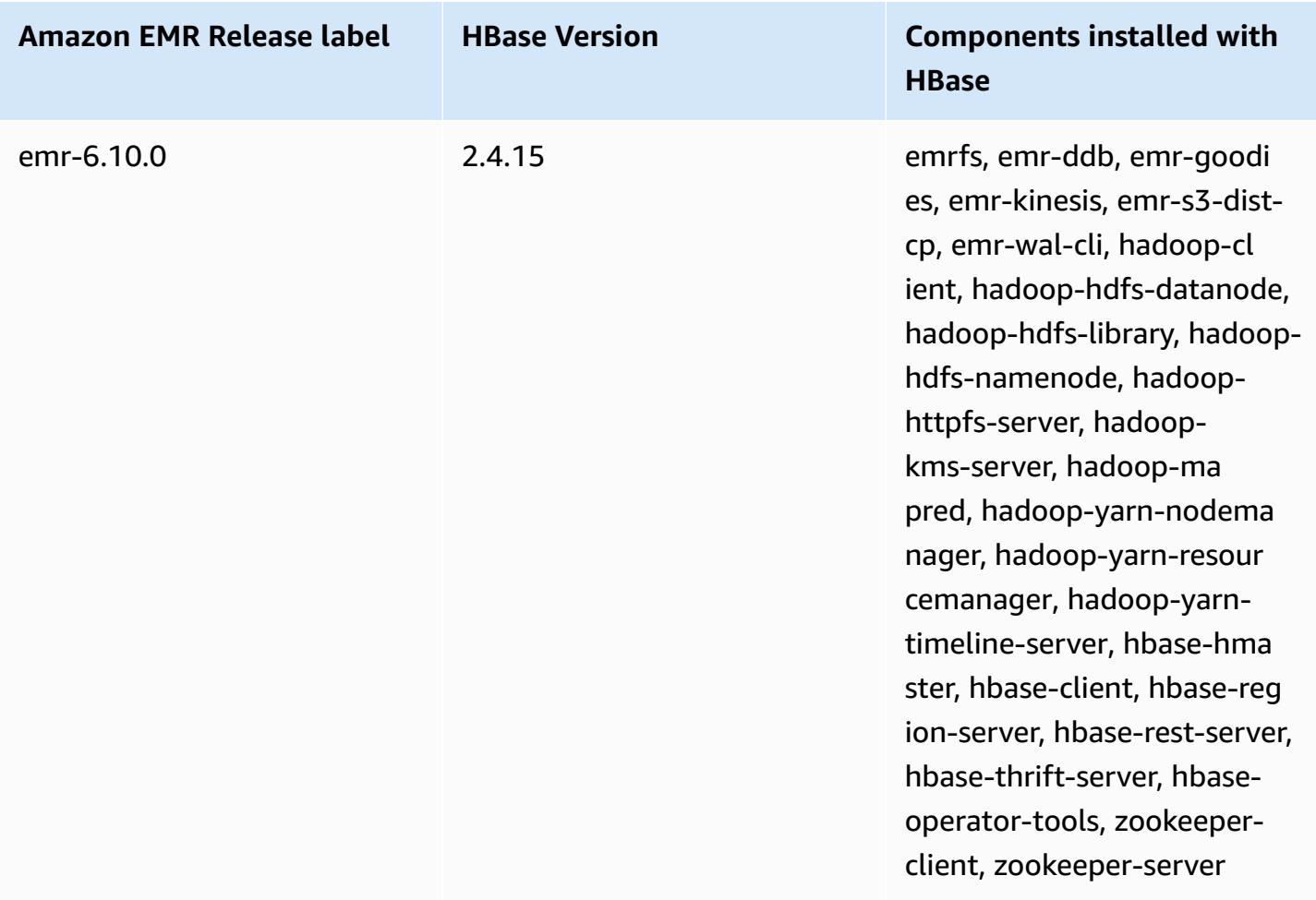

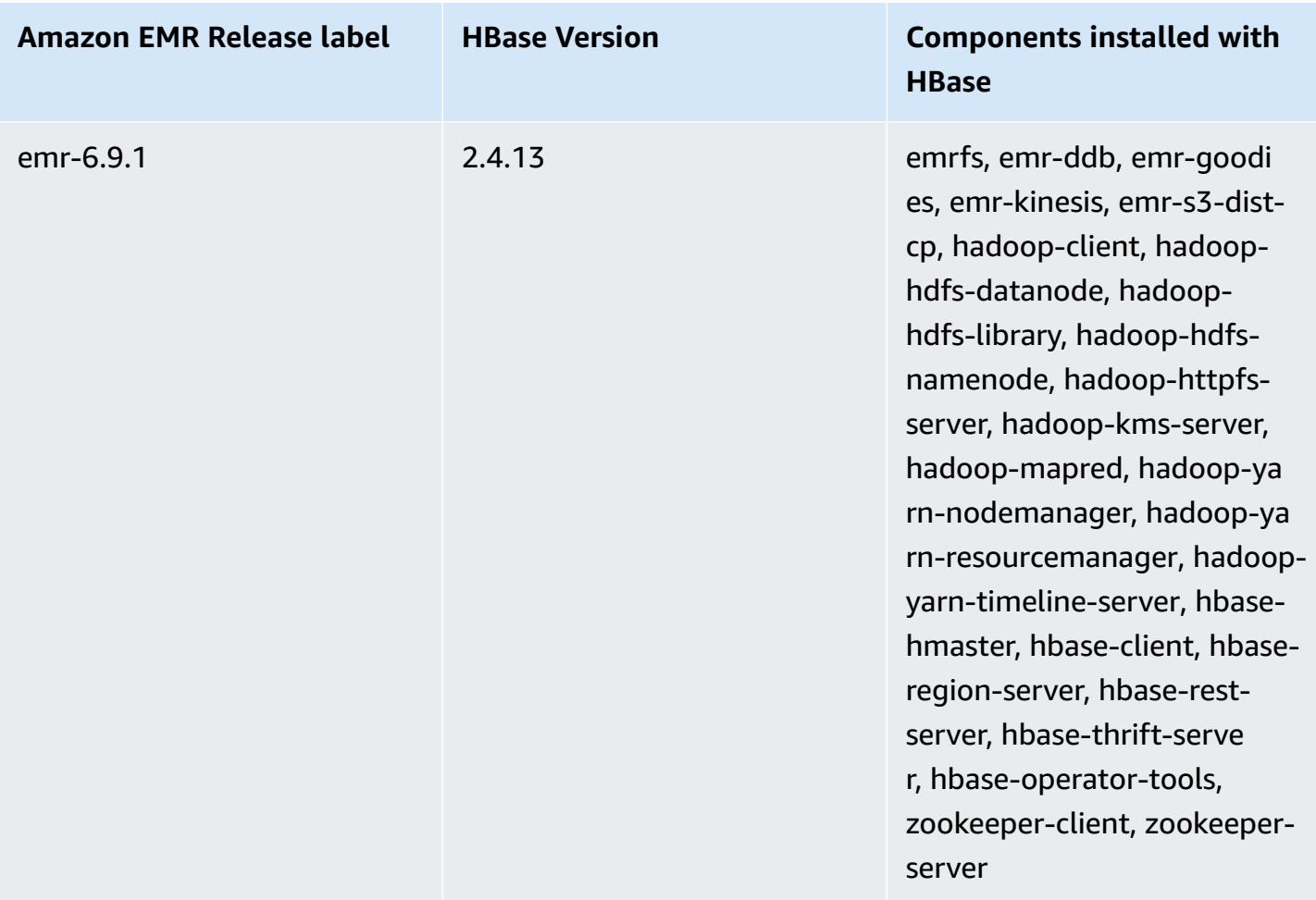

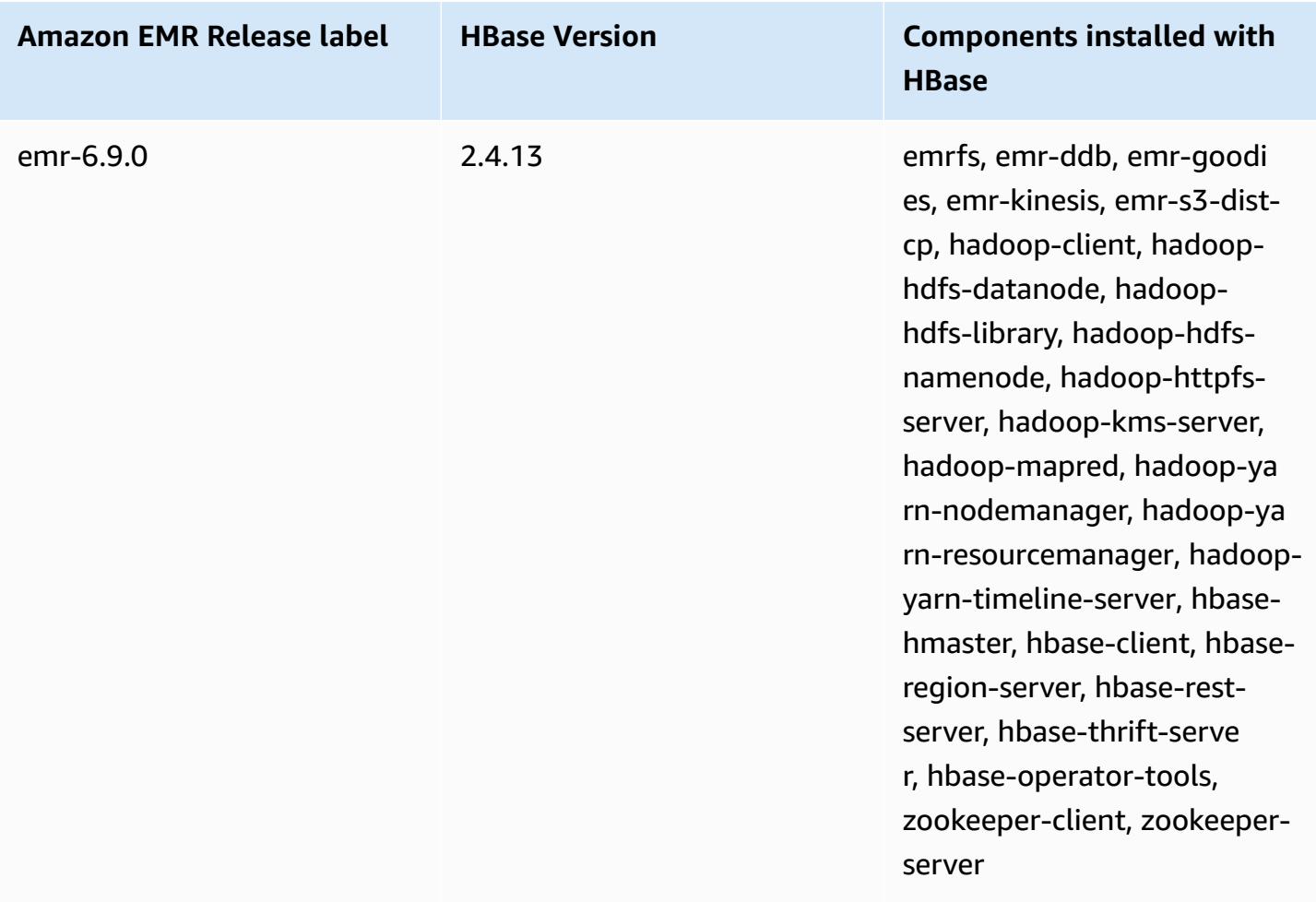

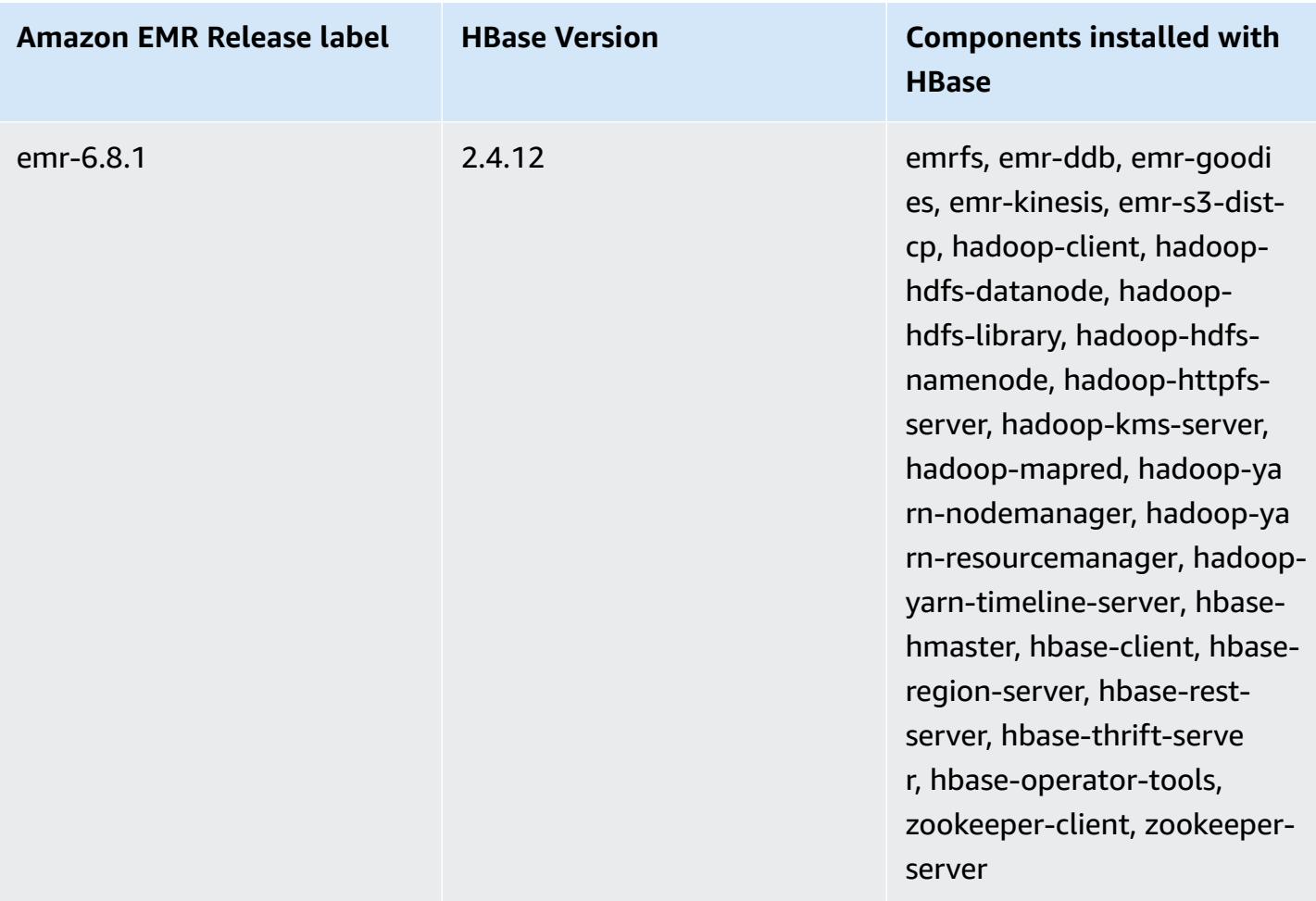

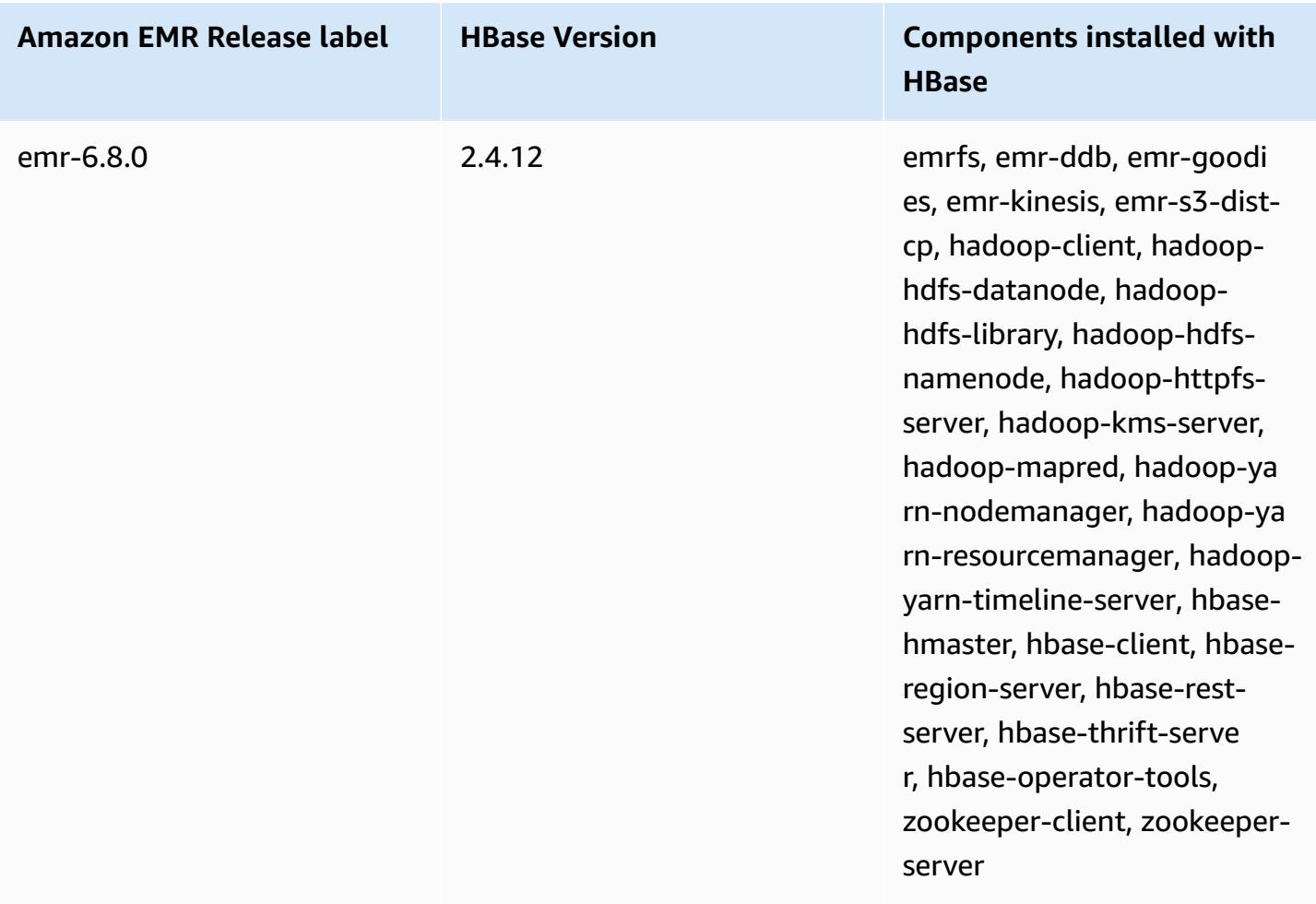

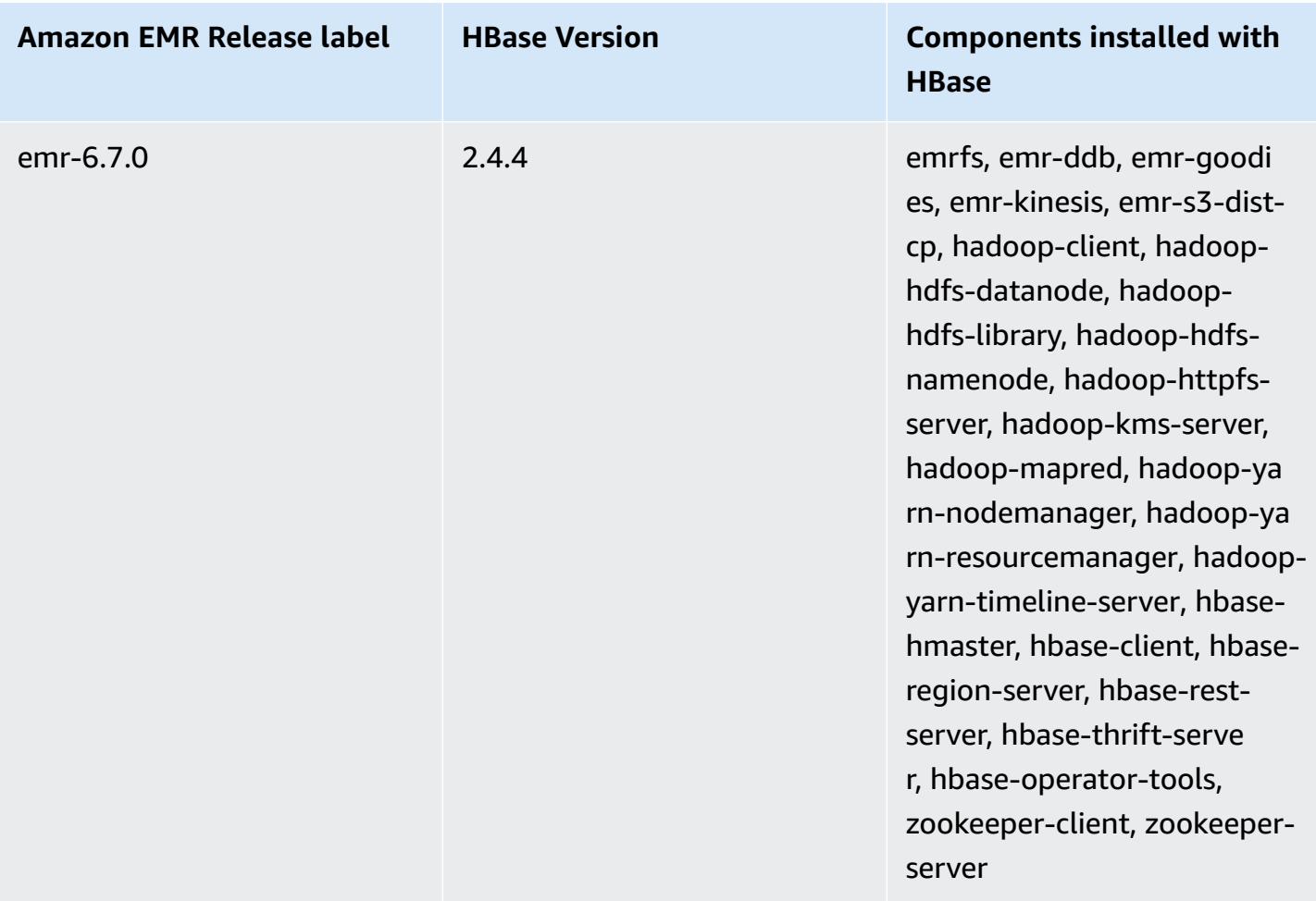
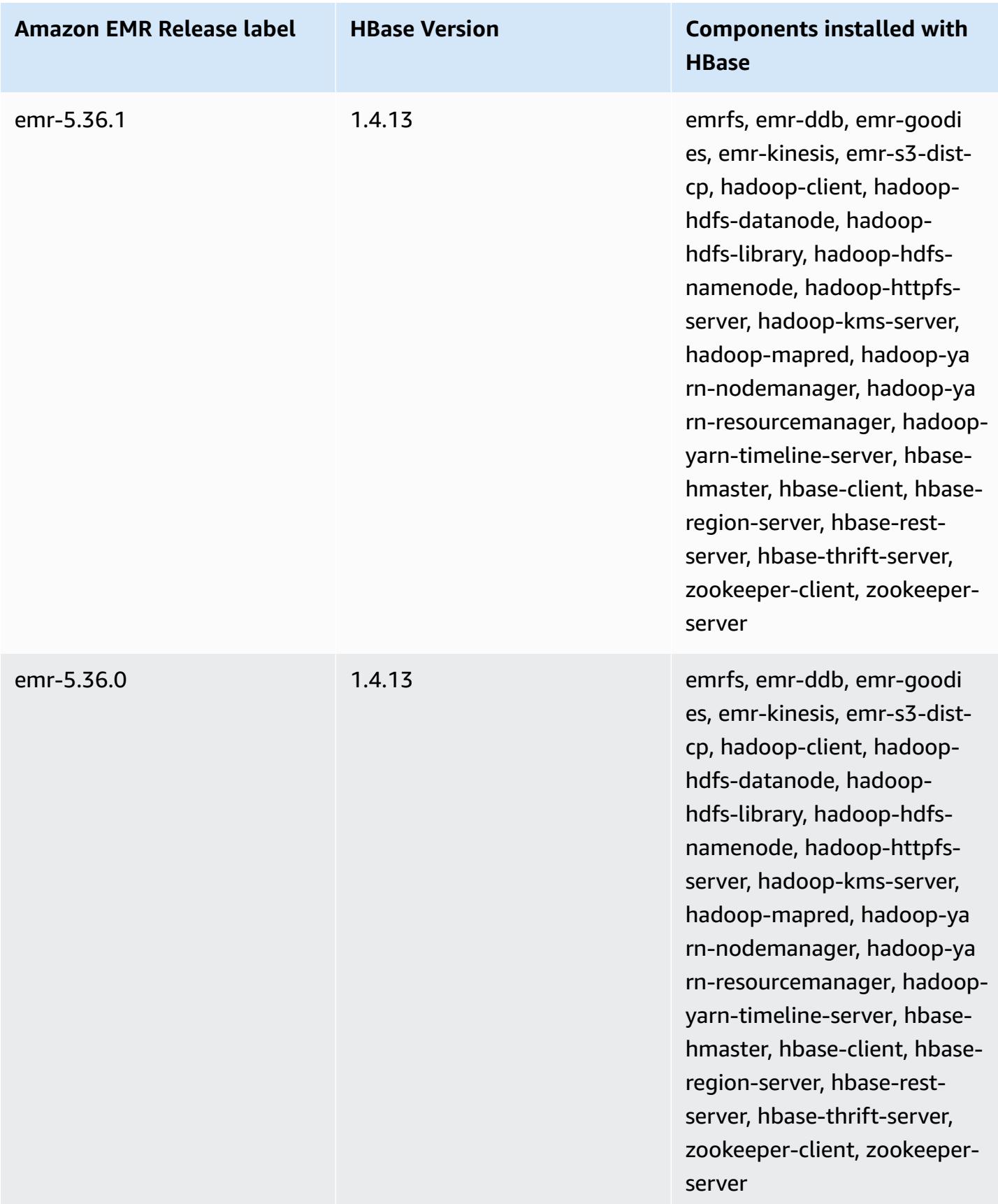

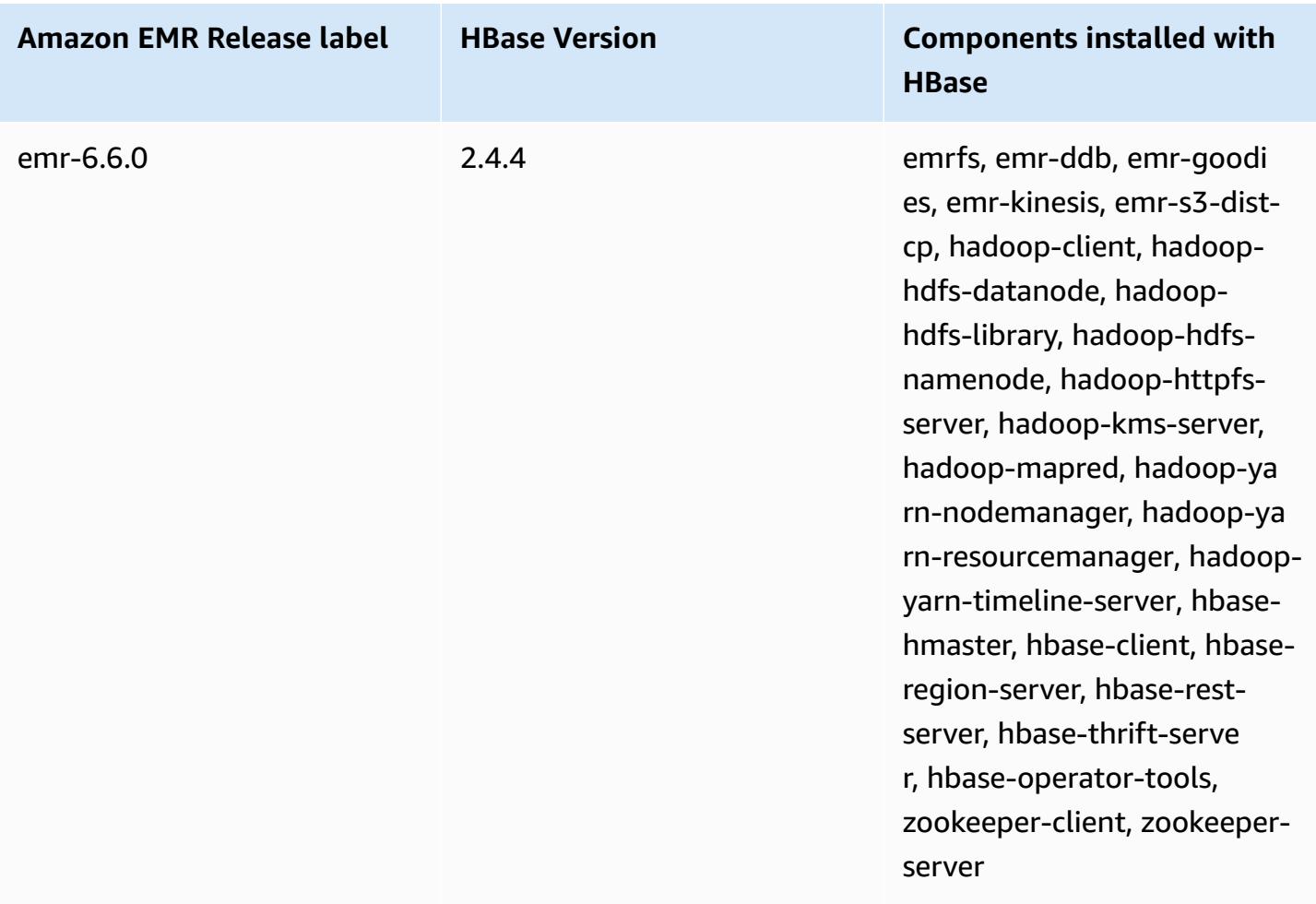

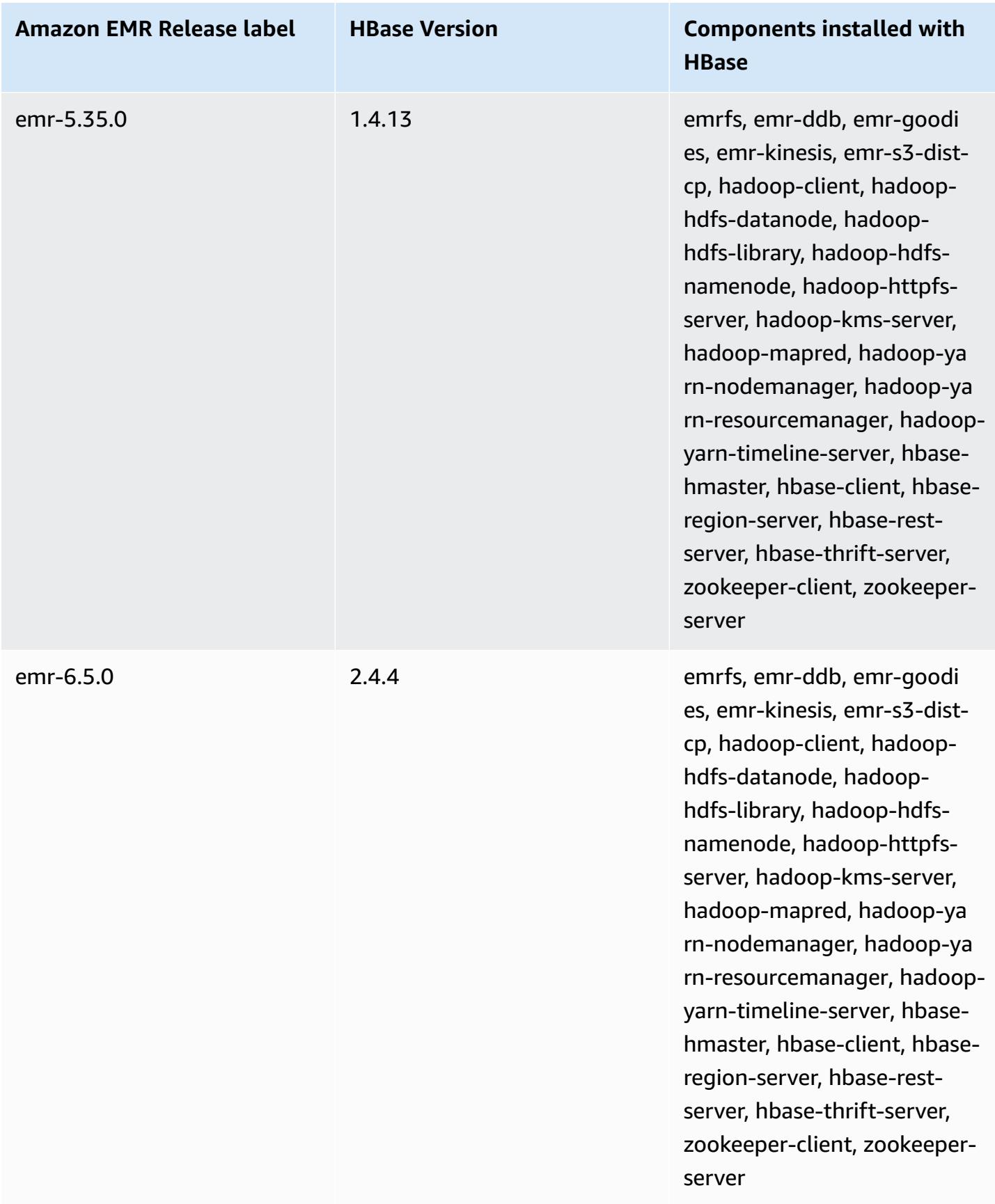

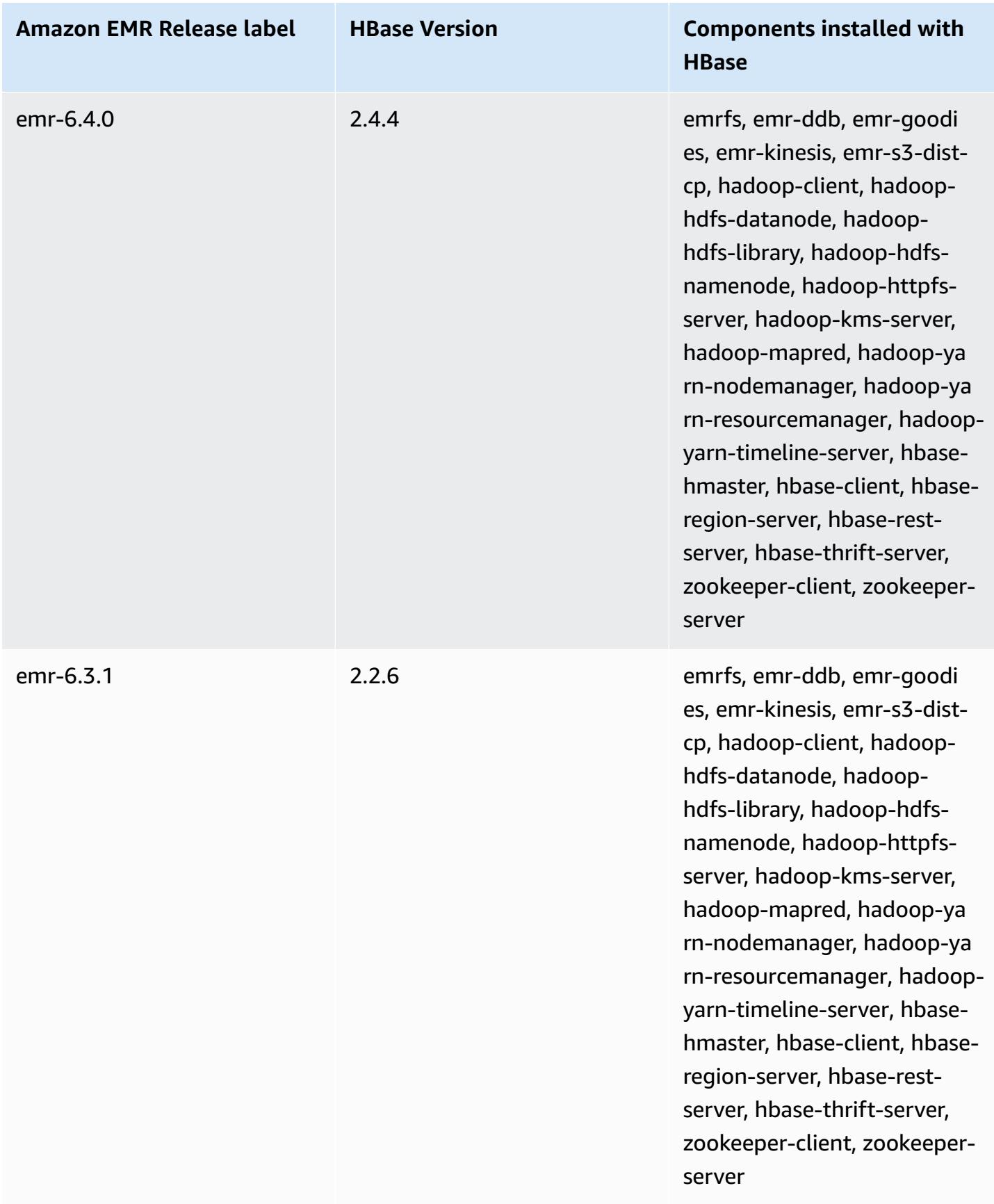

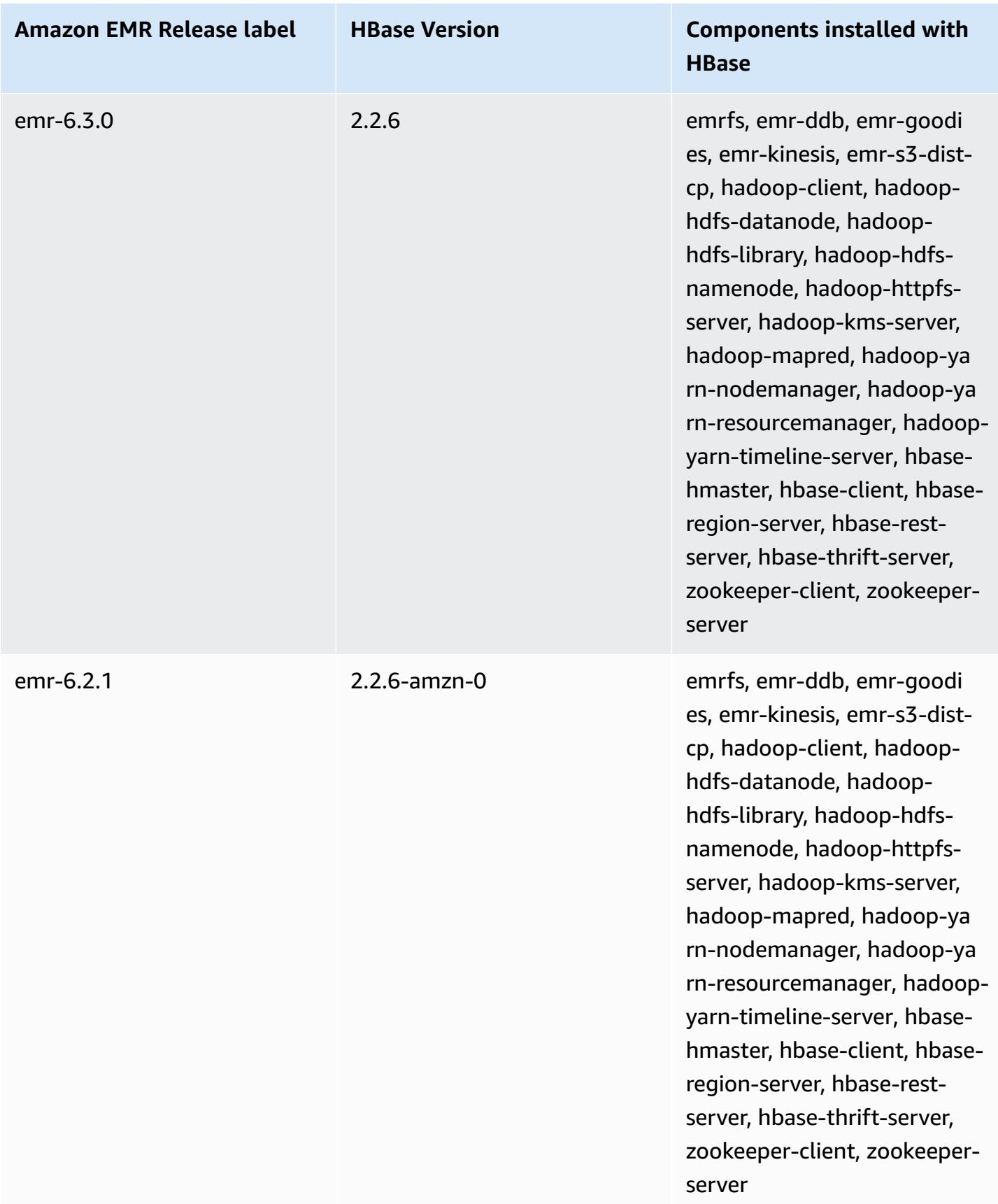

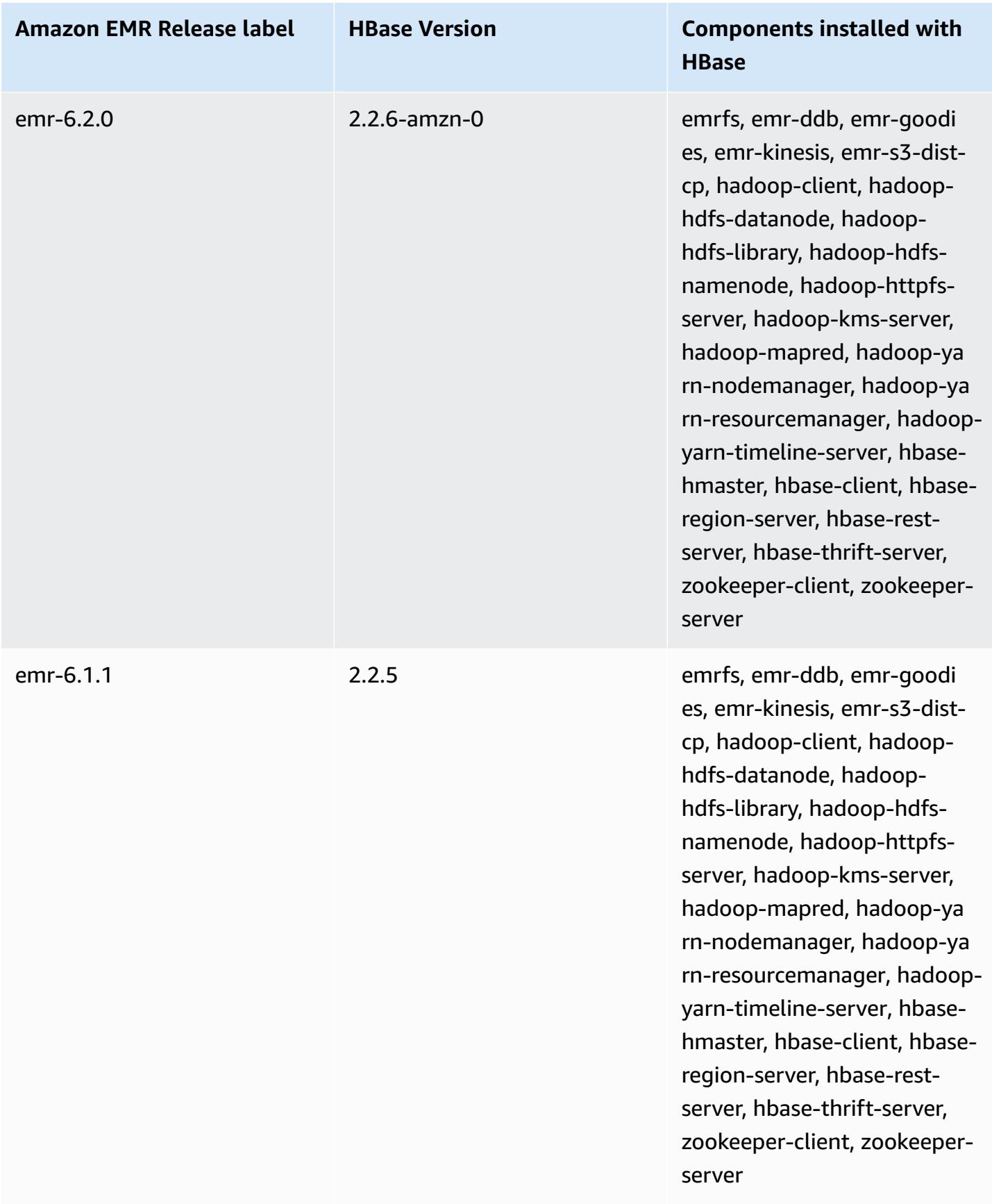

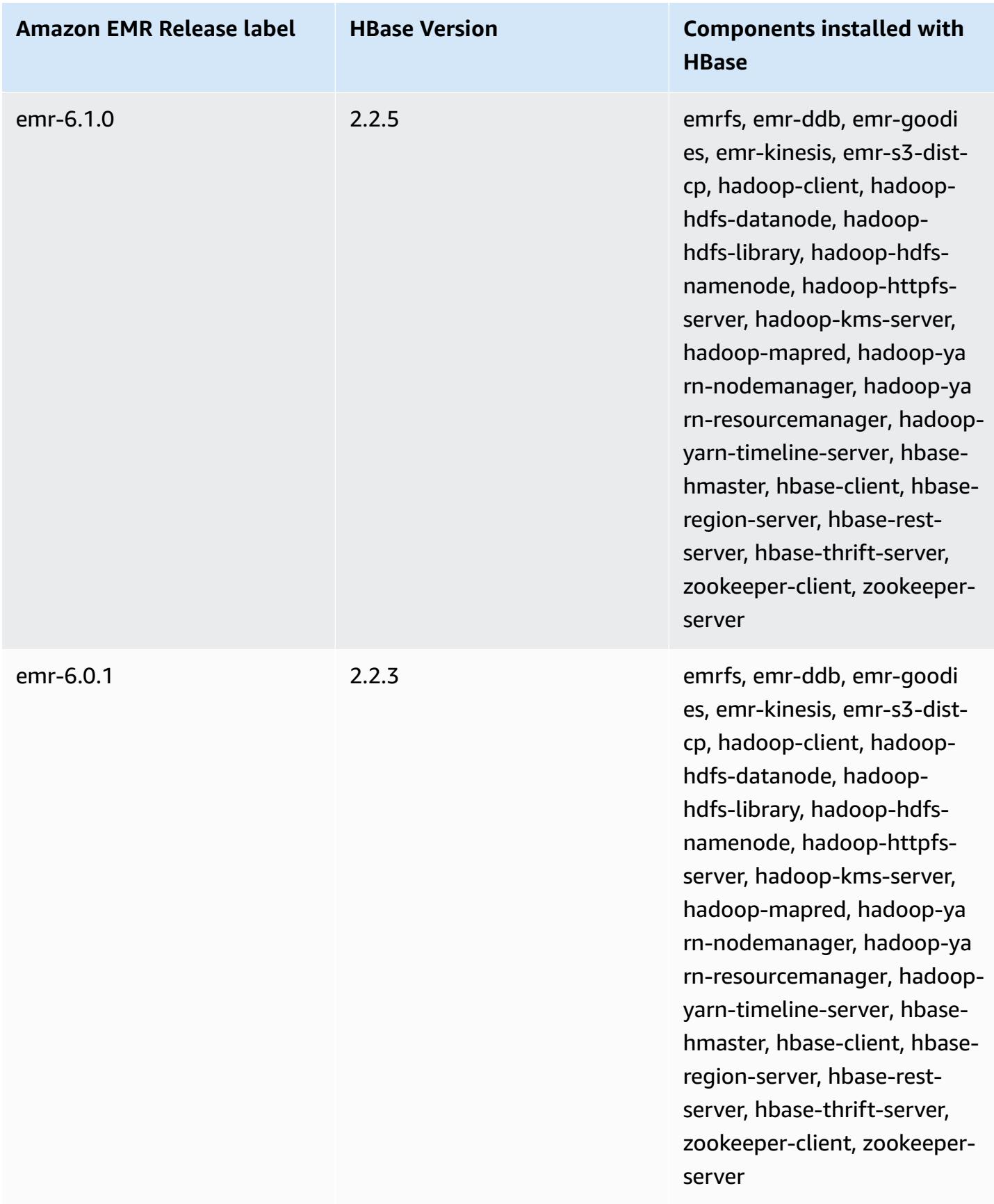

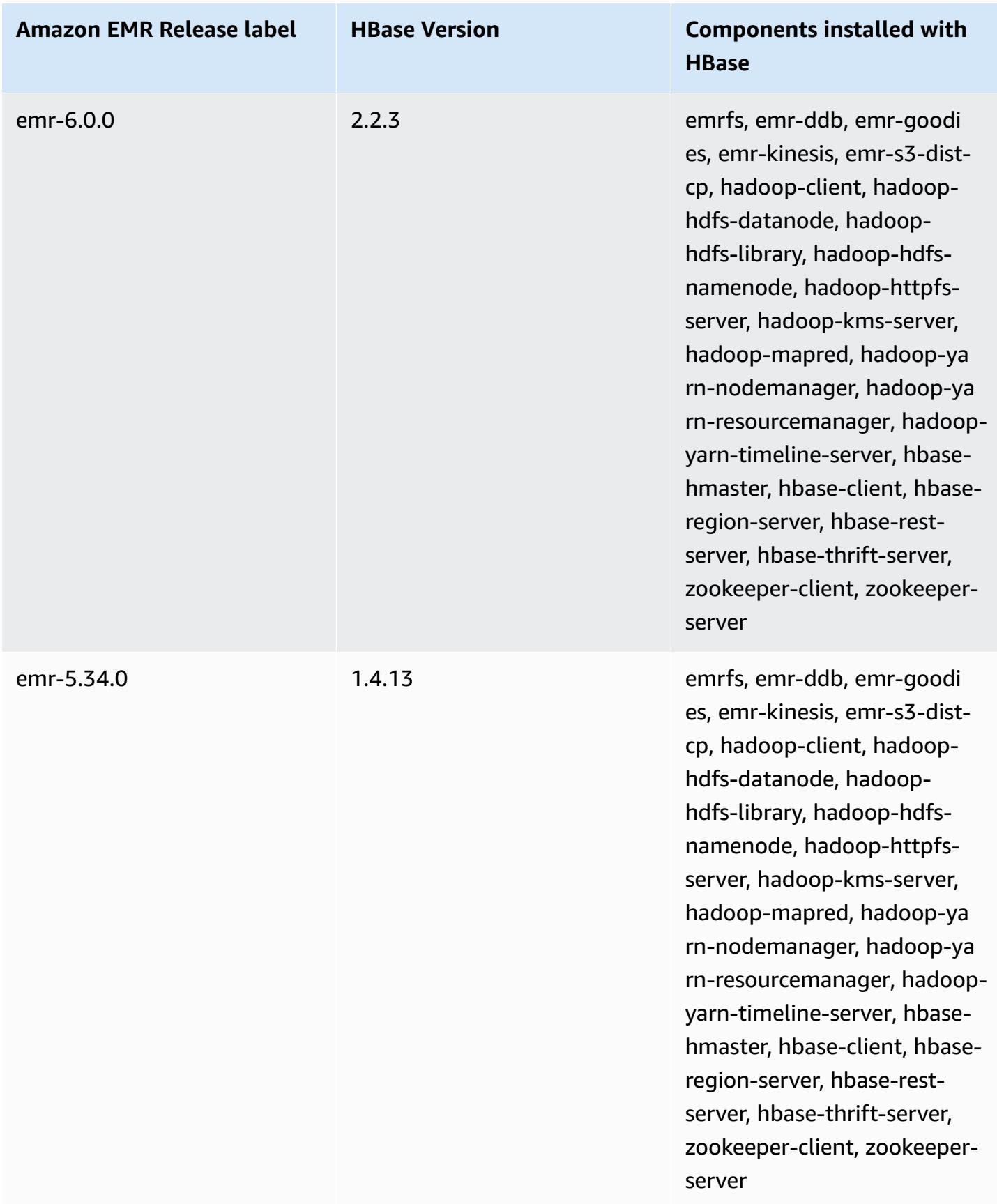

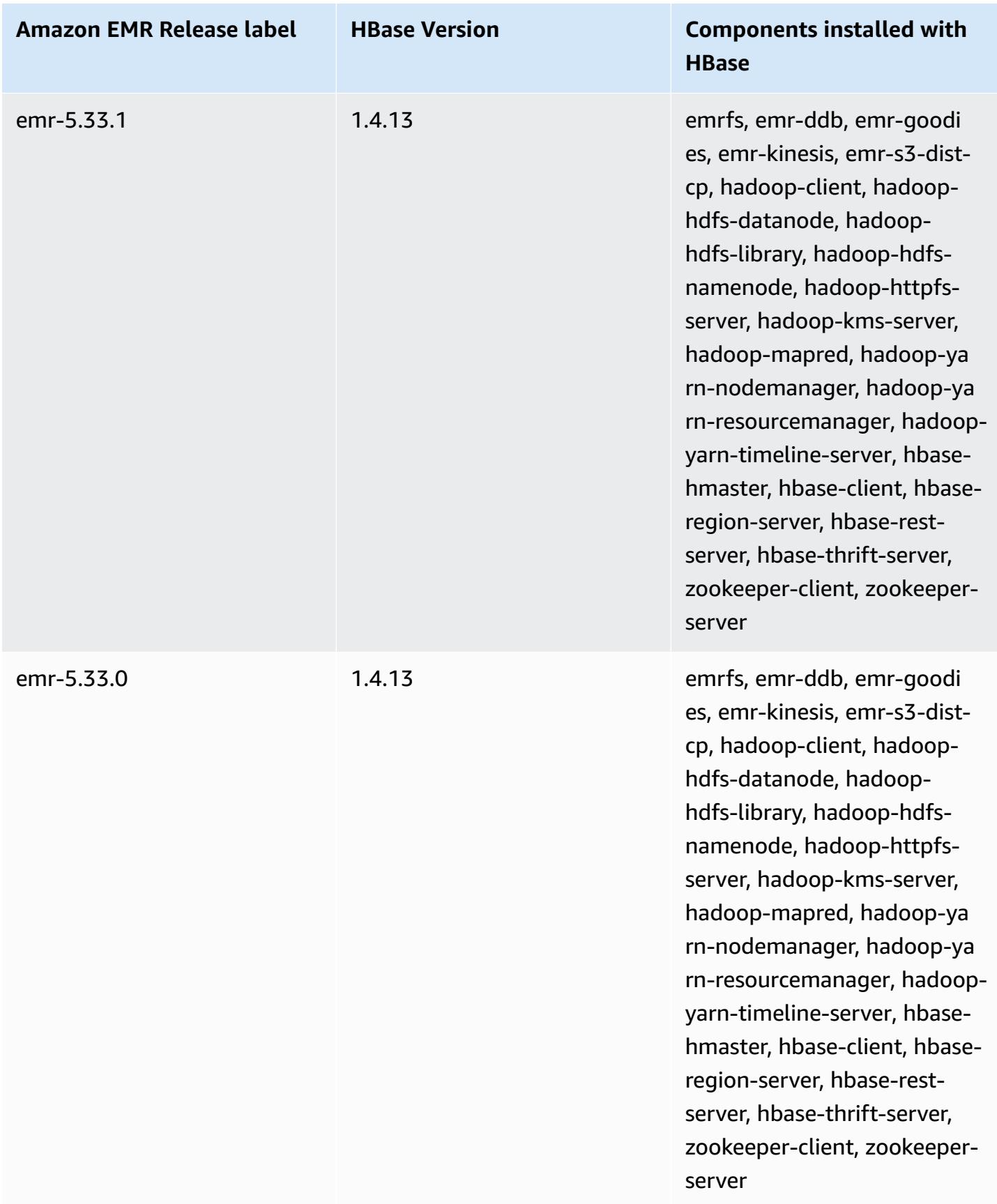

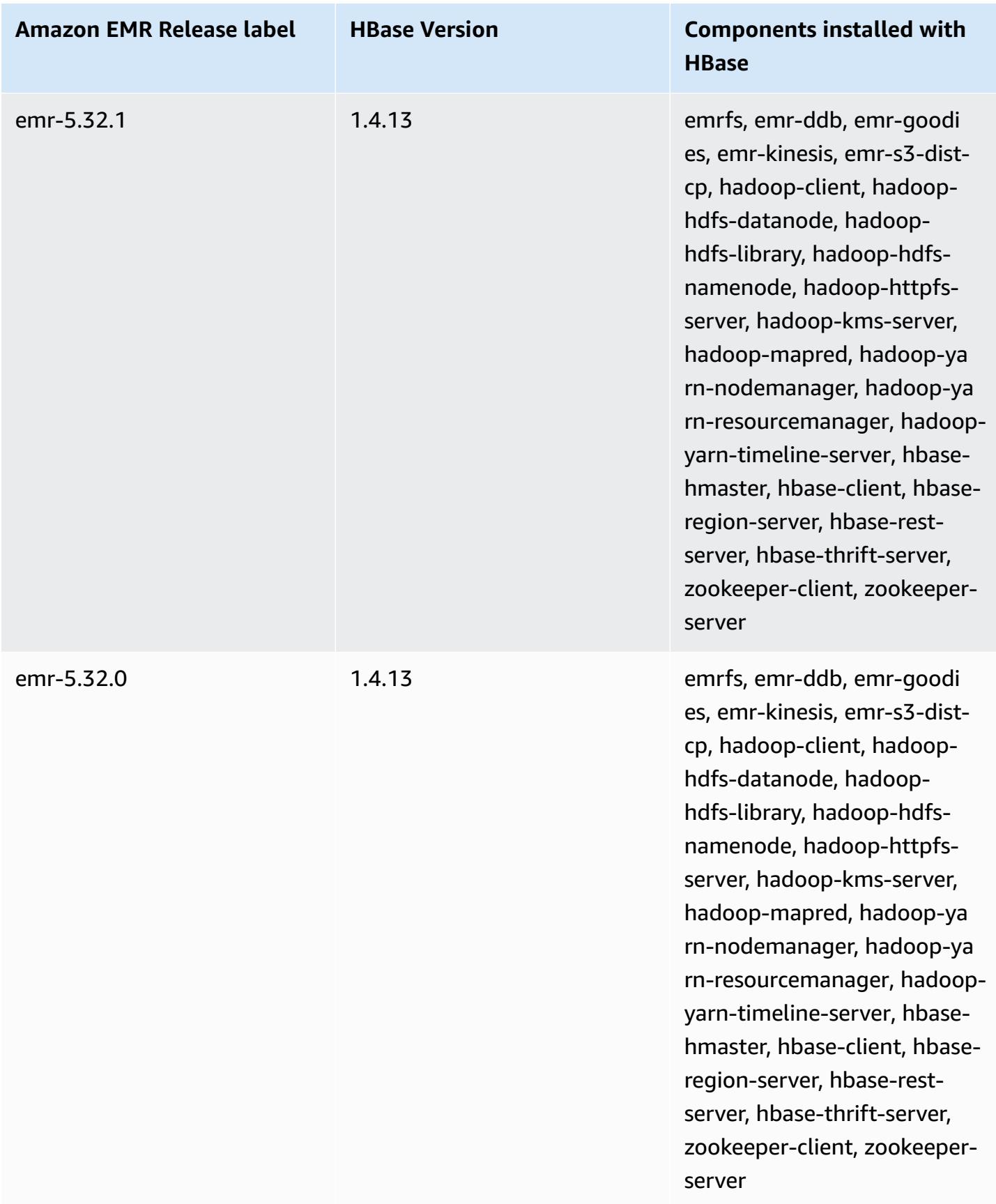

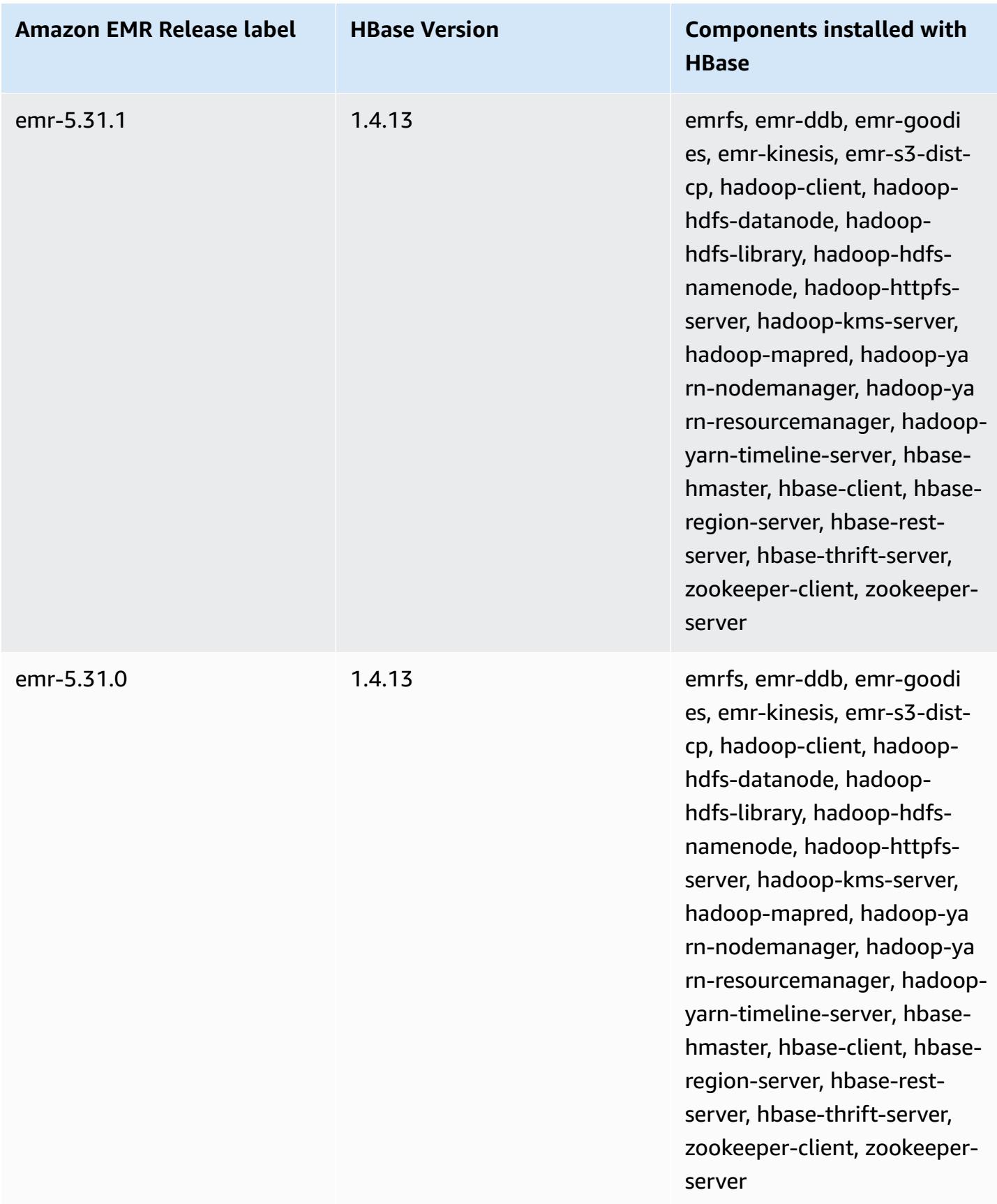

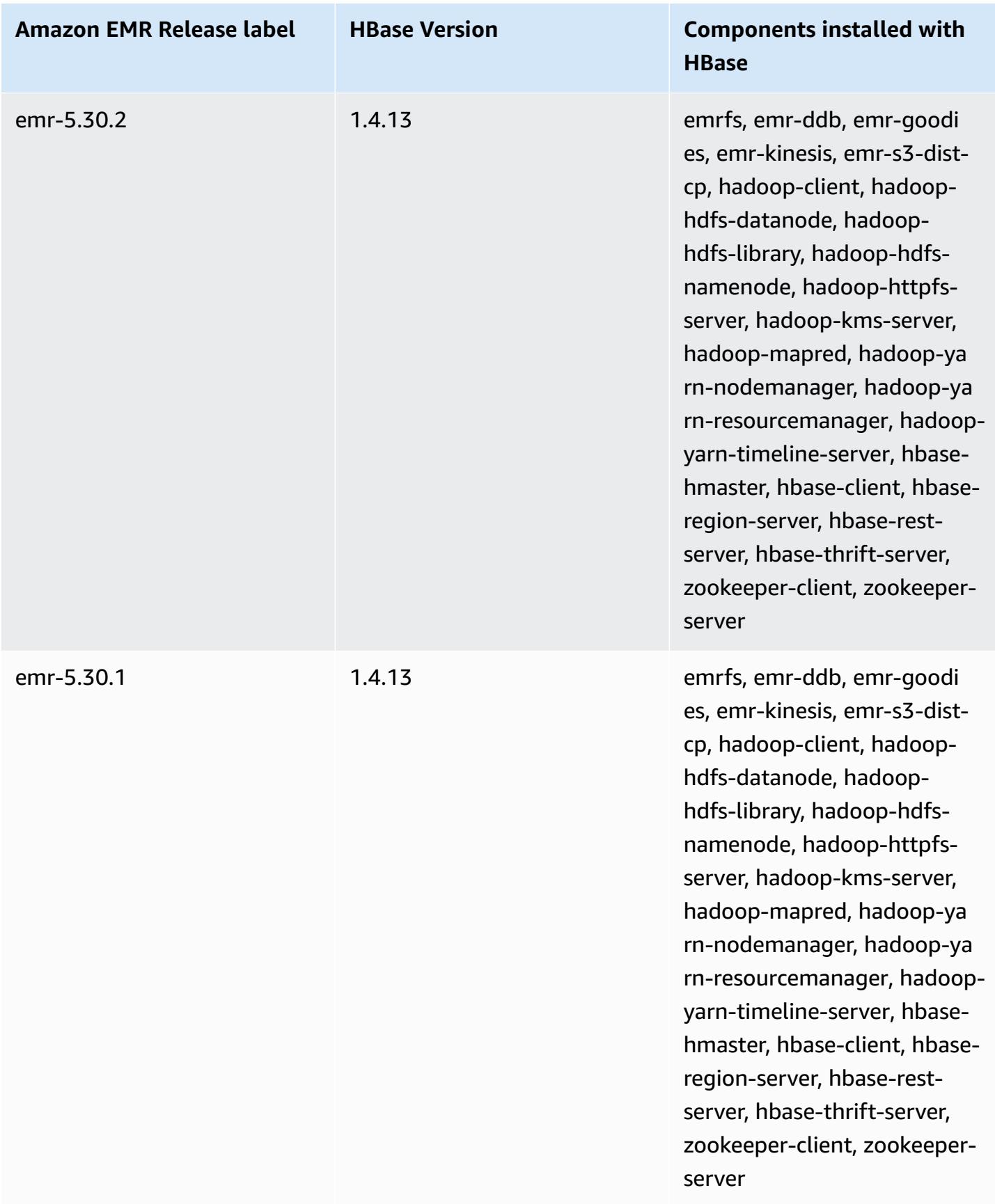

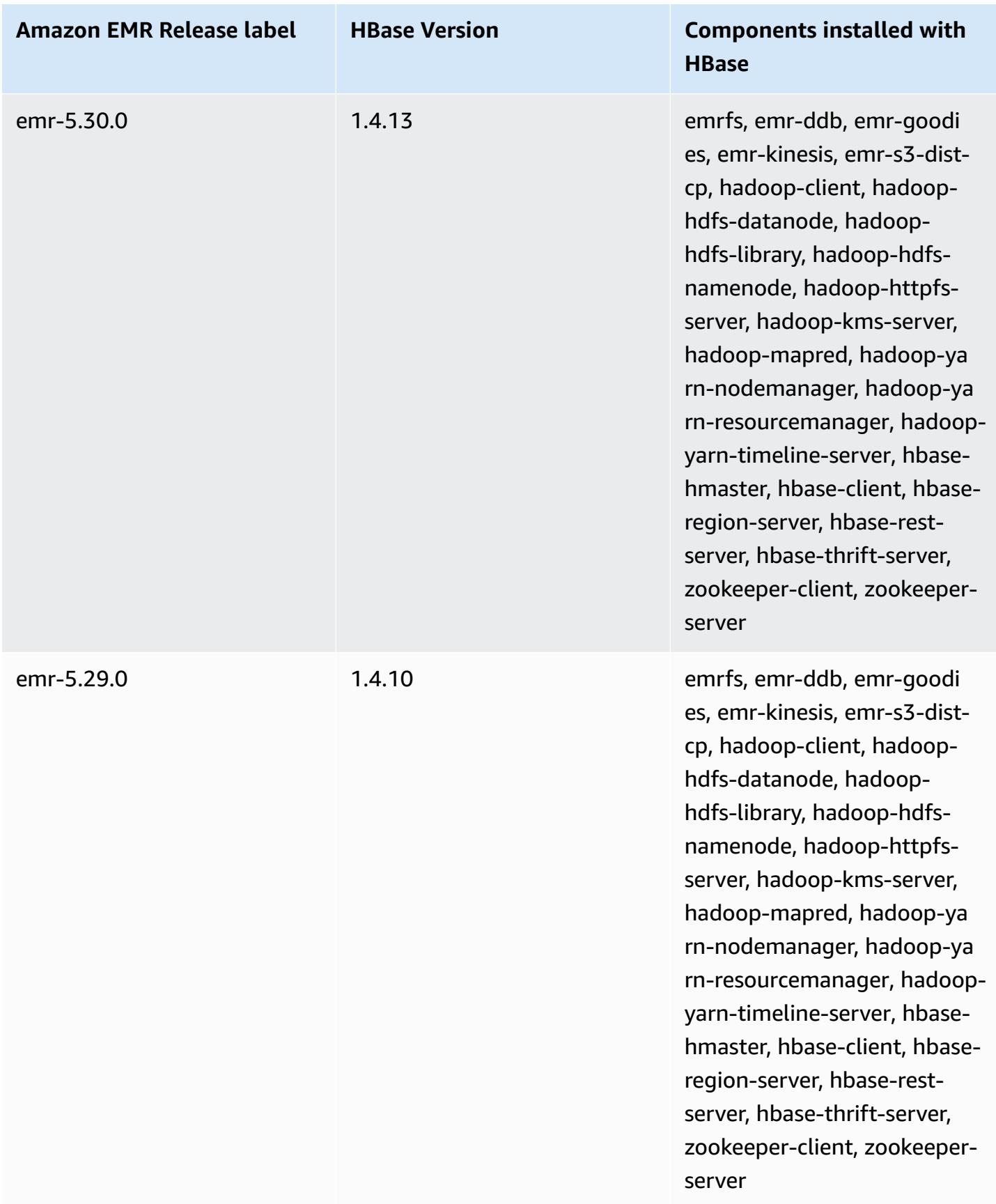

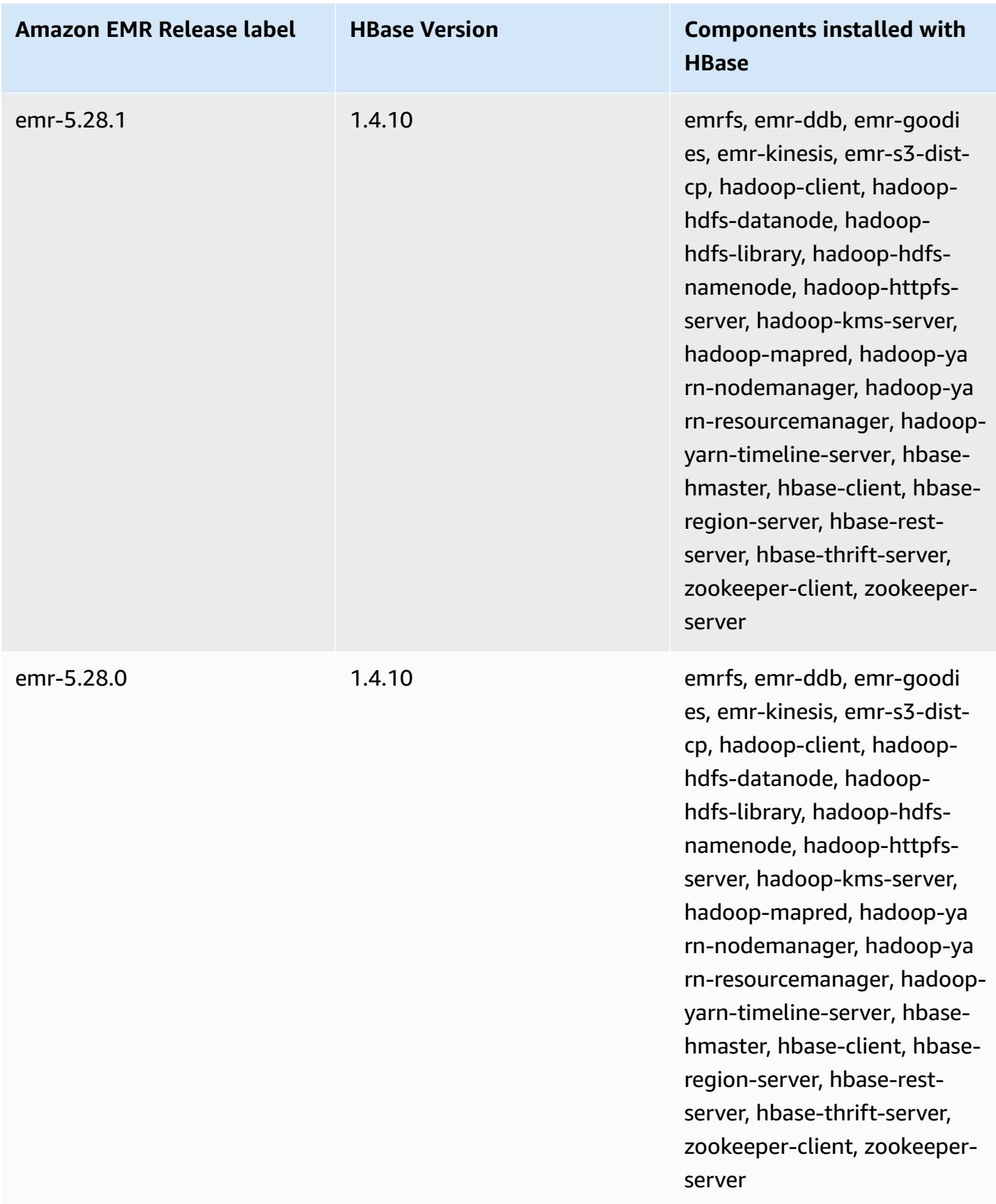

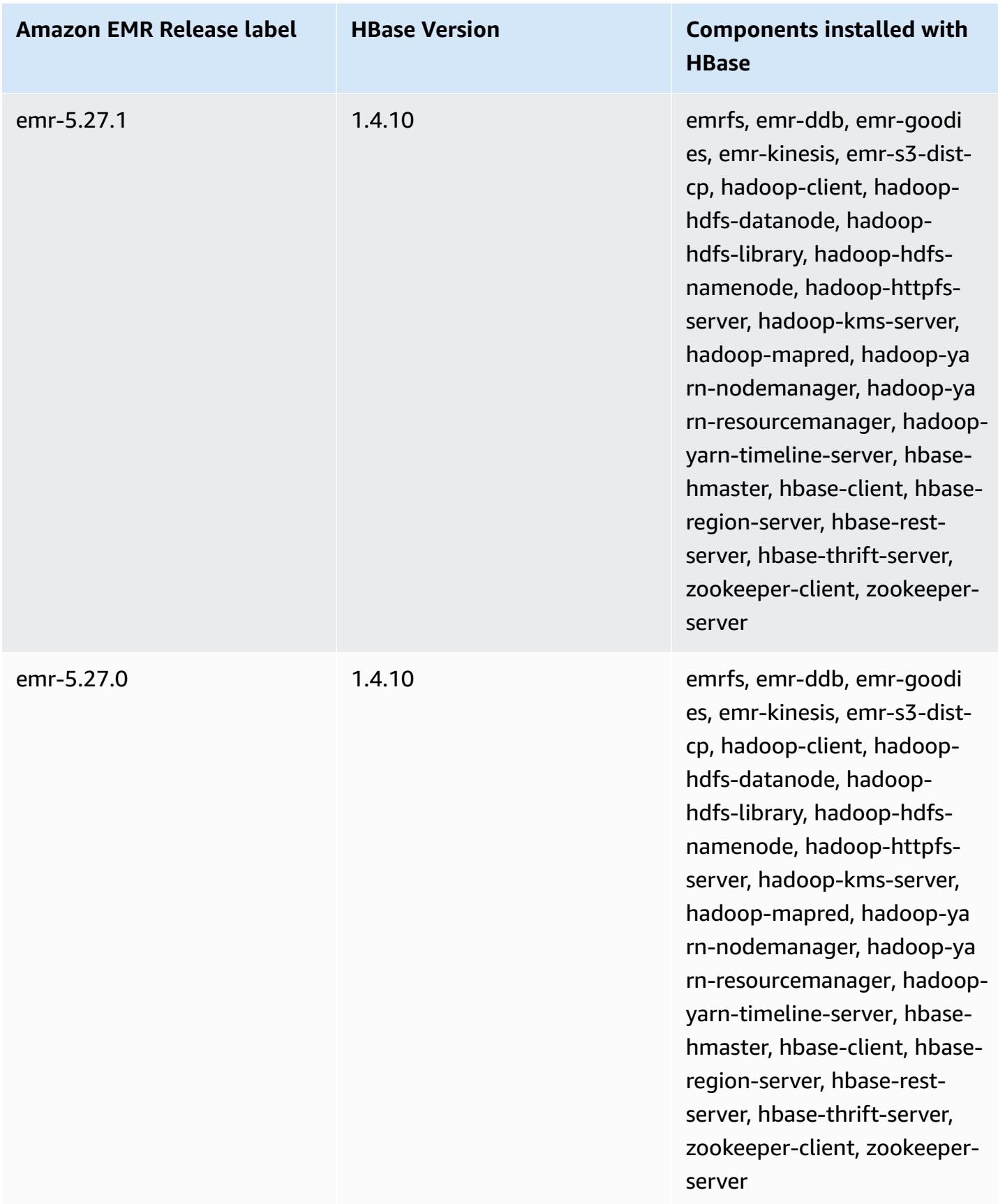

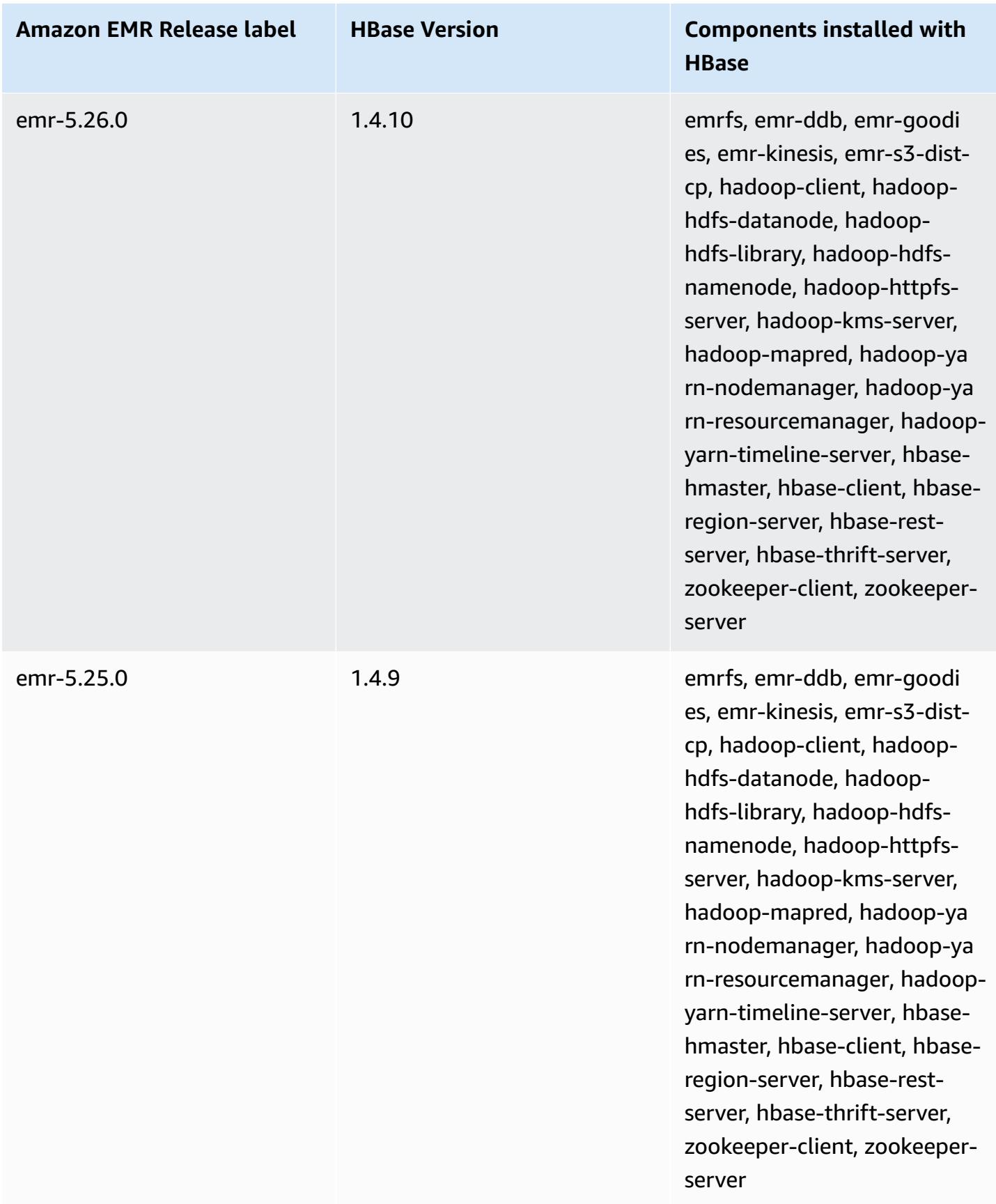

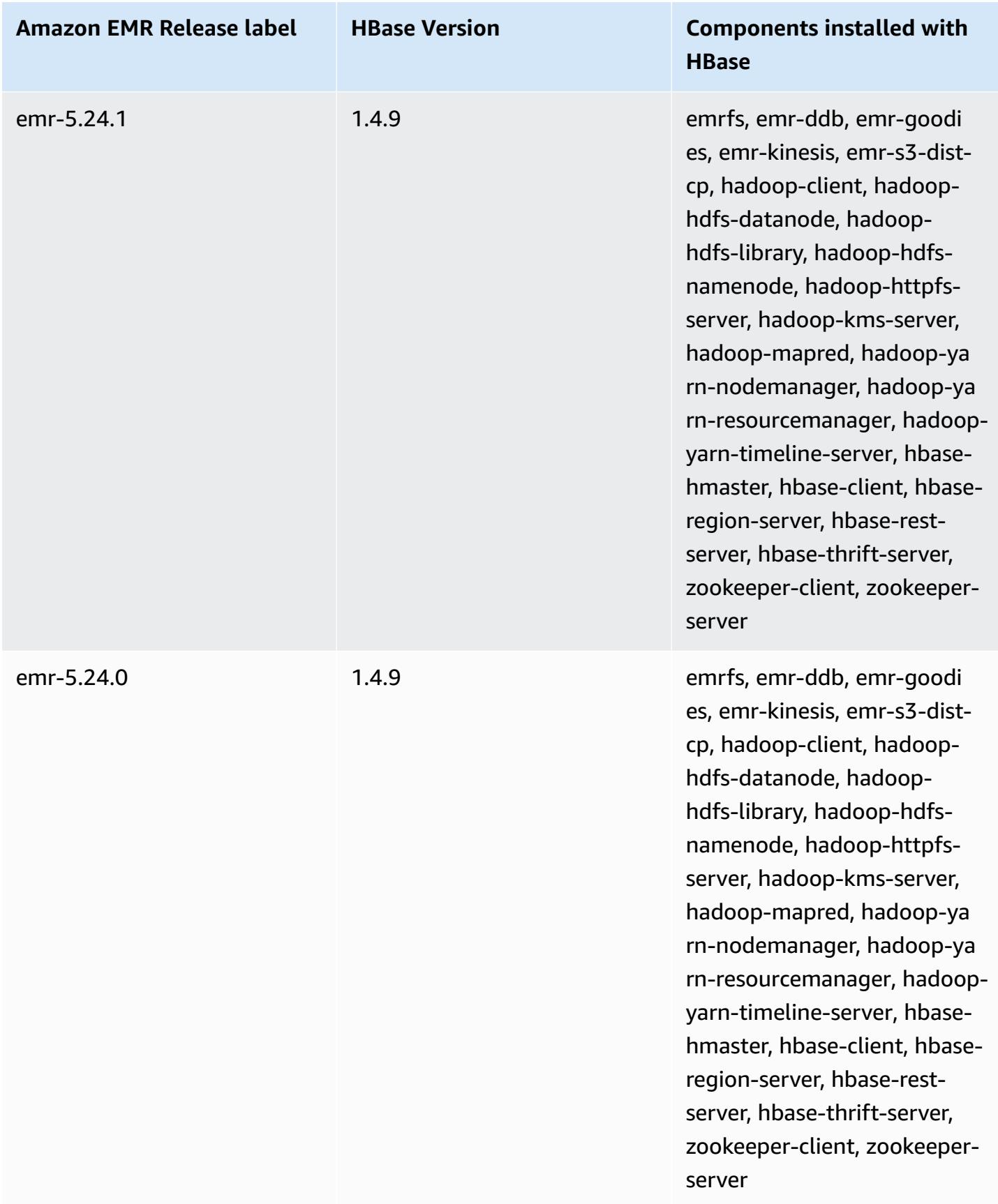

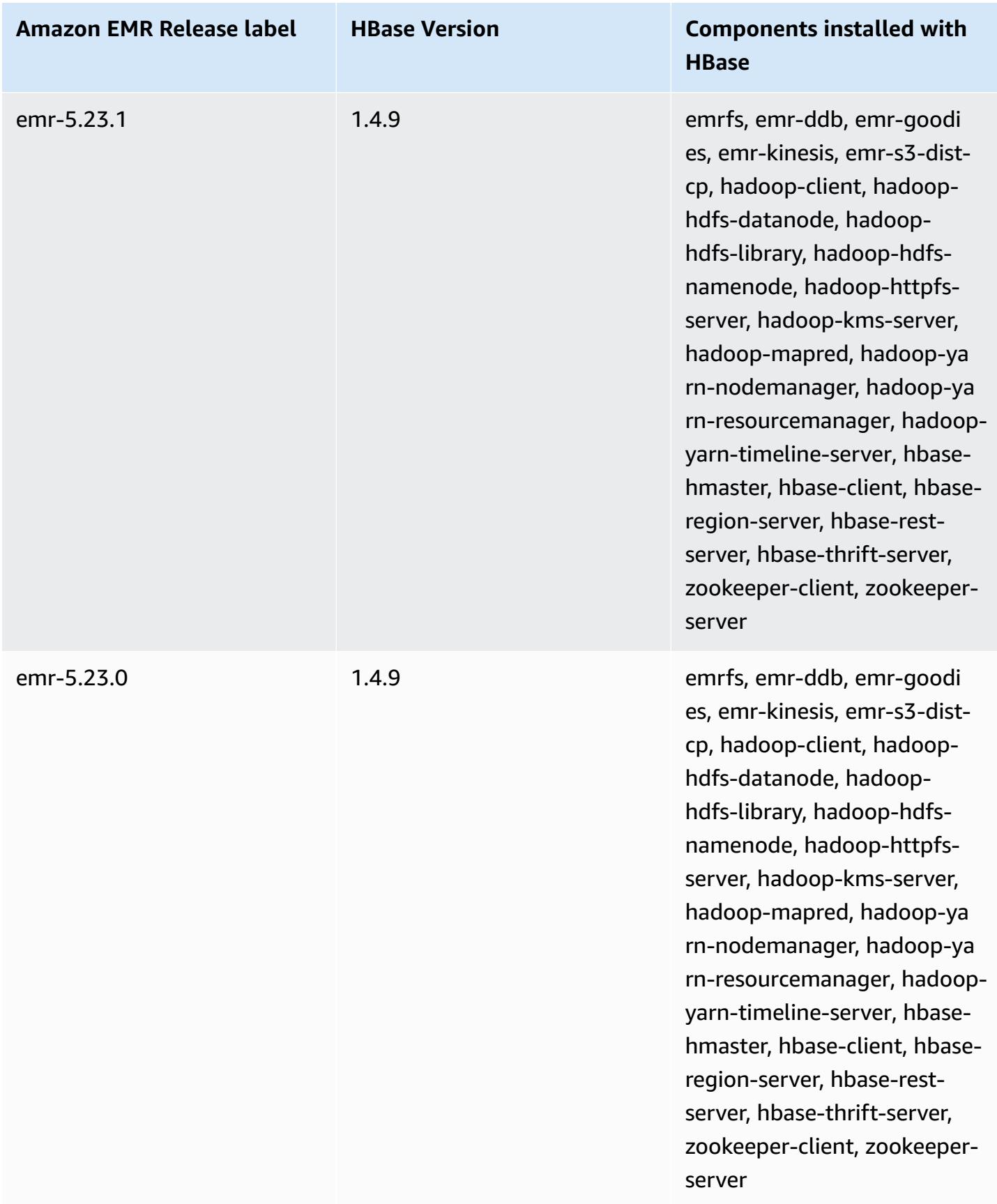

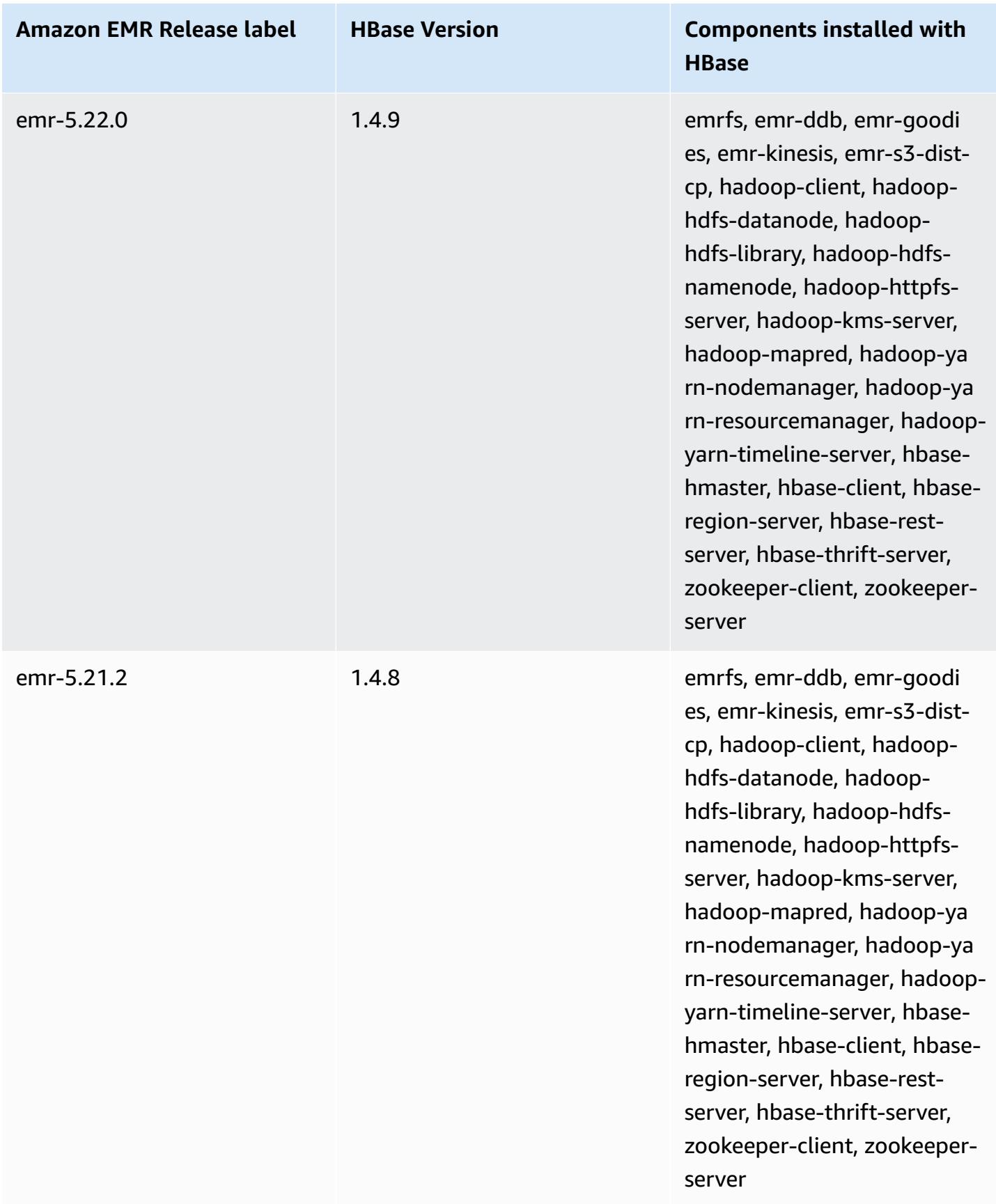

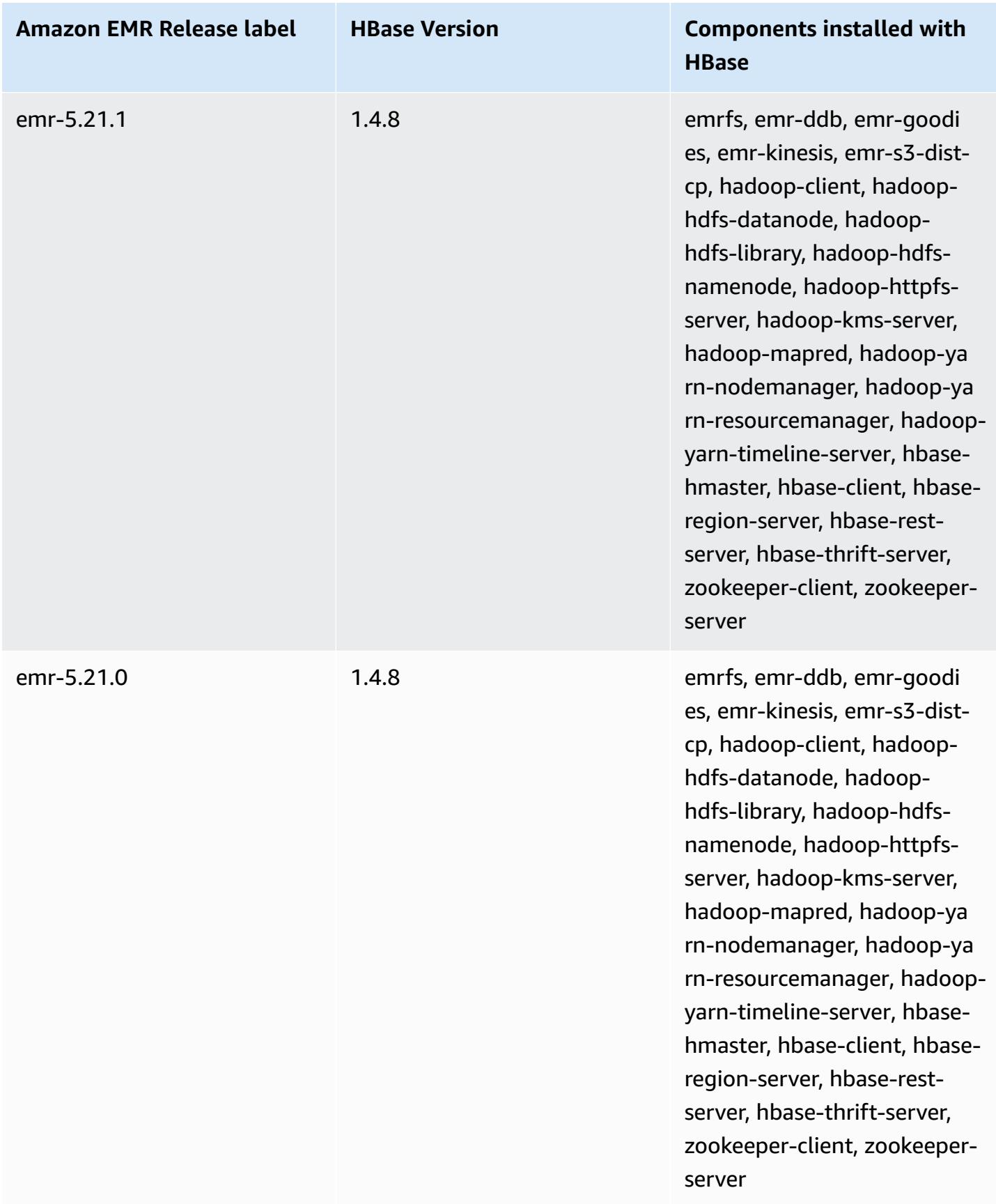

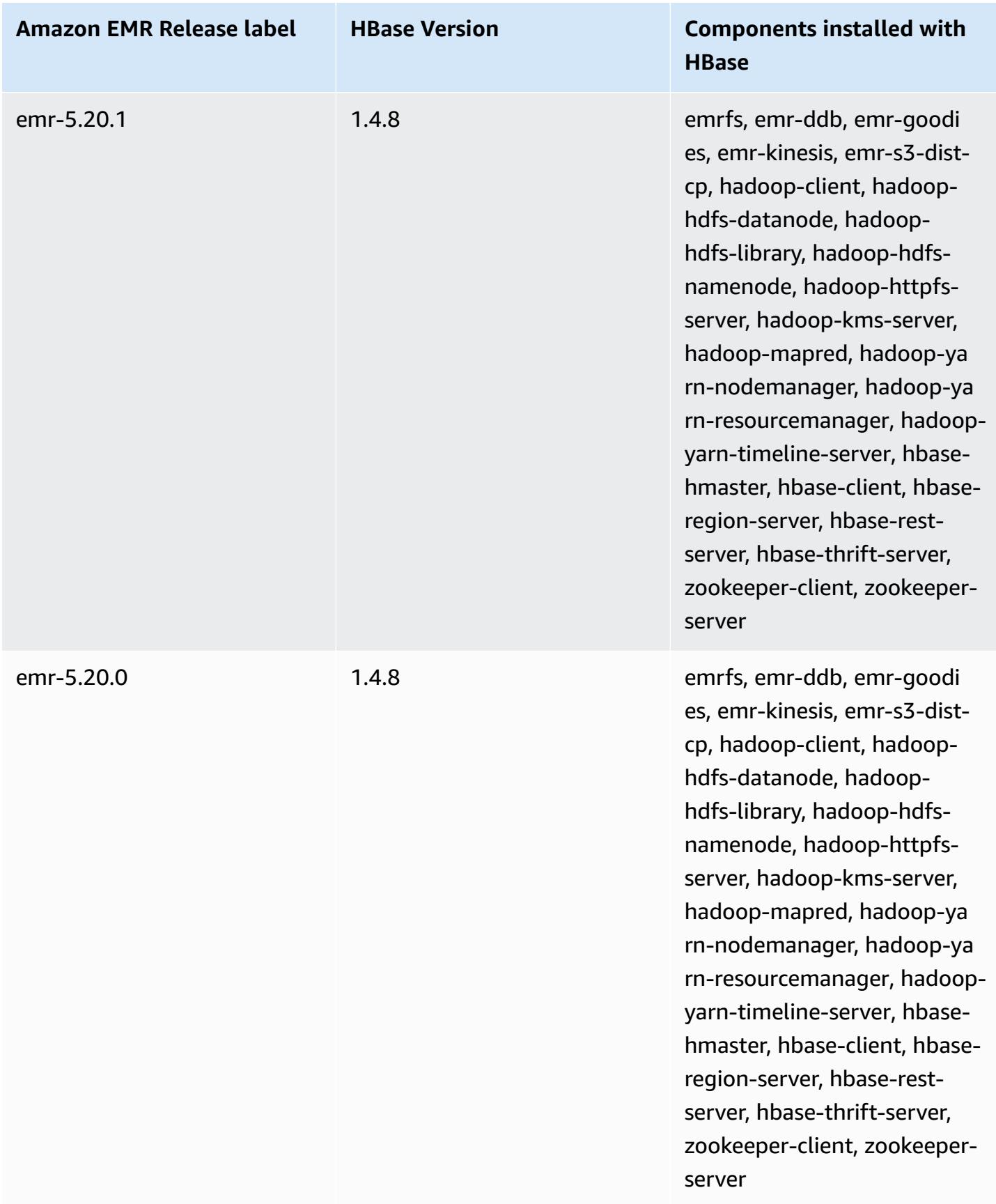

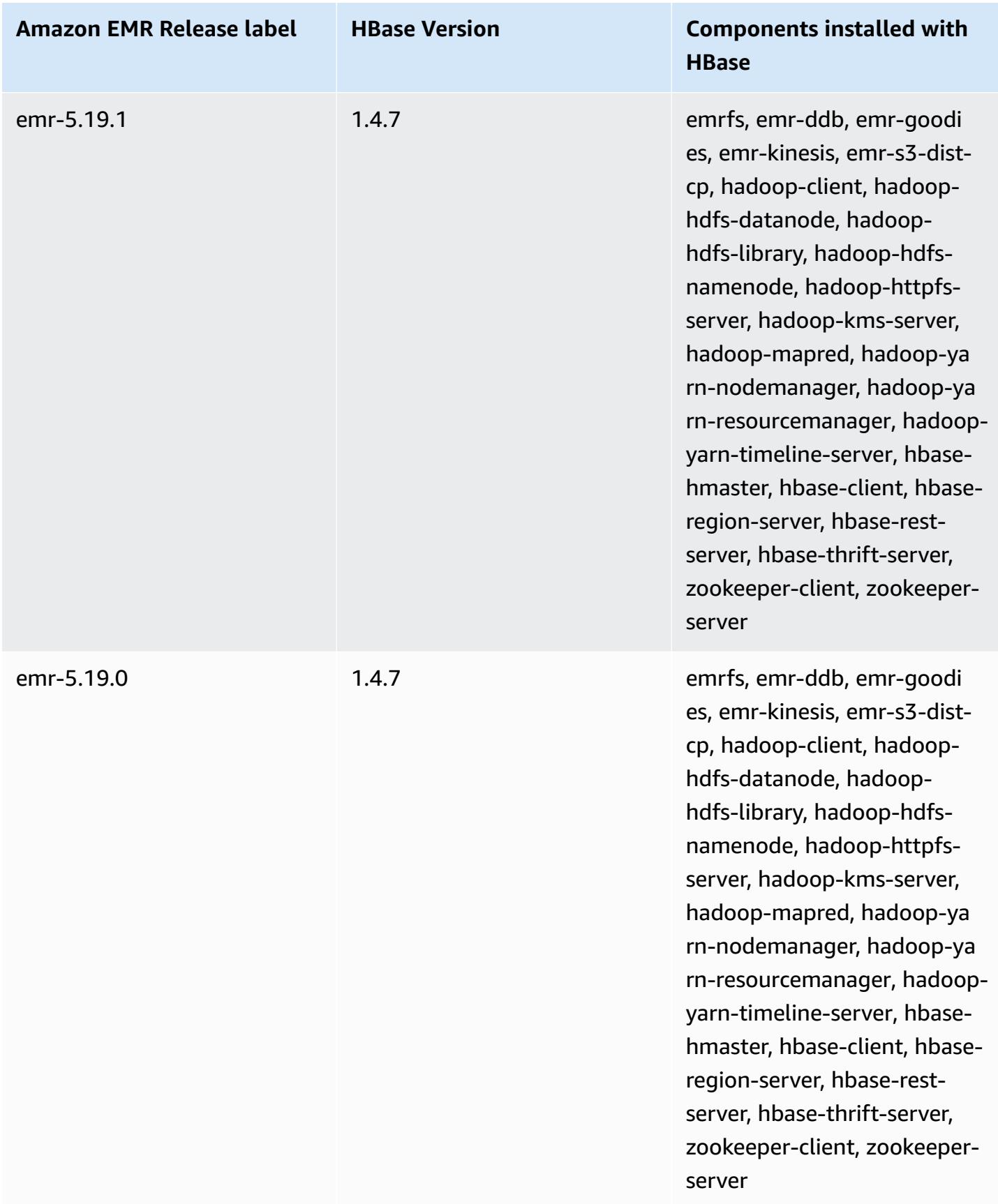

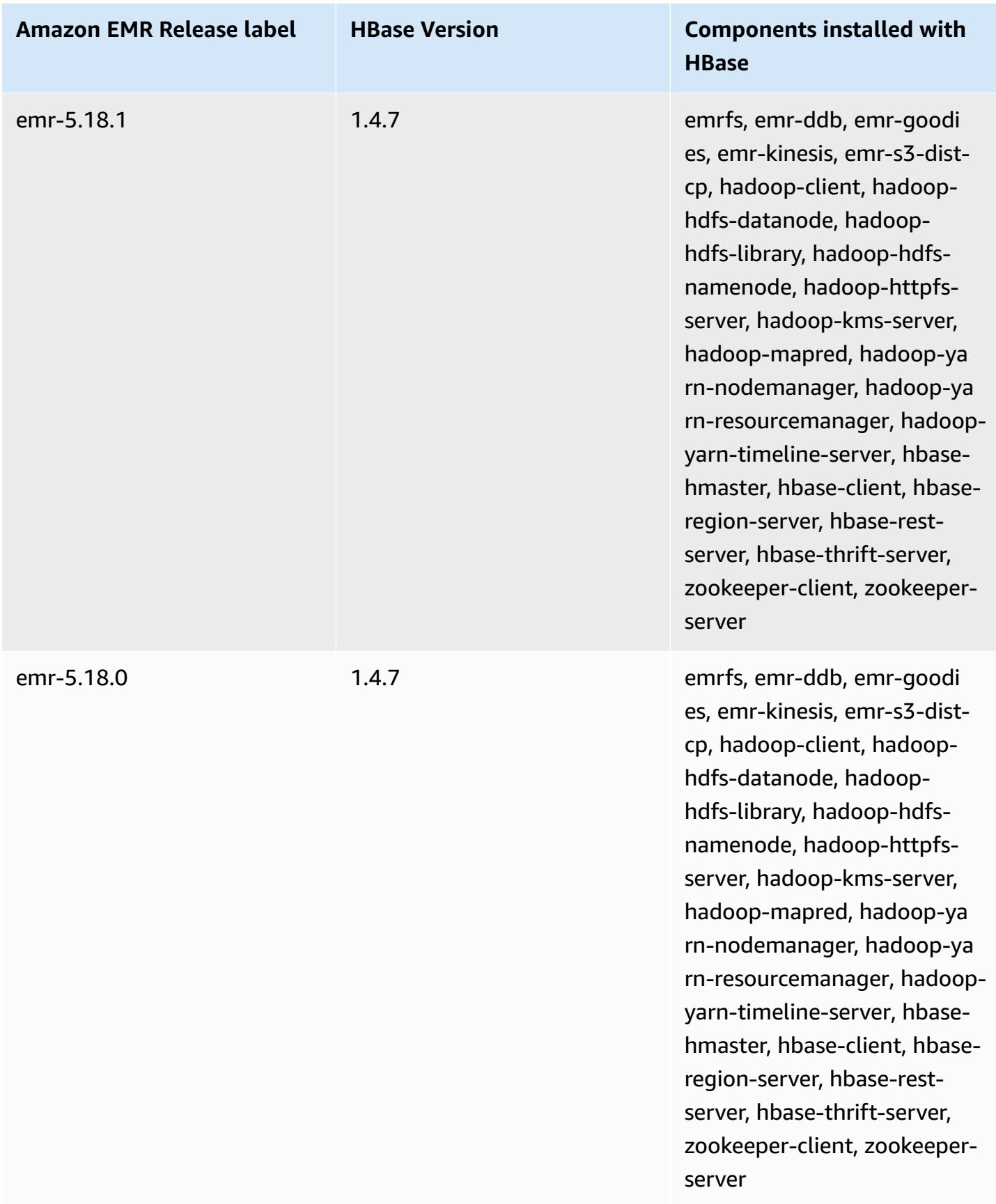

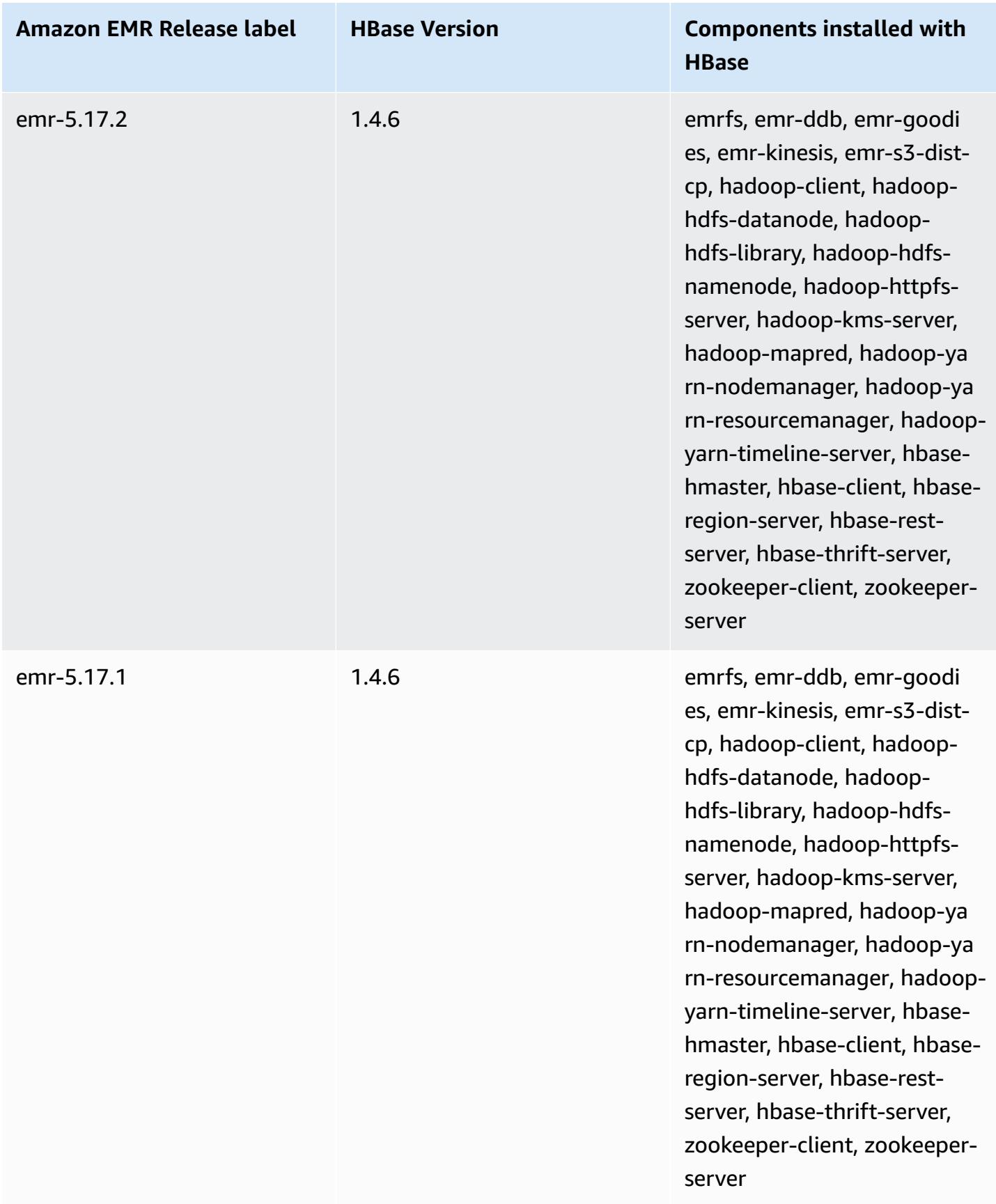

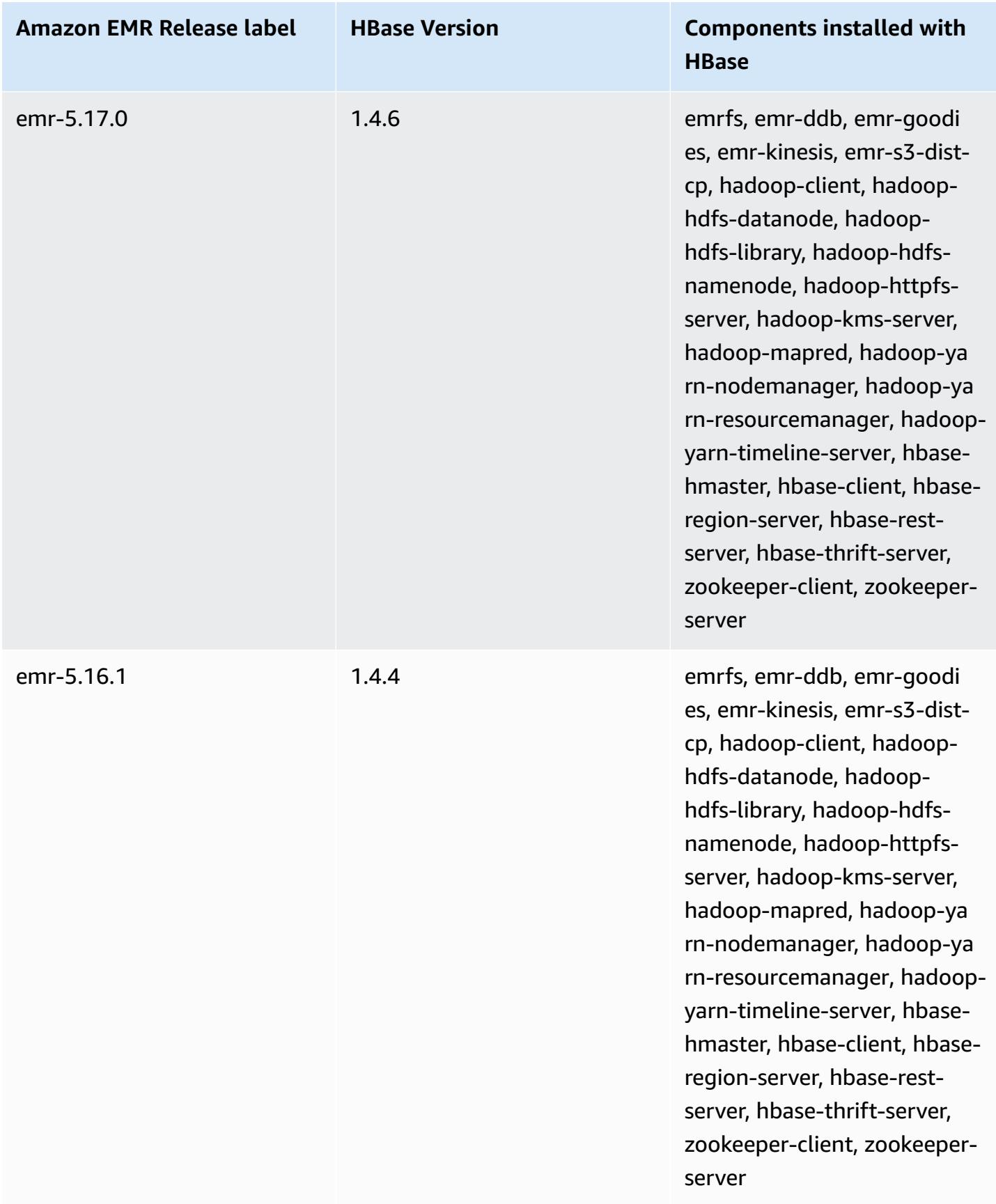

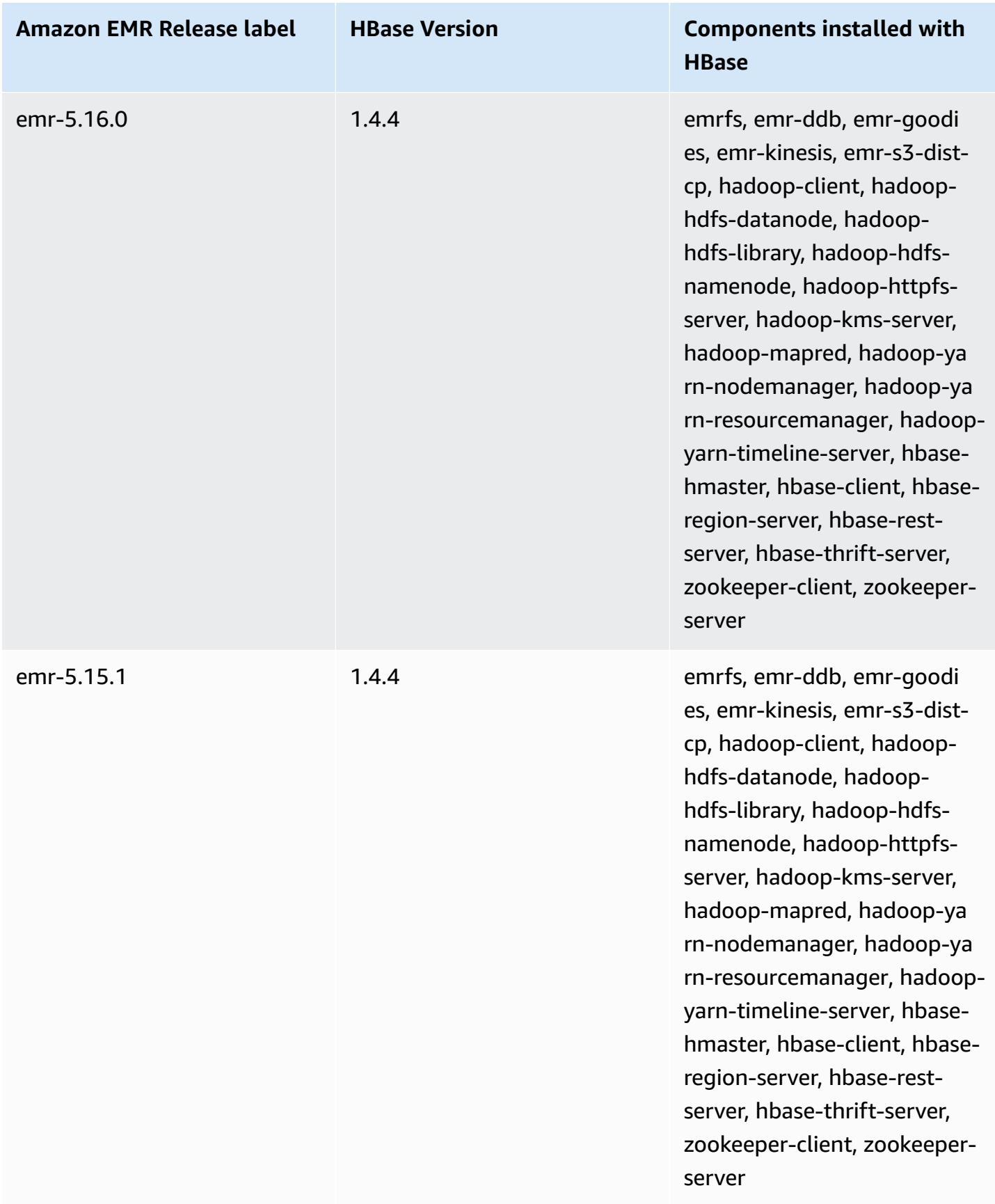

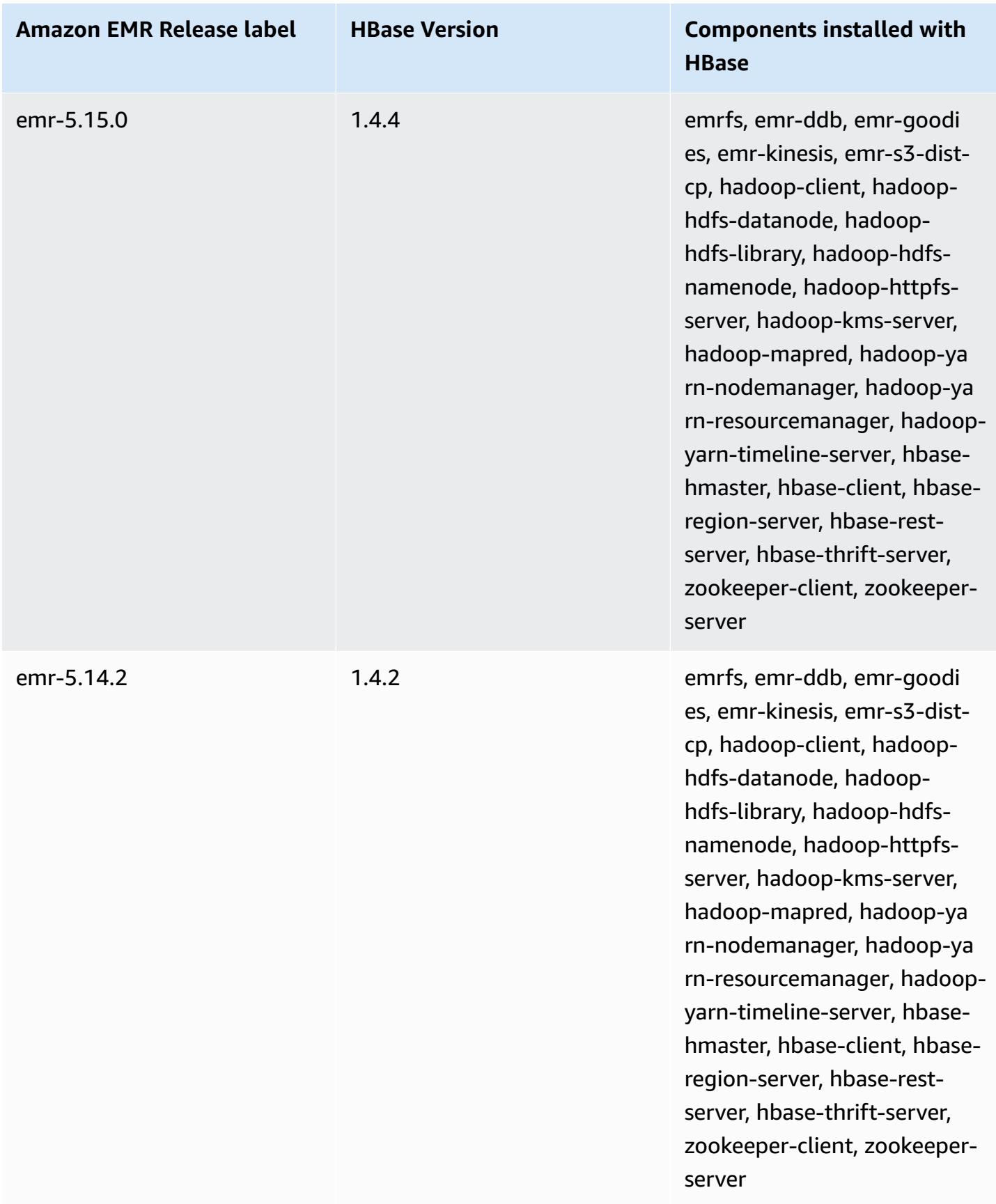

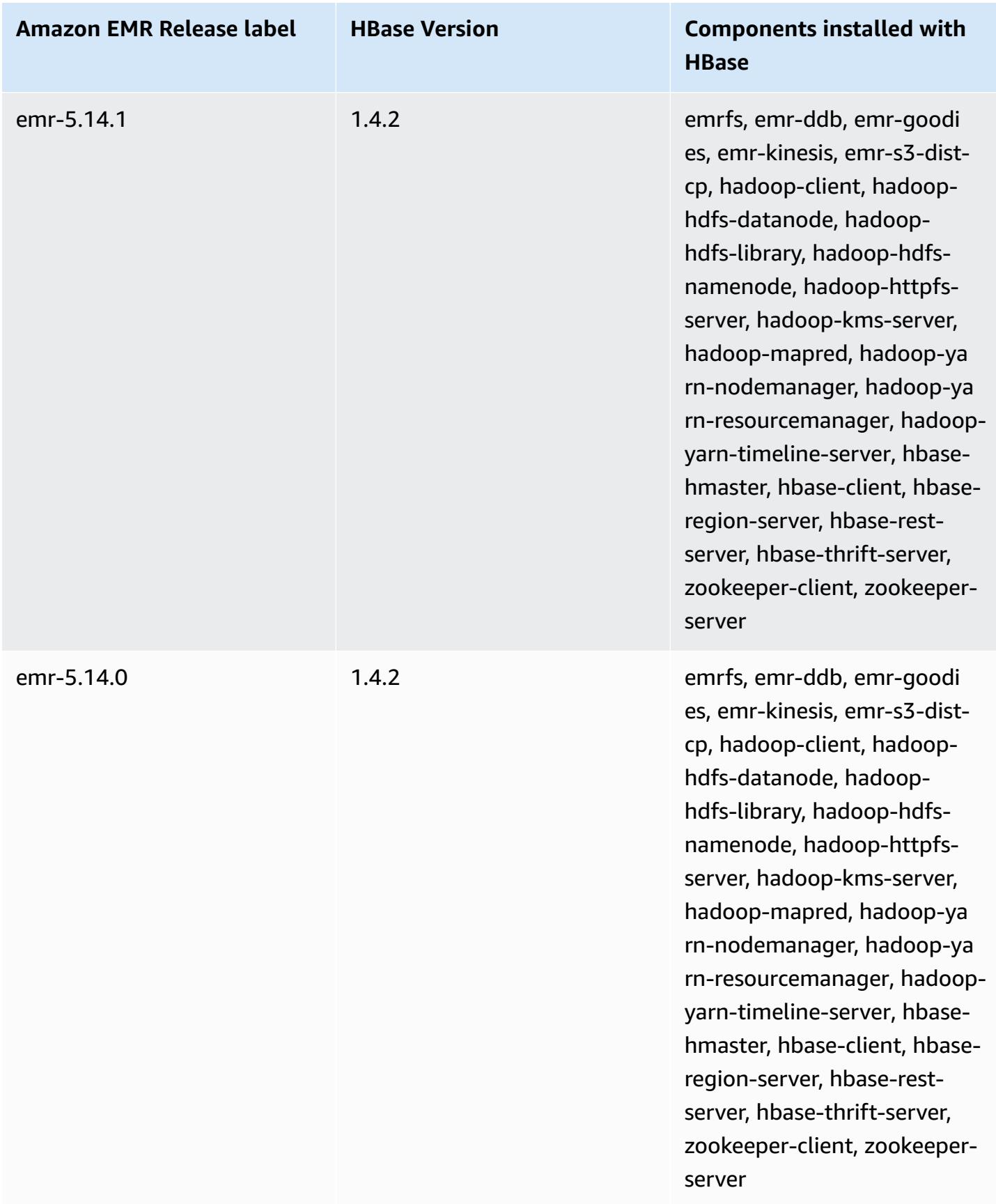

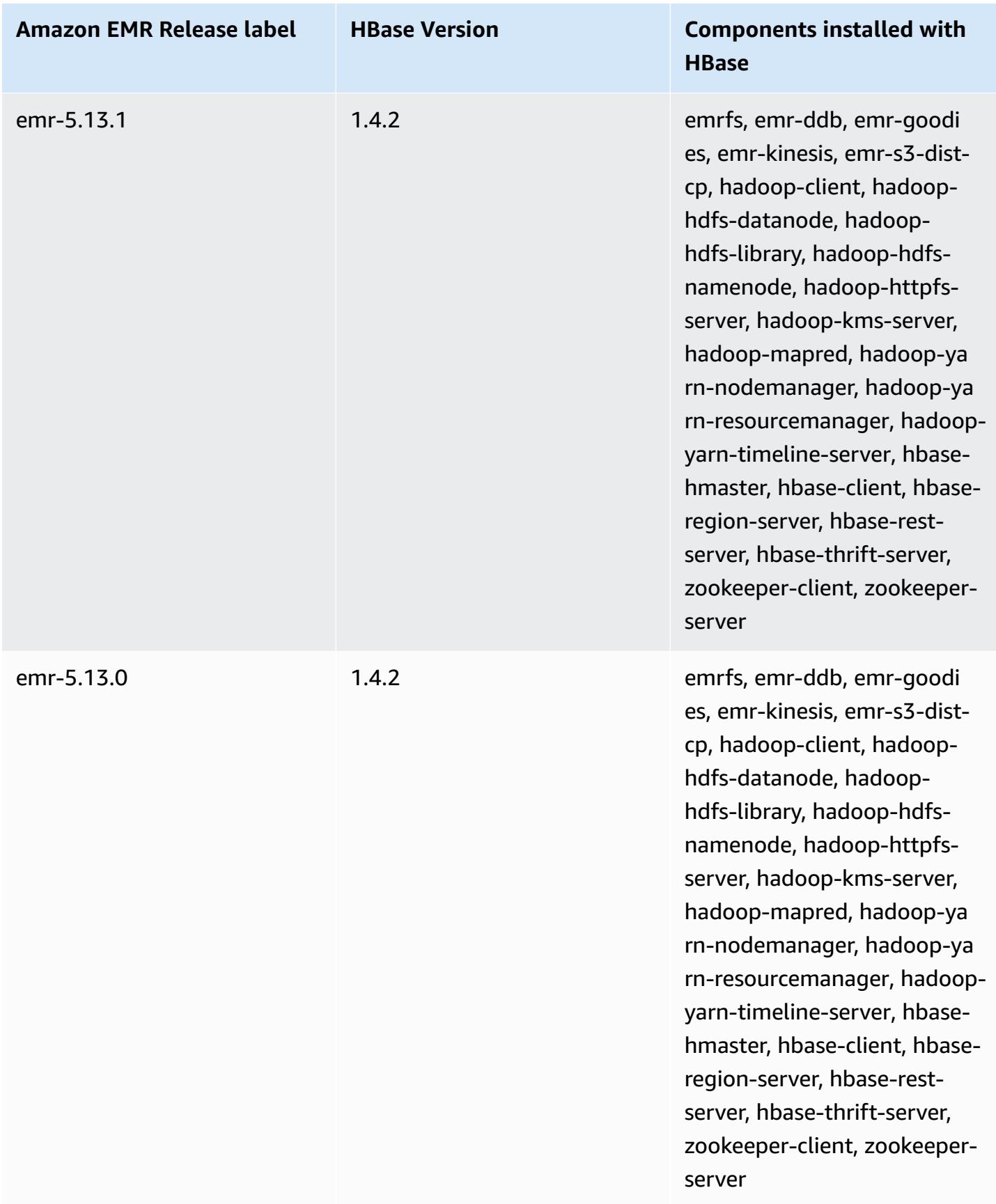

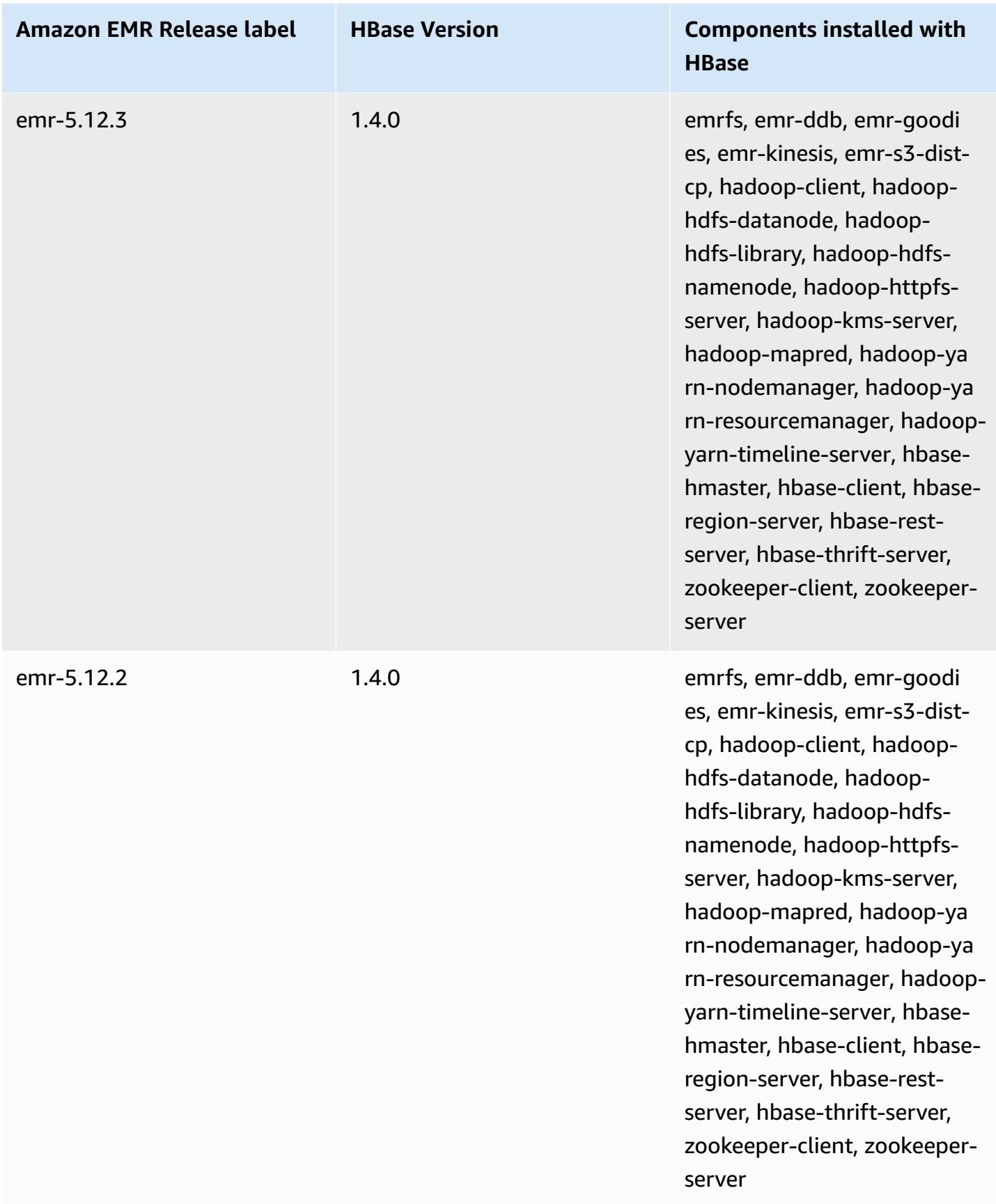

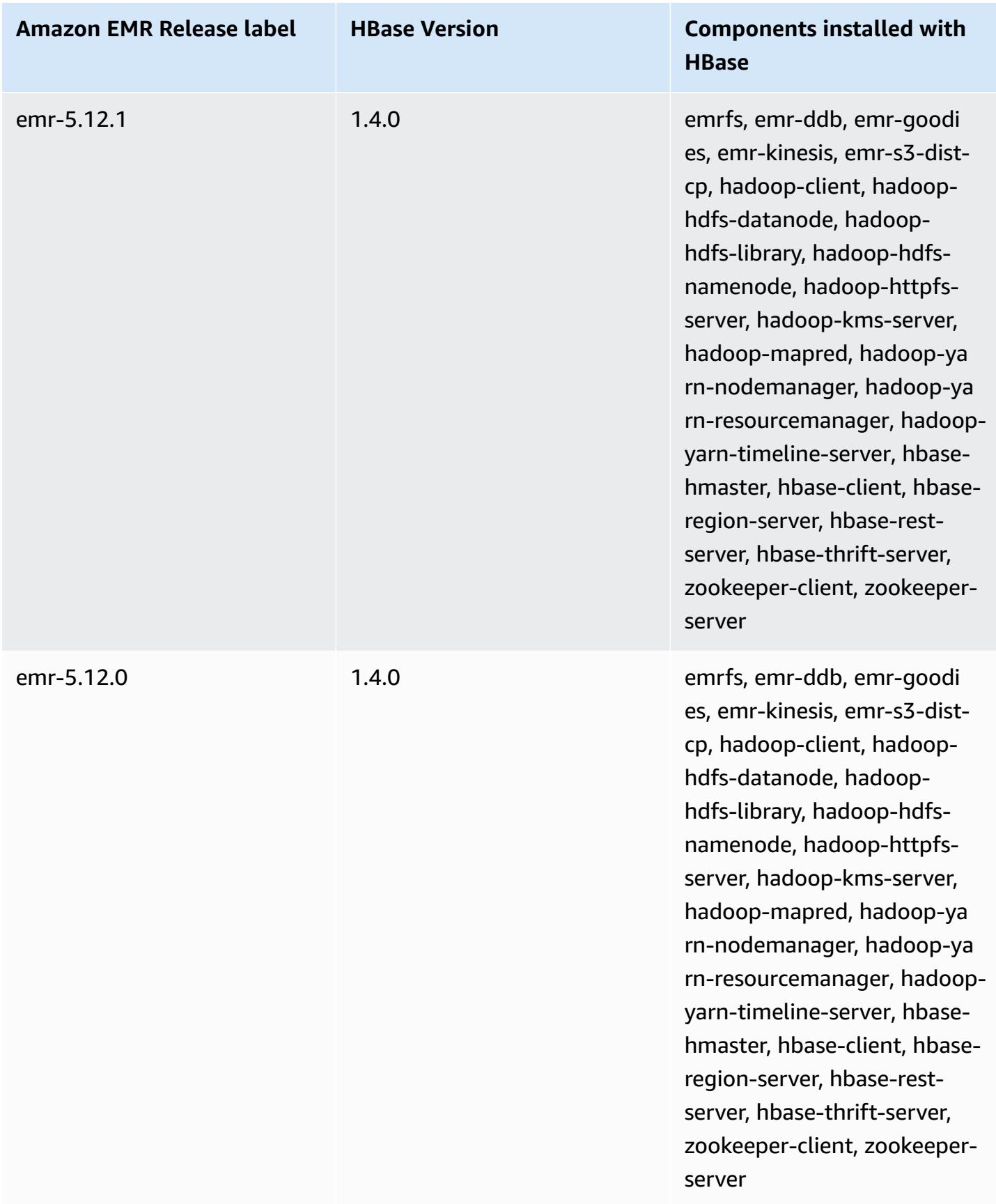

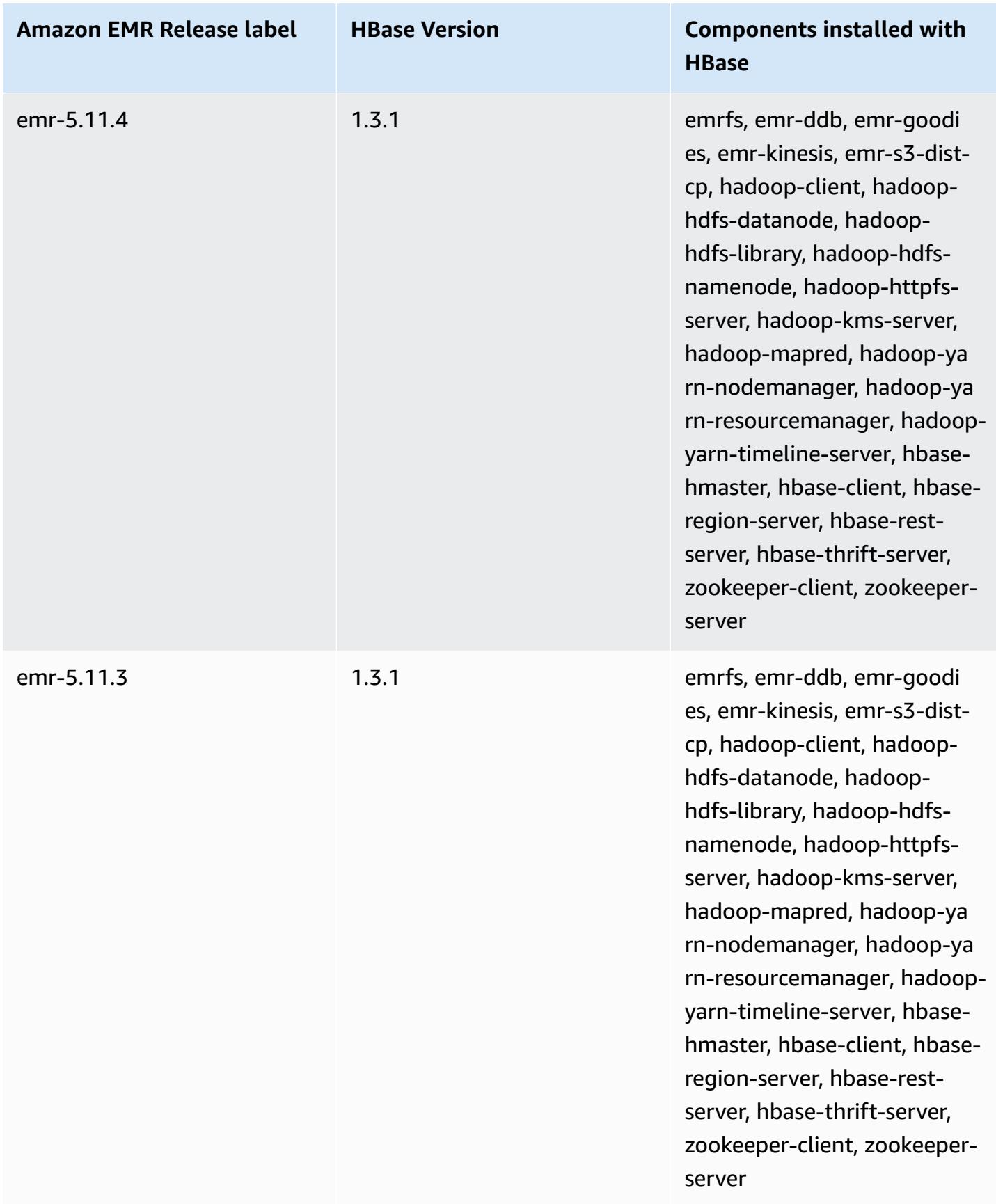

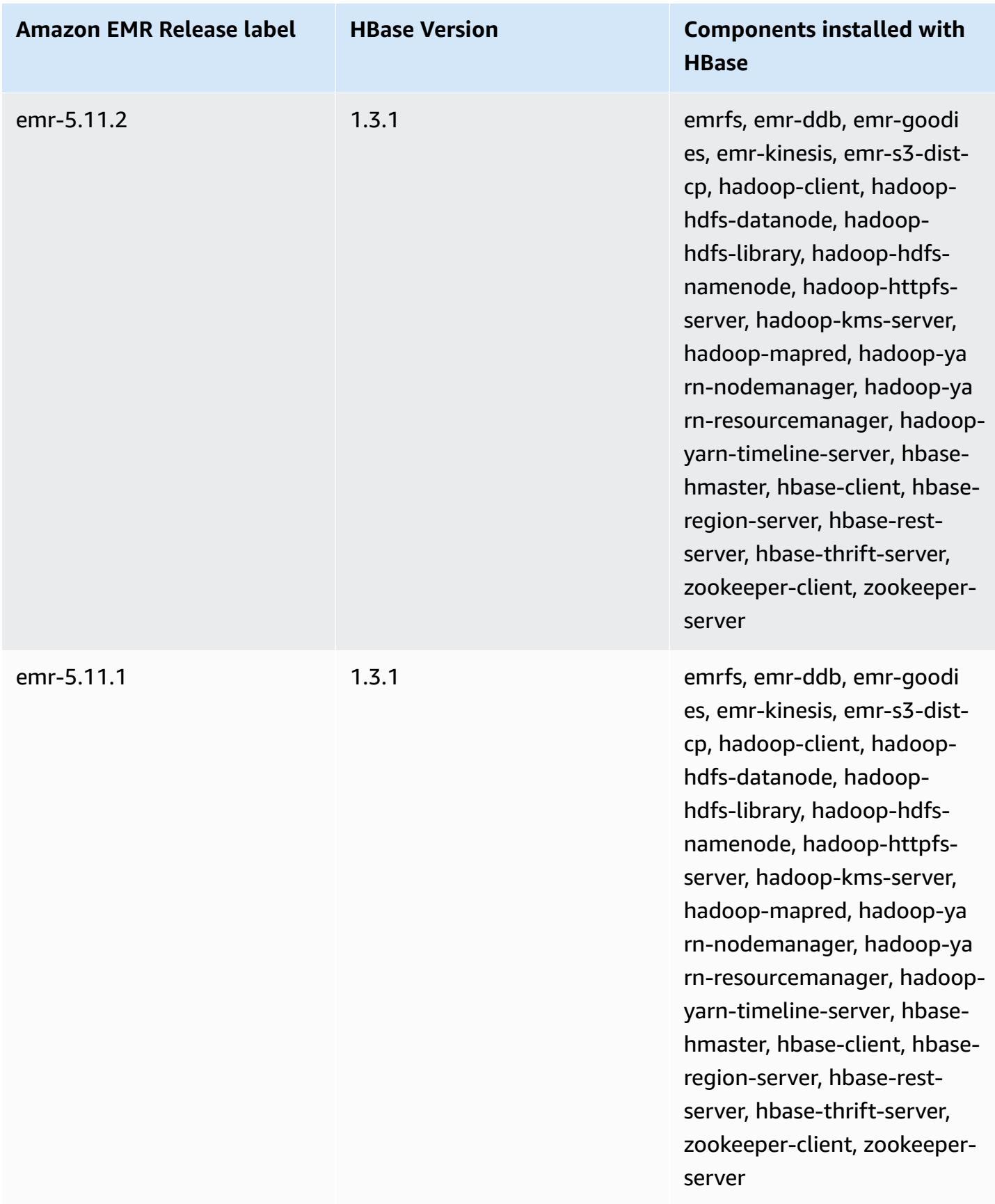

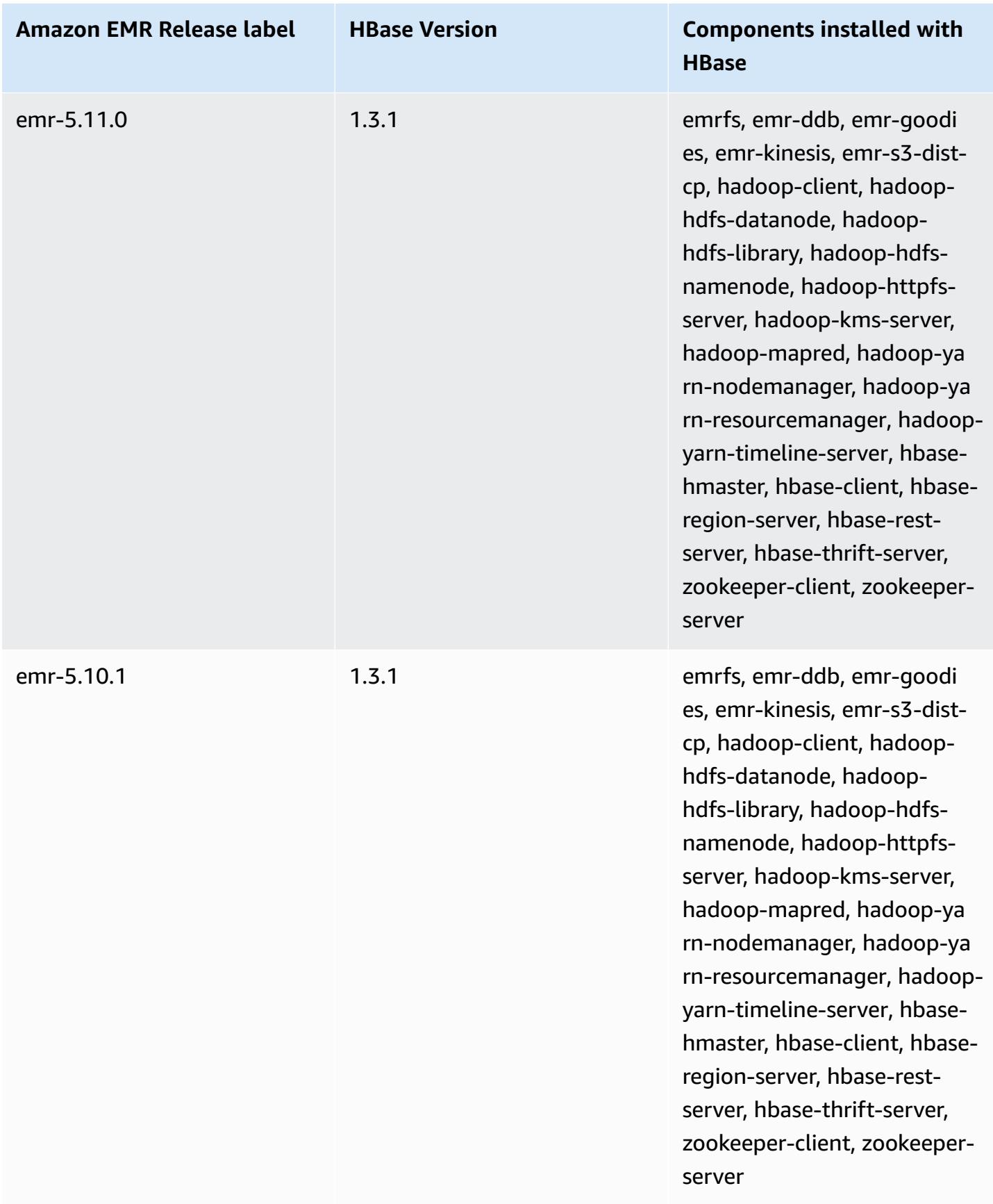

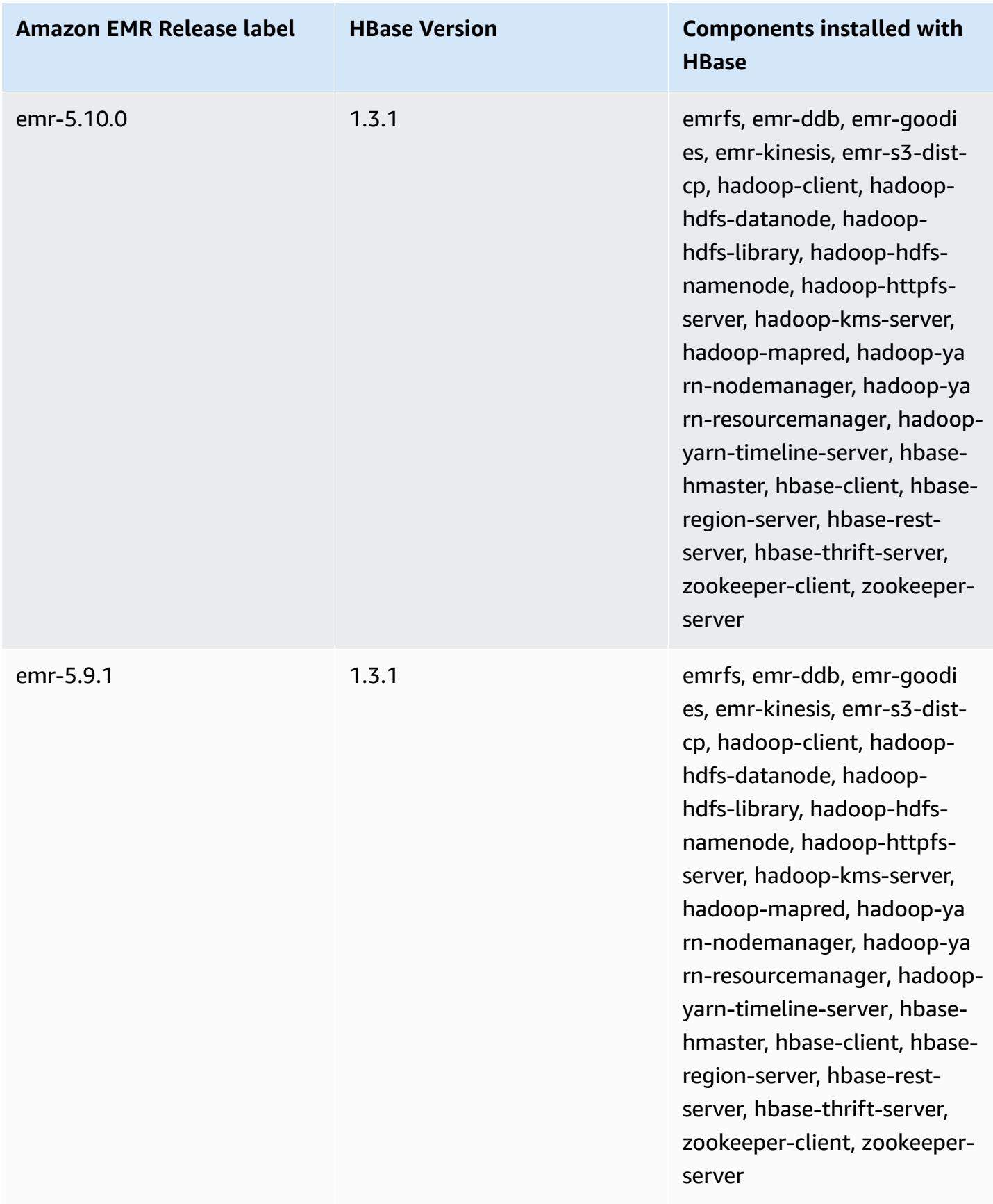

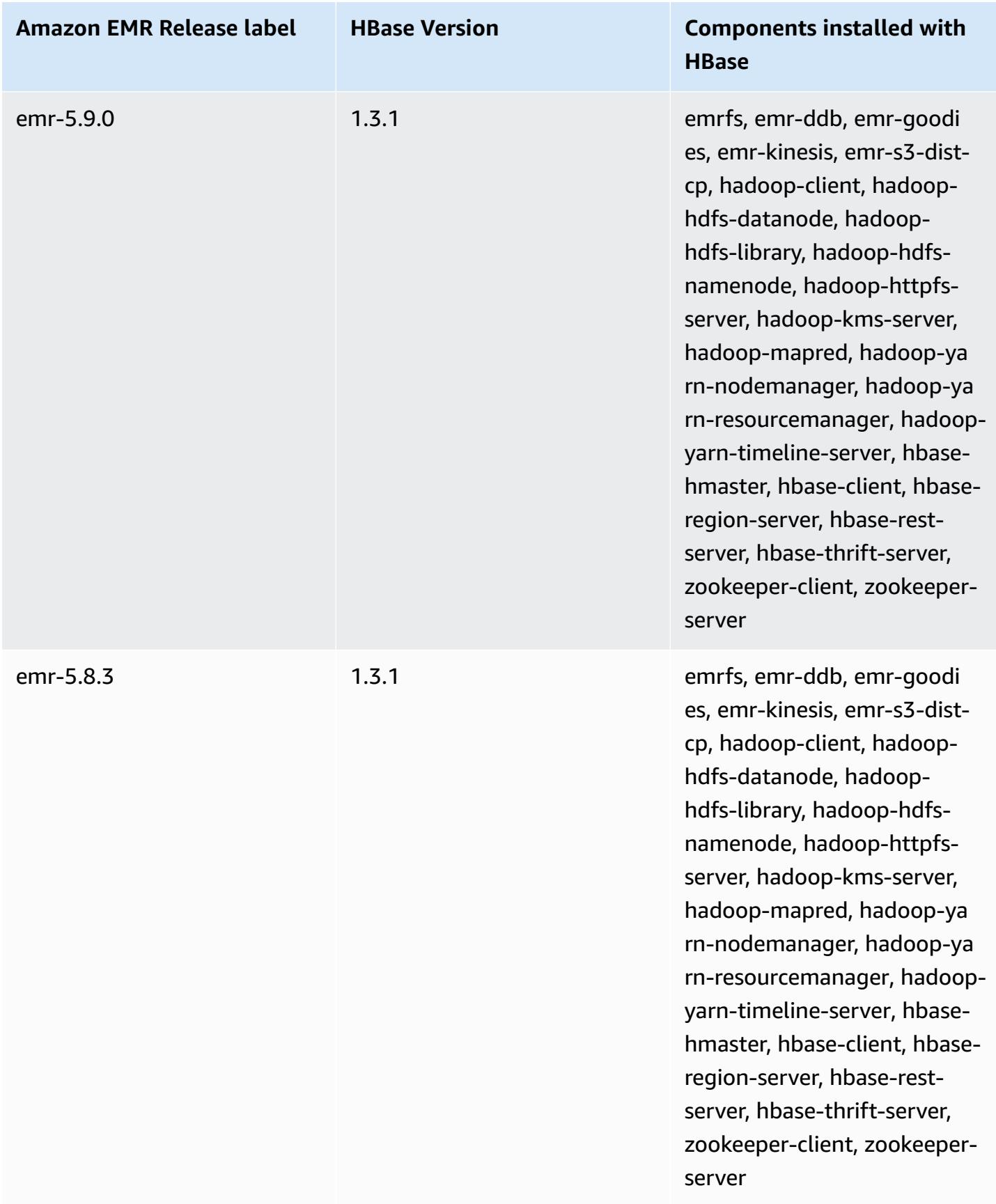
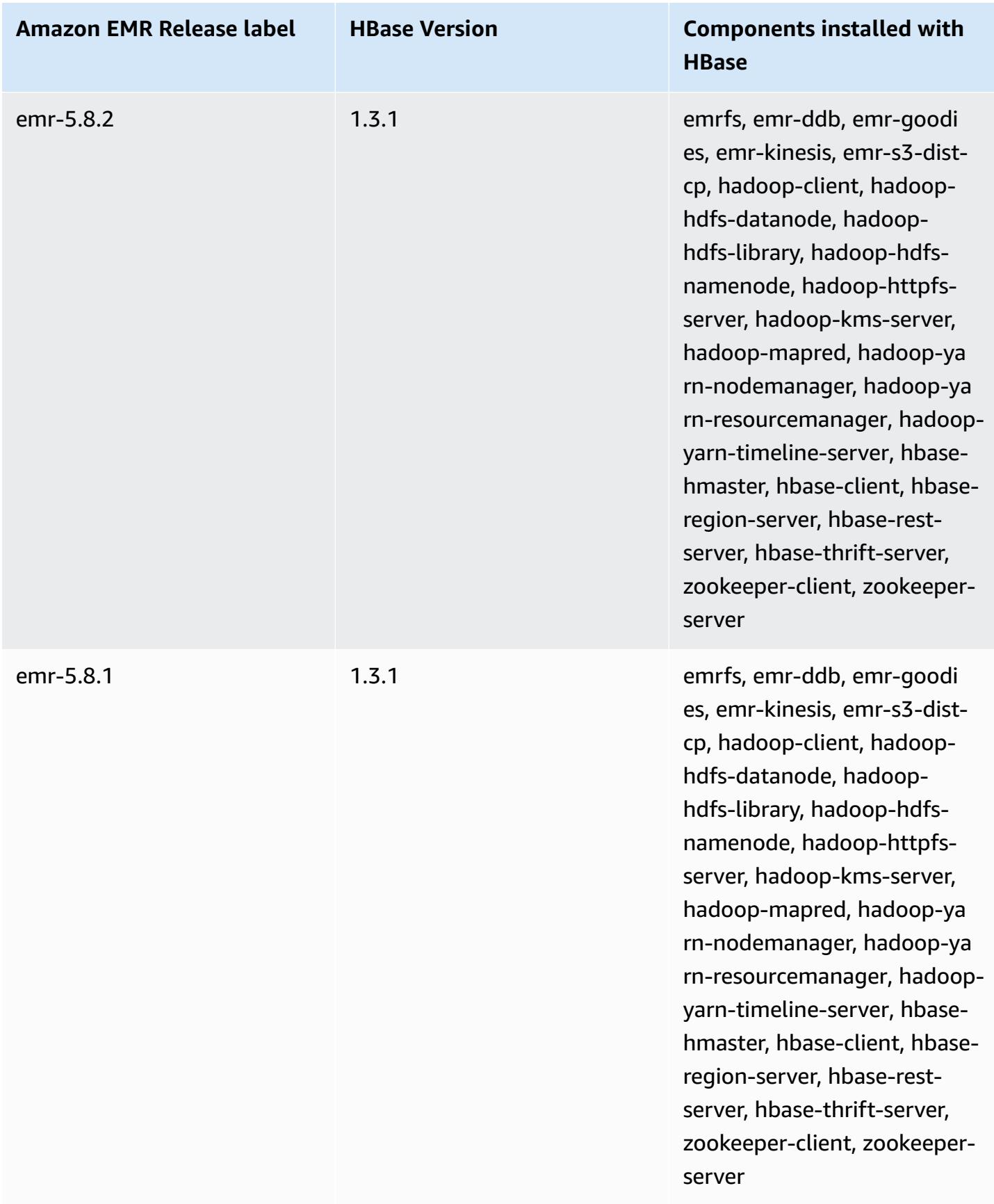

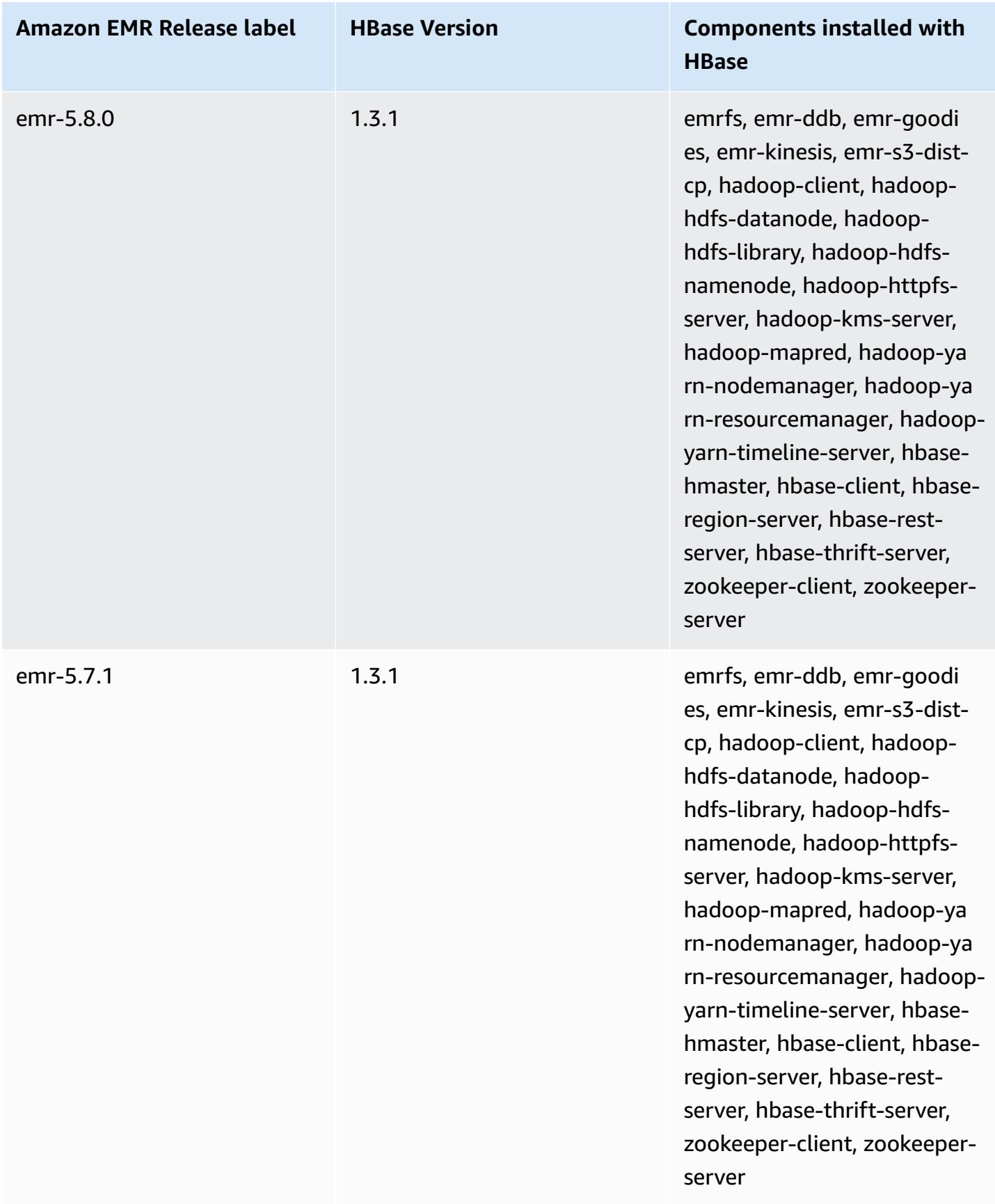

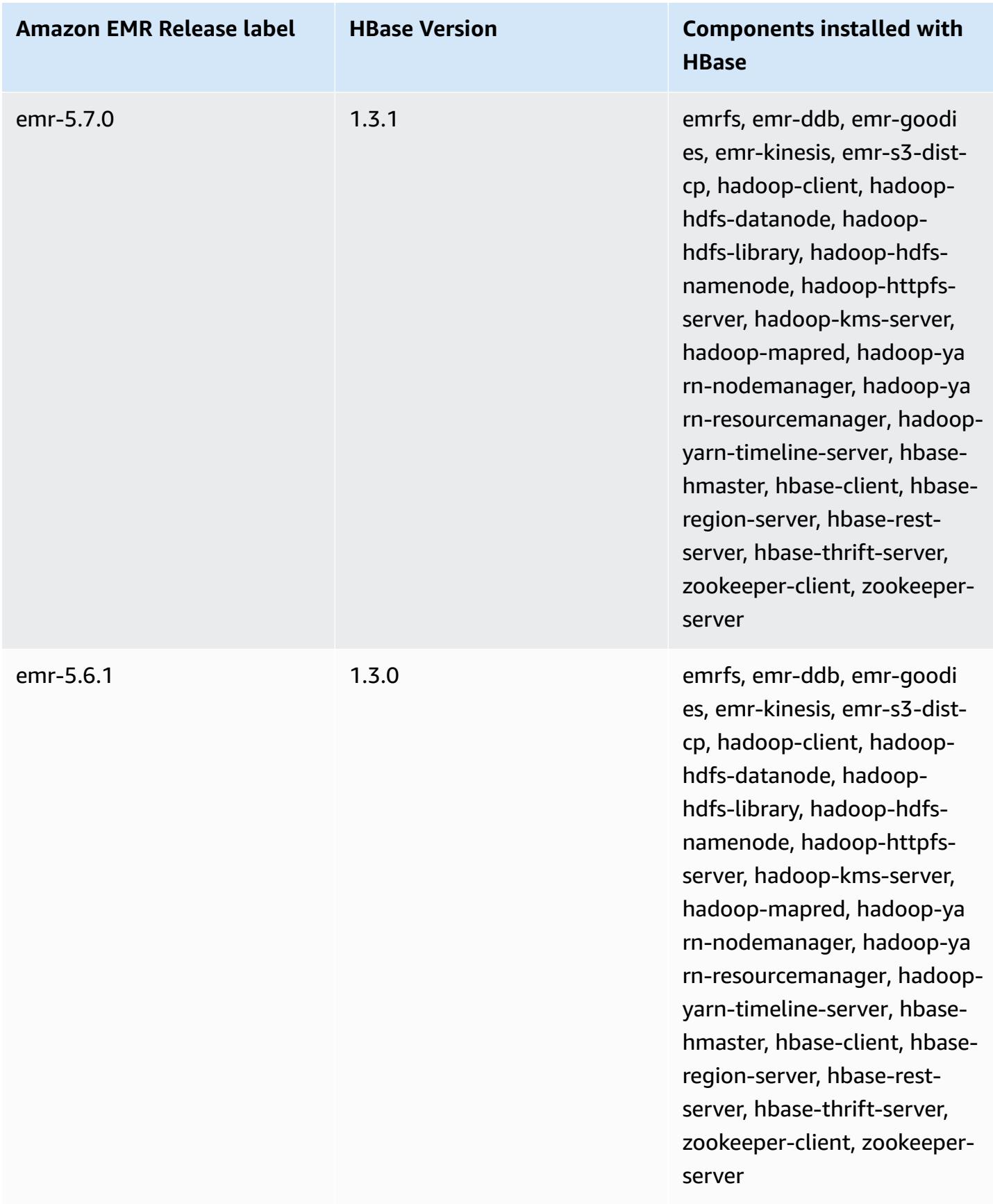

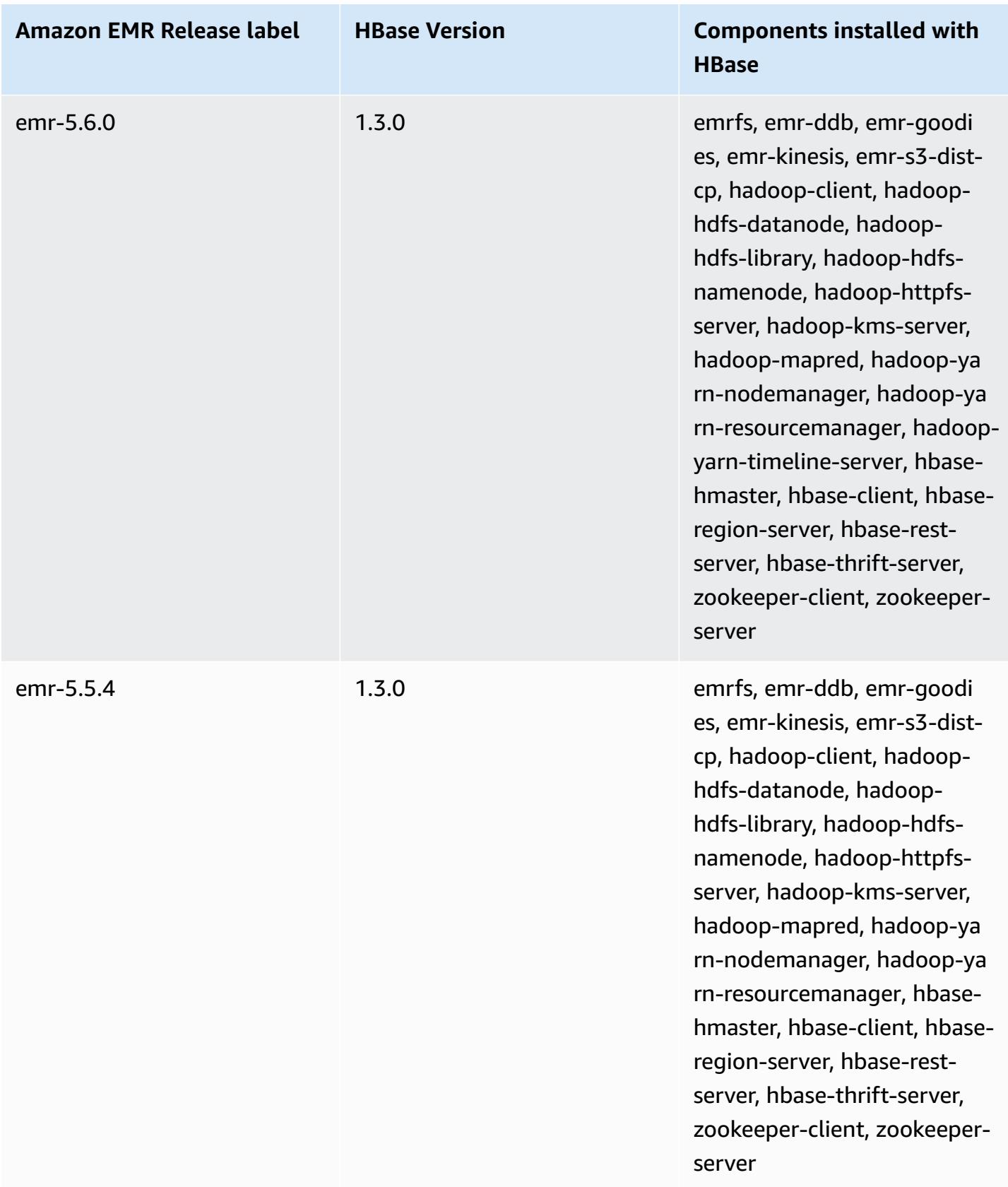

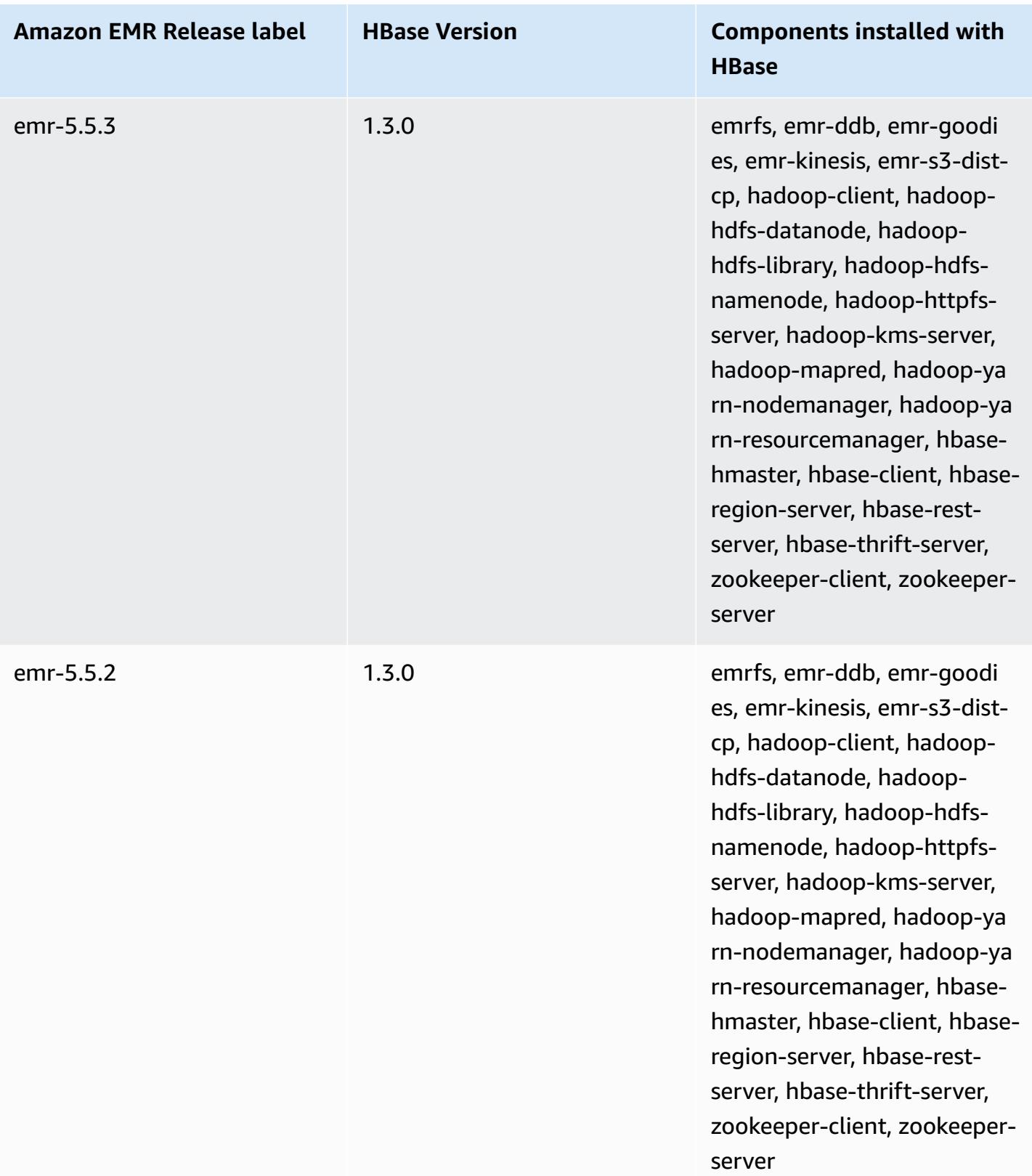

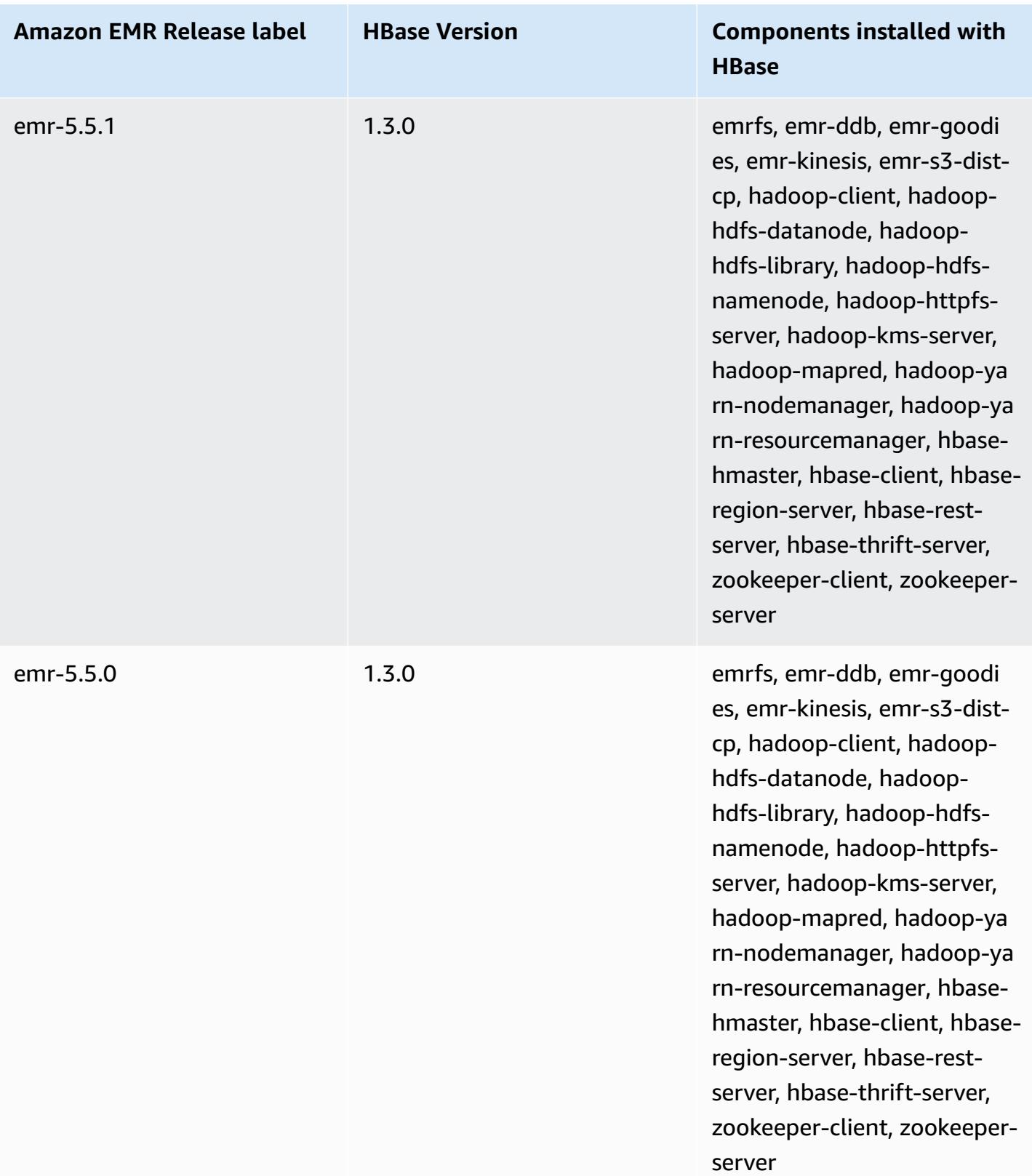

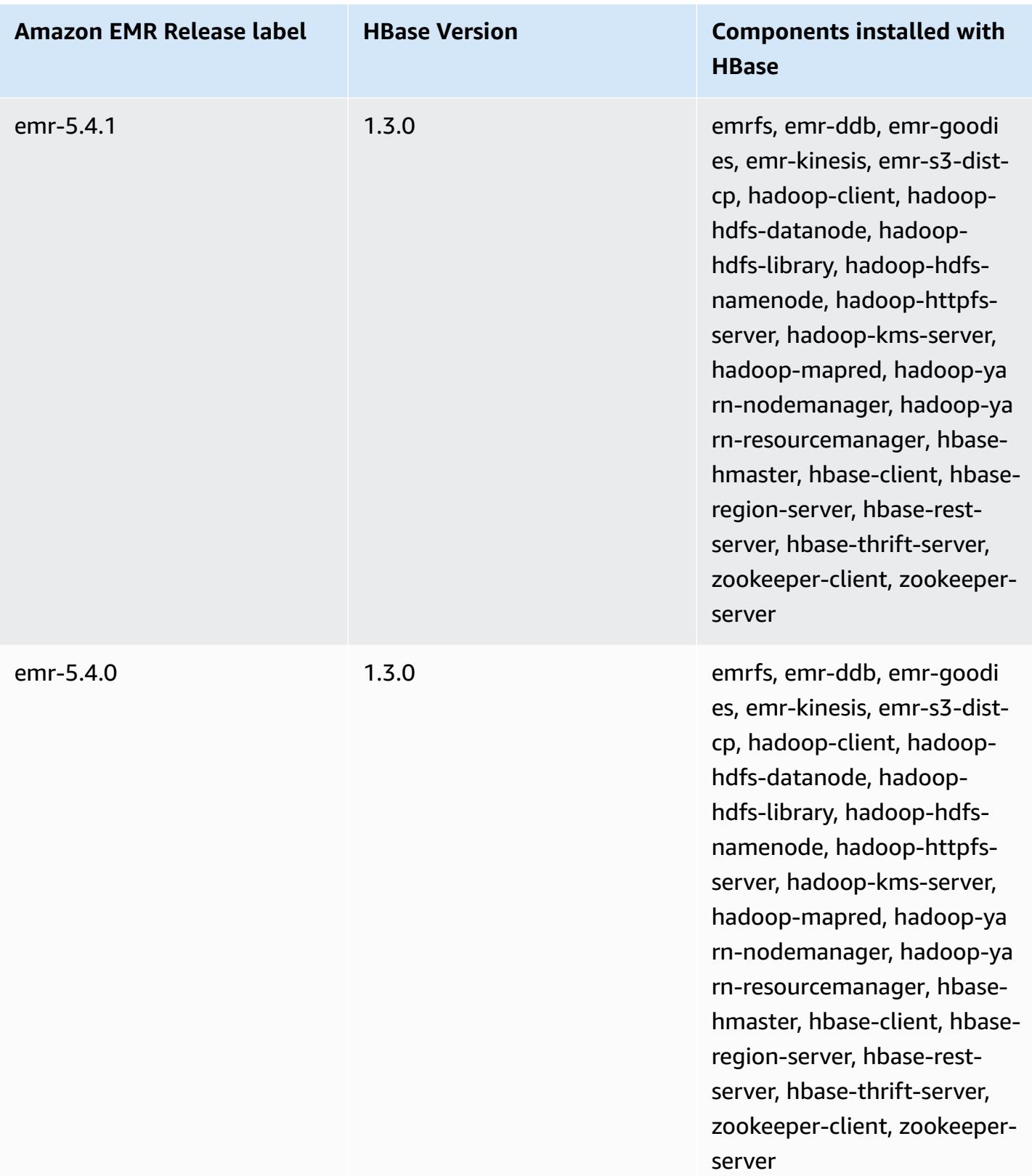

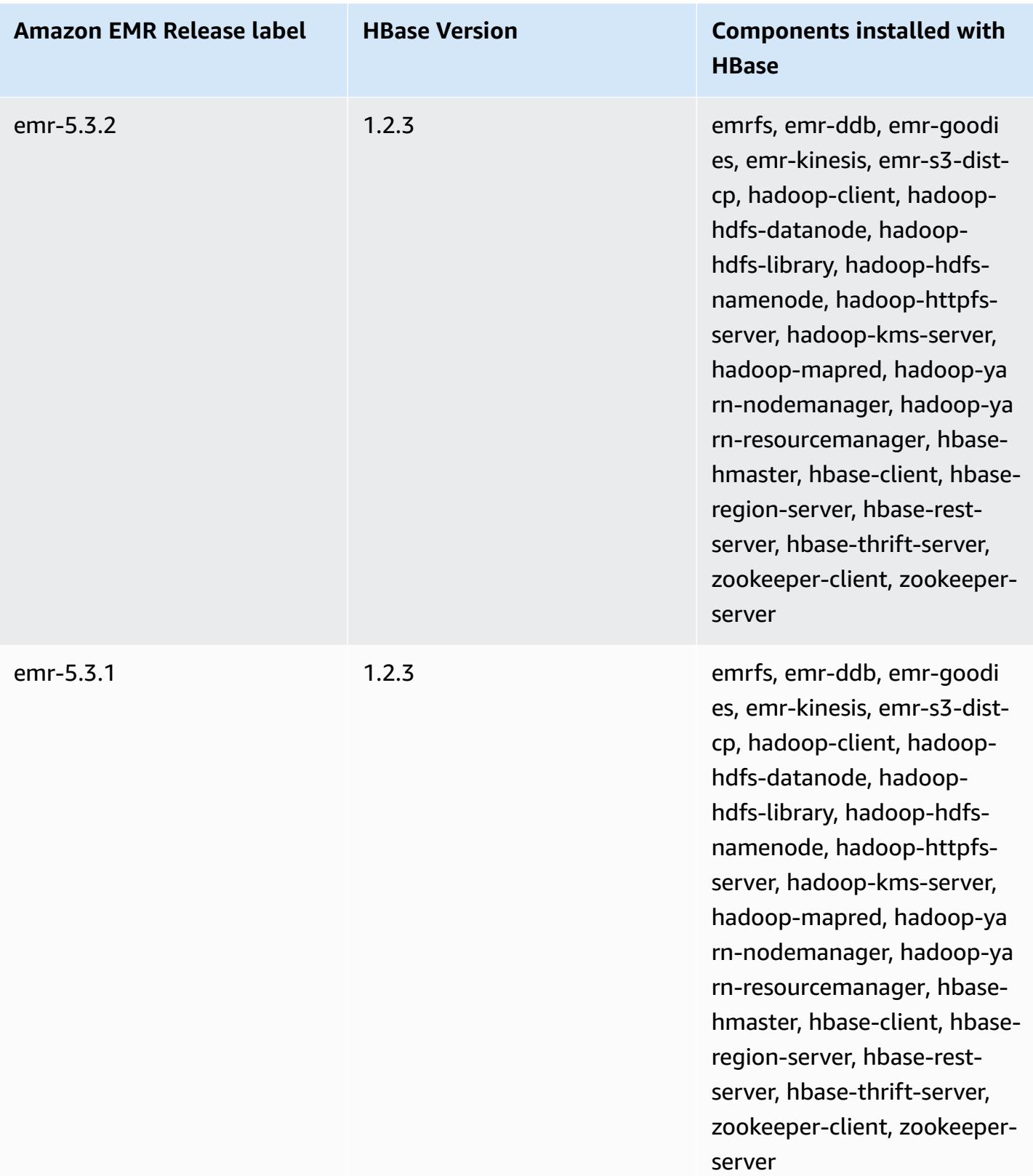

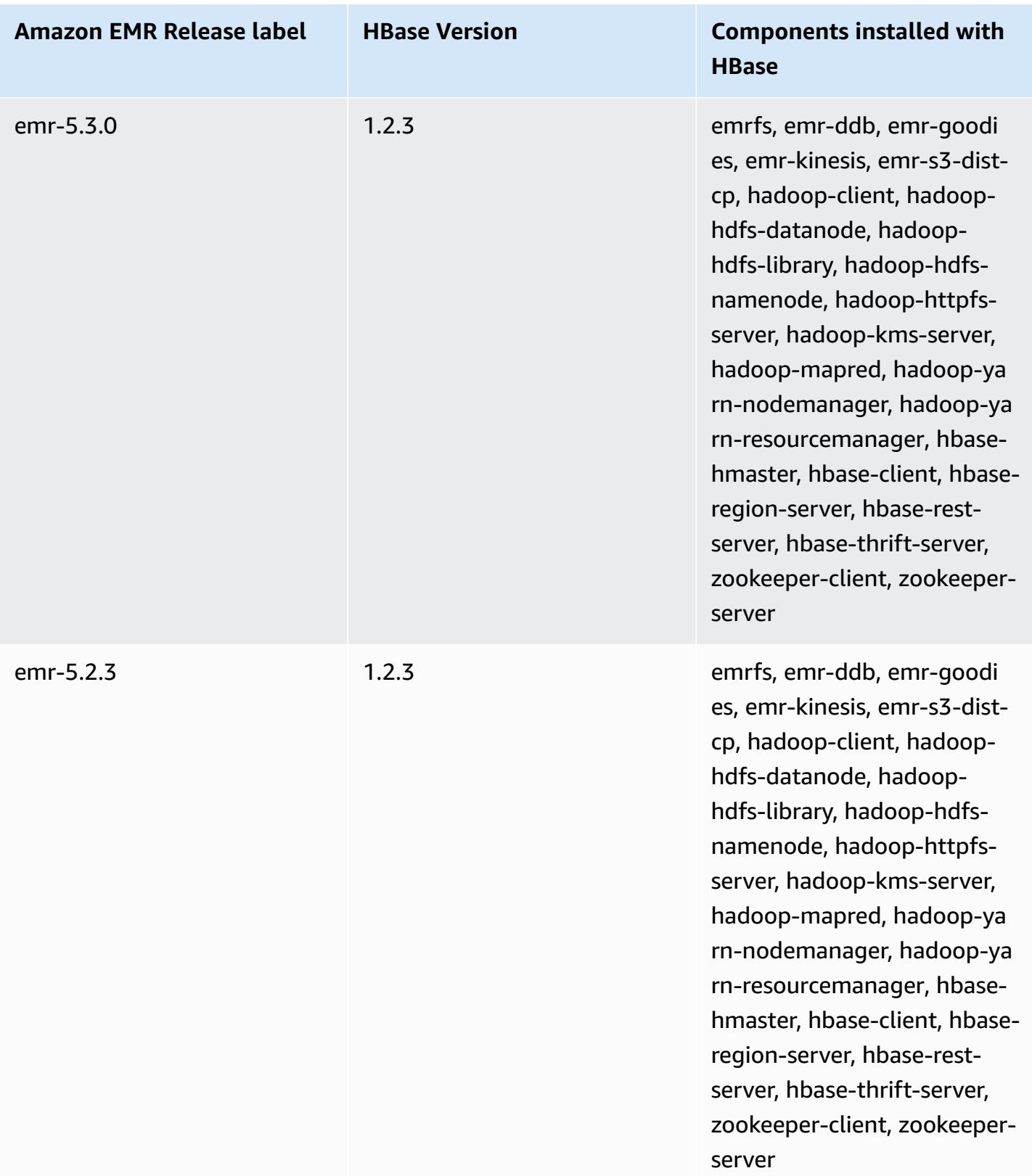

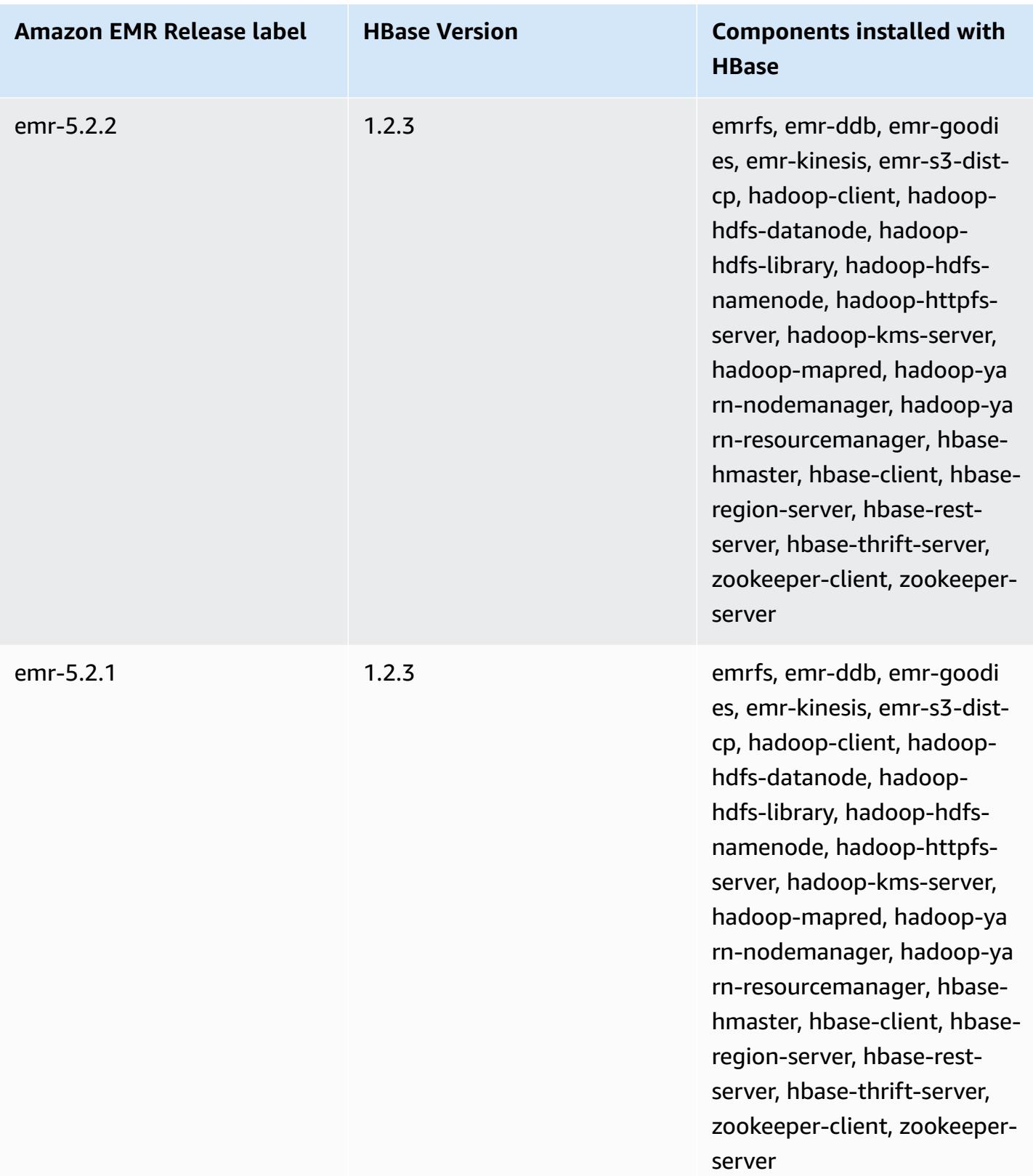

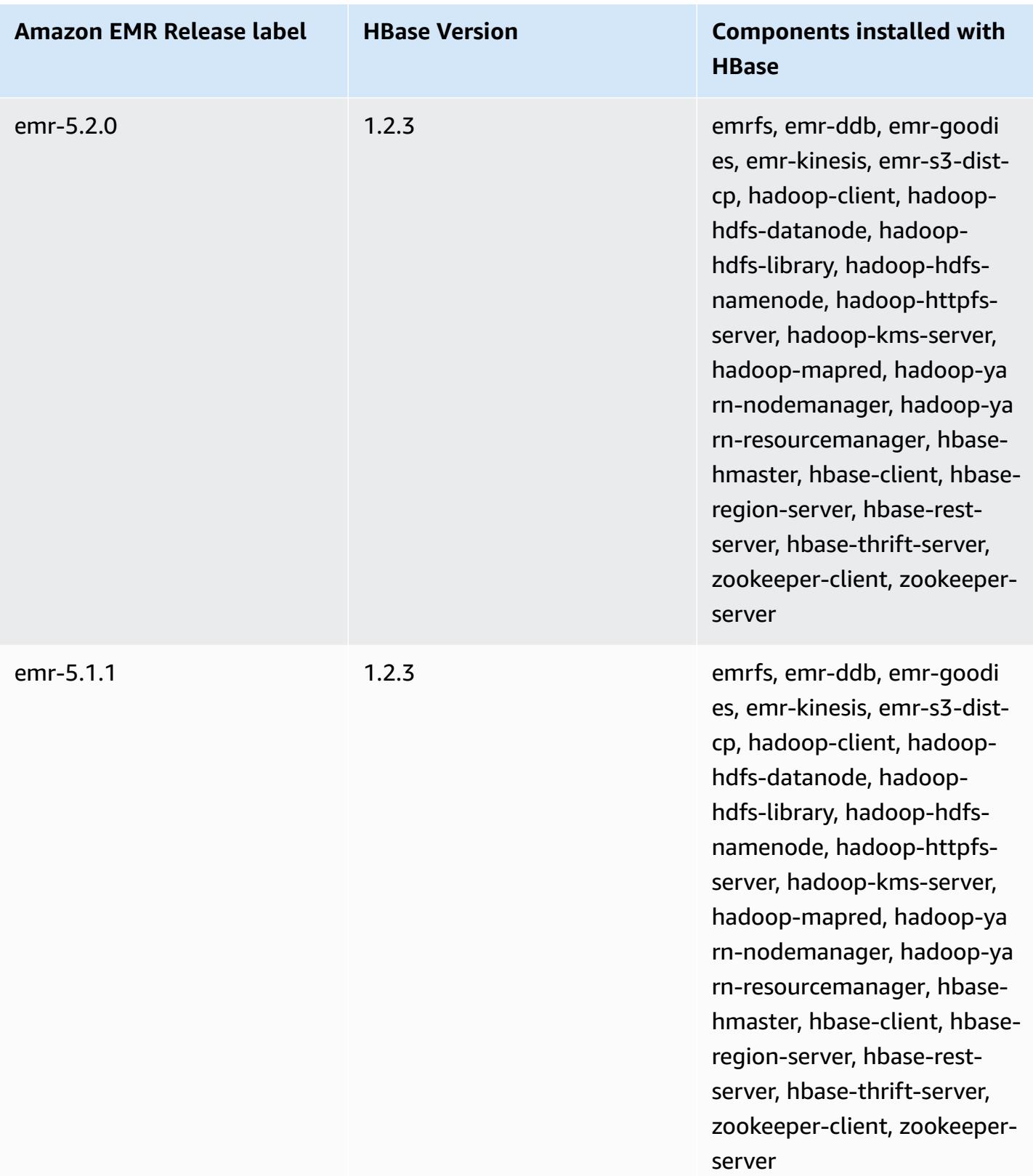

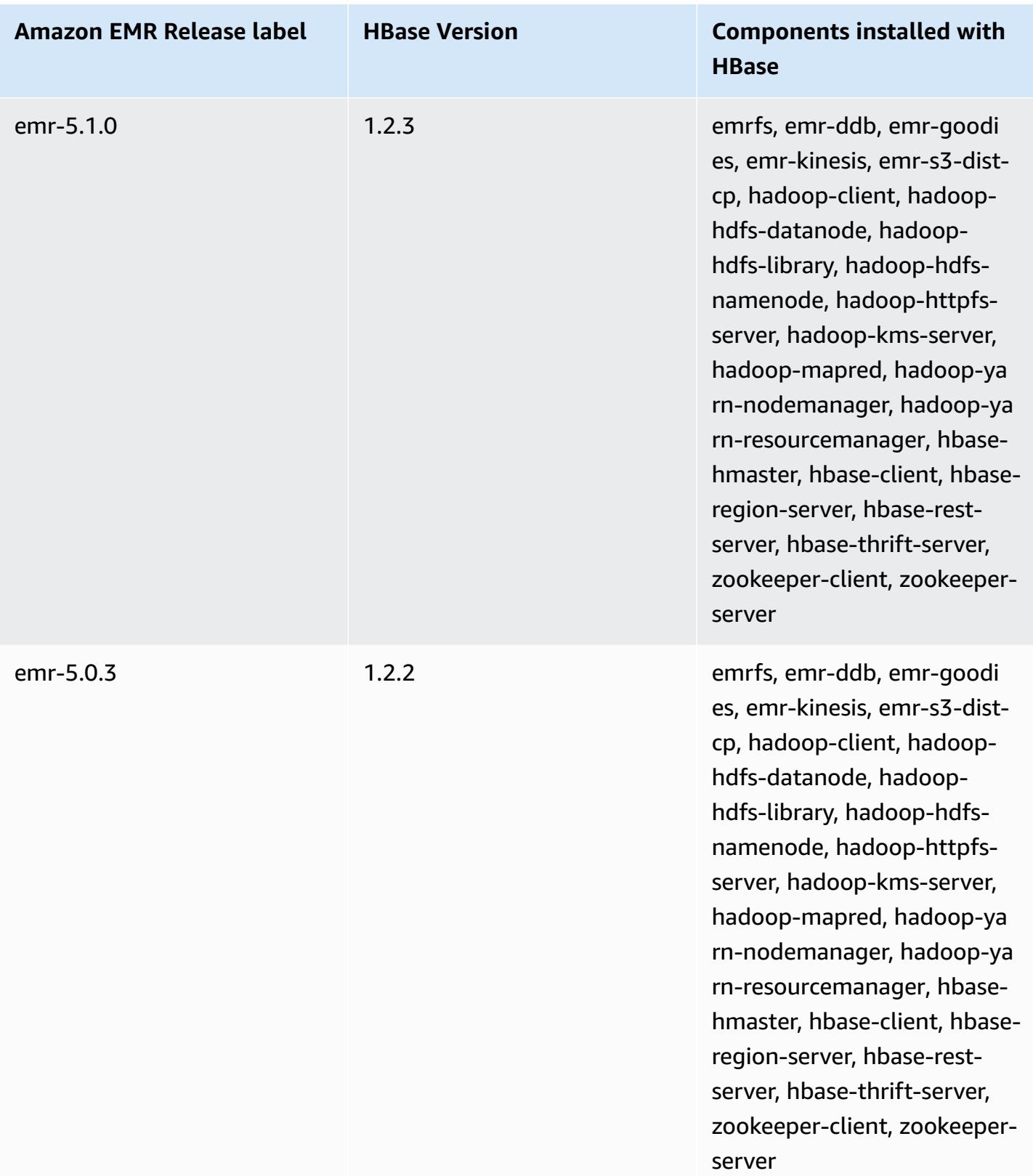

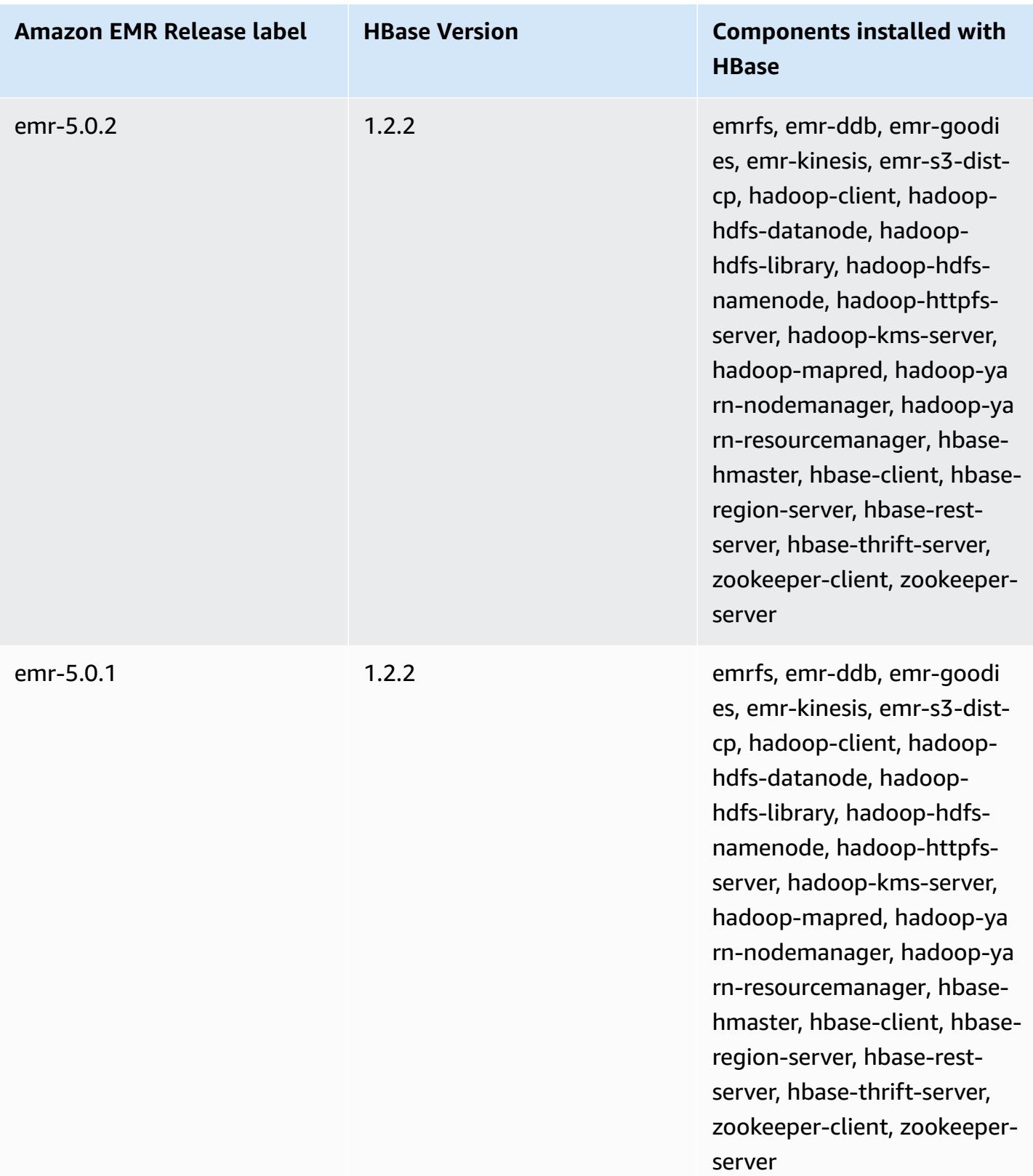

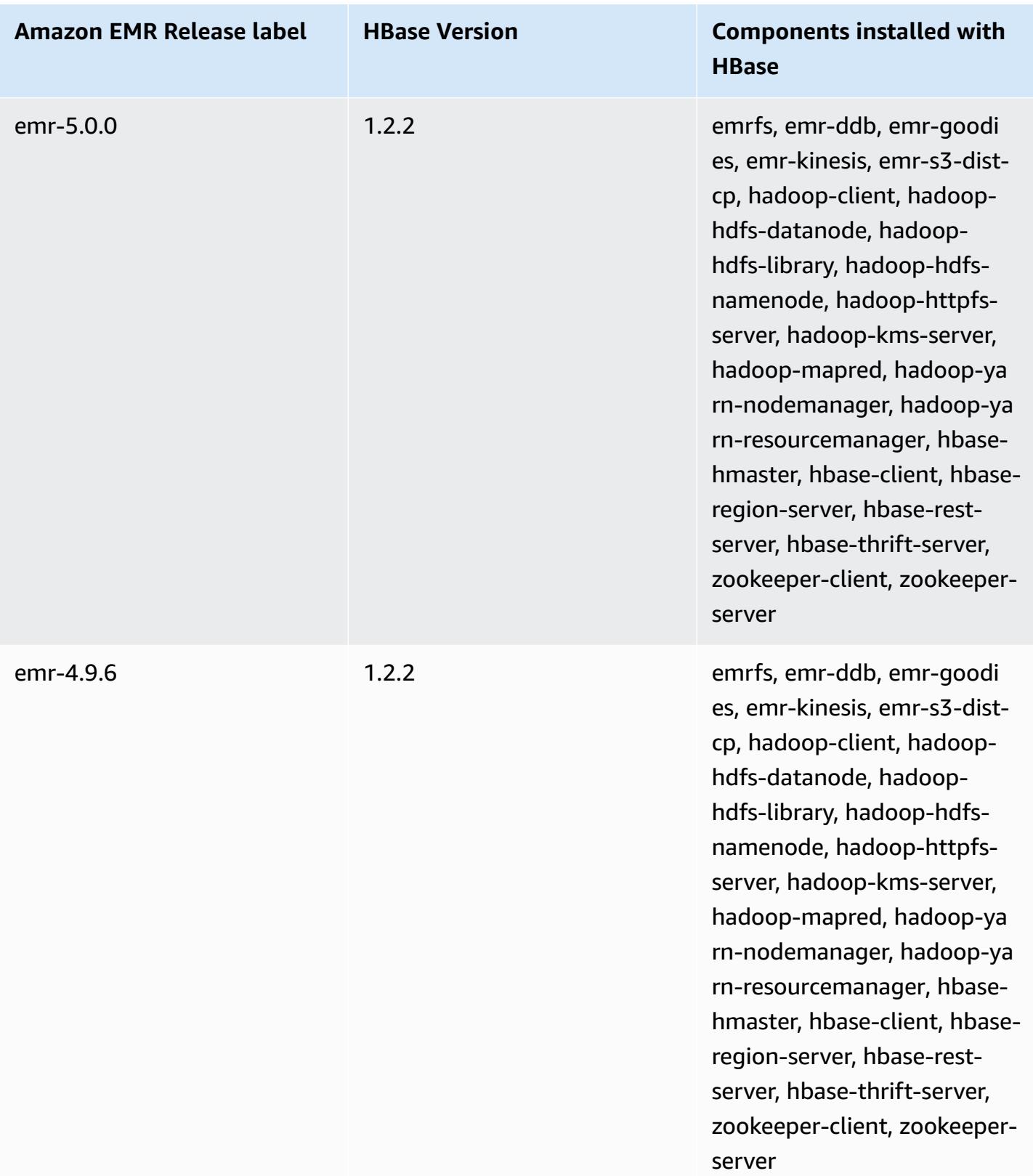

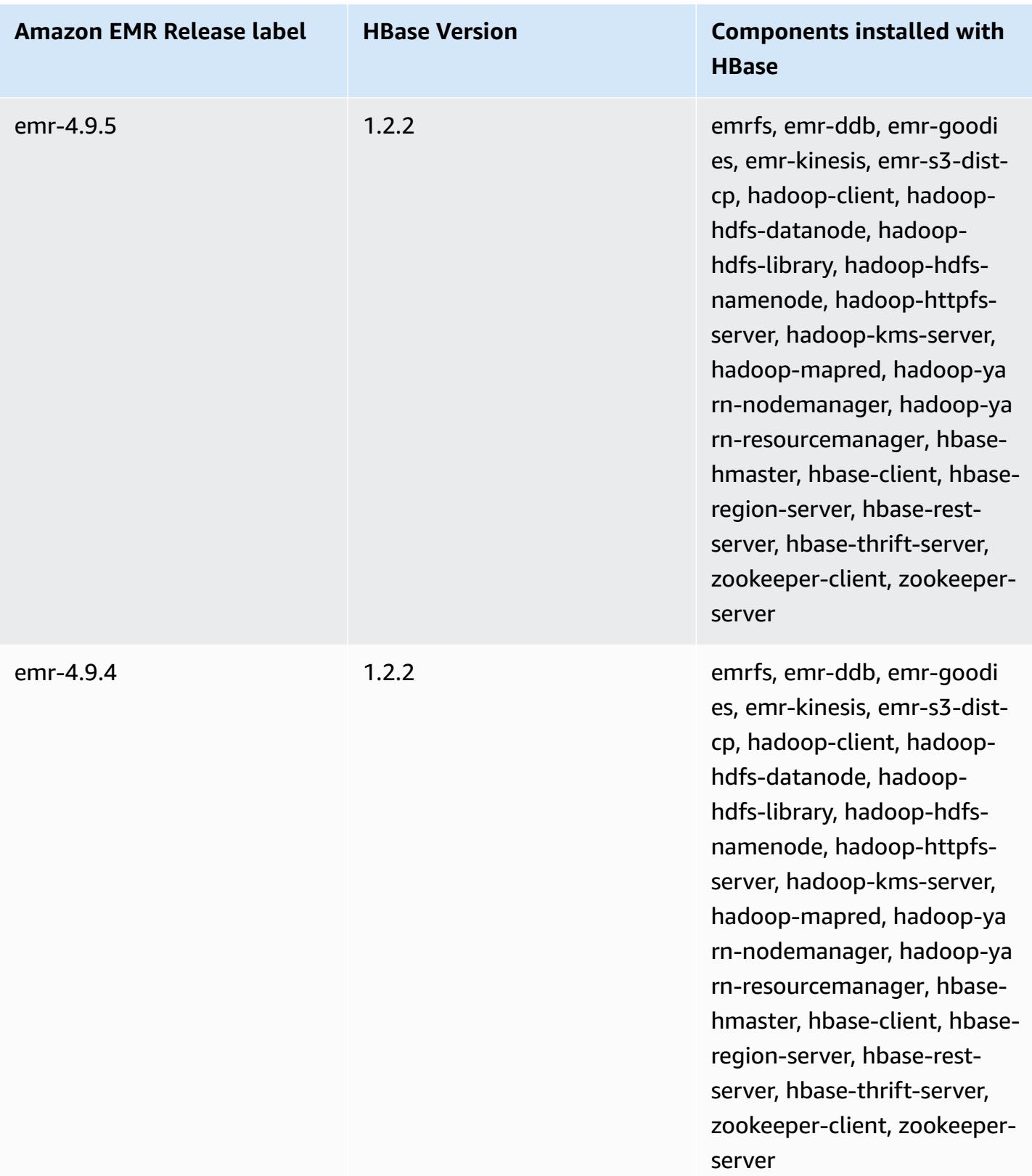

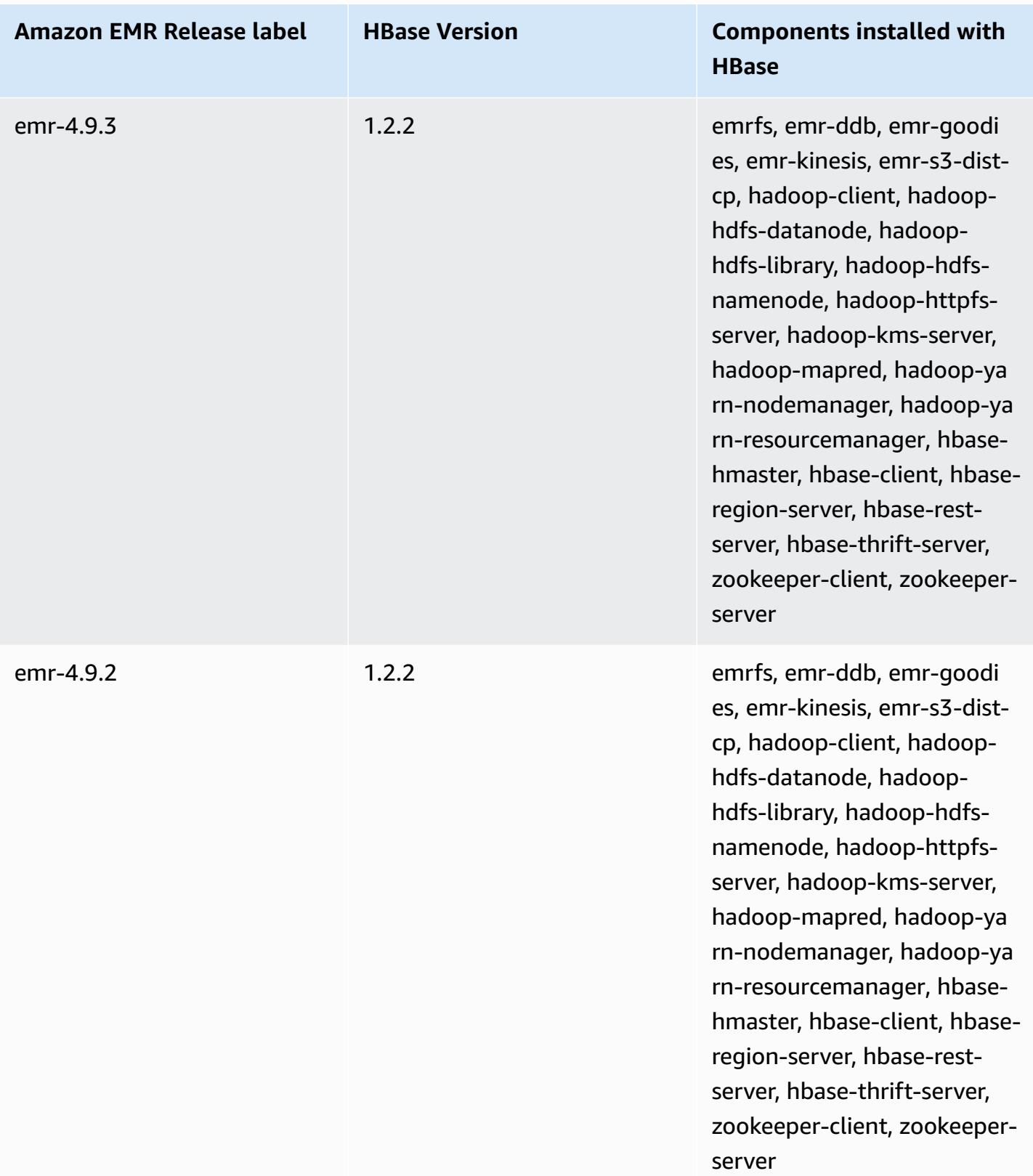

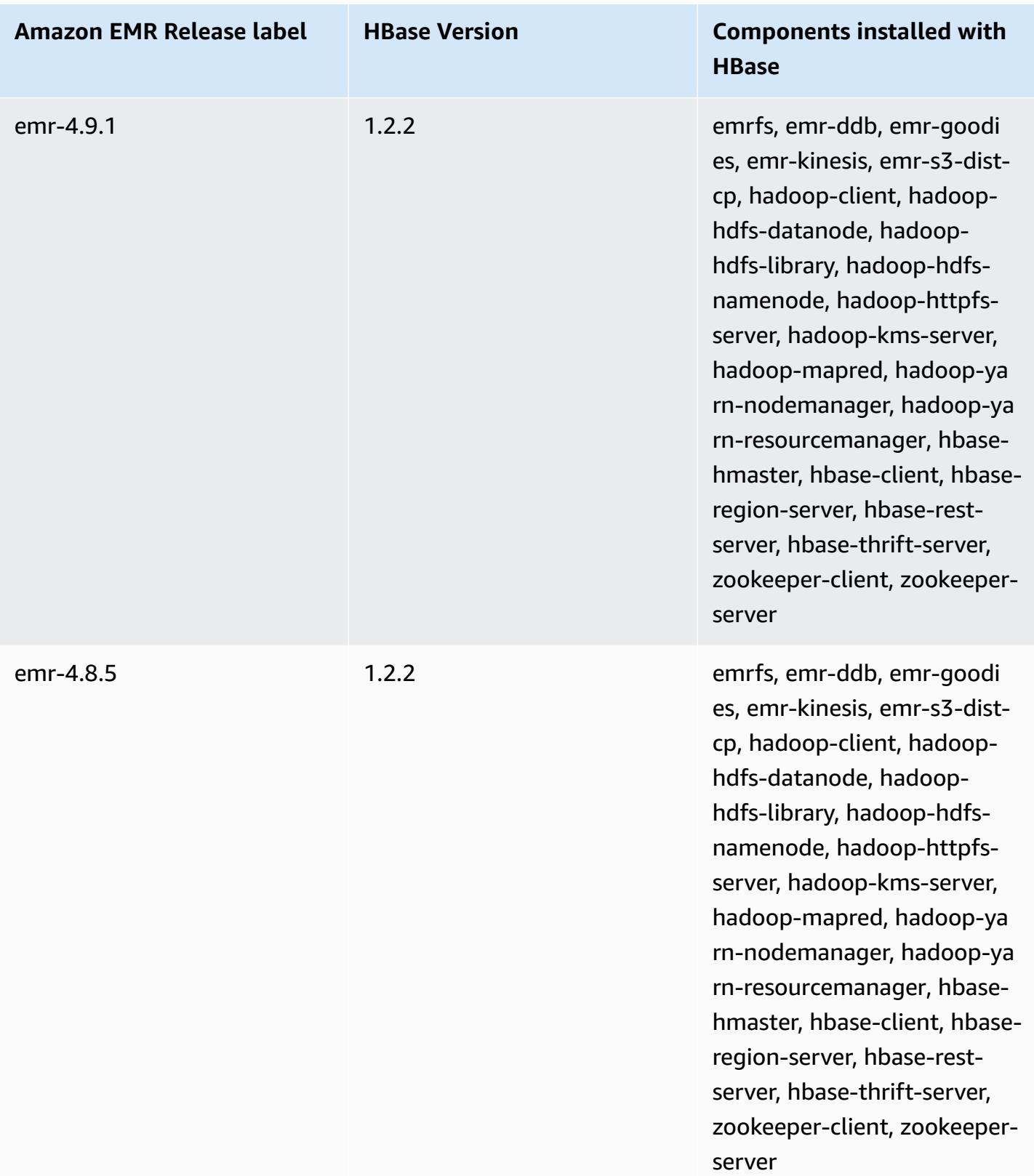

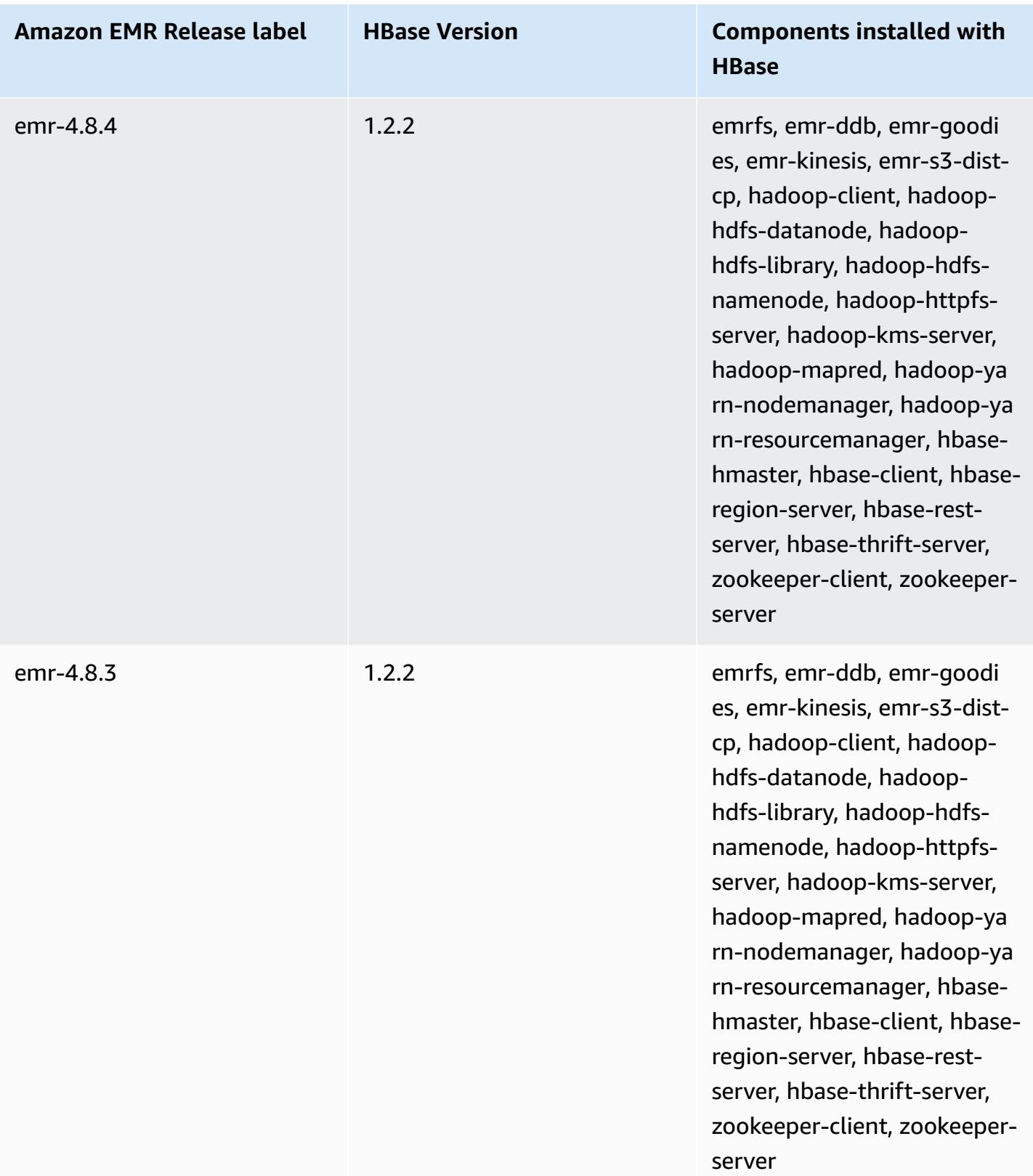

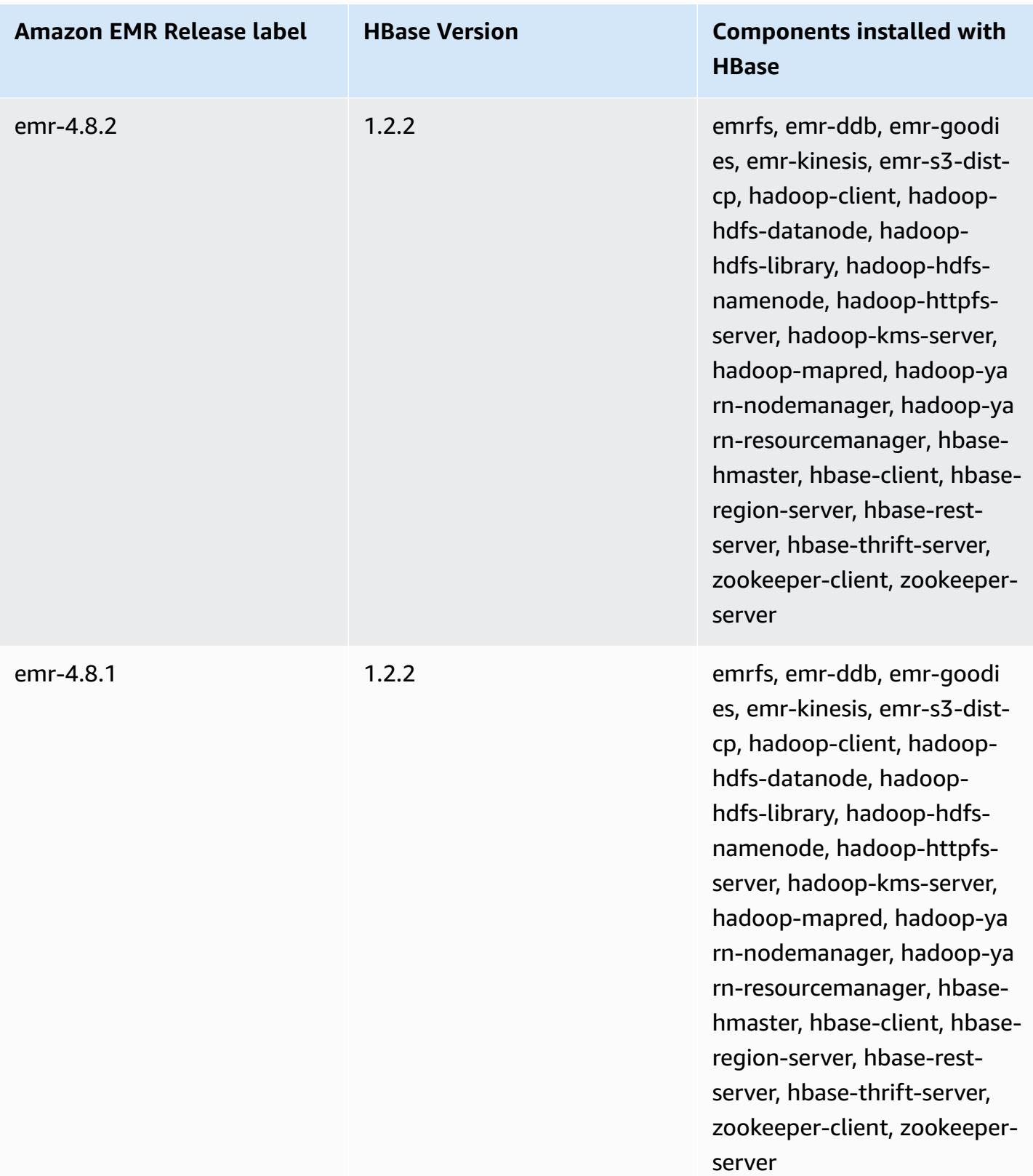

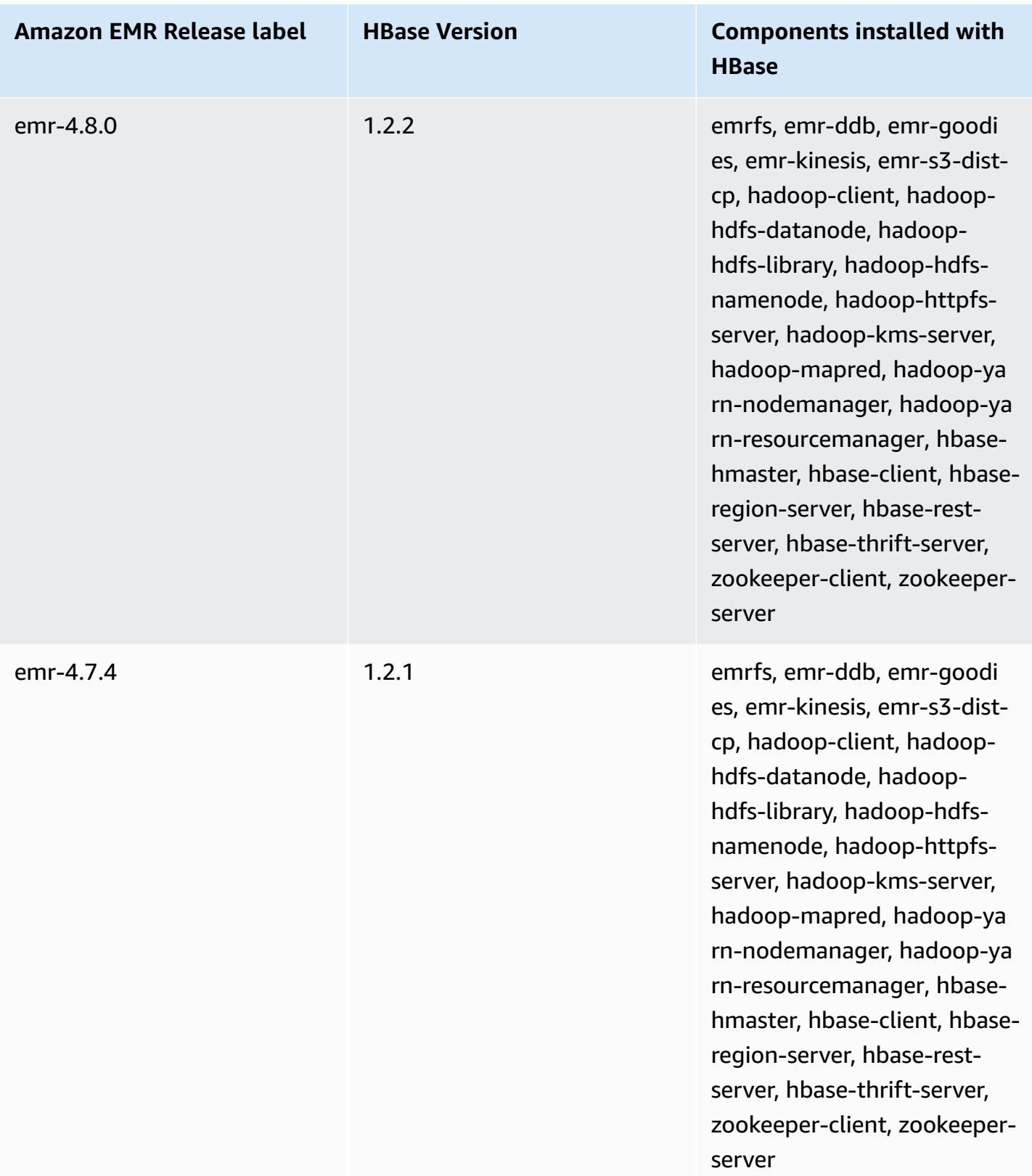

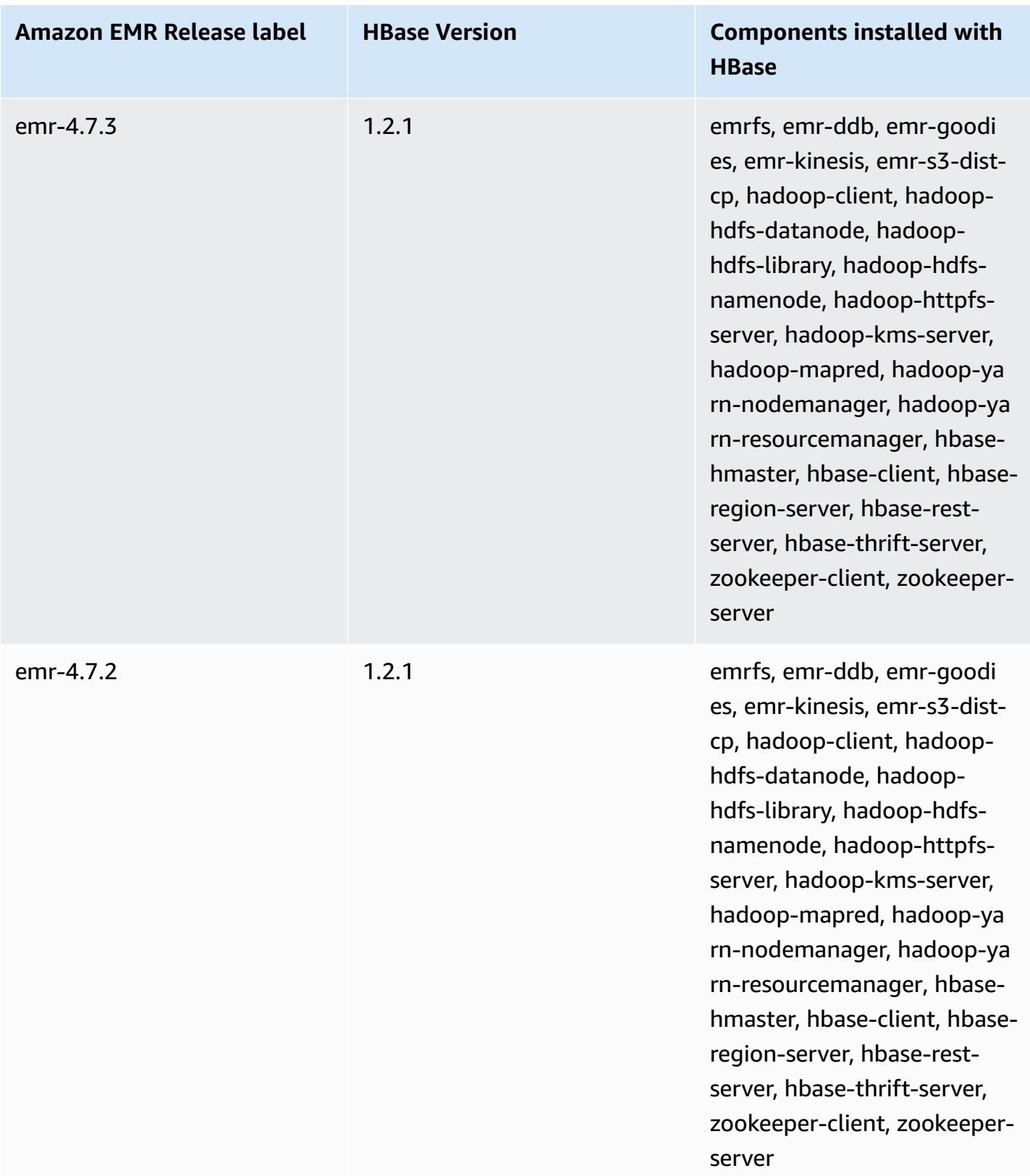

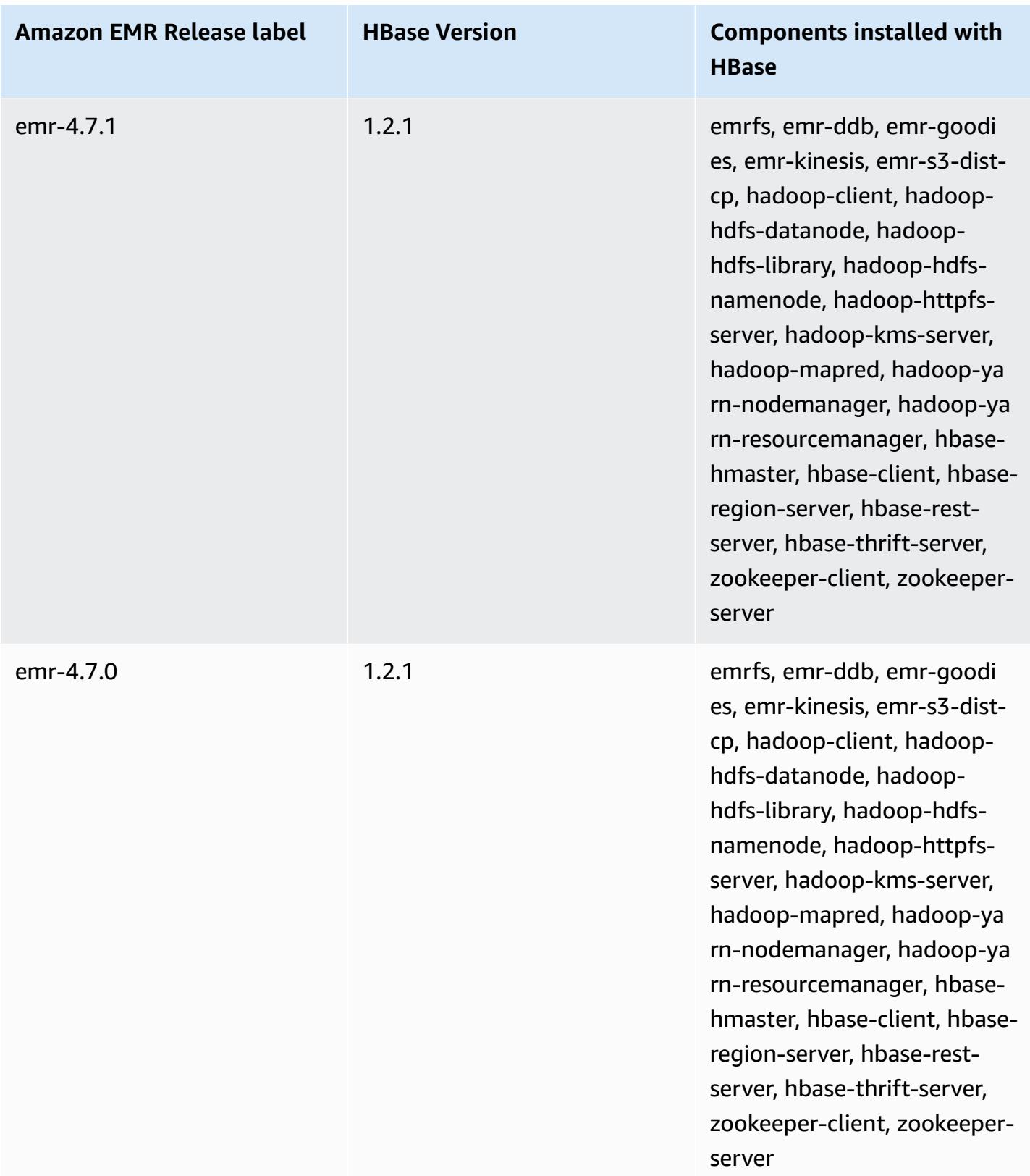

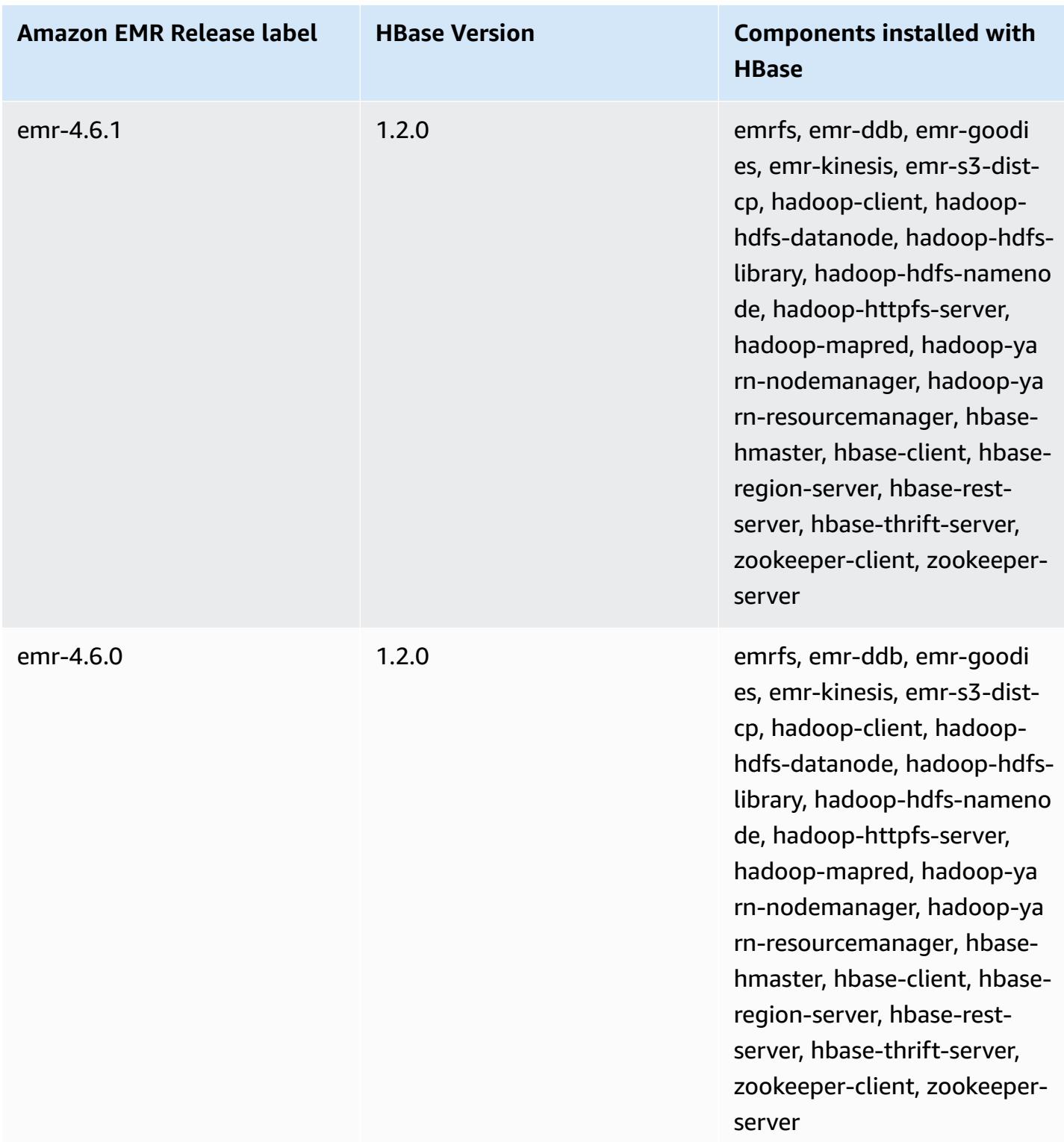

# **Apache HCatalog**

HCatalog is a tool that allows you to access Hive metastore tables within Pig, Spark SQL, and/ or custom MapReduce applications. HCatalog has a REST interface and command line client that allows you to create tables or do other operations. You then write your applications to access the tables using HCatalog libraries. For more information, see [Using HCatalog](https://cwiki.apache.org/confluence/display/Hive/HCatalog+UsingHCat). HCatalog is included in Amazon EMR release version 4.4.0 and later.

HCatalog on Amazon EMR release version 5.8.0 and later supports using AWS Glue Data Catalog as the metastore for Hive. For more information, see Using AWS Glue Data Catalog as the [metastore](https://docs.aws.amazon.com/emr/latest/ReleaseGuide/emr-hive-metastore-glue.html) for [Hive](https://docs.aws.amazon.com/emr/latest/ReleaseGuide/emr-hive-metastore-glue.html).

The following table lists the version of HCatalog included in the latest release of the Amazon EMR 6.x series, along with the components that Amazon EMR installs with HCatalog.

For the version of components installed with HCatalog in this release, see [Release](#page-76-0) 6.15.0 [Component](#page-76-0) Versions.

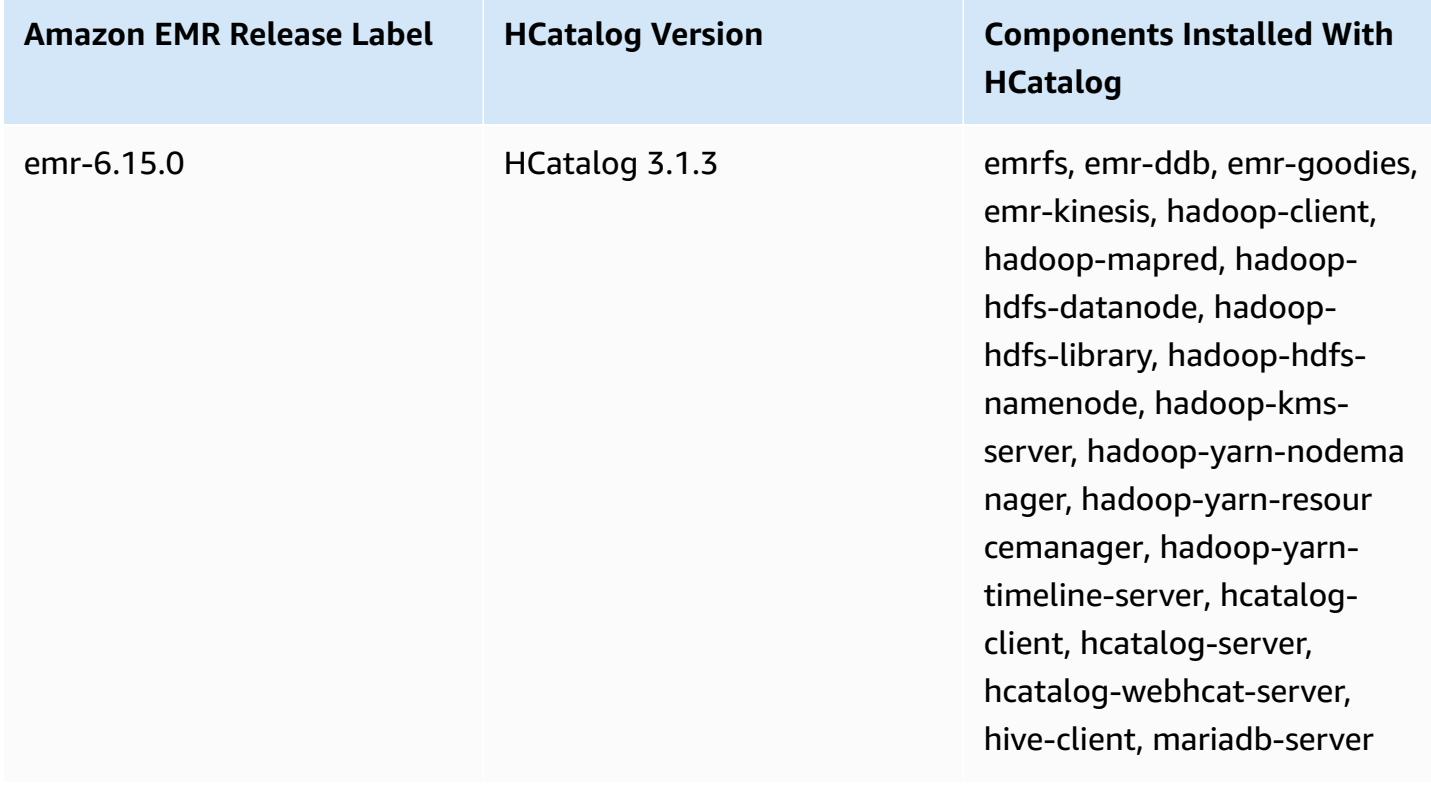

### **HCatalog version information for emr-6.15.0**

The following table lists the version of HCatalog included in the latest release of the Amazon EMR 5.x series, along with the components that Amazon EMR installs with HCatalog.

For the version of components installed with HCatalog in this release, see [Release](#page-924-0) 5.36.2 [Component](#page-924-0) Versions.

### **HCatalog version information for emr-5.36.2**

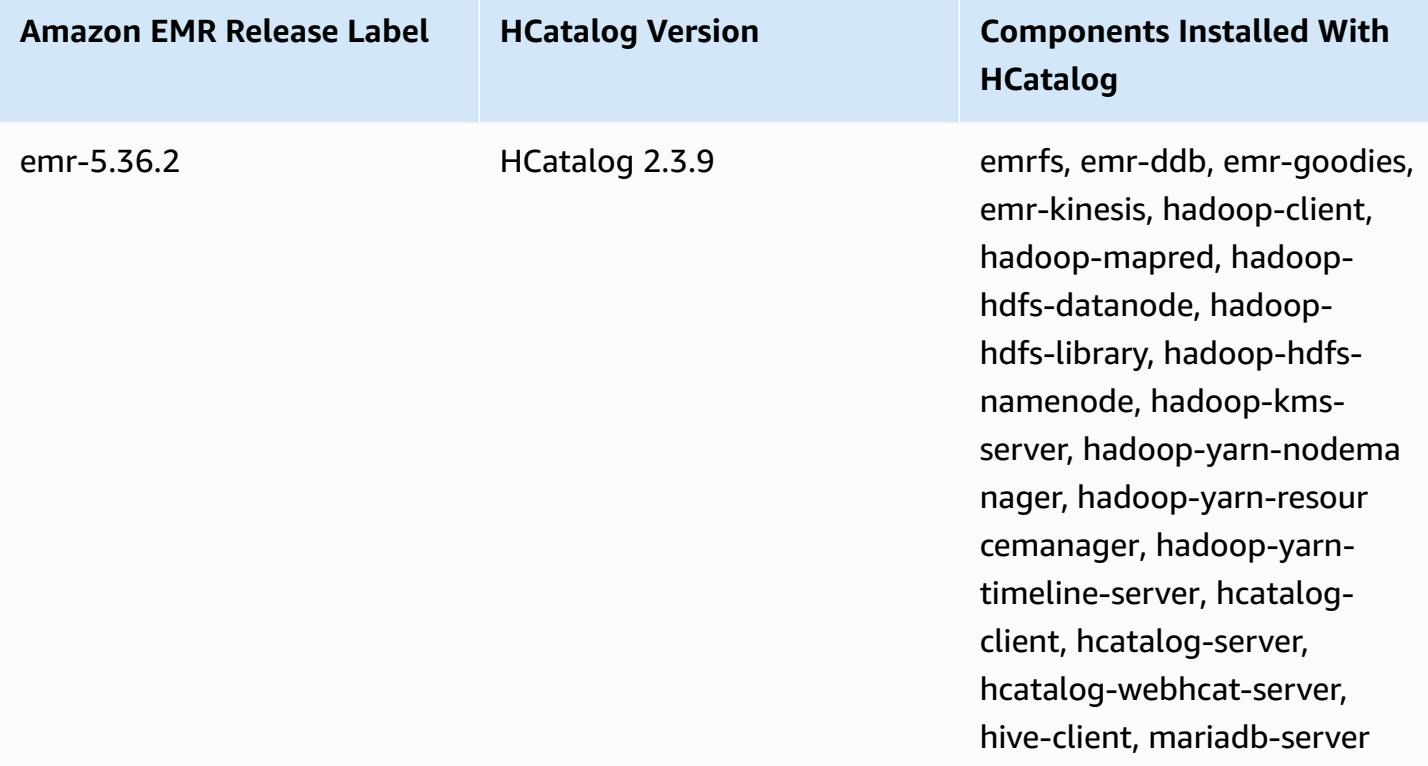

### **Topics**

- Creating a cluster with [HCatalog](#page-4200-0)
- [Using HCatalog](#page-4201-0)
- Example: Create an [HCatalog](#page-4205-0) table and write to it using Pig
- [HCatalog](#page-4206-0) release history

# <span id="page-4200-0"></span>**Creating a cluster with HCatalog**

Although HCatalog is included in the Hive project, you must install it as its own application.

### **To launch a cluster with HCatalog installed using the console**

The following procedure creates a cluster with HCatalog installed. For more information about creating clusters using the console, including **Advanced Options** see Plan and [configure](https://docs.aws.amazon.com/emr/latest/ManagementGuide/emr-plan.html) clusters in the *Amazon EMR Management Guide*.

- 1. Open the Amazon EMR console at [https://console.aws.amazon.com/emr](https://console.aws.amazon.com/emr/).
- 2. Choose **Create cluster** to use **Quick Create**.
- 3. For the **Software Configuration** field, choose **Amazon Release Version emr-4.4.0** or later.
- 4. In the **Select Applications** field, choose either **All Applications** or **HCatalog**.
- 5. Select other options as necessary and then choose **Create cluster**.

### **To launch a cluster with HCatalog using the AWS CLI**

• Create the cluster with the following command:

### **Note**

Linux line continuation characters (\) are included for readability. They can be removed or used in Linux commands. For Windows, remove them or replace with a caret (^).

```
aws emr create-cluster --name "Cluster with Hcat" --release-label emr-7.1.0 \
--applications Name=HCatalog --ec2-attributes KeyName=myKey \
--instance-type m5.xlarge --instance-count 3 --use-default-roles
```
# <span id="page-4201-0"></span>**Using HCatalog**

You can use HCatalog within various applications that use the Hive metastore. The examples in this section show how to create a table and use it in the context of Pig and Spark SQL.

## **Disable direct write when using HCatalog HStorer**

Whenever an application uses [HCatStorer](https://cwiki.apache.org/confluence/display/Hive/HCatalog+LoadStore#HCatalogLoadStore-HCatStorer) to write to an HCatalog table stored in Amazon S3, disable the direct write feature of Amazon EMR. For example, disable direct write when using the Pig STORE command or when running Sqoop jobs that write HCatalog tables to Amazon S3. You can disable the direct write

feature by setting the mapred.output.direct.NativeS3FileSystem and the mapred.output.direct.EmrFileSystem configurations to false. The following example demonstrates how to set these configurations using Java.

```
Configuration conf = new Configuration(); 
conf.set("mapred.output.direct.NativeS3FileSystem", "false"); 
conf.set("mapred.output.direct.EmrFileSystem", "false");
```
### **Create a table using the HCat CLI and use that data in Pig**

Create the following script, impressions.q, on your cluster:

```
CREATE EXTERNAL TABLE impressions ( 
     requestBeginTime string, adId string, impressionId string, referrer string, 
     userAgent string, userCookie string, ip string 
  \mathcal{L} PARTITIONED BY (dt string) 
   ROW FORMAT 
     serde 'org.apache.hive.hcatalog.data.JsonSerDe' 
    with serdeproperties ( 'paths'='requestBeginTime, adId, impressionId, referrer,
  userAgent, userCookie, ip' ) 
   LOCATION 's3://[your region].elasticmapreduce/samples/hive-ads/tables/impressions/';
ALTER TABLE impressions ADD PARTITION (dt='2009-04-13-08-05');
```
Execute the script using the HCat CLI:

```
% hcat -f impressions.q
Logging initialized using configuration in file:/etc/hive/conf.dist/hive-
log4j.properties
OK
Time taken: 4.001 seconds
OK
Time taken: 0.519 seconds
```
Open the Grunt shell and access the data in impressions:

```
% pig -useHCatalog -e "A = LOAD 'impressions' USING 
 org.apache.hive.hcatalog.pig.HCatLoader(); 
B = LIMIT A 5;dump B;"
<snip>
```

```
(1239610346000,m9nwdo67Nx6q2kI25qt5On7peICfUM,omkxkaRpNhGPDucAiBErSh1cs0MThC,cartoonnetwork.com,Mozilla/4.0 
  (compatible; MSIE 7.0; Windows NT 6.0; FunWebProducts; GTB6; SLCC1; .NET CLR 
  2.0.50727; Media Center PC 
  5.0; .NET,wcVWWTascoPbGt6bdqDbuWTPPHgOPs,69.191.224.234,2009-04-13-08-05)
(1239611000000,NjriQjdODgWBKnkGJUP6GNTbDeK4An,AWtXPkfaWGOaNeL9OOsFU8Hcj6eLHt,cartoonnetwork.com,Mozilla/4.0 
  (compatible; MSIE 7.0; Windows NT 5.1; GTB6; .NET CLR 
  1.1.4322),OaMU1F2gE4CtADVHAbKjjRRks5kIgg,57.34.133.110,2009-04-13-08-05)
(1239610462000,Irpv3oiu0I5QNQiwSSTIshrLdo9cM1,i1LDq44LRSJF0hbmhB8Gk7k9gMWtBq,cartoonnetwork.com,Mozilla/4.0 
  (compatible; MSIE 6.0; Windows NT 5.2; SV1; .NET CLR 1.1.4322; 
  InfoPath.1),QSb3wkLR4JAIut4Uq6FNFQIR1rCVwU,42.174.193.253,2009-04-13-08-05)
(1239611007000,q2Awfnpe0JAvhInaIp0VGx9KTs0oPO,s3HvTflPB8JIE0IuM6hOEebWWpOtJV,cartoonnetwork.com,Mozilla/4.0 
  (compatible; MSIE 6.0; Windows NT 5.2; SV1; .NET CLR 1.1.4322; 
  InfoPath.1),QSb3wkLR4JAIut4Uq6FNFQIR1rCVwU,42.174.193.253,2009-04-13-08-05)
(1239610398000,c362vpAB0soPKGHRS43cj6TRwNeOGn,jeas5nXbQInGAgFB8jlkhnprN6cMw7,cartoonnetwork.com,Mozilla/4.0 
  (compatible; MSIE 8.0; Windows NT 5.1; Trident/4.0; GTB6; .NET CLR 
  1.1.4322),k96n5PnUmwHKfiUI0TFP0TNMfADgh9,51.131.29.87,2009-04-13-08-05)
7120 [main] INFO org.apache.pig.Main - Pig script completed in 7 seconds and 199 
 milliseconds (7199 ms)
16/03/08 23:17:10 INFO pig.Main: Pig script completed in 7 seconds and 199 milliseconds 
  (7199 ms)
```
### **Accessing the table using Spark SQL**

This example creates a Spark DataFrame from the table created in the first example and shows the first 20 lines:

```
% spark-shell --jars /usr/lib/hive-hcatalog/share/hcatalog/hive-hcatalog-core-1.0.0-
amzn-3.jar
<snip>
scala> val hiveContext = new org.apache.spark.sql.hive.HiveContext(sc);
scala> val df = hiveContext.sql("SELECT * FROM impressions")
scala> df.show()
<snip>
16/03/09 17:18:46 INFO DAGScheduler: ResultStage 0 (show at <console>:32) finished in 
 10.702 s
16/03/09 17:18:46 INFO DAGScheduler: Job 0 finished: show at <console>:32, took 
 10.839905 s
+----------------+--------------------+--------------------+------------------
+--------------------+--------------------+--------------+----------------+
|requestbegintime| adid| impressionid| referrer| 
   useragent| usercookie| ip| dt|
+----------------+--------------------+--------------------+------------------
                       +--------------------+--------------------+--------------+----------------+
```
| 1239610346000|m9nwdo67Nx6q2kI25...|omkxkaRpNhGPDucAi...|cartoonnetwork.com| Mozilla/4.0 (comp...|wcVWWTascoPbGt6bd...|69.191.224.234|2009-04-13-08-05| | 1239611000000|NjriQjdODgWBKnkGJ...|AWtXPkfaWGOaNeL9O...|cartoonnetwork.com| Mozilla/4.0 (comp...|OaMU1F2gE4CtADVHA...| 57.34.133.110|2009-04-13-08-05| | 1239610462000|Irpv3oiu0I5QNQiwS...|i1LDq44LRSJF0hbmh...|cartoonnetwork.com| Mozilla/4.0 (comp...|QSb3wkLR4JAIut4Uq...|42.174.193.253|2009-04-13-08-05| | 1239611007000|q2Awfnpe0JAvhInaI...|s3HvTflPB8JIE0IuM...|cartoonnetwork.com| Mozilla/4.0 (comp...|QSb3wkLR4JAIut4Uq...|42.174.193.253|2009-04-13-08-05| | 1239610398000|c362vpAB0soPKGHRS...|jeas5nXbQInGAgFB8...|cartoonnetwork.com| Mozilla/4.0 (comp...|k96n5PnUmwHKfiUI0...| 51.131.29.87|2009-04-13-08-05| | 1239610600000|cjBTpruoaiEtqLuMX...|XwlohBSs8Ipxs1bRa...|cartoonnetwork.com| Mozilla/4.0 (comp...|k96n5PnUmwHKfiUI0...| 51.131.29.87|2009-04-13-08-05| | 1239610804000|Ms3eJHNAEItpxvimd...|4SIj4pGmgVLl625BD...|cartoonnetwork.com| Mozilla/4.0 (comp...|k96n5PnUmwHKfiUI0...| 51.131.29.87|2009-04-13-08-05| | 1239610872000|h5bccHX6wJReDi1jL...|EFAWIiBdVfnxwAMWP...|cartoonnetwork.com| Mozilla/4.0 (comp...|k96n5PnUmwHKfiUI0...| 51.131.29.87|2009-04-13-08-05| | 1239610365000|874NBpGmxNFfxEPKM...|xSvE4XtGbdtXPF2Lb...|cartoonnetwork.com| Mozilla/5.0 (Maci...|eWDEVVUphlnRa273j...| 22.91.173.232|2009-04-13-08-05| | 1239610348000|X8gISpUTSqh1A5reS...|TrFblGT99AgE75vuj...| corriere.it| Mozilla/4.0 (comp...|tX1sMpnhJUhmAF7AS...| 55.35.44.79|2009-04-13-08-05| | 1239610743000|kbKreLWB6QVueFrDm...|kVnxx9Ie2i3OLTxFj...| corriere.it| Mozilla/4.0 (comp...|tX1sMpnhJUhmAF7AS...| 55.35.44.79|2009-04-13-08-05| | 1239610812000|9lxOSRpEi3bmEeTCu...|1B2sff99AEIwSuLVV...| corriere.it| Mozilla/4.0 (comp...|tX1sMpnhJUhmAF7AS...| 55.35.44.79|2009-04-13-08-05| | 1239610876000|lijjmCf2kuxfBTnjL...|AjvufgUtakUFcsIM9...| corriere.it| Mozilla/4.0 (comp...|tX1sMpnhJUhmAF7AS...| 55.35.44.79|2009-04-13-08-05| | 1239610941000|t8t8trgjNRPIlmxuD...|agu2u2TCdqWP08rAA...| corriere.it| Mozilla/4.0 (comp...|tX1sMpnhJUhmAF7AS...| 55.35.44.79|2009-04-13-08-05| | 1239610490000|OGRLPVNGxiGgrCmWL...|mJg2raBUpPrC8OlUm...| corriere.it| Mozilla/4.0 (comp...|r2k96t1CNjSU9fJKN...| 71.124.66.3|2009-04-13-08-05| | 1239610556000|OnJID12x0RXKPUgrD...|P7Pm2mPdW6wO8KA3R...| corriere.it| Mozilla/4.0 (comp...|r2k96t1CNjSU9fJKN...| 71.124.66.3|2009-04-13-08-05| | 1239610373000|WflsvKIgOqfIE5KwR...|TJHd1VBspNcua0XPn...| corriere.it| Mozilla/5.0 (Maci...|fj2L1ILTFGMfhdrt3...| 75.117.56.155|2009-04-13-08-05| | 1239610768000|4MJR0XxiVCU1ueXKV...|1OhGWmbvKf8ajoU8a...| corriere.it| Mozilla/5.0 (Maci...|fj2L1ILTFGMfhdrt3...| 75.117.56.155|2009-04-13-08-05| | 1239610832000|gWIrpDiN57i3sHatv...|RNL4C7xPi3tdar2Uc...| corriere.it| Mozilla/5.0 (Maci...|fj2L1ILTFGMfhdrt3...| 75.117.56.155|2009-04-13-08-05| | 1239610789000|pTne9k62kJ14QViXI...|RVxJVIQousjxUVI3r...| pixnet.net| Mozilla/5.0 (Maci...|1bGOKiBD2xmui9OkF...| 33.176.101.80|2009-04-13-08-05| +----------------+--------------------+--------------------+------------------ +--------------------+--------------------+--------------+----------------+ only showing top 20 rows

scala>

## <span id="page-4205-0"></span>**Example: Create an HCatalog table and write to it using Pig**

You can create an HCatalog table and use Apache Pig to write to it by way of HCatStorer using a data source in Amazon S3. HCatalog requires that you disable direct write, or the operation fails silently. Set both the mapred.output.direct.NativeS3FileSystem and the mapred.output.direct.EmrFileSystem configurations to false either using the mapredsite classification, or manually from within the Grunt shell. The following example shows a table created using the HCat CLI, followed by commands executed in the Grunt shell to populate the table from a sample data file in Amazon S3.

To run this example, [connect](https://docs.aws.amazon.com/emr/latest/ManagementGuide/emr-connect-master-node-ssh.html) to the master node using SSH.

Create an HCatalog script file, wikicount.q, with the following contents, which creates an HCatalog table named wikicount.

```
CREATE EXTERNAL TABLE IF NOT EXISTS wikicount( 
col1 string, 
col2 bigint 
) 
ROW FORMAT DELIMITED FIELDS TERMINATED BY '\001' 
STORED AS ORC 
LOCATION 's3://MyBucket/hcat/wikicount';
```
Use an HCat CLI command to execute the script from the file.

hcat -f wikicount.q

Next, start the Grunt shell with the -useHCatalog option, set configurations to disable direct write, load data from an S3 location, and then write the results to the wikicount table.

```
pig -useHCatalog
SET mapred.output.direct.NativeS3FileSystem false; 
SET mapred.output.direct.EmrFileSystem false; 
A = LOAD 's3://support.elasticmapreduce/training/datasets/wikistats_tiny/' USING 
 PigStorage(' ') AS (Site:chararray, page:chararray, views:int, total_bytes:long);
B = GROUP A BY Site;
```

```
C = FOREACH B GENERATE group as col1, COUNT(A) as col2; 
STORE C INTO 'wikicount' USING org.apache.hive.hcatalog.pig.HCatStorer();
```
# <span id="page-4206-0"></span>**HCatalog release history**

The following table lists the version of HCatalog included in each release version of Amazon EMR, along with the components installed with the application. For component versions in each release, see the Component Version section for your release in Amazon EMR 7.x release [versions,](#page-21-0) [Amazon](#page-74-0) EMR 6.x release [versions,](#page-74-0) or Amazon EMR 5.x release [versions](#page-920-0).

### **HCatalog version information**

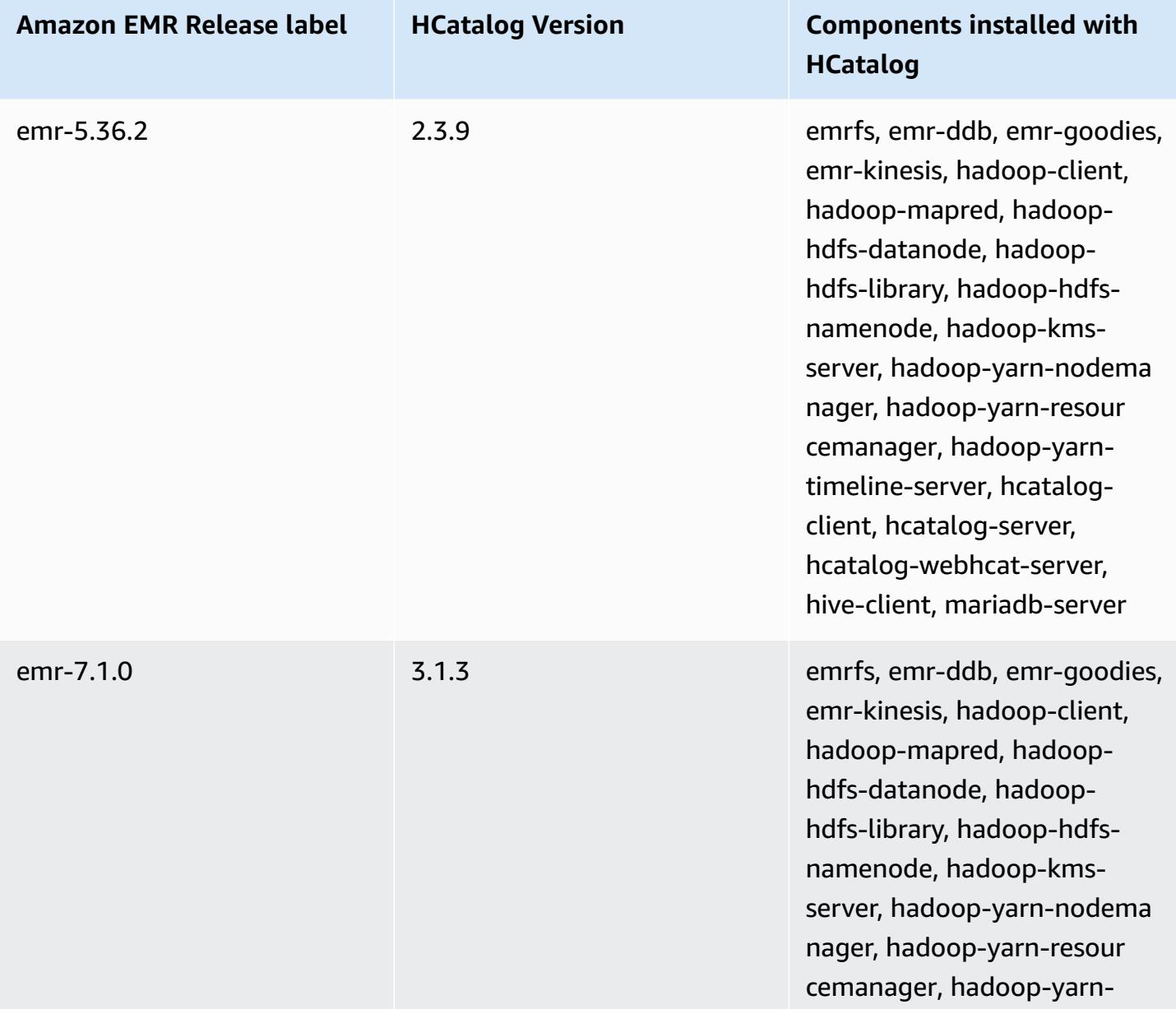

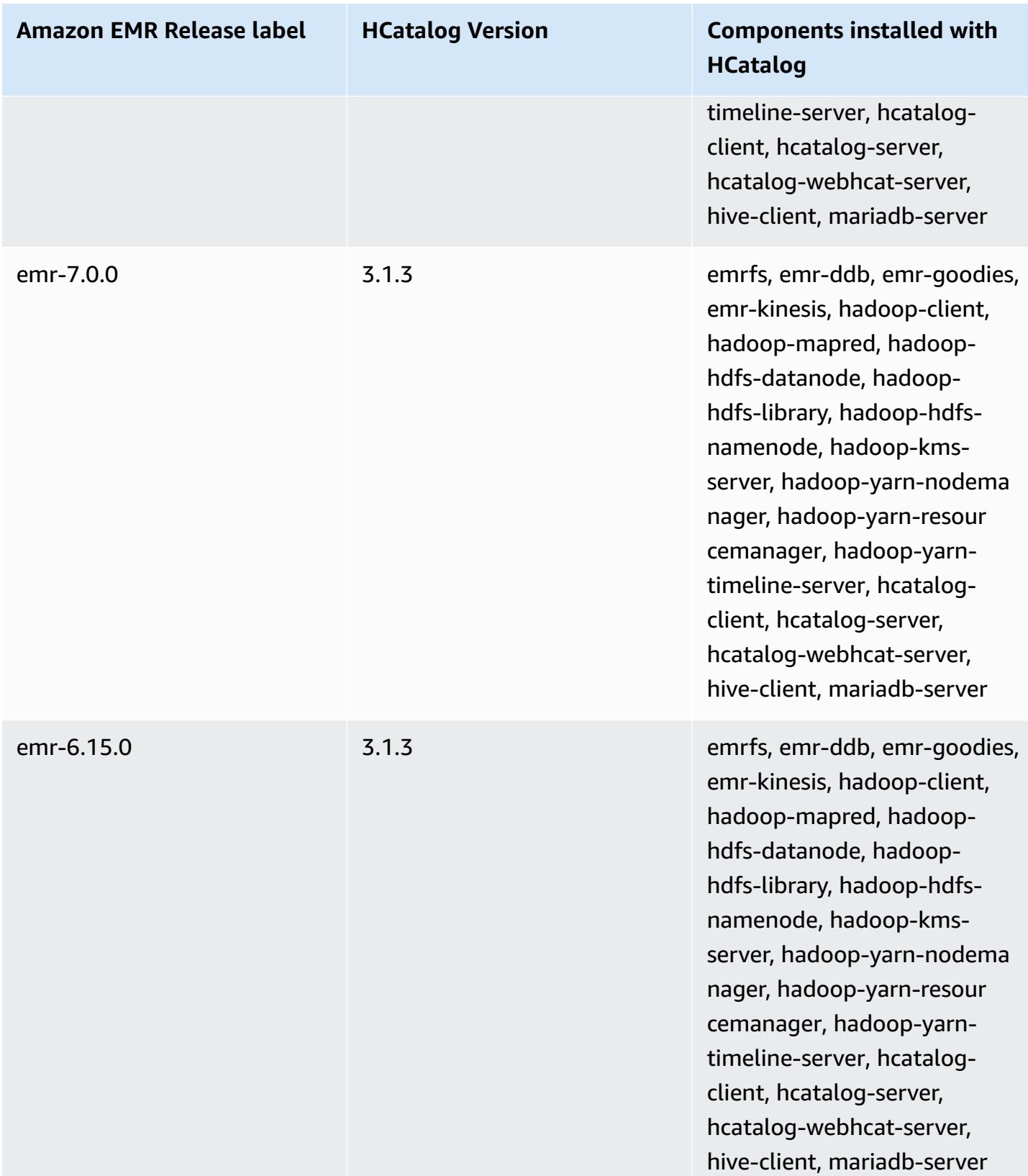

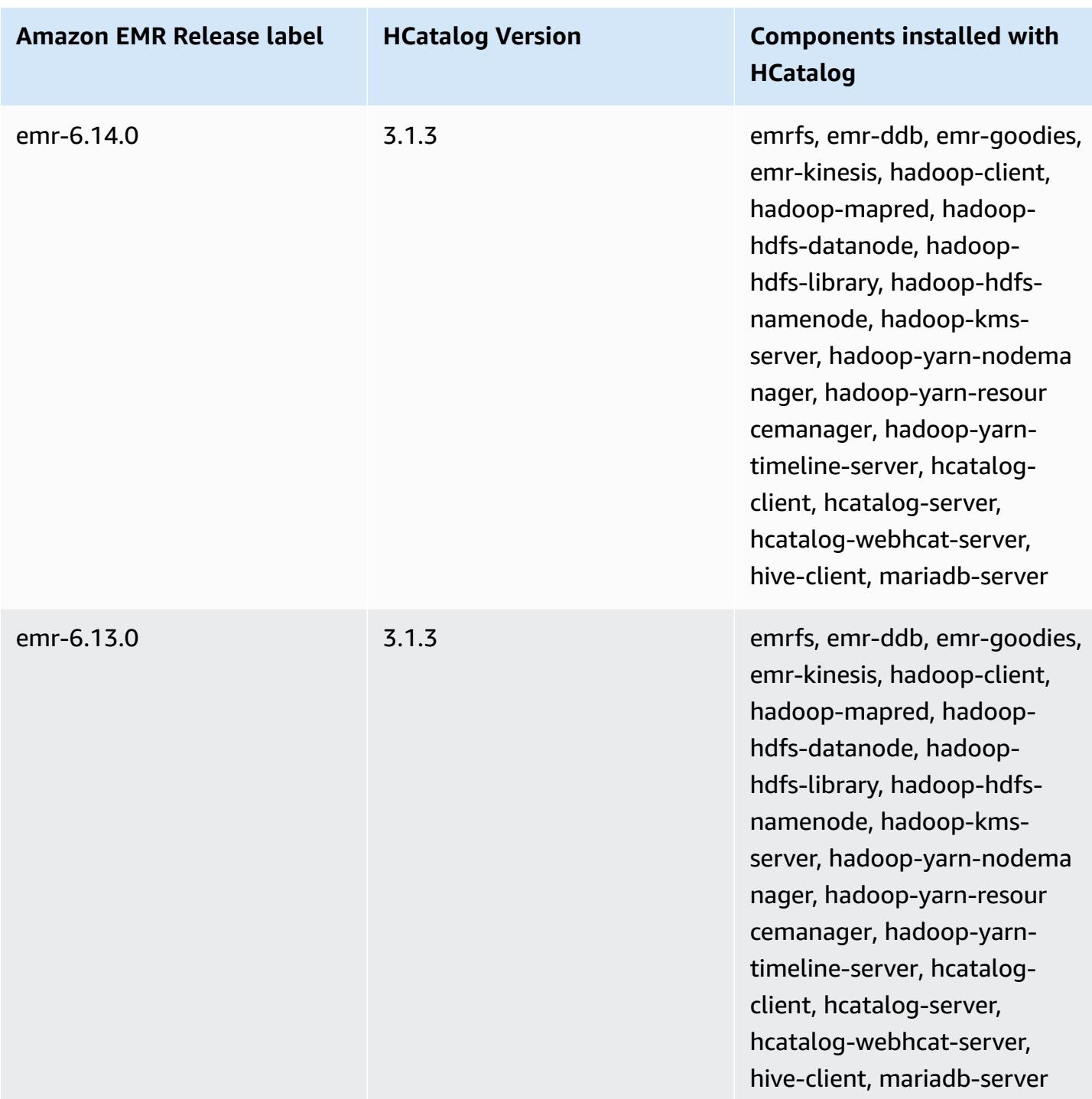

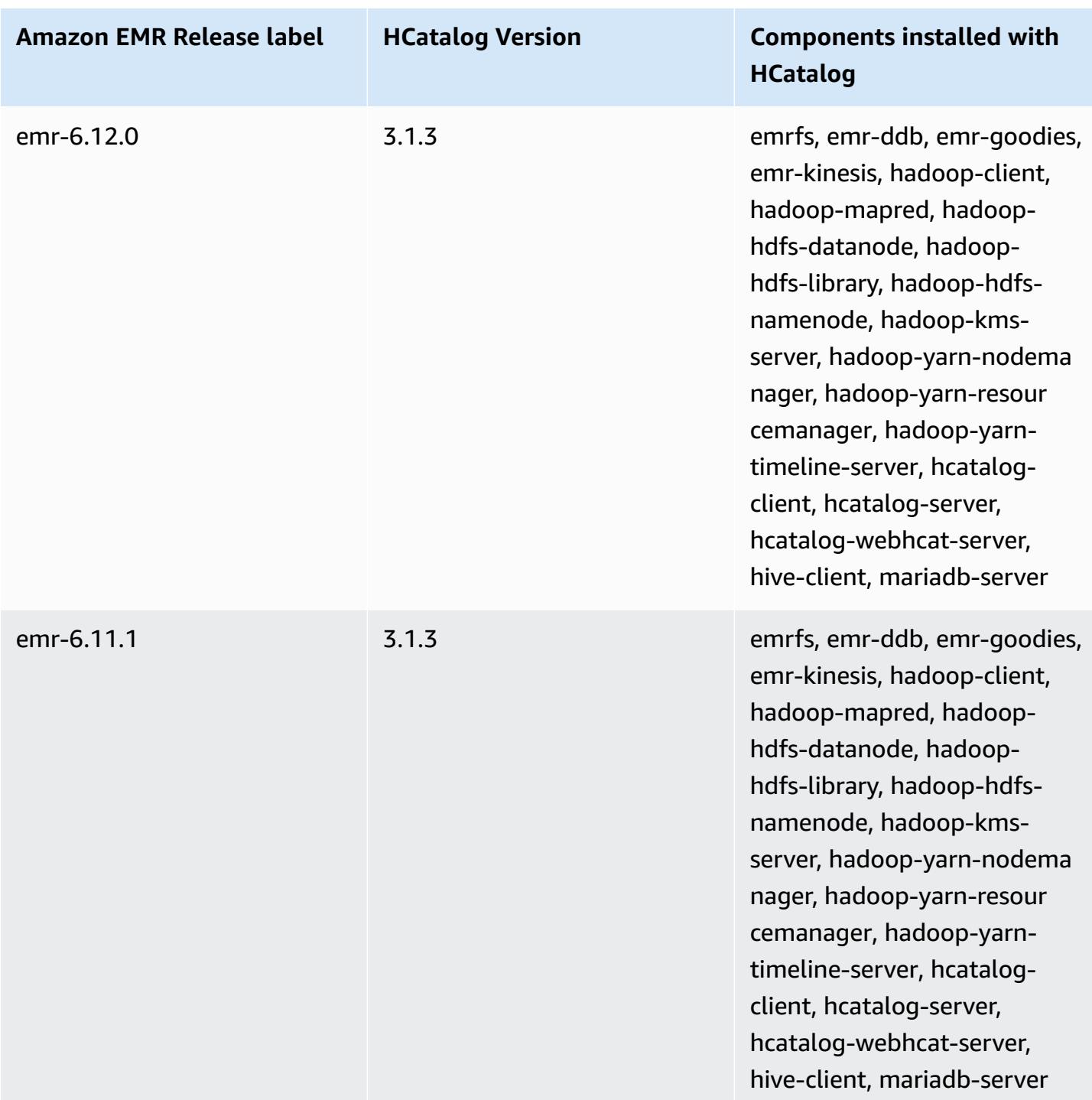

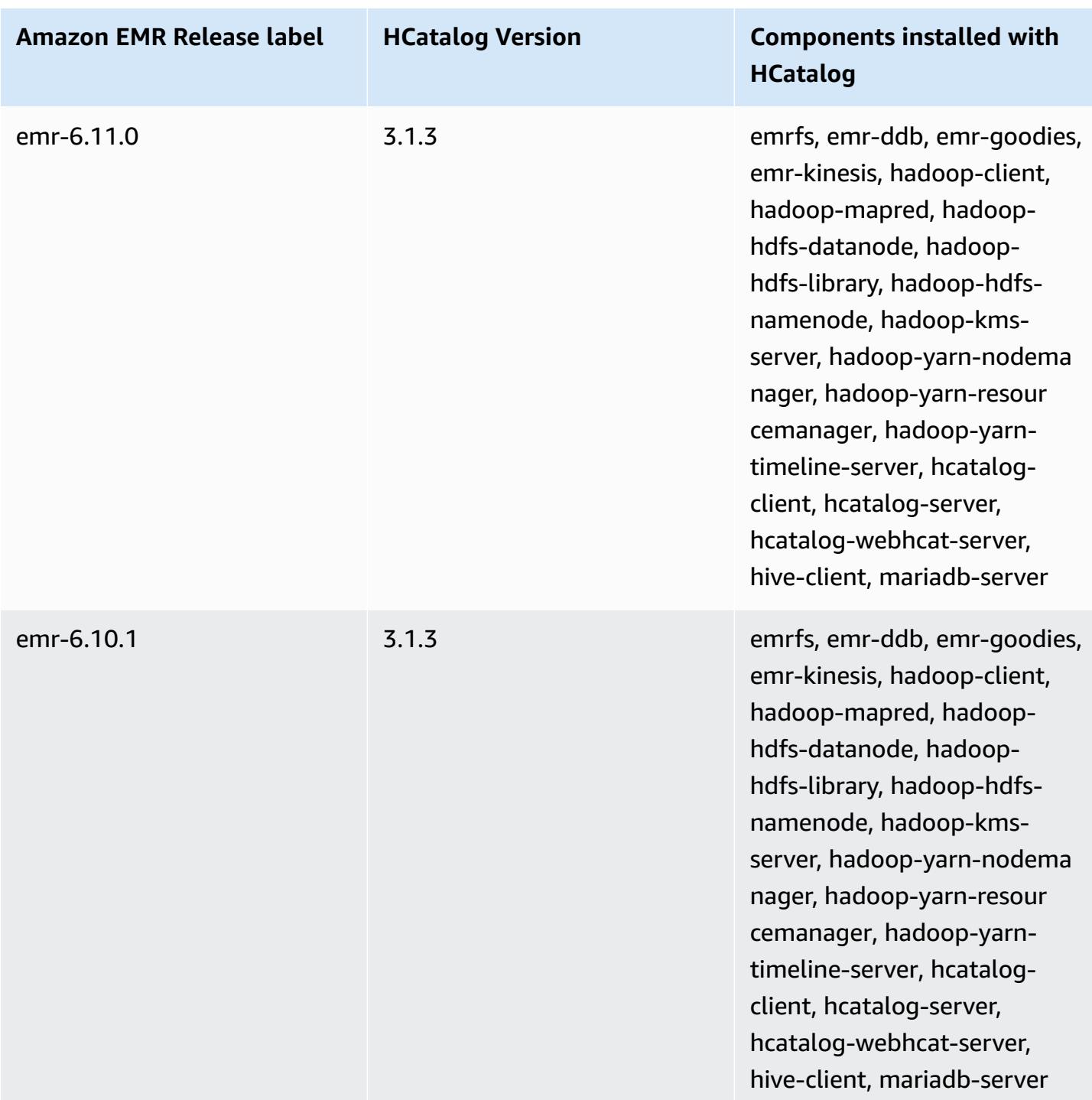

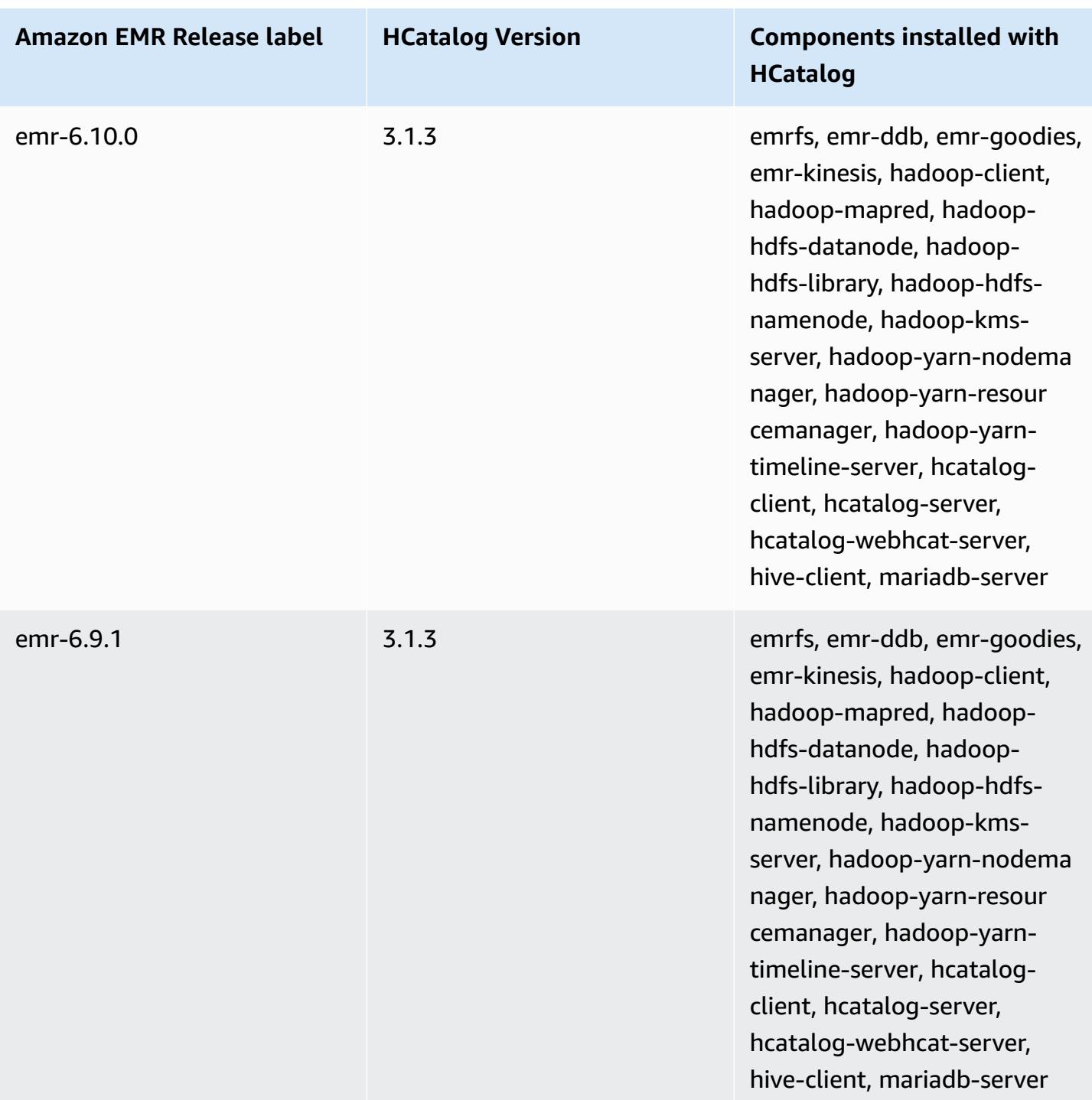
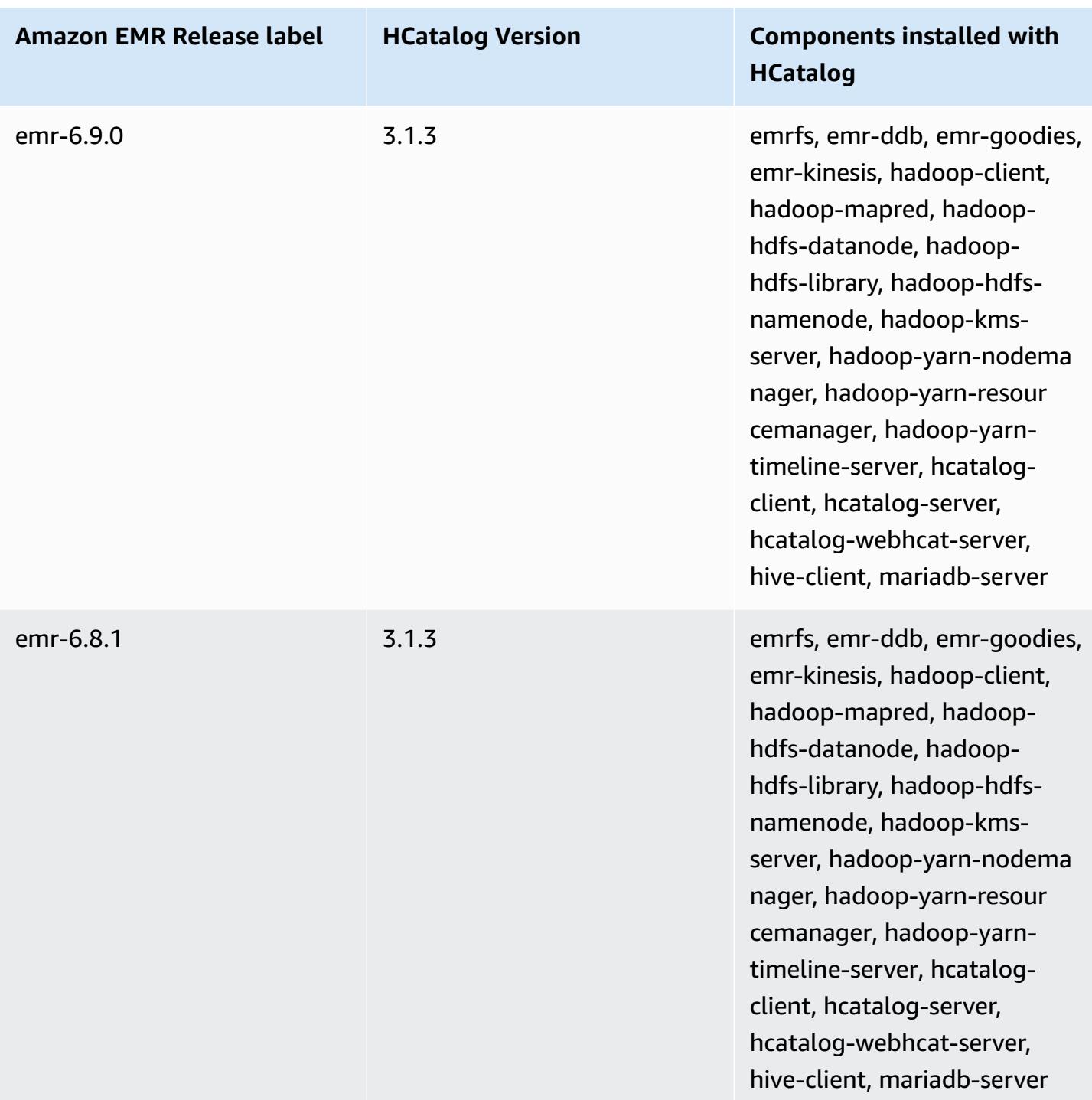

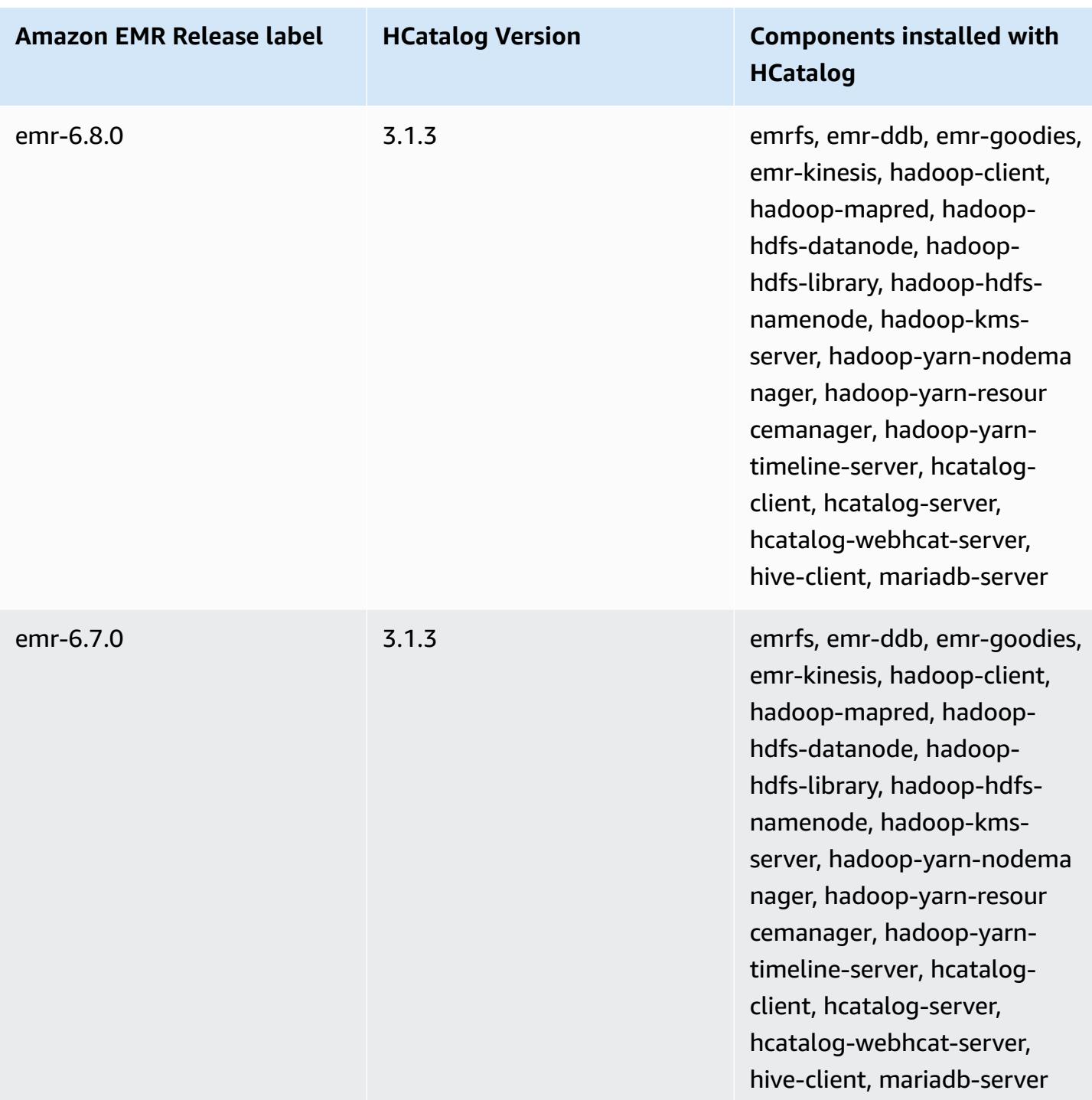

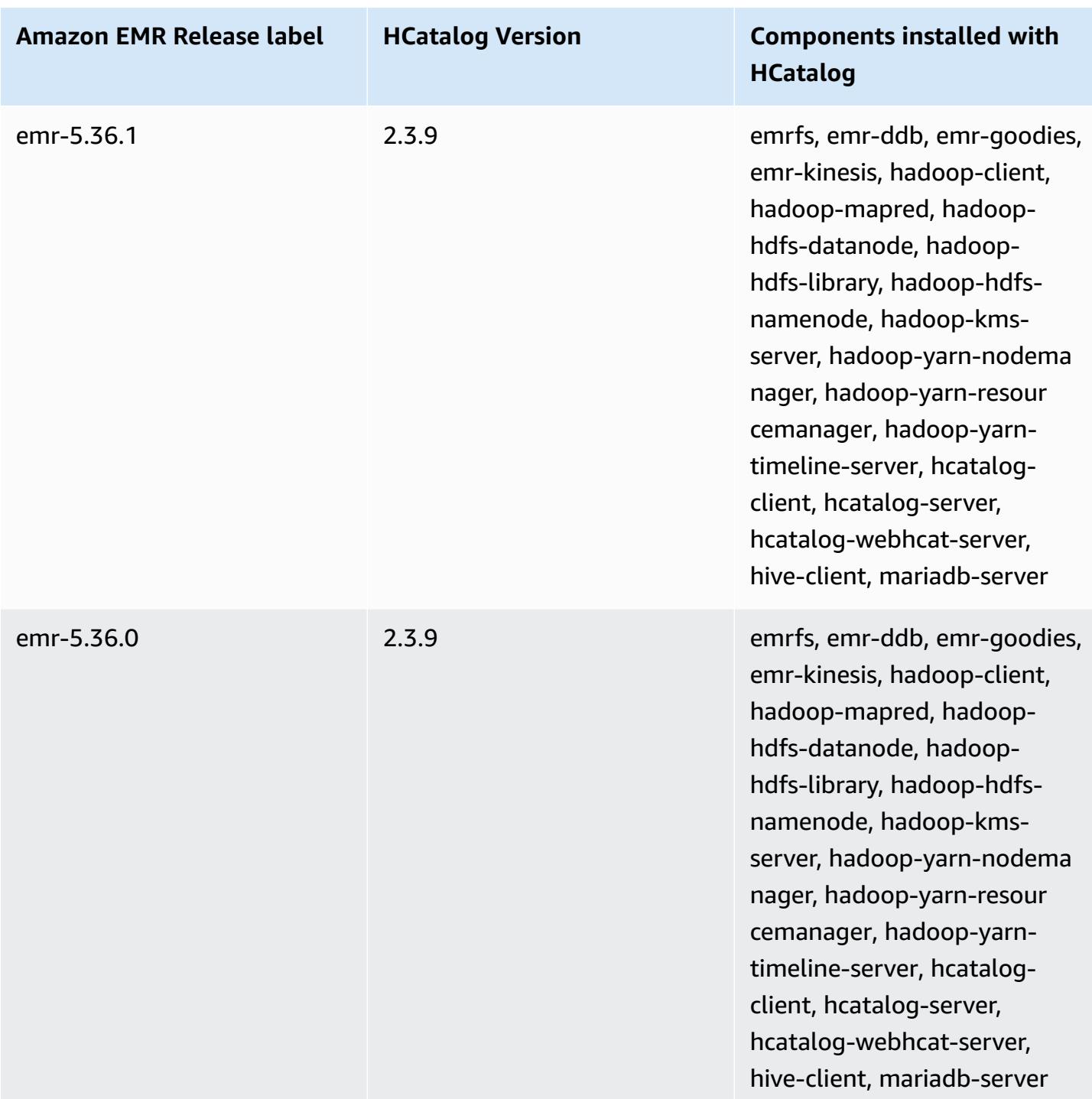

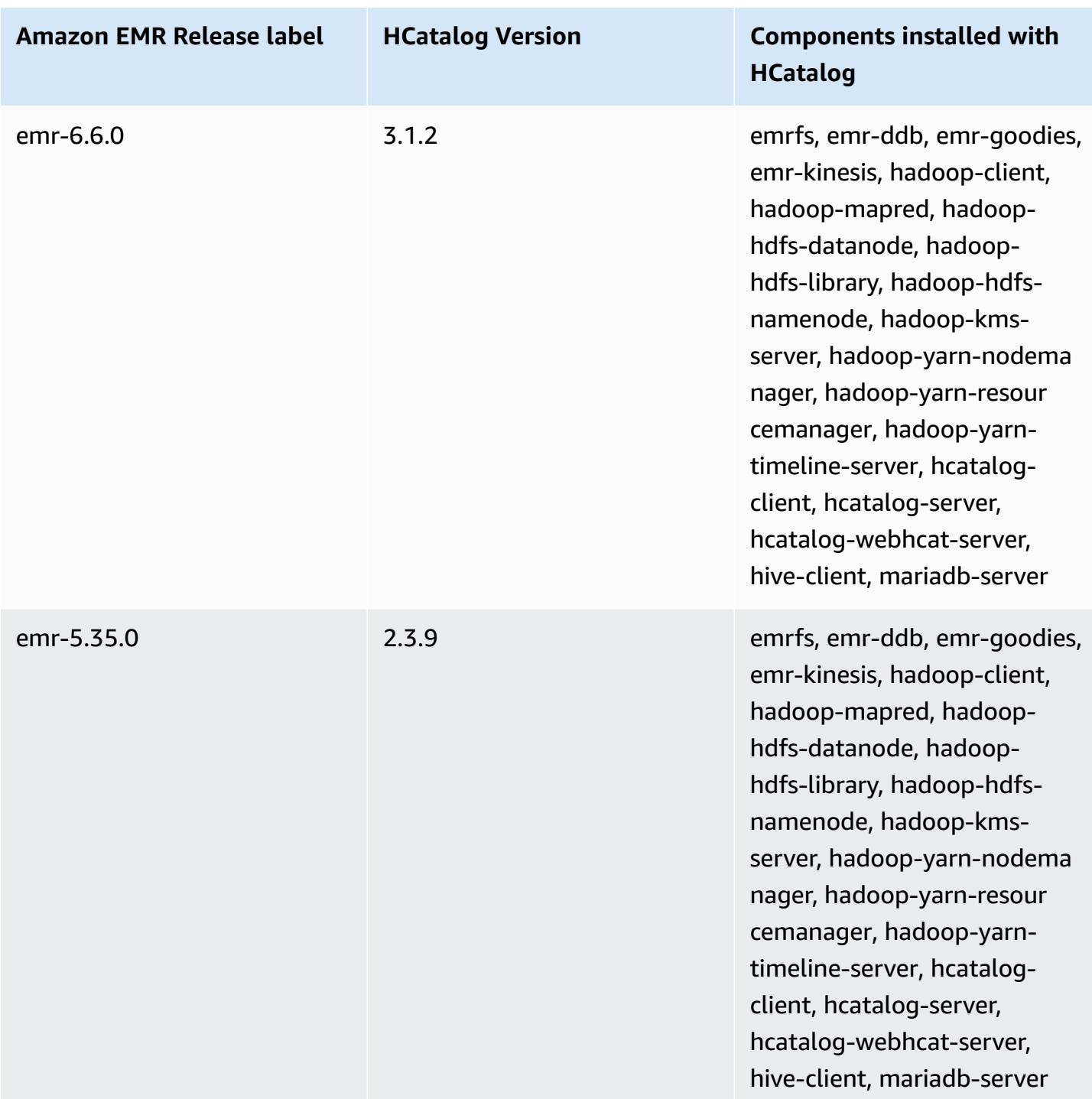

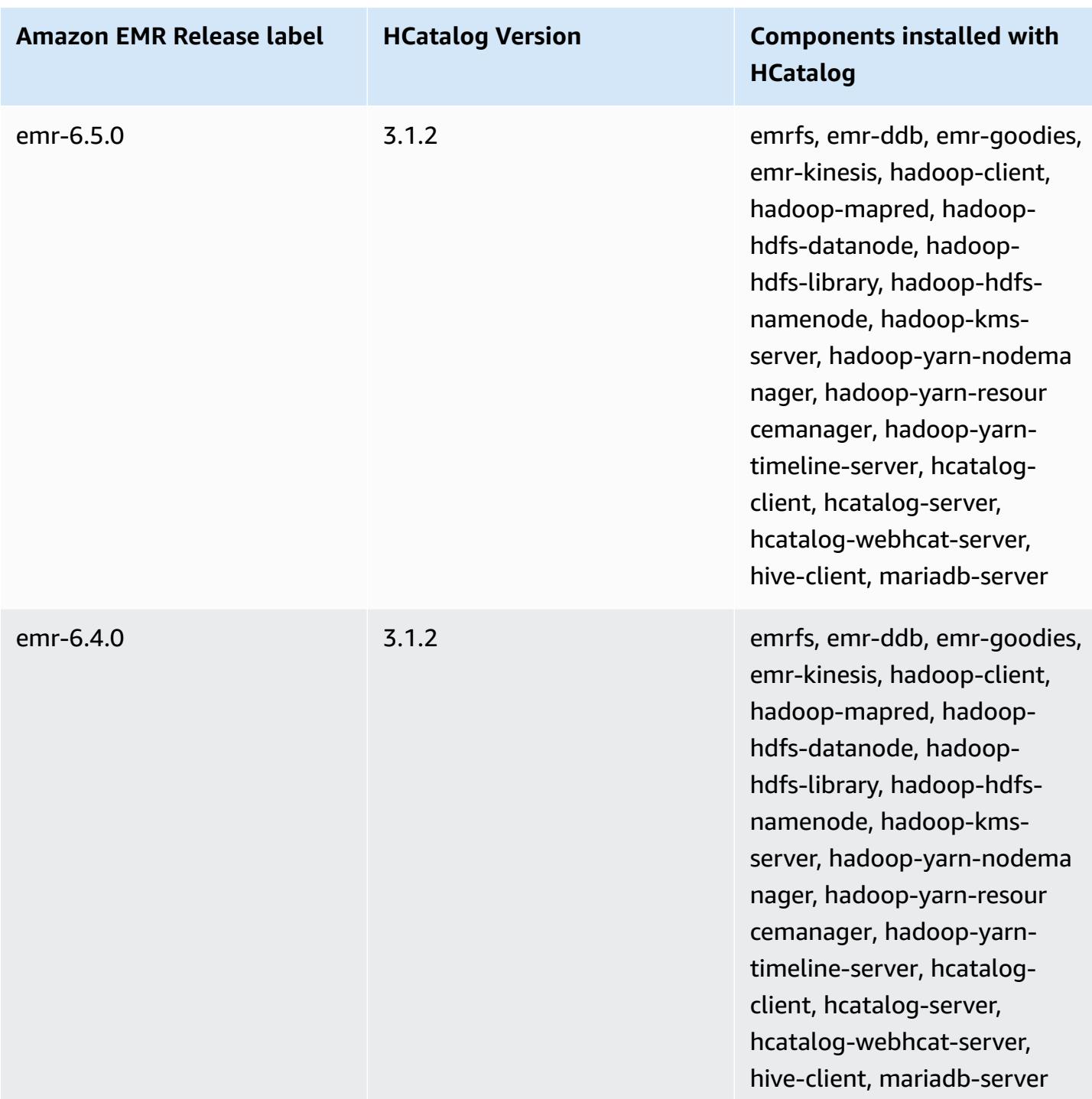

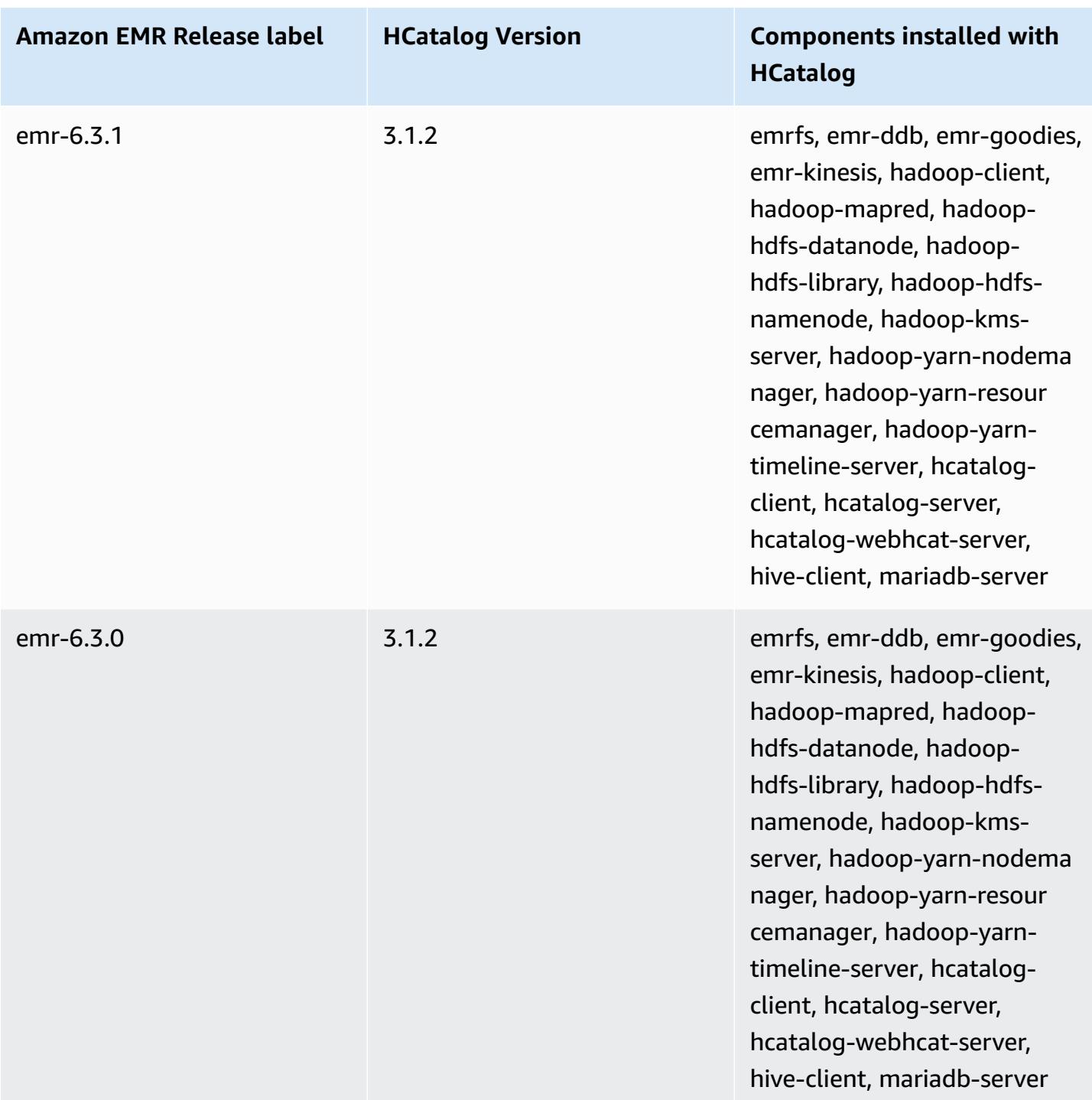

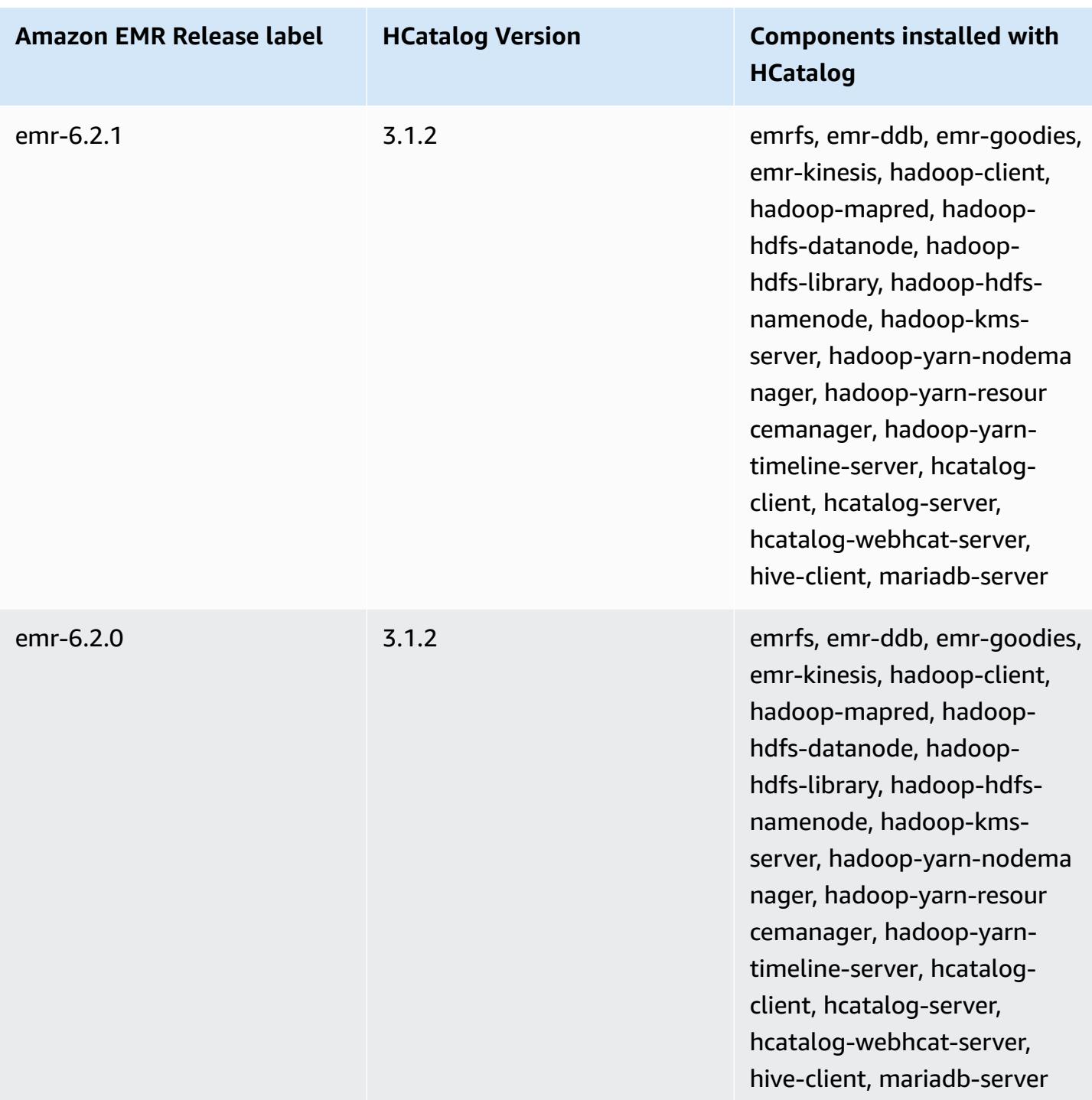

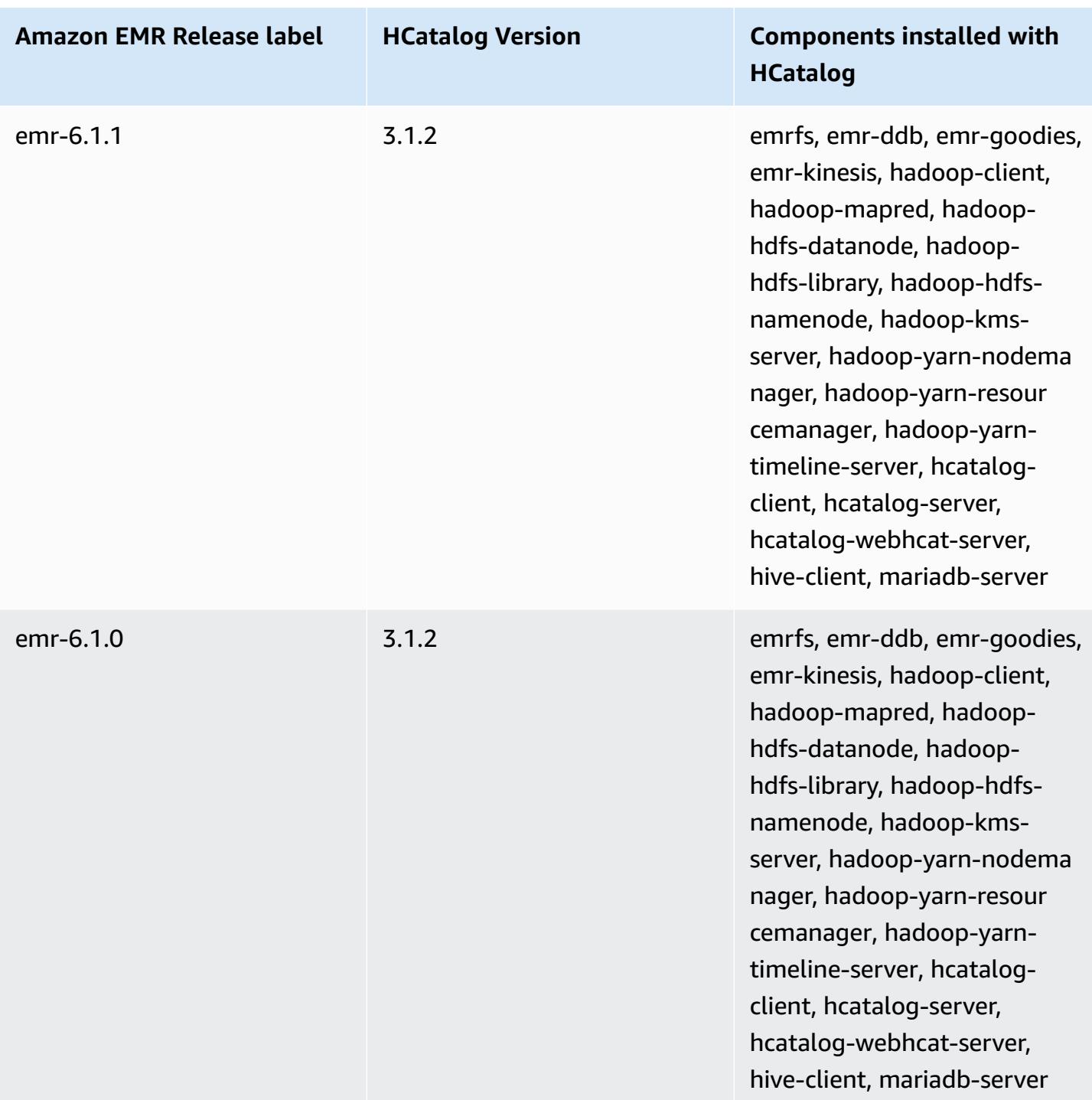

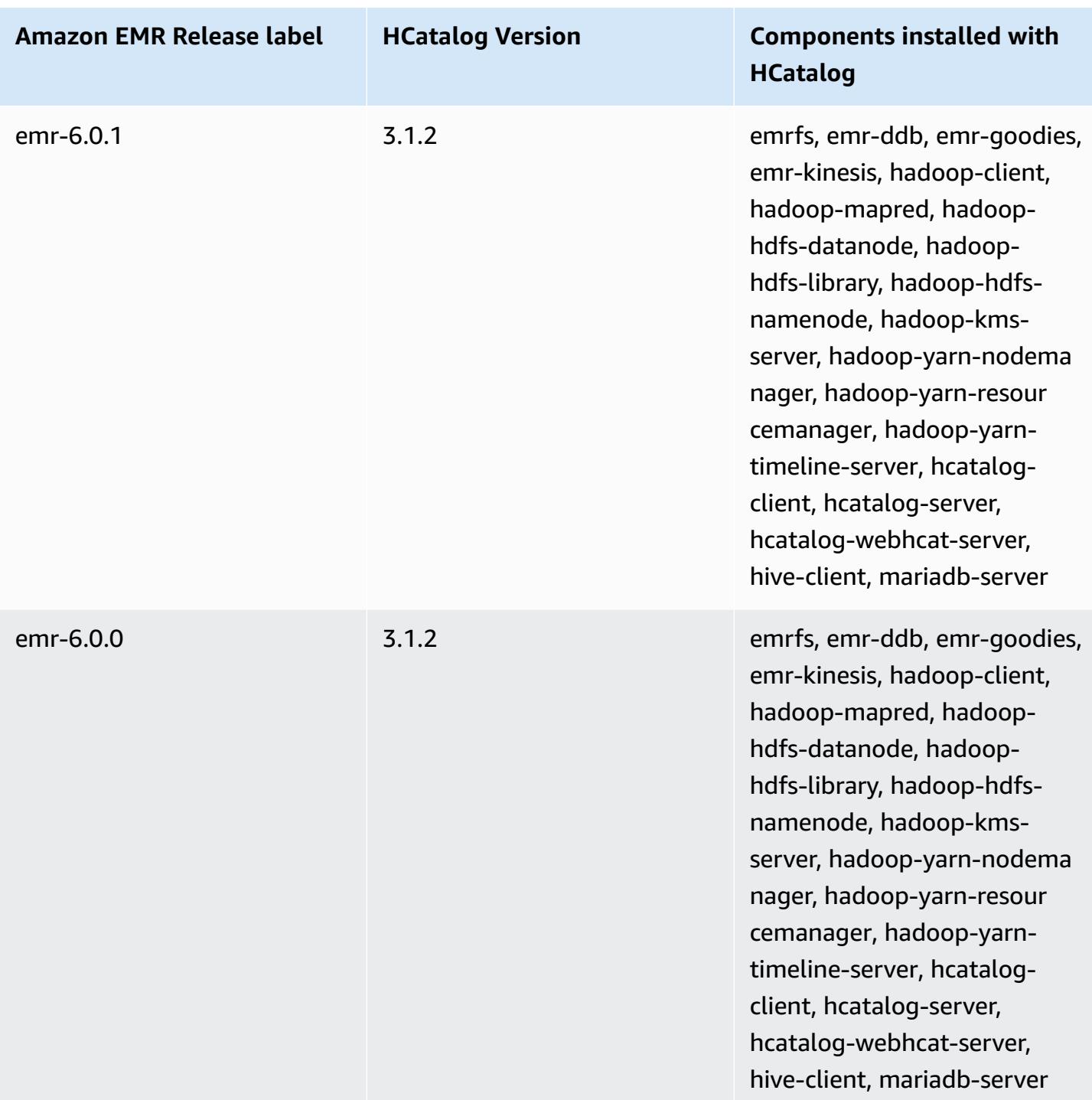

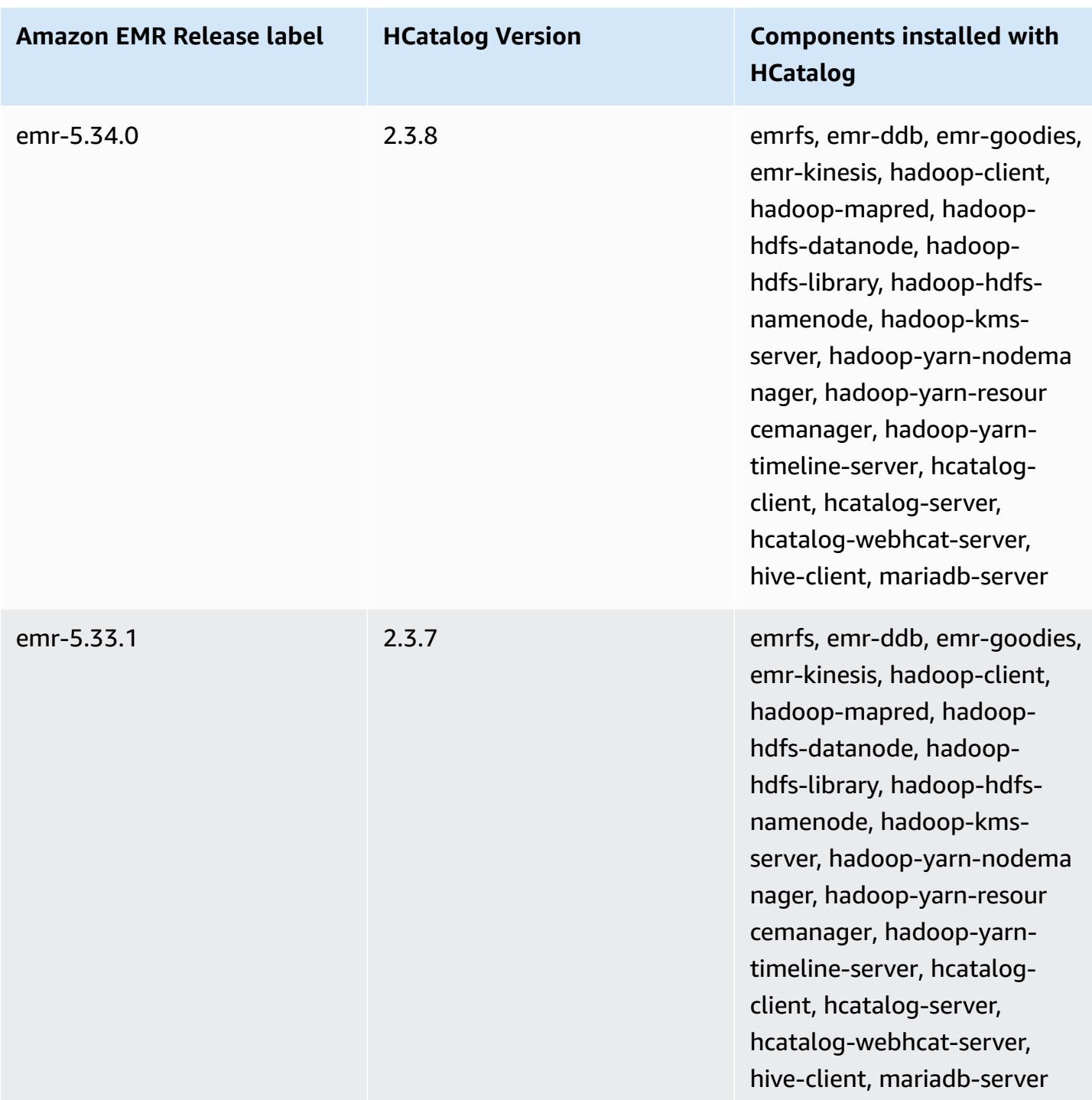

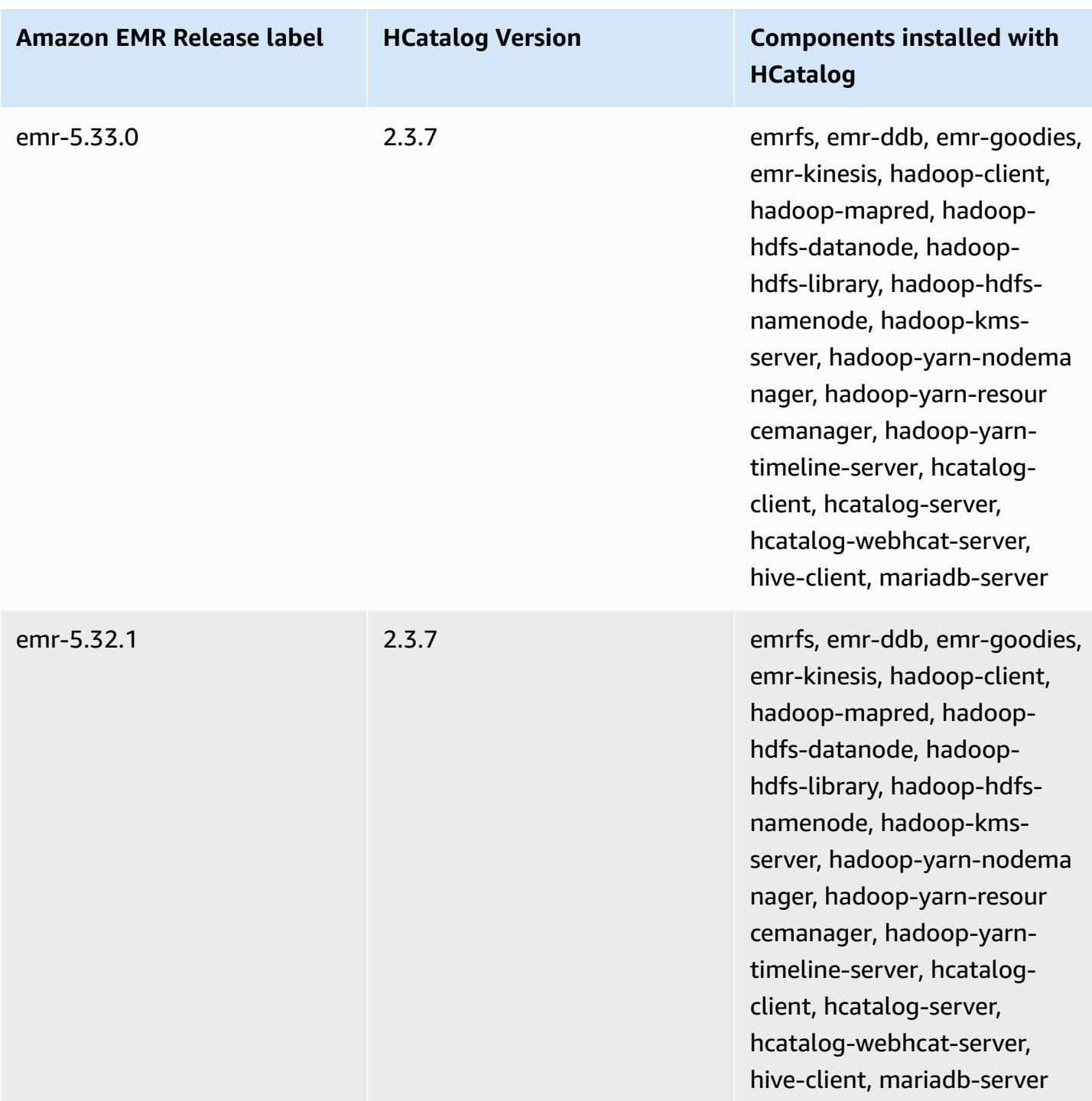

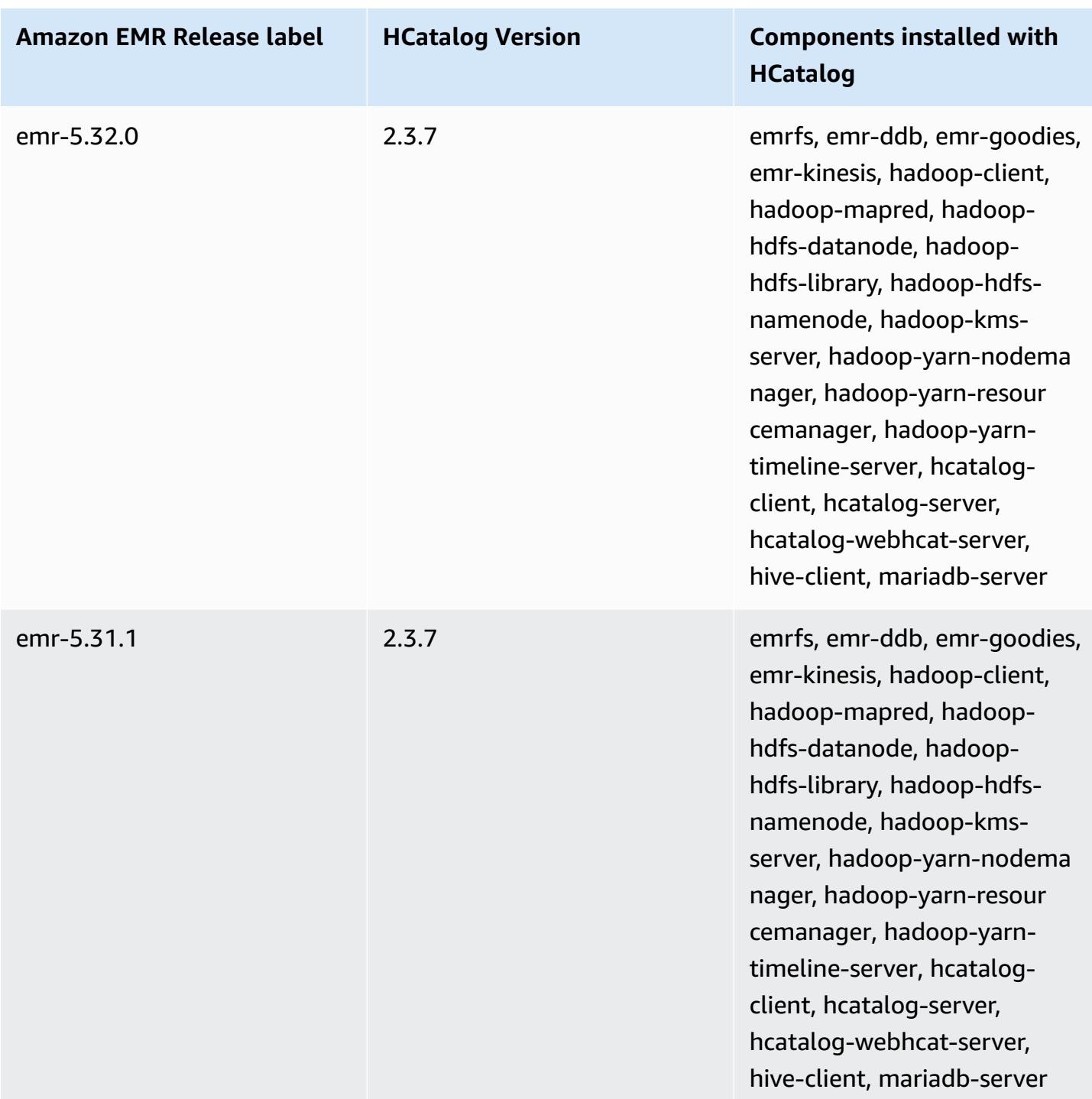

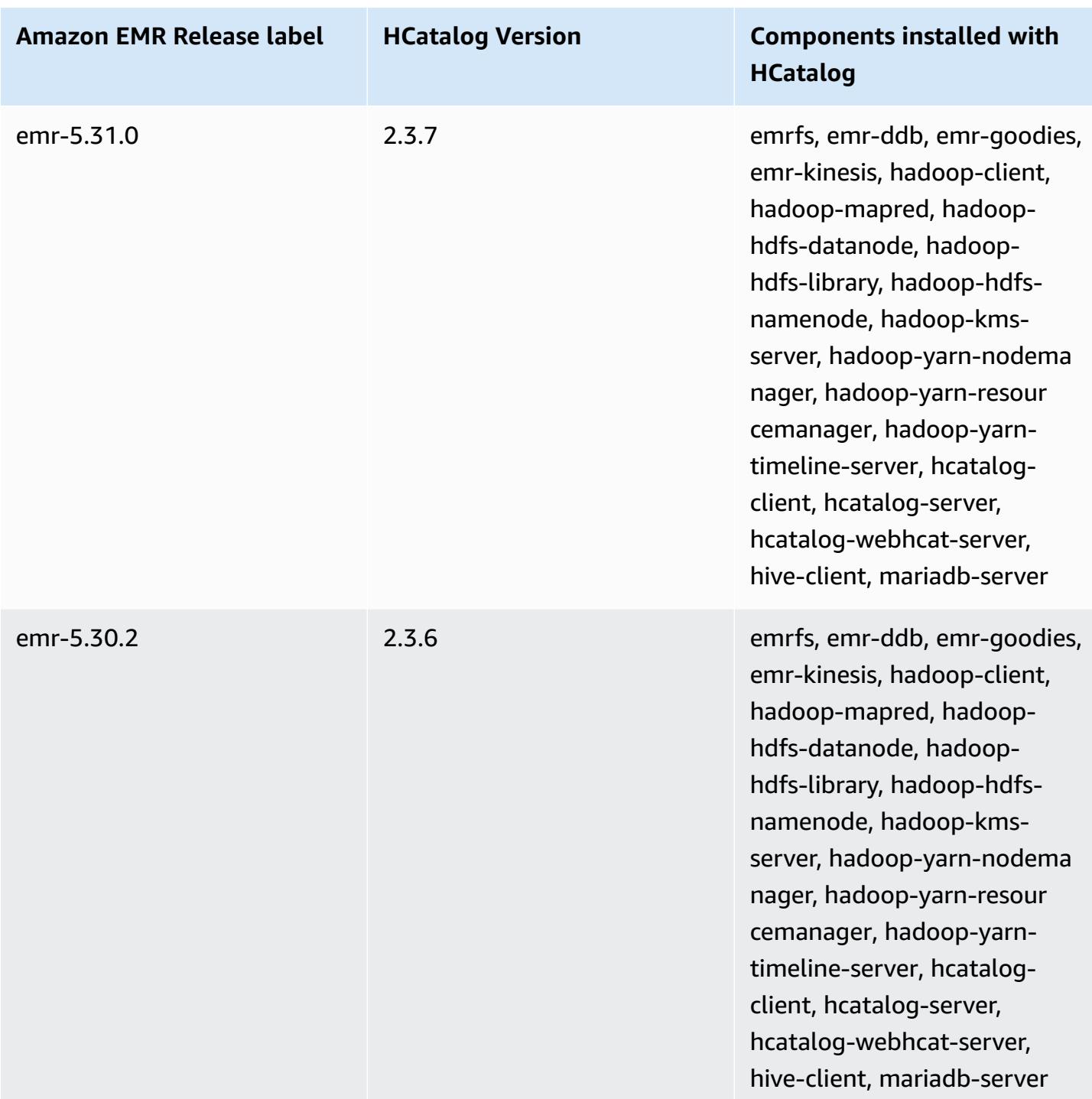

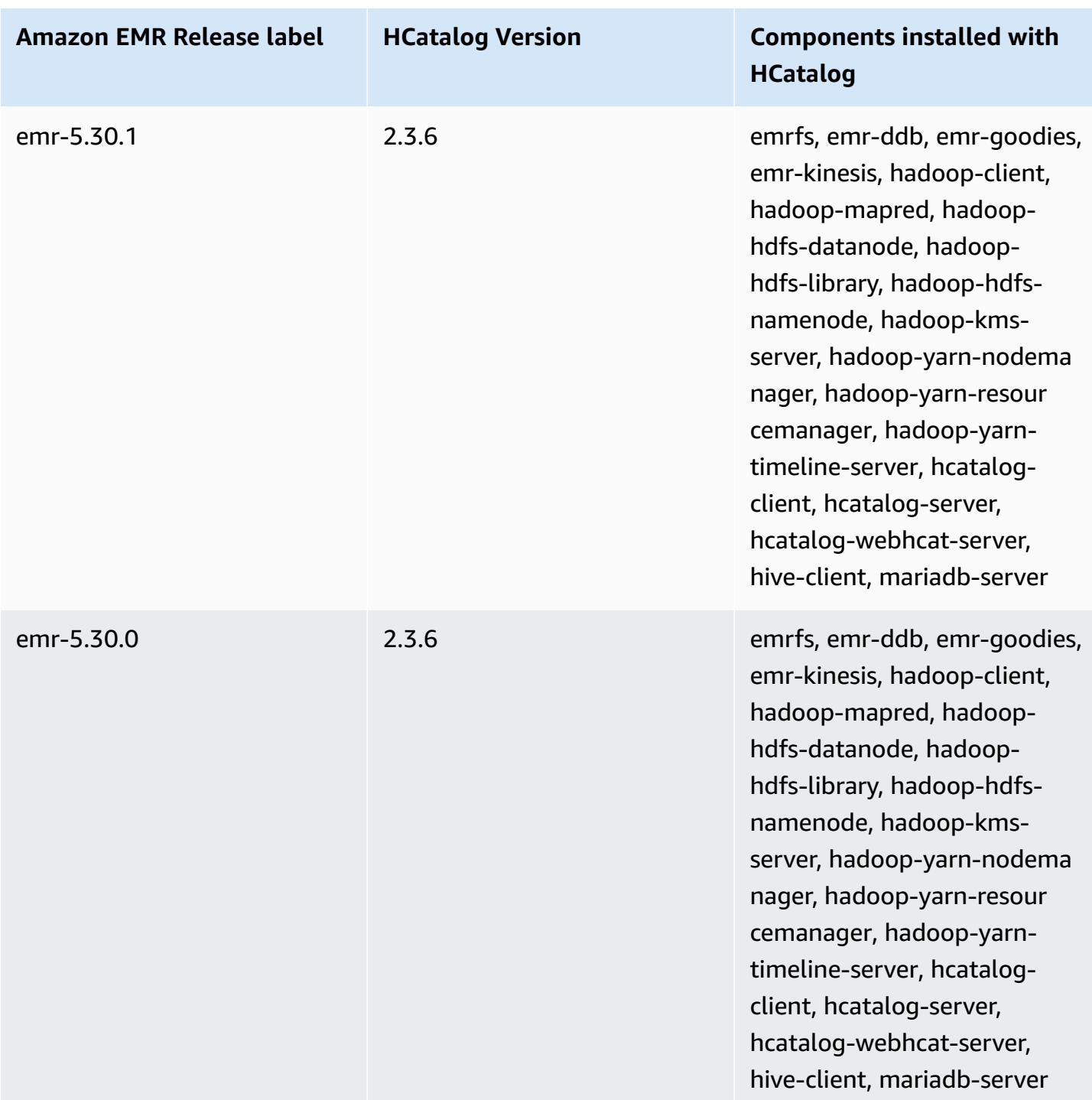

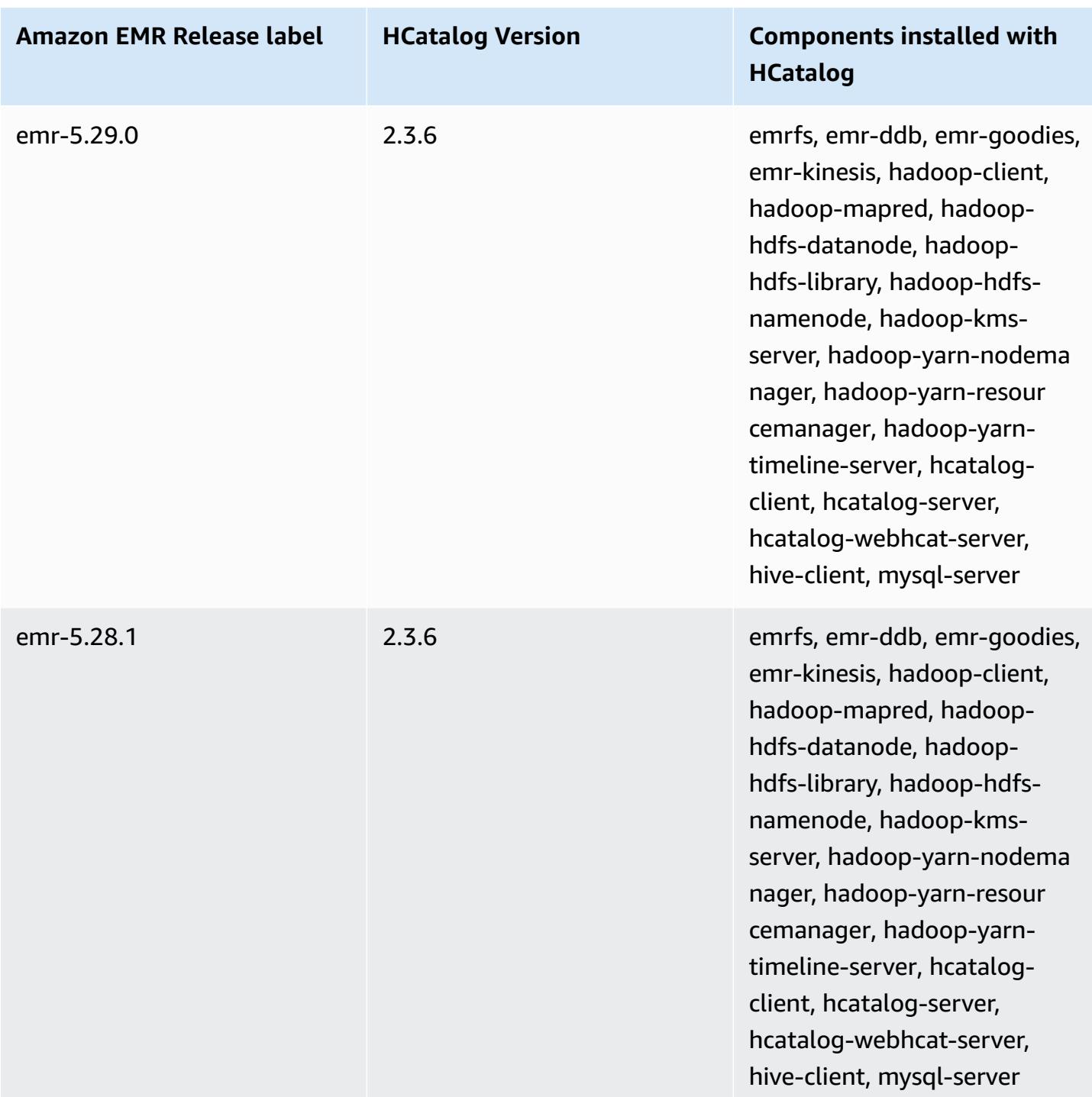

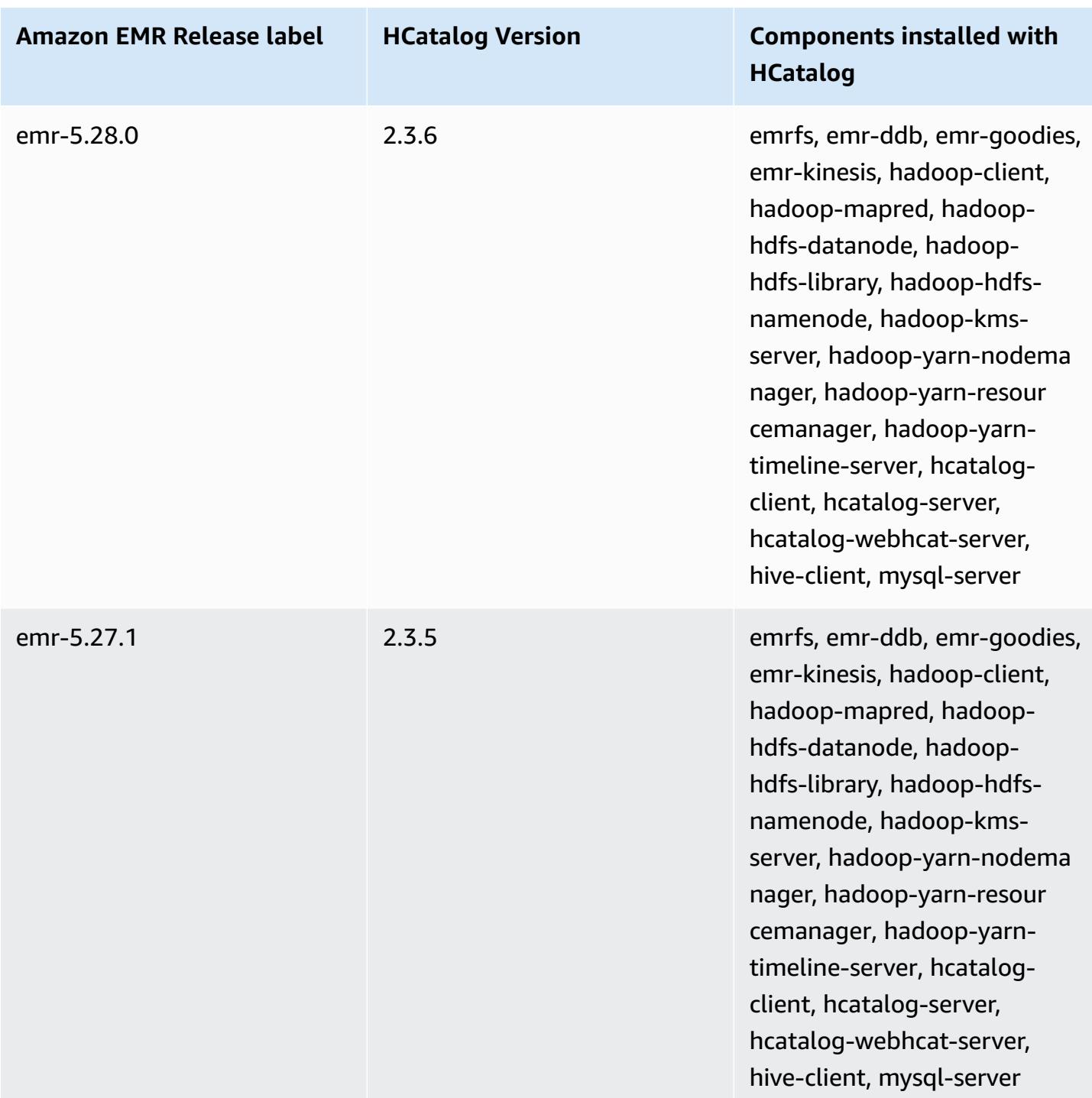

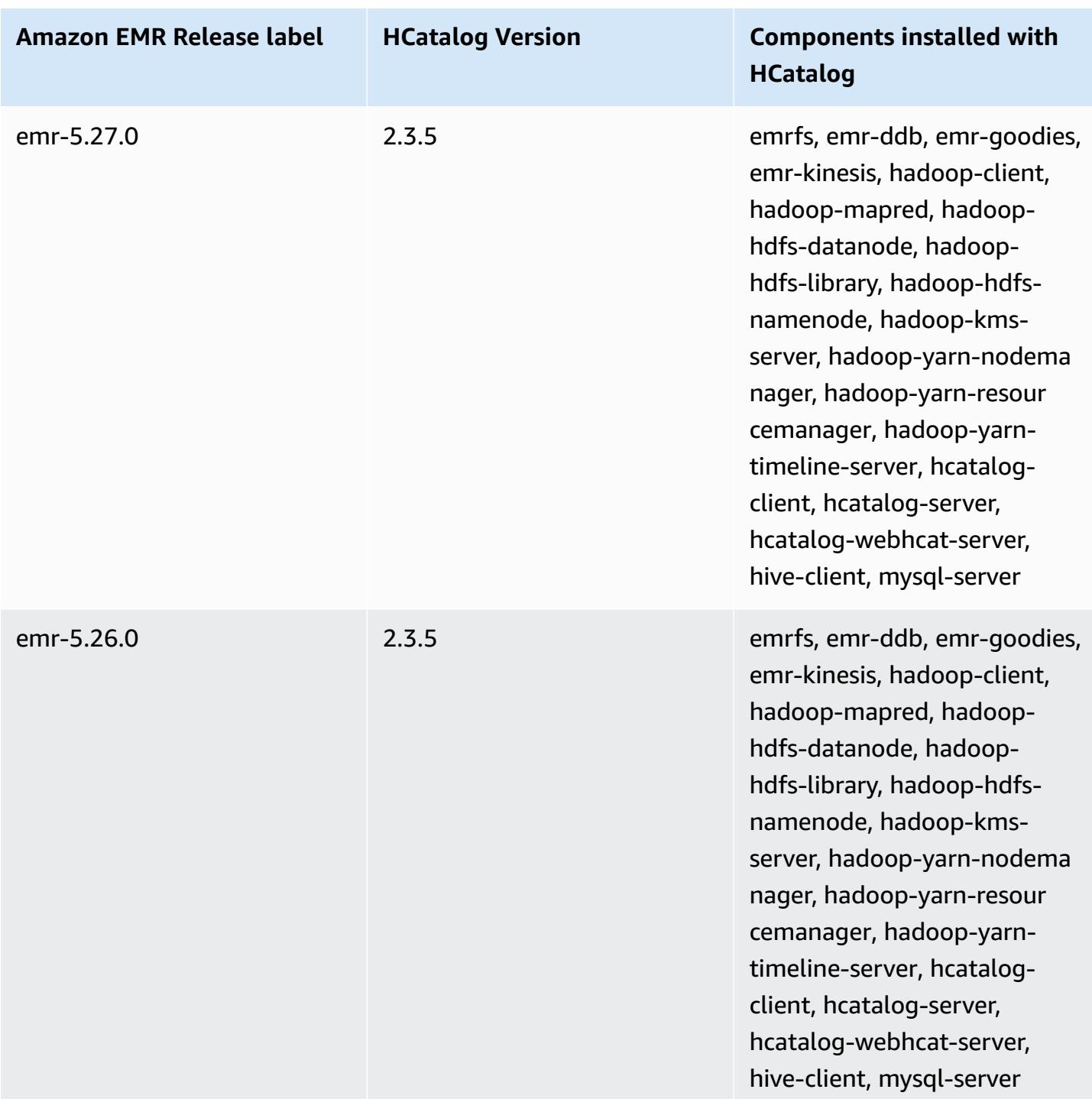

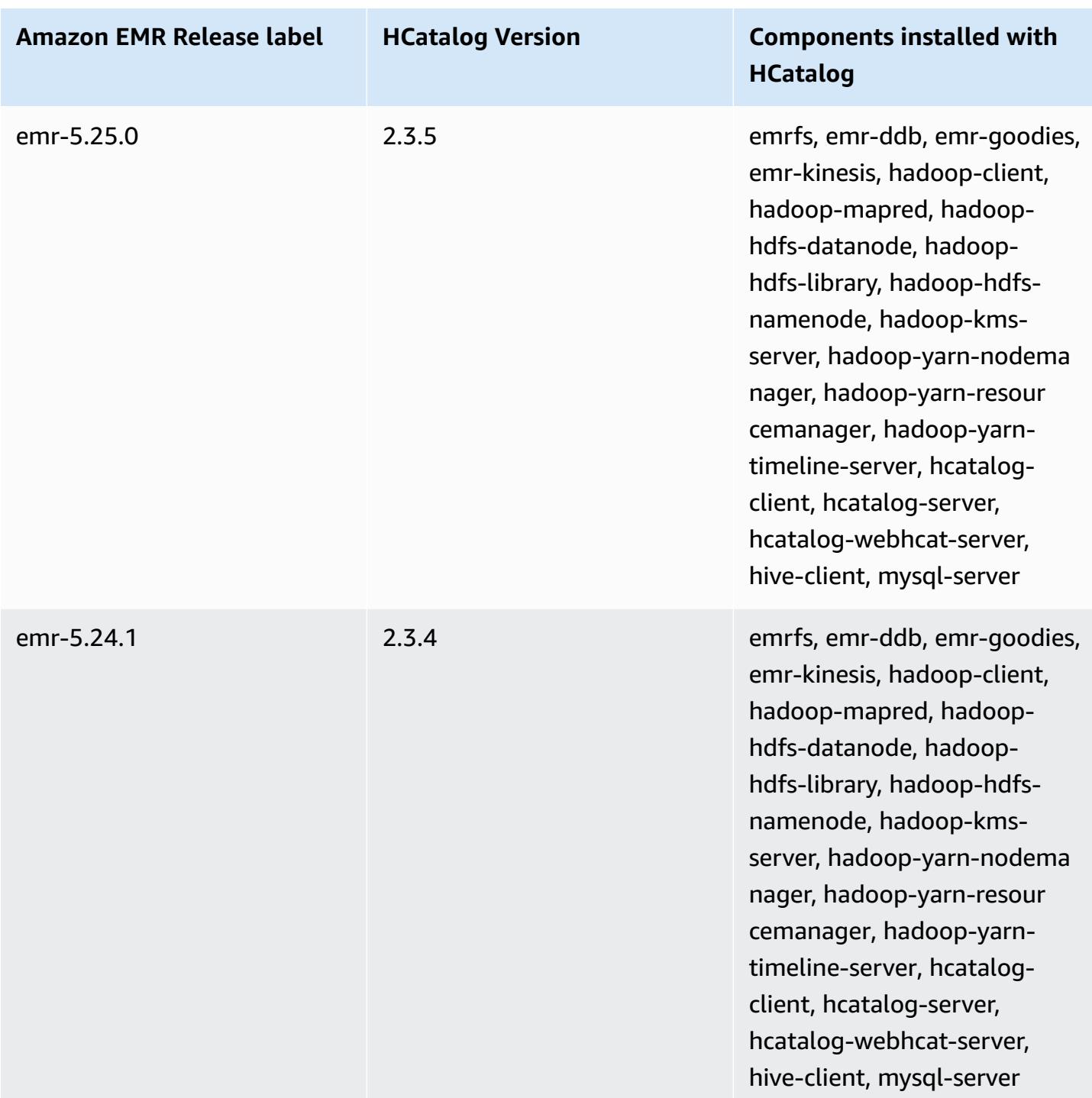

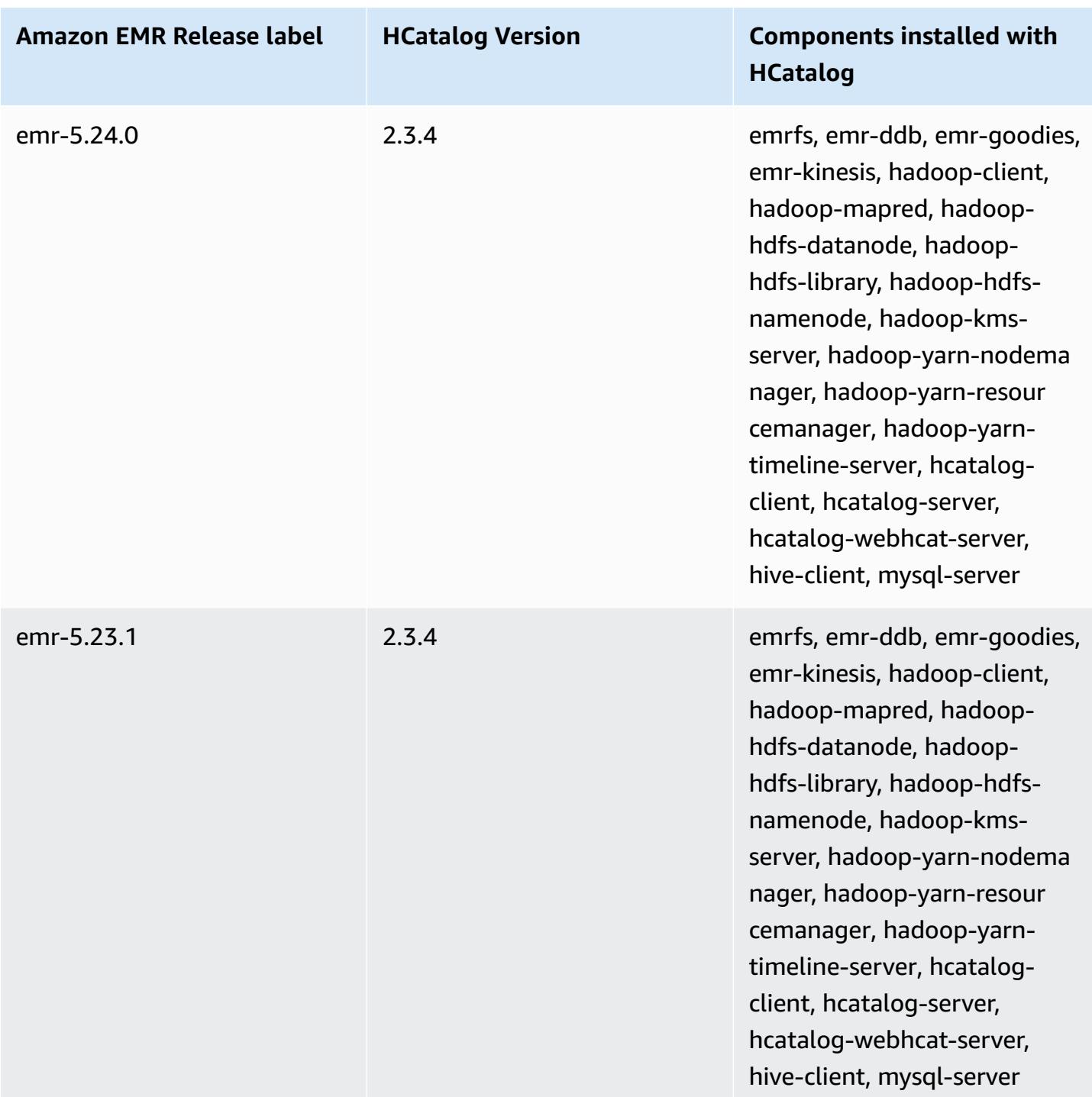

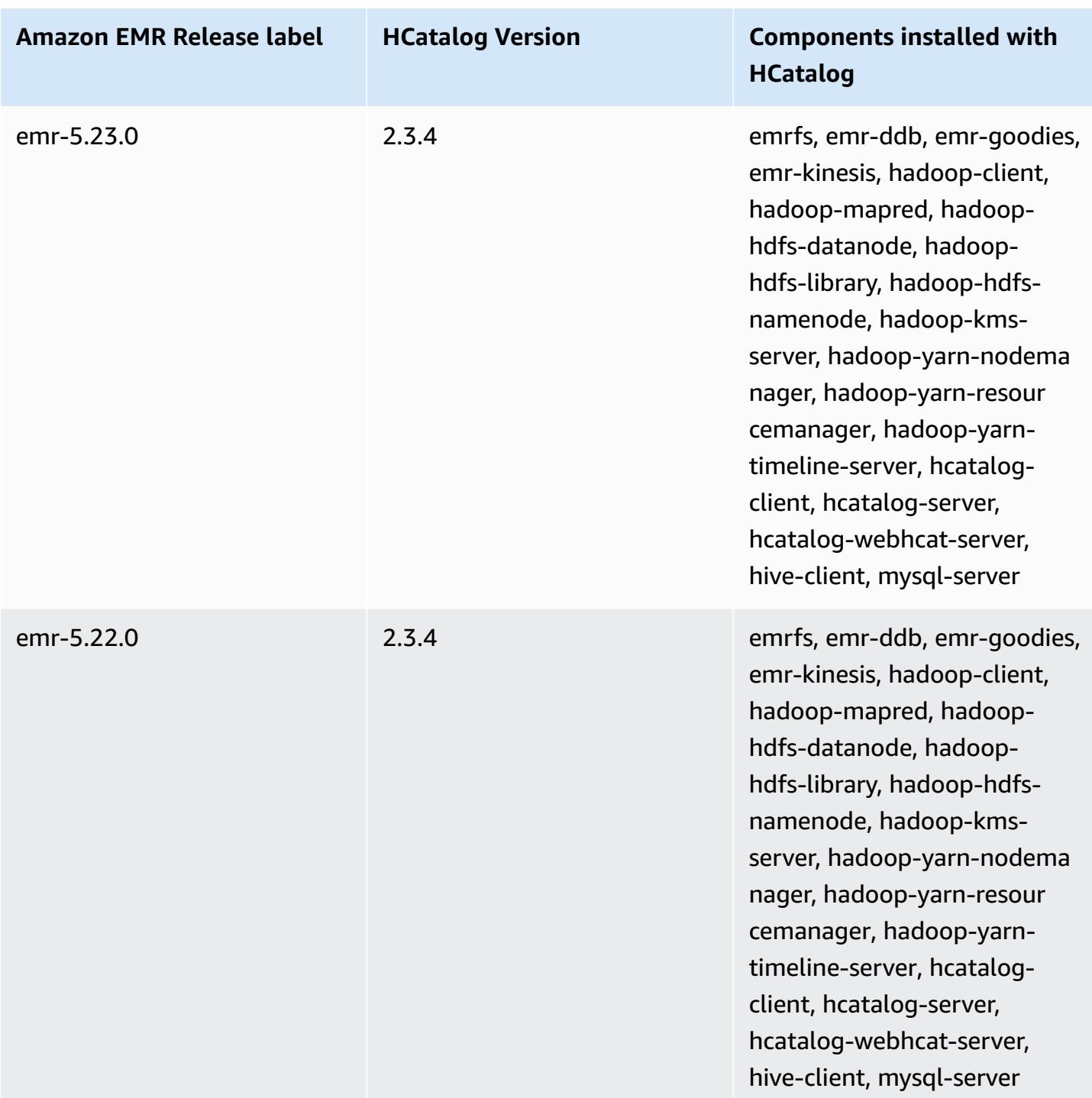

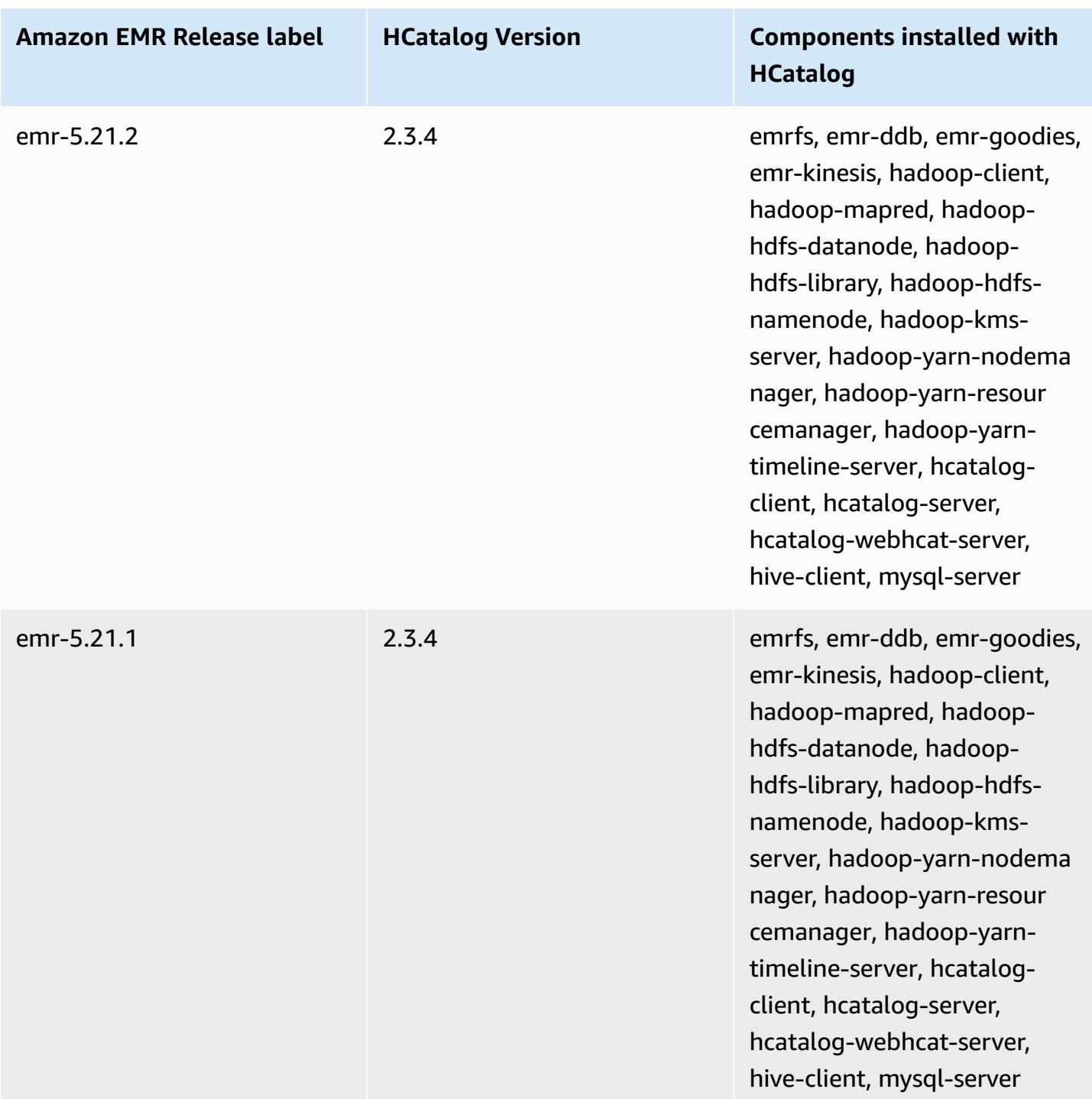

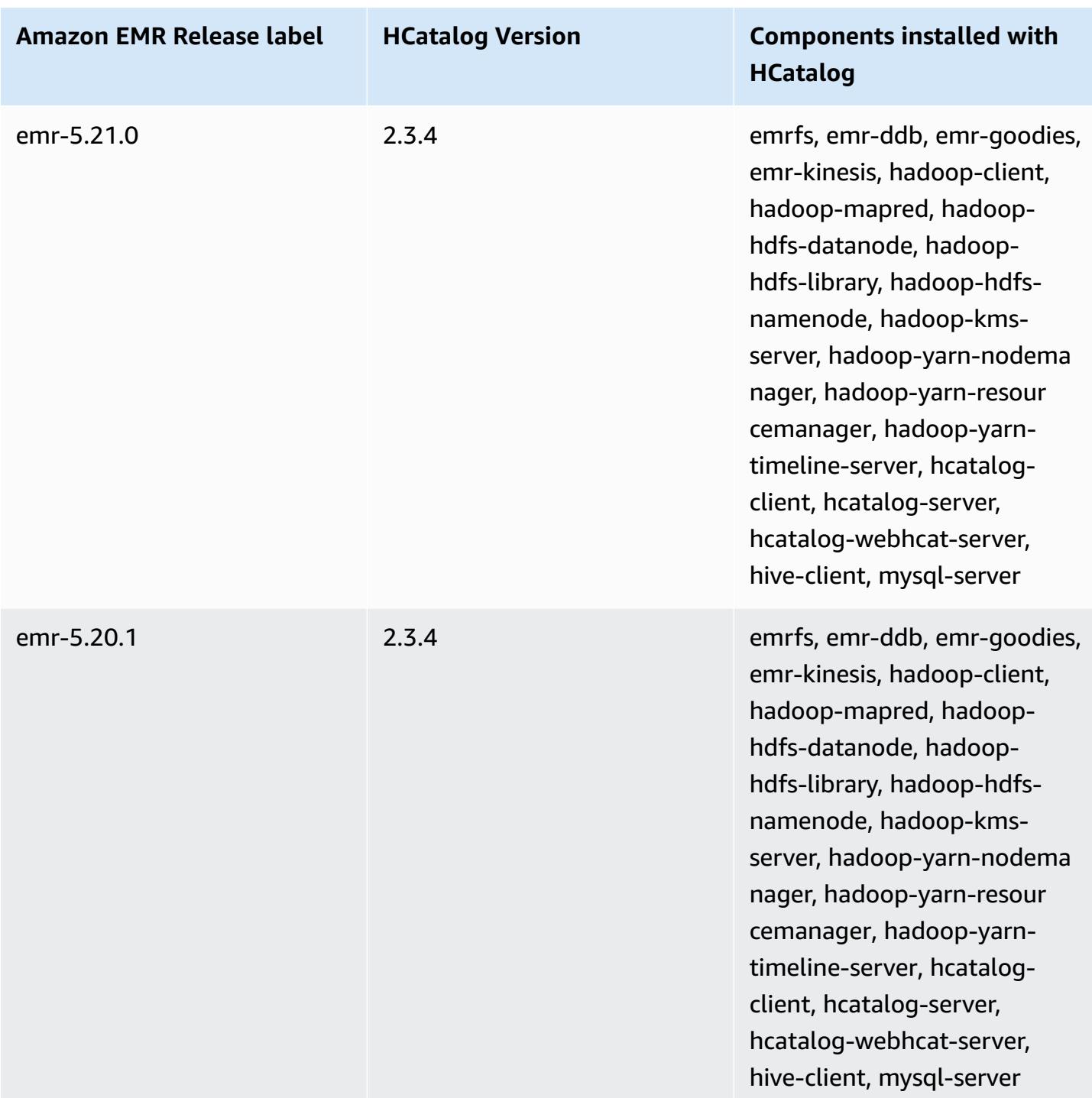

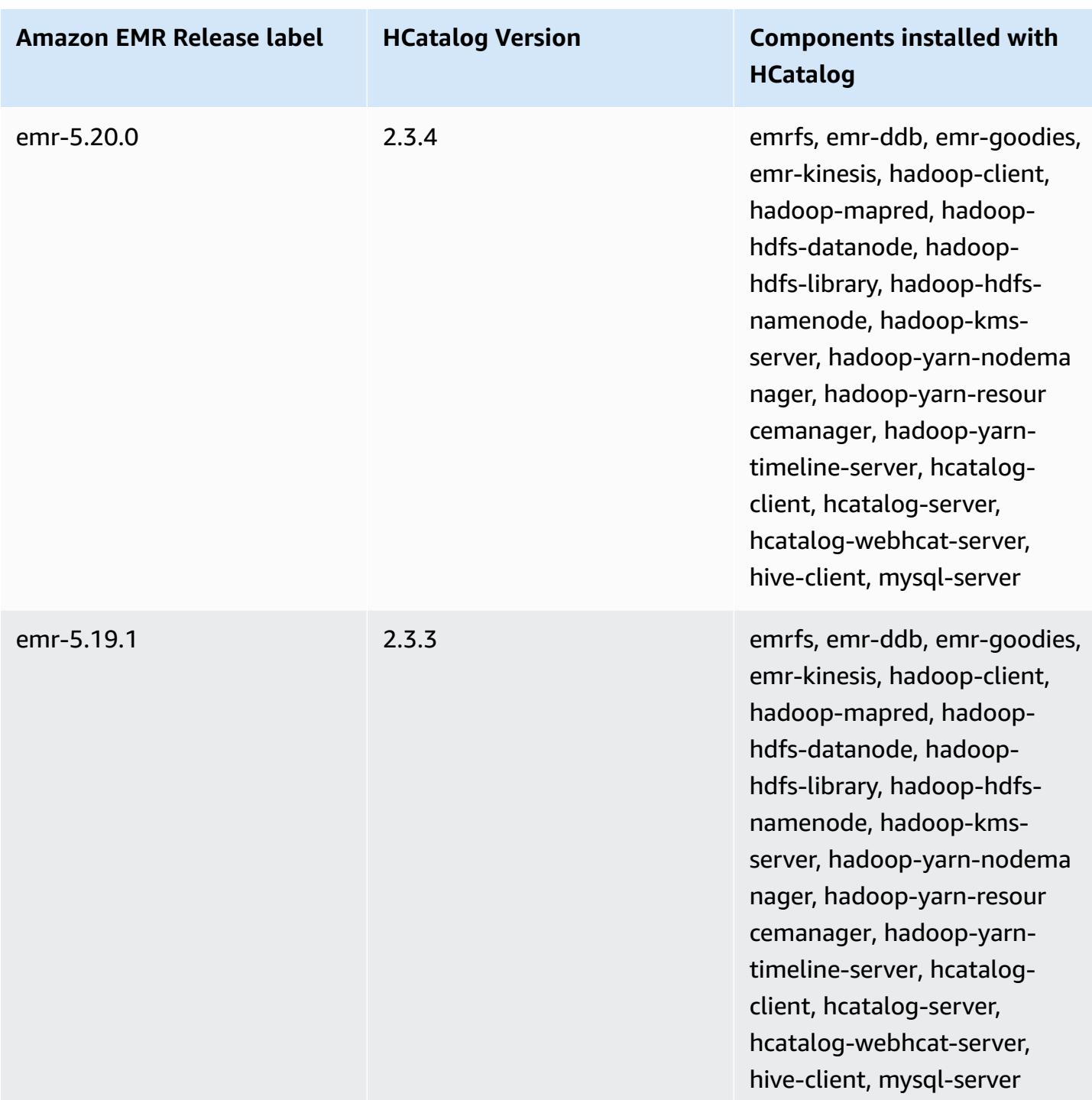

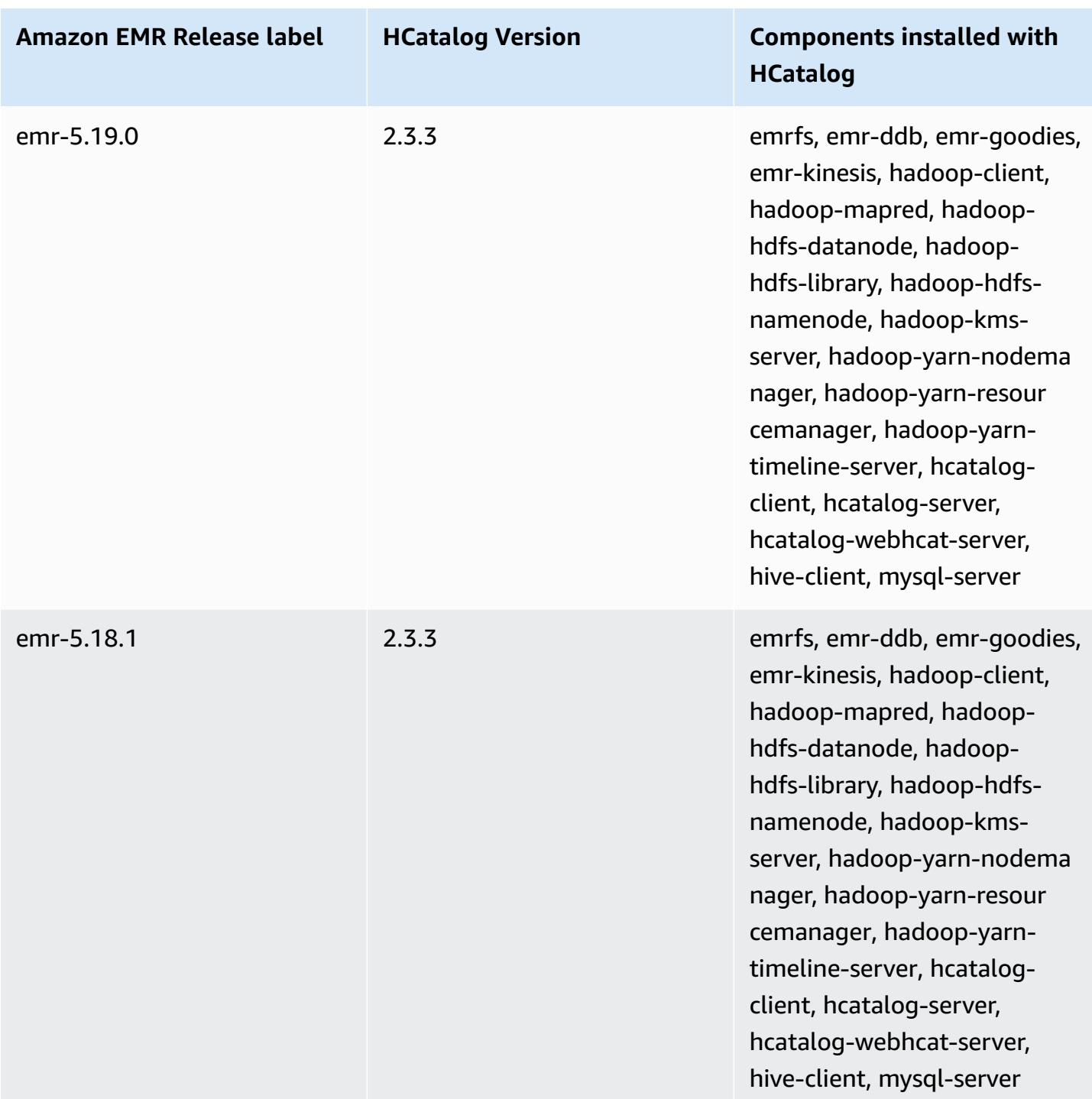

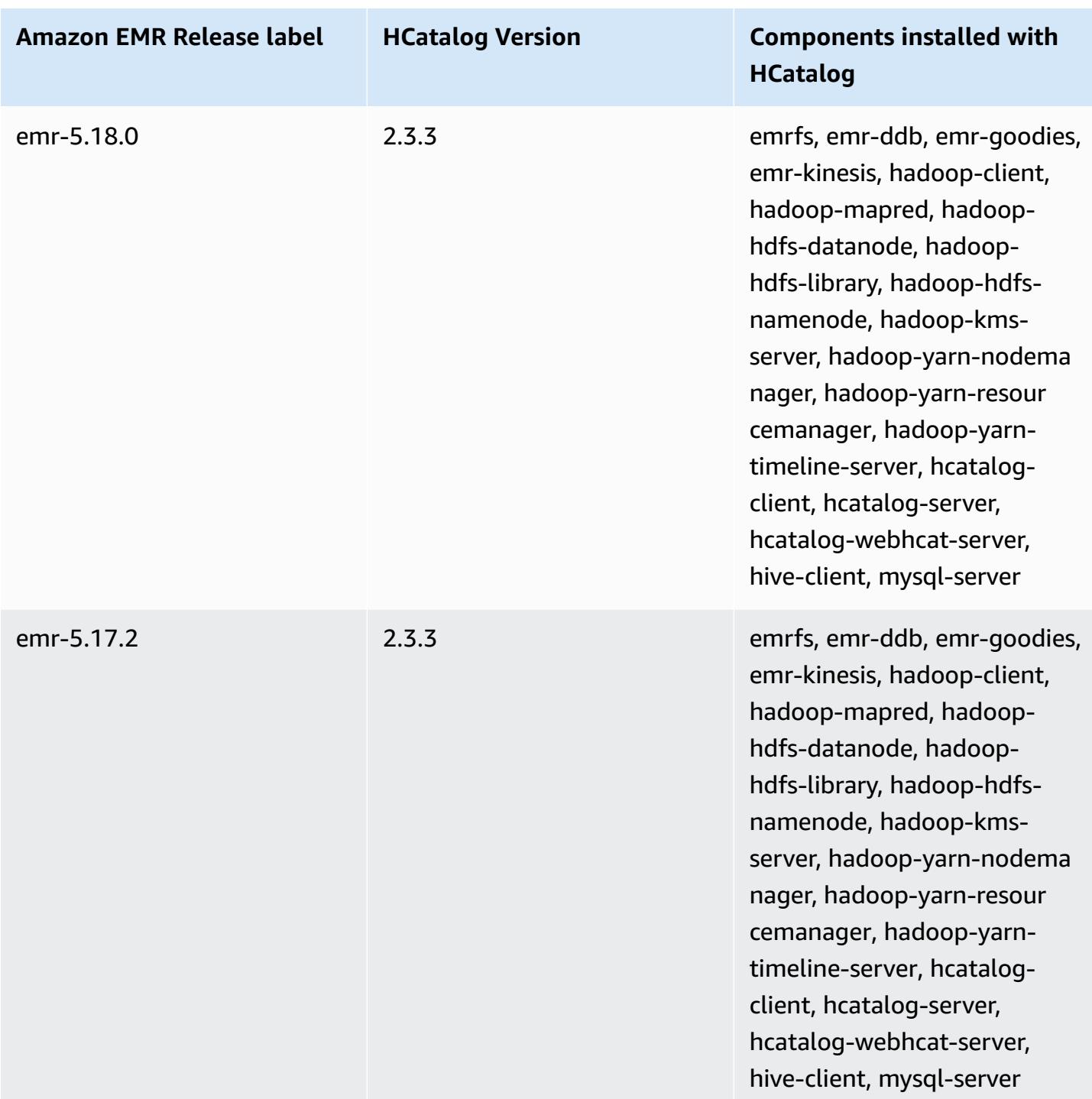

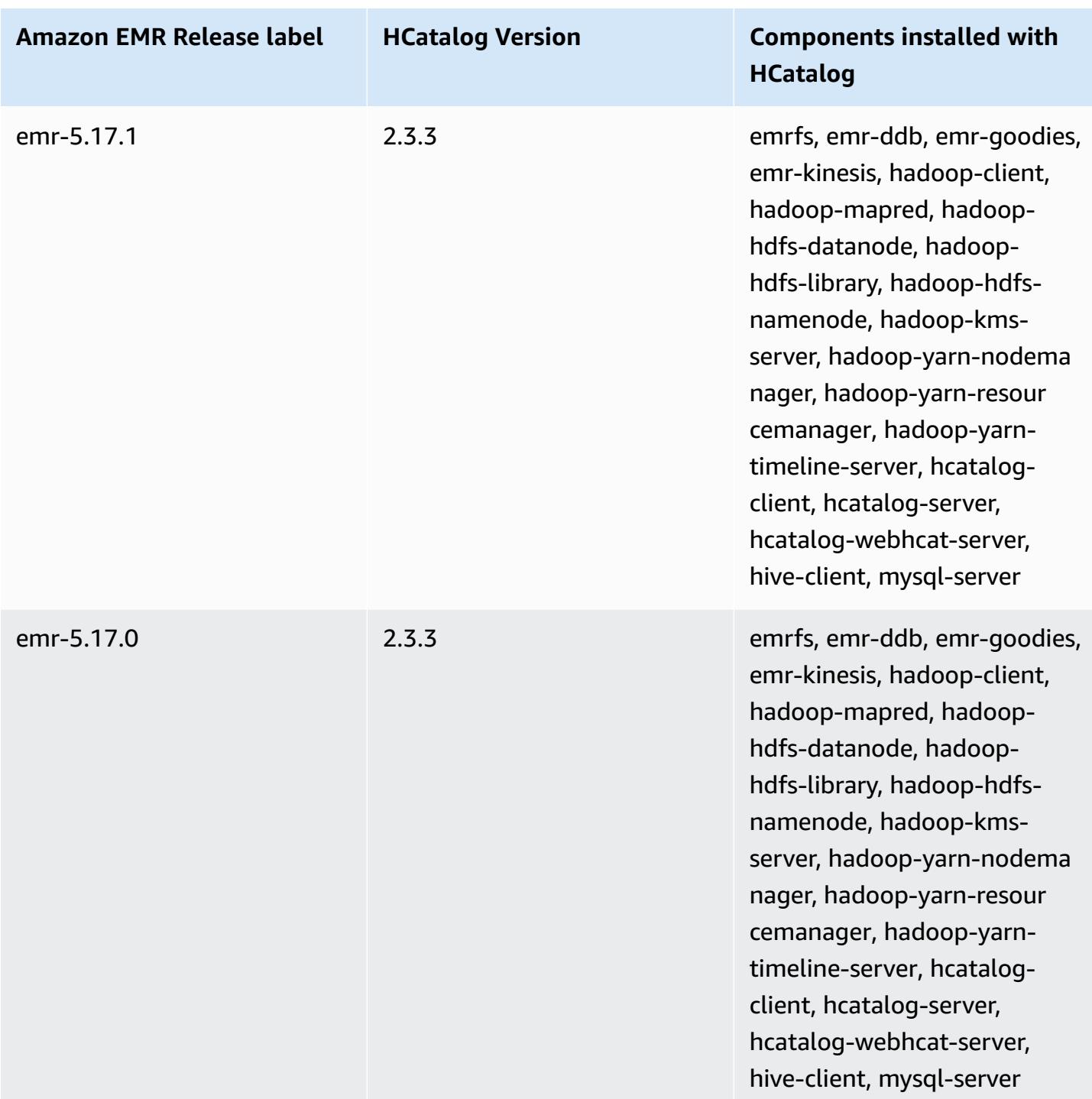

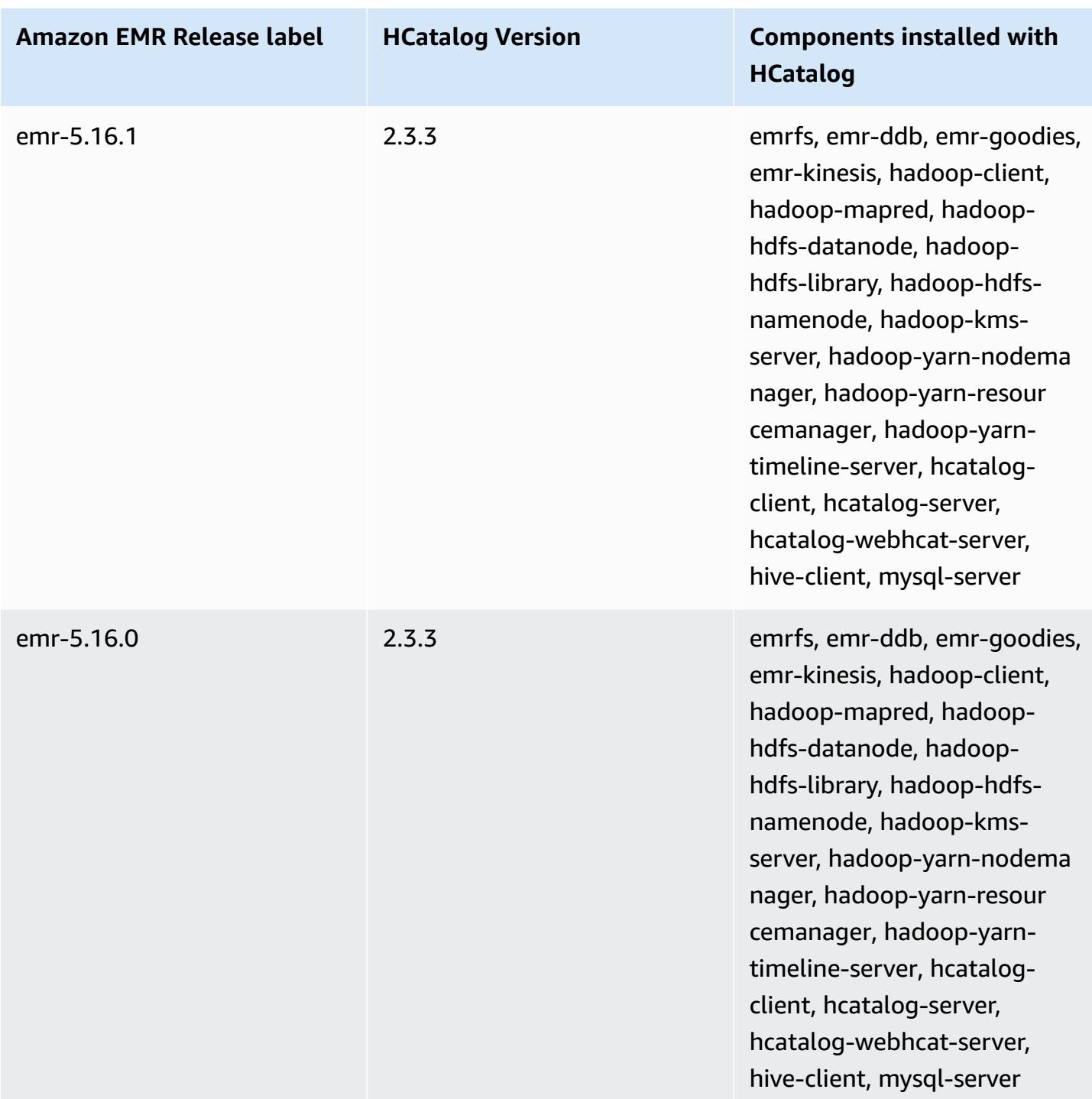

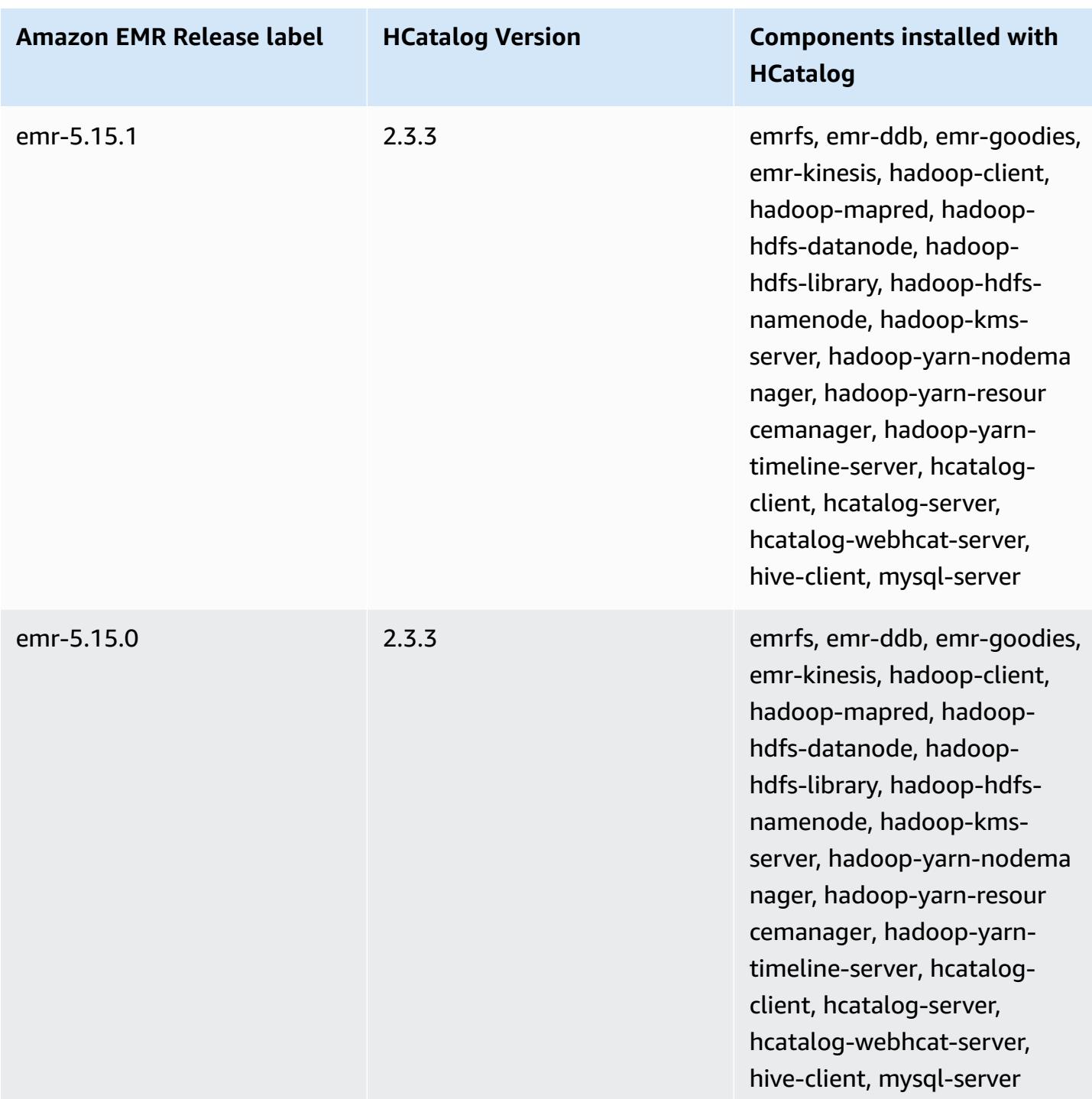

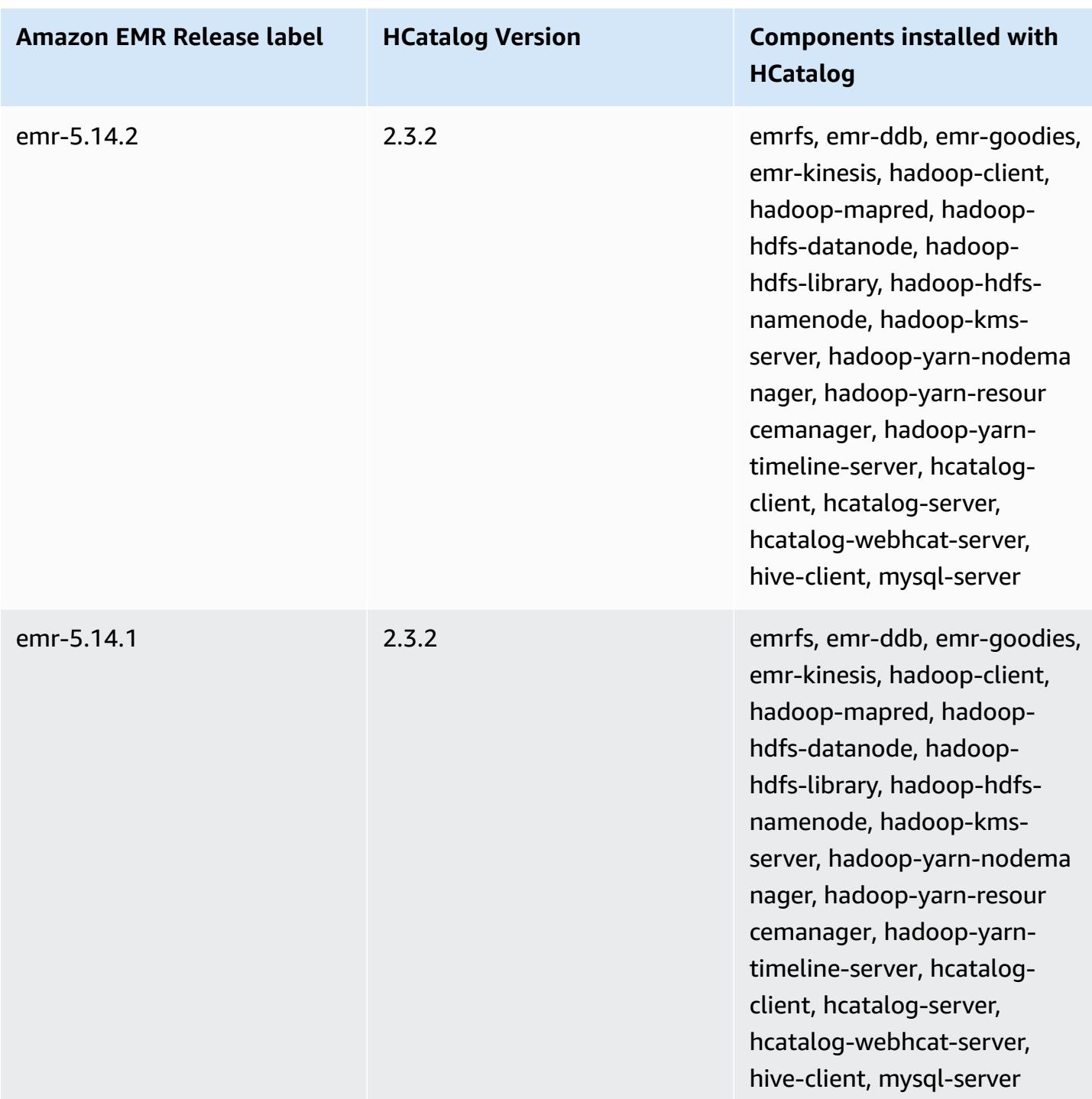

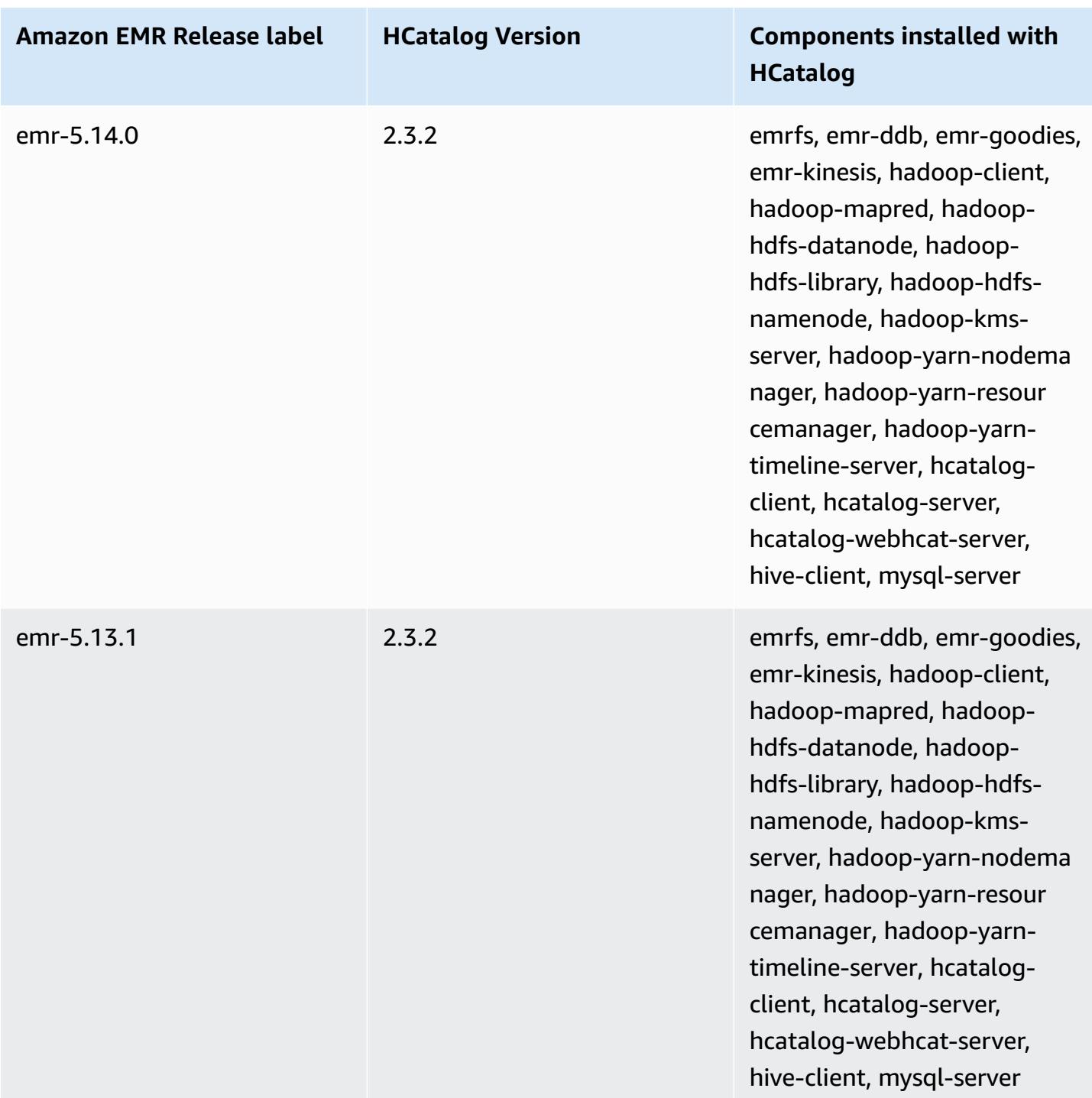

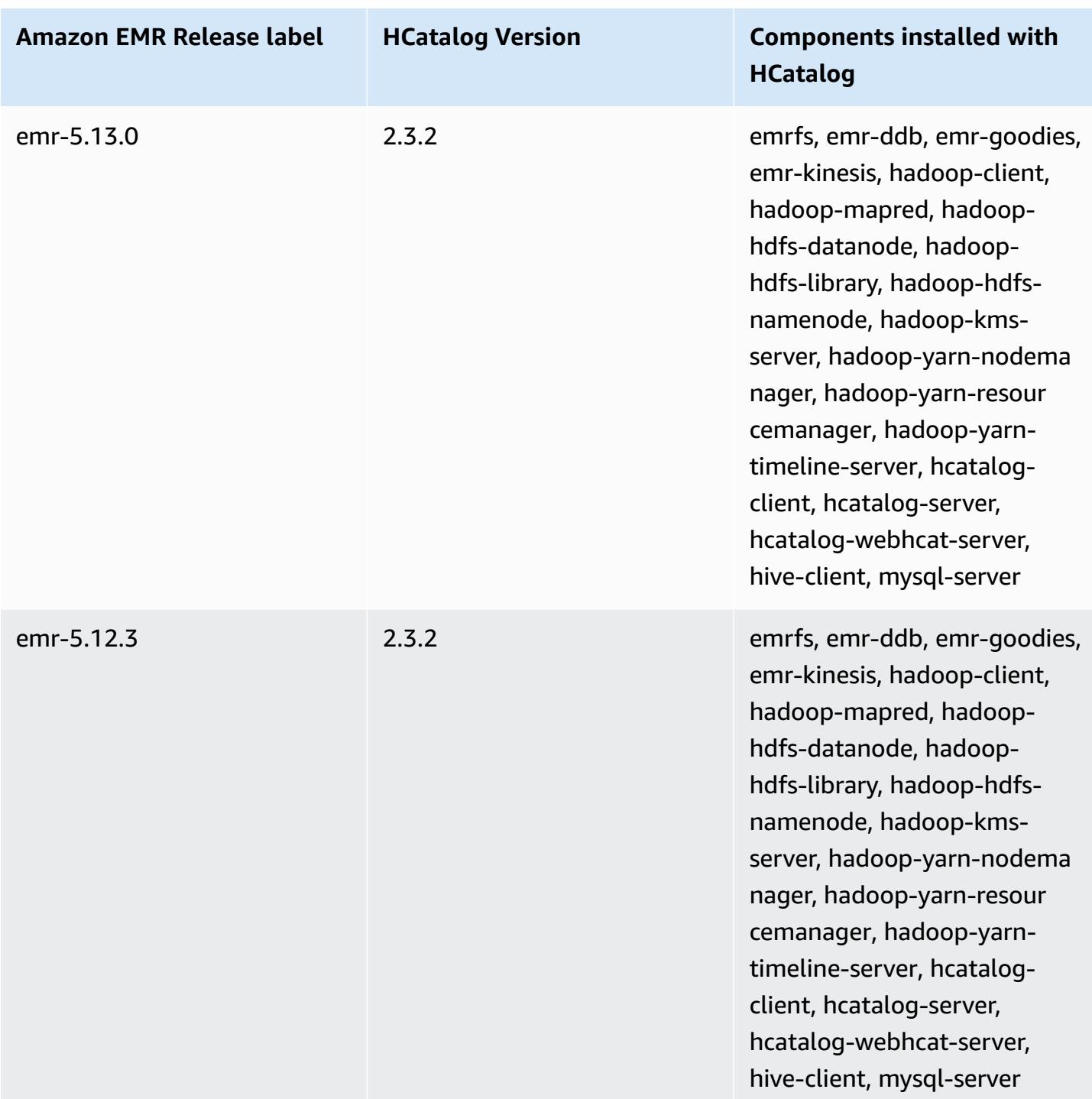

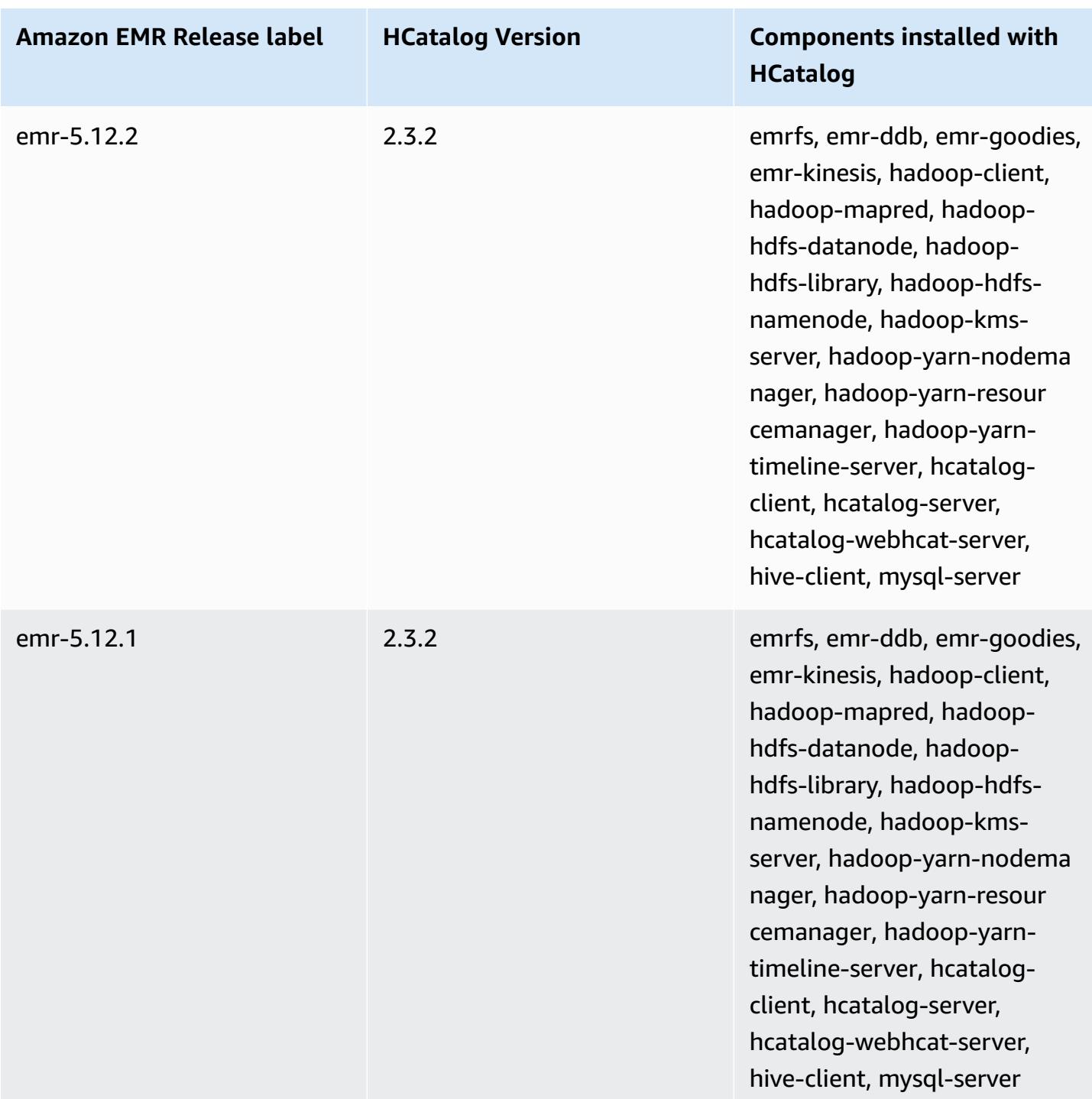

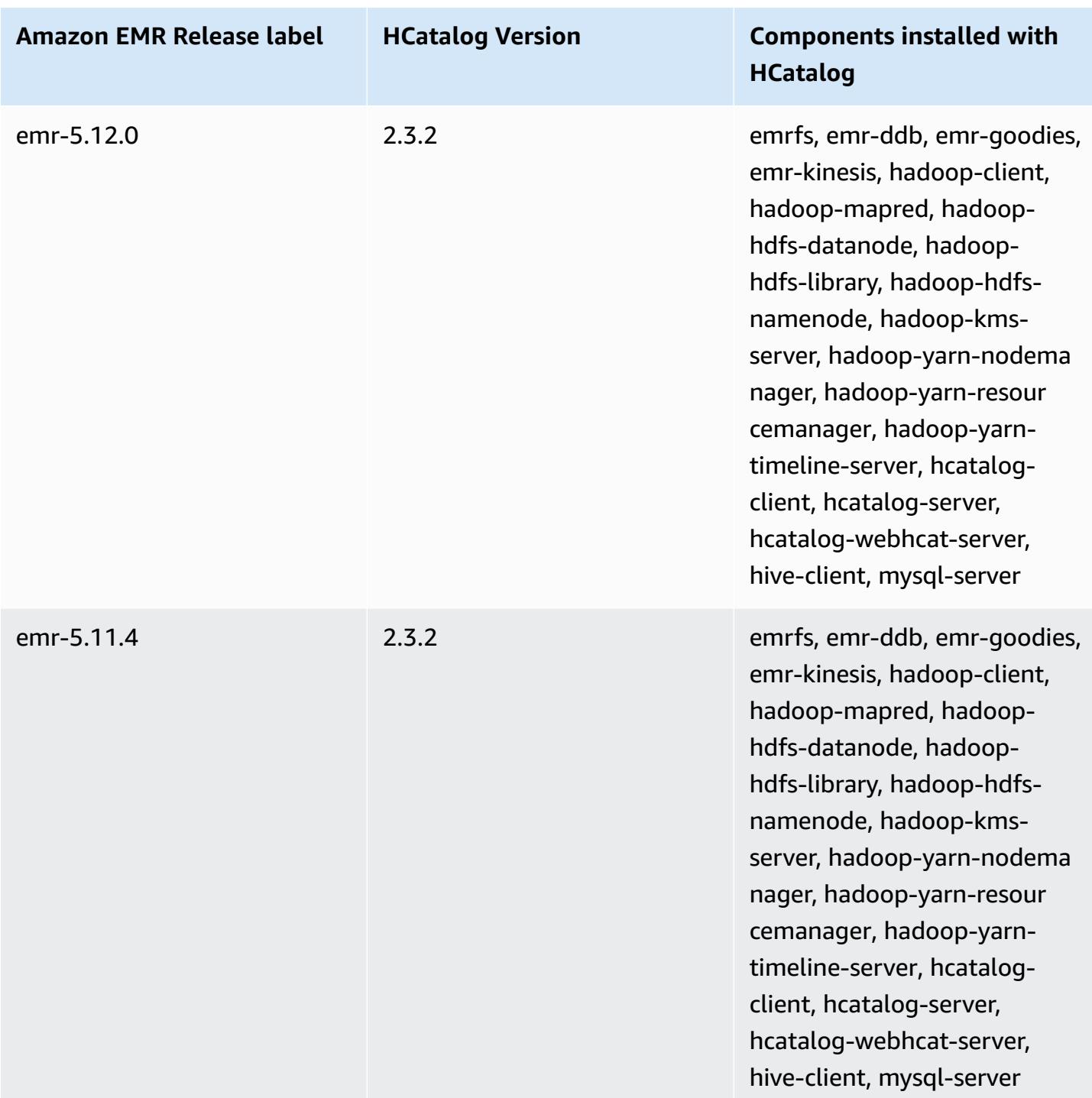

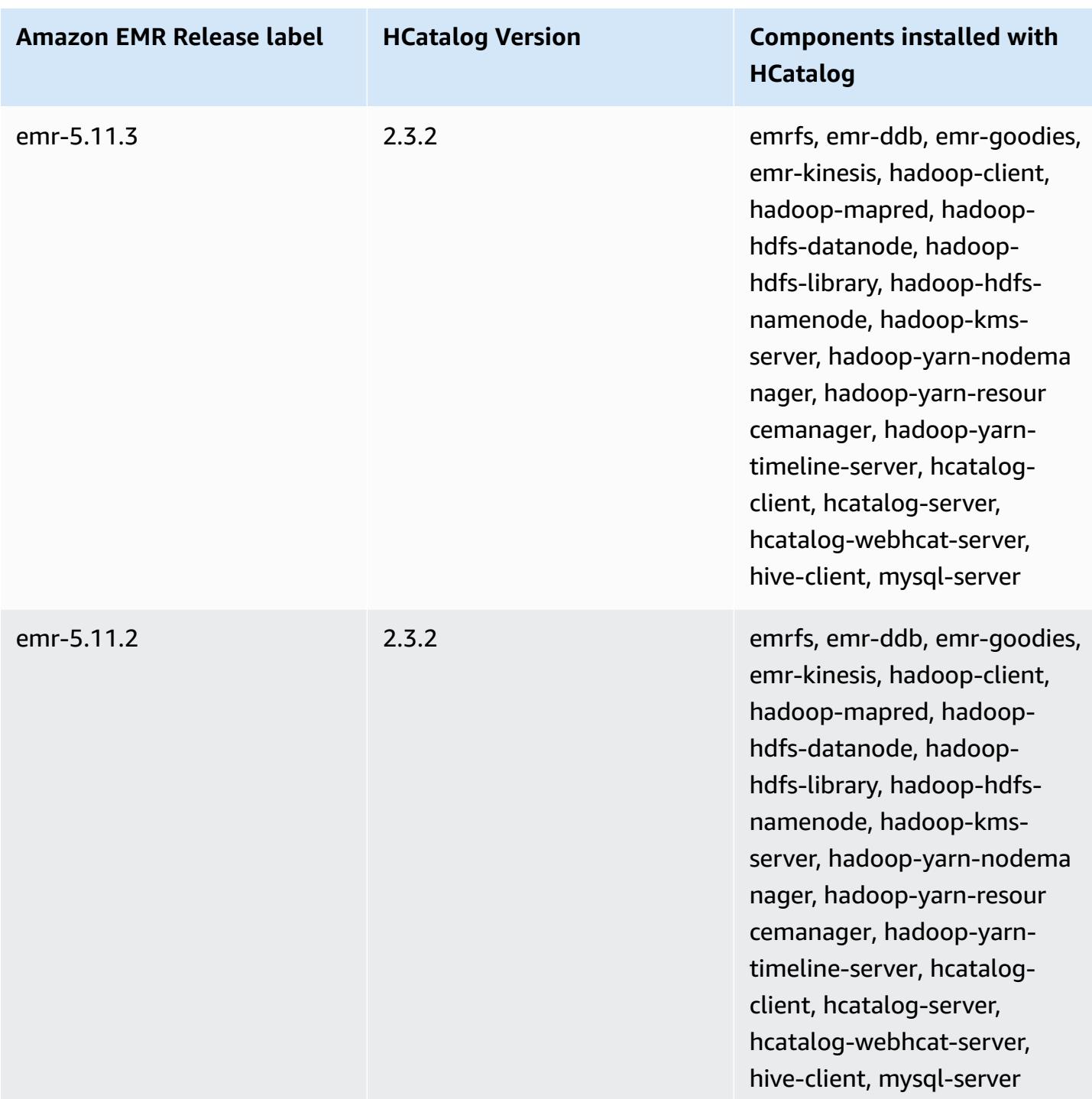

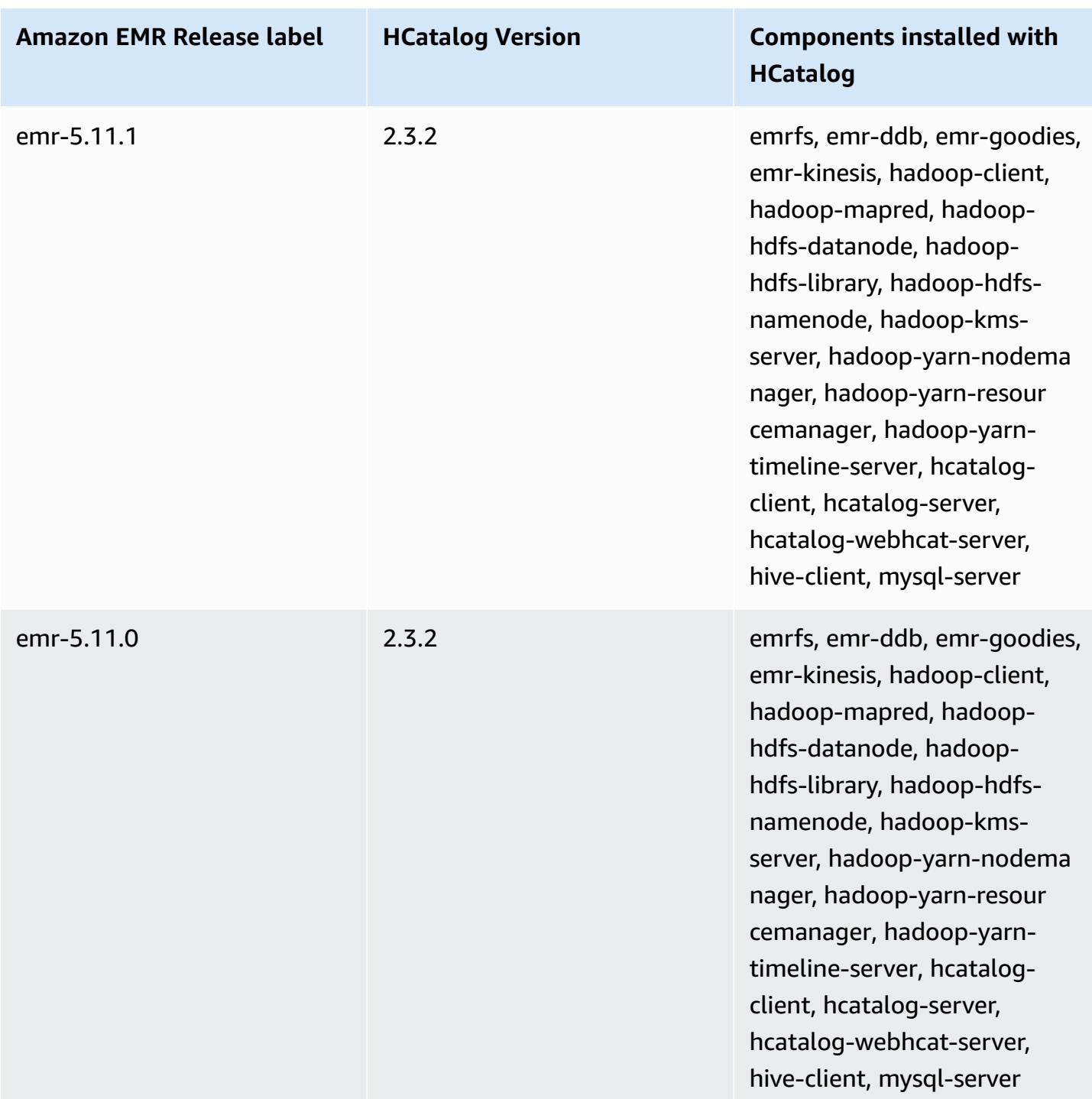

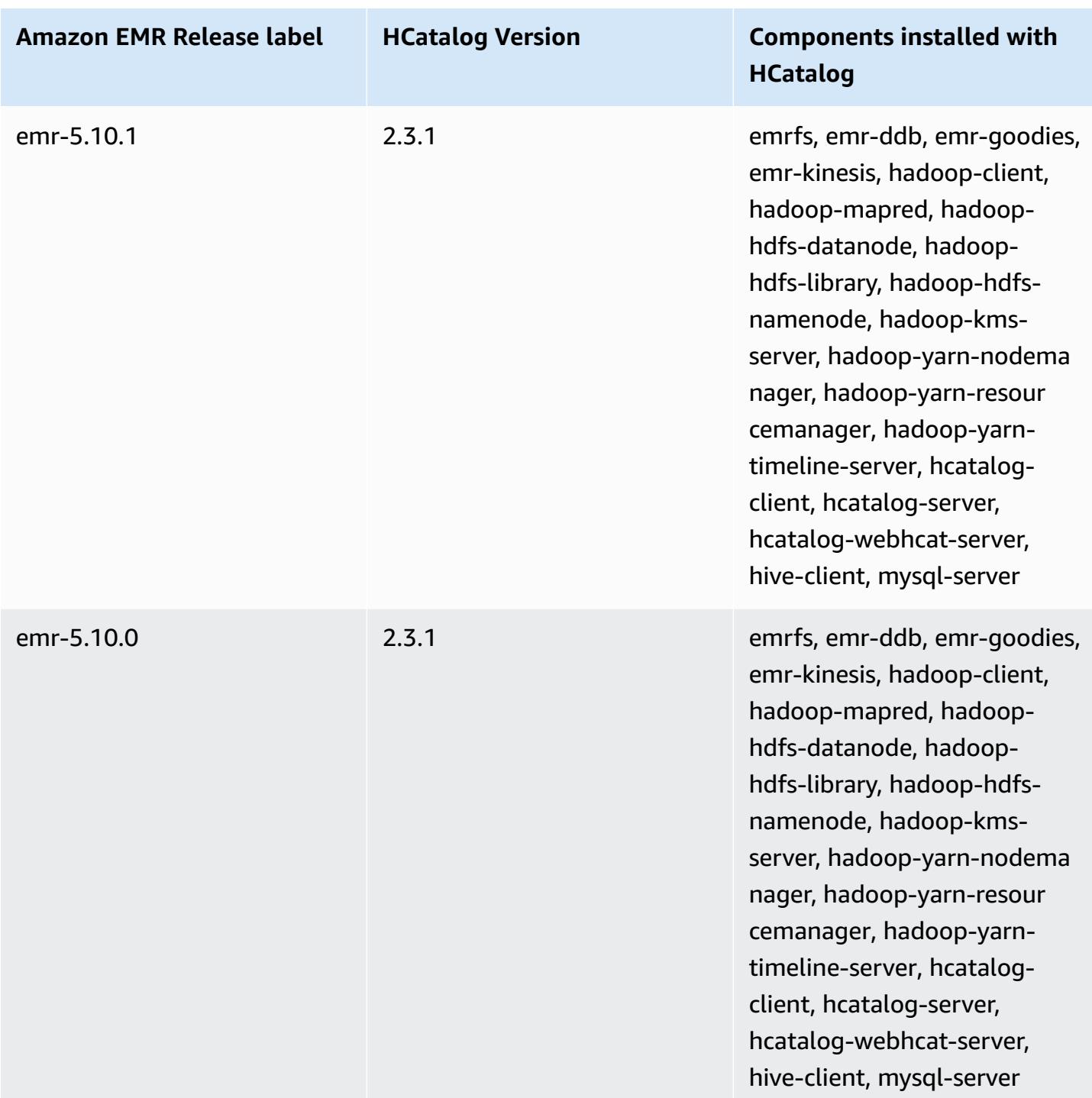
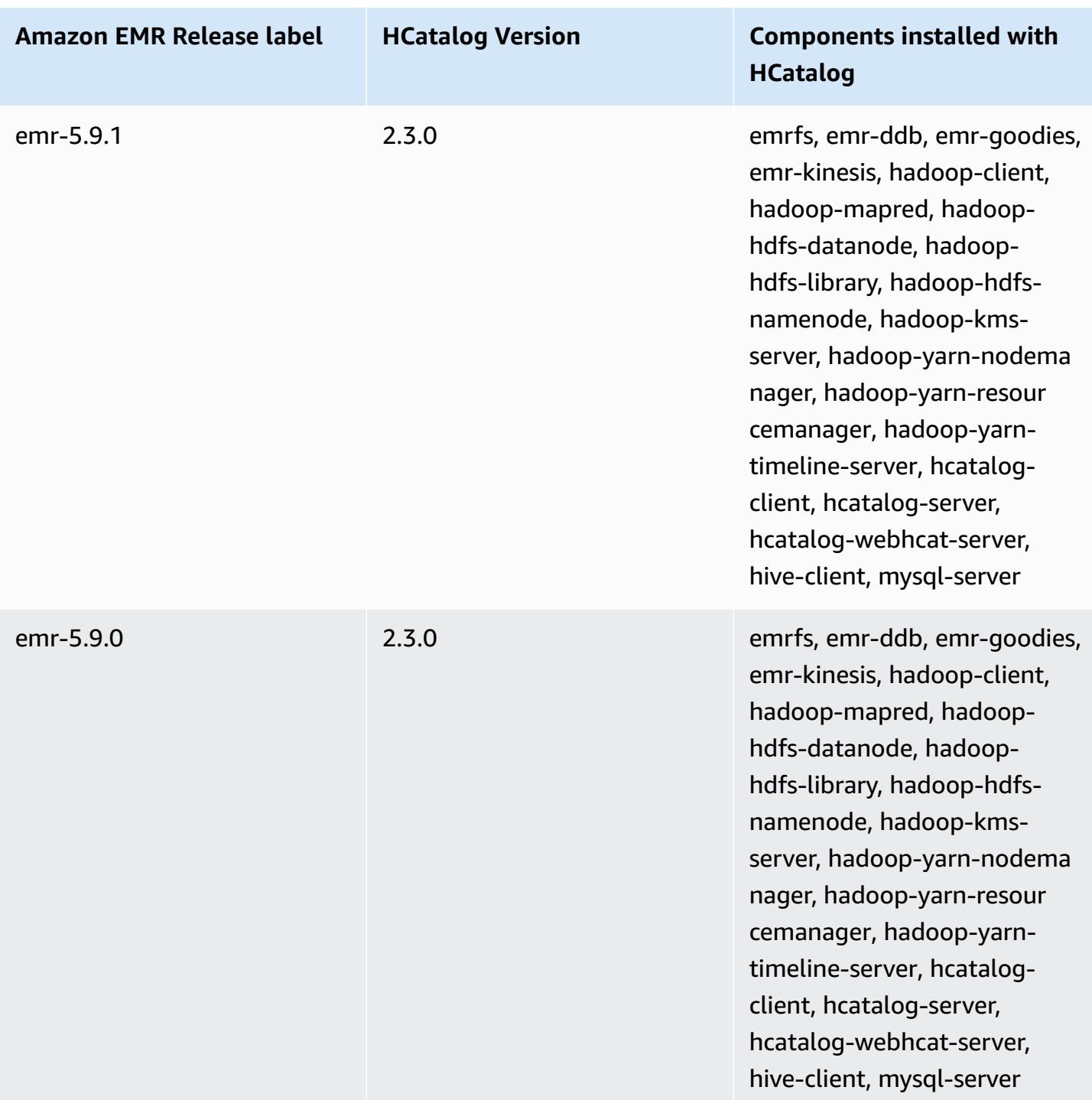

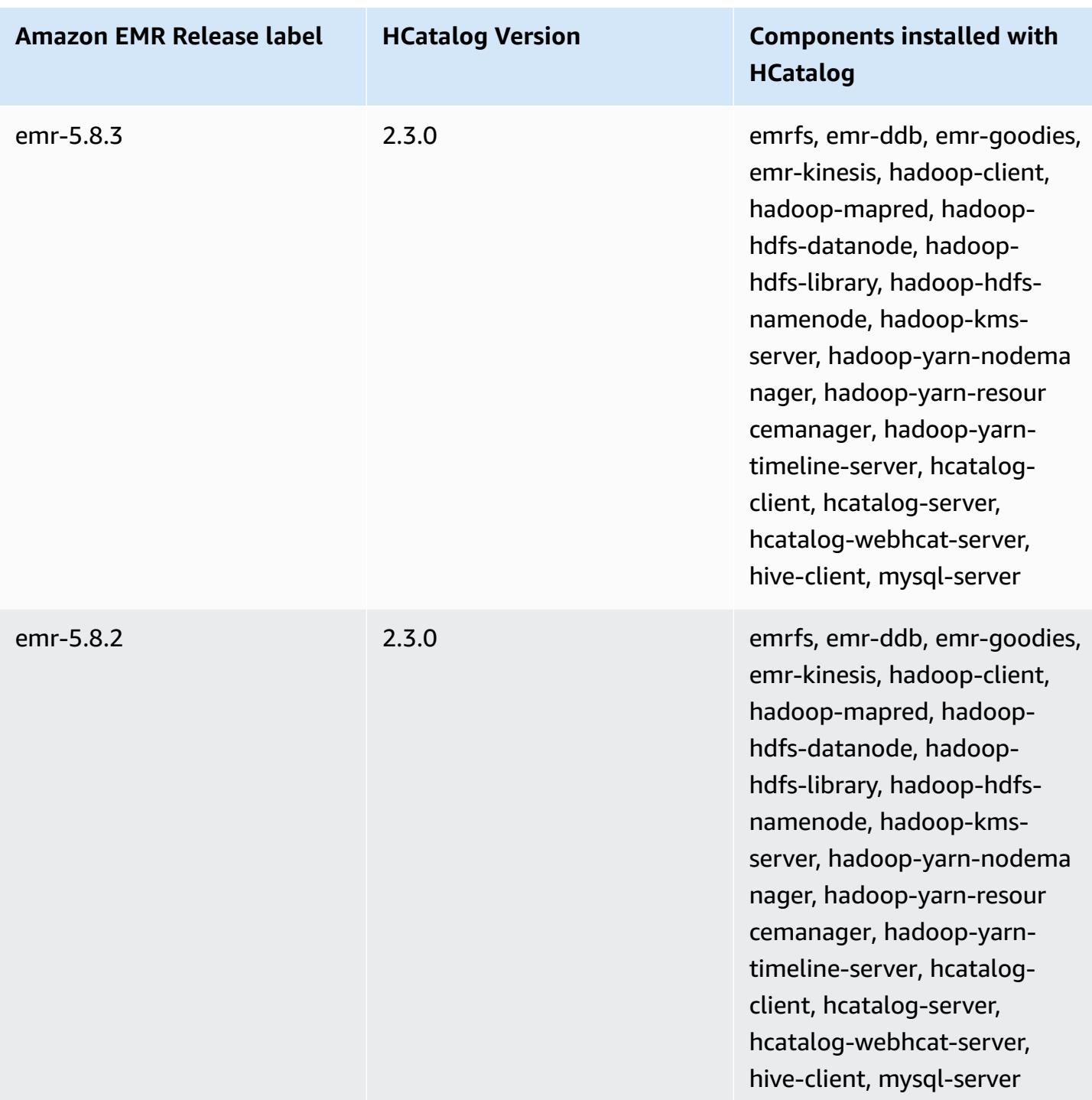

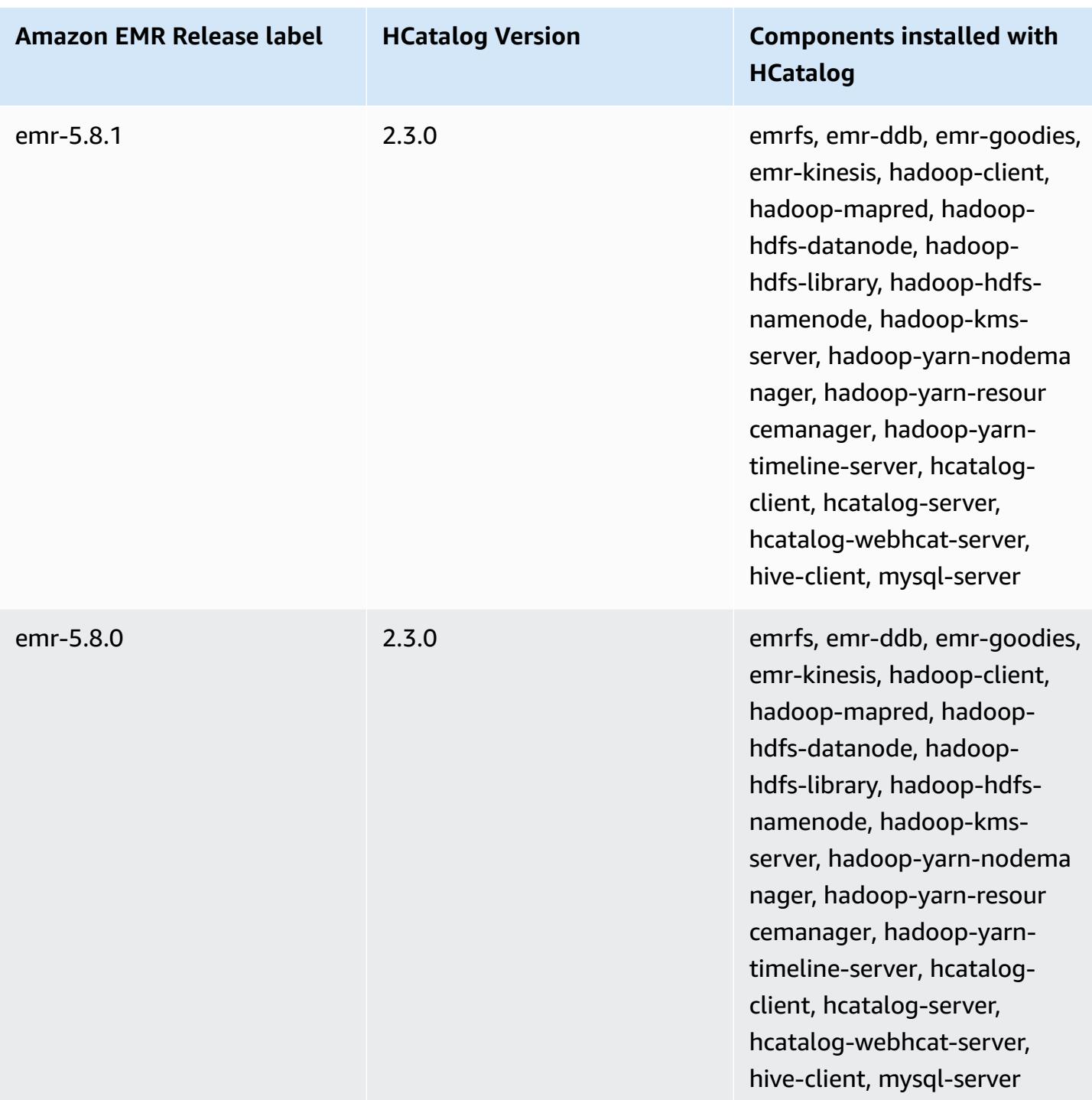

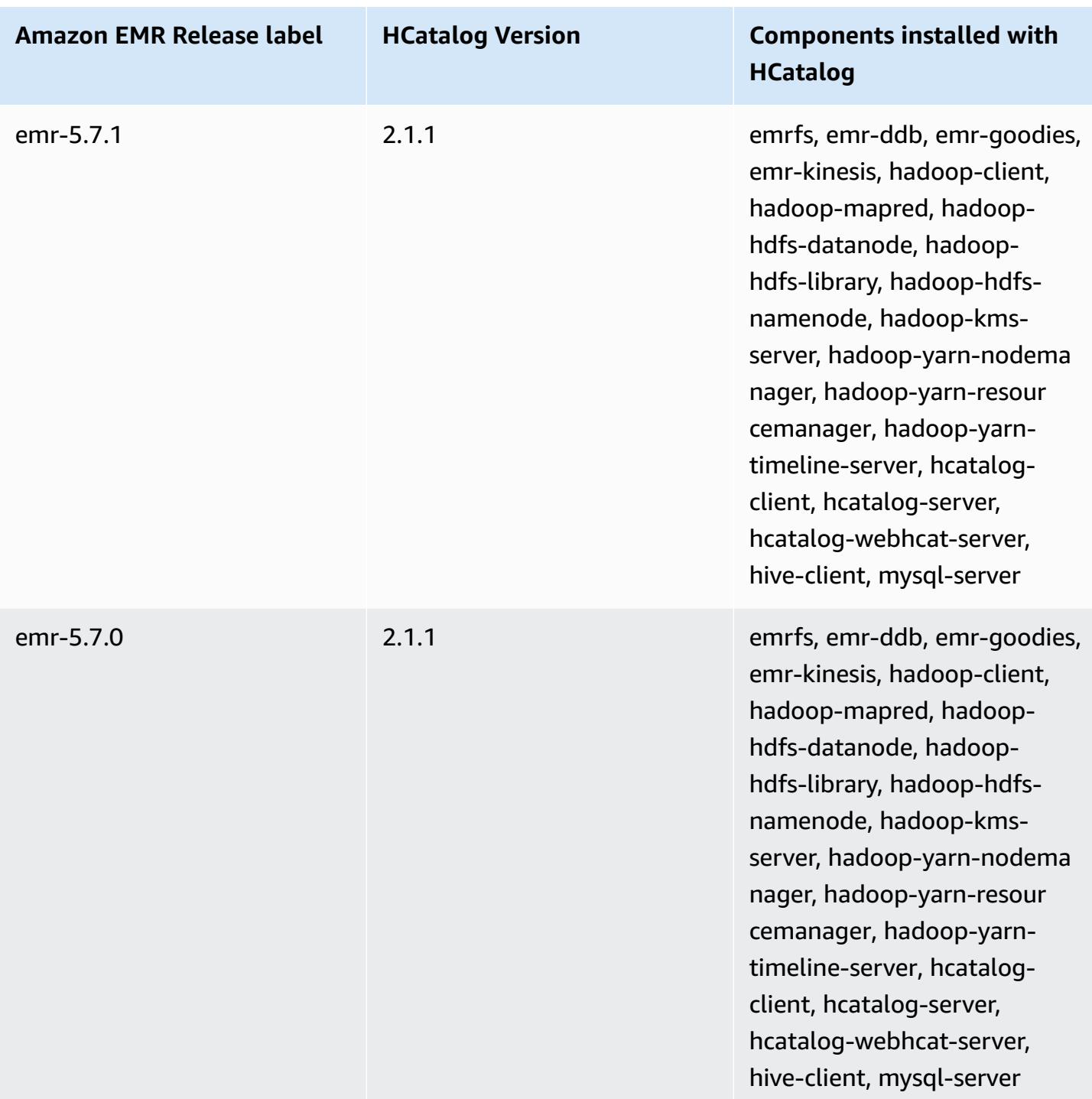

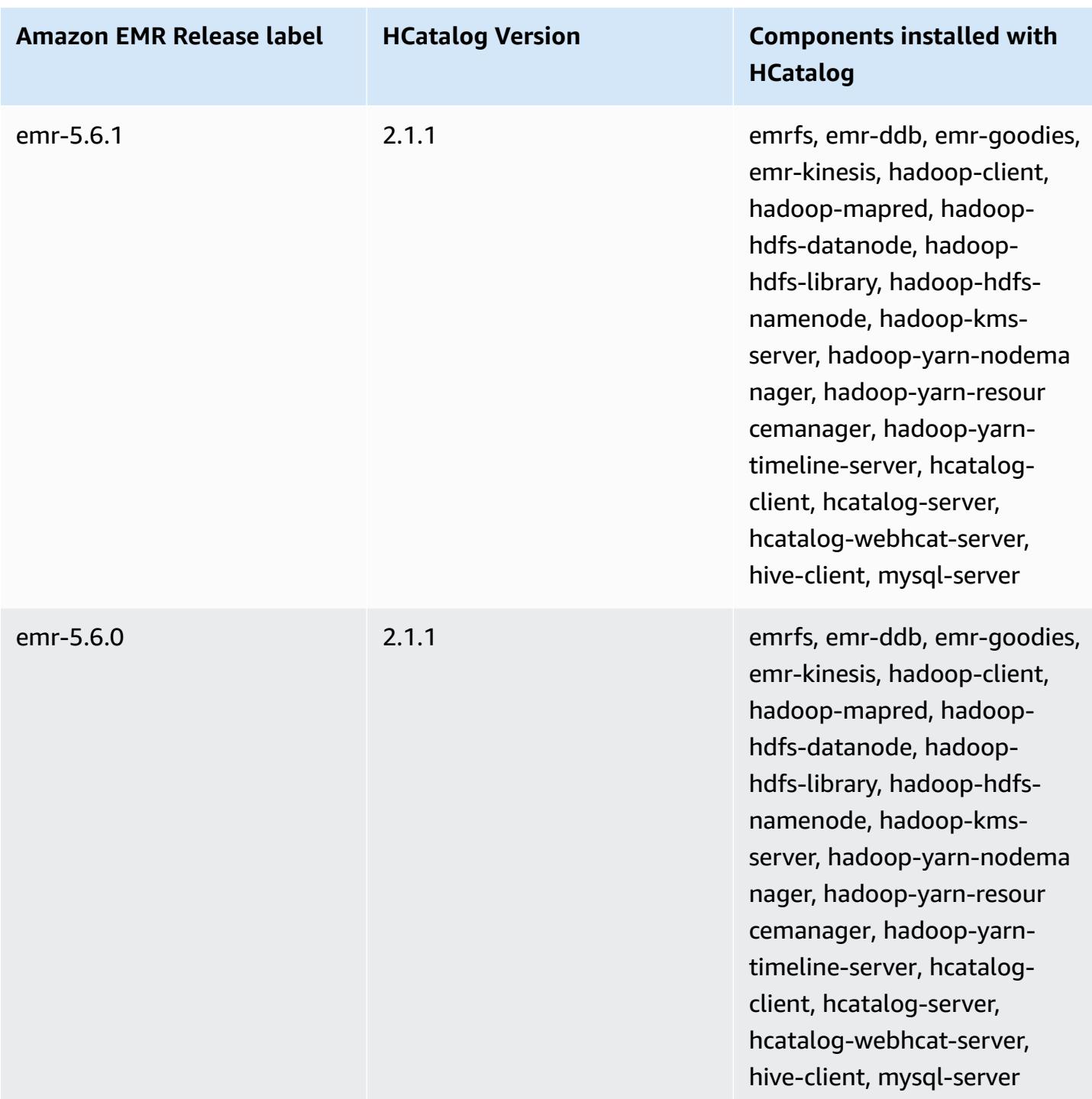

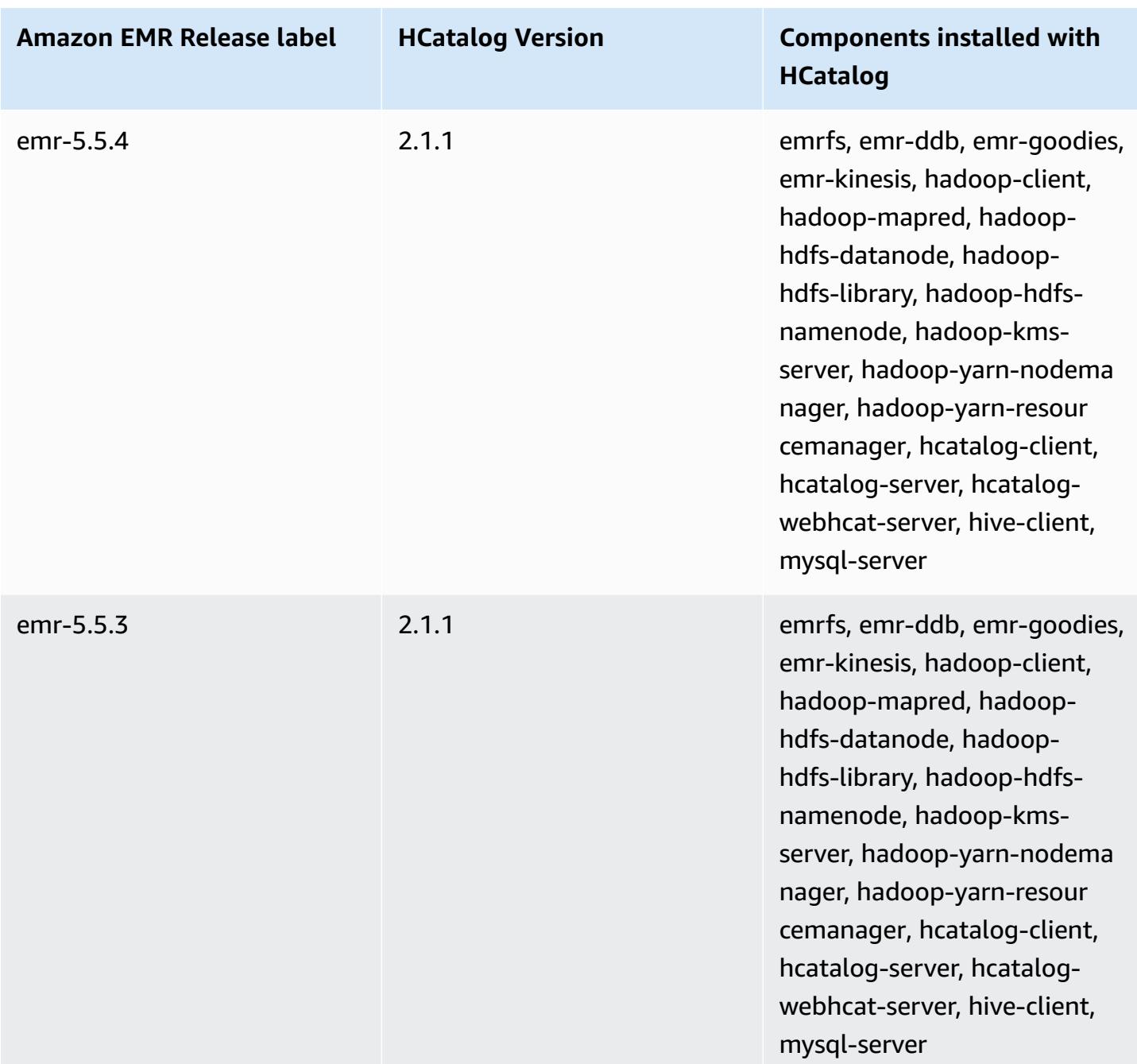

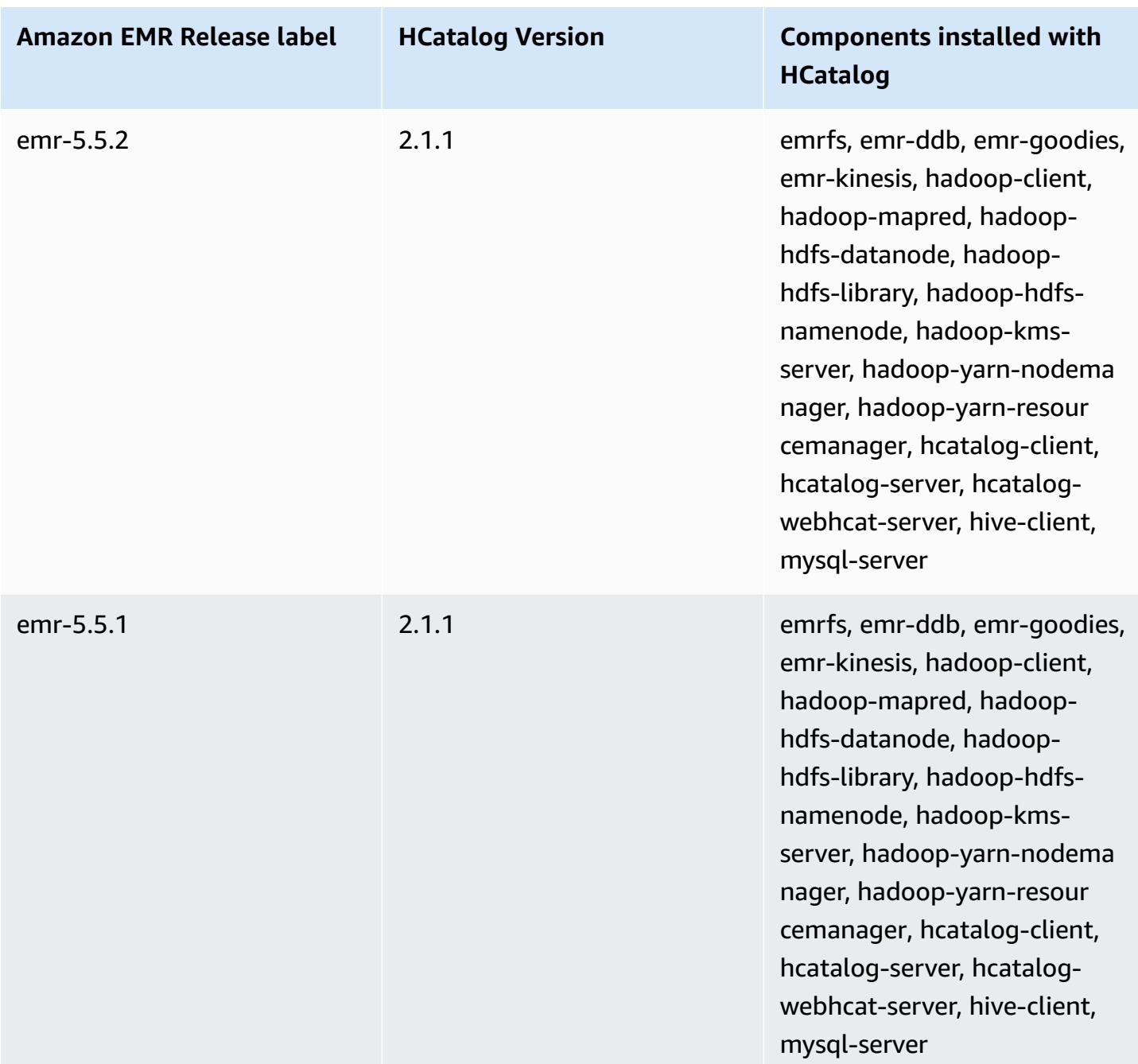

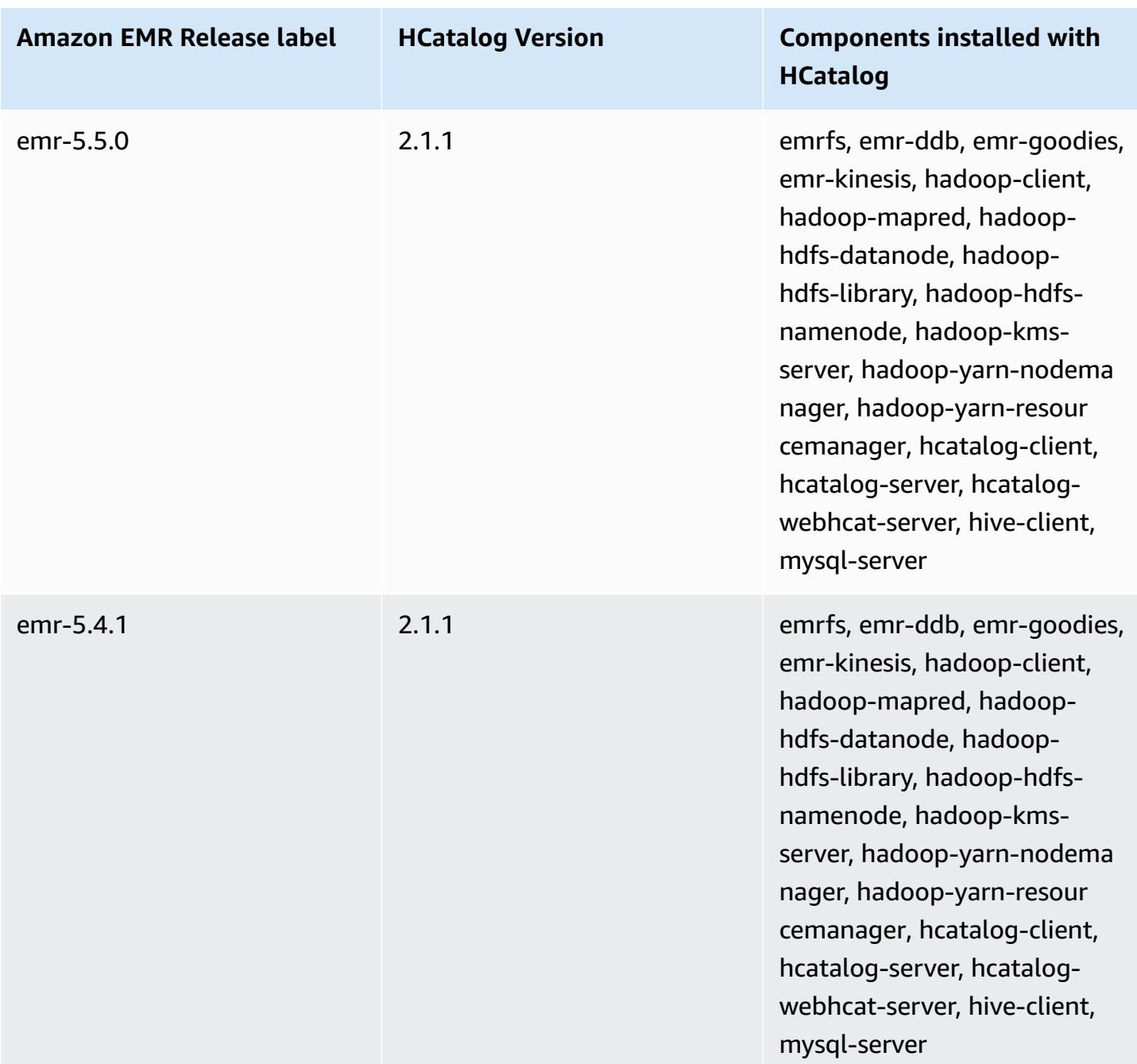

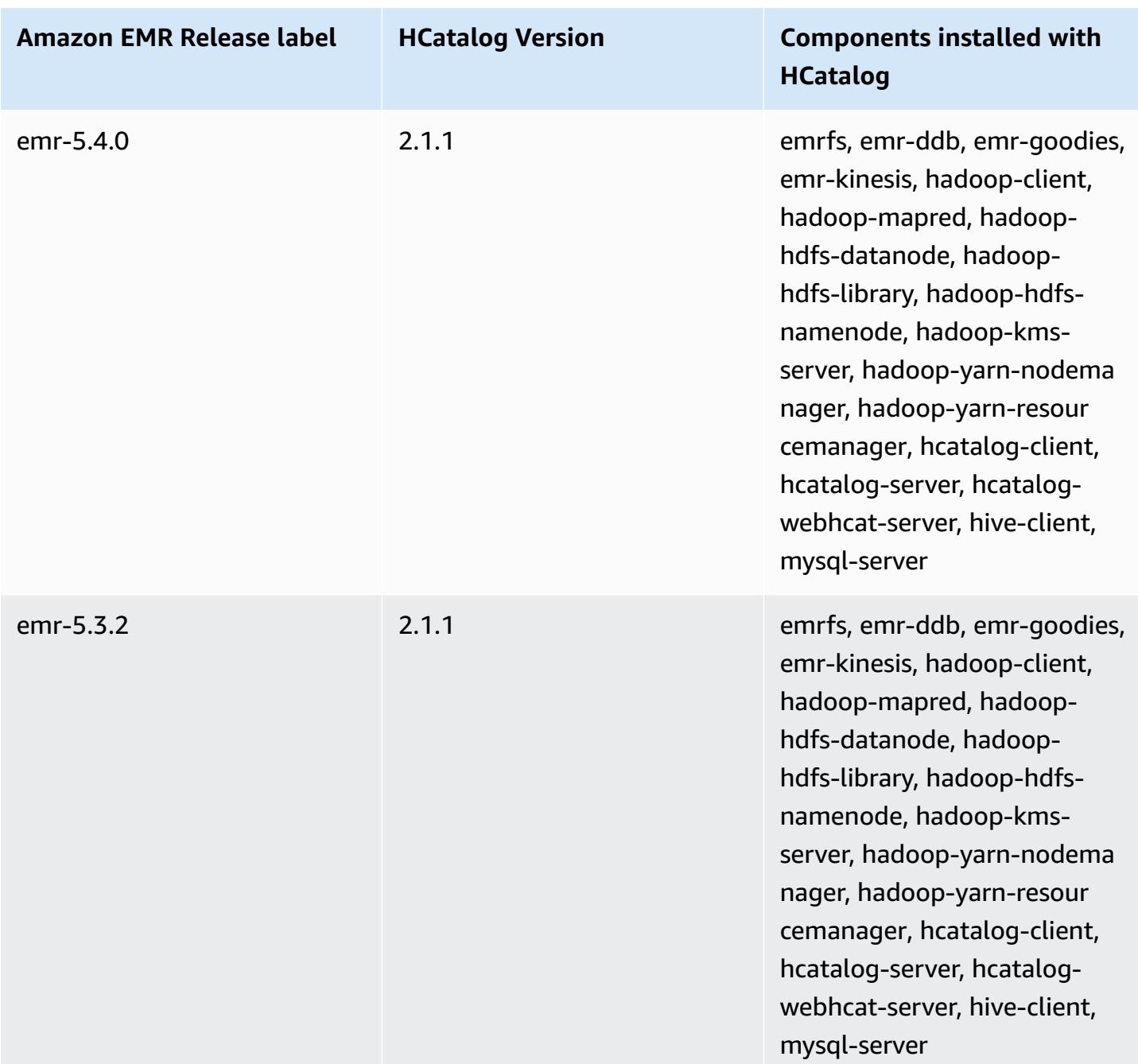

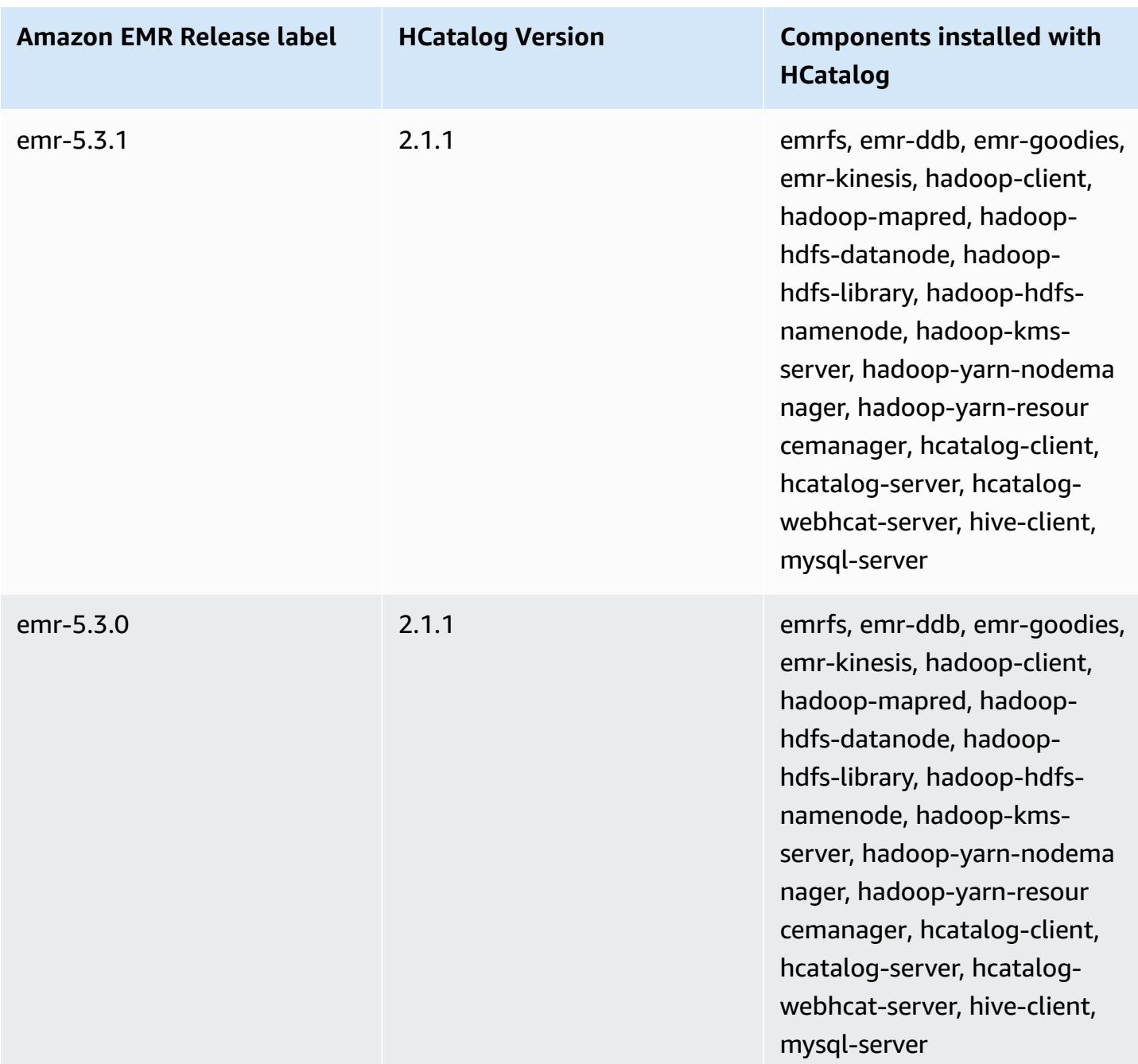

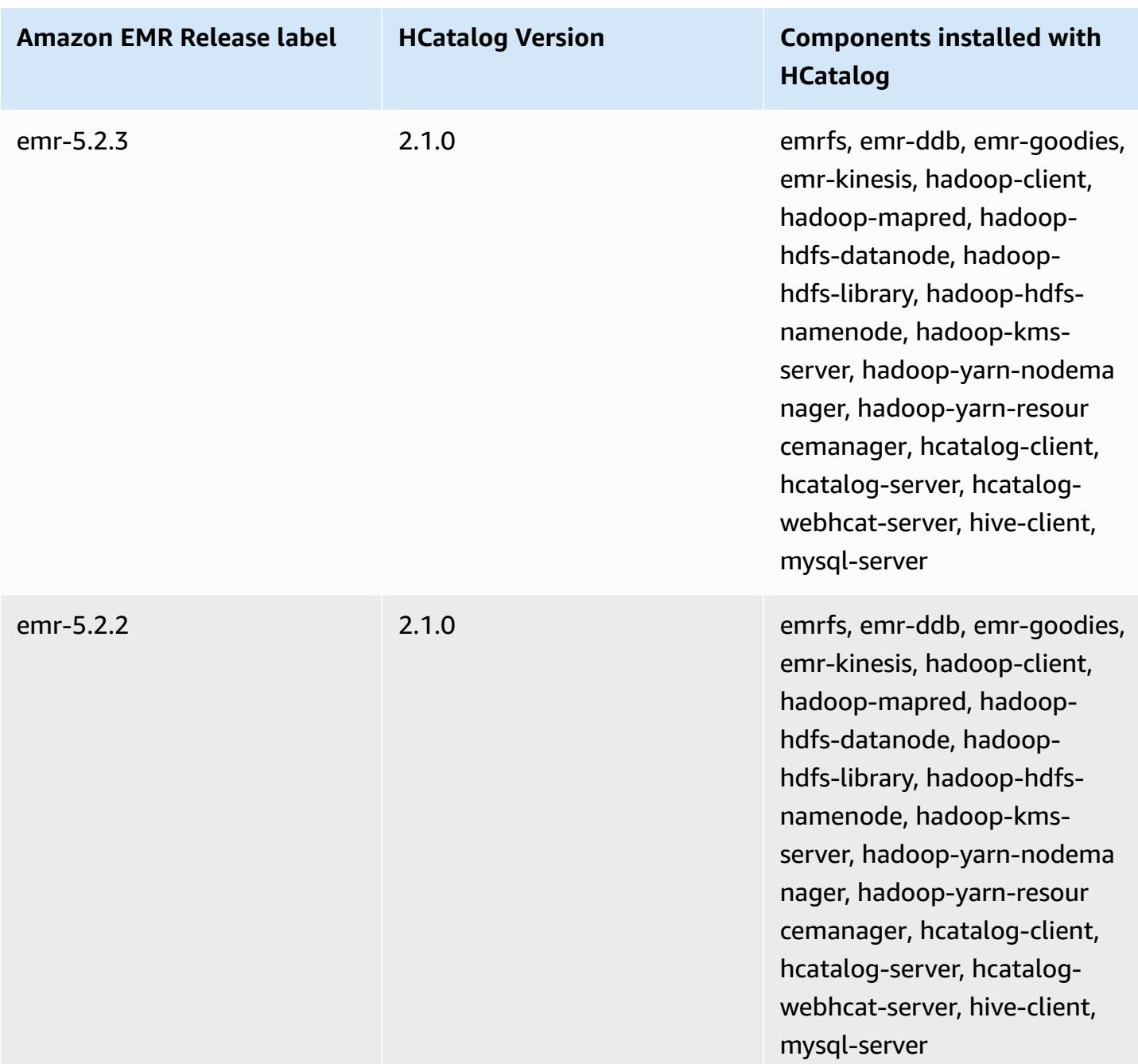

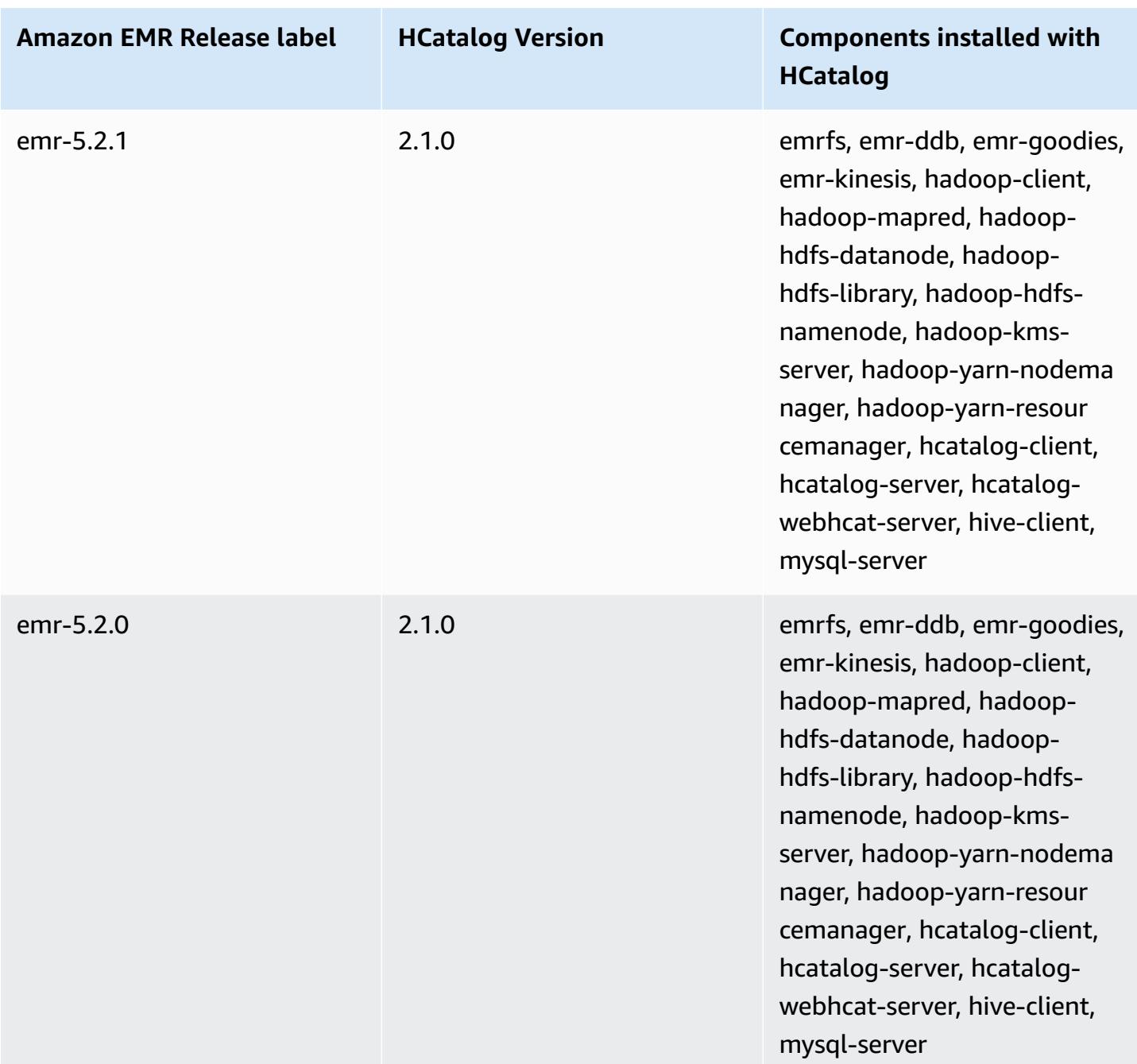

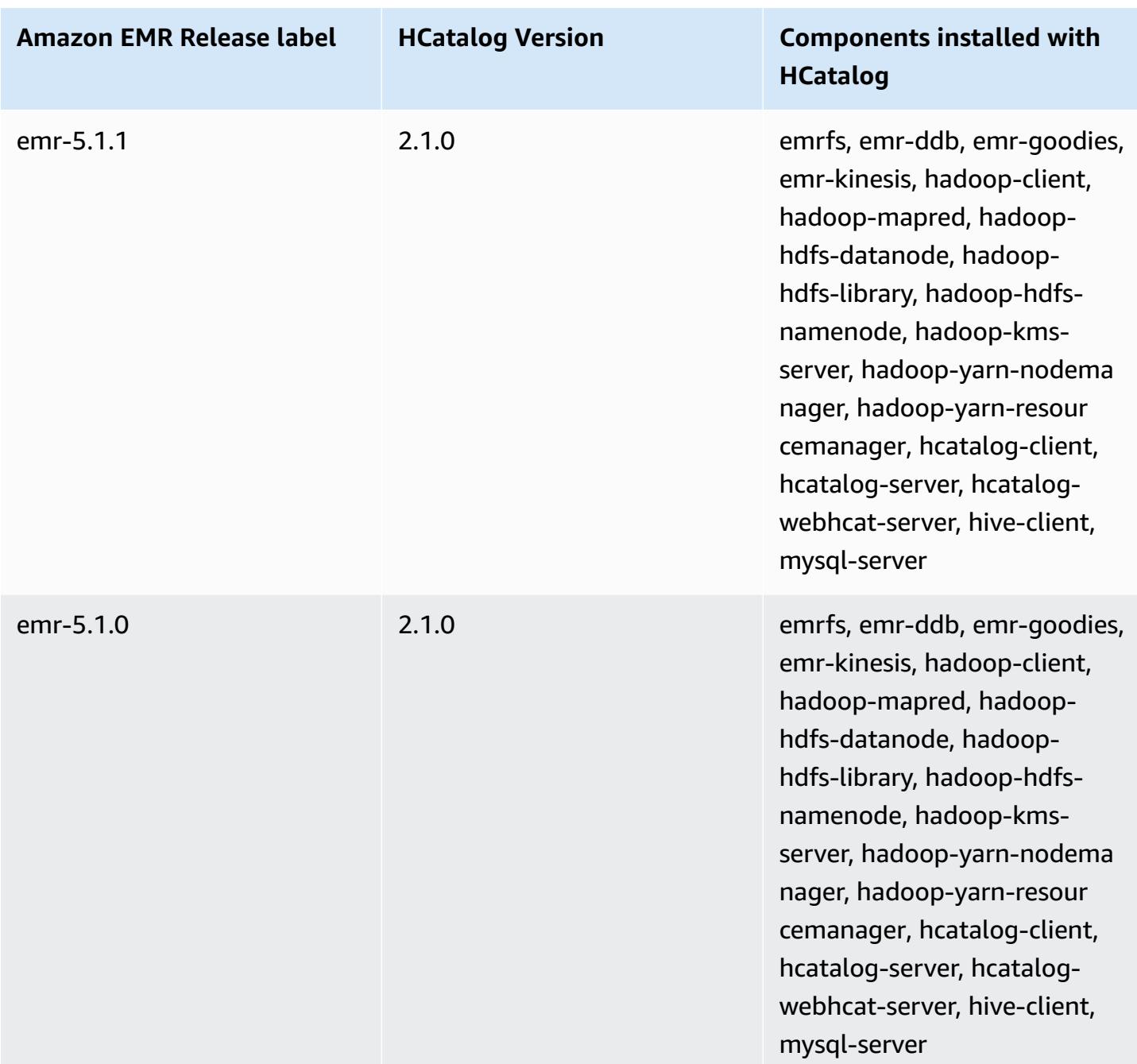

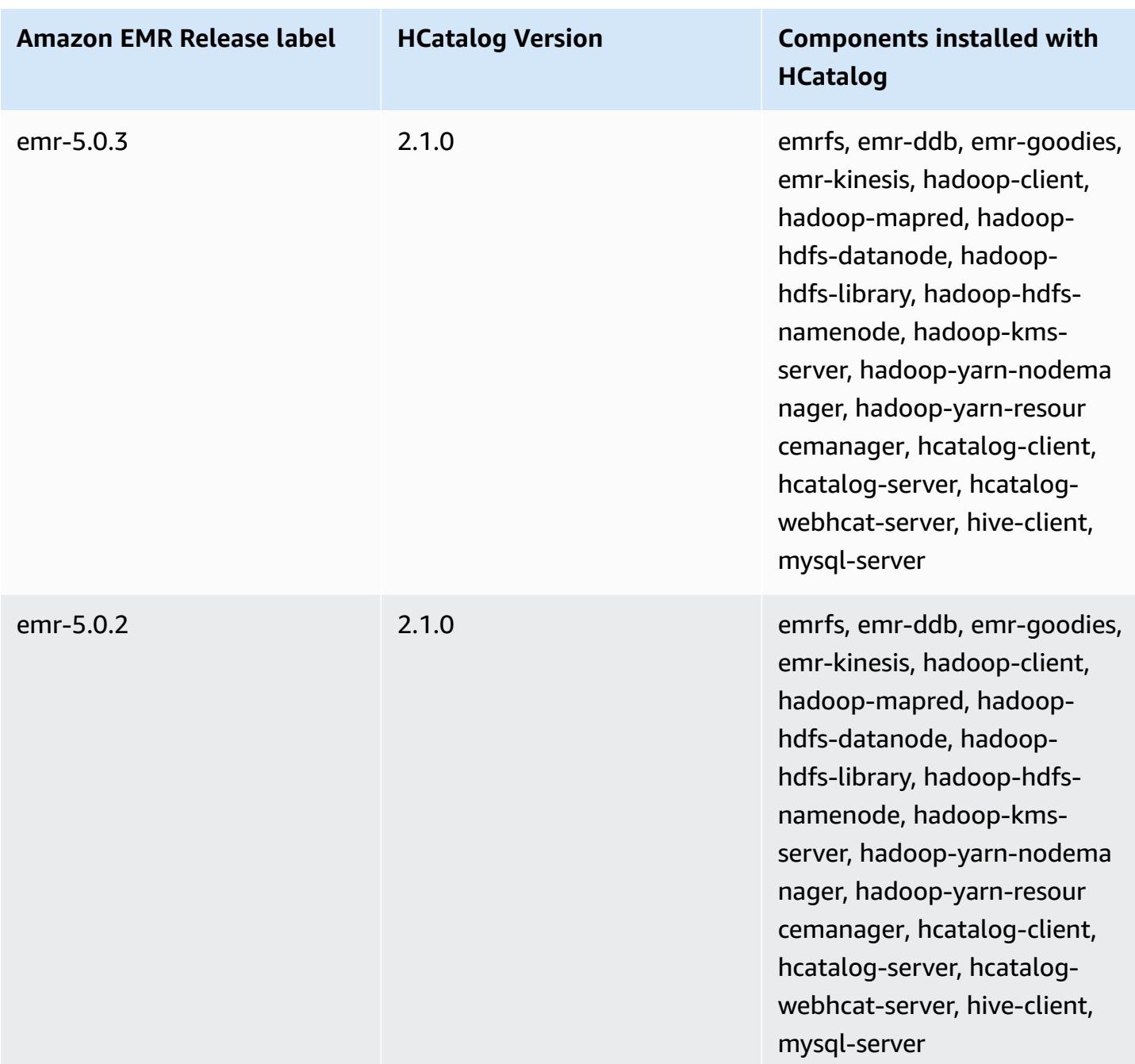

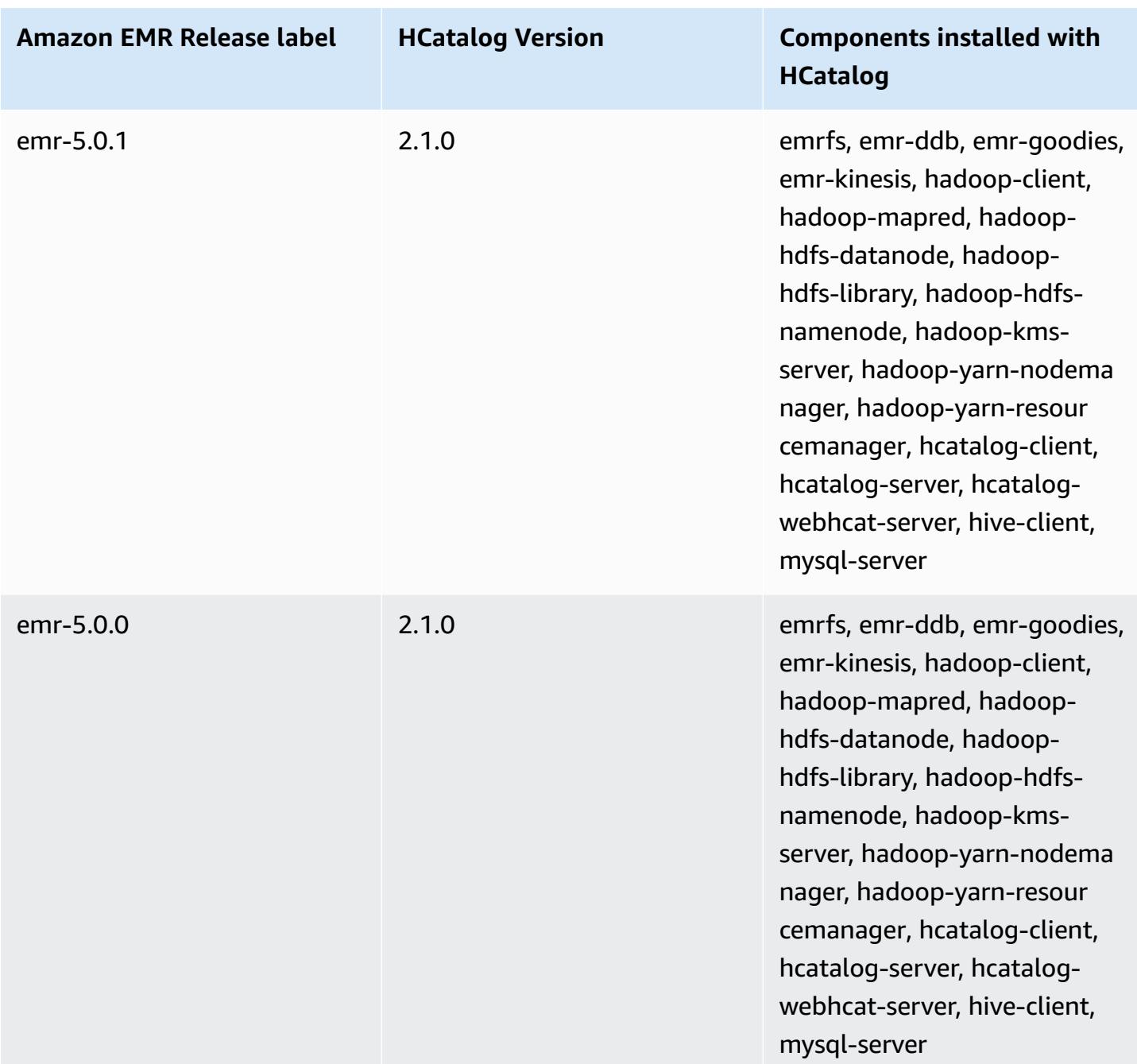

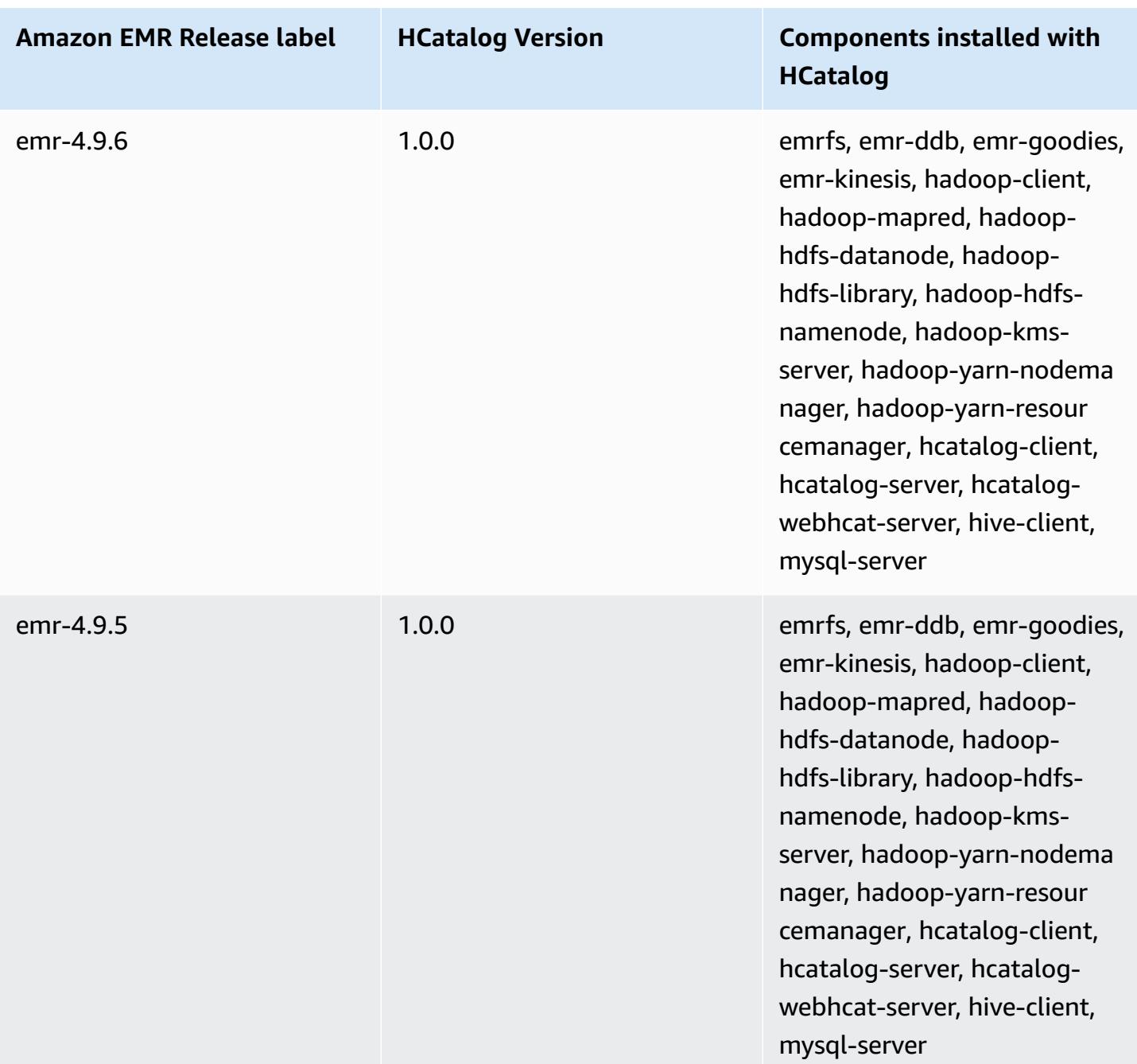

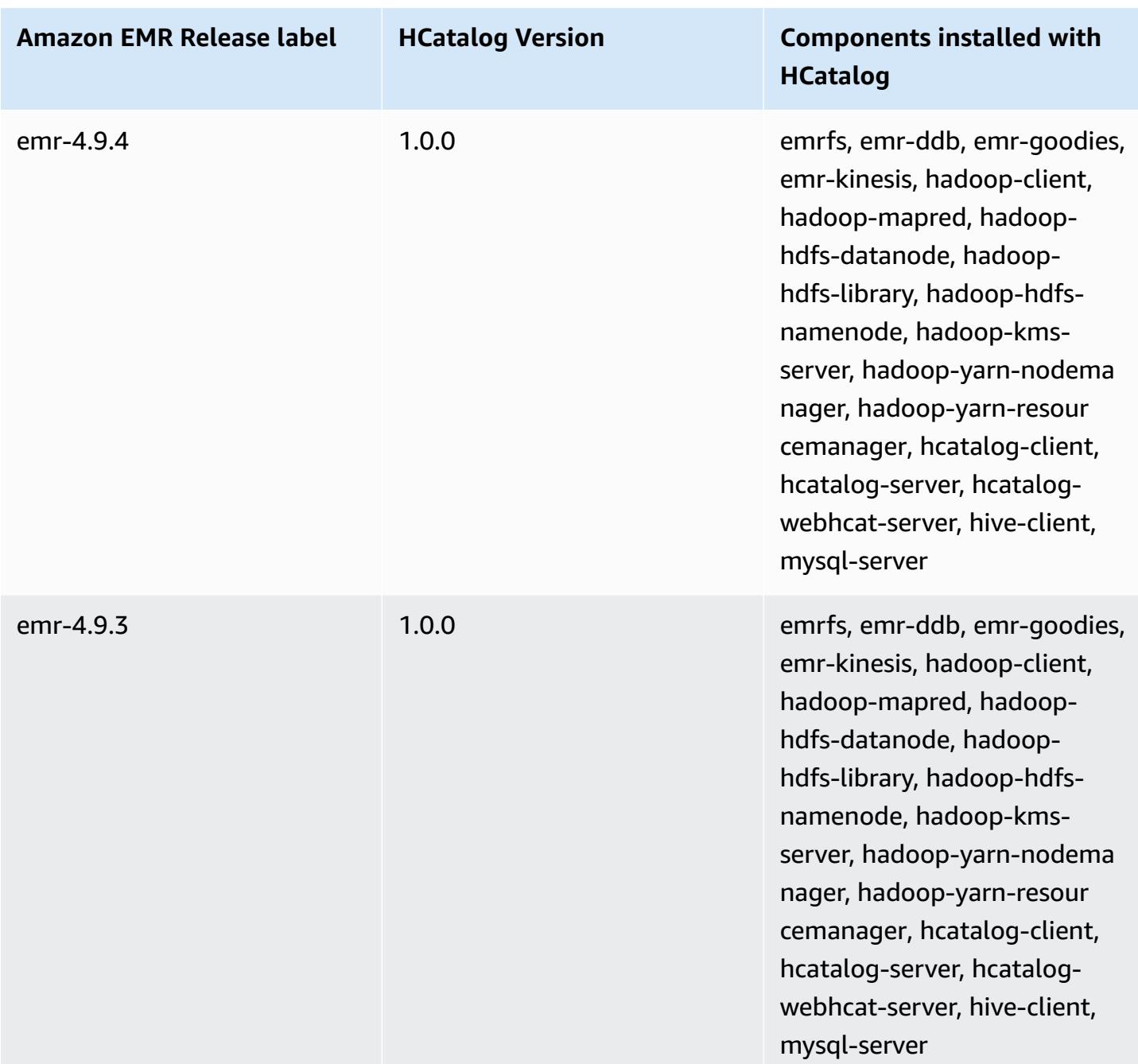

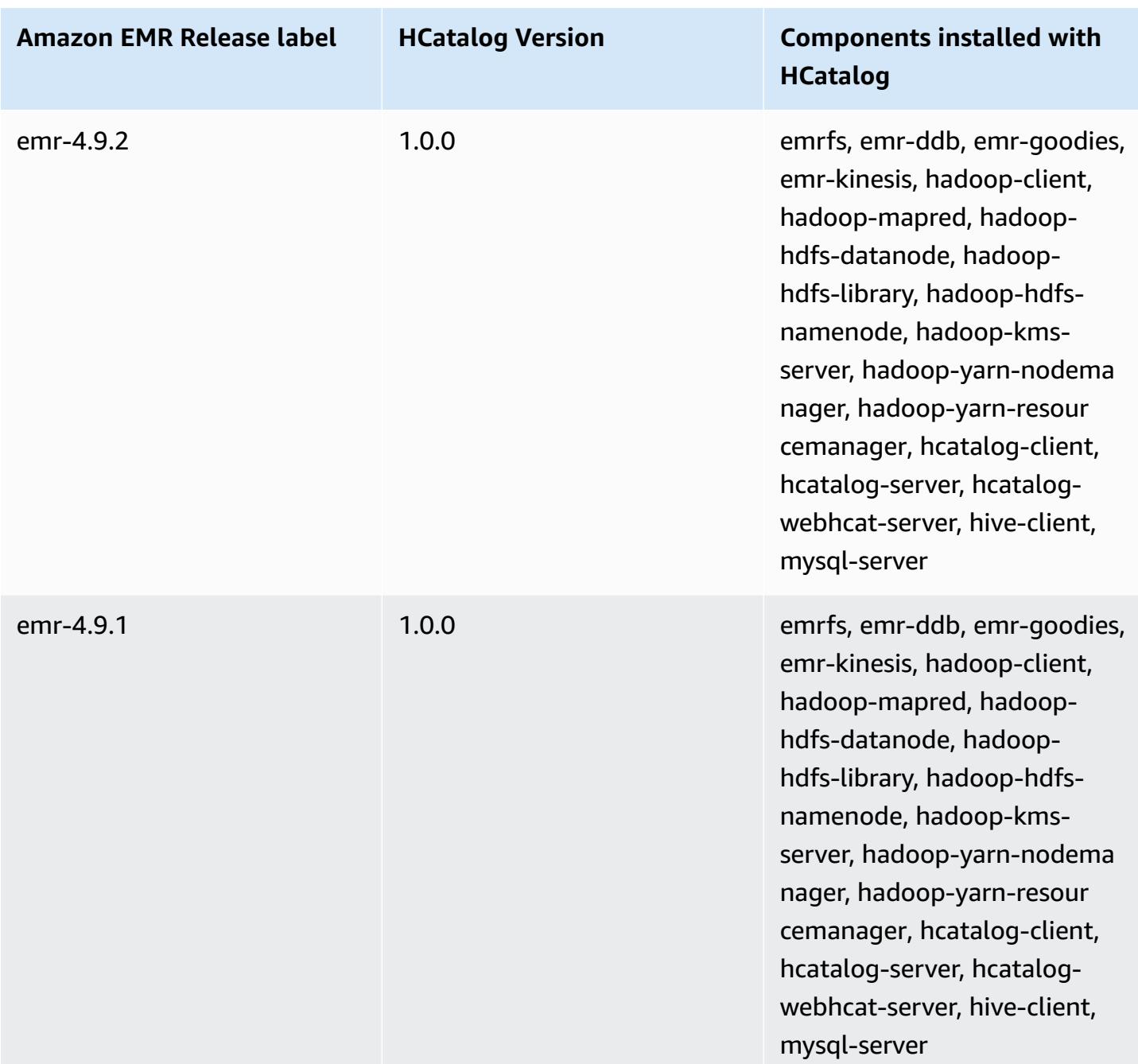

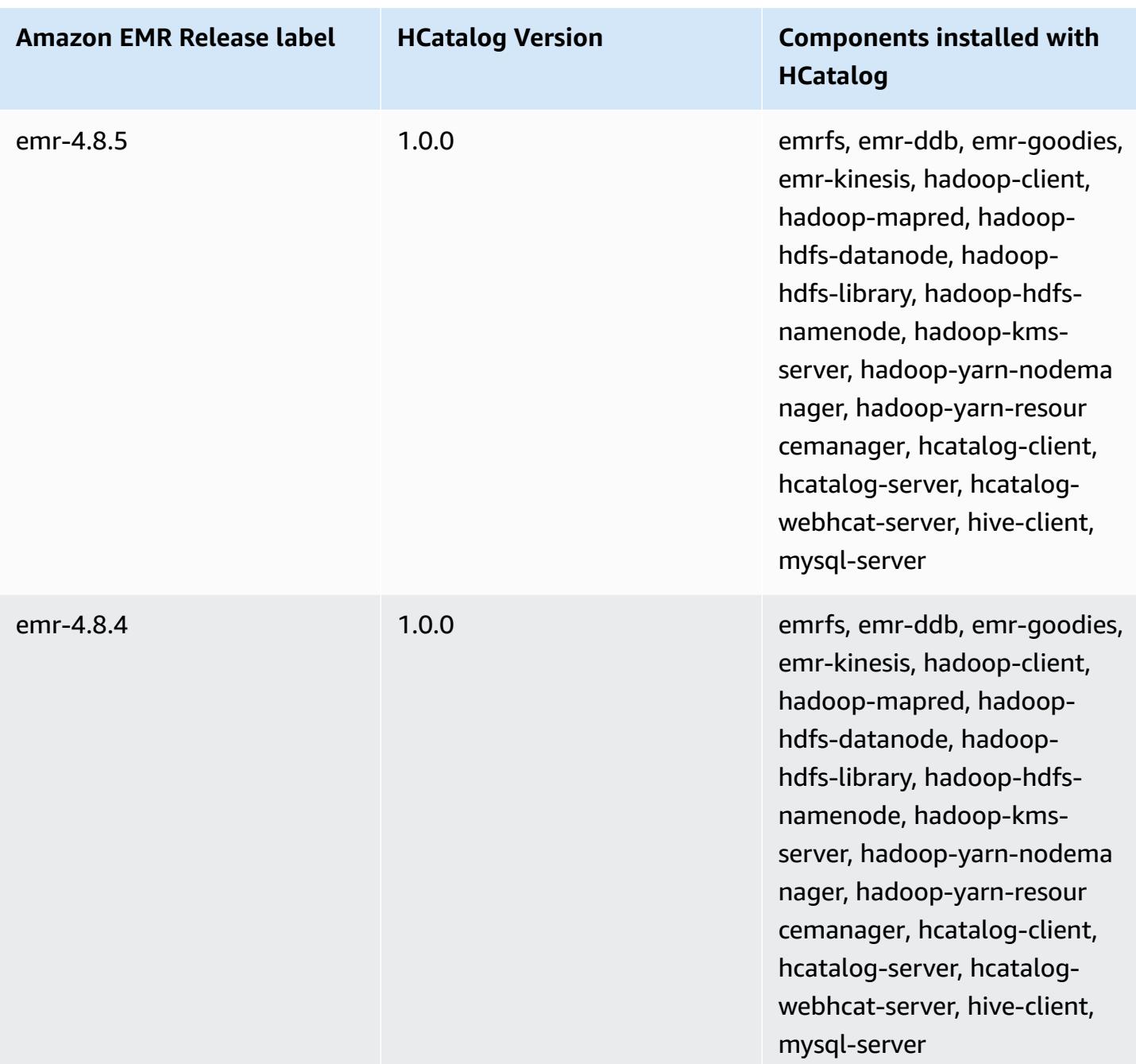

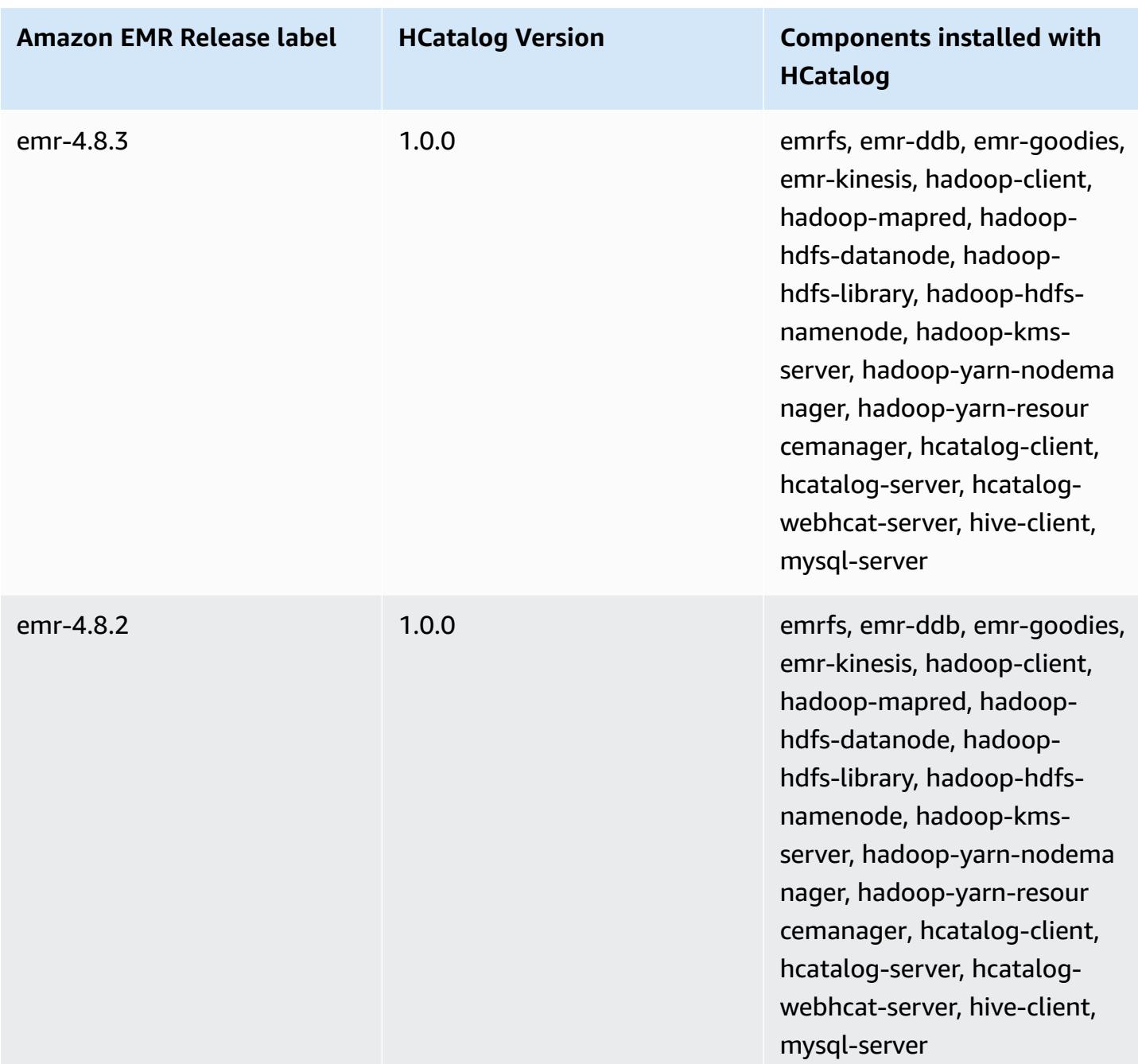

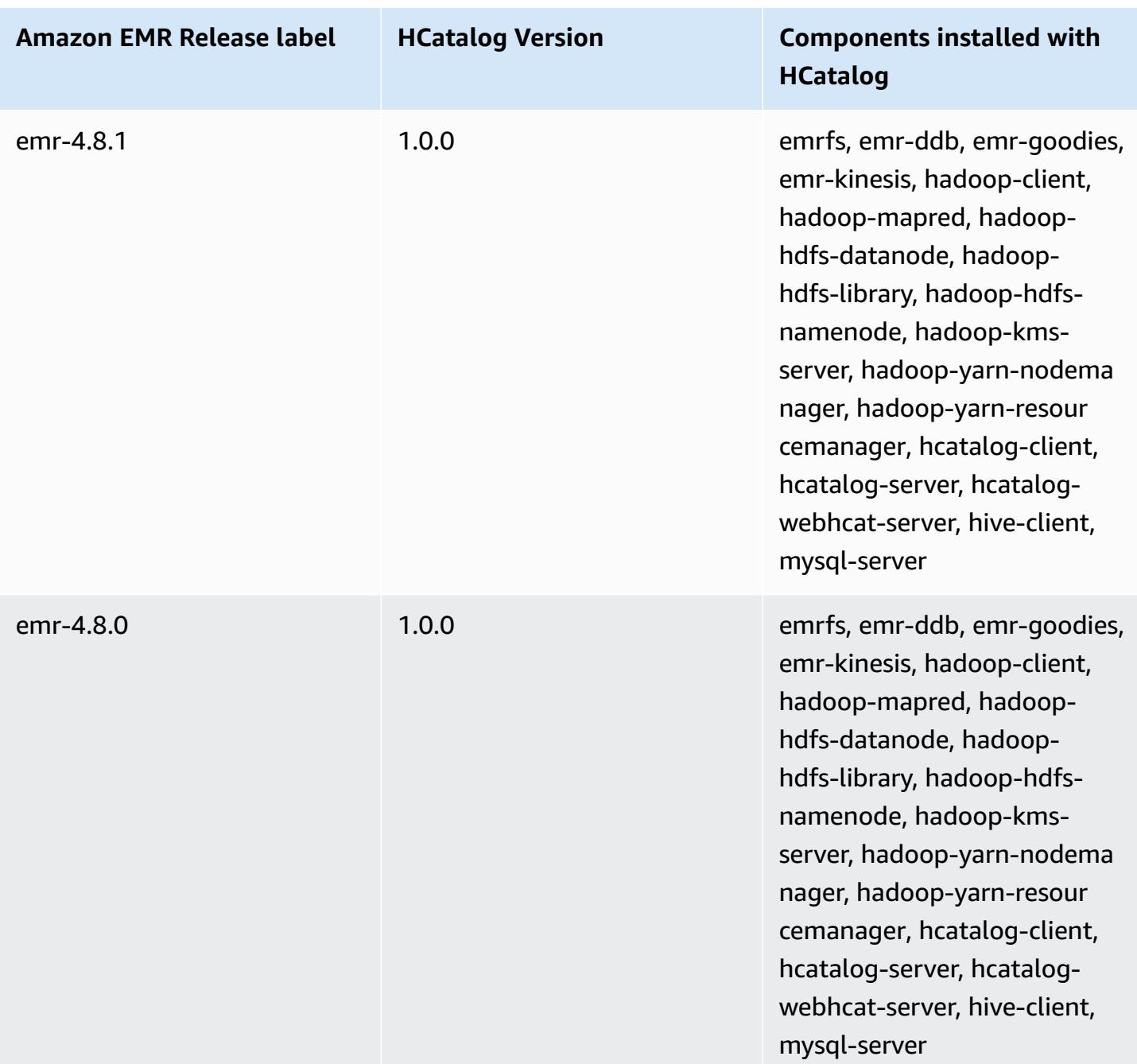

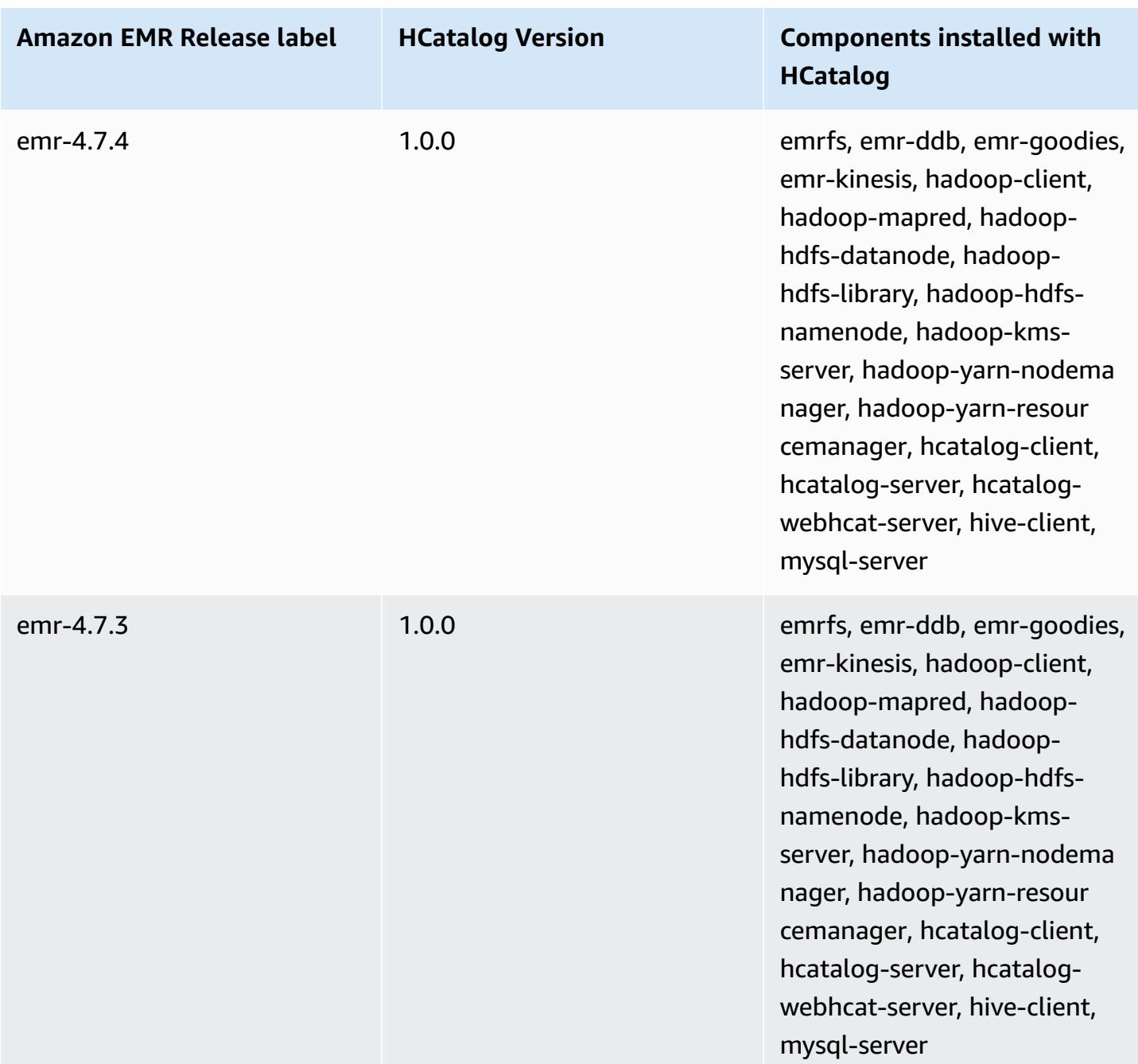

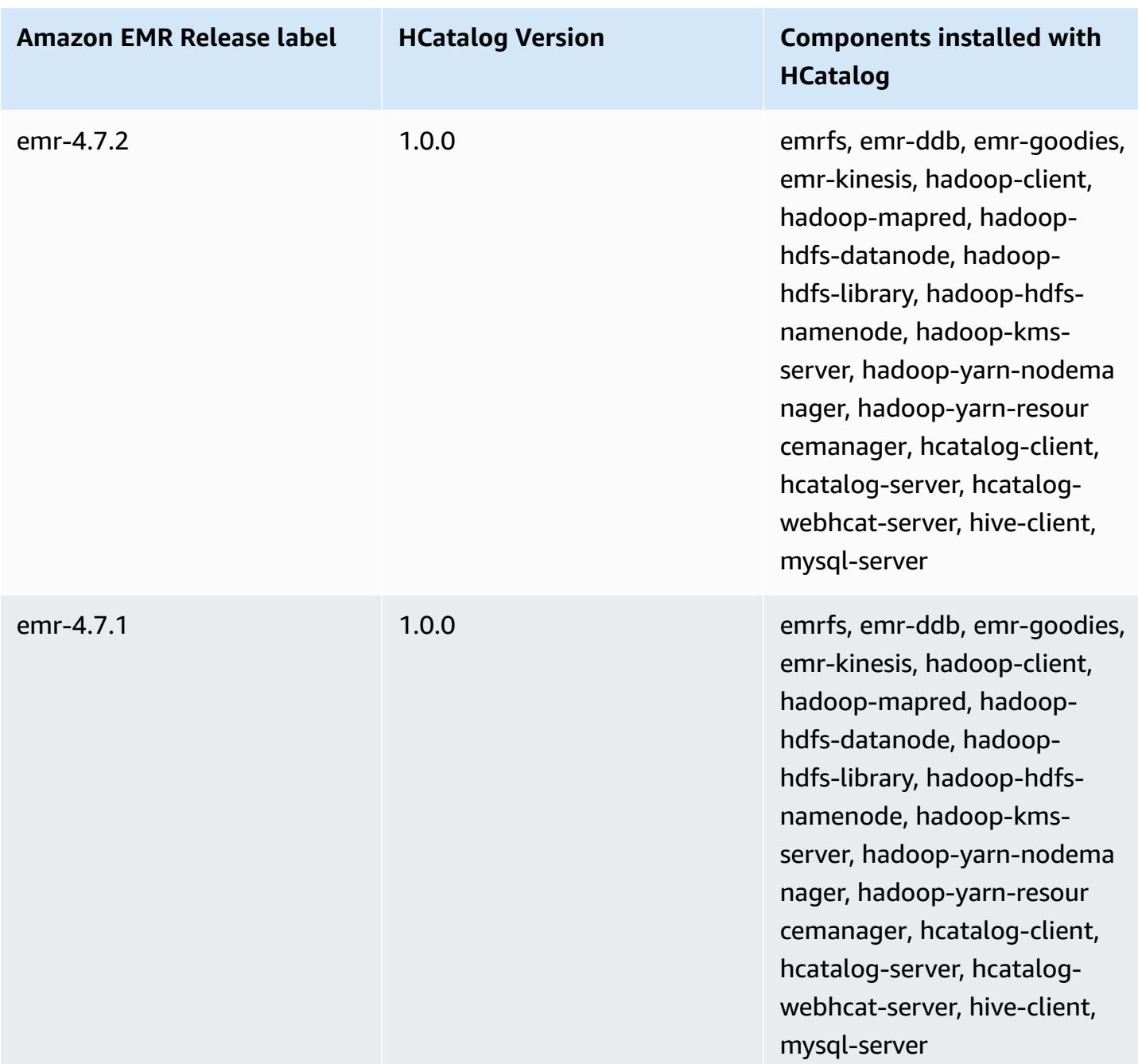

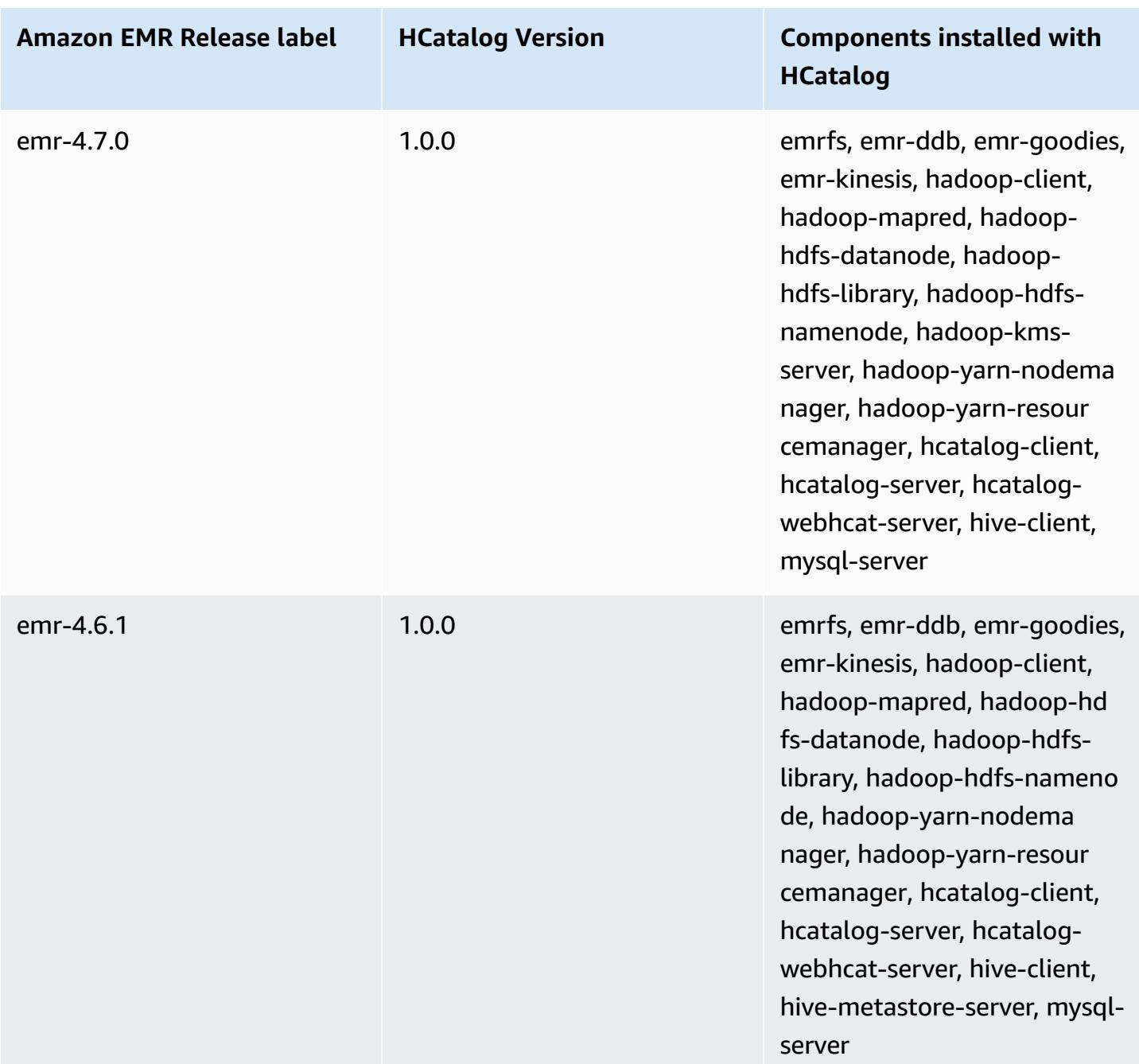

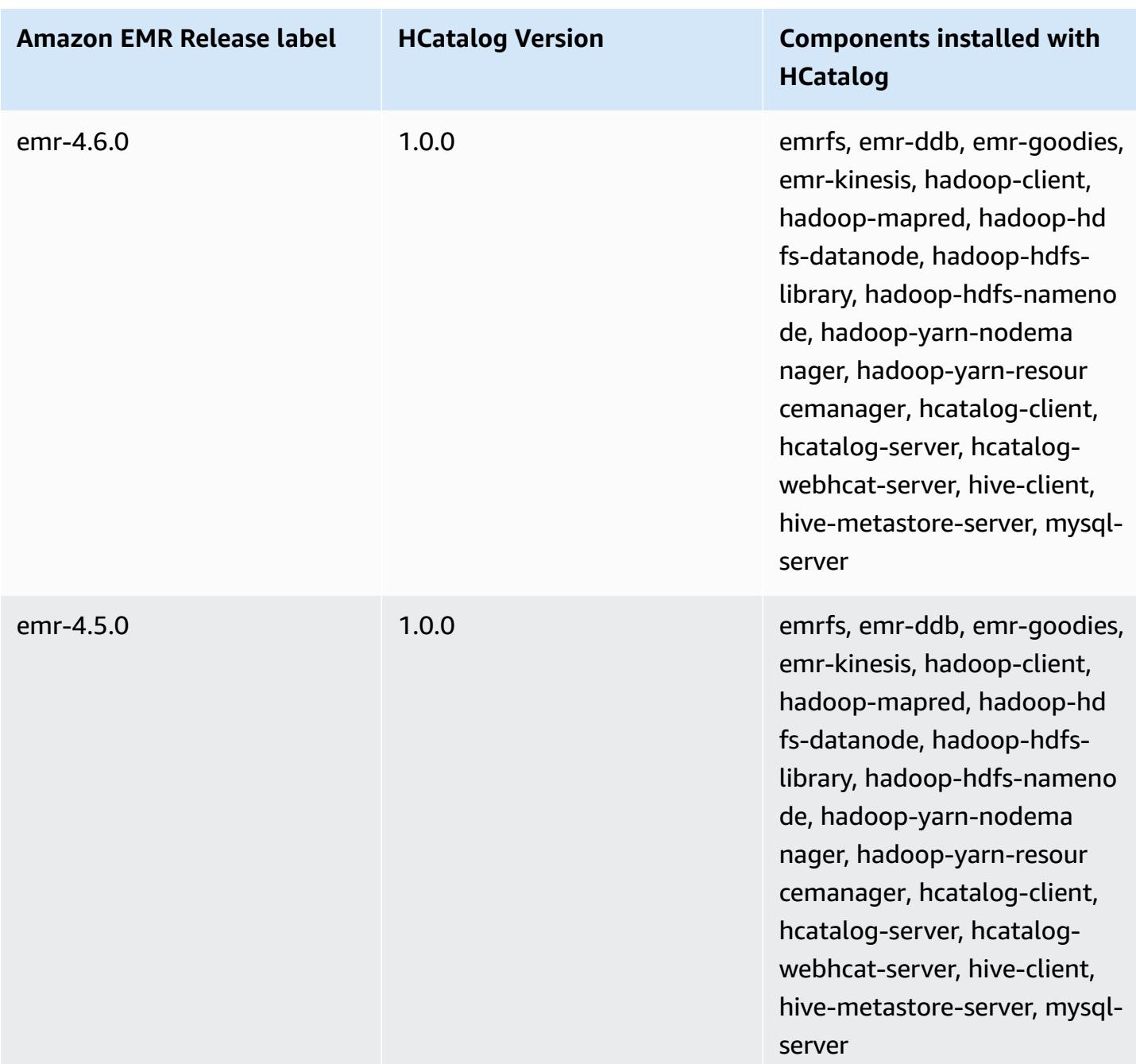

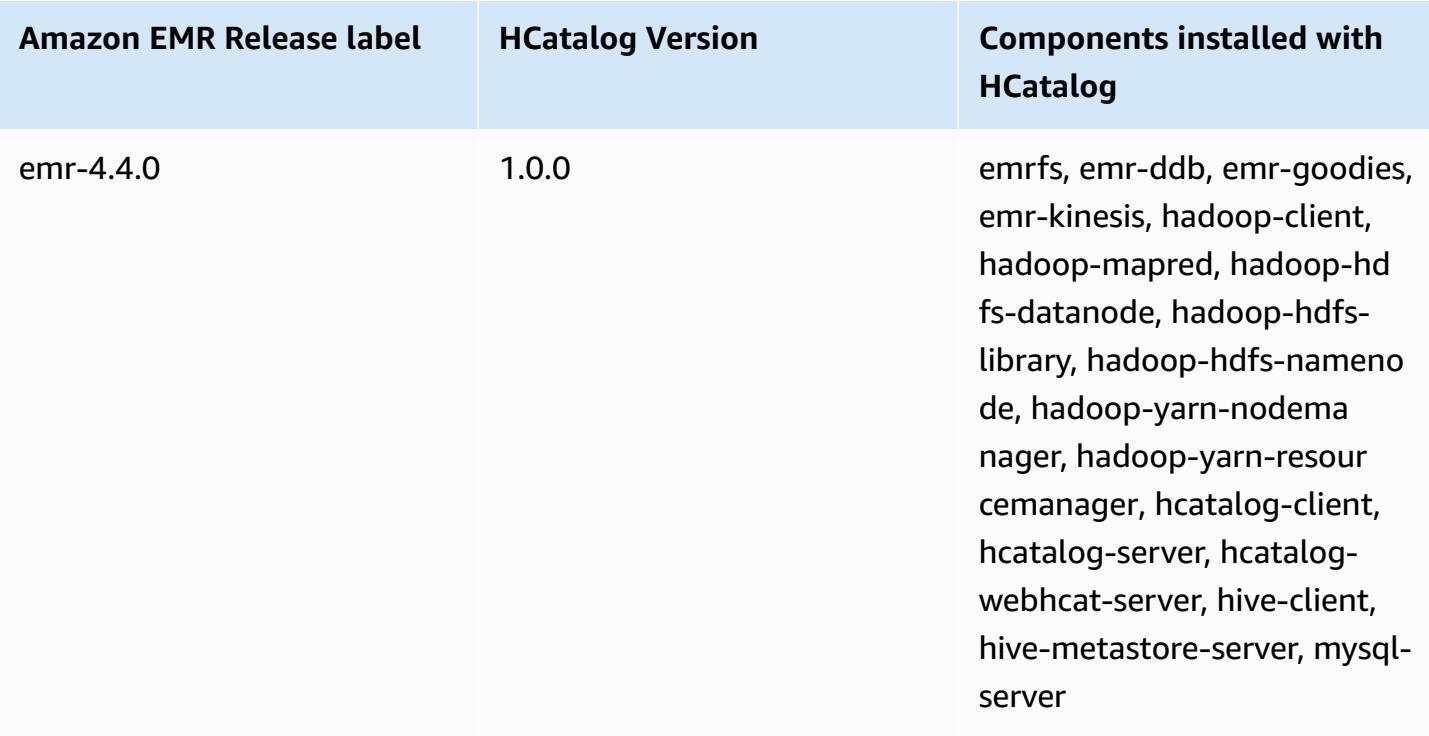

# **Apache Hive**

Hive is an open-source, data warehouse, and analytic package that runs on top of a Hadoop cluster. Hive scripts use an SQL-like language called Hive QL (query language) that abstracts programming models and supports typical data warehouse interactions. Hive enables you to avoid the complexities of writing Tez jobs based on directed acyclic graphs (DAGs) or MapReduce programs in a lower level computer language, such as Java.

Hive extends the SQL paradigm by including serialization formats. You can also customize query processing by creating table schema that match your data, without touching the data itself. While SQL only supports primitive value types, such as dates, numbers, and strings), Hive table values are structured elements, such as JSON objects, any user-defined data type, or any function written in Java.

For more information about Hive, see <http://hive.apache.org/>.

The following table lists the version of Hive included in the latest release of the Amazon EMR 7.x series, along with the components that Amazon EMR installs with Hive.

For the version of components installed with Hive in this release, see Release 7.1.0 [Component](#page-22-0) [Versions.](#page-22-0)

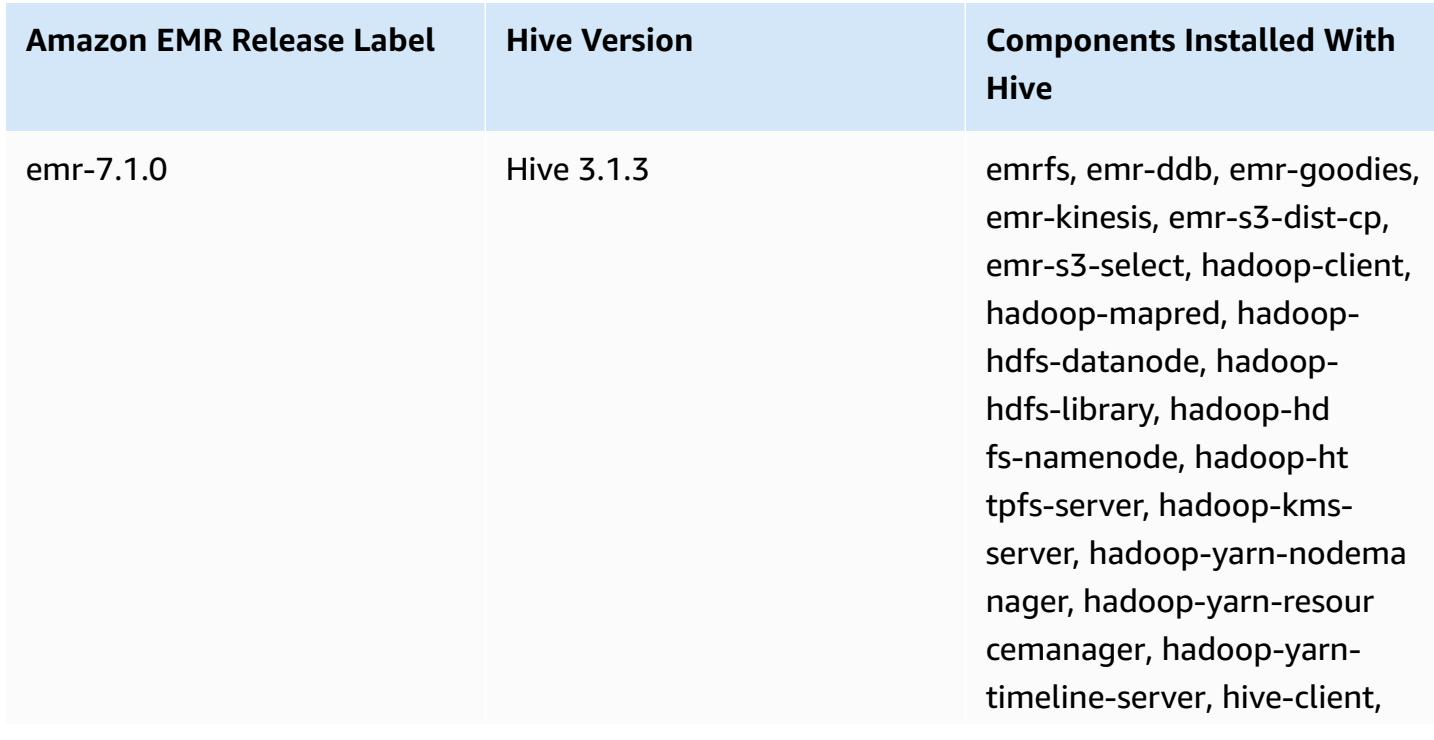

#### **Hive version information for emr-7.1.0**

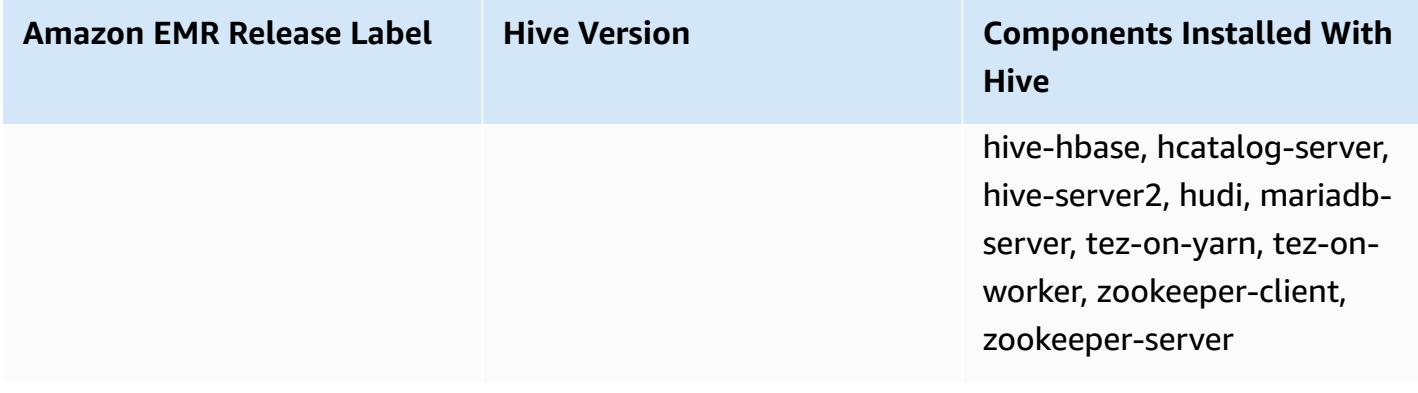

The following table lists the version of Hive included in the latest release of the Amazon EMR 6.x series, along with the components that Amazon EMR installs with Hive.

For the version of components installed with Hive in this release, see Release 6.15.0 [Component](#page-76-0) [Versions.](#page-76-0)

## **Hive version information for emr-6.15.0**

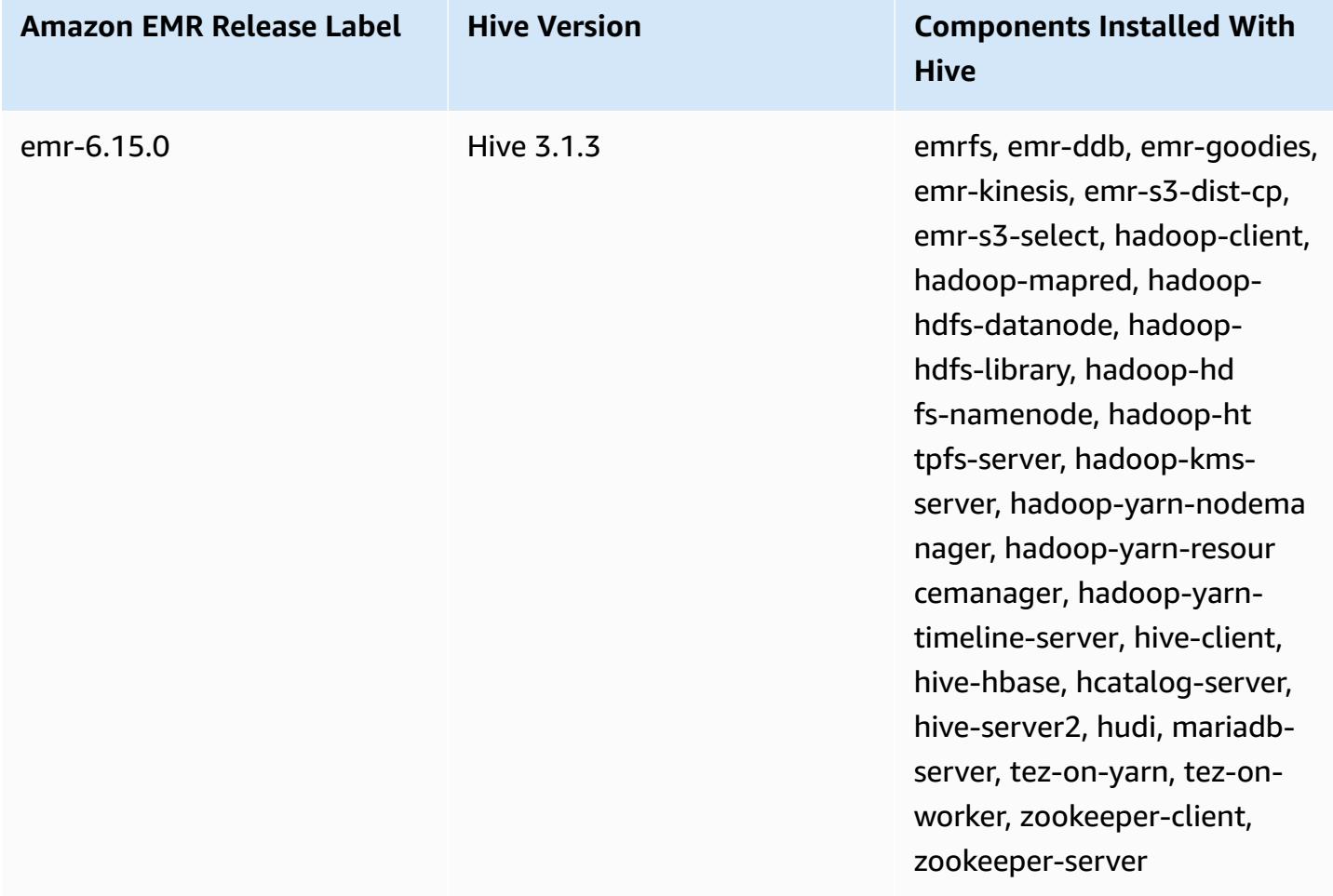

The following table lists the version of Hive included in the latest release of the Amazon EMR 5.x series, along with the components that Amazon EMR installs with Hive.

For the version of components installed with Hive in this release, see Release 5.36.2 [Component](#page-924-0) [Versions.](#page-924-0)

#### **Hive version information for emr-5.36.2**

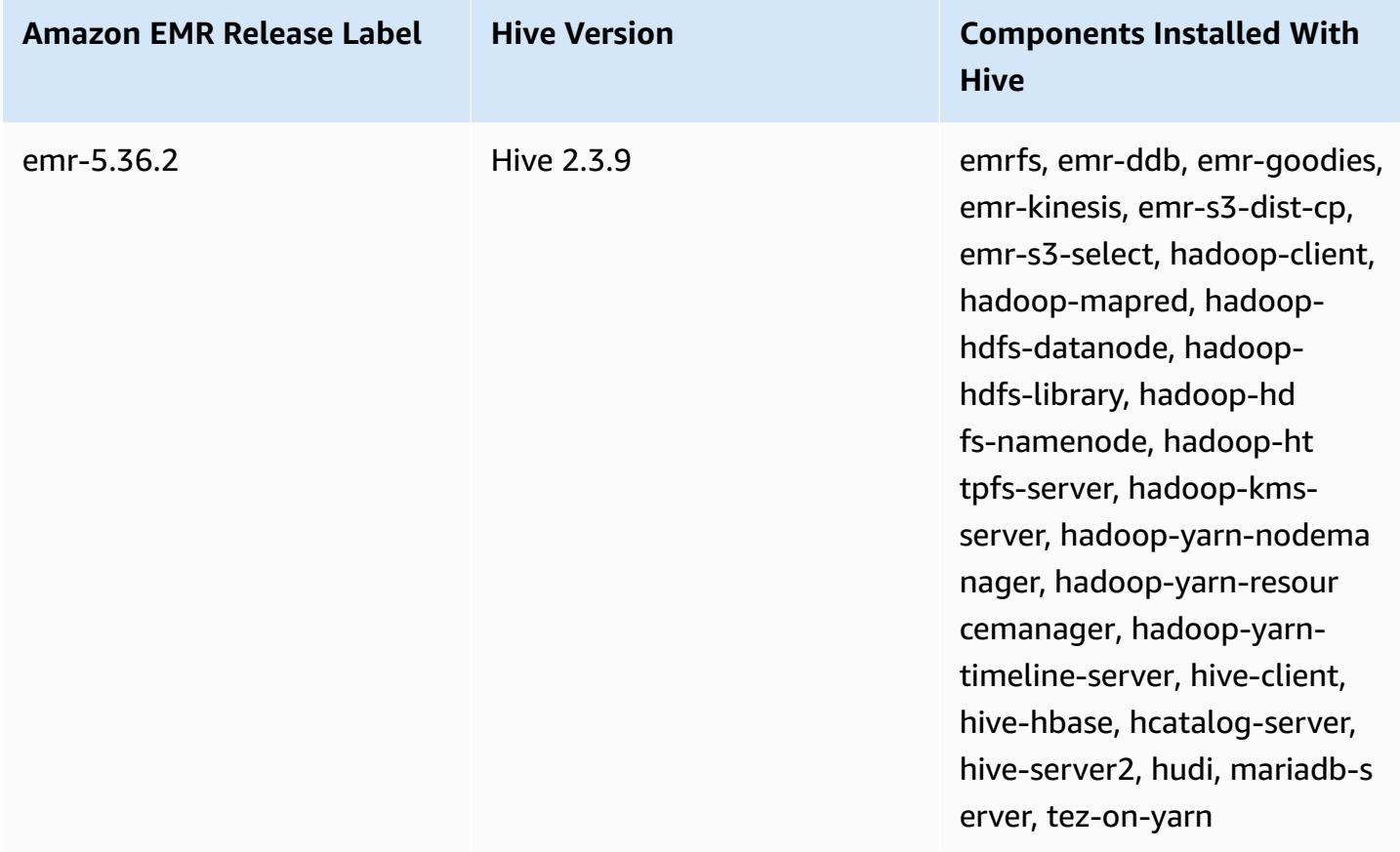

Beginning with Amazon EMR 5.18.0, you can use the Amazon EMR artifact repository to build your job code against the exact versions of libraries and dependencies that are available with specific Amazon EMR releases. For more information, see Checking [dependencies](#page-3097-0) using the Amazon EMR artifact [repository.](#page-3097-0)

#### **Topics**

- Differences and [considerations](#page-4277-0) for Hive on Amazon EMR
- [Configuring](#page-4284-0) an external metastore for Hive
- Use the Hive JDBC [driver](#page-4295-0)
- Improve Hive [performance](#page-4297-0)
- Using Hive Live Long and [Process](#page-4302-0) (LLAP)
- [Encryption](#page-4305-0) in Hive
- Hive [release](#page-4310-0) history

## <span id="page-4277-0"></span>**Differences and considerations for Hive on Amazon EMR**

## **Differences between Apache Hive on Amazon EMR and Apache Hive**

This section describes the differences between Hive on Amazon EMR and the default versions of Hive available at [http://svn.apache.org/viewvc/hive/branches/.](http://svn.apache.org/viewvc/hive/branches/)

#### **Hive authorization**

Amazon EMR supports Hive [authorization](https://cwiki.apache.org/confluence/display/Hive/LanguageManual+Authorization) for HDFS but not for EMRFS and Amazon S3. Amazon EMR clusters run with authorization disabled by default.

## **Hive file merge behavior with Amazon S3**

Apache Hive merges small files at the end of a map-only job if hive.merge.mapfiles is true and the merge is triggered only if the average output size of the job is less than the hive.merge.smallfiles.avgsize setting. Amazon EMR Hive has exactly the same behavior if the final output path is in HDFS. If the output path is in Amazon S3, the hive.merge.smallfiles.avgsize parameter is ignored. In that situation, the merge task is always triggered if hive.merge.mapfiles is set to true.

## **ACID transactions and Amazon S3**

Amazon EMR 6.1.0 and later supports Hive ACID (Atomicity, Consistency, Isolation, Durability) transactions so it complies with the ACID properties of a database. With this feature, you can run INSERT, UPDATE, DELETE, and MERGE operations in Hive managed tables with data in Amazon Simple Storage Service (Amazon S3).

## **Hive Live Long and Process (LLAP)**

LLAP [functionality](https://cwiki.apache.org/confluence/display/Hive/LLAP) added in version 2.0 of default Apache Hive is not supported in Hive 2.1.0 on Amazon EMR release 5.0.

Amazon EMR version 6.0.0 and later supports the Live Long and Process (LLAP) functionality for Hive. For more information, see [Using](https://docs.aws.amazon.com/emr/latest/ReleaseGuide/emr-hive-llap.html) Hive LLAP.

## **Differences in Hive between Amazon EMR release version 4.x and 5.x**

This section covers differences to consider before you migrate a Hive implementation from Hive version 1.0.0 on Amazon EMR release 4.x to Hive 2.x on Amazon EMR release 5.x.

### **Operational differences and considerations**

- **Support added for ACID (atomicity, consistency, isolation, and durability) [transactions:](https://cwiki.apache.org/confluence/display/Hive/Hive+Transactions)** This difference between Hive 1.0.0 on Amazon EMR 4.x and default Apache Hive has been eliminated.
- **Direct writes to Amazon S3 eliminated:** This difference between Hive 1.0.0 on Amazon EMR and the default Apache Hive has been eliminated. Hive 2.1.0 on Amazon EMR release 5.x now creates, reads from, and writes to temporary files stored in Amazon S3. As a result, to read from and write to the same table you no longer have to create a temporary table in the cluster's local HDFS file system as a workaround. If you use versioned buckets, be sure to manage these temporary files as described below.
- **Manage temp files when using Amazon S3 versioned buckets:** When you run Hive queries where the destination of generated data is Amazon S3, many temporary files and directories are created. This is new behavior as described earlier. If you use versioned S3 buckets, these temp files clutter Amazon S3 and incur cost if they're not deleted. Adjust your lifecycle rules so that data with a /\_tmp prefix is deleted after a short period, such as five days. See [Specifying](https://docs.aws.amazon.com/AmazonS3/latest/dev/how-to-set-lifecycle-configuration-intro.html) a lifecycle [configuration](https://docs.aws.amazon.com/AmazonS3/latest/dev/how-to-set-lifecycle-configuration-intro.html) for more information.
- **Log4j updated to log4j 2:** If you use log4j, you may need to change your logging configuration because of this upgrade. See [Apache log4j 2](http://logging.apache.org/log4j/2.x/) for details.

## **Performance differences and considerations**

- **Performance differences with Tez:** With Amazon EMR release 5.x , Tez is the default execution engine for Hive instead of MapReduce. Tez provides improved performance for most workflows.
- **Tables with many partitions:** Queries that generate a large number of dynamic partitions may fail, and queries that select from tables with many partitions may take longer than expected to execute. For example, a select from 100,000 partitions may take 10 minutes or more.

## **Additional features of Hive on Amazon EMR**

Amazon EMR extends Hive with new features that support Hive integration with other AWS services, such as the ability to read from and write to Amazon Simple Storage Service (Amazon S3) and DynamoDB.

### **Variables in Hive**

You can include variables in your scripts by using the dollar sign and curly braces.

add jar \${LIB}/jsonserde.jar

You pass the values of these variables to Hive on the command line using the -d parameter, as in the following example:

```
-d LIB=s3://elasticmapreduce/samples/hive-ads/lib
```
You can also pass the values into steps that execute Hive scripts.

#### **To pass variable values into Hive steps using the console**

- 1. Open the Amazon EMR console at [https://console.aws.amazon.com/emr](https://console.aws.amazon.com/emr/).
- 2. Choose **Create cluster**.
- 3. In the **Steps** section, for **Add Step**, choose **Hive Program** from the list and **Configure and add**.
- 4. In the **Add Step** dialog, specify the parameters using the following table as a guide, and then choose **Add**.

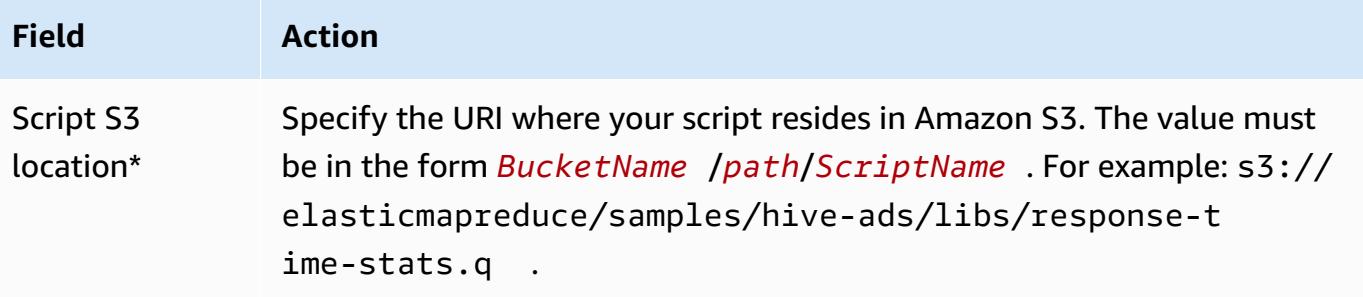

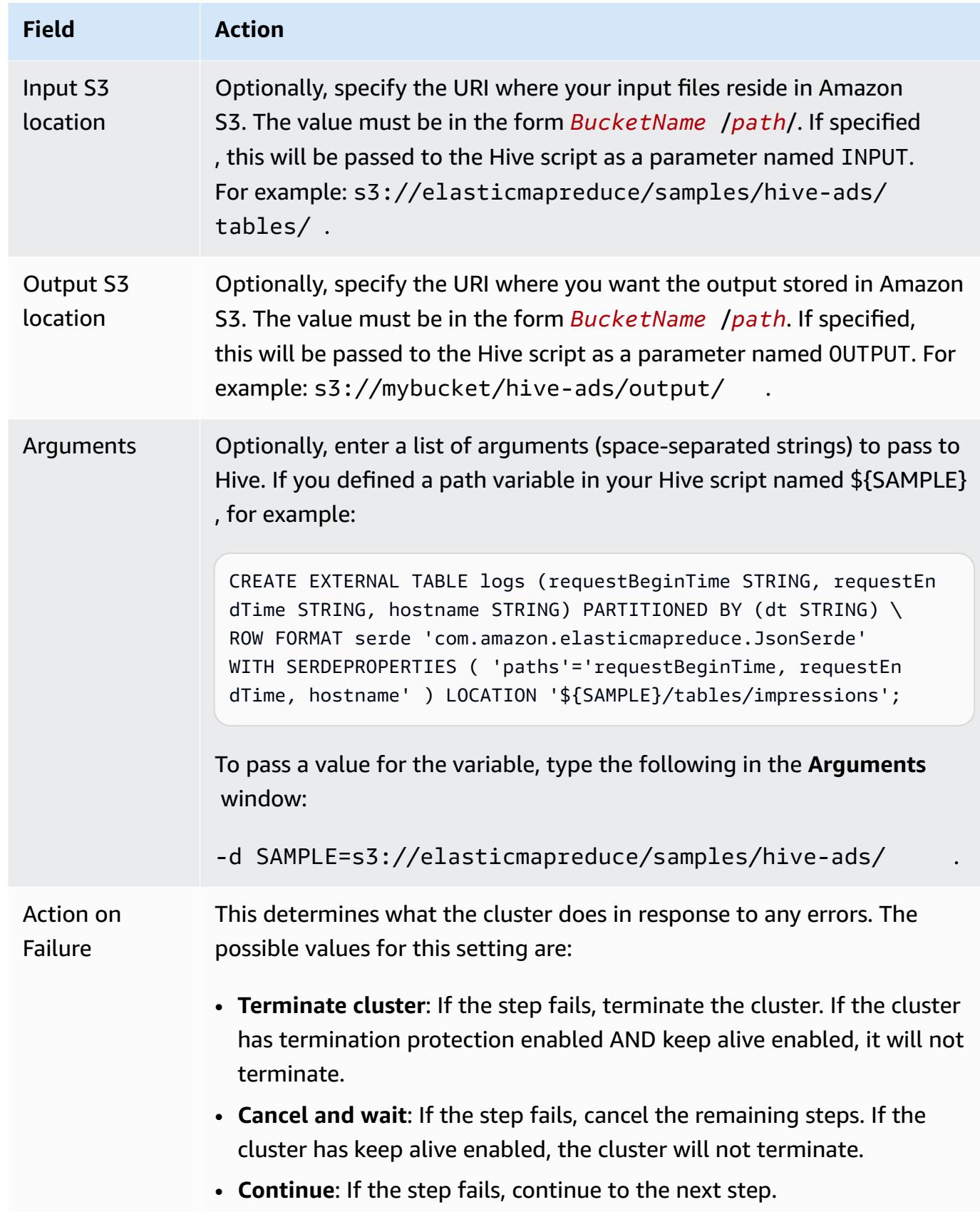

5. Select values as necessary and choose **Create cluster**.

•

#### **To pass variable values into Hive steps using the AWS CLI**

To pass variable values into Hive steps using the AWS CLI, use the --steps parameter and include an arguments list.

#### **A** Note

Linux line continuation characters (\) are included for readability. They can be removed or used in Linux commands. For Windows, remove them or replace with a caret (^).

```
aws emr create-cluster --name "Test cluster" --release-label emr-7.1.0 \
--applications Name=Hive Name=Pig --use-default-roles --ec2-attributes 
 KeyName=myKey --instance-type m5.xlarge --instance-count 3 \
--steps Type=Hive,Name="Hive Program",ActionOnFailure=CONTINUE,Args=[-f,s3://
elasticmapreduce/samples/hive-ads/libs/response-time-stats.q,-d,INPUT=s3://
elasticmapreduce/samples/hive-ads/tables,-d,OUTPUT=s3://mybucket/hive-ads/output/,-
d,SAMPLE=s3://elasticmapreduce/samples/hive-ads/]
```
For more information on using Amazon EMR commands in the AWS CLI, see [https://](https://docs.aws.amazon.com/cli/latest/reference/emr) [docs.aws.amazon.com/cli/latest/reference/emr.](https://docs.aws.amazon.com/cli/latest/reference/emr)

#### **To pass variable values into Hive steps using the Java SDK**

The following example demonstrates how to pass variables into steps using the SDK. For more information, see Class [StepFactory](https://docs.aws.amazon.com/AWSJavaSDK/latest/javadoc/com/amazonaws/services/elasticmapreduce/util/StepFactory.html) in the *AWS SDK for Java API Reference*.

```
StepFactory stepFactory = new StepFactory(); 
    StepConfig runHive = new StepConfig() 
      .withName("Run Hive Script") 
      .withActionOnFailure("TERMINATE_JOB_FLOW") 
      .withHadoopJarStep(stepFactory.newRunHiveScriptStep("s3://mybucket/script.q", 
       Lists.newArrayList("-d","LIB= s3://elasticmapreduce/samples/hive-ads/lib"));
```
## **Amazon EMR Hive queries to accommodate partial DynamoDB schemas**

Amazon EMR Hive provides maximum flexibility when querying DynamoDB tables by allowing you to specify a subset of columns on which you can filter data, rather than requiring your query to include all columns. This partial schema query technique is effective when you have a sparse database schema and want to filter records based on a few columns, such as filtering on time stamps.

The following example shows how to use a Hive query to:

- Create a DynamoDB table.
- Select a subset of items (rows) in DynamoDB and further narrow the data to certain columns.
- Copy the resulting data to Amazon S3.

```
DROP TABLE dynamodb; 
DROP TABLE s3;
CREATE EXTERNAL TABLE dynamodb(hashKey STRING, recordTimeStamp BIGINT, fullColumn 
  map<String, String>) 
     STORED BY 'org.apache.hadoop.hive.dynamodb.DynamoDBStorageHandler' 
     TBLPROPERTIES ( 
      "dynamodb.table.name" = "myTable", 
      "dynamodb.throughput.read.percent" = ".1000", 
      "dynamodb.column.mapping" = "hashKey:HashKey,recordTimeStamp:RangeKey"); 
CREATE EXTERNAL TABLE s3(map<String, String>) 
      ROW FORMAT DELIMITED FIELDS TERMINATED BY ',' 
      LOCATION 's3://bucketname/path/subpath/';
INSERT OVERWRITE TABLE s3 SELECT item fullColumn FROM dynamodb WHERE recordTimeStamp < 
  "2012-01-01";
```
The following table shows the query syntax for selecting any combination of items from DynamoDB.

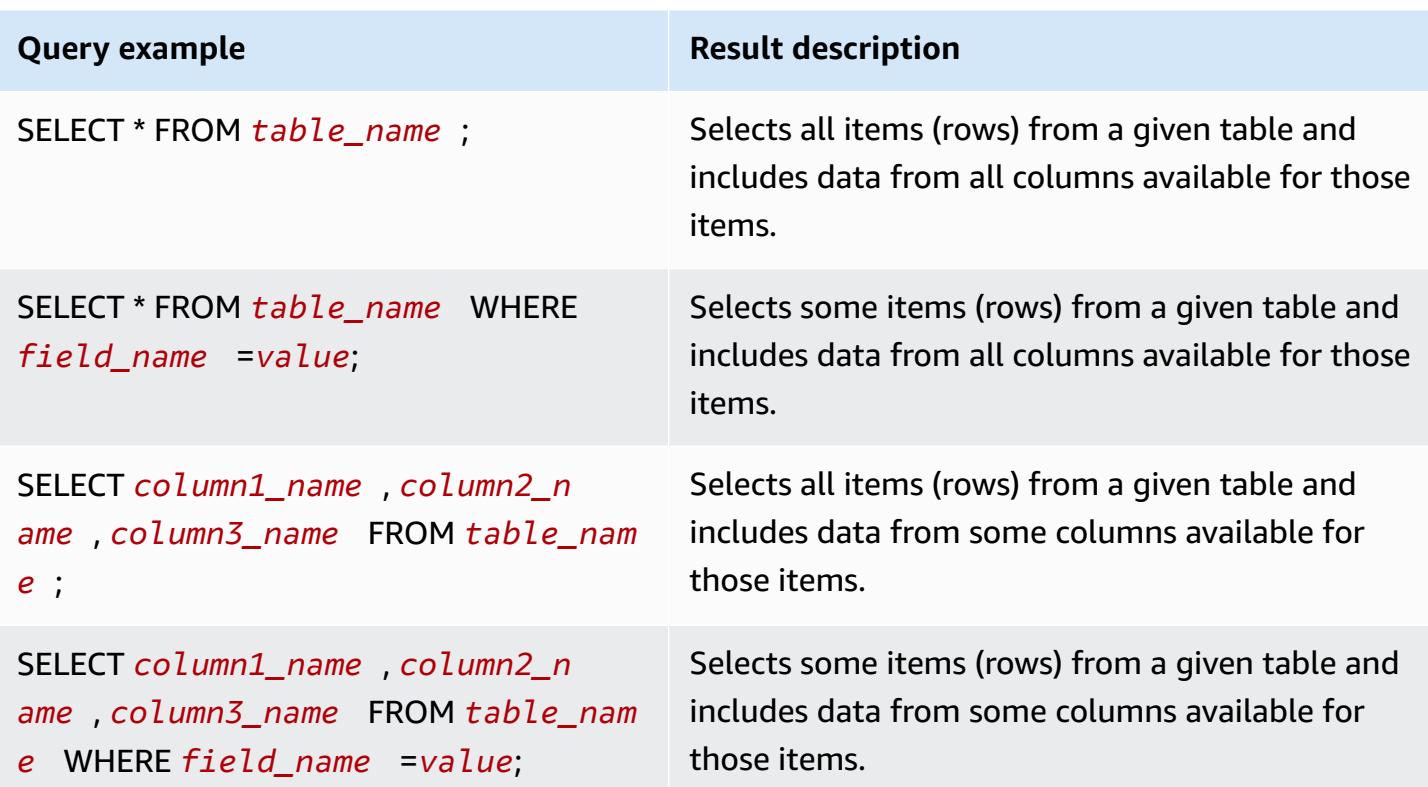

#### **Copy data between DynamoDB tables in different AWS Regions**

Amazon EMR Hive provides a dynamodb. region property you can set per DynamoDB table. When dynamodb. region is set differently on two tables, any data you copy between the tables automatically occurs between the specified regions.

The following example shows you how to create a DynamoDB table with a Hive script that sets the dynamodb.region property:

#### **Note**

Per-table region properties override the global Hive properties.

```
CREATE EXTERNAL TABLE dynamodb(hashKey STRING, recordTimeStamp BIGINT, map<String, 
  String> fullColumn) 
     STORED BY 'org.apache.hadoop.hive.dynamodb.DynamoDBStorageHandler' 
     TBLPROPERTIES ( 
      "dynamodb.table.name" = "myTable", 
      "dynamodb.region" = "eu-west-1",
```
```
 "dynamodb.throughput.read.percent" = ".1000", 
 "dynamodb.column.mapping" = "hashKey:HashKey,recordTimeStamp:RangeKey");
```
### **Set DynamoDB throughput values per table**

Amazon EMR Hive enables you to set the DynamoDB readThroughputPercent and writeThroughputPercent settings on a per table basis in the table definition. The following Amazon EMR Hive script shows how to set the throughput values. For more information about DynamoDB throughput values, see Specifying read and write [requirements](https://docs.aws.amazon.com/amazondynamodb/latest/developerguide/WorkingWithDDTables.html#ProvisionedThroughput) for tables.

```
CREATE EXTERNAL TABLE dynamodb(hashKey STRING, recordTimeStamp BIGINT, map<String, 
  String> fullColumn) 
     STORED BY 'org.apache.hadoop.hive.dynamodb.DynamoDBStorageHandler' 
     TBLPROPERTIES ( 
      "dynamodb.table.name" = "myTable", 
      "dynamodb.throughput.read.percent" = ".4", 
      "dynamodb.throughput.write.percent" = "1.0", 
      "dynamodb.column.mapping" = "hashKey:HashKey,recordTimeStamp:RangeKey");
```
## **Configuring an external metastore for Hive**

By default, Hive records metastore information in a MySQL database on the primary node's file system. The metastore contains a description of the table and the underlying data on which it is built, including the partition names, data types, and so on. When a cluster terminates, all cluster nodes shut down, including the primary node. When this happens, local data is lost because node file systems use ephemeral storage. If you need the metastore to persist, you must create an *external metastore* that exists outside the cluster.

You have two options for an external metastore:

• AWS Glue Data Catalog (Amazon EMR release 5.8.0 or later only).

For more information, see Using the AWS Glue Data Catalog as the [metastore](#page-4285-0) for Hive.

• Amazon RDS or Amazon Aurora.

For more information, see Using an external MySQL [database](#page-4292-0) or Amazon Aurora.

### **A** Note

If you're using Hive 3 and encounter too many connections to Hive metastore, configure the parameter datanucleus.connectionPool.maxPoolSize to have a smaller value or increase the number of connection the database server can handle. The increased number of connections is due to the way Hive computes the maximum number of JDBC connections. To calculate the optimal value for performance, see Hive [Configuration](https://cwiki.apache.org/confluence/display/Hive/Configuration+Properties#ConfigurationProperties-datanucleus.connectionPool.maxPoolSize.1) [Properties.](https://cwiki.apache.org/confluence/display/Hive/Configuration+Properties#ConfigurationProperties-datanucleus.connectionPool.maxPoolSize.1)

## <span id="page-4285-0"></span>**Using the AWS Glue Data Catalog as the metastore for Hive**

Using Amazon EMR release 5.8.0 or later, you can configure Hive to use the AWS Glue Data Catalog as its metastore. We recommend this configuration when you require a persistent metastore or a metastore shared by different clusters, services, applications, or AWS accounts.

AWS Glue is a fully managed extract, transform, and load (ETL) service that makes it simple and cost-effective to categorize your data, clean it, enrich it, and move it reliably between various data stores. The AWS Glue Data Catalog provides a unified metadata repository across a variety of data sources and data formats, integrating with Amazon EMR as well as Amazon RDS, Amazon Redshift, Redshift Spectrum, Athena, and any application compatible with the Apache Hive metastore. AWS Glue crawlers can automatically infer schema from source data in Amazon S3 and store the associated metadata in the Data Catalog. For more information about the Data Catalog, see [Populating](https://docs.aws.amazon.com/glue/latest/dg/populate-data-catalog.html) the AWS Glue Data Catalog in the *AWS Glue Developer Guide*.

Separate charges apply for AWS Glue. There is a monthly rate for storing and accessing the metadata in the Data Catalog, an hourly rate billed per minute for AWS Glue ETL jobs and crawler runtime, and an hourly rate billed per minute for each provisioned development endpoint. The Data Catalog allows you to store up to a million objects at no charge. If you store more than a million objects, you are charged USD\$1 for each 100,000 objects over a million. An object in the Data Catalog is a table, partition, or database. For more information, see [Glue Pricing.](https://aws.amazon.com/glue/pricing)

### **Important**

If you created tables using Amazon Athena or Amazon Redshift Spectrum before August 14, 2017, databases and tables are stored in an Athena-managed catalog, which is separate from the AWS Glue Data Catalog. To integrate Amazon EMR with these tables, you must

upgrade to the AWS Glue Data Catalog. For more information, see [Upgrading](https://docs.aws.amazon.com/athena/latest/ug/glue-upgrade.html) to the AWS [Glue Data Catalog](https://docs.aws.amazon.com/athena/latest/ug/glue-upgrade.html) in the *Amazon Athena User Guide*.

### **Specifying AWS Glue Data Catalog as the metastore**

You can specify the AWS Glue Data Catalog as the metastore using the AWS Management Console, AWS CLI, or Amazon EMR API. When you use the CLI or API, you use the configuration classification for Hive to specify the Data Catalog. In addition, with Amazon EMR 5.16.0 and later, you can use the configuration classification to specify a Data Catalog in a different AWS account. When you use the console, you can specify the Data Catalog using **Advanced Options** or **Quick Options**.

#### New console

#### **To specify AWS Glue Data Catalog as the Hive metastore with the new console**

- 1. Sign in to the AWS Management Console, and open the Amazon EMR console at [https://](https://console.aws.amazon.com/emr) [console.aws.amazon.com/emr.](https://console.aws.amazon.com/emr)
- 2. Under **EMR on EC2** in the left navigation pane, choose **Clusters**, and then choose **Create cluster**.
- 3. Under **Application bundle**, choose **Core Hadoop**, **HBase**, or **Custom**. If you customize your cluster, make sure that you select Hive or HCatalog as one of your applications.
- 4. Under **AWS Glue Data Catalog settings**, select the **Use for Hive table metadata** check box.
- 5. Choose any other options that apply to your cluster.
- 6. To launch your cluster, choose **Create cluster**.

#### Old console

#### **To specify AWS Glue Data Catalog as the Hive metastore with the old console**

- 1. Navigate to the new Amazon EMR console and select **Switch to the old console** from the side navigation. For more information on what to expect when you switch to the old console, see Using the old [console](https://docs.aws.amazon.com/emr/latest/ManagementGuide/whats-new-in-console.html#console-opt-in).
- 2. Choose **Create cluster**, **Go to advanced options**.
- 3. For **Release**, choose **emr-5.8.0** or later.
- 4. Under **Release**, select **Hive** or **HCatalog**.
- 5. Under **AWS Glue Data Catalog settings** select **Use for Hive table metadata**.
- 6. Choose other options for your cluster as appropriate, choose **Next**, and then configure other cluster options as appropriate for your application.

### CLI

### **To specify the AWS Glue Data Catalog as the Hive metastore with the AWS CLI**

For more information about specifying a configuration classification using the AWS CLI and EMR API, see Configure [applications.](#page-3069-0)

• Specify the value for hive.metastore.client.factory.class using the hive-site configuration classification as shown in the following example:

```
\Gamma { 
     "Classification": "hive-site", 
     "Properties": { 
        "hive.metastore.client.factory.class": 
  "com.amazonaws.glue.catalog.metastore.AWSGlueDataCatalogHiveClientFactory" 
     } 
   }
]
```
On EMR release versions 5.28.0, 5.28.1, 5.29.0, or 6.x, if you're creating a cluster using the AWS Glue Data Catalog as the metastore, set the hive.metastore.schema.verification to false. This prevents Hive and HCatalog from validating the metastore schema against MySQL. Without this configuration, the primary instance group will become suspended after reconfiguration on Hive or HCatalog.

```
\Gamma { 
     "Classification": "hive-site", 
     "Properties": { 
       "hive.metastore.client.factory.class": 
  "com.amazonaws.glue.catalog.metastore.AWSGlueDataCatalogHiveClientFactory", 
       "hive.metastore.schema.verification": "false" 
     } 
   }
```
 $\mathbf{I}$ 

If you already have a cluster on EMR release version 5.28.0, 5.28.1, or 5.29.0, you can set the primary instance group hive.metastore.schema.verification to false with following information:

```
 Classification = hive-site 
 Property = hive.metastore.schema.verification 
Value = false
```
To specify a Data Catalog in a different AWS account, add the hive.metastore.glue.catalogid property as shown in the following example. Replace *acct-id* with the AWS account of the Data Catalog.

```
\Gamma { 
     "Classification": "hive-site", 
     "Properties": { 
       "hive.metastore.client.factory.class": 
  "com.amazonaws.glue.catalog.metastore.AWSGlueDataCatalogHiveClientFactory", 
       "hive.metastore.schema.verification": "false", 
       "hive.metastore.glue.catalogid": "acct-id" 
     } 
   }
]
```
### **IAM permissions**

The EC2 instance profile for a cluster must have IAM permissions for AWS Glue actions. In addition, if you enable encryption for AWS Glue Data Catalog objects, the role must also be allowed to encrypt, decrypt and generate the AWS KMS key used for encryption.

#### **Permissions for AWS Glue actions**

If you use the default EC2 instance profile for Amazon EMR, no action is required. The AmazonElasticMapReduceforEC2Role managed policy that is attached to the

EMR\_EC2\_DefaultRole allows all necessary AWS Glue actions. However, if you specify a custom EC2 instance profile and permissions, you must configure the appropriate AWS Glue actions. Use the AmazonElasticMapReduceforEC2Role managed policy as a starting point. For more information, see Service role for cluster EC2 [instances](https://docs.aws.amazon.com/emr/latest/ManagementGuide/emr-iam-role-for-ec2.html) (EC2 instance profile) in the *Amazon EMR Management Guide*.

#### **Permissions for encrypting and decrypting AWS Glue Data Catalog**

Your instance profile needs permission to encrypt and decrypt data using your key. You do *not* need to configure these permissions if both of the following statements apply:

- You enable encryption for AWS Glue Data Catalog objects using managed keys for AWS Glue.
- You use a cluster that's in the same AWS account as the AWS Glue Data Catalog.

Otherwise, you must add the following statement to the permissions policy attached to your EC2 instance profile.

```
\Gamma { 
         "Version": "2012-10-17", 
         "Statement": [ 
\{\hspace{.1cm} \} "Effect": "Allow", 
                  "Action": [ 
                      "kms:Decrypt", 
                      "kms:Encrypt", 
                      "kms:GenerateDataKey" 
 ], 
                  "Resource": "arn:aws:kms:region:acct-
id:key/12345678-1234-1234-1234-123456789012" 
 } 
        \mathbf{I} }
]
```
For more information about AWS Glue Data Catalog encryption, see [Encrypting](https://docs.aws.amazon.com/glue/latest/dg/encrypt-glue-data-catalog.html) your data catalog in the *AWS Glue Developer Guide*.

#### **Resource-based permissions**

If you use AWS Glue in conjunction with Hive, Spark, or Presto in Amazon EMR, AWS Glue supports resource-based policies to control access to Data Catalog resources. These resources include databases, tables, connections, and user-defined functions. For more information, see [AWS](https://docs.aws.amazon.com/glue/latest/dg/glue-resource-policies.html) Glue [Resource](https://docs.aws.amazon.com/glue/latest/dg/glue-resource-policies.html) Policies in the *AWS Glue Developer Guide*.

When using resource-based policies to limit access to AWS Glue from within Amazon EMR, the principal that you specify in the permissions policy must be the role ARN associated with the EC2 instance profile that is specified when a cluster is created. For example, for a resource-based policy attached to a catalog, you can specify the role ARN for the default service role for cluster EC2 instances, *EMR\_EC2\_DefaultRole* as the Principal, using the format shown in the following example:

```
arn:aws:iam::acct-id:role/EMR_EC2_DefaultRole
```
The *acct-id* can be different from the AWS Glue account ID. This enables access from EMR clusters in different accounts. You can specify multiple principals, each from a different account.

### **Considerations when using AWS Glue Data Catalog**

Consider the following items when using the AWS Glue Data Catalog as the metastore with Hive:

- Adding auxiliary JARs using the Hive shell is not supported. As a workaround, use the hivesite configuration classification to set the hive.aux.jars.path property, which adds auxiliary JARs into the Hive classpath.
- Hive [transactions](https://cwiki.apache.org/confluence/display/Hive/Hive+Transactions) are not supported.
- Renaming tables from within AWS Glue is not supported.
- When you create a Hive table without specifying a LOCATION, the table data is stored in the location specified by the hive.metastore.warehouse.dir property. By default, this is a location in HDFS. If another cluster needs to access the table, it fails unless it has adequate permissions to the cluster that created the table. Furthermore, because HDFS storage is transient, if the cluster terminates, the table data is lost, and the table must be recreated. We recommend that you specify a LOCATION in Amazon S3 when you create a Hive table using AWS Glue. Alternatively, you can use the hive-site configuration classification to specify a location in Amazon S3 for hive.metastore.warehouse.dir, which applies to all Hive tables. If a table is created in an HDFS location and the cluster that created it is still running, you can update the

table location to Amazon S3 from within AWS Glue. For more information, see [Working](https://docs.aws.amazon.com/glue/latest/dg/console-tables.html) with Tables on the AWS Glue [Console](https://docs.aws.amazon.com/glue/latest/dg/console-tables.html) in the *AWS Glue Developer Guide*.

- Partition values containing quotes and apostrophes are not supported, for example, PARTITION (owner="Doe's").
- [Column statistics](https://cwiki.apache.org/confluence/display/Hive/StatsDev#StatsDev-ColumnStatistics) are supported for emr-5.31.0 and later.
- Using Hive [authorization](https://cwiki.apache.org/confluence/display/Hive/LanguageManual+Authorization) is not supported. As an alternative, consider using AWS Glue [Resource-](https://docs.aws.amazon.com/glue/latest/dg/glue-resource-policies.html)Based [Policies](https://docs.aws.amazon.com/glue/latest/dg/glue-resource-policies.html). For more information, see Use [Resource-Based](https://docs.aws.amazon.com/emr/latest/ManagementGuide/emr-iam-roles-glue.html) Policies for Amazon EMR Access to AWS Glue Data [Catalog.](https://docs.aws.amazon.com/emr/latest/ManagementGuide/emr-iam-roles-glue.html)
- Hive [constraints](https://cwiki.apache.org/confluence/display/Hive/LanguageManual+DDL#LanguageManualDDL-Constraints) are not supported.
- Cost-based [Optimization](https://cwiki.apache.org/confluence/display/Hive/Cost-based+optimization+in+Hive) in Hive is not supported.
- Setting hive.metastore.partition.inherit.table.properties is not supported.
- Using the following metastore constants is not supported: BUCKET\_COUNT, BUCKET\_FIELD\_NAME, DDL\_TIME, FIELD\_TO\_DIMENSION, FILE\_INPUT\_FORMAT, FILE\_OUTPUT\_FORMAT, HIVE\_FILTER\_FIELD\_LAST\_ACCESS, HIVE\_FILTER\_FIELD\_OWNER, HIVE\_FILTER\_FIELD\_PARAMS, IS\_ARCHIVED, META TABLE COLUMNS, META TABLE COLUMN TYPES, META TABLE DB, META\_TABLE\_LOCATION, META\_TABLE\_NAME, META\_TABLE\_PARTITION\_COLUMNS, META\_TABLE\_SERDE, META\_TABLE\_STORAGE, ORIGINAL\_LOCATION.
- When you use a predicate expression, explicit values must be on the right side of the comparison operator, or queries might fail.
	- **Correct**: SELECT \* FROM mytable WHERE time > 11
	- **Incorrect**: SELECT \* FROM mytable WHERE 11 > time
- Amazon EMR versions 5.32.0 and 6.3.0 and later support using user-defined functions (UDFs) in predicate expressions. When using earlier versions, your queries may fail because of the way Hive tries to optimize query execution.
- [Temporary](https://cwiki.apache.org/confluence/display/Hive/LanguageManual+DDL#LanguageManualDDL-TemporaryTables) tables are not supported.
- We recommend creating tables using applications through Amazon EMR rather than creating them directly using AWS Glue. Creating a table through AWS Glue may cause required fields to be missing and cause query exceptions.
- In EMR 5.20.0 or later, parallel partition pruning is enabled automatically for Spark and Hive when AWS Glue Data Catalog is used as the metastore. This change significantly reduces query planning time by executing multiple requests in parallel to retrieve partitions. The total number of segments that can be executed concurrently range between 1 and 10. The default value is 5, which is a recommended setting. You can change it by specifying the property

aws.glue.partition.num.segments in hive-site configuration classification. If throttling occurs, you can turn off the feature by changing the value to 1. For more information, see [AWS](https://docs.aws.amazon.com/glue/latest/dg/aws-glue-api-catalog-partitions.html#aws-glue-api-catalog-partitions-Segment) Glue Segment [Structure.](https://docs.aws.amazon.com/glue/latest/dg/aws-glue-api-catalog-partitions.html#aws-glue-api-catalog-partitions-Segment)

### <span id="page-4292-0"></span>**Using an external MySQL database or Amazon Aurora**

To use an external MySQL database or Amazon Aurora as your Hive metastore, you override the default configuration values for the metastore in Hive to specify the external database location, either on an Amazon RDS MySQL instance or an Amazon Aurora PostgreSQLinstance.

#### **A** Note

Hive neither supports nor prevents concurrent write access to metastore tables. If you share metastore information between two clusters, you must ensure that you do not write to the same metastore table concurrently, unless you are writing to different partitions of the same metastore table.

The following procedure shows you how to override the default configuration values for the Hive metastore location and start a cluster using the reconfigured metastore location.

### **To create a metastore located outside of the EMR cluster**

- 1. Create a MySQL or Aurora PostgreSQL database. If you use PostgreSQL, you must configure it after you've provisioned your cluster. Only MySQL is supported at cluster creation. For information about the differences between Aurora MySQL and Aurora PostgreSQL, see [Overview](https://docs.aws.amazon.com/AmazonRDS/latest/AuroraUserGuide/Aurora.AuroraMySQL.Overview.html) of Amazon Aurora MySQL and Working with Amazon Aurora [PostgreSQL.](https://docs.aws.amazon.com/AmazonRDS/latest/AuroraUserGuide/Aurora.AuroraPostgreSQL.html) For information about how to create an Amazon RDS database in general, see [https://](https://aws.amazon.com/rds/) [aws.amazon.com/rds/](https://aws.amazon.com/rds/).
- 2. Modify your security groups to allow JDBC connections between your database and the **ElasticMapReduce-Master** security group. For information about how to modify your security groups for access, see Working with Amazon [EMR-managed](https://docs.aws.amazon.com/emr/latest/ManagementGuide/emr-man-sec-groups.html) security groups.
- 3. Set JDBC configuration values in hive-site.xml:

### **Important**

If you supply sensitive information, such as passwords, to the Amazon EMR configuration API, this information is displayed for those accounts that have sufficient permissions. If you are concerned that this information could be displayed to other users, create the cluster with an administrative account and limit other users (IAM users or those with delegated credentials) to accessing services on the cluster by creating a role which explicitly denies permissions to the elasticmapreduce:DescribeCluster API key.

a. Create a configuration file called hiveConfiguration.json containing edits to hivesite.xml as shown in the following example.

Replace *hostname* with the DNS address of your Amazon RDS instance running the database, and *username* and *password* with the credentials for your database. For more information about connecting to MySQL and Aurora database instances, see [Connecting](https://docs.aws.amazon.com/AmazonRDS/latest/UserGuide/USER_ConnectToInstance.html) to a DB instance running the MySQL [database](https://docs.aws.amazon.com/AmazonRDS/latest/UserGuide/USER_ConnectToInstance.html) engine and [Connecting](https://docs.aws.amazon.com/AmazonRDS/latest/UserGuide/Aurora.Connect.html) to an Athena DB [cluster](https://docs.aws.amazon.com/AmazonRDS/latest/UserGuide/Aurora.Connect.html) in the *Amazon RDS User Guide*. javax.jdo.option.ConnectionURL is the JDBC connect string for a JDBC metastore. javax.jdo.option.ConnectionDriverName is the driver class name for a JDBC metastore.

The MySQL JDBC drivers are installed by Amazon EMR.

The value property can not contain any spaces or carriage returns. It should appear all on one line.

```
\Gamma { 
       "Classification": "hive-site", 
       "Properties": { 
         "javax.jdo.option.ConnectionURL": "jdbc:mysql://hostname:3306/hive?
createDatabaseIfNotExist=true", 
         "javax.jdo.option.ConnectionDriverName": "org.mariadb.jdbc.Driver", 
         "javax.jdo.option.ConnectionUserName": "username", 
         "javax.jdo.option.ConnectionPassword": "password" 
       } 
     }
```
 $\mathbf{I}$ 

b. Reference the hiveConfiguration.json file when you create the cluster as shown in the following AWS CLI command. In this command, the file is stored locally, you can also upload the file to Amazon S3 and reference it there, for example, s3://*DOC-EXAMPLE-BUCKET*/hiveConfiguration.json.

### **A** Note

Linux line continuation characters (\) are included for readability. They can be removed or used in Linux commands. For Windows, remove them or replace with a caret  $(^\wedge)$ .

```
aws emr create-cluster --release-label emr-7.1.0 --instance-type m5.xlarge --
instance-count 2 \setminus--applications Name=Hive --configurations file://hiveConfiguration.json --use-
default-roles
```
4. Connect to the primary node of your cluster.

For information about how to connect to the primary node, see [Connect](https://docs.aws.amazon.com/emr/latest/ManagementGuide/emr-connect-master-node-ssh.html) to the primary node [using](https://docs.aws.amazon.com/emr/latest/ManagementGuide/emr-connect-master-node-ssh.html) SSH in the *Amazon EMR Management Guide*.

5. Create your Hive tables specifying the location on Amazon S3 by entering a command similar to the following:

```
CREATE EXTERNAL TABLE IF NOT EXISTS table_name
(
key int,
value int
\lambdaLOCATION s3://DOC-EXAMPLE-BUCKET/hdfs/
```
6. Add your Hive script to the running cluster.

Your Hive cluster runs using the metastore located in Amazon RDS. Launch all additional Hive clusters that share this metastore by specifying the metastore location.

# **Use the Hive JDBC driver**

You can use popular business intelligence tools like Microsoft Excel, MicroStrategy, QlikView, and Tableau with Amazon EMR to explore and visualize your data. Many of these tools require Java Database Connectivity (JDBC) driver or an Open Database Connectivity (ODBC) driver. Amazon EMR supports both JDBC and ODBC connectivity.

The example below demonstrates using SQL Workbench/J as a SQL client to connect to a Hive cluster in Amazon EMR. For additional drivers, see Use business [intelligence](https://docs.aws.amazon.com/emr/latest/ManagementGuide/emr-bi-tools.html) tools with Amazon [EMR](https://docs.aws.amazon.com/emr/latest/ManagementGuide/emr-bi-tools.html).

Before you install and work with SQL Workbench/J, download the driver package and install the driver. The drivers included in the package support the Hive versions available in Amazon EMR release versions 4.0 and later. For detailed release notes and documentation, see the PDF documentation included in the package.

• **The latest Hive JDBC driver package download**

<http://awssupportdatasvcs.com/bootstrap-actions/Simba/latest/>

• **Older versions of the Hive JDBC driver**

<http://awssupportdatasvcs.com/bootstrap-actions/Simba/>

### **To install and configure SQL Workbench**

- 1. Download the SQL Workbench/J client for your operating system from [http://www.sql](http://www.sql-workbench.net/downloads.html)[workbench.net/downloads.html.](http://www.sql-workbench.net/downloads.html)
- 2. Install SQL Workbench/J. For more information, see Installing and starting SQL [Workbench/J](http://www.sql-workbench.net/manual/install.html) in the SQL Workbench/J Manual User's Manual.
- 3. **Linux, Unix, Mac OS X users**: In a terminal session, create an SSH tunnel to the master node of your cluster using the following command. Replace *master-public-dns-name* with the public DNS name of the master node and *path-to-key-file* with the location and file name of your Amazon EC2 private key (.pem) file.

```
ssh -o ServerAliveInterval=10 -i path-to-key-file -N -L 10000:localhost:10000 
  hadoop@master-public-dns-name
```
**Windows users**: In a PuTTY session, create an SSH tunnel to the master node of your cluster (using local port forwarding) with 10000 for **Source port** and *master-public-dnsname*:10000 for **Destination**. Replace *master-public-dns-name* with the public DNS name of the master node.

- 4. Add the JDBC driver to SQL Workbench.
	- a. In the **Select Connection Profile** dialog box, click **Manage Drivers**.
	- b. Click the **Create a new entry** (blank page) icon.
	- c. In the **Name** field, type **Hive JDBC**.
	- d. For **Library**, click the **Select the JAR file(s)** icon.
	- e. Navigate to the location containing the extracted drivers. Select the drivers that are included in the JDBC driver package version that you downloaded, and click **Open**.

For example, your JDBC driver package may include the following JARs.

```
hive_metastore.jar
hive_service.jar
HiveJDBC41.jar
libfb303-0.9.0.jar
libthrift-0.9.0.jar
log4j-1.2.14.jar
ql.jar
slf4j-api-1.5.11.jar
slf4j-log4j12-1.5.11.jar
TCLIServiceClient.jar
zookeeper-3.4.6.jar
```
- f. In the **Please select one driver** dialog box, select com.amazon.hive.jdbc41.HS2Driver, **OK**.
- 5. When you return to the **Manage Drivers** dialog box, verify that the **Classname** field is populated and select **OK**.
- 6. When you return to the **Select Connection Profile** dialog box, verify that the **Driver** field is set to **Hive JDBC** and provide the following JDBC connection string in the **URL** field: jdbc:hive2://localhost:10000/default.
- 7. Select **OK** to connect. After the connection is complete, connection details appear at the top of the SQL Workbench/J window.

For more information about using Hive and the JDBC interface, see [HiveClient](https://cwiki.apache.org/confluence/display/Hive/HiveClient) and [HiveJDBCInterface](https://cwiki.apache.org/confluence/display/Hive/HiveJDBCInterface) in Apache Hive documentation.

# **Improve Hive performance**

Amazon EMR offers features to help optimize performance when using Hive to query, read and write data saved in Amazon S3.

S3 Select can improve query performance for CSV and JSON files in some applications by "pushing down" processing to Amazon S3.

The EMRFS S3 optimized committer is an alternative to the [OutputCommitter](https://hadoop.apache.org/docs/current/api/org/apache/hadoop/mapreduce/OutputCommitter.html) class, that eliminates list and rename operations to improve performance when writing files Amazon S3 using EMRFS.

### **Topics**

- Enabling Hive EMRFS S3 optimized [committer](#page-4297-0)
- Using S3 Select with Hive to improve [performance](#page-4298-0)
- MSCK [Optimization](#page-4301-0)

# <span id="page-4297-0"></span>**Enabling Hive EMRFS S3 optimized committer**

The Hive EMRFS S3 Optimized Committer is an alternative way using which EMR Hive writes files for insert queries when using EMRFS. The Committer eliminates list and rename operations done on Amazon S3 and improves application's performance. The feature is available beginning with EMR 5.34 and EMR 6.5.

### **Enabling the committer**

If you want to enable EMR Hive to use HiveEMRFSOptimizedCommitter to commit data as the default for all Hive managed and external tables, use the following hive-site configuration in EMR 6.5.0 or EMR 5.34.0 clusters.

```
\Gamma { 
        "classification": "hive-site", 
        "properties": { 
            "hive.blobstore.use.output-committer": "true" 
        } 
    }
```
]

# **A** Note

Do not turn this feature on when hive.exec.parallel is set to true.

### **Limitations**

The following basic restrictions apply to tags:

- Enabling Hive to merge small files automatically is not supported. The default Hive commit logic will be used even when the optimized committer is enabled.
- Hive ACID tables are not supported. The default Hive commit logic will be used even when the optimized committer is enabled.
- File naming nomenclature for files written is changed from Hive's <task\_id>\_<attempt\_id>\_<copy\_n> to <task\_id>\_<attempt\_id>\_<copy\_n>\_<query\_id>. For example, a file named

s3://warehouse/table/partition=1/000000\_0 will be changed to s3://warehouse/table/partition=1/000000\_0 hadoop\_20210714130459\_ba7c23ec-5695-4947-9d98-8a40ef759222-1. The query\_id here is a combination of the username, time stamp, and UUID.

• When custom partitions are on different file systems (HDFS, S3), this feature is automatically disabled. The default Hive commit logic will be used when enabled.

# <span id="page-4298-0"></span>**Using S3 Select with Hive to improve performance**

With Amazon EMR release version 5.18.0 and later, you can use S3 [Select](https://aws.amazon.com/blogs/aws/s3-glacier-select/) with Hive on Amazon EMR. S3 Select allows applications to retrieve only a subset of data from an object. For Amazon EMR, the computational work of filtering large datasets for processing is "pushed down" from the cluster to Amazon S3, which can improve performance in some applications and reduces the amount of data transferred between Amazon EMR and Amazon S3.

S3 Select is supported with Hive tables based on CSV and JSON files and by setting the s3select.filter configuration variable to true during your Hive session. For more information and examples, see [Specifying](#page-4299-0) S3 Select in your code.

### **Is S3 Select right for my application?**

We recommend that you benchmark your applications with and without S3 Select to see if using it may be suitable for your application.

Use the following guidelines to determine if your application is a candidate for using S3 Select:

- Your query filters out more than half of the original dataset.
- Your query filter predicates use columns that have a data type supported by Amazon S3 Select. For more information, see Data [types](https://docs.aws.amazon.com/AmazonS3/latest/dev/s3-glacier-select-sql-reference-data-types.html) in the *Amazon Simple Storage Service User Guide*.
- Your network connection between Amazon S3 and the Amazon EMR cluster has good transfer speed and available bandwidth. Amazon S3 does not compress HTTP responses, so the response size is likely to increase for compressed input files.

### **Considerations and limitations**

- Amazon S3 server-side encryption with customer-provided encryption keys (SSE-C) and clientside encryption are not supported.
- The AllowQuotedRecordDelimiters property is not supported. If this property is specified, the query fails.
- Only CSV and JSON files in UTF-8 format are supported. Multi-line CSVs and JSON are not supported.
- Only uncompressed or gzip or bzip2 files are supported.
- Comment characters in the last line are not supported.
- Empty lines at the end of a file are not processed.
- Hive on Amazon EMR supports the primitive data types that S3 Select supports. For more information, see Data [types](https://docs.aws.amazon.com/AmazonS3/latest/dev/s3-glacier-select-sql-reference-data-types.html) in the *Amazon Simple Storage Service User Guide*.

### <span id="page-4299-0"></span>**Specifying S3 Select in your code**

To use S3 Select in your Hive table, create the table by specifying com.amazonaws.emr.s3select.hive.S3SelectableTextInputFormat as the INPUTFORMAT class name, and specify a value for the s3select.format property using the TBLPROPERTIES clause.

By default, S3 Select is disabled when you run queries. Enable S3 Select by setting s3select.filter to true in your Hive session as shown below. The examples below demonstrate how to specify S3 Select when creating a table from underlying CSV and JSON files and then querying the table using a simple select statement.

#### **Example CREATE TABLE statement for CSV-based table**

```
CREATE TABLE mys3selecttable (
col1 string,
col2 int,
col3 boolean
)
ROW FORMAT DELIMITED FIELDS TERMINATED BY ','
STORED AS
INPUTFORMAT 
   'com.amazonaws.emr.s3select.hive.S3SelectableTextInputFormat'
OUTPUTFORMAT 
   'org.apache.hadoop.hive.ql.io.HiveIgnoreKeyTextOutputFormat'
LOCATION 's3://path/to/mycsvfile/'
TBLPROPERTIES ( 
   "s3select.format" = "csv", 
   "s3select.headerInfo" = "ignore"
);
```
### **Example CREATE TABLE statement for JSON-based table**

```
CREATE TABLE mys3selecttable (
col1 string,
col2 int,
col3 boolean
)
ROW FORMAT SERDE 'org.apache.hive.hcatalog.data.JsonSerDe'
STORED AS
INPUTFORMAT 
   'com.amazonaws.emr.s3select.hive.S3SelectableTextInputFormat'
OUTPUTFORMAT 
   'org.apache.hadoop.hive.ql.io.HiveIgnoreKeyTextOutputFormat'
LOCATION 's3://path/to/json/'
TBLPROPERTIES ( 
   "s3select.format" = "json"
);
```
#### **Example SELECT TABLE statement**

```
SET s3select.filter=true;
SELECT * FROM mys3selecttable WHERE col2 > 10;
```
## <span id="page-4301-0"></span>**MSCK Optimization**

Hive stores a list of partitions for each table in its metastore. However, when partitions are directly added to or removed from the file system, the Hive metastore is unaware of these changes. The MSCK [command](https://cwiki.apache.org/confluence/display/hive/languagemanual+ddl#LanguageManualDDL-RecoverPartitions(MSCKREPAIRTABLE)) updates the partition metadata in the Hive metastore for partitions that were directly added to or removed from the file system. The syntax for the command is:

MSCK [REPAIR] TABLE table\_name [ADD/DROP/SYNC PARTITIONS];

Hive implements this command as follows:

- 1. Hive retrieves all the partitions for the table from the metastore. From the list of partition paths that do not exist in the file system then creates a list of partitions to drop from the metastore.
- 2. Hive gathers the partition paths present in the file system, compares them with the list of partitions from the metastore, and generates a list of partitions that need to be added to the metastore.
- 3. Hive updates the metastore using ADD, DROP, or SYNC mode.

#### **A** Note

When there are many partitions in the metastore, the step to check if a partition does not exist in the file system takes a long time to run because the file system's exists API call must be made for each partition.

In Amazon EMR 6.5.0, Hive introduced a flag called hive.emr.optimize.msck.fs.check. When enabled, this flag causes Hive to check for the presence of a partition from the list of partition paths from the file system that is generated in step 2 above instead of making file system API calls. In Amazon EMR 6.8.0, Hive enabled this optimization by default, eliminating the need to set the flag hive.emr.optimize.msck.fs.check.

# **Using Hive Live Long and Process (LLAP)**

Amazon EMR 6.0.0 supports the Live Long and Process (LLAP) functionality for Hive. LLAP uses persistent daemons with intelligent in-memory caching to improve query performance compared to the previous default Tez container execution mode.

The Hive LLAP daemons are managed and run as a YARN Service. Since a YARN service can be considered a long-running YARN application, some of your cluster resources are dedicated to Hive LLAP and cannot be used for other workloads. For more information, see [LLAP](https://cwiki.apache.org/confluence/display/Hive/LLAP) and YARN [Service](https://hadoop.apache.org/docs/r3.2.1/hadoop-yarn/hadoop-yarn-site/yarn-service/YarnServiceAPI.html) [API](https://hadoop.apache.org/docs/r3.2.1/hadoop-yarn/hadoop-yarn-site/yarn-service/YarnServiceAPI.html).

# **Enable Hive LLAP on Amazon EMR**

To enable Hive LLAP on Amazon EMR, supply the following configuration when you launch a cluster.

```
\Gamma { 
      "Classification": "hive", 
      "Properties": { 
        "hive.llap.enabled": "true" 
      } 
   }
]
```
For more information, see [Configuring applications](https://docs.aws.amazon.com/emr/latest/ReleaseGuide/emr-configure-apps.html).

By default, Amazon EMR allocates about 60 percent of cluster YARN resources to Hive LLAP daemons. You can configure the percentage of cluster YARN resource allocated to Hive LLAP and the number of task and core nodes to be considered for the Hive LLAP allocation.

For example, the following configuration starts Hive LLAP with three daemons on three task or core nodes and allocates 40 percent of the three core or task nodes' YARN resource to the Hive LLAP daemons.

```
\Gamma { 
     "Classification": "hive", 
     "Properties": { 
        "hive.llap.enabled": "true",
```

```
 "hive.llap.percent-allocation": "0.4", 
        "hive.llap.num-instances": "3" 
     } 
   }
]
```
You can use the following hive-site configurations in the classification API to override default LLAP resource settings.

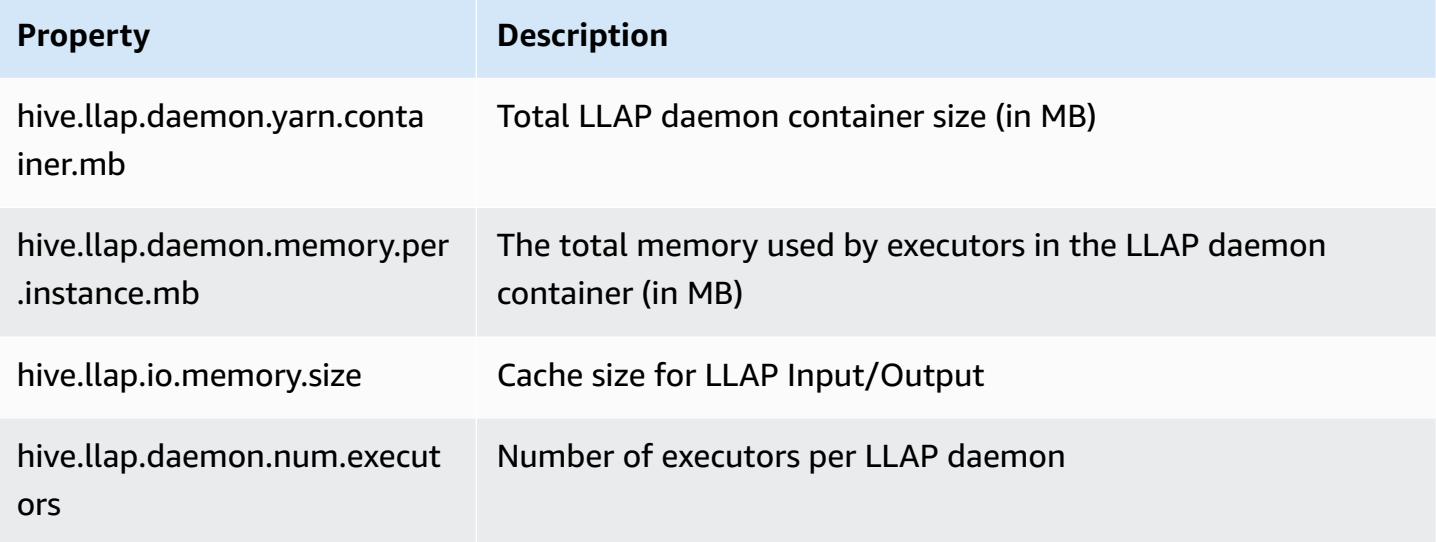

## **Start Hive LLAP on your cluster manually**

All dependencies and configurations used by LLAP are packaged into the LLAP tar archive as part of cluster startup. If LLAP is enabled using "hive.llap.enabled": "true", we recommend that you use Amazon EMR reconfiguration to make configuration changes to LLAP.

Otherwise, for any manual changes to hive-site.xml, you must rebuild the LLAP tar archive by using the hive --service llap command, as the following example demonstrates.

```
# Define how many resources you want to allocate to Hive LLAP
LLAP_INSTANCES=<how many llap daemons to run on cluster>
LLAP_SIZE=<total container size per llap daemon>
LLAP_EXECUTORS=<number of executors per daemon>
LLAP_XMX=<Memory used by executors>
LLAP_CACHE=<Max cache size for IO allocator>
yarn app -enableFastLaunch
```

```
hive --service llap \setminus--instances $LLAP_INSTANCES \
--size ${LLAP_SIZE}m \
--executors $LLAP_EXECUTORS \
--xmx ${LLAP XMX}m \
--cache ${LLAP_CACHE}m \
--name llap0 \
--auxhbase=false \
--startImmediately
```
### **Check Hive LLAP status**

Use the following command to check the status of Hive LLAP through Hive.

hive --service llapstatus

Use the following command to check the status of Hive LLAP using YARN.

```
yarn app -status (name-of-llap-service)
# example: 
yarn app -status llap0 | jq
```
### **Start or stop Hive LLAP**

Since Hive LLAP runs as a persistent YARN service, you stop or restart the YARN service to stop or restart Hive LLAP. The following commands demonstrate this.

```
yarn app -stop llap0
yarn app -start llap0
```
### **Resize the number of Hive LLAP daemons**

Use the following command to reduce the number of LLAP instances.

```
yarn app -flex llap0 -component llap -1
```
For more information, see Flex a [component](https://hadoop.apache.org/docs/r3.2.1/hadoop-yarn/hadoop-yarn-site/yarn-service/QuickStart.html#Flex_a_component_of_a_service) of a service.

# **Encryption in Hive**

This section describes the encryption types Amazon EMR supports.

### **Parquet modular encryption in Hive**

Parquet modular encryption provides columnar level access control and encryption to enhance privacy and data integrity for data stored in Parquet file format. This feature is available in Amazon EMR Hive starting with release 6.6.0.

Previously supported solutions for security and integrity, which include encrypting files or encrypting the storage layer, are described in [Encryption](https://docs.aws.amazon.com/emr/latest/ManagementGuide/emr-data-encryption-options.html) Options in the Amazon EMR Management Guide. These solutions can be used for Parquet files, but leveraging the new features of the integrated Parquet encryption mechanism provides granular access to the column level, as well as improvements in performance and security. Learn more about this feature on the Apache github page Parquet Modular [Encryption](https://github.com/apache/parquet-format/blob/master/Encryption.md).

Users pass configurations to Parquet readers and writers using Hadoop configurations. The detailed configurations for users to configure readers and writers to enable encryption as well as toggle advanced features are documented at PARQUET-1854: [Properties-driven](https://docs.google.com/document/d/1boH6HPkG0ZhgxcaRkGk3QpZ8X_J91uXZwVGwYN45St4/edit) Interface to Parquet Encryption [Management](https://docs.google.com/document/d/1boH6HPkG0ZhgxcaRkGk3QpZ8X_J91uXZwVGwYN45St4/edit)

### **Usage examples**

The following example covers creating and writing to a Hive table using AWS KMS for managing encryption keys.

1. Implement a KmsClient for the AWS KMS service as described in the document [PARQUET-1373:](https://docs.google.com/document/d/1bEu903840yb95k9q2X-BlsYKuXoygE4VnMDl9xz_zhk/edit) Encryption Key [Management](https://docs.google.com/document/d/1bEu903840yb95k9q2X-BlsYKuXoygE4VnMDl9xz_zhk/edit) Tools. The following sample shows an implementation snippet.

```
package org.apache.parquet.crypto.keytools;
import com.amazonaws.AmazonClientException;
import com.amazonaws.AmazonServiceException;
import com.amazonaws.regions.Regions;
import com.amazonaws.services.kms.AWSKMS;
import com.amazonaws.services.kms.AWSKMSClientBuilder;
import com.amazonaws.services.kms.model.DecryptRequest;
import com.amazonaws.services.kms.model.EncryptRequest;
import com.amazonaws.util.Base64;
import org.apache.hadoop.conf.Configuration;
```

```
import org.apache.parquet.crypto.KeyAccessDeniedException;
import org.apache.parquet.crypto.ParquetCryptoRuntimeException;
import org.apache.parquet.crypto.keytools.KmsClient;
import org.slf4j.Logger;
import org.slf4j.LoggerFactory;
import java.nio.ByteBuffer;
import java.nio.charset.Charset;
import java.nio.charset.StandardCharsets;
public class AwsKmsClient implements KmsClient { 
     private static final AWSKMS AWSKMS_CLIENT = AWSKMSClientBuilder 
             .standard() 
             .withRegion(Regions.US_WEST_2) 
            .build();
     public static final Logger LOG = LoggerFactory.getLogger(AwsKmsClient.class); 
     private String kmsToken; 
     private Configuration hadoopConfiguration; 
     @Override 
     public void initialize(Configuration configuration, String kmsInstanceID, String 
  kmsInstanceURL, String accessToken) throws KeyAccessDeniedException { 
         hadoopConfiguration = configuration; 
         kmsToken = accessToken; 
     } 
     @Override 
     public String wrapKey(byte[] keyBytes, String masterKeyIdentifier) throws 
  KeyAccessDeniedException { 
         String value = null; 
         try { 
             ByteBuffer plaintext = ByteBuffer.wrap(keyBytes); 
             EncryptRequest req = new 
  EncryptRequest().withKeyId(masterKeyIdentifier).withPlaintext(plaintext); 
             ByteBuffer ciphertext = AWSKMS_CLIENT.encrypt(req).getCiphertextBlob(); 
             byte[] base64EncodedValue = Base64.encode(ciphertext.array()); 
             value = new String(base64EncodedValue, Charset.forName("UTF-8")); 
         } catch (AmazonClientException ae) { 
             throw new KeyAccessDeniedException(ae.getMessage());
```

```
 } 
         return value; 
     } 
     @Override 
     public byte[] unwrapKey(String wrappedKey, String masterKeyIdentifier) throws 
  KeyAccessDeniedException { 
        byte[] arr = null; try { 
              ByteBuffer ciphertext = 
  ByteBuffer.wrap(Base64.decode(wrappedKey.getBytes(StandardCharsets.UTF_8))); 
             DecryptRequest request = new 
 DecryptRequest().withKeyId(masterKeyIdentifier).withCiphertextBlob(ciphertext);
              ByteBuffer decipheredtext = 
  AWSKMS_CLIENT.decrypt(request).getPlaintext(); 
             arr = new byte[decipheredtext.remaining()];
             decipheredtext.get(arr); 
         } catch (AmazonClientException ae) { 
              throw new KeyAccessDeniedException(ae.getMessage()); 
         } 
         return arr; 
     }
}
```
- 2. Create your AWS KMS encryption keys for the footer as well the columns with your IAM roles having access as described in [Creating](https://docs.aws.amazon.com/kms/latest/developerguide/create-keys.html) keys in the *AWS Key Management Service Developer Guide*. The default IAM role is EMR\_ECS\_default.
- 3. On the Hive application on an Amazon EMR cluster, add the client above using the ADD JAR statement, as described in the Apache Hive Resources [documentation](https://cwiki.apache.org/confluence/display/Hive/LanguageManual+Cli#LanguageManualCli-HiveResources). The following is an example statement:

ADD JAR 's3://location-to-custom-jar';

An alternative method is to add the JAR to the auxlib of Hive using a bootstrap action. The following is an example line to be added to the boostrap action:

aws s3 cp 's3://location-to-custom-jar' /usr/lib/hive/auxlib

4. Set the following configurations:

```
set 
 parquet.crypto.factory.class=org.apache.parquet.crypto.keytools.PropertiesDrivenCryptoFacto:
set 
  parquet.encryption.kms.client.class=org.apache.parquet.crypto.keytools.AwsKmsClient;
```
5. Create a Hive table with Parquet format and specify the AWS KMS keys in SERDEPROPERTIES and insert some data to it:

```
CREATE TABLE my_table(name STRING, credit_card STRING)
ROW FORMAT SERDE 'org.apache.hadoop.hive.ql.io.parquet.serde.ParquetHiveSerDe'
WITH SERDEPROPERTIES ( 
   'parquet.encryption.column.key'=<aws-kms-key-id-for-column-1>: credit_card', 
   'parquet.encryption.footer.key'='<aws-kms-key-id-for-footer>')
STORED AS parquet
LOCATION "s3://<br/>bucket/<warehouse-location>/my_table";
INSERT INTO my_table SELECT 
java_method ('org.apache.commons.lang.RandomStringUtils','randomAlphabetic',5) as 
 name,
java_method ('org.apache.commons.lang.RandomStringUtils','randomAlphabetic',10) as 
  credit_card
from (select 1) x lateral view posexplode(split(space(100),' ')) pe as i,x;
select * from my_table;
```
6. Verify that when you create an external table at the same location with no access to AWS KMS keys (for example, IAM role access denied), you cannot read the data.

```
CREATE EXTERNAL TABLE ext_table (name STRING, credit_card STRING)
ROW FORMAT SERDE 'org.apache.hadoop.hive.ql.io.parquet.serde.ParquetHiveSerDe'
STORED AS parquet
LOCATION "s3://<br/>bucket>/<warehouse-location>/my_table";
```
- SELECT \* FROM ext\_table;
- 7. The last statement should throw the following exception:

```
Failed with exception 
  java.io.IOException:org.apache.parquet.crypto.KeyAccessDeniedException: Footer key: 
  access denied
```
## <span id="page-4309-0"></span>**In-transit encryption in HiveServer2**

Starting with Amazon EMR release 6.9.0, HiveServer2 (HS2) is TLS/SSL-enabled as part of [In-transit](#page-4309-0)  encryption in [HiveServer2](#page-4309-0) security configuration. This affects how you connect to HS2 running on an Amazon EMR cluster with in-transit encryption enabled. To connect to HS2, you must modify the TRUSTSTORE\_PATH and TRUSTSTORE\_PASSWORD parameter values in the JDBC URL. The following URL is an example of a JDBC connection for HS2 with the required parameters:

```
jdbc:hive2://HOST_NAME:10000/
default;ssl=true;sslTrustStore=TRUSTSTORE_PATH;trustStorePassword=TRUSTSTORE_PASSWORD
```
Use the appropriate instuctions for on-cluster or off-cluster HiveServer2 encryption below.

On-cluster HS2 access

If you are accessing HiveServer2 using the Beeline client after you SSH to the primary node, then reference /etc/hadoop/conf/ssl-server.xml to find the TRUSTSTORE\_PATH and TRUSTSTORE\_PASSWORD parameter values using configuration ssl.server.truststore.location and ssl.server.truststore.password.

The following example commands can help you retrieve these configurations:

```
TRUSTSTORE_PATH=$(sed -n '/ssl.server.truststore.location/,+2p' /etc/hadoop/conf/
ssl-server.xml | awk -F "[><]" '/value/{print $3}')
TRUSTSTORE_PASSWORD=$(sed -n '/ssl.server.truststore.password/,+2p' /etc/hadoop/
conf/ssl-server.xml | awk -F "[><]" '/value/{print $3}')
```
Off-cluster HS2 access

If you are accessing HiveServer2 from a client outside the Amazon EMR cluster. you can use one of the following approaches to get the TRUSTSTORE\_PATH and TRUSTSTORE\_PASSWORD:

• Convert the PEM file that was created during security [configuration](https://docs.aws.amazon.com/emr/latest/ManagementGuide/emr-encryption-enable.html) to a JKS file and use the same in the JDBC connection URL. For example, with openssl and keytool, use the following commands:

```
openssl pkcs12 -export -in trustedCertificates.pem -inkey privateKey.pem -out 
 trustedCertificates.p12 -name "certificate"
keytool -importkeystore -srckeystore trustedCertificates.p12 -srcstoretype pkcs12 
  -destkeystore trustedCertificates.jks
```
• Alternatively, reference /etc/hadoop/conf/ssl-server.xml to find the TRUSTSTORE\_PATH and TRUSTSTORE\_PASSWORD parameter values using configuration ssl.server.truststore.location and ssl.server.truststore.password. Download the truststore file to the client machine and use the path on the client machine as the TRUSTSTORE\_PATH.

For more information on accessing applications from a client outside of the Amazon EMR cluster, see Use the Hive JDBC [driver](https://docs.aws.amazon.com/emr/latest/ReleaseGuide/HiveJDBCDriver.html).

# **Hive release history**

The following table lists the version of Hive included in each release version of Amazon EMR, along with the components installed with the application. For component versions in each release, see the Component Version section for your release in Amazon EMR 7.x release [versions,](#page-21-0) [Amazon](#page-74-0) EMR 6.x release [versions,](#page-74-0) or [Amazon](#page-920-0) EMR 5.x release versions.

### **Hive version information**

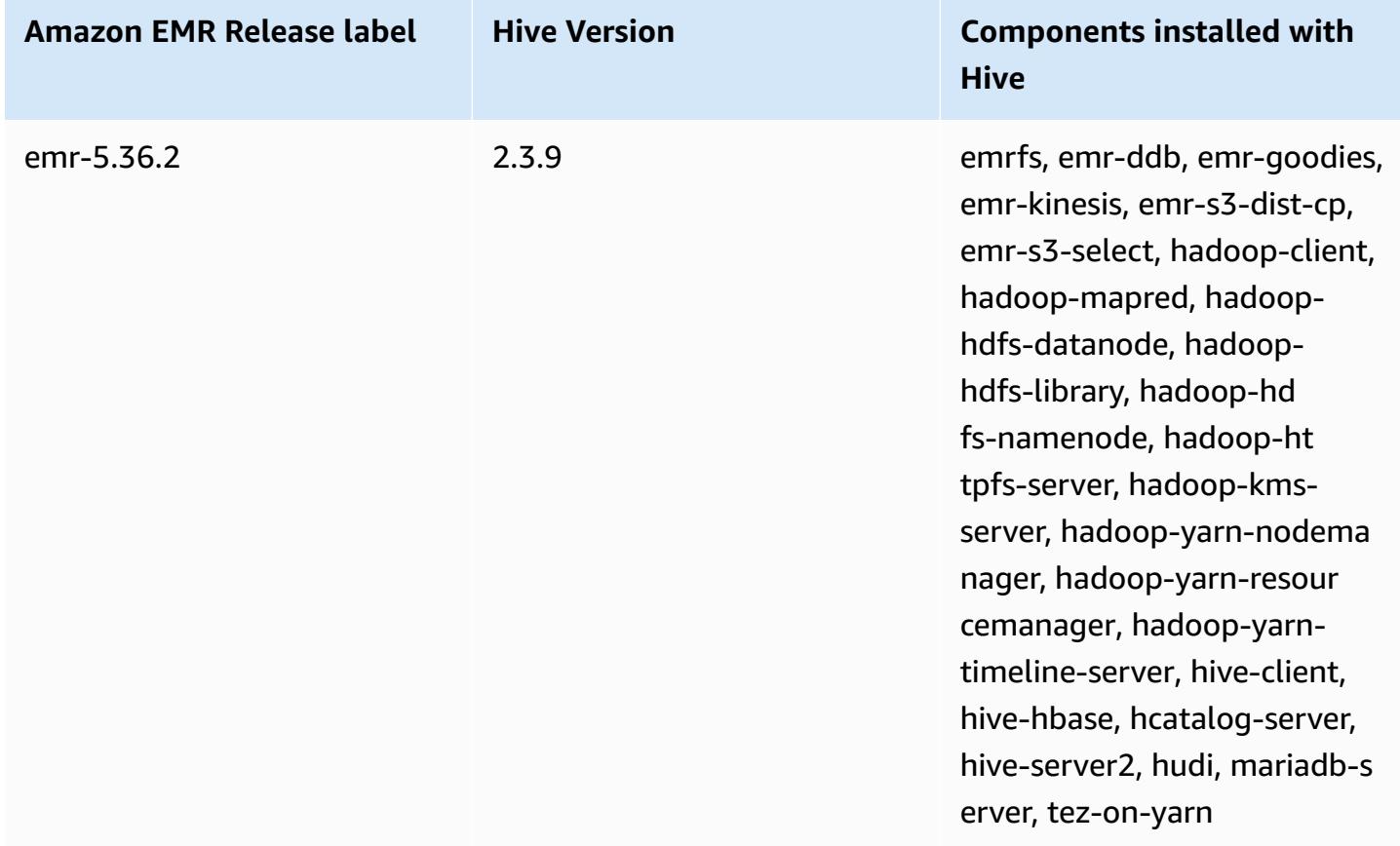

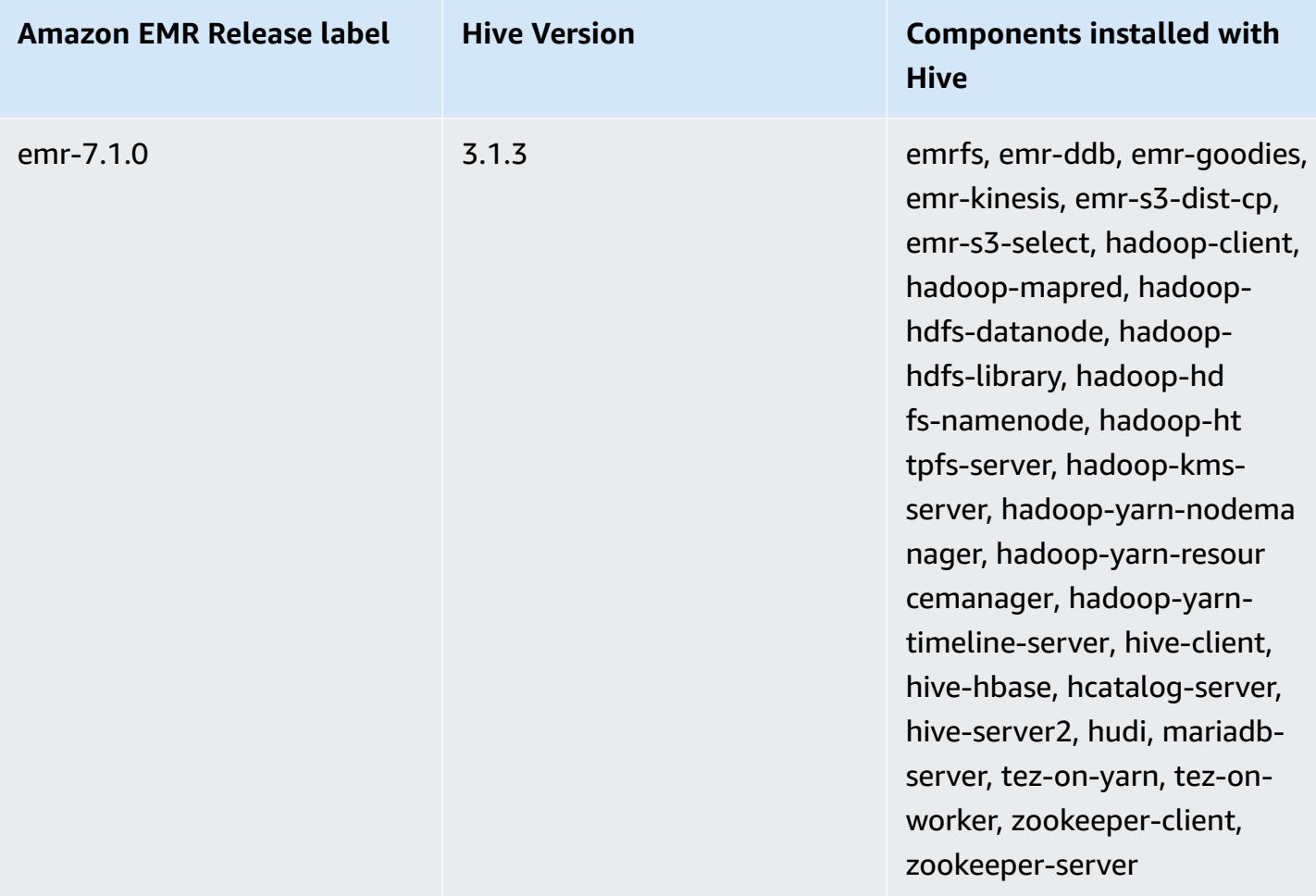

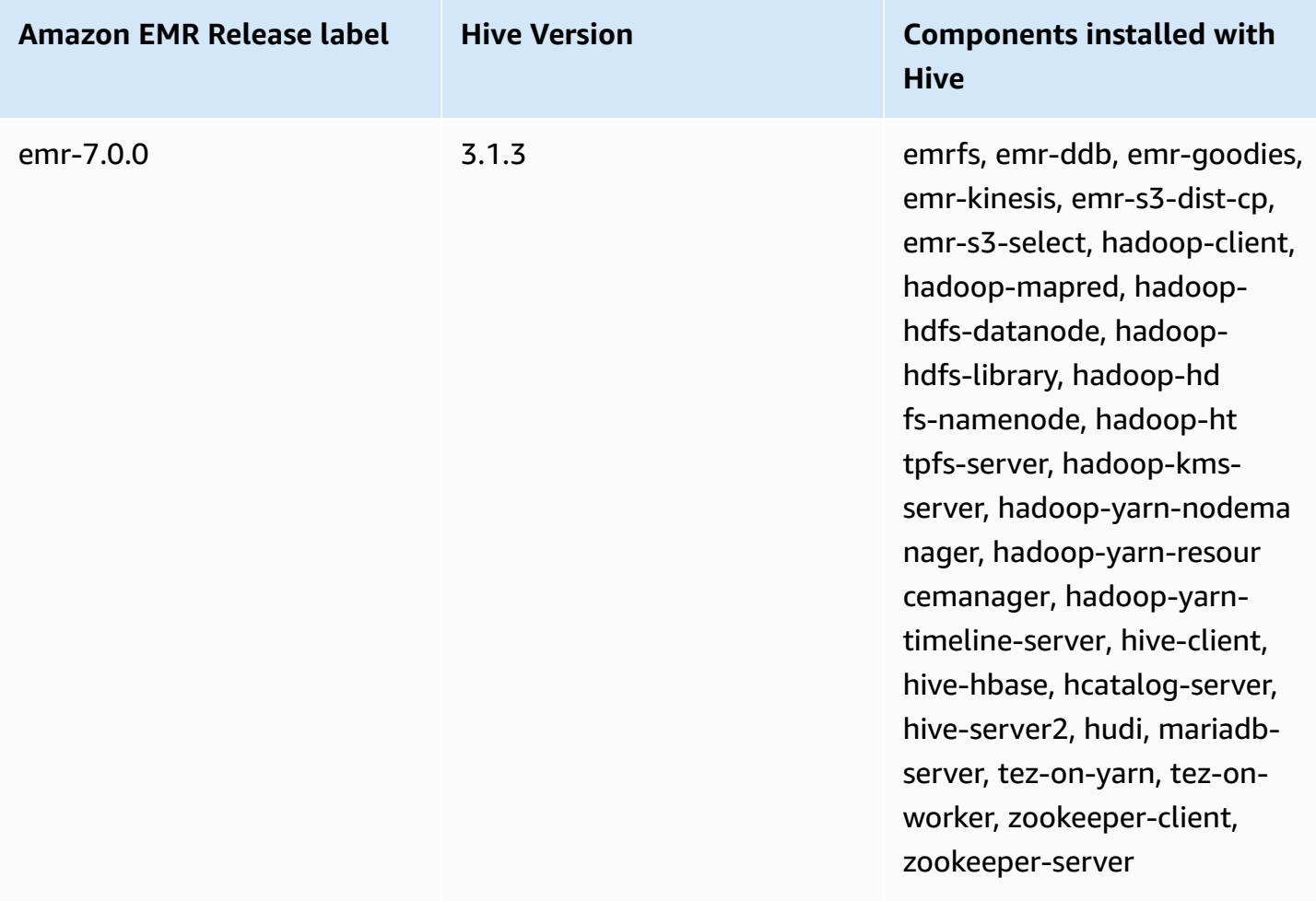

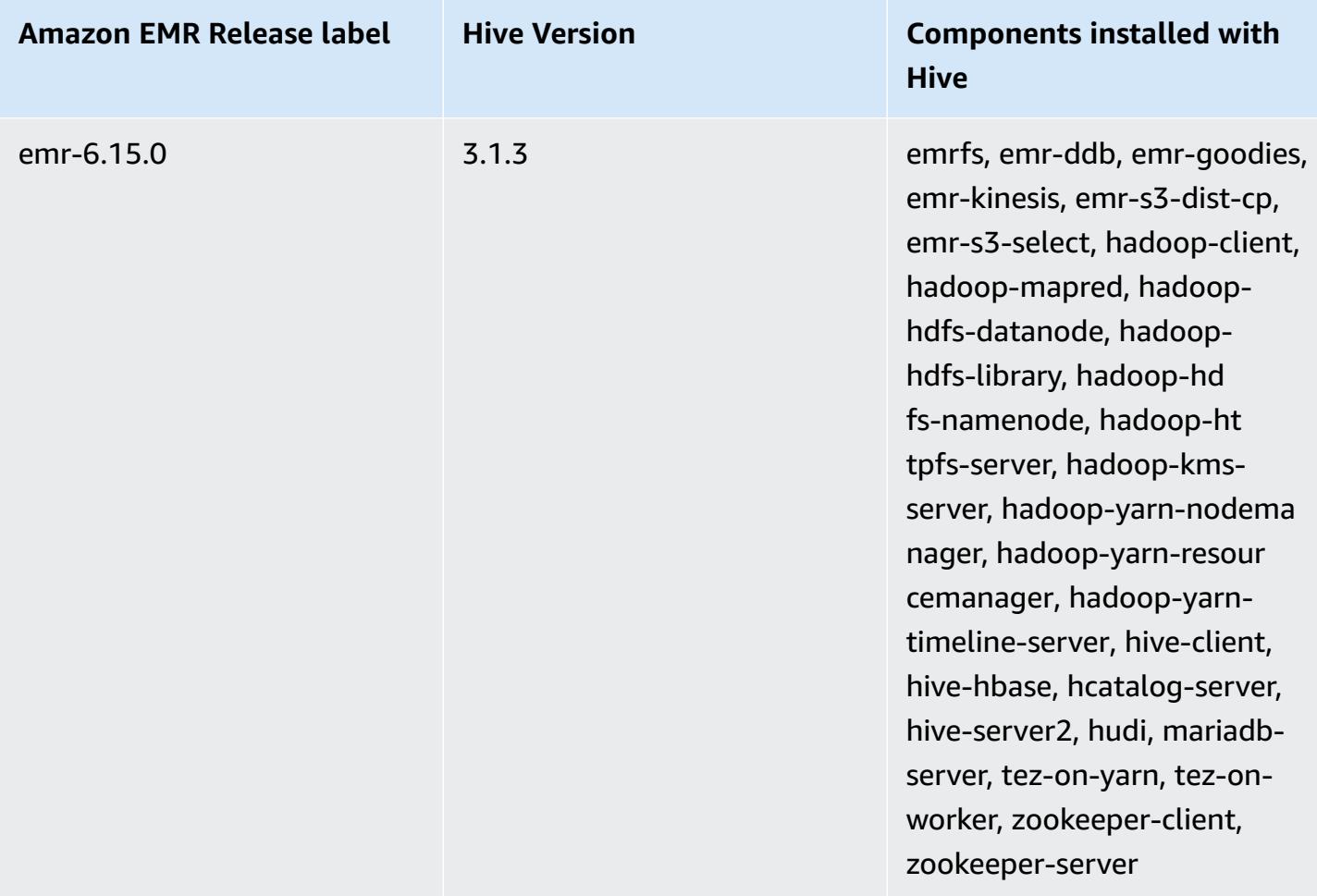

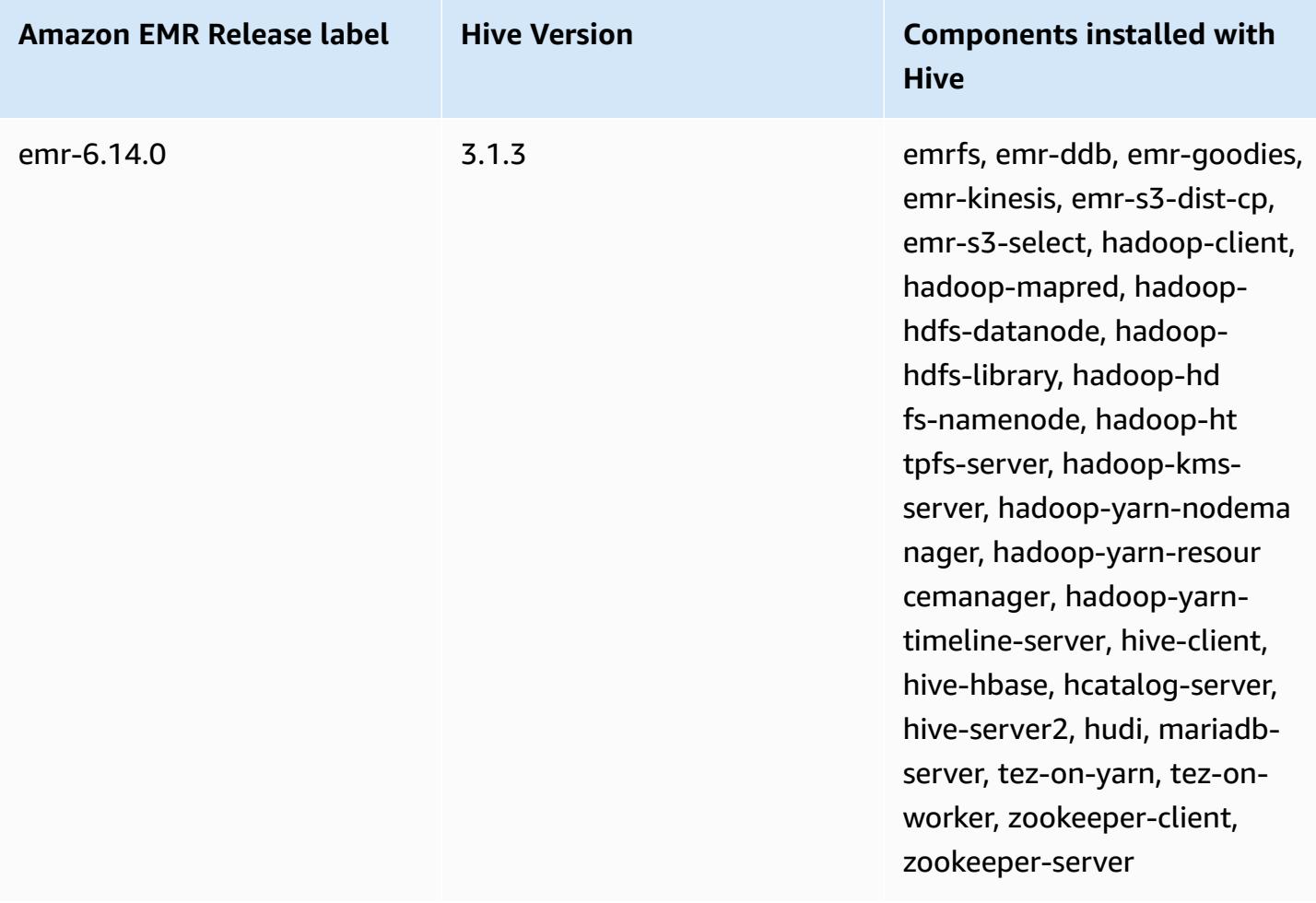

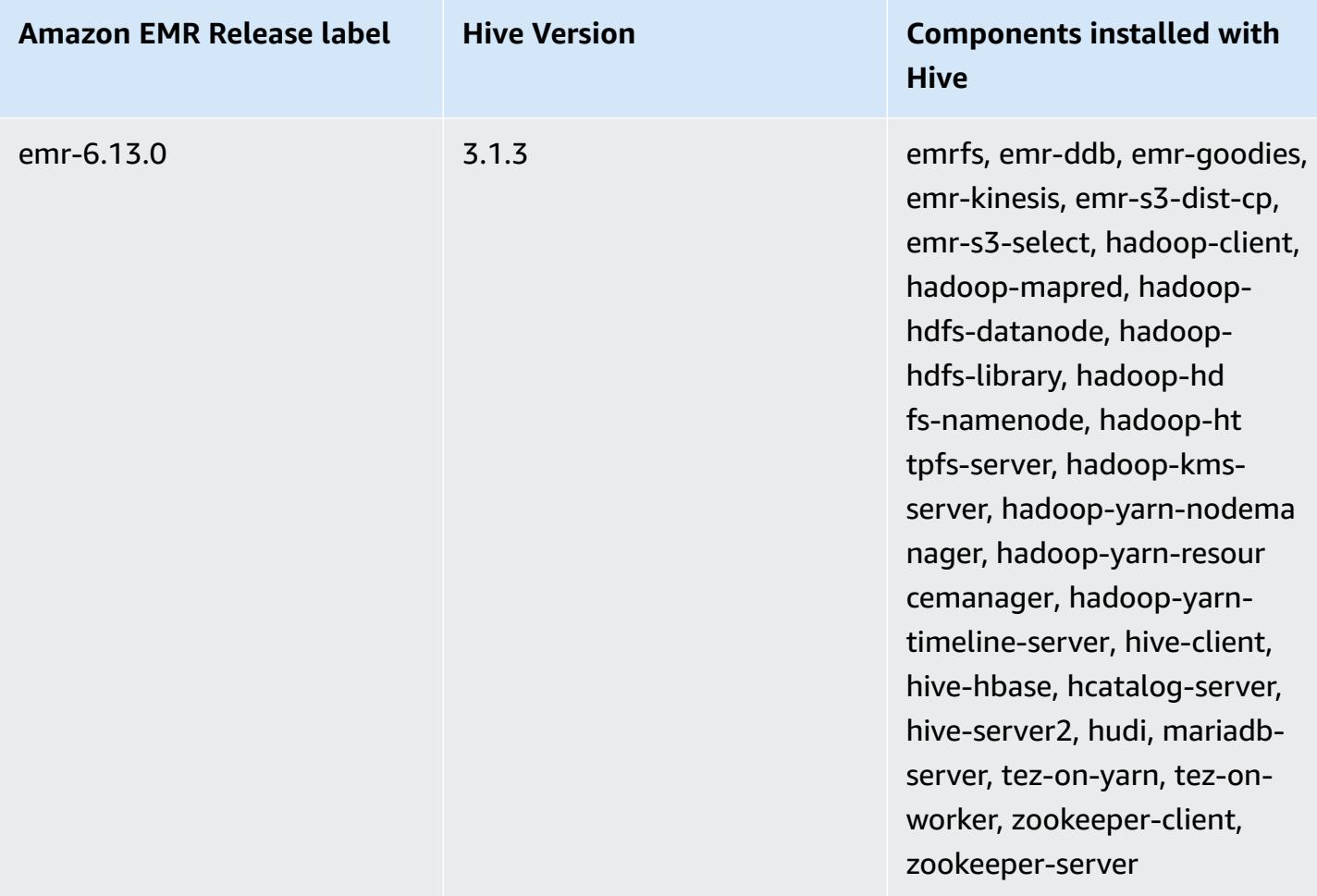

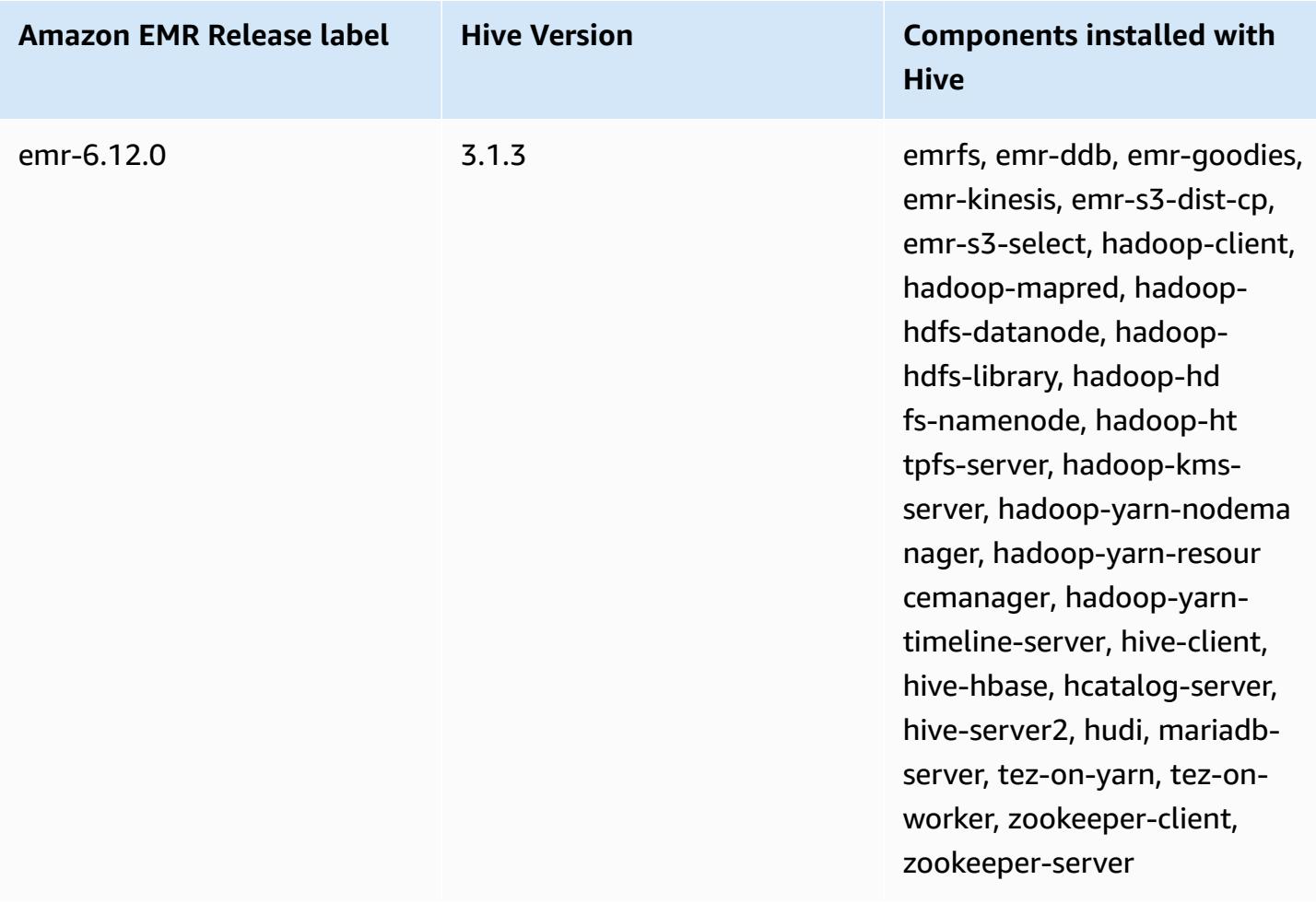

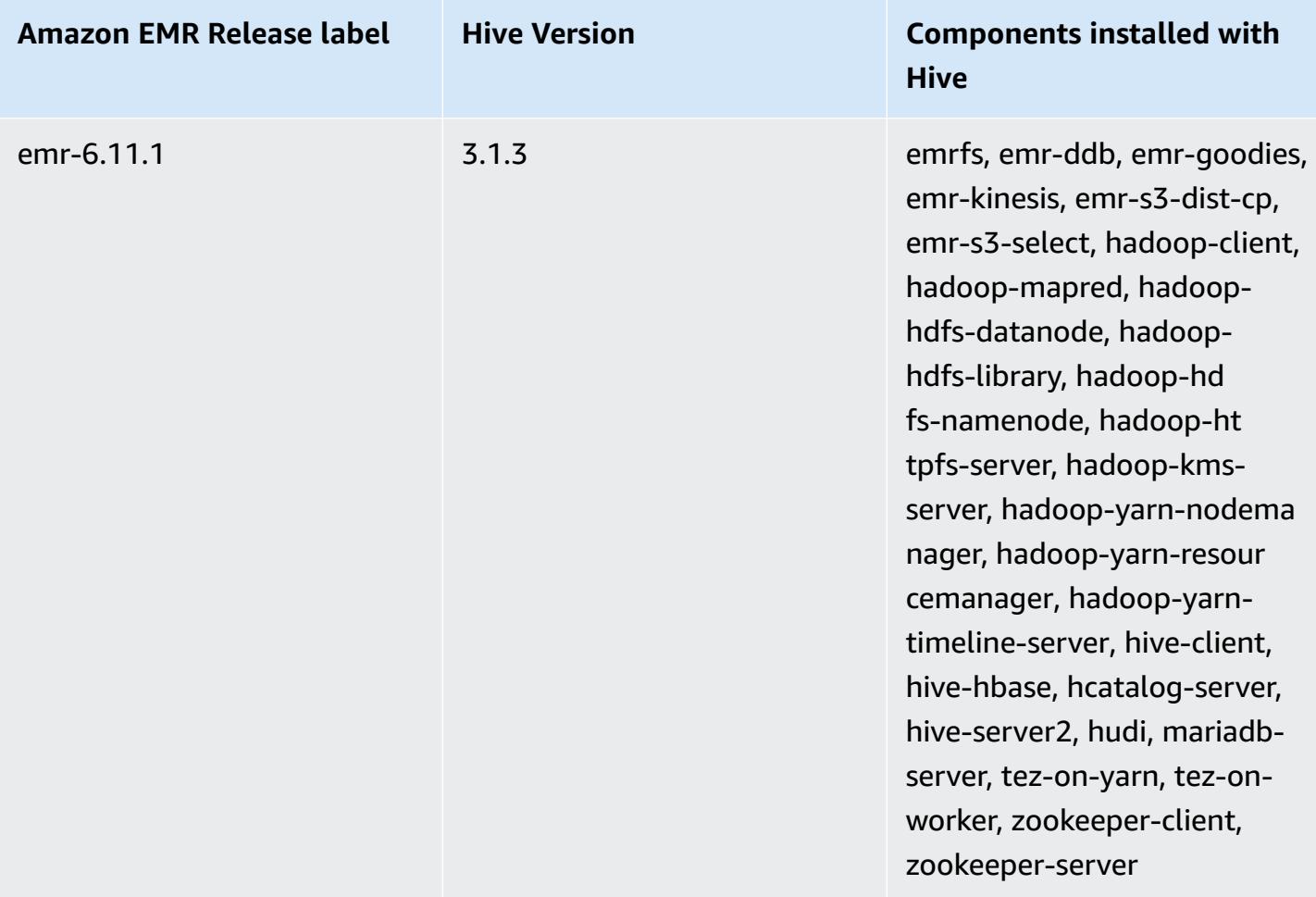

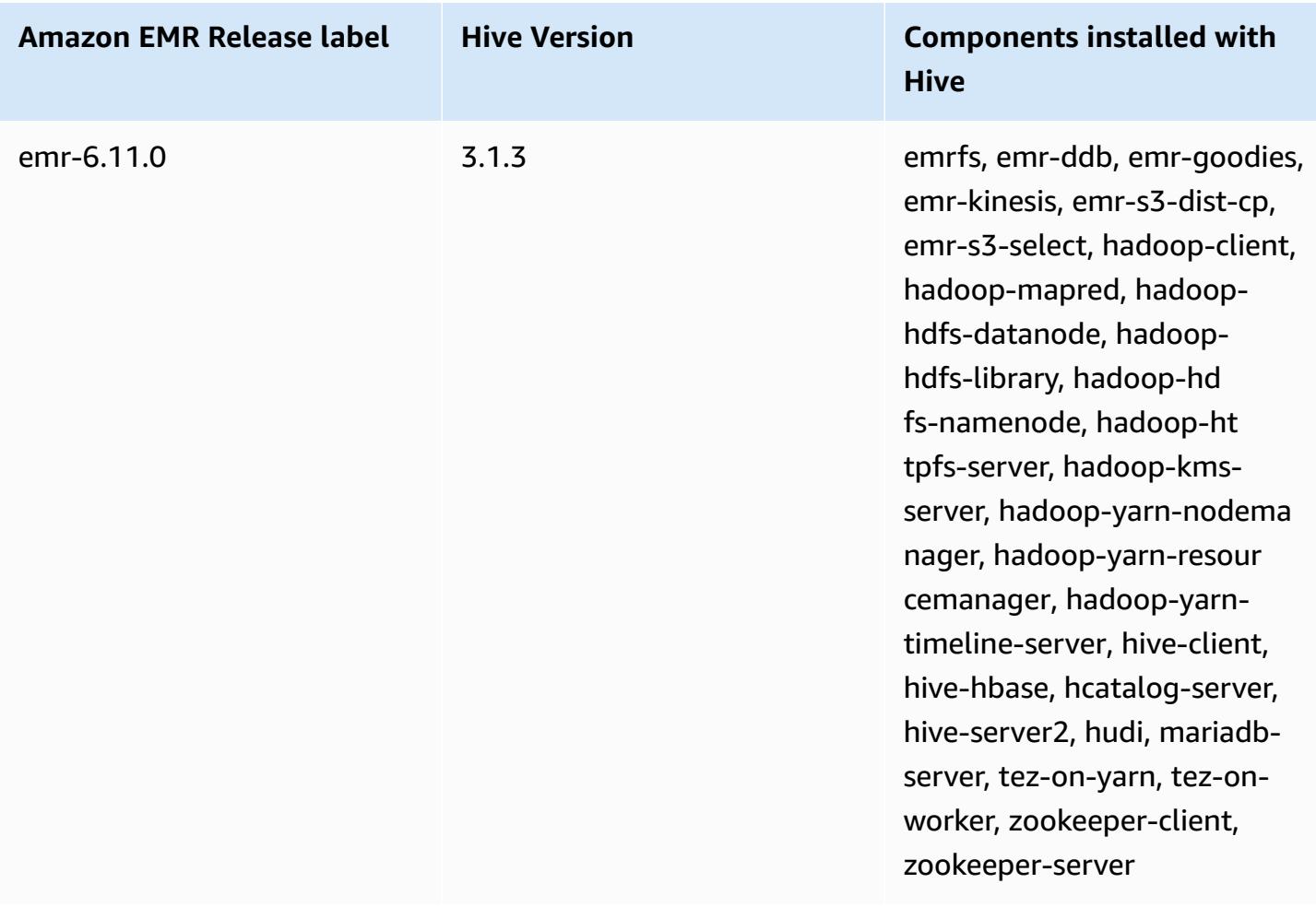

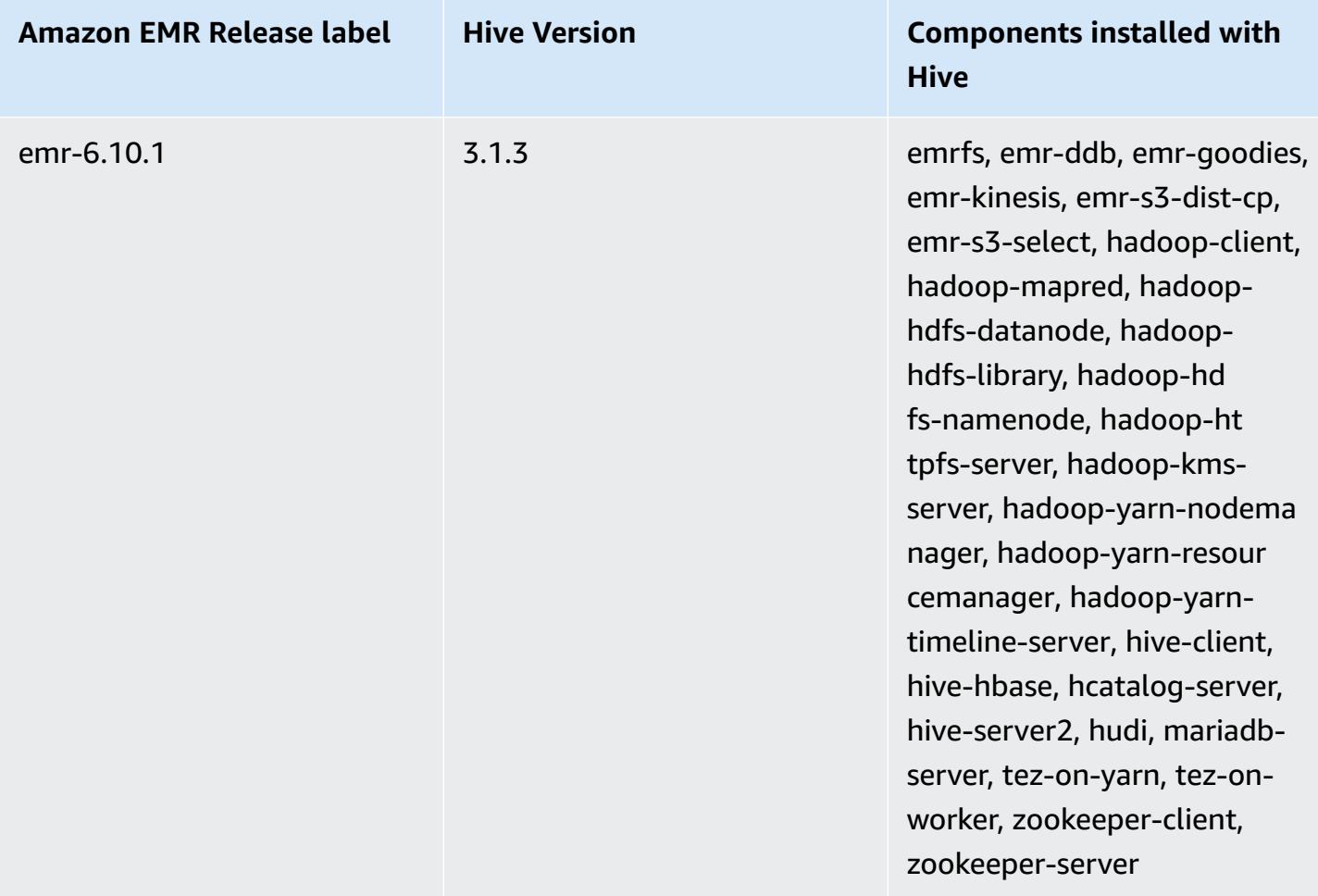
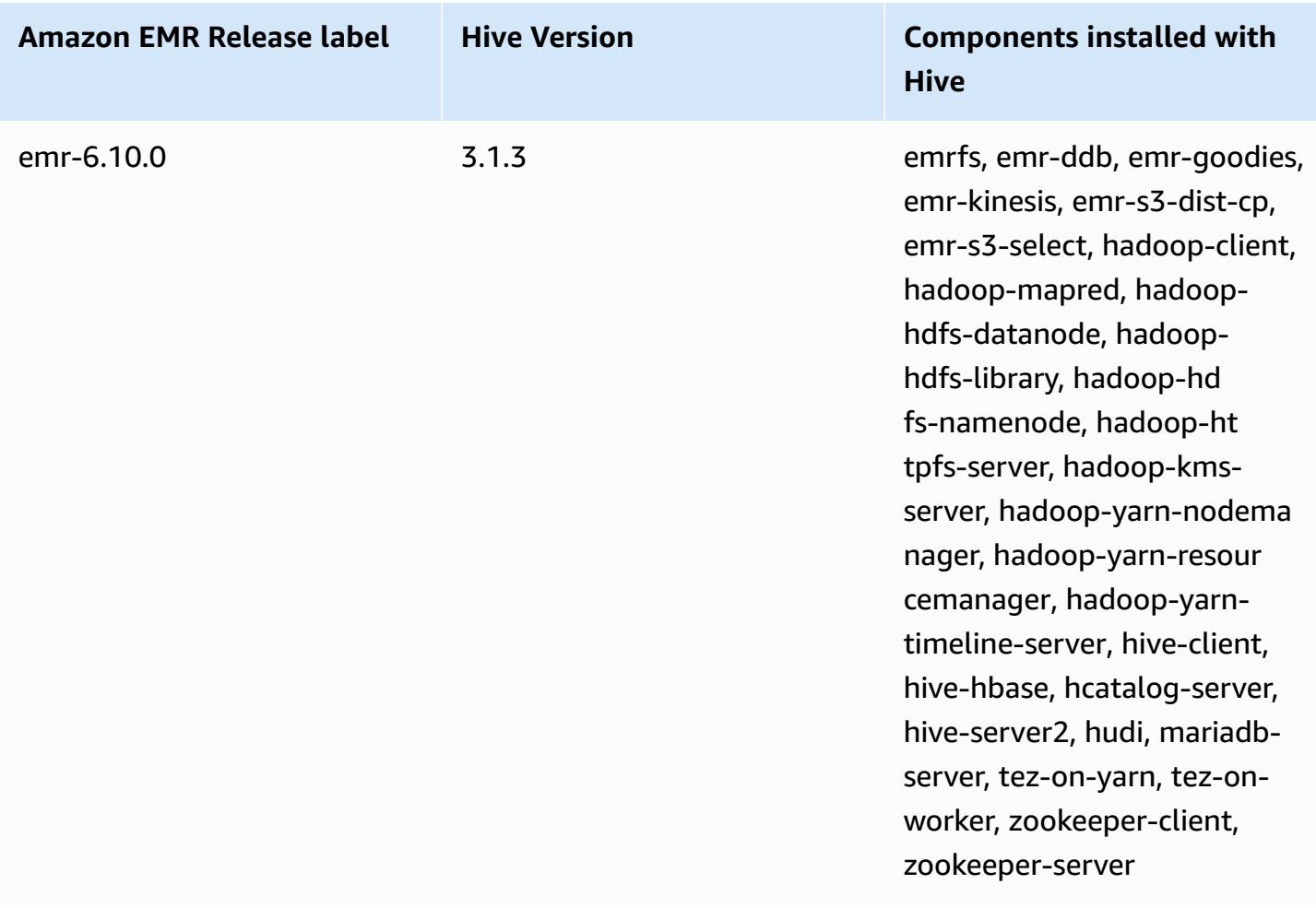

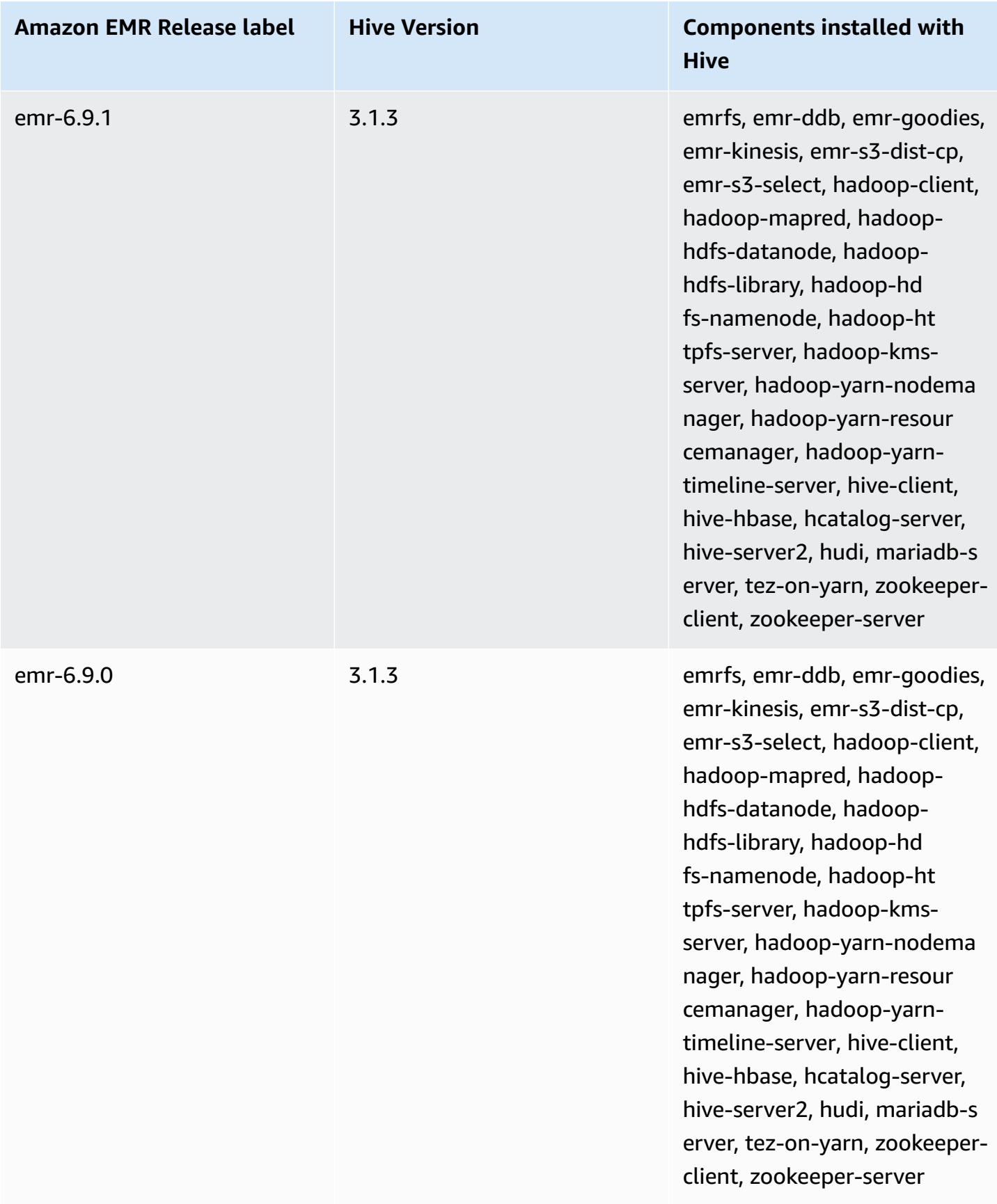

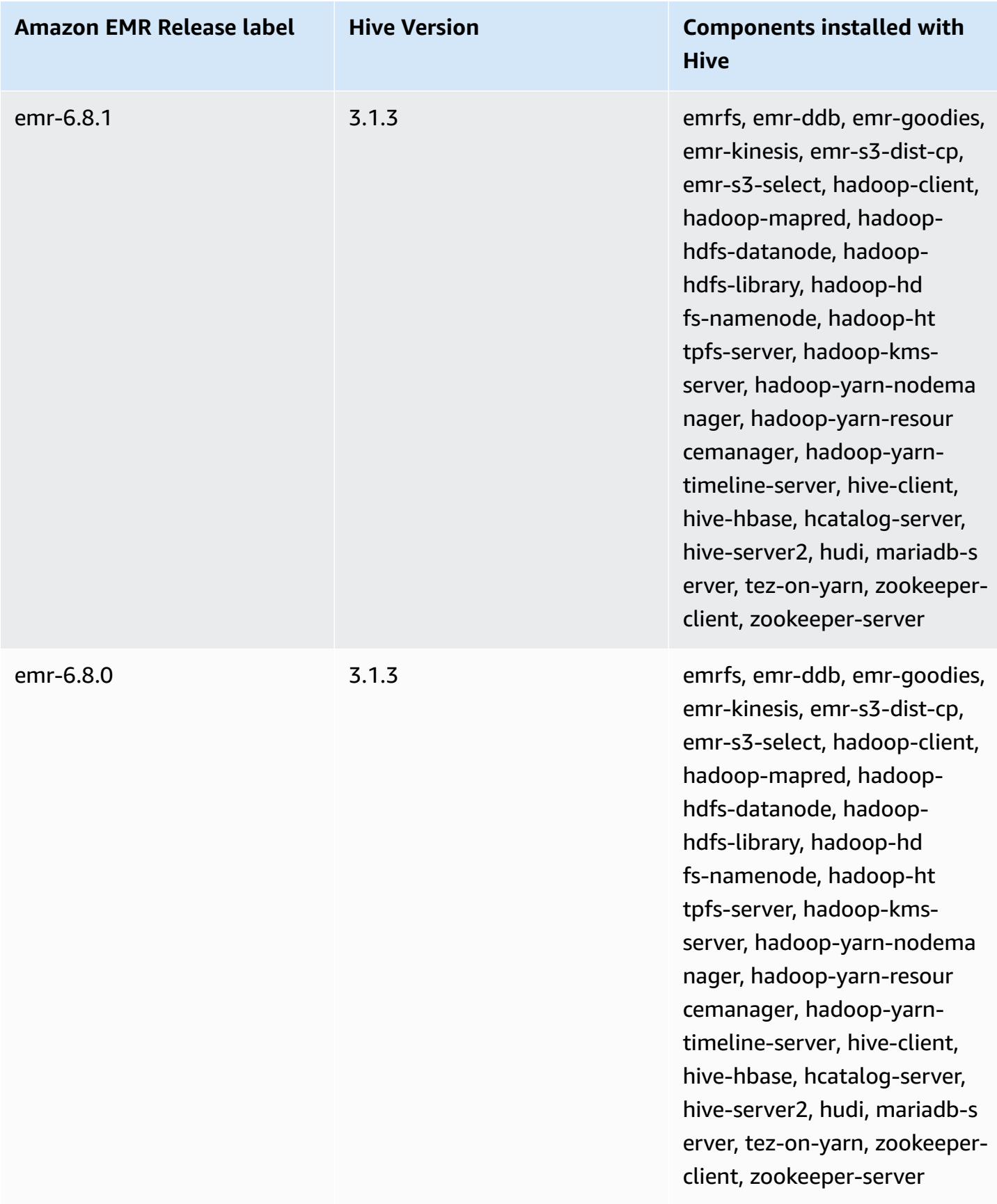

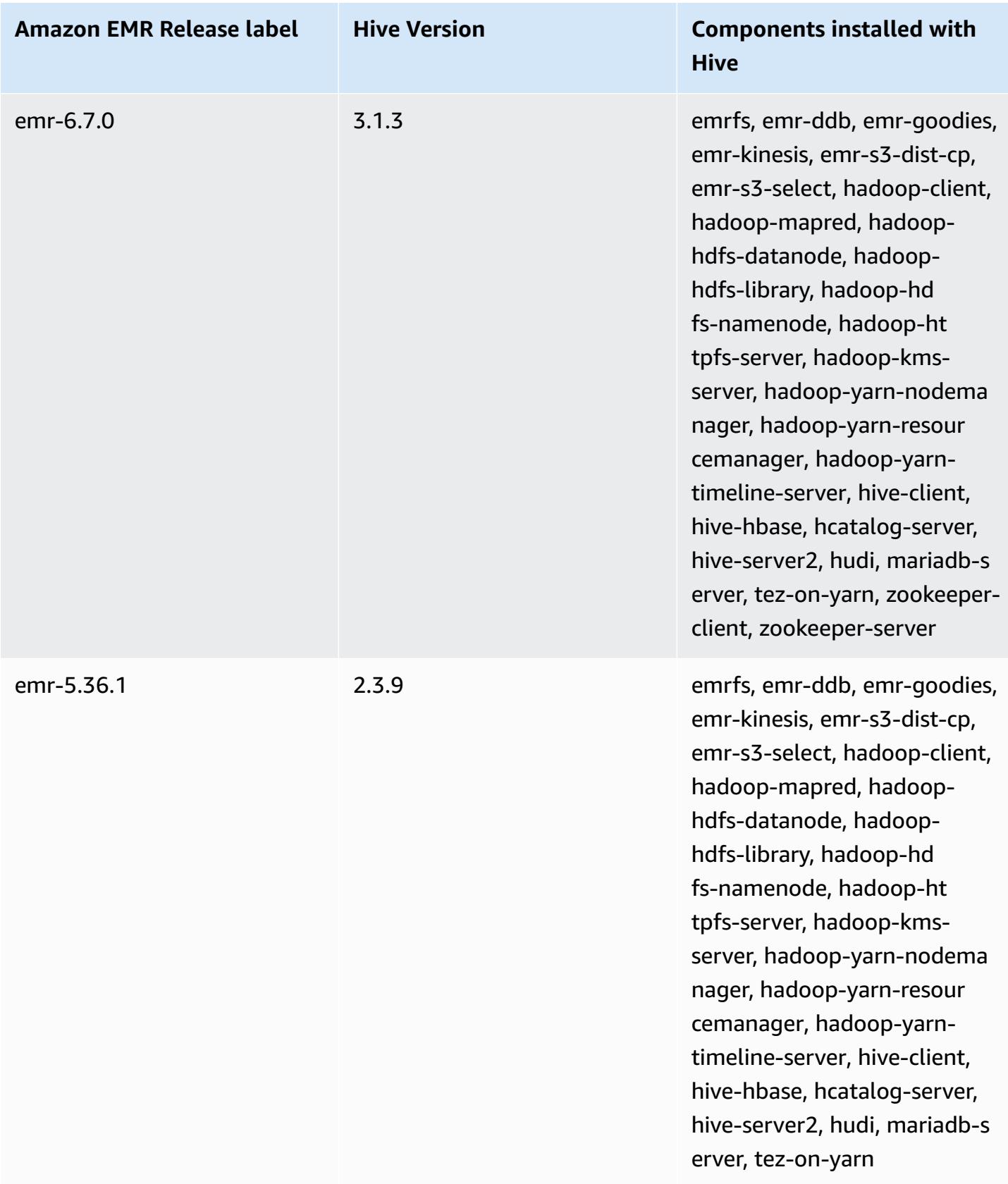

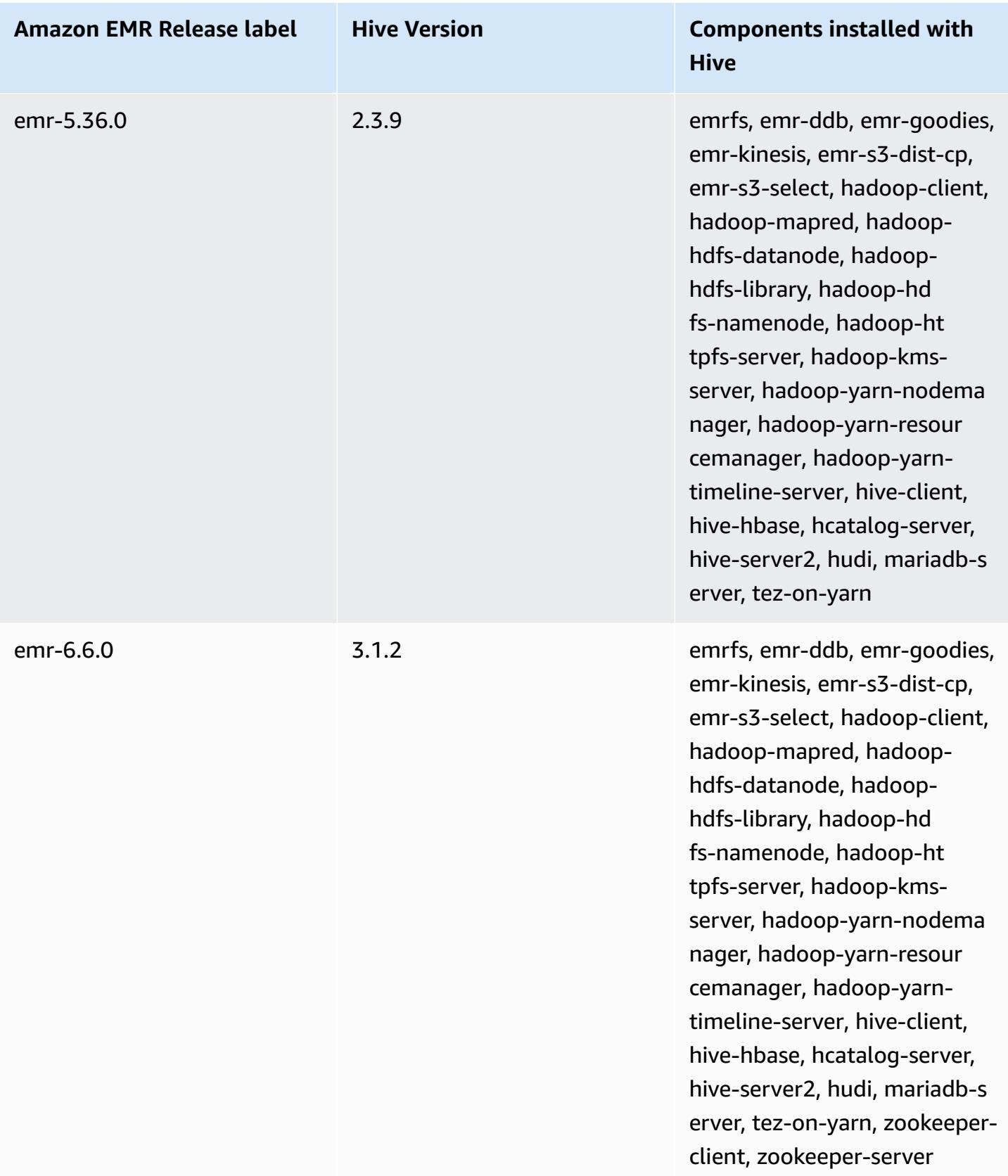

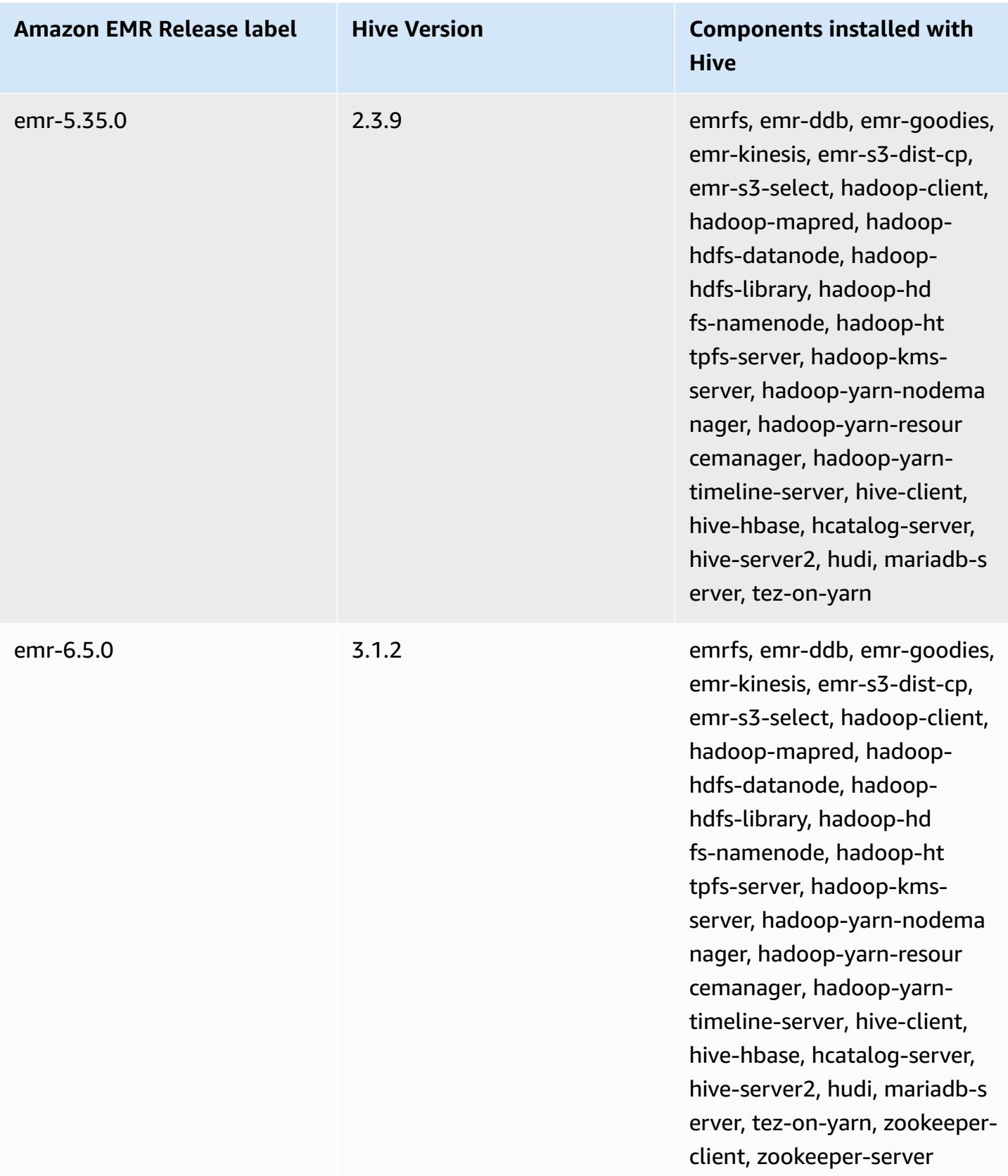

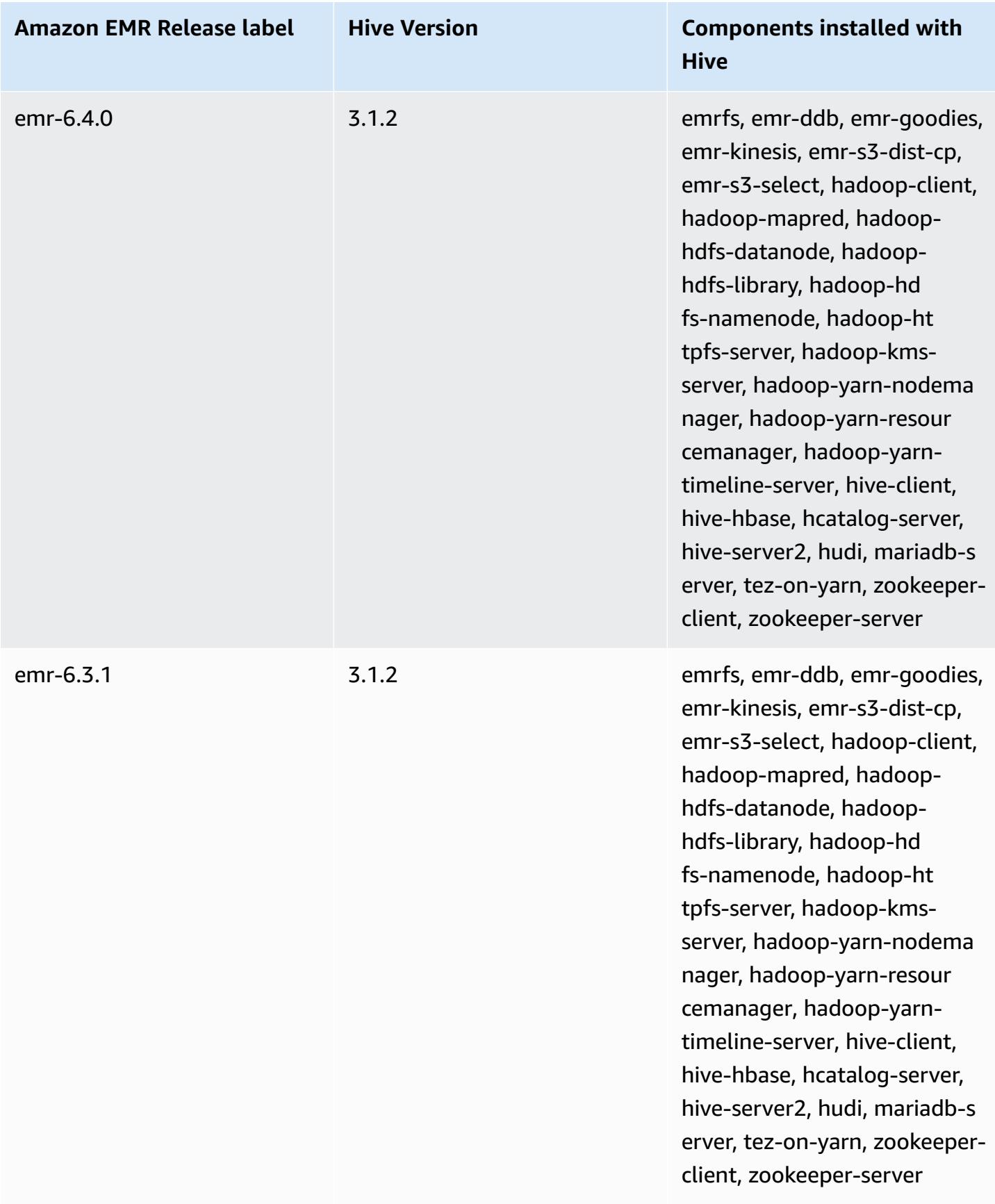

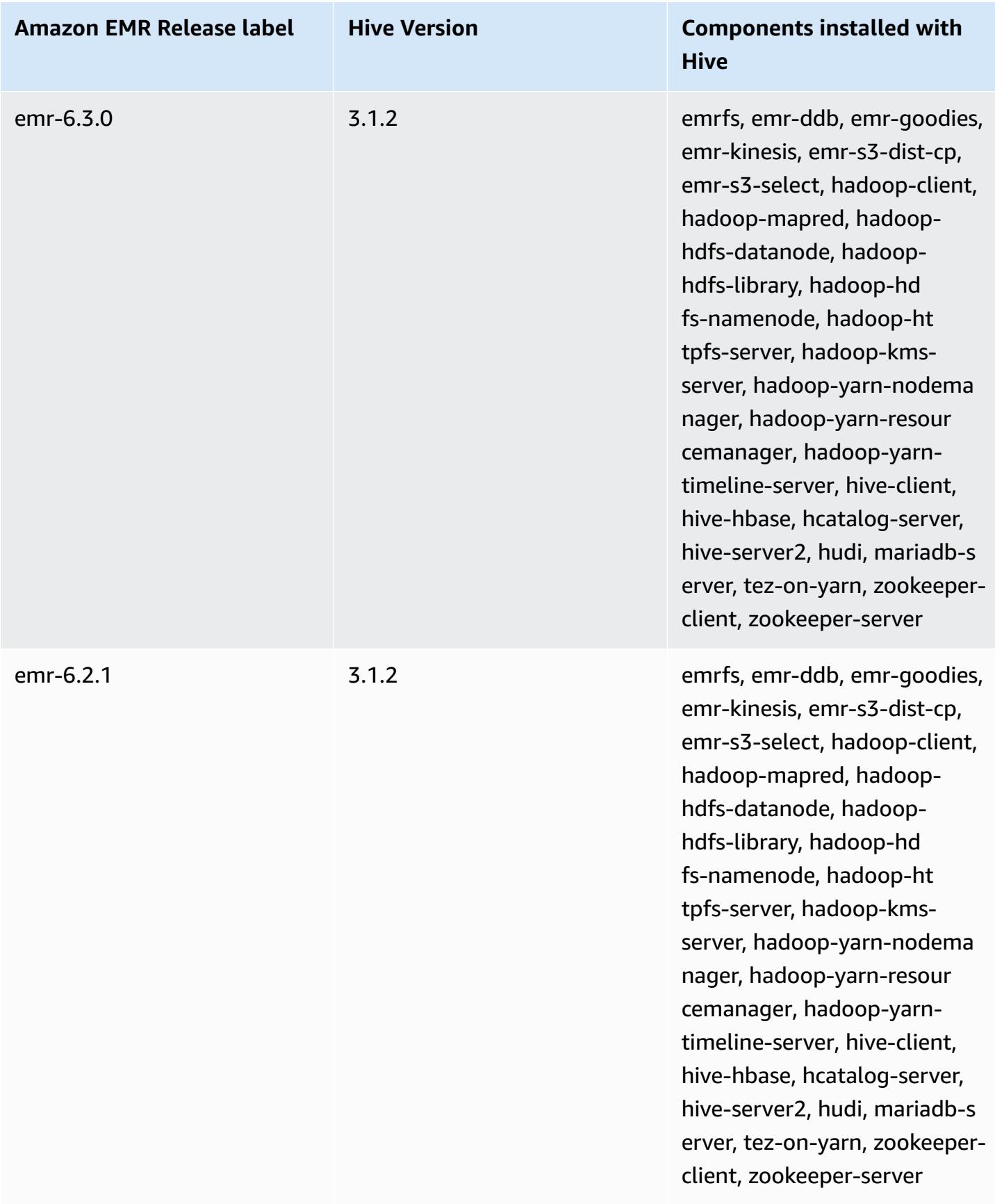

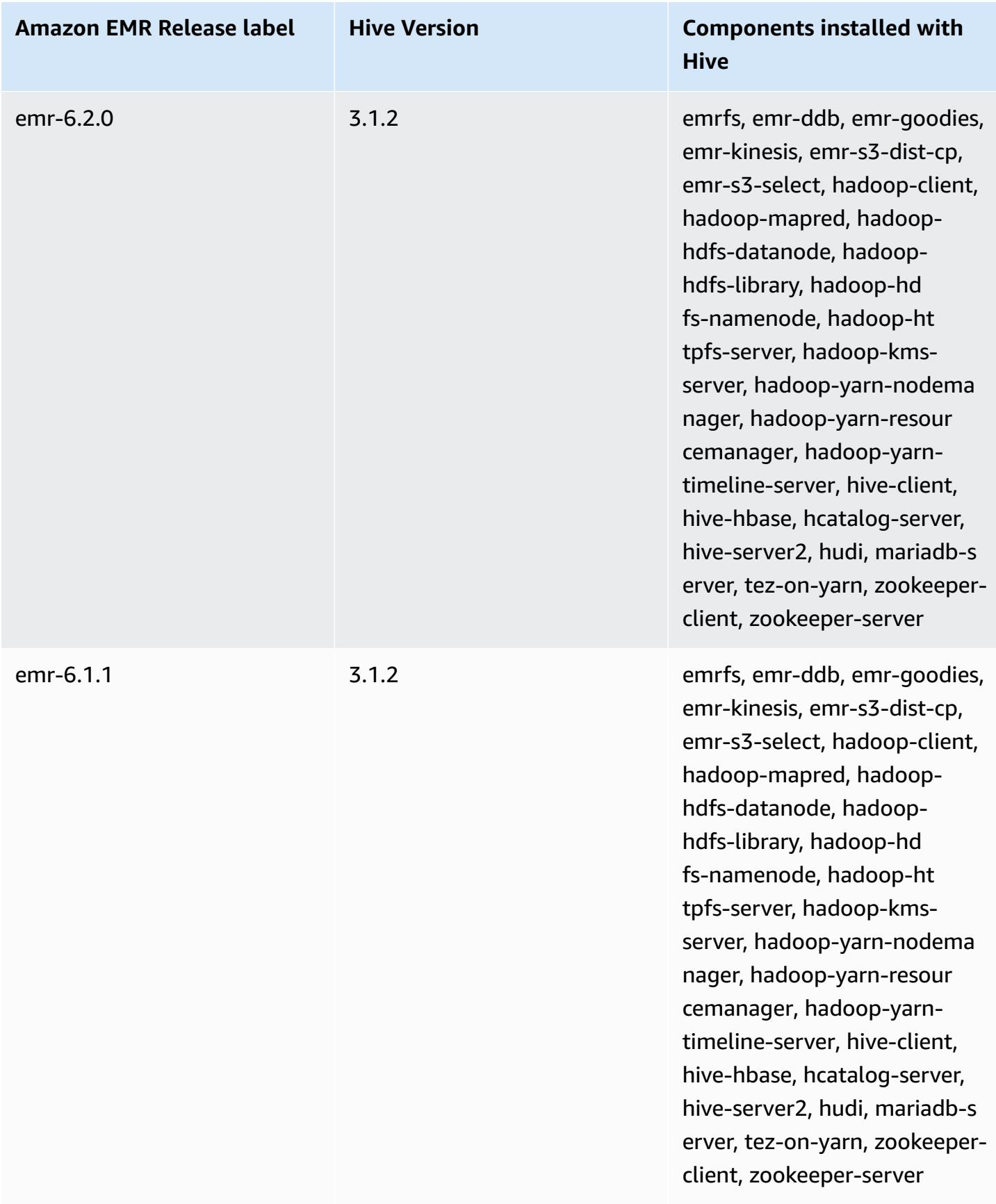

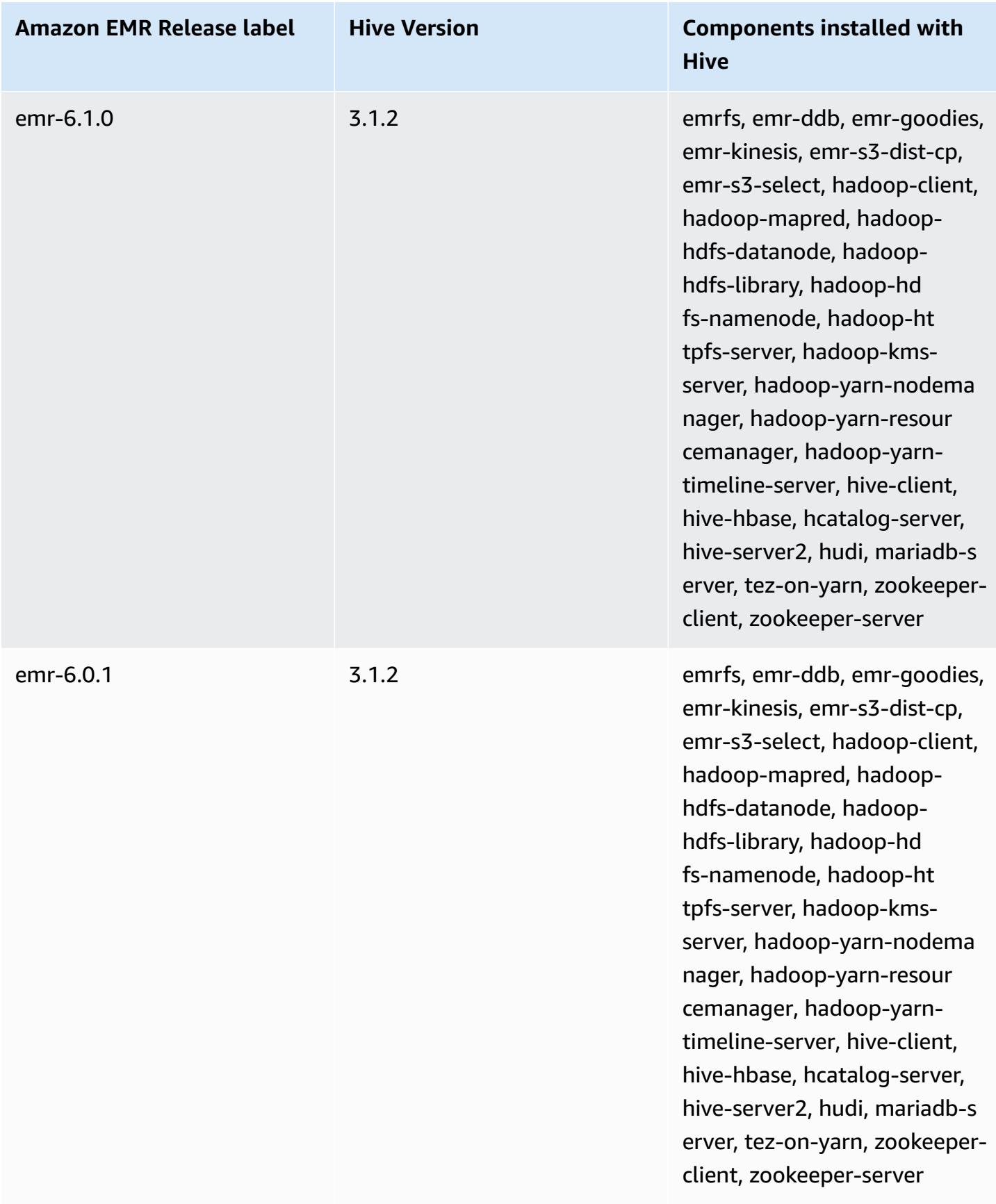

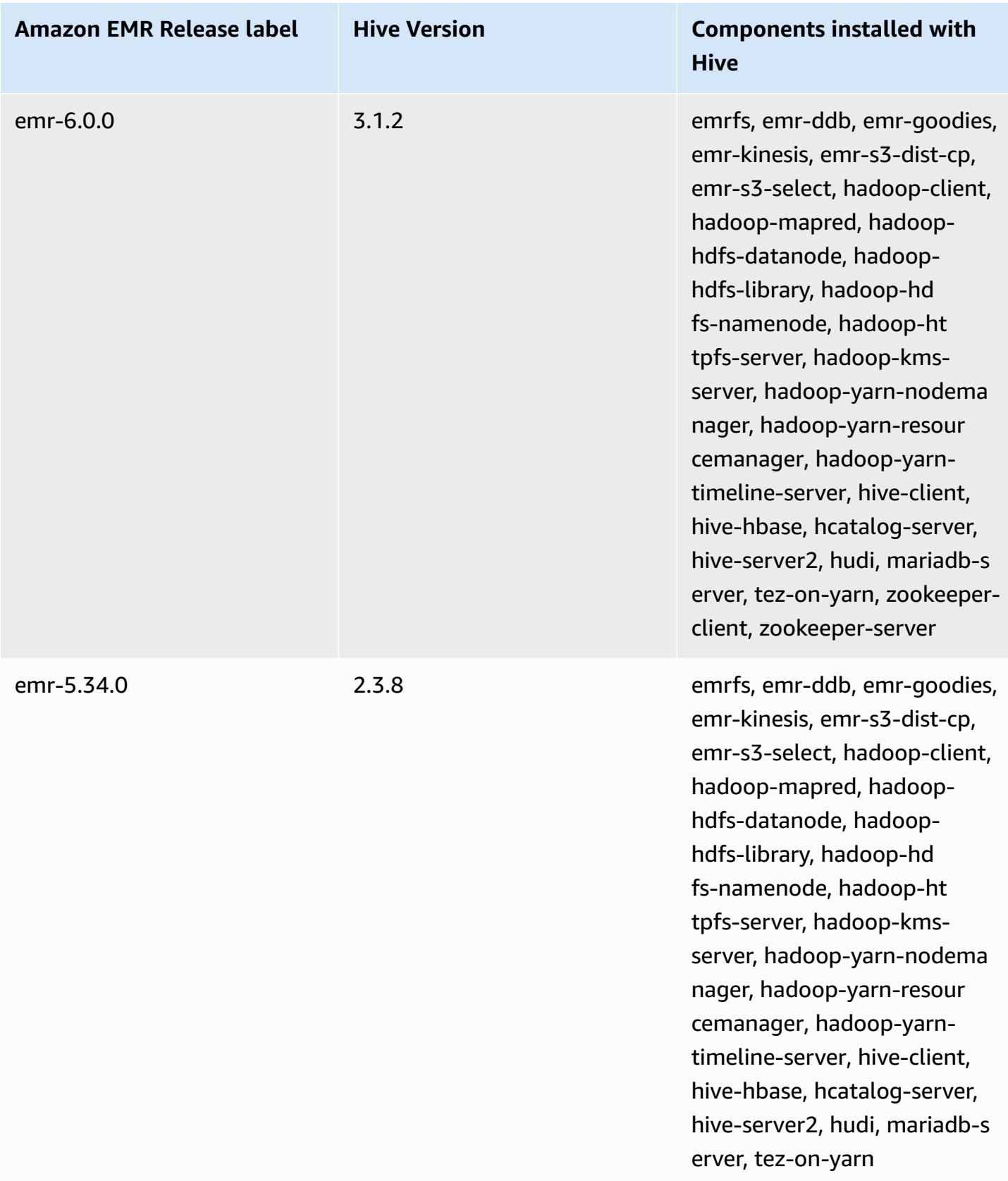

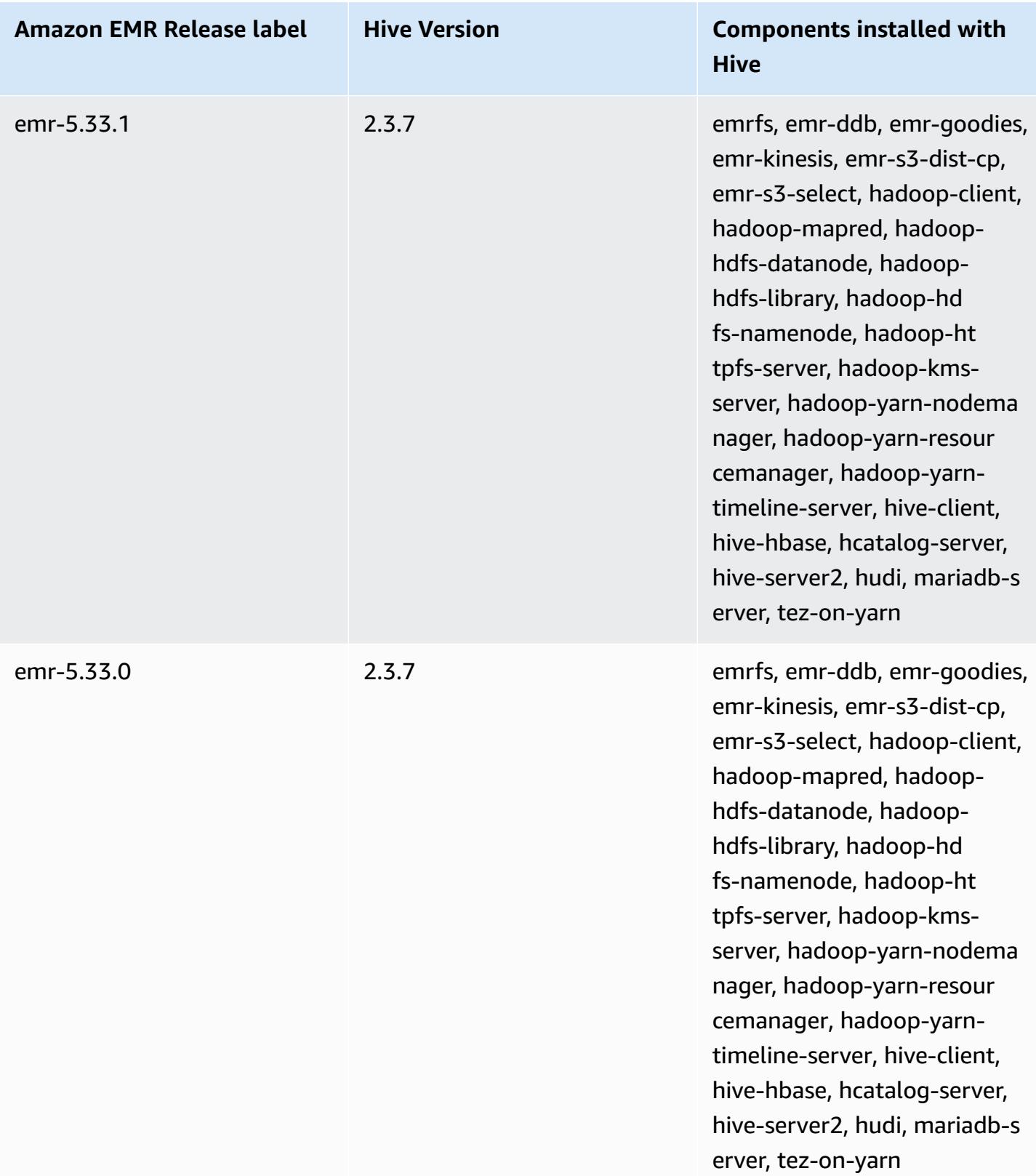

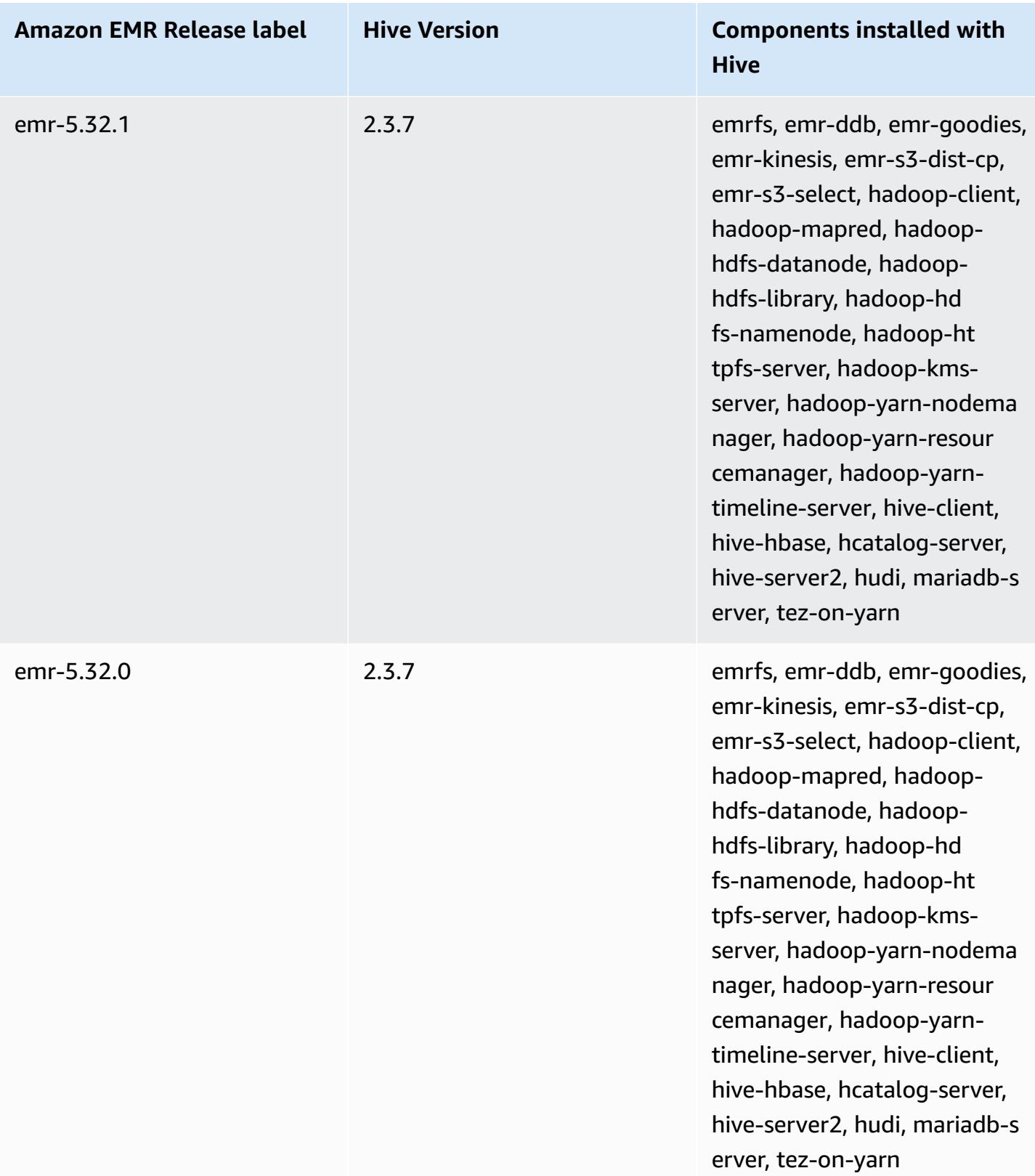

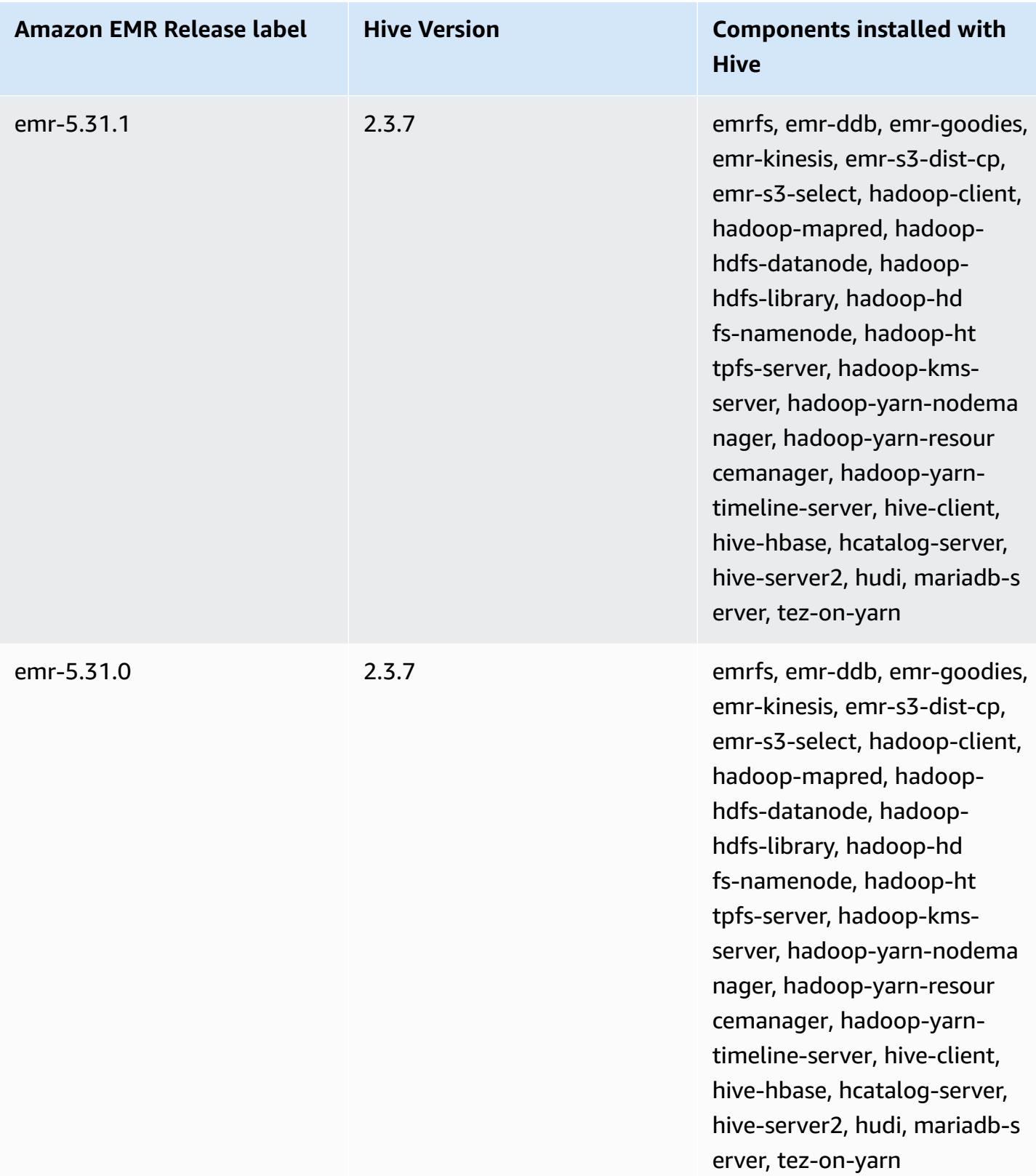

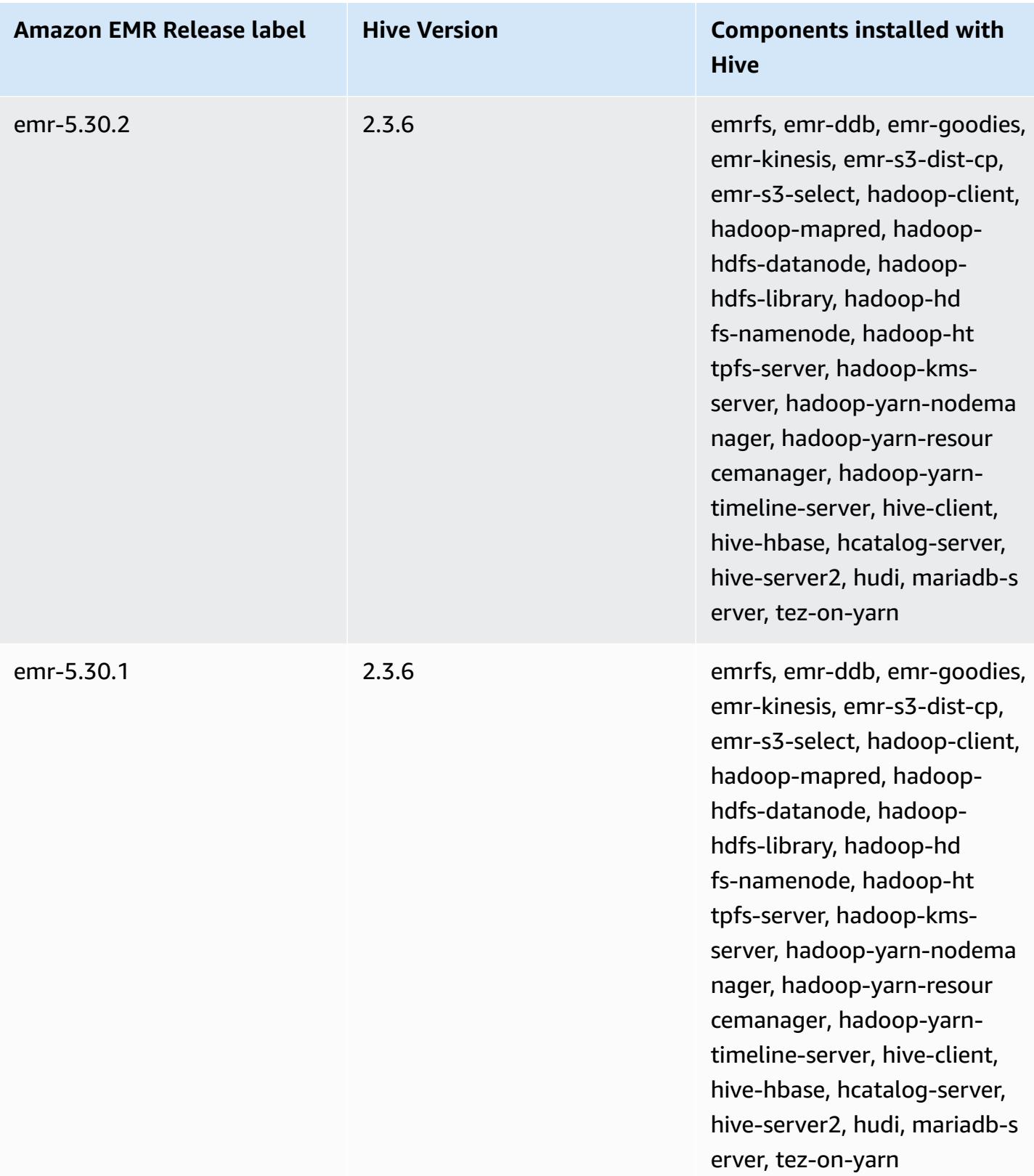

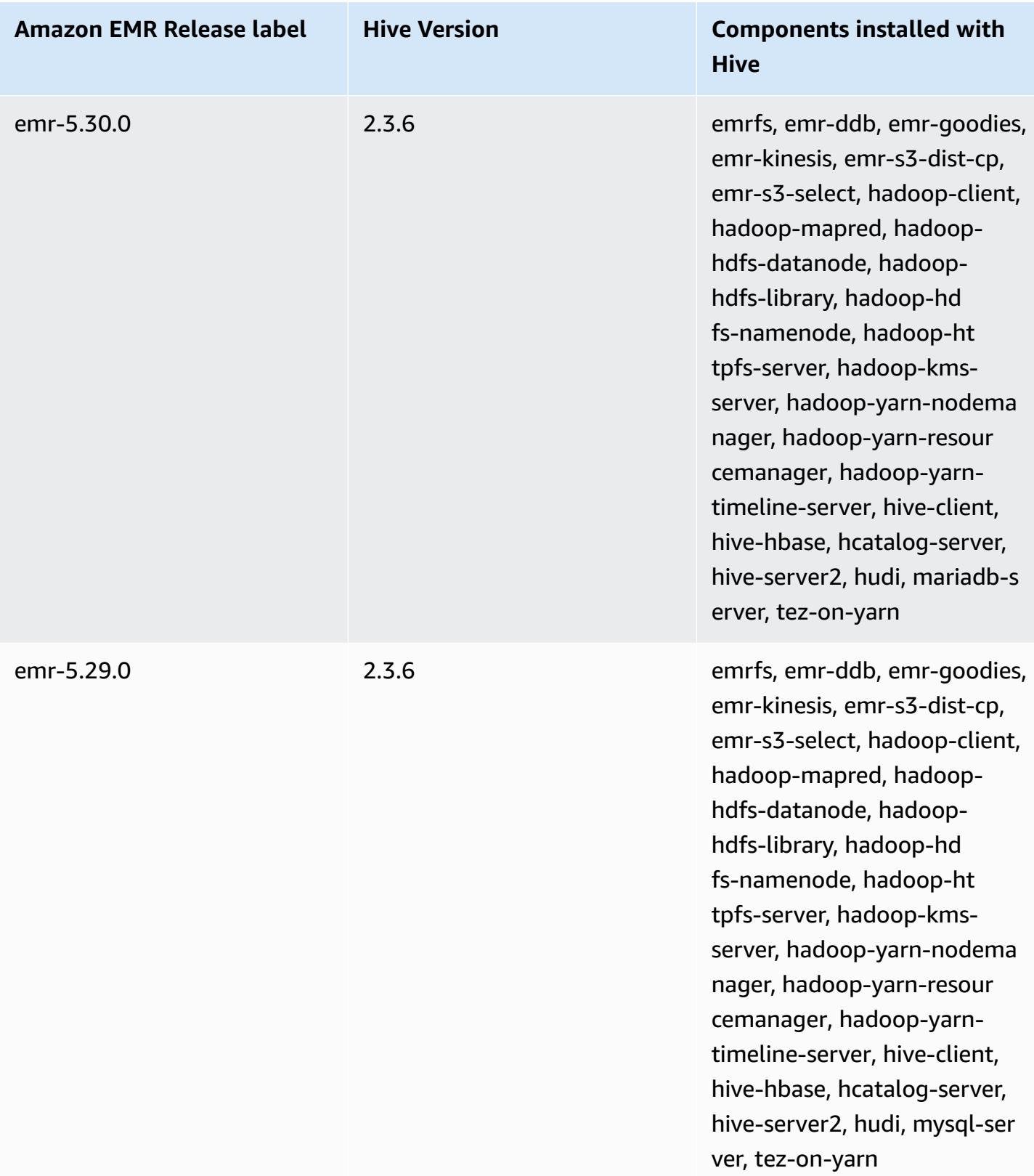

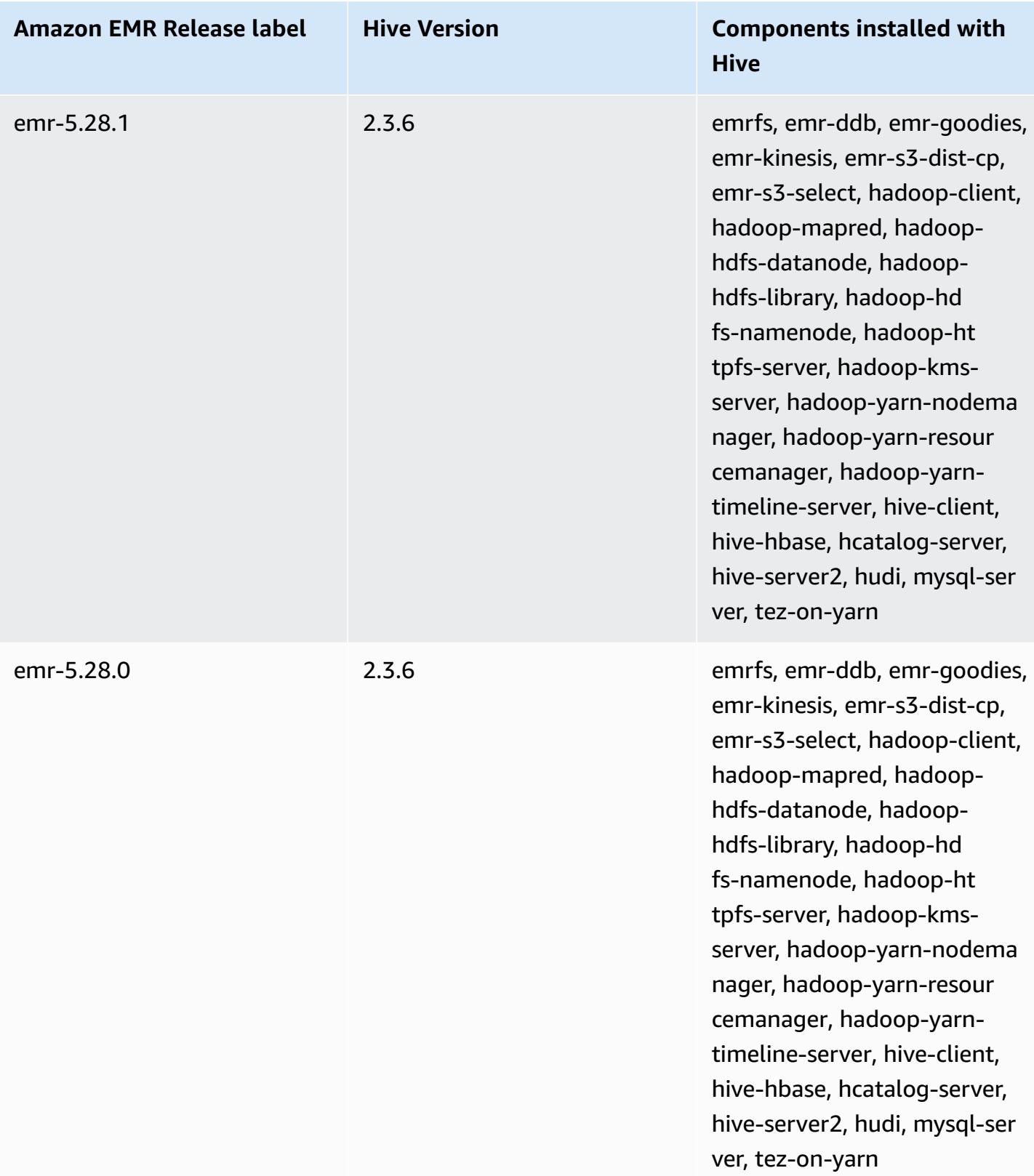

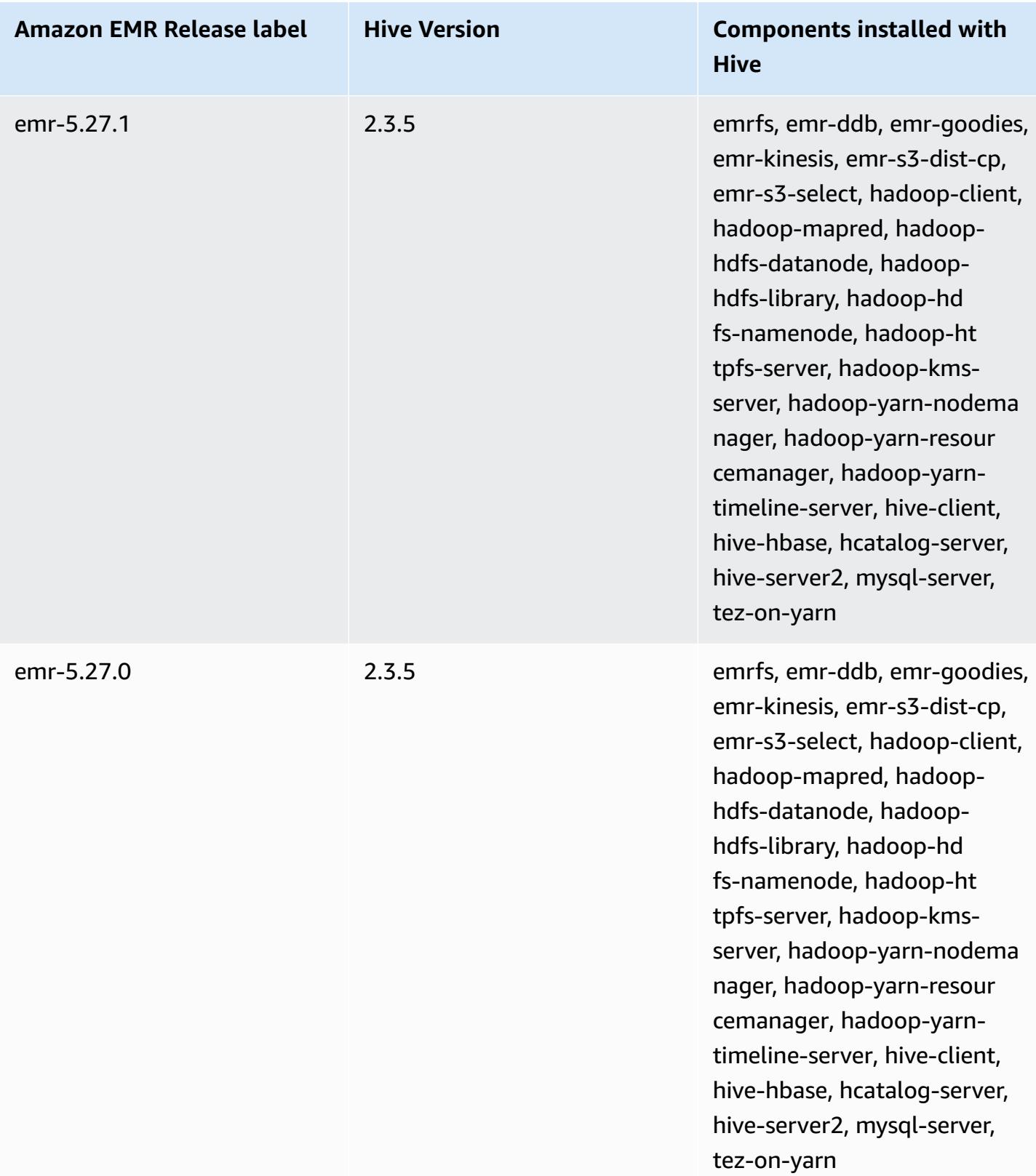

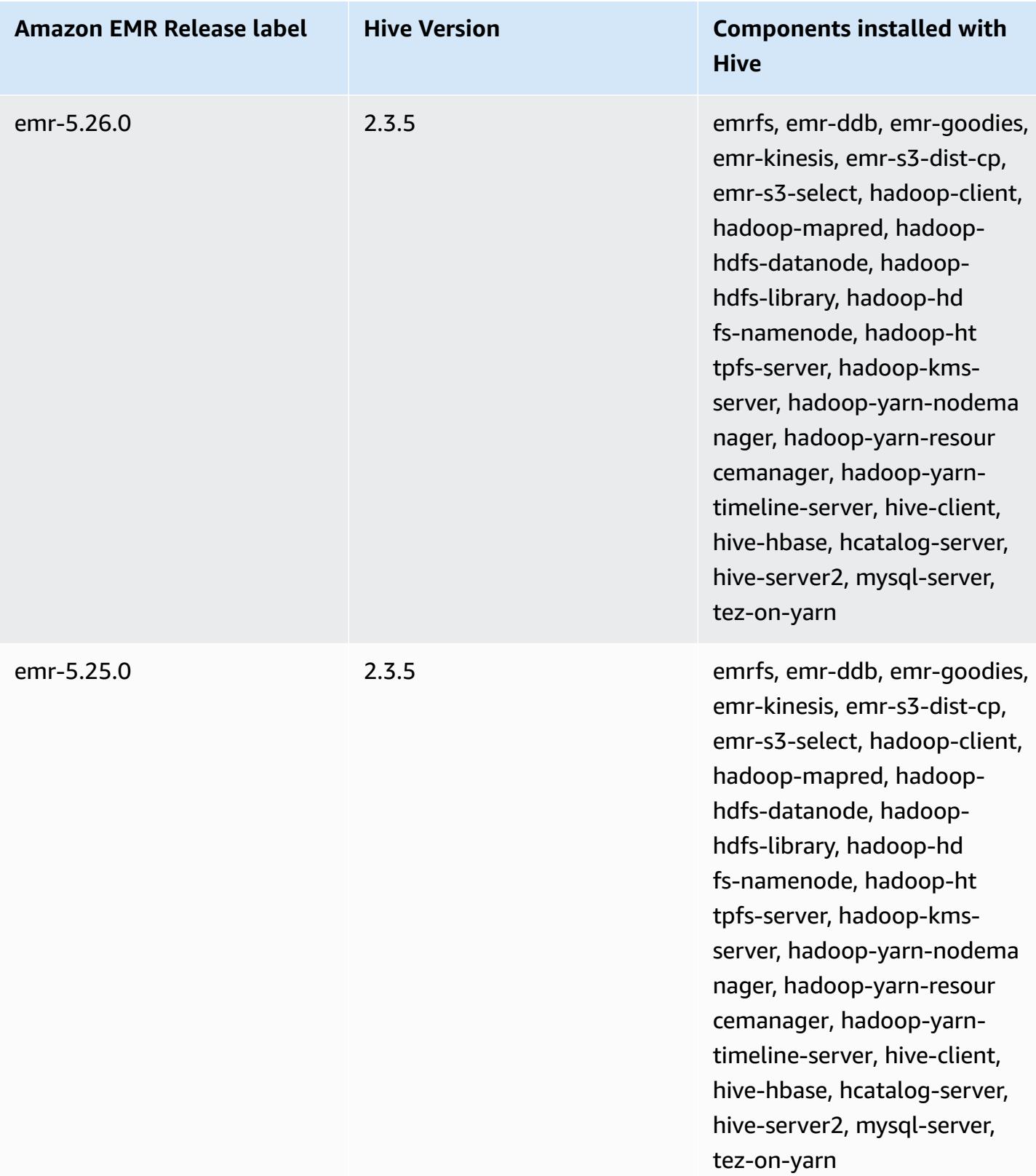

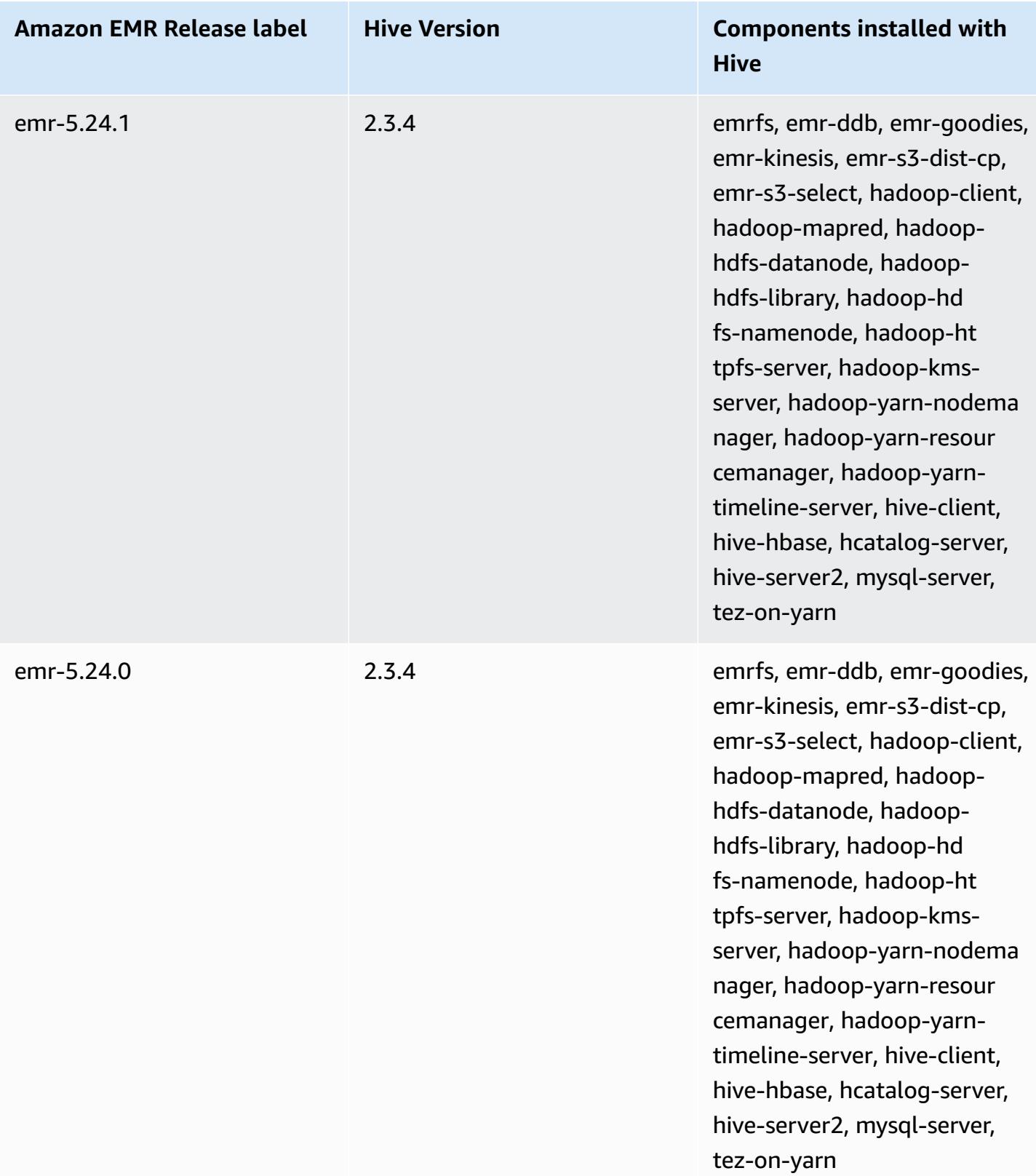

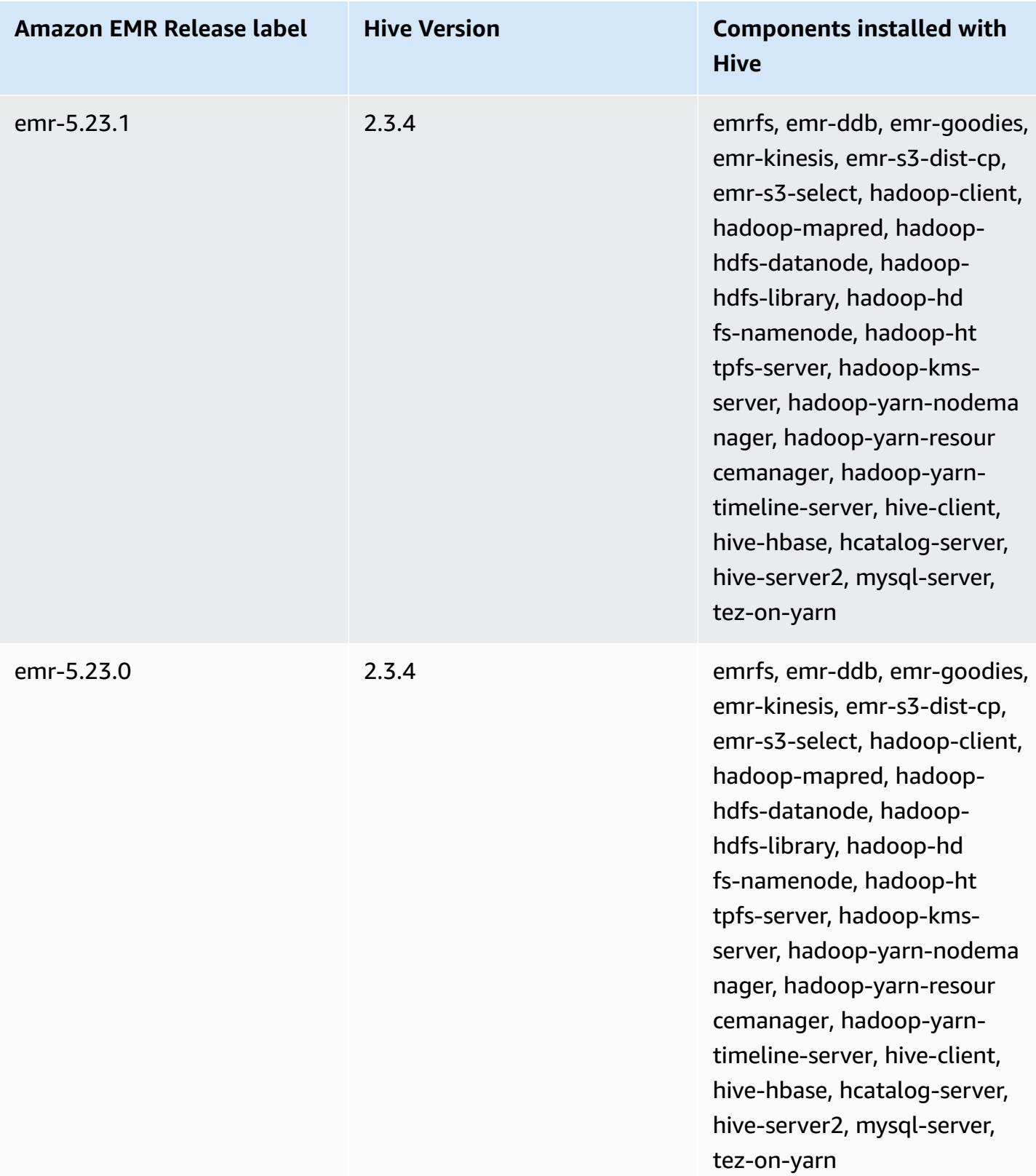

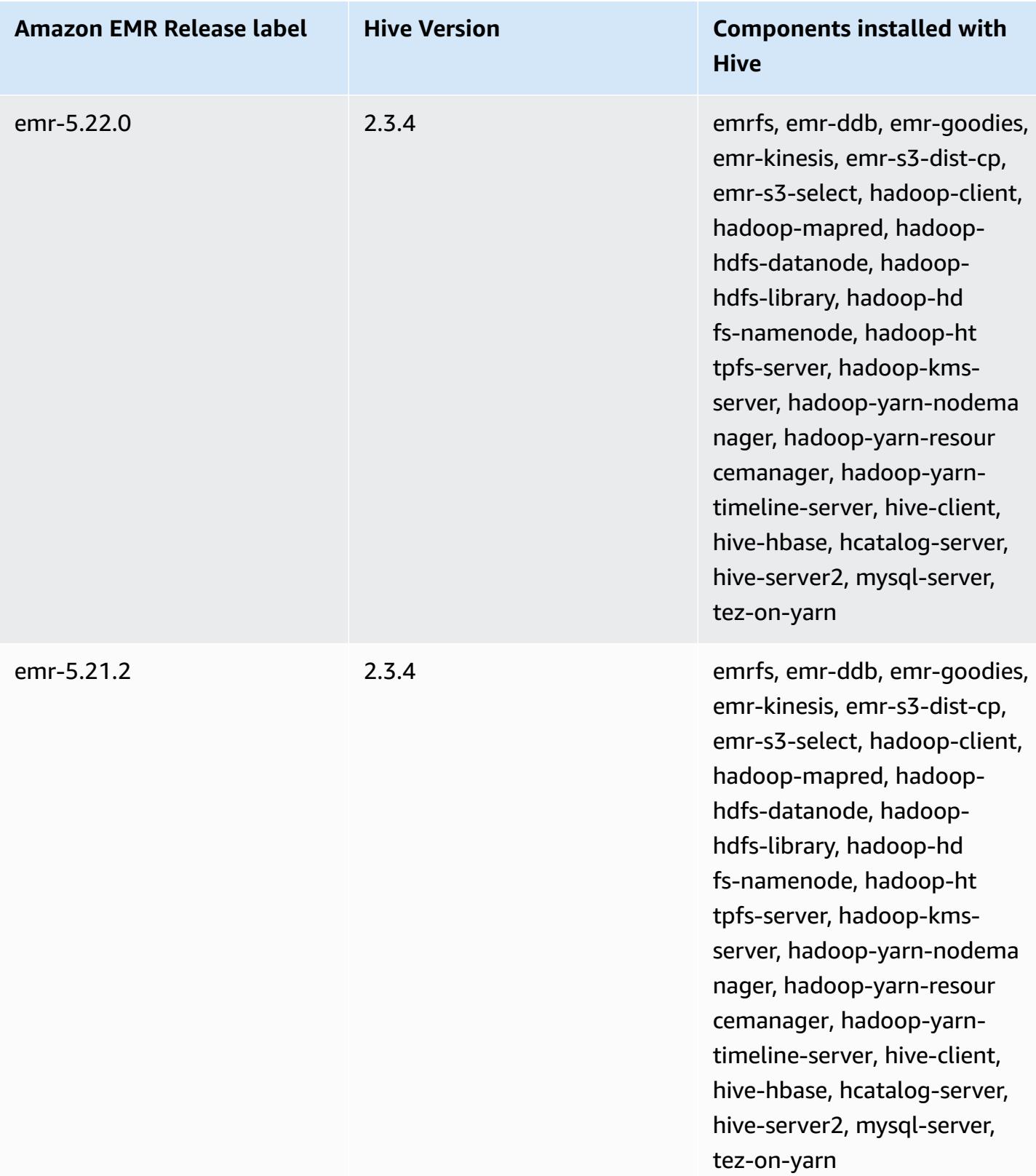

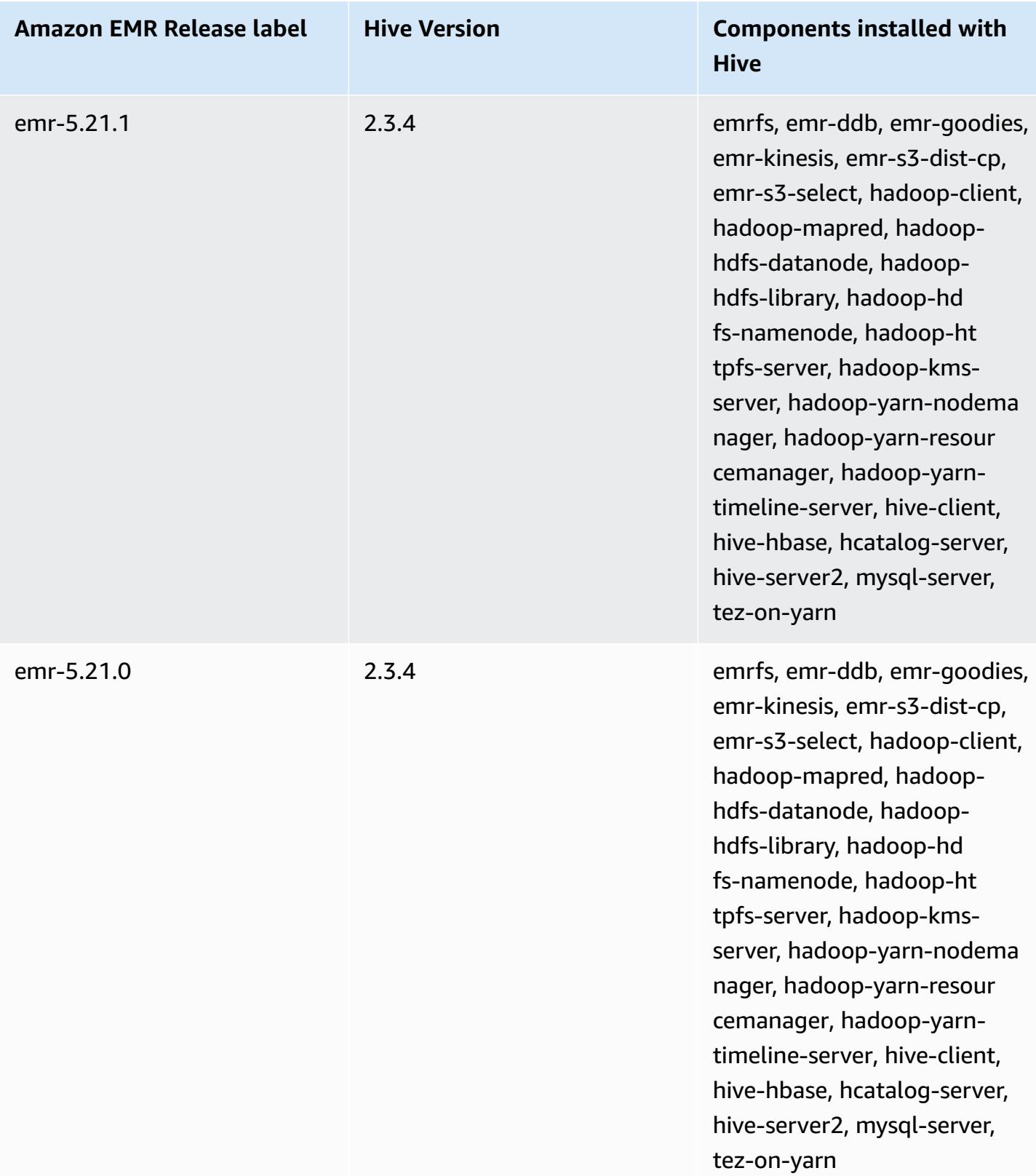

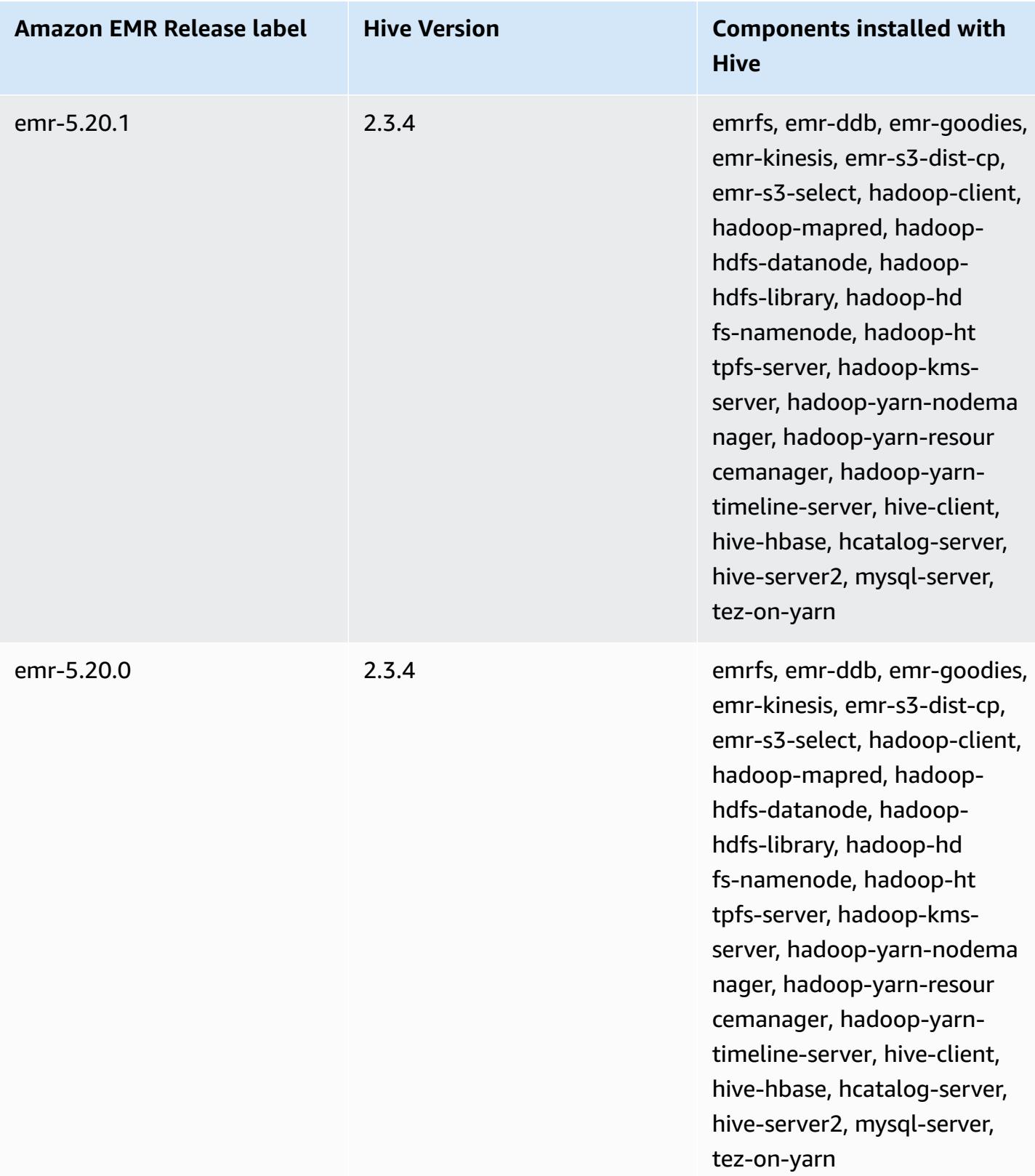

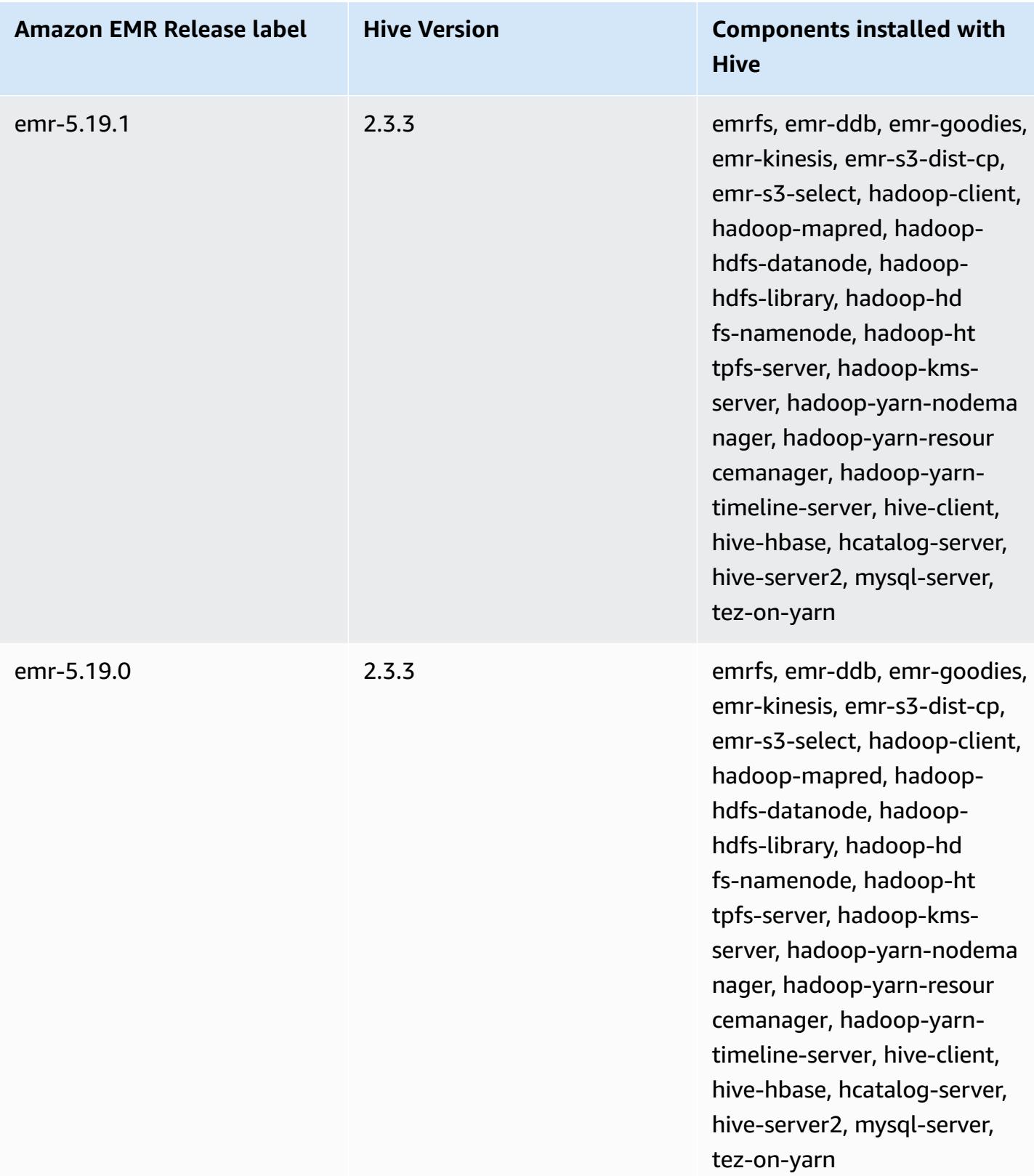

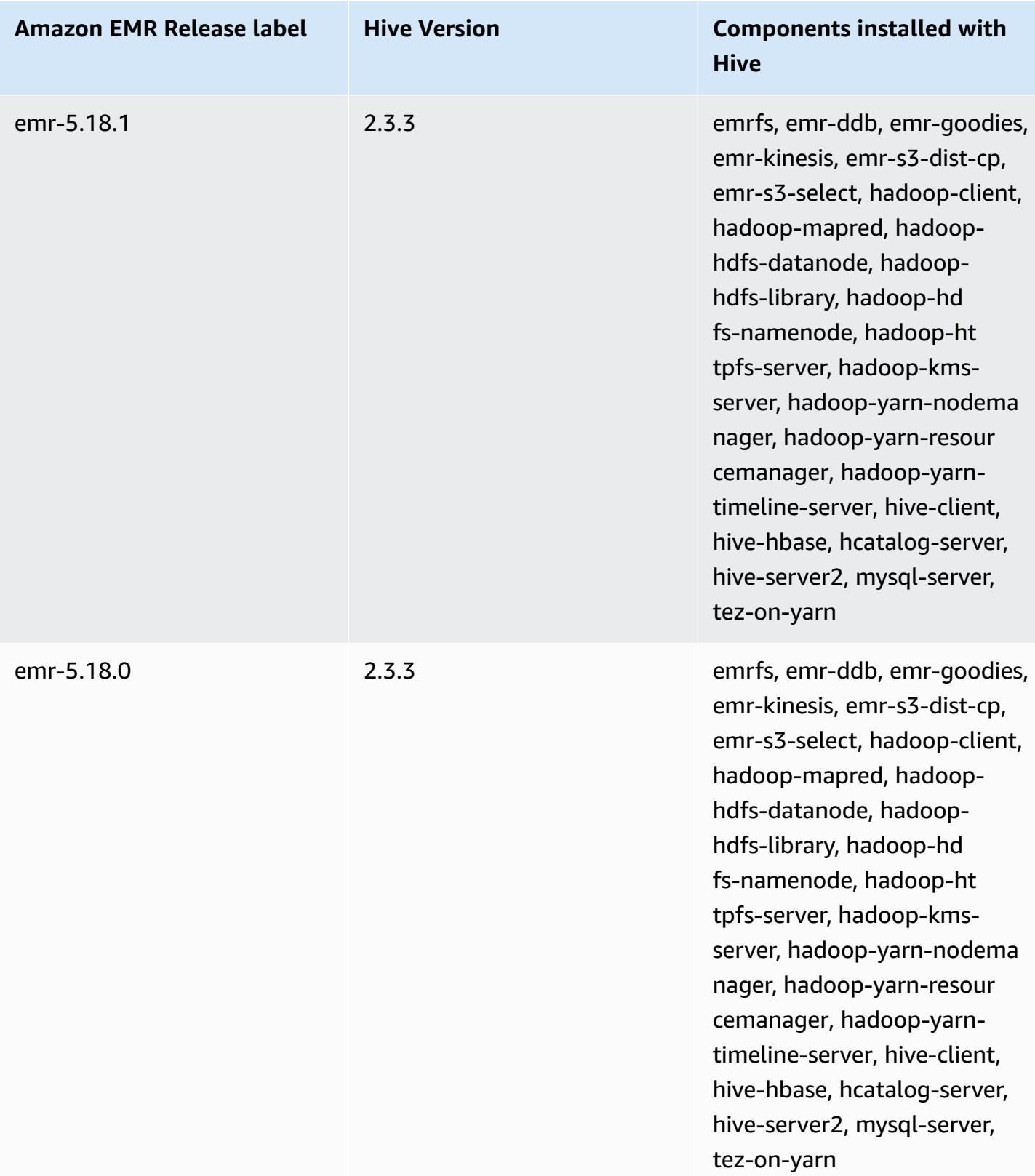

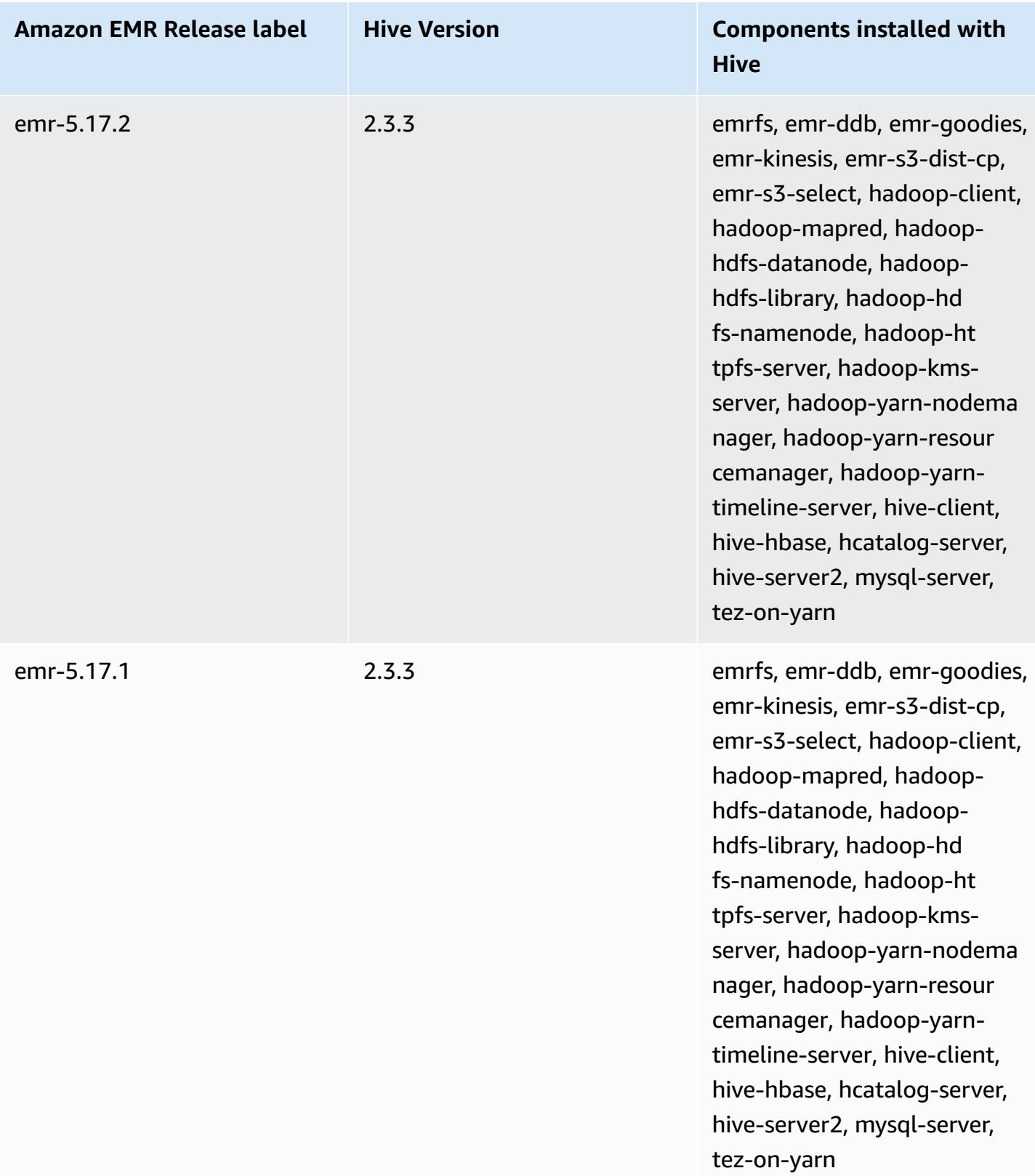

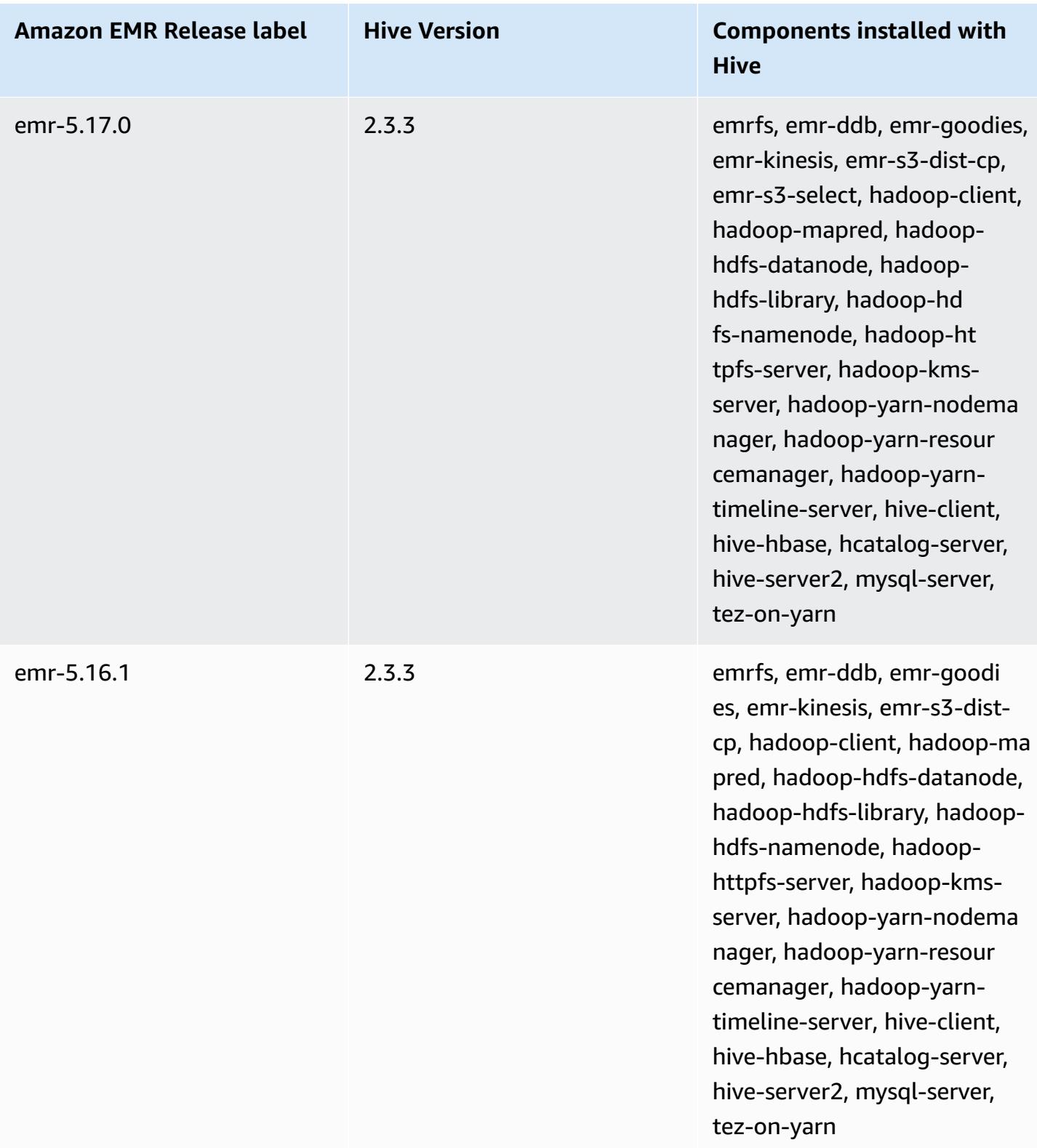

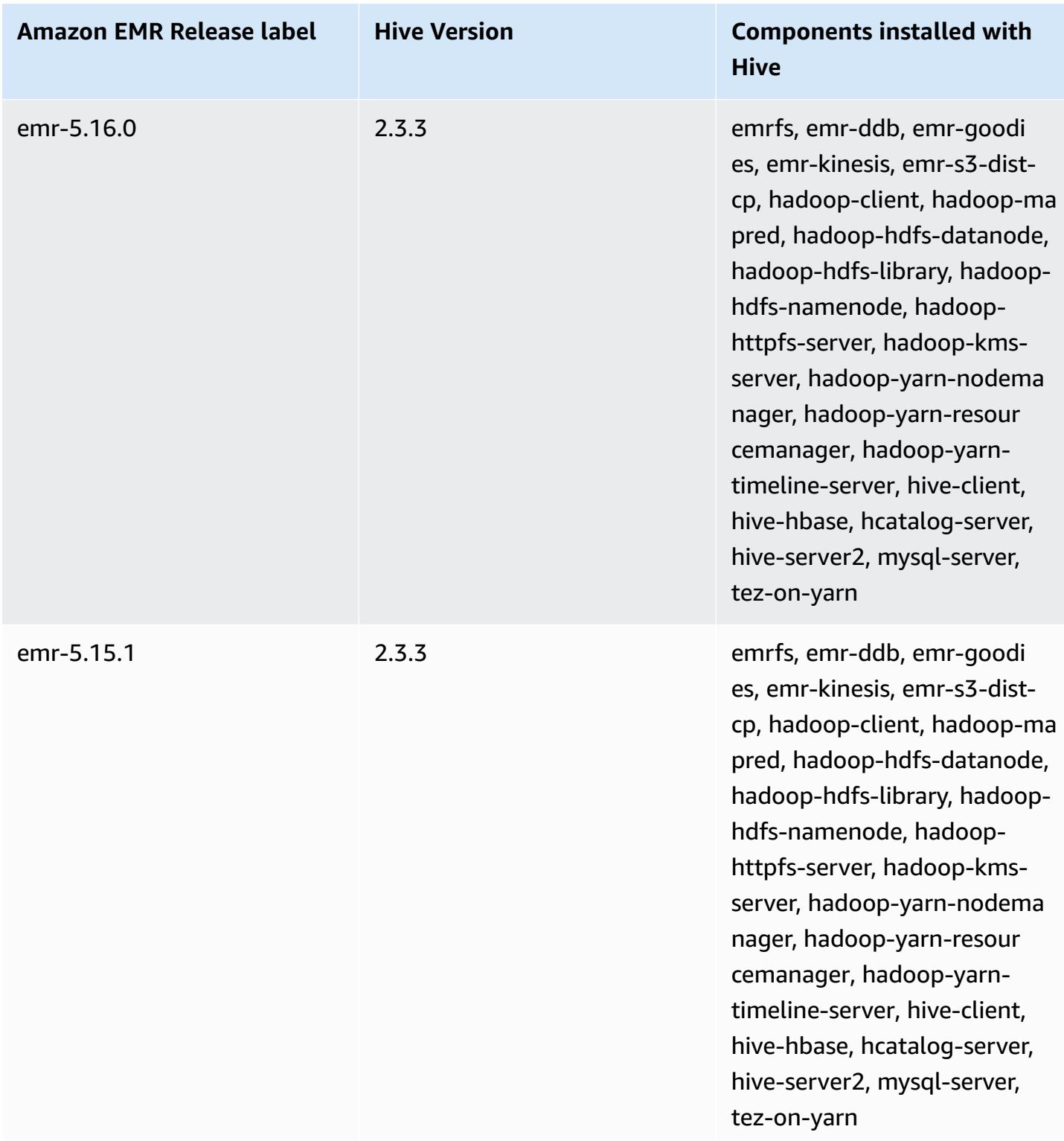

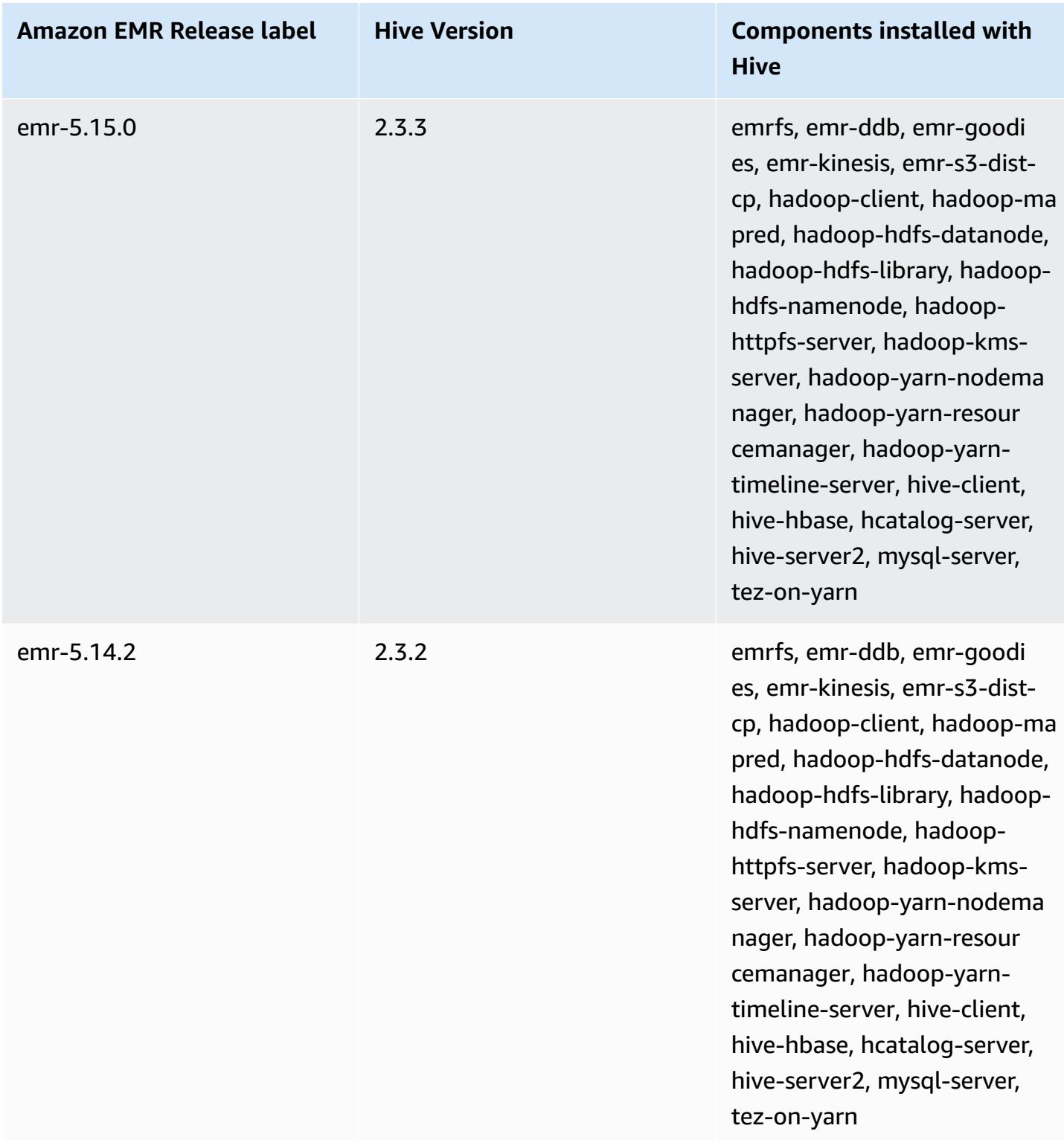

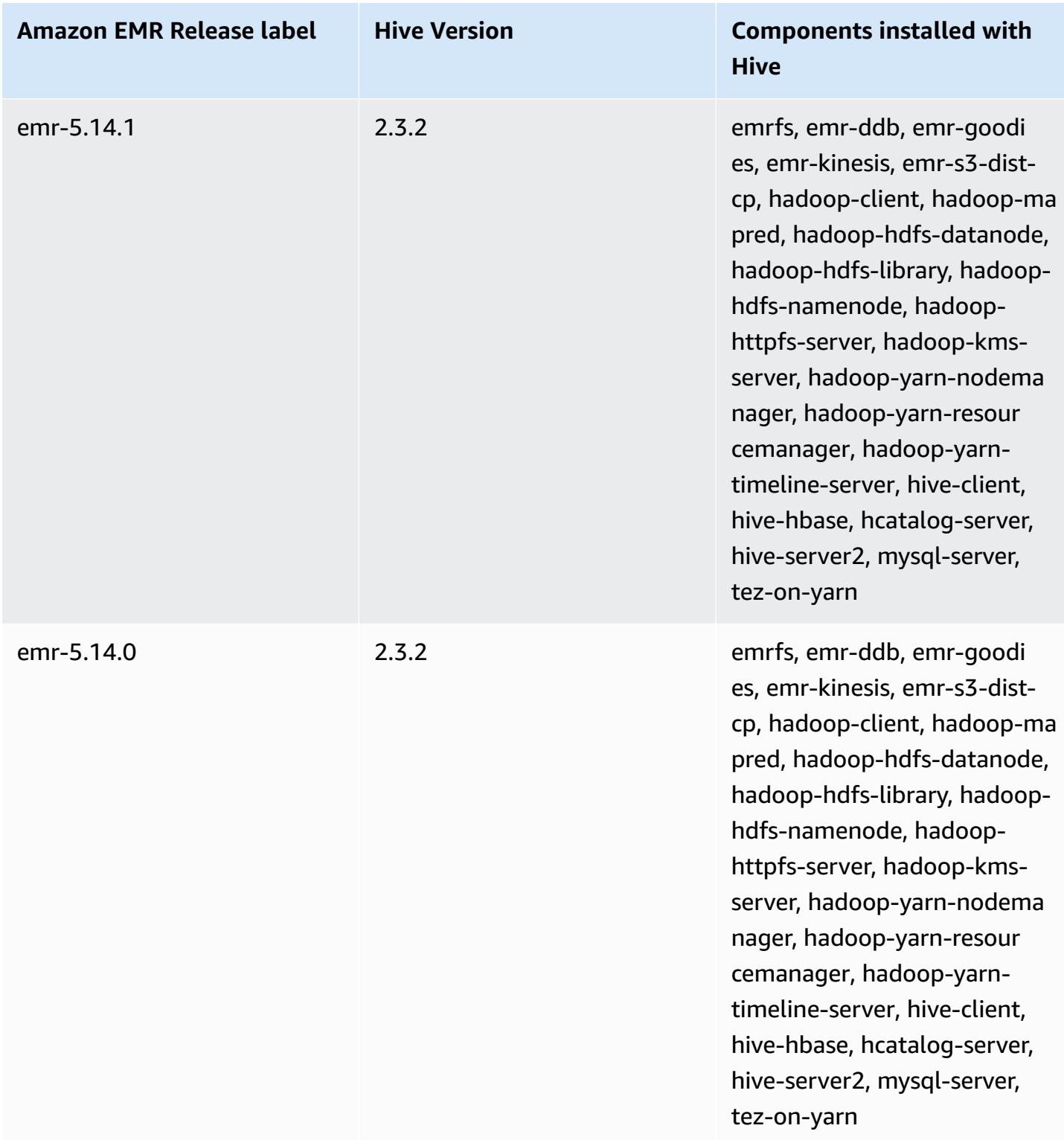

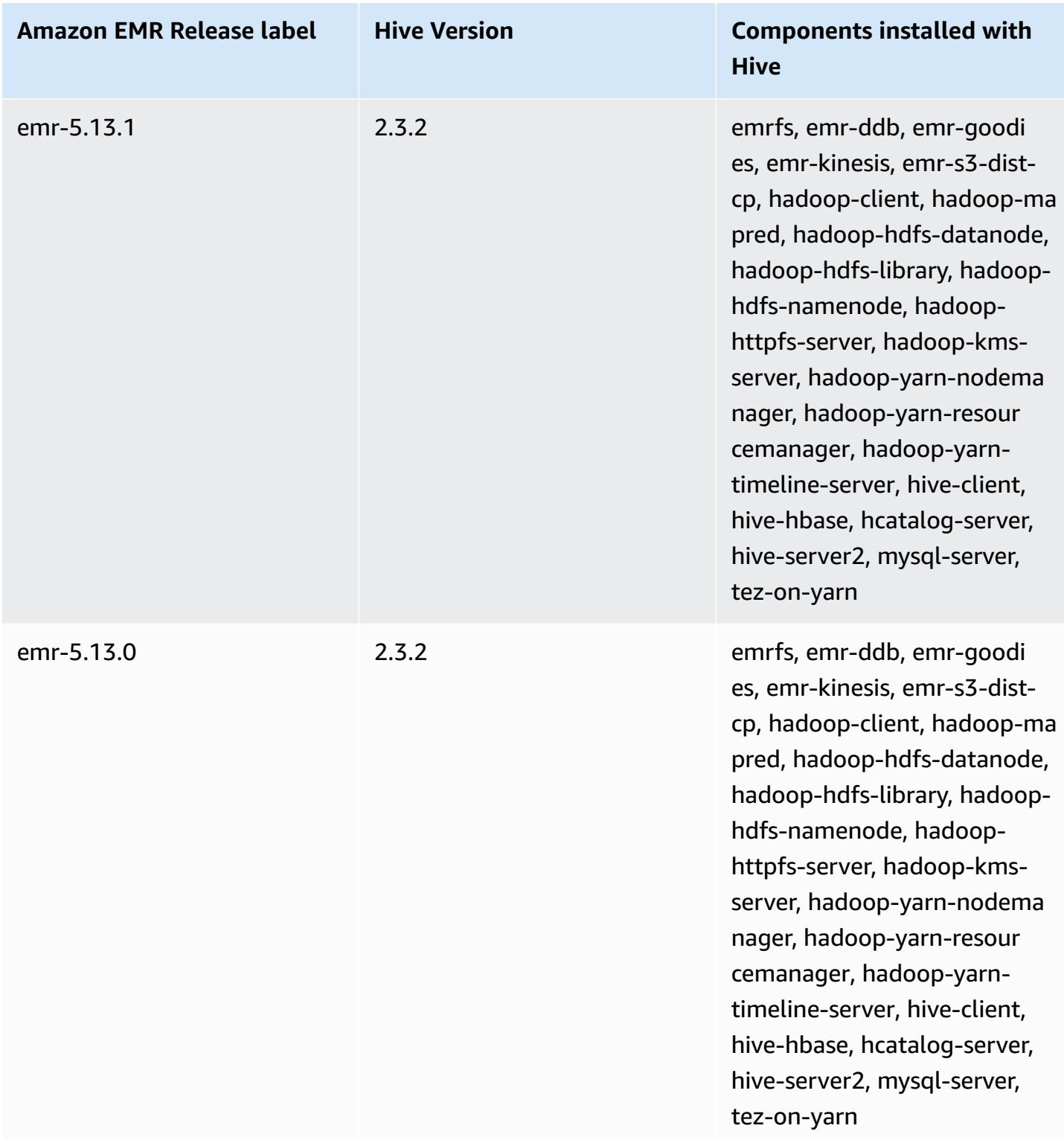

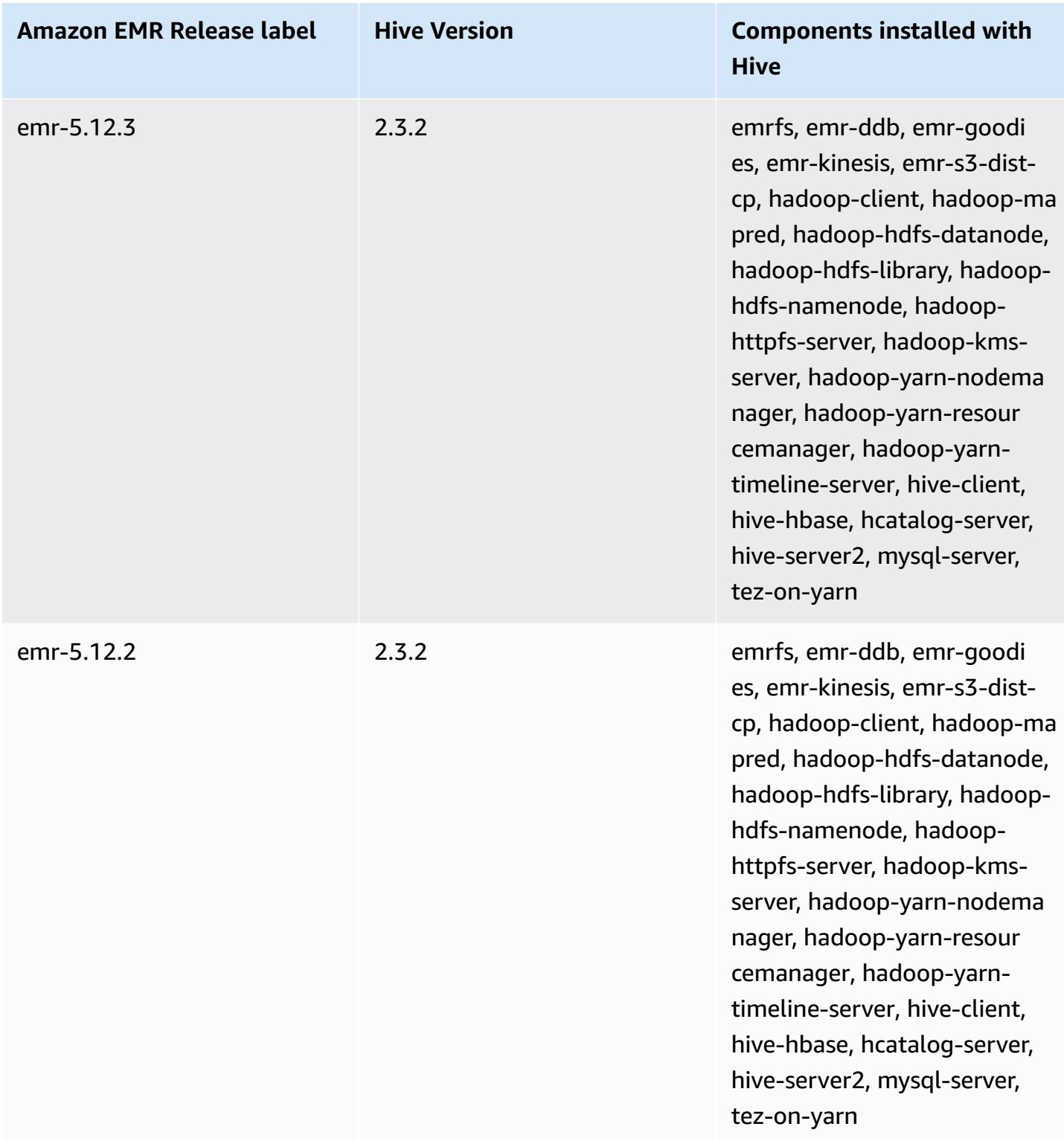

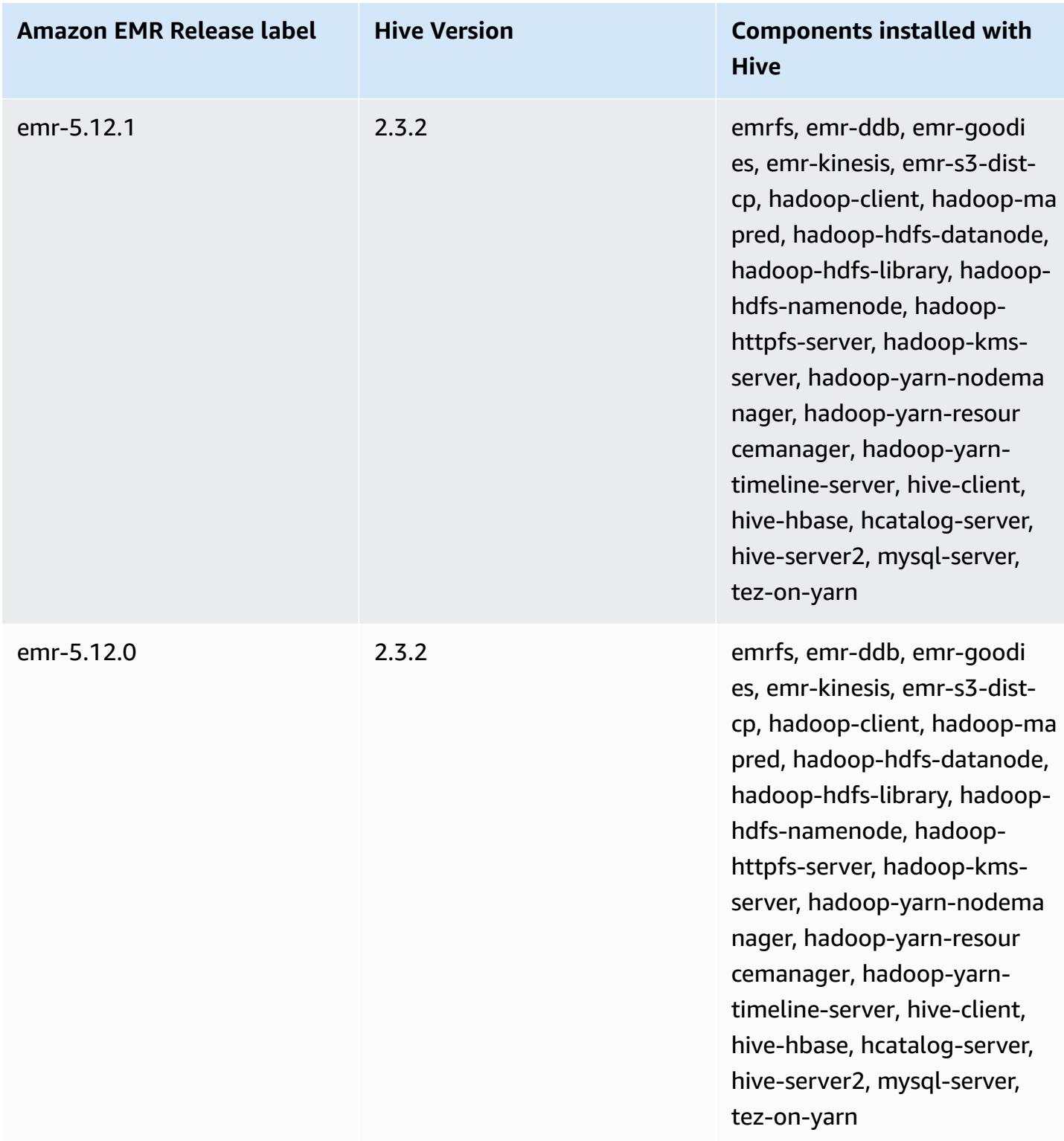

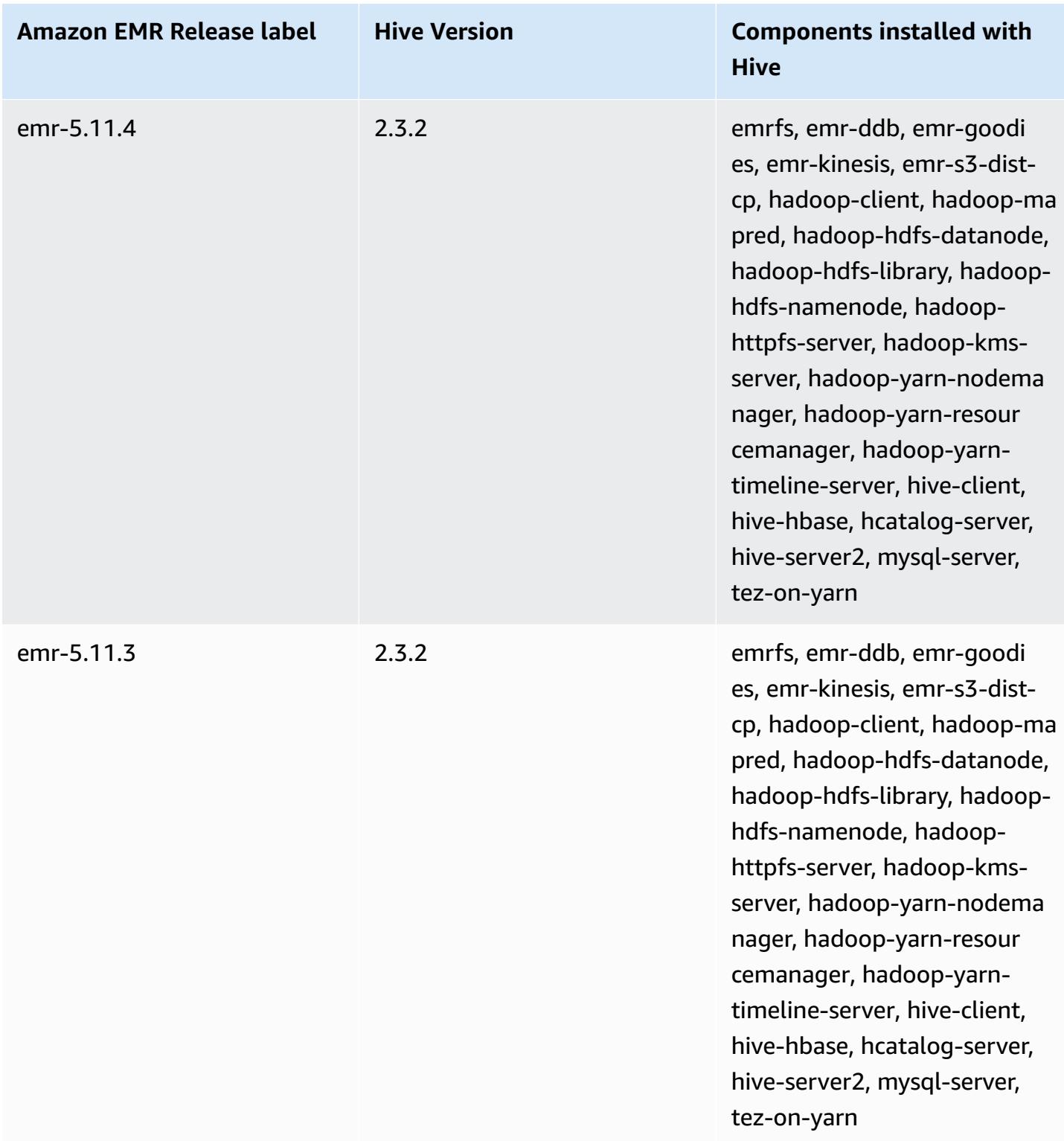

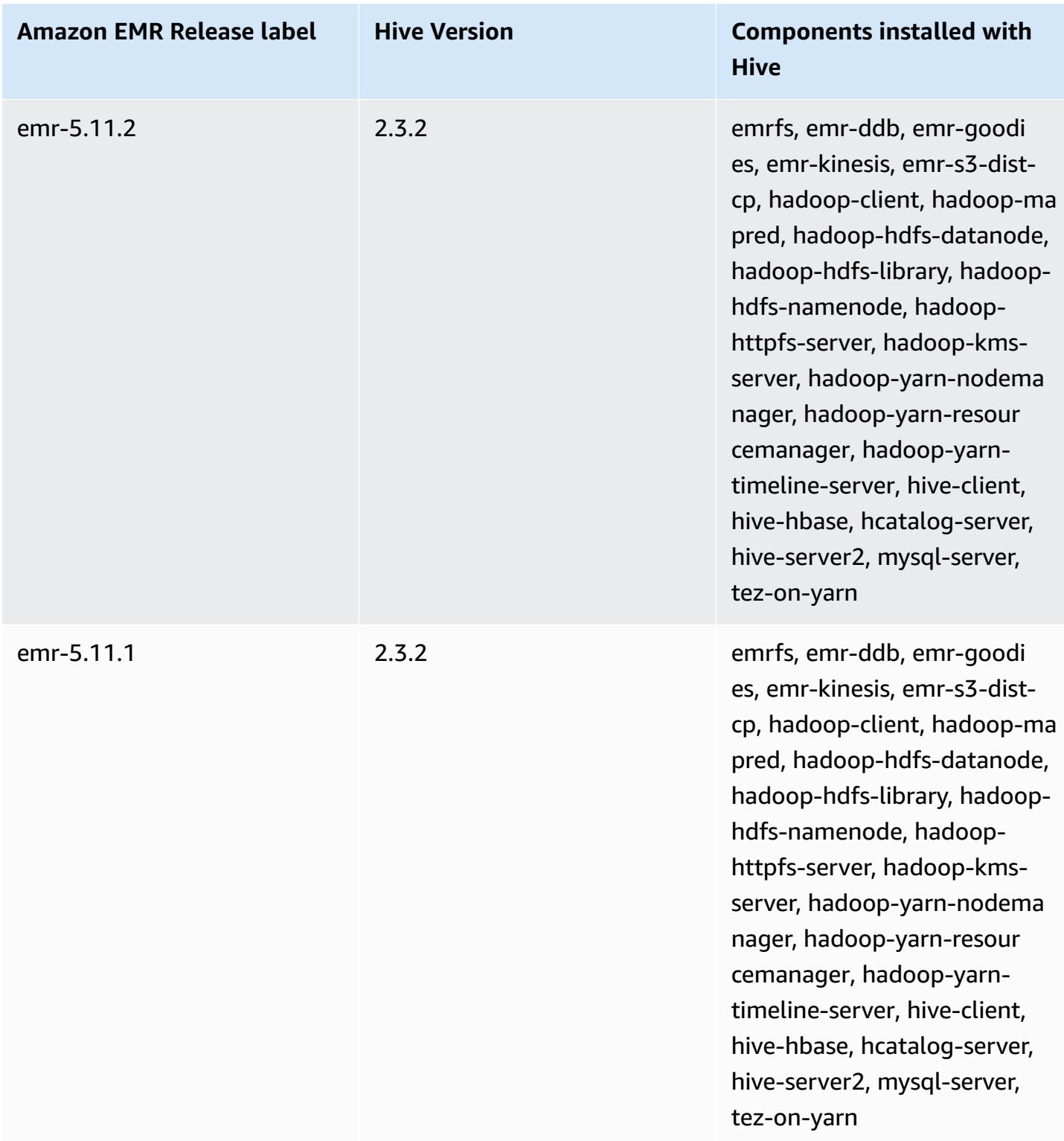
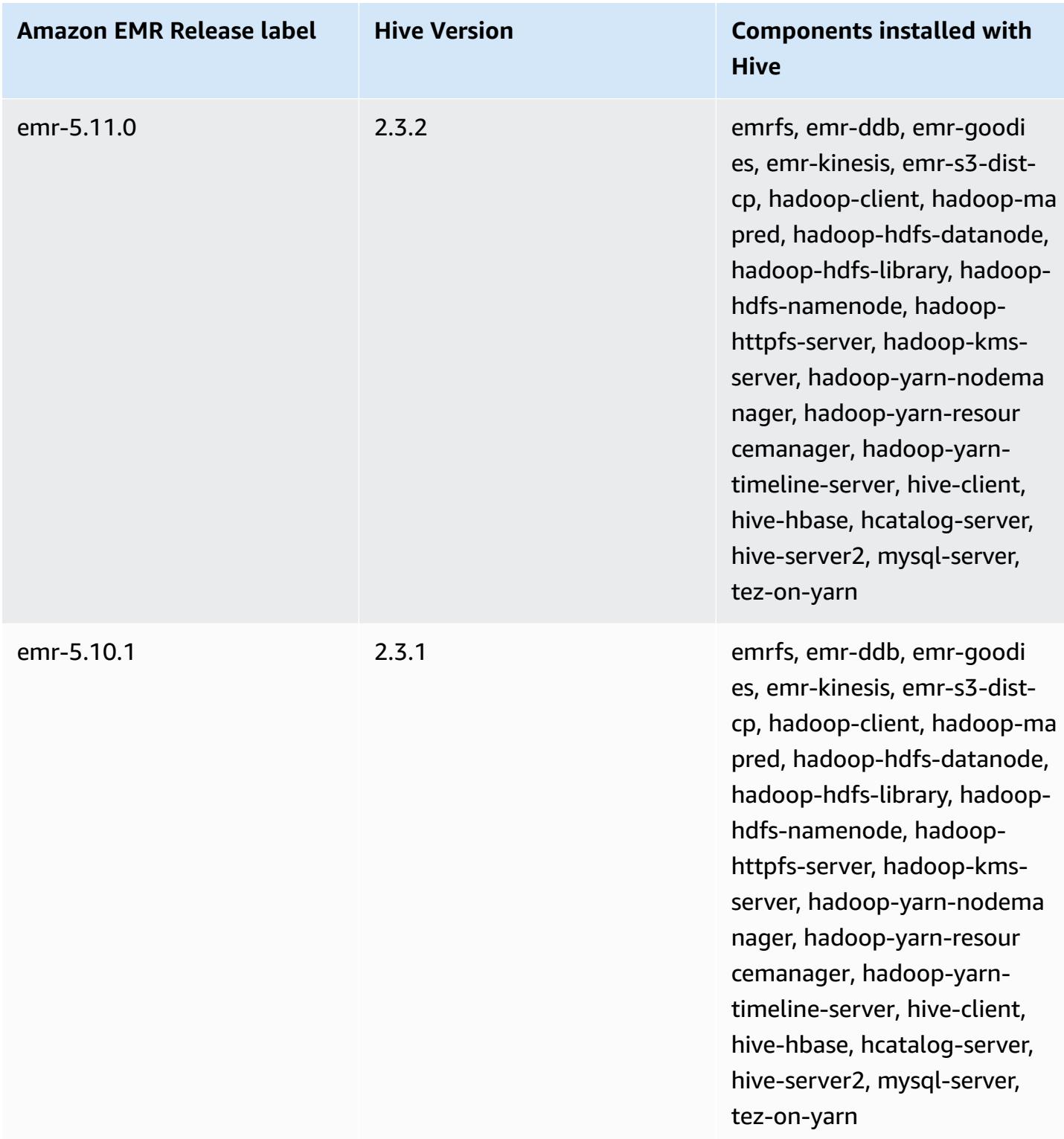

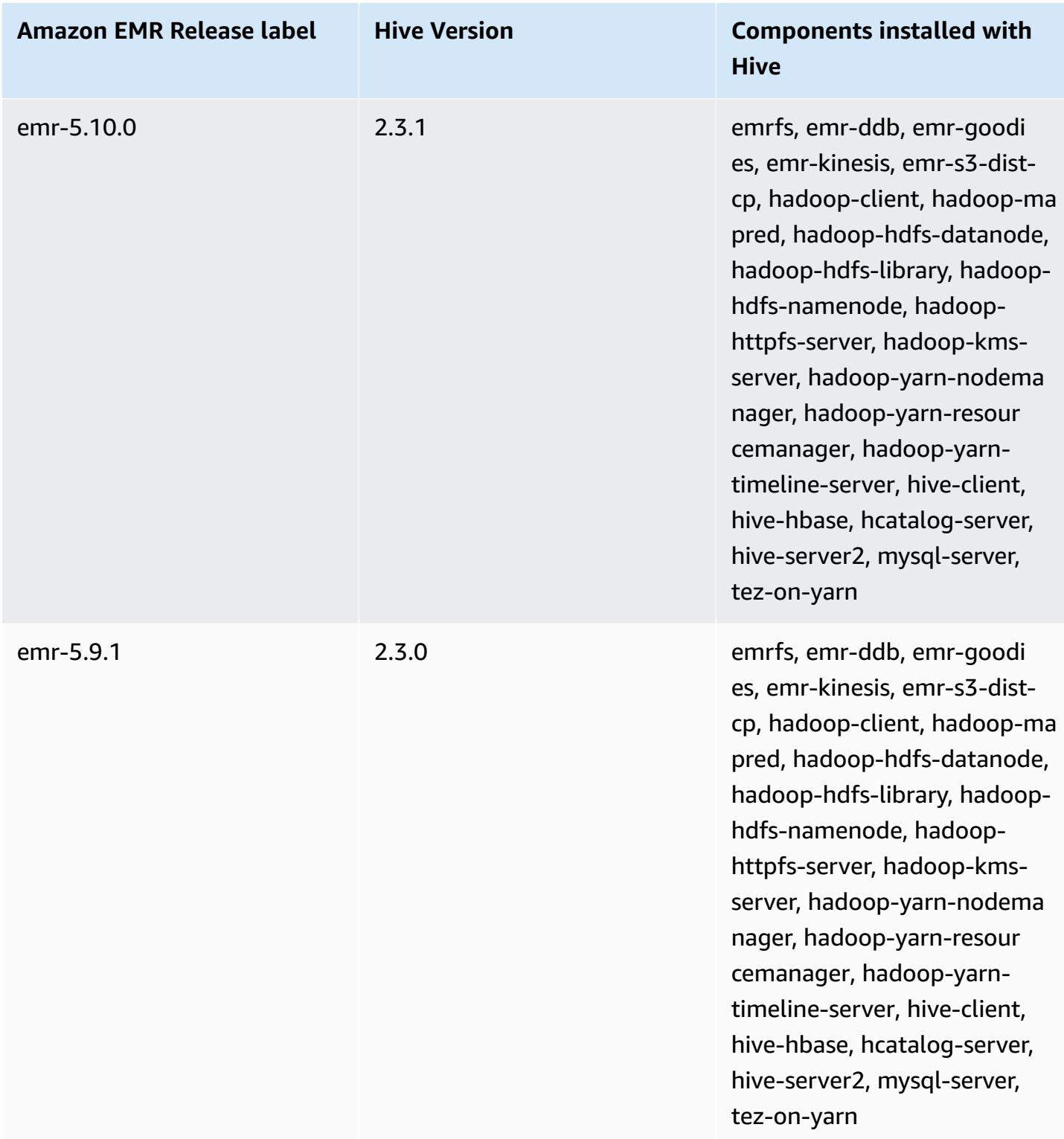

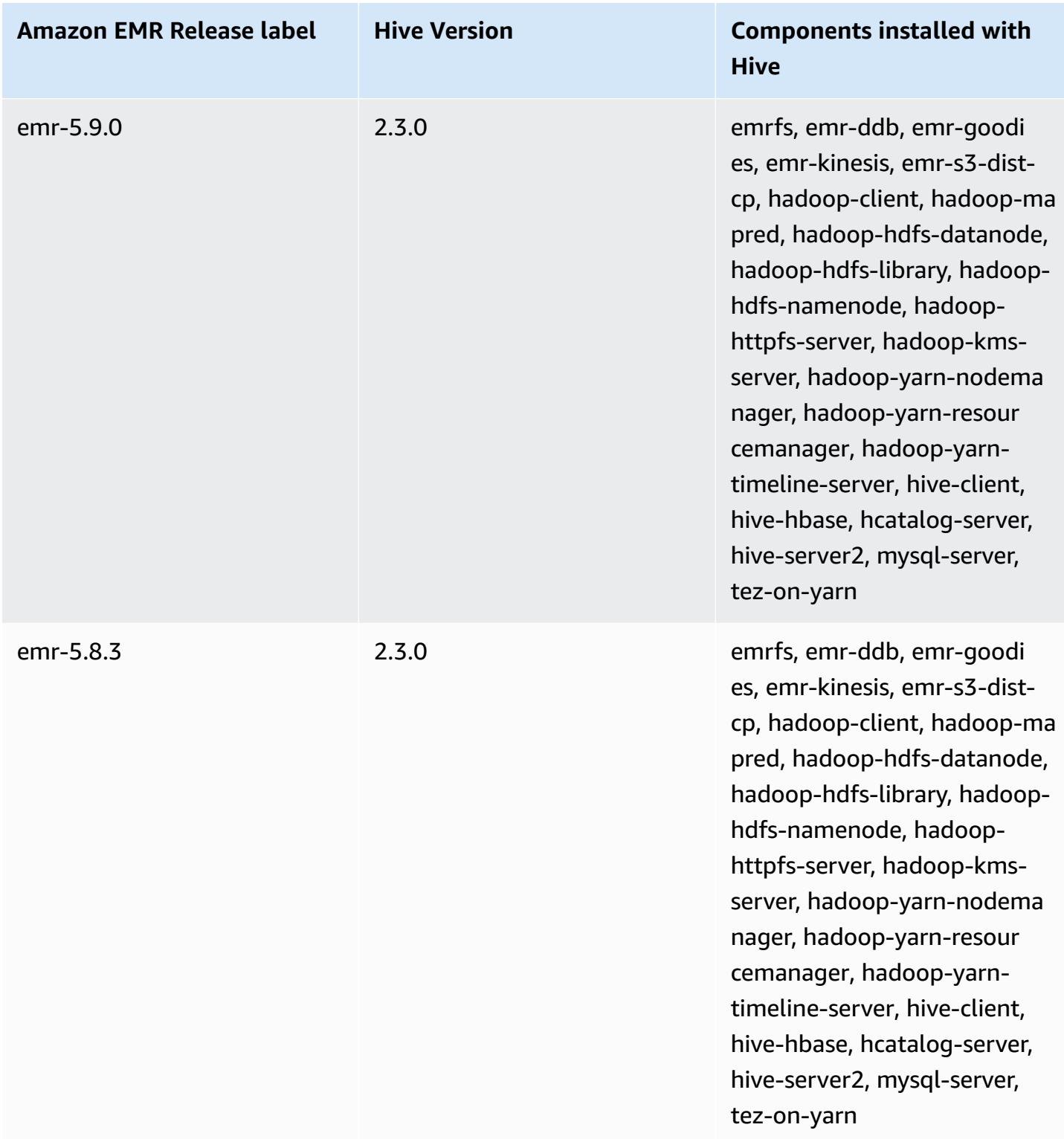

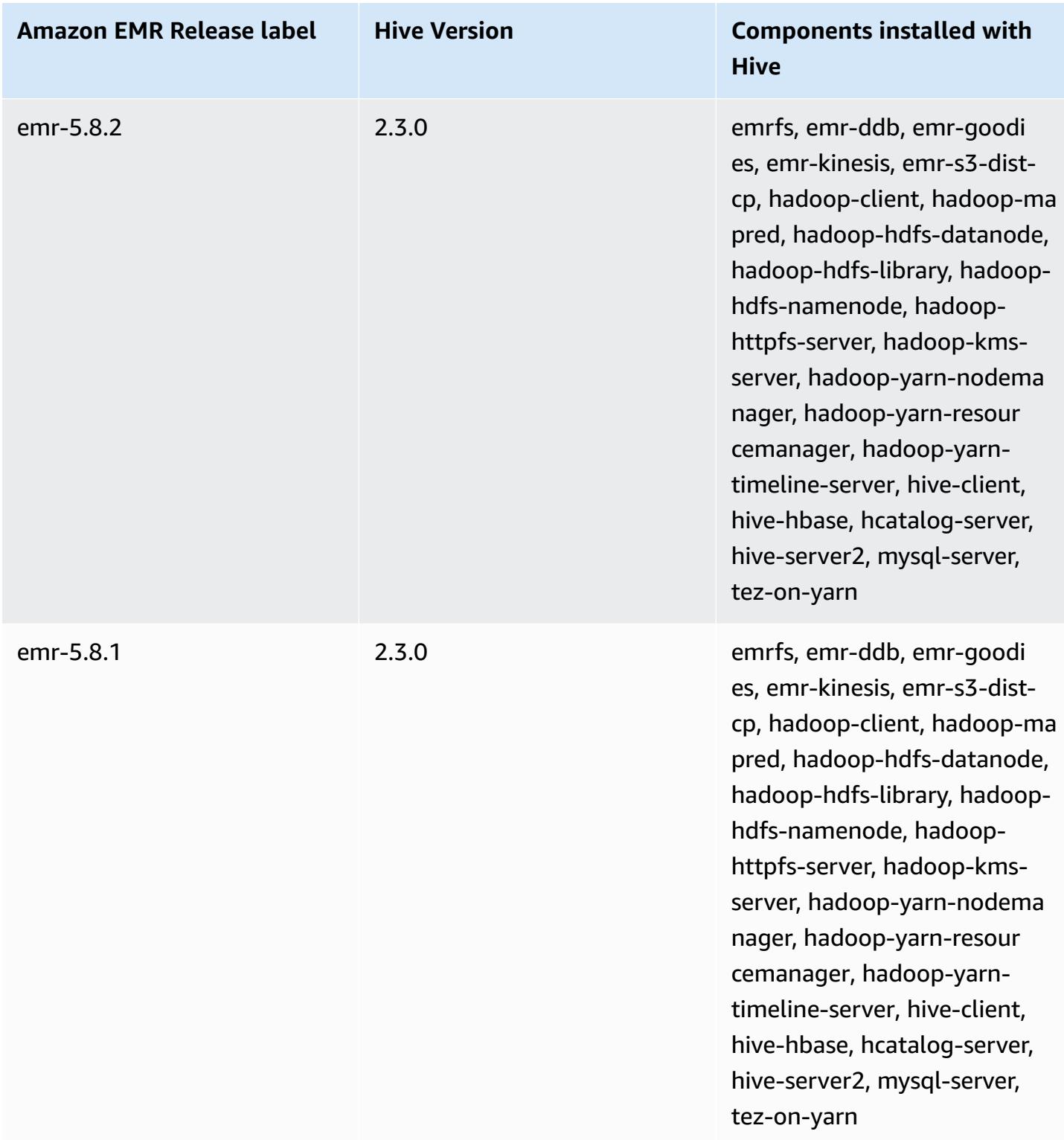

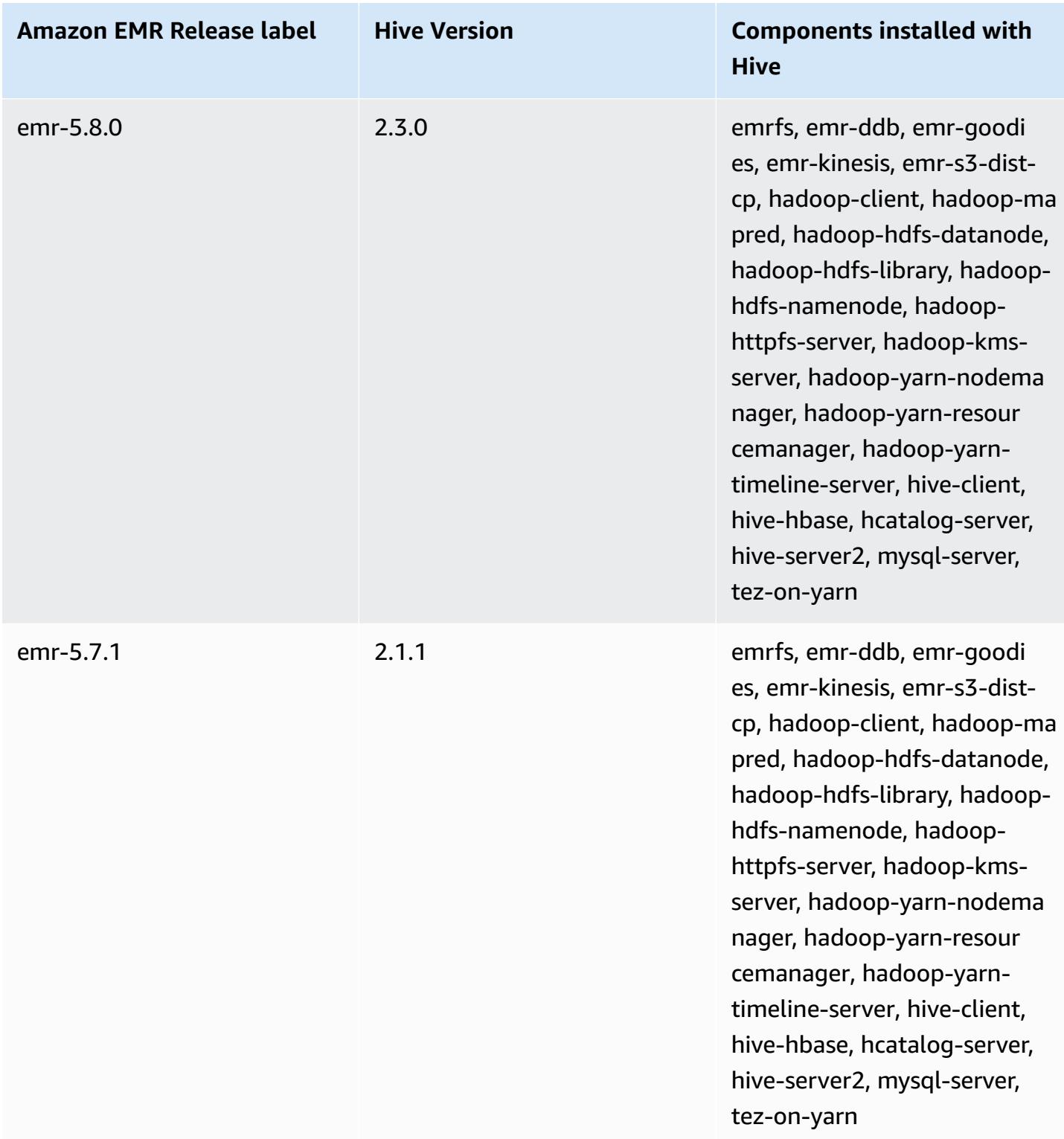

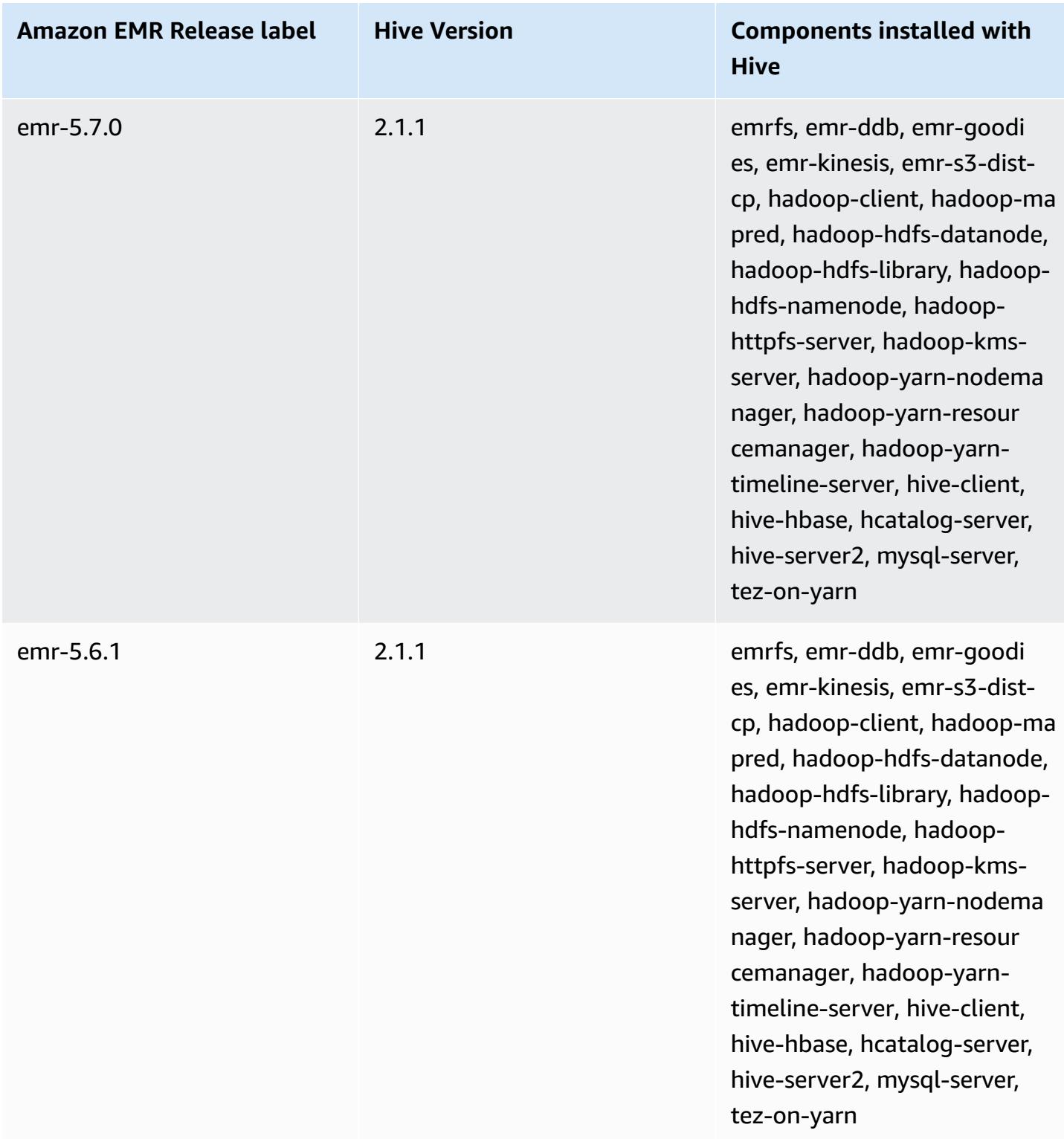

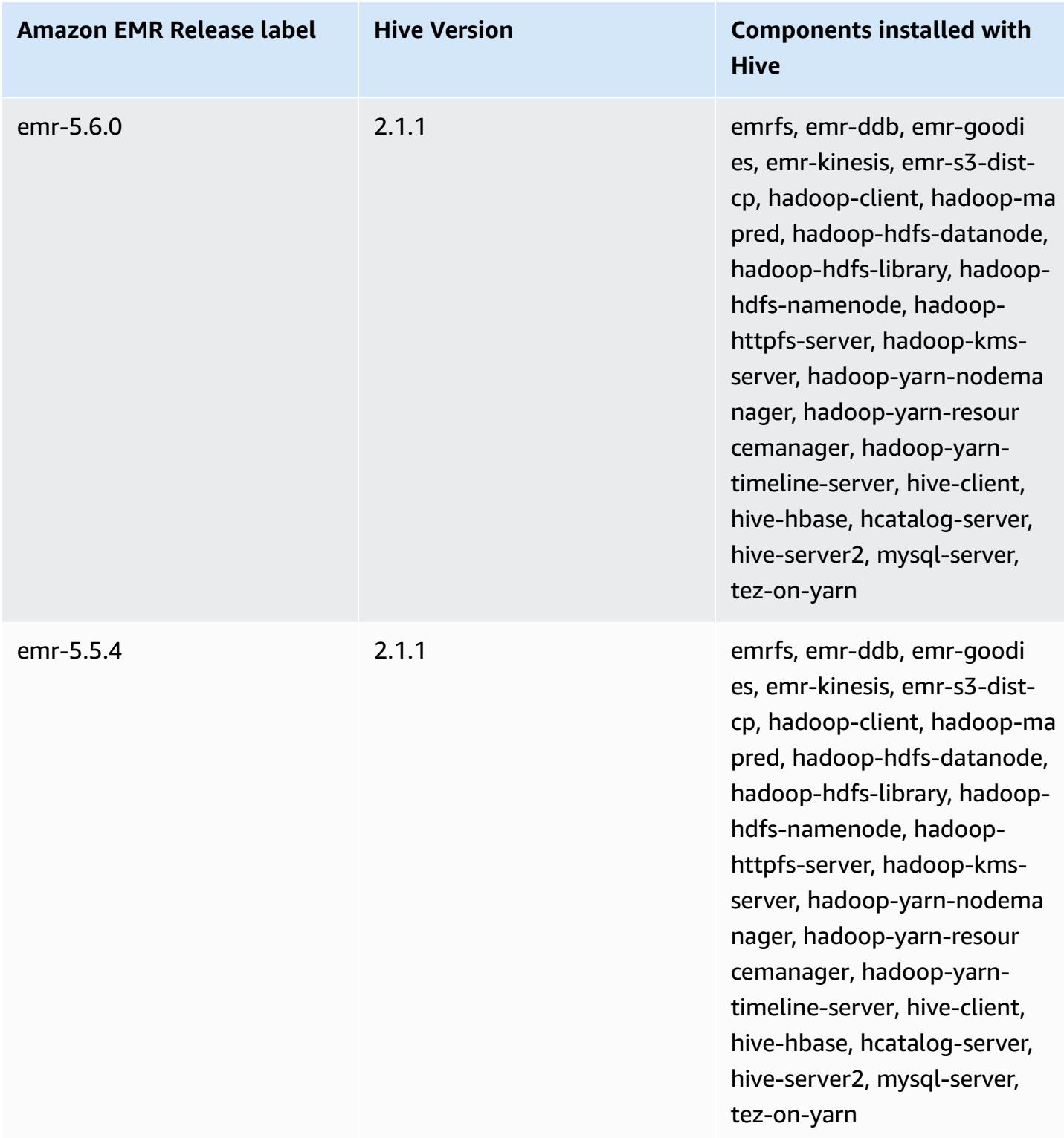

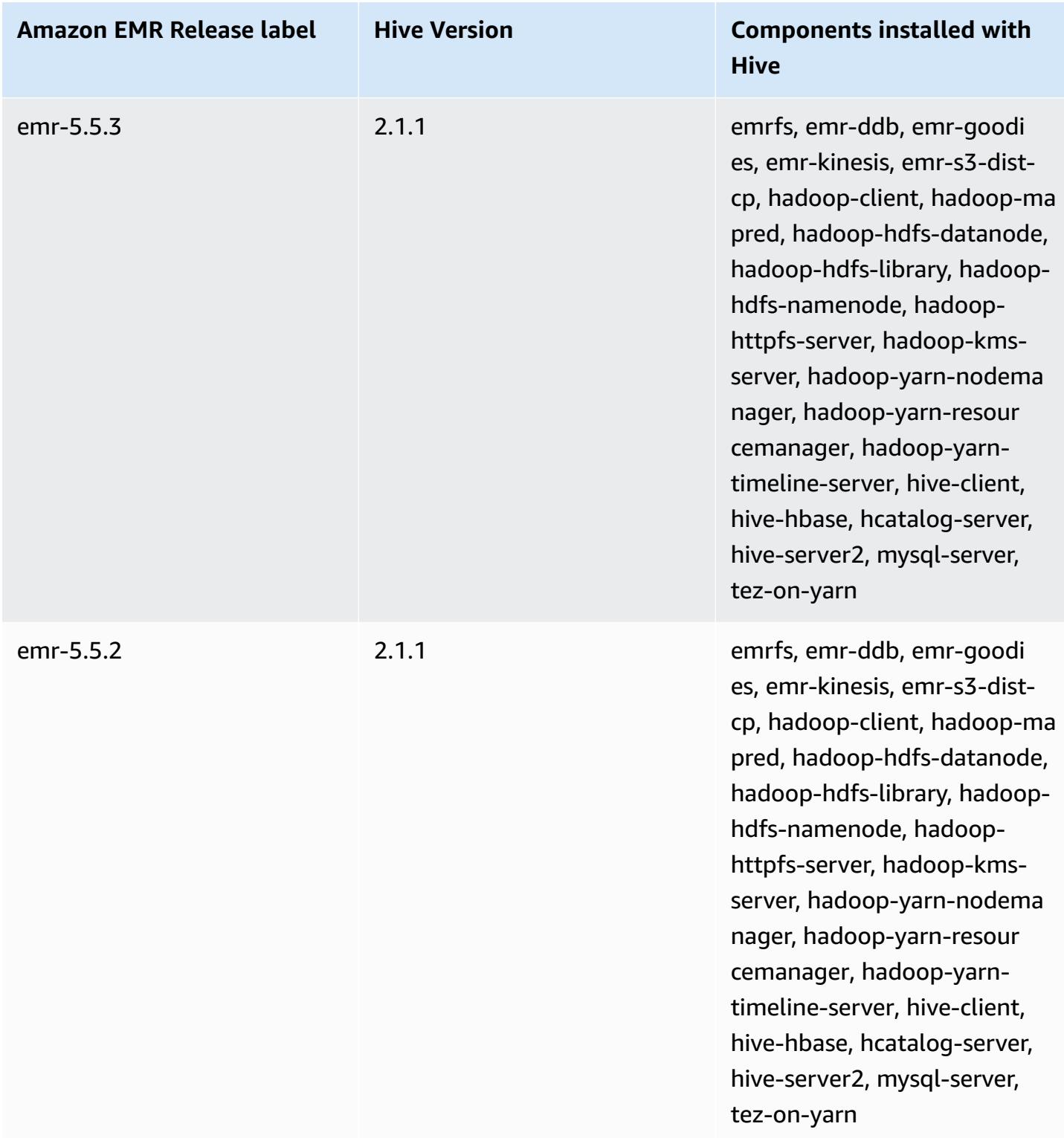

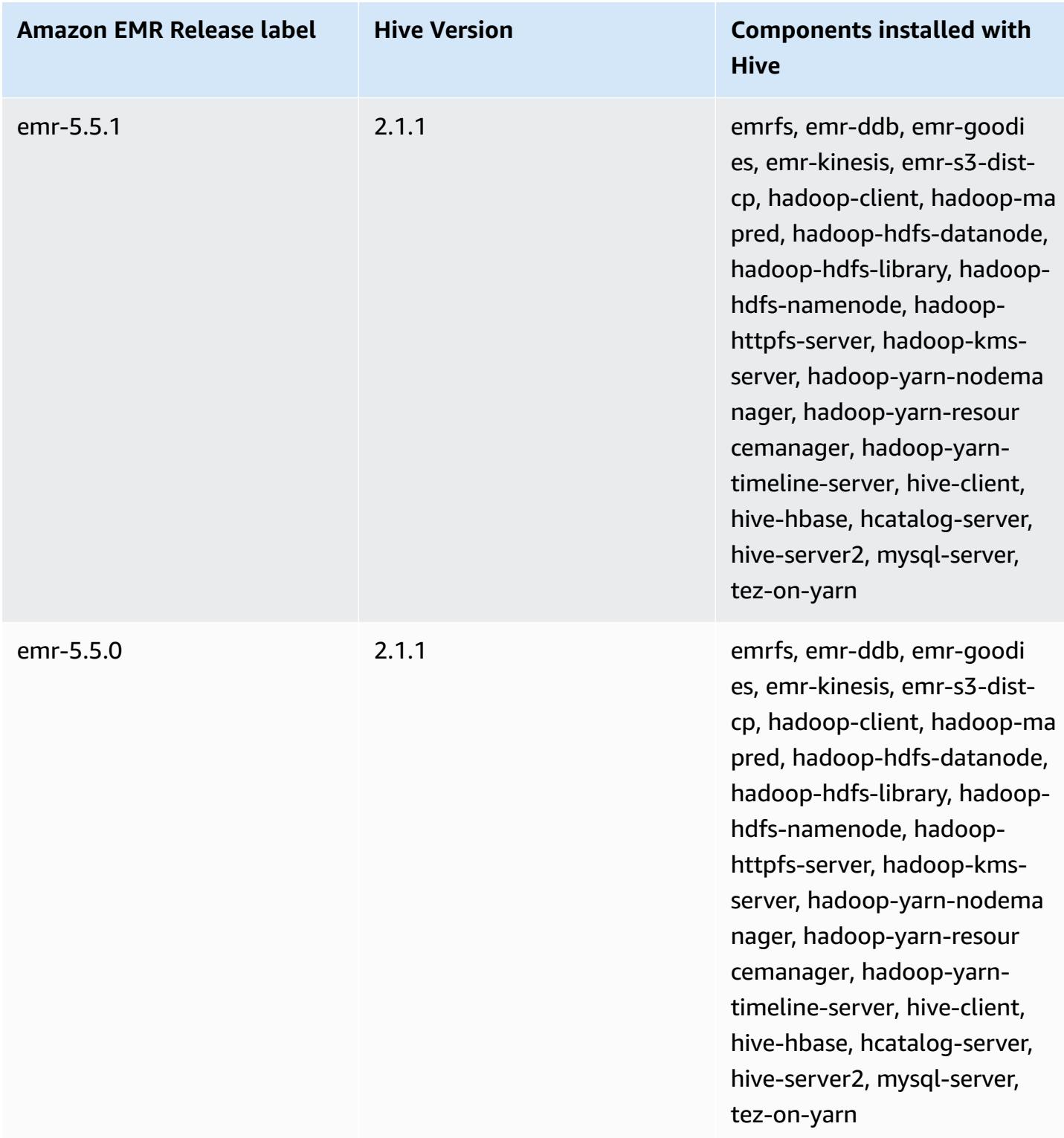

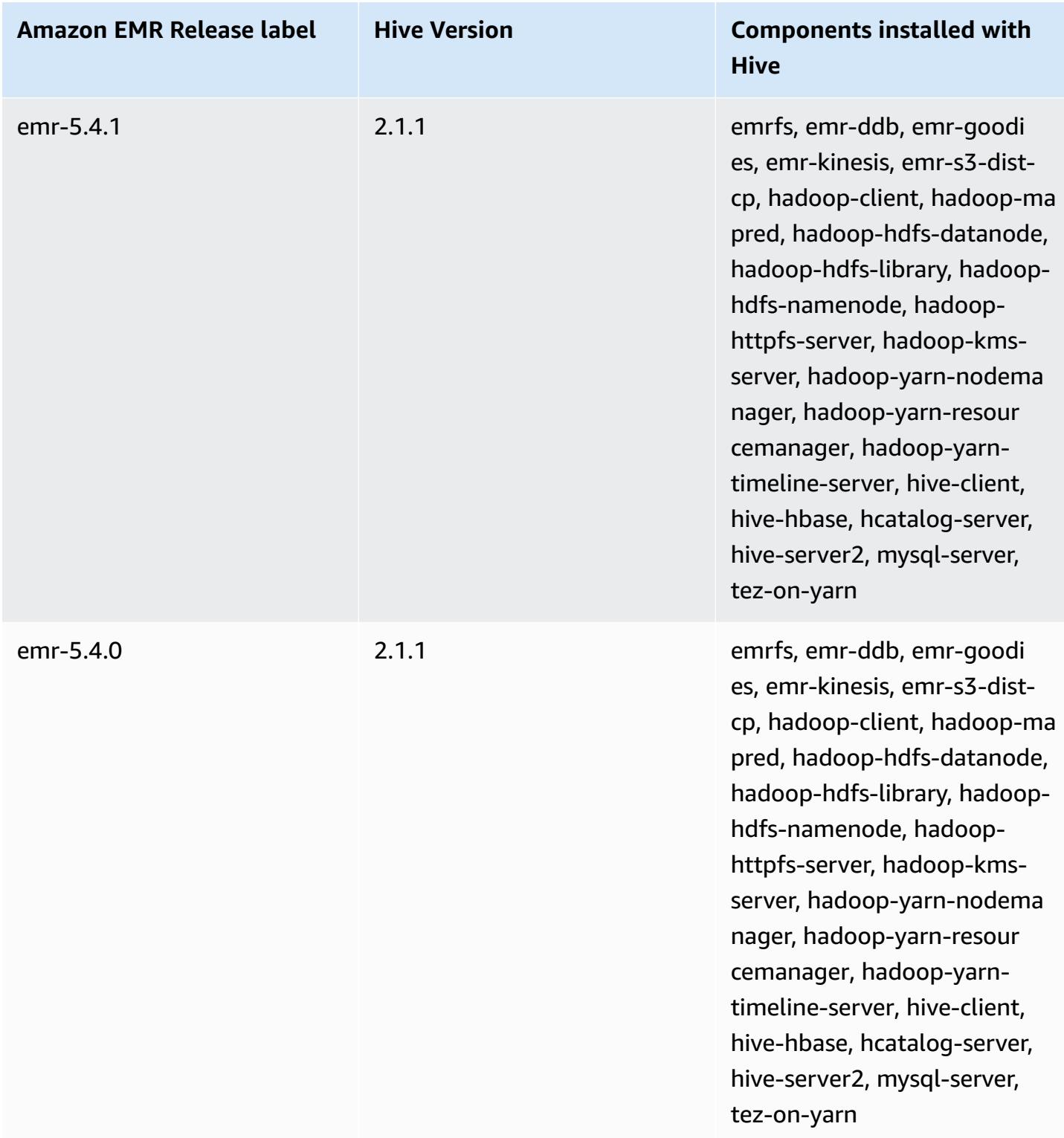

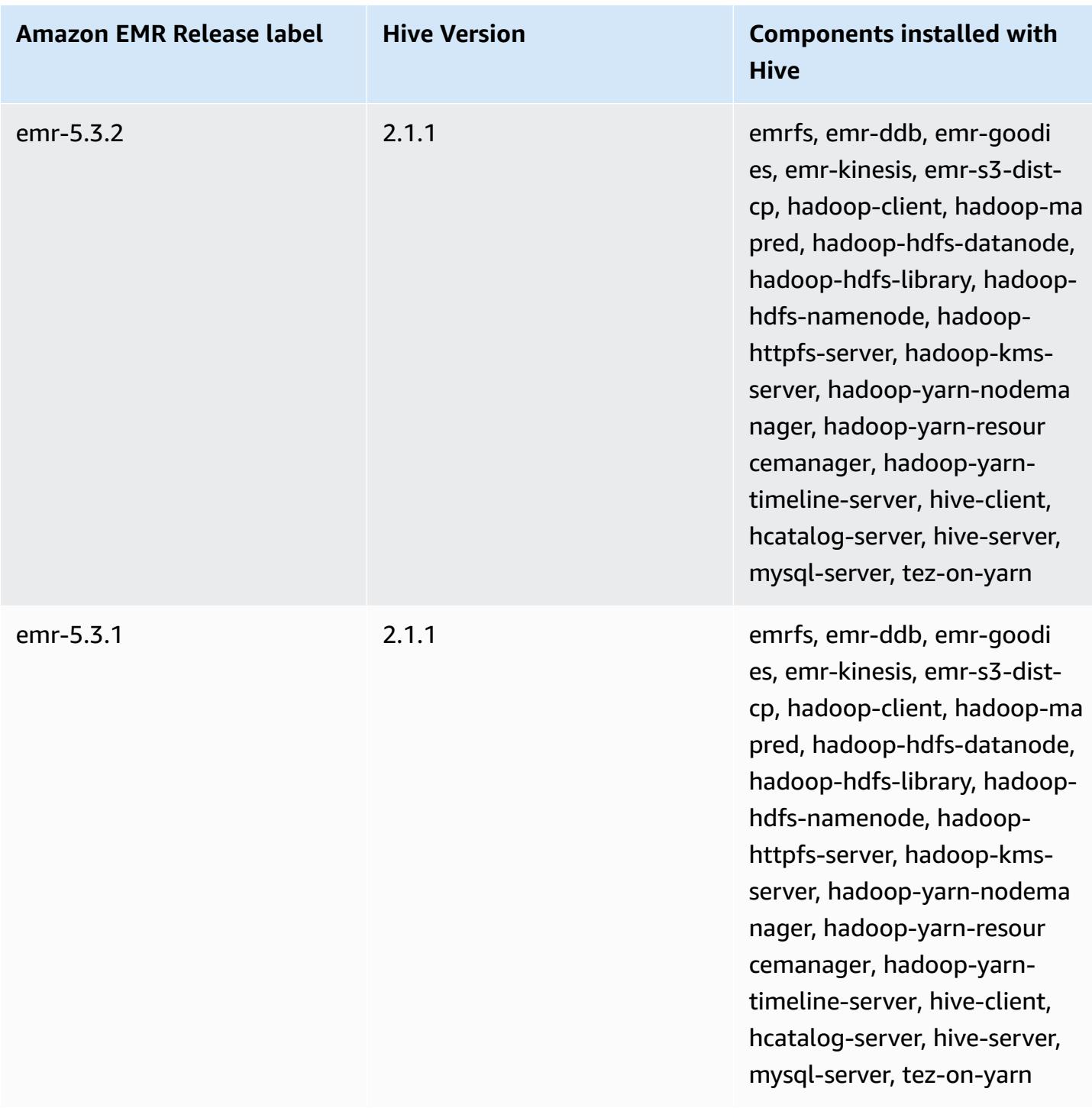

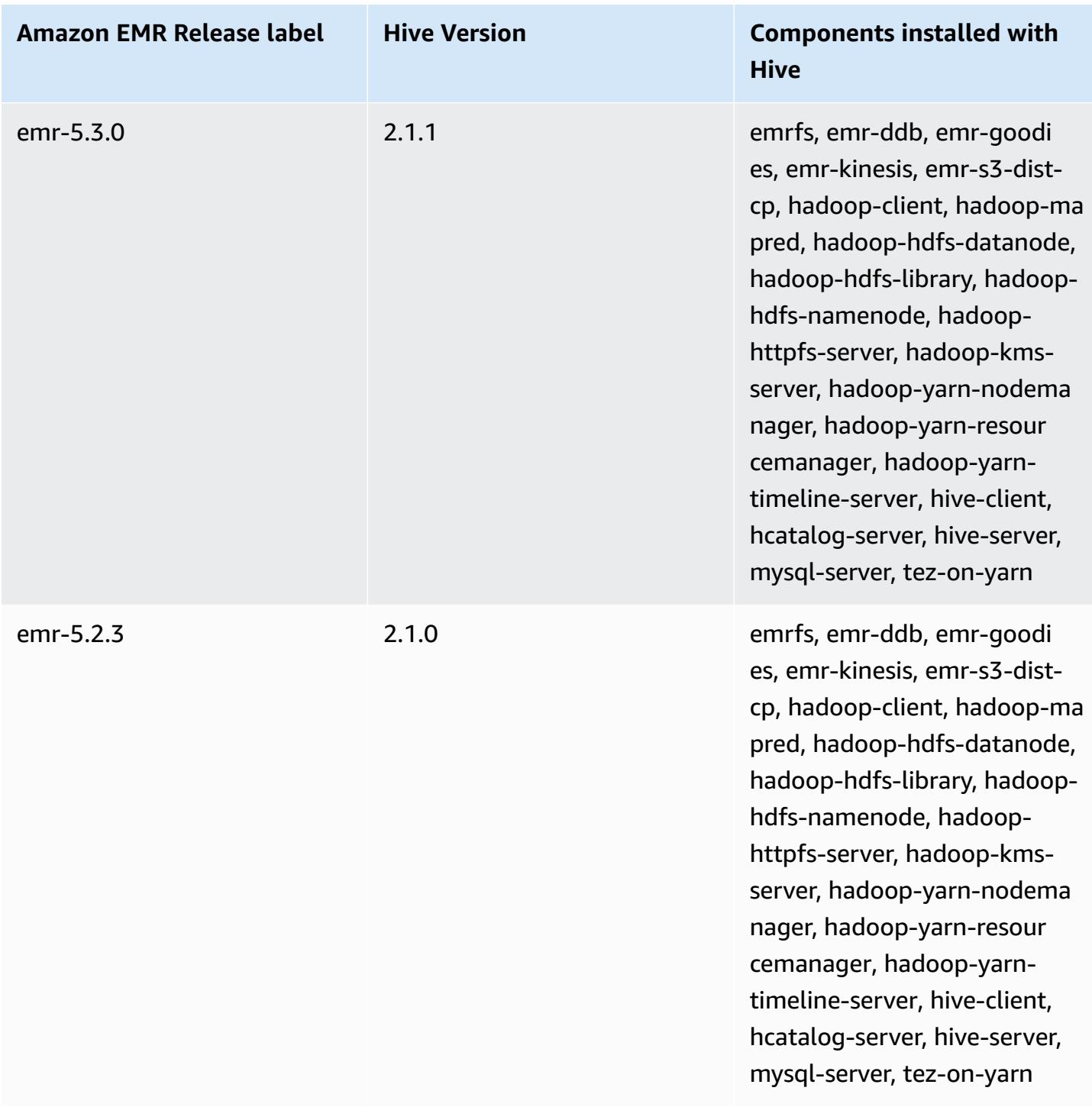

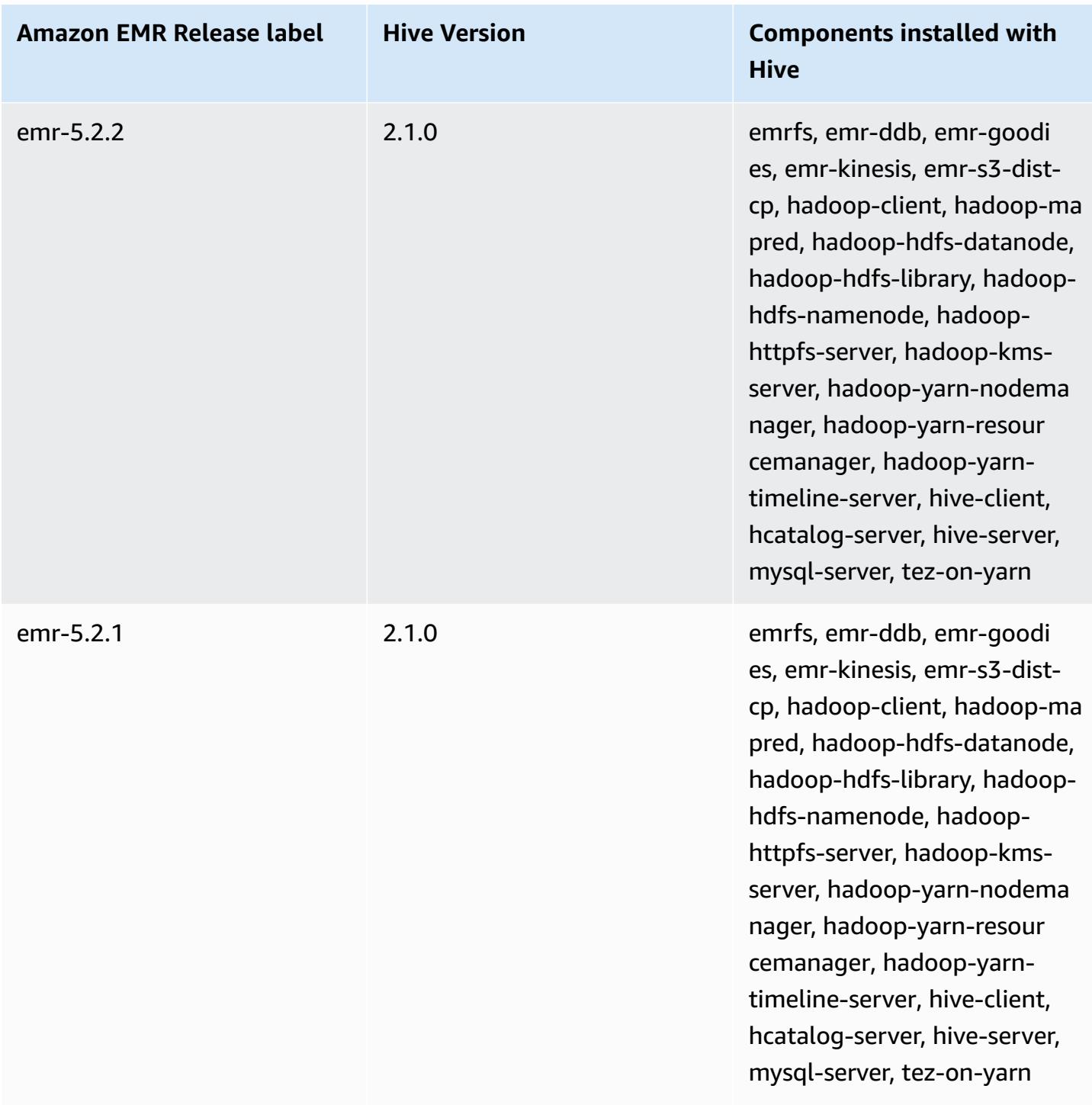

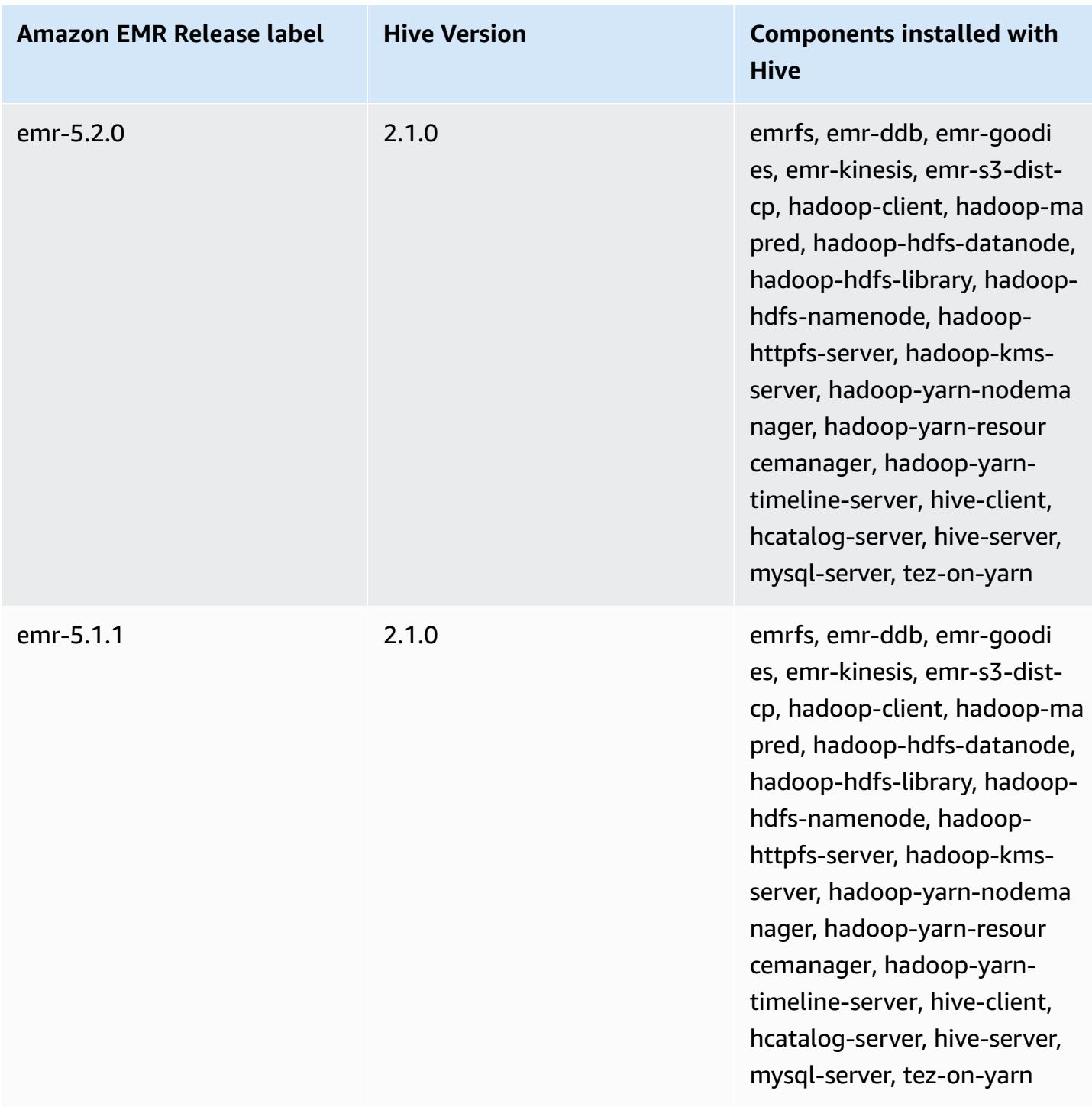

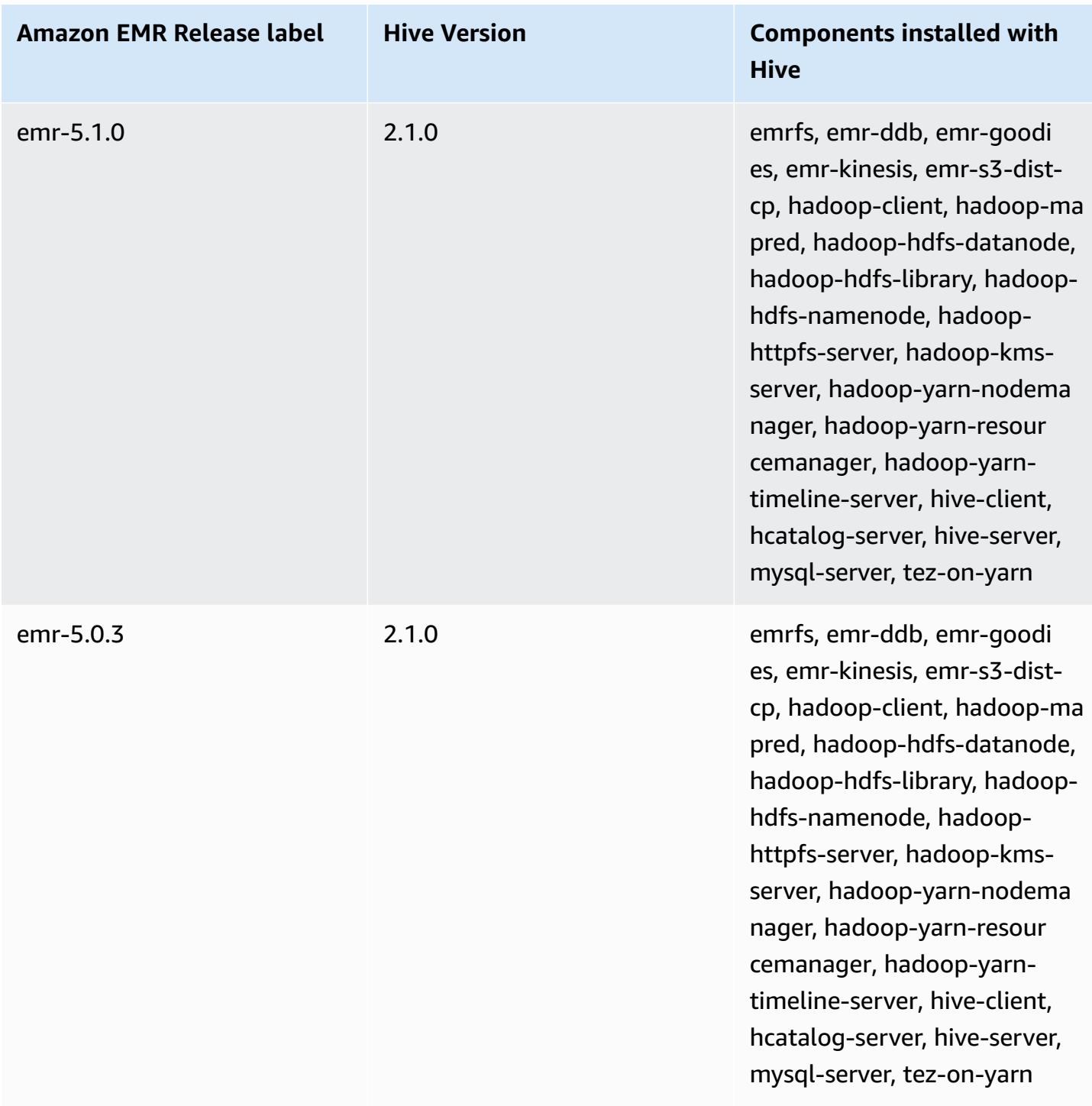

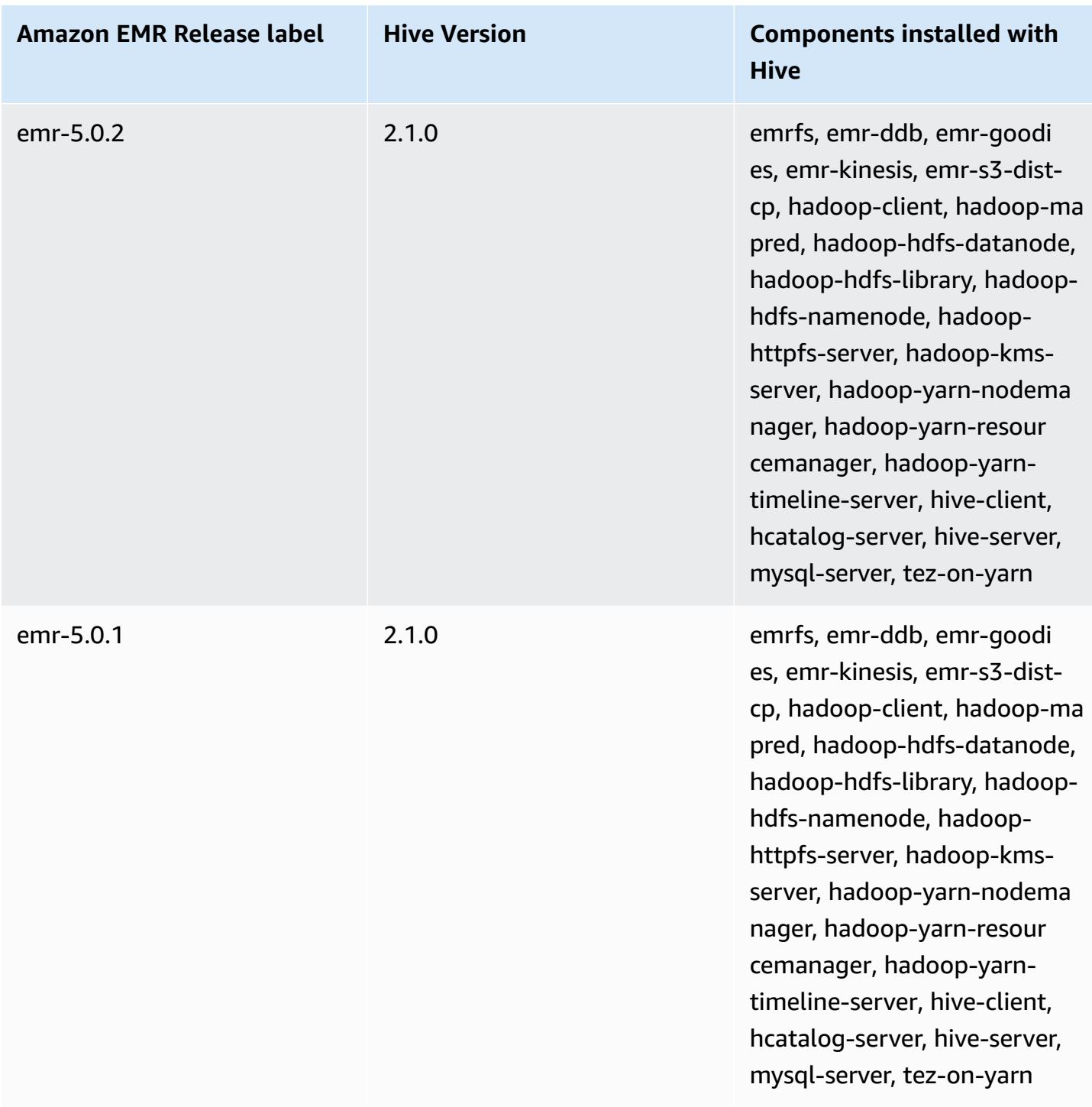

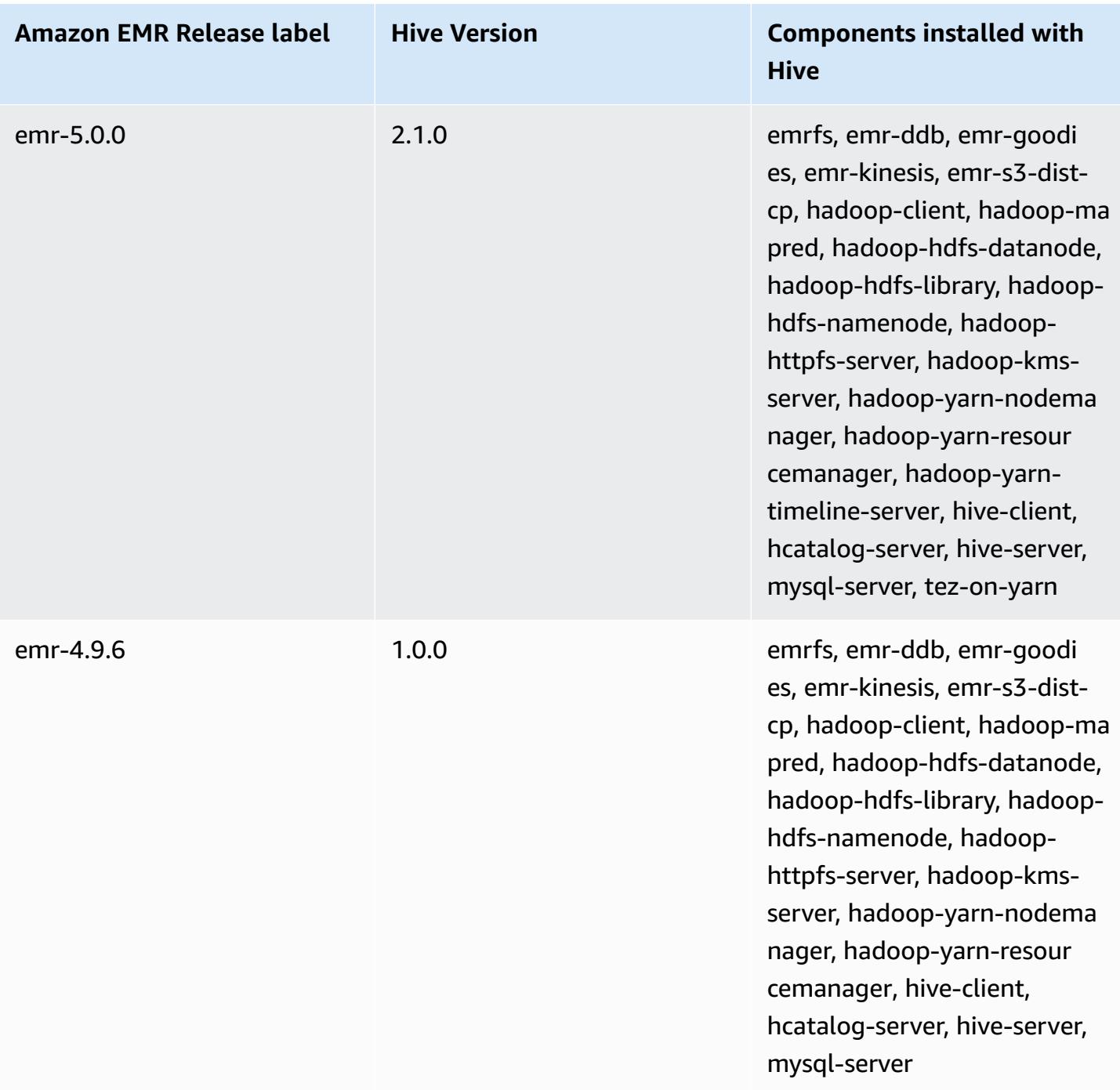

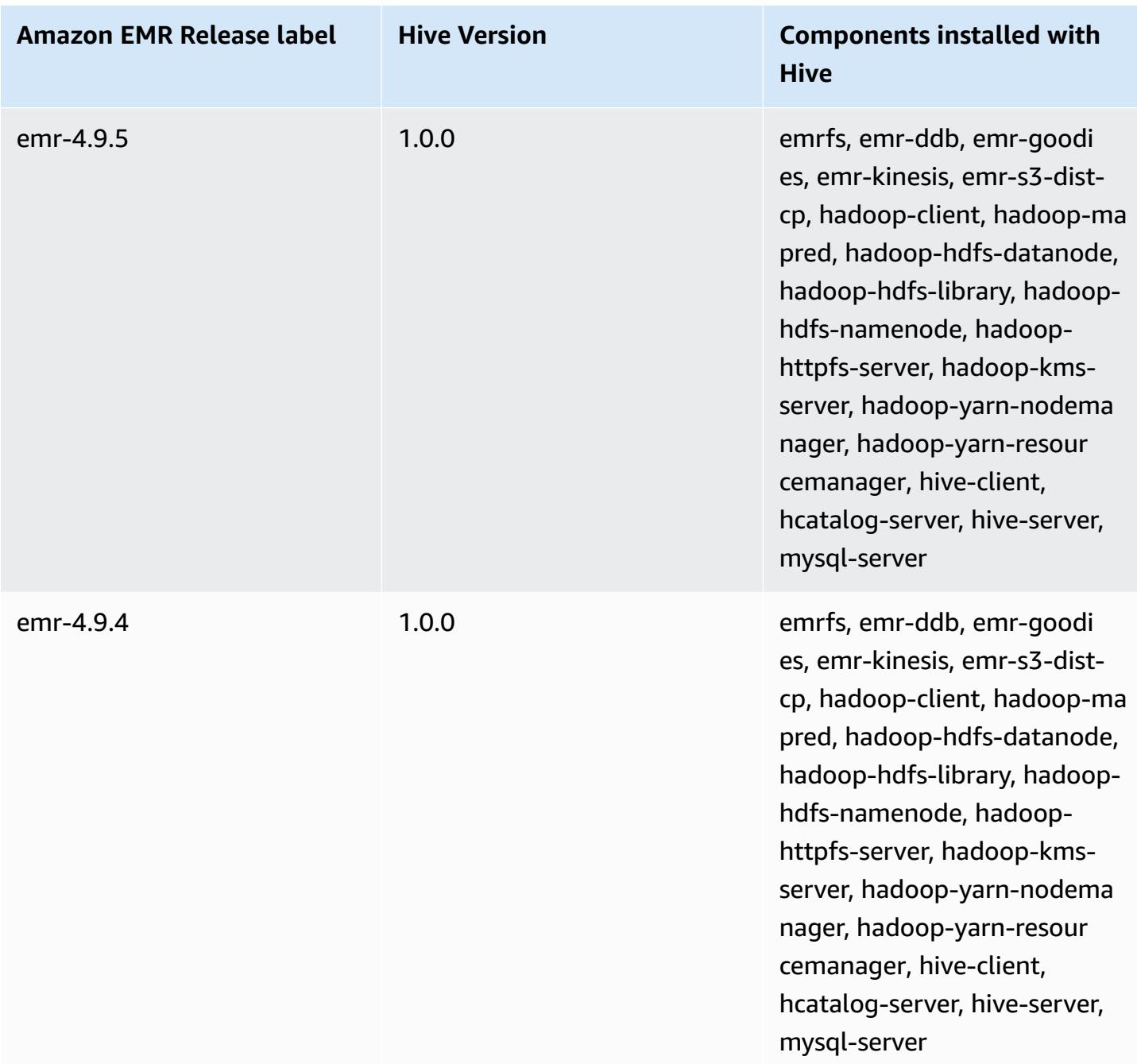

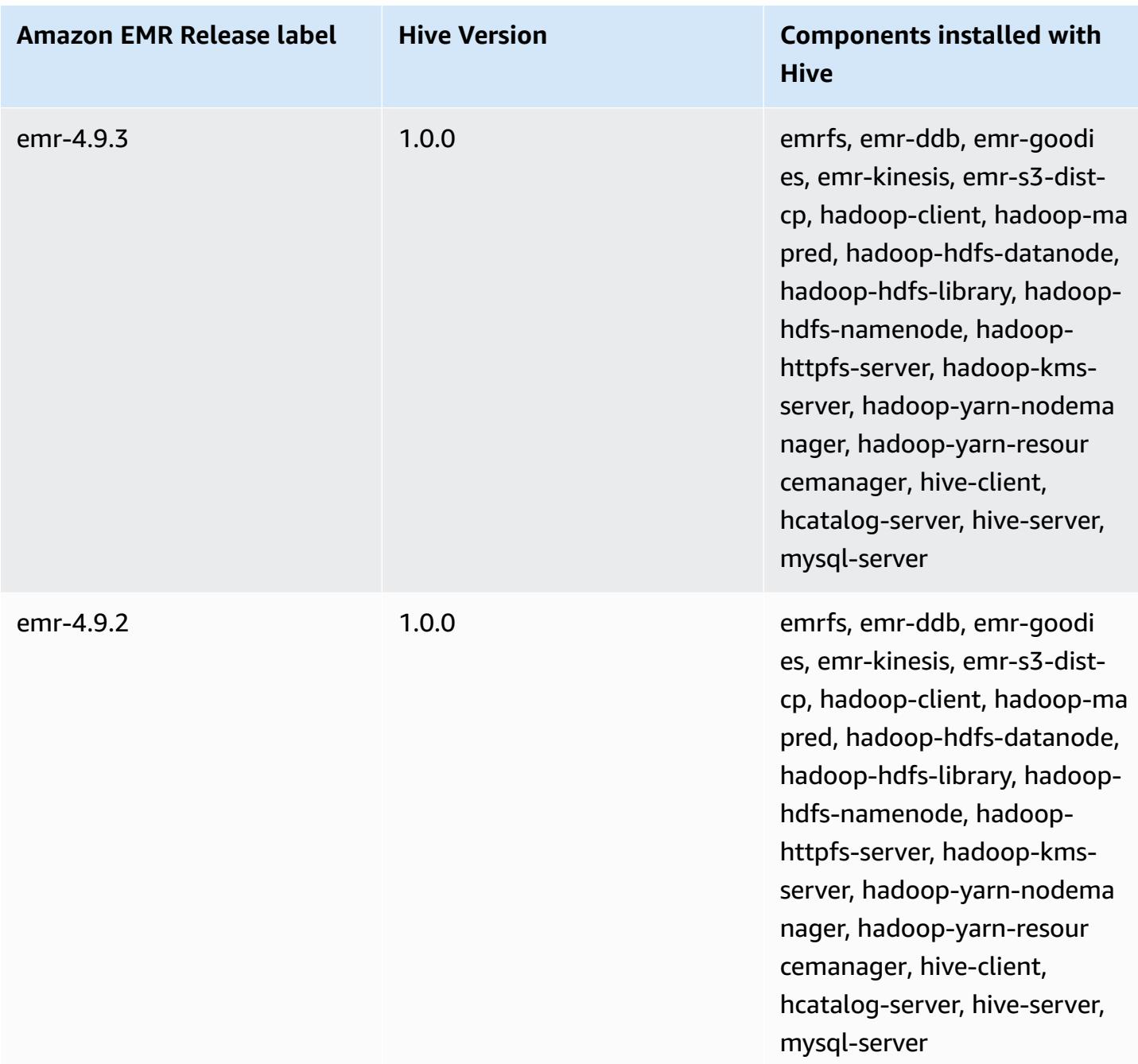

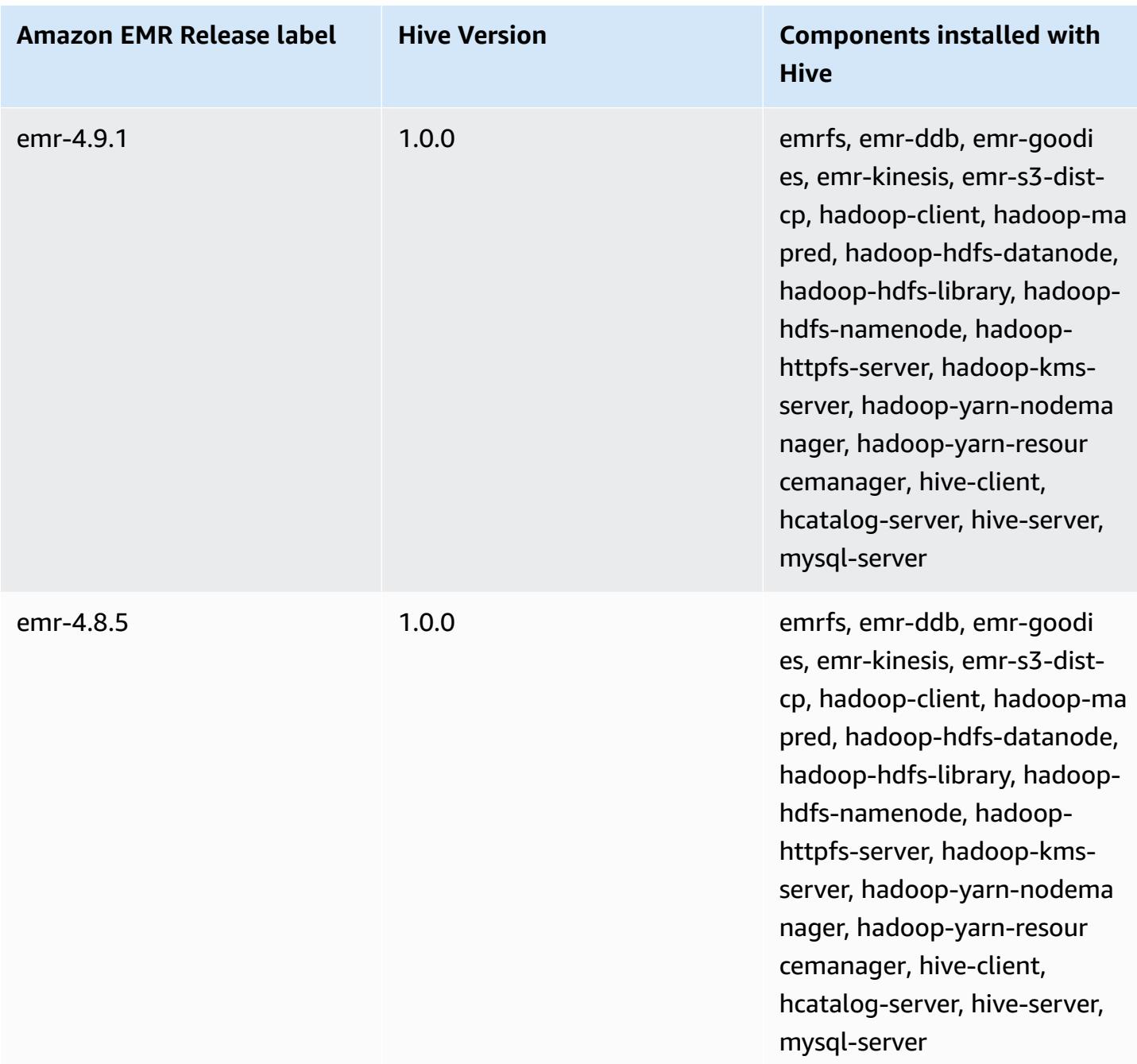

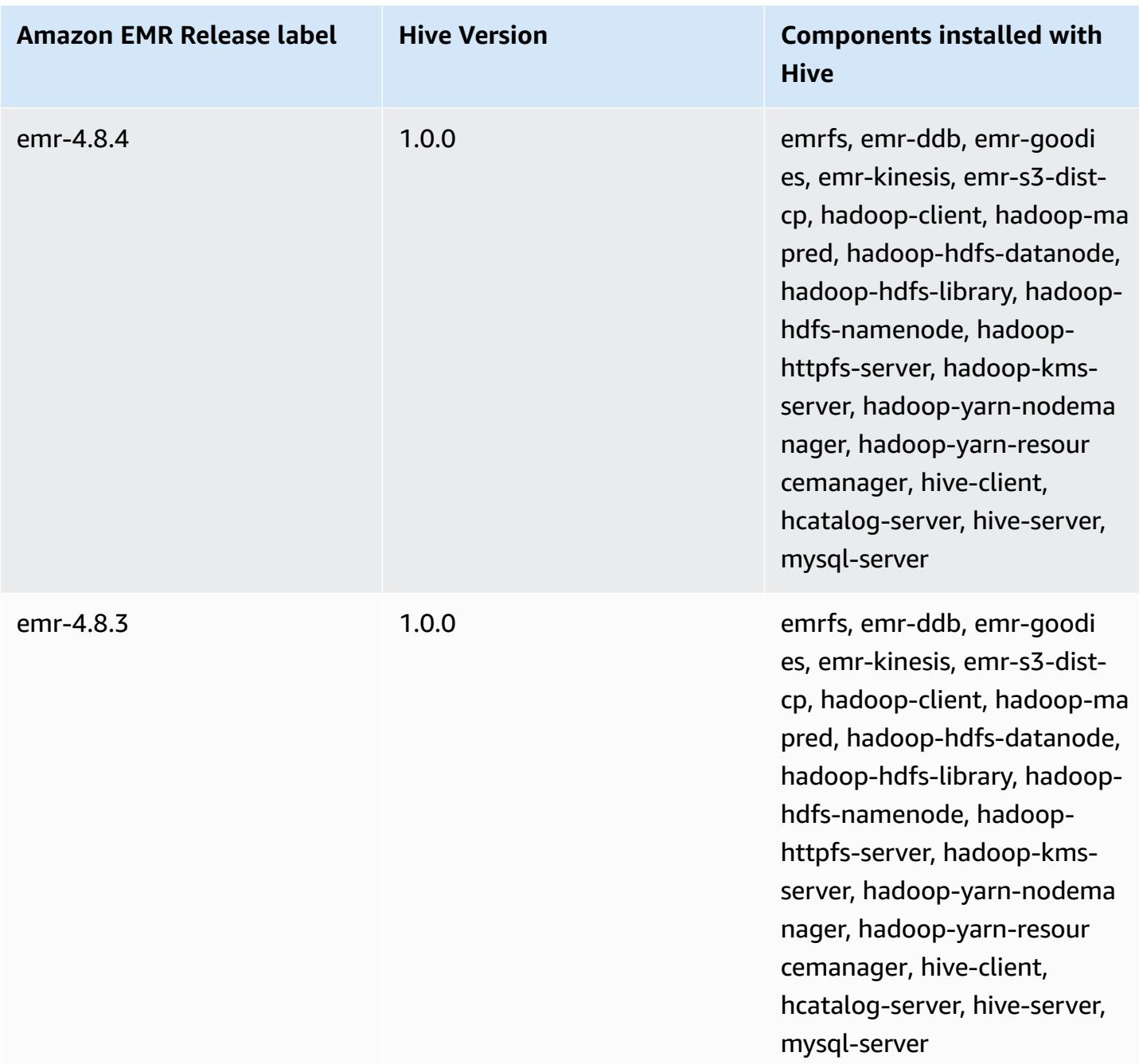

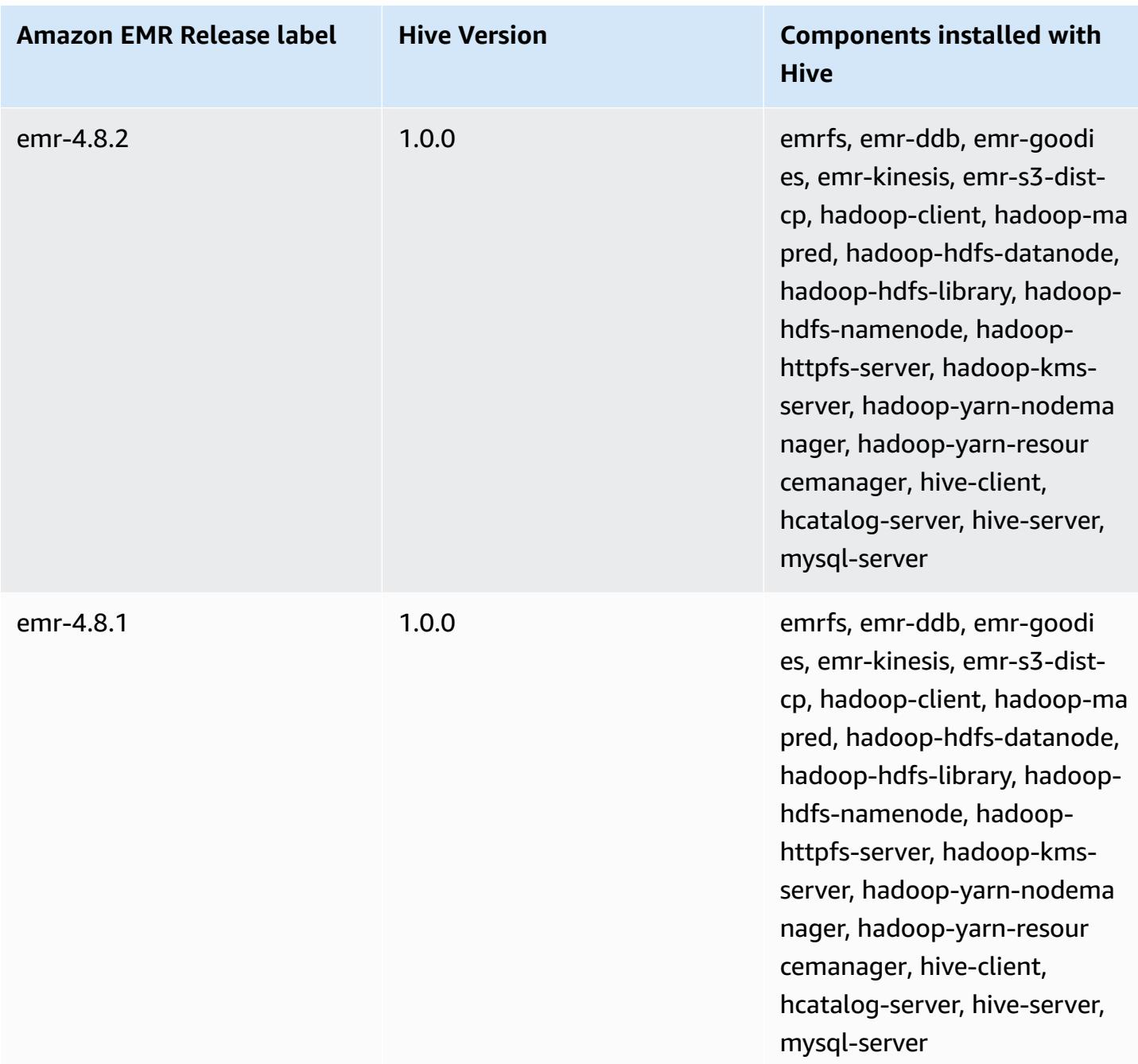

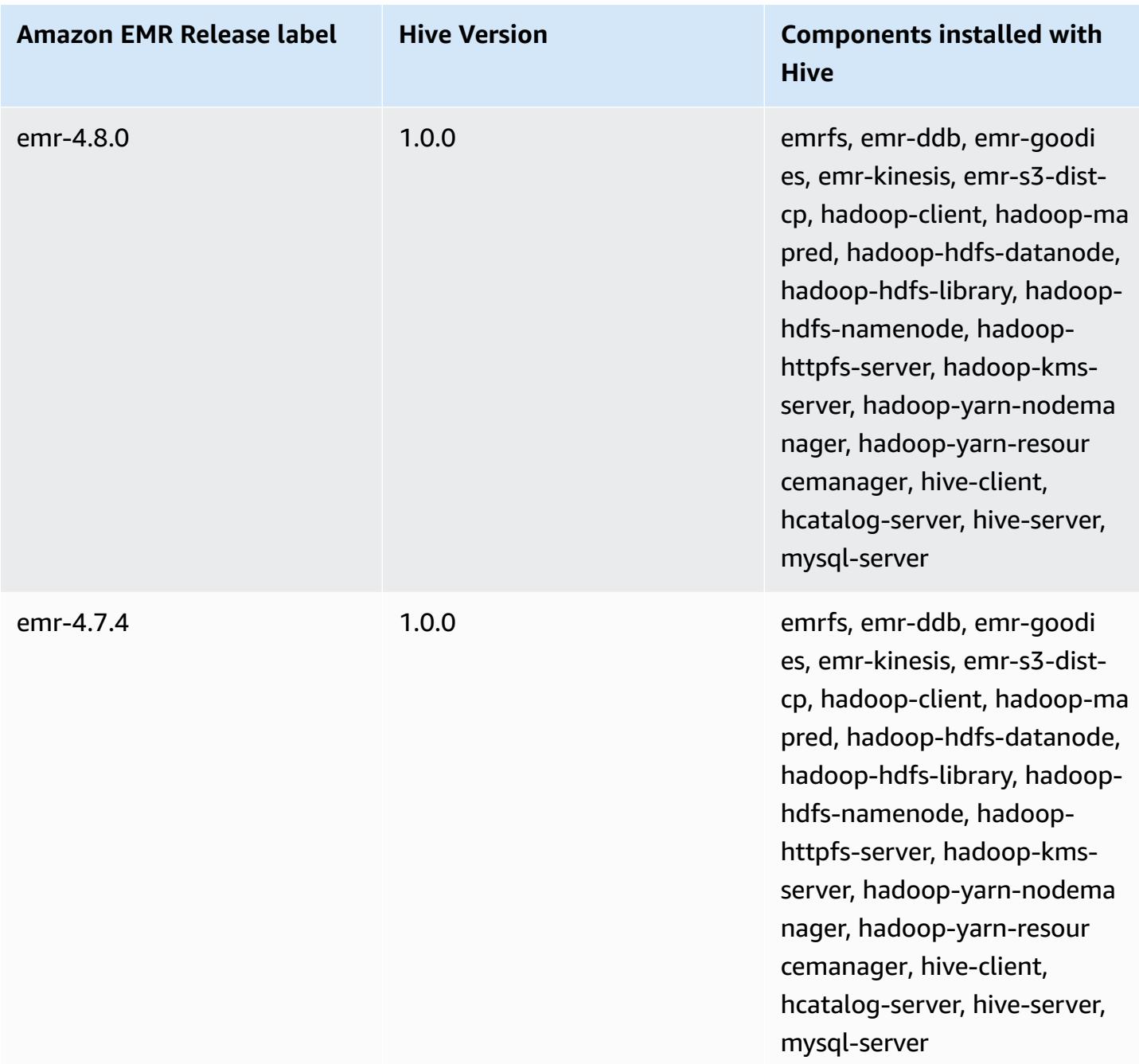

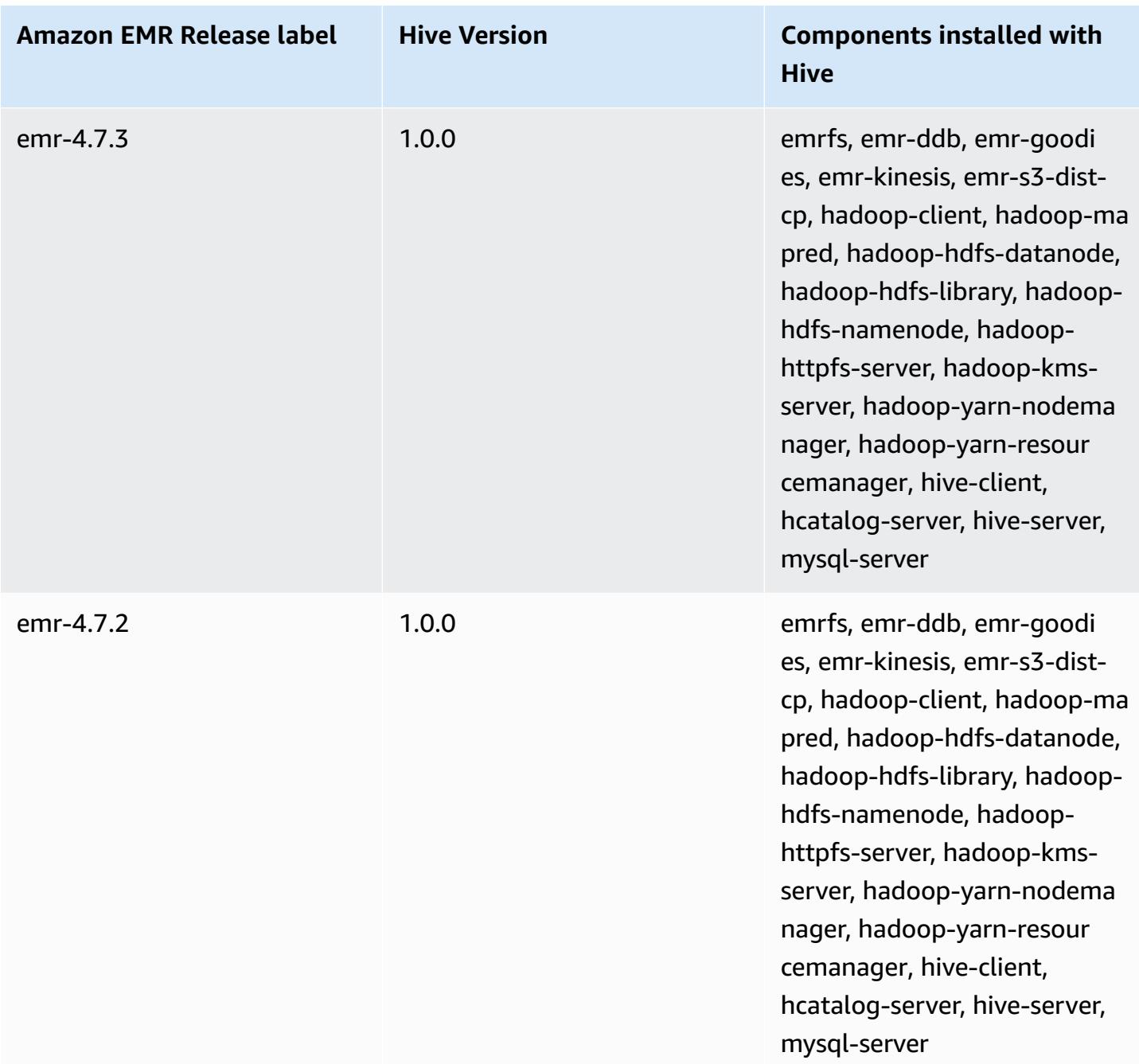

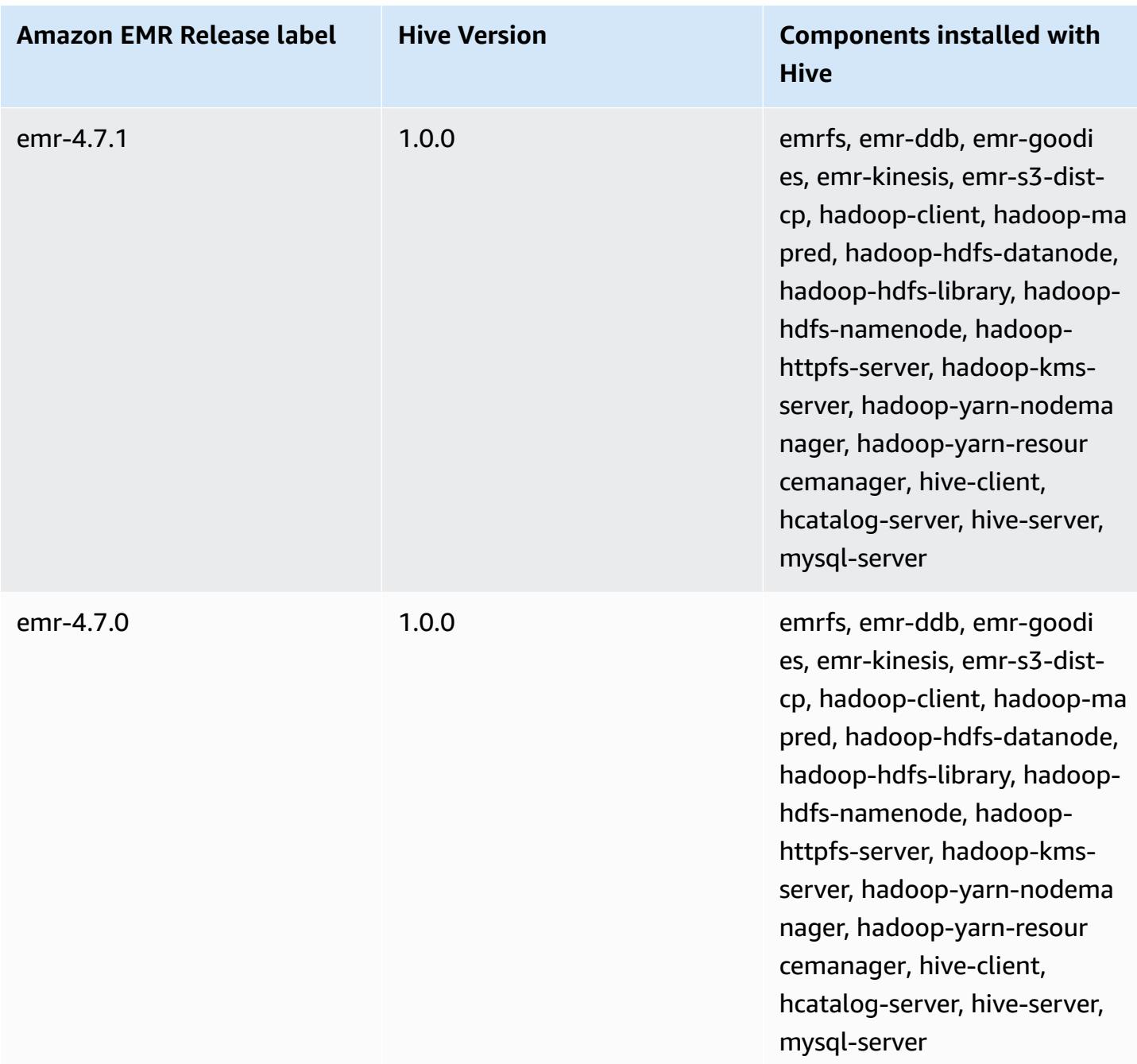

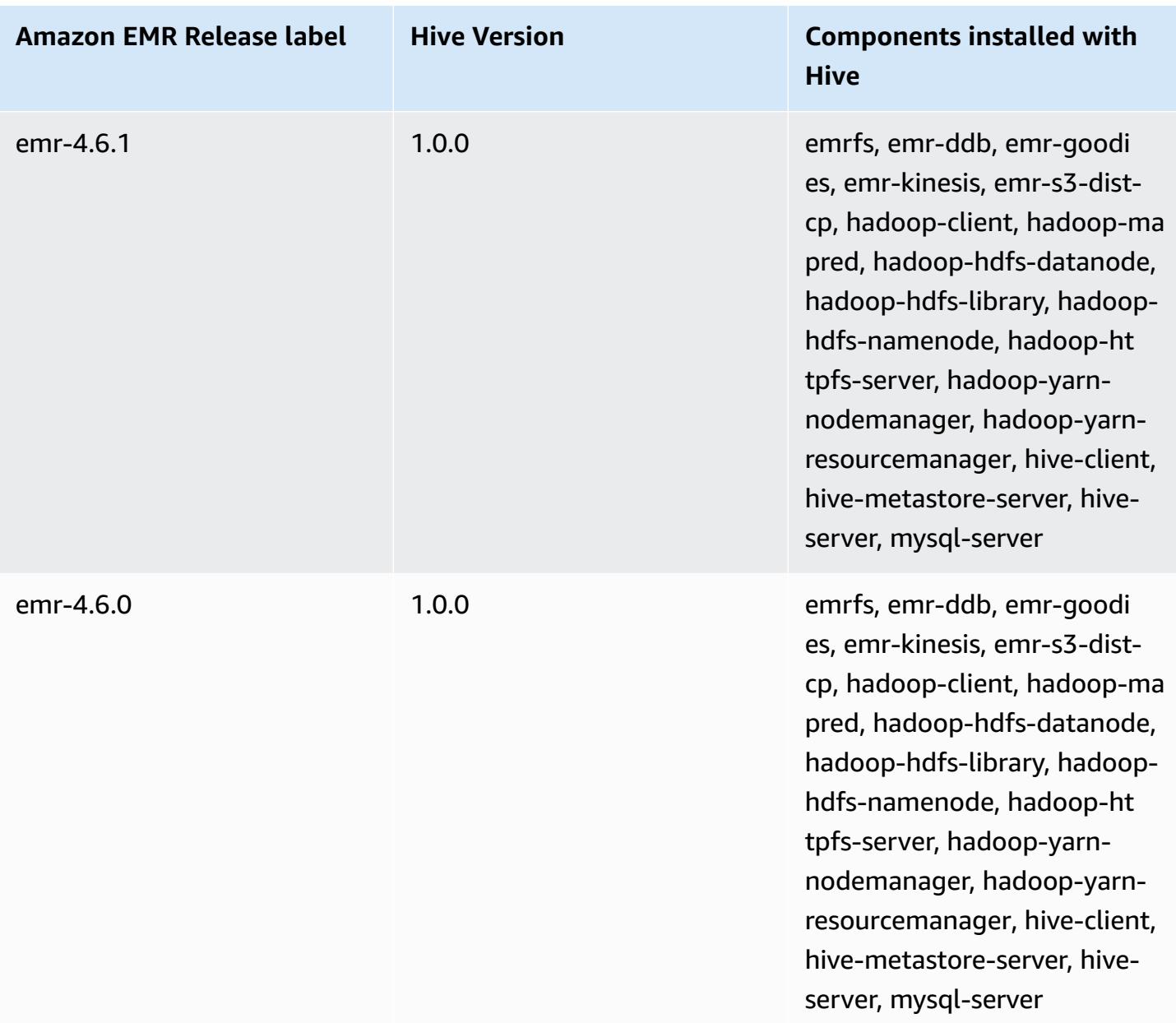

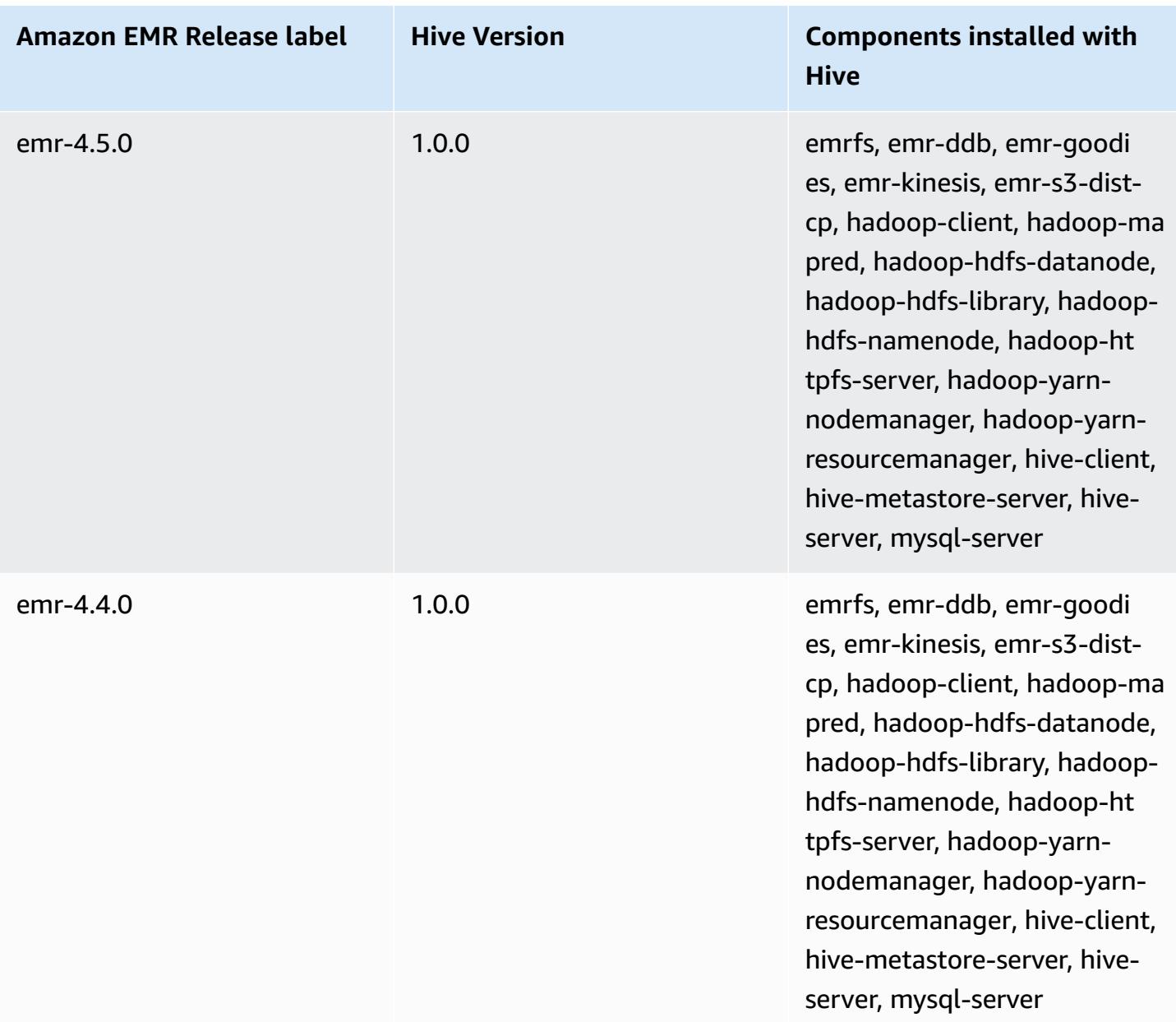

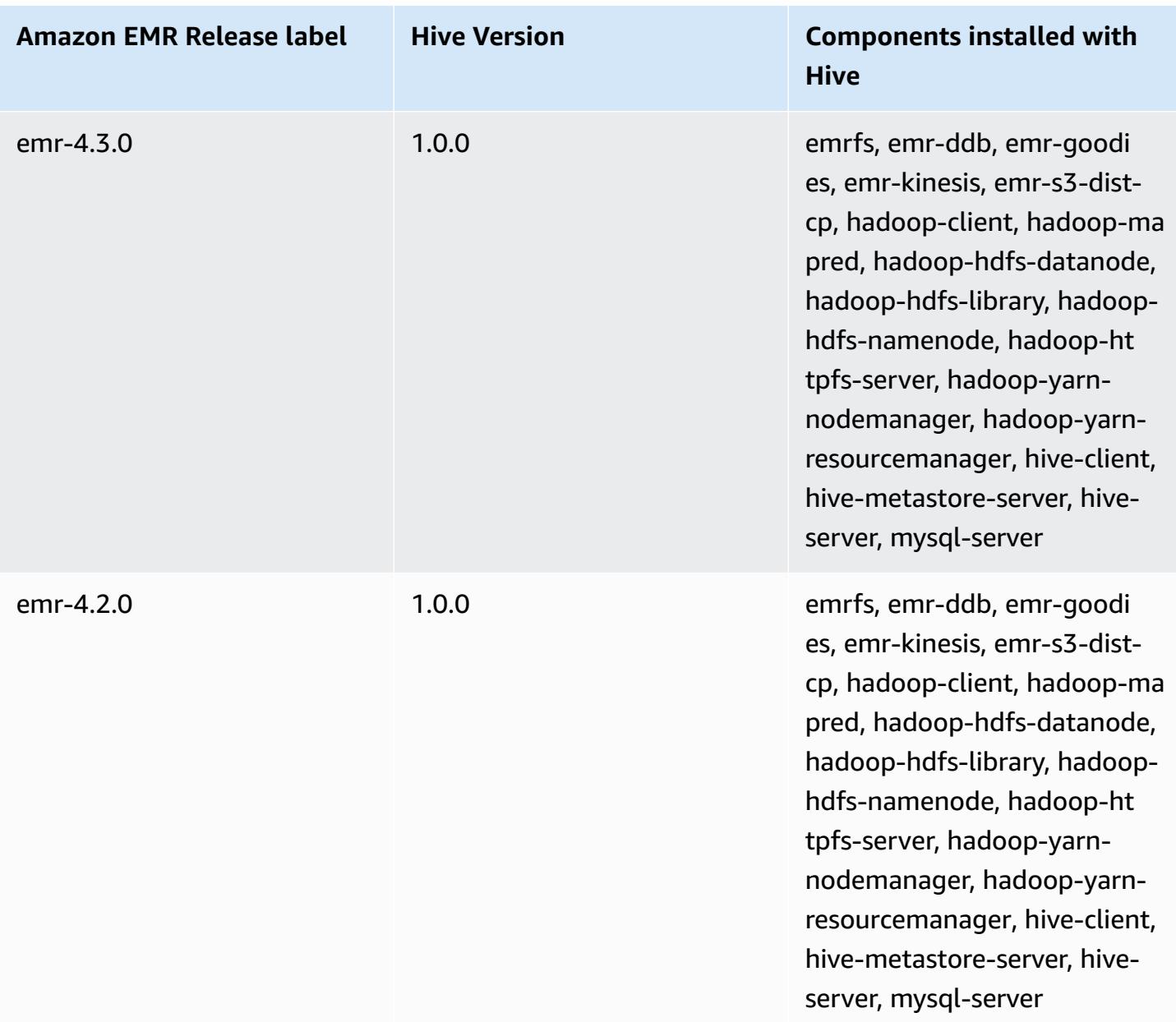

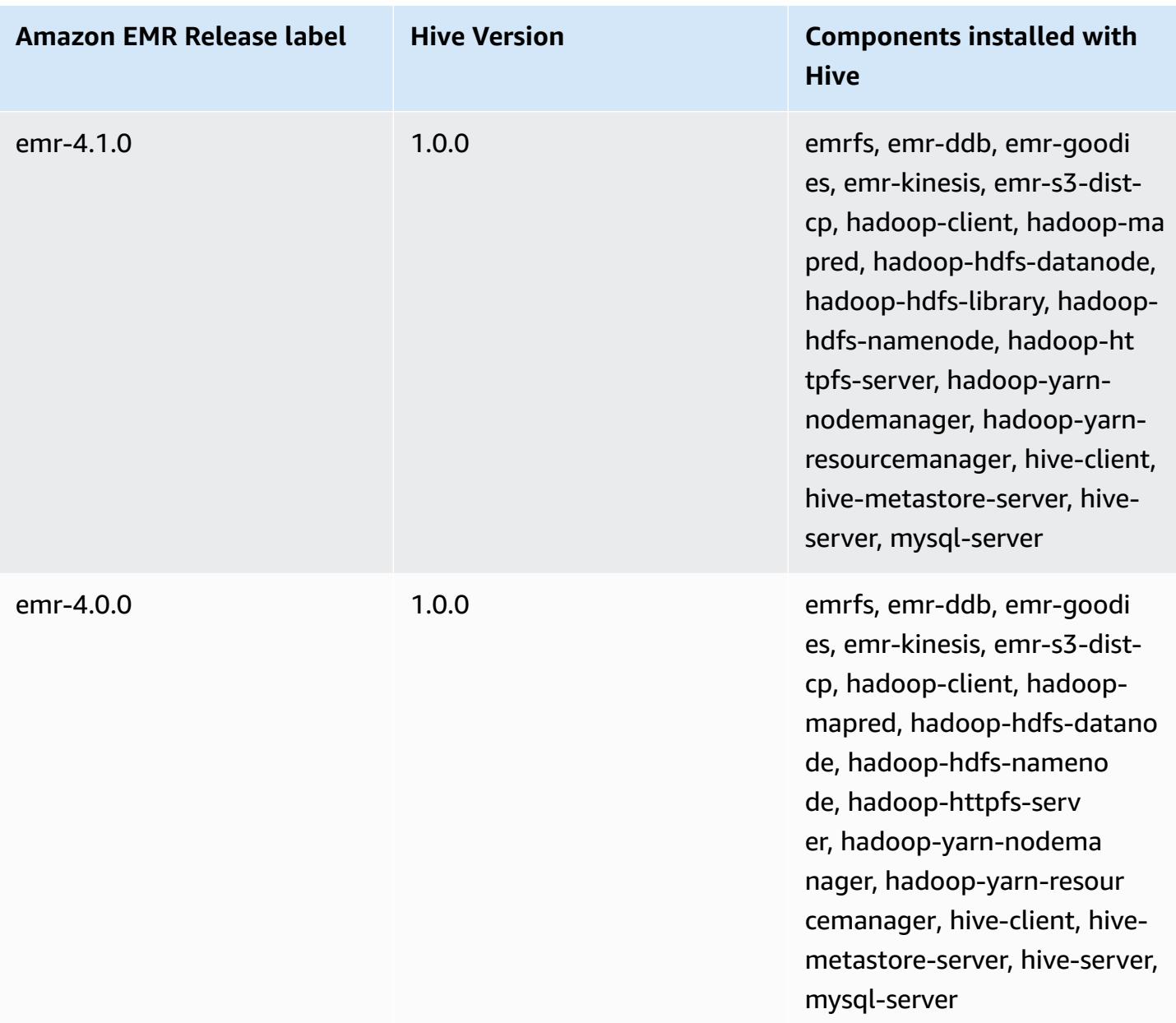

# **Hive release notes by version**

### **Topics**

- [Amazon](#page-4385-0) EMR 7.1.0 Hive release notes
- [Amazon](#page-4386-0) EMR 6.15.0 Hive release notes
- [Amazon](#page-4387-0) EMR 6.14.0 Hive release notes
- [Amazon](#page-4388-0) EMR 6.13.0 Hive release notes
- [Amazon](#page-4396-0) EMR 6.12.0 Hive release notes
- [Amazon](#page-4408-0) EMR 6.11.0 Hive release notes
- [Amazon](#page-4413-0) EMR 6.10.0 Hive release notes
- [Amazon](#page-4417-0) EMR 6.9.0 Hive release notes
- [Amazon](#page-4420-0) EMR 6.8.0 Hive release notes
- [Amazon](#page-4422-0) EMR 6.7.0 Hive release notes
- [Amazon](#page-4424-0) EMR 6.6.0 Hive release notes

## <span id="page-4385-0"></span>**Amazon EMR 7.1.0 - Hive release notes**

### **Amazon EMR 7.1.0 - Hive changes**

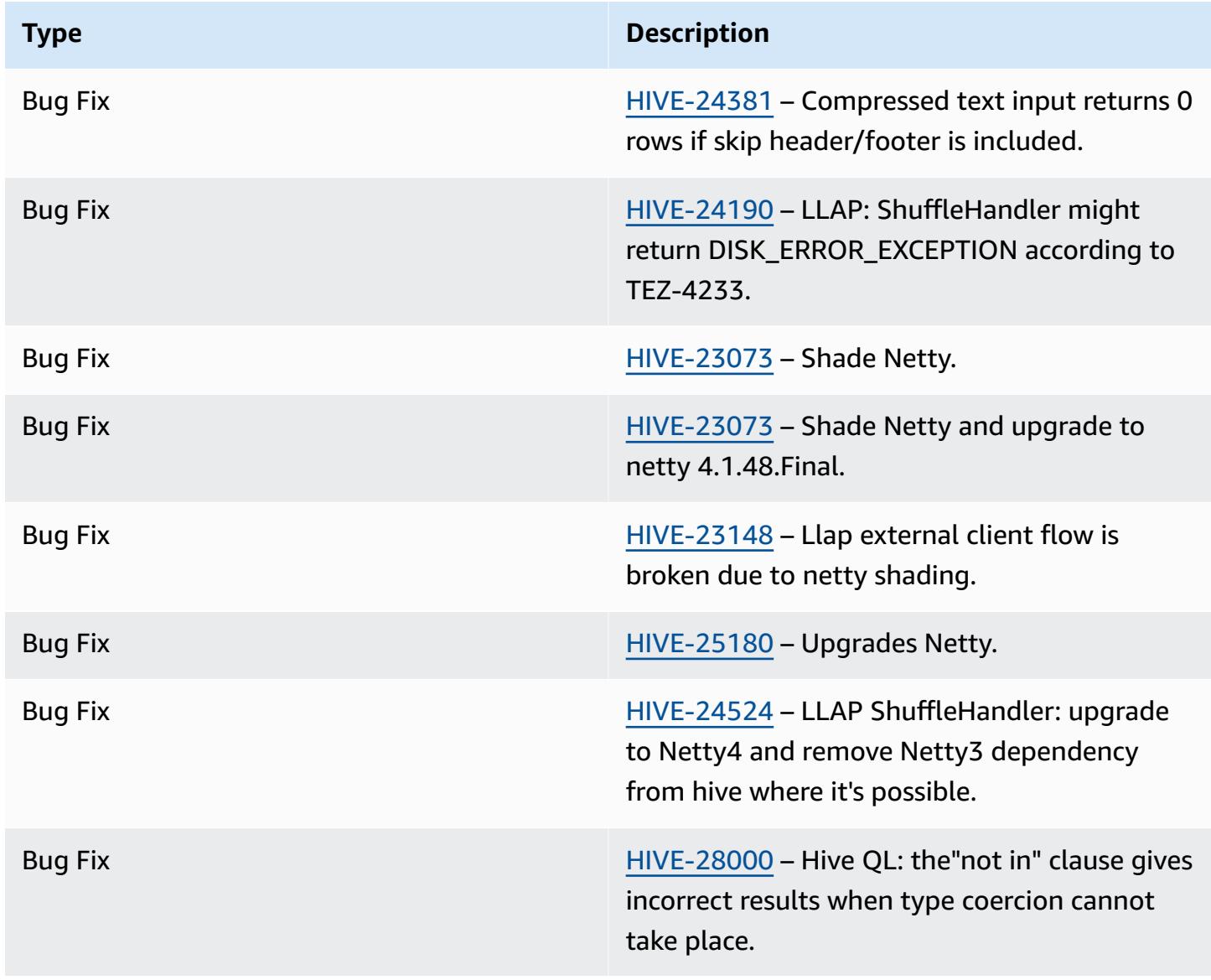

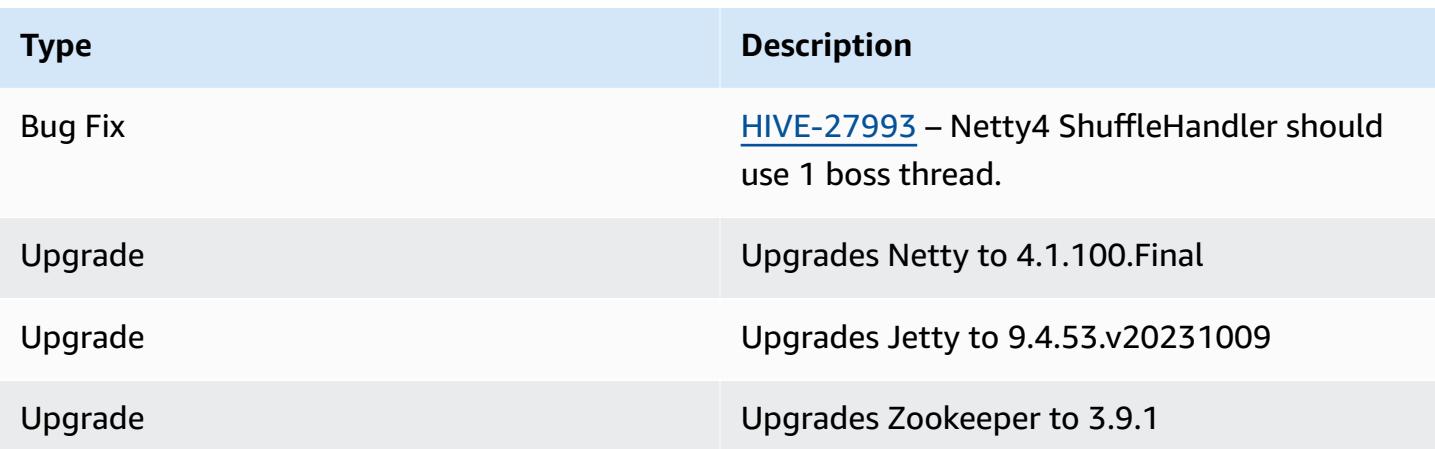

### **Amazon EMR 7.1.0 - Hive changes**

• Amazon EMR 7.1 upgrades Hive to Netty 4.1.100.Final to solve the security vulnerabilities in Netty3. Since hive-druid-handler has a dependency on netty3, Hive doesn't have the hivedruid-handler JAR in Hive's classpath in Amazon EMR 7.1. An upcoming Amazon EMR release will include it in Hive's classpath once the Druid handler supports 4.1.100.Final or later versions of Netty. Reach out to AWS support if you need the hive-druid-handler JAR in Amazon EMR releases 7.1 or higher.

# <span id="page-4386-0"></span>**Amazon EMR 6.15.0 - Hive release notes**

#### **Amazon EMR 6.15.0 - Hive changes**

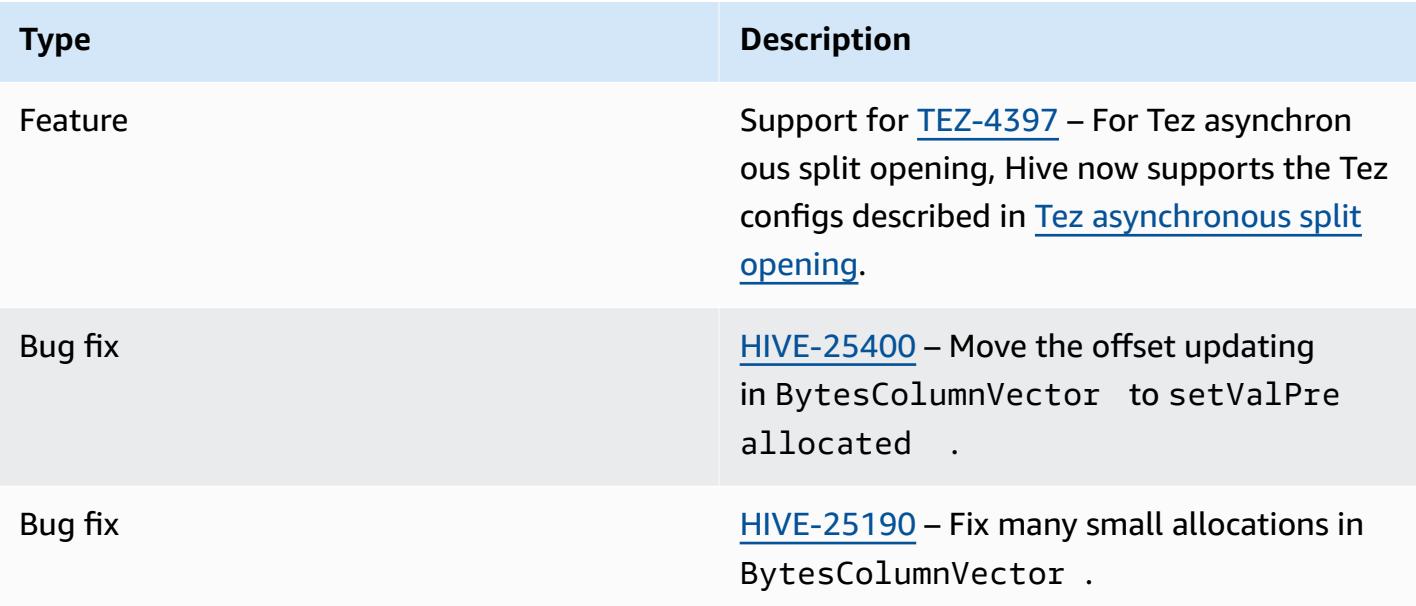

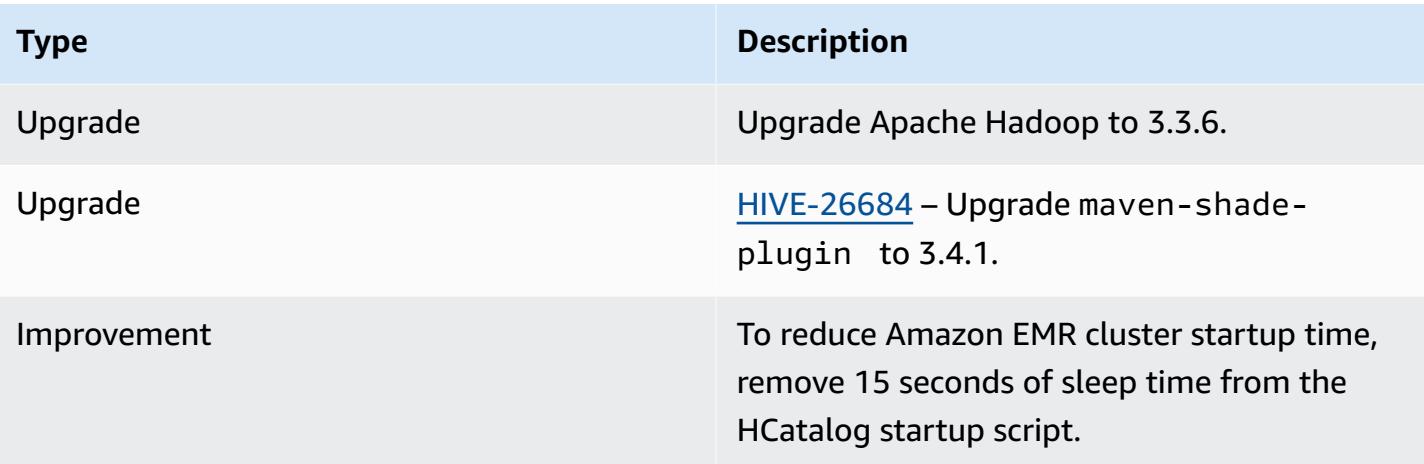

# <span id="page-4387-0"></span>**Amazon EMR 6.14.0 - Hive release notes**

## **Amazon EMR 6.14.0 - Hive changes**

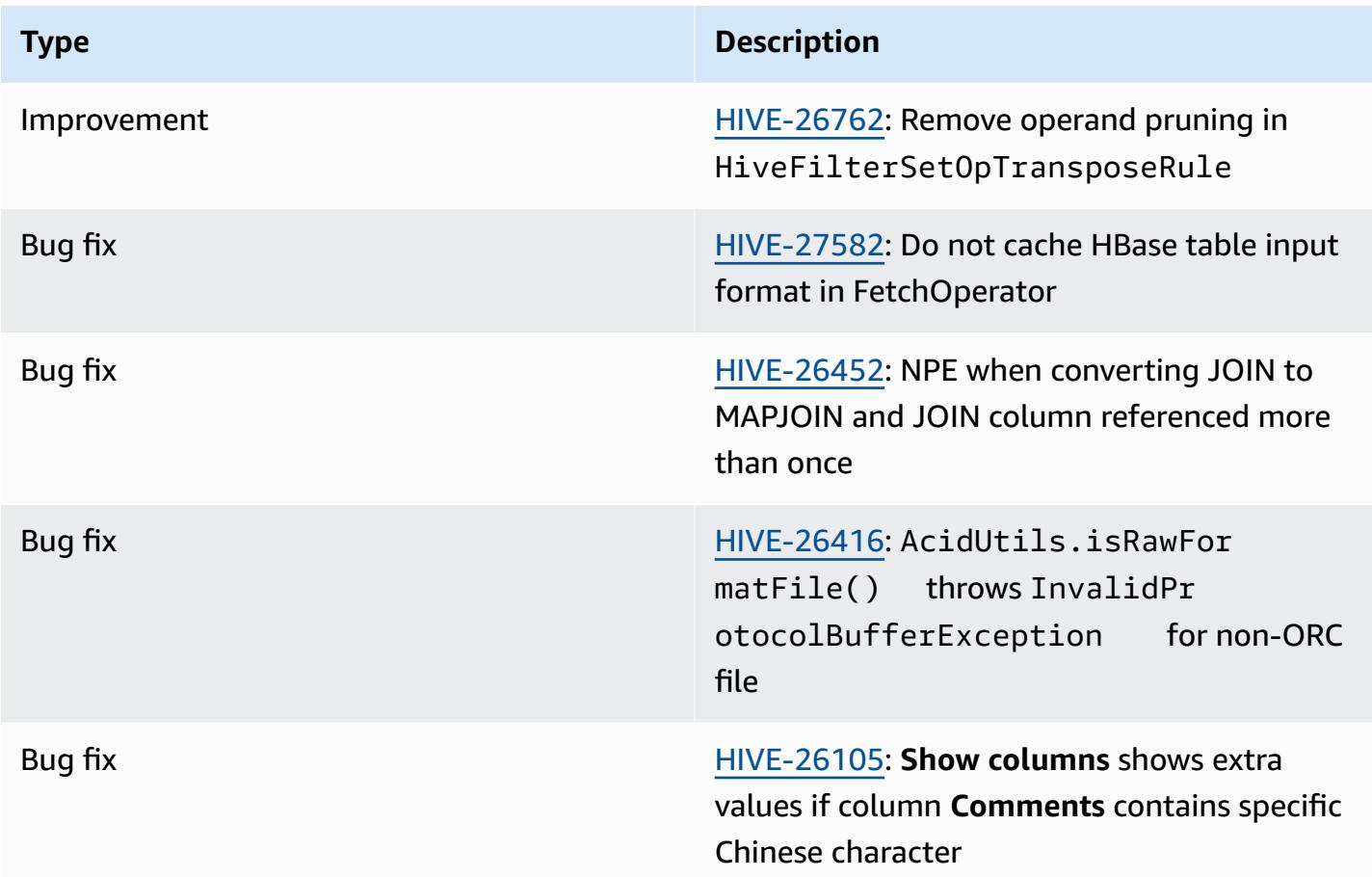

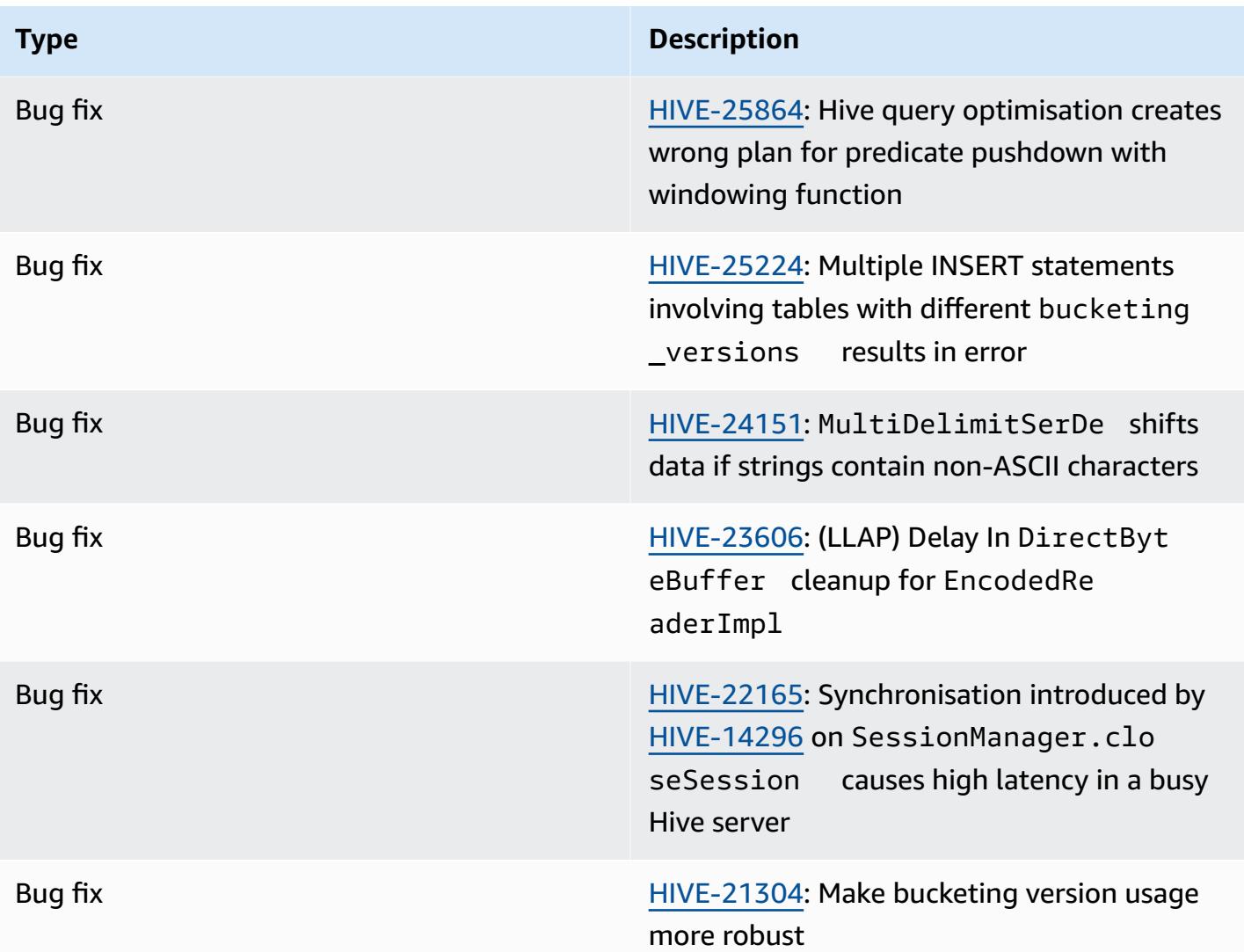

# <span id="page-4388-0"></span>**Amazon EMR 6.13.0 - Hive release notes**

## **Amazon EMR 6.13.0 - Hive changes**

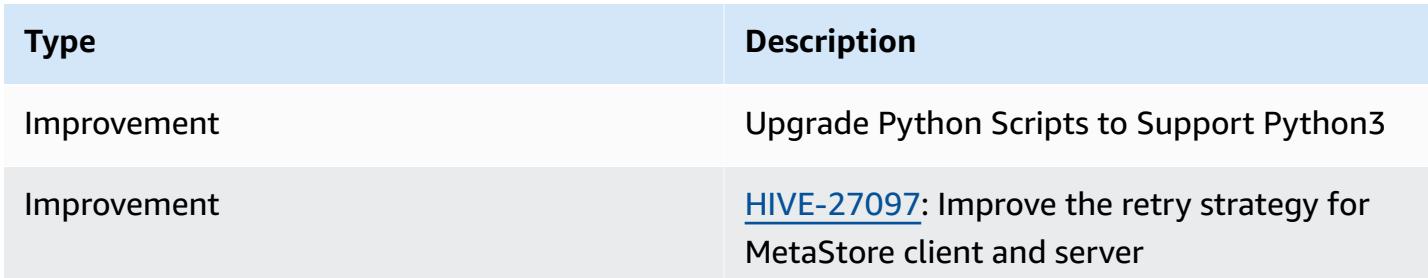

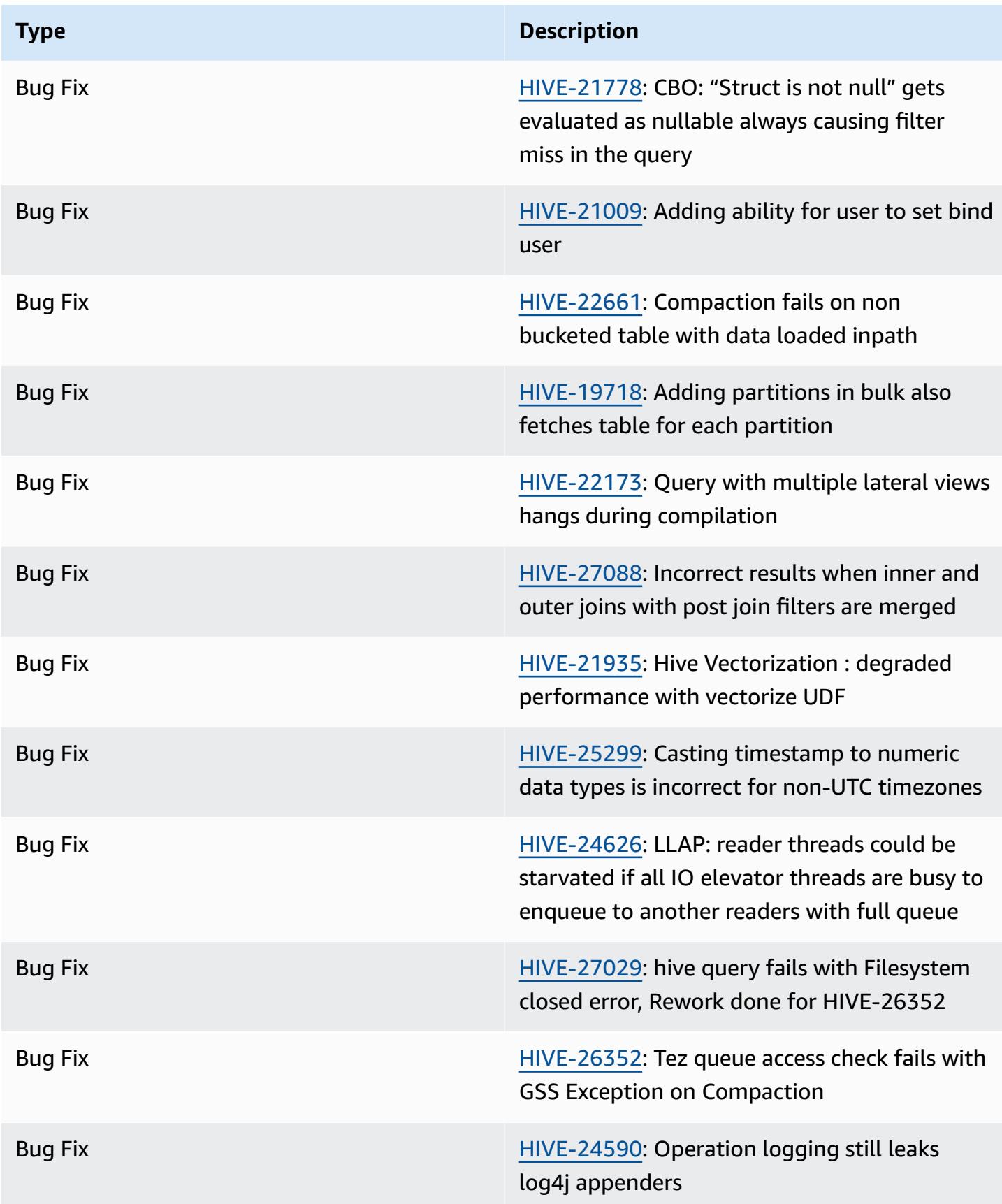

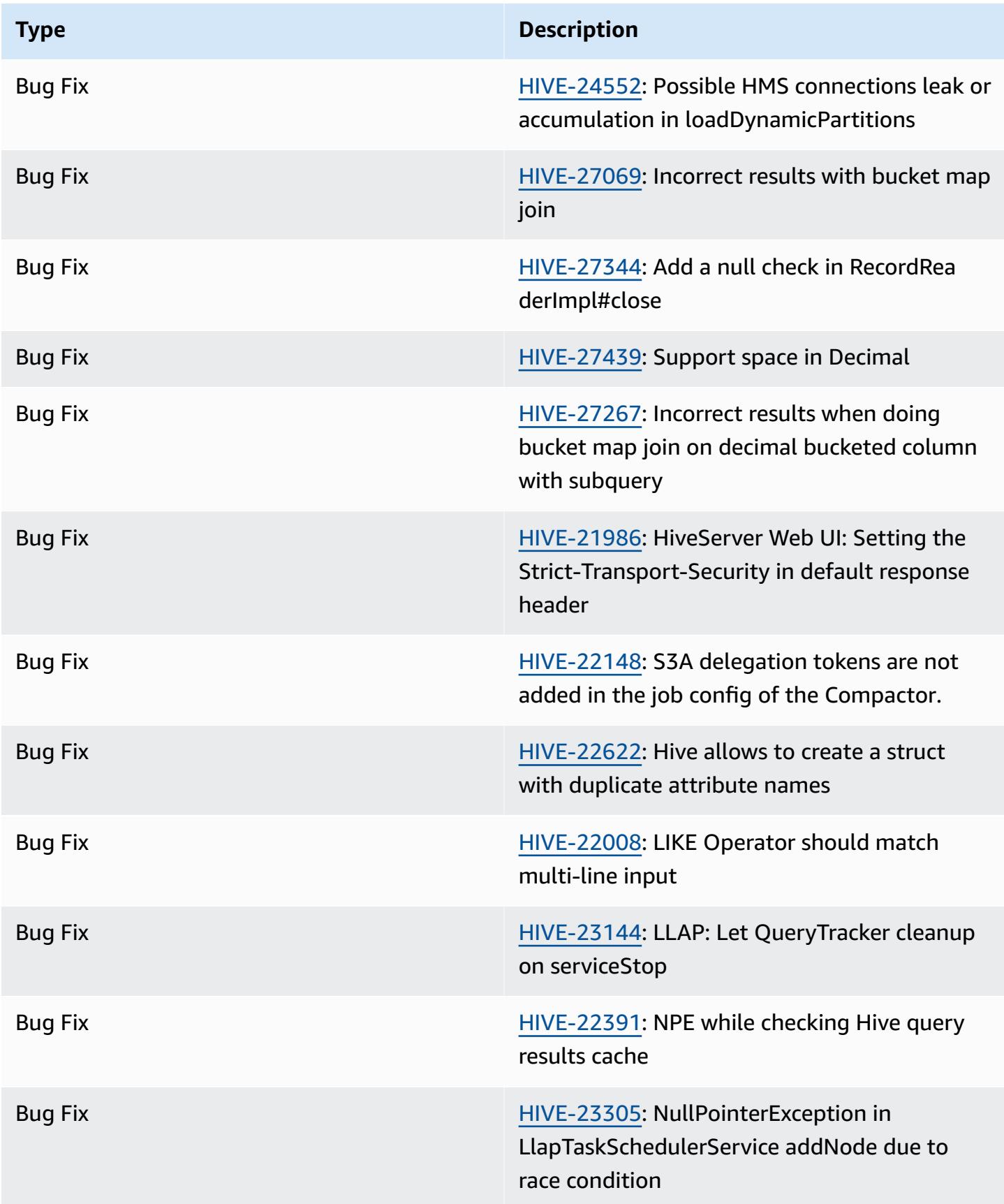

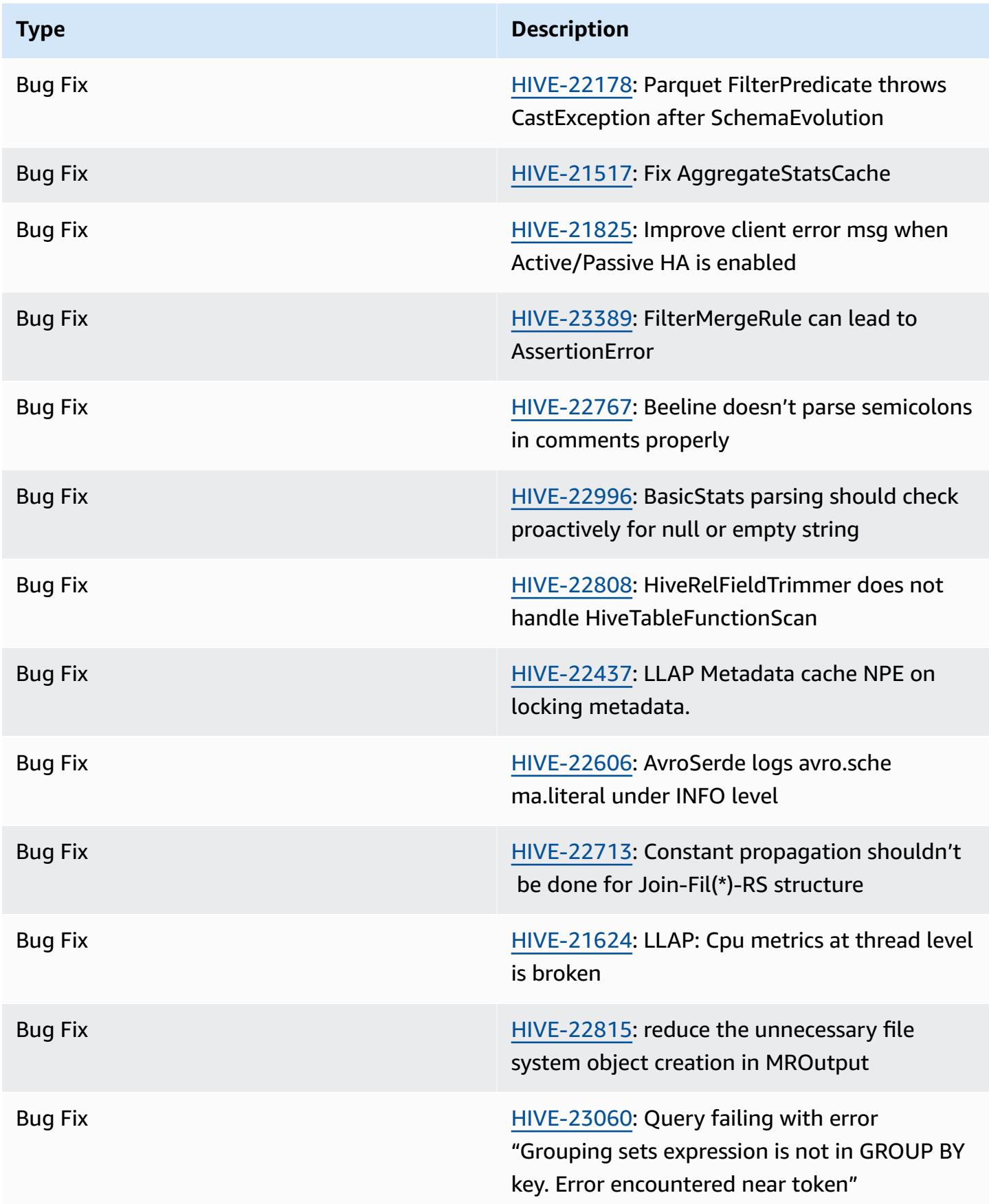
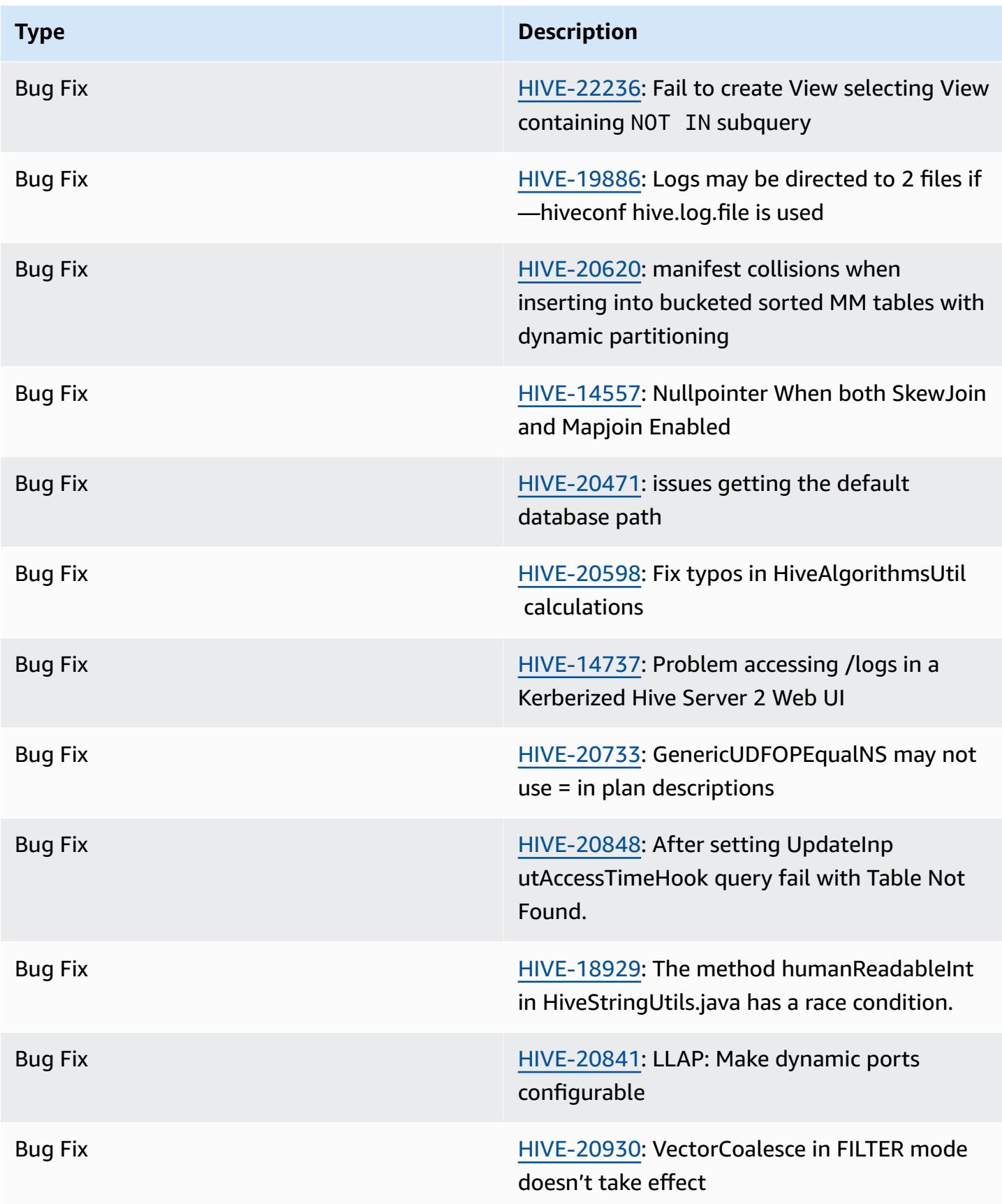

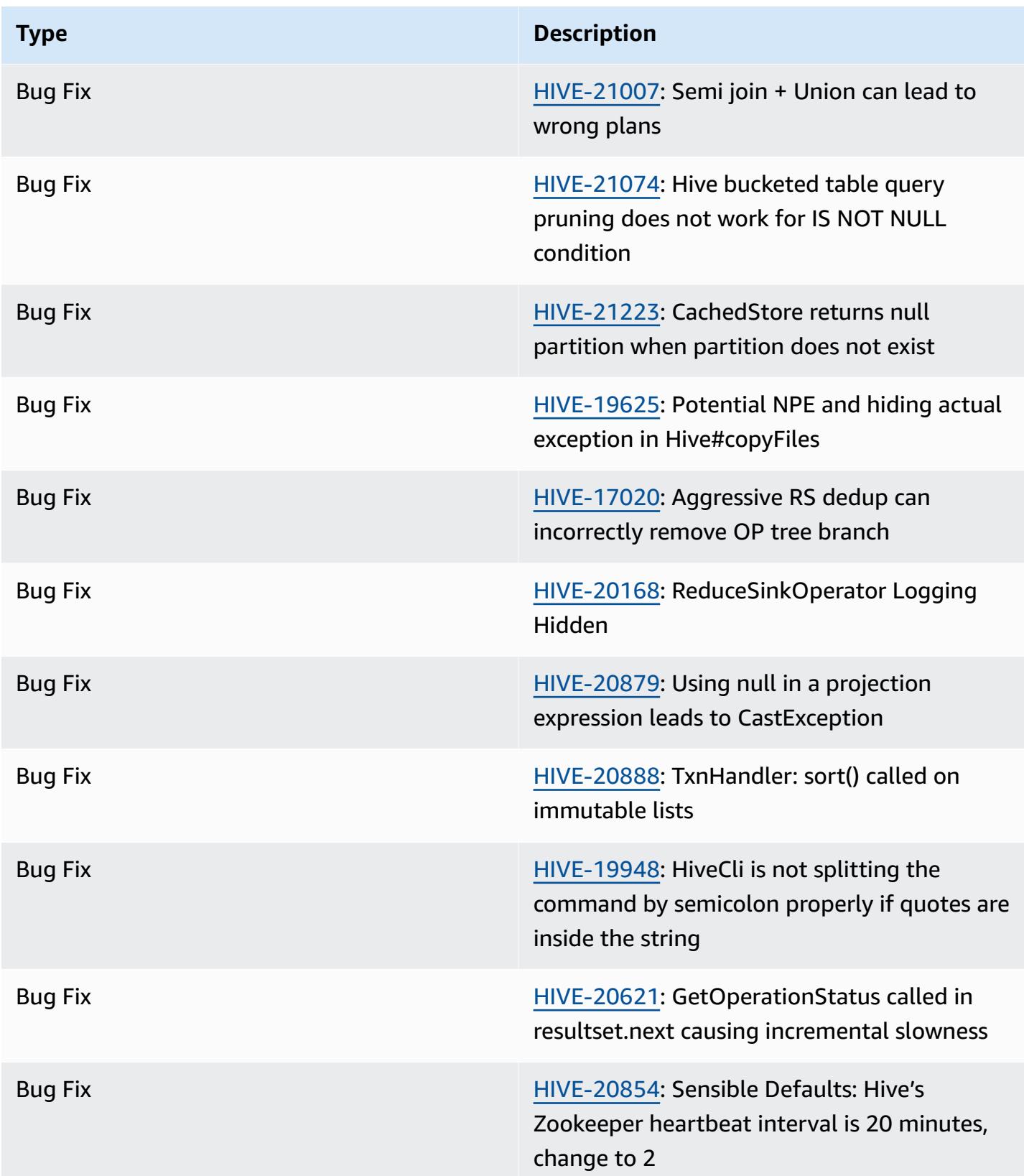

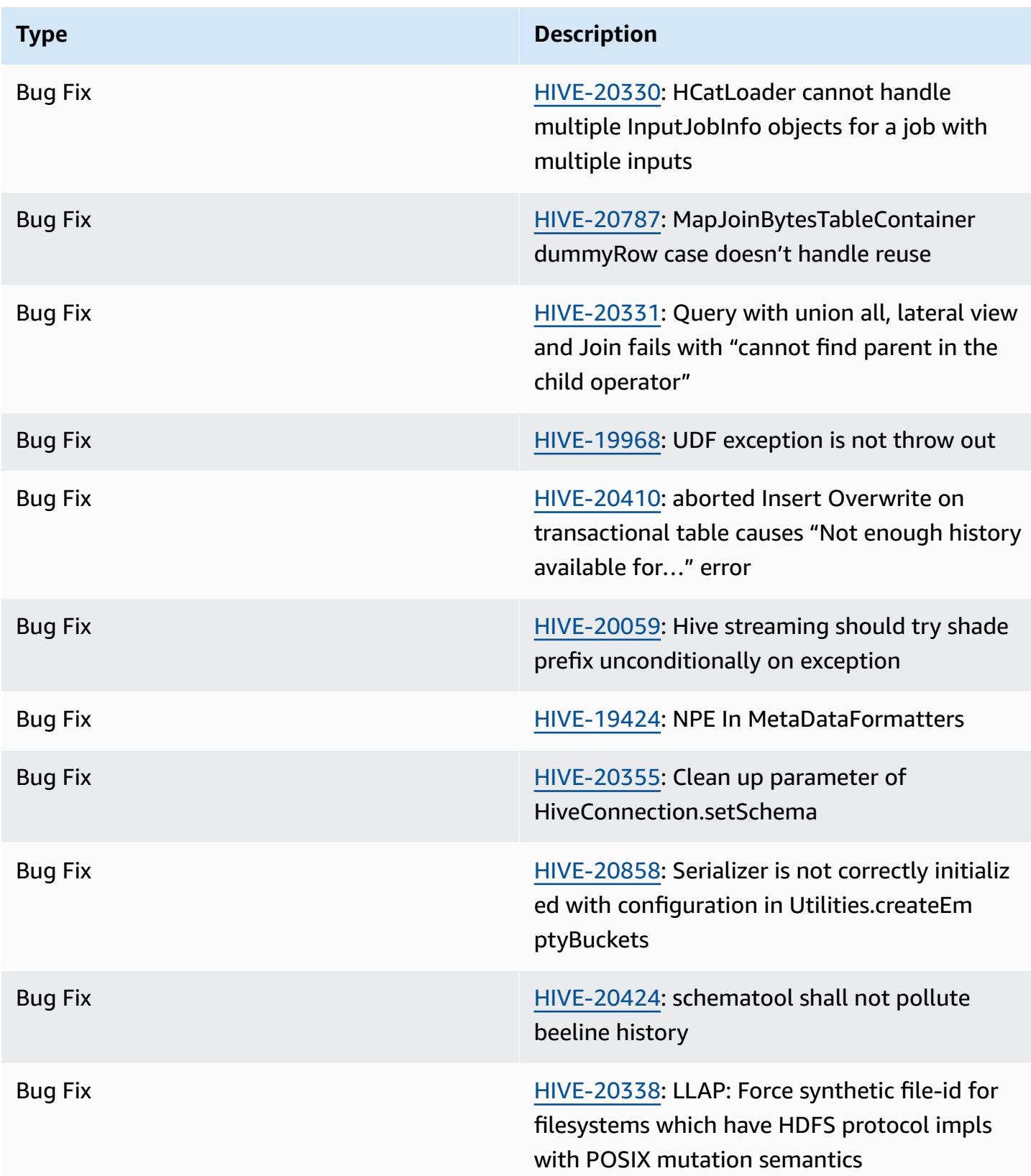

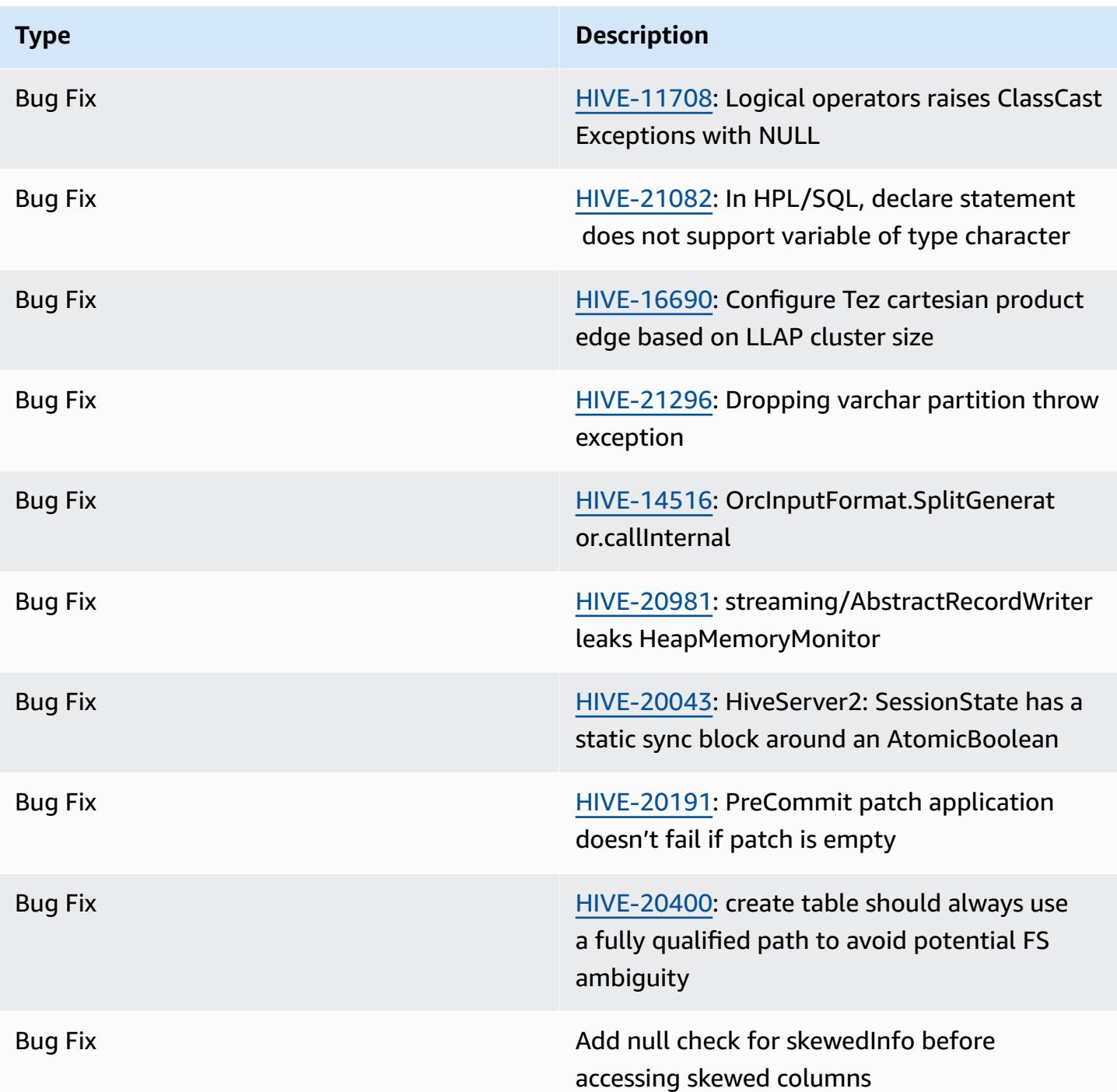

# **Amazon EMR 6.12.0 - Hive release notes**

## **Amazon EMR 6.12.0 - Hive changes**

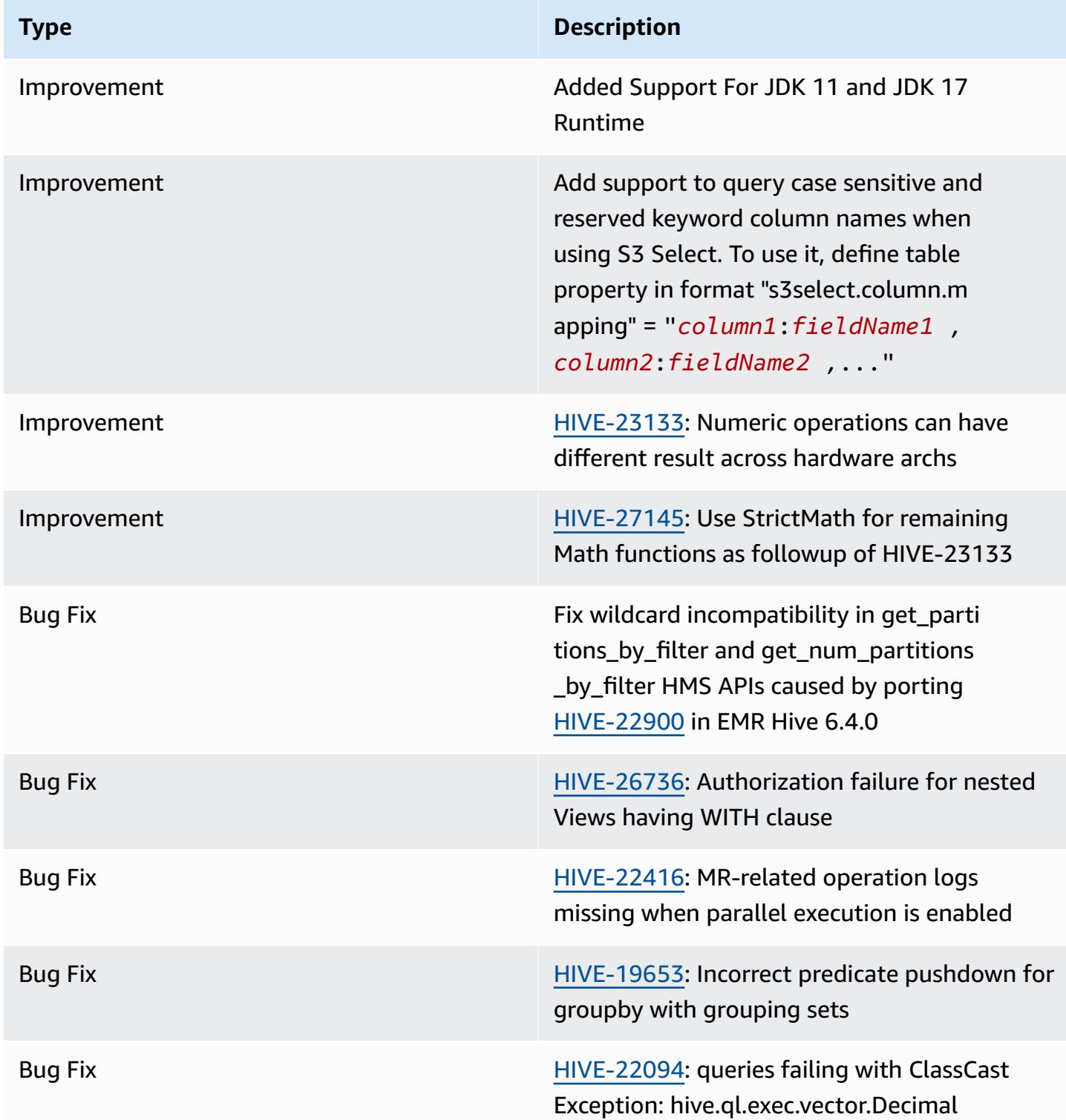

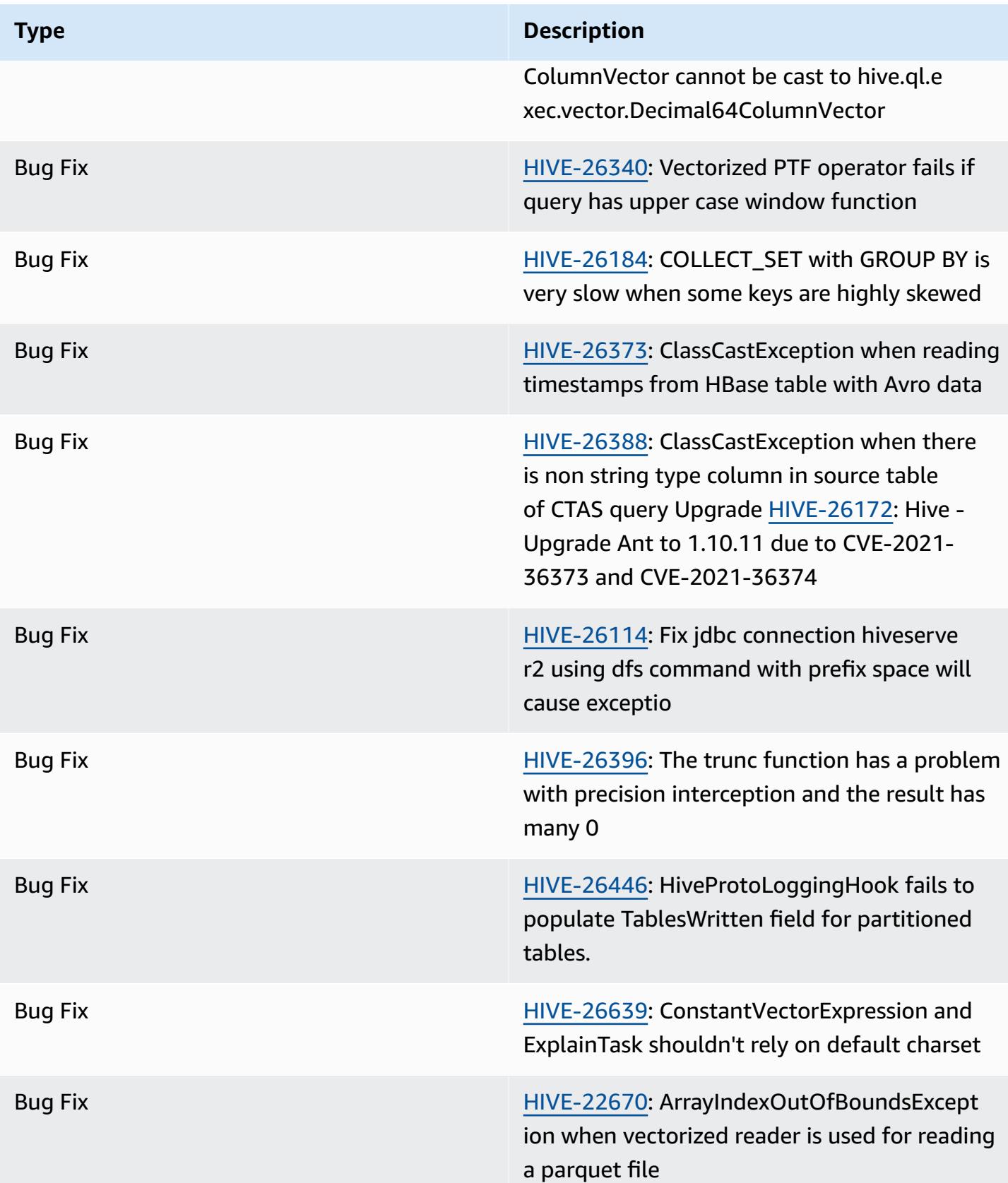

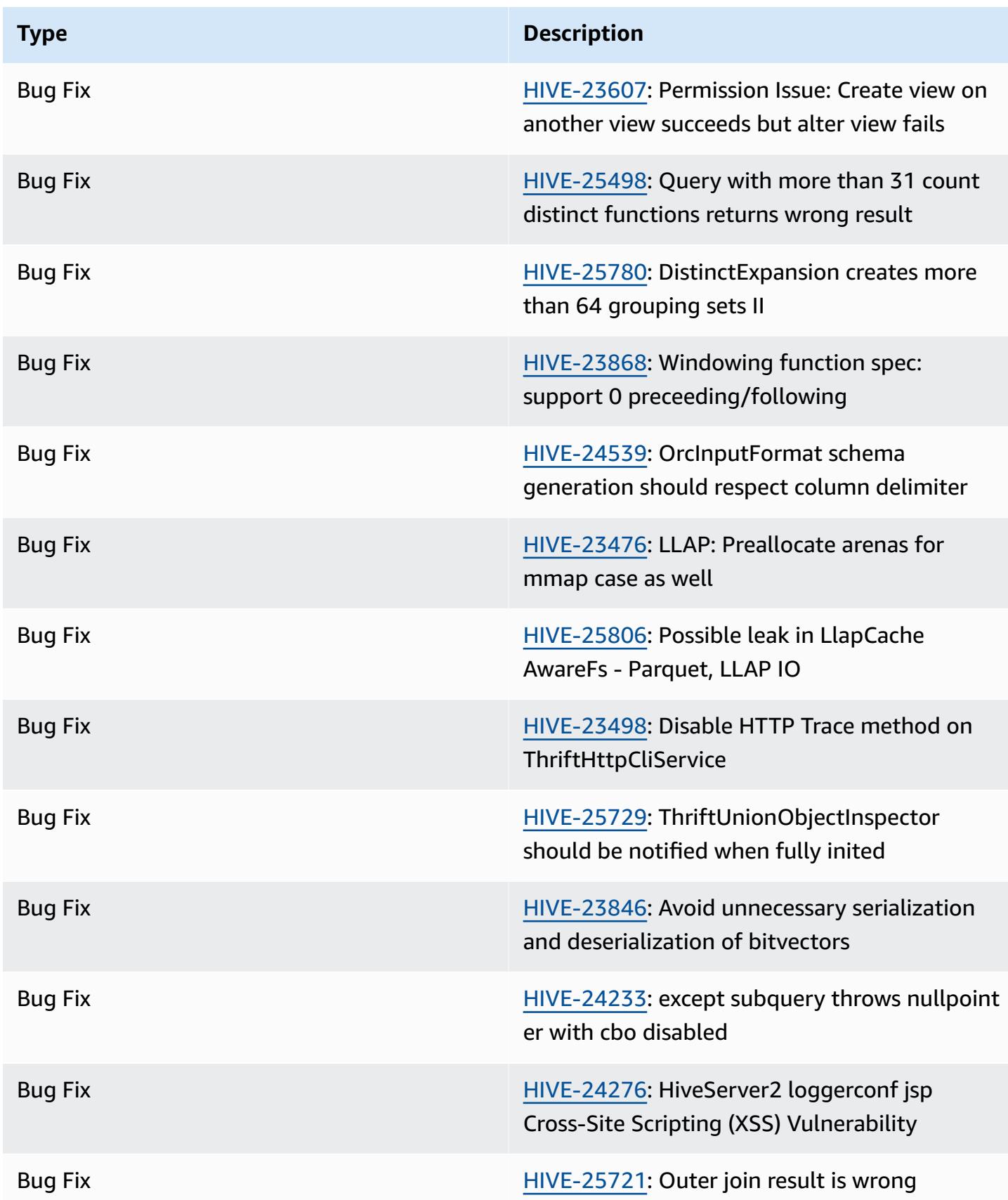

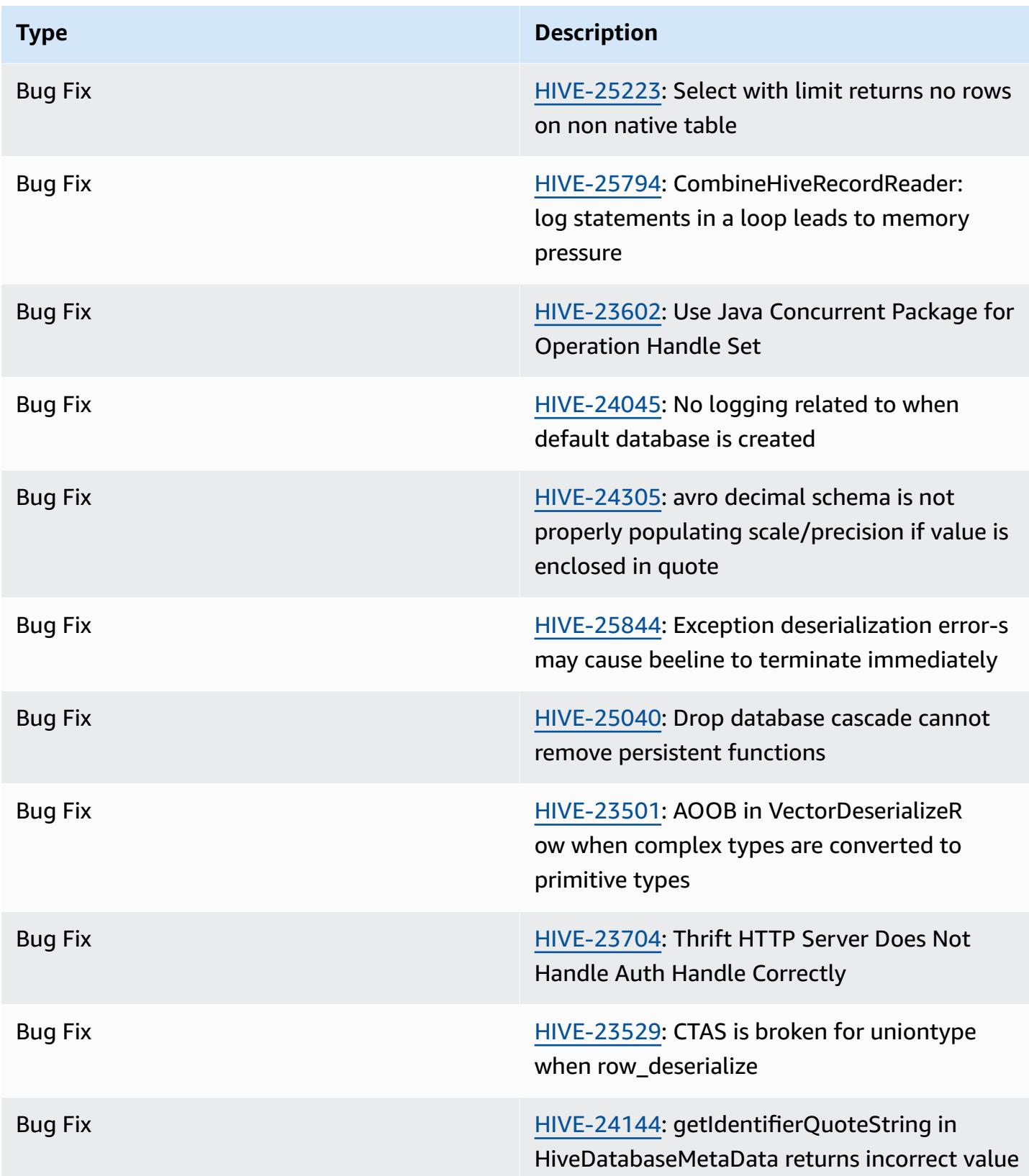

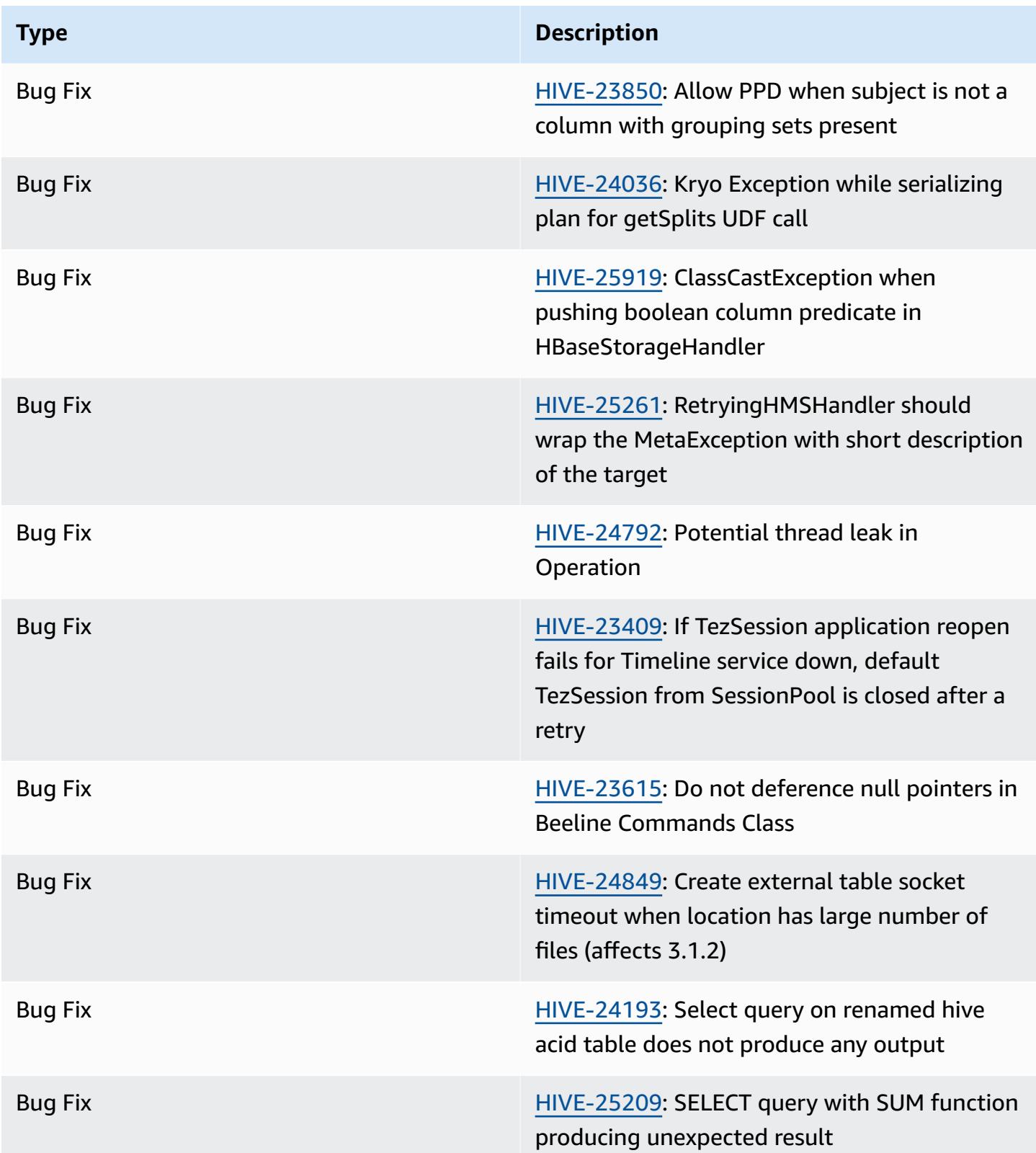

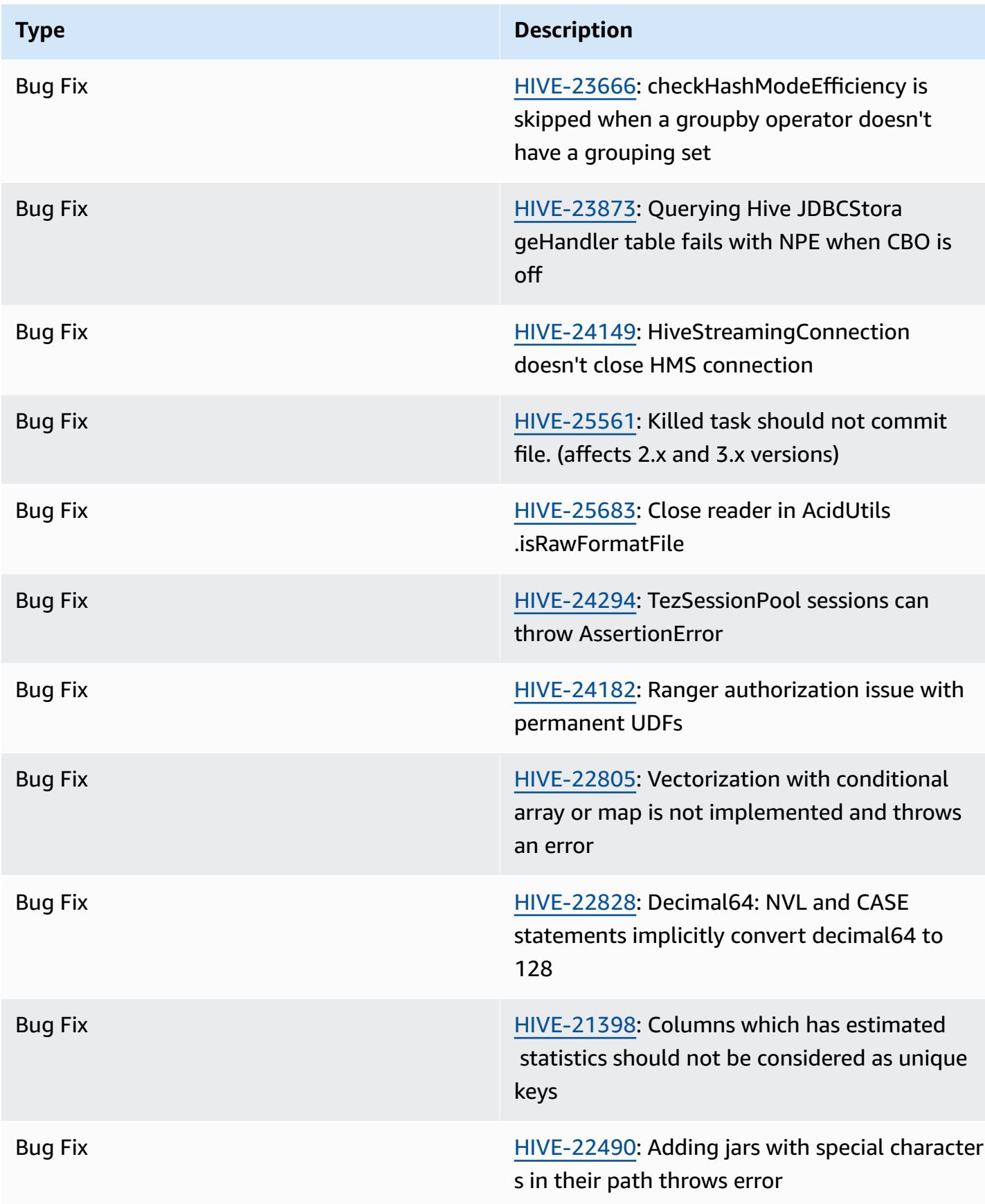

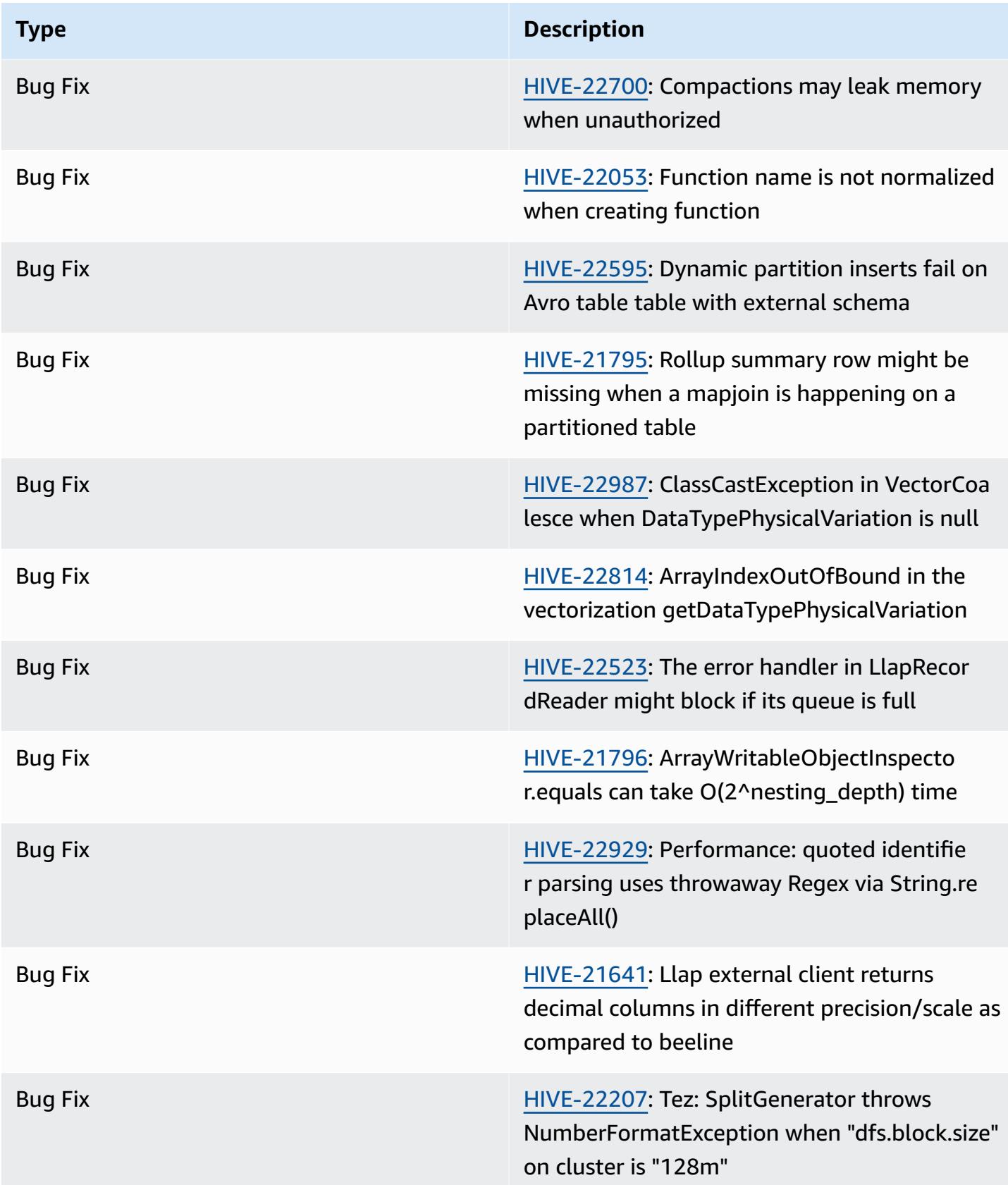

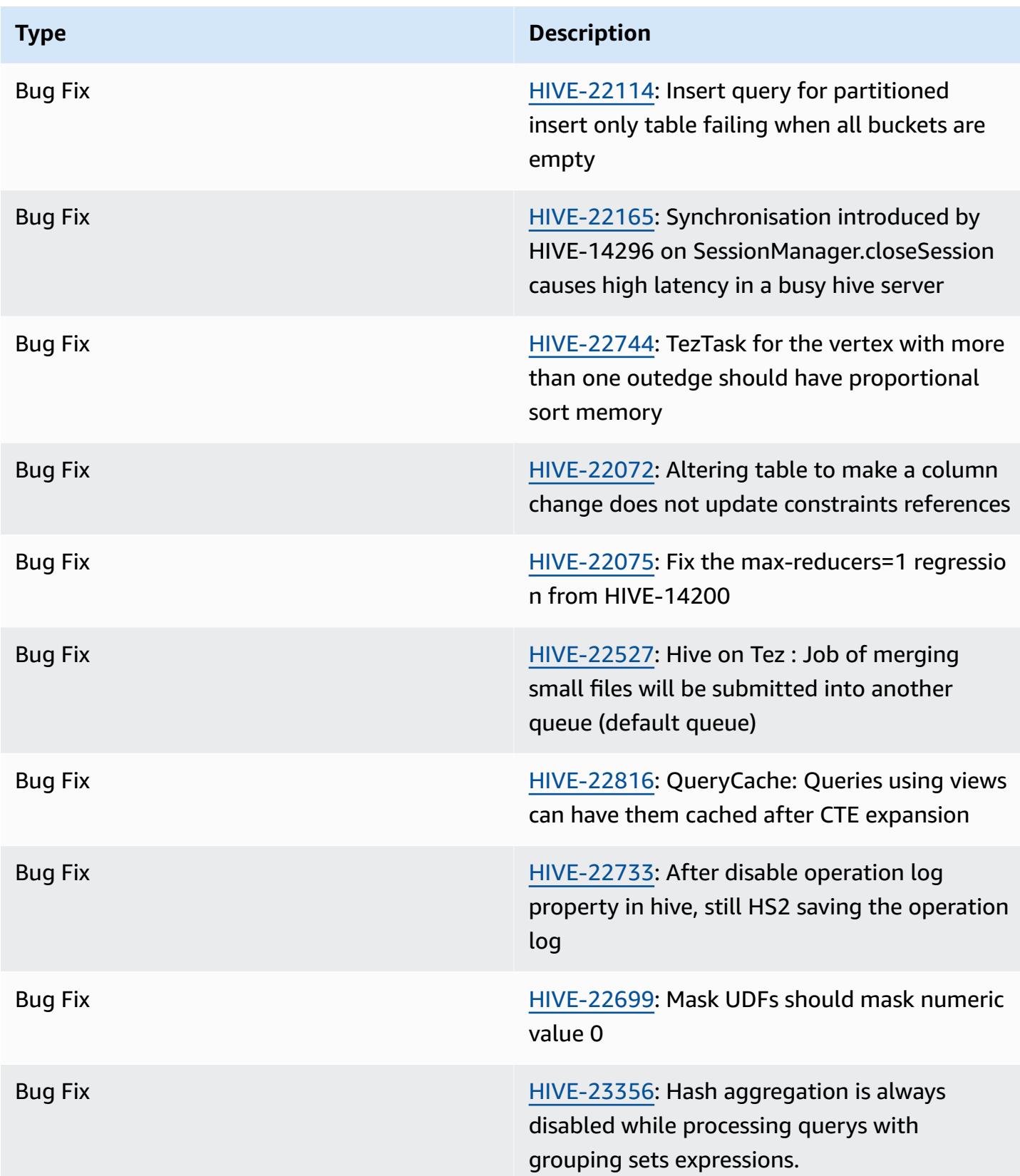

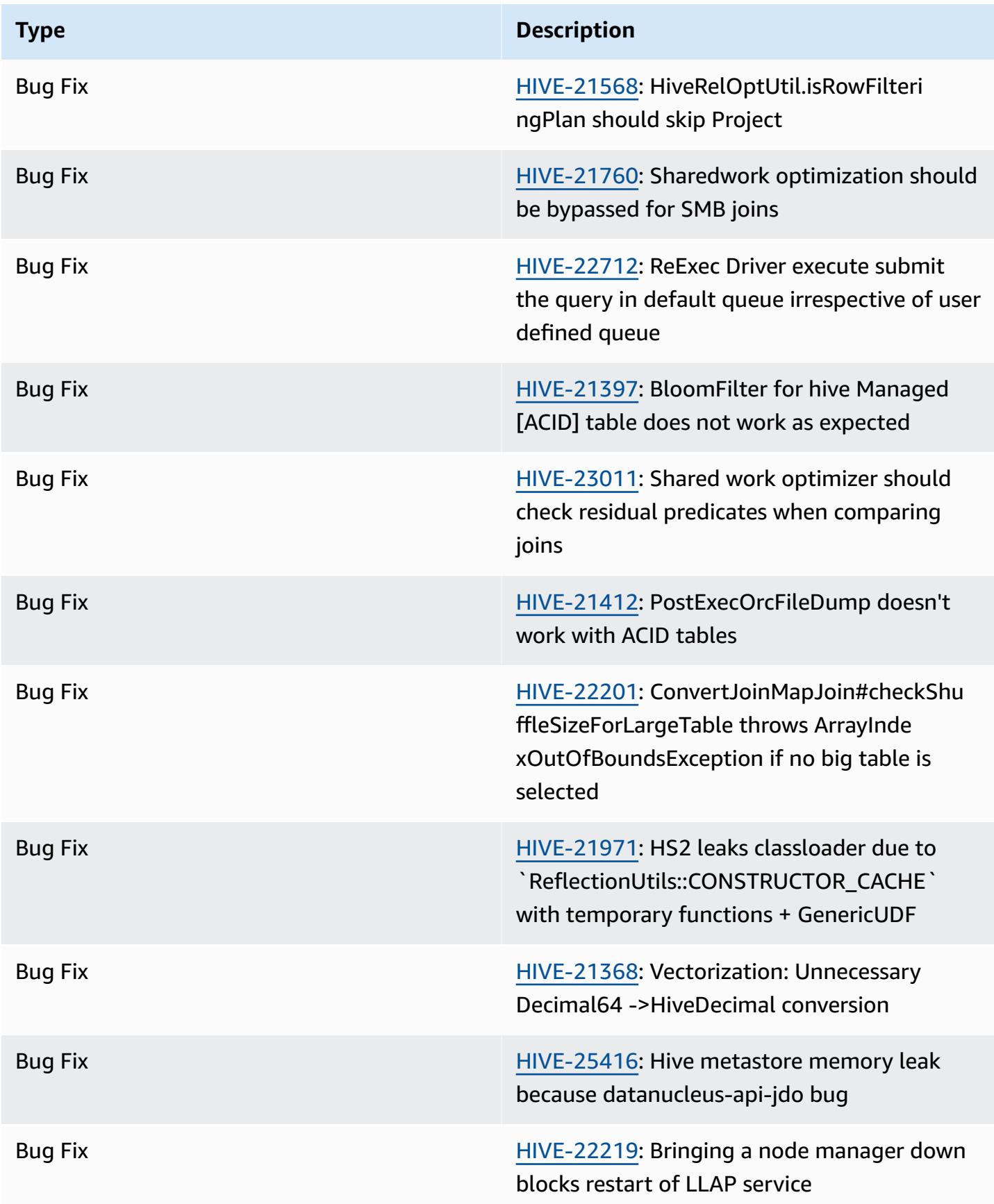

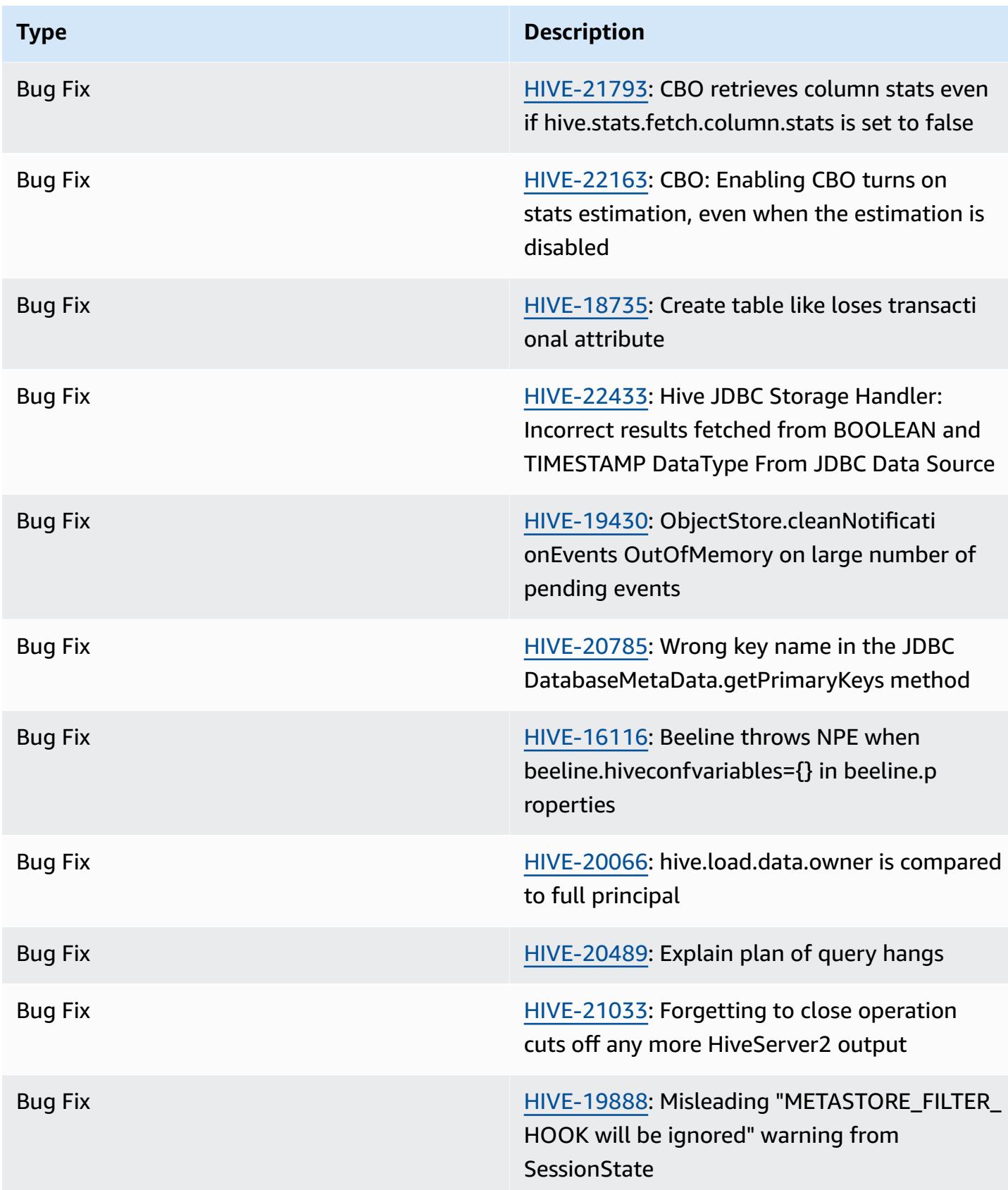

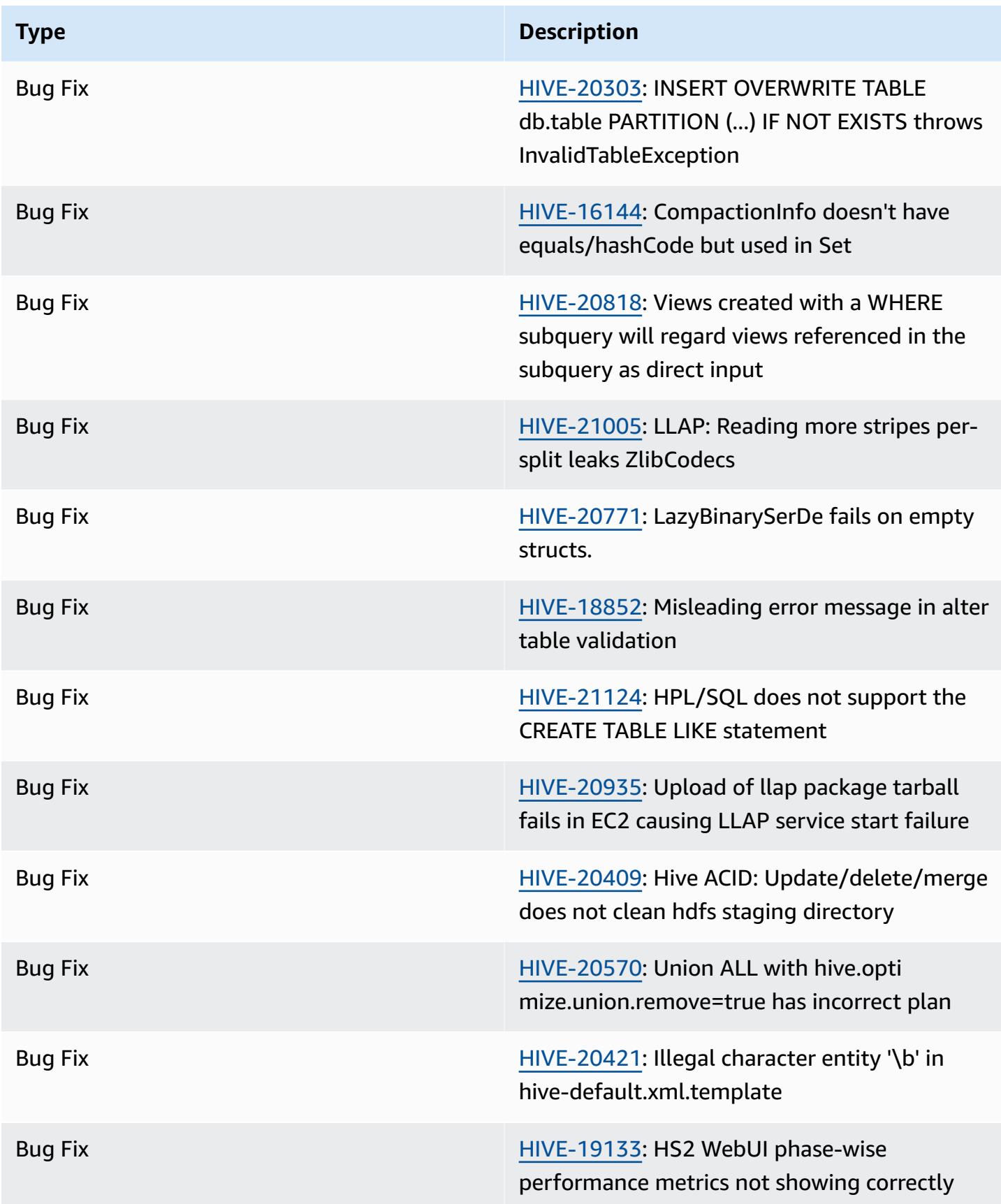

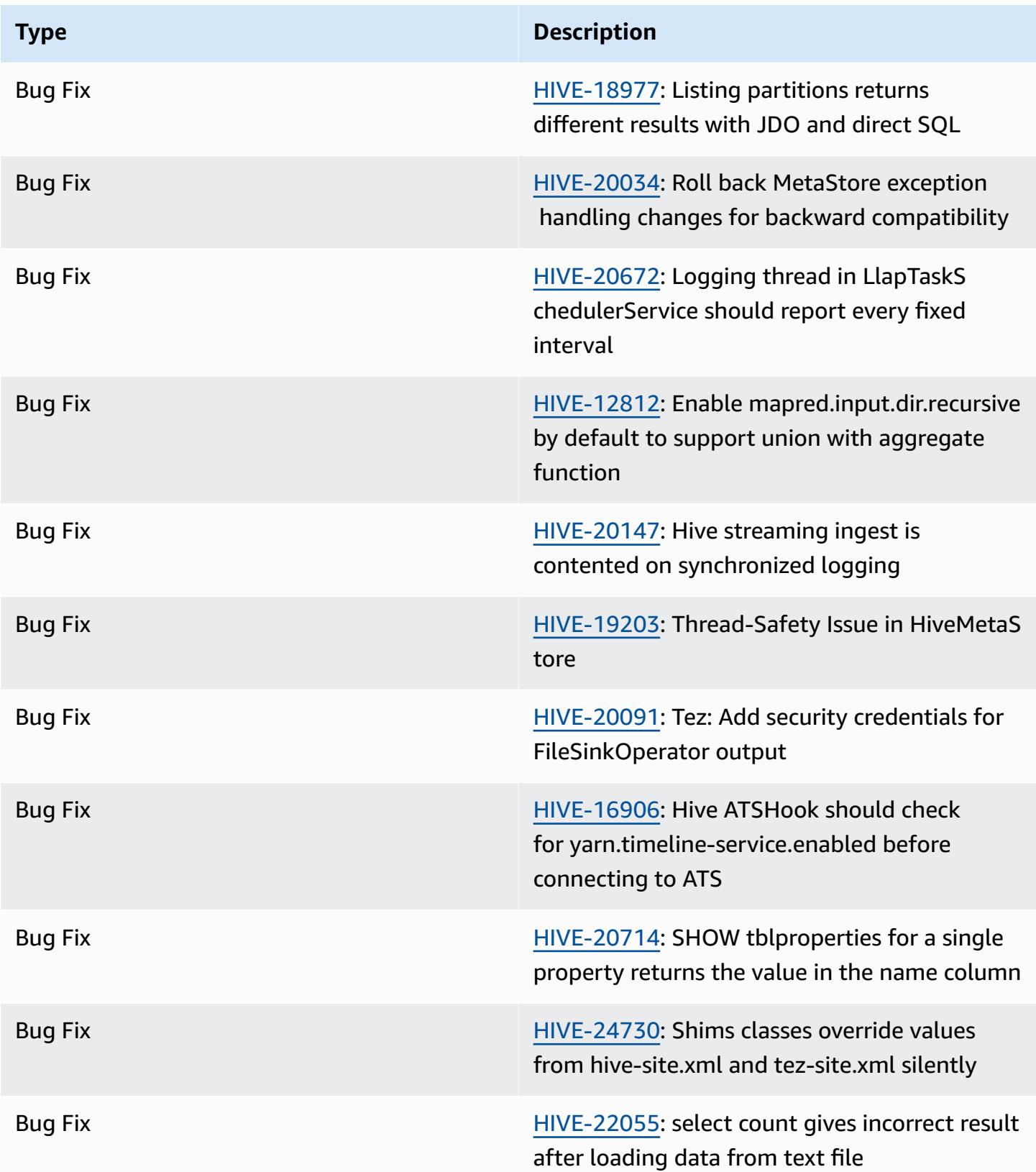

# **Amazon EMR 6.11.0 - Hive release notes**

# **Amazon EMR 6.11.0 - Hive changes**

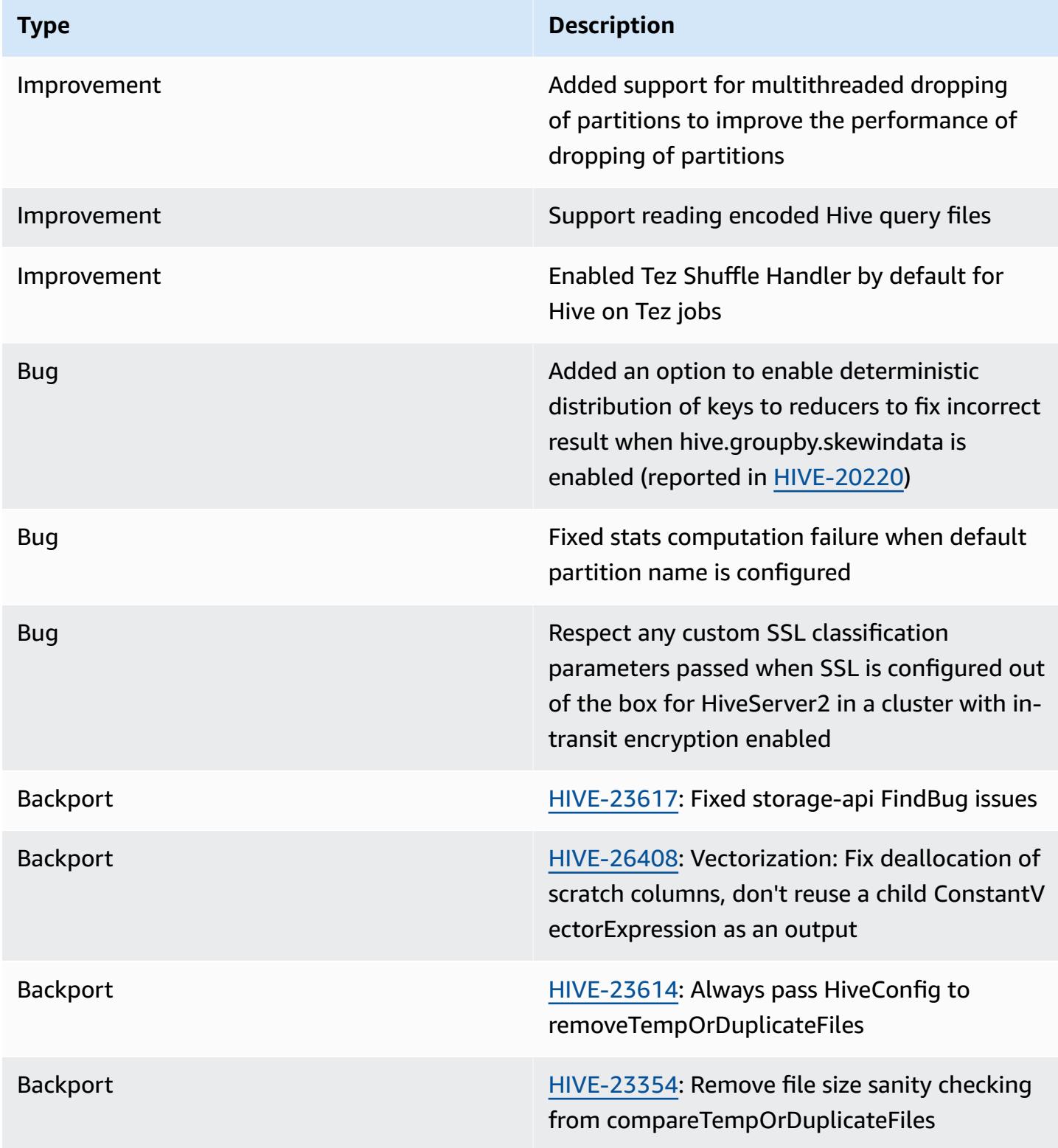

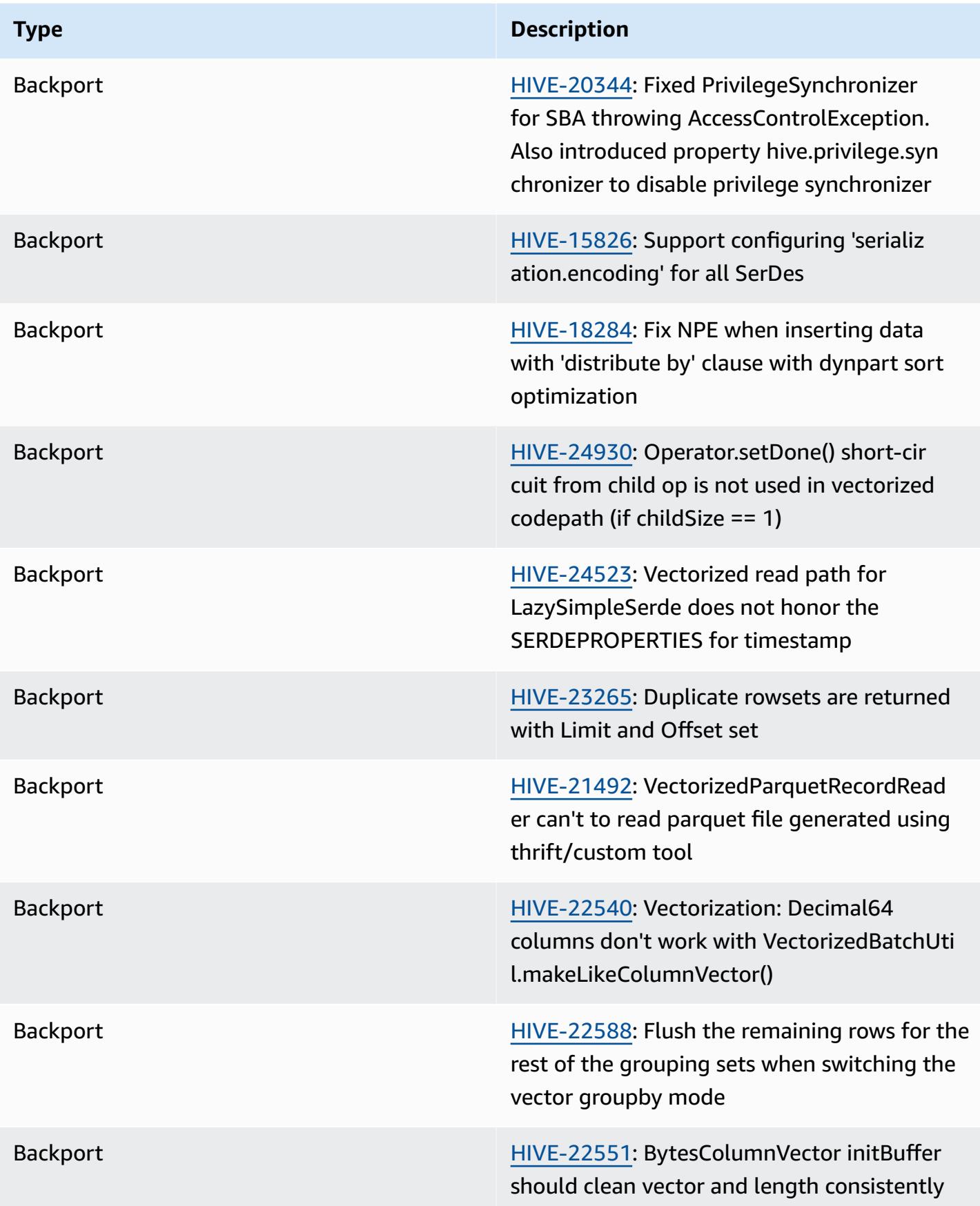

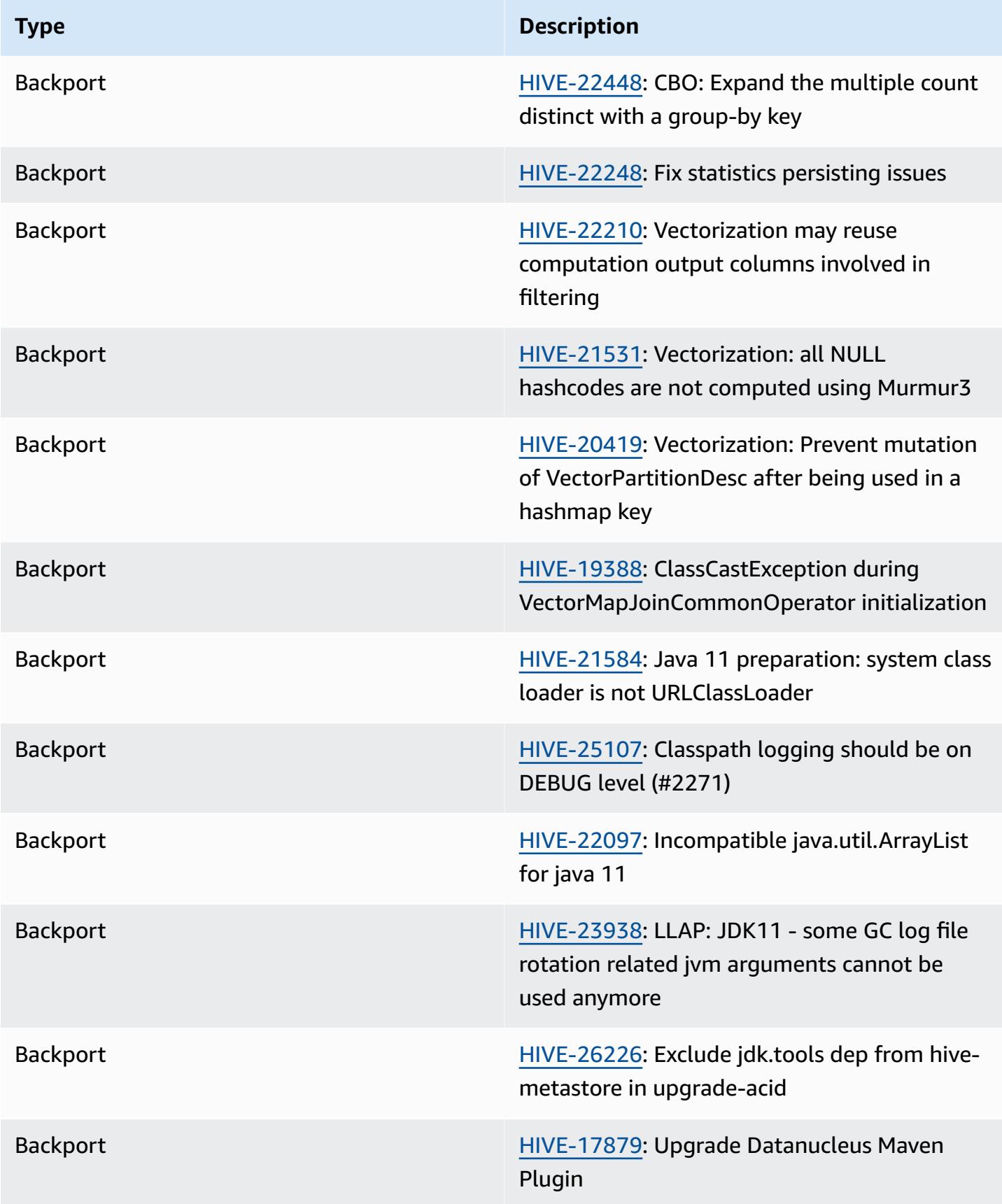

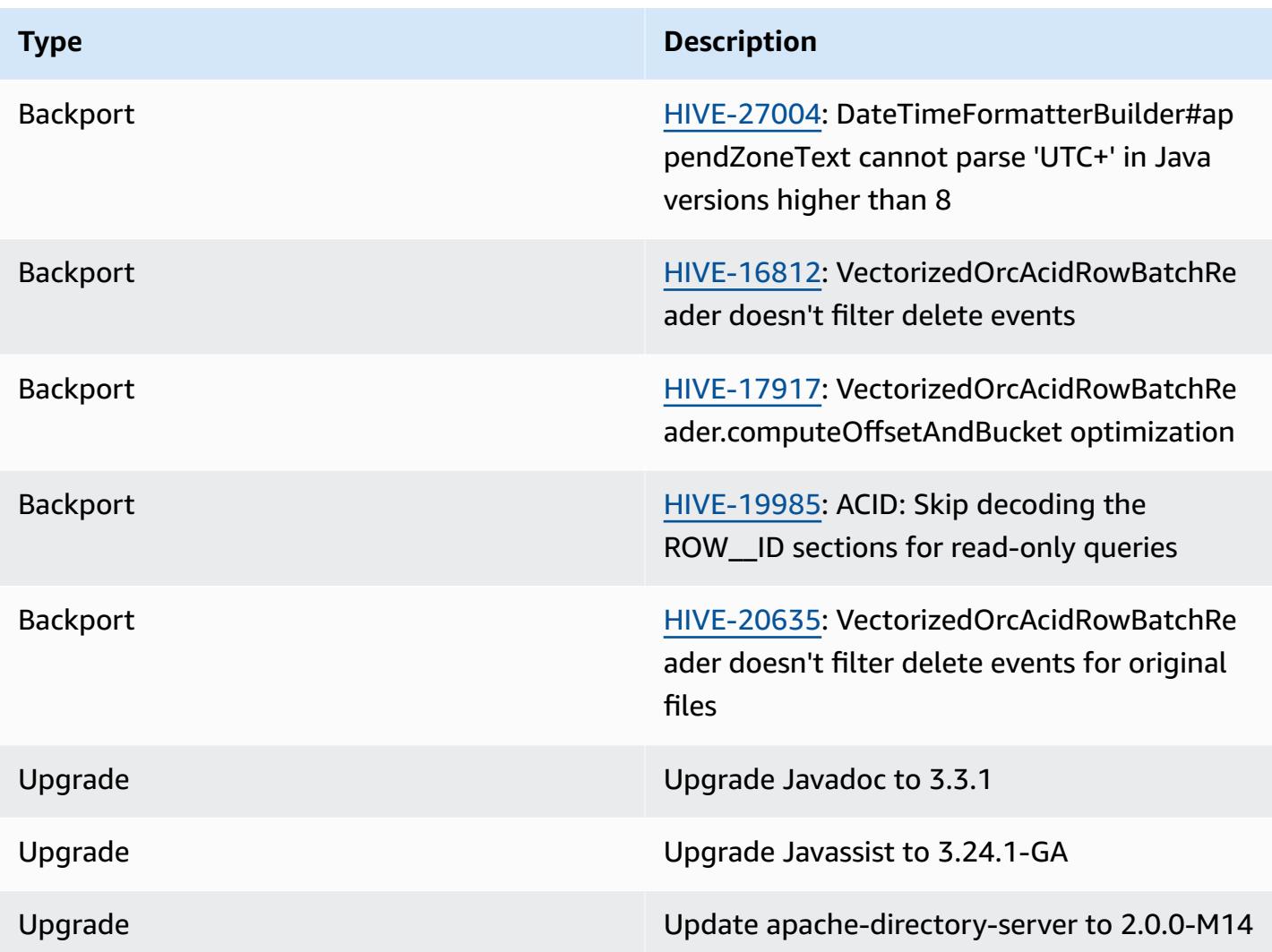

# **New configurations**

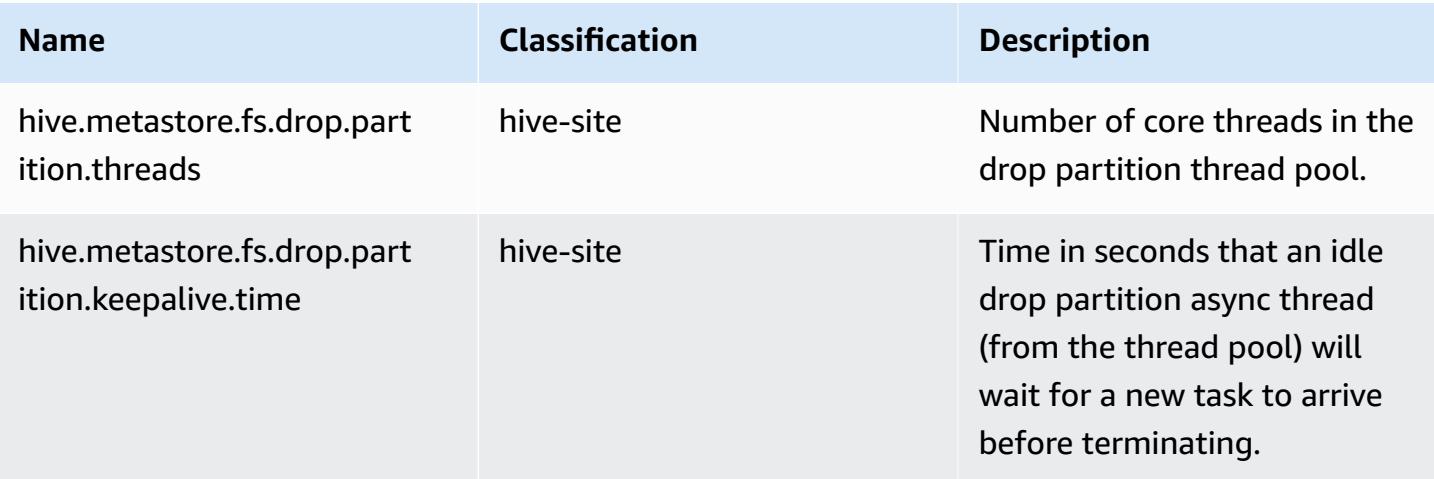

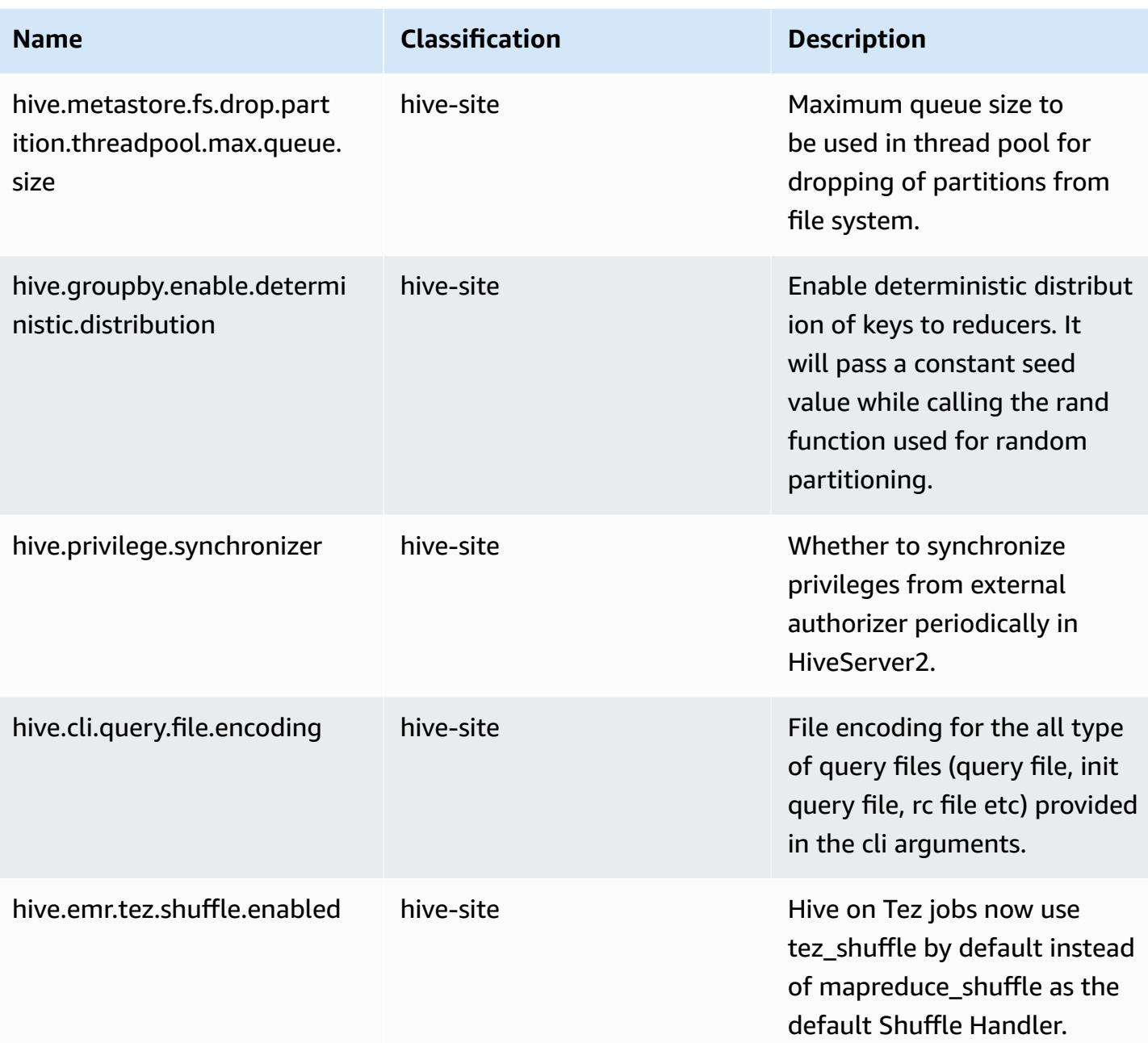

### **Deprecated configurations**

The following configuration properties are deprecated as a result of [HIVE-23354](https://issues.apache.org/jira/browse/HIVE-23354) and are no longer supported with Amazon EMR releases 6.11.0 and higher.

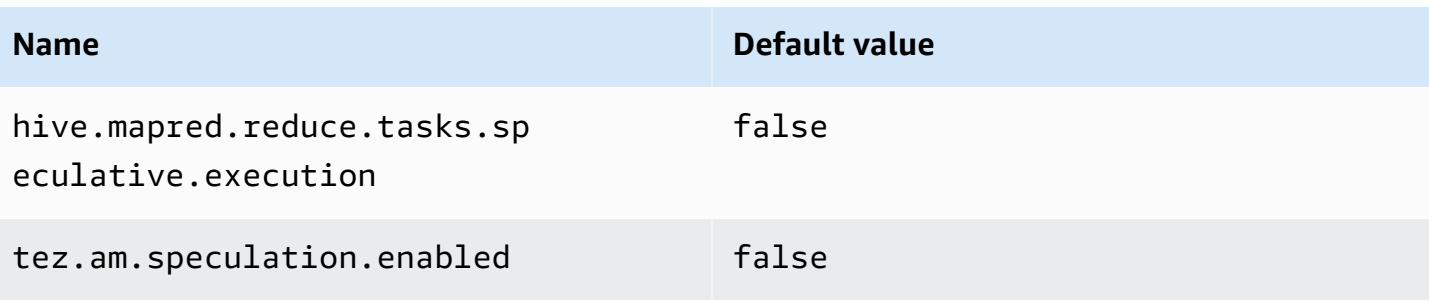

## **Amazon EMR 6.10.0 - Hive release notes**

# **Amazon EMR 6.10.0 - Hive changes**

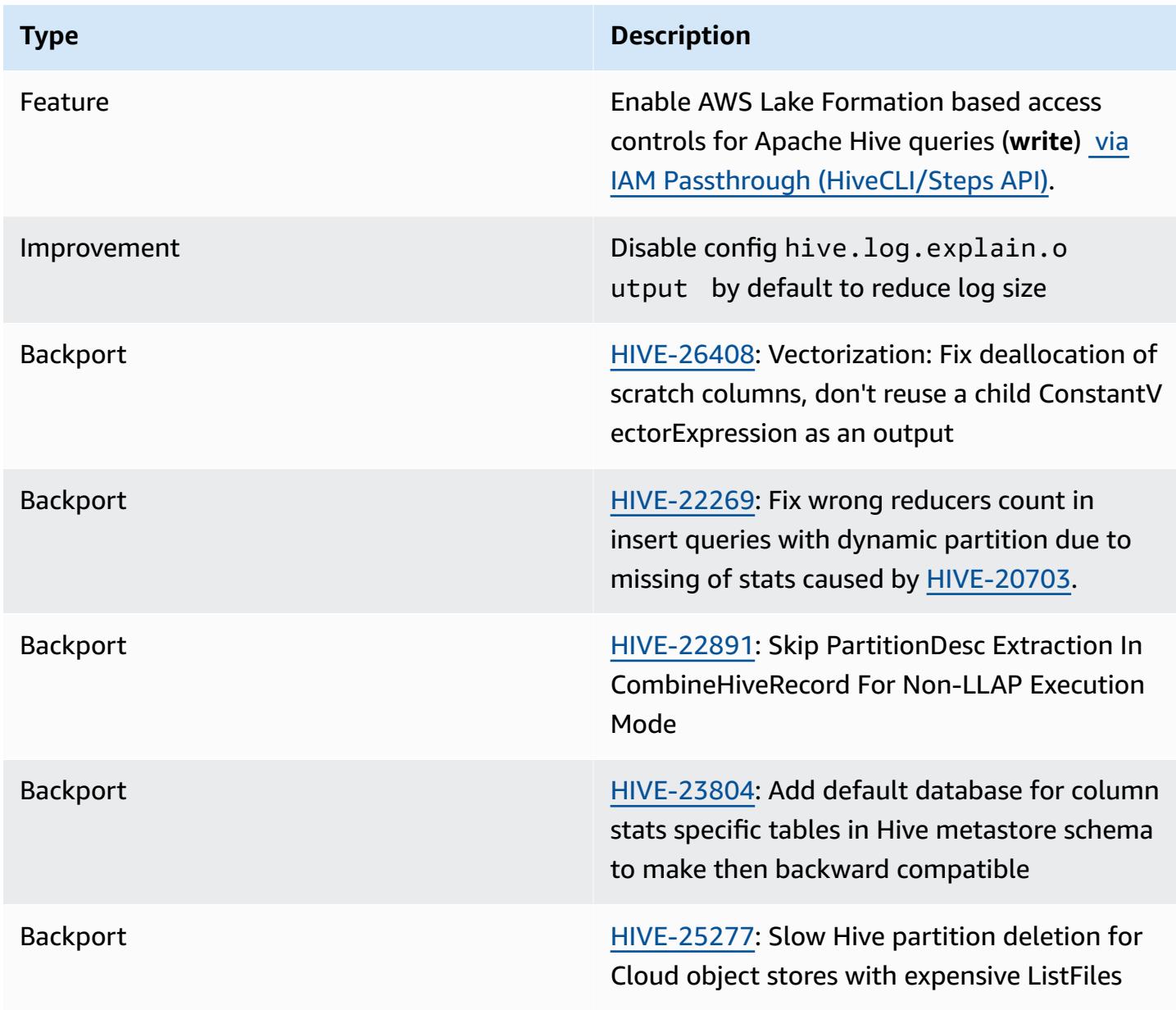

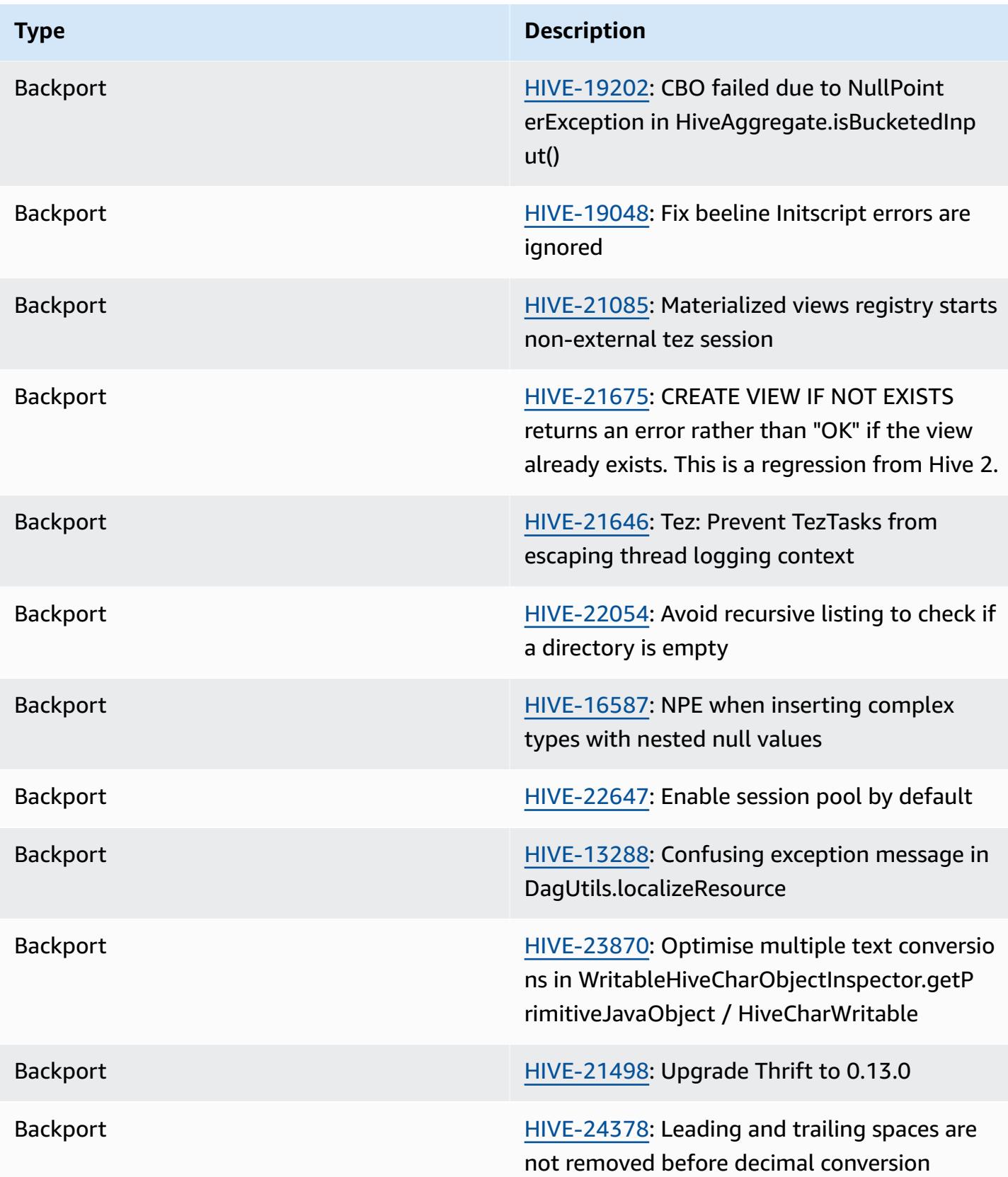

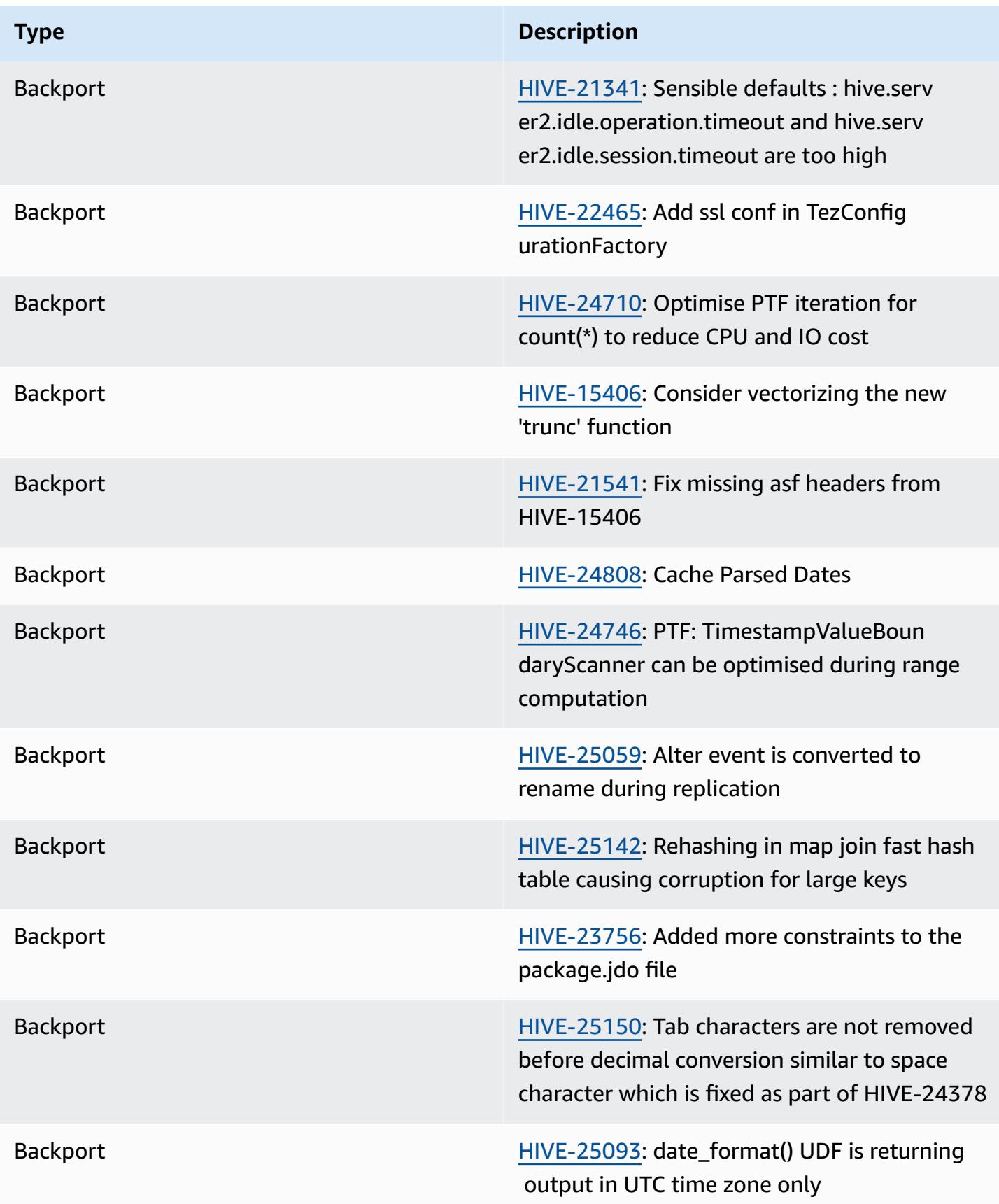

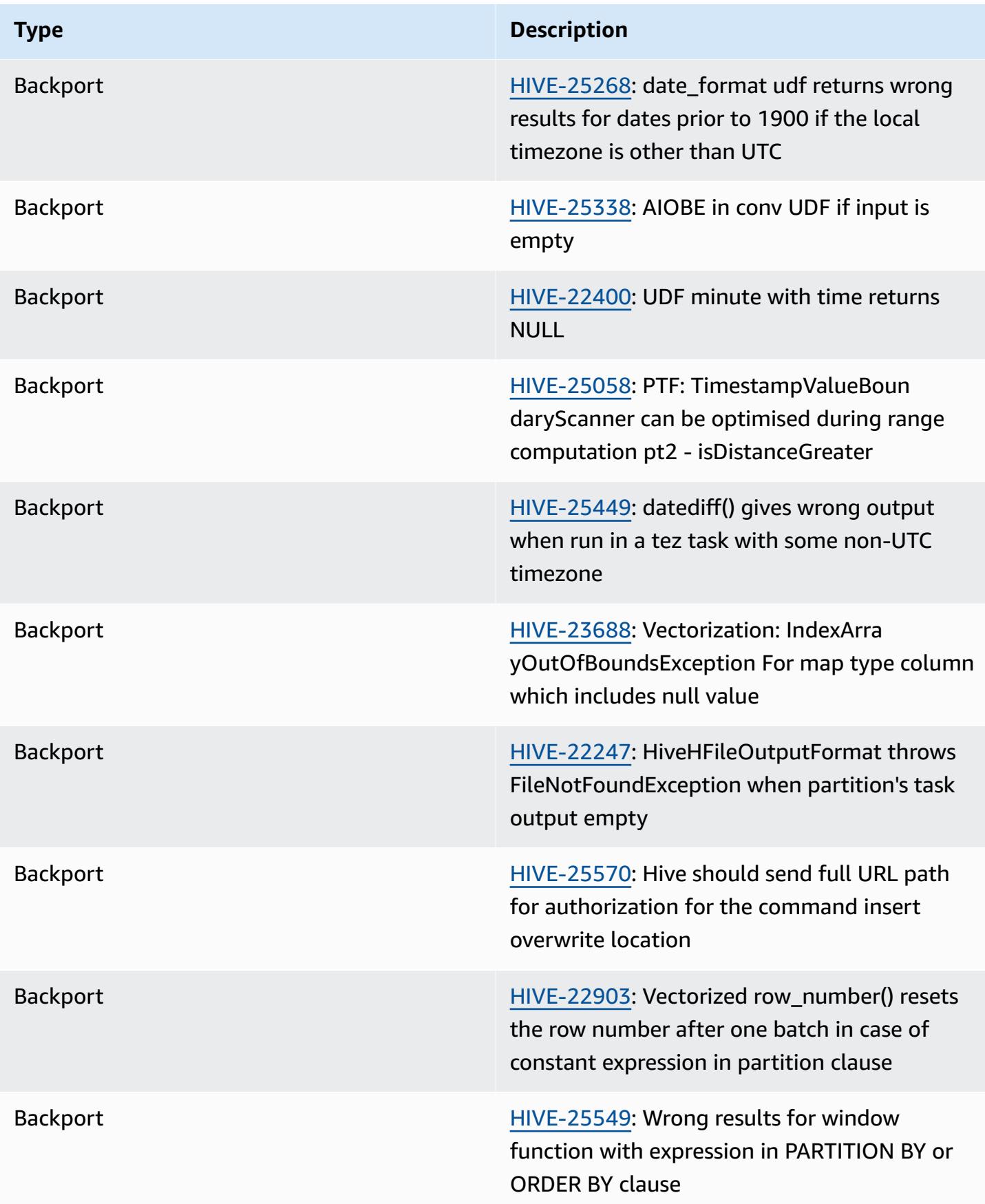

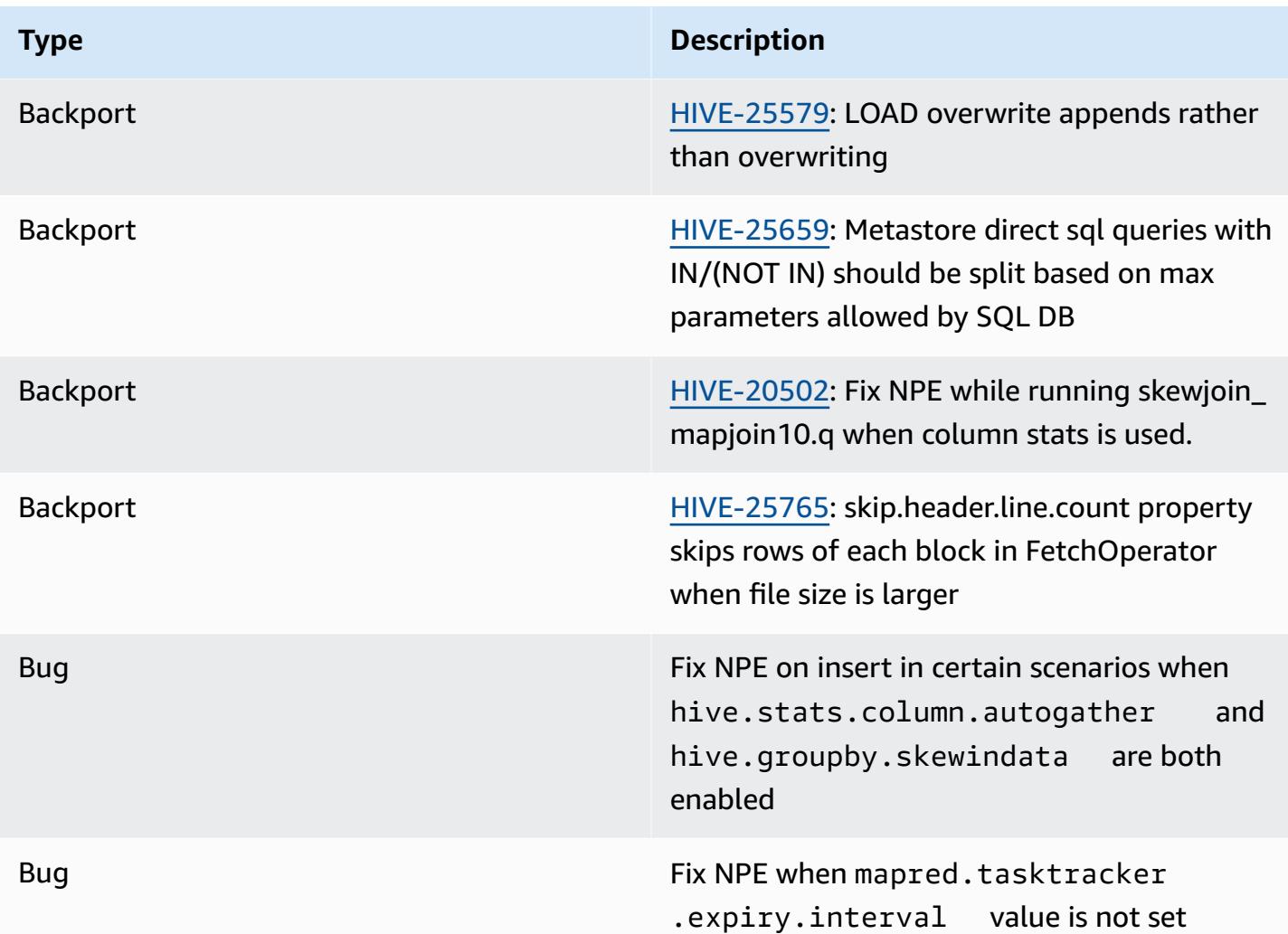

## **Amazon EMR 6.9.0 - Hive release notes**

## **Amazon EMR 6.9.0 - Hive changes**

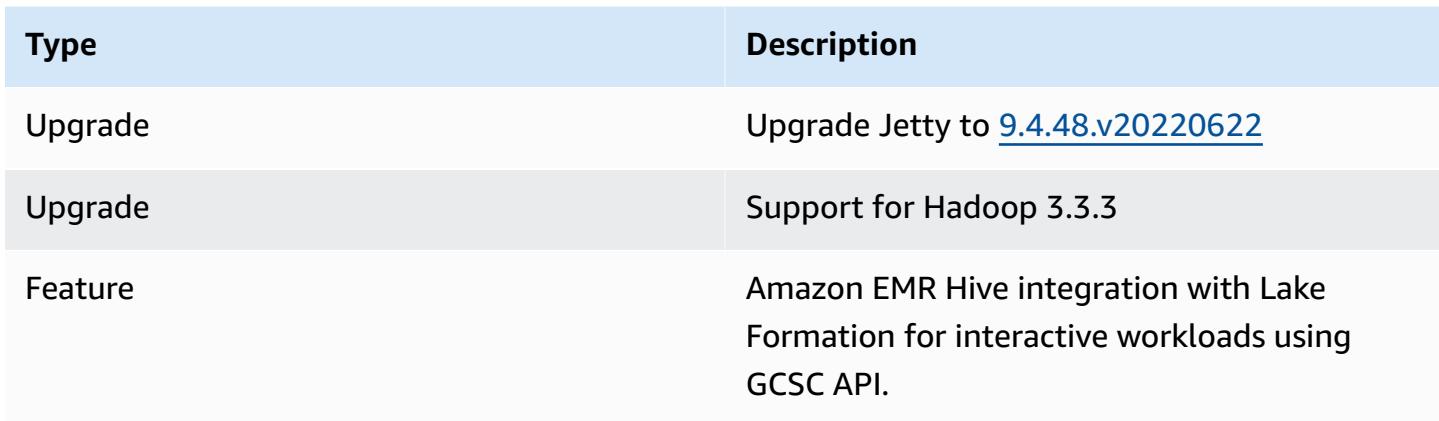

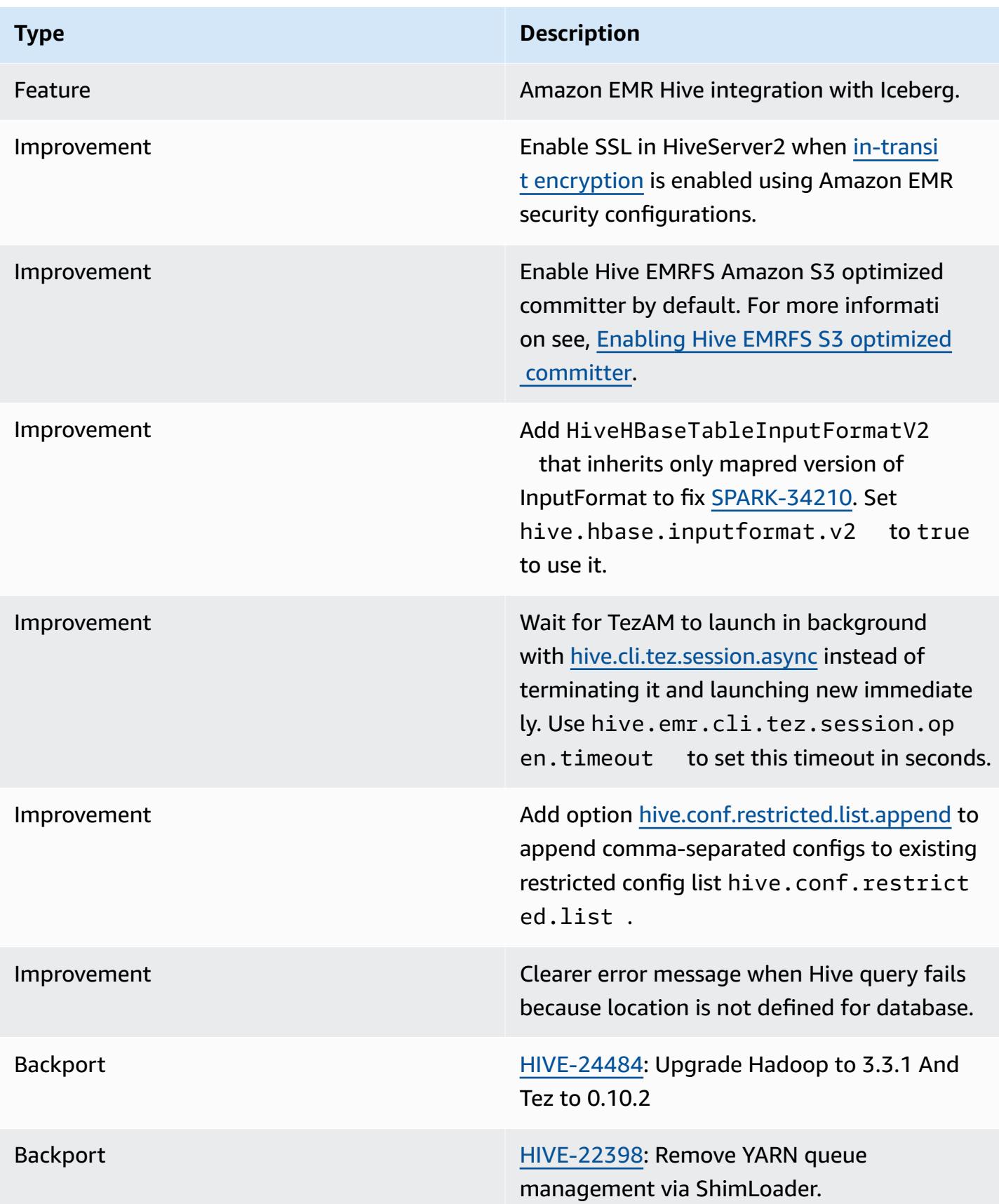

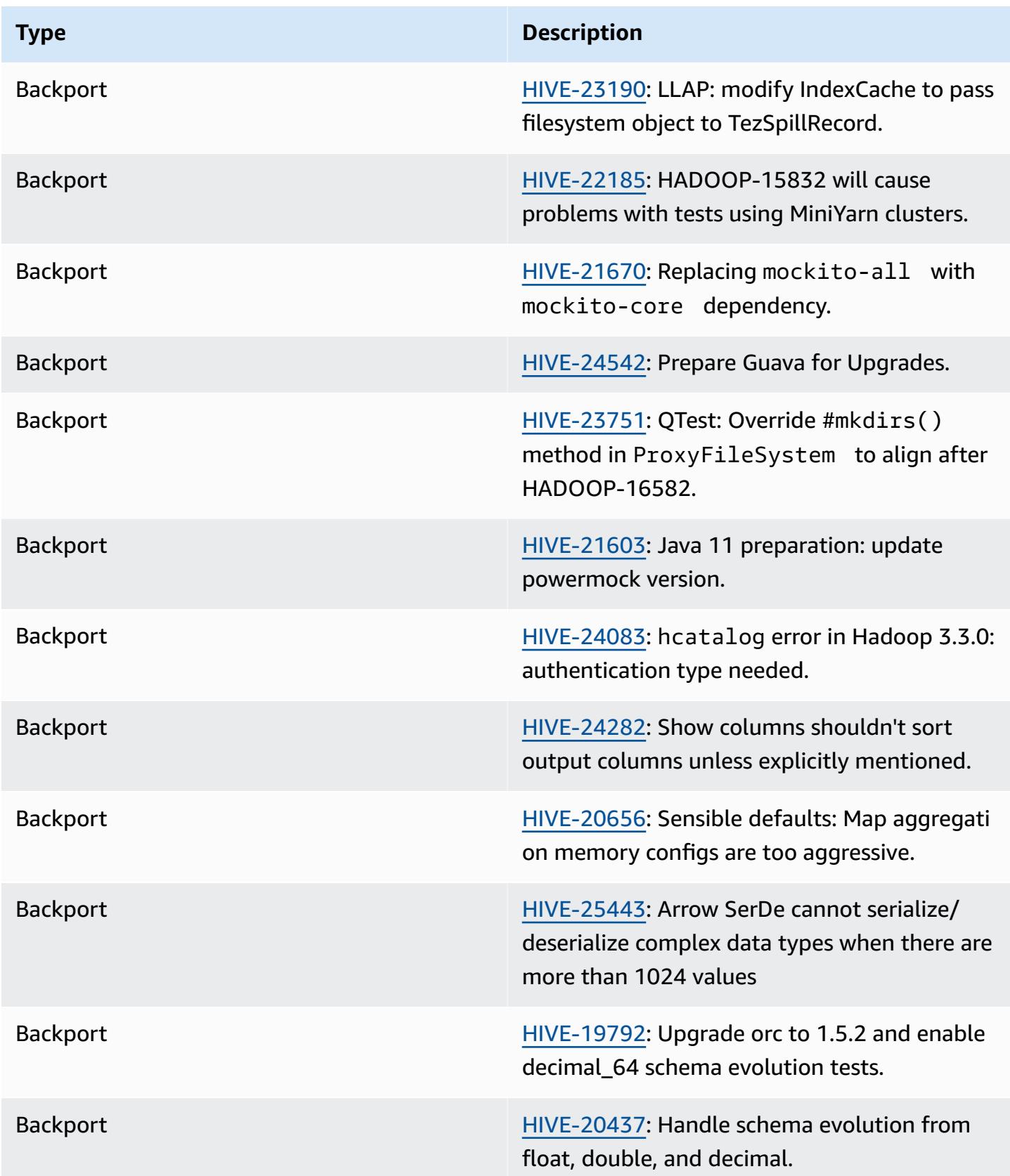

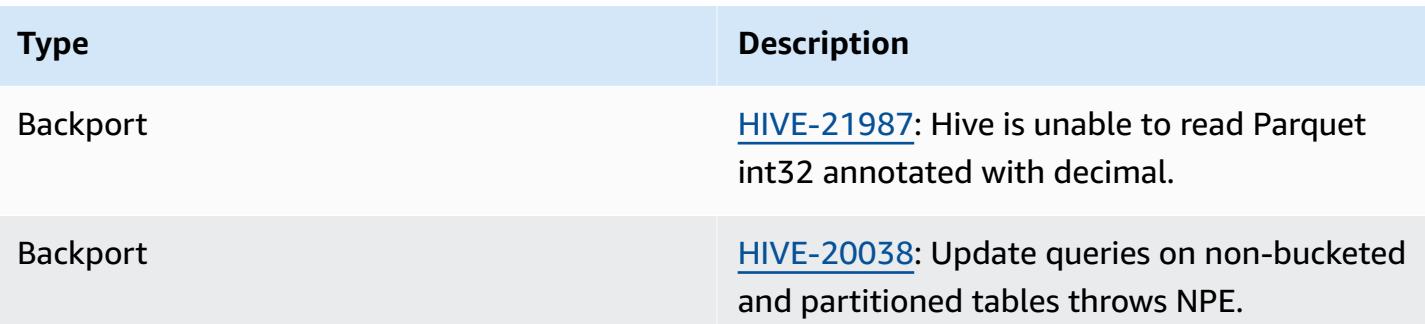

#### **Amazon EMR 6.9.0 - Hive known issues**

• With Amazon EMR 6.6.0 through 6.9.x, INSERT queries with dynamic partition and an ORDER BY or SORT BY clause will always have two reducers. This issue is caused by OSS change [HIVE-20703](https://issues.apache.org/jira/browse/HIVE-20703), which puts dynamic sort partition optimization under cost-based decision. If your workload doesn't require sorting of dynamic partitions, we recommend that you set the hive.optimize.sort.dynamic.partition.threshold property to -1 to disable the new feature and get the correctly calculated number of reducers. This issue is fixed in OSS Hive as part of [HIVE-22269](https://issues.apache.org/jira/browse/HIVE-22269) and is fixed in Amazon EMR 6.10.0.

### **Amazon EMR 6.8.0 - Hive release notes**

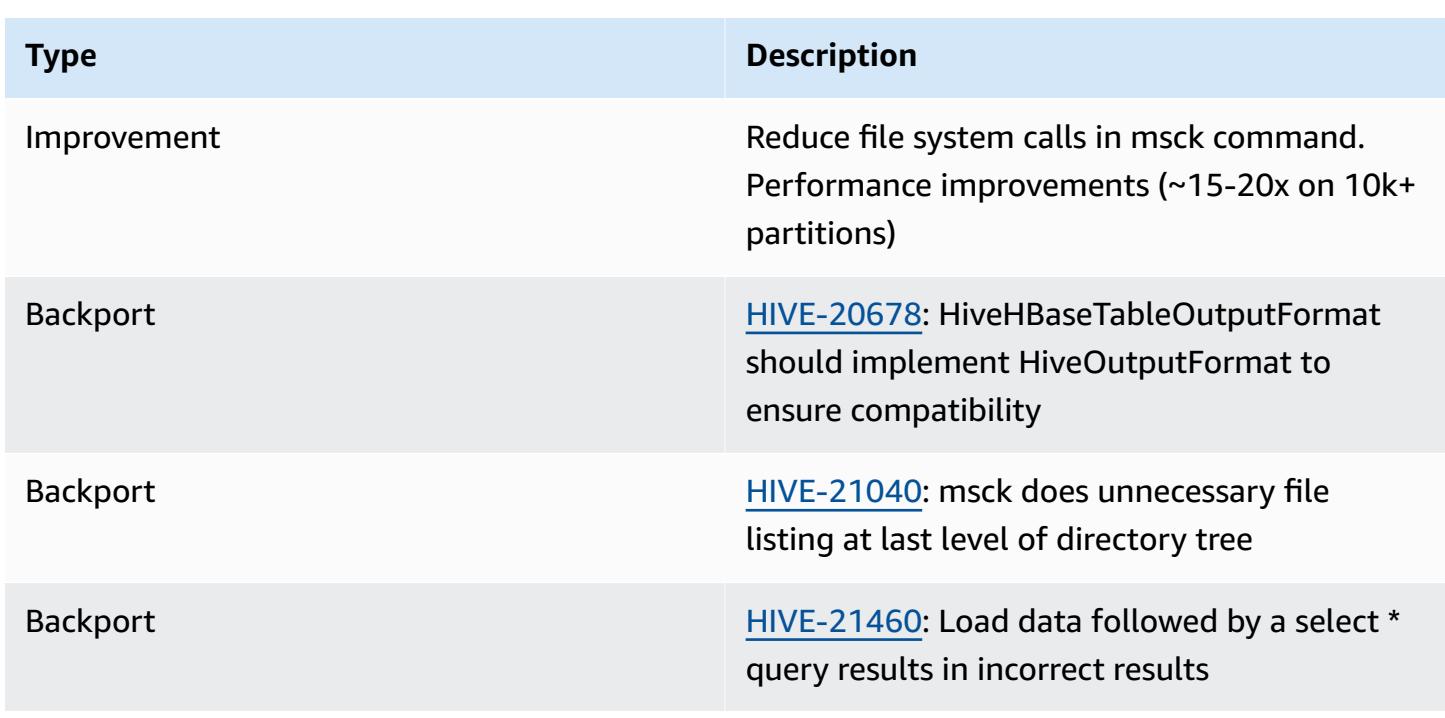

#### **Amazon EMR 6.8.0 - Hive changes**

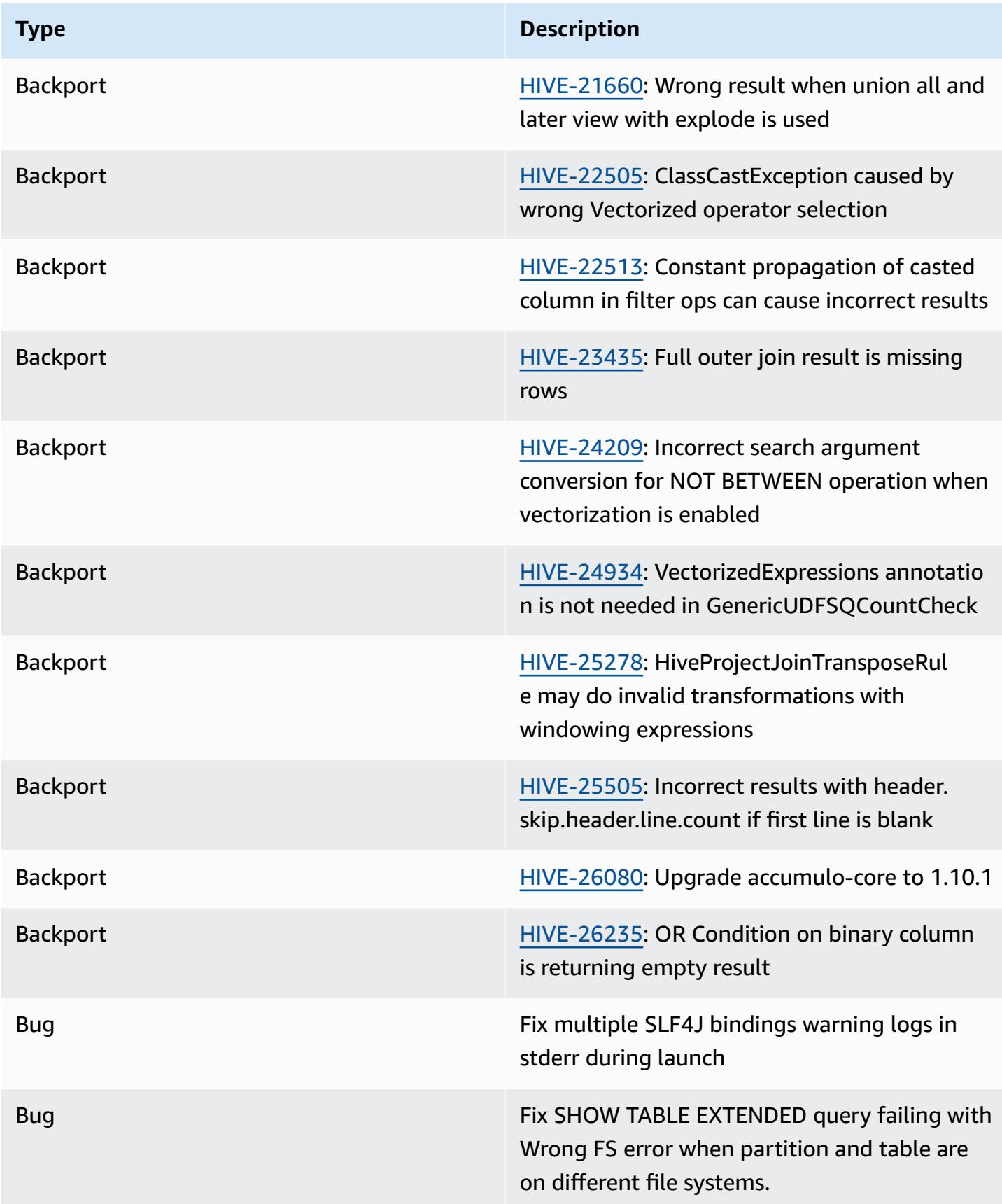

#### **Amazon EMR 6.8.0 - Hive known issues**

• With Amazon EMR 6.6.0 through 6.9.x, INSERT queries with dynamic partition and an ORDER BY or SORT BY clause will always have two reducers. This issue is caused by OSS change [HIVE-20703](https://issues.apache.org/jira/browse/HIVE-20703), which puts dynamic sort partition optimization under cost-based decision. If your workload doesn't require sorting of dynamic partitions, we recommend that you set the hive.optimize.sort.dynamic.partition.threshold property to -1 to disable the new feature and get the correctly calculated number of reducers. This issue is fixed in OSS Hive as part of [HIVE-22269](https://issues.apache.org/jira/browse/HIVE-22269) and is fixed in Amazon EMR 6.10.0.

### **Amazon EMR 6.7.0 - Hive release notes**

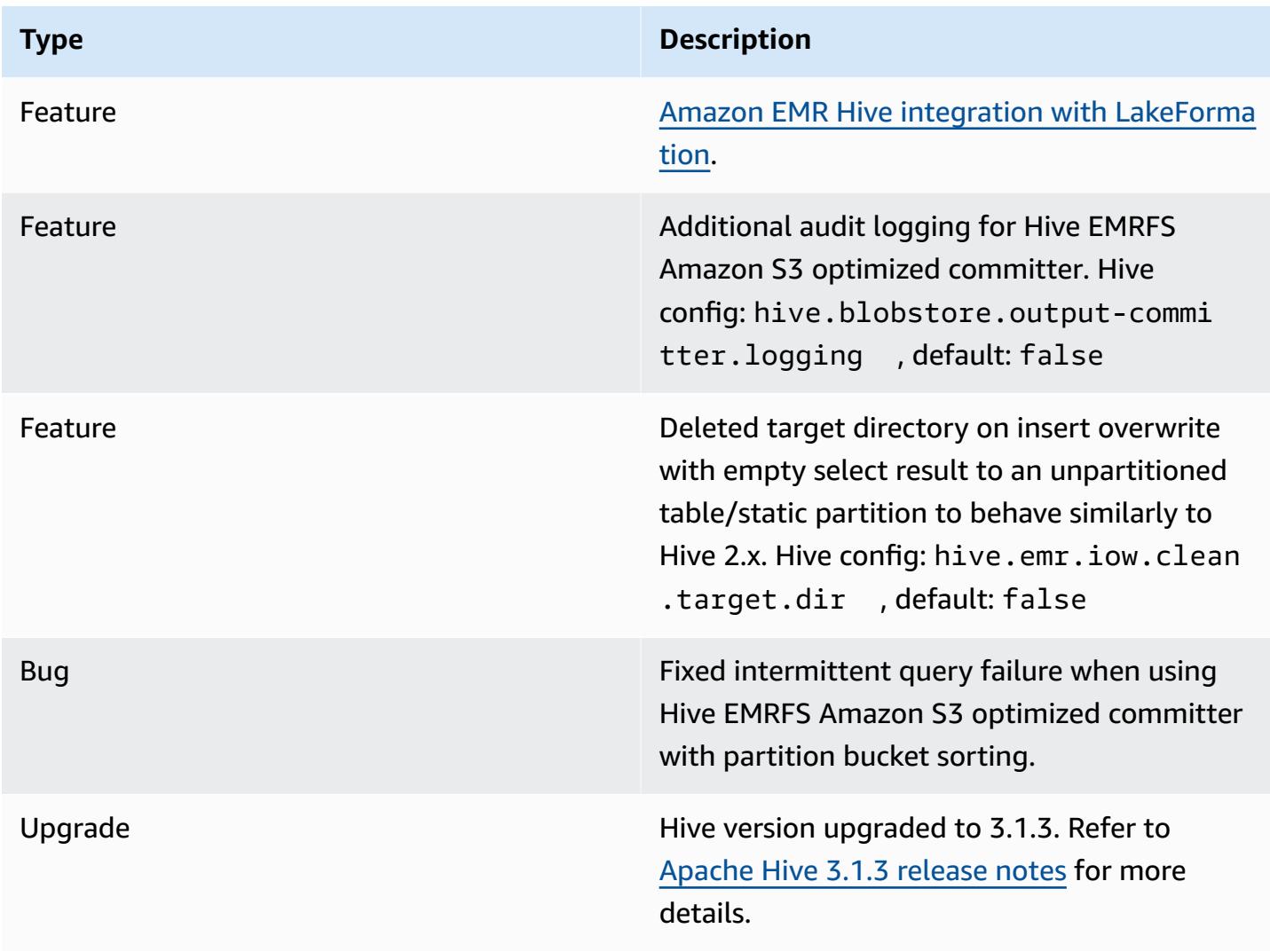

#### **Amazon EMR 6.7.0 - Hive changes**

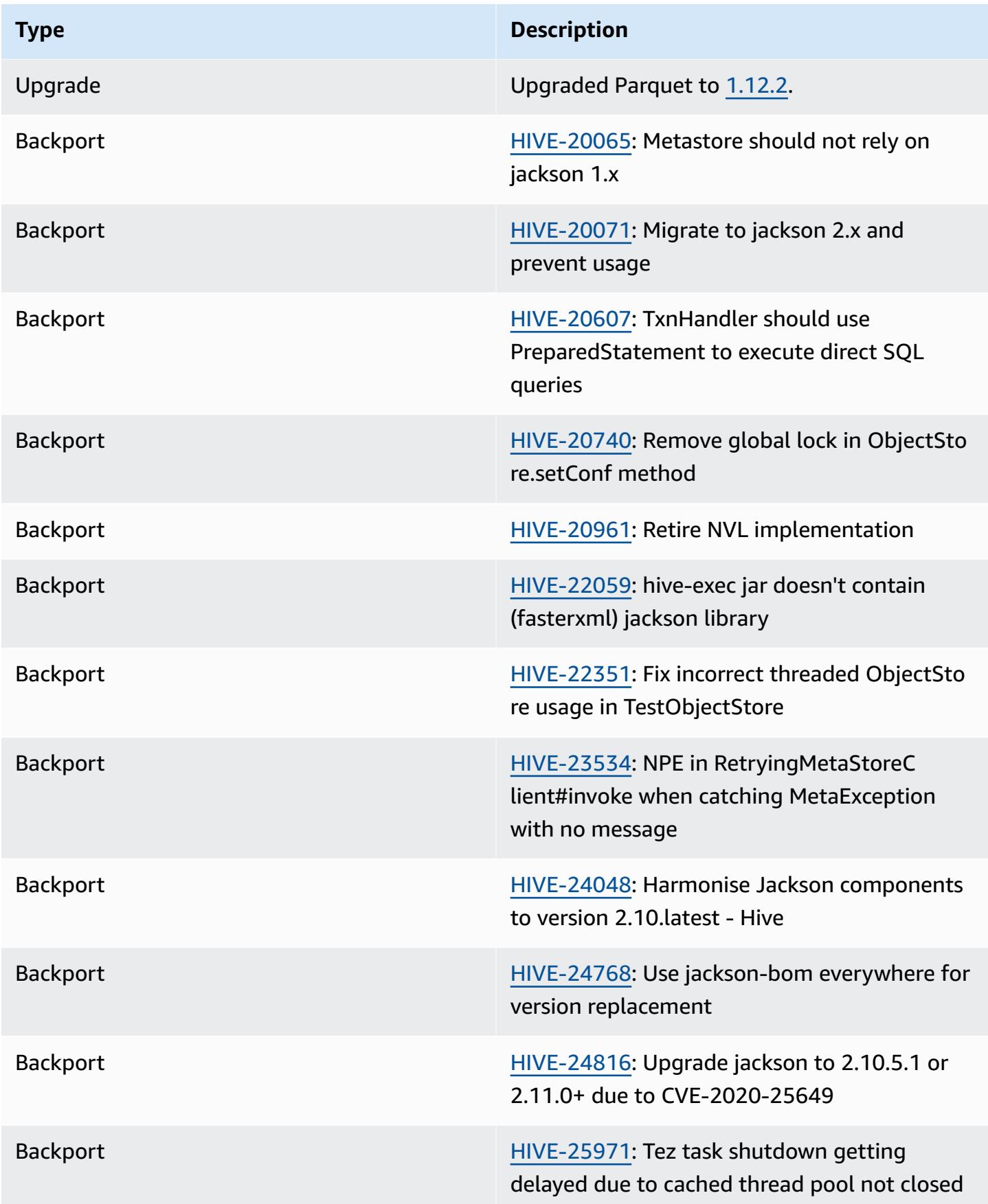

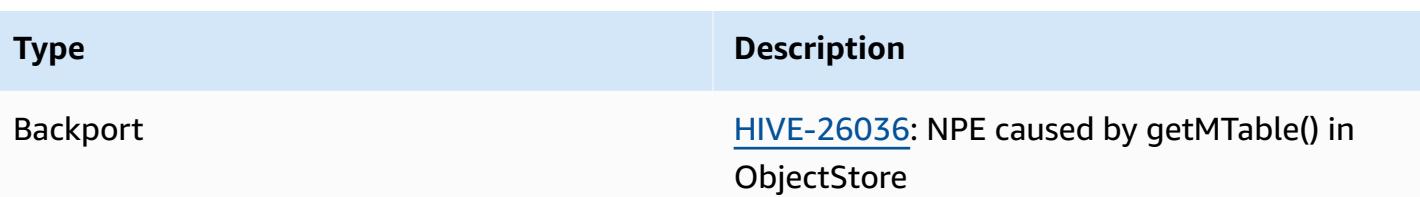

#### **Amazon EMR 6.7.0 - Hive known issues**

- Queries with windowing functions on the same column as join may lead to invalid transformations as reported in [HIVE-25278](https://issues.apache.org/jira/browse/HIVE-25278) and cause incorrect results or query failures. A workaround would be to disable CBO at the query level for such queries. The fix will be available in an Amazon EMR release following 6.7.0. For more information, contact AWS support.
- With Amazon EMR 6.6.0 through 6.9.x, INSERT queries with dynamic partition and an ORDER BY or SORT BY clause will always have two reducers. This issue is caused by OSS change [HIVE-20703](https://issues.apache.org/jira/browse/HIVE-20703), which puts dynamic sort partition optimization under cost-based decision. If your workload doesn't require sorting of dynamic partitions, we recommend that you set the hive.optimize.sort.dynamic.partition.threshold property to -1 to disable the new feature and get the correctly calculated number of reducers. This issue is fixed in OSS Hive as part of [HIVE-22269](https://issues.apache.org/jira/browse/HIVE-22269) and is fixed in Amazon EMR 6.10.0.

### **Amazon EMR 6.6.0 - Hive release notes**

#### **Amazon EMR 6.6.0 - Hive changes**

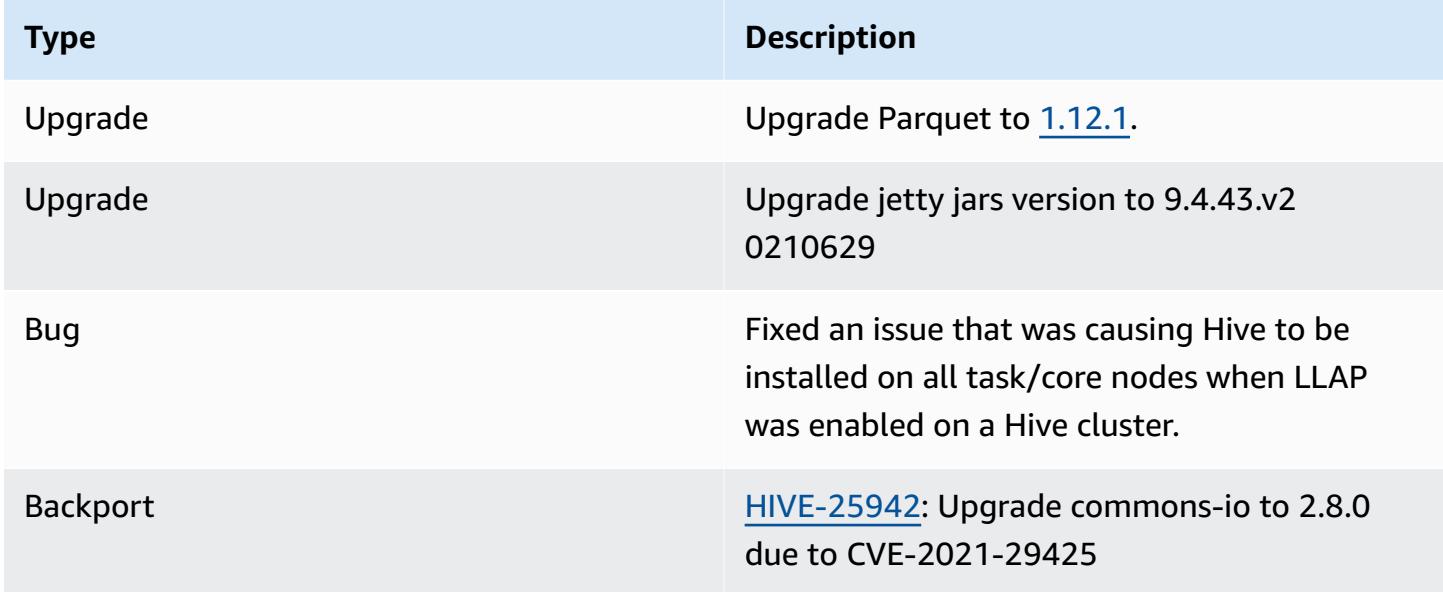

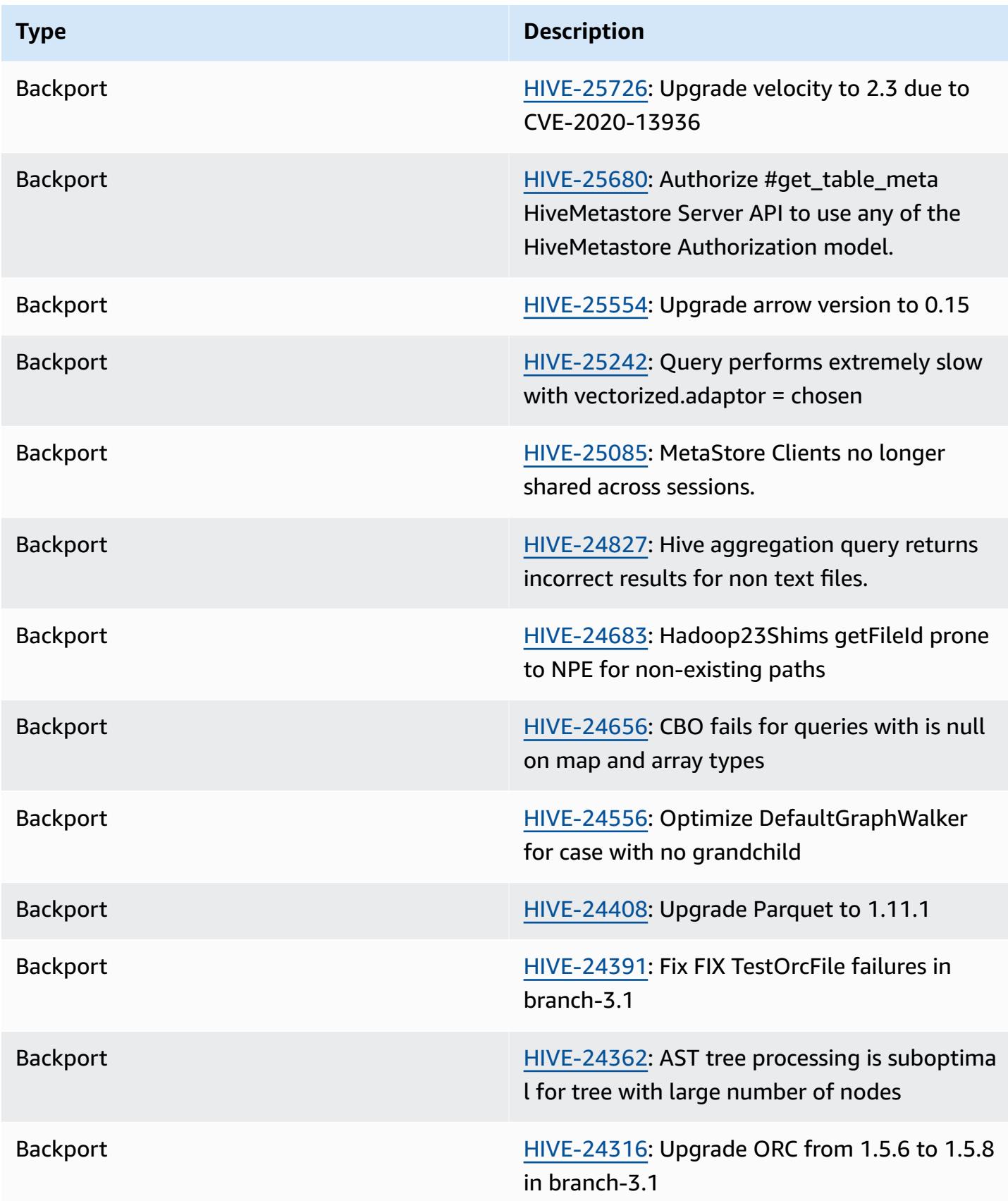

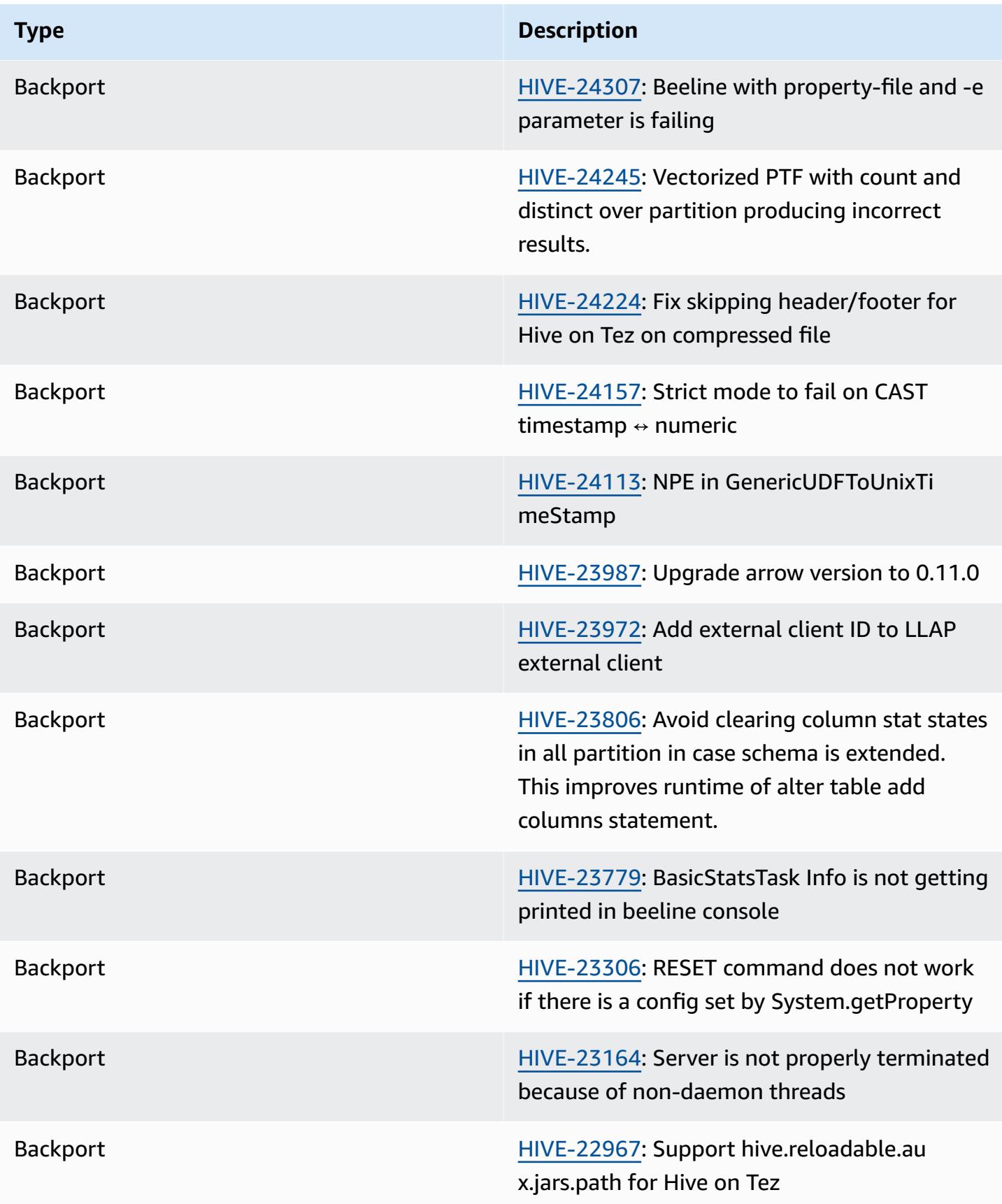

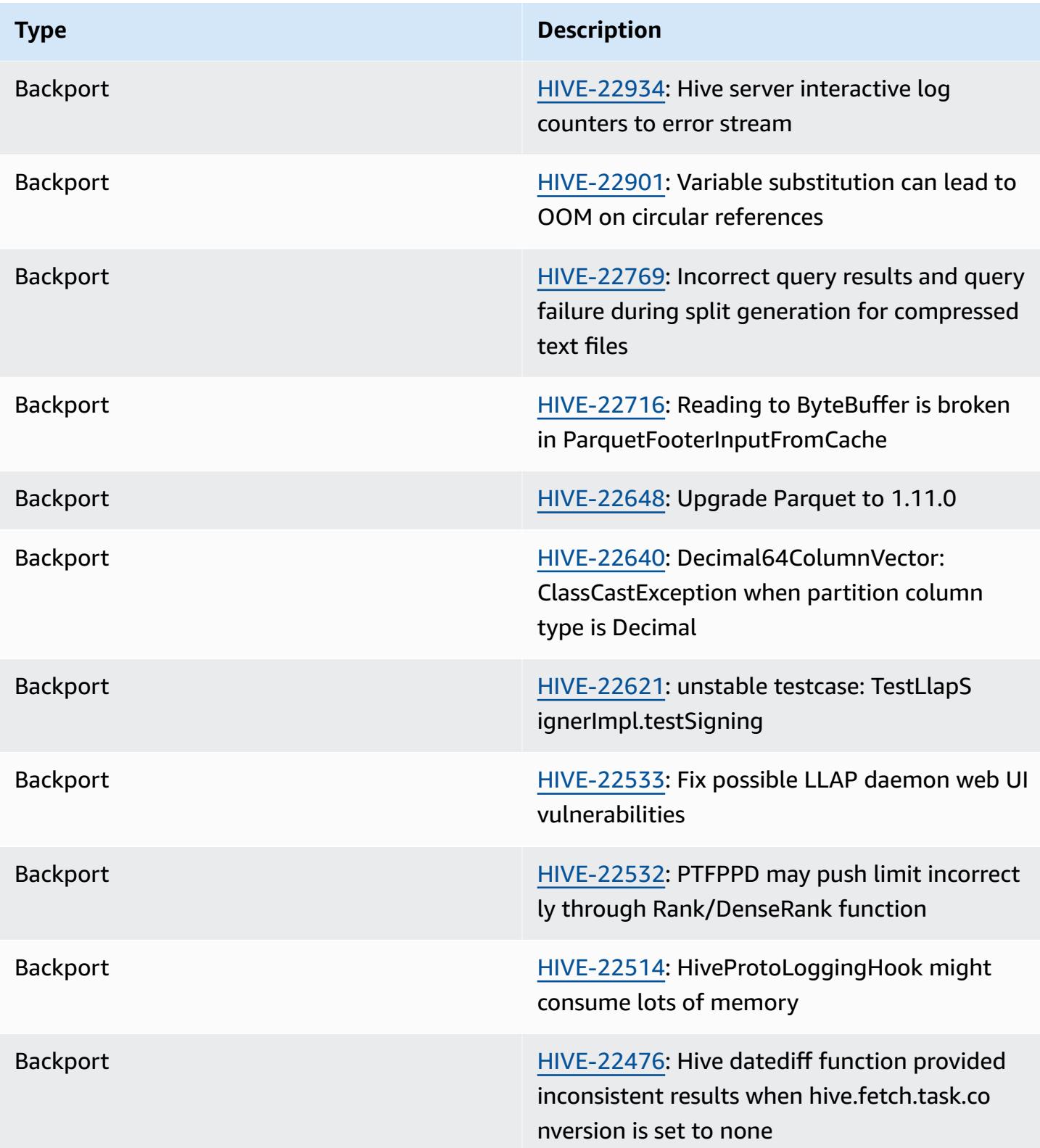
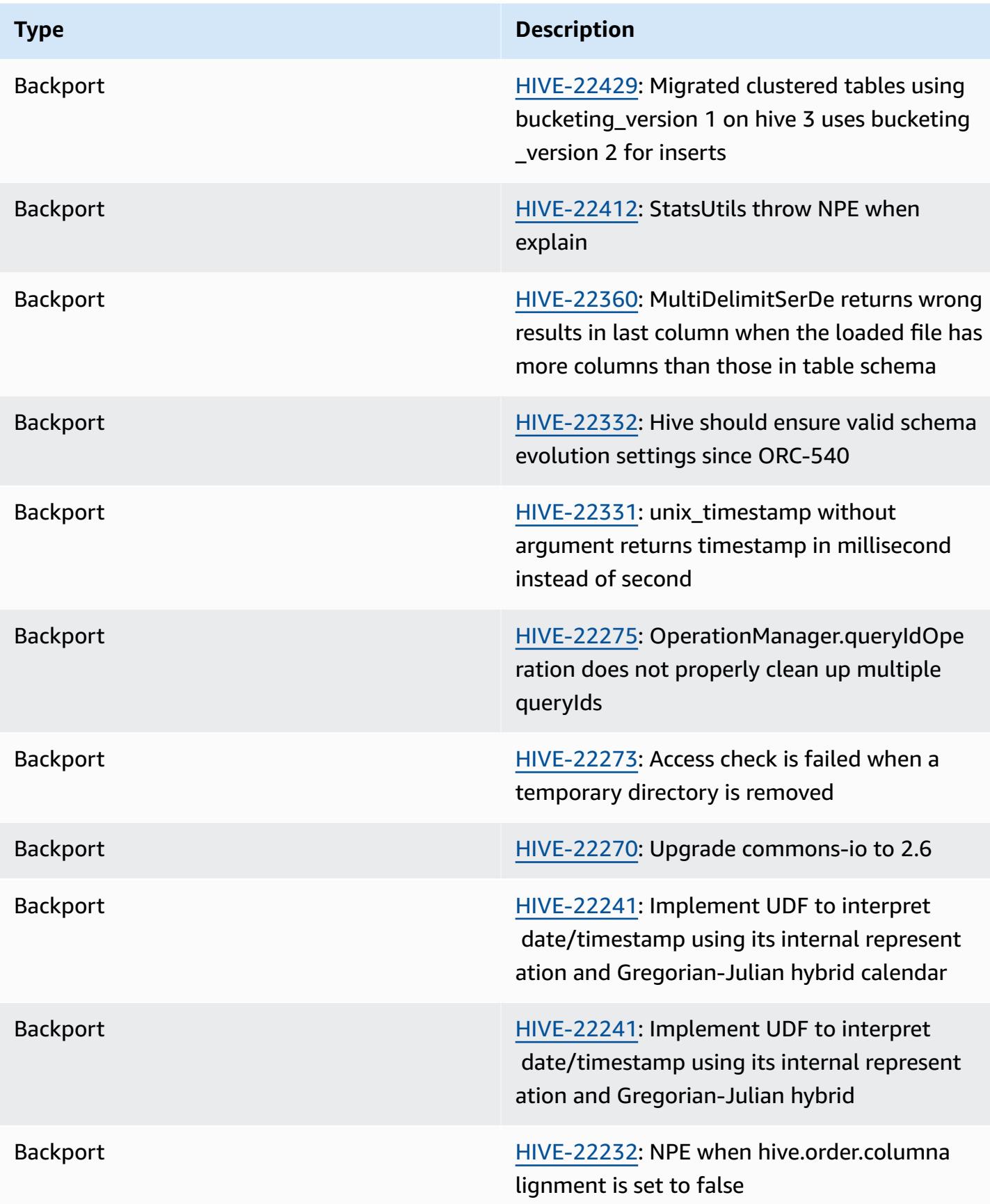

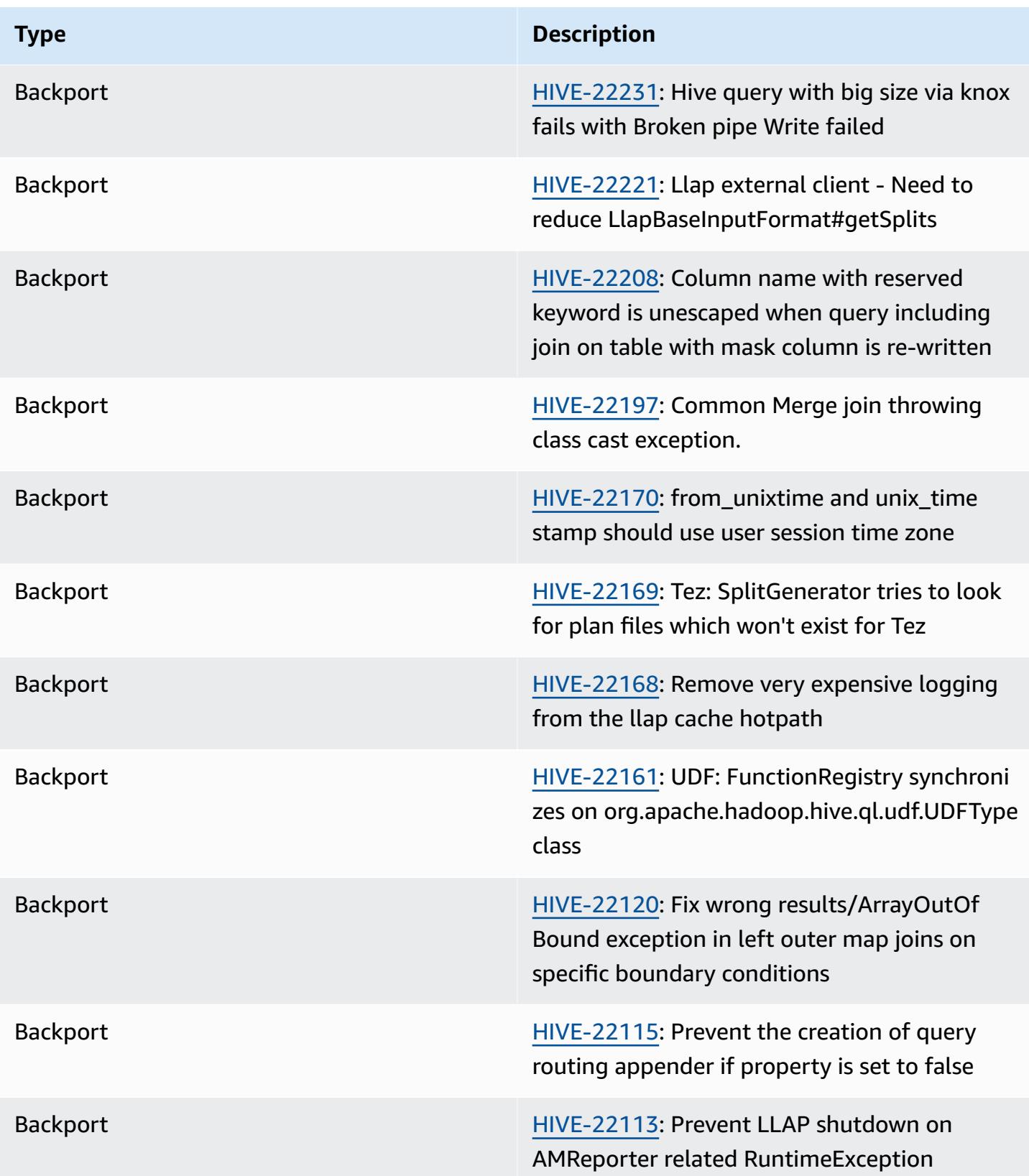

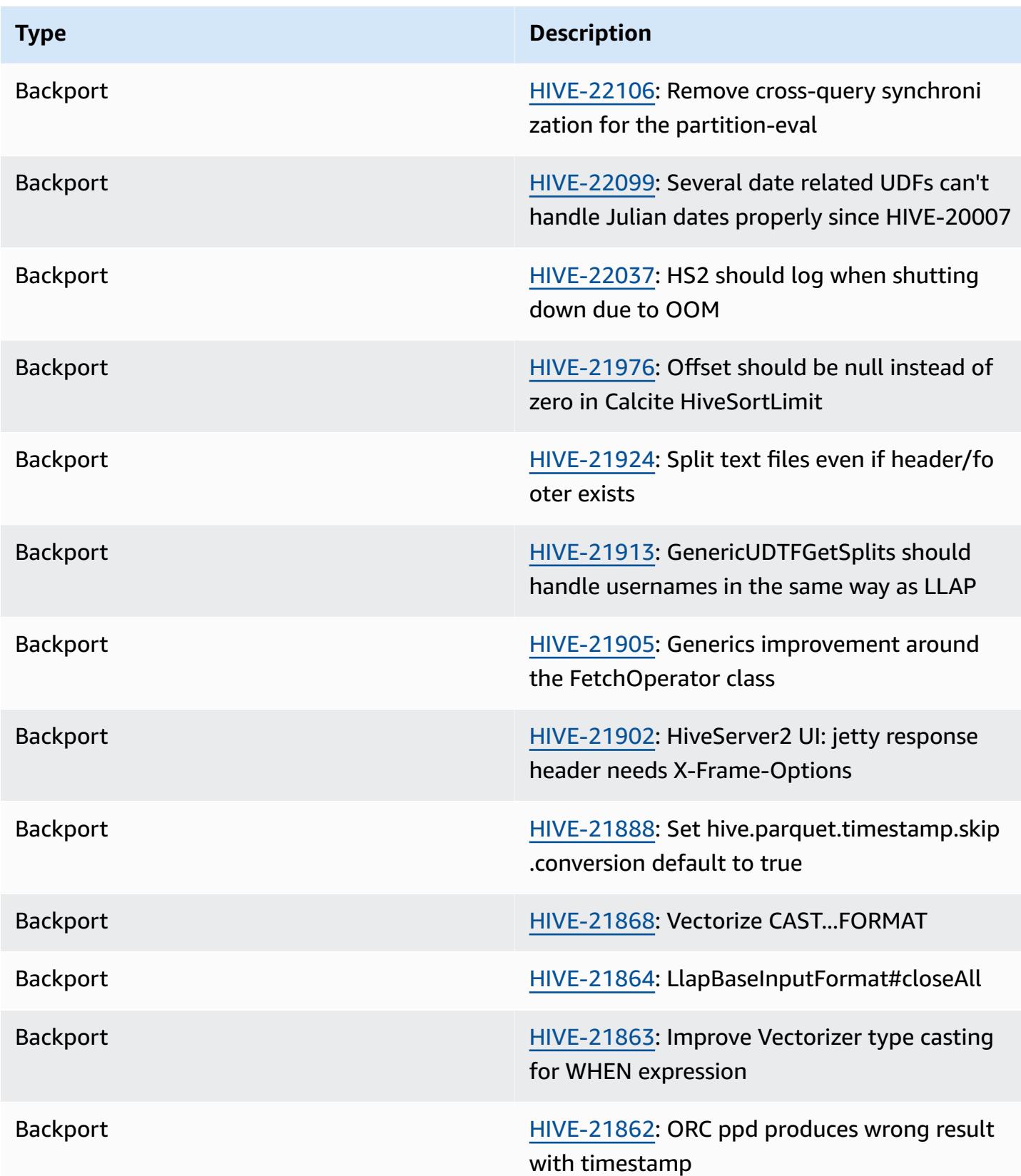

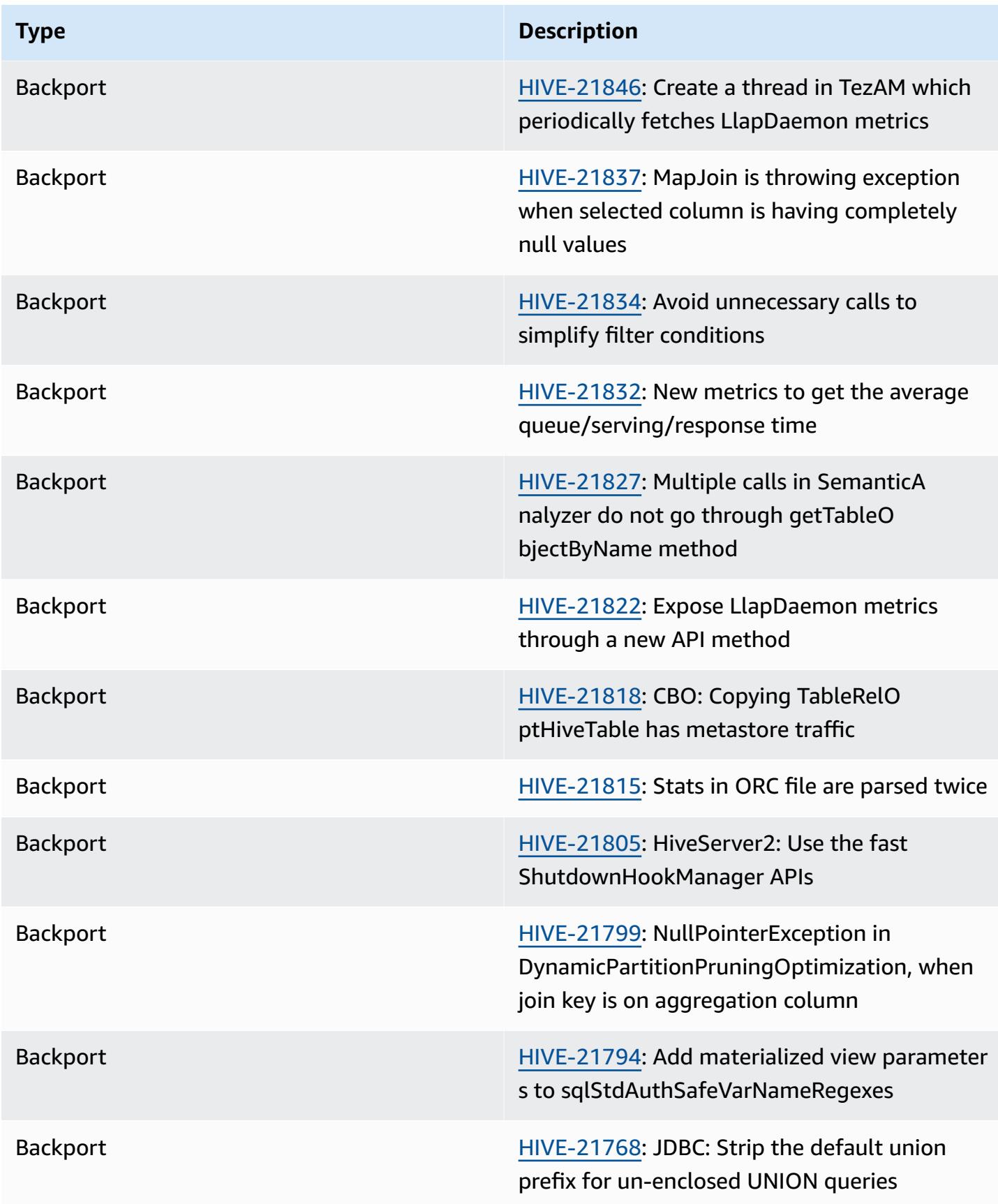

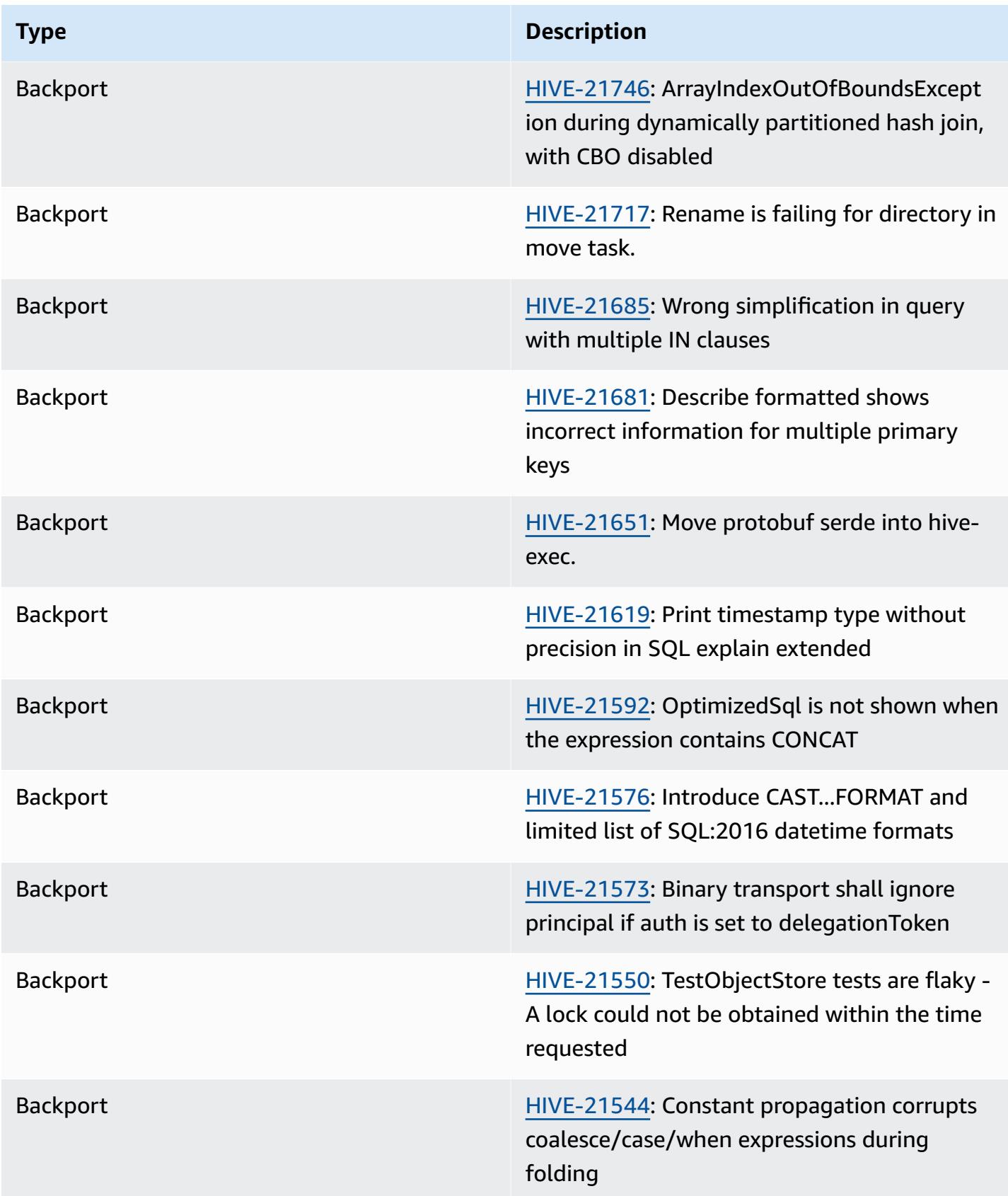

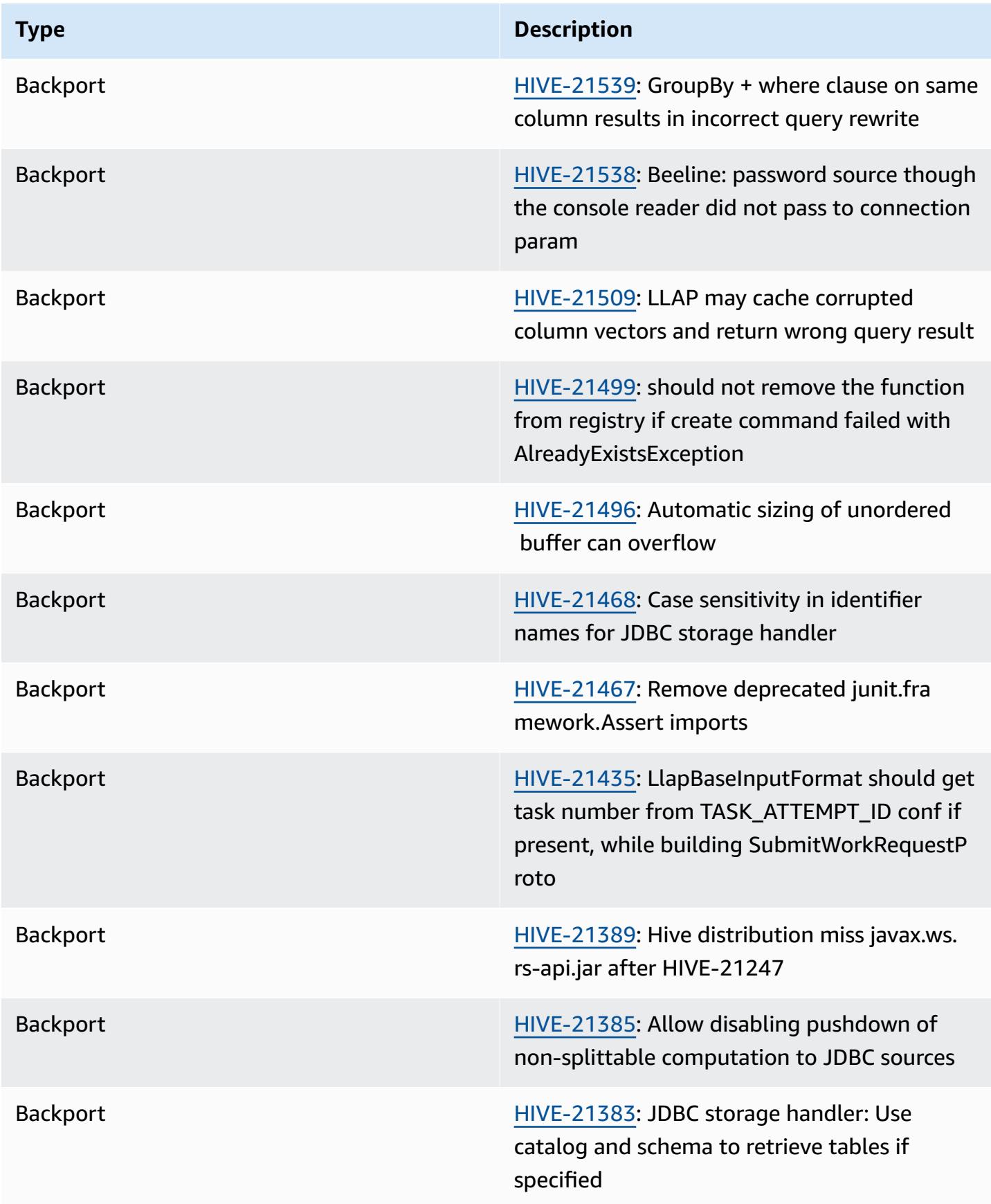

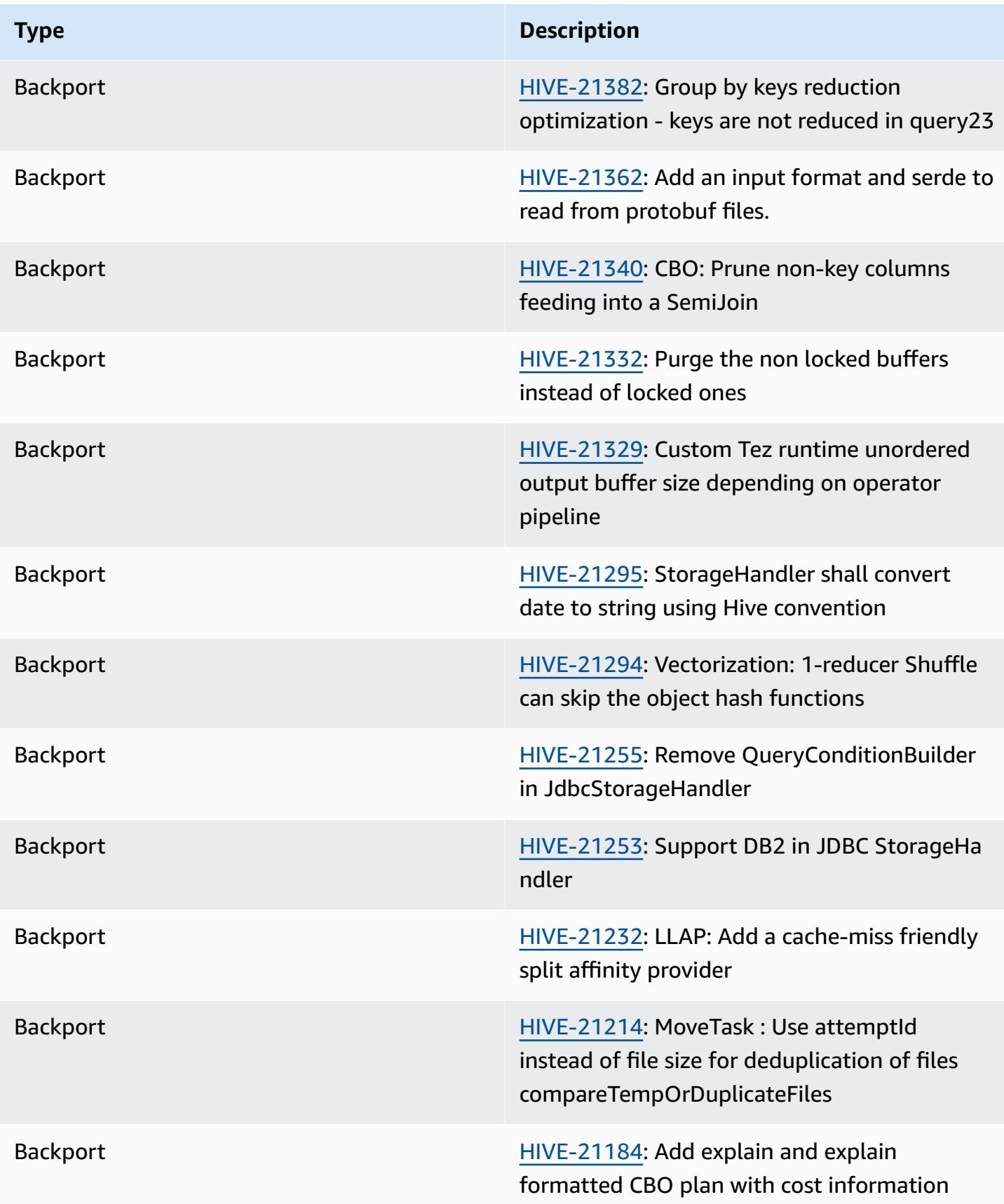

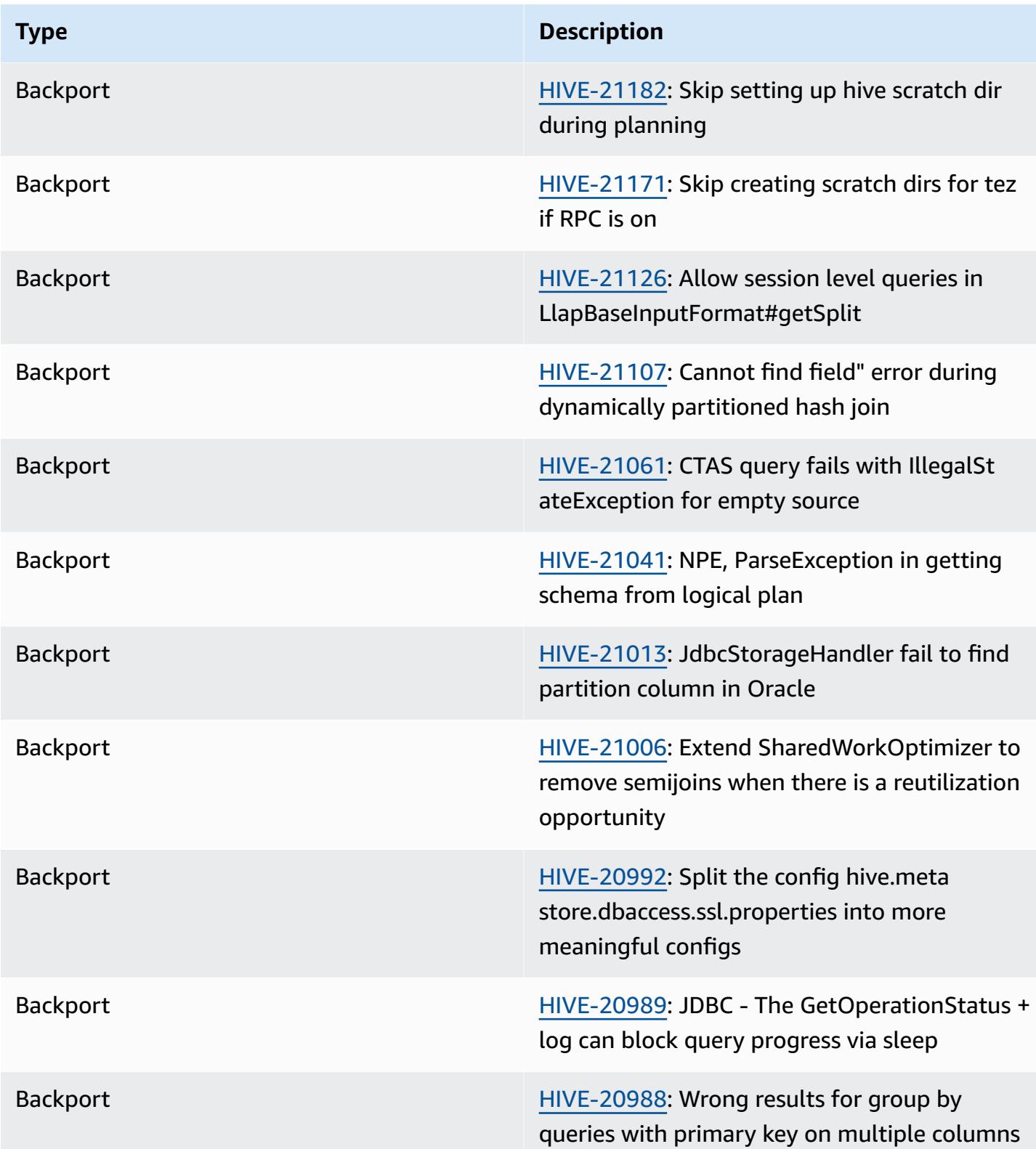

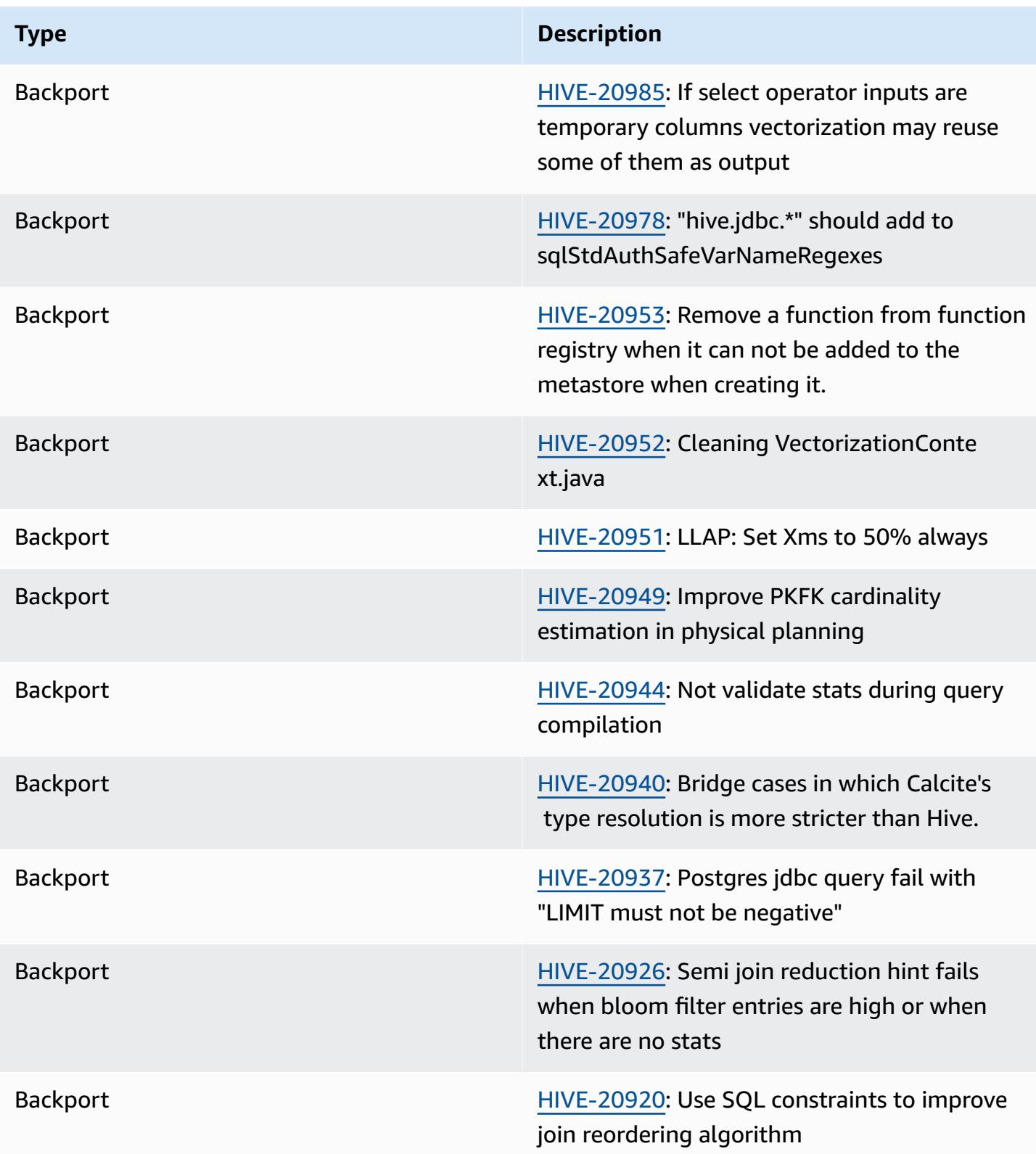

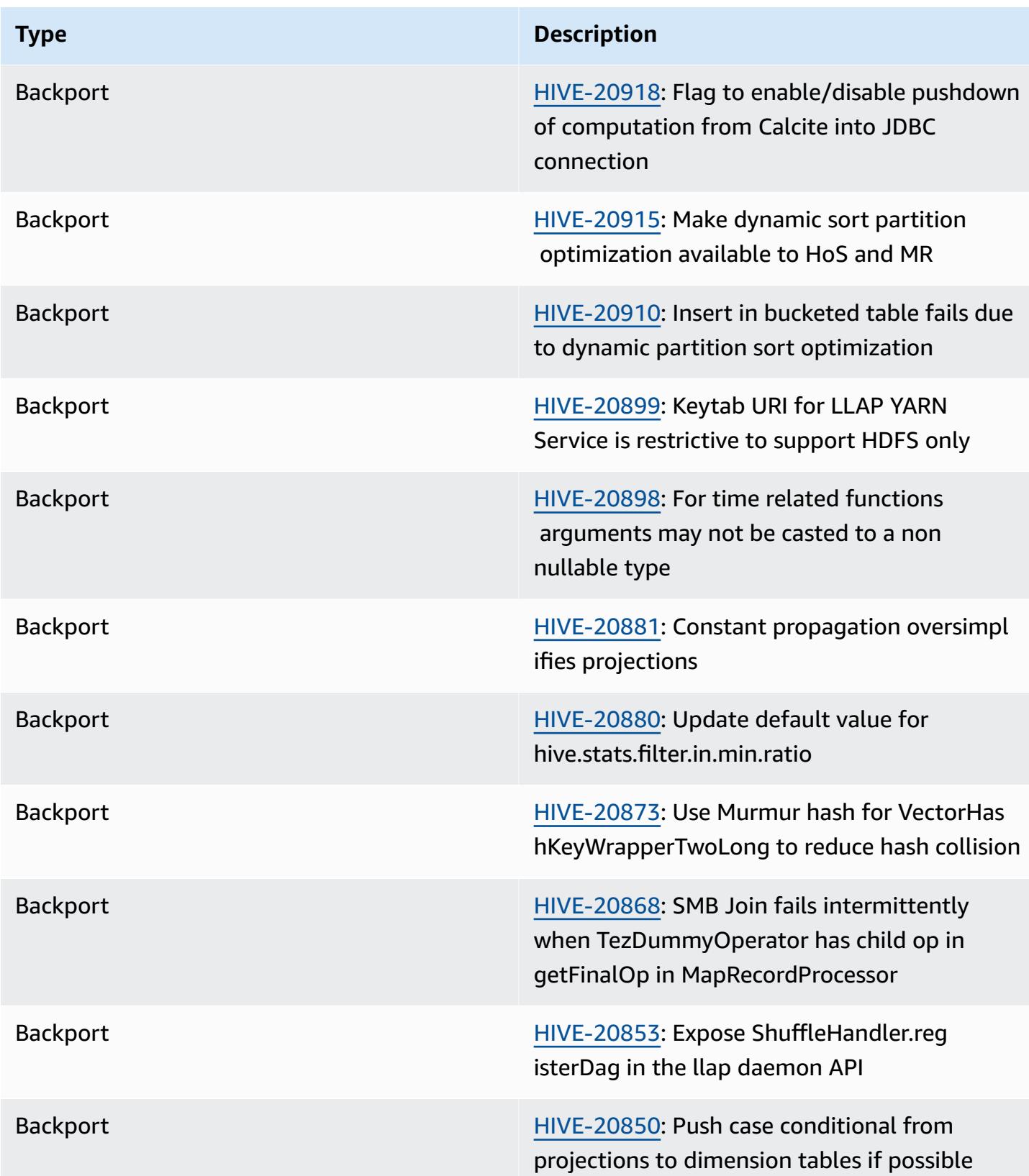

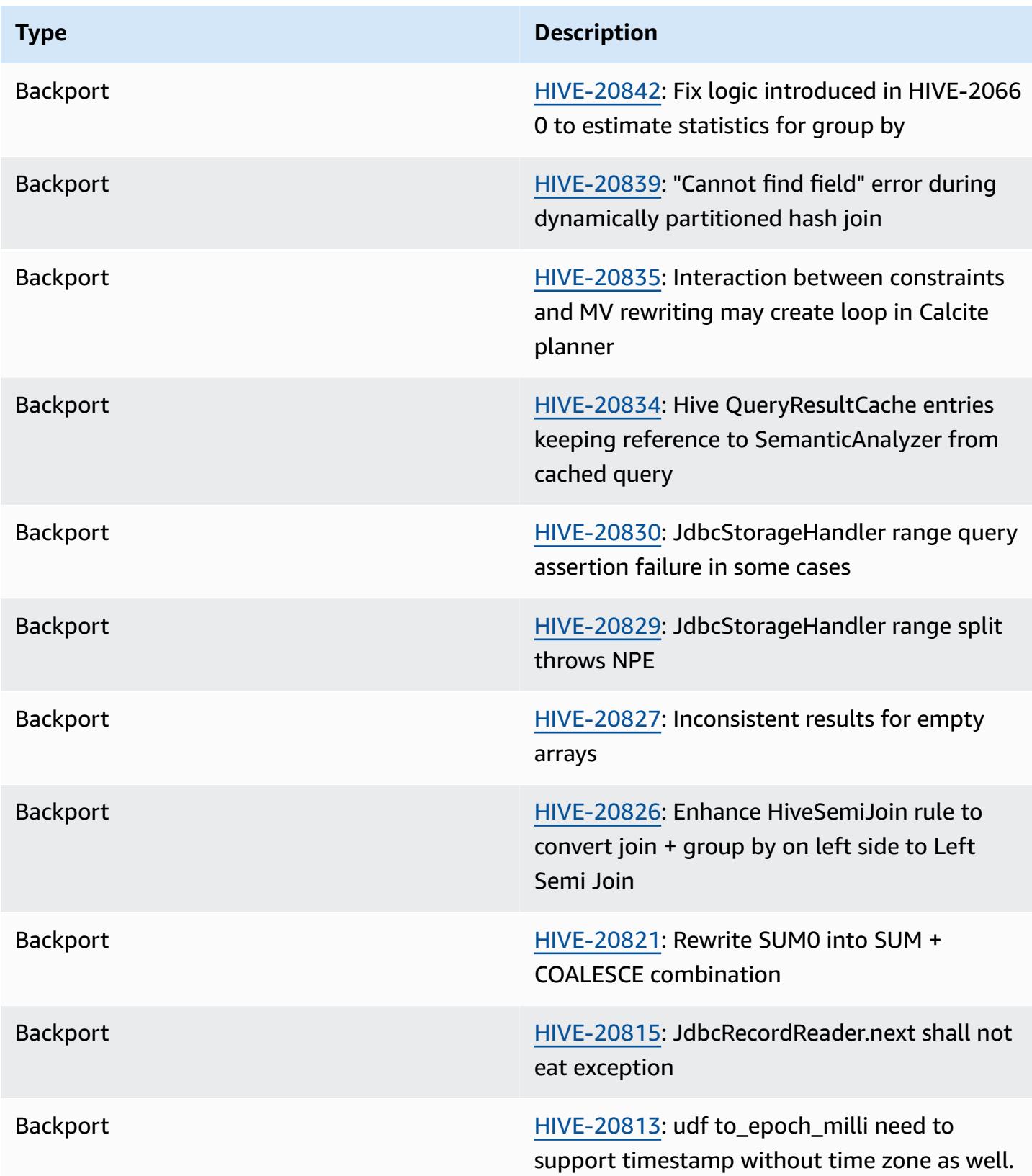

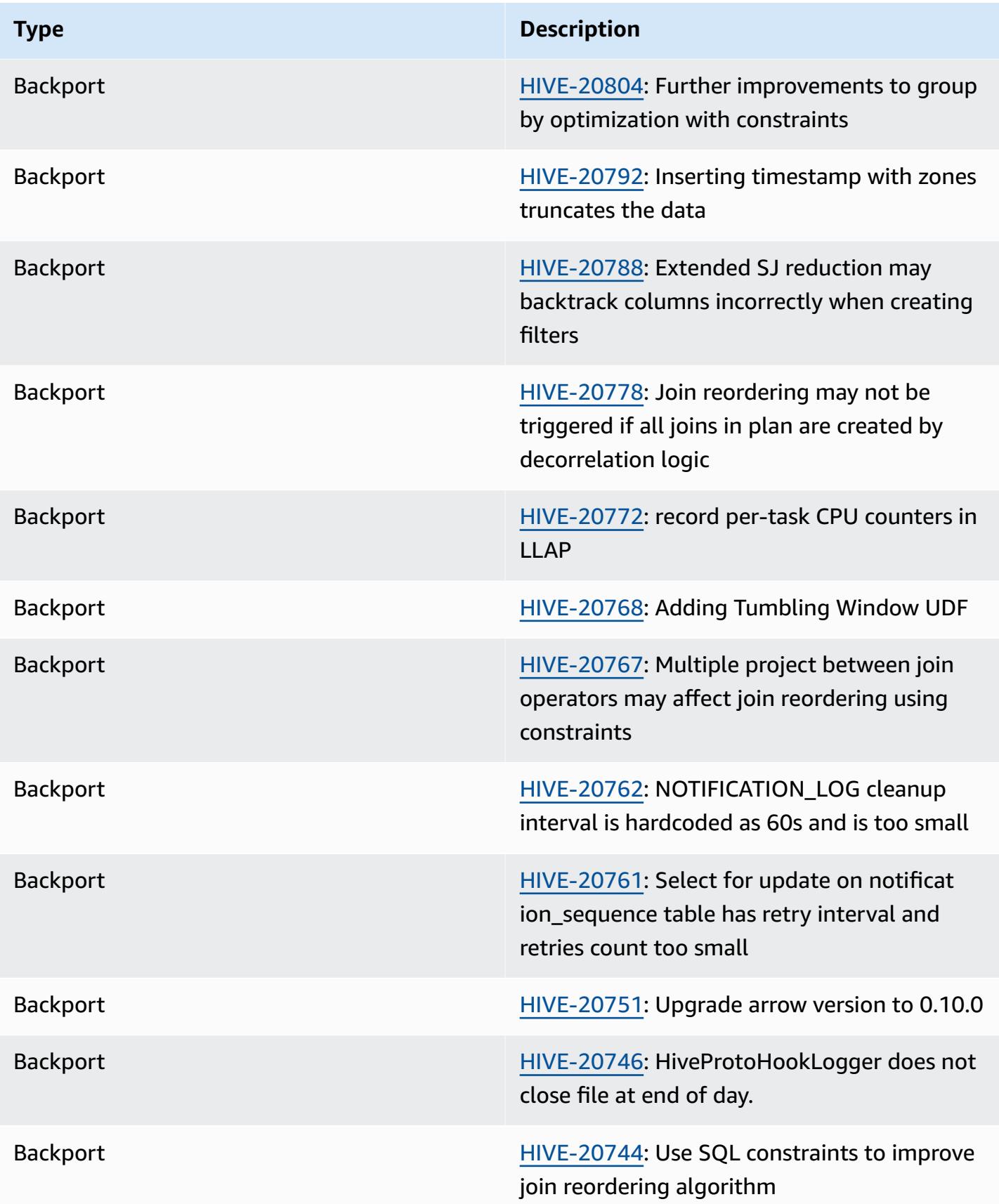

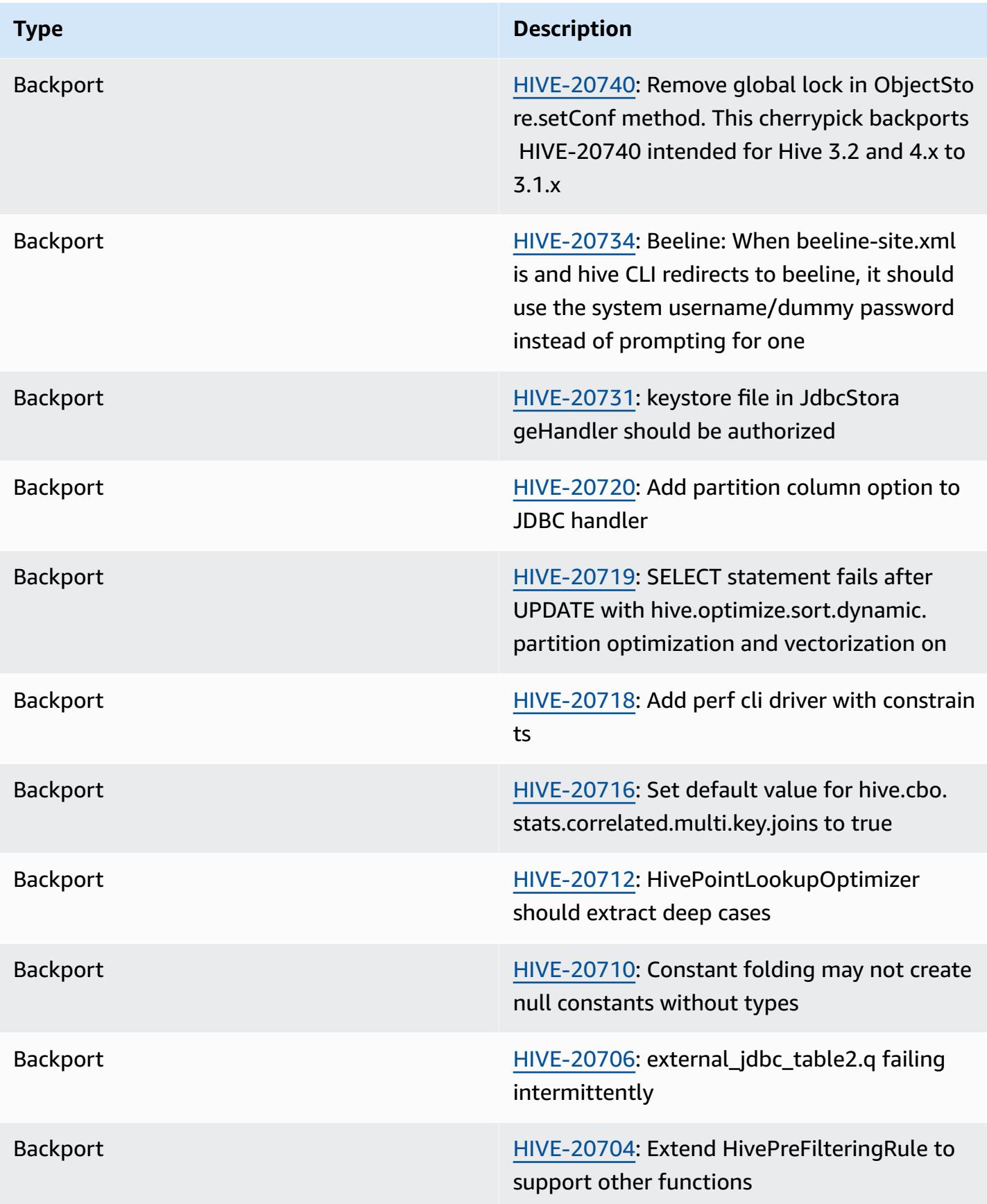

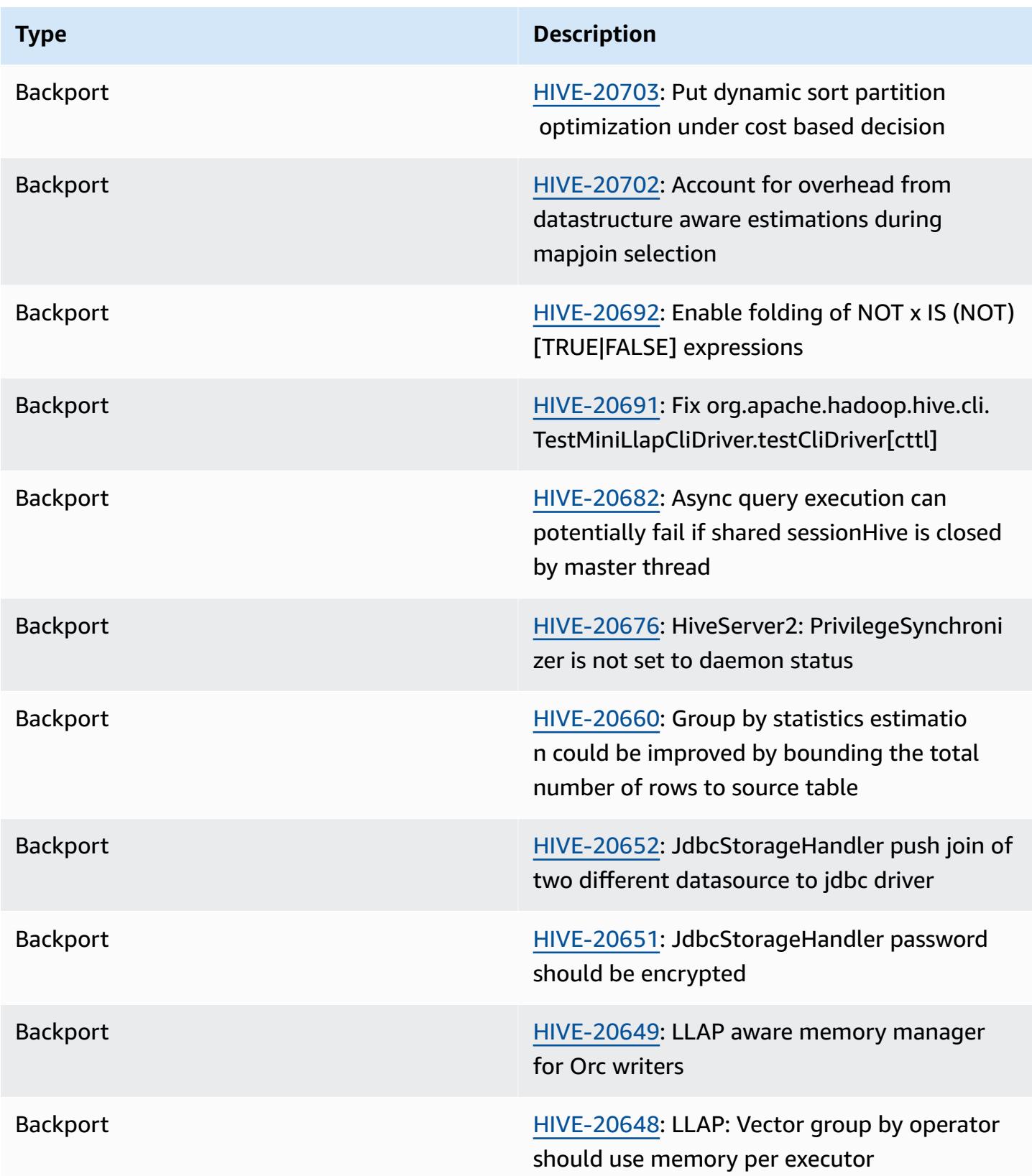

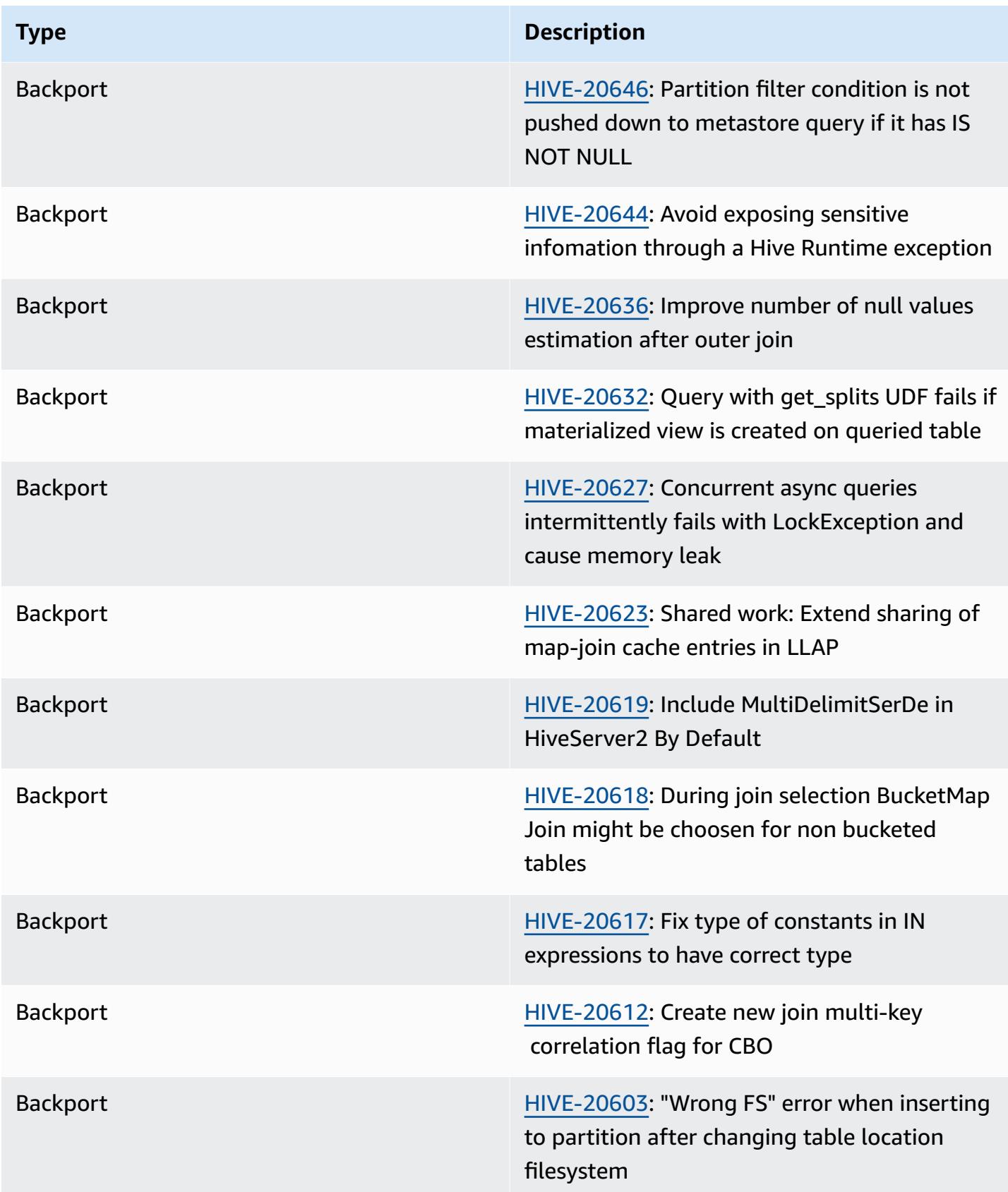

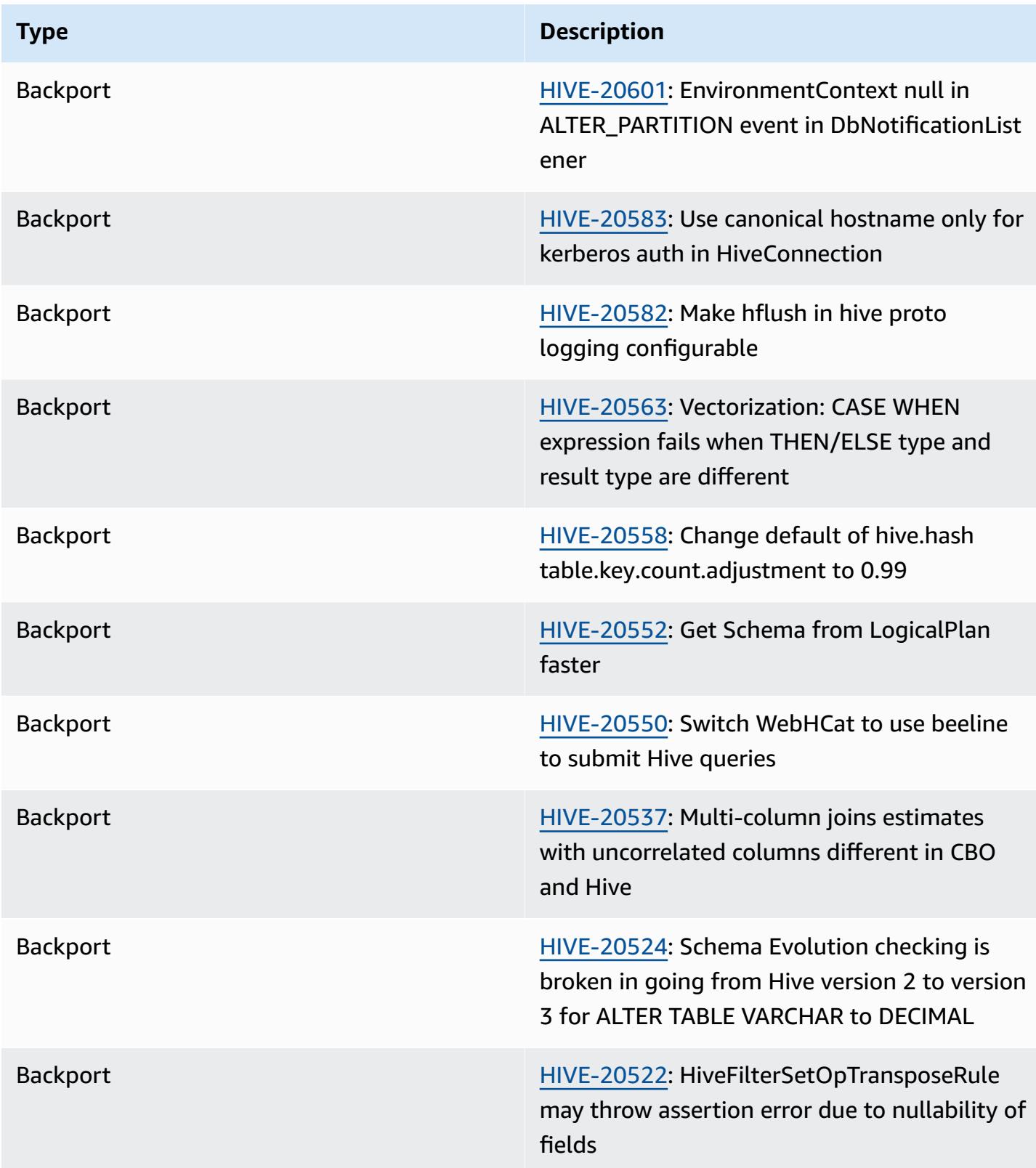

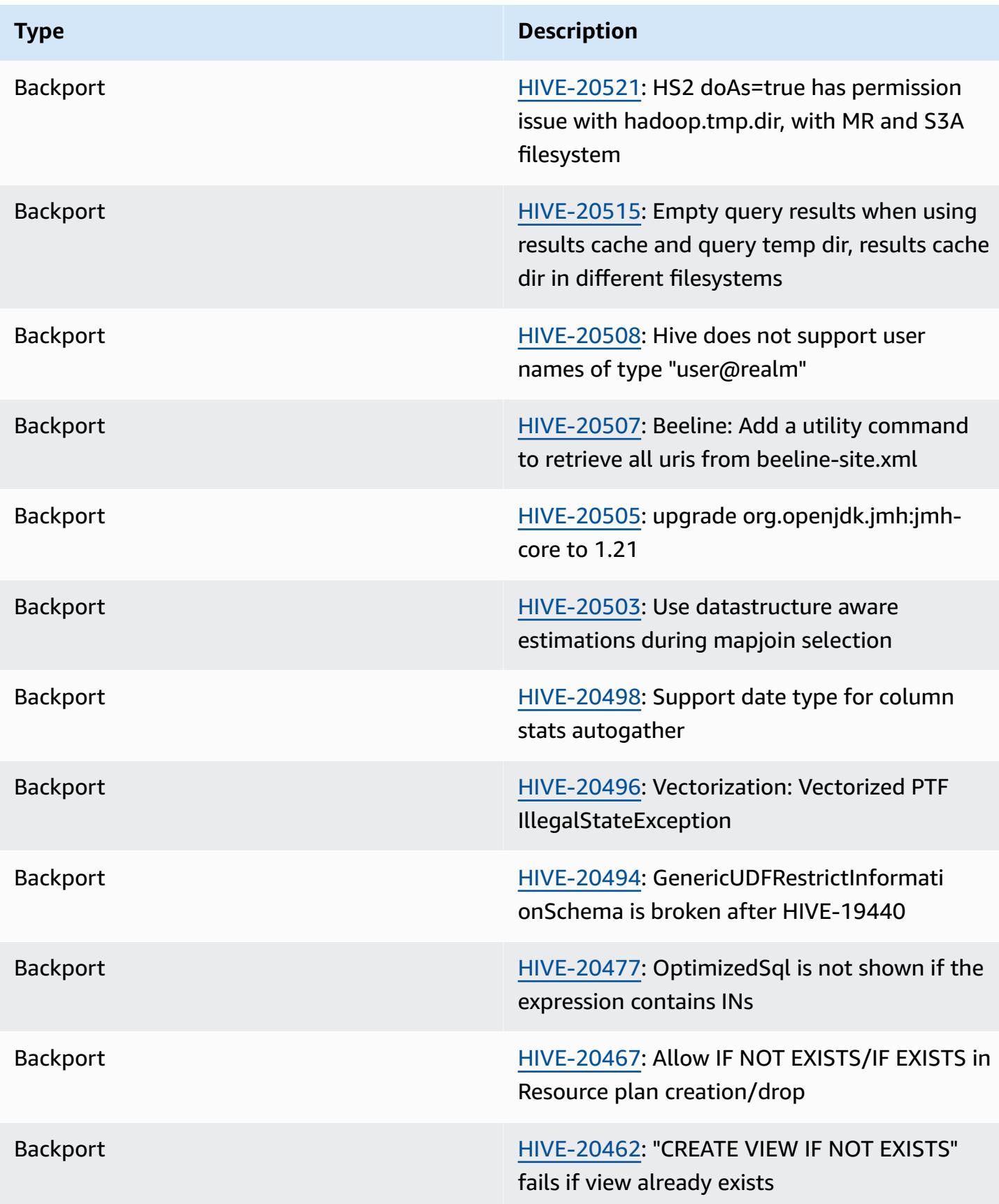

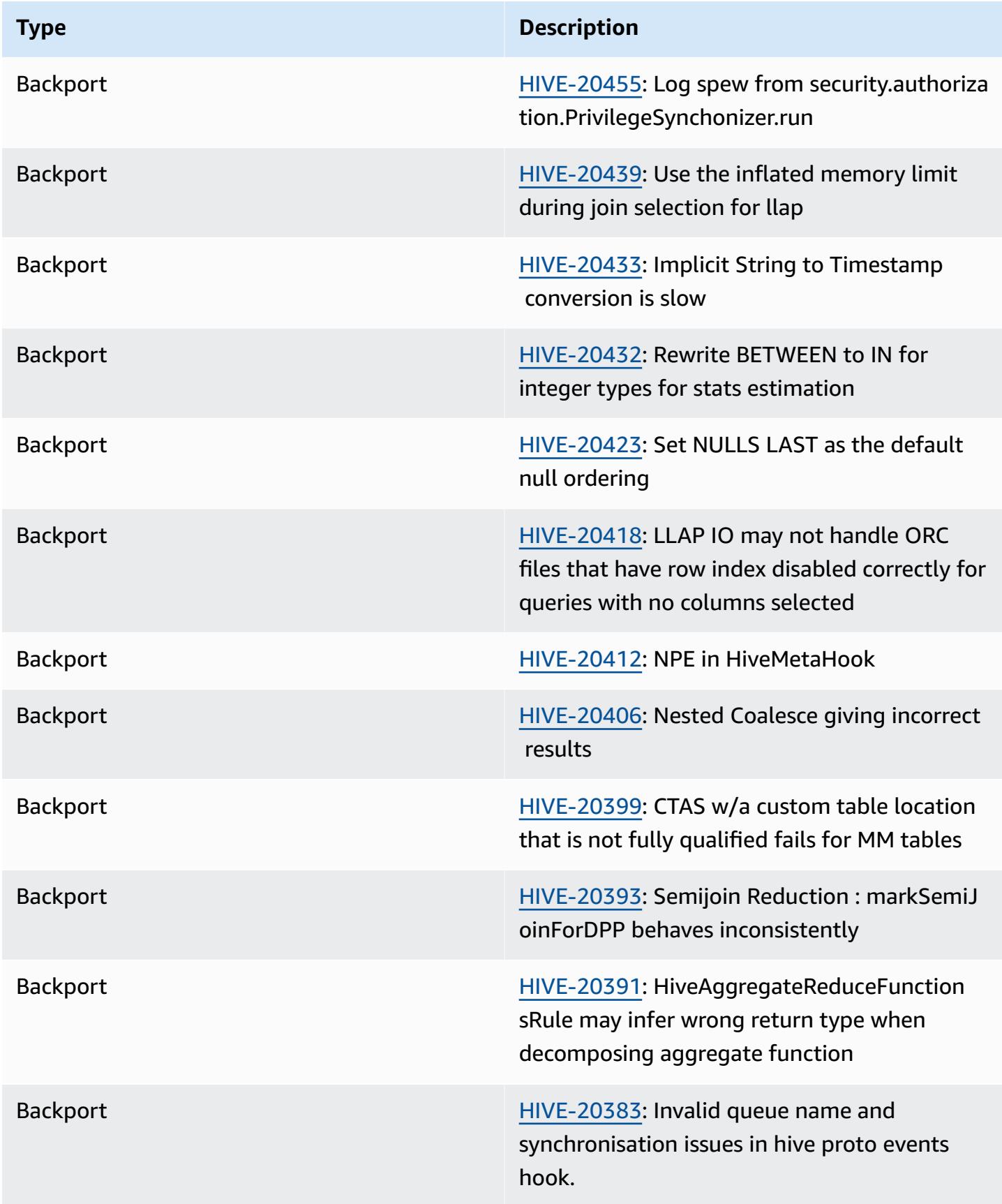

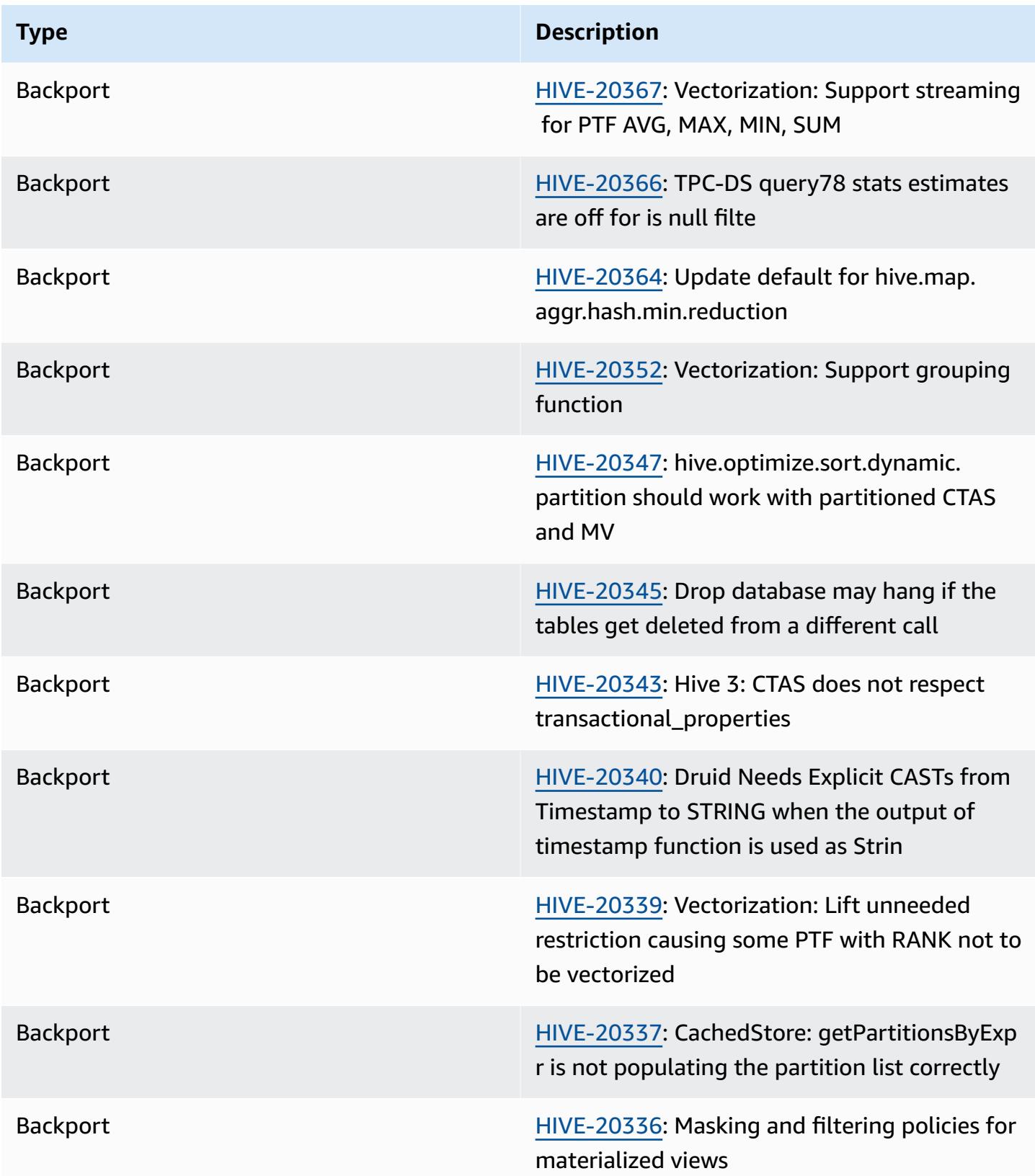

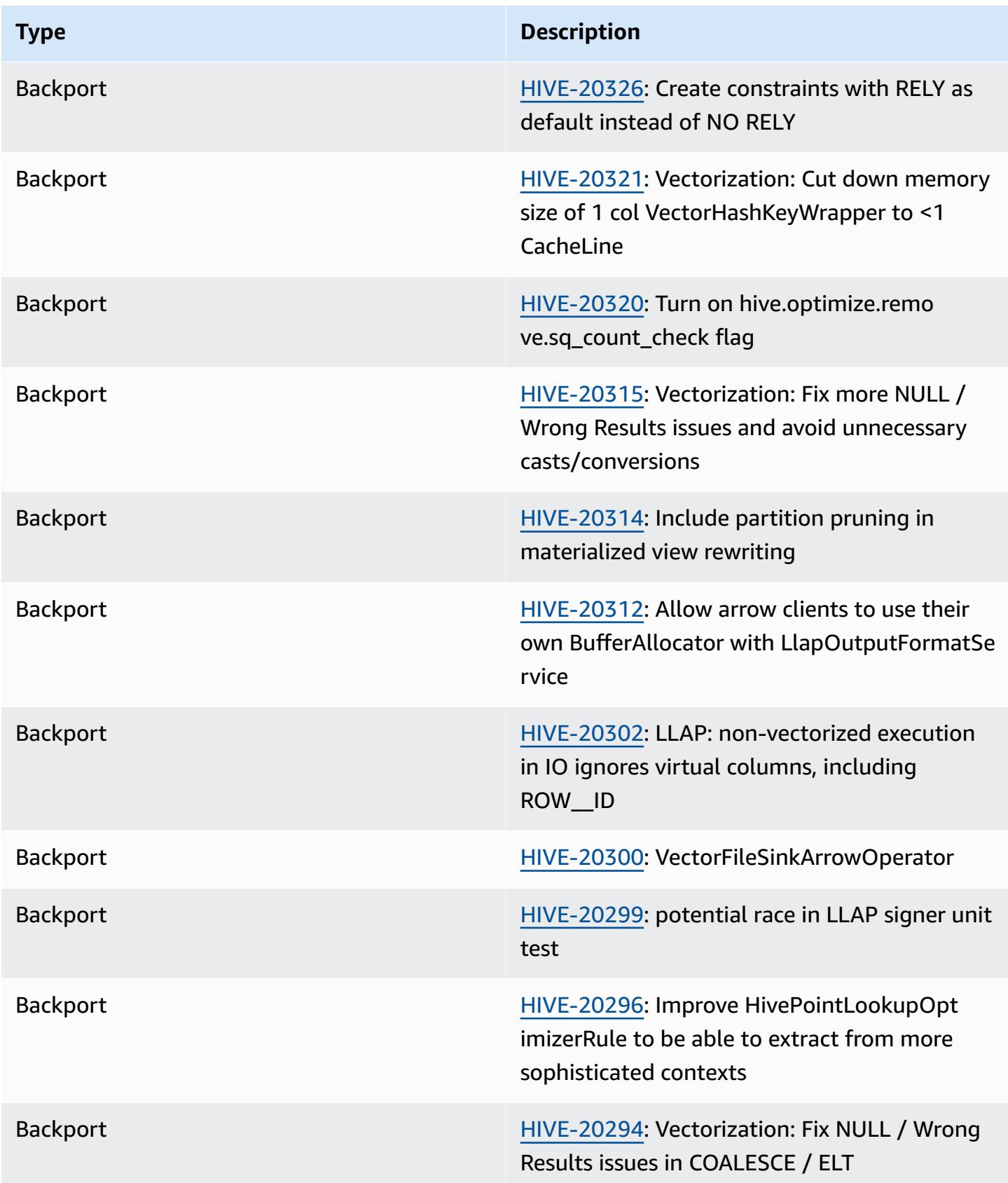

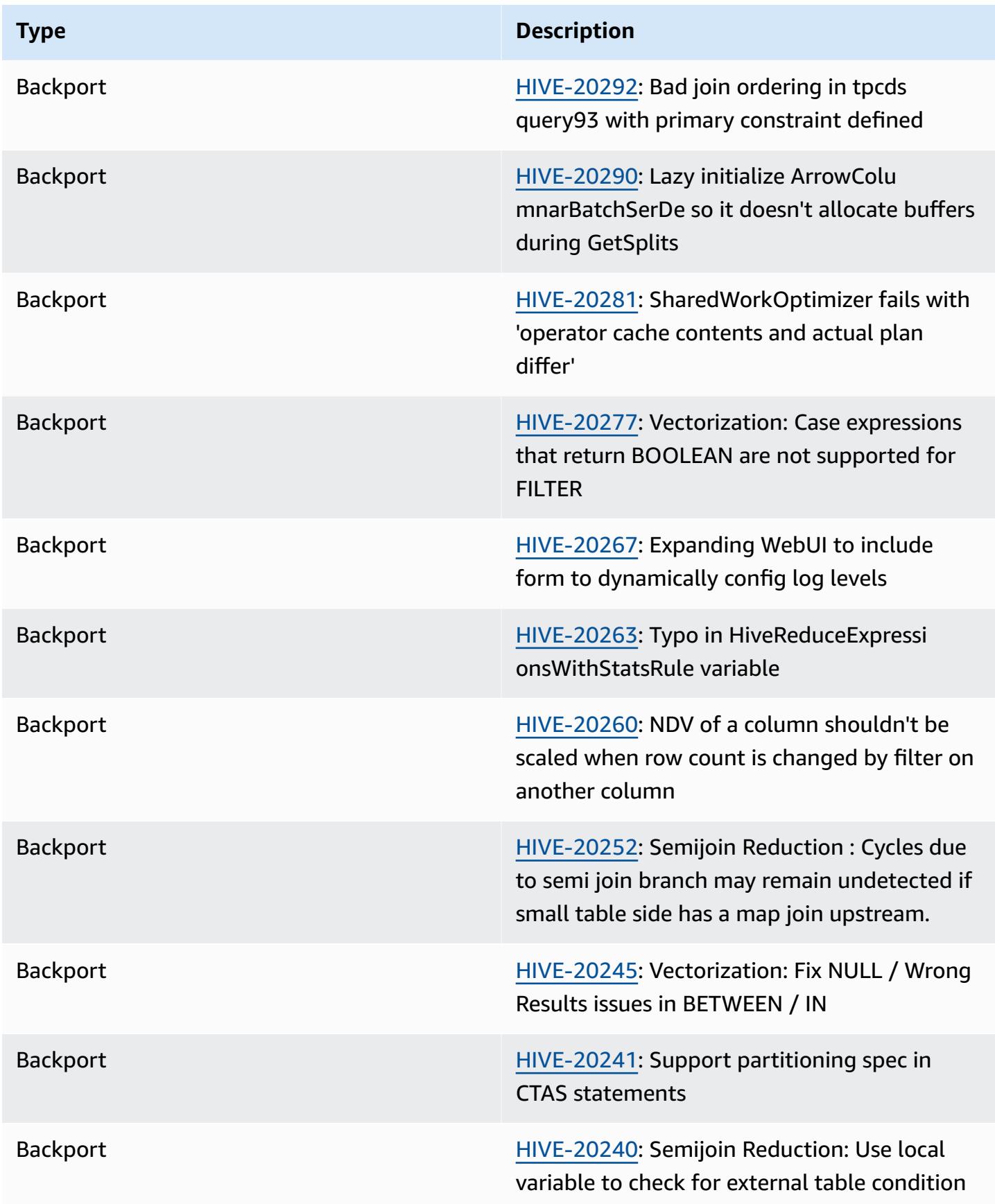

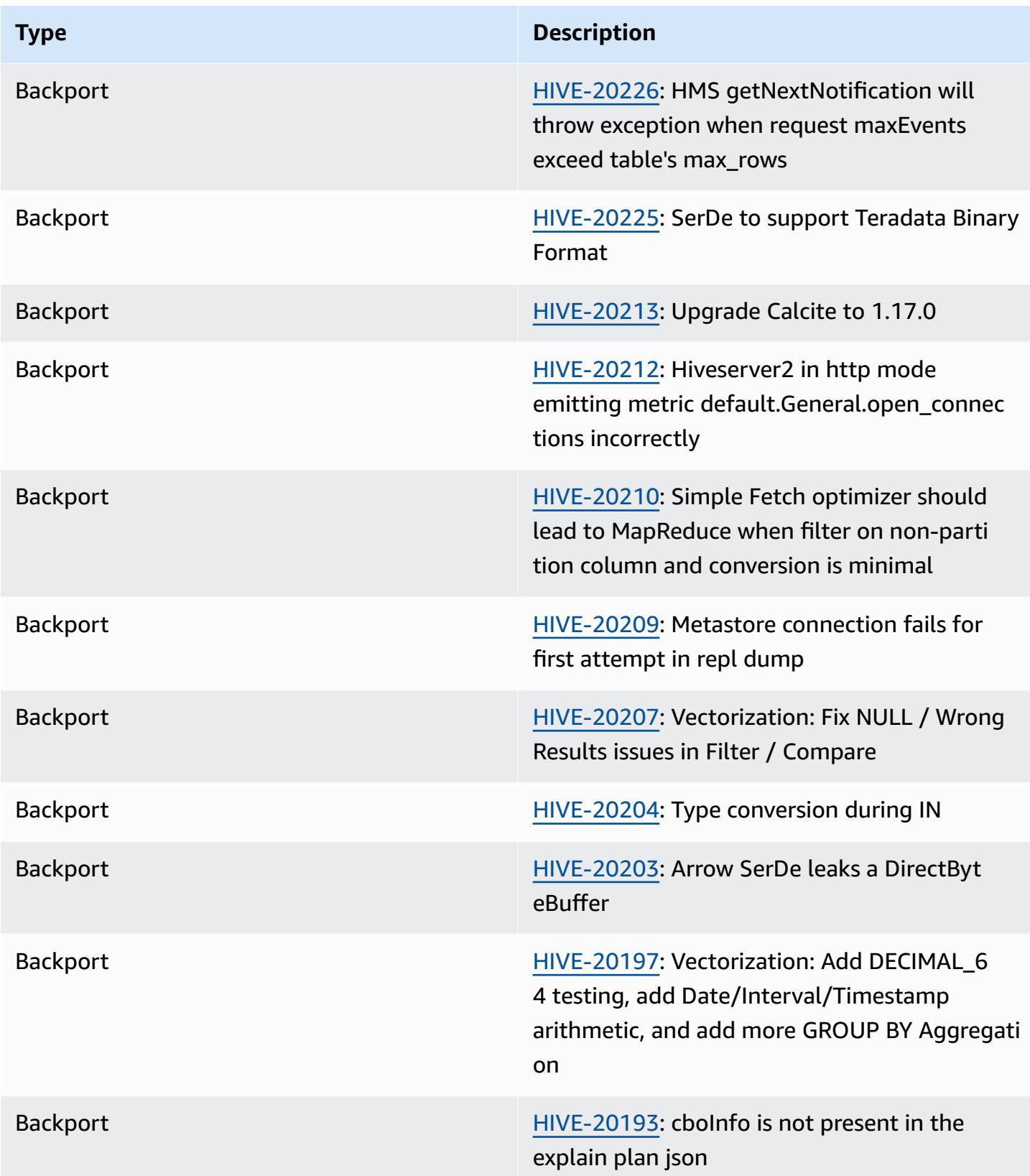

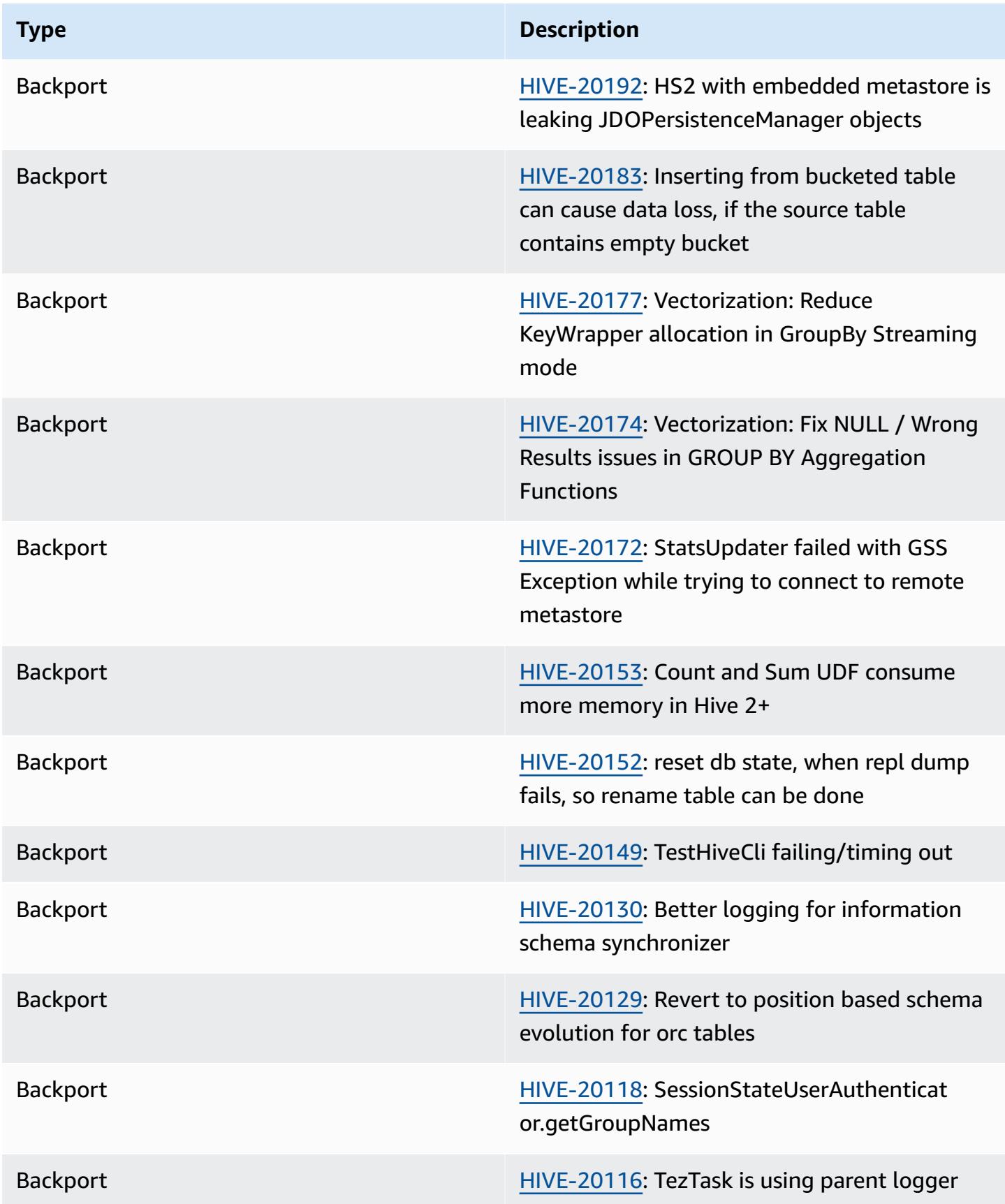

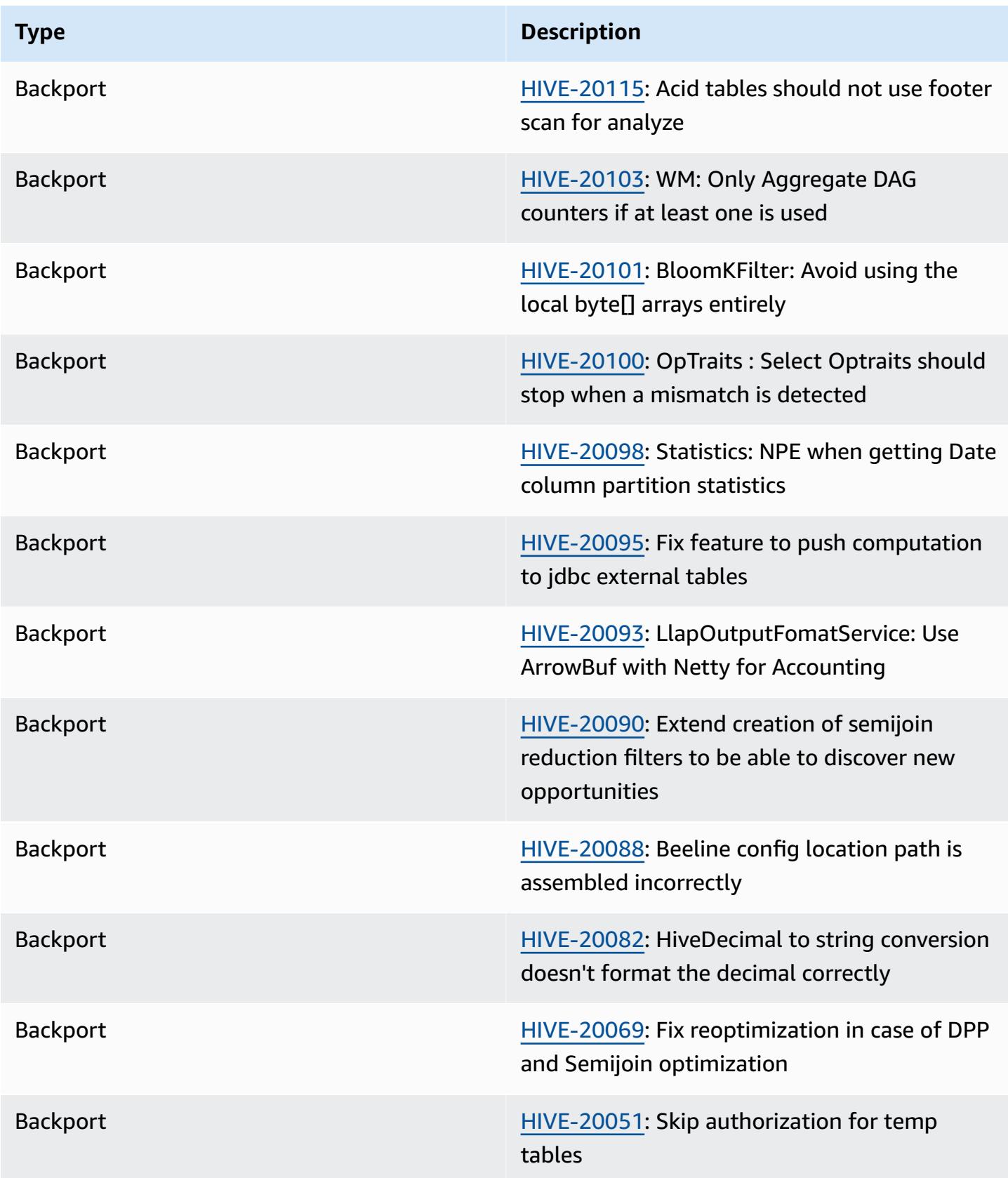

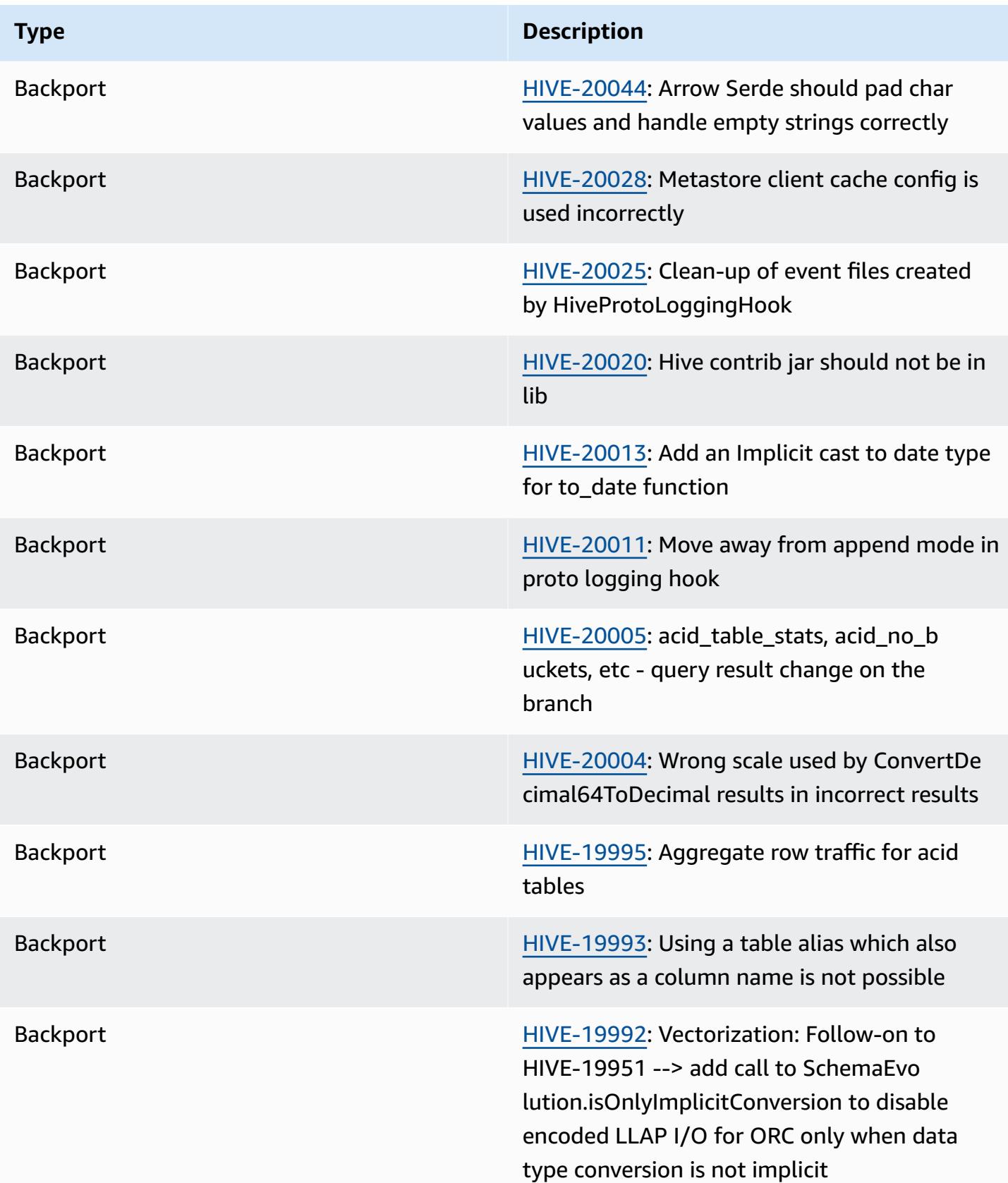

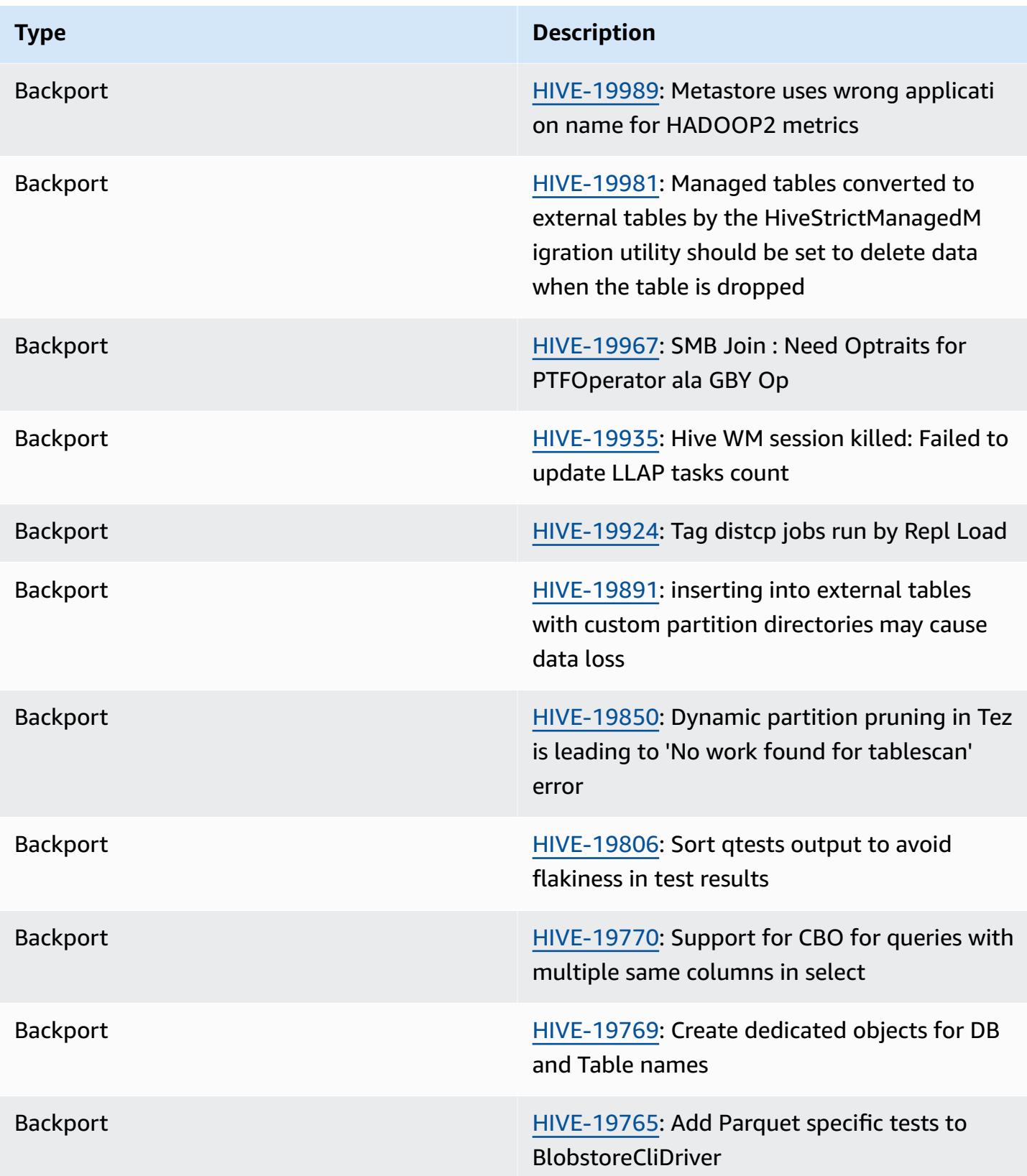

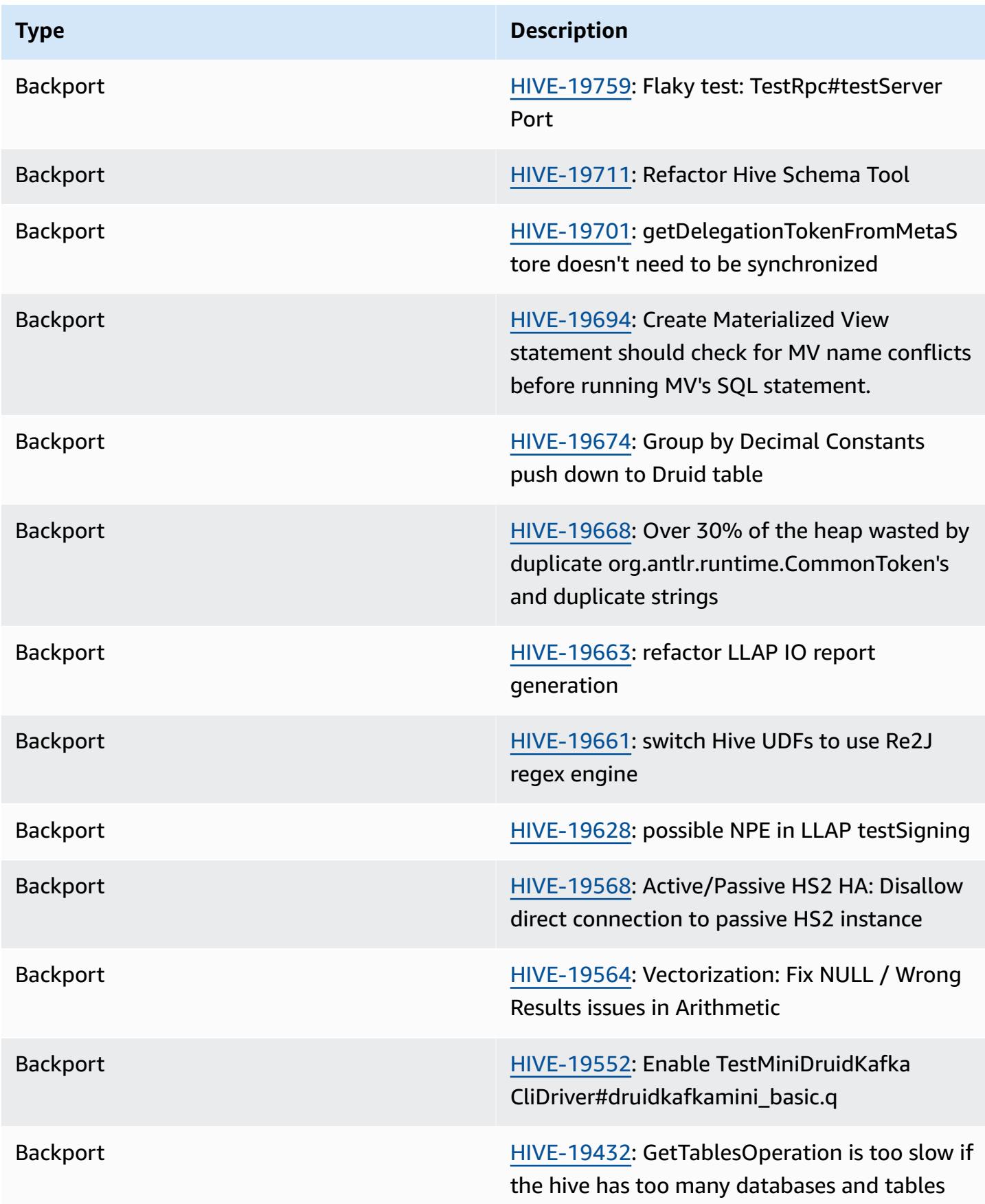

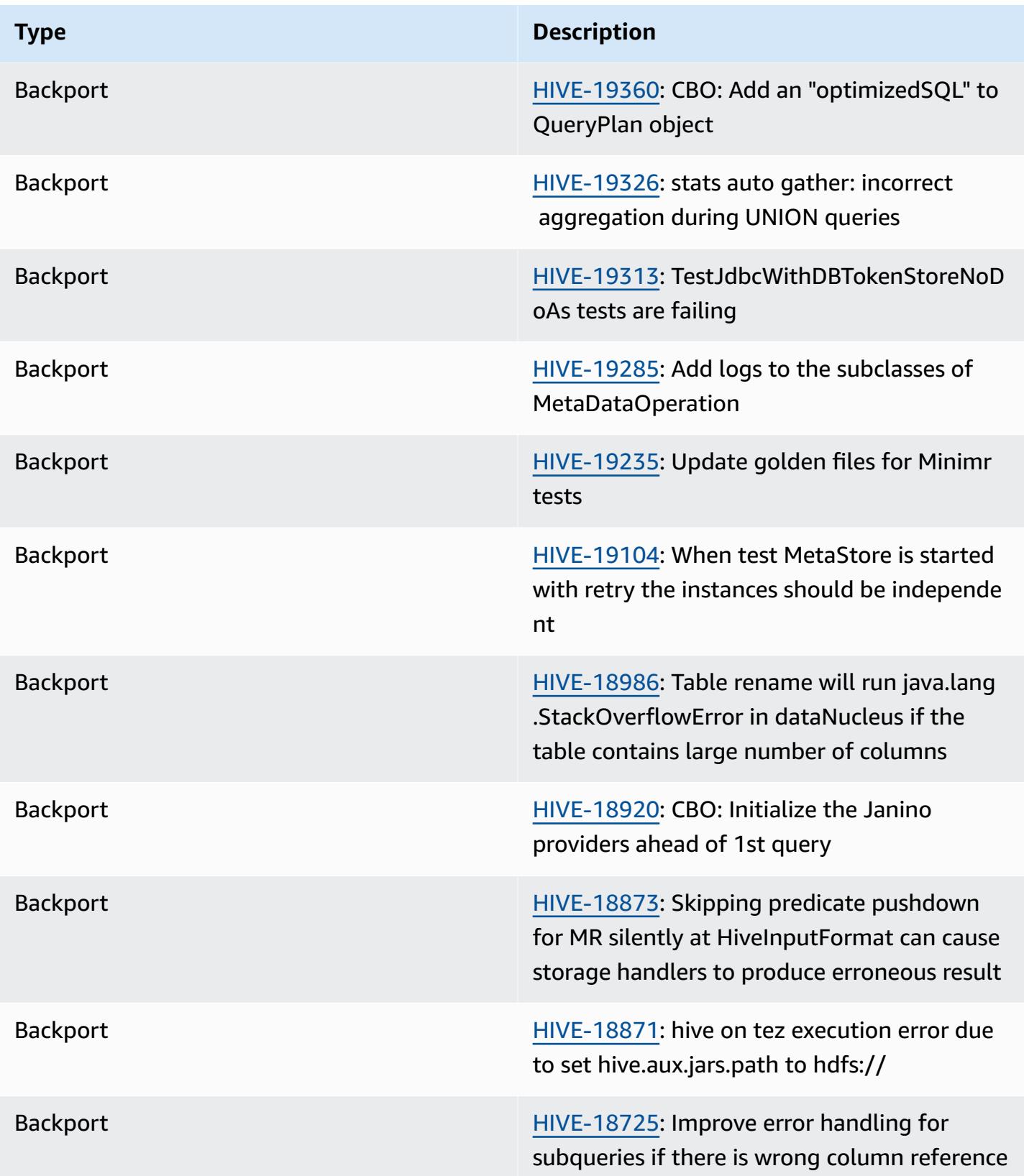

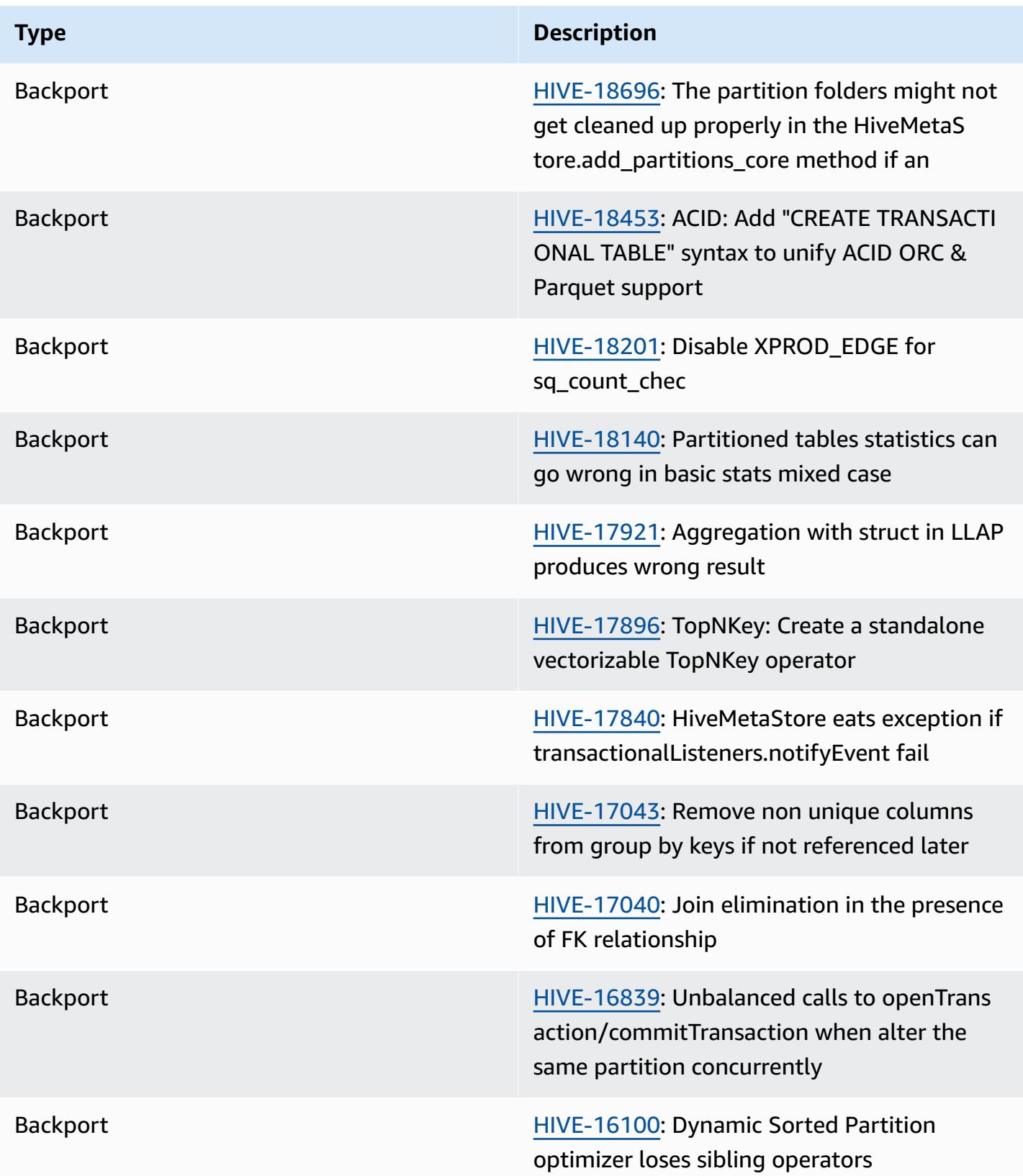

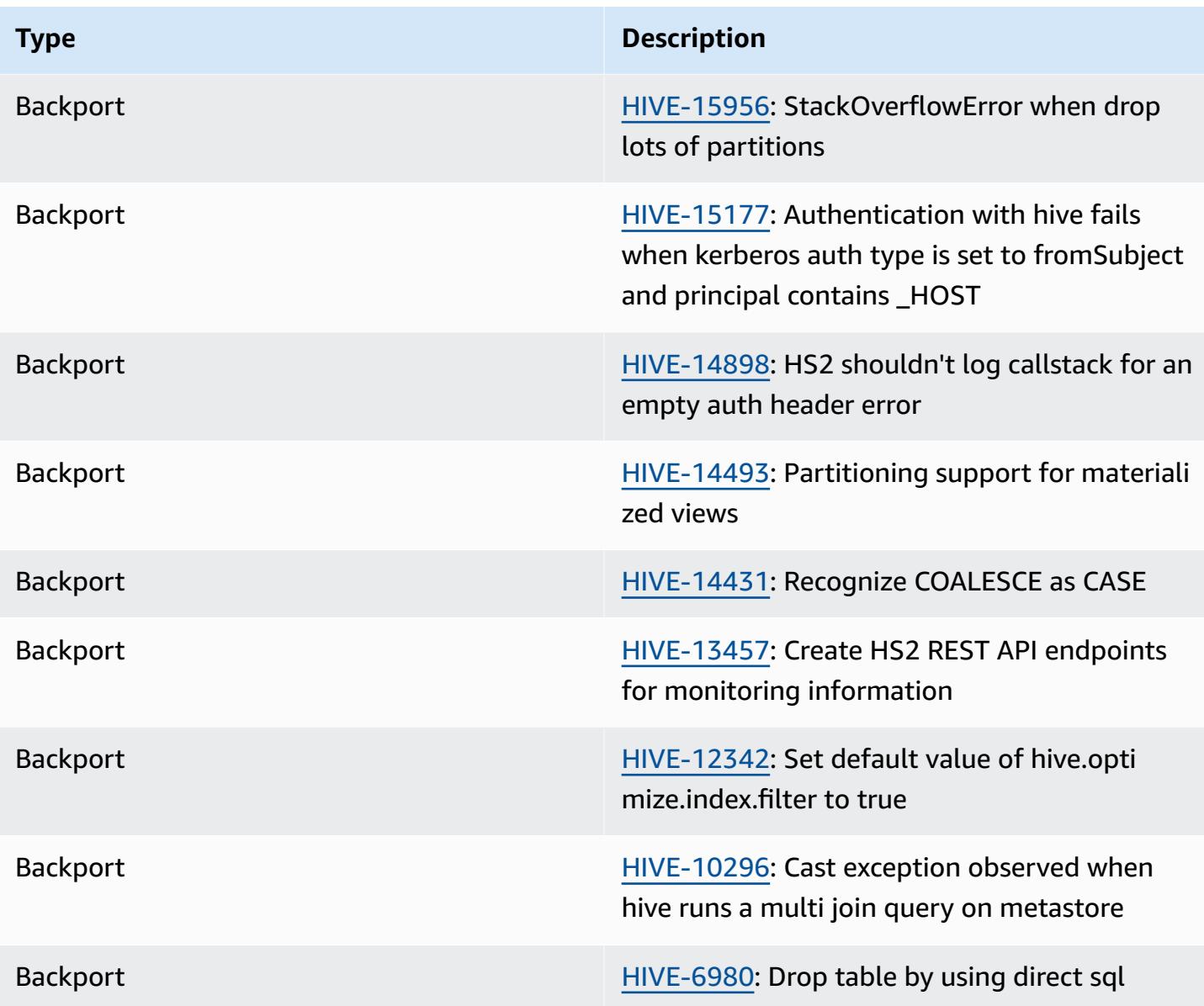

#### **Amazon EMR 6.6.0 - Hive configuration changes**

• As part of OSS change [HIVE-20703](https://issues.apache.org/jira/browse/HIVE-20703), the property to sort dynamic partitions, hive.optimize.sort.dynamic.partition, has been replaced with hive.optimize.sort.dynamic.partition.threshold.

The hive.optimize.sort.dynamic.partition.threshold configuration has the following potential values:

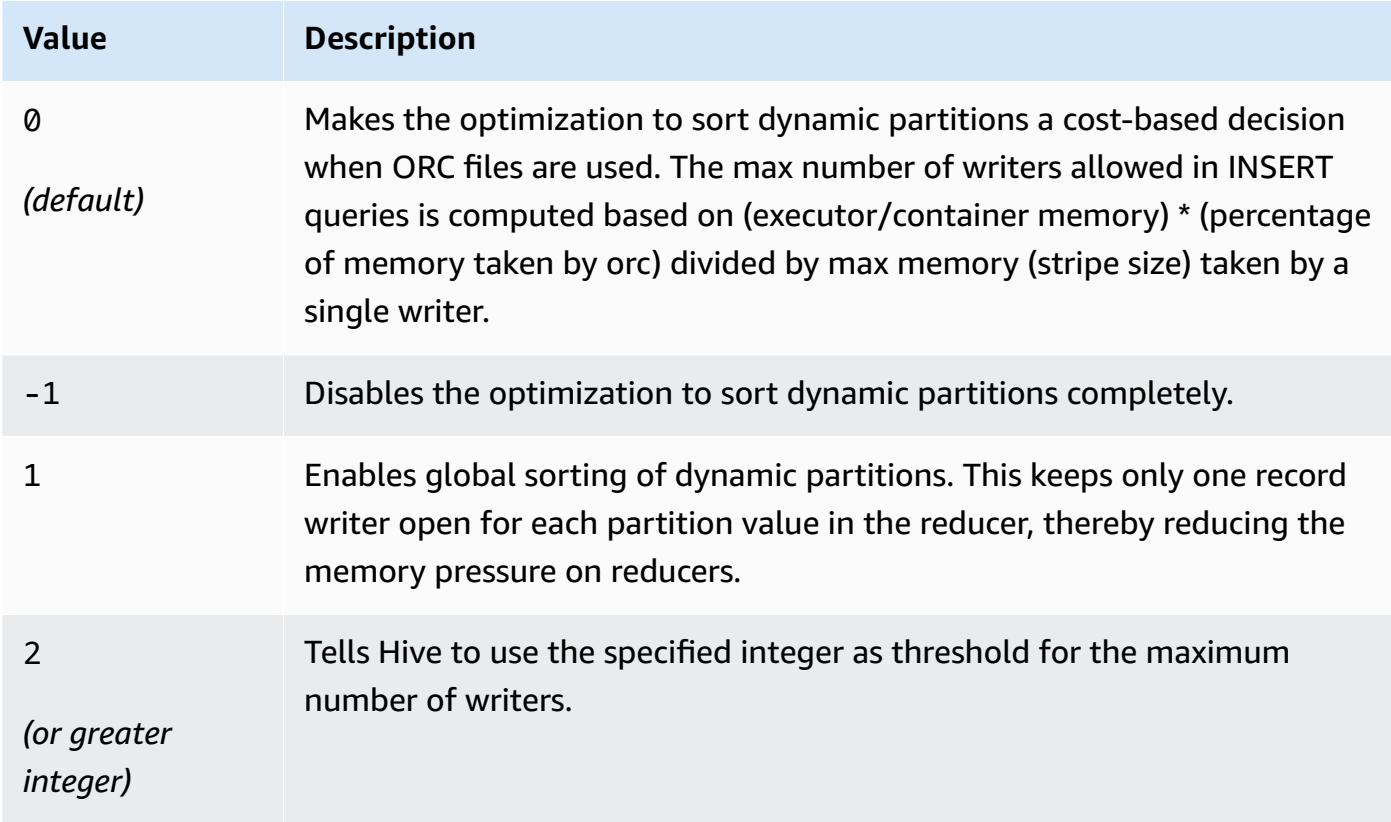

#### **Amazon EMR 6.6.0 - Hive known issues**

- Queries with windowing functions on the same column as join may lead to invalid transformations as reported in [HIVE-25278](https://issues.apache.org/jira/browse/HIVE-25278) and cause incorrect results or query failures. As a workaround, you can disable CBO at the query level for such queries. Contact AWS support for further information.
- Amazon EMR 6.6.0 includes Hive software version 3.1.2. Hive 3.1.2 introduces a feature that splits text files if they contain a header and footer ([HIVE-21924](https://issues.apache.org/jira/browse/HIVE-21924)). The Apache Tez App Master reads each of your files to determine offset points in the data range. These behaviors combined could negatively impact performance if your queries read a large number of small text files. As a workaround, use CombineHiveInputFormat and tune the max split size by configuring the following properties:

```
SET hive.tez.input.format=org.apache.hadoop.hive.ql.io.CombineHiveInputFormat;
SET mapreduce.input.fileinputformat.split.maxsize=16777216;
```
• With Amazon EMR 6.6.0 through 6.9.x, INSERT queries with dynamic partition and an ORDER BY or SORT BY clause will always have two reducers. This issue is caused by OSS change

[HIVE-20703](https://issues.apache.org/jira/browse/HIVE-20703), which puts dynamic sort partition optimization under cost-based decision. If your workload doesn't require sorting of dynamic partitions, we recommend that you set the hive.optimize.sort.dynamic.partition.threshold property to -1 to disable the new feature and get the correctly calculated number of reducers. This issue is fixed in OSS Hive as part of [HIVE-22269](https://issues.apache.org/jira/browse/HIVE-22269) and is fixed in Amazon EMR 6.10.0.

# **Hudi**

[Apache Hudi](https://hudi.apache.org/) is an open-source data management framework used to simplify incremental data processing and data pipeline development by providing record-level insert, update, upsert, and delete capabilities. *Upsert* refers to the ability to insert records into an existing dataset if they do not already exist or to update them if they do. By efficiently managing how data is laid out in Amazon S3, Hudi allows data to be ingested and updated in near real time. Hudi carefully maintains metadata of the actions performed on the dataset to help ensure that the actions are atomic and consistent.

Hudi is integrated with [Apache Spark,](https://aws.amazon.com/emr/features/spark/) [Apache](https://hive.apache.org/) Hive, and [Presto](https://prestodb.github.io). In Amazon EMR release versions 6.1.0 and later, Hudi is also integrated with Trino [\(PrestoSQL\)](https://trino.io/).

With Amazon EMR release version 5.28.0 and later, EMR installs Hudi components by default when Spark, Hive, Presto, or Flink are installed. You can use Spark or the Hudi DeltaStreamer utility to create or update Hudi datasets. You can use Hive, Spark, Presto, or Flink to query a Hudi dataset interactively or build data processing pipelines using *incremental pull*. Incremental pull refers to the ability to pull only the data that changed between two actions.

These features make Hudi suitable for the following use cases:

- Working with streaming data from sensors and other Internet of Things (IoT) devices that require specific data insertion and update events.
- Complying with data privacy regulations in applications where users might choose to be forgotten or modify their consent for how their data can be used.
- Implementing a change data [capture](https://en.wikipedia.org/wiki/Change_data_capture) (CDC) system that allows you to apply changes to a dataset over time.

The following table lists the version of Hudi included in the latest release of the Amazon EMR 7.x series, along with the components that Amazon EMR installs with Hudi.

For the version of components installed with Hudi in this release, see Release 7.1.0 [Component](#page-22-0) [Versions.](#page-22-0)

#### **Hudi version information for emr-7.1.0**

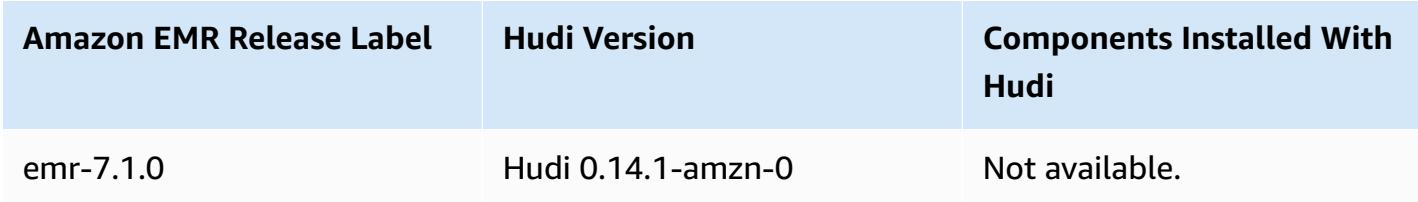

The following table lists the version of Hudi included in the latest release of the Amazon EMR 6.x series, along with the components that Amazon EMR installs with Hudi.

For the version of components installed with Hudi in this release, see Release 6.15.0 [Component](#page-76-0) [Versions.](#page-76-0)

#### **Hudi version information for emr-6.15.0**

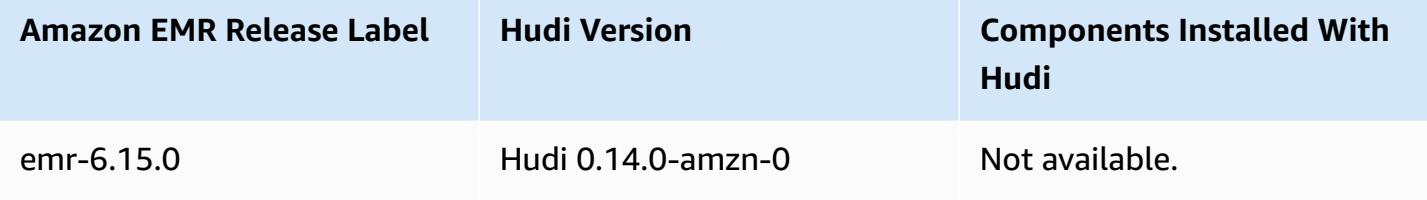

#### **A** Note

Amazon EMR release 6.8.0 comes with [Apache Hudi](https://hudi.apache.org/) 0.11.1; however, Amazon EMR 6.8.0 clusters are also compatible with the open-source hudi-spark3.3-bundle\_2.12 from Hudi 0.12.0.

The following table lists the version of Hudi included in the latest release of the Amazon EMR 5.x series, along with the components that Amazon EMR installs with Hudi.

For the version of components installed with Hudi in this release, see Release 5.36.2 [Component](#page-924-0) [Versions.](#page-924-0)

#### **Hudi version information for emr-5.36.2**

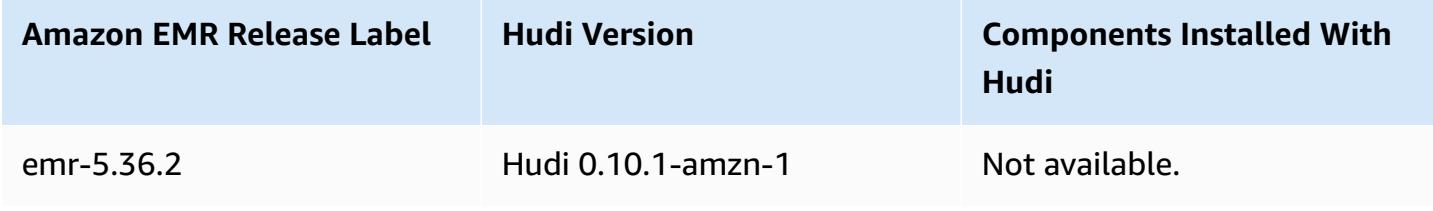

#### **Topics**

- How Hudi [works](#page-4462-0)
- [Considerations](#page-4464-0) and limitations for using Hudi on Amazon EMR
- Create a cluster with Hudi [installed](#page-4465-0)
- Work with a Hudi [dataset](#page-4466-0)
- [Use the Hudi CLI](#page-4480-0)
- Hudi [release](#page-4481-0) history

# <span id="page-4462-0"></span>**How Hudi works**

When using Hudi with Amazon EMR, you can write data to the dataset using the Spark Data Source API or the Hudi DeltaStreamer utility. Hudi organizes a dataset into a partitioned directory structure under a *basepath* that is similar to a traditional Hive table. The specifics of how the data is laid out as files in these directories depend on the dataset type that you choose. You can choose either Copy on Write (CoW) or Merge on Read (MoR).

Regardless of the dataset type, each partition in a dataset is uniquely identified by its partitionpath relative to the basepath. Within each partition, records are distributed into multiple data files. For more information, see [File management](https://hudi.apache.org/docs/concepts.html#file-management) in the Apache Hudi documentation.

Each action in Hudi has a corresponding commit, identified by a monotonically increasing timestamp known as an *Instant*. Hudi keeps a series of all actions performed on the dataset as a timeline. Hudi relies on the timeline to provide snapshot isolation between readers and writers, and to enable roll back to a previous point in time. For more information about the actions that Hudi records and the state of actions, see [Timeline](https://hudi.apache.org/docs/concepts.html#timeline) in the Apache Hudi documentation.

### **Understanding dataset storage types: Copy on write vs. merge on read**

When you create a Hudi dataset, you specify that the dataset is either copy on write or merge on read.

- **Copy on Write (CoW)** Data is stored in a columnar format (Parquet), and each update creates a new version of files during a write. CoW is the default storage type.
- **Merge on Read (MoR)** Data is stored using a combination of columnar (Parquet) and row-based (Avro) formats. Updates are logged to row-based *delta* files and are compacted as needed to create new versions of the columnar files.

With CoW datasets, each time there is an update to a record, the file that contains the record is rewritten with the updated values. With a MoR dataset, each time there is an update, Hudi writes only the row for the changed record. MoR is better suited for write- or change-heavy workloads with fewer reads. CoW is better suited for read-heavy workloads on data that changes less frequently.

Hudi provides three logical views for accessing the data:

- **Read-optimized view** Provides the latest committed dataset from CoW tables and the latest compacted dataset from MoR tables.
- **Incremental view** Provides a change stream between two actions out of a CoW dataset to feed downstream jobs and extract, transform, load (ETL) workflows.
- **Real-time view** Provides the latest committed data from a MoR table by merging the columnar and row-based files inline.

When you query the read-optimized view, the query returns all compacted data but does not include the latest delta commits. Querying this data provides good read performance but omits the freshest data. When you query the real-time view, Hudi merges the compacted data with the delta commits on read. The freshest data is available to query, but the computational overhead of merging makes the query less performant. The ability to query either compacted data or real-time data allows you to choose between performance and flexibility when you query.

For more information about the tradeoffs between storage types, see [Storage](https://hudi.apache.org/docs/concepts.html#storage-types--views) types & views in Apache Hudi documentation.

Hudi creates two tables in the Hive metastore for MoR: a table with the name that you specified, which is a read-optimized view, and a table with the same name appended with  $r$ t, which is a real-time view. You can query both tables.

## **Registering a Hudi dataset with your metastore**

When you register a Hudi table with the Hive metastore, you can query Hudi tables using Hive, Spark SQL or Presto as you would any other table. In addition, you can integrate Hudi with AWS Glue by configuring Hive and Spark to use the AWS Glue Data Catalog as the metastore. For MoR tables, Hudi registers the dataset as two tables in the Metastore: a table with the name that you specified, which is a read-optimized view, and a table with the same name appended with \_rt, which is a real-time view.
You register a Hudi table with the Hive metastore when you use Spark to create a Hudi dataset by setting the HIVE\_SYNC\_ENABLED\_OPT\_KEY option to "true" and providing other required properties. For more information, see Work with a Hudi [dataset.](#page-4466-0) In addition, you can use the hive\_sync\_tool command line utility to register a Hudi dataset as a table in your metastore, separately.

# **Considerations and limitations for using Hudi on Amazon EMR**

- **Record key field cannot be null or empty** The field that you specify as the record key field cannot have null or empty values.
- **Schema updated by default on upsert and insert** Hudi provides an interface, HoodieRecordPayload that determines how the input DataFrame and existing Hudi dataset are merged to produce a new, updated dataset. Hudi provides a default implementation of this class, OverwriteWithLatestAvroPayload, that overwrites existing records and updates the schema as specified in the input DataFrame. To customize this logic for implementing merge and partial updates, you can provide an implementation of the HoodieRecordPayload interface using the DataSourceWriteOptions.PAYLOAD\_CLASS\_OPT\_KEY parameter.
- **Deletion requires schema** When deleting, you must specify the record key, the partition key, and the pre-combine key fields. Other columns can be made null or empty, but the full schema is required.
- **MoR table limitations** MoR tables do not support savepointing. You can query MoR tables using the read-optimized view or the real-time view (*tableName*\_rt) from Spark SQL, Presto, or Hive. Using the read-optimized view only exposes base file data, and does not expose a merged view of base and log data.
- **Hive**
	- For registering tables in the Hive metastore, Hudi expects the Hive Thrift server to be running at the default port 10000. If you override this port with a custom port, pass the HIVE\_URL\_OPT\_KEY option as shown in the following example.

```
.option(DataSourceWriteOptions.HIVE_URL_OPT_KEY, "jdbc:hive2://localhost:override-
port-number
```
- The timestamp data type in Spark is registerd as long data type in Hive, and not as Hive's timestamp type.
- **Presto**
	- Presto does not support reading MoR real time tables in Hudi versions below 0.6.0.
- Presto only supports snapshot queries.
- For Presto to correctly interpret Hudi dataset columns, set the hive.parquet\_use\_column\_names value to true.
	- To set the value for a session, in the Presto shell, run the following command:

```
set session hive.parquet_use_column_names=true
```
• To set the value at the cluster level, use the presto-connector-hive configuration classification to set hive.parquet.use\_column\_names to true, as shown in the following example. For more information, see Configure [applications](#page-3069-0).

```
\Gamma { 
     "Classification": "presto-connector-hive", 
     "Properties": { 
        "hive.parquet.use-column-names": "true" 
     } 
   }
]
```
- **HBase Index**
	- The HBase version used to *build* Hudi might be different from what is listed in the EMR Release Guide. To pull in the correct dependencies for your Spark session, run the following command.

```
spark-shell \setminus--jars /usr/lib/spark/external/lib/spark-avro.jar,/usr/lib/hudi/cli/lib/*.jar \
--conf "spark.serializer=org.apache.spark.serializer.KryoSerializer" \
--conf "spark.sql.hive.convertMetastoreParquet=false"
```
## **Create a cluster with Hudi installed**

With Amazon EMR release version 5.28.0 and later, Amazon EMR installs Hudi components by default when Spark, Hive, or Presto is installed. To use Hudi on Amazon EMR, create a cluster with one or more of the following applications installed:

- Hadoop
- Hive
- Spark
- Presto
- Flink

You can create a cluster using the AWS Management Console, the AWS CLI, or the Amazon EMR API.

## **To create a cluster with Hudi using the AWS Management Console**

- 1. Navigate to the new Amazon EMR console and select **Switch to the old console** from the side navigation. For more information on what to expect when you switch to the old console, see Using the old [console.](https://docs.aws.amazon.com/emr/latest/ManagementGuide/whats-new-in-console.html#console-opt-in)
- 2. Choose **Create cluster**, **Go to advanced options**.
- 3. Under Software Configuration, choose **emr-5.28.0** or later for **Release** and select **Hadoop**, **Hive**, **Spark**, **Presto**, and **Tez** along with other applications that your cluster requires.
- 4. Configure other options as required for your application, and then choose **Next**.
- 5. Configure options for **Hardware** and **General cluster settings** as desired.
- 6. For **Security Options**, we recommend that you select an **EC2 key pair** that you can use to connect to the master node command line using SSH. This allows you to run the Spark shell commands, Hive CLI commands, and Hudi CLI commands described in this guide.
- 7. Choose other security options as desired, and then choose **Create cluster**.

# <span id="page-4466-0"></span>**Work with a Hudi dataset**

Hudi supports inserting, updating, and deleting data in Hudi datasets through Spark. For more information, see [Writing](https://hudi.apache.org/docs/writing_data.html) Hudi tables in Apache Hudi documentation.

The following examples demonstrate how to launch the interactive Spark shell, use Spark submit, or use Amazon EMR Notebooks to work with Hudi on Amazon EMR. You can also use the Hudi DeltaStreamer utility or other tools to write to a dataset. Throughout this section, the examples demonstrate working with datasets using the Spark shell while connected to the master node using SSH as the default hadoop user.

## **Launch the Spark shell using Amazon EMR 6.7 and later**

When running spark-shell, spark-submit, or spark-sql using Amazon EMR 6.7.0 or later, pass the following commands.

### **A** Note

Amazon EMR 6.7.0 uses [Apache Hudi](https://hudi.apache.org/) 0.11.0-amzn-0, which contains significant improvements over previous Hudi versions. For more information, see the [Apache Hudi](https://hudi.apache.org/releases/release-0.11.0/#migration-guide)  [0.11.0 Migration Guide.](https://hudi.apache.org/releases/release-0.11.0/#migration-guide) The examples on this tab reflect these changes.

### **To open the Spark shell on the primary node**

- 1. Connect to the primary node using SSH. For more information, see [Connect](https://docs.aws.amazon.com/emr/latest/ManagementGuide/emr-connect-master-node-ssh.html) to the primary node [using](https://docs.aws.amazon.com/emr/latest/ManagementGuide/emr-connect-master-node-ssh.html) SSH in the *Amazon EMR Management Guide*.
- 2. Enter the following command to launch the Spark shell. To use the PySpark shell, replace *spark-shell* with *pyspark*.

```
spark-shell --jars /usr/lib/hudi/hudi-spark-bundle.jar \
--conf "spark.serializer=org.apache.spark.serializer.KryoSerializer" \
--conf 
  "spark.sql.catalog.spark_catalog=org.apache.spark.sql.hudi.catalog.HoodieCatalog" 
\lambda--conf "spark.sql.extensions=org.apache.spark.sql.hudi.HoodieSparkSessionExtension"
```
## **Launch the Spark shell using Amazon EMR 6.6 and earlier**

When running spark-shell, spark-submit, or spark-sql using Amazon EMR 6.6.x or earlier, pass the following commands.

## **A** Note

- Amazon EMR 6.2 and 5.31 and later (Hudi 0.6.x and later) can omit the sparkavro.jar from the configuration.
- Amazon EMR 6.5 and 5.35 and later (Hudi 0.9.x and later) can omit spark.sql.hive.convertMetastoreParquet=false from the configuration.
- Amazon EMR 6.6 and 5.36 and later (Hudi 0.10.x and later) must include the HoodieSparkSessionExtension config as described in the [Version:](https://hudi.apache.org/docs/0.10.0/quick-start-guide/) 0.10.0 Spark [Guide:](https://hudi.apache.org/docs/0.10.0/quick-start-guide/)

```
--conf 
 "spark.sql.extensions=org.apache.spark.sql.hudi.HoodieSparkSessionExtension" 
 \
```
### **To open the Spark shell on the primary node**

- 1. Connect to the primary node using SSH. For more information, see [Connect](https://docs.aws.amazon.com/emr/latest/ManagementGuide/emr-connect-master-node-ssh.html) to the primary node [using](https://docs.aws.amazon.com/emr/latest/ManagementGuide/emr-connect-master-node-ssh.html) SSH in the *Amazon EMR Management Guide*.
- 2. Enter the following command to launch the Spark shell. To use the PySpark shell, replace *spark-shell* with *pyspark*.

```
spark-shell \
--conf "spark.serializer=org.apache.spark.serializer.KryoSerializer" \
--conf "spark.sql.hive.convertMetastoreParquet=false" \
--jars /usr/lib/hudi/hudi-spark-bundle.jar,/usr/lib/spark/external/lib/spark-
avro.jar
```
## **Use Hudi with Amazon EMR Notebooks using Amazon EMR 6.7 and later**

To use Hudi with Amazon EMR Notebooks, you must first copy the Hudi jar files from the local file system to HDFS on the master node of the notebook cluster. You then use the notebook editor to configure your EMR notebook to use Hudi.

### **To use Hudi with Amazon EMR Notebooks**

- 1. Create and launch a cluster for Amazon EMR Notebooks. For more information, see [Creating](https://docs.aws.amazon.com/emr/latest/ManagementGuide/emr-managed-notebooks-cluster.html) Amazon EMR clusters for [notebooks](https://docs.aws.amazon.com/emr/latest/ManagementGuide/emr-managed-notebooks-cluster.html) in the *Amazon EMR Management Guide*.
- 2. Connect to the master node of the cluster using SSH and then copy the jar files from the local filesystem to HDFS as shown in the following examples. In the example, we create a directory in HDFS for clarity of file management. You can choose your own destination in HDFS, if desired.

hdfs dfs -mkdir -p /apps/hudi/lib

```
hdfs dfs -copyFromLocal /usr/lib/hudi/hudi-spark-bundle.jar /apps/hudi/lib/hudi-
spark-bundle.jar
```
3. Open the notebook editor, enter the code from the following example, and run it.

```
%%configure
{ "conf": { 
             "spark.jars":"hdfs:///apps/hudi/lib/hudi-spark-bundle.jar", 
             "spark.serializer":"org.apache.spark.serializer.KryoSerializer", 
             "spark.sql.catalog.spark_catalog": 
  "org.apache.spark.sql.hudi.catalog.HoodieCatalog", 
  "spark.sql.extensions":"org.apache.spark.sql.hudi.HoodieSparkSessionExtension" 
           }}
```
## **Use Hudi with Amazon EMR Notebooks using Amazon EMR 6.6 and earlier**

To use Hudi with Amazon EMR Notebooks, you must first copy the Hudi jar files from the local file system to HDFS on the master node of the notebook cluster. You then use the notebook editor to configure your EMR notebook to use Hudi.

### **To use Hudi with Amazon EMR Notebooks**

- 1. Create and launch a cluster for Amazon EMR Notebooks. For more information, see [Creating](https://docs.aws.amazon.com/emr/latest/ManagementGuide/emr-managed-notebooks-cluster.html) Amazon EMR clusters for [notebooks](https://docs.aws.amazon.com/emr/latest/ManagementGuide/emr-managed-notebooks-cluster.html) in the *Amazon EMR Management Guide*.
- 2. Connect to the master node of the cluster using SSH and then copy the jar files from the local filesystem to HDFS as shown in the following examples. In the example, we create a directory in HDFS for clarity of file management. You can choose your own destination in HDFS, if desired.

hdfs dfs -mkdir -p /apps/hudi/lib

```
hdfs dfs -copyFromLocal /usr/lib/hudi/hudi-spark-bundle.jar /apps/hudi/lib/hudi-
spark-bundle.jar
```
hdfs dfs -copyFromLocal /usr/lib/spark/external/lib/spark-avro.jar /apps/hudi/lib/ spark-avro.jar

3. Open the notebook editor, enter the code from the following example, and run it.

```
{ "conf": { 
             "spark.jars":"hdfs:///apps/hudi/lib/hudi-spark-bundle.jar,hdfs:///apps/
hudi/lib/spark-avro.jar", 
             "spark.serializer":"org.apache.spark.serializer.KryoSerializer", 
             "spark.sql.hive.convertMetastoreParquet":"false" 
           }}
```
## **Initialize a Spark session for Hudi**

When you use Scala, you must import the following classes in your Spark session. This needs to be done once per Spark session.

```
import org.apache.spark.sql.SaveMode
import org.apache.spark.sql.functions._
import org.apache.hudi.DataSourceWriteOptions
import org.apache.hudi.DataSourceReadOptions
import org.apache.hudi.config.HoodieWriteConfig
import org.apache.hudi.hive.MultiPartKeysValueExtractor
import org.apache.hudi.hive.HiveSyncConfig
import org.apache.hudi.sync.common.HoodieSyncConfig
```
## <span id="page-4470-0"></span>**Write to a Hudi dataset**

The following examples show how to create a DataFrame and write it as a Hudi dataset.

### **A** Note

To paste code samples into the Spark shell, type **:paste** at the prompt, paste the example, and then press **CTRL** + **D**.

Each time you write a DataFrame to a Hudi dataset, you must specify DataSourceWriteOptions. Many of these options are likely to be identical between write operations. The following example specifies common options using the *hudiOptions* variable, which subsequent examples use.

#### **Write using Scala with Amazon EMR 6.7 and later**

### *(b)* Note

Amazon EMR 6.7.0 uses [Apache Hudi](https://hudi.apache.org/) 0.11.0-amzn-0, which contains significant improvements over previous Hudi versions. For more information, see the [Apache Hudi](https://hudi.apache.org/releases/release-0.11.0/#migration-guide)  [0.11.0 Migration Guide.](https://hudi.apache.org/releases/release-0.11.0/#migration-guide) The examples on this tab reflect these changes.

```
// Create a DataFrame
val inputDF = Seq( 
  ("100", "2015-01-01", "2015-01-01T13:51:39.340396Z"), 
  ("101", "2015-01-01", "2015-01-01T12:14:58.597216Z"), 
  ("102", "2015-01-01", "2015-01-01T13:51:40.417052Z"), 
  ("103", "2015-01-01", "2015-01-01T13:51:40.519832Z"), 
  ("104", "2015-01-02", "2015-01-01T12:15:00.512679Z"), 
  ("105", "2015-01-02", "2015-01-01T13:51:42.248818Z") 
  ).toDF("id", "creation_date", "last_update_time")
//Specify common DataSourceWriteOptions in the single hudiOptions variable 
val hudiOptions = Map[String, String](
   HoodieWriteConfig.TBL_NAME.key -> "tableName", 
   DataSourceWriteOptions.TABLE_TYPE.key -> "COPY_ON_WRITE", 
   DataSourceWriteOptions.RECORDKEY_FIELD_OPT_KEY -> "id", 
   DataSourceWriteOptions.PARTITIONPATH_FIELD_OPT_KEY -> "creation_date", 
  DataSourceWriteOptions.PRECOMBINE_FIELD_OPT_KEY -> "last_update_time",
   DataSourceWriteOptions.HIVE_SYNC_ENABLED_OPT_KEY -> "true", 
   DataSourceWriteOptions.HIVE_TABLE_OPT_KEY -> "tableName", 
   DataSourceWriteOptions.HIVE_PARTITION_FIELDS_OPT_KEY -> "creation_date", 
   HoodieSyncConfig.META_SYNC_PARTITION_EXTRACTOR_CLASS.key -> 
  "org.apache.hudi.hive.MultiPartKeysValueExtractor", 
   HoodieSyncConfig.META_SYNC_ENABLED.key -> "true", 
   HiveSyncConfig.HIVE_SYNC_MODE.key -> "hms", 
   HoodieSyncConfig.META_SYNC_TABLE_NAME.key -> "tableName", 
   HoodieSyncConfig.META_SYNC_PARTITION_FIELDS.key -> "creation_date"
)
// Write the DataFrame as a Hudi dataset
(inputDF.write 
     .format("hudi") 
     .options(hudiOptions) 
     .option(DataSourceWriteOptions.OPERATION_OPT_KEY,"insert")
```

```
 .mode(SaveMode.Overwrite) 
 .save("s3://DOC-EXAMPLE-BUCKET/myhudidataset/"))
```
#### **Write using Scala with Amazon EMR 6.6 and earlier**

```
// Create a DataFrame
val inputDF = Seq( 
  ("100", "2015-01-01", "2015-01-01T13:51:39.340396Z"), 
  ("101", "2015-01-01", "2015-01-01T12:14:58.597216Z"), 
  ("102", "2015-01-01", "2015-01-01T13:51:40.417052Z"), 
  ("103", "2015-01-01", "2015-01-01T13:51:40.519832Z"), 
  ("104", "2015-01-02", "2015-01-01T12:15:00.512679Z"), 
  ("105", "2015-01-02", "2015-01-01T13:51:42.248818Z") 
  ).toDF("id", "creation_date", "last_update_time")
//Specify common DataSourceWriteOptions in the single hudiOptions variable 
val hudiOptions = Map[String, String](
   HoodieWriteConfig.TABLE_NAME -> "tableName", 
   DataSourceWriteOptions.TABLE_TYPE_OPT_KEY -> "COPY_ON_WRITE", 
   DataSourceWriteOptions.RECORDKEY_FIELD_OPT_KEY -> "id", 
   DataSourceWriteOptions.PARTITIONPATH_FIELD_OPT_KEY -> "creation_date", 
   DataSourceWriteOptions.PRECOMBINE_FIELD_OPT_KEY -> "last_update_time", 
   DataSourceWriteOptions.HIVE_SYNC_ENABLED_OPT_KEY -> "true", 
   DataSourceWriteOptions.HIVE_TABLE_OPT_KEY -> "tableName", 
   DataSourceWriteOptions.HIVE_PARTITION_FIELDS_OPT_KEY -> "creation_date", 
   DataSourceWriteOptions.HIVE_PARTITION_EXTRACTOR_CLASS_OPT_KEY -> 
  classOf[MultiPartKeysValueExtractor].getName
)
// Write the DataFrame as a Hudi dataset
(inputDF.write 
     .format("org.apache.hudi") 
     .option(DataSourceWriteOptions.OPERATION_OPT_KEY, 
  DataSourceWriteOptions.INSERT_OPERATION_OPT_VAL) 
     .options(hudiOptions) 
     .mode(SaveMode.Overwrite) 
     .save("s3://DOC-EXAMPLE-BUCKET/myhudidataset/"))
```
### **Write using PySpark**

```
# Create a DataFrame
inputDF = spark.createDataFrame( 
     [
```

```
 ("100", "2015-01-01", "2015-01-01T13:51:39.340396Z"), 
         ("101", "2015-01-01", "2015-01-01T12:14:58.597216Z"), 
         ("102", "2015-01-01", "2015-01-01T13:51:40.417052Z"), 
         ("103", "2015-01-01", "2015-01-01T13:51:40.519832Z"), 
         ("104", "2015-01-02", "2015-01-01T12:15:00.512679Z"), 
         ("105", "2015-01-02", "2015-01-01T13:51:42.248818Z"), 
     ], 
     ["id", "creation_date", "last_update_time"]
)
# Specify common DataSourceWriteOptions in the single hudiOptions variable
hudiOptions = \{'hoodie.table.name': 'tableName',
'hoodie.datasource.write.recordkey.field': 'id',
'hoodie.datasource.write.partitionpath.field': 'creation_date',
'hoodie.datasource.write.precombine.field': 'last_update_time',
'hoodie.datasource.hive_sync.enable': 'true',
'hoodie.datasource.hive_sync.table': 'tableName',
'hoodie.datasource.hive_sync.partition_fields': 'creation_date',
'hoodie.datasource.hive_sync.partition_extractor_class': 
  'org.apache.hudi.hive.MultiPartKeysValueExtractor'
}
# Write a DataFrame as a Hudi dataset
inputDF.write \
.format('org.apache.hudi') \
.option('hoodie.datasource.write.operation', 'insert') \
.options(**hudiOptions) \
.mode('overwrite') \
.save('s3://DOC-EXAMPLE-BUCKET/myhudidataset/')
```
### **A** Note

You might see "hoodie" instead of Hudi in code examples and notifications. The Hudi codebase widely uses the old "hoodie" spelling.

## **DataSourceWriteOptions reference for Hudi**

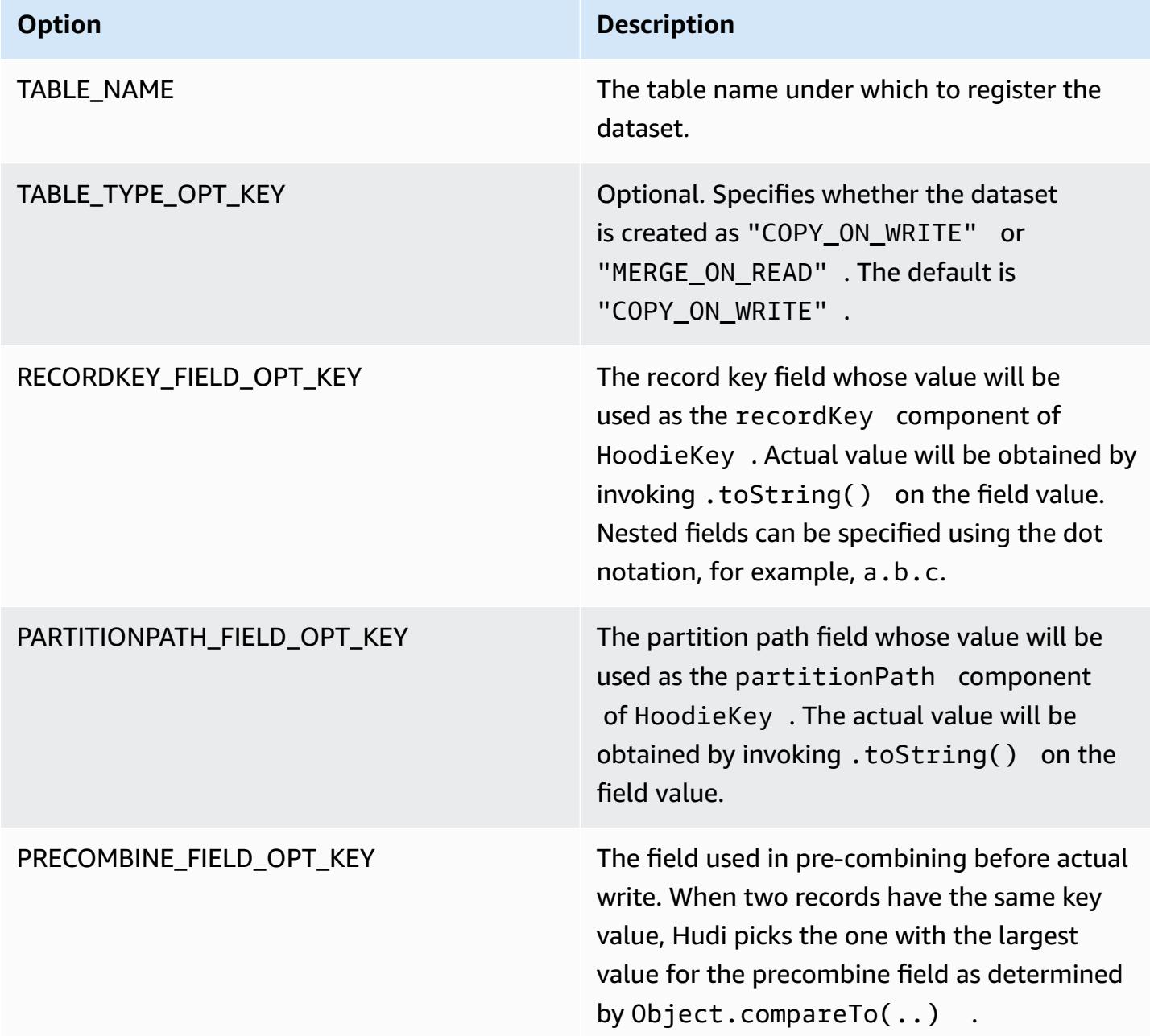

The following options are required only to register the Hudi dataset table in your metastore. If you do not register your Hudi dataset as a table in the Hive metastore, these options are not required.

## **DataSourceWriteOptions reference for Hive**

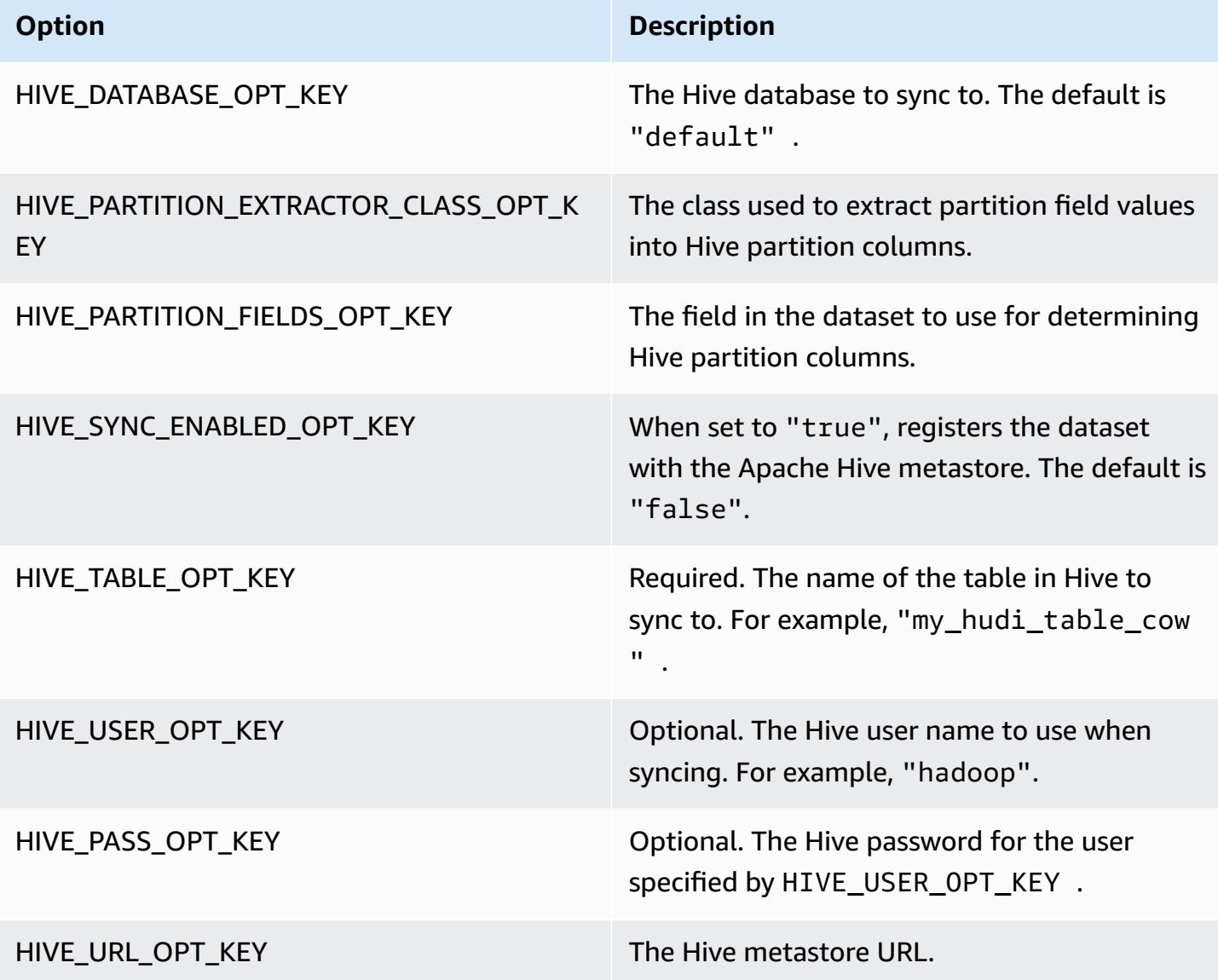

## **Upsert data**

The following example demonstrates how to upsert data by writing a DataFrame. Unlike the previous insert example, the OPERATION\_OPT\_KEY value is set to UPSERT\_OPERATION\_OPT\_VAL. In addition, .mode(SaveMode.Append) is specified to indicate that the record should be appended.

### **Upsert using Scala with Amazon EMR 6.7 and later**

### **A** Note

Amazon EMR 6.7.0 uses [Apache Hudi](https://hudi.apache.org/) 0.11.0-amzn-0, which contains significant improvements over previous Hudi versions. For more information, see the [Apache Hudi](https://hudi.apache.org/releases/release-0.11.0/#migration-guide)  [0.11.0 Migration Guide.](https://hudi.apache.org/releases/release-0.11.0/#migration-guide) The examples on this tab reflect these changes.

```
// Create a new DataFrame from the first row of inputDF with a different creation_date 
  value
val updateDF = inputDF.limit(1).withColumn("creation_date", lit("new_value"))
(updateDF.write 
     .format("hudi") 
     .options(hudiOptions) 
     .option(DataSourceWriteOptions.OPERATION_OPT_KEY, "upsert") 
     .mode(SaveMode.Append) 
     .save("s3://DOC-EXAMPLE-BUCKET/myhudidataset/"))
```
#### **Upsert using Scala with Amazon EMR 6.6 and earlier**

```
// Create a new DataFrame from the first row of inputDF with a different creation_date 
  value
val updateDF = inputDF.limit(1).withColumn("creation_date", lit("new_value"))
(updateDF.write 
     .format("org.apache.hudi") 
     .option(DataSourceWriteOptions.OPERATION_OPT_KEY, 
  DataSourceWriteOptions.UPSERT_OPERATION_OPT_VAL) 
     .options(hudiOptions) 
     .mode(SaveMode.Append) 
     .save("s3://DOC-EXAMPLE-BUCKET/myhudidataset/"))
```
#### **Upsert using PySpark**

```
from pyspark.sql.functions import lit
# Create a new DataFrame from the first row of inputDF with a different creation_date 
  value
```

```
updateDF = inputDF.limit(1).withColumn('creation_date', lit('new_value'))
updateDF.write \ 
     .format('org.apache.hudi') \ 
    .option('hoodie.datasource.write.operation', 'upsert') \
     .options(**hudiOptions) \ 
    .mode('append') \setminus .save('s3://DOC-EXAMPLE-BUCKET/myhudidataset/')
```
## **Delete a record**

To hard delete a record, you can upsert an empty payload. In this case, the PAYLOAD\_CLASS\_OPT\_KEY option specifies the EmptyHoodieRecordPayload class. The example uses the same DataFrame, updateDF, used in the upsert example to specify the same record.

### **Delete using Scala with Amazon EMR 6.7 and later**

#### **A** Note

Amazon EMR 6.7.0 uses [Apache Hudi](https://hudi.apache.org/) 0.11.0-amzn-0, which contains significant improvements over previous Hudi versions. For more information, see the [Apache Hudi](https://hudi.apache.org/releases/release-0.11.0/#migration-guide)  [0.11.0 Migration Guide.](https://hudi.apache.org/releases/release-0.11.0/#migration-guide) The examples on this tab reflect these changes.

```
(updateDF.write 
     .format("hudi") 
     .options(hudiOptions) 
     .option(DataSourceWriteOptions.OPERATION_OPT_KEY, "delete") 
     .mode(SaveMode.Append) 
     .save("s3://DOC-EXAMPLE-BUCKET/myhudidataset/"))
```
#### **Delete using Scala with Amazon EMR 6.6 and earlier**

```
(updateDF.write 
     .format("org.apache.hudi") 
     .option(DataSourceWriteOptions.OPERATION_OPT_KEY, 
 DataSourceWriteOptions.UPSERT_OPERATION_OPT_VAL) 
     .option(DataSourceWriteOptions.PAYLOAD_CLASS_OPT_KEY, 
 "org.apache.hudi.common.model.EmptyHoodieRecordPayload")
```

```
 .mode(SaveMode.Append) 
 .save("s3://DOC-EXAMPLE-BUCKET/myhudidataset/"))
```
### **Delete using PySpark**

```
updateDF.write \ 
     .format('org.apache.hudi') \ 
    .option('hoodie.datasource.write.operation', 'upsert') \
     .option('hoodie.datasource.write.payload.class', 
  'org.apache.hudi.common.model.EmptyHoodieRecordPayload') \ 
     .options(**hudiOptions) \ 
    .mode('append') \setminus .save('s3://DOC-EXAMPLE-BUCKET/myhudidataset/')
```
You can also hard delete data by setting OPERATION\_OPT\_KEY to DELETE\_OPERATION\_OPT\_VAL to remove all records in the dataset you submit. For instructions on performing soft deletes, and for more information about deleting data stored in Hudi tables, see [Deletes](https://hudi.apache.org/docs/writing_data.html#deletes) in the Apache Hudi documentation.

## **Read from a Hudi dataset**

To retrieve data at the present point in time, Hudi performs snapshot queries by default. Following is an example of querying the dataset written to S3 in Write to a Hudi [dataset.](#page-4470-0) Replace *s3://DOC-EXAMPLE-BUCKET/myhudidataset* with your table path, and add wildcard asterisks for each partition level, *plus one additional asterisk*. In this example, there is one partition level, so we've added two wildcard symbols.

#### **Read using Scala with Amazon EMR 6.7 and later**

#### **(i)** Note

Amazon EMR 6.7.0 uses [Apache Hudi](https://hudi.apache.org/) 0.11.0-amzn-0, which contains significant improvements over previous Hudi versions. For more information, see the [Apache Hudi](https://hudi.apache.org/releases/release-0.11.0/#migration-guide)  [0.11.0 Migration Guide.](https://hudi.apache.org/releases/release-0.11.0/#migration-guide) The examples on this tab reflect these changes.

```
val snapshotQueryDF = spark.read 
     .format("hudi") 
     .load(s3://DOC-EXAMPLE-BUCKET/myhudidataset)
```
.show()

#### **Read using Scala with Amazon EMR 6.6 and earlier**

```
(val snapshotQueryDF = spark.read 
     .format("org.apache.hudi") 
     .load("s3://DOC-EXAMPLE-BUCKET/myhudidataset" + "/*/*"))
```
snapshotQueryDF.show()

#### **Read using PySpark**

```
snapshotQueryDF = spark.read \setminus .format('org.apache.hudi') \ 
     .load('s3://DOC-EXAMPLE-BUCKET/myhudidataset' + '/*/*') 
snapshotQueryDF.show()
```
## **Incremental queries**

You can also perform incremental queries with Hudi to get a stream of records that have changed since a given commit timestamp. To do so, set the QUERY\_TYPE\_OPT\_KEY field to QUERY\_TYPE\_INCREMENTAL\_OPT\_VAL. Then, add a value for BEGIN\_INSTANTTIME\_OPT\_KEY to obtain all records written since the specified time. Incremental queries are typically ten times more efficient than their batch counterparts since they only process changed records.

When you perform incremental queries, use the root (base) table path without the wildcard asterisks used for Snapshot queries.

```
A Note
   Presto does not support incremental queries.
```
#### **Incremental queries using Scala**

```
(val incQueryDF = spark.read 
     .format("org.apache.hudi") 
     .option(DataSourceReadOptions.QUERY_TYPE_OPT_KEY, 
 DataSourceReadOptions.QUERY_TYPE_INCREMENTAL_OPT_VAL)
```

```
 .option(DataSourceReadOptions.BEGIN_INSTANTTIME_OPT_KEY, <beginInstantTime>) 
 .load("s3://DOC-EXAMPLE-BUCKET/myhudidataset" ))
```

```
incQueryDF.show()
```
### **Incremental queries using PySpark**

```
readOptions = { 
   'hoodie.datasource.query.type': 'incremental', 
   'hoodie.datasource.read.begin.instanttime': <beginInstantTime>,
}
incQueryDF = spark.read \setminus .format('org.apache.hudi') \ 
     .options(**readOptions) \ 
     .load('s3://DOC-EXAMPLE-BUCKET/myhudidataset') 
incQueryDF.show()
```
For more information about reading from Hudi datasets, see [Querying](https://hudi.apache.org/docs/querying_data.html) Hudi tables in the Apache Hudi documentation.

# **Use the Hudi CLI**

You can use the Hudi CLI to administer Hudi datasets to view information about commits, the filesystem, statistics, and more. You can also use the CLI to manually perform compactions, schedule compactions, or cancel scheduled compactions. For more information, see [Interacting](https://hudi.apache.org/docs/deployment#cli) via [CLI](https://hudi.apache.org/docs/deployment#cli) in the Apache Hudi documentation.

## **To start the Hudi CLI and connect to a dataset**

- 1. Connect to the master node using SSH. For more information, see [Connect](https://docs.aws.amazon.com/emr/latest/ManagementGuide/emr-connect-master-node-ssh.html) to the master node [using](https://docs.aws.amazon.com/emr/latest/ManagementGuide/emr-connect-master-node-ssh.html) SSH in the *Amazon EMR Management Guide*.
- 2. At the command line, type /usr/lib/hudi/cli/bin/hudi-cli.sh.

The command prompt changes to hudi->.

3. Type the following code to connect to a dataset. Replace *s3://DOC-EXAMPLE-BUCKET/ myhudidataset* with the path to the dataset that you want to work with. The value we use is the same as the value established in earlier examples.

connect --path *s3://DOC-EXAMPLE-BUCKET/myhudidataset*

The command prompt changes to include the dataset that you're connected to, as shown in the following example.

hudi:*myhudidataset*->

# **Hudi release history**

The following table lists the version of Hudi included in each release version of Amazon EMR, along with the components installed with the application. For component versions in each release, see the Component Version section for your release in Amazon EMR 7.x release [versions,](#page-21-0) [Amazon](#page-74-0) EMR 6.x release [versions,](#page-74-0) or [Amazon](#page-920-0) EMR 5.x release versions.

### **Hudi version information**

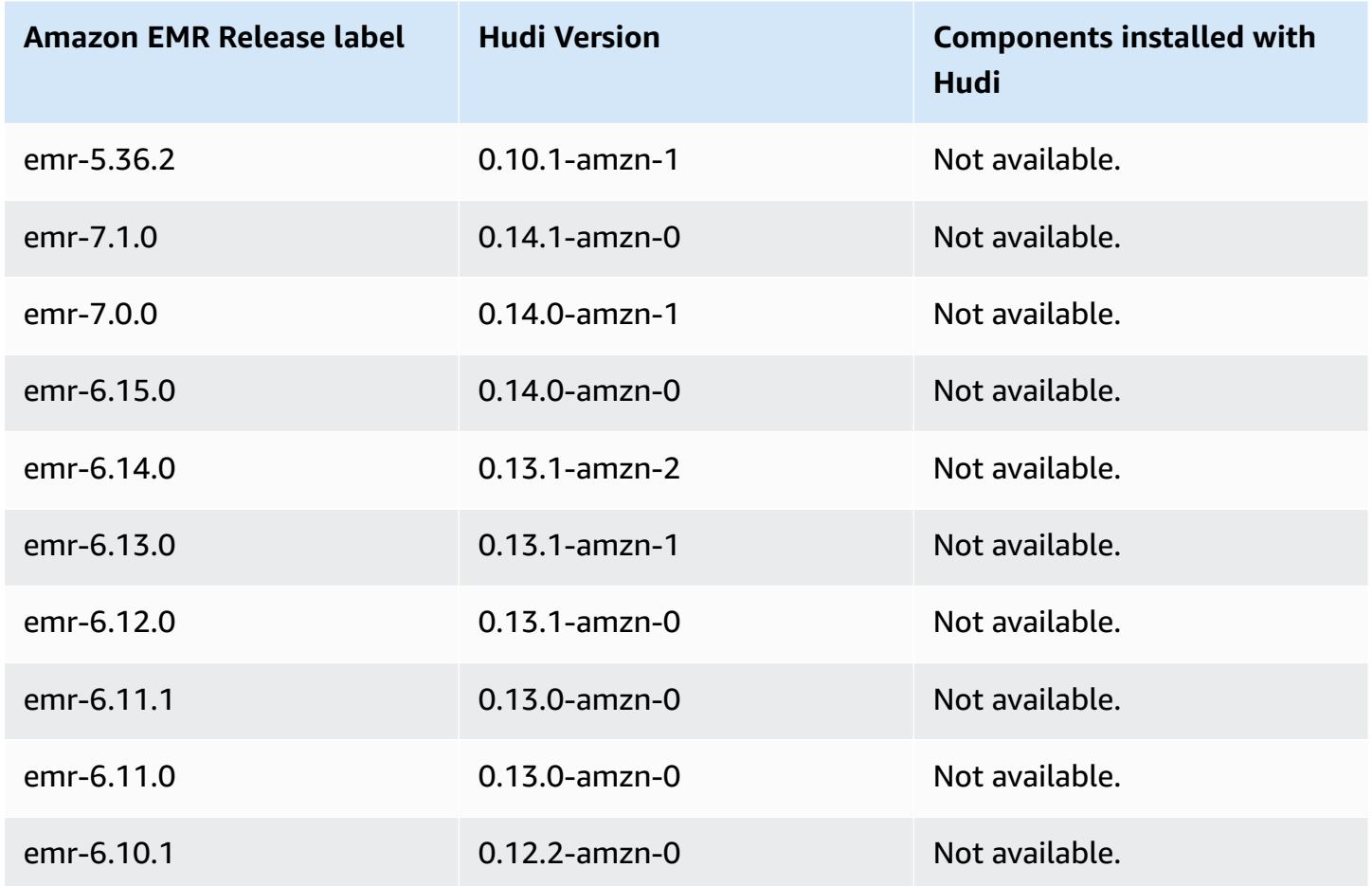

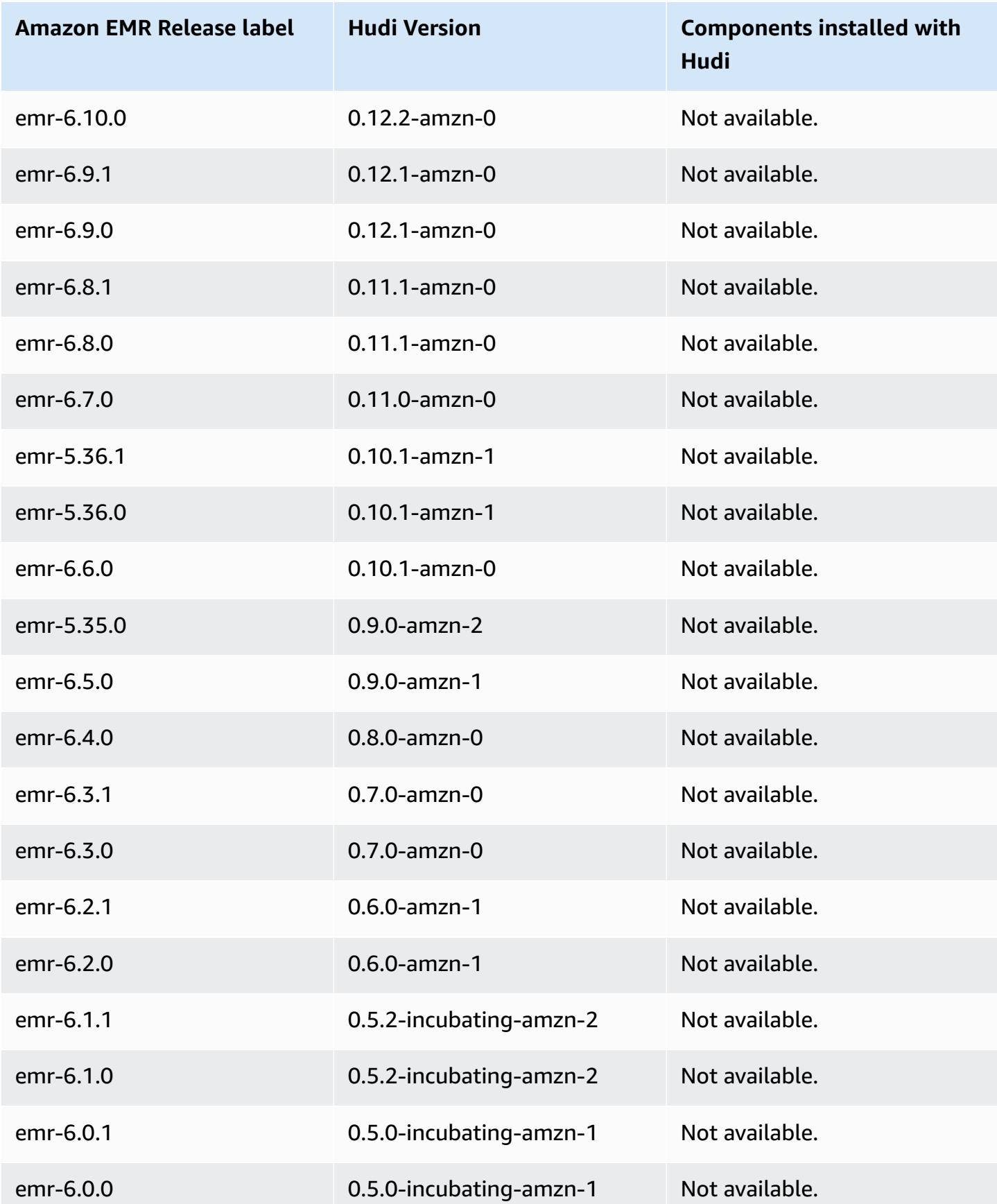

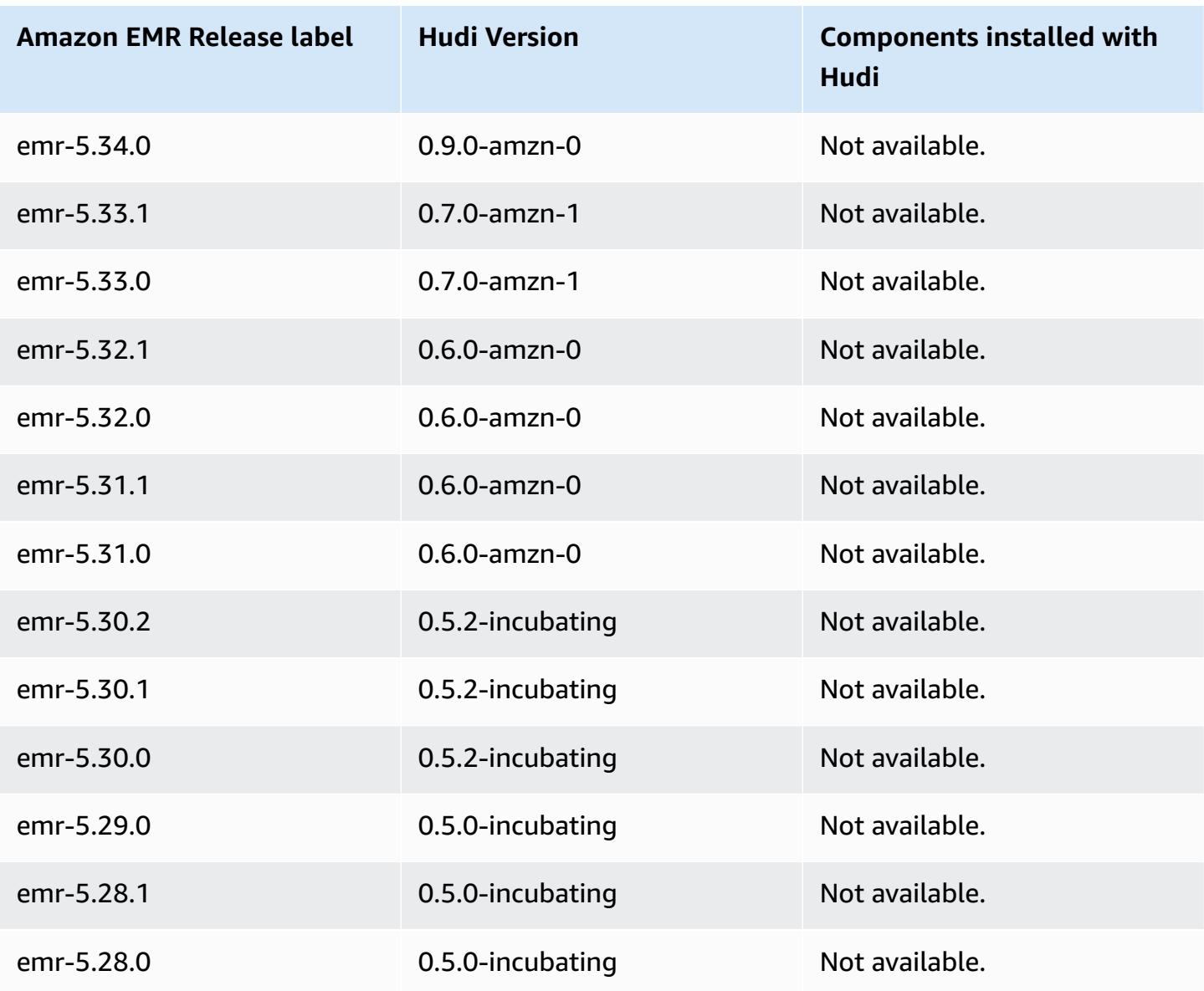

# **Hue**

Hue (Hadoop User Experience) is an open-source, web-based, graphical user interface for use with Amazon EMR and Apache Hadoop. Hue groups together several different Hadoop ecosystem projects into a configurable interface. Amazon EMR has also added customizations specific to Hue in Amazon EMR. Hue acts as a front-end for applications that run on your cluster, allowing you to interact with applications using an interface that may be more familiar or user-friendly. The applications in Hue, such as the Hive and Pig editors, replace the need to log in to the cluster to run scripts interactively using each application's respective shell. After a cluster launches, you might interact entirely with applications using Hue or a similar interface. For more information about Hue, see [http://gethue.com.](http://gethue.com)

Hue is installed by default when you launch your cluster using the Amazon EMR console. You can choose not to install Hue by using **Advanced options** in the Amazon EMR console when you launch a cluster, or by explicitly specifying the --applications option, and omitting Hue, when you use create-cluster from the AWS CLI.

## **Topics**

- Hue version [information](#page-4484-0)
- Supported and [unsupported](#page-4486-0) features of Hue on Amazon EMR
- **[Considerations](#page-4487-0)**
- [Connecting](#page-4489-0) to the Hue web user interface
- Using Hue with a remote [database](#page-4490-0) in Amazon RDS
- Advanced [configurations](#page-4492-0) for Hue
- Hue [release](#page-4496-0) history

# <span id="page-4484-0"></span>**Hue version information**

## **Hue version for 7.1.0**

The following table lists the version of Hue included in the latest release of the Amazon EMR 7.x series, along with the components that Amazon EMR installs with Hue.

For the version of components installed with Hue in this release, see Release 7.1.0 [Component](#page-22-0) [Versions.](#page-22-0)

## **Hue version information for emr-7.1.0**

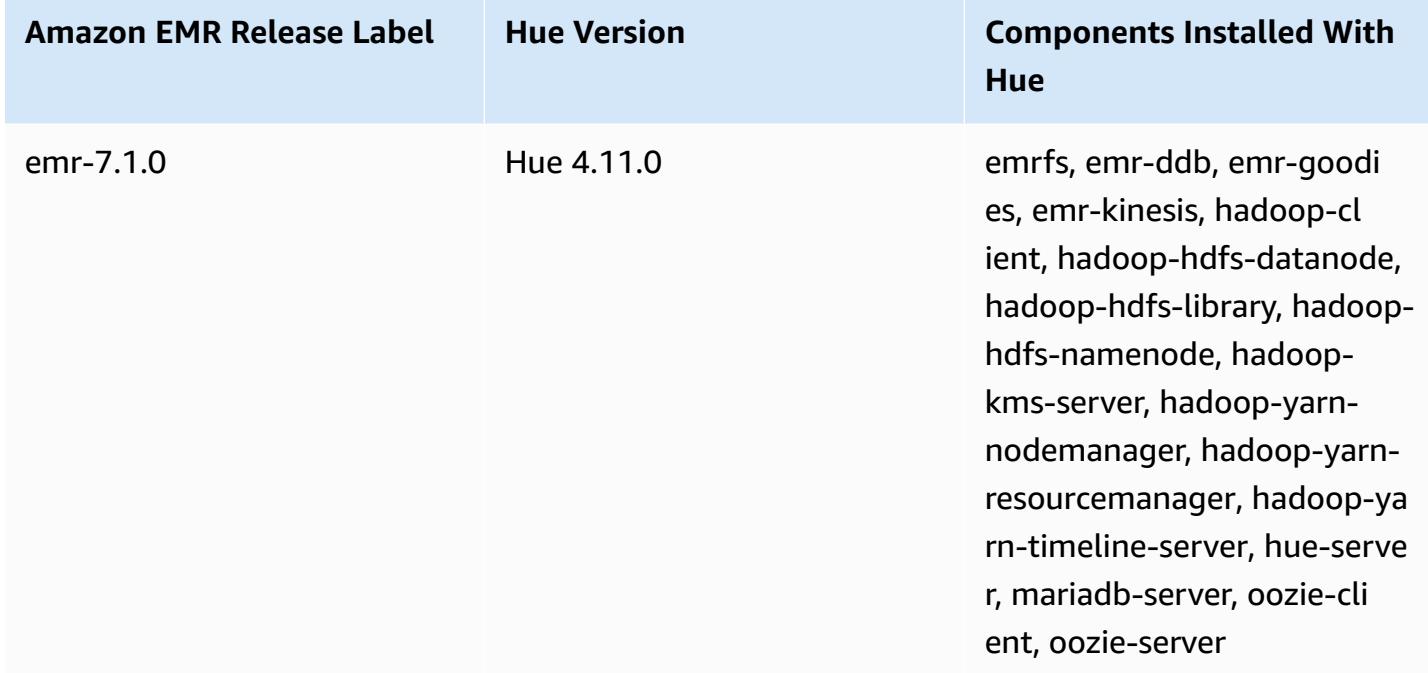

## **Hue version for 6.15.0**

The following table lists the version of Hue included in the latest release of the Amazon EMR 6.x series, along with the components that Amazon EMR installs with Hue.

For the version of components installed with Hue in this release, see Release 6.15.0 [Component](#page-76-0) [Versions.](#page-76-0)

## **Hue version information for emr-6.15.0**

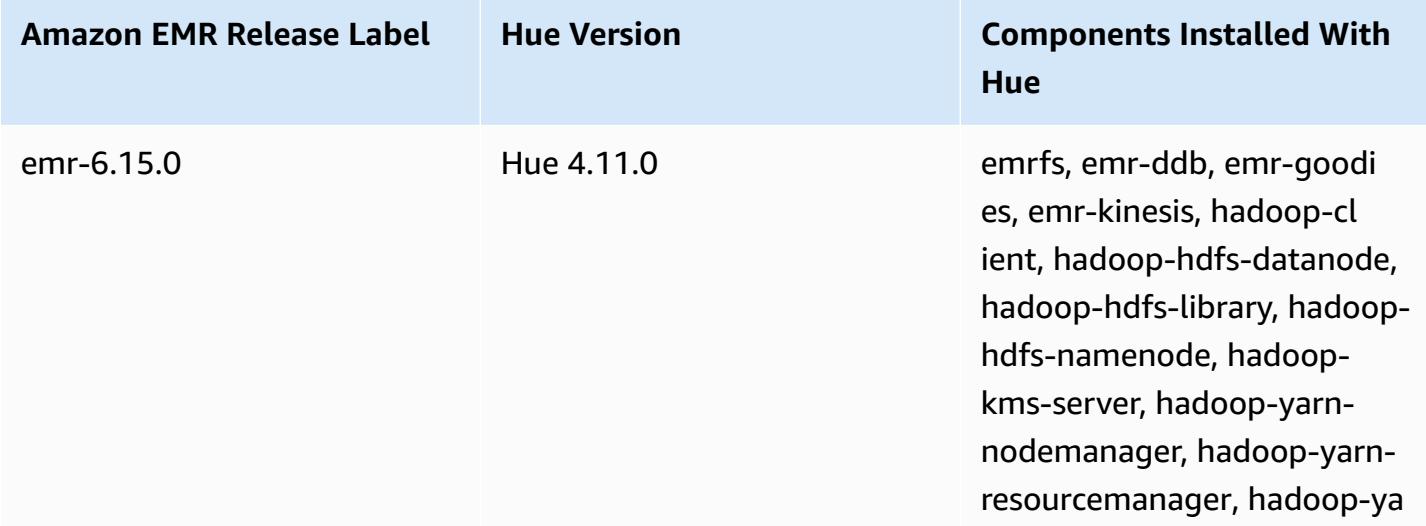

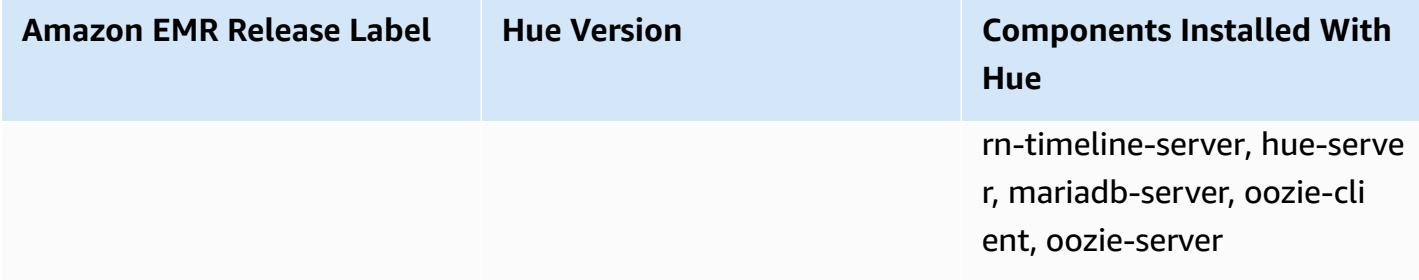

### **Hue version for 5.36.2**

The following table lists the version of Hue included in the latest release of the Amazon EMR 5.x series, along with the components that Amazon EMR installs with Hue.

For the version of components installed with Hue in this release, see Release 5.36.2 [Component](#page-924-0) [Versions.](#page-924-0)

### **Hue version information for emr-5.36.2**

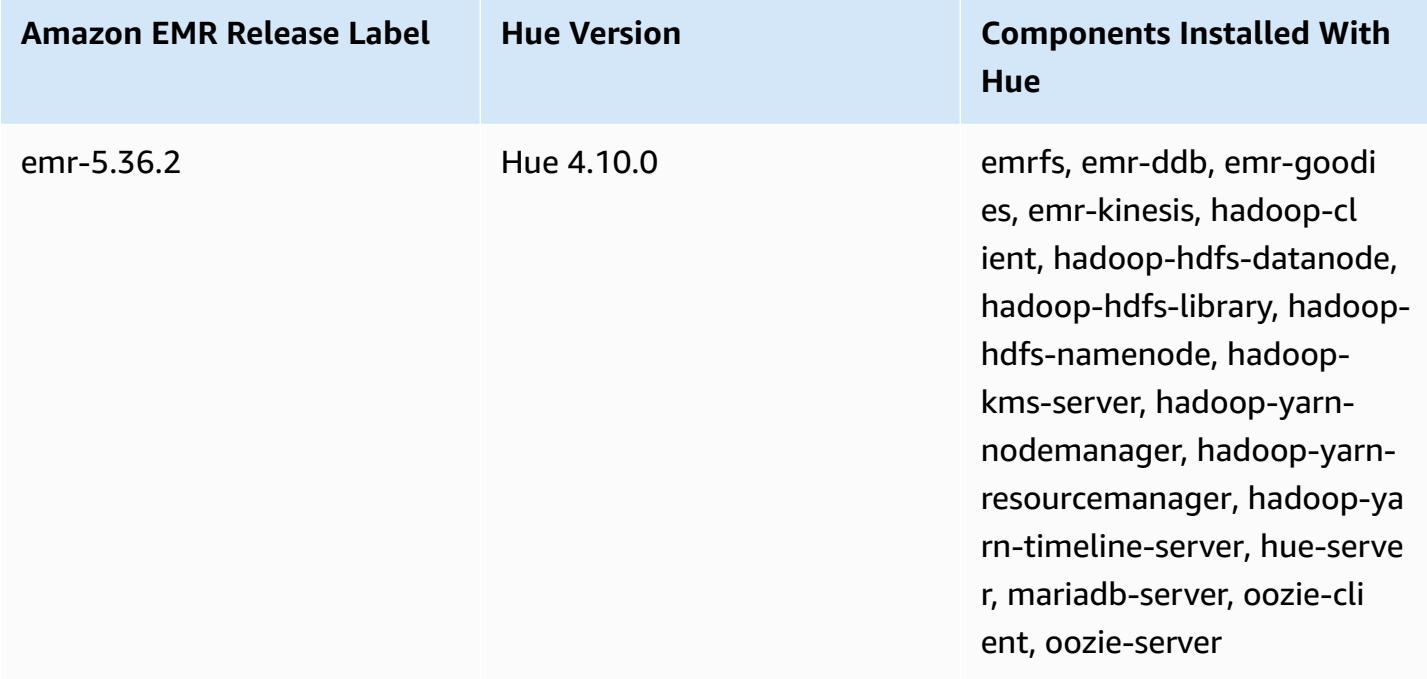

# <span id="page-4486-0"></span>**Supported and unsupported features of Hue on Amazon EMR**

With Amazon EMR 7.0.0 and higher, Hue requires Python 3.9 or higher. When you use in-transit encryption, you must use a 2048-bit cipher key.

• Amazon S3 and Hadoop File System (HDFS) Browser

- With the appropriate permissions, you can browse and move data between the ephemeral HDFS storage and S3 buckets belonging to your account.
- By default, superusers in Hue can access all files that Amazon EMR IAM roles are allowed to access. Newly created users do not automatically have permissions to access the Amazon S3 filebrowser and must have the filebrowser.s3\_access permissions enabled for their group.
- Hive Run interactive queries on your data. This is also a useful way to prototype programmatic or batched querying.
- Pig Run scripts on your data or issue interactive commands.
- Oozie Create and monitor Oozie workflows.
- Metastore Manager View and manipulate the contents of the Hive metastore (import/create, drop, and so on).
- Job browser See the status of your submitted Hadoop jobs.
- User management Manage Hue accounts and integrate LDAP users with Hue.
- AWS Samples There are several "ready-to-run" examples that process sample data from various AWS services using applications in Hue. When you log in to Hue, you are taken to the Hue Home application where the samples are pre-installed.
- Livy Server is supported only in Amazon EMR version 5.9.0 and later.
- To use the Hue Notebook for Spark, you must install Hue with Livy and Spark.
- Trino/Presto Hue supports connecting to Trino and Presto data servers. With Amazon EMR 7.0.0 and higher, this connectivity is facilitated with trino-python-client and prestopython-client connectors. Releases lower than 7.0.0 use a JDBC connector through a JDBC gateway.
- The Hue Dashboard is not supported.
- PostgreSQL is not supported.

# <span id="page-4487-0"></span>**Considerations**

Consider the following limitations when you use [Hue](https://gethue.com) on Amazon EMR.

## **Performance with large Hue metadata tables**

If the Hue metadata database gets too big, performance might degrade. To check the size of the tables, first connect to the primary node of the Amazon EMR on Amazon EC2 cluster with SSH

and run the command sudo mysql -u root to start the MySQL CLI. To get the size of your table, run the query SELECT COUNT(\*) FROM hue.*<table\_name>*. See the following for what *<table\_name>* can be:

- desktop\_document
- desktop\_document2
- oozie\_job
- beeswax\_savedquery
- beeswax\_session
- beeswax\_queryhistory

If running that query returns a count of more than 100000, you should run the following clean up command to delete the old records.

```
cd /opt/cloudera/parcels/CDH/lib/hue # Hue home directory ./build/env/bin/hue 
  desktop_document_cleanup
```
For more information about cleaning up your database, see the [reference](https://docs.gethue.com/administrator/administration/reference/#general) page in the Hue [documentation](https://docs.gethue.com/administrator/administration/reference/#general).

Hue doesn't automatically clean the tables, but Amazon EMR releases 5.12.0 and higher provide a method to delete old documents in the tables. Create the following shell script and run it as a step in an Amazon EMR cluster with an integer parameter that represents the maximum number of days of how long to keep documents in the metadata database.

```
#!/bin/bash
if grep isMaster /mnt/var/lib/info/instance.json | grep false;
then 
   echo "This is not the primary node; do nothing, exiting" 
   exit 0
fi
while [ ! -f /usr/lib/hue/desktop/core/src/desktop/management/commands/
desktop_document_cleanup.py ]
do 
   sleep 1
done
sudo systemctl stop hue.service
sudo sed -i 's+ LOG.warn+ # LOG.warn+g' /usr/lib/hue/desktop/core/src/desktop/
management/commands/desktop_document_cleanup.py
```

```
sudo /usr/lib/hue/build/env/bin/hue desktop_document_cleanup --keep-days $1
sudo systemctl start hue.service
```
## **Incompatibility between Hue versions**

If you're using the same Hue metadata database across multiple Hue-enabled clusters, we recommend that these clusters run the same version of Hue. Different versions of Hue can have different schemas for the Hue metadata database. Using the same database for different versions can cause a Hue installation to fail. For example, trying to use the same database for two clusters with 4.10.0 and 4.11.0 installed can cause login errors for the users trying to log in to the 4.10.0 cluster.

For a list of Amazon EMR release labels and the corresponding installed versions of Hue, see [Hue](https://docs.aws.amazon.com/emr/latest/ReleaseGuide/Hue-release-history.html)  [release](https://docs.aws.amazon.com/emr/latest/ReleaseGuide/Hue-release-history.html) history.

# <span id="page-4489-0"></span>**Connecting to the Hue web user interface**

Connecting to the Hue web user interface is the same as connecting to any HTTP interface hosted on the master node of a cluster. The following procedure describes how to access the Hue user interface. For more information, see View web [interfaces](https://docs.aws.amazon.com/emr/latest/ManagementGuide/emr-web-interfaces.html) hosted on EMR clusters in the *Amazon EMR Management Guide*.

## **To view the Hue web user interface**

- 1. Follow these instructions to Set up an SSH tunnel to the master node using [dynamic](https://docs.aws.amazon.com/emr/latest/ManagementGuide/emr-ssh-tunnel.html) port [forwarding](https://docs.aws.amazon.com/emr/latest/ManagementGuide/emr-ssh-tunnel.html) in the *Amazon EMR Management Guide*.
- 2. Type the following address in your browser to open the **Hue** web interface: http://*master public DNS*:8888 where *master public dns* is the public DNS name of your cluster master node, for example ec2-11-22-333-44.compute-1.amazonaws.com.
- 3. At the Hue login screen, if you are the administrator logging in for the first time, enter a user name and password to create your Hue superaccount and then select **Create account**. Otherwise, type your username and password and select **Create account** or enter the credentials provided by your administrator.

# <span id="page-4490-0"></span>**Using Hue with a remote database in Amazon RDS**

By default, Hue user information and query histories are stored in a local MySQL database on the master node. Alternatively, you can create one or more Hue-enabled clusters using a configuration stored in Amazon S3 and a MySQL database in Amazon Relational Database Service(Amazon RDS). This allows you to persist user information and query history created by Hue without keeping your Amazon EMR cluster running. We recommend using Amazon S3 server-side encryption to store the configuration file.

First create the remote database for Hue.

### **To create the external MySQL database**

- 1. Open the Amazon RDS console at <https://console.aws.amazon.com/rds/>.
- 2. Click **Launch a DB Instance**.
- 3. Choose MySQL and click **Select**.
- 4. Leave the default selection of **Multi-AZ Deployment and Provisioned IOPS Storage** and click **Next**.
- 5. Leave the Instance Specifications at their defaults, specify Settings, and click **Next**.
- 6. On the Configure Advanced Settings page, choose a proper security group and database name. The security group you use must at least allow ingress TCP access for port 3306 from the master node of your cluster. If you have not created your cluster at this point, you can allow all hosts to connect to port 3306 and adjust the security group after you have launched the cluster. Click **Launch DB Instance**.
- 7. From the RDS Dashboard, select **Instances** and select the instance you have just created. When your database is available, make a note of the dbname, username, password, and RDS instance hostname. You use this information when you create and configure your cluster.

## **To specify an external MySQL database for Hue when launching a cluster using the AWS CLI**

To specify an external MySQL database for Hue when launching a cluster using the AWS CLI, use the information you noted when creating your RDS instance for configuring hue. ini with a configuration object

### **A** Note

You can create multiple clusters that use the same external database, but each cluster will share query history and user information.

Using the AWS CLI, create a cluster with Hue installed, using the external database you created, and referencing a configuration file with a configuration classification for Hue that specifies the database properties. The following example creates a cluster with Hue installed, referencing a configuration file in Amazon S3, myConfig.json, that specifies the database configuration.

### **Note**

Linux line continuation characters (\) are included for readability. They can be removed or used in Linux commands. For Windows, remove them or replace with a caret (^).

```
aws emr create-cluster --release-label emr-7.1.0 --applications Name=Hue Name=Spark 
 Name=Hive \
--instance-type m5.xlarge --instance-count 3 \
--configurations https://s3.amazonaws.com/mybucket/myfolder/myConfig.json --use-
default-roles
```
Example contents of the myConfig.json file are shown below. Replace *dbname*, *username*, *password*, and *RDS instance hostname* with the values that you noted earlier in the RDS Dashboard.

```
[ "Classification": "hue-ini", 
   "Properties": {}, 
   "Configurations": [ 
     { 
       "Classification": "desktop", 
       "Properties": {}, 
       "Configurations": [ 
         \{ "Classification": "database", 
            "Properties": {
```

```
 "name": "dbname", 
               "user": "username", 
               "password": "password", 
               "host": "RDS instance hostname", 
               "port": "3306", 
               "engine": "mysql" 
             }, 
             "Configurations": [] 
          } 
        ] 
      } 
   ]
}]
```
## **Troubleshooting**

## **In the event of Amazon RDS failover**

It is possible users may encounter delays when running a query because the Hue database instance is non-responsive or is in the process of failover. The following are some facts and guidelines for this issue:

- If you login to the Amazon RDS console, you can search for failover events. For example, to see if a failover is in process or has occurred, look for events such as "Multi-AZ instance failover started" and "Multi-AZ instance failover completed."
- It takes about 30 seconds for an RDS instance to complete a failover.
- If you are experiencing longer-than-normal responses for queries in Hue, try to re-execute the query.

# <span id="page-4492-0"></span>**Advanced configurations for Hue**

This section includes the following topics.

## **Topics**

• [Configure](#page-4493-0) Hue for LDAP users

## <span id="page-4493-0"></span>**Configure Hue for LDAP users**

Integration with LDAP allows users to log into Hue using existing credentials stored in an LDAP directory. When you integrate Hue with LDAP, you do not need to independently manage user information in Hue. The information below demonstrates Hue integration with Microsoft Active Directory, but the configuration options are analogous to any LDAP directory.

LDAP authentication first binds to the server and establishes the connection. Then, the established connection is used for any subsequent queries to search for LDAP user information. Unless your Active Directory server allows anonymous connections, a connection needs to be established using a bind distinguished name and password. The bind distinguished name (or DN) is defined by the bind dn configuration setting. The bind password is defined by the bind password configuration setting. Hue has two ways to bind LDAP requests: search bind and direct bind. The preferred method for using Hue with Amazon EMR is search bind.

When search bind is used with Active Directory, Hue uses the user name attribute (defined by user\_name\_attr config) to find the attribute that needs to be retrieved from the base distinguished name (or DN). Search bind is useful when the full DN is not known for the Hue user.

For example, you may have user\_name\_attr config set to use the common name (or CN). In that case, the Active Directory server uses the Hue username provided during login to search the directory tree for a common name that matches, starting at the base distinguished name. If the common name for the Hue user is found, the user's distinguished name is returned by the server. Hue then constructs a distinguished name used to authenticate the user by performing a bind operation.

## **(i)** Note

Search bind searches usernames in all directory subtrees beginning at the base distinguished name. The base distinguished name specified in the Hue LDAP configuration should be the closest parent of the username, or your LDAP authentication performance may suffer.

When direct bind is used with Active Directory, the exact nt\_domain or

ldap\_username\_pattern must be used to authenticate. When direct bind is used, if the nt domain (defined by the nt\_domain configuration setting) attribute is defined, a user distinguished name template is created using the form: <login username>@nt\_domain. This template is used to search all directory subtrees beginning at the base distinguished name. If the nt domain

is not configured, Hue searches for an exact distinguished name pattern for the user (defined by the Idap username pattern configuration setting). In this instance, the server searches for a matching ldap\_username\_pattern value in all directory subtrees beginning at the base distinguished name.

### **To launch a cluster with LDAP properties for Hue using the AWS CLI**

• To specify LDAP properties for hue-ini, create a cluster with Hue installed and reference a json file with configuration properties for LDAP. An example command is shown below, which references a configuration file myConfig.json stored in Amazon S3.

```
aws emr create-cluster --release-label emr-7.1.0 --applications Name=Hue Name=Spark 
 Name=Hive \
--instance-type m5.xlarge --instance-count 3 --configurations https://
s3.amazonaws.com/mybucket/myfolder/myConfig.json.
```
Example contents of myConfig.json are shown below.

```
\Gamma { 
        "Classification": "hue-ini", 
        "Properties": {}, 
        "Configurations": [ 
            { 
                "Classification": "desktop", 
                "Properties": {}, 
                "Configurations": [ 
\{ \} "Classification": "ldap", 
                        "Properties": {}, 
                        "Configurations": [ 
\{ "Classification": "ldap_servers", 
                               "Properties": {}, 
                               "Configurations": [ 
\{ "Classification": "yourcompany", 
                                       "Properties": { 
                                           "base_dn": 
 "DC=yourcompany,DC=hue,DC=com", 
                                           "ldap_url": "ldap://ldapurl", 
                                           "search_bind_authentication": "true",
```

```
"bind dn":
 "CN=hue,CN=users,DC=yourcompany,DC=hue,DC=com", 
                                "bind_password": "password" 
\}, \overline{\phantom{a}} "Configurations": [] 
 } 
) and the contract of the contract \mathbf{I} } 
\blacksquare\}, \{\{ "Classification": "auth", 
                  "Properties": { 
                  "backend": "desktop.auth.backend.LdapBackend" 
 } 
1 1 1 1 1 1 1
 ] 
 } 
     \mathbf{I} }
\mathbf{I}
```
## *(b)* Note

With Amazon EMR version 5.21.0 and later, you can override cluster configurations and specify additional configuration classifications for each instance group in a running cluster. You do this by using the Amazon EMR console, the AWS Command Line Interface (AWS CLI), or the AWS SDK. For more information, see Supplying a [Configuration](https://docs.aws.amazon.com/emr/latest/ReleaseGuide/emr-configure-apps-running-cluster.html) for an Instance Group in a [Running](https://docs.aws.amazon.com/emr/latest/ReleaseGuide/emr-configure-apps-running-cluster.html) Cluster.

## **To view LDAP settings in Hue**

- 1. Verify you have an active VPN connection or SSH tunnel to the Amazon EMR cluster's master node. Then, in your browser, type *master-public-dns*:8888 to open the Hue web interface.
- 2. Log in using your Hue administrator credentials. If the **Did you know?** window opens, click **Got it, prof!** to close it.
- 3. Click the **Hue** icon in the toolbar.
- 4. On the **About Hue** page, select **Configuration**.
- 5. In the **Configuration Sections and Variables** section, click **Desktop**.
- 6. Scroll to the **ldap** section to view your settings.

# <span id="page-4496-0"></span>**Hue release history**

The following table lists the version of Hue included in each release version of Amazon EMR, along with the components installed with the application. For component versions in each release, see the Component Version section for your release in Amazon EMR 7.x release [versions,](#page-21-0) [Amazon](#page-74-0) EMR 6.x release [versions,](#page-74-0) or [Amazon](#page-920-0) EMR 5.x release versions.

### **Hue version information**

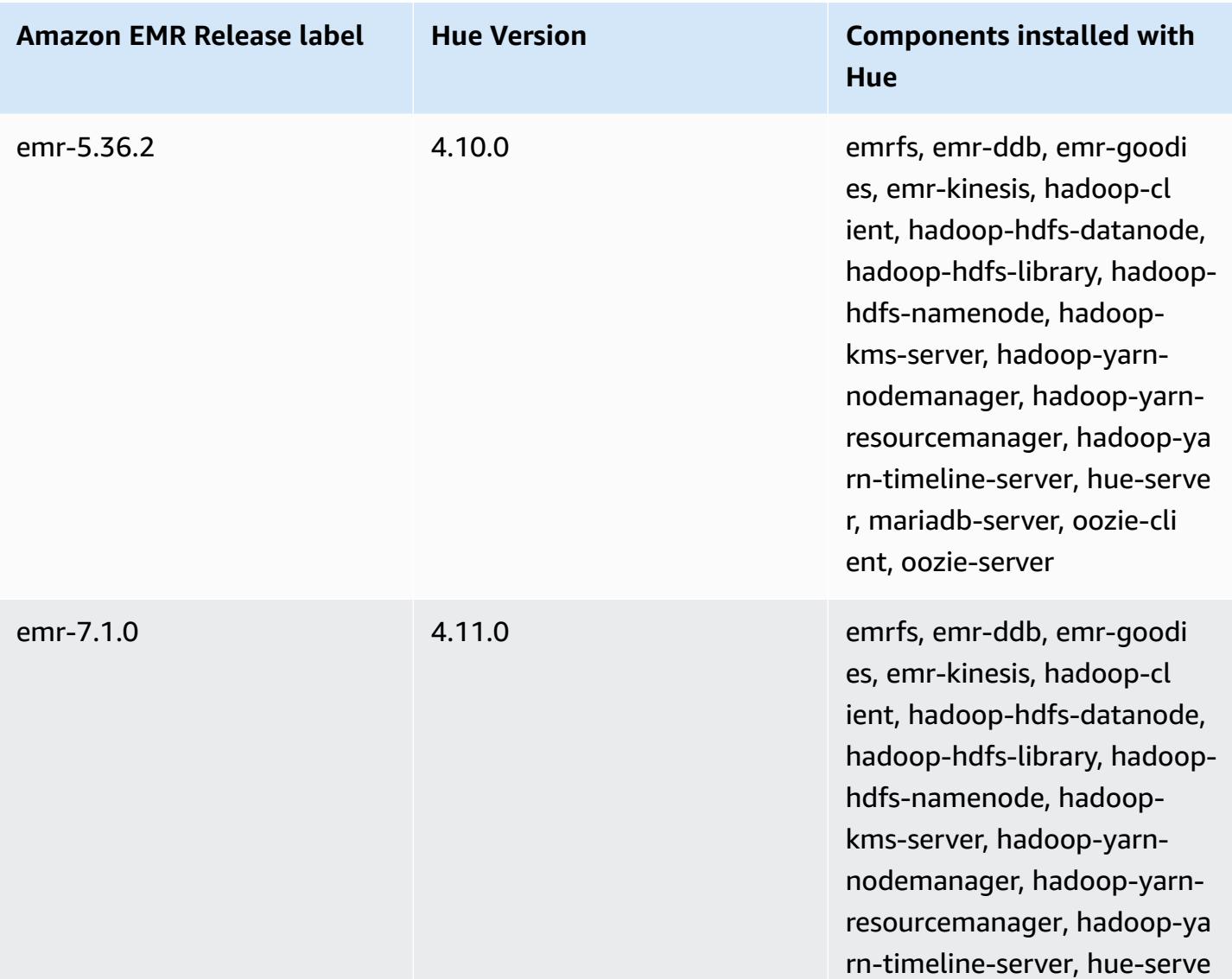

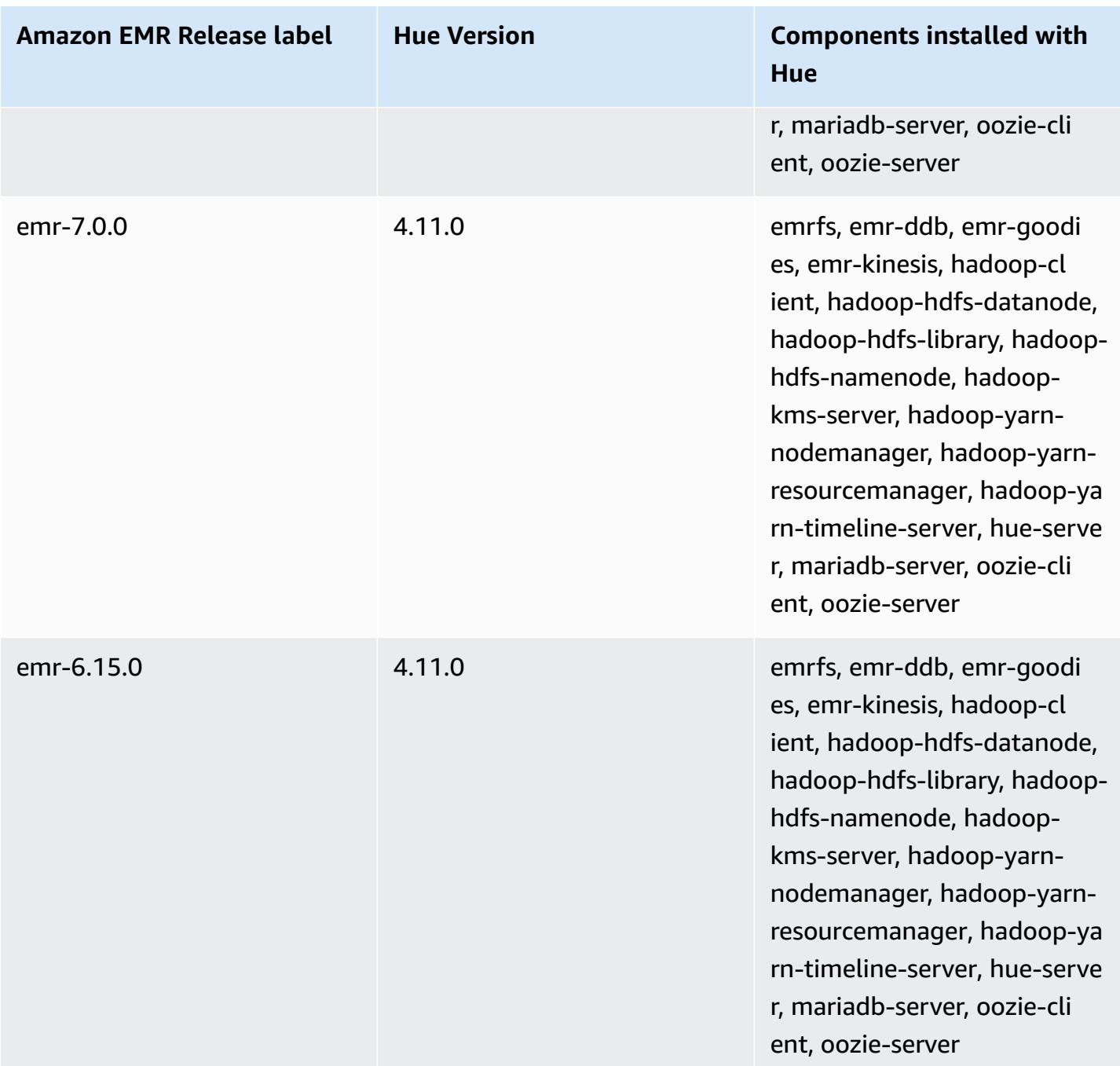

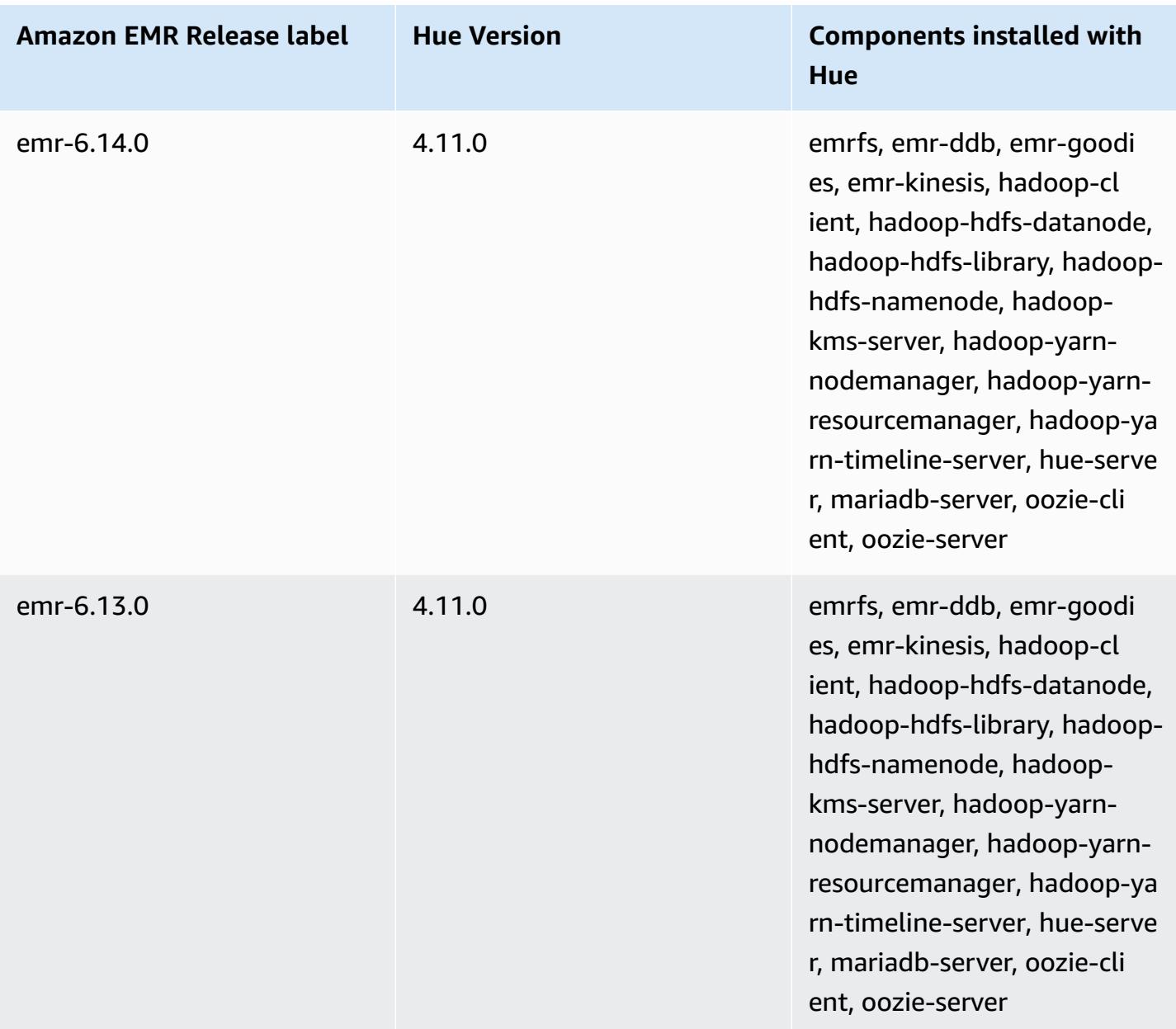

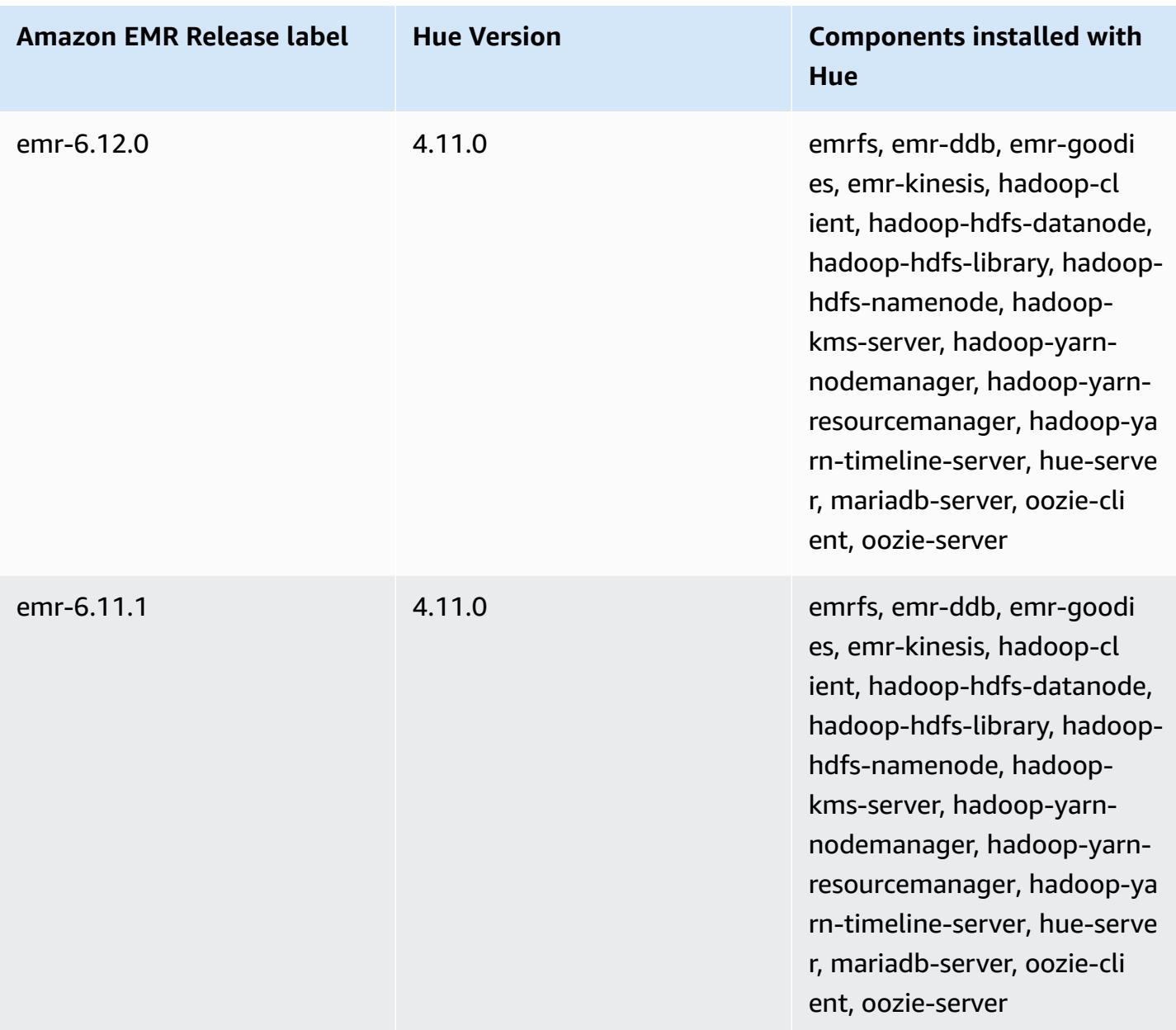
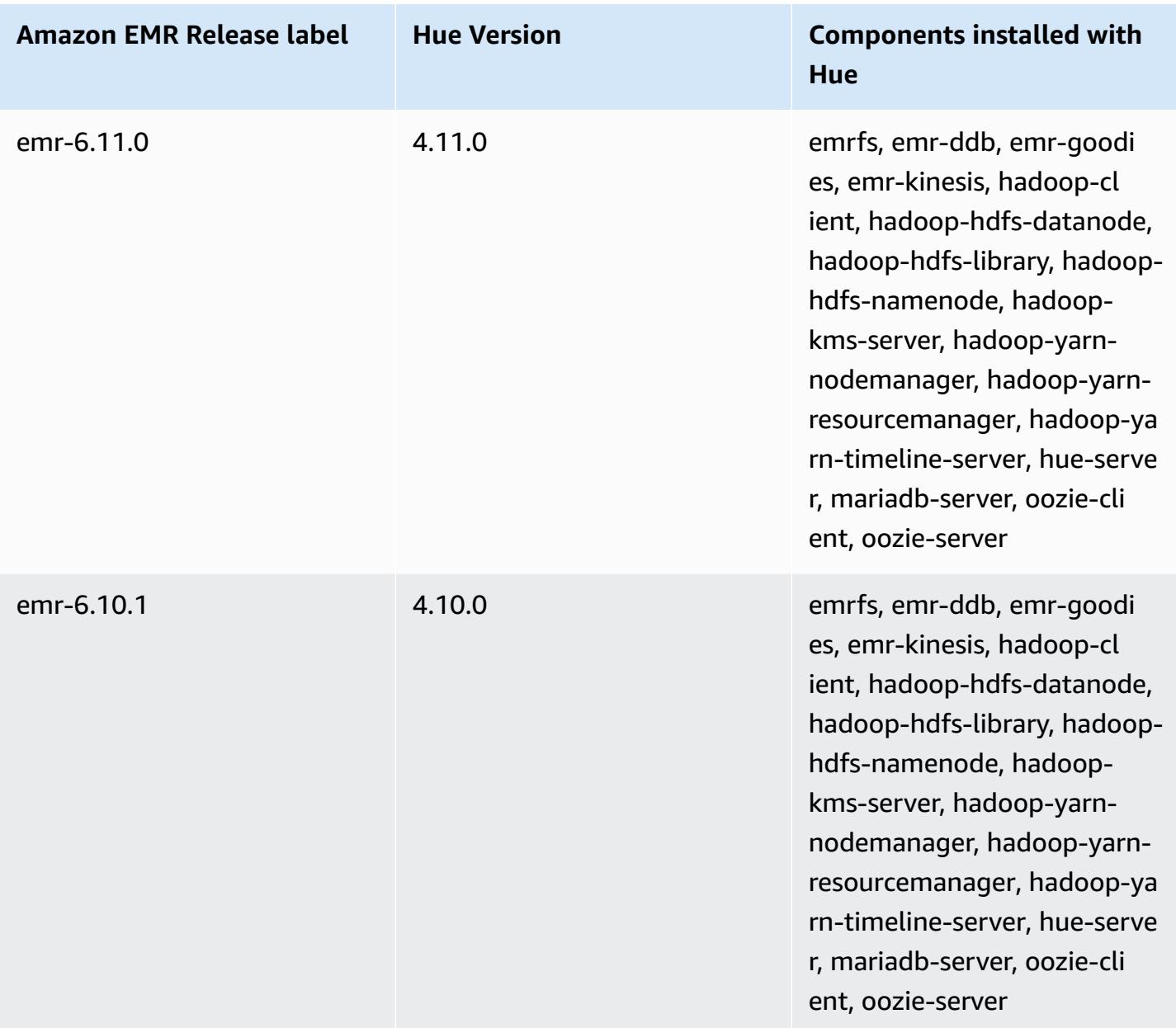

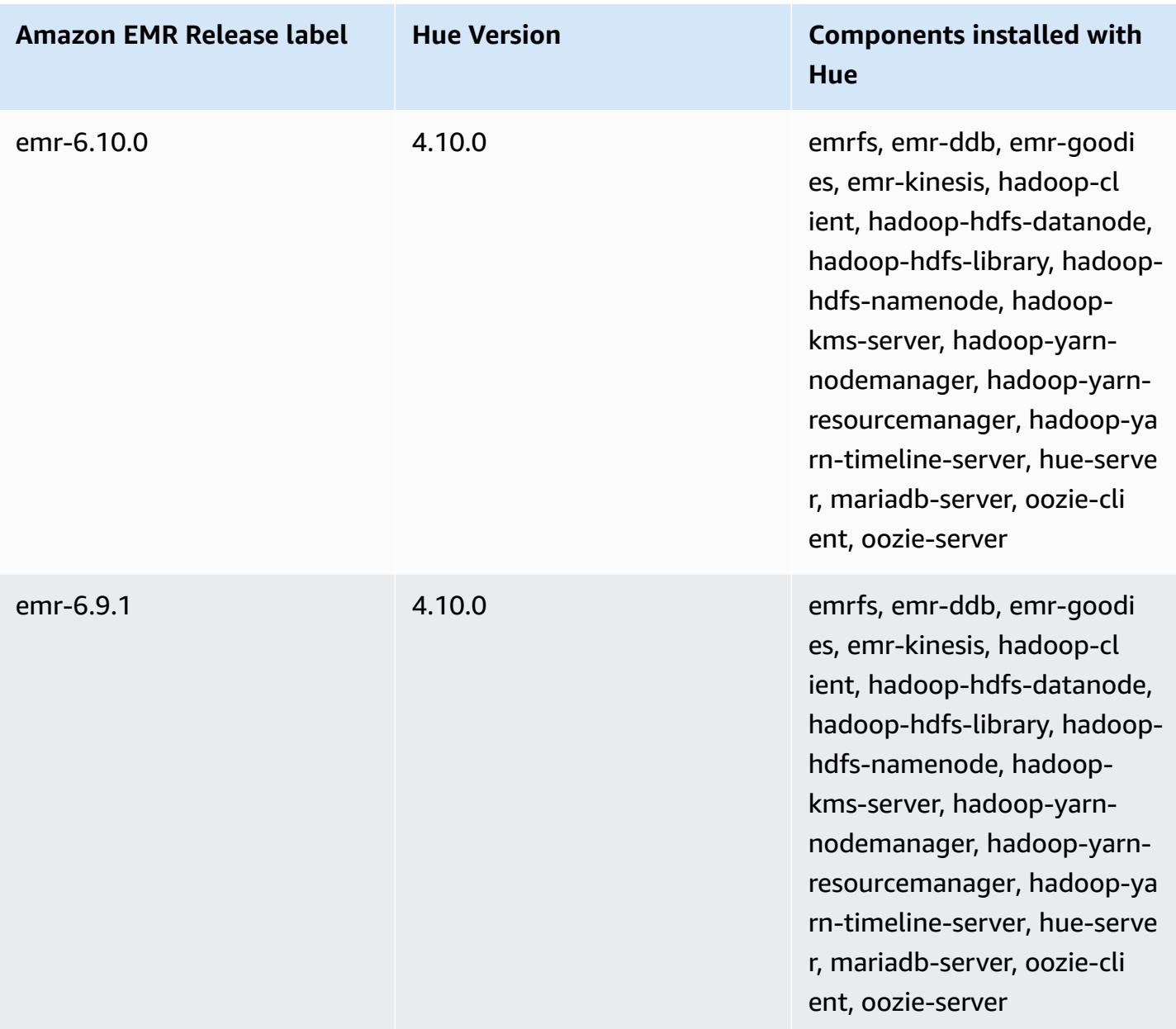

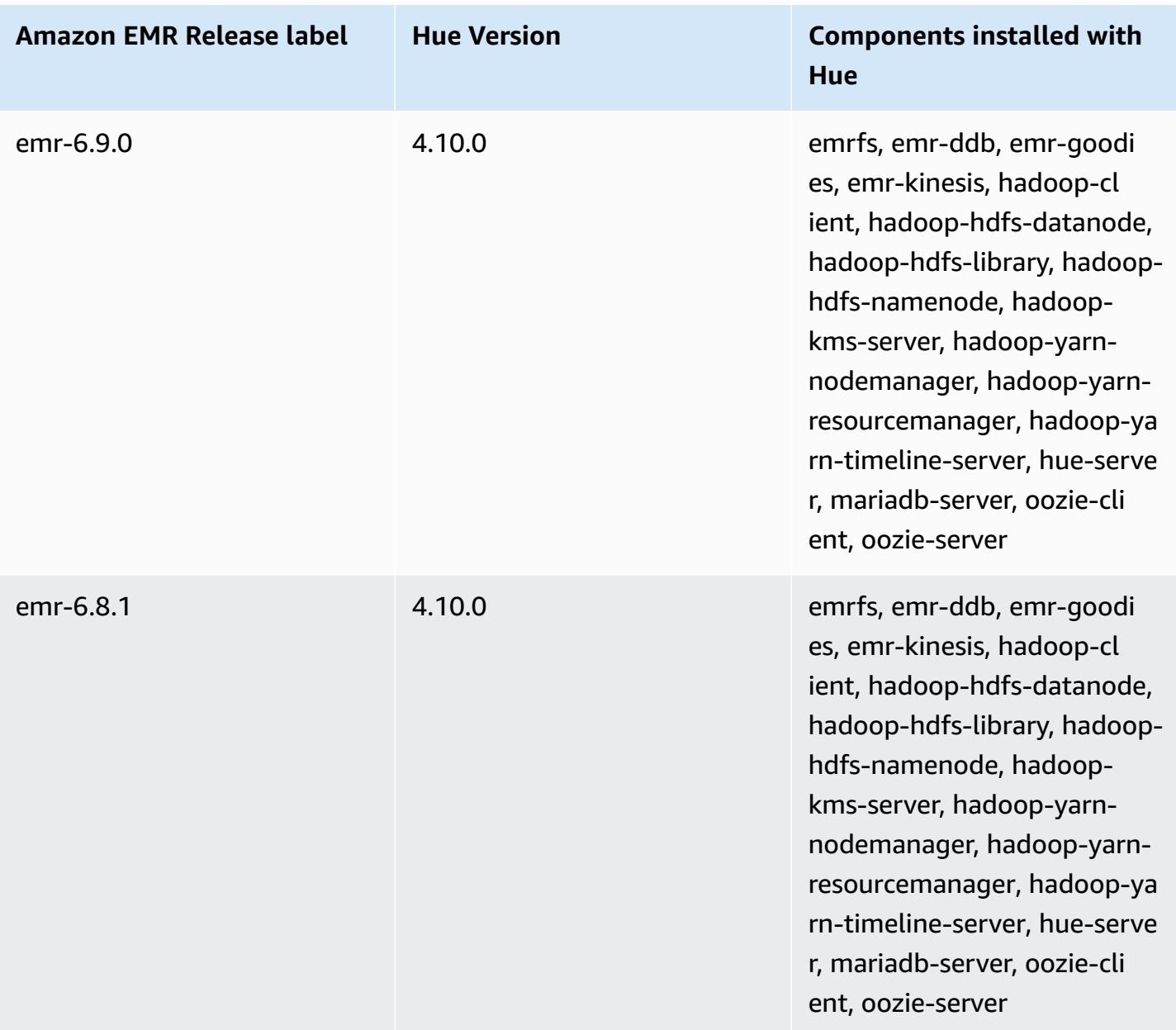

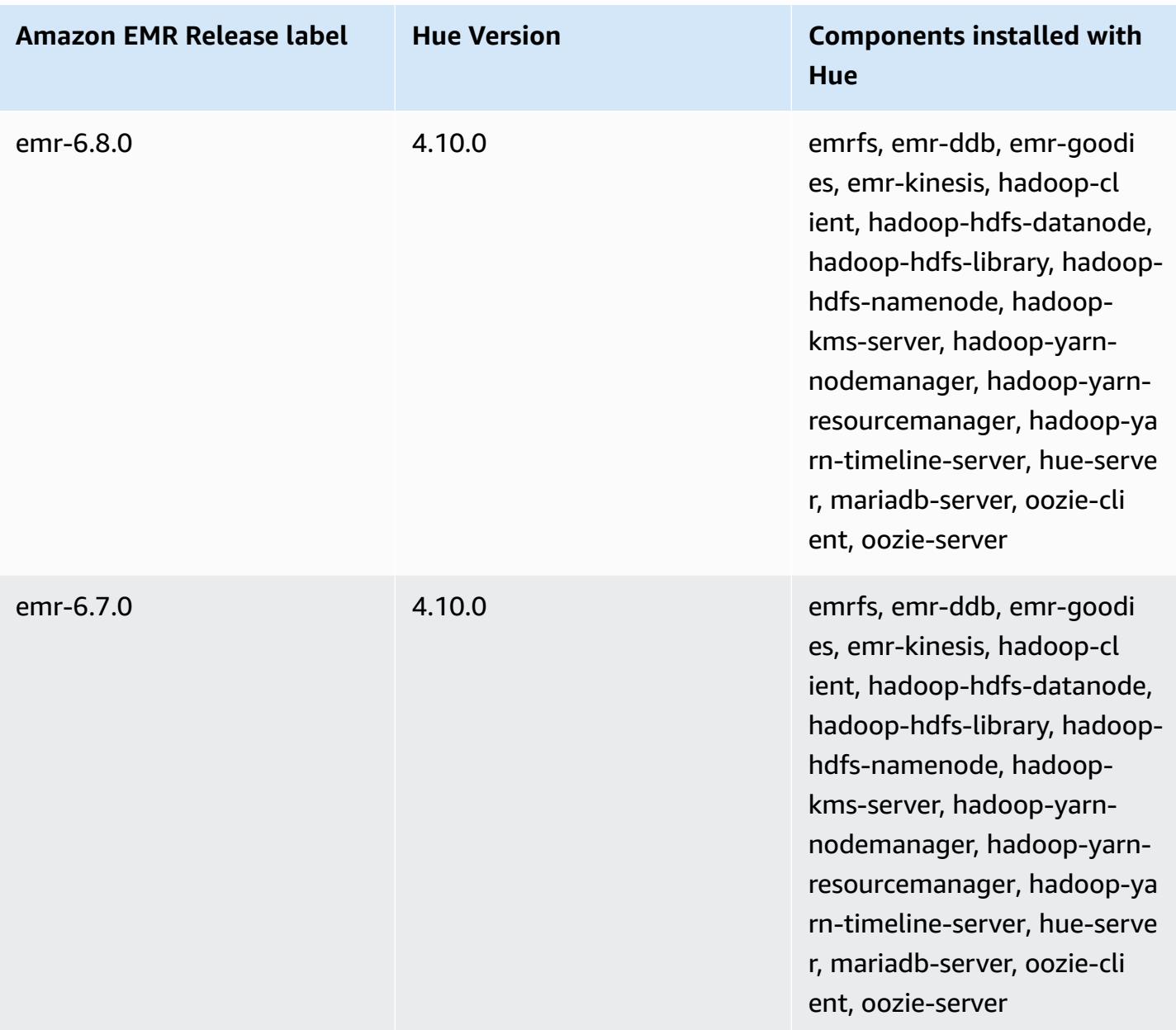

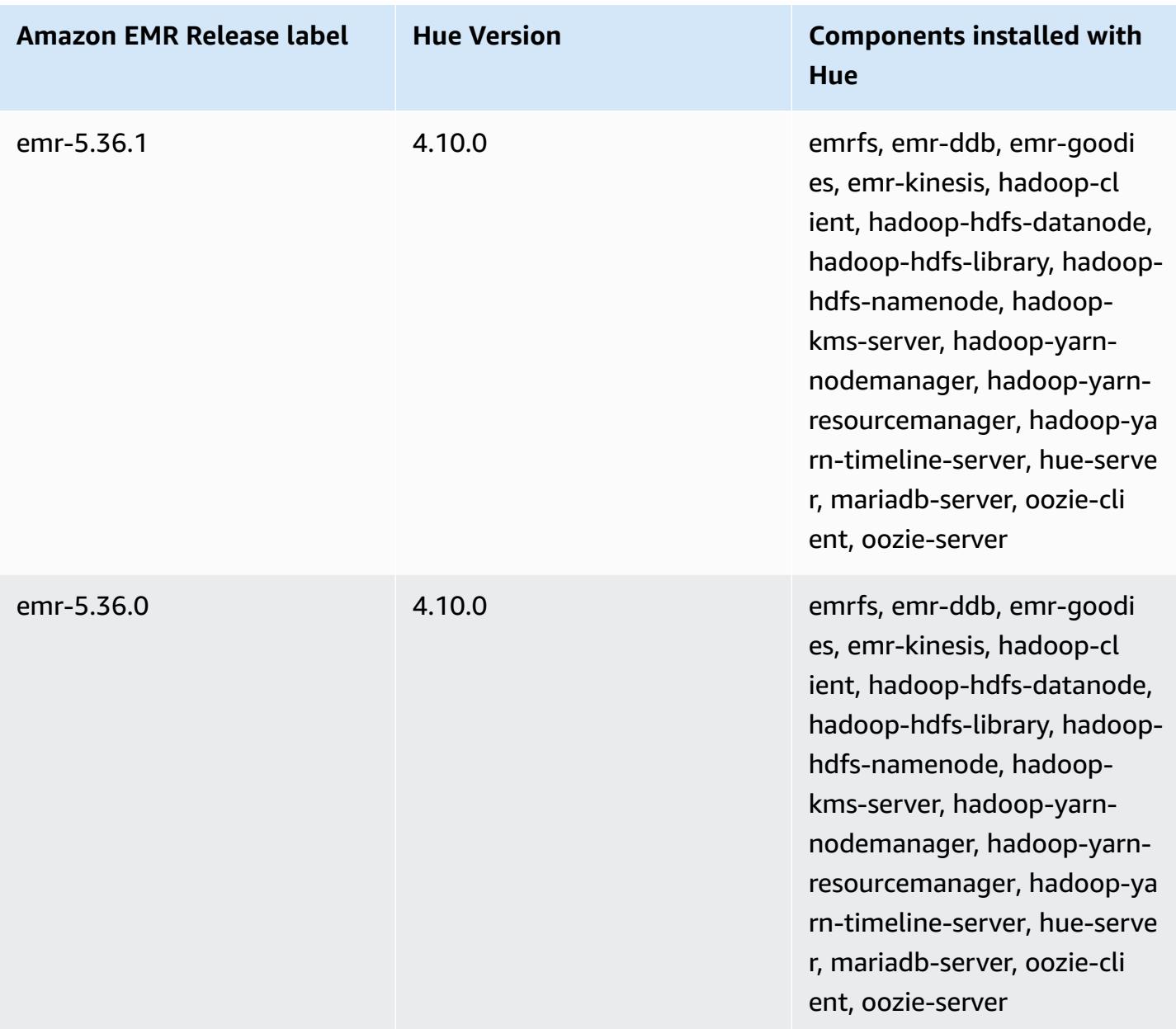

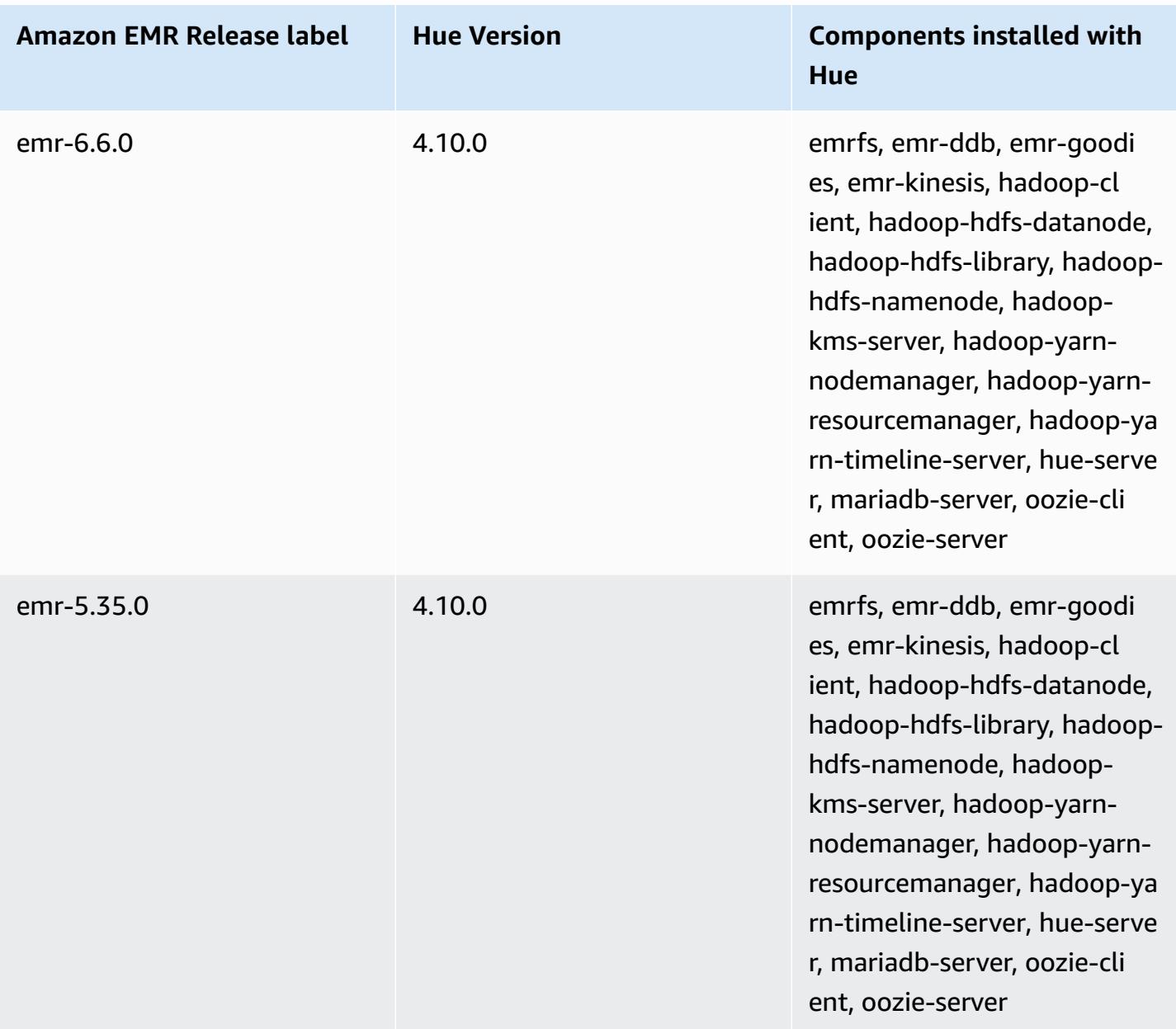

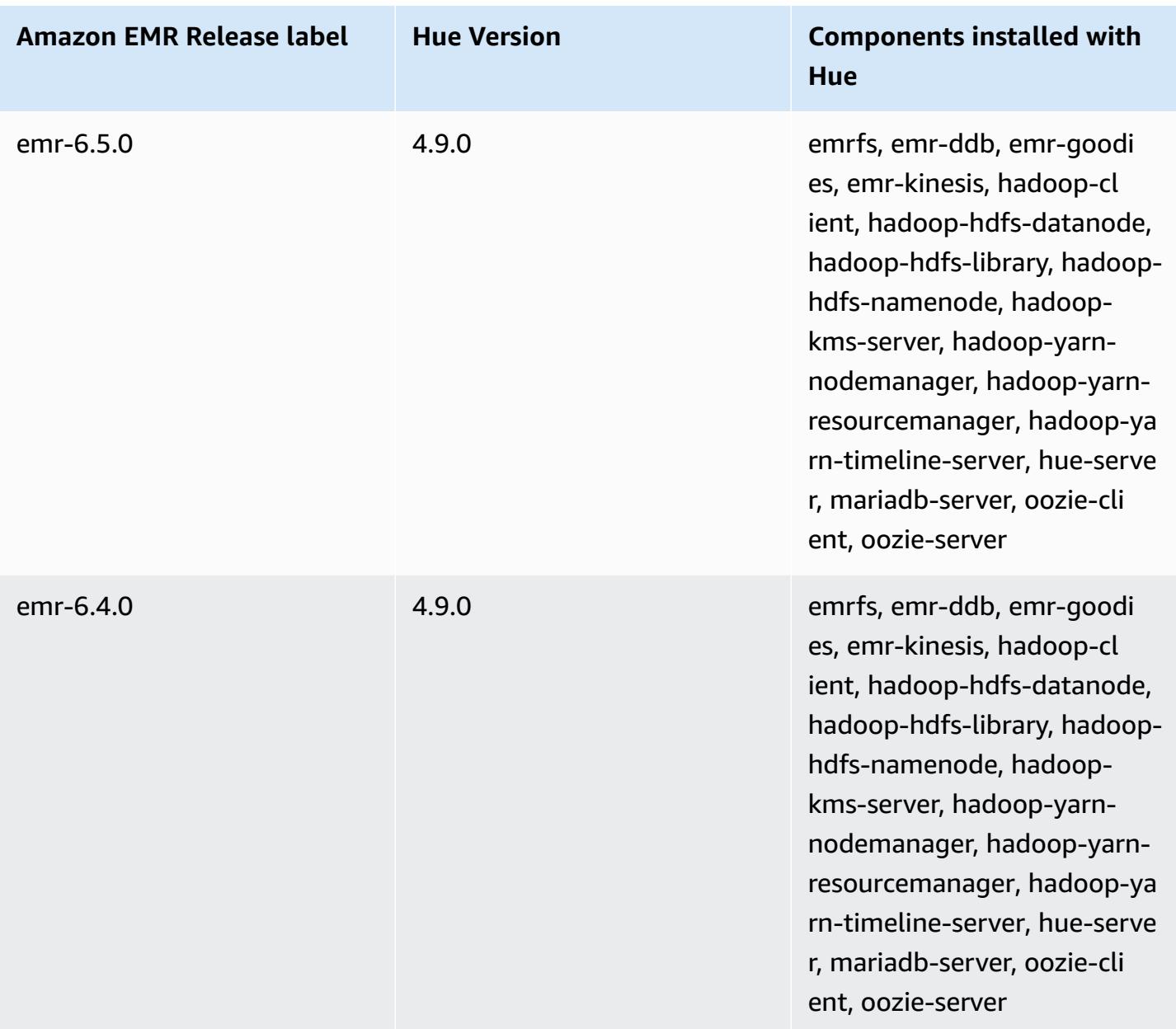

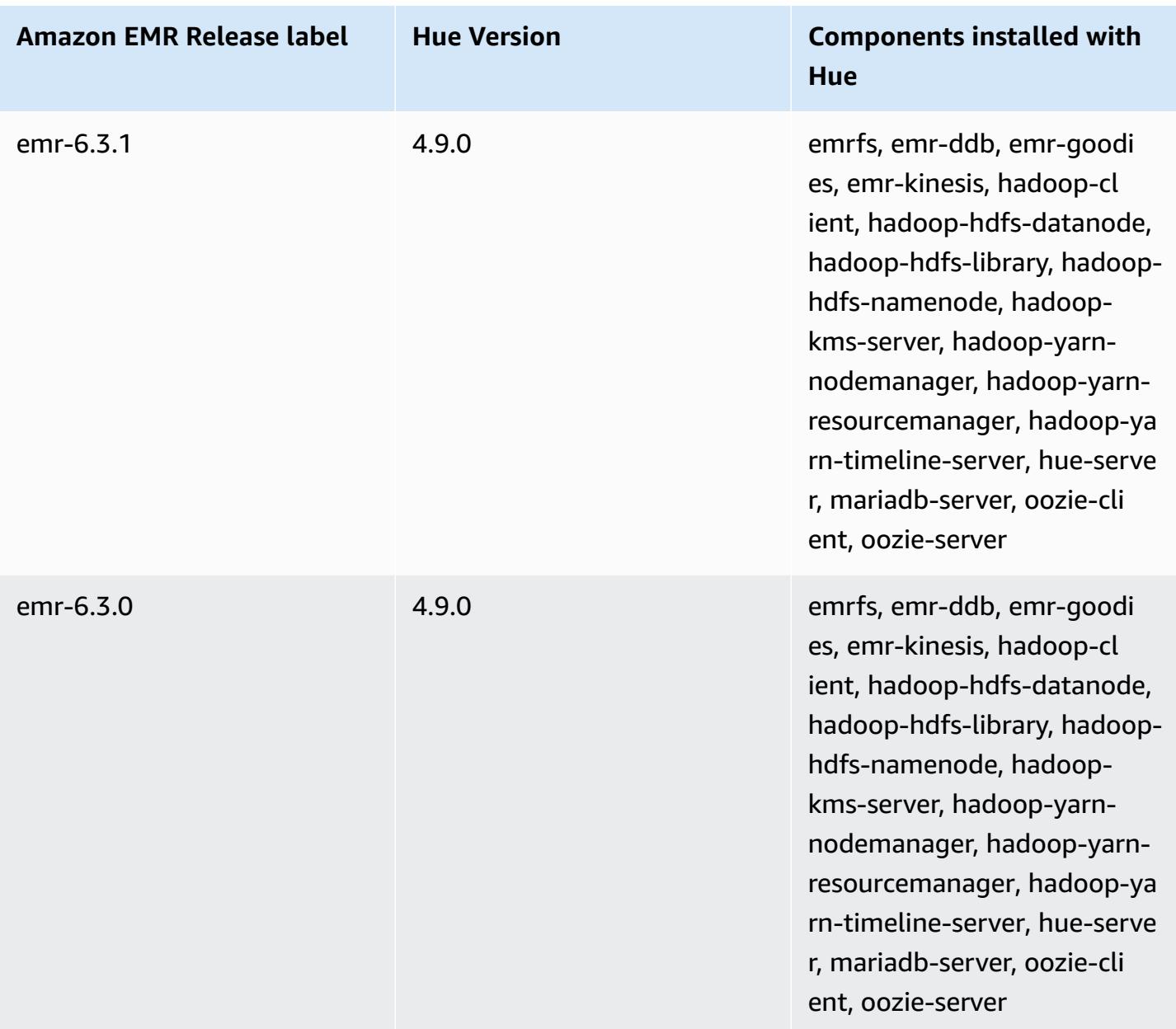

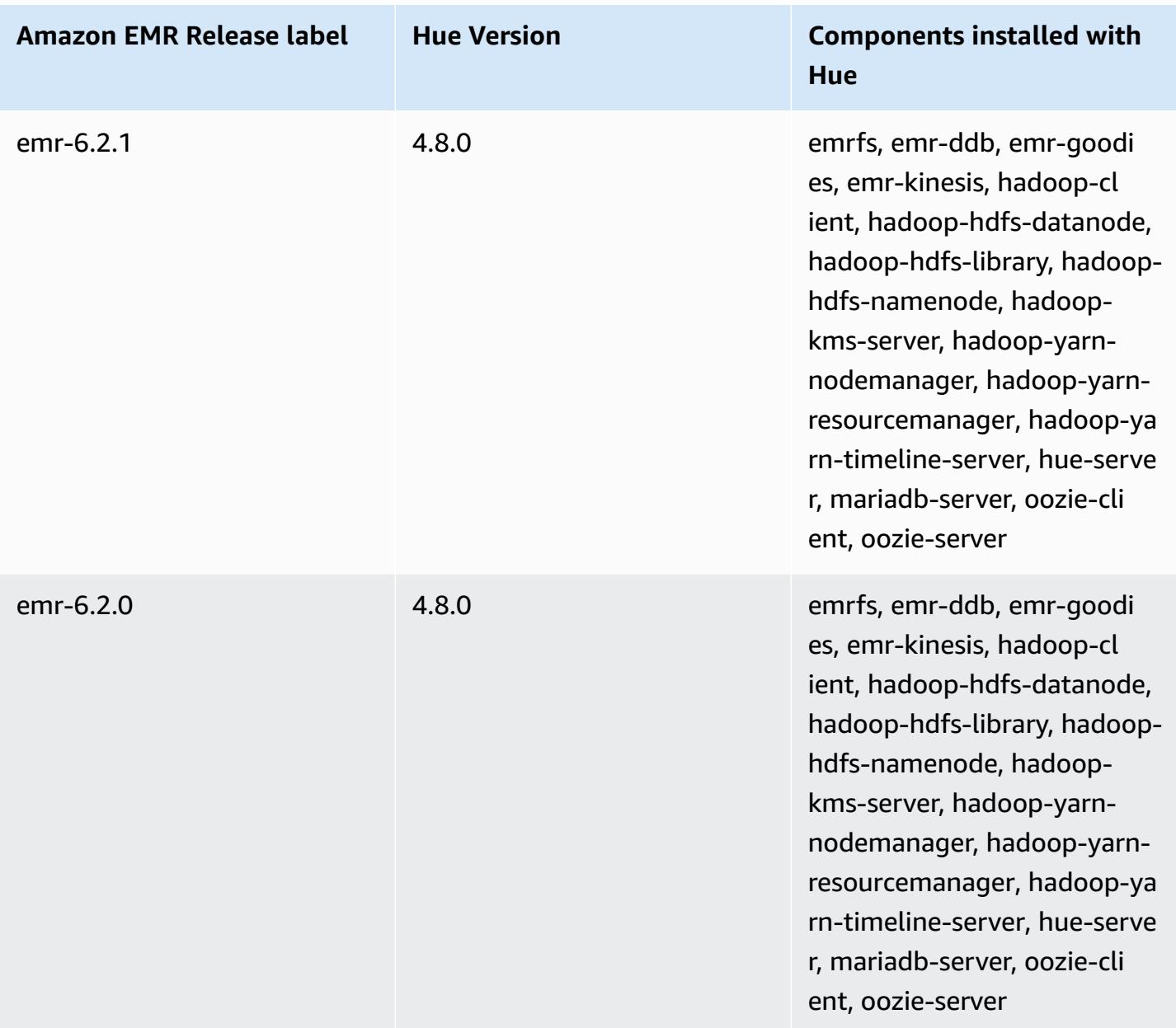

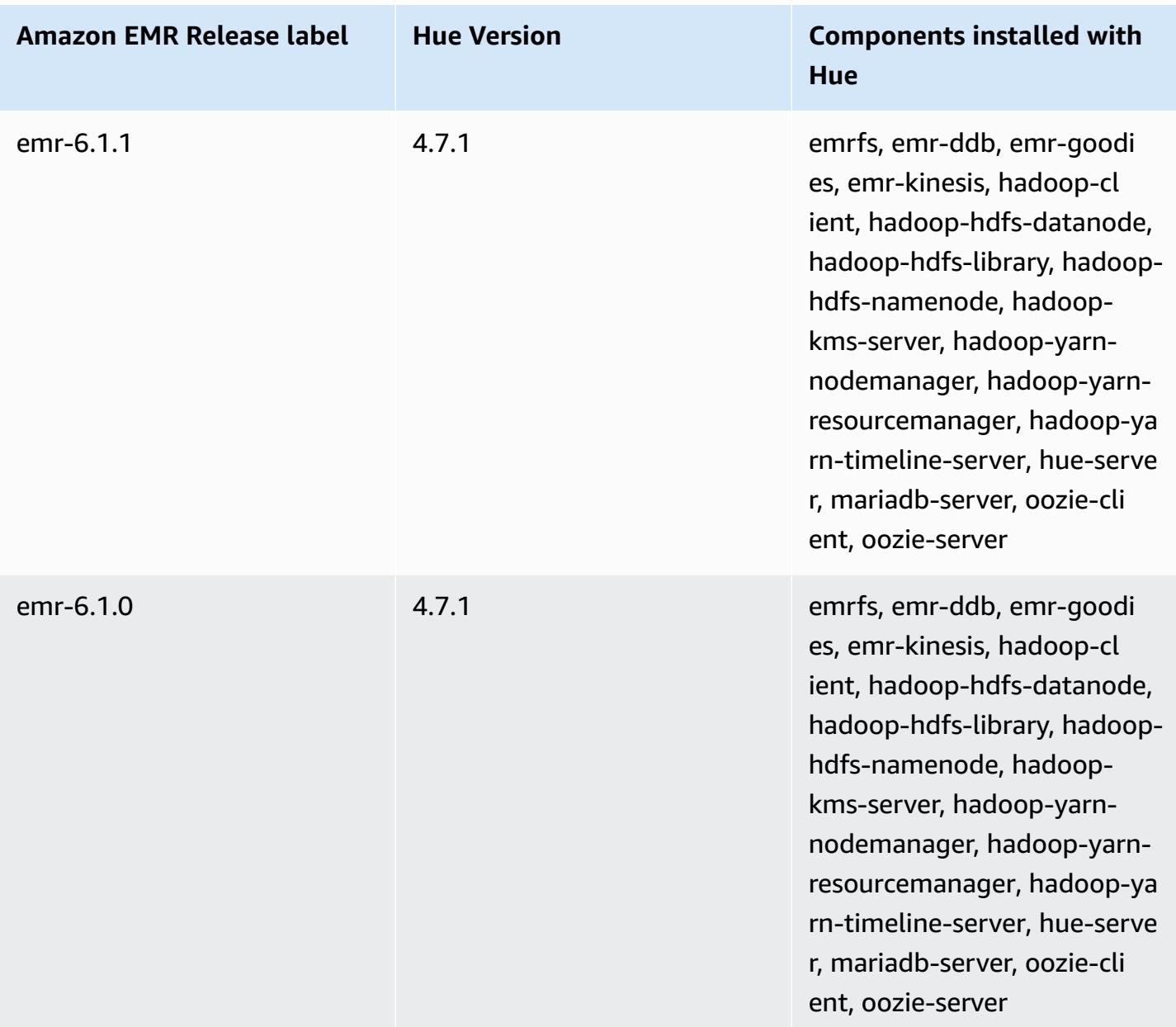

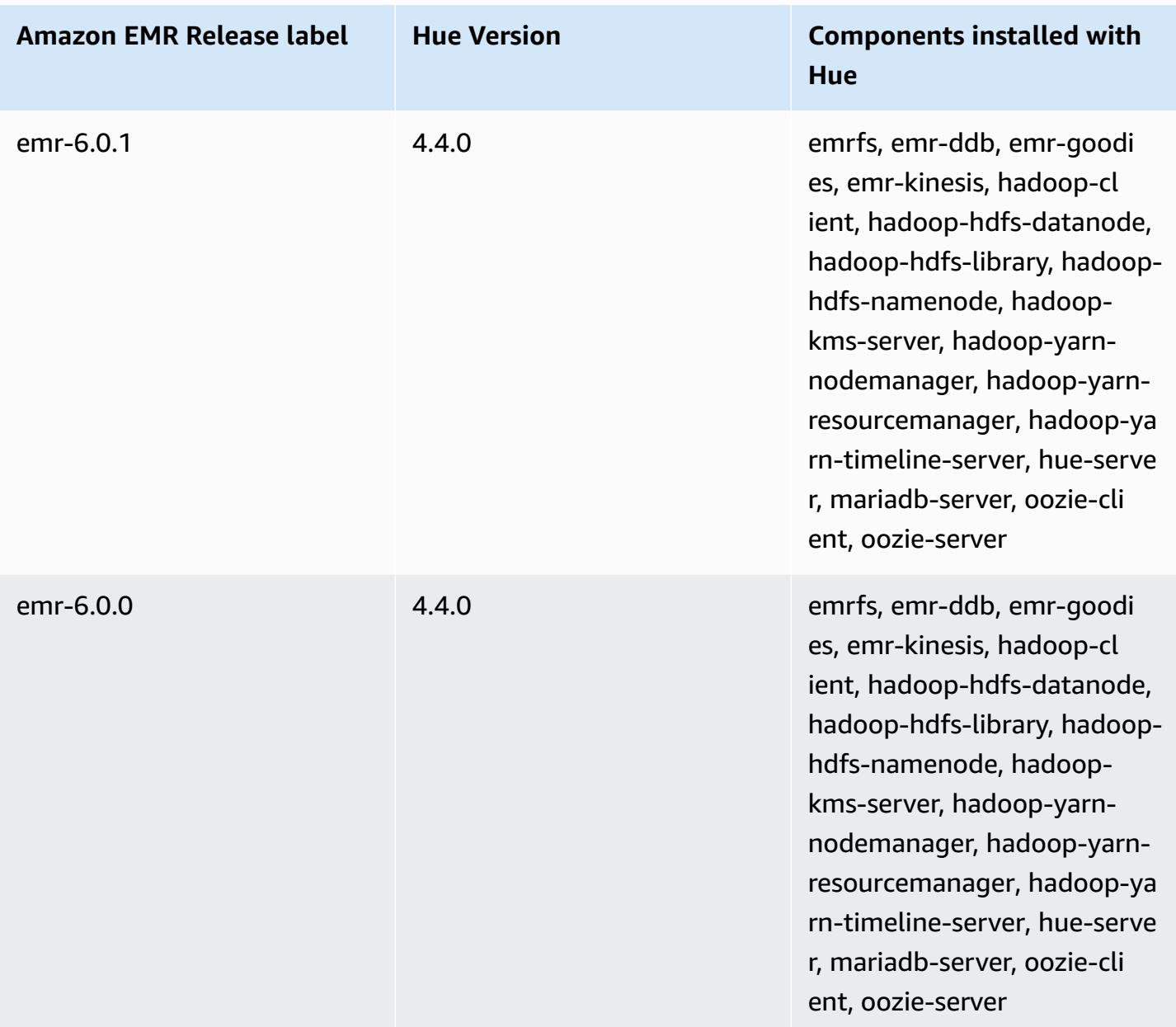

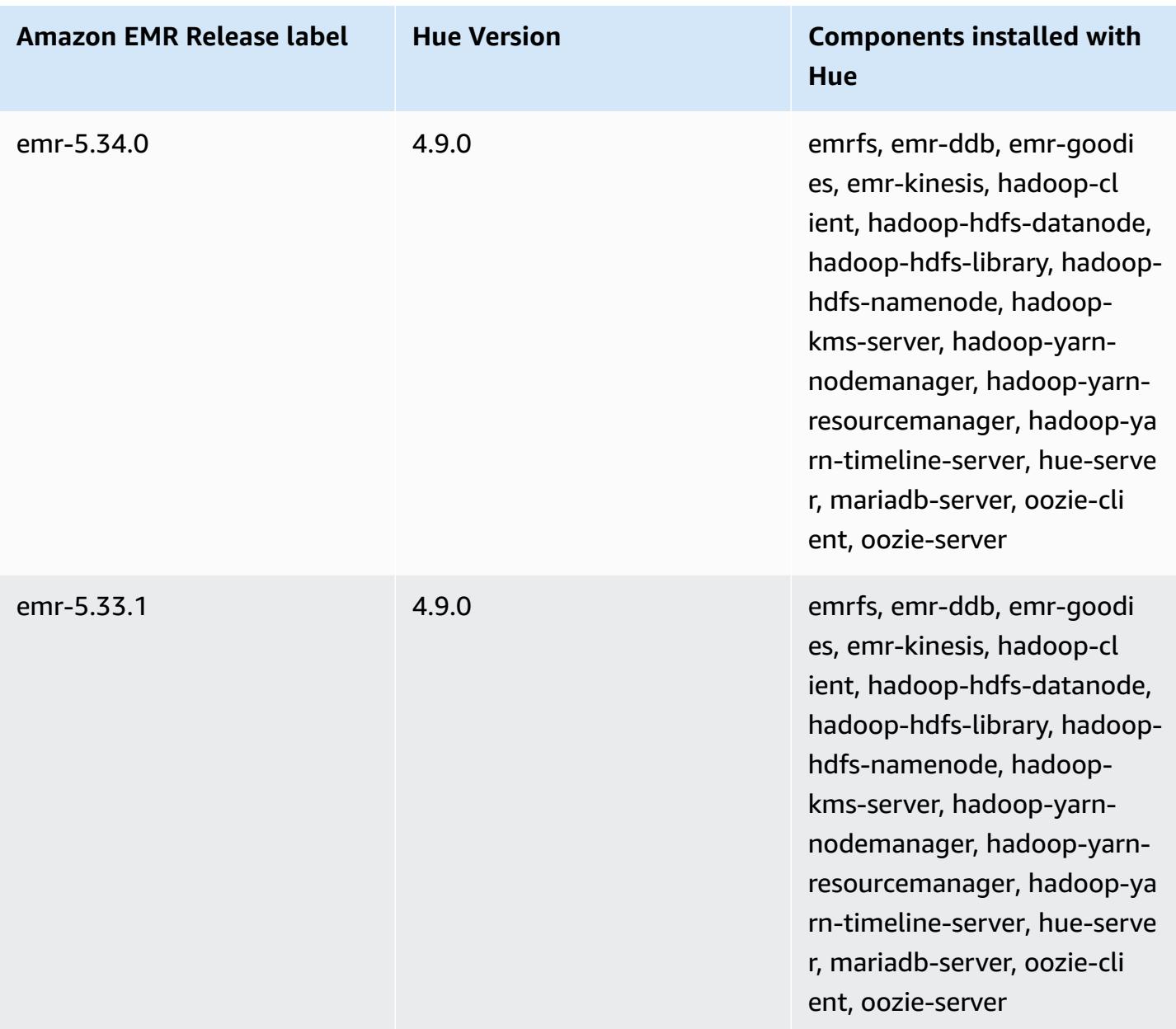

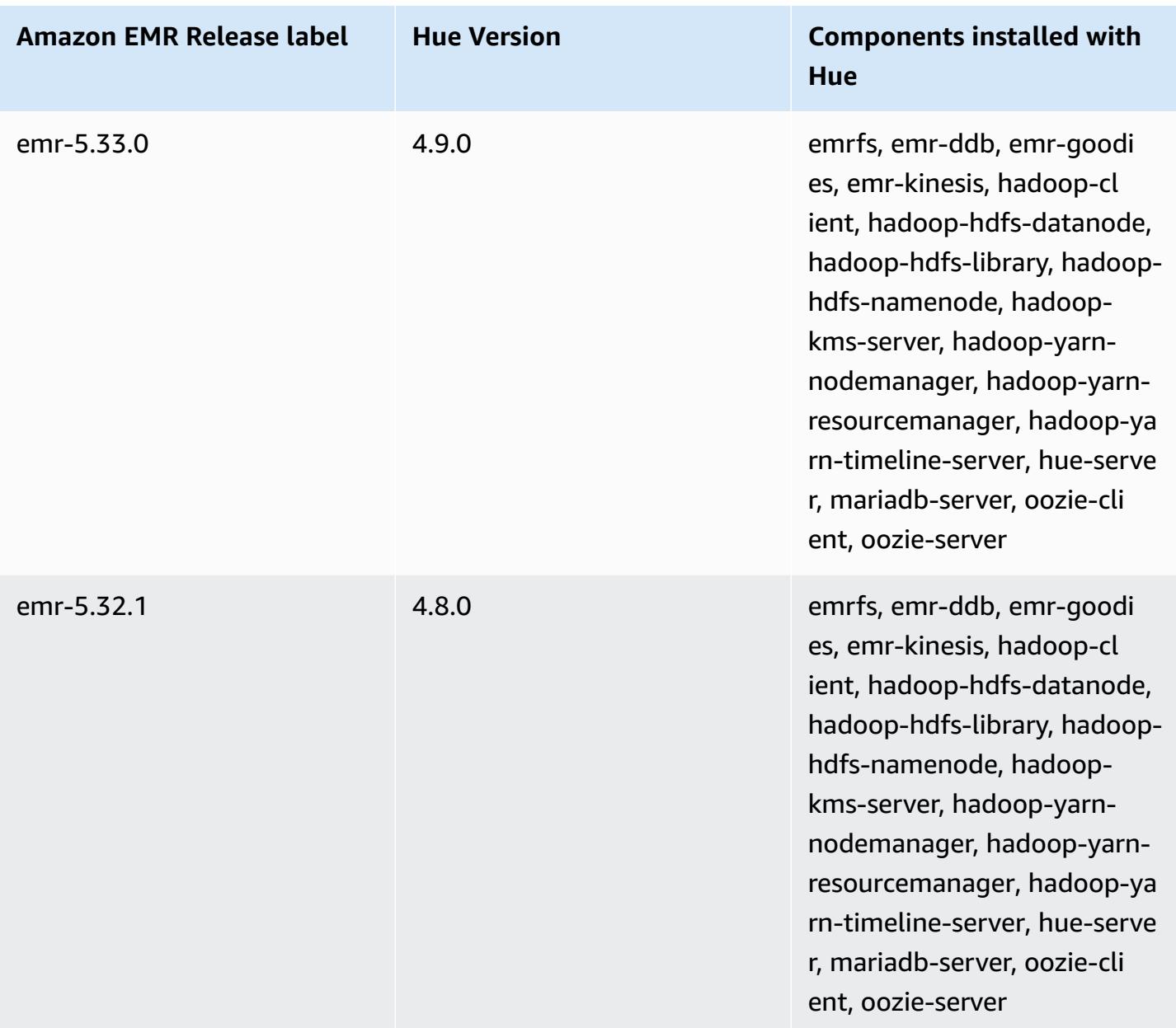

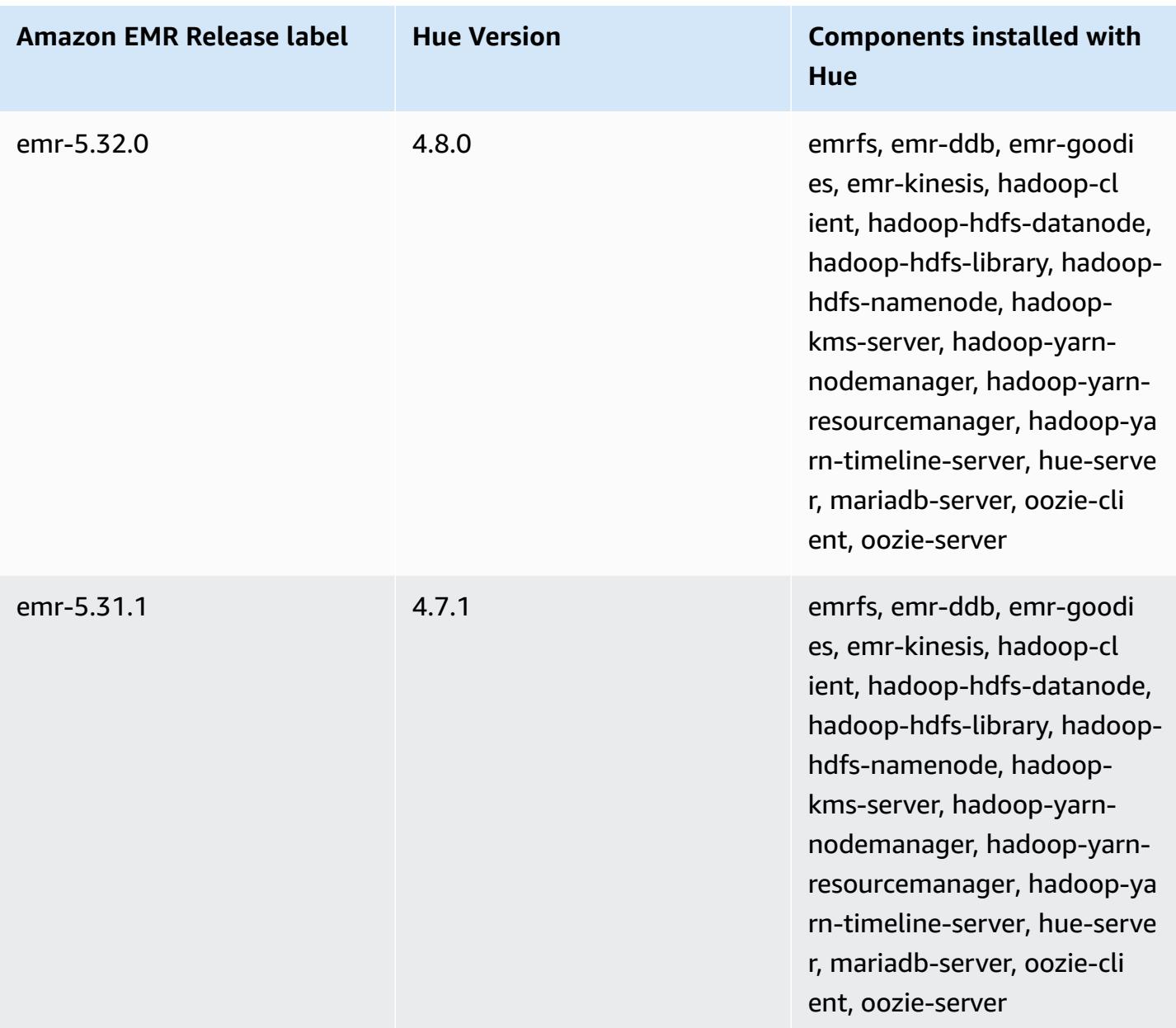

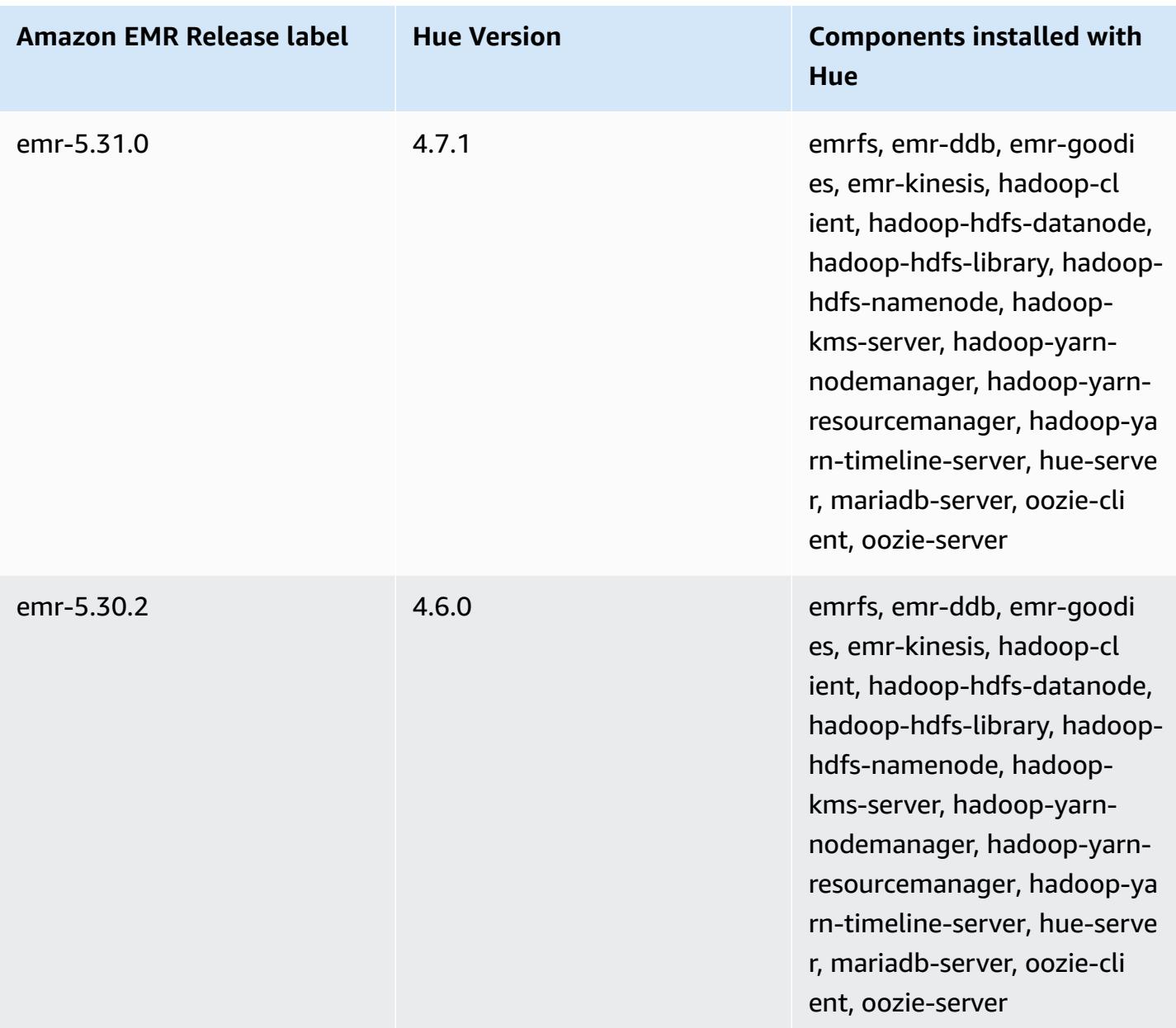

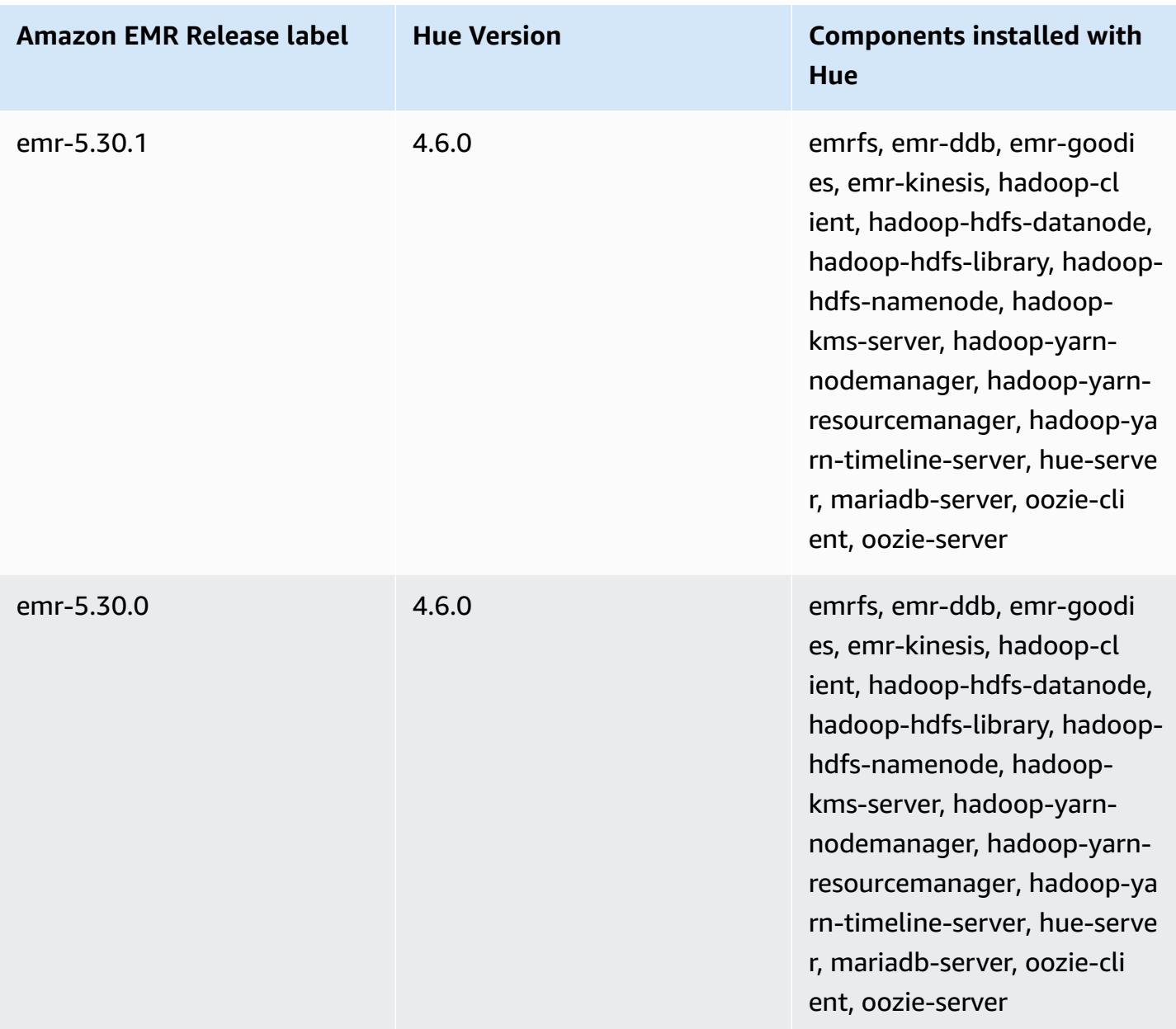

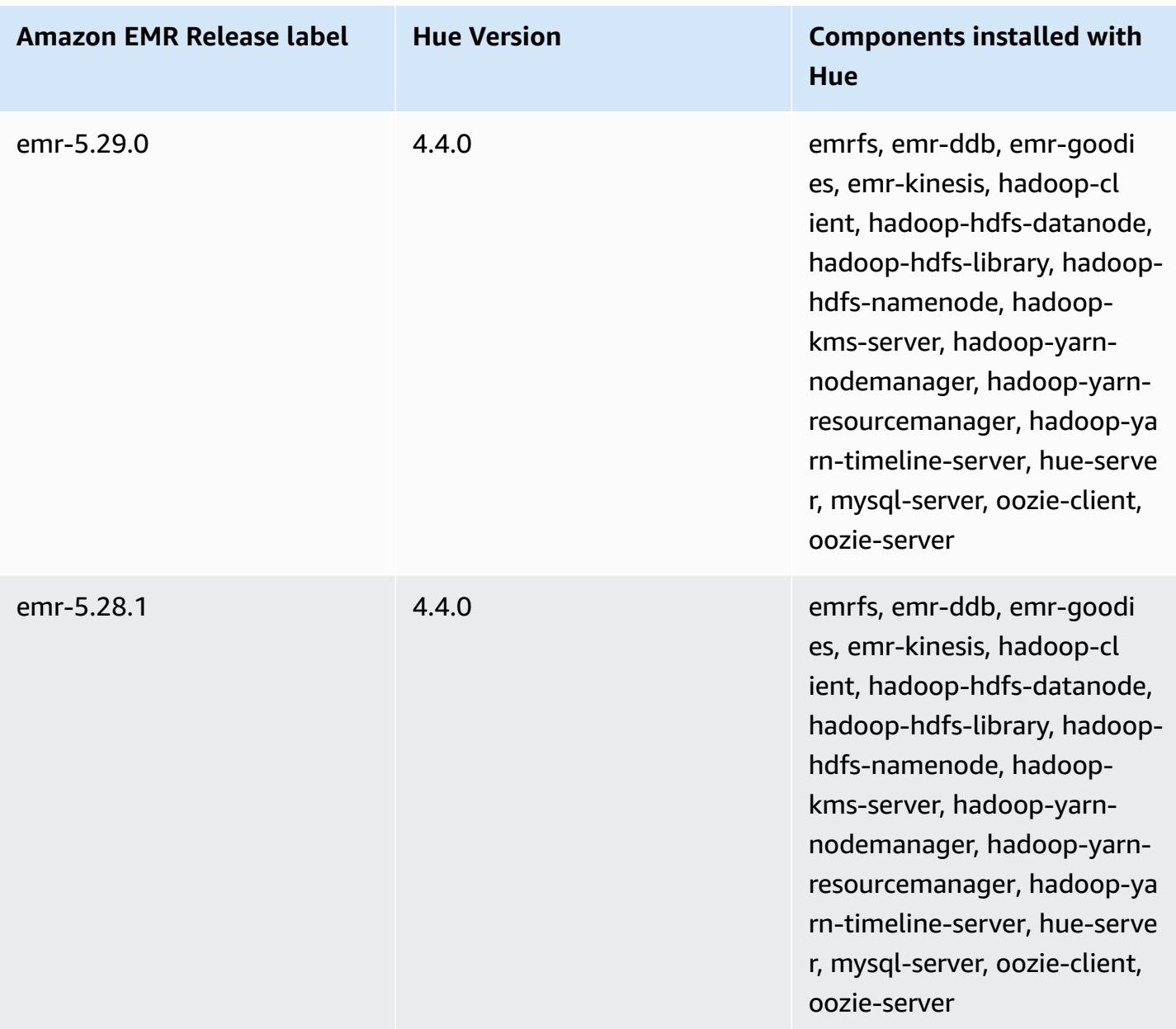

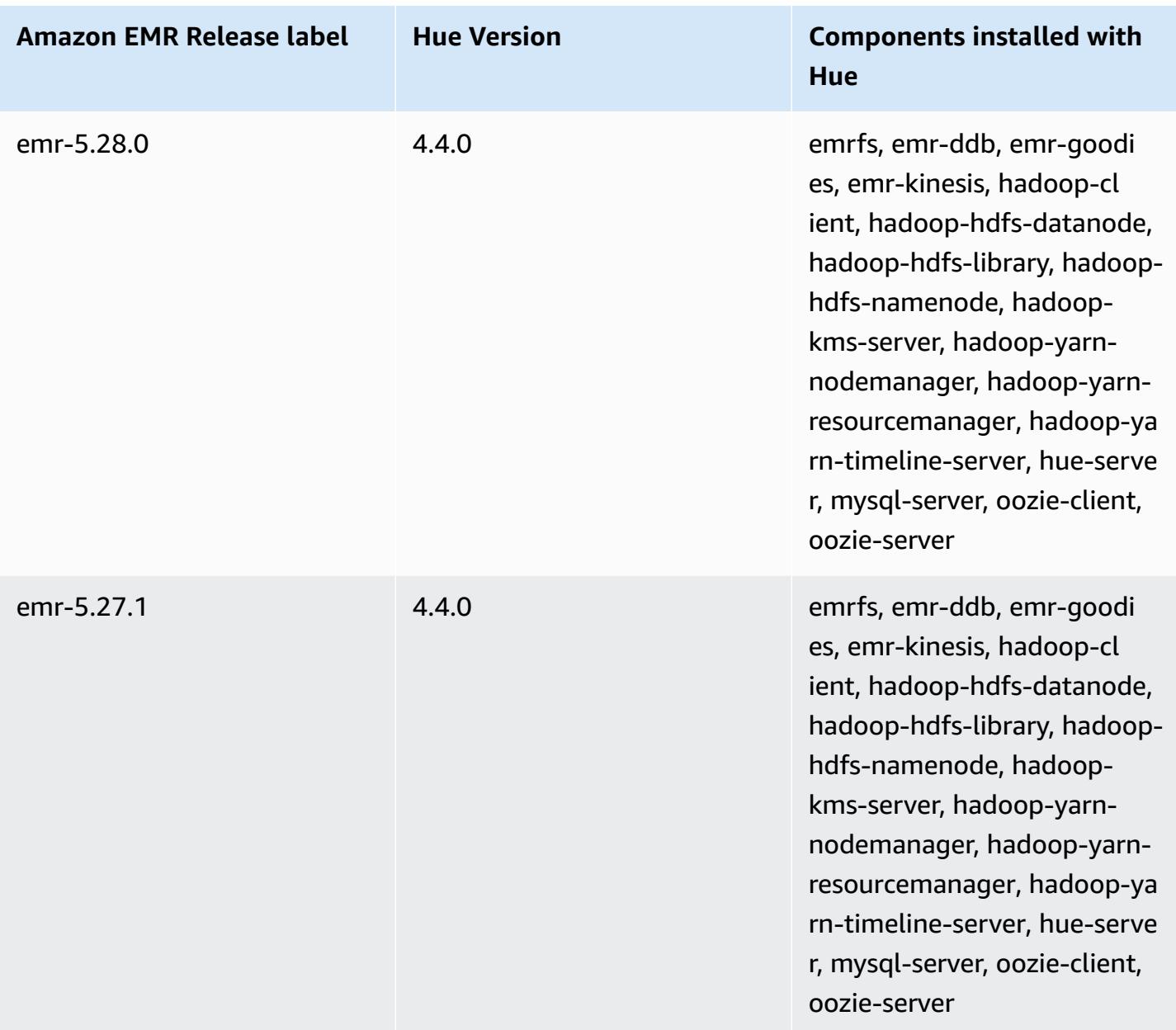

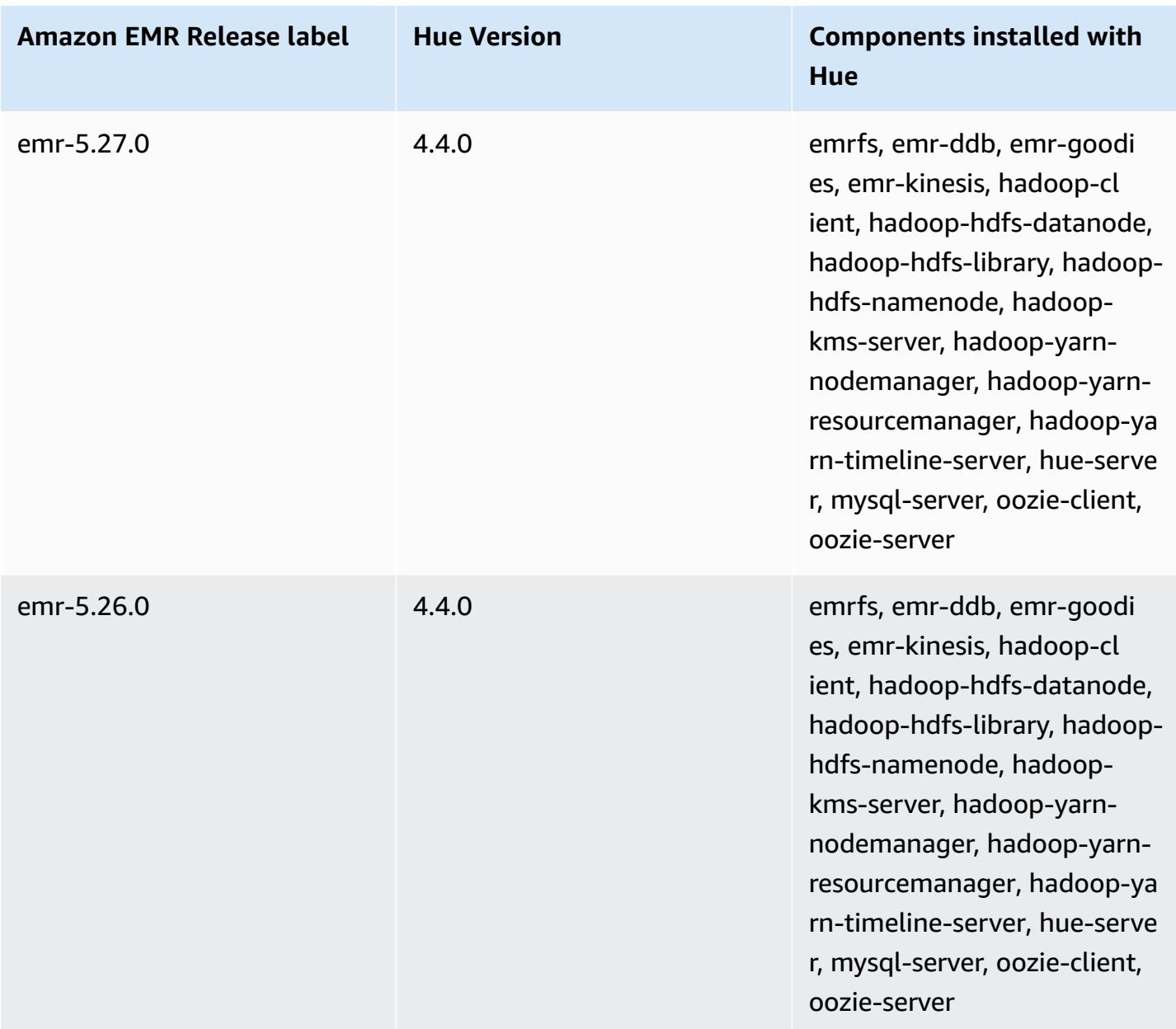

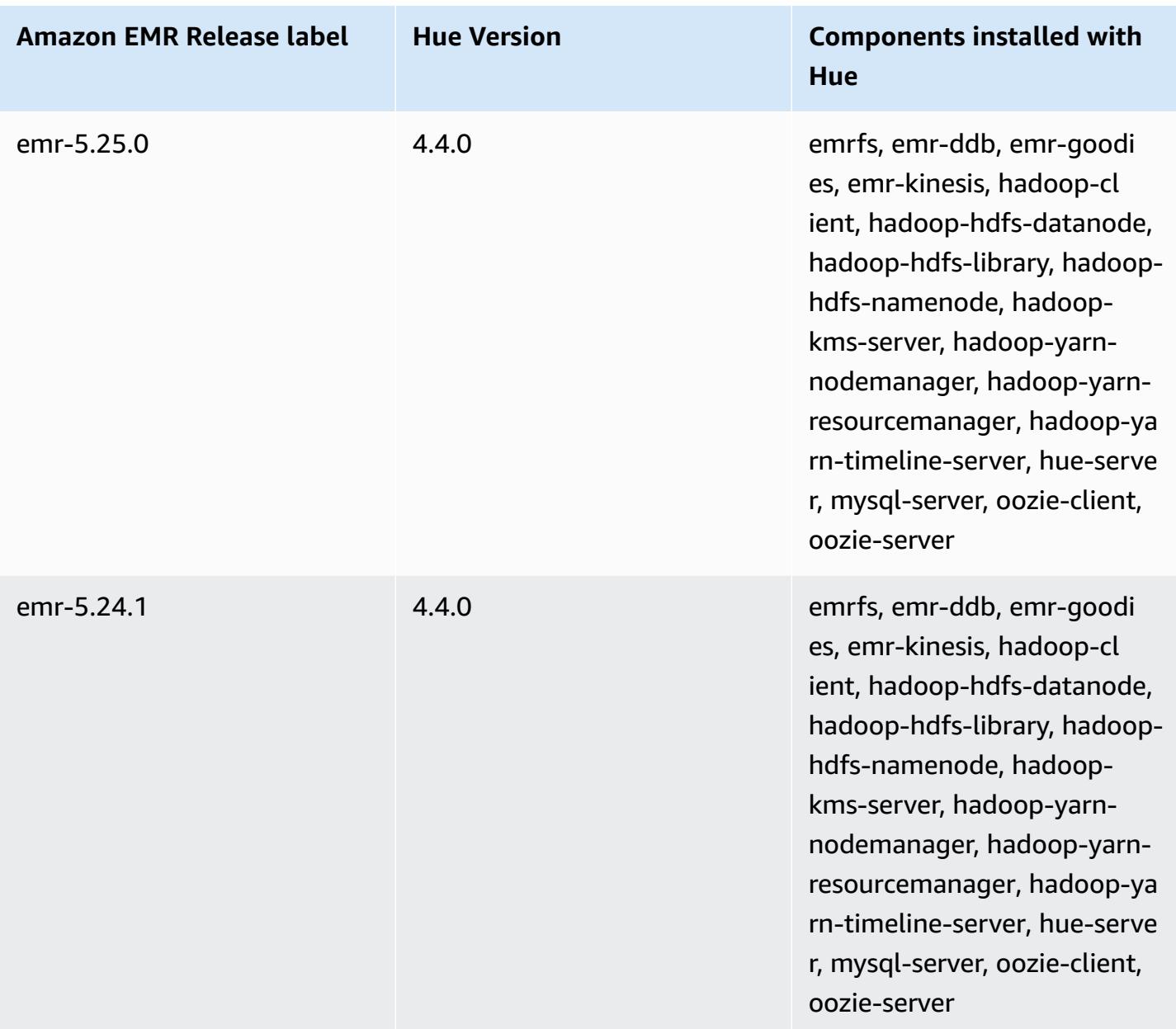

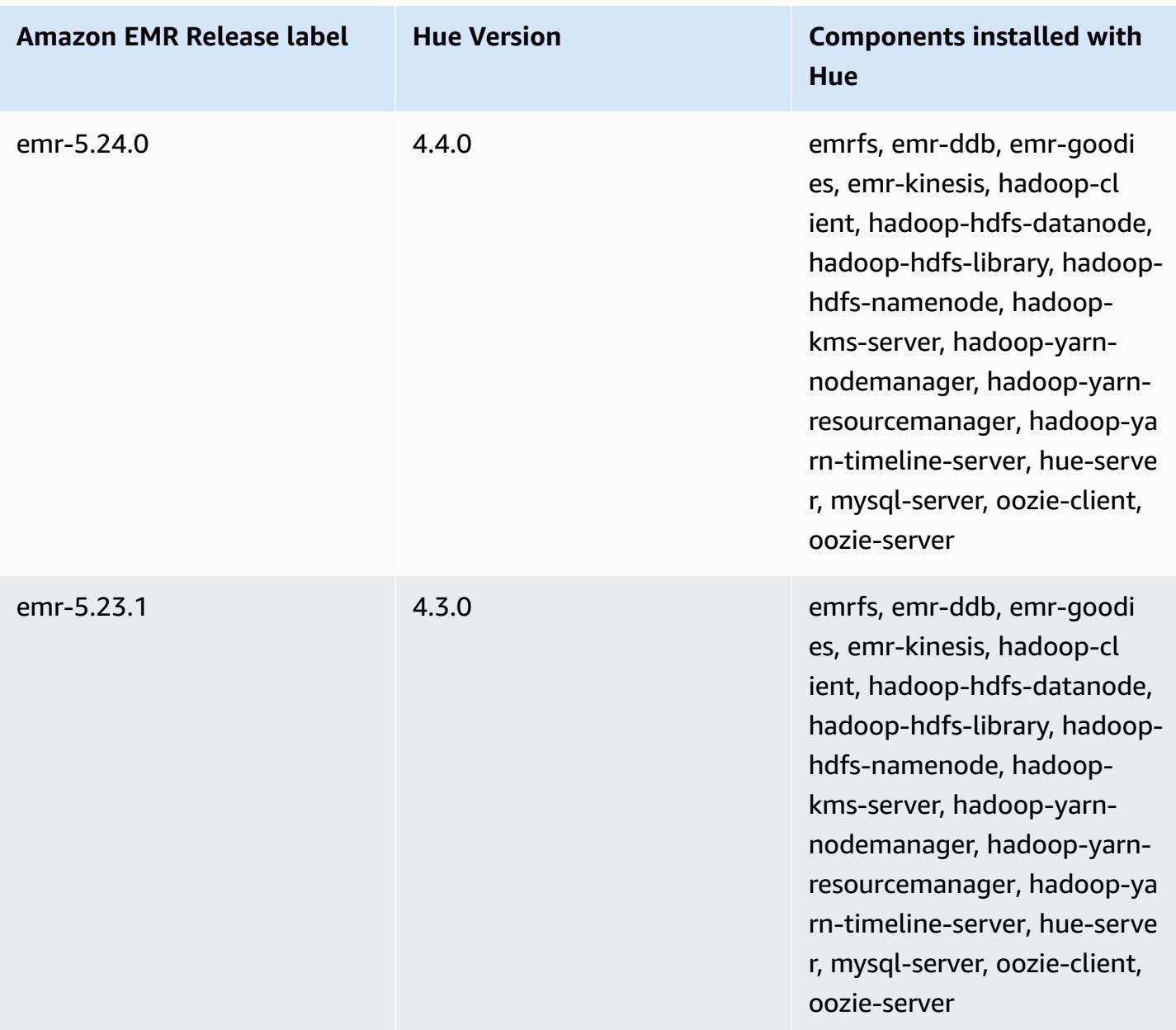

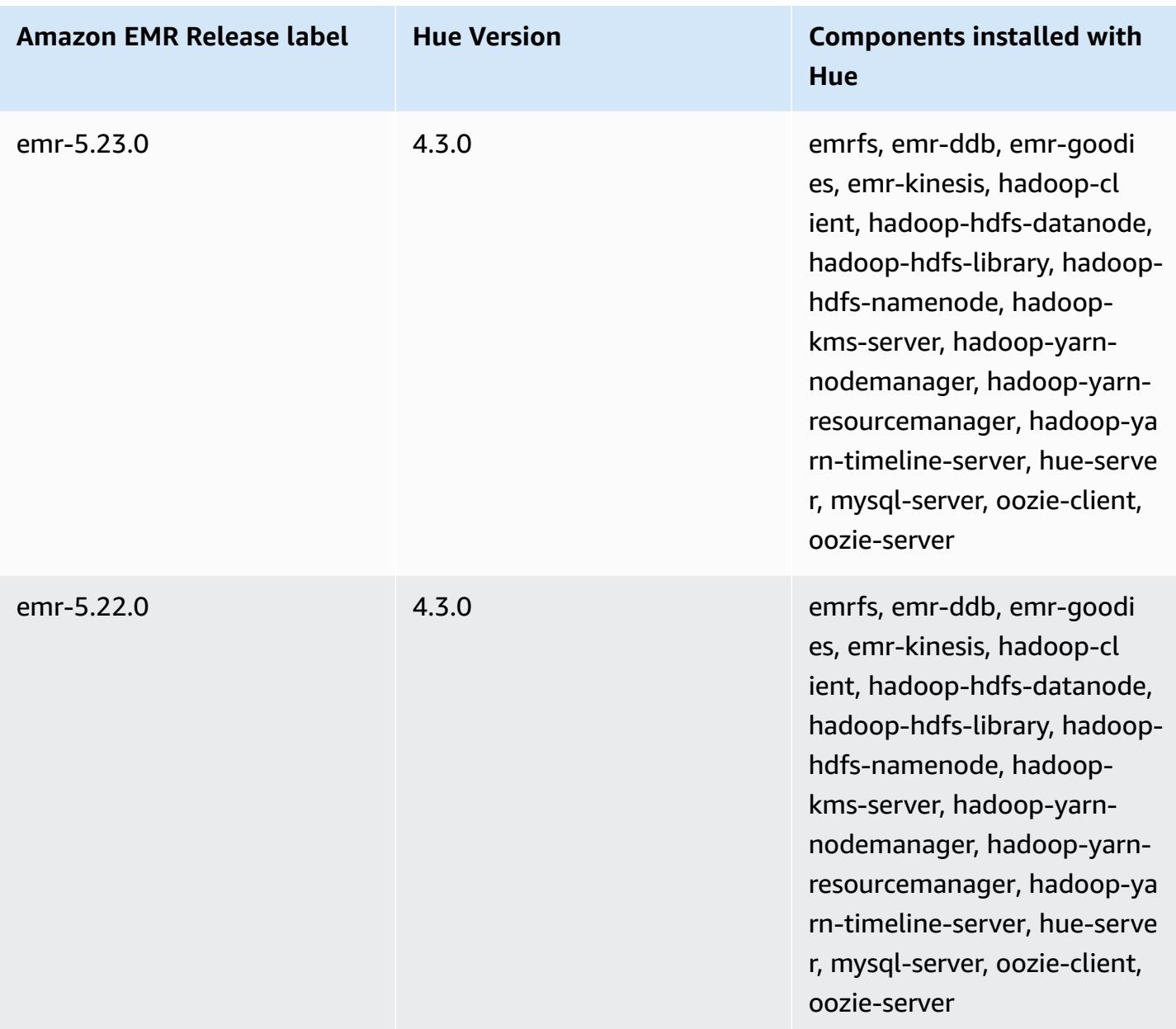

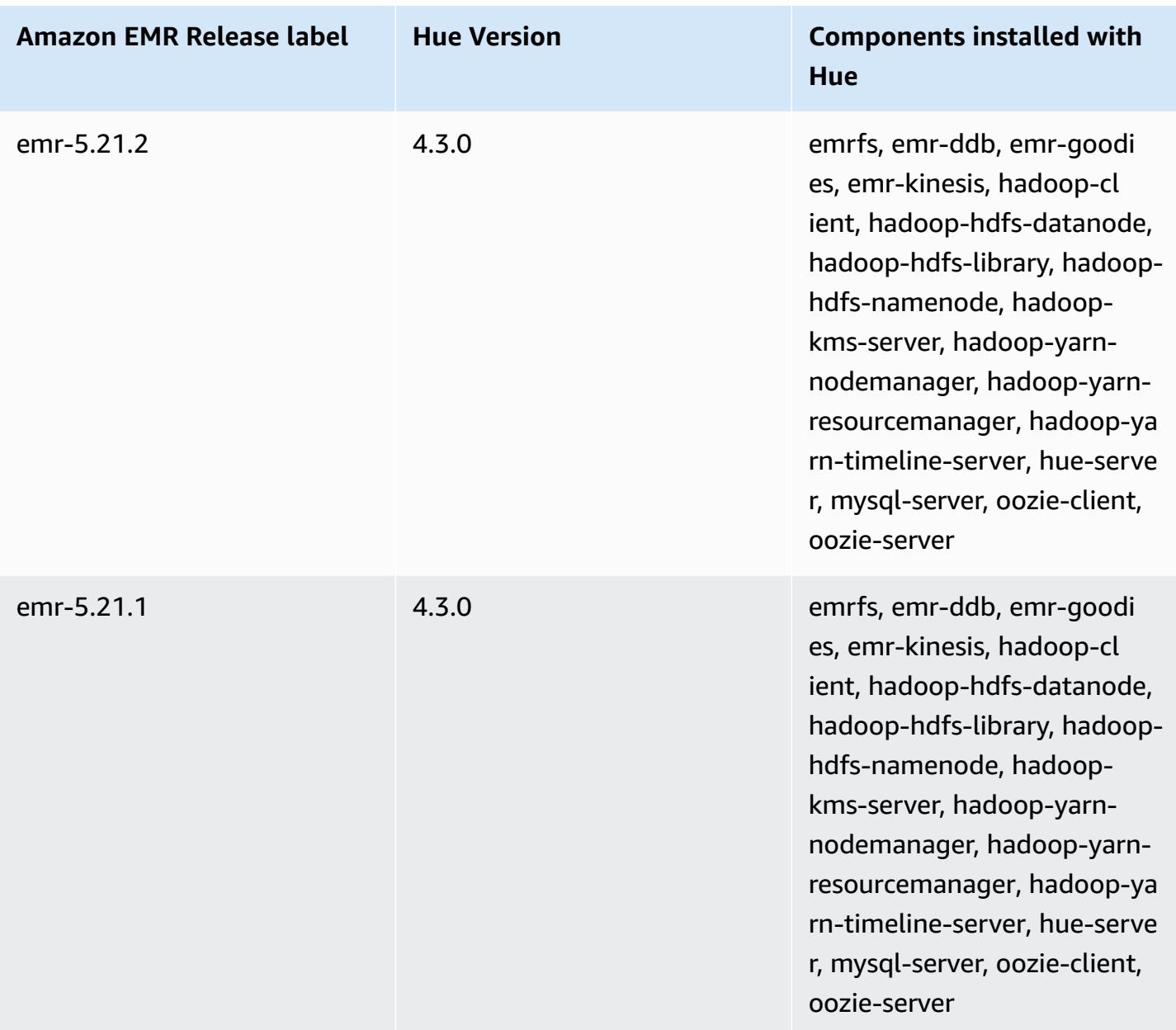

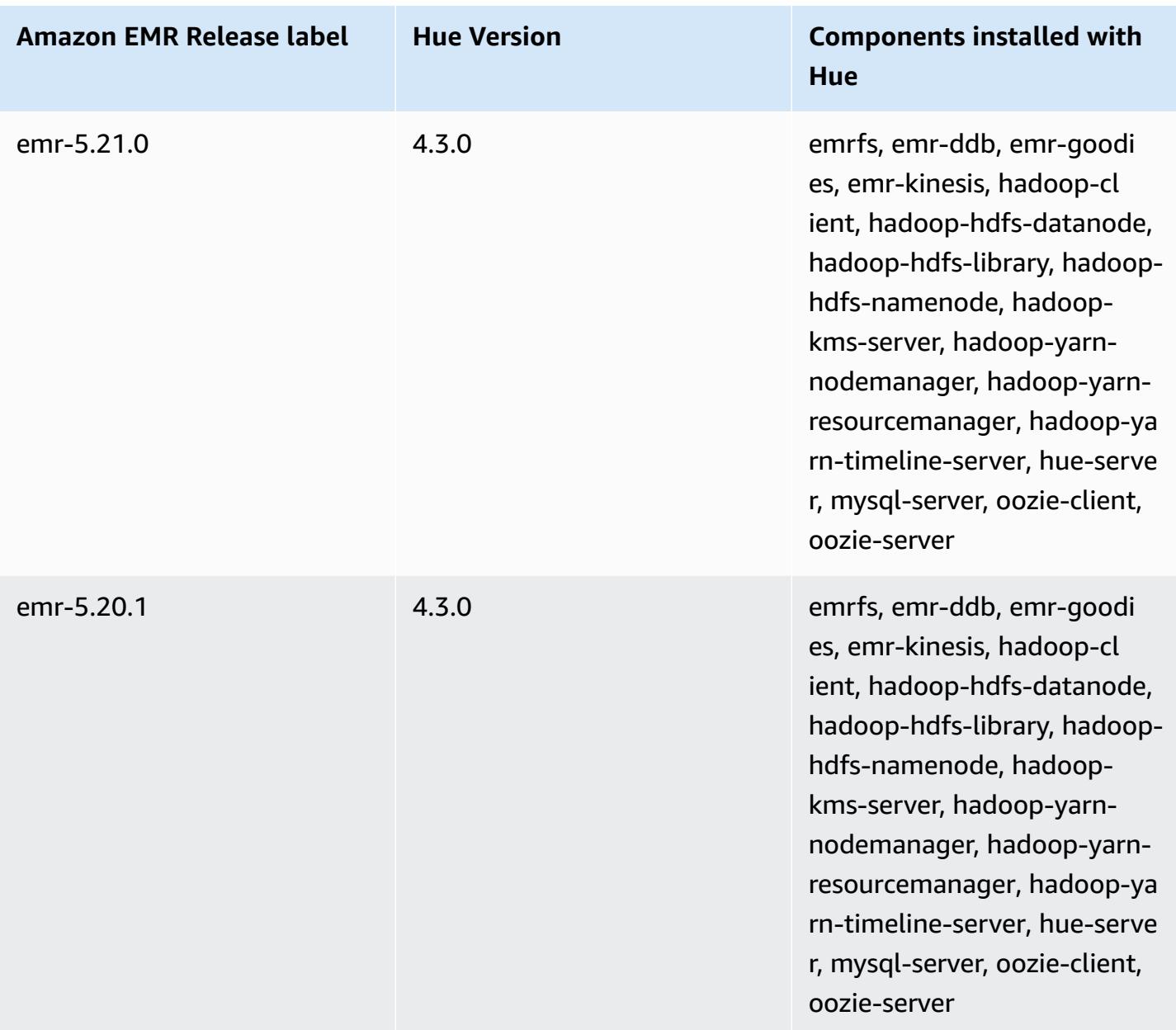

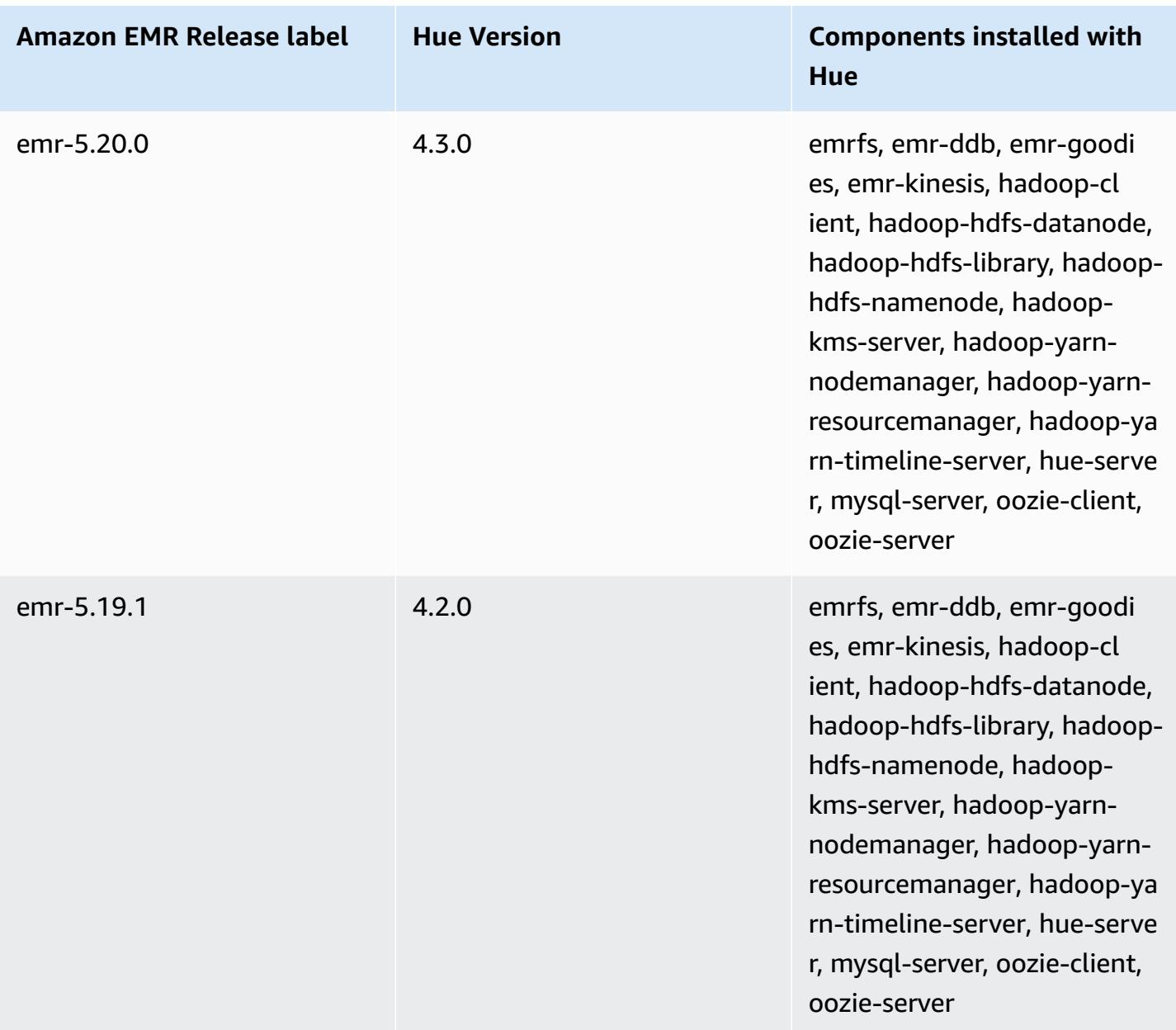

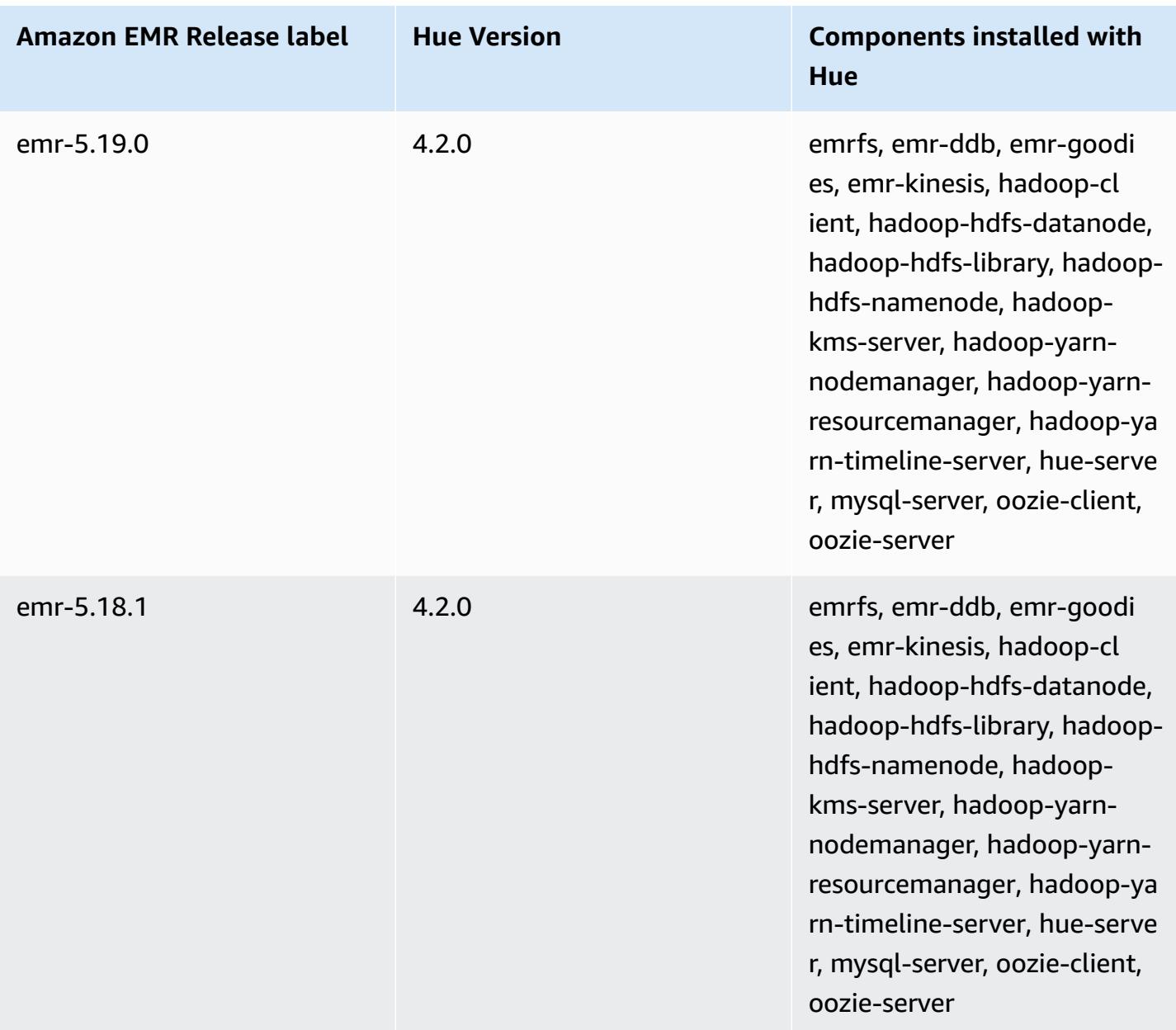

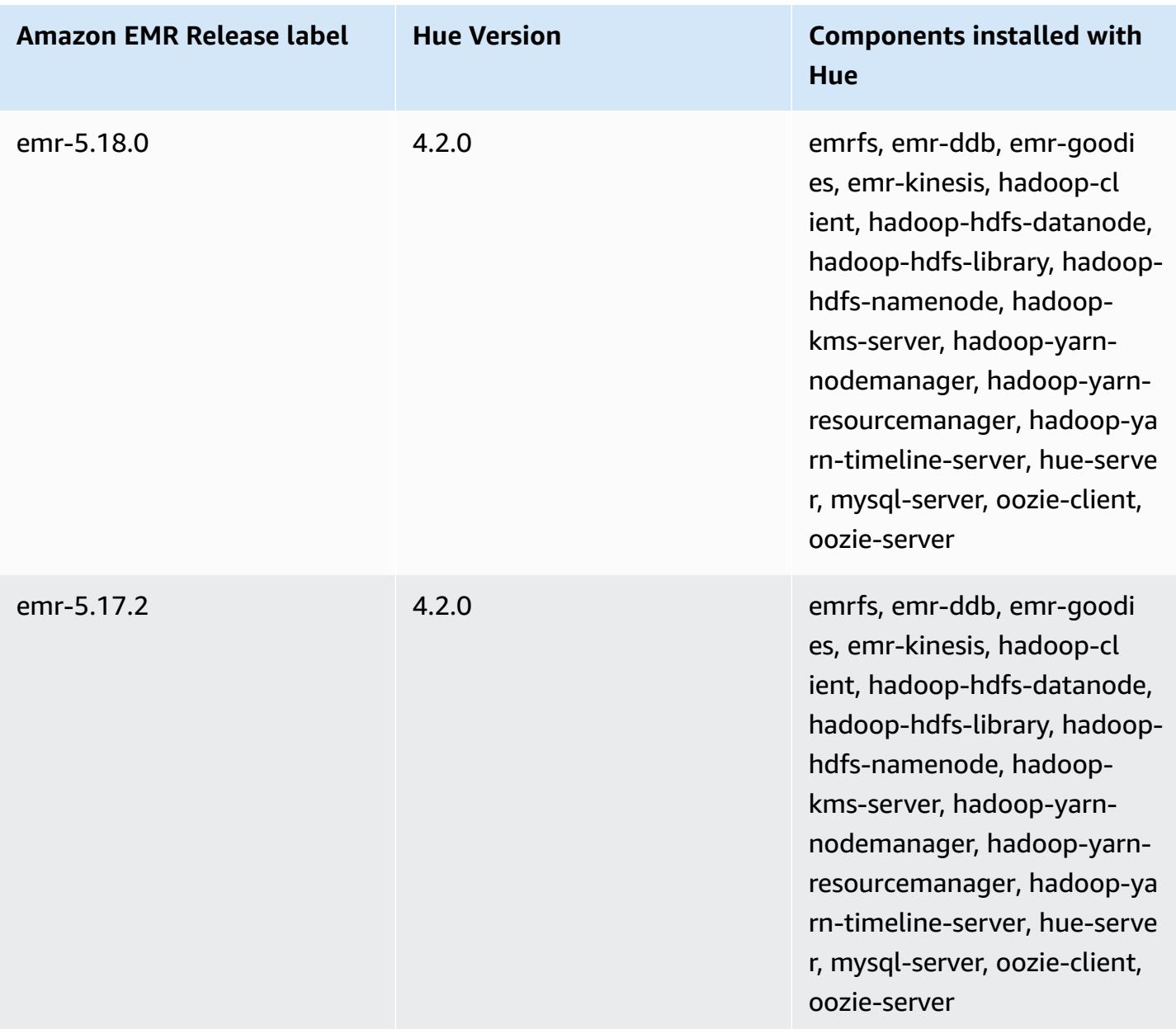

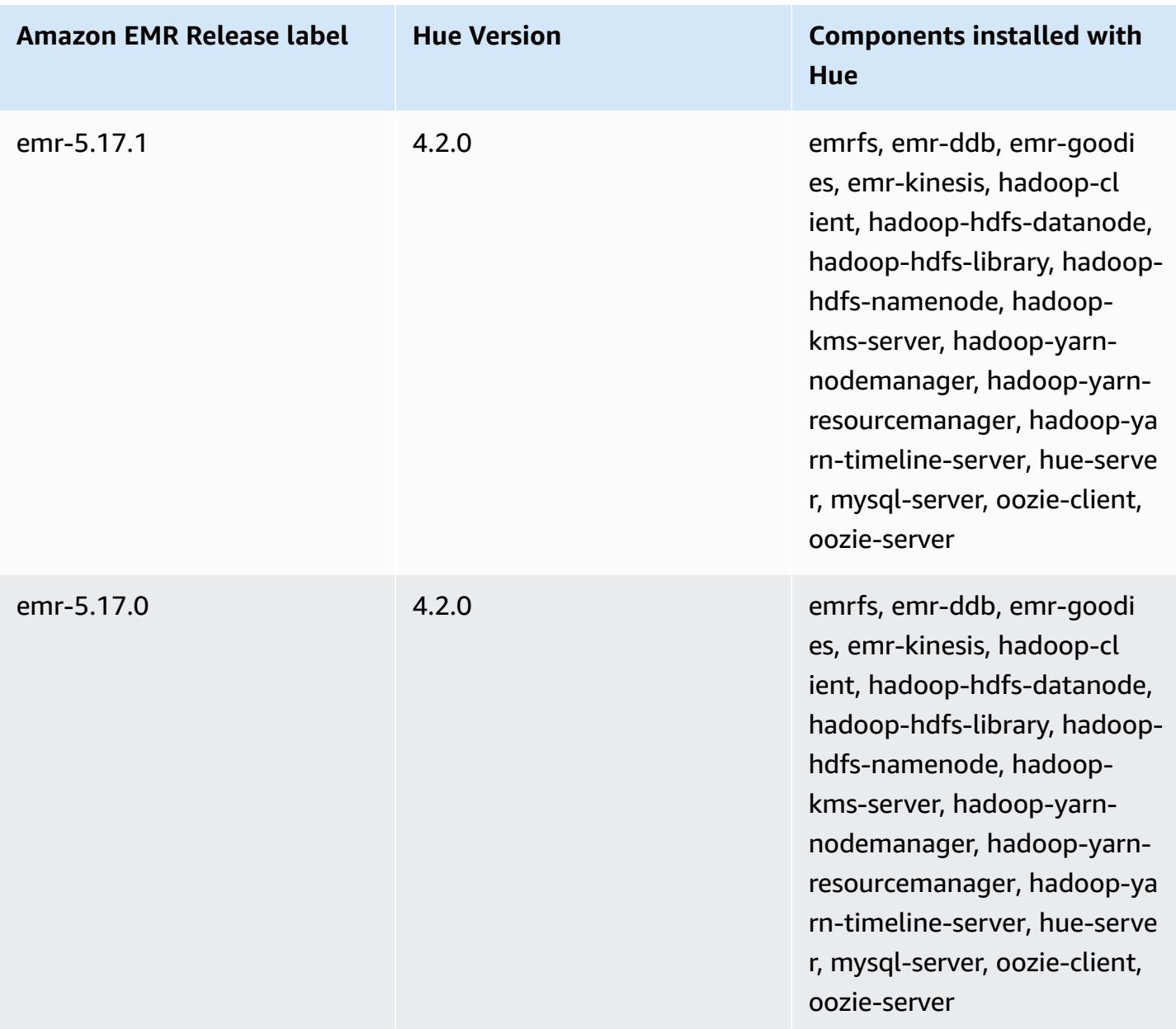

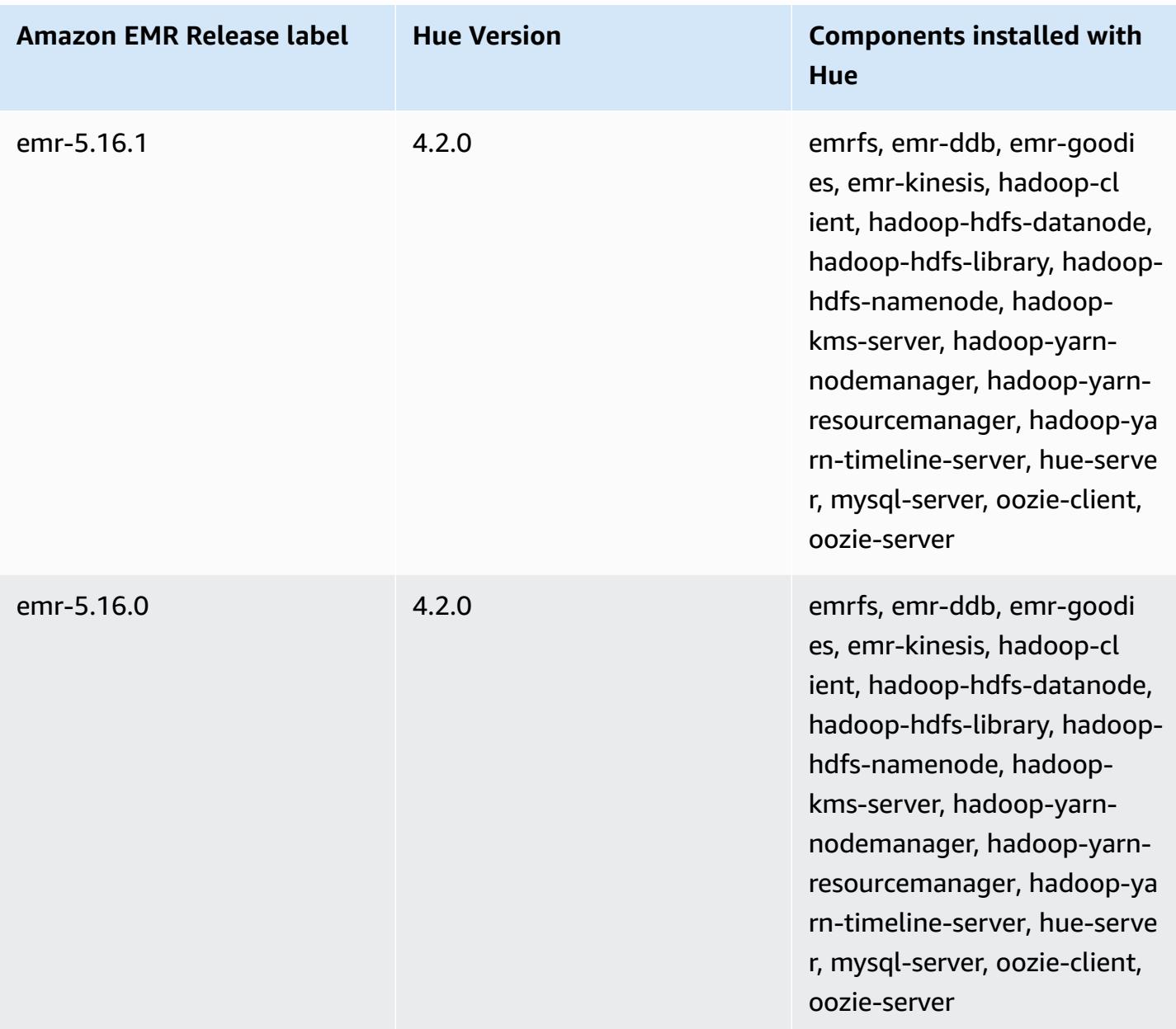

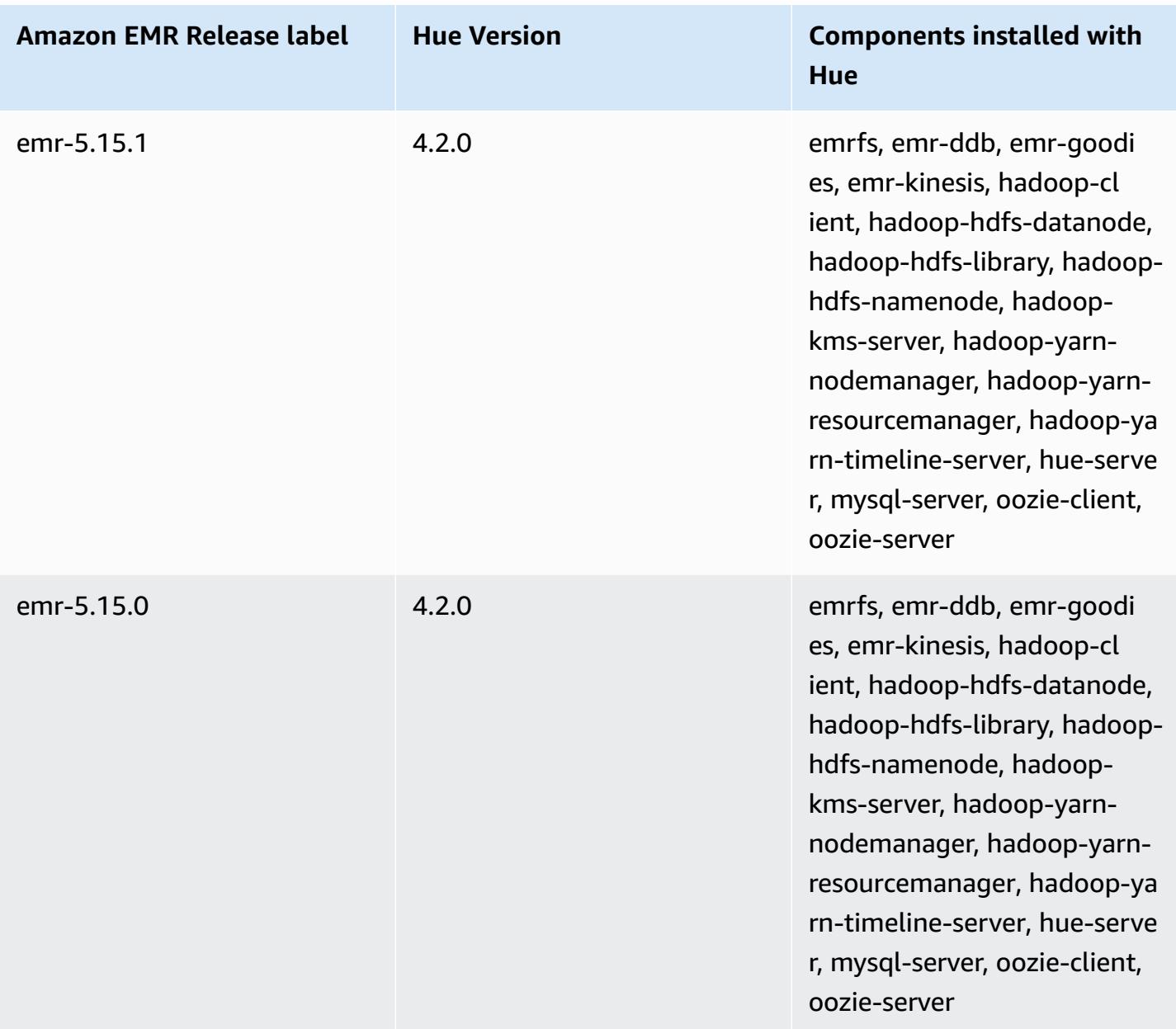

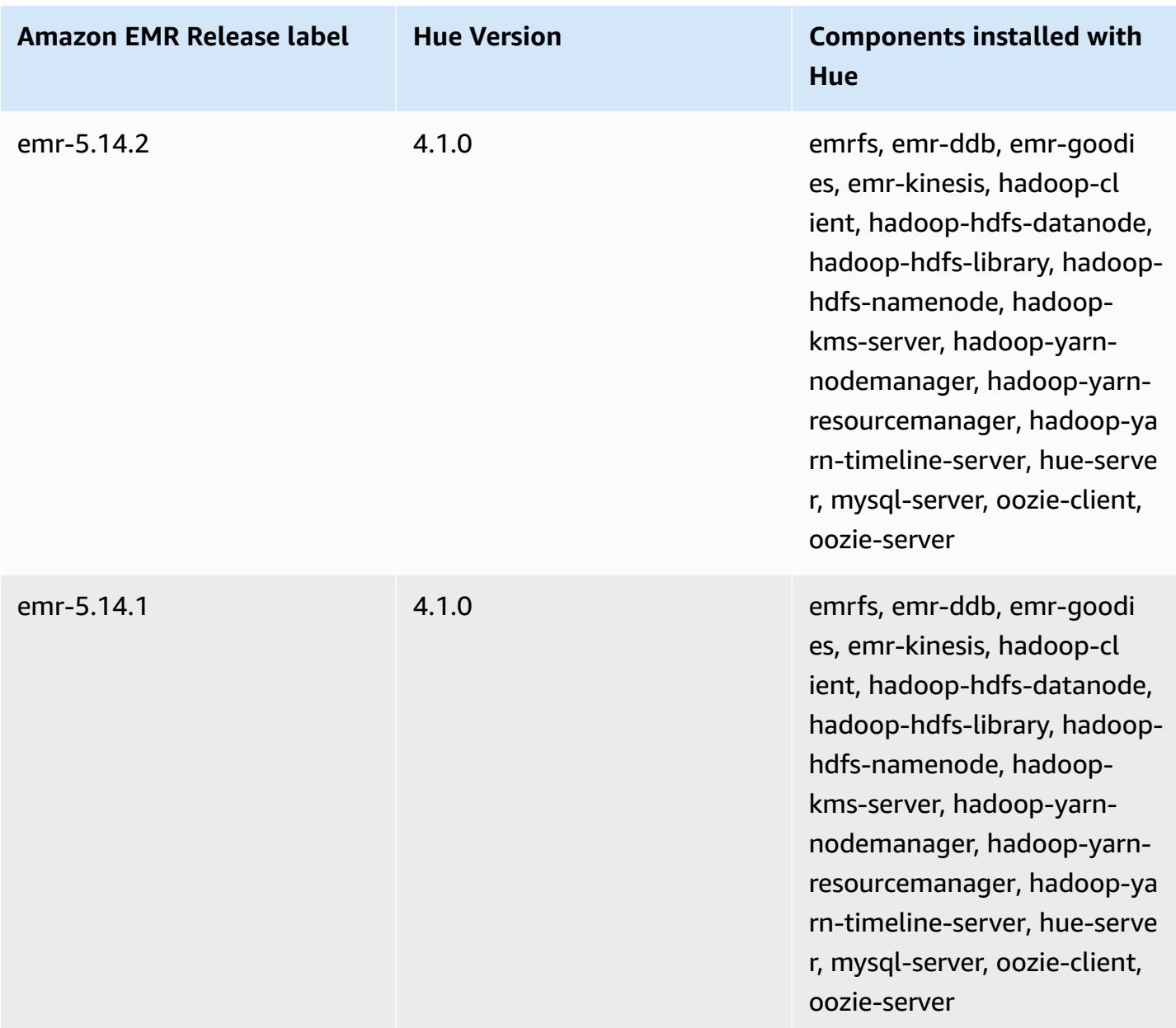

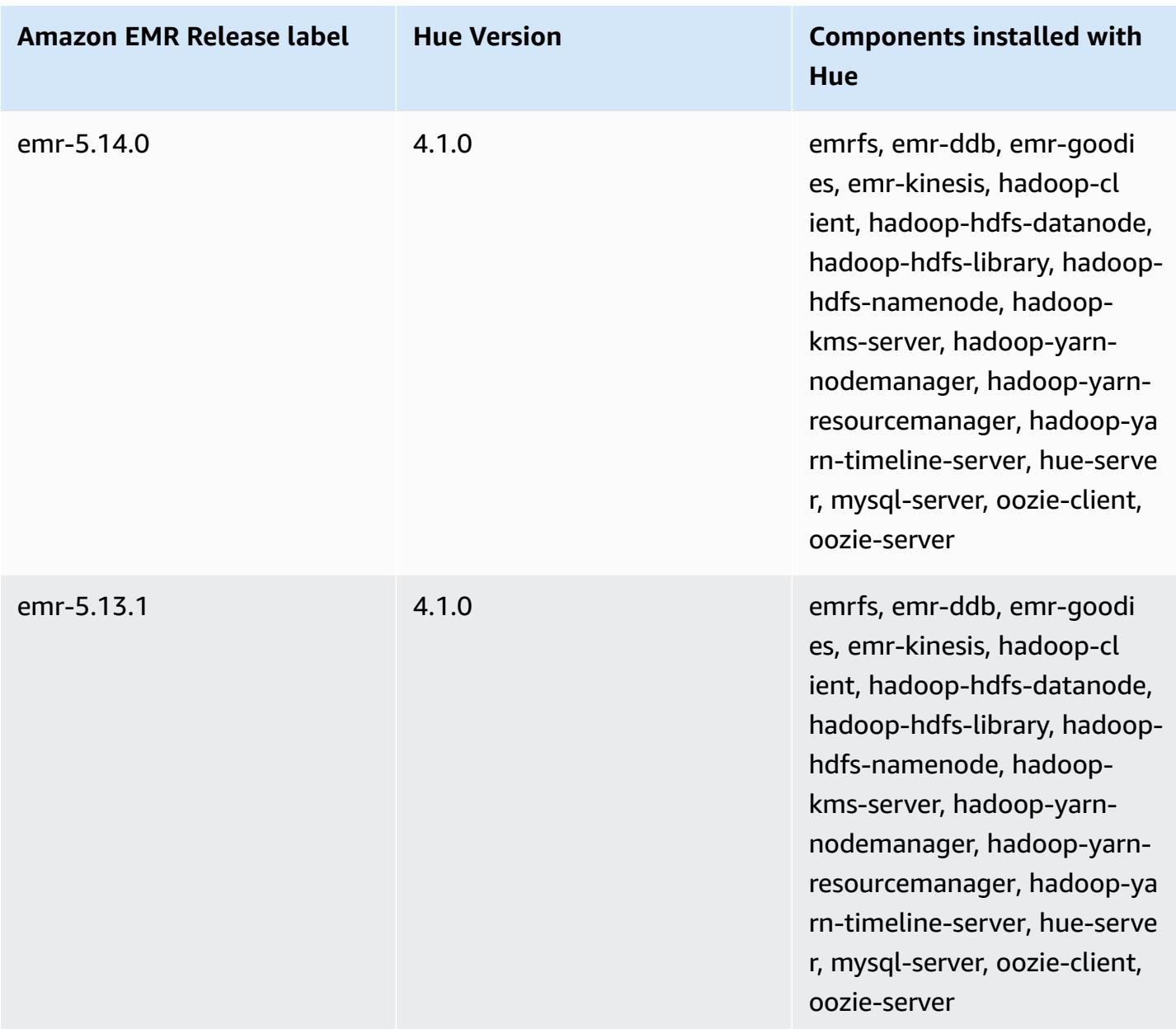

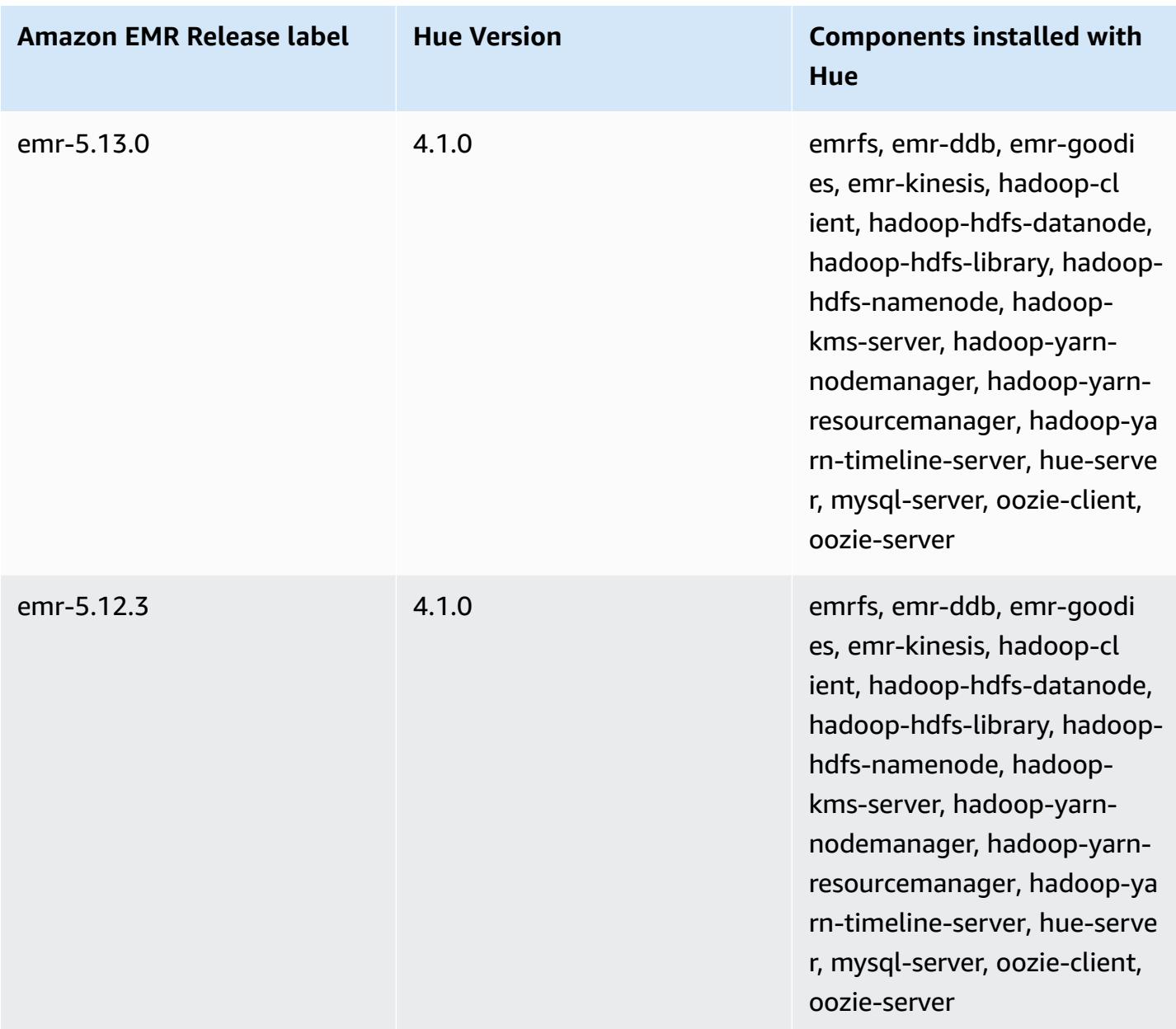

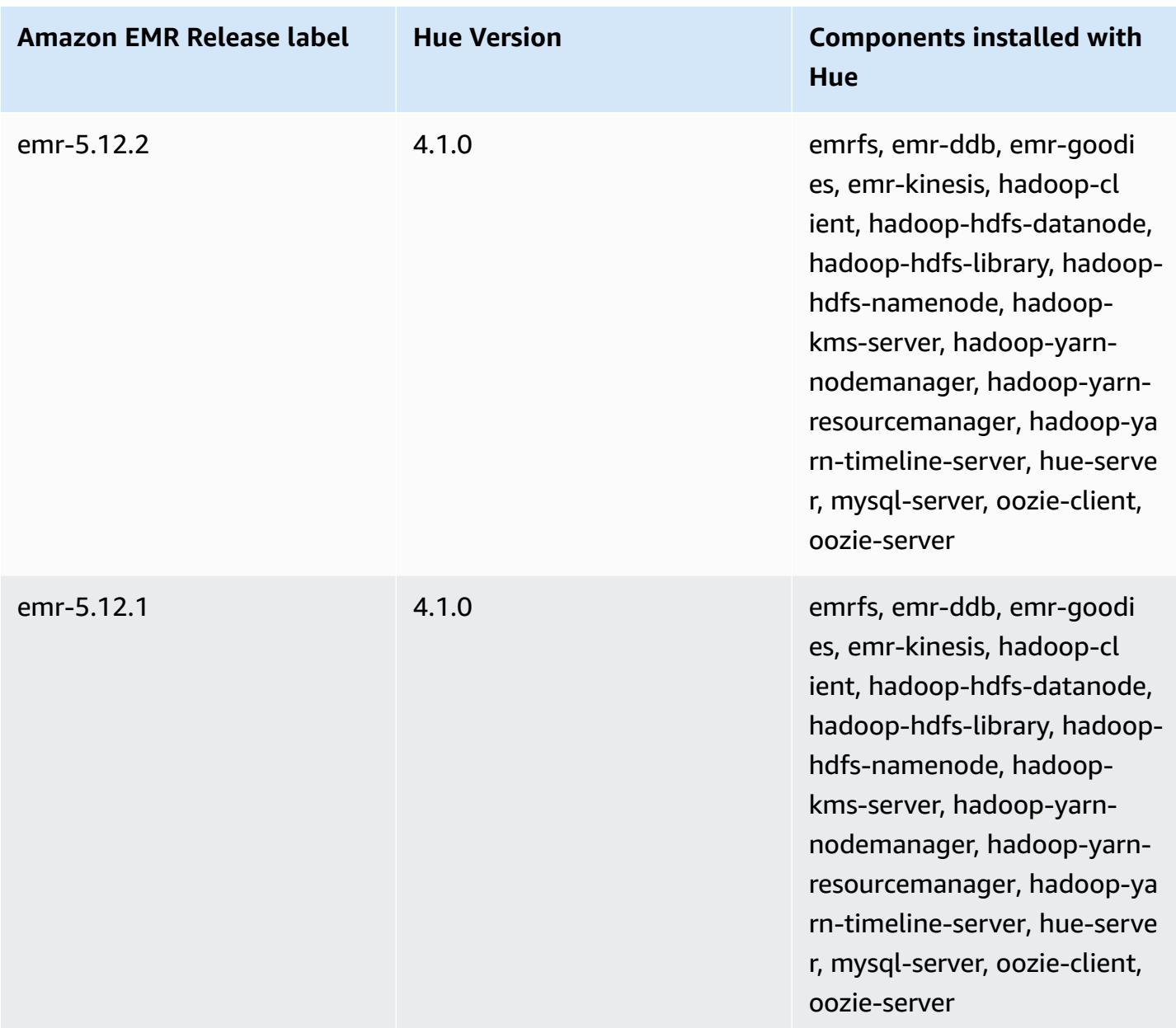

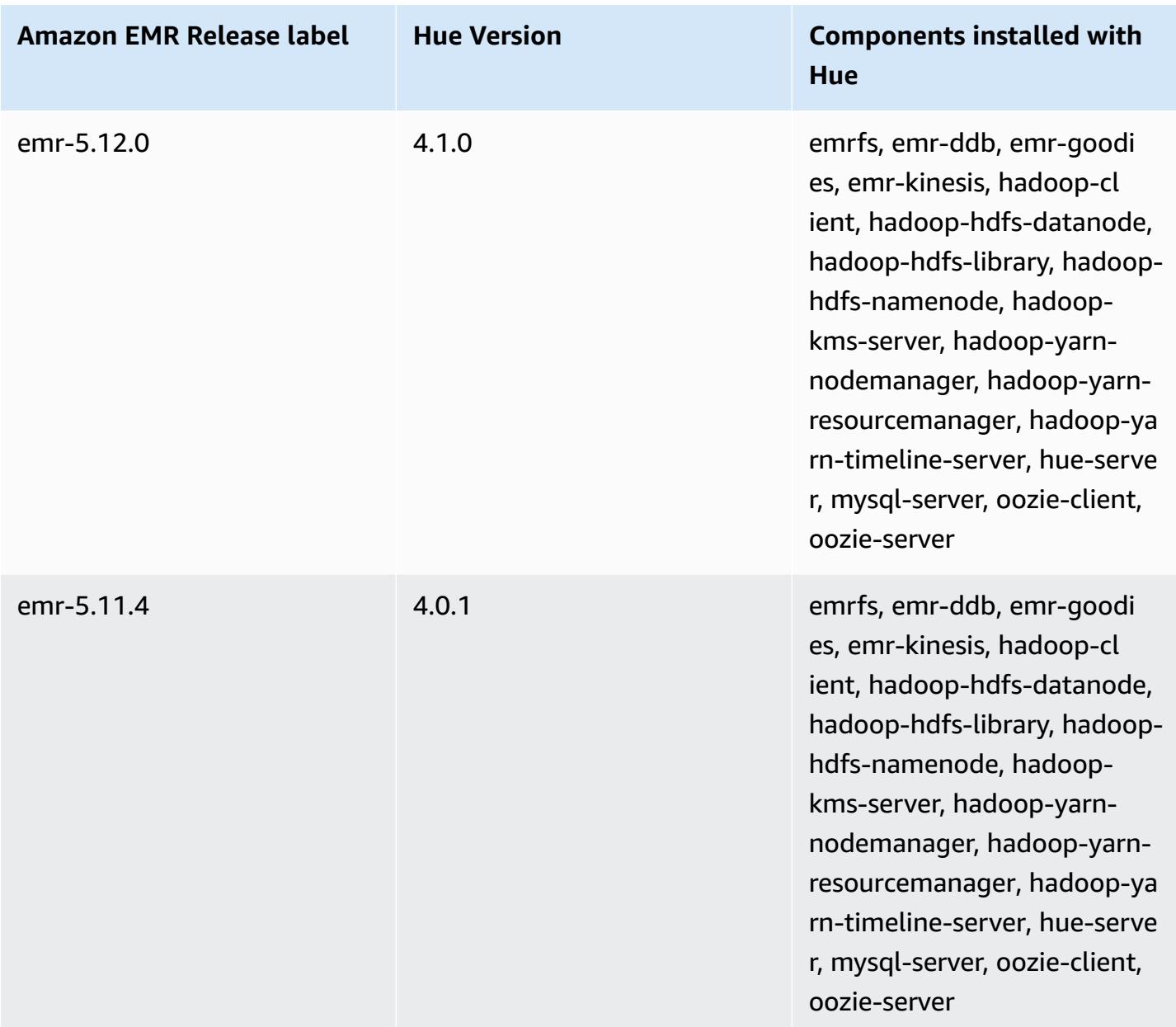

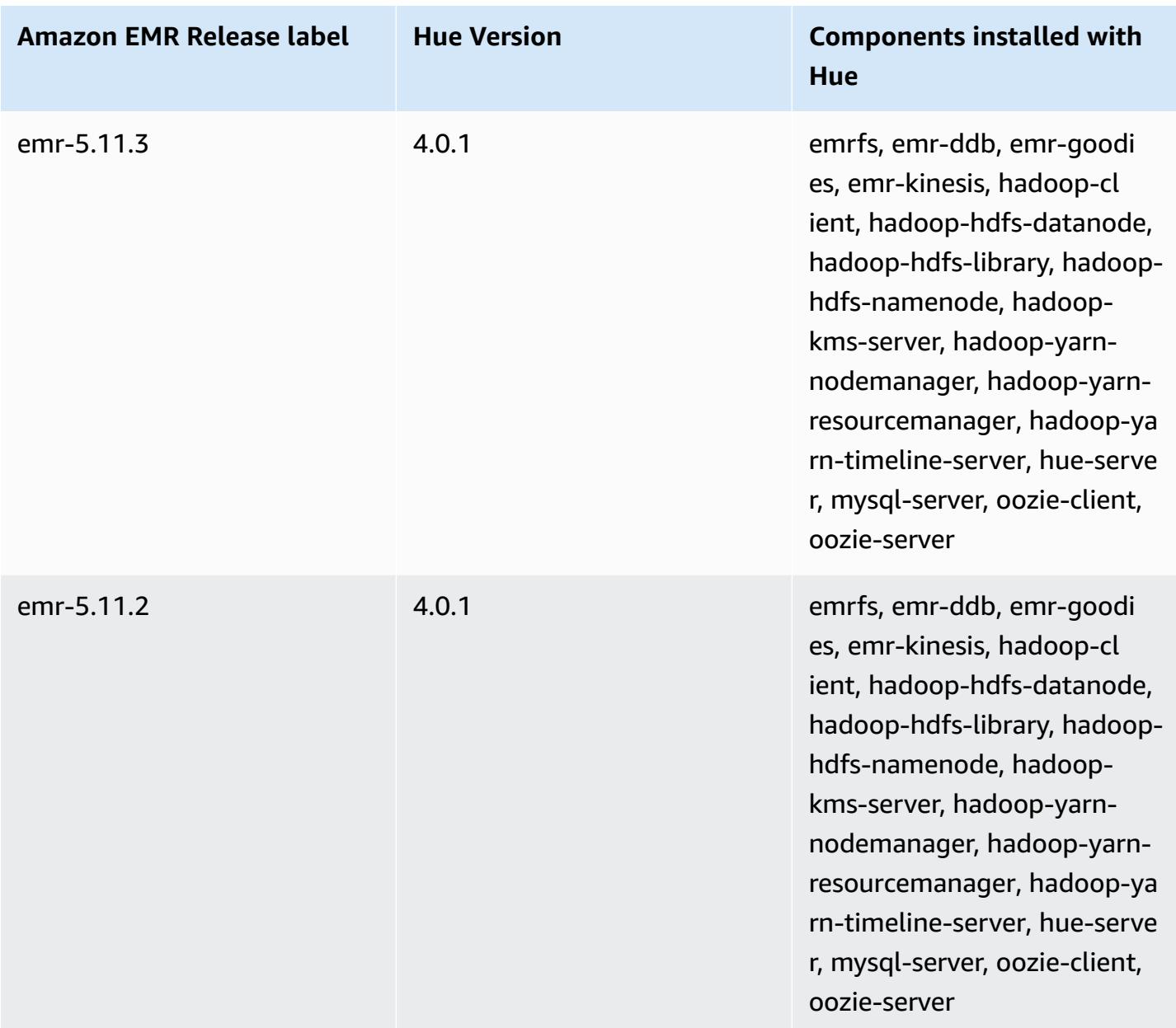
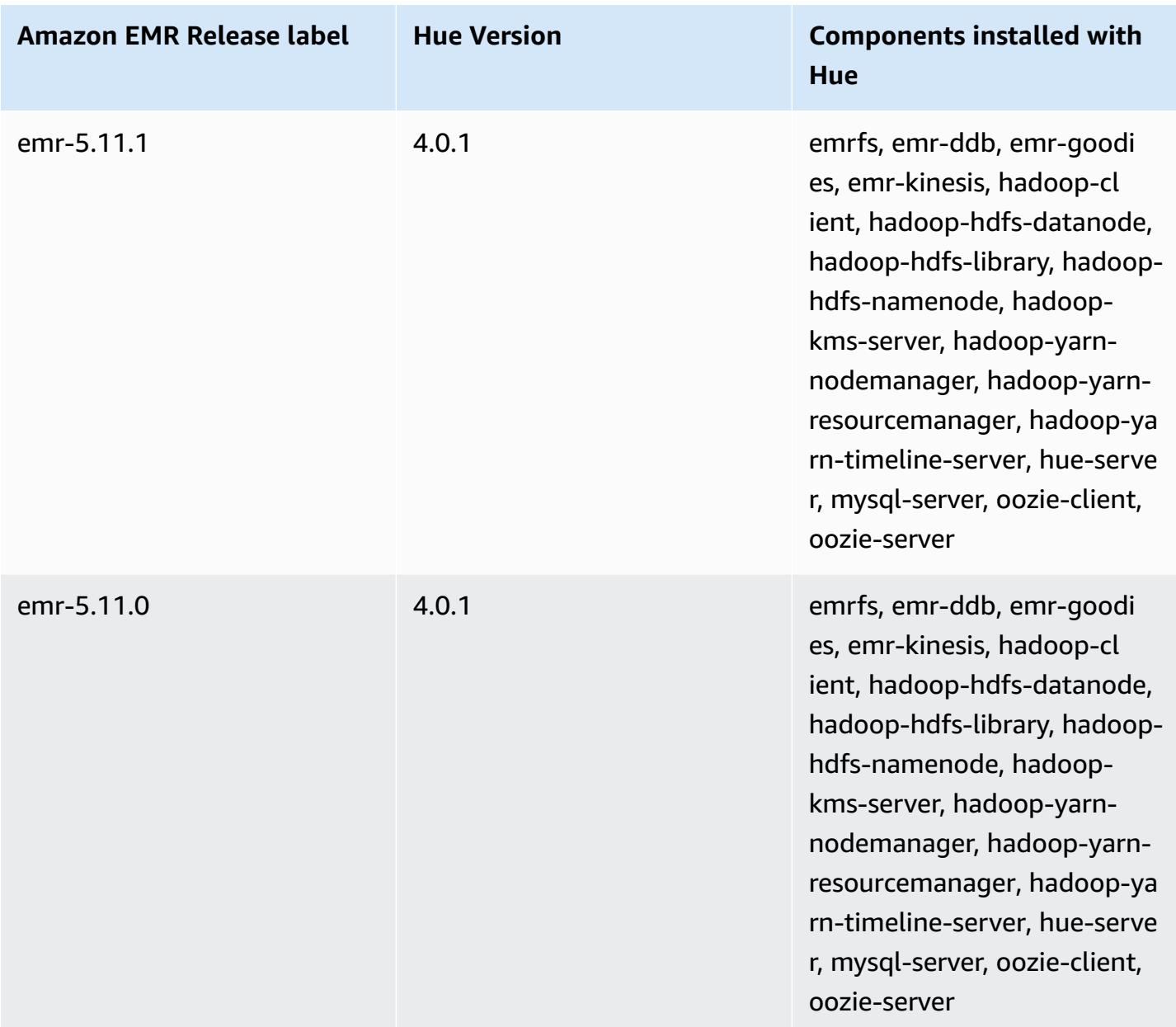

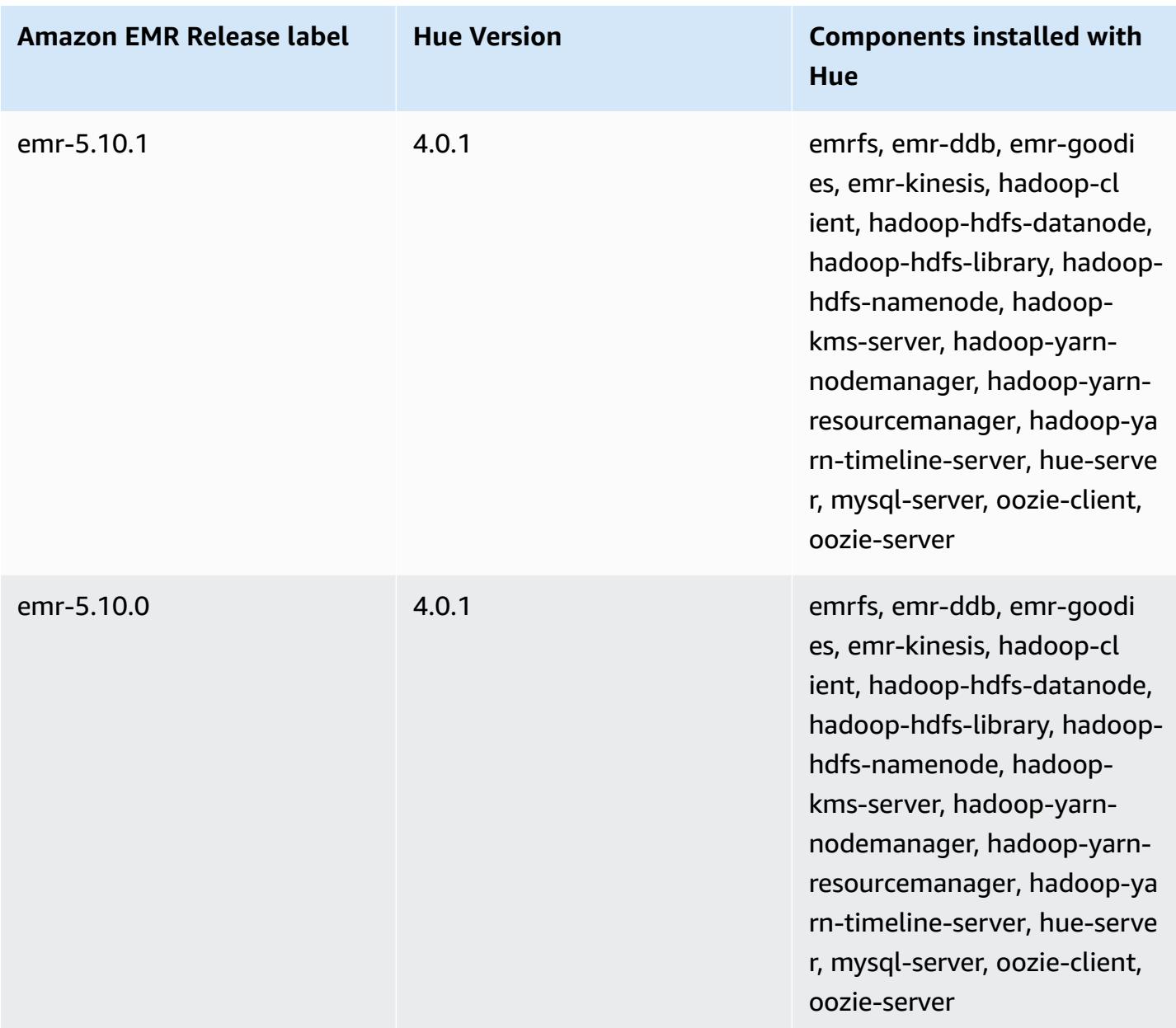

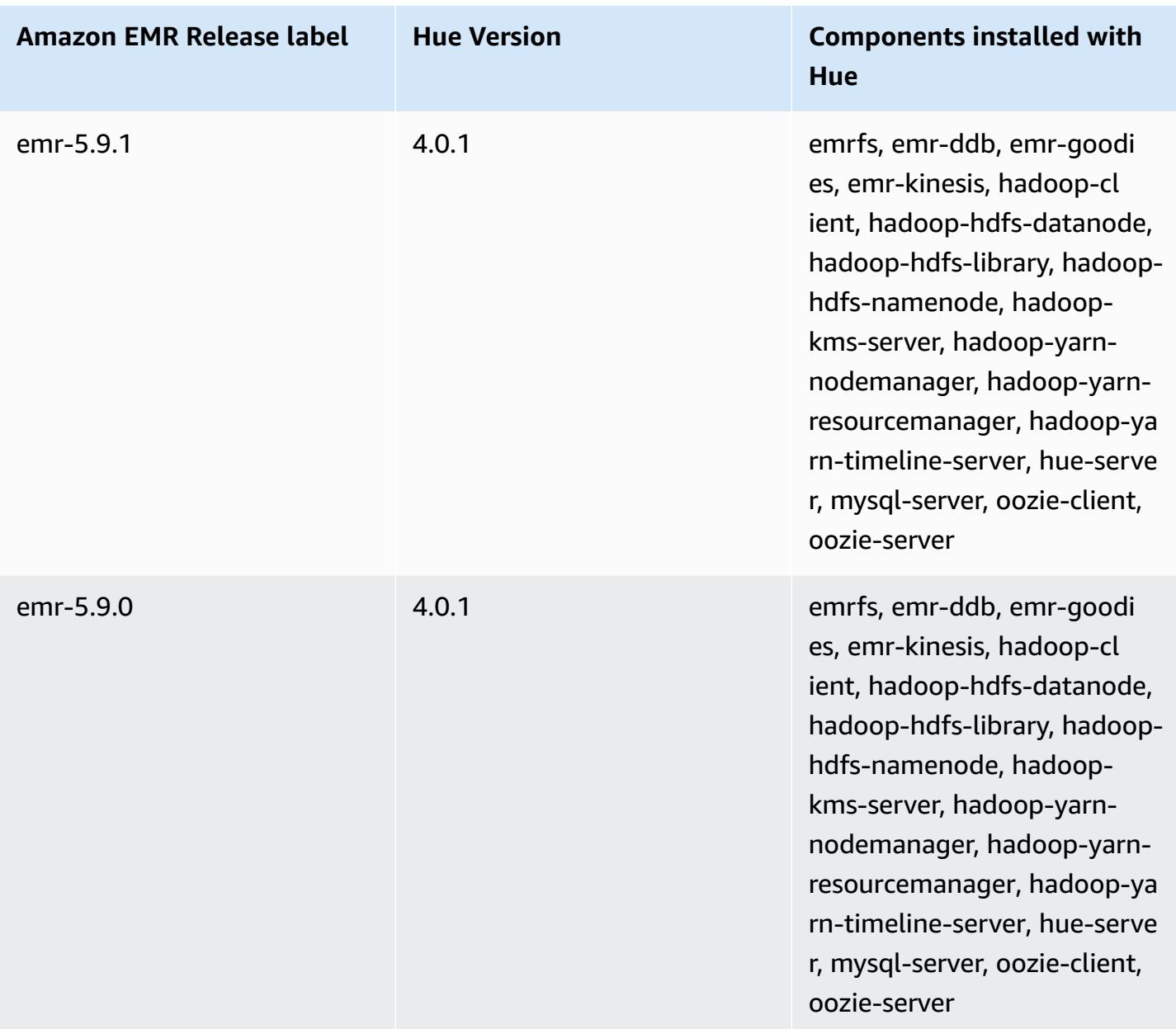

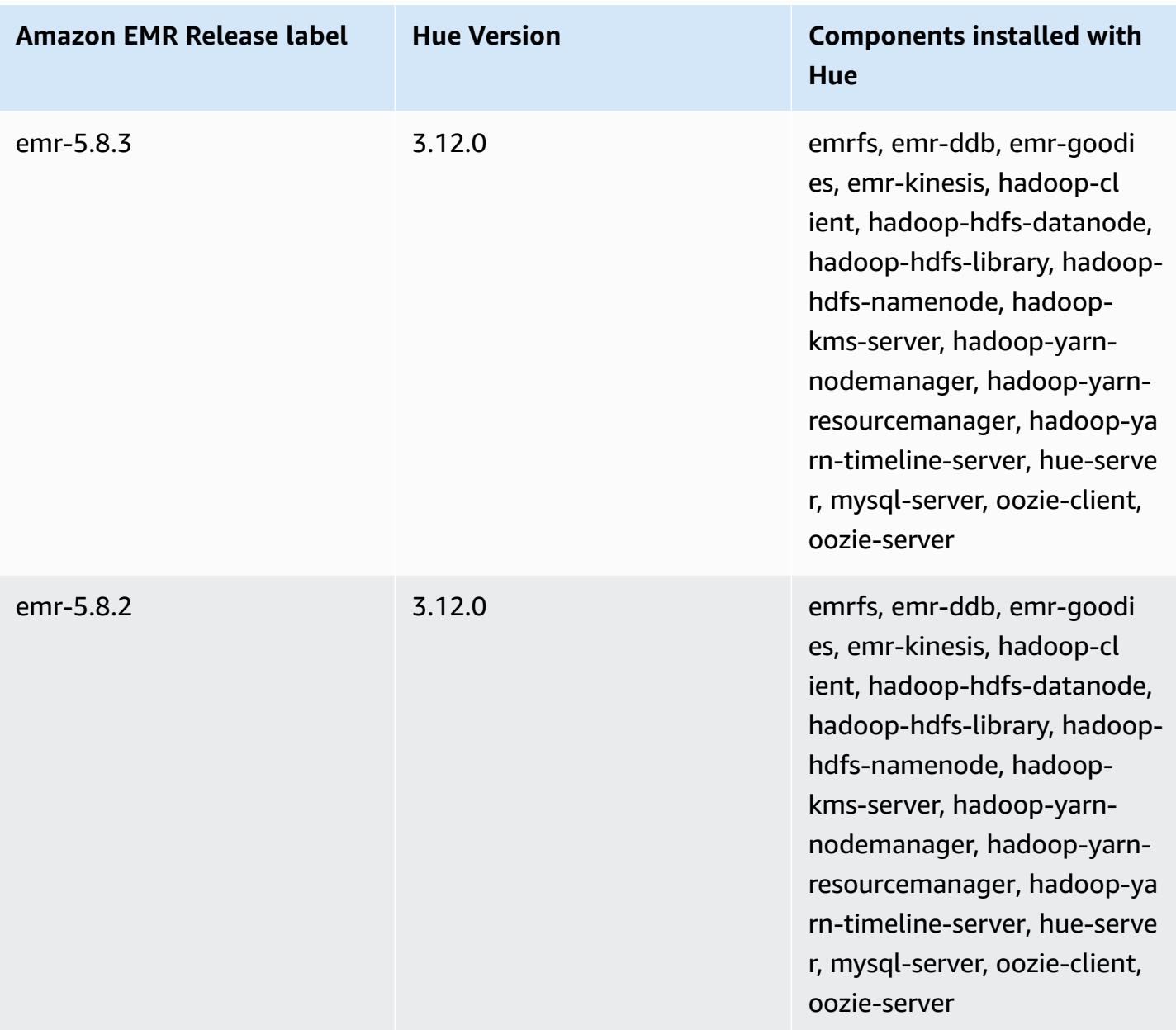

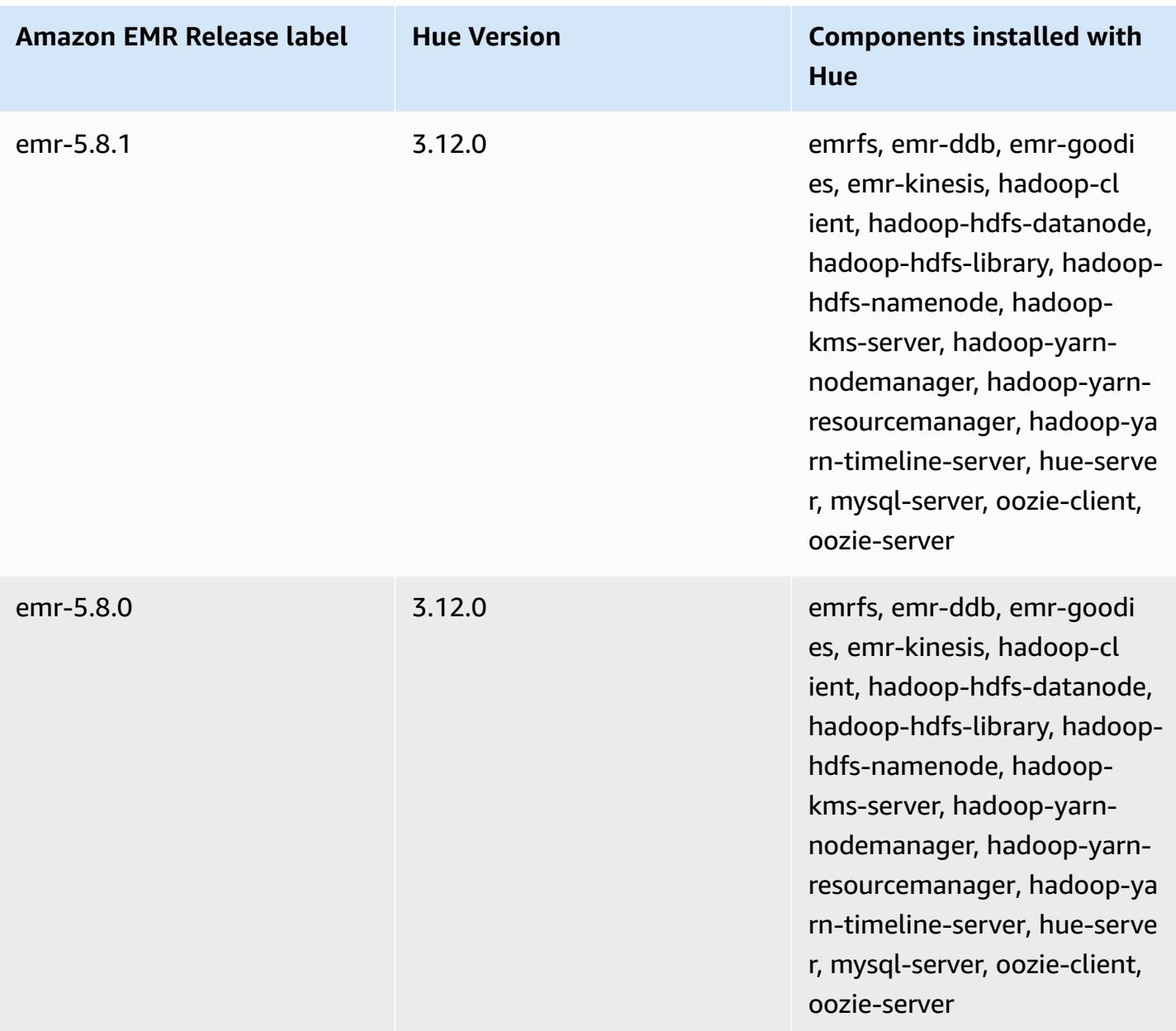

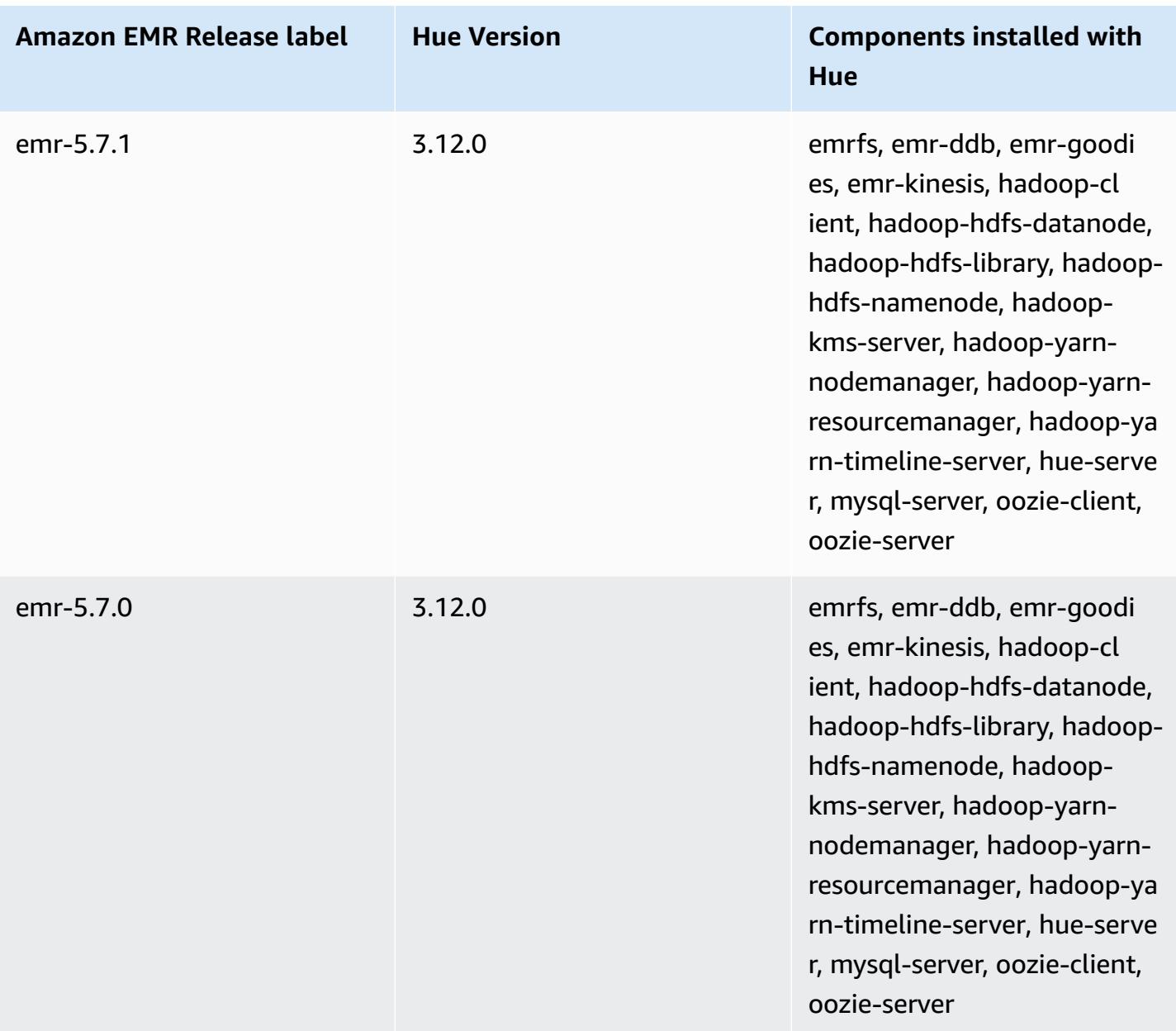

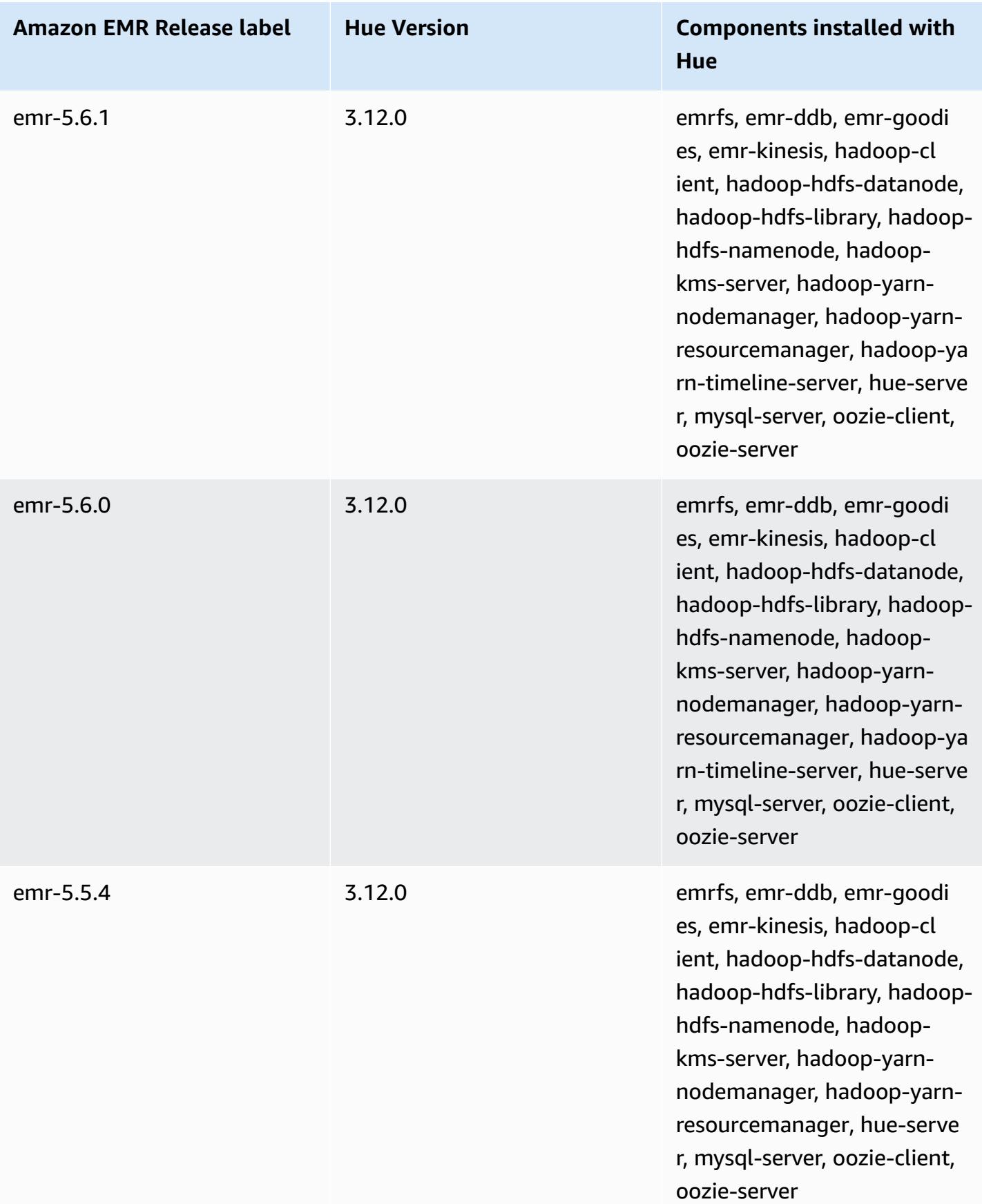

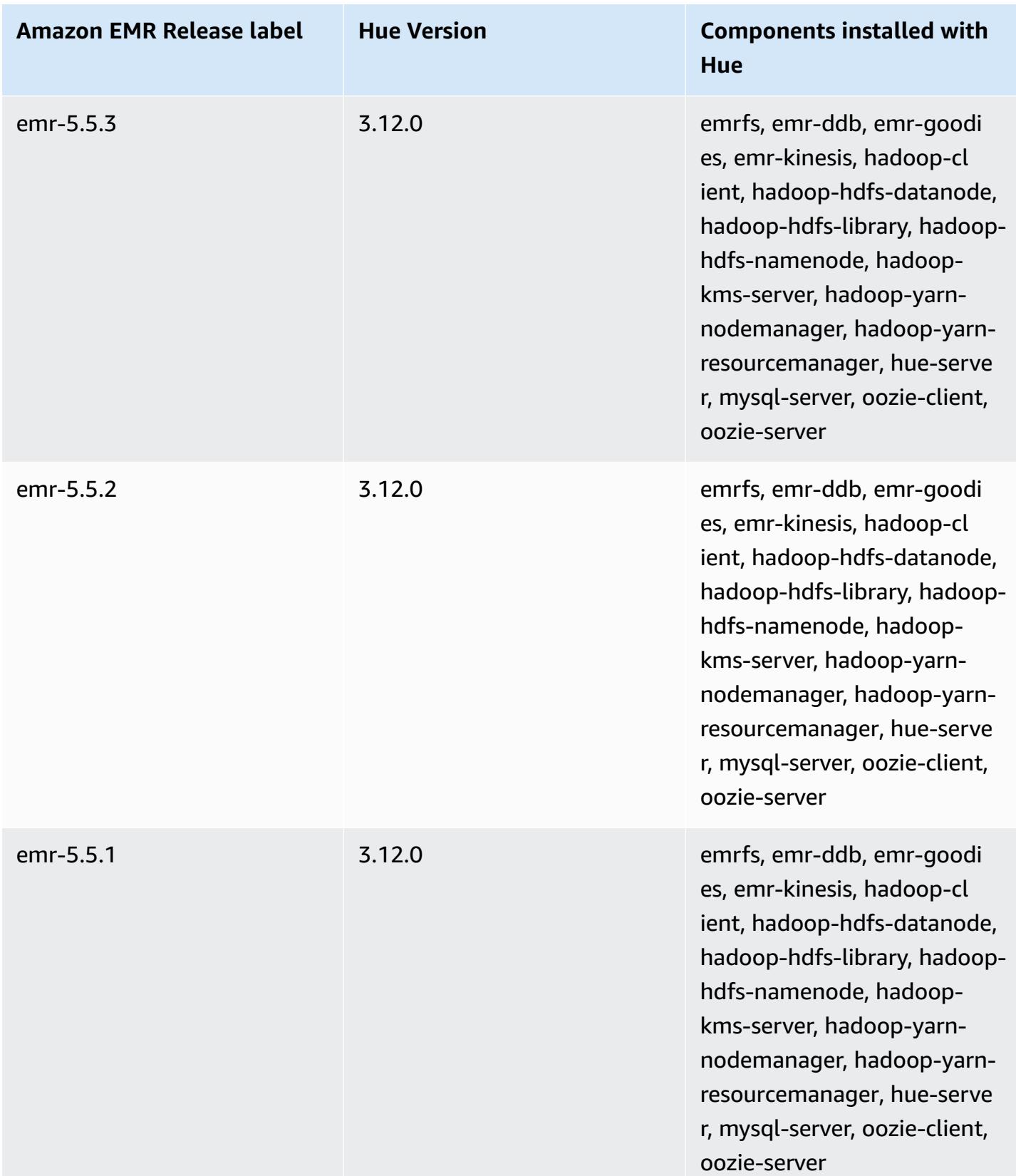

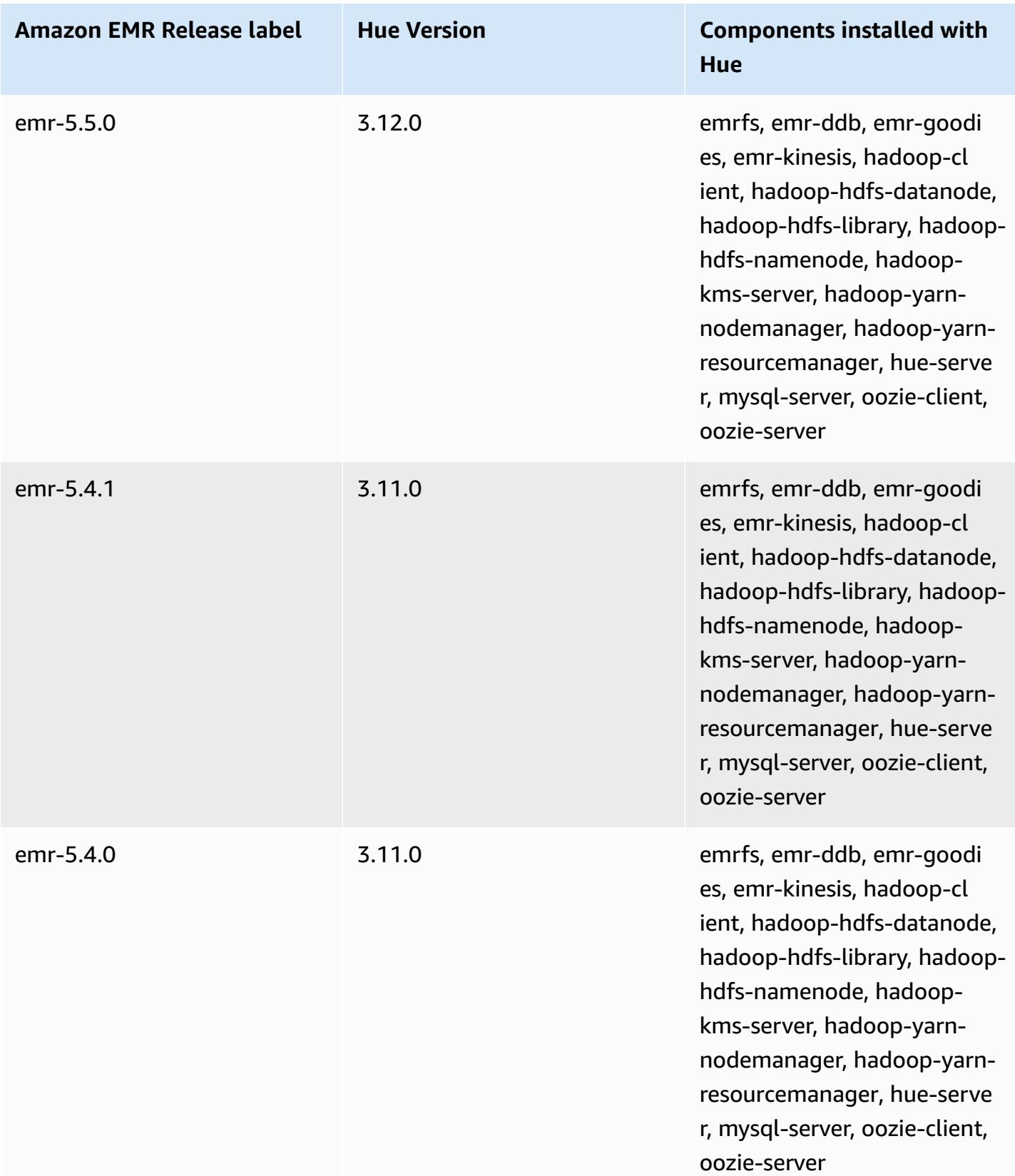

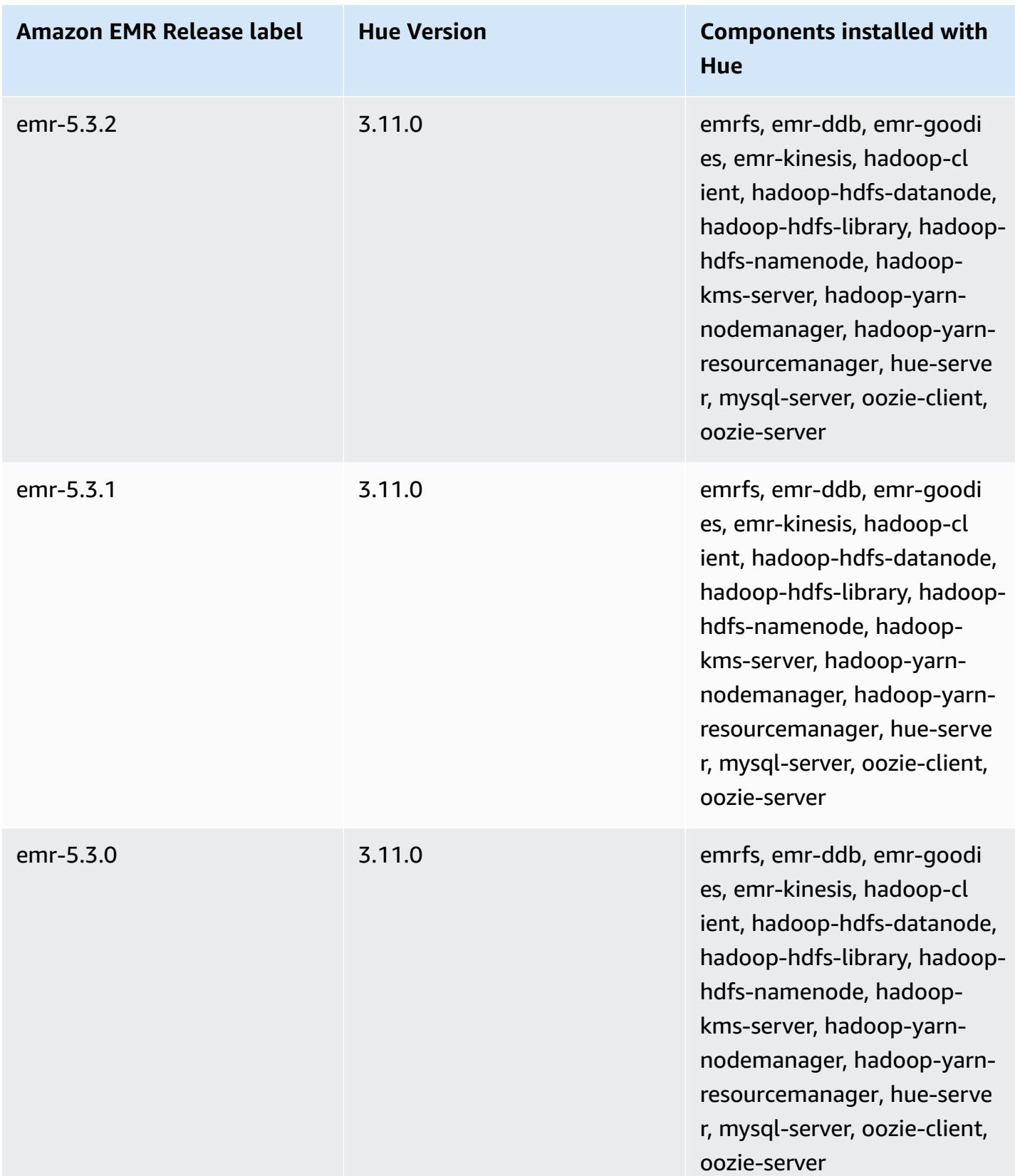

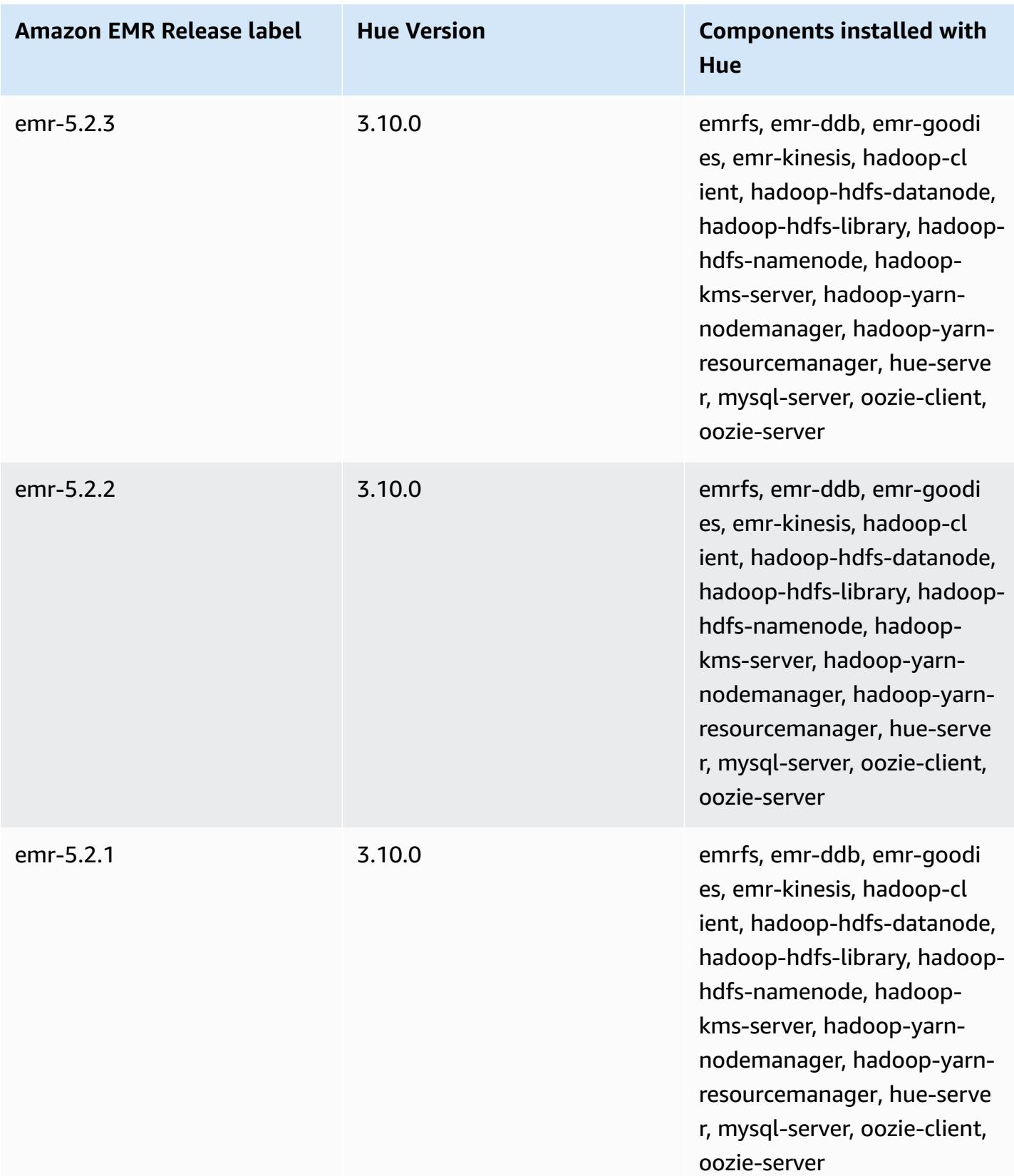

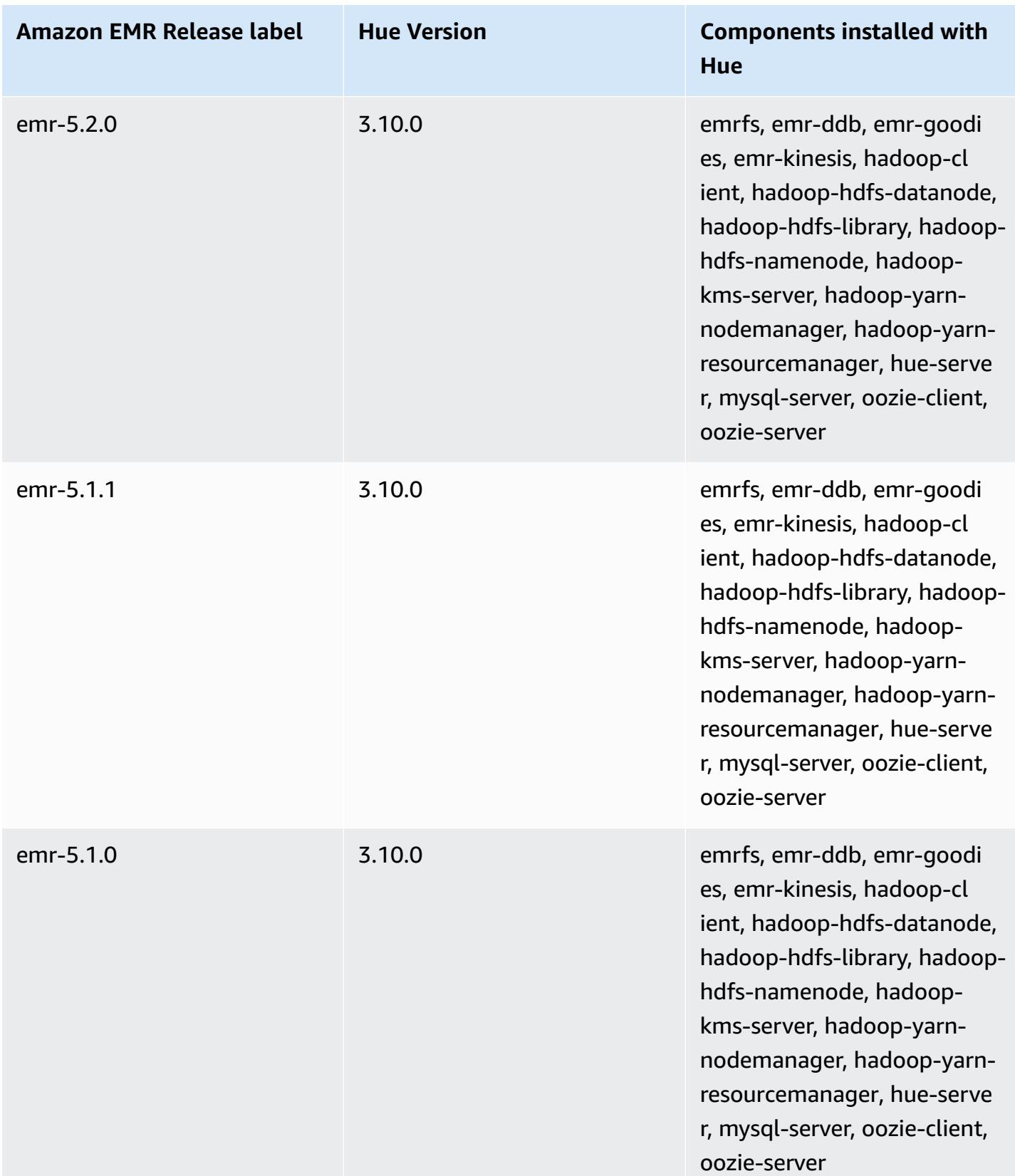

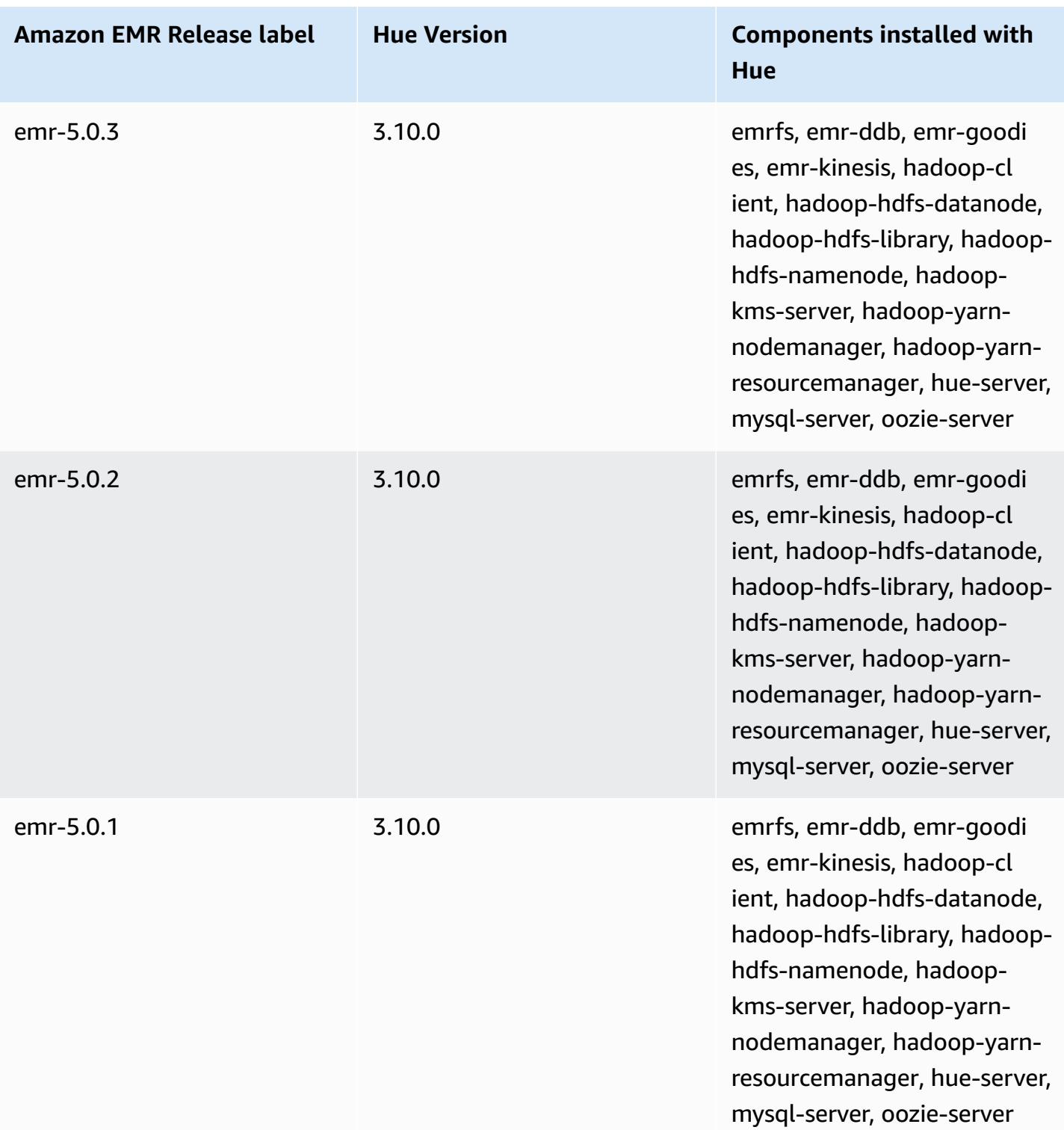

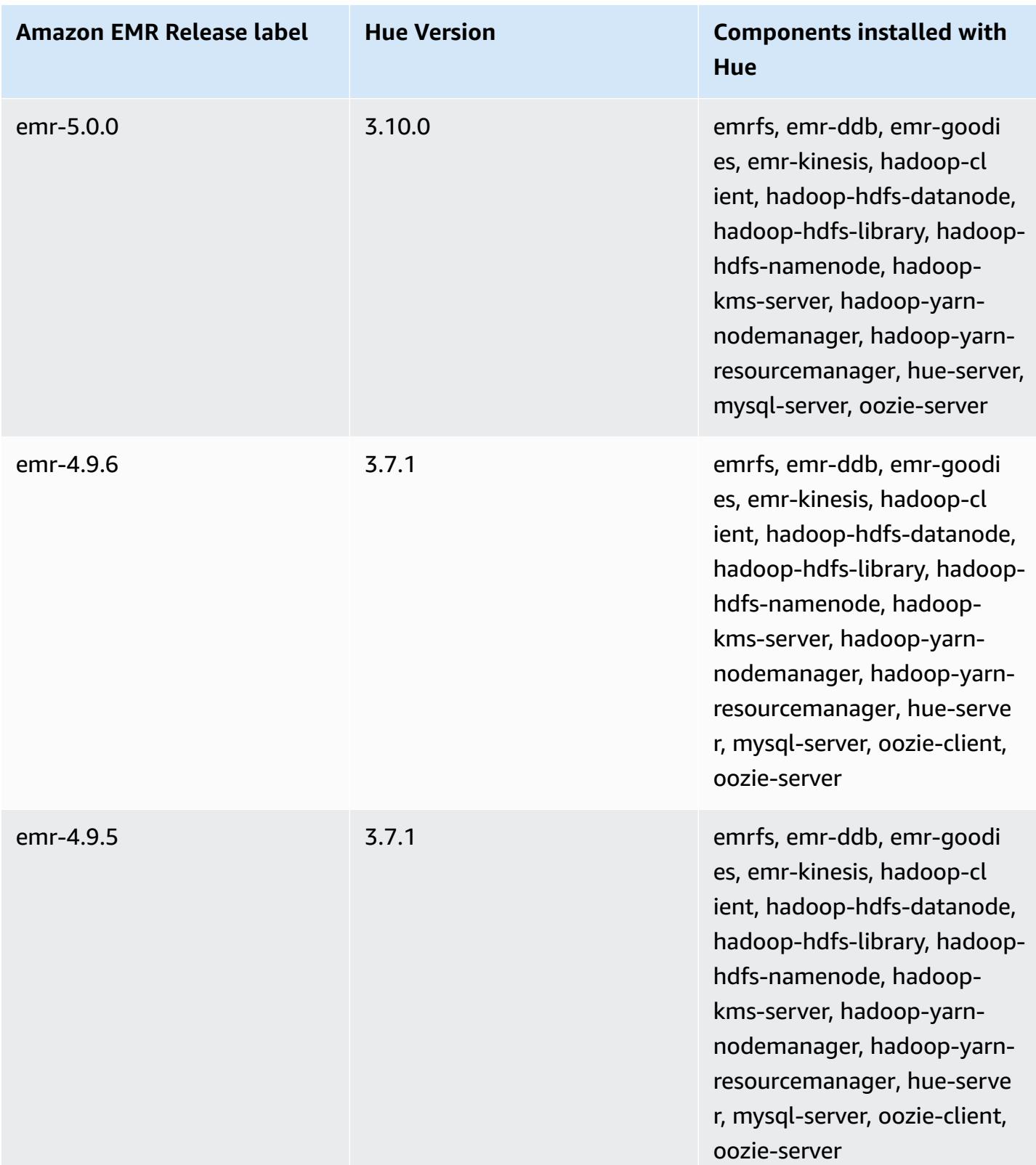

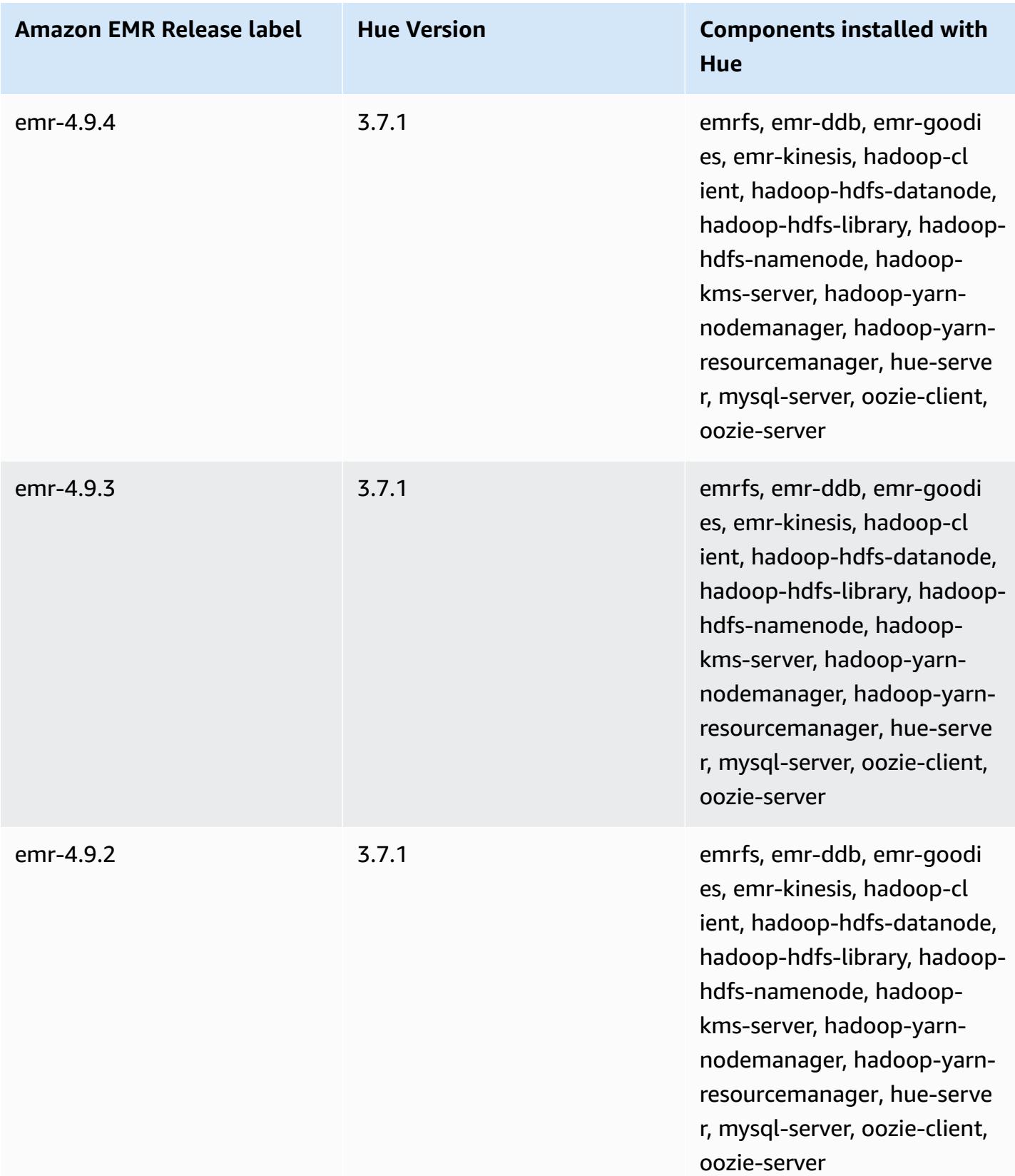

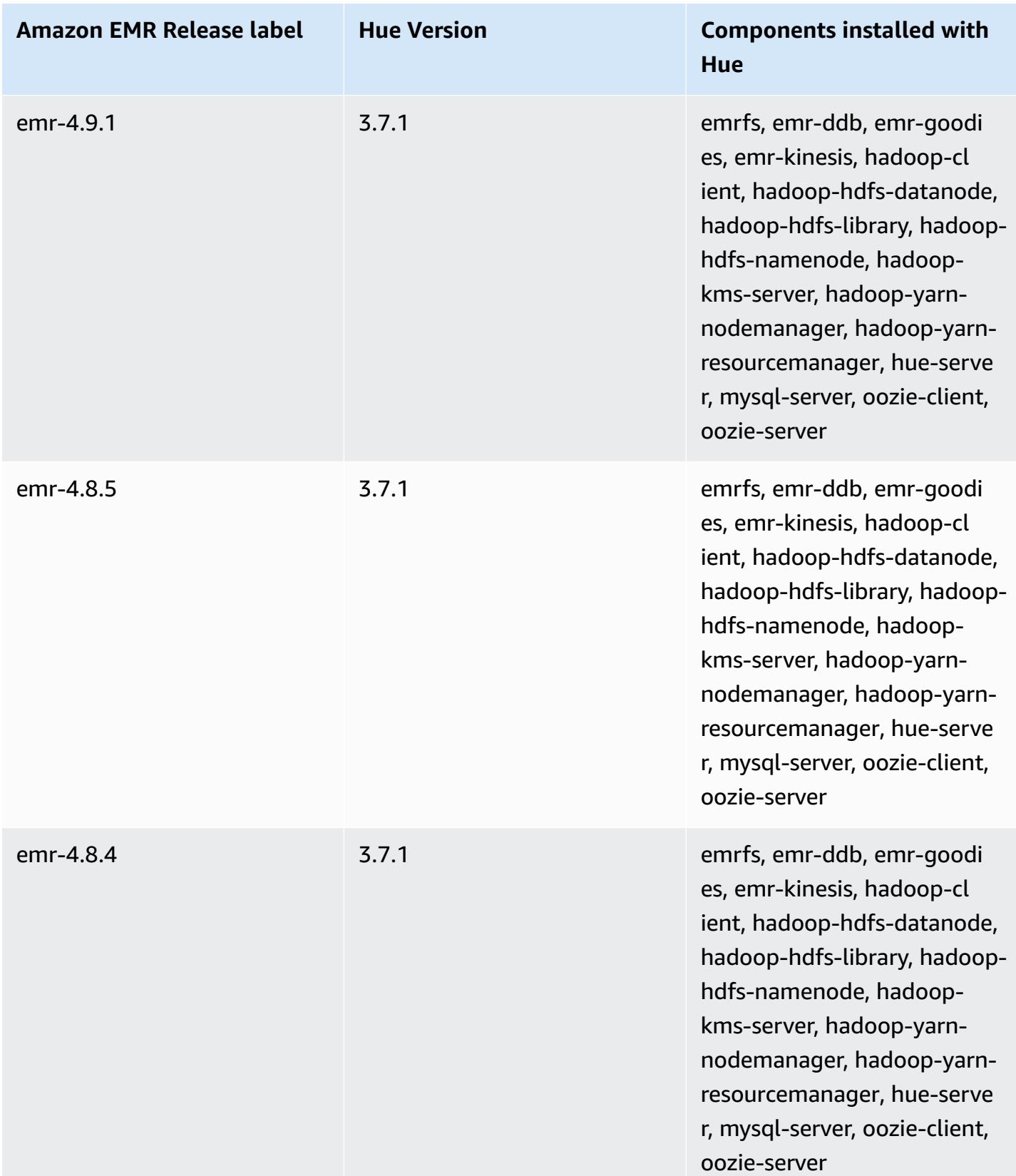

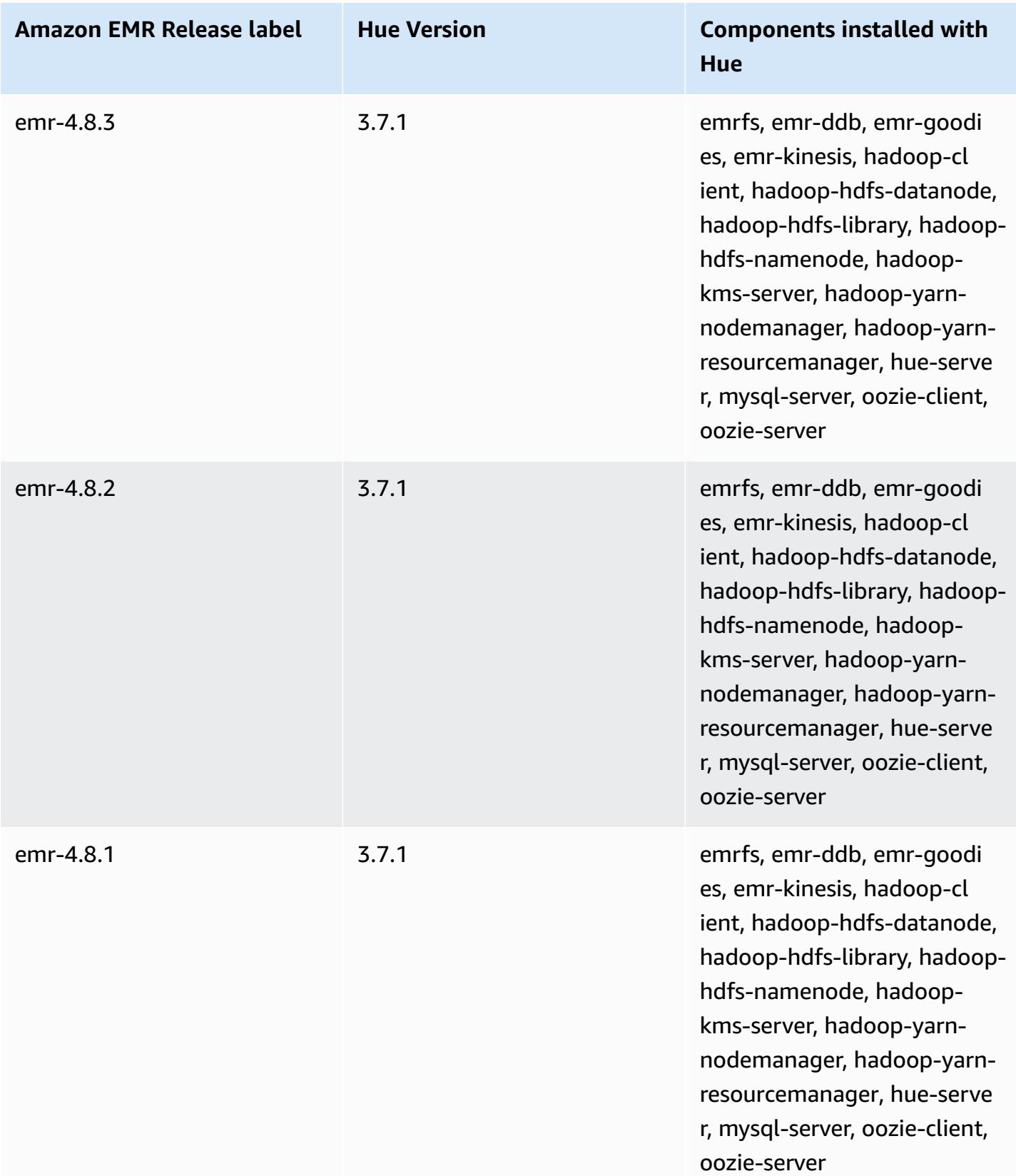

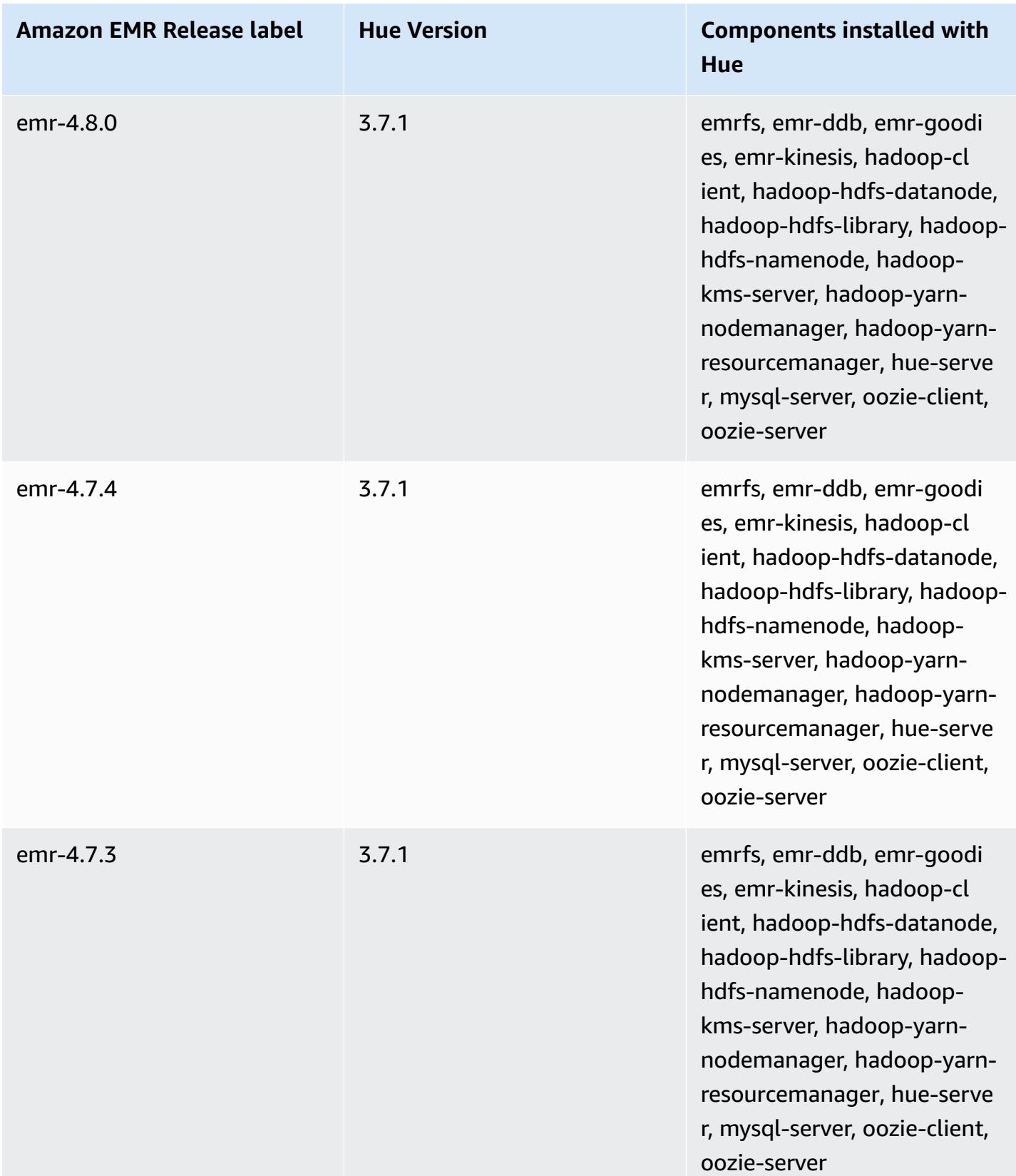

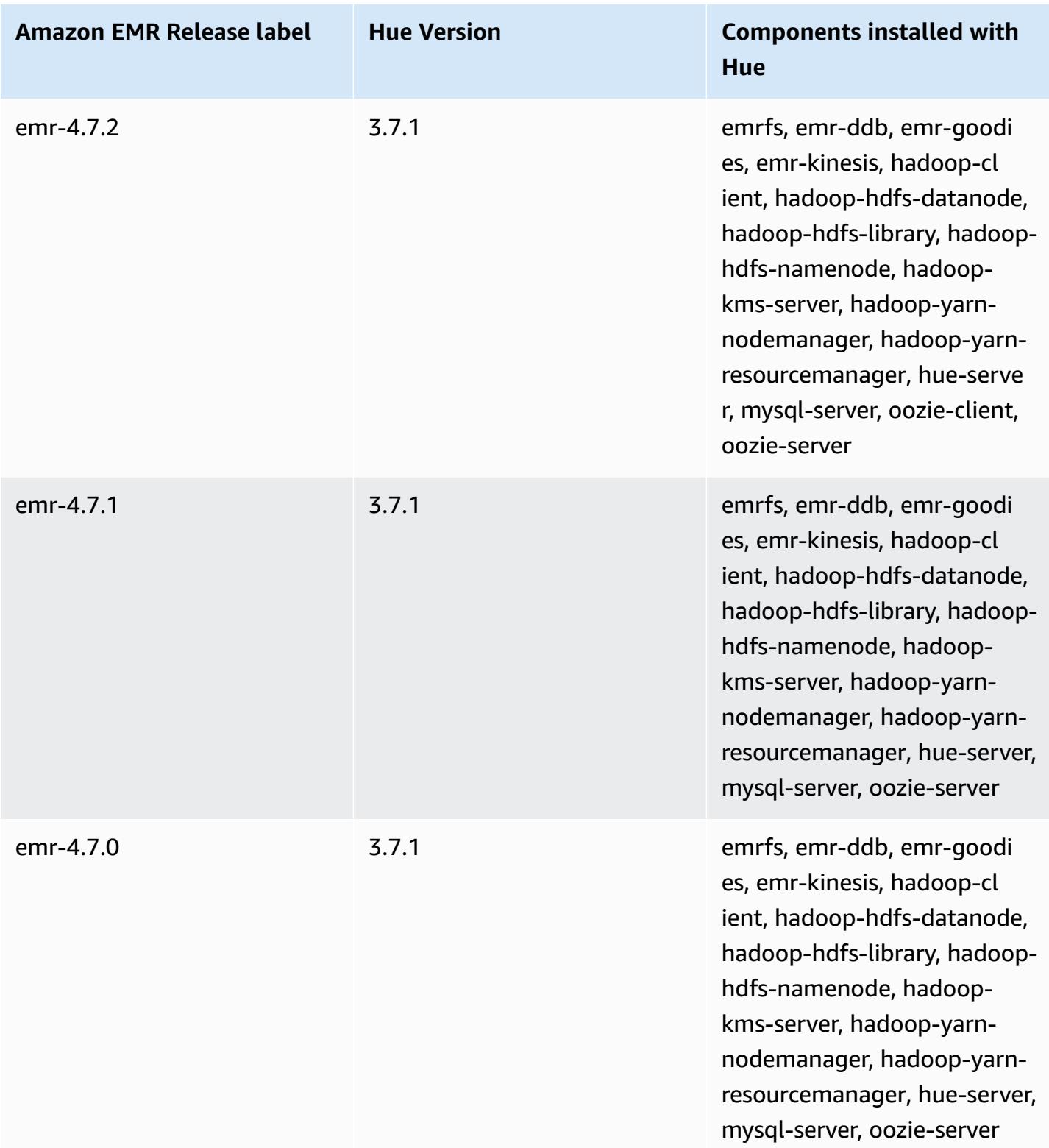

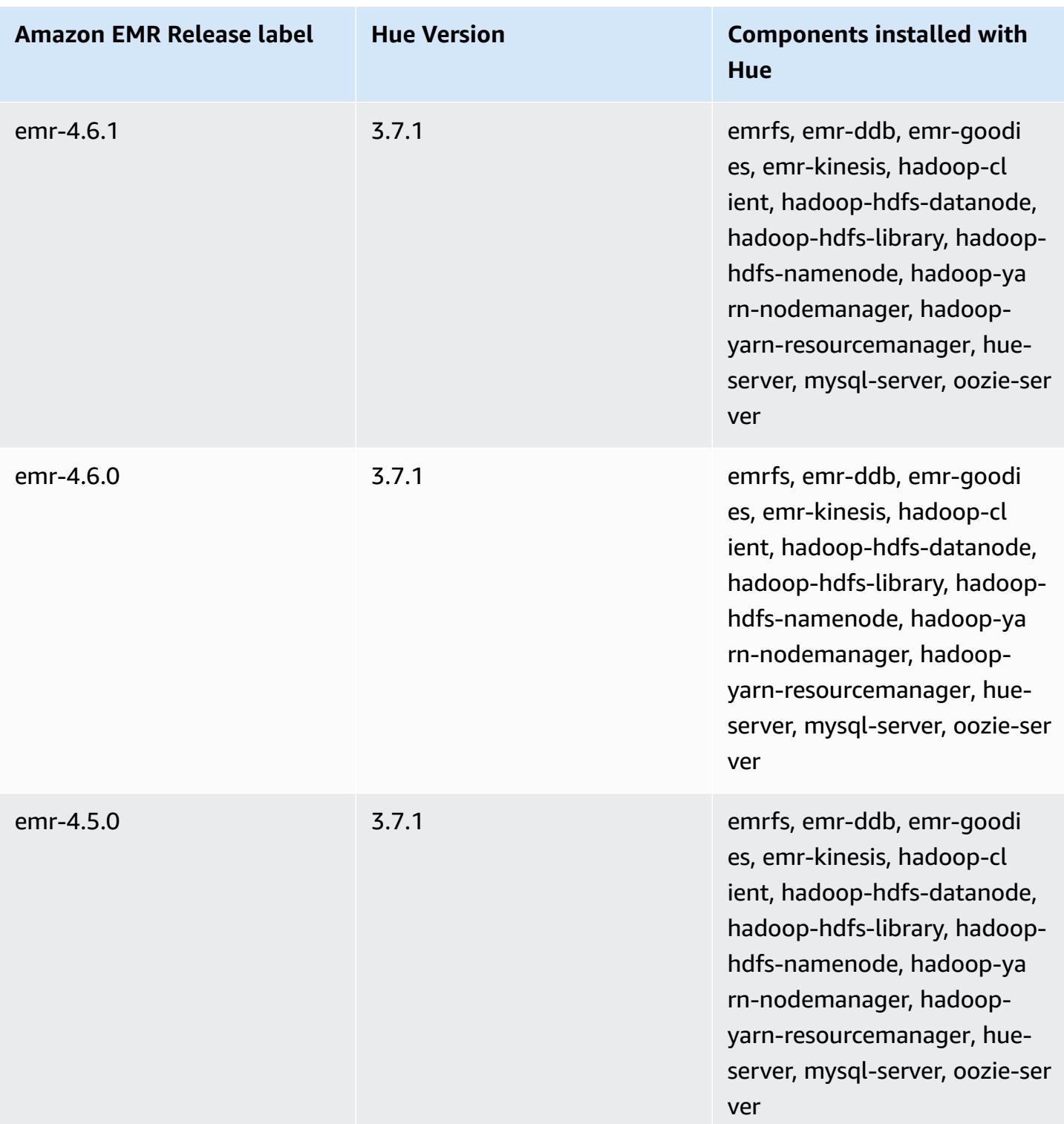

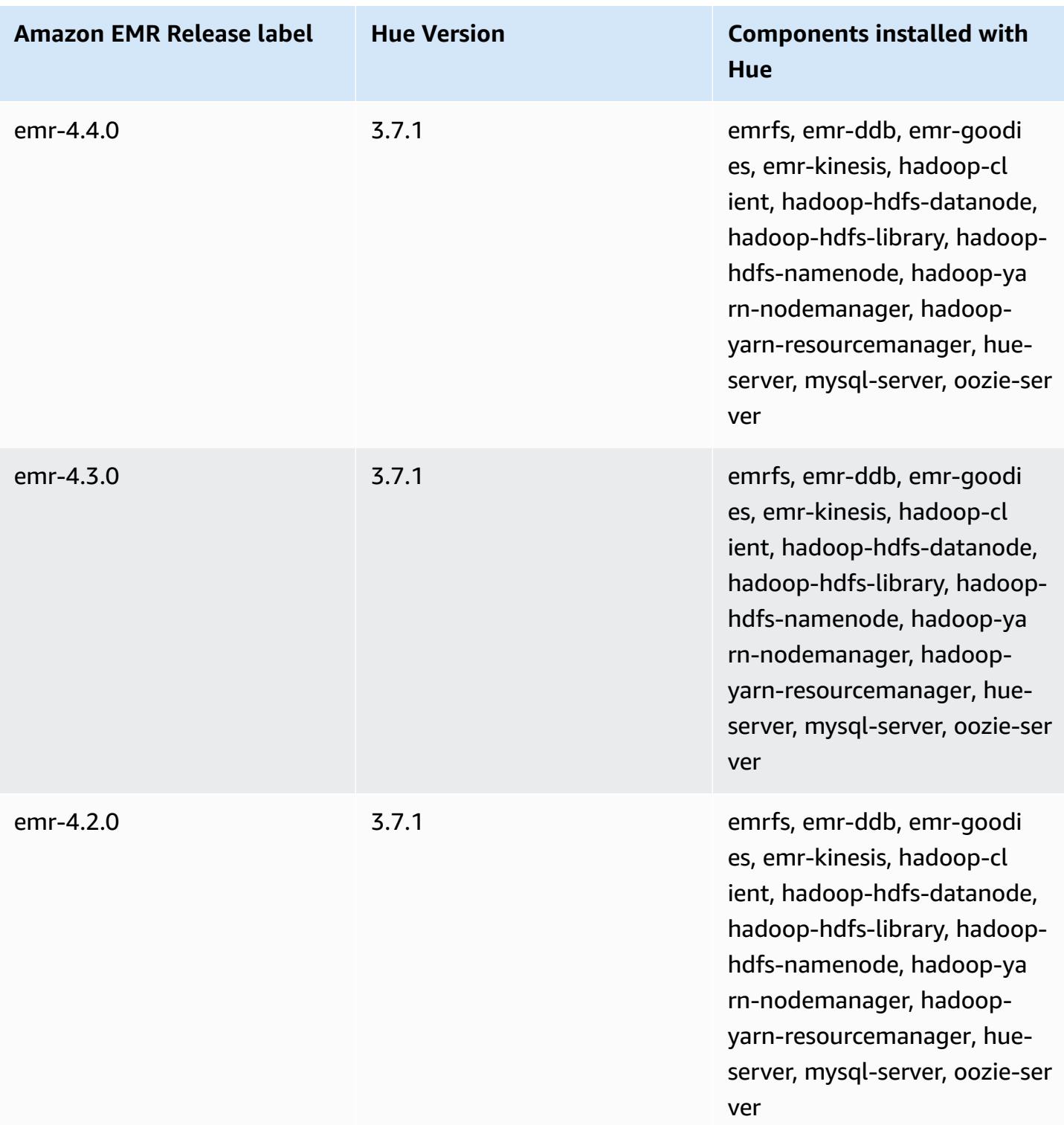

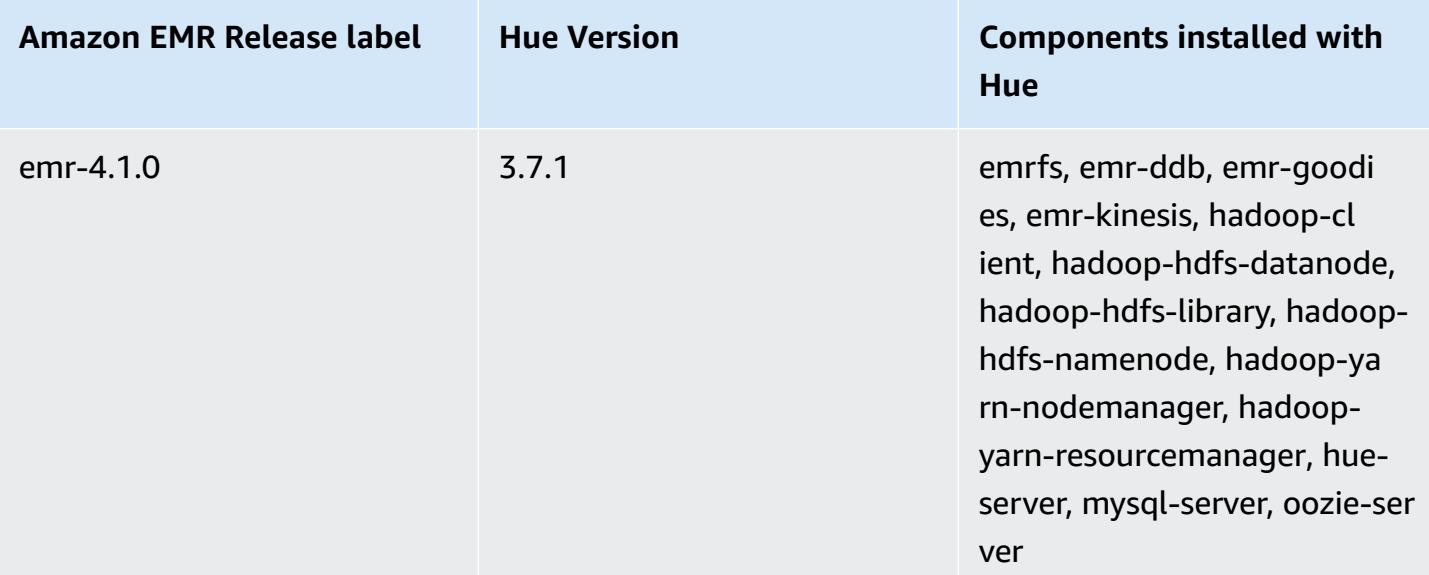

# **Iceberg**

[Apache](https://iceberg.apache.org/) Iceberg is an open table format for large data sets in Amazon Simple Storage Service (Amazon S3). It provides fast query performance over large tables, atomic commits, concurrent writes, and SQL-compatible table evolution. Starting with Amazon EMR 6.5.0, you can use Apache Spark 3 on Amazon EMR clusters with the Iceberg table format.

The following table lists the version of Iceberg included in the latest release of the Amazon EMR 7.x series, along with the components that Amazon EMR installs with Iceberg.

For the version of components installed with Iceberg in this release, see Release 7.1.0 [Component](#page-22-0) [Versions.](#page-22-0)

### **Iceberg version information for emr-7.1.0**

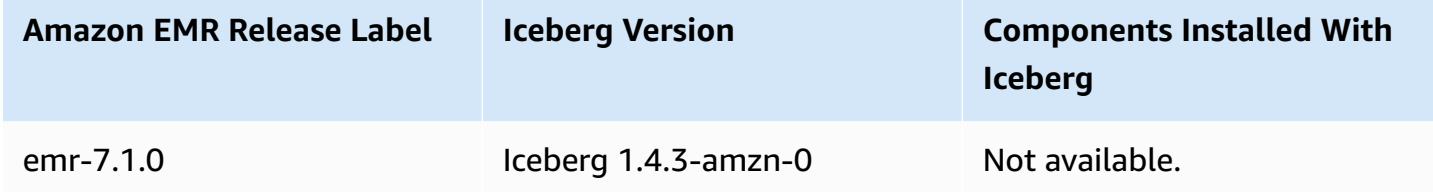

The following table lists the version of Iceberg included in the latest release of the Amazon EMR 6.x series, along with the components that Amazon EMR installs with Iceberg.

For the version of components installed with Iceberg in this release, see Release 6.15.0 [Component](#page-76-0) [Versions.](#page-76-0)

### **Iceberg version information for emr-6.15.0**

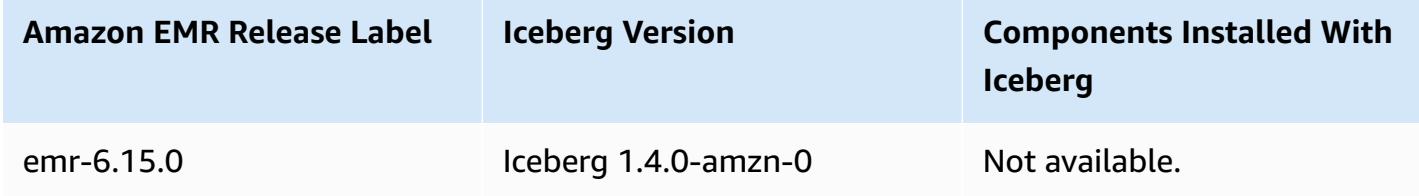

### **Topics**

- How [Iceberg](#page-4559-0) works
- Use a cluster with Iceberg [installed](#page-4561-0)
- [Considerations](#page-4576-0) and limitations for using Iceberg on Amazon EMR
- [Iceberg](#page-4577-0) release history

# <span id="page-4559-0"></span>**How Iceberg works**

Iceberg tracks individual data files in a table instead of in directories. This way, writers can create data files in place (files are not moved or changed). Also, writers can only add files to the table in an explicit commit. The table state is maintained in metadata files. All changes to the table state create a new metadata file that atomically replaces the older metadata. The table metadata file tracks the table schema, partitioning configuration, and other properties.

It also includes snapshots of the table contents. Each snapshot is a complete set of data files in the table at a point in time. Snapshots are listed in the metadata file, but the files in a snapshot are stored in separate manifest files. The atomic transitions from one table metadata file to the next provide snapshot isolation. Readers use the snapshot that was current when they loaded the table metadata. Readers aren't affected by changes until they refresh and pick up a new metadata location. Data files in snapshots are stored in one or more manifest files that contain a row for each data file in the table, its partition data, and its metrics. A snapshot is the union of all files in its manifests. Manifest files can also be shared between snapshots to avoid rewriting metadata that changes infrequently.

### **Iceberg snapshot diagram**

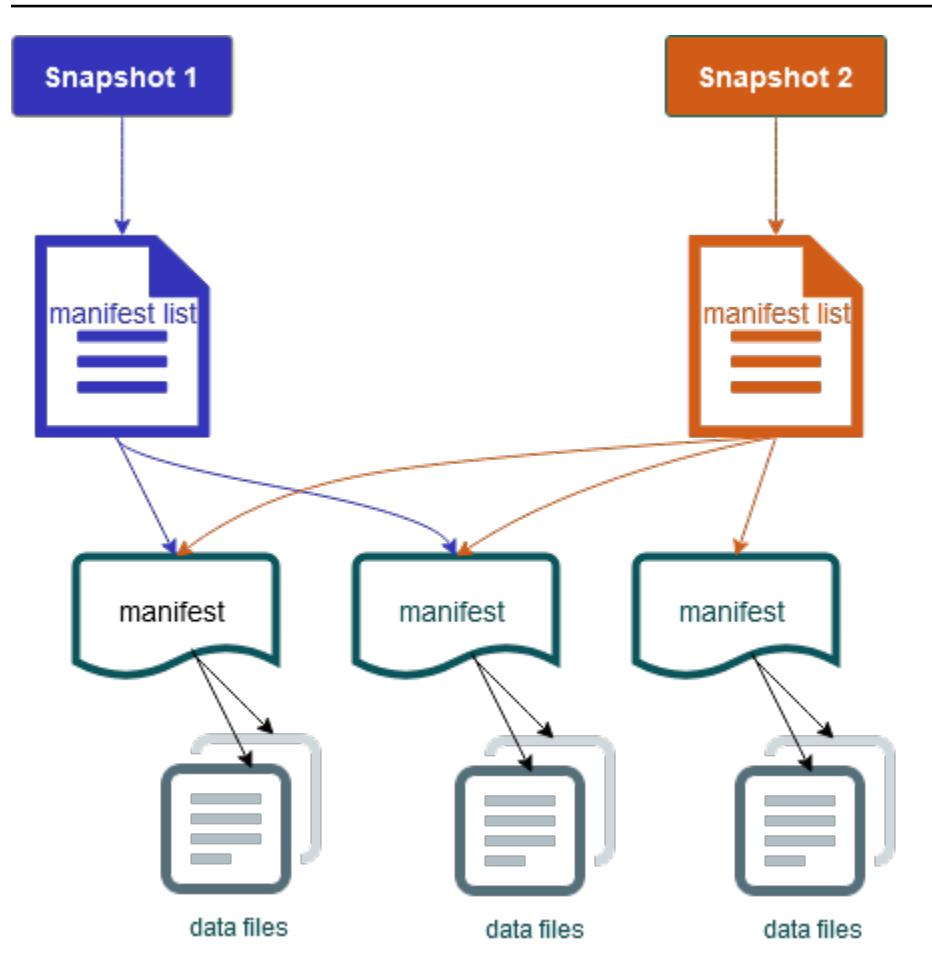

Iceberg offers the following features:

- Supports ACID transactions and time travel in your Amazon S3 data lake.
- Commit retries benefit from the performance advantages of optimistic [concurrency.](https://iceberg.apache.org/spec/#optimistic-concurrency)
- File-level conflict resolution results in high concurrency.
- With min-max statistics per column in metadata, you can skip files, which boosts performance for selective queries.
- You can organize tables into flexible partition layouts, with partition evolution enabling updates to partition schemes. Queries and data volumes can then change without relying on physical directories.
- Supports schema [evolution](https://iceberg.apache.org/docs/latest/evolution/#schema-evolution) and enforcement.
- Iceberg tables act as idempotent sinks and replayable sources. This enables streaming and batch support with exactly-once pipelines. Idempotent sinks track write operations that have succeeded in the past. Therefore, the sink can request data again in case of a failure, and drop data if it has been sent multiple times.
- View history and lineage, including table evolution, operations history, and statistics for each commit.
- Migrate from an existing dataset with a choice of data format (Parquet, ORC, Avro) and analytics engine (Spark, Trino, PrestoDB, Flink, Hive).

# <span id="page-4561-0"></span>**Use a cluster with Iceberg installed**

This section includes information for using Iceberg with Spark, Trino, Flink, and Hive.

# **Use an Iceberg cluster with Spark**

Starting with Amazon EMR version 6.5.0, you can use Iceberg with your Spark cluster with no requirement to include bootstrap actions. For Amazon EMR versions 6.4.0 and earlier, you can use a bootstrap action to pre-install all necessary dependencies.

In this tutorial, you use the AWS CLI to work with Iceberg on an Amazon EMR Spark cluster. To use the console to create a cluster with Iceberg installed, follow the steps in Build an [Apache](https://aws.amazon.com/blogs/big-data/build-an-apache-iceberg-data-lake-using-amazon-athena-amazon-emr-and-aws-glue/) Iceberg data lake using Amazon Athena, [Amazon](https://aws.amazon.com/blogs/big-data/build-an-apache-iceberg-data-lake-using-amazon-athena-amazon-emr-and-aws-glue/) EMR, and AWS Glue.

# **Create an Iceberg cluster**

You can create a cluster with Iceberg installed using the AWS Management Console, the AWS CLI or the Amazon EMR API. In this tutorial, you use the AWS CLI to work with Iceberg on an Amazon EMR cluster. To use the console to create a cluster with Iceberg installed, follow the steps in [Build](https://aws.amazon.com/blogs/big-data/build-an-apache-iceberg-data-lake-using-amazon-athena-amazon-emr-and-aws-glue/) an Apache Iceberg data lake using Amazon Athena, [Amazon](https://aws.amazon.com/blogs/big-data/build-an-apache-iceberg-data-lake-using-amazon-athena-amazon-emr-and-aws-glue/) EMR, and AWS Glue.

To use Iceberg on Amazon EMR with the AWS CLI, first create a cluster with the following steps. For information on specifying the Iceberg classification using the AWS CLI, see Supply a [configuration](#page-3072-0) using the AWS CLI when you create a [cluster](#page-3072-0) or Supply a [configuration](#page-3073-0) using the Java SDK when you create a [cluster.](#page-3073-0)

1. Create a configurations.json file with the following content:

```
[ "Classification":"iceberg-defaults", 
     "Properties":{"iceberg.enabled":"true"}
}]
```
2. Next, create a cluster with the following configuration. Replace the example Amazon S3 bucket path and the subnet ID with your own.

```
aws emr create-cluster --release-label emr-6.5.0 \
--applications Name=Spark \
--configurations file://iceberg_configurations.json \
--region us-east-1 \
--name My_Spark_Iceberg_Cluster \
--log-uri s3://DOC-EXAMPLE-BUCKET/ \
--instance-type m5.xlarge \
--instance-count 2 \
--service-role EMR_DefaultRole_V2 \ 
--ec2-attributes 
 InstanceProfile=EMR_EC2_DefaultRole,SubnetId=subnet-1234567890abcdef0
```
Alternatively, you can create an Amazon EMR cluster including the Spark application and include the file /usr/share/aws/iceberg/lib/iceberg-spark3-runtime.jar as a JAR dependency in a Spark job. For more information, see Submitting [Applications.](https://spark.apache.org/docs/latest/submitting-applications.html#submitting-applications)

To include the jar as a dependency in a Spark job, add the following configuration property to the Spark application:

```
--conf "spark.jars=/usr/share/aws/iceberg/lib/iceberg-spark3-runtime.jar"
```
For more information about Spark job dependencies, see Dependency [Management](https://spark.apache.org/docs/3.2.1/running-on-kubernetes.html#dependency-management) in the Apache Spark document [Running Spark on Kubernetes](https://spark.apache.org/docs/3.2.1/running-on-kubernetes.html).

## **Initialize a Spark session for Iceberg**

The following examples demonstrate how to launch the interactive Spark shell, use Spark submit, or use Amazon EMR Notebooks to work with Iceberg on Amazon EMR.

spark-shell

- 1. Connect to the master node using SSH. For more information, see [Connect](https://docs.aws.amazon.com/emr/latest/ManagementGuide/emr-connect-master-node-ssh.html) to the master node [using](https://docs.aws.amazon.com/emr/latest/ManagementGuide/emr-connect-master-node-ssh.html) SSH in the *Amazon EMR Management Guide*.
- 2. Enter the following command to launch the Spark shell. To use the PySpark shell, replace spark-shell with pyspark.

spark-shell  $\setminus$ 

```
--conf 
  "spark.sql.extensions=org.apache.iceberg.spark.extensions.IcebergSparkSessionExtensions" 
 \setminus--conf "spark.sql.catalog.dev=org.apache.iceberg.spark.SparkCatalog" \
--conf "spark.sql.catalog.dev.type=hadoop" \
--conf "spark.sql.catalog.dev.warehouse=s3://DOC-EXAMPLE-BUCKET/example-prefix/"
```
spark-submit

- 1. Connect to the master node using SSH. For more information, see [Connect](https://docs.aws.amazon.com/emr/latest/ManagementGuide/emr-connect-master-node-ssh.html) to the master node [using](https://docs.aws.amazon.com/emr/latest/ManagementGuide/emr-connect-master-node-ssh.html) SSH in the *Amazon EMR Management Guide*.
- 2. Enter the following command to launch the Spark session for Iceberg.

```
spark-submit \
--conf 
  "spark.sql.extensions=org.apache.iceberg.spark.extensions.IcebergSparkSessionExtensions" 
\setminus--conf "spark.sql.catalog.dev=org.apache.iceberg.spark.SparkCatalog" \
--conf "spark.sql.catalog.dev.type=hadoop" \
--conf "spark.sql.catalog.dev.warehouse=s3://DOC-EXAMPLE-BUCKET/example-prefix/"
```
EMR Studio notebooks

To initialize a Spark session using EMR Studio notebooks, configure your Spark session using the %%configure magic command in your Amazon EMR notebook, as in the following example. For more information, see [Use EMR Notebooks magics](https://docs.aws.amazon.com/emr/latest/ManagementGuide/emr-studio-magics.html#emr-magics) in the *Amazon EMR Management Guide*.

```
%%configure -f
{
"conf":{ 
  "spark.sql.extensions":"org.apache.iceberg.spark.extensions.IcebergSparkSessionExtensions", 
     "spark.sql.catalog.dev":"org.apache.iceberg.spark.SparkCatalog", 
     "spark.sql.catalog.dev.type":"hadoop", 
     "spark.sql.catalog.dev.warehouse":"s3://DOC-EXAMPLE-BUCKET/example-prefix/" 
     }
}
```
## **Write to an Iceberg table**

The following example shows how to create a DataFrame and write it as an Iceberg dataset. The examples demonstrate working with datasets using the Spark shell while connected to the master node using SSH as the default hadoop user.

### **A** Note

To paste code samples into the Spark shell, type :paste at the prompt, paste the example, and then press CTRL+D.

### PySpark

Spark includes a Python-based shell, pyspark, that you can use to prototype Spark programs written in Python. Invoke pyspark on the master node.

```
## Create a DataFrame.
data = spark.createDataFrame([ 
  ("100", "2015-01-01", "2015-01-01T13:51:39.340396Z"), 
  ("101", "2015-01-01", "2015-01-01T12:14:58.597216Z"), 
  ("102", "2015-01-01", "2015-01-01T13:51:40.417052Z"), 
  ("103", "2015-01-01", "2015-01-01T13:51:40.519832Z")
],["id", "creation_date", "last_update_time"])
## Write a DataFrame as a Iceberg dataset to the Amazon S3 location.
spark.sql("""CREATE TABLE IF NOT EXISTS dev.db.iceberg_table (id string,
creation_date string,
last_update_time string)
USING iceberg
location 's3://DOC-EXAMPLE-BUCKET/example-prefix/db/iceberg_table'""")
```
Scala

```
import org.apache.spark.sql.SaveMode
import org.apache.spark.sql.functions._
// Create a DataFrame.
val data = Seq(
```
data.writeTo("dev.db.iceberg\_table").append()

```
("100", "2015-01-01", "2015-01-01T13:51:39.340396Z"),
("101", "2015-01-01", "2015-01-01T12:14:58.597216Z"),
("102", "2015-01-01", "2015-01-01T13:51:40.417052Z"),
("103", "2015-01-01", "2015-01-01T13:51:40.519832Z")
).toDF("id", "creation_date", "last_update_time")
// Write a DataFrame as a Iceberg dataset to the Amazon S3 location.
spark.sql("""CREATE TABLE IF NOT EXISTS dev.db.iceberg_table (id string,
creation_date string,
last_update_time string)
USING iceberg
location 's3://DOC-EXAMPLE-BUCKET/example-prefix/db/iceberg_table'""")
data.writeTo("dev.db.iceberg_table").append()
```
## **Read from an Iceberg table**

PySpark

```
df = spark.read.format("iceberg").load("dev.db.iceberg_table")
df.show()
```
Scala

```
val df = spark.read.format("iceberg").load("dev.db.iceberg_table")
df.show()
```
Spark SQL

SELECT \* from dev.db.iceberg\_table LIMIT 10

# **Configure Spark properties to use the AWS Glue Data Catalog as Iceberg tables metastore**

To use the AWS Glue Catalog as the Metastore for Iceberg tables, set the Spark configuration properties as below:

spark-submit  $\setminus$ 

```
Use an Iceberg cluster with Spark 4546
```

```
--conf spark.sql.catalog.my_catalog=org.apache.iceberg.spark.SparkCatalog \
    --conf spark.sql.catalog.my_catalog.warehouse=s3://<br/>bucket>/<prefix> \
    --conf spark.sql.catalog.my catalog.catalog-
impl=org.apache.iceberg.aws.glue.GlueCatalog \ 
     --conf spark.sql.catalog.my_catalog.io-impl=org.apache.iceberg.aws.s3.S3FileIO \ 
    --conf spark.sql.catalog.my catalog.lock-
impl=org.apache.iceberg.aws.dynamodb.DynamoDbLockManager \
     --conf spark.sql.catalog.my_catalog.lock.table=myGlueLockTable
```
# **Use an Iceberg cluster with Trino**

Starting with Amazon EMR version 6.6.0, you can use Iceberg with your Trino cluster.

In this tutorial, you use the AWS CLI to work with Iceberg on an Amazon EMR Trino cluster. To use the console to create a cluster with Iceberg installed, follow the steps in Build an [Apache](https://aws.amazon.com/blogs/big-data/build-an-apache-iceberg-data-lake-using-amazon-athena-amazon-emr-and-aws-glue/) Iceberg data lake using Amazon Athena, [Amazon](https://aws.amazon.com/blogs/big-data/build-an-apache-iceberg-data-lake-using-amazon-athena-amazon-emr-and-aws-glue/) EMR, and AWS Glue.

# **Create an Iceberg cluster**

To use Iceberg on Amazon EMR with the AWS CLI, first create a cluster with the following steps. For information on specifying the Iceberg classification using the AWS CLI, see Supply a [configuration](#page-3072-0) using the AWS CLI when you create a [cluster](#page-3072-0) or Supply a [configuration](#page-3073-0) using the Java SDK when you create a [cluster.](#page-3073-0)

1. Create an iceberg.properties file and set a value for your chosen catalog. For example, if you want to use the Hive metastore as your catalog, your file should have the following content.

```
connector.name=iceberg
hive.metastore.uri=thrift://localhost:9083
```
If you want to use the AWS Glue Data Catalog as your store, your file should have the following content.

```
connector.name=iceberg
iceberg.catalog.type=glue
```
2. Create a bootstrap action that copies iceberg.properties from Amazon S3 to /etc/ trino/conf/catalog/iceberg.properties, as in the following example. For information on bootstrap actions, see Create bootstrap actions to install [additional](https://docs.aws.amazon.com/emr/latest/ManagementGuide/emr-plan-bootstrap.html) software.

```
set -ex
sudo aws s3 cp s3://DOC-EXAMPLE-BUCKET/iceberg.properties /etc/trino/conf/catalog/
iceberg.properties
```
3. Create a cluster with the following configuration, replacing the example bootstrap actions script path and key name with your own.

```
aws emr create-cluster --release-label emr-6.7.0 \
--applications Name=Trino \
--region us-east-1 \
--name My_Trino_Iceberg_Cluster \
--bootstrap-actions '[{"Path":"s3://DOC-EXAMPLE-BUCKET","Name":"Add 
 iceberg.properties"}]' \
--instance-groups InstanceGroupType=MASTER,InstanceCount=1,InstanceType=c3.4xlarge 
 InstanceGroupType=CORE,InstanceCount=3,InstanceType=c3.4xlarge \ 
--use-default-roles \
--ec2-attributes KeyName=<key-name>
```
## **Initialize a Trino session for Iceberg**

To initialize a Trino session, run the following command.

```
trino-cli --catalog iceberg
```
## **Write to an Iceberg table**

Create and write to your table with the following SQL commands.

```
trino> SHOW SCHEMAS;
trino> CREATE TABLE default.iceberg_table ( 
             id int, 
             data varchar, 
             category varchar) 
        WITH ( 
             format = 'PARQUET', 
              partitioning = ARRAY['category', 'bucket(id, 16)'], 
             location = 's3://DOC-EXAMPLE-BUCKET/<prefix>') 
trino> INSERT INTO default.iceberg_table VALUES (1,'a','c1'), (2,'b','c2'), 
  (3,'c','c3');
```
# **Read from a table for Iceberg**

To read from your Iceberg table, run the following command.

```
trino> SELECT * from default.iceberg_table;
```
# **Use an Iceberg cluster with Flink**

Starting with Amazon EMR version 6.9.0, you can use Iceberg with a Flink cluster without the setup steps required when using the open source Iceberg Flink Integration.

## **Creating an Iceberg cluster**

You can create a cluster with Iceberg installed using the AWS Management Console, the AWS CLI, or the Amazon EMR API. In this tutorial, you use the AWS CLI to work with Iceberg on an Amazon EMR cluster. To use the console to create a cluster with Iceberg installed, follow the steps in [Build](https://aws.amazon.com/blogs/big-data/build-an-apache-iceberg-data-lake-using-amazon-athena-amazon-emr-and-aws-glue/) an Apache Iceberg data lake using Amazon Athena, [Amazon](https://aws.amazon.com/blogs/big-data/build-an-apache-iceberg-data-lake-using-amazon-athena-amazon-emr-and-aws-glue/) EMR, and AWS Glue.

To use Iceberg on Amazon EMR with the AWS CLI, first create a cluster with the following steps. For information on specifying the Iceberg classification using the AWS CLI, see Supply a [configuration](#page-3072-0) using the AWS CLI when you create a [cluster](#page-3072-0) or Supply a [configuration](#page-3073-0) using the Java SDK when you create a [cluster.](#page-3073-0) Create a file called configurations.json with the following content:

```
["Classification":"iceberg-defaults", 
     "Properties":{"iceberg.enabled":"true"}
}]
```
Next, create a cluster with the following configuration, replacing the example Amazon S3 bucket path and subnet ID with your own values:

```
aws emr create-cluster --release-label emr-6.9.0 \
--applications Name=Flink \
--configurations file://iceberg_configurations.json \
--region us-east-1 \setminus--name My_flink_Iceberg_Cluster \
--log-uri s3://DOC-EXAMPLE-BUCKET/ \
--instance-type m5.xlarge \
--<i>instance</i>-count 2 \ \ \--service-role EMR_DefaultRole \
```
--ec2-attributes InstanceProfile=EMR\_EC2\_DefaultRole,SubnetId=subnet-1234567890abcdef

Alternatively, you can create an Amazon EMR 6.9.0 cluster with a Flink application in it and use the file /usr/share/aws/iceberg/lib/iceberg-flink-runtime.jar as a JAR dependency in a Flink job.

## **Using the Flink SQL Client**

The SQL Client script is located under /usr/lib/flink/bin. You can run the script with the following command:

```
flink-yarn-session -d # starting the Flink YARN Session in detached mode
./sql-client.sh
```
This launches a Flink SQL Shell.

#### **Flink examples**

#### **Create an Iceberg table**

#### **Flink SQL**

```
CREATE CATALOG glue_catalog WITH ( 
    'type'='iceberg', 
    'warehouse'='<WAREHOUSE>', 
    'catalog-impl'='org.apache.iceberg.aws.glue.GlueCatalog', 
    'io-impl'='org.apache.iceberg.aws.s3.S3FileIO', 
    'lock-impl'='org.apache.iceberg.aws.dynamodb.DynamoDbLockManager', 
    'lock.table'='myGlueLockTable' 
  );
USE CATALOG glue_catalog;
CREATE DATABASE IF NOT EXISTS <DB>;
USE <DB>;
CREATE TABLE IF NOT EXISTS `glue_catalog`.`<DB>`.`sample` (id int, data string);
```
#### **Table API**

EnvironmentSettings settings =

```
EnvironmentSettings.newInstance().inBatchMode().build();
TableEnvironment tEnv = TableEnvironment.create(settings);
String warehouse = "<WAREHOUSE>";
String db = "<DB>";
tEnv.executeSql( 
                  "CREATE CATALOG glue_catalog WITH (\n" 
                          + " 'type'='iceberg',\n" 
                          + " 'warehouse'='" 
                          + warehouse 
                          + "',\n" 
                          + " 'catalog-impl'='org.apache.iceberg.aws.glue.GlueCatalog',
\n\overline{\mathsf{h}}"
                          + " 'io-impl'='org.apache.iceberg.aws.s3.S3FileIO'\n" 
                          + " );");
tEnv.executeSql("USE CATALOG glue_catalog;");
tEnv.executeSql("CREATE DATABASE IF NOT EXISTS " + db + ";");
tEnv.executeSql("USE " + db + ";");
tEnv.executeSql( 
         "CREATE TABLE `glue_catalog`.`" + db + "`.`sample` (id bigint, data string);");
```
### **Write to an Iceberg table**

**Flink SQL**

```
INSERT INTO `glue_catalog`.`<DB>`.`sample` values (1, 'a'),(2,'b'),(3,'c');
```
### **Table API**

```
tEnv.executeSql( 
         "INSERT INTO `glue_catalog`.`" 
                  + db 
                  + "`.`sample` values (1, 'a'),(2,'b'),(3,'c');");
```
### **Datastream API**

```
final StreamExecutionEnvironment env = 
  StreamExecutionEnvironment.getExecutionEnvironment();
```

```
final StreamTableEnvironment tableEnv = StreamTableEnvironment.create(env);
String db = "<DB Name>";
String warehouse = "<Warehouse Path>";
GenericRowData rowData1 = new GenericRowData(2);
rowData1.setField(0, 1L);
rowData1.setField(1, StringData.fromString("a"));
DataStream<RowData> input = env.fromElements(rowData1);
Map<String, String> props = new HashMap<();
props.put("type", "iceberg");
props.put("warehouse", warehouse);
props.put("io-impl", "org.apache.iceberg.aws.s3.S3FileIO");
CatalogLoader glueCatlogLoader = 
         CatalogLoader.custom( 
                 "glue", 
                 props, 
                 new Configuration(), 
                 "org.apache.iceberg.aws.glue.GlueCatalog");
TableLoader tableLoader = 
         TableLoader.fromCatalog(glueCatlogLoader, TableIdentifier.of(db, "sample"));
DataStreamSink<Void> dataStreamSink = 
         FlinkSink.forRowData(input).tableLoader(tableLoader).append();
env.execute("Datastream Write");
```
#### **Read from an Iceberg table**

#### **Flink SQL**

SELECT \* FROM `glue\_catalog`.`<DB>`.`sample`;

#### **Table API**

Table result = tEnv.sqlQuery("select \* from `glue\_catalog`.`" + db + "`.`sample`;");

#### **Datastream API**
```
final StreamExecutionEnvironment env = 
  StreamExecutionEnvironment.getExecutionEnvironment();
final StreamTableEnvironment tableEnv = StreamTableEnvironment.create(env);
String db = "<DB Name>";
String warehouse = "<Warehouse Path>";
Map<String, String> props = new HashMap<>();
props.put("type", "iceberg");
props.put("warehouse", warehouse);
props.put("io-impl", "org.apache.iceberg.aws.s3.S3FileIO");
CatalogLoader glueCatlogLoader = 
         CatalogLoader.custom( 
                 "glue", 
                 props, 
                 new Configuration(), 
                 "org.apache.iceberg.aws.glue.GlueCatalog"); 
TableLoader tableLoader = 
         TableLoader.fromCatalog(glueCatlogLoader, TableIdentifier.of(db, "sample"));
DataStream<RowData> batch = 
  FlinkSource.forRowData().env(env).tableLoader(tableLoader).streaming(false).build();
batch.print().name("print-sink");
```
## **Using the Hive catalog**

Make sure the Flink and Hive dependencies are resolved as described in [Configure](#page-3212-0) Flink with Hive [Metastore](#page-3212-0) and Glue Catalog.

## **Running a Flink Job**

One way to submit a job to Flink is to use a per job Flink YARN session. This can be launched with the following command:

```
sudo flink run -m yarn-cluster -p 4 -yjm 1024m -ytm 4096m $JAR_FILE_NAME
```
## **Use an Iceberg cluster with Hive**

With Amazon EMR releases 6.9.0 and higher, you can use Iceberg with a Hive cluster without having to perform the setup steps that are required for Open Source Iceberg Hive Integration. For Amazon EMR versions 6.8.0 and earlier, you can use a bootstrap action to install iceberg-hive-runtime jar for configuring Hive for Iceberg support.

Amazon EMR 6.9.0 includes all features for Hive 3.1.3 [integration](https://iceberg.apache.org/releases/#0140-release) with Iceberg 0.14.1 and also includes Amazon EMR added features such as auto selection of supported execution engines at runtime (Amazon EMR on EKS 6.9.0).

## **Create an Iceberg cluster**

You can create a cluster with Iceberg installed using the AWS Management Console, the AWS CLI or the Amazon EMR API. In this tutorial, you use the AWS CLI to work with Iceberg on an Amazon EMR cluster. To use the console to create a cluster with Iceberg installed, follow the steps in [Build](https://aws.amazon.com/blogs/big-data/build-an-apache-iceberg-data-lake-using-amazon-athena-amazon-emr-and-aws-glue/) an Iceberg data lake using [Amazon](https://aws.amazon.com/blogs/big-data/build-an-apache-iceberg-data-lake-using-amazon-athena-amazon-emr-and-aws-glue/) Athena, Amazon EMR, and AWS Glue.

To use Iceberg on Amazon EMR with the AWS CLI, first create a cluster using the steps below. For information on specifying the Iceberg classification using the AWS CLI or the Java SDK, see Supply a [configuration](#page-3072-0) using the AWS CLI when you create a cluster or Supply a [configuration](#page-3073-0) using the Java SDK when you create a [cluster](#page-3073-0). Create a file named configurations.json with the following content:

```
\lceil "Classification":"iceberg-defaults", 
     "Properties":{"iceberg.enabled":"true"}
}]
```
Next, create a cluster with the following configuration, replacing the example Amazon S3 bucket path and the subnet ID with your own:

```
aws emr create-cluster --release-label emr-6.9.0 \
--applications Name=Hive \
--configurations file://iceberg_configurations.json \
--region us-east-1 \setminus--name My_hive_Iceberg_Cluster \
--log-uri s3://DOC-EXAMPLE-BUCKET/ \
--instance-type m5.xlarge \
--instance-count 2 \
```

```
--service-role EMR_DefaultRole \ 
--ec2-attributes InstanceProfile=EMR_EC2_DefaultRole,SubnetId=subnet-1234567890abcdef
```
A Hive Iceberg cluster does the following things:

- Loads the Iceberg Hive runtime jar in Hive and enables Iceberg-related configuration for the Hive engine.
- Enables Amazon EMR Hive's dynamic execution engine selection to prevent users from setting supported execution engine for Iceberg compatibility.

#### **A** Note

Hive Iceberg clusters do not currently support AWS Glue Data Catalog. The default Iceberg catalog is HiveCatalog, which corresponds to the metastore configured for the Hive environment. For more information on catalog management, see [Using HCatalog](https://cwiki.apache.org/confluence/display/Hive/HCatalog+UsingHCat#HCatalogUsingHCat-UsingHCatalog) in the Apache Hive [documentation.](https://cwiki.apache.org/confluence/display/HIVE)

### **Feature support**

Amazon EMR 6.9.0 supports Hive 3.1.3 and Iceberg 0.14.1. The feature support is limited to Iceberg-compatible features for Hive 3.1.2 and 3.1.3. The following commands are supported:

• With Amazon EMR releases 6.9.0 to 6.12.x, you must include the libfb303 jar in the Hive auxlib directory. Use the following command to include it:

```
sudo /usr/bin/ln -sf /usr/lib/hive/lib/libfb303-*.jar /usr/lib/hive/auxlib/
libfb303.jar
```
With Amazon EMR releases 6.13 and higher, the libfb303 jar is automatically symlinked to the Hive auxlib directory.

- **Creating a table**
	- **Non-partitioned table** External tables in Hive can be created by providing the storage handler as follows:

```
CREATE EXTERNAL TABLE x (i int) STORED BY 
  'org.apache.iceberg.mr.hive.HiveIcebergStorageHandler'
```
• **Partitioned table** – External partitioned tables in Hive can be created as follows:

CREATE EXTERNAL TABLE x (i int) PARTITIONED BY (j int) STORED BY 'org.apache.iceberg.mr.hive.HiveIcebergStorageHandler'

#### **(i)** Note

The STORED AS file format of ORC/AVRO/PARQUET is not supported in Hive 3. The default and only option is Parquet.

• **Dropping a table** – The DROP TABLE command is used to drop tables, such as in the following example:

DROP TABLE [IF EXISTS] table\_name [PURGE];

• **Reading a table** – SELECT statements can be used to read Iceberg tables in Hive, such as in the following example. Supported execution engines are MR and Tez.

SELECT \* FROM table name

For information on Hive's select syntax, see [LanguageManual](https://cwiki.apache.org/confluence/display/Hive/LanguageManual+Select) Select. For information on select statements with Iceberg tables in Hive, see Apache [Iceberg](https://iceberg.apache.org/docs/latest/hive/#select) Select.

- **Inserting into a table** HiveQL's INSERT INTO statement works on Iceberg tables with support for the Map Reduce execution engine only. Amazon EMR users don't need to explicitly set the execution engine because Amazon EMR Hive selects the engine for Iceberg Tables at runtime.
	- **Single table insert into** Example:

```
INSERT INTO table_name VALUES ('a', 1);
INSERT INTO table_name SELECT...;
```
• **Multi-table insert into** – Non-atomic multi-table insert into statements are supported. Example:

```
FROM source 
 INSERT INTO table_1 SELECT a, b 
  INSERT INTO table_2 SELECT c,d;
```
# **Considerations and limitations for using Iceberg on Amazon EMR**

This section includes considerations and limitations for using Iceberg with Spark, Trino, Flink, and Hive.

## **Considerations for using Iceberg with Spark**

- Amazon EMR 6.5.0 does not support Iceberg running on Amazon EMR on EKS by default. An Amazon EMR 6.5.0 custom image is available so that you can pass --jars local:///usr/ share/aws/iceberg/lib/iceberg-spark3-runtime.jar as a spark-submit parameter to create Iceberg tables on Amazon EMR on EKS. For more information, see [Submit a Spark](https://docs.aws.amazon.com/emr/latest/EMR-on-EKS-DevelopmentGuide/docker-custom-images-steps.html#docker-custom-images-submit)  [workload](https://docs.aws.amazon.com/emr/latest/EMR-on-EKS-DevelopmentGuide/docker-custom-images-steps.html#docker-custom-images-submit) in Amazon EMR using a custom image in the *Amazon EMR on EKS Development Guide*. You can also contact AWS Support for assistance. Starting with Amazon EMR 6.6.0, Iceberg is supported on Amazon EMR on EKS.
- When using AWS Glue as a catalog for Iceberg, make sure the database in which you are creating a table exists in AWS Glue. If you are using services such as AWS Lake Formation and you're unable to load the catalog, make sure you have proper access to the service to execute the command.

## **Considerations for using Iceberg with Trino**

- Amazon EMR 6.5 does not offer Trino Iceberg Catalog support for Iceberg natively. Trino needs Iceberg v0.11, so we recommend launching an Amazon EMR cluster for Trino separate from the Spark cluster and including Iceberg v0.11 on that cluster.
- When using AWS Glue as a catalog for Iceberg, make sure that the database in which you are creating a table exists in AWS Glue. If you are using services such as AWS Lake Formation and you're unable to load the catalog, make sure you have proper access to the service to execute the command.

## **Considerations for using Iceberg with Flink**

When using AWS Glue as a catalog for Iceberg, make sure the database in which you are creating a table exists in AWS Glue. If you are using services such as AWS Lake Formation and you're unable to load the catalog, make sure you have proper access to the service to execute the command.

## **Considerations for using Iceberg with Hive**

- Iceberg supports the following query types:
	- Create table
	- Drop table
	- Insert into table
	- Read table
- Only the MR (MapReduce) execution engine is supported for DML (data manipulation language) operations, and MR is deprecated in Hive 3.1.3.
- AWS Glue Data Catalog is not currently supported for Iceberg with Hive.
- Error handling is insufficiently robust. In cases of misconfiguration, inserts into queries might complete successfully. However, failure to update metadata can result in data loss.

# **Iceberg release history**

The following table lists the version of Iceberg included in each release version of Amazon EMR, along with the components installed with the application. For component versions in each release, see the Component Version section for your release in Amazon EMR 7.x release [versions,](#page-21-0) [Amazon](#page-74-0) EMR 6.x release [versions,](#page-74-0) or Amazon EMR 5.x release [versions](#page-920-0).

#### **Iceberg version information**

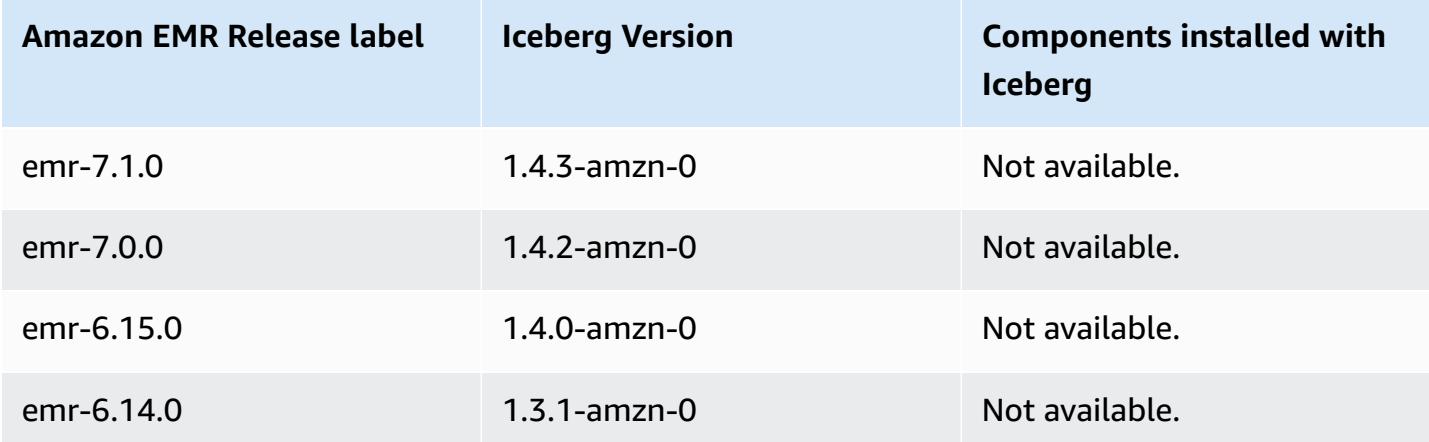

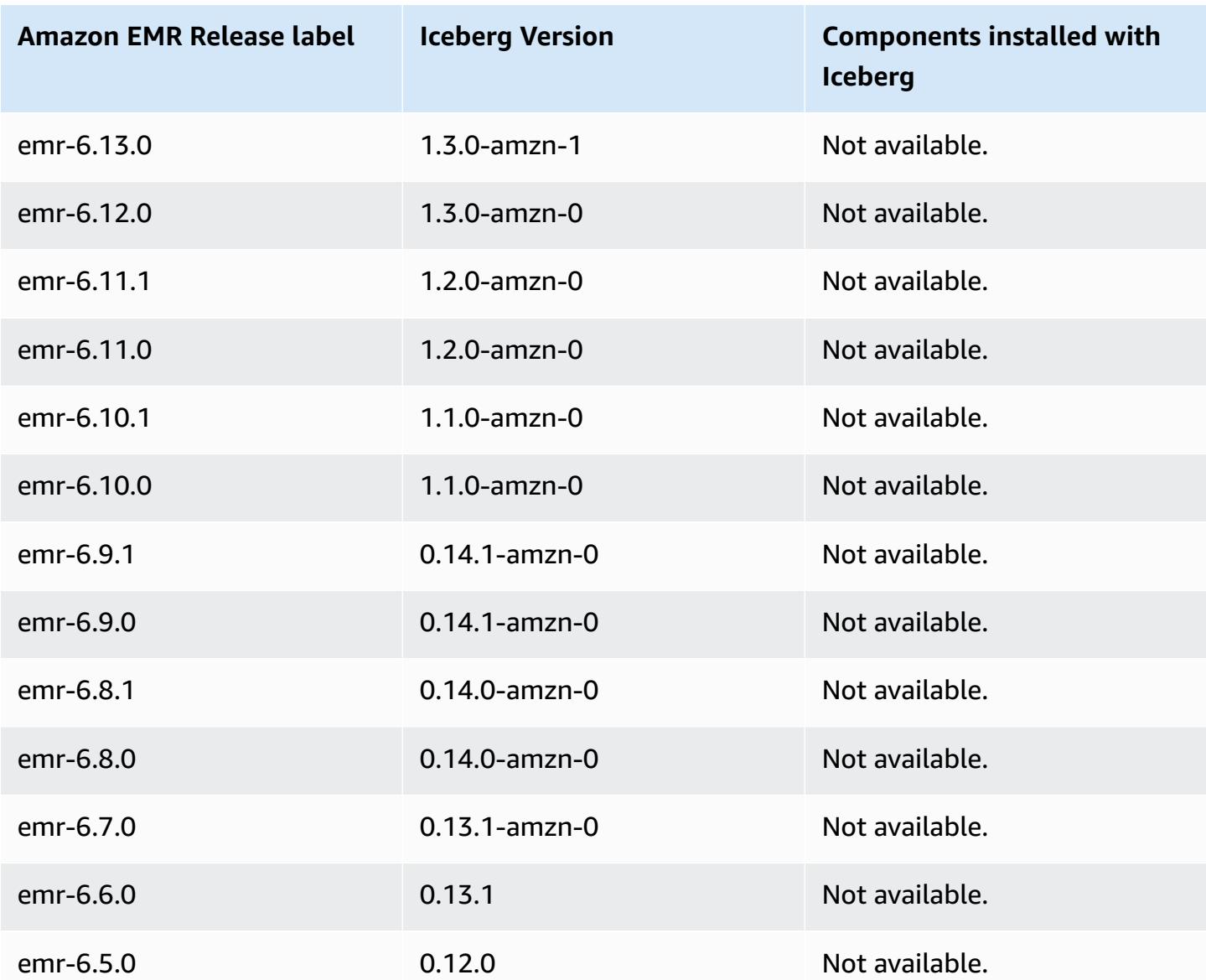

# **Iceberg release notes by version**

• [Amazon](#page-4579-0) EMR 6.9.0 - Iceberg release notes

## <span id="page-4579-0"></span>**Amazon EMR 6.9.0 - Iceberg release notes**

## **Amazon EMR 6.9.0 - Iceberg changes**

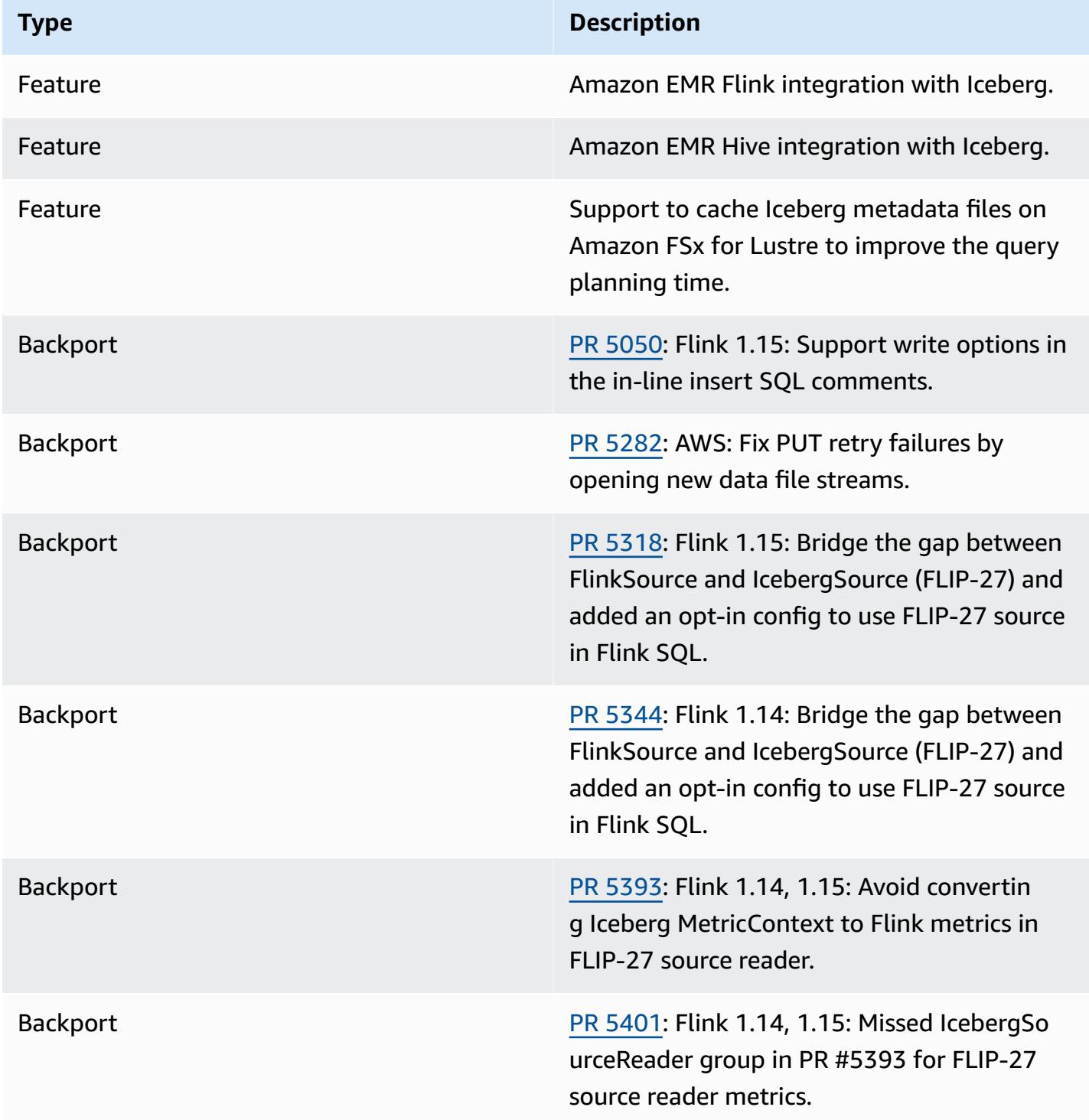

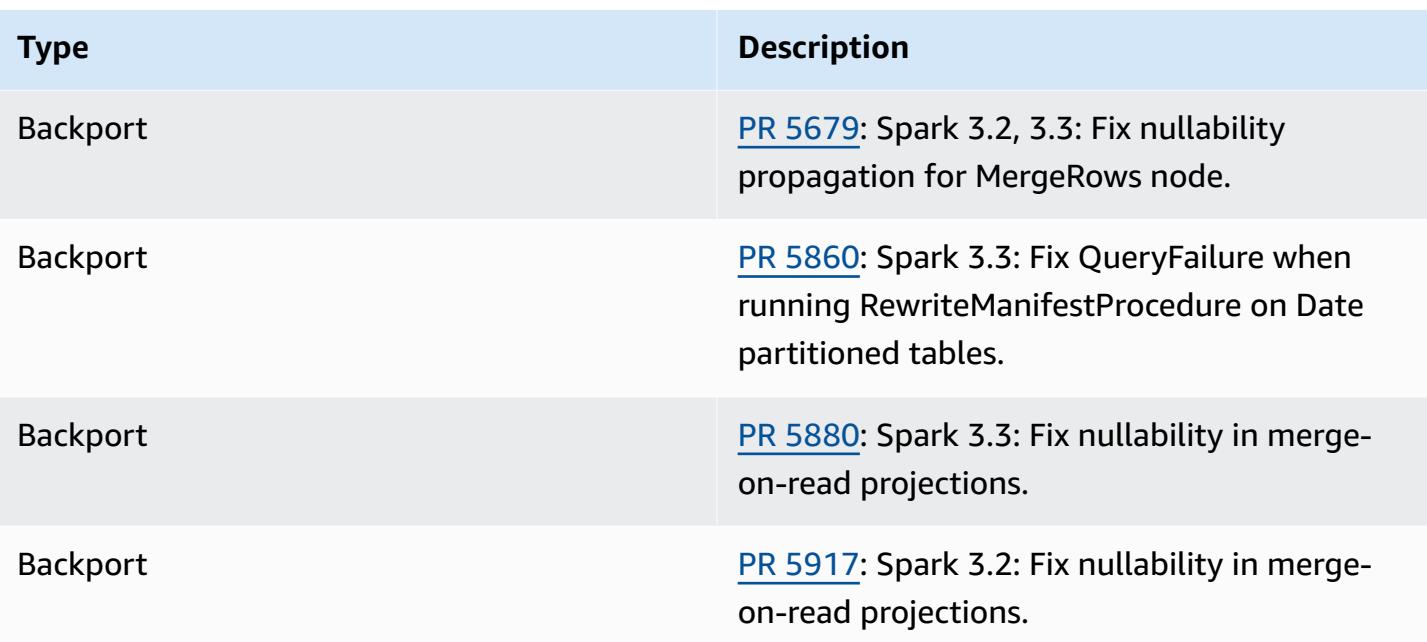

# **Jupyter Notebook on Amazon EMR**

Jupyter [Notebook](https://jupyter.org/) is an open-source web application that you can use to create and share documents that contain live code, equations, visualizations, and narrative text. Amazon EMR offers you three options to work with Jupyter notebooks:

## **Topics**

- [EMR Studio](#page-4581-0)
- Amazon EMR [Notebook](#page-4581-1) based on Jupyter Notebook
- [JupyterHub](#page-4581-2)

# <span id="page-4581-0"></span>**EMR Studio**

Amazon EMR Studio is a web-based integrated development environment (IDE) for fully managed Jupyter [notebooks](https://jupyter.org/) that run on Amazon EMR clusters. You can set up an EMR Studio for your team to develop, visualize, and debug applications written in R, Python, Scala, and PySpark.

We recommend using EMR Studio when using Jupyter notebooks on Amazon EMR. For more information, see [EMR Studio](https://docs.aws.amazon.com/emr/latest/ManagementGuide/emr-studio.html) in the *Amazon EMR Management Guide*.

# <span id="page-4581-1"></span>**Amazon EMR Notebook based on Jupyter Notebook**

EMR Notebooks is a Jupyter [Notebook](https://jupyter.org/) environment built in to the Amazon EMR console that allows you to quickly create Jupyter notebooks, attach them to Spark clusters, and then open the Jupyter Notebook editor in the console to remotely run queries and code. An EMR notebook is saved in Amazon S3 independently from clusters for durable storage, quick access, and flexibility. You can have multiple notebooks open, attach multiple notebooks to a single cluster, and re-use a notebook on different clusters.

<span id="page-4581-2"></span>For more information, see [EMR notebooks](https://docs.aws.amazon.com/emr/latest/ManagementGuide/emr-managed-notebooks.html) in the *Amazon EMR Management Guide*.

# **JupyterHub**

Jupyter [Notebook](https://jupyter.org/) is an open-source web application that you can use to create and share documents that contain live code, equations, visualizations, and narrative text. [JupyterHub](https://jupyterhub.readthedocs.io/en/latest/) allows you to host multiple instances of a single-user Jupyter notebook server. When you create a cluster with JupyterHub, Amazon EMR creates a Docker container on the cluster's master node. JupyterHub, all the components required for Jupyter, and [Sparkmagic](https://github.com/jupyter-incubator/sparkmagic/blob/master/README.md) run within the container.

Sparkmagic is a library of kernels that allows Jupyter notebooks to interact with [Apache Spark](https://aws.amazon.com/big-data/what-is-spark/) running on Amazon EMR through [Apache](#page-4645-0) Livy, which is a REST server for Spark. Spark and Apache Livy are installed automatically when you create a cluster with JupyterHub. The default Python 3 kernel for Jupyter is available along with the PySpark 3, PySpark, and Spark kernels that are available with Sparkmagic. You can use these kernels to run ad-hoc Spark code and interactive SQL queries using Python and Scala. You can install additional kernels within the Docker container manually. For more information, see Installing [additional](#page-4604-0) kernels and libraries.

The following diagram depicts the components of JupyterHub on Amazon EMR with corresponding authentication methods for notebook users and the administrator. For more information, see Adding Jupyter Notebook users and [administrators.](#page-4593-0)

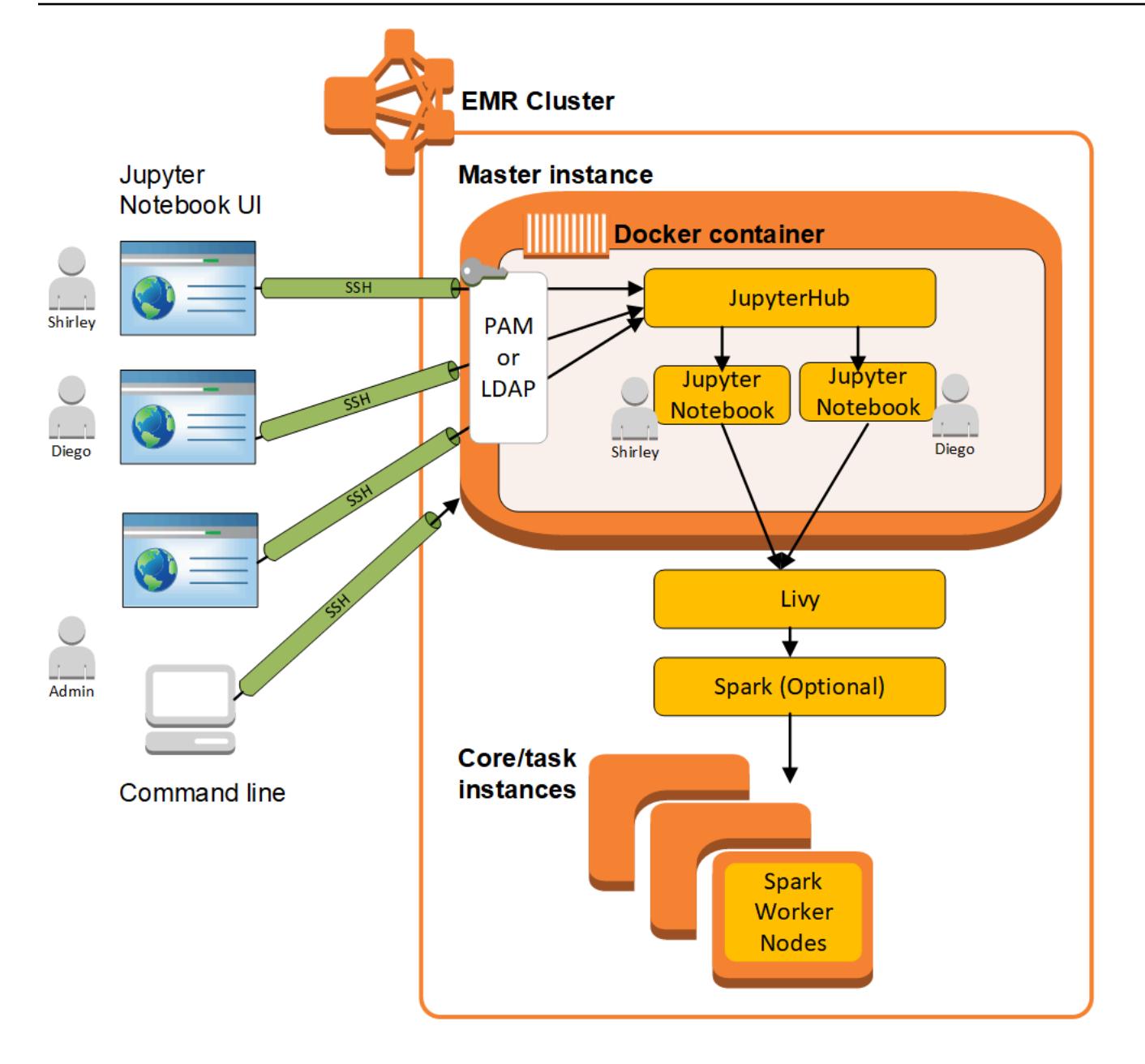

The following table lists the version of JupyterHub included in the latest release of the Amazon EMR 7.x series, along with the components that Amazon EMR installs with JupyterHub.

For the version of components installed with JupyterHub in this release, see [Release](#page-22-0) 7.1.0 [Component](#page-22-0) Versions.

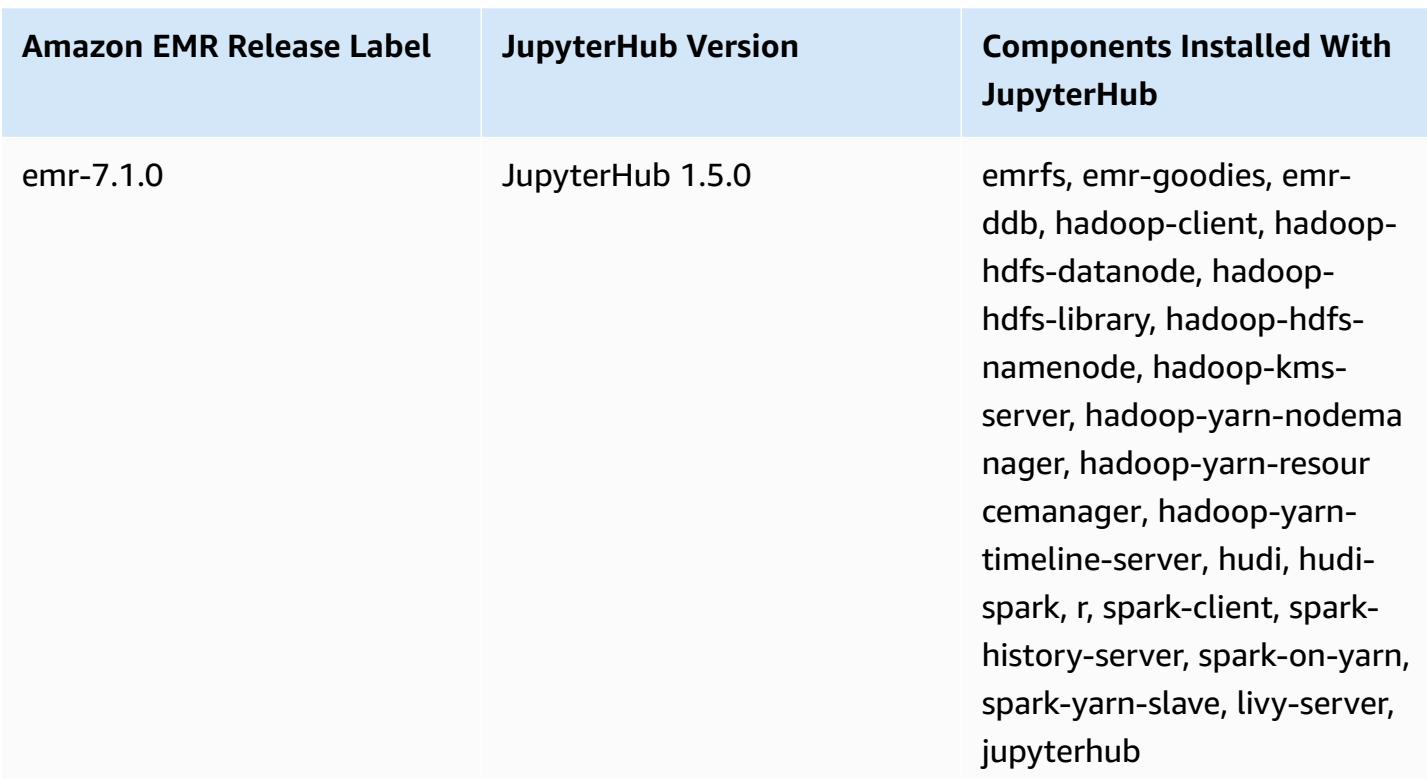

**JupyterHub version information for emr-7.1.0**

The following table lists the version of JupyterHub included in the latest release of the Amazon EMR 6.x series, along with the components that Amazon EMR installs with JupyterHub.

For the version of components installed with JupyterHub in this release, see [Release](#page-76-0) 6.15.0 [Component](#page-76-0) Versions.

## **JupyterHub version information for emr-6.15.0**

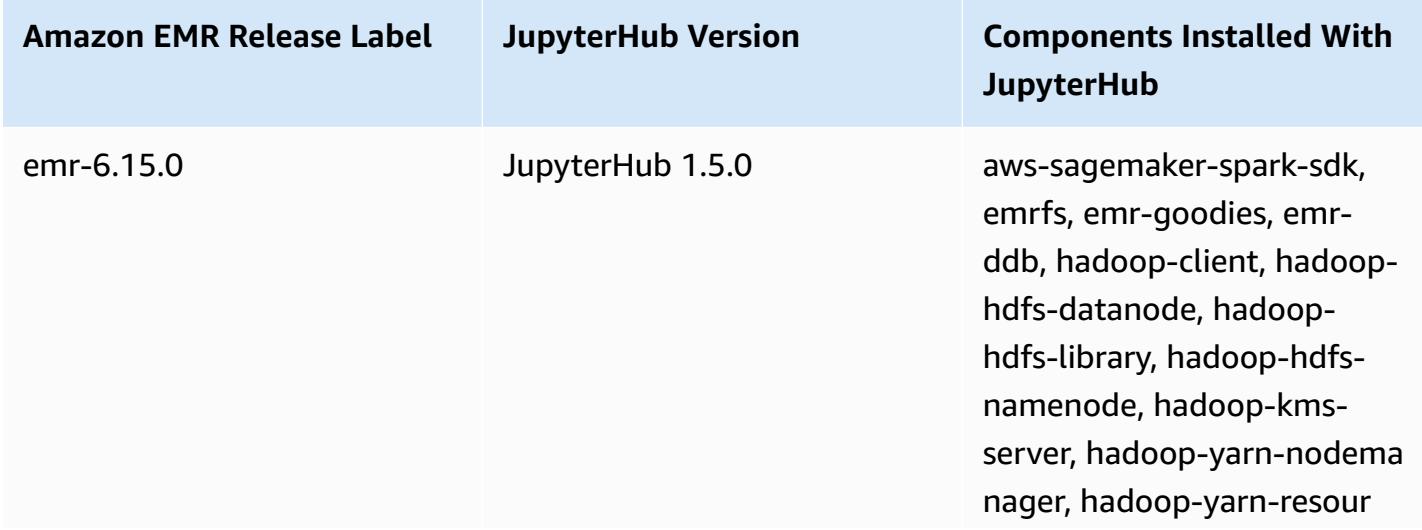

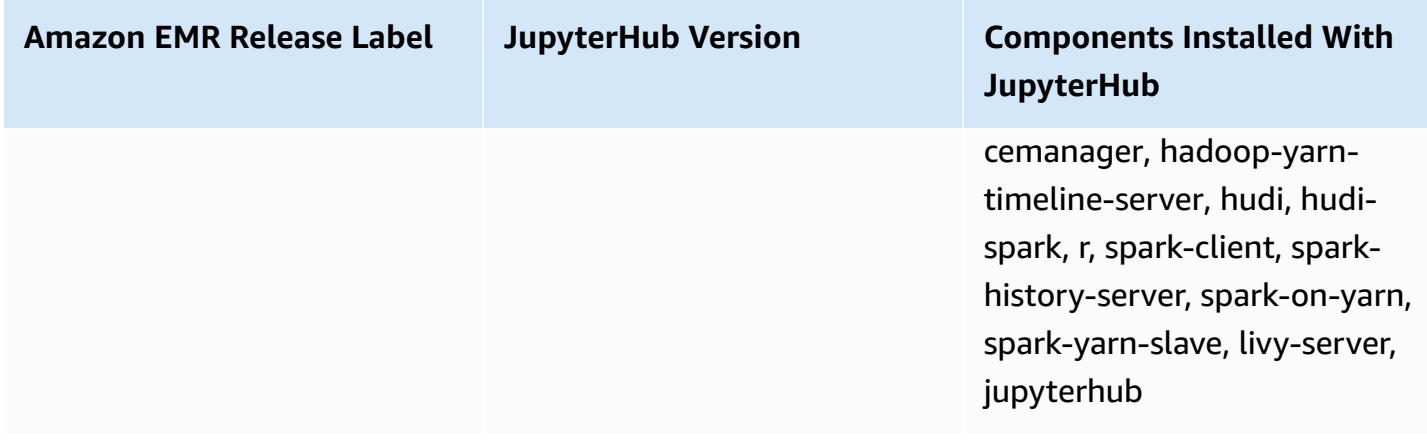

The following table lists the version of JupyterHub included in the latest release of the Amazon EMR 5.x series, along with the components that Amazon EMR installs with JupyterHub.

For the version of components installed with JupyterHub in this release, see [Release](#page-924-0) 5.36.2 [Component](#page-924-0) Versions.

### **JupyterHub version information for emr-5.36.2**

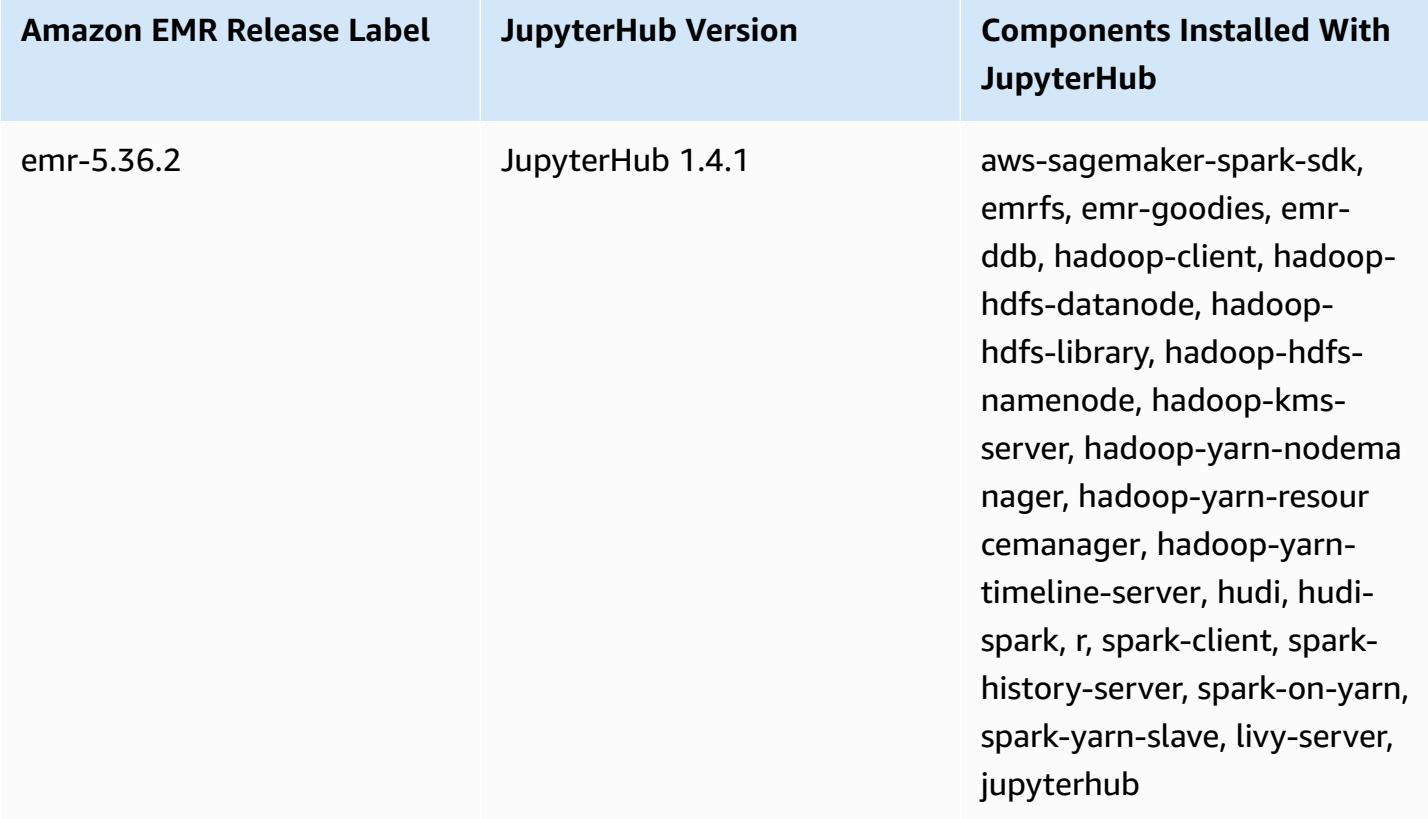

The Python 3 kernel included with JupyterHub on Amazon EMR is 3.6.4.

The libraries installed within the jupyterhub container may vary between Amazon EMR release versions and Amazon EC2 AMI versions.

## **To list installed libraries using conda**

• Run the following command on the master node command line:

sudo docker exec jupyterhub bash -c "conda list"

### **To list installed libraries using pip**

• Run the following command on the master node command line:

sudo docker exec jupyterhub bash -c "pip freeze"

### **Topics**

- Create a cluster with [JupyterHub](#page-4586-0)
- [Considerations](#page-4588-0) when using JupyterHub on Amazon EMR
- [Configuring](#page-4588-1) JupyterHub
- [Configuring](#page-4590-0) persistence for notebooks in Amazon S3
- [Connecting](#page-4591-0) to the master node and Notebook servers
- JupyterHub configuration and [administration](#page-4591-1)
- Adding Jupyter Notebook users and [administrators](#page-4593-0)
- Installing [additional](#page-4604-0) kernels and libraries
- [JupyterHub](#page-4609-0) release history

## <span id="page-4586-0"></span>**Create a cluster with JupyterHub**

You can create an Amazon EMR cluster with JupyterHub using the AWS Management Console, AWS Command Line Interface, or the Amazon EMR API. Ensure that the cluster is not created with the option to terminate automatically after completing steps (--auto-terminate option in the AWS CLI). Also, make sure that administrators and notebook users can access the key pair that you use when you create the cluster. For more information, see Use a key pair for SSH [credentials](https://docs.aws.amazon.com/emr/latest/ManagementGuide/emr-plan-access-ssh.html) in the *Amazon EMR Management Guide*.

## **Create a cluster with JupyterHub using the console**

Use the following procedure to create a cluster with JupyterHub installed using **Advanced Options** in the Amazon EMR console.

## **To create an Amazon EMR cluster with JupyterHub installed using the Amazon EMR console**

- 1. Navigate to the new Amazon EMR console and select **Switch to the old console** from the side navigation. For more information on what to expect when you switch to the old console, see Using the old [console.](https://docs.aws.amazon.com/emr/latest/ManagementGuide/whats-new-in-console.html#console-opt-in)
- 2. Choose **Create cluster**, **Go to advanced options**.
- 3. Under **Software Configuration**:
	- For **Release**, select emr-5.36.2, and choose JupyterHub.
	- If you use Spark, to use the AWS Glue Data Catalog as the metastore for Spark SQL, select **Use for Spark table metadata**. For more information, see Use the AWS Glue Data [Catalog](#page-5055-0) as the [metastore](#page-5055-0) for Spark SQL.
	- For **Edit software settings** choose **Enter configuration** and specify values, or choose **Load JSON from S3** and specify a JSON configuration file. For more information, see [Configuring](#page-4588-1) [JupyterHub.](#page-4588-1)
- 4. Under **Add steps (optional)** configure steps to run when the cluster is created, make sure that **Auto-terminate cluster after the last step is completed** is not selected, and choose **Next**.
- 5. Choose **Hardware Configuration** options, **Next**. For more information, see [Configure](https://docs.aws.amazon.com/emr/latest/ManagementGuide/emr-plan-instances.html) cluster hardware and [networking](https://docs.aws.amazon.com/emr/latest/ManagementGuide/emr-plan-instances.html) in the *Amazon EMR Management Guide*.
- 6. Choose options for **General Cluster Settings**, **Next**.
- 7. Choose **Security Options**, specifying a key pair, and choose **Create Cluster**.

## **Create a cluster with JupyterHub using the AWS CLI**

To launch a cluster with JupyterHub, use the aws emr create-cluster command and, for the --applications option, specify Name=JupyterHub. The following example launches a JupyterHub cluster on Amazon EMR with two EC2 instances (one master and one core instance). Also, debugging is enabled, with logs stored in the Amazon S3 location as specified by --log-uri. The specified key pair provides access to Amazon EC2 instances in the cluster.

### **A** Note

Linux line continuation characters (\) are included for readability. They can be removed or used in Linux commands. For Windows, remove them or replace with a caret (^).

```
aws emr create-cluster --name="MyJupyterHubCluster" --release-label emr-5.36.2 \
--applications Name=JupyterHub --log-uri s3://MyBucket/MyJupyterClusterLogs \
--use-default-roles --instance-type m5.xlarge --instance-count 2 --ec2-attributes 
  KeyName=MyKeyPair
```
## <span id="page-4588-0"></span>**Considerations when using JupyterHub on Amazon EMR**

Consider the following when using JupyterHub on Amazon EMR.

## **Warning**

•

User notebooks and files are saved to the file system on the master node. This is ephemeral storage that does not persist through cluster termination. When a cluster terminates, this data is lost if not backed up. We recommend that you schedule regular backups using cron jobs or another means suitable for your application. In addition, configuration changes made within the container may not persist if the container restarts. We recommend that you script or otherwise automate container configuration so that you can reproduce customizations more readily.

- Kerberos authentication that has been set up using an Amazon EMR security configuration is not supported.
- [OAuthenticator](https://github.com/jupyterhub/oauthenticator) is not supported.

## <span id="page-4588-1"></span>**Configuring JupyterHub**

You can customize the configuration of JupyterHub on Amazon EMR and individual user notebooks by connecting to the cluster master node and editing configuration files. After you change values, restart the jupyterhub container.

Modify properties in the following files to configure JupyterHub and individual Jupyter notebooks:

- jupyterhub config.py—By default, this file is saved in the /etc/jupyter/conf/ directory on the master node. For more information, see [Configuration basics](http://jupyterhub.readthedocs.io/en/latest/getting-started/config-basics.html) in the JupyterHub documentation.
- jupyter\_notebook\_config.py—This file is saved in the /etc/jupyter/ directory by default and copied to the jupyterhub container as the default. For more information, see Config file and [command](https://jupyter-notebook.readthedocs.io/en/5.7.4/config.html) line options in the Jupyter Notebook documentation.

You can also use the jupyter-sparkmagic-conf configuration classification to customize Sparkmagic, which updates values in the config.json file for Sparkmagic. For more information about available settings, see the [example\\_config.json](https://github.com/jupyter-incubator/sparkmagic/blob/master/sparkmagic/example_config.json) on GitHub. For more information about using configuration classifications with applications in Amazon EMR, see Configure [applications.](#page-3069-0)

The following example launches a cluster using the AWS CLI, referencing the file MyJupyterConfig.json for Sparkmagic configuration classification settings.

### **A** Note

Linux line continuation characters (\) are included for readability. They can be removed or used in Linux commands. For Windows, remove them or replace with a caret (^).

```
aws emr create-cluster --use-default-roles --release-label emr-5.14.0 \
--applications Name=Jupyter --instance-type m4.xlarge --instance-count 3 \
--ec2-attributes KeyName=MyKey,SubnetId=subnet-1234a5b6 --configurations file://
MyJupyterConfig.json
```
Sample contents of MyJupyterConfig.json are as follows:

```
\Gamma { 
     "Classification":"jupyter-sparkmagic-conf", 
     "Properties": { 
        "kernel_python_credentials" : "{\"username\":\"diego\",\"base64_password\":
\"mypass\",\"url\":\"http:\/\/localhost:8998\",\"auth\":\"None\"}" 
        } 
     }
\mathbf{I}
```
## **A** Note

With Amazon EMR version 5.21.0 and later, you can override cluster configurations and specify additional configuration classifications for each instance group in a running cluster. You do this by using the Amazon EMR console, the AWS Command Line Interface (AWS CLI), or the AWS SDK. For more information, see Supplying a [Configuration](https://docs.aws.amazon.com/emr/latest/ReleaseGuide/emr-configure-apps-running-cluster.html) for an Instance Group in a [Running](https://docs.aws.amazon.com/emr/latest/ReleaseGuide/emr-configure-apps-running-cluster.html) Cluster.

## <span id="page-4590-0"></span>**Configuring persistence for notebooks in Amazon S3**

You can configure a JupyterHub cluster in Amazon EMR so that notebooks saved by a user persist in Amazon S3, outside of ephemeral storage on cluster EC2 instances.

You specify Amazon S3 persistence using the jupyter-s3-conf configuration classification when you create a cluster. For more information, see Configure [applications](#page-3069-0).

In addition to enabling Amazon S3 persistence using the s3.persistence.enabled property, you specify a bucket in Amazon S3 where notebooks are saved using the s3.persistence.bucket property. Notebooks for each user are saved to a jupyter/*jupyterhub-user-name* folder in the specified bucket. The bucket must already exist in Amazon S3, and the role for the EC2 instance profile that you specify when you create the cluster must have permissions to the bucket (by default, the role is EMR\_EC2\_DefaultRole). For more information, see Configure IAM roles for Amazon EMR [permissions](https://docs.aws.amazon.com/emr/latest/ManagementGuide/emr-iam-roles.html) to AWS services.

When you launch a new cluster using the same configuration classification properties, users can open notebooks with the content from the saved location.

Note that when you import files as modules in a notebook when you have Amazon S3 enabled, this will result in the files uploading to Amazon S3. When you import files without enabling Amazon S3 persistence, they upload to your JupyterHub container.

The following example enables Amazon S3 persistence. Notebooks saved by users are saved in the s3://MyJupyterBackups/jupyter/*jupyterhub-user-name* folder for each user, where *jupyterhub-user-name* is a user name, such as diego.

 $\Gamma$  $\{$ 

```
 "Classification": "jupyter-s3-conf", 
          "Properties": { 
              "s3.persistence.enabled": "true", 
              "s3.persistence.bucket": "MyJupyterBackups" 
         } 
     }
]
```
## <span id="page-4591-0"></span>**Connecting to the master node and Notebook servers**

JupyterHub administrators and notebook users must connect to the cluster master node using an SSH tunnel and then connecting to web interfaces served by JupyterHub on the master node. For more information about configuring an SSH tunnel and using the tunnel to proxy Web connections, see [Connect](https://docs.aws.amazon.com/emr/latest/ManagementGuide/emr-connect-master-node.html) to the cluster in the *Amazon EMR Management Guide*.

By default, JupyterHub on Amazon EMR is available through **port 9443** on the master node. The internal JupyterHub proxy also serves notebook instances through port 9443. JupyterHub and Jupyter web interfaces can be accessed using a URL with the following pattern:

## **https://***MasterNodeDNS***:9443**

You can specify a different port using the c.JupyterHub.port property in the jupyterhub\_config.py file. For more information, see [Networking](http://jupyterhub.readthedocs.io/en/latest/getting-started/networking-basics.html) basics in the JupyterHub documentation.

By default, JupyterHub on Amazon EMR uses a self-signed certificate for SSL encryption using HTTPS. Users are prompted to trust the self-signed certificate when they connect. You can use a trusted certificate and keys of your own. Replace the default certificate file, server.crt, and key file server.key in the /etc/jupyter/conf/ directory on the master node with certificate and key files of your own. Use the c.JupyterHub.ssl\_key and c.JupyterHub.ssl\_cert properties in the jupyterhub config.py file to specify your SSL materials. For more information, see [Security](https://jupyterhub.readthedocs.io/en/latest/tutorial/getting-started/security-basics.html) settings in the JupyterHub documentation. After you update jupyterhub\_config.py, restart the container.

## <span id="page-4591-1"></span>**JupyterHub configuration and administration**

JupyterHub and related components run inside a Docker container named jupyterhub that runs the Ubuntu operating system. There are several ways for you to administer components running inside the container.

## **Warning**

Customizations that you perform within the container may not persist if the container restarts. We recommend that you script or otherwise automate container configuration so that you can reproduce customizations more readily.

## **Administration using the command line**

When connected to the master node using SSH, you can issue commands by using the Docker command-line interface (CLI) and specifying the container by name (jupyterhub) or ID. For example, sudo docker exec jupyterhub *command* runs commands recognized by the operating system or an application running inside the container. You can use this method to add users to the operating system and to install additional applications and libraries within the Docker container. For example, the default container image includes Conda for package installation, so you might run the following command on the master node command line to install an application, Keras, within the container:

sudo docker exec jupyterhub conda install keras

## <span id="page-4592-0"></span>**Administration by submitting steps**

Steps are a way to submit work to a cluster. You can submit steps when you launch a cluster, or you can submit steps to a running cluster. Commands that you run on the command line can be submitted as steps [using](https://docs.aws.amazon.com/emr/latest/ManagementGuide/emr-work-with-steps.html) command-runner.jar. For more information, see Work with steps using the CLI and [console](https://docs.aws.amazon.com/emr/latest/ManagementGuide/emr-work-with-steps.html) in the *Amazon EMR Management Guide* and Run [commands](#page-5501-0) and scripts on an [Amazon](#page-5501-0) EMR cluster.

For example, you could use the following AWS CLI command on a local computer to install Keras in the same way that you did from the command line of the master node in the earlier example:

```
aws emr add-steps --cluster-id MyClusterID --steps Name="Command 
 Runner",Jar="command-runner.jar",Args="/usr/bin/sudo","/usr/bin/
docker","exec","jupyterhub","conda","install","keras"
```
Also, you can script a sequence of steps, upload the script to Amazon S3, and then use scriptrunner.jar to run the script when you create the cluster or add the script as a step. For more

information, see Run [commands](#page-5501-0) and scripts on an Amazon EMR cluster. For an example, see [the](#page-4595-0) section called ["Example:](#page-4595-0) Bash script to add multiple users".

## **Administration using REST APIs**

Jupyter, JupyterHub, and the HTTP proxy for JupyterHub provide REST APIs that you can use to send requests. To send requests to JupyterHub, you must pass an API token with the request. You can use the curl command from the master node command line to execute REST commands. For more information, see the following resources:

- Using [JupyterHub's](http://jupyterhub.readthedocs.io/en/latest/reference/rest.html) REST API in the documentation for JupyterHub, which includes instructions for generating API tokens
- Jupyter [Notebook](https://github.com/jupyter/jupyter/wiki/Jupyter-Notebook-Server-API) server API on GitHub
- [configurable-http-proxy](https://github.com/jupyterhub/configurable-http-proxy) on GitHub

The following example demonstrates using the REST API for JupyterHub to get a list of users. The command passes a previously generated admin token and uses the default port, 9443, for JupyterHub, piping the output to [jq](https://stedolan.github.io/jq/) for easier viewing:

```
curl -XGET -s -k https://$HOST:9443/hub/api/users \
-H "Authorization: token $admin_token" | jq .
```
## <span id="page-4593-0"></span>**Adding Jupyter Notebook users and administrators**

You can use one of two methods for users to authenticate to JupyterHub so that they can create notebooks and, optionally, administer JupyterHub. The easiest method is to use JupyterHub's pluggable authentication module (PAM). In addition, JupyterHub on Amazon EMR supports the LDAP [authenticator](https://github.com/jupyterhub/ldapauthenticator/) plugin for JupyterHub for obtaining user identities from an LDAP server, such as a Microsoft Active Directory server. Instructions and examples for adding users with each authentication method are provided in this section.

JupyterHub on Amazon EMR has a default user with administrator permissions. The user name is jovyan and the password is jupyter. We strongly recommend that you replace the user with another user who has administrative permissions. You can do this using a step when you create the cluster, or by connecting to the master node when the cluster is running.

### **Topics**

• Using PAM [authentication](#page-4594-0)

- Using LDAP [authentication](#page-4597-0)
- [User impersonation](#page-4602-0)

## <span id="page-4594-0"></span>**Using PAM authentication**

Creating PAM users in JupyterHub on Amazon EMR is a two-step process. The first step is to add users to the operating system running in the jupyterhub container on the master node, and to add a corresponding user home directory for each user. The second step is to add these operating system users as JupyterHub users—a process known as *whitelisting* in JupyterHub. After a JupyterHub user is added, they can connect to the JupyterHub URL and provide their operating system credentials for access.

When a user logs in, JupyterHub opens the notebook server instance for that user, which is saved in the user's home directory on the master node, which is /var/lib/jupyter/home/*username*. If a notebook server instance doesn't exist, JupyterHub spawns a notebook instance in the user's home directory. The following sections demonstrate how to add users individually to the operating system and to JupyterHub, followed by a rudimentary bash script that adds multiple users.

### **Adding an operating system user to the container**

The following example first uses the [useradd](https://linux.die.net/man/8/useradd) command within the container to add a single user, diego, and create a home directory for that user. The second command uses [chpasswd](https://linux.die.net/man/8/chpasswd) to establish a password of diego for this user. Commands are run on the master node command line while connected using SSH. You could also run these commands using a step as described earlier in [Administration](#page-4592-0) by submitting steps.

sudo docker exec jupyterhub useradd -m -s /bin/bash -N diego sudo docker exec jupyterhub bash -c "echo diego:diego | chpasswd"

### **Adding a JupyterHub user**

You can use the **Admin** panel in JupyterHub or the REST API to add users and administrators, or just users.

### **To add users and administrators using the admin panel in JupyterHub**

1. Connect to the master node using SSH and log in to https://*MasterNodeDNS*:9443 with an identity that has administrator permissions.

- 2. Choose **Control Panel**, **Admin**.
- 3. Choose **User**, **Add Users**, or choose **Admin**, **Add Admins**.

#### **To add a user using the REST API**

- 1. Connect to the master node using SSH and use the following command on the master node, or run the command as a step.
- 2. Acquire an administrative token to make API requests, and replace *AdminToken* in the following step with that token.
- 3. Use the following command, replacing *UserName* with an operating system user that has been created within the container.

```
curl -XPOST -H "Authorization: token AdminToken" "https://$(hostname):9443/hub/api/
users/UserName
```
#### **A** Note

You are automatically added as a JupyterHub non-admin user when you log in to the JupyterHub web interface for the first time.

### <span id="page-4595-0"></span>**Example: Bash script to add multiple users**

The following sample bash script ties together the previous steps in this section to create multiple JupyterHub users. The script can be run directly on the master node, or it can be uploaded to Amazon S3 and then run as a step.

The script first establishes an array of user names, and uses the jupyterhub token command to create an API token for the default administrator, jovyan. It then creates an operating system user in the jupyterhub container for each user, assigning an initial password to each that is equal to their user name. Finally, it calls the REST API operation to create each user in JupyterHub. It passes the token generated earlier in the script and pipes the REST response to jq for easier viewing.

```
# Bulk add users to container and JupyterHub with temp password of username
set -x
USERS=(shirley diego ana richard li john mary anaya)
TOKEN=$(sudo docker exec jupyterhub /opt/conda/bin/jupyterhub token jovyan | tail -1)
```

```
for i in "${USERS[@]}"; 
do 
    sudo docker exec jupyterhub useradd -m -s /bin/bash -N $i 
    sudo docker exec jupyterhub bash -c "echo $i:$i | chpasswd" 
    curl -XPOST --silent -k https://$(hostname):9443/hub/api/users/$i \ 
  -H "Authorization: token $TOKEN" | jq
done
```
Save the script to a location in Amazon S3 such as s3://mybucket/createjupyterusers.sh. Then you can use script-runner.jar to run it as a step.

### **Example: Running the script when creating a cluster (AWS CLI)**

### **A** Note

Linux line continuation characters (\) are included for readability. They can be removed or used in Linux commands. For Windows, remove them or replace with a caret (^).

```
aws emr create-cluster --name="MyJupyterHubCluster" --release-label emr-5.36.2 \
--applications Name=JupyterHub --log-uri s3://MyBucket/MyJupyterClusterLogs \
--use-default-roles --instance-type m5.xlarge --instance-count 2 --ec2-attributes 
  KeyName=MyKeyPair \
--steps Type=CUSTOM_JAR,Name=CustomJAR,ActionOnFailure=CONTINUE,\
Jar=s3://region.elasticmapreduce/libs/script-runner/script-runner.jar,Args=["s3://
mybucket/createjupyterusers.sh"]
```
## **Running the script on an existing cluster (AWS CLI)**

## **A** Note

Linux line continuation characters (\) are included for readability. They can be removed or used in Linux commands. For Windows, remove them or replace with a caret (^).

```
aws emr add-steps --cluster-id j-XXXXXXXX --steps Type=CUSTOM_JAR,\
Name=CustomJAR,ActionOnFailure=CONTINUE,\
Jar=s3://region.elasticmapreduce/libs/script-runner/script-runner.jar,Args=["s3://
mybucket/createjupyterusers.sh"]
```
## <span id="page-4597-0"></span>**Using LDAP authentication**

Lightweight Directory Access Protocol (LDAP) is an application protocol for querying and modifying objects that correspond to resources such as users and computers stored in an LDAP-compatible directory service provider such as Active Directory or an OpenLDAP server. You can use the [LDAP](https://github.com/jupyterhub/ldapauthenticator/) [authenticator](https://github.com/jupyterhub/ldapauthenticator/) plugin for JupyterHub with JupyterHub on Amazon EMR to use LDAP for user authentication. The plugin handles login sessions for LDAP users and provides user information to Jupyter. This lets users connect to JupyterHub and notebooks by using the credentials for their identities stored in an LDAP-compatible server.

The steps in this section walk you through the following steps to set up and enable LDAP using the LDAP Authenticator Plugin for JupyterHub. You perform the steps while connected to the master node command line. For more information, see [Connecting](#page-4591-0) to the master node and Notebook [servers](#page-4591-0).

- 1. Create an LDAP configuration file with information about the LDAP server, such as the host IP address, port, binding names, and so on.
- 2. Modify /etc/jupyter/conf/jupyterhub\_config.py to enable the LDAP Authenticator Plugin for JupyterHub.
- 3. Create and run a script that configures LDAP within the jupyterhub container.
- 4. Query LDAP for users, and then create home directories within the container for each user. JupyterHub requires home directories to host notebooks.
- 5. Run a script that restarts JupyterHub

#### **Important**

Before you set up LDAP, test your network infrastructure to ensure that the LDAP server and the cluster master node can communicate as required. TLS typically uses port 389 over a plain TCP connection. If your LDAP connection uses SSL, the well-known TCP port for SSL is 636.

### **Create the LDAP configuration file**

The example below uses the following place-holder configuration values. Replace these with parameters that match your implementation.

- The LDAP server is running version 3 and available on port 389. This is the standard non-SSL port for LDAP.
- The base distinguished name (DN) is dc=example, dc=org.

Use a text editor to create the file [ldap.conf](http://manpages.ubuntu.com/manpages/bionic/man5/ldap.conf.5.html), with contents similar to the following. Use values appropriate for your LDAP implementation. Replace *host* with the IP address or resolvable host name of your LDAP server.

```
base dc=example,dc=org
uri ldap://host
ldap version 3
binddn cn=admin,dc=example,dc=org
bindpw admin
```
### **Enable LDAP Authenticator Plugin for JupyterHub**

Use a text editor to modify the /etc/jupyter/conf/jupyterhub\_config.py file and add [ldapauthenticator](https://github.com/jupyterhub/ldapauthenticator) properties similar to the following. Replace *host* with the IP address or resolvable host name of the LDAP server. The example assumes that the user objects are within an organizational unit (ou) named *people*, and uses the distinguished name components that you established earlier using ldap.conf.

```
c.JupyterHub.authenticator_class = 'ldapauthenticator.LDAPAuthenticator'
c.LDAPAuthenticator.use_ssl = False
c.LDAPAuthenticator.server_address = 'host' 
c.LDAPAuthenticator.bind_dn_template = 'cn={username},ou=people,dc=example,dc=org'
```
#### **Configure LDAP within the container**

Use a text editor to create a bash script with the following contents:

```
#!/bin/bash
# Uncomment the following lines to install LDAP client libraries only if
# using Amazon EMR release version 5.14.0. Later versions install libraries by default.
# sudo docker exec jupyterhub bash -c "sudo apt-get update"
# sudo docker exec jupyterhub bash -c "sudo apt-get -y install libnss-ldap libpam-ldap 
  ldap-utils nscd"
```
# Copy ldap.conf

```
sudo docker cp ldap.conf jupyterhub:/etc/ldap/
sudo docker exec jupyterhub bash -c "cat /etc/ldap/ldap.conf" 
# configure nss switch
sudo docker exec jupyterhub bash -c "sed -i 's/\(^passwd.*\)/\1 ldap/q' /etc/
nsswitch.conf"
sudo docker exec jupyterhub bash -c "sed -i 's/\(^group.*\)/\1 ldap/g' /etc/
nsswitch.conf"
sudo docker exec jupyterhub bash -c "sed -i 's/\(^shadow.*\)/\1 ldap/q' /etc/
nsswitch.conf"
sudo docker exec jupyterhub bash -c "cat /etc/nsswitch.conf" 
# configure PAM to create home directories
sudo docker exec jupyterhub bash -c "echo 'session required pam_mkhomedir.so
  skel=/etc/skel umask=077' >> /etc/pam.d/common-session"
sudo docker exec jupyterhub bash -c "cat /etc/pam.d/common-session" 
# restart nscd service
sudo docker exec jupyterhub bash -c "sudo service nscd restart" 
# Test
sudo docker exec jupyterhub bash -c "getent passwd"
# Install ldap plugin
sudo docker exec jupyterhub bash -c "pip install jupyterhub-ldapauthenticator"
```
Save the script to the master node, and then run it from the master node command line. For example, with the script saved as configure\_ldap\_client.sh, make the file executable:

```
chmod +x configure_ldap_client.sh
```
And run the script:

./configure\_ldap\_client.sh

#### **Add attributes to Active Directory**

To find each user and create the appropriate entry in the database, the JupyterHub docker container requires the following UNIX properties for the corresponding user object in Active Directory. For more information, see the section *How do I continue to edit the GID/UID RFC 2307 attributes now that the Unix Attributes Plug-in is no longer available for the Active Directory Users and Computers MMC snap-in?* in the article [Clarification](https://blogs.technet.microsoft.com/activedirectoryua/2016/02/09/identity-management-for-unix-idmu-is-deprecated-in-windows-server/) regarding the status of identity

[management](https://blogs.technet.microsoft.com/activedirectoryua/2016/02/09/identity-management-for-unix-idmu-is-deprecated-in-windows-server/) for Unix (IDMU) and NIS server role in Windows Server 2016 technical preview and [beyond.](https://blogs.technet.microsoft.com/activedirectoryua/2016/02/09/identity-management-for-unix-idmu-is-deprecated-in-windows-server/)

• homeDirectory

This is the location to the user's home directory, which is usually /home/*username*.

• gidNumber

This is a value greater than 60000 that is not already used by a another user. Check the etc/ passwd file for gids in use.

• uidNumber

This is a value greater than 60000 that is not already used by a another group. Check the etc/ group file for uids in use.

• uid

This is the same as the *username*.

#### **Create user home directories**

JupyterHub needs home directories within the container to authenticate LDAP users and store instance data. The following example demonstrates two users, *shirley* and *diego*, in the LDAP directory.

The first step is to query the LDAP server for each user's user id and group id information using [ldapsearch](http://manpages.ubuntu.com/manpages/xenial/man1/ldapsearch.1.html) as shown in the following example, replacing *host* with the IP address or resolvable host name of your LDAP server:

```
ldapsearch -x -H ldap://host \ 
  -D "cn=admin,dc=example,dc=org" \ 
 -w admin \setminus -b "ou=people,dc=example,dc=org" \ 
 -s sub \setminus "(objectclass=*)" uidNumber gidNumber
```
The ldapsearch command returns an LDIF-formatted response that looks similar to the following for users *shirley* and *diego*.

# extended LDIF

Adding Jupyter Notebook users and administrators 4581

```
# LDAPv3
# base <ou=people,dc=example,dc=org> with scope subtree
# filter: (objectclass=*)
# requesting: uidNumber gidNumber sn 
# people, example.org
dn: ou=people,dc=example,dc=org
# diego, people, example.org
dn: cn=diego,ou=people,dc=example,dc=org
sn: B
uidNumber: 1001
gidNumber: 100
# shirley, people, example.org
dn: cn=shirley,ou=people,dc=example,dc=org
sn: A
uidNumber: 1002
gidNumber: 100
# search result
search: 2
result: 0 Success
# numResponses: 4
# numEntries: 3
```
Using information from the response, run commands within the container to create a home directory for each user common name (cn). Use the uidNumber and gidNumber to fix ownership for the home directory for that user. The following example commands do this for the user *shirley*.

```
sudo docker container exec jupyterhub bash -c "mkdir /home/shirley"
sudo docker container exec jupyterhub bash -c "chown -R $uidNumber /home/shirley"
sudo docker container exec jupyterhub bash -c "sudo chgrp -R $gidNumber /home/shirley"
```
#### *(i)* Note

LDAP authenticator for JupyterHub does not support local user creation. For more information, see LDAP [authenticator](https://github.com/jupyterhub/ldapauthenticator#configuration-note-on-local-user-creation) configuration note on local user creation. To create a local user manually, use the following command.

sudo docker exec jupyterhub bash -c "echo 'shirley:x:\$uidNumber:\$gidNumber::/ home/*shirley*:/bin/bash' >> /etc/passwd"

#### **Restart the JupyterHub container**

Run the following commands to restart the jupyterhub container:

sudo docker stop jupyterhub sudo docker start jupyterhub

### <span id="page-4602-0"></span>**User impersonation**

A Spark job running inside a Jupyter notebook traverses multiple applications during its execution on Amazon EMR. For example, PySpark3 code that a user runs inside Jupyter is received by Sparkmagic, which uses an HTTP POST request to submit it to Livy, which then creates a Spark job to execute on the cluster using YARN.

By default, YARN jobs submitted this way run as user livy, regardless of the user who initiated the job. By setting up *user impersonation* you can have the user ID of the notebook user also be the user associated with the YARN job. Rather than having jobs initiated by both shirley and diego associated with the user livy, jobs that each user initiates are associated with shirley and diego respectively. This helps you to audit Jupyter usage and manage applications within your organization.

This configuration is only supported when calls from Sparkmagic to Livy are unauthenticated. Applications that provide an authentication or proxying layer between Hadoop applications and Livy (such as Apache Knox Gateway) are not supported. The steps to configure user impersonation in this section assume that JupyterHub and Livy are running on the same master node. If your application has separate clusters, Step 3: Create HDFS home [directories](#page-4603-0) for users needs to be modified so that HDFS directories are created on the Livy master node.

### **Steps to configure user impersonation**

- Step 1: [Configure](#page-4603-1) Livy
- Step 2: Add [users](#page-4603-2)
- Step 3: Create HDFS home [directories](#page-4603-0) for users

## <span id="page-4603-1"></span>**Step 1: Configure Livy**

You use the livy-conf and core-site configuration classifications when you create a cluster to enable Livy user impersonation as shown in the following example. Save the configuration classification as a JSON and then reference it when you create the cluster, or specify the configuration classification inline. For more information, see Configure [applications.](#page-3069-0)

```
\Gamma { 
      "Classification": "livy-conf", 
      "Properties": { 
        "livy.impersonation.enabled": "true" 
     } 
   }, 
  \mathcal{L} "Classification": "core-site", 
      "Properties": { 
        "hadoop.proxyuser.livy.groups": "*", 
        "hadoop.proxyuser.livy.hosts": "*" 
     } 
   }
]
```
### <span id="page-4603-2"></span>**Step 2: Add users**

Add JupyterHub users using PAM or LDAP. For more information, see Using PAM [authentication](#page-4594-0) and Using LDAP [authentication.](#page-4597-0)

#### <span id="page-4603-0"></span>**Step 3: Create HDFS home directories for users**

You connected to the master node to create users. While still connected to the master node, copy the contents below and save it to a script file. The script creates HDFS home directories for each JupyterHub user on the master node. The script assumes you are using the default administrator user ID, *jovyan*.

```
#!/bin/bash
CURL="curl --silent -k"
HOST=$(curl -s http://169.254.169.254/latest/meta-data/local-hostname)
admin_token() {
```

```
 local user=jovyan
     local pwd=jupyter
     local token=$($CURL https://$HOST:9443/hub/api/authorizations/token \ 
         -d "{\"username\":\"$user\", \"password\":\"$pwd\"}" | jq ".token") 
     if [[ $token != null ]]; then 
         token=$(echo $token | sed 's/"//g') 
     else 
         echo "Unable to get Jupyter API Token." 
         exit 1 
     fi 
     echo $token
}
# Get Jupyter Admin token
token=$(admin_token)
# Get list of Jupyter users
users=$(curl -XGET -s -k https://$HOST:9443/hub/api/users \ 
  -H "Authorization: token $token" | jq '.[].name' | sed 's/"//g')
# Create HDFS home dir 
for user in ${users[@]}; 
do 
  echo "Create hdfs home dir for $user" 
  hadoop fs -mkdir /user/$user 
  hadoop fs -chmod 777 /user/$user
done
```
## <span id="page-4604-0"></span>**Installing additional kernels and libraries**

When you create a cluster with JupyterHub on Amazon EMR, the default Python 3 kernel for Jupyter along with the PySpark and Spark kernels for Sparkmagic are installed on the Docker container. You can install additional kernels. You can also install additional libraries and packages and then import them for the appropriate shell.

## **Installing a kernel**

Kernels are installed within the Docker container. The easiest way to accomplish this is to create a bash script with installation commands, save it to the master node, and then use the sudo docker exec jupyterhub *script\_name* command to run the script within the jupyterhub container. The following example script installs the kernel, and then installs a few libraries for that kernel on the master node so that later you can import the libraries using the kernel in Jupyter.

```
#!/bin/bash
# Install Python 2 kernel
conda create -n py27 python=2.7 anaconda
source /opt/conda/envs/py27/bin/activate
apt-get update
apt-get install -y gcc
/opt/conda/envs/py27/bin/python -m pip install --upgrade ipykernel
/opt/conda/envs/py27/bin/python -m ipykernel install
# Install libraries for Python 2
/opt/conda/envs/py27/bin/pip install paramiko nltk scipy numpy scikit-learn pandas
```
To install the kernel and libraries within the container, open a terminal connection to the master node, save the script to /etc/jupyter/install\_kernels.sh, and run the following command on the master node command line:

```
sudo docker exec jupyterhub bash /etc/jupyter/install_kernels.sh
```
## **Using libraries and installing additional libraries**

A core set of machine learning and data science libraries for Python 3 are pre-installed with JupyterHub on Amazon EMR. You can use sudo docker exec jupyterhub bash -c "conda list" and sudo docker exec jupyterhub bash -c "pip freeze".

If a Spark job needs libraries on worker nodes, we recommend that you use a bootstrap action to run a script to install the libraries when you create the cluster. Bootstrap actions run on all cluster nodes during the cluster creation process, which simplifies installation. If you install libraries on core/worker nodes after a cluster is running, the operation is more complex. We provide an example Python program in this section that shows how to install these libraries.

The bootstrap action and Python program examples shown in this section use a bash script saved to Amazon S3 to install the libraries on all nodes.

The script referenced in the following example uses pip to install paramiko, nltk, scipy, scikit-learn, and pandas for the Python 3 kernel:

#### #!/bin/bash

sudo python3 -m pip install boto3 paramiko nltk scipy scikit-learn pandas

After you create the script, upload it to a location in Amazon S3, for example, s3://mybucket/ install-my-jupyter-libraries.sh. For more information, see [Uploading](https://docs.aws.amazon.com/AmazonS3/latest/user-guide/upload-objects.html) objects in the *Amazon Simple Storage Service User Guide* so that you can use it in your bootstrap action or in your Python program.

## **To specify a bootstrap action that installs libraries on all nodes when you create a cluster using the AWS CLI**

- 1. Create a script similar to the earlier example and save it to a location in Amazon S3. We use the example s3://mybucket/install-my-jupyter-libraries.sh.
- 2. Create the cluster with JupyterHub and use the Path argument of the --bootstrapactions option to specify the script location as shown in the following example:

#### **A** Note

Linux line continuation characters (\) are included for readability. They can be removed or used in Linux commands. For Windows, remove them or replace with a caret (^).

```
aws emr create-cluster --name="MyJupyterHubCluster" --release-label emr-5.36.2 \
--applications Name=JupyterHub --log-uri s3://MyBucket/MyJupyterClusterLogs \
--use-default-roles --instance-type m5.xlarge --instance-count 2 --ec2-attributes 
 KeyName=MyKeyPair \
--bootstrap-actions Path=s3://mybucket/install-my-jupyter-
libraries.sh,Name=InstallJupyterLibs
```
## **To specify a bootstrap action that installs libraries on all nodes when you create a cluster using the console**

- 1. Navigate to the new Amazon EMR console and select **Switch to the old console** from the side navigation. For more information on what to expect when you switch to the old console, see Using the old [console.](https://docs.aws.amazon.com/emr/latest/ManagementGuide/whats-new-in-console.html#console-opt-in)
- 2. Choose **Create cluster**, **Go to advanced options**.
- 3. Specify settings for **Software and Steps** and **Hardware** as appropriate for your application.
- 4. On the **General Cluster Settings** screen, expand **Bootstrap Actions**.
- 5. For **Add bootstrap action**, select **Custom action**, **Configure and add**.
- 6. For **Name**, enter a friendly name. For **Script location**, enter the location in Amazon S3 of your script (the example we use is *s3://mybucket/install-my-jupyter-libraries.sh*). Leave **Optional arguments** blank, and choose **Add**.
- 7. Specify other settings for your cluster, and choose **Next**.
- 8. Specify security settings, and choose **Create cluster**.

## **Example Installing libraries on core nodes of a running cluster**

After you install libraries on the master node from within Jupyter, you can install libraries on running core nodes in various ways. The following example shows a Python program written to run on a local machine. When you run the Python program locally, it uses the AWS-RunShellScript of AWS Systems Manager to run the example script, shown earlier in this section, which installs libraries on the cluster's core nodes.

```
import argparse
import time
import boto3
def install_libraries_on_core_nodes(cluster_id, script_path, emr_client, ssm_client): 
     """ 
     Copies and runs a shell script on the core nodes in the cluster. 
     :param cluster_id: The ID of the cluster. 
     :param script_path: The path to the script, typically an Amazon S3 object URL. 
     :param emr_client: The Boto3 Amazon EMR client. 
     :param ssm_client: The Boto3 AWS Systems Manager client. 
     """ 
     core_nodes = emr_client.list_instances( 
         ClusterId=cluster_id, InstanceGroupTypes=["CORE"] 
     )["Instances"] 
     core_instance_ids = [node["Ec2InstanceId"] for node in core_nodes] 
     print(f"Found core instances: {core_instance_ids}.") 
     commands = [ 
         # Copy the shell script from Amazon S3 to each node instance. 
         f"aws s3 cp {script_path} /home/hadoop", 
         # Run the shell script to install libraries on each node instance. 
         "bash /home/hadoop/install_libraries.sh",
```
```
 ] 
     for command in commands: 
         print(f"Sending '{command}' to core instances...") 
         command_id = ssm_client.send_command( 
             InstanceIds=core_instance_ids, 
             DocumentName="AWS-RunShellScript", 
            Parameters={"commands": [command]},
             TimeoutSeconds=3600, 
         )["Command"]["CommandId"] 
         while True: 
             # Verify the previous step succeeded before running the next step. 
              cmd_result = ssm_client.list_commands(CommandId=command_id)["Commands"][0] 
            if cmd result["StatusDetails"] == "Success":
                  print(f"Command succeeded.") 
                  break 
             elif cmd_result["StatusDetails"] in ["Pending", "InProgress"]: 
                  print(f"Command status is {cmd_result['StatusDetails']}, waiting...") 
                  time.sleep(10) 
             else: 
                  print(f"Command status is {cmd_result['StatusDetails']}, quitting.") 
                  raise RuntimeError( 
                      f"Command {command} failed to run. " 
                      f"Details: {cmd_result['StatusDetails']}" 
\overline{\phantom{a}}def main(): 
     parser = argparse.ArgumentParser() 
    parser.add argument("cluster id", help="The ID of the cluster.")
     parser.add_argument("script_path", help="The path to the script in Amazon S3.") 
     args = parser.parse_args() 
     emr_client = boto3.client("emr") 
     ssm_client = boto3.client("ssm") 
     install_libraries_on_core_nodes( 
         args.cluster_id, args.script_path, emr_client, ssm_client 
     )
if __name__ == "__main__": 
     main()
```
## **JupyterHub release history**

The following table lists the version of JupyterHub included in each release version of Amazon EMR, along with the components installed with the application. For component versions in each release, see the Component Version section for your release in Amazon EMR 7.x release [versions](#page-21-0), [Amazon](#page-74-0) EMR 6.x release versions, or Amazon EMR 5.x release [versions.](#page-920-0)

## **JupyterHub version information**

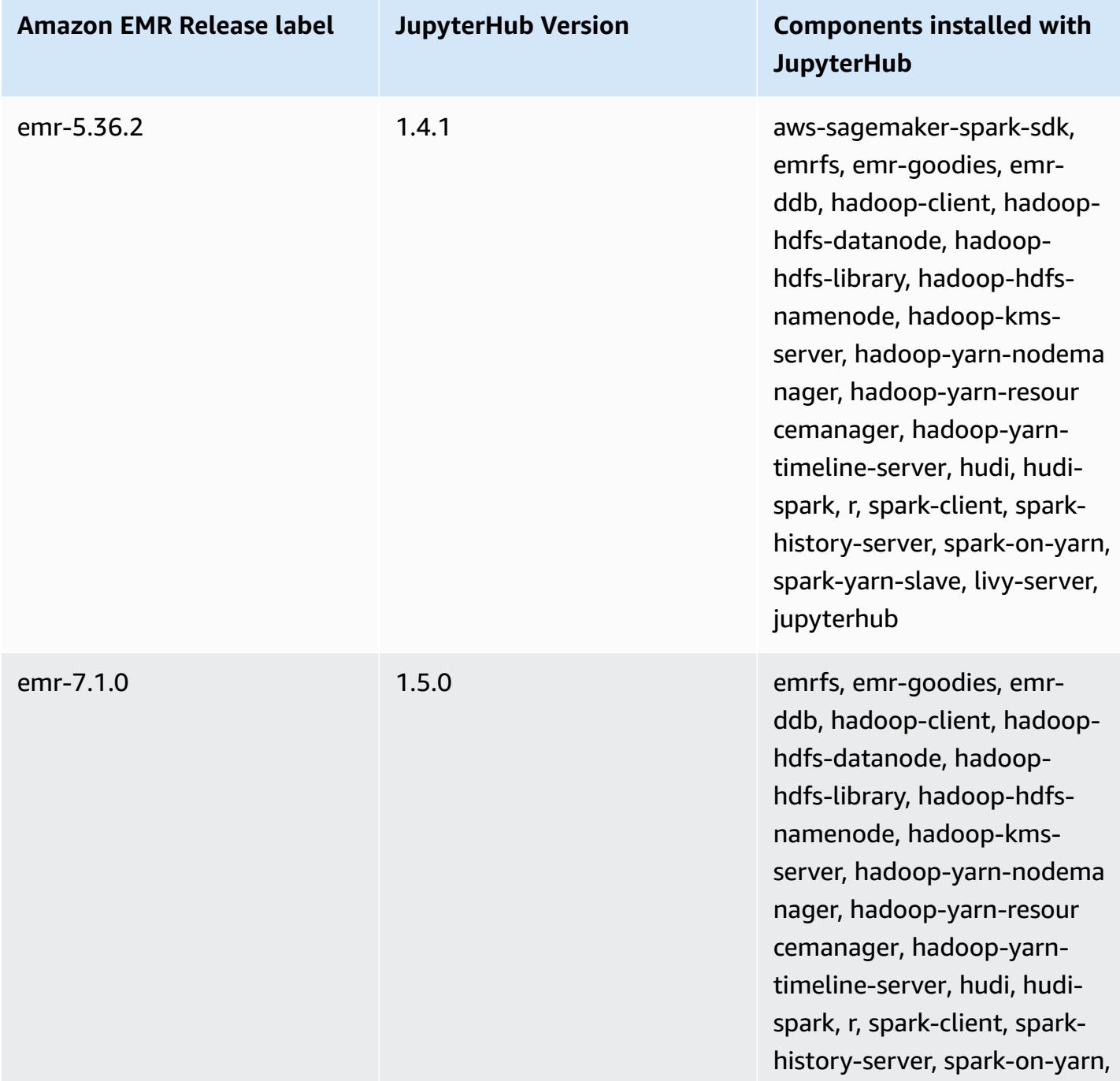

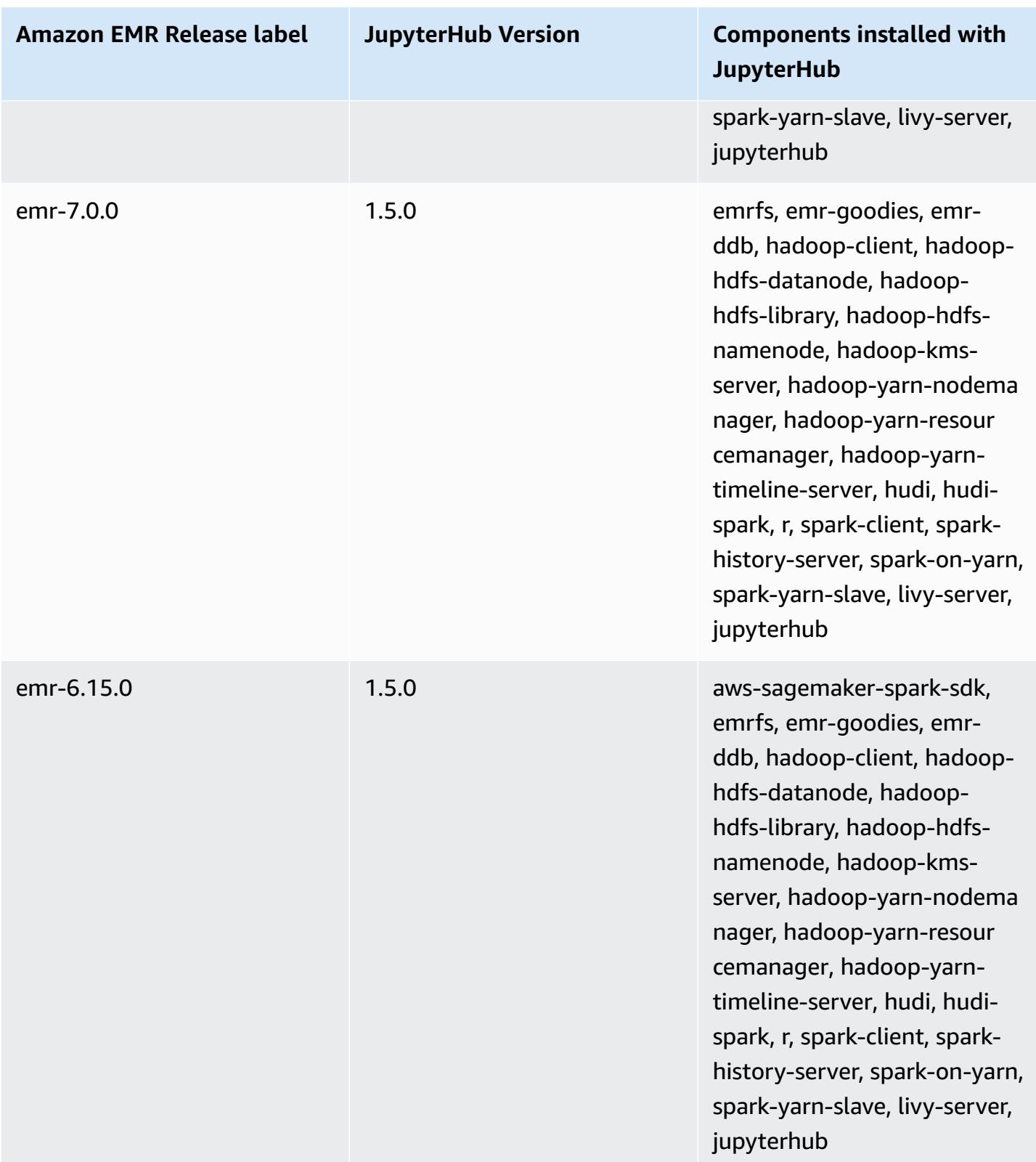

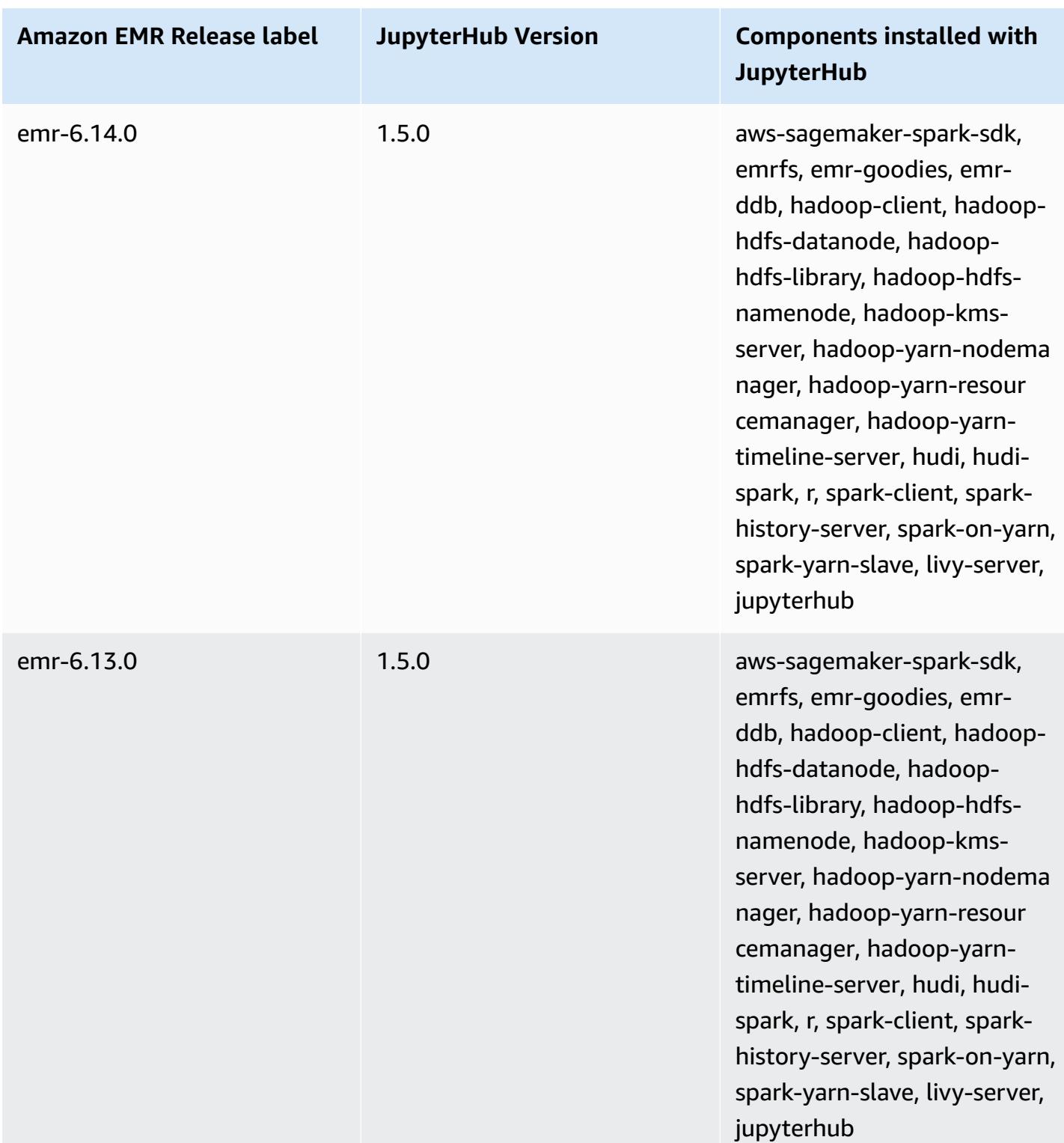

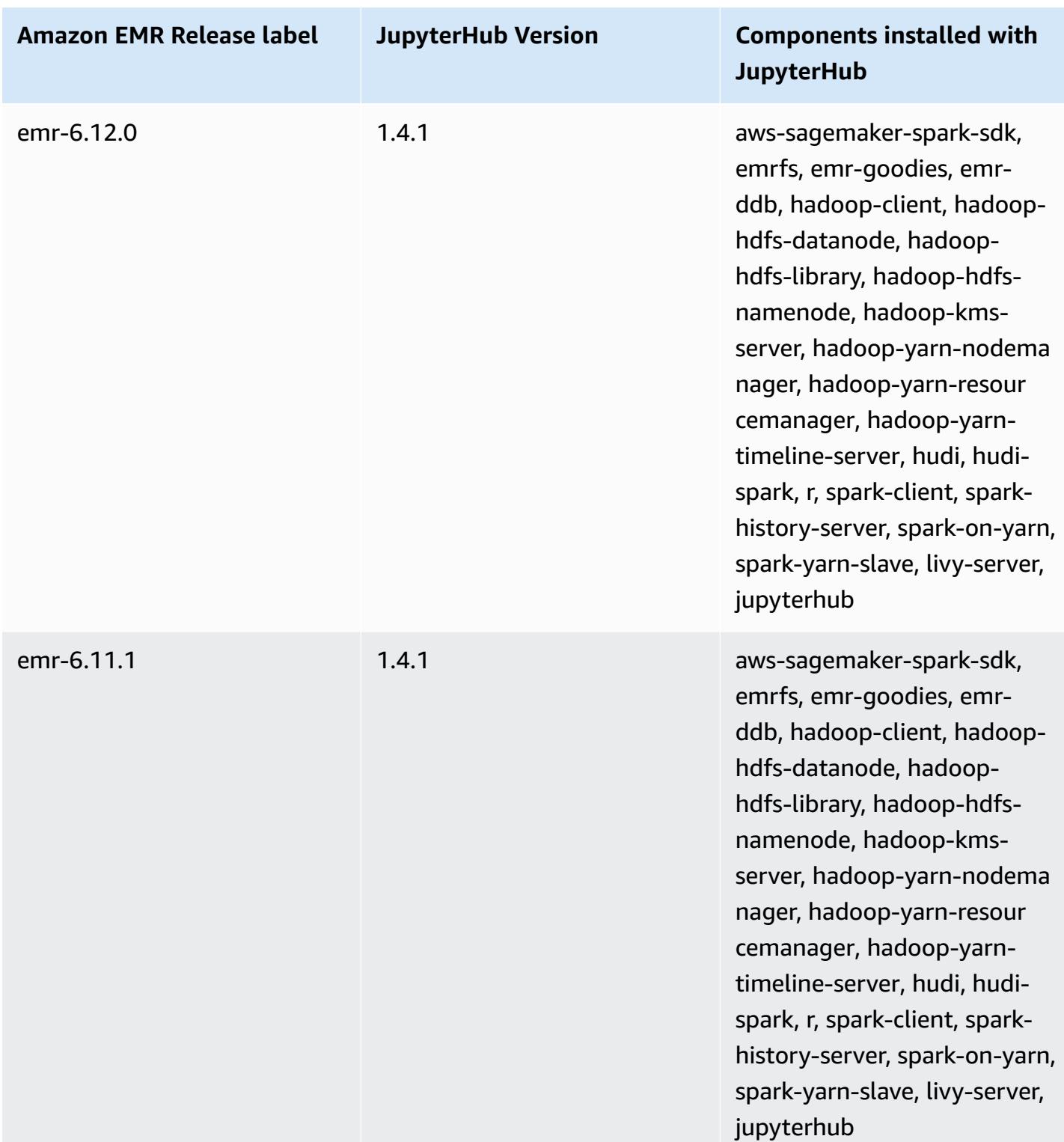

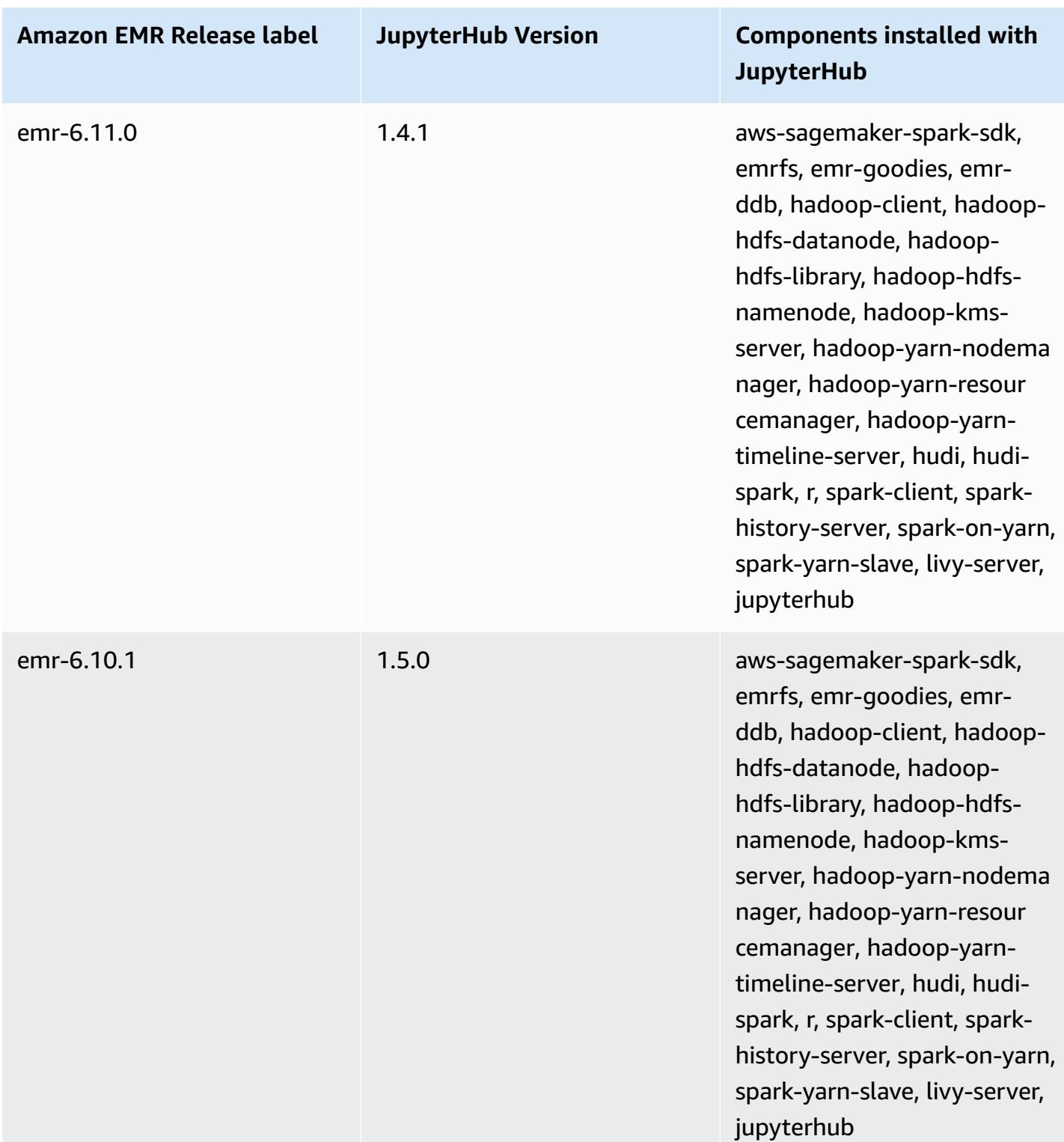

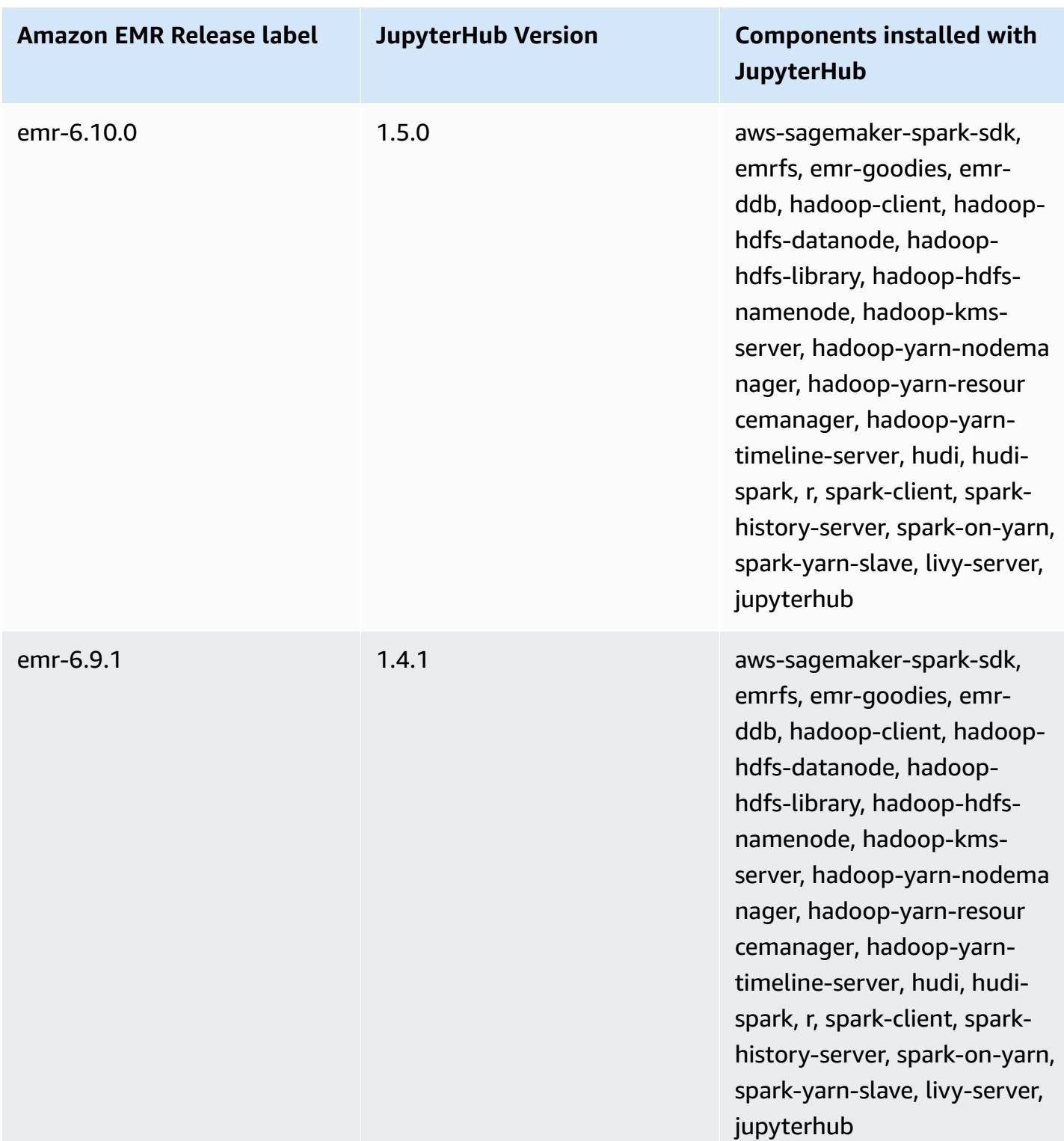

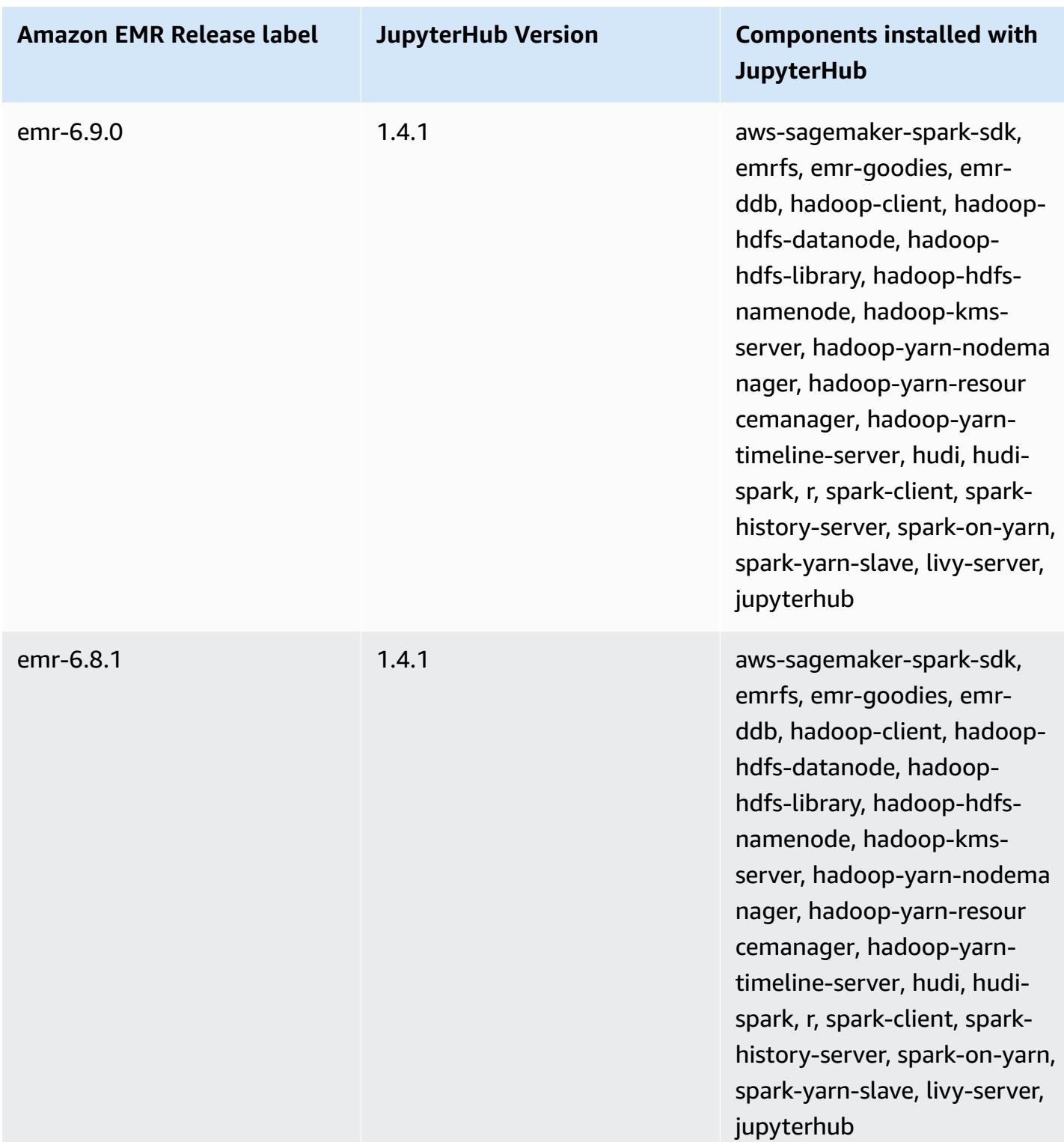

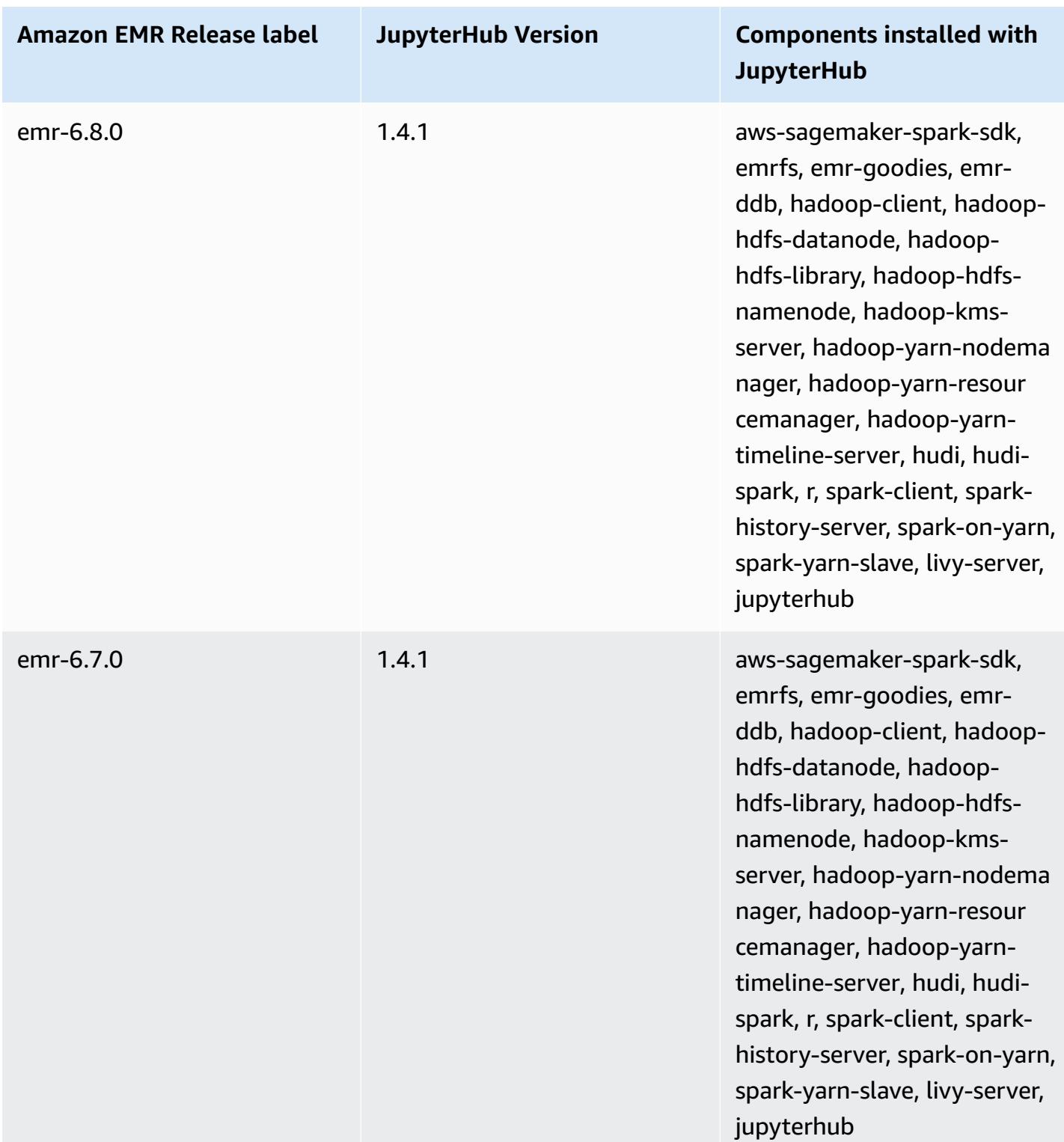

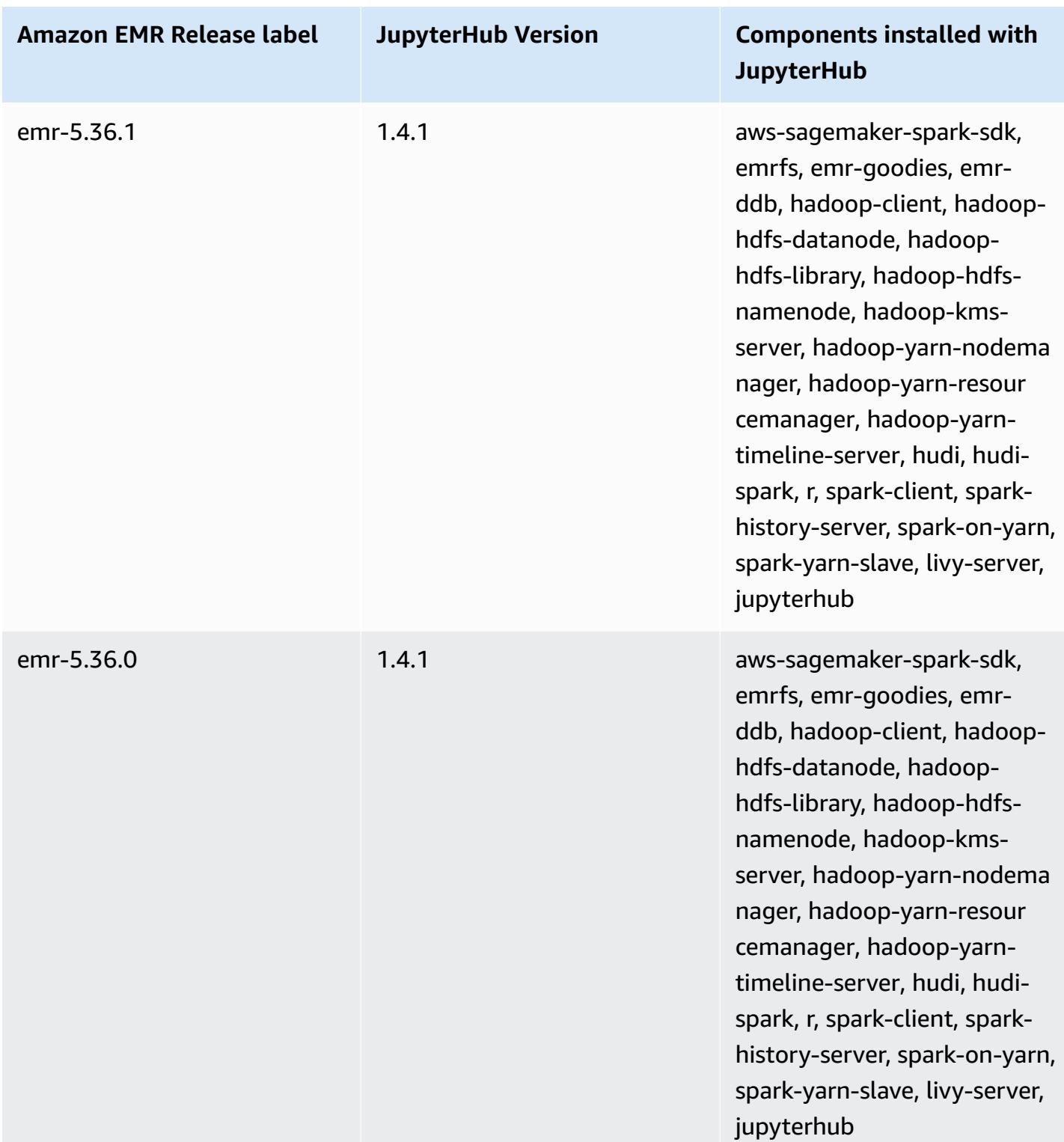

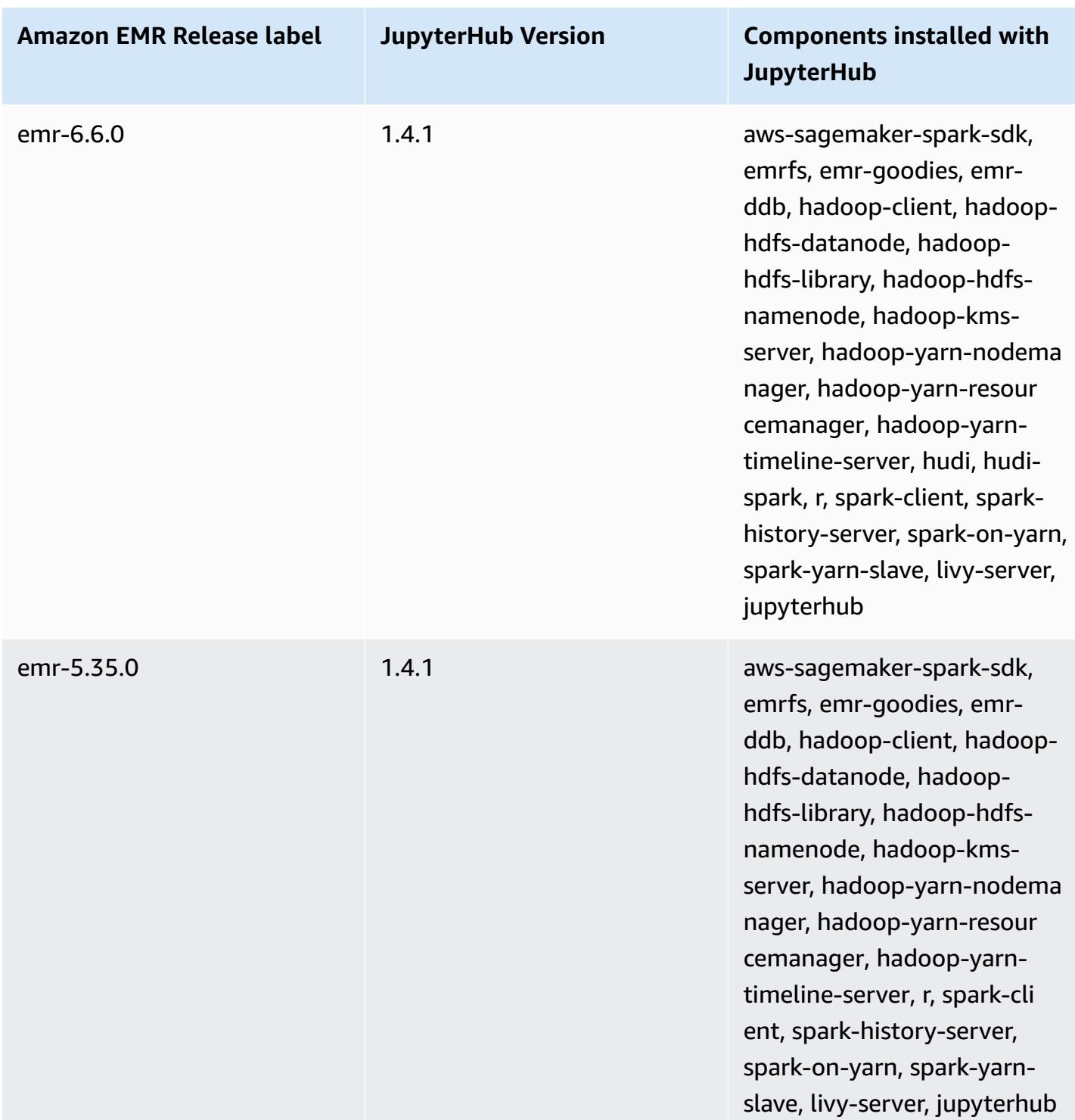

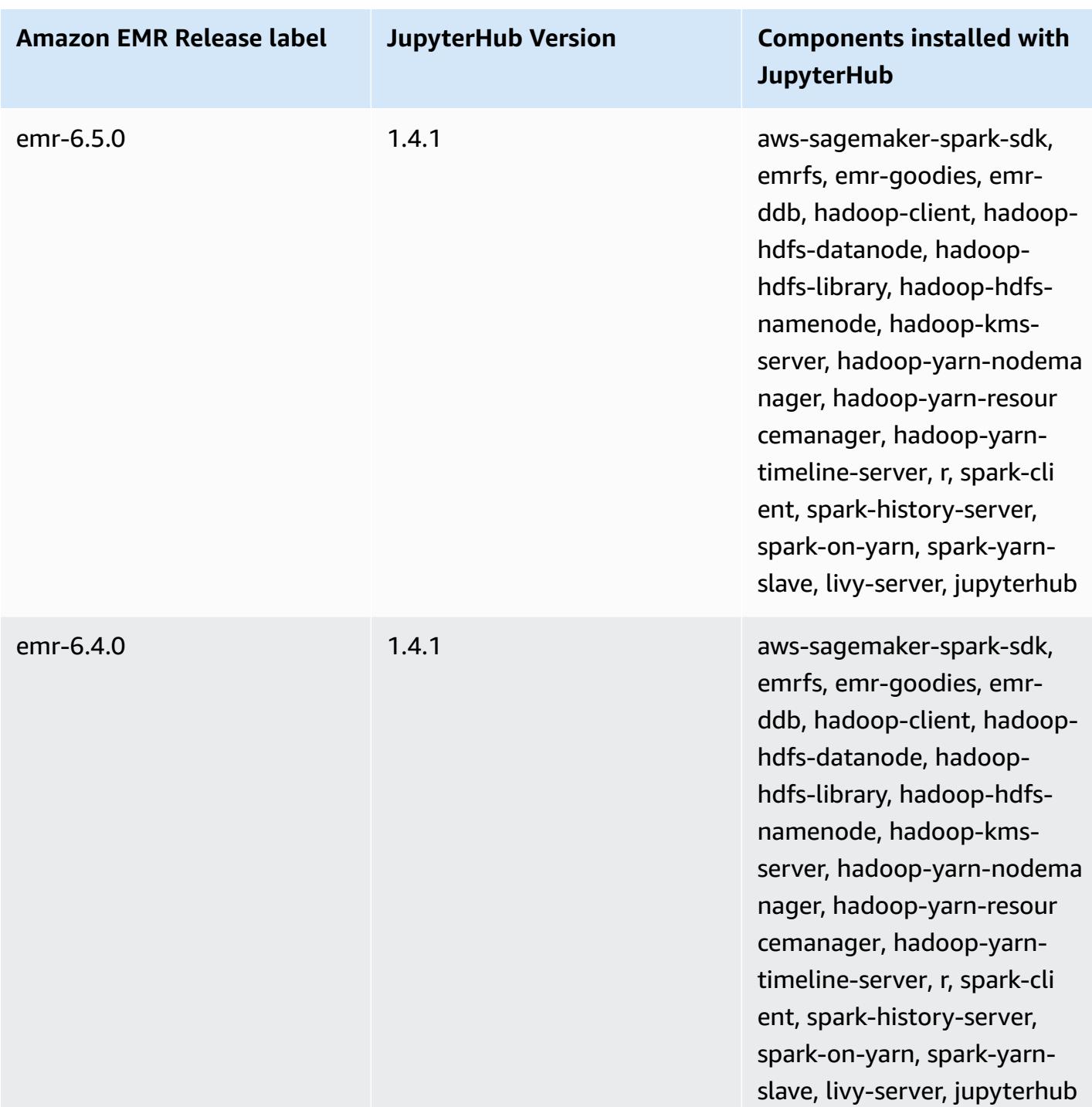

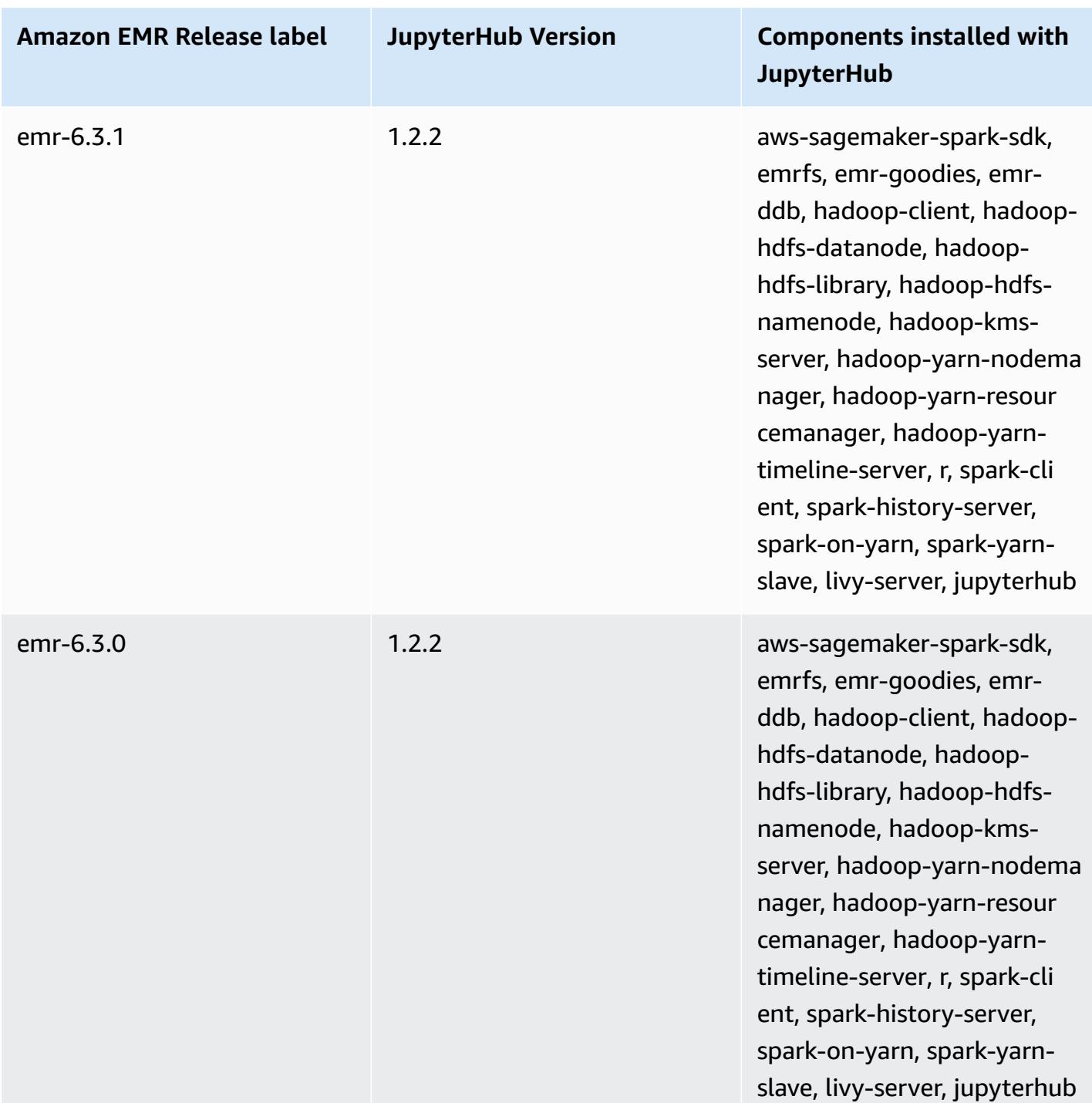

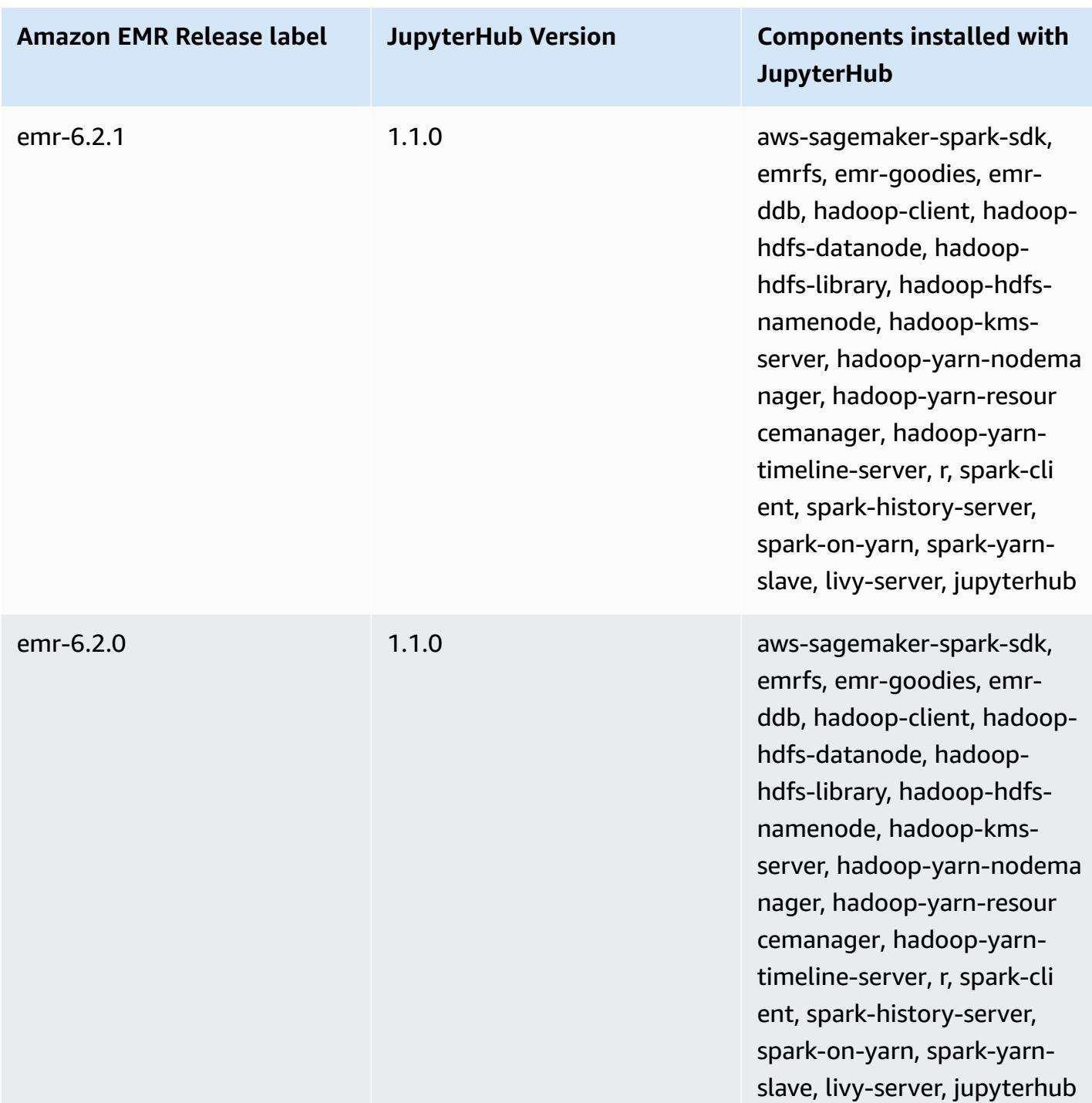

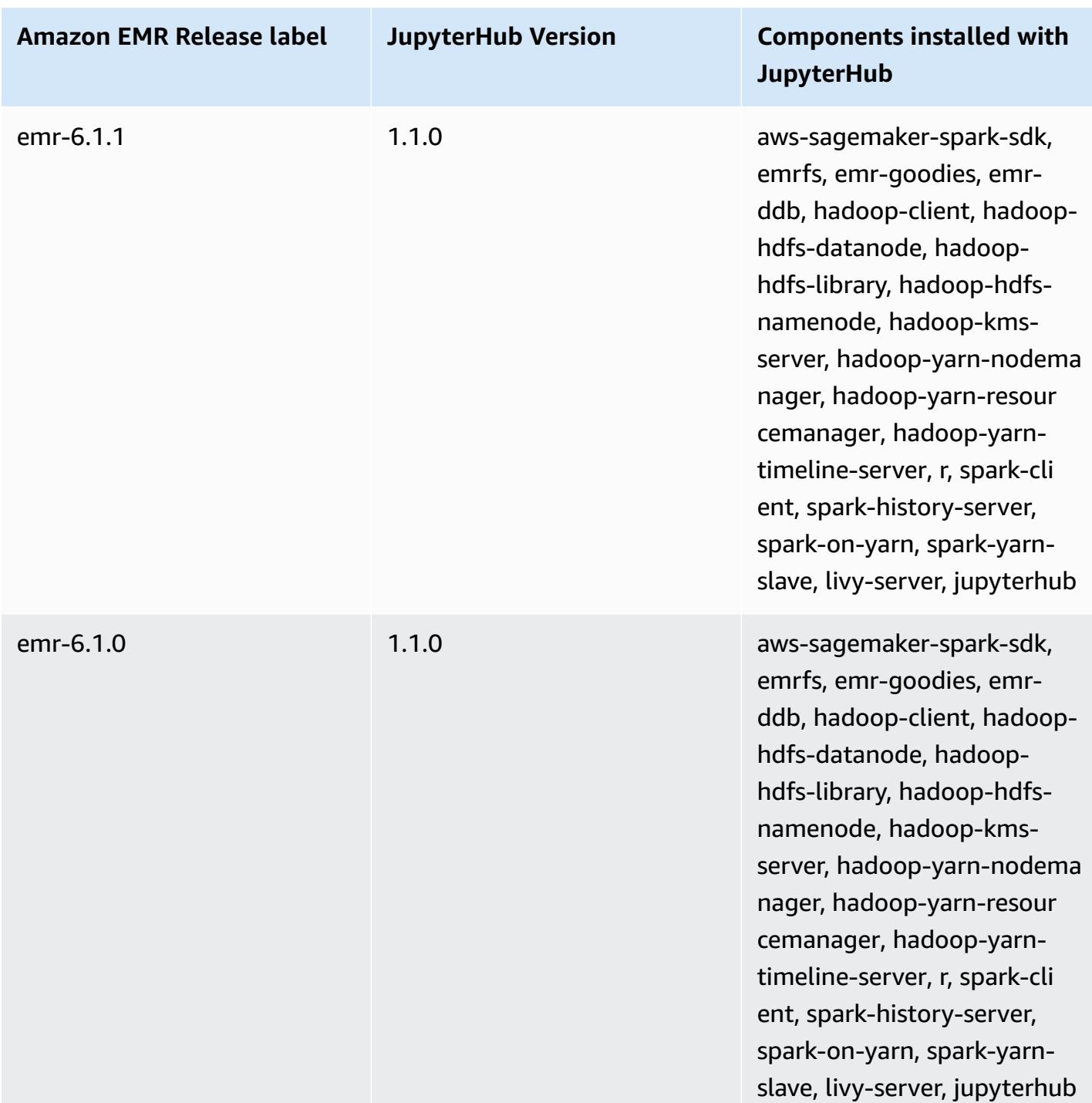

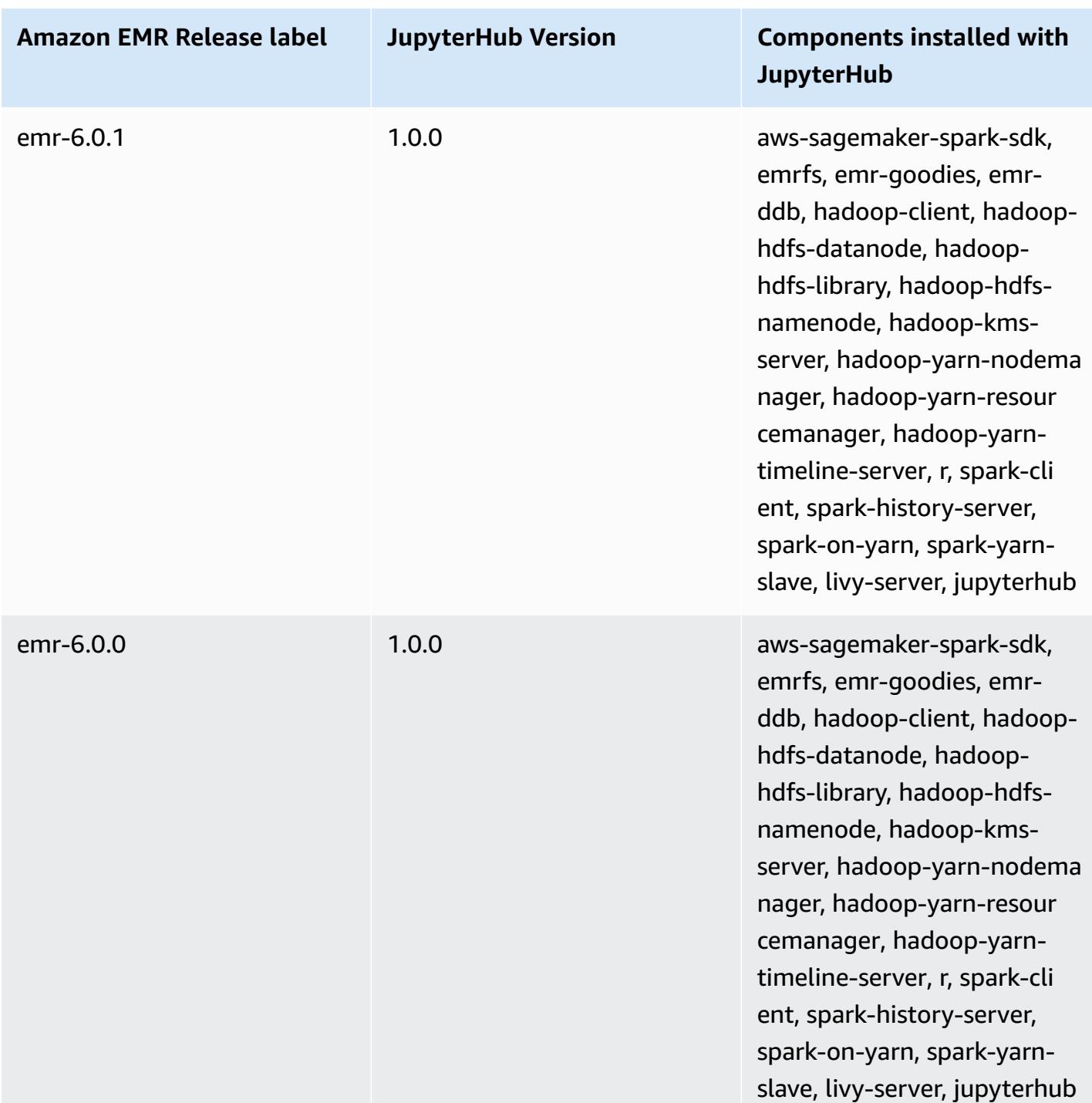

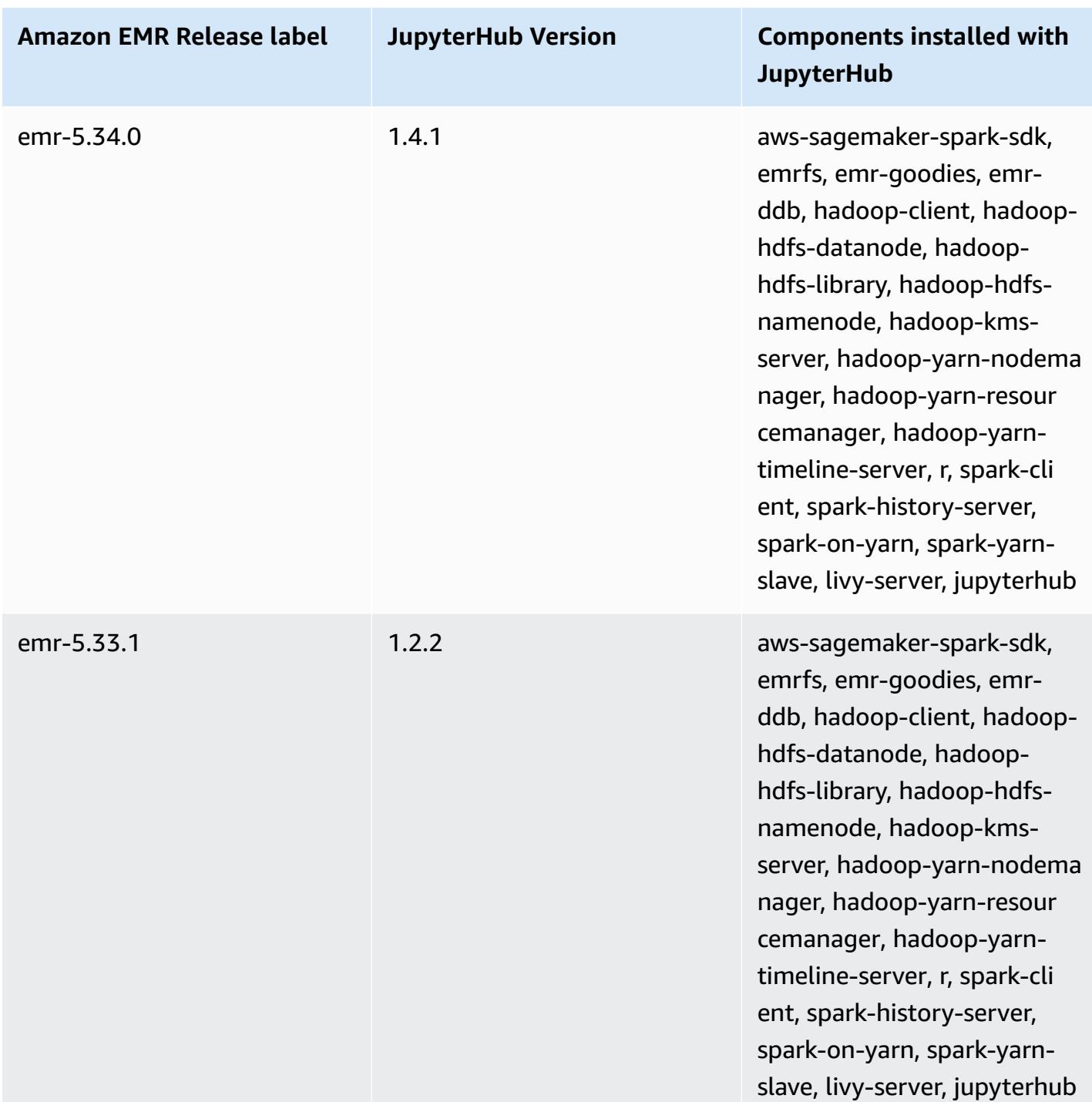

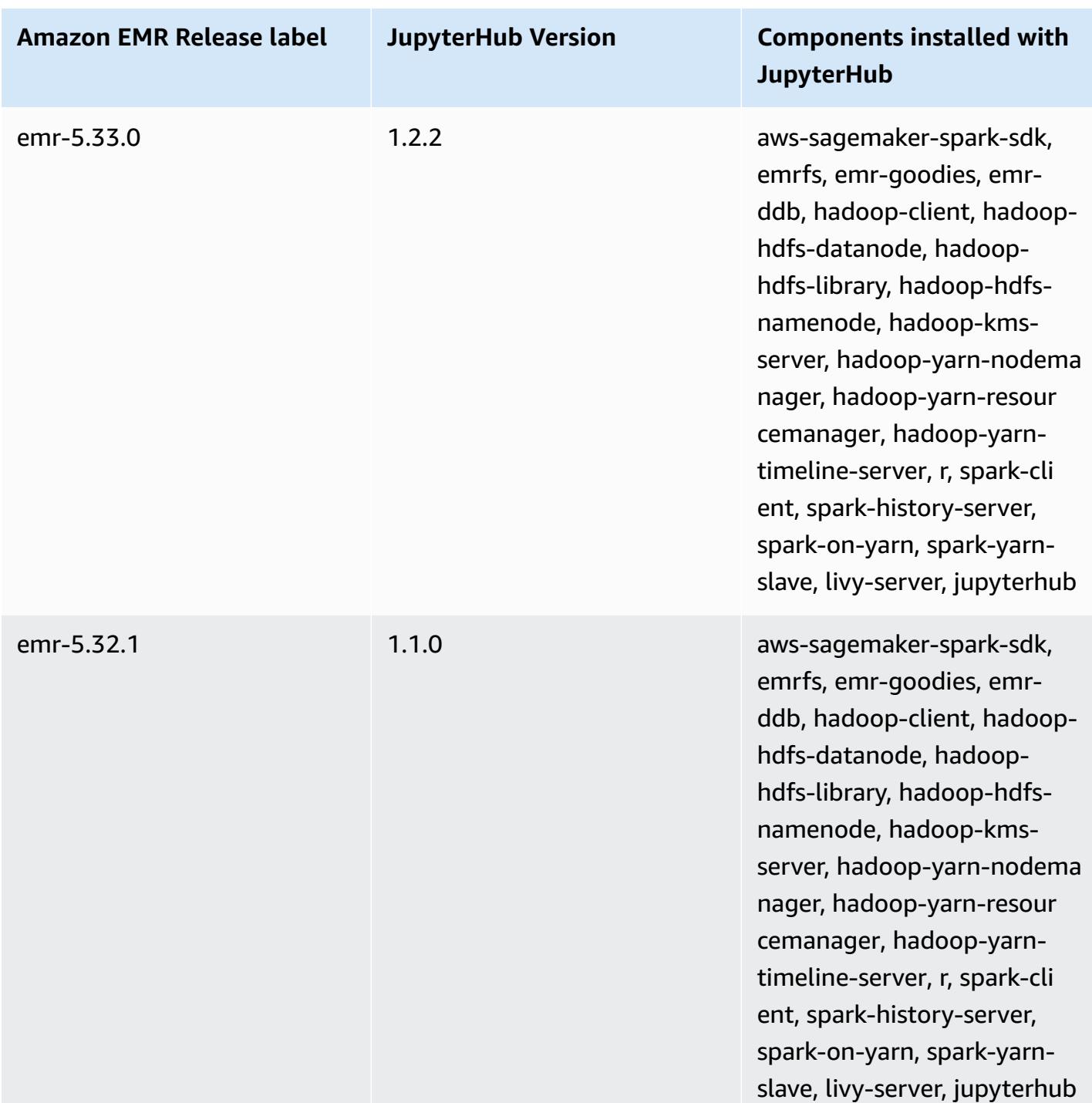

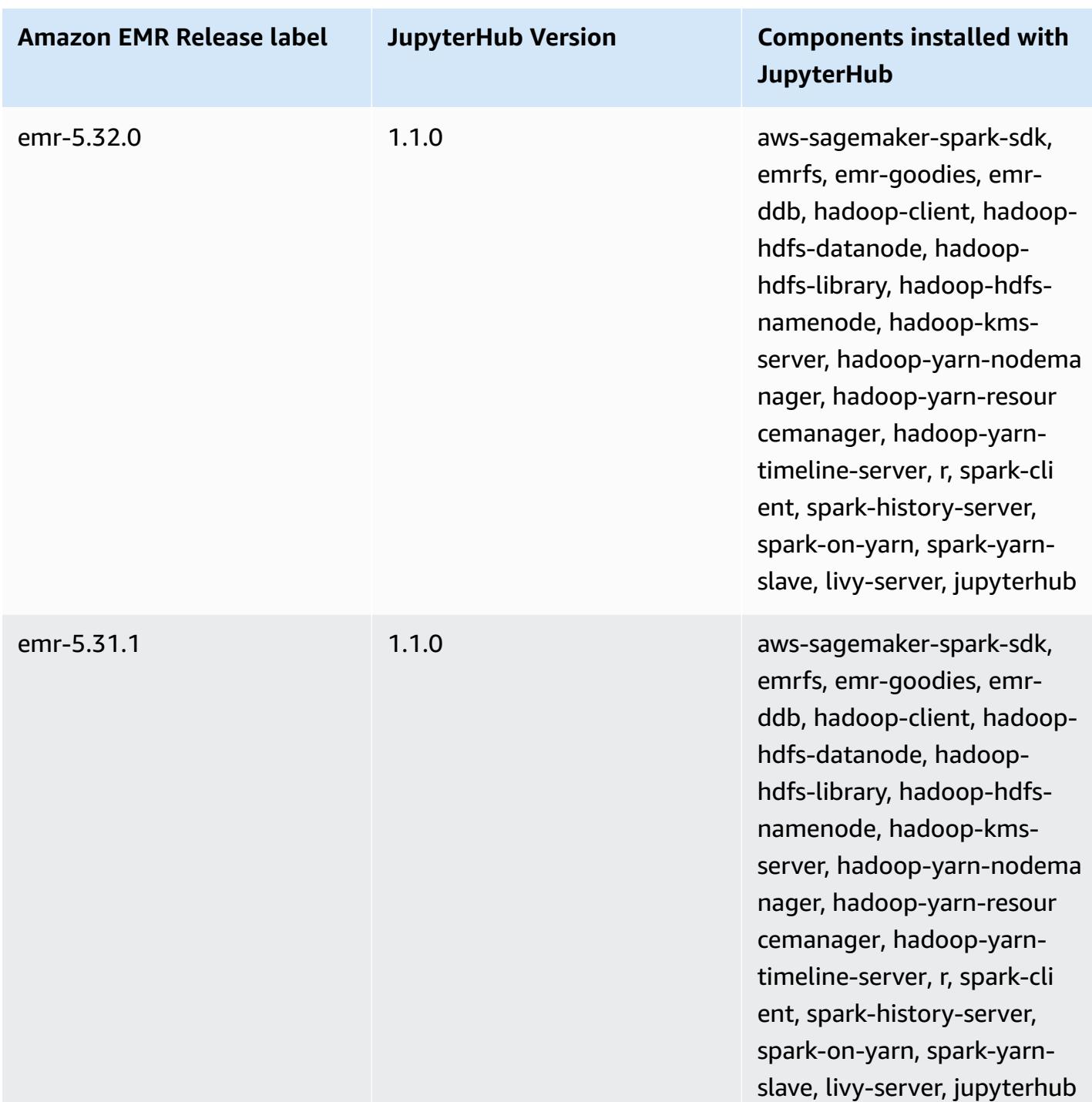

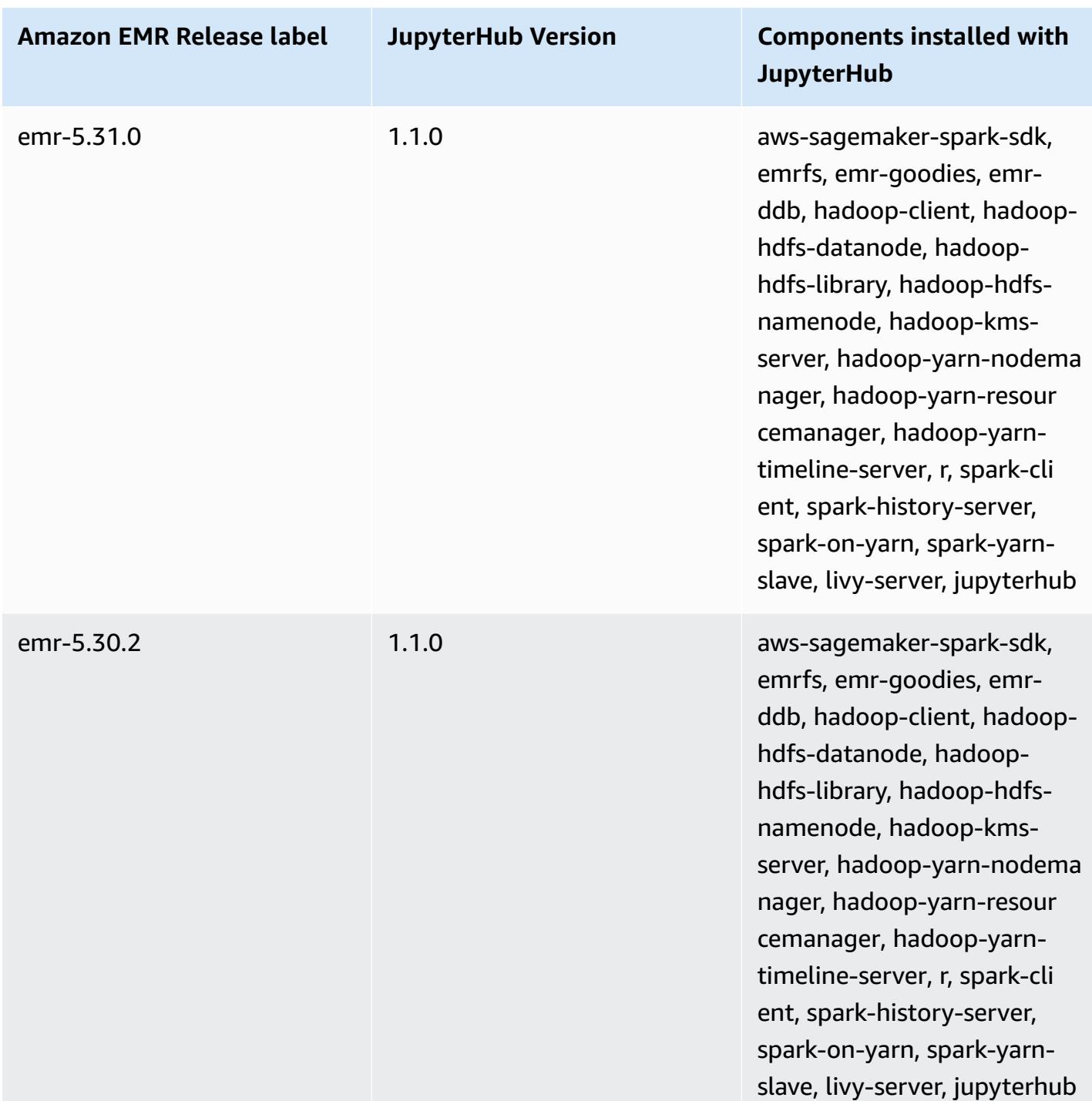

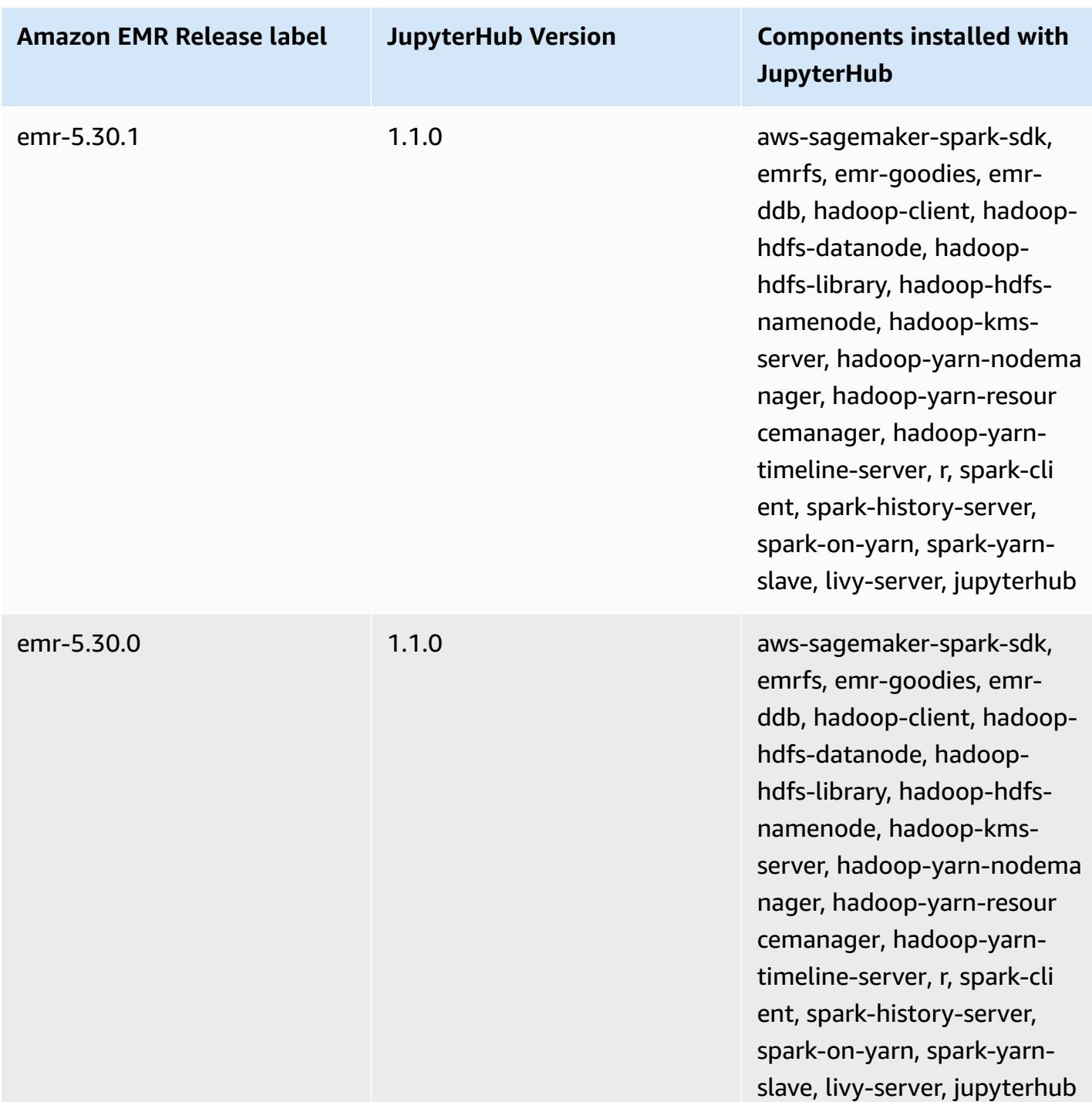

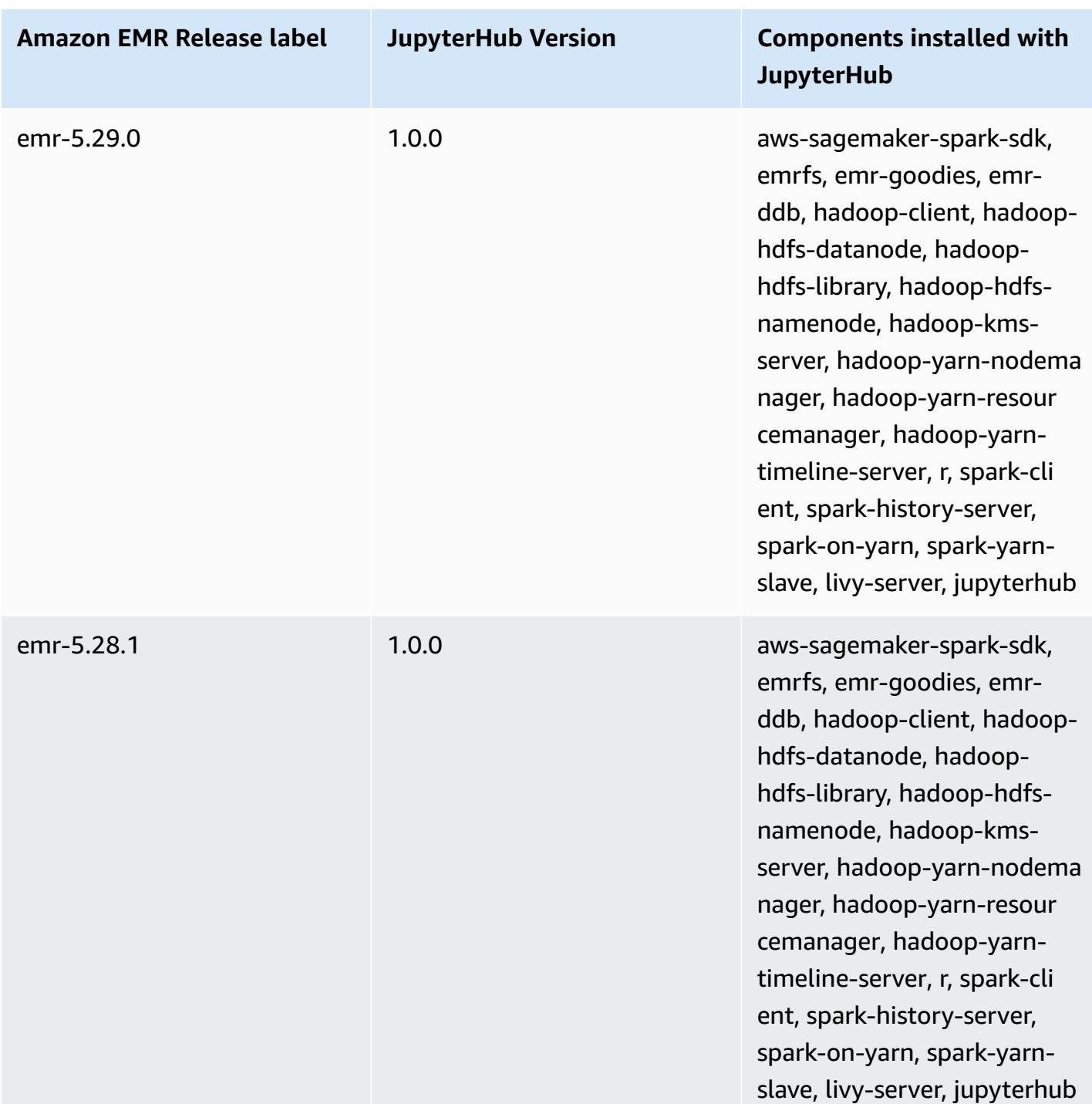

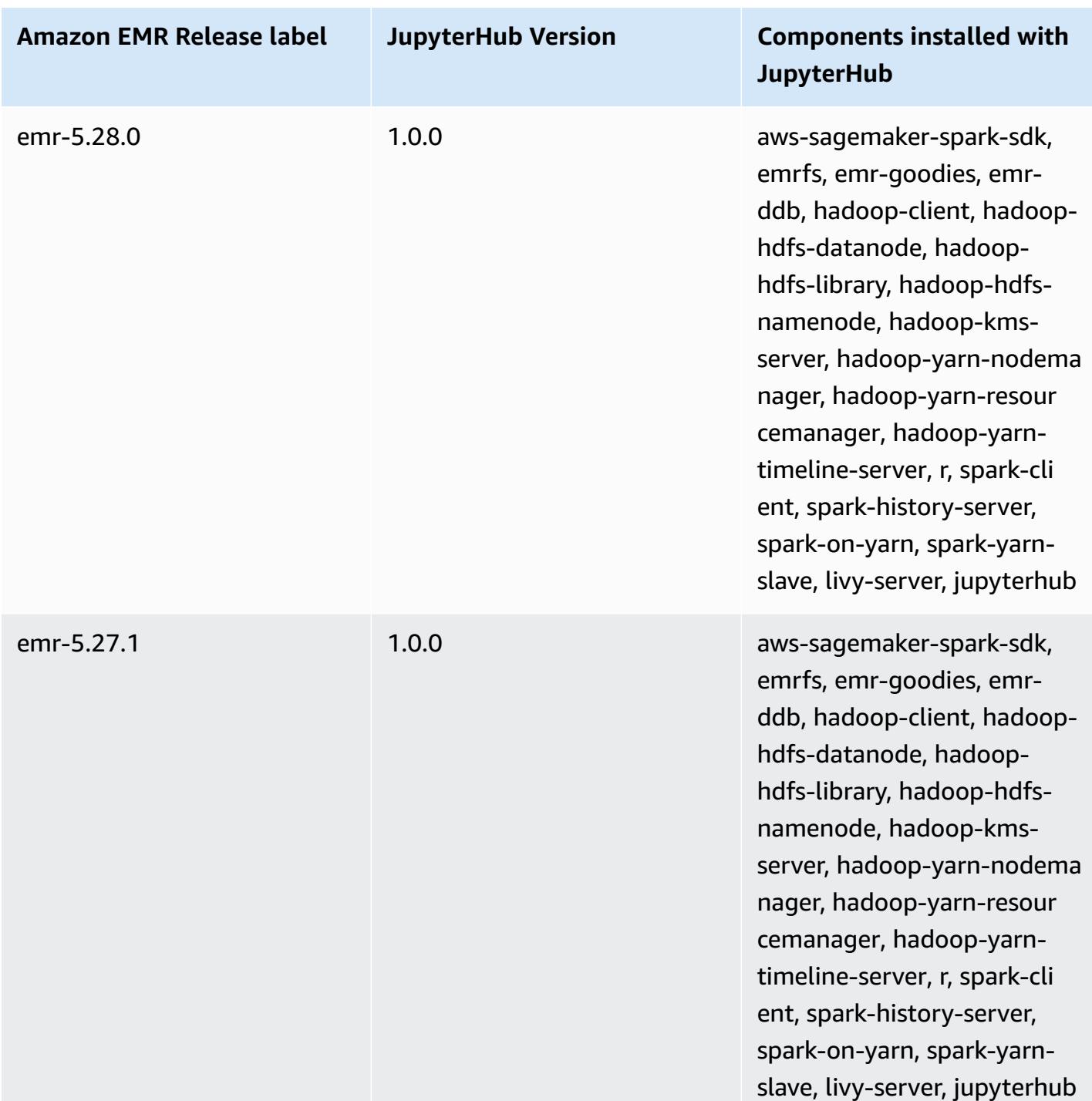

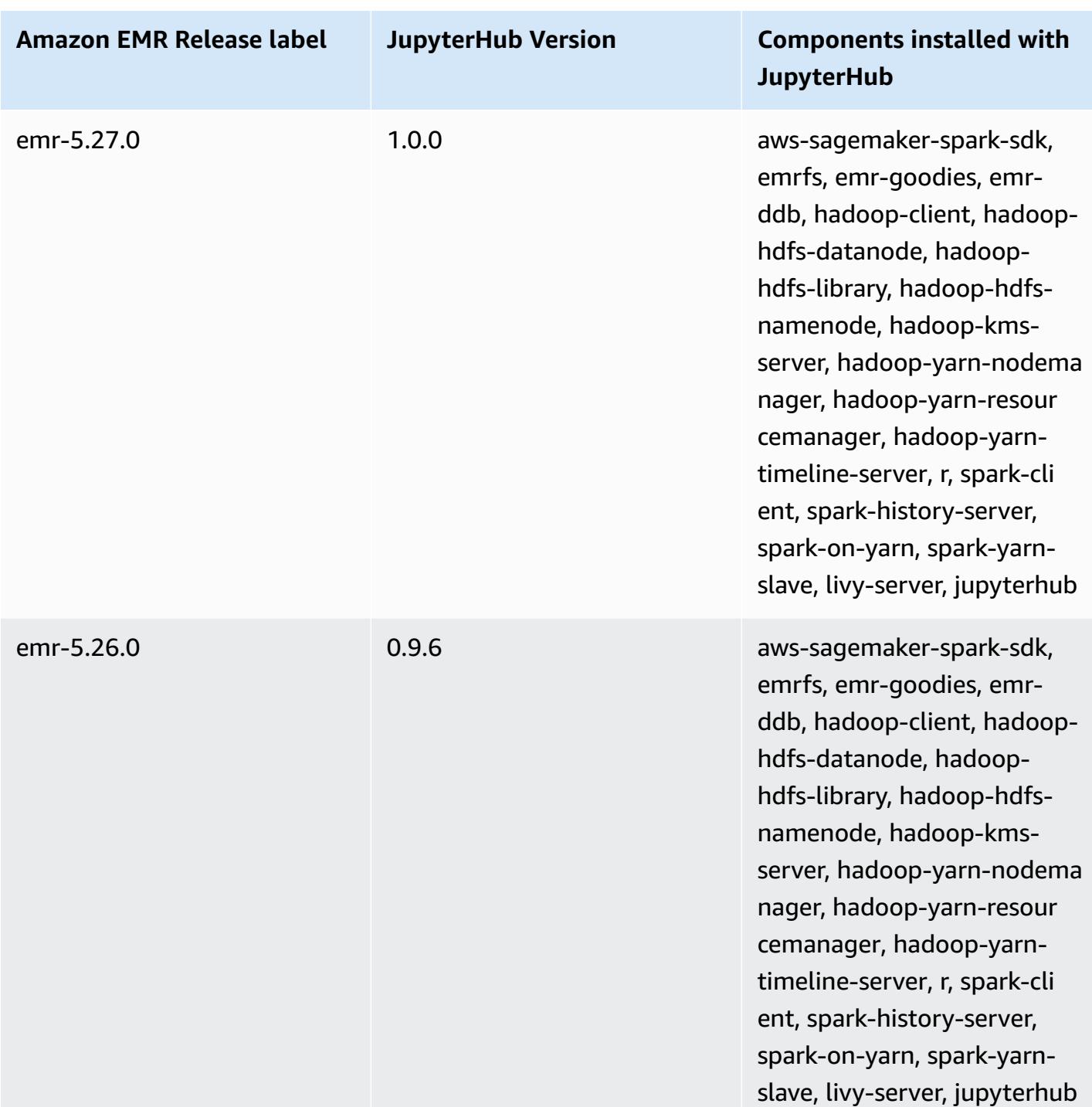

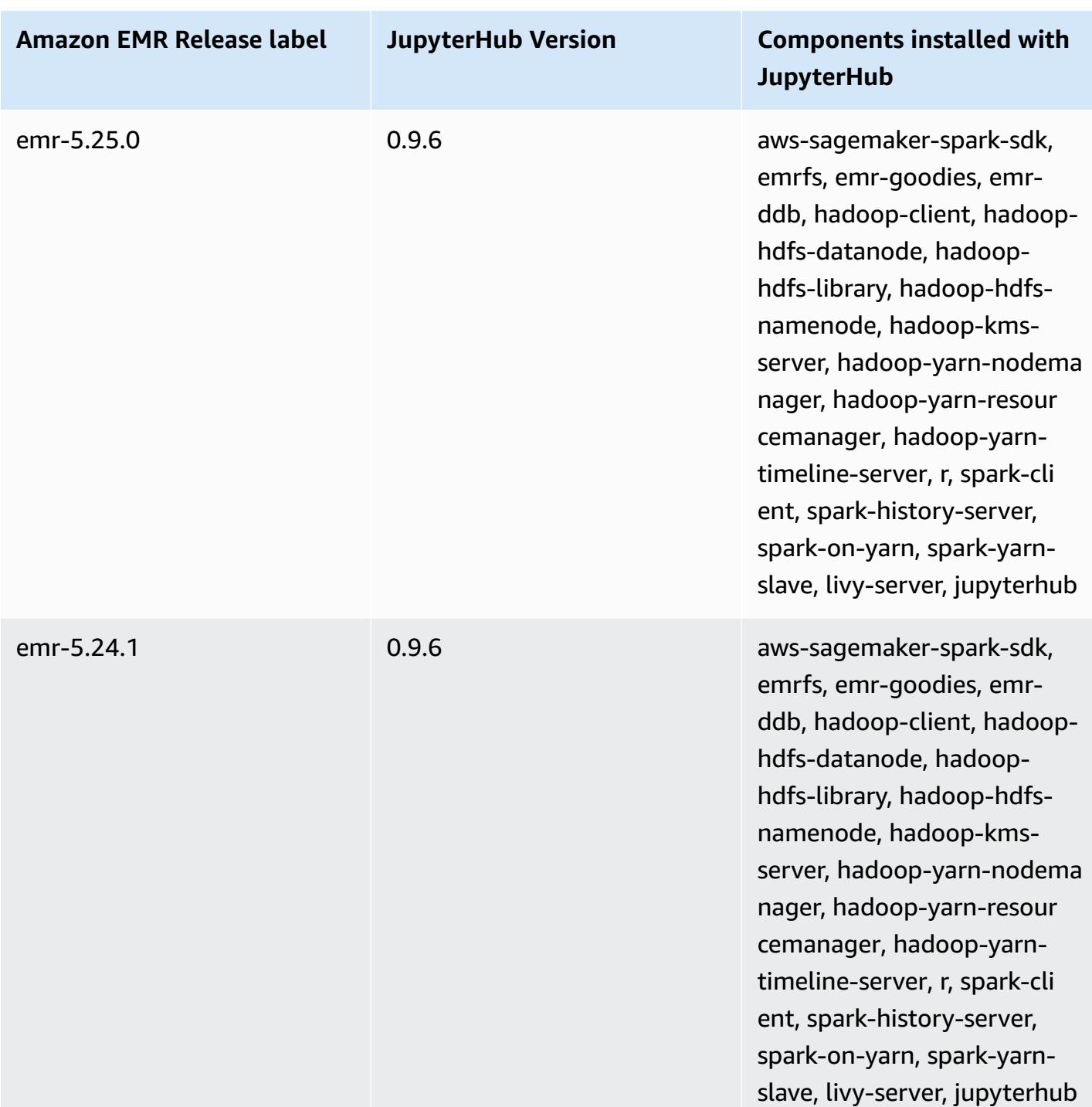

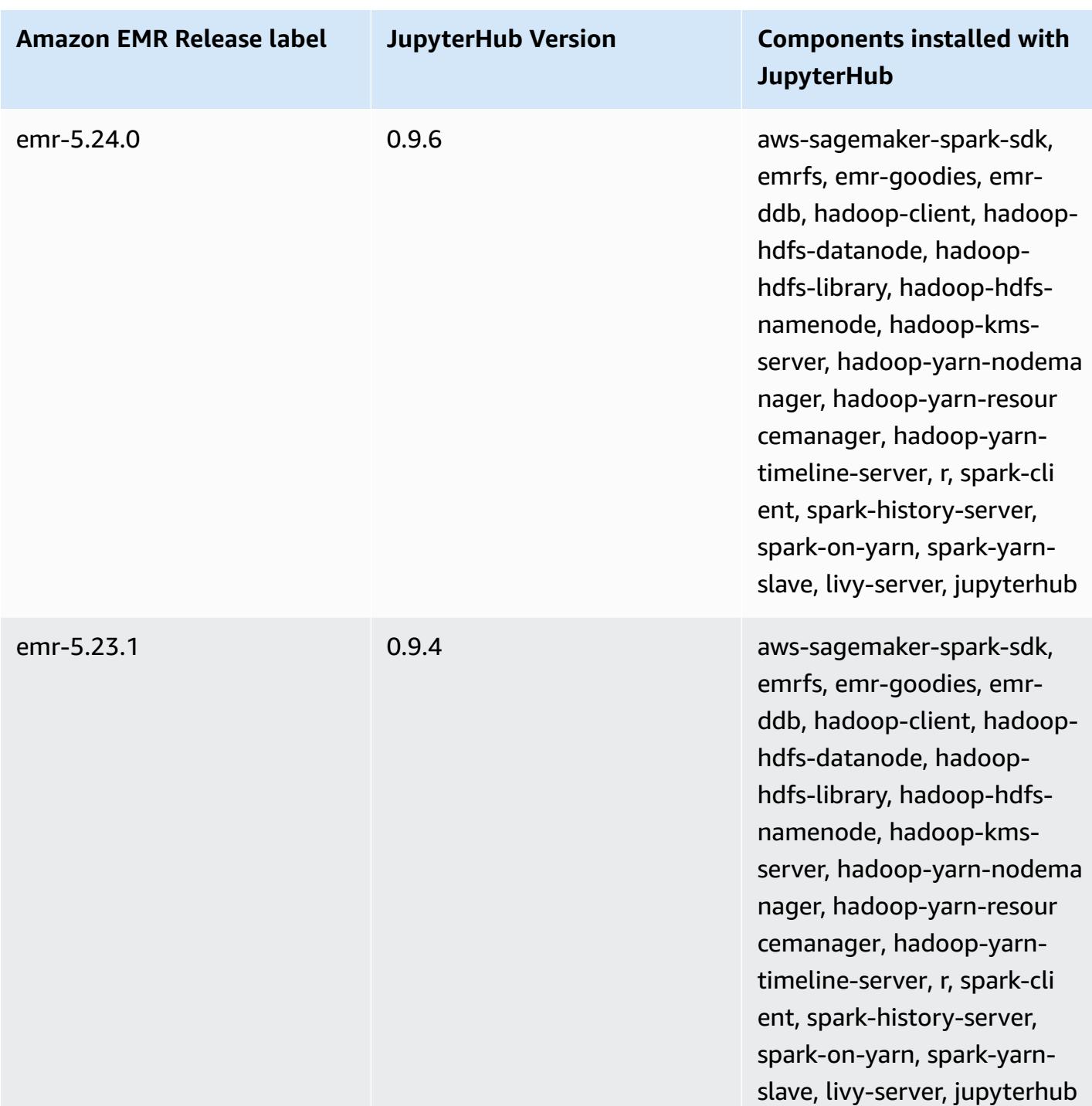

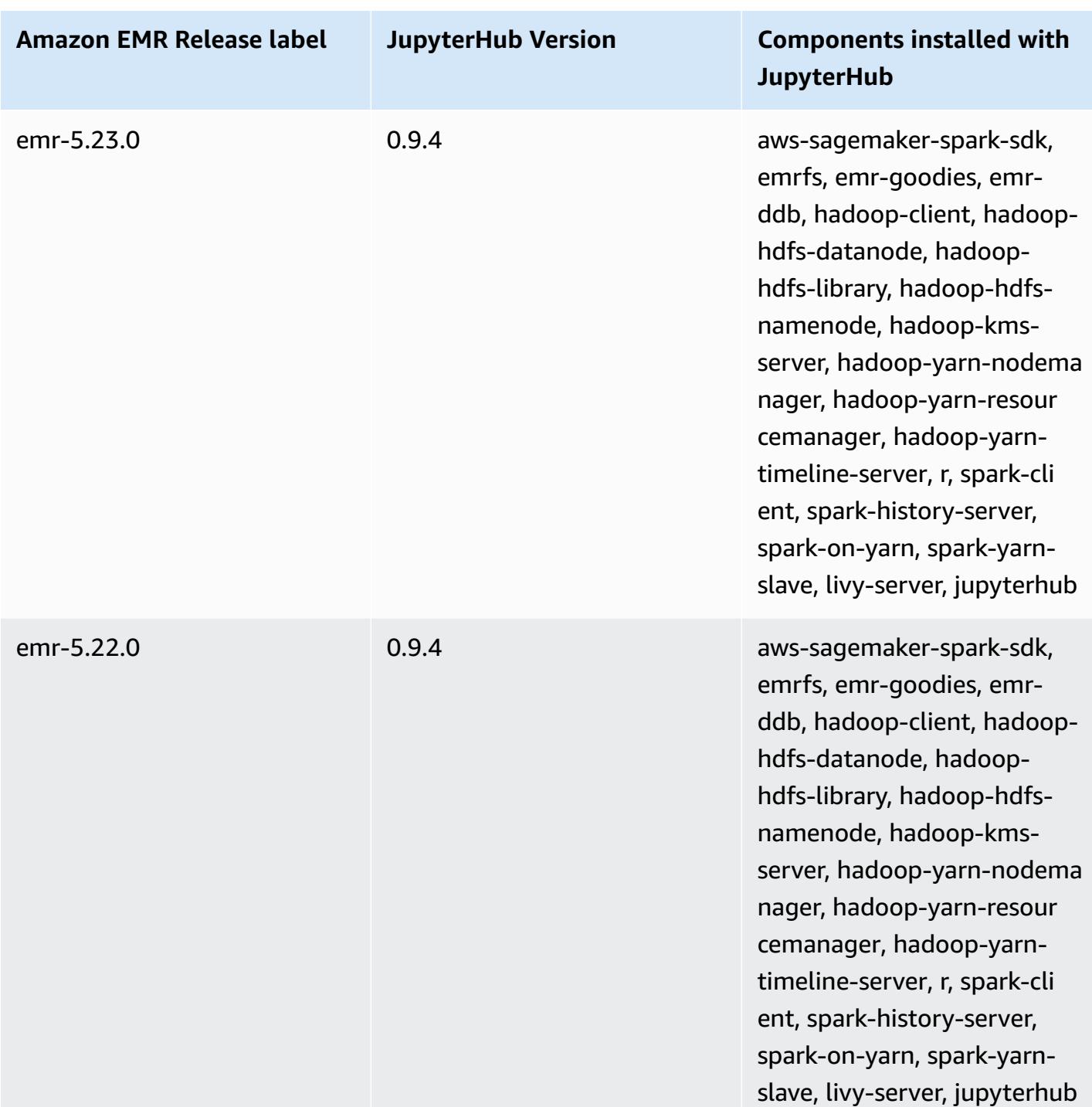

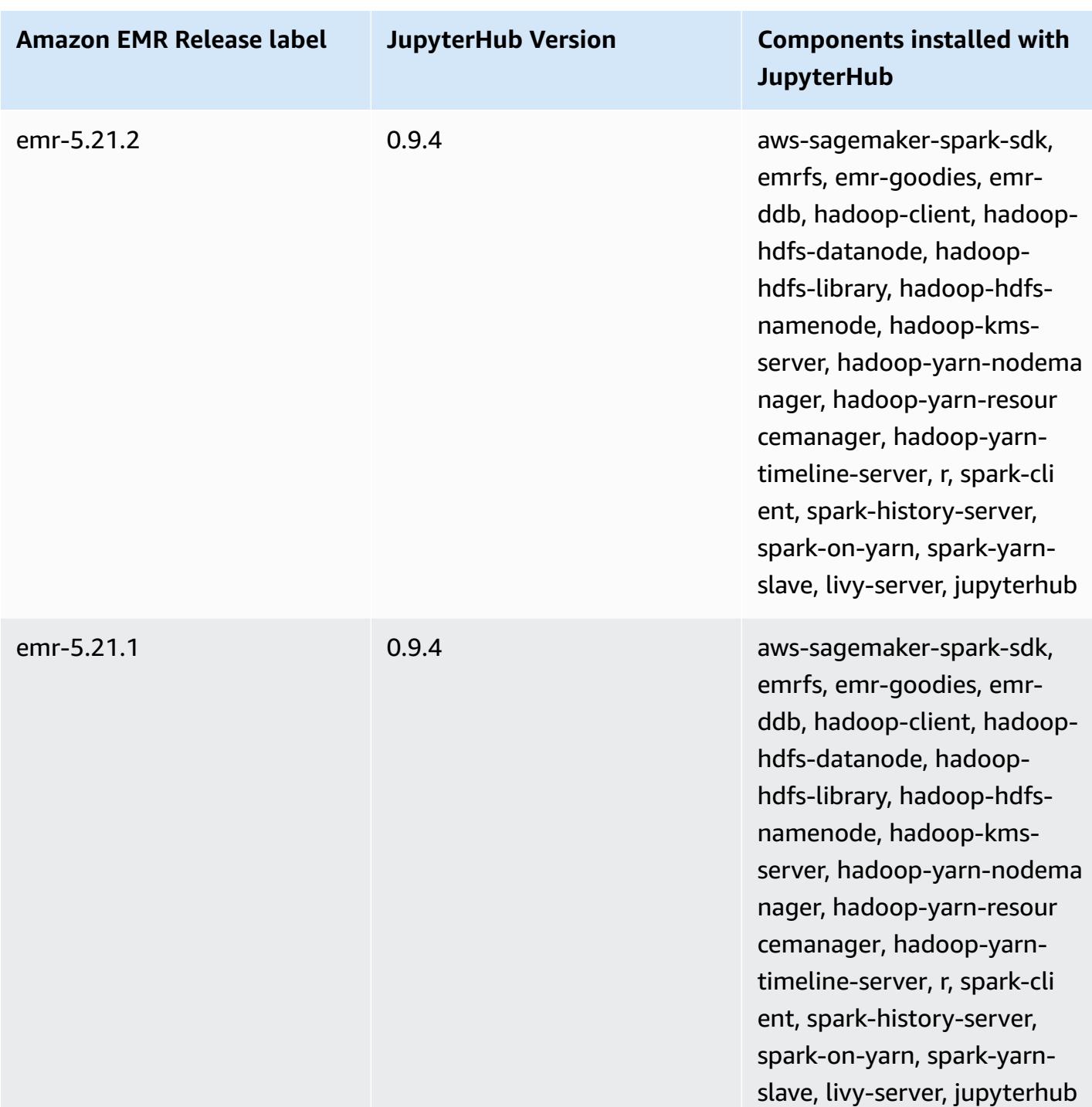

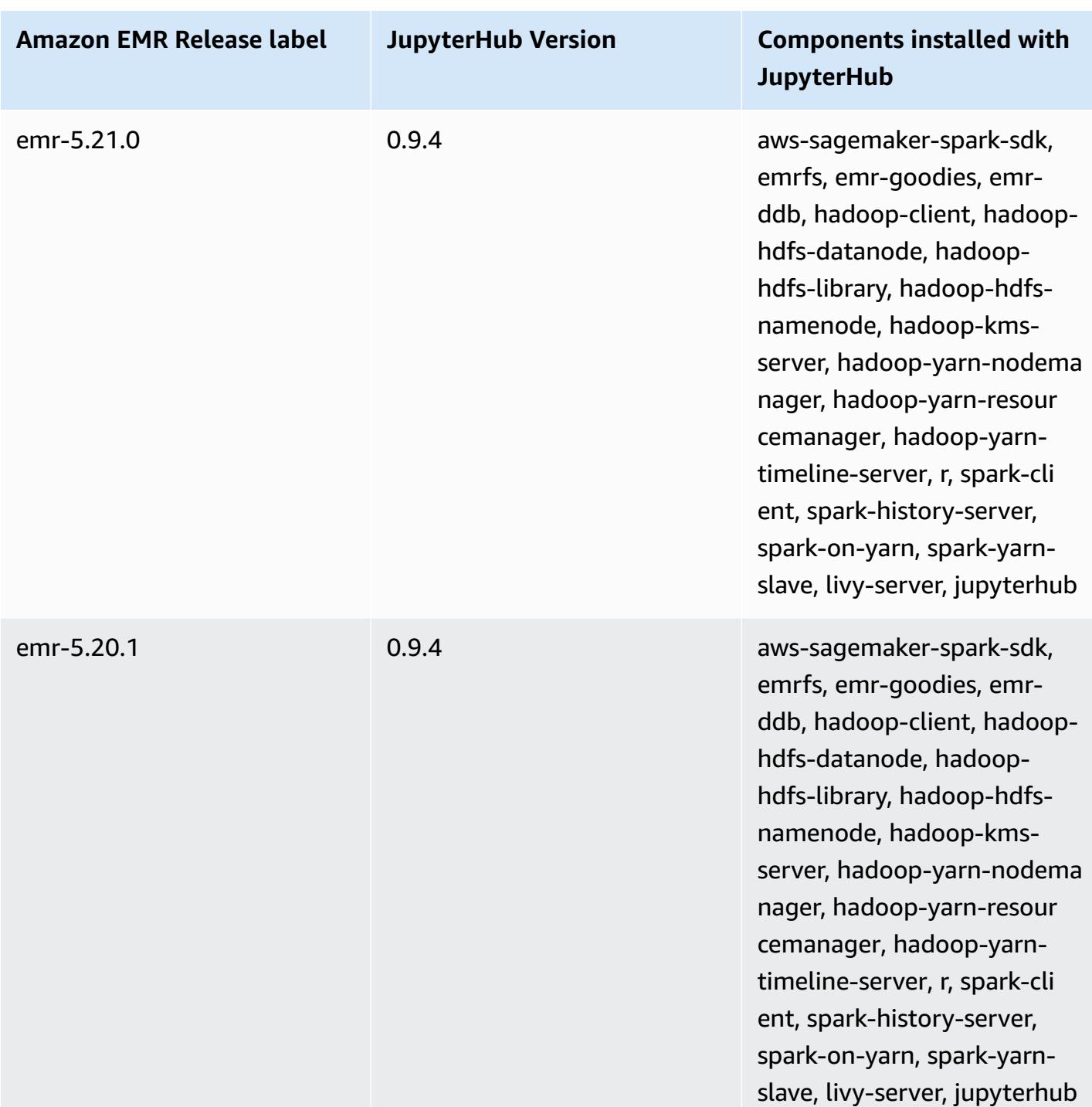

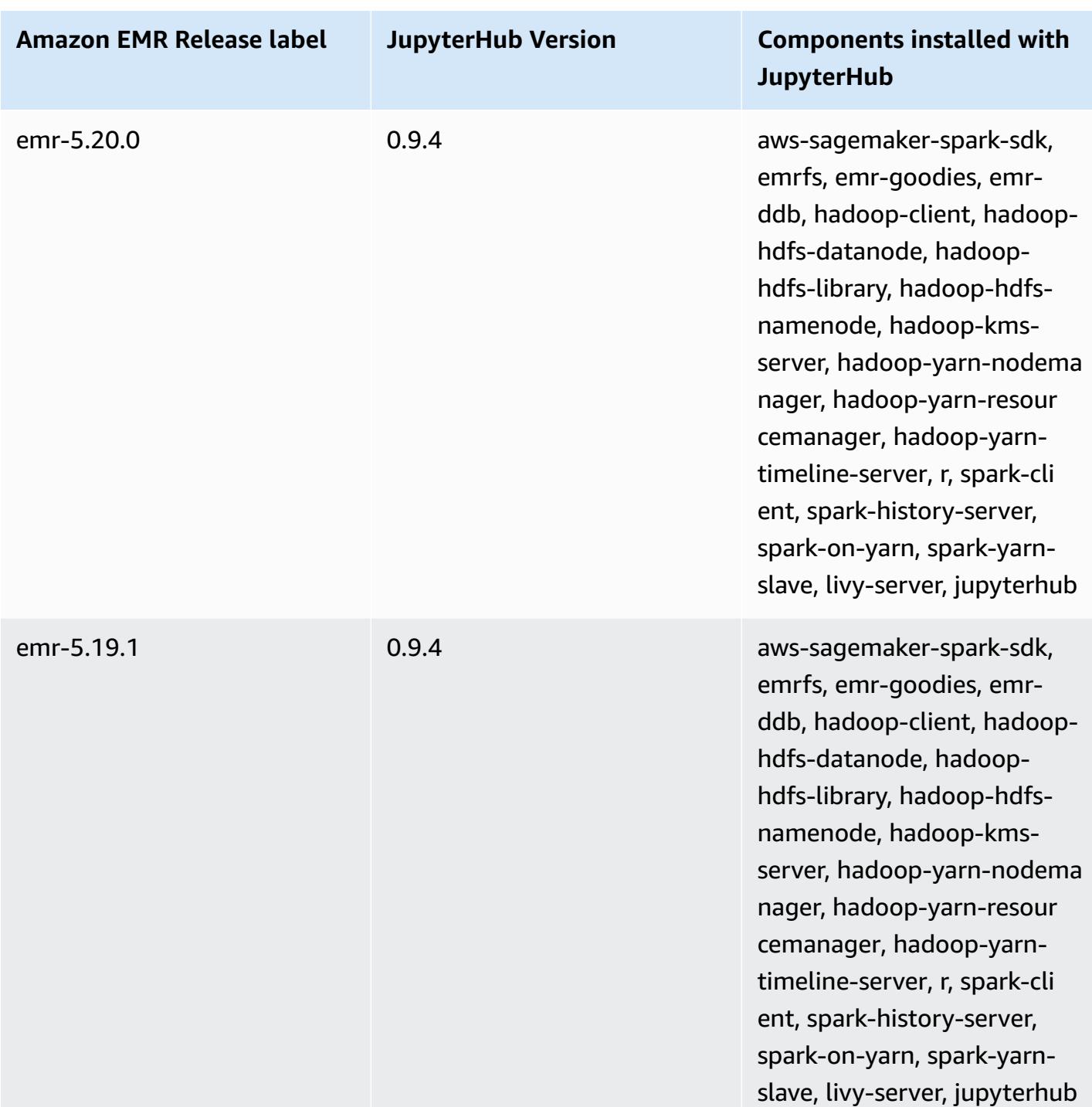

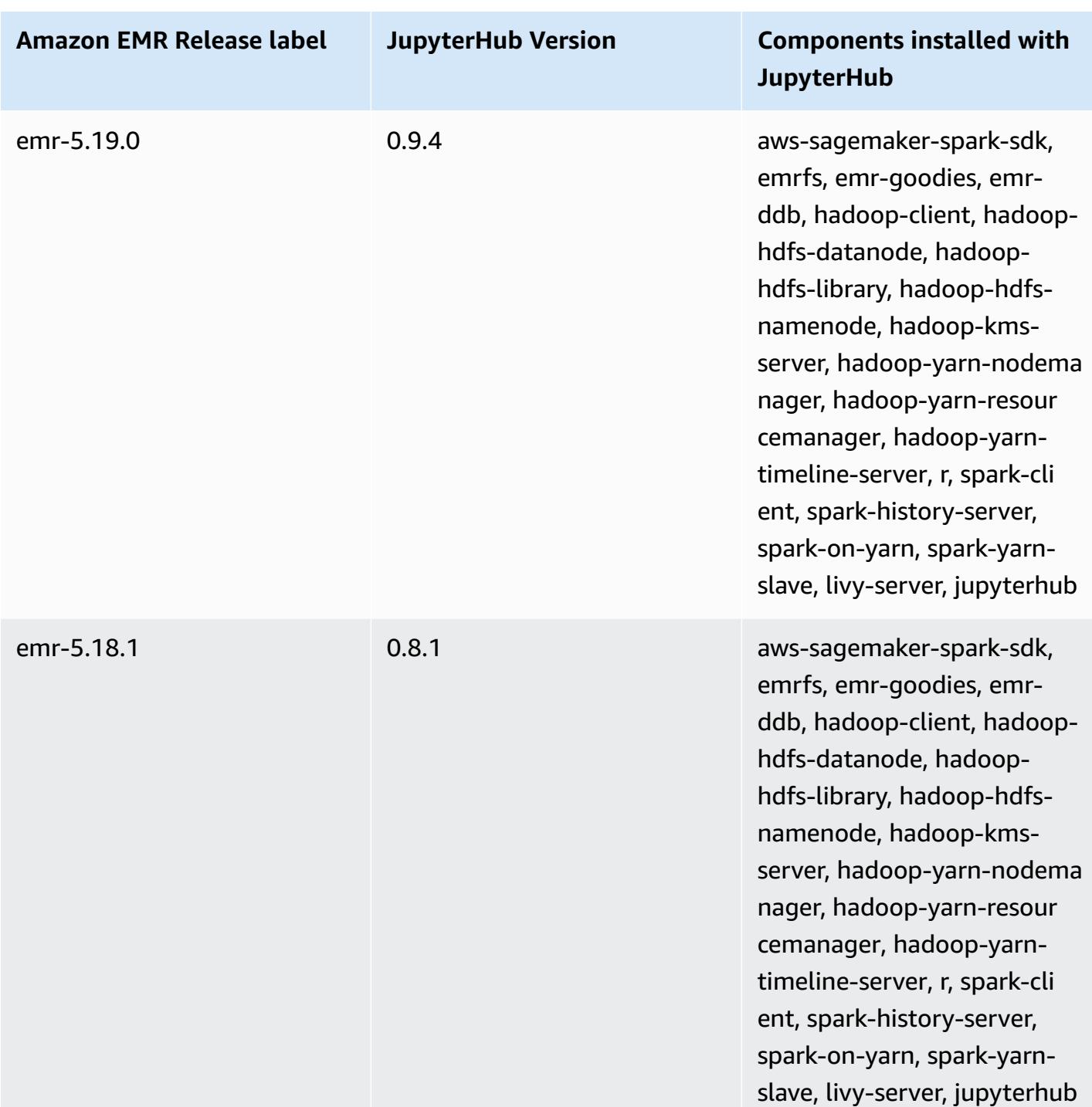

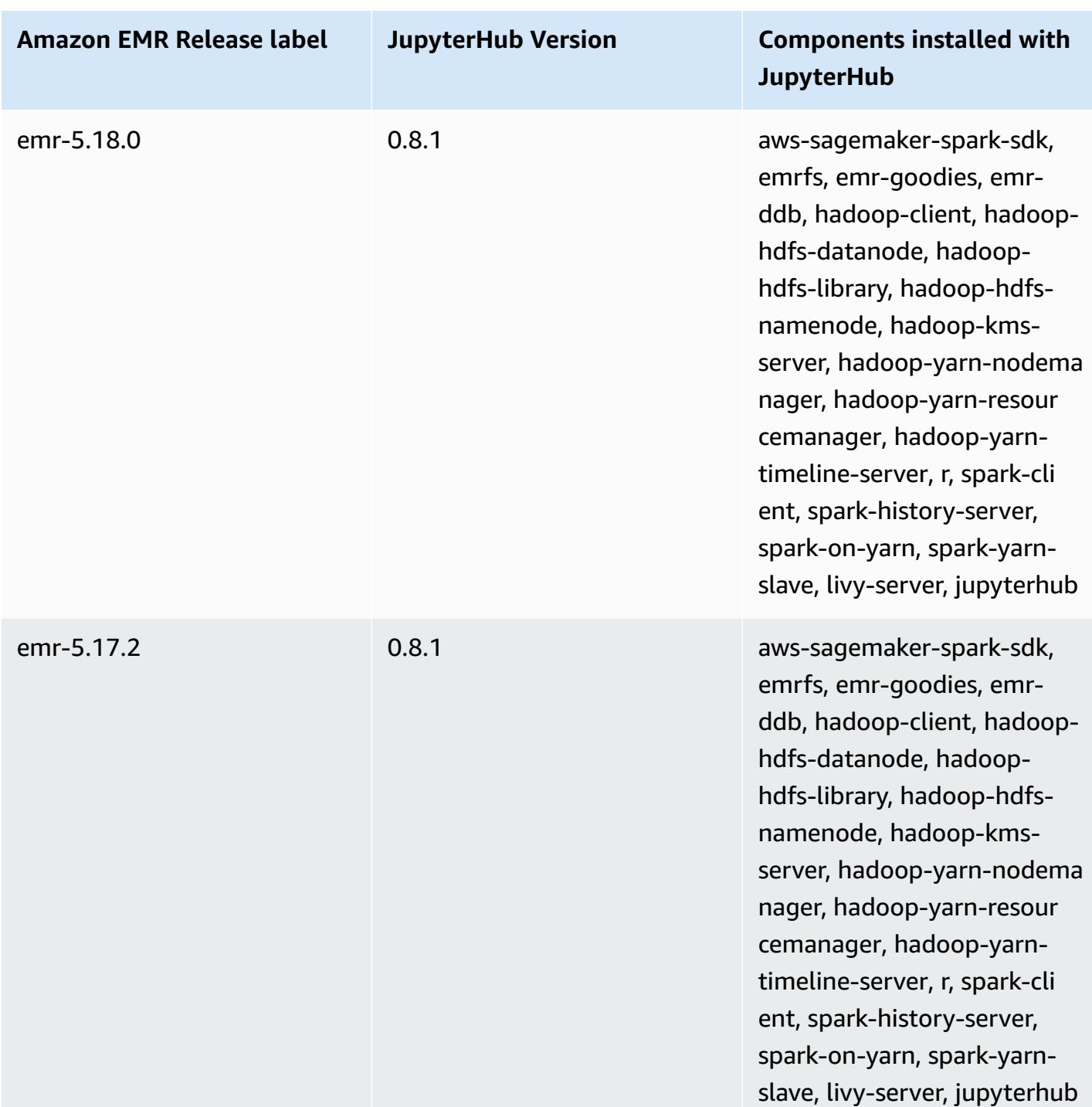

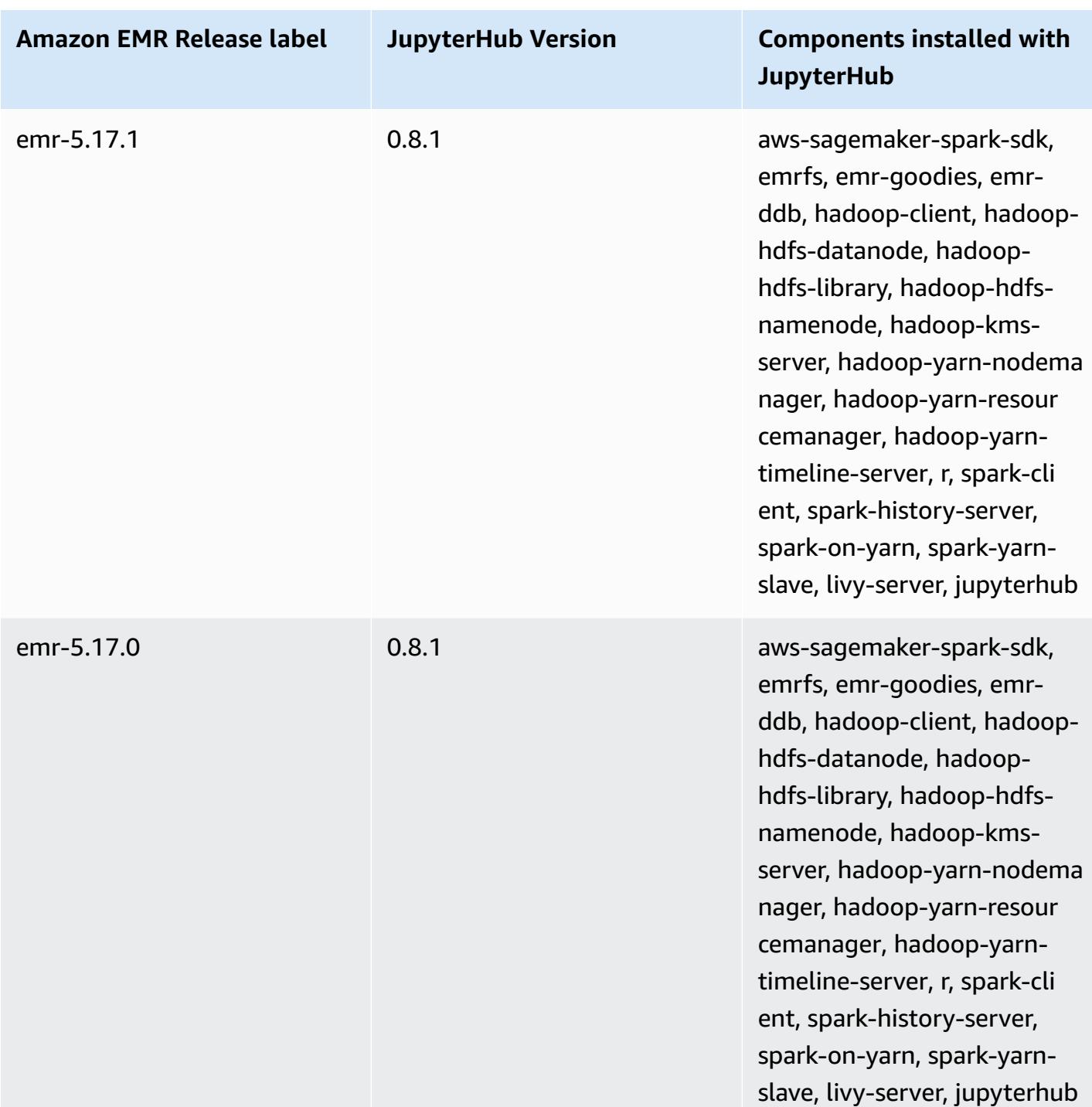

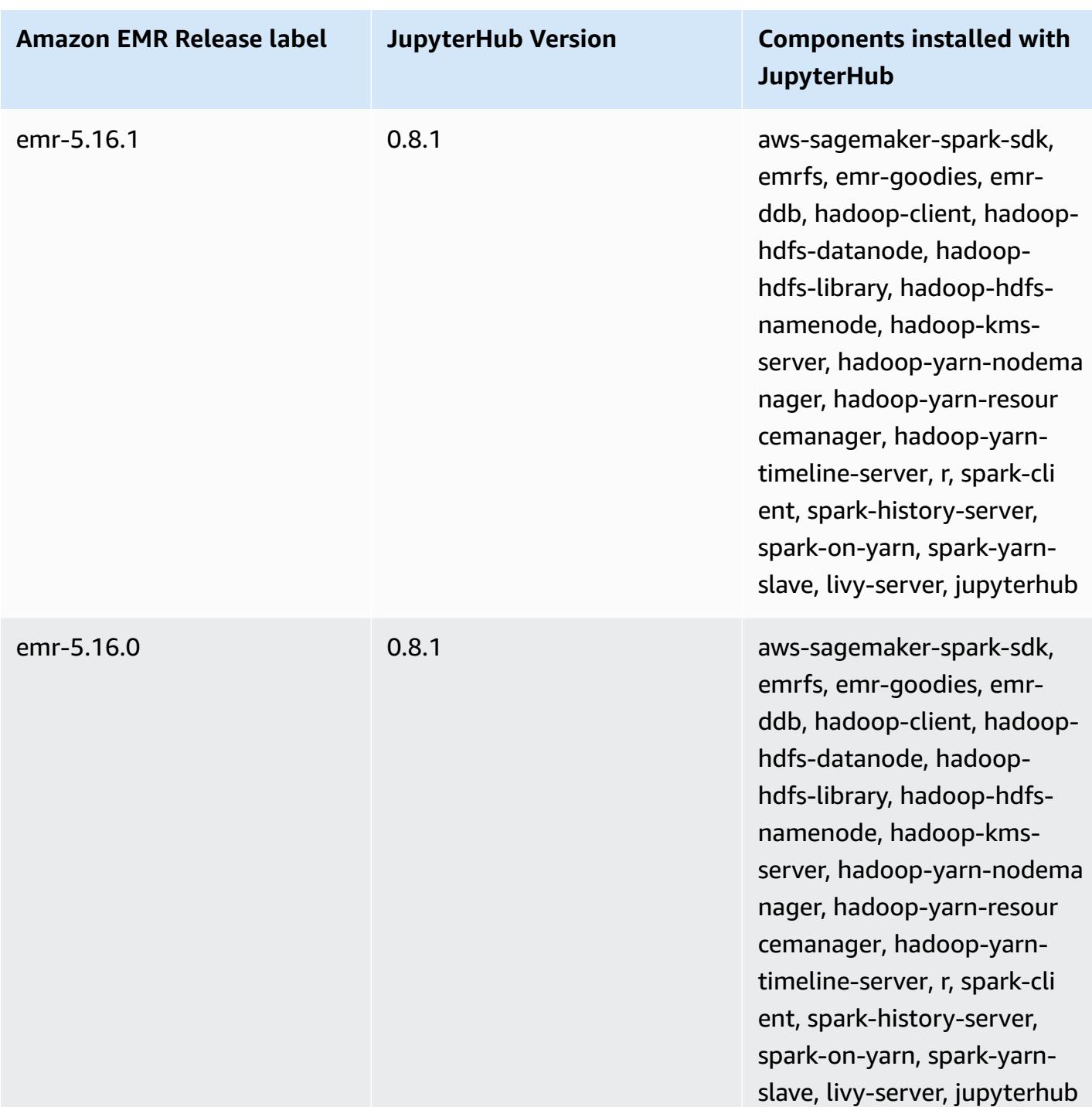

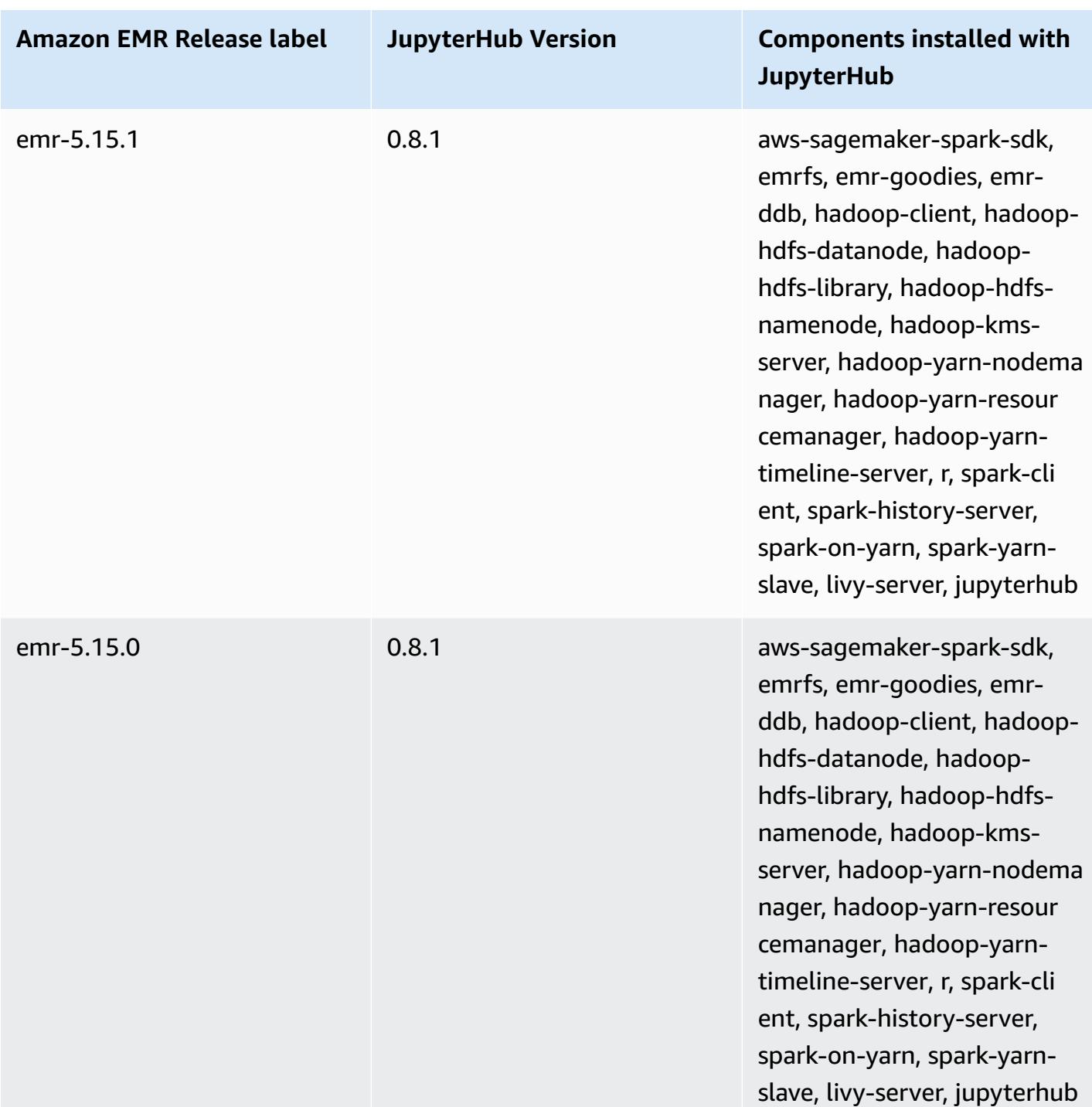

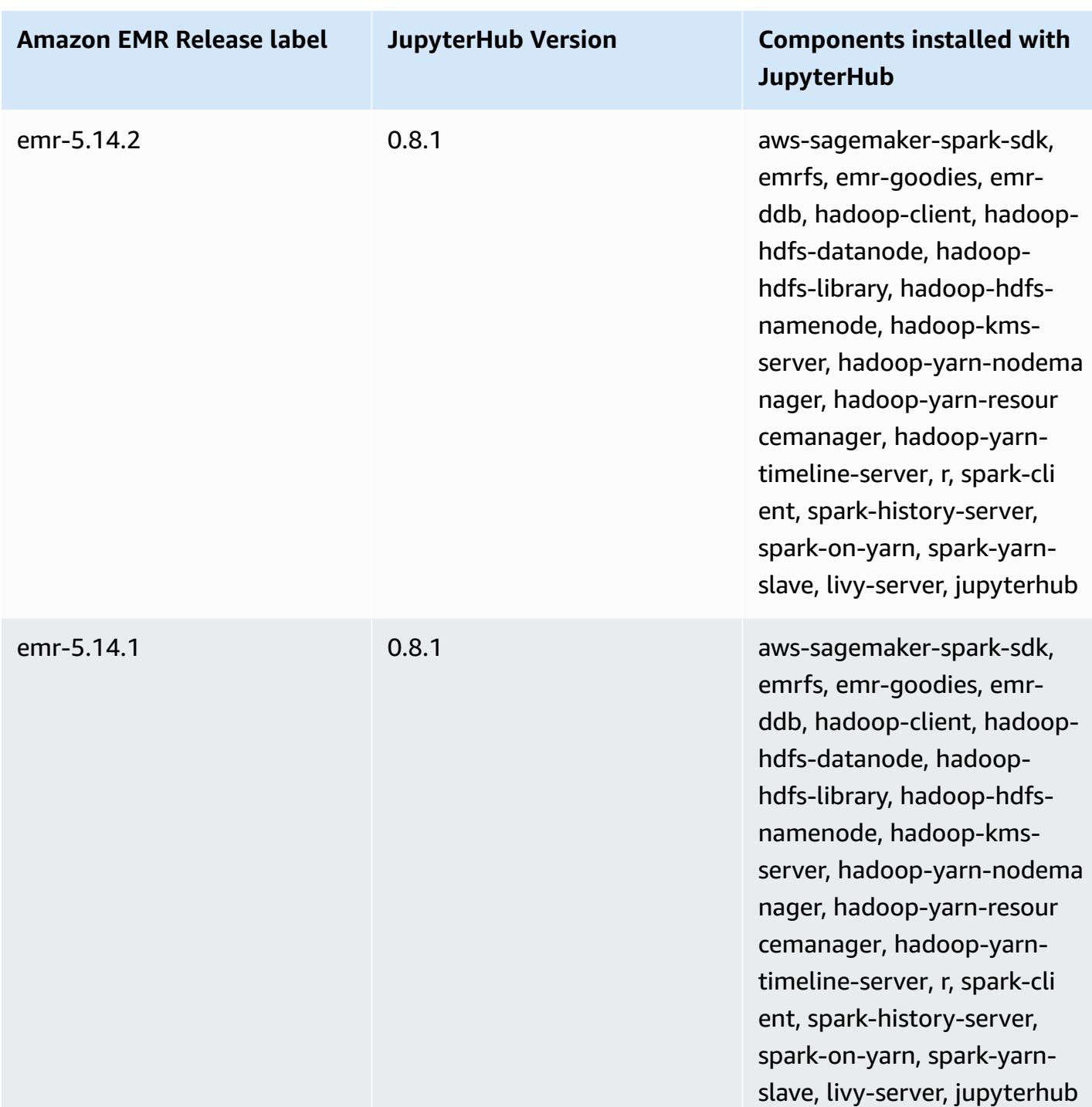
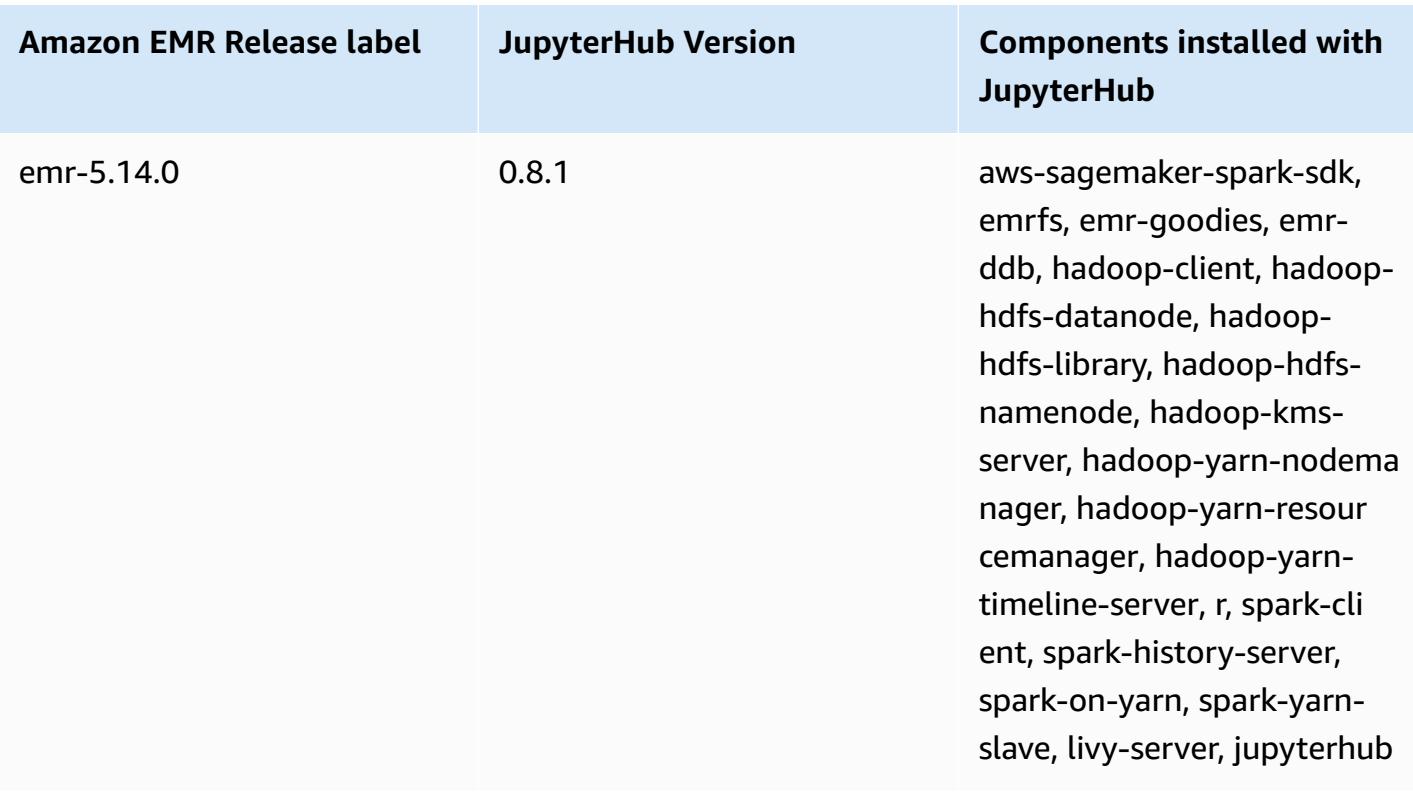

# **Apache Livy**

Livy enables interaction over a REST interface with an EMR cluster running Spark. You can use the REST interface or an RPC client library to submit Spark jobs or snippets of Spark code, retrieve results synchronously or asynchronously, and manage Spark Context. For more information, see the Apache Livy [website](https://livy.incubator.apache.org/). Livy is included in Amazon EMR release version 5.9.0 and later.

To access the Livy web interface, set up an SSH tunnel to the master node and a proxy connection. For more information, see View web [interfaces](https://docs.aws.amazon.com/emr/latest/ManagementGuide/emr-web-interfaces.html) hosted on EMR clusters.

The following table lists the version of Livy included in the latest release of the Amazon EMR 7.x series, along with the components that Amazon EMR installs with Livy.

For the version of components installed with Livy in this release, see Release 7.1.0 [Component](#page-22-0) [Versions.](#page-22-0)

#### **Livy version information for emr-7.1.0**

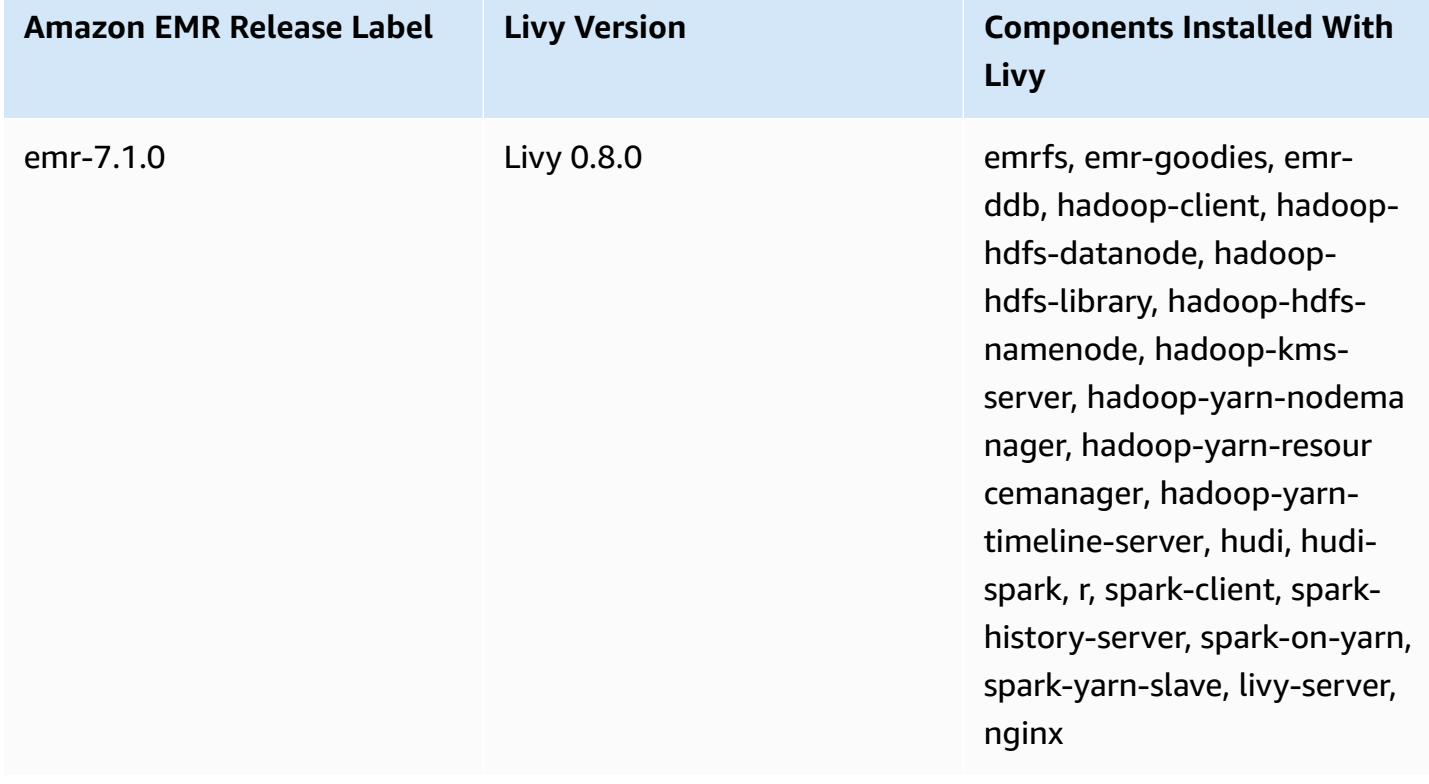

The following table lists the version of Livy included in the latest release of the Amazon EMR 6.x series, along with the components that Amazon EMR installs with Livy.

For the version of components installed with Livy in this release, see Release 6.15.0 [Component](#page-76-0) [Versions.](#page-76-0)

#### **Livy version information for emr-6.15.0**

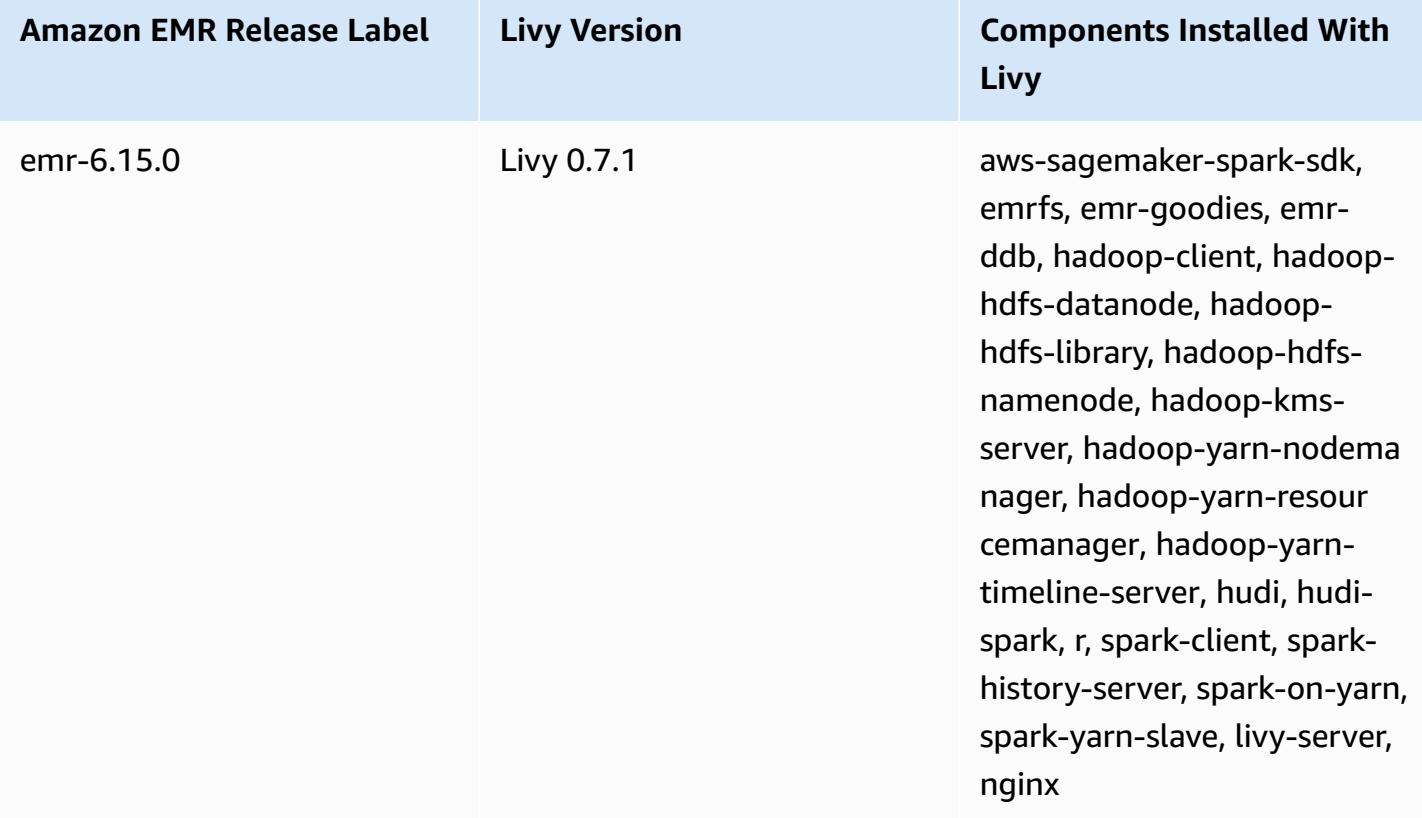

The following table lists the version of Livy included in the latest release of the Amazon EMR 5.x series, along with the components that Amazon EMR installs with Livy.

For the version of components installed with Livy in this release, see Release 5.36.2 [Component](#page-924-0) [Versions.](#page-924-0)

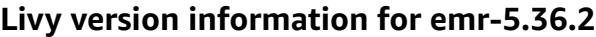

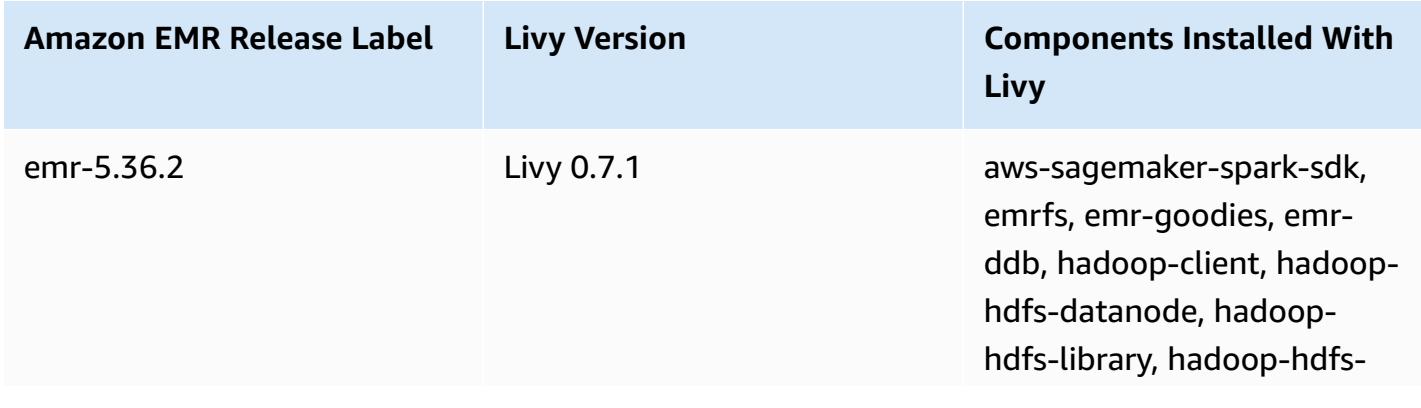

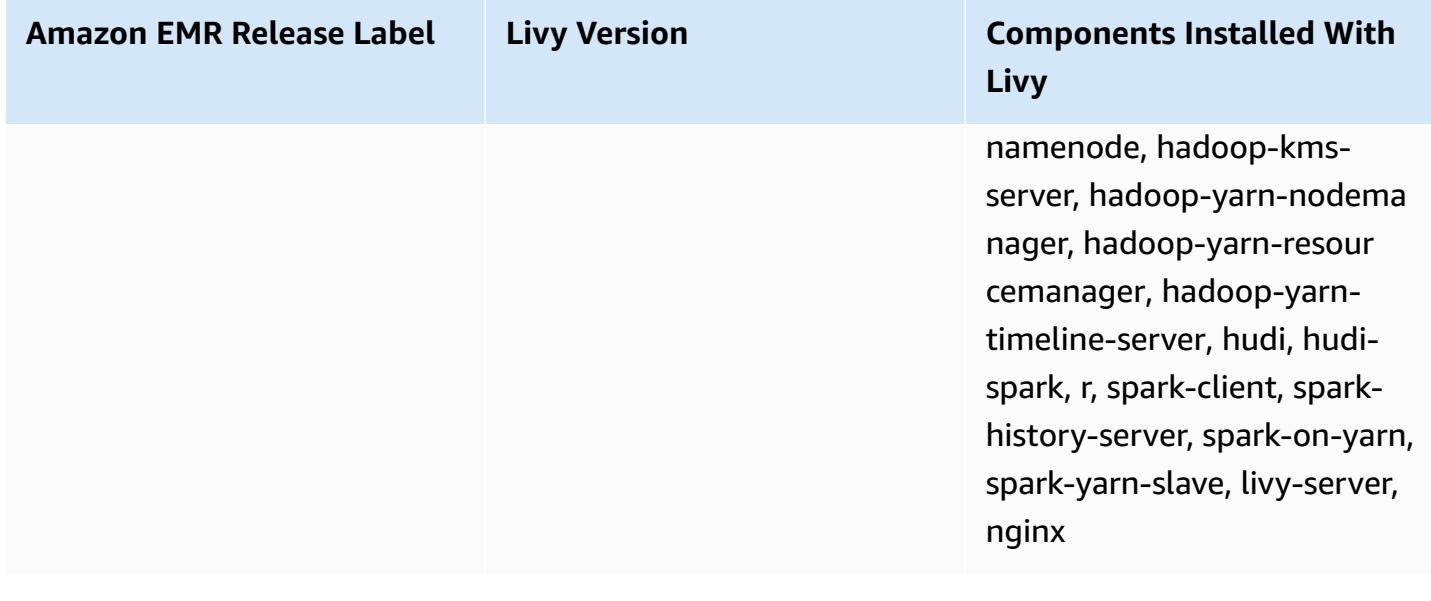

#### **Topics**

- [Enabling](#page-4647-0) HTTPS with Apache Livy
- Livy [release](#page-4648-0) history

## <span id="page-4647-0"></span>**Enabling HTTPS with Apache Livy**

- 1. Provision an Amazon EMR cluster with transit encryption enabled. To learn more about encryption, see [Encrypt](https://docs.aws.amazon.com/emr/latest/ManagementGuide/emr-data-encryption.html) data at rest and in transit.
- 2. Create a file called livy\_ssl.sh with the following contents.

```
#!/bin/bash
KEYSTORE_FILE=`awk '/ssl.server.keystore.location/{getline; print}' /etc/hadoop/
conf/ssl-server.xml | sed -e 's/<[^>]*>//g' | tr -d ' \t\n\r\f'`
KEYSTORE_PASS=`awk '/ssl.server.keystore.password/{getline; print}' /etc/hadoop/
conf/ssl-server.xml | sed -e 's/<[^>]*>//g' | tr -d ' \t\n\r\f'`
KEY_PASS=`awk '/ssl.server.keystore.keypassword/{getline; print}' /etc/hadoop/conf/
ssl-server.xml | sed -e 's/<[^>]*>//g' | tr -d ' \t\n\r\f'`
echo "livy.keystore $KEYSTORE_FILE
livy.keystore.password $KEYSTORE_PASS
livy.key-password $KEY_PASS" | sudo tee -a /etc/livy/conf/livy.conf >/dev/null
```

```
sudo systemctl restart livy-server.service
```
3. Run the following script as an Amazon EMR step. This script modifies /etc/livy/conf/ livy.conf to activate SSL.

```
--steps '[{"Args":["s3://DOC-EXAMPLE-BUCKET/
livy_ssl.sh"],"Type":"CUSTOM_JAR","ActionOnFailure":"CONTINUE","Jar":"s3://
us-east-1.elasticmapreduce/libs/script-runner/script-
runner.jar","Properties":"","Name":"Custom JAR"}]'
```
- 4. Restart the Apache Livy service so that the changes take effect. To restart Apache Livy, see Stopping and [restarting](https://docs.aws.amazon.com/emr/latest/ManagementGuide/emr-process-restart-stop-view.html#emr-process-restart) processes.
- 5. Test that the clients can now communicate using HTTPS. To submit a job, for example, run the following code.

```
curl -k -X POST --data '{"file": "local:///usr/lib/spark/examples/jars/spark-
examples.jar", 
"className": "org.apache.spark.examples.SparkPi"}' \
-H "Content-Type: application/json" \
https://EMR_Master_Node_Host:8998/batches
```
If you've enabled HTTPS successfully, Livy sends a response indicating that the command was accepted and that the batch job was submitted.

```
{"id":1,"name":null,"owner":null,"proxyUser":null,"state":"starting","appId":null,"appInfo":
{"driverLogUrl":null,"sparkUiUrl":null},"log":["stdout: ","\nstderr: ","\nYARN 
 Diagnostics: "]}
```
## <span id="page-4648-0"></span>**Livy release history**

The following table lists the version of Livy included in each release version of Amazon EMR, along with the components installed with the application. For component versions in each release, see the Component Version section for your release in Amazon EMR 7.x release [versions,](#page-21-0) [Amazon](#page-74-0) EMR 6.x release [versions,](#page-74-0) or [Amazon](#page-920-0) EMR 5.x release versions.

### **Livy version information**

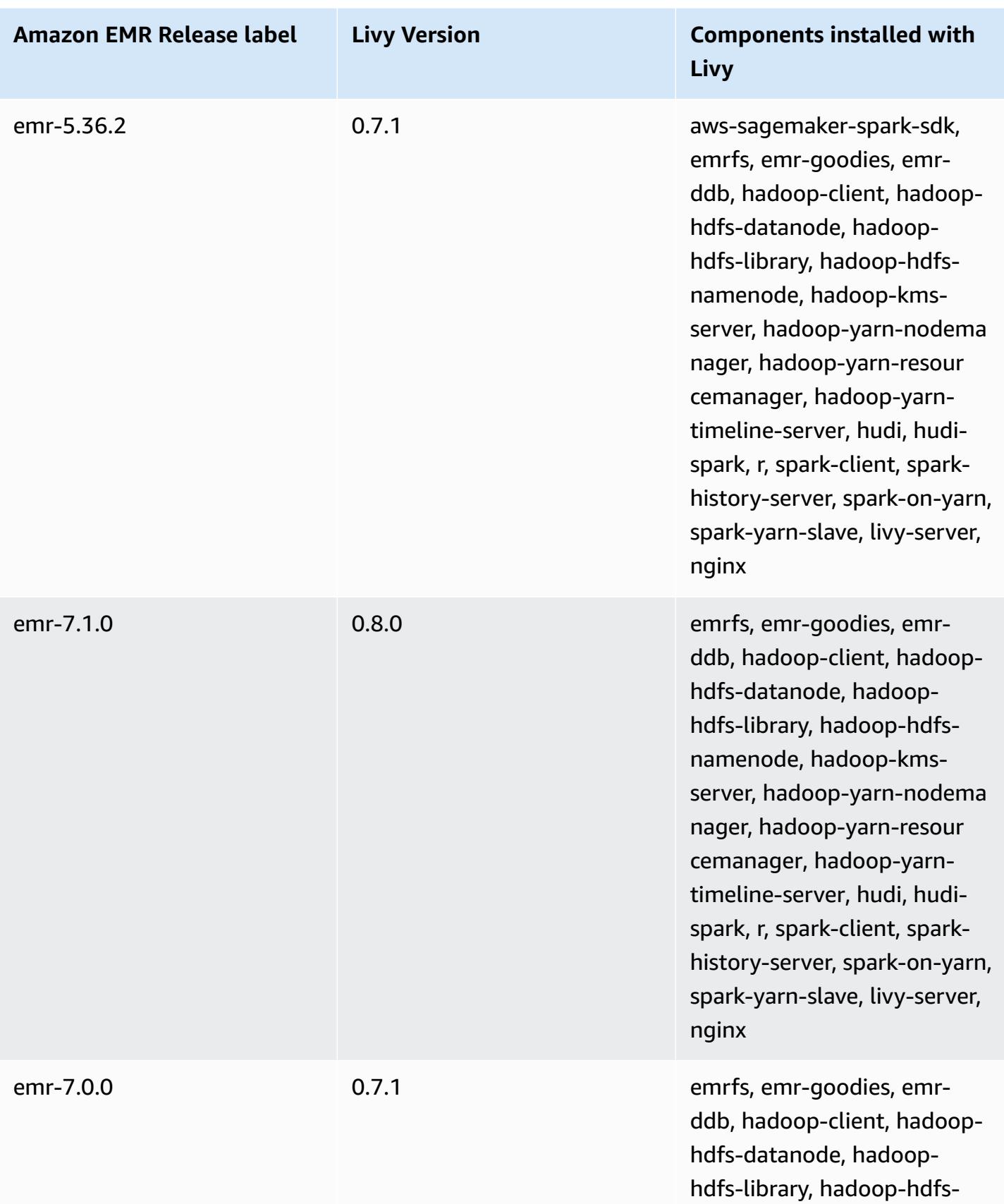

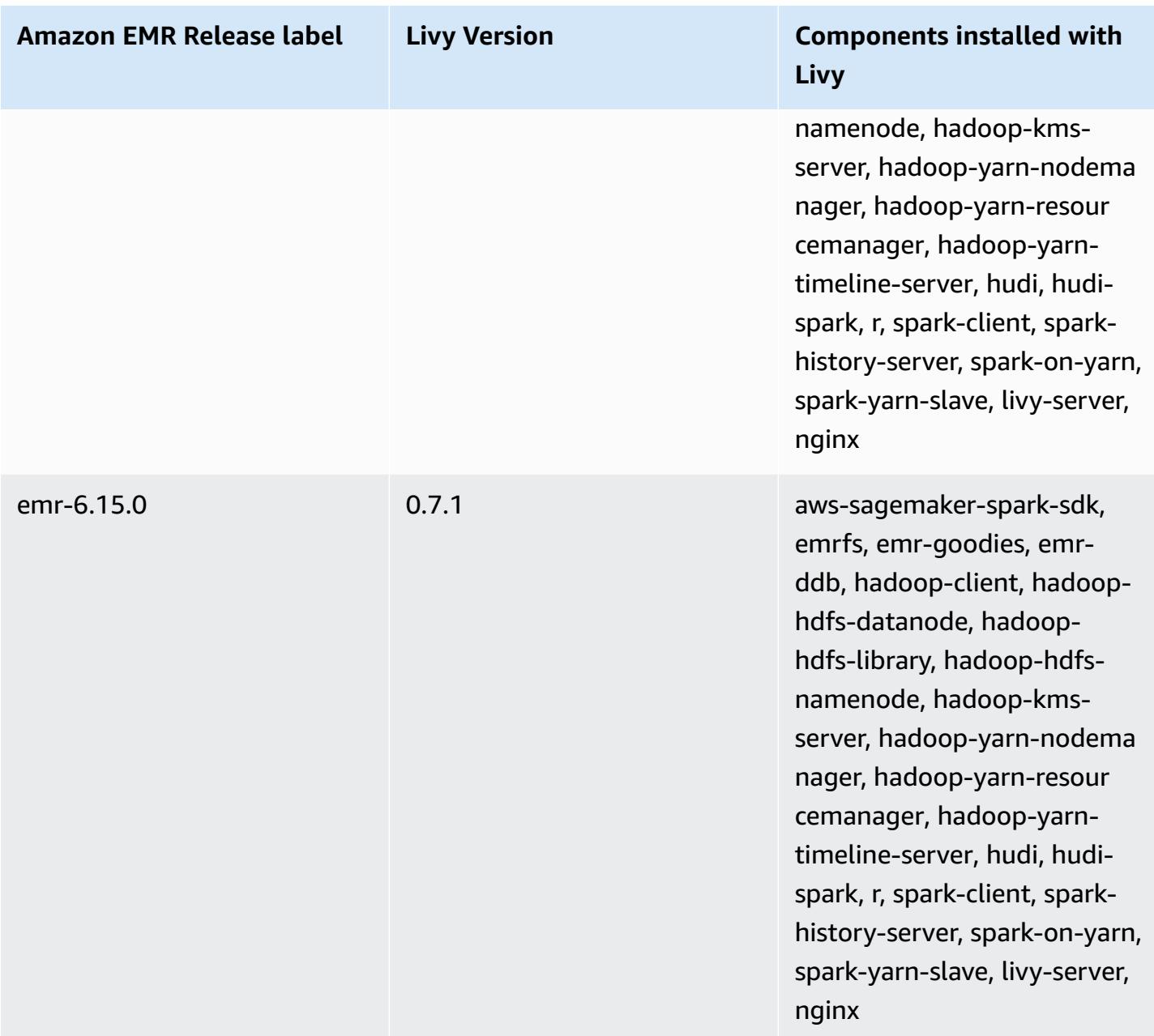

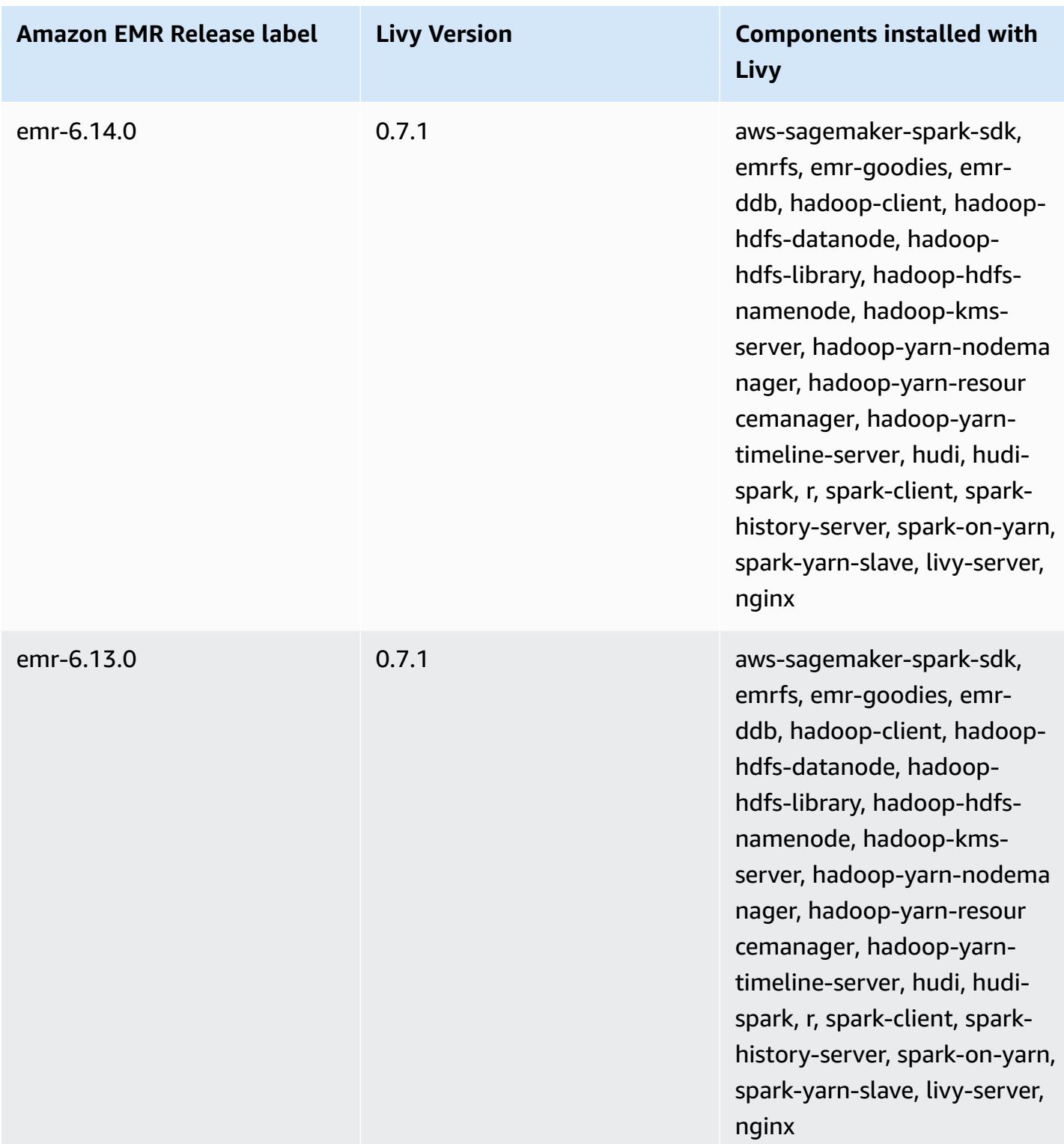

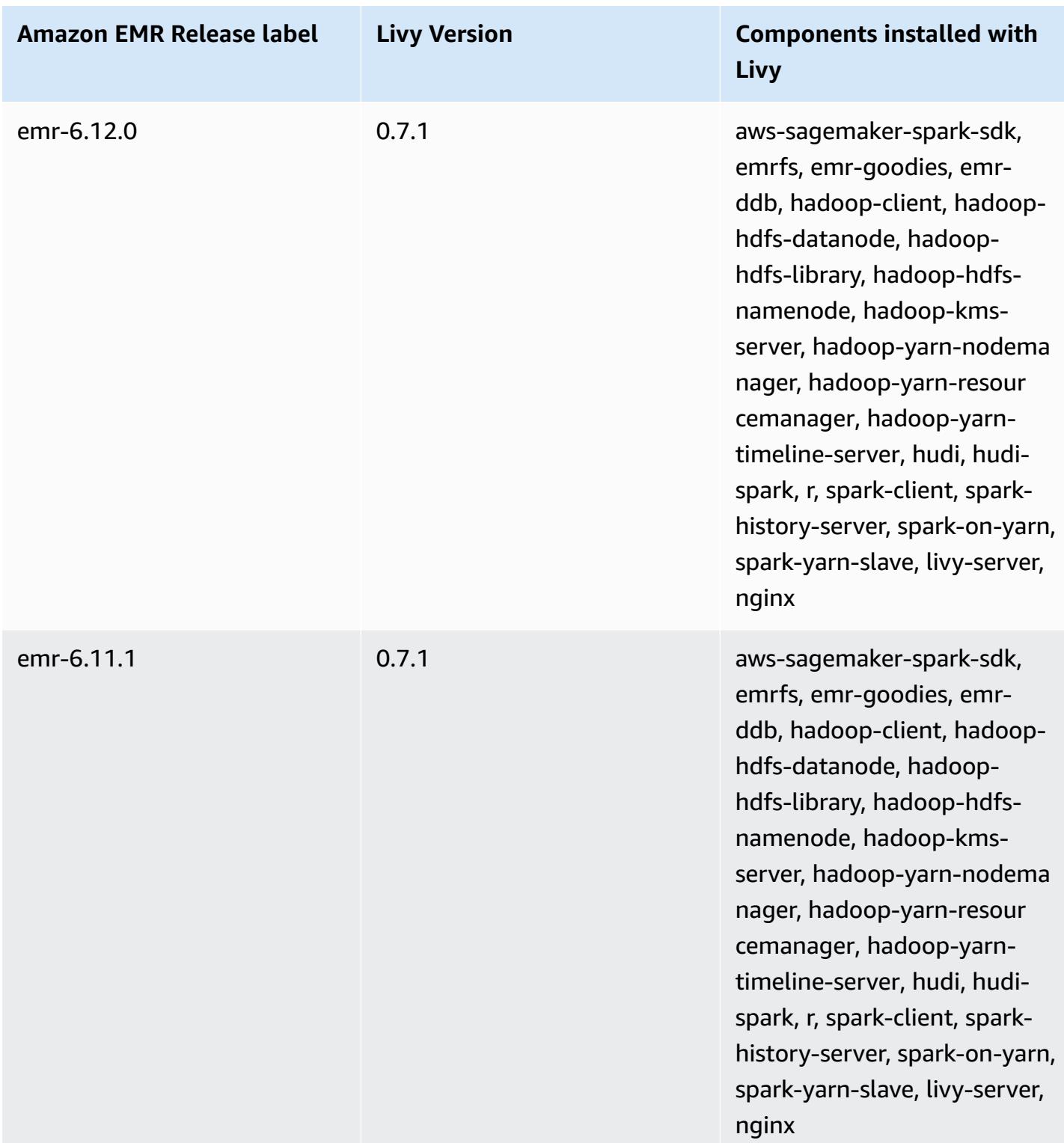

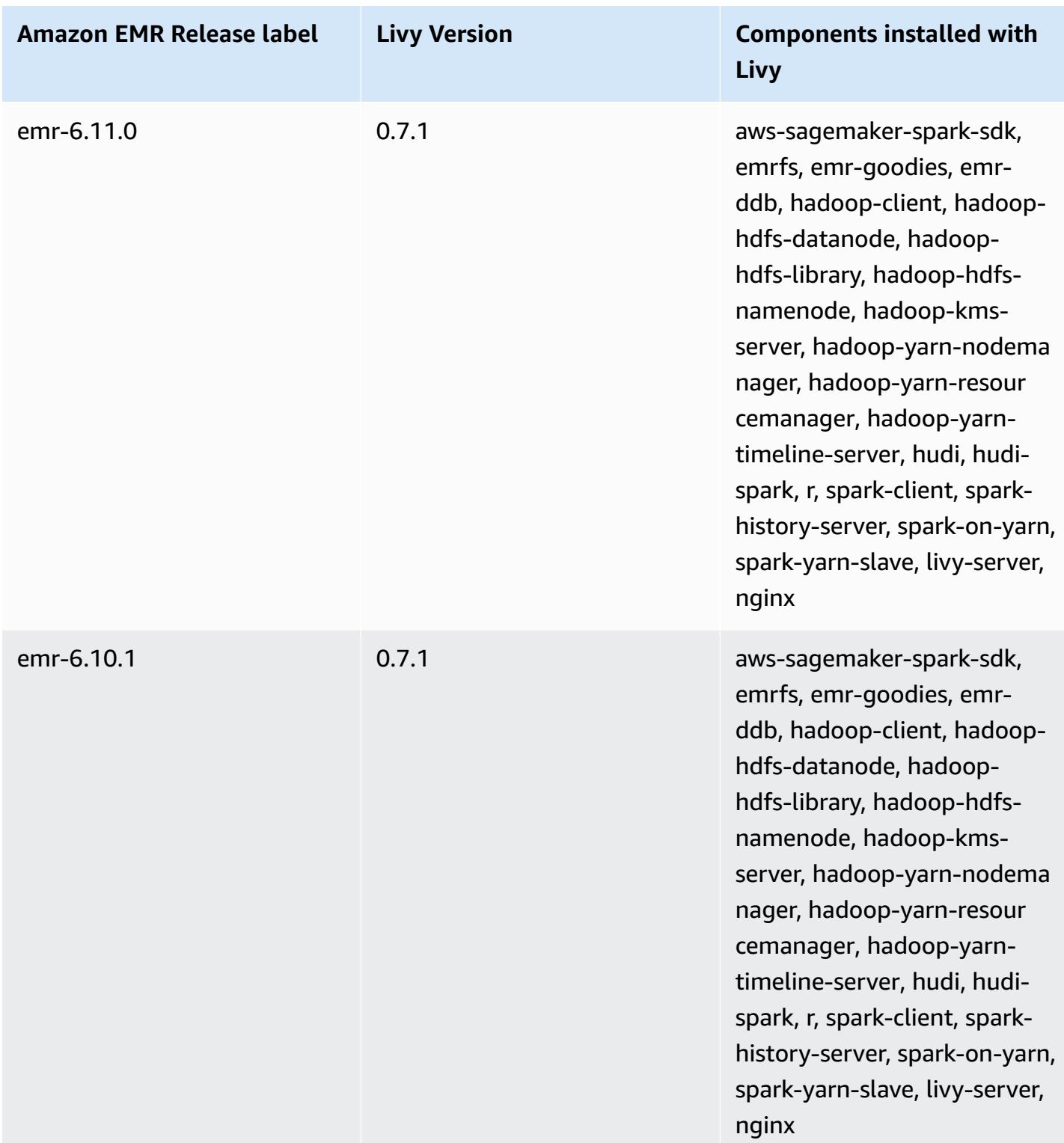

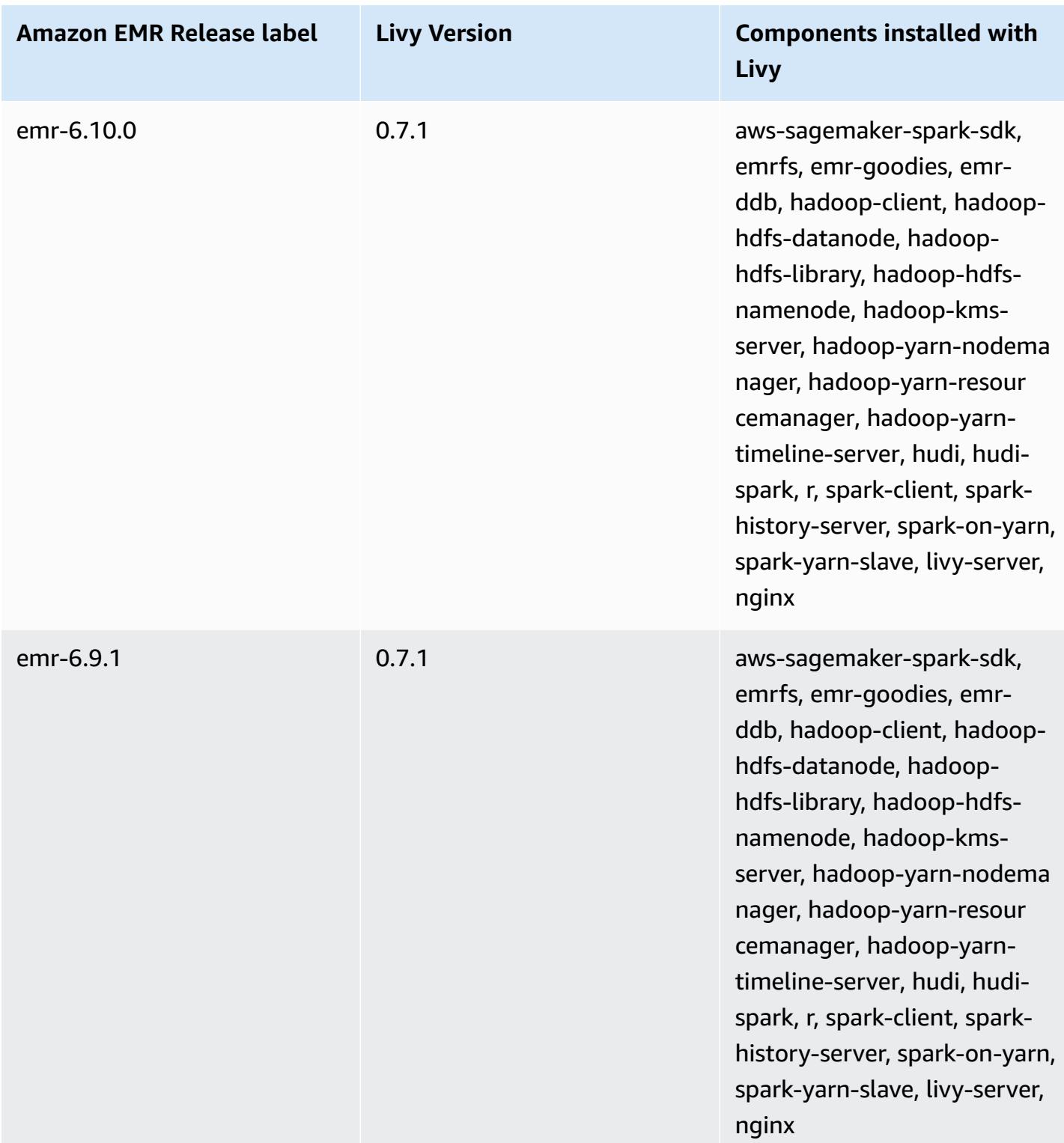

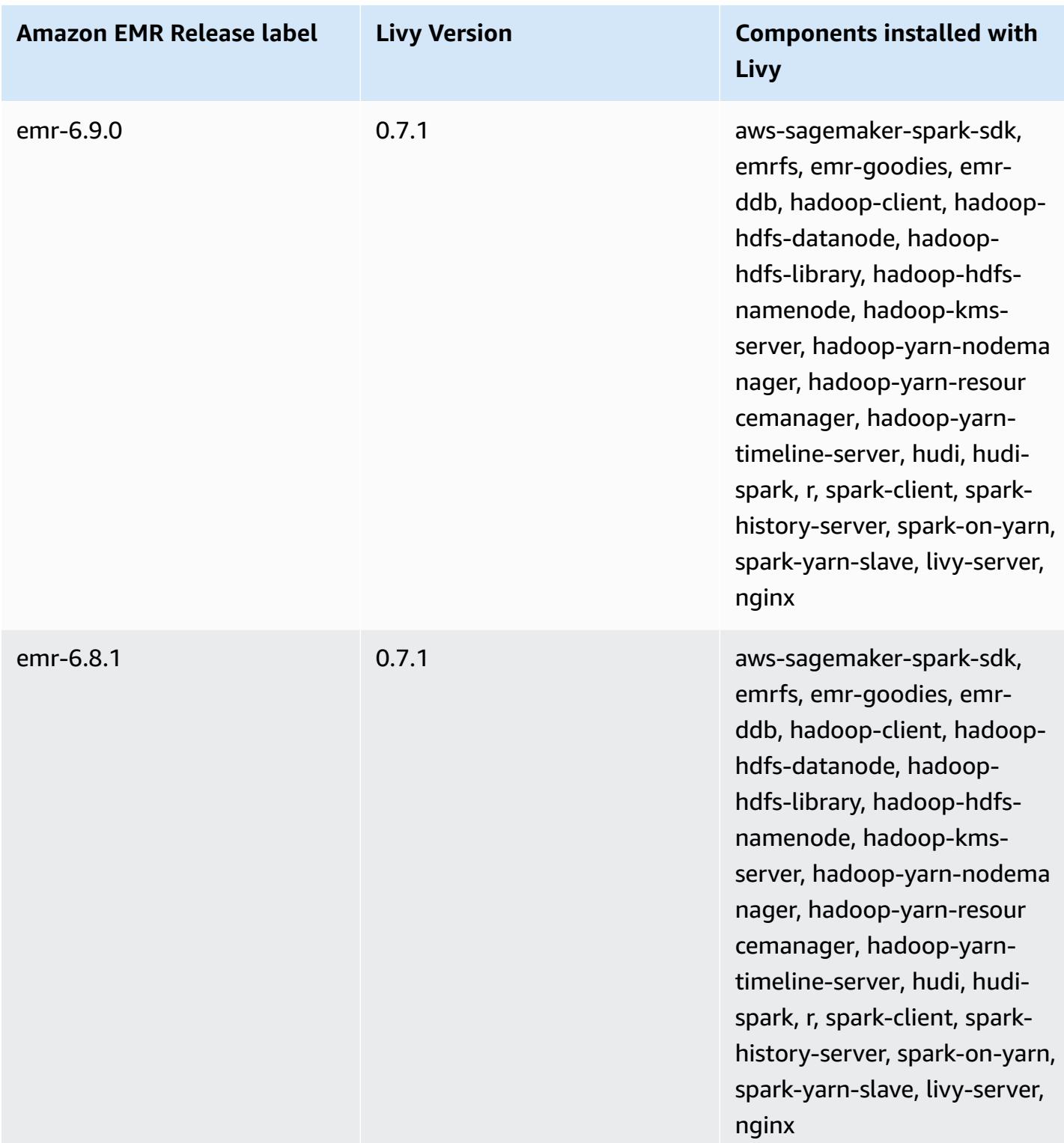

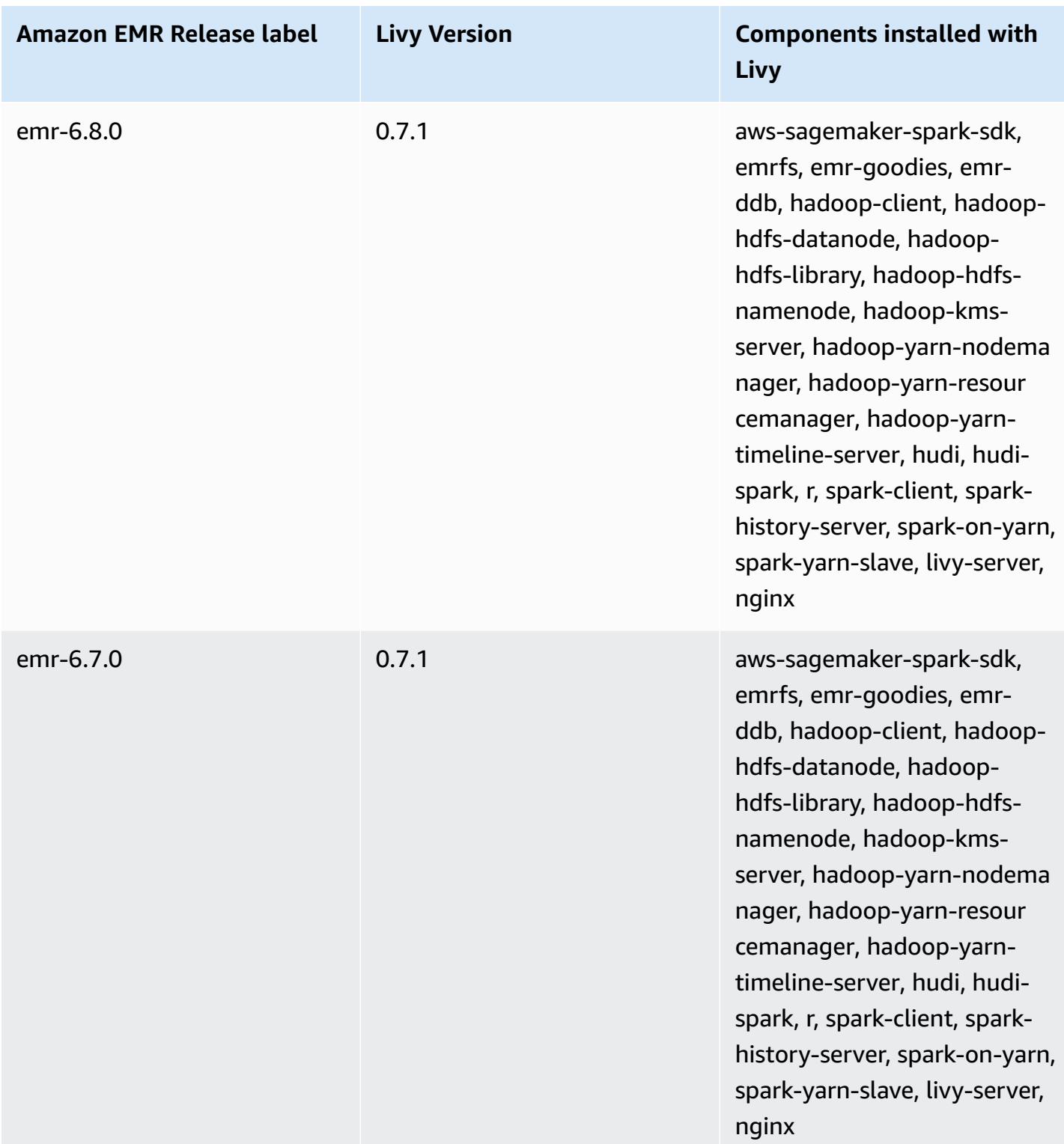

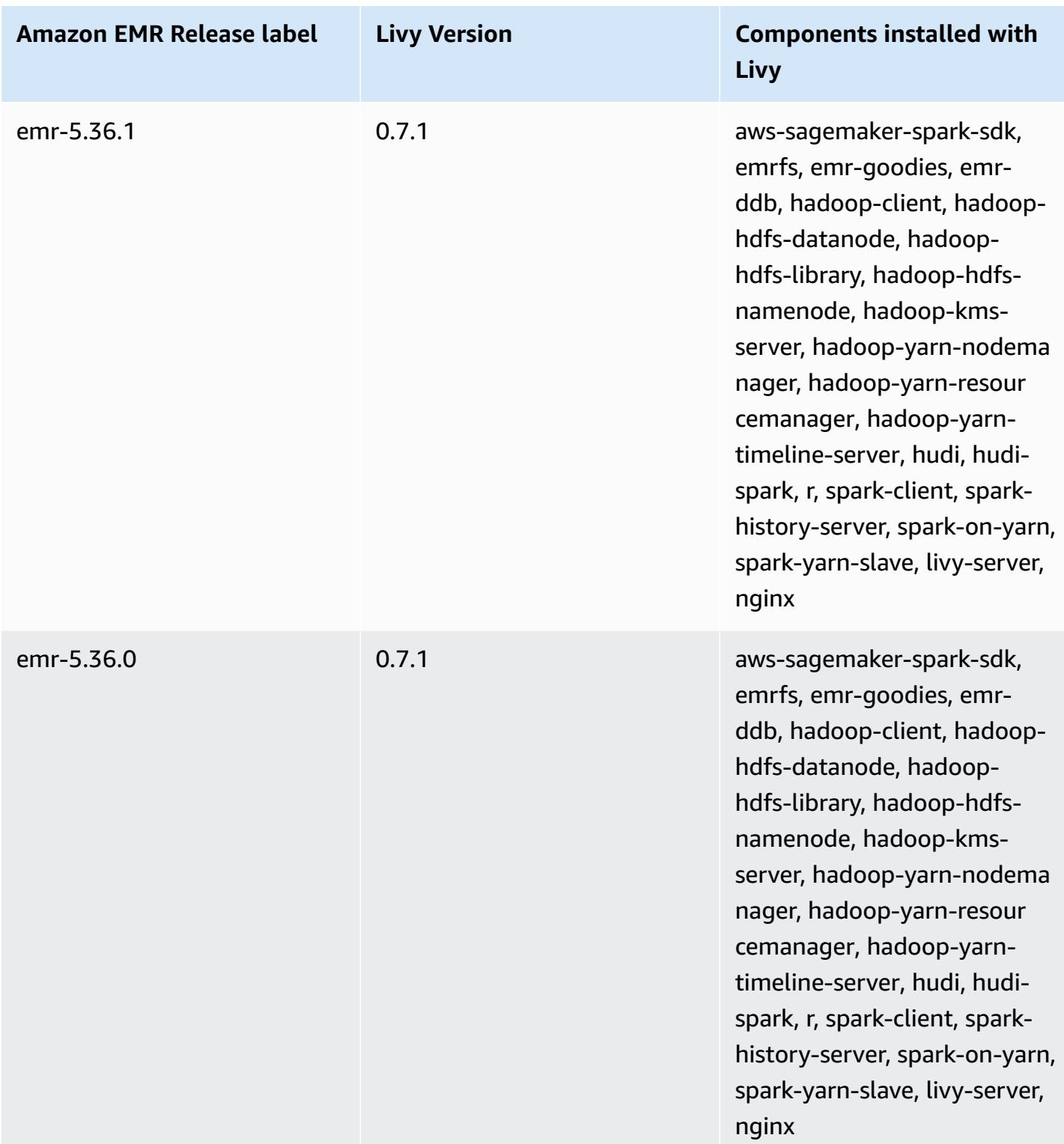

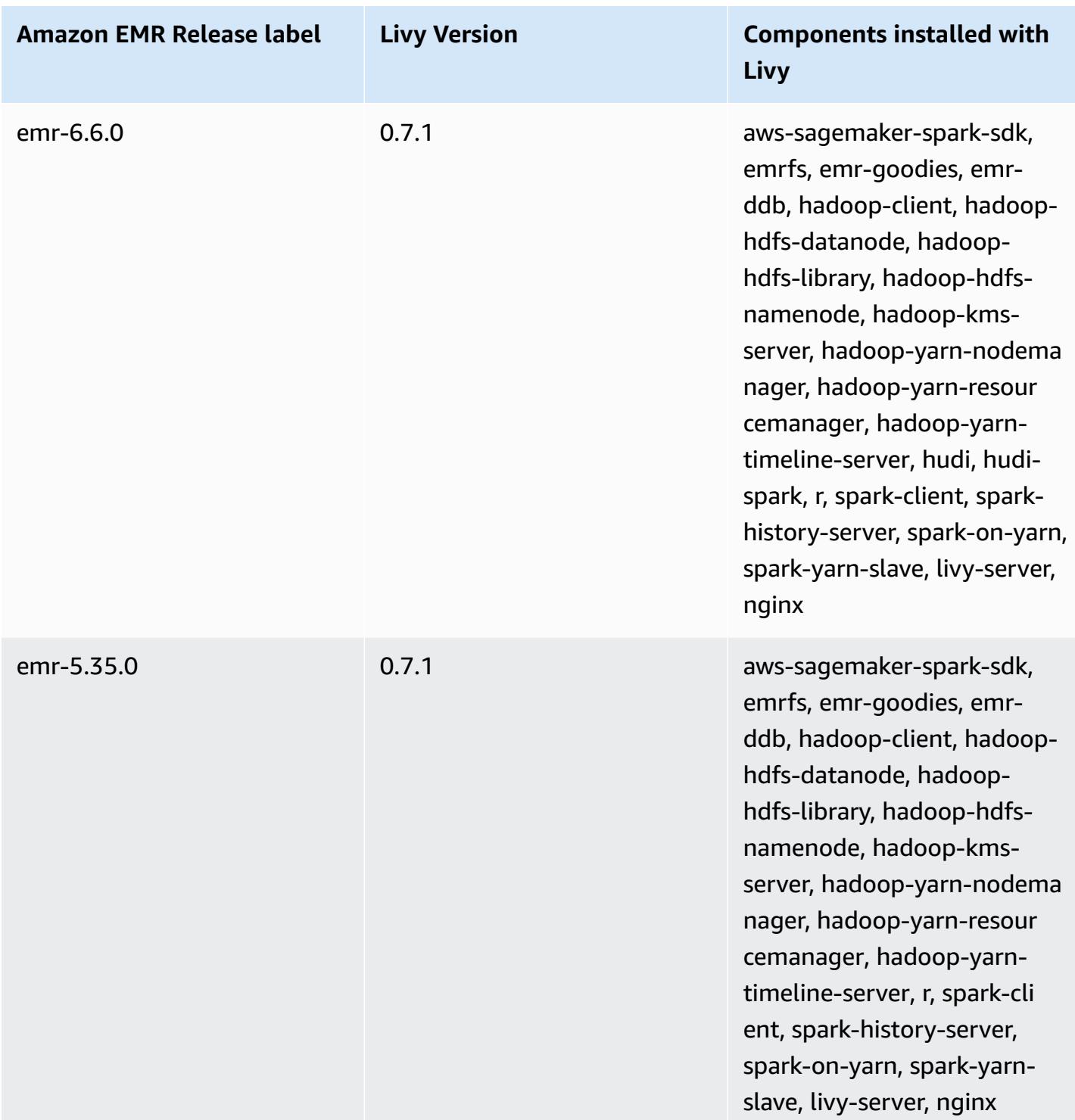

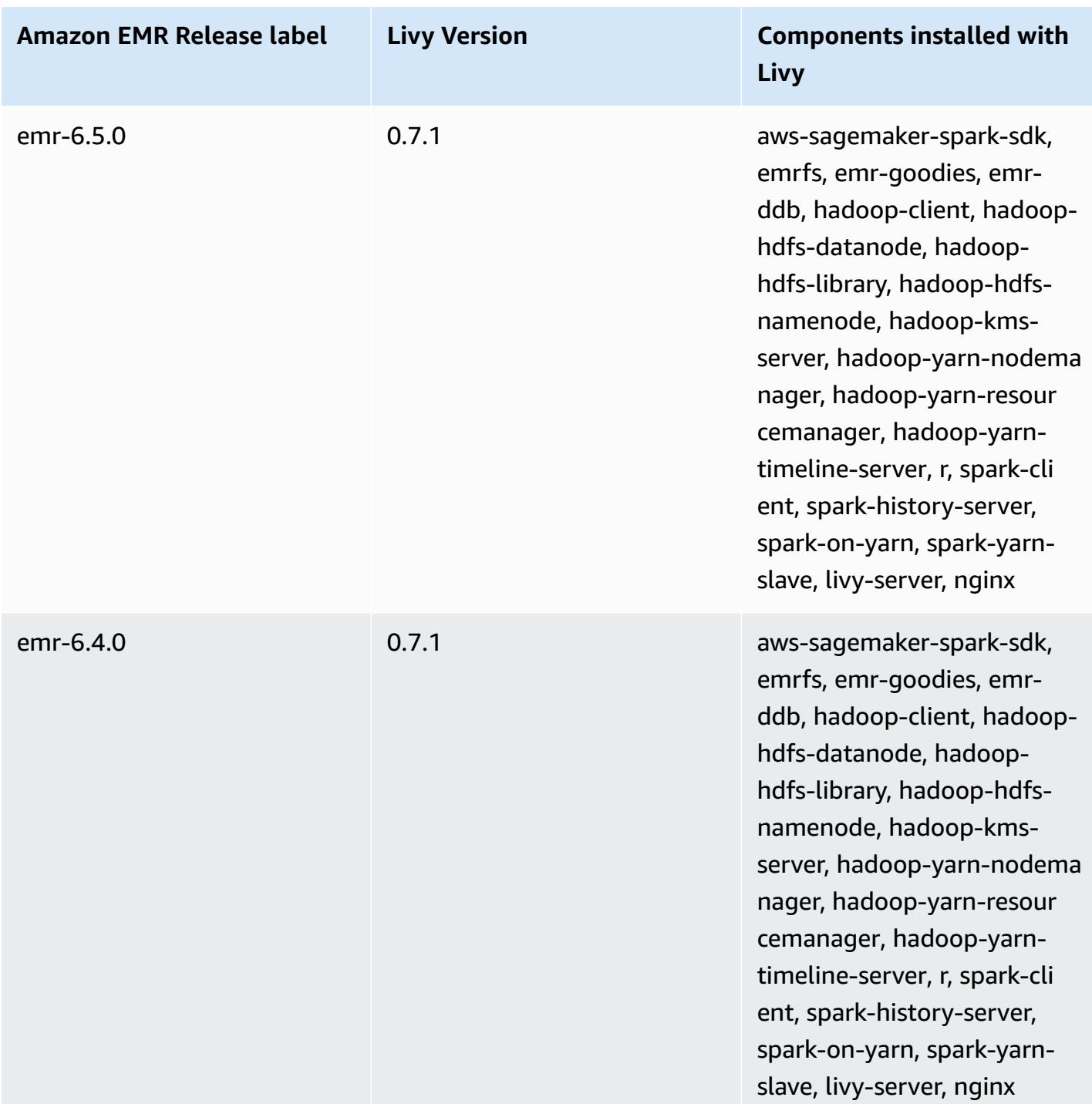

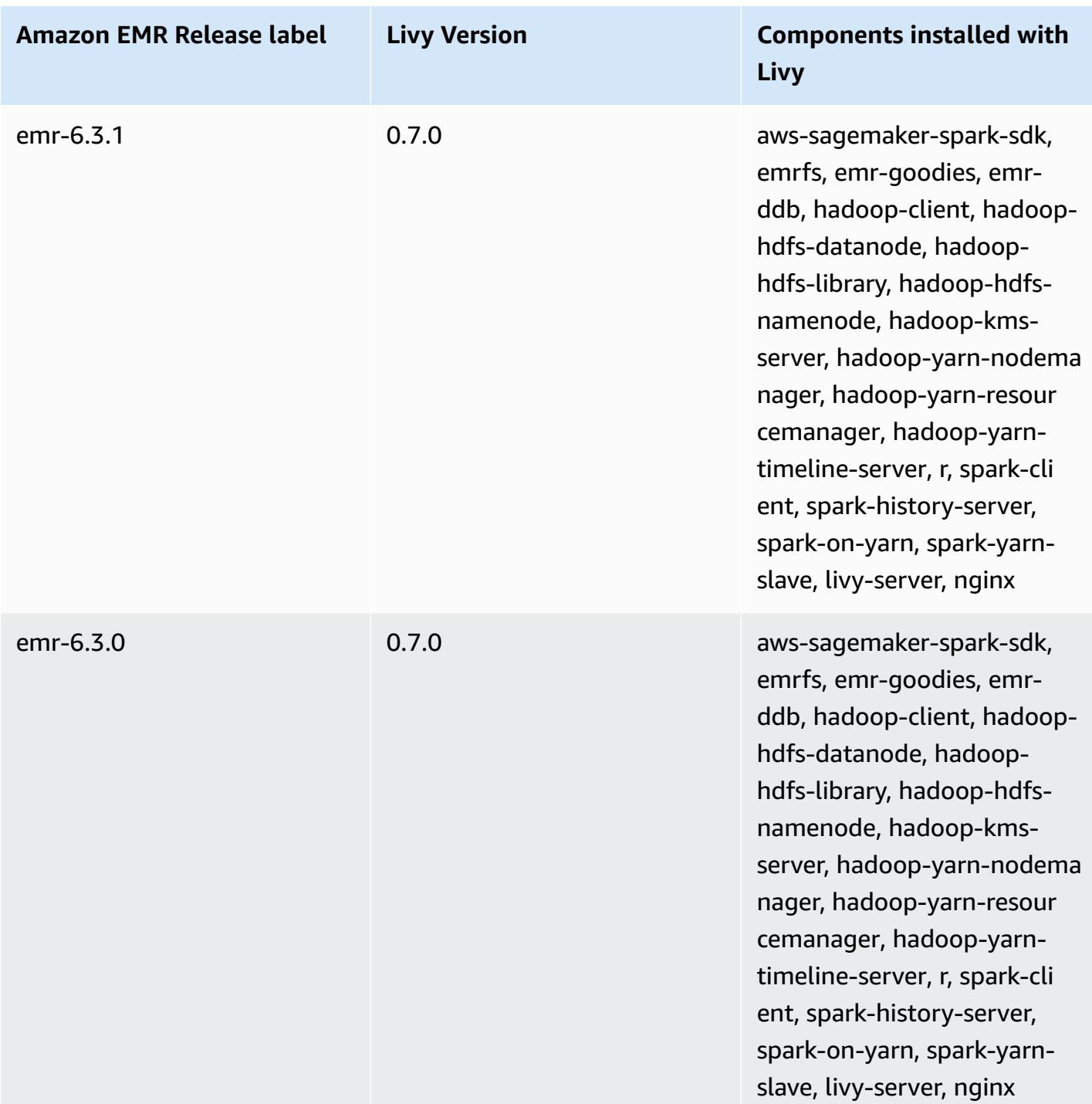

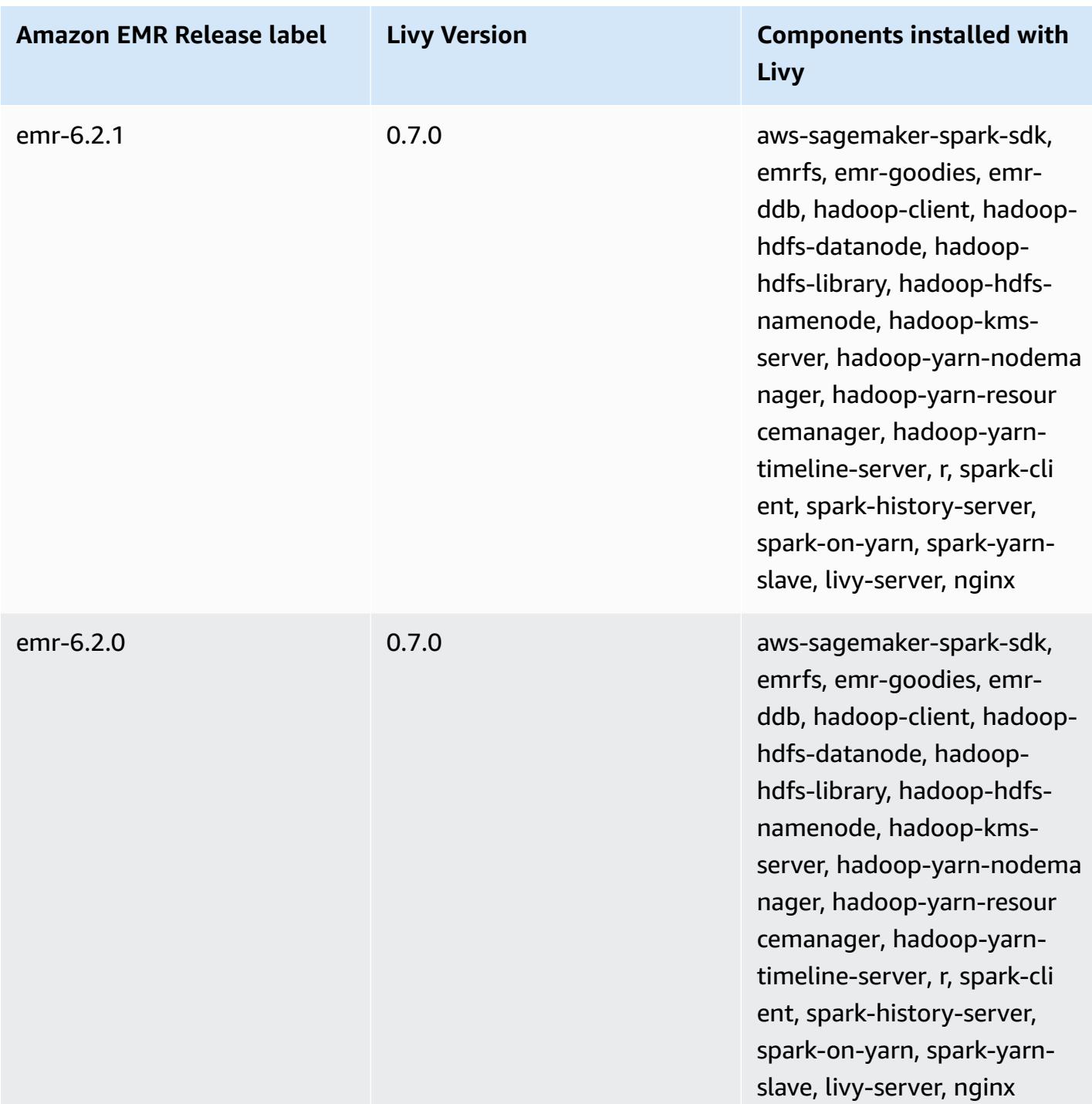

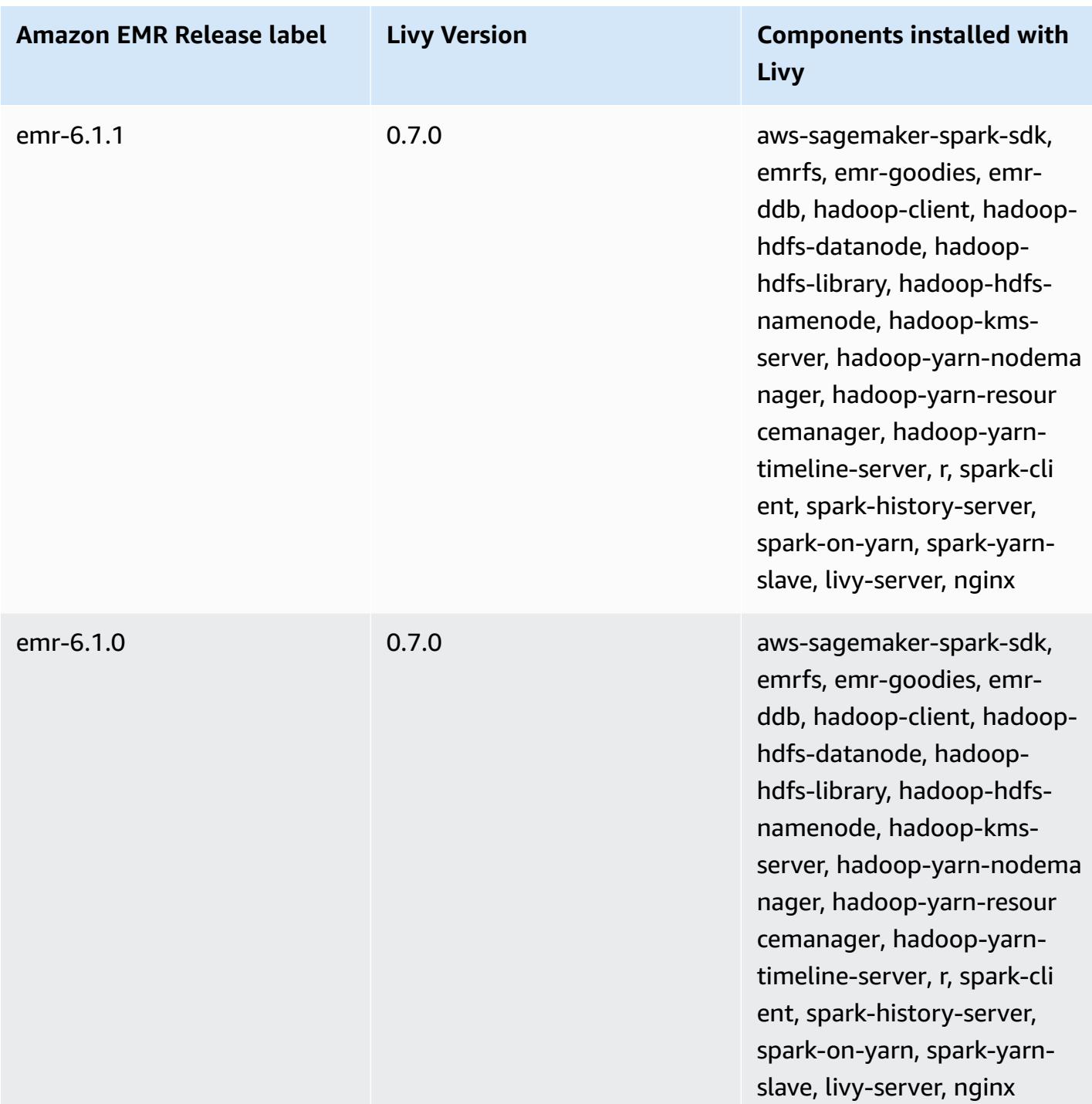

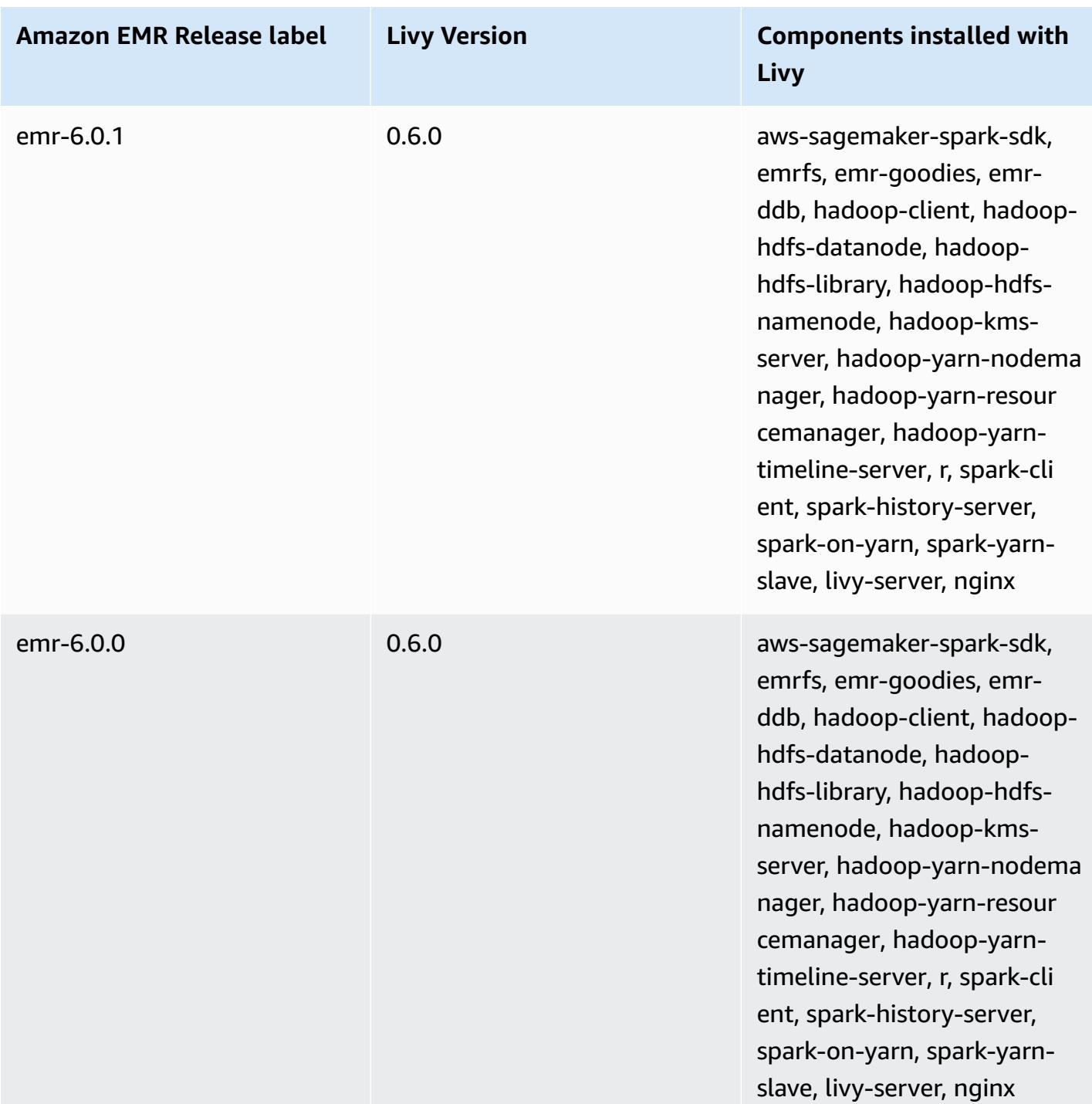

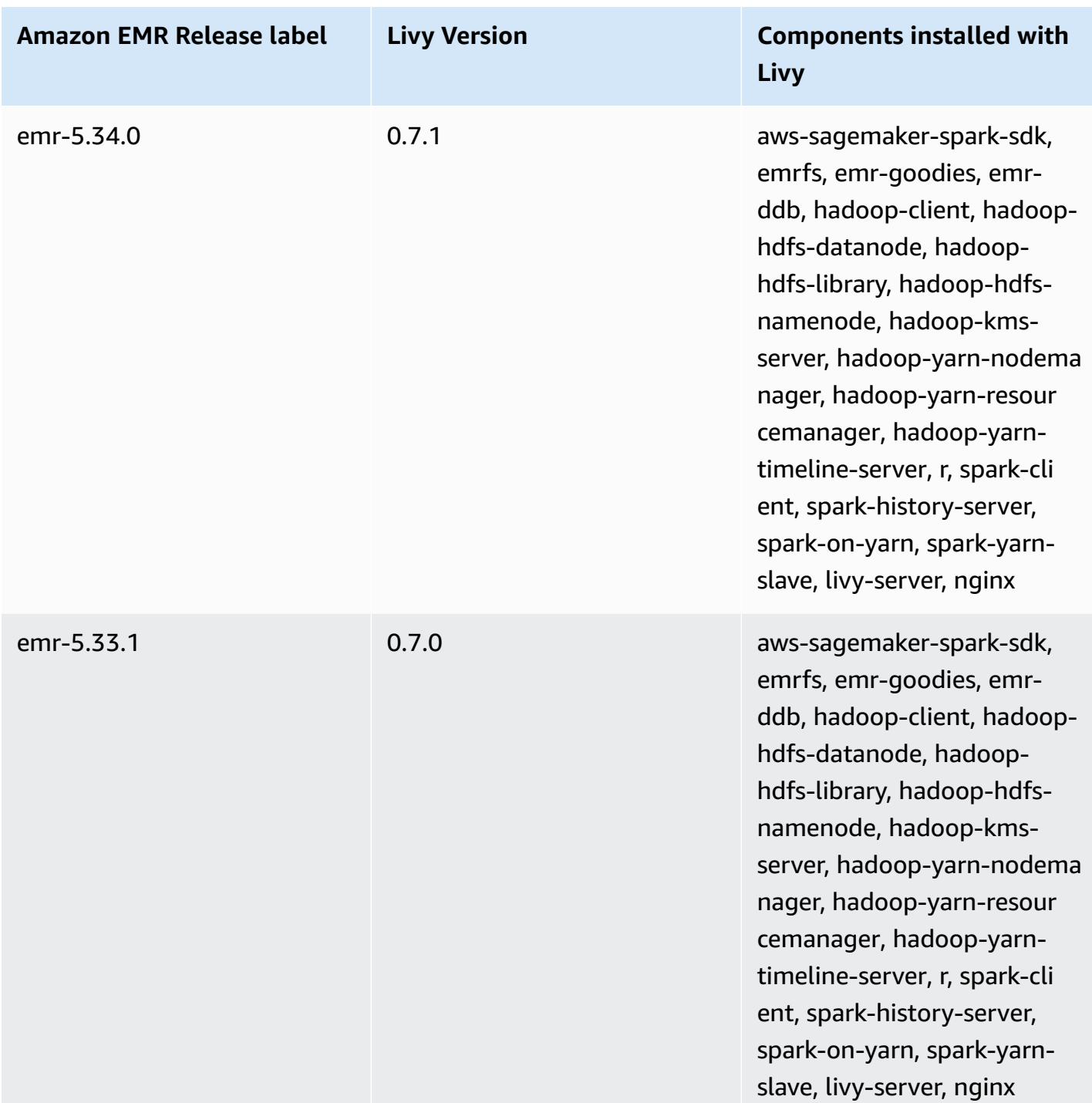

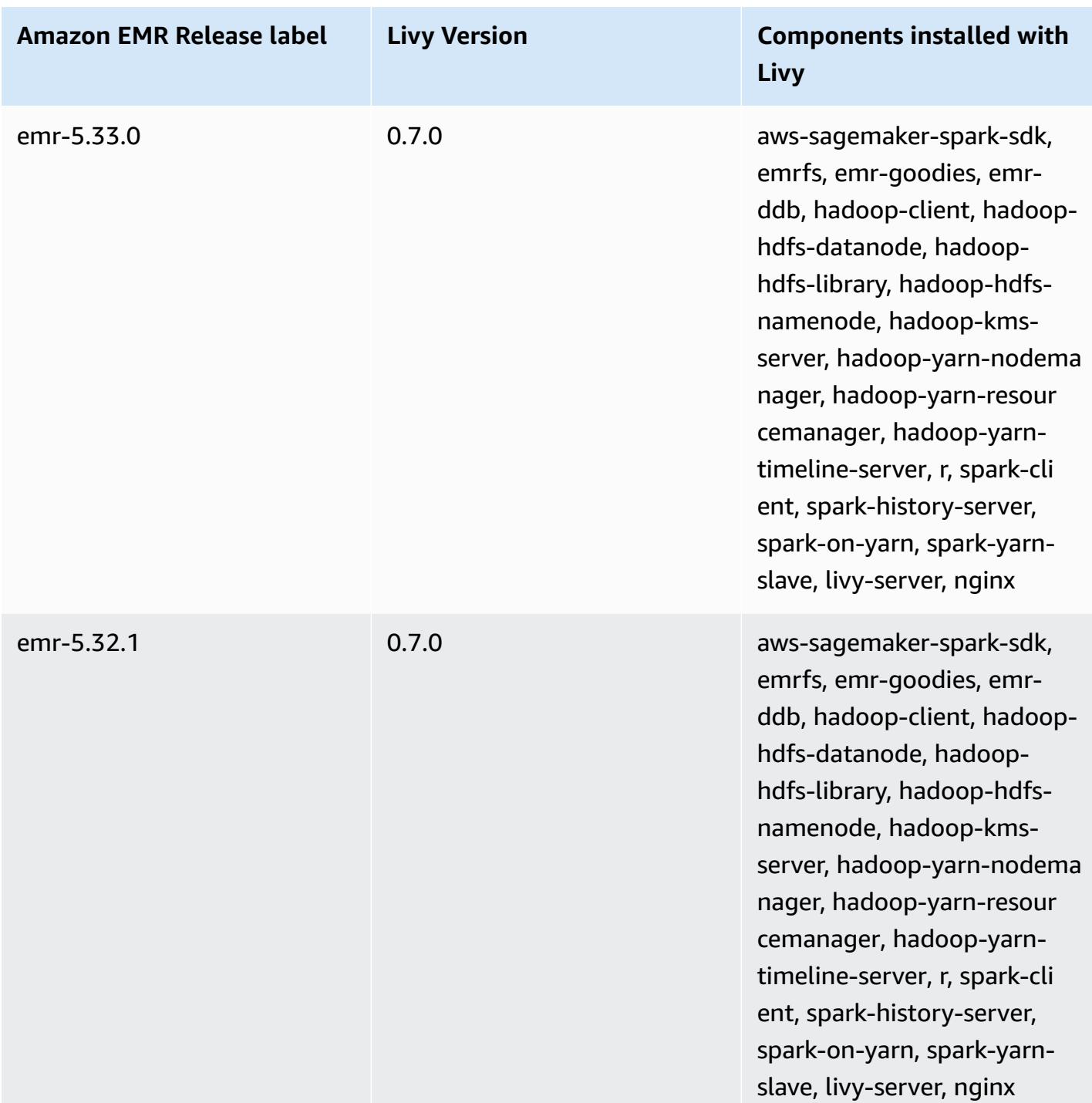

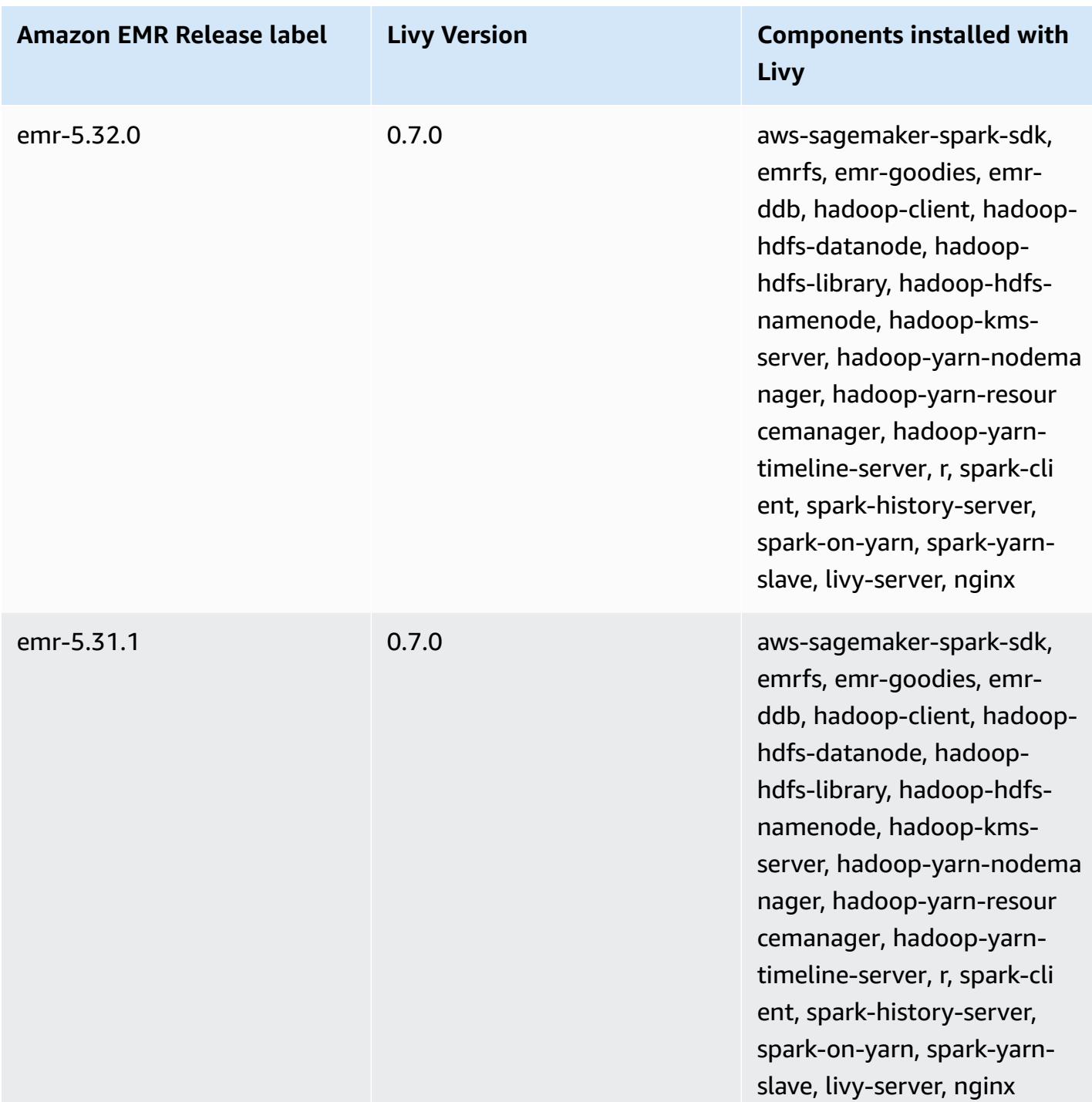

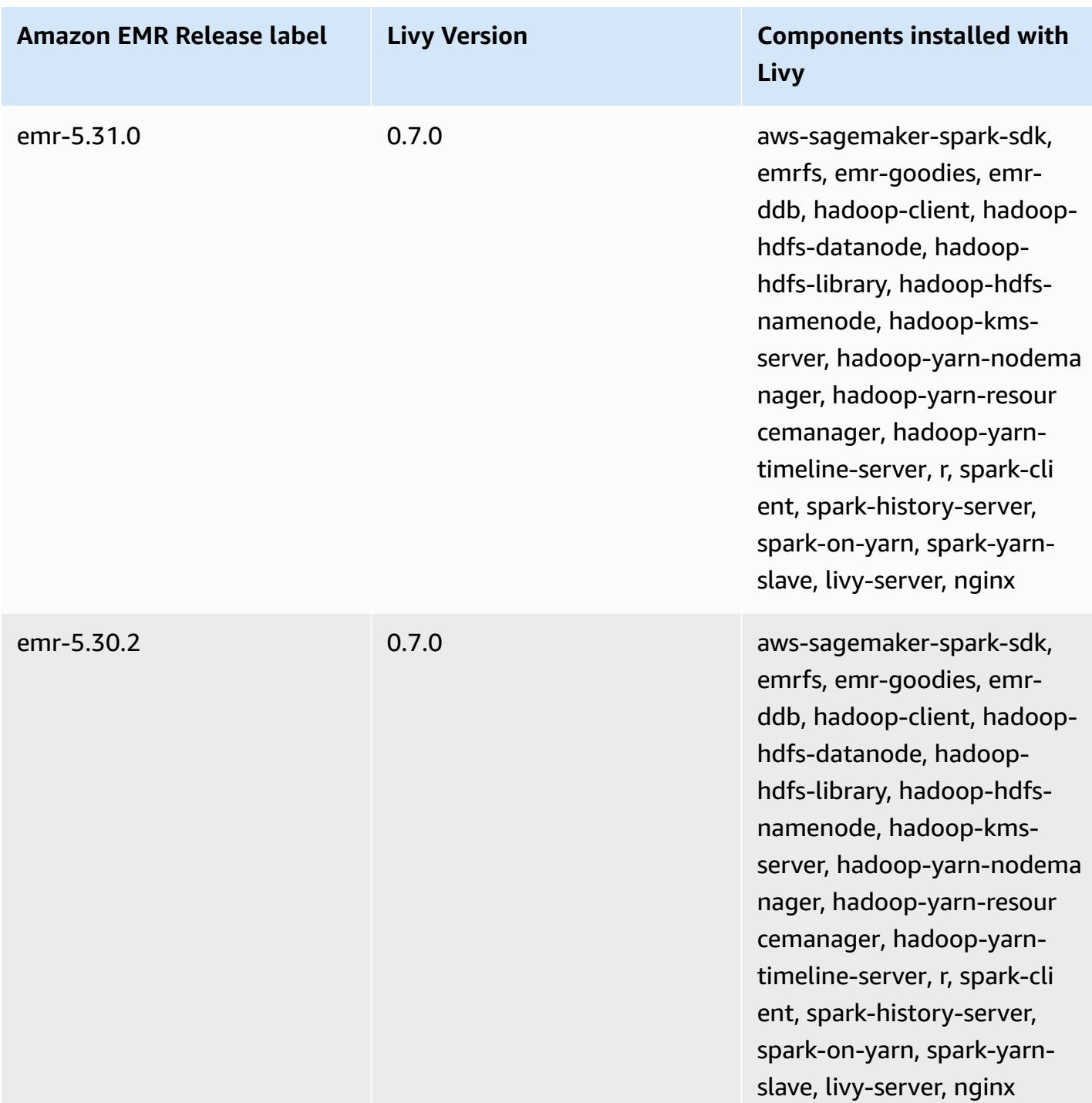

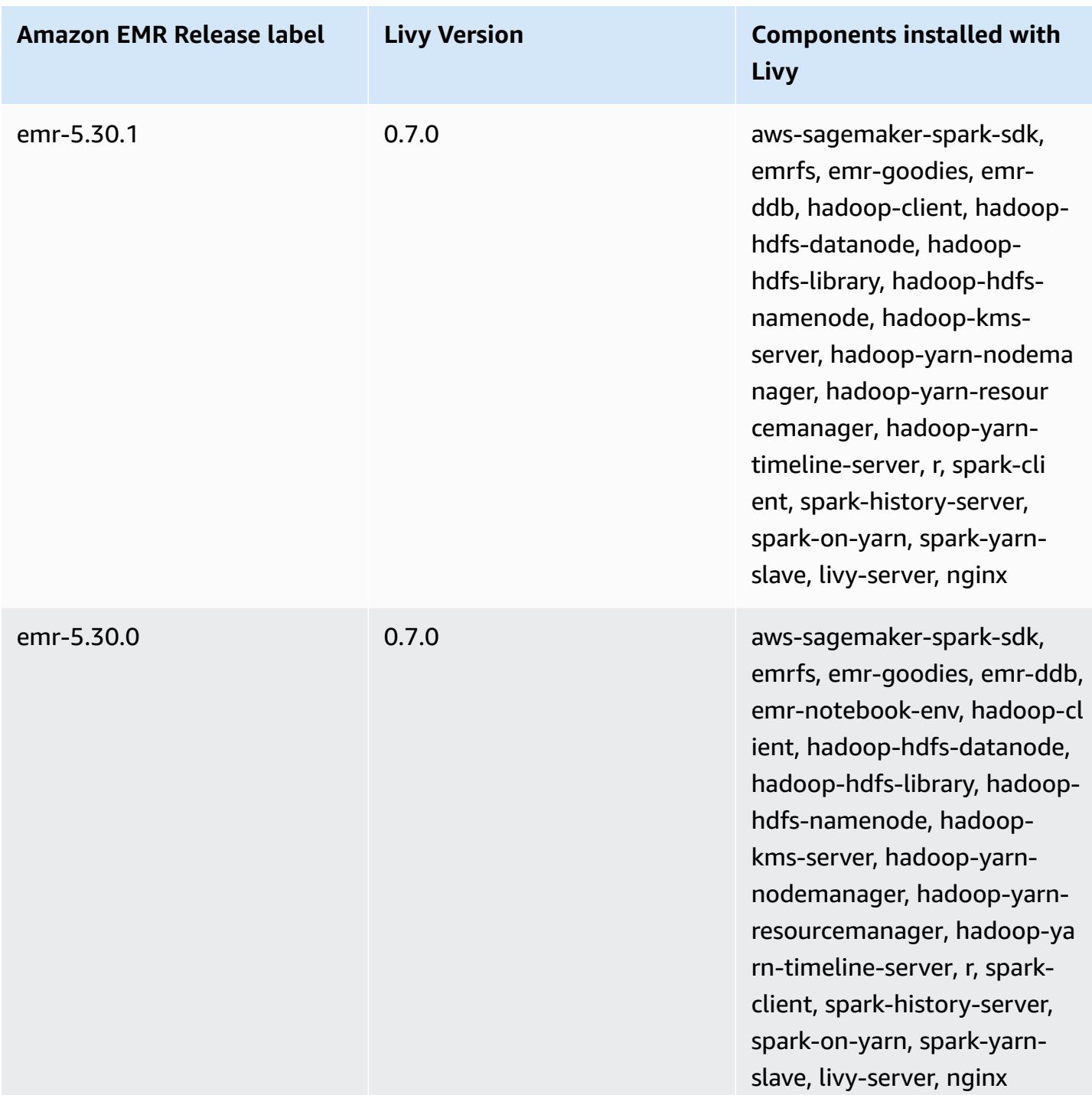

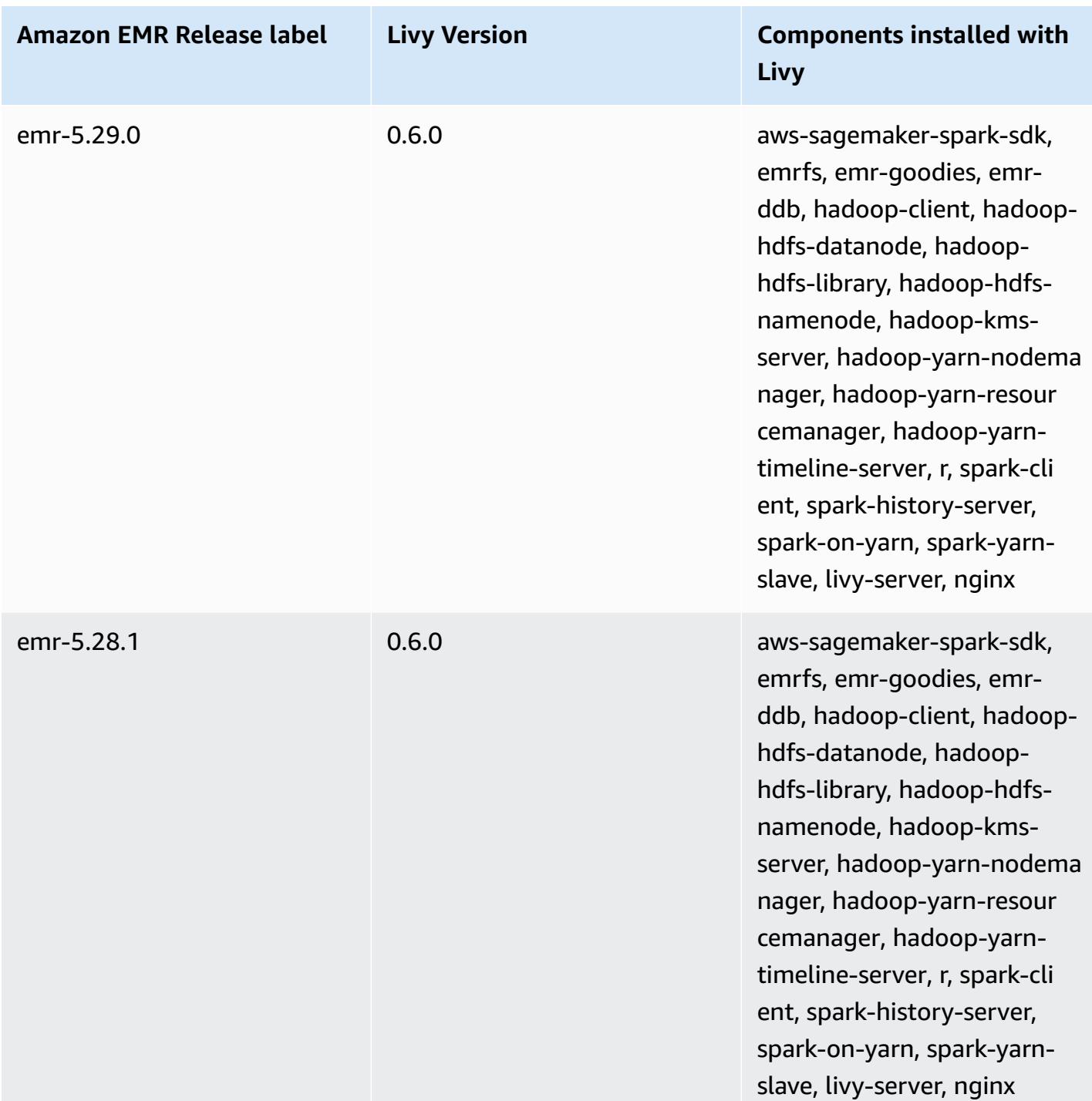

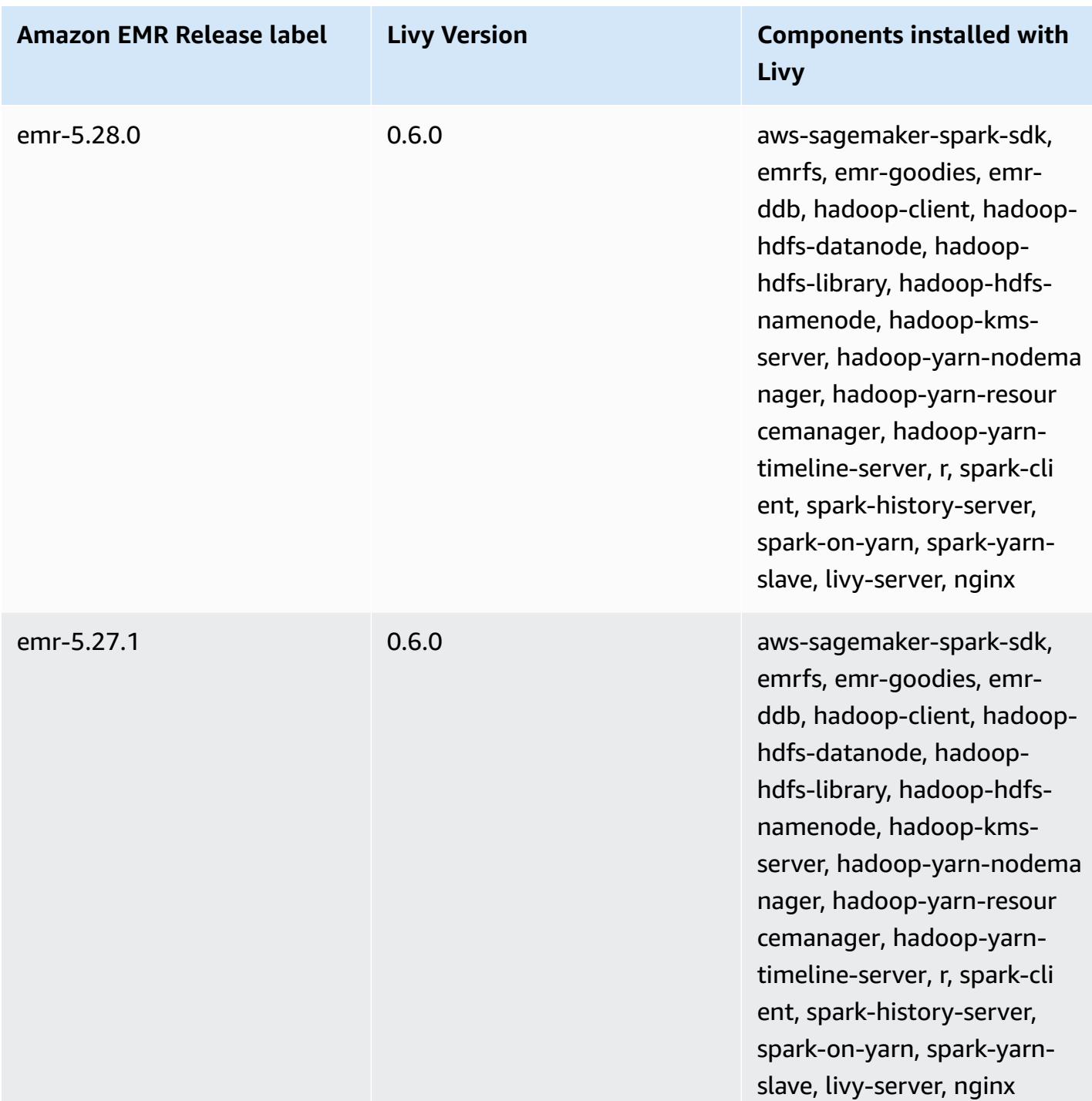

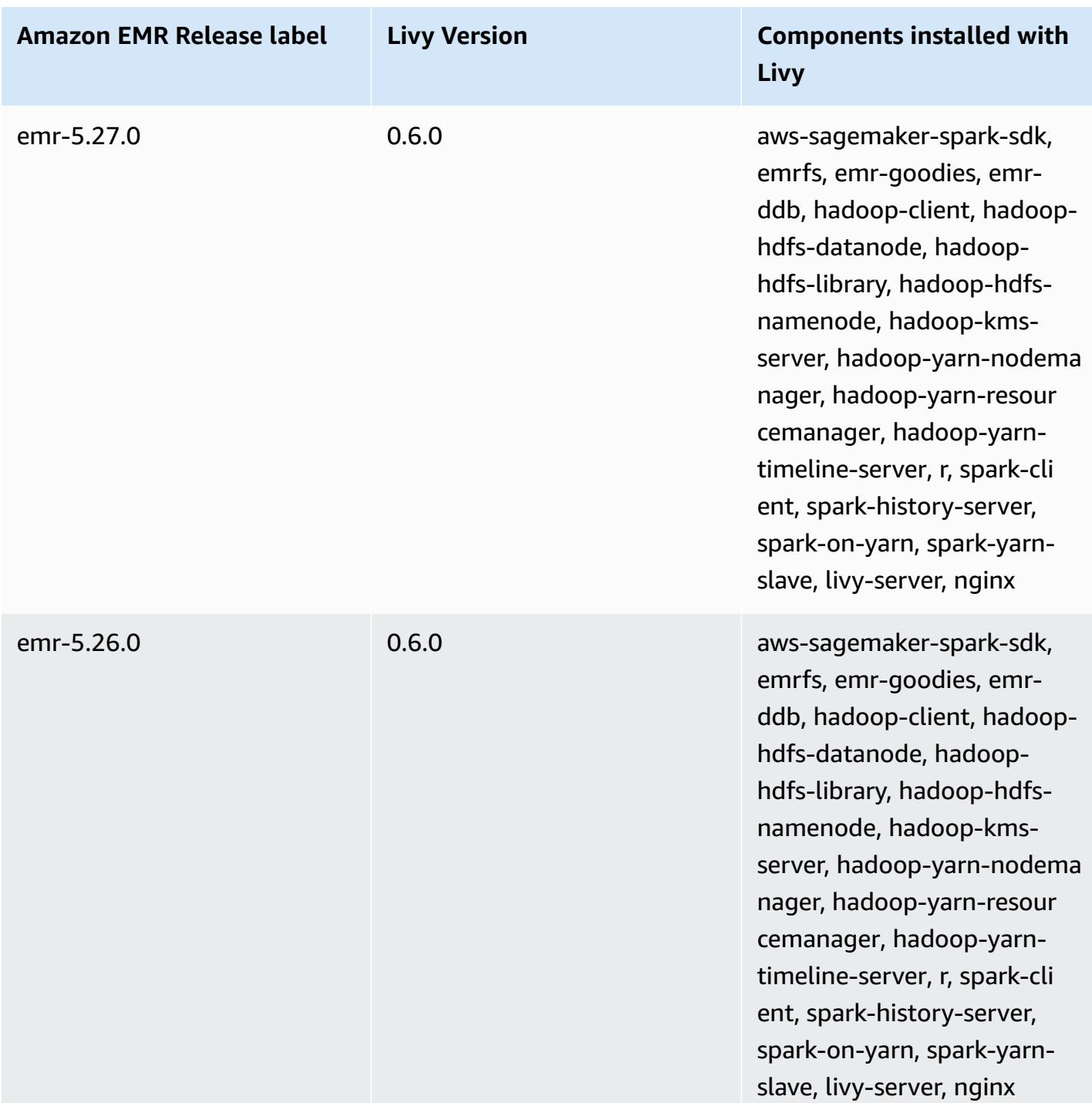

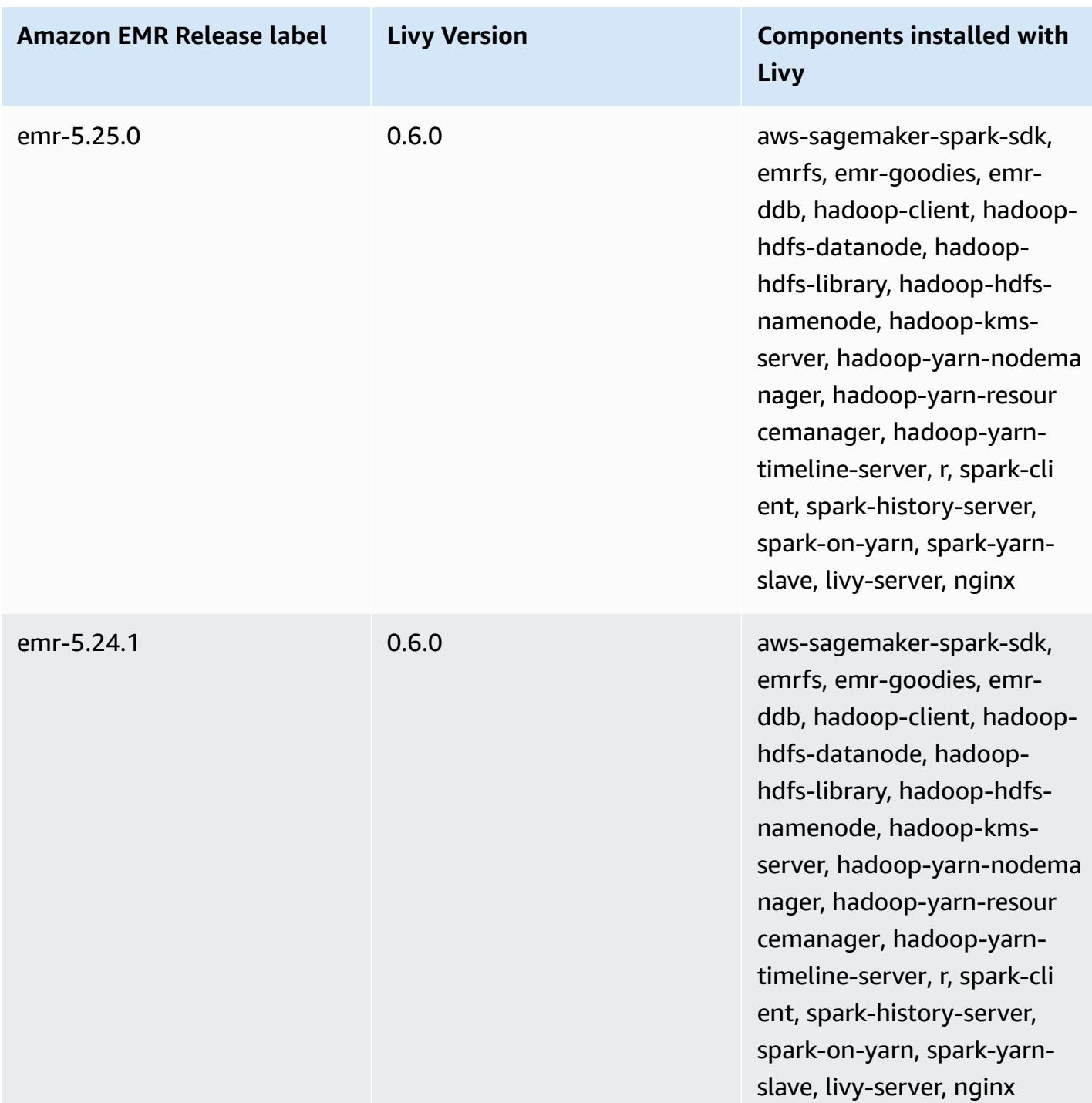

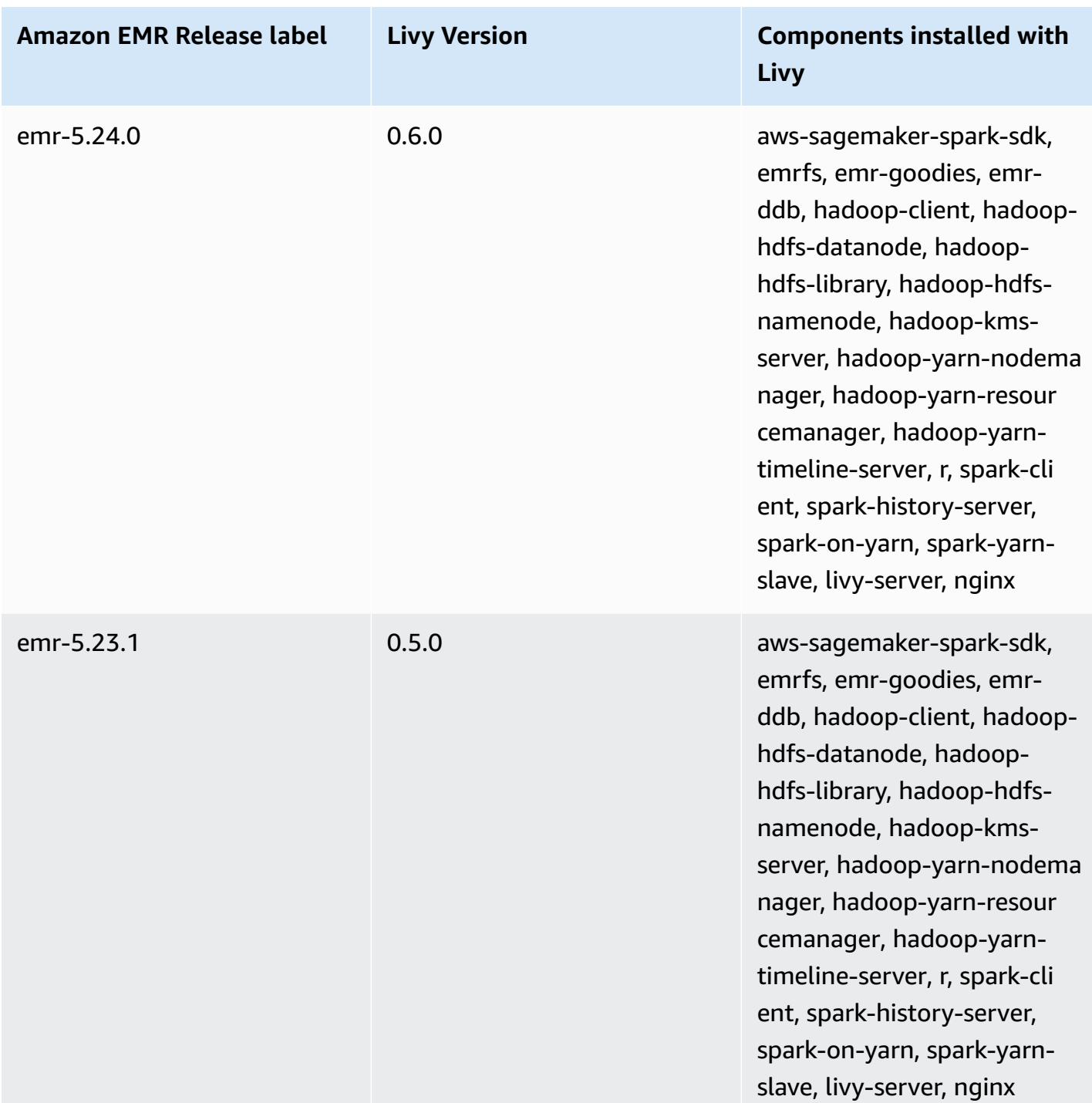

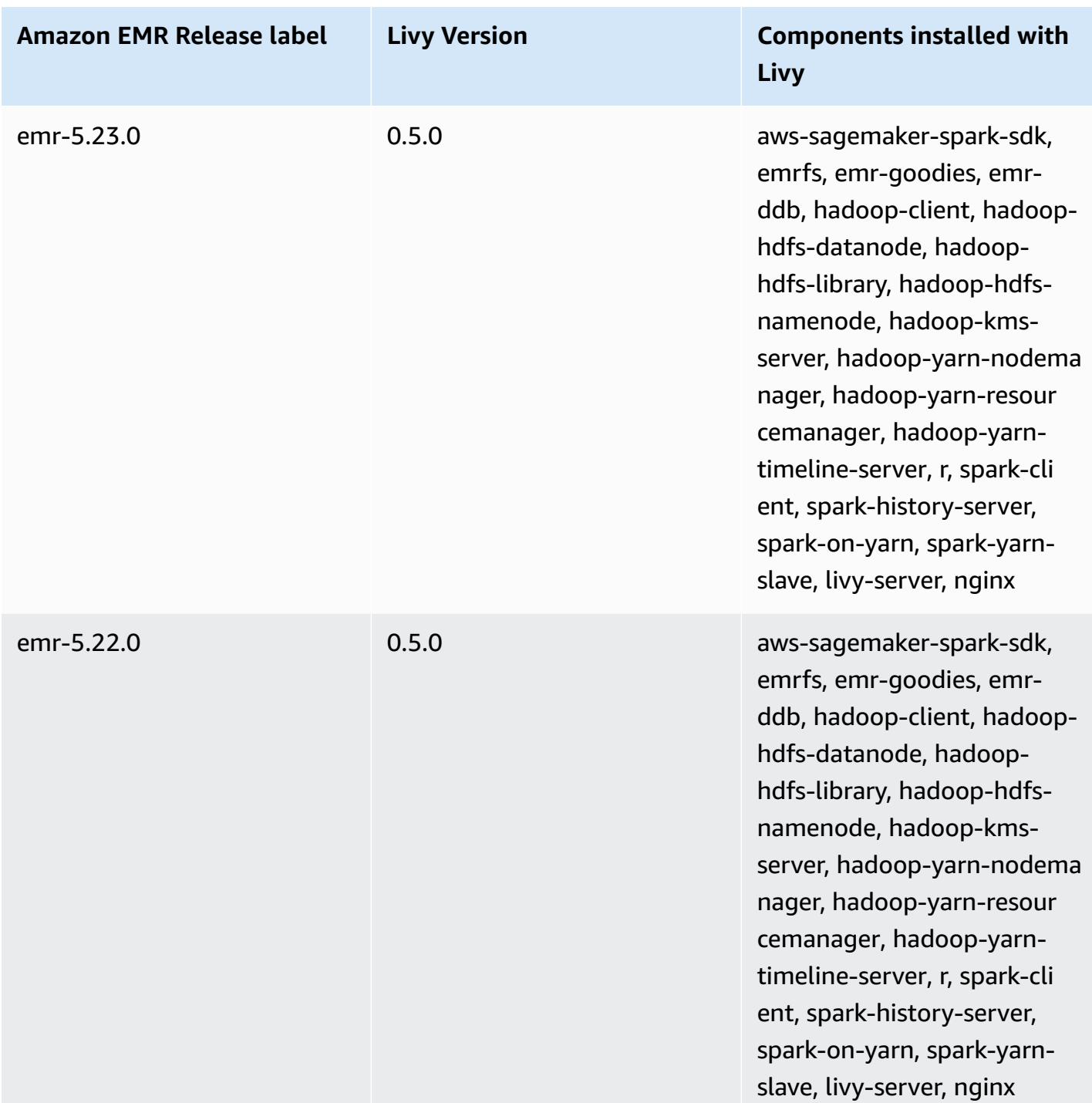

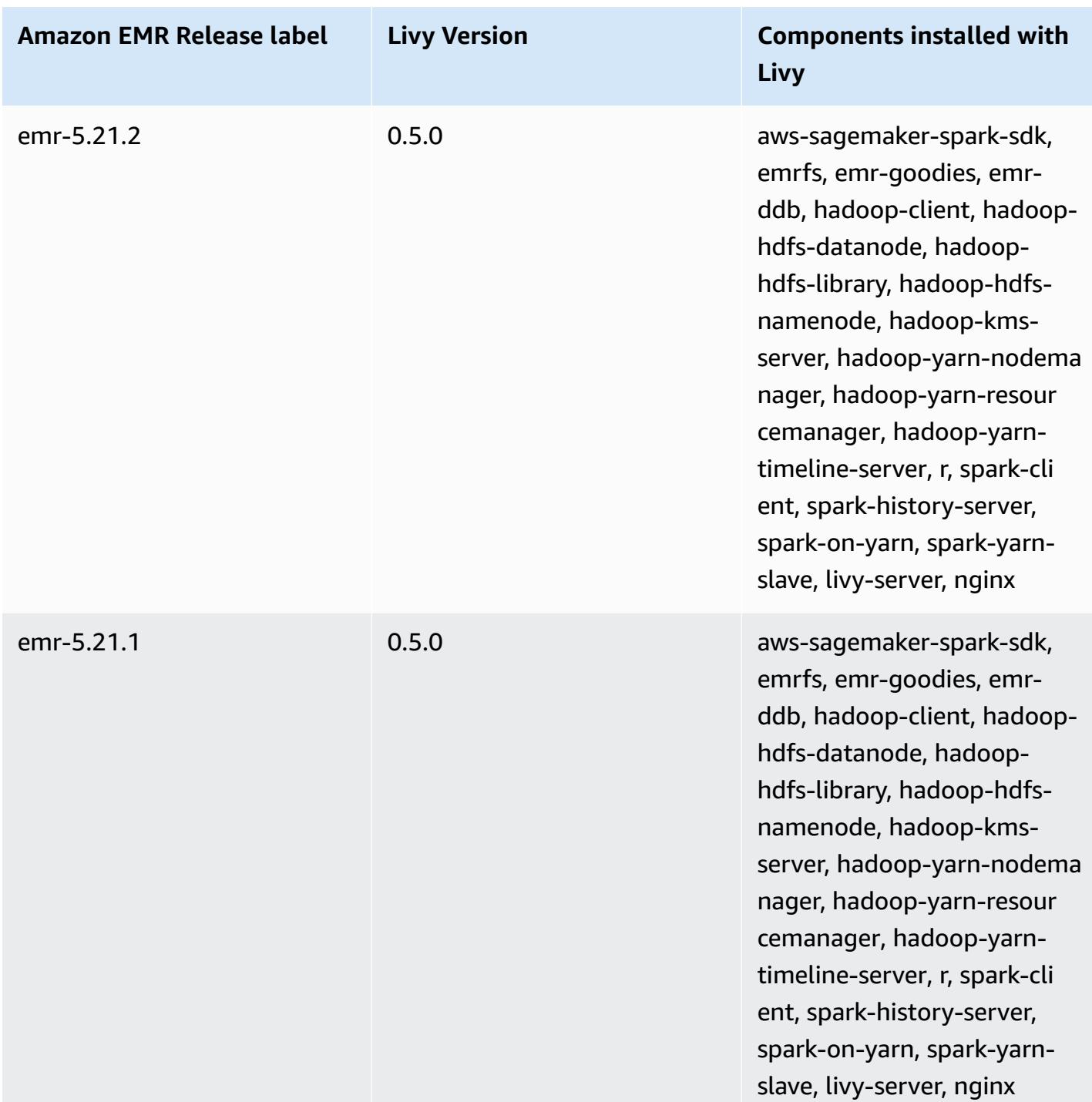

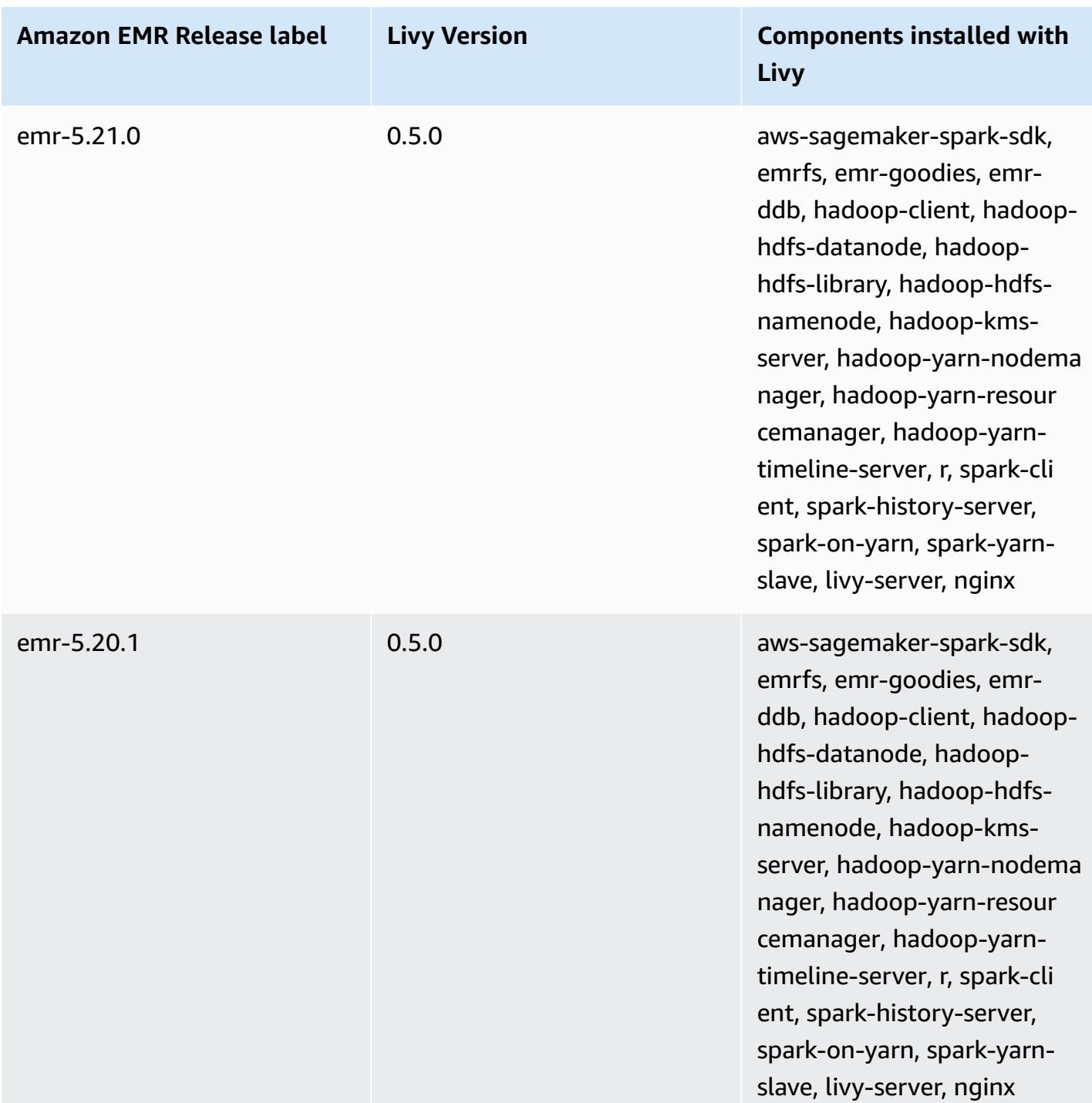

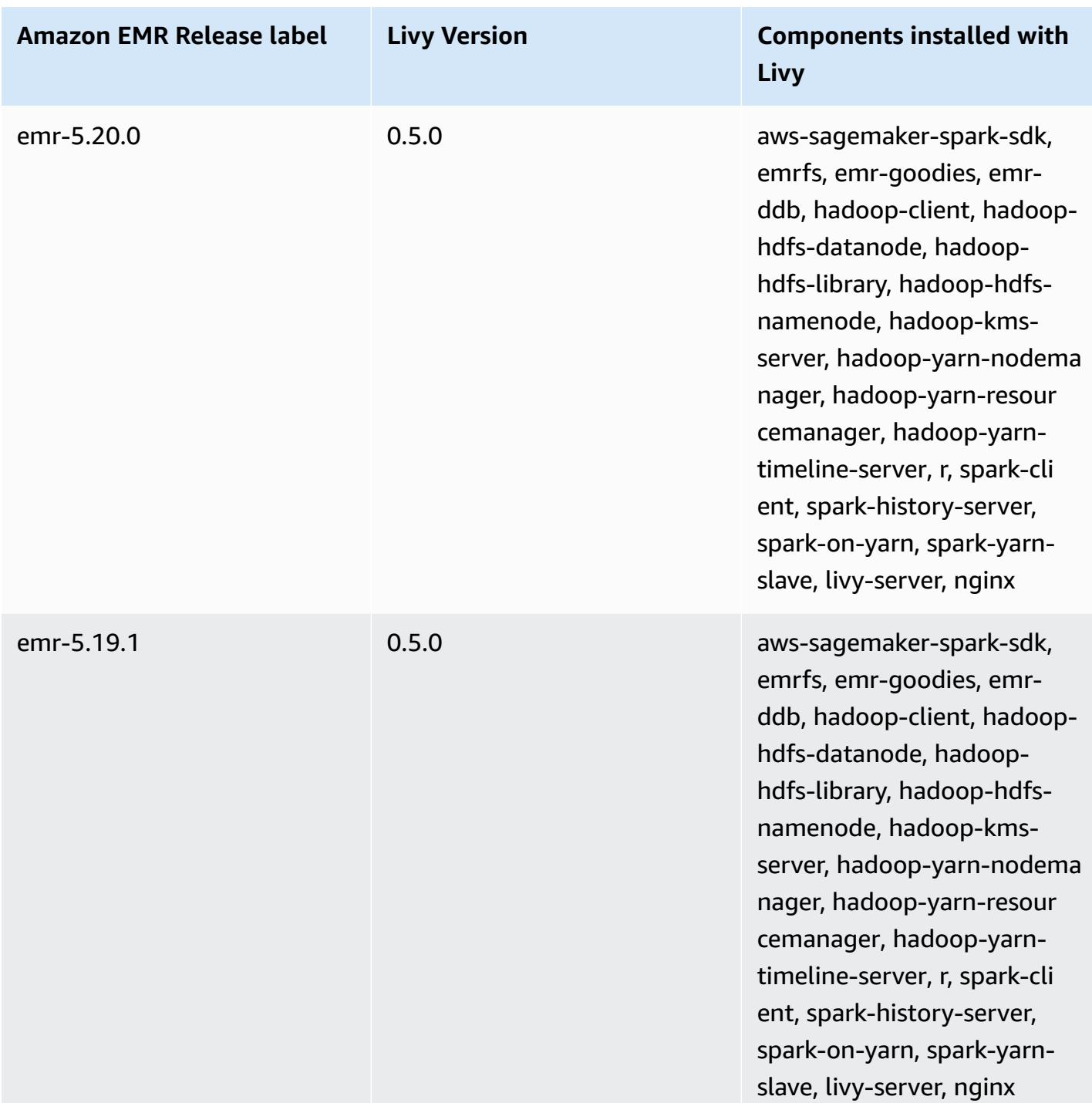

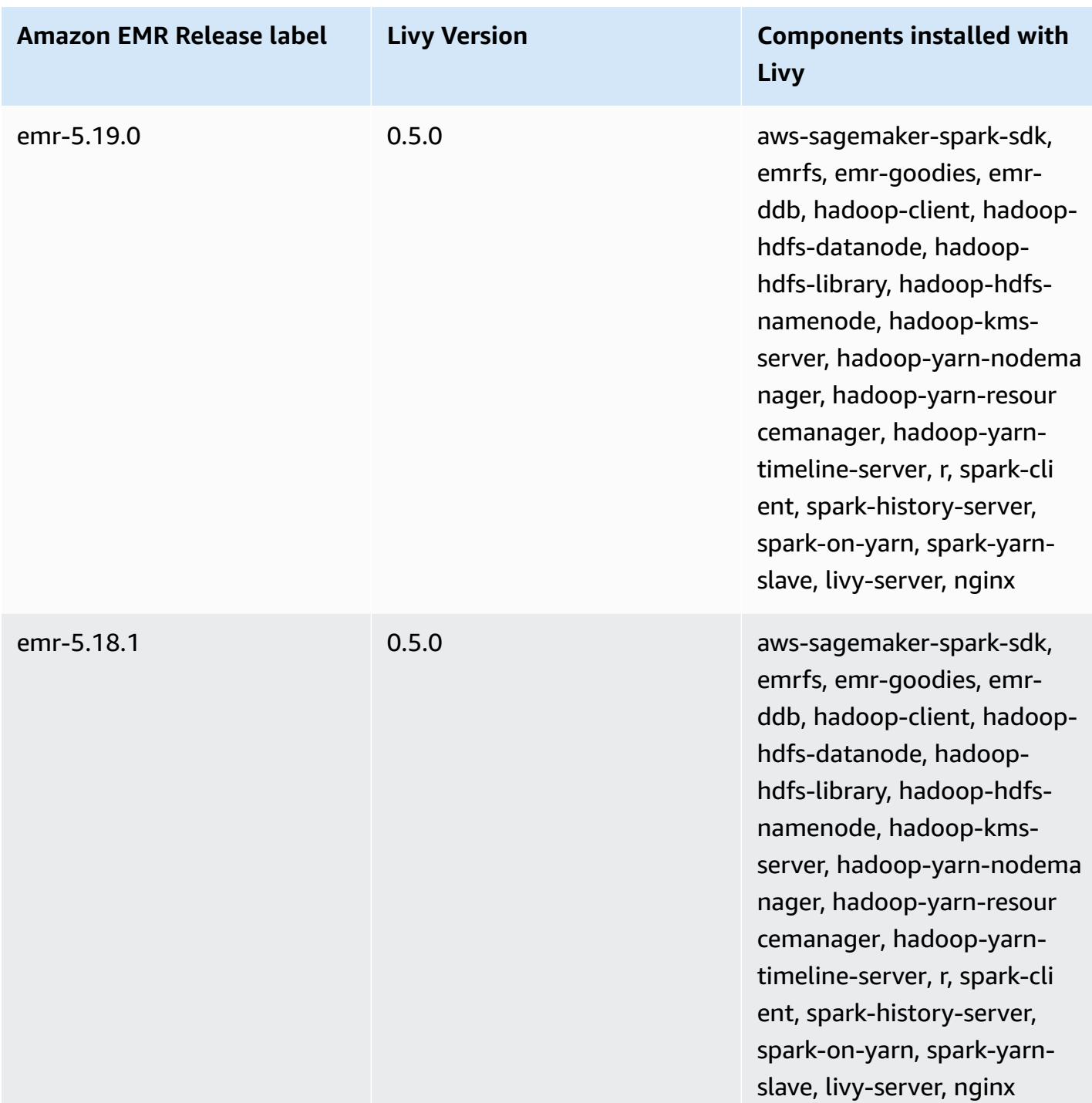

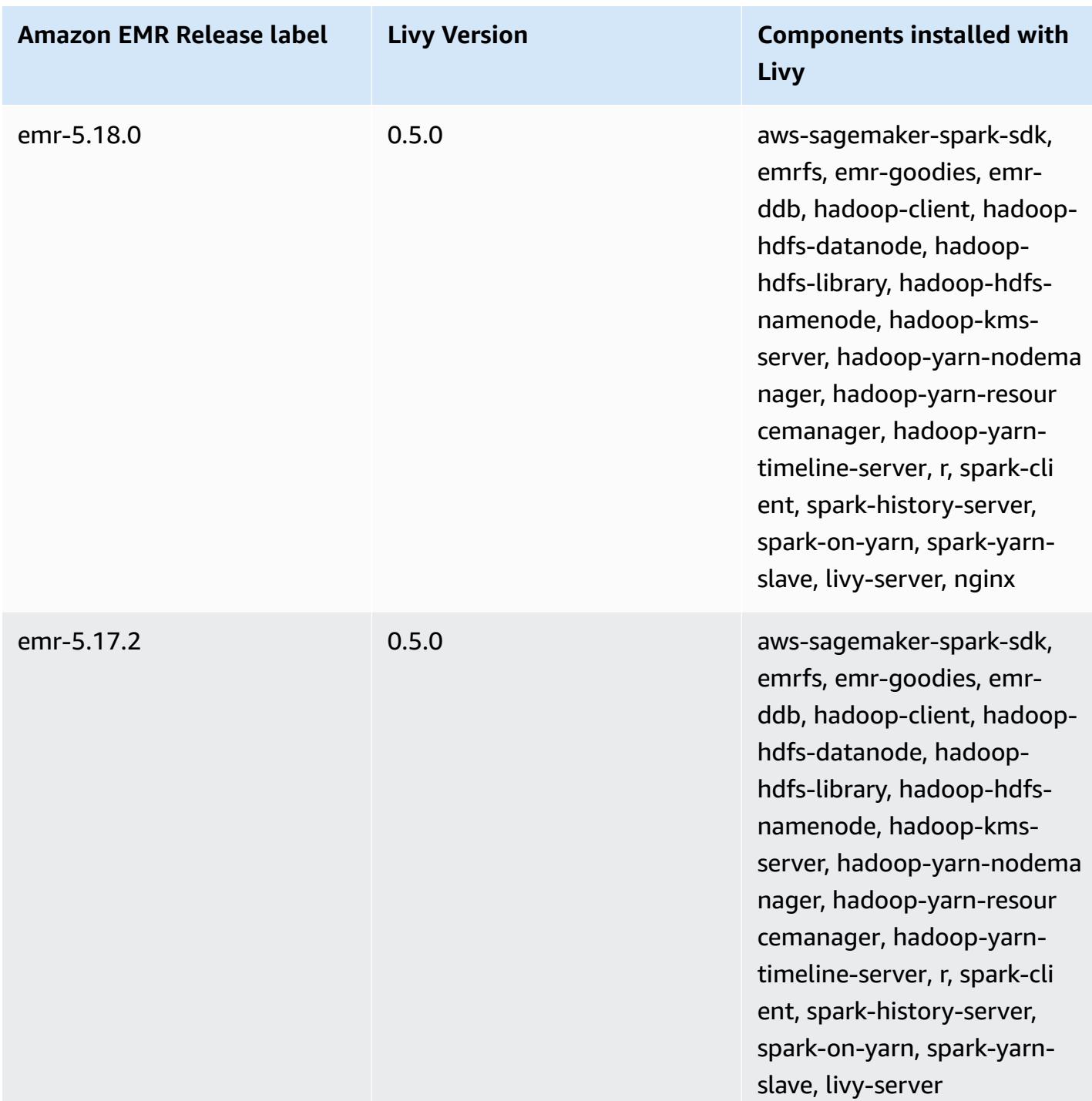
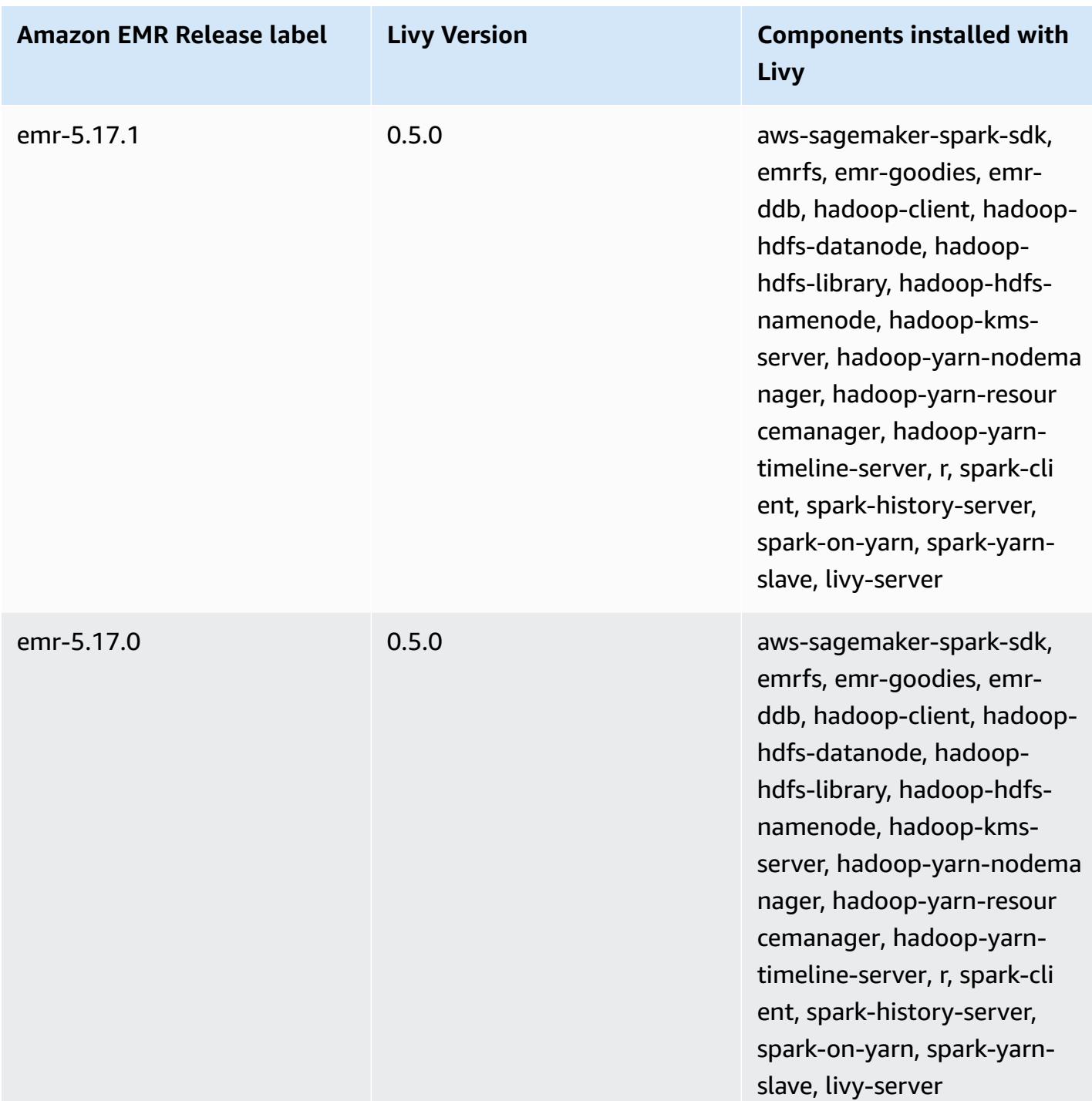

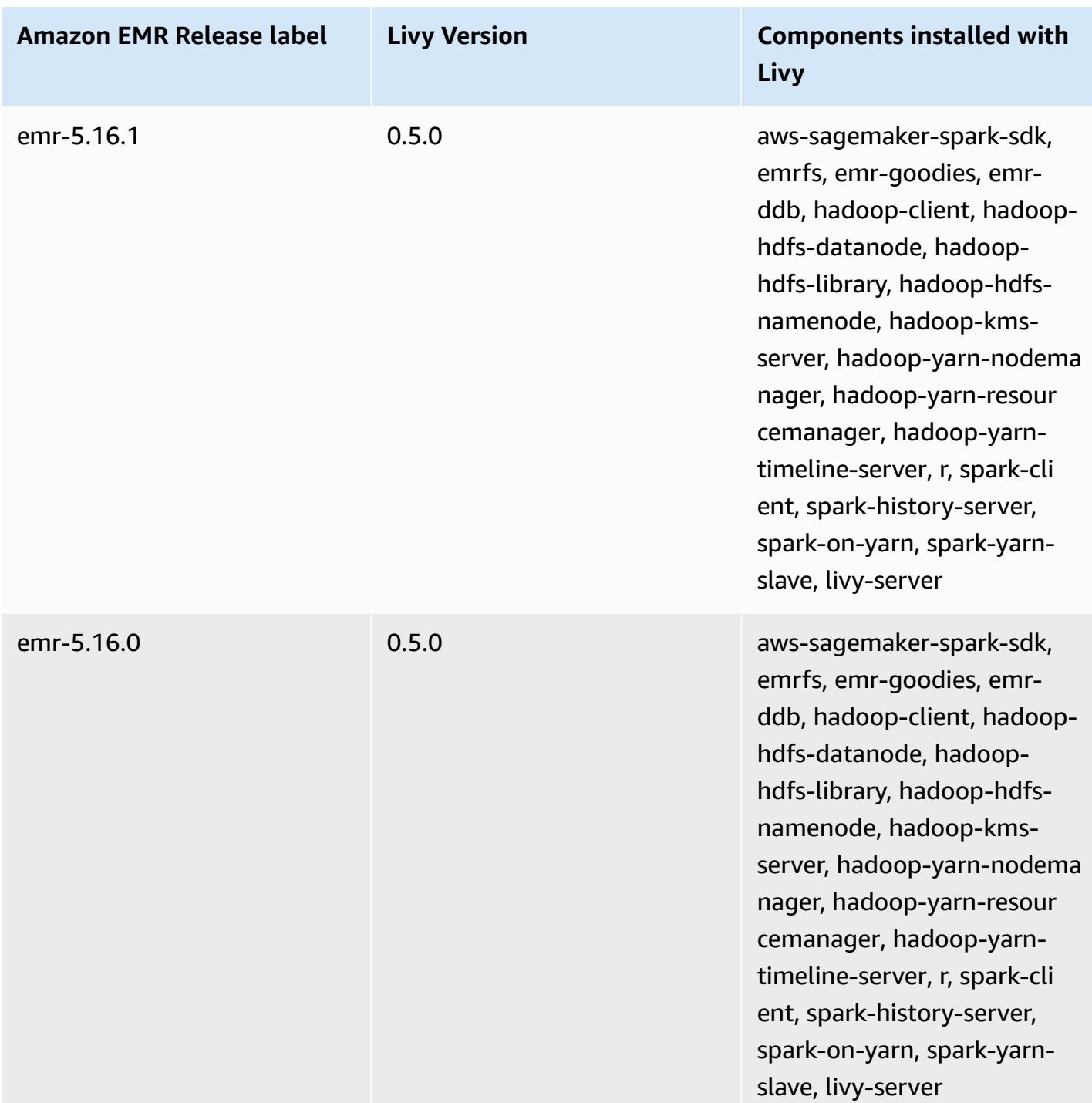

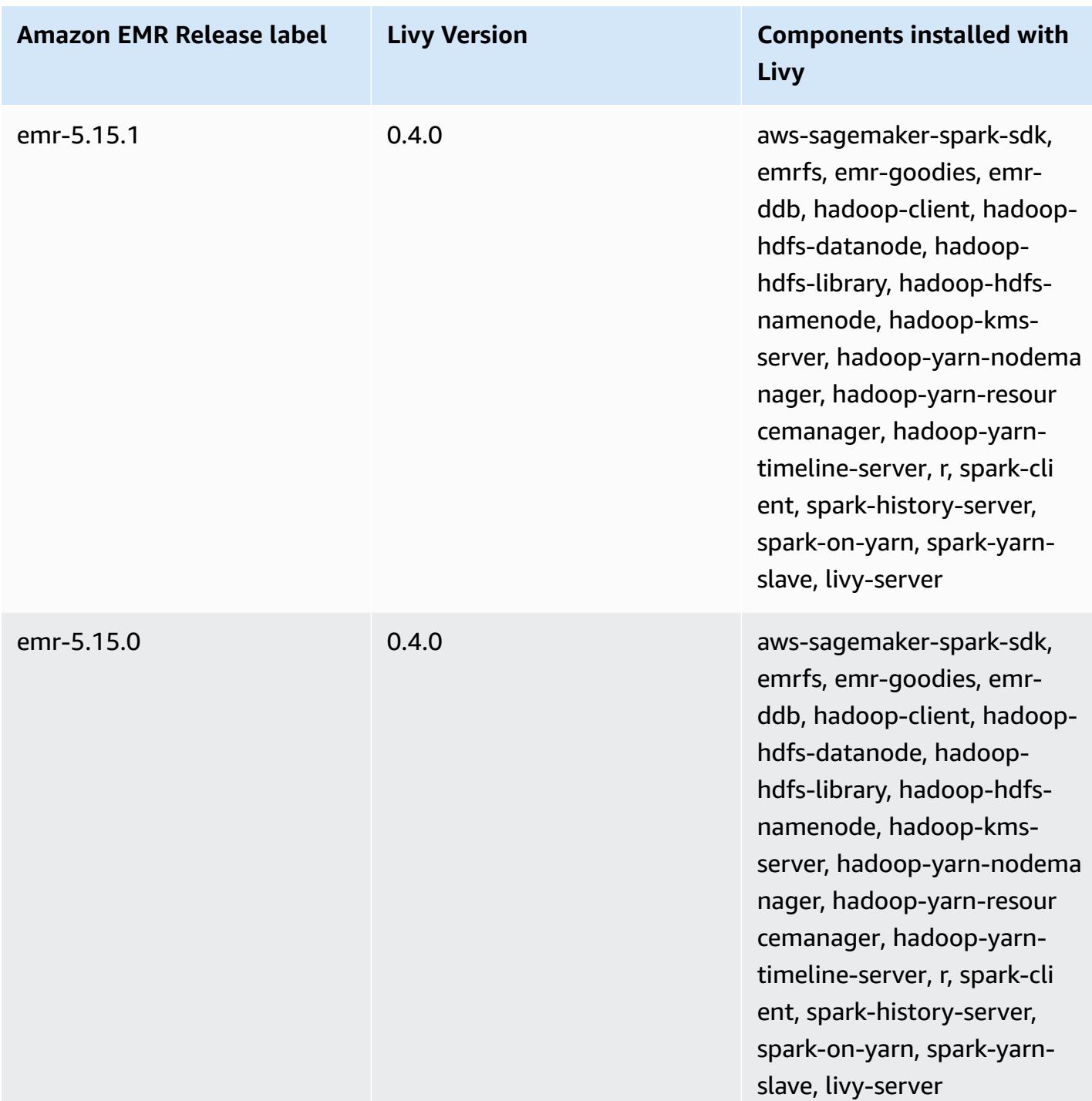

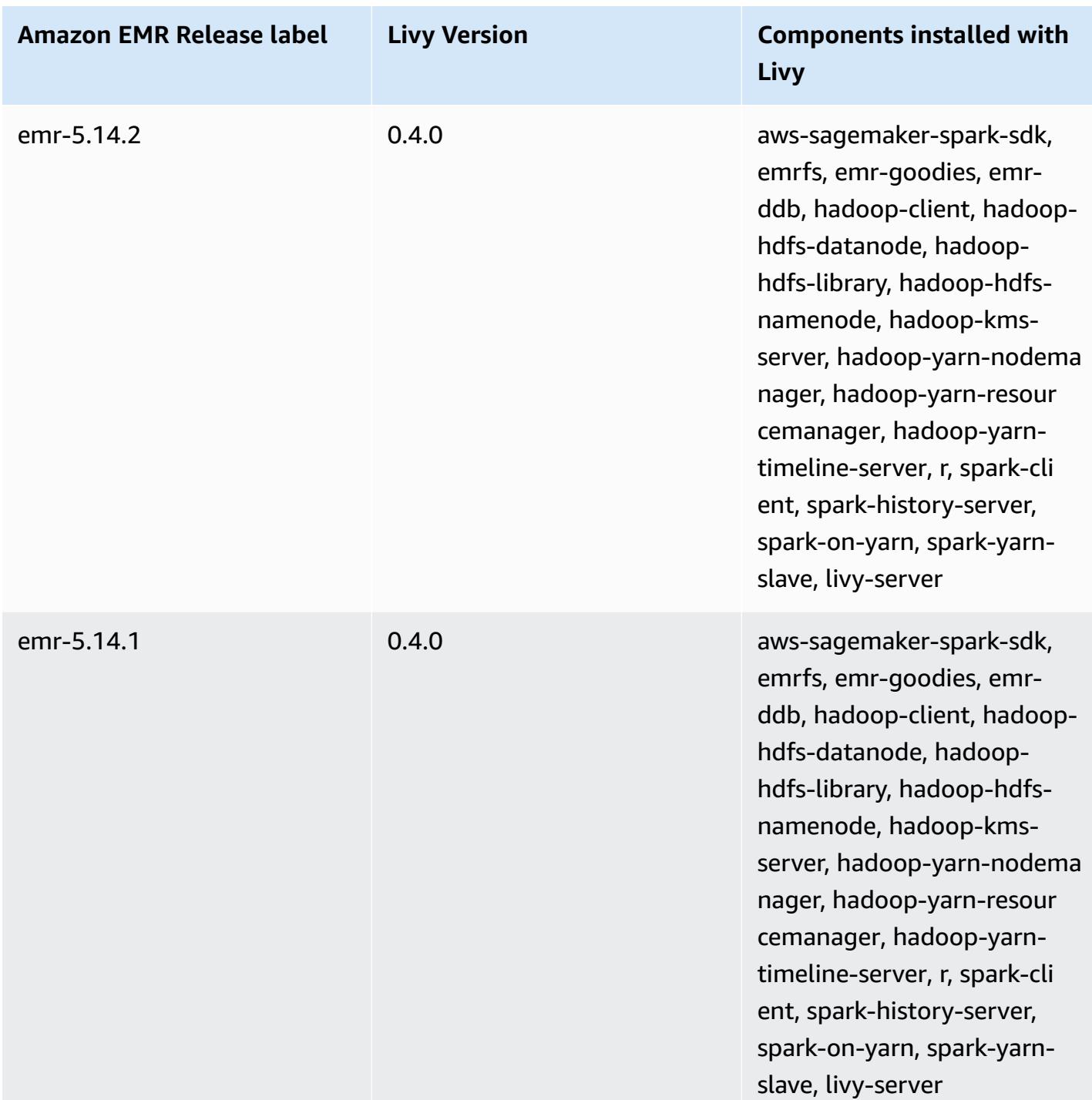

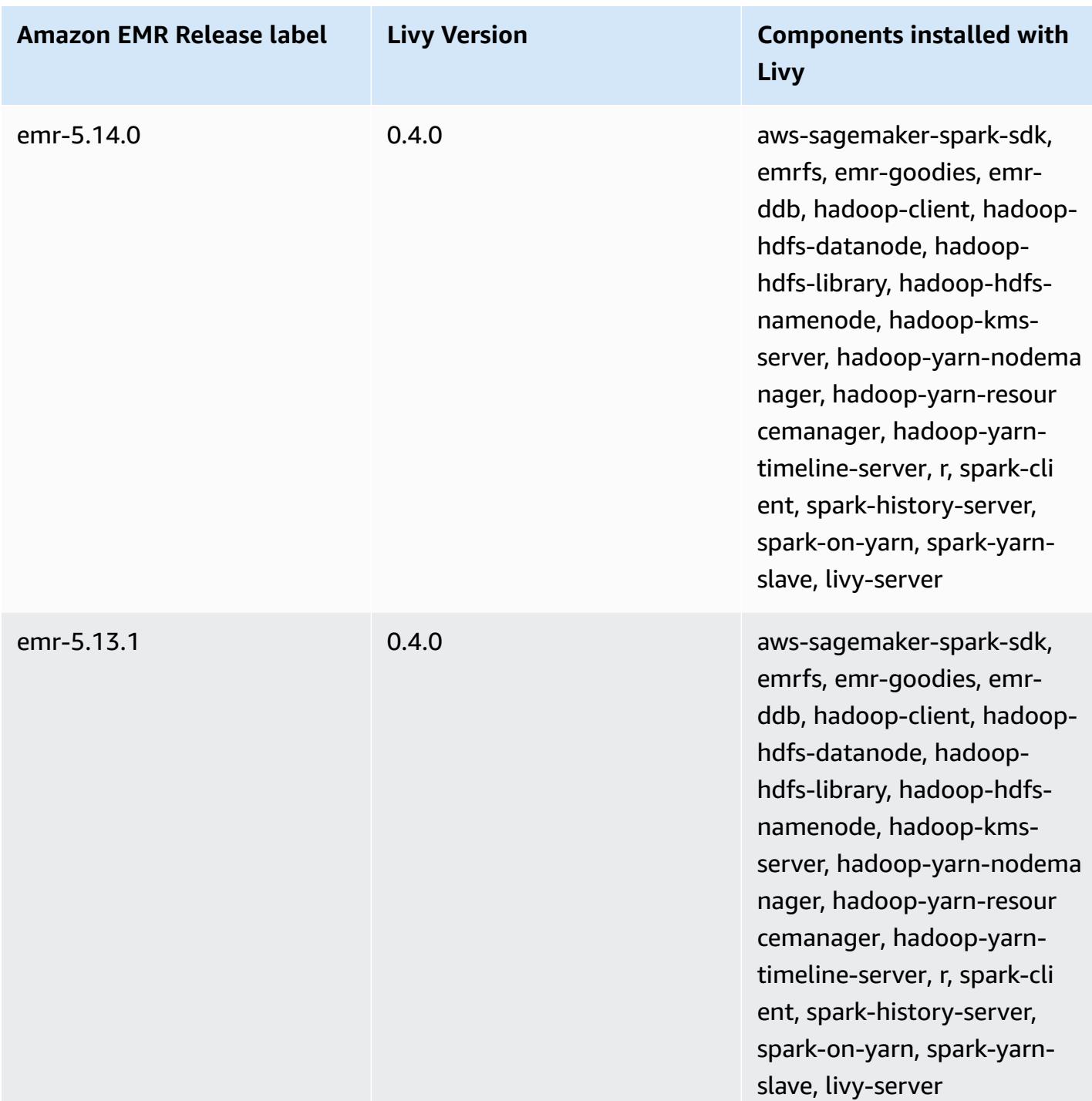

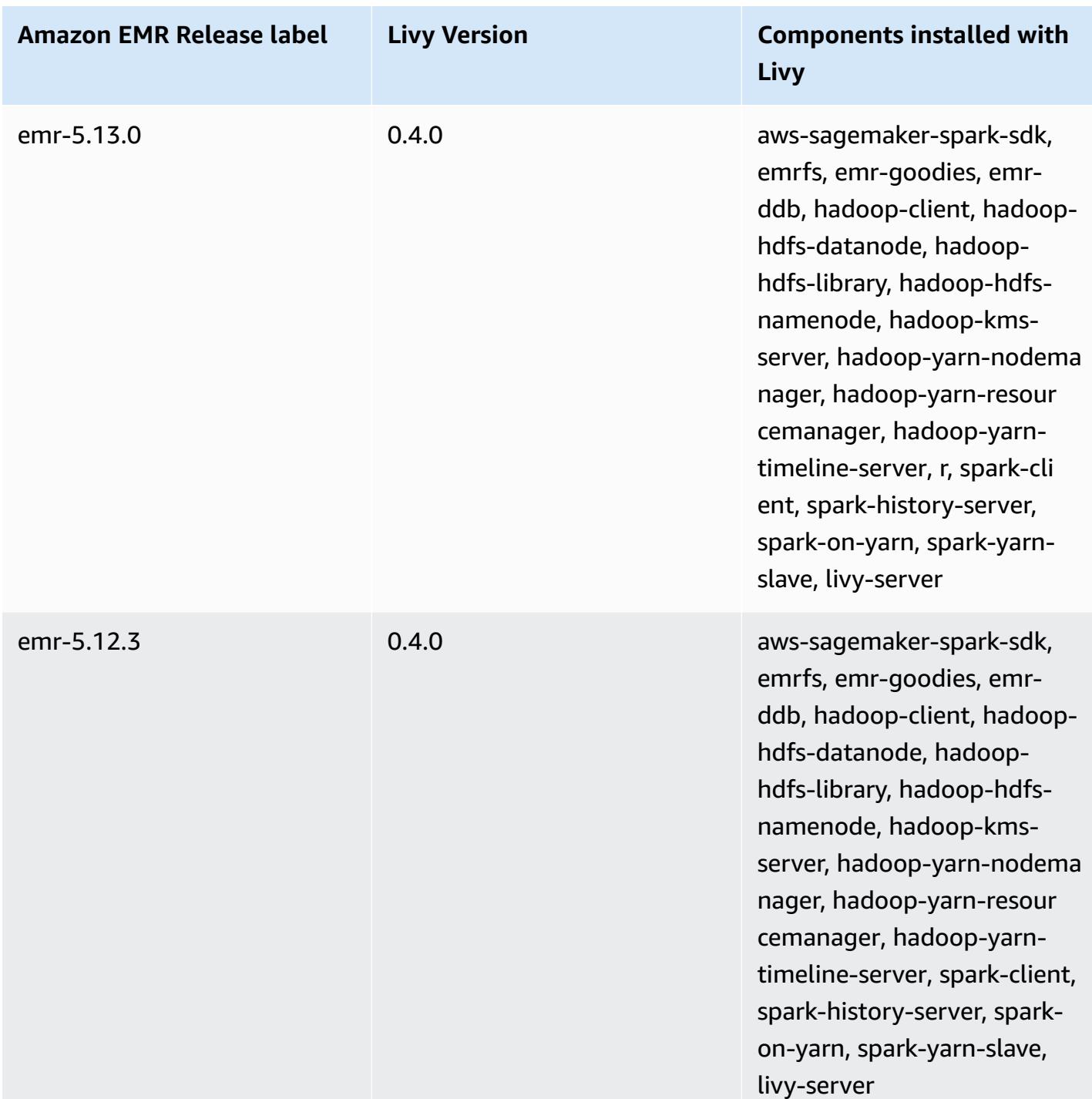

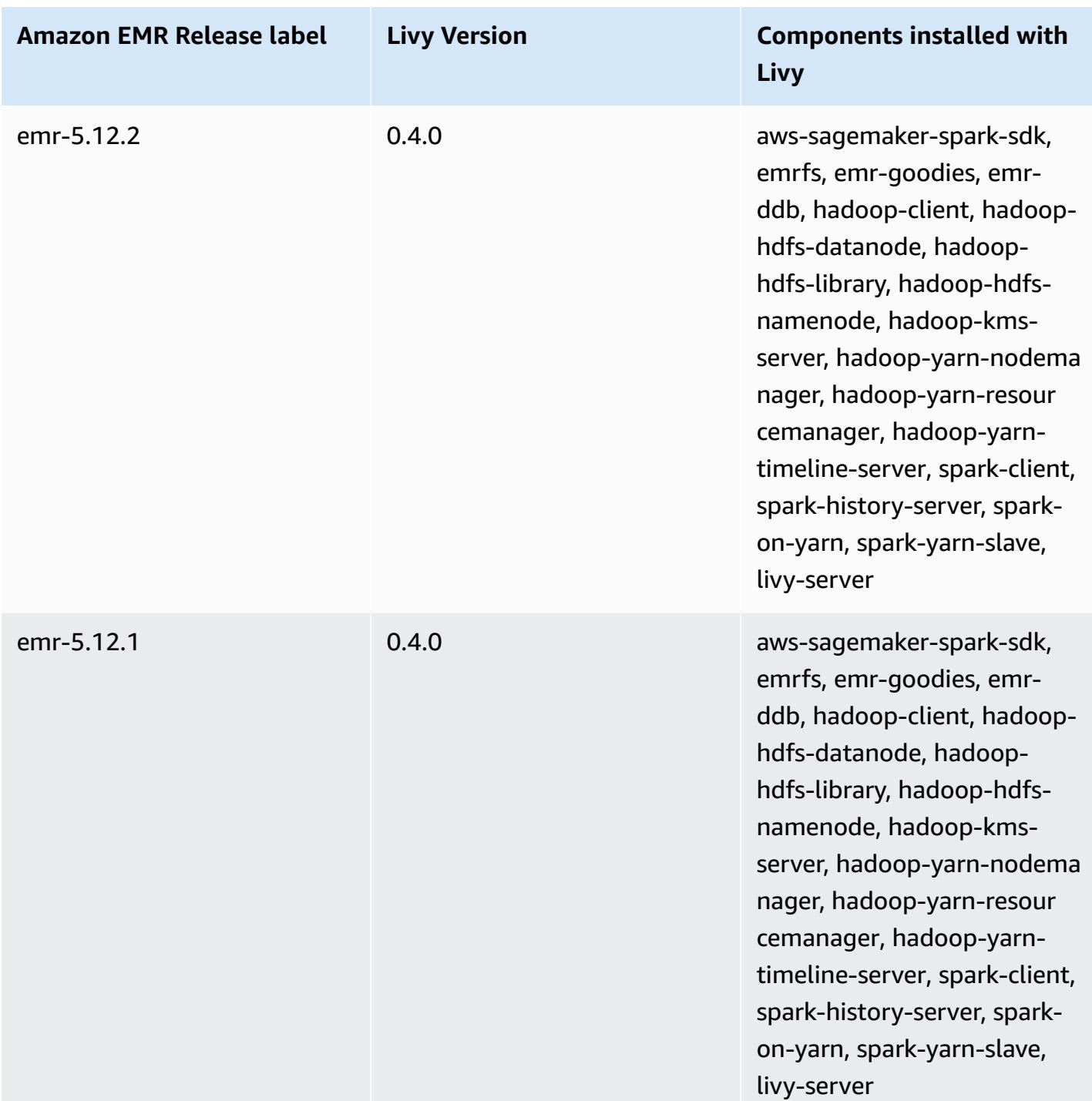

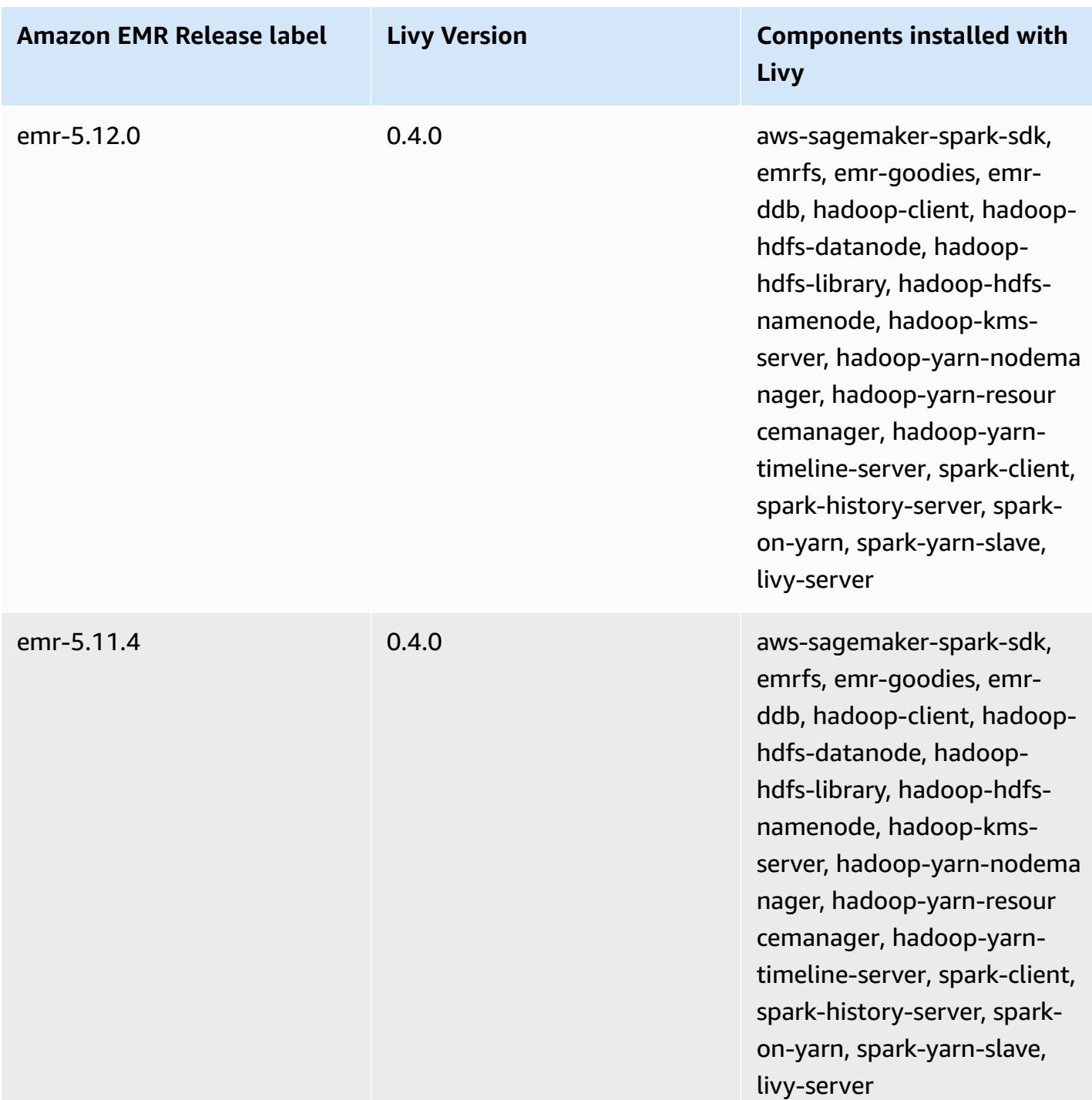

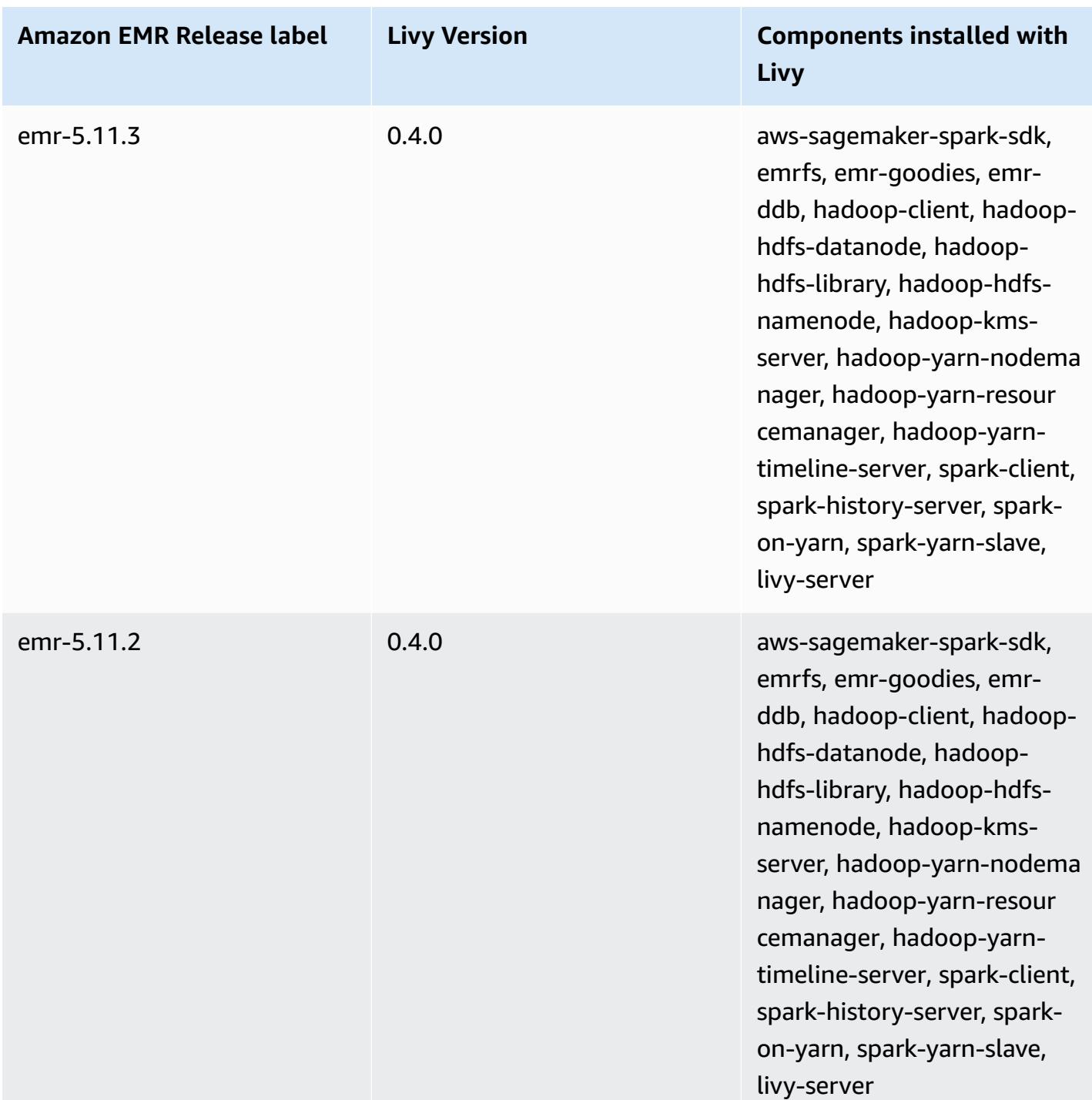

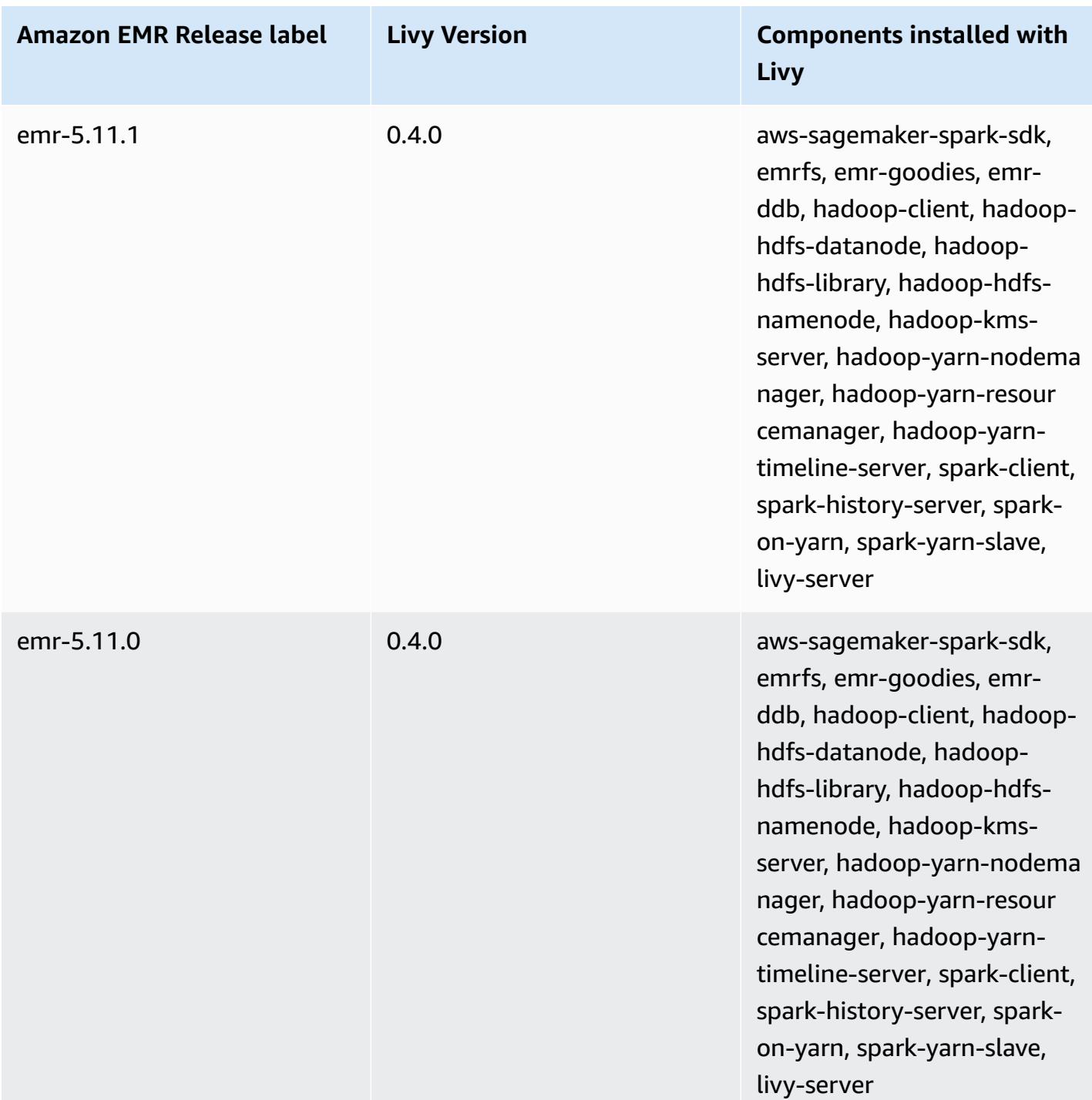

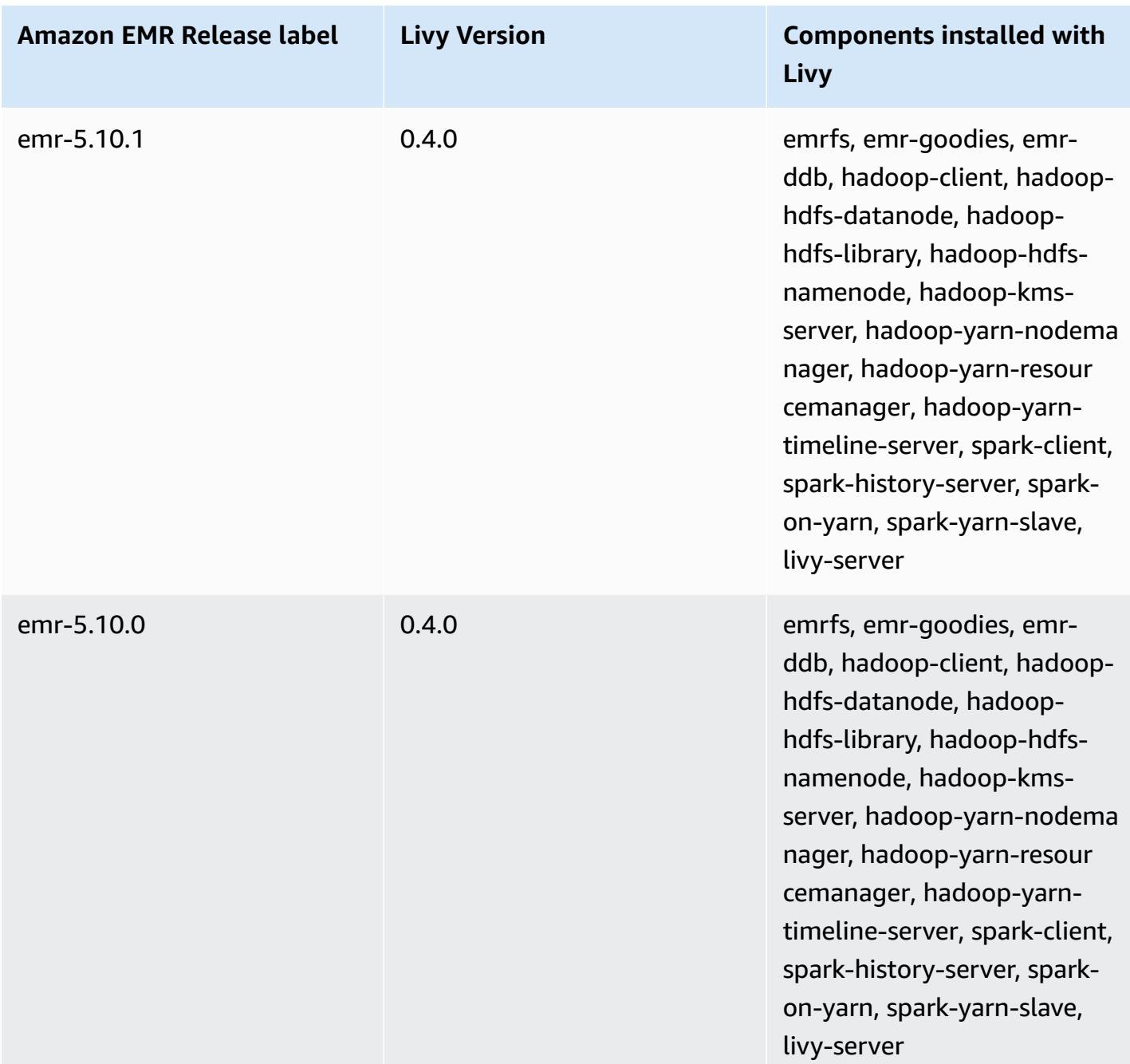

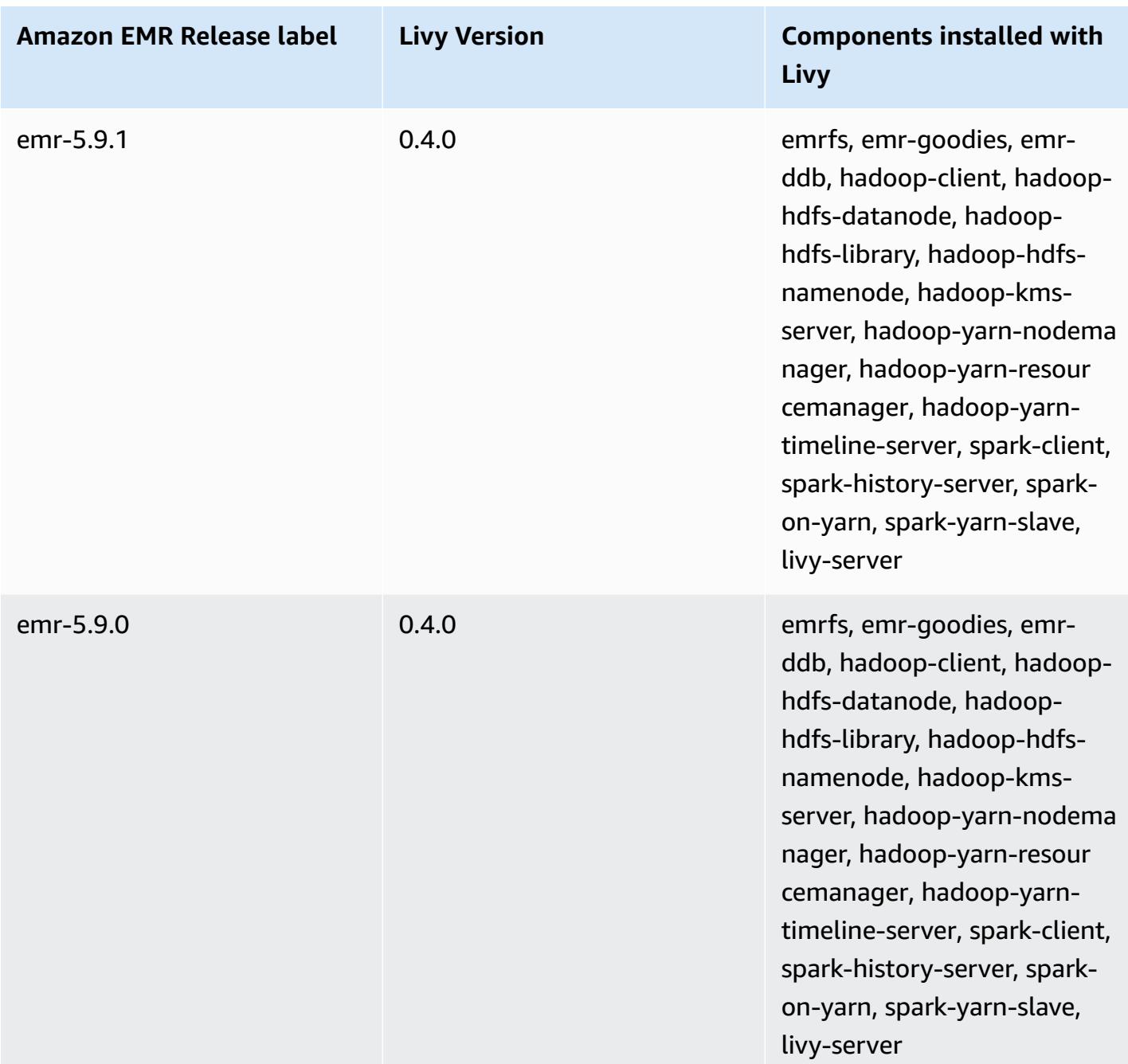

# **Apache MXNet**

Apache MXNet is an acceleration library designed for building neural networks and other deep learning applications. MXNet automates common work flows and optimizes numerical computations. MXNet helps you design neural network architectures without having to focus on implementing low-level computations, such as linear algebra operations. MXNet is included with Amazon EMR release version 5.10.0 and later.

For more information, see the [Apache](https://mxnet.incubator.apache.org/) MXNet web site.

The following table lists the version of MXNet included in the latest release of the Amazon EMR 7.x series, along with the components that Amazon EMR installs with MXNet.

For the version of components installed with MXNet in this release, see Release 7.1.0 [Component](#page-22-0) [Versions.](#page-22-0)

#### **MXNet version information for emr-7.1.0**

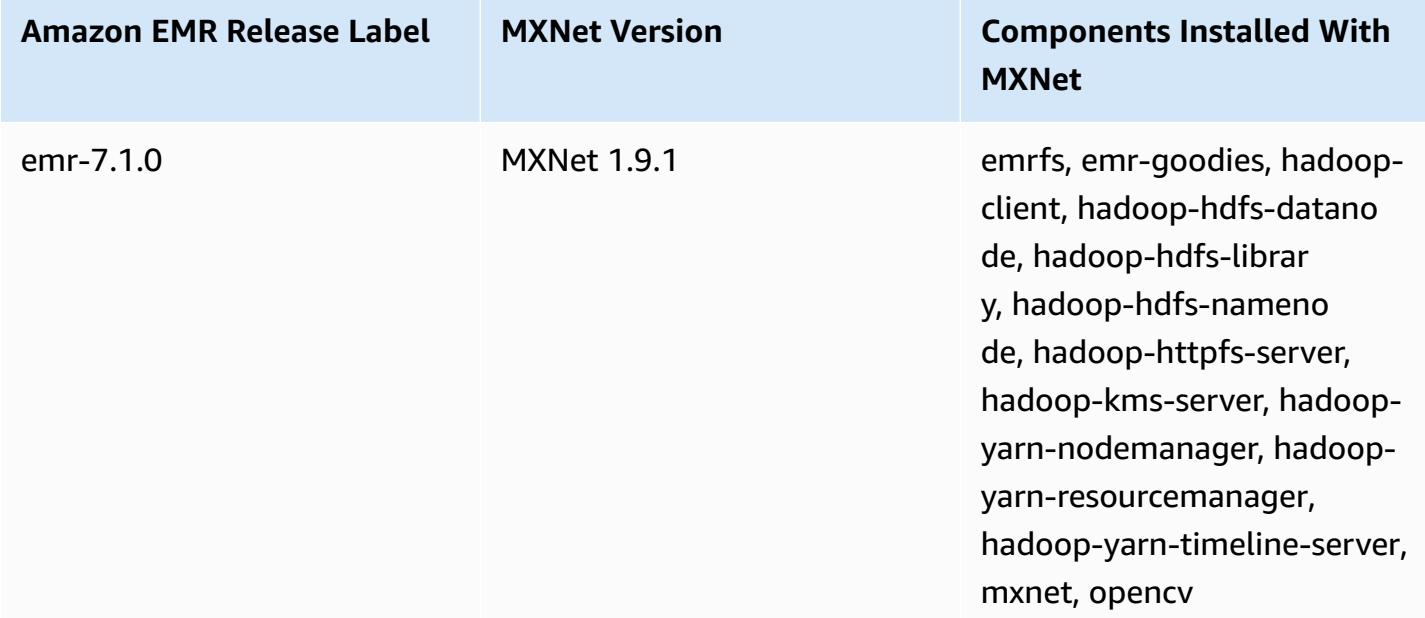

The following table lists the version of MXNet included in the latest release of the Amazon EMR 6.x series, along with the components that Amazon EMR installs with MXNet.

For the version of components installed with MXNet in this release, see Release 6.15.0 [Component](#page-76-0) [Versions.](#page-76-0)

### **MXNet version information for emr-6.15.0**

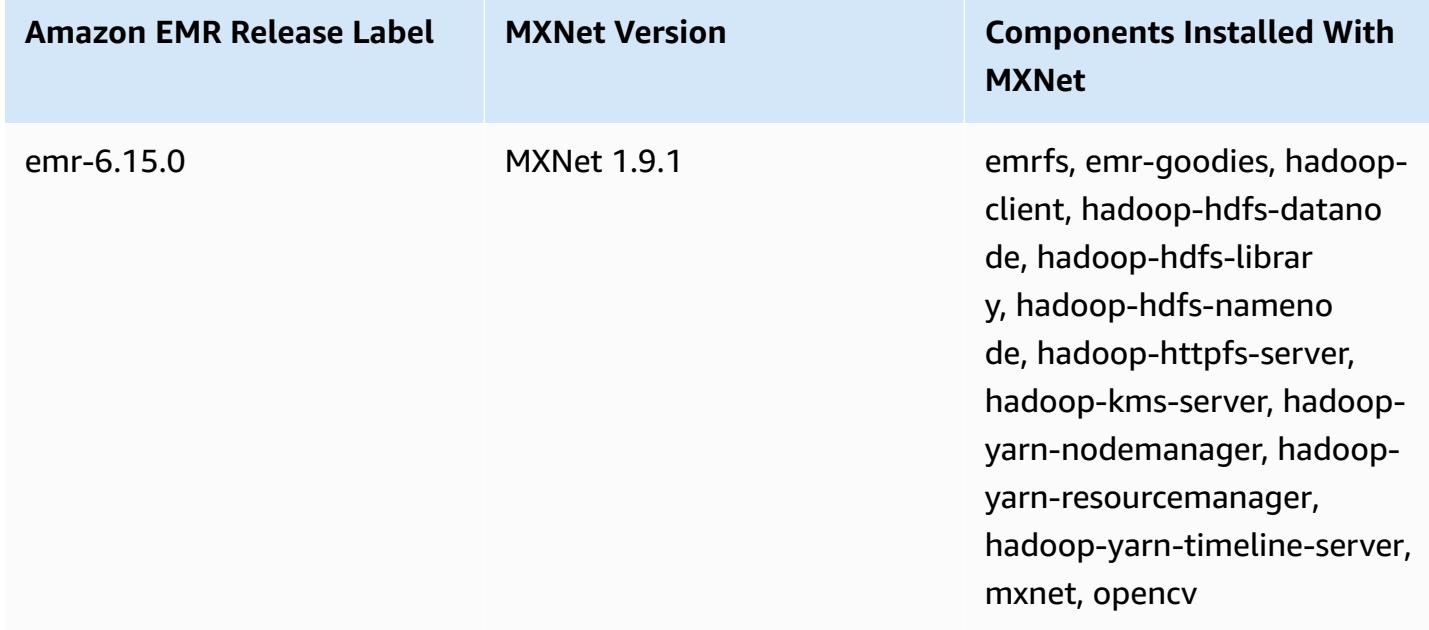

The following table lists the version of MXNet included in the latest release of the Amazon EMR 5.x series, along with the components that Amazon EMR installs with MXNet.

For the version of components installed with MXNet in this release, see Release 5.36.2 [Component](#page-924-0) [Versions.](#page-924-0)

#### **MXNet version information for emr-5.36.2**

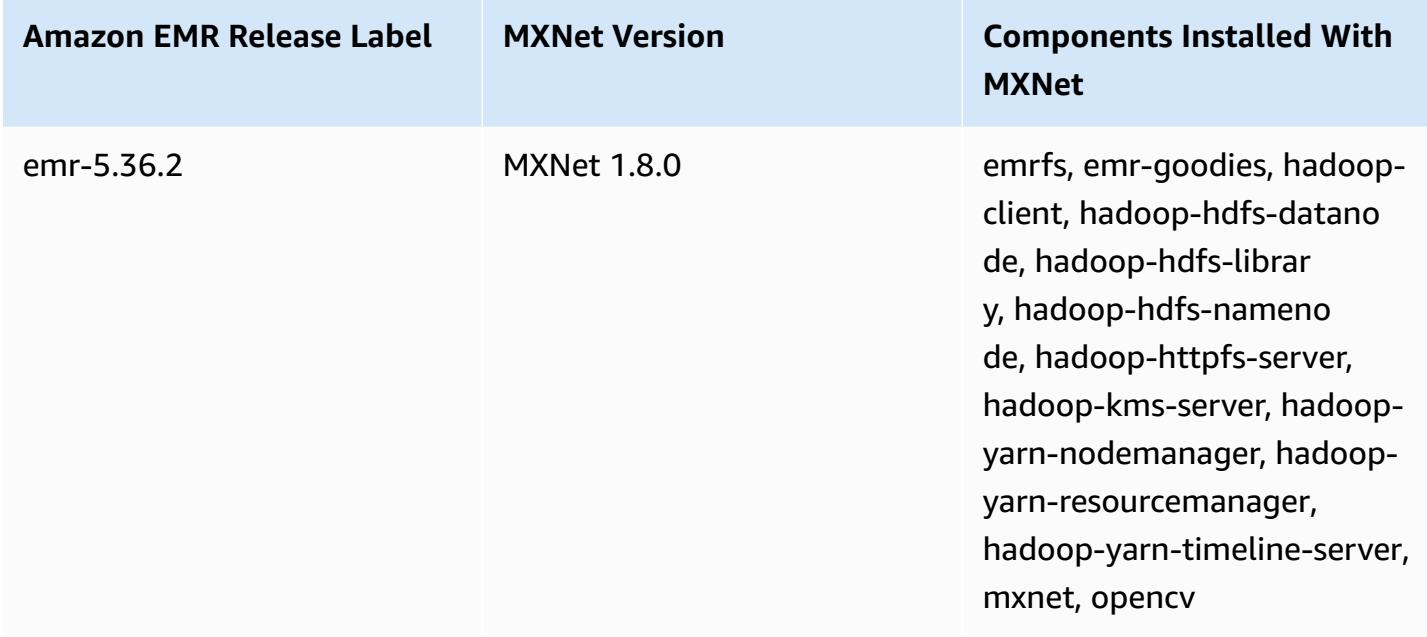

## **MXNet release history**

The following table lists the version of MXNet included in each release version of Amazon EMR, along with the components installed with the application. For component versions in each release, see the Component Version section for your release in Amazon EMR 7.x release [versions,](#page-21-0) [Amazon](#page-74-0) EMR 6.x release [versions,](#page-74-0) or Amazon EMR 5.x release [versions](#page-920-0).

#### **MXNet version information**

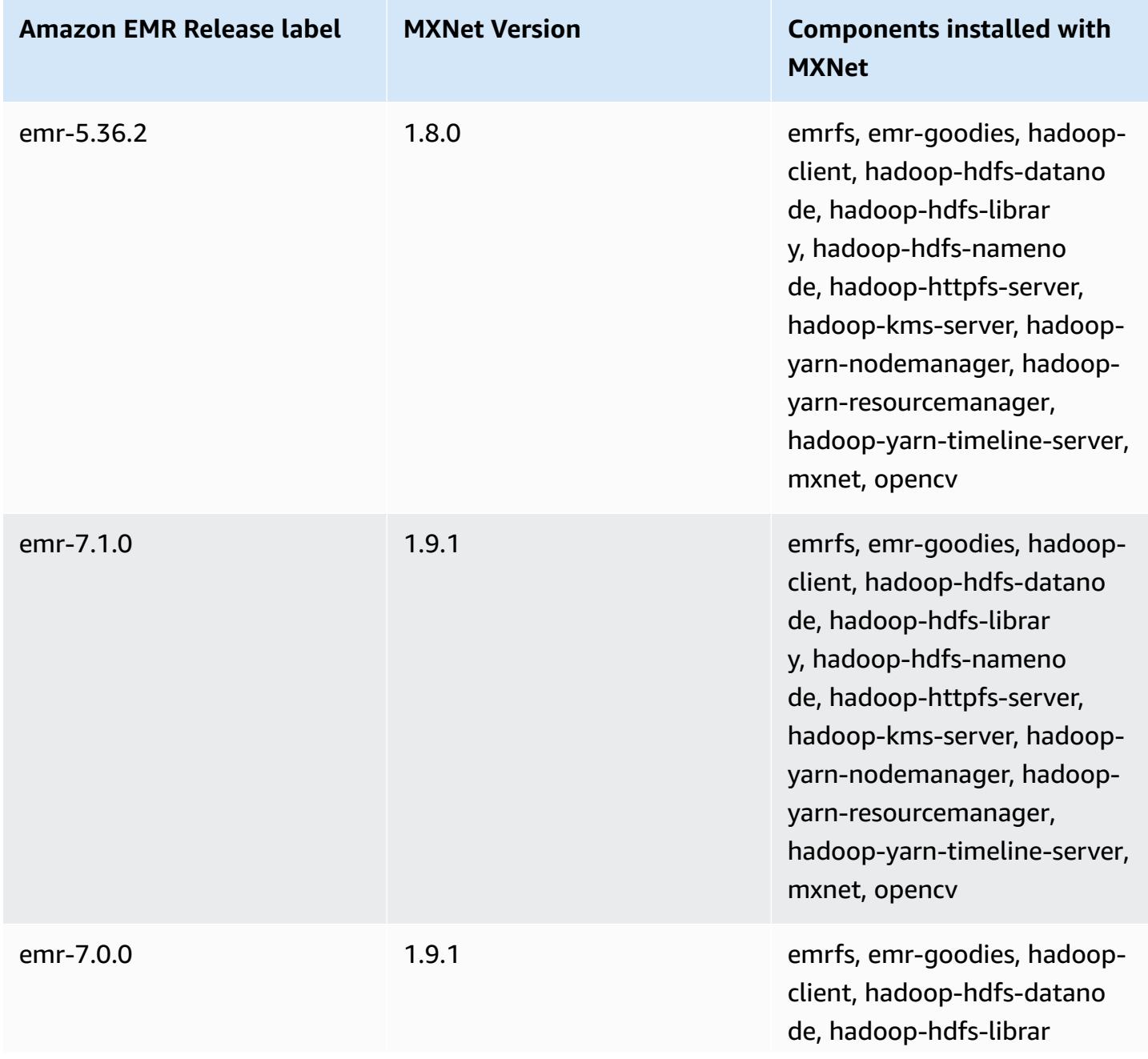

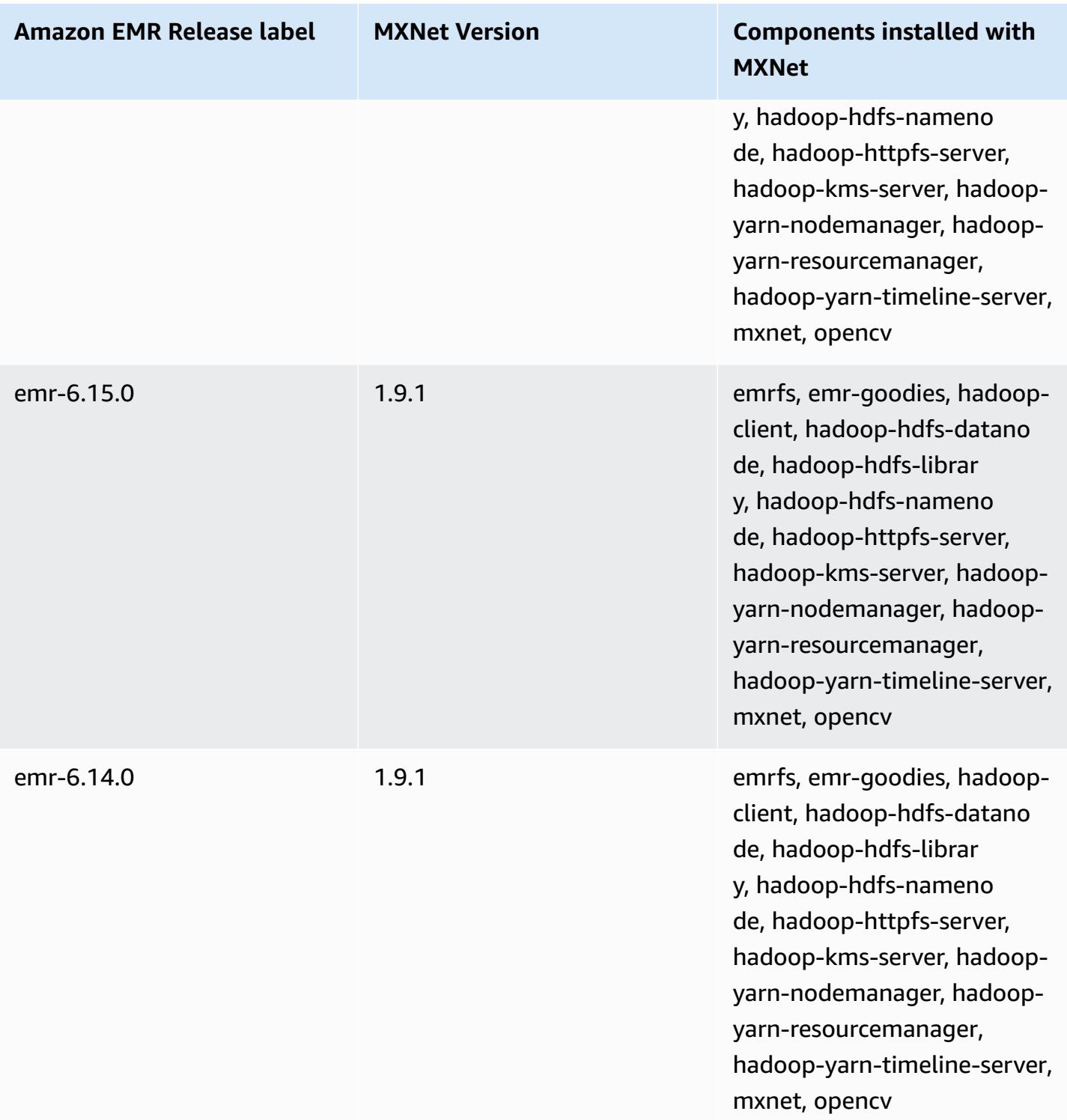

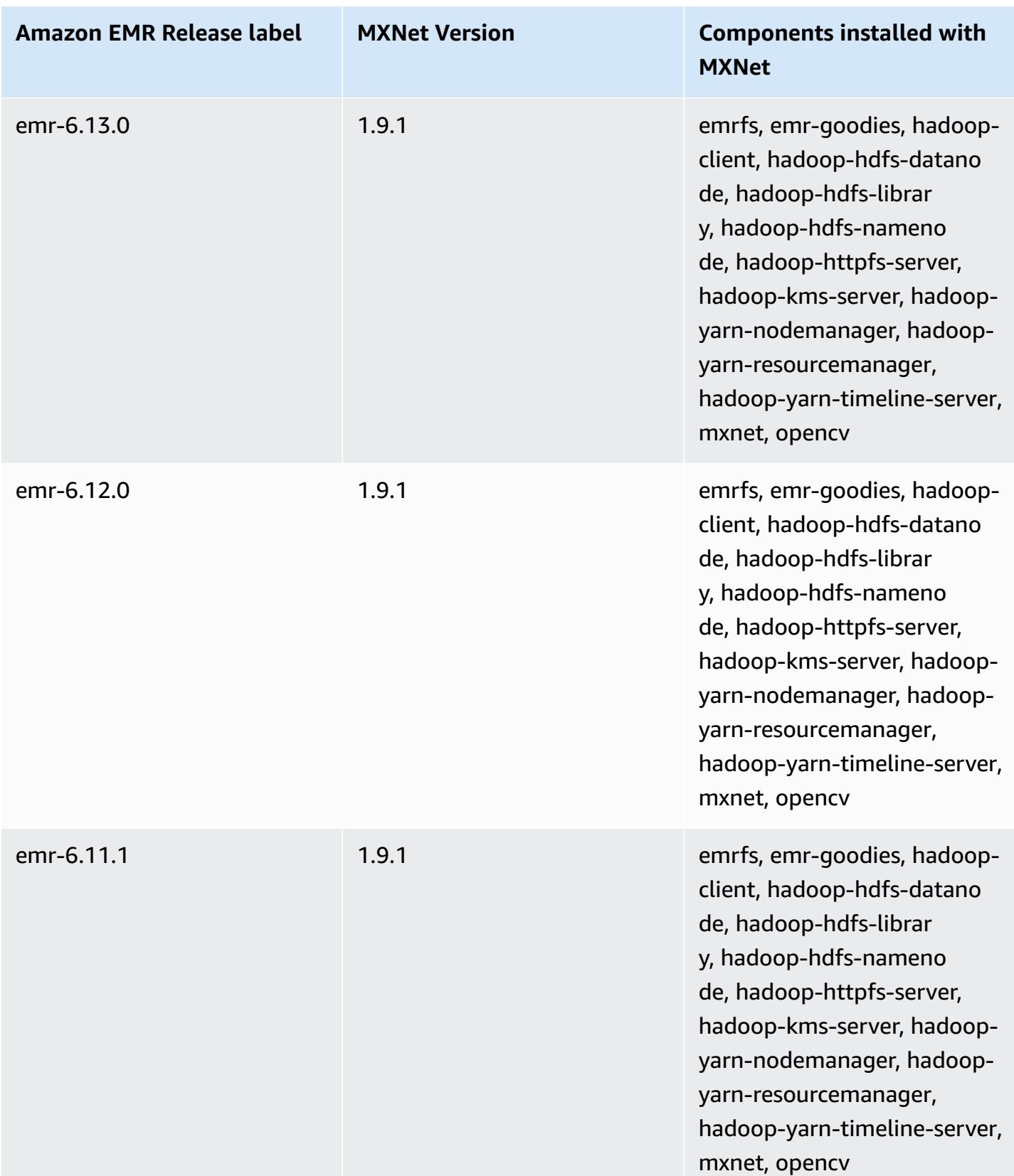

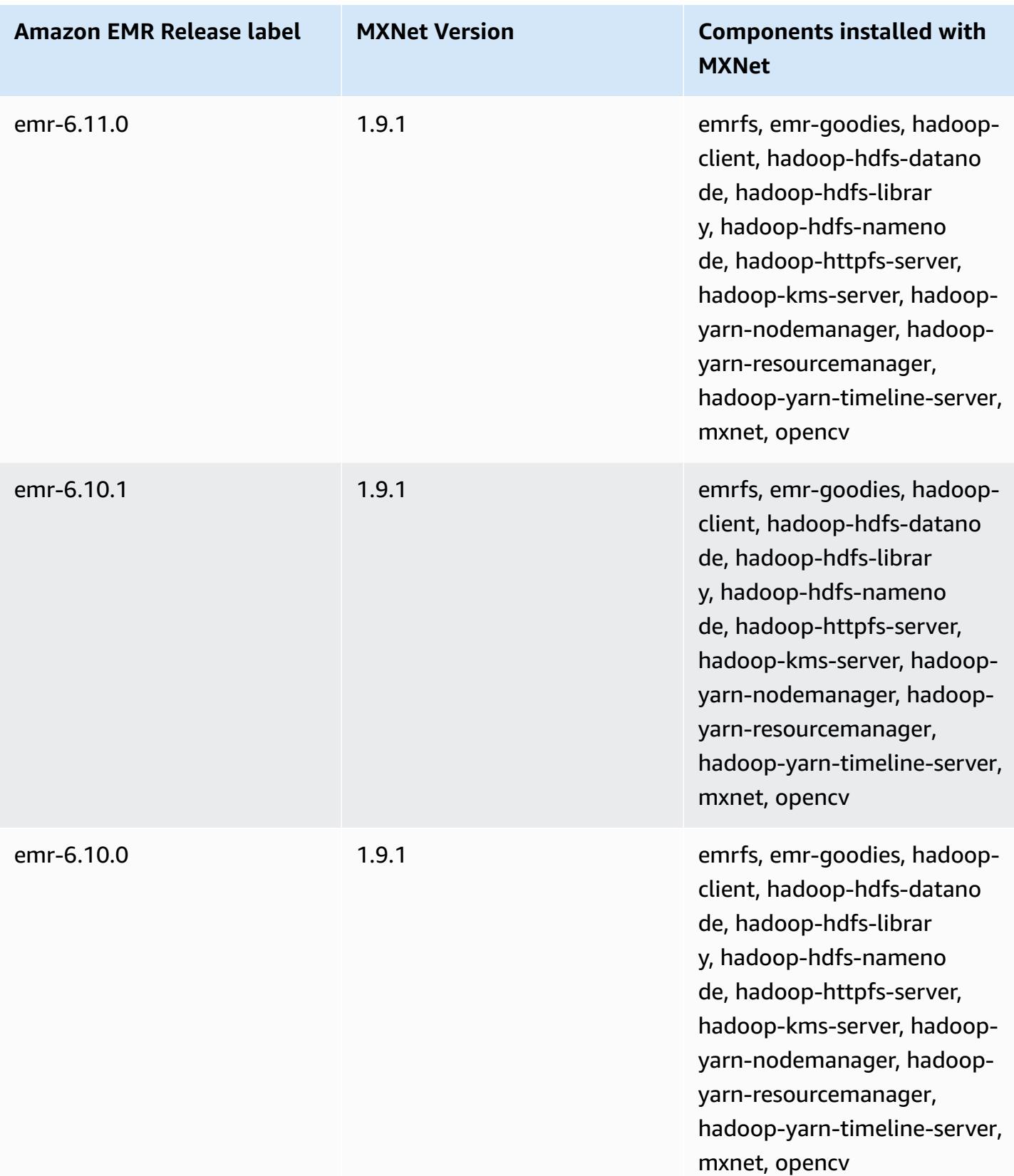

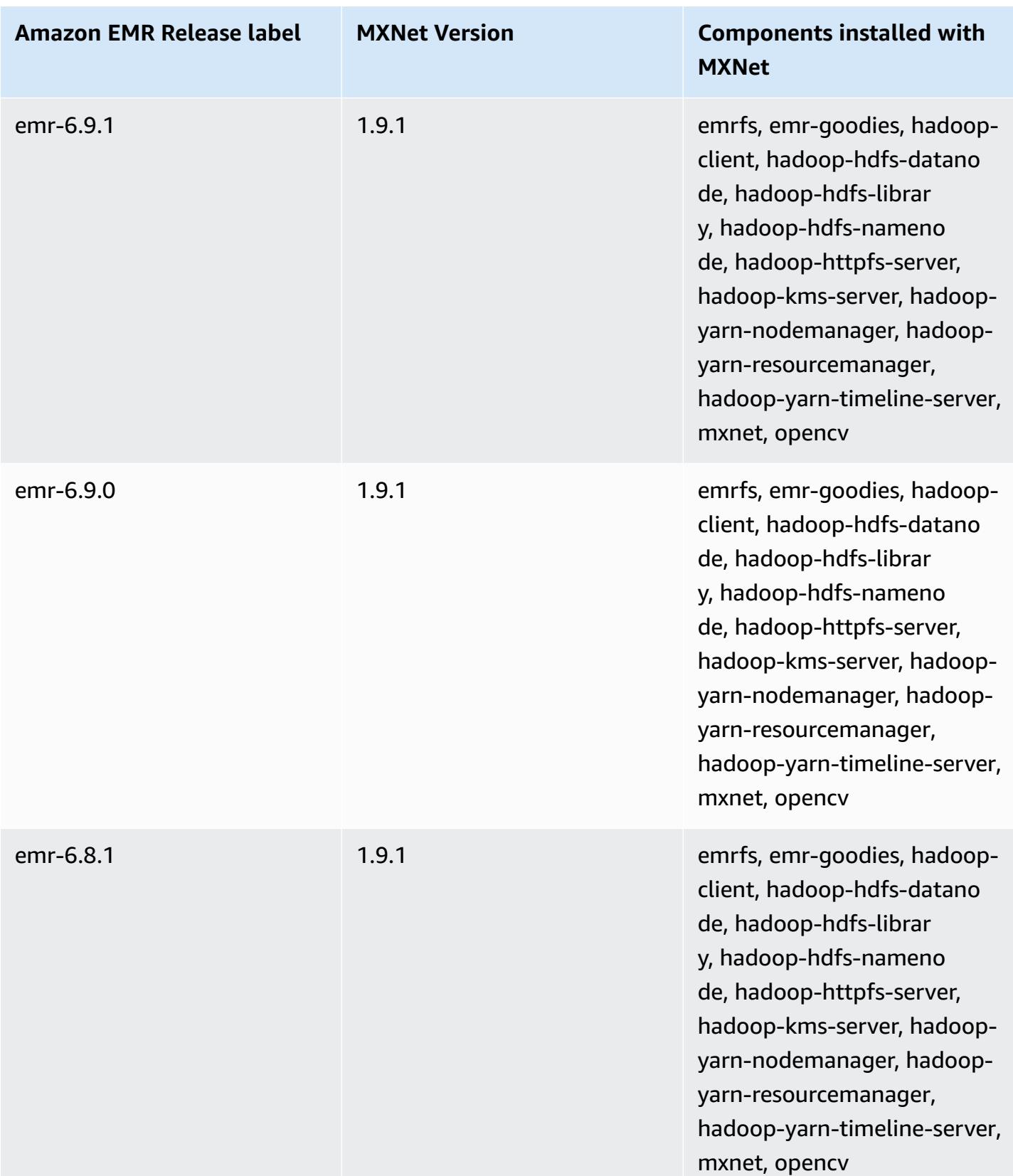

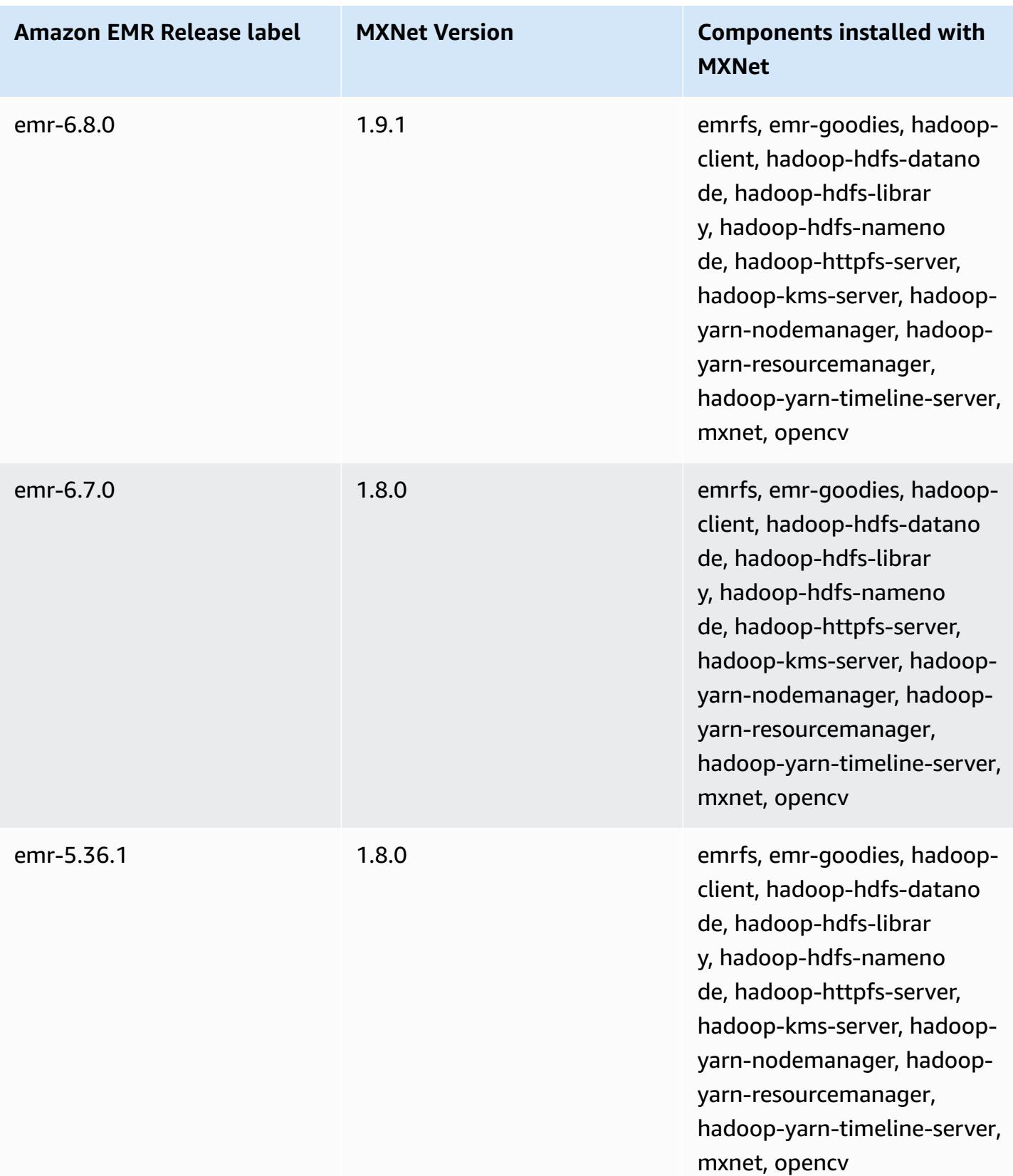

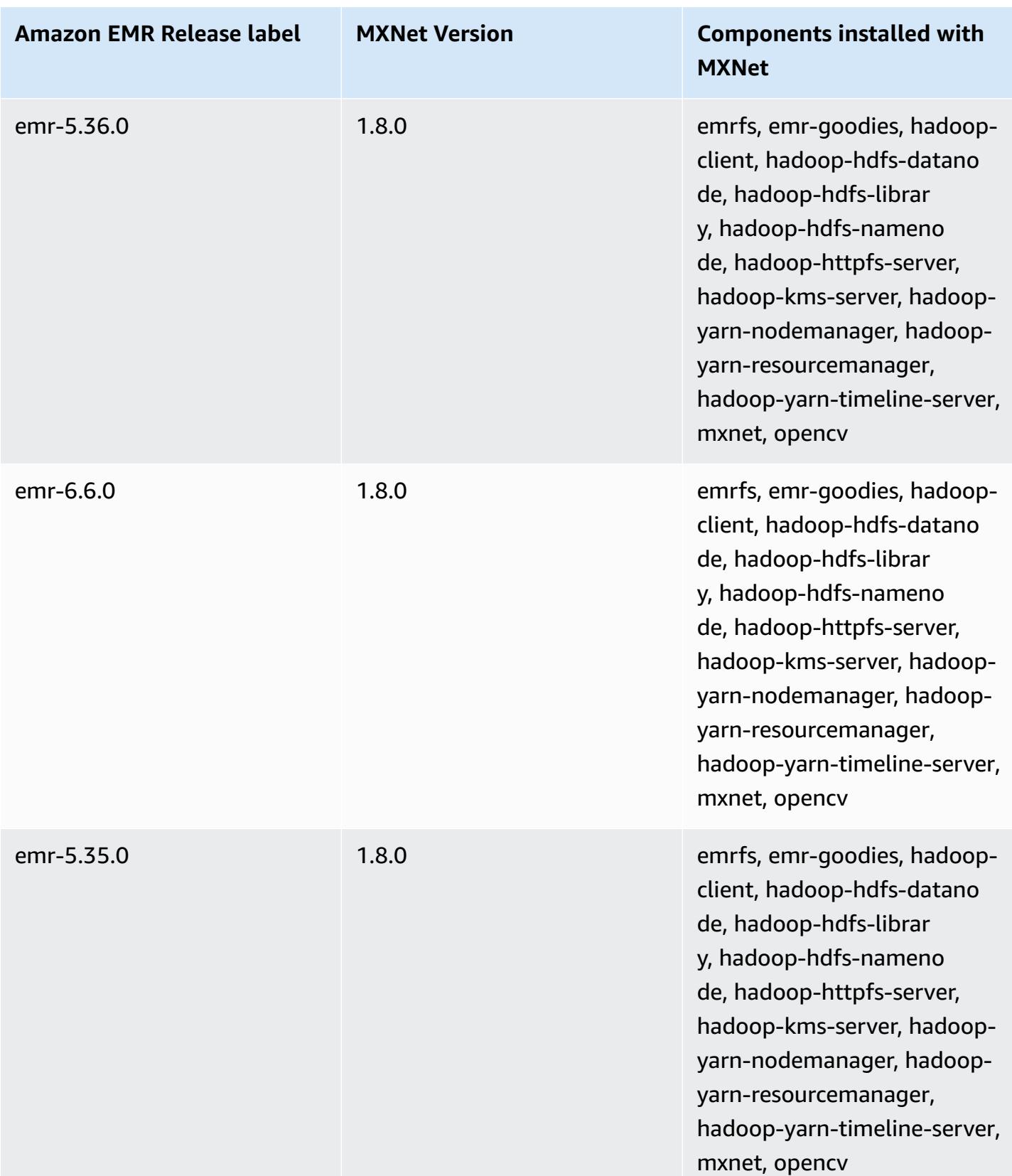

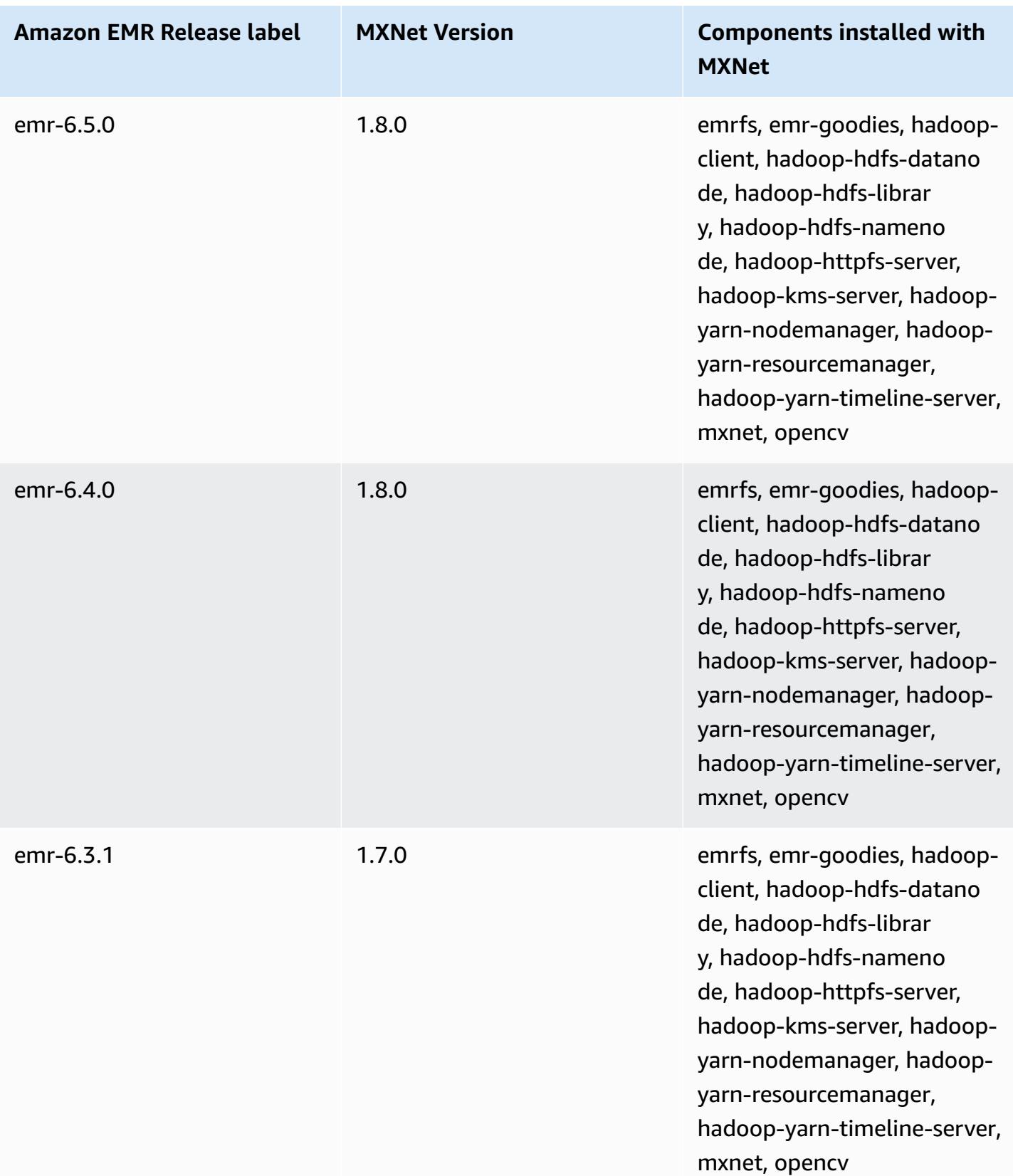

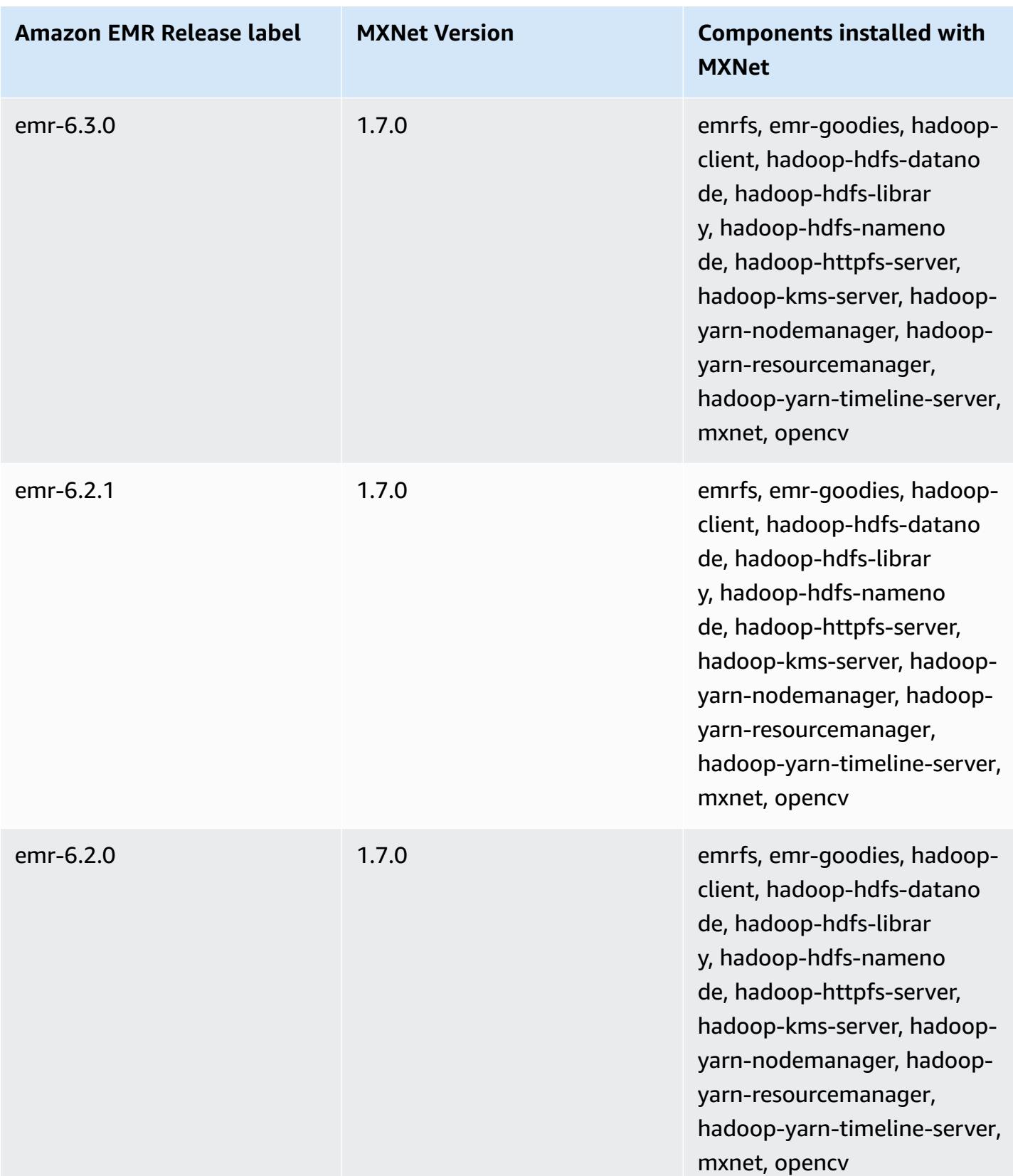

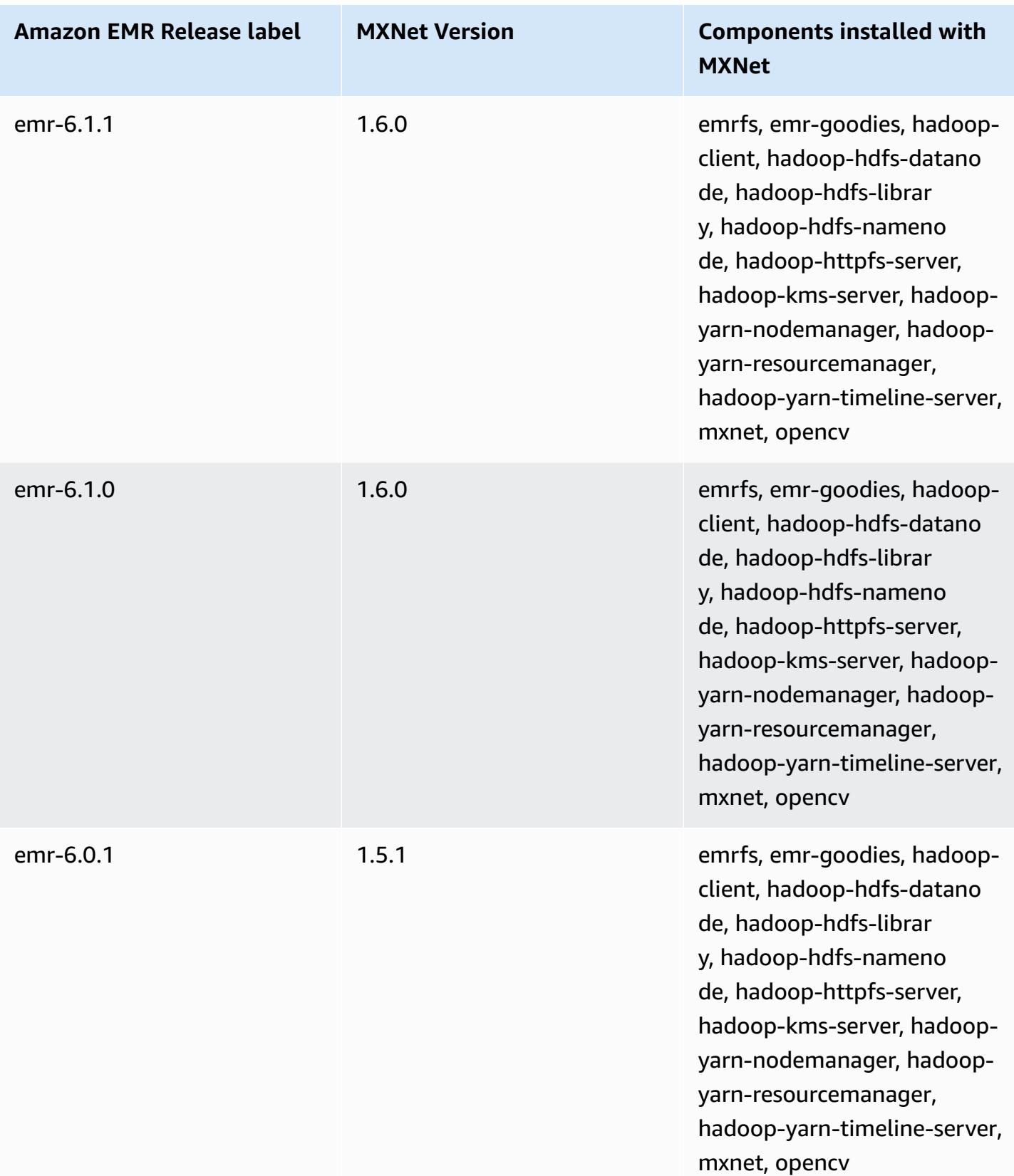

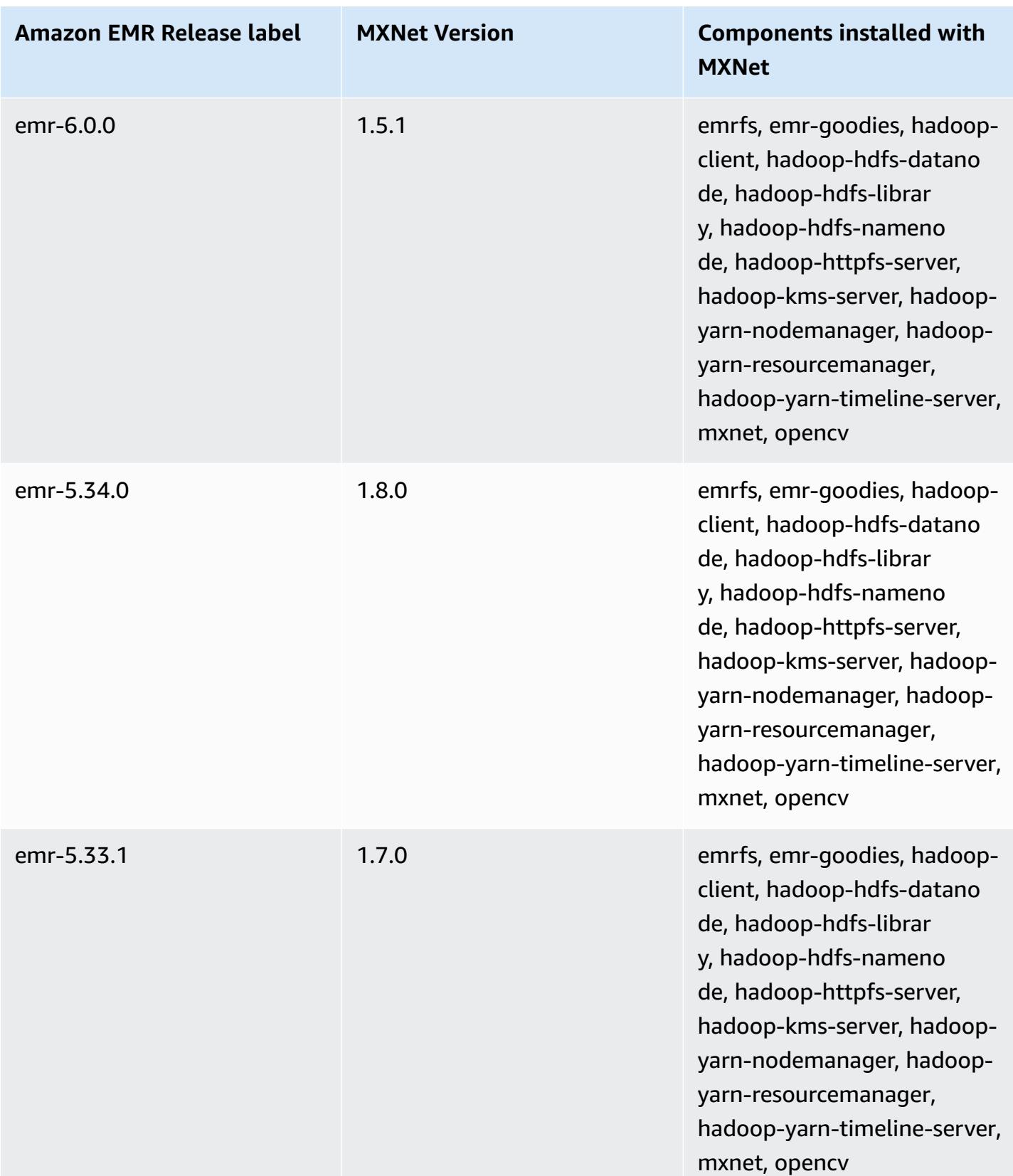

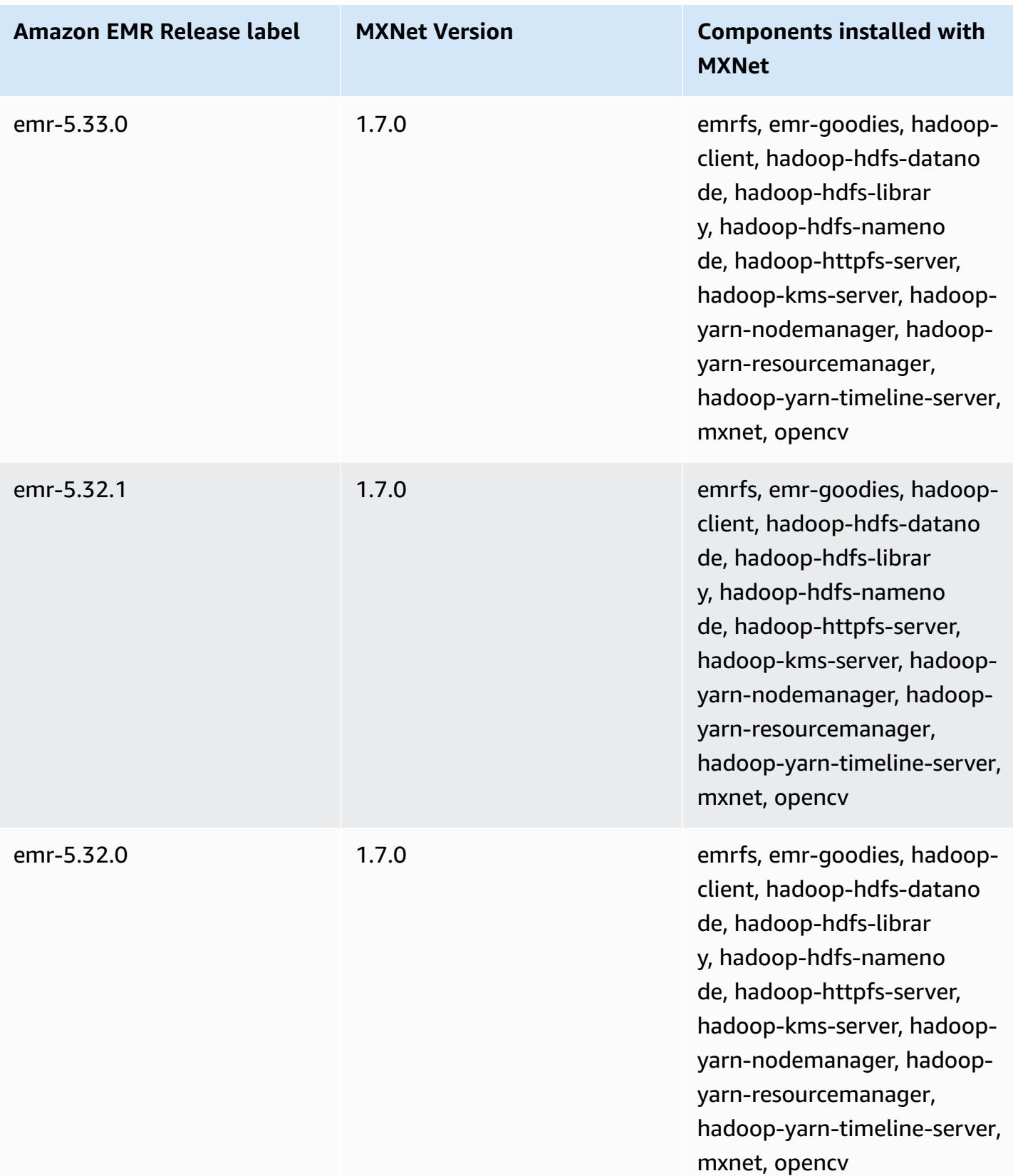

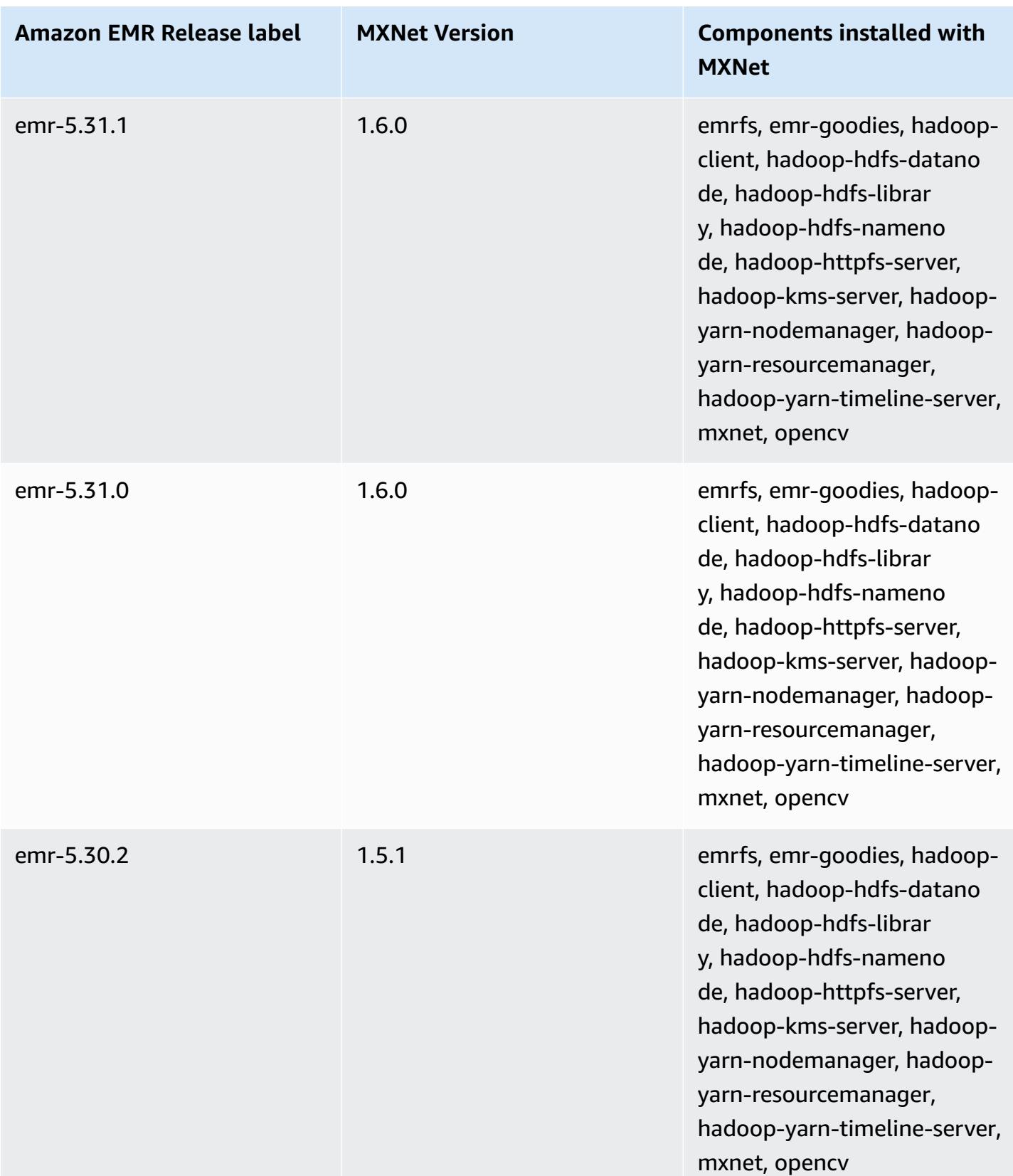

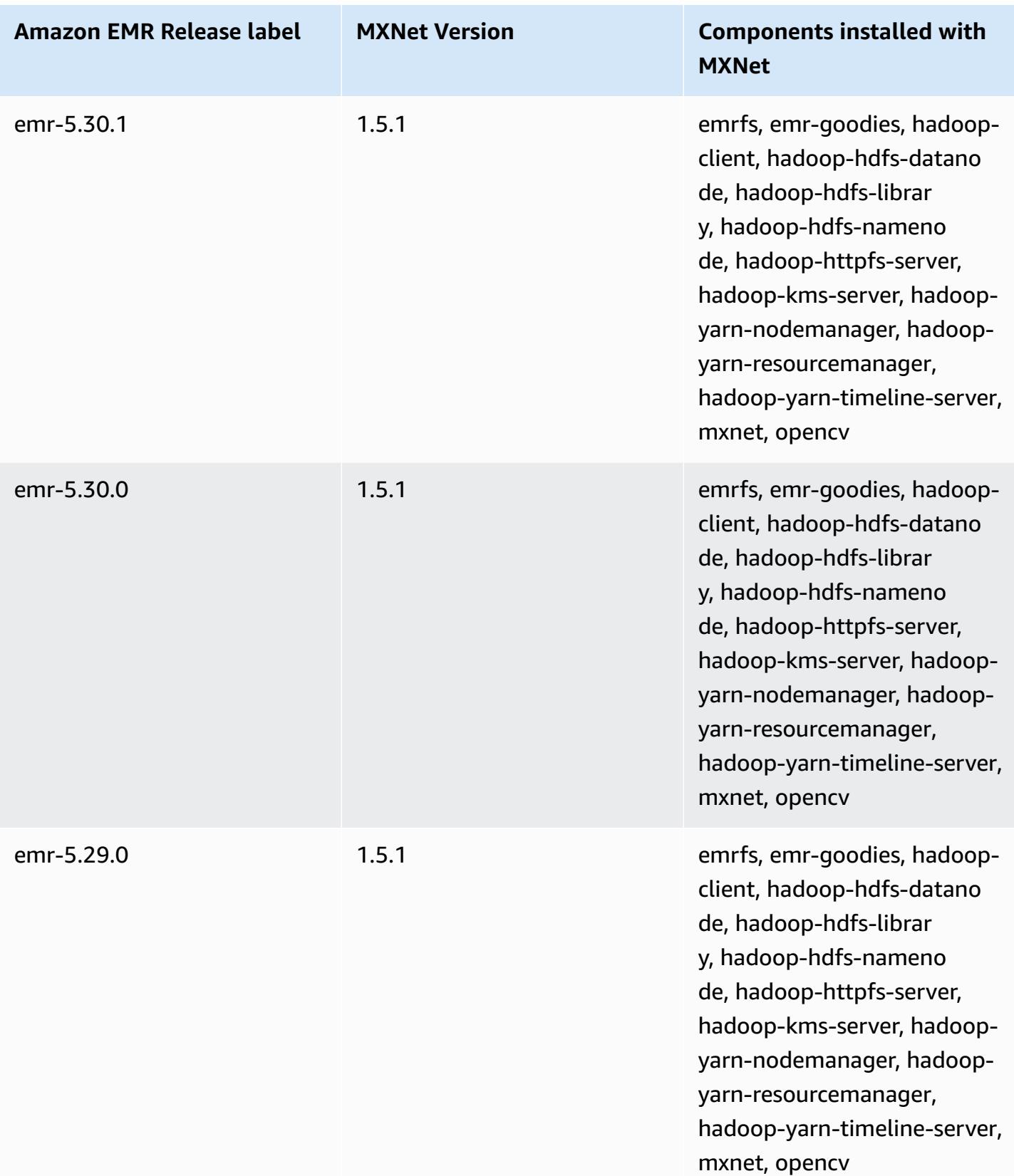

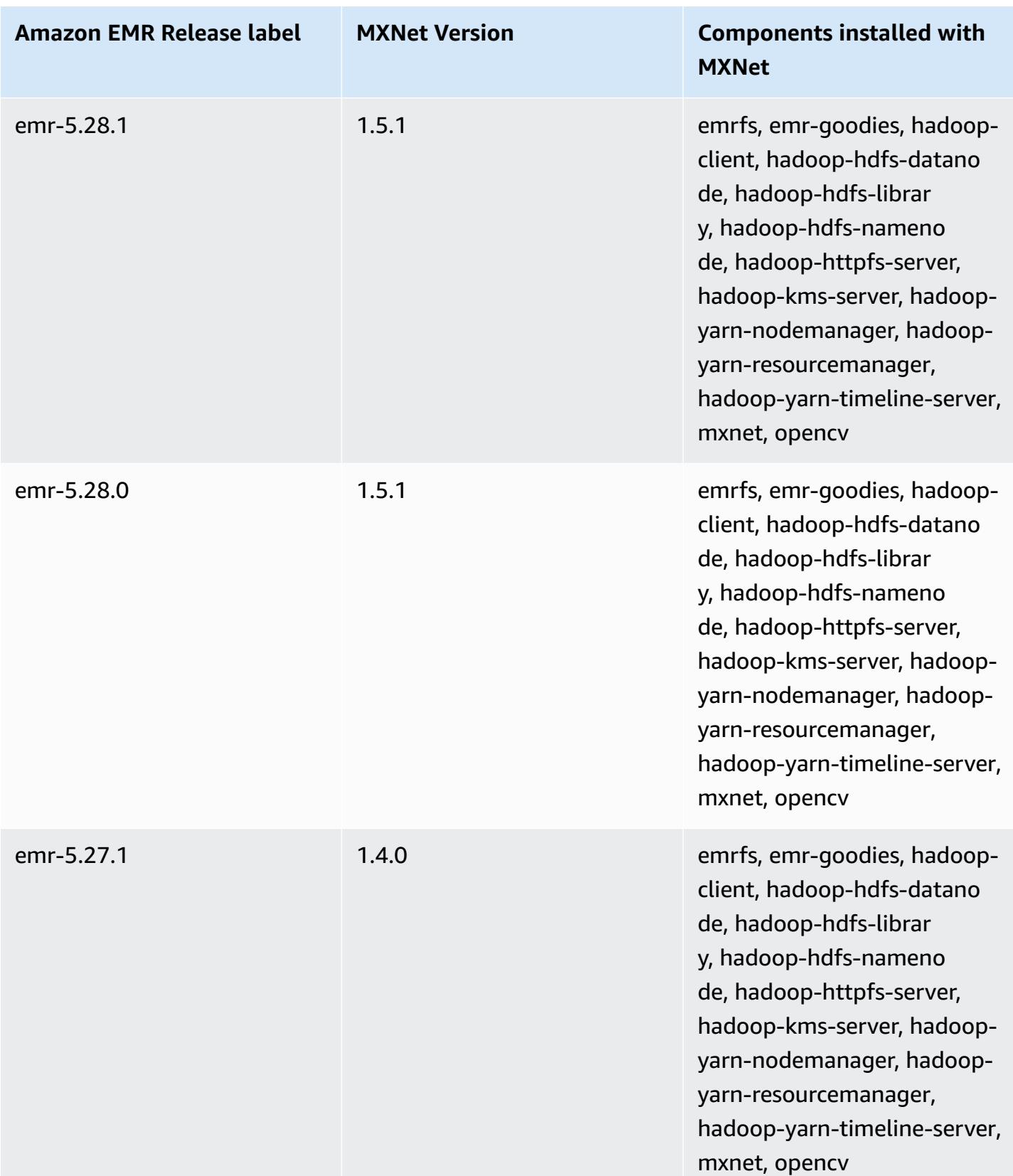

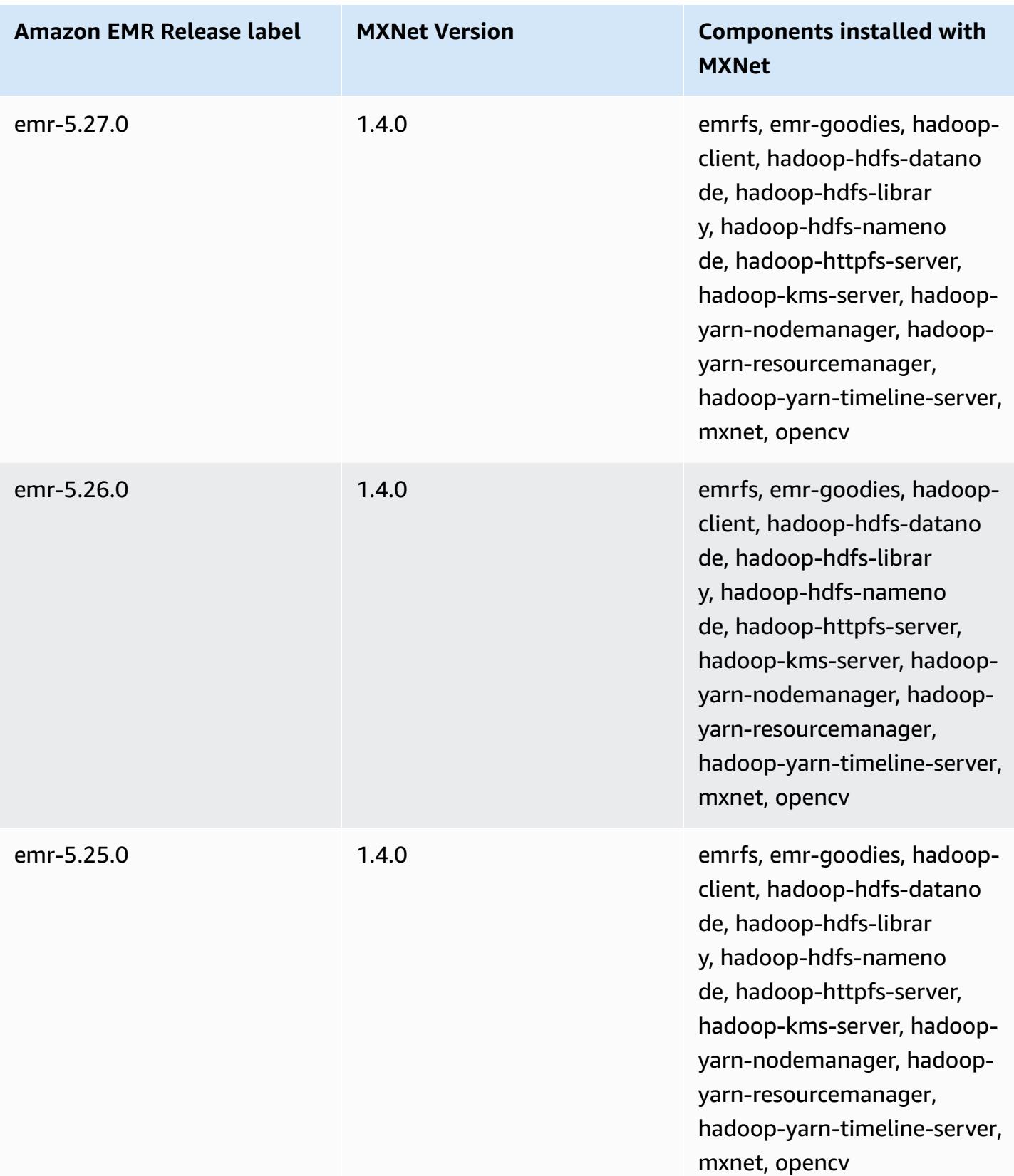

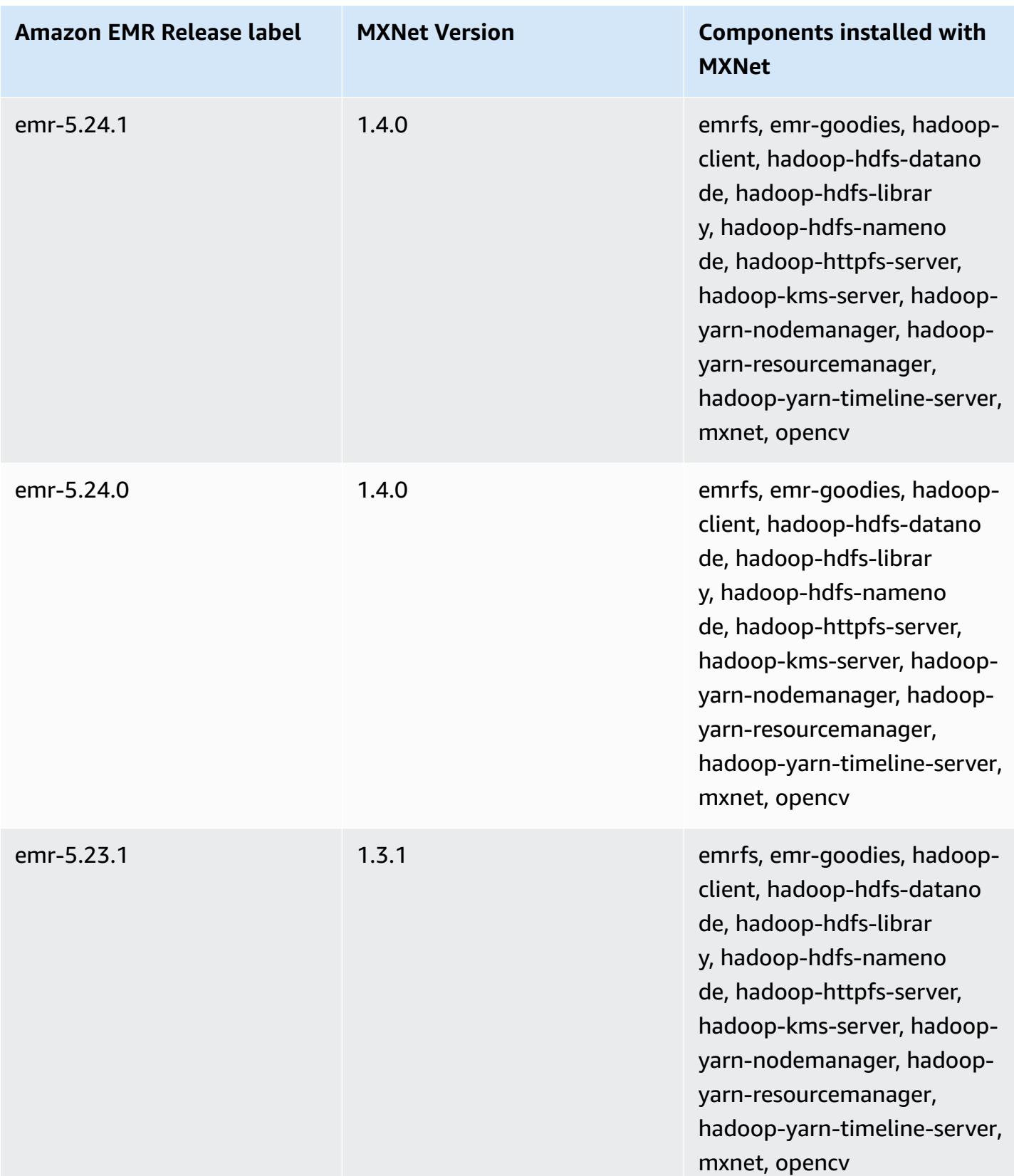

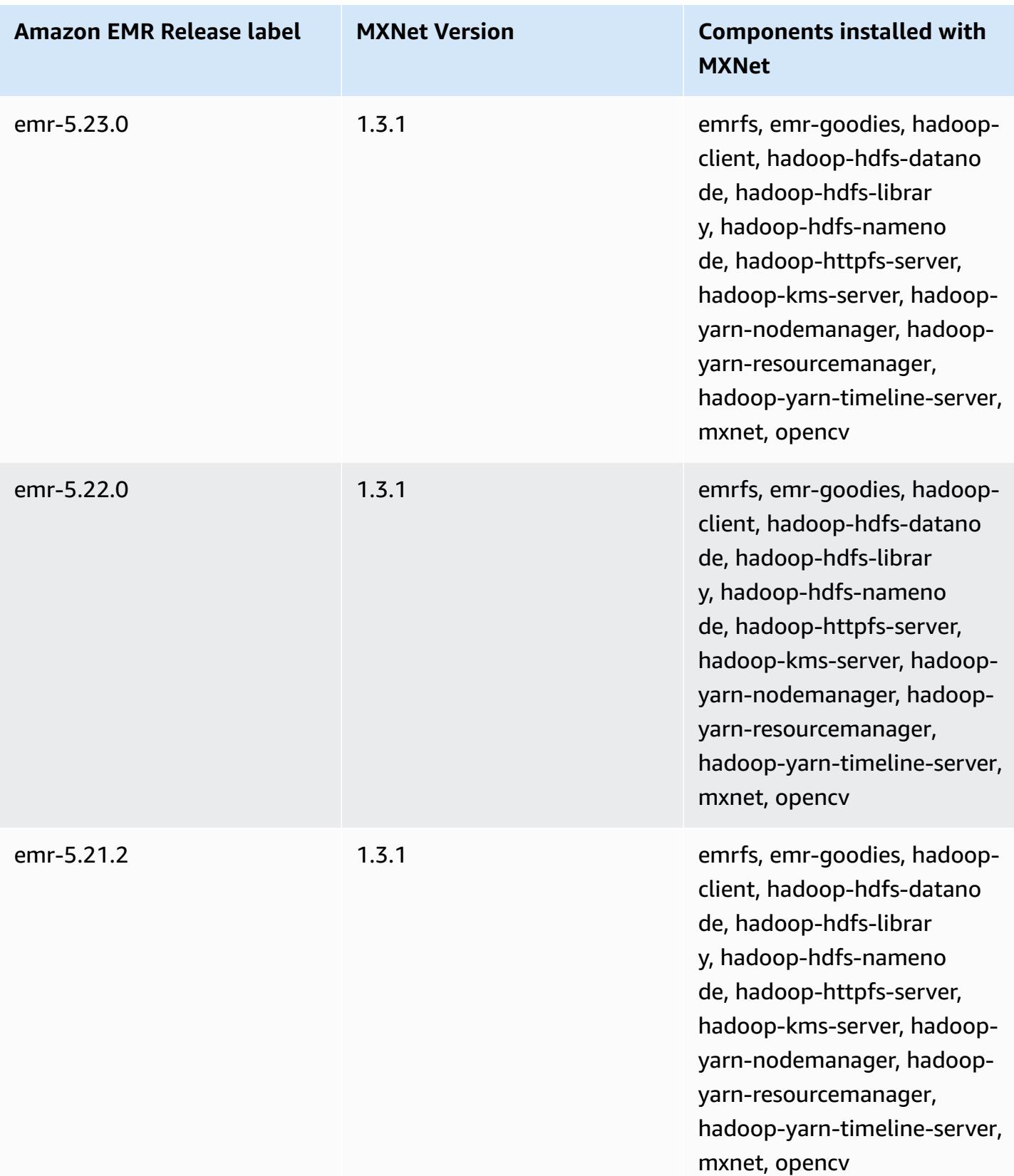

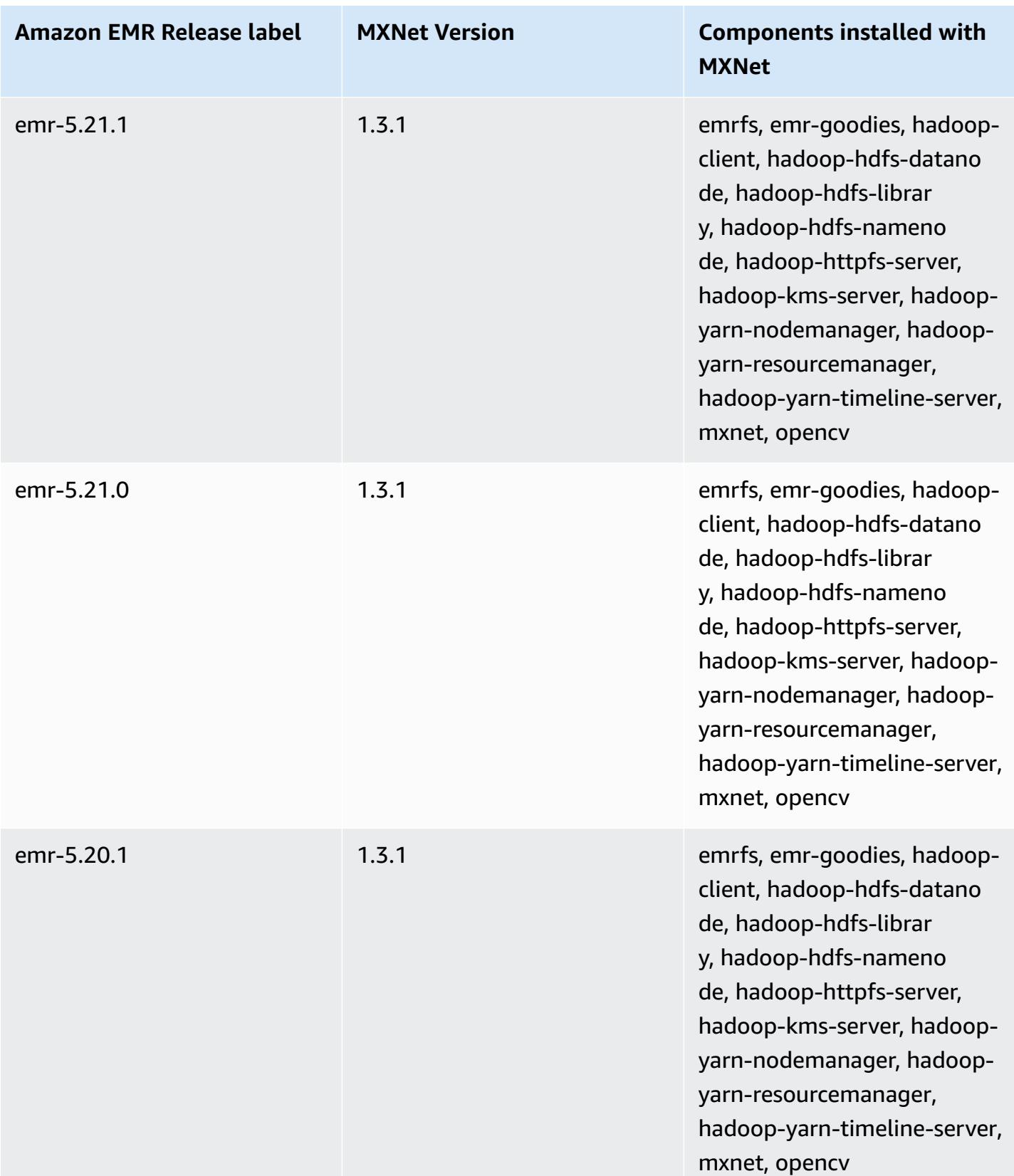

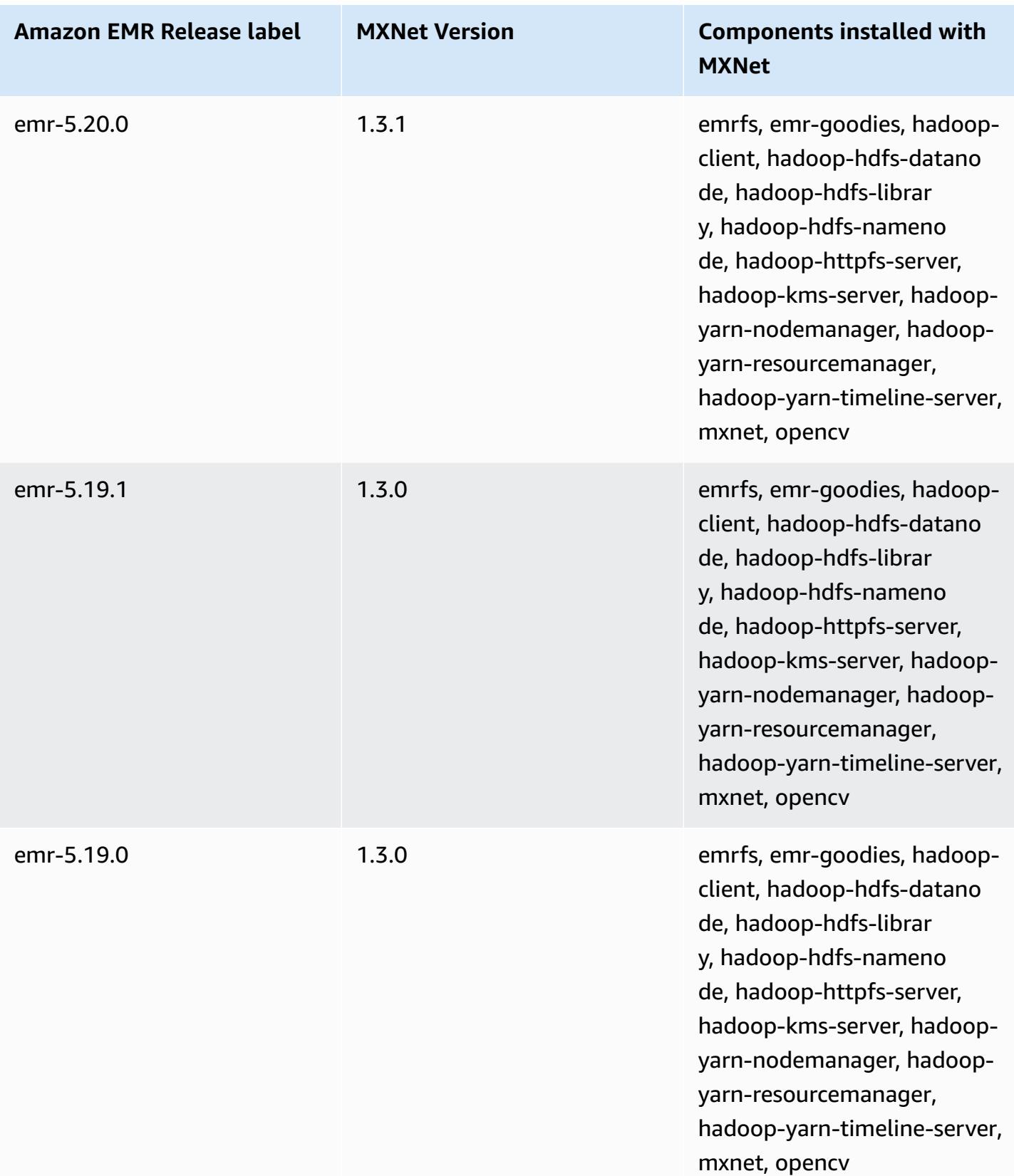

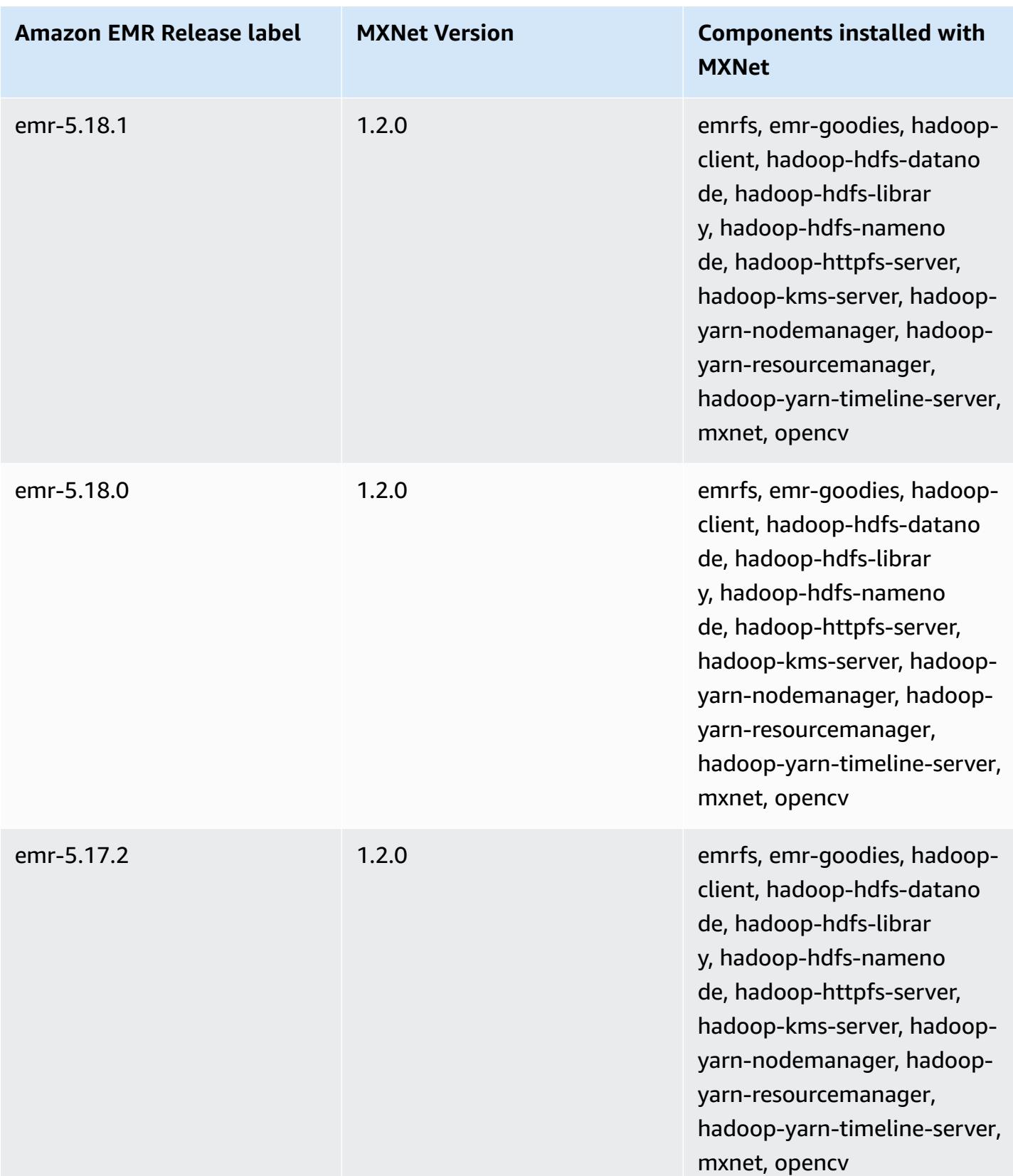

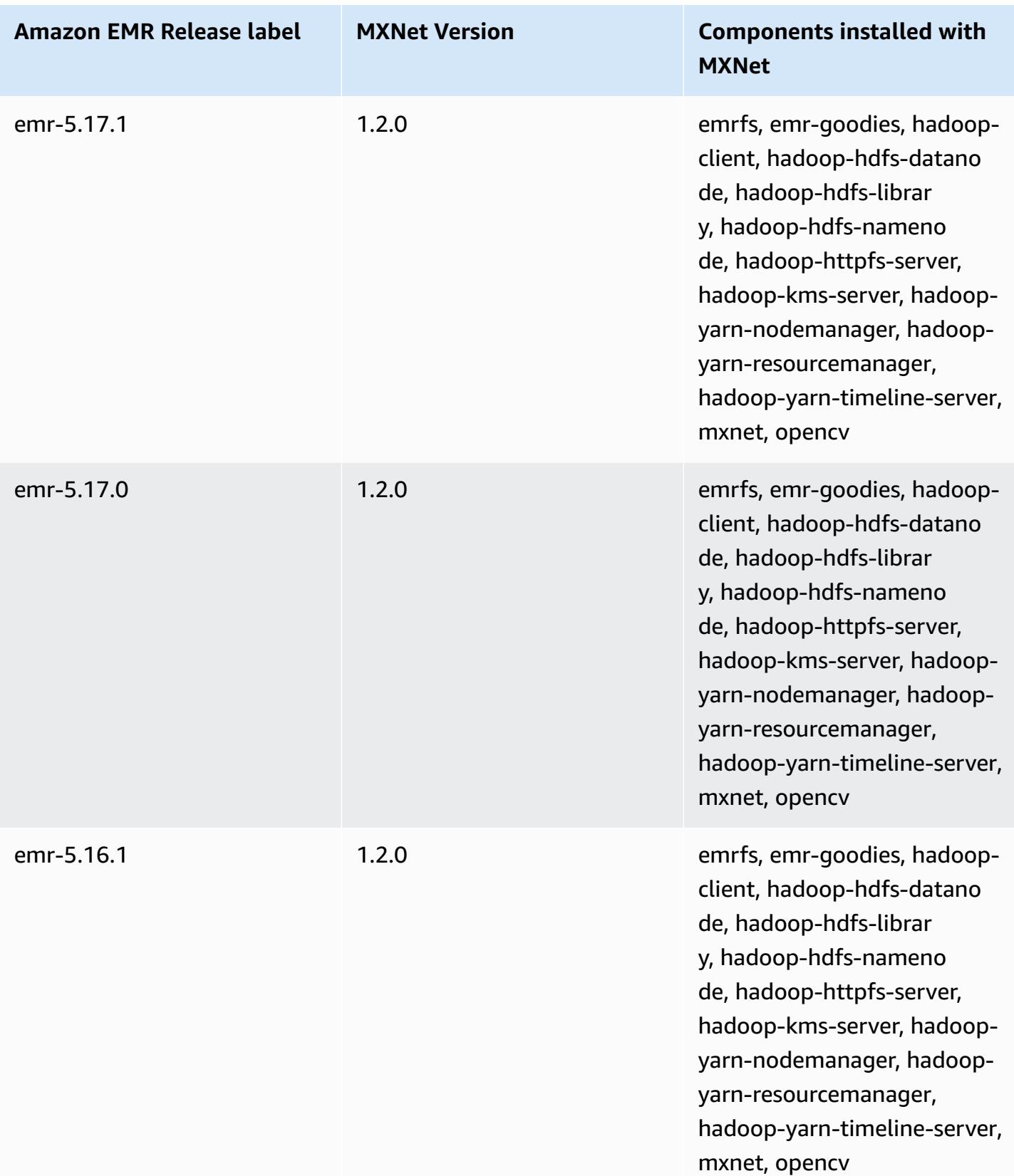
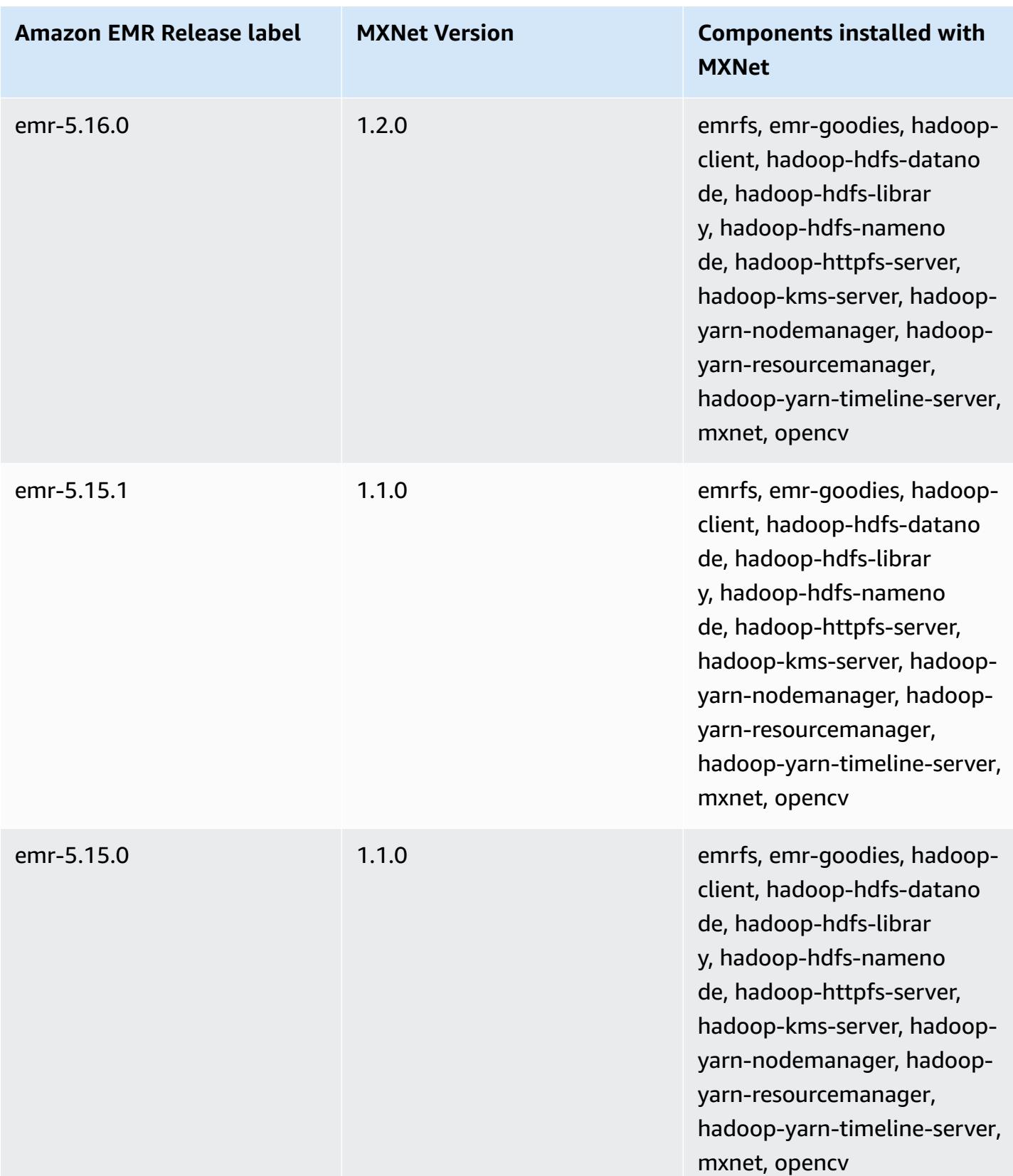

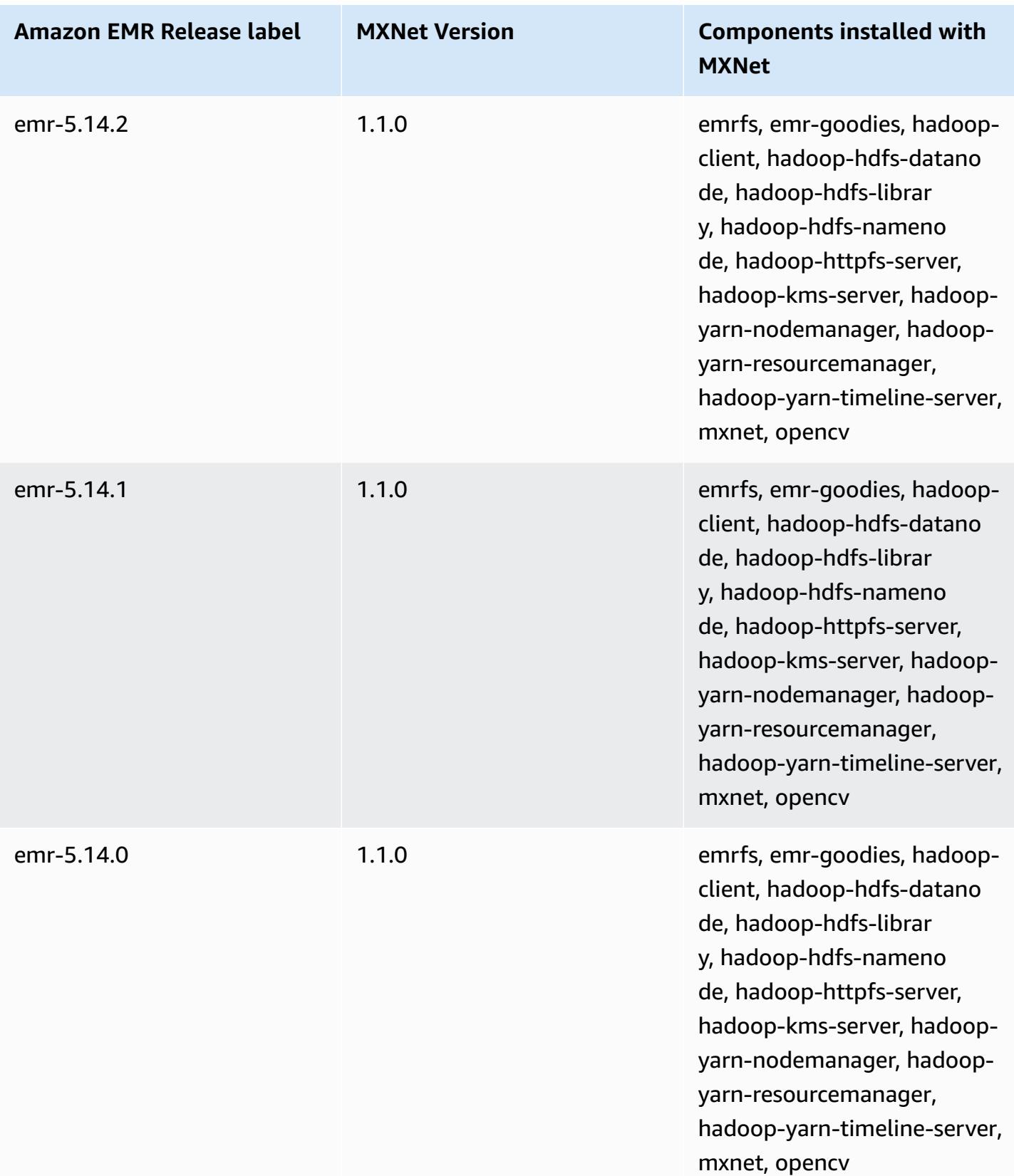

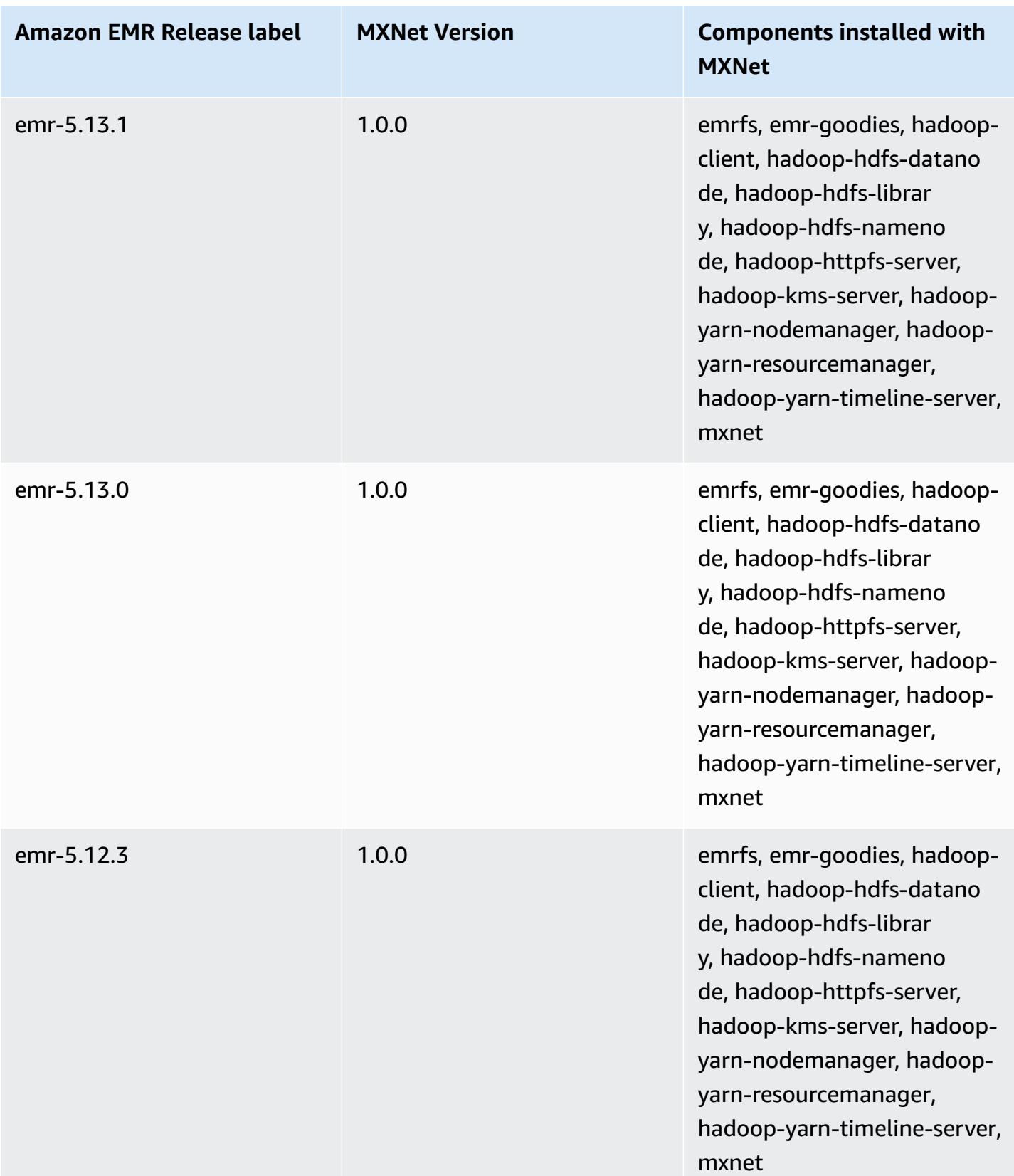

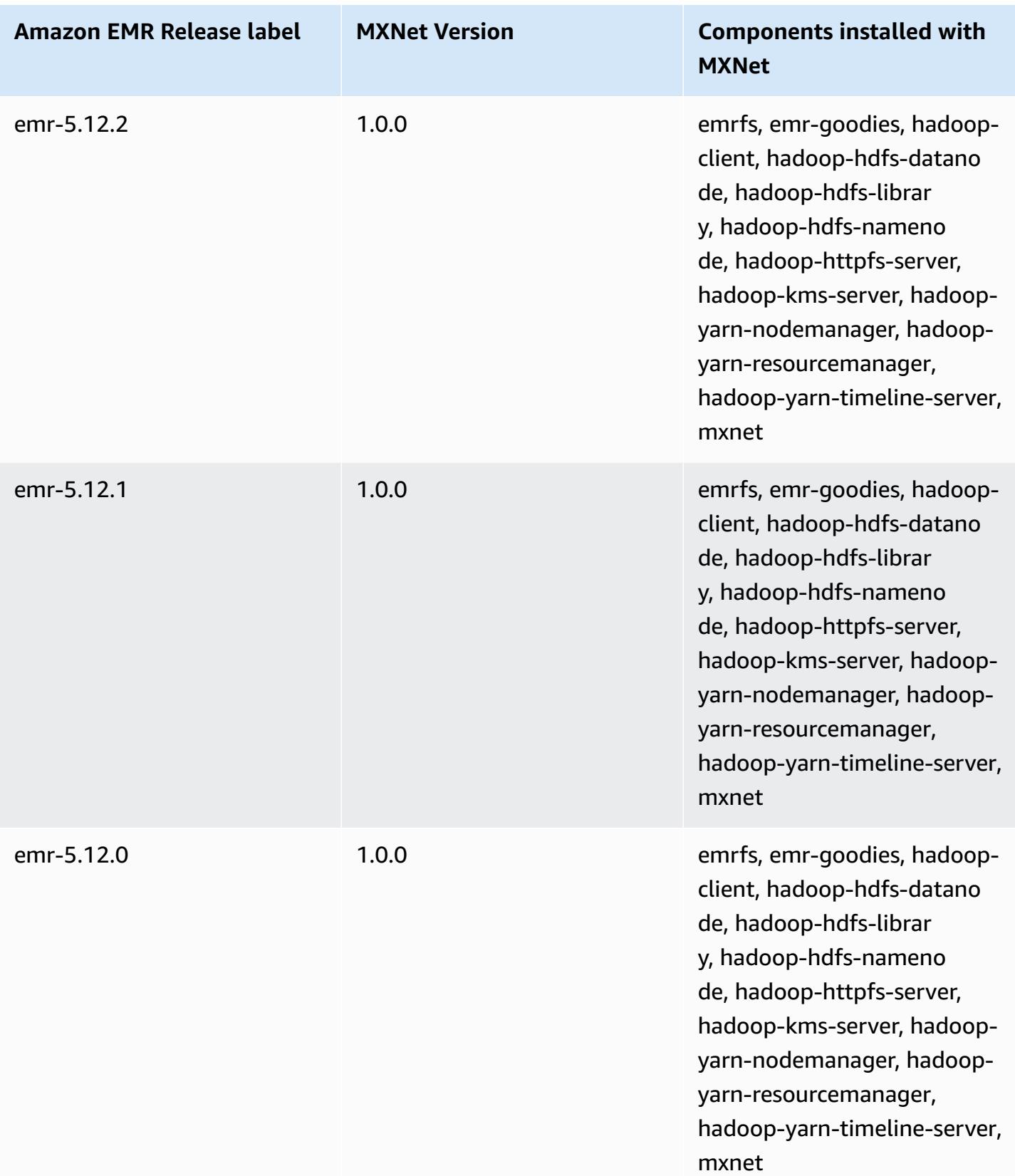

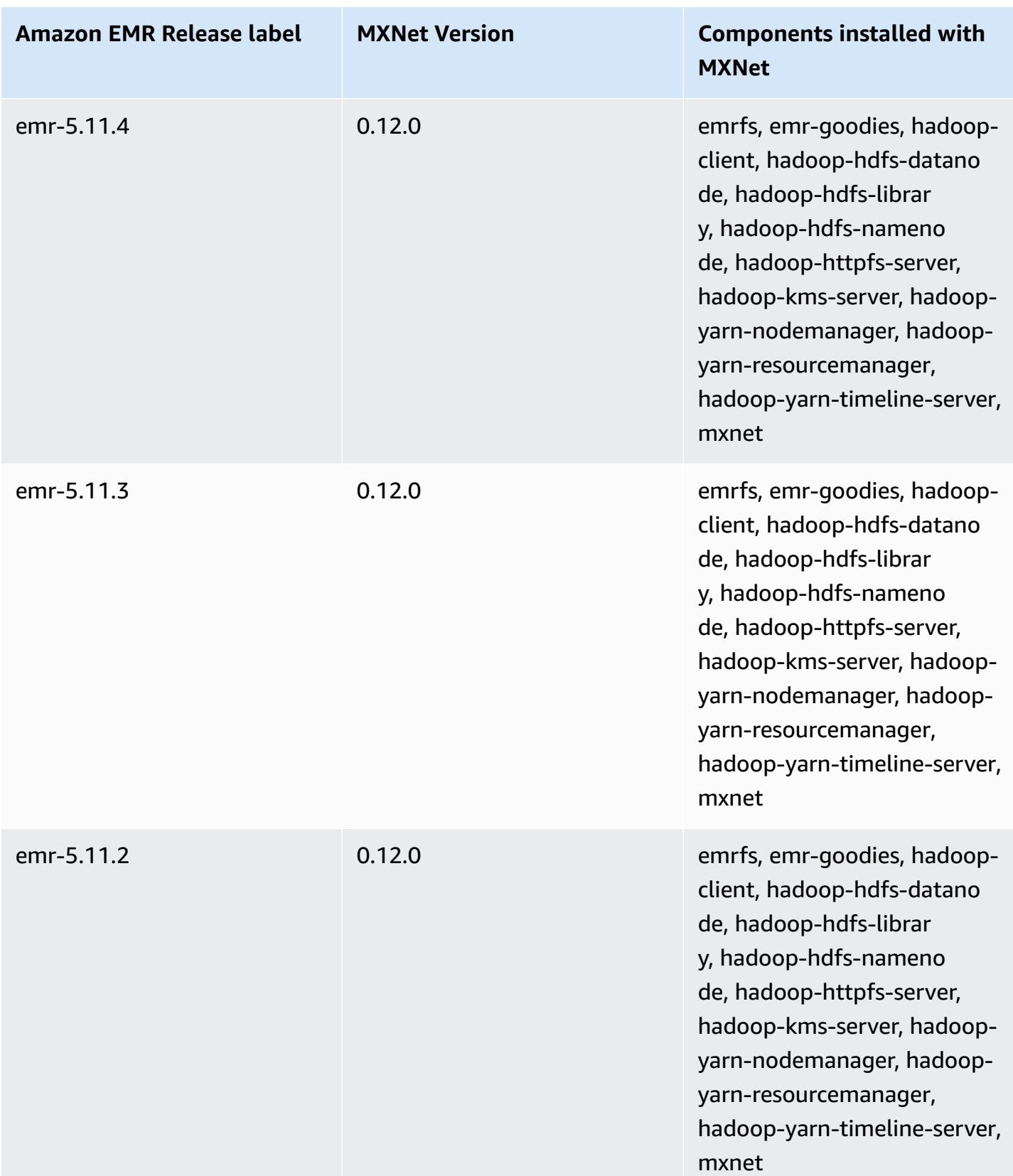

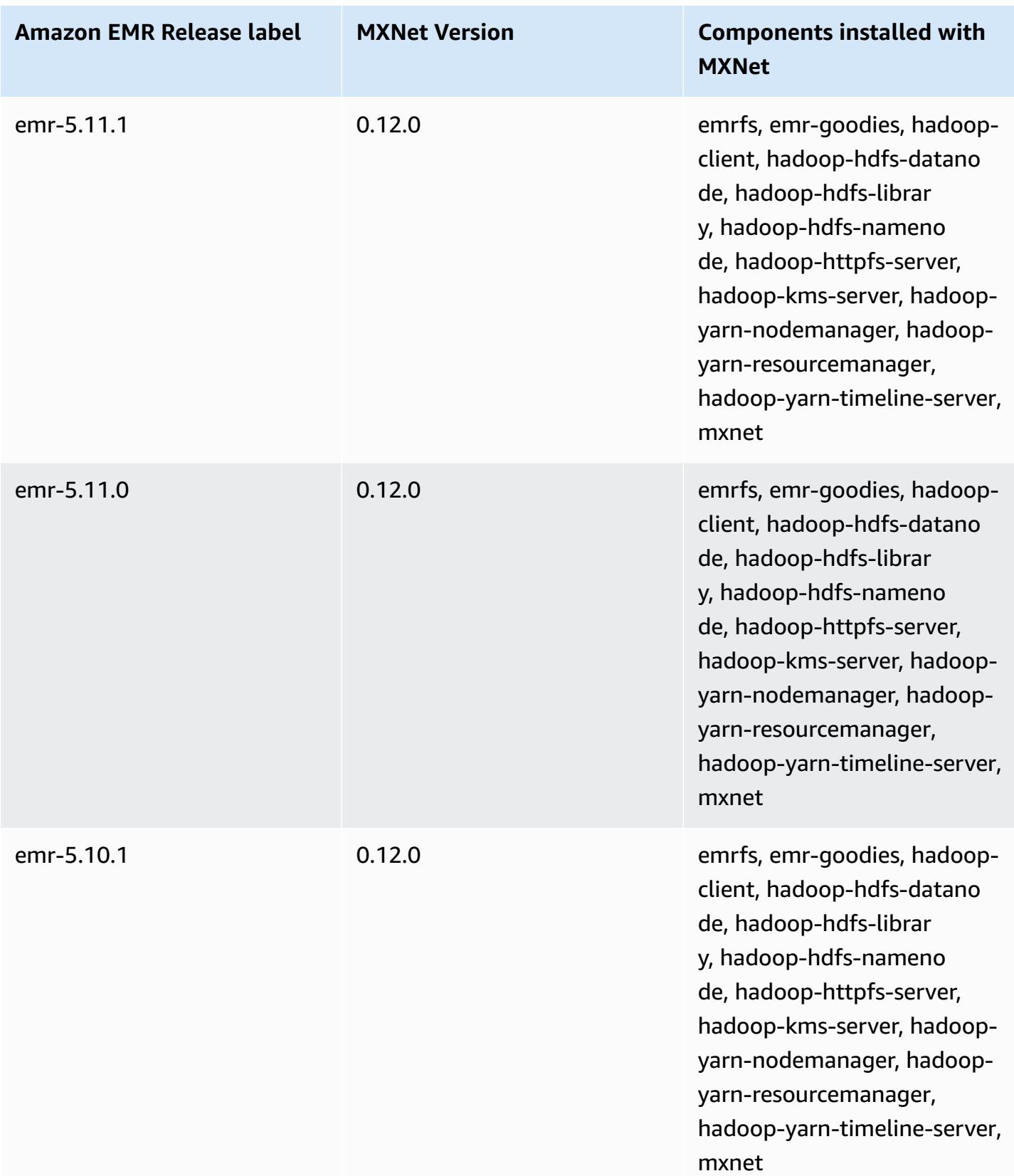

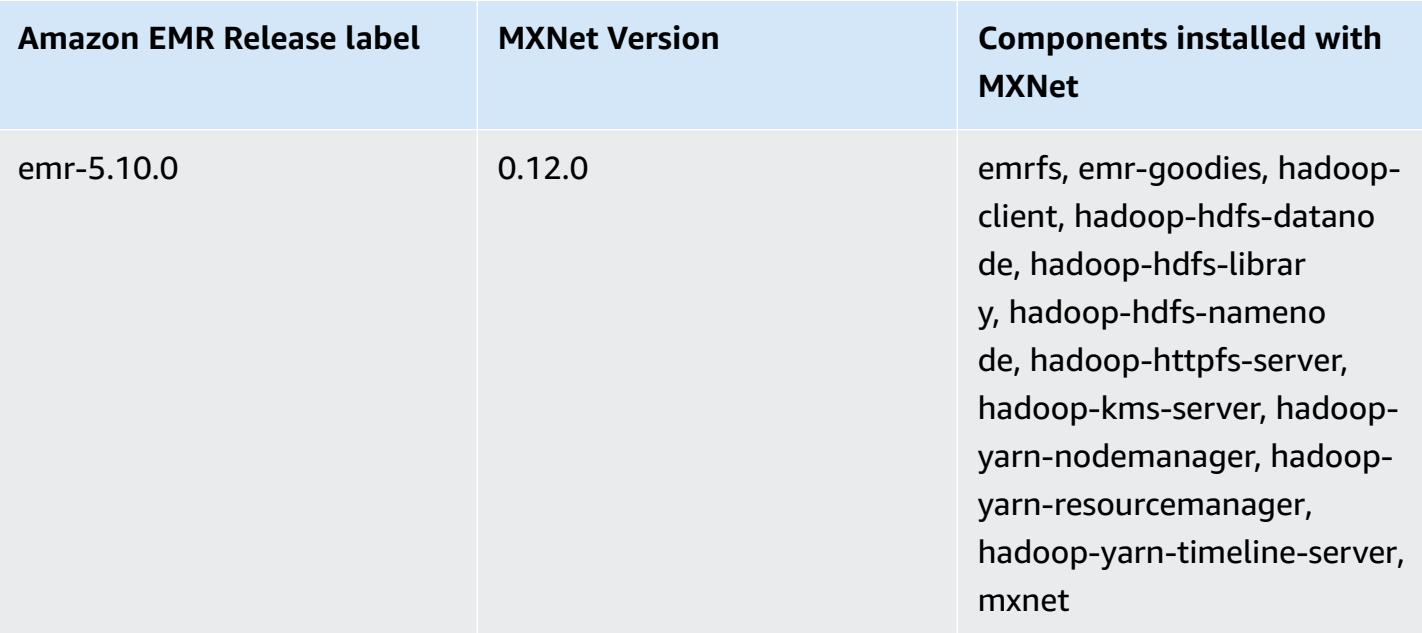

# **Apache Oozie**

Use the Apache Oozie Workflow Scheduler to manage and coordinate Hadoop jobs. For more information, see <http://oozie.apache.org/>.

The Oozie native web interface is not supported on Amazon EMR. To use a front-end interface for Oozie, try the Hue Oozie application. For more information, see [Hue](#page-4484-0). Oozie is included with Amazon EMR release version 5.0.0 and later. Oozie is included as a sandbox application in earlier releases. For more information, see [Amazon](#page-2345-0) EMR 4.x release versions.

If you use a custom Amazon Linux AMI based on an Amazon Linux AMI with a creation date of 2018-08-11, the Oozie server fails to start. If you use Oozie, create a custom AMI based on an Amazon Linux AMI ID with a different creation date. You can use the following AWS CLI command to return a list of Image IDs for all HVM Amazon Linux AMIs with a 2018.03 version, along with the release date, so that you can choose an appropriate Amazon Linux AMI as your base. Replace MyRegion with your Region identifier, such as us-west-2.

```
aws ec2 --region MyRegion describe-images --owner amazon --query 'Images[?
Name!=`null`]|[?starts_with(Name, `amzn-ami-hvm-2018.03`) == `true`].
[CreationDate,ImageId,Name]' --output text | sort -rk1
```
The following table lists the version of Oozie included in the latest release of the Amazon EMR 7.x series, along with the components that Amazon EMR installs with Oozie.

For the version of components installed with Oozie in this release, see Release 7.1.0 [Component](#page-22-0) [Versions.](#page-22-0)

### **Oozie version information for emr-7.1.0**

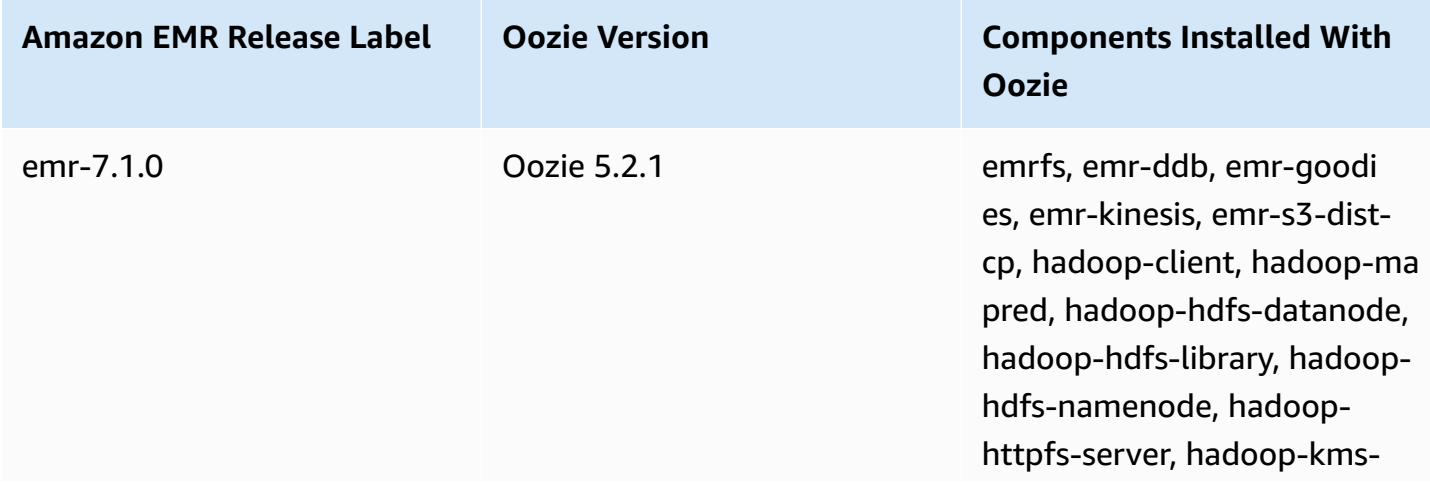

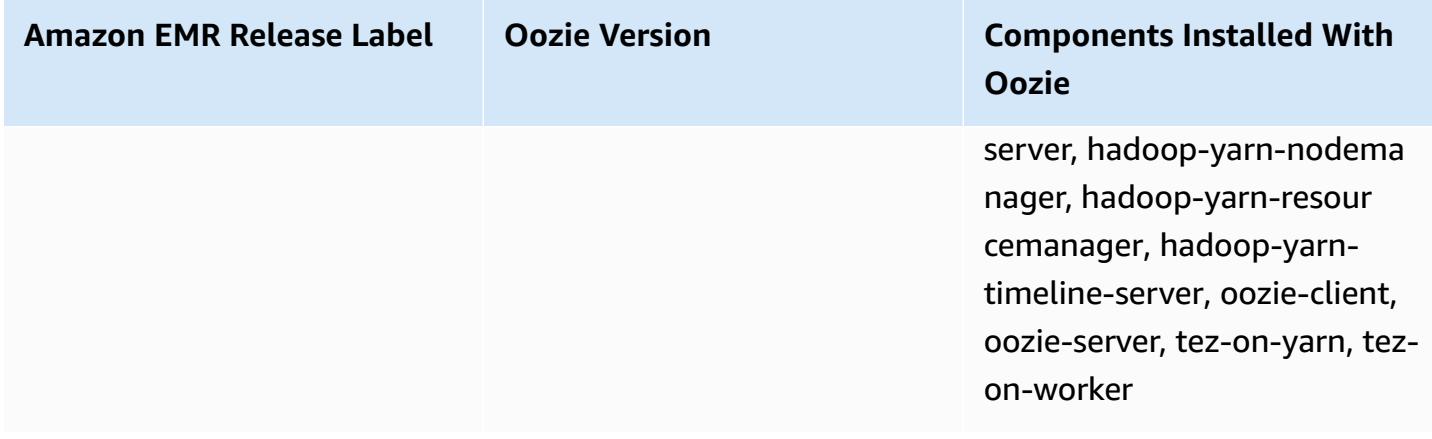

The following table lists the version of Oozie included in the latest release of the Amazon EMR 6.x series, along with the components that Amazon EMR installs with Oozie.

For the version of components installed with Oozie in this release, see Release 6.15.0 [Component](#page-76-0) [Versions.](#page-76-0)

#### **Oozie version information for emr-6.15.0**

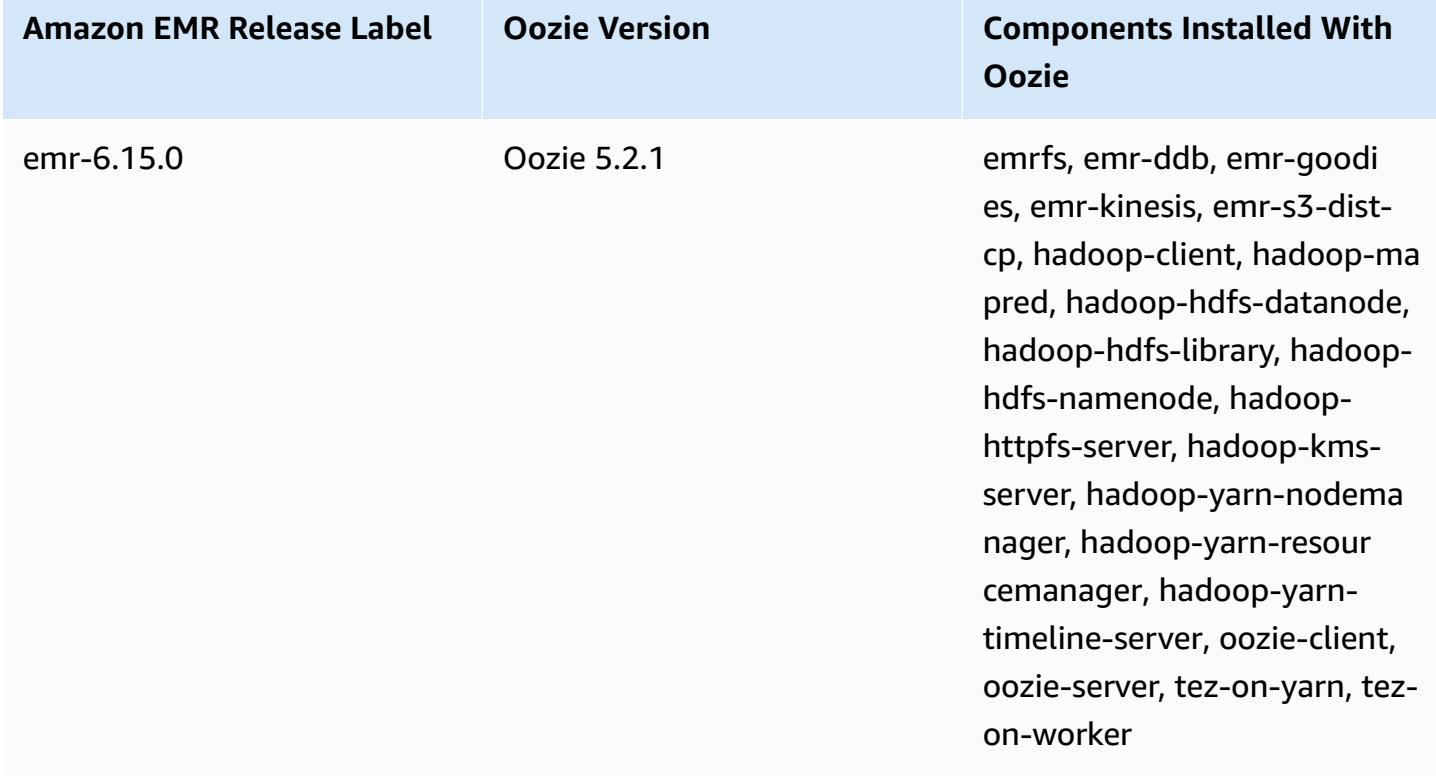

The following table lists the version of Oozie included in the latest release of the Amazon EMR 5.x series, along with the components that Amazon EMR installs with Oozie.

For the version of components installed with Oozie in this release, see Release 5.36.2 [Component](#page-924-0) [Versions.](#page-924-0)

#### **Oozie version information for emr-5.36.2**

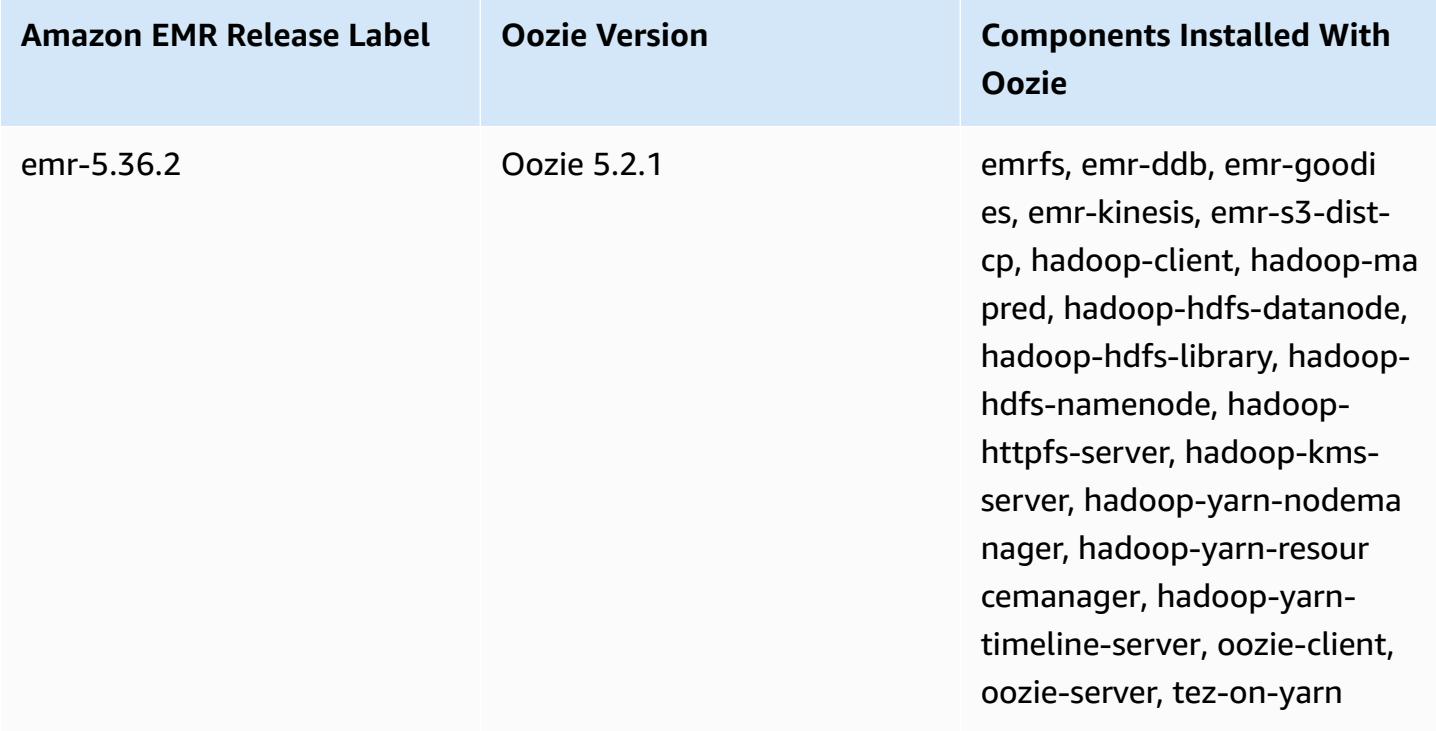

### **Topics**

- Using Oozie with a remote [database](#page-4725-0) in Amazon RDS
- [Configure](#page-4727-0) Java version for Oozie
- Oozie [release](#page-4728-0) history

# <span id="page-4725-0"></span>**Using Oozie with a remote database in Amazon RDS**

By default, Oozie user information and query histories are stored in a local MySQL database on the master node. Alternatively, you can create one or more Oozie-enabled clusters using a configuration stored in Amazon S3 and a MySQL database in Amazon Relational Database Service(Amazon RDS). This allows you to persist user information and query history created by Oozie without keeping your Amazon EMR cluster running. We recommend using Amazon S3 serverside encryption to store the configuration file.

First, create the remote database for Oozie.

#### **To create the external MySQL database**

- 1. Open the Amazon RDS console at <https://console.aws.amazon.com/rds/>.
- 2. Choose **Launch a DB Instance**.
- 3. Choose MySQL and then choose **Select**.
- 4. Leave the default selection of **Multi-AZ Deployment and Provisioned IOPS Storage** and choose **Next**.
- 5. Leave the Instance Specifications at their defaults, specify Settings, and choose **Next**.
- 6. On the Configure Advanced Settings page, choose proper security group and database names. The security group you use must at least allow inbound TCP access for port 3306 from the master node of your cluster. If you have not created your cluster at this point, you can allow all hosts to connect to port 3306 and adjust the security group after you have launched the cluster. Choose **Launch DB Instance**.
- 7. From the RDS Dashboard, select **Instances** and select the instance you have just created. When your database is available, make a note of the dbname, username, password, and RDS instance hostname. You use this information when you create and configure your cluster.

#### **To specify an external MySQL database for Oozie when launching a cluster using the AWS CLI**

To specify an external MySQL database for Oozie when launching a cluster using the AWS CLI, use the information you noted when creating your RDS instance for configuring oozie-site with a configuration object.

#### *(i)* Note

You can create multiple clusters that use the same external database, but each cluster will share query history and user information.

• Using the AWS CLI, create a cluster with Oozie installed, using the external database you created, and referencing a configuration file with a configuration classification for Oozie that specifies the database properties. The following example creates a cluster with Oozie installed, referencing a configuration file in Amazon S3, myConfig.json, that specifies the database configuration.

### *(i)* Note

Linux line continuation characters (\) are included for readability. They can be removed or used in Linux commands. For Windows, remove them or replace with a caret (^).

```
aws emr create-cluster --release-label emr-7.1.0 --applications Name=Oozie 
 Name=Spark Name=Hive \
--instance-type m5.xlarge --instance-count 3 \
--configurations https://s3.amazonaws.com/mybucket/myfolder/myConfig.json --use-
default-roles
```
Example contents of the myConfig.json file are shown below. Replace *JDBC URL*, *username*, and *password* with the JDBC URL, user name, and password of your RDS instance.

## **Important**

The JDBC URL must include the database name as a suffix. For example, jdbc:mysql:// oozie-external-db.xxxxxxxxxx.us-east-1.rds.amazonaws.com:3306/**dbname**.

```
[ "Classification": "oozie-site", 
     "Properties": { 
         "oozie.service.JPAService.jdbc.driver": "org.mariadb.jdbc.Driver", 
         "oozie.service.JPAService.jdbc.url": "JDBC URL", 
         "oozie.service.JPAService.jdbc.username": "username", 
         "oozie.service.JPAService.jdbc.password": "password" 
     }, 
     "Configurations": []
}]
```
# <span id="page-4727-0"></span>**Configure Java version for Oozie**

Oozie runs multiple Java Virtual Machine (JVM) processes. This page explains how to configure the Java version for each process.

- **Oozie Server**: Set JAVA\_HOME in the oozie-env classification to update the Java version for the EmbeddedOozieServer.
- **Oozie Launcher AM**: *Oozie Launcher AM* is a single-mapper MR job that invokes the appropriate application client libraries such as Hadoop and Hive. Unless otherwise configured, the runtime versions for Oozie Launcher AM are the same as the Java runtimes for Hadoop in the EMR cluster. To configure the Java runtime for Oozie Launcher AM, set the following property in the workflow.xml for the job:

```
<property> 
      <name>mapred.child.env</name> 
      <value>JAVA_HOME=/path/to/JAVA_HOME</value> 
  </property>
```
This property ensures that the Oozie Launcher AM for the Oozie job runs on the Java version that you specify, rather than the Java version that is set in Hadoop.

- **Application Client Executable**: Because Oozie Launcher AM invokes the application client by default, the Java runtime for the client executable is the same as the Oozie Launcher AM.
- **Applications launched by an Oozie job**: Unless otherwise specified, the runtime versions for the actual application JVMs that are launched by an Oozie job are the same as the Java runtimes for Hadoop in the EMR cluster. Depending on the type of Oozie Workflow Action used to launch the application in an Oozie job (Spark or Hive action), you can update the default Java runtime for the actual application JVMs in the workflow.xml for the Oozie job.

# <span id="page-4728-0"></span>**Oozie release history**

The following table lists the version of Oozie included in each release version of Amazon EMR, along with the components installed with the application. For component versions in each release, see the Component Version section for your release in Amazon EMR 7.x release [versions,](#page-21-0) [Amazon](#page-74-0) EMR 6.x release [versions,](#page-74-0) or Amazon EMR 5.x release [versions](#page-920-0).

#### **Oozie version information**

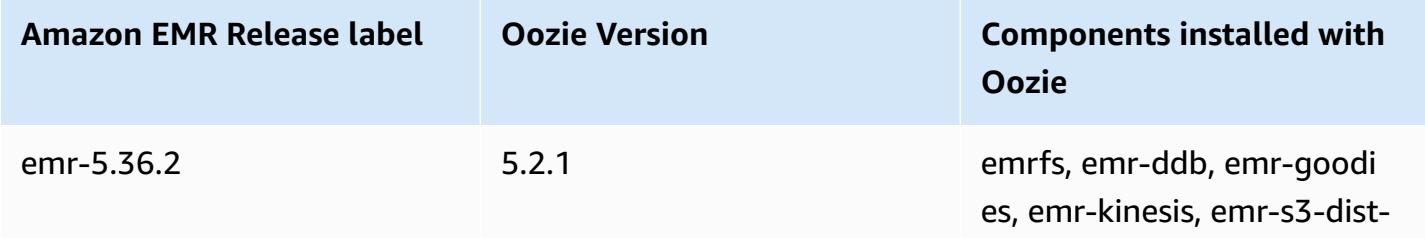

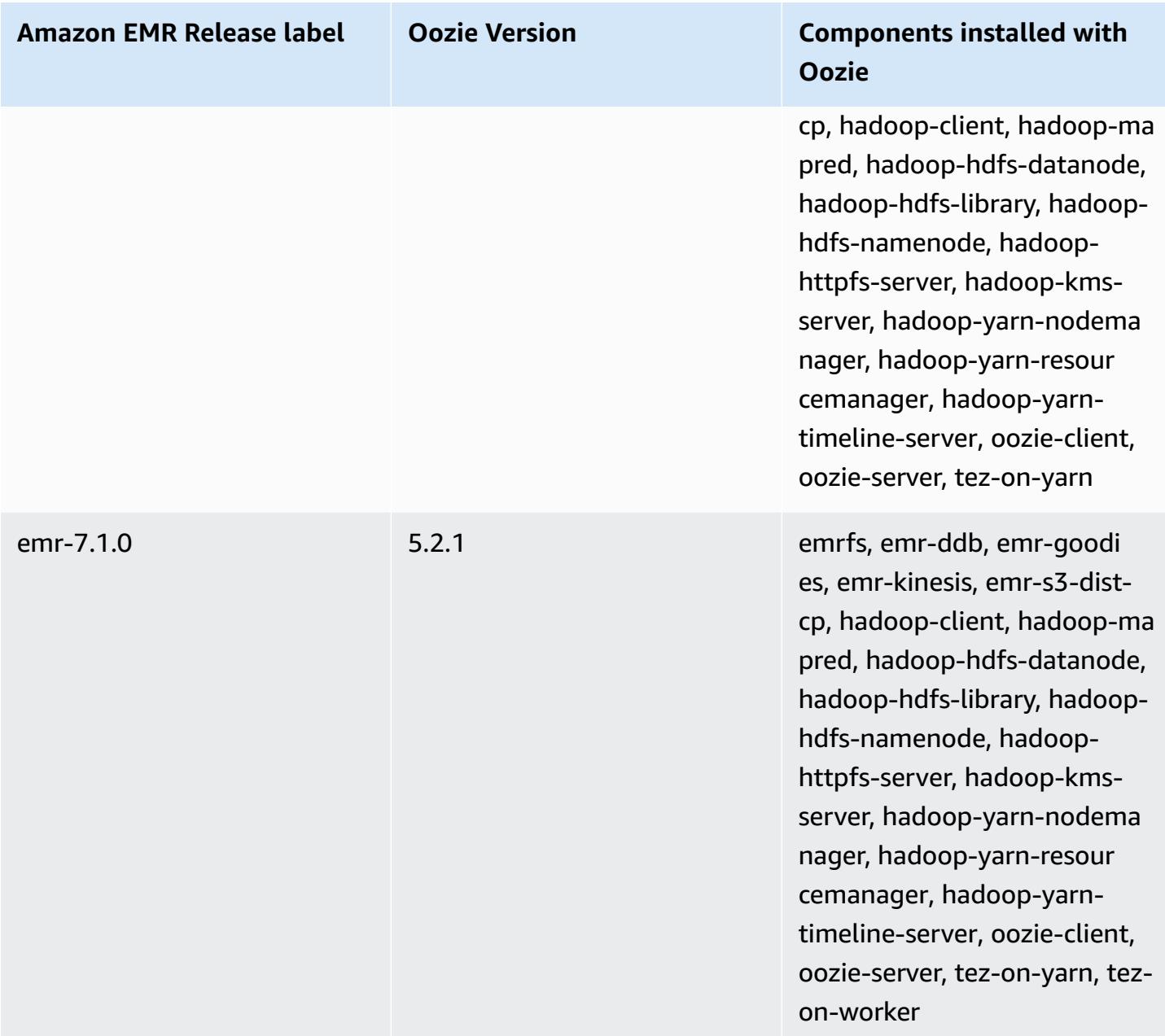

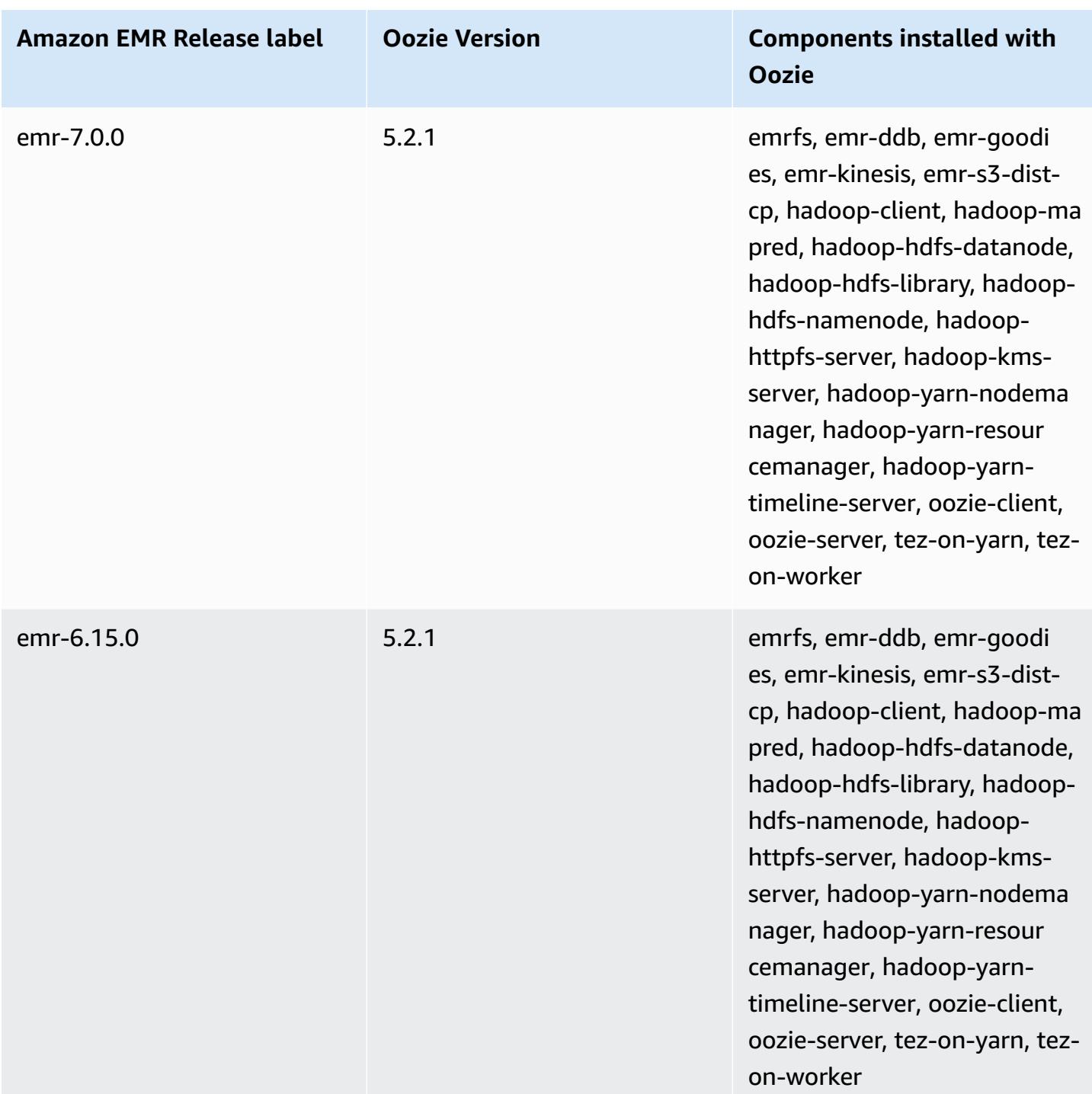

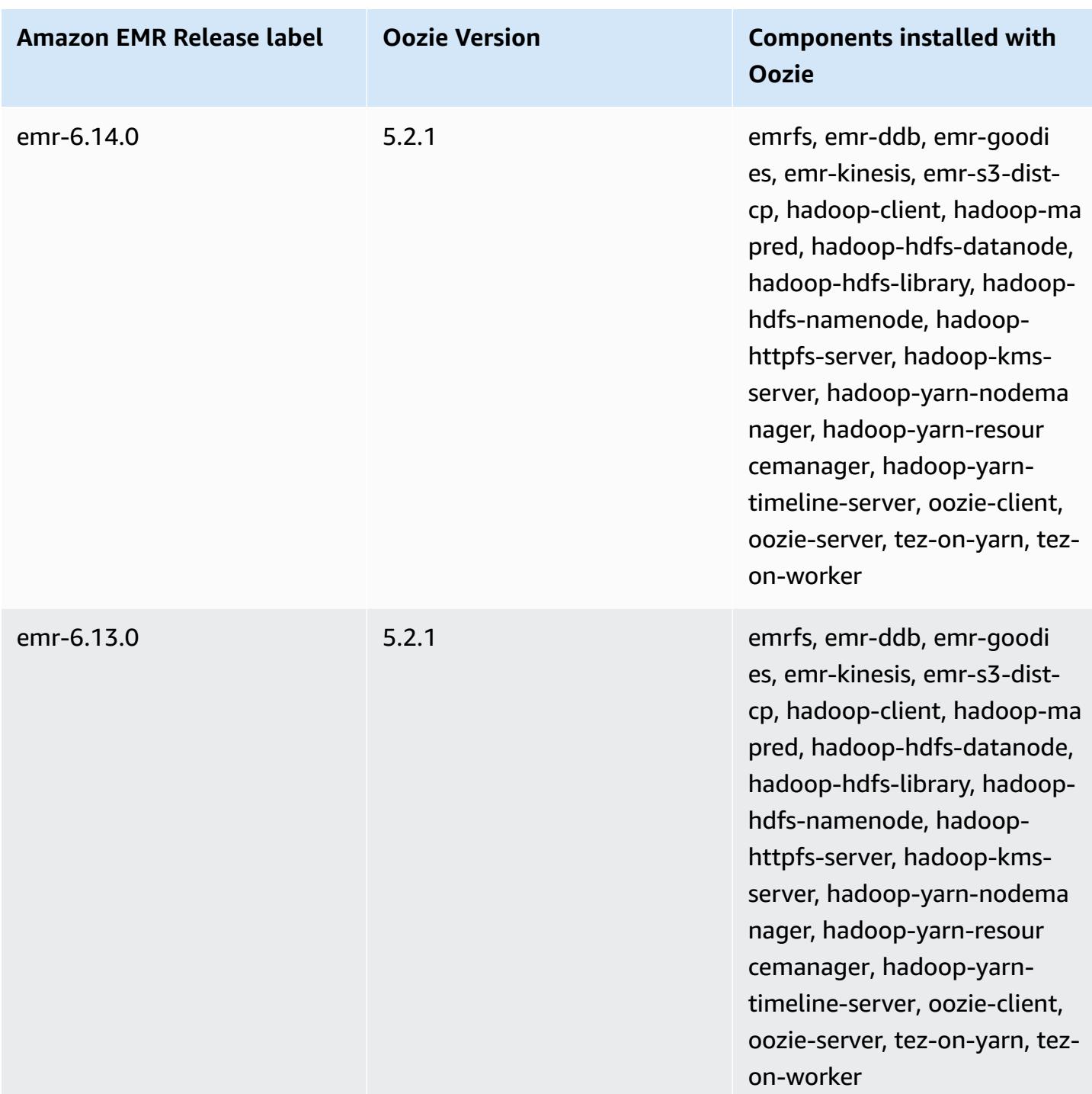

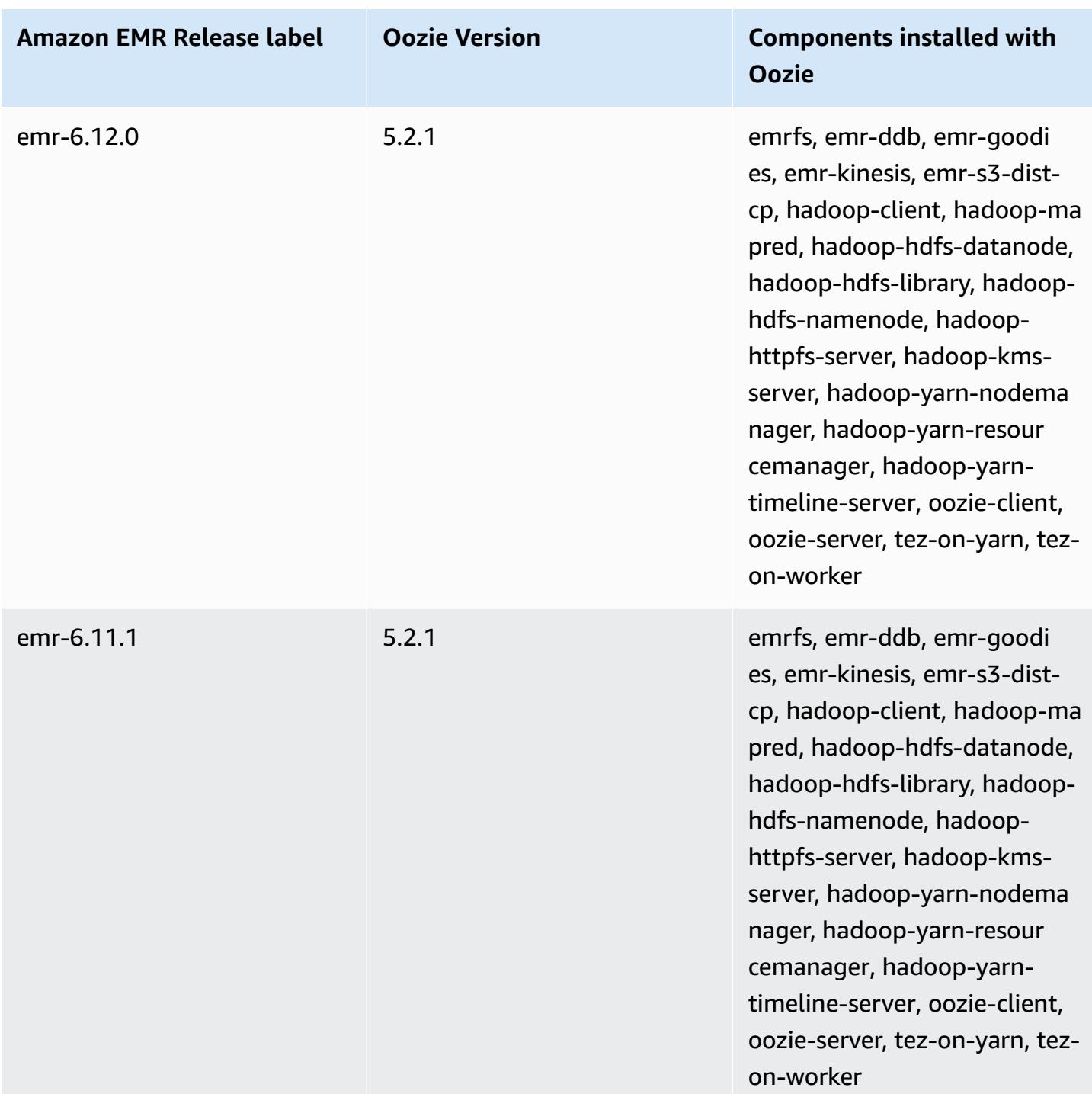

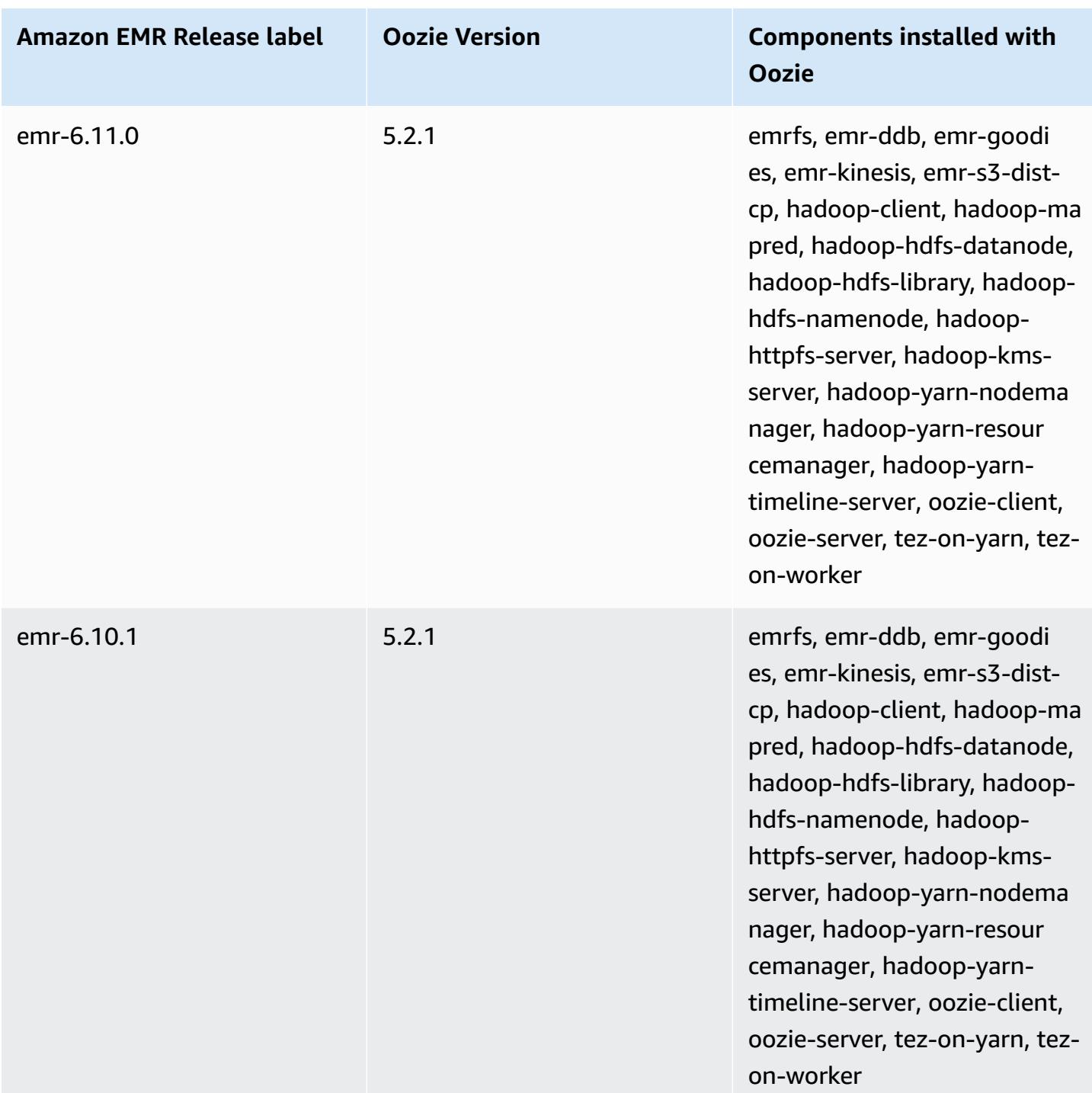

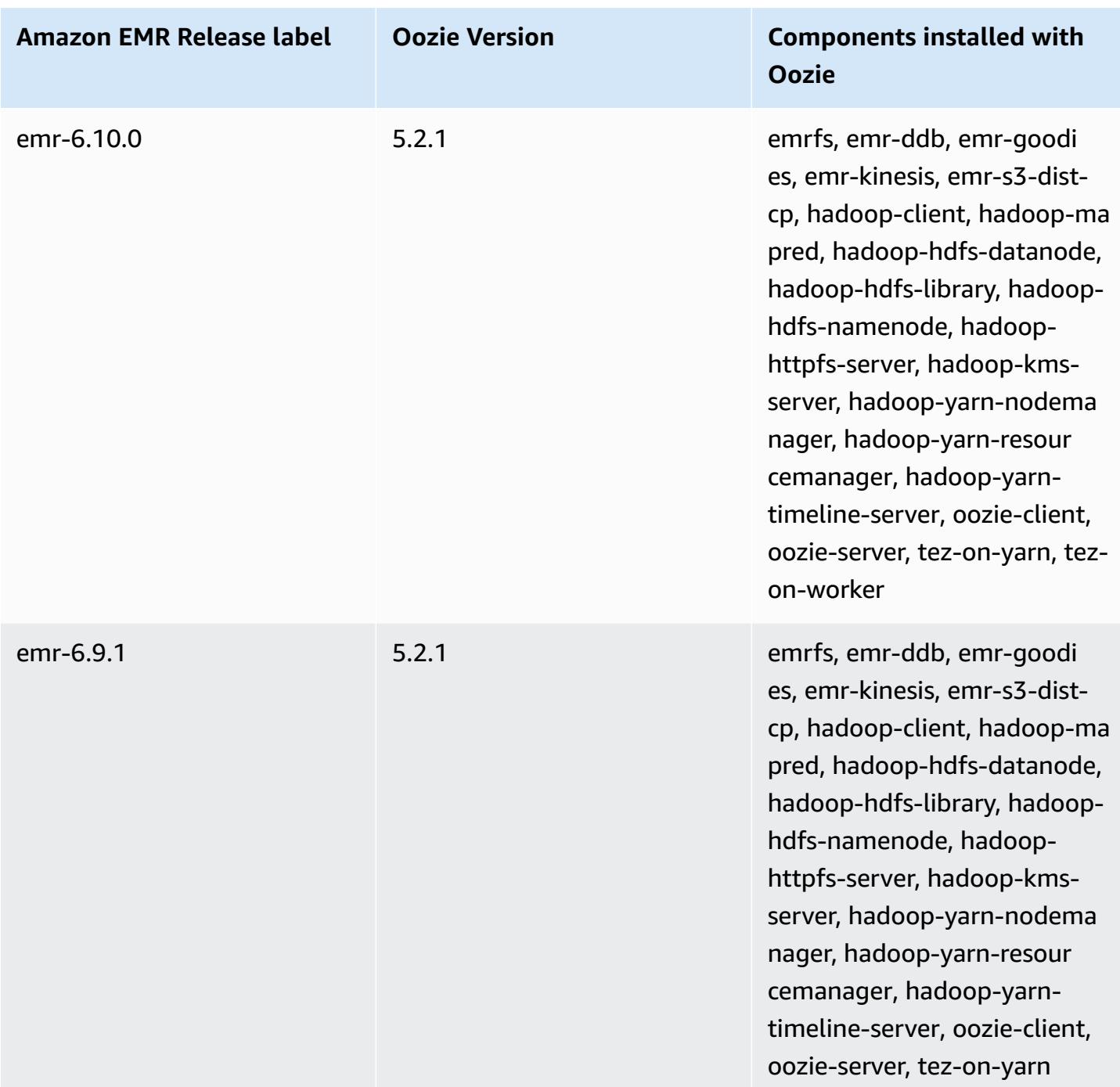

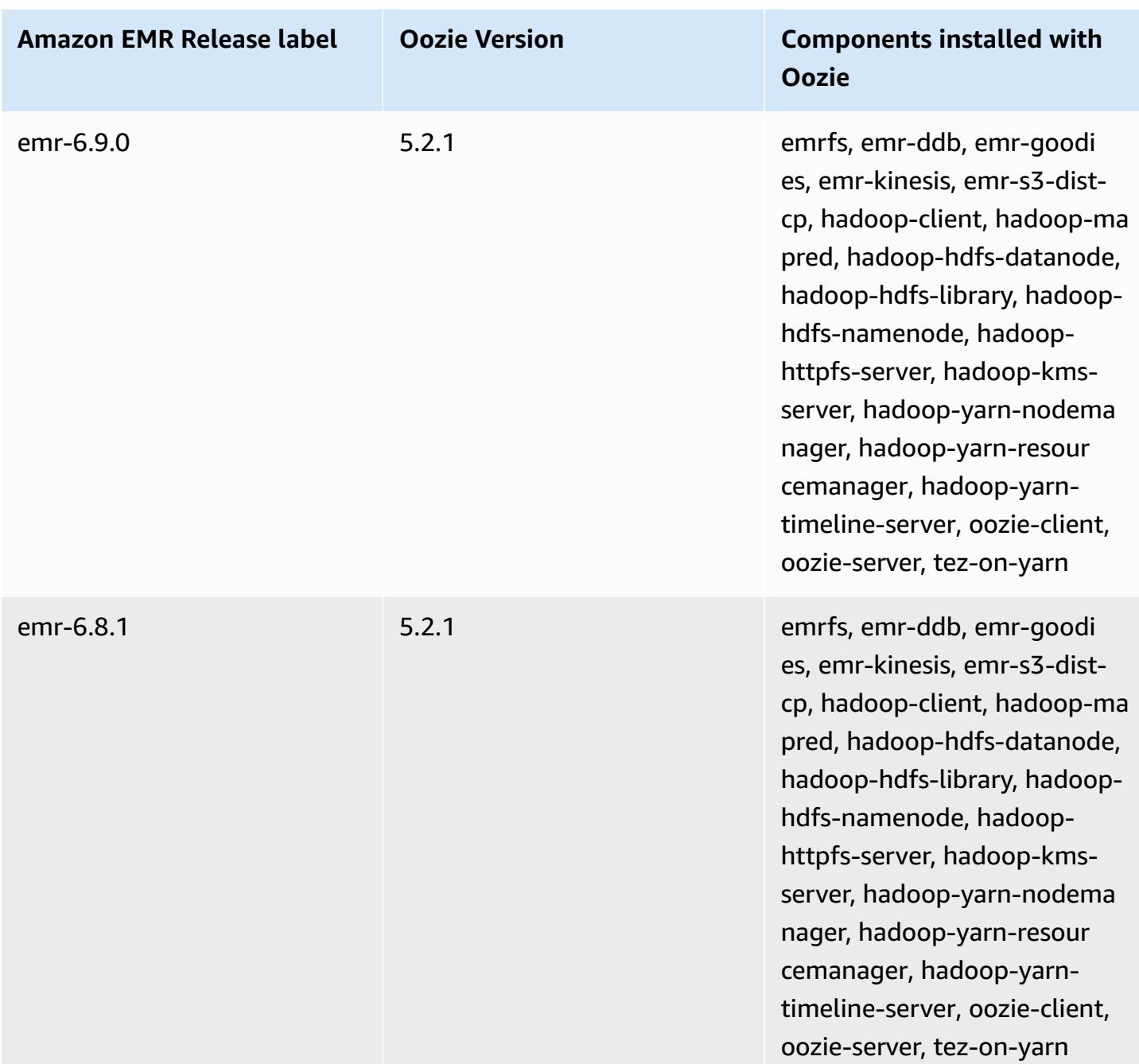

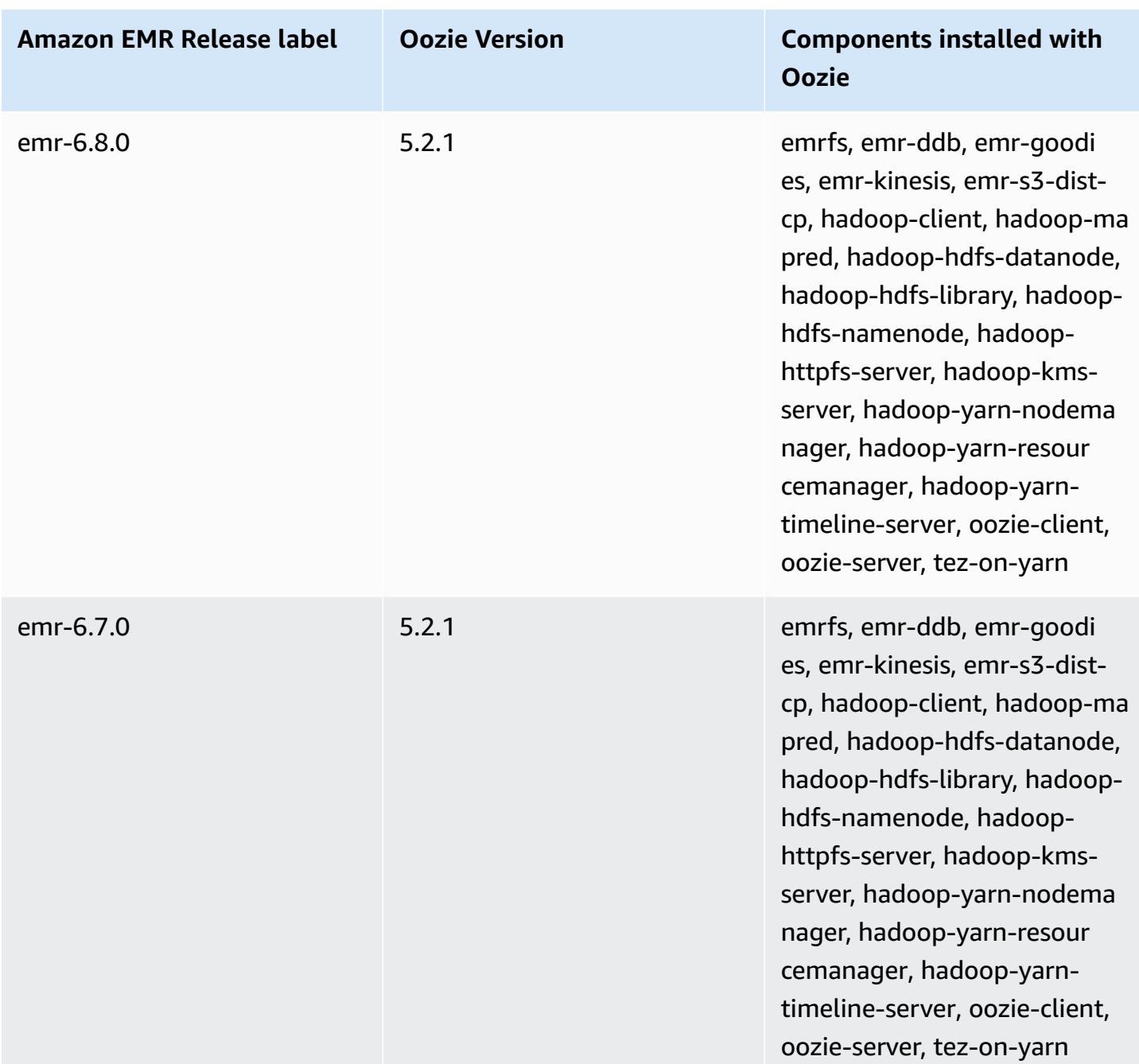

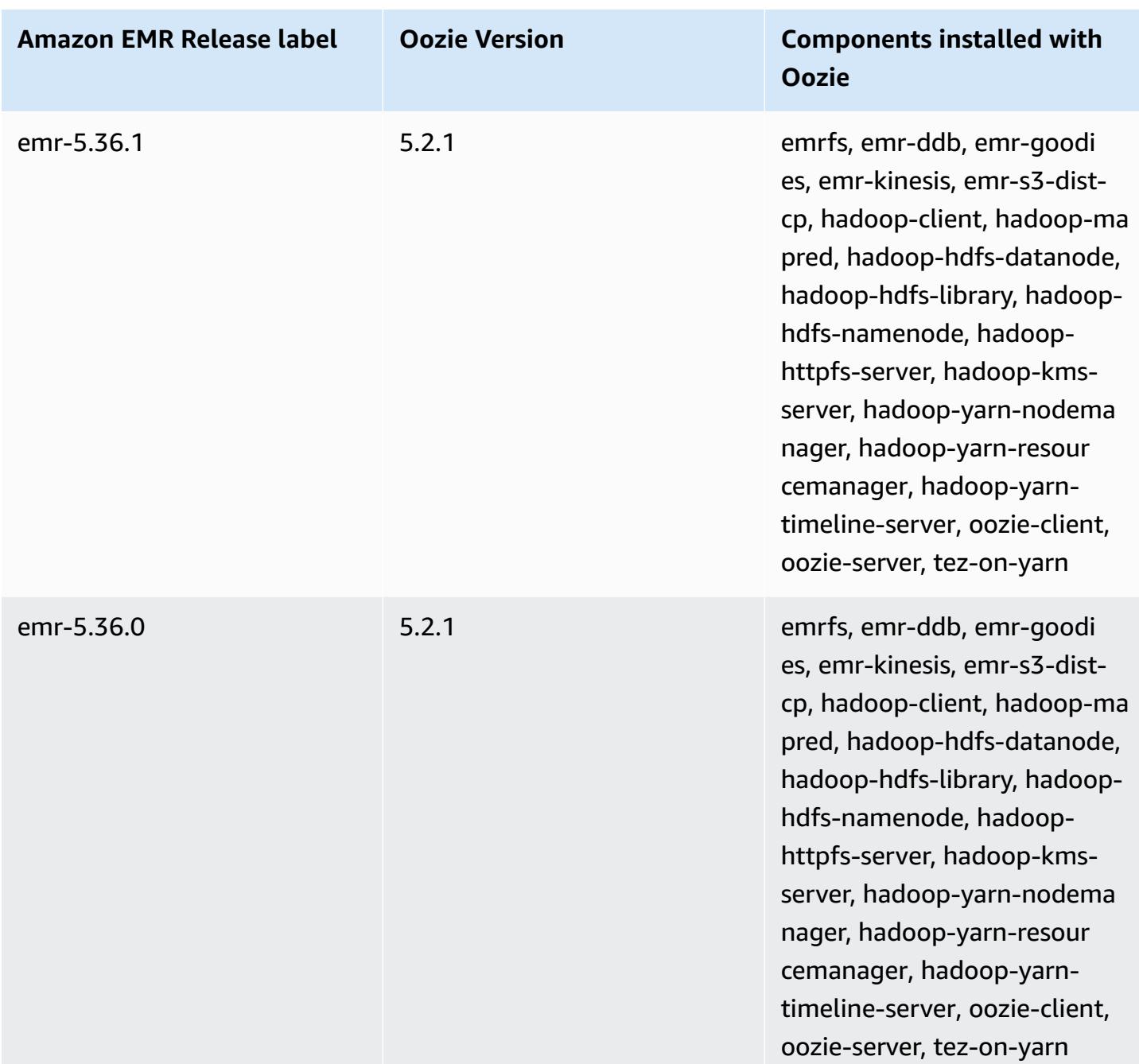

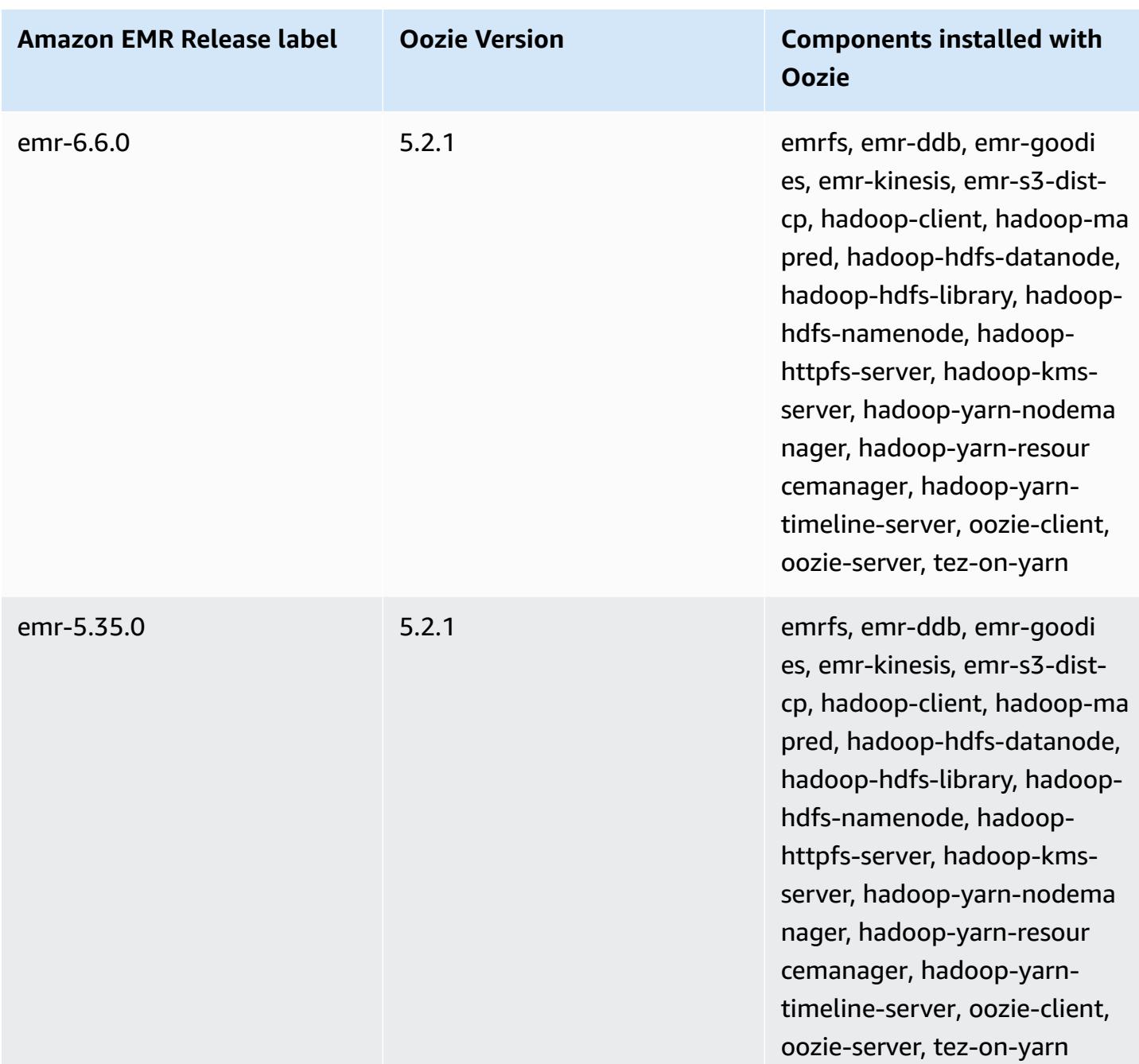

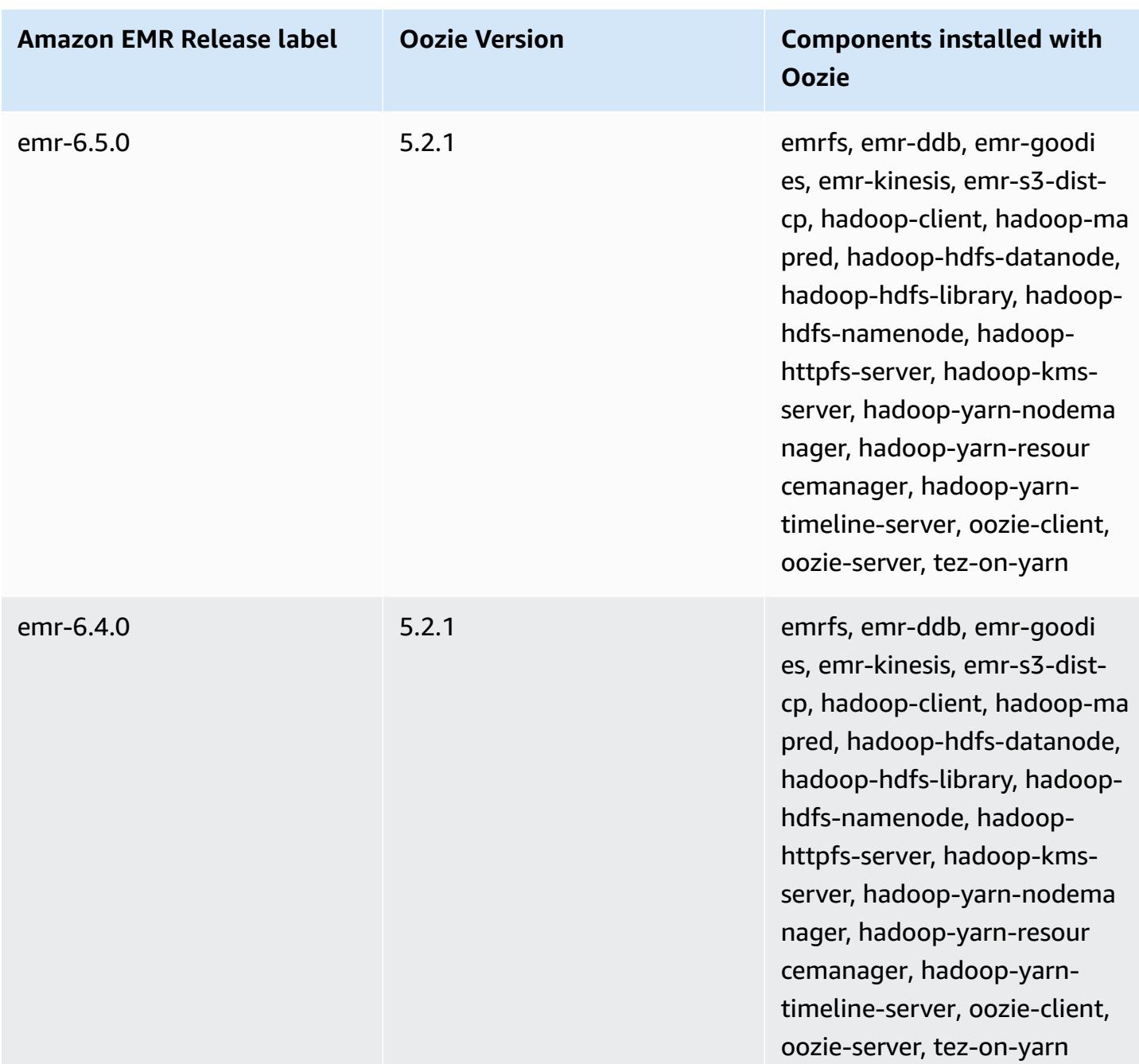

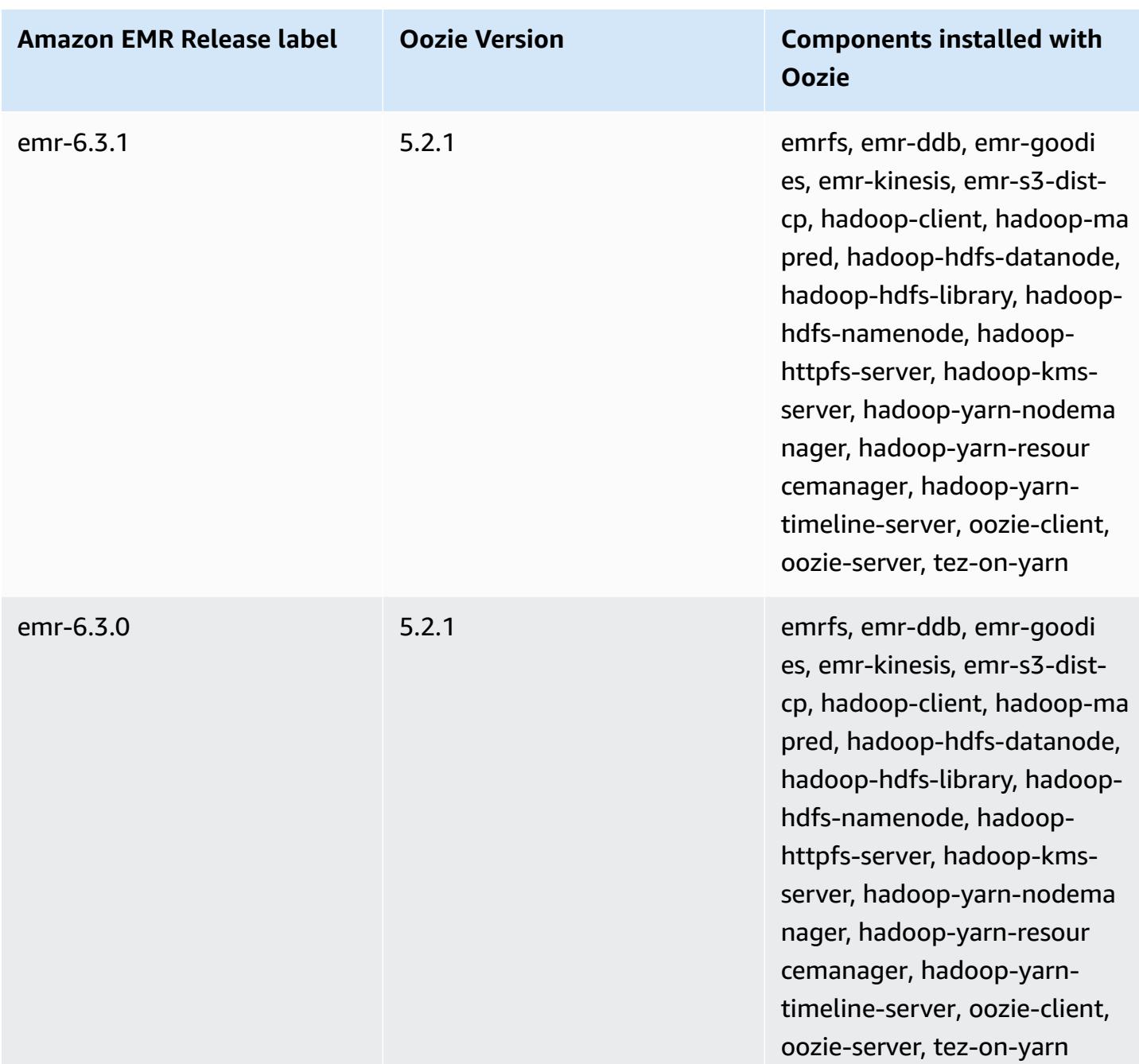

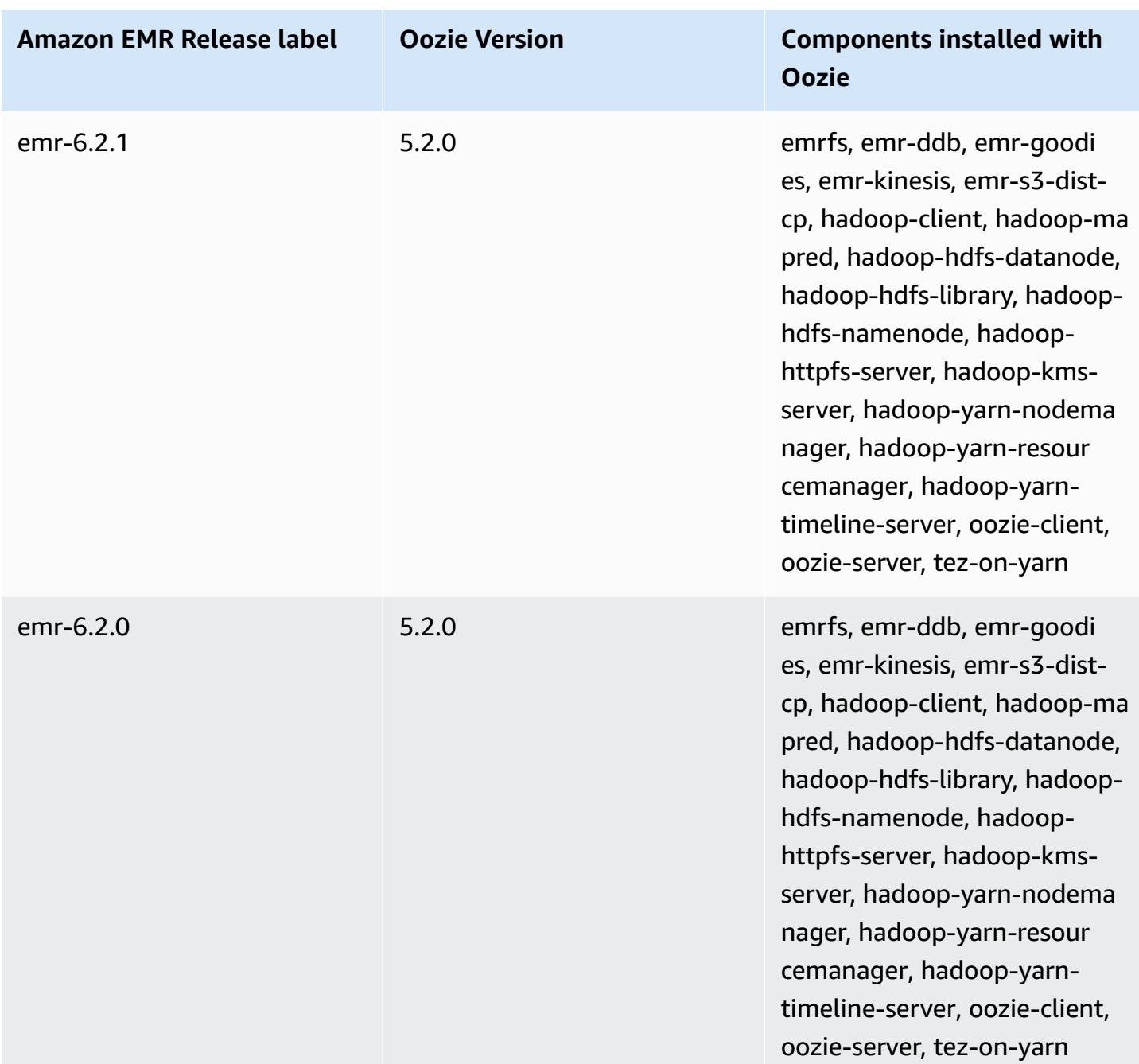

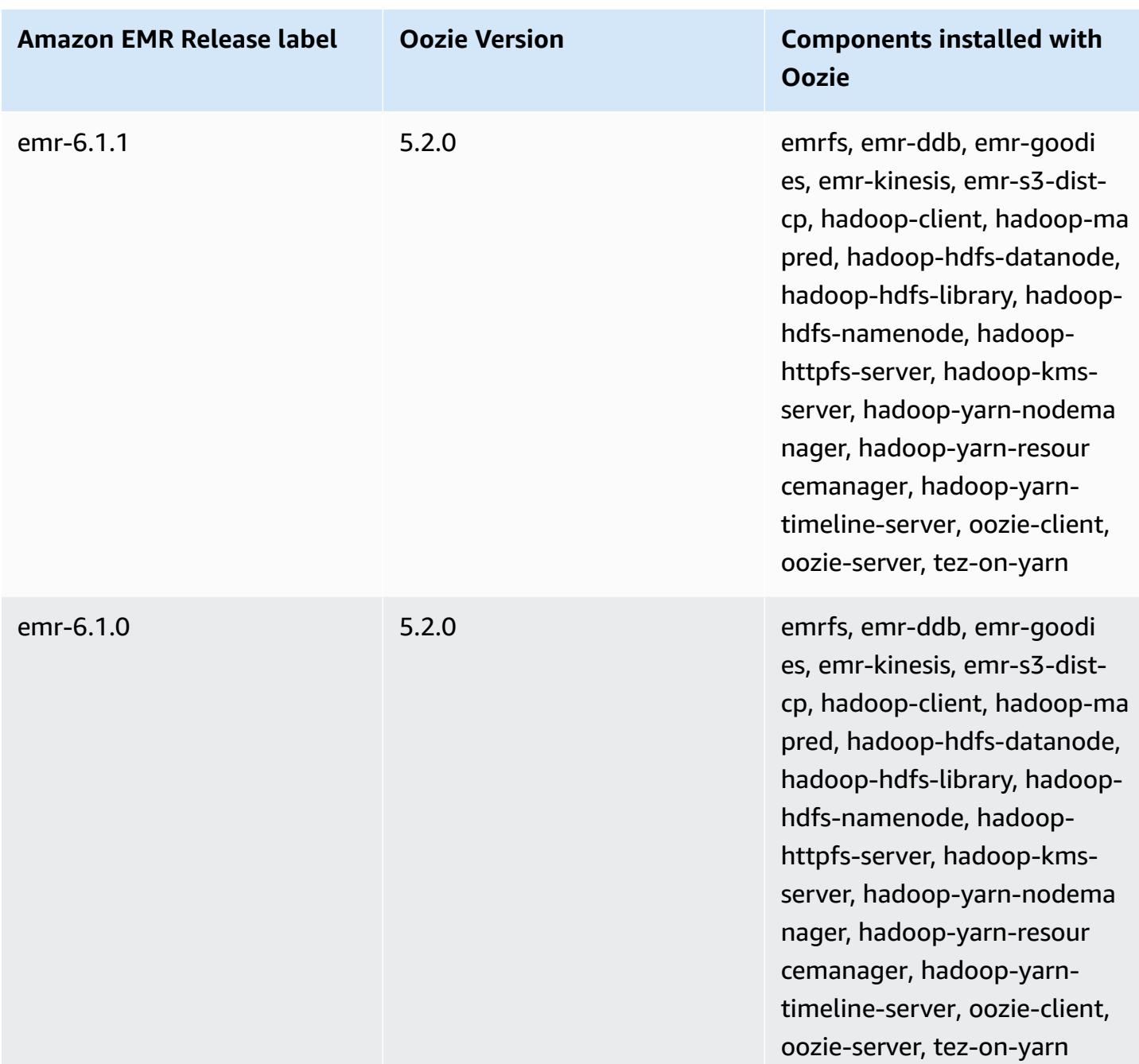

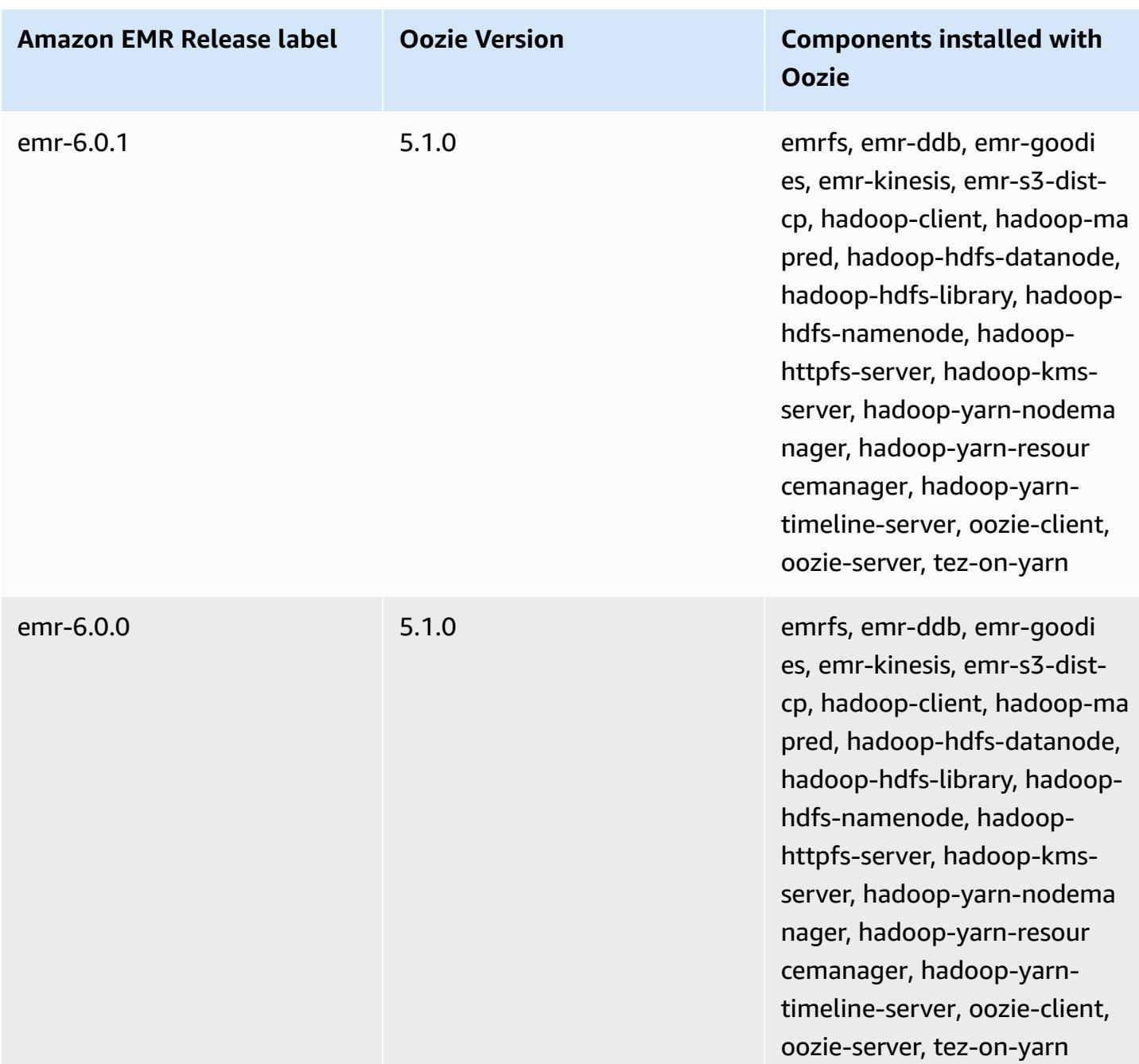

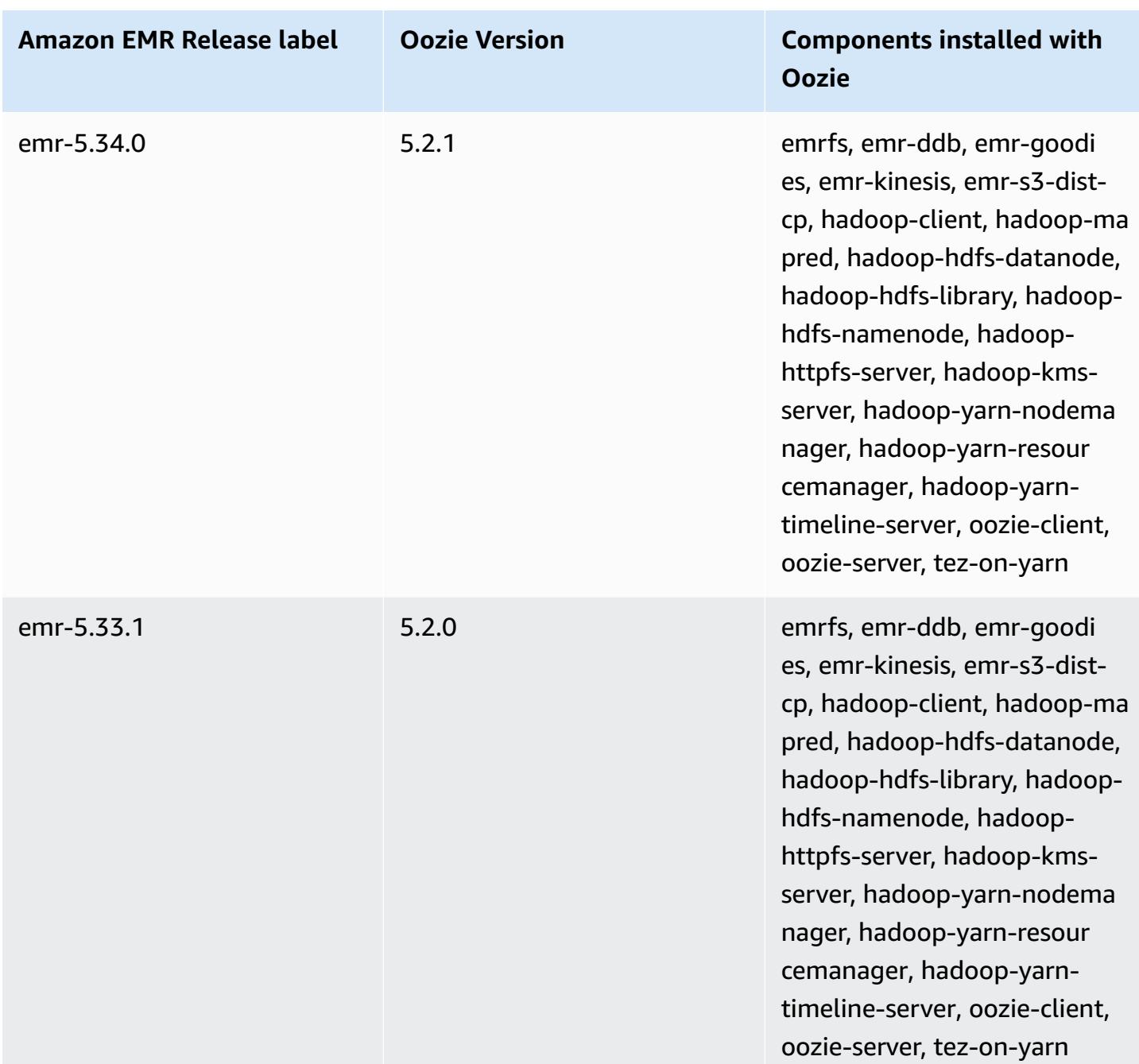

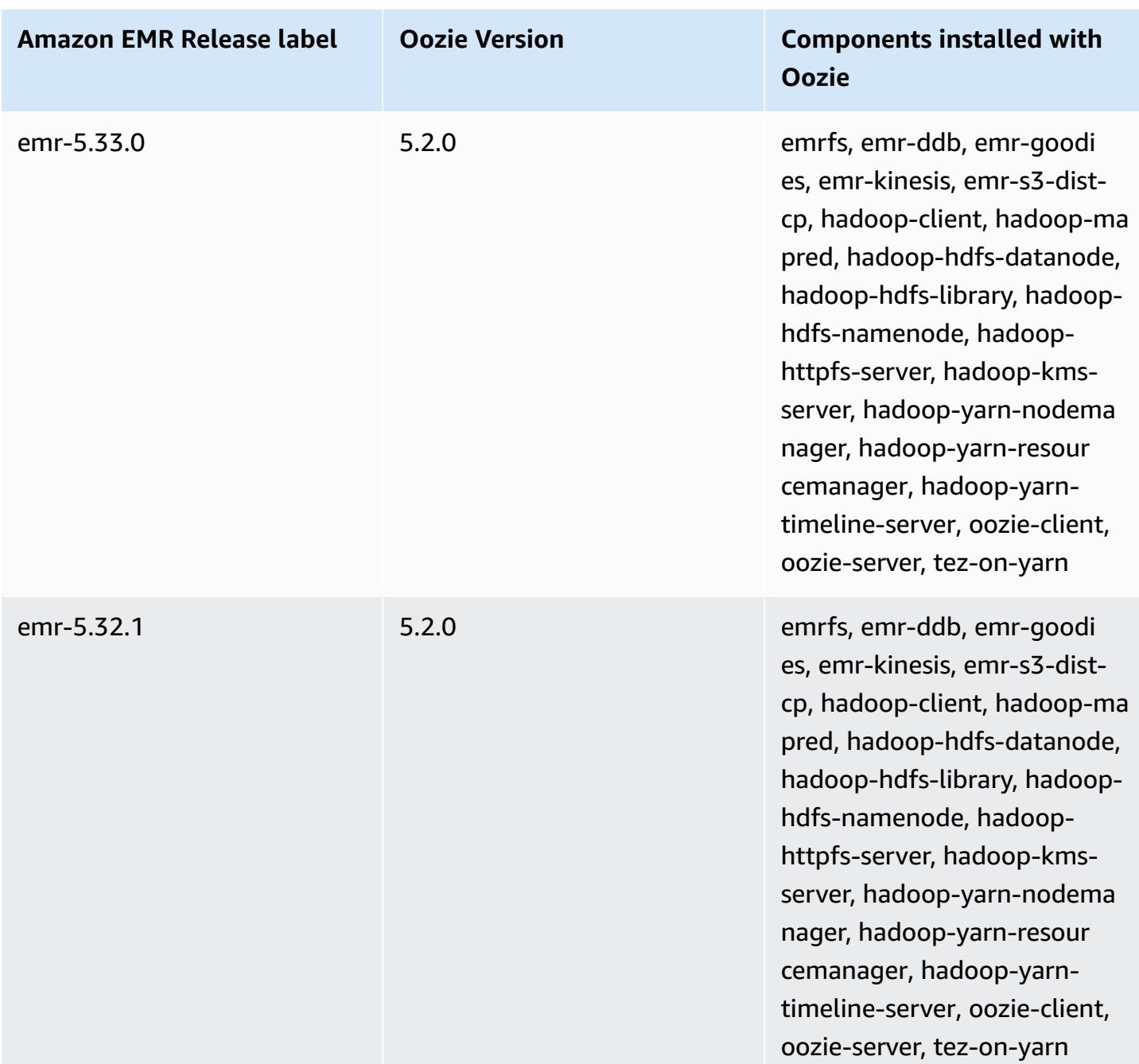

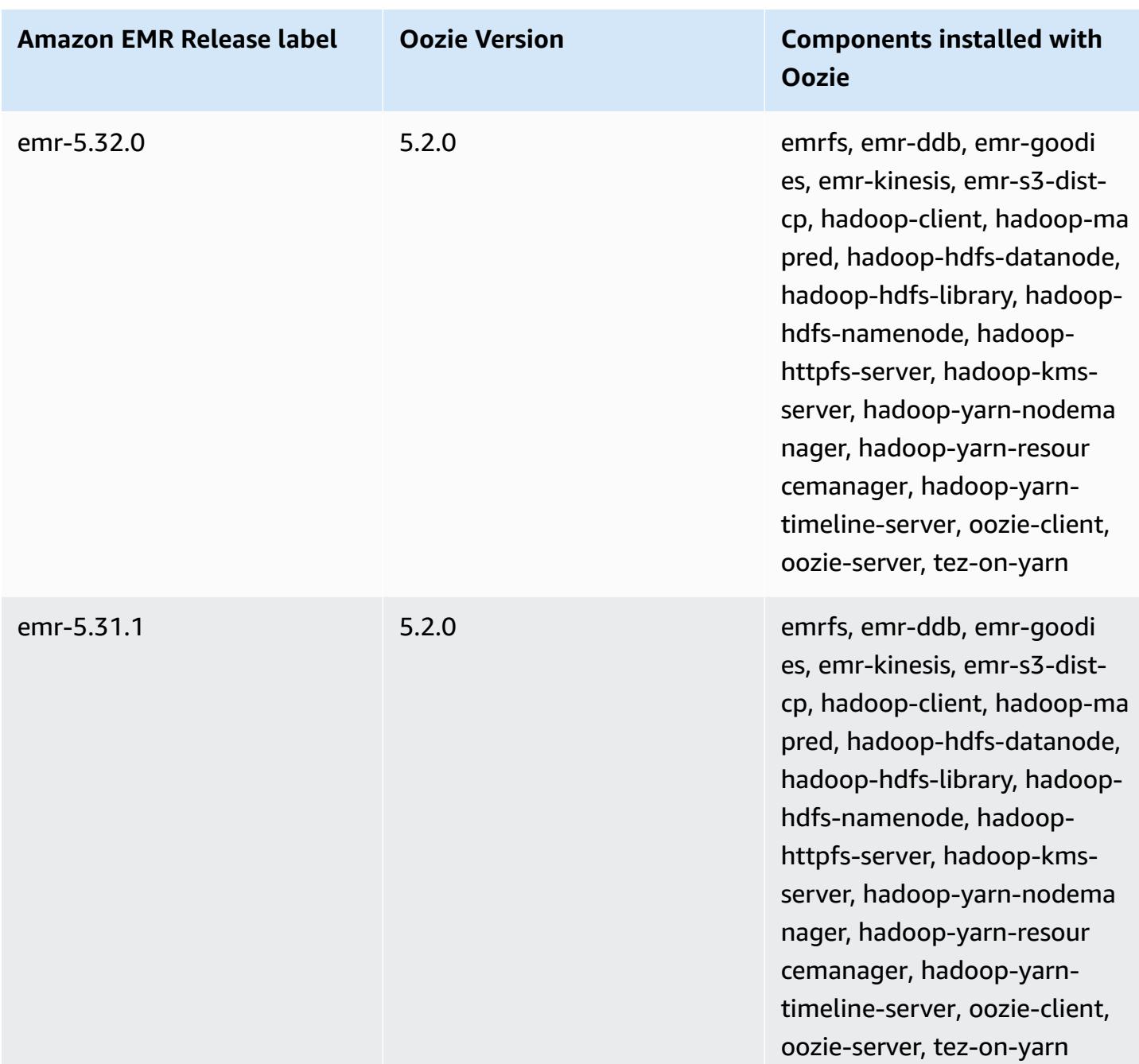

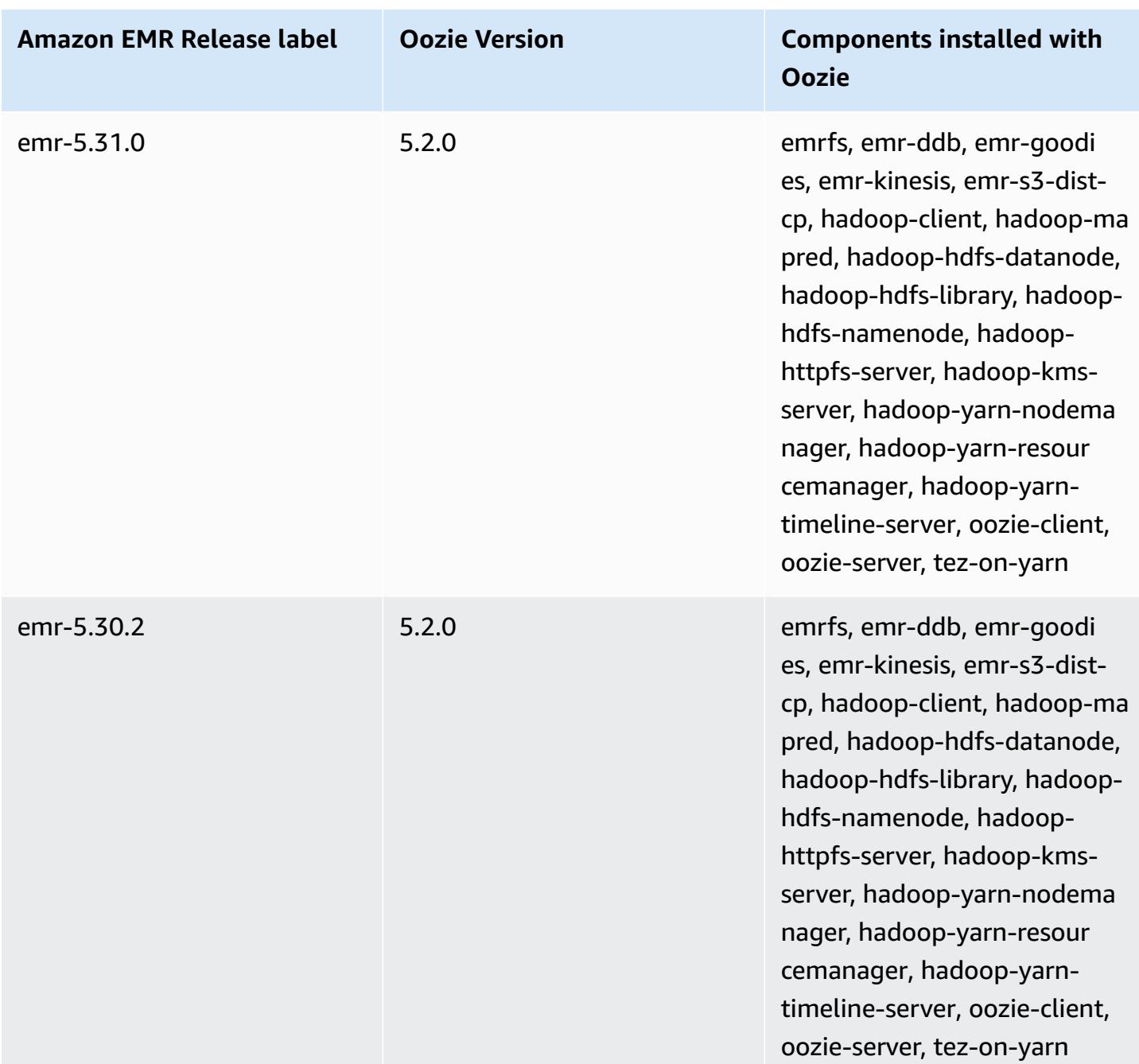

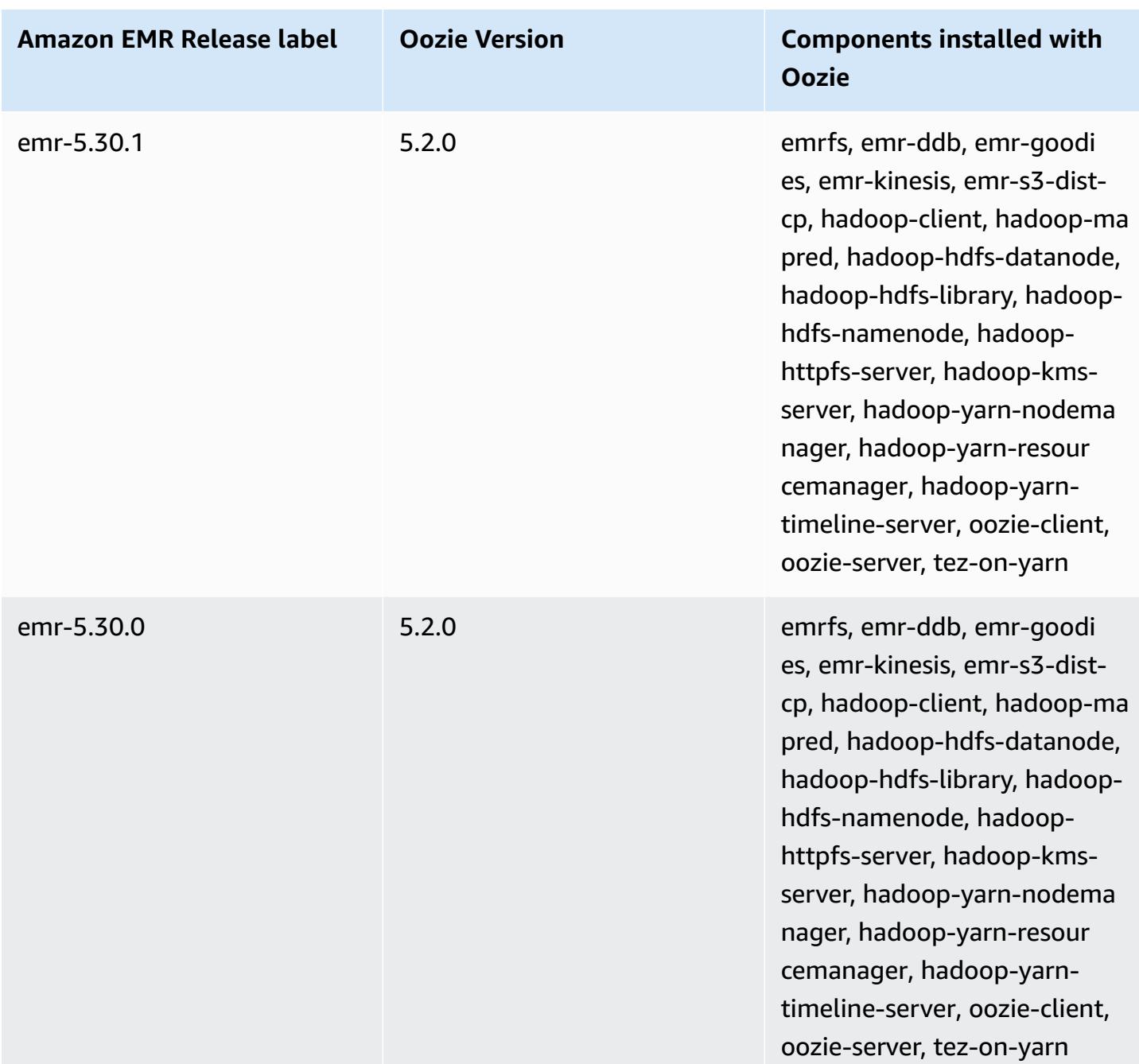

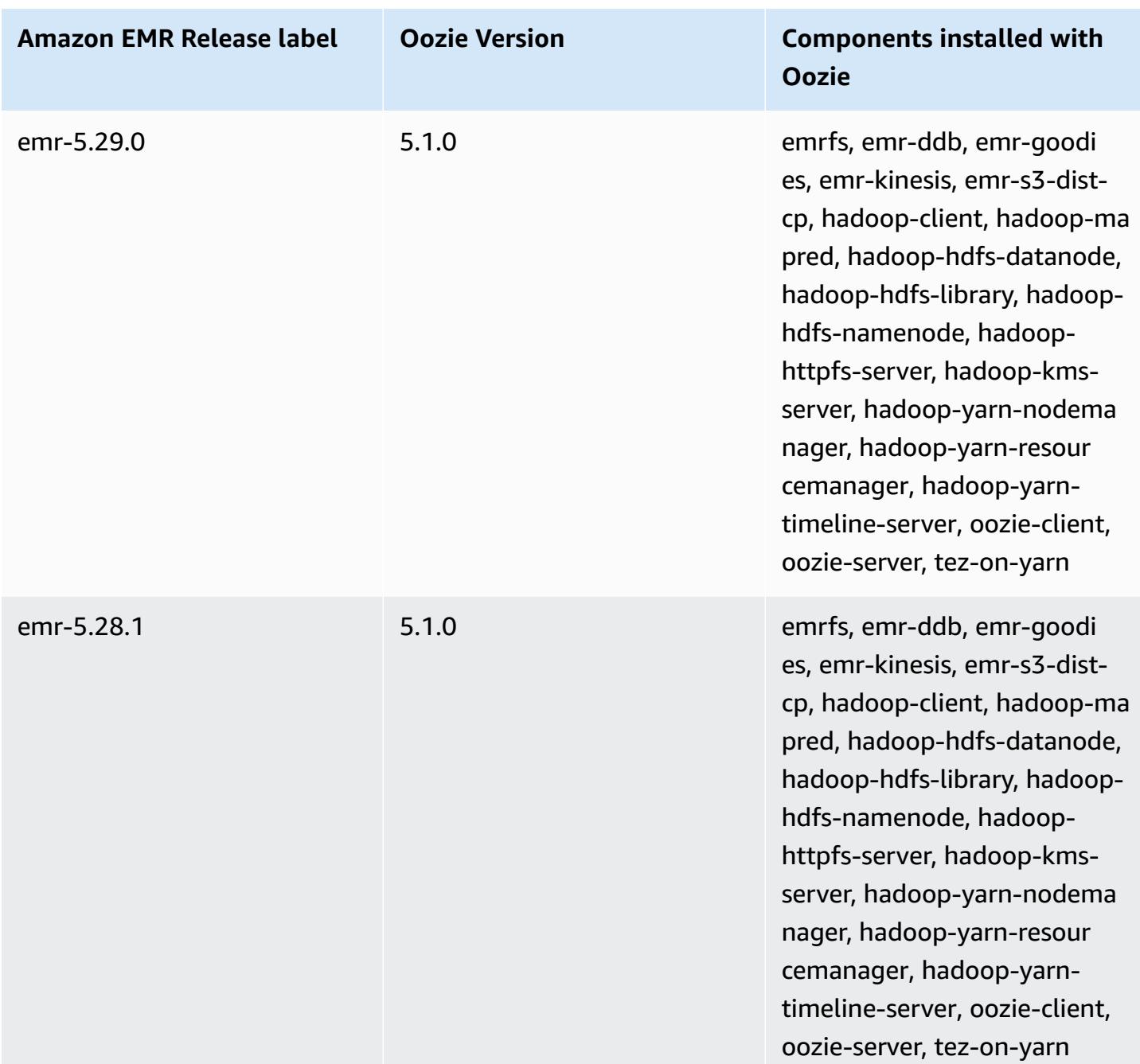

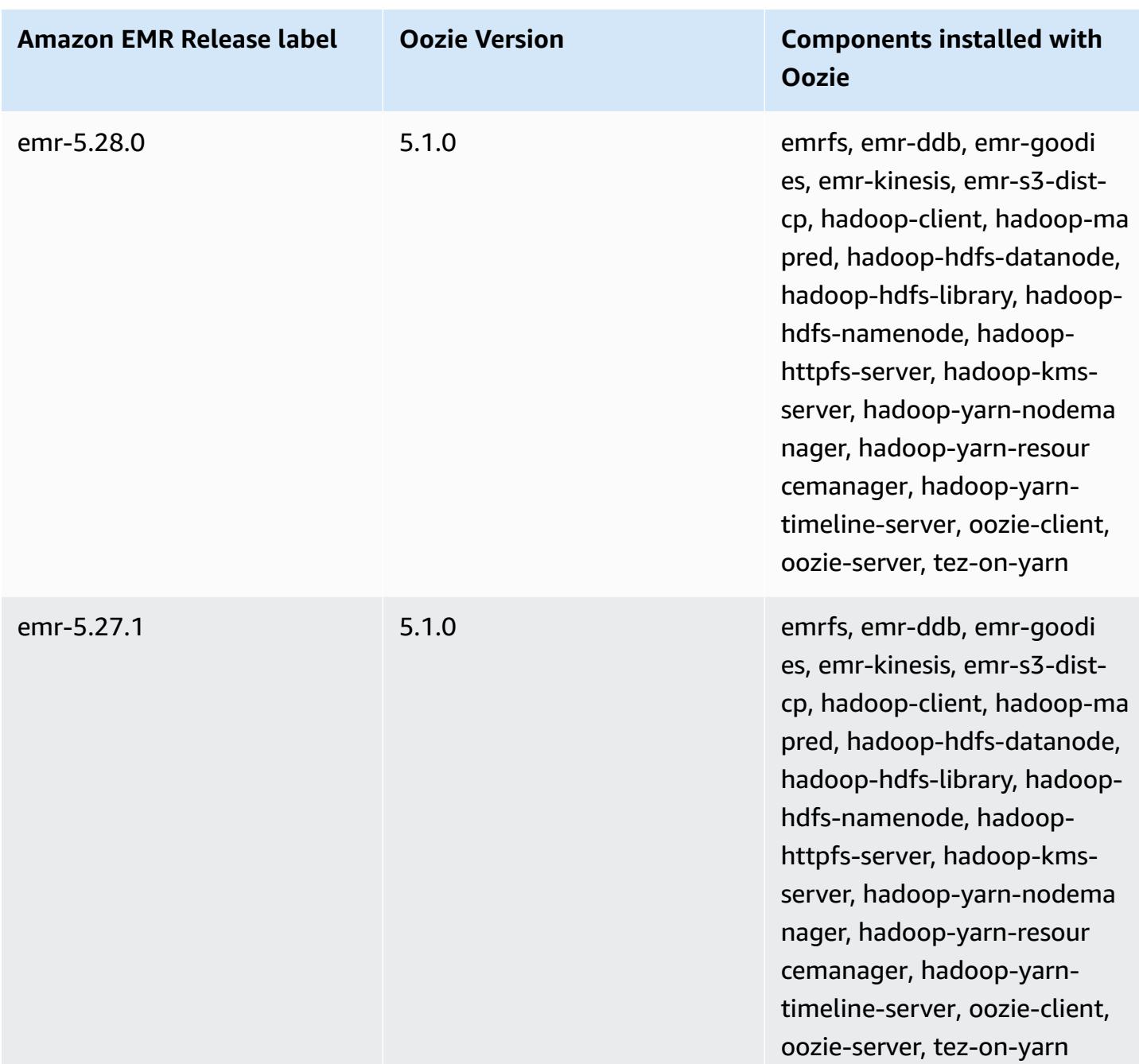

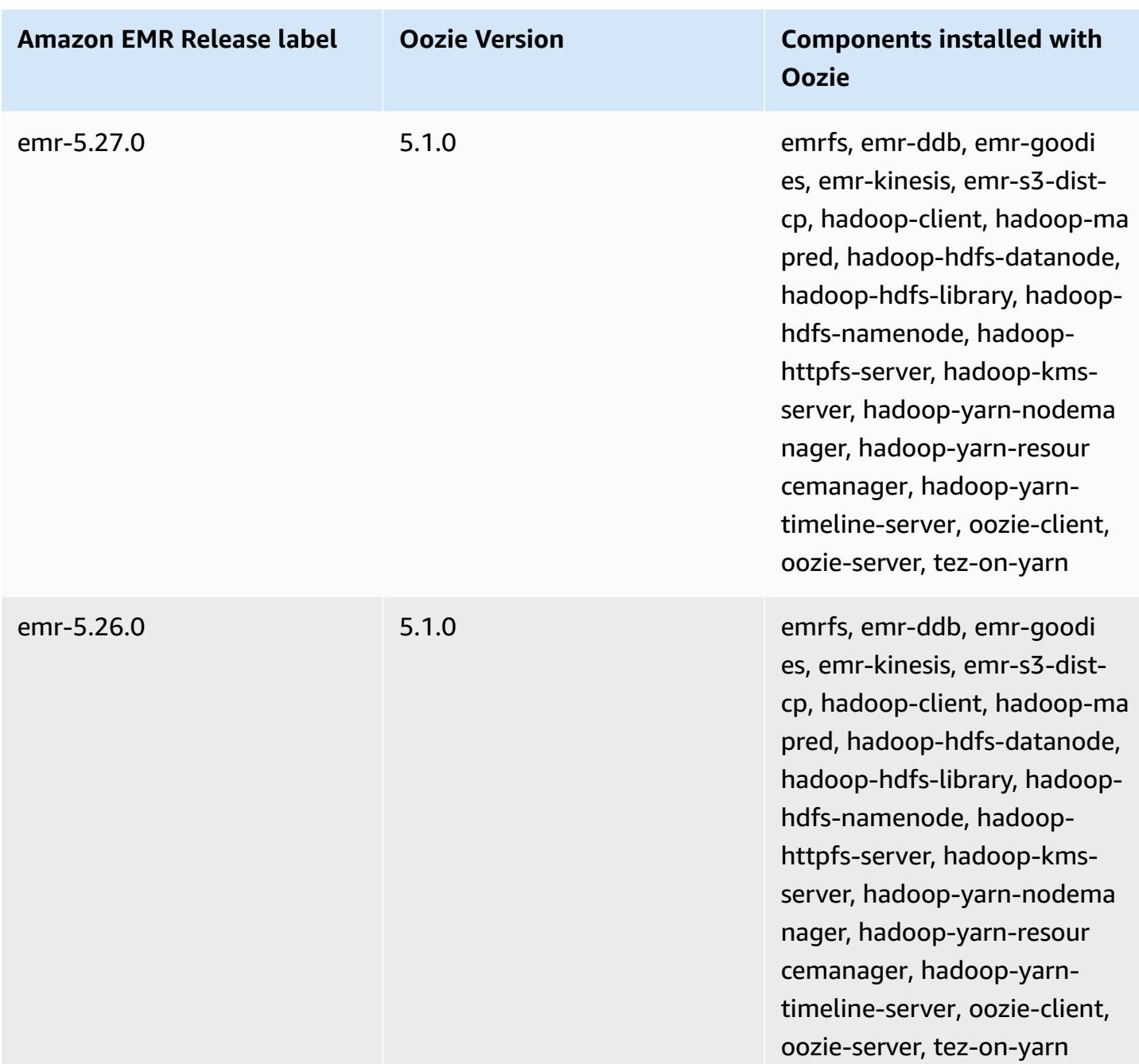
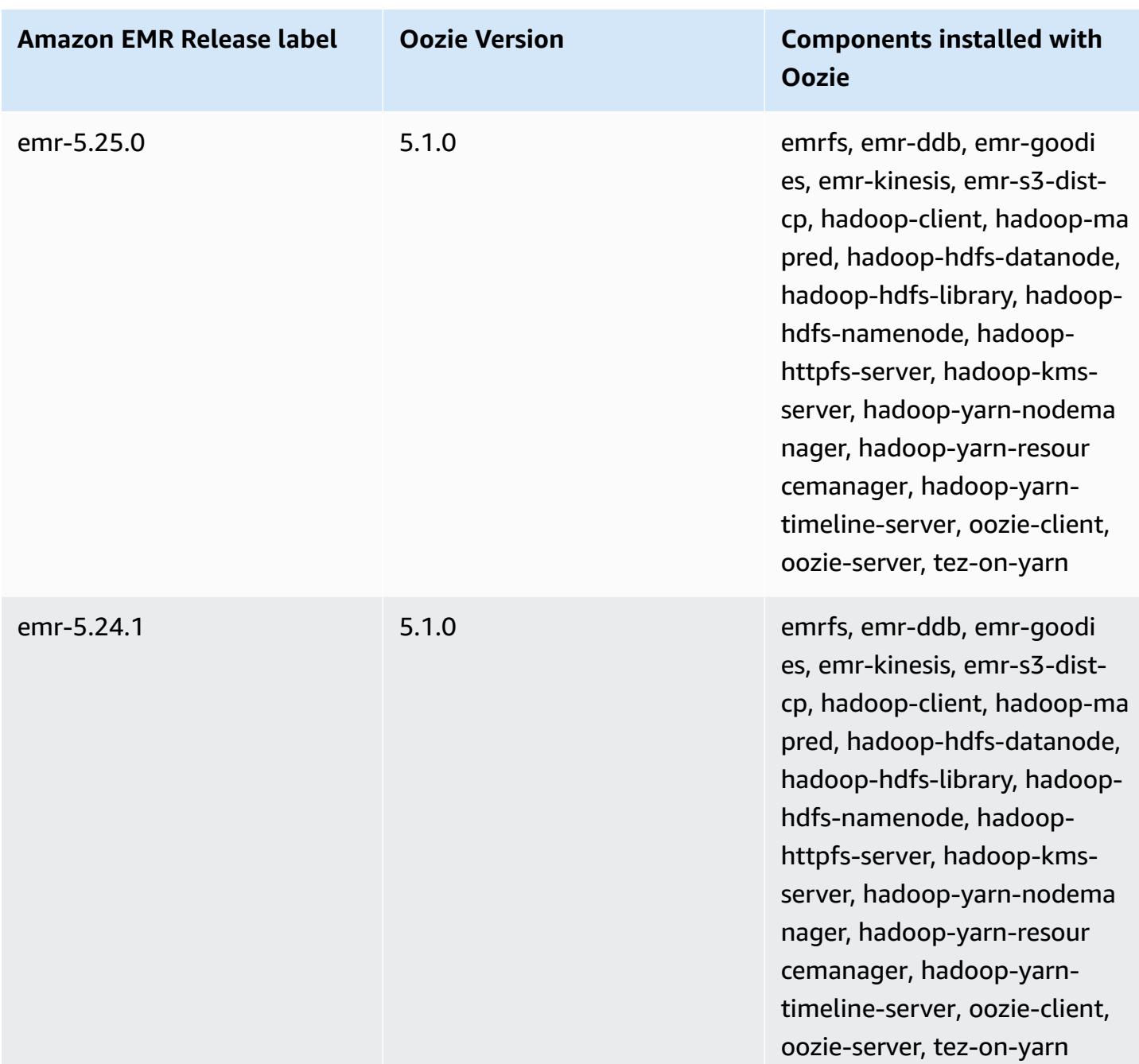

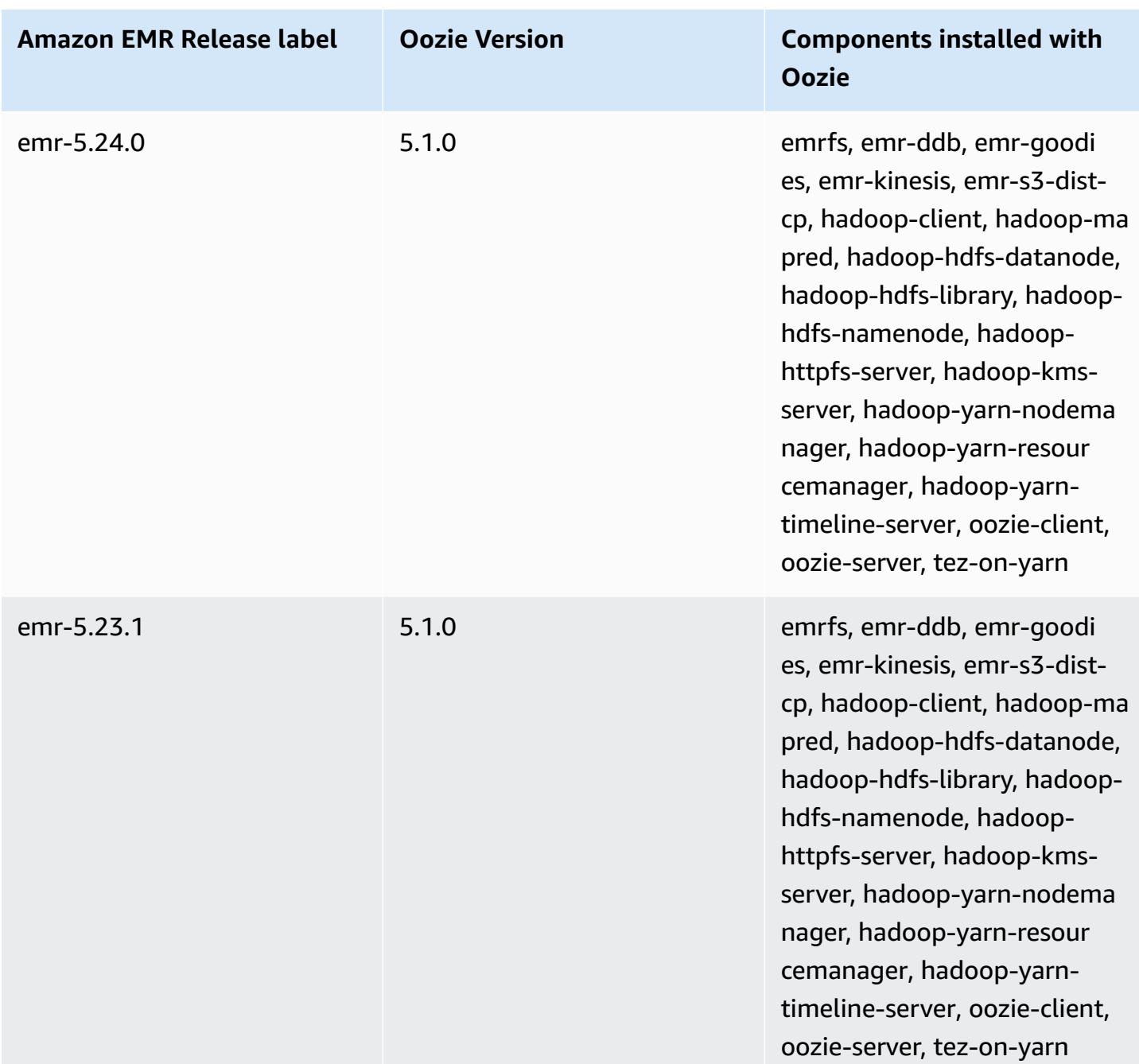

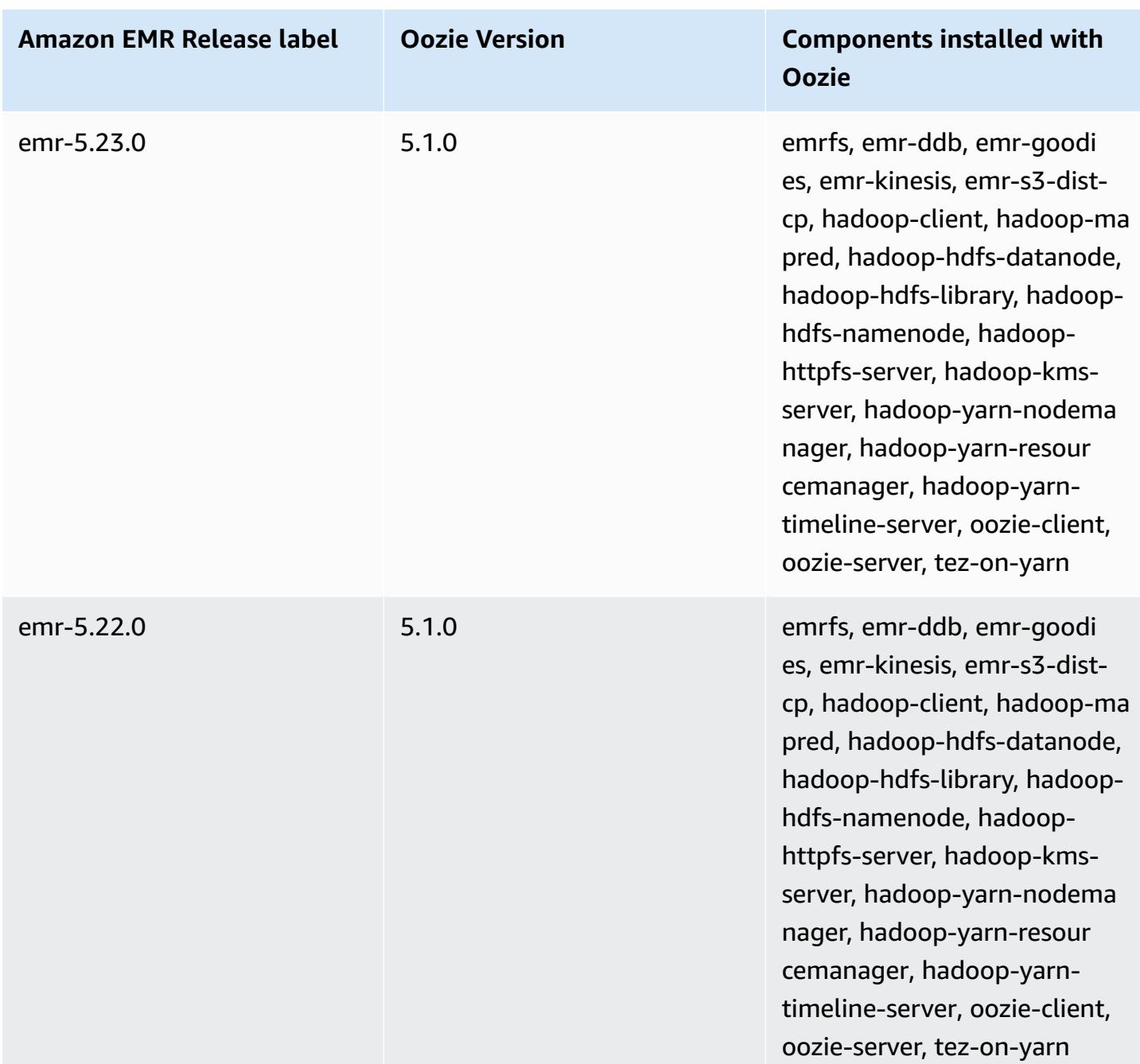

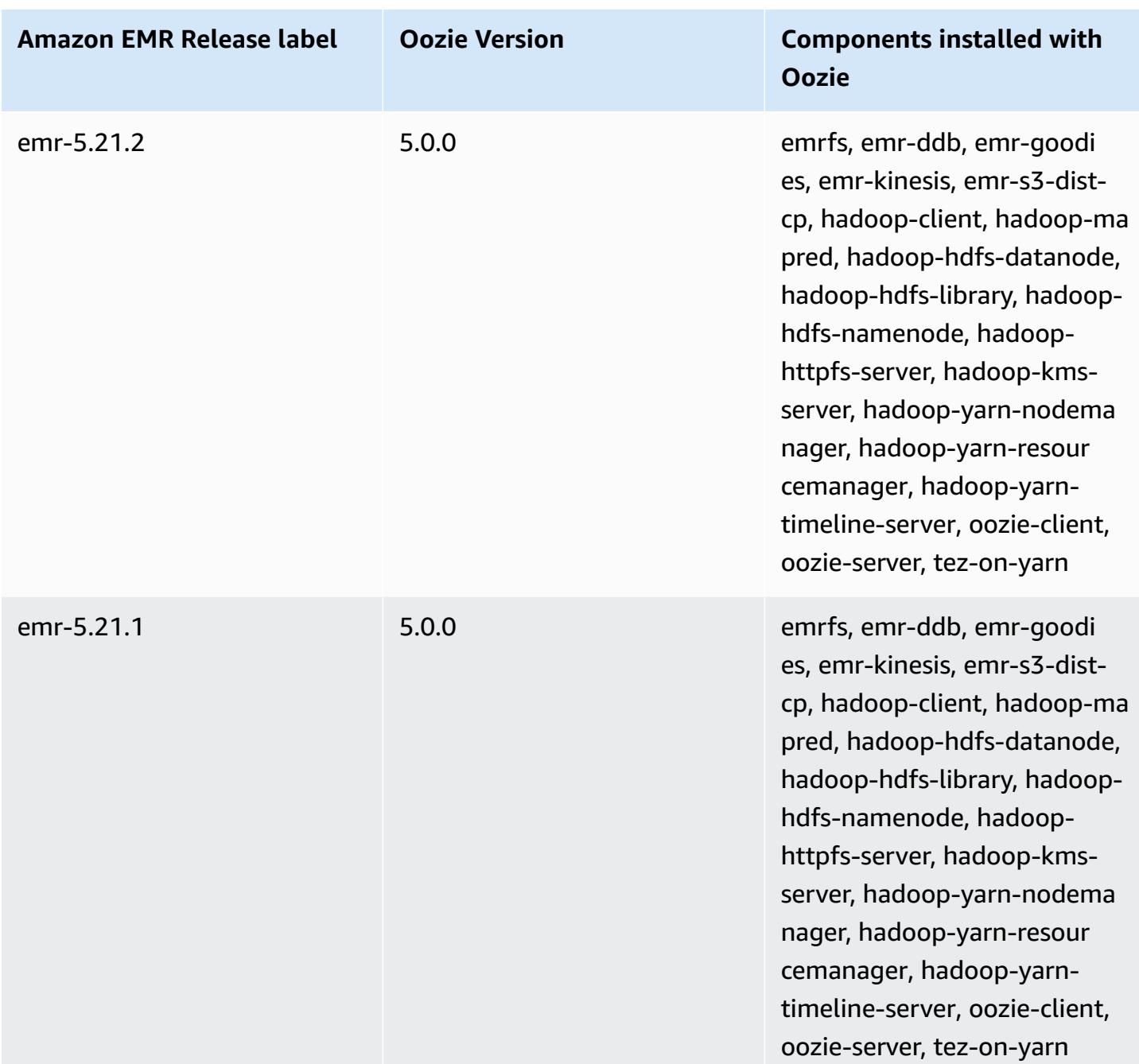

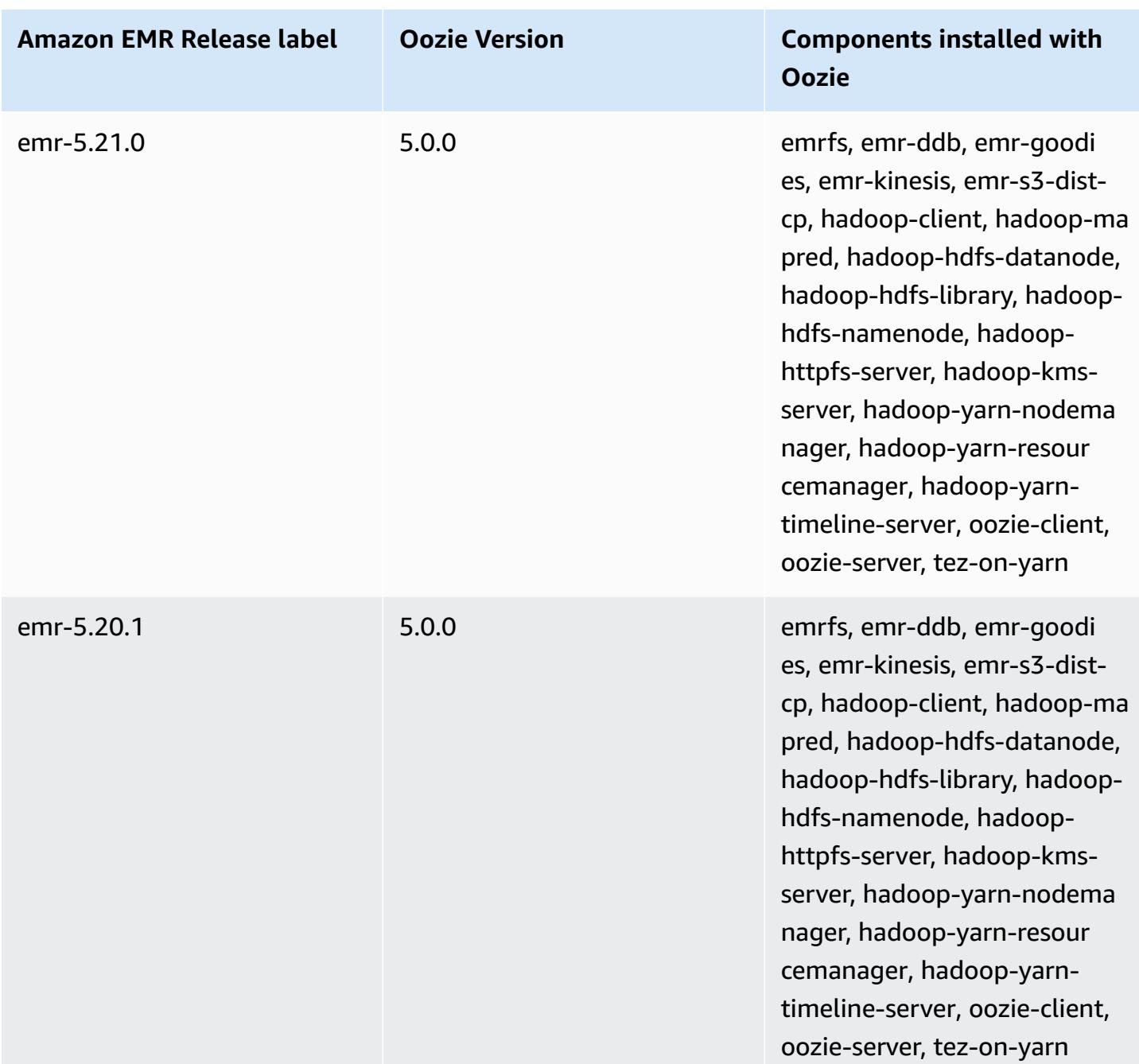

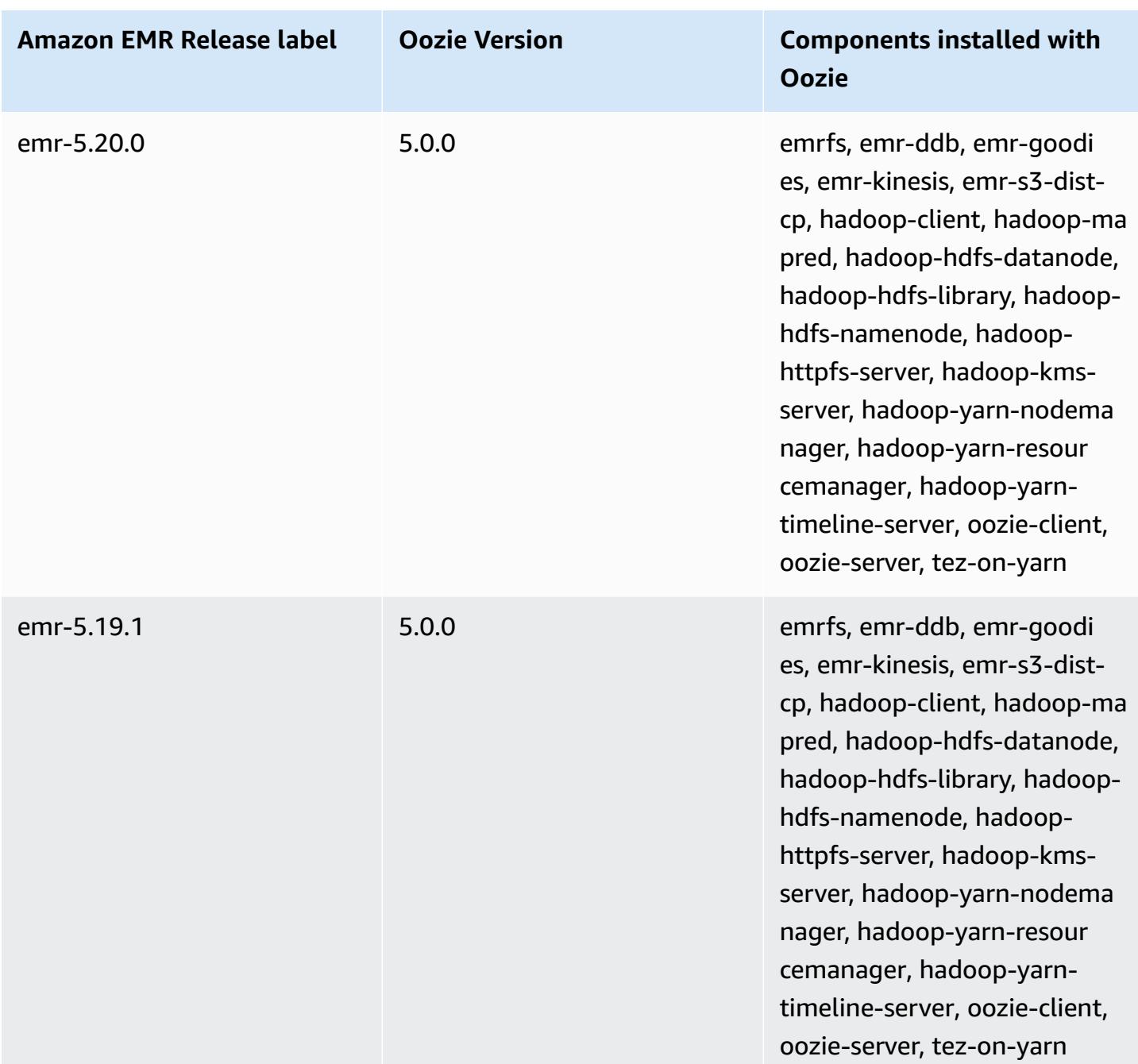

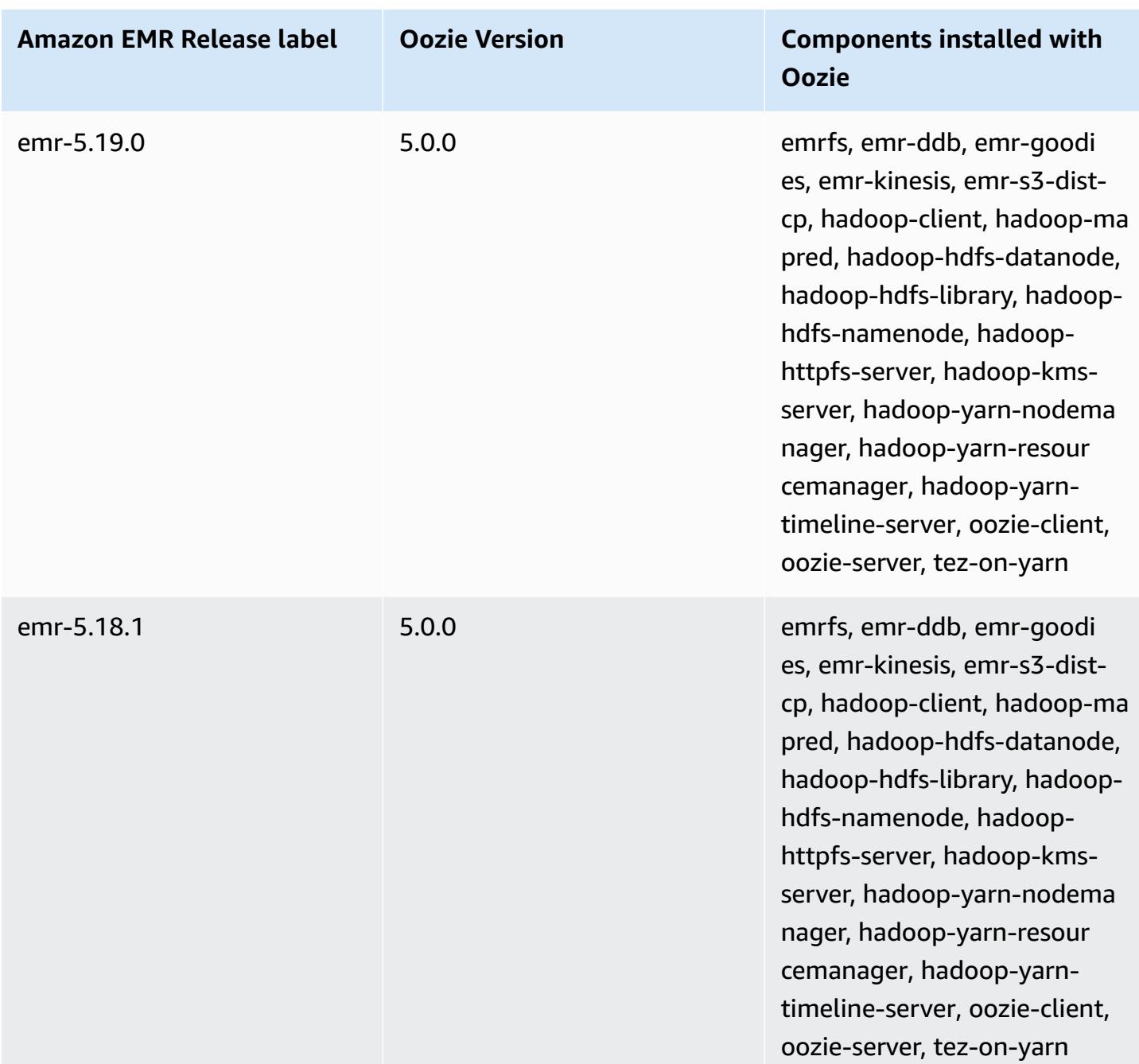

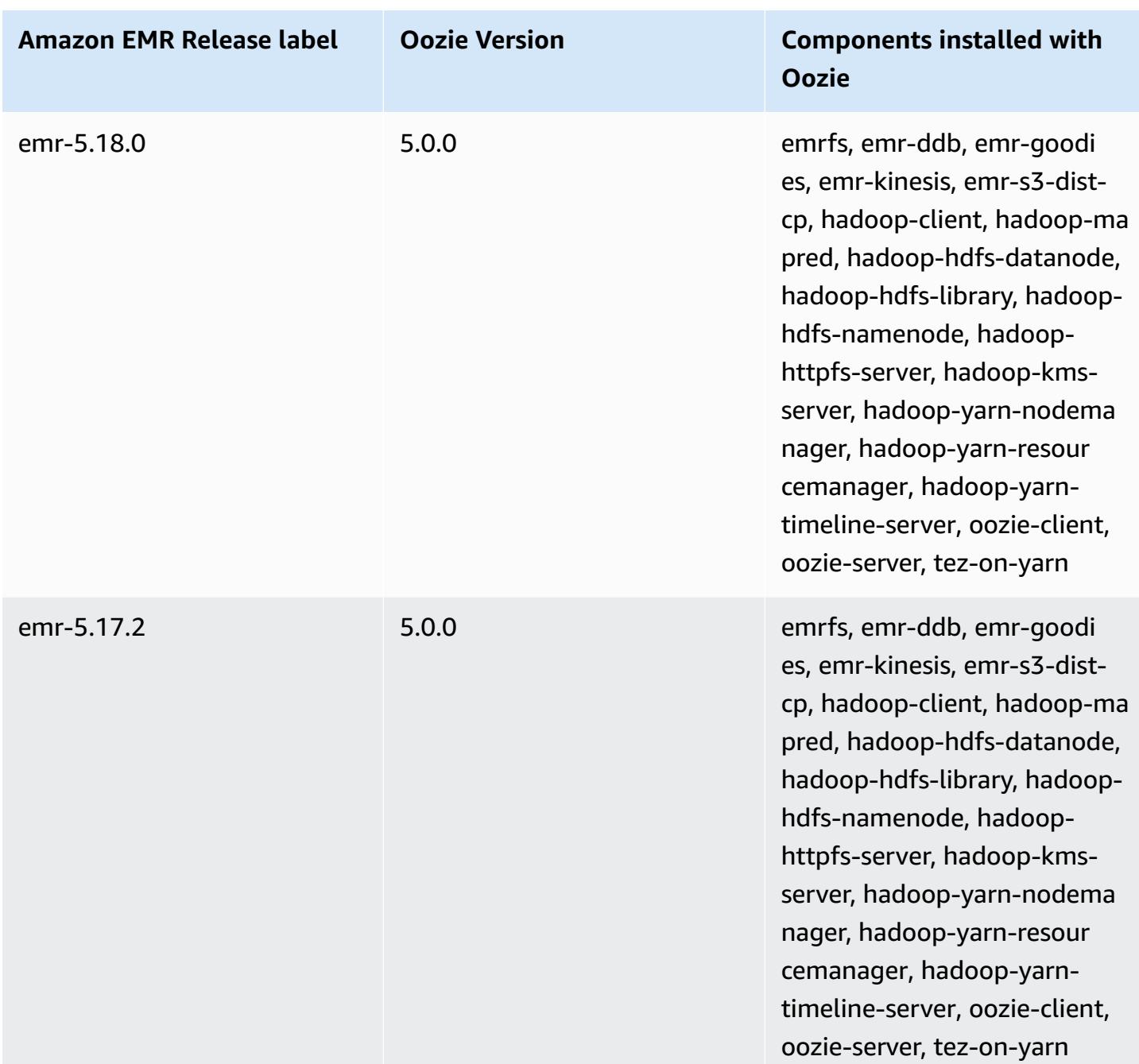

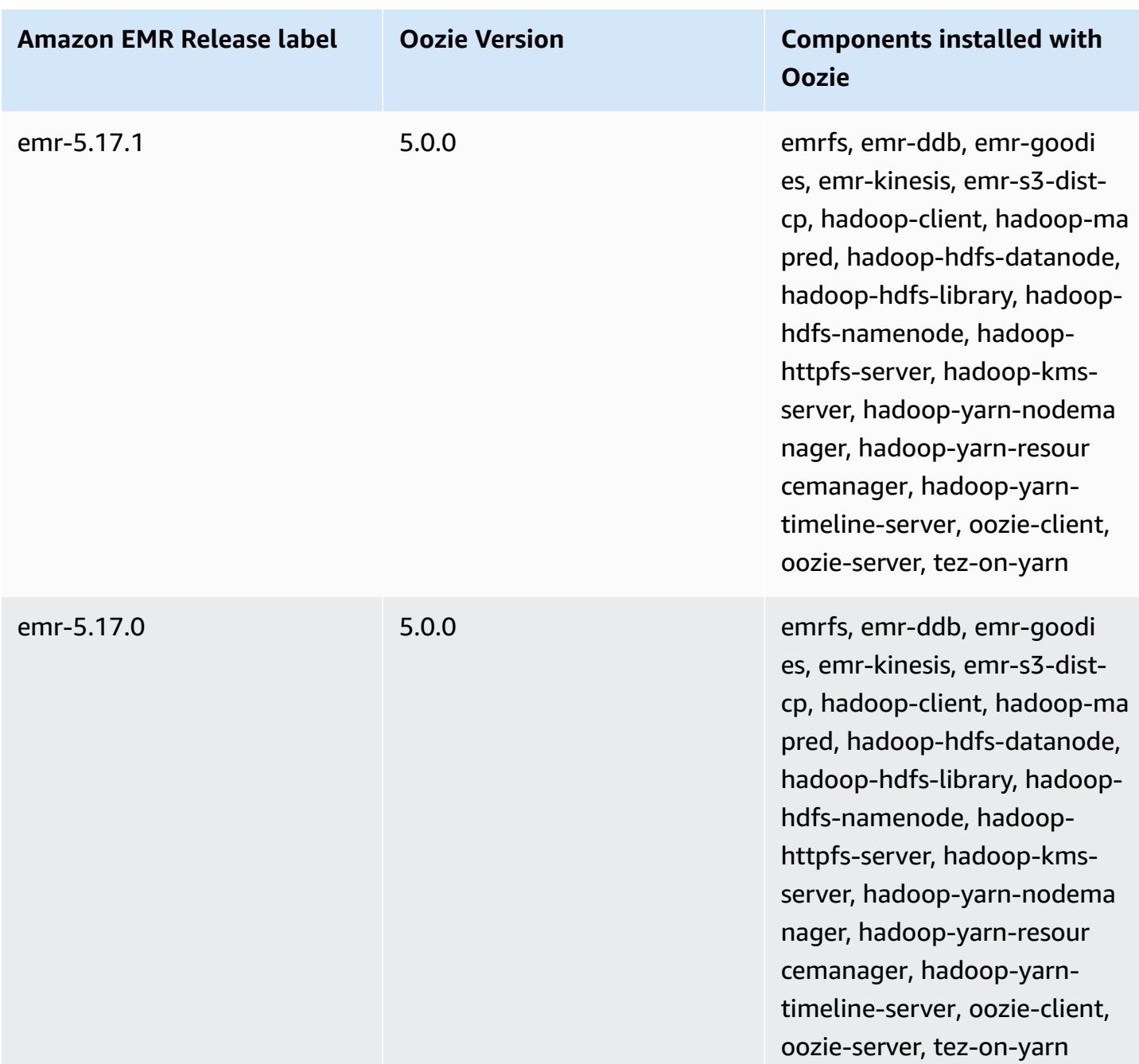

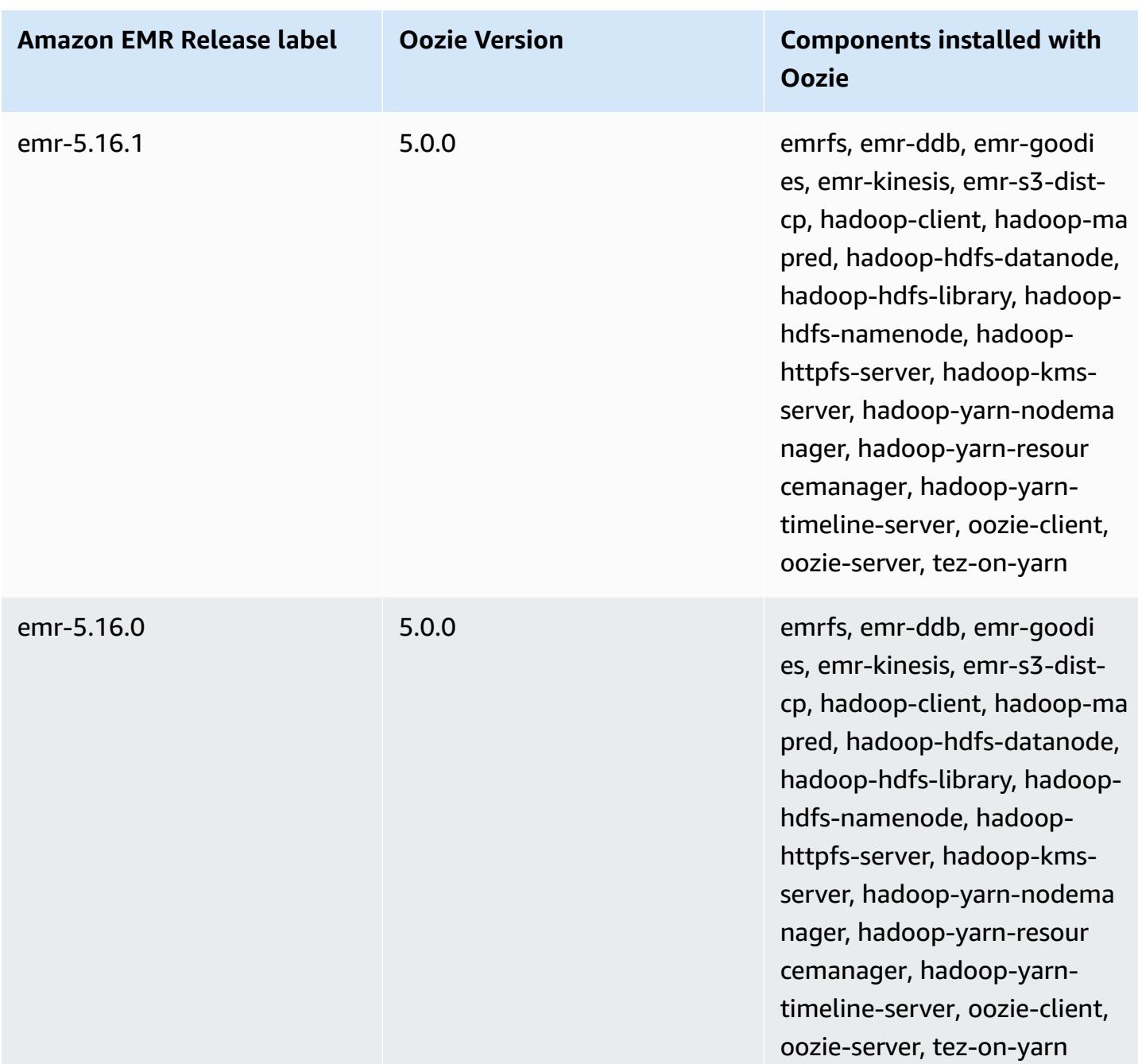

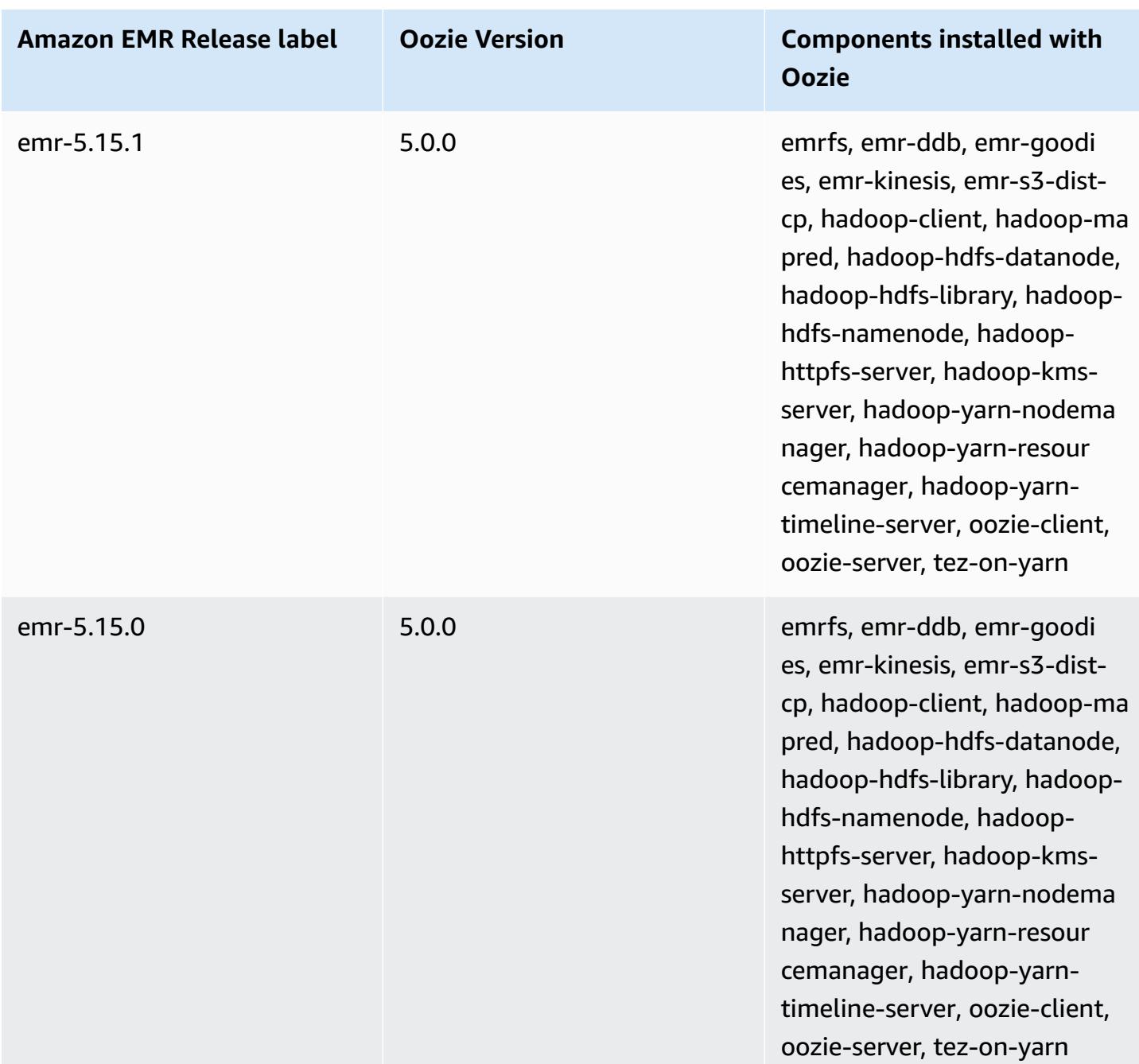

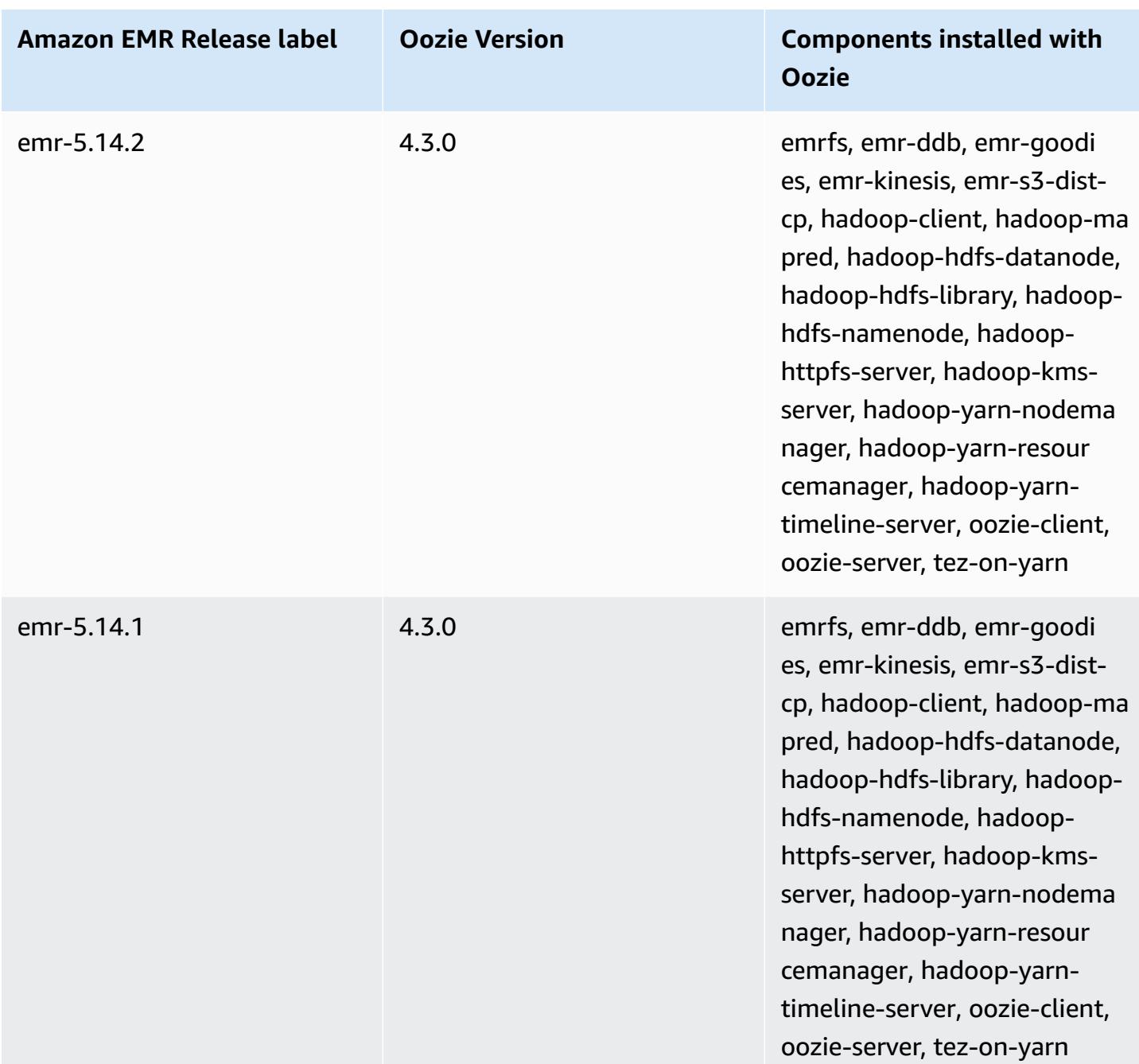

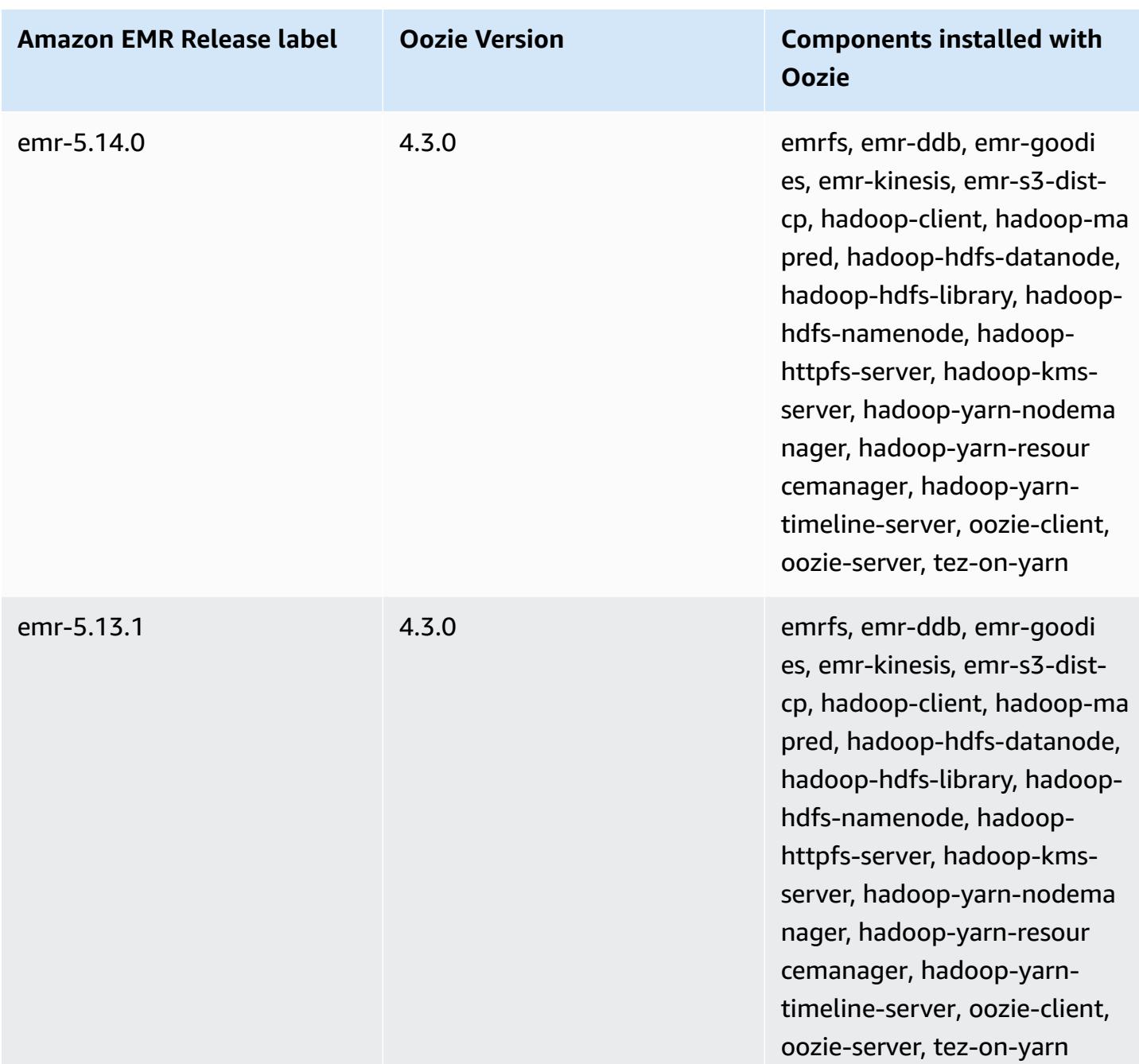

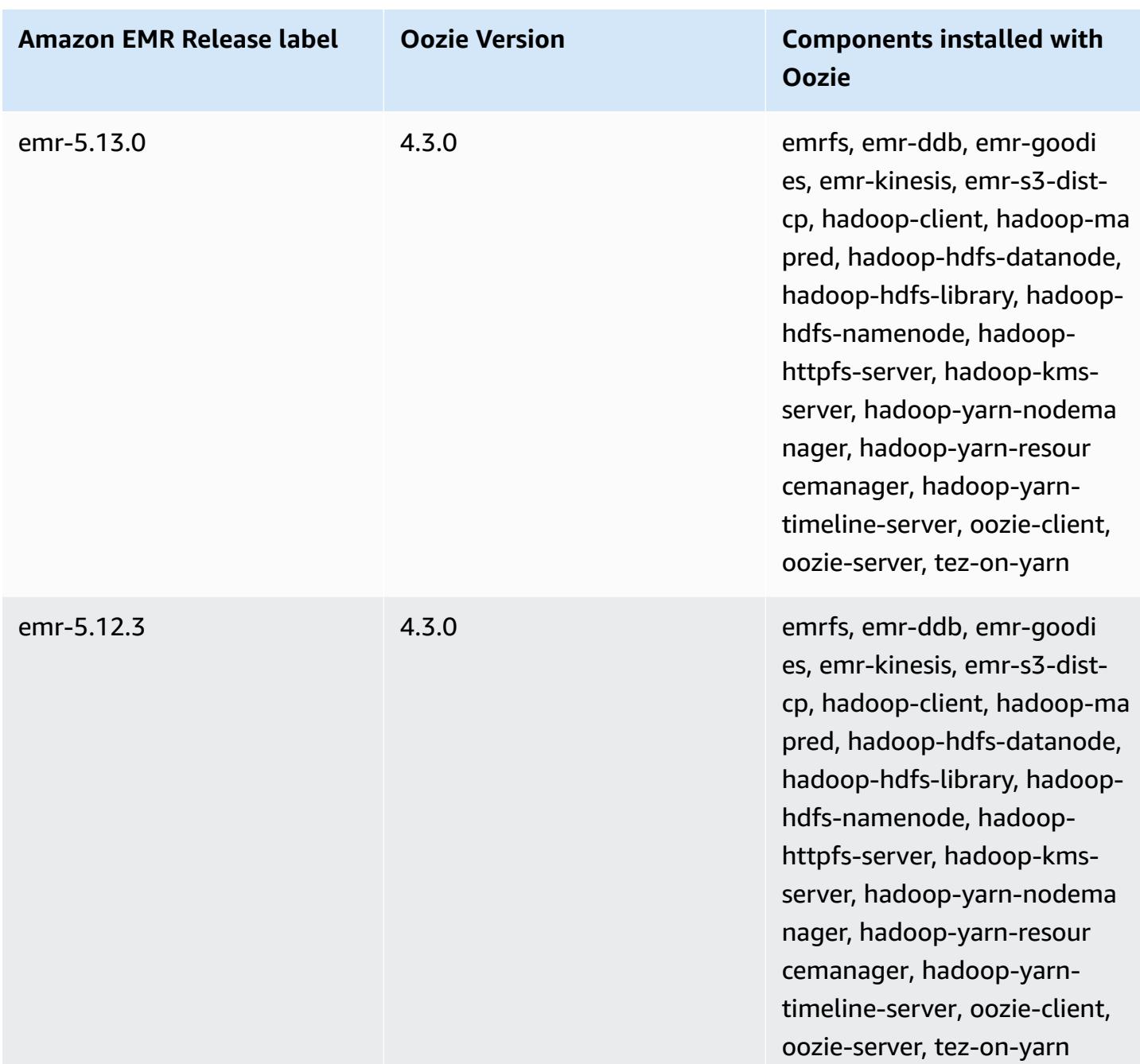

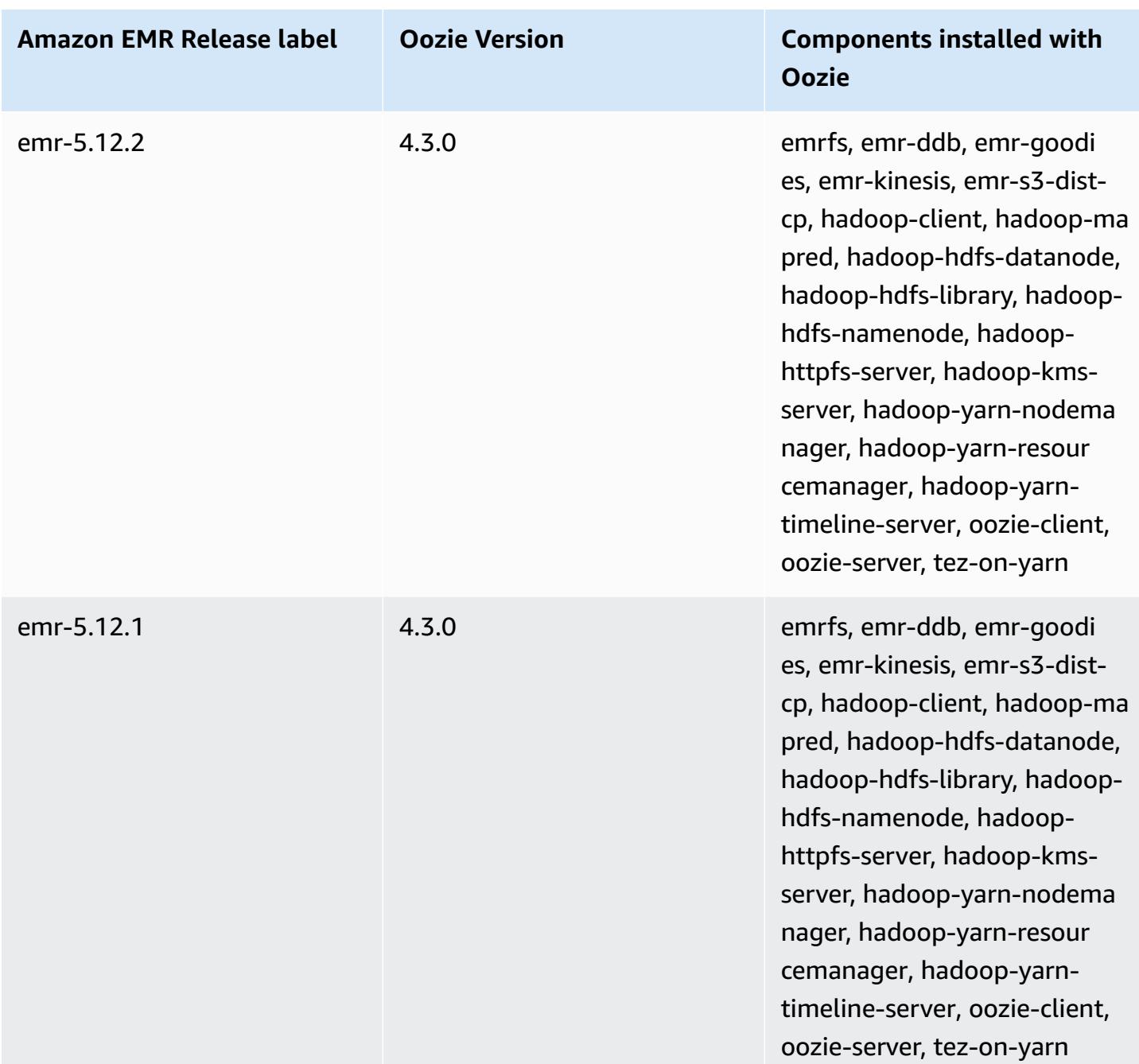

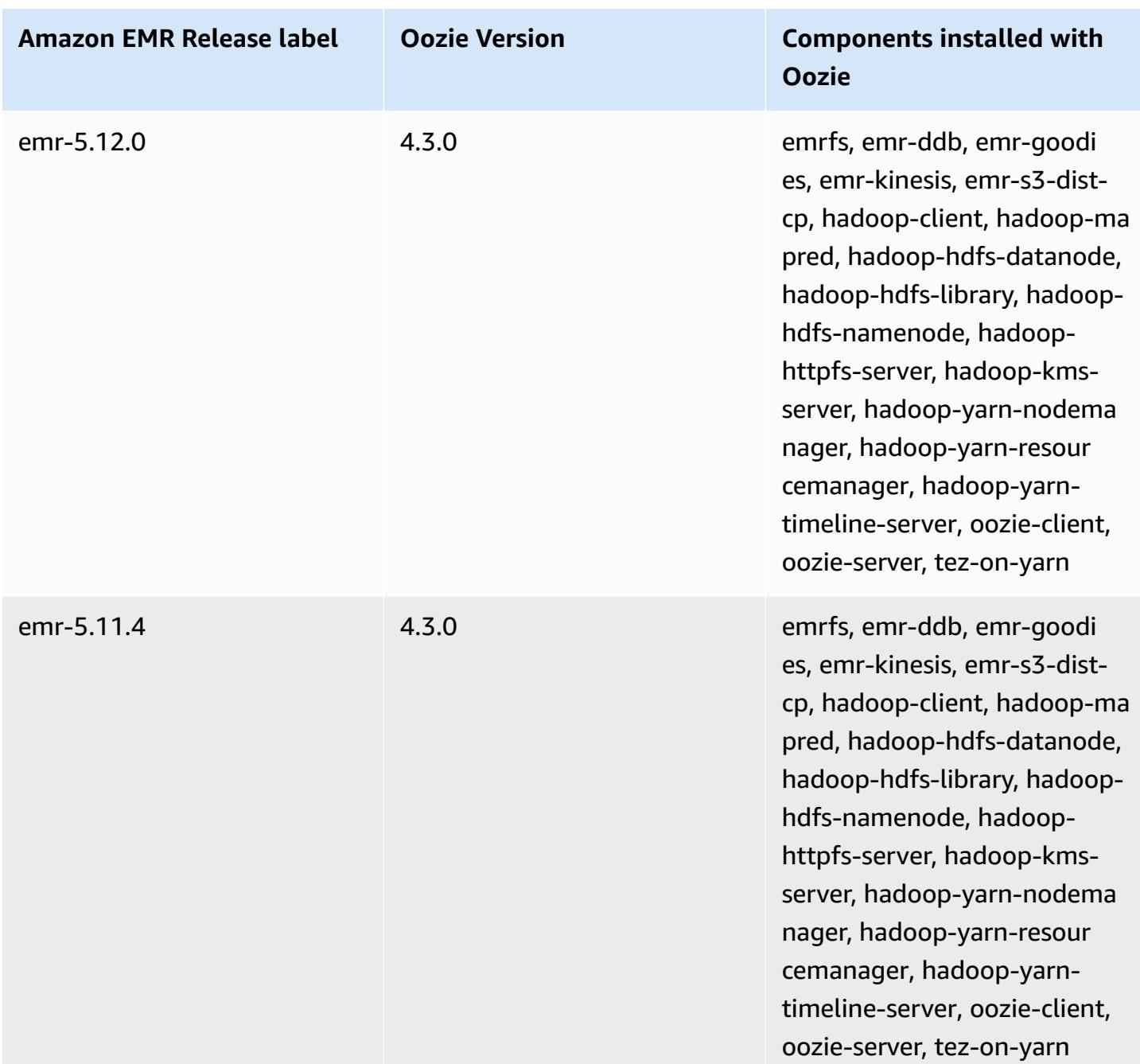

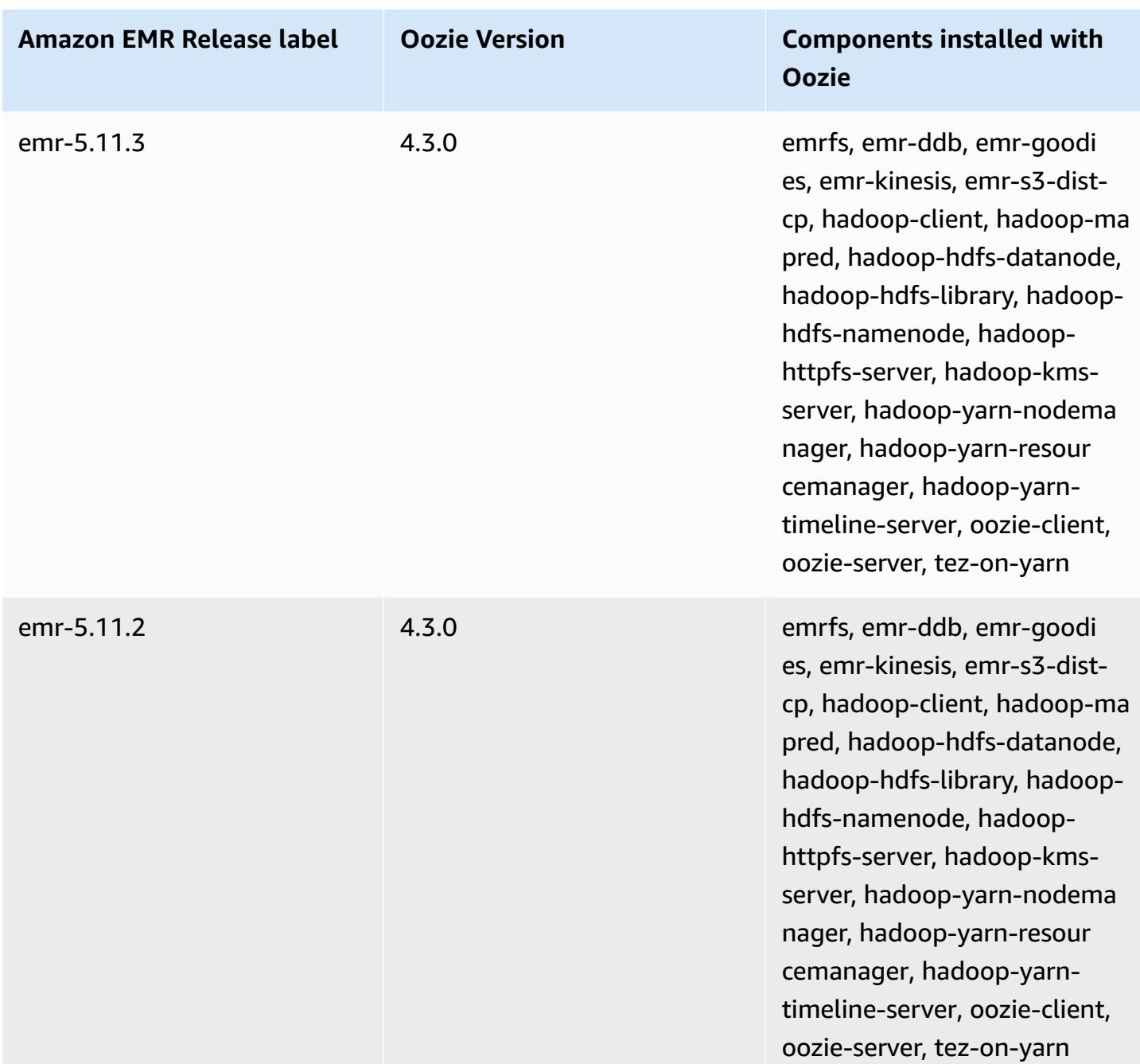

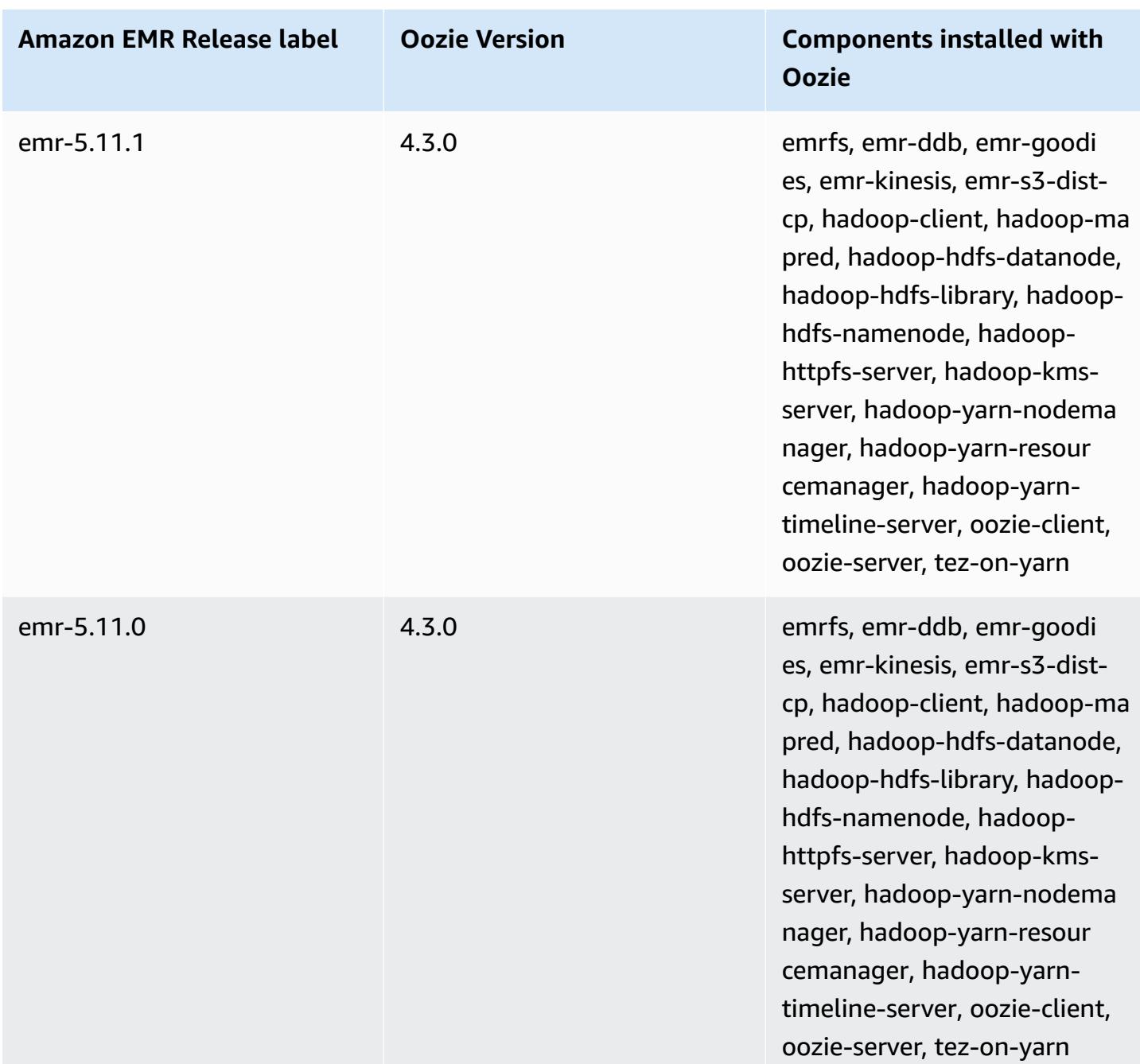

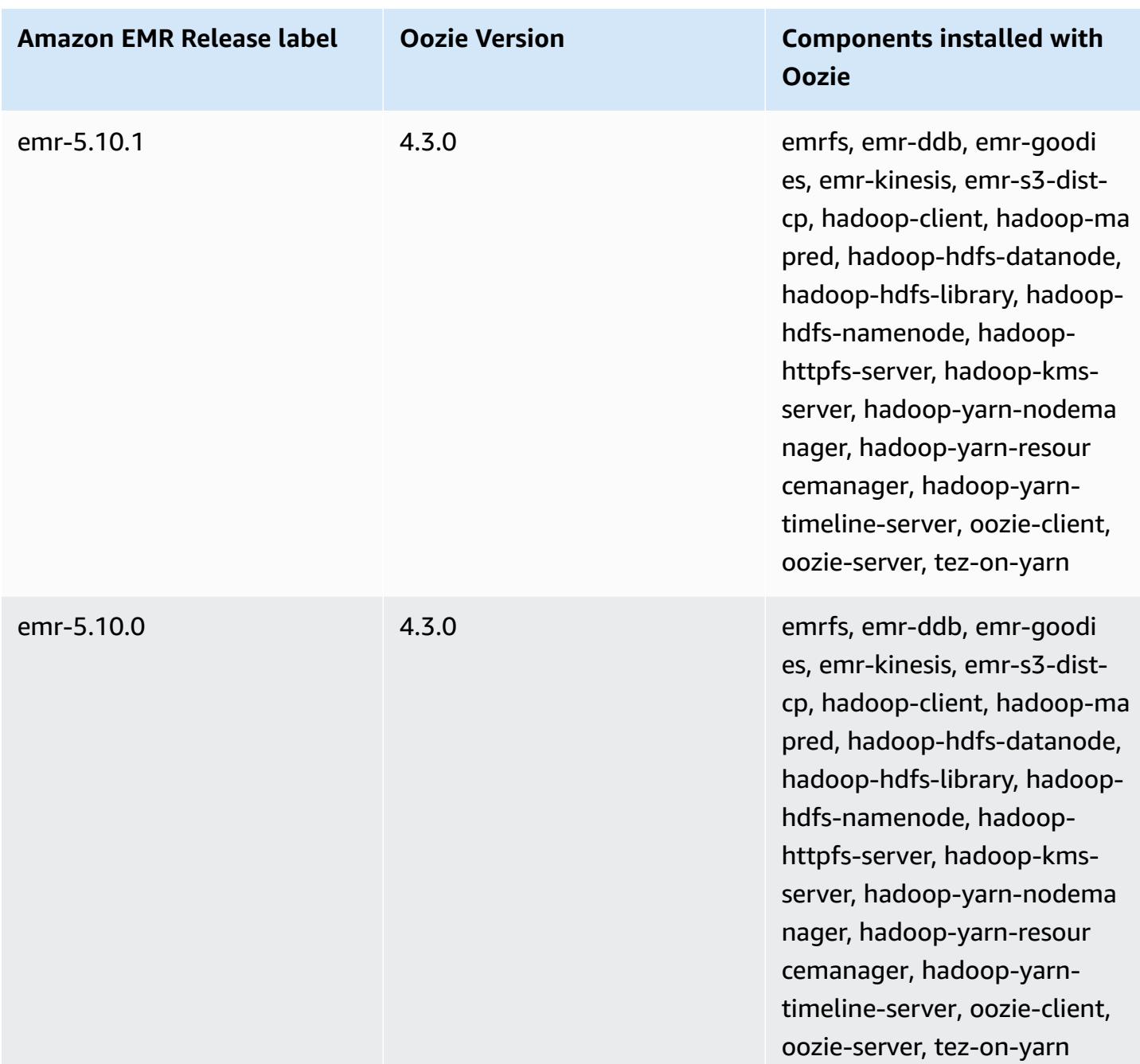

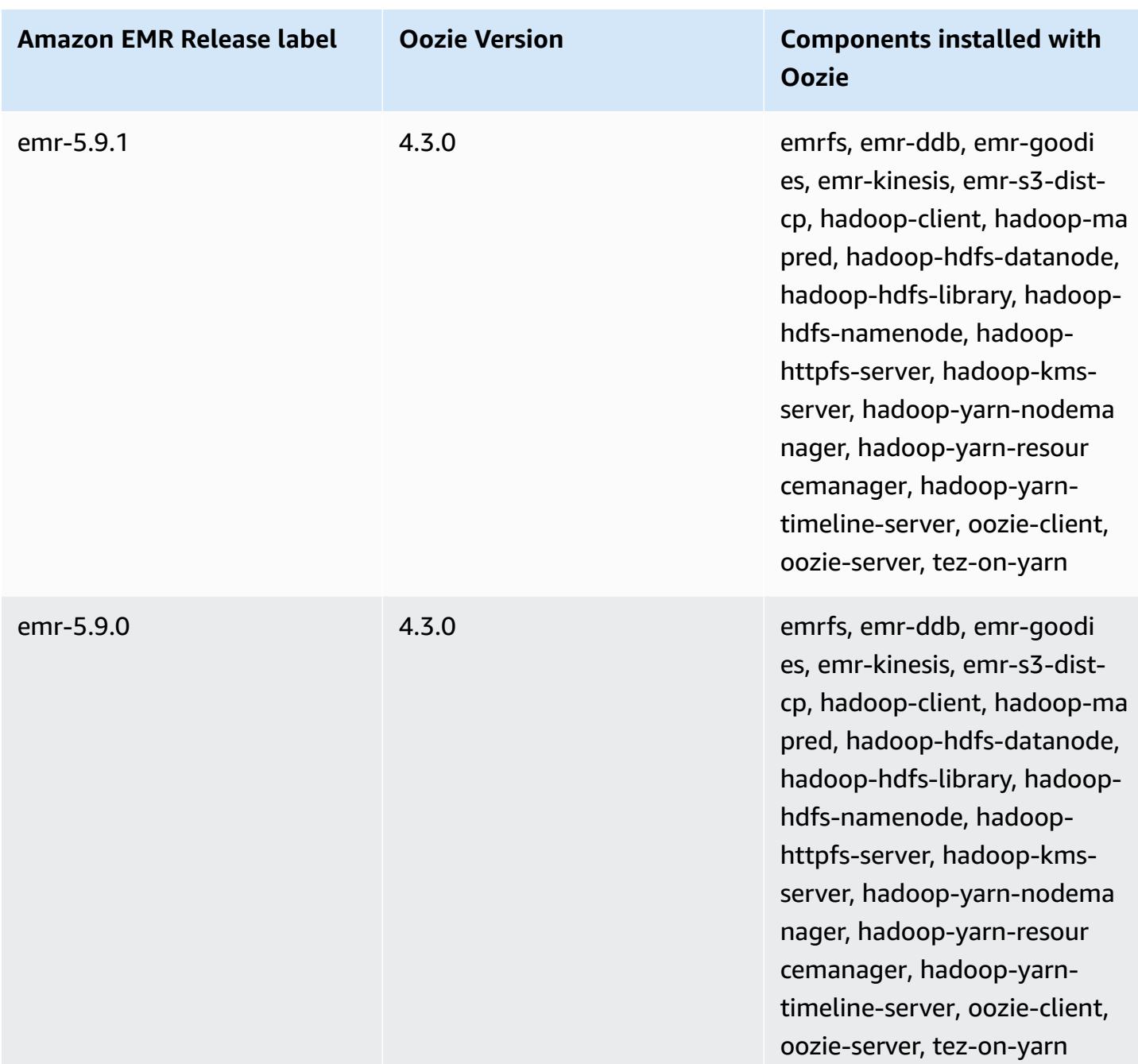

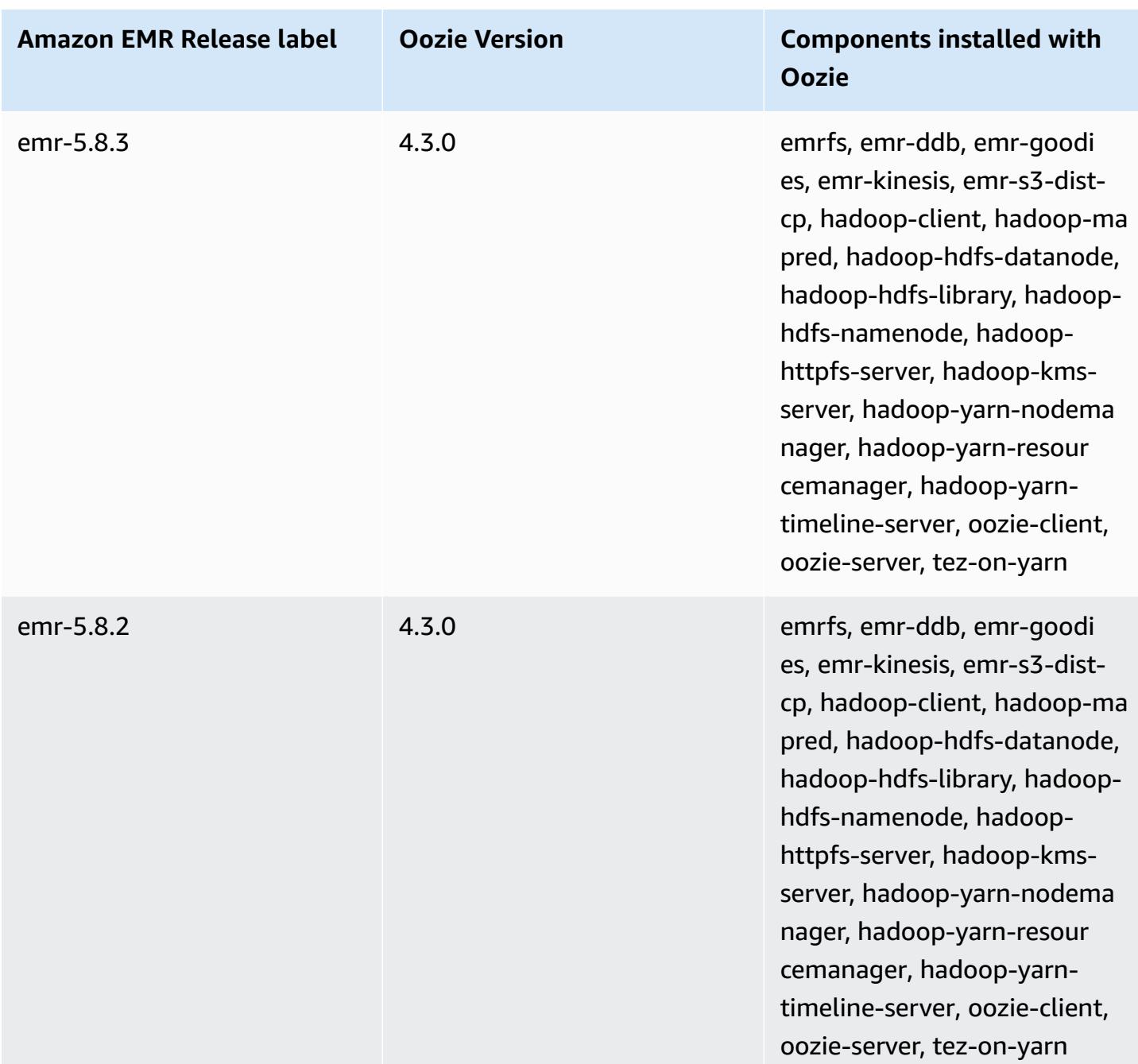

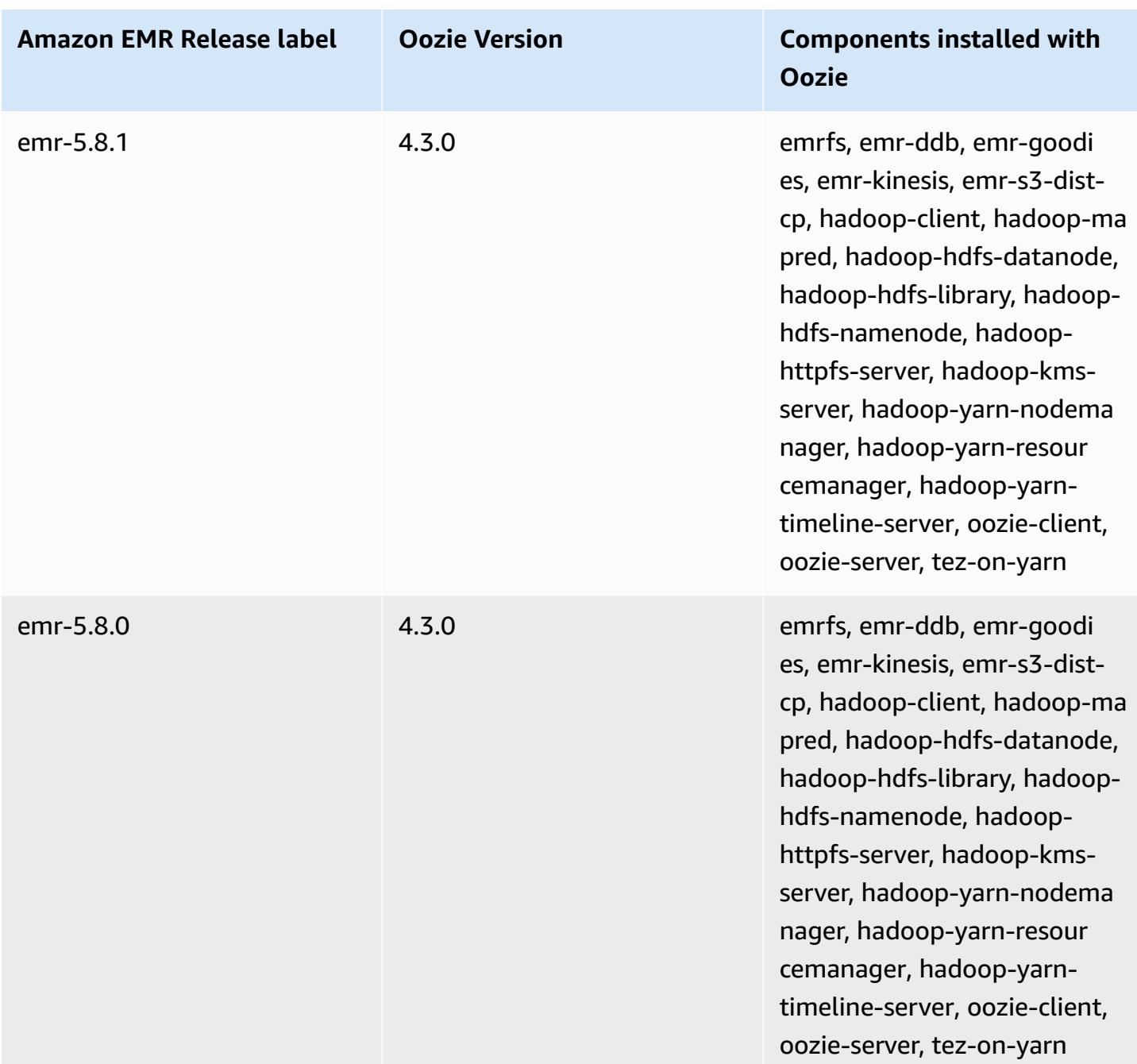

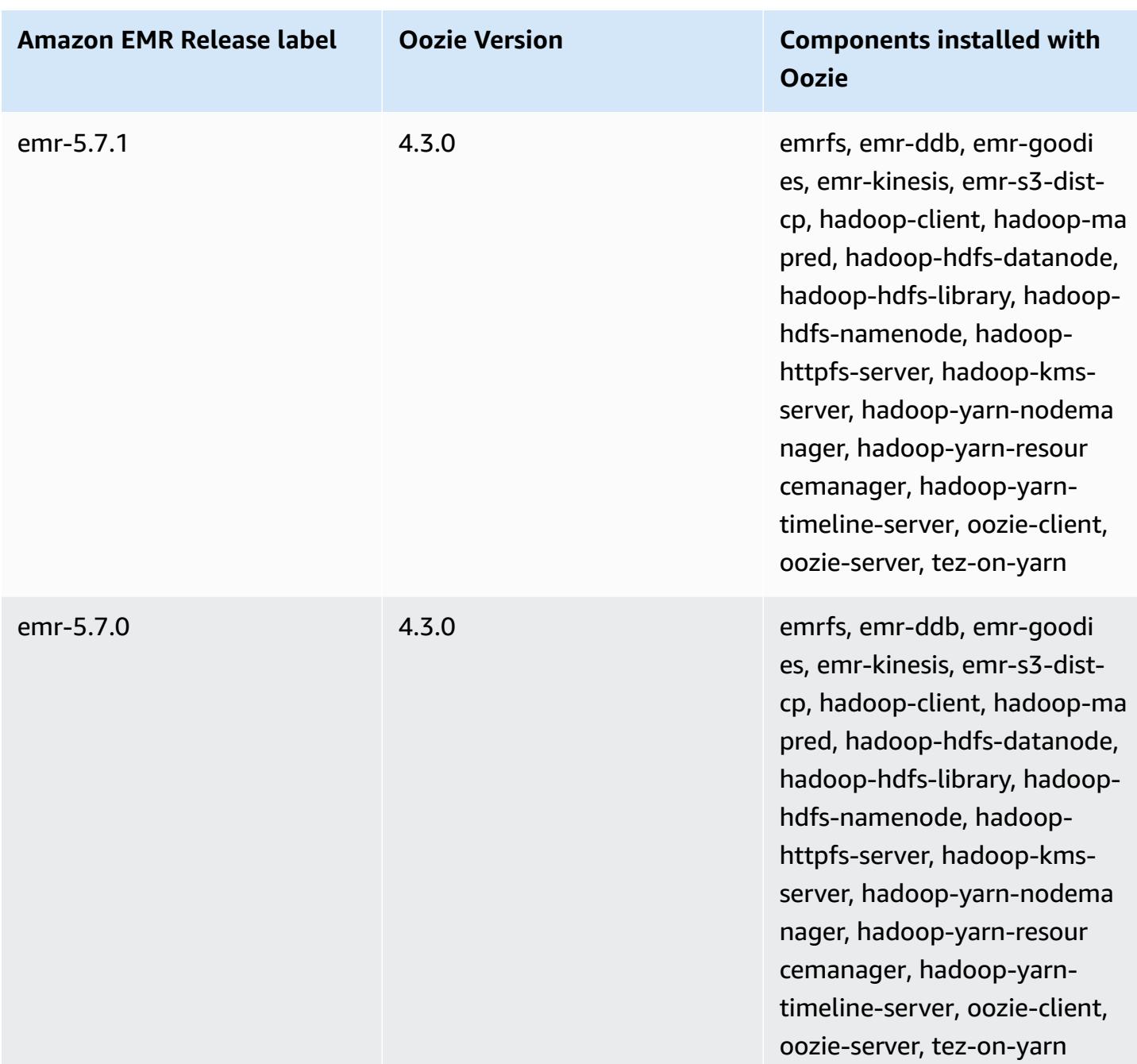

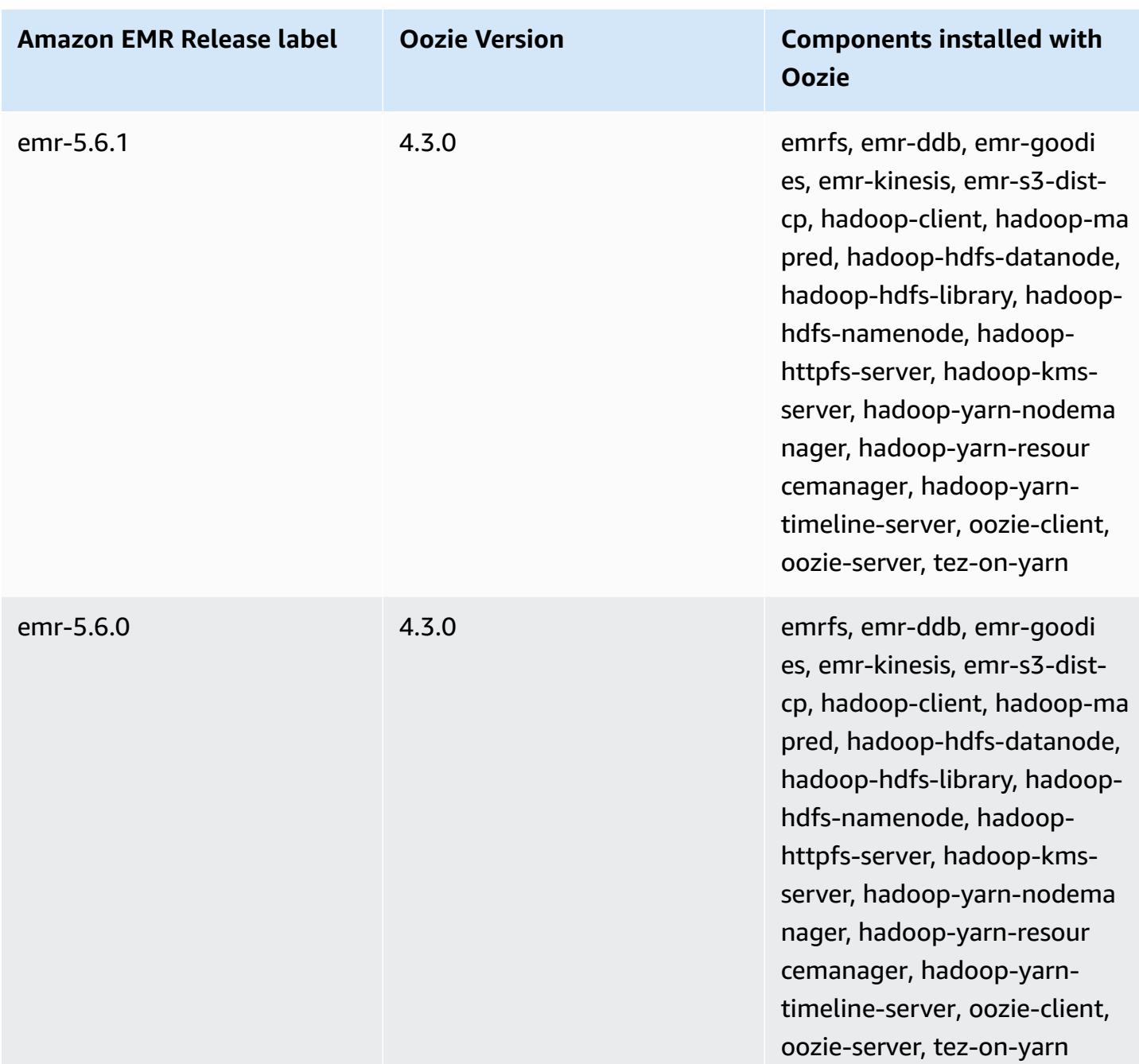

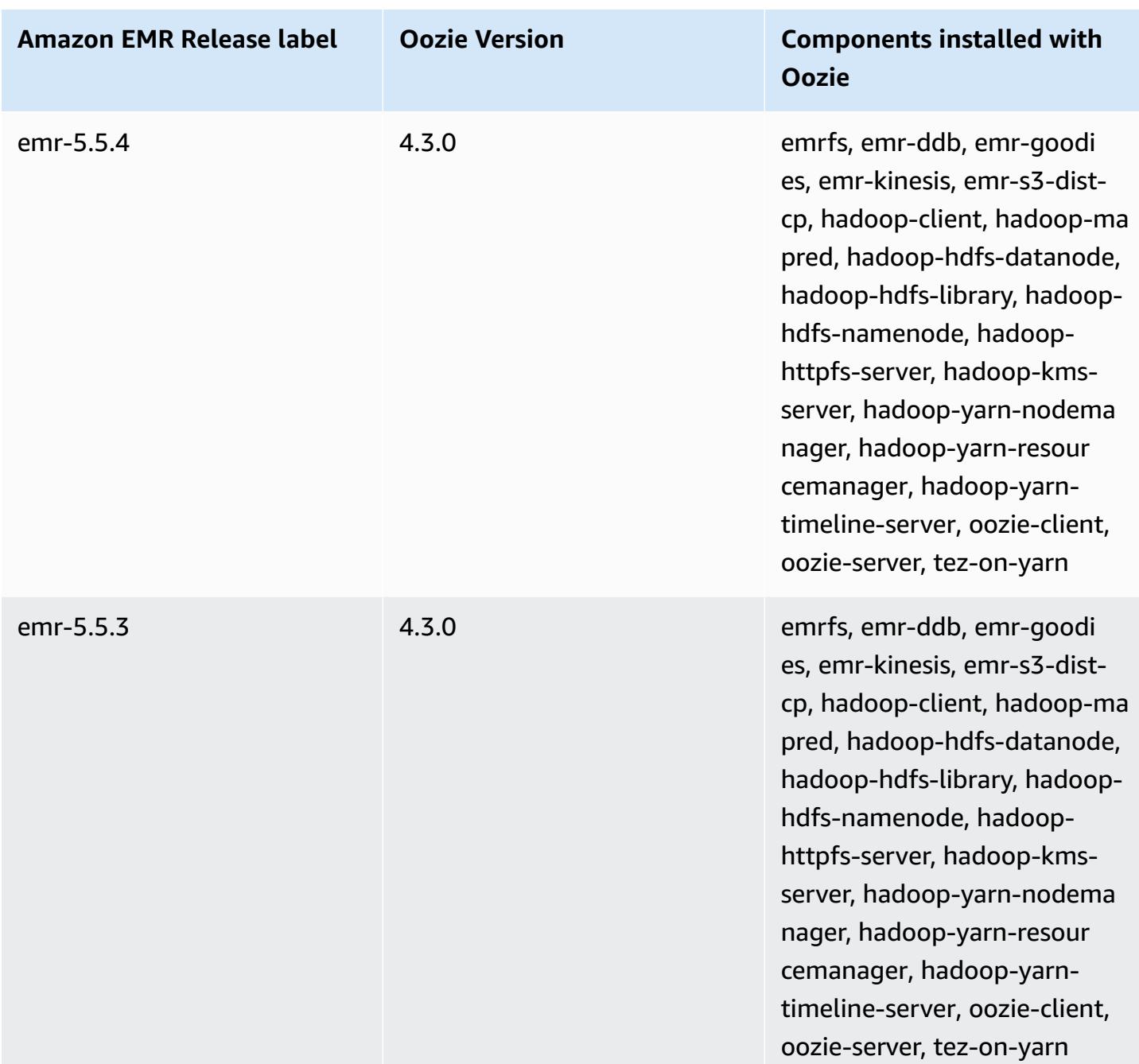

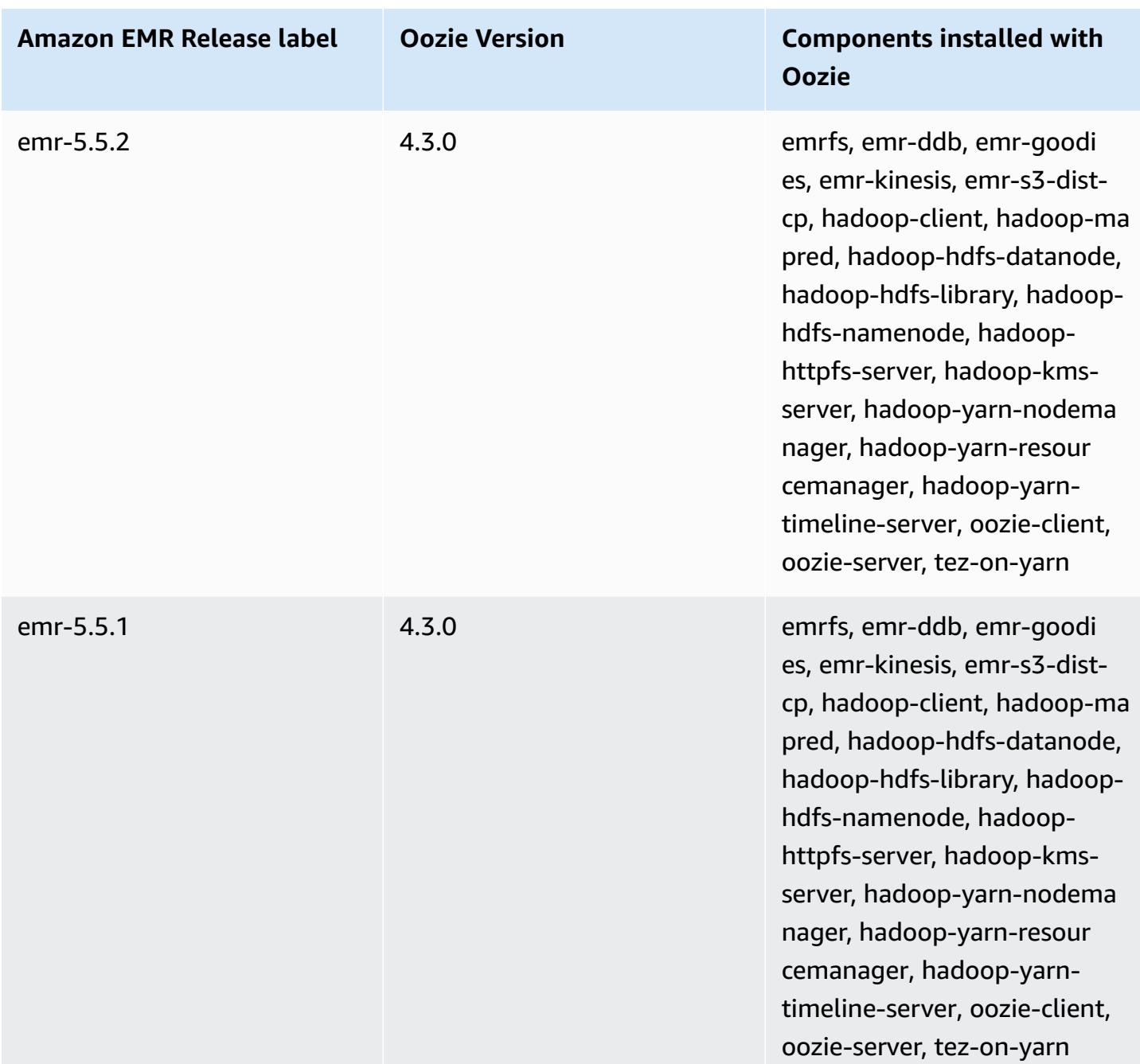

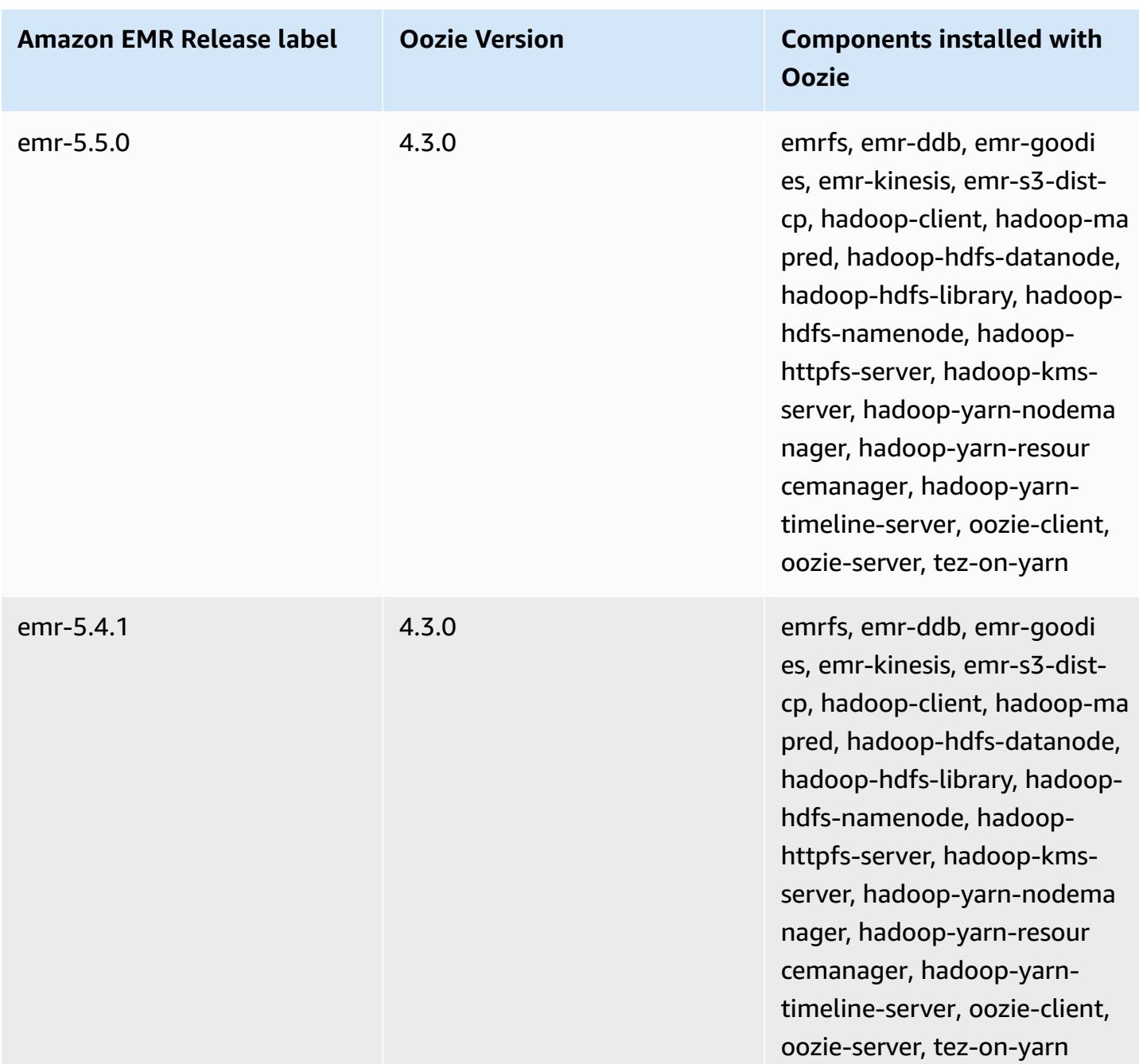

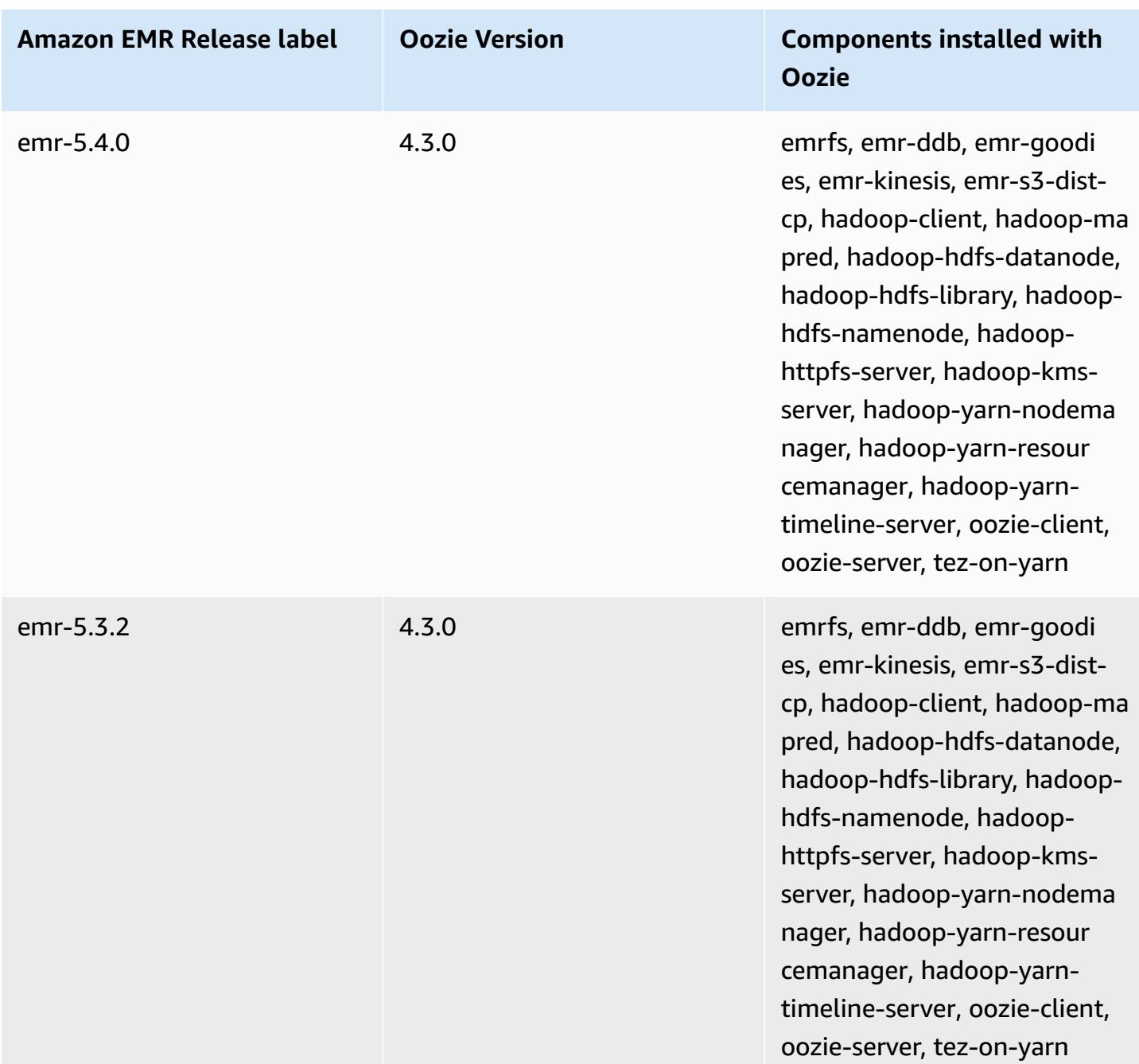

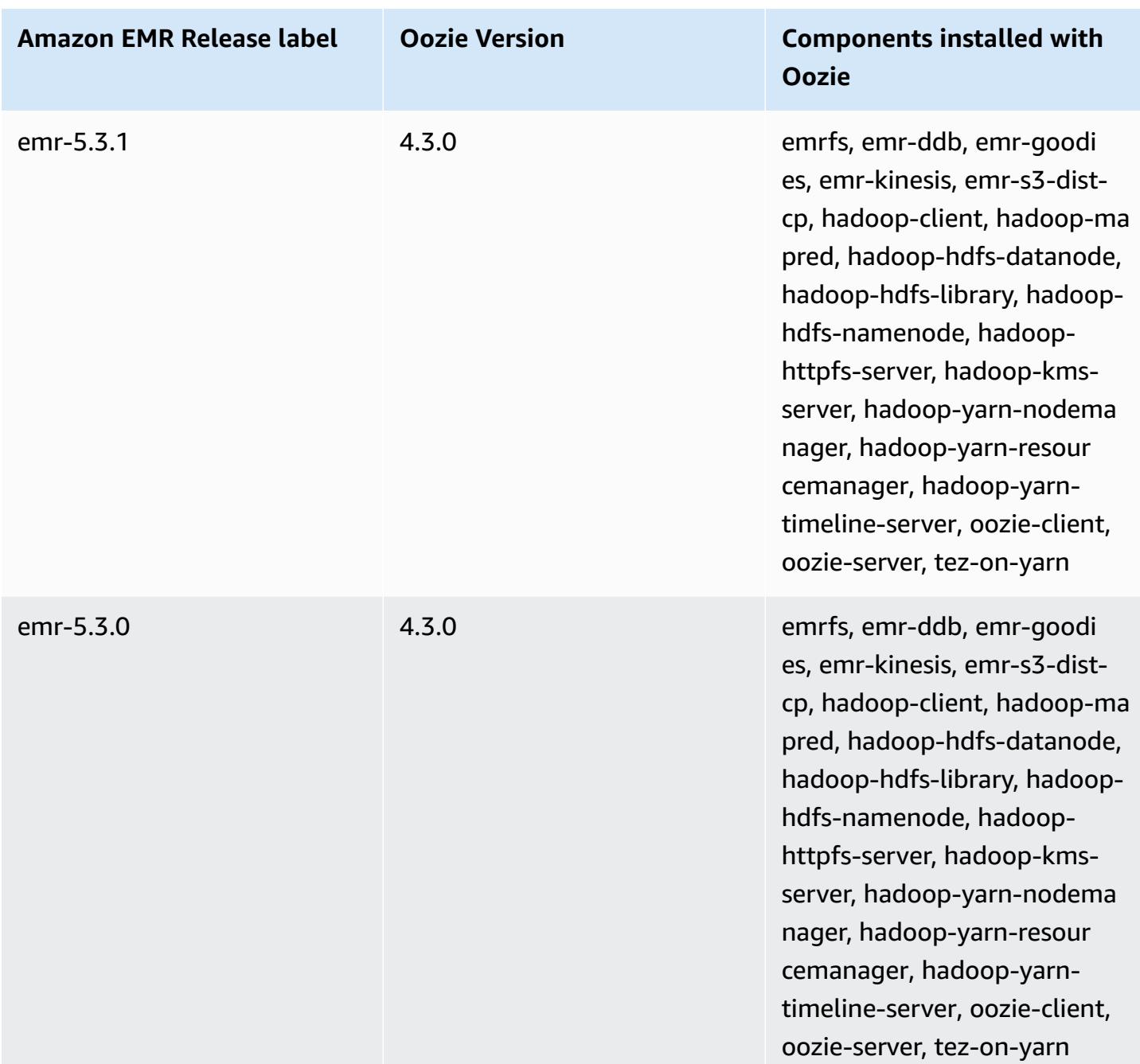

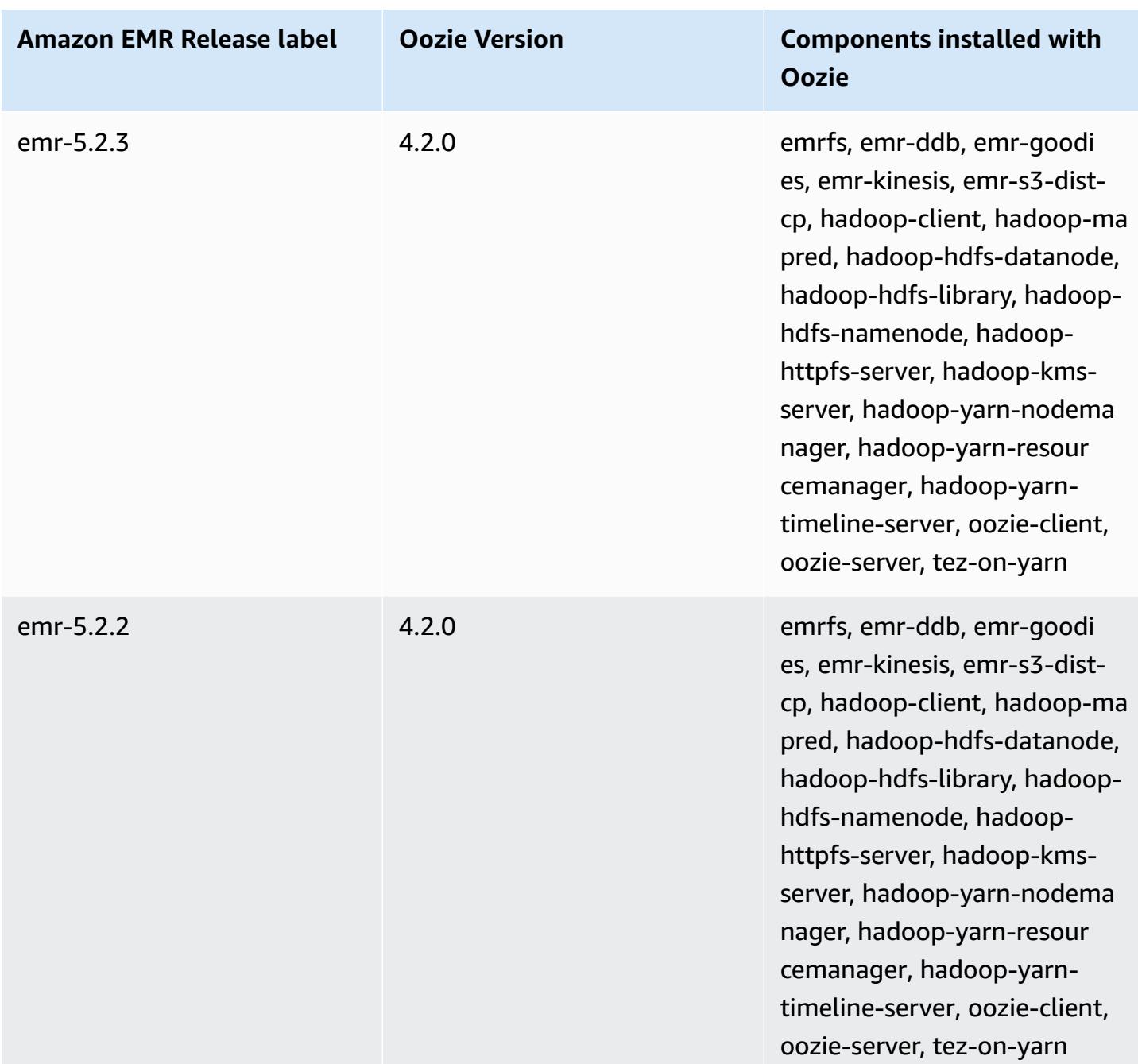

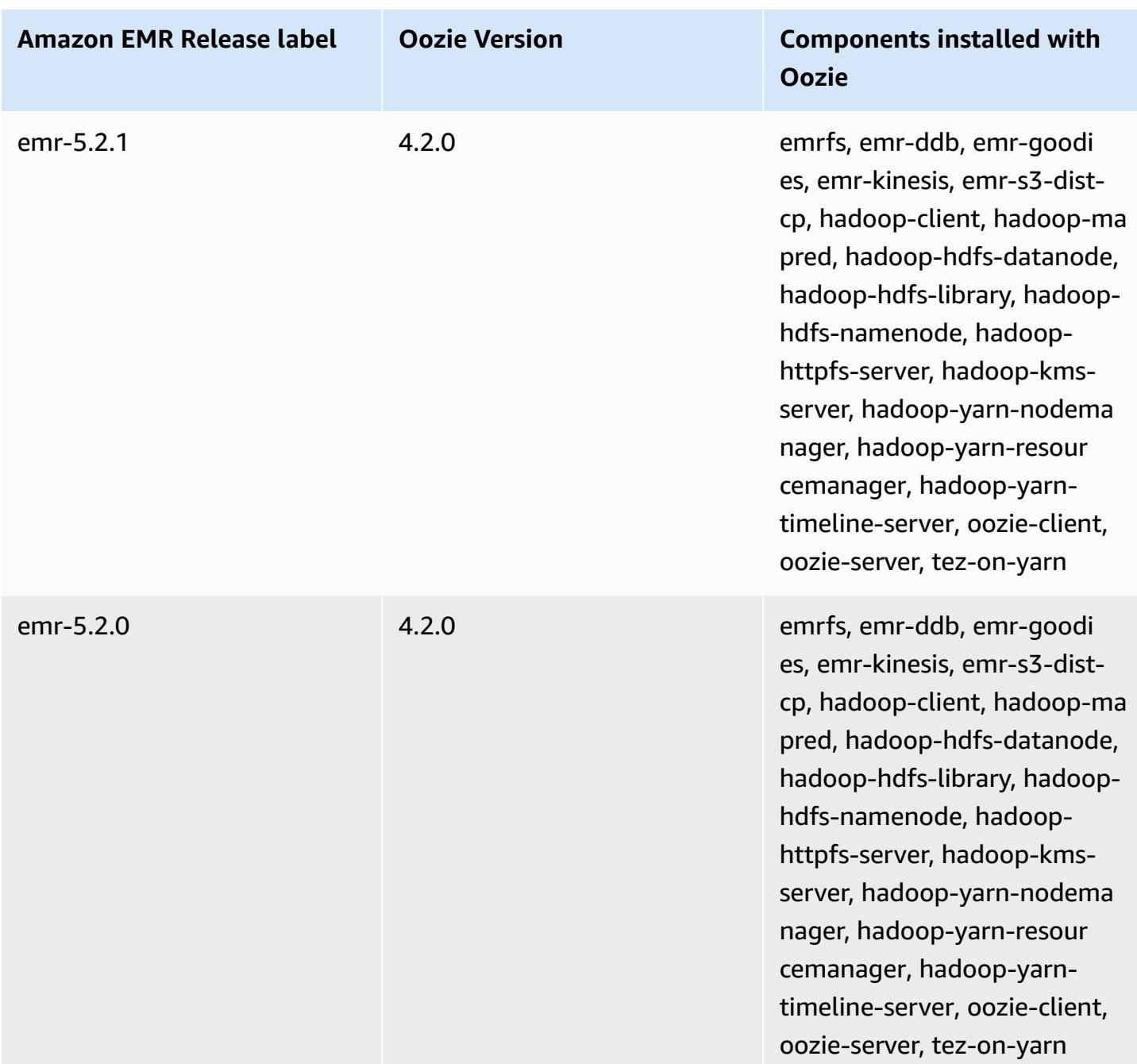

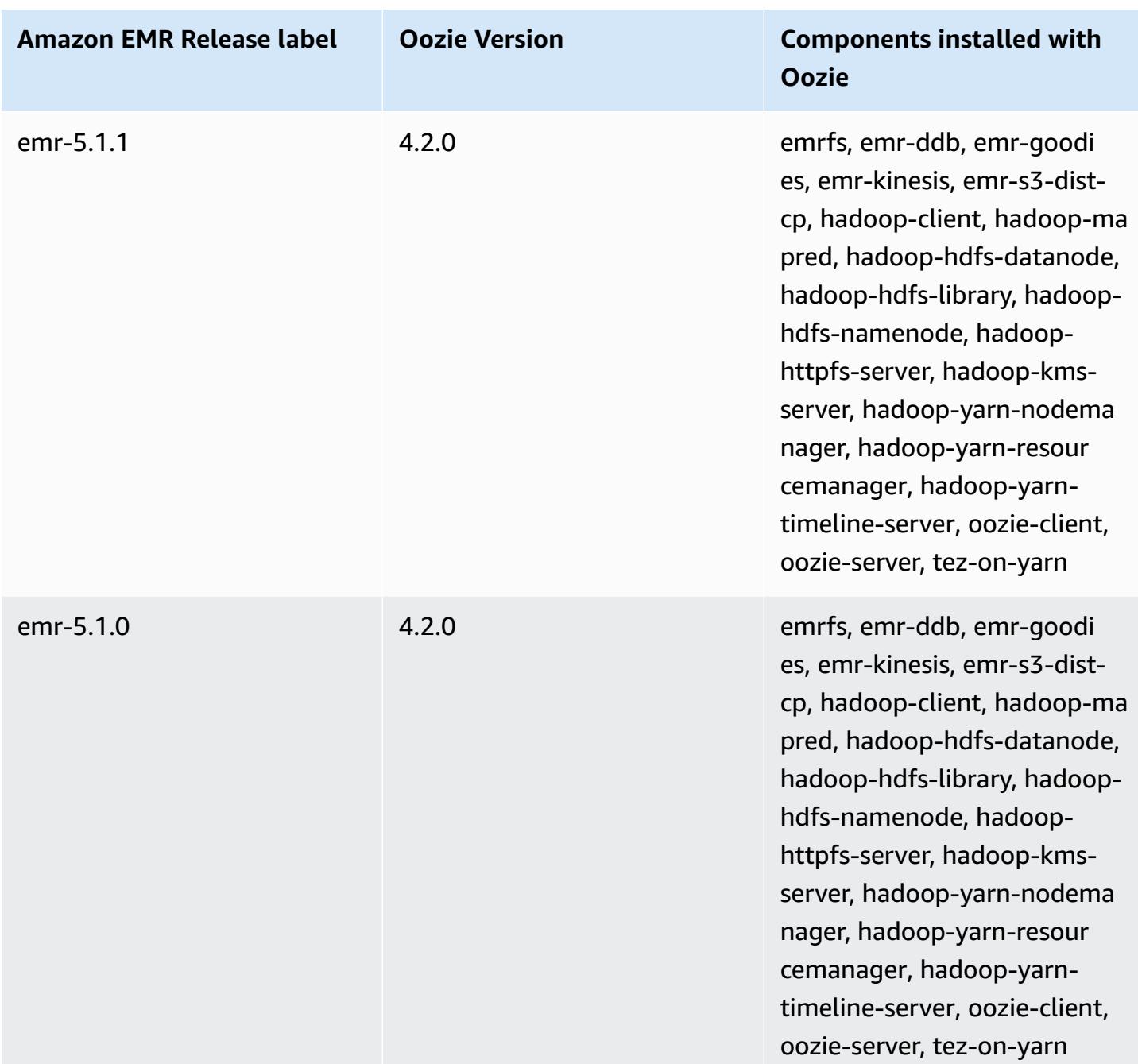

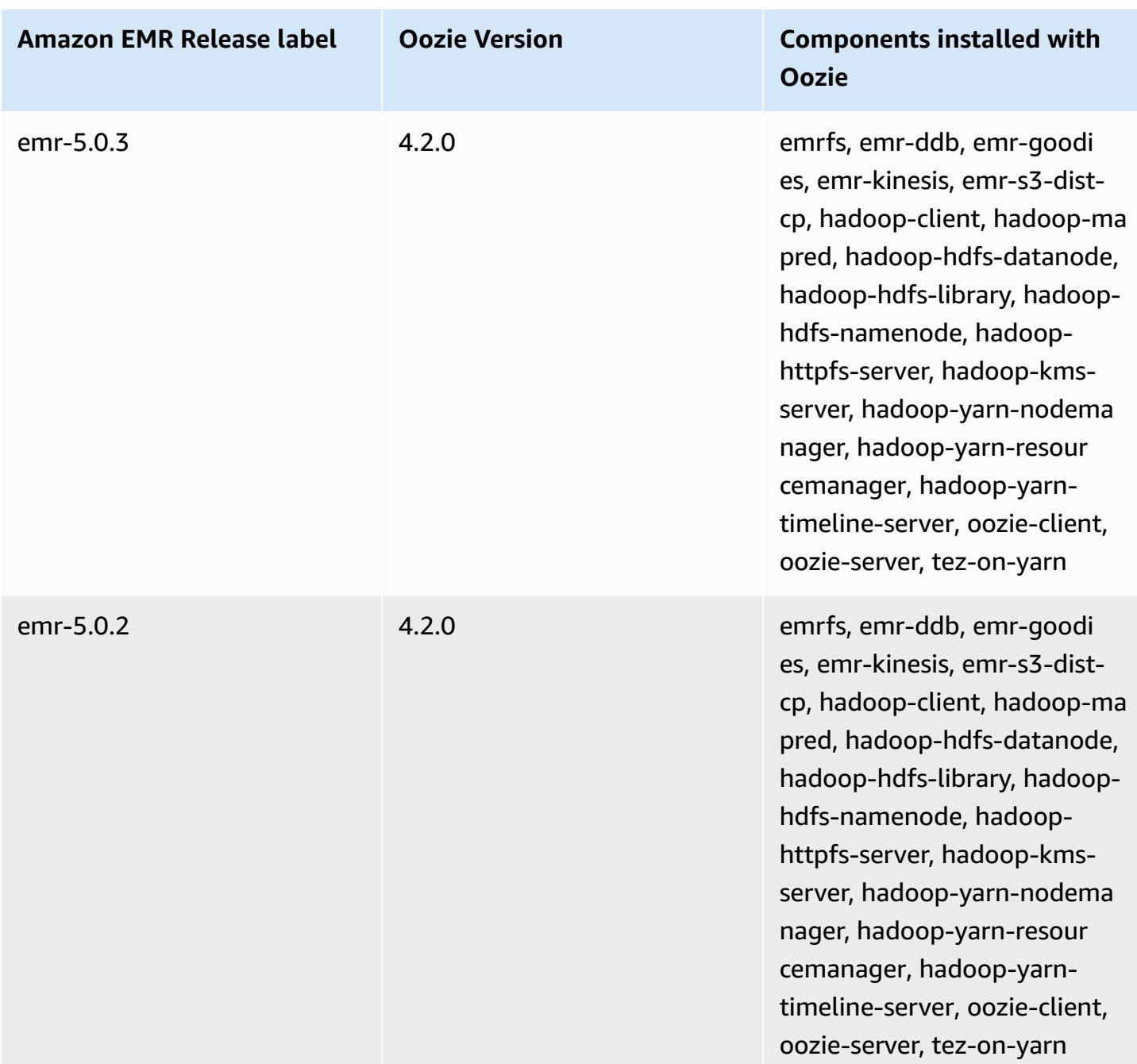

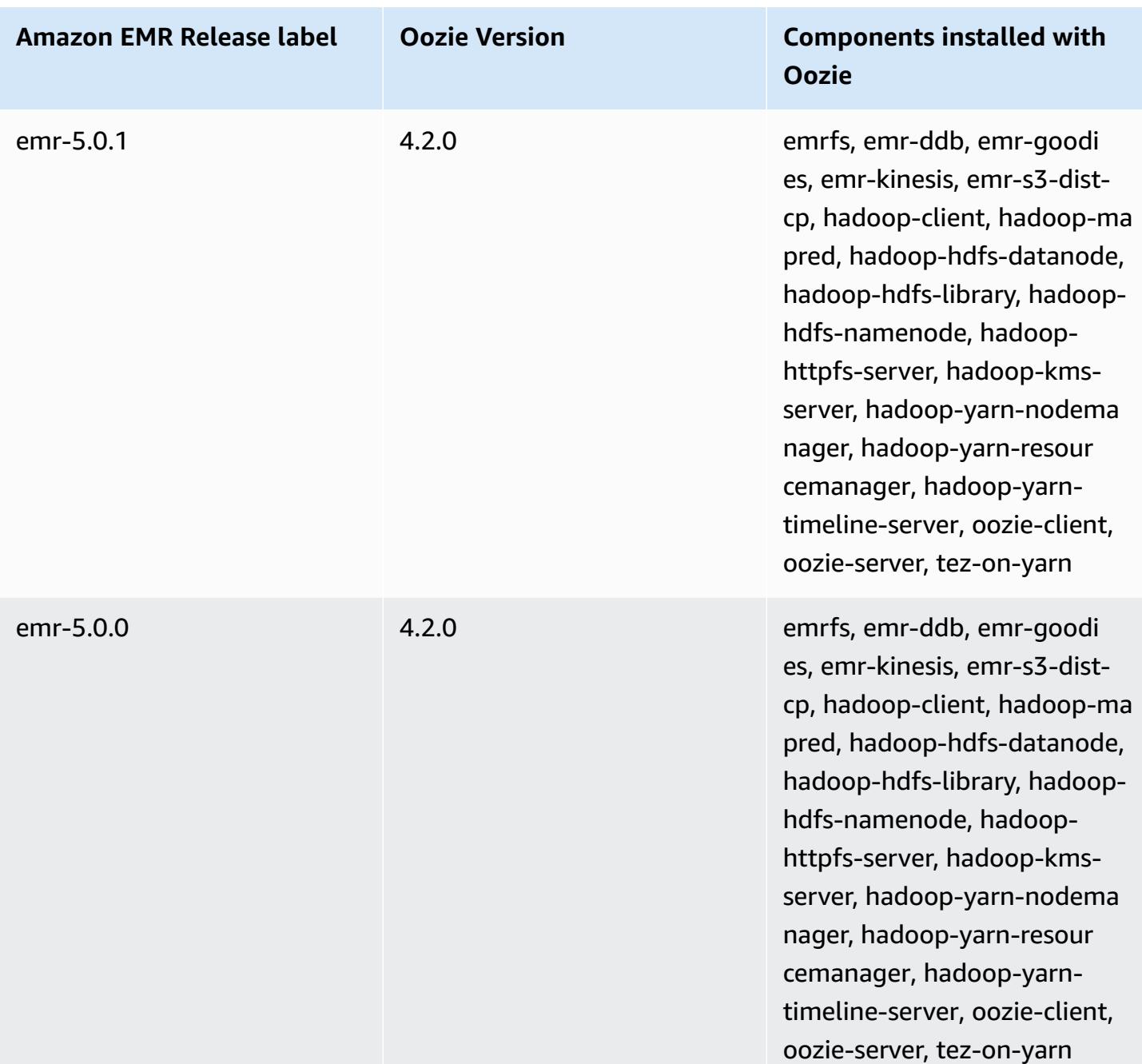

## **Oozie release notes by version**

### **Topics**

• Amazon EMR 7.1.0 - Oozie [changes](#page-4786-0)

## <span id="page-4786-0"></span>**Amazon EMR 7.1.0 - Oozie changes**

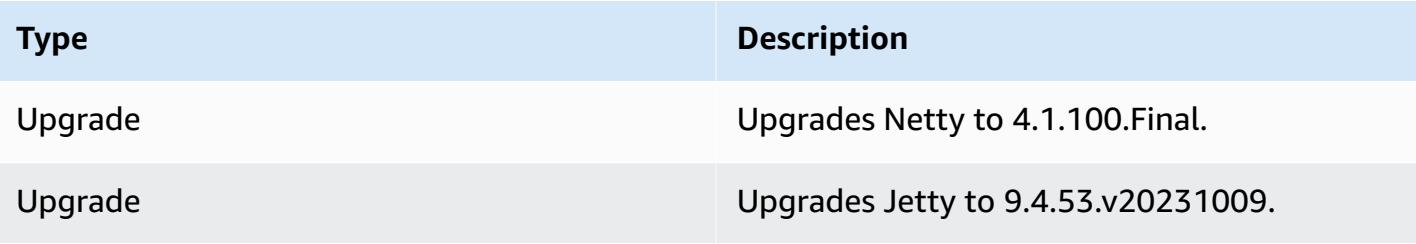

# **Apache Phoenix**

Apache Phoenix is used for OLTP and operational analytics, allowing you to use standard SQL queries and JDBC APIs to work with an Apache HBase backing store. For more information, see [Phoenix in 15 minutes or less.](https://phoenix.apache.org/Phoenix-in-15-minutes-or-less.html) Phoenix is included in Amazon EMR release version 4.7.0 and later.

If you upgrade from an earlier version of Amazon EMR to Amazon EMR release version 5.4.0 or later and use secondary indexing, upgrade local indexes as described in the [Apache Phoenix](https://phoenix.apache.org/secondary_indexing.html#Upgrading_Local_Indexes_created_before_4.8.0) [documentation](https://phoenix.apache.org/secondary_indexing.html#Upgrading_Local_Indexes_created_before_4.8.0). Amazon EMR removes the required configurations from the hbase-site classification, but indexes need to be repopulated. Online and offline upgrade of indexes are supported. Online upgrades are the default, which means indexes are repopulated while initializing from Phoenix clients of version 4.8.0 or greater. To specify offline upgrades, set the phoenix.client.localIndexUpgrade configuration to false in the phoenix-site classification, and then SSH to the master node to run psql [zookeeper] -1.

The following table lists the version of Phoenix included in the latest release of the Amazon EMR 7.x series, along with the components that Amazon EMR installs with Phoenix.

For the version of components installed with Phoenix in this release, see Release 7.1.0 [Component](#page-22-0) [Versions.](#page-22-0)

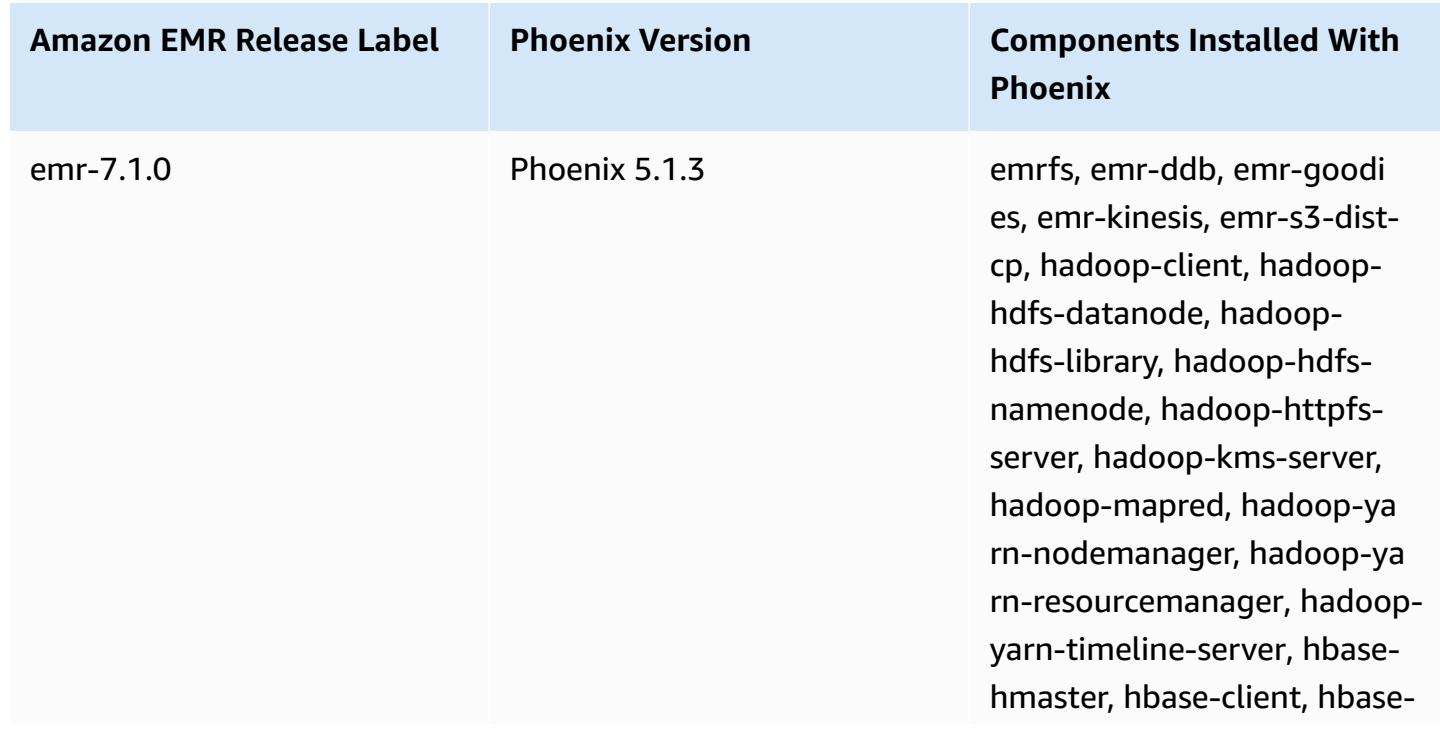

#### **Phoenix version information for emr-7.1.0**
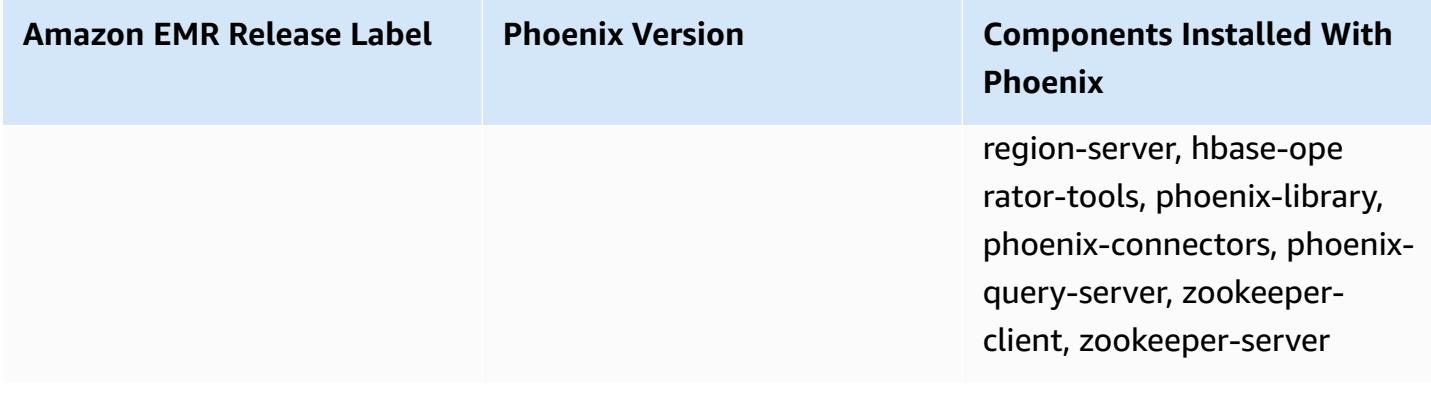

The following table lists the version of Phoenix included in the latest release of the Amazon EMR 6.x series, along with the components that Amazon EMR installs with Phoenix.

For the version of components installed with Phoenix in this release, see Release 6.15.0 [Component](#page-76-0) [Versions.](#page-76-0)

### **Phoenix version information for emr-6.15.0**

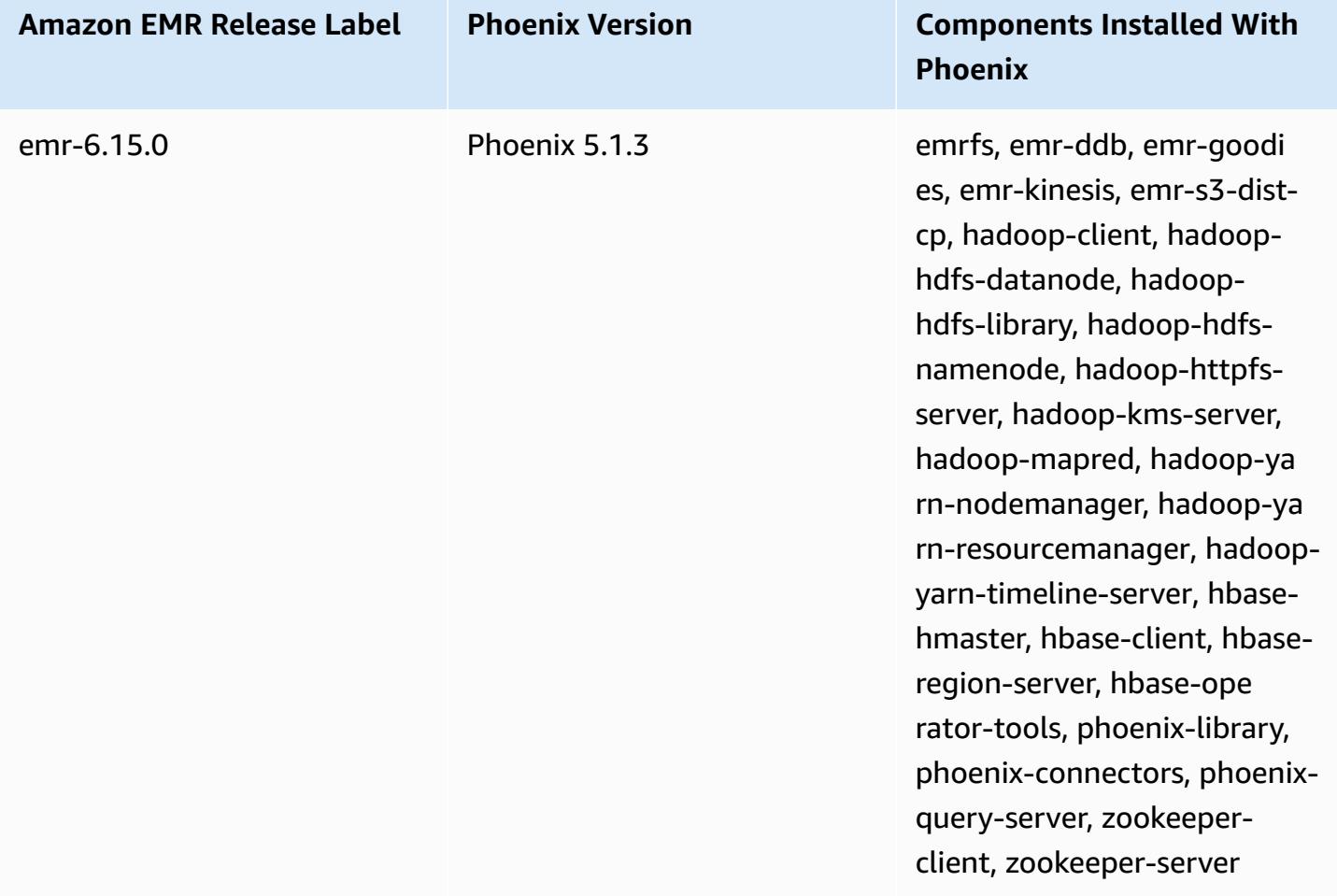

The following table lists the version of Phoenix included in the latest release of the Amazon EMR 5.x series, along with the components that Amazon EMR installs with Phoenix.

For the version of components installed with Phoenix in this release, see Release 5.36.2 [Component](#page-924-0) [Versions.](#page-924-0)

### **Phoenix version information for emr-5.36.2**

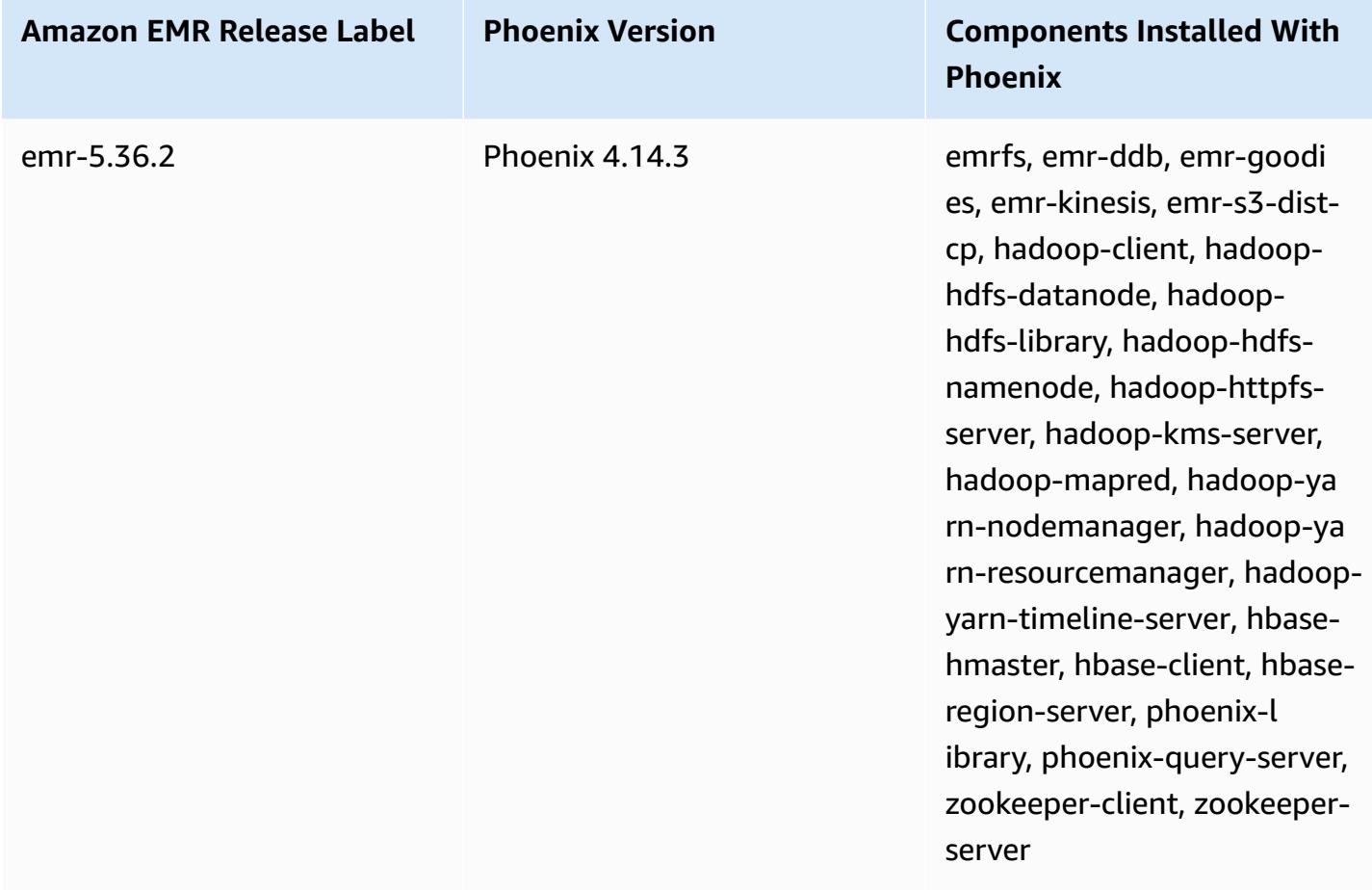

**Topics**

- [Creating](#page-4790-0) a cluster with Phoenix
- [Phoenix clients](#page-4792-0)
- [Phoenix](#page-4795-0) release history

## <span id="page-4790-0"></span>**Creating a cluster with Phoenix**

You install Phoenix by choosing the application when you create a cluster in the console or using the AWS CLI. The following procedures and examples show how to create a cluster with Phoenix and HBase. For more information about creating clusters using the console, including **Advanced Options** see Plan and [configure](https://docs.aws.amazon.com/emr/latest/ManagementGuide/emr-plan.html) clusters in the *Amazon EMR Management Guide*.

### **To launch a cluster with Phoenix installed using Quick Options for creating a cluster in the console**

- 1. Open the Amazon EMR console at [https://console.aws.amazon.com/emr](https://console.aws.amazon.com/emr/).
- 2. Choose **Create cluster** to use **Quick Create**.
- 3. For **Software Configuration**, choose the most recent release appropriate for your application. Phoenix appears as an option only when **Amazon Release Version emr-4.7.0** or later is selected.
- 4. For **Applications**, choose the second option, **HBase: HBase** *ver* **with Ganglia** *ver***, Hadoop** *ver***, Hive** *ver***, Hue** *ver***, Phoenix** *ver***, and ZooKeeper** *ver*.
- 5. Select other options as necessary and then choose **Create cluster**.

### **A** Note

Linux line continuation characters (\) are included for readability. They can be removed or used in Linux commands. For Windows, remove them or replace with a caret (^).

The following example launches a cluster with Phoenix installed using default configuration settings.

### **To launch a cluster with Phoenix and HBase using the AWS CLI**

• Create the cluster with the following command:

```
aws emr create-cluster --name "Cluster with Phoenix" --release-label emr-7.1.0 \
--applications Name=Phoenix Name=HBase --ec2-attributes KeyName=myKey \
--instance-type m5.xlarge --instance-count 3 --use-default-roles
```
### **Customizing Phoenix configurations**

When creating a cluster, you configure Phoenix by setting values in hbase-site. xml using the hbase-site configuration classification.

For more information, see [Configuration and tuning](https://phoenix.apache.org/tuning.html) in the Phoenix documentation.

The following example demonstrates using a JSON file stored in Amazon S3 to specify the value of false for the phoenix.schema.dropMetaData property. Multiple properties can be specified for a single classification. For more information, see Configure [applications.](#page-3069-0) The create-cluster command then references the JSON file as the --configurations parameter.

The contents of the JSON file saved to /mybucket/myfolder/myconfig.json is the following.

```
\Gamma { 
        "Classification": "hbase-site", 
        "Properties": { 
           "phoenix.schema.dropMetaData": "false" 
        } 
      } 
   ]
```
The create cluster command that references the JSON file is shown in the following example.

```
aws emr create-cluster --release-label emr-7.1.0 --applications Name=Phoenix \
Name=HBase --instance-type m5.xlarge --instance-count 2 \
--configurations https://s3.amazonaws.com/mybucket/myfolder/myconfig.json
```
### **A** Note

Reconfiguration request for any Phoenix configuration classifications is only supported in Amazon EMR version 5.23.0 and later, and is not supported in Amazon EMR version 5.21.0 or 5.22.0. For more information, see Supplying a [configuration](https://docs.aws.amazon.com/emr/latest/ReleaseGuide/emr-configure-apps-running-cluster.html) for an instance group in a [running cluster](https://docs.aws.amazon.com/emr/latest/ReleaseGuide/emr-configure-apps-running-cluster.html)

# <span id="page-4792-0"></span>**Phoenix clients**

You connect to Phoenix using either a JDBC client built with full dependencies or using the "thin client" that uses the Phoenix Query Server and can only be run on a master node of a cluster (e.g. by using an SQL client, a step, command line, SSH port forwarding, etc.). When using the "fat" JDBC client, it still needs to have access to all nodes of the cluster because it connects to HBase services directly. The "thin" Phoenix client only needs access to the Phoenix Query Server at a default port 8765. There are several [scripts](https://github.com/apache/phoenix/tree/master/bin) within Phoenix that use these clients.

### **Use an Amazon EMR step to query using Phoenix**

The following procedure restores a snapshot from HBase and uses that data to run a Phoenix query. You can extend this example or create a new script that leverages Phoenix's clients to suit your needs.

1. Create a cluster with Phoenix installed, using the following command:

```
aws emr create-cluster --name "Cluster with Phoenix" --log-uri s3://myBucket/
myLogFolder --release-label emr-7.1.0 \
--applications Name=Phoenix Name=HBase --ec2-attributes KeyName=myKey \
--instance-type m5.xlarge --instance-count 3 --use-default-roles
```
2. Create then upload the following files to Amazon S3:

copySnapshot.sh

```
sudo su hbase -s /bin/sh -c 'hbase snapshot export \
  -D hbase.rootdir=s3://us-east-1.elasticmapreduce.samples/hbase-demo-customer-data/
snapshot/ \
-snapshot customer_snapshot1 \
-copy-to hdfs://masterDNSName:8020/user/hbase \
-mappers 2 -chuser hbase -chmod 700'
```
### runQuery.sh

```
aws s3 cp s3://myBucket/phoenixQuery.sql /home/hadoop/
/usr/lib/phoenix/bin/sqlline-thin.py http://localhost:8765 /home/hadoop/
phoenixQuery.sql
```
### phoenixQuery.sql

#### *(i)* Note

You only need to include COLUMN\_ENCODED\_BYTES=0 in the following example when you use Amazon EMR versions 5.26.0 and higher.

```
CREATE VIEW "customer" (
pk VARCHAR PRIMARY KEY, 
"address"."state" VARCHAR,
"address"."street" VARCHAR,
"address"."city" VARCHAR,
"address"."zip" VARCHAR,
"cc"."number" VARCHAR,
"cc"."expire" VARCHAR,
"cc"."type" VARCHAR,
"contact"."phone" VARCHAR)
COLUMN_ENCODED_BYTES=0;
CREATE INDEX my_index ON "customer" ("customer"."state") INCLUDE("PK", 
 "customer"."city", "customer"."expire", "customer"."type");
SELECT "customer"."type" AS credit_card_type, count(*) AS num_customers FROM 
  "customer" WHERE "customer"."state" = 'CA' GROUP BY "customer"."type";
```
Use the AWS CLI to submit the files to the S3 bucket:

aws s3 cp copySnapshot.sh s3://*myBucket*/ aws s3 cp runQuery.sh s3://*myBucket*/ aws s3 cp phoenixQuery.sql s3://*myBucket*/

3. Create a table using the following step submitted to the cluster that you created in Step 1:

createTable.json

```
\Gamma\{ "Name": "Create HBase Table", 
     "Args": ["bash", "-c", "echo $'create \"customer\",\"address\",\"cc\",\"contact
\"' | hbase shell"], 
     "Jar": "command-runner.jar",
```

```
 "ActionOnFailure": "CONTINUE", 
      "Type": "CUSTOM_JAR" 
   }
\mathbf{I}
```

```
aws emr add-steps --cluster-id j-2AXXXXXXGAPLF \
--steps file://./createTable.json
```
4. Use script-runner.jar to run the copySnapshot.sh script that you previously uploaded to your S3 bucket:

```
aws emr add-steps --cluster-id j-2AXXXXXXGAPLF \
--steps Type=CUSTOM_JAR, Name="HBase Copy Snapshot", ActionOnFailure=CONTINUE,\
Jar=s3://region.elasticmapreduce/libs/script-runner/script-
runner.jar,Args=["s3://myBucket/copySnapshot.sh"]
```
This runs a MapReduce job to copy your snapshot data to the cluster HDFS.

5. Restore the snapshot that you copied to the cluster using the following step:

#### restoreSnapshot.json

```
\Gamma { 
     "Name": "restore", 
    "Args": ["bash", "-c", "echo $'disable \"customer\"; restore_snapshot
  \"customer_snapshot1\"; enable \"customer\"' | hbase shell"], 
     "Jar": "command-runner.jar", 
     "ActionOnFailure": "CONTINUE", 
     "Type": "CUSTOM_JAR" 
   }
\mathbf{I}
```

```
aws emr add-steps --cluster-id j-2AXXXXXXGAPLF \
--steps file://./restoreSnapshot.json
```
6. Use script-runner.jar to run the runQuery.sh script that you previously uploaded to your S3 bucket:

```
aws emr add-steps --cluster-id j-2AXXXXXXGAPLF \
--steps Type=CUSTOM_JAR, Name="Phoenix Run Query", ActionOnFailure=CONTINUE,\
```

```
Jar=s3://region.elasticmapreduce/libs/script-runner/script-
runner.jar,Args=["s3://myBucket/runQuery.sh"]
```
The query runs and returns the results to the step's stdout. It may take a few minutes for this step to complete.

7. Inspect the results of the step's stdout at the log URI that you used when you created the cluster in Step 1. The results should look like the following:

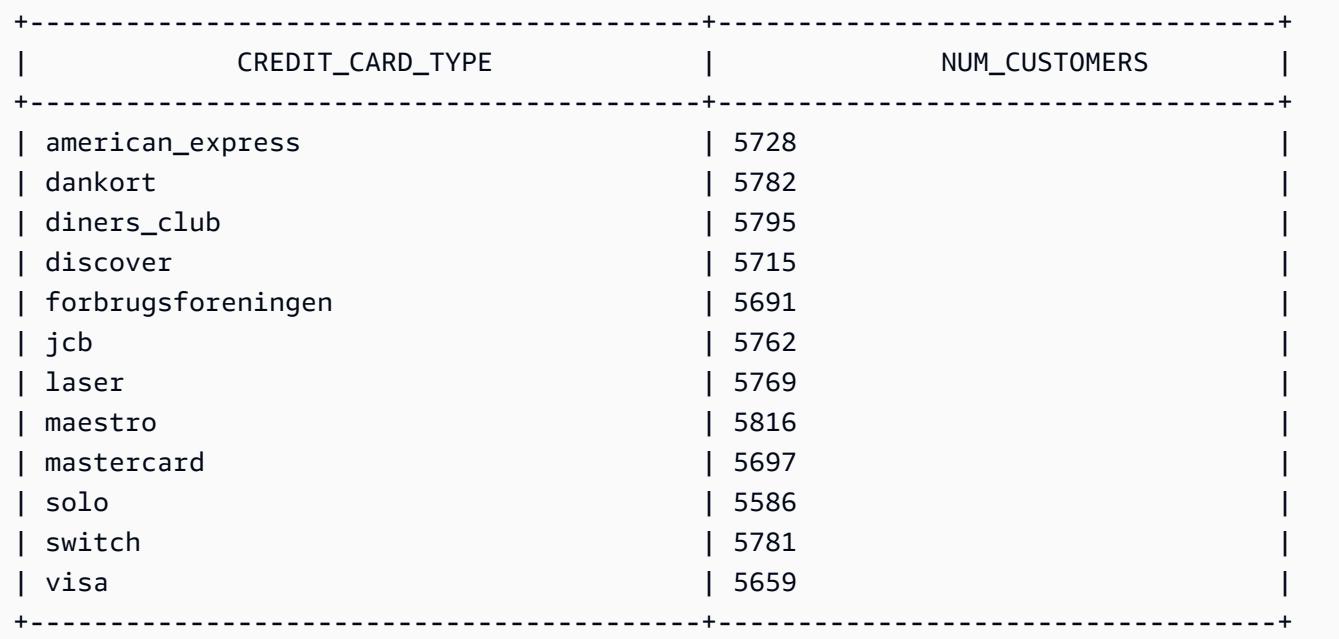

# <span id="page-4795-0"></span>**Phoenix release history**

The following table lists the version of Phoenix included in each release version of Amazon EMR, along with the components installed with the application. For component versions in each release, see the Component Version section for your release in Amazon EMR 7.x release [versions,](#page-21-0) [Amazon](#page-74-0) EMR 6.x release [versions,](#page-74-0) or Amazon EMR 5.x release [versions](#page-920-0).

### **Phoenix version information**

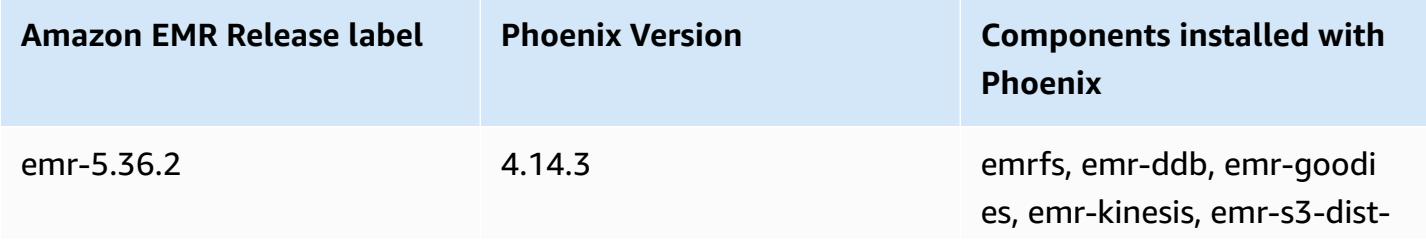

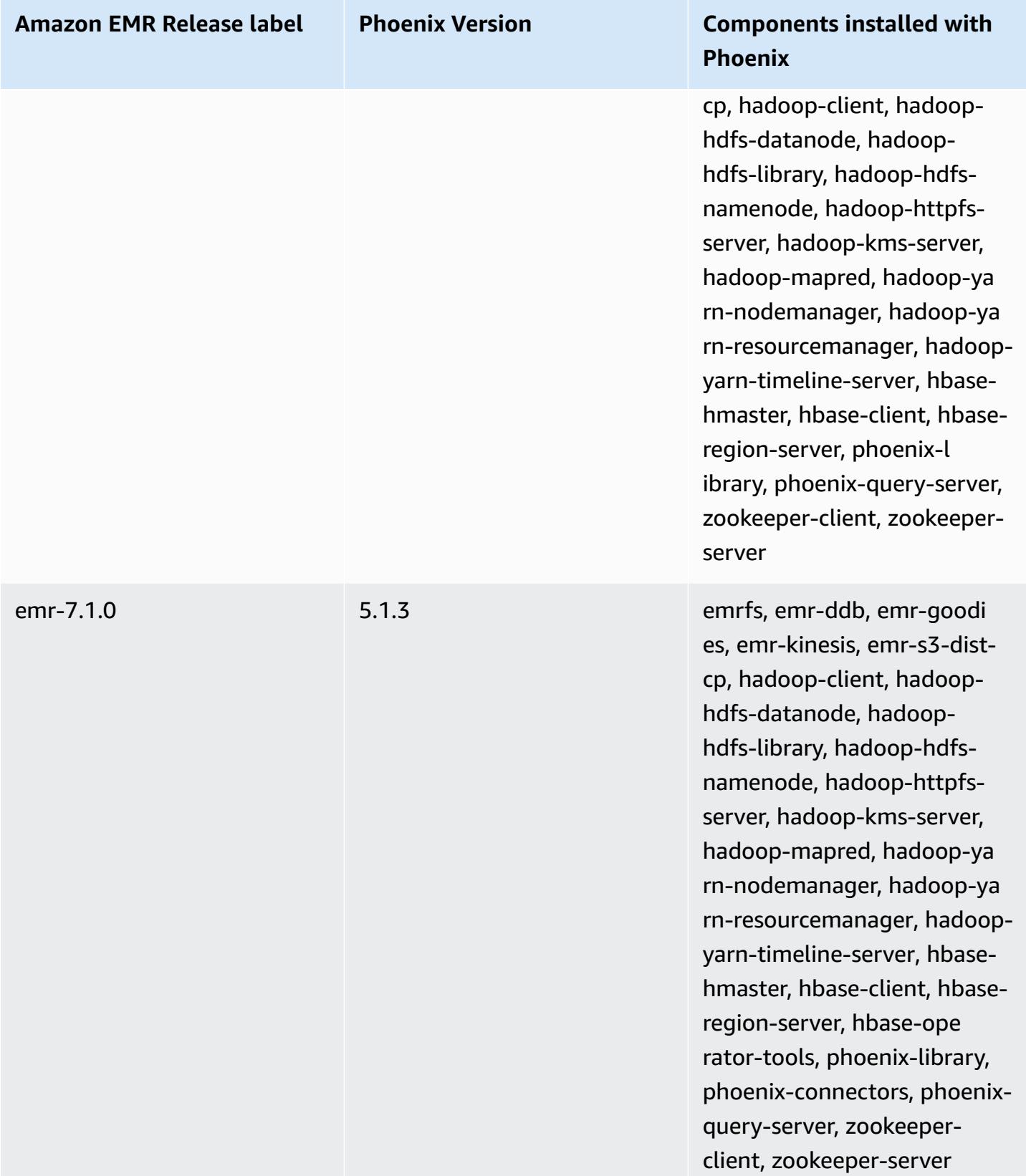

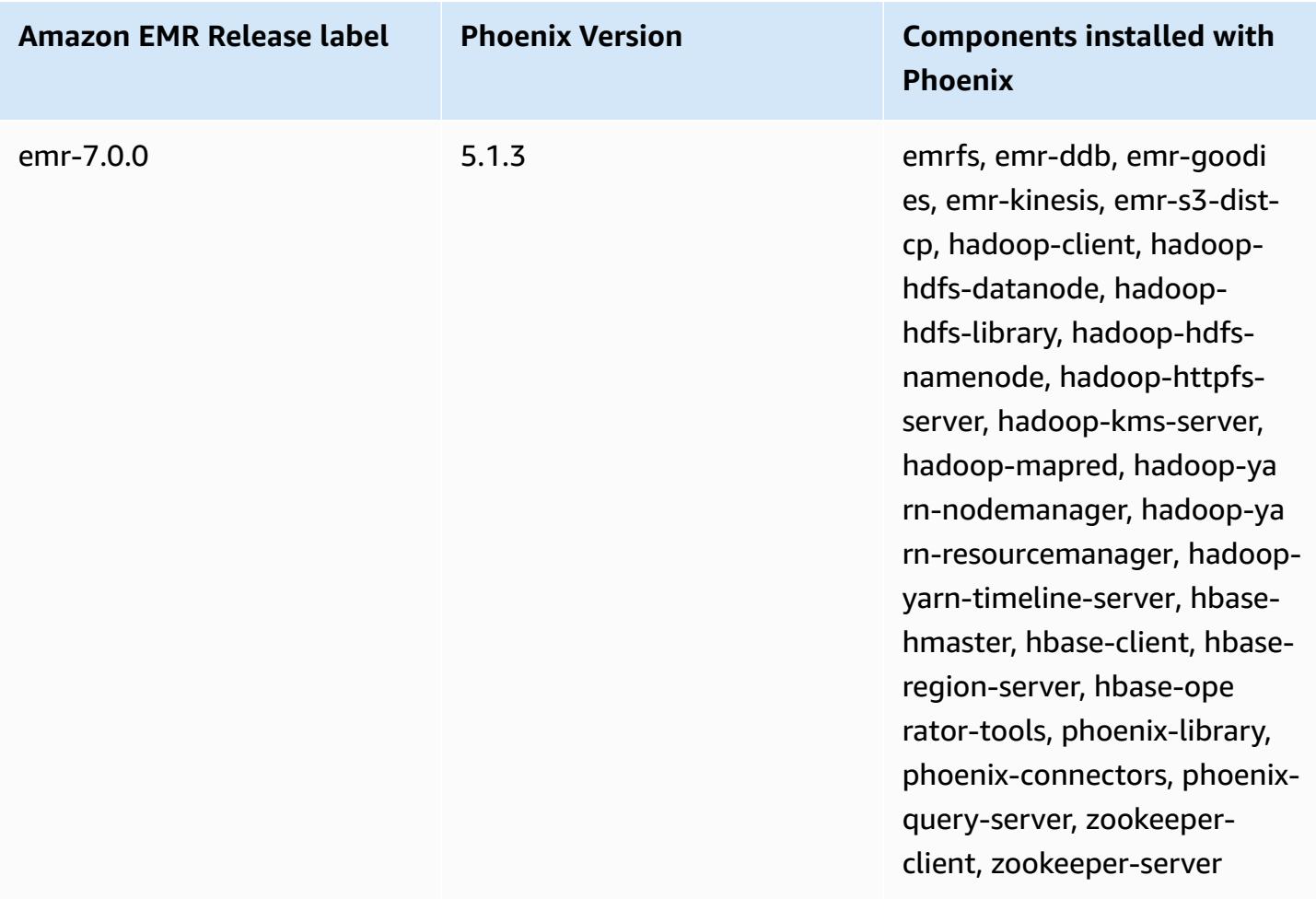

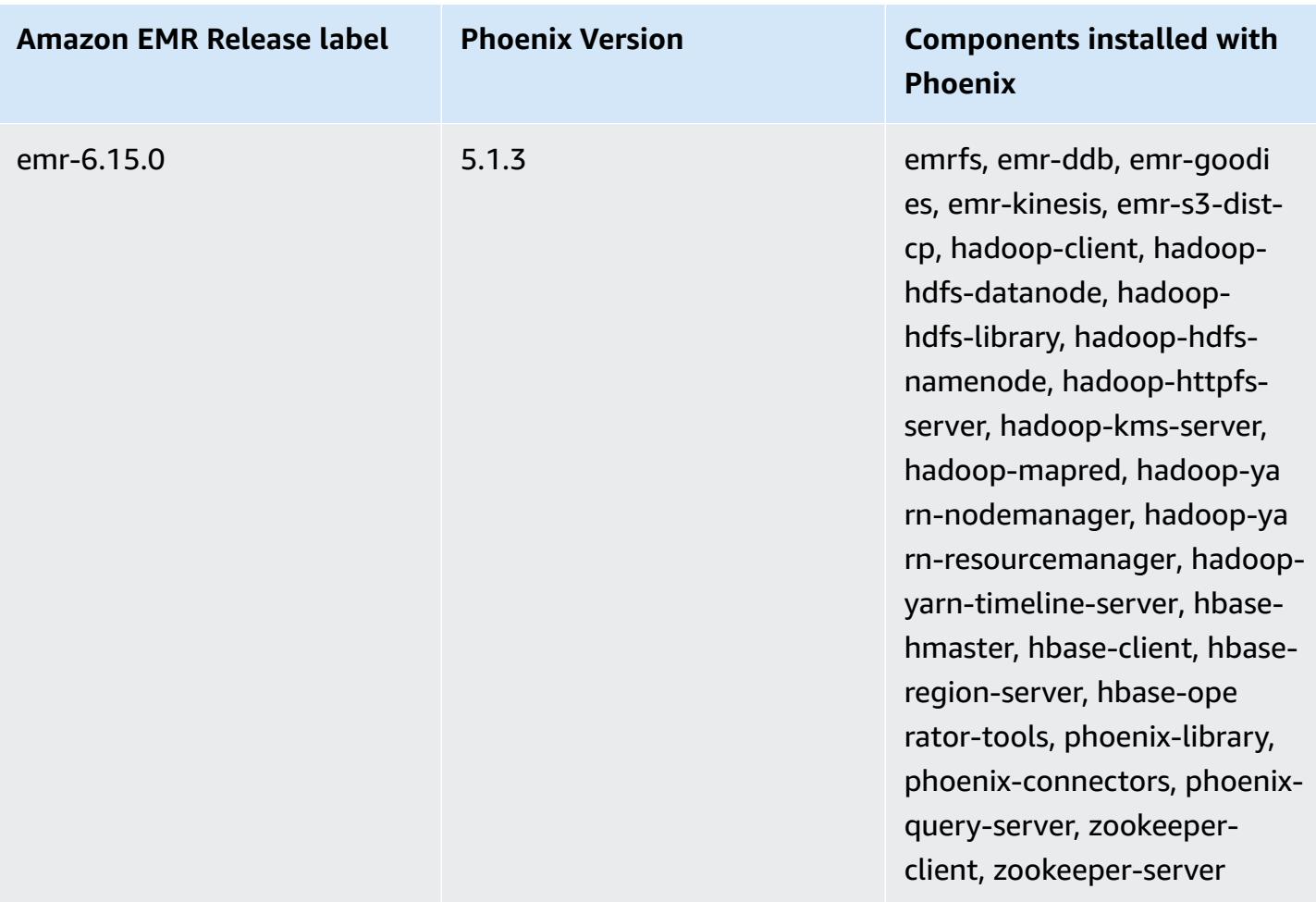

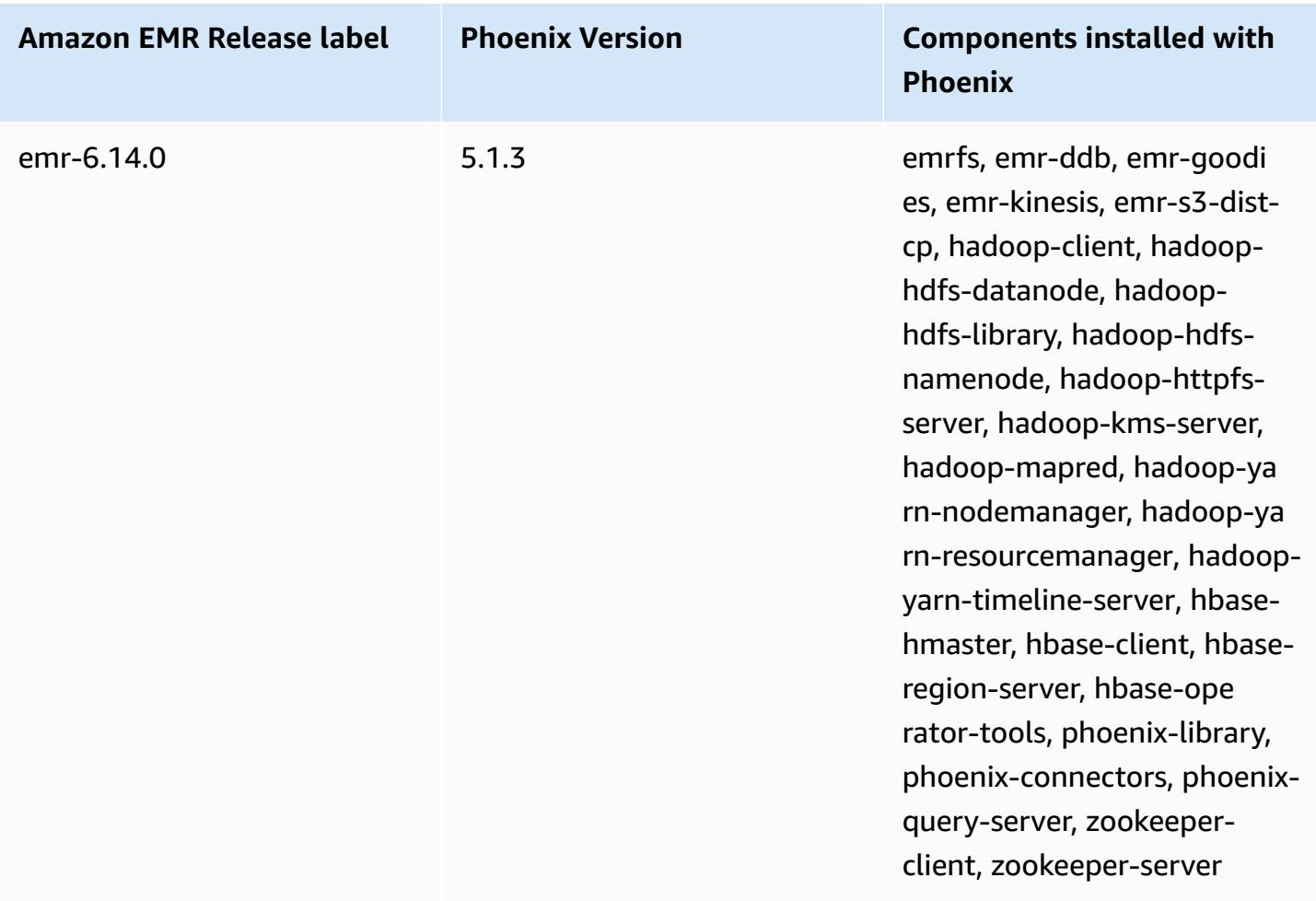

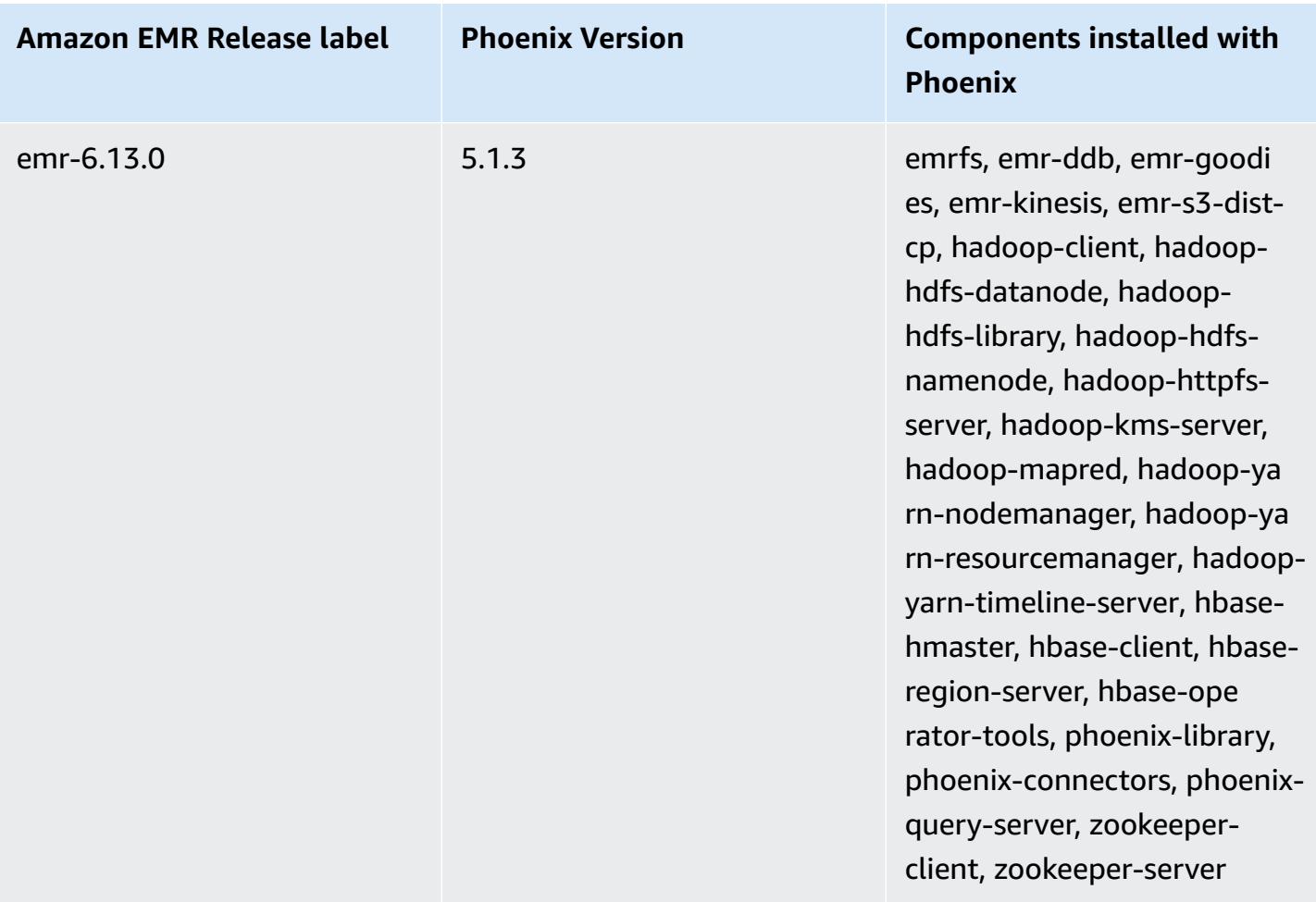

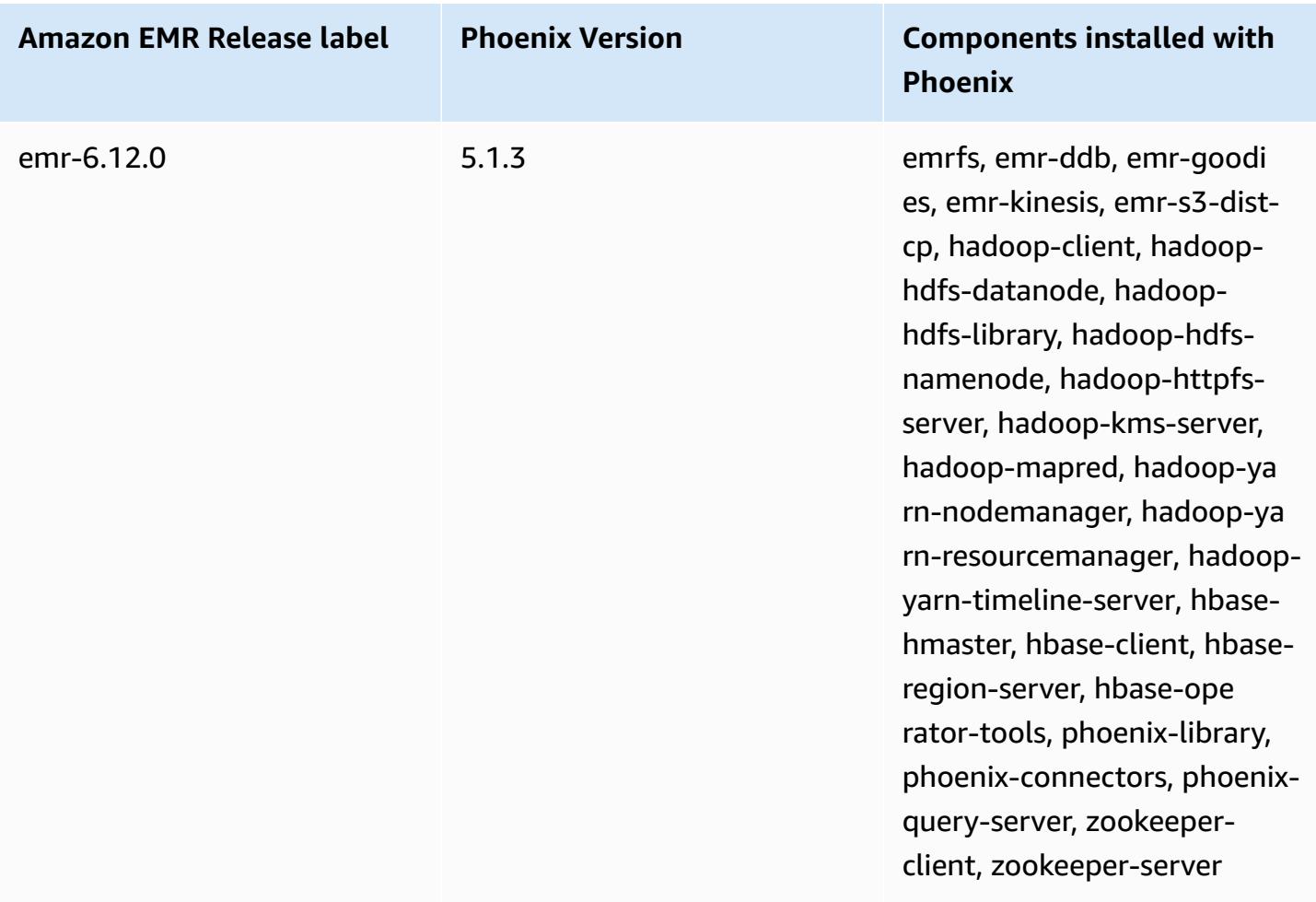

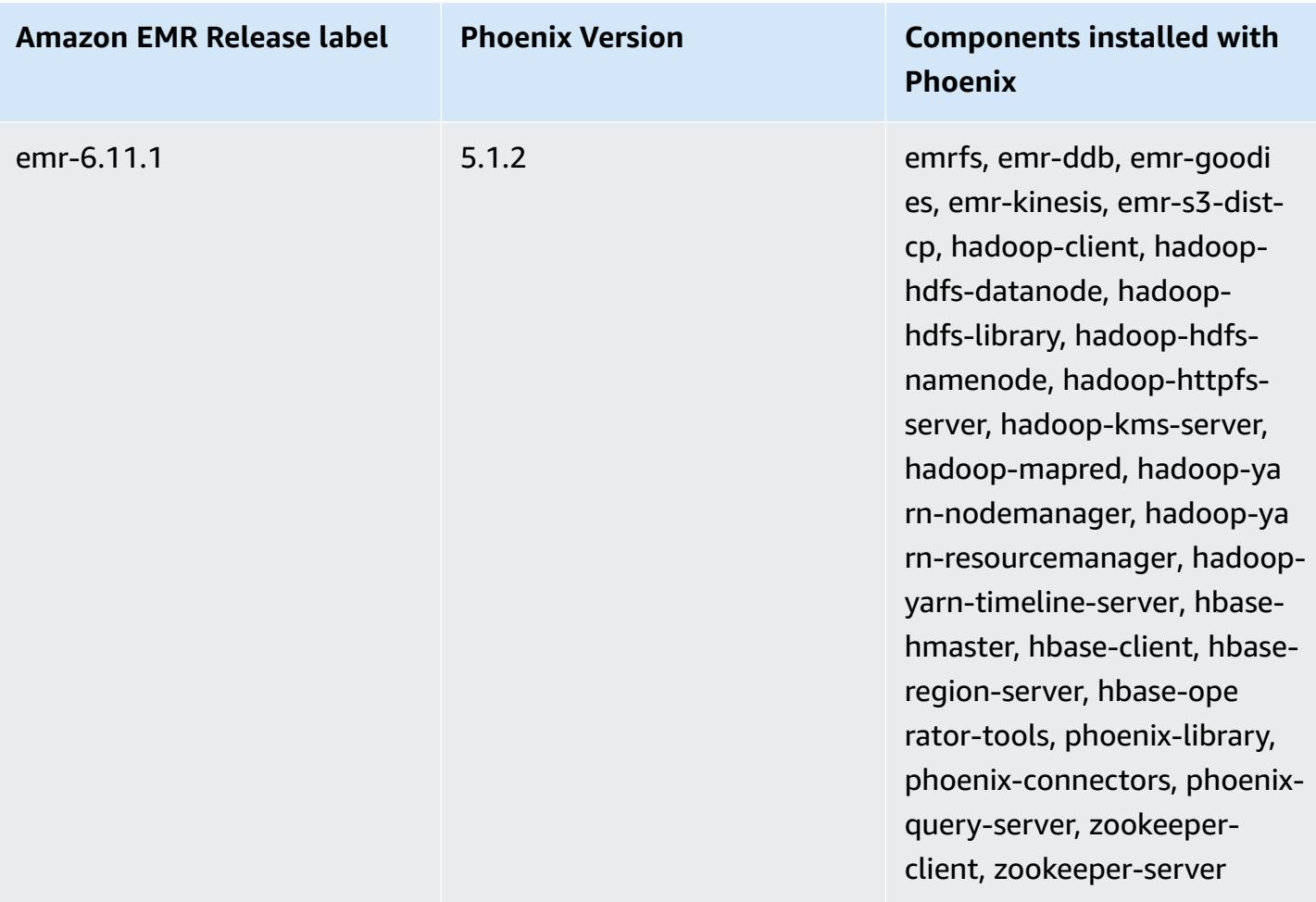

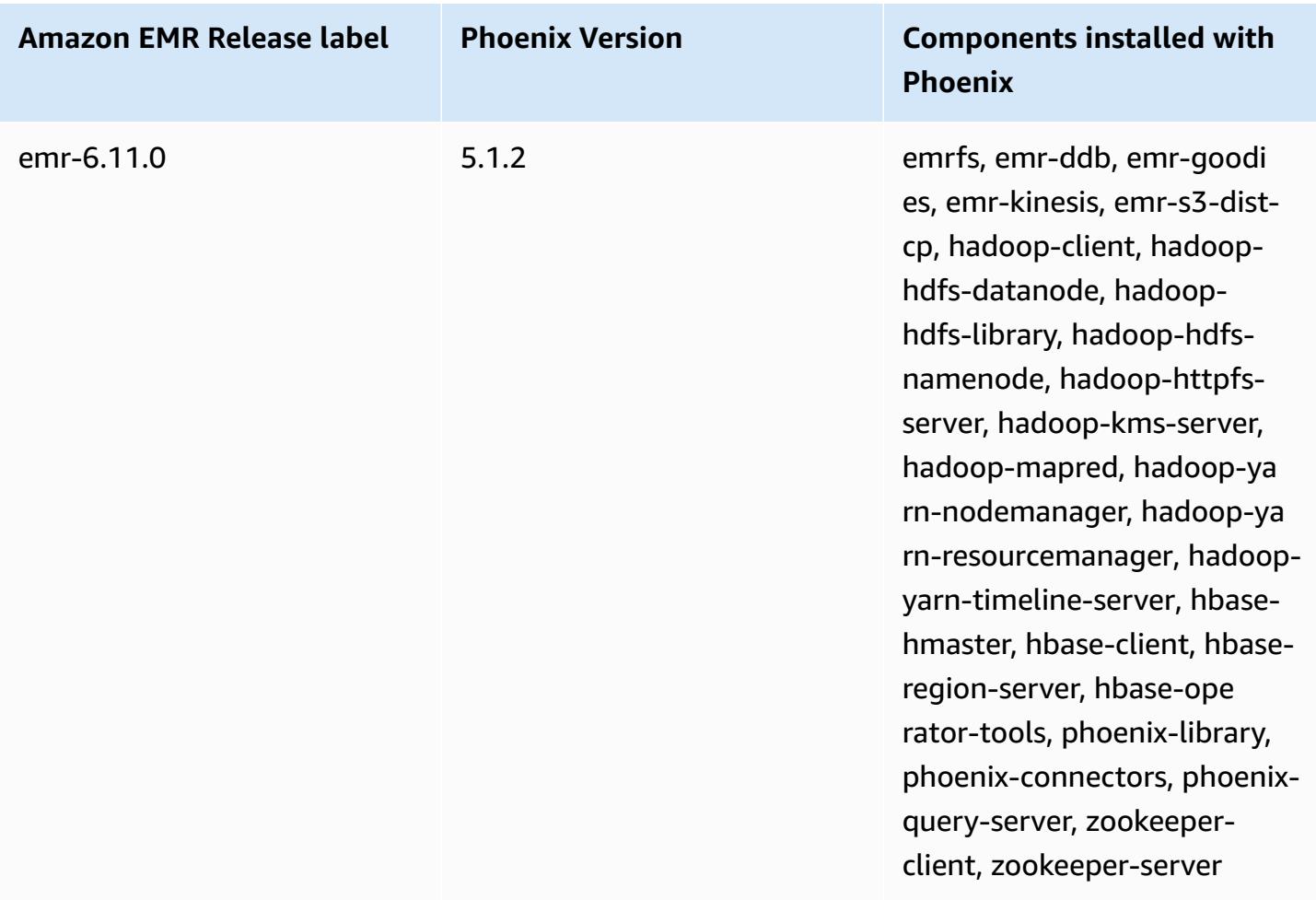

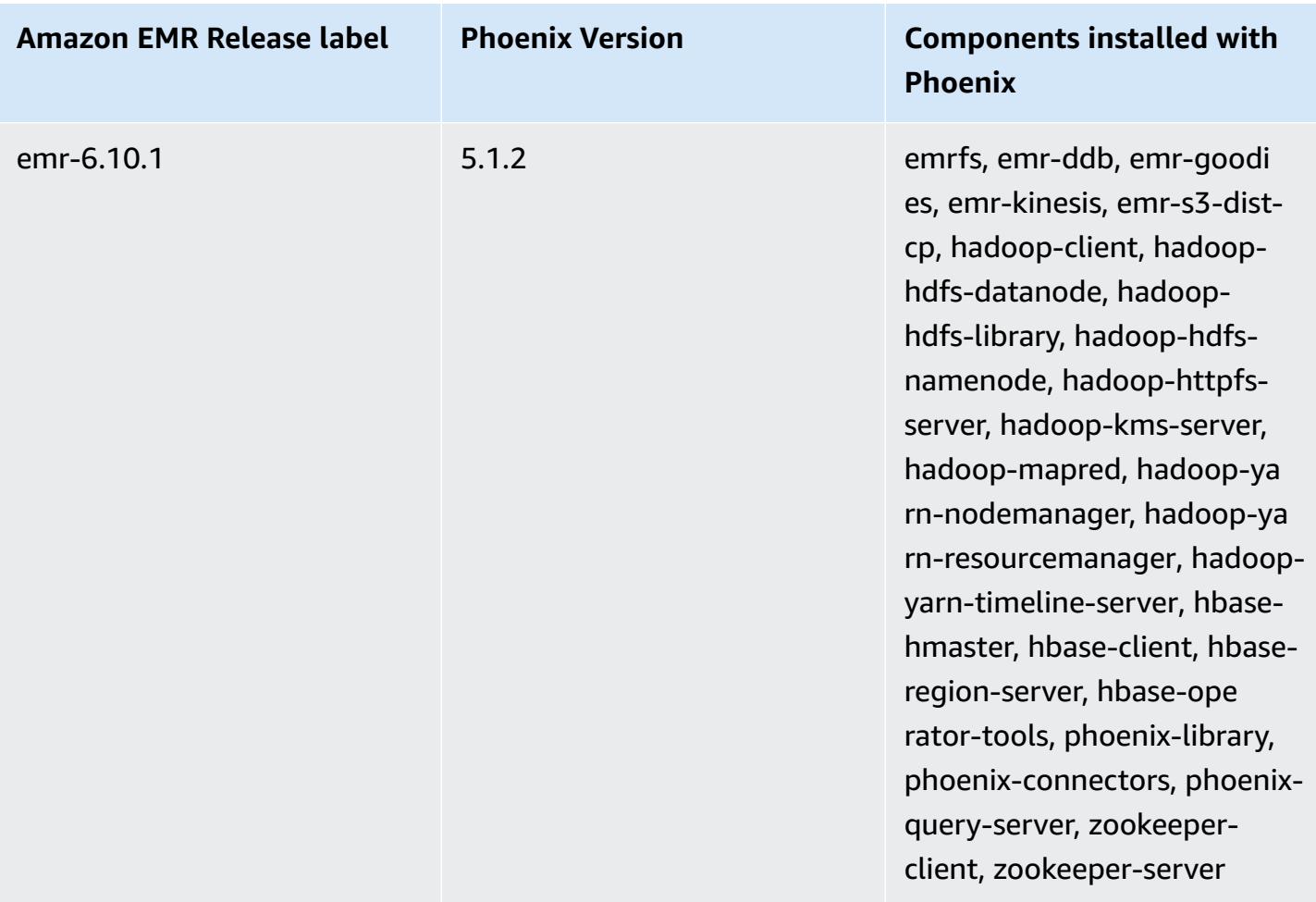

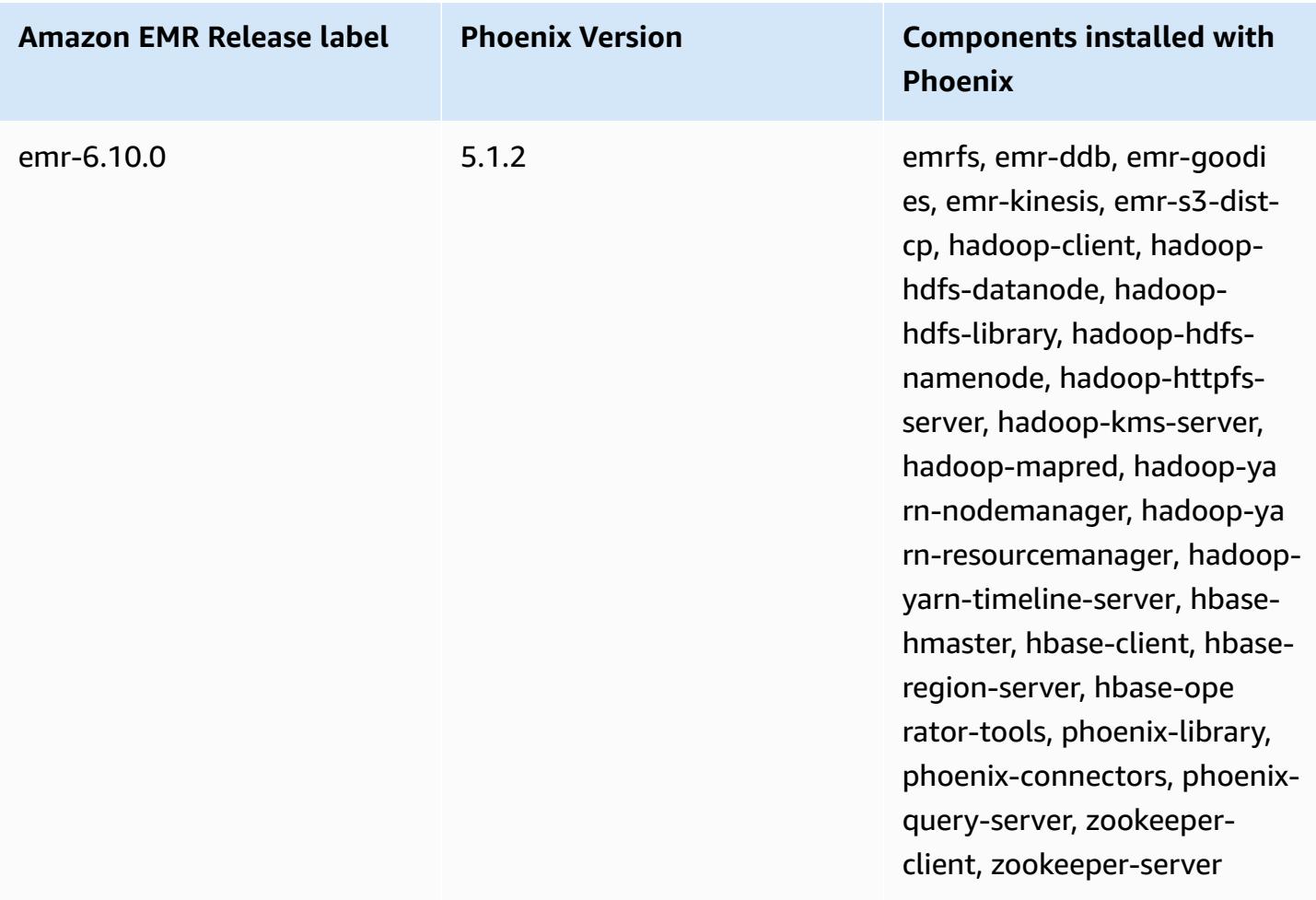

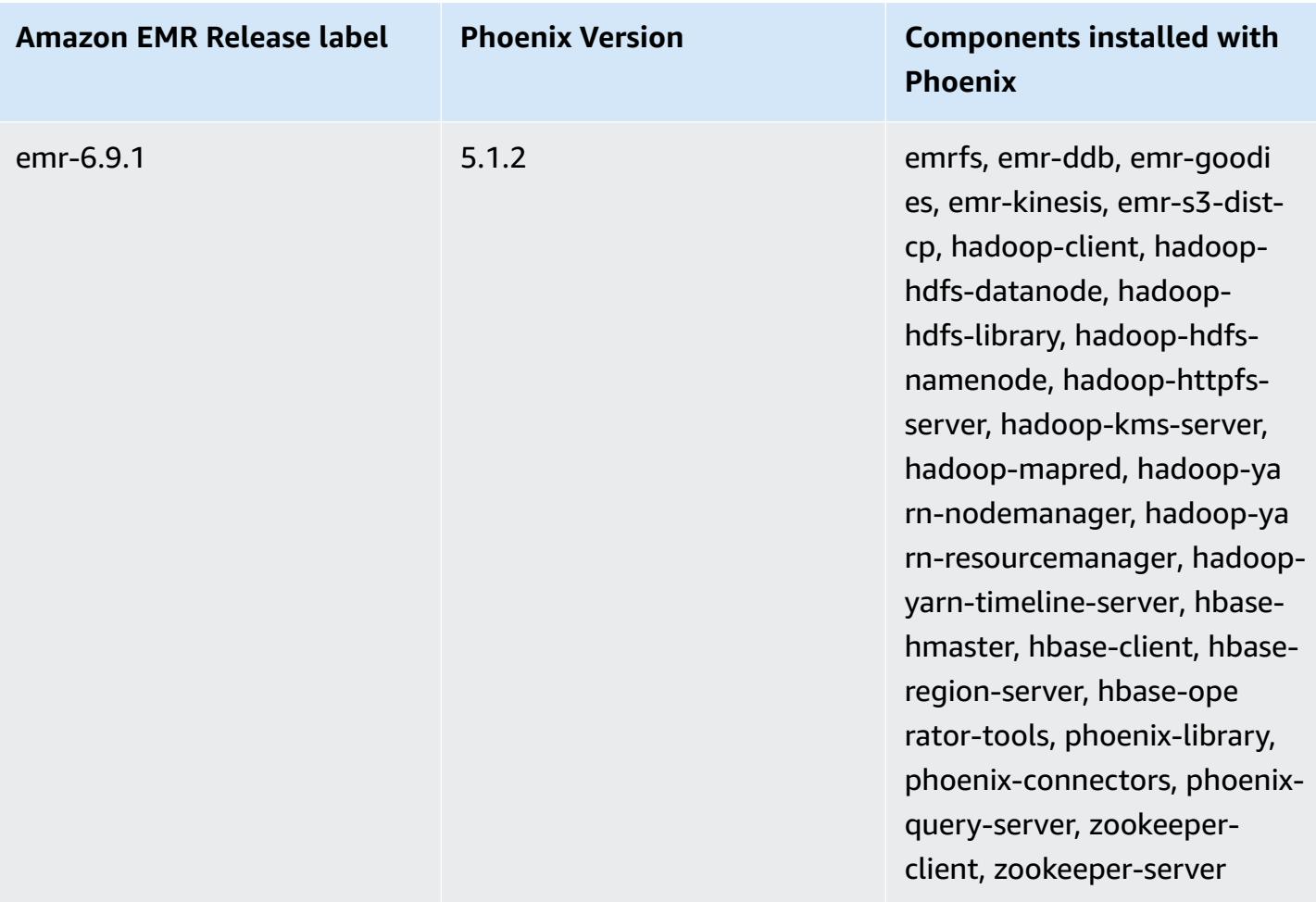

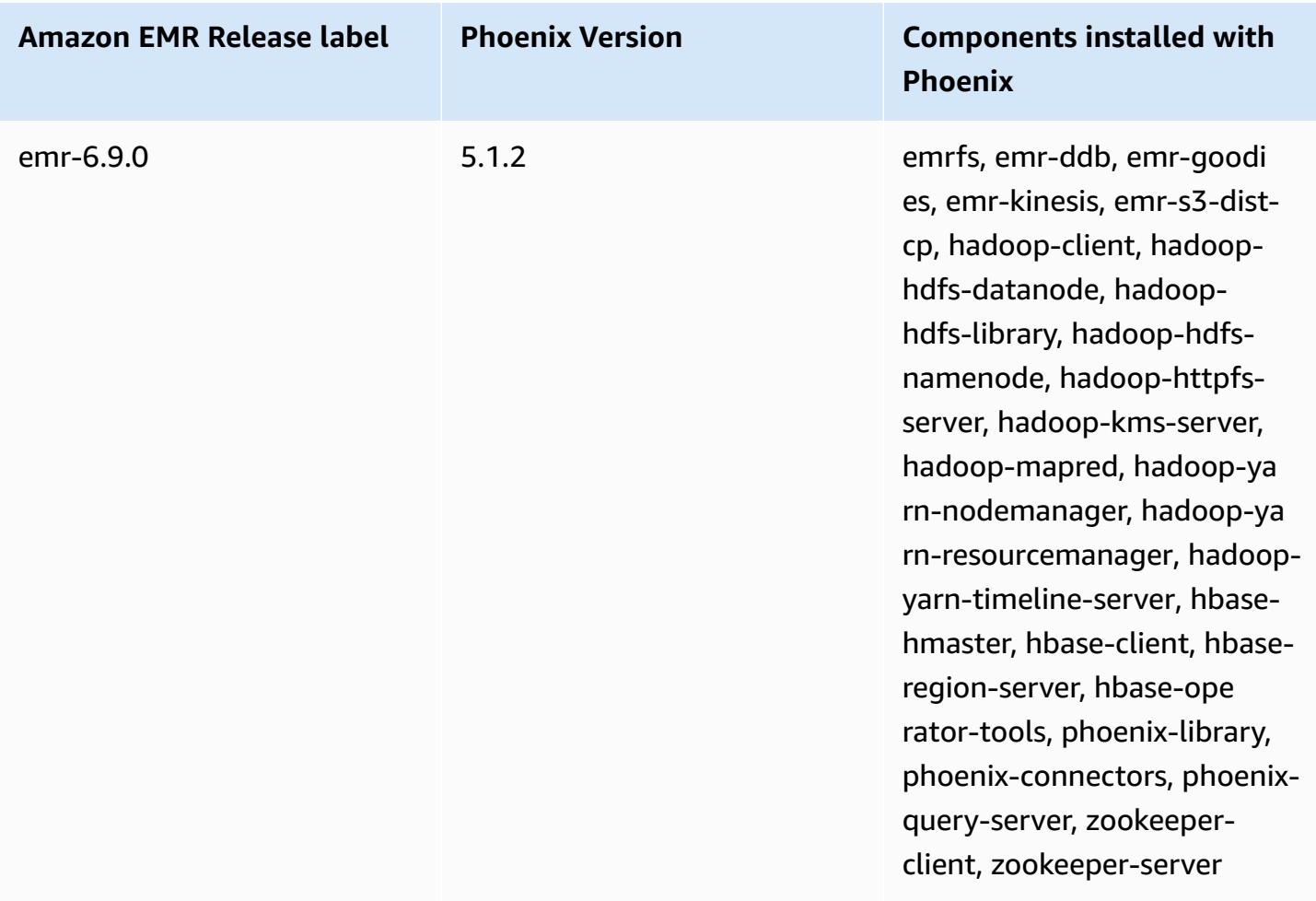

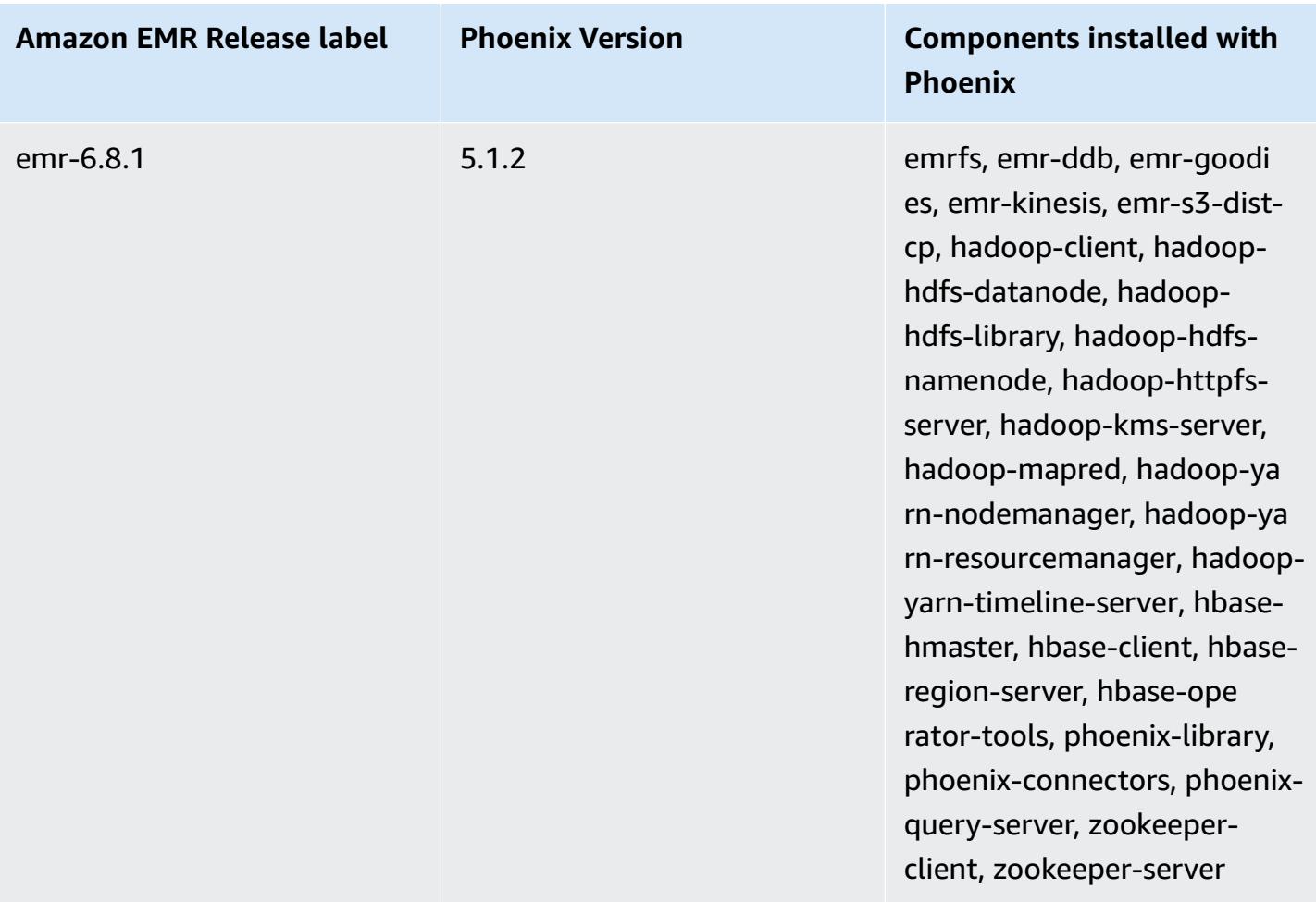

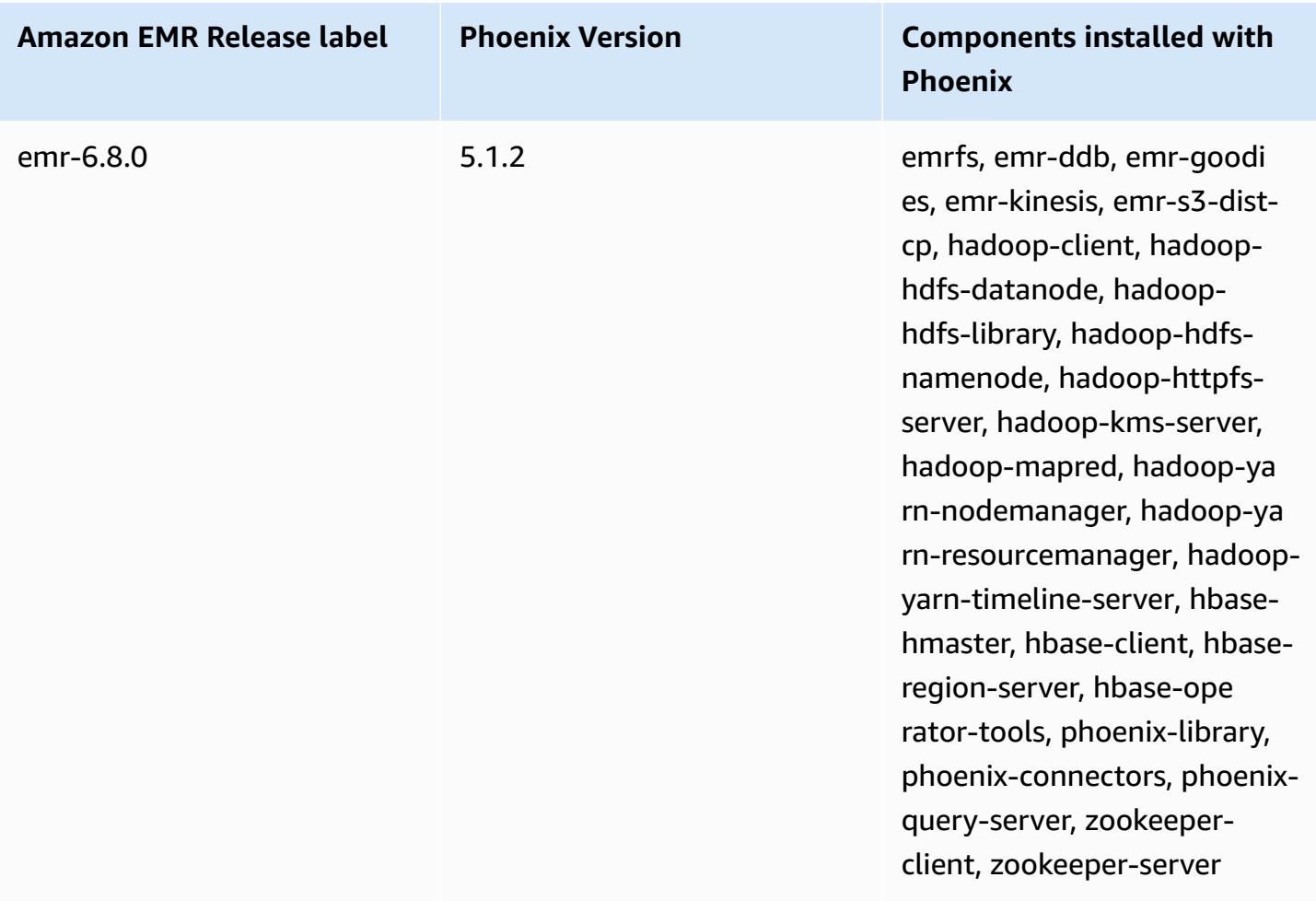

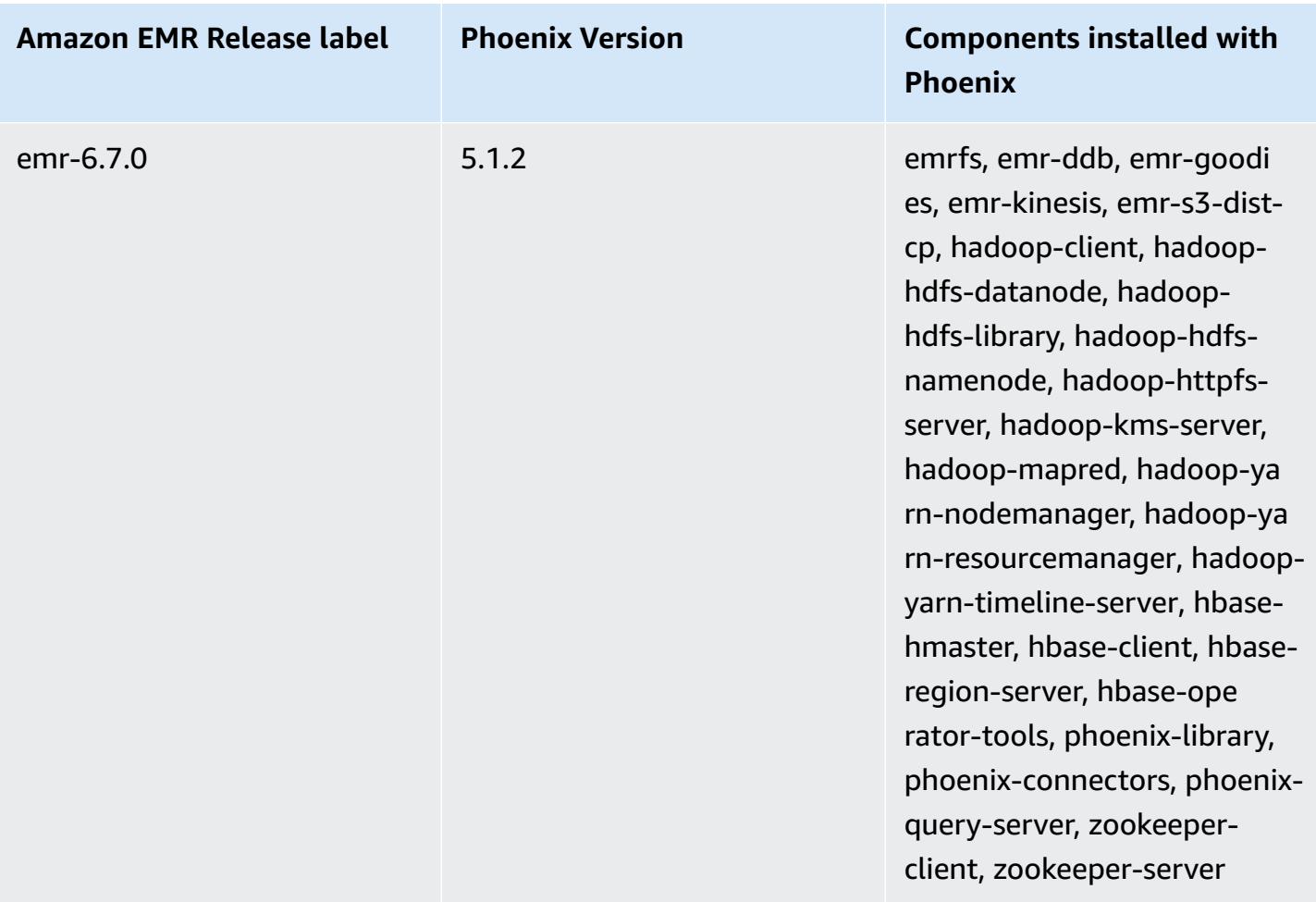

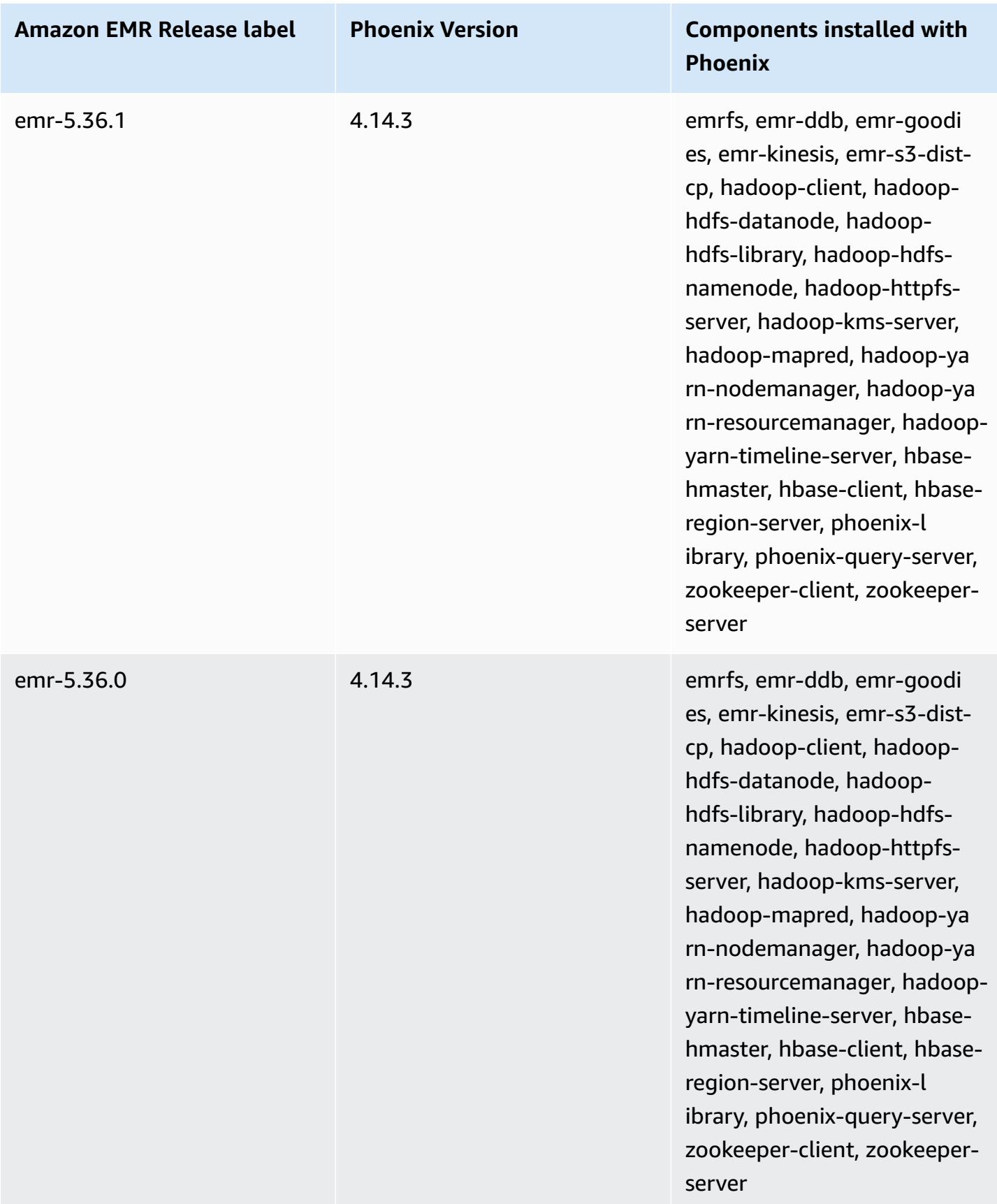

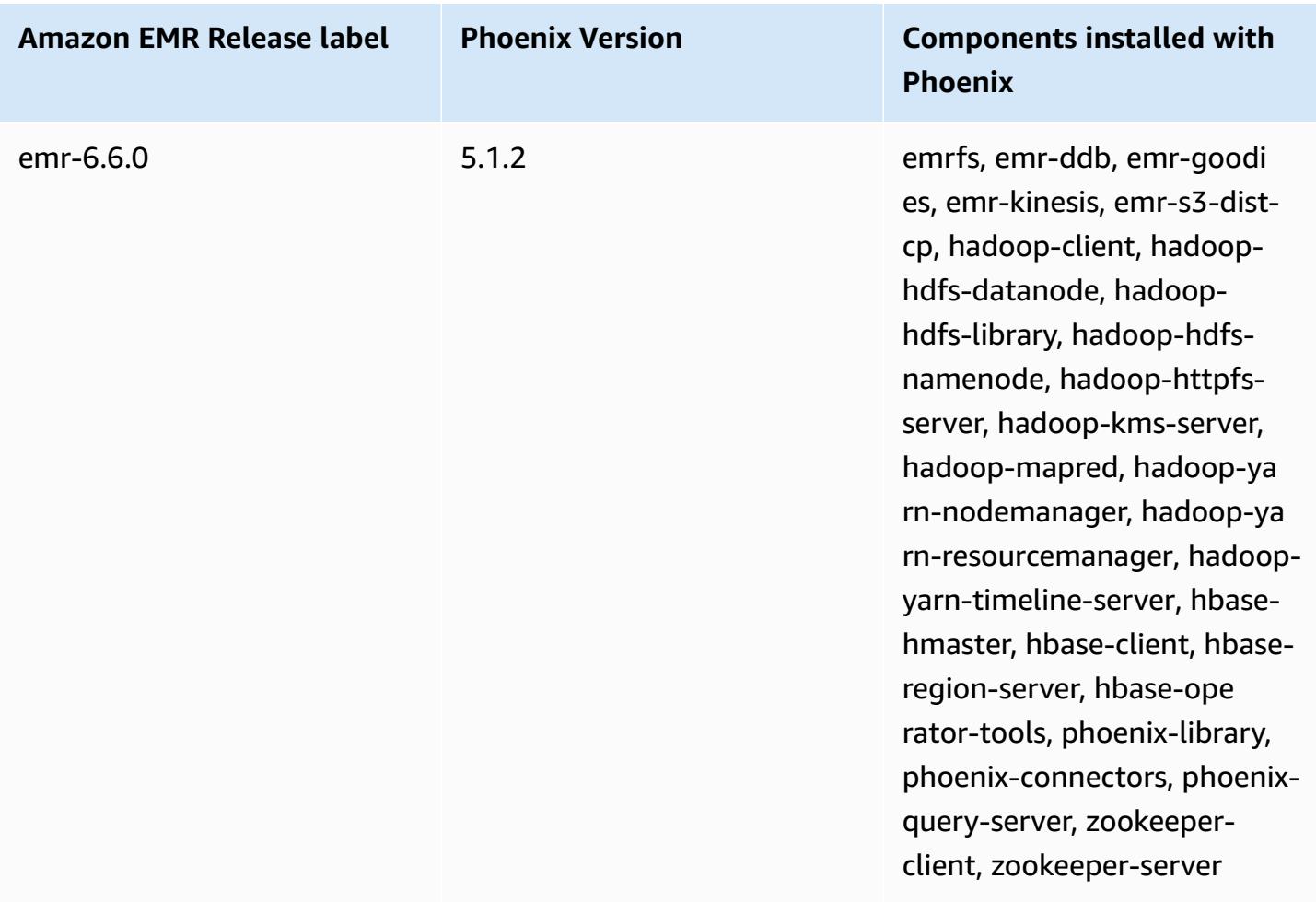

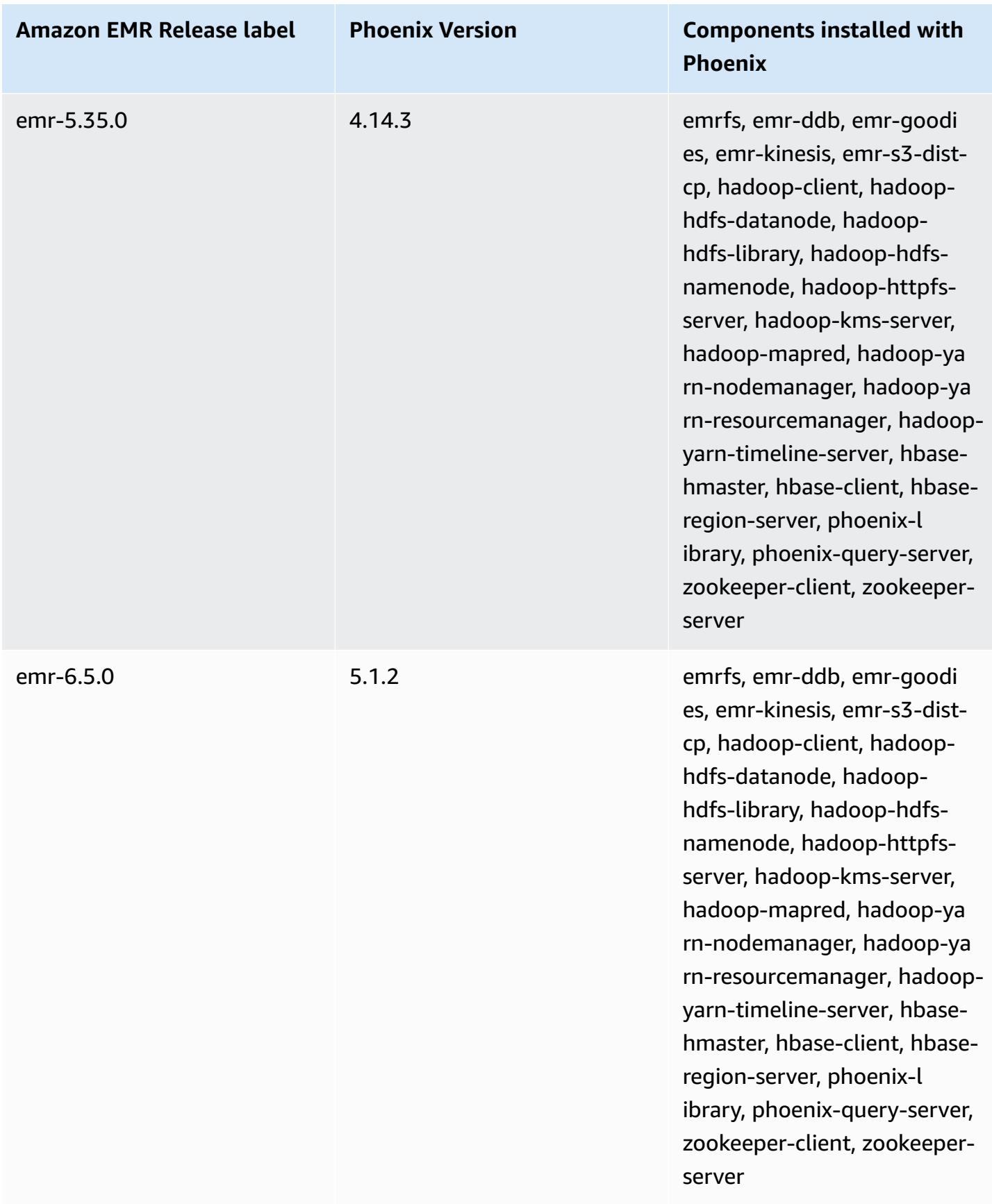

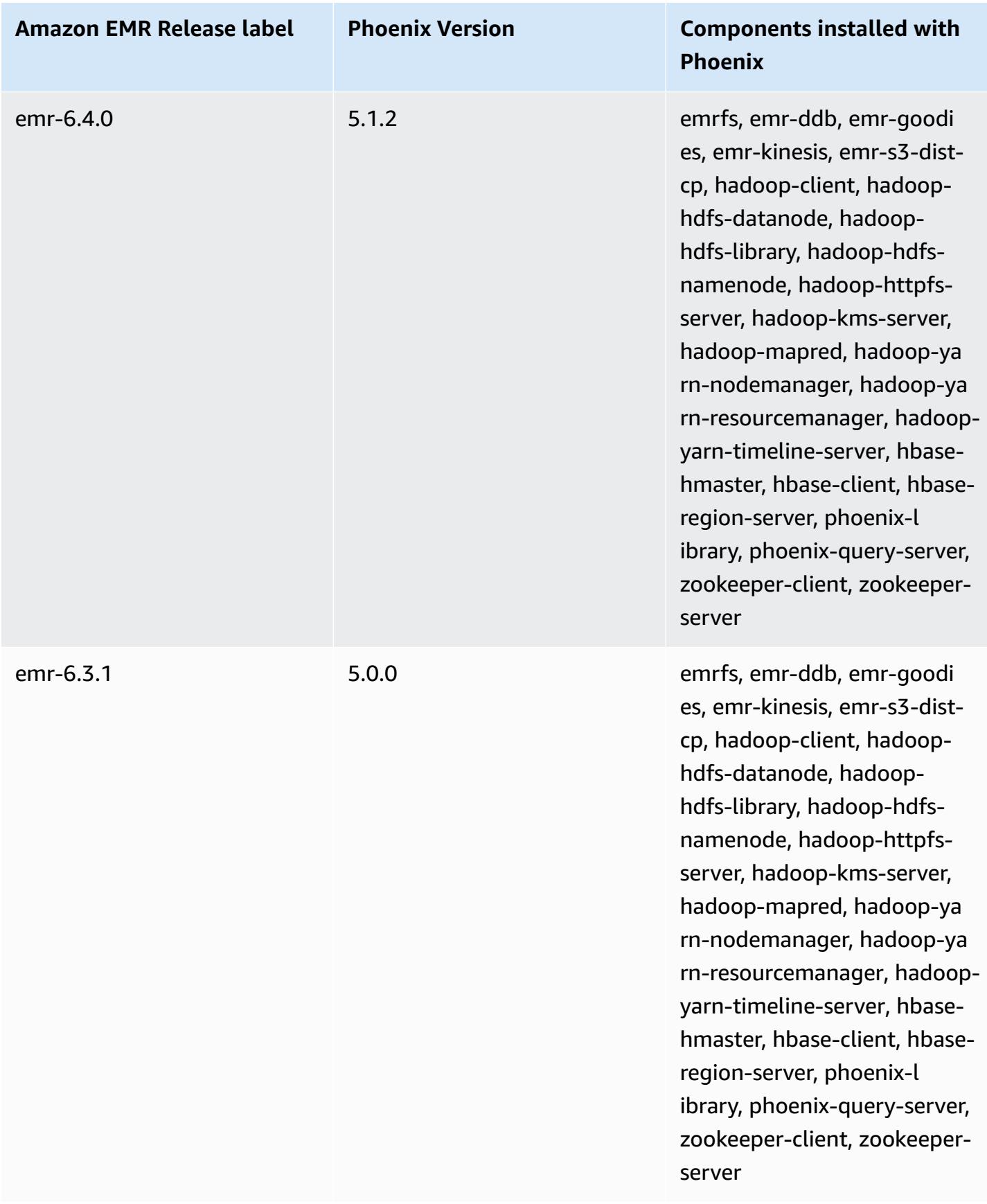

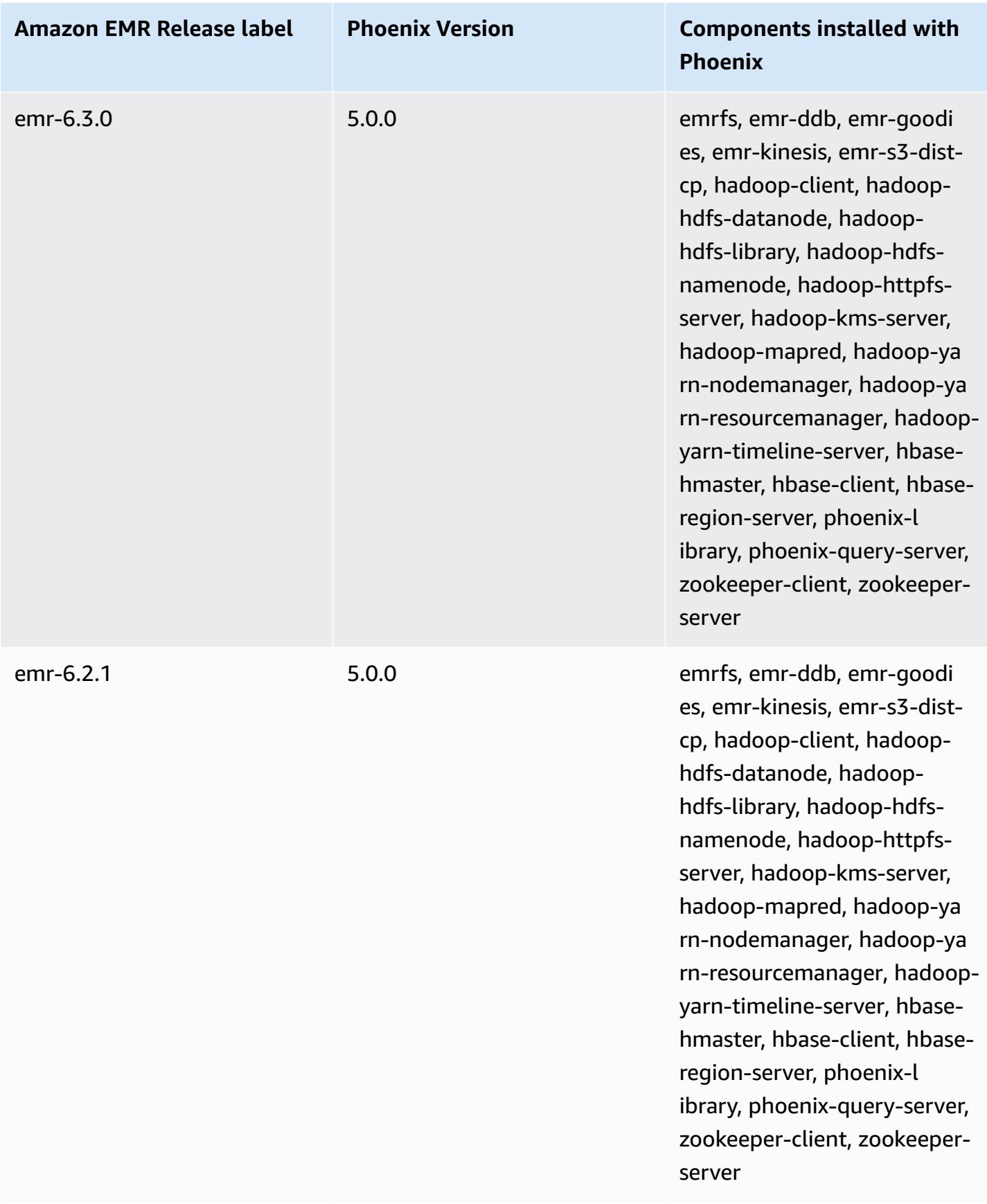

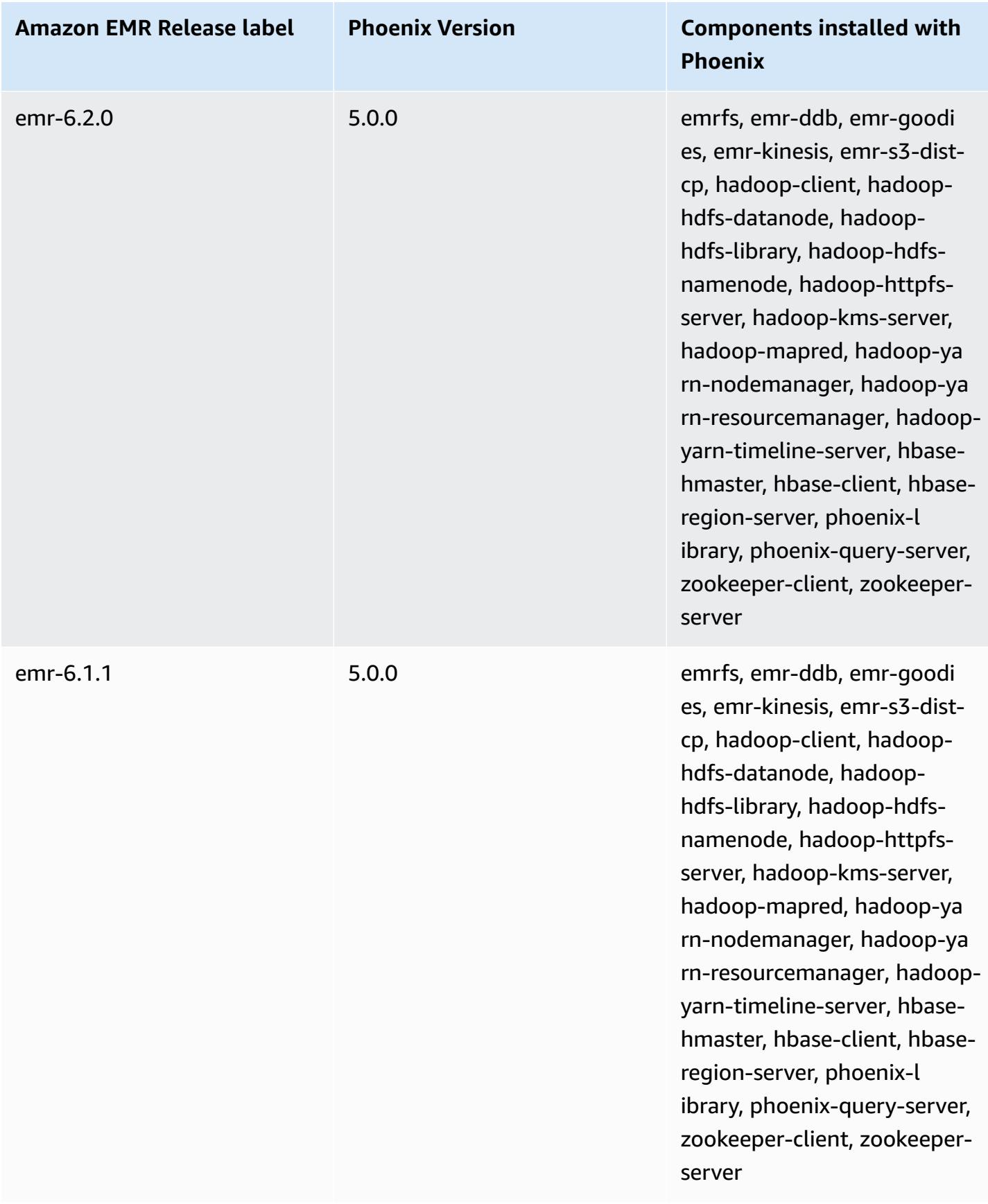

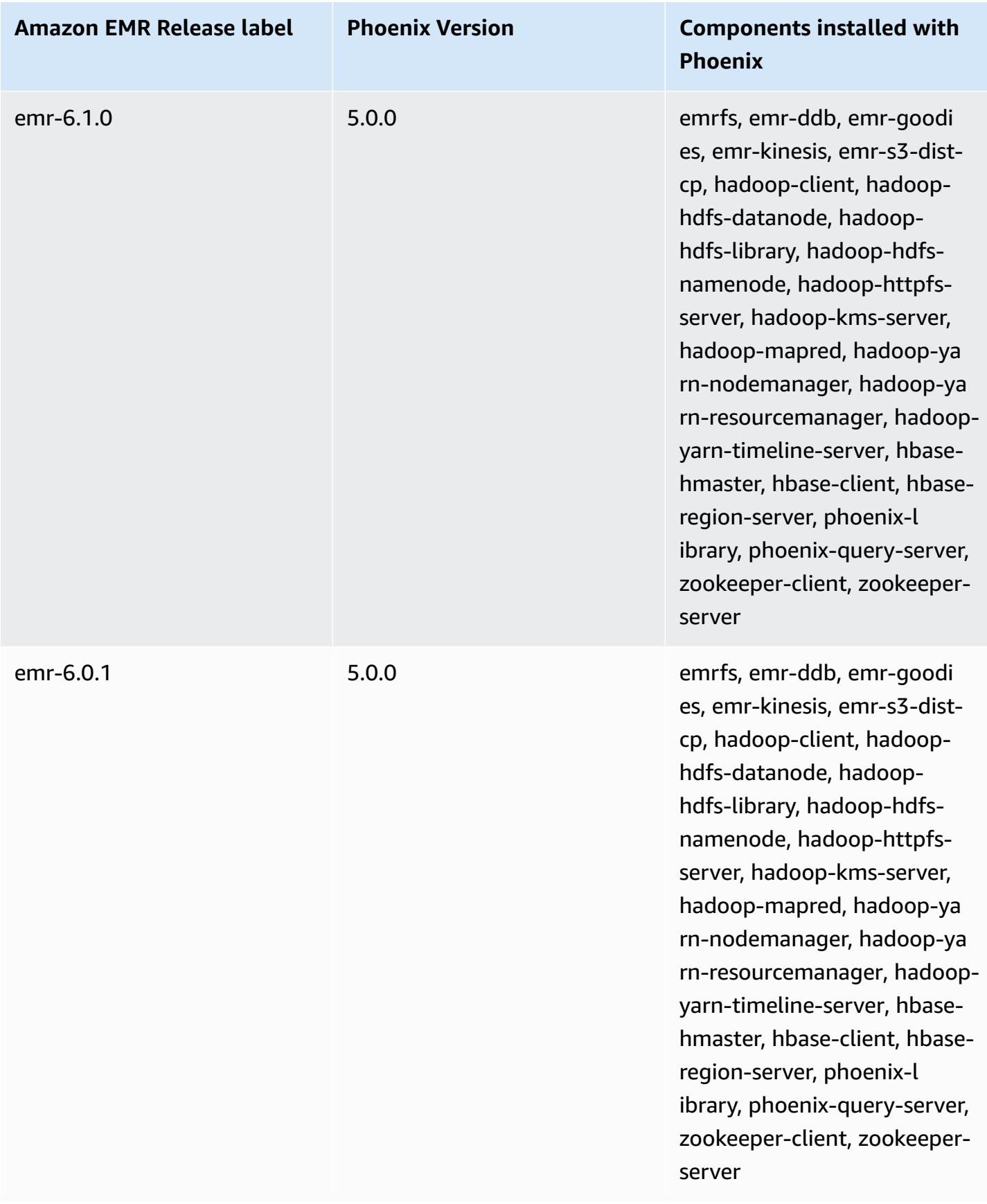

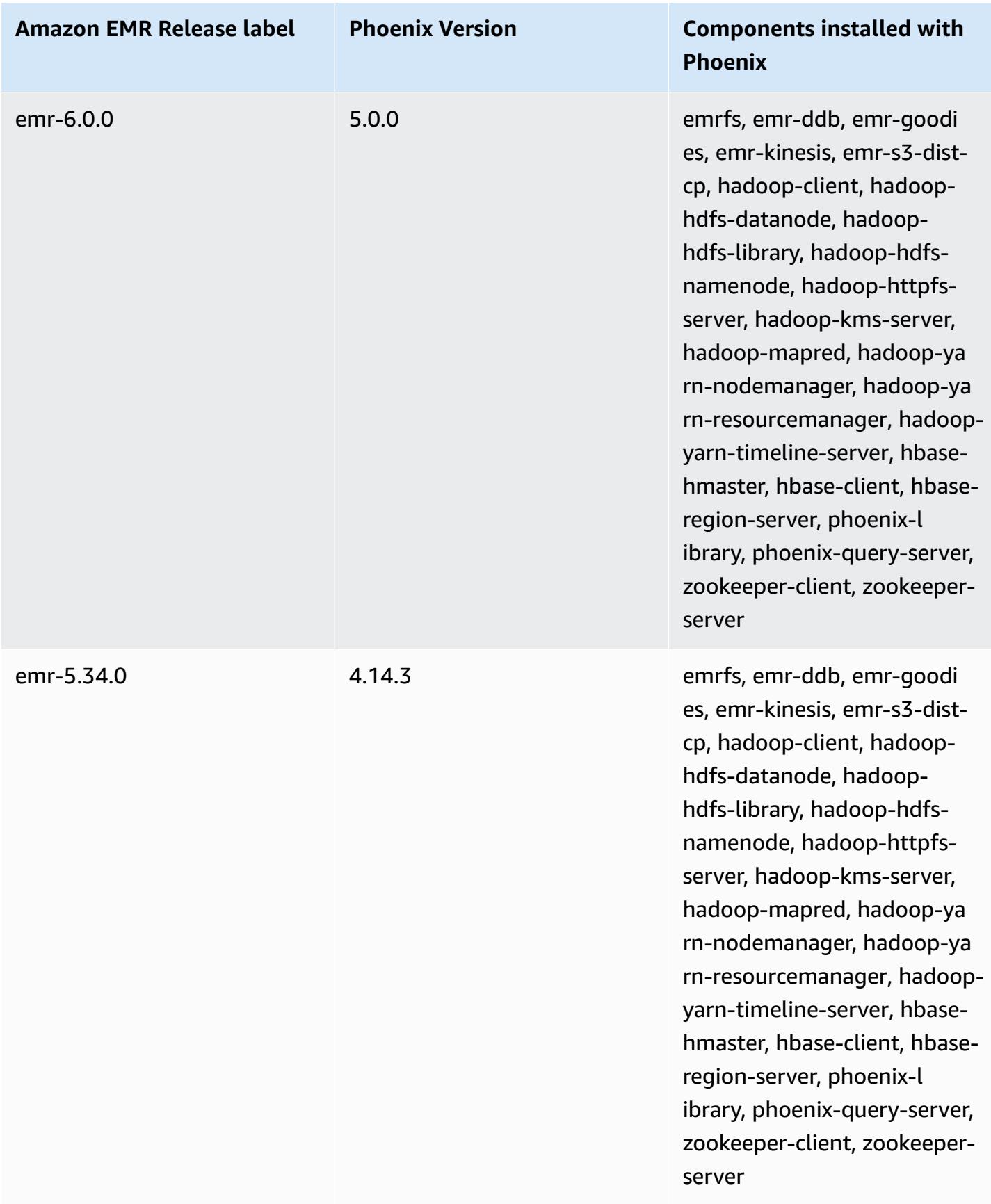

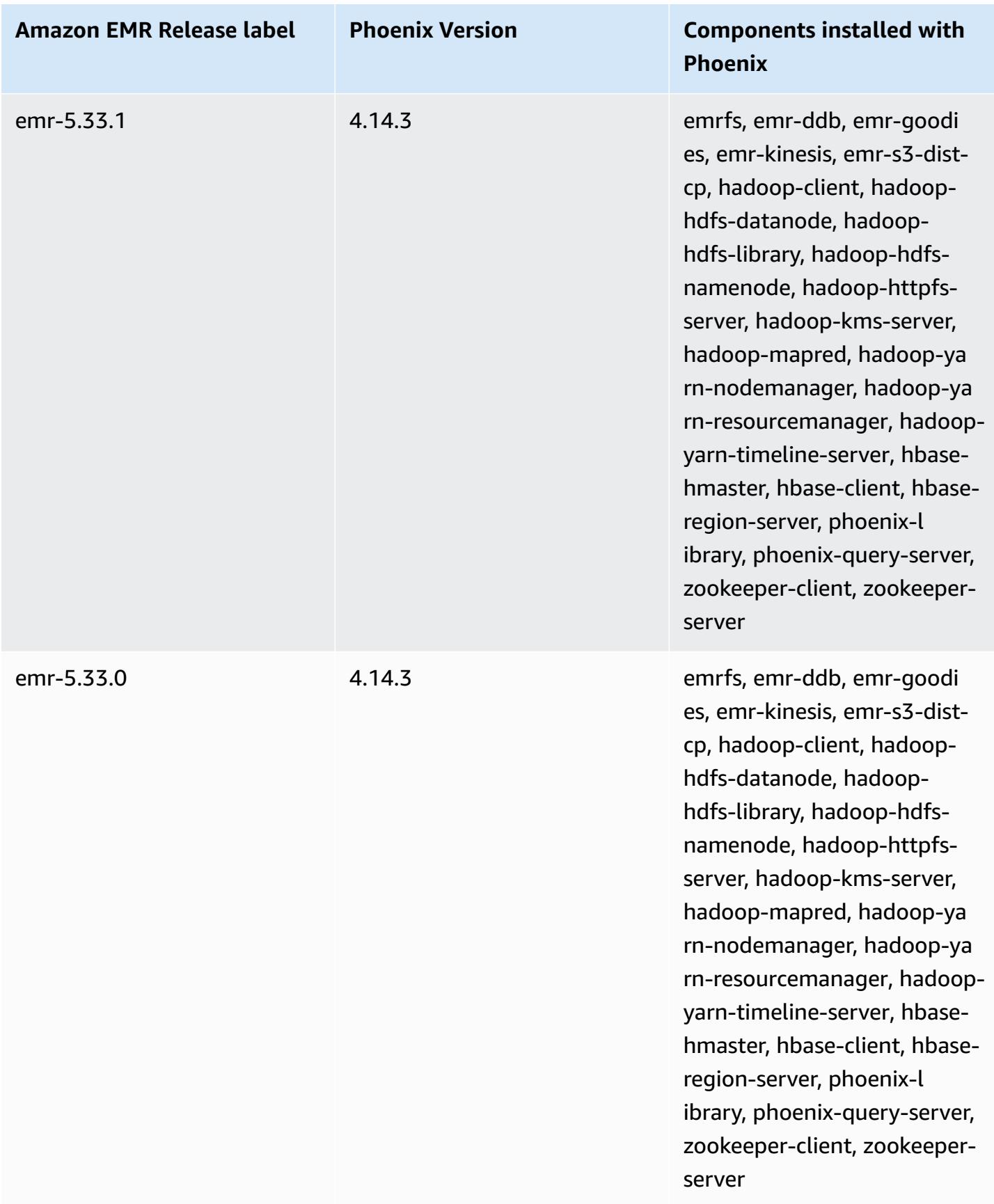

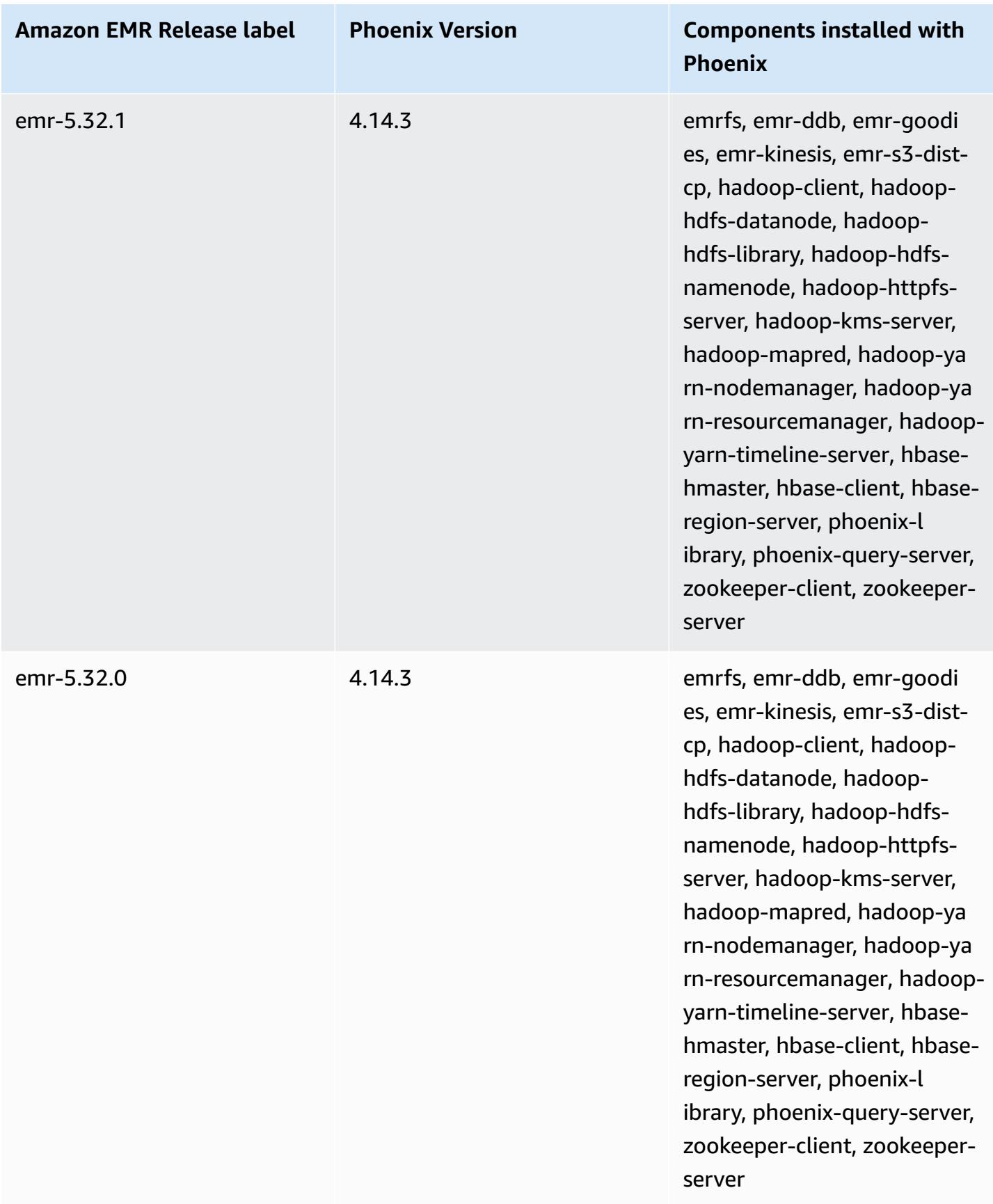

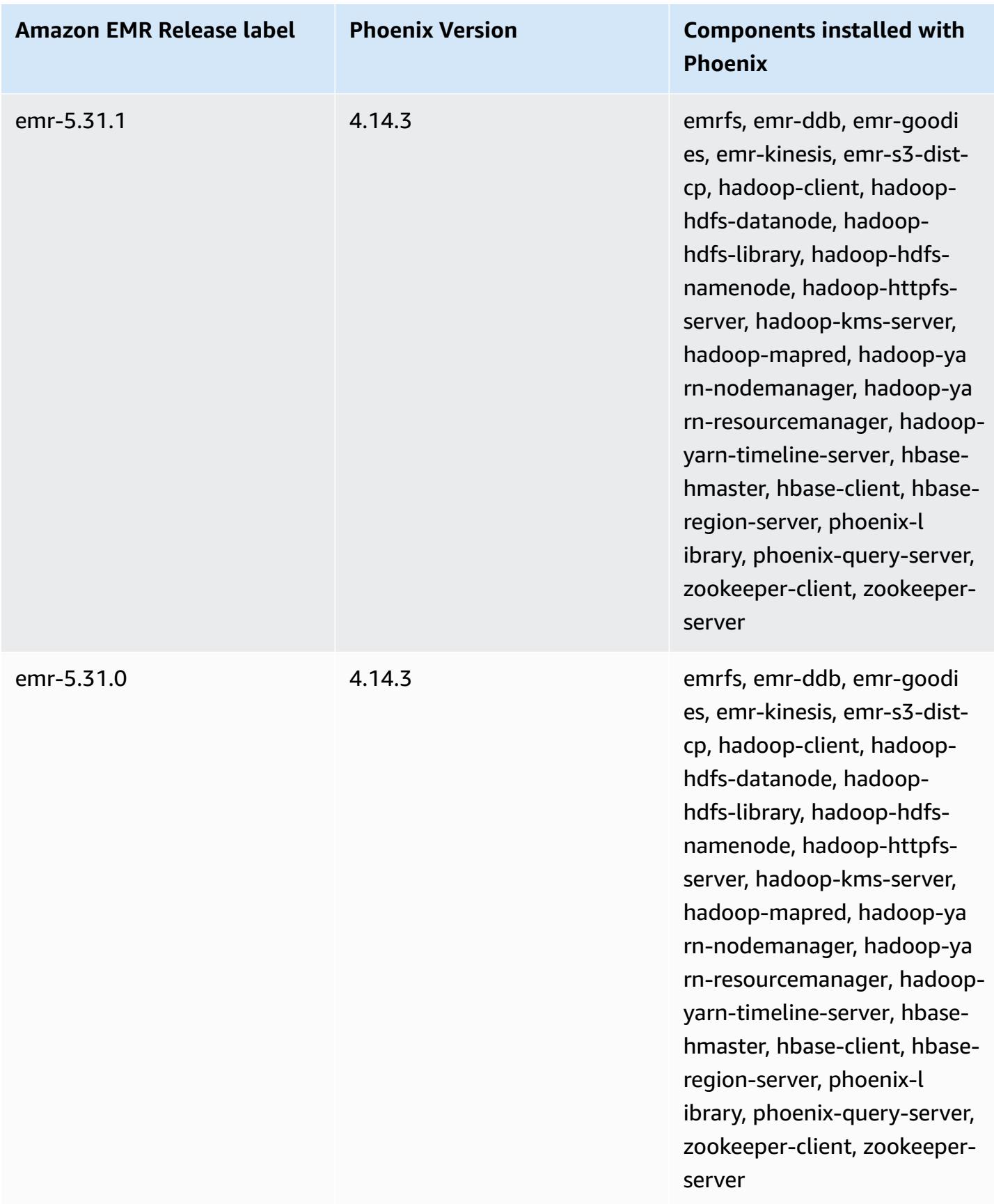

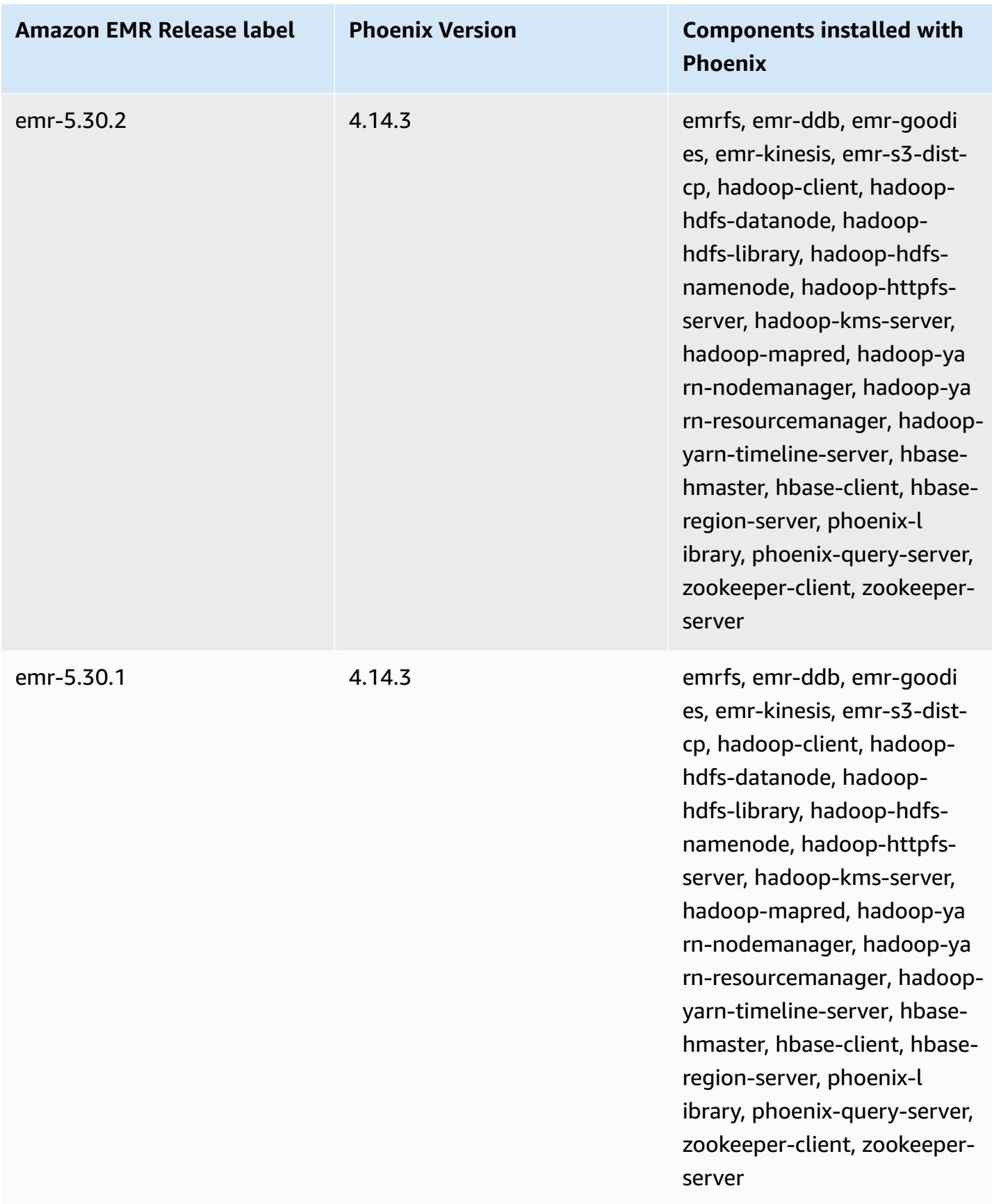

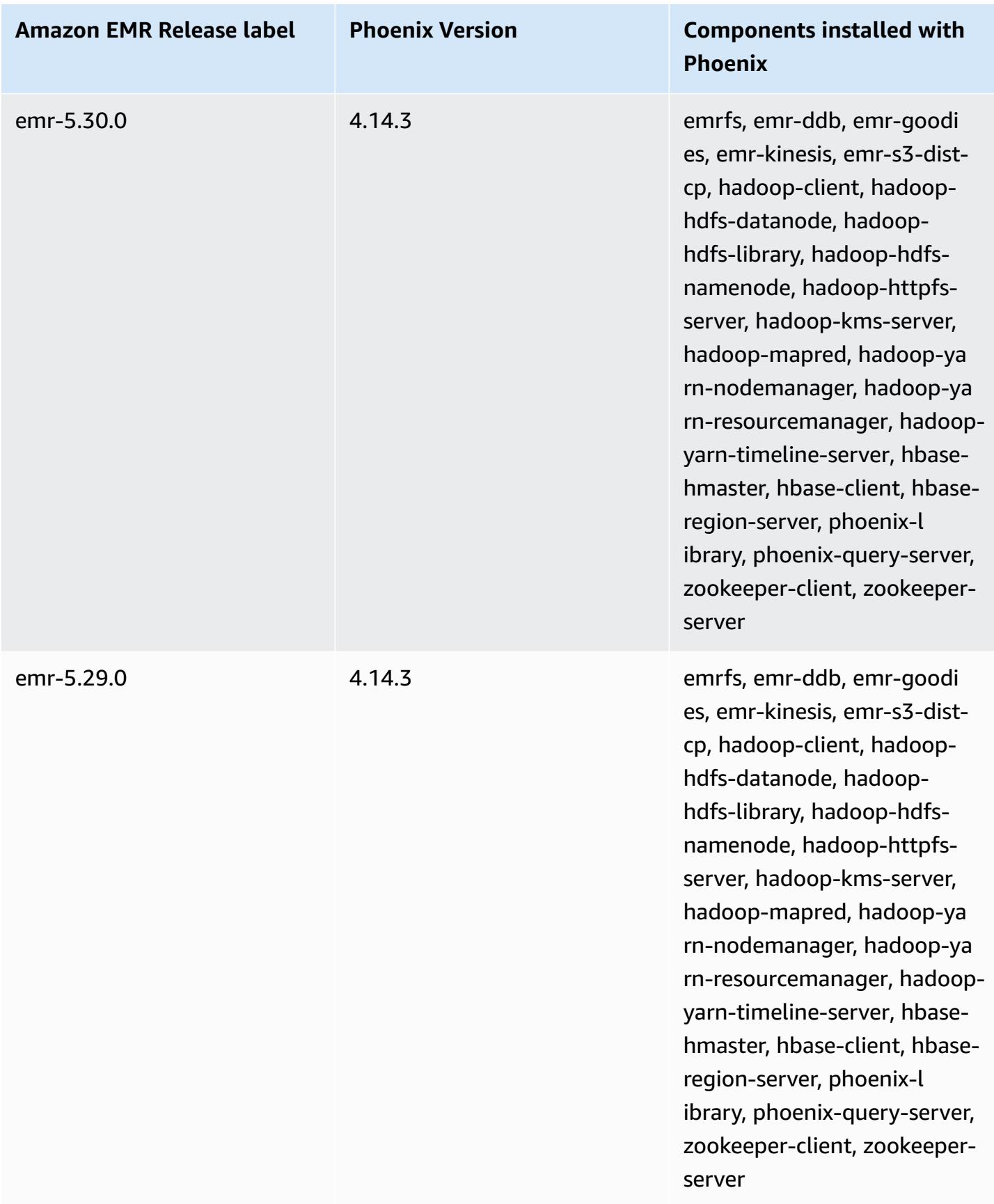
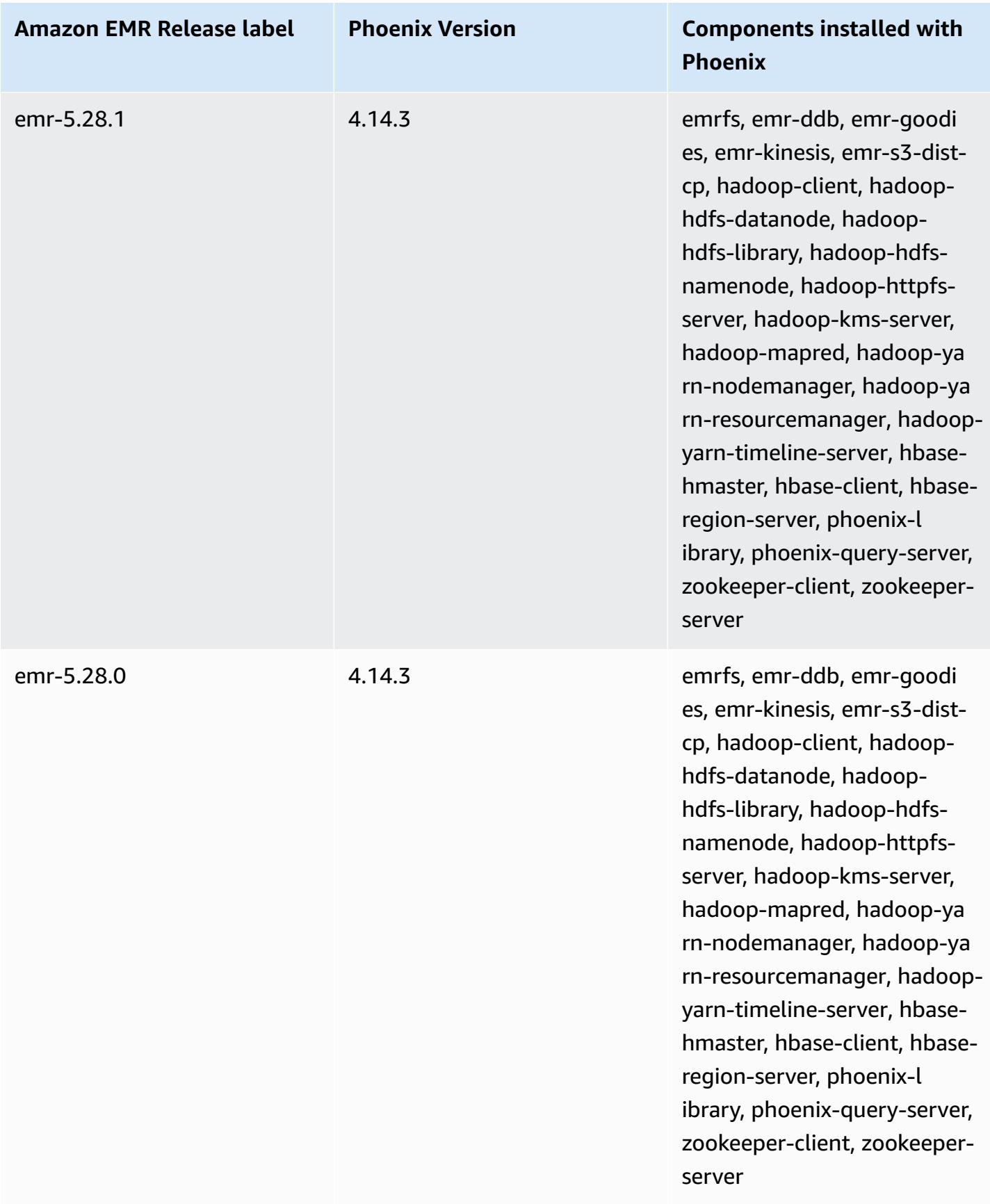

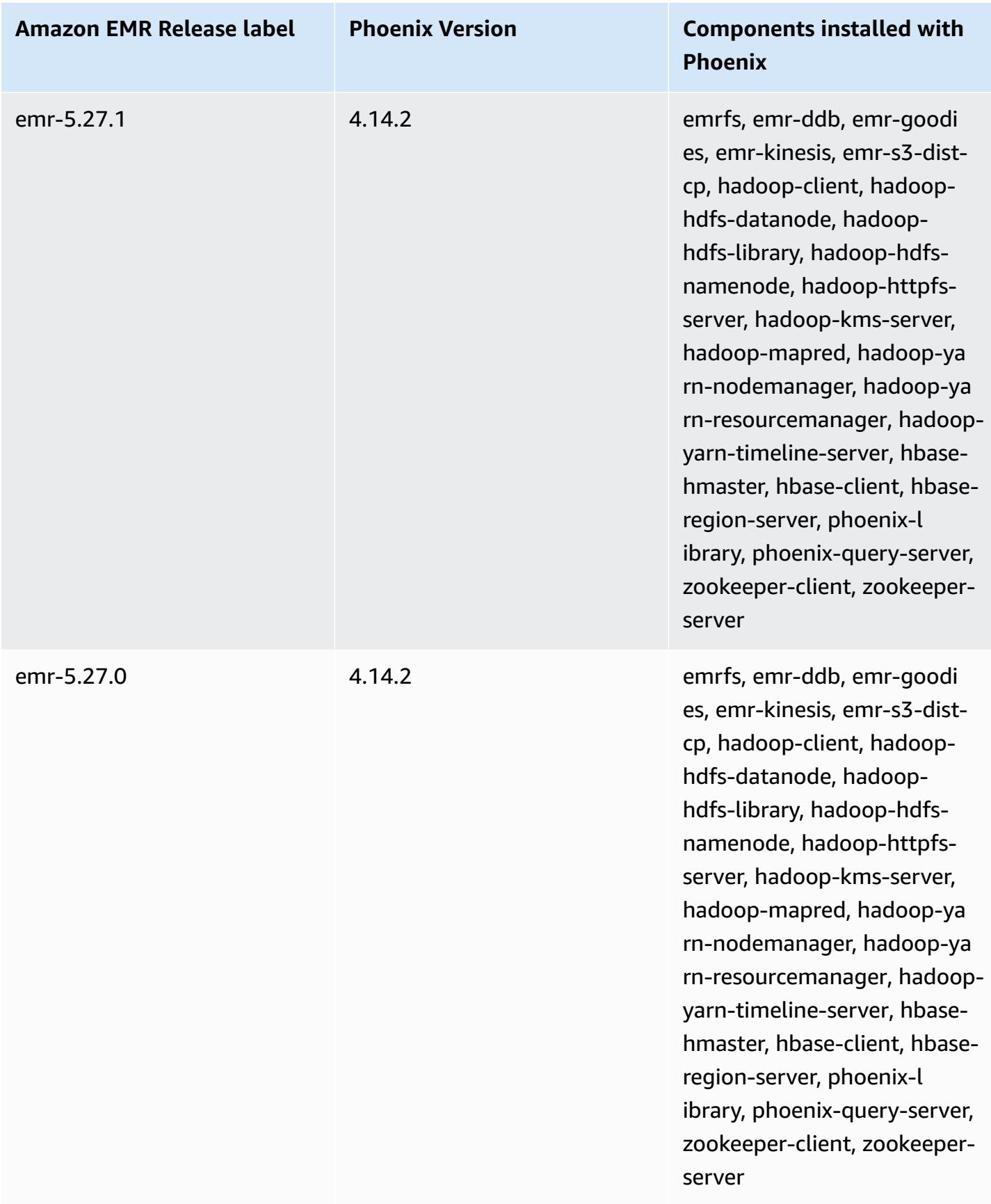

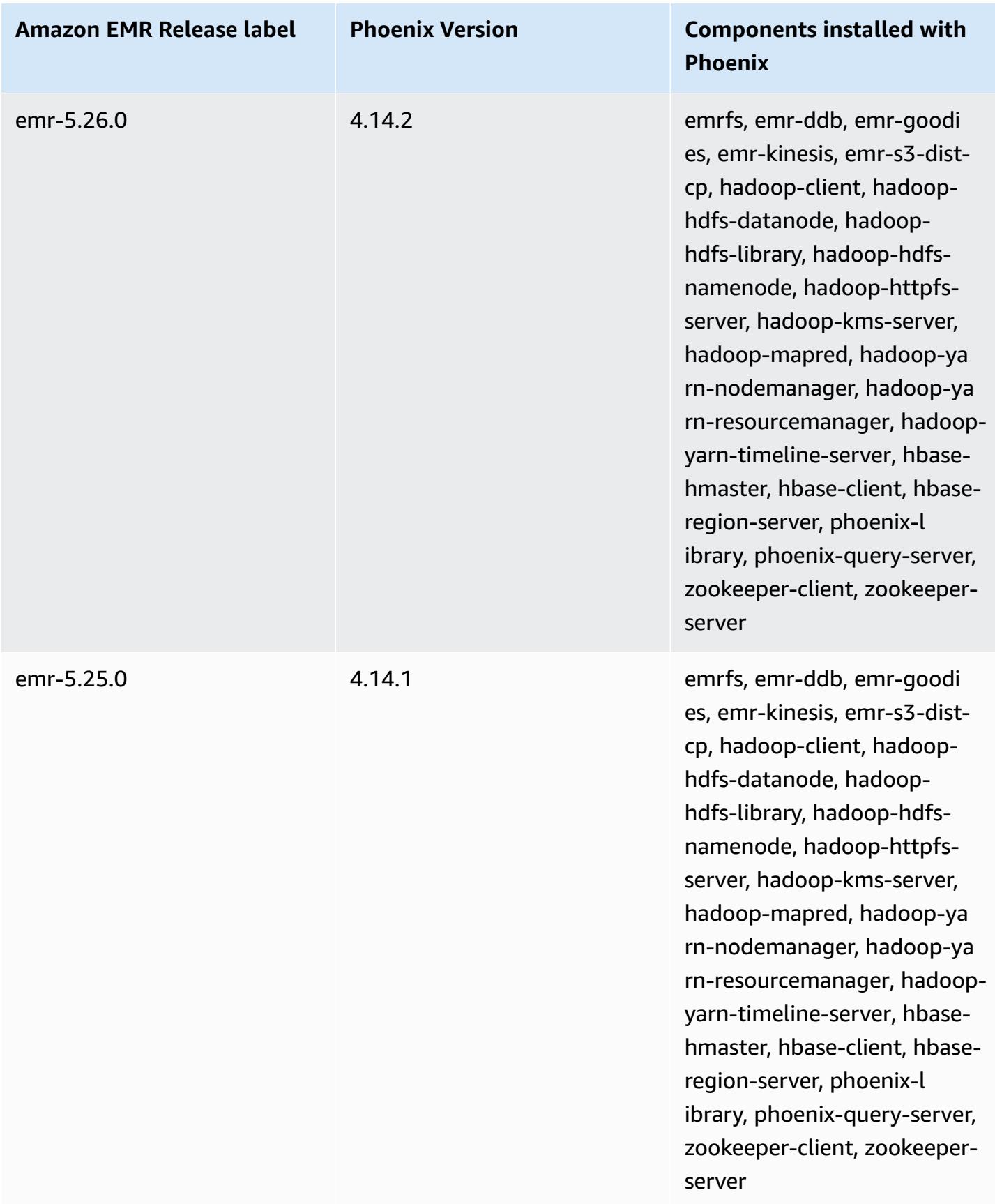

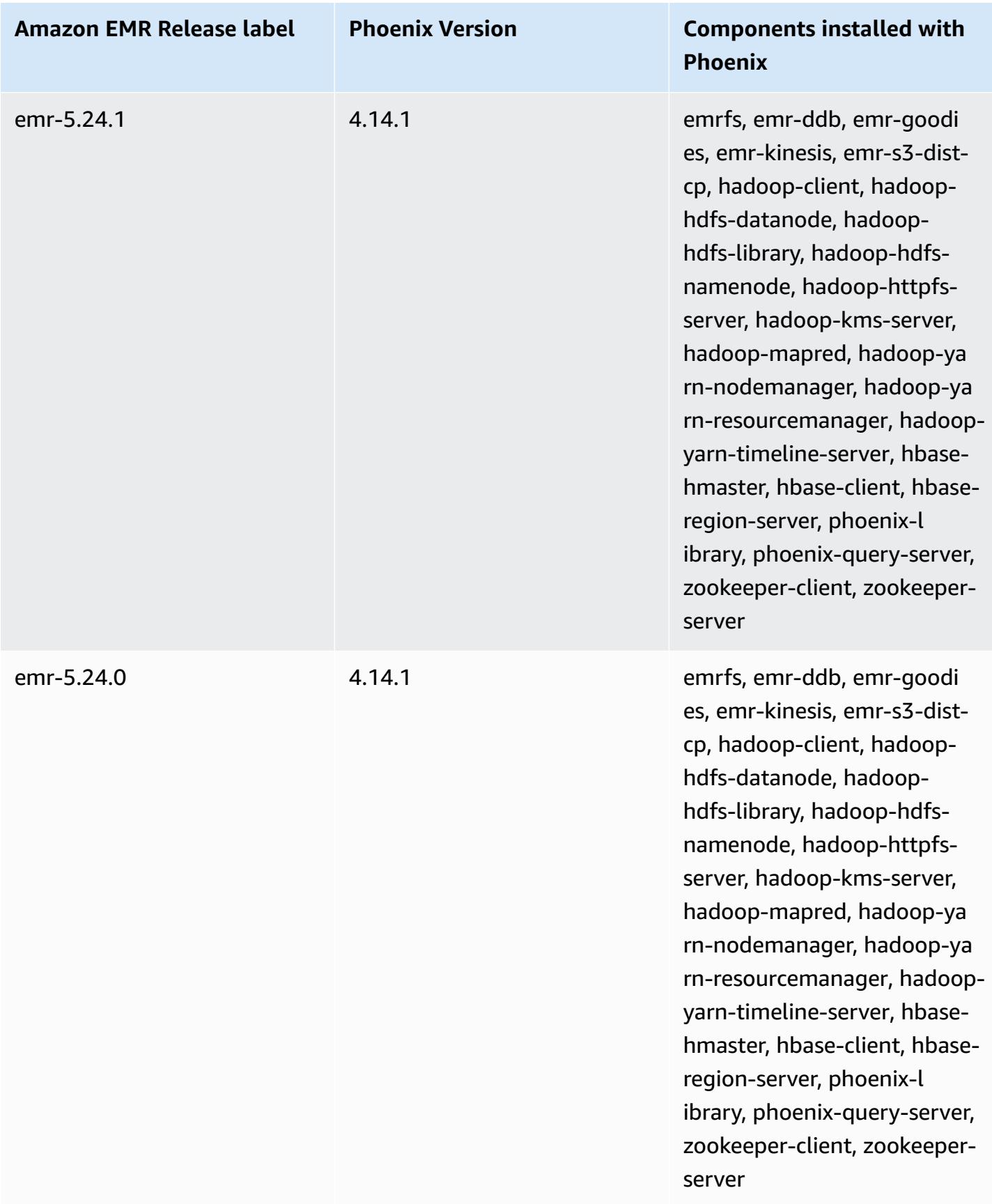

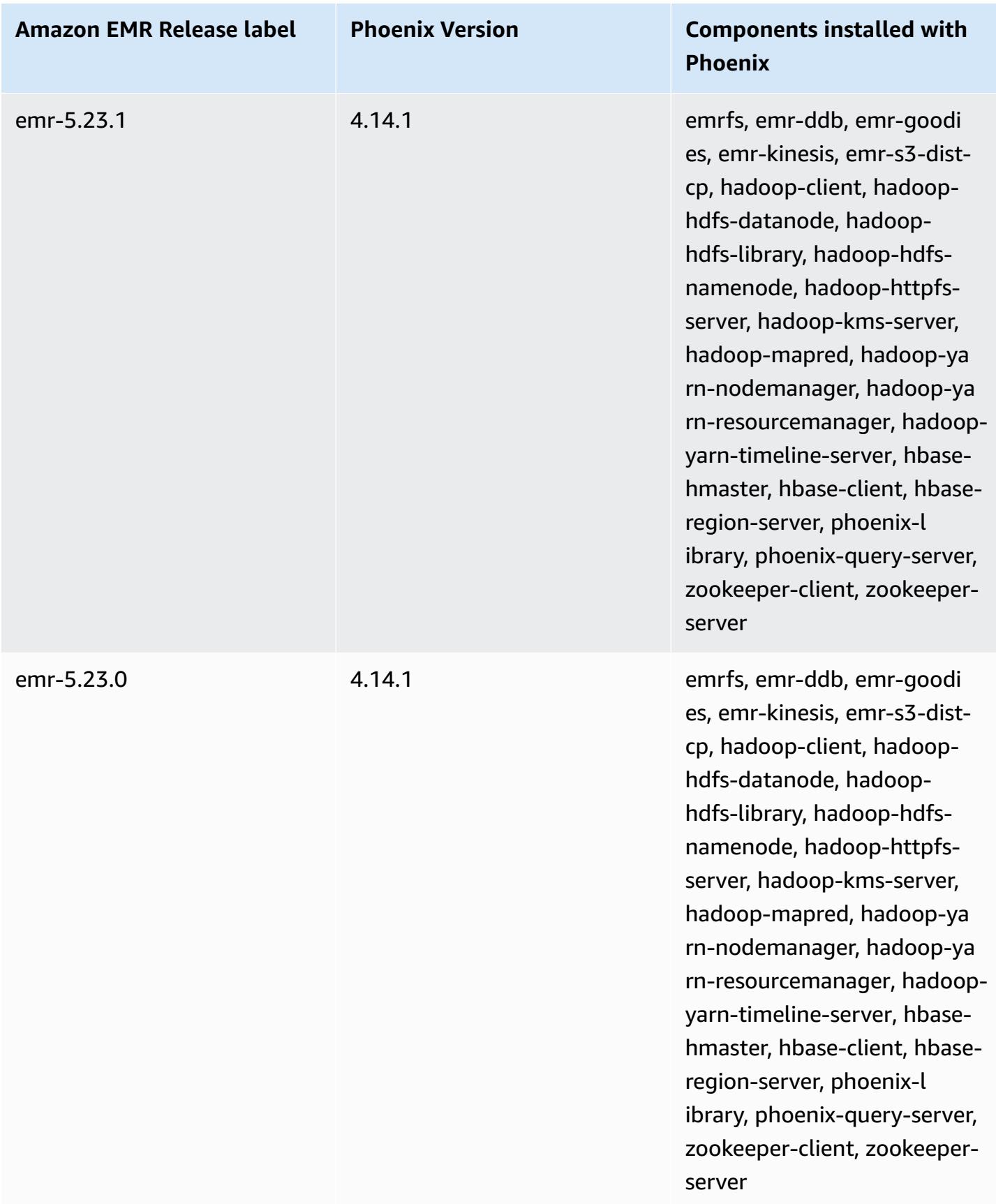

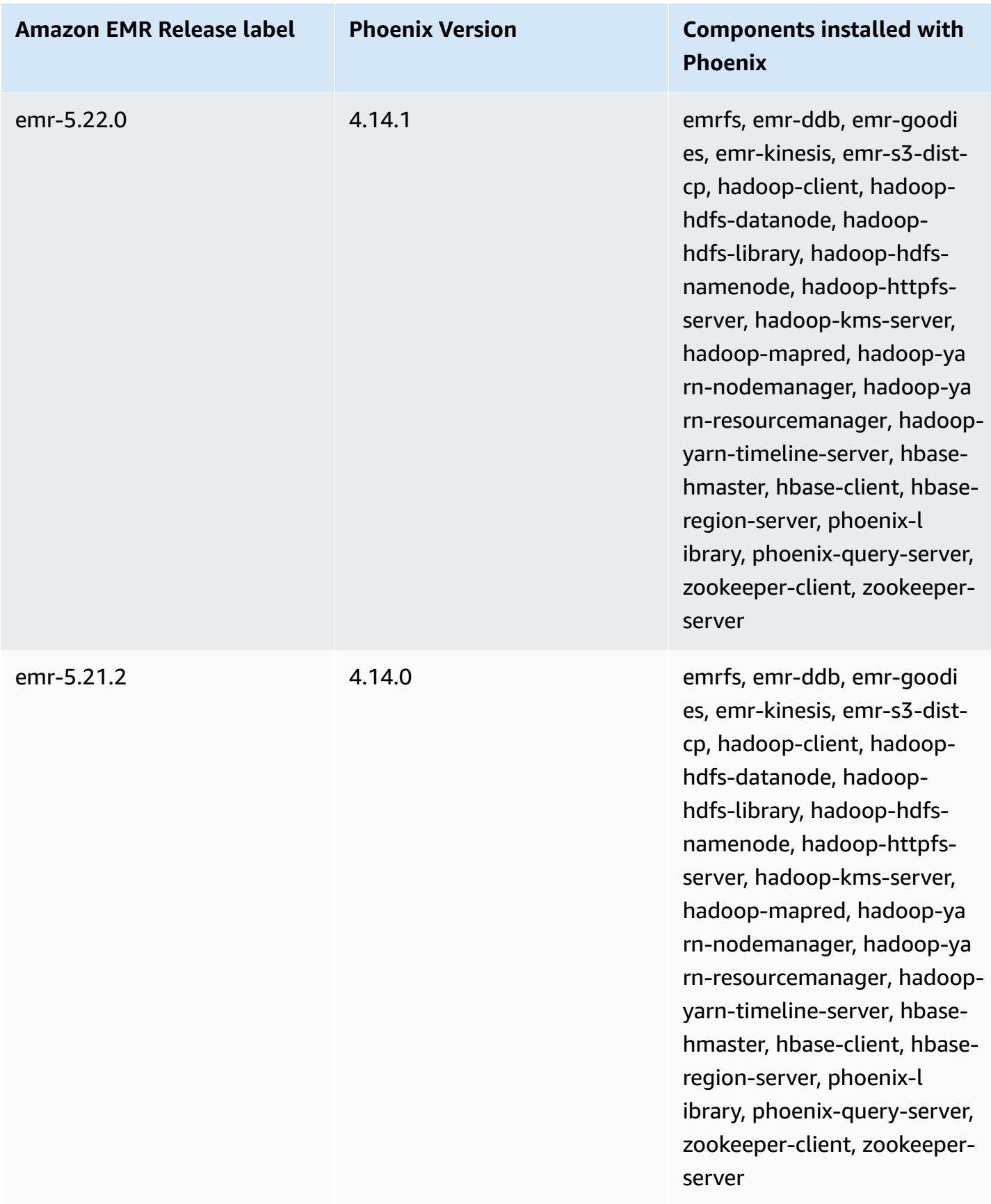

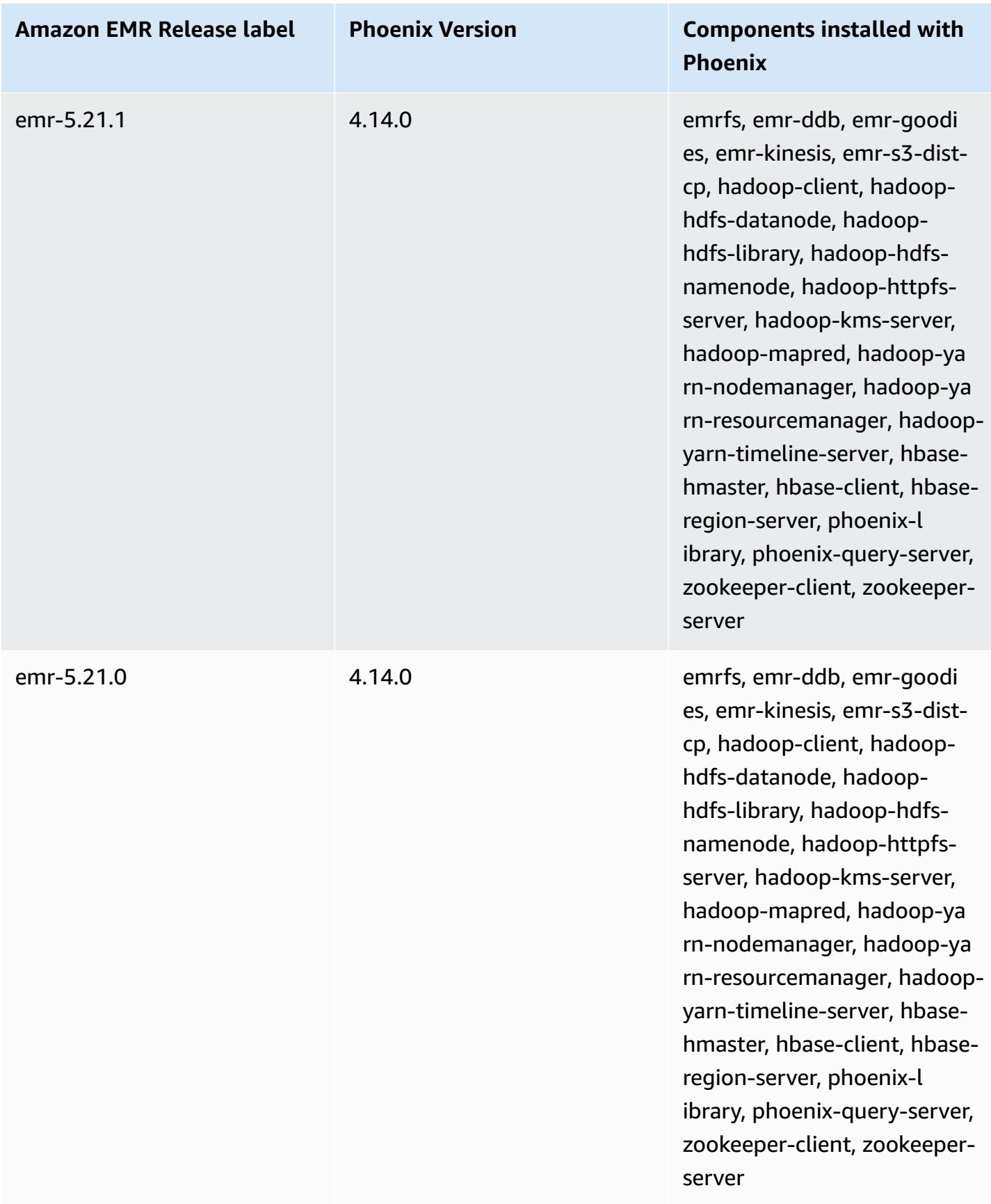

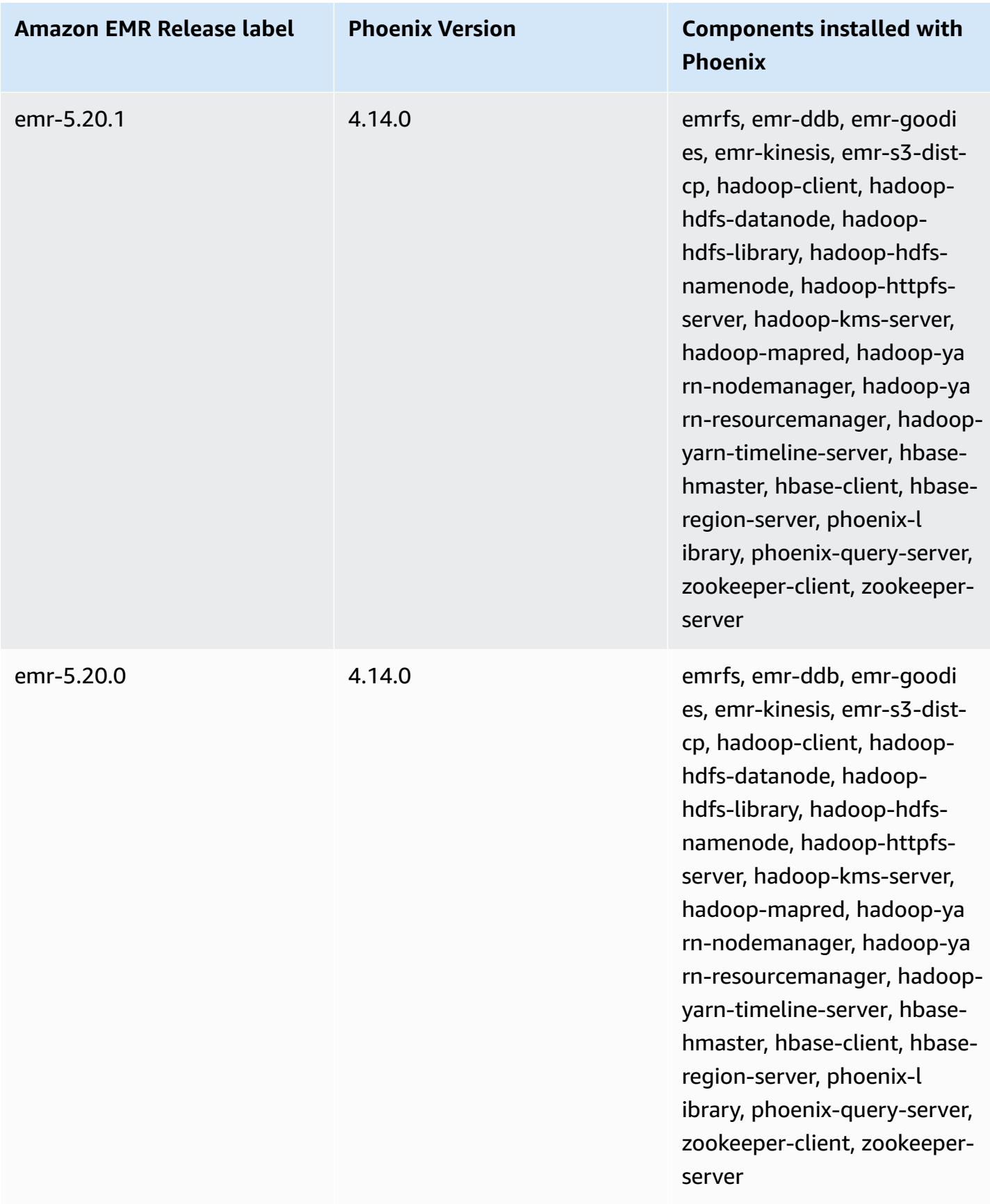

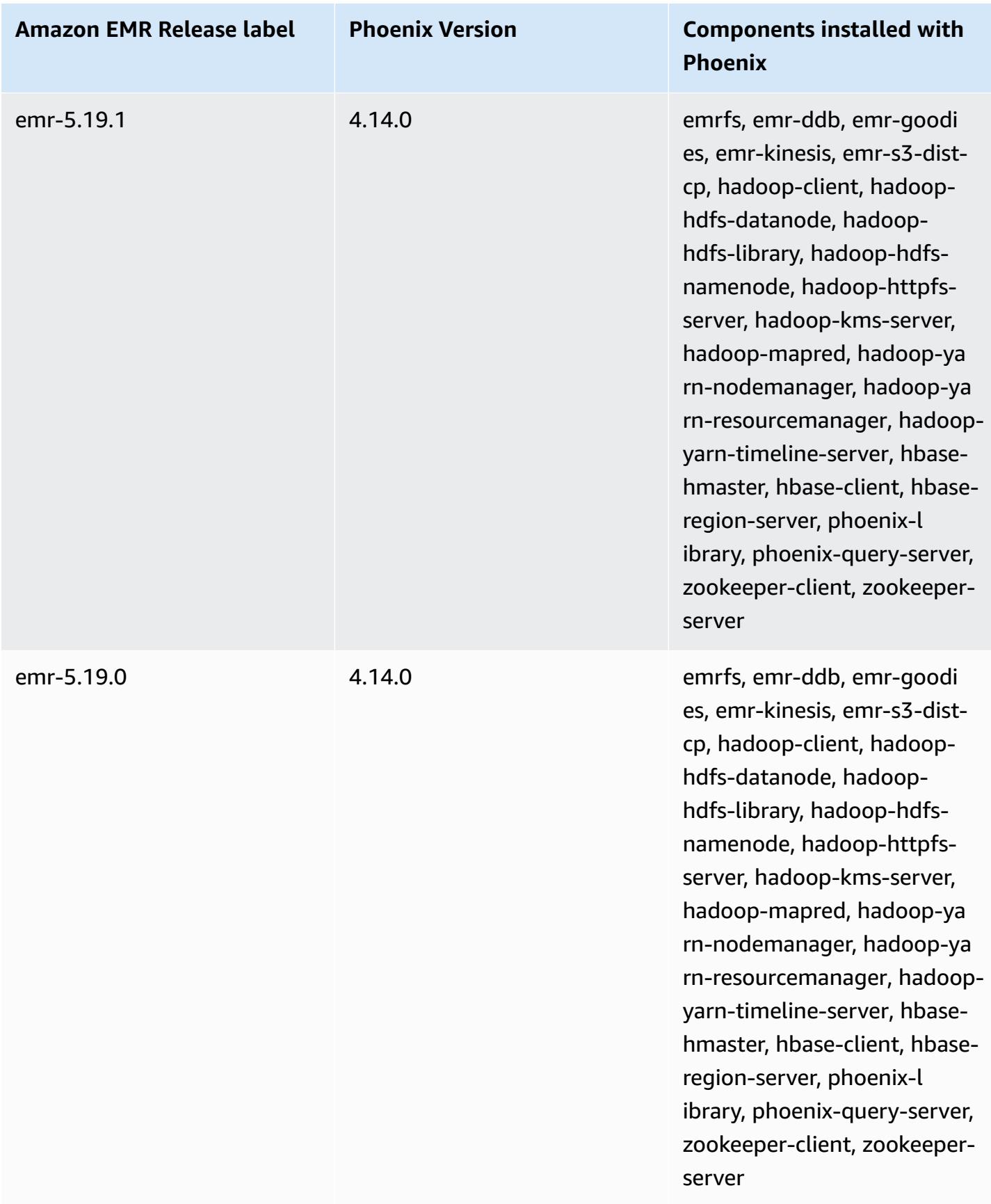

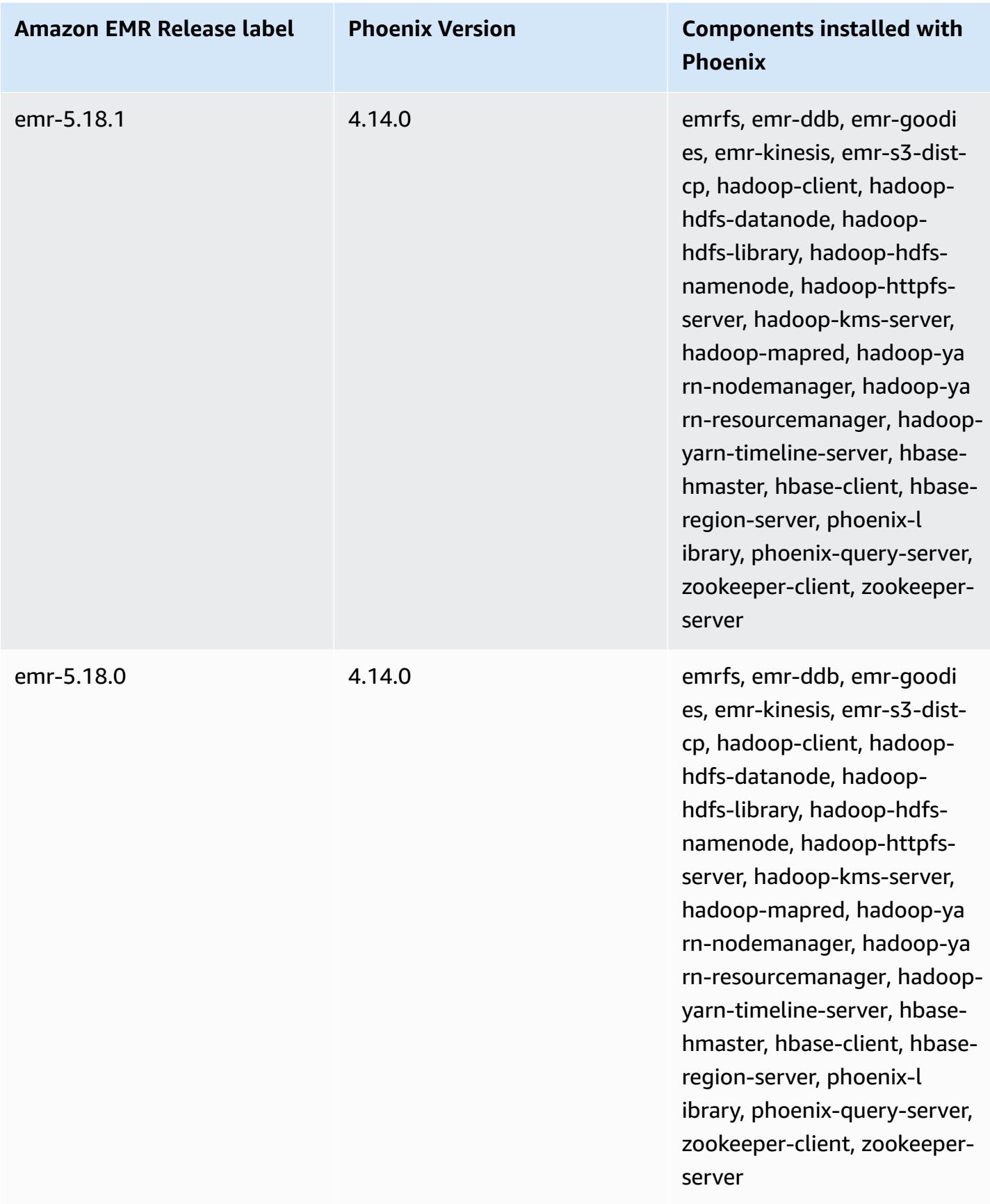

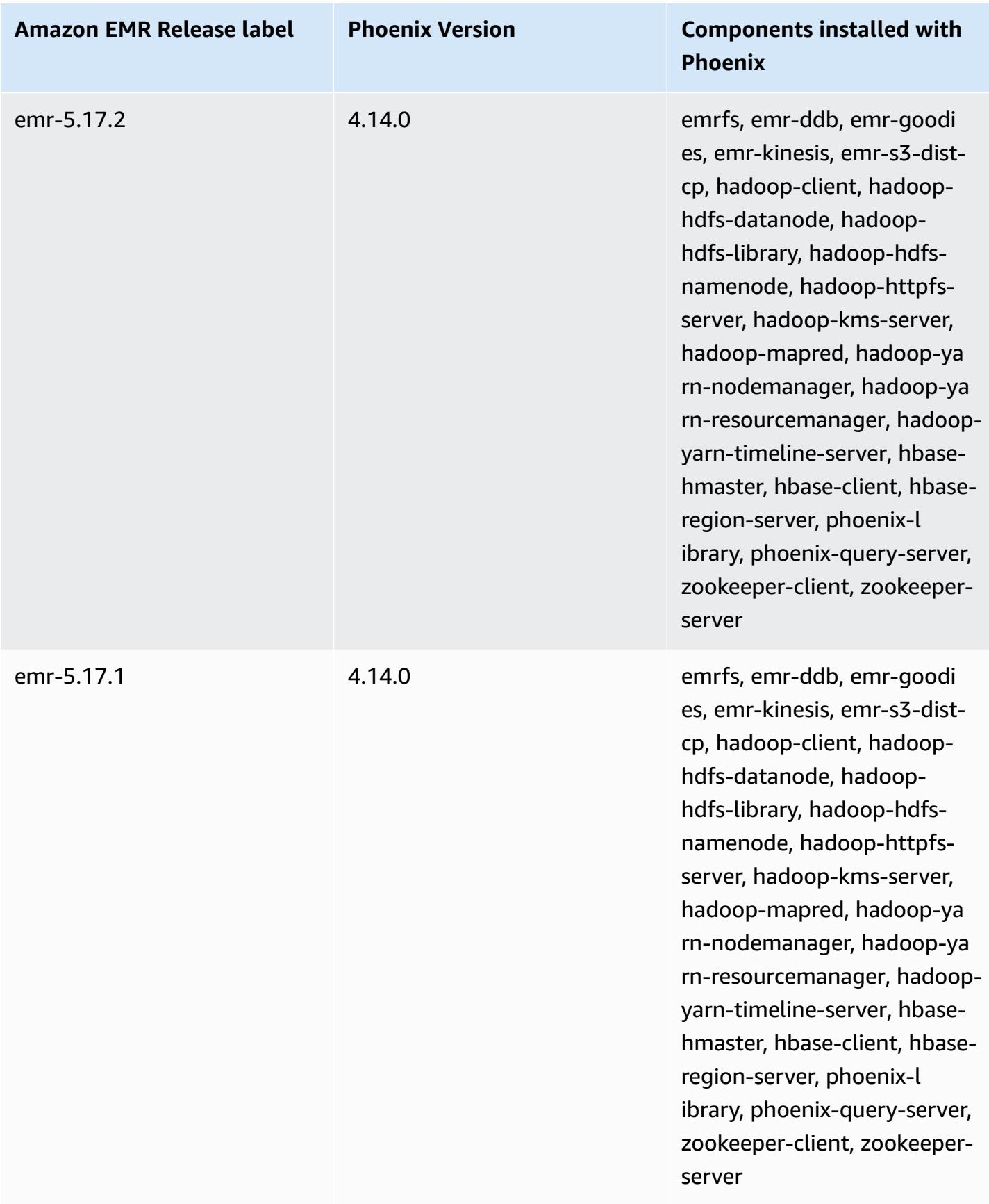

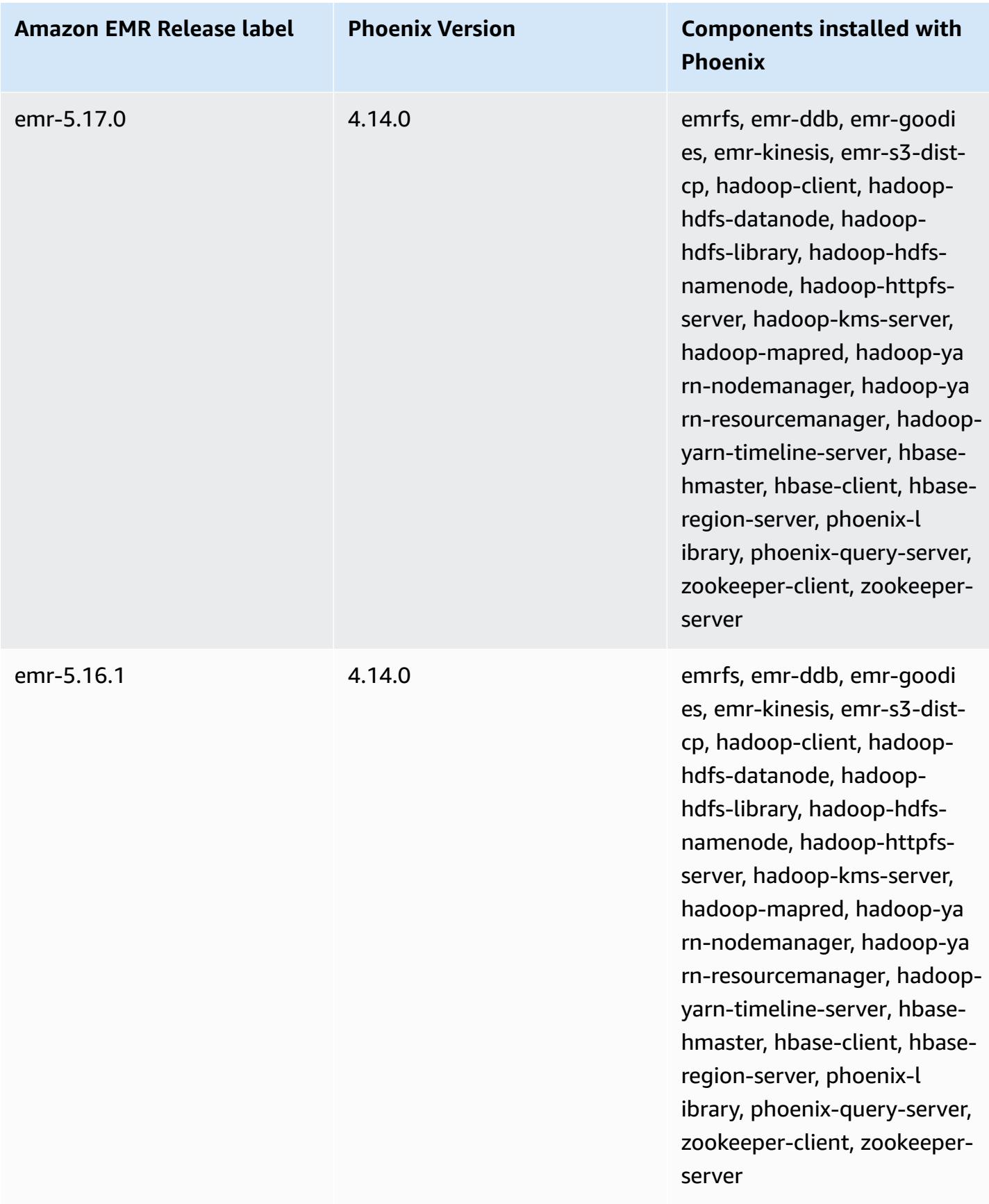

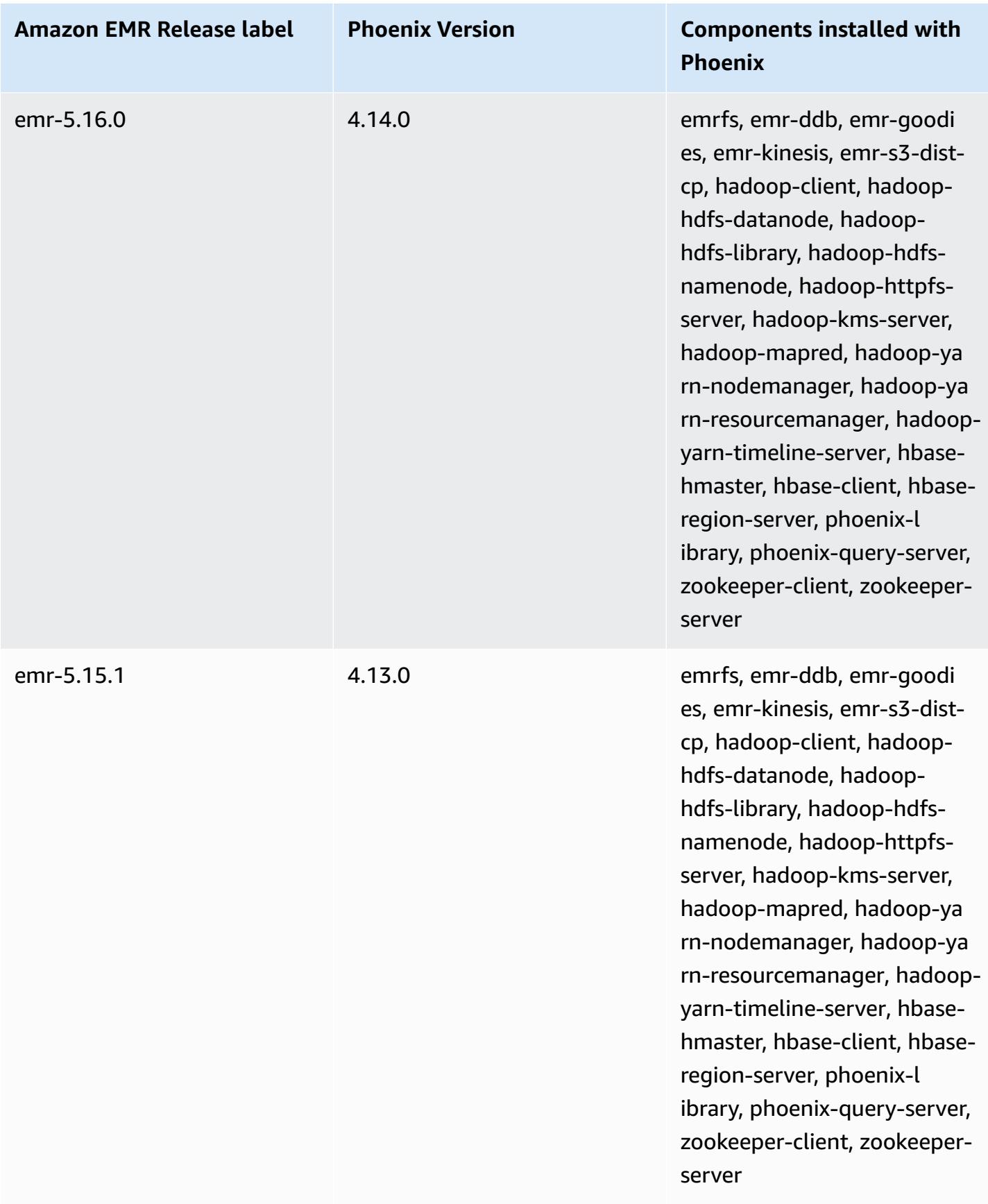

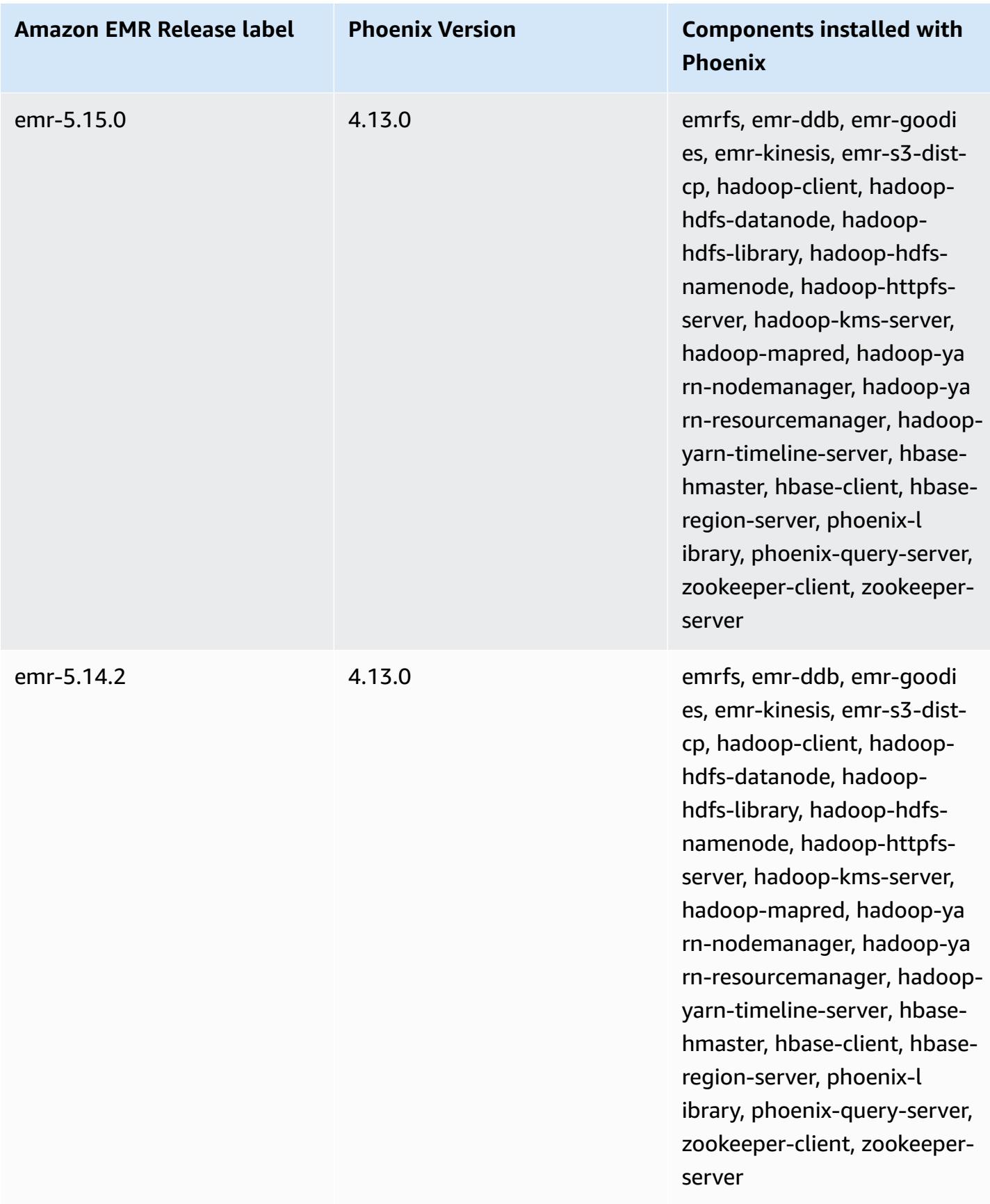

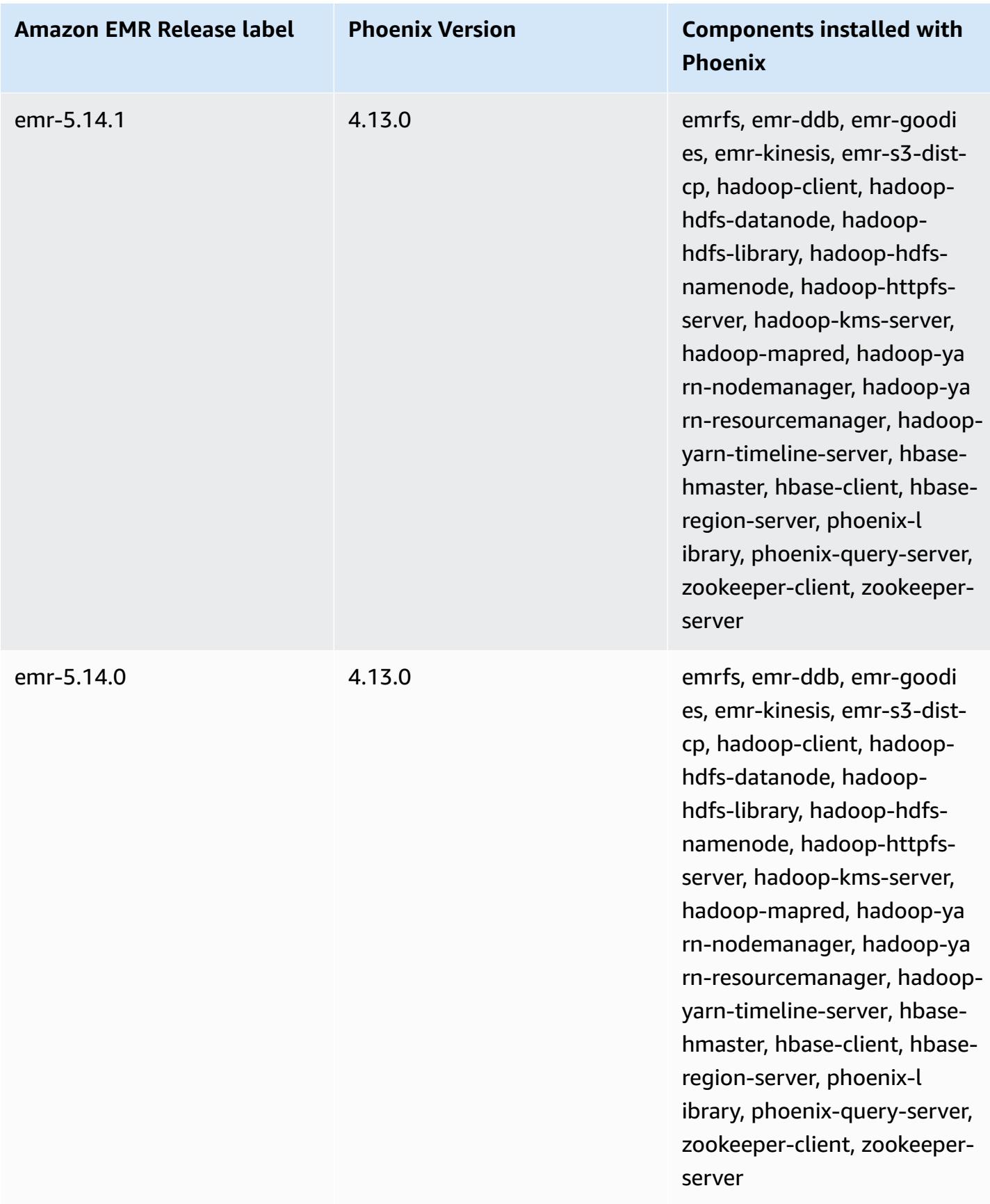

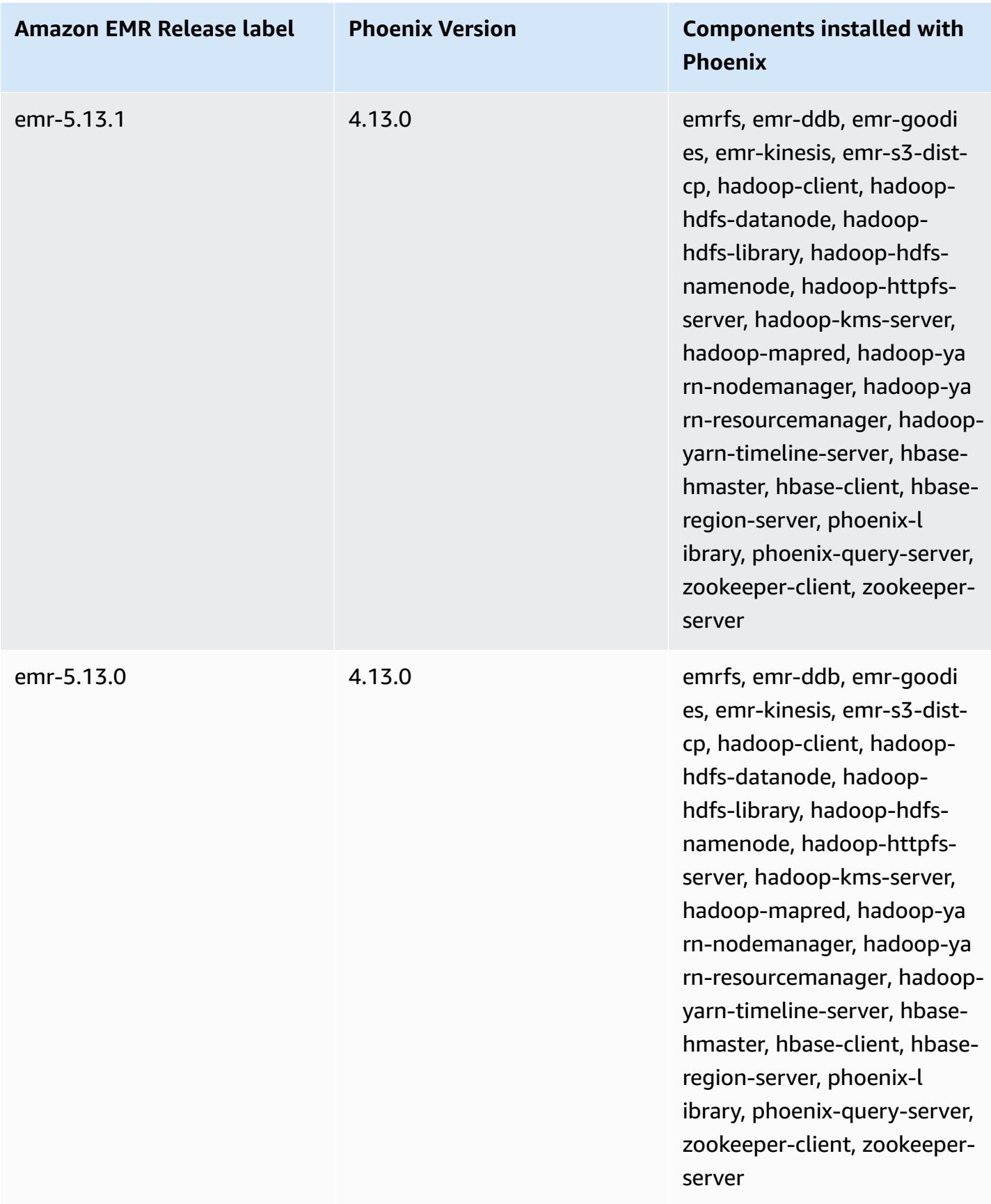

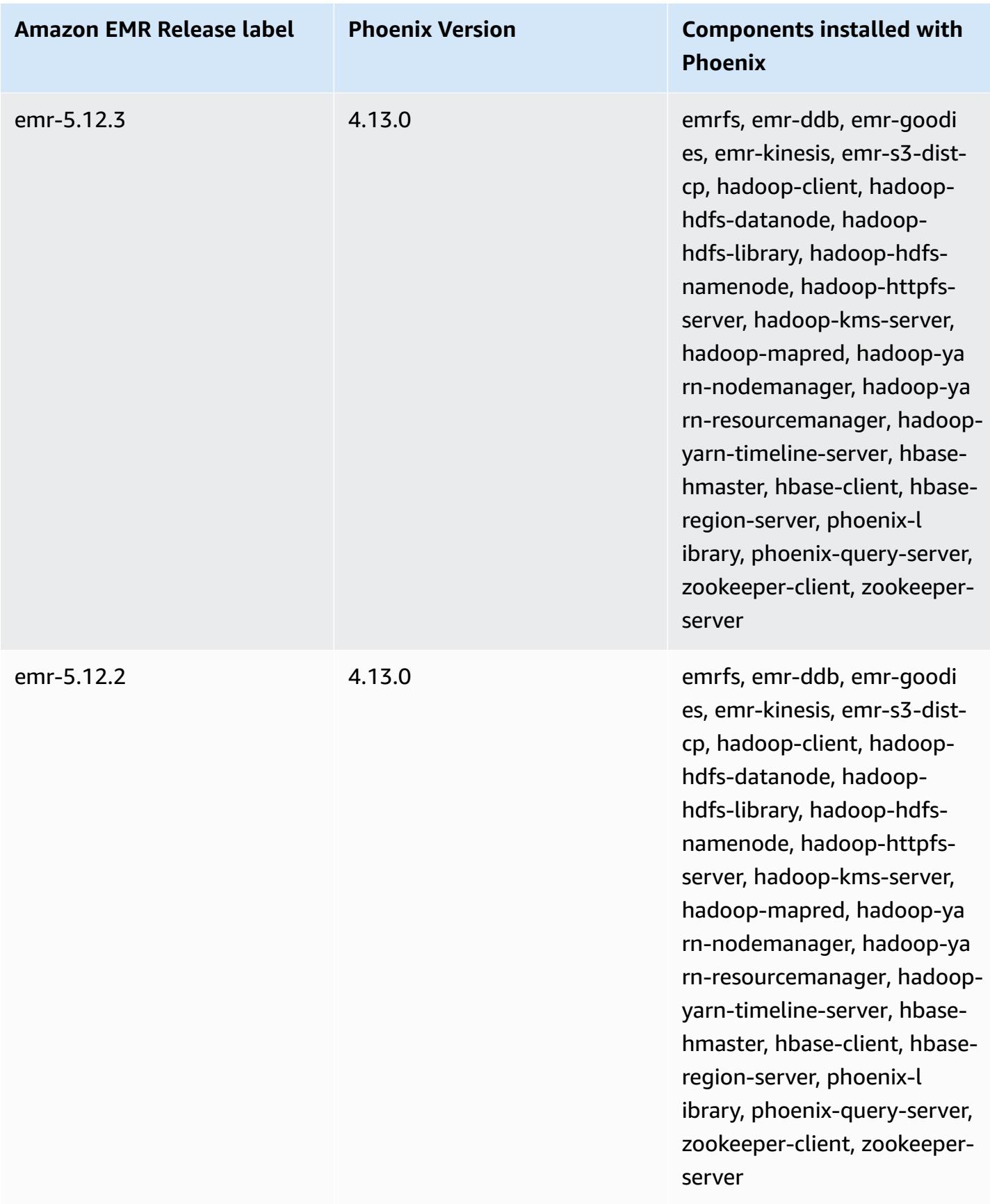

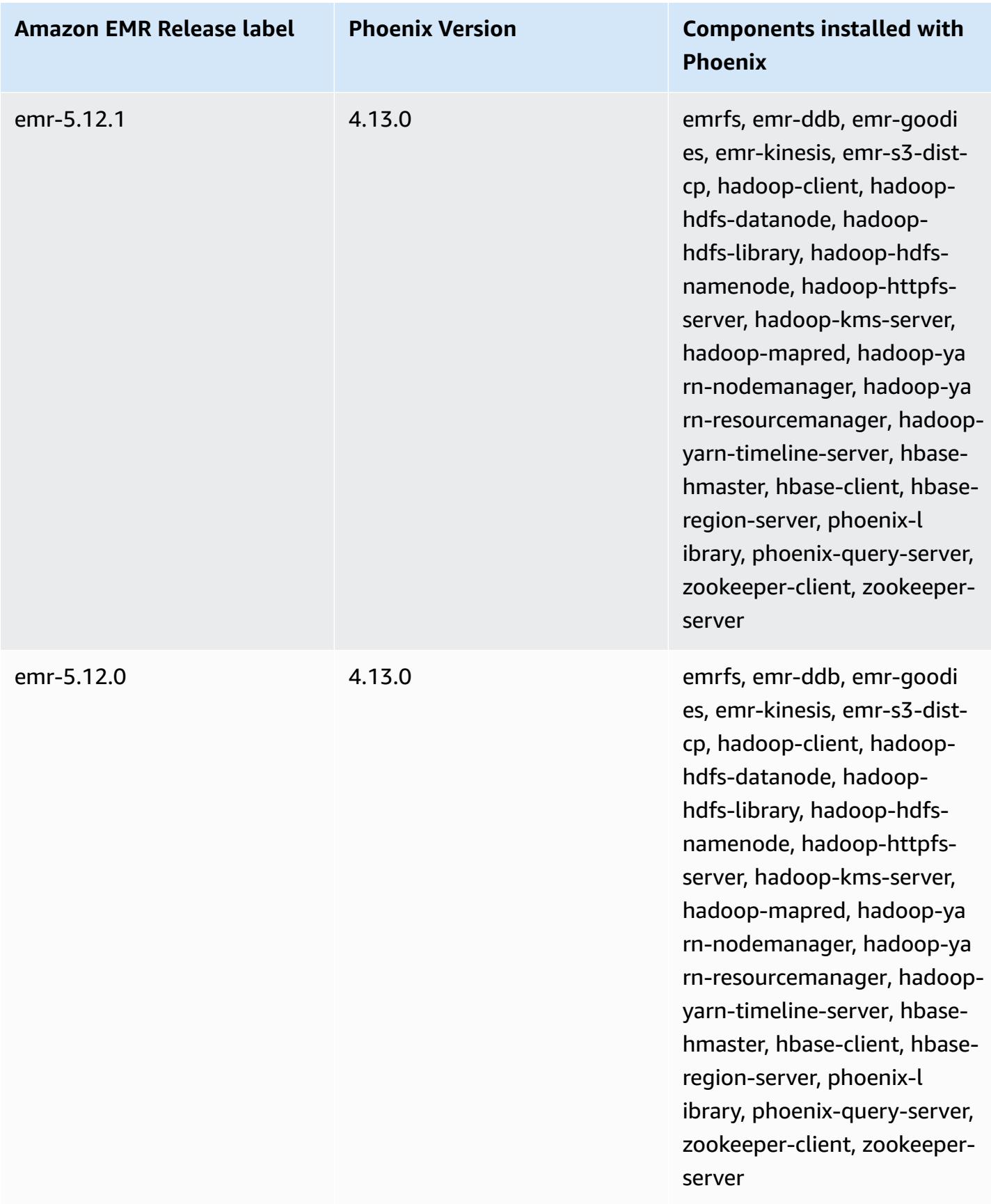

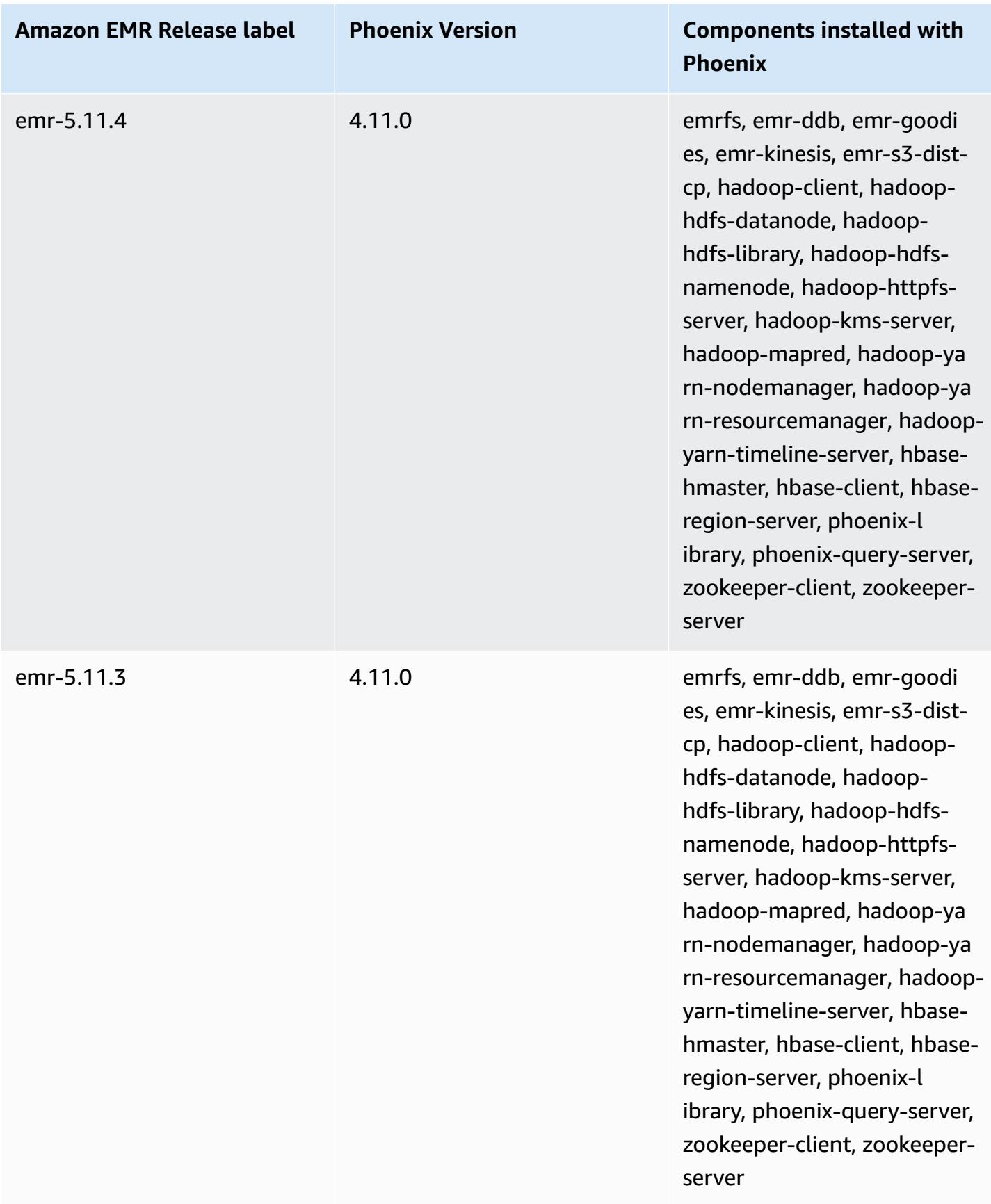

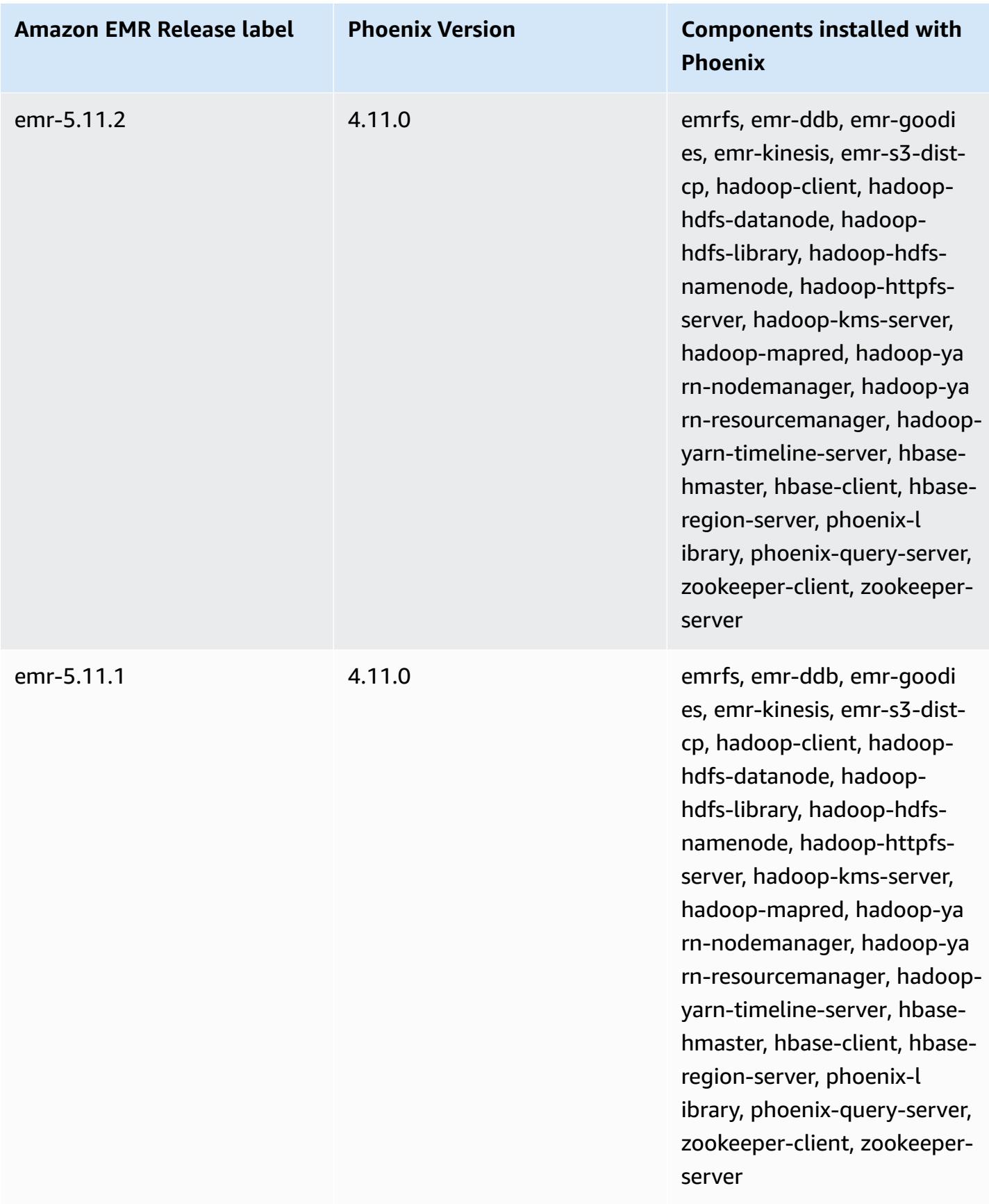

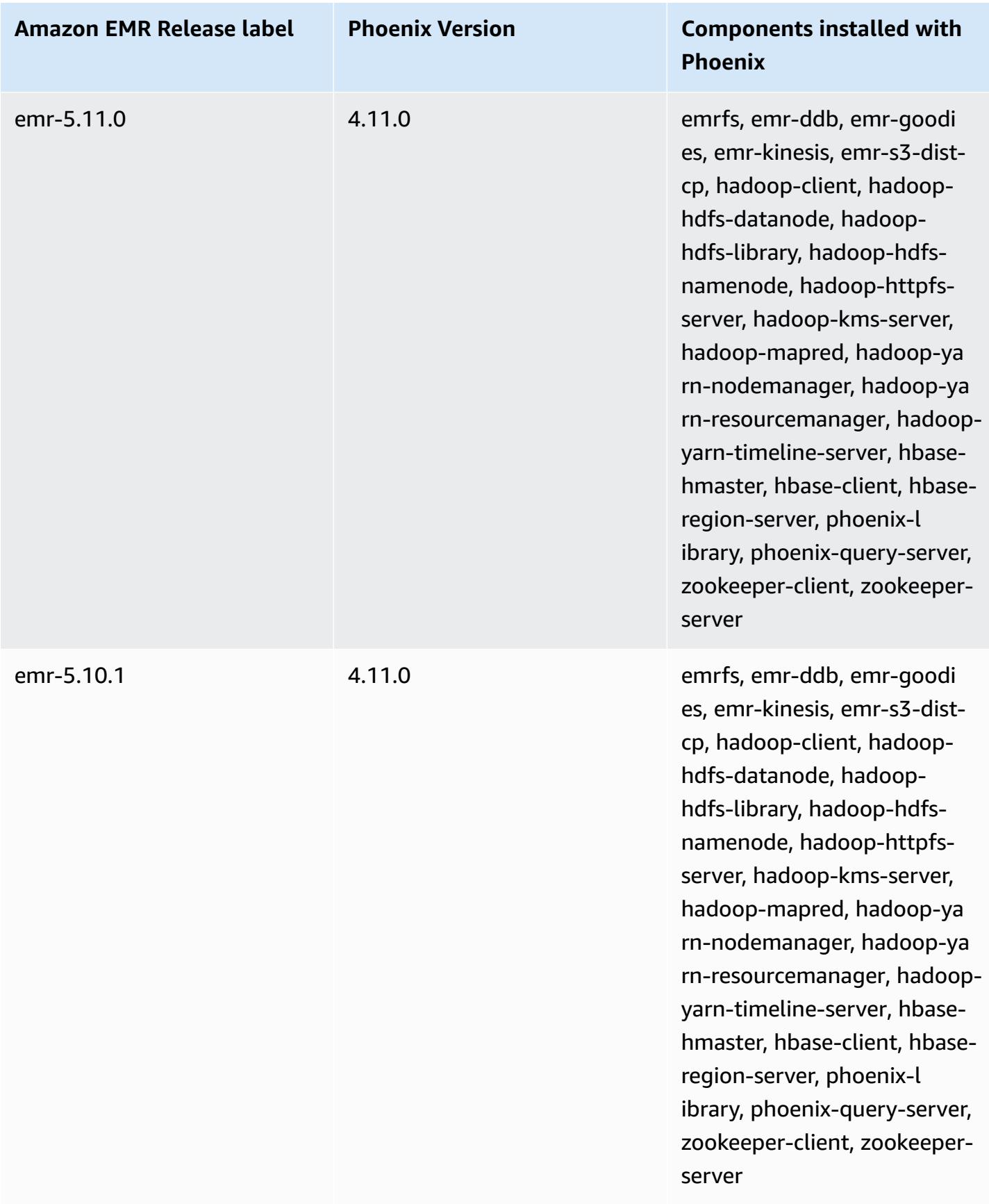

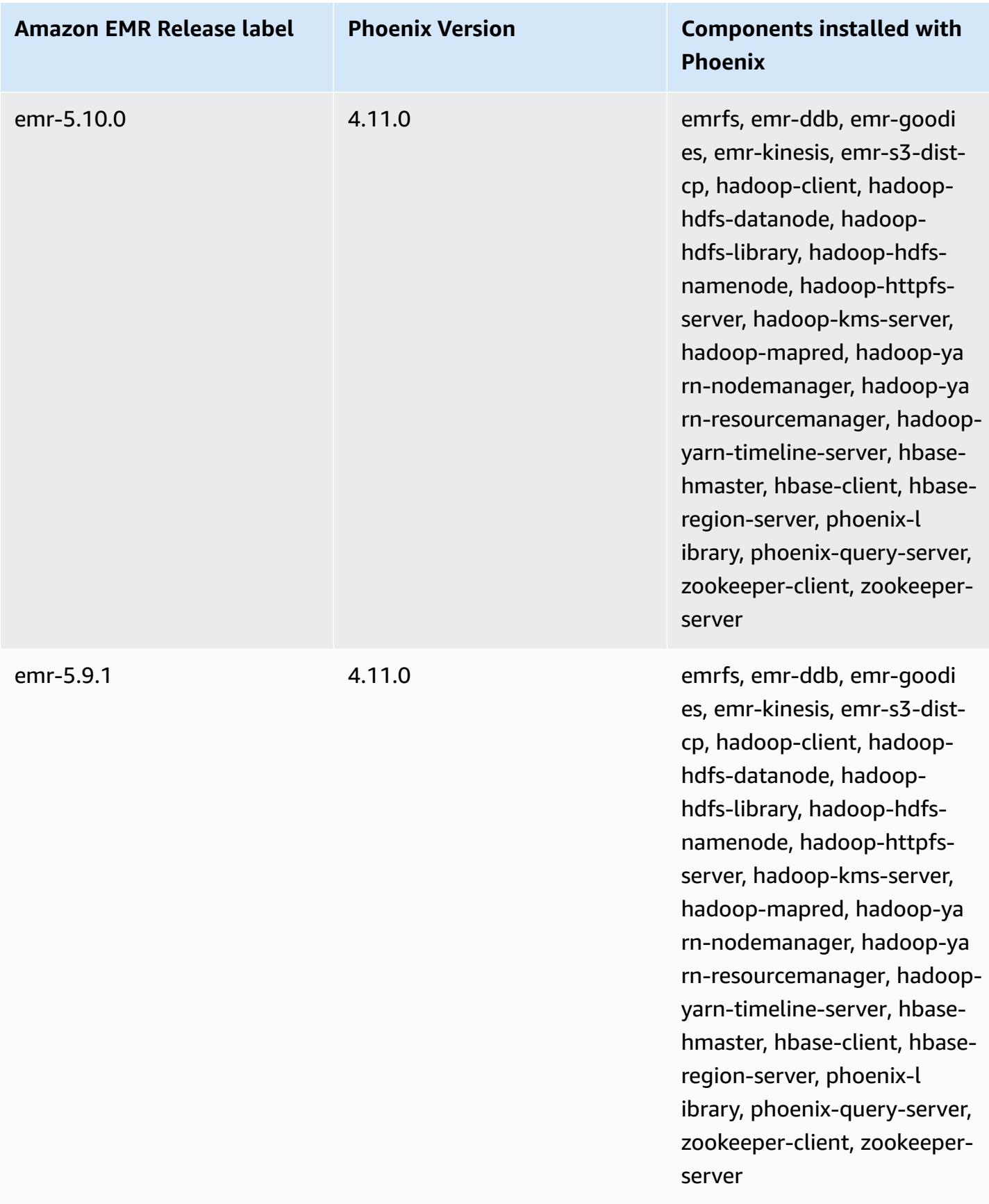

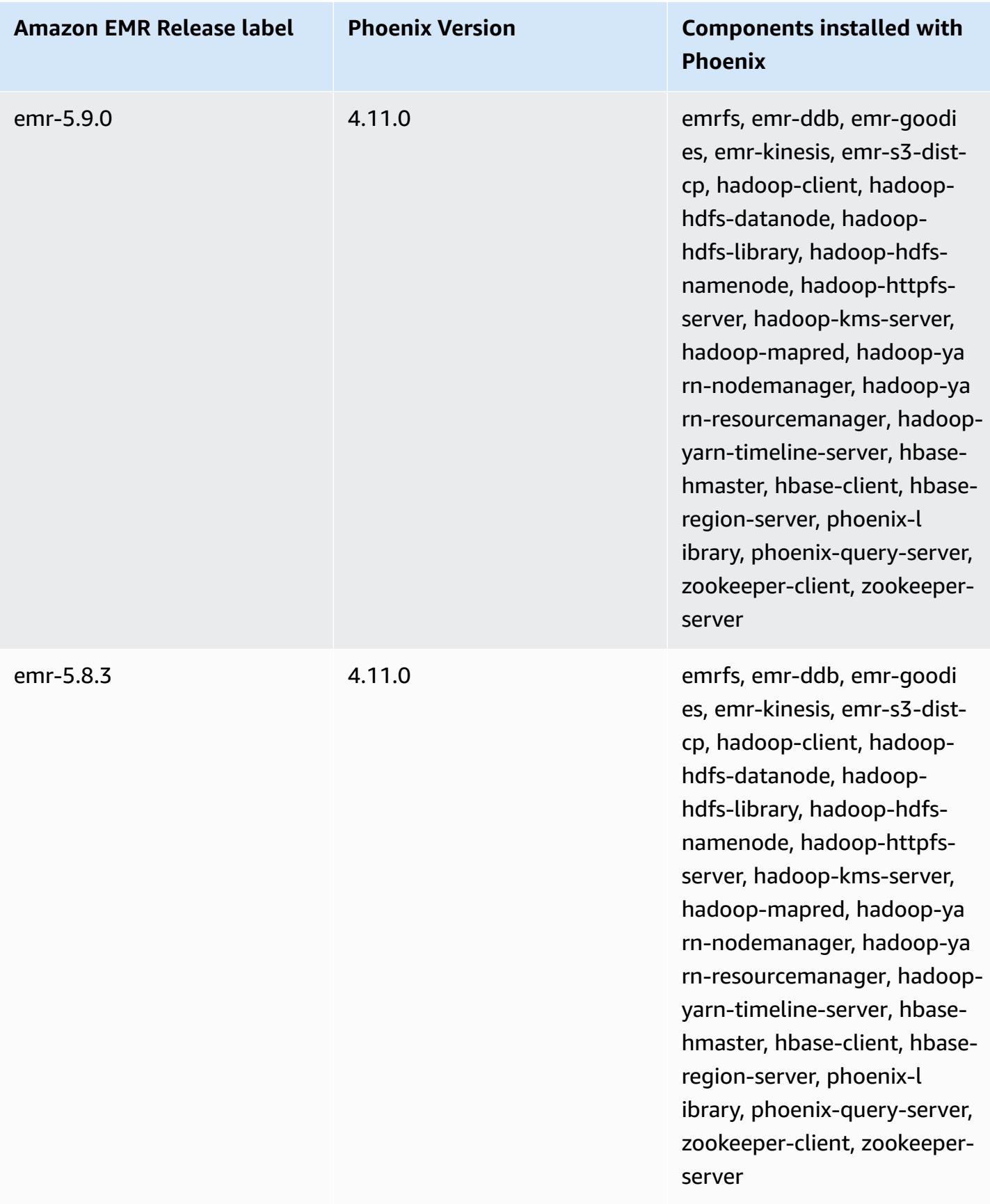

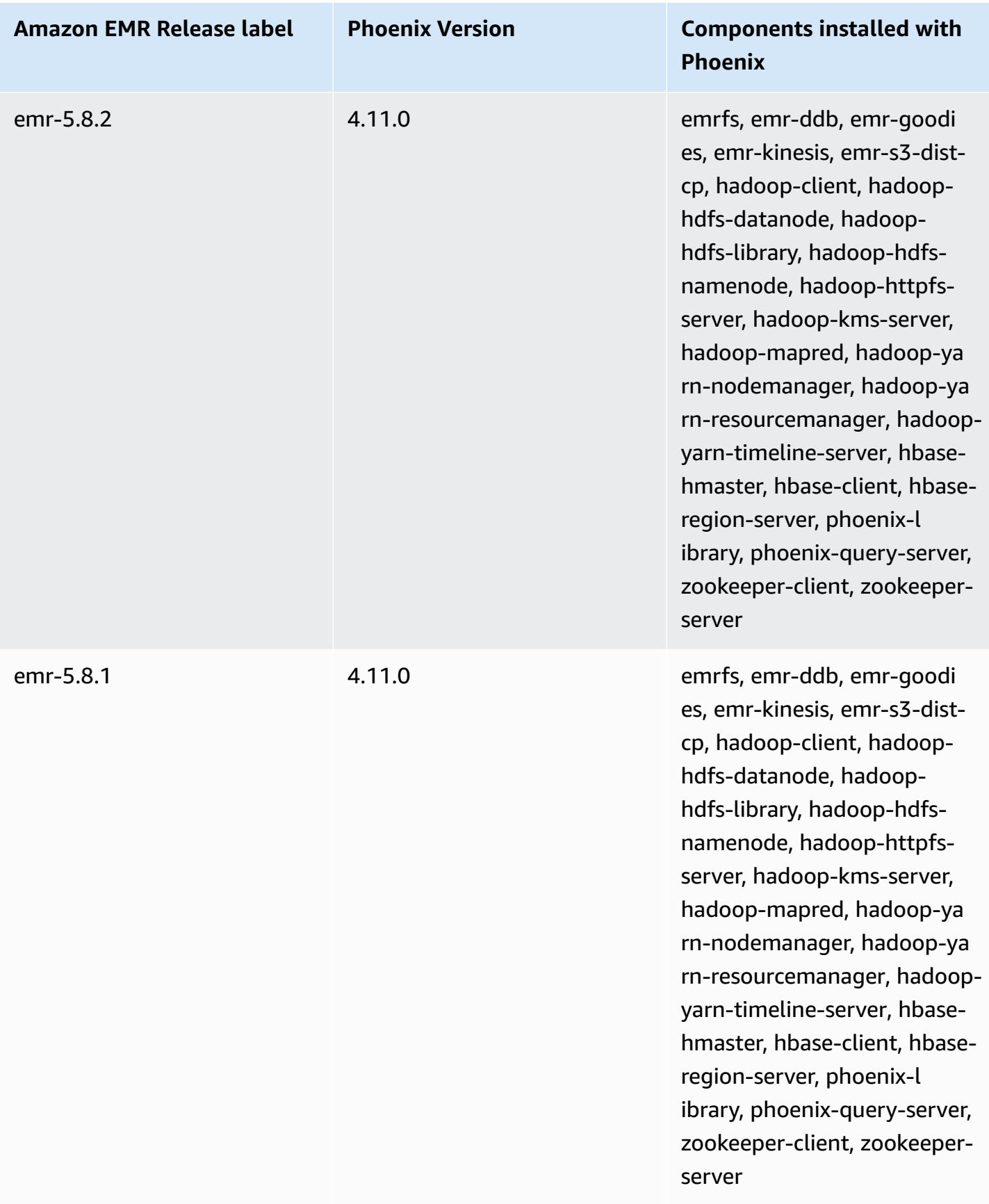

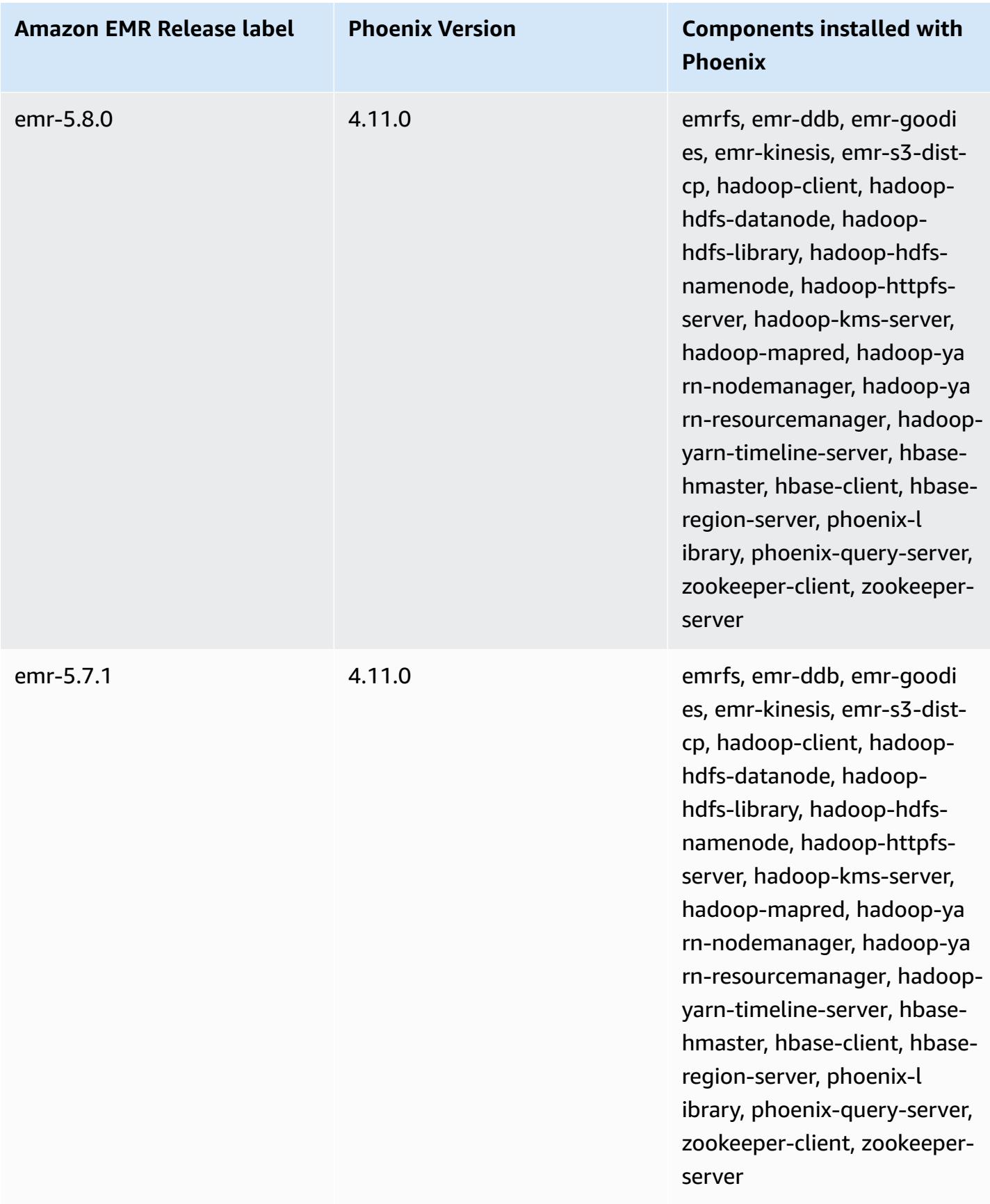

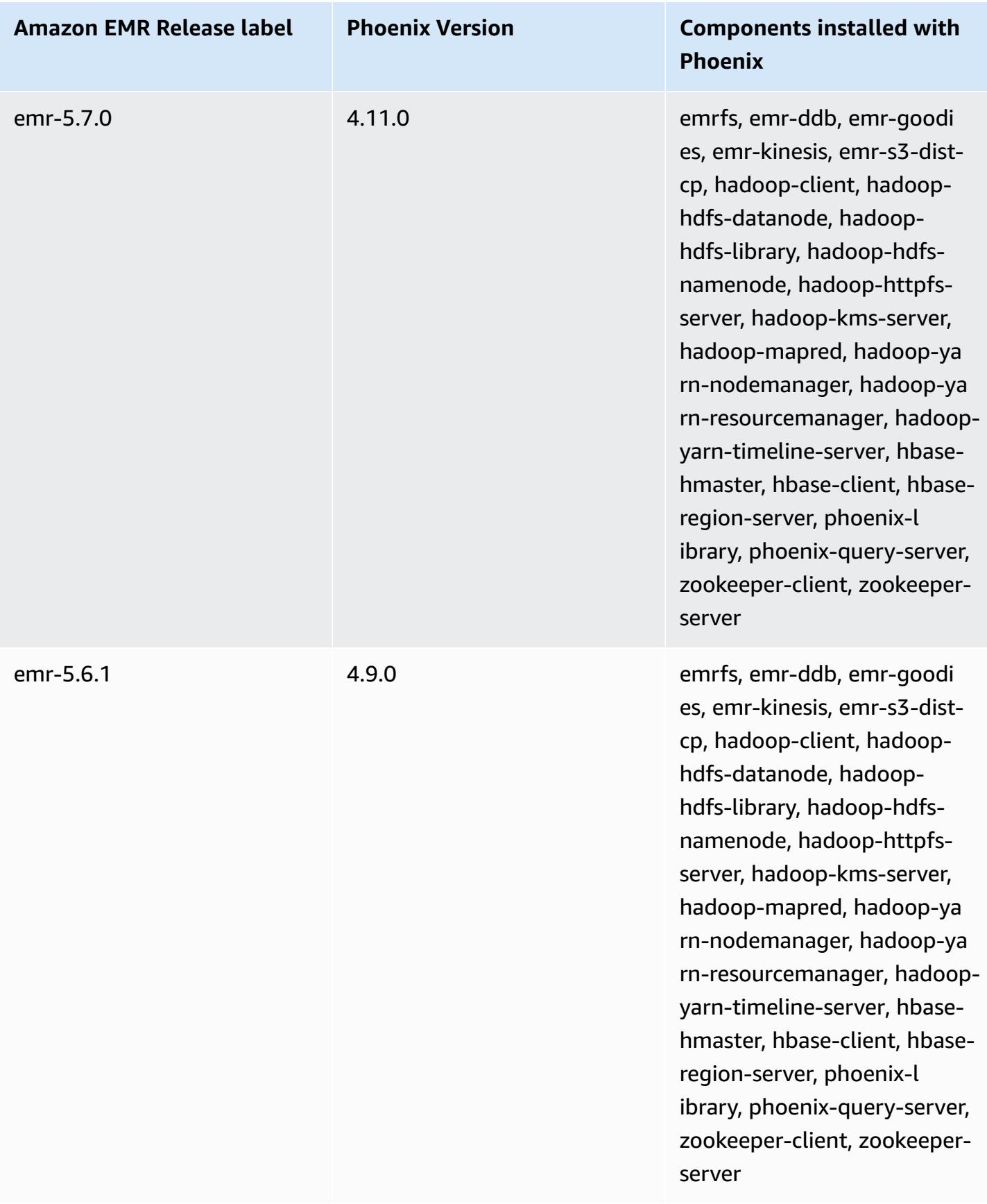

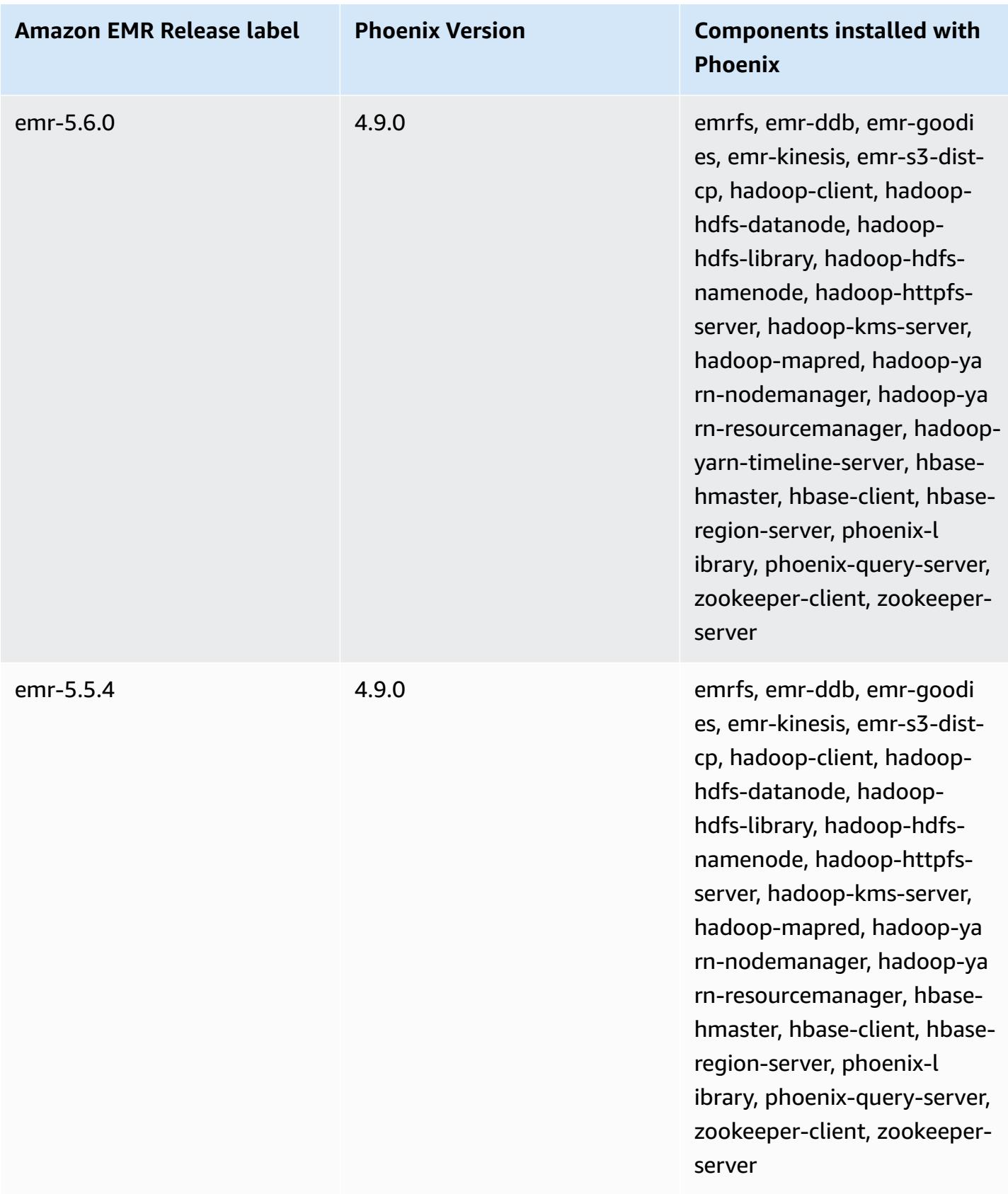

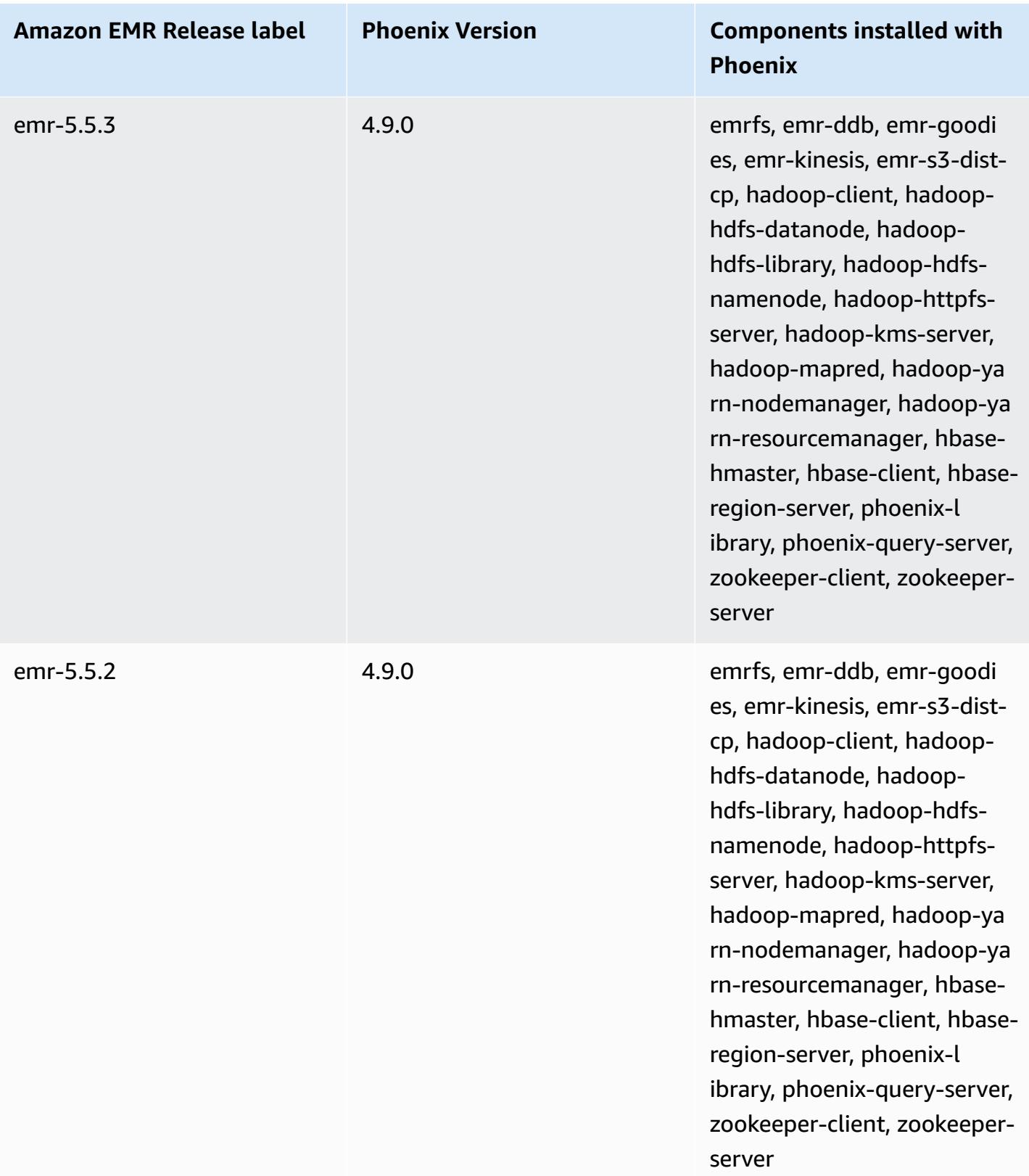

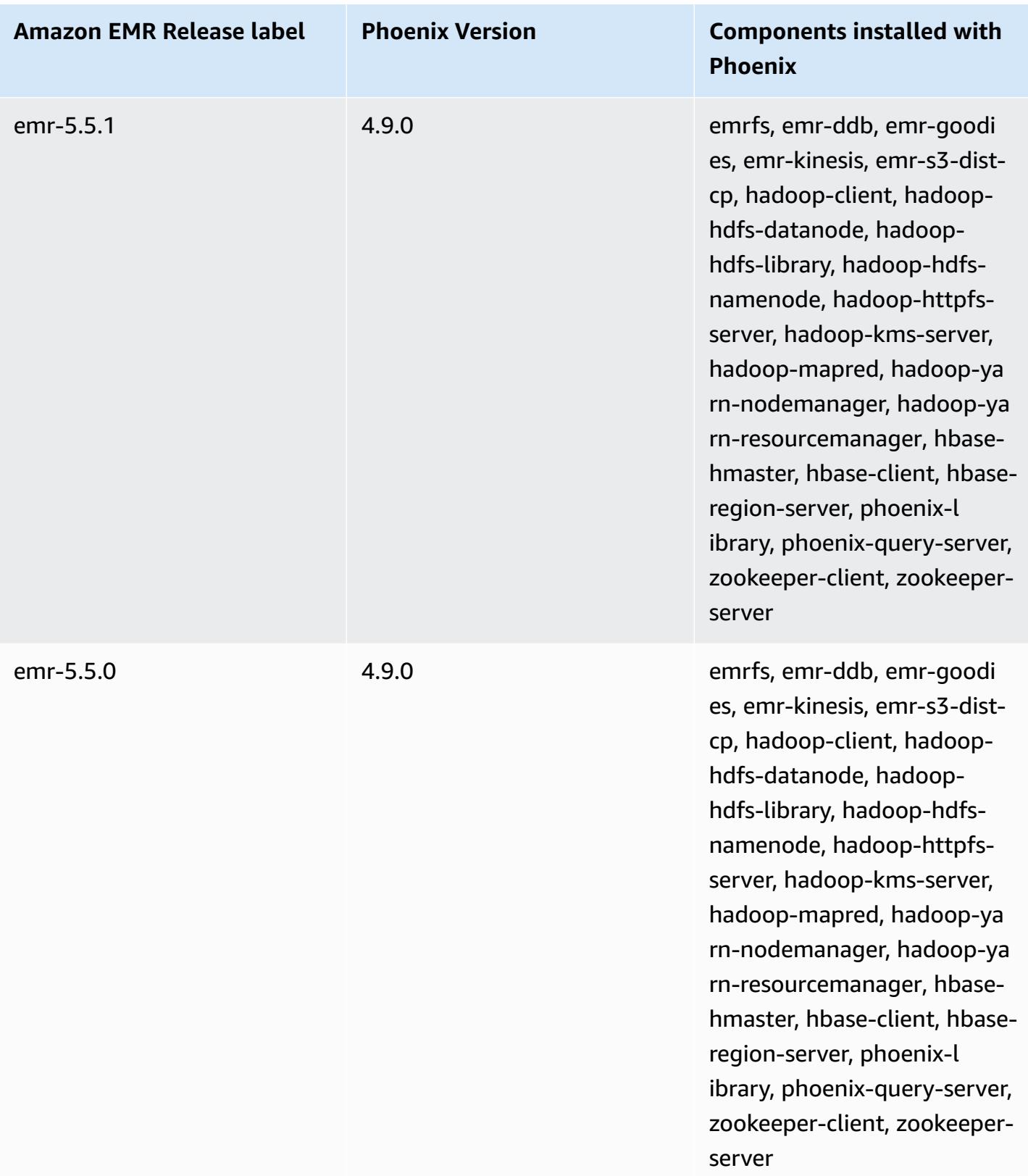

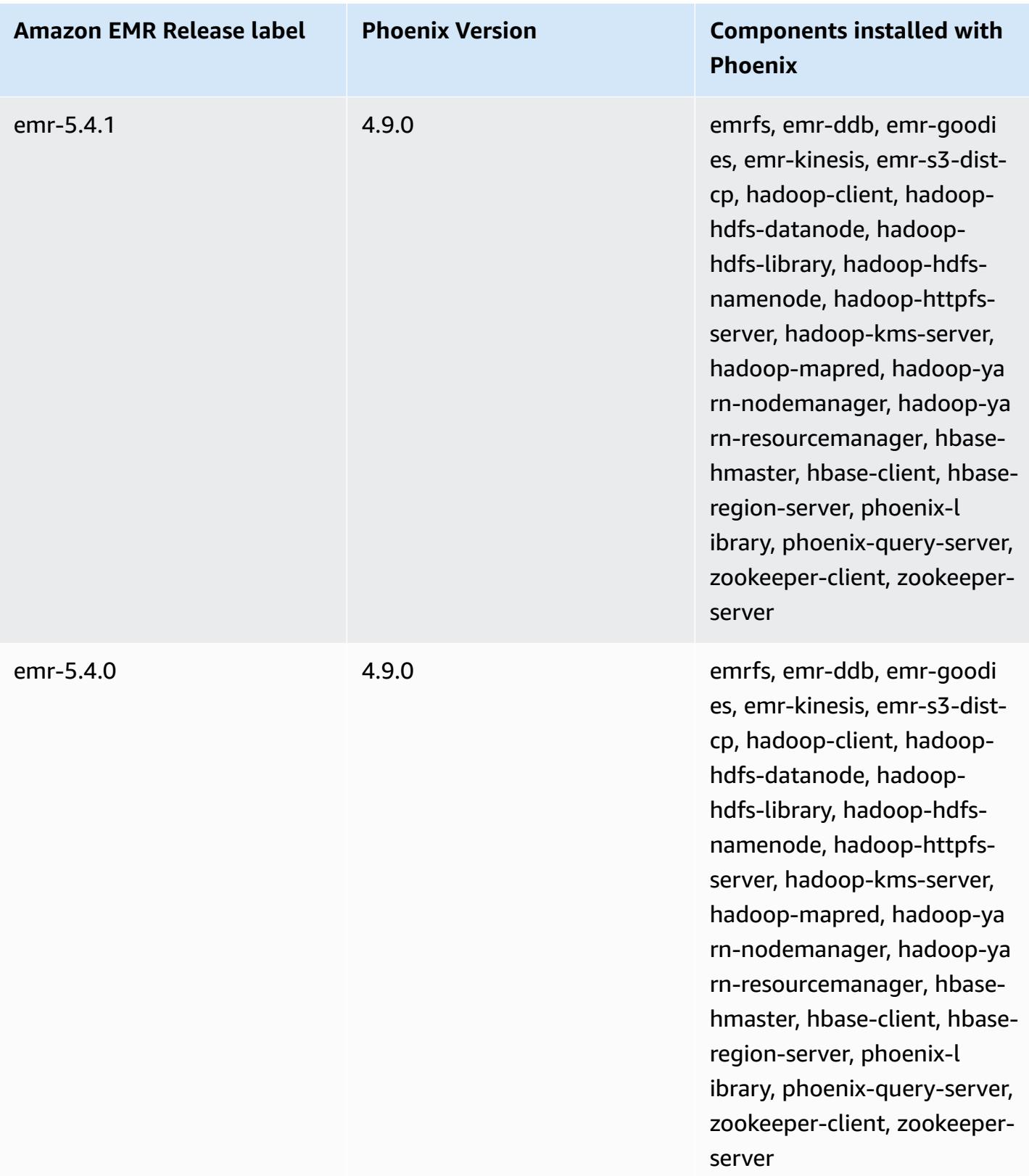

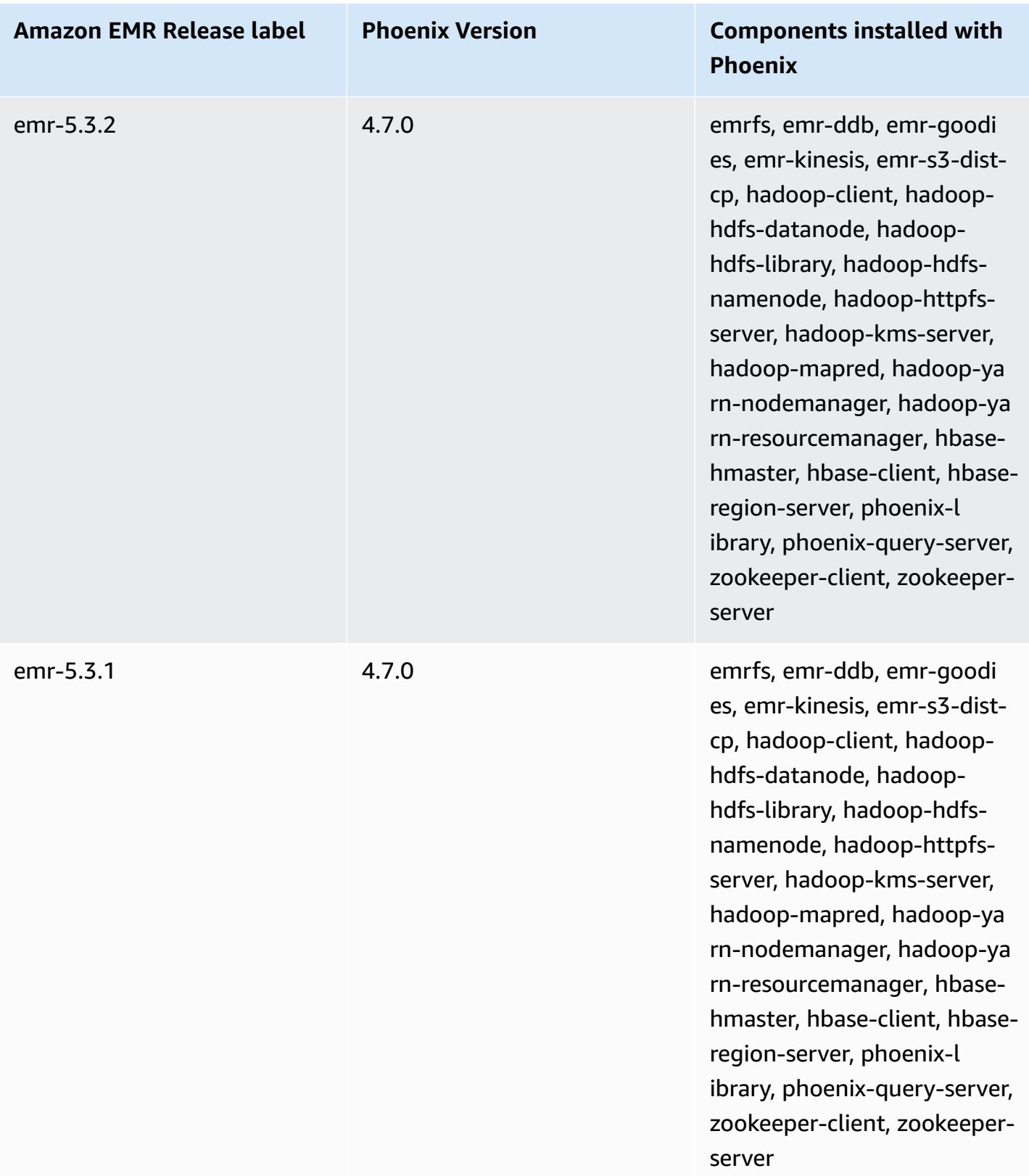

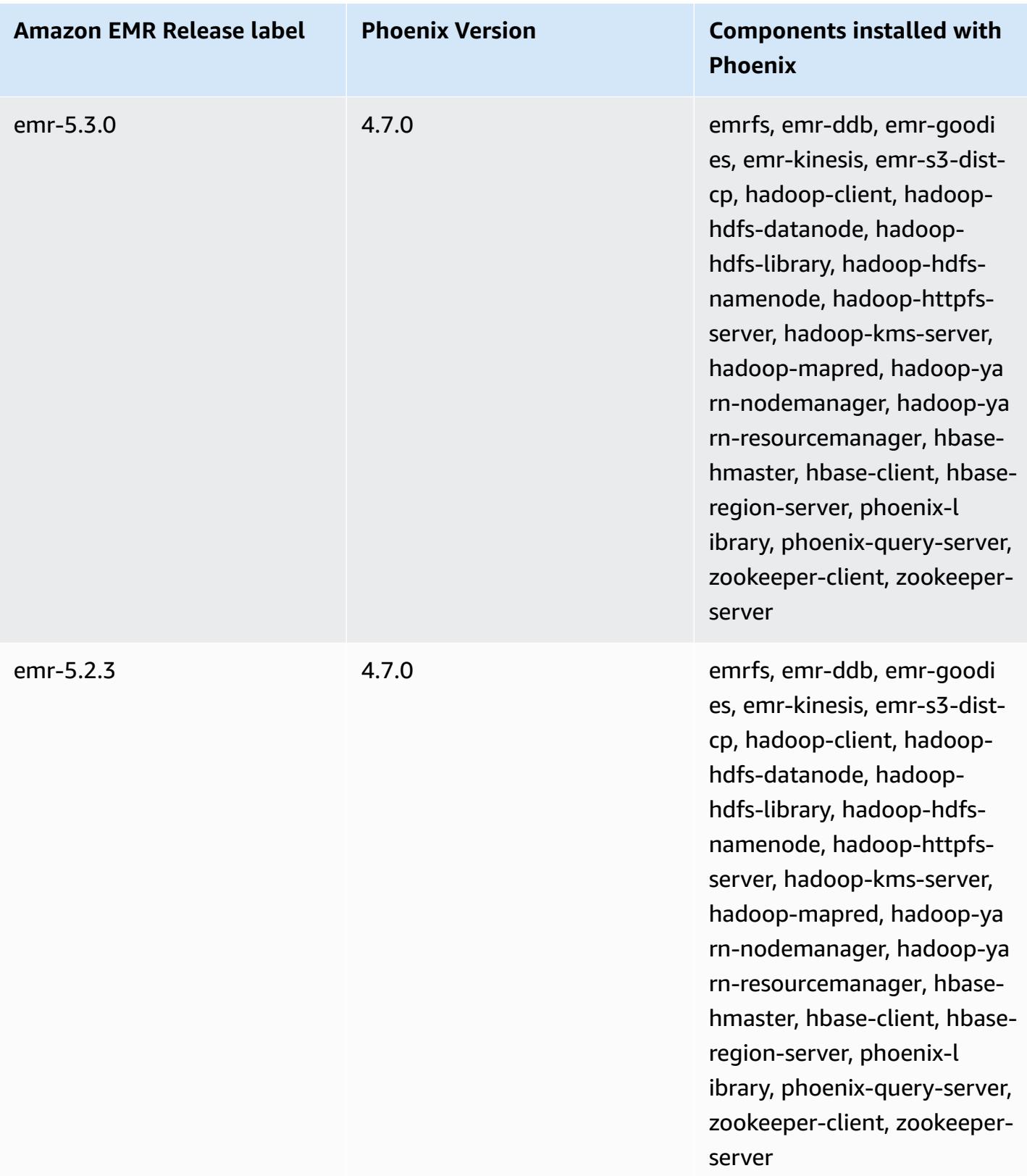

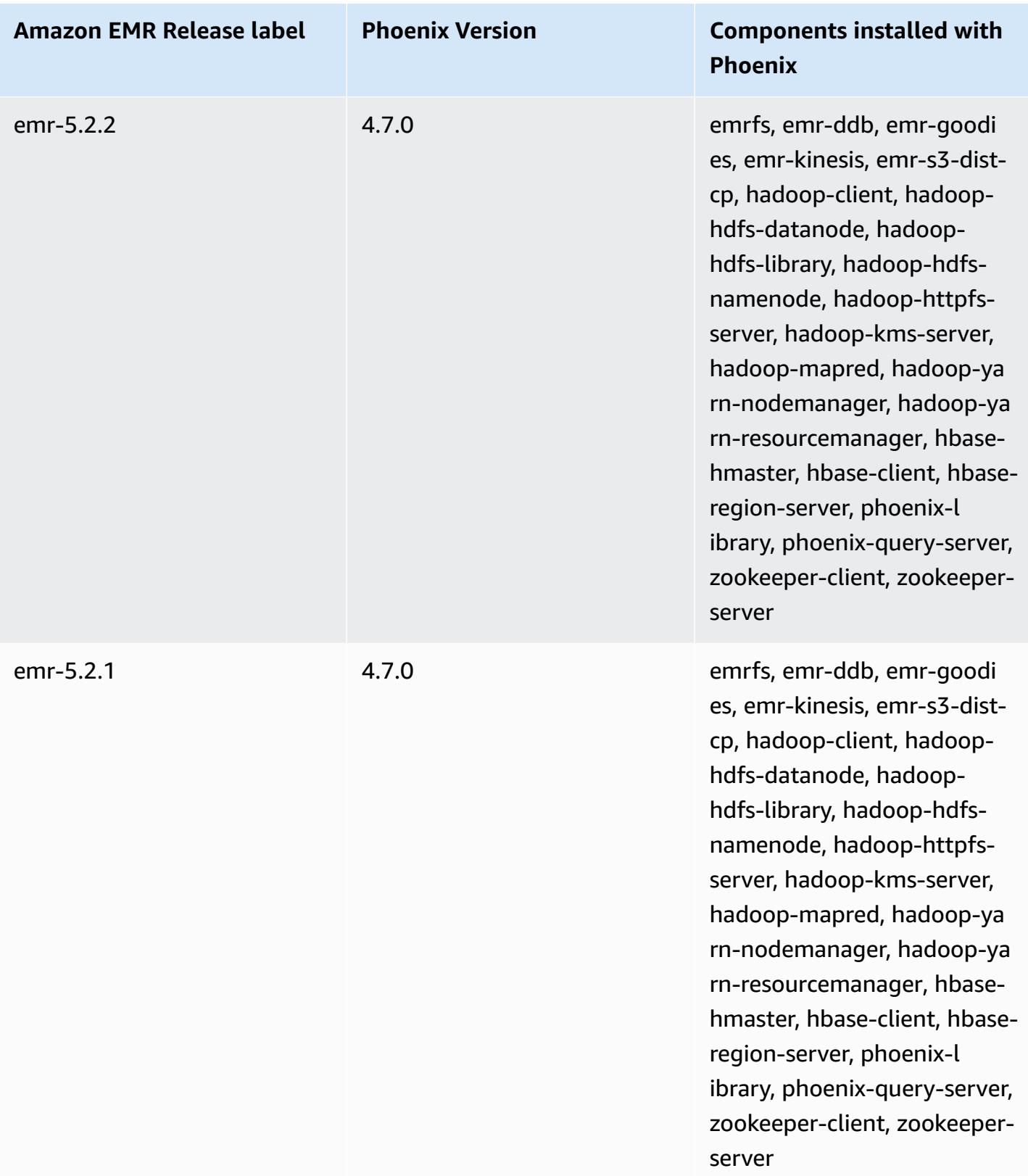

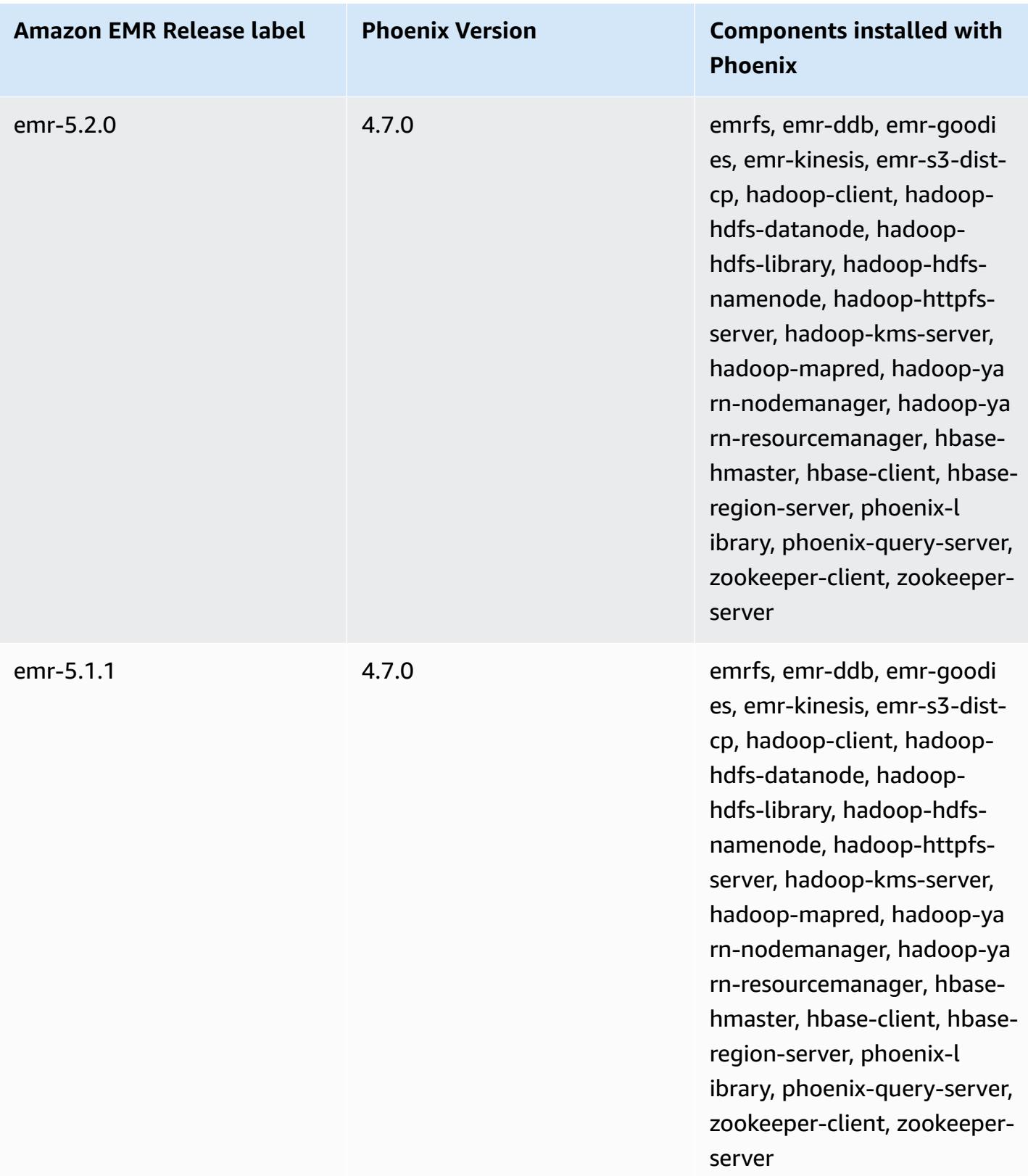

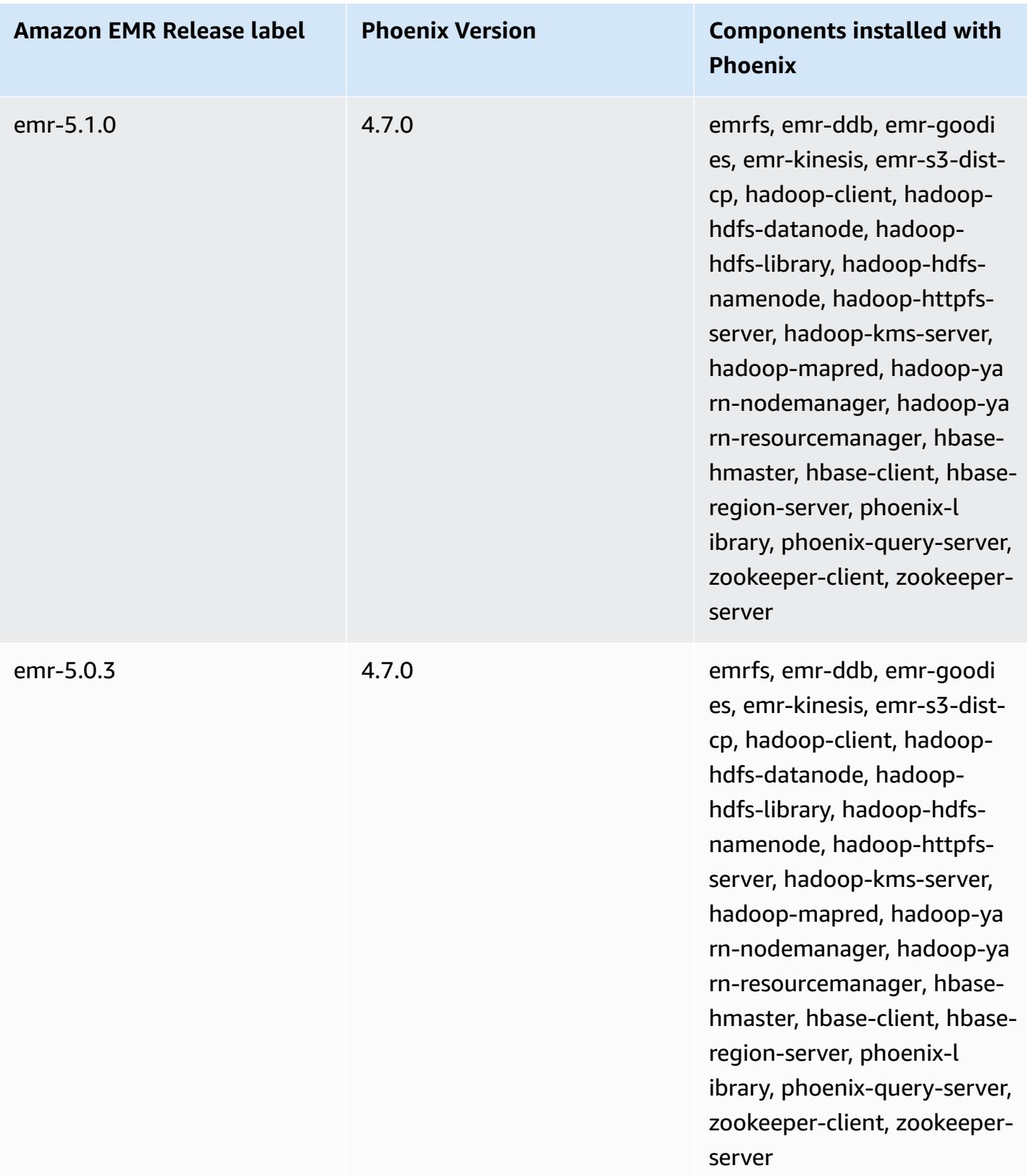

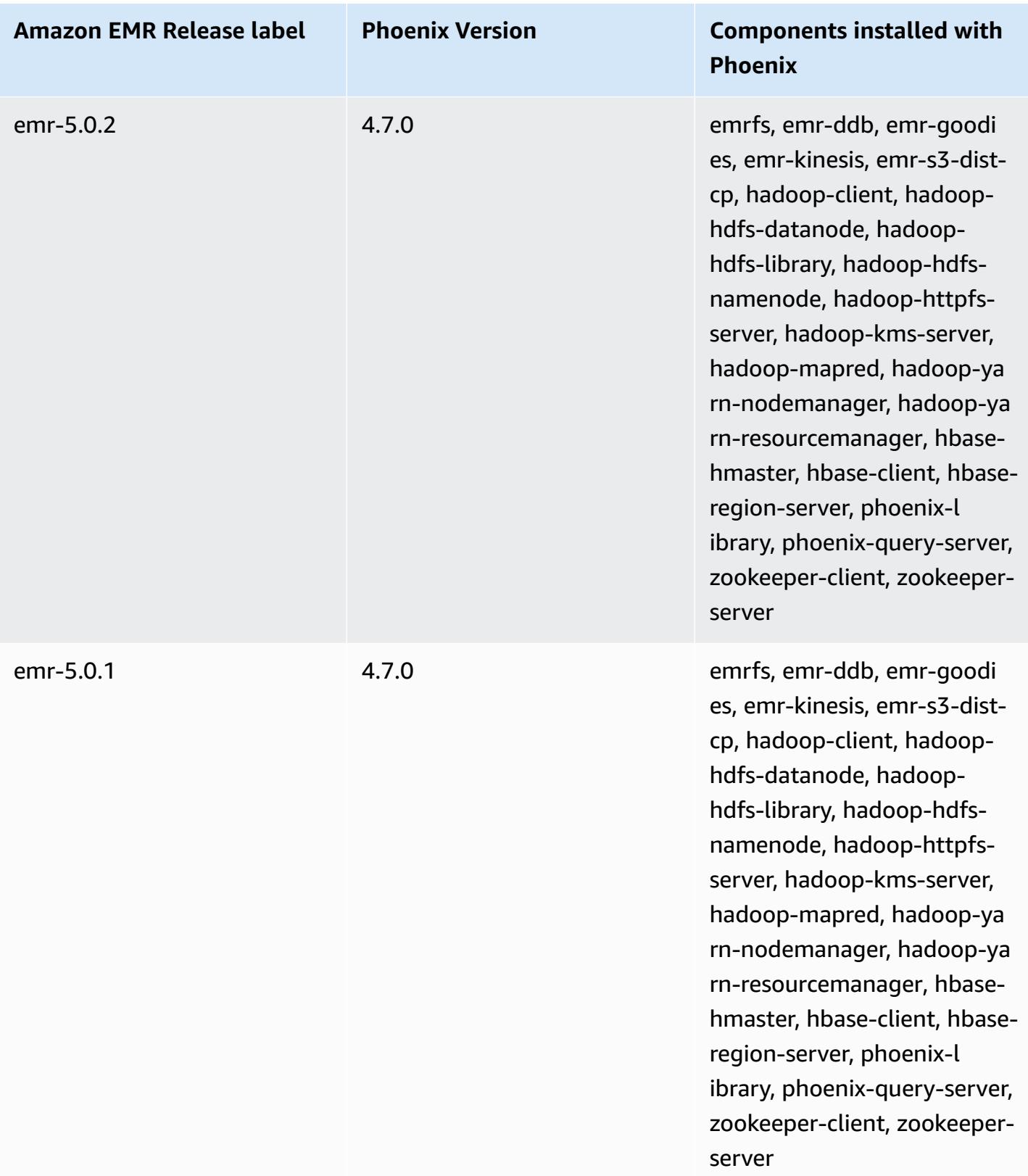
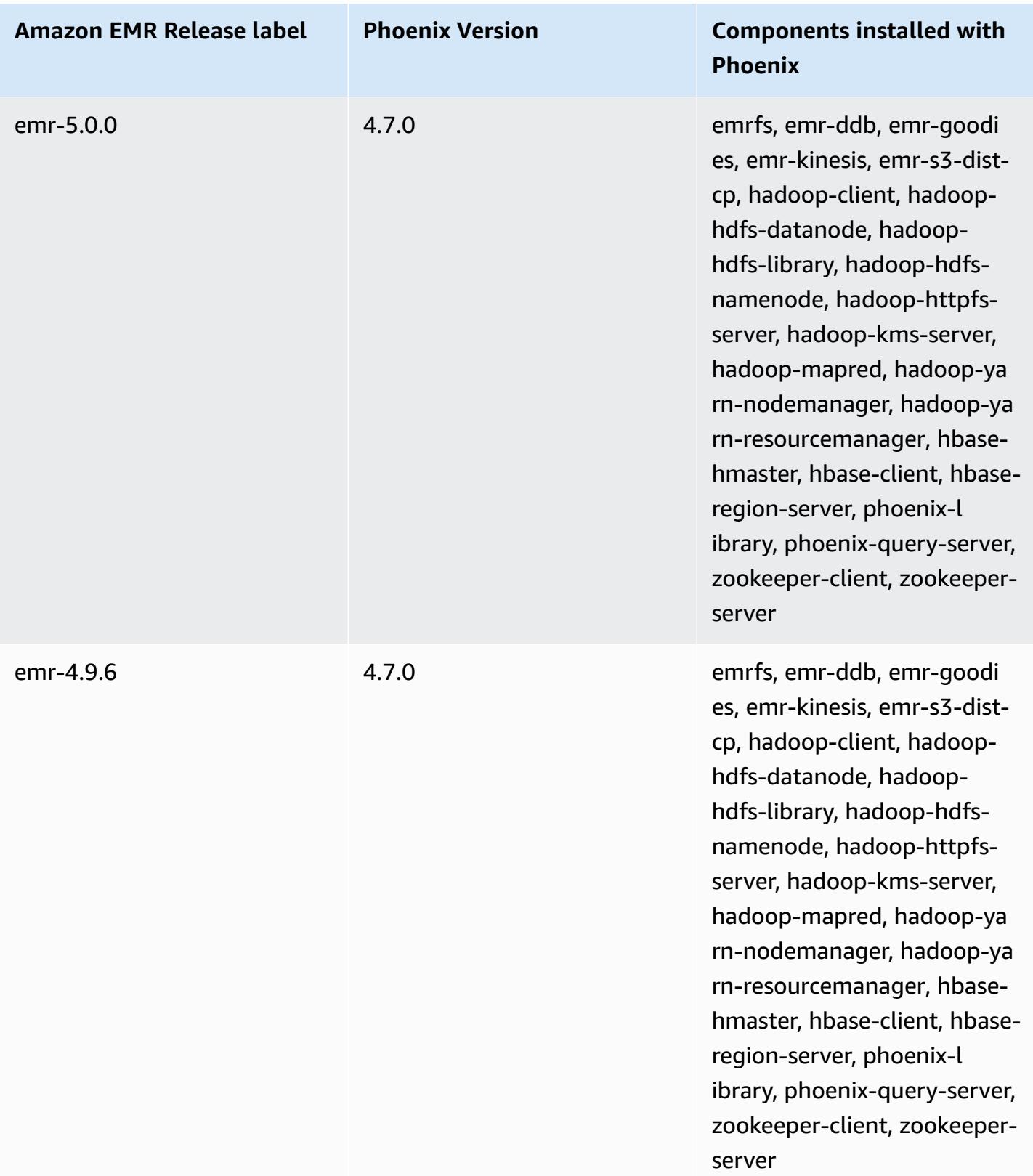

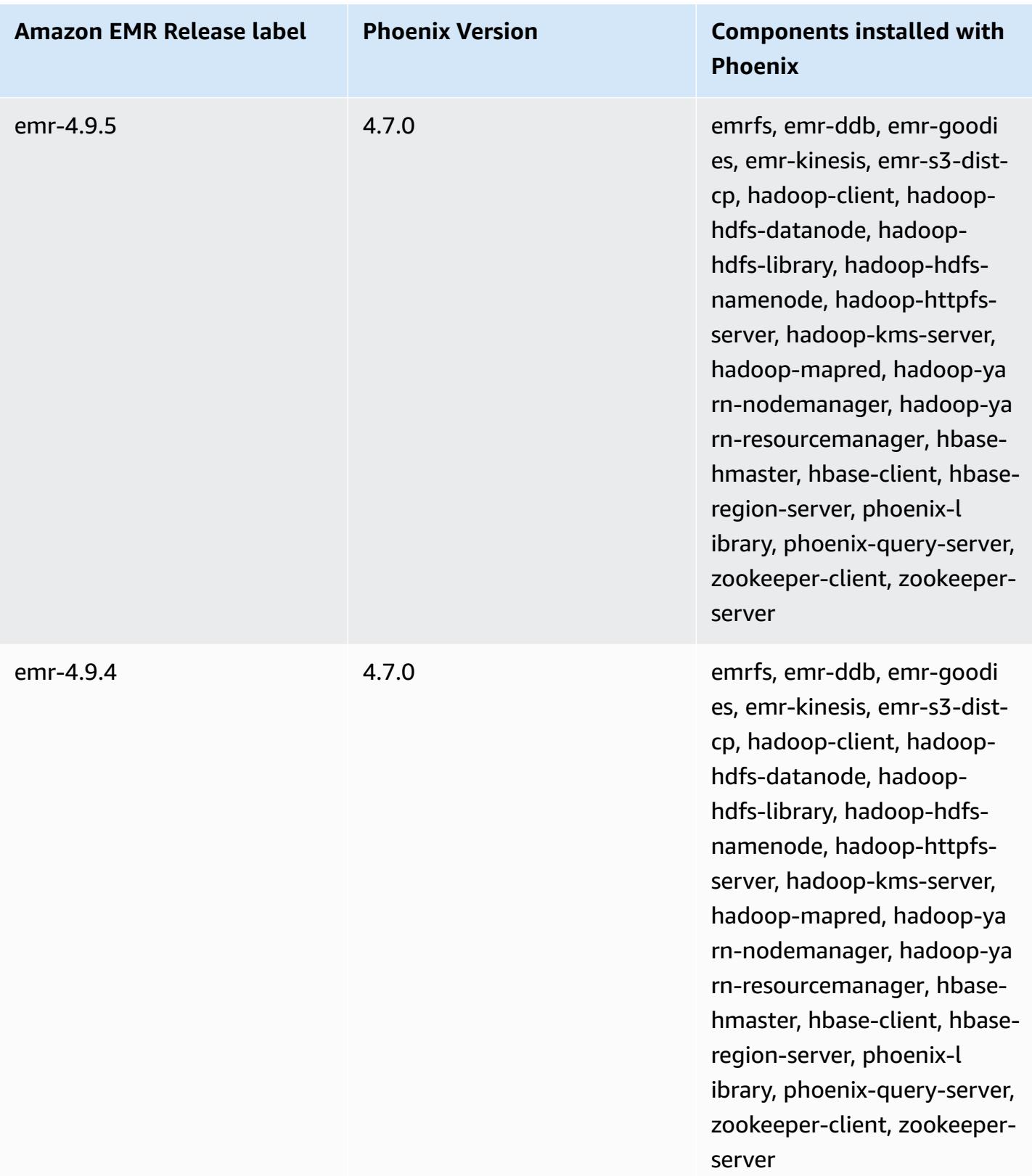

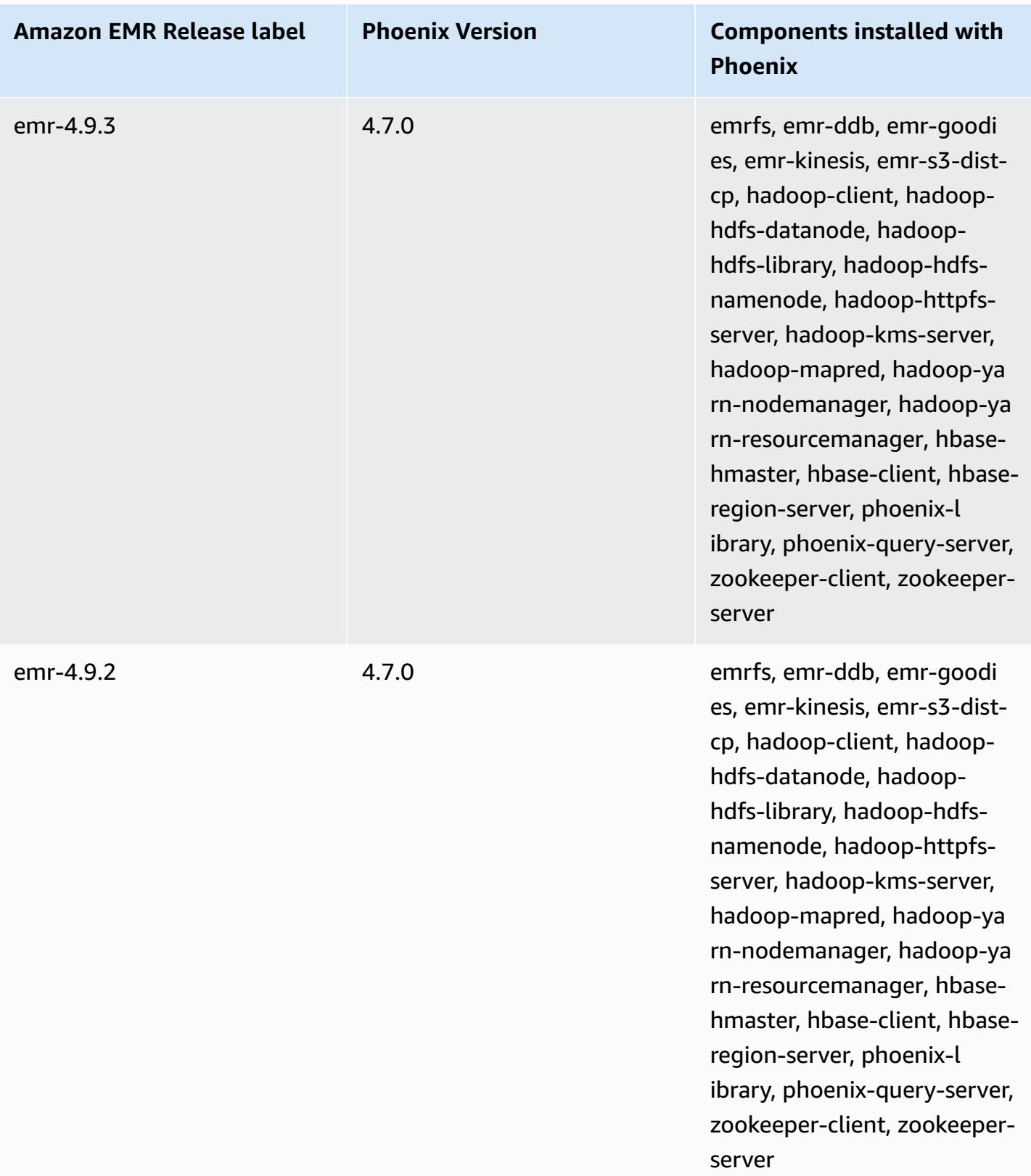

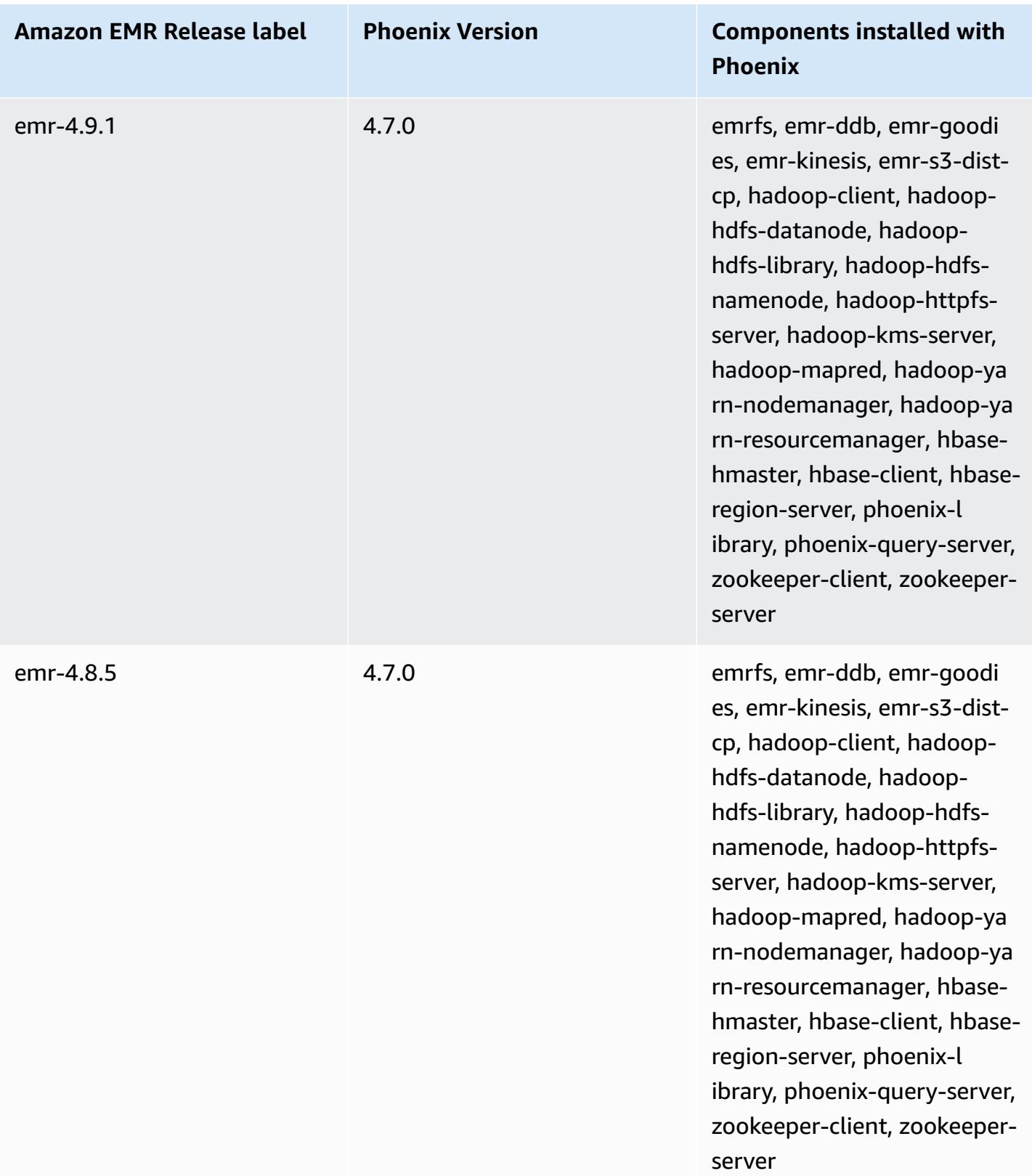

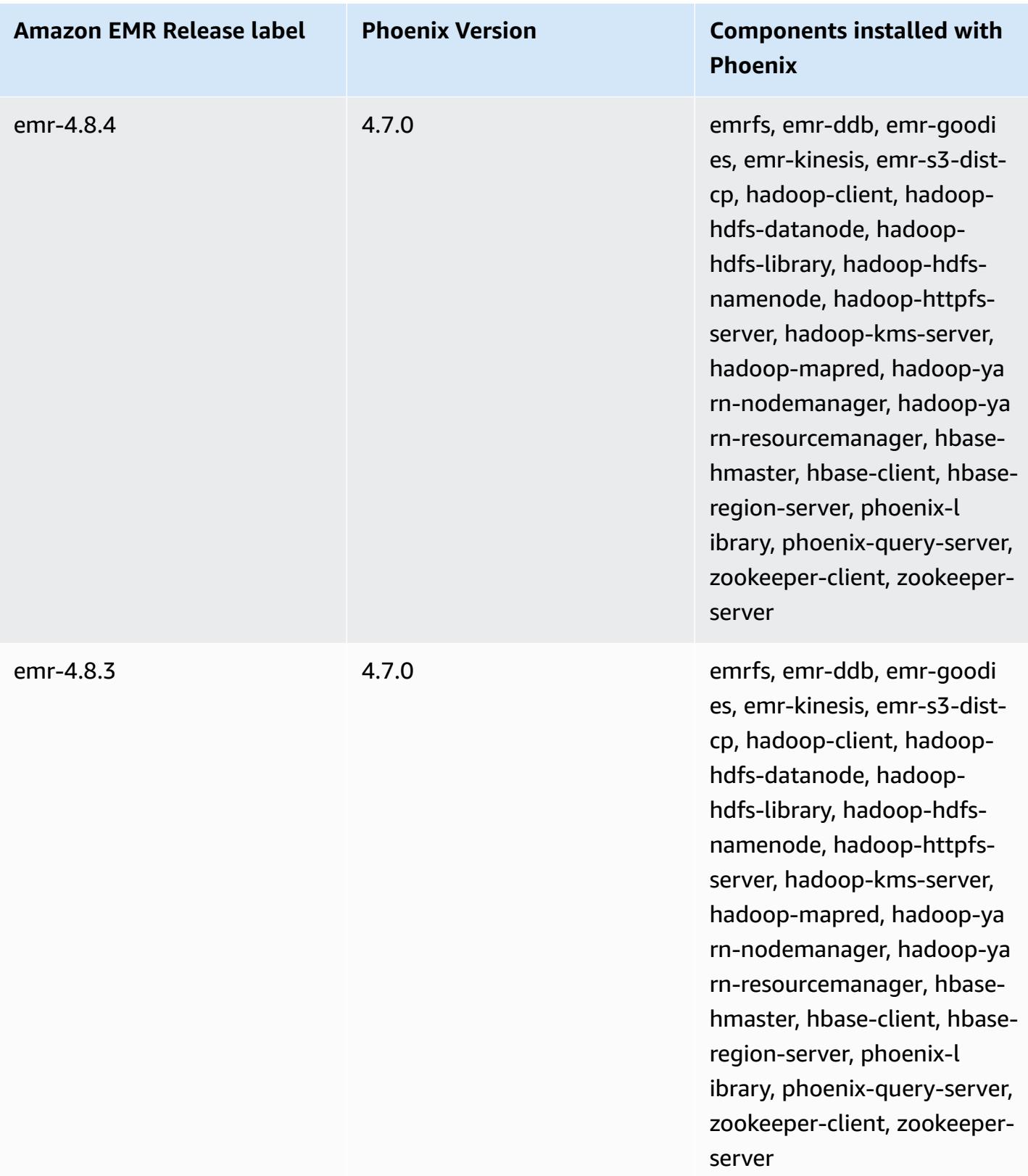

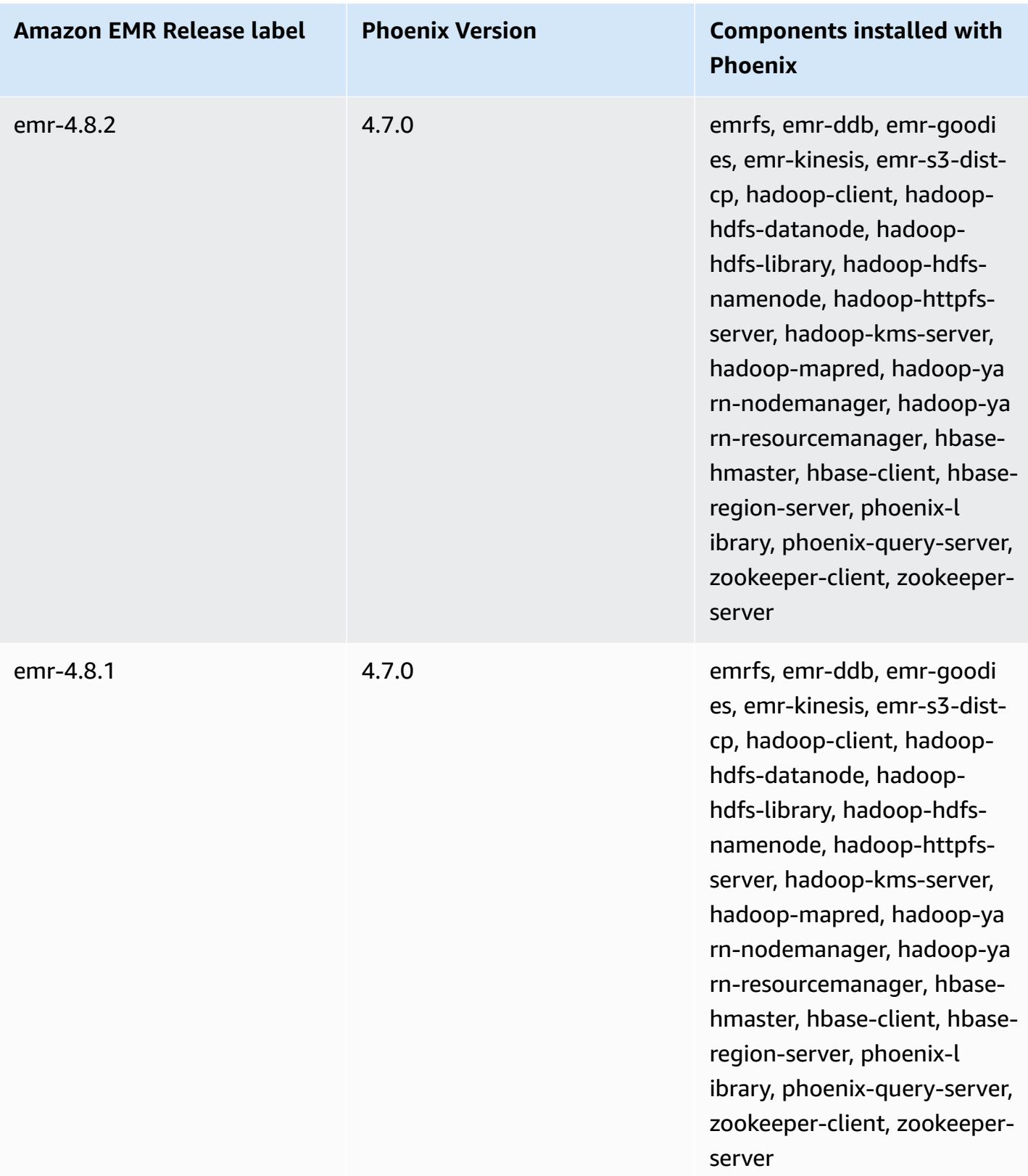

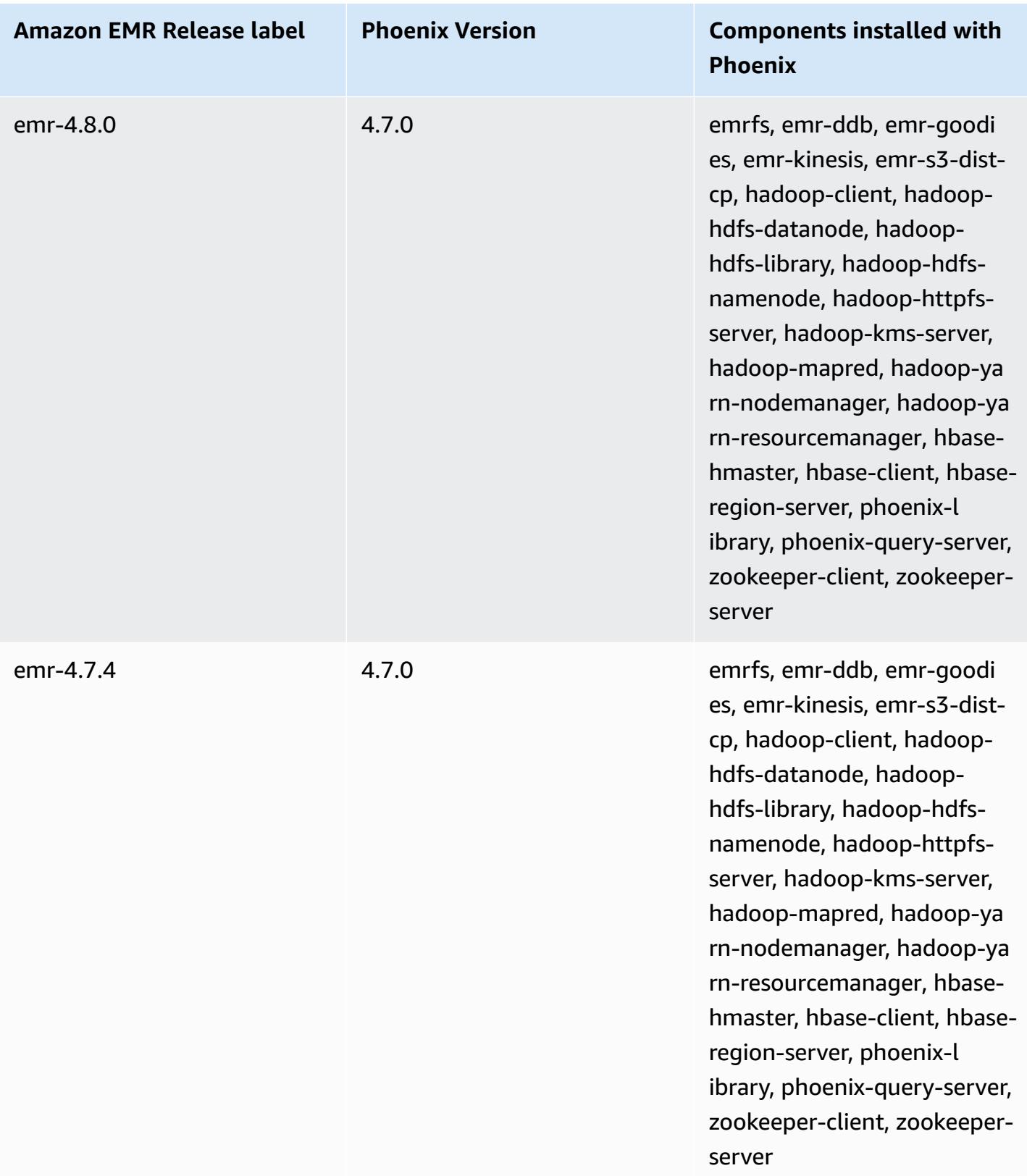

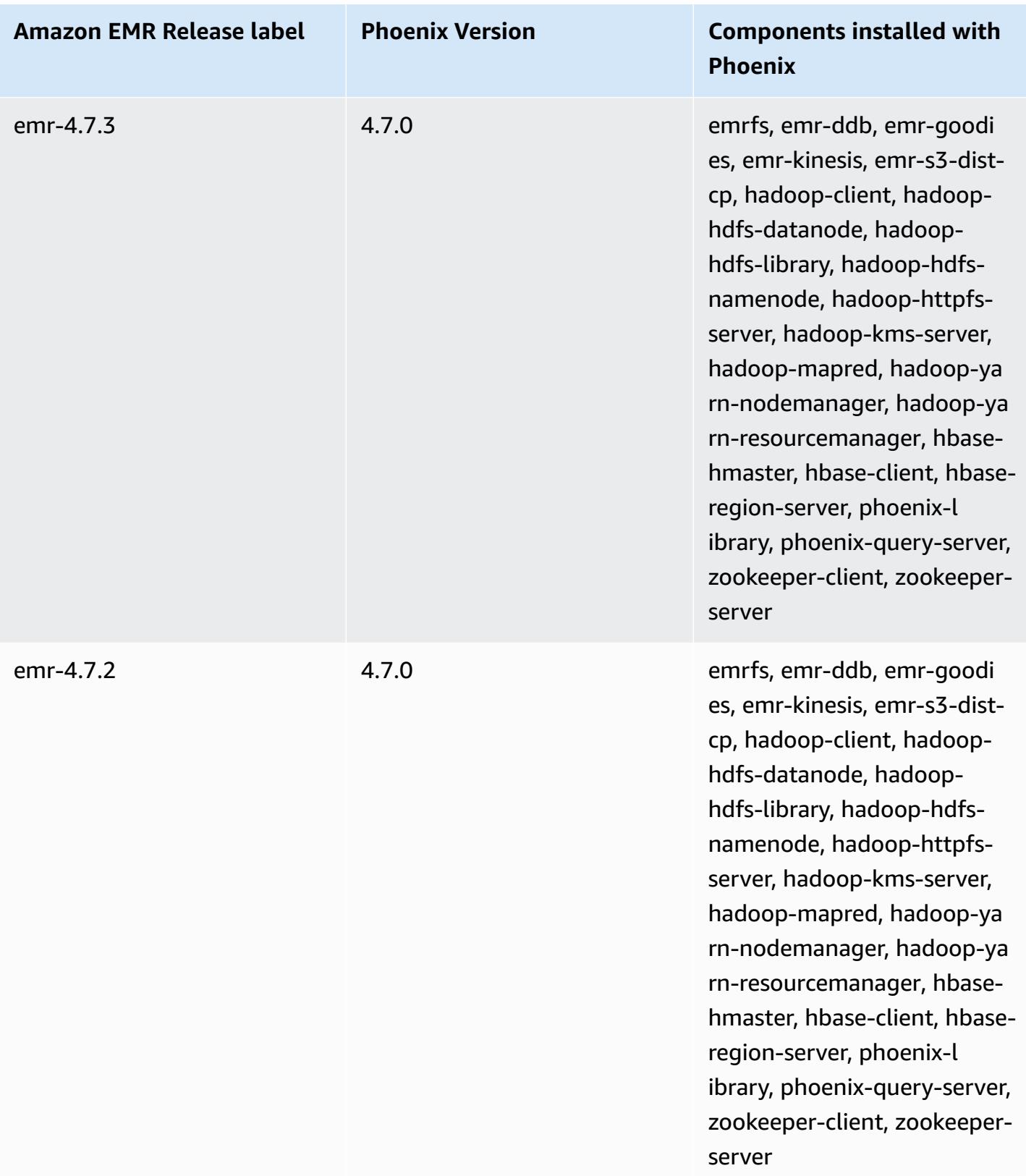

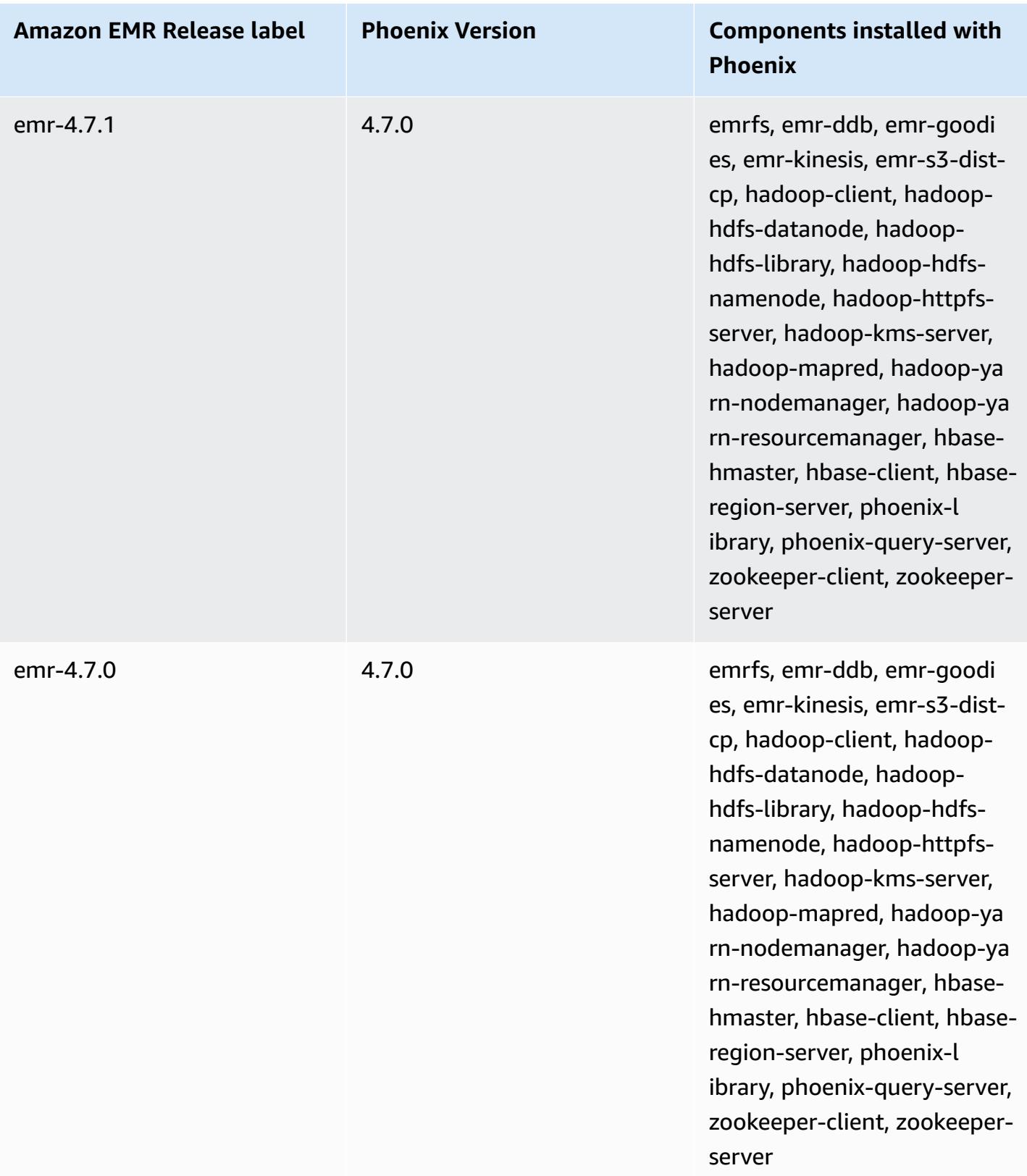

# **Apache Pig**

Apache Pig is an open-source Apache library that runs on top of Hadoop, providing a scripting language that you can use to transform large data sets without having to write complex code in a lower level computer language like Java. The library takes SQL-like commands written in a language called Pig Latin and converts those commands into Tez jobs based on directed acyclic graphs (DAGs) or MapReduce programs. Pig works with structured and unstructured data in a variety of formats. For more information about Pig, see [http://pig.apache.org/.](http://pig.apache.org/)

You can execute Pig commands interactively or in batch mode. To use Pig interactively, create an SSH connection to the master node and submit commands using the Grunt shell. To use Pig in batch mode, write your Pig scripts, upload them to Amazon S3, and submit them as cluster steps. For more information on submitting work to a cluster, see [Submit](https://docs.aws.amazon.com/emr/latest/ManagementGuide/emr-work-with-steps.html) work to a cluster in the *Amazon EMR Management Guide*.

When you use Pig to write output to an HCatalog table in Amazon S3, disable Amazon EMR direct write by setting the mapred.output.direct.NativeS3FileSystem and mapred.output.direct.EmrFileSystem properties to false. For more information, see [Using HCatalog.](#page-4201-0) Within a Pig script, you can use the SET mapred.output.direct.NativeS3FileSystem false and SET mapred.output.direct.EmrFileSystem false commands.

The following table lists the version of Pig included in the latest release of the Amazon EMR 7.x series, along with the components that Amazon EMR installs with Pig.

For the version of components installed with Pig in this release, see Release 7.1.0 [Component](#page-22-0) [Versions.](#page-22-0)

#### **Pig version information for emr-7.1.0**

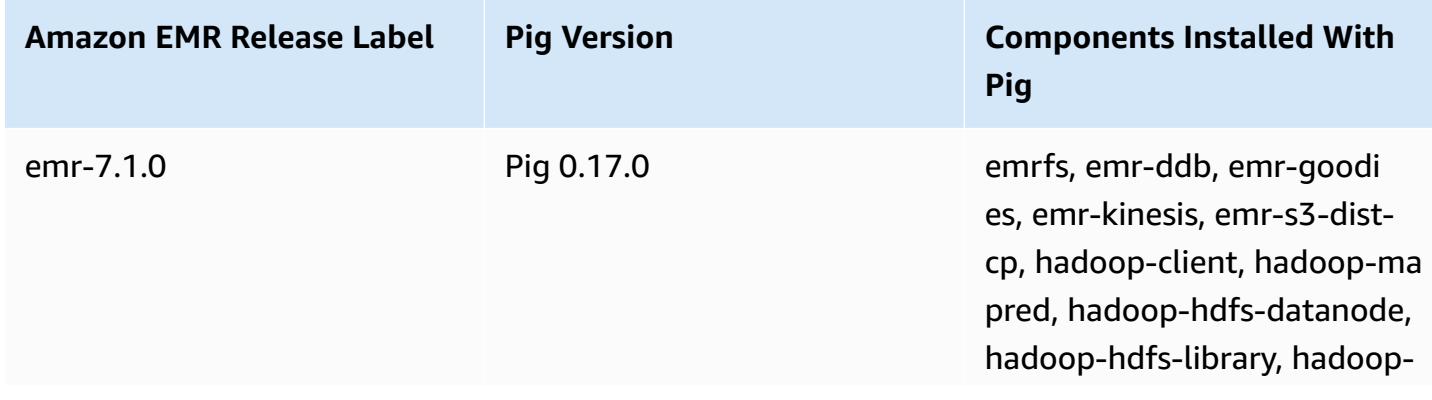

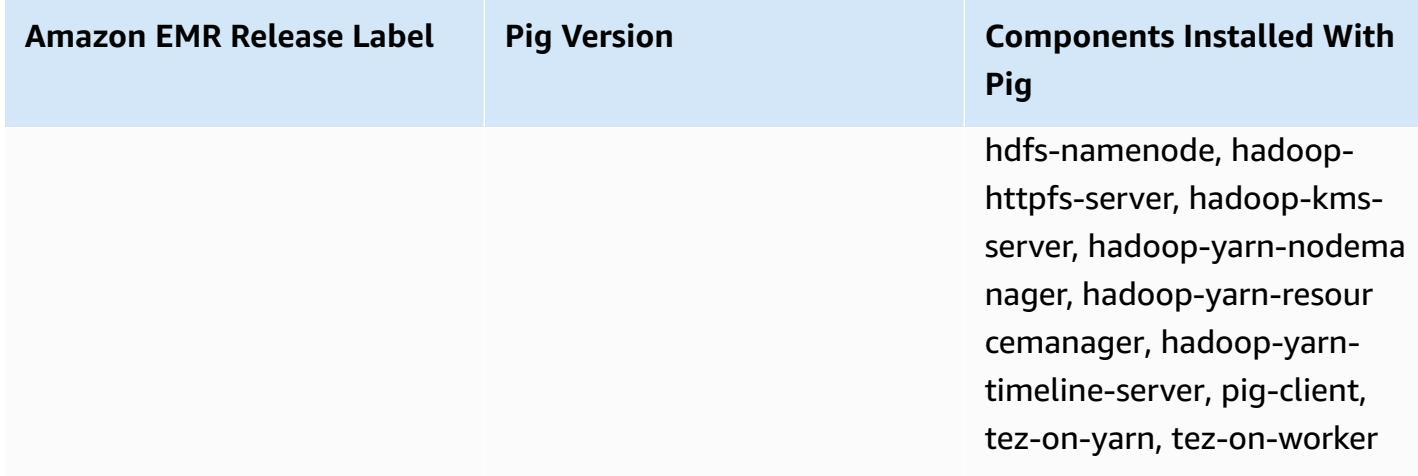

The following table lists the version of Pig included in the latest release of the Amazon EMR 6.x series, along with the components that Amazon EMR installs with Pig.

For the version of components installed with Pig in this release, see Release 6.15.0 [Component](#page-76-0) [Versions.](#page-76-0)

#### **Pig version information for emr-6.15.0**

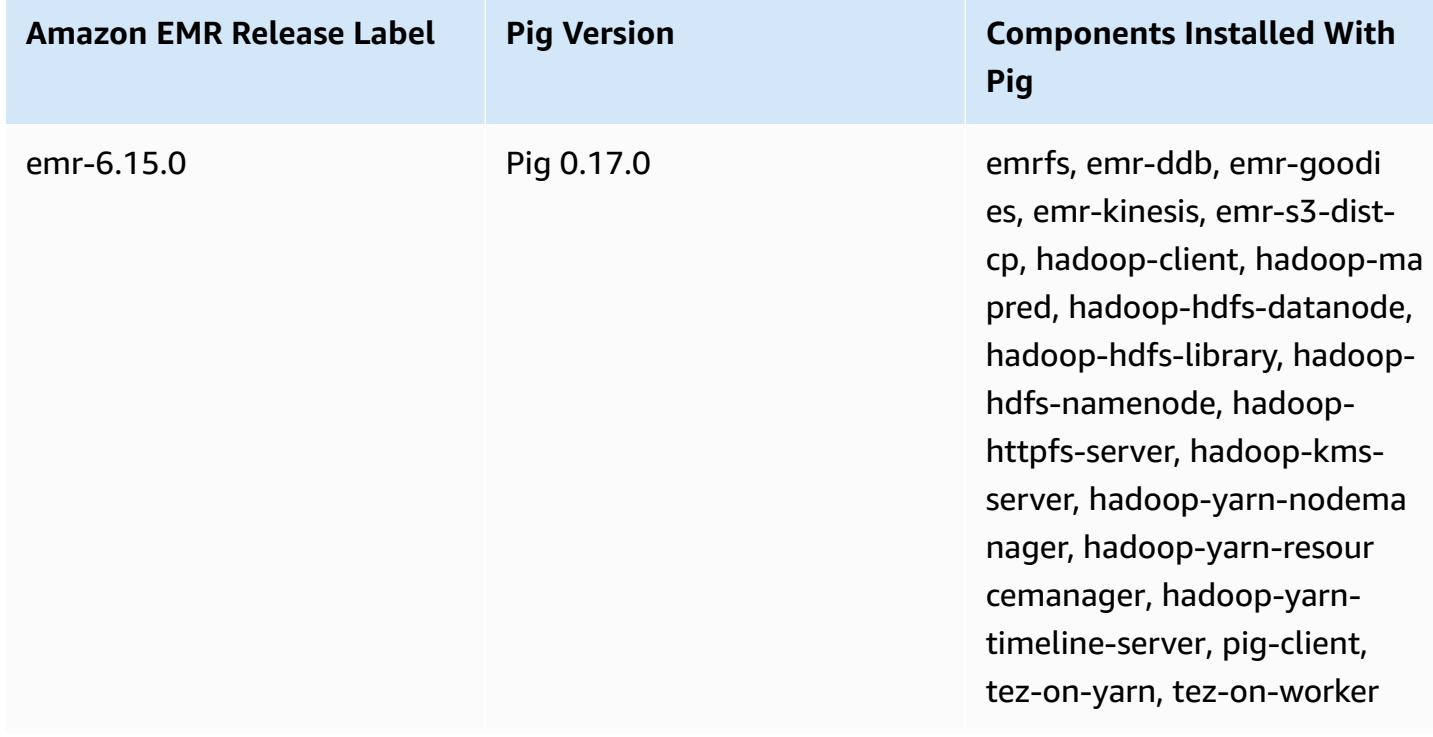

The following table lists the version of Pig included in the latest release of the Amazon EMR 5.x series, along with the components that Amazon EMR installs with Pig.

For the version of components installed with Pig in this release, see Release 5.36.2 [Component](#page-924-0) [Versions.](#page-924-0)

#### **Pig version information for emr-5.36.2**

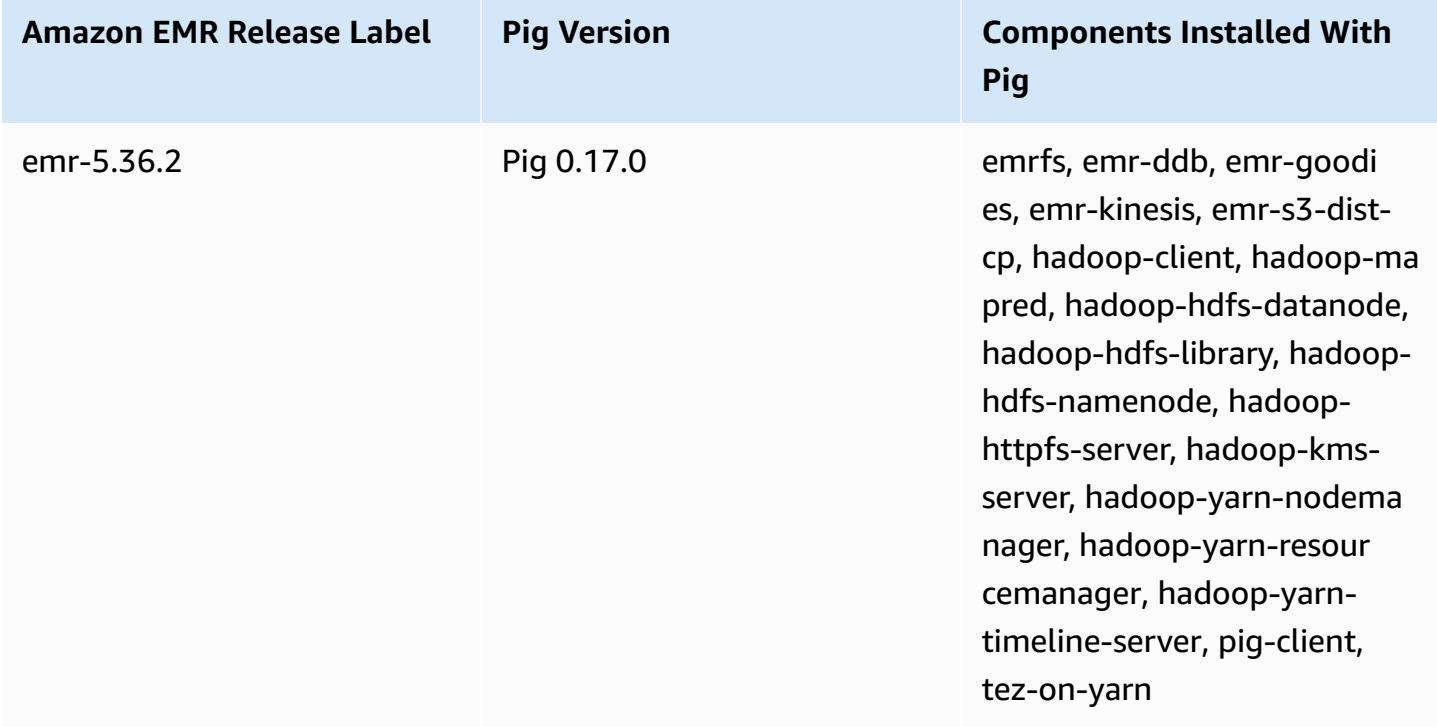

#### **Topics**

- [Submit](#page-4871-0) Pig work
- Call [user-defined](#page-4874-0) functions from Pig
- Pig [release](#page-4876-0) history

## <span id="page-4871-0"></span>**Submit Pig work**

This section demonstrates submitting Pig work to an Amazon EMR cluster. The examples that follow generate a report containing the total bytes transferred, a list of the top 50 IP addresses, a list of the top 50 external referrers, and the top 50 search terms using Bing and Google. The Pig script is located in the Amazon S3 bucket s3://elasticmapreduce/samples/pig-apache/ do-reports2.pig. Input data is located in the Amazon S3 bucket s3://elasticmapreduce/ samples/pig-apache/input. The output is saved to an Amazon S3 bucket.

### **Submit Pig work using the Amazon EMR console**

This example describes how to use the Amazon EMR console to add a Pig step to a cluster.

#### **To submit a Pig step**

- 1. Open the Amazon EMR console at [https://console.aws.amazon.com/emr](https://console.aws.amazon.com/emr/).
- 2. Choose **Create cluster** to create a cluster with Pig installed. For steps on how to create a cluster, see Plan and [configure](https://docs.aws.amazon.com/emr/latest/ManagementGuide/emr-gs.html#emr-getting-started-plan-and-configure) an Amazon EMR cluster.
- 3. Open a terminal and SSH into the master node of your cluster following the steps outlined in [Connect](https://docs.aws.amazon.com/emr/latest/ManagementGuide/emr-connect-master-node-ssh.html) to the master node using SSH. Once you've done that, run the following steps.

```
sudo mkdir -p /home/hadoop/lib/pig/
sudo aws s3 cp s3://elasticmapreduce/libs/pig/0.3/piggybank-0.3-amzn.jar /home/
hadoop/lib/pig/piggybank.jar
```
- 4. In the console, click **Cluster List** and select the name of the cluster you created.
- 5. Scroll to the **Steps** section and expand it, then choose **Add step**.
- 6. In the **Add Step** dialog:
	- For **Step type**, choose **Pig program**.
	- For **Name**, accept the default name (Pig program) or type a new name.
	- For **Script S3 location**, type the location of the Pig script. For example: **s3:// elasticmapreduce/samples/pig-apache/do-reports2.pig**.
	- For **Input S3 location**, type the location of the input data. For example: **s3:// elasticmapreduce/samples/pig-apache/input**.
	- For **Output S3 location**, type or browse to the name of your Amazon S3 output bucket.
	- For **Arguments**, leave the field blank.
	- For **Action on failure**, accept the default option (**Continue**).
- 7. Choose **Add**. The step appears in the console with a status of Pending.
- 8. The status of the step changes from Pending to Running to Completed as the step runs. To update the status, choose the **Refresh** icon above the **Actions** column. When your step is complete, check your Amazon S3 bucket to confirm your Pig step's output files are there.

### **Submit Pig work using the AWS CLI**

#### **To submit a Pig step using the AWS CLI**

When you launch a cluster using the AWS CLI, use the --applications parameter to install Pig. To submit a Pig step, use the --steps parameter.

1. To launch a cluster with Pig installed, type the following command, replacing *myKey* and *DOC-EXAMPLE-BUCKET/* with the name of your EC2 key pair and Amazon S3 bucket.

```
aws emr create-cluster \
--name "Test cluster" \
--log-uri s3://DOC-EXAMPLE-BUCKET/ \
--release-label emr-5.36.2 \
--applications Name=Pig \
--use-default-roles \
--ec2-attributes KeyName=myKey \
--instance-type m5.xlarge \
--instance-count 3
```
#### **A** Note

Linux line continuation characters (\) are included for readability. They can be removed or used in Linux commands. For Windows, remove them or replace with a caret (^).

When you specify the instance count without using the --instance-groups parameter, a single master node is launched, and the remaining instances are launched as core nodes. All nodes use the instance type specified in the command.

#### **A** Note

If you have not previously created the default EMR service role and EC2 instance profile, type aws emr create-default-roles to create them before typing the create-cluster subcommand.

2. To submit a Pig step, enter the following command, replacing *myClusterId* and *DOC-EXAMPLE-BUCKET* with your cluster ID and name of your Amazon S3 bucket.

aws emr add-steps \ --cluster-id *myClusterId* \ --steps Type=PIG,Name="Pig Program",ActionOnFailure=CONTINUE,Args=[-f,s3:// elasticmapreduce/samples/pig-apache/do-reports2.pig,-p,INPUT=s3://elasticmapreduce/ samples/pig-apache/input,-p,OUTPUT=s3://*DOC-EXAMPLE-BUCKET*/pig-apache/output]

This command will return a step ID, which you can use to check the State of your step.

3. Query the status of your step with the describe-step command.

aws emr describe-step --cluster-id *myClusterId* --step-id *s-1XXXXXXXXXXA*

The State of the step changes from PENDING to RUNNING to COMPLETED as the step runs. When your step is complete, check your Amazon S3 bucket to confirm your Pig step's output files are there.

For more information about using Amazon EMR commands in the AWS CLI, see the [AWS](https://docs.aws.amazon.com/cli/latest/reference/emr) CLI [Command](https://docs.aws.amazon.com/cli/latest/reference/emr) Reference.

### <span id="page-4874-0"></span>**Call user-defined functions from Pig**

Pig provides the ability to call user-defined functions (UDFs) from within Pig scripts. You can do this to implement custom processing to use in your Pig scripts. The languages currently supported are Java, Python/Jython, and JavaScript (though JavaScript support is still experimental.)

The following sections describe how to register your functions with Pig so you can call them either from the Pig shell or from within Pig scripts. For more information about using UDFs with Pig, see [Pig documentation](http://pig.apache.org/docs/) for your version of Pig.

### **Call JAR files from Pig**

You can use custom JAR files with Pig using the REGISTER command in your Pig script. The JAR file is local or a remote file system such as Amazon S3. When the Pig script runs, Amazon EMR downloads the JAR file automatically to the master node and then uploads the JAR file to the Hadoop distributed cache. In this way, the JAR file is automatically used as necessary by all instances in the cluster.

#### **To use JAR files with Pig**

- 1. Upload your custom JAR file into Amazon S3.
- 2. Use the REGISTER command in your Pig script to specify the bucket on Amazon S3 of the custom JAR file.

REGISTER *s3://mybucket/path/mycustomjar.jar*;

### **Call Python/Jython scripts from Pig**

You can register Python scripts with Pig and then call functions in those scripts from the Pig shell or in a Pig script. You do this by specifying the location of the script with the register keyword.

Because Pig in written in Java, it uses the Jython script engine to parse Python scripts. For more information about Jython, go to [http://www.jython.org/.](http://www.jython.org/)

#### **To call a Python/Jython script from Pig**

- 1. Write a Python script and upload the script to a location in Amazon S3. This should be a bucket owned by the same account that creates the Pig cluster, or that has permissions set so the account that created the cluster can access it. In this example, the script is uploaded to s3:// mybucket/pig/python.
- 2. Start a Pig cluster. If you are accessing Pig from the Grunt shell, run an interactive cluster. If you are running Pig commands from a script, start a scripted Pig cluster. This example starts an interactive cluster. For more information about how to create a Pig cluster, see [Submit Pig](#page-4871-0) [work.](#page-4871-0)
- 3. For an interactive cluster, use SSH to connect into the master node and run the Grunt shell. For more information, see SSH into the [master](https://docs.aws.amazon.com/emr/latest/DeveloperGuide/EMR_SetUp_SSH.html) node.
- 4. Run the Grunt shell for Pig by typing pig at the command line:

pig

5. Register the Jython library and your Python script with Pig using the register keyword at the Grunt command prompt, as shown in the following command, where you would specify the location of your script in Amazon S3:

```
grunt> register 'lib/jython.jar';
```
grunt> register '*s3://mybucket/pig/python/myscript.py*' using jython as myfunctions;

6. Load the input data. The following example loads input from an Amazon S3 location:

```
grunt> input = load 's3://mybucket/input/data.txt' using TextLoader as 
  (line:chararray);
```
7. You can now call functions in your script from within Pig by referencing them using myfunctions:

```
grunt> output=foreach input generate myfunctions.myfunction($1);
```
### <span id="page-4876-0"></span>**Pig release history**

The following table lists the version of Pig included in each release version of Amazon EMR, along with the components installed with the application. For component versions in each release, see the Component Version section for your release in Amazon EMR 7.x release [versions,](#page-21-0) [Amazon](#page-74-0) EMR 6.x release [versions,](#page-74-0) or [Amazon](#page-920-0) EMR 5.x release versions.

#### **Pig version information**

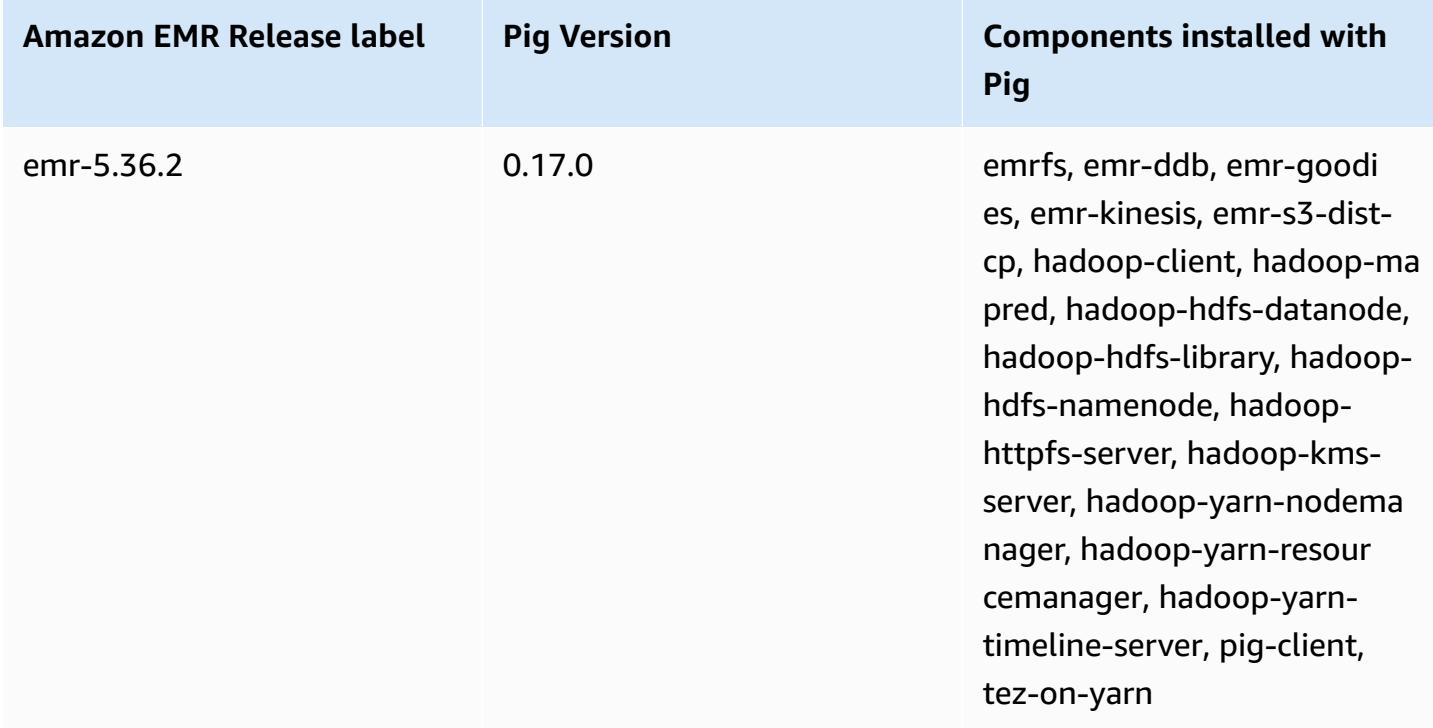

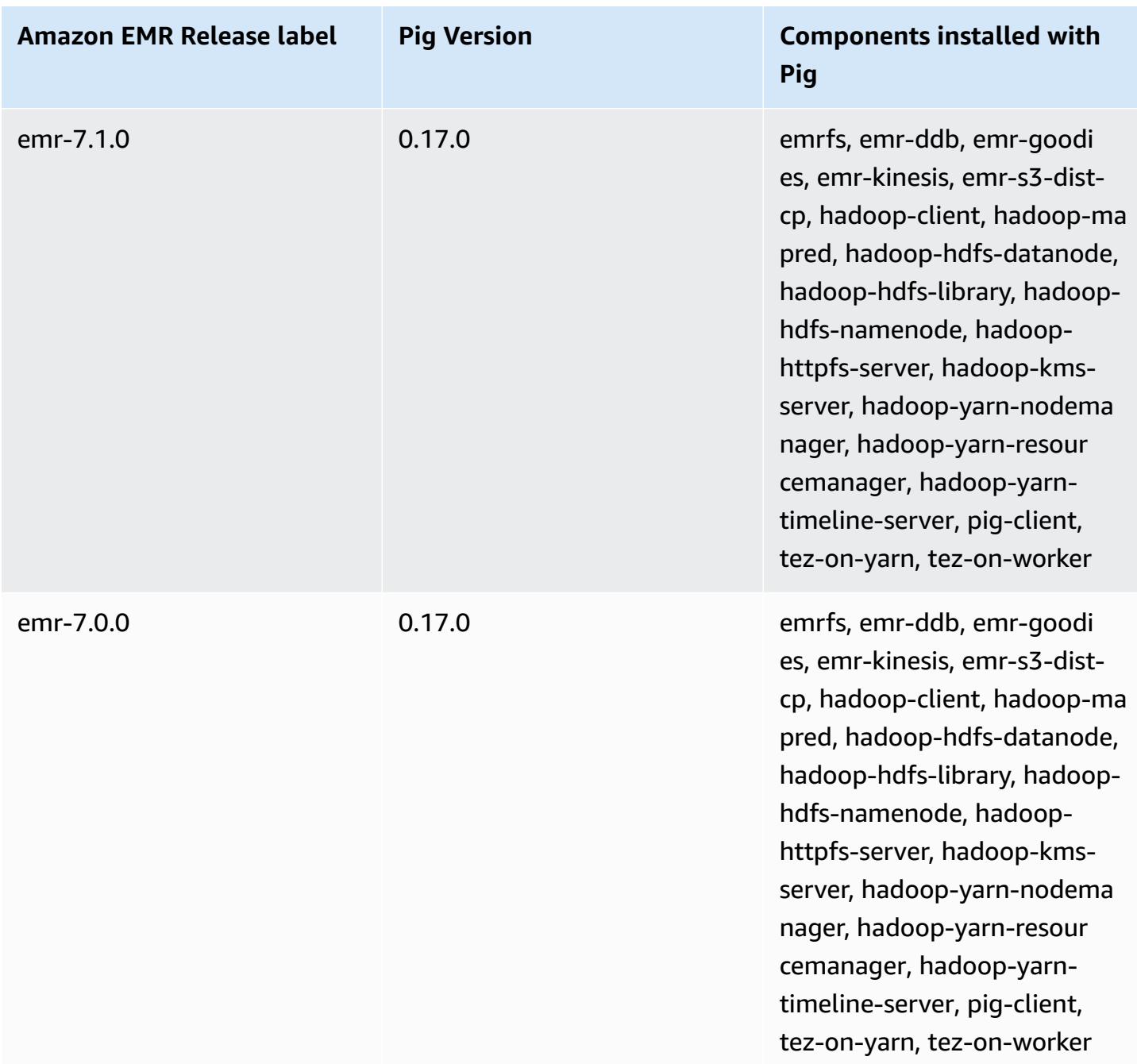

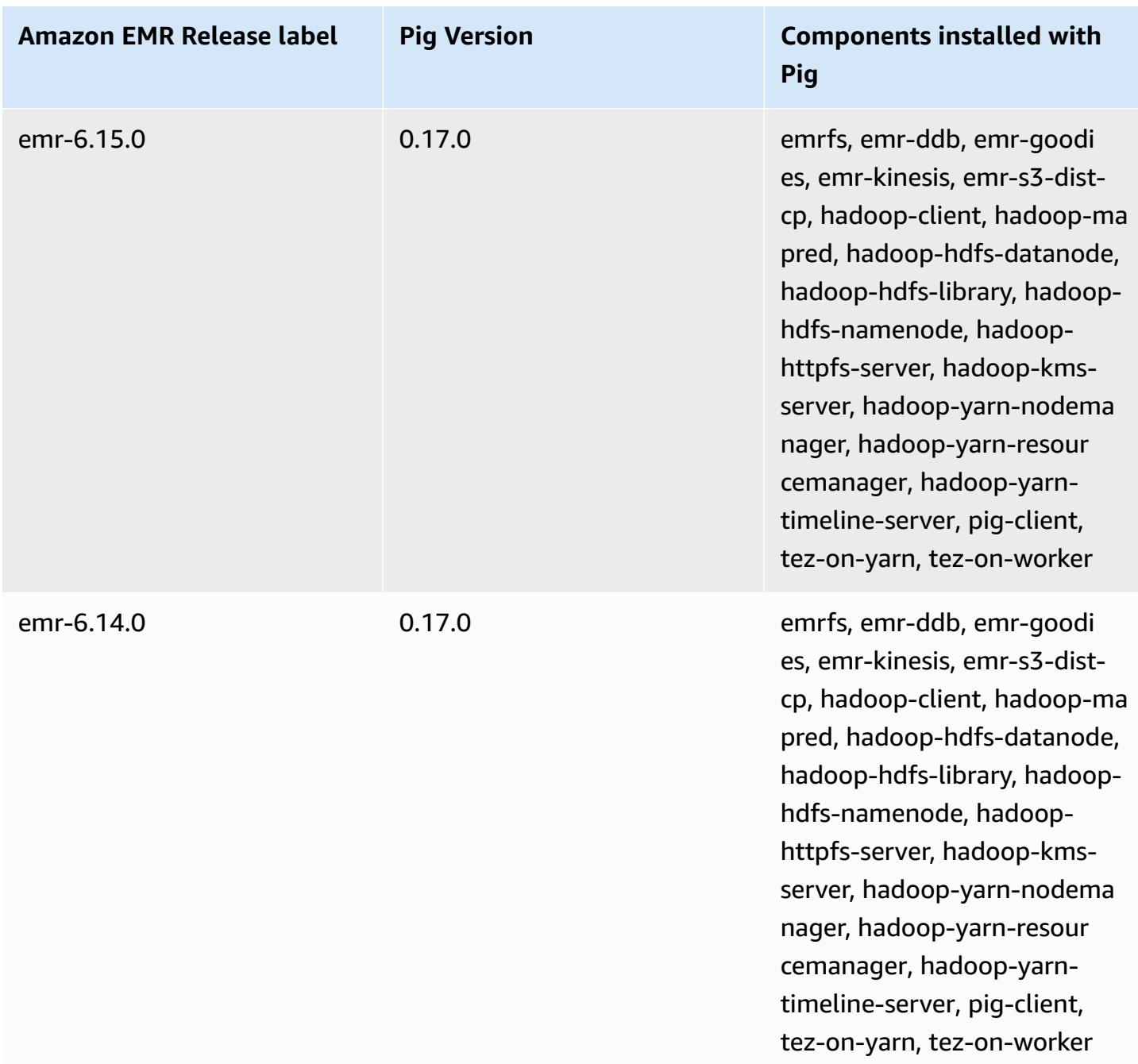

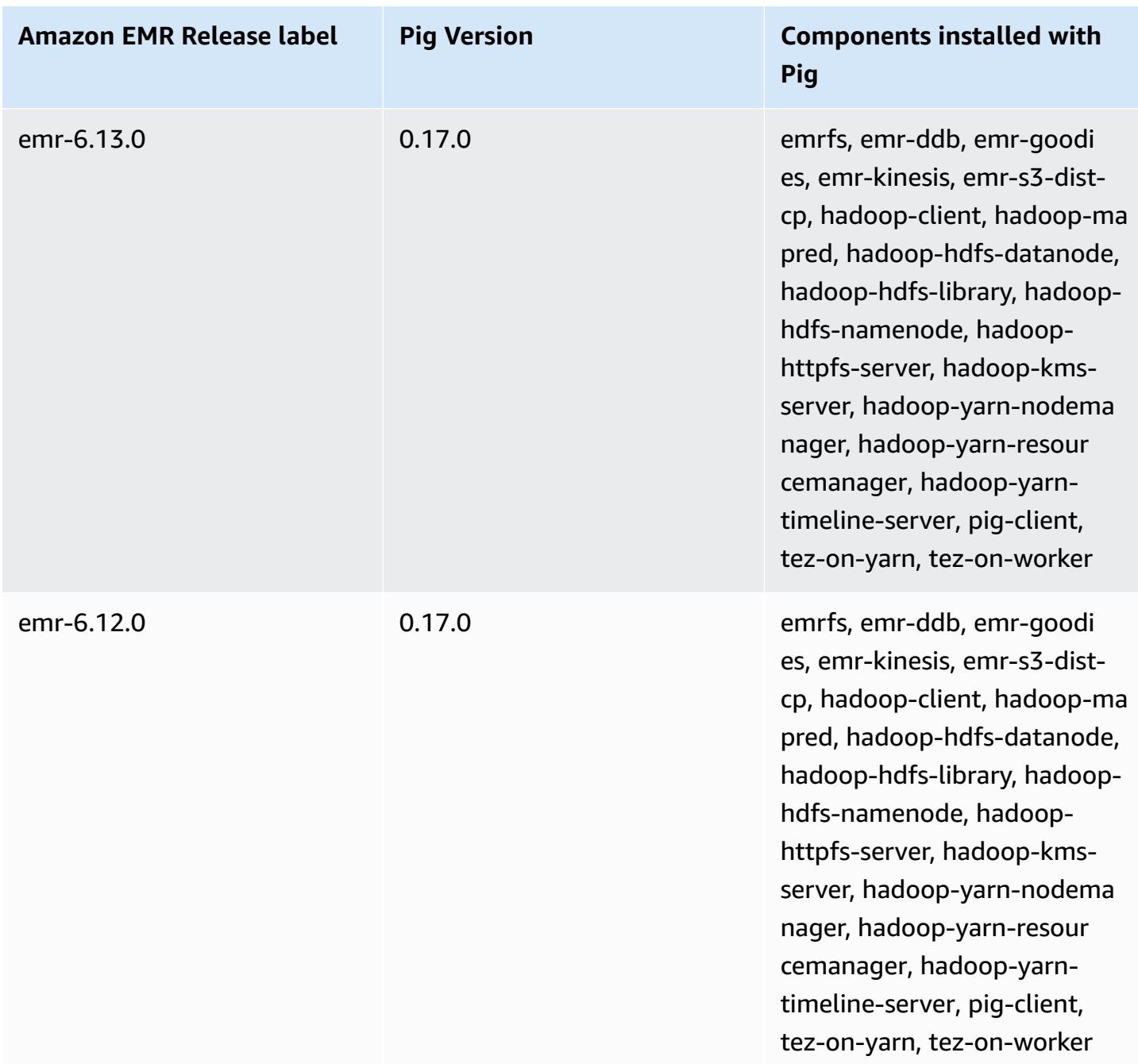

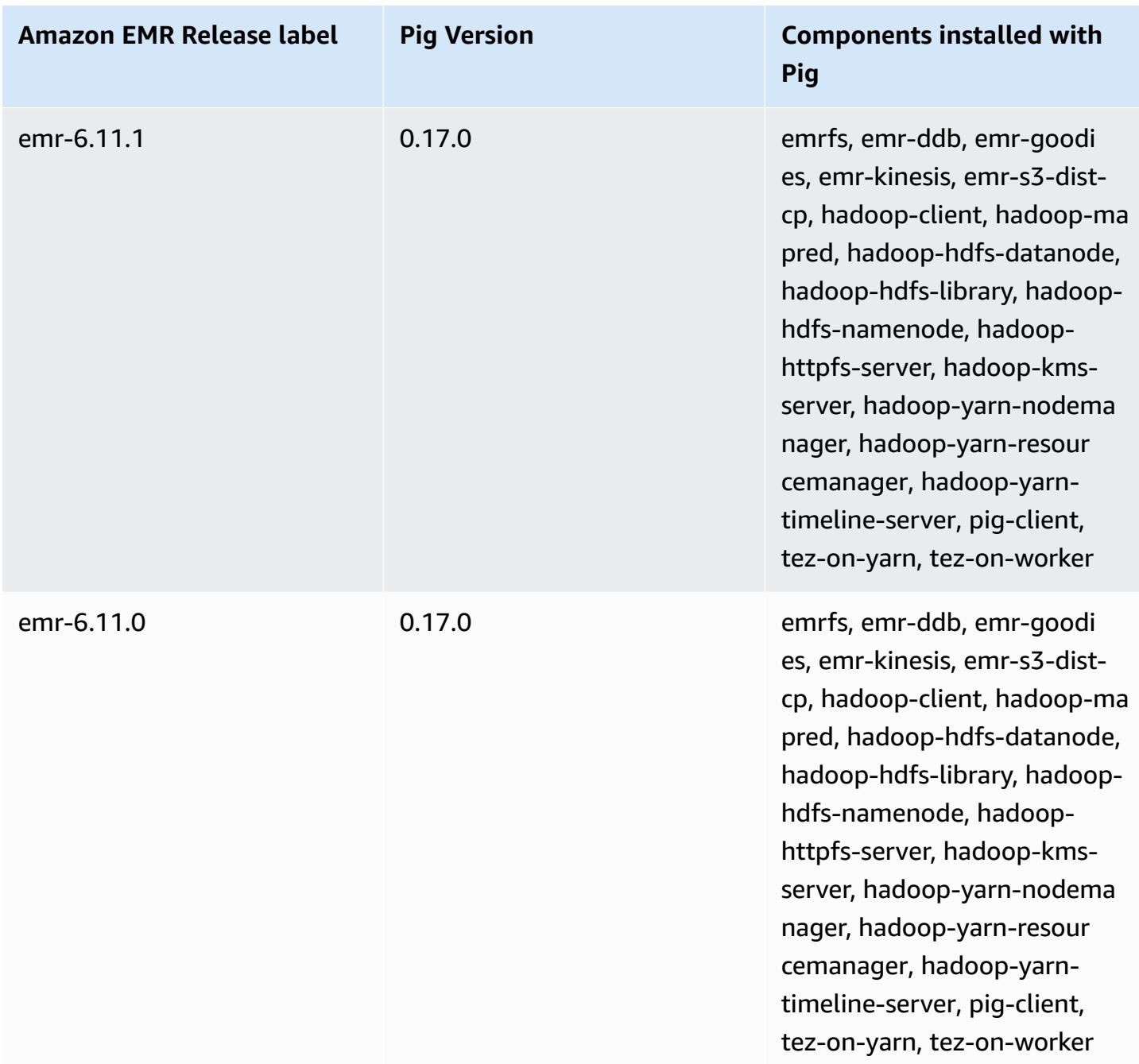

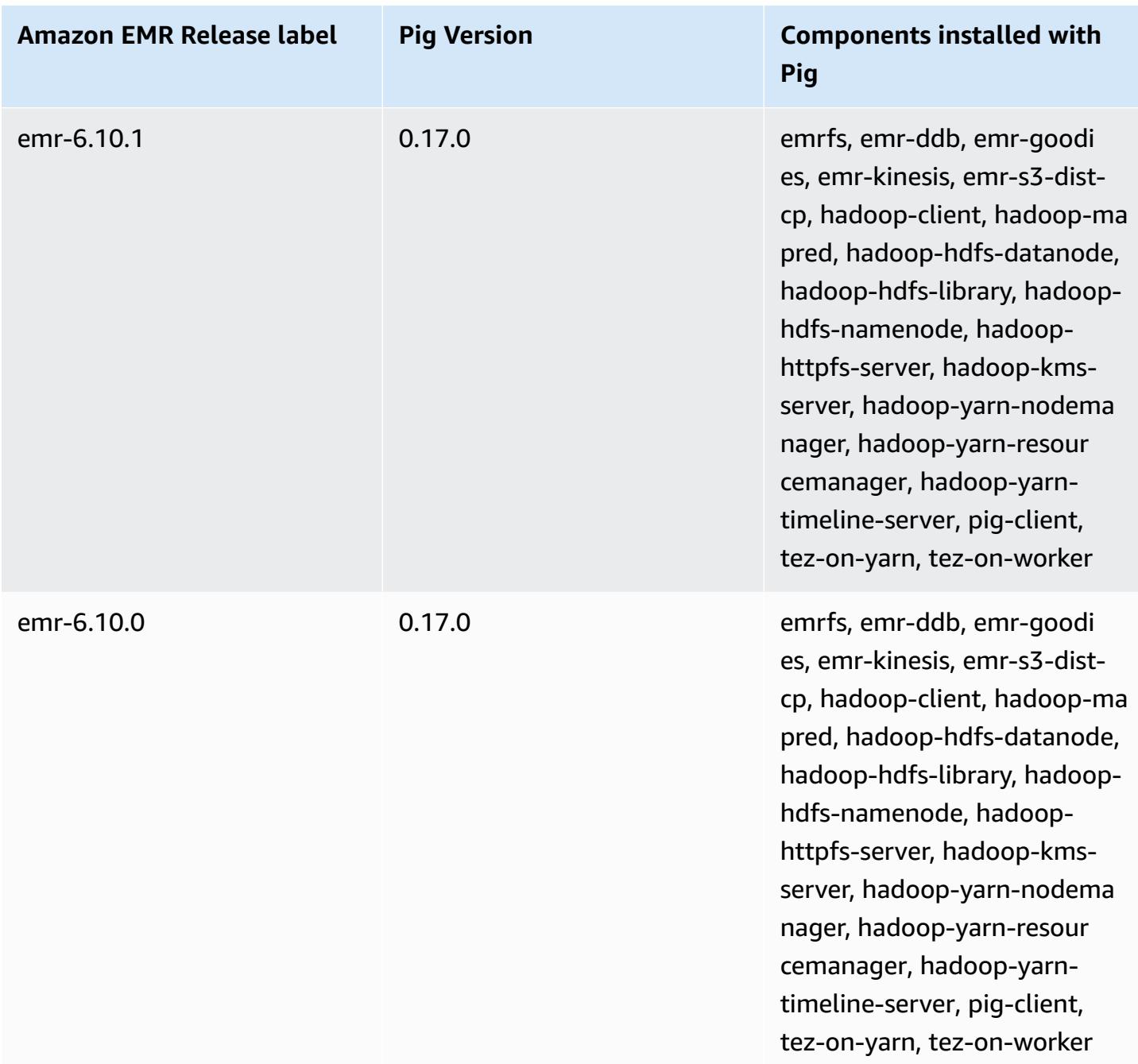

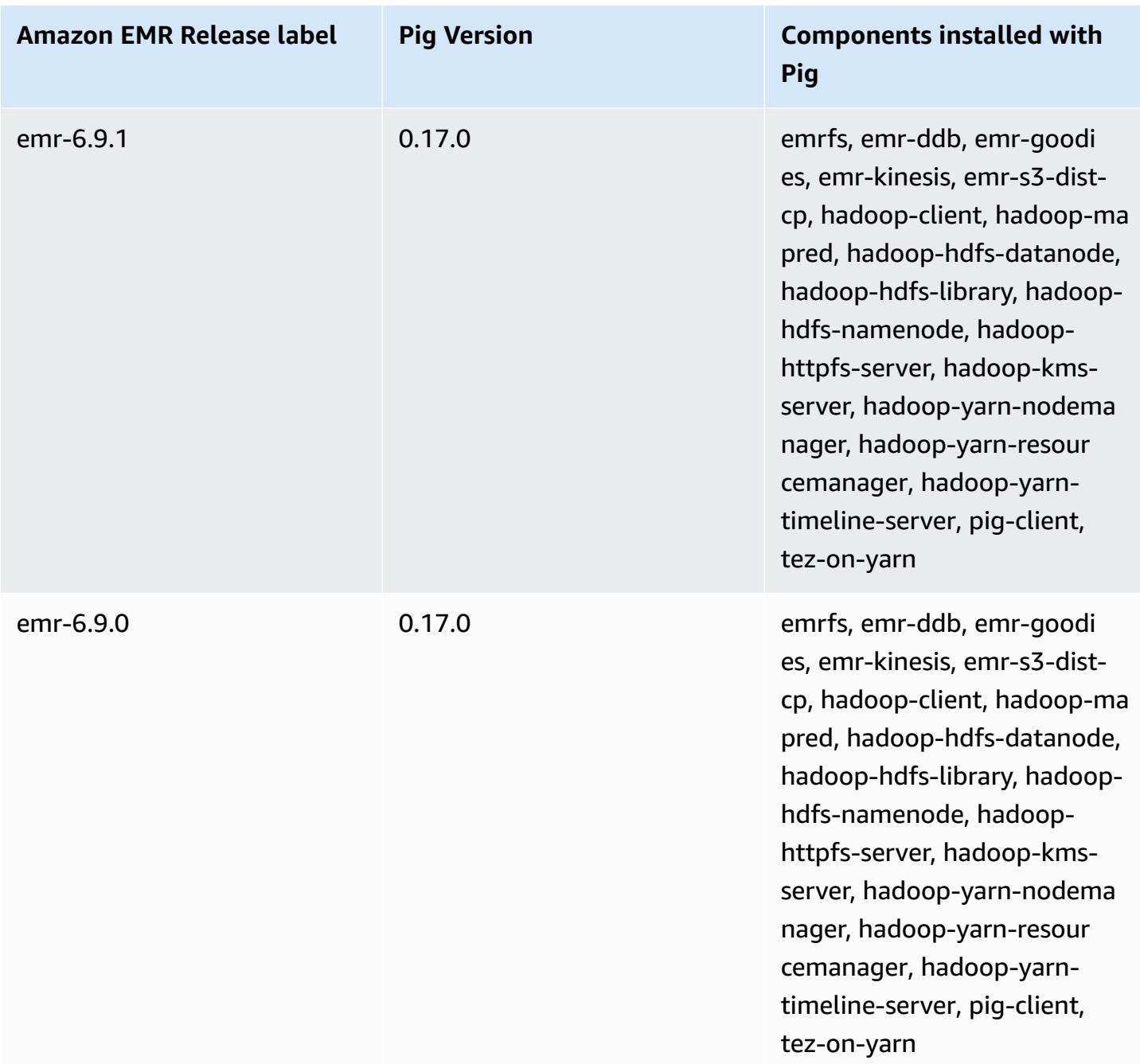

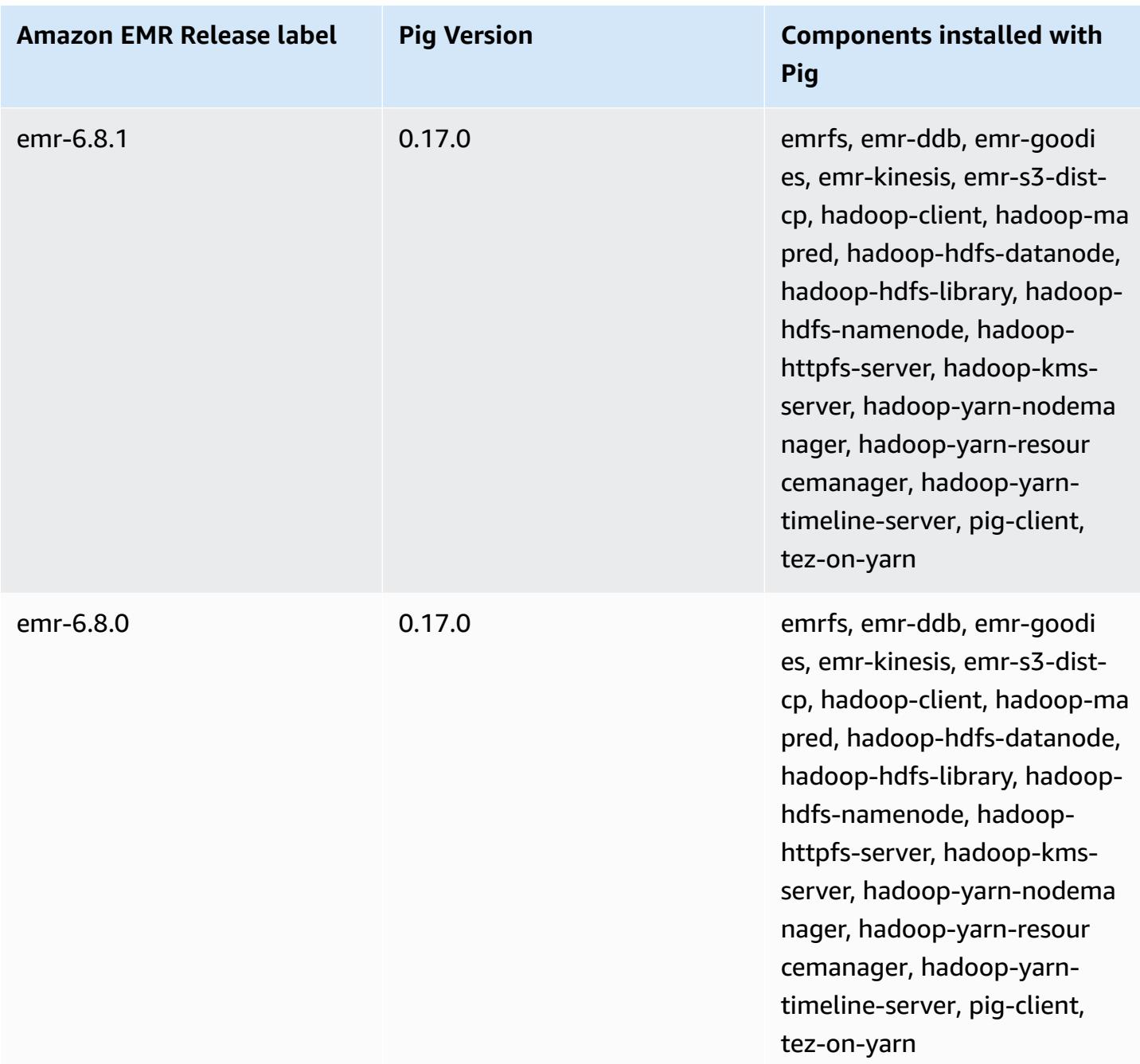

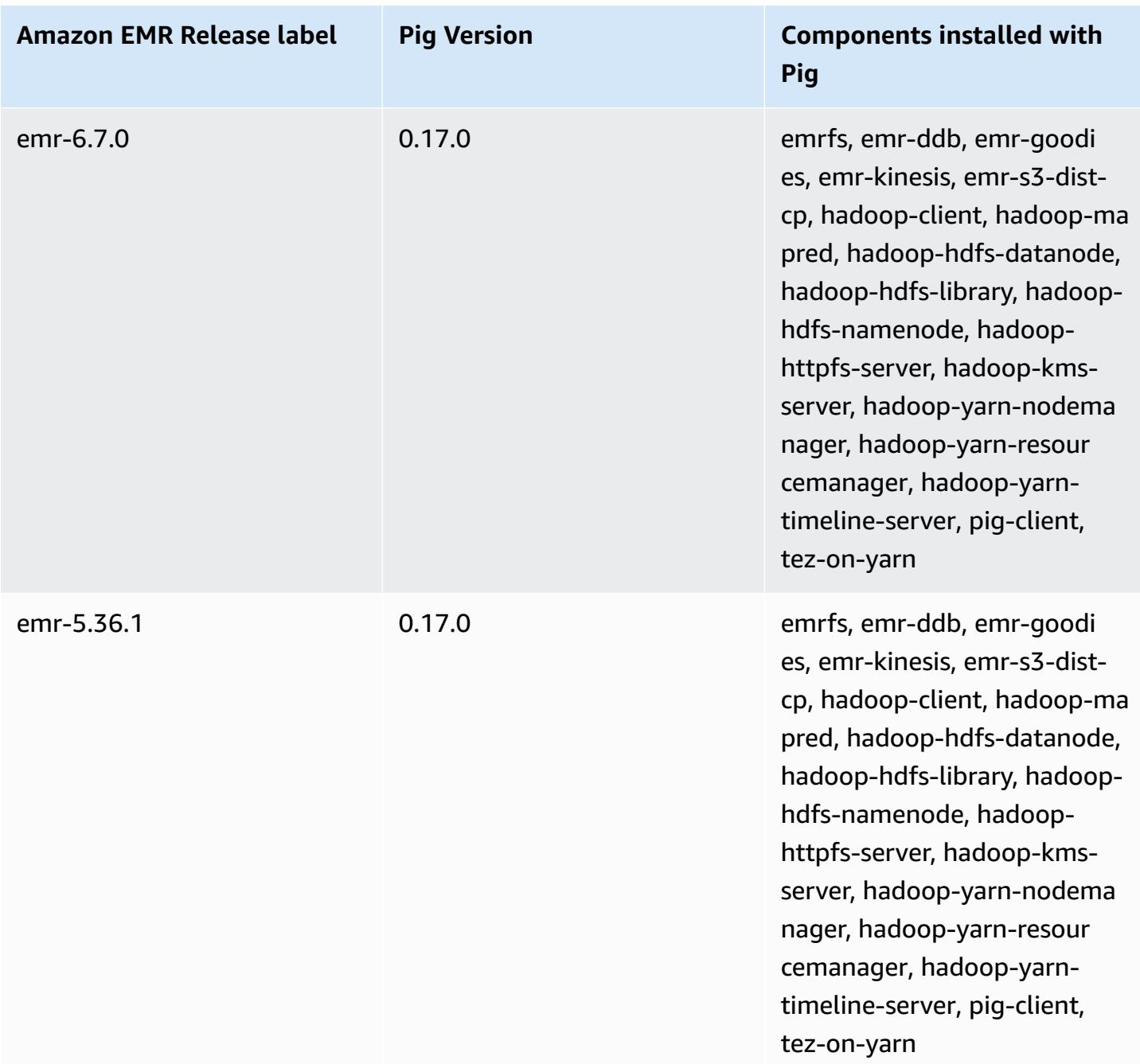

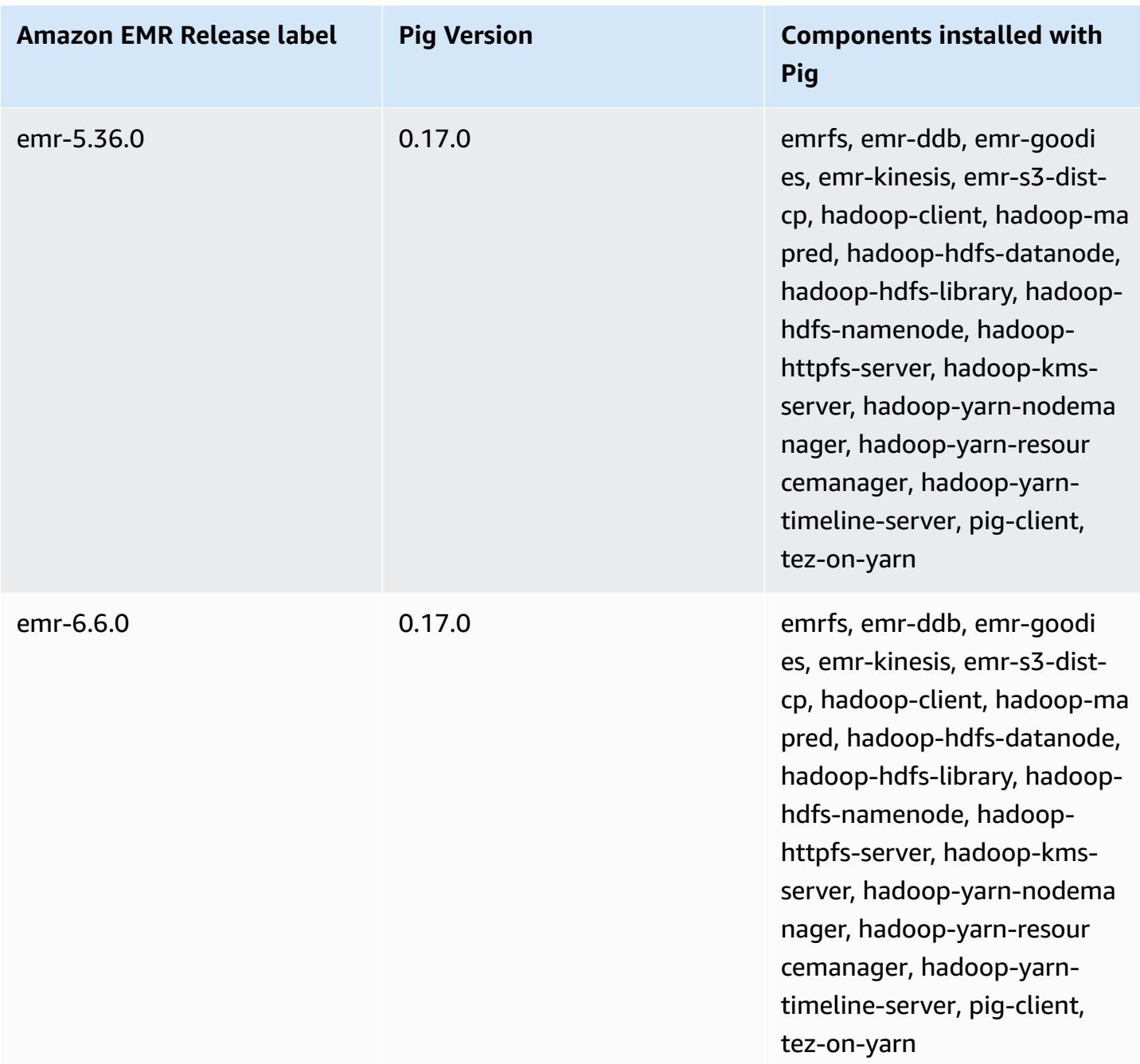

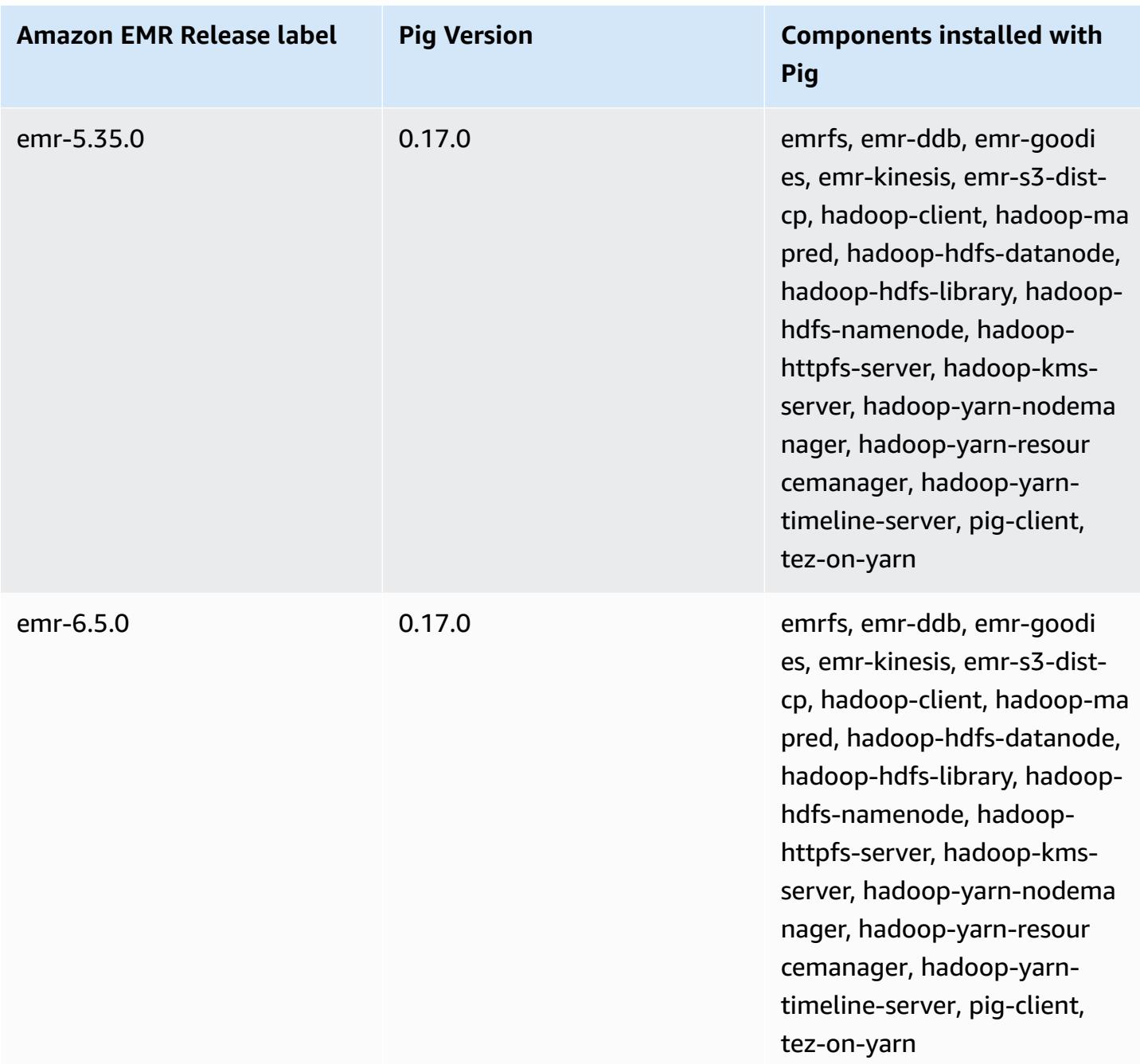

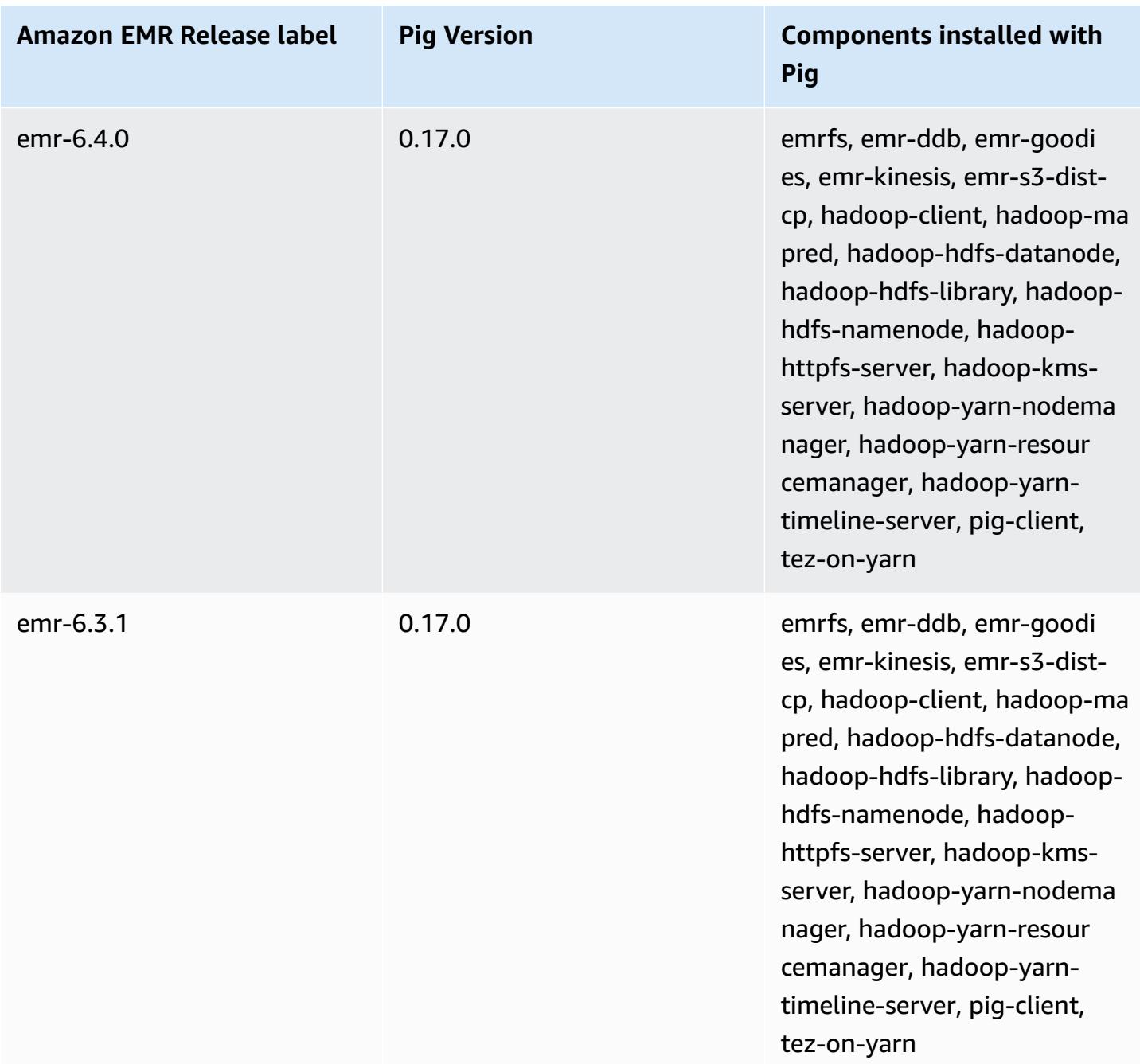

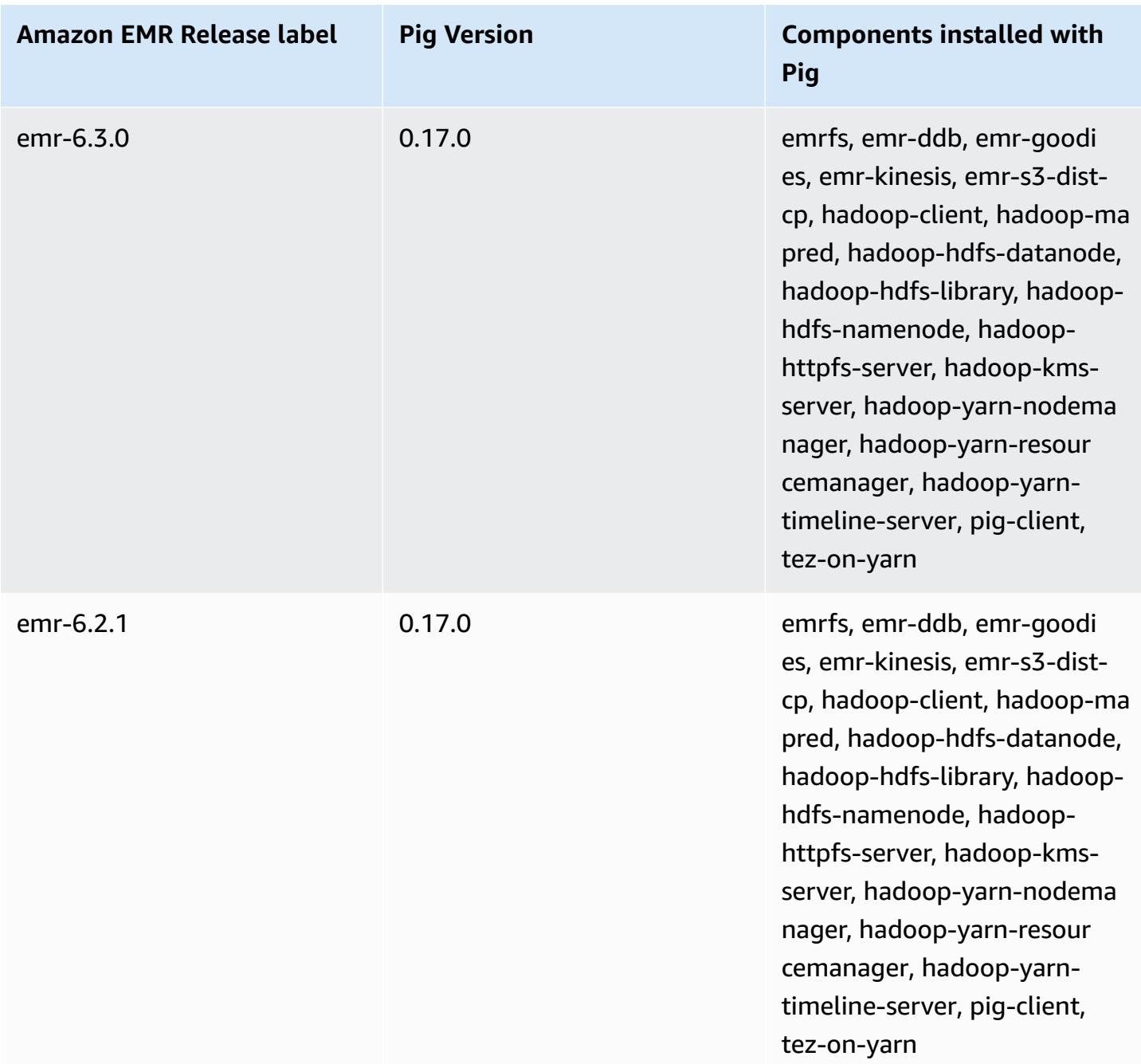

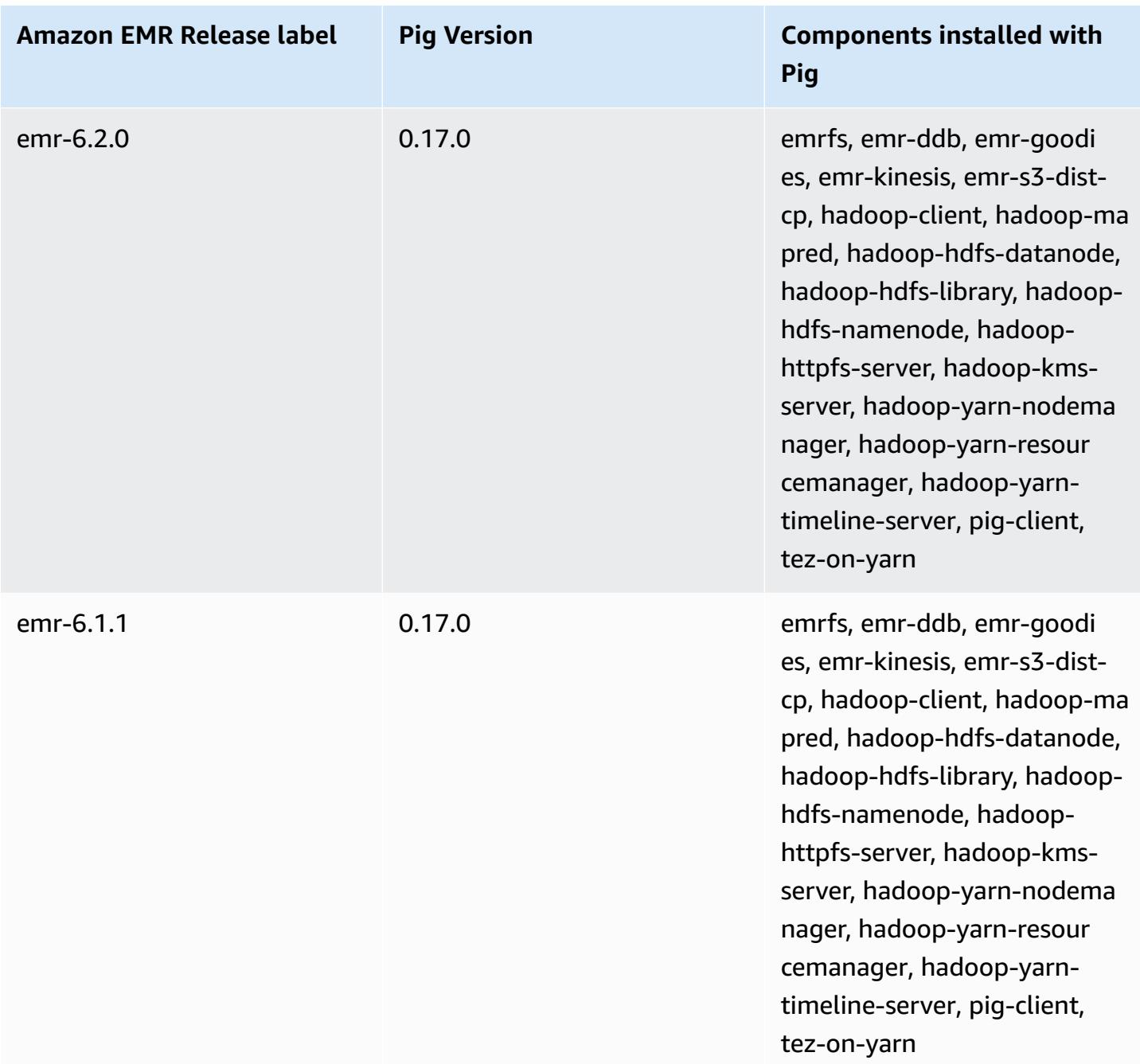

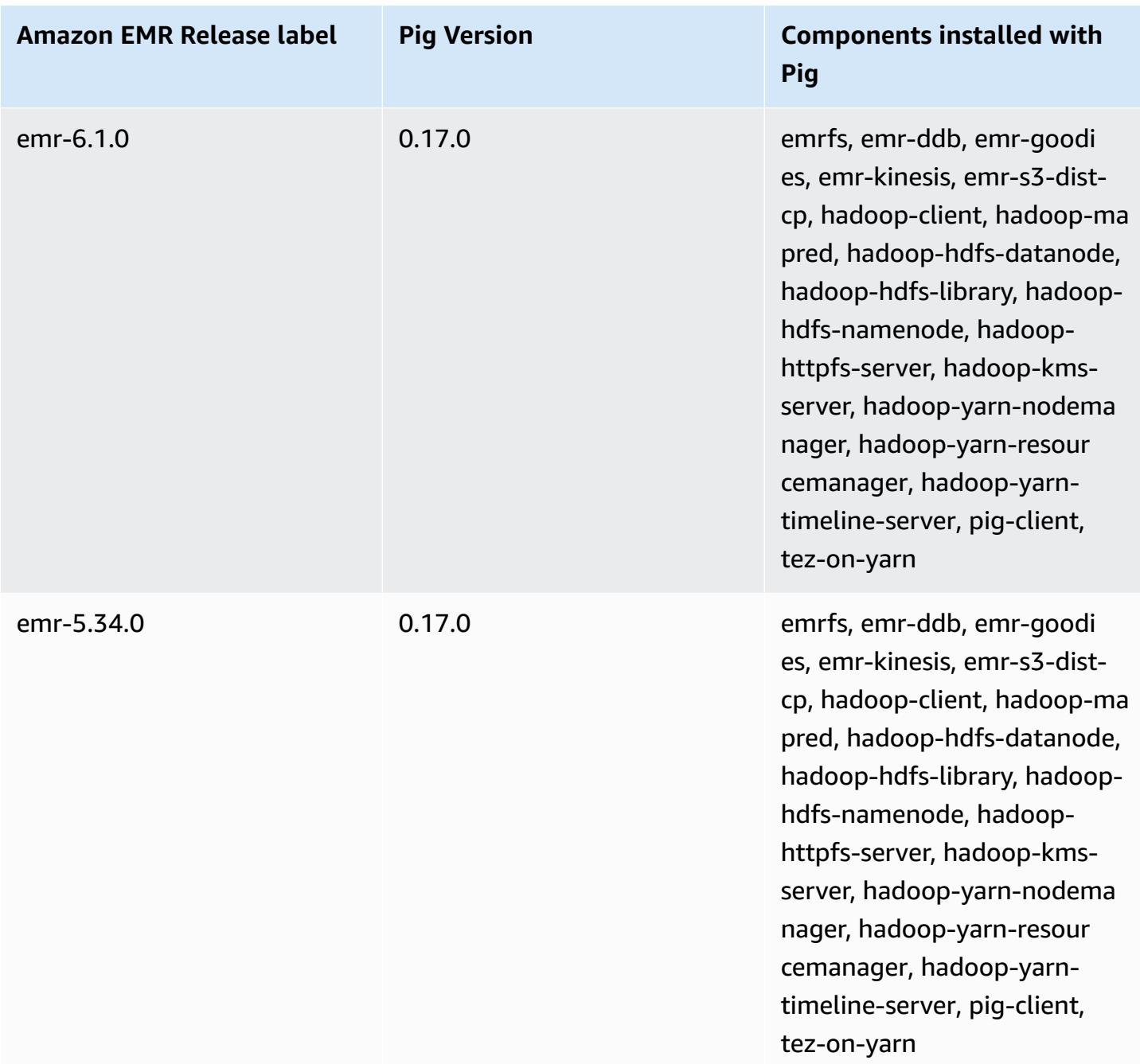

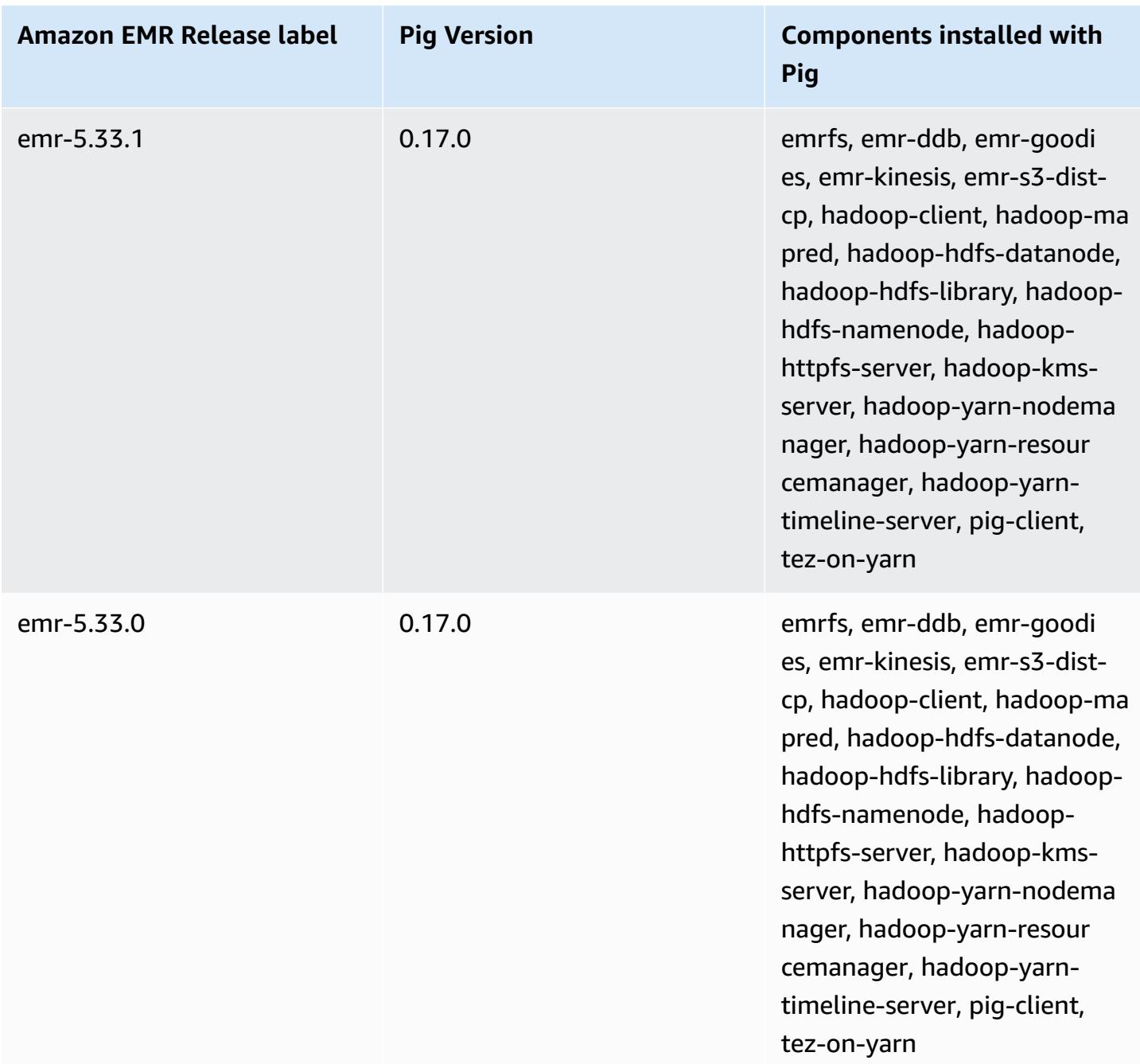

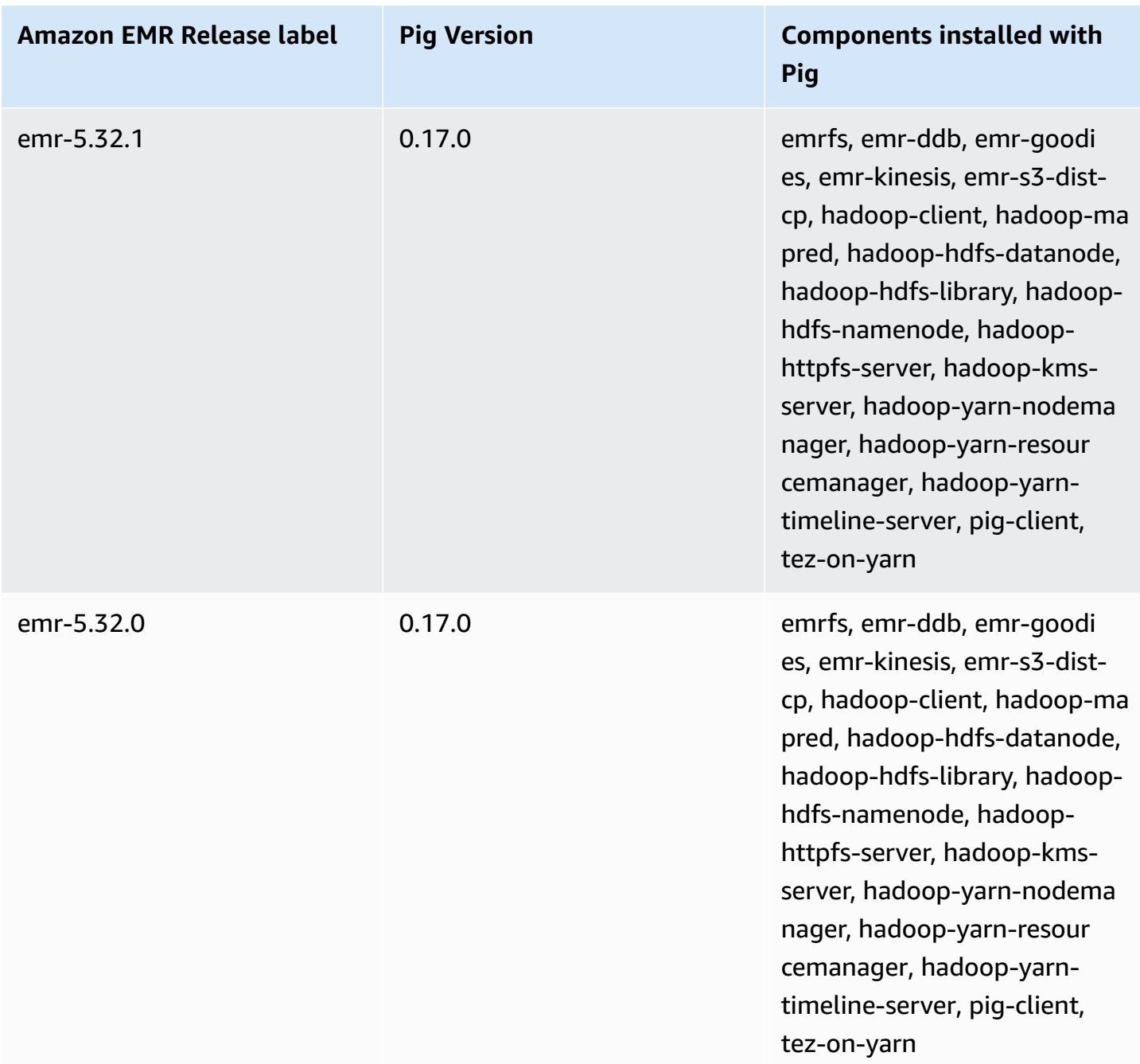

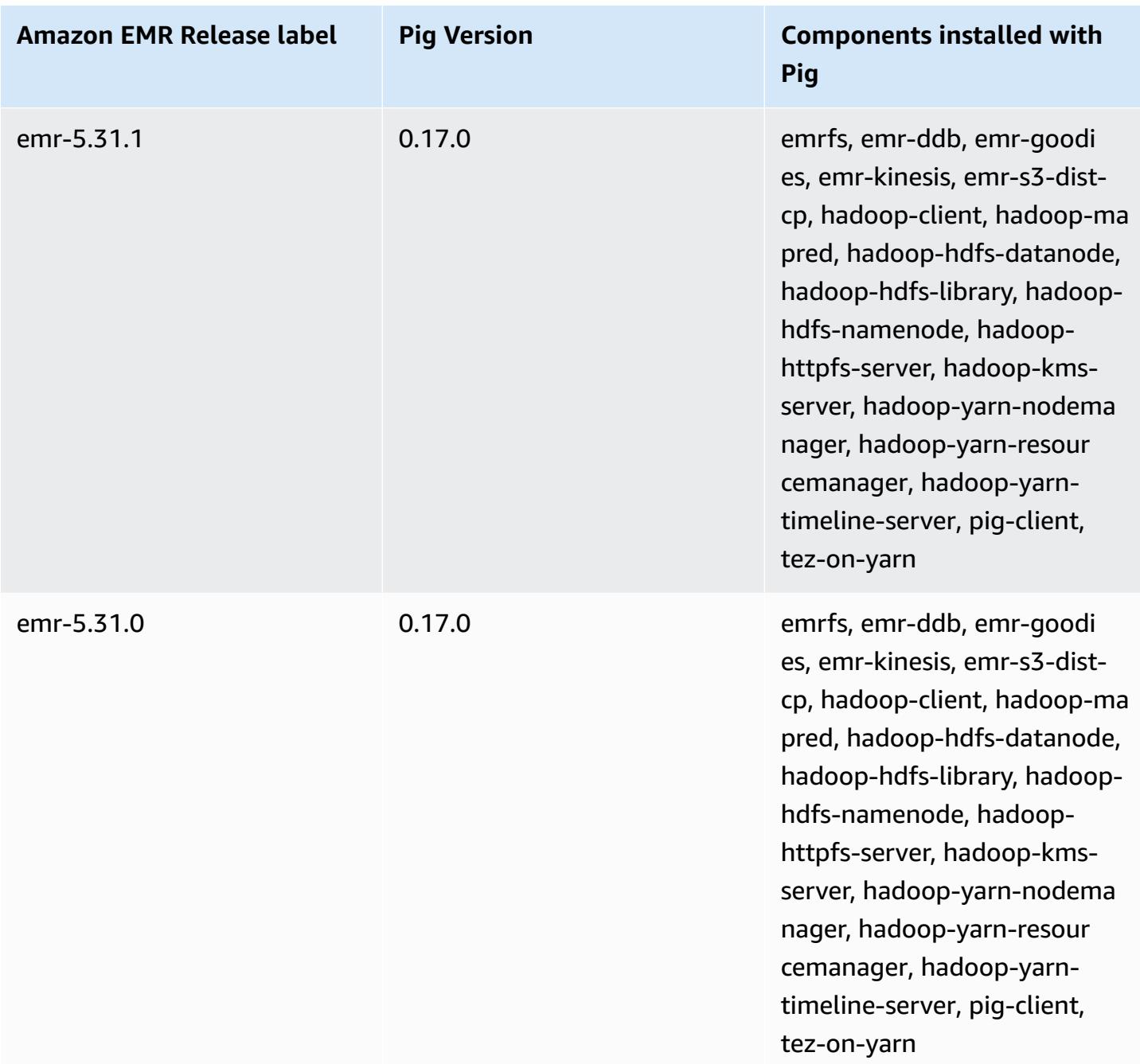

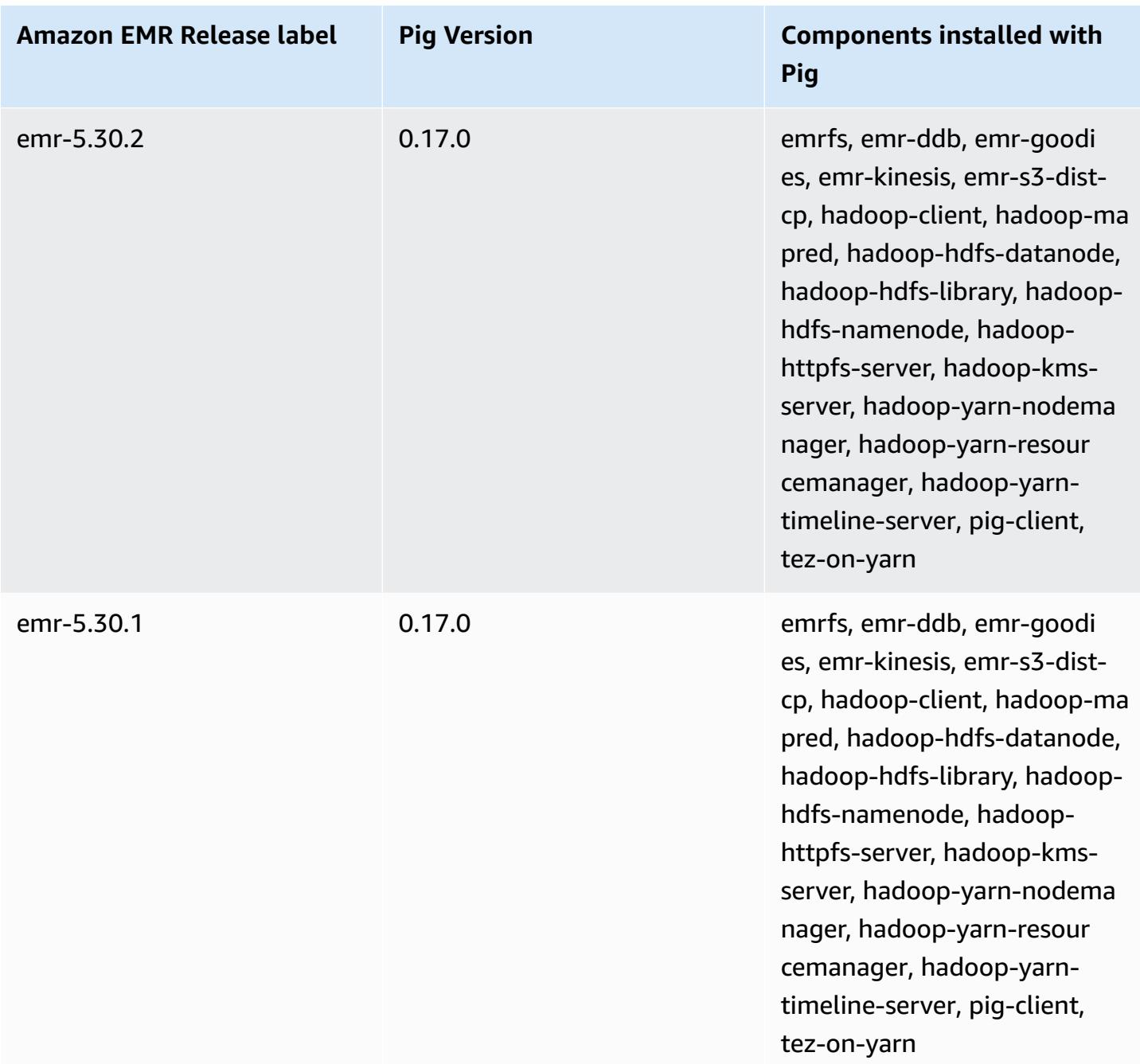

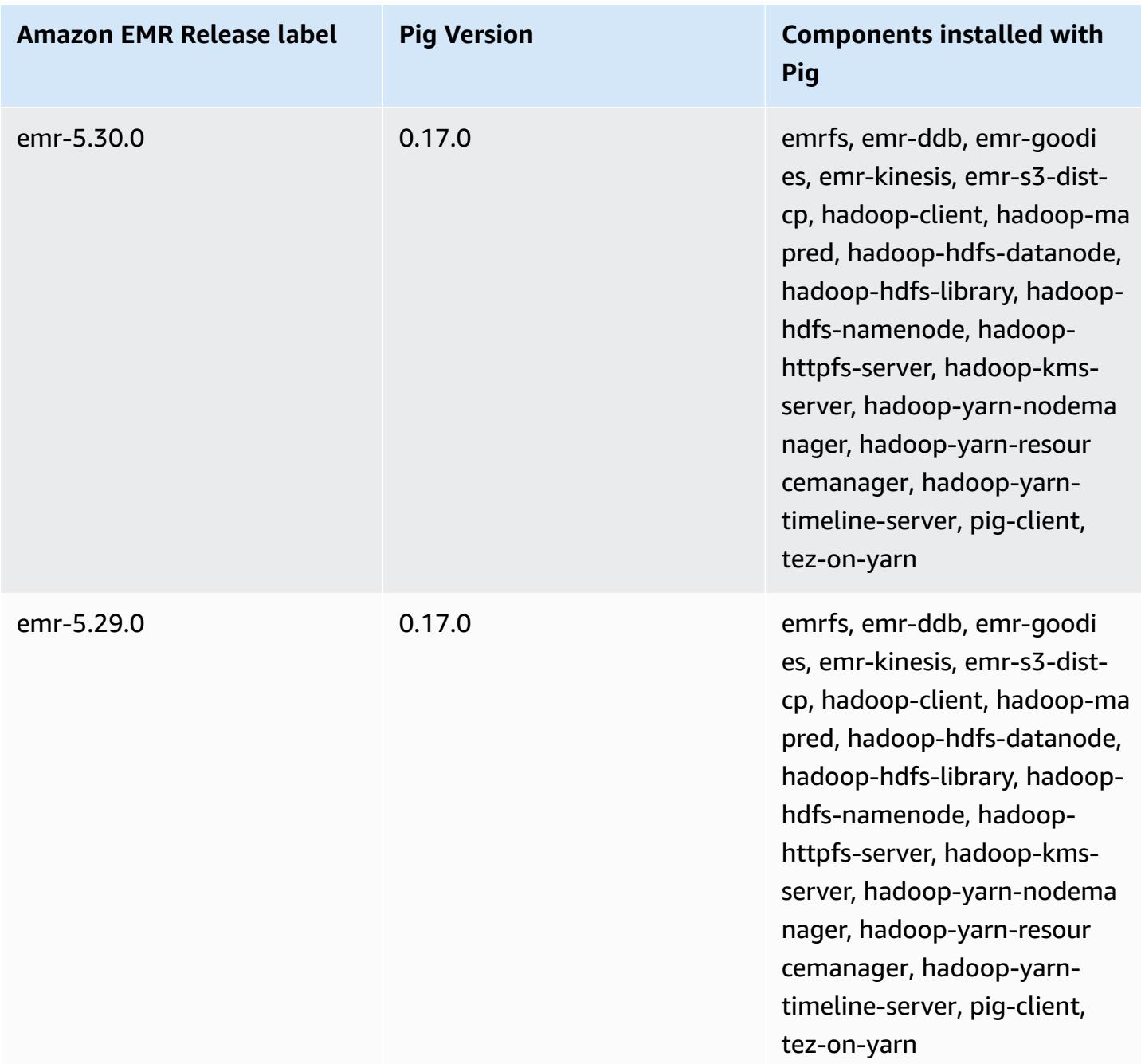
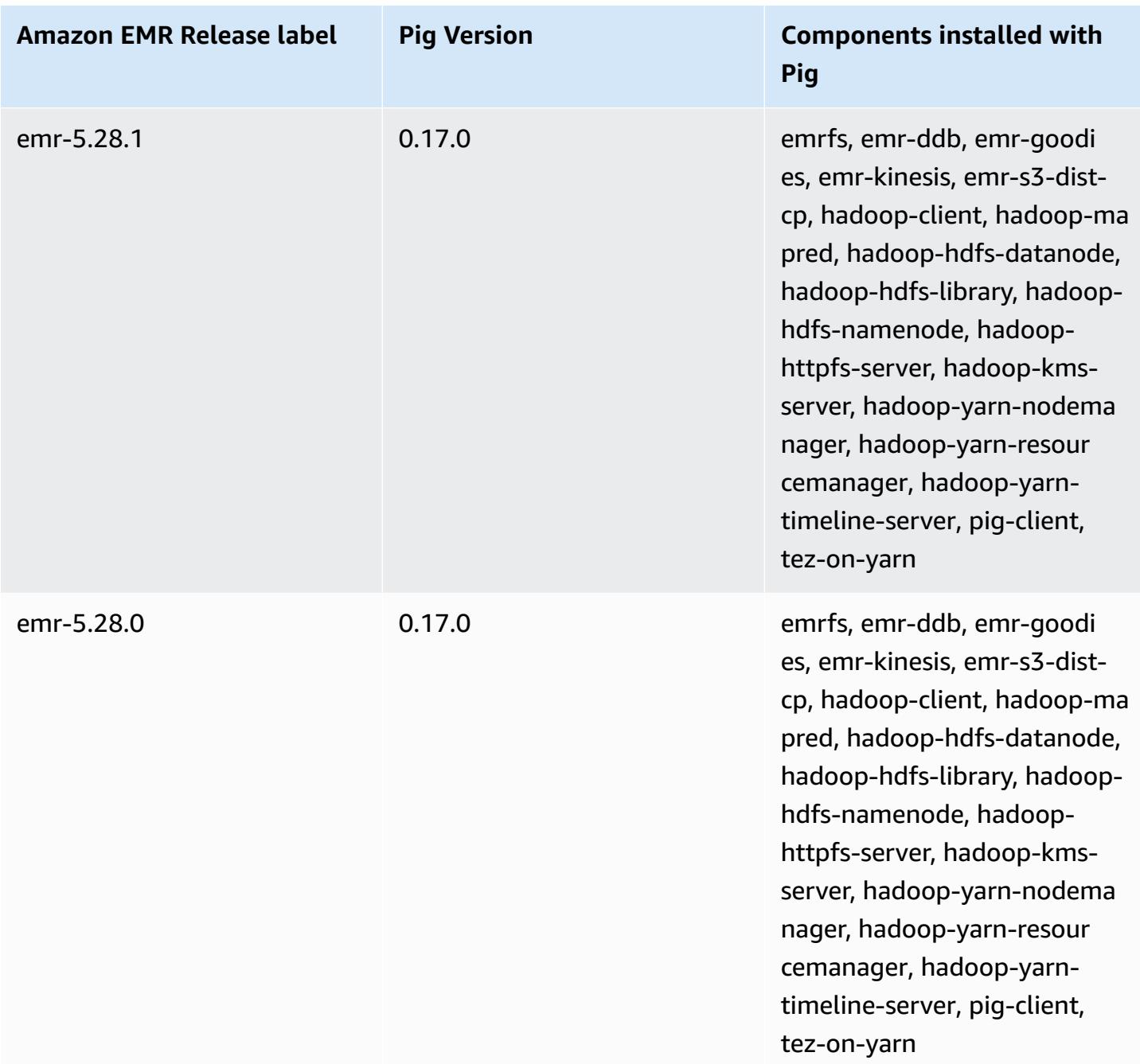

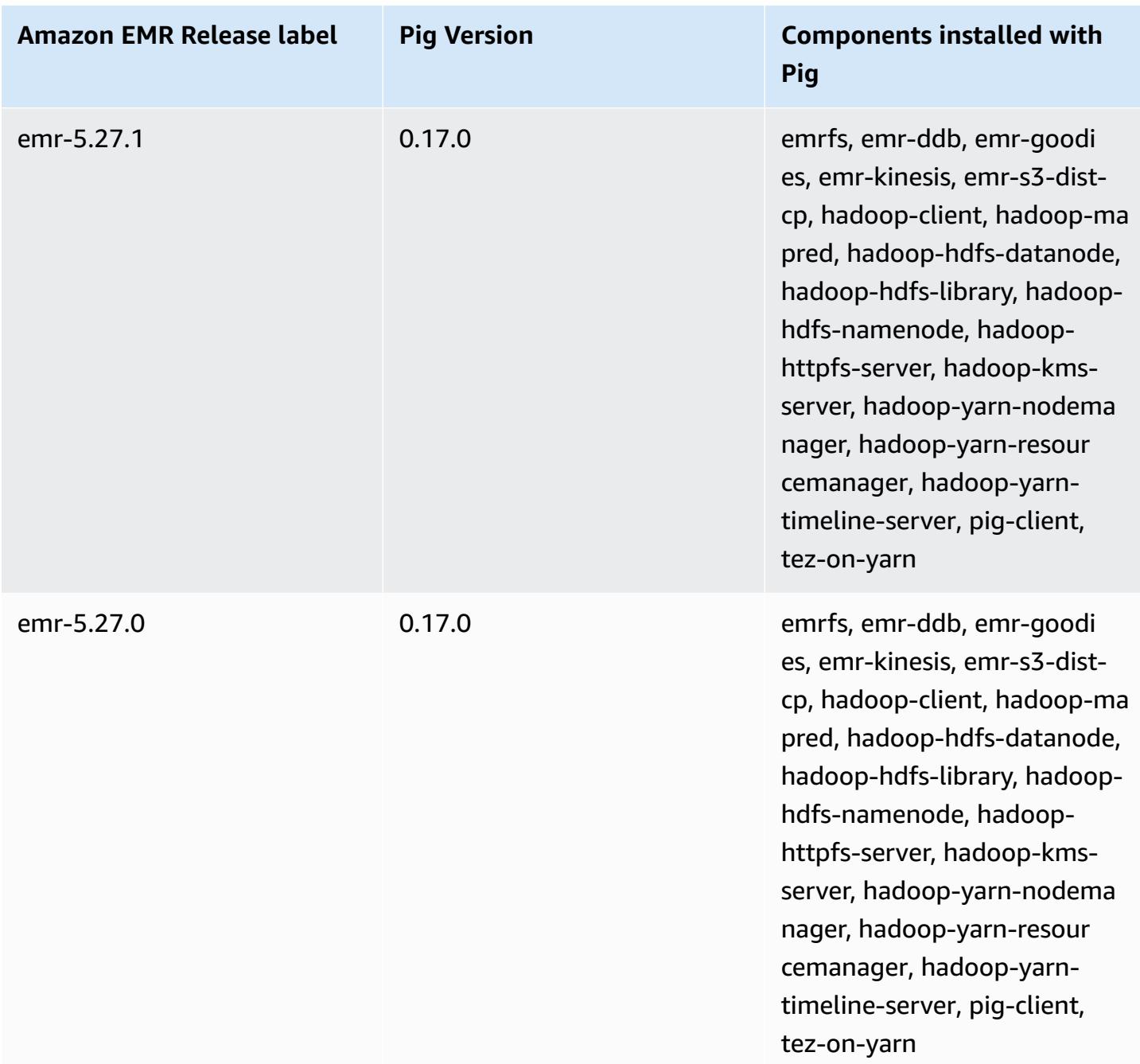

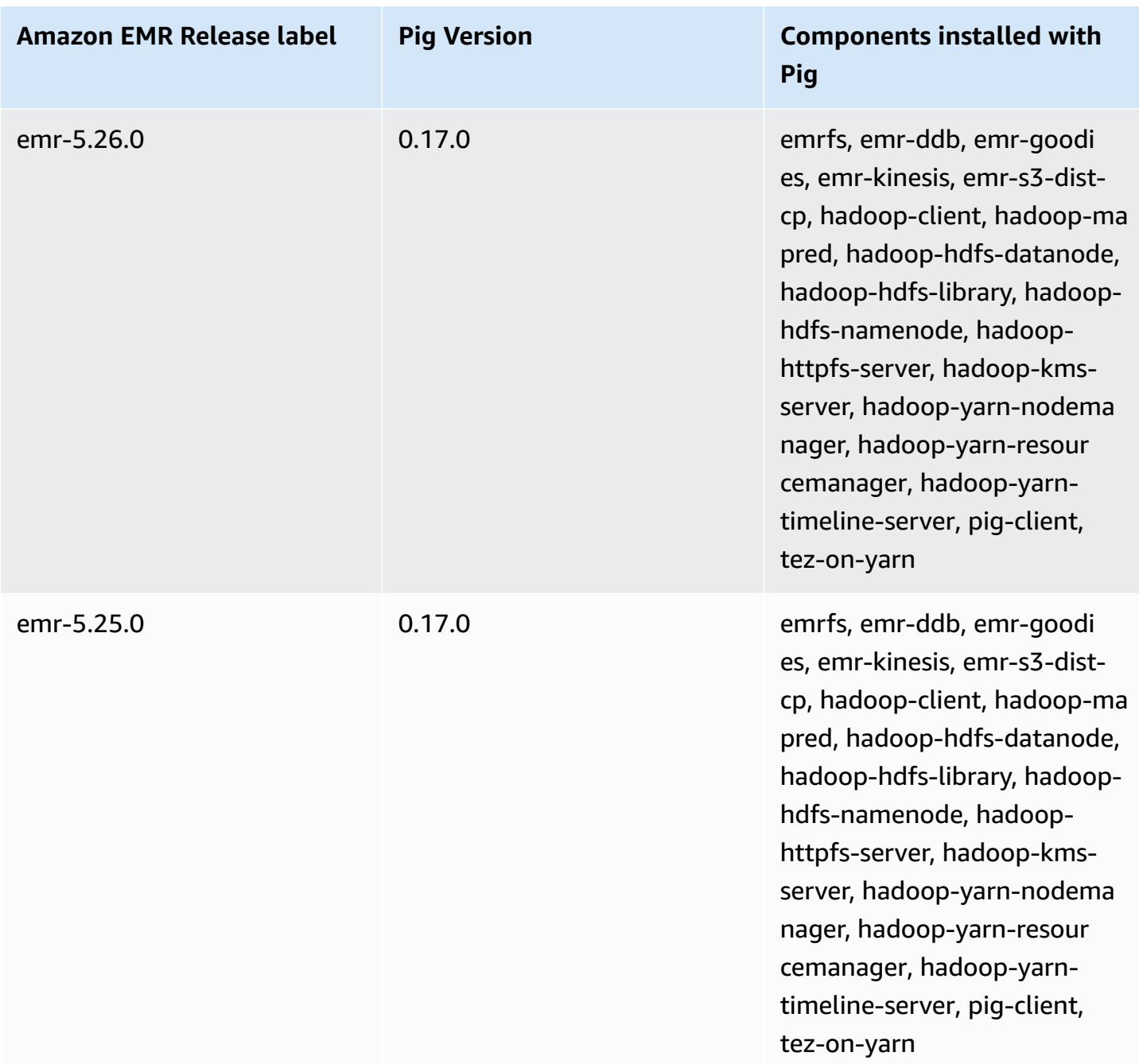

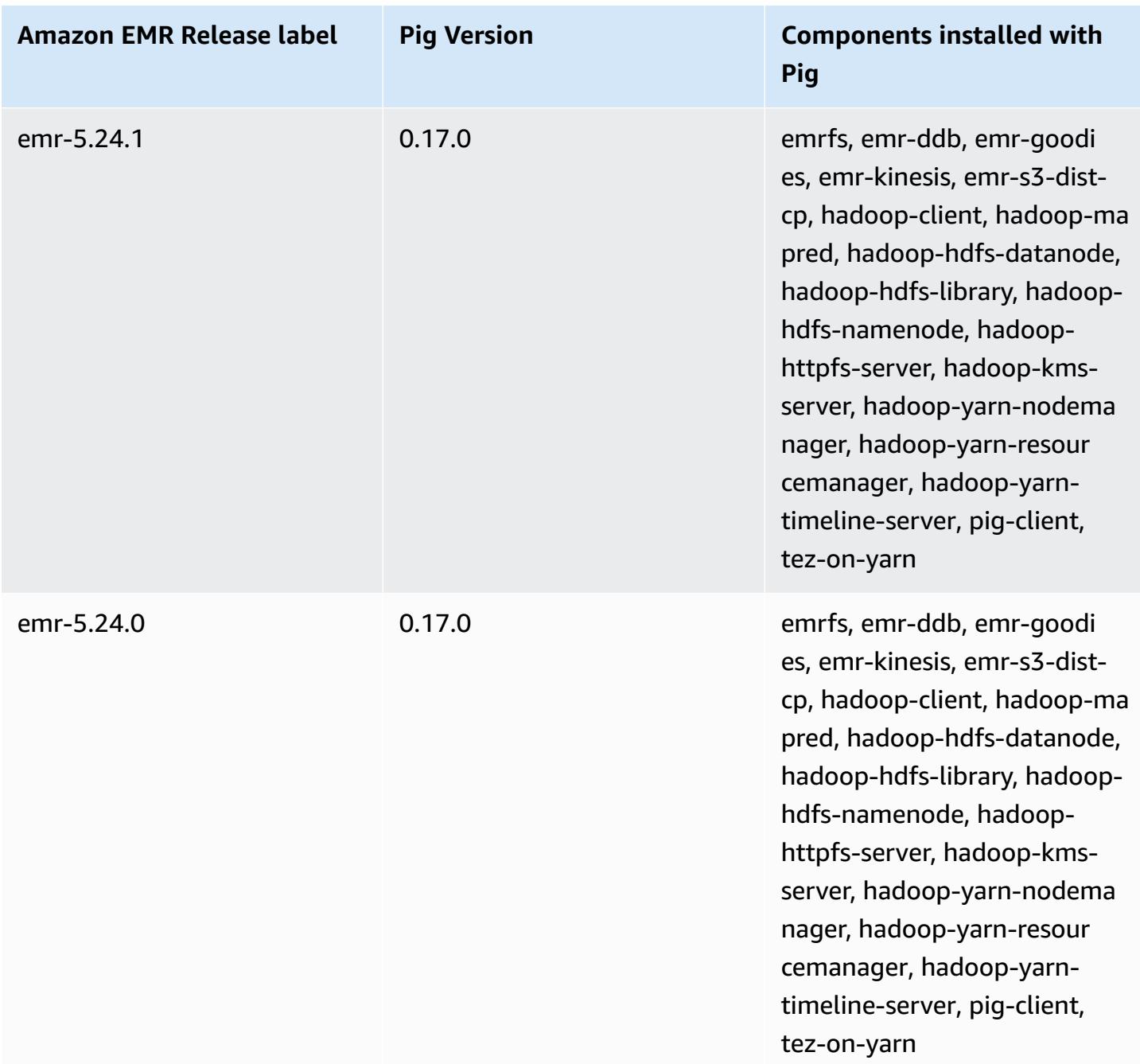

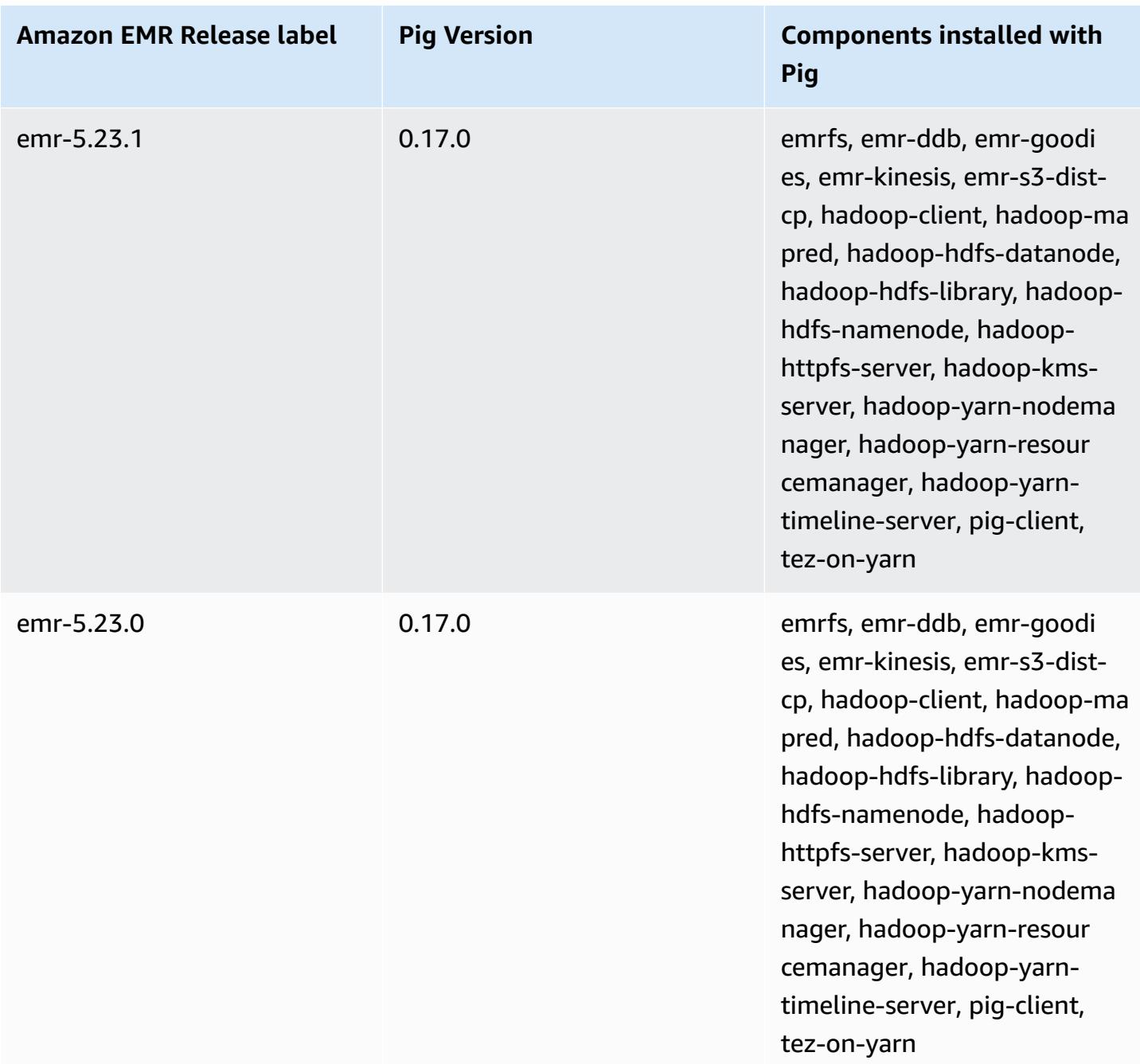

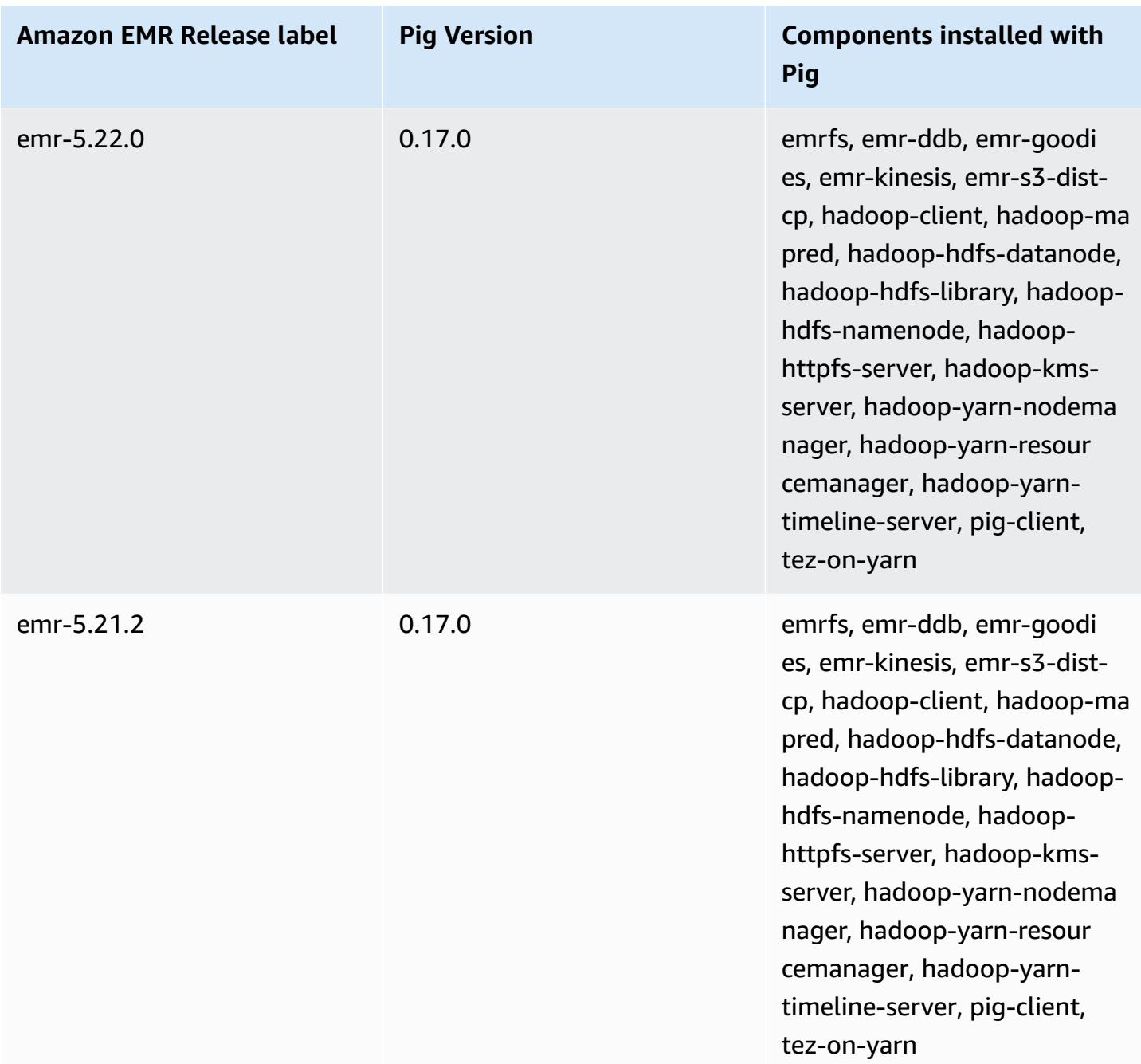

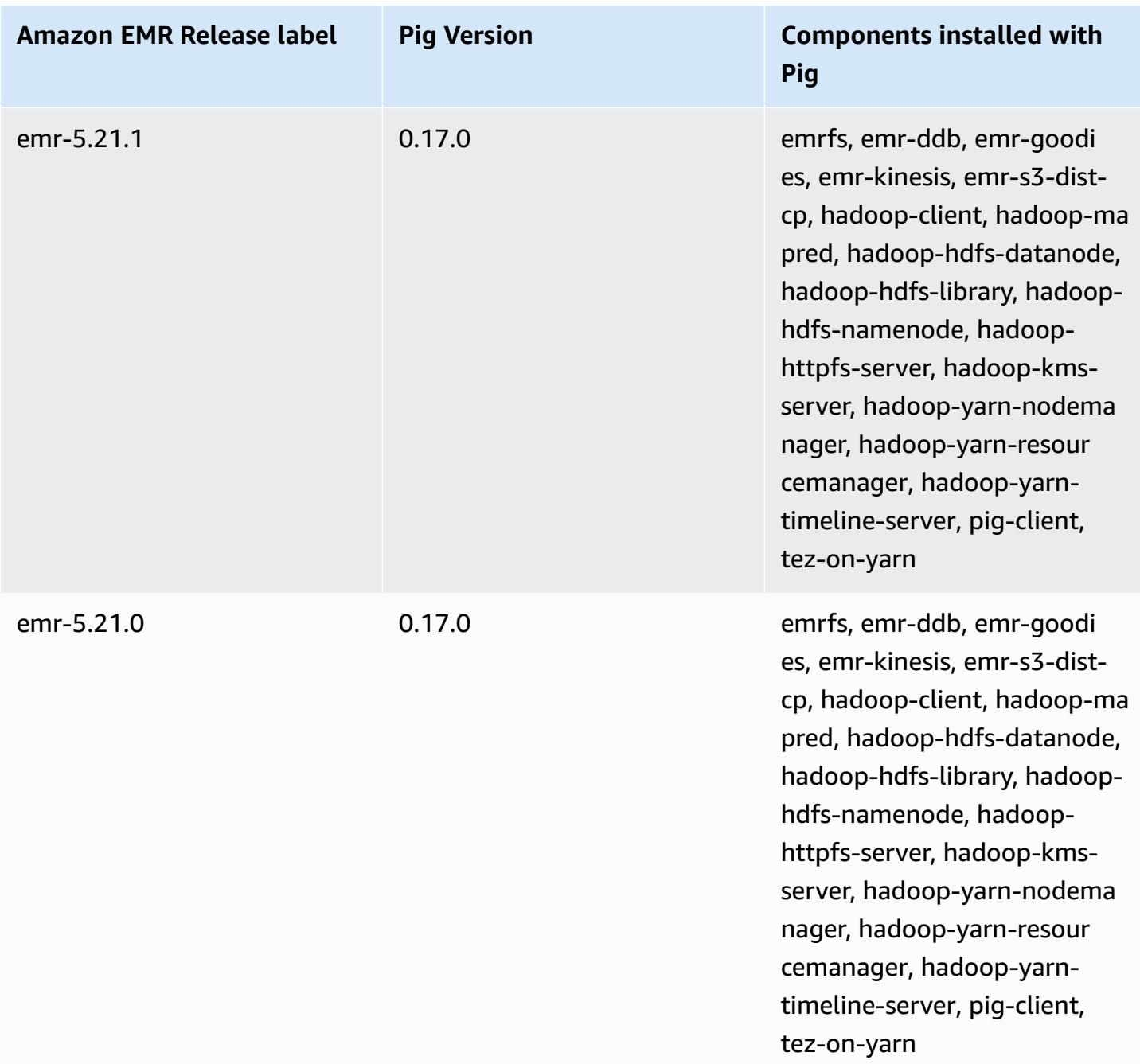

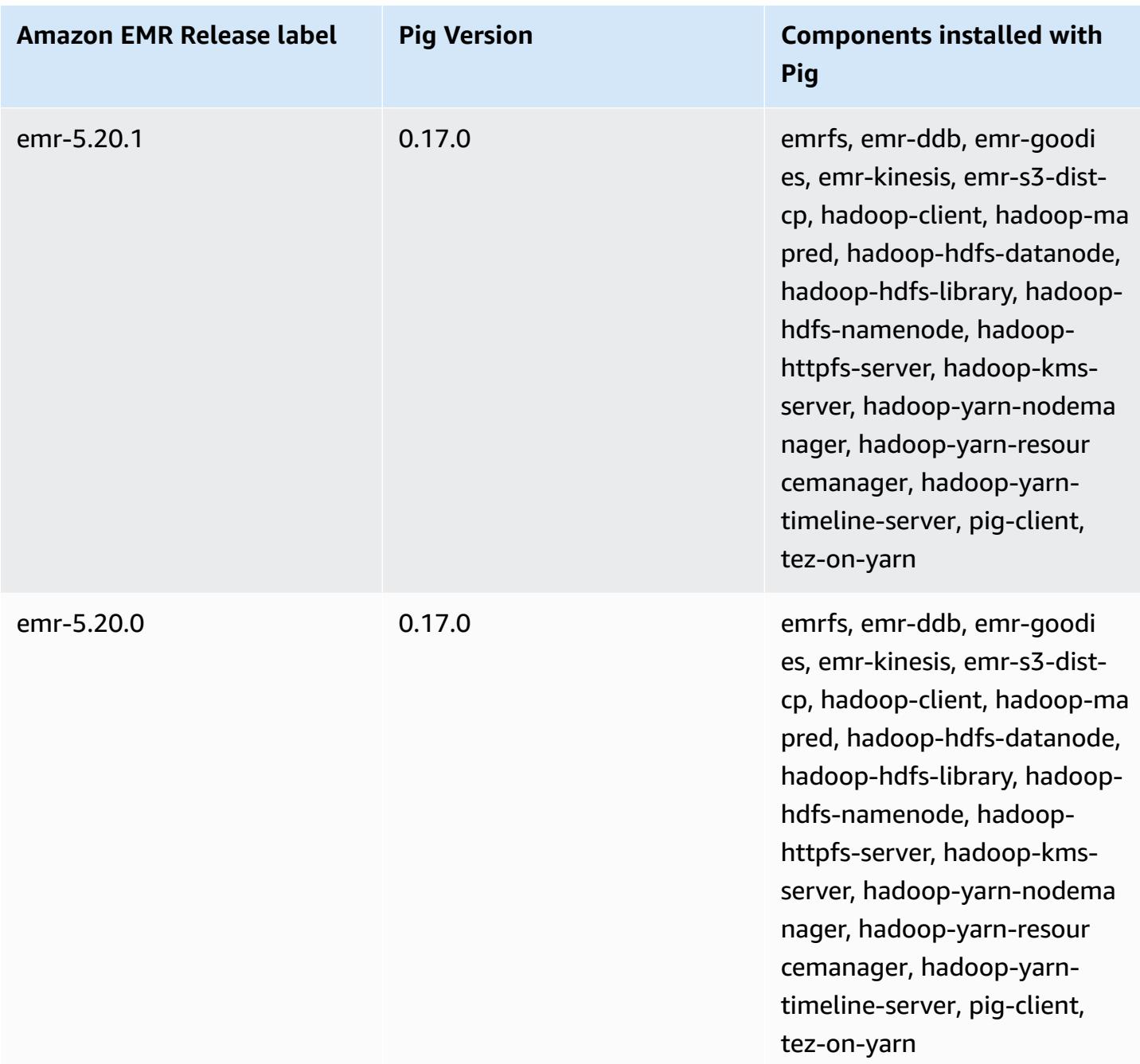

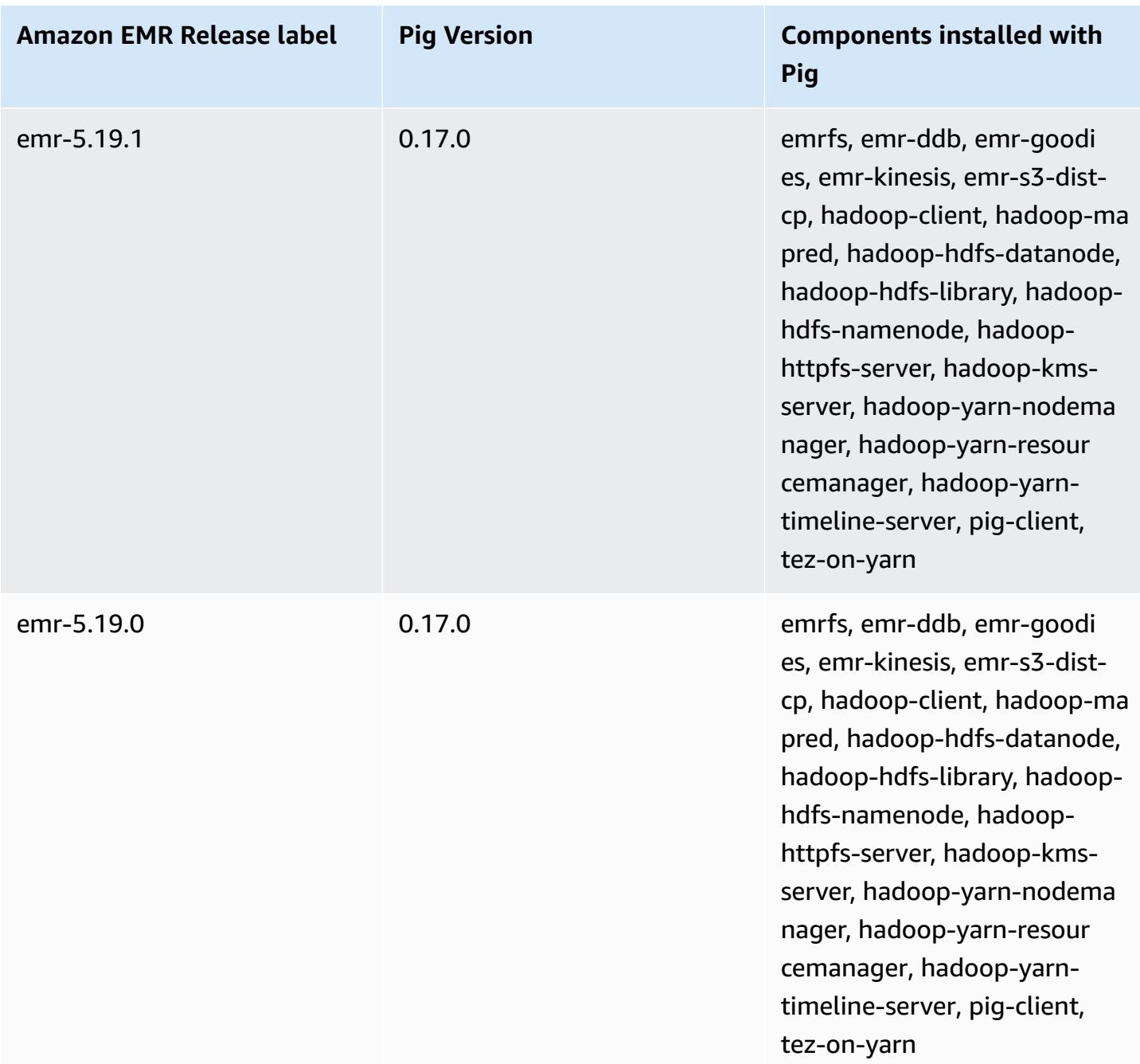

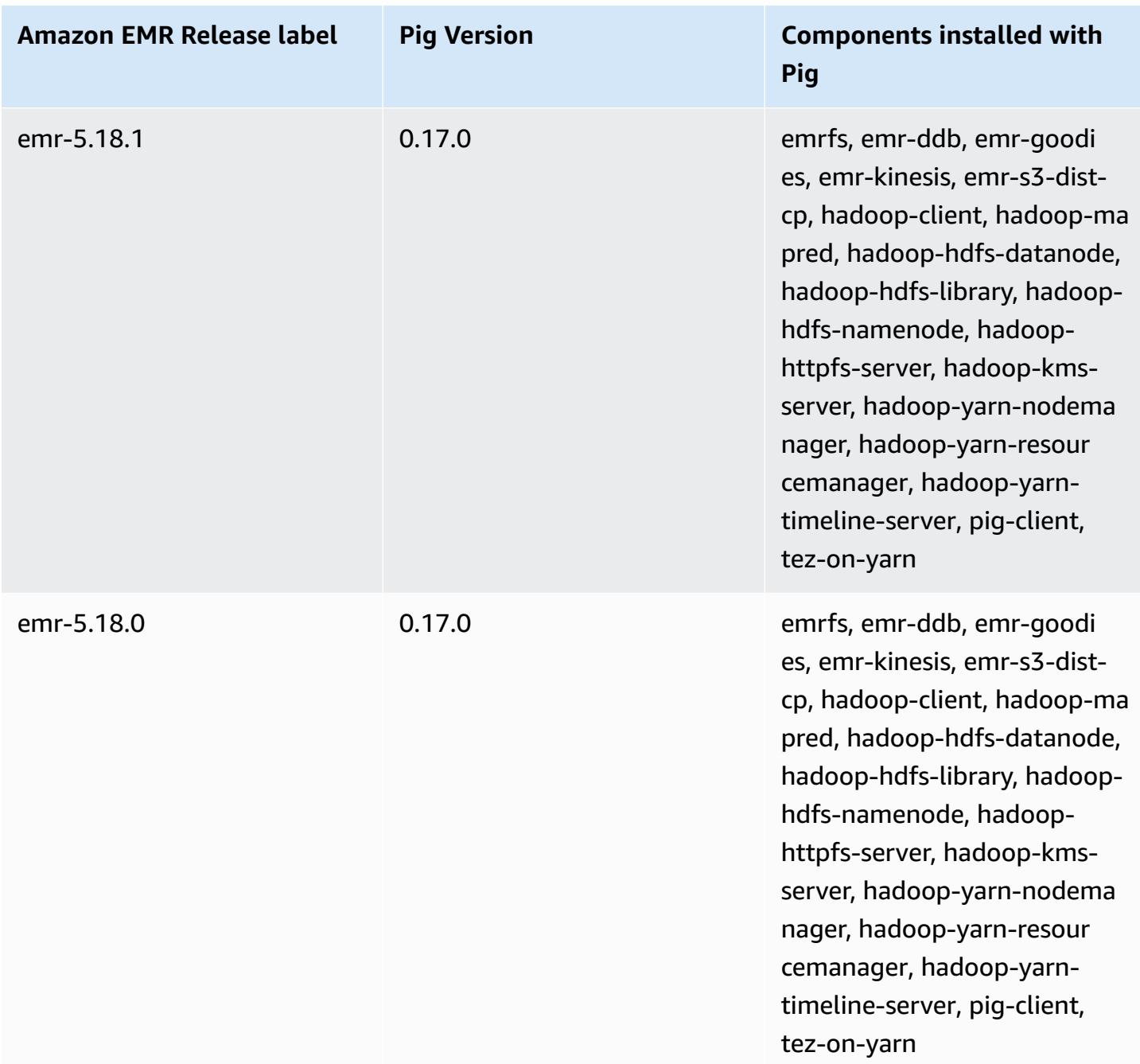

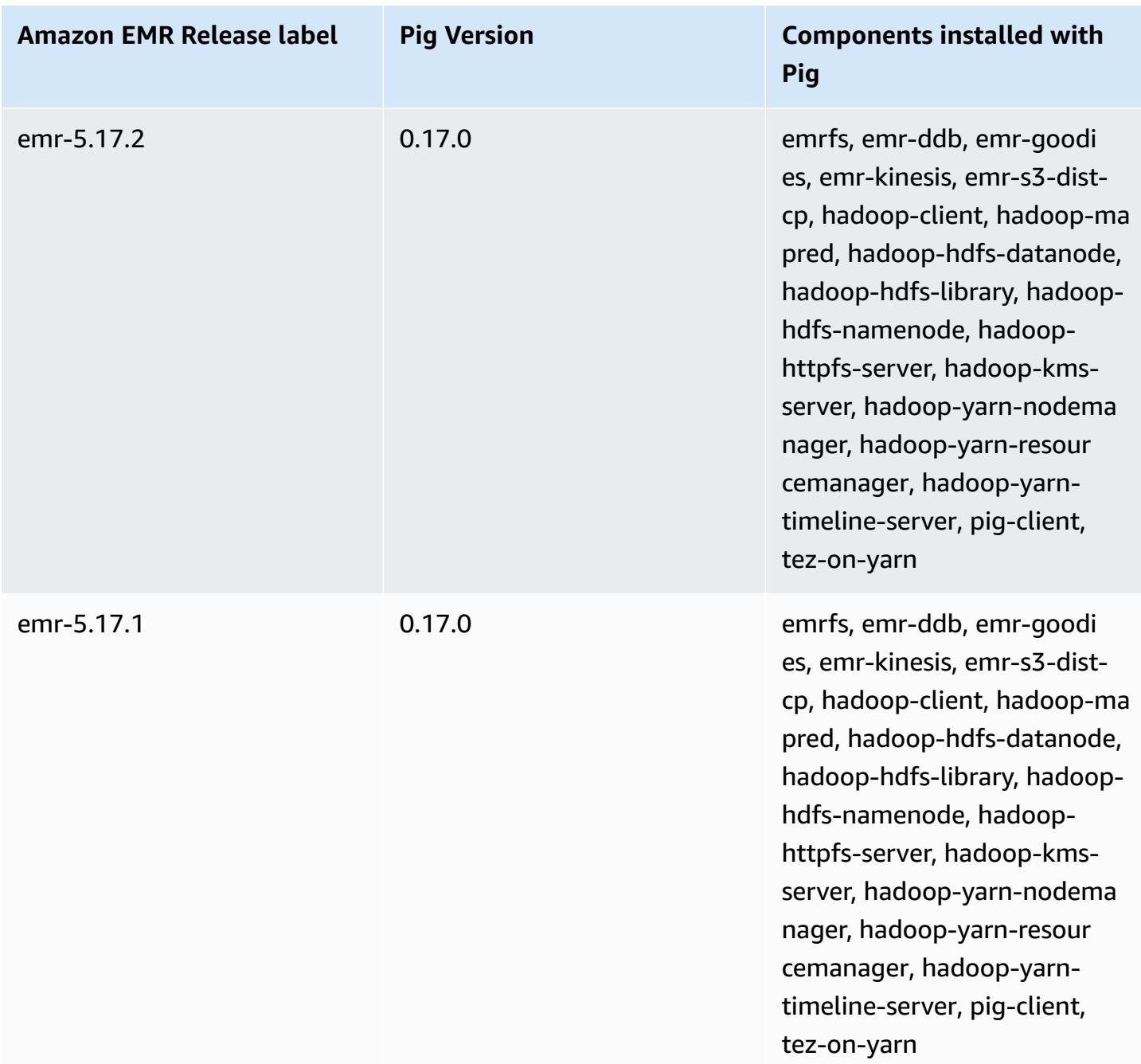

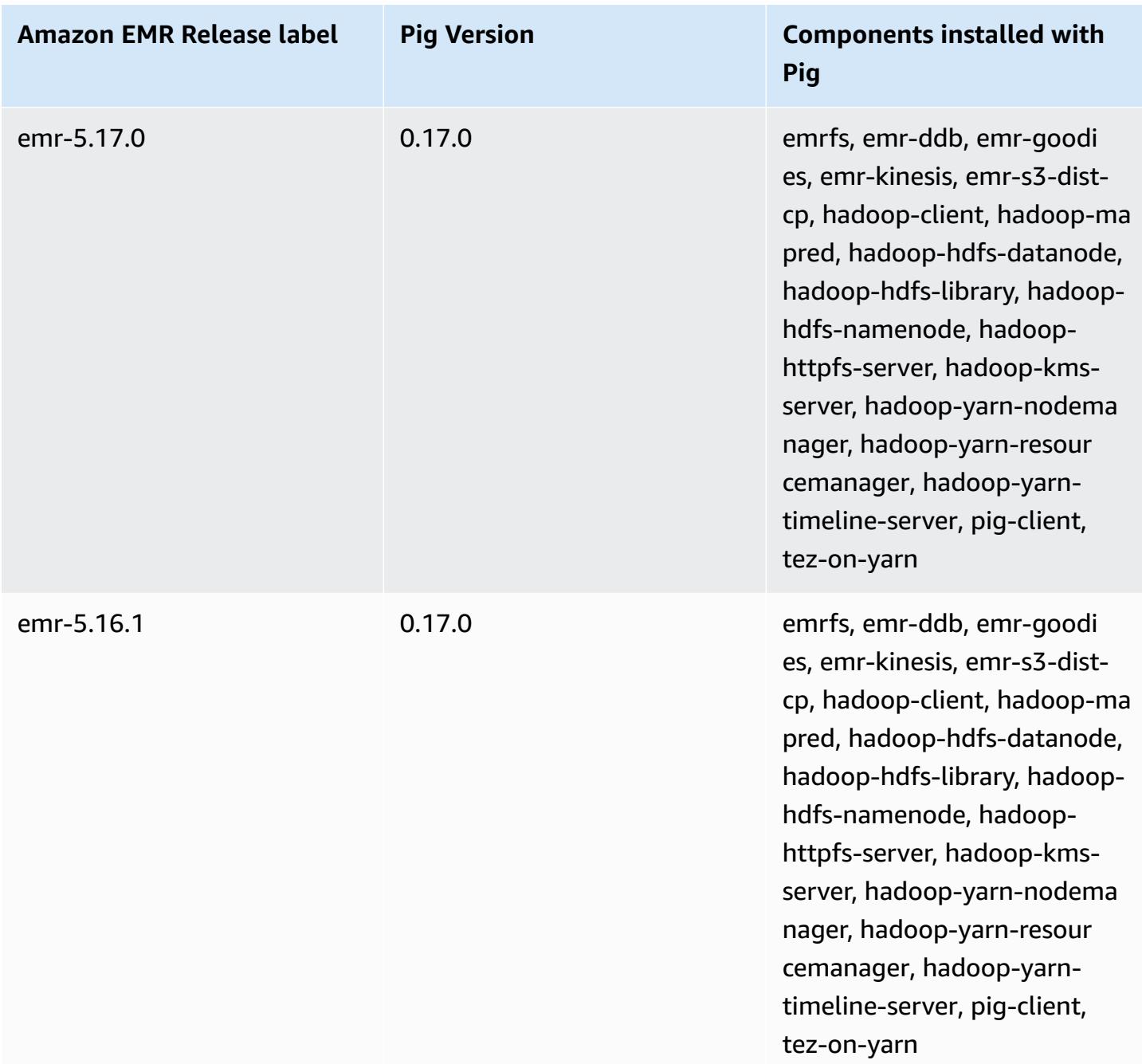

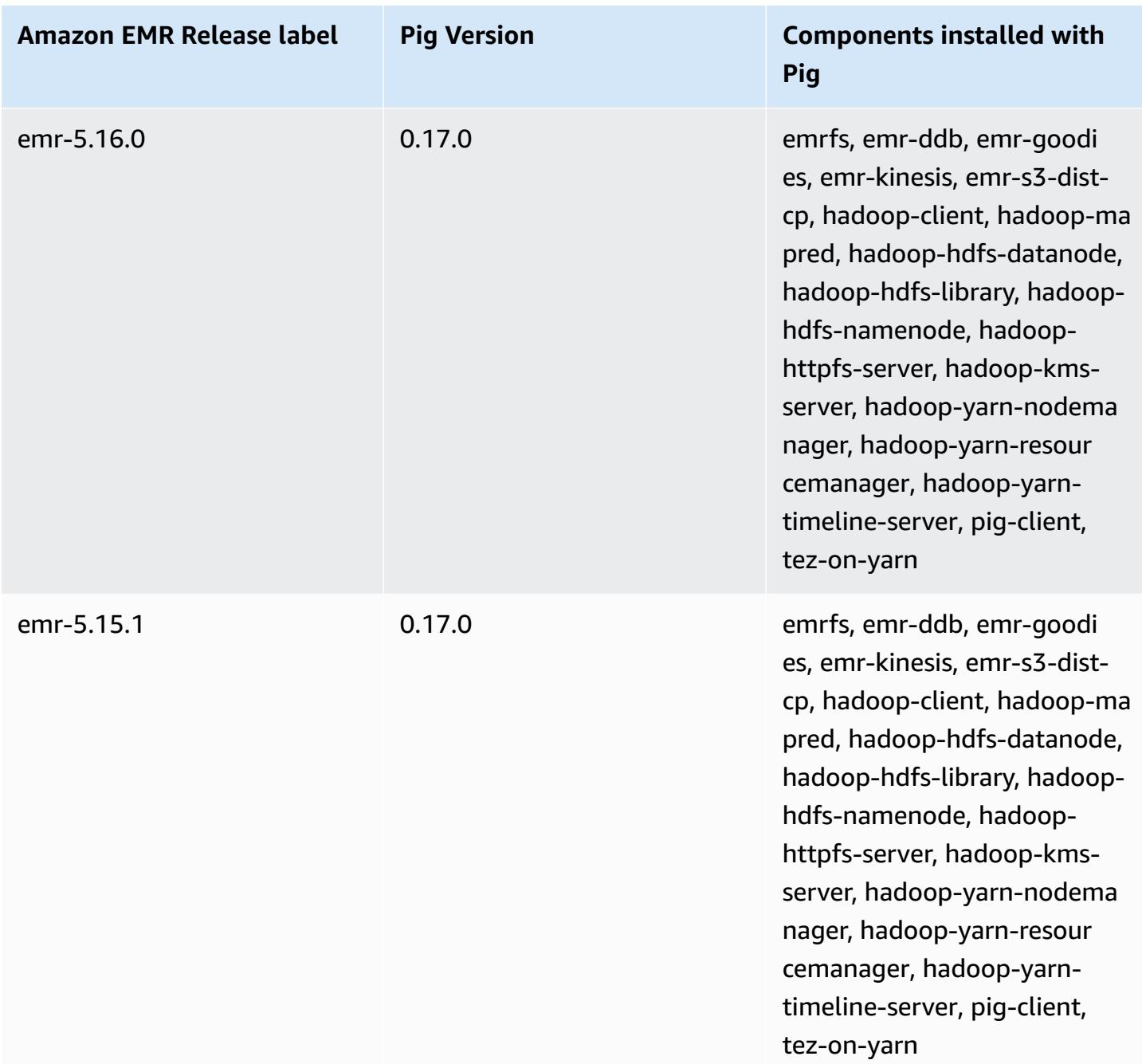

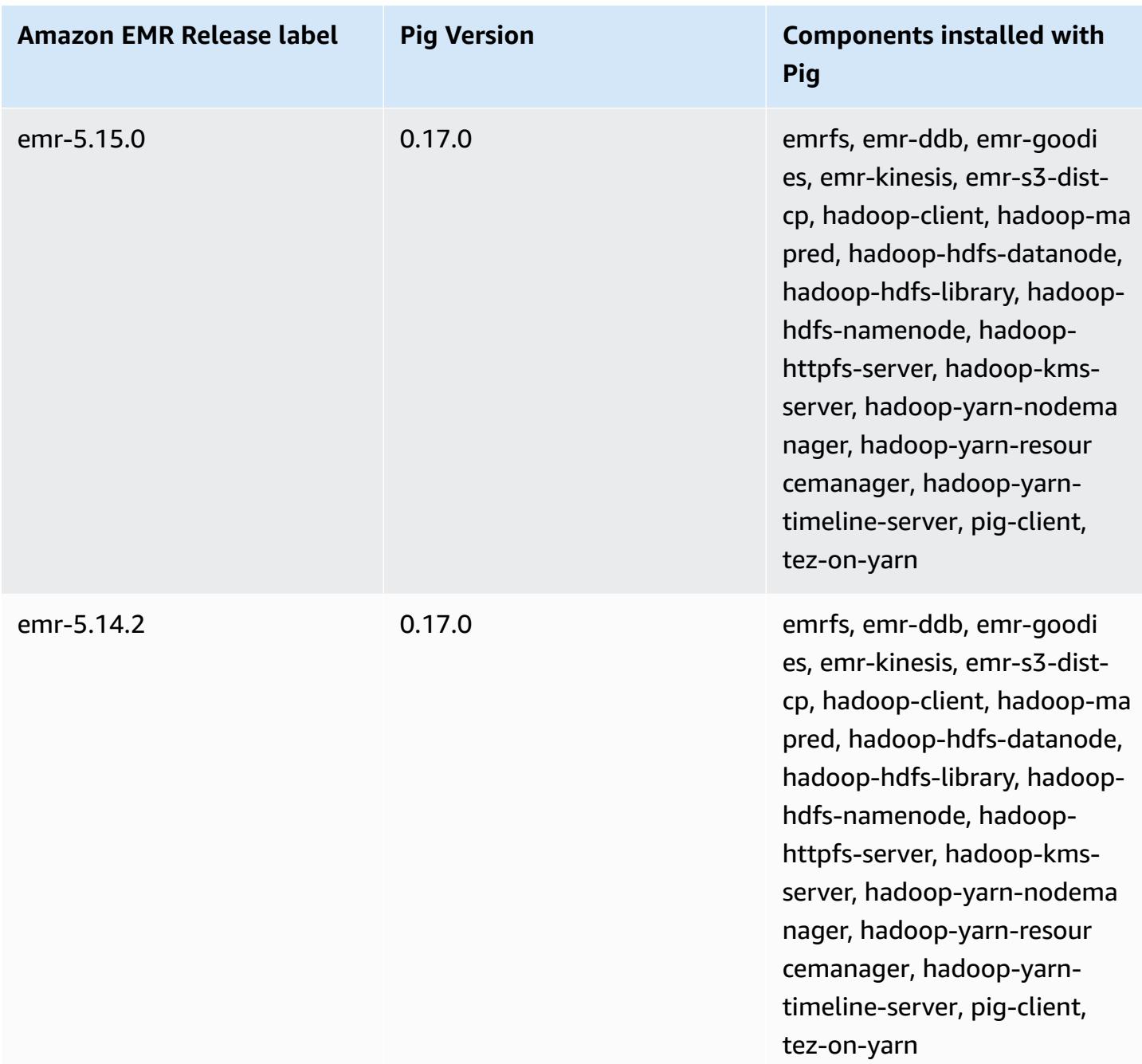

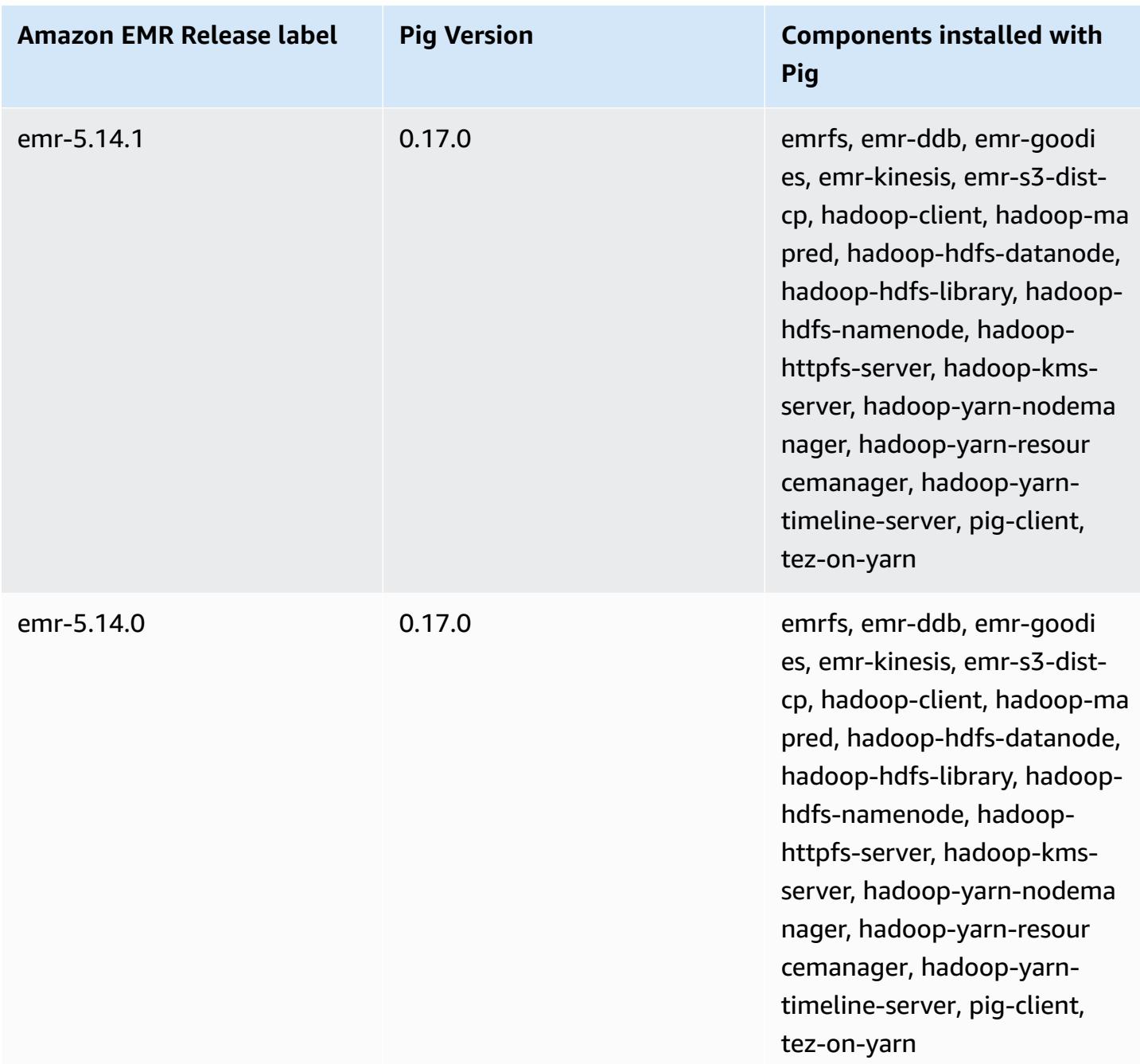

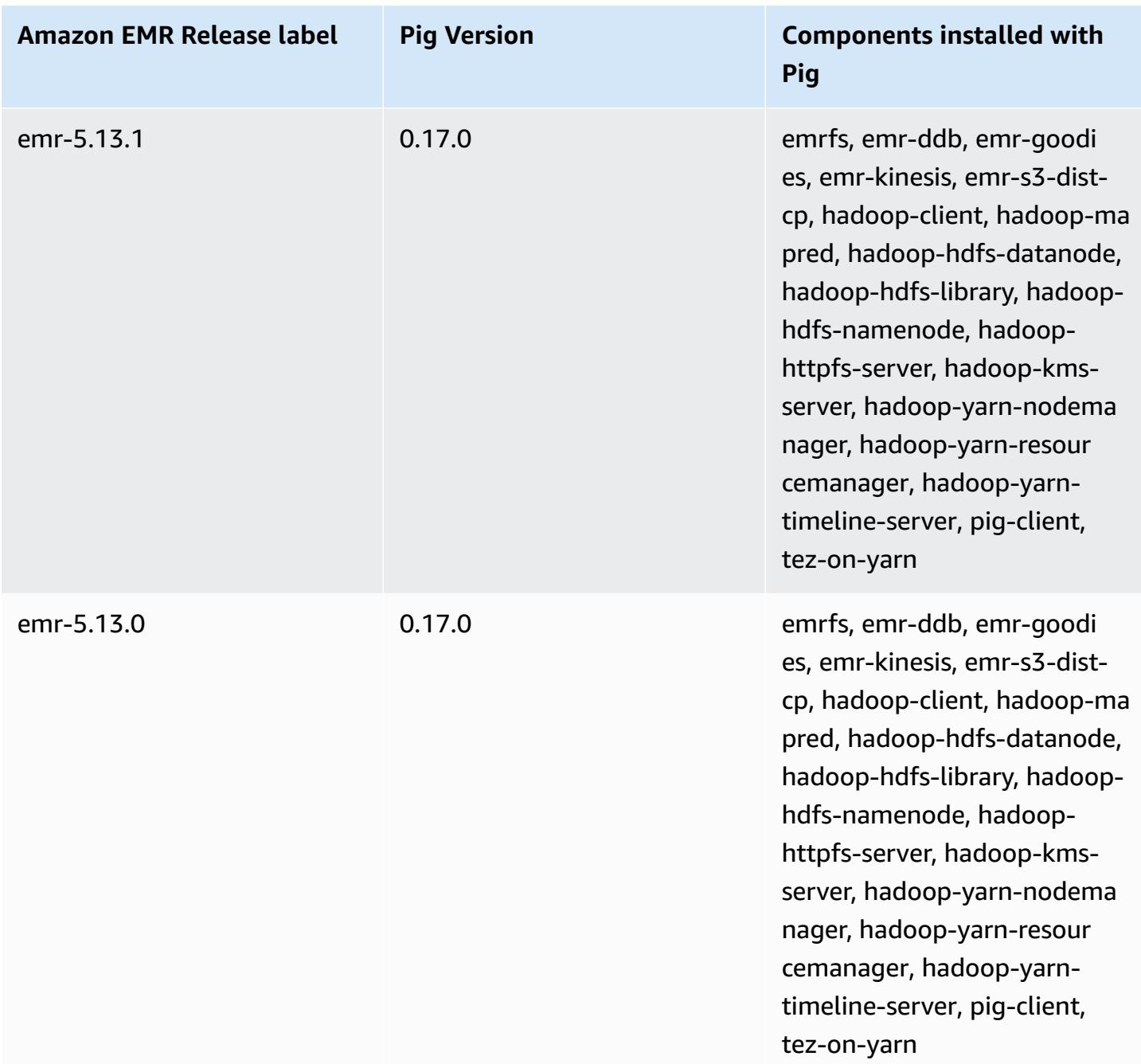

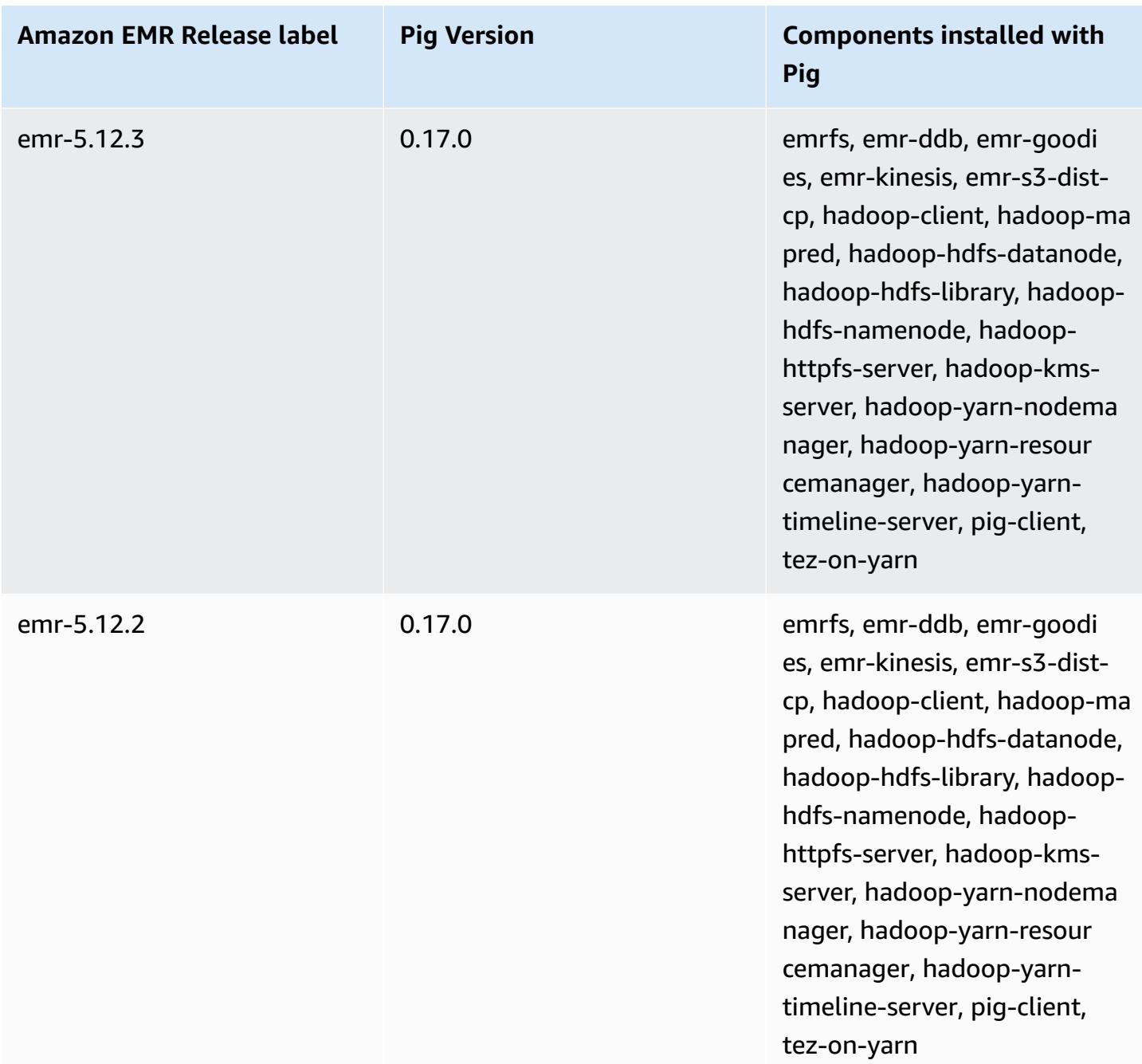

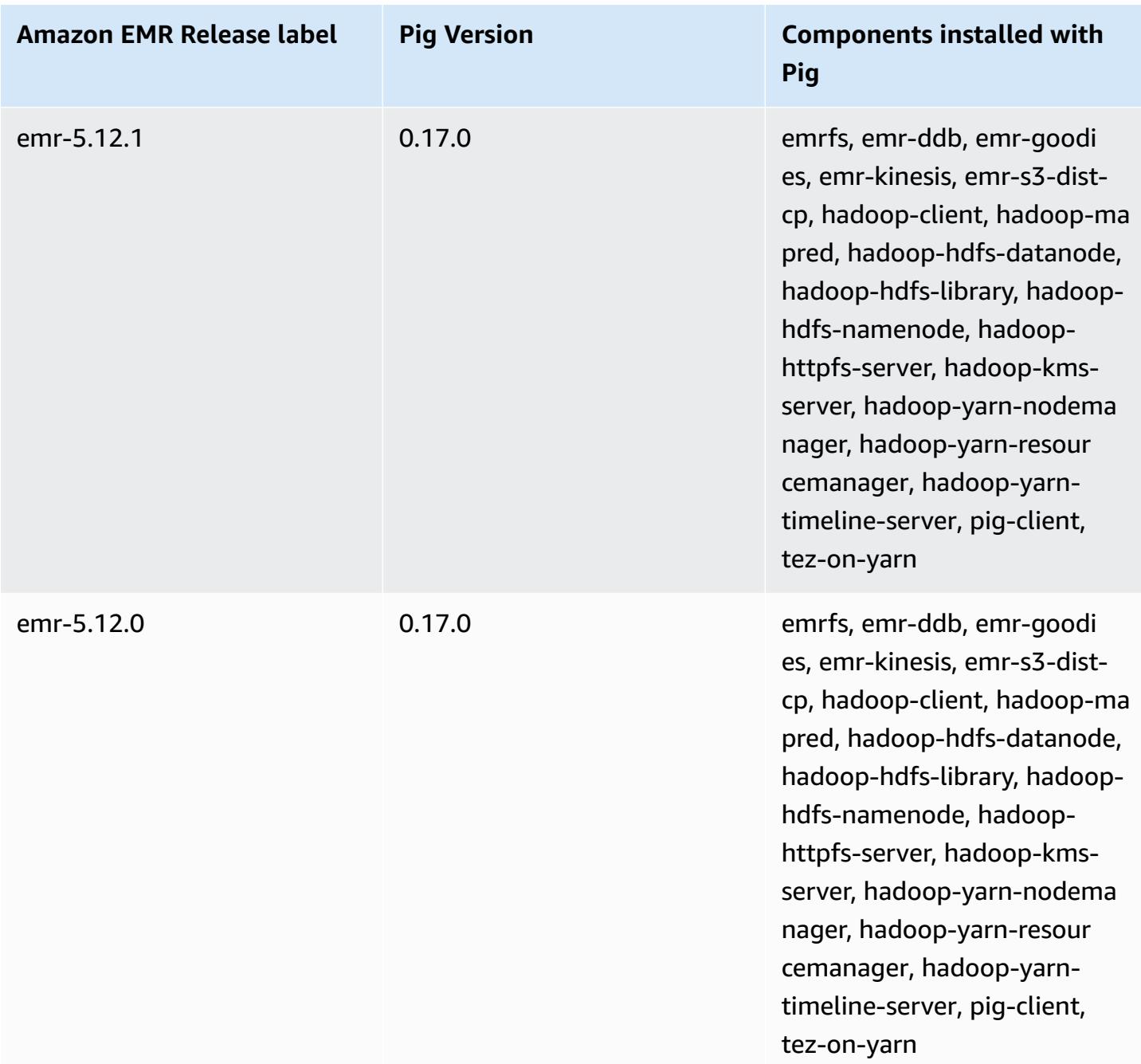

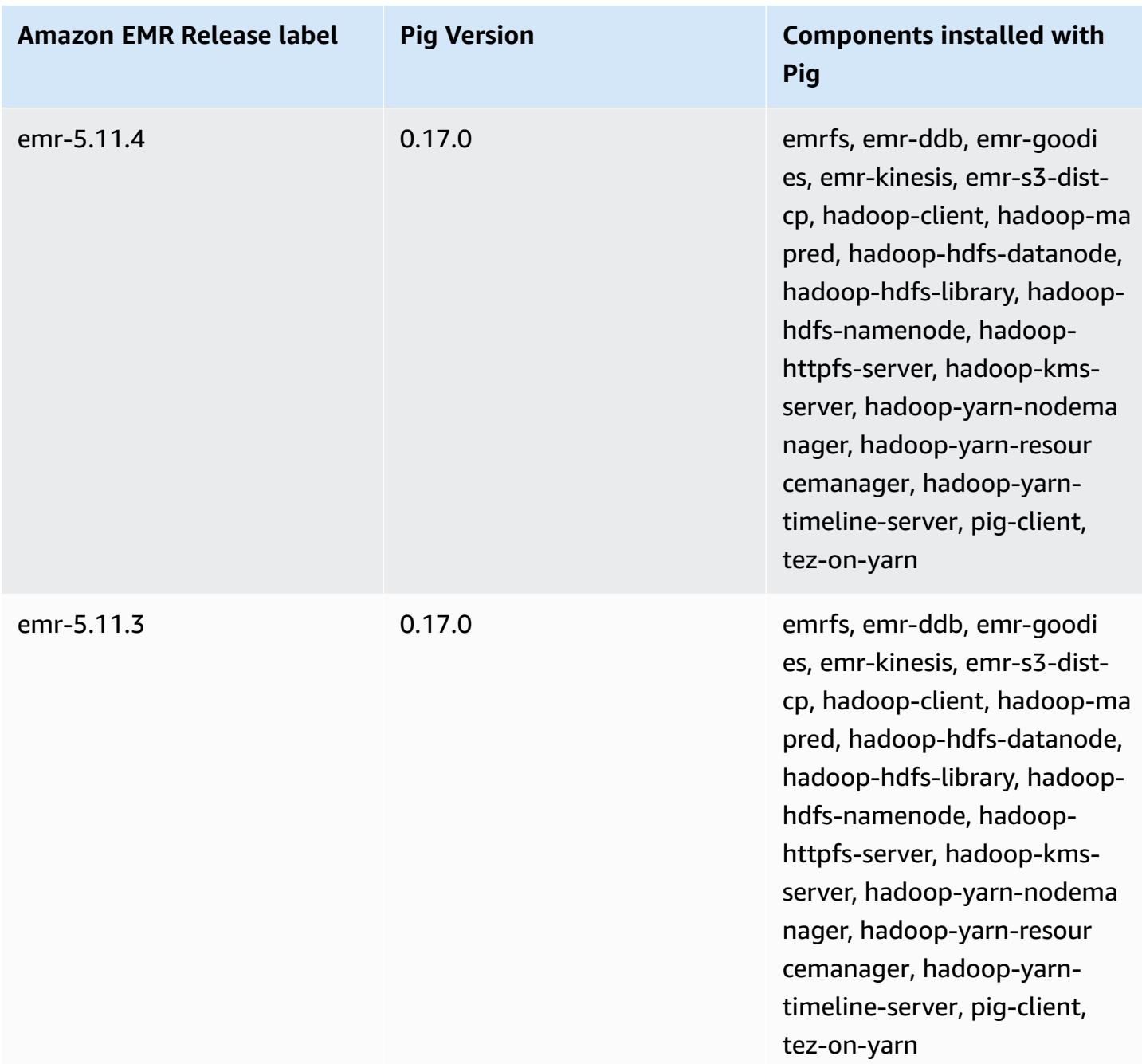

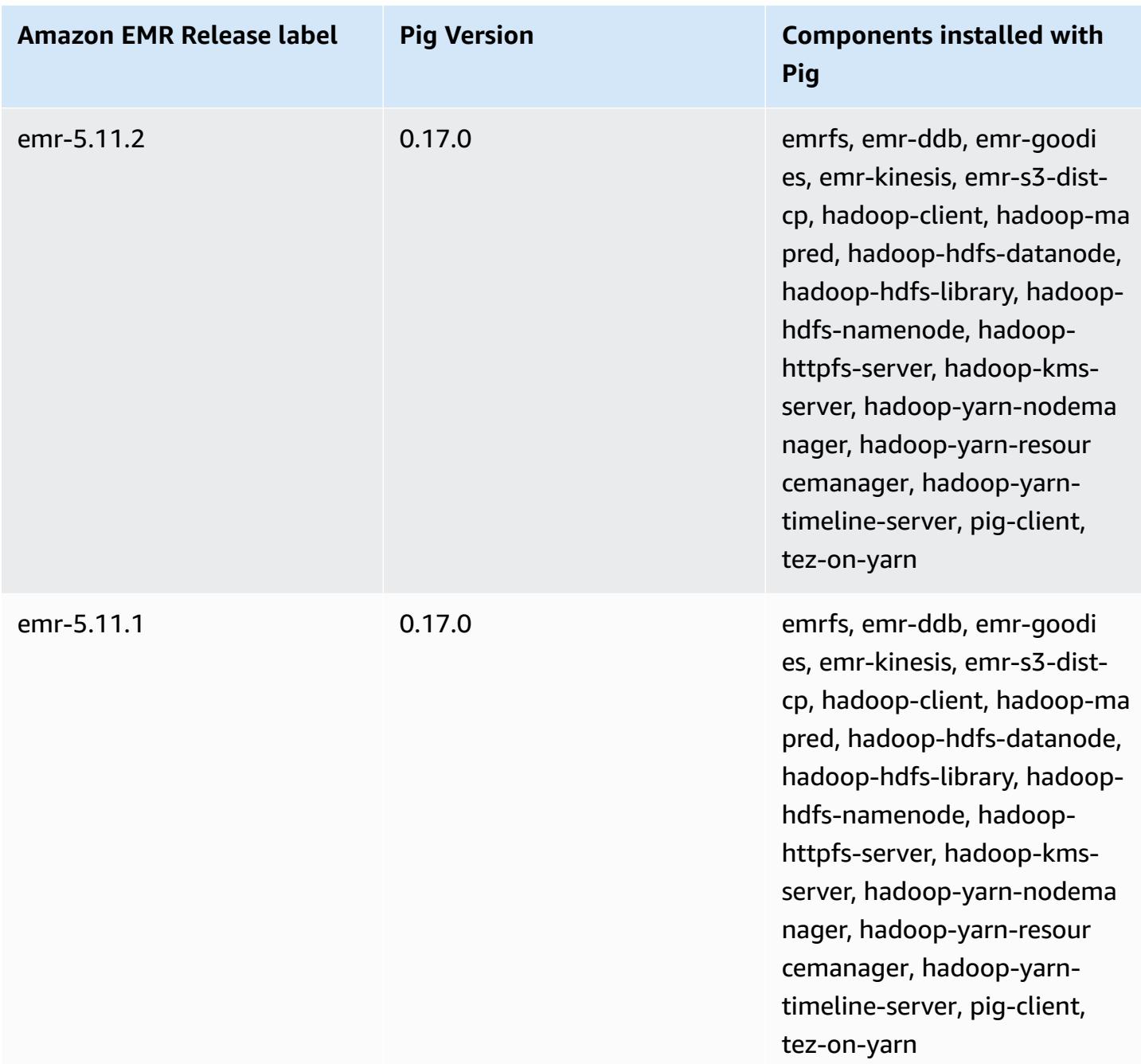

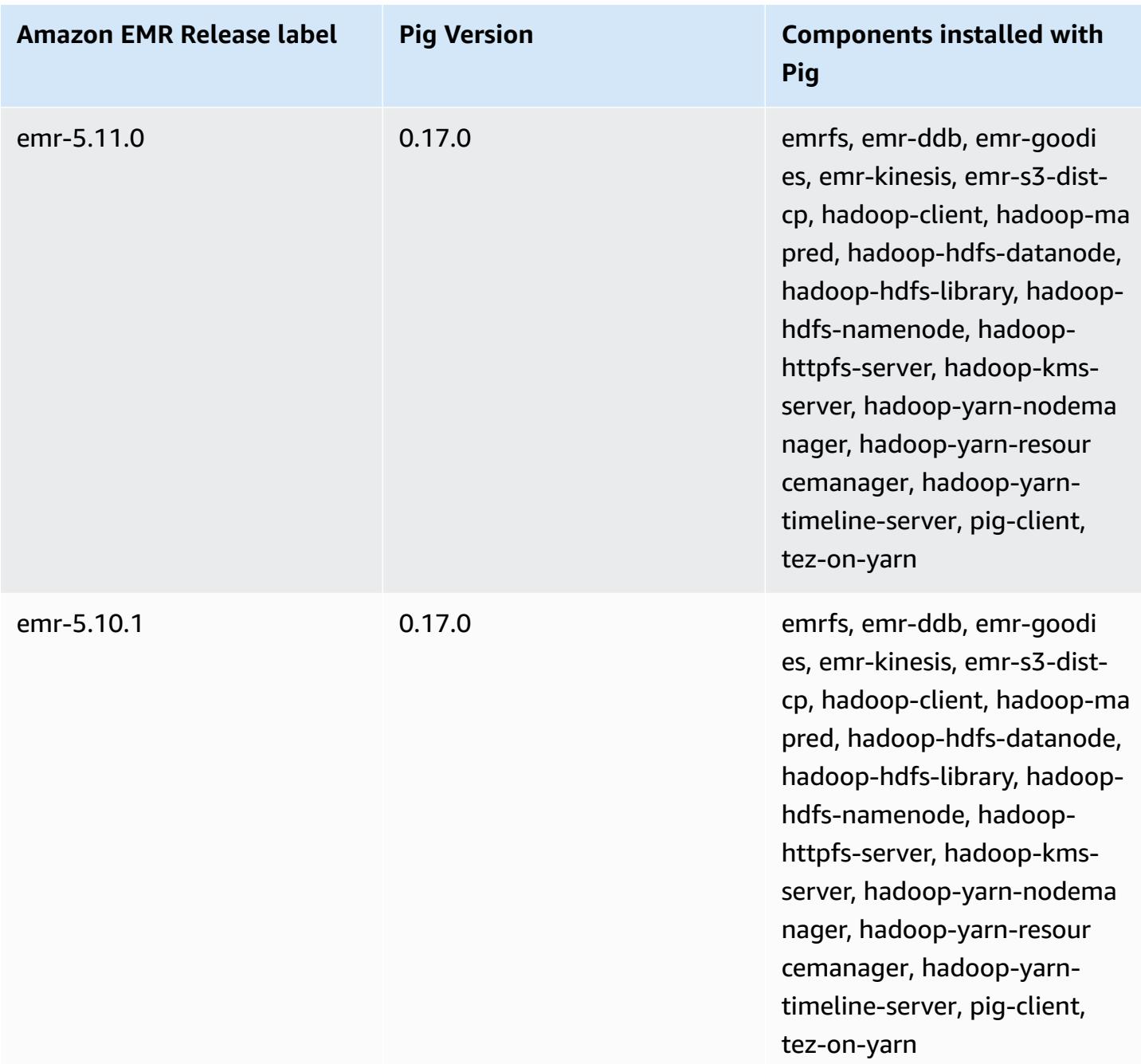

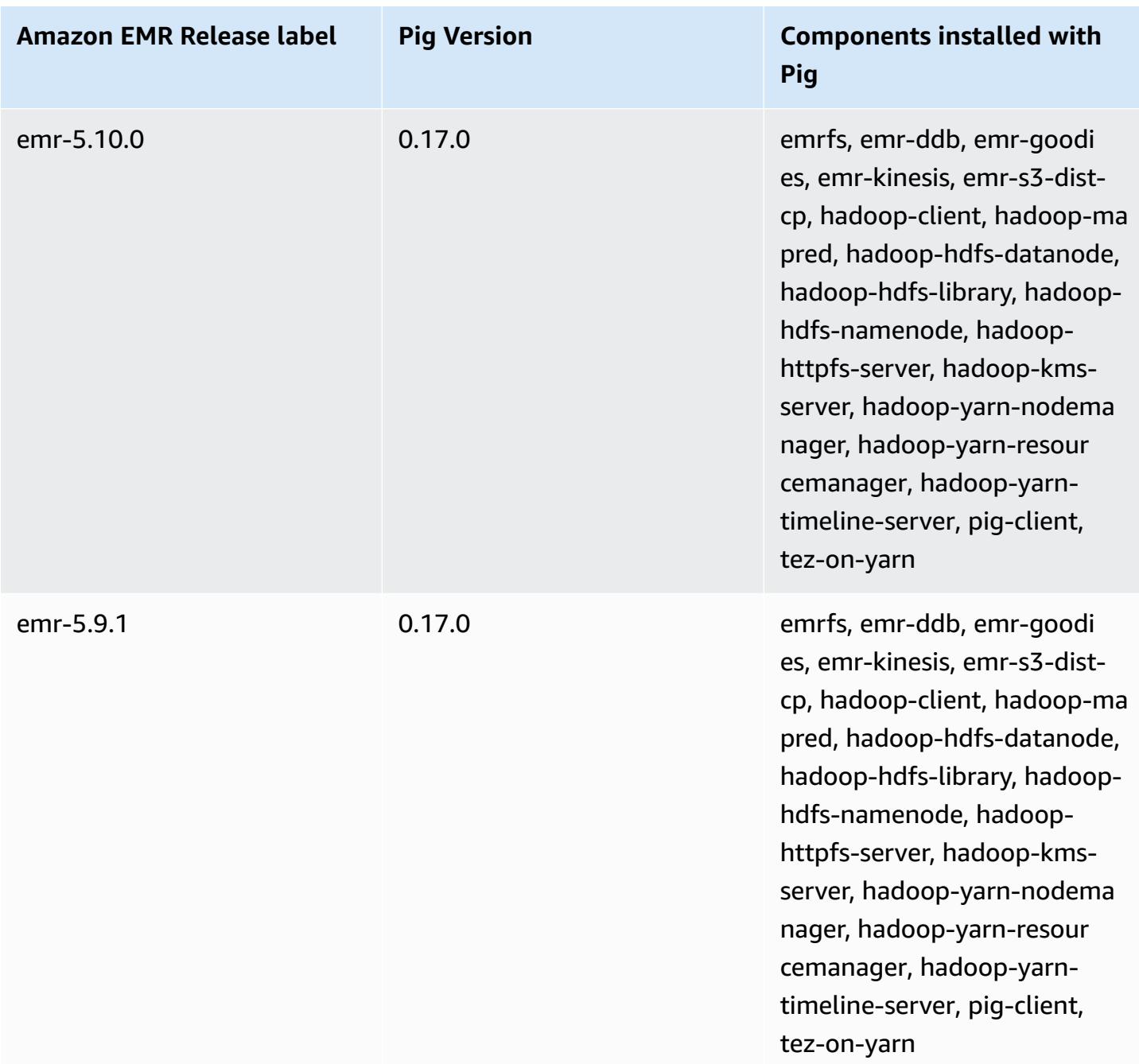

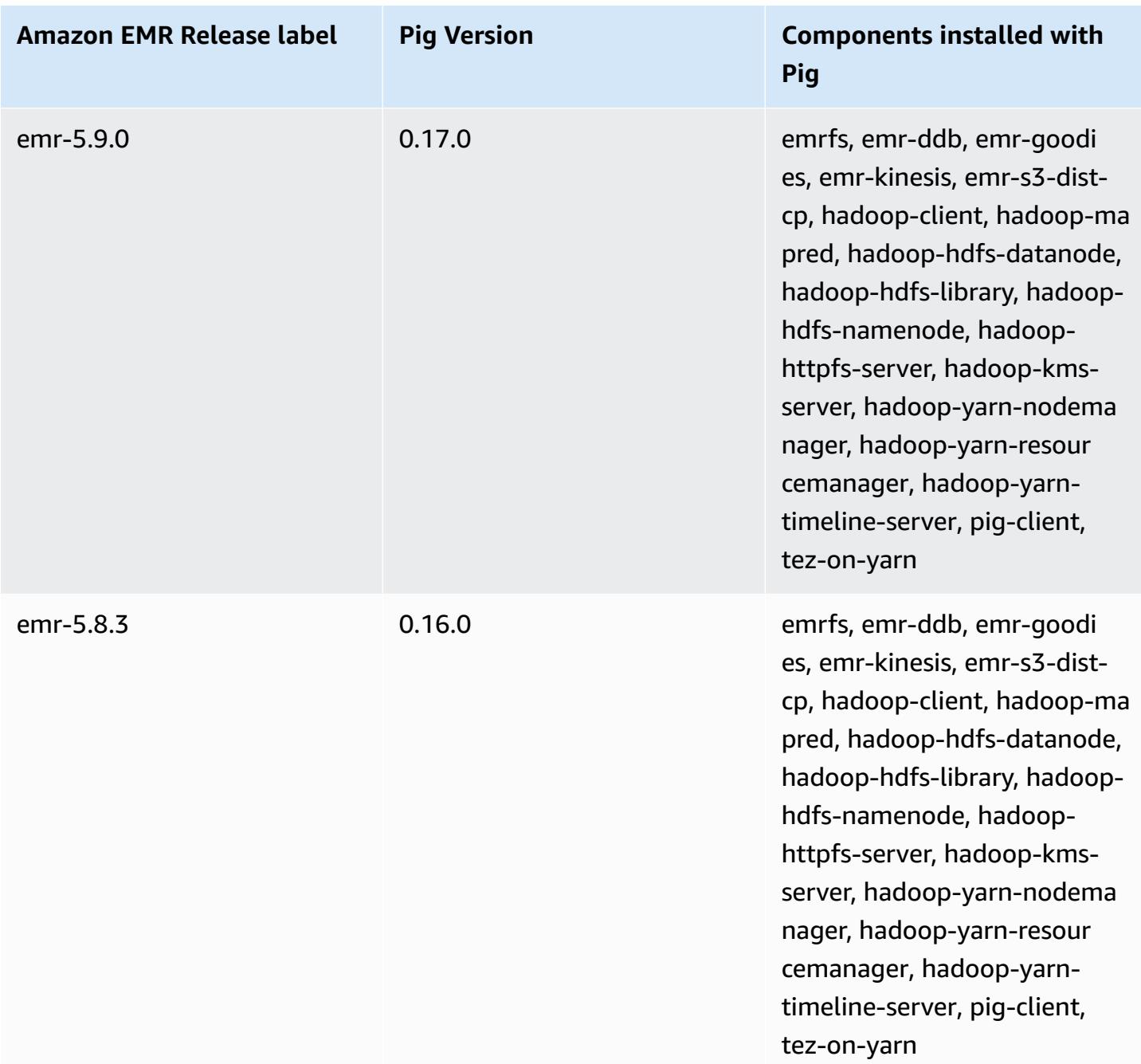

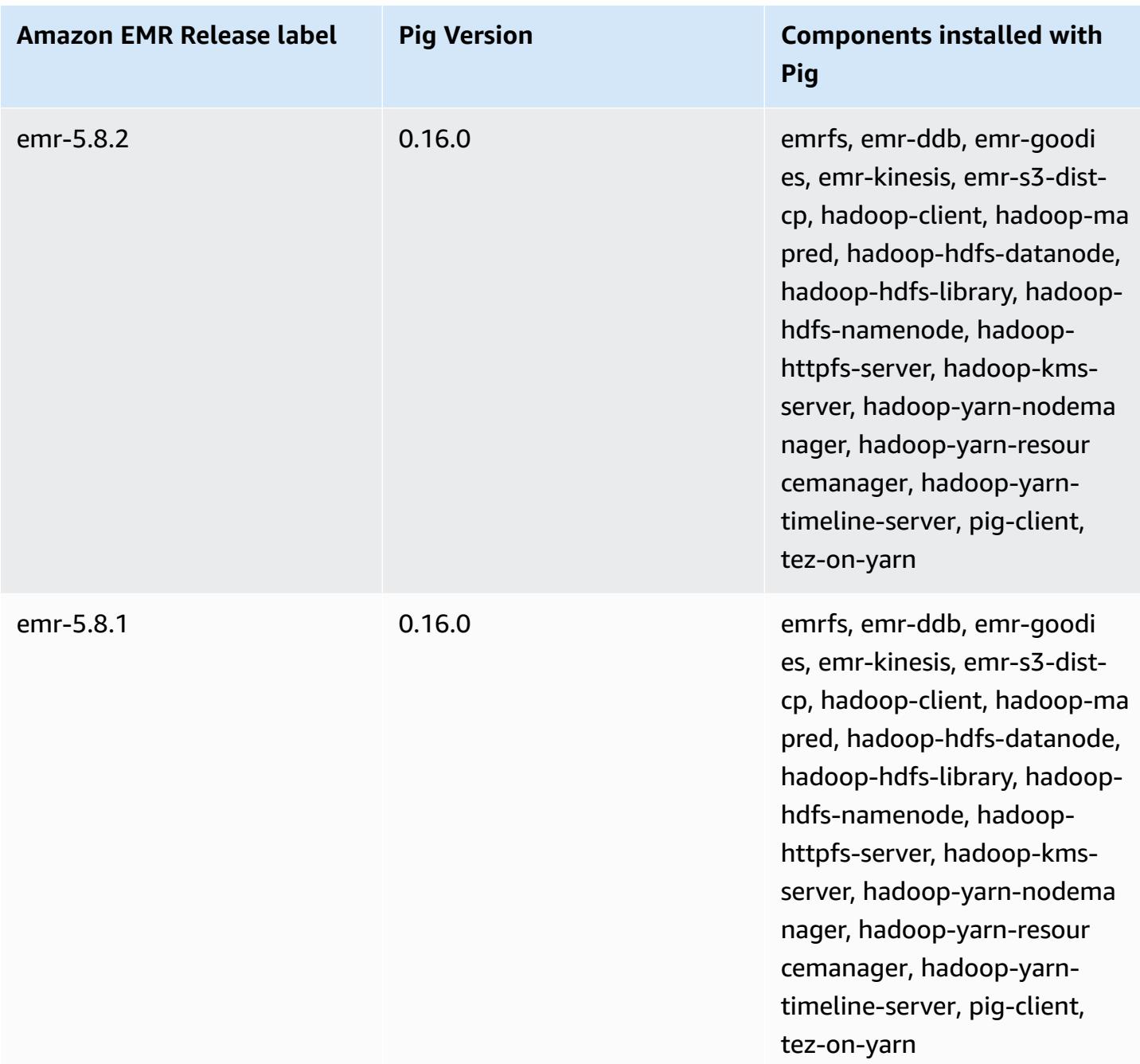

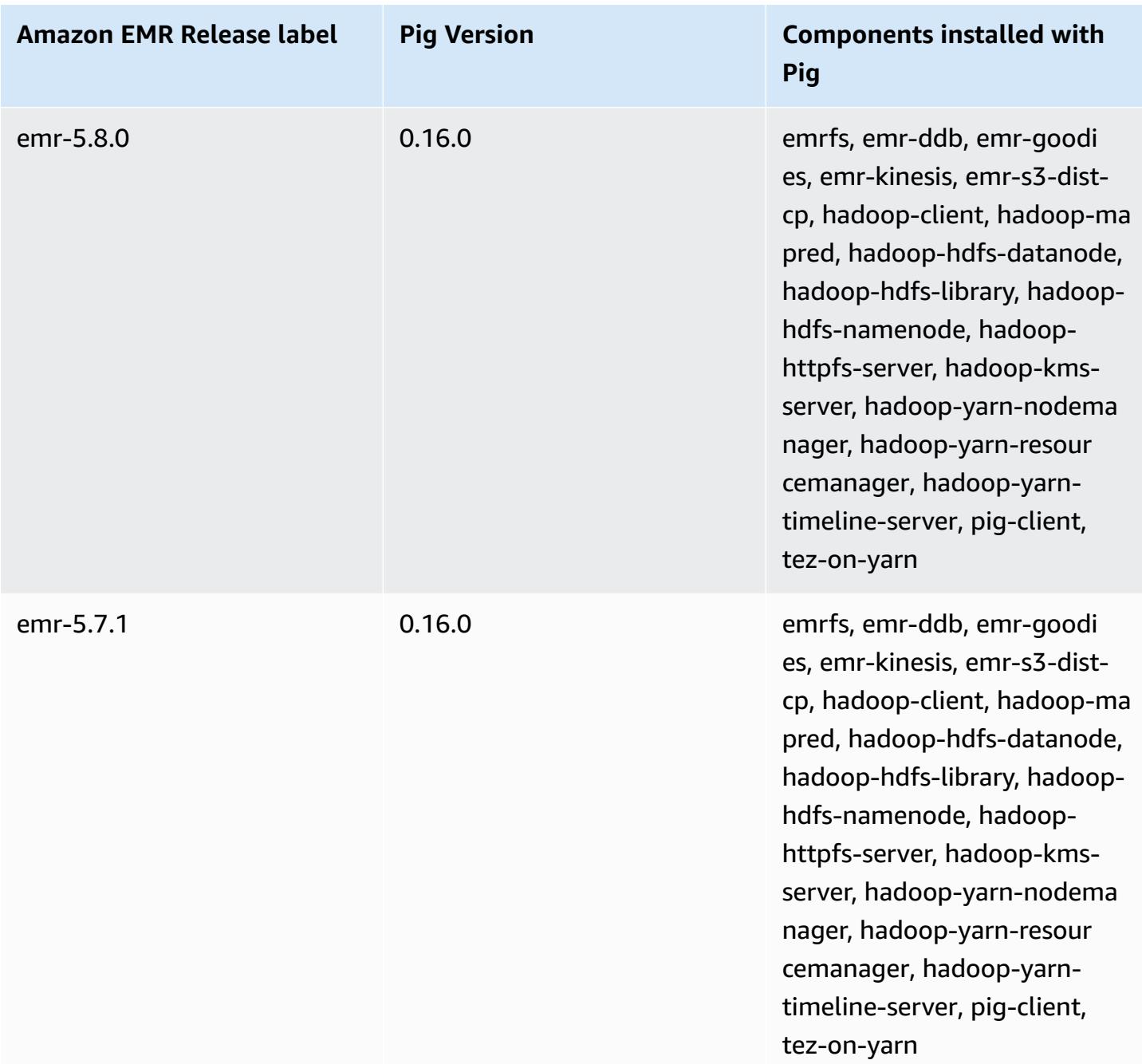

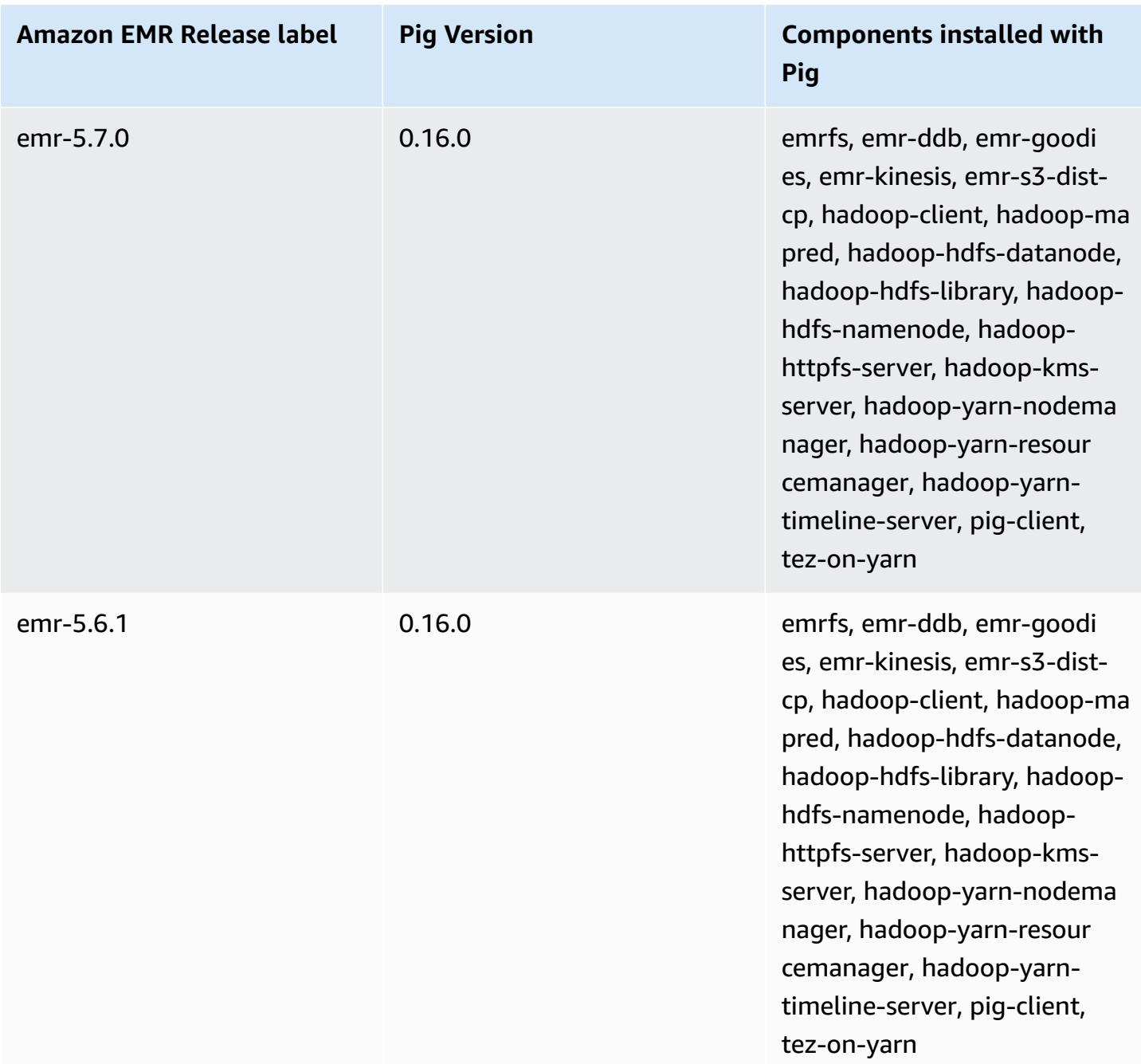

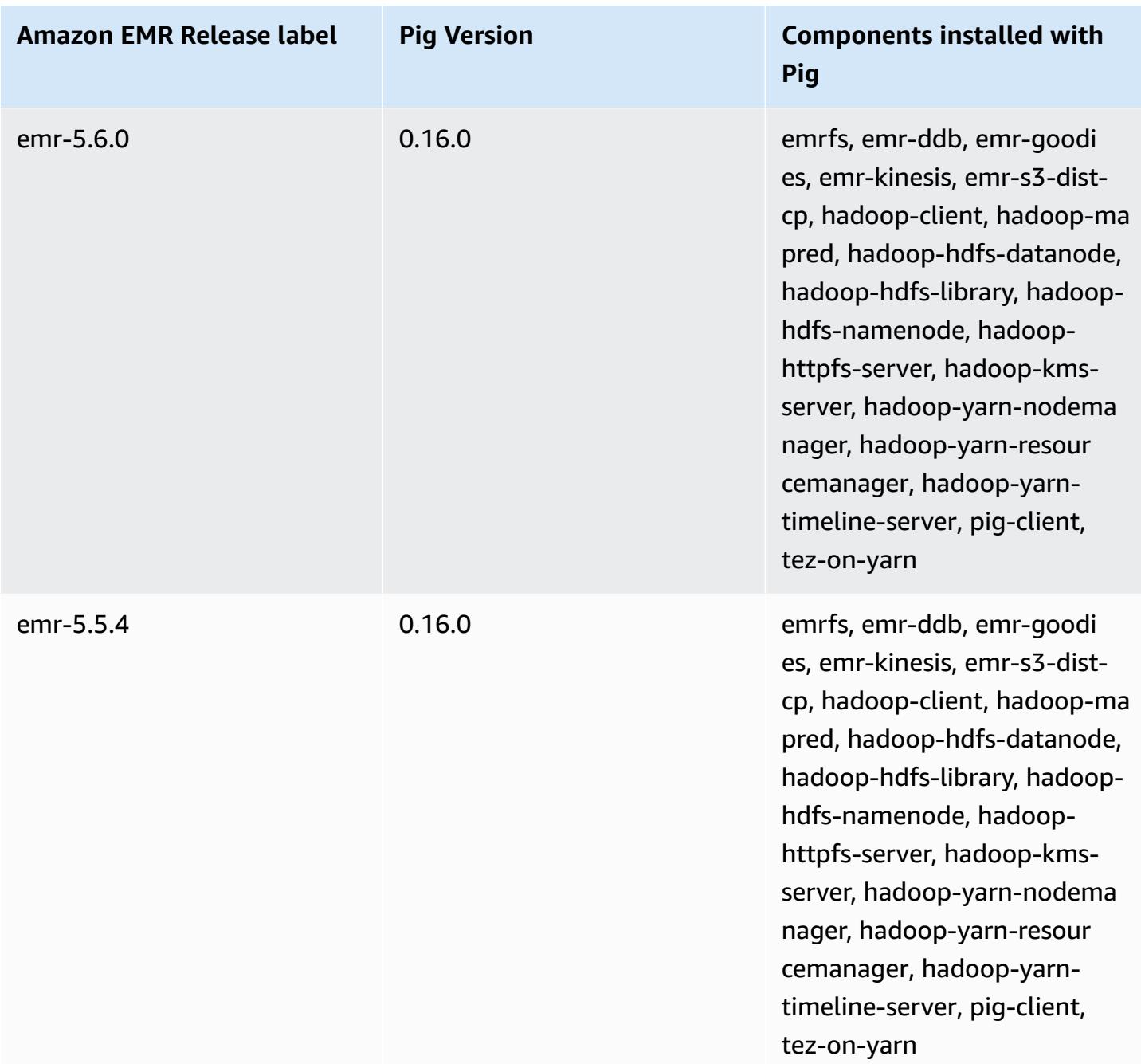

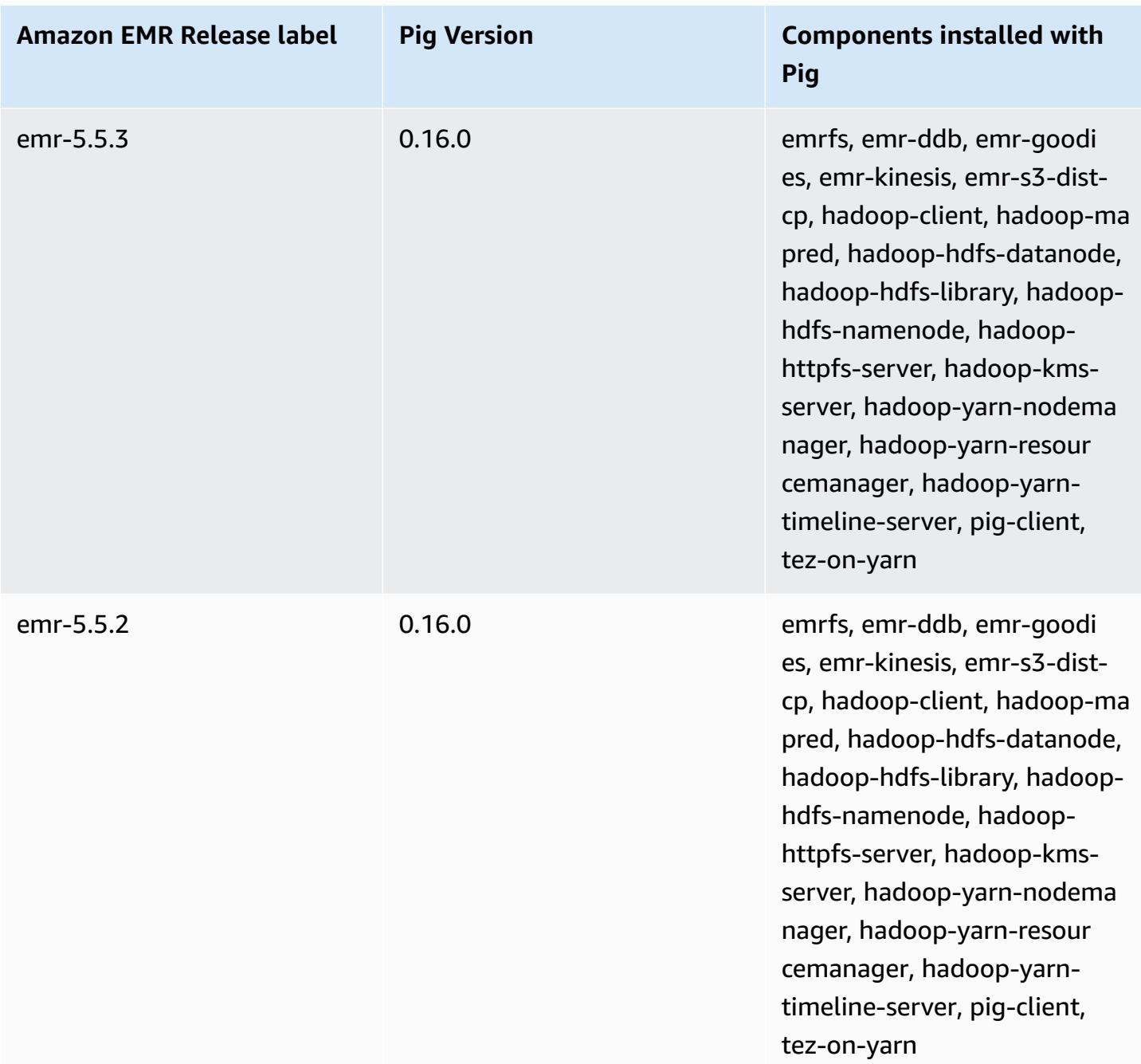

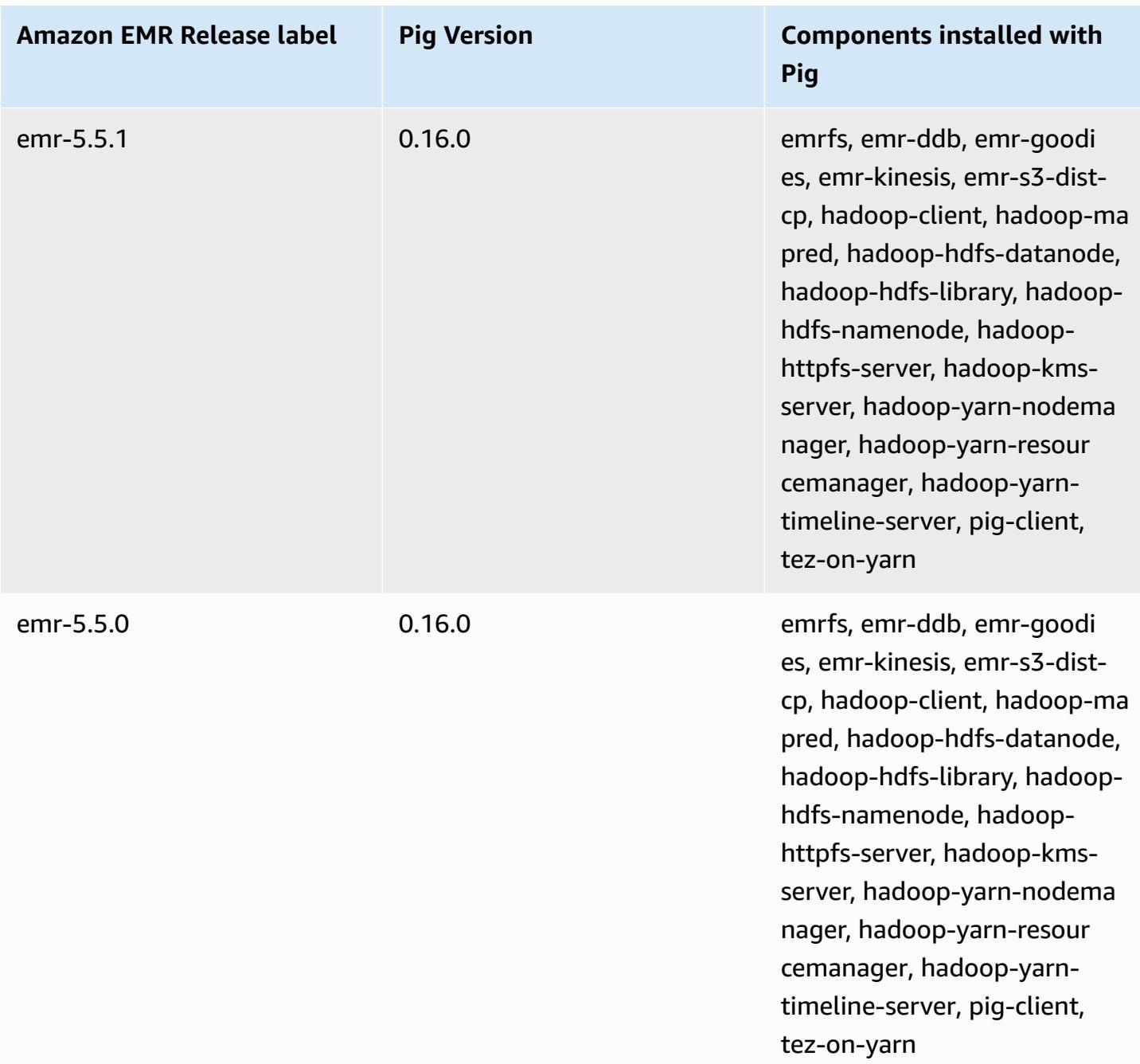

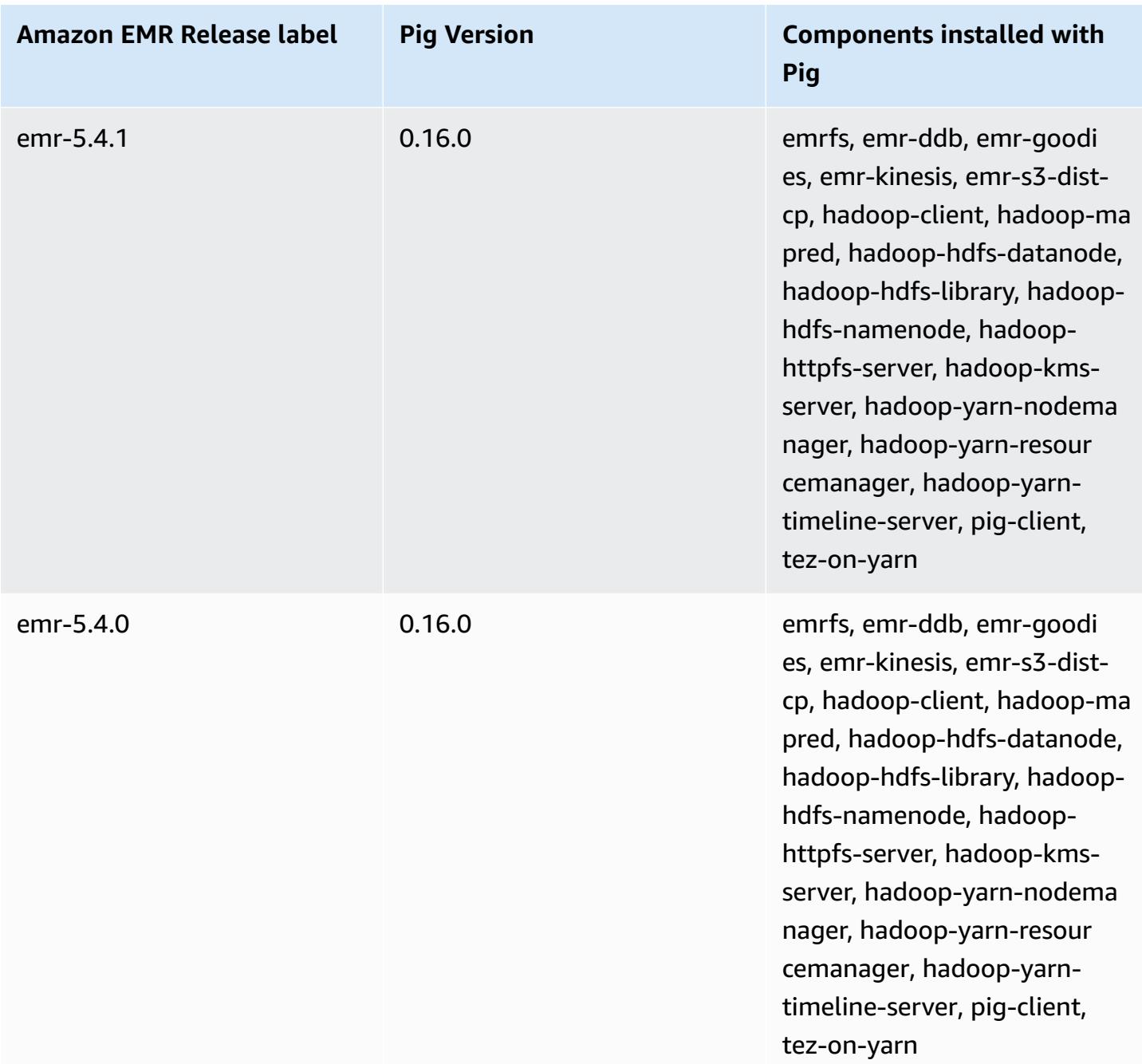

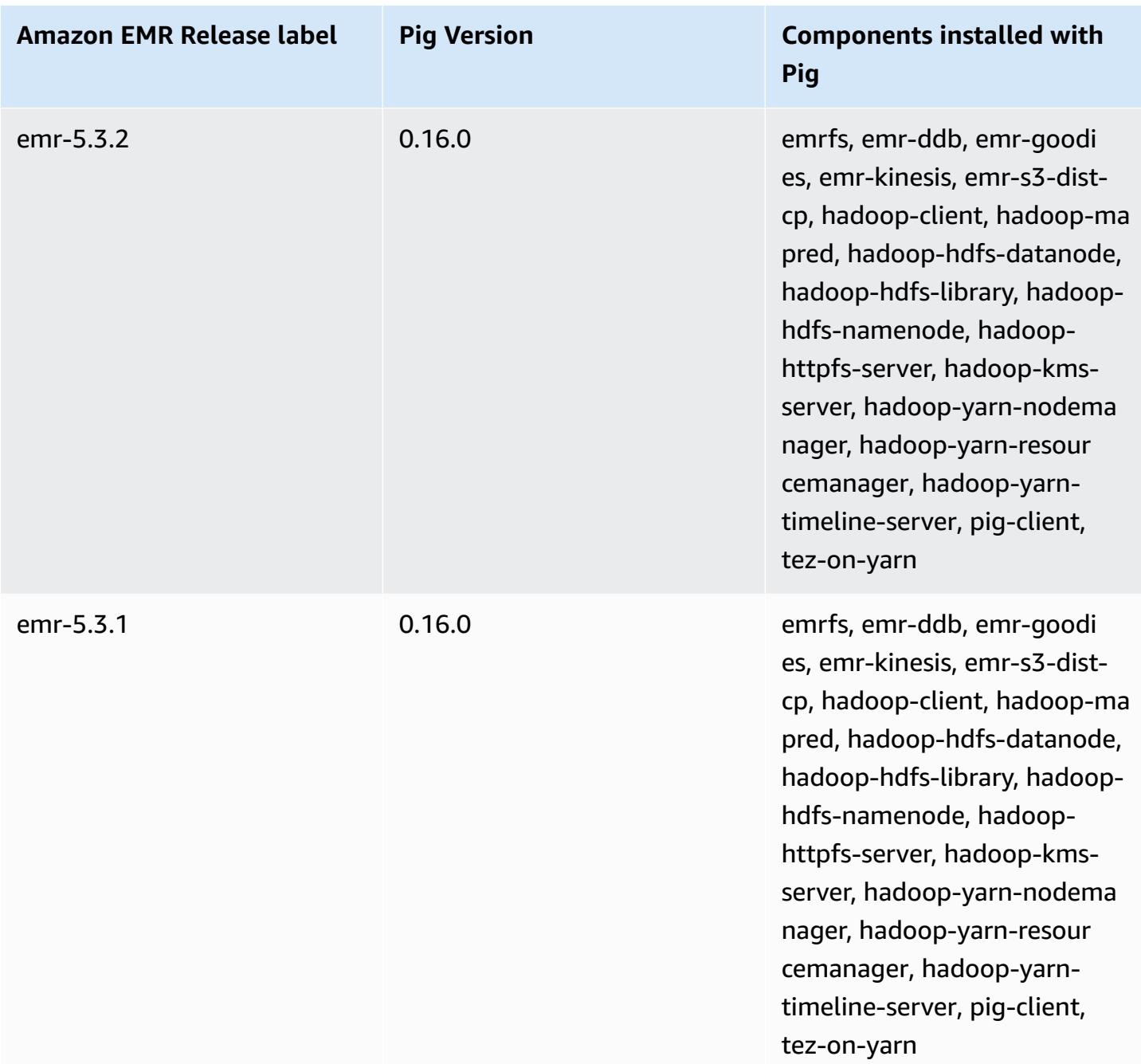

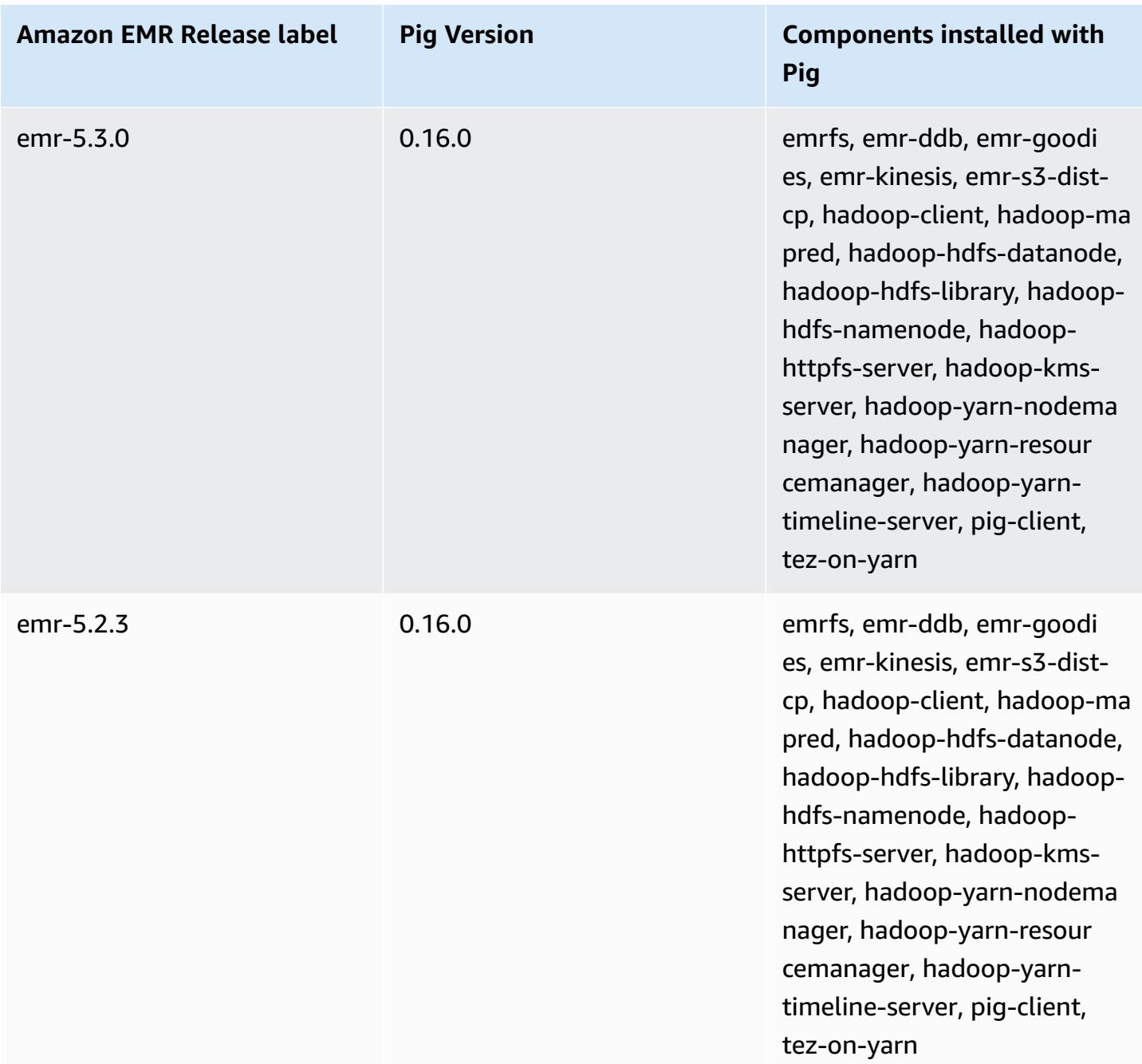

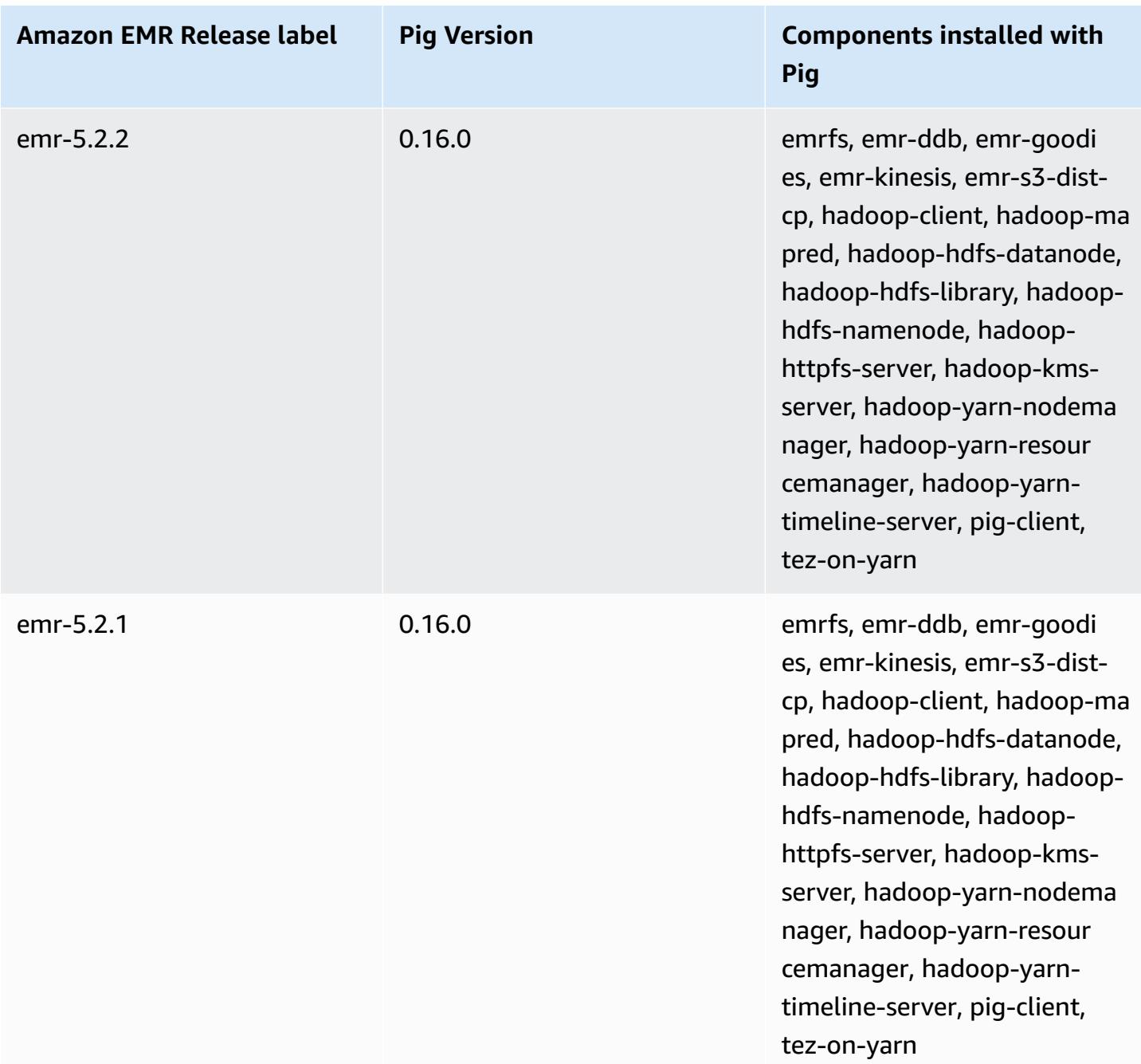

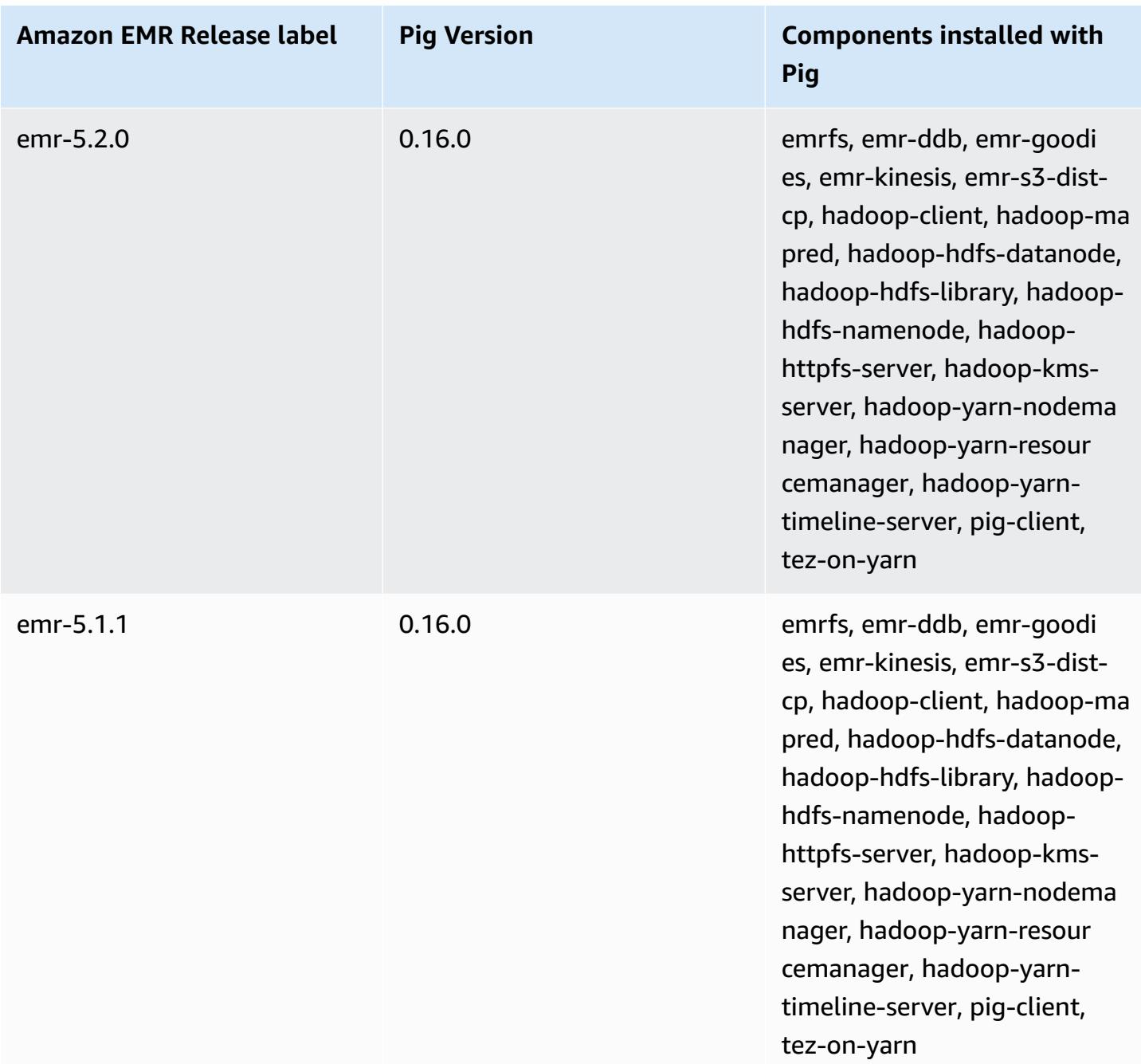

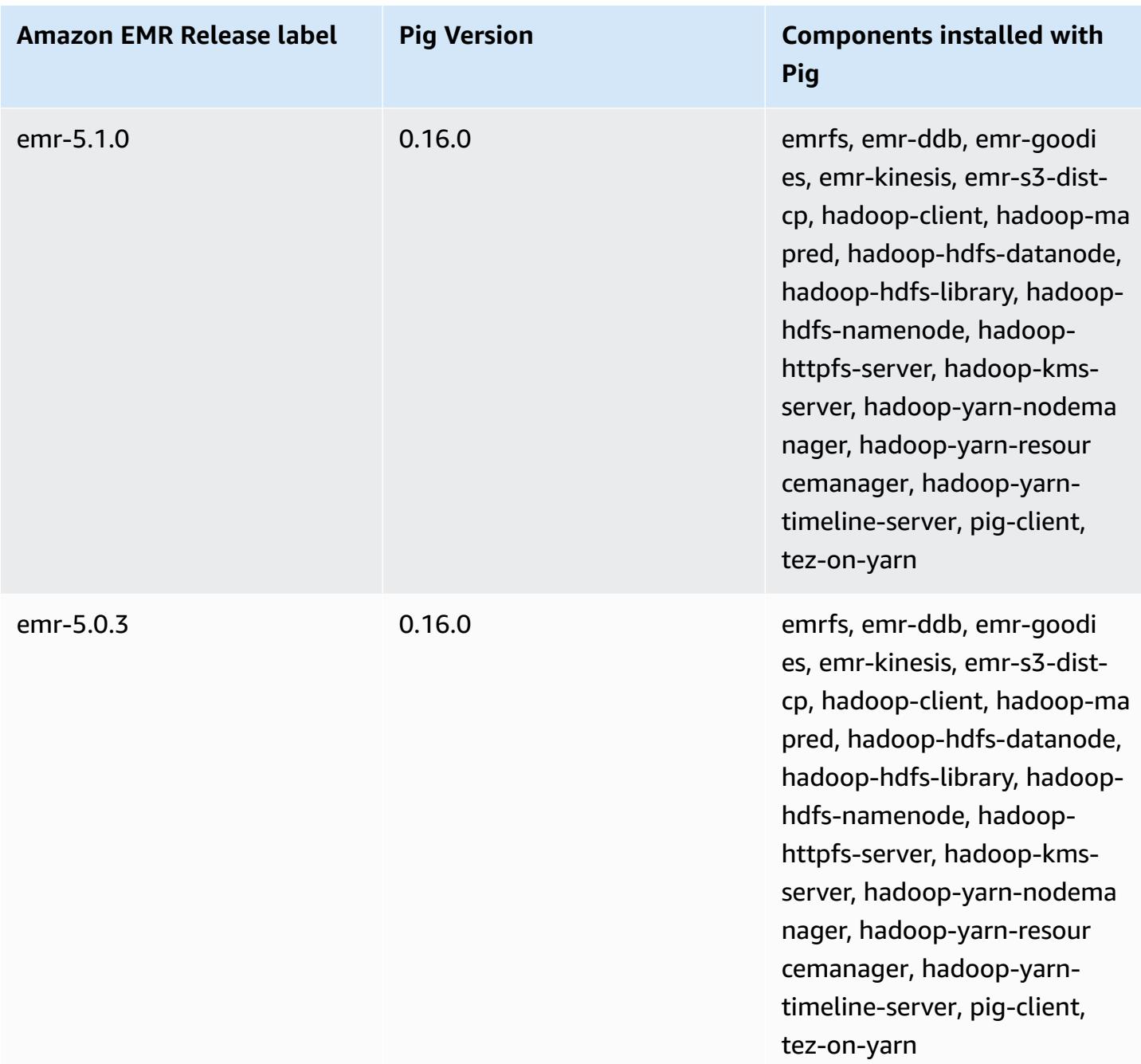

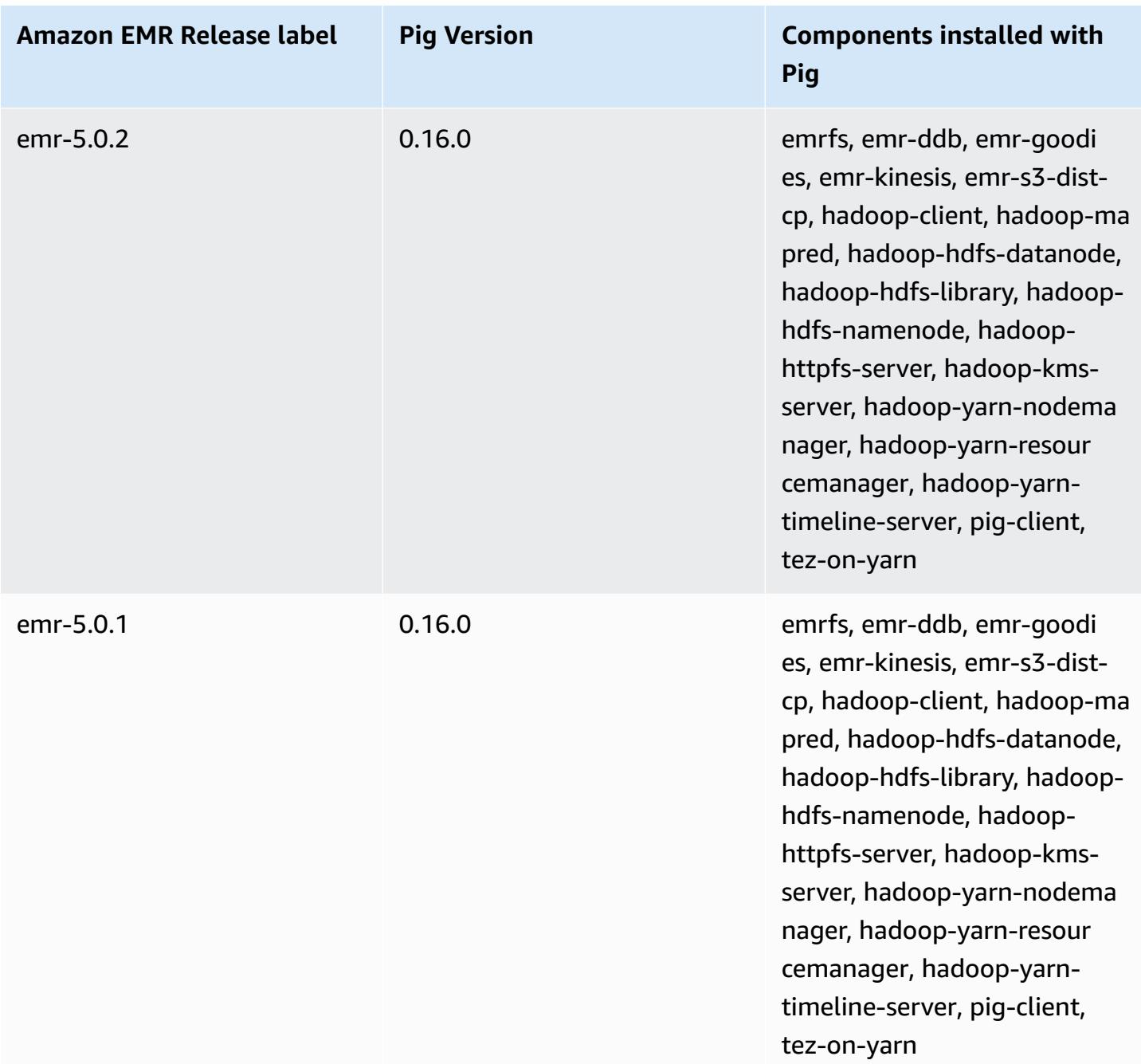
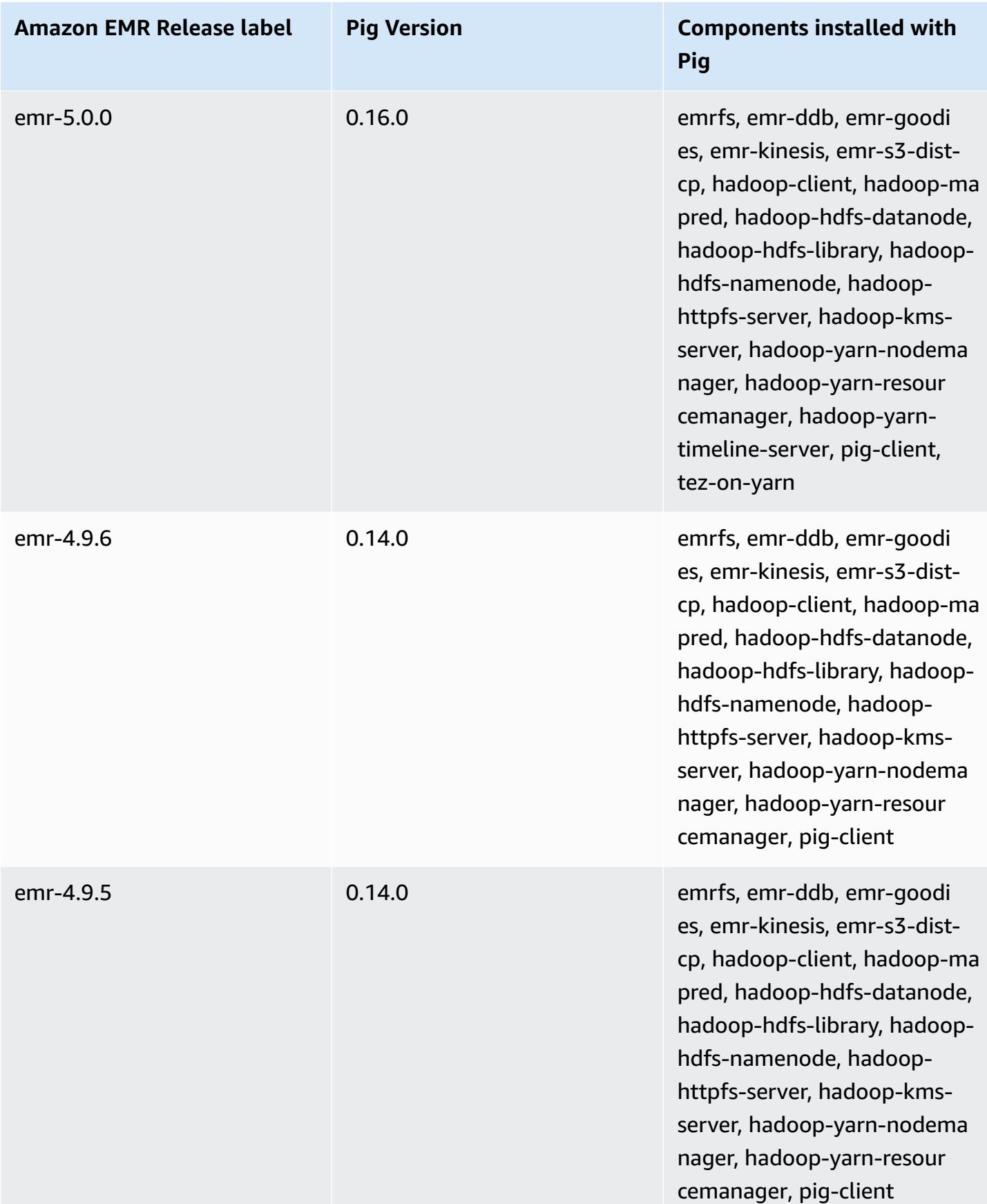

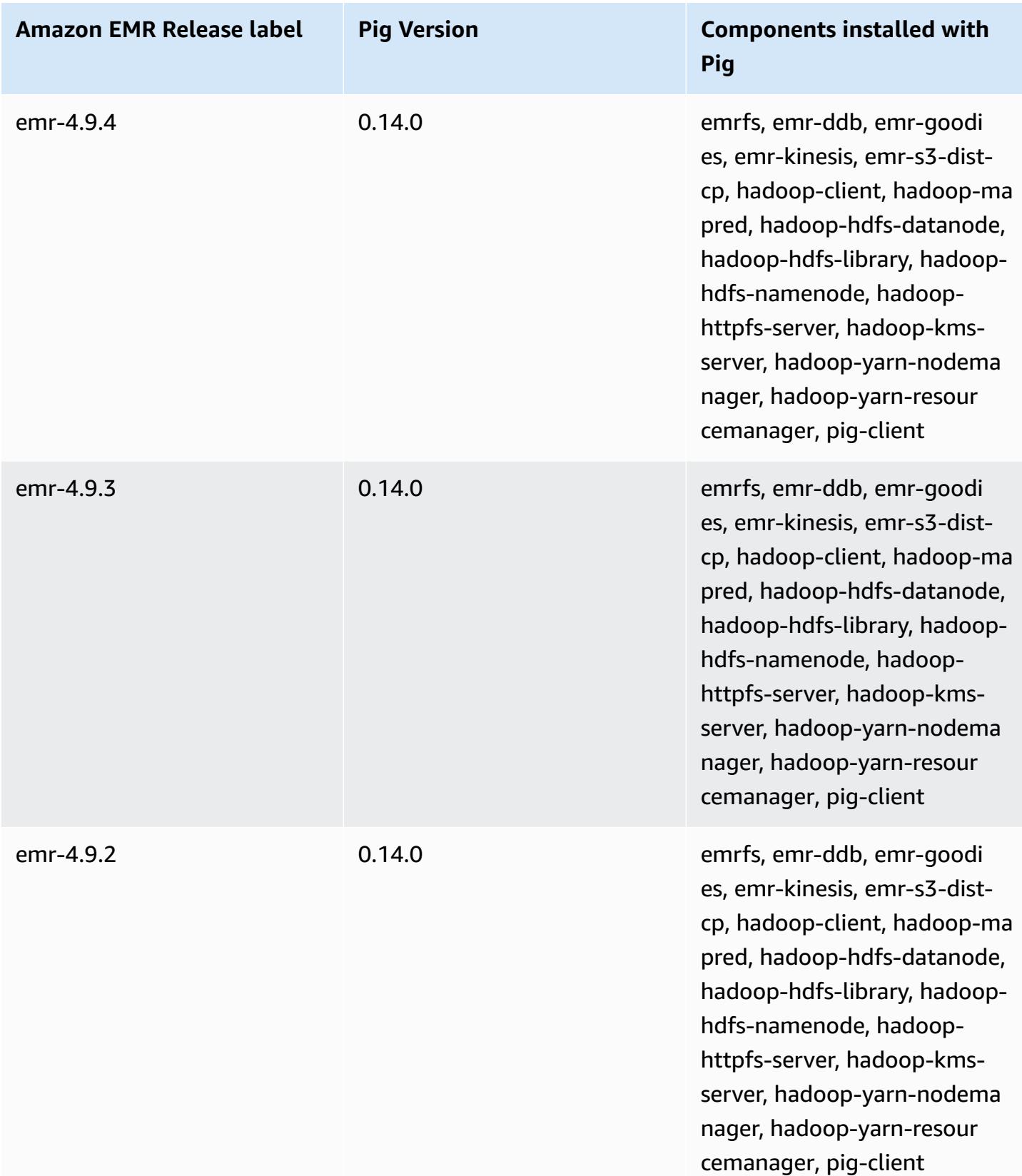

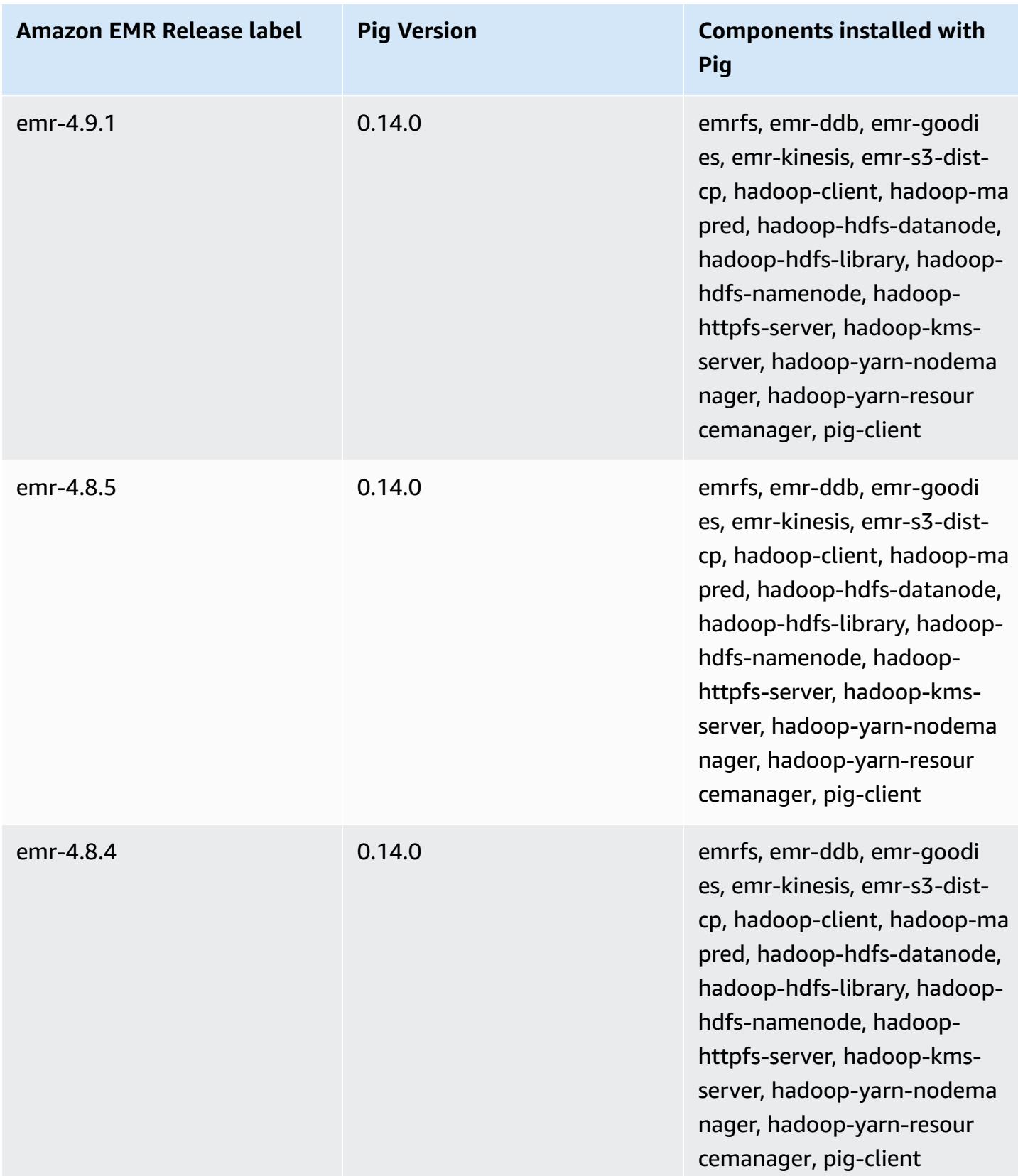

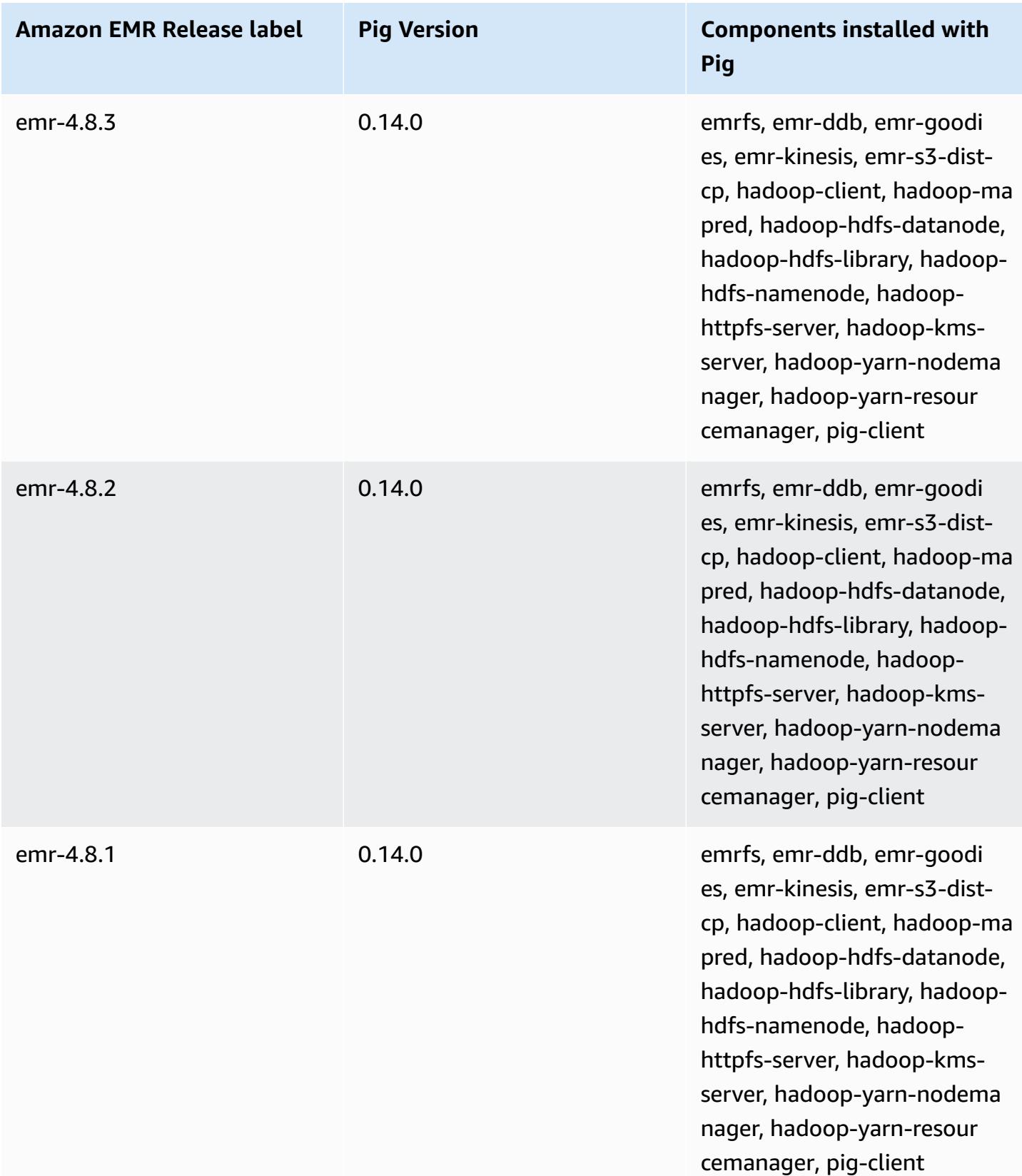

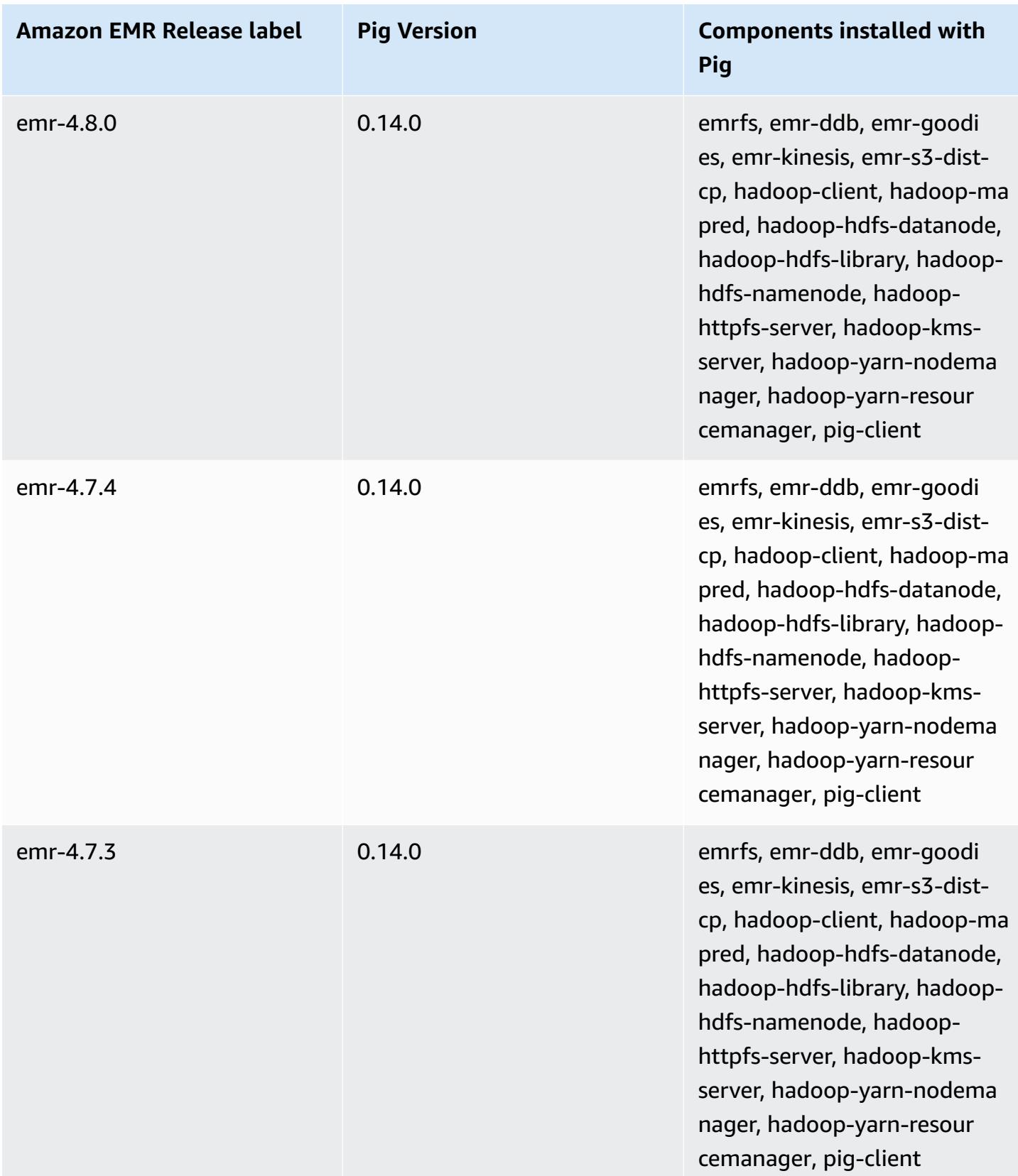

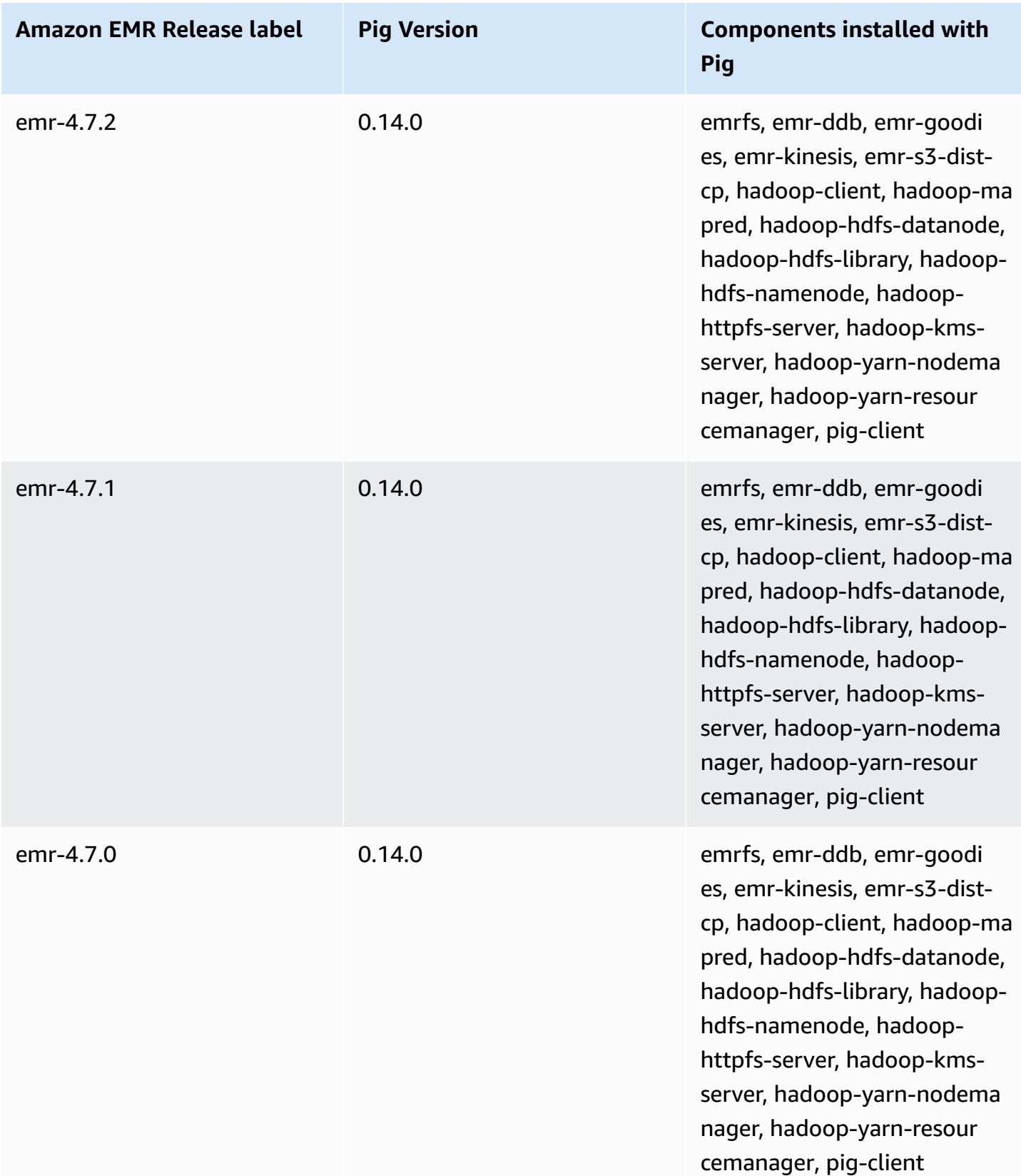

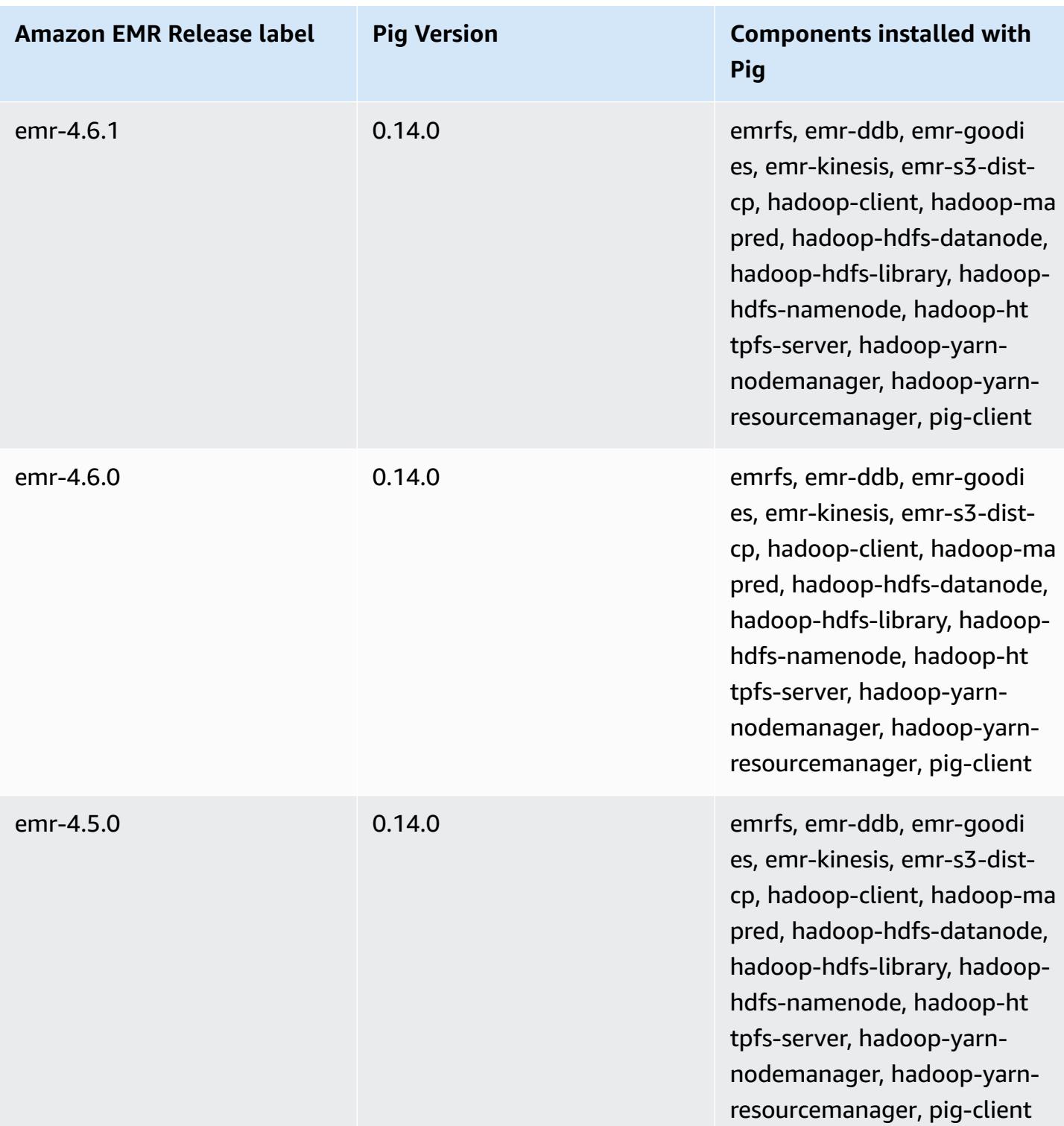

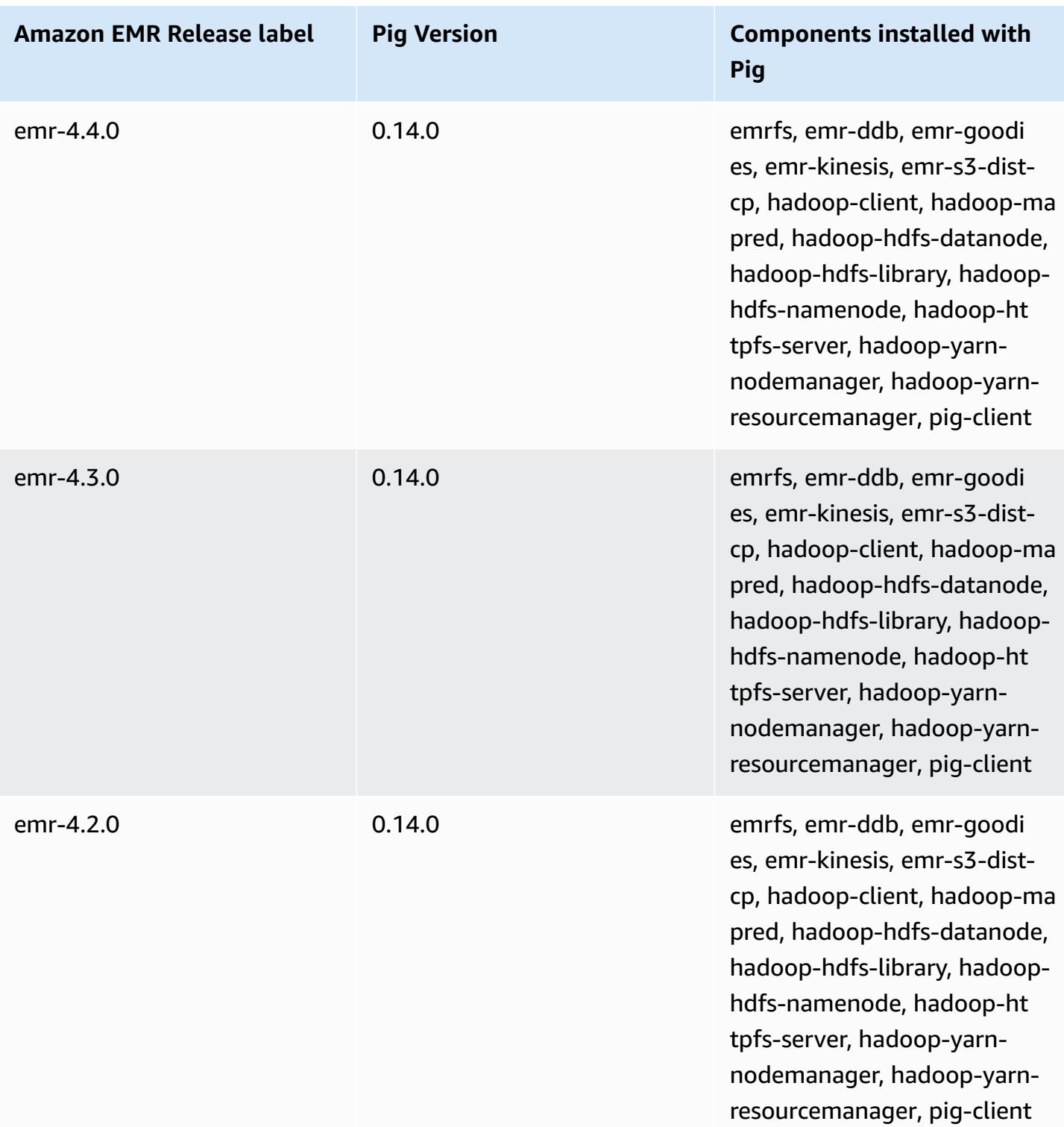

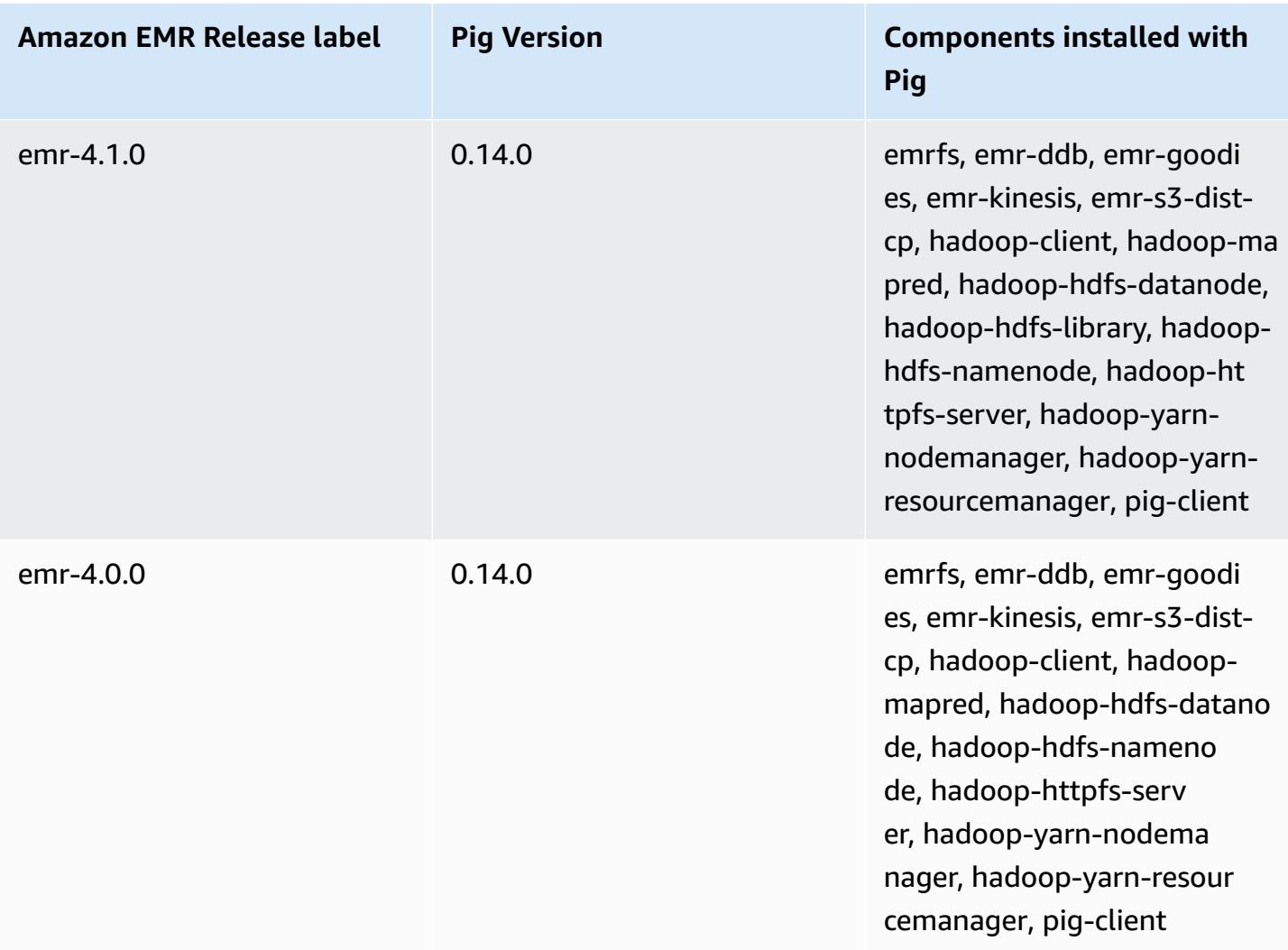

# **Presto and Trino**

#### **A** Note

PrestoSQL was renamed to Trino in December 2020. Amazon EMR versions 6.4.0 and later use the name Trino, while earlier release versions use the name PrestoSQL.

[Presto](https://aws.amazon.com/big-data/what-is-presto/) is a fast SQL query engine designed for interactive analytic queries over large datasets from multiple sources. For more information, see the Presto [website.](https://prestodb.io/) Presto is included in Amazon EMR releases 5.0.0 and later. Earlier releases include Presto as a sandbox application. For more information, see [Amazon](#page-2345-0) EMR 4.x release versions. Amazon EMR release versions 6.1.0 and later support [Trino](https://trino.io/) (PrestoSQL) in addition to Presto. For more information, see [PrestoDB](#page-4971-0) and Trino [installation](#page-4971-0).

The following table lists the version of Presto included in the latest release of the Amazon EMR 7.x series, along with the components that Amazon EMR installs with Presto.

For the version of components installed with Presto in this release, see Release 7.1.0 [Component](#page-22-0) [Versions.](#page-22-0)

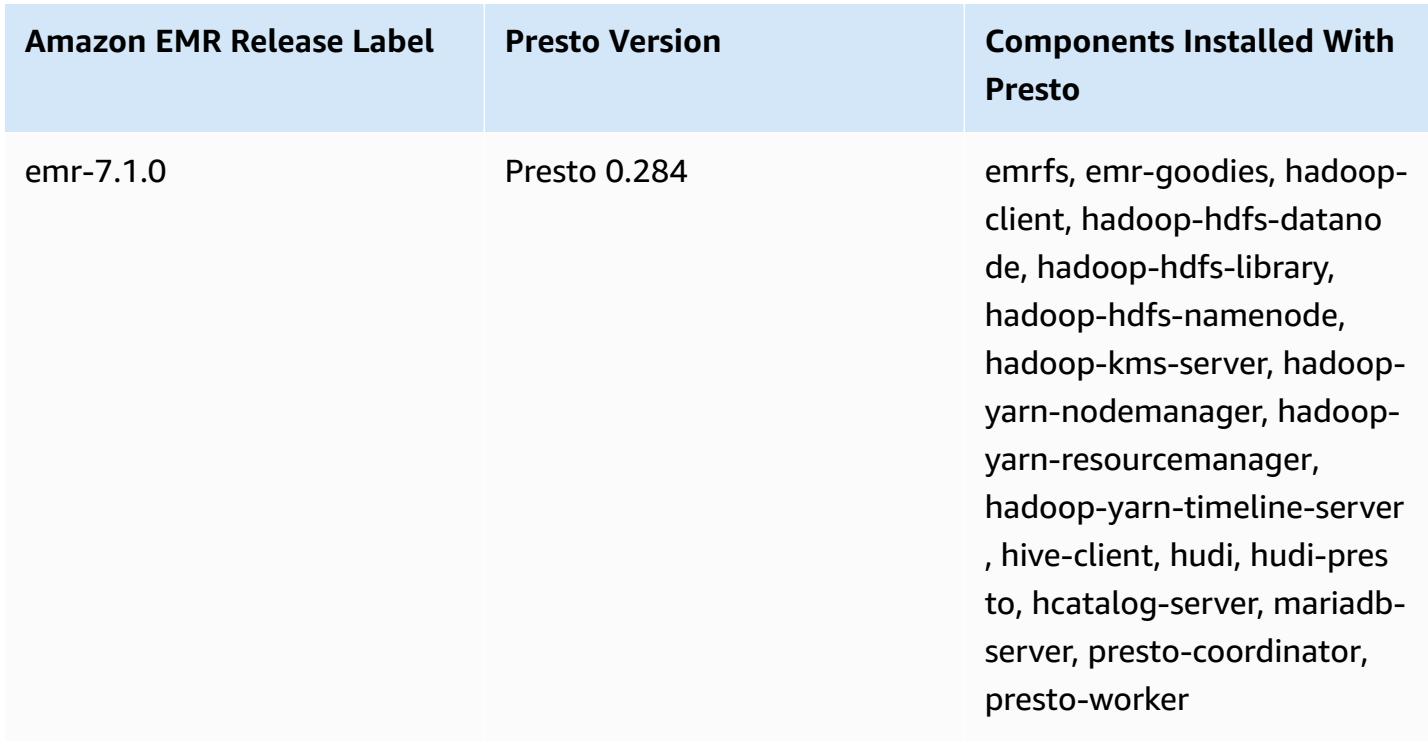

#### **Presto version information for emr-7.1.0**

The following table lists the version of Presto included in the latest release of the Amazon EMR 6.x series, along with the components that Amazon EMR installs with Presto.

For the version of components installed with Presto in this release, see Release 6.15.0 [Component](#page-76-0) [Versions.](#page-76-0)

#### **Presto version information for emr-6.15.0**

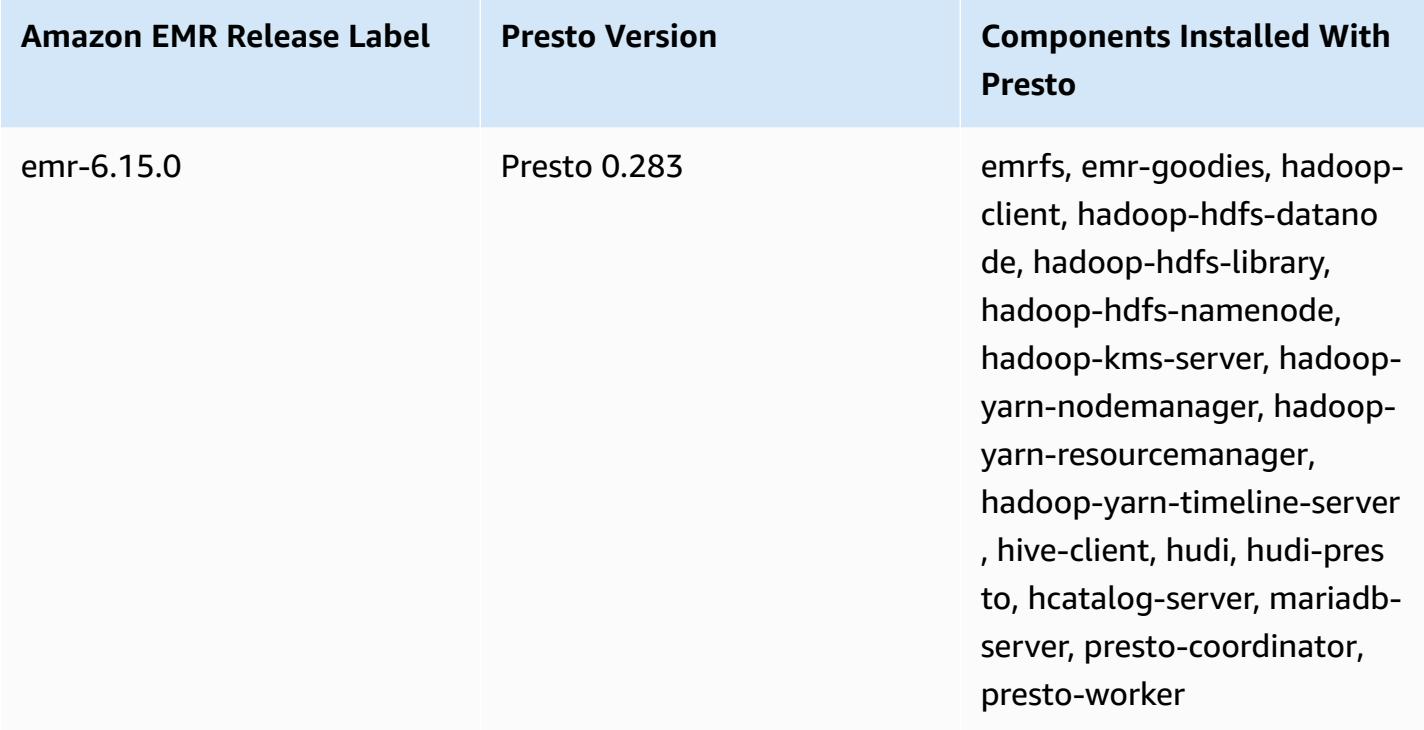

The following table lists the version of Presto included in the latest release of the Amazon EMR 5.x series, along with the components that Amazon EMR installs with Presto.

For the version of components installed with Presto in this release, see Release 5.36.2 [Component](#page-924-0) [Versions.](#page-924-0)

#### **Presto version information for emr-5.36.2**

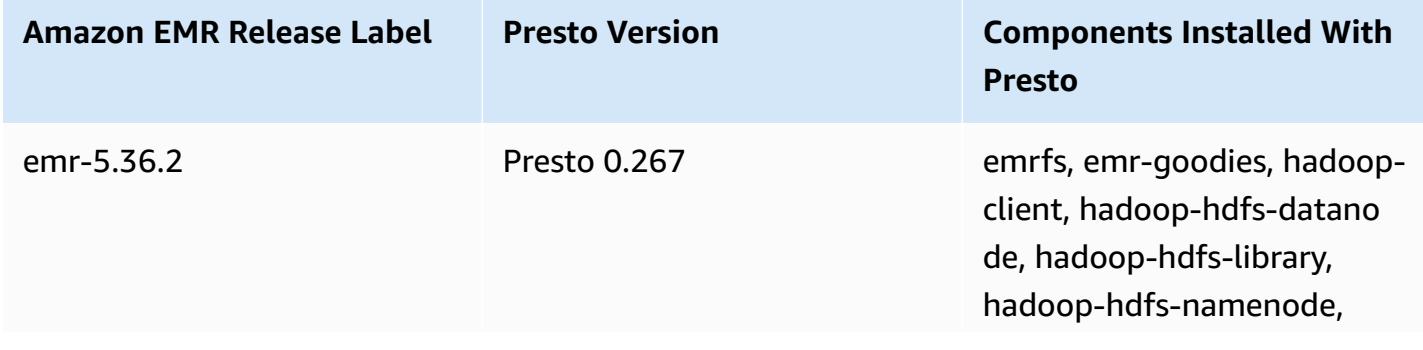

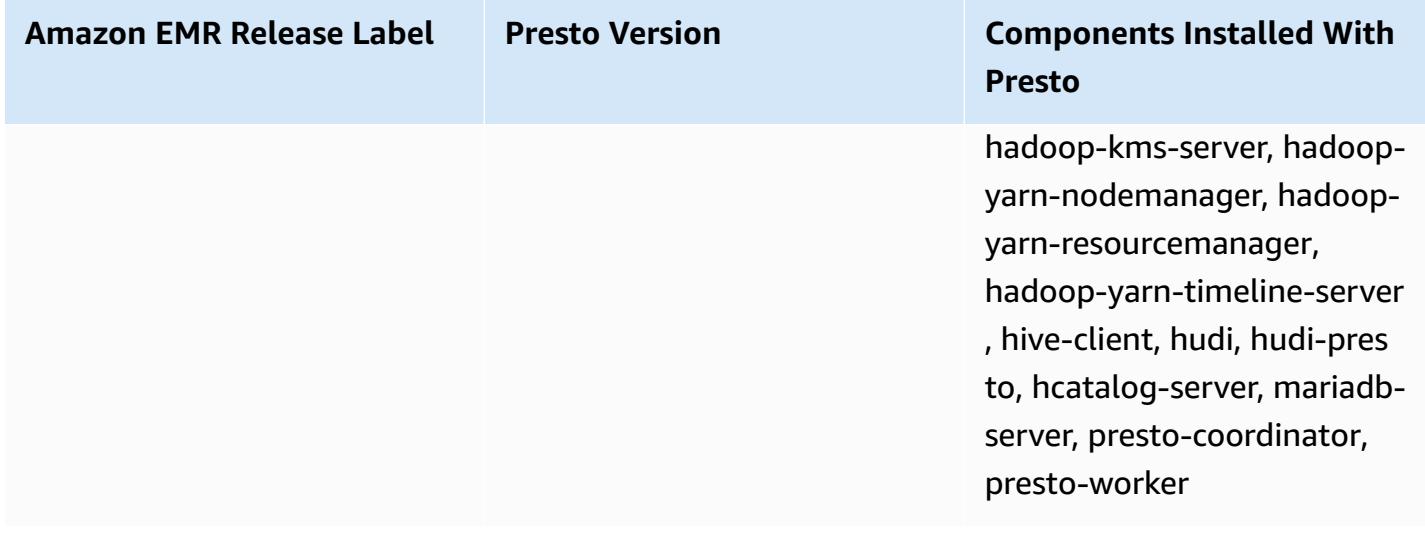

The following table lists the version of Trino (PrestoSQL) included in the latest release of the Amazon EMR 6.x series, along with the components that Amazon EMR installs with Trino (PrestoSQL).

For the version of components installed with Trino (PrestoSQL) in this release, see [Release](#page-76-0) 6.15.0 [Component](#page-76-0) Versions.

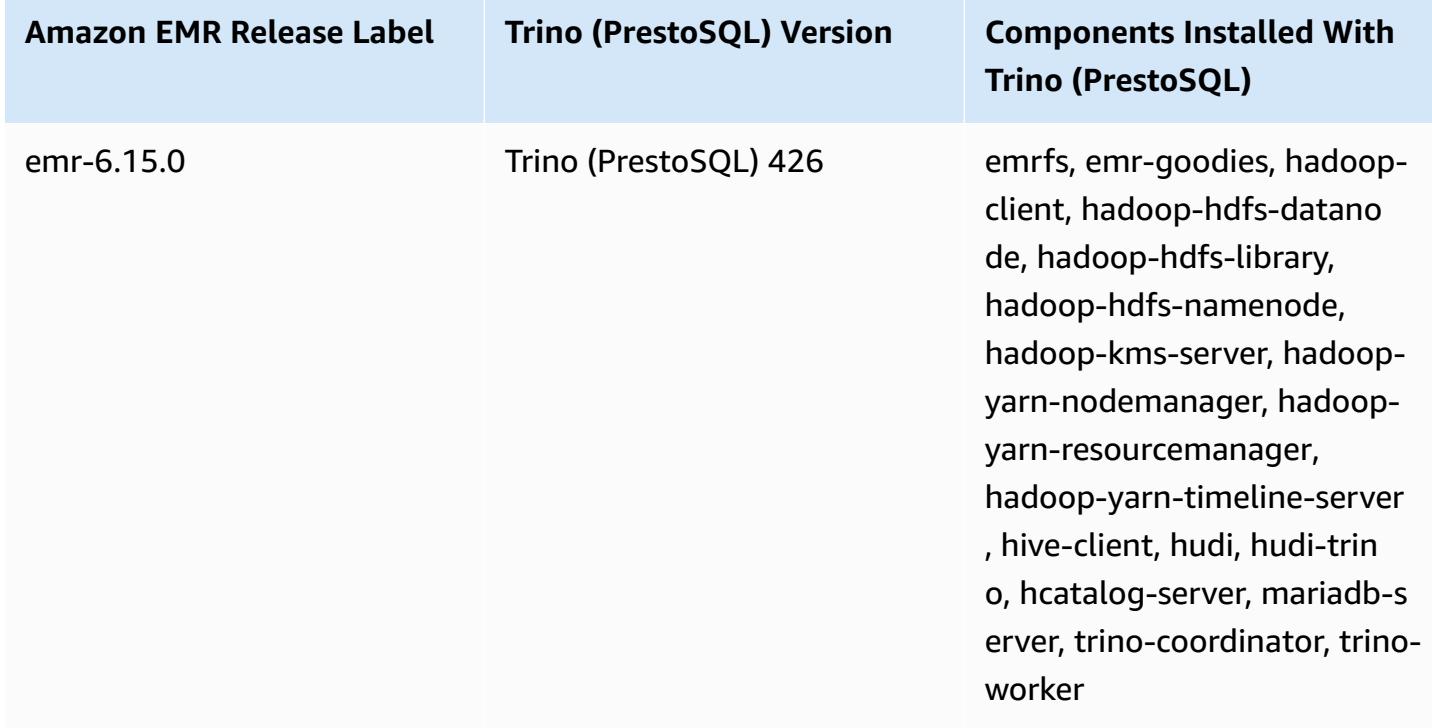

#### **Trino (PrestoSQL) version information for emr-6.15.0**

#### **Topics**

- Using Presto with the AWS Glue Data [Catalog](#page-4944-0)
- Using S3 Select Pushdown with Presto to improve [performance](#page-4950-0)
- Adding database [connectors](#page-4952-0)
- Using SSL/TLS and [configuring](#page-4953-0) LDAPS with Presto on Amazon EMR
- [Activating](#page-4962-0) Presto strict mode
- [Handling](#page-4964-0) Spot Instance loss in Presto
- [Fault-tolerant](#page-4966-0) execution in Trino
- Using Presto automatic scaling with Graceful [Decommission](#page-4968-0)
- [Considerations](#page-4970-0) with Presto on Amazon EMR
- Presto [release](#page-4973-0) history

# <span id="page-4944-0"></span>**Using Presto with the AWS Glue Data Catalog**

Using Amazon EMR release version 5.10.0 and later, you can specify the AWS Glue Data Catalog as the default Hive metastore for Presto. We recommend this configuration when you require a persistent metastore or a metastore shared by different clusters, services, applications, or AWS accounts.

AWS Glue is a fully managed extract, transform, and load (ETL) service that makes it simple and cost-effective to categorize your data, clean it, enrich it, and move it reliably between various data stores. The AWS Glue Data Catalog provides a unified metadata repository across a variety of data sources and data formats, integrating with Amazon EMR as well as Amazon RDS, Amazon Redshift, Redshift Spectrum, Athena, and any application compatible with the Apache Hive metastore. AWS Glue crawlers can automatically infer schema from source data in Amazon S3 and store the associated metadata in the Data Catalog. For more information about the Data Catalog, see [Populating](https://docs.aws.amazon.com/glue/latest/dg/populate-data-catalog.html) the AWS Glue Data Catalog in the *AWS Glue Developer Guide*.

Separate charges apply for AWS Glue. There is a monthly rate for storing and accessing the metadata in the Data Catalog, an hourly rate billed per minute for AWS Glue ETL jobs and crawler runtime, and an hourly rate billed per minute for each provisioned development endpoint. The Data Catalog allows you to store up to a million objects at no charge. If you store more than a million objects, you are charged USD\$1 for each 100,000 objects over a million. An object in the Data Catalog is a table, partition, or database. For more information, see [Glue Pricing.](https://aws.amazon.com/glue/pricing)

#### **Important**

If you created tables using Amazon Athena or Amazon Redshift Spectrum before August 14, 2017, databases and tables are stored in an Athena-managed catalog, which is separate from the AWS Glue Data Catalog. To integrate Amazon EMR with these tables, you must upgrade to the AWS Glue Data Catalog. For more information, see [Upgrading](https://docs.aws.amazon.com/athena/latest/ug/glue-upgrade.html) to the AWS [Glue Data Catalog](https://docs.aws.amazon.com/athena/latest/ug/glue-upgrade.html) in the *Amazon Athena User Guide*.

## **Specifying AWS Glue Data Catalog as the metastore**

You can specify the AWS Glue Data Catalog as the metastore using the AWS Management Console, AWS CLI, or Amazon EMR API. When you use the CLI or API, you use the configuration classification for Presto to specify the Data Catalog. In addition, with Amazon EMR 5.16.0 and later, you can use the configuration classification to specify a Data Catalog in a different AWS account. When you use the console, you can specify the Data Catalog using **Advanced Options** or **Quick Options**.

New console

#### **To specify AWS Glue Data Catalog as the Hive metastore with the new console**

- 1. Sign in to the AWS Management Console, and open the Amazon EMR console at [https://](https://console.aws.amazon.com/emr) [console.aws.amazon.com/emr.](https://console.aws.amazon.com/emr)
- 2. Under **EMR on EC2** in the left navigation pane, choose **Clusters**, and then choose **Create cluster**.
- 3. Under **Application bundle**, choose **Presto**.
- 4. Under **AWS Glue Data Catalog settings**, select the **Use for Presto table metadata** check box.
- 5. Choose any other options that apply to your cluster.
- 6. To launch your cluster, choose **Create cluster**.

#### Old console

#### **To specify the AWS Glue Data Catalog as the default Presto metastore with the old console**

- 1. Navigate to the new Amazon EMR console and select **Switch to the old console** from the side navigation. For more information on what to expect when you switch to the old console, see Using the old [console](https://docs.aws.amazon.com/emr/latest/ManagementGuide/whats-new-in-console.html#console-opt-in).
- 2. Choose **Create cluster**, **Go to advanced options**.
- 3. Under **Software Configuration** choose a **Release** of **emr-5.10-0** or later and select **Presto**.
- 4. Select **Use for Presto table metadata**, choose **Next**, and then complete other settings for your cluster as appropriate for your application.

#### CLI

#### **To specify the AWS Glue Data Catalog as the default Hive metastore using the AWS CLI**

For examples of how to specify the following configuration classifications when you create a cluster, see Configure [applications](#page-3069-0).

#### **Amazon EMR 5.16.0 and later**

• Set the hive.metastore property to glue as shown in the following JSON example.

```
\Gamma { 
      "Classification": "presto-connector-hive", 
      "Properties": { 
        "hive.metastore": "glue" 
     } 
   }
]
```
To specify a Data Catalog in a different AWS account, add the

hive.metastore.glue.catalogid property as shown in the following JSON example. Replace *acct-id* with the AWS account of the Data Catalog. Using a Data Catalog in another AWS account is not available using Amazon EMR version 5.15.0 and earlier.

 $\Gamma$ {

```
 "Classification": "presto-connector-hive", 
     "Properties": { 
       "hive.metastore": "glue", 
       "hive.metastore.glue.catalogid": "acct-id" 
     } 
   }
]
```
#### **Amazon EMR 5.10.0 through 5.15.0**

Set the hive.metastore.glue.datacatalog.enabled property to true, as shown in the following JSON example:

```
\Gamma { 
     "Classification": "presto-connector-hive", 
     "Properties": { 
        "hive.metastore.glue.datacatalog.enabled": "true" 
     } 
   }
]
```
#### **Amazon EMR 6.1.0 and later using PrestoSQL (Trino)**

Starting with EMR version 6.1.0, PrestoSQL also supports Glue as the default Hive metastore. Use the prestosql-connector-hive configuration classification and set the hive.metastore property to glue, as shown in the following JSON example.

Amazon EMR versions 6.4.0 and later use the new name Trino instead of PrestoSQL. If you use Trino, replace *prestosql-connector-hive* in the following configuration classification with trino-connector-hive.

```
\Gamma { 
      "Classification": "prestosql-connector-hive", 
      "Properties": { 
         "hive.metastore": "glue" 
      } 
   }
\mathbf{I}
```
To switch metastores on a long-running cluster, you can manually set these values as appropriate for your release version by connecting to the master node, editing the property values in the /etc/presto/conf/catalog/hive.properties file directly, and restarting the Presto server (sudo restart presto-server). If you use this method with Amazon EMR 5.15.0 and earlier, make sure that hive.table-statistics-enabled is set to false. This setting is not required when using release versions 5.16.0 and later; nevertheless, table and partition statistics are not supported.

### **IAM permissions**

The EC2 instance profile for a cluster must have IAM permissions for AWS Glue actions. In addition, if you enable encryption for AWS Glue Data Catalog objects, the role must also be allowed to encrypt, decrypt and generate the AWS KMS key used for encryption.

### **Permissions for AWS Glue actions**

If you use the default EC2 instance profile for Amazon EMR, no action is required. The AmazonElasticMapReduceforEC2Role managed policy that is attached to the EMR\_EC2\_DefaultRole allows all necessary AWS Glue actions. However, if you specify a custom EC2 instance profile and permissions, you must configure the appropriate AWS Glue actions. Use the AmazonElasticMapReduceforEC2Role managed policy as a starting point. For more information, see Service role for cluster EC2 [instances](https://docs.aws.amazon.com/emr/latest/ManagementGuide/emr-iam-role-for-ec2.html) (EC2 instance profile) in the *Amazon EMR Management Guide*.

### **Permissions for encrypting and decrypting AWS Glue Data Catalog**

Your instance profile needs permission to encrypt and decrypt data using your key. You do *not* need to configure these permissions if both of the following statements apply:

- You enable encryption for AWS Glue Data Catalog objects using managed keys for AWS Glue.
- You use a cluster that's in the same AWS account as the AWS Glue Data Catalog.

Otherwise, you must add the following statement to the permissions policy attached to your EC2 instance profile.

```
\Gamma { 
            "Version": "2012-10-17",
```

```
 "Statement": [ 
\{\hspace{.1cm} \} "Effect": "Allow", 
                  "Action": [ 
                       "kms:Decrypt", 
                       "kms:Encrypt", 
                       "kms:GenerateDataKey" 
                  ], 
                  "Resource": "arn:aws:kms:region:acct-
id:key/12345678-1234-1234-1234-123456789012" 
 } 
         ] 
     }
]
```
For more information about AWS Glue Data Catalog encryption, see [Encrypting](https://docs.aws.amazon.com/glue/latest/dg/encrypt-glue-data-catalog.html) your data catalog in the *AWS Glue Developer Guide*.

### **Resource-based permissions**

If you use AWS Glue in conjunction with Hive, Spark, or Presto in Amazon EMR, AWS Glue supports resource-based policies to control access to Data Catalog resources. These resources include databases, tables, connections, and user-defined functions. For more information, see [AWS](https://docs.aws.amazon.com/glue/latest/dg/glue-resource-policies.html) Glue [Resource](https://docs.aws.amazon.com/glue/latest/dg/glue-resource-policies.html) Policies in the *AWS Glue Developer Guide*.

When using resource-based policies to limit access to AWS Glue from within Amazon EMR, the principal that you specify in the permissions policy must be the role ARN associated with the EC2 instance profile that is specified when a cluster is created. For example, for a resource-based policy attached to a catalog, you can specify the role ARN for the default service role for cluster EC2 instances, *EMR\_EC2\_DefaultRole* as the Principal, using the format shown in the following example:

```
arn:aws:iam::acct-id:role/EMR_EC2_DefaultRole
```
The *acct-id* can be different from the AWS Glue account ID. This enables access from EMR clusters in different accounts. You can specify multiple principals, each from a different account.

## **Considerations when using AWS Glue Data Catalog**

Consider the following items when using AWS Glue Data Catalog as a metastore with Presto:

- Renaming tables from within AWS Glue is not supported.
- When you create a Hive table without specifying a LOCATION, the table data is stored in the location specified by the hive.metastore.warehouse.dir property. By default, this is a location in HDFS. If another cluster needs to access the table, it fails unless it has adequate permissions to the cluster that created the table. Furthermore, because HDFS storage is transient, if the cluster terminates, the table data is lost, and the table must be recreated. We recommend that you specify a LOCATION in Amazon S3 when you create a Hive table using AWS Glue. Alternatively, you can use the hive-site configuration classification to specify a location in Amazon S3 for hive.metastore.warehouse.dir, which applies to all Hive tables. If a table is created in an HDFS location and the cluster that created it is still running, you can update the table location to Amazon S3 from within AWS Glue. For more information, see [Working](https://docs.aws.amazon.com/glue/latest/dg/console-tables.html) with Tables on the AWS Glue [Console](https://docs.aws.amazon.com/glue/latest/dg/console-tables.html) in the *AWS Glue Developer Guide*.
- Partition values containing quotes and apostrophes are not supported, for example, PARTITION (owner="Doe's").
- [Column statistics](https://cwiki.apache.org/confluence/display/Hive/StatsDev#StatsDev-ColumnStatistics) are supported for emr-5.31.0 and later.
- Using Hive [authorization](https://cwiki.apache.org/confluence/display/Hive/LanguageManual+Authorization) is not supported. As an alternative, consider using AWS Glue [Resource-](https://docs.aws.amazon.com/glue/latest/dg/glue-resource-policies.html)Based [Policies](https://docs.aws.amazon.com/glue/latest/dg/glue-resource-policies.html). For more information, see Use [Resource-Based](https://docs.aws.amazon.com/emr/latest/ManagementGuide/emr-iam-roles-glue.html) Policies for Amazon EMR Access to AWS Glue Data [Catalog.](https://docs.aws.amazon.com/emr/latest/ManagementGuide/emr-iam-roles-glue.html)

## <span id="page-4950-0"></span>**Using S3 Select Pushdown with Presto to improve performance**

With Amazon EMR release version 5.18.0 and later, you can use S3 [select](https://aws.amazon.com/blogs/aws/s3-glacier-select/) Pushdown with Presto on Amazon EMR. This feature allows Presto to "push down" the computational work of projection operations (for example, SELECT) and predicate operations (for example, WHERE) to Amazon S3. This allows queries to retrieve only required data from Amazon S3, which can improve performance and reduce the amount of data transferred between Amazon EMR and Amazon S3 in some applications.

## **Is S3 Select Pushdown right for my application?**

We recommend that you benchmark your applications with and without S3 Select Pushdown to see if using it may be suitable for your application.

Use the following guidelines to determine if your application is a candidate for using S3 Select:

• Your query filters out more than half of the original data set.

- Your query filter predicates use columns that have a data type supported by Presto and S3 Select. The timestamp, real, and double data types are not supported by S3 Select Pushdown. We recommend using the decimal data type for numerical data. For more information about supported data types for S3 Select, see Data [types](https://docs.aws.amazon.com/AmazonS3/latest/dev/s3-glacier-select-sql-reference-data-types.html) in the *Amazon Simple Storage Service User Guide*.
- Your network connection between Amazon S3 and the Amazon EMR cluster has good transfer speed and available bandwidth. Amazon S3 does not compress HTTP responses, so the response size is likely to increase for compressed input files.

## **Considerations and limitations**

- Only objects stored in CSV format are supported. Objects can be uncompressed or optionally compressed with gzip or bzip2.
- The AllowQuotedRecordDelimiters property is not supported. If this property is specified, the query fails.
- Amazon S3 server-side encryption with customer-provided encryption keys (SSE-C) and clientside encryption are not supported.
- S3 Select Pushdown is not a substitute for using columnar or compressed file formats such as ORC or Parquet.

## **Enabling S3 Select Pushdown with PrestoDB or Trino**

To enable S3 Select Pushdown for PrestoDB on Amazon EMR, use the presto-connectorhive configuration classification to set hive.s3select-pushdown.enabled to true as shown in the example below. For more information, see Configure [applications.](#page-3069-0) The hive.s3selectpushdown.max-connections value must also be set. For most applications, the default setting of *500* should be adequate. For more information, see [Understanding](#page-4952-1) and tuning hive.s3select[pushdown.max-connections](#page-4952-1) below.

For PrestoSQL on EMR versions 6.1.0 - 6.3.0, replace *presto-connector-hive* in the example below with prestosql-connector-hive.

Amazon EMR versions 6.4.0 and later use the new name Trino instead of PrestoSQL. If you use Trino, replace *presto-connector-hive* in the example below with trino-connector-hive

```
 { 
          "classification": "presto-connector-hive", 
          "properties": { 
              "hive.s3select-pushdown.enabled": "true", 
              "hive.s3select-pushdown.max-connections": "500" 
          } 
     }
]
```
### <span id="page-4952-1"></span>**Understanding and tuning hive.s3select-pushdown.max-connections**

By default, Presto uses EMRFS as its file system. The setting fs.s3.maxConnections in the emrfs-site configuration classification specifies the maximum allowable client connections to Amazon S3 through EMRFS for Presto. By default, this is 500. S3 Select Pushdown bypasses EMRFS when accessing Amazon S3 for predicate operations. In this case, the value of hive.s3selectpushdown.max-connections determines the maximum number of client connections allowed for those operations from worker nodes. However, any requests to Amazon S3 that Presto initiates that are not pushed down—for example, GET operations—continue to be governed by the value of fs.s3.maxConnections.

If your application experiences the error "Timeout waiting for connection from pool," increase the value of both hive.s3select-pushdown.max-connections and fs.s3.maxConnections.

# <span id="page-4952-0"></span>**Adding database connectors**

You can use configuration classifications to configure JDBC connector properties when you create a cluster. Configuration classifications begin with presto-connector, for example, prestoconnector-postgresql. The available configuration classifications depend on the Amazon EMR release version. For the configuration classifications available with the most recent release version, see the section called "5.36.2 configuration [classifications"](#page-935-0) for Amazon EMR 5.36.2. If you are using a different version of Amazon EMR, see Amazon EMR 5.x release [versions](#page-920-0) for the configuration classifications. For more information about the properties that can be configured with each connector, see <https://prestodb.io/docs/current/connector.html>.

#### **Example —configuring a cluster with the PostgreSQL JDBC connector**

To launch a cluster with the PostgreSQL connector installed and configured, first create a JSON file that specifies the configuration classification—for example, myConfig.json—with the following content, and save it locally.

Replace the connection properties as appropriate for your setup and as shown in the [PostgreSQL](https://prestodb.io/docs/current/connector/postgresql.html) [connector](https://prestodb.io/docs/current/connector/postgresql.html) topic in Presto Documentation.

```
\Gamma { 
     "Classification": "presto-connector-postgresql", 
     "Properties": { 
       "connection-url": "jdbc:postgresql://example.net:5432/database", 
       "connection-user": "MYUSER", 
       "connection-password": "MYPASS" 
     }, 
     "Configurations": [] 
   }
]
```
When you create the cluster, reference the path to the JSON file using the --configurations option as shown in the following example, where myConfig.json is in the same directory where you run the command:

```
aws emr create-cluster --name PrestoConnector --release-label emr-5.36.2 --instance-
type m5.xlarge \
--instance-count 2 --applications Name=Hadoop Name=Hive Name=Pig Name=Presto \
--use-default-roles --ec2-attributes KeyName=myKey \
--log-uri s3://my-bucket/logs --enable-debugging \
--configurations file://myConfig.json
```
# <span id="page-4953-0"></span>**Using SSL/TLS and configuring LDAPS with Presto on Amazon EMR**

With Amazon EMR release version 5.6.0 and later, you can enable SSL/TLS to help secure [internal](https://prestodb.io/docs/current/security/internal-communication.html) [communication](https://prestodb.io/docs/current/security/internal-communication.html) between Presto nodes. You do this by setting up a security configuration for intransit encryption. For more information, see [Encryption](https://docs.aws.amazon.com/emr/latest/ManagementGuide/emr-data-encryption-options.html) options and Use security [configurations](https://docs.aws.amazon.com/emr/latest/ManagementGuide/emr-security-configurations.html) to set up cluster [security](https://docs.aws.amazon.com/emr/latest/ManagementGuide/emr-security-configurations.html) in the *Amazon EMR Management Guide*.

When you use a security configuration with in-transit encryption, Amazon EMR does the following for Presto:

- Distributes the encryption artifacts, or certificates, that you specify for in-transit encryption throughout the Presto cluster. For more information, see Providing [certificates](https://docs.aws.amazon.com/emr/latest/ManagementGuide/emr-encryption-enable.html#emr-encryption-certificates) for in-transit data [encryption.](https://docs.aws.amazon.com/emr/latest/ManagementGuide/emr-encryption-enable.html#emr-encryption-certificates)
- Sets the following properties using the presto-config configuration classification, which corresponds to the config.properties file for Presto:
	- Sets http-server.http.enabled to false on all nodes, which disables HTTP in favor of HTTPS. This requires you to provide certificates that work for public and private DNS when setting up the security configuration for in-transit encryption. One way to do this is to use SAN (Subject Alternative Name) certificates which support multiple domains.
	- Sets http-server.https.\* values. For configuration details, see LDAP [authentication](https://prestodb.io/docs/current/security/ldap.html) in Presto documentation.
- For PrestoSQL (Trino) on EMR version 6.1.0 and later, Amazon EMR automatically configures a shared secret key for secure internal communication between cluster nodes. You don't need to do any additional configuration to enable this security feature, and you can override the configuration with your own secret key. For information about Trino internal authentication, see Trino 353 documentation: Secure internal [communication.](https://trino.io/docs/current/security/internal-communication.html)

In addition, with Amazon EMR release version 5.10.0 and later, you can set up LDAP [authentication](https://prestodb.io/docs/current/security/ldap.html) for client connections to the Presto coordinator using HTTPS. This setup uses secure LDAP (LDAPS). TLS must be enabled on your LDAP server, and the Presto cluster must use a security configuration with in-transit data encryption enabled. Additional configuration is required. The configuration options are different depending on the release version of Amazon EMR that you use. For more information, see Using LDAP [authentication](#page-4954-0) for Presto on Amazon EMR.

Presto on Amazon EMR uses port 8446 for internal HTTPS by default. The port used for internal communication must be the same port used for client HTTPS access to the Presto coordinator. The http-server.https.port property in the presto-config configuration classification specifies the port.

## <span id="page-4954-0"></span>**Using LDAP authentication for Presto on Amazon EMR**

Follow the steps in this section to configure LDAP. See each step for examples and links to more information.

#### **Steps to Configure LDAP Authentication**

• Step 1: Gather [information](#page-4955-0) about your LDAP server and copy the server certificate to Amazon S3

- Step 2: Set up a security [configuration](#page-4957-0)
- Step 3: Create a [configuration](#page-4957-1) JSON with Presto properties for LDAP
- Step 4: Create the script to copy the LDAP server [certificate](#page-4960-0) and upload it to Amazon S3
- Step 5: Create the [cluster](#page-4960-1)

## <span id="page-4955-0"></span>**Step 1: Gather information about your LDAP server and copy the server certificate to Amazon S3**

You'll need the information and items in the following section from your LDAP server to configure LDAP authentication.

#### **The IP address or host name of the LDAP server**

The Presto coordinator on the Amazon EMR master node must be able to reach the LDAP server at the specified IP address or host name. By default, Presto communicates with the LDAP server using LDAPS over port 636. If your LDAP implementation requires a custom port, you can specify it using the ldap.url property with Amazon EMR 5.16.0 or later, or using authentication.ldap.url with earlier versions. Substitute the custom port for 636 as shown in the presto-config configuration classification examples in Step 3: Create a [configuration](#page-4957-1) JSON with Presto properties for [LDAP](#page-4957-1). Ensure that any firewalls and security groups allow inbound and outbound traffic on port 636 (or your custom port) and also port 8446 (or your custom port), which is used for internal cluster communications.

#### **The LDAP server certificate**

You must upload the certificate file to a secure location in Amazon S3. For more information, see How do I upload files and [folders](https://docs.aws.amazon.com/AmazonS3/latest/user-guide/upload-objects.html) to an S3 Bucket in the *Amazon Simple Storage Service User Guide*. You create a bootstrap action that copies this certificate from Amazon S3 to each node in the cluster when the cluster launches. In Step 4: Create the script to copy the LDAP server [certificate](#page-4960-0) and upload it to [Amazon](#page-4960-0) S3. The example certificate is *s3://MyBucket/ldap\_server.crt*.

#### **The LDAP server's settings for anonymous binding**

If anonymous binding is disabled on PrestoDB, you need the user ID (UID) and password of an account with permissions to bind to the LDAP server so that the PrestoDB server can establish a connection. You specify the UID and password using the internal-communication.authentication.ldap.user and internal-

communication.authentication.ldap.password properties in the presto-config configuration classification. Amazon EMR 5.10.0 does not support these settings, so anonymous binding must be supported on the LDAP server when you use this release version.

Note that Trino doesn't require the anonymous binding configuration.

#### **To get the status of anonymous binding on the LDAP server**

• Use the [ldapwhoami](https://linux.die.net/man/1/ldapwhoami) command from a Linux client, as shown in the following example:

ldapwhoami -x -H ldaps://*LDAPServerHostNameOrIPAddress*

If anonymous binding is not allowed, the command returns the following:

ldap\_bind: Inappropriate authentication (48) additional info: anonymous bind disallowed

#### **To verify that an account has permissions to an LDAP server that uses simple authentication**

Use th[eldapwhoami](https://linux.die.net/man/1/ldapwhoami) command from a Linux client, as shown in the following example. The example uses a fictitious user, *presto*, stored in an Open LDAP server running on an EC2 instance with the fictitious host name *ip-xxx-xxx-xxx-xxx.ec2.internal*. The user is associated with the organizational unit (OU) *admins* and with the password *123456*:

ldapwhoami -x -w "*123456*" -D uid=*presto*,ou=*admins*,dc=ec2,dc=internal -H ldaps://*ipxxx-xxx-xxx-xxx.ec2.internal*

If the account is valid and has appropriate permissions, the command returns:

dn:uid=presto,ou=admins,dc=ec2,dc=internal

The example configurations in Step 3: Create a [configuration](#page-4957-1) JSON with Presto [properties](#page-4957-1) for LDAP include this account for clarity, with the exception of the 5.10.0 example, where it is not supported. If the LDAP server uses anonymous binding, remove the internal-communication.authentication.ldap.user and internalcommunication.authentication.ldap.password name/value pairs.

#### **The LDAP distinguished name (DN) for Presto users**

When you specify the LDAP configuration for Presto, you specify a bind pattern that consists of \${USER} along with an organizational unit (OU) and additional domain components (DCs). Presto replaces \${USER} with the actual User ID (UID) of each user during password authentication to match the distinguished name (DN) that this bind pattern specifies. You need the OUs that eligible users belong to and their DCs. For example, to allow users from the admins OU in the corp.example.com domain to authenticate to Presto, you specify \${USER},ou=admins,dc=corp,dc=example,dc=com as the user bind pattern.

#### *(i)* Note

When you use AWS CloudFormation, you need to use the Fn::Sub function in order to replace \${USER} with the actual User ID (UID). For more information, see the [Fn::Sub](https://docs.aws.amazon.com/AWSCloudFormation/latest/UserGuide/intrinsic-function-reference-sub.html) topic in the *AWS CloudFormation User Guide*.

When using Amazon EMR 5.10.0, you can specify only one such pattern. Using Amazon EMR 5.11.0 or later, you can specify multiple patterns separated by a colon (:). Users attempting to authenticate to Presto are compared to the first pattern, then the second, and so on. For an example, see Step 3: Create a [configuration](#page-4957-1) JSON with Presto properties for LDAP.

#### <span id="page-4957-0"></span>**Step 2: Set up a security configuration**

Create a security configuration with in-transit encryption enabled. For more information, see Create a security [configuration](https://docs.aws.amazon.com/emr/latest/ManagementGuide/emr-create-security-configuration.html) in the *Amazon EMR Management Guide*. The encryption artifacts that you provide when you set up in-transit encryption are used to encrypt internal communication between Presto nodes. For more information, see Providing [certificates](https://docs.aws.amazon.com/emr/latest/ManagementGuide/emr-encryption-enable.html#emr-encryption-certificates) for in-transit data [encryption.](https://docs.aws.amazon.com/emr/latest/ManagementGuide/emr-encryption-enable.html#emr-encryption-certificates) The LDAP server certificate is used to authenticate client connections to the Presto server.

### <span id="page-4957-1"></span>**Step 3: Create a configuration JSON with Presto properties for LDAP**

You use the presto-config configuration classification to set Presto properties for LDAP. The format and contents of presto-config are slightly different depending on the Amazon EMR release version and the Presto installation (PrestoDB or Trino). Examples of configuration differences are provided later in this section. For more information, see Configure [applications.](#page-3069-0) The following steps assume that you save the JSON data to a file, *MyPrestoConfig.json*. If you use the console, upload the file to a secure location in Amazon S3 so that you can reference it when you create the cluster. If you use the AWS CLI, you can reference the file locally.

#### **Example Amazon EMR 6.1.0 and later with PrestoSQL (Trino)**

The following example uses the LDAP host name from Step 1: Gather [information](#page-4955-0) about your LDAP server and copy the server [certificate](#page-4955-0) to Amazon S3 to authenticate to the LDAP server for binding. Two user bind patterns are specified, which indicates that users within the admins OU and the datascientists OU on the LDAP server are eligible for authentication to the Trino server as users. The bind patterns are separated by a colon (:).

Amazon EMR versions 6.4.0 and later use the new name Trino instead of PrestoSQL. If you use Trino, replace *prestosql-config* in the following configuration classification with trinoconfig and *prestosql-password-authenticator* with trino-password-authenticator.

```
\Gamma { 
       "Classification":"prestosql-config", 
       "Properties":{ 
           "http-server.authentication.type":"PASSWORD" 
       } 
    }, 
    { 
       "Classification":"prestosql-password-authenticator", 
       "Properties":{ 
           "password-authenticator.name":"ldap", 
           "ldap.url":"ldaps://ip-xxx-xxx-xxx-xxx.ec2.internal:636", 
           "ldap.user-bind-pattern": "uid=${USER},ou=admins,dc=ec2,dc=internal:uid=
${USER},ou=datascientists,dc=ec2,dc=internal" 
 } 
    }
\mathbf{I}
```
#### **Example Amazon EMR 5.16.0 and later**

The following example uses the LDAP user ID and password, and the LDAP host name from [Step](#page-4955-0) 1: Gather [information](#page-4955-0) about your LDAP server and copy the server certificate to Amazon S3 to authenticate to the LDAP server for binding. Two user bind patterns are specified, which indicates that users within the admins OU and the datascientists OU on the LDAP server are eligible for authentication to the Presto server as users. The bind patterns are separated by a colon (:).

```
\lceil "Classification": "presto-config", 
                 "Properties": { 
                         "http-server.authentication.type": "PASSWORD" 
 } 
         }, 
         { 
                 "Classification": "presto-password-authenticator", 
                 "Properties": { 
                         "password-authenticator.name": "ldap", 
                         "ldap.url": "ldaps://ip-xxx-xxx-xxx-xxx.ec2.internal:636", 
                         "ldap.user-bind-pattern": "uid=
${USER},ou=admins,dc=ec2,dc=internal:uid=${USER},ou=datascientists,dc=ec2,dc=internal", 
                         "internal-communication.authentication.ldap.user": "presto", 
                         "internal-communication.authentication.ldap.password": "123456" 
 } 
         }]
```
#### **Example Amazon EMR 5.11.0 through 5.15.0**

The format of the presto-config configuration classification is slightly different for these release versions. The following example specifies the same parameters as the previous example.

```
[ "Classification": "presto-config", 
                 "Properties": { 
                         "http-server.authentication.type": "LDAP", 
                         "authentication.ldap.url": "ldaps://ip-xxx-xxx-xxx-
xxx.ec2.internal:636", 
                         "authentication.ldap.user-bind-pattern": "uid=
${USER},ou=admins,dc=ec2,dc=internal:uid=${USER},ou=datascientists,dc=ec2,dc=internal", 
                         "internal-communication.authentication.ldap.user": "presto", 
                         "internal-communication.authentication.ldap.password": "123456" 
 } 
         }]
```
#### **Example Amazon EMR 5.10.0**

Amazon EMR 5.10.0 supports anonymous binding only, so those entries are omitted. In addition, only a single bind pattern can be specified.

 $[$ 

```
 "Classification": "presto-config", 
                 "Properties": { 
                         "http-server.authentication.type": "LDAP", 
                         "authentication.ldap.url": "ldaps://ip-xxx-xxx-xxx-
xxx.ec2.internal:636", 
                         "ldap.user-bind-pattern": "uid=
${USER},ou=prestousers,dc=ec2,dc=internal" 
 } 
         }]
```
## <span id="page-4960-0"></span>**Step 4: Create the script to copy the LDAP server certificate and upload it to Amazon S3**

Create a script that copies the certificate file to each node in the cluster and adds it to the keystore. Create the script using a text editor, save it, and then upload it to Amazon S3. In Step 5: [Create](#page-4960-1) the [cluster](#page-4960-1), the script file is referenced as *s3://MyBucket/LoadLDAPCert.sh*.

The following example script uses the default keystore password, *changeit*. We recommend that you connect to the master node after you create the cluster and change the keystore password using the keytool command.

```
#!/bin/bash
aws s3 cp s3://MyBucket/ldap_server.crt .
sudo keytool -import -keystore /usr/lib/jvm/jre-1.8.0-openjdk.x86_64/lib/security/
cacerts -trustcacerts -alias ldap_server -file ./ldap_server.crt -storepass changeit -
noprompt
```
### <span id="page-4960-1"></span>**Step 5: Create the cluster**

When you create the cluster, you specify Presto and other applications that you want Amazon EMR to install. The following examples also reference the configuration classification properties within a JSON, but you can also specify the configuration classification inline.

#### **To create a Presto cluster with LDAP authentication using the Amazon EMR console**

- 1. Navigate to the new Amazon EMR console and select **Switch to the old console** from the side navigation. For more information on what to expect when you switch to the old console, see Using the old [console.](https://docs.aws.amazon.com/emr/latest/ManagementGuide/whats-new-in-console.html#console-opt-in)
- 2. Choose **Create cluster**, **Go to advanced options**.
- 3. Choose **Presto** along with other applications for Amazon EMR to install, and under **Software Configuration**, select the **Release** of Amazon EMR to use. LDAP authentication is supported only with Amazon EMR 5.10.0 and later.
- 4. Under **Edit software settings**, choose **Load JSON from S3** , enter the location in Amazon S3 of the JSON configuration file you created in Step 3: Create a [configuration](#page-4957-1) JSON with Presto [properties](#page-4957-1) for LDAP, and then choose **Next**.
- 5. Configure cluster hardware and networking, and then choose **Next**.
- 6. Choose **Bootstrap Actions**. For **Add bootstrap action**, select **Custom action**, and then choose **Configure and add**.
- 7. Enter a **Name** for the bootstrap action, enter the **Script location** that you created in [Step 4:](#page-4960-0) Create the script to copy the LDAP server [certificate](#page-4960-0) and upload it to Amazon S3, for example **s3://MyBucket/LoadLDAPCert.sh**, and then choose **Add**.
- 8. Under **General Options**, **Tags**, and **Additional Options** choose the settings that are appropriate for your application, and then choose **Next**.
- 9. Choose **Authentication and encryption**, and then select the **Security configuration** that you created in Step 2: Set up a security [configuration](#page-4957-0).
- 10. Choose other security options as appropriate for your application, and then choose **Create cluster**.

#### **To create a Presto cluster with LDAP authentication using the AWS CLI**

• Use the aws emr create-cluster command. At a minimum, specify the Presto application, and also the Presto configuration classification, the bootstrap script, and the security configuration that you created in the previous steps. The following example references the configuration file as a JSON file saved in the same directory where you run the command. The bootstrap script, on the other hand, must be saved in Amazon S3. The following example uses s3://MyBucket/LoadLDAPCert.sh.

#### **(i)** Note

Linux line continuation characters (\) are included for readability. They can be removed or used in Linux commands. For Windows, remove them or replace with a caret (^).

aws emr create-cluster --applications Name=presto --release-label emr-5.16.0 \

```
--use-default-roles --ec2-attributes KeyName=MyKeyPair,SubnetId=subnet-1234ab5
  \ --instance-count 3 --instance-type m5.xlarge --region us-west-2 --name 
  "MyPrestoWithLDAPAuth" \
--bootstrap-actions Name="Distribute LDAP server cert",Path="s3://MyBucket/
LoadLDAPCert.sh" \
--security-configuration MyPrestoLDAPSecCfg --configurations file://
MyPrestoConfig.json
```
# <span id="page-4962-0"></span>**Activating Presto strict mode**

In certain situations, long-running queries can lead to high costs and cause Amazon EMR to use more cluster resources. This takes resources away from other workloads on the cluster. With Amazon EMR versions 6.8 and later, you can use a strict mode feature that rejects or warns you about the following types of long-running queries:

- Queries without predicates on the partitioned columns that result in table scans of large amounts of data
- Queries with cross joins between two large tables
- Queries that sort large number of rows without limit

After Presto completely optimizes the query plan, strict mode runs. To use and customize strict mode to your query needs, you can configure Presto in the following ways.

#### **Presto configurations for strict mode**

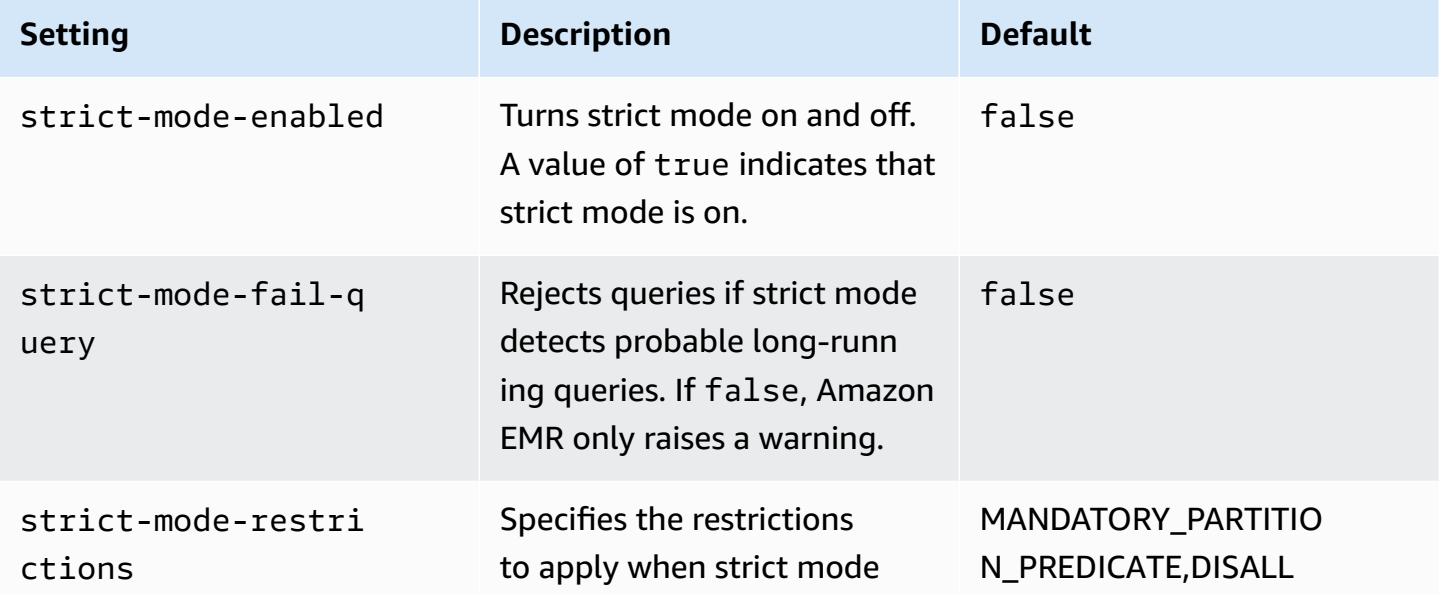

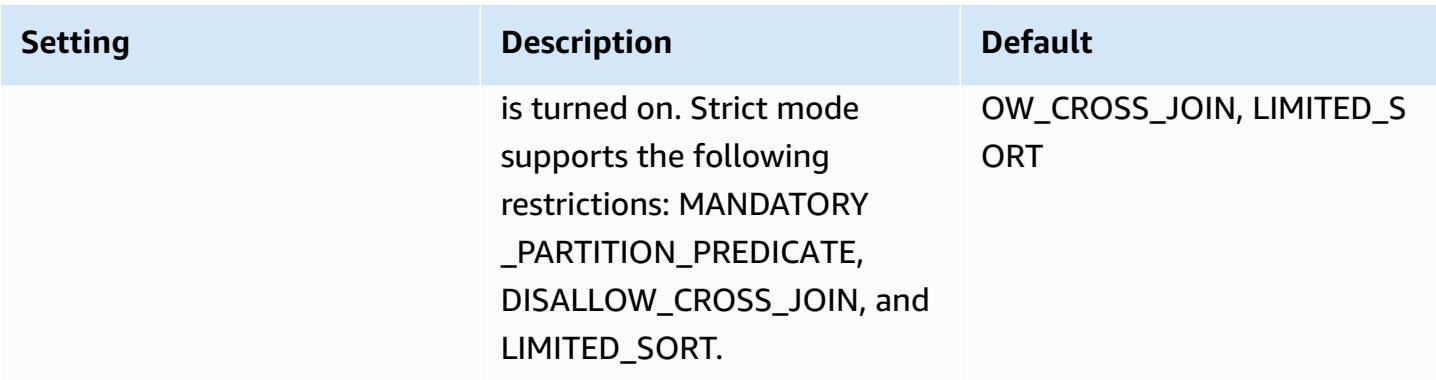

To experiment with strict mode, you can override these configurations, or set them as session properties when you use the Presto client.

#### **To set the configuration at cluster creation with the AWS Management Console**

- 1. Choose **Create cluster** and select Amazon EMR version 6.8.0, and Presto or Trino. For more information, see [Installing](https://docs.aws.amazon.com/emr/latest/ReleaseGuide/emr-presto-considerations.html#emr-prestodb-prestosql) PrestoDB and Trino.
- 2. Specify the configuration properties for strict mode directly, or upload a JSON file to Amazon S3. Optionally, select the for your metastore. Specify your VPC, subnets, bootstrap actions, key pair, and security group. Choose **Create cluster** to create your cluster.
- 3. Log in to the primary node of the cluster and run presto-cli or trino-cli.
- 4. Submit your queries. Strict mode validates each query and determines if it is long-running. Depending on your strict-mode-fail-query setting, Amazon EMR rejects the query or raises a warning.
- 5. When you're finished with your queries, terminate the cluster and delete your resources.

#### **To set the configuration on a running cluster with the AWS CLI**

- 1. Log in to the primary node of your cluster with the AWS CLI and run presto-cli or trinocli.
- 2. Run the following commands with your desired values.

```
set session strict_mode_enabled = true; 
set session strict_mode_fail_query = false;
set session strict_mode_restrictions = 'DISALLOW_CROSS_JOIN,LIMITED_SORT';
```
## **Considerations**

When you use strict mode, consider the following:

- In some cases, strict mode can reject short-running queries that don't consume a lot of resources. For example, queries on small tables don't apply dynamic filtering or replace inner joins with cross joins. This can lead the query to use the mandatory partition predicate or disallow cross join. When this happens, strict mode rejects the query.
- The strict mode check is only applied on SELECT, INSERT, CREATE TABLE AS SELECT, and EXPLAIN ANALYZE query types.
- You can only use the restriction on the mandatory partition predicate with the Hive connector.

# <span id="page-4964-0"></span>**Handling Spot Instance loss in Presto**

With Spot Instances in Amazon EMR, you can run big data workloads on spare Amazon EC2 capacity at a reduced cost. In exchange for the lower cost, Amazon EC2 can interrupt Spot Instances with a two-minute notification. When you terminate a node, Presto can take up to 10 minutes before it returns an error. This causes unnecessary delays in error reports and possible retries. Quick termination is a feature that gives you control over the way Presto handles terminated nodes.

The job of the Presto coordinator is to keep track of all the worker nodes with regular polls of their statuses. Without quick termination, the coordinator doesn't consult the YARN NodeManager for the status of each node. This can result in a long retry loop before the query fails. With quick termination, the Presto coordinator consults the node status in the NodeManager as soon as the poll fails to reach the host. If NodeManager shows that the node is inactive, Presto abandons further retries, fails the query, and returns a NODE\_DECOMMISSIONED error.

The following set of configuration parameters allows you to control and customize Presto behavior in the event of node termination.

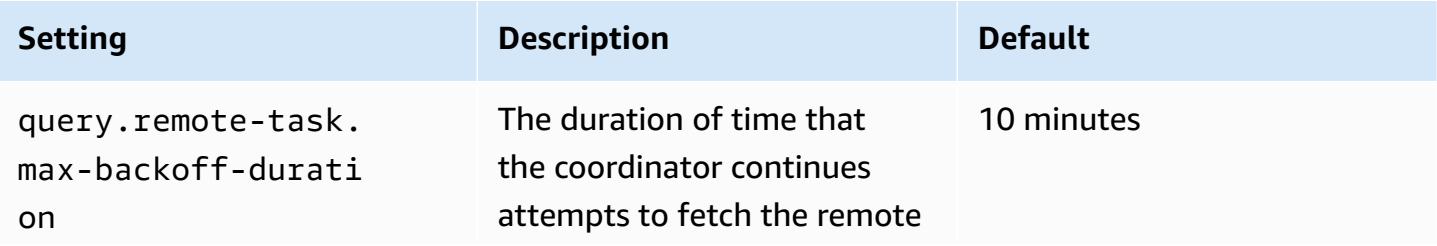

#### **Presto configurations for node failure handling**

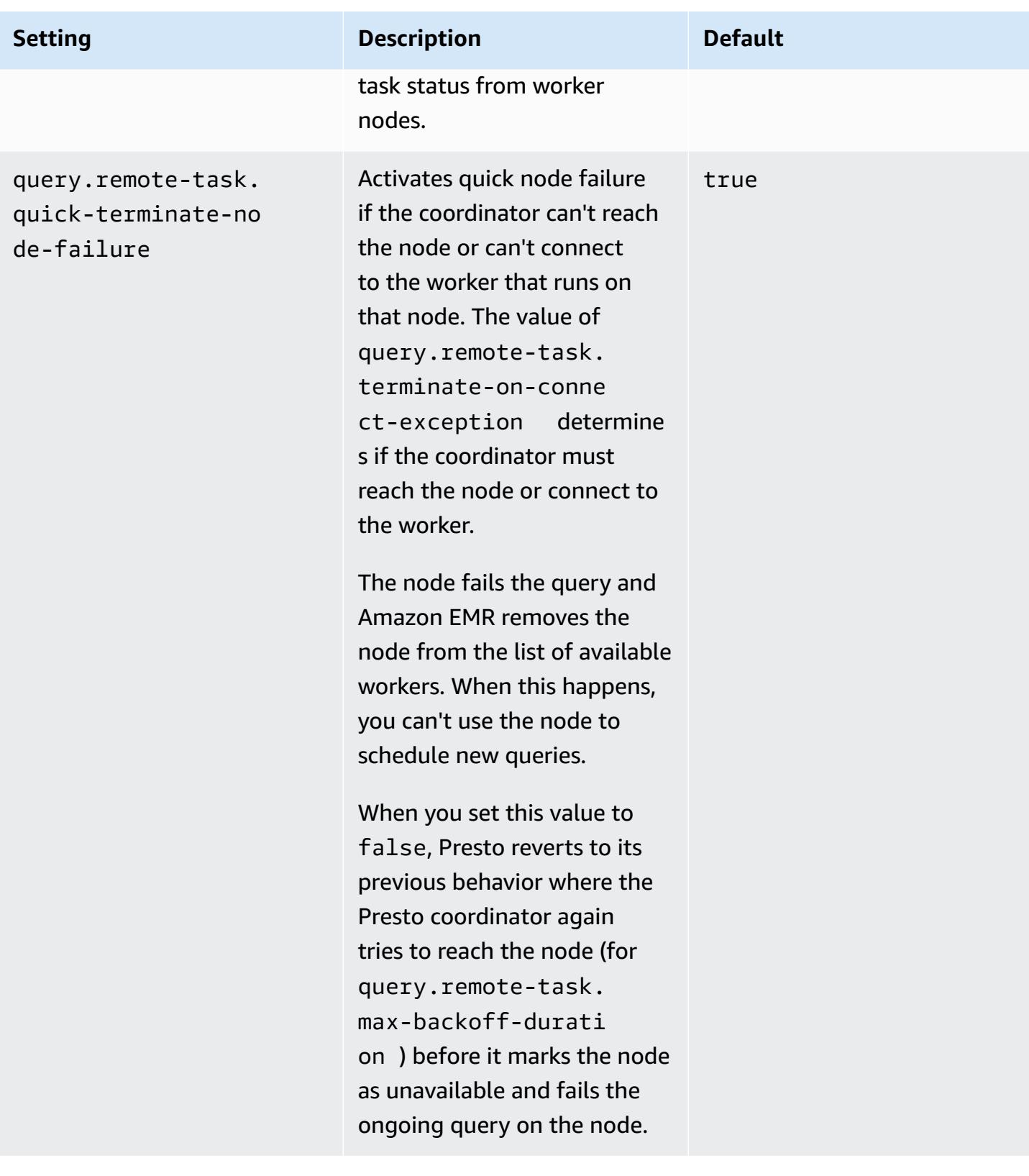

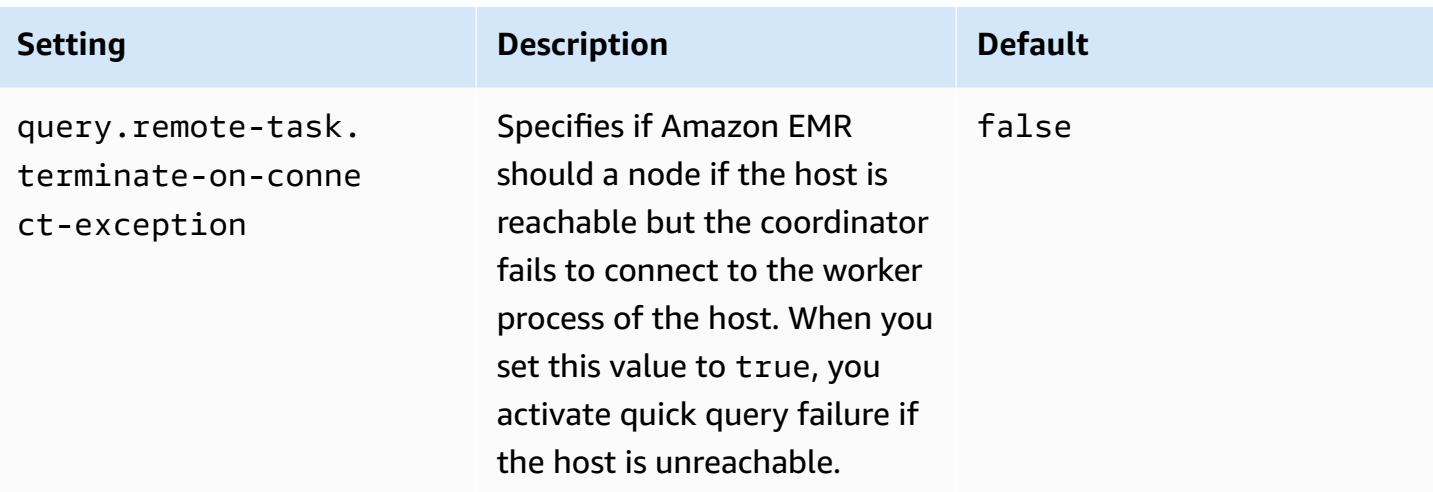

# <span id="page-4966-0"></span>**Fault-tolerant execution in Trino**

*Fault-tolerant execution* is a mechanism in Trino that a cluster can use to mitigate query failures. To do this, it retries queries or their component tasks when they fail. When fault-tolerant execution is activated, intermediate exchange data is spooled, and another worker can reuse it in the event of a worker outage or other fault during query execution.

For more information on fault-tolerant execution in Trino, see Project [Tardigrade](https://trino.io/blog/2022/05/05/tardigrade-launch.html) delivers ETL at Trino [speeds](https://trino.io/blog/2022/05/05/tardigrade-launch.html) to early users on the Trino blog.

## **Configuration**

Fault-tolerant execution is deactivated by default. To activate the feature, set the retry-policy configuration property in the trino-config classification to either QUERY or TASK based on the desired retry policy, as follows.

```
{"classification": 
      "trino-config",
"properties": 
      { 
      "retry-policy": 
           "QUERY" 
      }
}
```
A **QUERY** retry policy instructs Trino to retry a query automatically when an error occurs on a worker node. We recommend that you use a QUERY retry policy when the majority of the workload for the Trino cluster comprises many small queries.

A **TASK** retry policy instructs Trino to retry individual query tasks in the event of failure. We recommend this policy when Trino executes large batch queries. The cluster can more efficiently retry smaller tasks within the query rather than retry the whole query.

### **Exchange manager**

An exchange manager stores and manages spooled data for fault-tolerant execution. It uses external storage to store spilled data beyond the in-memory buffer size. You can configure a file system-based exchange manager that stores spooled data in a specified location, such as Amazon S3, Amazon S3 compatible systems, or HDFS.

Amazon EMR releases 6.9.0 and later include the trino-exchange-manager classification to configure the exchange manager. These releases also support HDFS for spooling.

#### **Setting up exchange manager**

Use the trino-exchange-manager configuration classification to configure an exchange manager. This classification internally creates a etc/exchange-manager.properties configuration file on the coordinator and all worker nodes. The classification also sets exchangemanager.name configuration property to filesystem.

By default, Amazon EMR releases 6.9.0 and later use HDFS as an exchange manager. HDFS is available in the Amazon EMR EC2 clusters, and spooling occurs in the trino-exchange/ directory by default. To use the default settings, set the following configuration:

```
{"Classification": 
     "trino-exchange-manager"
}
```
If you want to provide a custom location, set the following properties in the trino-exchangemanager classification:

- Set exchange.use-local-hdfs to true.
- Set exchange.base-directories to the custom directory location in HDFS, for example, exchange.base-directories=/exchange. If the custom directory isn't already in HDFS, Amazon EMR will create it.
#### **HDFS exchange manager configurations**

Based on internal testing results, we recommend that you spool to local HDFS for better query performance in comparison to other cloud-based file systems. You can set the following configurations for the exchange manager with HDFS.

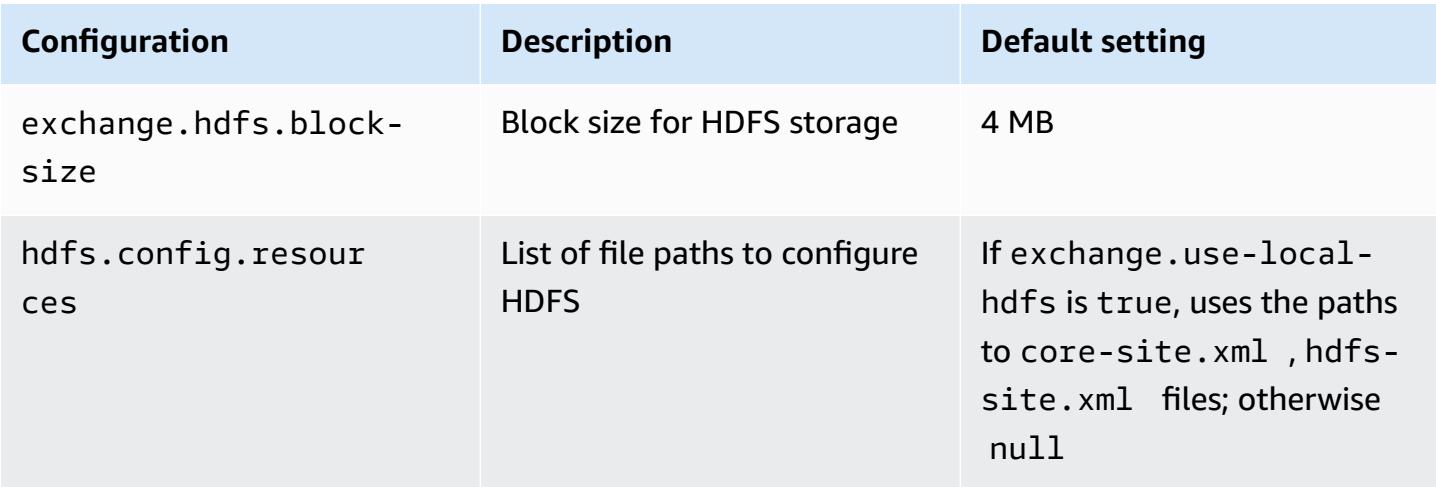

For additional fault-tolerant execution configuration properties, and for information on how to set up Amazon S3 or other Amazon S3 compatible systems for spooling, see the [Fault-tolerant](https://trino.io/docs/current/admin/fault-tolerant-execution.html) [execution](https://trino.io/docs/current/admin/fault-tolerant-execution.html) page of the Trino documentation.

## **Considerations and limitations**

- If you enable fault-tolerant execution, it disables write operations for connectors that do not support write when retry-policy is set. As of Amazon EMR release 6.9.0, Delta Lake, Hive and Iceberg connectors support write operations with retry-policy.
- If you use exchange manager and perform expensive I/O operations, your queries may experience degraded performance while exchange manager spools the intermediate data to external storage.

# **Using Presto automatic scaling with Graceful Decommission**

Amazon EMR release versions 5.30.0 and later include a feature you can use to set a grace period for certain scaling actions. The grace period allows Presto tasks to keep running before the node terminates because of a scale-in resize action or an automatic scaling policy request. For more information about scaling rules, see [Understanding automatic scaling rules](https://docs.aws.amazon.com/emr/latest/ManagementGuide/emr-automatic-scaling.html#emr-scaling-rules) in the *Amazon EMR* 

*Management Guide*. Presto autoscaling with Graceful Decommission prevents new tasks from being scheduled on a node that is decommissioning, while at the same time allowing tasks that are already running to complete before the shut down timeout is reached. Queries that are running will complete execution before the node is decommissioned. Autoscaling is not supported on instance fleets.

You can control how much time to allow for Presto tasks to complete after an autoscale shut down request is received. By default, the shut down timeout for Amazon EMR is 0 minutes, which means that Amazon EMR immediately terminates the node and any Presto tasks running on it, if required by a scale-in request. To set a longer timeout for Presto tasks on Amazon EMR to allow running queries to complete before scaling down a cluster, use the presto-config configuration classification to set the graceful-shutdown-timeout parameter to a value in seconds or minutes greater than zero. For more information, see Configure [applications](#page-3069-0).

For example, increasing the graceful-shutdown-timeout value to "30m" specifies a timeout period of 30 minutes. After the shut down timeout period ends, the node marked for decommissioning is forcefully terminated if it is waiting for query tasks to complete, and the query fails. If the query tasks finish in five minutes, the node marked for decommissioning terminates at five minutes, provided other YARN applications have completed execution.

#### **Example Example Presto autoscale configuration with Graceful Decommission**

Replace the graceful-shutdown-timeout value with the number of minutes appropriate for your setup. There's no maximum value. The example below sets a timeout value of 1800 seconds (30 minutes).

```
\Gamma { 
           "classification": "presto-config", 
           "properties": { 
                "graceful-shutdown-timeout": "1800s" 
           } 
     }
]
```
#### **Limitations**

PrestoDB Graceful Decommission does not work on EMR clusters where HTTP connectivity is disabled, such as when http-server.http.enabled is set to false. Trino does not support Graceful Decommission at all, regardless of the http-server.http.enabled setting.

# **Considerations with Presto on Amazon EMR**

Consider the following limitations when you run [Presto](https://aws.amazon.com/big-data/what-is-presto/) on Amazon EMR.

### **Presto command line executable**

In Amazon EMR, PrestoDB and Trino both use the same command line executable, presto-cli, as in the following example.

presto-cli --catalog hive

## **Non-configurable Presto deployment properties**

The version of Amazon EMR that you use determines the Presto deployment configurations that are available. For more information about these configuration properties, see [Deploying](https://prestodb.io/docs/current/installation/deployment.html) Presto in the Presto documentation. The following table shows the different configuration options for Presto properties files.

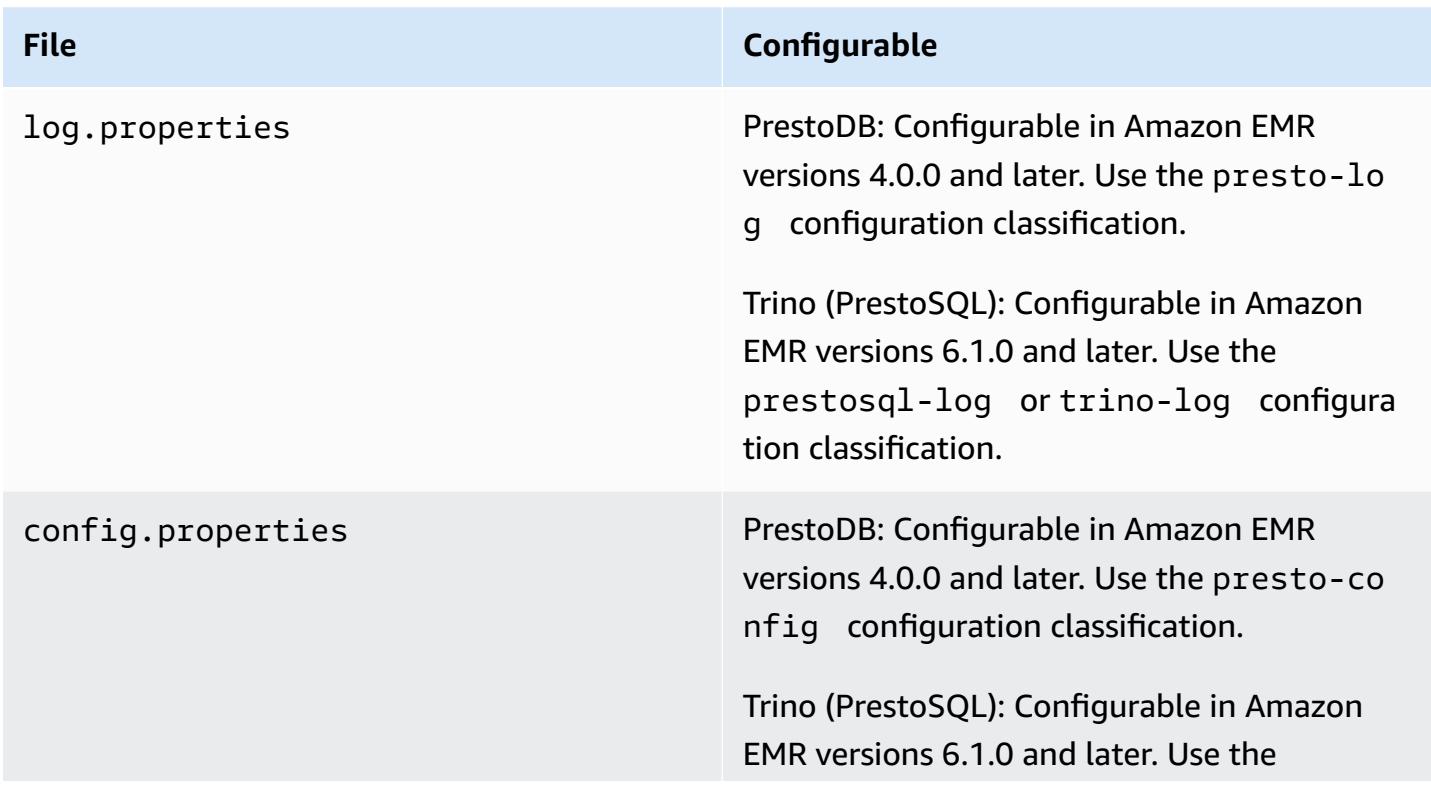

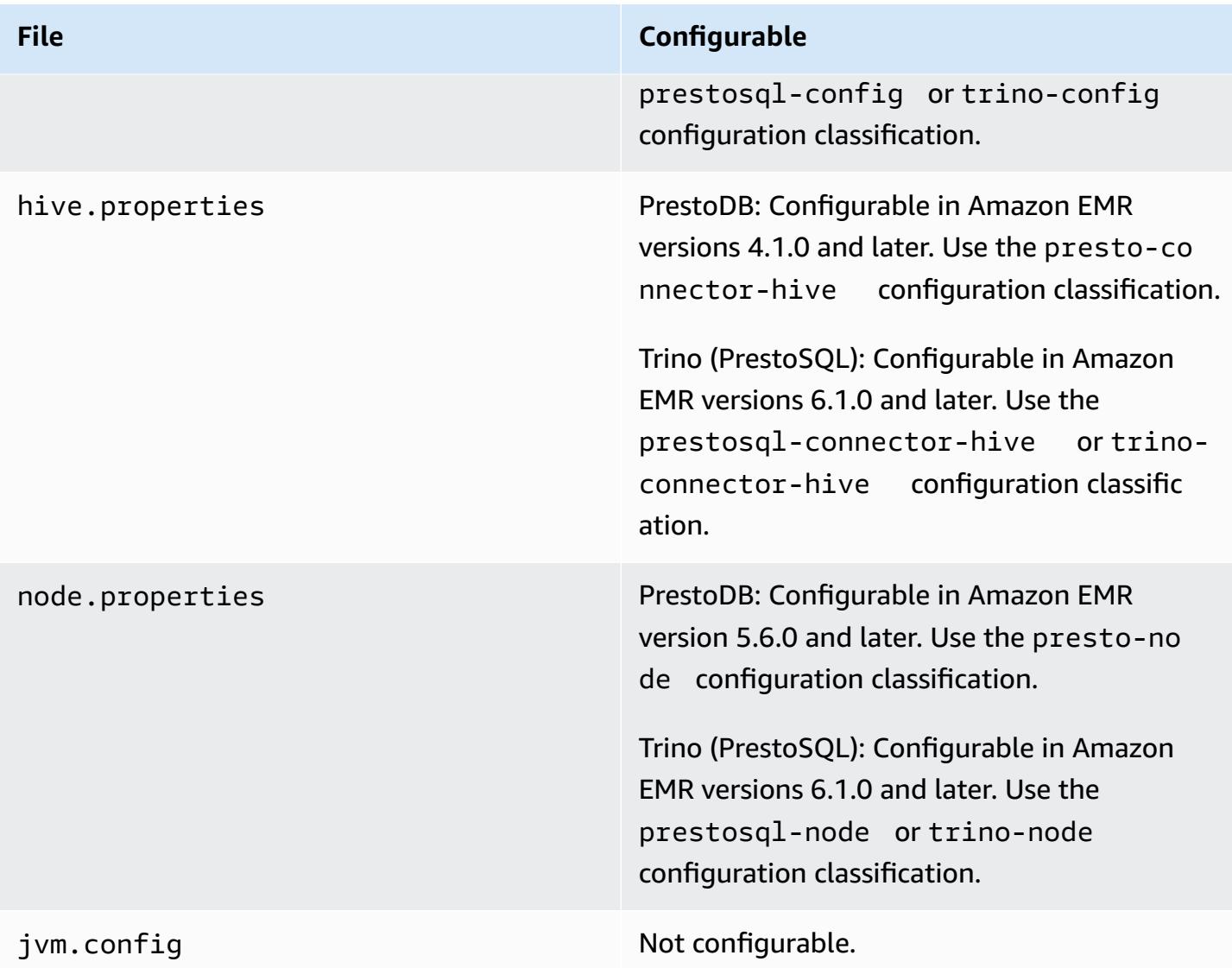

## **PrestoDB and Trino installation**

The application name *Presto* continues to be used to install PrestoDB on clusters. To install Trino on clusters, use the application name *Trino* (or *PrestoSQL* in older versions of Amazon EMR).

You can install either PrestoDB or Trino, but you can't install both on a single cluster. If you specify both PrestoDB and Trino when you attempt to create a cluster, a validation error occurs and the cluster creation request fails.

# **EMRFS and PrestoS3FileSystem configuration**

With Amazon EMR versions 5.12.0 and later, PrestoDB can use EMRFS. This is the default configuration. EMRFS is also the default file system for Trino (PrestoSQL) in Amazon EMR versions 6.1.0 and later. For more information, see EMR File System [\(EMRFS\)](https://docs.aws.amazon.com/emr/latest/ReleaseGuide/emr-fs) in the *Amazon EMR Management Guide*. With earlier versions of Amazon EMR, PrestoS3FileSystem is the only configuration option.

You can use a security configuration to set up encryption for EMRFS data in Amazon S3. You can also use IAM roles for EMRFS requests to Amazon S3. For more information, see [Understanding](https://docs.aws.amazon.com/emr/latest/ManagementGuide/emr-data-encryption-options.html)  [encryption](https://docs.aws.amazon.com/emr/latest/ManagementGuide/emr-data-encryption-options.html) options and [Configure](https://docs.aws.amazon.com/emr/latest/ManagementGuide/emr-emrfs-iam-roles.html) IAM roles for EMRFS requests to Amazon S3 in the *Amazon EMR Management Guide*.

#### *(i)* Note

If you query underlying data in Amazon S3 with Amazon EMR version 5.12.0, Presto errors can occur. This is because Presto fails to pick up configuration classification values from emrfs-site.xml. As a workaround, create an emrfs subdirectory under usr/lib/ presto/plugin/hive-hadoop2/ and create a symlink in usr/lib/presto/plugin/ hive-hadoop2/emrfs to the existing /usr/share/aws/emr/emrfs/conf/emrfssite.xml file. Then restart the presto-server process (sudo presto-server stop followed by sudo presto-server start).

You can override the EMRFS default and use the PrestoS3FileSystem instead. To do this, use the presto-connector-hive configuration classification to set hive.s3-file-system-type to PRESTO as shown in the following example. For more information, see Configure [applications.](#page-3069-0)

```
\Gamma { 
        "Classification": "presto-connector-hive", 
        "Properties": { 
           "hive.s3-file-system-type": "PRESTO" 
        } 
    }
]
```
If you use PrestoS3FileSystem, use the presto-connector-hive configuration classification or trino-connector-hive for Trino to configure PrestoS3FileSystem properties. For more information about available properties, see Amazon S3 [configuration](https://prestodb.io/docs/current/connector/hive.html#amazon-s3-configuration) in the Hive Connector section of the Presto documentation. These settings do not apply to EMRFS.

### **Default setting for end user impersonation**

By default, Amazon EMR versions 5.12.0 and later enable end user impersonation for access to HDFS. For more information, see [End user impersonation](https://prestodb.io/docs/current/connector/hive-security.html#end-user-impersonation) in the Presto documentation. To change this setting with the presto-config configuration classification, set the hive.hdfs.impersonation.enabled property to false.

## **Default port for Presto web interface**

By default, Amazon EMR configures the Presto web interface on the Presto coordinator to use port 8889 (for PrestoDB and Trino). To change the port, use the presto-config configuration classification to set the http-server.http.port property. For more information, see [Config](https://prestodb.io/docs/current/installation/deployment.html#config-properties) [properties](https://prestodb.io/docs/current/installation/deployment.html#config-properties) in the *Deploying Presto* section of Presto Documentation.

### **Issue with Hive Bucket execution in some releases**

Presto version 152.3 has an issue with Hive bucket execution that causes significantly slower Presto query performance in some circumstances. Amazon EMR versions 5.0.3, 5.1.0, and 5.2.0 include this version of Presto. To mitigate this issue, use the presto-connector-hive configuration classification to set the hive.bucket-execution property to false, as shown in the following example.

```
\Gamma { 
        "Classification": "presto-connector-hive", 
        "Properties": { 
            "hive.bucket-execution": "false" 
        } 
    }
]
```
# **Presto release history**

The following table lists the version of Presto included in each release version of Amazon EMR, along with the components installed with the application. For component versions in each release, see the Component Version section for your release in Amazon EMR 7.x release [versions,](#page-21-0) [Amazon](#page-74-0) EMR 6.x release [versions,](#page-74-0) or Amazon EMR 5.x release [versions](#page-920-0).

### **Presto version information**

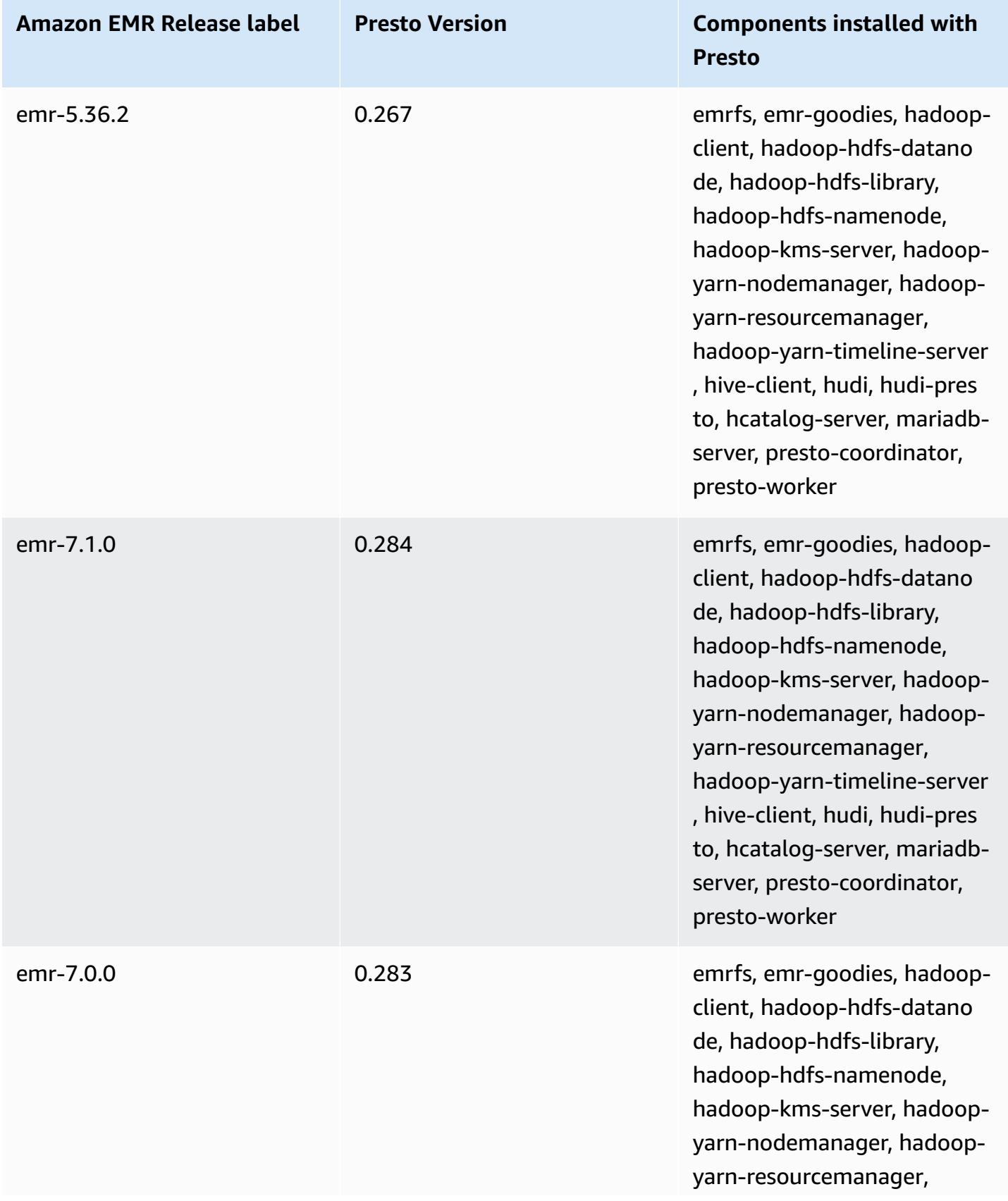

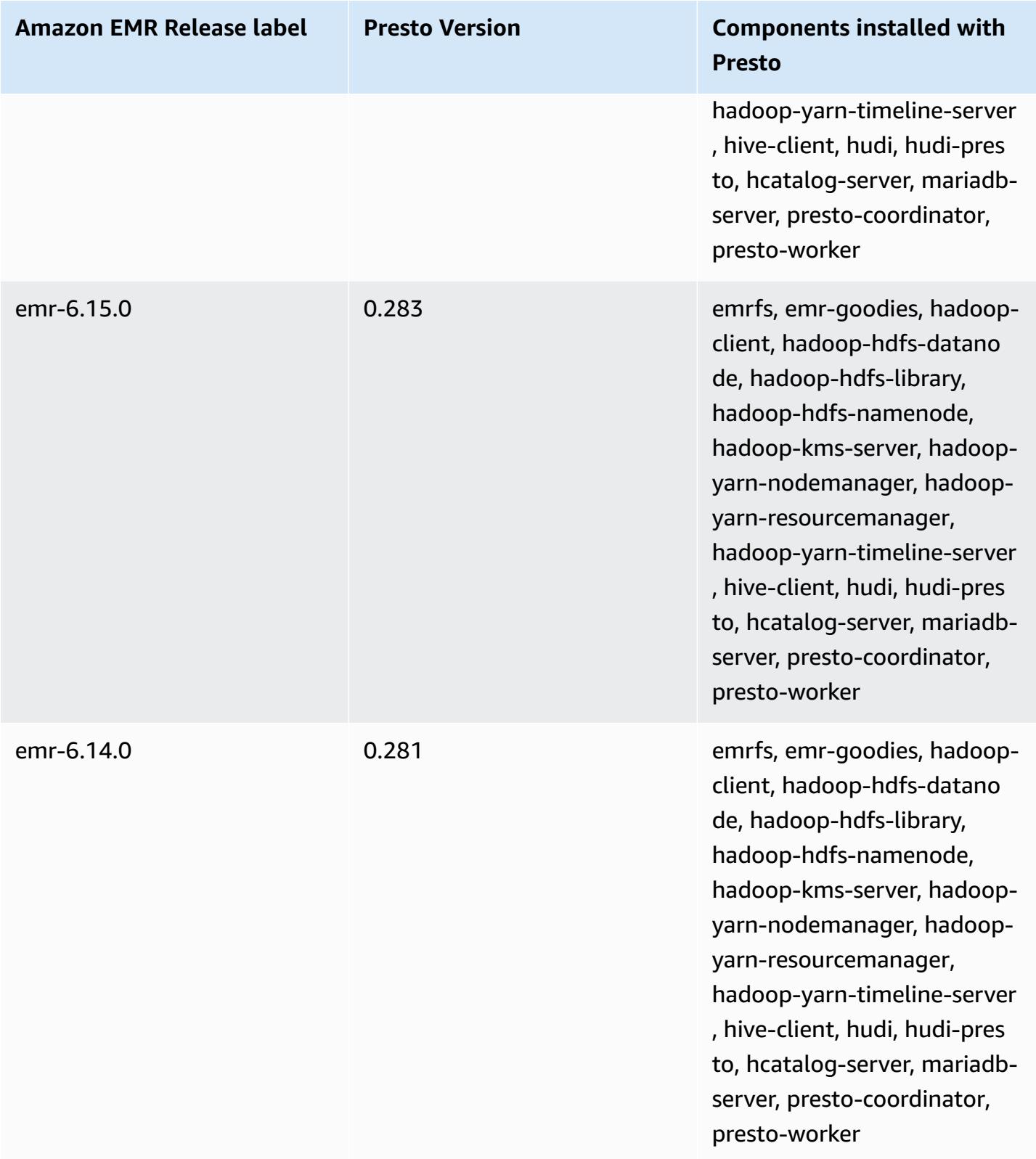

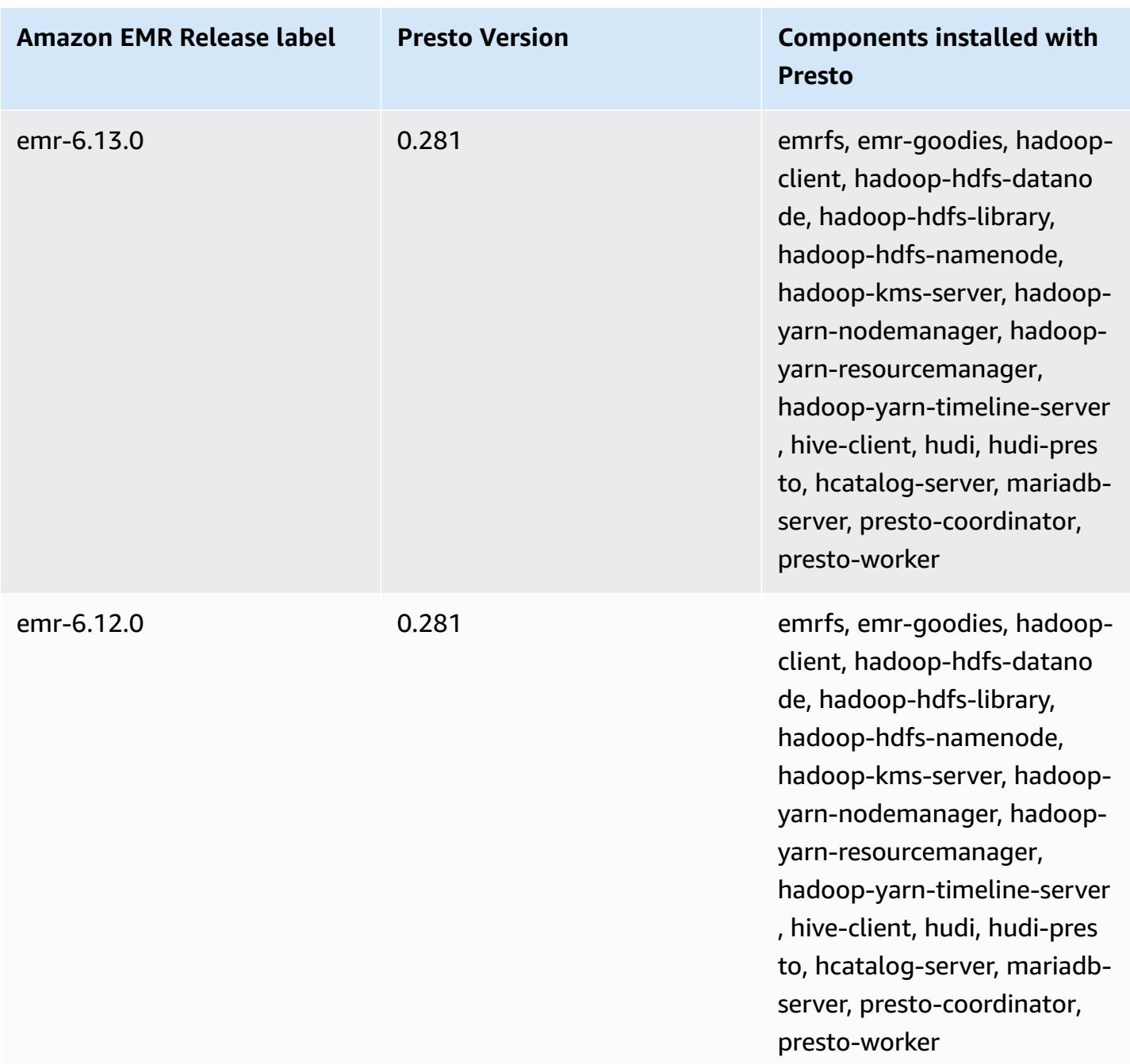

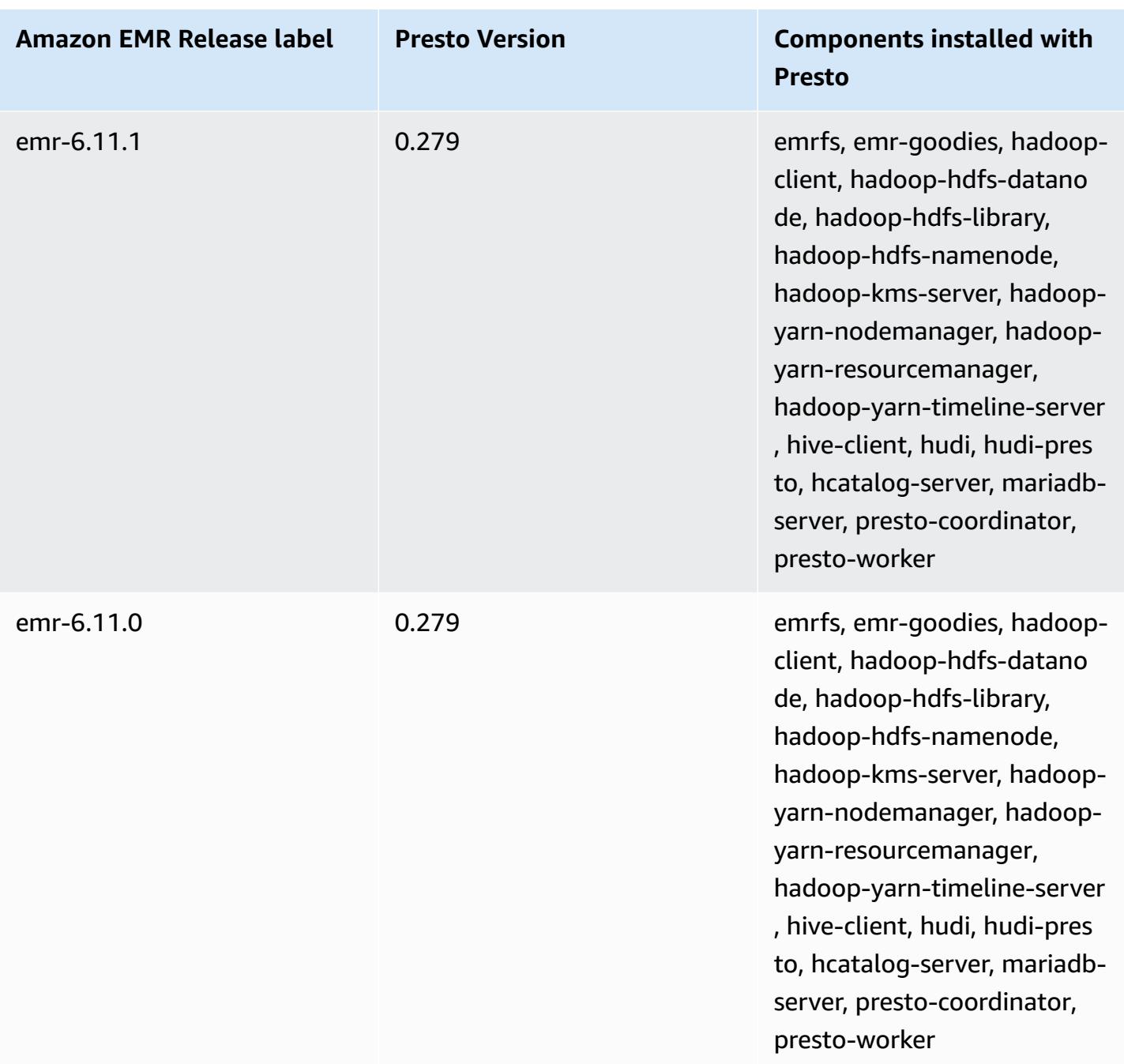

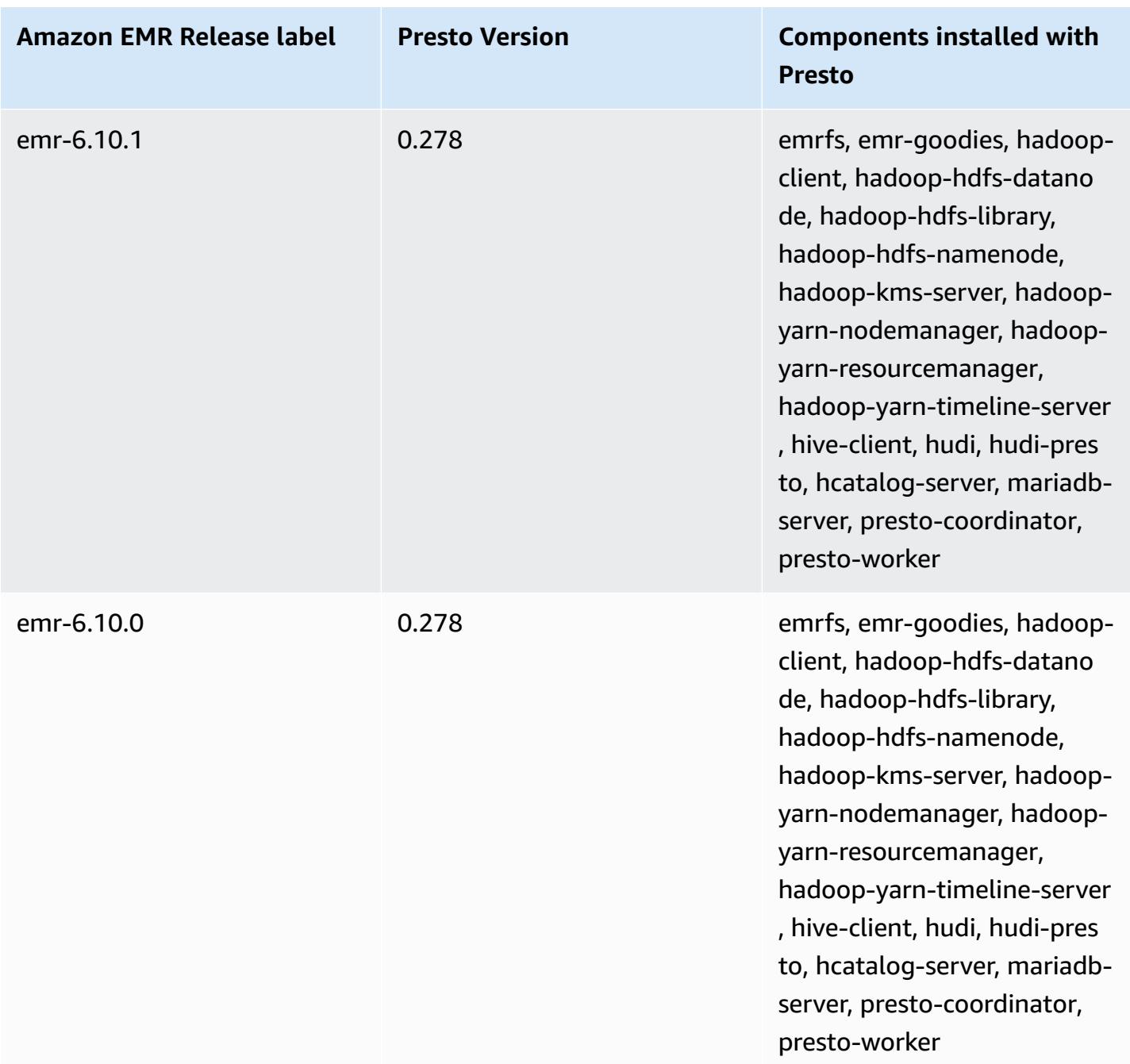

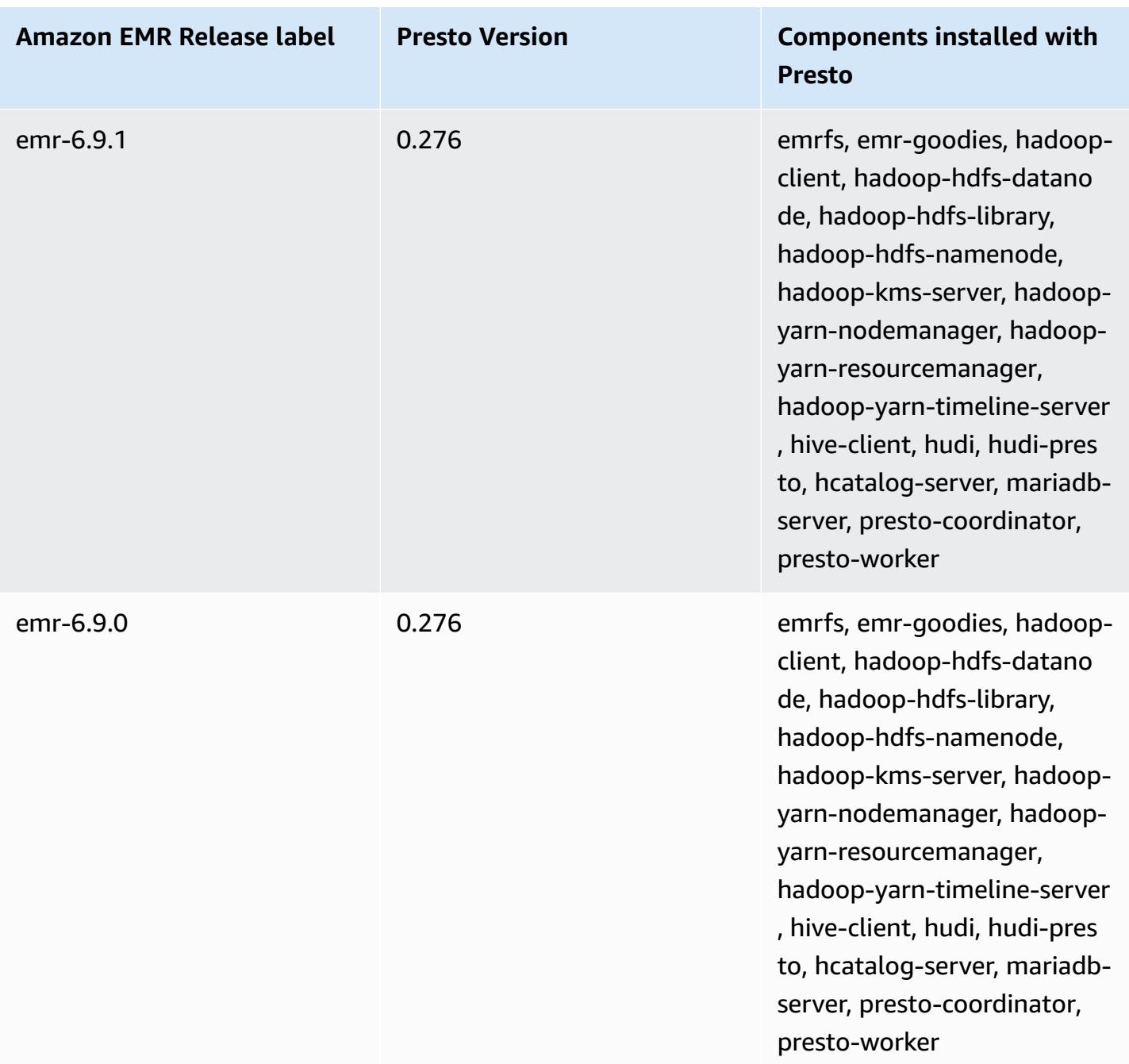

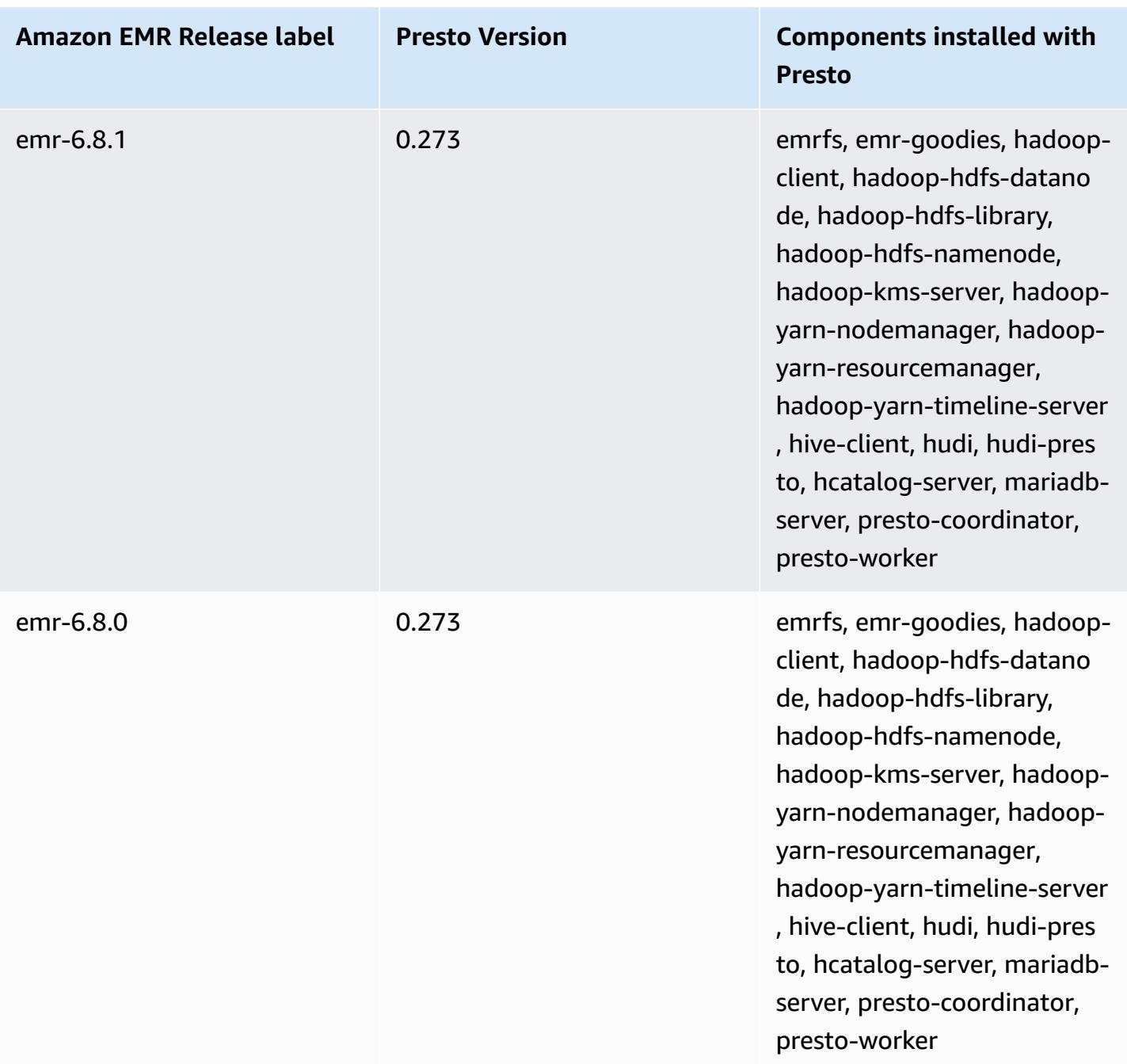

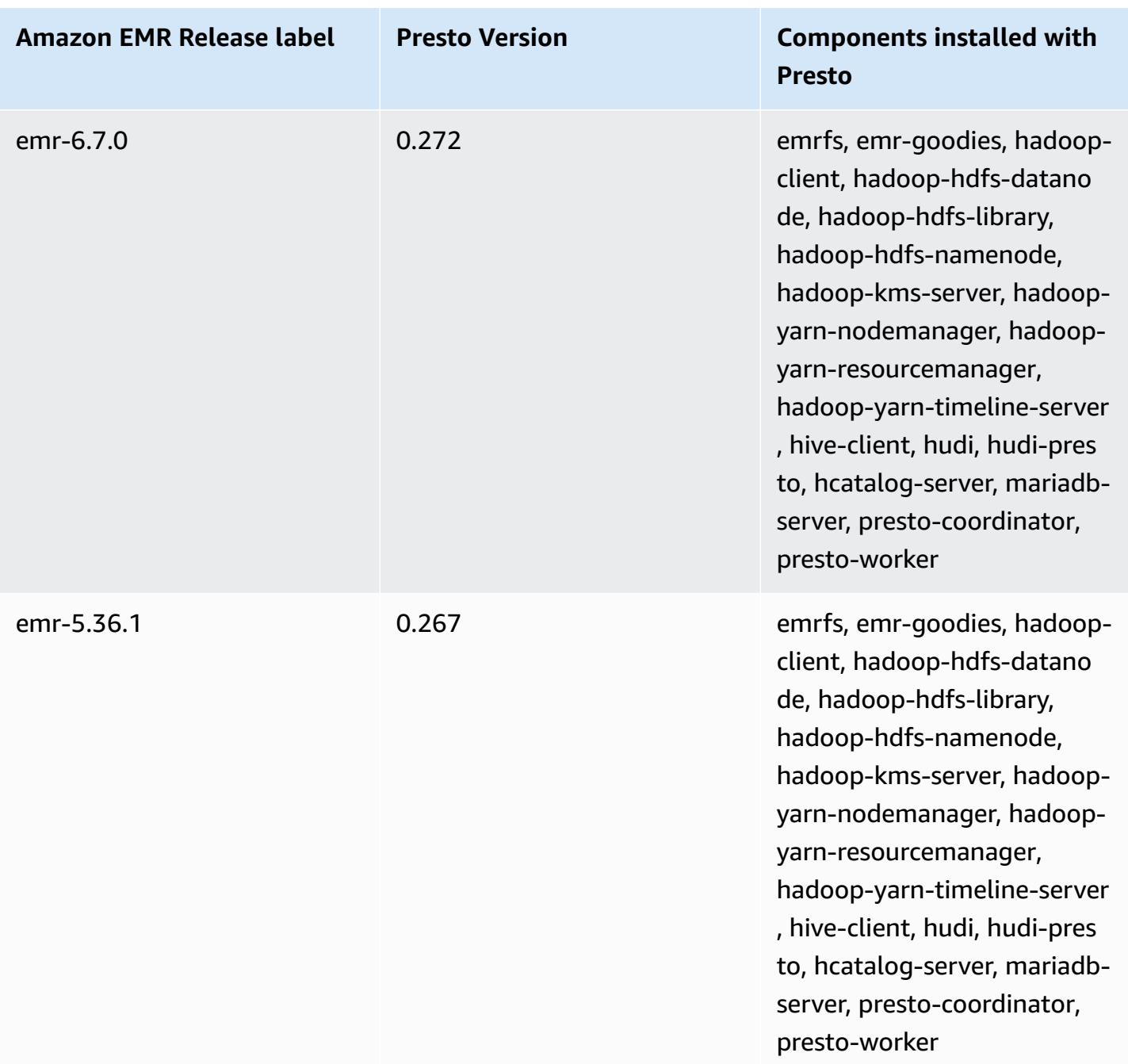

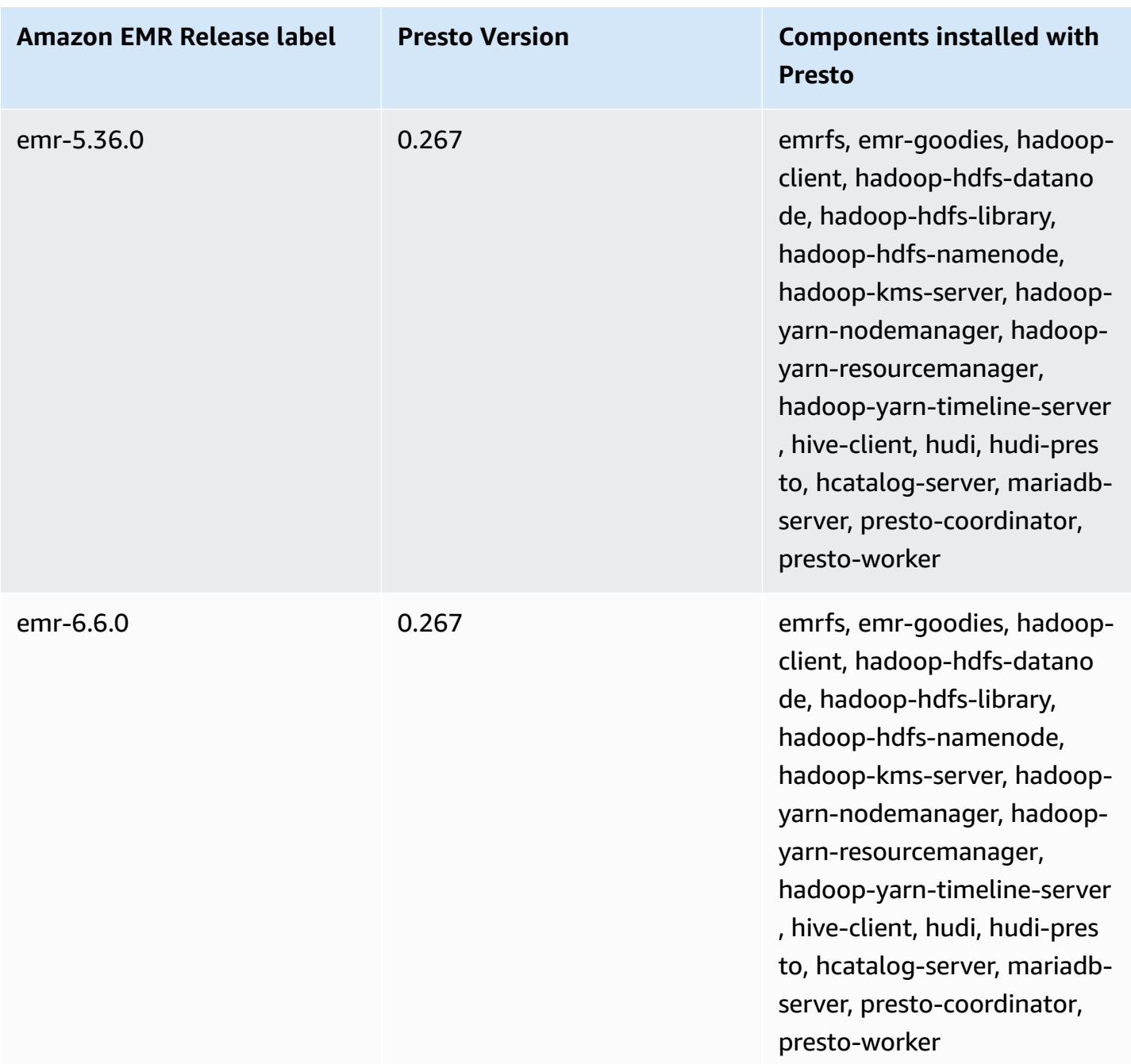

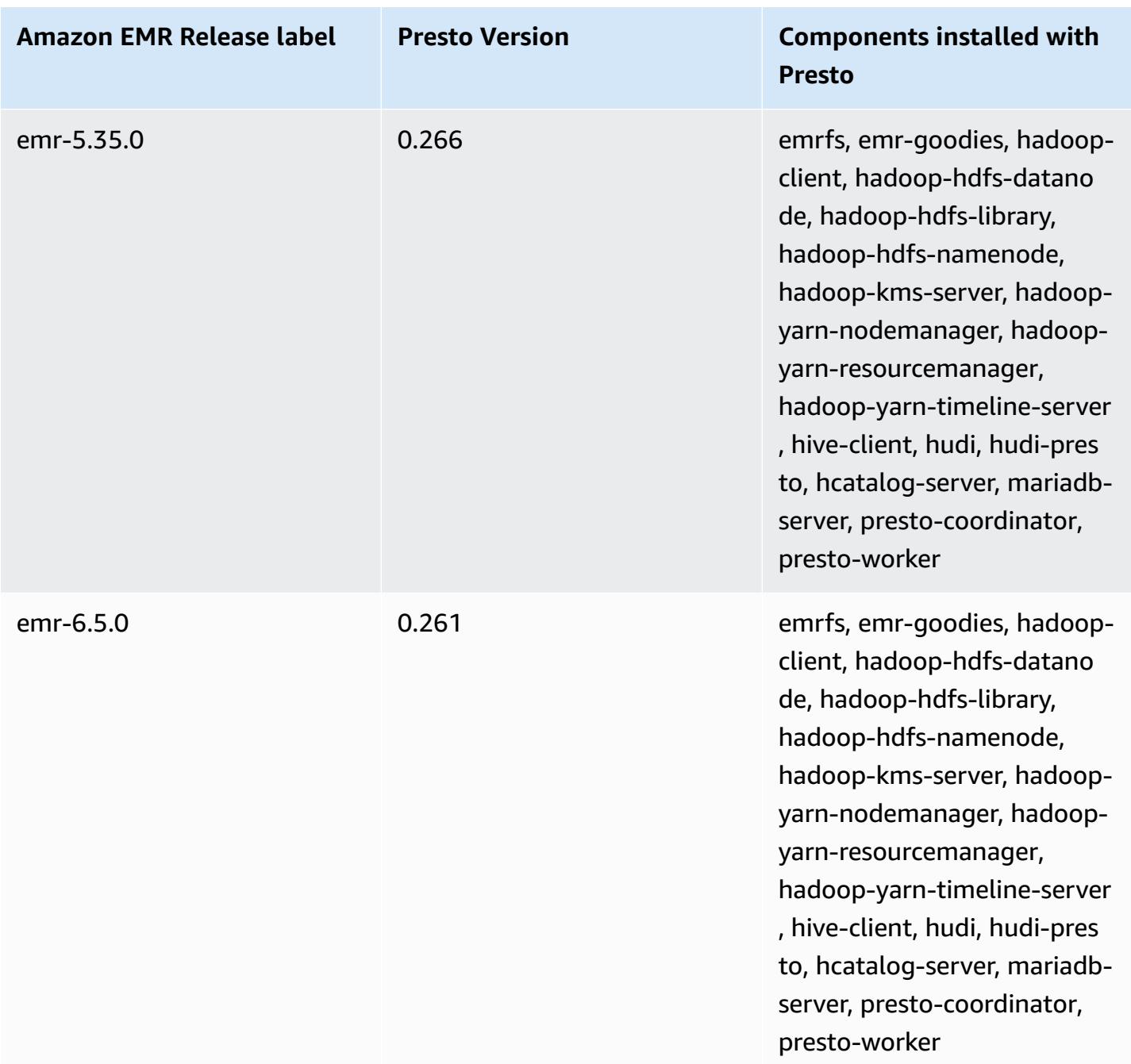

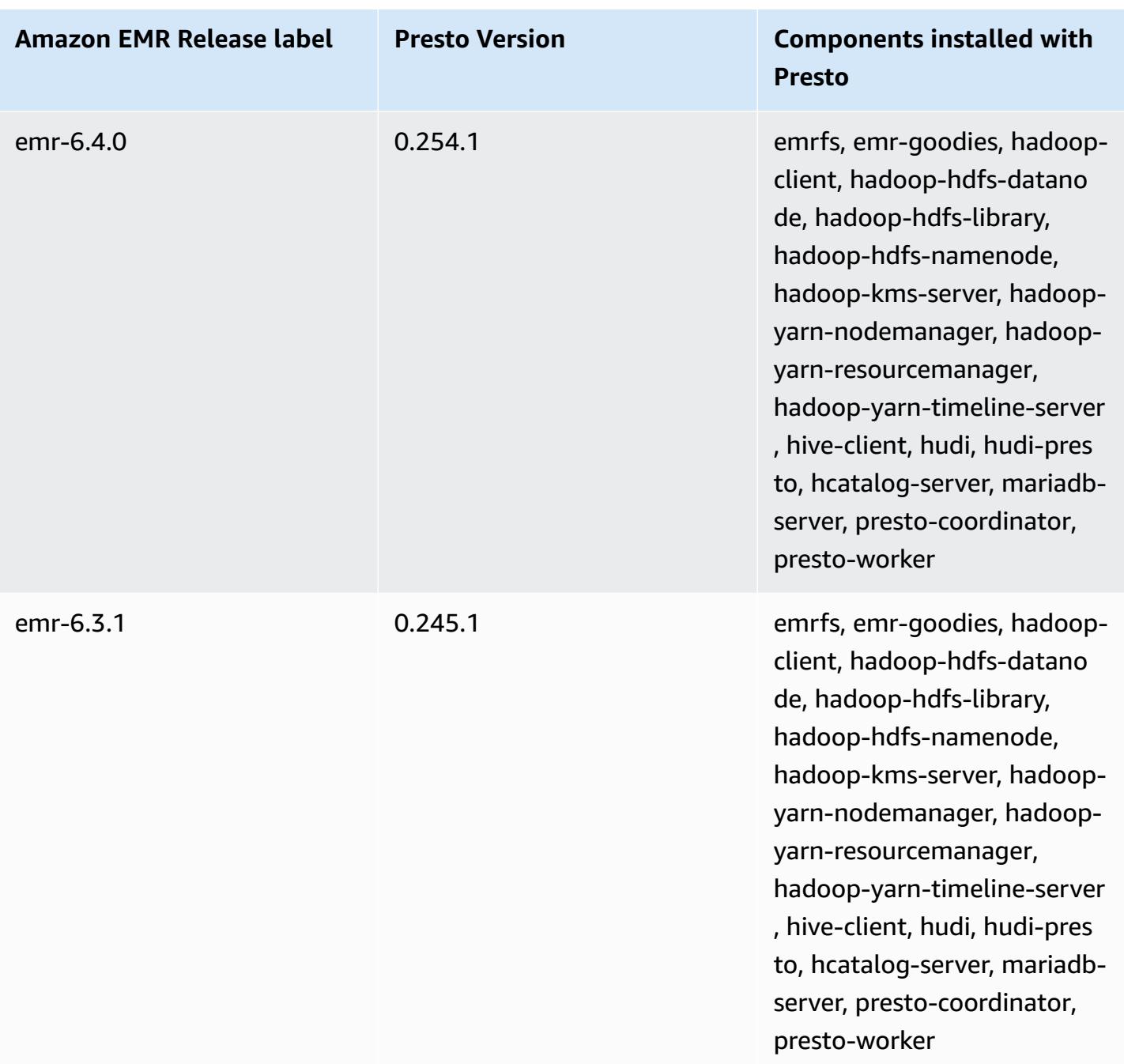

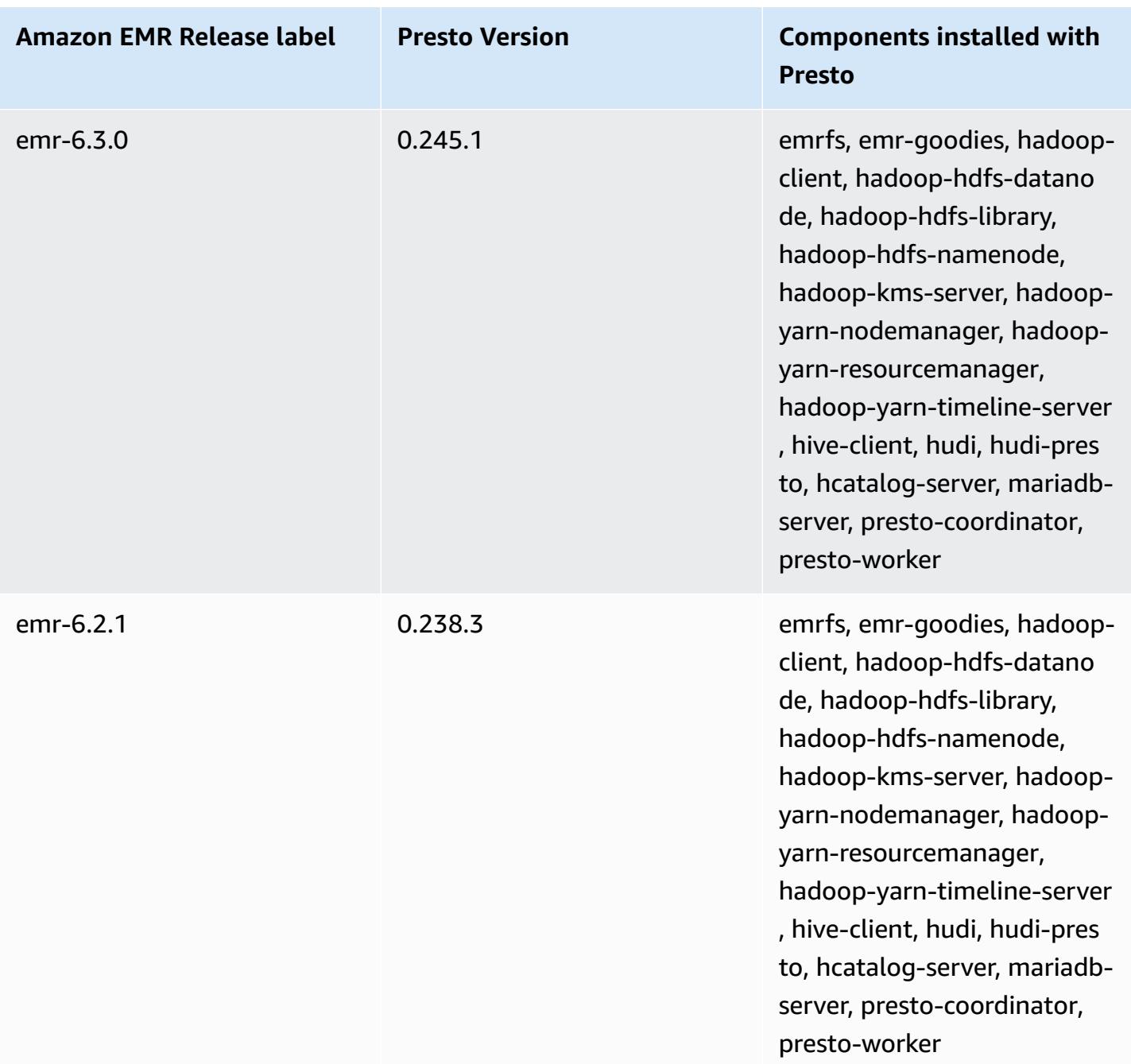

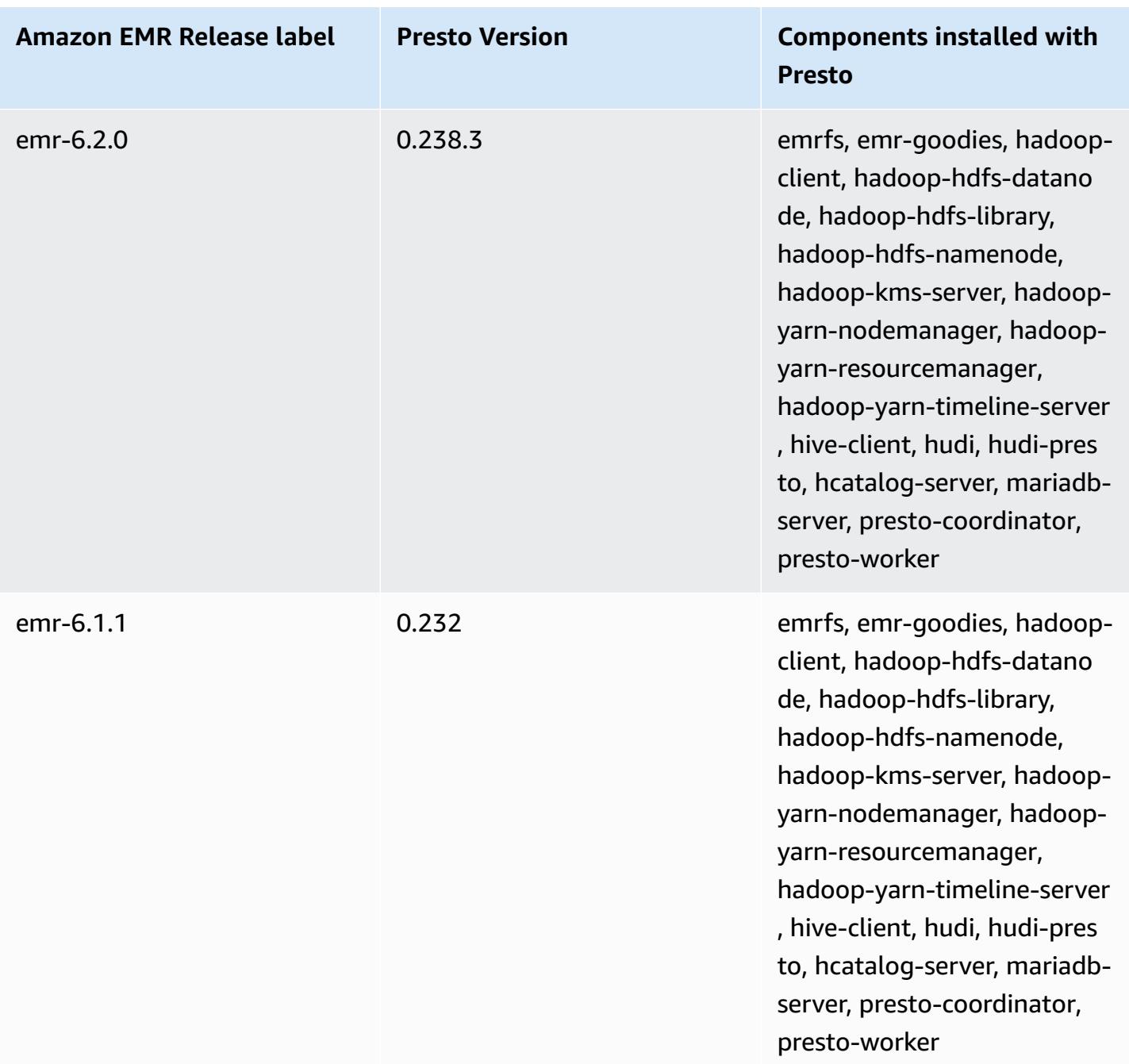

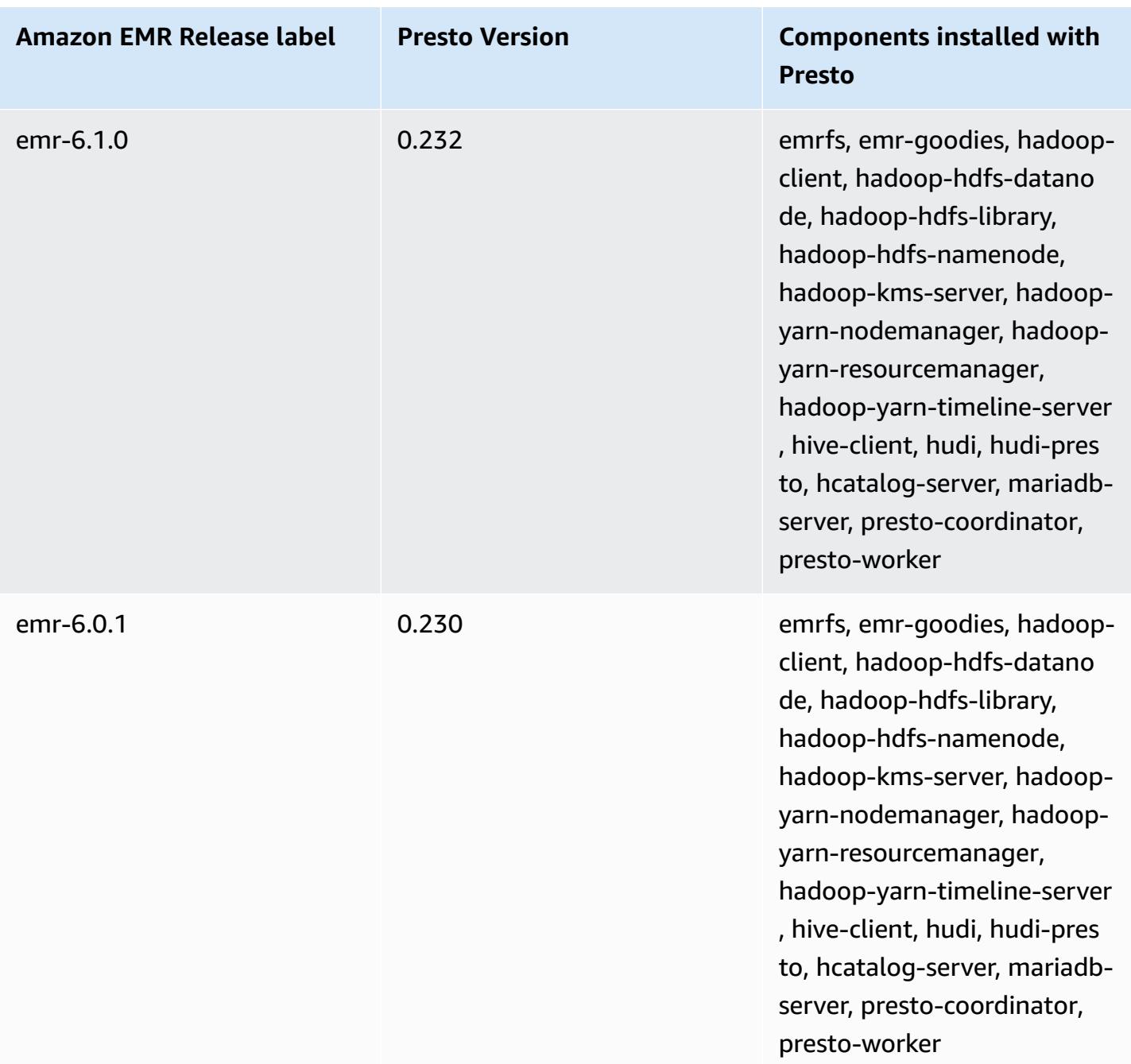

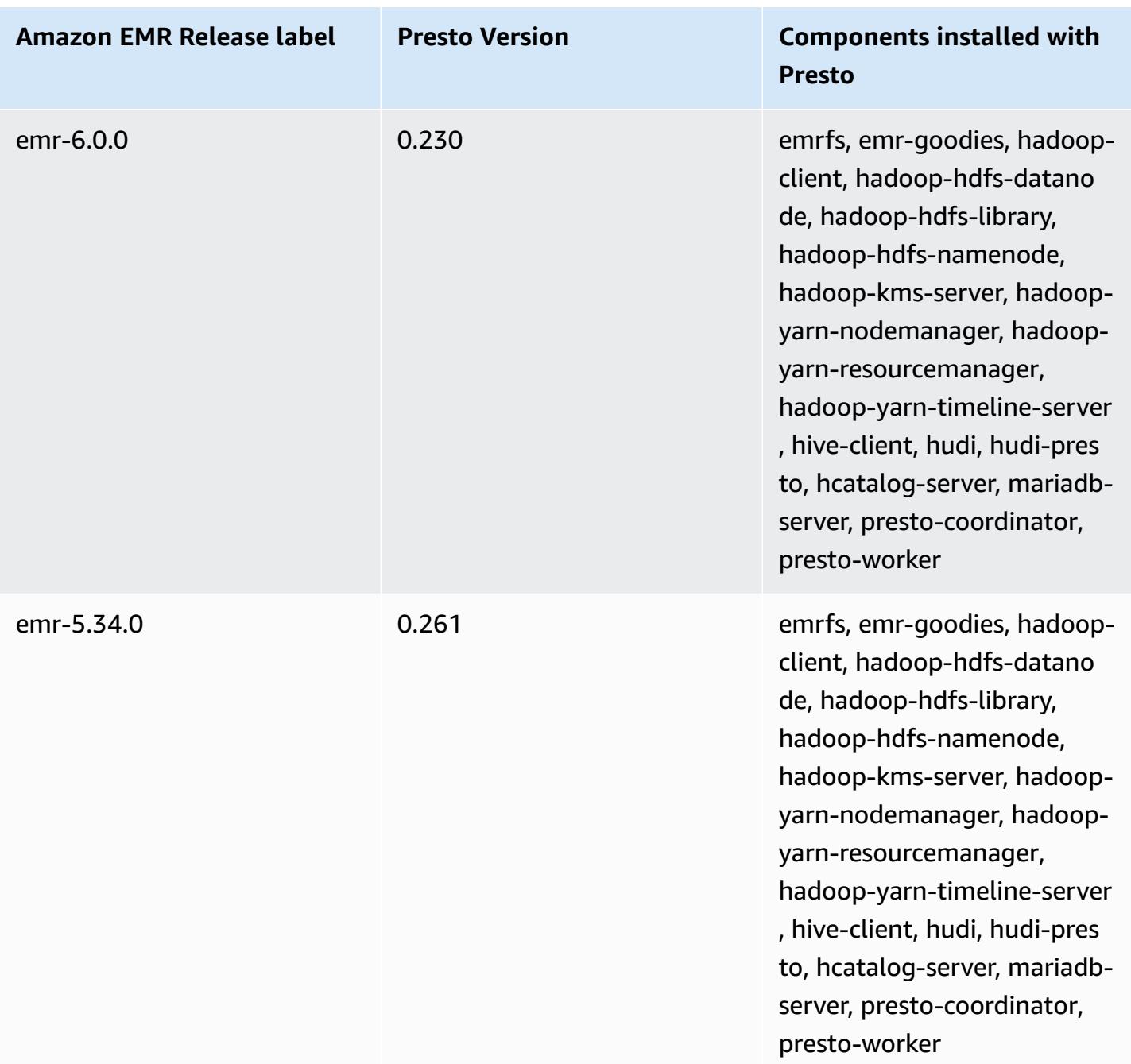

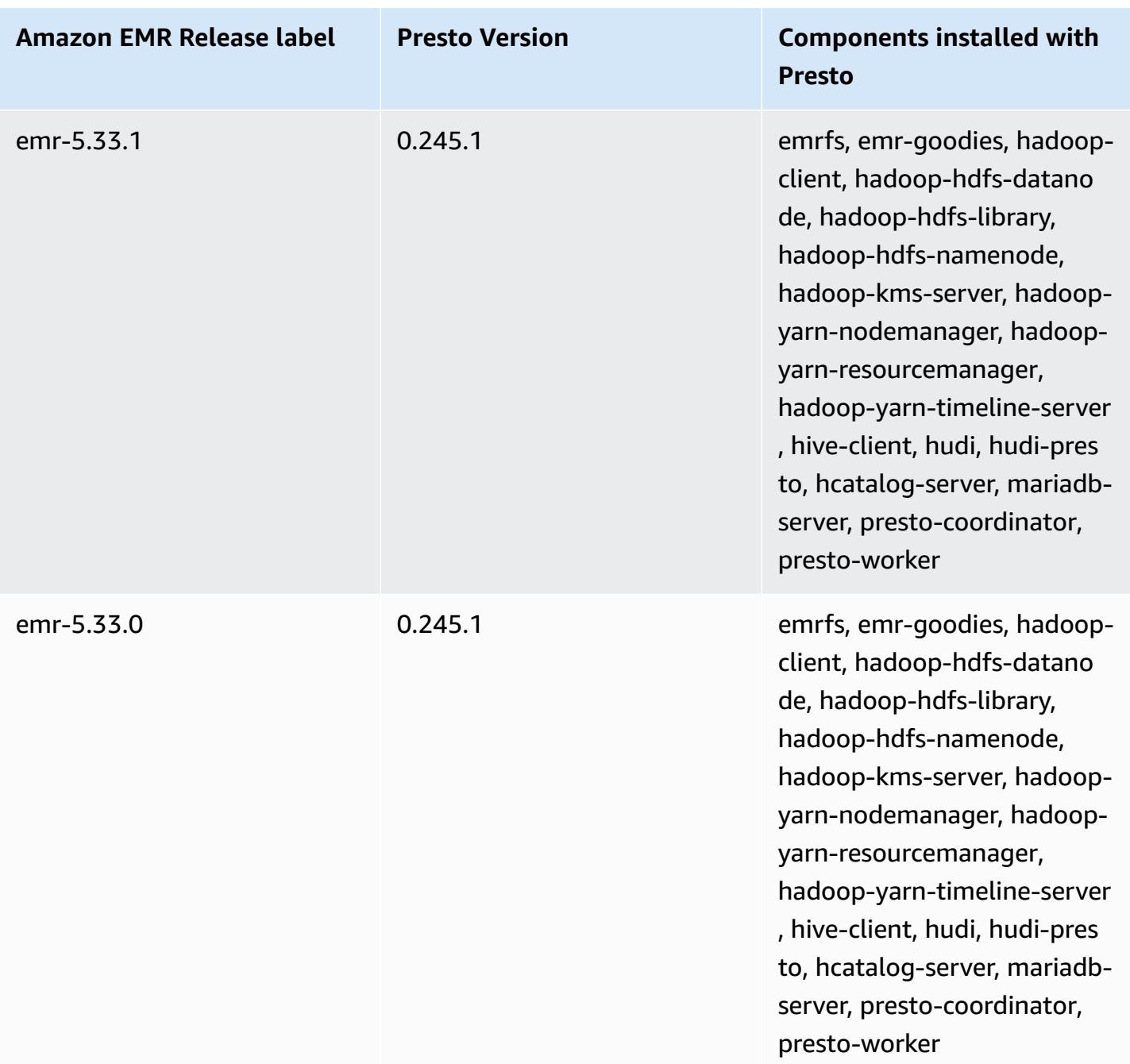

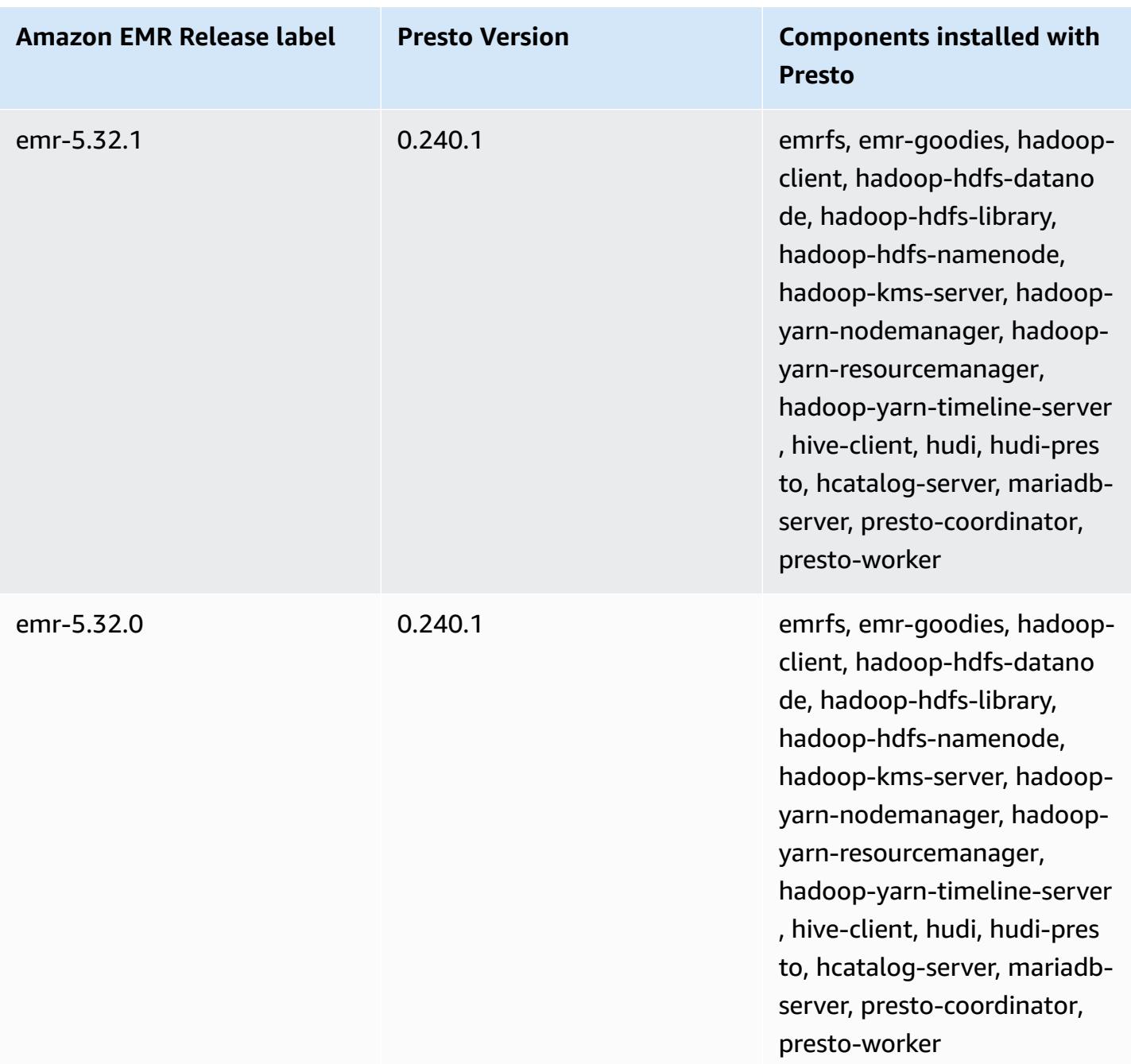

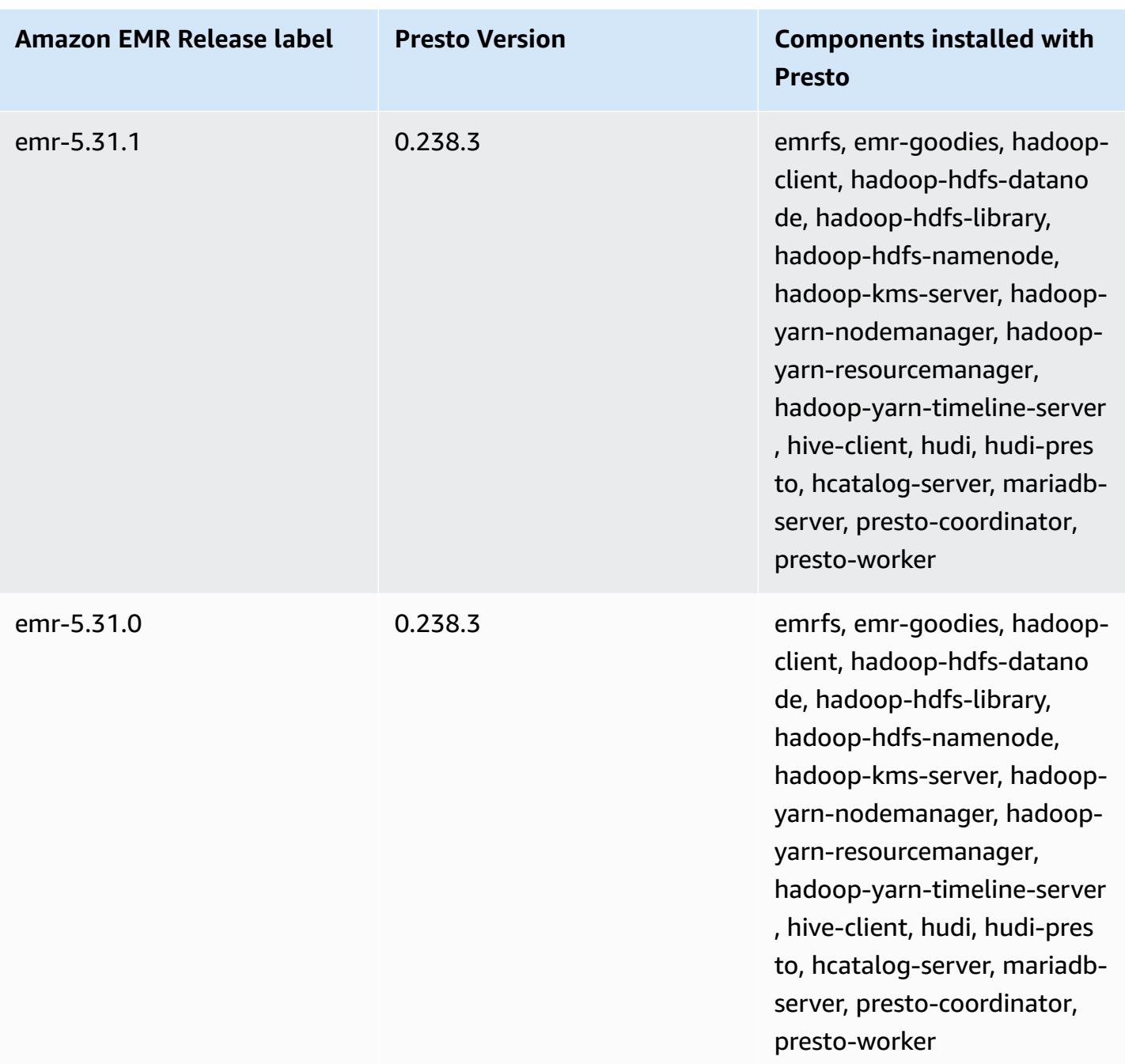

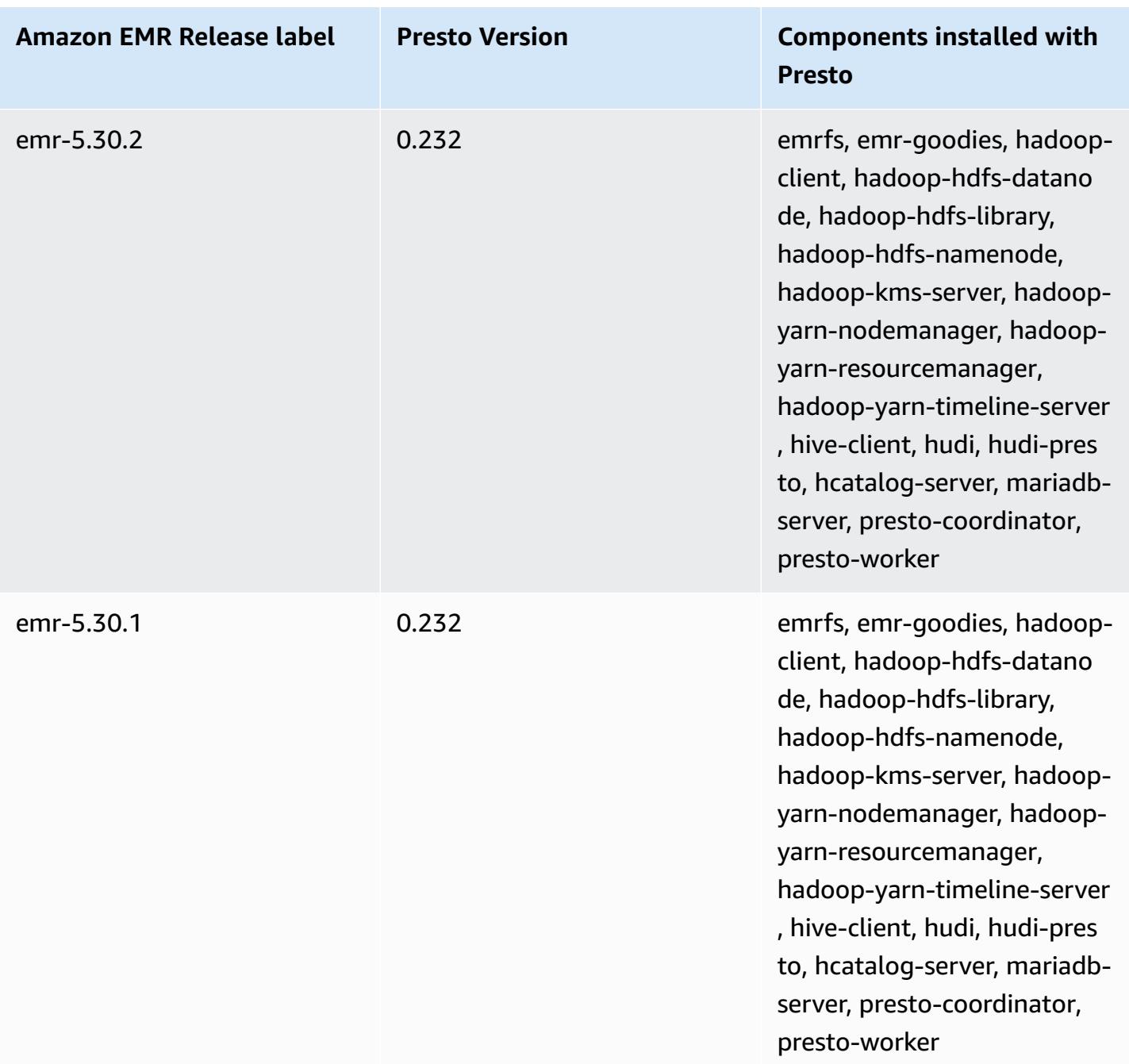

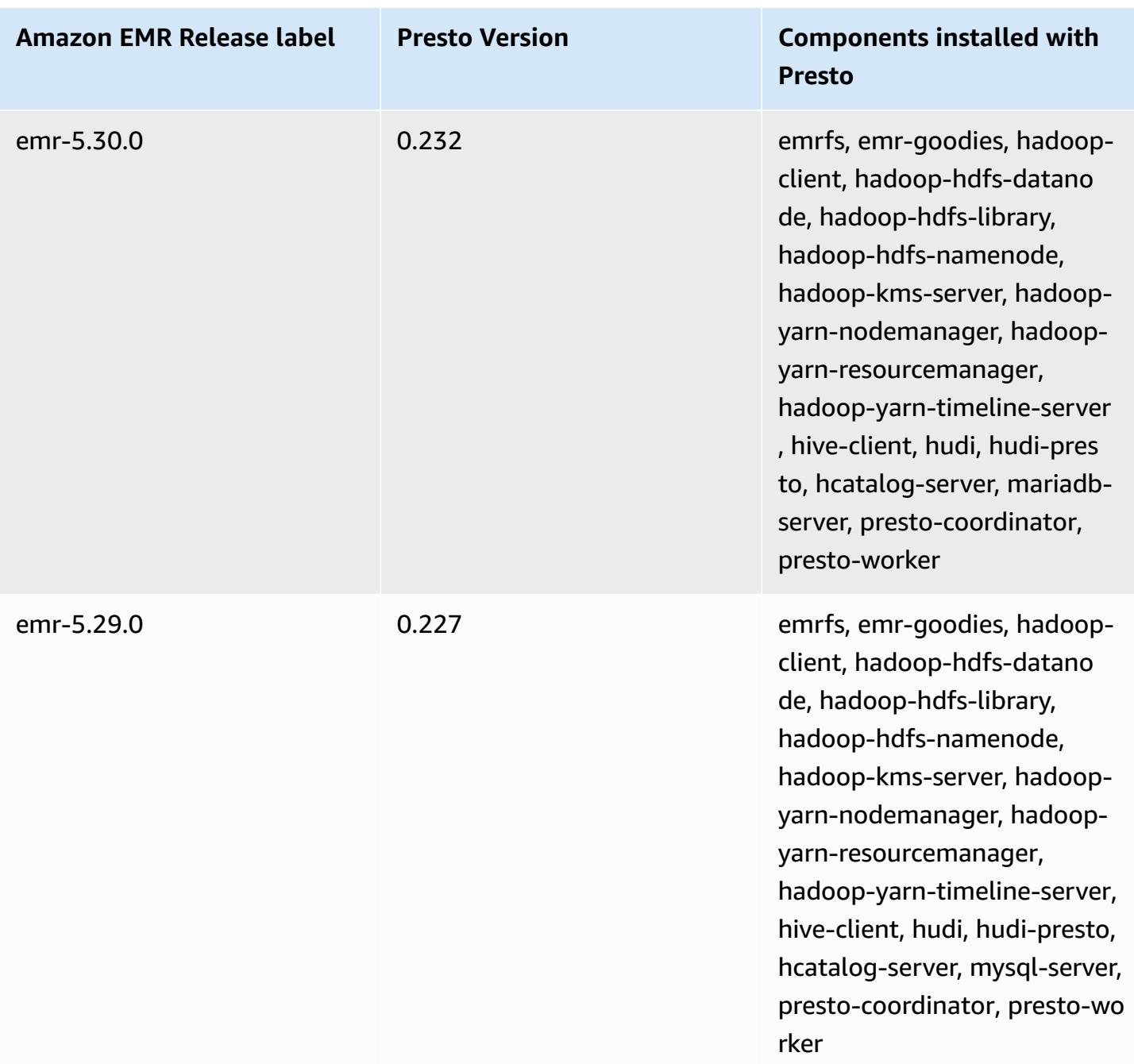

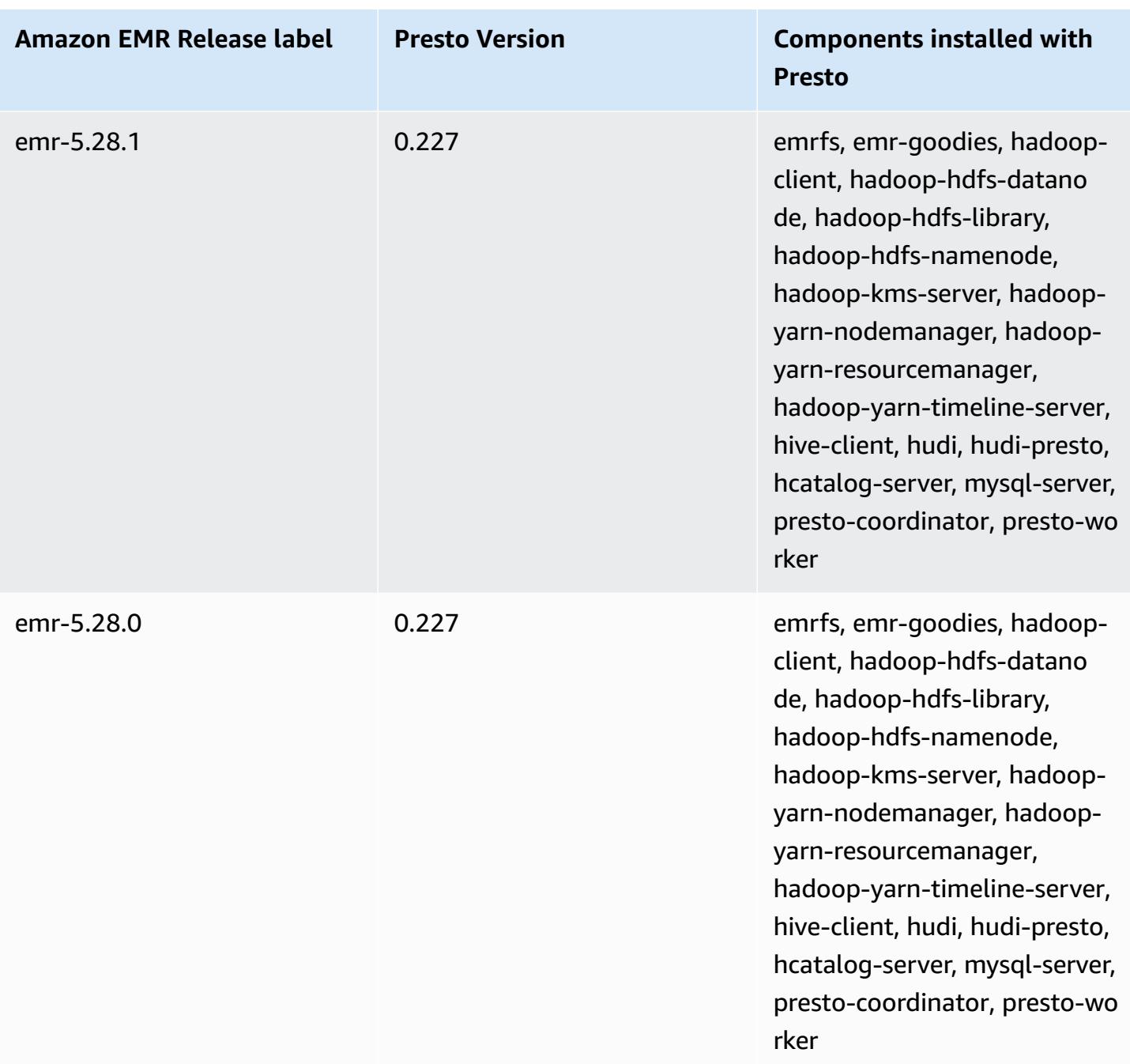

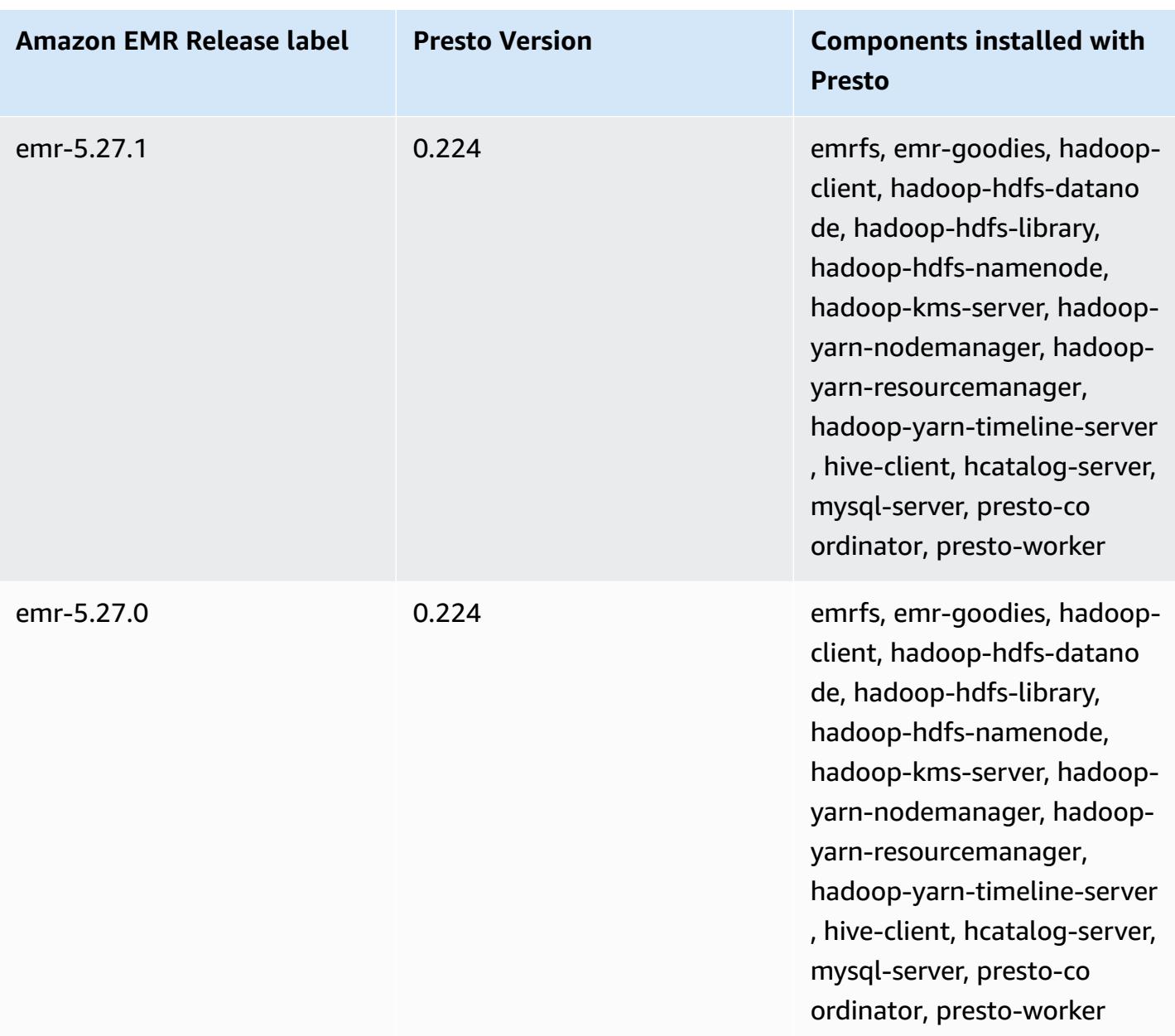

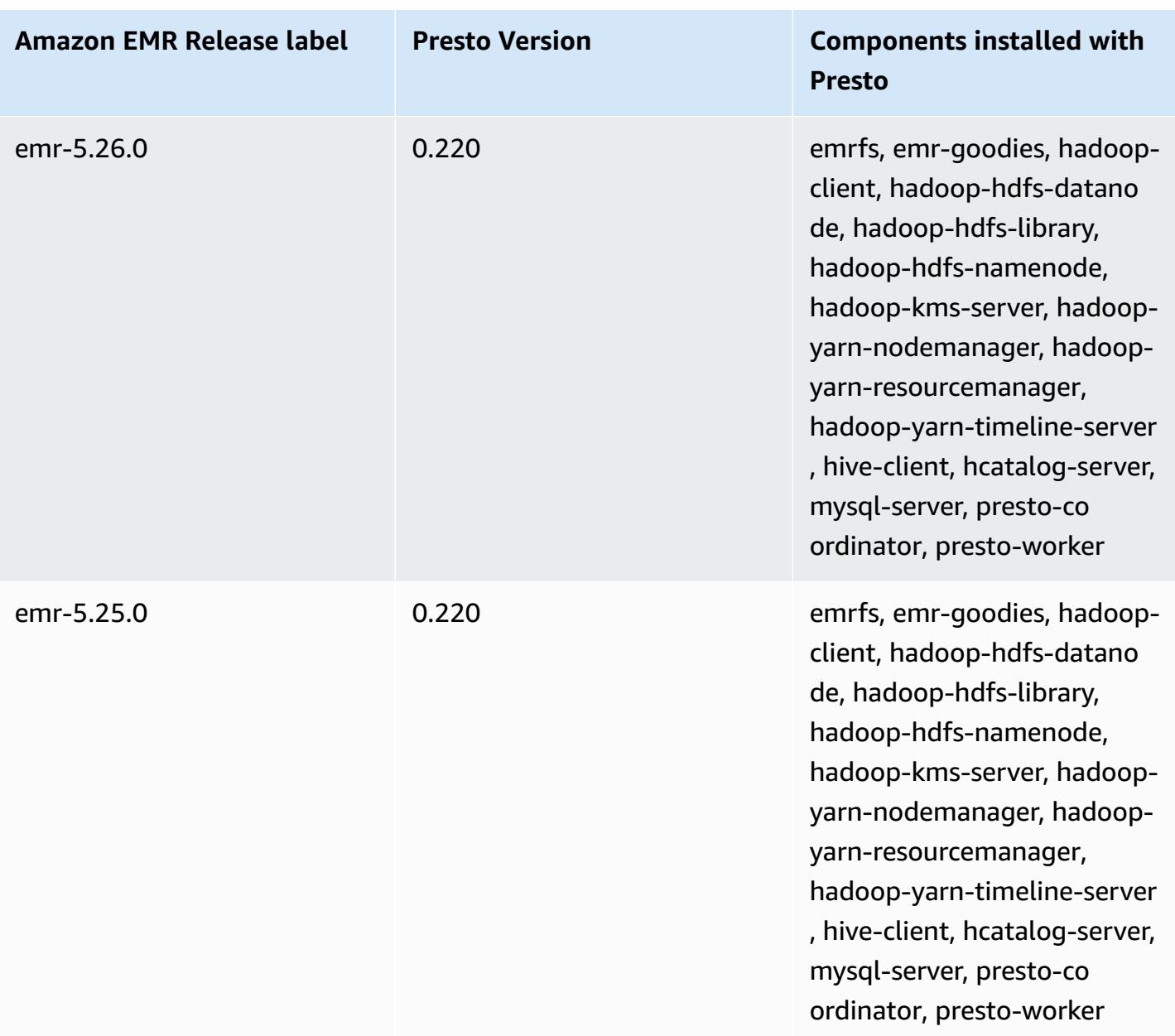

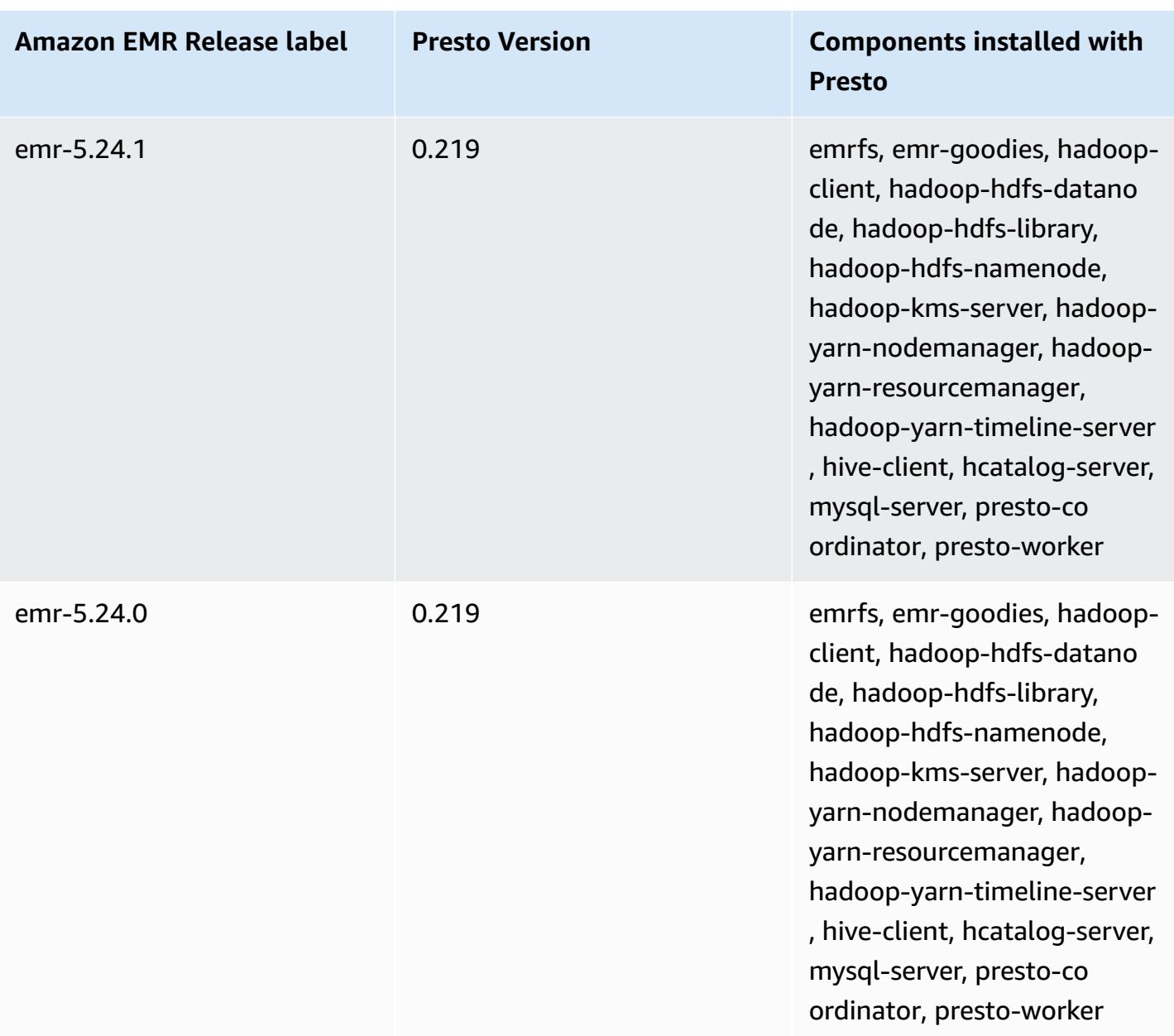

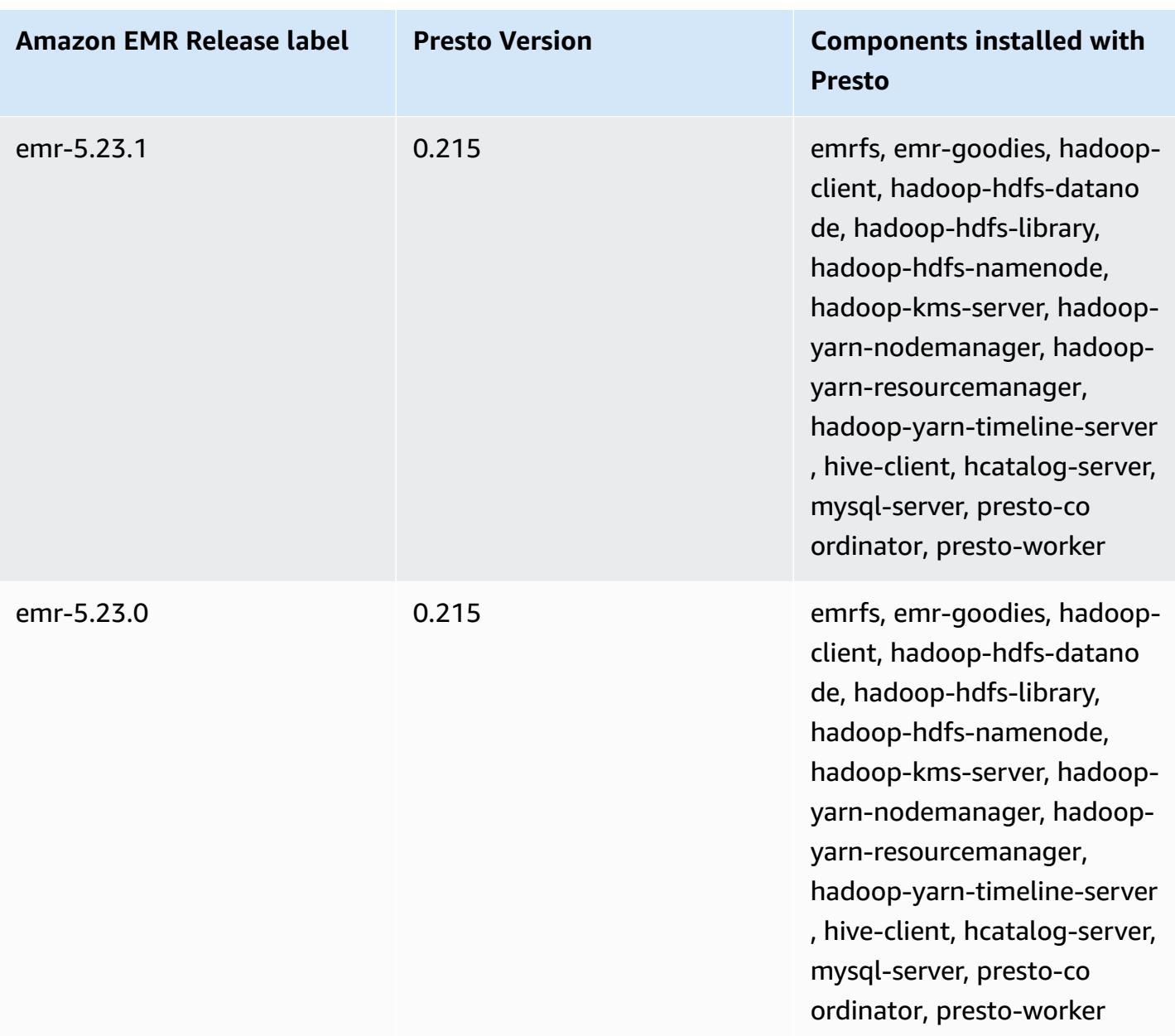

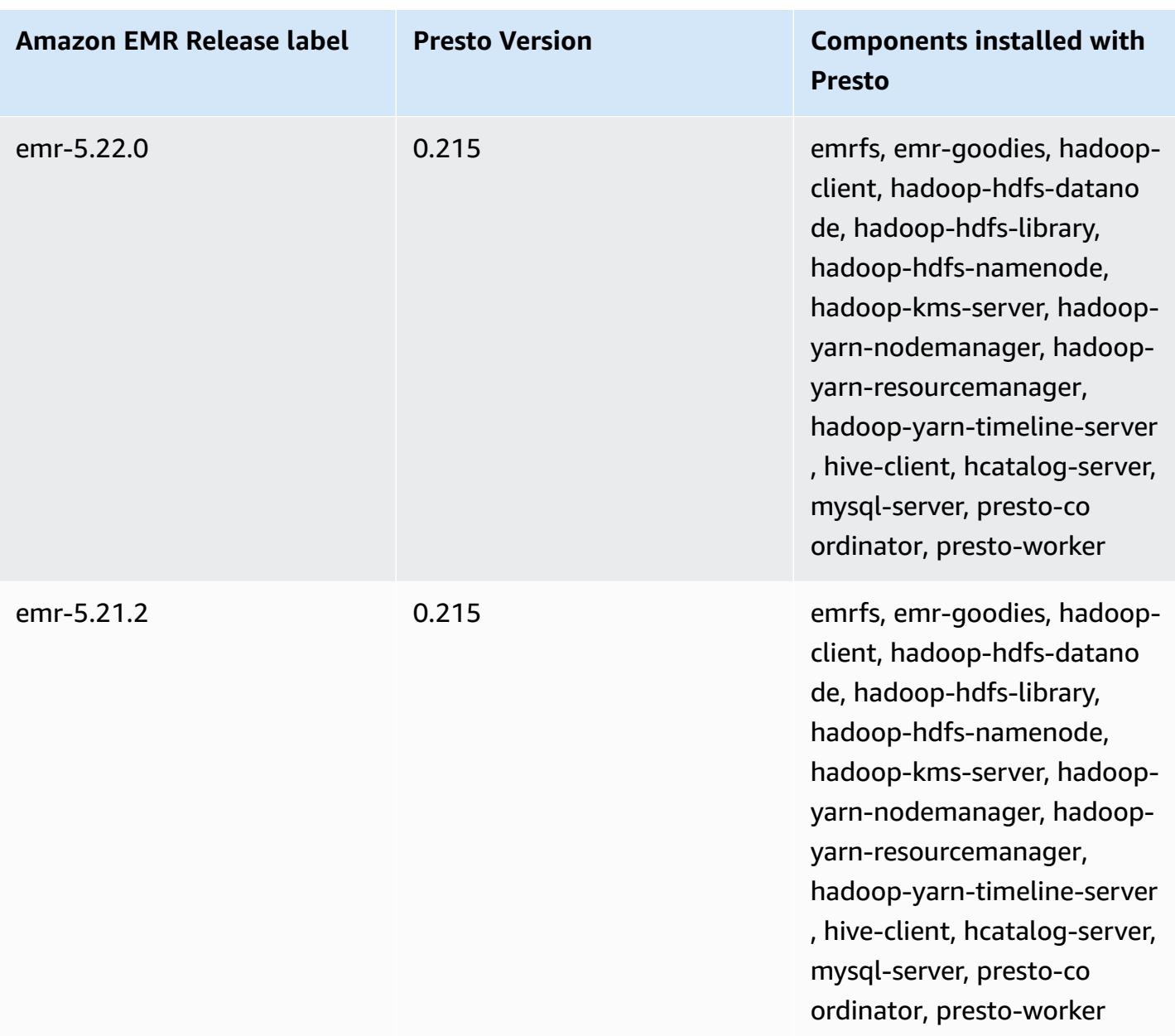

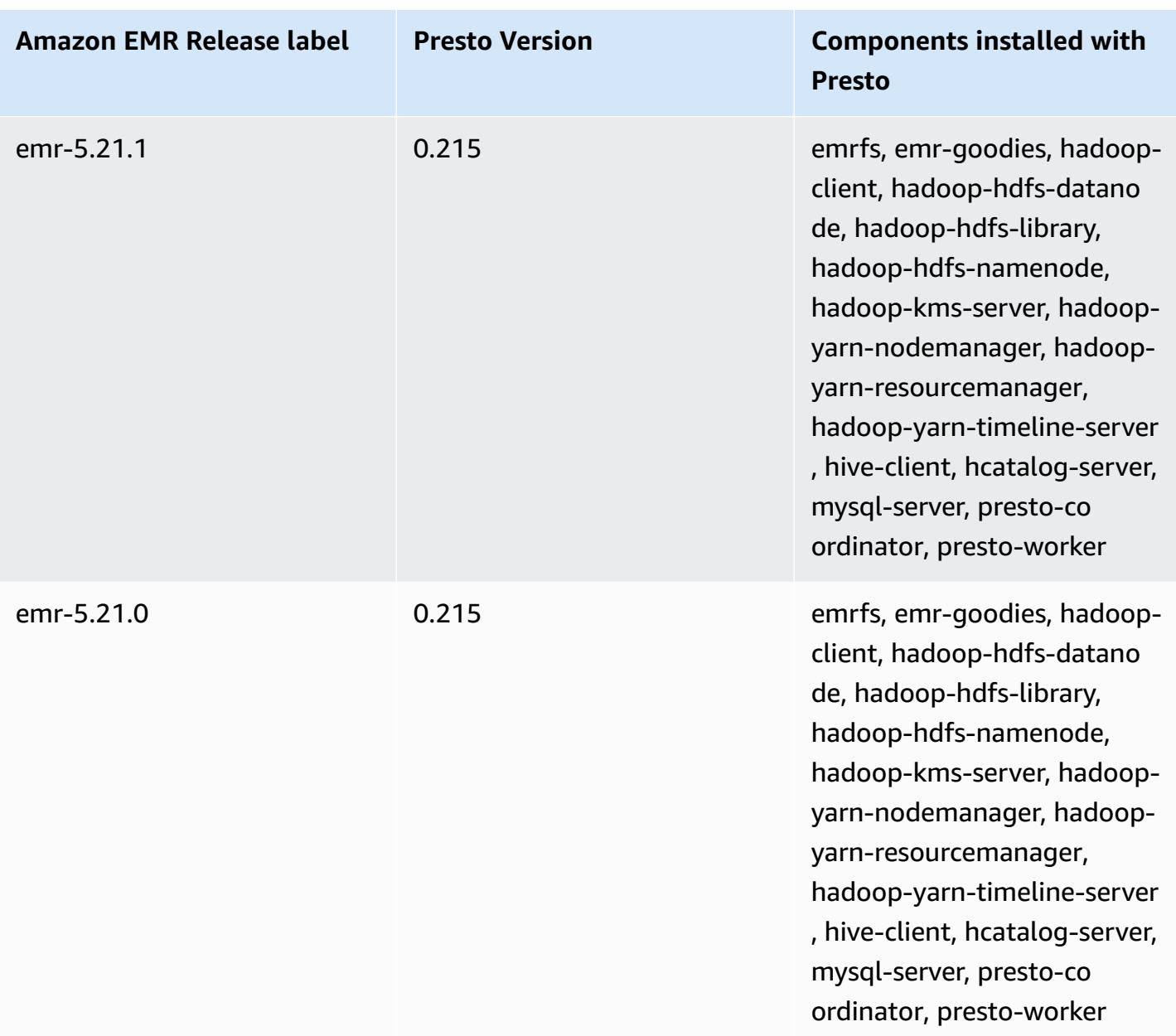

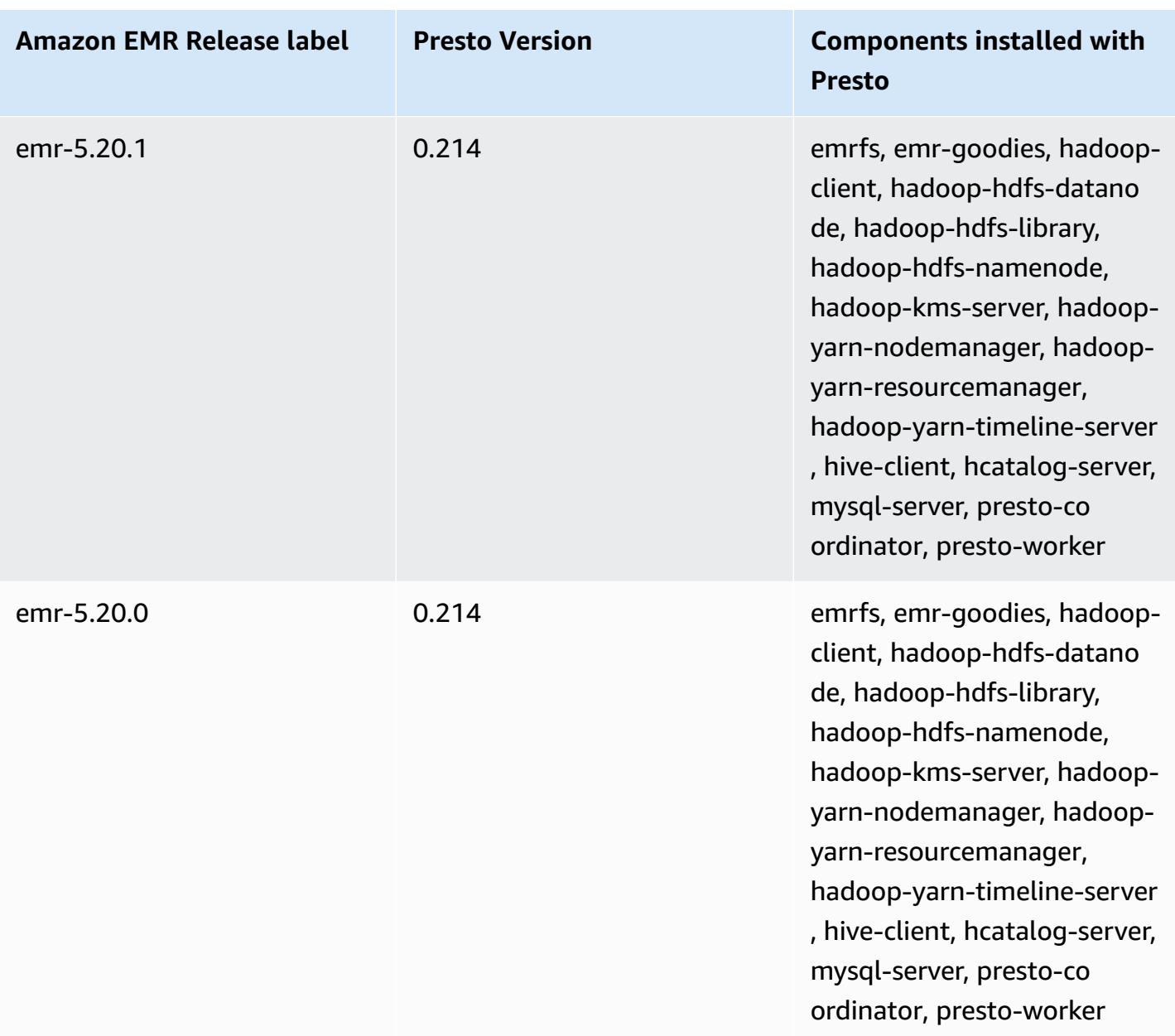

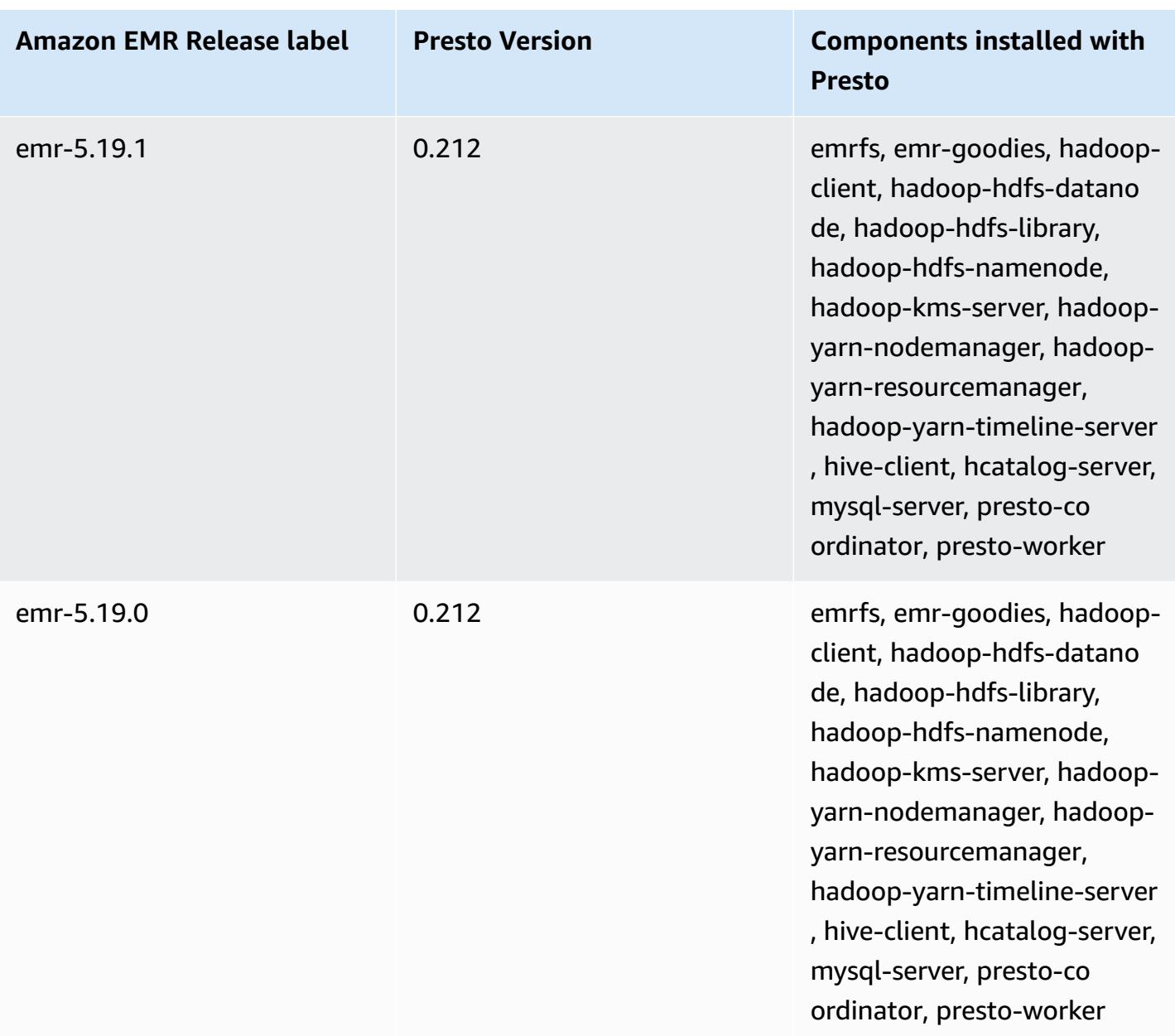

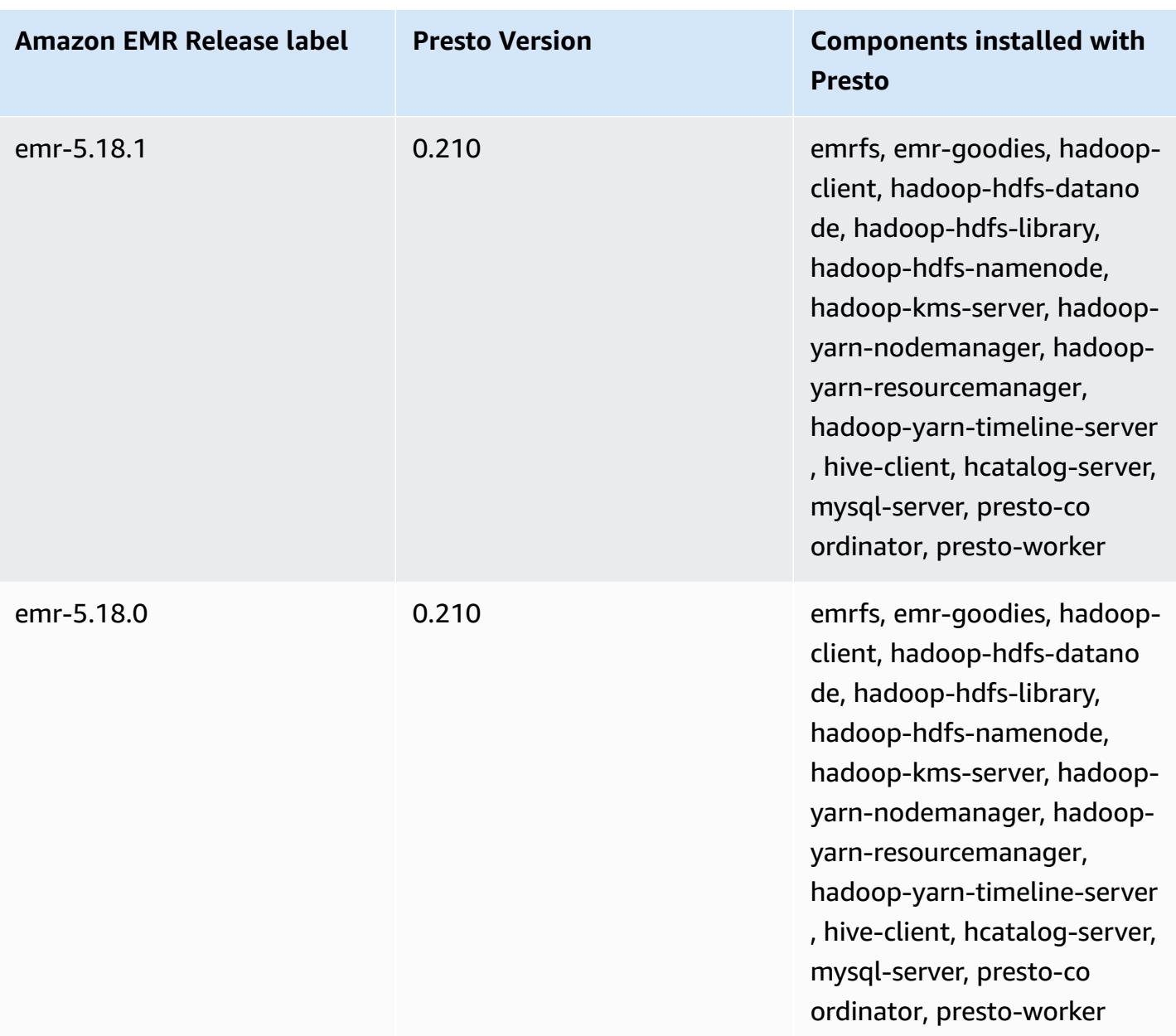
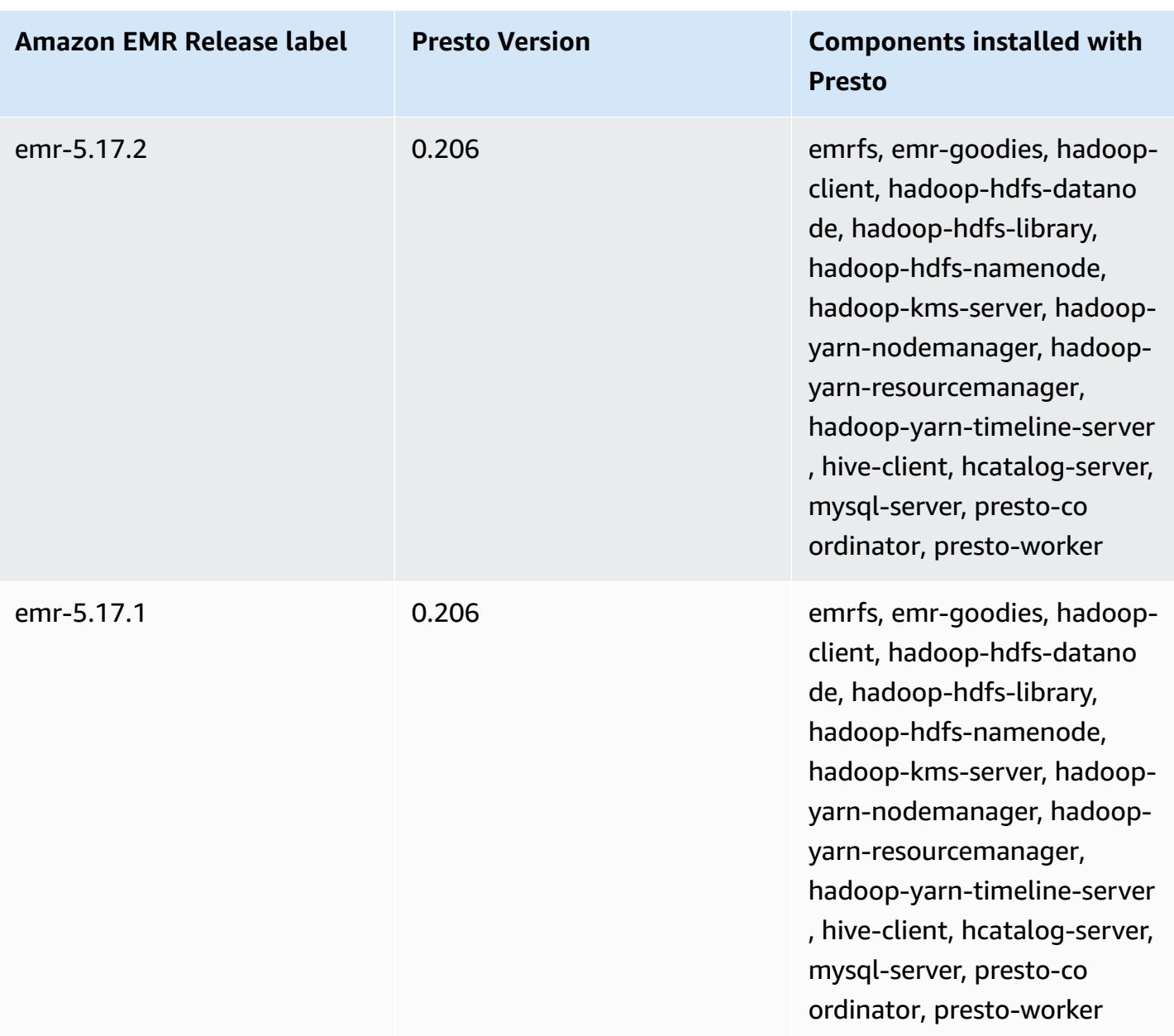

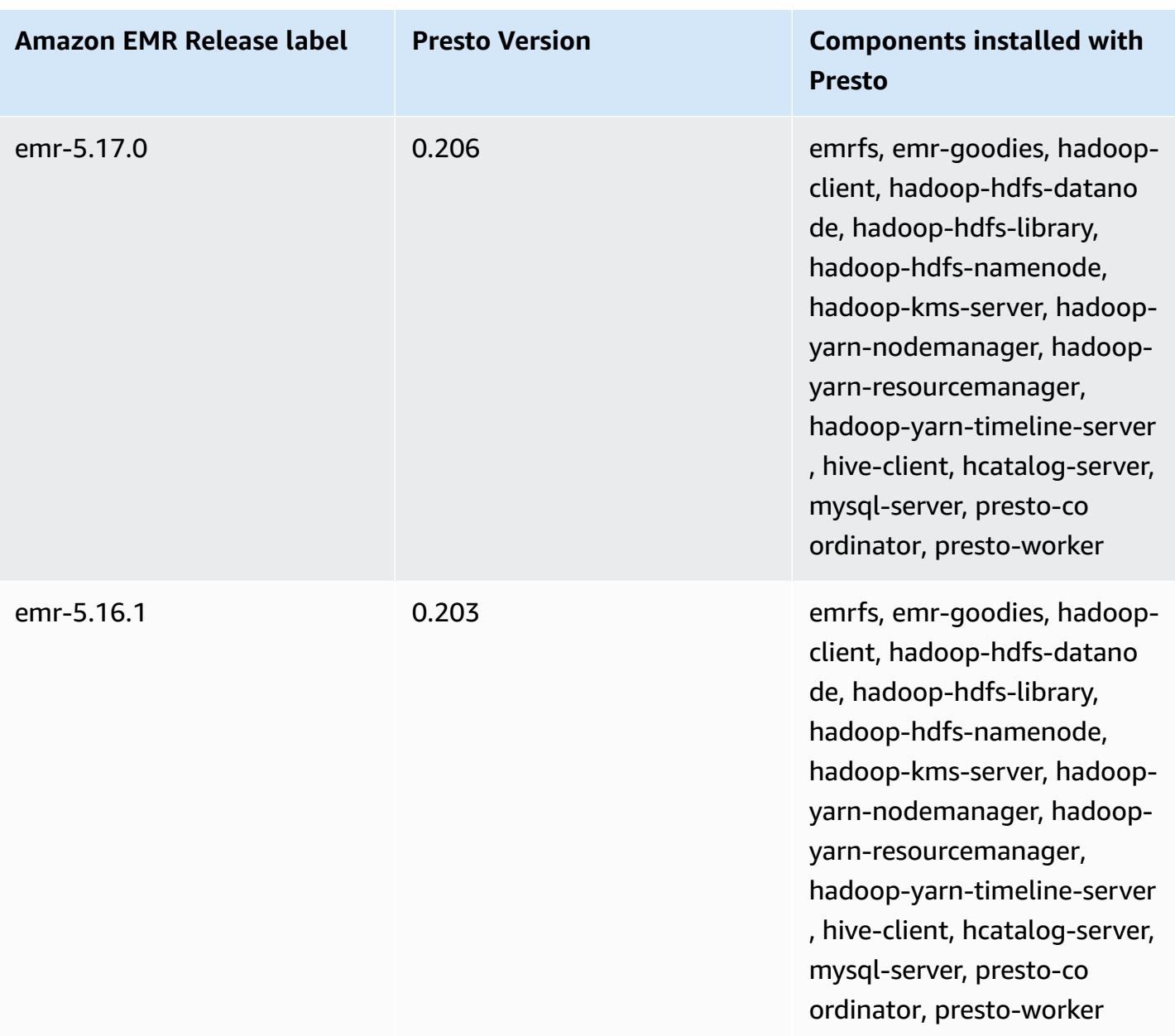

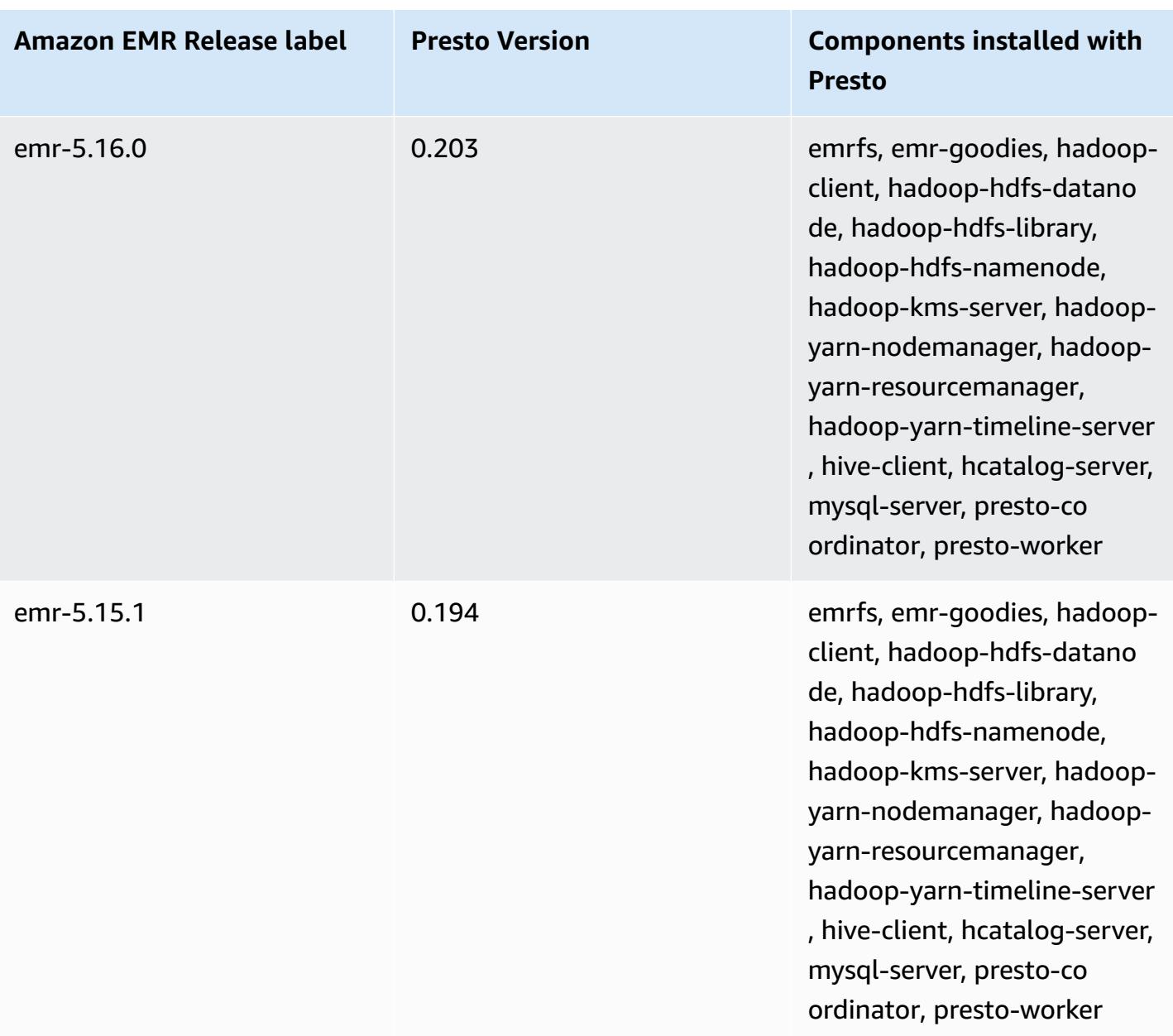

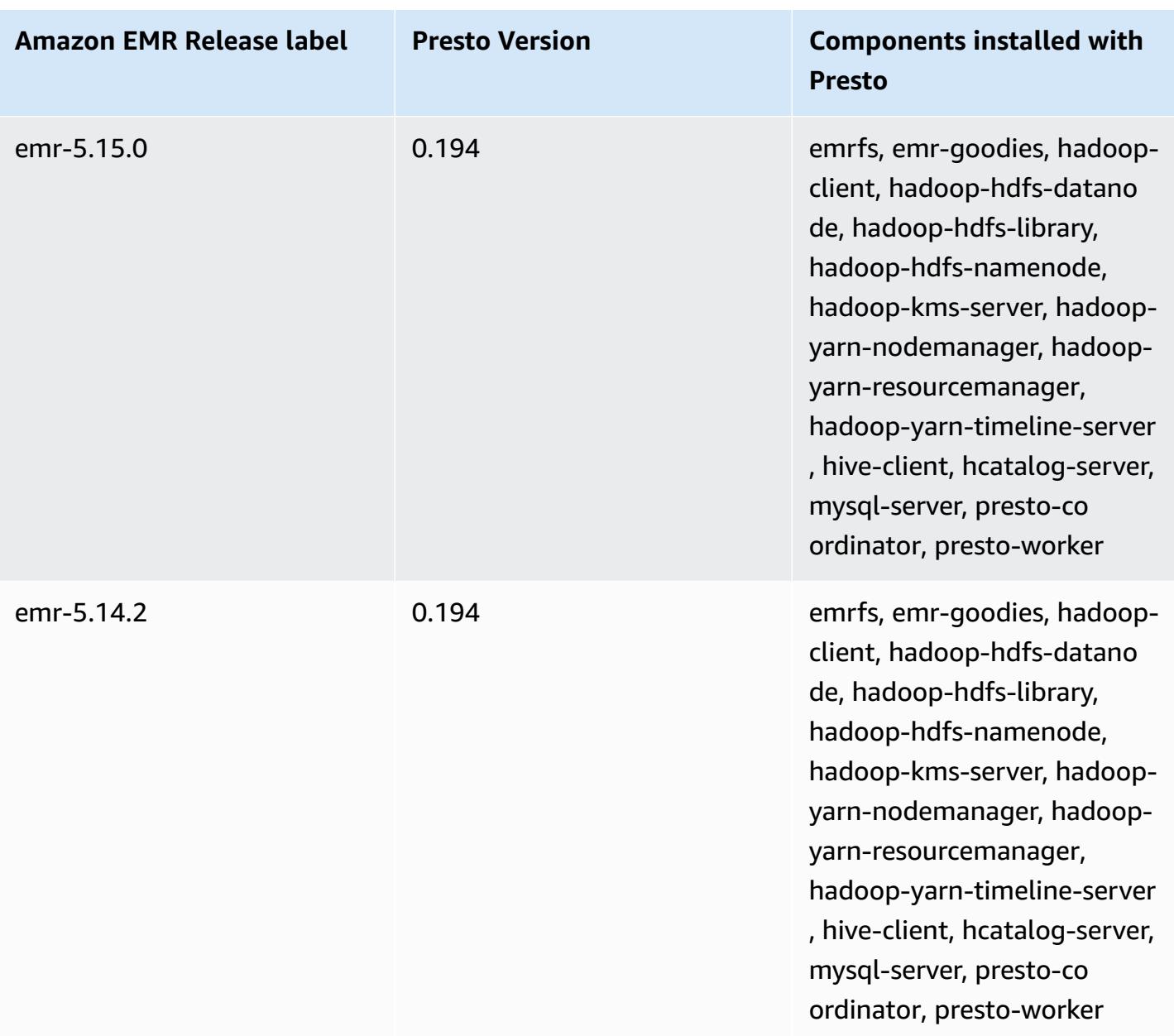

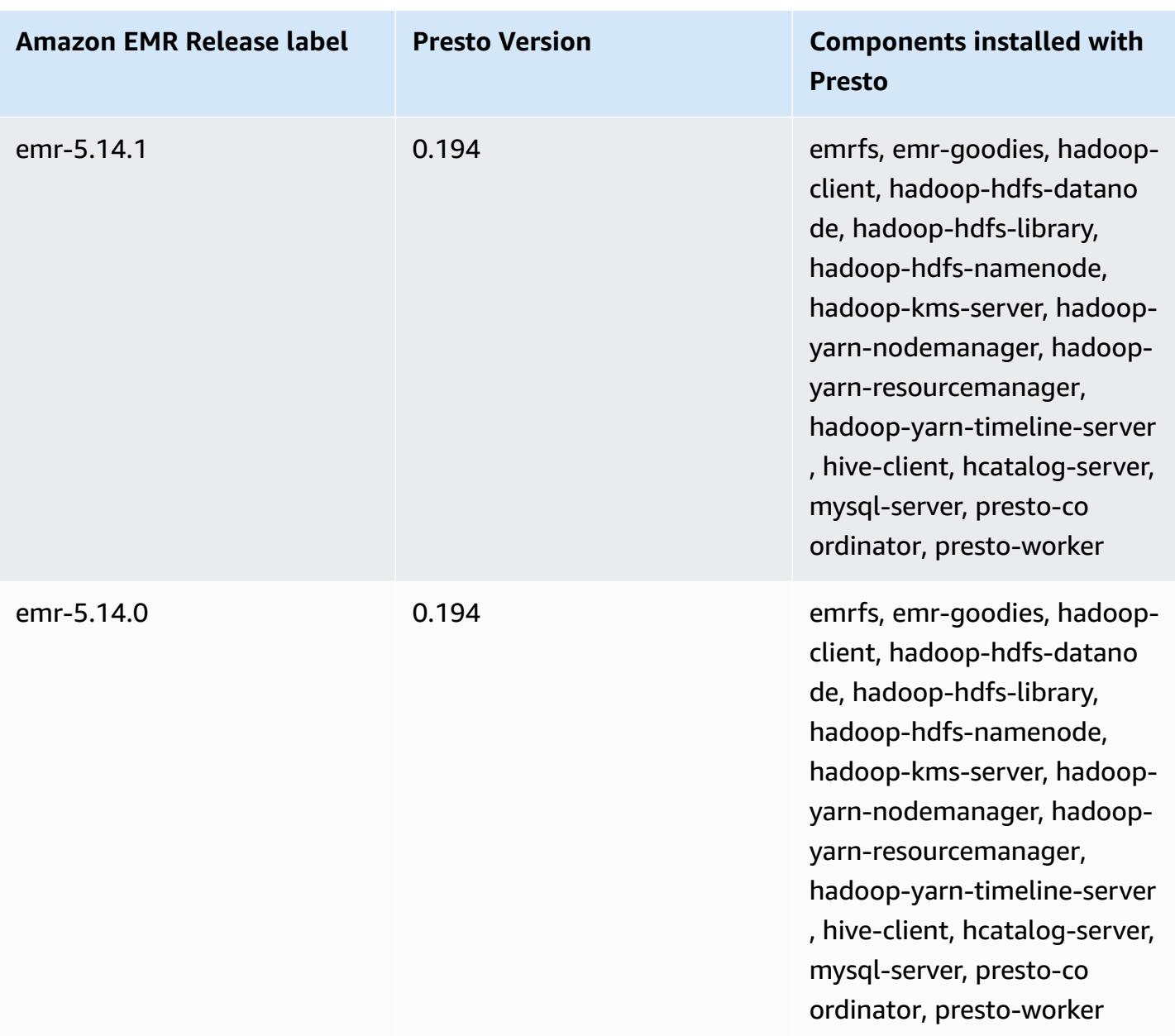

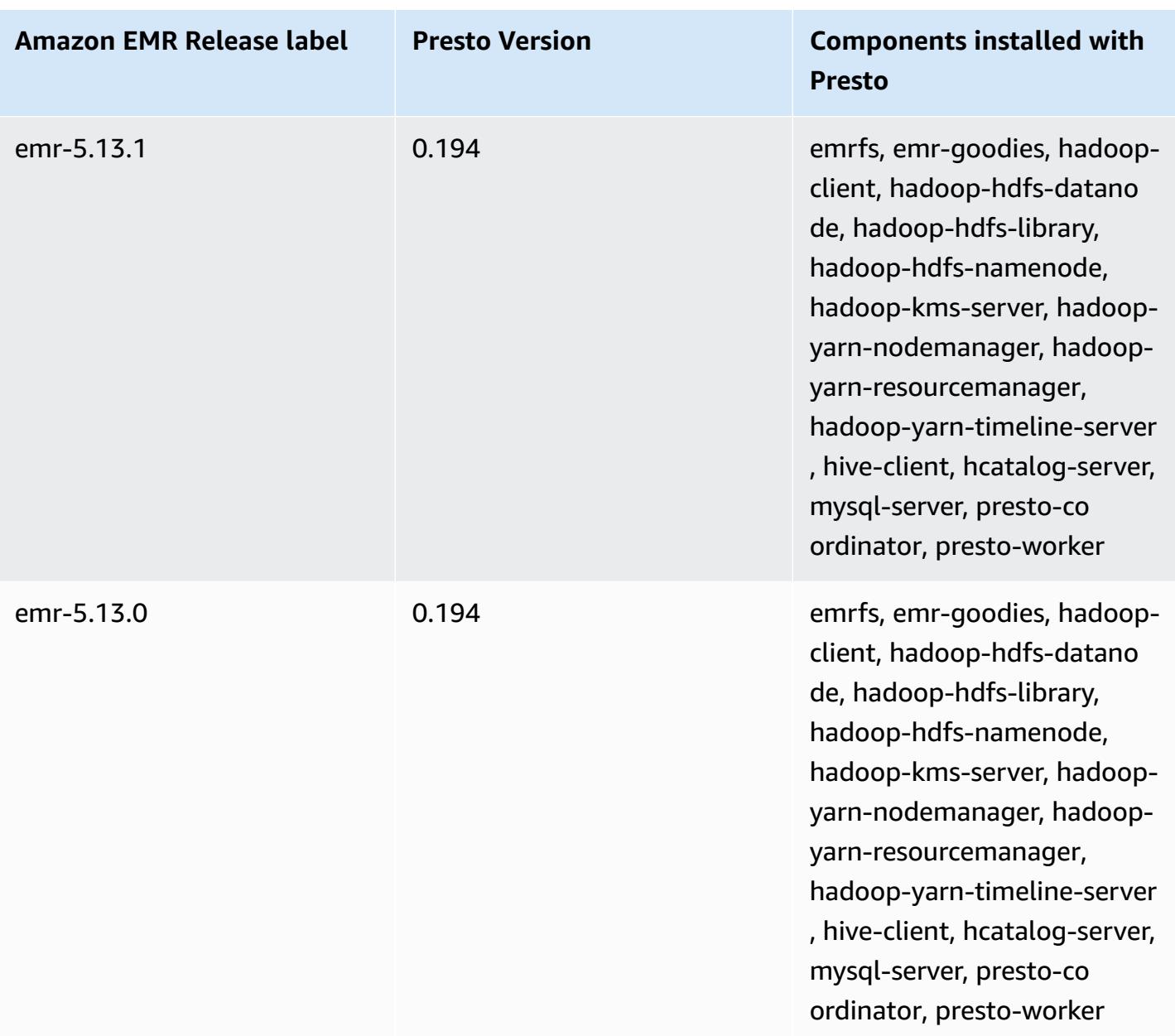

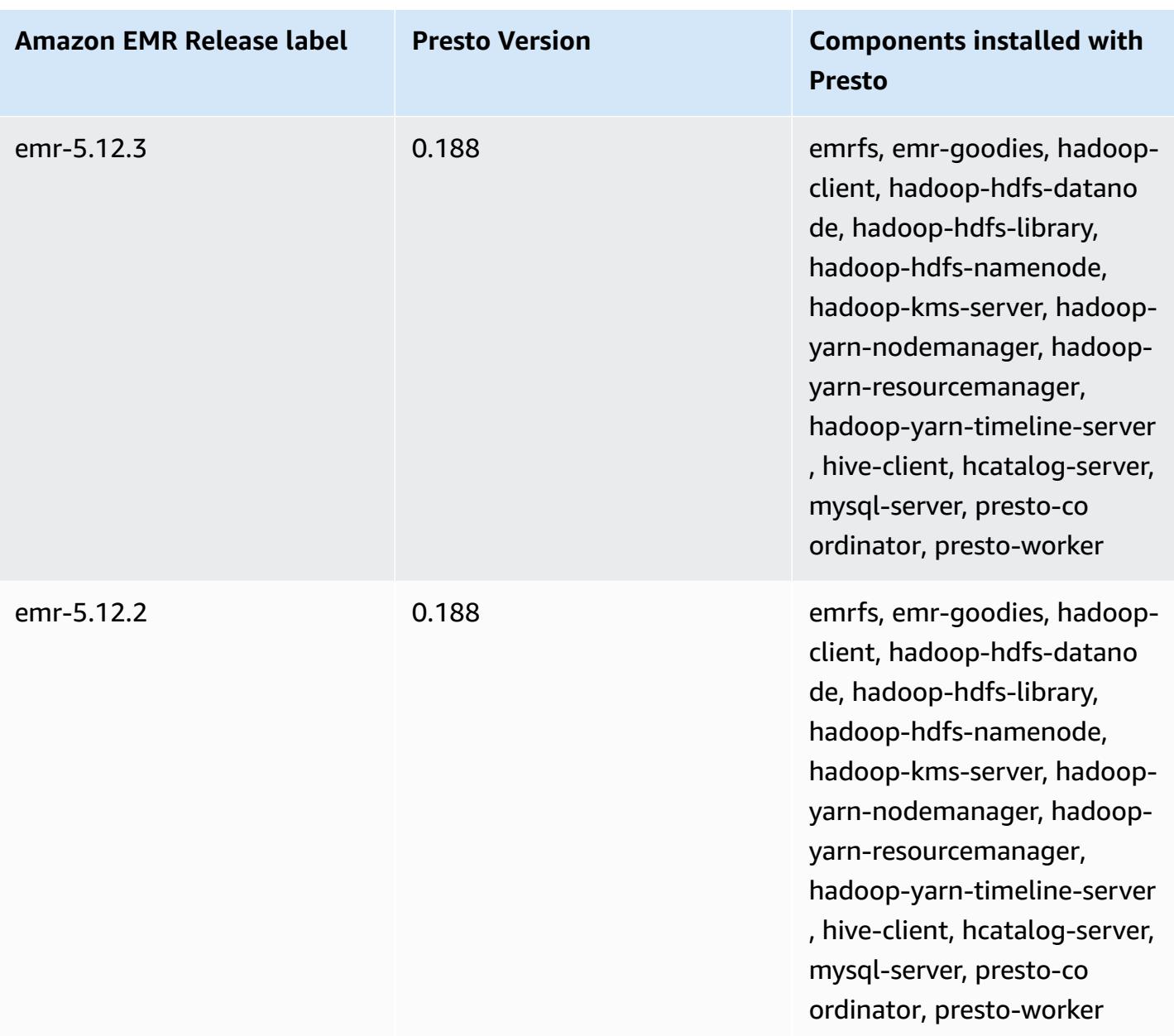

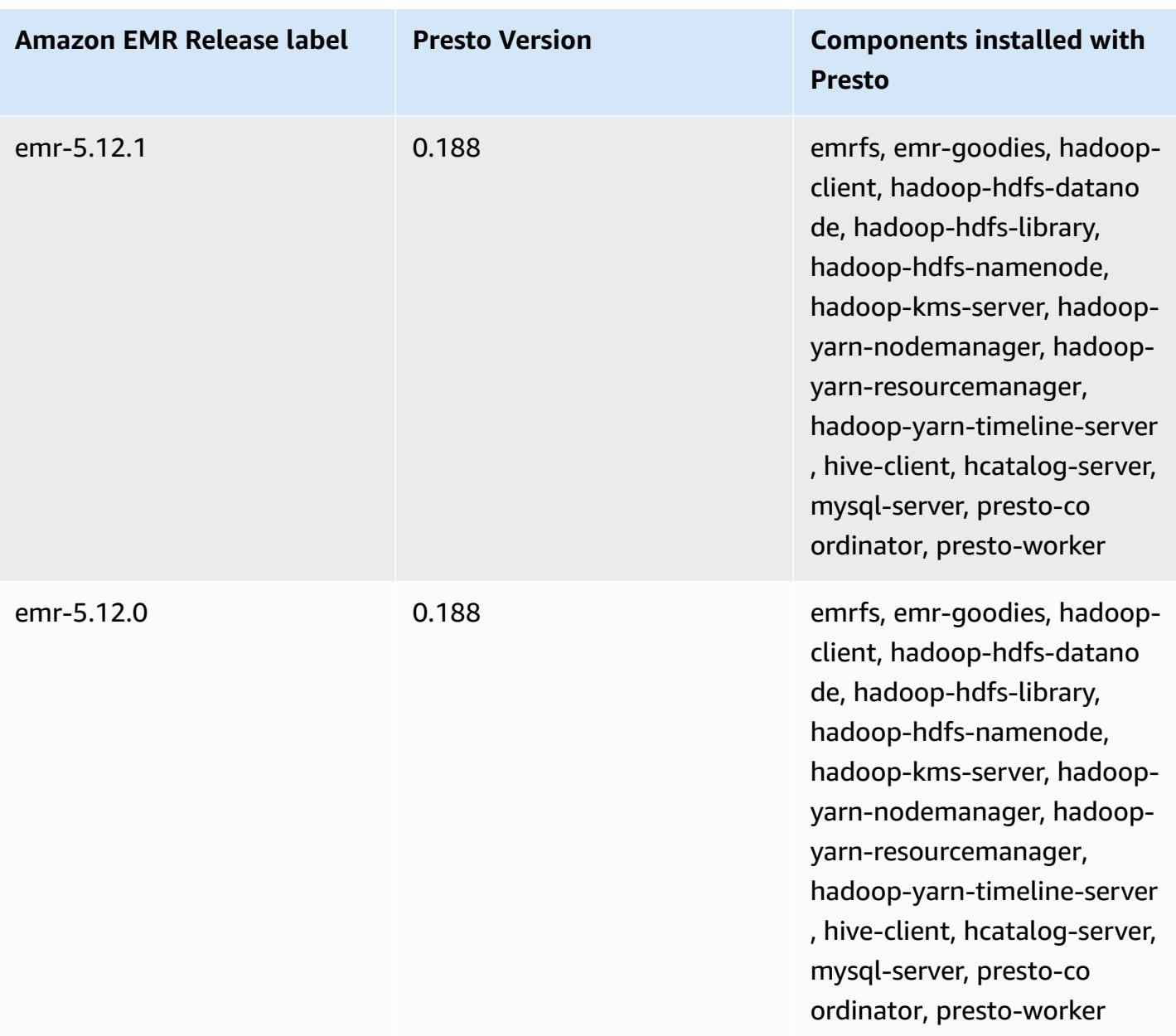

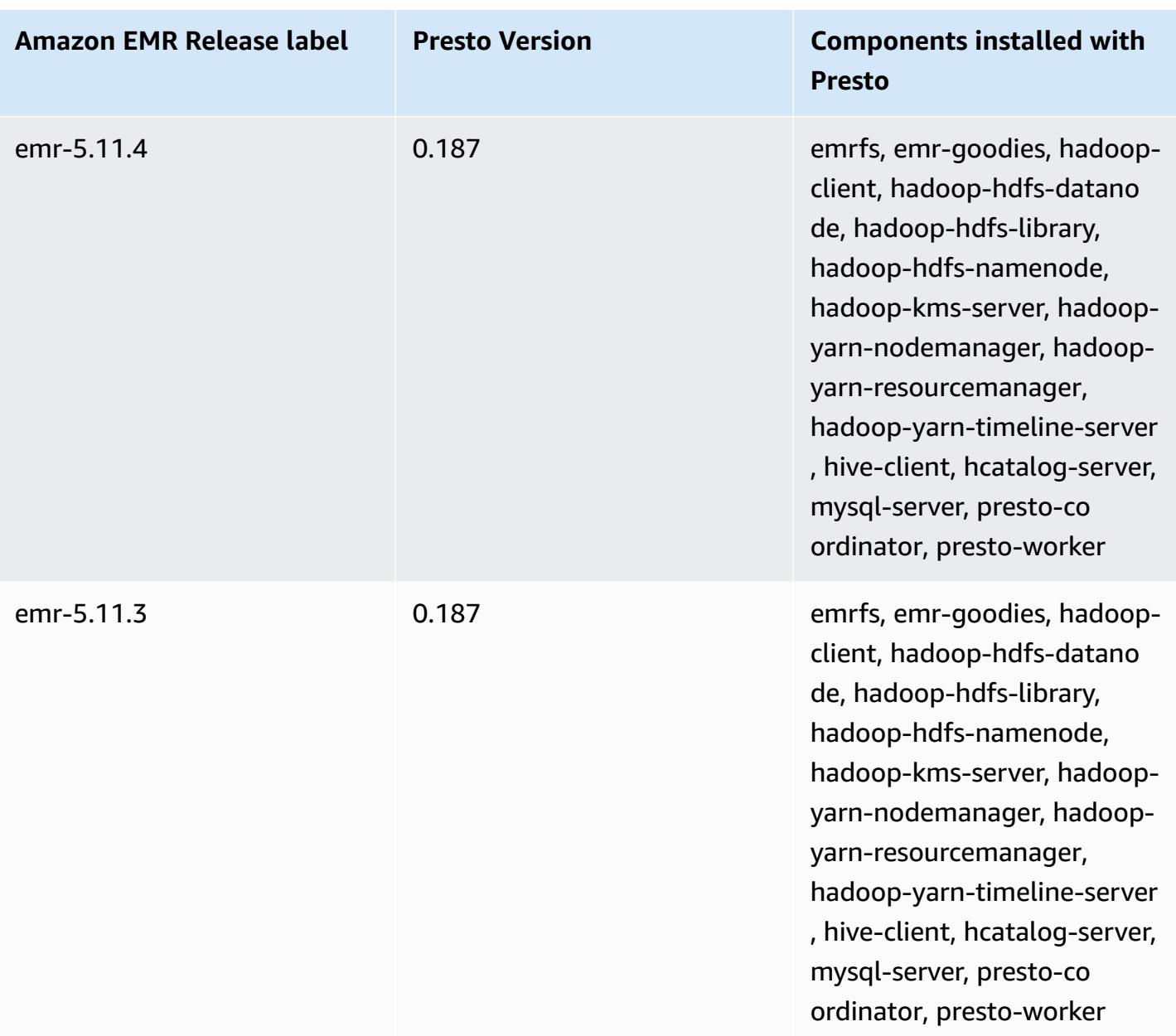

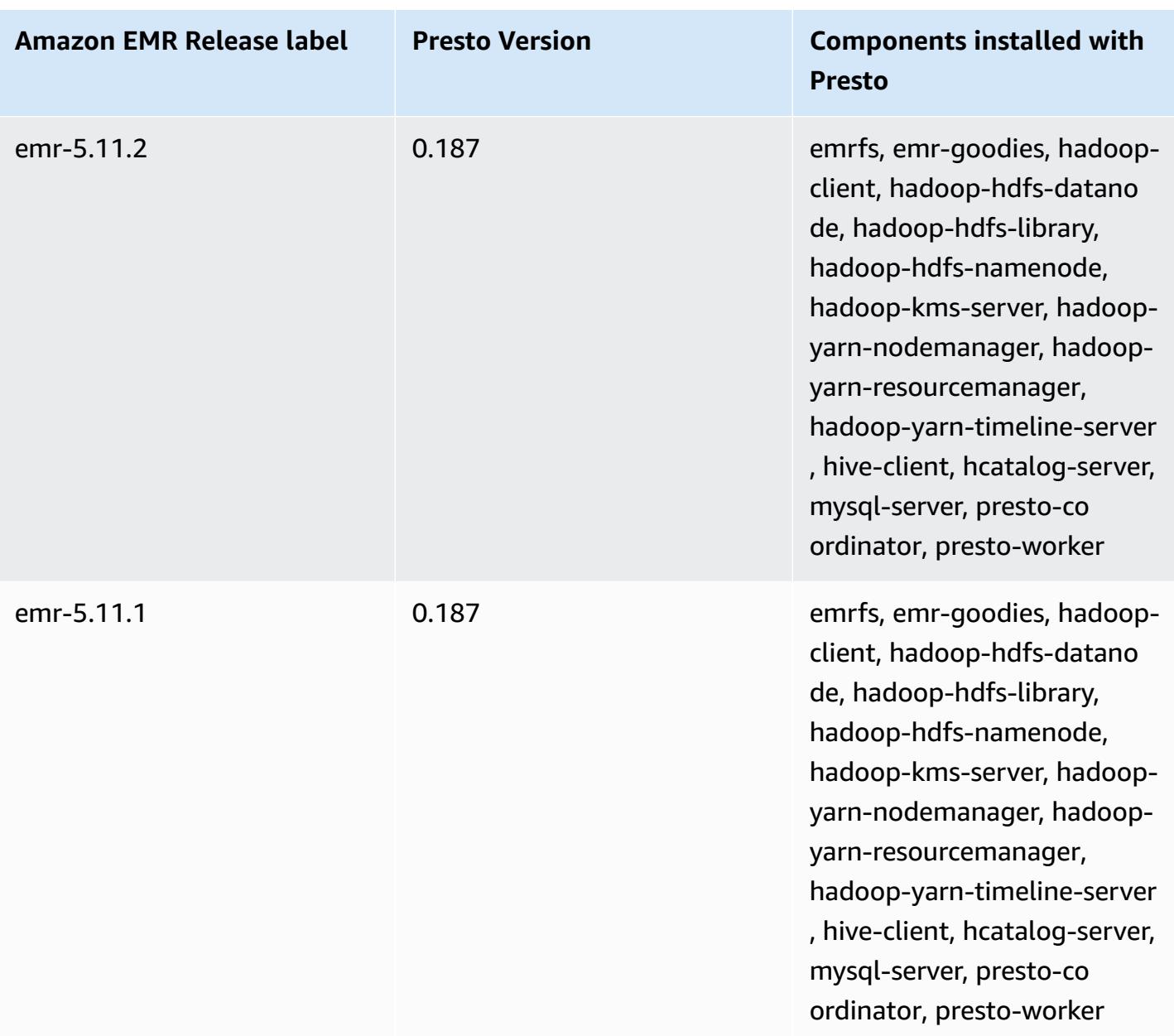

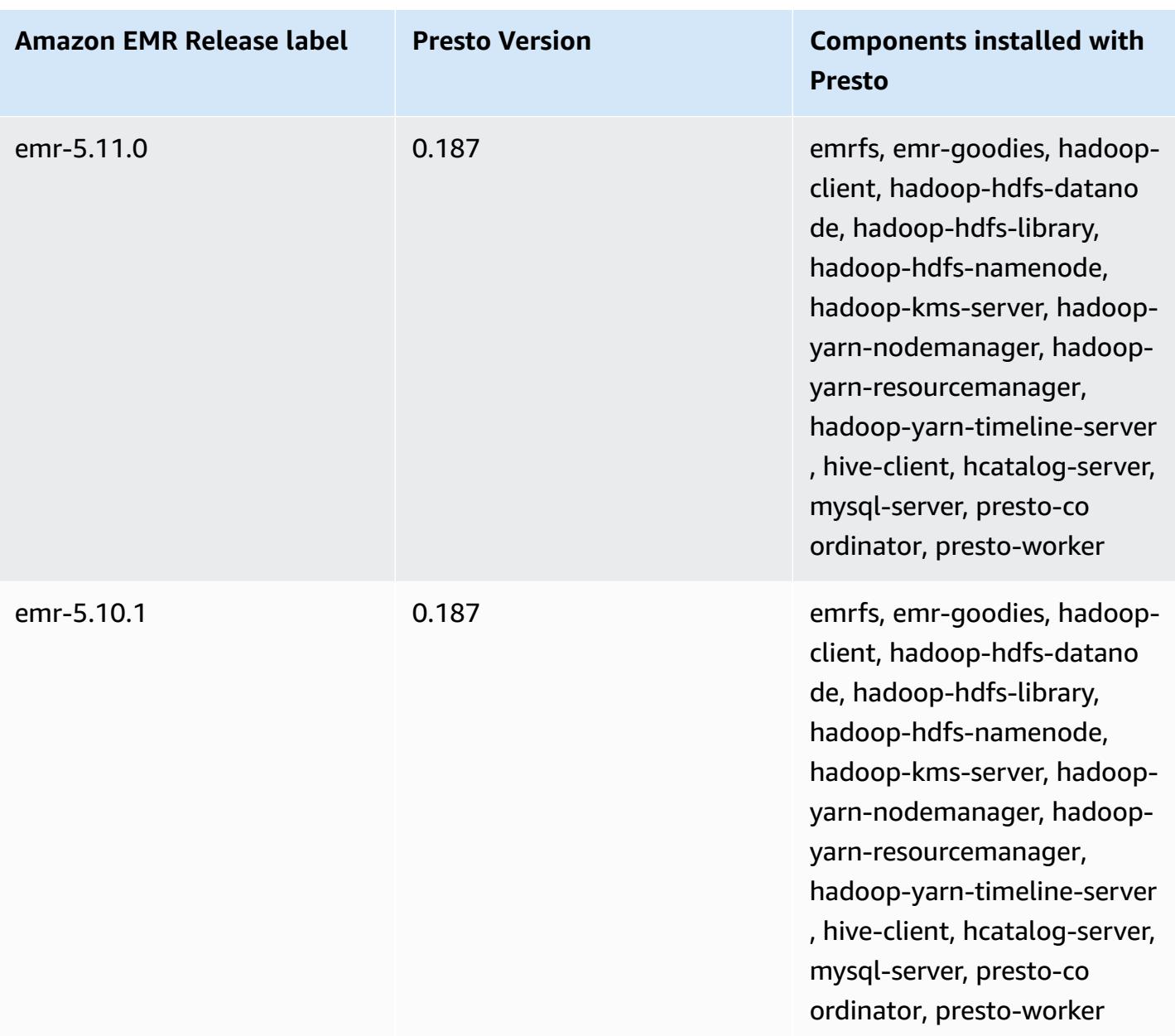

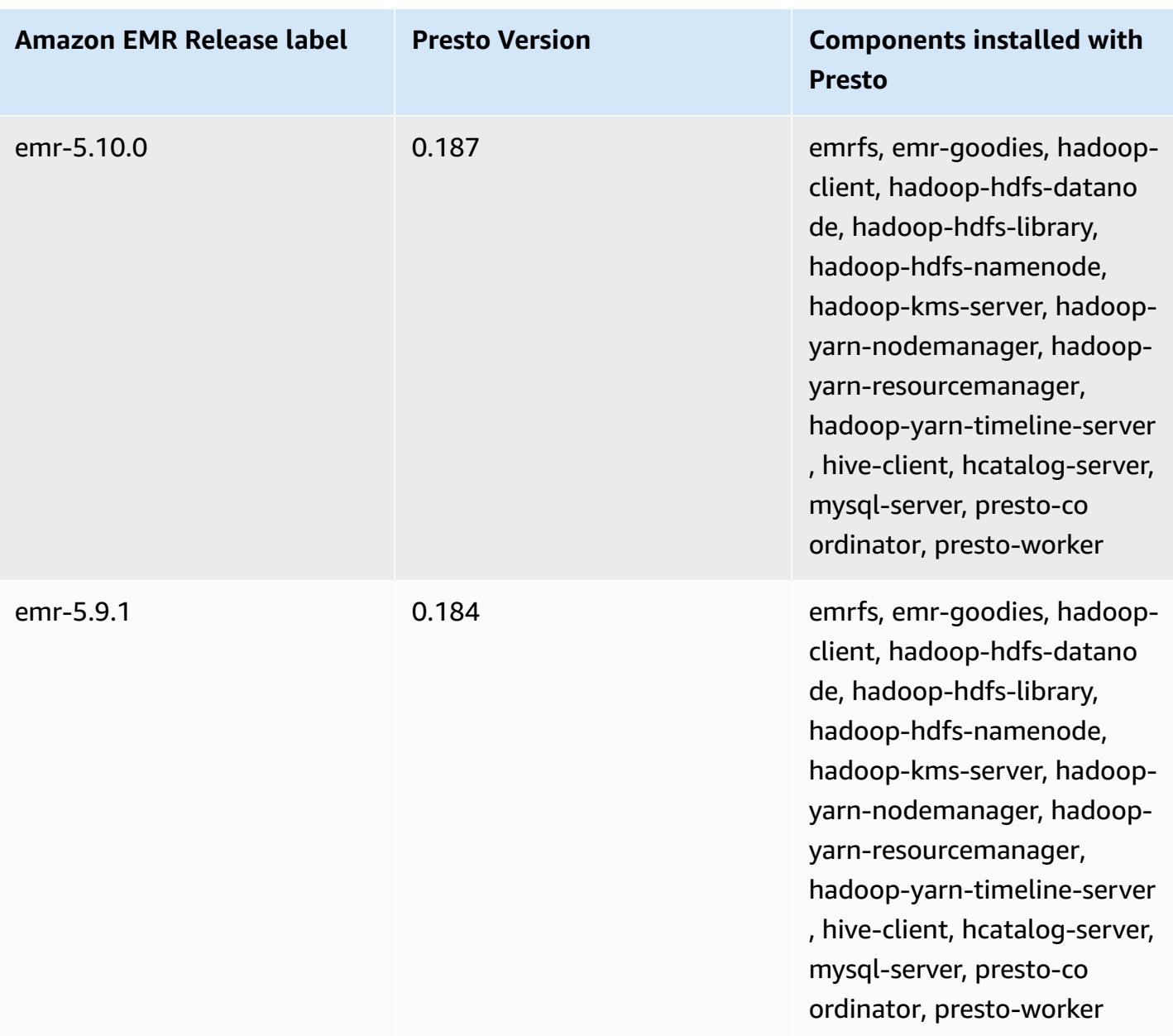

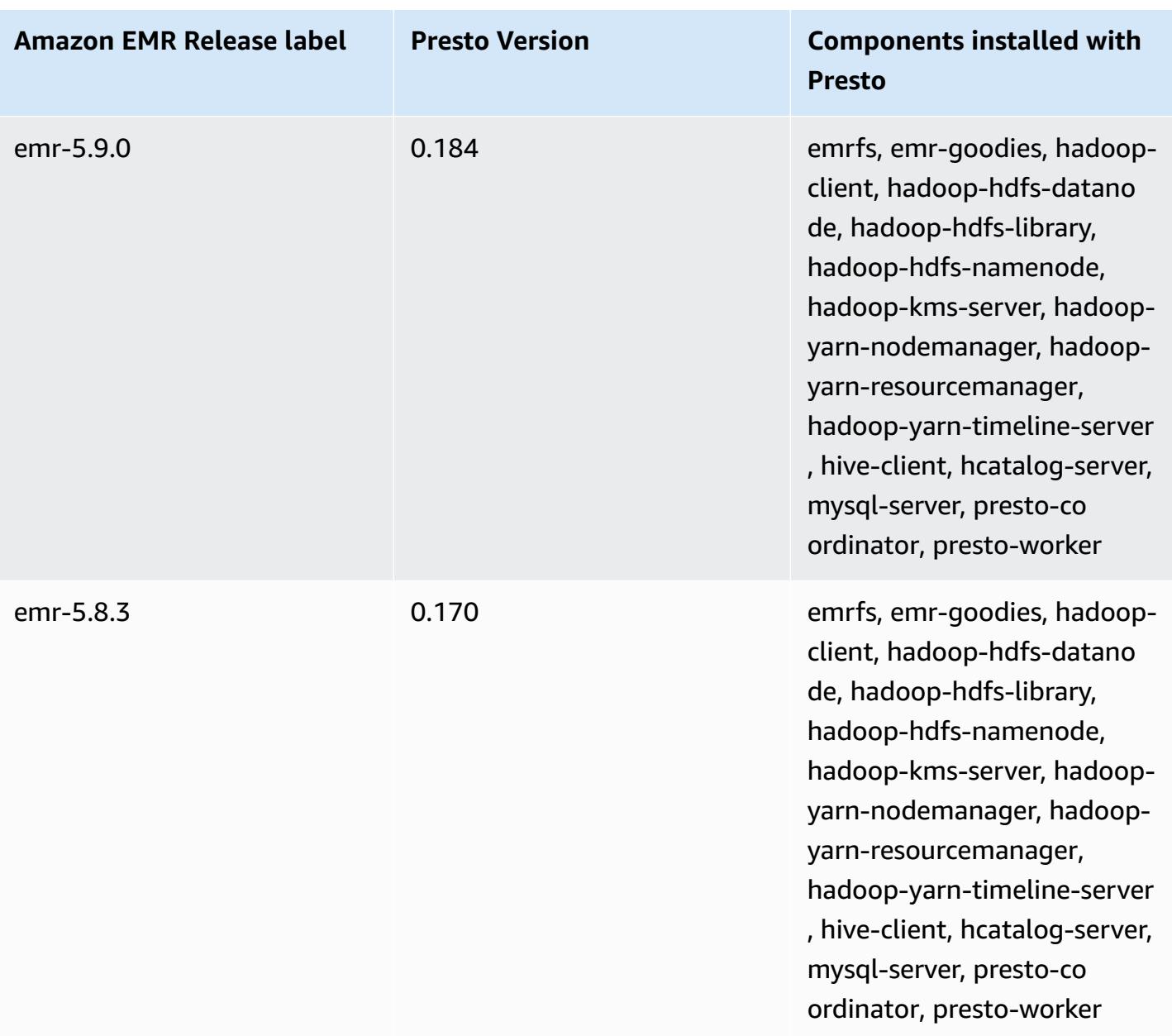

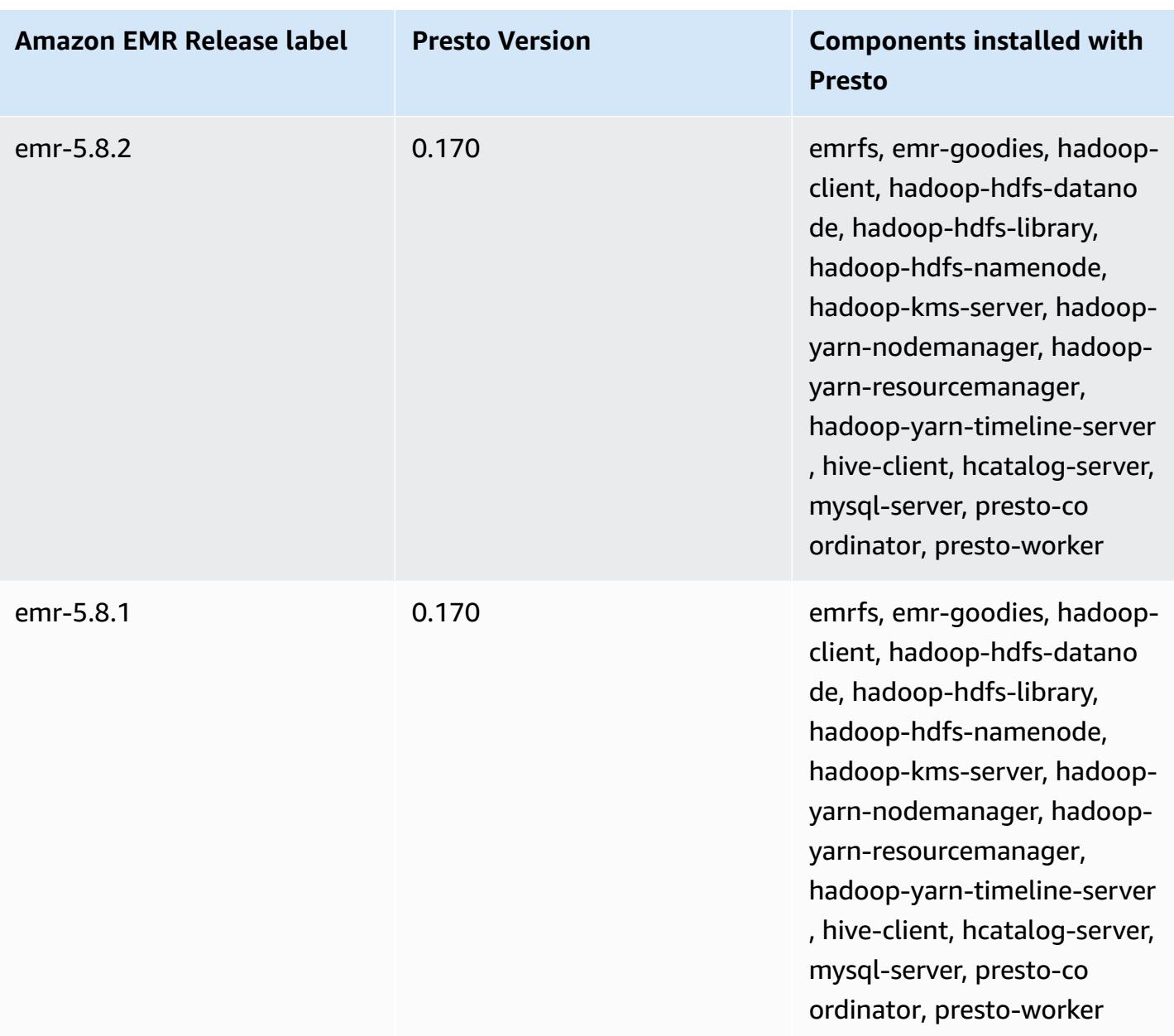

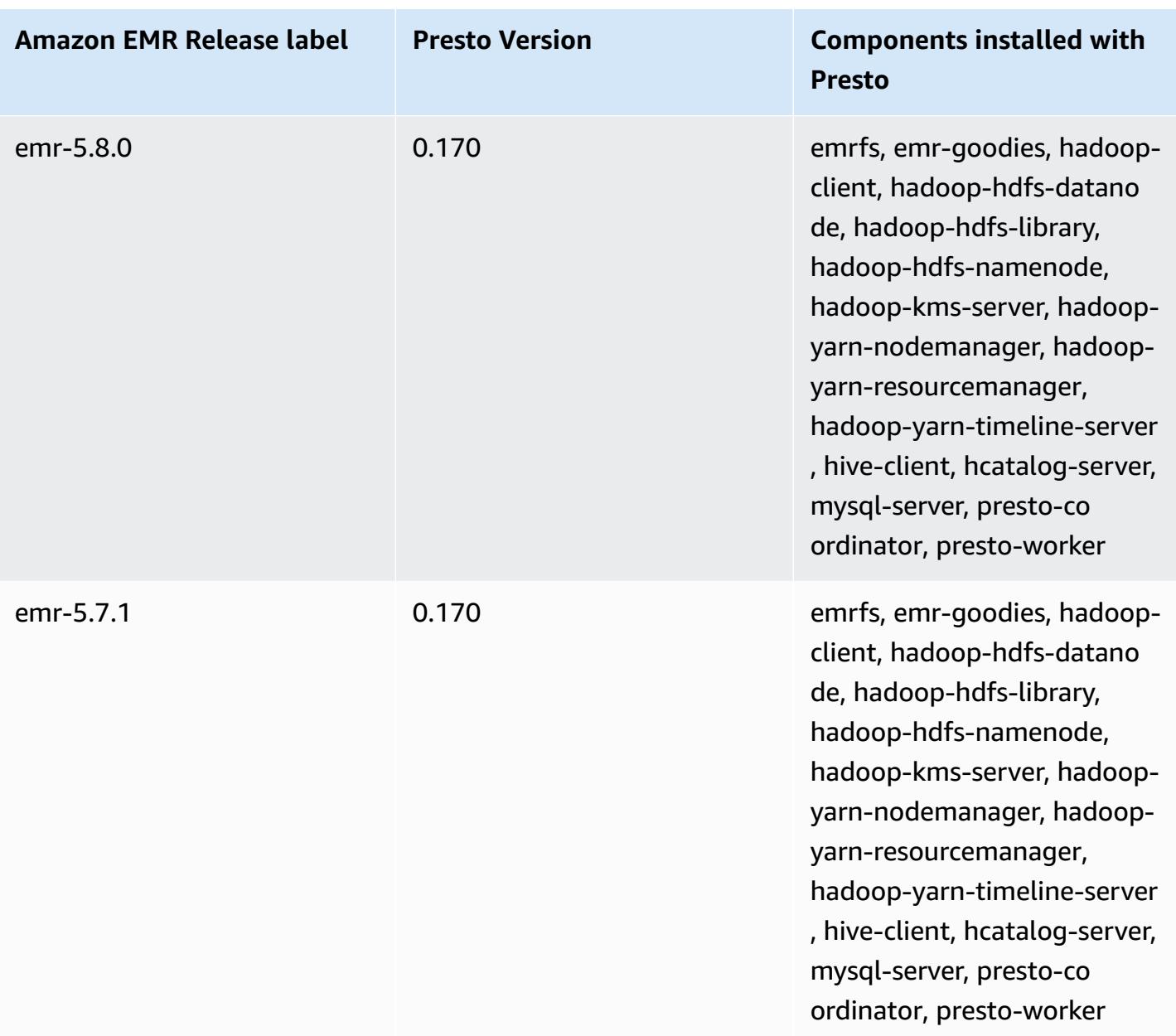

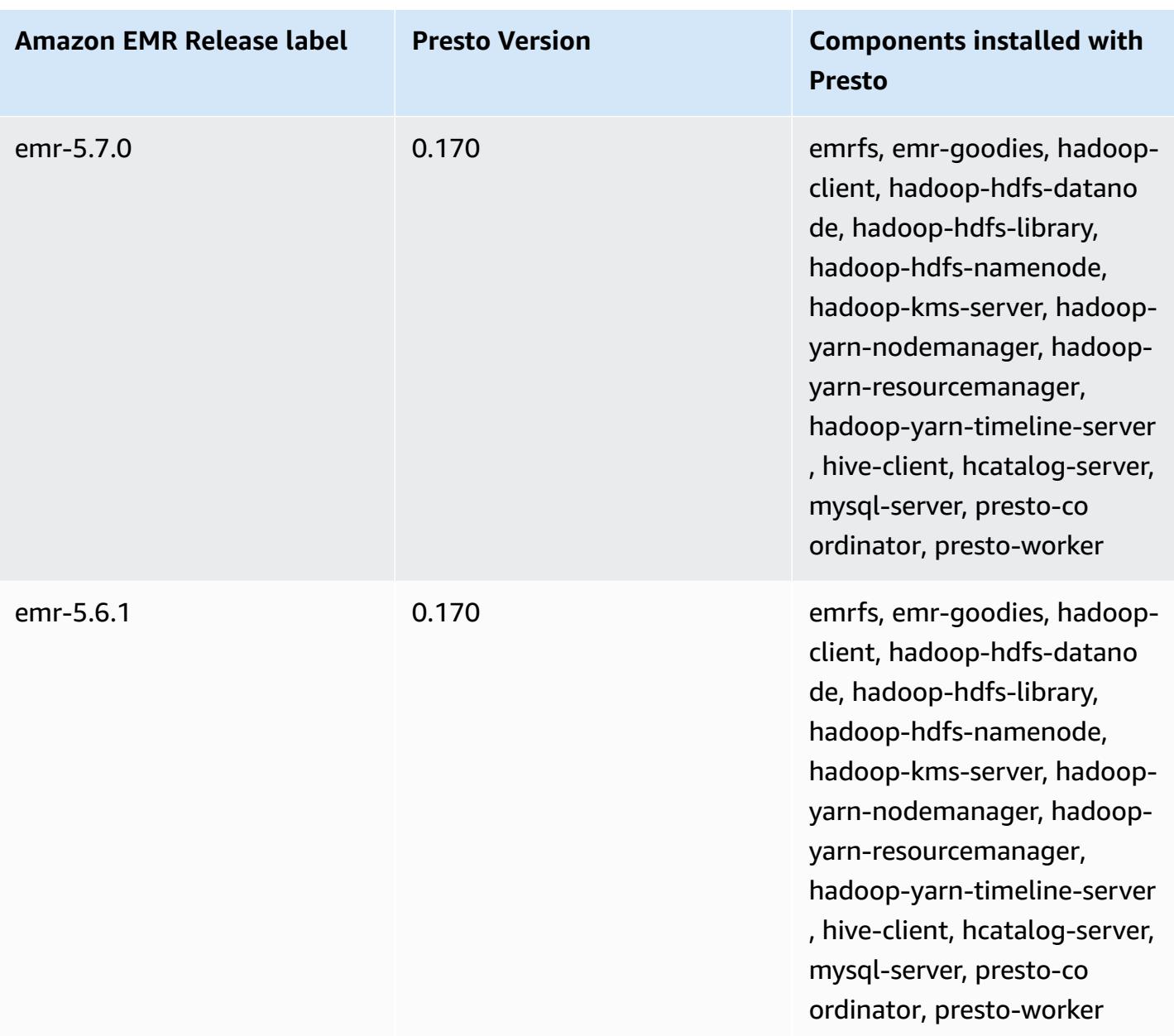

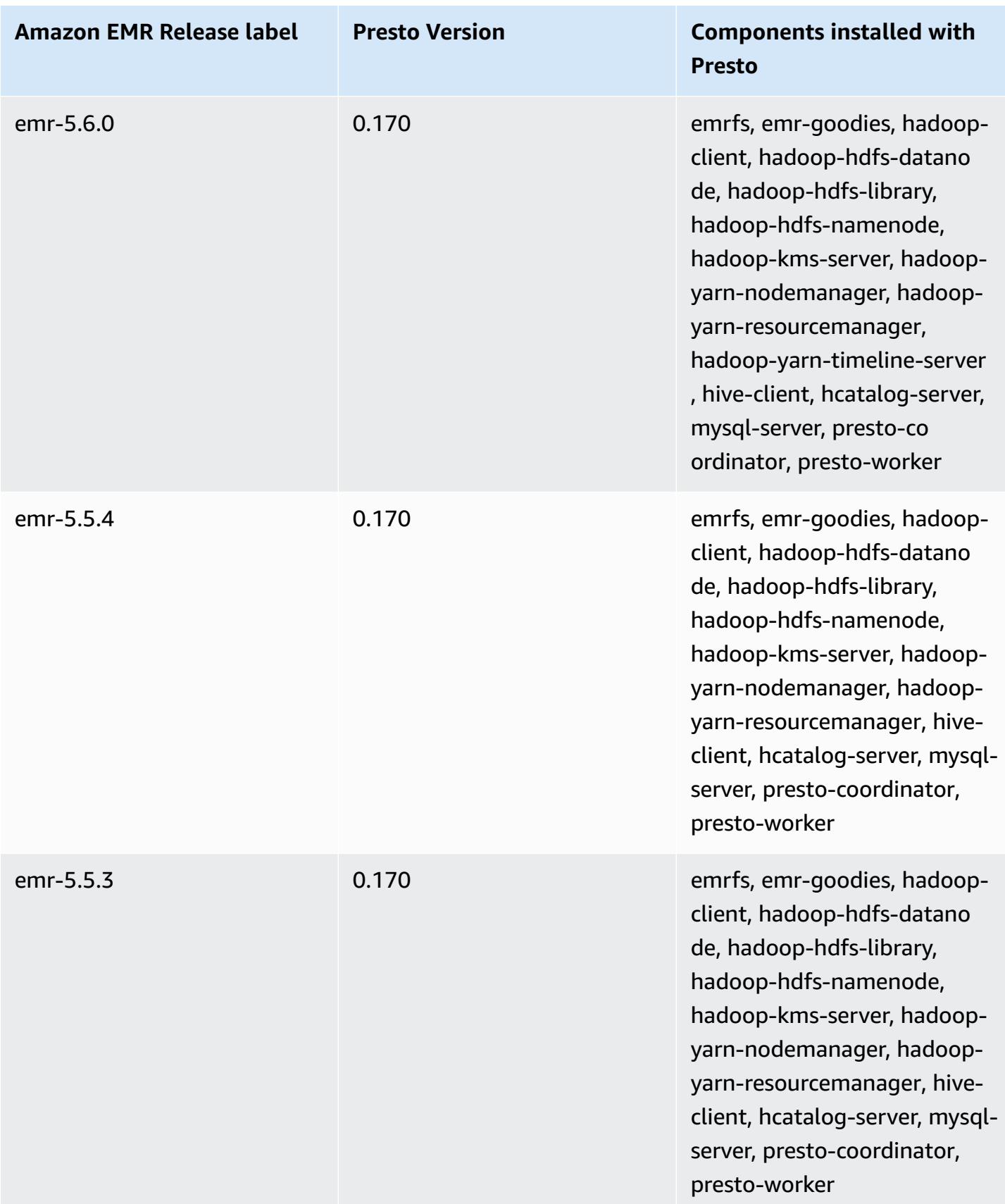

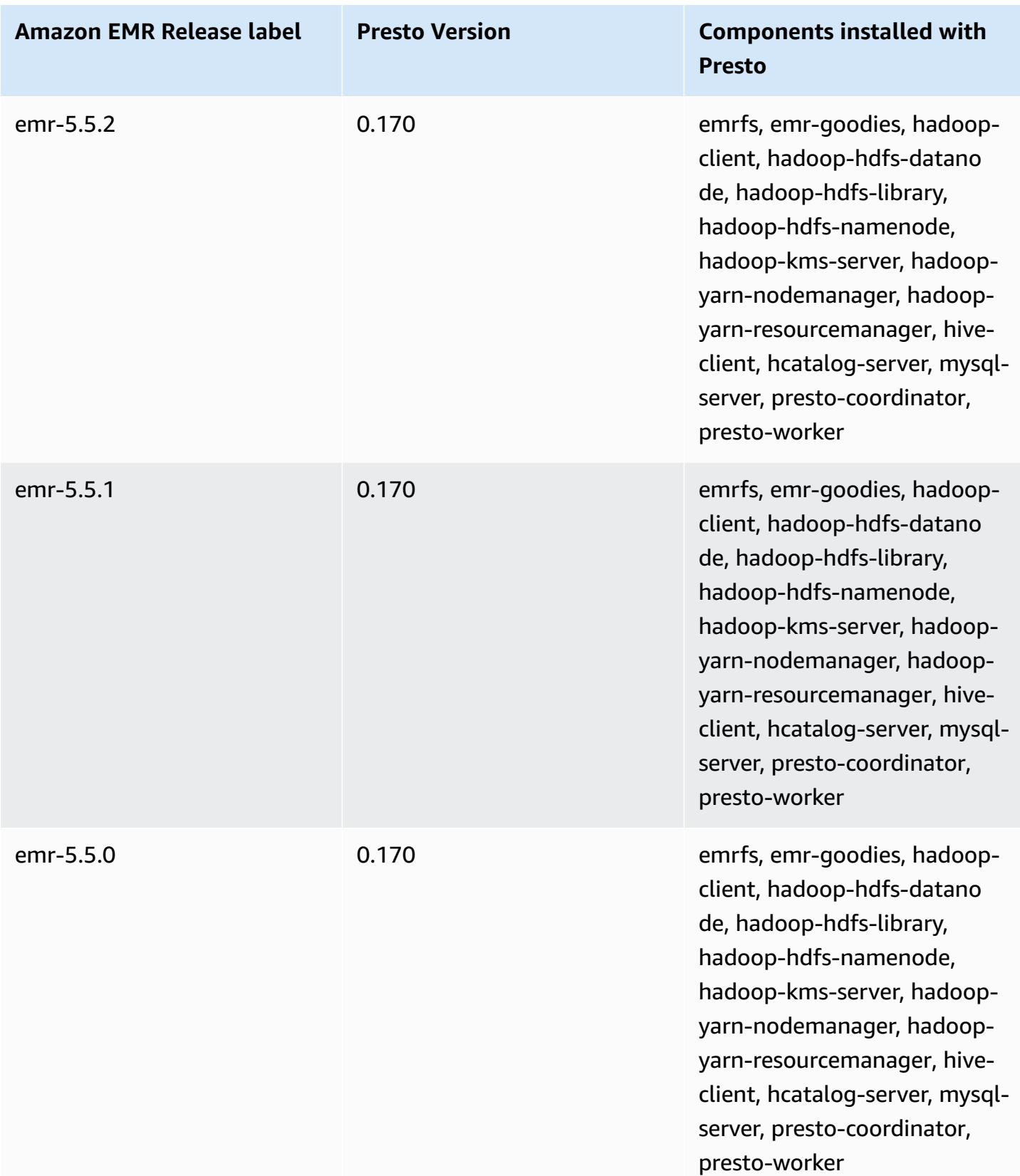

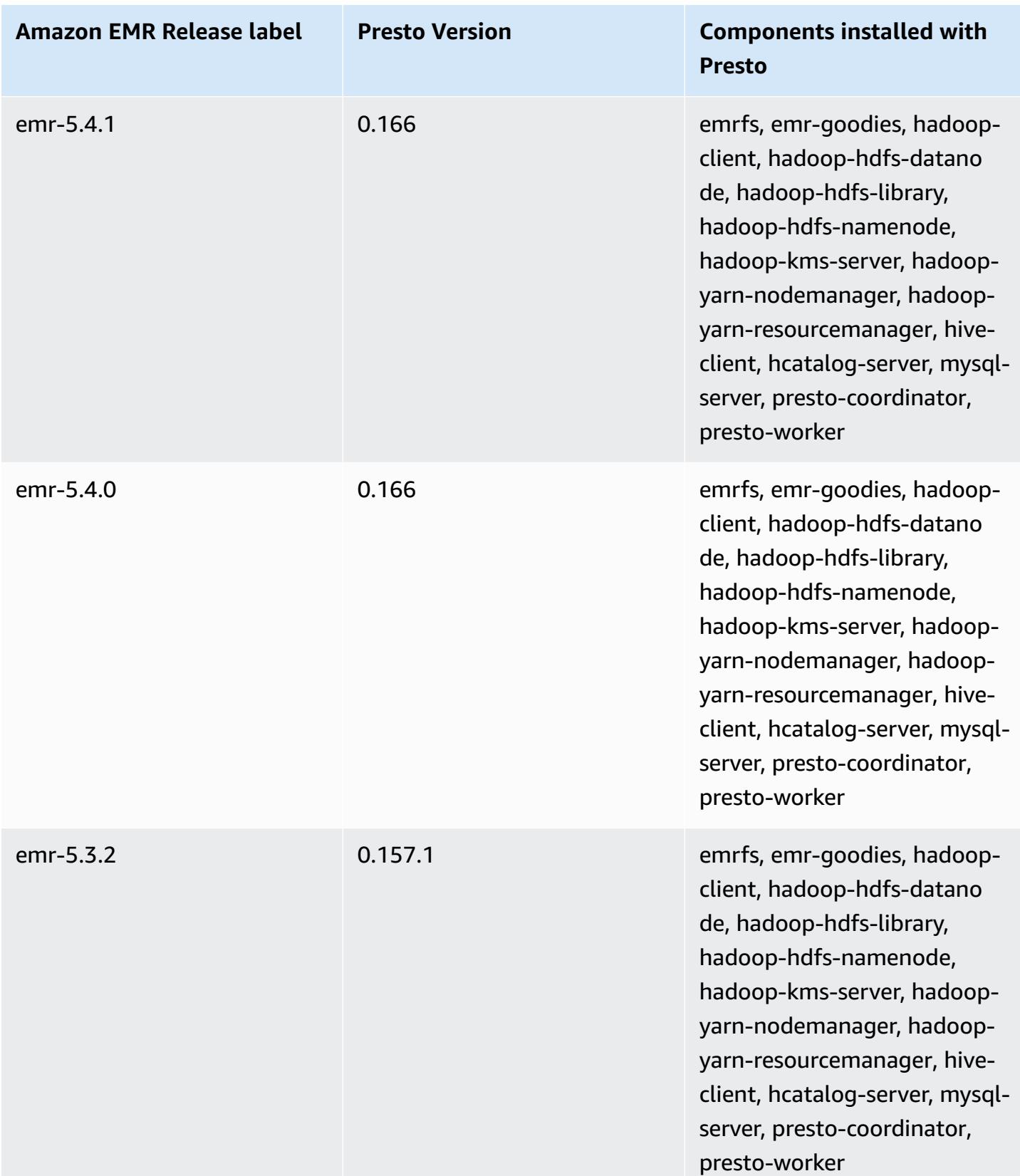

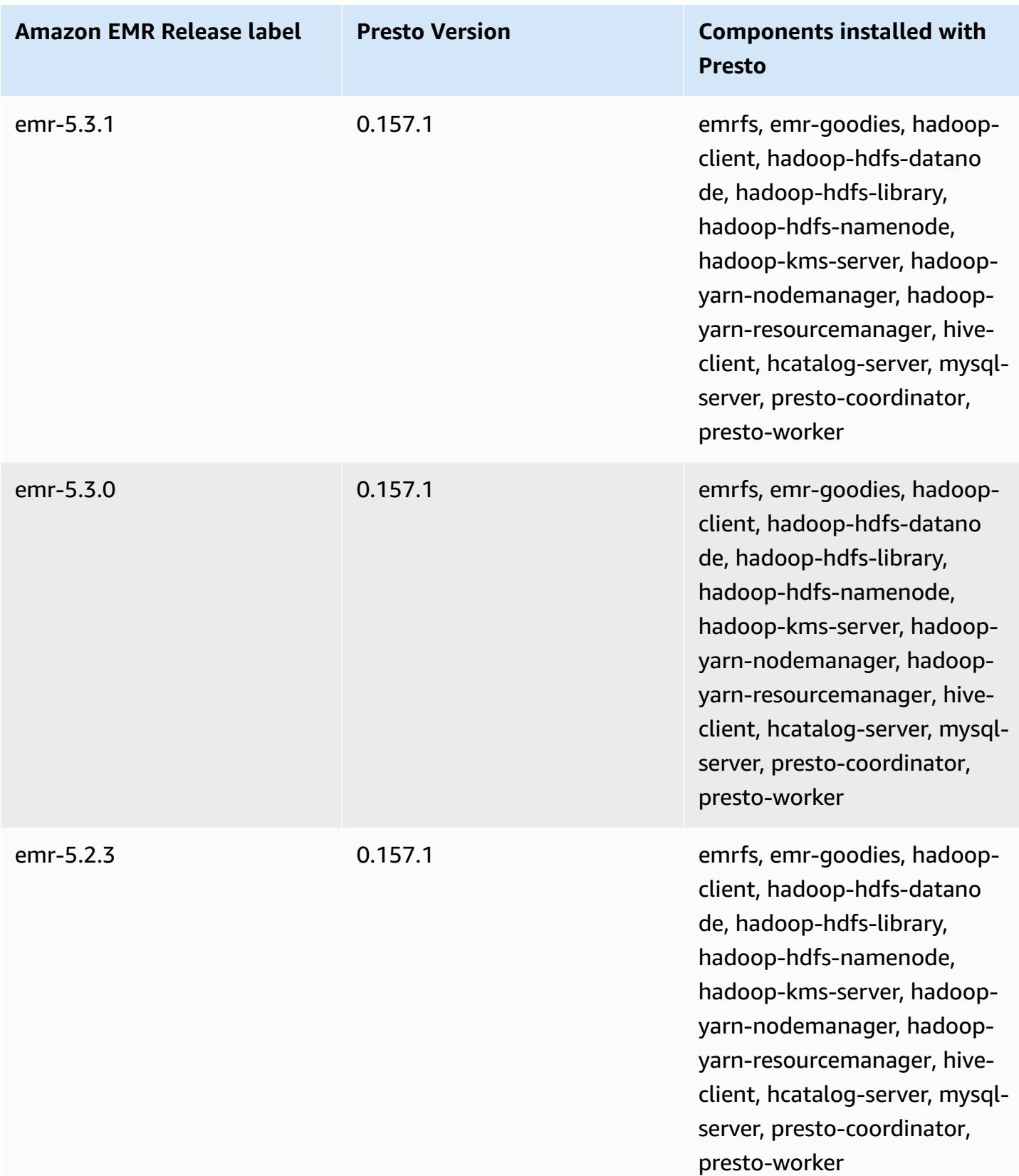

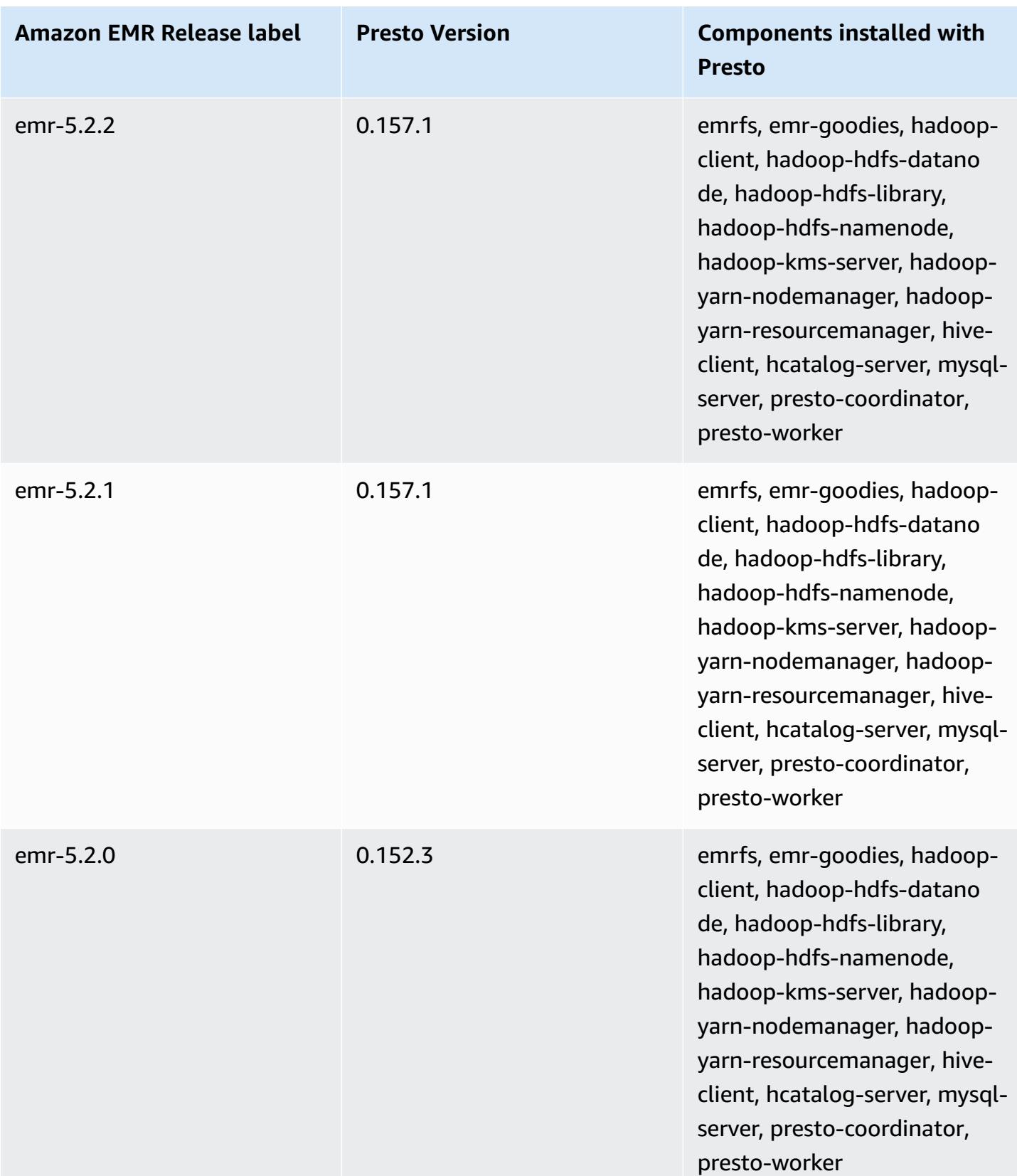

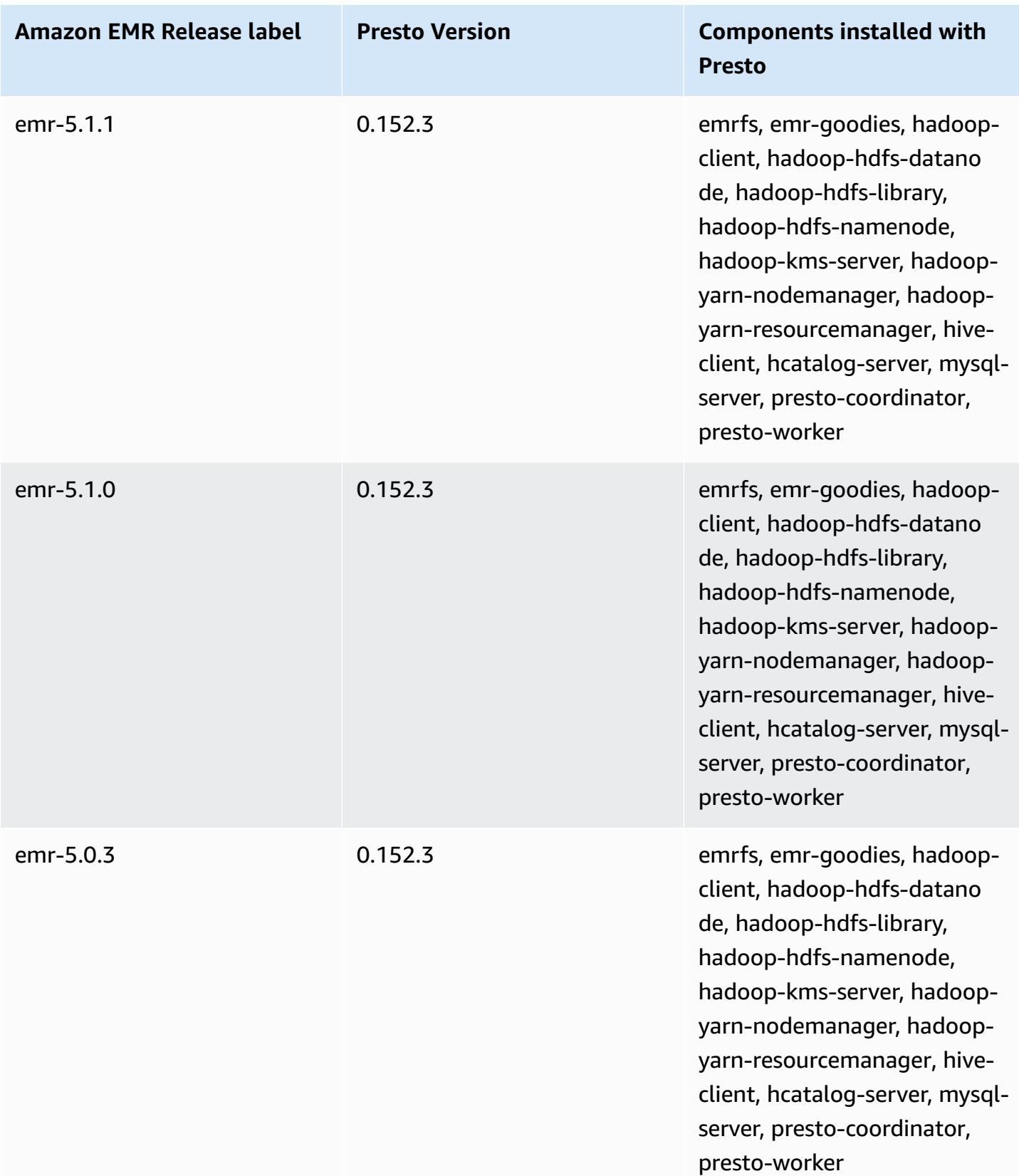

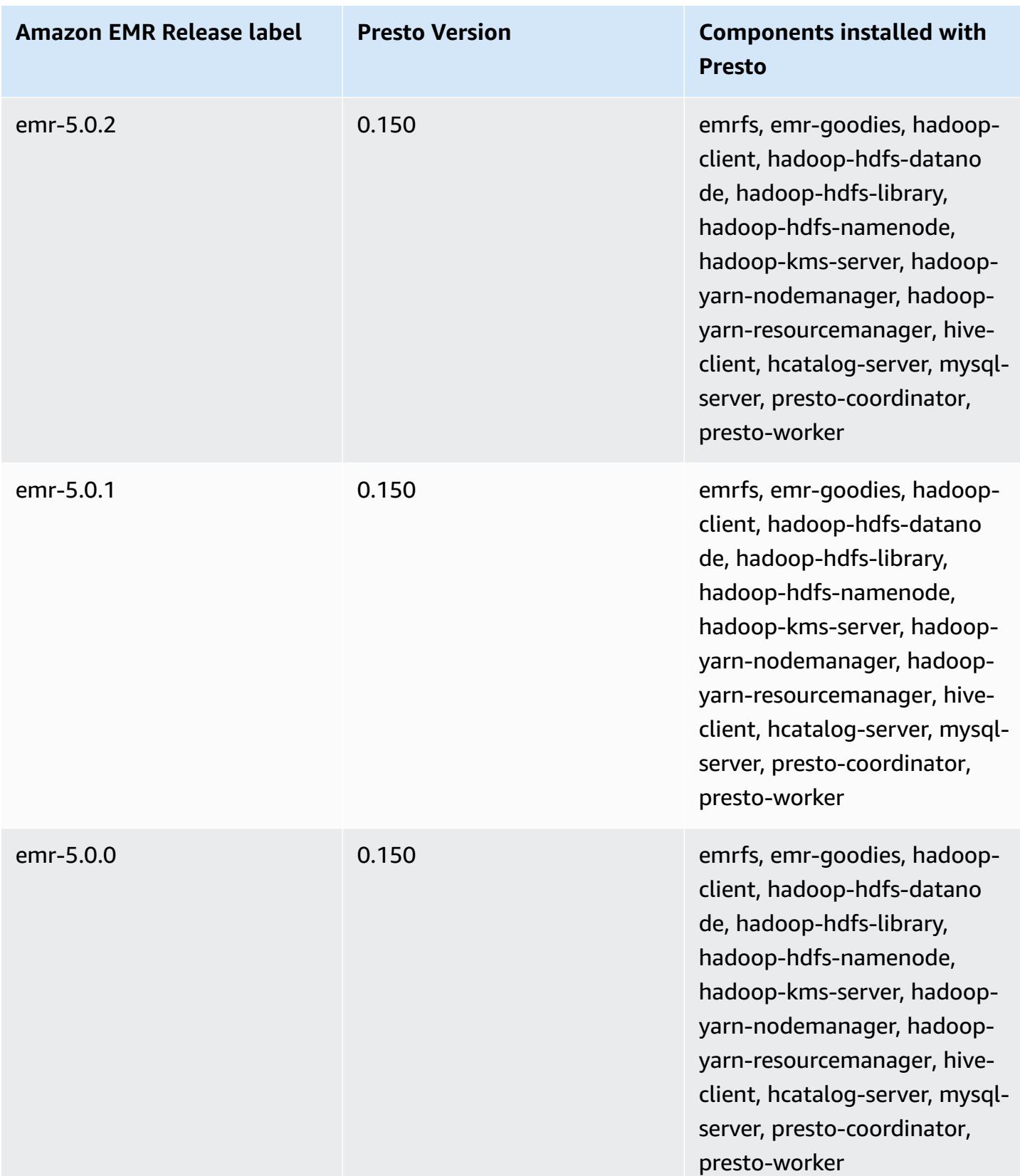

The following table lists the version of Trino (Presto SQL) included in each release version of Amazon EMR, along with the components installed with the application. PrestoSQL changed its name to Trino starting with version 351.

## **Trino (PrestoSQL) version information**

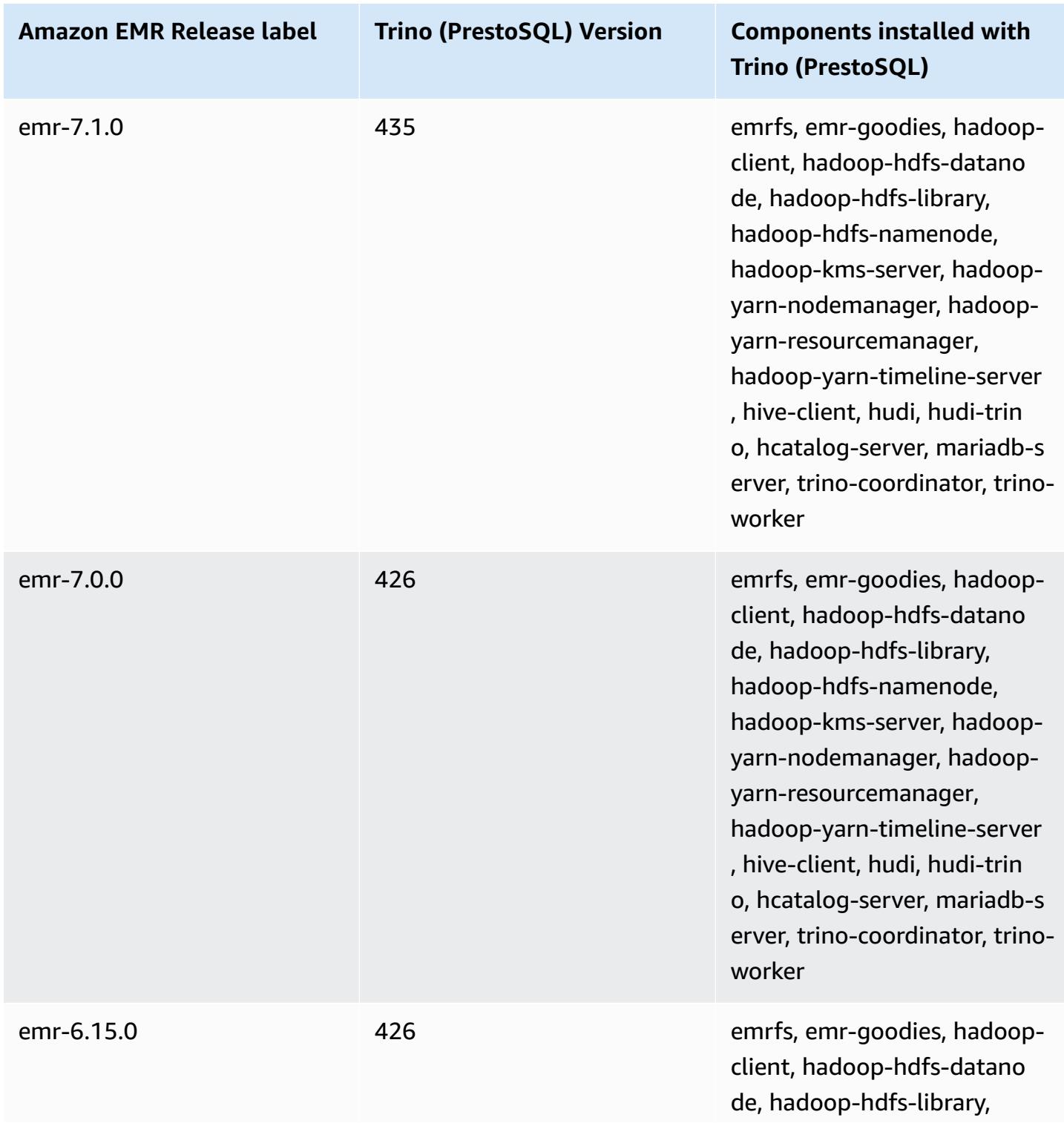

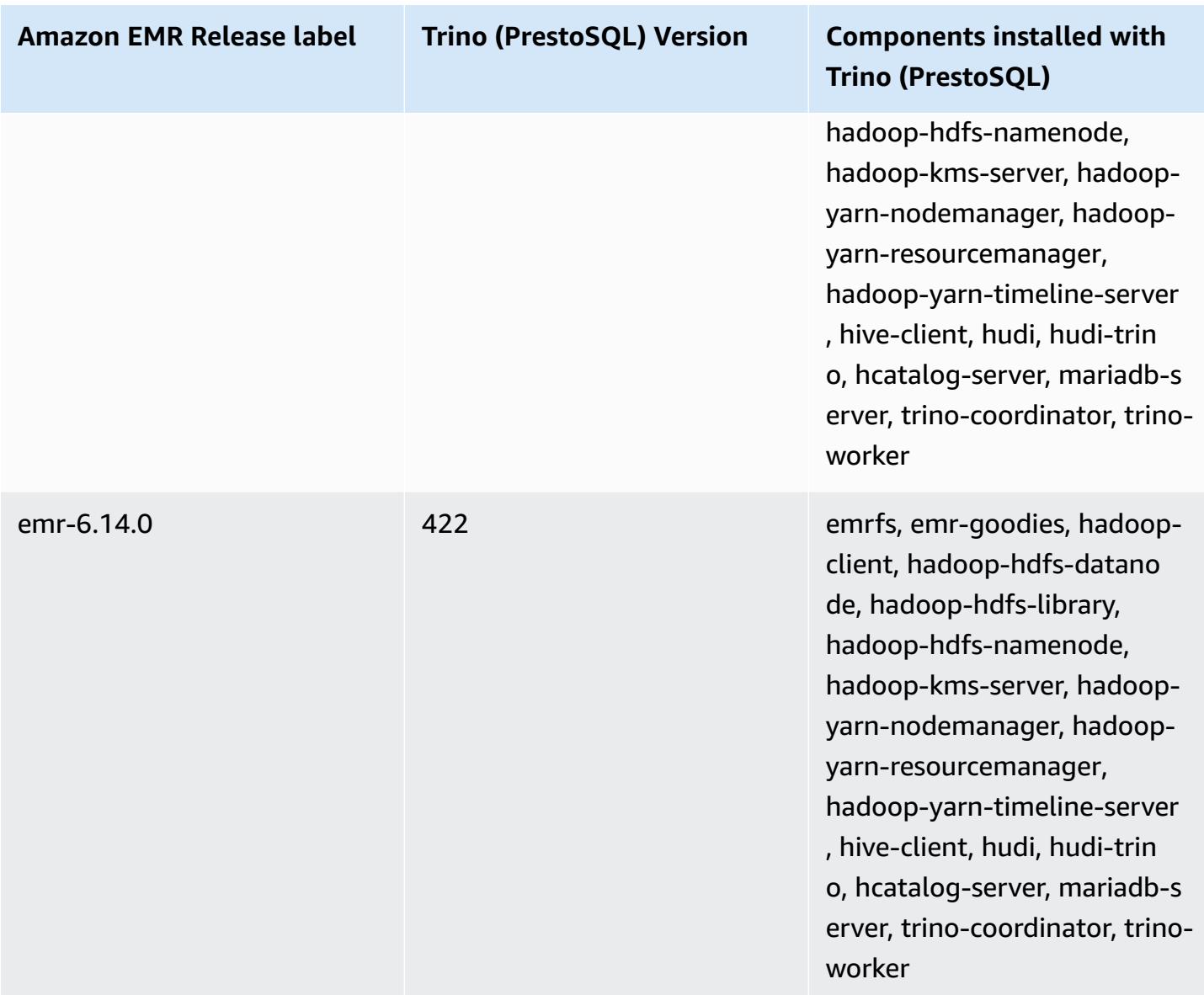

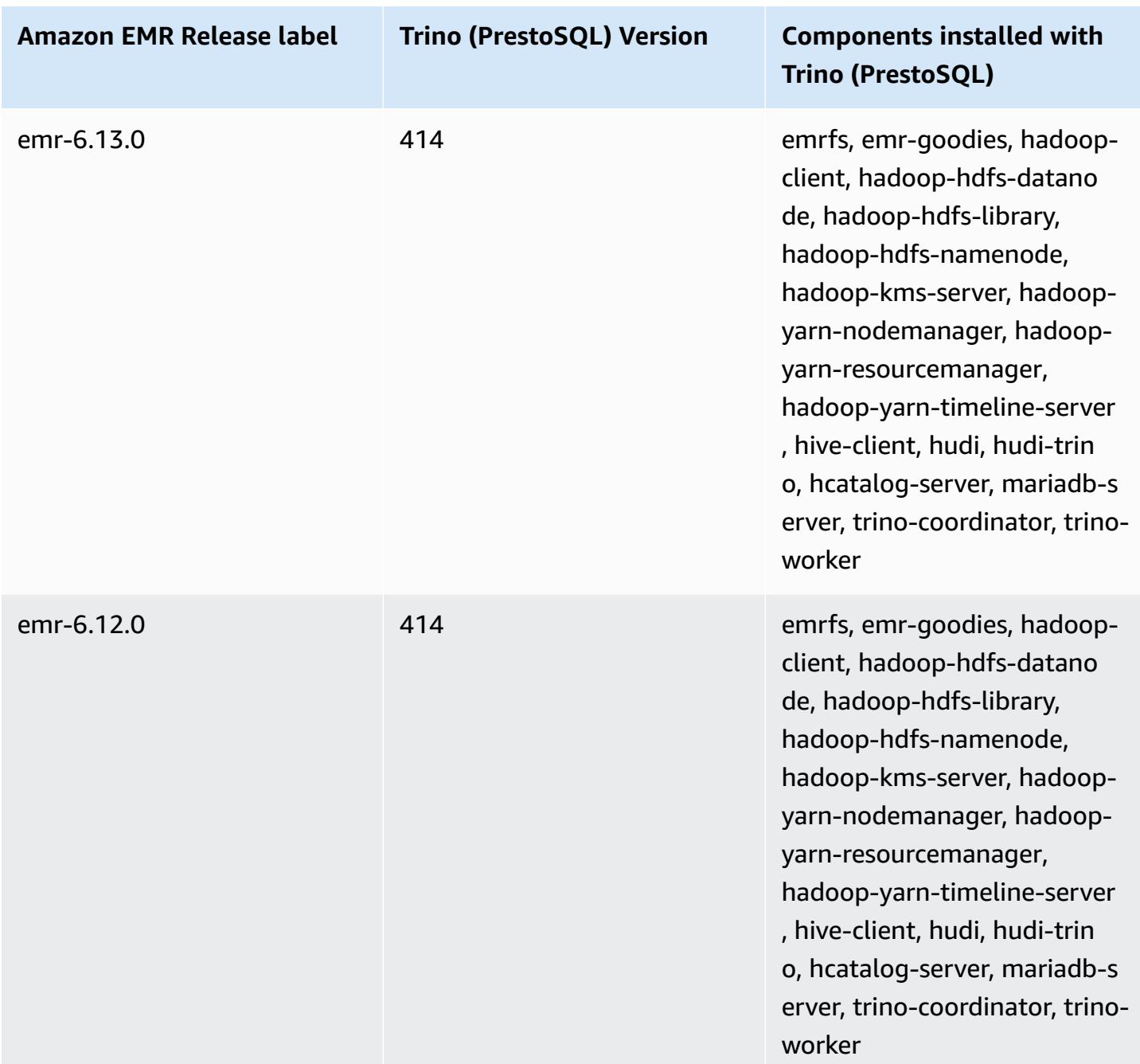

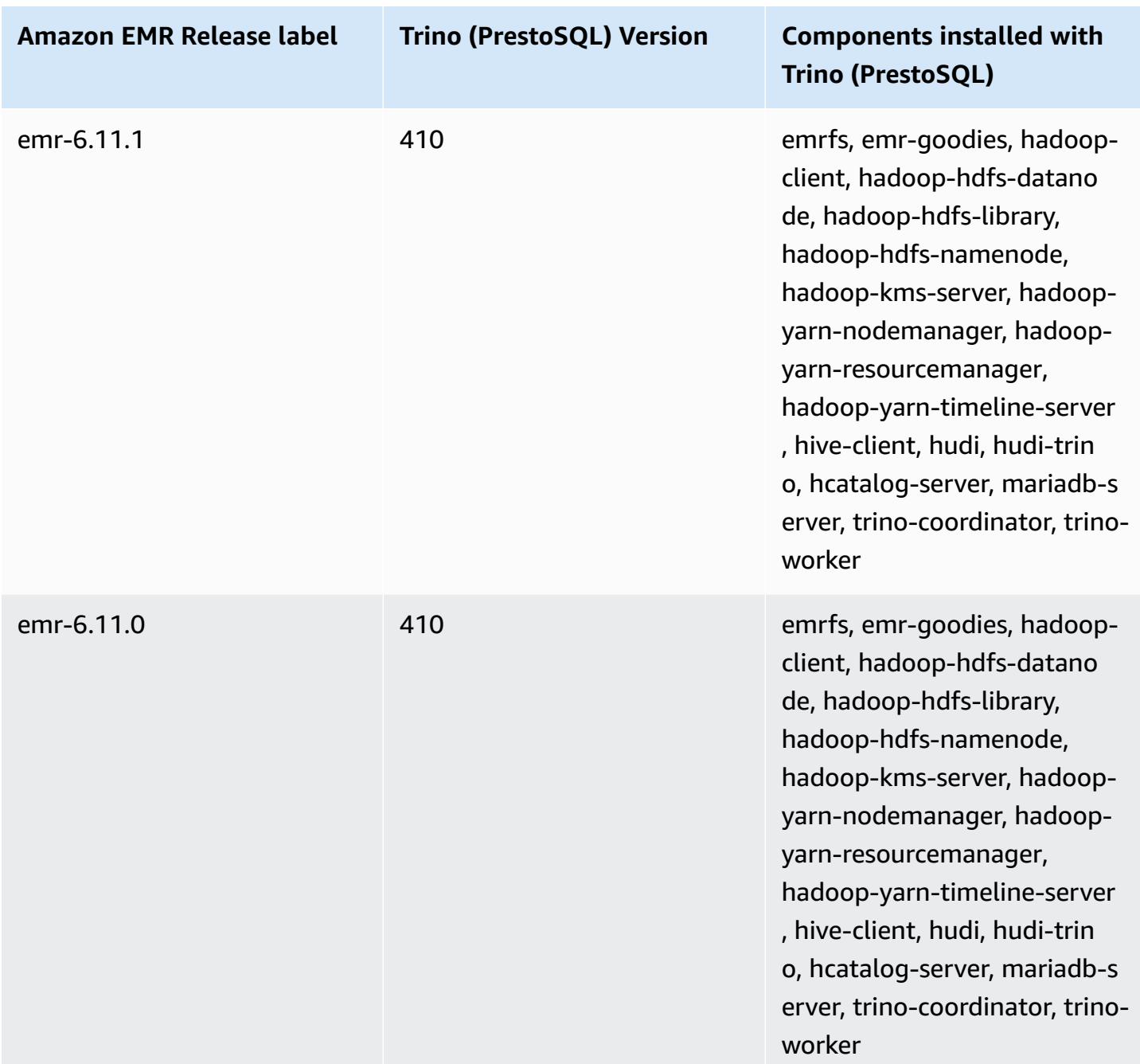

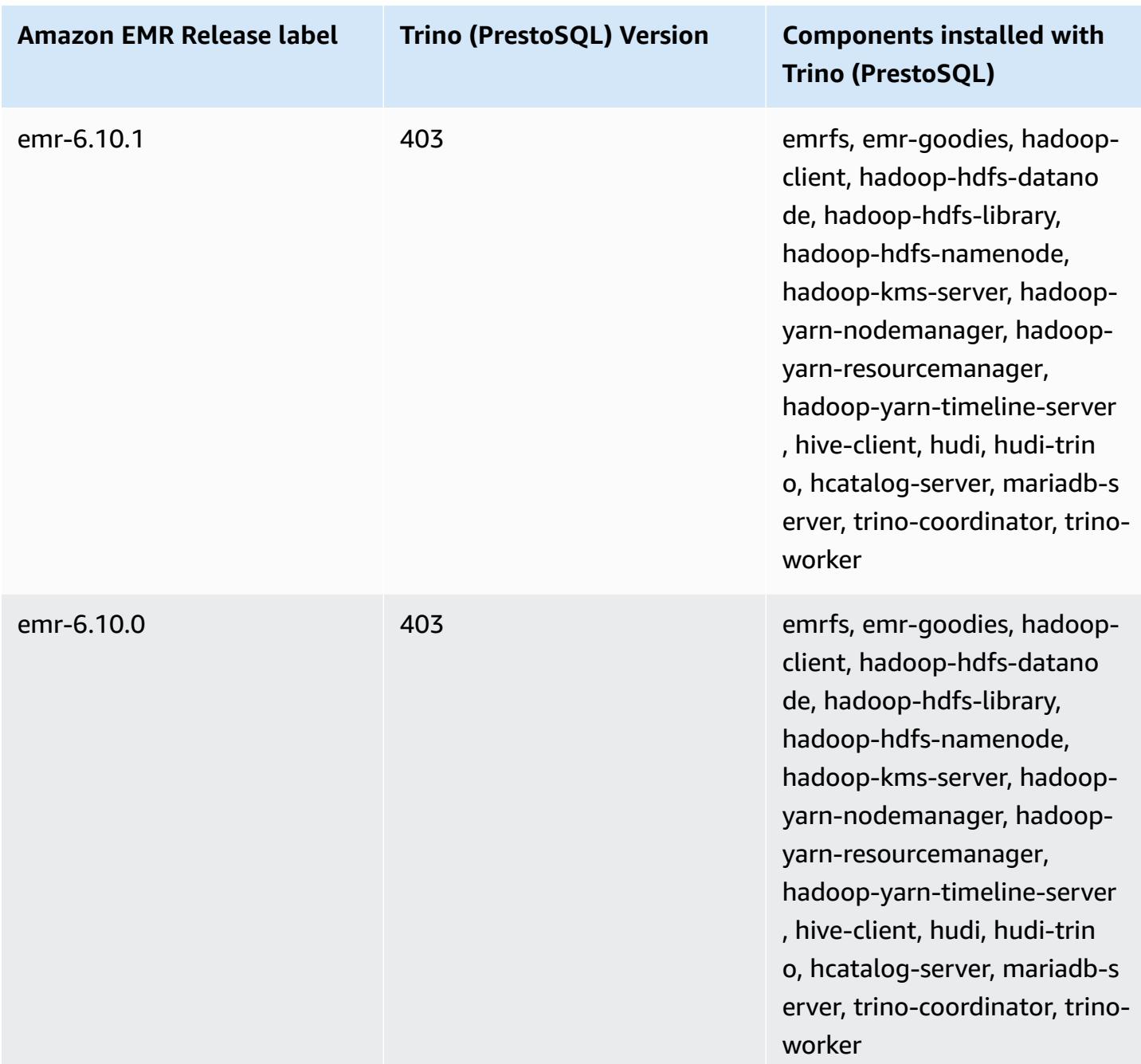

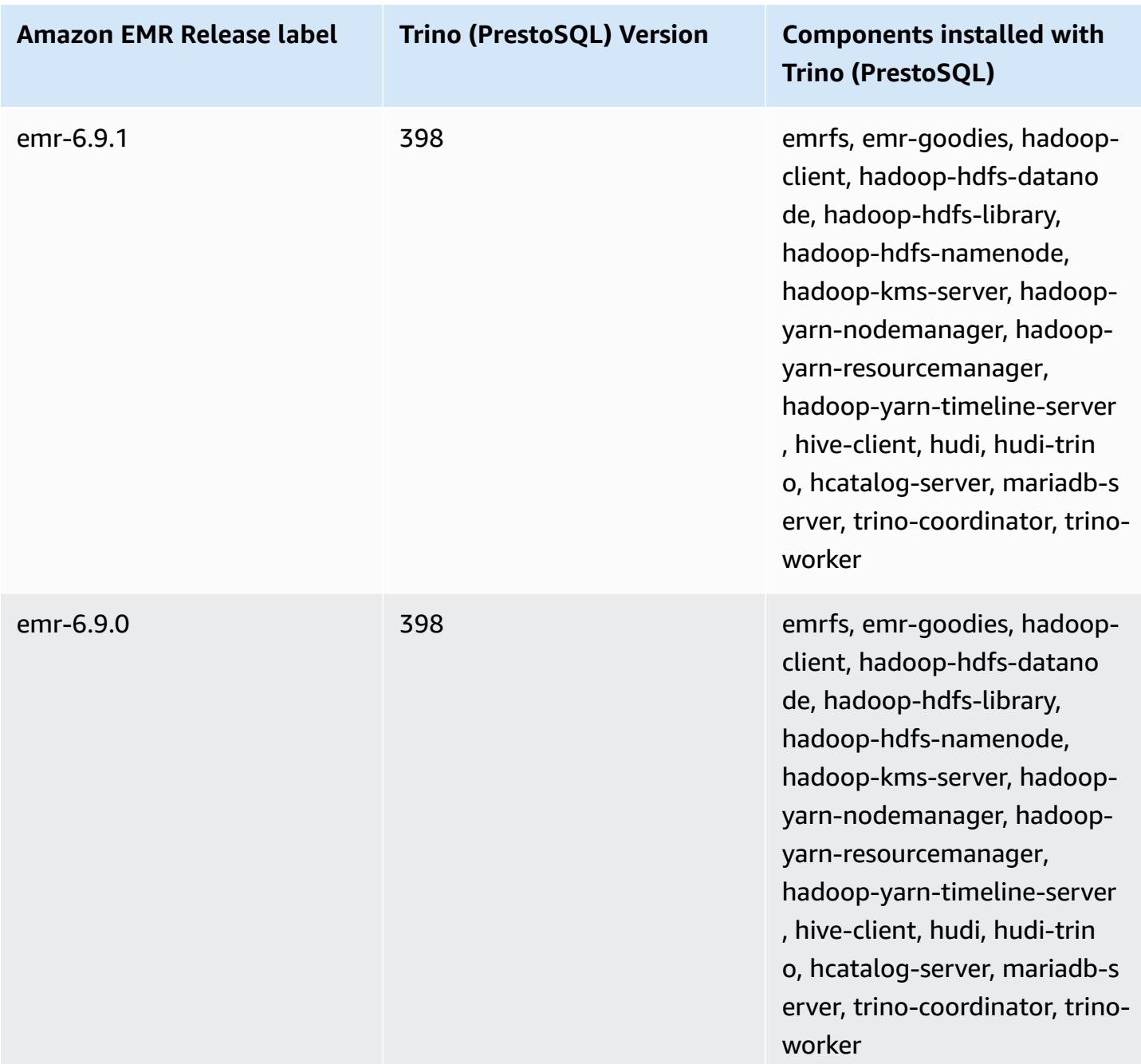

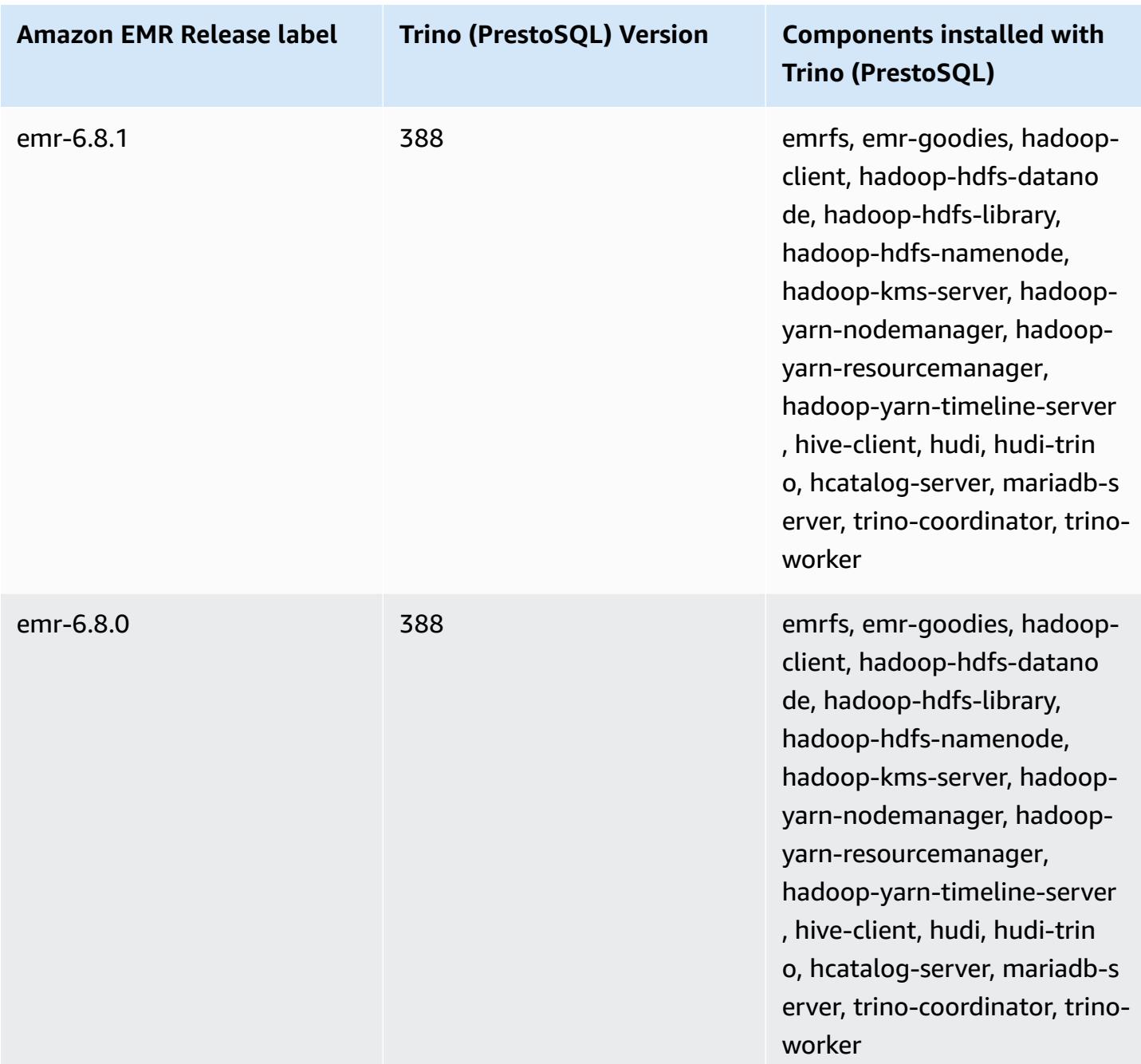

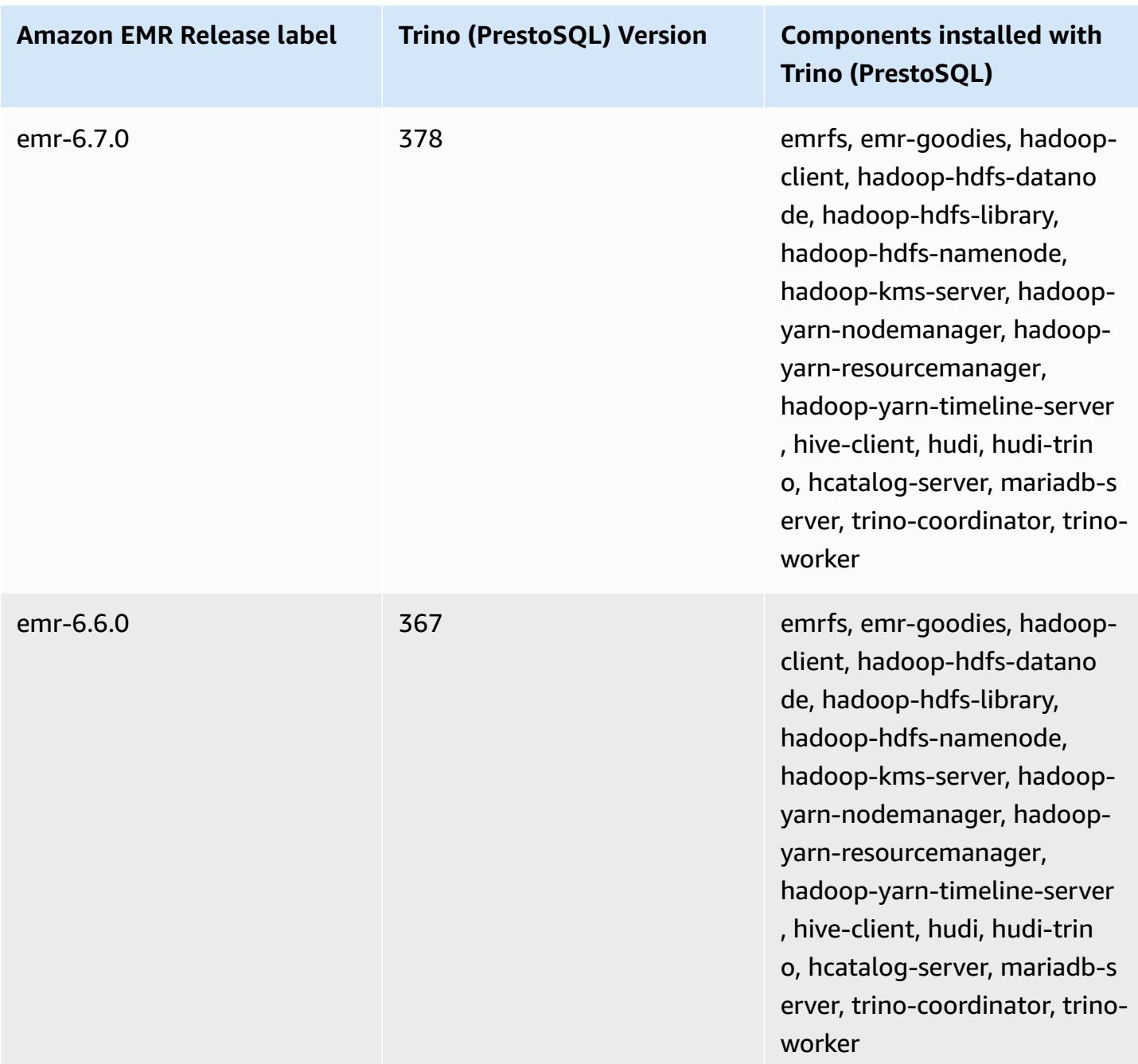

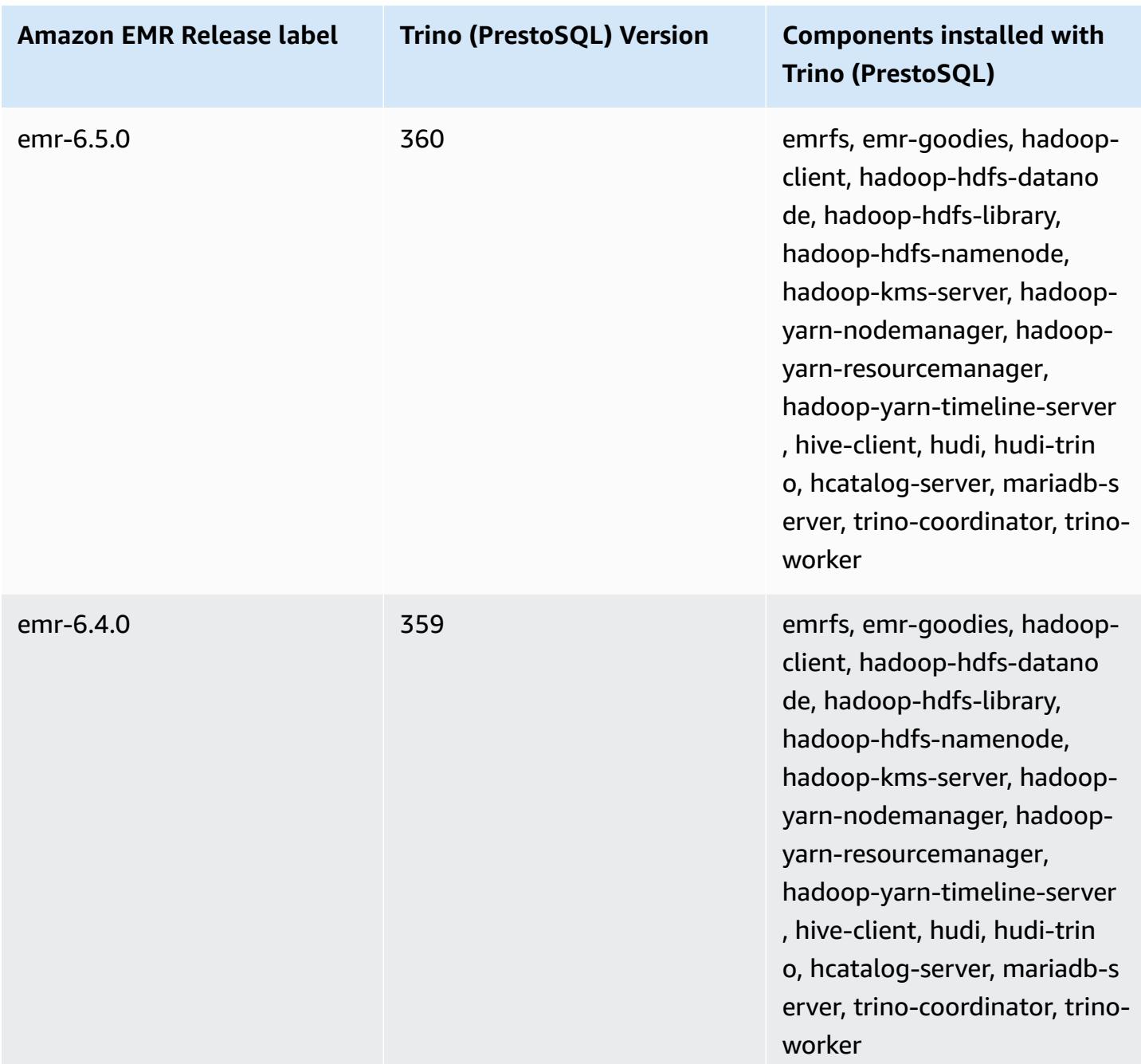

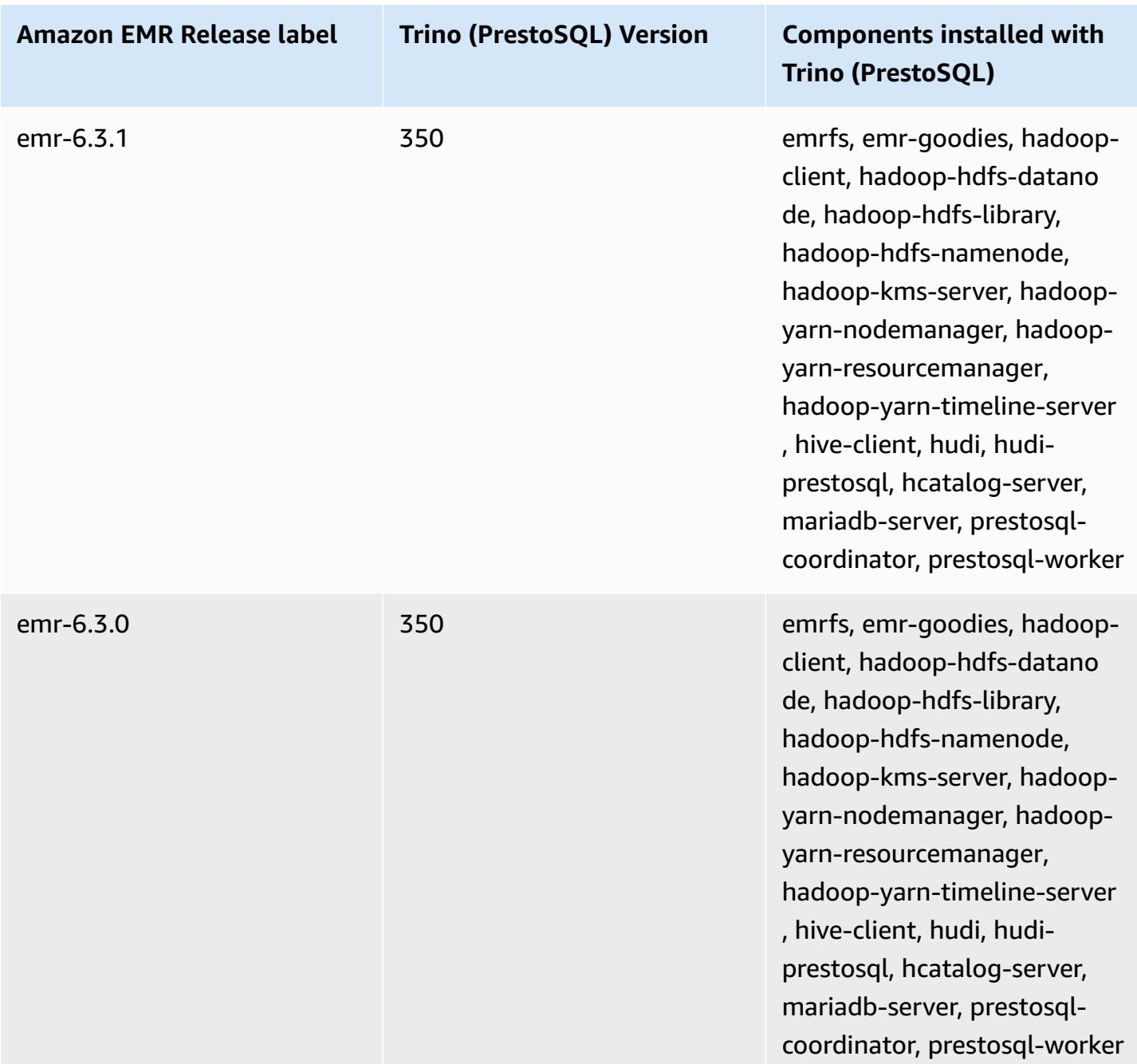

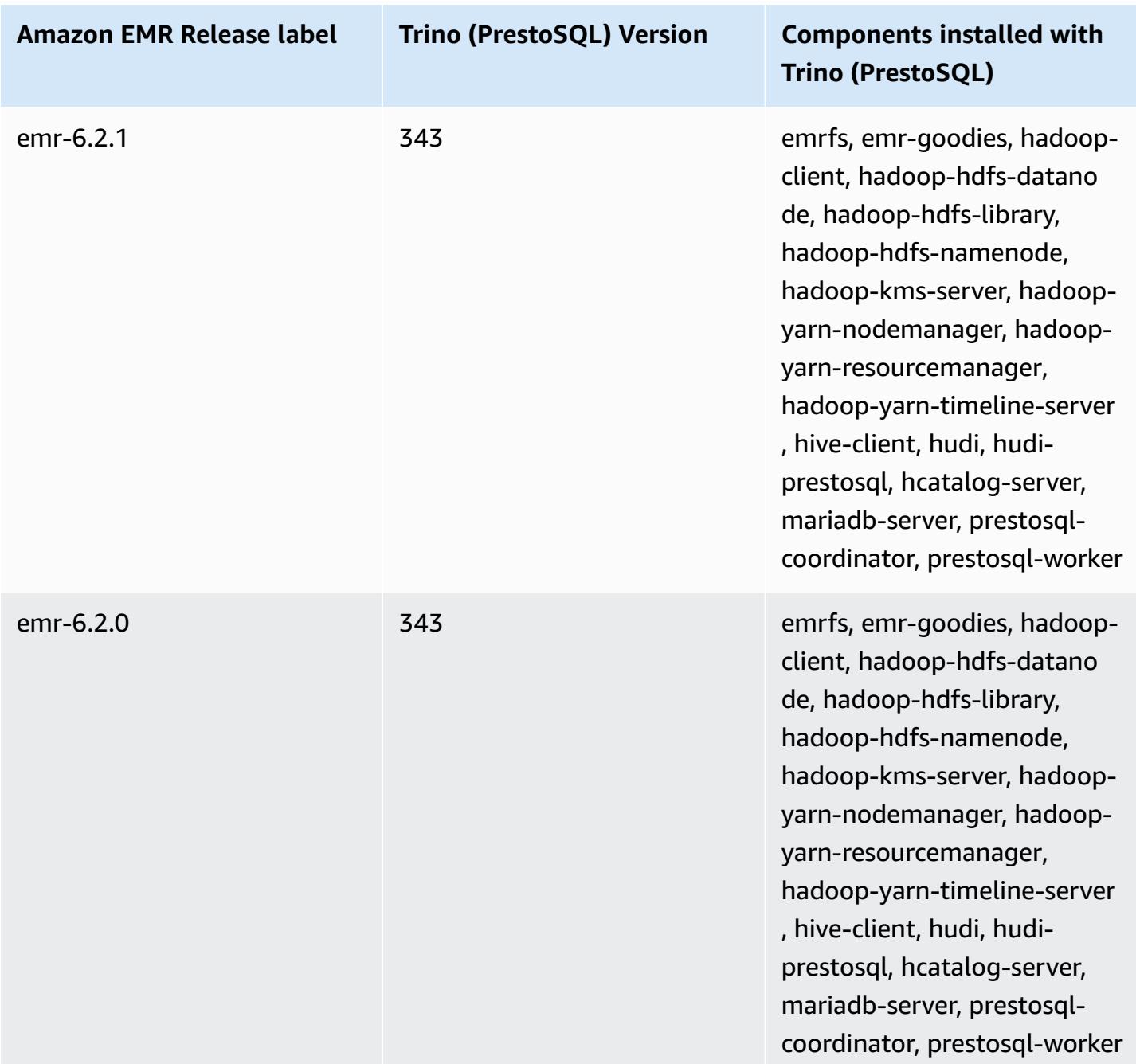

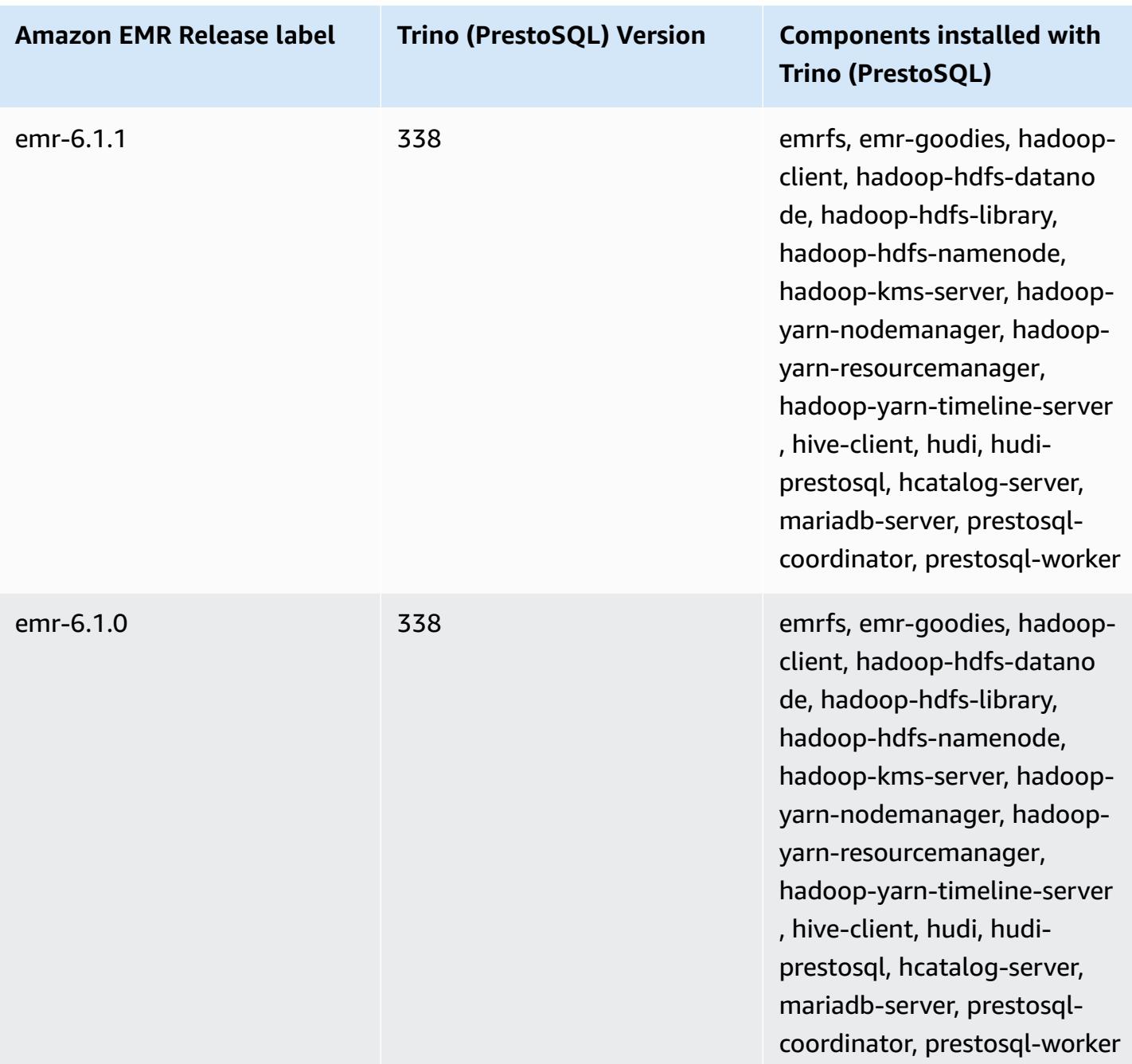

# **Trino (PrestoSQL) release notes by version**

• Amazon EMR 6.9.0 - Trino [\(PrestoSQL\)](#page-5039-0) release notes

# <span id="page-5039-0"></span>**Amazon EMR 6.9.0 - Trino (PrestoSQL) release notes**

#### **Amazon EMR 6.9.0 - Trino (PrestoSQL) new features**

• To support long running queries, Trino now includes a fault-tolerant execution mechanism. Faulttolerant execution mitigates query failures by retrying failed queries or their component tasks. For more information, see [Fault-tolerant](#page-4966-0) execution in Trino.

## **Amazon EMR 6.9.0 - Trino (PrestoSQL) changes**

#### **Amazon EMR 6.9.0 - PrestoDB changes**

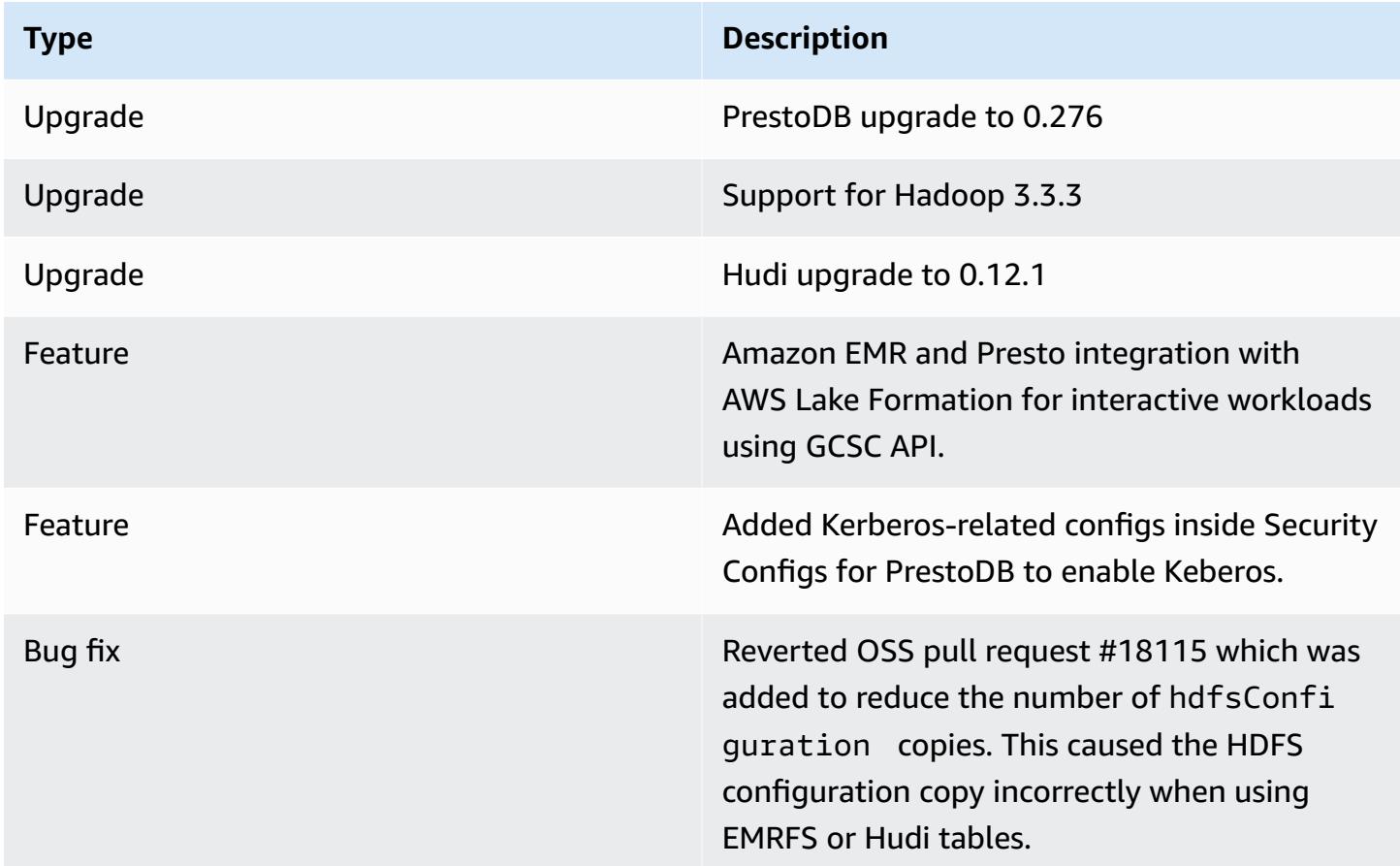

#### **Amazon EMR 6.9.0 - Trino changes**

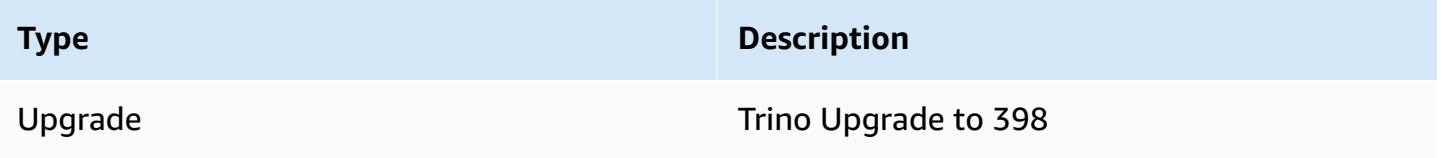
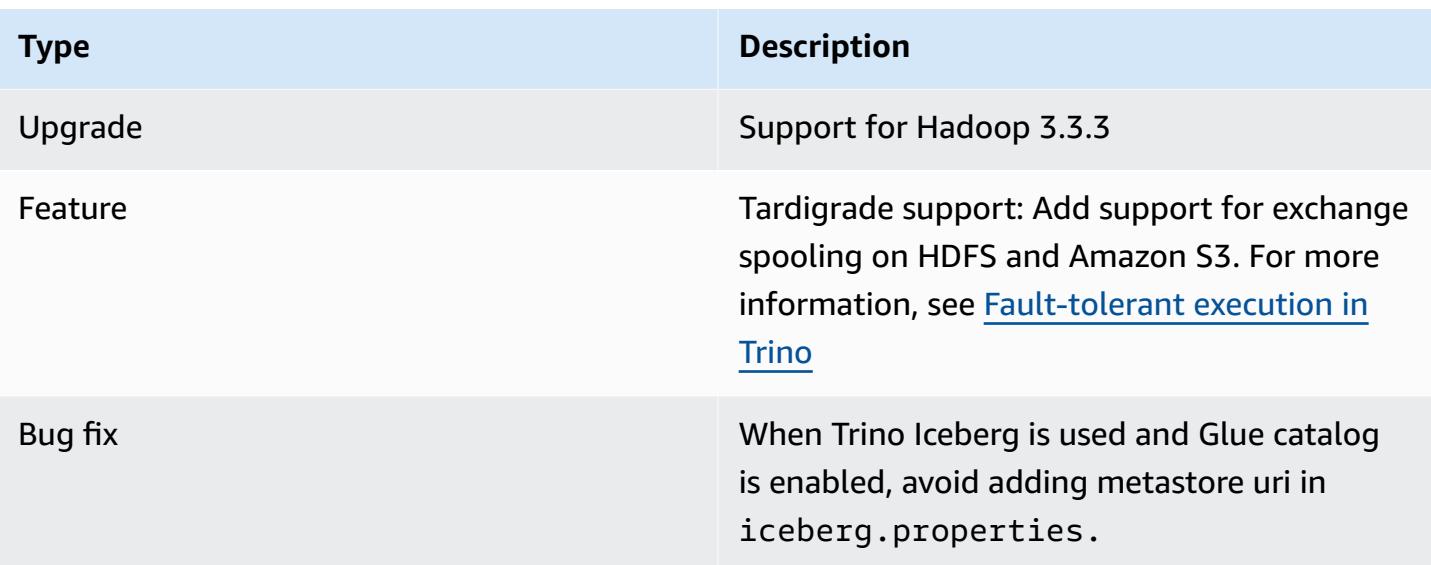

## **Amazon EMR 6.9.0 - Trino (PrestoSQL) known issues**

• For Amazon EMR release 6.9.0, Trino does not work on clusters enabled for Apache Ranger. If you need to use Trino with Ranger, contact AWS [Support.](https://console.aws.amazon.com/support/home#/)

# **Apache Spark**

[Apache Spark](https://aws.amazon.com/emr/features/spark/) is a distributed processing framework and programming model that helps you do machine learning, stream processing, or graph analytics with Amazon EMR clusters. Similar to Apache Hadoop, Spark is an open-source, distributed processing system commonly used for big data workloads. However, Spark has several notable differences from Hadoop MapReduce. Spark has an optimized directed acyclic graph (DAG) execution engine and actively caches data inmemory, which can boost performance, especially for certain algorithms and interactive queries.

Spark natively supports applications written in Scala, Python, and Java. It also includes several tightly integrated libraries for SQL ([Spark](https://spark.apache.org/sql/) SQL), machine learning [\(MLlib\)](https://spark.apache.org/mllib/), stream processing (Spark [streaming\)](https://spark.apache.org/streaming/), and graph processing ([GraphX](https://spark.apache.org/graphx/)). These tools make it easier to leverage the Spark framework for a wide variety of use cases.

You can install Spark on an Amazon EMR cluster along with other Hadoop applications, and it can also leverage the Amazon EMR file system (EMRFS) to directly access data in Amazon S3. Hive is also integrated with Spark so that you can use a HiveContext object to run Hive scripts using Spark. A Hive context is included in the spark-shell as sqlContext.

For an example tutorial on setting up an EMR cluster with Spark and analyzing a sample data set, see [Tutorial:](https://docs.aws.amazon.com/emr/latest/ManagementGuide/emr-gs.html) Getting started with Amazon EMR on the AWS News blog.

## **Important**

Apache Spark version 2.3.1, available beginning with Amazon EMR release 5.16.0, addresses [CVE-2018-8024](https://nvd.nist.gov/vuln/detail/CVE-2018-8024) and [CVE-2018-1334.](https://nvd.nist.gov/vuln/detail/CVE-2018-1334) We recommend that you migrate earlier versions of Spark to Spark version 2.3.1 or later.

The following table lists the version of Spark included in the latest release of the Amazon EMR 7.x series, along with the components that Amazon EMR installs with Spark.

For the version of components installed with Spark in this release, see Release 7.1.0 [Component](#page-22-0) [Versions.](#page-22-0)

## **Spark version information for emr-7.1.0**

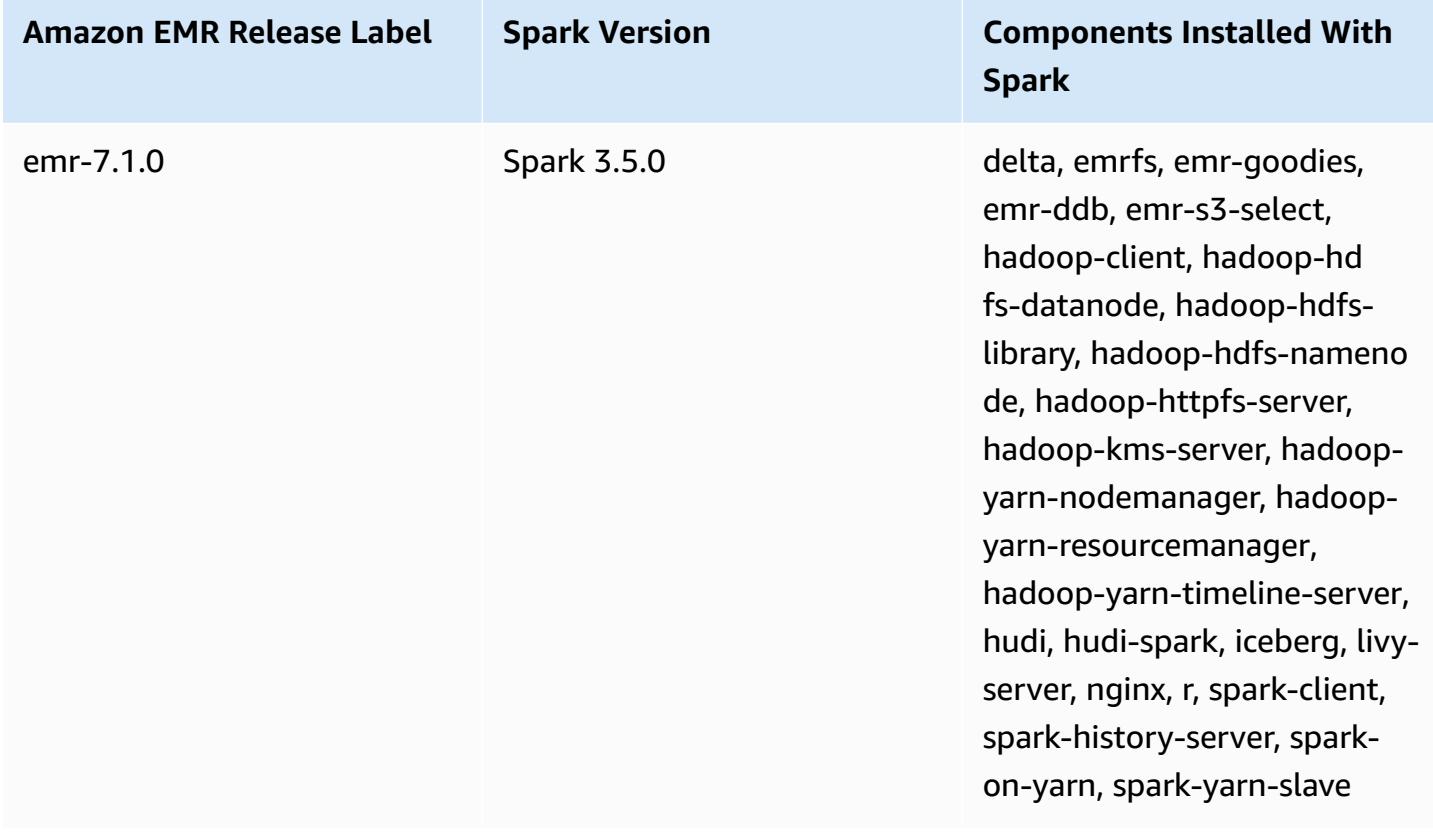

The following table lists the version of Spark included in the latest release of the Amazon EMR 6.x series, along with the components that Amazon EMR installs with Spark.

For the version of components installed with Spark in this release, see Release 6.15.0 [Component](#page-76-0) [Versions.](#page-76-0)

## **Spark version information for emr-6.15.0**

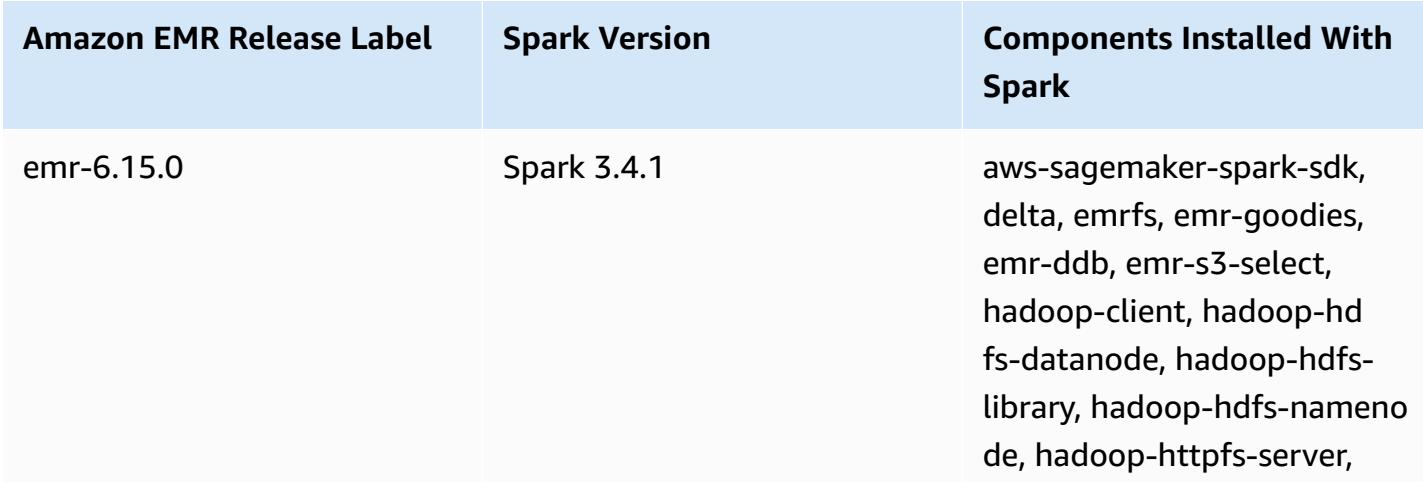

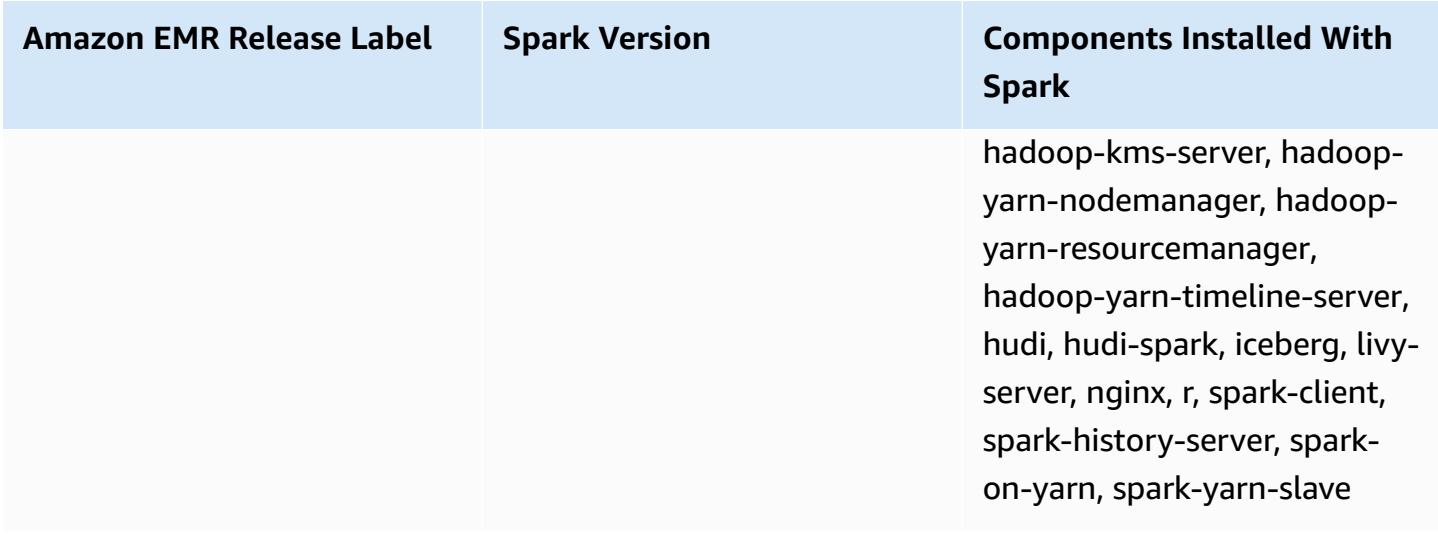

### **A** Note

Amazon EMR release 6.8.0 comes with Apache Spark 3.3.0. This Spark release uses Apache Log4j 2 and the log4j2.properties file to configure Log4j in Spark processes. If you use Spark in the cluster or create EMR clusters with custom configuration parameters, and you want to upgrade to Amazon EMR release 6.8.0, you must migrate to the new spark-log4j2 configuration classification and key format for Apache Log4j 2. For more information, see [Migrating](#page-5072-0) from Apache Log4j 1.x to Log4j 2.x.

The following table lists the version of Spark included in the latest release of the Amazon EMR 5.x series, along with the components that Amazon EMR installs with Spark.

For the version of components installed with Spark in this release, see Release 5.36.2 [Component](#page-924-0) [Versions.](#page-924-0)

#### **Spark version information for emr-5.36.2**

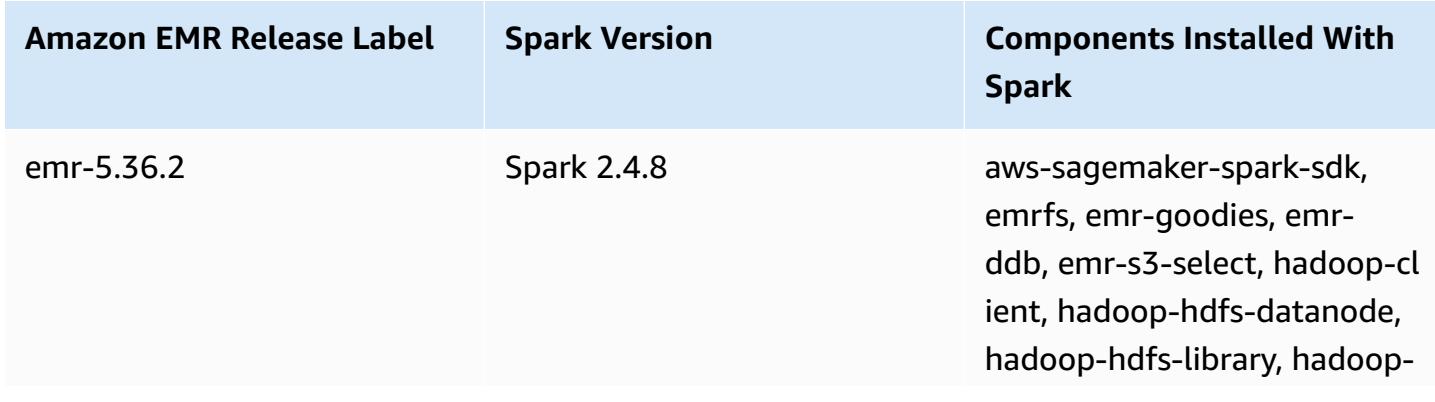

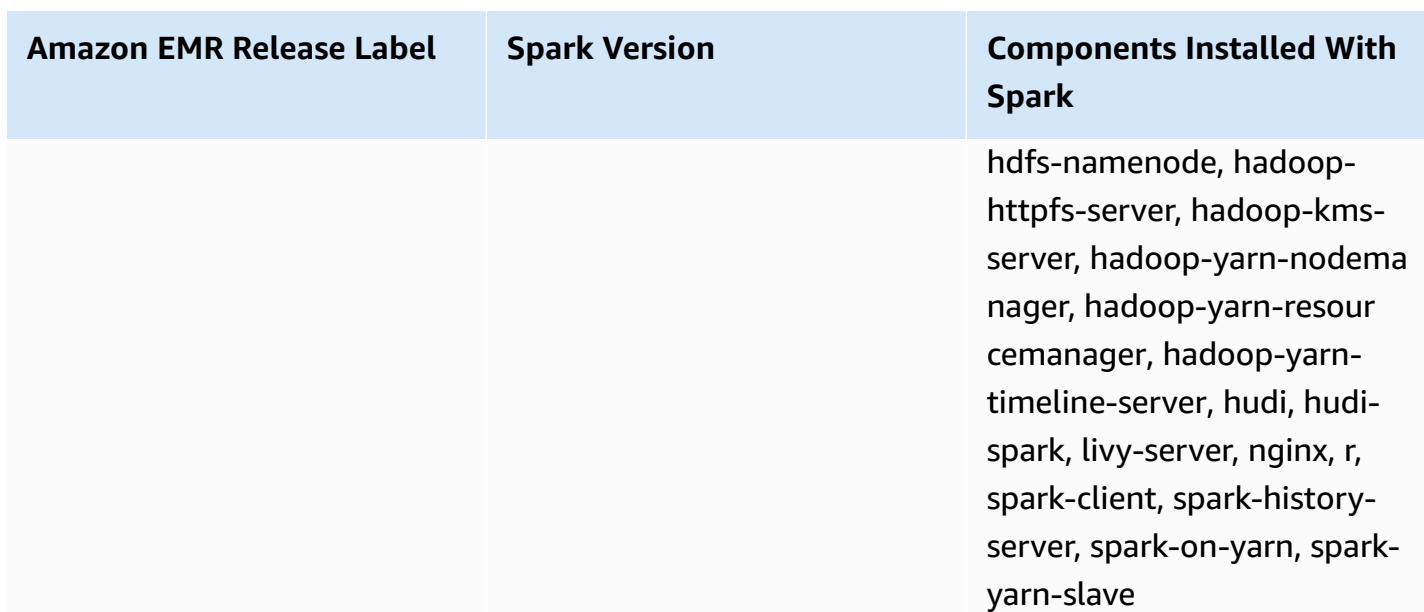

### **Topics**

- Create a cluster with [Apache](#page-5045-0) Spark
- Run Spark [applications](#page-5047-0) with Docker on Amazon EMR 6.x
- Use the AWS Glue Data Catalog as the [metastore](#page-5055-0) for Spark SQL
- [Configure](#page-5060-0) Spark
- Optimize Spark [performance](#page-5072-1)
- Spark Result [Fragment](#page-5080-0) Caching
- Use the Nvidia RAPIDS [Accelerator](#page-5083-0) for Apache Spark
- [Access](#page-5092-0) the Spark shell
- Use Amazon [SageMaker](#page-5094-0) Spark for machine learning
- Write a Spark [application](#page-5094-1)
- Improve Spark [performance](#page-5098-0) with Amazon S3
- Add a [Spark](#page-5118-0) step
- View Spark [application](#page-5121-0) history
- [Access](#page-5121-1) the Spark web UIs
- Using the Spark [structured](#page-5122-0) streaming Amazon Kinesis Data Streams connector
- Using Amazon Redshift [integration](#page-5122-1) for Apache Spark with Amazon EMR
- Spark [release](#page-5129-0) history

# <span id="page-5045-0"></span>**Create a cluster with Apache Spark**

The following procedure creates a cluster with [Spark](https://aws.amazon.com/big-data/what-is-spark/) installed using **Quick Options** in the Amazon EMR console.

You can alternatively use **Advanced Options** to further customize your cluster setup, or to submit steps to programmatically install applications and then run custom applications. With either cluster creation option, you can choose to use AWS Glue as your Spark SQL metastore. See Use the [AWS](#page-5055-0) Glue Data Catalog as the [metastore](#page-5055-0) for Spark SQL for more information.

## **To launch a cluster with Spark installed**

- 1. Open the Amazon EMR console at [https://console.aws.amazon.com/emr](https://console.aws.amazon.com/emr/).
- 2. Choose **Create cluster** to use **Quick Options**.
- 3. Enter a **Cluster name**. Your cluster name can't contain the characters <, >, \$, |, or ` (backtick).
- 4. For **Software Configuration**, choose a **Release** option.
- 5. For **Applications**, choose the **Spark** application bundle.
- 6. Select other options as necessary and then choose **Create cluster**.

## *(i)* Note

To configure Spark when you are creating the cluster, see [Configure](#page-5060-0) Spark.

## **To launch a cluster with Spark installed using the AWS CLI**

• Create the cluster with the following command.

```
aws emr create-cluster --name "Spark cluster" --release-label emr-7.1.0 --
applications Name=Spark \
--ec2-attributes KeyName=myKey --instance-type m5.xlarge --instance-count 3 --use-
default-roles
```
#### **A** Note

Linux line continuation characters (\) are included for readability. They can be removed or used in Linux commands. For Windows, remove them or replace with a caret (^).

#### **To launch a cluster with Spark installed using the SDK for Java**

Specify Spark as an application with SupportedProductConfig used in RunJobFlowRequest.

• The following example shows how to create a cluster with Spark using Java.

```
import com.amazonaws.AmazonClientException;
import com.amazonaws.auth.AWSCredentials;
import com.amazonaws.auth.AWSStaticCredentialsProvider;
import com.amazonaws.auth.profile.ProfileCredentialsProvider;
import com.amazonaws.services.elasticmapreduce.AmazonElasticMapReduce;
import com.amazonaws.services.elasticmapreduce.AmazonElasticMapReduceClientBuilder;
import com.amazonaws.services.elasticmapreduce.model.*;
import com.amazonaws.services.elasticmapreduce.util.StepFactory;
public class Main { 
        public static void main(String[] args) { 
                AWSCredentials credentials_profile = null; 
                try { 
                        credentials_profile = new 
 ProfileCredentialsProvider("default").getCredentials(); 
                } catch (Exception e) { 
                        throw new AmazonClientException( 
                                        "Cannot load credentials from .aws/
credentials file. " + 
                                                        "Make sure that the 
 credentials file exists and the profile name is specified within it.", 
 e); 
 } 
                AmazonElasticMapReduce emr = 
 AmazonElasticMapReduceClientBuilder.standard() 
                                 .withCredentials(new 
 AWSStaticCredentialsProvider(credentials_profile)) 
                                 .withRegion(Regions.US_WEST_1)
```

```
 // create a step to enable debugging in the AWS Management Console 
                  StepFactory stepFactory = new StepFactory(); 
                  StepConfig enabledebugging = new StepConfig() 
                                   .withName("Enable debugging") 
                                   .withActionOnFailure("TERMINATE_JOB_FLOW") 
  .withHadoopJarStep(stepFactory.newEnableDebuggingStep()); 
                  Application spark = new Application().withName("Spark"); 
                  RunJobFlowRequest request = new RunJobFlowRequest() 
                                   .withName("Spark Cluster") 
                                   .withReleaseLabel("emr-5.20.0") 
                                   .withSteps(enabledebugging) 
                                   .withApplications(spark) 
                                   .withLogUri("s3://path/to/my/logs/") 
                                   .withServiceRole("EMR_DefaultRole") 
                                   .withJobFlowRole("EMR_EC2_DefaultRole") 
                                   .withInstances(new JobFlowInstancesConfig() 
                                                    .withEc2SubnetId("subnet-12ab3c45") 
                                                    .withEc2KeyName("myEc2Key") 
                                                    .withInstanceCount(3) 
  .withKeepJobFlowAliveWhenNoSteps(true) 
                                                    .withMasterInstanceType("m4.large") 
  .withSlaveInstanceType("m4.large")); 
                  RunJobFlowResult result = emr.runJobFlow(request); 
                  System.out.println("The cluster ID is " + result.toString()); 
         }
}
```
 $.build()$ ;

# <span id="page-5047-0"></span>**Run Spark applications with Docker on Amazon EMR 6.x**

With Amazon EMR 6.0.0, Spark applications can use Docker containers to define their library dependencies, instead of installing dependencies on the individual Amazon EC2 instances in the cluster. To run Spark with Docker, you must first configure the Docker registry and define additional parameters when submitting a Spark application. For more information, see [Configure](https://docs.aws.amazon.com/emr/latest/ManagementGuide/emr-plan-docker.html) Docker [integration](https://docs.aws.amazon.com/emr/latest/ManagementGuide/emr-plan-docker.html).

•

When the application is submitted, YARN invokes Docker to pull the specified Docker image and run the Spark application inside a Docker container. This allows you to easily define and isolate dependencies. It reduces the time for bootstrapping or preparing instances in the Amazon EMR cluster with the libraries needed for job execution.

# **Considerations when running Spark with Docker**

When you run Spark with Docker, make sure the following prerequisites are met:

- The docker package and CLI are only installed on core and task nodes.
- On Amazon EMR 6.1.0 and later, you can alternatively install Docker on a primary node by using following commands.

```
sudo yum install -y docker
sudo systemctl start docker
```
- The spark-submit command should always be run from a primary instance on the Amazon EMR cluster.
- The Docker registries used to resolve Docker images must be defined using the Classification API with the container-executor classification key to define additional parameters when launching the cluster:
	- docker.trusted.registries
	- docker.privileged-containers.registries
- To execute a Spark application in a Docker container, the following configuration options are necessary:
	- YARN\_CONTAINER\_RUNTIME\_TYPE=docker
	- YARN\_CONTAINER\_RUNTIME\_DOCKER\_IMAGE={DOCKER\_IMAGE\_NAME}
- When using Amazon ECR to retrieve Docker images, you must configure the cluster to authenticate itself. To do so, you must use the following configuration option:
	- YARN\_CONTAINER\_RUNTIME\_DOCKER\_CLIENT\_CONFIG={DOCKER\_CLIENT\_CONFIG\_PATH\_ON\_HDFS}
- In Amazon EMR 6.1.0 and later, you are not required to use the listed command YARN\_CONTAINER\_RUNTIME\_DOCKER\_CLIENT\_CONFIG={DOCKER\_CLIENT\_CONFIG\_PATH\_ON\_HDFS} when the ECR auto authentication feature is enabled.
- Any Docker image used with Spark must have Java installed in the Docker image.

For more information about the prerequisites, see Configure Docker [integration](https://docs.aws.amazon.com/emr/latest/ManagementGuide/emr-plan-docker.html).

# **Creating a Docker image**

Docker images are created using a Dockerfile, which defines the packages and configuration to include in the image. The following two example Dockerfiles use PySpark and SparkR.

#### **PySpark Dockerfile**

Docker images created from this Dockerfile include Python 3 and the NumPy Python package. This Dockerfile uses Amazon Linux 2 and the Amazon Corretto JDK 8.

```
FROM amazoncorretto:8
RUN yum -y update
RUN yum -y install yum-utils
RUN yum -y groupinstall development
RUN yum list python3*
RUN yum -y install python3 python3-dev python3-pip python3-virtualenv
RUN python -V
RUN python3 -V
ENV PYSPARK_DRIVER_PYTHON python3
ENV PYSPARK_PYTHON python3
RUN pip3 install --upgrade pip
RUN pip3 install numpy pandas
RUN python3 -c "import numpy as np"
```
#### **SparkR Dockerfile**

Docker images created from this Dockerfile include R and the randomForest CRAN package. This Dockerfile includes Amazon Linux 2 and the Amazon Corretto JDK 8.

```
FROM amazoncorretto:8
RUN java -version
RUN yum -y update
RUN amazon-linux-extras install R4
```

```
RUN yum -y install curl hostname
#setup R configs
RUN echo "r <- getOption('repos'); r['CRAN'] <- 'http://cran.us.r-project.org'; 
options(repos = r);" > \sim/.Rprofile
RUN Rscript -e "install.packages('randomForest')"
```
For more information on Dockerfile syntax, see the Dockerfile reference [documentation.](https://docs.docker.com/engine/reference/builder/)

# **Using Docker images from Amazon ECR**

Amazon Elastic Container Registry (Amazon ECR) is a fully-managed Docker container registry, which makes it easy to store, manage, and deploy Docker container images. When using Amazon ECR, the cluster must be configured to trust your instance of ECR, and you must configure authentication in order for the cluster to use Docker images from Amazon ECR. For more information, see [Configuring](https://docs.aws.amazon.com/emr/latest/ManagementGuide/emr-plan-docker.html#emr-docker-ECR) YARN to access Amazon ECR.

To make sure that Amazon EMR hosts can access the images stored in Amazon ECR, your cluster must have the permissions from the AmazonEC2ContainerRegistryReadOnly policy associated with the instance profile. For more information, see [AmazonEC2ContainerRegistryReadOnly](https://docs.aws.amazon.com/AmazonECR/latest/userguide/ecr_managed_policies.html#AmazonEC2ContainerRegistryReadOnly) [Policy](https://docs.aws.amazon.com/AmazonECR/latest/userguide/ecr_managed_policies.html#AmazonEC2ContainerRegistryReadOnly).

In this example, the cluster must be created with the following additional configuration to ensure that the Amazon ECR registry is trusted. Replace the *123456789123.dkr.ecr.useast-1.amazonaws.com* endpoint with your Amazon ECR endpoint.

```
\Gamma { 
     "Classification": "container-executor", 
     "Configurations": [ 
       { 
          "Classification": "docker", 
          "Properties": { 
            "docker.privileged-containers.registries": 
  "local,centos,123456789123.dkr.ecr.us-east-1.amazonaws.com", 
            "docker.trusted.registries": "local,centos,123456789123.dkr.ecr.us-
east-1.amazonaws.com" 
          } 
       } 
     ],
```

```
 "Properties": {} 
   }
]
```
#### **Using PySpark with Amazon ECR**

The following example uses the PySpark Dockerfile, which will be tagged and uploaded to Amazon ECR. After you upload the Dockerfile, you can run the PySpark job and refer to the Docker image from Amazon ECR.

After you launch the cluster, use SSH to connect to a core node and run the following commands to build the local Docker image from the PySpark Dockerfile example.

First, create a directory and a Dockerfile.

```
mkdir pyspark
vi pyspark/Dockerfile
```
Paste the contents of the PySpark Dockerfile and run the following commands to build a Docker image.

```
sudo docker build -t local/pyspark-example pyspark/
```
Create the emr-docker-examples ECR repository for the examples.

aws ecr create-repository --repository-name emr-docker-examples

Tag and upload the locally built image to ECR, replacing *123456789123.dkr.ecr.useast-1.amazonaws.com* with your ECR endpoint.

```
sudo docker tag local/pyspark-example 123456789123.dkr.ecr.us-east-1.amazonaws.com/emr-
docker-examples:pyspark-example
sudo docker push 123456789123.dkr.ecr.us-east-1.amazonaws.com/emr-docker-
examples:pyspark-example
```
Use SSH to connect to the primary node and prepare a Python script with the filename main.py. Paste the following content into the main. py file and save it.

```
from pyspark.sql import SparkSession
spark = SparkSession.builder.appName("docker-numpy").getOrCreate()
```

```
sc = spark.sparkContext
```

```
import numpy as np
a = np.arange(15).readboldsymbol{.}reshape(3, 5)print(a)
```
On Amazon EMR 6.0.0, to submit the job, reference the name of the Docker image. Define the additional configuration parameters to make sure that the job execution uses Docker as the runtime. When using Amazon ECR, the YARN\_CONTAINER\_RUNTIME\_DOCKER\_CLIENT\_CONFIG must reference the config.json file containing the credentials used to authenticate to Amazon ECR.

```
DOCKER_IMAGE_NAME=123456789123.dkr.ecr.us-east-1.amazonaws.com/emr-docker-
examples:pyspark-example
DOCKER_CLIENT_CONFIG=hdfs:///user/hadoop/config.json
spark-submit --master yarn \setminus--deploy-mode cluster \
--conf spark.executorEnv.YARN_CONTAINER_RUNTIME_TYPE=docker \
--conf spark.executorEnv.YARN_CONTAINER_RUNTIME_DOCKER_IMAGE=$DOCKER_IMAGE_NAME \
--conf spark.executorEnv.YARN_CONTAINER_RUNTIME_DOCKER_CLIENT_CONFIG=
$DOCKER_CLIENT_CONFIG \
--conf spark.yarn.appMasterEnv.YARN_CONTAINER_RUNTIME_TYPE=docker \
--conf spark.yarn.appMasterEnv.YARN_CONTAINER_RUNTIME_DOCKER_IMAGE=$DOCKER_IMAGE_NAME \
--conf spark.yarn.appMasterEnv.YARN_CONTAINER_RUNTIME_DOCKER_CLIENT_CONFIG=
$DOCKER_CLIENT_CONFIG \
--num-executors 2 \
main.py -v
```
On Amazon EMR 6.1.0 and later, to submit the job, reference the name of the Docker image. When ECR auto authentication is enabled, run the following command.

```
DOCKER_IMAGE_NAME=123456789123.dkr.ecr.us-east-1.amazonaws.com/emr-docker-
examples:pyspark-example
spark-submit --master yarn \setminus--deploy-mode cluster \
--conf spark.executorEnv.YARN_CONTAINER_RUNTIME_TYPE=docker \
--conf spark.executorEnv.YARN_CONTAINER_RUNTIME_DOCKER_IMAGE=$DOCKER_IMAGE_NAME \
--conf spark.yarn.appMasterEnv.YARN_CONTAINER_RUNTIME_TYPE=docker \
--conf spark.yarn.appMasterEnv.YARN_CONTAINER_RUNTIME_DOCKER_IMAGE=$DOCKER_IMAGE_NAME \
--num-executors 2 \
main.py -v
```
When the job completes, take note of the YARN application ID, and use the following command to obtain the output of the PySpark job.

```
yarn logs --applicationId application_id | grep -C2 '\[\['
LogLength:55
LogContents:
[[ 0 1 2 3 4] 
  [ 5 6 7 8 9] 
  [10 11 12 13 14]]
```
#### **Using SparkR with Amazon ECR**

The following example uses the SparkR Dockerfile, which will be tagged and uploaded to ECR. Once the Dockerfile is uploaded, you can run the SparkR job and refer to the Docker image from Amazon ECR.

After you launch the cluster, use SSH to connect to a core node and run the following commands to build the local Docker image from the SparkR Dockerfile example.

First, create a directory and the Dockerfile.

mkdir sparkr vi sparkr/Dockerfile

Paste the contents of the SparkR Dockerfile and run the following commands to build a Docker image.

sudo docker build -t local/sparkr-example sparkr/

Tag and upload the locally built image to Amazon ECR, replacing *123456789123.dkr.ecr.useast-1.amazonaws.com* with your Amazon ECR endpoint.

```
sudo docker tag local/sparkr-example 123456789123.dkr.ecr.us-east-1.amazonaws.com/emr-
docker-examples:sparkr-example
sudo docker push 123456789123.dkr.ecr.us-east-1.amazonaws.com/emr-docker-
examples:sparkr-example
```
Use SSH to connect to the primary node and prepare an R script with the name sparkR.R. Paste the following contents into the sparkR.R file.

```
library(SparkR)
sparkR.session(appName = "R with Spark example", sparkConfig = 
  list(spark.some.config.option = "some-value"))
sqlContext <- sparkRSQL.init(spark.sparkContext)
library(randomForest)
# check release notes of randomForest
rfNews()
sparkR.session.stop()
```
On Amazon EMR 6.0.0, to submit the job, refer to the name of the Docker image. Define the additional configuration parameters to make sure that the job execution uses Docker as the runtime. When using Amazon ECR, the YARN\_CONTAINER\_RUNTIME\_DOCKER\_CLIENT\_CONFIG must refer to the config. json file containing the credentials used to authenticate to ECR.

```
DOCKER_IMAGE_NAME=123456789123.dkr.ecr.us-east-1.amazonaws.com/emr-docker-
examples:sparkr-example
DOCKER_CLIENT_CONFIG=hdfs:///user/hadoop/config.json
spark-submit --master yarn \setminus--deploy-mode cluster \
--conf spark.executorEnv.YARN_CONTAINER_RUNTIME_TYPE=docker \
--conf spark.executorEnv.YARN_CONTAINER_RUNTIME_DOCKER_IMAGE=$DOCKER_IMAGE_NAME \
--conf spark.executorEnv.YARN_CONTAINER_RUNTIME_DOCKER_CLIENT_CONFIG=
$DOCKER_CLIENT_CONFIG \
--conf spark.yarn.appMasterEnv.YARN_CONTAINER_RUNTIME_TYPE=docker \
--conf spark.yarn.appMasterEnv.YARN_CONTAINER_RUNTIME_DOCKER_IMAGE=$DOCKER_IMAGE_NAME \
--conf spark.yarn.appMasterEnv.YARN_CONTAINER_RUNTIME_DOCKER_CLIENT_CONFIG=
$DOCKER_CLIENT_CONFIG \
sparkR.R
```
On Amazon EMR 6.1.0 and later, to submit the job, reference the name of the Docker image. When ECR auto authentication is enabled, run following command.

```
DOCKER_IMAGE_NAME=123456789123.dkr.ecr.us-east-1.amazonaws.com/emr-docker-
examples:sparkr-example
spark-submit --master yarn \
--deploy-mode cluster \
--conf spark.executorEnv.YARN_CONTAINER_RUNTIME_TYPE=docker \
--conf spark.executorEnv.YARN_CONTAINER_RUNTIME_DOCKER_IMAGE=$DOCKER_IMAGE_NAME \
--conf spark.yarn.appMasterEnv.YARN_CONTAINER_RUNTIME_TYPE=docker \
```

```
--conf spark.yarn.appMasterEnv.YARN_CONTAINER_RUNTIME_DOCKER_IMAGE=$DOCKER_IMAGE_NAME \
sparkR.R
```
When the job has completed, note the YARN application ID, and use the following command to obtain the output of the SparkR job. This example includes testing to make sure that the randomForest library, version installed, and release notes are available.

```
yarn logs --applicationId application_id | grep -B4 -A10 "Type rfNews"
randomForest 4.6-14
Type rfNews() to see new features/changes/bug fixes.
Wishlist (formerly TODO):
* Implement the new scheme of handling classwt in classification.
* Use more compact storage of proximity matrix.
* Allow case weights by using the weights in sampling?
========================================================================
Changes in 4.6-14:
```
# <span id="page-5055-0"></span>**Use the AWS Glue Data Catalog as the metastore for Spark SQL**

Using Amazon EMR release 5.8.0 or later, you can configure Spark SQL to use the AWS Glue Data Catalog as its metastore. We recommend this configuration when you require a persistent metastore or a metastore shared by different clusters, services, applications, or AWS accounts.

AWS Glue is a fully managed extract, transform, and load (ETL) service that makes it simple and cost-effective to categorize your data, clean it, enrich it, and move it reliably between various data stores. The AWS Glue Data Catalog provides a unified metadata repository across a variety of data sources and data formats, integrating with Amazon EMR as well as Amazon RDS, Amazon Redshift, Redshift Spectrum, Athena, and any application compatible with the Apache Hive metastore. AWS Glue crawlers can automatically infer schema from source data in Amazon S3 and store the associated metadata in the Data Catalog. For more information about the Data Catalog, see [Populating](https://docs.aws.amazon.com/glue/latest/dg/populate-data-catalog.html) the AWS Glue Data Catalog in the *AWS Glue Developer Guide*.

Separate charges apply for AWS Glue. There is a monthly rate for storing and accessing the metadata in the Data Catalog, an hourly rate billed per minute for AWS Glue ETL jobs and crawler runtime, and an hourly rate billed per minute for each provisioned development endpoint. The

Data Catalog allows you to store up to a million objects at no charge. If you store more than a million objects, you are charged USD\$1 for each 100,000 objects over a million. An object in the Data Catalog is a table, partition, or database. For more information, see [Glue Pricing.](https://aws.amazon.com/glue/pricing)

## **Important**

If you created tables using Amazon Athena or Amazon Redshift Spectrum before August 14, 2017, databases and tables are stored in an Athena-managed catalog, which is separate from the AWS Glue Data Catalog. To integrate Amazon EMR with these tables, you must upgrade to the AWS Glue Data Catalog. For more information, see [Upgrading](https://docs.aws.amazon.com/athena/latest/ug/glue-upgrade.html) to the AWS [Glue Data Catalog](https://docs.aws.amazon.com/athena/latest/ug/glue-upgrade.html) in the *Amazon Athena User Guide*.

# **Specifying AWS Glue Data Catalog as the metastore**

You can specify the AWS Glue Data Catalog as the metastore using the AWS Management Console, AWS CLI, or Amazon EMR API. When you use the CLI or API, you use the configuration classification for Spark to specify the Data Catalog. In addition, with Amazon EMR 5.16.0 and later, you can use the configuration classification to specify a Data Catalog in a different AWS account. When you use the console, you can specify the Data Catalog using **Advanced Options** or **Quick Options**.

### *(i)* Note

The option to use AWS Glue Data Catalog is also available with Zeppelin because Zeppelin is installed with Spark SQL components.

## New console

## **To specify AWS Glue Data Catalog as the Spark metastore with the new console**

- 1. Sign in to the AWS Management Console, and open the Amazon EMR console at [https://](https://console.aws.amazon.com/emr) [console.aws.amazon.com/emr.](https://console.aws.amazon.com/emr)
- 2. Under **Amazon EMR on EC2** in the left navigation pane, choose **Clusters**, and then choose **Create cluster**.
- 3. Under **Application bundle**, choose **Spark** or **Custom**. If you customize your cluster, make sure that you select Zeppelin or Spark as one of your applications.
- 4. Under **AWS Glue Data Catalog settings**, select the **Use for Spark table metadata** check box.
- 5. Choose any other options that apply to your cluster.
- 6. To launch your cluster, choose **Create cluster**.

## Old console

### **To specify AWS Glue Data Catalog as the Spark metastore with the old console**

- 1. Navigate to the new Amazon EMR console and select **Switch to the old console** from the side navigation. For more information on what to expect when you switch to the old console, see Using the old [console](https://docs.aws.amazon.com/emr/latest/ManagementGuide/whats-new-in-console.html#console-opt-in).
- 2. Choose **Create cluster**, **Go to advanced options**.
- 3. For **Release**, choose **emr-5.8.0** or later.
- 4. Under **Release**, select **Spark** or **Zeppelin**.
- 5. Under **AWS Glue Data Catalog settings**, select **Use for Spark table metadata**.
- 6. Choose other options for your cluster as appropriate, choose **Next**, and then configure other cluster options as appropriate for your application.

### AWS CLI

## **To specify the AWS Glue Data Catalog as the Spark metastore with the AWS CLI**

For more information about specifying a configuration classification using the AWS CLI and Amazon EMR API, see Configure [applications](#page-3069-0).

• Specify the value for hive.metastore.client.factory.class using the sparkhive-site classification as shown in the following example:

```
\Gamma { 
     "Classification": "spark-hive-site", 
     "Properties": { 
       "hive.metastore.client.factory.class": 
  "com.amazonaws.glue.catalog.metastore.AWSGlueDataCatalogHiveClientFactory" 
     } 
   }
```
 $\mathbf{I}$ 

To specify a Data Catalog in a different AWS account, add the hive.metastore.glue.catalogid property as shown in the following example. Replace *acct-id* with the AWS account of the Data Catalog.

```
\Gamma { 
     "Classification": "spark-hive-site", 
     "Properties": { 
        "hive.metastore.client.factory.class": 
  "com.amazonaws.glue.catalog.metastore.AWSGlueDataCatalogHiveClientFactory", 
        "hive.metastore.glue.catalogid": "acct-id" 
     } 
   }
\mathbf{I}
```
# **IAM permissions**

The EC2 instance profile for a cluster must have IAM permissions for AWS Glue actions. In addition, if you enable encryption for AWS Glue Data Catalog objects, the role must also be allowed to encrypt, decrypt and generate the AWS KMS key used for encryption.

## **Permissions for AWS Glue actions**

If you use the default EC2 instance profile for Amazon EMR, no action is required. The AmazonElasticMapReduceforEC2Role managed policy that is attached to the EMR\_EC2\_DefaultRole allows all necessary AWS Glue actions. However, if you specify a custom EC2 instance profile and permissions, you must configure the appropriate AWS Glue actions. Use the AmazonElasticMapReduceforEC2Role managed policy as a starting point. For more information, see Service role for cluster EC2 [instances](https://docs.aws.amazon.com/emr/latest/ManagementGuide/emr-iam-role-for-ec2.html) (EC2 instance profile) in the *Amazon EMR Management Guide*.

## **Permissions for encrypting and decrypting AWS Glue Data Catalog**

Your instance profile needs permission to encrypt and decrypt data using your key. You do *not* need to configure these permissions if both of the following statements apply:

- You enable encryption for AWS Glue Data Catalog objects using managed keys for AWS Glue.
- You use a cluster that's in the same AWS account as the AWS Glue Data Catalog.

Otherwise, you must add the following statement to the permissions policy attached to your EC2 instance profile.

```
\Gamma { 
          "Version": "2012-10-17", 
          "Statement": [ 
\{\hspace{.1cm} \} "Effect": "Allow", 
                   "Action": [ 
                       "kms:Decrypt", 
                       "kms:Encrypt", 
                       "kms:GenerateDataKey" 
                   ], 
                   "Resource": "arn:aws:kms:region:acct-
id:key/12345678-1234-1234-1234-123456789012" 
 } 
          ] 
     }
]
```
For more information about AWS Glue Data Catalog encryption, see [Encrypting](https://docs.aws.amazon.com/glue/latest/dg/encrypt-glue-data-catalog.html) your data catalog in the *AWS Glue Developer Guide*.

## **Resource-based permissions**

If you use AWS Glue in conjunction with Hive, Spark, or Presto in Amazon EMR, AWS Glue supports resource-based policies to control access to Data Catalog resources. These resources include databases, tables, connections, and user-defined functions. For more information, see [AWS](https://docs.aws.amazon.com/glue/latest/dg/glue-resource-policies.html) Glue [Resource](https://docs.aws.amazon.com/glue/latest/dg/glue-resource-policies.html) Policies in the *AWS Glue Developer Guide*.

When using resource-based policies to limit access to AWS Glue from within Amazon EMR, the principal that you specify in the permissions policy must be the role ARN associated with the EC2 instance profile that is specified when a cluster is created. For example, for a resource-based policy attached to a catalog, you can specify the role ARN for the default service role for cluster EC2 instances, *EMR\_EC2\_DefaultRole* as the Principal, using the format shown in the following example:

#### arn:aws:iam::*acct-id*:role/*EMR\_EC2\_DefaultRole*

The *acct-id* can be different from the AWS Glue account ID. This enables access from EMR clusters in different accounts. You can specify multiple principals, each from a different account.

# **Considerations when using AWS Glue Data Catalog**

Consider the following items when using AWS Glue Data Catalog as a metastore with Spark:

- Having a default database without a location URI causes failures when you create a table. As a workaround, use the LOCATION clause to specify a bucket location, such as s3://*EXAMPLE-DOC-BUCKET*, when you use CREATE TABLE. Alternatively create tables within a database other than the default database.
- Renaming tables from within AWS Glue is not supported.
- When you create a Hive table without specifying a LOCATION, the table data is stored in the location specified by the hive.metastore.warehouse.dir property. By default, this is a location in HDFS. If another cluster needs to access the table, it fails unless it has adequate permissions to the cluster that created the table. Furthermore, because HDFS storage is transient, if the cluster terminates, the table data is lost, and the table must be recreated. We recommend that you specify a LOCATION in Amazon S3 when you create a Hive table using AWS Glue. Alternatively, you can use the hive-site configuration classification to specify a location in Amazon S3 for hive.metastore.warehouse.dir, which applies to all Hive tables. If a table is created in an HDFS location and the cluster that created it is still running, you can update the table location to Amazon S3 from within AWS Glue. For more information, see [Working](https://docs.aws.amazon.com/glue/latest/dg/console-tables.html) with Tables on the AWS Glue [Console](https://docs.aws.amazon.com/glue/latest/dg/console-tables.html) in the *AWS Glue Developer Guide*.
- Partition values containing quotes and apostrophes are not supported, for example, PARTITION (owner="Doe's").
- [Column statistics](https://cwiki.apache.org/confluence/display/Hive/StatsDev#StatsDev-ColumnStatistics) are supported for emr-5.31.0 and later.
- Using Hive [authorization](https://cwiki.apache.org/confluence/display/Hive/LanguageManual+Authorization) is not supported. As an alternative, consider using AWS Glue [Resource-](https://docs.aws.amazon.com/glue/latest/dg/glue-resource-policies.html)Based [Policies](https://docs.aws.amazon.com/glue/latest/dg/glue-resource-policies.html). For more information, see Use [Resource-Based](https://docs.aws.amazon.com/emr/latest/ManagementGuide/emr-iam-roles-glue.html) Policies for Amazon EMR Access to AWS Glue Data [Catalog.](https://docs.aws.amazon.com/emr/latest/ManagementGuide/emr-iam-roles-glue.html)

# <span id="page-5060-0"></span>**Configure Spark**

You can configure Spark on [Amazon](https://aws.amazon.com/elasticmapreduce/details/spark/) EMR with configuration classifications. For more information about configuration classifications, see Configure [applications.](#page-3069-0)

Configuration classifications for Spark on Amazon EMR include the following:

- **spark** Sets the maximizeResourceAllocation property to true or false. When true, Amazon EMR automatically configures spark-defaults properties based on cluster hardware configuration. For more information, see Using [maximizeResourceAllocation](#page-5063-0).
- **spark-defaults** Sets values in the spark-defaults.conf file. For more information, see Spark [configuration](https://spark.apache.org/docs/latest/configuration.html) in the Spark documentation.
- **spark-env** Sets values in the spark-env.sh file. For more information, see [Environment](https://spark.apache.org/docs/latest/configuration.html#environment-variables) [variables](https://spark.apache.org/docs/latest/configuration.html#environment-variables) in the Spark documentation.
- **spark-hive-site** Sets values in the hive-site.xml for Spark.
- **spark-log4j** (Amazon EMR releases 6.7.x and lower) Sets values in the log4j.properties file. For more information, see the [log4j.properties.template](https://github.com/apache/spark/blob/branch-3.2/conf/log4j.properties.template) file on Github.
- **spark-log4j2** (Amazon EMR releases 6.8.0 and higher) Sets values in the log4j2.properties file. For more information, see the [log4j2.properties.template](https://github.com/apache/spark/blob/v3.3.0/conf/log4j2.properties.template) file on Github.
- **spark-metrics** Sets values in the metrics.properties file. For settings and more information, see the [metrics.properties.template](https://github.com/apache/spark/blob/master/conf/metrics.properties.template) file on Github, and [Metrics](https://spark.apache.org/docs/latest/monitoring.html#metrics) in Spark documentation.

### *(i)* Note

If you're migrating Spark workloads to Amazon EMR from another platform, we recommend that you test your workloads with the Spark defaults set by [Amazon](#page-5062-0) EMR before you add custom configurations. Most customers see improved performance with our default settings.

## **Topics**

- Spark defaults set by [Amazon](#page-5062-0) EMR
- [Configuring](#page-5063-1) Spark garbage collection on Amazon EMR 6.1.0
- Using [maximizeResourceAllocation](#page-5063-0)
- Configuring node [decommissioning](#page-5065-0) behavior
- Spark ThriftServer [environment](#page-5069-0) variable
- [Changing](#page-5069-1) Spark default settings

• [Migrating](#page-5072-0) from Apache Log4j 1.x to Log4j 2.x

# <span id="page-5062-0"></span>**Spark defaults set by Amazon EMR**

The following table shows how Amazon EMR sets default values in spark-defaults that affect applications.

## **Spark defaults set by Amazon EMR**

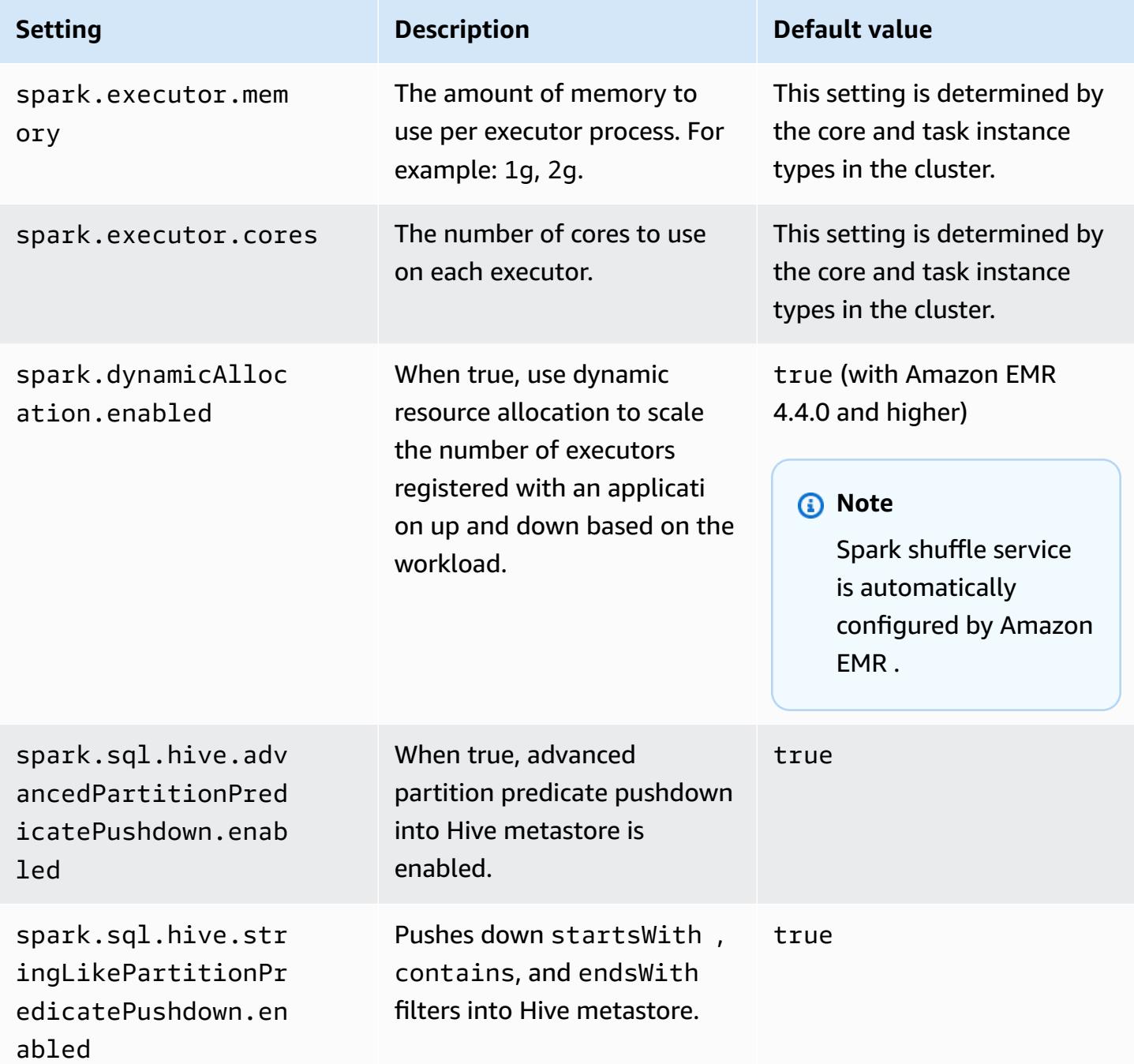

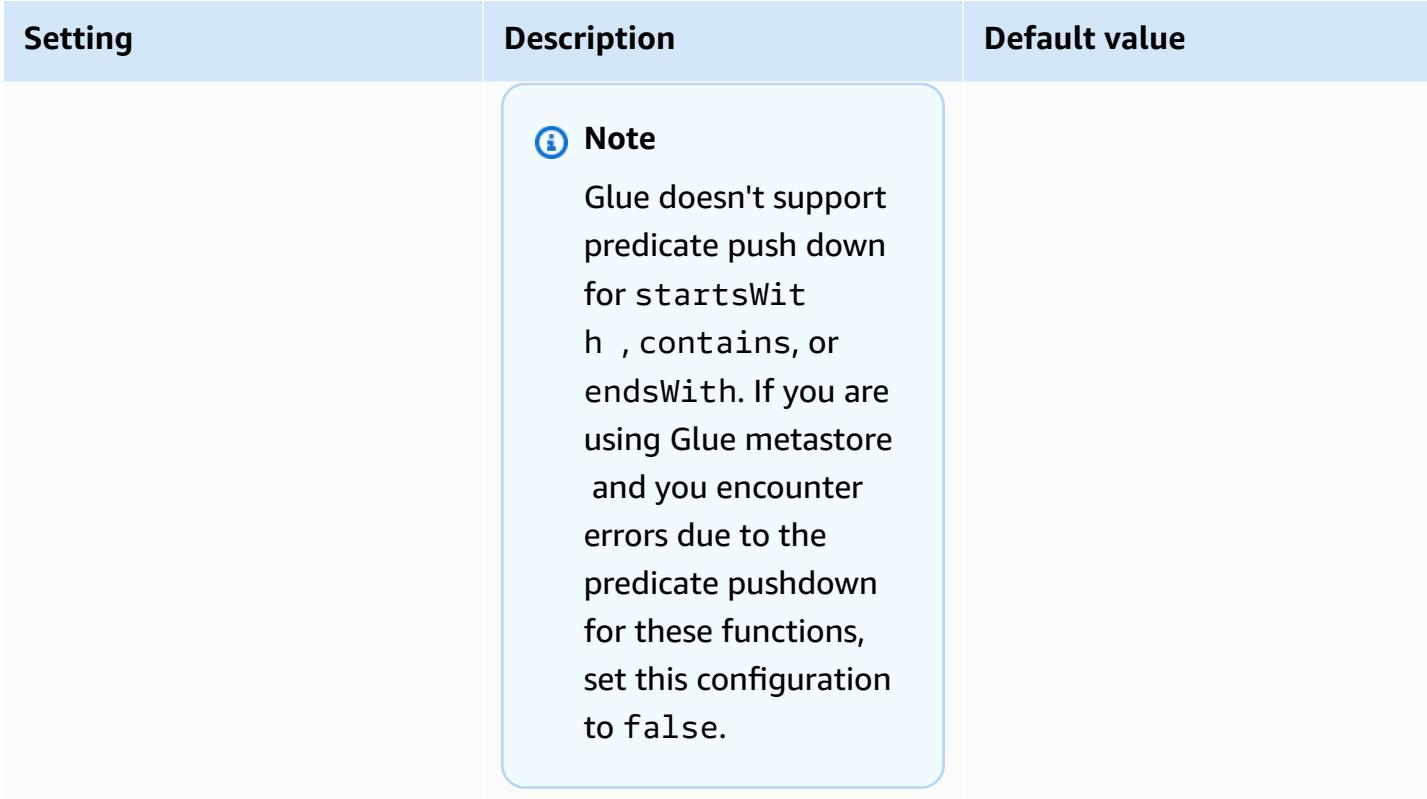

# <span id="page-5063-1"></span>**Configuring Spark garbage collection on Amazon EMR 6.1.0**

Setting custom garbage collection configurations with spark.driver.extraJavaOptions and spark.executor.extraJavaOptions results in driver or executor launch failure with Amazon EMR 6.1 because of a conflicting garbage collection configuration with Amazon EMR 6.1.0. For Amazon EMR 6.1.0, the default garbage collection configuration is set through spark.driver.defaultJavaOptions and spark.executor.defaultJavaOptions. This configuration applies only to Amazon EMR 6.1.0. JVM options not related to garbage collection, such as those for configuring logging (-verbose:class), can still be set through extraJavaOptions. For more information, see Spark [application](https://spark.apache.org/docs/latest/configuration.html#application-properties) properties.

# <span id="page-5063-0"></span>**Using maximizeResourceAllocation**

To configure your executors to use the maximum resources possible on each node in a cluster, set maximizeResourceAllocation to true in your spark configuration classification. The maximizeResourceAllocation is specific to Amazon EMR . When you enable maximizeResourceAllocation, Amazon EMR calculates the maximum compute and memory resources available for an executor on an instance in the core instance group. It then sets the corresponding spark-defaults settings based on the calculated maximum values.

Amazon EMR calculates the maximum compute and memory resources available for an executor based on an instance type from the core instance fleet. Since each instance fleet can have different instance types and sizes within a fleet, the executor configuration that Amazon EMR uses might not be the best for your clusters, so we don't recommend using the default settings when using maximum resource allocation. Configure custom settings for your instance fleet clusters.

### **A** Note

You should not use the maximizeResourceAllocation option on clusters with other distributed applications like HBase. Amazon EMR uses custom YARN configurations for distributed applications, which can conflict with maximizeResourceAllocation and cause Spark applications to fail.

The following is an example Spark configuration classification with maximizeResourceAllocation set to true.

```
\Gamma { 
      "Classification": "spark", 
      "Properties": { 
        "maximizeResourceAllocation": "true" 
     } 
   }
]
```
## **Settings configured in spark-defaults when maximizeResourceAllocation is enabled**

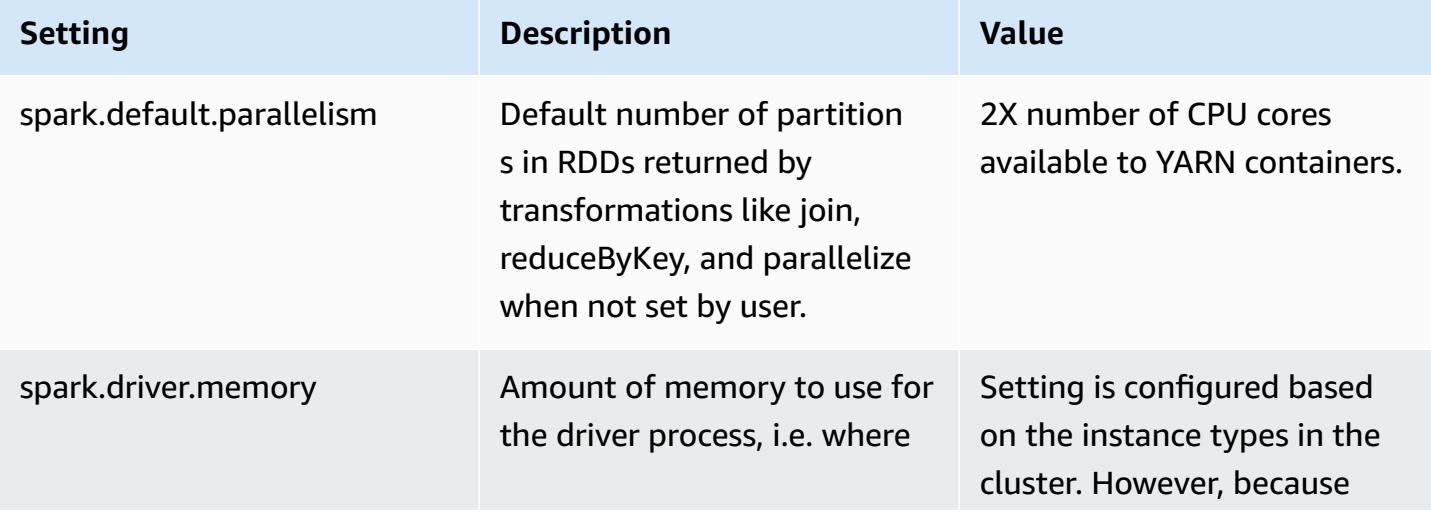

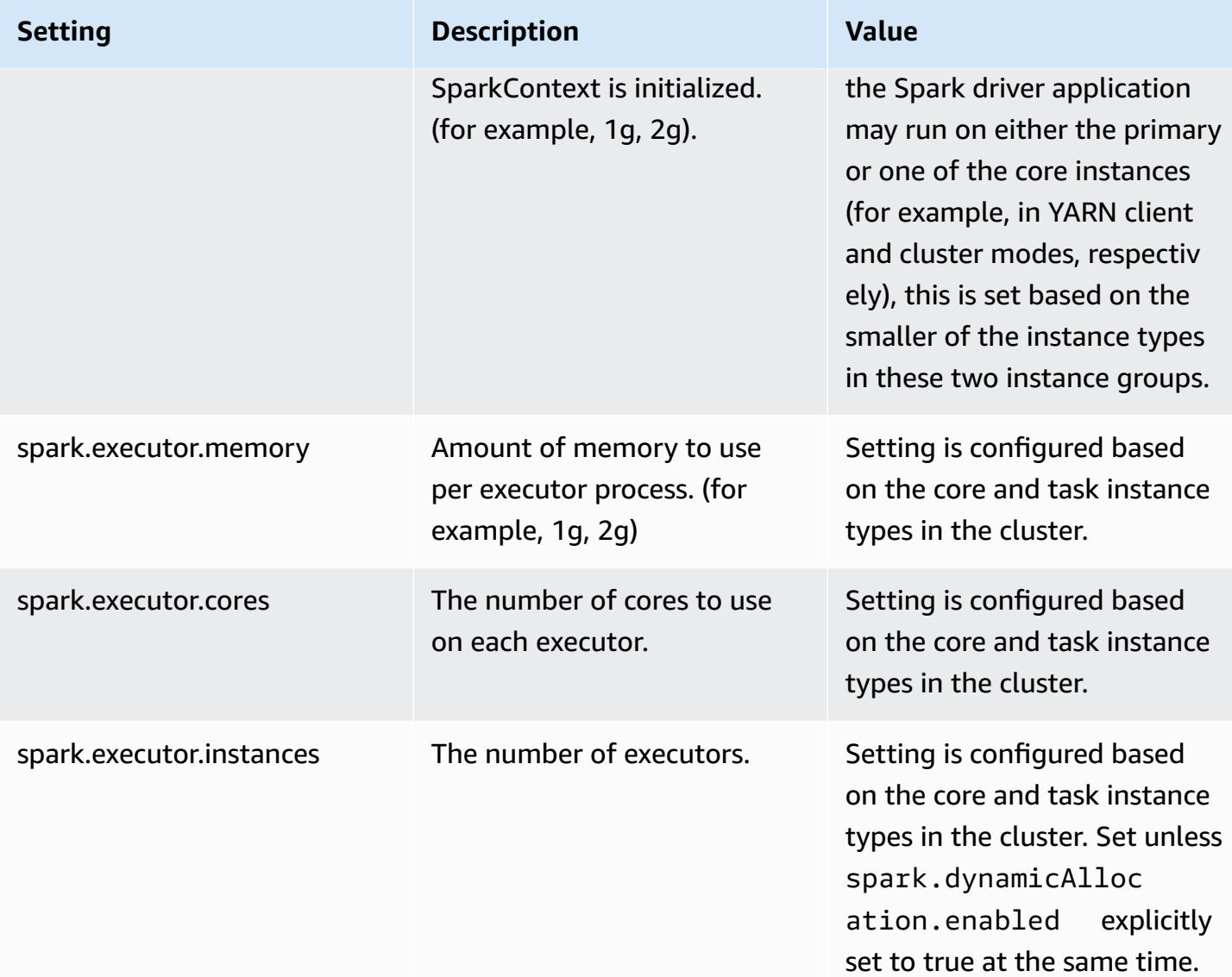

# <span id="page-5065-0"></span>**Configuring node decommissioning behavior**

With Amazon EMR release 5.9.0 and higher, Spark on Amazon EMR includes a set of features to help ensure that Spark gracefully handles node termination because of a manual resize or an automatic scaling policy request. Amazon EMR implements a deny listing mechanism in Spark that is built on top of the YARN decommissioning mechanism. This mechanism helps ensure that no new tasks are scheduled on a node that is decommissioning, while at the same time allowing tasks that are already running to complete. In addition, there are features to help recover Spark jobs faster if shuffle blocks are lost when a node terminates. The recomputation process is triggered sooner and optimized to recompute faster with fewer stage retries, and jobs can be prevented from failing because of fetch failures that are caused by missing shuffle blocks.

## **Important**

The spark.decommissioning.timeout.threshold setting was added in Amazon EMR release 5.11.0 to improve Spark resiliency when you use Spot instances. In earlier releases, when a node uses a Spot instance, and the instance is terminated because of bid price, Spark may not be able to handle the termination gracefully. Jobs may fail, and shuffle recomputations could take a significant amount of time. For this reason, we recommend using release 5.11.0 or later if you use Spot instances.

### **Spark node decommissioning settings**

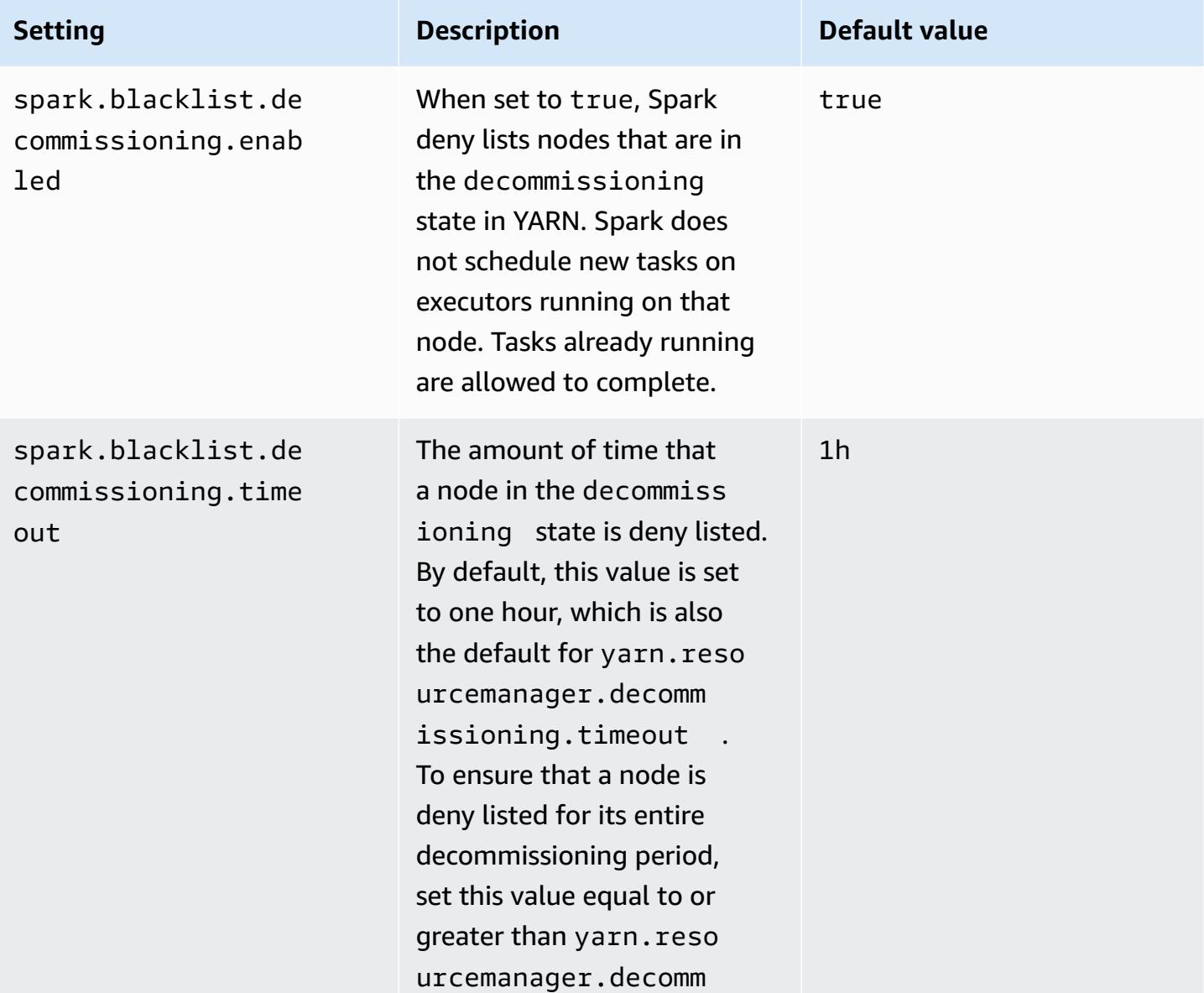

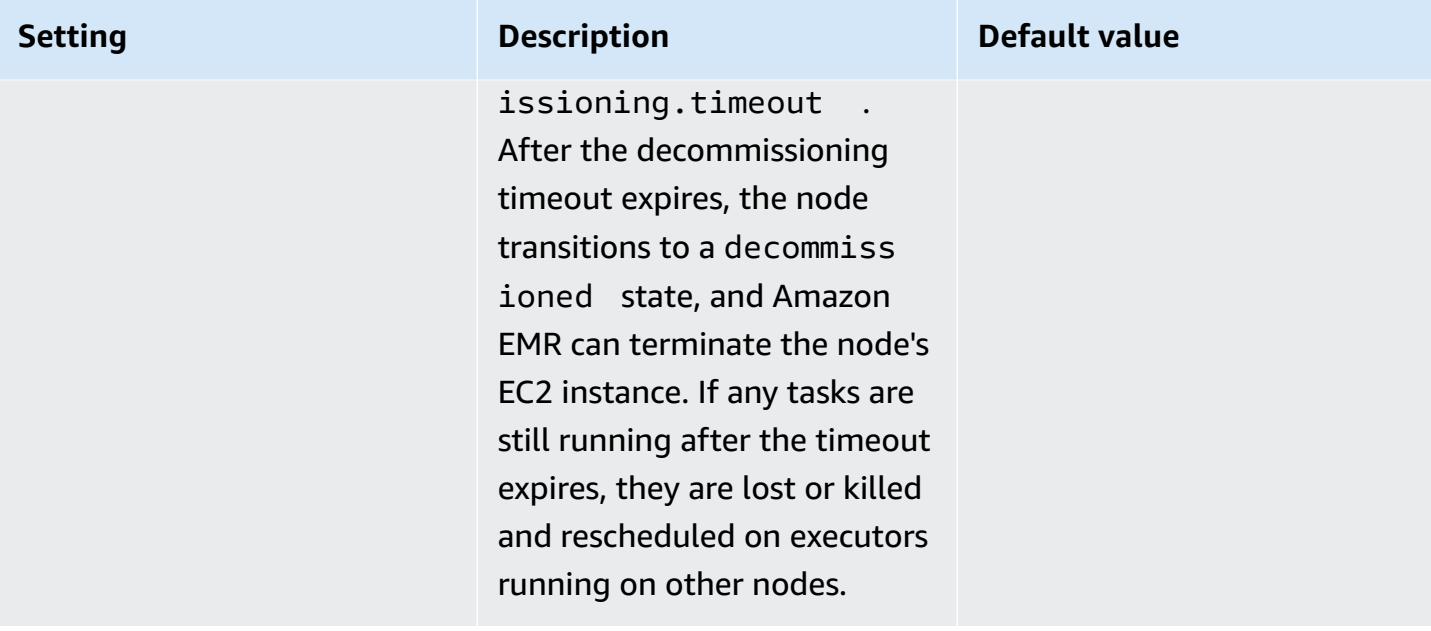

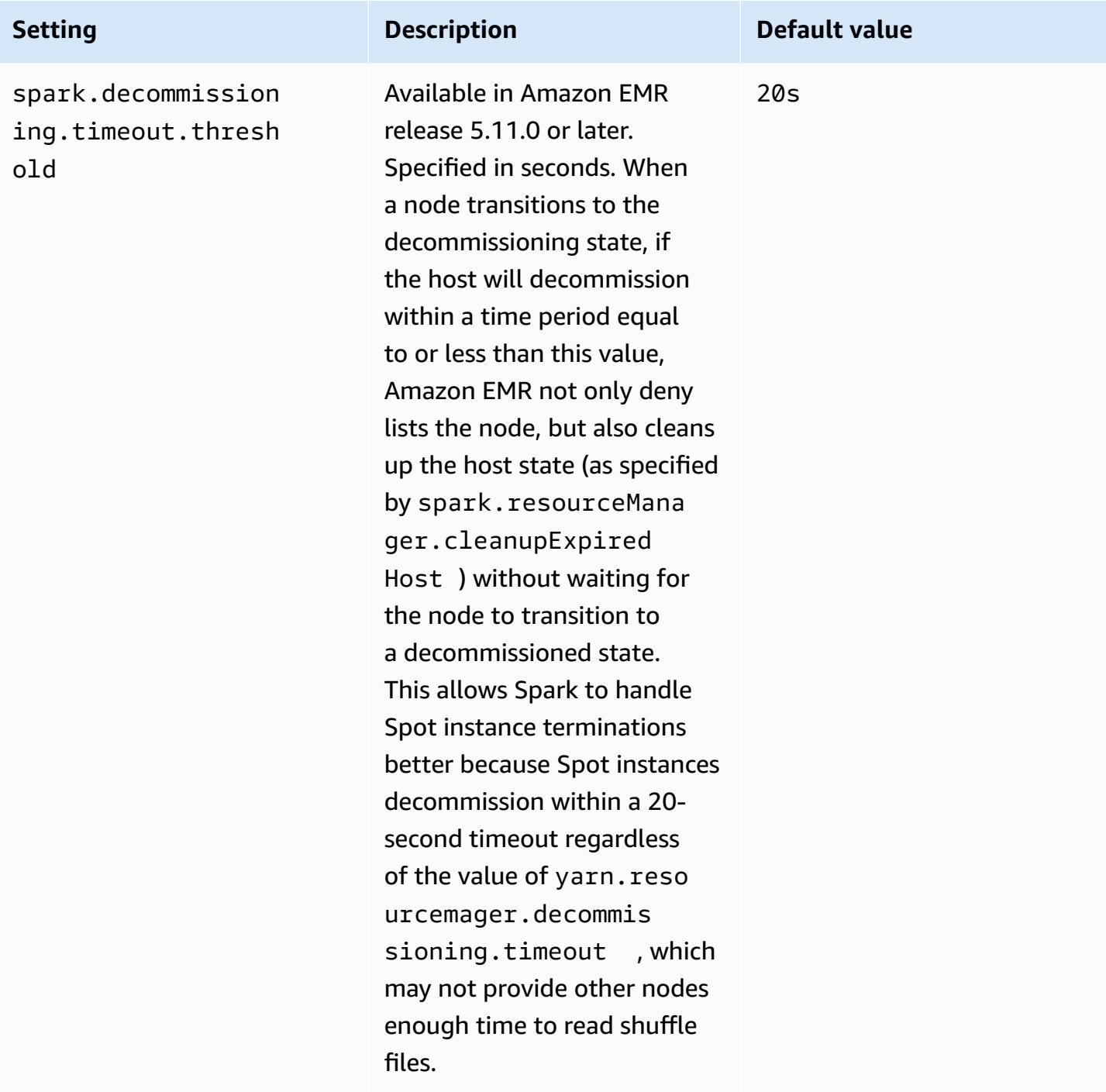

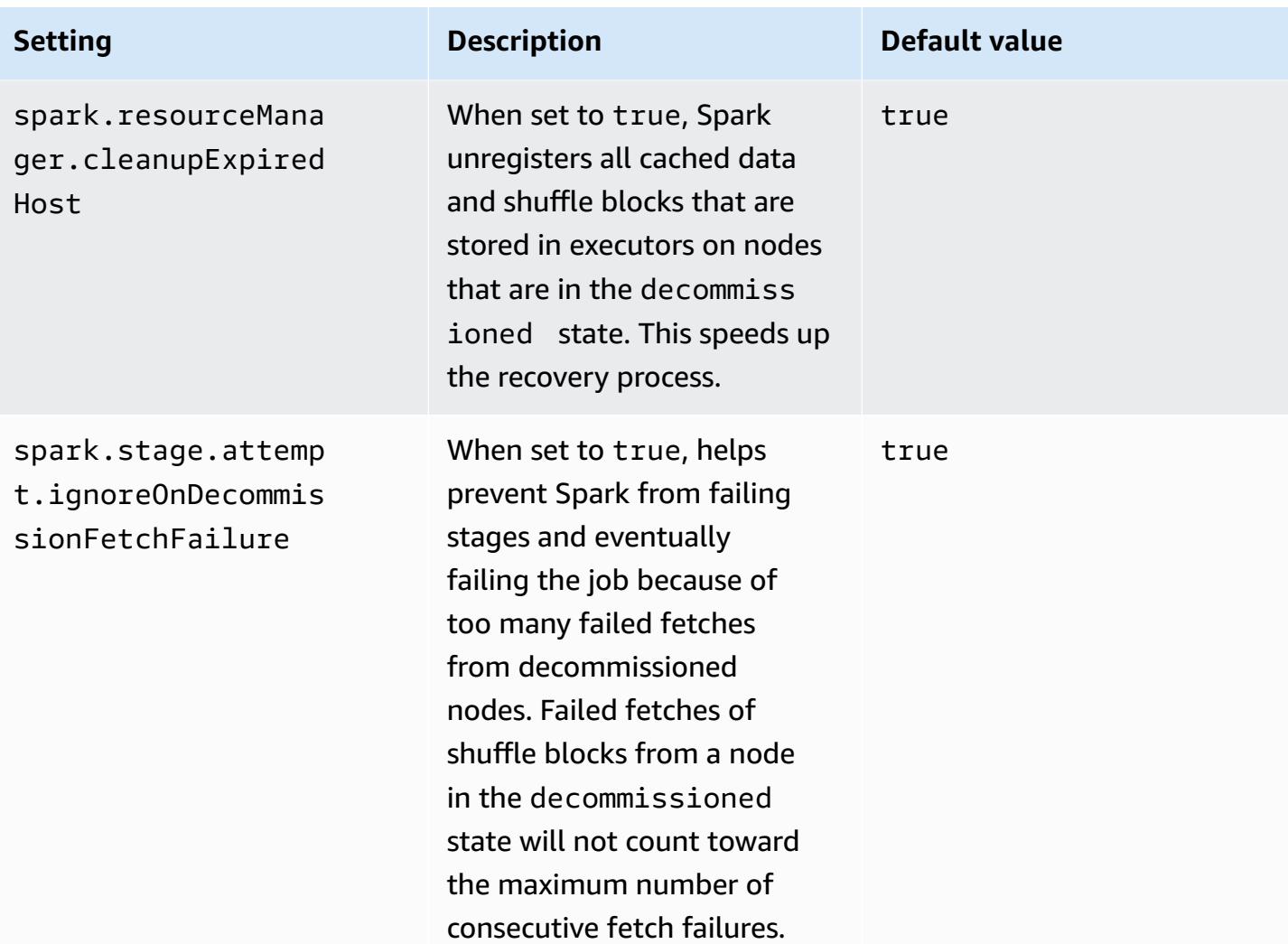

# <span id="page-5069-0"></span>**Spark ThriftServer environment variable**

Spark sets the Hive Thrift Server Port environment variable, HIVE\_SERVER2\_THRIFT\_PORT, to 10001.

# <span id="page-5069-1"></span>**Changing Spark default settings**

You change the defaults in spark-defaults.conf using the spark-defaults configuration classification or the maximizeResourceAllocation setting in the spark configuration classification.

The following procedures show how to modify settings using the CLI or console.

### **To create a cluster with spark.executor.memory set to 2g using the CLI**

• Create a cluster with Spark installed and spark.executor.memory set to 2g, using the following command, which references a file, myConfig.json stored in Amazon S3.

```
aws emr create-cluster --release-label emr-7.1.0 --applications Name=Spark \
--instance-type m5.xlarge --instance-count 2 --service-role EMR_DefaultRole_V2 
 --ec2-attributes InstanceProfile=EMR_EC2_DefaultRole --configurations https://
s3.amazonaws.com/mybucket/myfolder/myConfig.json
```
## *A* Note

Linux line continuation characters (\) are included for readability. They can be removed or used in Linux commands. For Windows, remove them or replace with a caret (^).

myConfig.json:

```
\Gamma { 
        "Classification": "spark-defaults", 
        "Properties": { 
           "spark.executor.memory": "2G" 
        } 
      } 
   ]
```
### **To create a cluster with spark.executor.memory set to 2g using the console**

- 1. Navigate to the new Amazon EMR console and select **Switch to the old console** from the side navigation. For more information on what to expect when you switch to the old console, see Using the old [console.](https://docs.aws.amazon.com/emr/latest/ManagementGuide/whats-new-in-console.html#console-opt-in)
- 2. Choose **Create cluster**, **Go to advanced options**.
- 3. Choose **Spark**.
- 4. Under **Edit software settings**, leave **Enter configuration** selected and enter the following configuration:

classification=spark-defaults,properties=[spark.executor.memory=2G]

5. Select other options, choose and then choose **Create cluster**.

### **To set maximizeResourceAllocation**

• Create a cluster with Spark installed and maximizeResourceAllocation set to true using the AWS CLI, referencing a file, myConfig.json, stored in Amazon S3.

```
aws emr create-cluster --release-label emr-7.1.0 --applications Name=Spark \
--instance-type m5.xlarge --instance-count 2 --service-role EMR_DefaultRole_V2 
 --ec2-attributes InstanceProfile=EMR_EC2_DefaultRole --configurations https://
s3.amazonaws.com/mybucket/myfolder/myConfig.json
```
#### **A** Note

Linux line continuation characters (\) are included for readability. They can be removed or used in Linux commands. For Windows, remove them or replace with a caret (^).

### myConfig.json:

```
\Gamma { 
      "Classification": "spark", 
      "Properties": { 
        "maximizeResourceAllocation": "true" 
     } 
   }
]
```
### *(b)* Note

With Amazon EMR version 5.21.0 and later, you can override cluster configurations and specify additional configuration classifications for each instance group in a running cluster. You do this by using the Amazon EMR console, the AWS Command Line Interface (AWS

CLI), or the AWS SDK. For more information, see Supplying a [Configuration](https://docs.aws.amazon.com/emr/latest/ReleaseGuide/emr-configure-apps-running-cluster.html) for an Instance Group in a [Running](https://docs.aws.amazon.com/emr/latest/ReleaseGuide/emr-configure-apps-running-cluster.html) Cluster.

# <span id="page-5072-0"></span>**Migrating from Apache Log4j 1.x to Log4j 2.x**

[Apache Spark](https://aws.amazon.com/emr/features/spark/) releases 3.2.x and earlier use the legacy Apache Log4j 1.x and the log4j.properties file to configure Log4j in Spark processes. Apache Spark releases 3.3.0 and later use Apache Log4j 2.x and the log4j2.properties file to configure Log4j in Spark processes.

If you have configured Apache Spark Log4j using an Amazon EMR release lower than 6.8.0, then you must remove the legacy spark-log4j configuration classification and migrate to the spark-log4j2 configuration classification and key format before you can upgrade to Amazon EMR 6.8.0 or later. The legacy spark-log4j classification causes cluster creation to fail with a ValidationException error in Amazon EMR releases 6.8.0 and later. You will not be charged for a failure related to the Log4j incompatibility, but you must remove the defunct spark-log4j configuration classification to continue.

For more information about migrating from Apache Log4j 1.x to Log4j 2.x, see the [Apache Log4j](https://logging.apache.org/log4j/2.x/manual/migration.html) [Migration Guide](https://logging.apache.org/log4j/2.x/manual/migration.html) and the Spark Log4j 2 [Template](https://github.com/apache/spark/blob/master/conf/log4j2.properties.template) on Github.

#### *A* Note

With Amazon EMR , Apache Spark uses a log4j2.properties file rather than the .xml file described in the [Apache Log4j Migration Guide](https://logging.apache.org/log4j/2.x/manual/migration.html). Also, we do not recommend using the Log4j 1.x bridge method to convert to Log4j 2.x.

# <span id="page-5072-1"></span>**Optimize Spark performance**

Amazon EMR provides multiple performance optimization features for Spark. This topic explains each optimization feature in detail.

For more information on how to set Spark configuration, see [Configure](#page-5060-0) Spark.

# **Adaptive query execution**

Adaptive query execution is a framework for reoptimizing query plans based on runtime statistics. Starting with Amazon EMR 5.30.0, the following adaptive query execution optimizations from Apache Spark 3 are available on Apache Amazon EMR Runtime for Spark 2.

- Adaptive join conversion
- Adaptive coalescing of shuffle partitions

### **Adaptive Join Conversion**

Adaptive join conversion improves query performance by converting sort-merge-join operations to broadcast-hash-joins operations based on runtime sizes of query stages. Broadcast-hash-joins tend to perform better when one side of the join is small enough to efficiently broadcast its output across all executors, thereby avoiding the need to shuffle exchange and sort both sides of the join. Adaptive join conversion broadens the range of cases when Spark automatically performs broadcast-hash-joins.

This feature is enabled by default. It can be disabled by setting spark.sql.adaptive.enabled to false, which also disables the adaptive query execution framework. Spark decides to convert a sort-merge-join to a broadcast-hash-join when the runtime size statistic of one of the join sides does not exceed spark.sql.autoBroadcastJoinThreshold, which defaults to 10,485,760 bytes (10 MiB).

## **Adaptive Coalescing of Shuffle Partitions**

Adaptive coalescing of shuffle partitions improves query performance by coalescing small contiguous shuffle partitions to avoid the overhead of having too many small tasks. This allows you to configure a higher number of initial shuffle partitions upfront that then gets reduced at runtime to a targeted size, improving the chances of having more evenly distributed shuffle partitions.

This feature is enabled by default unless spark.sql.shuffle.partitions is explicitly set. It can be enabled by setting spark.sql.adaptive.coalescePartitions.enabled to true. Both the initial number of shuffle partitions and target partition size can be tuned using the spark.sql.adaptive.coalescePartitions.minPartitionNum and spark.sql.adaptive.advisoryPartitionSizeInBytes properties respectively. See the following table for further details on the related Spark properties for this feature.

# **Spark adaptive coalesce partition properties**

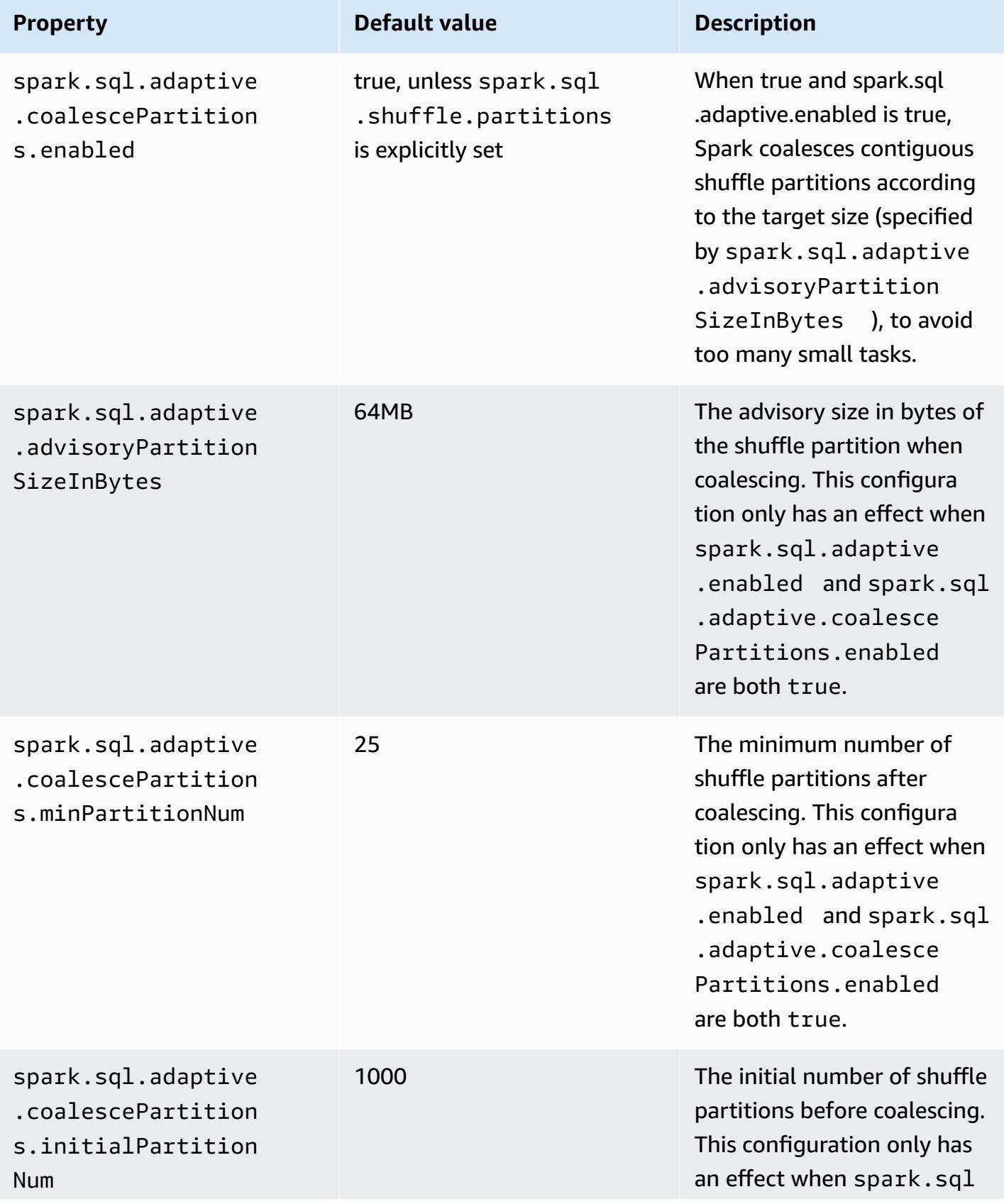

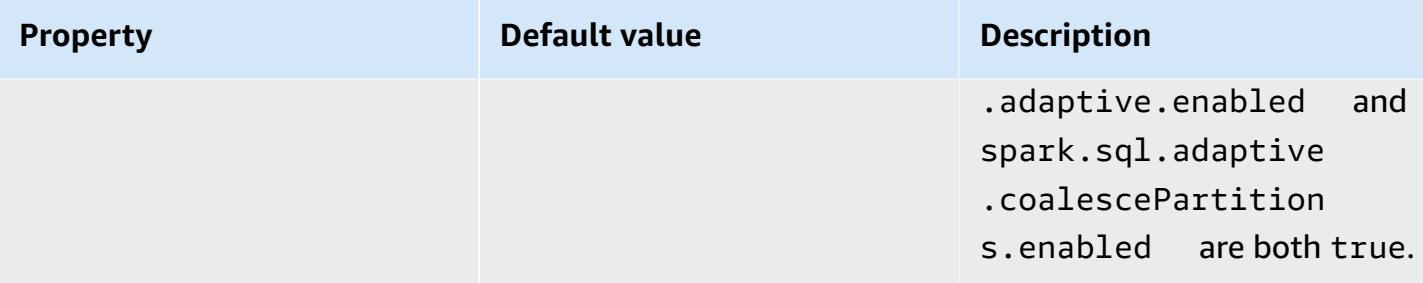

# **Dynamic partition pruning**

Dynamic partition pruning improves job performance by more accurately selecting the specific partitions within a table that need to be read and processed for a specific query. By reducing the amount of data read and processed, significant time is saved in job execution. With Amazon EMR 5.26.0, this feature is enabled by default. With Amazon EMR 5.24.0 and 5.25.0, you can enable this feature by setting the Spark property spark.sql.dynamicPartitionPruning.enabled from within Spark or when creating clusters.

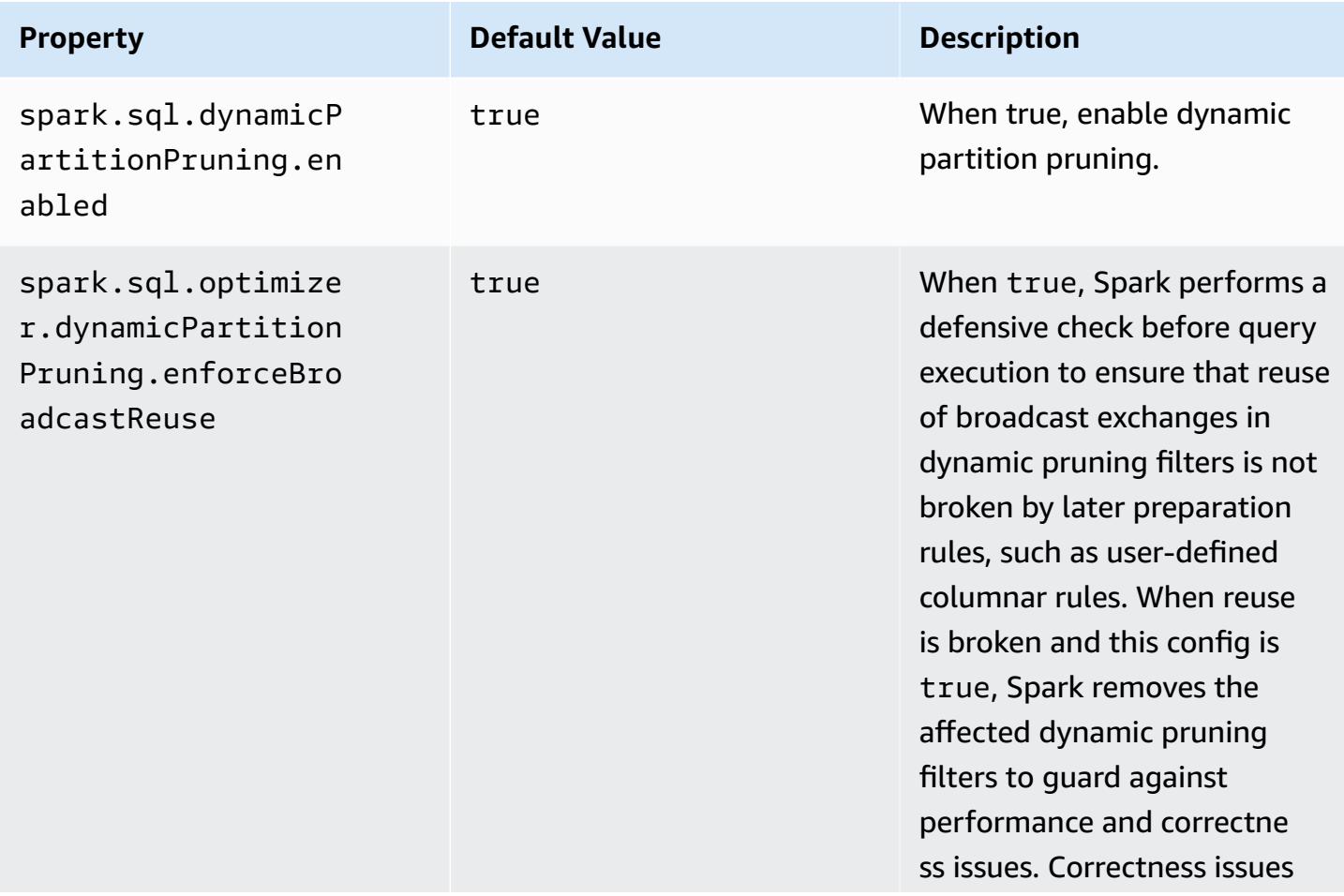

#### **Spark dynamic partition pruning partition properties**
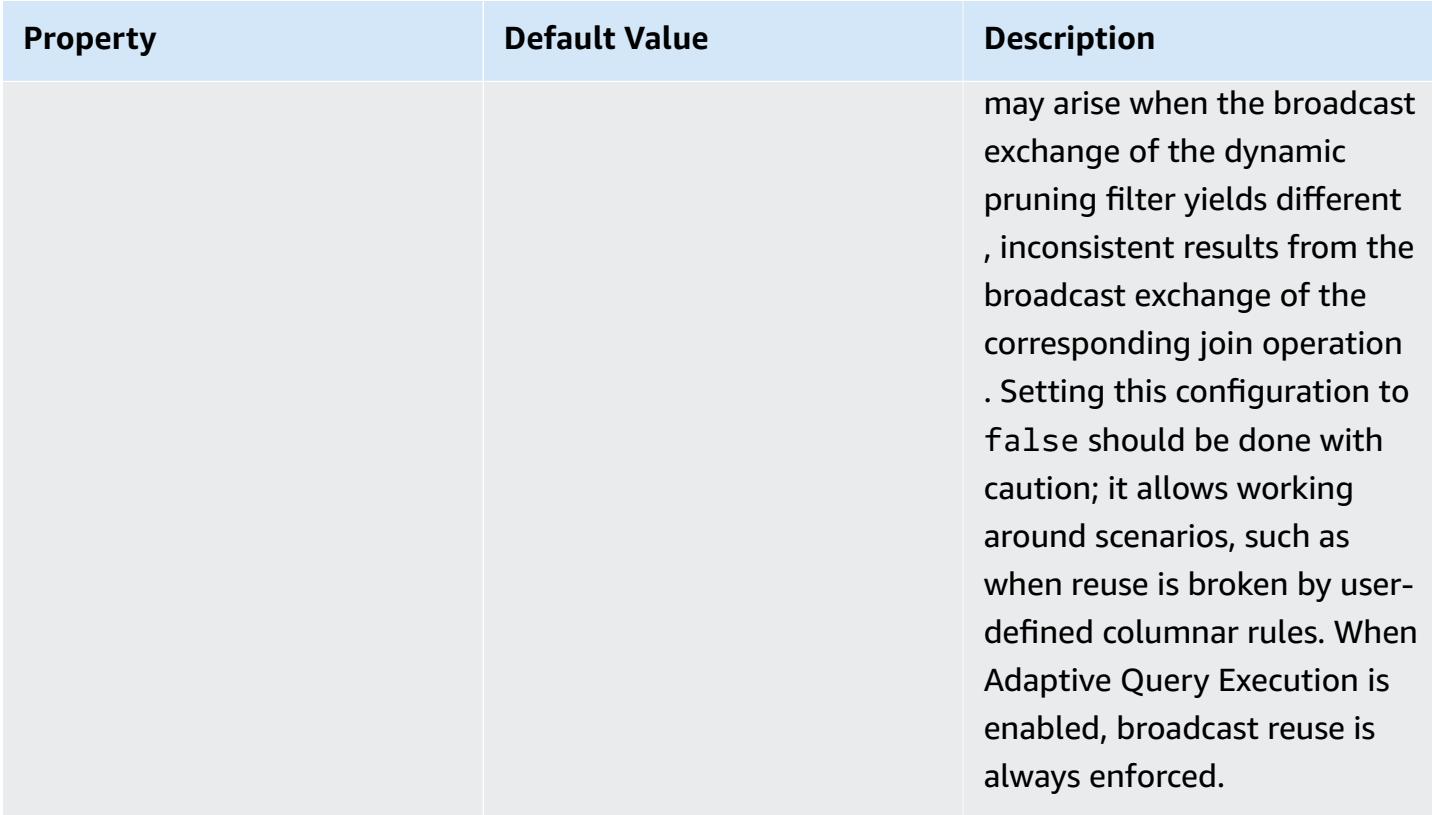

This optimization improves upon the existing capabilities of Spark 2.4.2, which only supports pushing down static predicates that can be resolved at plan time.

The following are examples of static predicate push down in Spark 2.4.2.

```
partition_col = 5
partition_col IN (1,3,5)
partition_col between 1 and 3
partition\_col = 1 + 3
```
Dynamic partition pruning allows the Spark engine to dynamically infer at runtime which partitions need to be read and which can be safely eliminated. For example, the following query involves two tables: the store\_sales table that contains all of the total sales for all stores and is partitioned by region, and the store\_regions table that contains a mapping of regions for each country. The tables contain data about stores distributed around the globe, but we are only querying data for North America.

```
select ss.quarter, ss.region, ss.store, ss.total_sales 
from store_sales ss, store_regions sr
where ss.region = sr.region and sr.country = 'North America'
```
Without dynamic partition pruning, this query will read all regions before filtering out the subset of regions that match the results of the subquery. With dynamic partition pruning, this query will read and process only the partitions for the regions returned in the subquery. This saves time and resources by reading less data from storage and processing less records.

### **Flattening scalar subqueries**

This optimization improves the performance of queries that have scalar subqueries over the same table. With Amazon EMR 5.26.0, this feature is enabled by default. With Amazon EMR 5.24.0 and 5.25.0, you can enable it by setting the Spark property spark.sql.optimizer.flattenScalarSubqueriesWithAggregates.enabled from within Spark or when creating clusters. When this property is set to true, the query optimizer flattens aggregate scalar subqueries that use the same relation if possible. The scalar subqueries are flattened by pushing any predicates present in the subquery into the aggregate functions and then performing one aggregation, with all the aggregate functions, per relation.

Following is a sample of a query that will benefit from this optimization.

```
select (select avg(age) from students \frac{1 \times 1}{2 \times 1} /* Subquery 1 */
                 where age between 5 and 10) as group1, 
       (select avg(age) from students /* Subquery 2 */ 
                 where age between 10 and 15) as group2, 
       (select avg(age) from students /* Subquery 3 */ 
                 where age between 15 and 20) as group3
```
The optimization rewrites the previous query as:

```
select c1 as group1, c2 as group2, c3 as group3
from (select avg (if(age between 5 and 10, age, null)) as c1, 
              avg (if(age between 10 and 15, age, null)) as c2, 
              avg (if(age between 15 and 20, age, null)) as c3 from students);
```
Notice that the rewritten query reads the student table only once, and the predicates of the three subqueries are pushed into the avg function.

# **DISTINCT before INTERSECT**

This optimization optimizes joins when using INTERSECT. With Amazon EMR 5.26.0, this feature is enabled by default. With Amazon EMR 5.24.0 and 5.25.0, you can enable it by setting the Spark property spark.sql.optimizer.distinctBeforeIntersect.enabled from within Spark or when creating clusters. Queries using INTERSECT are automatically converted to use a leftsemi join. When this property is set to true, the query optimizer pushes the DISTINCT operator to the children of INTERSECT if it detects that the DISTINCT operator can make the left-semi join a BroadcastHashJoin instead of a SortMergeJoin.

Following is a sample of a query that will benefit from this optimization.

(select item.brand brand from store\_sales, item where store\_sales.item\_id = item.item\_id) intersect (select item.brand cs\_brand from catalog\_sales, item where catalog\_sales.item\_id = item.item\_id)

Without enabling this property

spark.sql.optimizer.distinctBeforeIntersect.enabled, the query will be rewritten as follows.

```
select distinct brand from 
   (select item.brand brand from store_sales, item 
      where store_sales.item_id = item.item_id)
left semi join 
    (select item.brand cs_brand from catalog_sales, item 
      where catalog_sales.item_id = item.item_id) 
  on brand <=> cs_brand
```
When you enable this property

spark.sql.optimizer.distinctBeforeIntersect.enabled, the query will be rewritten as follows.

```
select brand from 
   (select distinct item.brand brand from store_sales, item 
      where store_sales.item_id = item.item_id)
left semi join 
    (select distinct item.brand cs_brand from catalog_sales, item 
      where catalog_sales.item_id = item.item_id)
```
# **Bloom filter join**

This optimization can improve the performance of some joins by pre-filtering one side of a join using a [Bloom filter](https://en.wikipedia.org/wiki/Bloom_filter) generated from the values from the other side of the join. With Amazon EMR 5.26.0, this feature is enabled by default. With Amazon EMR 5.25.0, you can enable this feature by setting the Spark property spark.sql.bloomFilterJoin.enabled to true from within Spark or when creating clusters.

The following is an example query that can benefit from a Bloom filter.

```
select count(*)
from sales, item
where sales.item_id = item.id
and item.category in (1, 10, 16)
```
When this feature is enabled, the Bloom filter is built from all item ids whose category is in the set of categories being queried. While scanning the sales table, the Bloom filter is used to determine which sales are for items that are definitely not in the set defined by the Bloom filter. Thus these identified sales can be filtered out as early as possible.

## **Optimized join reorder**

This optimization can improve query performance by reordering joins involving tables with filters. With Amazon EMR 5.26.0, this feature is enabled by default. With Amazon EMR 5.25.0, you can enable this feature by setting the Spark configuration parameter spark.sql.optimizer.sizeBasedJoinReorder.enabled to true. The default behavior in Spark is to join tables from left to right, as listed in the query. This strategy can miss opportunities to execute smaller joins with filters first, in order to benefit more expensive joins later.

The example query below reports all returned items from all stores in a country. Without optimized join reorder, Spark joins the two large tables store\_sales and store\_returns first, and then joins them with store and eventually with item.

```
select ss.item_value, sr.return_date, s.name, i.desc, 
from store_sales ss, store_returns sr, store s, item i
where ss.id = sr.id and ss.store_id = s.id and ss.item_id = i.id
```
and s.country = 'USA'

With optimized join reorder, Spark joins store\_sales with store first since store has a filter and is smaller than store\_returns and broadcastable. Then Spark joins with store returns and finally with item. If item had a filter and was broadcastable, it would also qualify for reorder, resulting in store\_sales joining with store, then item, and eventually with store returns.

# **Spark Result Fragment Caching**

Amazon EMR 6.6.0 and higher include the optional Spark Result Fragment Caching feature that automatically caches result fragments. These result fragments are parts of results from subtrees of queries that are stored in an Amazon S3 bucket of your choosing. The stored query result fragments are reused on subsequent query executions, resulting in faster queries.

Result Fragment Caching analyzes your Spark SQL queries, and caches eligible result fragments in your specified S3 location. On subsequent query runs, the usable query result fragments are automatically detected and fetched from S3. Result Fragment Caching differs from Result Set Caching, where subsequent queries have to exactly match the original query to return results from the cache. When used for queries that repeatedly target a static subset of your data, result fragment caching speeds performance significantly.

Consider the following query, which counts orders until the year 2022:

```
select 
     l_returnflag, 
     l_linestatus, 
     count(*) as count_order
from 
     lineitem
where 
     l_shipdate <= current_date 
     and year(l_shipdate) == '2022'
group by 
     l_returnflag, 
     l_linestatus
```
As time progresses, this query needs to run every day to report the total sales for the year. Without Result Fragment Caching, the results for all days of the year will need to be recomputed every day.

The query will get slower over time and will be slowest at the end of the year, when all 365 days of results will need to be recomputed.

When you activate Result Fragment Caching, you use results for the all previous days of the year from the cache. Each day, the feature must recompute only one day of results. After the feature computes the result fragment, the feature caches the fragment. As a result, cache-enabled query times are fast and they remain constant for each subsequent query.

## **Enabling Spark Result Fragment Caching**

To enable Spark Result Fragment Caching, perform the following steps:

- 1. Create a cache bucket in Amazon S3 and authorize read/write access for EMRFS. For more information, see [Authorizing](#page-3130-0) access to EMRFS data in Amazon S3.
- 2. Set Amazon EMR Spark config to enable the feature.

```
spark.subResultCache.enabled = true
spark.subResultCache.fs.root.path = s3://DOC-EXAMPLE-BUCKET/cache_dir/
```
- 3. Enable S3 lifecycle management for the bucket to automatically clean cache files.
- 4. Optionally, configure the reductionRationThreshold and maxBufferSize properties to further tune the feature.

```
spark.sql.subResultCache.reductionRatioThreshold
spark.sql.subResultCache.maxBufferSize
```
# **Considerations when using Result Fragment Caching**

The cost savings when you use results already cached in Amazon S3 rather than recompute them grows with the number of times the same cached results can be used. Queries with large table scans followed by filters or hash aggregations that reduce the result size by factor of at least 8 (that is, a ratio of at least 8:1 in input size:results) will benefit most from this feature. The greater the reduction ratio between the input and the results, the greater is the cost benefit. Queries with smaller reduction ratios, but that contain expensive computation steps between the table scan and filter or aggregations will also benefit, as long as the cost to produce the results is greater than the cost to fetch them from Amazon S3. By default, Result Fragment Caching takes effect only when it detects that a reduction ratio will be at least 8:1.

When your queries repeatedly reuse cached results, the benefits of this feature are greatest. Rolling and incremental window queries are good examples. For instance, a 30-day rolling window query that has already run for 29 days, would only need to pull 1/30th of the target data from its original input source and would use cached result fragments for the 29 previous days. An incremental window query would benefit even more, since the start of the window remains fixed: on every invocation of the query, a smaller percentage of the processing will require reading from the input source.

The following are additional considerations when using Result Fragment Caching:

- Queries that don't target the same data with the same query fragments will have a low cache hit rate, hence will not benefit from this feature.
- Queries with low reduction ratios that do not contain expensive computation steps will result in cached results that are roughly as expensive to read as they were to initially process.
- The first query will always demonstrate a minor regression due to the cost of writing to cache.
- The Result Fragment Caching feature works exclusively with Parquet files. Other file formats are not supported.
- The Result Fragment Caching feature buffers will only attempt to cache scans with file split sizes of 128 MB or larger. With the default Spark configuration, Result Fragment Caching will be disabled if the scan size (total size across all files being scanned) divided by the number of executor cores is less than 128 MB. When any of the Spark configurations listed below are set, the file split size will be:

min(maxPartitionBytes, max(openCostInBytes, scan size / minPartitionNum))

- spark.sql.leafNodeDefaultParallelism (default value is spark.default.parallelism)
- spark.sql.files.minPartitionNum (default value is spark.sql.leafNodeDefaultParallelism)
- spark.sql.files.openCostInBytes
- spark.sql.files.maxPartitionBytes
- The Result Fragment Caching feature caches at the RDD partition granularity. The previously described reduction ratio that defaults to 8:1 is assessed per RDD partition. Workloads with per-RDD reduction ratios both greater and less than 8:1 may see smaller performance benefits than workloads with per-RDD reduction ratios that are consistently less than 8:1.
- The Result Fragment Caching feature uses a 16MB write buffer by default for each RDD partition being cached.If more than 16mb will be cached per RDD partition, the cost of determining that a write is not possible may result in a performance regression.

• While, by default, Result Fragment Caching will not attempt to cache RDD partition results with a reduction ratio smaller than 8:1 and will cap its write buffer at 16MB, both of these values are tunable through the following configurations:

```
spark.sql.subResultCache.reductionRatioThreshold (default: 8.0)
spark.sql.subResultCache.maxBufferSize (default: 16MB, max: 64MB)
```
- Multiple clusters using the same Amazon EMR release can share the same cache location. To ensure result correctness, Result Fragment Caching will not use cache results written by different releases of Amazon EMR .
- Result Fragment Caching will be disabled automatically for Spark Streaming use cases or when RecordServer, Apache Ranger, or AWS Lake Formation is used.
- The result fragment cache read/writes use EMRFS and Amazon S3 buckets. CSE/ SSE S3/ SSE KMS encryption are supported.

# **Use the Nvidia RAPIDS Accelerator for Apache Spark**

With Amazon EMR release 6.2.0 and later, you can use the RAPIDS [Accelerator](https://nvidia.github.io/spark-rapids/) for Apache Spark plugin by Nvidia to accelerate Spark using EC2 graphics processing unit (GPU) instance types. RAPIDS Accelerator will GPU-accelerate your Apache Spark 3.0 data science pipelines without code changes, and speed up data processing and model training while substantially lowering infrastructure costs.

The following sections guide you through configuring your EMR cluster to use the Spark-RAPIDS Plugin for Spark.

## **Choose instance types**

To use the Nvidia Spark-RAPIDS plugin for Spark, the core and task instance groups must use EC2 GPU instance types that meet the Hardware [requirements](https://nvidia.github.io/spark-rapids/) of Spark-RAPIDS. To view a complete list of Amazon EMR supported GPU instance types, please see [Supported](https://docs.aws.amazon.com/emr/latest/ManagementGuide/emr-supported-instance-types.html) instance types in the *Amazon EMR Management Guide*. Instance type for the primary instance group can be either GPU or non-GPU types, but ARM instance types aren't supported.

# **Set up application configurations for your cluster**

**1. Enable Amazon EMR to install the plugins on your new cluster**

### To install plugins, supply the following configuration when you create your cluster:

```
{ 
  "Classification":"spark", 
  "Properties":{ 
   "enableSparkRapids":"true" 
  }
}
```
#### **2. Configure YARN to use GPU**

For details on how to use GPU on YARN, see [Using](https://hadoop.apache.org/docs/r3.2.1/hadoop-yarn/hadoop-yarn-site/UsingGpus.html) GPU on YARN in Apache Hadoop documentation. The following examples show sample YARN configurations for Amazon EMR 6.x and 7.x releases:

Amazon EMR 7.x

### **Example YARN configuration for Amazon EMR 7.x**

```
{ 
     "Classification":"yarn-site", 
     "Properties":{ 
         "yarn.nodemanager.resource-plugins":"yarn.io/gpu", 
         "yarn.resource-types":"yarn.io/gpu", 
         "yarn.nodemanager.resource-plugins.gpu.allowed-gpu-devices":"auto", 
         "yarn.nodemanager.resource-plugins.gpu.path-to-discovery-executables":"/usr/
bin", 
         "yarn.nodemanager.linux-container-executor.cgroups.mount":"true", 
         "yarn.nodemanager.linux-container-executor.cgroups.mount-path":"/spark-
rapids-cgroup", 
         "yarn.nodemanager.linux-container-executor.cgroups.hierarchy":"yarn", 
         "yarn.nodemanager.container-
executor.class":"org.apache.hadoop.yarn.server.nodemanager.LinuxContainerExecutor" 
     }
},{ 
     "Classification":"container-executor", 
     "Properties":{ 
     }, 
     "Configurations":[ 
         { 
              "Classification":"gpu", 
              "Properties":{
```

```
 "module.enabled":"true" 
 } 
         }, 
         { 
             "Classification":"cgroups", 
             "Properties":{ 
                 "root":"/spark-rapids-cgroup", 
                 "yarn-hierarchy":"yarn" 
 } 
         } 
     ]
}
```
#### Amazon EMR 6.x

### **Example YARN configuration for Amazon EMR 6.x**

```
{ 
     "Classification":"yarn-site", 
     "Properties":{ 
         "yarn.nodemanager.resource-plugins":"yarn.io/gpu", 
         "yarn.resource-types":"yarn.io/gpu", 
         "yarn.nodemanager.resource-plugins.gpu.allowed-gpu-devices":"auto", 
         "yarn.nodemanager.resource-plugins.gpu.path-to-discovery-executables":"/usr/
bin", 
         "yarn.nodemanager.linux-container-executor.cgroups.mount":"true", 
         "yarn.nodemanager.linux-container-executor.cgroups.mount-path":"/sys/fs/
cgroup", 
         "yarn.nodemanager.linux-container-executor.cgroups.hierarchy":"yarn", 
         "yarn.nodemanager.container-
executor.class":"org.apache.hadoop.yarn.server.nodemanager.LinuxContainerExecutor" 
     }
},{ 
     "Classification":"container-executor", 
     "Properties":{ 
     }, 
     "Configurations":[ 
         { 
             "Classification":"gpu", 
             "Properties":{ 
                  "module.enabled":"true" 
 } 
         },
```

```
 { 
              "Classification":"cgroups", 
              "Properties":{ 
                  "root":"/sys/fs/cgroup", 
                  "yarn-hierarchy":"yarn" 
 } 
         } 
     ]
}
```
### **3. Configure Spark to use RAPIDS**

Here are the required configurations to enable Spark to use RAPIDS plugin:

```
{ 
  "Classification":"spark-defaults", 
  "Properties":{ 
   "spark.plugins":"com.nvidia.spark.SQLPlugin", 
   "spark.executor.resource.gpu.discoveryScript":"/usr/lib/spark/scripts/gpu/
getGpusResources.sh", 
   "spark.executor.extraLibraryPath":"/usr/local/cuda/targets/x86_64-linux/lib:/usr/
local/cuda/extras/CUPTI/lib64:/usr/local/cuda/compat/lib:/usr/local/cuda/lib:/usr/
local/cuda/lib64:/usr/lib/hadoop/lib/native:/usr/lib/hadoop-lzo/lib/native:/docker/usr/
lib/hadoop/lib/native:/docker/usr/lib/hadoop-lzo/lib/native" 
 }
}
```
[XGBoost4J-Spark](https://xgboost.readthedocs.io/en/latest/jvm/xgboost4j_spark_tutorial.html) library in XGBoost documentation is also available when the Spark RAPIDS plugin is enabled on your cluster. You can use the following configuration to integrate XGBoost with you Spark job:

```
\{ "Classification":"spark-defaults", 
  "Properties":{ 
   "spark.submit.pyFiles":"/usr/lib/spark/jars/xgboost4j-spark_3.0-1.4.2-0.3.0.jar" 
  }
}
```
For additional Spark configurations that you can use to tune a GPU-accelerated EMR cluster, please refer to the Rapids [Accelerator](https://nvidia.github.io/spark-rapids/docs/tuning-guide.html) for Apache Spark tuning guide in Nvidia.github.io documentation.

### **4. Configure YARN Capacity Scheduler**

DominantResourceCalculator must be configured to enable GPU scheduling and isolation. For more information, please refer to [Using](https://hadoop.apache.org/docs/r3.2.1/hadoop-yarn/hadoop-yarn-site/UsingGpus.html) GPU on YARN in Apache Hadoop documentation.

```
{ 
  "Classification":"capacity-scheduler", 
  "Properties":{ 
   "yarn.scheduler.capacity.resource-
calculator":"org.apache.hadoop.yarn.util.resource.DominantResourceCalculator" 
 }
}
```
### **5. Create a JSON file to include your configurations**

You can create a JSON file that contains your configuration to use the RAPIDS plugin for your Spark cluster. You supply the file later when you launch your cluster.

You can store the file locally or on S3. For more information of how to supply application configurations for your clusters, see Configure [applications.](#page-3069-0)

Use the following sample files as templates to build your own configurations.

Amazon EMR 7.x

### **Example my-configurations.json file for Amazon EMR 7.x**

```
\Gamma { 
          "Classification":"spark", 
          "Properties":{ 
              "enableSparkRapids":"true" 
         } 
     }, 
     { 
          "Classification":"yarn-site", 
          "Properties":{ 
              "yarn.nodemanager.resource-plugins":"yarn.io/gpu", 
              "yarn.resource-types":"yarn.io/gpu", 
              "yarn.nodemanager.resource-plugins.gpu.allowed-gpu-devices":"auto", 
              "yarn.nodemanager.resource-plugins.gpu.path-to-discovery-executables":"/
usr/bin", 
              "yarn.nodemanager.linux-container-executor.cgroups.mount":"true",
```

```
 "yarn.nodemanager.linux-container-executor.cgroups.mount-path":"/spark-
rapids-cgroup", 
             "yarn.nodemanager.linux-container-executor.cgroups.hierarchy":"yarn", 
             "yarn.nodemanager.container-
executor.class":"org.apache.hadoop.yarn.server.nodemanager.LinuxContainerExecutor" 
         } 
     }, 
     { 
         "Classification":"container-executor", 
         "Properties":{ 
         }, 
         "Configurations":[ 
\{\hspace{.1cm} \} "Classification":"gpu", 
                 "Properties":{ 
                      "module.enabled":"true" 
 } 
             }, 
             { 
                 "Classification":"cgroups", 
                 "Properties":{ 
                      "root":"/spark-rapids-cgroup", 
                      "yarn-hierarchy":"yarn" 
 } 
 } 
         ] 
     }, 
     { 
         "Classification":"spark-defaults", 
         "Properties":{ 
             "spark.plugins":"com.nvidia.spark.SQLPlugin", 
             "spark.executor.resource.gpu.discoveryScript":"/usr/lib/spark/scripts/
gpu/getGpusResources.sh", 
             "spark.executor.extraLibraryPath":"/usr/local/cuda/targets/x86_64-
linux/lib:/usr/local/cuda/extras/CUPTI/lib64:/usr/local/cuda/compat/lib:/usr/local/
cuda/lib:/usr/local/cuda/lib64:/usr/lib/hadoop/lib/native:/usr/lib/hadoop-lzo/lib/
native:/docker/usr/lib/hadoop/lib/native:/docker/usr/lib/hadoop-lzo/lib/native", 
             "spark.submit.pyFiles":"/usr/lib/spark/jars/xgboost4j-
spark_3.0-1.4.2-0.3.0.jar", 
             "spark.rapids.sql.concurrentGpuTasks":"1", 
             "spark.executor.resource.gpu.amount":"1", 
             "spark.executor.cores":"2", 
             "spark.task.cpus":"1",
```

```
 "spark.task.resource.gpu.amount":"0.5", 
              "spark.rapids.memory.pinnedPool.size":"0", 
              "spark.executor.memoryOverhead":"2G", 
              "spark.locality.wait":"0s", 
              "spark.sql.shuffle.partitions":"200", 
              "spark.sql.files.maxPartitionBytes":"512m" 
         } 
     }, 
     { 
          "Classification":"capacity-scheduler", 
          "Properties":{ 
              "yarn.scheduler.capacity.resource-
calculator":"org.apache.hadoop.yarn.util.resource.DominantResourceCalculator" 
          } 
     }
\mathbf{I}
```
#### Amazon EMR 6.x

#### **Example my-configurations.json file for Amazon EMR 6.x**

```
\Gamma { 
         "Classification":"spark", 
         "Properties":{ 
              "enableSparkRapids":"true" 
         } 
     }, 
     { 
         "Classification":"yarn-site", 
         "Properties":{ 
              "yarn.nodemanager.resource-plugins":"yarn.io/gpu", 
              "yarn.resource-types":"yarn.io/gpu", 
              "yarn.nodemanager.resource-plugins.gpu.allowed-gpu-devices":"auto", 
              "yarn.nodemanager.resource-plugins.gpu.path-to-discovery-executables":"/
usr/bin", 
              "yarn.nodemanager.linux-container-executor.cgroups.mount":"true", 
              "yarn.nodemanager.linux-container-executor.cgroups.mount-path":"/sys/fs/
cgroup", 
              "yarn.nodemanager.linux-container-executor.cgroups.hierarchy":"yarn", 
              "yarn.nodemanager.container-
executor.class":"org.apache.hadoop.yarn.server.nodemanager.LinuxContainerExecutor" 
 } 
     },
```

```
 { 
         "Classification":"container-executor", 
         "Properties":{ 
         }, 
         "Configurations":[ 
             { 
                  "Classification":"gpu", 
                 "Properties":{ 
                      "module.enabled":"true" 
 } 
             }, 
             { 
                 "Classification":"cgroups", 
                 "Properties":{ 
                      "root":"/sys/fs/cgroup", 
                      "yarn-hierarchy":"yarn" 
 } 
 } 
         ] 
     }, 
     { 
         "Classification":"spark-defaults", 
         "Properties":{ 
             "spark.plugins":"com.nvidia.spark.SQLPlugin", 
             "spark.executor.resource.gpu.discoveryScript":"/usr/lib/spark/scripts/
gpu/getGpusResources.sh", 
             "spark.executor.extraLibraryPath":"/usr/local/cuda/targets/x86_64-
linux/lib:/usr/local/cuda/extras/CUPTI/lib64:/usr/local/cuda/compat/lib:/usr/local/
cuda/lib:/usr/local/cuda/lib64:/usr/lib/hadoop/lib/native:/usr/lib/hadoop-lzo/lib/
native:/docker/usr/lib/hadoop/lib/native:/docker/usr/lib/hadoop-lzo/lib/native", 
             "spark.submit.pyFiles":"/usr/lib/spark/jars/xgboost4j-
spark_3.0-1.4.2-0.3.0.jar", 
             "spark.rapids.sql.concurrentGpuTasks":"1", 
             "spark.executor.resource.gpu.amount":"1", 
             "spark.executor.cores":"2", 
             "spark.task.cpus":"1", 
             "spark.task.resource.gpu.amount":"0.5", 
             "spark.rapids.memory.pinnedPool.size":"0", 
             "spark.executor.memoryOverhead":"2G", 
             "spark.locality.wait":"0s", 
             "spark.sql.shuffle.partitions":"200", 
             "spark.sql.files.maxPartitionBytes":"512m" 
         }
```

```
 }, 
     { 
          "Classification":"capacity-scheduler", 
          "Properties":{ 
               "yarn.scheduler.capacity.resource-
calculator":"org.apache.hadoop.yarn.util.resource.DominantResourceCalculator" 
          } 
     }
\mathbf{I}
```
## **Add a bootstrap action for your cluster**

For more information on how to supply bootstrap action scripts when you create your cluster, see [Bootstrap](https://docs.aws.amazon.com/emr/latest/ManagementGuide/emr-plan-bootstrap.html#bootstrapUses) action basics in the *Amazon EMR Management Guide*.

The following example scripts show how to make a bootstrap action file for Amazon EMR 6.x and 7.x:

### Amazon EMR 7.x

### **Example my-bootstrap-action.sh file for Amazon EMR 7.x**

To use YARN to manage GPU resources with Amazon EMR 7.x releases, you must manually mount CGroup v1 on your cluster. You can do this with as bootstrap action script, as shown in this example.

```
#!/bin/bash
set -ex 
sudo mkdir -p /spark-rapids-cgroup/devices
sudo mount -t cgroup -o devices cgroupv1-devices /spark-rapids-cgroup/devices
sudo chmod a+rwx -R /spark-rapids-cgroup
```
#### Amazon EMR 6.x

### **Example my-bootstrap-action.sh file for Amazon EMR 6.x**

For Amazon EMR 6.x releases, you must open CGroup permissions to YARN on your cluster. You can do this with a bootstrap action script, as shown in this example.

```
#!/bin/bash
set -ex
```

```
sudo chmod a+rwx -R /sys/fs/cgroup/cpu,cpuacct
sudo chmod a+rwx -R /sys/fs/cgroup/devices
```
# **Launch your cluster**

The last step is to launch your cluster with the cluster configurations mentioned above. Here's an example command to launch a cluster from the Amazon EMR CLI:

```
 aws emr create-cluster \
--release-label emr-7.1.0 \
--applications Name=Hadoop Name=Spark \
--service-role EMR_DefaultRole_V2 \
--ec2-attributes KeyName=my-key-pair, InstanceProfile=EMR_EC2_DefaultRole \
--instance-groups InstanceGroupType=MASTER, InstanceCount=1, InstanceType=m4.4xlarge \
                   InstanceGroupType=CORE,InstanceCount=1,InstanceType=g4dn.2xlarge \ 
                  InstanceGroupType=TASK, InstanceCount=1, InstanceType=g4dn.2xlarge \
--configurations file:///my-configurations.json \
--bootstrap-actions Name='My Spark Rapids Bootstrap action',Path=s3://my-bucket/my-
bootstrap-action.sh
```
# **Access the Spark shell**

The Spark shell is based on the Scala REPL (Read-Eval-Print-Loop). It allows you to create Spark programs interactively and submit work to the framework. You can access the Spark shell by connecting to the primary node with SSH and invoking spark-shell. For more information about connecting to the primary node, see [Connect](https://docs.aws.amazon.com/emr/latest/ManagementGuide/emr-connect-master-node-ssh.html) to the primary node using SSH in the *Amazon EMR Management Guide*. The following examples use Apache HTTP Server access logs stored in Amazon S3.

### **A** Note

The bucket in these examples is available to clients that can access US East (N. Virginia).

By default, the Spark shell creates its own [SparkContext](https://spark.apache.org/docs/1.3.1/api/scala/index.html#org.apache.spark.SparkContext) object called sc. You can use this context if it is required within the REPL. sqlContext is also available in the shell and it is a [HiveContext](https://spark.apache.org/docs/latest/api/scala/index.html#org.apache.spark.sql.hive.HiveContext).

#### Example Use the Spark shell to count the occurrences of a string in a file stored in Amazon S3

This example uses sc to read a text file that's stored in Amazon S3.

```
scala> sc
res0: org.apache.spark.SparkContext = org.apache.spark.SparkContext@404721db
scala> val textFile = sc.textFile("s3://elasticmapreduce/samples/hive-ads/tables/
impressions/dt=2009-04-13-08-05/ec2-0-51-75-39.amazon.com-2009-04-13-08-05.log")
```
Spark creates the textFile and associated data [structure.](https://spark.apache.org/docs/latest/programming-guide.html#resilient-distributed-datasets-rdds) Next, the example counts the number of lines in the log file with the string "cartoonnetwork.com":

```
scala> val linesWithCartoonNetwork = textFile.filter(line => 
  line.contains("cartoonnetwork.com")).count()
linesWithCartoonNetwork: org.apache.spark.rdd.RDD[String] = MapPartitionsRDD[2] at 
 filter at <console>:23
<snip><Spark program runs>
scala> linesWithCartoonNetwork
res2: Long = 9
```
### **Example Use the Python-based Spark shell to count the occurrences of a string in a file stored in Amazon S3**

Spark also includes a Python-based shell, pyspark, that you can use to prototype Spark programs written in Python. Just as with spark-shell, invoke pyspark on the primary node; it also has the same [SparkContext](https://spark.apache.org/docs/latest/api/python/reference/api/pyspark.SparkContext.html#pyspark.SparkContext) object.

```
>>> sc
<pyspark.context.SparkContext object at 0x7fe7e659fa50>
>>> textfile = sc.textFile("s3://elasticmapreduce/samples/hive-ads/tables/impressions/
dt=2009-04-13-08-05/ec2-0-51-75-39.amazon.com-2009-04-13-08-05.log")
```
Spark creates the textFile and associated data [structure.](https://spark.apache.org/docs/latest/programming-guide.html#resilient-distributed-datasets-rdds) Next, the example counts the number of lines in the log file with the string "cartoonnetwork.com".

```
>>> linesWithCartoonNetwork = textfile.filter(lambda line: "cartoonnetwork.com" in 
  line).count()
15/06/04 17:12:22 INFO lzo.GPLNativeCodeLoader: Loaded native gpl library from the 
  embedded binaries
```

```
15/06/04 17:12:22 INFO lzo.LzoCodec: Successfully loaded & initialized native-lzo 
 library [hadoop-lzo rev EXAMPLE]
15/06/04 17:12:23 INFO fs.EmrFileSystem: Consistency disabled, using 
  com.amazon.ws.emr.hadoop.fs.s3n.S3NativeFileSystem as filesystem implementation
<snip>
<Spark program continues>
>>> linesWithCartoonNetwork
9
```
# **Use Amazon SageMaker Spark for machine learning**

When using Amazon EMR release 5.11.0 and later, the aws-sagemaker-spark-sdk component is installed along with Spark. This component installs Amazon SageMaker Spark and associated dependencies for Spark integration with Amazon [SageMaker.](https://aws.amazon.com/sagemaker/) You can use Amazon SageMaker Spark to construct Spark machine learning (ML) pipelines using Amazon SageMaker stages. For more information, see the Amazon [SageMaker](https://github.com/aws/sagemaker-spark/blob/master/README.md) Spark README on GitHub and [Using Apache Spark](https://docs.aws.amazon.com/sagemaker/latest/dg/apache-spark.html)  with Amazon [SageMaker](https://docs.aws.amazon.com/sagemaker/latest/dg/apache-spark.html) in the *Amazon SageMaker Developer Guide*.

# **Write a Spark application**

[Spark](https://aws.amazon.com/big-data/what-is-spark/) applications can be written in Scala, Java, or Python. There are several examples of Spark applications located on [Spark examples](https://spark.apache.org/examples.html) topic in the Apache Spark documentation. The Estimating Pi example is shown below in the three natively supported applications. You can also view complete examples in \$SPARK\_HOME/examples and at [GitHub](https://github.com/apache/spark/tree/master/examples/src/main). For more information about how to build JARs for Spark, see the [Quick](https://spark.apache.org/docs/latest/quick-start.html) start topic in the Apache Spark documentation.

## **Scala**

To avoid Scala compatibility issues, we suggest you use Spark dependencies for the correct Scala version when you compile a Spark application for an Amazon EMR cluster. The Scala version you should use depends on the version of Spark installed on your cluster. For example, Amazon EMR release 5.30.1 uses Spark 2.4.5, which is built with Scala 2.11. If your cluster uses Amazon EMR release 5.30.1, use Spark dependencies for Scala 2.11. For more information about the Scala versions used by Spark, see the [Apache Spark documentation](https://spark.apache.org/documentation.html).

```
package org.apache.spark.examples
import scala.math.random
import org.apache.spark._
```

```
/** Computes an approximation to pi */
object SparkPi { 
   def main(args: Array[String]) { 
     val conf = new SparkConf().setAppName("Spark Pi") 
     val spark = new SparkContext(conf) 
    val slices = if (args.length > \emptyset) args(\emptyset).toInt else 2
     val n = math.min(100000L * slices, Int.MaxValue).toInt // avoid overflow 
     val count = spark.parallelize(1 until n, slices).map { i => 
      val x = random * 2 - 1val v = random * 2 - 1if (x*x + y*y < 1) 1 else 0
    }.reduce( + )println("Pi is roughly " + 4.0 * count / n)
     spark.stop() 
   }
}
```
### **Java**

```
package org.apache.spark.examples;
import org.apache.spark.SparkConf;
import org.apache.spark.api.java.JavaRDD;
import org.apache.spark.api.java.JavaSparkContext;
import org.apache.spark.api.java.function.Function;
import org.apache.spark.api.java.function.Function2;
import java.util.ArrayList;
import java.util.List;
/** 
  * Computes an approximation to pi 
  * Usage: JavaSparkPi [slices] 
  */
public final class JavaSparkPi { 
   public static void main(String[] args) throws Exception { 
     SparkConf sparkConf = new SparkConf().setAppName("JavaSparkPi"); 
     JavaSparkContext jsc = new JavaSparkContext(sparkConf); 
     int slices = (args.length == 1) ? Integer.parseInt(args[0]) : 2; 
     int n = 100000 * slices; 
     List<Integer> l = new ArrayList<Integer>(n);
```

```
for (int i = 0; i < n; i^{++}) {
      l.add(i);
     } 
     JavaRDD<Integer> dataSet = jsc.parallelize(l, slices); 
     int count = dataSet.map(new Function<Integer, Integer>() { 
       @Override 
       public Integer call(Integer integer) { 
        double x = Math.random() * 2 - 1;double y = Math.random() * 2 - 1;return (x * x + y * y < 1) ? 1 : 0;
       } 
     }).reduce(new Function2<Integer, Integer, Integer>() { 
       @Override 
       public Integer call(Integer integer, Integer integer2) { 
         return integer + integer2; 
       } 
     }); 
    System.out.println("Pi is roughly " + 4.0 * count / n);
     jsc.stop(); 
   }
}
```
## **Python**

```
import argparse
import logging
from operator import add
from random import random
from pyspark.sql import SparkSession
logger = logging.getLogger(__name__)
logging.basicConfig(level=logging.INFO, format="%(levelname)s: %(message)s")
def calculate_pi(partitions, output_uri): 
     """ 
     Calculates pi by testing a large number of random numbers against a unit circle
```

```
 inscribed inside a square. The trials are partitioned so they can be run in 
     parallel on cluster instances. 
     :param partitions: The number of partitions to use for the calculation. 
     :param output_uri: The URI where the output is written, typically an Amazon S3 
                         bucket, such as 's3://example-bucket/pi-calc'. 
    "" ""
    def calculate hit():
        x = \text{random}() * 2 - 1y = \text{random}() * 2 - 1return 1 if x**2 + y**2 < 1 else 0
     tries = 100000 * partitions 
     logger.info( 
         "Calculating pi with a total of %s tries in %s partitions.", tries, partitions 
    \lambda with SparkSession.builder.appName("My PyPi").getOrCreate() as spark: 
        hits = 0 spark.sparkContext.parallelize(range(tries), partitions) 
              .map(calculate_hit) 
              .reduce(add) 
        \lambdapi = 4.0 * hits / tries logger.info("%s tries and %s hits gives pi estimate of %s.", tries, hits, pi) 
         if output_uri is not None: 
             df = spark.createDataFrame([(tries, hits, pi)], ["tries", "hits", "pi"]) 
             df.write.mode("overwrite").json(output_uri)
if name == " main ":
     parser = argparse.ArgumentParser() 
     parser.add_argument( 
         "--partitions", 
         default=2, 
         type=int, 
         help="The number of parallel partitions to use when calculating pi.", 
    \lambda parser.add_argument( 
         "--output_uri", help="The URI where output is saved, typically an S3 bucket." 
    \lambda args = parser.parse_args() 
     calculate_pi(args.partitions, args.output_uri)
```
# **Improve Spark performance with Amazon S3**

Amazon EMR offers features to help optimize performance when using Spark to query, read and write data saved in Amazon S3.

S3 [Select](https://aws.amazon.com/blogs/aws/s3-glacier-select/) can improve query performance for CSV and JSON files in some applications by "pushing down" processing to Amazon S3.

The EMRFS S3-optimized committer is an alternative to the [OutputCommitter](https://hadoop.apache.org/docs/current/api/org/apache/hadoop/mapreduce/OutputCommitter.html) class, which uses the multipart uploads feature of EMRFS to improve performance when writing Parquet files to Amazon S3 using Spark SQL, DataFrames, and Datasets.

### **Topics**

- Use S3 Select with Spark to improve query [performance](#page-5098-0)
- Use the EMRFS [S3-optimized](#page-5102-0) committer
- Use the EMRFS [S3-optimized](#page-5109-0) commit protocol
- Retry Amazon S3 [requests](#page-5115-0) with EMRFS

# <span id="page-5098-0"></span>**Use S3 Select with Spark to improve query performance**

With Amazon EMR release 5.17.0 and later, you can use S3 [Select](https://aws.amazon.com/blogs/aws/s3-glacier-select/) with Spark on Amazon EMR . *S3 Select* allows applications to retrieve only a subset of data from an object. For Amazon EMR , the computational work of filtering large data sets for processing is "pushed down" from the cluster to Amazon S3, which can improve performance in some applications and reduces the amount of data transferred between Amazon EMR and Amazon S3.

S3 Select is supported with CSV and JSON files using s3selectCSV and s3selectJSON values to specify the data format. For more information and examples, see [Specify](#page-5099-0) S3 Select in your code.

# **Is S3 Select right for my application?**

We recommend that you benchmark your applications with and without S3 Select to see if using it may be suitable for your application.

Use the following guidelines to determine if your application is a candidate for using S3 Select:

- Your query filters out more than half of the original data set.
- Your network connection between Amazon S3 and the Amazon EMR cluster has good transfer speed and available bandwidth. Amazon S3 does not compress HTTP responses, so the response size is likely to increase for compressed input files.

### **Considerations and limitations**

- Amazon S3 server-side encryption with customer-provided encryption keys (SSE-C) and clientside encryption are not supported.
- The AllowQuotedRecordDelimiters property is not supported. If this property is specified, the query fails.
- Only CSV and JSON files in UTF-8 format are supported. Multi-line CSVs are not supported.
- Only uncompressed or gzip files are supported.
- Spark CSV and JSON options such as nanValue, positiveInf, negativeInf, and options related to corrupt records (for example, failfast and dropmalformed mode) are not supported.
- Using commas (,) within decimals is not supported. For example, 10,000 is not supported and 10000 is.
- Comment characters in the last line are not supported.
- Empty lines at the end of a file are not processed.
- The following filters are not pushed down to Amazon S3:
	- Aggregate functions such as COUNT() and SUM().
	- Filters that CAST() an attribute. For example, CAST(stringColumn as INT) = 1.
	- Filters with an attribute that is an object or is complex. For example,  $intArray[1] = 1$ , objectColumn.objectNumber = 1.
	- Filters for which the value is not a literal value. For example,  $intColumn1 = intColumn2$
	- Only S3 Select [supported](https://docs.aws.amazon.com/AmazonS3/latest/dev/s3-glacier-select-sql-reference-data-types.html) data types are supported with the documented limitations.

## <span id="page-5099-0"></span>**Specify S3 Select in your code**

The following examples demonstrate how to specify S3 Select for CSV using Scala, SQL, R, and PySpark. You can use S3 Select for JSON in the same way. For a listing of options, their default values, and limitations, see [Options](#page-5100-0).

#### PySpark

```
spark 
   .read 
   .format("s3selectCSV") // "s3selectJson" for Json 
   .schema(...) // optional, but recommended 
   .options(...) // optional 
   .load("s3://path/to/my/datafiles")
```
R

```
read.df("s3://path/to/my/datafiles", "s3selectCSV", schema, header = "true", 
  delimiter = "\t")
```
### Scala

```
spark 
   .read 
   .format("s3selectCSV") // "s3selectJson" for Json 
   .schema(...) // optional, but recommended 
   .options(...) // optional. Examples: 
   // .options(Map("quote" -> "\'", "header" -> "true")) or 
   // .option("quote", "\'").option("header", "true") 
   .load("s3://path/to/my/datafiles")
```
SQL

CREATE TEMPORARY VIEW *MyView* (number INT, name STRING) USING *s3selectCSV* OPTIONS (path "*s3://path/to/my/datafiles*", header "true", delimiter "\t")

### <span id="page-5100-0"></span>**Options**

The following options are available when using s3selectCSV and s3selectJSON. If not specified, default values are used.

### **Options with S3selectCSV**

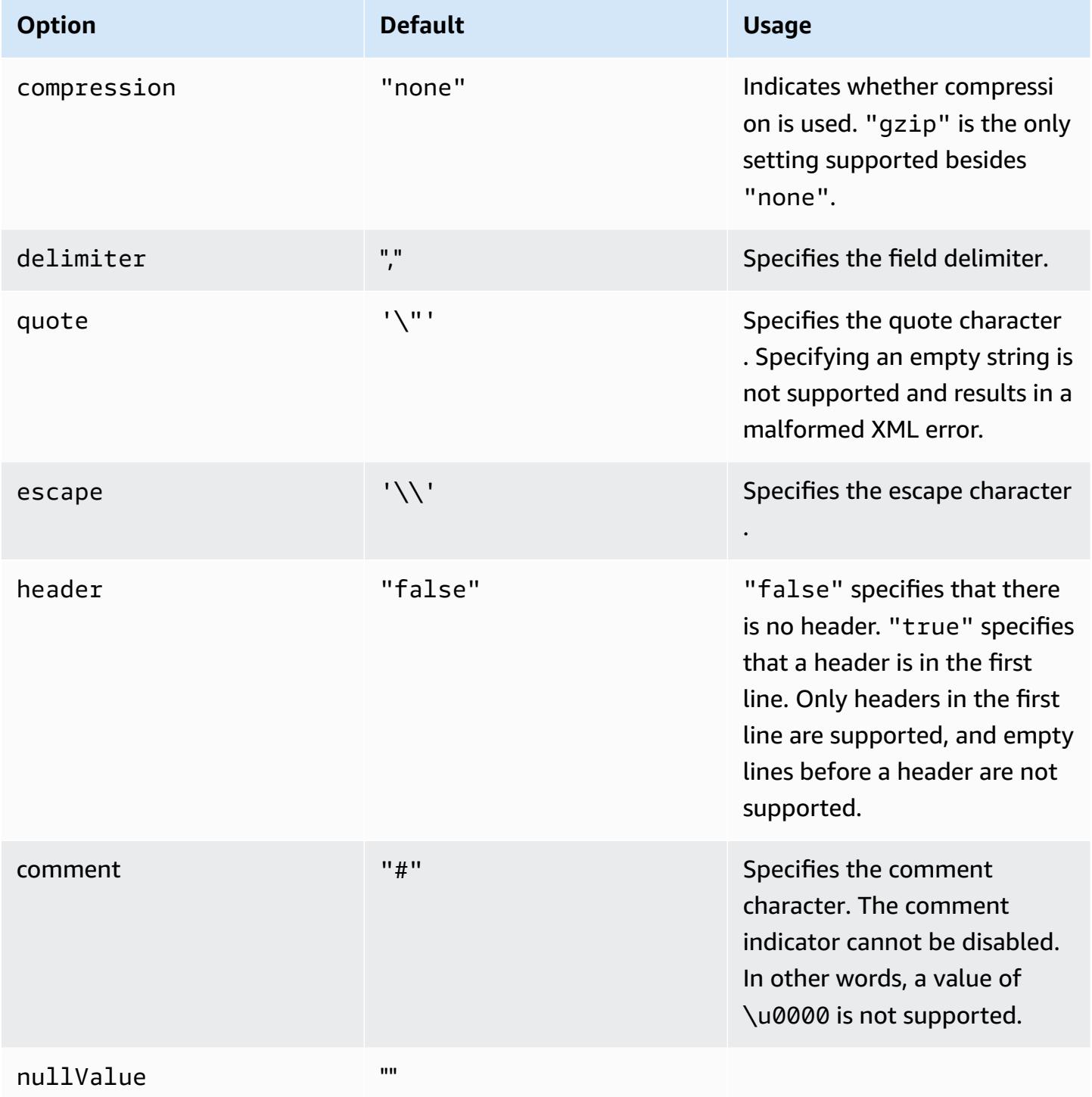

### **Options with S3selectJSON**

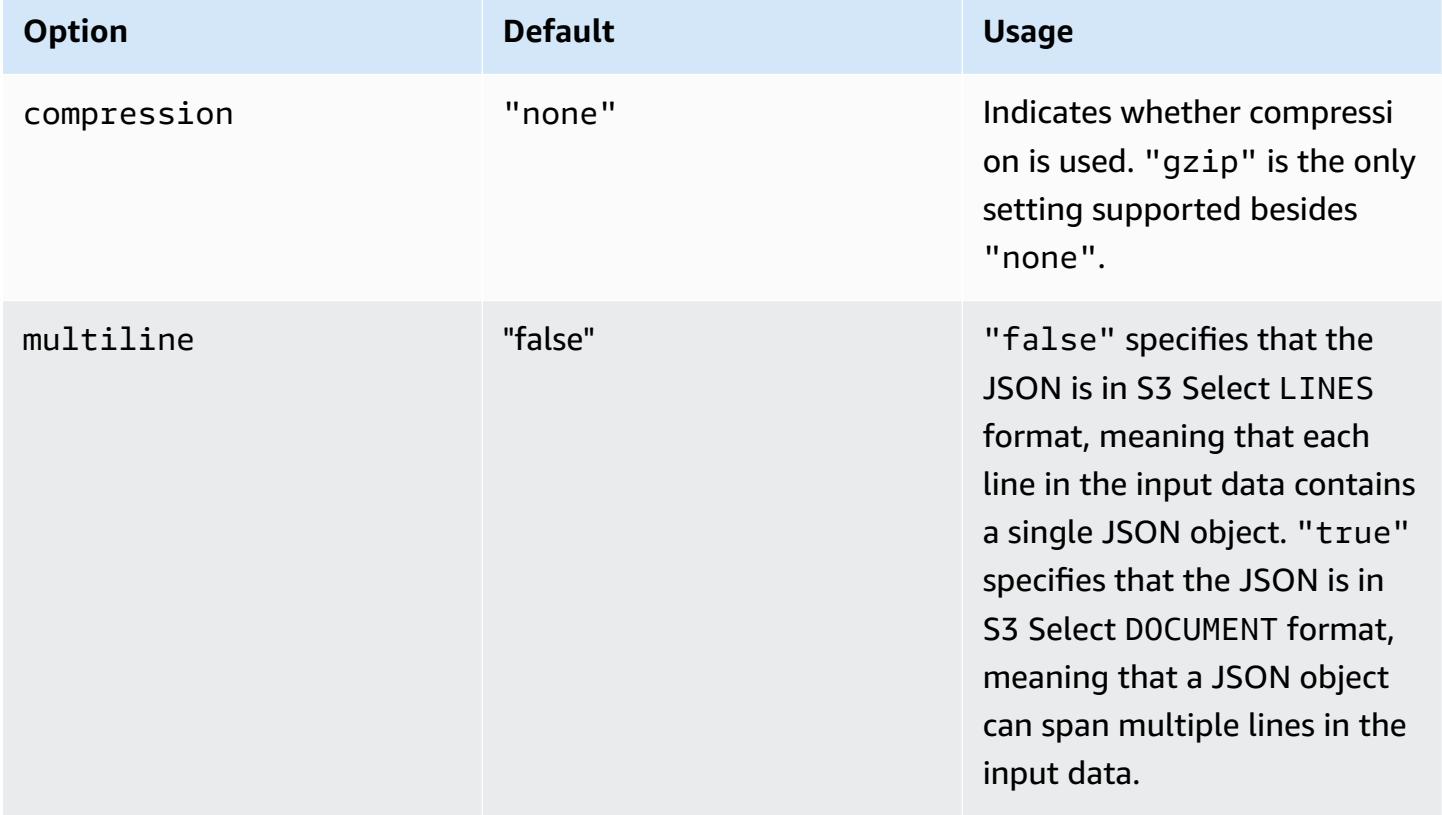

## <span id="page-5102-0"></span>**Use the EMRFS S3-optimized committer**

The EMRFS S3-optimized committer is an alternative [OutputCommitter](https://hadoop.apache.org/docs/current/api/org/apache/hadoop/mapreduce/OutputCommitter.html) implementation that is optimized for writing files to Amazon S3 when using EMRFS. The EMRFS S3-optimized committer improves application performance by avoiding list and rename operations done in Amazon S3 during job and task commit phases. The committer is available with Amazon EMR release 5.19.0 and later, and is enabled by default with Amazon EMR 5.20.0 and later. The committer is used for Spark jobs that use Spark SQL, DataFrames, or Datasets. Starting with Amazon EMR 6.4.0, this committer can be used for all common formats including parquet, ORC, and text-based formats (including CSV and JSON). For releases prior to Amazon EMR 6.4.0, only the Parquet format is supported. There are circumstances under which the committer is not used. For more information, see [Requirements](#page-5103-0) for the EMRFS S3-optimized committer.

### **Topics**

- [Requirements](#page-5103-0) for the EMRFS S3-optimized committer
- The EMRFS [S3-optimized](#page-5107-0) committer and multipart uploads
- Job tuning [considerations](#page-5108-0)
- Enable the EMRFS [S3-optimized](#page-5108-1) committer for Amazon EMR 5.19.0

### <span id="page-5103-0"></span>**Requirements for the EMRFS S3-optimized committer**

The EMRFS S3-optimized committer is used when the following conditions are met:

- You run Spark jobs that use Spark SQL, DataFrames, or Datasets to write files to Amazon S3. Starting with Amazon EMR 6.4.0, this committer can be used for all common formats including parquet, ORC, and text-based formats (including CSV and JSON). For releases prior to Amazon EMR 6.4.0, only the Parquet format is supported.
- Multipart uploads are enabled in Amazon EMR . This is the default. For more information, see The EMRFS [S3-optimized](#page-5107-0) committer and multipart uploads.
- Spark's built-in file format support is used. The built-in file format support is used in the following circumstances:
	- For Hive metastore tables, when spark.sql.hive.convertMetastoreParquet is set to true for Parquet tables, or spark.sql.hive.convertMetastoreOrc is set to true for Orc tables with Amazon EMR 6.4.0 or above. These are the default settings.
	- When jobs write to file format data sources or tables—for example, the target table is created with the USING parquet clause.
	- When jobs write to non-partitioned Hive metastore Parquet tables. Spark's built-in Parquet support does not support partitioned Hive tables, which is a known limitation. For more information, see Hive metastore Parquet table [conversion](https://spark.apache.org/docs/latest/sql-data-sources-parquet.html#hive-metastore-parquet-table-conversion) in the Apache Spark SQL, DataFrames and Datasets Guide.
- Spark job operations that write to a default partition location—for example,  $$$ {table location}/k1=v1/k2=v2/—use the committer. The committer is not used if a job operation writes to a custom partition location—for example, if a custom partition location is set using the ALTER TABLE SQL command.
- The following values for Spark must be used:
	- The spark.sql.parquet.fs.optimized.committer.optimization-enabled property must be set to true. This is the default setting with Amazon EMR 5.20.0 and later. With Amazon EMR 5.19.0, the default value is false. For information about configuring this value, see Enable the EMRFS [S3-optimized](#page-5108-1) committer for Amazon EMR 5.19.0.
	- If writing to non-partitioned Hive metastore tables, only Parquet and Orc file formats are supported. spark.sql.hive.convertMetastoreParquet must be set to true if writing to

non-partitioned Parquet Hive metastore tables. spark.sql.hive.convertMetastoreOrc must be set to true if writing to non-partitioned Orc Hive metastore tables. These are the default settings.

- spark.sql.parquet.output.committer.class must be set to com.amazon.emr.committer.EmrOptimizedSparkSqlParquetOutputCommitter. This is the default setting.
- spark.sql.sources.commitProtocolClass must be set to org.apache.spark.sql.execution.datasources.SQLEmrOptimizedCommitProtocol or

org.apache.spark.sql.execution.datasources.SQLHadoopMapReduceCommitProtocol. org.apache.spark.sql.execution.datasources.SQLEmrOptimizedCommitProtocol is the default setting for the Amazon EMR 5.x series version 5.30.0 and higher, and for the Amazon EMR 6.x series version 6.2.0 and higher. org.apache.spark.sql.execution.datasources.SQLHadoopMapReduceCommitProtocol is the default setting for previous Amazon EMR versions.

• If Spark jobs overwrite partitioned Parquet datasets with dynamic partition columns, then the partitionOverwriteMode write option and spark.sql.sources.partitionOverwriteMode must be set to static. This is the default setting.

### *(i)* Note

The partitionOverwriteMode write option was introduced in Spark 2.4.0. For Spark version 2.3.2, included with Amazon EMR release 5.19.0, set the spark.sql.sources.partitionOverwriteMode property.

### **Occasions when EMRFS S3-optimized committer is not used**

Generally, the EMRFS S3-optimized committer isn't used in the following situations.

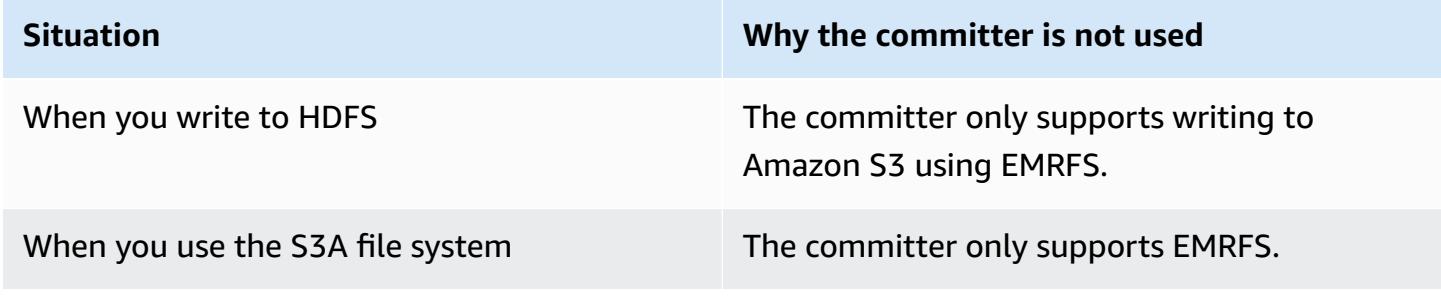

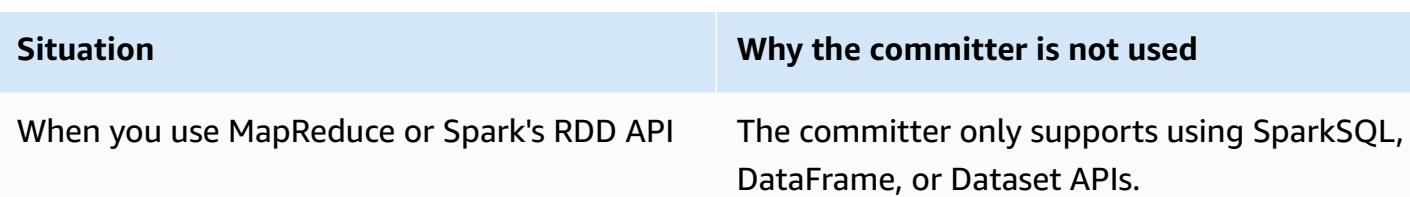

The following Scala examples demonstrate some additional situations that prevent the EMRFS S3-optimized committer from being used in whole (the first example) and in part (the second example).

### **Example – Dynamic partition overwrite mode**

The following Scala example instructs Spark to use a different commit algorithm, which prevents use of the EMRFS S3-optimized committer altogether. The code sets the partitionOverwriteMode property to dynamic to overwrite only those partitions to which you're writing data. Then, dynamic partition columns are specified by partitionBy, and the write mode is set to overwrite.

```
val dataset = spark.range(0, 10)
   .withColumn("dt", expr("date_sub(current_date(), id)"))
dataset.write.mode("overwrite") 
   .option("partitionOverwriteMode", "dynamic") 
   .partitionBy("dt") 
   .parquet("s3://EXAMPLE-DOC-BUCKET/output")
```
You must configure all three settings to avoid using the EMRFS S3-optimized committer. When you do so, Spark executes a different commit algorithm that's specified in Spark's commit protocol. For Amazon EMR 5.x releases earlier than 5.30.0 and for Amazon EMR 6.x releases earlier than 6.2.0, the commit protocol uses Spark's staging directory, which is a temporary directory created under the output location that starts with . spark-staging. The algorithm sequentially renames partition directories, which can negatively impact performance. For more information about Amazon EMR releases 5.30.0 and later and 6.2.0 and later, see Use the EMRFS [S3-optimized](#page-5109-0) commit [protocol](#page-5109-0).

The algorithm in Spark 2.4.0 follows these steps:

1. Task attempts write their output to partition directories under Spark's staging directory—for example, \${outputLocation}/spark-staging-\${jobID}/k1=v1/k2=v2/.

- 2. For each partition written, the task attempt keeps track of relative partition paths—for example, k1=v1/k2=v2.
- 3. When a task completes successfully, it provides the driver with all relative partition paths that it tracked.
- 4. After all tasks complete, the job commit phase collects all the partition directories that successful task attempts wrote under Spark's staging directory. Spark sequentially renames each of these directories to its final output location using directory tree rename operations.
- 5. The staging directory is deleted before the job commit phase completes.

### **Example – Custom partition location**

In this example, the Scala code inserts into two partitions. One partition has a custom partition location. The other partition uses the default partition location. The EMRFS S3-optimized committer is only used for writing task output to the partition that uses the default partition location.

```
val table = "dataset"
val location = "s3://bucket/table" 
spark.sql(s""" 
   CREATE TABLE $table (id bigint, dt date) 
   USING PARQUET PARTITIONED BY (dt) 
   LOCATION '$location'
""") 
// Add a partition using a custom location
val customPartitionLocation = "s3://bucket/custom"
spark.sql(s""" 
   ALTER TABLE $table ADD PARTITION (dt='2019-01-28') 
   LOCATION '$customPartitionLocation'
""") 
// Add another partition using default location
spark.sql(s"ALTER TABLE $table ADD PARTITION (dt='2019-01-29')") 
def asDate(text: String) = lit(text).cast("date") 
spark.range(0, 10) 
   .withColumn("dt",
```

```
 when($"id" > 4, asDate("2019-01-28")).otherwise(asDate("2019-01-29"))) 
 .write.insertInto(table)
```
The Scala code creates the following Amazon S3 objects:

```
custom/part-00001-035a2a9c-4a09-4917-8819-e77134342402.c000.snappy.parquet
custom_$folder$
table/_SUCCESS
table/dt=2019-01-29/part-00000-035a2a9c-4a09-4917-8819-e77134342402.c000.snappy.parquet
table/dt=2019-01-29_$folder$
table_$folder$
```
When writing to partitions at custom locations, Spark uses a commit algorithm similar to the previous example, which is outlined below. As with the earlier example, the algorithm results in sequential renames, which may negatively impact performance.

- 1. When writing output to a partition at a custom location, tasks write to a file under Spark's staging directory, which is created under the final output location. The name of the file includes a random UUID to protect against file collisions. The task attempt keeps track of each file along with the final desired output path.
- 2. When a task completes successfully, it provides the driver with the files and their final desired output paths.
- 3. After all tasks complete, the job commit phase sequentially renames all files that were written for partitions at custom locations to their final output paths.
- 4. The staging directory is deleted before the job commit phase completes.

### <span id="page-5107-0"></span>**The EMRFS S3-optimized committer and multipart uploads**

To use the EMRFS S3-optimized committer, you must enable multipart uploads for Amazon EMR . Multipart uploads are enabled by default. You can re-enable it if required. For more information, see [Configure](https://docs.aws.amazon.com/emr/latest/ManagementGuide/emr-plan-upload-s3.html#Config_Multipart) multipart upload for Amazon S3 in the *Amazon EMR Management Guide*.

The EMRFS S3-optimized committer uses the transaction-like characteristics of multipart uploads to ensure files written by task attempts only appear in the job's output location upon task commit. By using multipart uploads in this way, the committer improves task commit performance over the default FileOutputCommitter algorithm version 2. When using the EMRFS S3-optimized committer, there are some key differences from traditional multipart upload behavior to consider:

- Multipart uploads are always performed regardless of the file size. This differs from the default behavior of EMRFS, where the fs.s3n.multipart.uploads.split.size property controls the file size at which multipart uploads are triggered.
- Multipart uploads are left in an incomplete state for a longer period of time until the task commits or aborts. This differs from the default behavior of EMRFS where a multipart upload completes when a task finishes writing a given file.

Because of these differences, if a Spark Executor JVM crashes or is killed while tasks are running and writing data to Amazon S3, incomplete multipart uploads are more likely to be left behind. For this reason, when you use the EMRFS S3-optimized committer, be sure to follow the best practices for managing failed multipart uploads. For more information, see Best [practices](https://docs.aws.amazon.com/emr/latest/ManagementGuide/emr-plan-upload-s3.html#emr-bucket-bestpractices) for working with Amazon S3 buckets in the *Amazon EMR Management Guide*.

### <span id="page-5108-0"></span>**Job tuning considerations**

The EMRFS S3-optimized committer consumes a small amount of memory for each file written by a task attempt until the task gets committed or aborted. In most jobs, the amount of memory consumed is negligible. For jobs that have long-running tasks that write a large number of files, the memory that the committer consumes may be noticeable and require adjustments to the memory allocated for Spark executors. You can tune executor memory using the spark.executor.memory property. As a guideline, a single task writing 100,000 files would typically require an additional 100MB of memory. For more information, see [Application](https://spark.apache.org/docs/latest/configuration.html#application-properties) properties in the Apache Spark Configuration documentation.

### <span id="page-5108-1"></span>**Enable the EMRFS S3-optimized committer for Amazon EMR 5.19.0**

If you are using Amazon EMR 5.19.0 , you can manually set the spark.sql.parquet.fs.optimized.committer.optimization-enabled property to true when you create a cluster or from within Spark if you are using Amazon EMR .

### **Enabling the EMRFS S3-optimized committer when creating a cluster**

Use the spark-defaults configuration classification to set the spark.sql.parquet.fs.optimized.committer.optimization-enabled property to true. For more information, see Configure [applications](#page-3069-0).

### **Enabling the EMRFS S3-optimized committer from Spark**

You can set spark.sql.parquet.fs.optimized.committer.optimization-enabled to true by hard-coding it in a SparkConf, passing it as a --conf parameter in the Spark shell or spark-submit and spark-sql tools, or in conf/spark-defaults.conf. For more information, see Spark [configuration](https://spark.apache.org/docs/latest/configuration.html) in Apache Spark documentation.

The following example shows how to enable the committer while running a spark-sql command.

```
spark-sql \setminus--conf spark.sql.parquet.fs.optimized.committer.optimization-enabled=true \
   -e "INSERT OVERWRITE TABLE target_table SELECT * FROM source_table;"
```
## <span id="page-5109-0"></span>**Use the EMRFS S3-optimized commit protocol**

The EMRFS S3-optimized commit protocol is an alternative [FileCommitProtocol](https://spark.apache.org/docs/2.2.0//api/java/org/apache/spark/internal/io/FileCommitProtocol.html) implementation that is optimized for writing files with Spark dynamic partition overwrite to Amazon S3 when using EMRFS. The protocol improves application performance by avoiding rename operations in Amazon S3 during the Spark dynamic partition overwrite job commit phase.

Note that the Use the EMRFS [S3-optimized](#page-5102-0) committer also improves performance by avoiding rename operations. However, it doesn't work for dynamic partition overwrite cases, while the commit protocol's improvements only target dynamic partition overwrite cases.

The commit protocol is available with Amazon EMR release 5.30.0 and later and 6.2.0 and later and is enabled by default. Amazon EMR added a parallelism improvement starting with release 5.31.0. The protocol is used for Spark jobs that use Spark SQL, DataFrames, or Datasets. There are circumstances under which the commit protocol is not used. For more information, see [Requirements](#page-5103-0) for the EMRFS S3-optimized commit protocol.

### **Topics**

- [Requirements](#page-5109-1) for the EMRFS S3-optimized commit protocol
- The EMRFS [S3-optimized](#page-5114-0) commit protocol and multipart uploads
- Job tuning [considerations](#page-5114-1)

### <span id="page-5109-1"></span>**Requirements for the EMRFS S3-optimized commit protocol**

The EMRFS S3-optimized commit protocol is used when the following conditions are met:

- You run Spark jobs that use Spark SQL, DataFrames, or Datasets to overwrite partitioned tables.
- You run Spark jobs whose partition overwrite mode is dynamic.
- Multipart uploads are enabled in Amazon EMR . This is the default. For more information, see The EMRFS [S3-optimized](#page-5114-0) commit protocol and multipart uploads.
- The filesystem cache for EMRFS is enabled. This is the default. Check that the setting fs.s3.impl.disable.cache is set to false.
- Spark's built-in data source support is used. Built-in data source support is used in the following circumstances:
	- When jobs write to built-in data sources or tables.
	- When jobs write to the Hive metastore Parquet table. This happens when spark.sql.hive.convertInsertingPartitionedTable and spark.sql.hive.convertMetastoreParquet are both set to true. These are the default settings.
	- When jobs write to the Hive metastore ORC table. This happens when spark.sql.hive.convertInsertingPartitionedTable and spark.sql.hive.convertMetastoreOrc are both set to true. These are the default settings.
- Spark job operations that write to a default partition location for example, \${table\_location}/k1=v1/k2=v2/ – use the commit protocol. The protocol is not used if a job operation writes to a custom partition location – for example, if a custom partition location is set using the ALTER TABLE SQL command.
- The following values for Spark must be used:
	- spark.sql.sources.commitProtocolClass must be set to org.apache.spark.sql.execution.datasources.SQLEmrOptimizedCommitProtocol. This is the default setting for Amazon EMR releases 5.30.0 and higher, and 6.2.0 and higher.
	- The partitionOverwriteMode write option or spark.sql.sources.partitionOverwriteMode must be set to dynamic. The default setting is static.

### *(b)* Note

The partitionOverwriteMode write option was introduced in Spark 2.4.0. For Spark version 2.3.2, included with Amazon EMR release 5.19.0, set the spark.sql.sources.partitionOverwriteMode property.

• If Spark jobs overwrite to the Hive metastore Parquet table, spark.sql.hive.convertMetastoreParquet, spark.sql.hive.convertInsertingPartitionedTable, and spark.sql.hive.convertMetastore.partitionOverwriteMode must be set to true. There are the default settings.

• If Spark jobs overwrite to the Hive metastore ORC table, spark.sql.hive.convertMetastoreOrc, spark.sql.hive.convertInsertingPartitionedTable, and spark.sql.hive.convertMetastore.partitionOverwriteMode must be set to true. There are the default settings.

### **Example – Dynamic partition overwrite mode**

In this Scala example, optimization is triggered. First, you set the partitionOverwriteMode property to dynamic. This only overwrites those partitions to which you're writing data. Then, you specify dynamic partition columns with partitionBy and set the write mode to overwrite.

```
val dataset = spark.range(0, 10) 
   .withColumn("dt", expr("date_sub(current_date(), id)"))
dataset.write.mode("overwrite") // "overwrite" instead of "insert" 
   .option("partitionOverwriteMode", "dynamic") // "dynamic" instead of "static" 
  .partitionBy("dt") \frac{1}{2} .partitioned data instead of
 unpartitioned data 
  .parquet("s3://EXAMPLE-DOC-BUCKET/output") // "s3://" to use Amazon EMR file
 system, instead of "s3a://" or "hdfs://"
```
### **When the EMRFS S3-optimized commit protocol is not used**

Generally, the EMRFS S3-optimized commit protocol works the same as open source default Spark SQL commit protocol,

org.apache.spark.sql.execution.datasources.SQLHadoopMapReduceCommitProtocol. Optimization won't occur in the following situations.

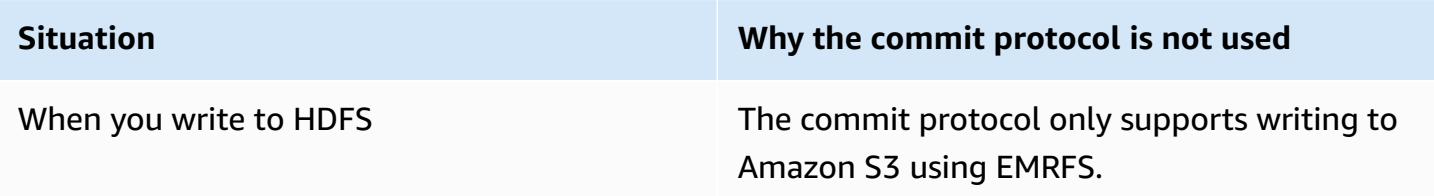
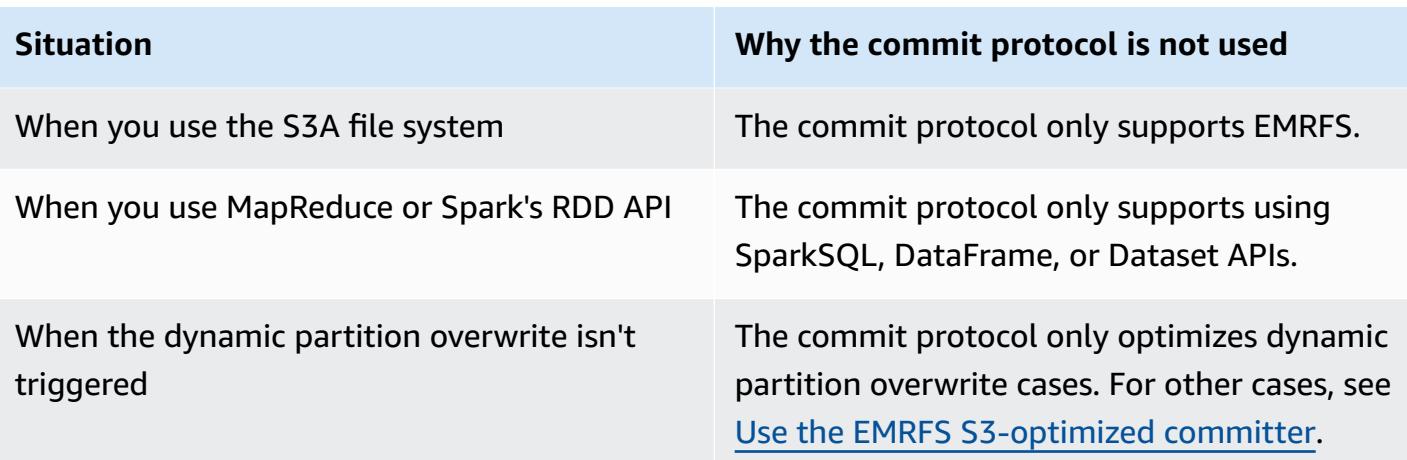

The following Scala examples demonstrate some additional situations that the EMRFS S3 optimized commit protocol delegates to SQLHadoopMapReduceCommitProtocol.

#### **Example – Dynamic partition overwrite mode with custom partition location**

In this example, the Scala programs overwrites two partitions in dynamic partition overwrite mode. One partition has a custom partition location. The other partition uses the default partition location. The EMRFS S3-optimized commit protocol only improves the partition that uses the default partition location.

```
val table = "dataset"
val inputView = "tempView"
val location = "s3://bucket/table" 
spark.sql(s""" 
   CREATE TABLE $table (id bigint, dt date) 
   USING PARQUET PARTITIONED BY (dt) 
   LOCATION '$location'
""")
// Add a partition using a custom location
val customPartitionLocation = "s3://bucket/custom"
spark.sql(s""" 
   ALTER TABLE $table ADD PARTITION (dt='2019-01-28') 
   LOCATION '$customPartitionLocation'
""")
// Add another partition using default location
spark.sql(s"ALTER TABLE $table ADD PARTITION (dt='2019-01-29')")
```

```
def asDate(text: String) = lit(text).cast("date") 
spark.range(0, 10) 
   .withColumn("dt", 
     when($"id" > 4, asDate("2019-01-28")).otherwise(asDate("2019-01-29"))) 
   .createTempView(inputView) 
// Set partition overwrite mode to 'dynamic'
spark.sql(s"SET spark.sql.sources.partitionOverwriteMode=dynamic") 
spark.sql(s"INSERT OVERWRITE TABLE $table SELECT * FROM $inputView")
```
The Scala code creates the following Amazon S3 objects:

```
custom/part-00001-035a2a9c-4a09-4917-8819-e77134342402.c000.snappy.parquet
custom_$folder$
table/_SUCCESS
table/dt=2019-01-29/part-00000-035a2a9c-4a09-4917-8819-e77134342402.c000.snappy.parquet
table/dt=2019-01-29_$folder$
table_$folder$
```
#### **A** Note

Writing to custom partition locations in earlier Spark versions may result in data loss. In this example, partition dt='2019-01-28' would be lost. For more details, see [SPARK-35106](https://issues.apache.org/jira/browse/SPARK-35106). This is fixed in Amazon EMR release 5.33.0 and later, excluding 6.0.x and 6.1.x.

When writing to partitions at custom locations, Spark uses a commit algorithm similar to the previous example, which is outlined below. As with the earlier example, the algorithm results in sequential renames, which may negatively impact performance.

The algorithm in Spark 2.4.0 follows these steps:

- 1. When writing output to a partition at a custom location, tasks write to a file under Spark's staging directory, which is created under the final output location. The name of the file includes a random UUID to protect against file collisions. The task attempt keeps track of each file along with the final desired output path.
- 2. When a task completes successfully, it provides the driver with the files and their final desired output paths.
- 3. After all tasks complete, the job commit phase sequentially renames all files that were written for partitions at custom locations to their final output paths.
- 4. The staging directory is deleted before the job commit phase completes.

### **The EMRFS S3-optimized commit protocol and multipart uploads**

To use make use of the optimization for dynamic partition overwrite in the EMRFS S3-optimized commit protocol, multipart uploads must be enabled in Amazon EMR . Multipart uploads are enabled by default. You can re-enable it if required. For more information, see [Configure](https://docs.aws.amazon.com/emr/latest/ManagementGuide/emr-plan-upload-s3.html#Config_Multipart) multipart upload for [Amazon](https://docs.aws.amazon.com/emr/latest/ManagementGuide/emr-plan-upload-s3.html#Config_Multipart) S3 in the *Amazon EMR Management Guide*.

During dynamic partition overwrite, the EMRFS S3-optimized commit protocol uses the transaction-like characteristics of multipart uploads to ensure files written by task attempts only appear in the job's output location upon job commit. By using multipart uploads in this way, the commit protocol improves job commit performance over the default SQLHadoopMapReduceCommitProtocol. When using the EMRFS S3-optimized commit protocol, there are some key differences from traditional multipart upload behavior to consider:

- Multipart uploads are always performed regardless of the file size. This differs from the default behavior of EMRFS, where the fs.s3n.multipart.uploads.split.size property controls the file size at which multipart uploads are triggered.
- Multipart uploads are left in an incomplete state for a longer period of time until the task commits or aborts. This differs from the default behavior of EMRFS where a multipart upload completes when a task finishes writing a given file.

Because of these differences, if a Spark Executor JVM crashes or is killed while tasks are running and writing data to Amazon S3, or a Spark Driver JVM crashes or is killed while a job is running, incomplete multipart uploads are more likely to be left behind. For this reason, when you use the EMRFS S3-optimized commit protocol, be sure to follow the best practices for managing failed multipart uploads. For more information, see Best [practices](https://docs.aws.amazon.com/emr/latest/ManagementGuide/emr-plan-upload-s3.html#emr-bucket-bestpractices) for working with Amazon S3 buckets in the *Amazon EMR Management Guide*.

### **Job tuning considerations**

On Spark executors, the EMRFS S3-optimized commit protocol consumes a small amount of memory for each file written by a task attempt until the task gets committed or aborted. In most jobs, the amount of memory consumed is negligible.

On Spark drivers, the EMRFS S3-optimized commit protocol requires memory to store metadata info of each committed file until the job gets committed or aborted. In most jobs, default Spark driver memory setting is negligible.

For jobs that have long-running tasks that write a large number of files, the memory that the commit protocol consumes may be noticeable and require adjustments to the memory allocated for Spark, especially for Spark executors. You can tune memory using the spark.driver.memory property for Spark drivers, and the spark.executor.memory property for Spark executors. As a guideline, a single task writing 100,000 files would typically require an additional 100MB of memory. For more information, see [Application](https://spark.apache.org/docs/latest/configuration.html#application-properties) properties in the Apache Spark Configuration documentation.

# **Retry Amazon S3 requests with EMRFS**

This topic provides information about the retry strategies that you can use when making requests to Amazon S3 with EMRFS. When your request rate increases, S3 tries to scale to support the new rate. During this process S3 can throttle requests and return a 503 Slow Down error. To improve the success rate of your S3 requests, you can adjust your retry strategy by configuring properties in your emrfs-site configuration.

You can adjust your retry strategy in the following ways.

- Increase the maximum retry limit for the default exponential backoff retry strategy.
- Enable and configure the additive-increase/multiplicative-decrease (AIMD) retry strategy. AIMD is supported for Amazon EMR releases 6.4.0 and later.

### **Use the default exponential backoff strategy**

By default, EMRFS uses an exponential backoff strategy to retry Amazon S3 requests. The default EMRFS retry limit is 15. To avoid an S3 503 Slow Down error, you can increase the retry limit when you create a new cluster, on a running cluster, or at application runtime.

To increase the retry limit, you must change the value for fs.s3.maxRetries in your emrfssite configuration. The following example configuration sets fs.s3.maxRetries to a custom value of 30.

```
\Gamma { 
        "Classification": "emrfs-site",
```

```
 "Properties": { 
           "fs.s3.maxRetries": "30" 
        } 
      }
]
```
For more information about working with configuration objects, see Configure [applications.](#page-3069-0)

## **Use the AIMD retry strategy**

With Amazon EMR release 6.4.0 and later, EMRFS supports an alternative retry strategy based on an additive-increase/multiplicative-decrease (AIMD) model. The AIMD retry strategy is especially useful when you work with large Amazon EMR clusters.

AIMD calculates a custom request rate using data about recent successful requests. This strategy decreases the number of throttled requests and the total attempts required per request.

To enable the AIMD retry strategy, you must set the fs.s3.aimd.enabled property to true in your emrfs-site configuration as in the following example.

```
\Gamma { 
        "Classification": "emrfs-site", 
        "Properties": { 
           "fs.s3.aimd.enabled": "true" 
        } 
     }
]
```
For more information about working with configuration objects, see Configure [applications.](#page-3069-0)

# **Advanced AIMD retry settings**

You can configure the properties listed in the following table to refine retry behavior when you use the AIMD retry strategy. For most use cases, we recommend that you use the default values.

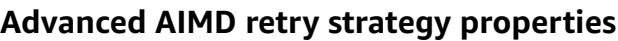

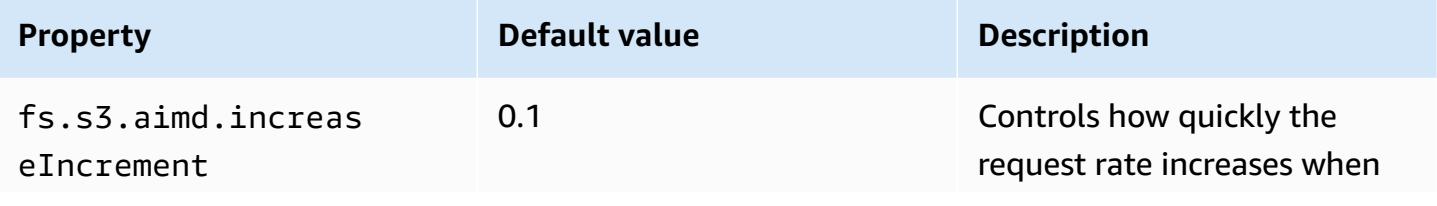

Amazon EMR **Amazon EMR** Release Guide

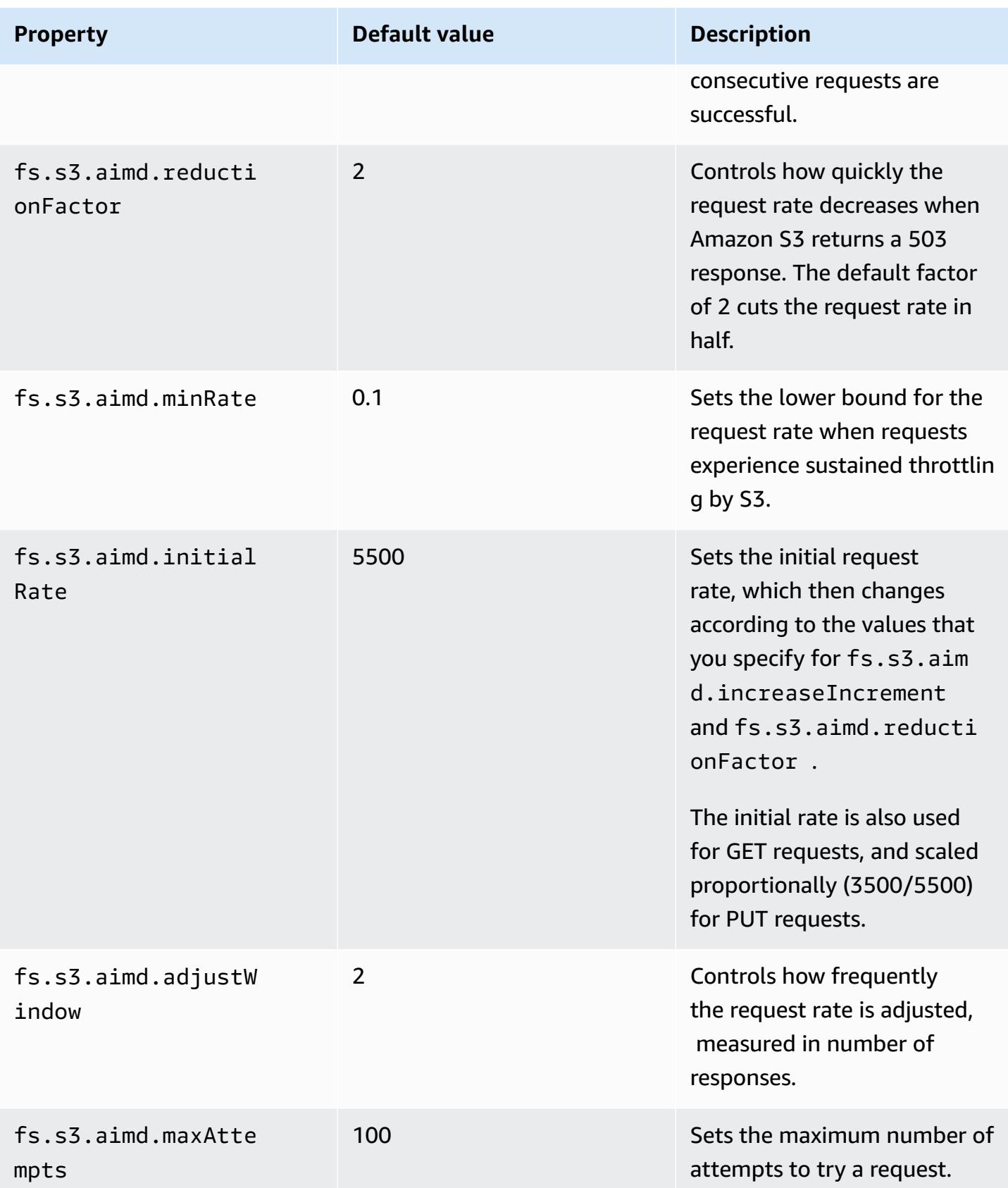

# **Add a Spark step**

You can use Amazon EMR steps to submit work to the Spark framework installed on an EMR cluster. For more information, see [Steps](https://docs.aws.amazon.com/emr/latest/ManagementGuide/emr-overview.html#emr-overview-data-processing) in the Amazon EMR Management Guide. In the console and CLI, you do this using a Spark application step, which runs the spark-submit script as a step on your behalf. With the API, you use a step to invoke spark-submit using commandrunner.jar.

For more information about submitting applications to Spark, see the Submitting [applications](https://spark.apache.org/docs/latest/submitting-applications.html) topic in the Apache Spark documentation.

### **To submit a Spark step using the console**

- 1. Open the Amazon EMR console at [https://console.aws.amazon.com/emr](https://console.aws.amazon.com/emr/).
- 2. In the **Cluster List**, choose the name of your cluster.
- 3. Scroll to the **Steps** section and expand it, then choose **Add step**.
- 4. In the **Add Step** dialog box:
	- For **Step type**, choose **Spark application**.
	- For **Name**, accept the default name (Spark application) or type a new name.
	- For **Deploy mode**, choose **Client** or **Cluster** mode. Client mode launches the driver program on the cluster's primary instance, while cluster mode launches your driver program on the cluster. For client mode, the driver's log output appears in the step logs, while for cluster mode, the driver's log output appears in the logs for the first YARN container. For more information, see Cluster mode [overview](https://spark.apache.org/docs/latest/cluster-overview.html) in the Apache Spark documentation.
	- Specify the desired **Spark-submit options**. For more information about spark-submit options, see Launching applications with [spark-submit.](https://spark.apache.org/docs/latest/submitting-applications.html#launching-applications-with-spark-submit)
	- For **Application location**, specify the local or S3 URI path of the application.
	- For **Arguments**, leave the field blank.
	- For **Action on failure**, accept the default option (**Continue**).
- 5. Choose **Add**. The step appears in the console with a status of Pending.
- 6. The status of the step changes from **Pending** to **Running** to **Completed** as the step runs. To update the status, choose the **Refresh** icon above the **Actions** column.

7. The results of the step are located in the Amazon EMR console Cluster Details page next to your step under **Log Files** if you have logging configured. You can optionally find step information in the log bucket you configured when you launched the cluster.

#### **To submit work to Spark using the AWS CLI**

Submit a step when you create the cluster or use the aws emr add-steps subcommand in an existing cluster.

1. Use create-cluster as shown in the following example.

### **A** Note

Linux line continuation characters (\) are included for readability. They can be removed or used in Linux commands. For Windows, remove them or replace with a caret (^).

```
aws emr create-cluster --name "Add Spark Step Cluster" --release-label emr-7.1.0 --
applications Name=Spark \
--ec2-attributes KeyName=myKey --instance-type m5.xlarge --instance-count 3 \
--steps Type=Spark,Name="Spark Program",ActionOnFailure=CONTINUE,Args=[--
class,org.apache.spark.examples.SparkPi,/usr/lib/spark/examples/jars/spark-
examples.jar,10] --use-default-roles
```
As an alternative, you can use command-runner. jar as shown in the following example.

```
aws emr create-cluster --name "Add Spark Step Cluster" --release-label emr-7.1.0 \
--applications Name=Spark --ec2-attributes KeyName=myKey --instance-type m5.xlarge 
--instance-count 3 \ \ \ \ \ \--steps Type=CUSTOM_JAR,Name="Spark Program",Jar="command-
runner.jar",ActionOnFailure=CONTINUE,Args=[spark-example,SparkPi,10] --use-default-
roles
```
### *A* Note

Linux line continuation characters (\) are included for readability. They can be removed or used in Linux commands. For Windows, remove them or replace with a caret (^).

2. Alternatively, add steps to a cluster already running. Use add-steps.

```
aws emr add-steps --cluster-id j-2AXXXXXXGAPLF --steps 
 Type=Spark,Name="Spark Program",ActionOnFailure=CONTINUE,Args=[--
class,org.apache.spark.examples.SparkPi,/usr/lib/spark/examples/jars/spark-
examples.jar,10]
```
As an alternative, you can use command-runner. jar as shown in the following example.

```
aws emr add-steps --cluster-id j-2AXXXXXXGAPLF --steps Type=CUSTOM_JAR,Name="Spark 
  Program",Jar="command-runner.jar",ActionOnFailure=CONTINUE,Args=[spark-
example,SparkPi,10]
```
#### **To submit work to Spark using the SDK for Java**

1. The following example shows how to add a step to a cluster with Spark using Java.

```
AWSCredentials credentials = new BasicAWSCredentials(accessKey, secretKey);
AmazonElasticMapReduce emr = new AmazonElasticMapReduceClient(credentials); 
StepFactory stepFactory = new StepFactory();
AmazonElasticMapReduceClient emr = new AmazonElasticMapReduceClient(credentials);
AddJobFlowStepsRequest req = new AddJobFlowStepsRequest();
req.withJobFlowId("j-1K48XXXXXXHCB");
List<StepConfig> stepConfigs = new ArrayList<StepConfig>(); 
HadoopJarStepConfig sparkStepConf = new HadoopJarStepConfig() 
    .withJar("command-runner.jar") 
    .withArgs("spark-submit","--executor-memory","1g","--
class","org.apache.spark.examples.SparkPi","/usr/lib/spark/examples/jars/spark-
examples.jar","10"); 
StepConfig sparkStep = new StepConfig() 
    .withName("Spark Step") 
    .withActionOnFailure("CONTINUE") 
    .withHadoopJarStep(sparkStepConf);
stepConfigs.add(sparkStep);
req.withSteps(stepConfigs);
AddJobFlowStepsResult result = emr.addJobFlowSteps(req);
```
2. View the results of the step by examining the logs for the step. You can do this in the AWS Management Console if you have enabled logging by choosing **Steps**, selecting your step, and then, for **Log files**, choosing either stdout or stderr. To see the logs available, choose **View Logs**.

# **Overriding Spark default configuration settings**

You may want to override Spark default configuration values on a per-application basis. You can do this when you submit applications using a step, which essentially passes options to sparksubmit. For example, you may wish to change the memory allocated to an executor process by changing spark.executor.memory. You would supply the --executor-memory switch with an argument like the following:

```
spark-submit --executor-memory 1g --class org.apache.spark.examples.SparkPi /usr/lib/
spark/examples/jars/spark-examples.jar 10
```
Similarly, you can tune --executor-cores and --driver-memory. In a step, you would provide the following arguments to the step:

--executor-memory 1g --class org.apache.spark.examples.SparkPi /usr/lib/spark/examples/ jars/spark-examples.jar 10

You can also tune settings that may not have a built-in switch using the --conf option. For more information about other settings that are tunable, see the [Dynamically](https://spark.apache.org/docs/latest/configuration.html#dynamically-loading-spark-properties) loading Spark properties topic in the Apache Spark documentation.

# **View Spark application history**

You can view Spark, YARN application, and Tez UI details using the **Application user interfaces** tab of a cluster's detail page in the console. Amazon EMR application user interfaces (UI) make it easier for you to troubleshoot and analyze active jobs and job history.

For more information, see View [application](https://docs.aws.amazon.com/emr/latest/ManagementGuide/emr-cluster-application-history.html) history in the *Amazon EMR Management Guide*.

# **Access the Spark web UIs**

You can view the Spark web UIs by following the procedures to create an SSH tunnel or create a proxy in the section called [Connect](https://docs.aws.amazon.com/emr/latest/ManagementGuide/emr-connect-master-node.html) to the cluster in the Amazon EMR Management Guide and then navigating to the YARN ResourceManager for your cluster. Choose the link under **Tracking UI** for your application. If your application is running, you see **ApplicationMaster**. This takes you to the application master's web UI at port 20888 wherever the driver is located. The driver may be located on the cluster's primary node if you run in YARN client mode. If you are running an application in YARN cluster mode, the driver is located in the ApplicationMaster for the application on the cluster. If your application has finished, you see **History**, which takes you to the Spark HistoryServer UI port number at 18080 of the EMR cluster's primary node. This is for applications that have already completed. You can also navigate to the Spark HistoryServer UI directly at http://*masterpublic-dns-name*:18080/.

With Amazon EMR release 5.25.0 and later, you can access Spark history server UI from the console without setting up a web proxy through an SSH connection. For more information, see View persistent [application](https://docs.aws.amazon.com/emr/latest/ManagementGuide/app-history-spark-UI.html) user interfaces.

# **Using the Spark structured streaming Amazon Kinesis Data Streams connector**

Amazon EMR releases 7.1.0 and higher include a spark structured streaming Amazon Kinesis Data Streams connector in the release image. With this connector, you can use Spark on Amazon EMR to process data that's stored in Amazon Kinesis Data Streams. The connector supports both consumer types of GetRecords (shared throughput) and SubscribeToShard (enhanced fan-out). This integration is based on the [spark-sql-kinesis-connector](https://github.com/awslabs/spark-sql-kinesis-connector). For details about how to get started using the connector, see the [README.](https://github.com/awslabs/spark-sql-kinesis-connector/blob/main/README.md)

The following example demonstrates how to use the connector to launch a Spark application with Amazon EMR

```
spark-submit my_kinesis_streaming_script.py
```
# **Using Amazon Redshift integration for Apache Spark with Amazon EMR**

With Amazon EMR release 6.4.0 and later, every release image includes a connector between [Apache Spark](https://aws.amazon.com/emr/features/spark/) and Amazon Redshift. With this connector, you can use Spark on Amazon EMR to process data stored in Amazon Redshift. For Amazon EMR releases 6.4.0 through 6.8.0, the integration is based on the [spark-redshift](https://github.com/spark-redshift-community/spark-redshift#readme) open-source connector. For Amazon EMR releases 6.9.0 and later, the Amazon Redshift [integration](https://docs.aws.amazon.com/redshift/latest/mgmt/spark-redshift-connector.html) for Apache Spark has been migrated from the community version to a native integration.

### **Topics**

- Launching a Spark [application](#page-5123-0) using the Amazon Redshift integration for Apache Spark
- [Authenticating](#page-5124-0) with Amazon Redshift integration for Apache Spark
- Reading and writing from and to Amazon [Redshift](#page-5126-0)
- [Considerations](#page-5128-0) and limitations when using the Spark connector

# <span id="page-5123-0"></span>**Launching a Spark application using the Amazon Redshift integration for Apache Spark**

For Amazon EMR releases 6.4 through 6.9, you must use the --jars or --packages option to specify which of the following JAR files you want to use. The --jars option specifies dependencies stored locally, in HDFS, or using HTTP/S. To see other file locations supported by the --jars option, see Advanced Dependency [Management](https://spark.apache.org/docs/latest/submitting-applications.html#advanced-dependency-management) in the Spark documentation. The - packages option specifies dependencies stored in the public Maven repo.

- spark-redshift.jar
- spark-avro.jar
- RedshiftJDBC.jar
- minimal-json.jar

Amazon EMR releases 6.10.0 and higher don't require the minimal-json.jar dependency, and automatically install the other dependencies to each cluster by default. The following examples show how to launch a Spark application with the Amazon Redshift integration for Apache Spark.

Amazon EMR 6.10.0 +

The following example shows how to launch a Spark application with the spark-redshift connector with Amazon EMR releases 6.10 and higher.

```
spark-submit my_script.py
```
#### Amazon EMR 6.4.0 - 6.9.x

To launch a Spark application with the spark-redshift connector on Amazon EMR releases 6.4 through 6.9, you must use the --jars or --packages option, as the following example shows. Note that the paths listed with the --jars option are the default paths for the JAR files.

```
spark-submit \setminus --jars /usr/share/aws/redshift/jdbc/RedshiftJDBC.jar,/usr/share/aws/redshift/
spark-redshift/lib/spark-redshift.jar,/usr/share/aws/redshift/spark-redshift/lib/
spark-avro.jar,/usr/share/aws/redshift/spark-redshift/lib/minimal-json.jar \ 
   my_script.py
```
### <span id="page-5124-0"></span>**Authenticating with Amazon Redshift integration for Apache Spark**

# **Using AWS Secrets Manager to retrieve credentials and connect to Amazon Redshift**

The following code sample shows how you can use AWS Secrets Manager to retrieve credentials to connect to an Amazon Redshift cluster with the PySpark interface for Apache Spark in Python.

```
from pyspark.sql import SQLContext
import boto3
sc = # existing SparkContext
sql_context = SQLContext(sc)
secretsmanager_client = boto3.client('secretsmanager')
secret_manager_response = secretsmanager_client.get_secret_value( 
     SecretId='string', 
     VersionId='string', 
     VersionStage='string'
)
username = # get username from secret_manager_response
password = # get password from secret_manager_response
url = "jdbc:redshift://redshifthost:5439/database?user=" + username + "&password=" + 
  password
# Read data from a table
df = sq1_context.read \
    .format("io.github.spark_redshift_community.spark.redshift") \setminus.option("url", url) \setminus
```

```
 .option("dbtable", "my_table") \ 
 .option("tempdir", "s3://path/for/temp/data") \ 
 .load()
```
#### **Using IAM to retrieve credentials and connect to Amazon Redshift**

You can use the Amazon Redshift-provided JDBC version 2 driver to connect to Amazon Redshift with the Spark connector. To use AWS Identity and Access Management (IAM), [configure](https://docs.aws.amazon.com/redshift/latest/mgmt/generating-iam-credentials-configure-jdbc-odbc.html) your JDBC [URL to use IAM authentication](https://docs.aws.amazon.com/redshift/latest/mgmt/generating-iam-credentials-configure-jdbc-odbc.html). To connect to a Redshift cluster from Amazon EMR, you must give your IAM role permission to retrieve temporary IAM credentials. Assign the following permissions to your IAM role so that it can retrieve credentials and run Amazon S3 operations.

- [Redshift:GetClusterCredentials](https://docs.aws.amazon.com/redshift/latest/APIReference/API_GetClusterCredentials.html) (for provisioned Amazon Redshift clusters)
- [Redshift:DescribeClusters](https://docs.aws.amazon.com/redshift/latest/APIReference/API_DescribeClusters.html) (for provisioned Amazon Redshift clusters)
- [Redshift:GetWorkgroup](https://docs.aws.amazon.com/redshift-serverless/latest/APIReference/API_GetWorkgroup.html) (for Amazon Redshift Serverless workgroups)
- [Redshift:GetCredentials](https://docs.aws.amazon.com/redshift-serverless/latest/APIReference/API_GetCredentials.html) (for Amazon Redshift Serverless workgroups)
- [s3:GetBucket](https://docs.aws.amazon.com/AmazonS3/latest/API/API_control_GetBucket.html)
- [s3:GetBucketLocation](https://docs.aws.amazon.com/AmazonS3/latest/API/API_GetBucketLocation.html)
- [s3:GetObject](https://docs.aws.amazon.com/AmazonS3/latest/API/API_GetObject.html)
- [s3:PutObject](https://docs.aws.amazon.com/AmazonS3/latest/API/API_PutObject.html)
- [s3:GetBucketLifecycleConfiguration](https://docs.aws.amazon.com/AmazonS3/latest/API/API_GetBucketLifecycleConfiguration.html)

For more information about GetClusterCredentials, see [Resource](https://docs.aws.amazon.com/redshift/latest/mgmt/redshift-iam-access-control-identity-based.html#redshift-policy-resources.getclustercredentials-resources) policies for [GetClusterCredentials](https://docs.aws.amazon.com/redshift/latest/mgmt/redshift-iam-access-control-identity-based.html#redshift-policy-resources.getclustercredentials-resources).

You also must make sure that Amazon Redshift can assume the IAM role during COPY and UNLOAD operations.

```
{ 
      "Version": "2012-10-17", 
      "Statement": [ 
\overline{\mathcal{L}} "Effect": "Allow", 
                "Principal": { 
                     "Service": "redshift.amazonaws.com" 
               }, 
                "Action": "sts:AssumeRole" 
           }
```
 $\mathbf{I}$ 

}

The following example uses IAM authentication between Spark and Amazon Redshift:

```
from pyspark.sql import SQLContext
import boto3
sc = # existing SparkContext
sql_context = SQLContext(sc)
url = "jdbc:redshift:iam//redshift-host:redshift-port/db-name"
iam_role_arn = "arn:aws:iam::account-id:role/role-name"
# Read data from a table
df = sql_context.read \
     .format("io.github.spark_redshift_community.spark.redshift") \ 
     .option("url", url) \ 
     .option("aws_iam_role", iam_role_arn) \ 
     .option("dbtable", "my_table") \ 
     .option("tempdir", "s3a://path/for/temp/data") \ 
    .mode("error") \setminus .load()
```
### <span id="page-5126-0"></span>**Reading and writing from and to Amazon Redshift**

The following code examples use PySpark to read and write sample data from and to an Amazon Redshift database with data source API and using SparkSQL.

Data source API

Use PySpark to read and write sample data from and to an Amazon Redshift database with data source API.

```
import boto3
from pyspark.sql import SQLContext
sc = # existing SparkContext
sql_context = SQLContext(sc)
url = "jdbc:redshift:iam://redshifthost:5439/database"
aws_iam_role_arn = "arn:aws:iam::accountID:role/roleName"
```

```
df = sql context.read \setminus.format("io.github.spark redshift community.spark.redshift") \setminus .option("url", url) \ 
     .option("dbtable", "tableName") \ 
     .option("tempdir", "s3://path/for/temp/data") \ 
     .option("aws_iam_role", "aws_iam_role_arn") \ 
     .load()
df.write \ 
     .format("io.github.spark_redshift_community.spark.redshift") \ 
     .option("url", url) \ 
     .option("dbtable", "tableName_copy") \ 
     .option("tempdir", "s3://path/for/temp/data") \ 
     .option("aws_iam_role", "aws_iam_role_arn") \ 
     .mode("error") \ 
     .save()
```
### SparkSQL

Use PySpark to read and write sample data from and to an Amazon Redshift database with SparkSQL.

```
import boto3
import json
import sys
import os
from pyspark.sql import SparkSession
spark = SparkSession \setminus.builder \setminuslenableHiveSupport() \
     .getOrCreate() 
url = "jdbc:redshift:iam://redshifthost:5439/database"
aws_iam_role_arn = "arn:aws:iam::accountID:role/roleName" 
bucket = "s3://path/for/temp/data"
tableName = "tableName" # Redshift table name
s = f"""CREATE TABLE IF NOT EXISTS {tableName} (country string, data string) 
     USING io.github.spark_redshift_community.spark.redshift
```

```
 OPTIONS (dbtable '{tableName}', tempdir '{bucket}', url '{url}', aws_iam_role 
  '{aws_iam_role_arn}' ); """
spark.sql(s) 
columns = ["country" ,"data"]
data = [("test-country","test-data")]
df = spark.sparkContext.parallelize(data).toDF(columns)
# Insert data into table
df.write.insertInto(tableName, overwrite=False)
df = spark.sql(f"SELECT * FROM {tableName}")
df.show()
```
# <span id="page-5128-0"></span>**Considerations and limitations when using the Spark connector**

- We recommend that you turn on SSL for the JDBC connection from Spark on Amazon EMR to Amazon Redshift.
- We recommend that you manage the credentials for the Amazon Redshift cluster in AWS Secrets Manager as a best practice. See Using AWS Secrets Manager to retrieve [credentials](https://docs.aws.amazon.com/redshift/latest/mgmt/redshift-secrets-manager-integration.html) for [connecting](https://docs.aws.amazon.com/redshift/latest/mgmt/redshift-secrets-manager-integration.html) to Amazon Redshift for an example.
- We recommend that you pass an IAM role with the parameter aws\_iam\_role for the Amazon Redshift authentication parameter.
- The parameter tempformat currently doesn't support the Parquet format.
- The tempdir URI points to an Amazon S3 location. This temp directory isn't cleaned up automatically and therefore could add additional cost.
- Consider the following recommendations for Amazon Redshift:
	- We recommend that you block public access to the Amazon Redshift cluster.
	- We recommend that you turn on Amazon [Redshift](https://docs.aws.amazon.com/redshift/latest/mgmt/db-auditing.html) audit logging.
	- We recommend that you turn on Amazon Redshift at-rest [encryption](https://docs.aws.amazon.com/redshift/latest/mgmt/security-server-side-encryption.html).
- Consider the following recommendations for Amazon S3:
	- We recommend that you block public access to [Amazon](https://docs.aws.amazon.com/AmazonS3/latest/userguide/access-control-block-public-access.html) S3 buckets.
	- We recommend that you use Amazon S3 [server-side](https://docs.aws.amazon.com/AmazonS3/latest/userguide/serv-side-encryption.html) encryption to encrypt the Amazon S3 buckets used.
- We recommend that you use Amazon S3 [lifecycle](https://docs.aws.amazon.com/AmazonS3/latest/userguide/object-lifecycle-mgmt.html) policies to define the retention rules for the Amazon S3 bucket.
- Amazon EMR always verifies code imported from open-source into the image. For security, we don't support the following authentication methods from Spark to Amazon S3:
	- Setting AWS access keys in the hadoop-env configuration classification
	- Encoding AWS access keys in the tempdir URI

For more information on using the connector and its supported parameters, see the following resources:

- Amazon Redshift [integration](https://docs.aws.amazon.com/redshift/latest/mgmt/spark-redshift-connector.html) for Apache Spark in the *Amazon Redshift Management Guide*
- The [spark-redshift](https://github.com/spark-redshift-community/spark-redshift#readme) community repository on Github

# **Spark release history**

The following table lists the version of Spark included in each release version of Amazon EMR, along with the components installed with the application. For component versions in each release, see the Component Version section for your release in Amazon EMR 7.x release [versions,](#page-21-0) [Amazon](#page-74-0) EMR 6.x release [versions,](#page-74-0) or Amazon EMR 5.x release [versions](#page-920-0).

### **Important**

Apache Spark version 2.3.1, available beginning with Amazon EMR release 5.16.0, addresses [CVE-2018-8024](https://nvd.nist.gov/vuln/detail/CVE-2018-8024) and [CVE-2018-1334.](https://nvd.nist.gov/vuln/detail/CVE-2018-1334) We recommend that you migrate earlier versions of Spark to Spark version 2.3.1 or later.

### **Spark version information**

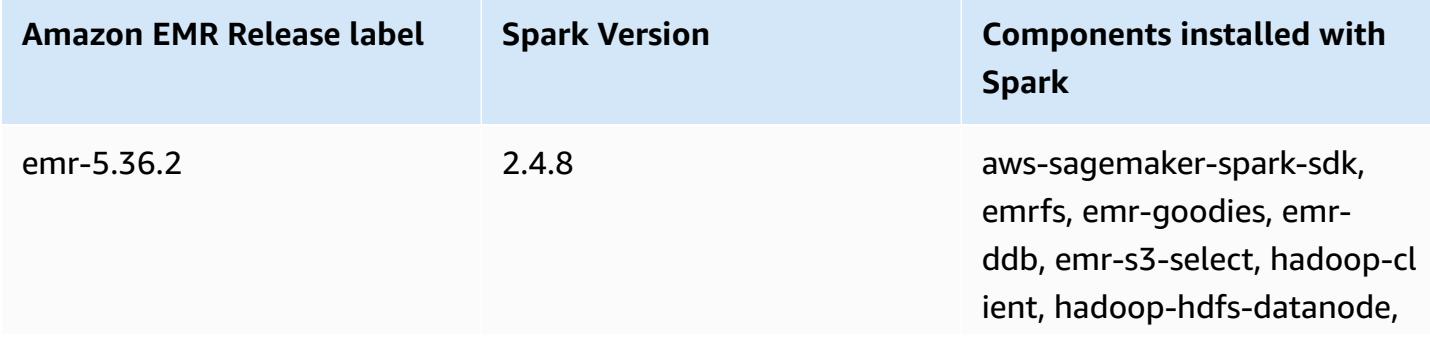

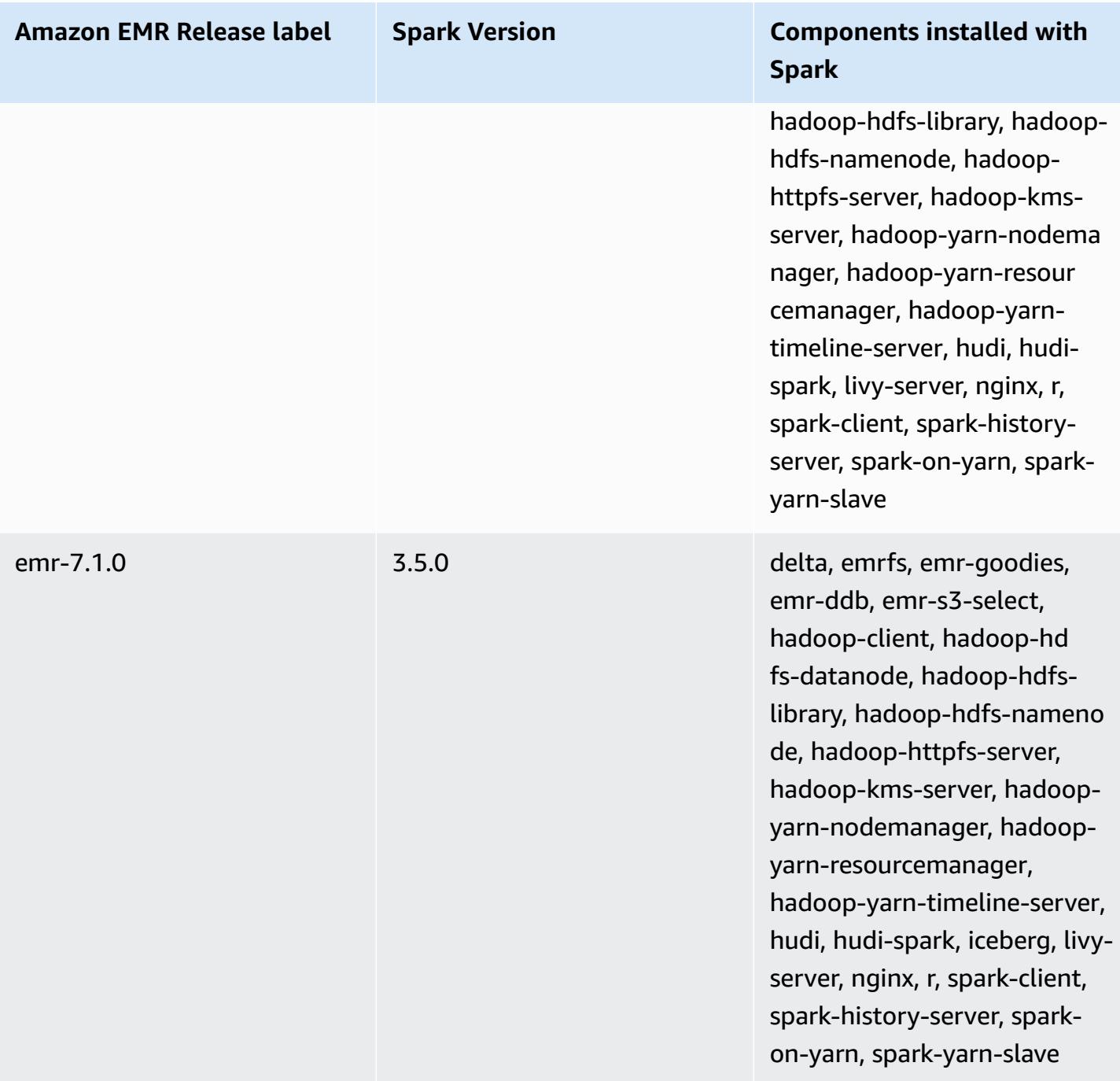

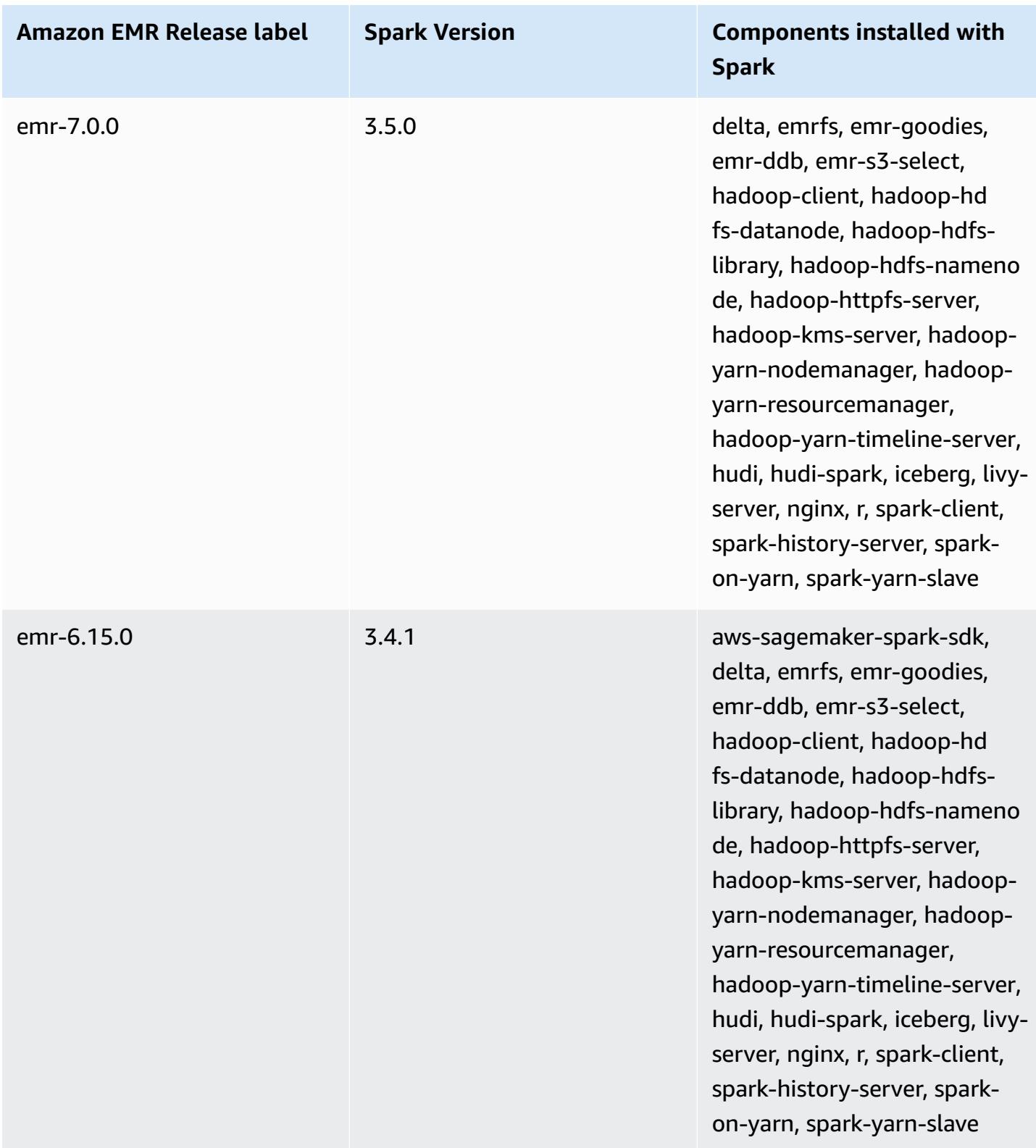

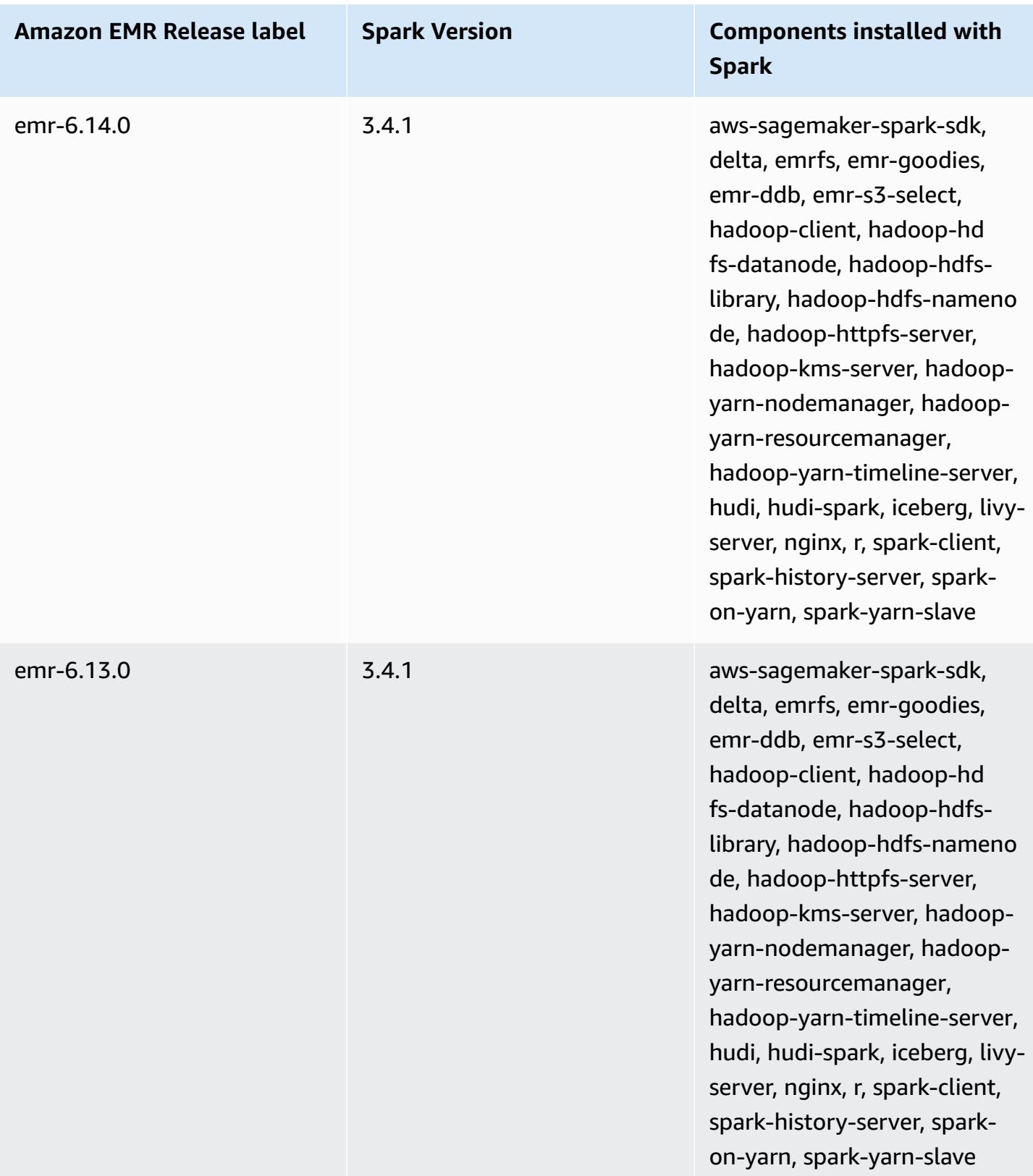

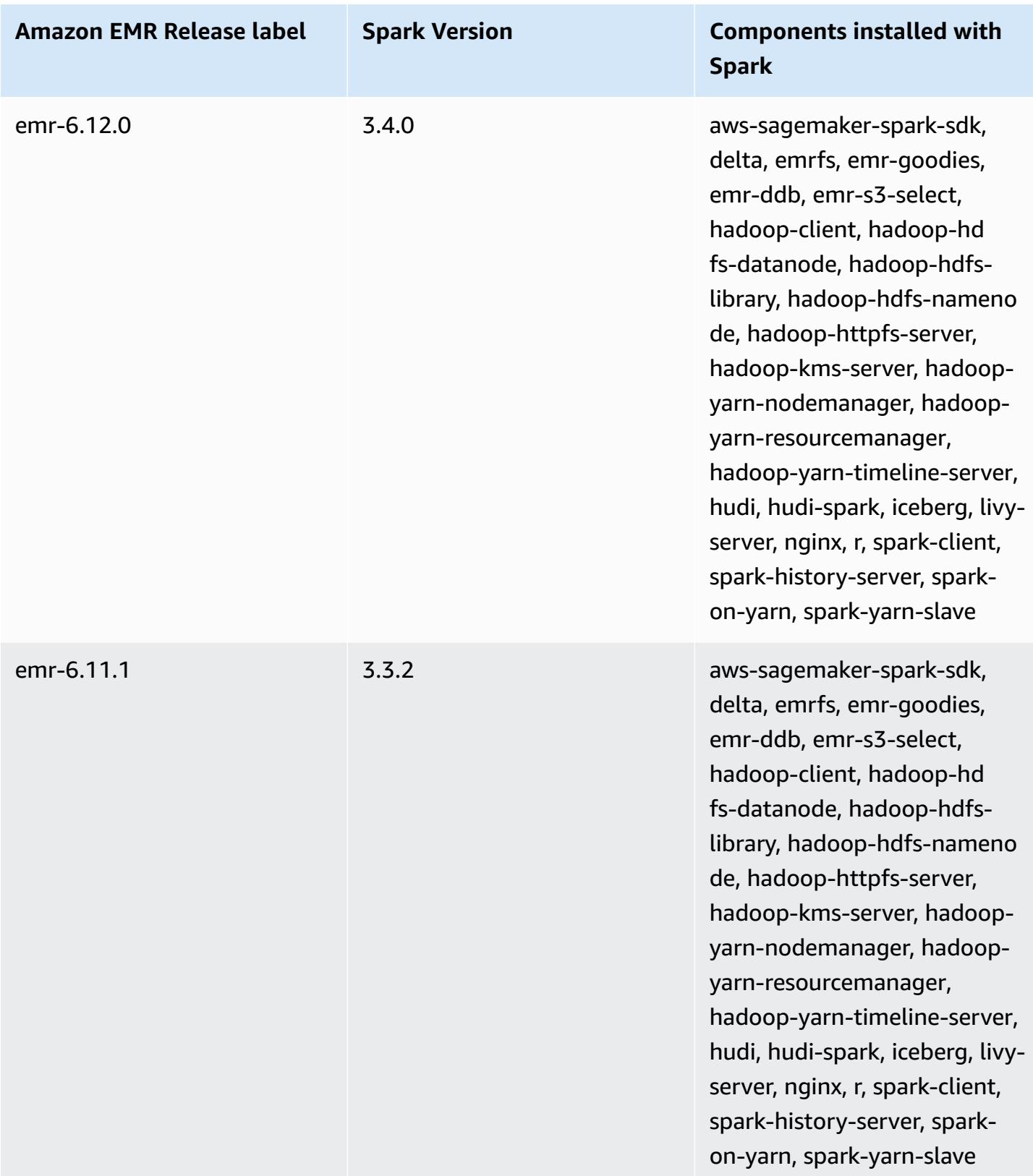

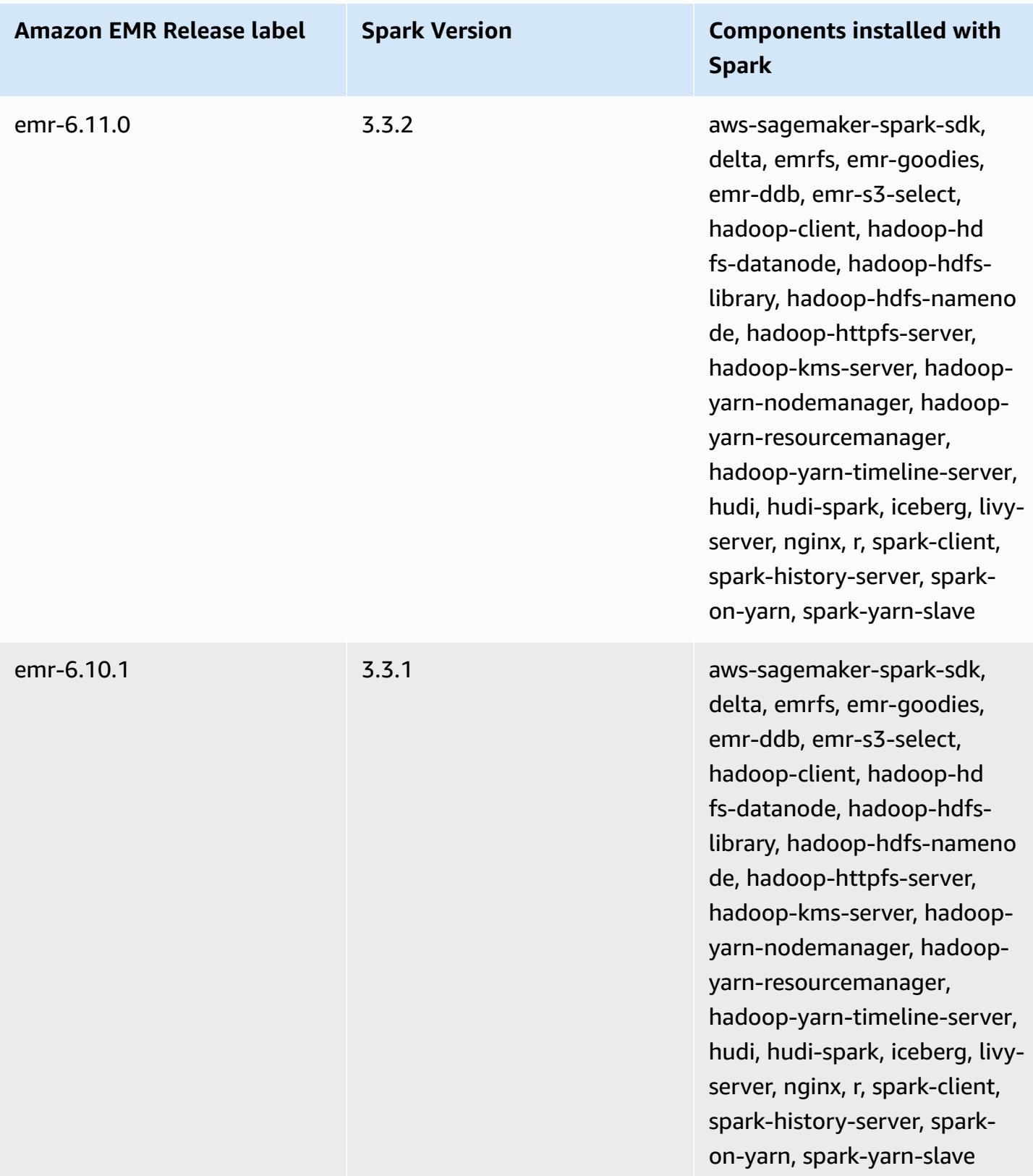

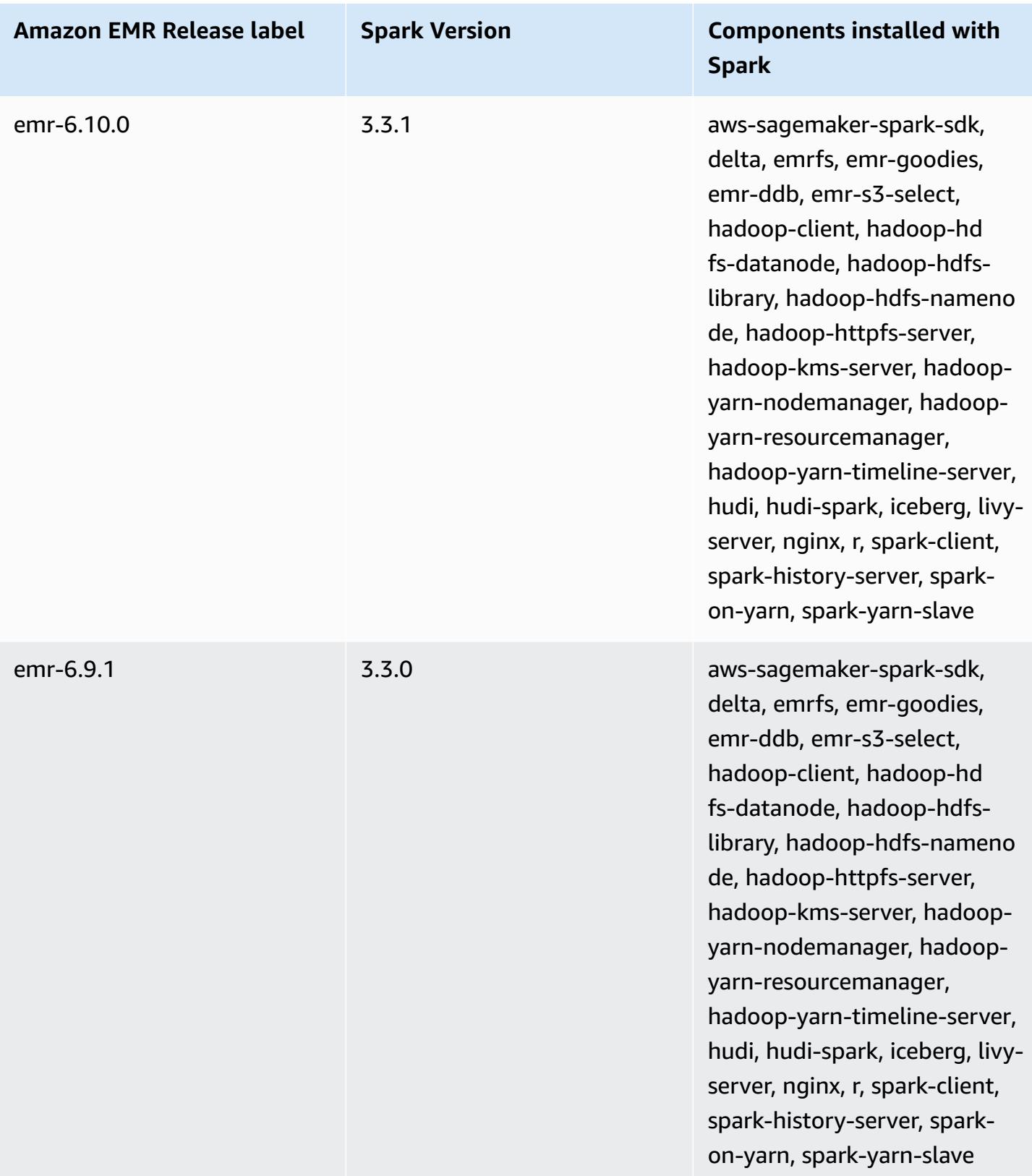

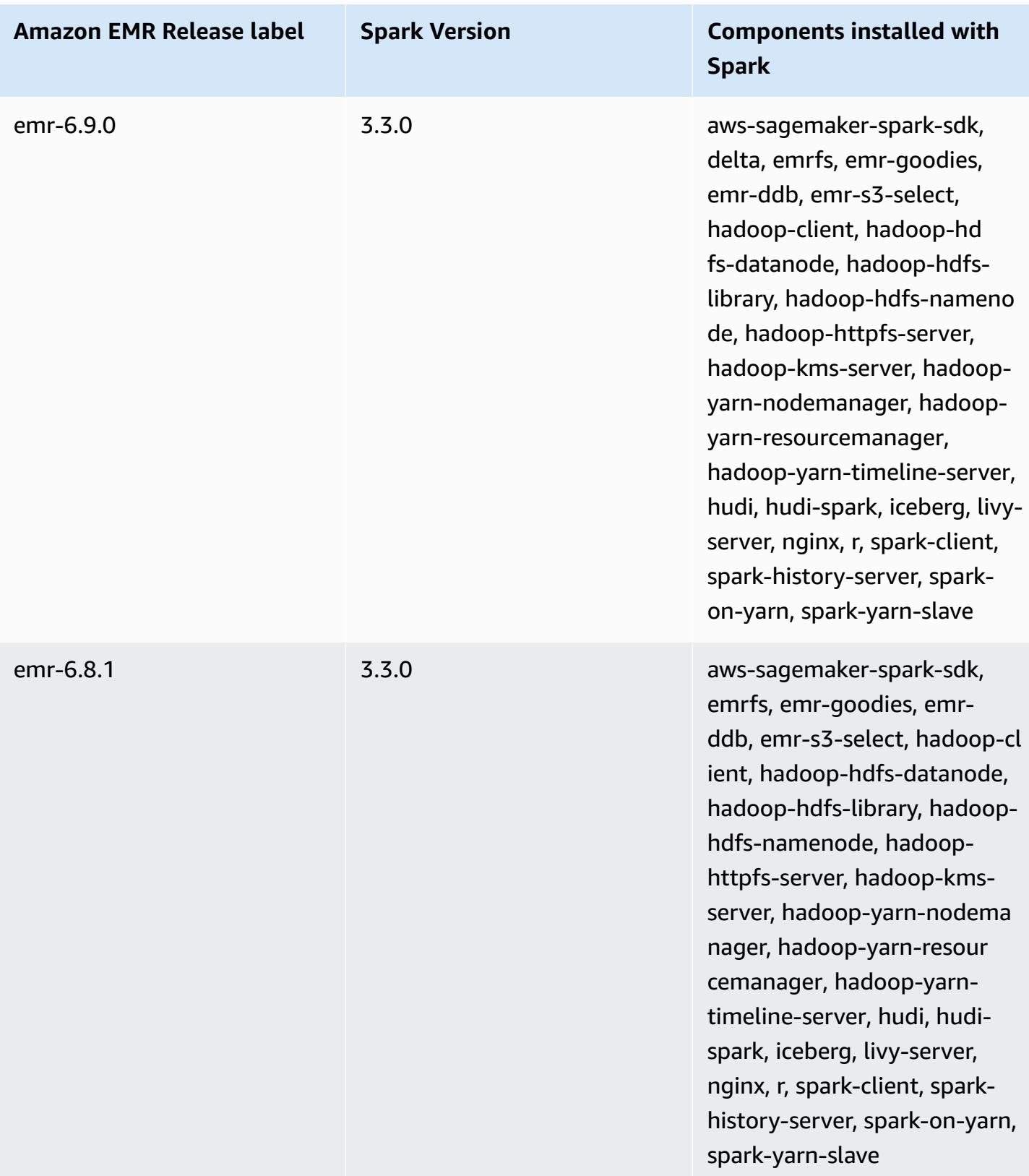

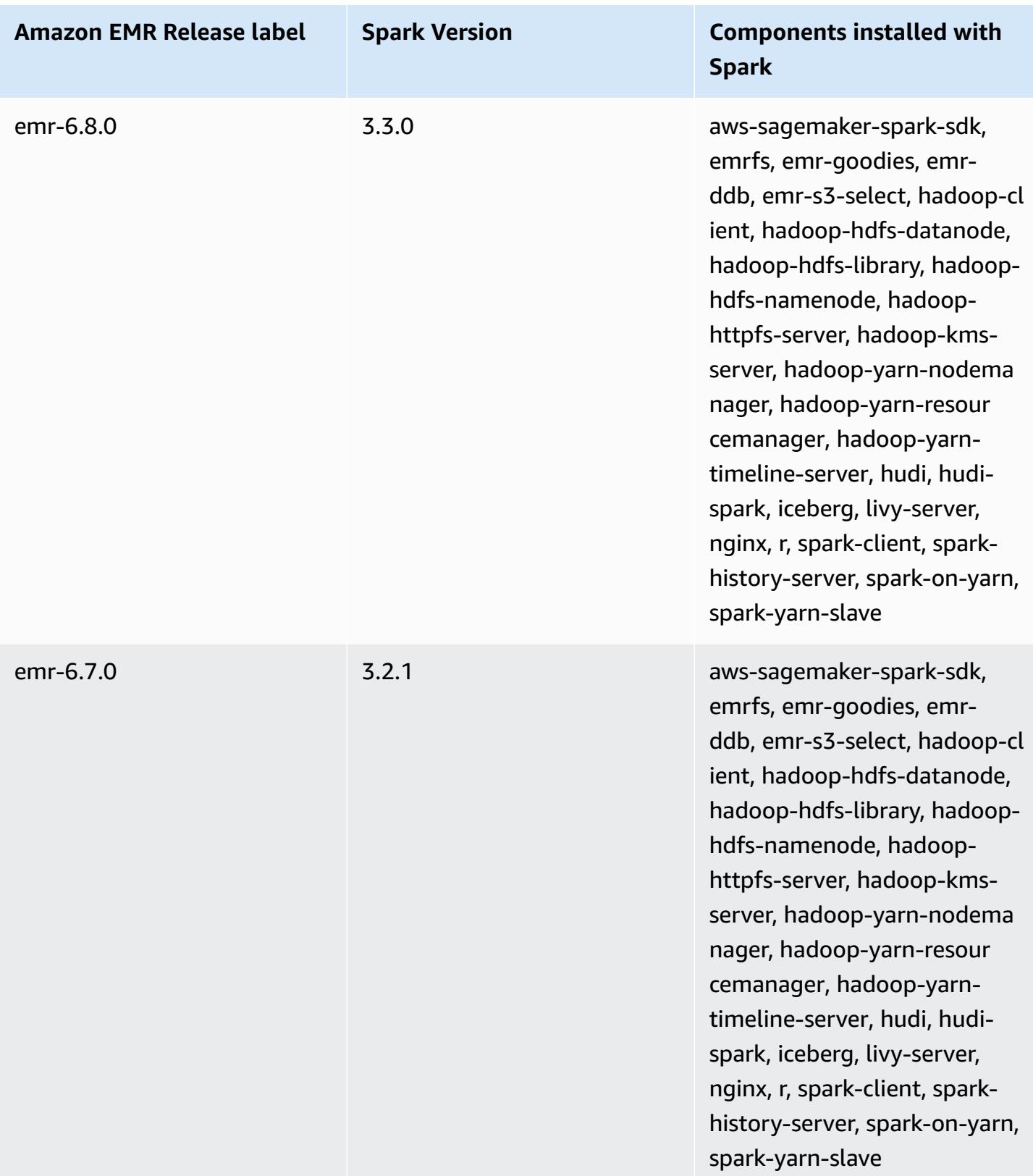

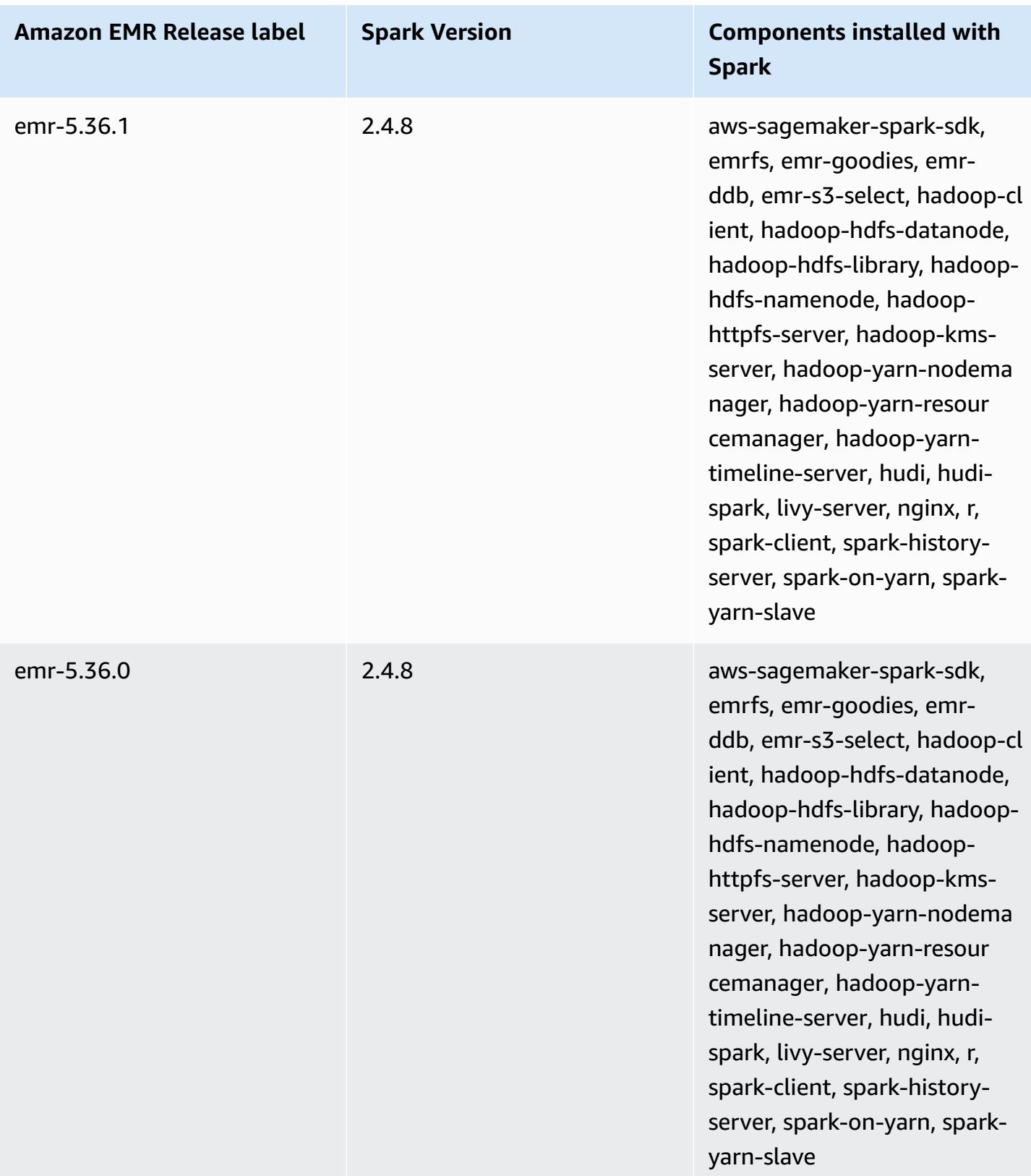

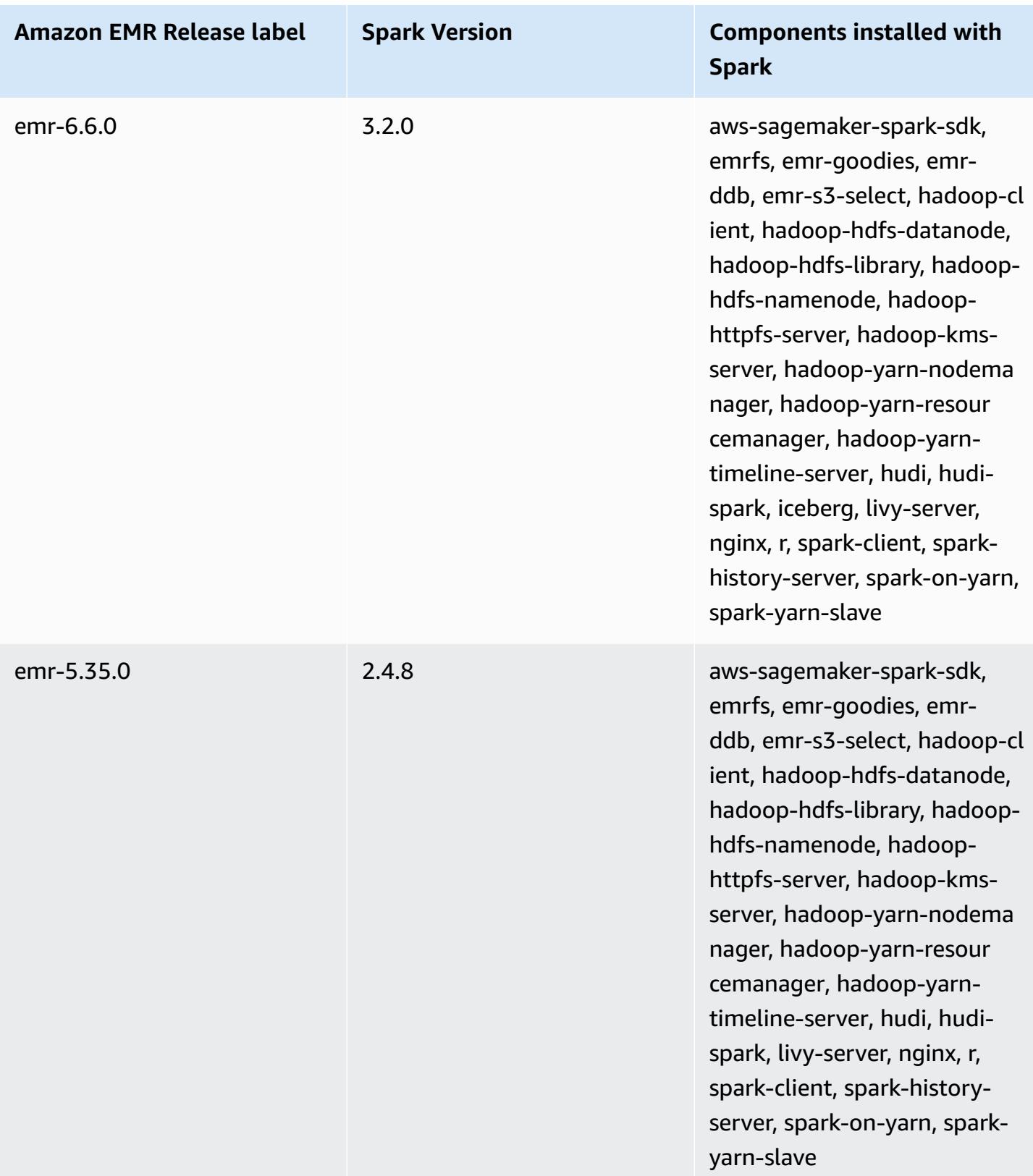

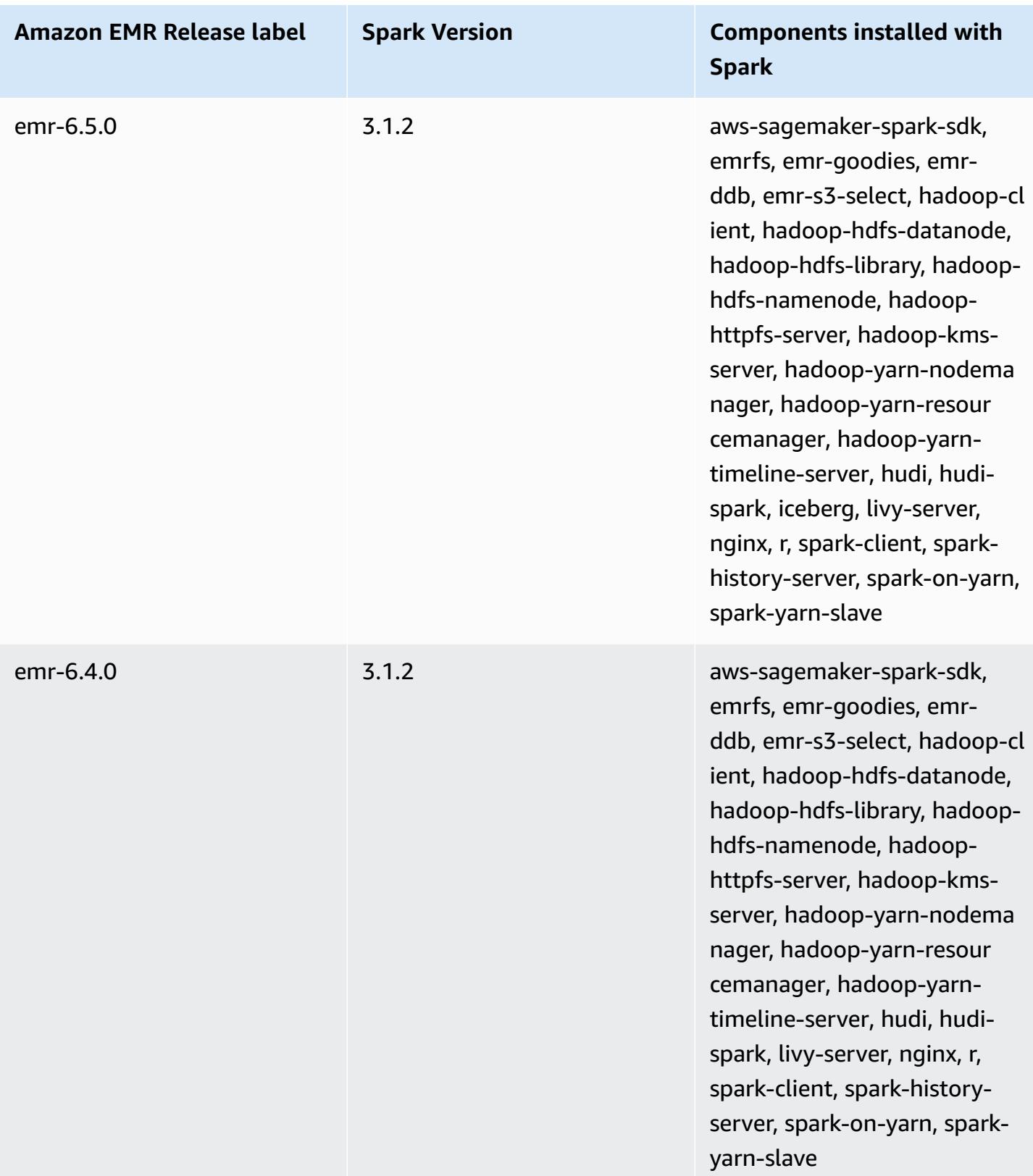

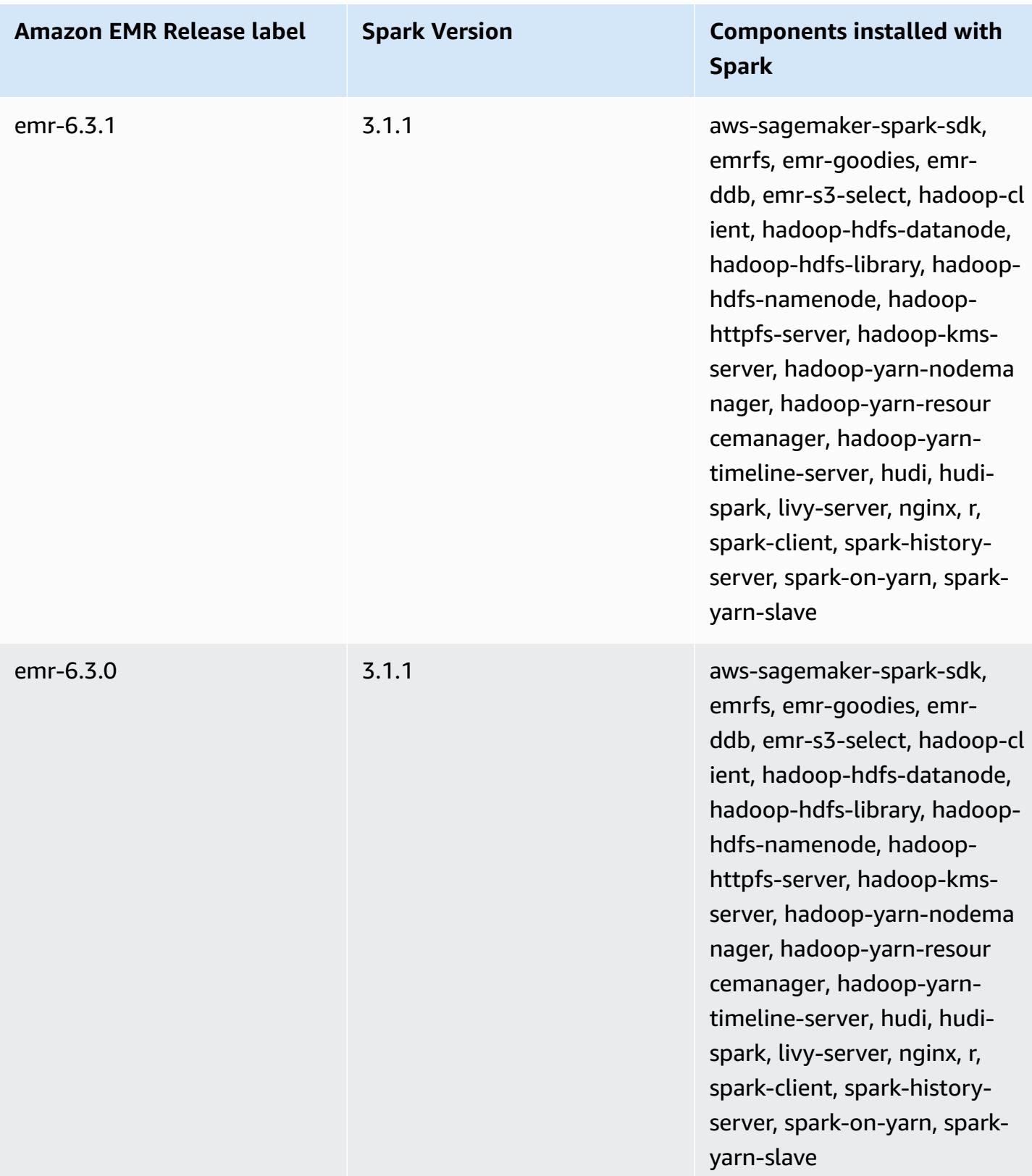

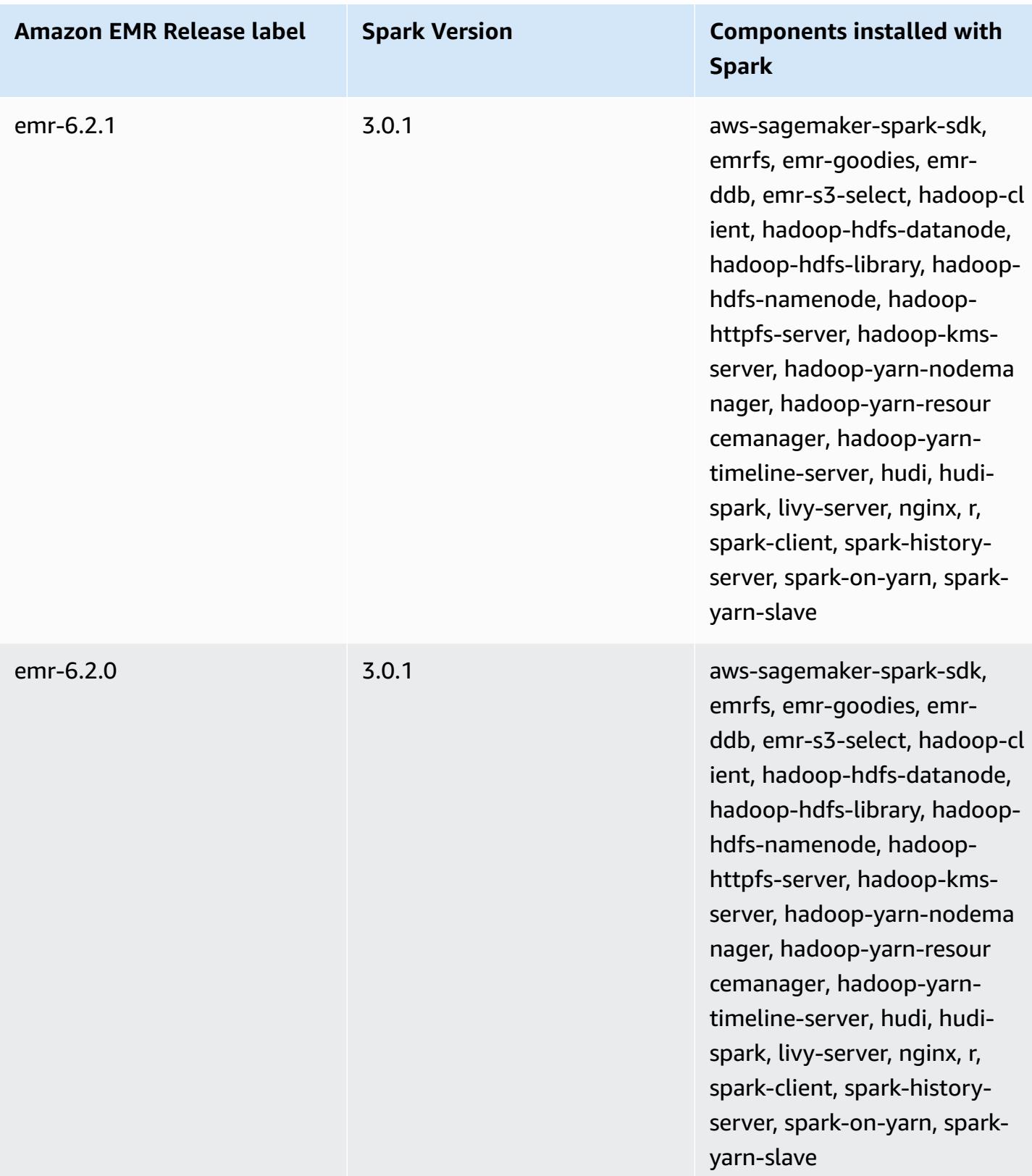

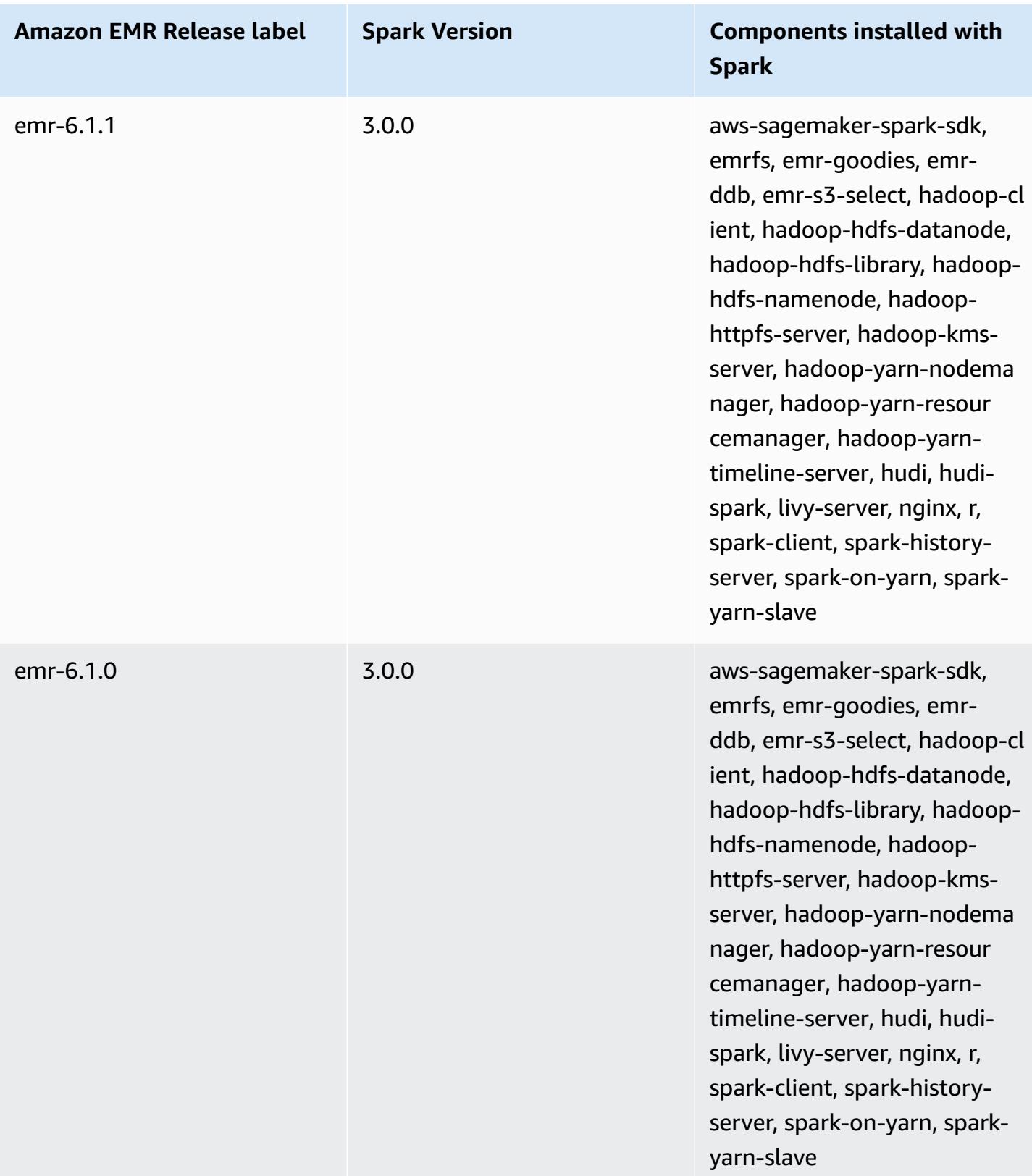

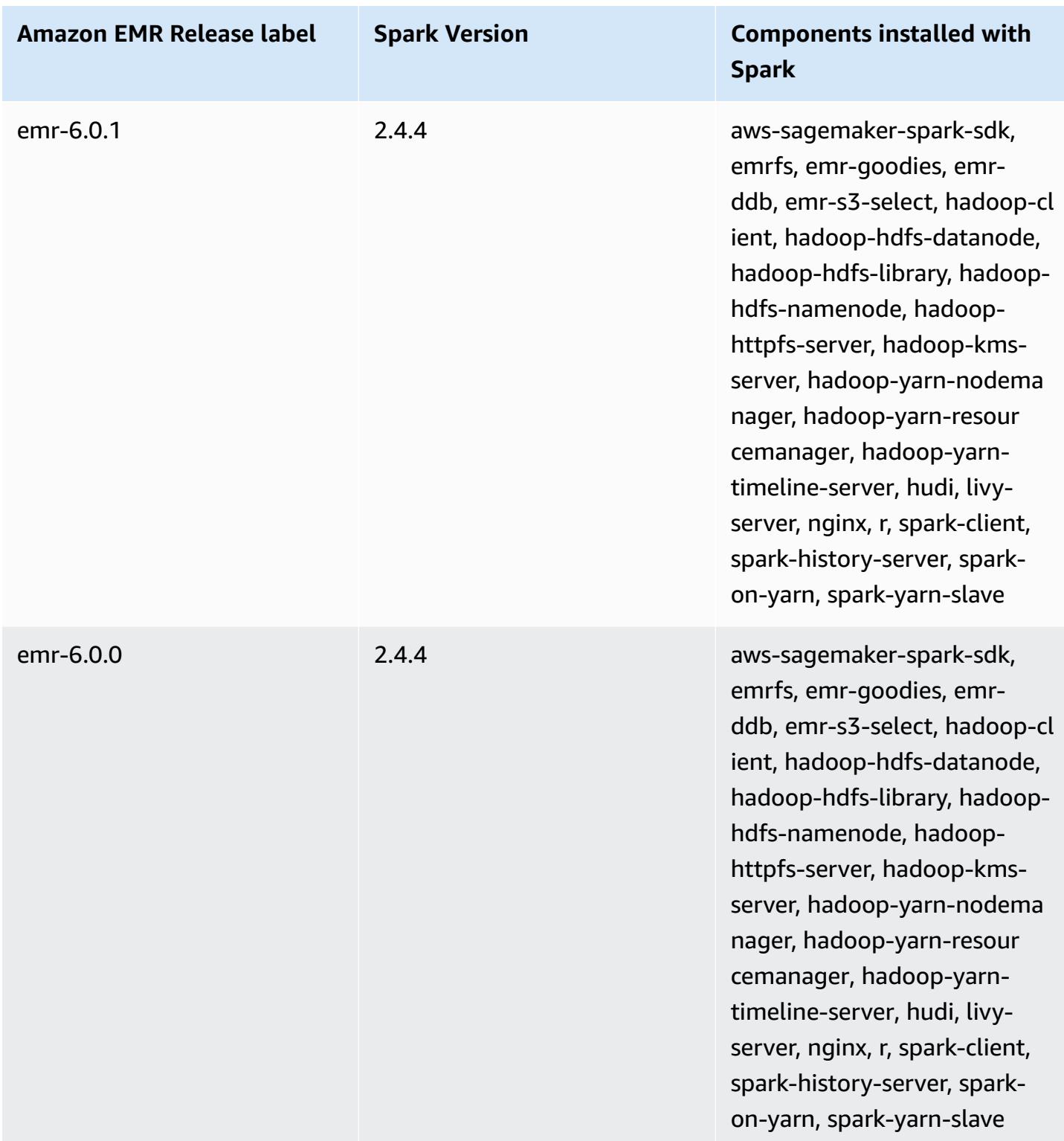

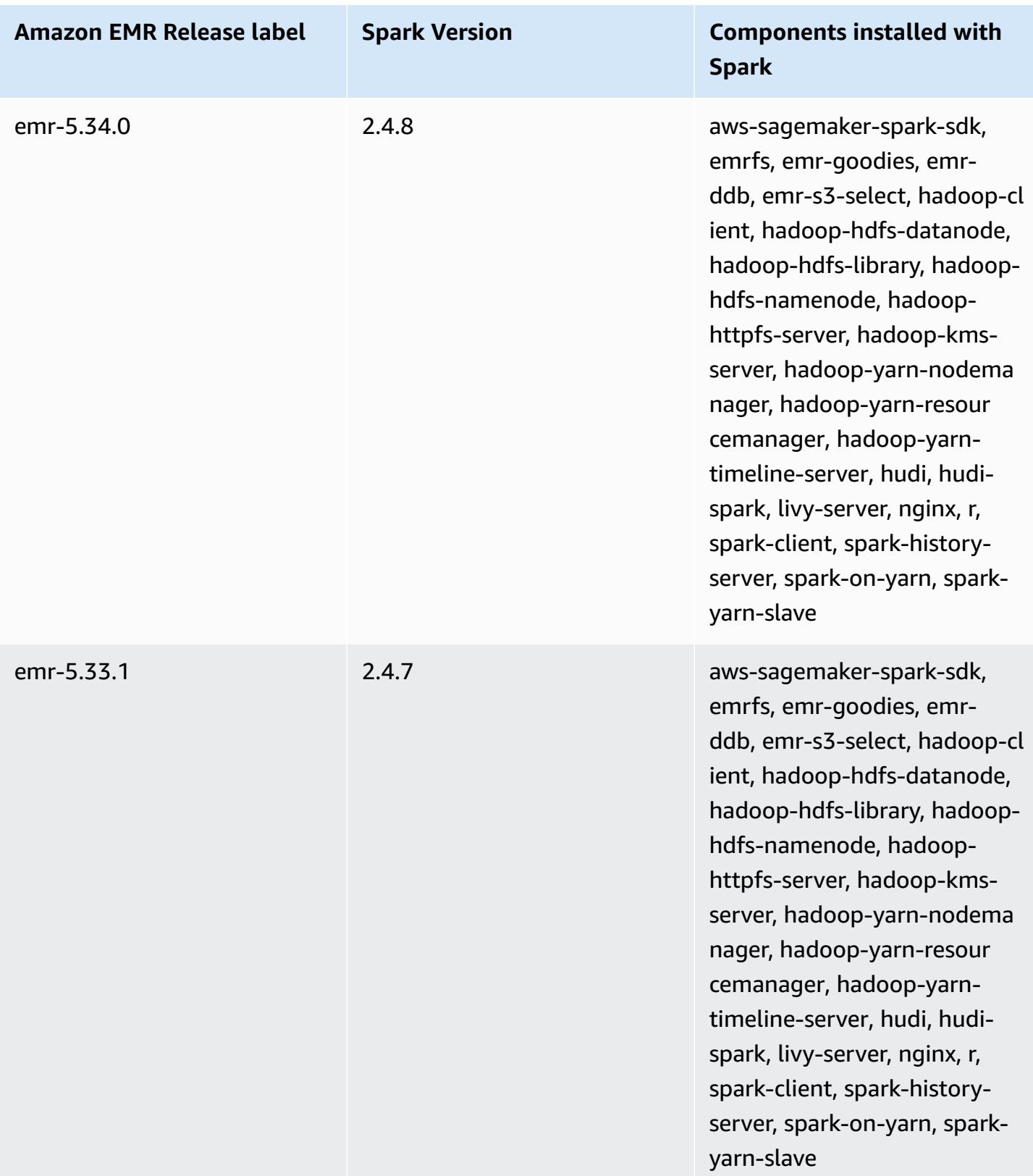

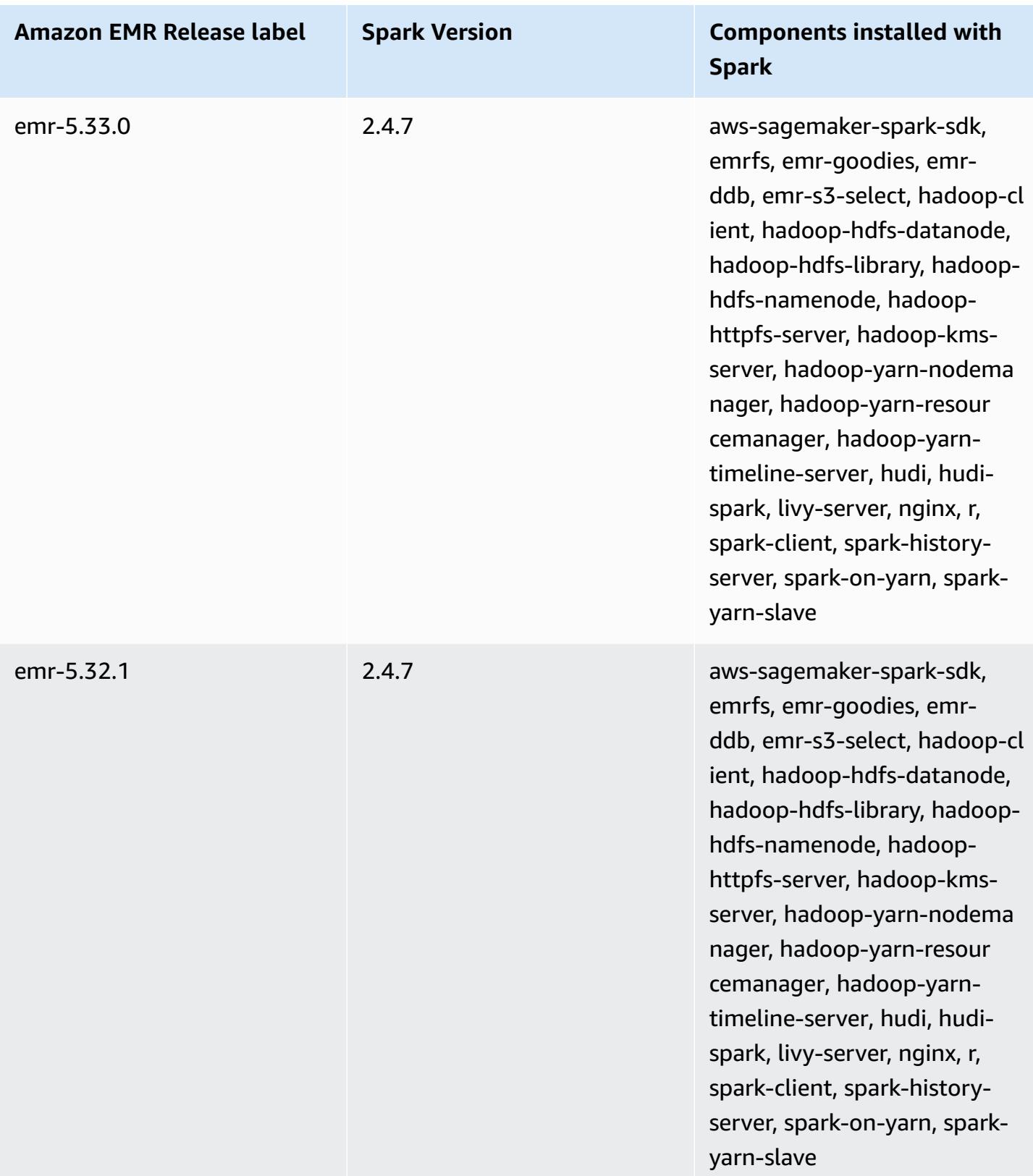

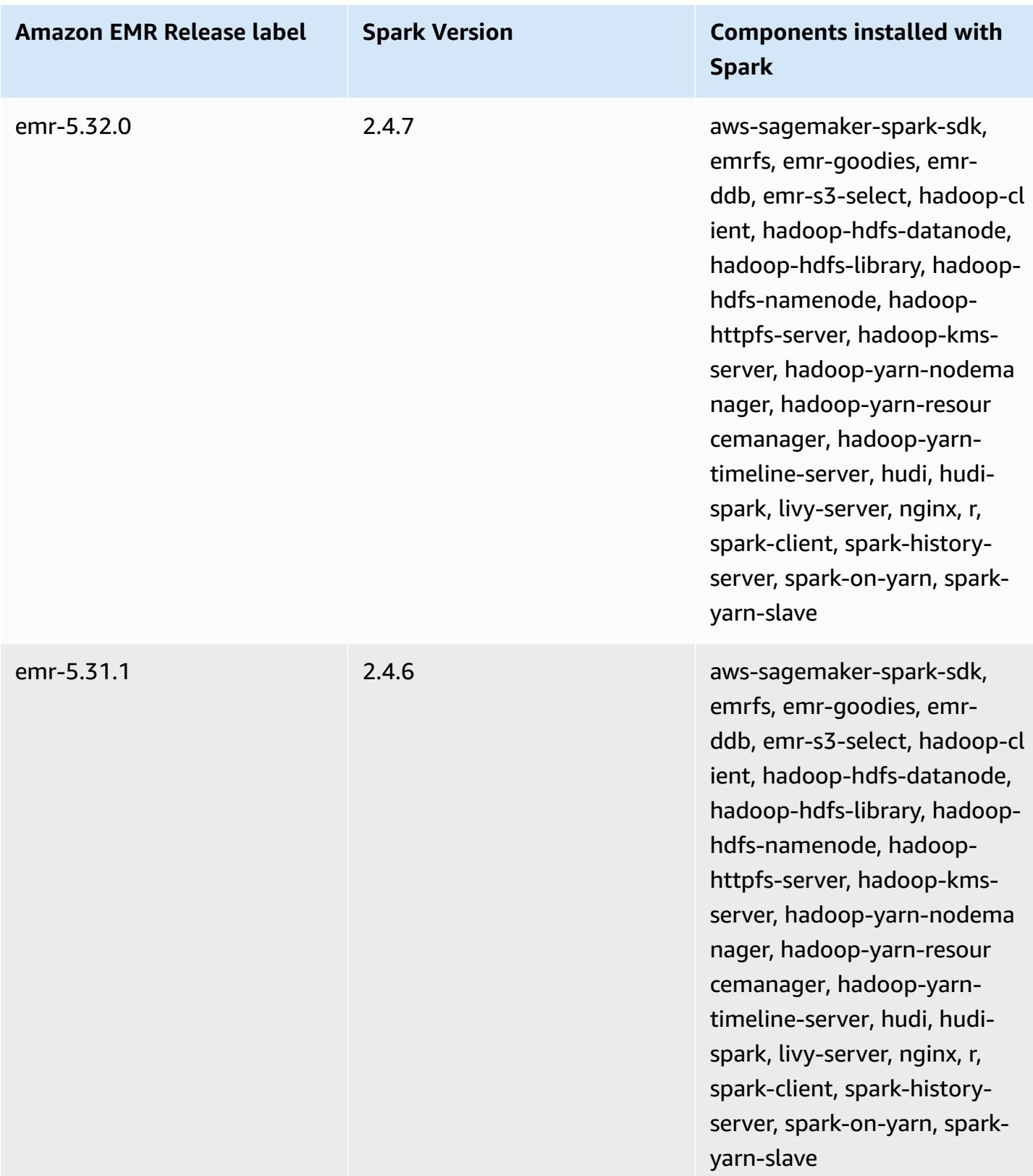
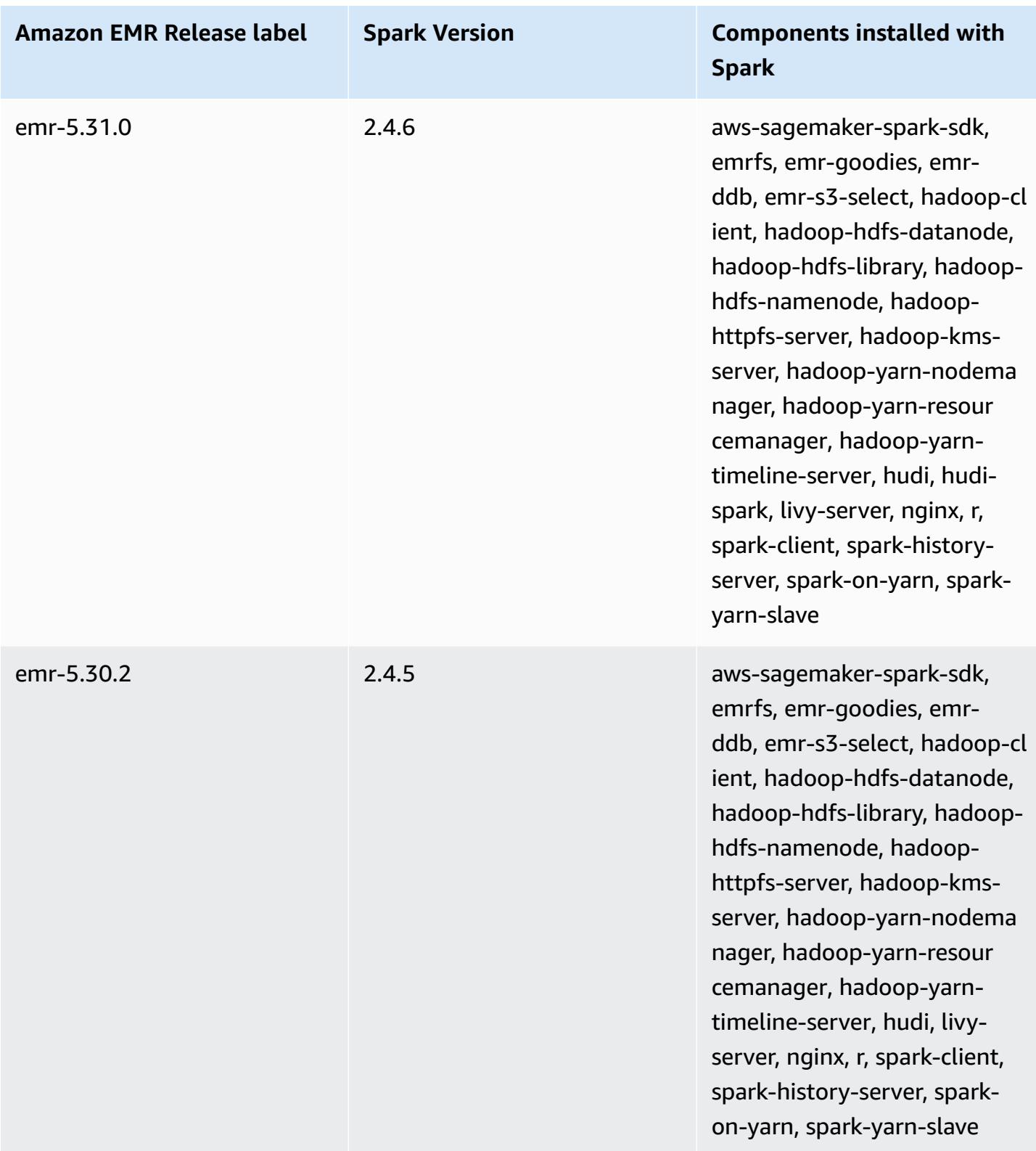

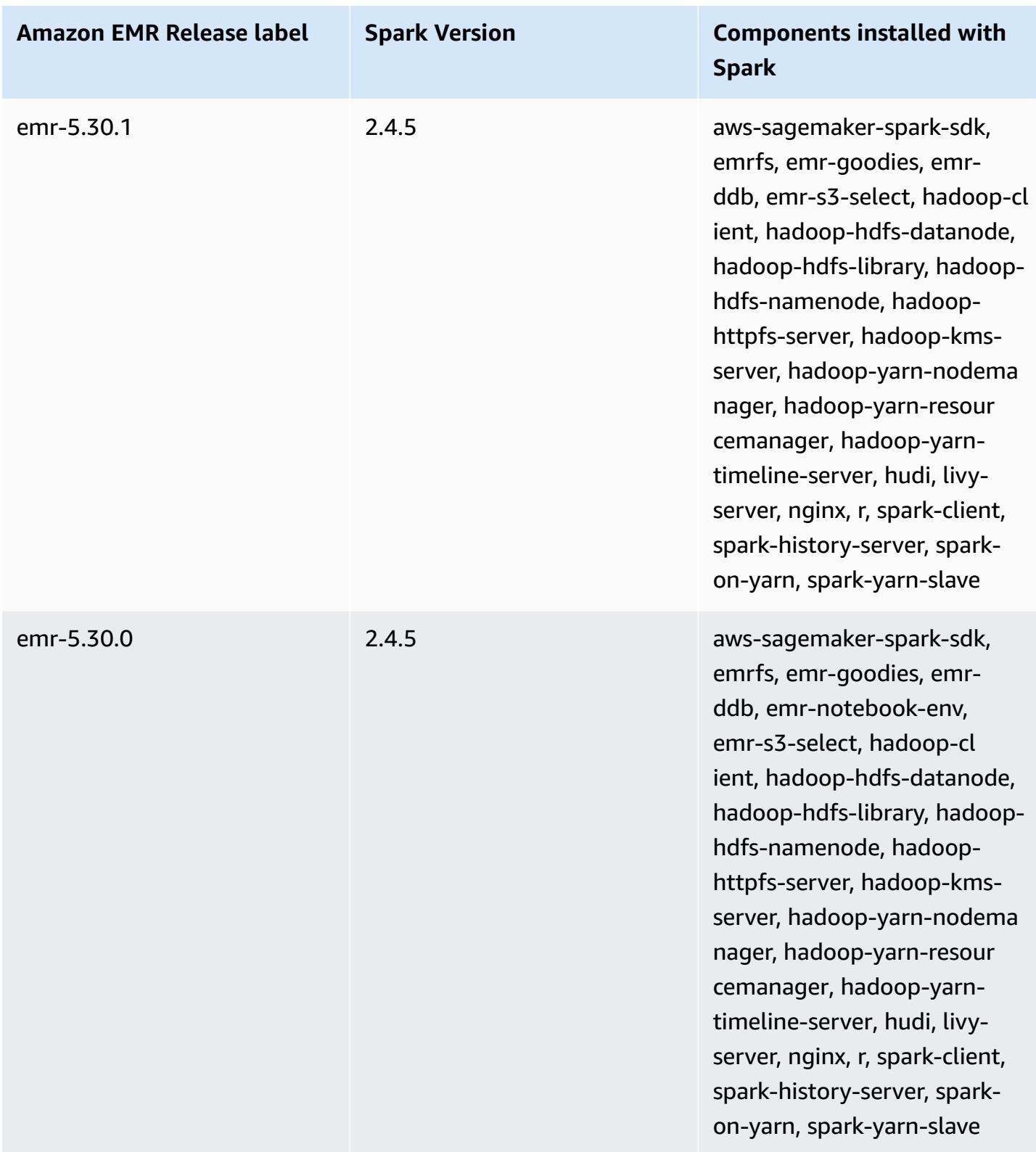

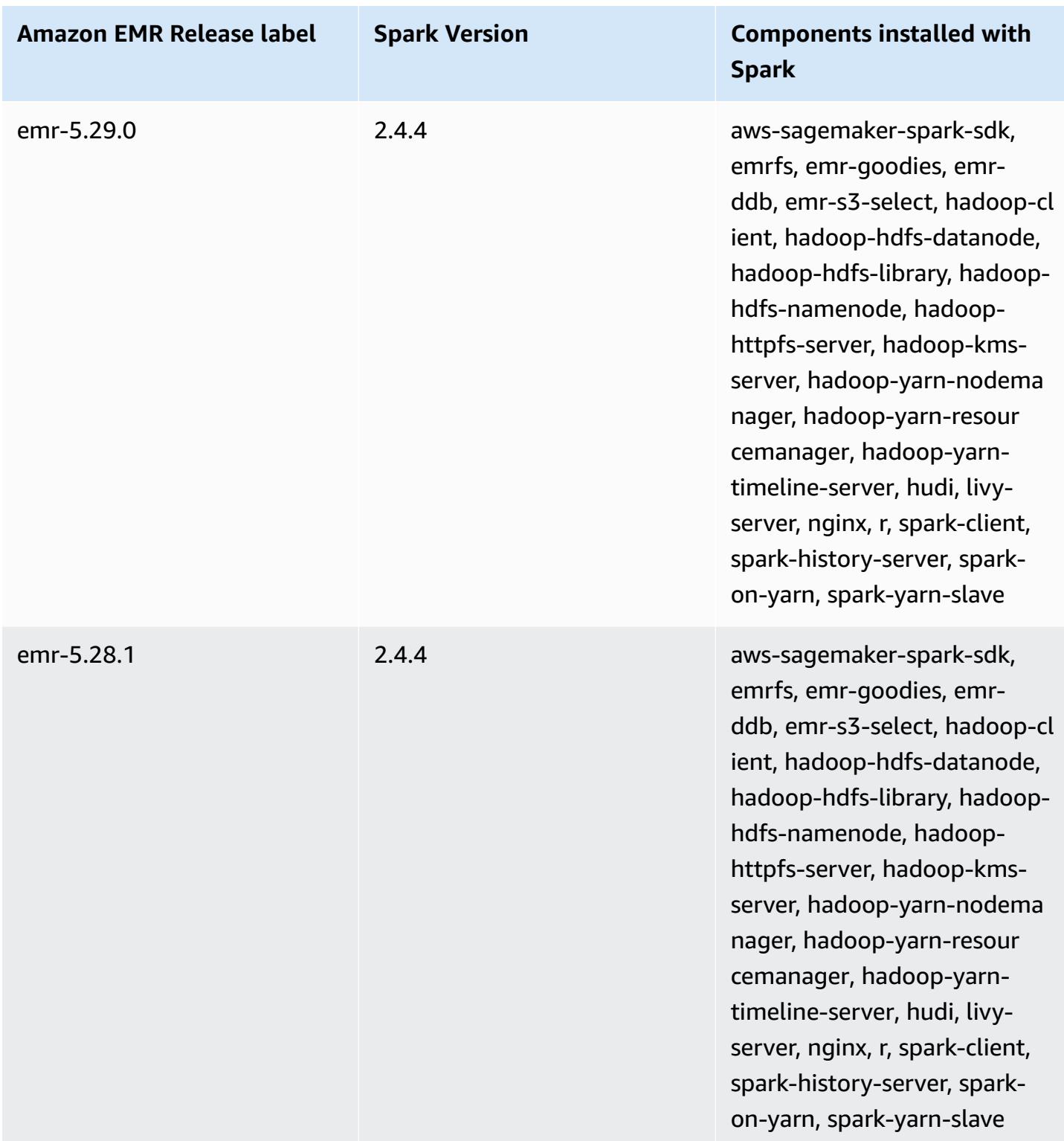

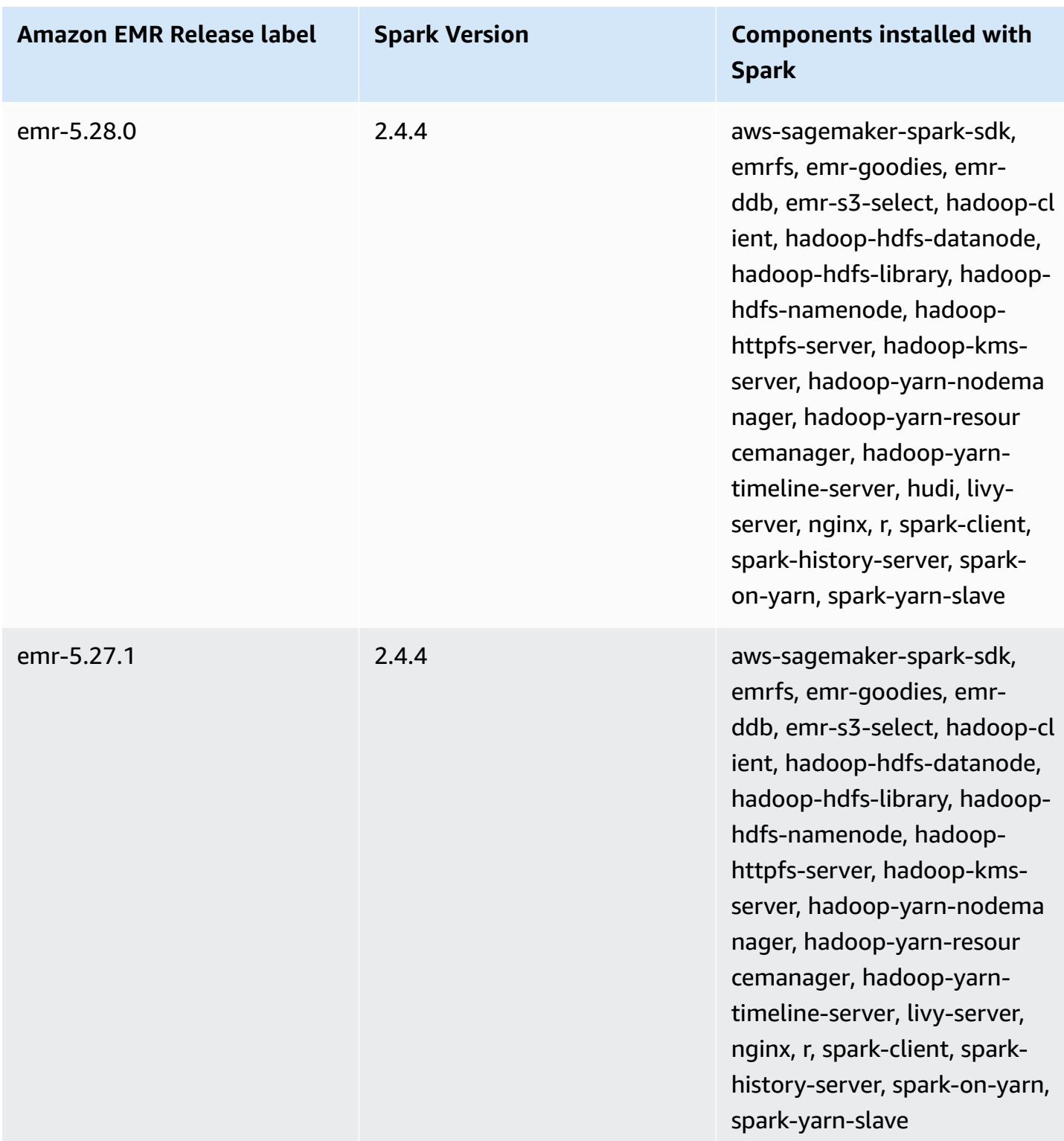

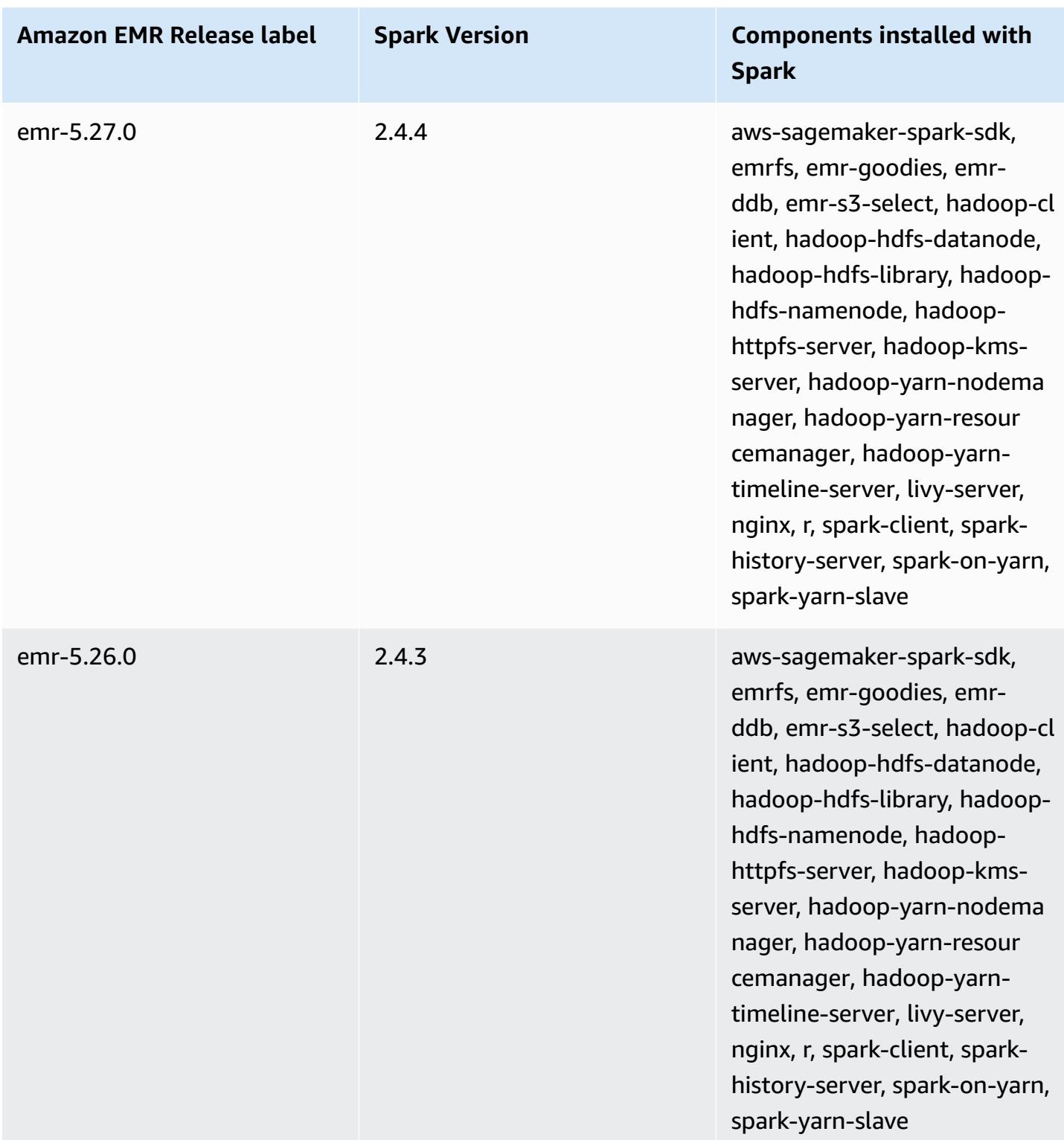

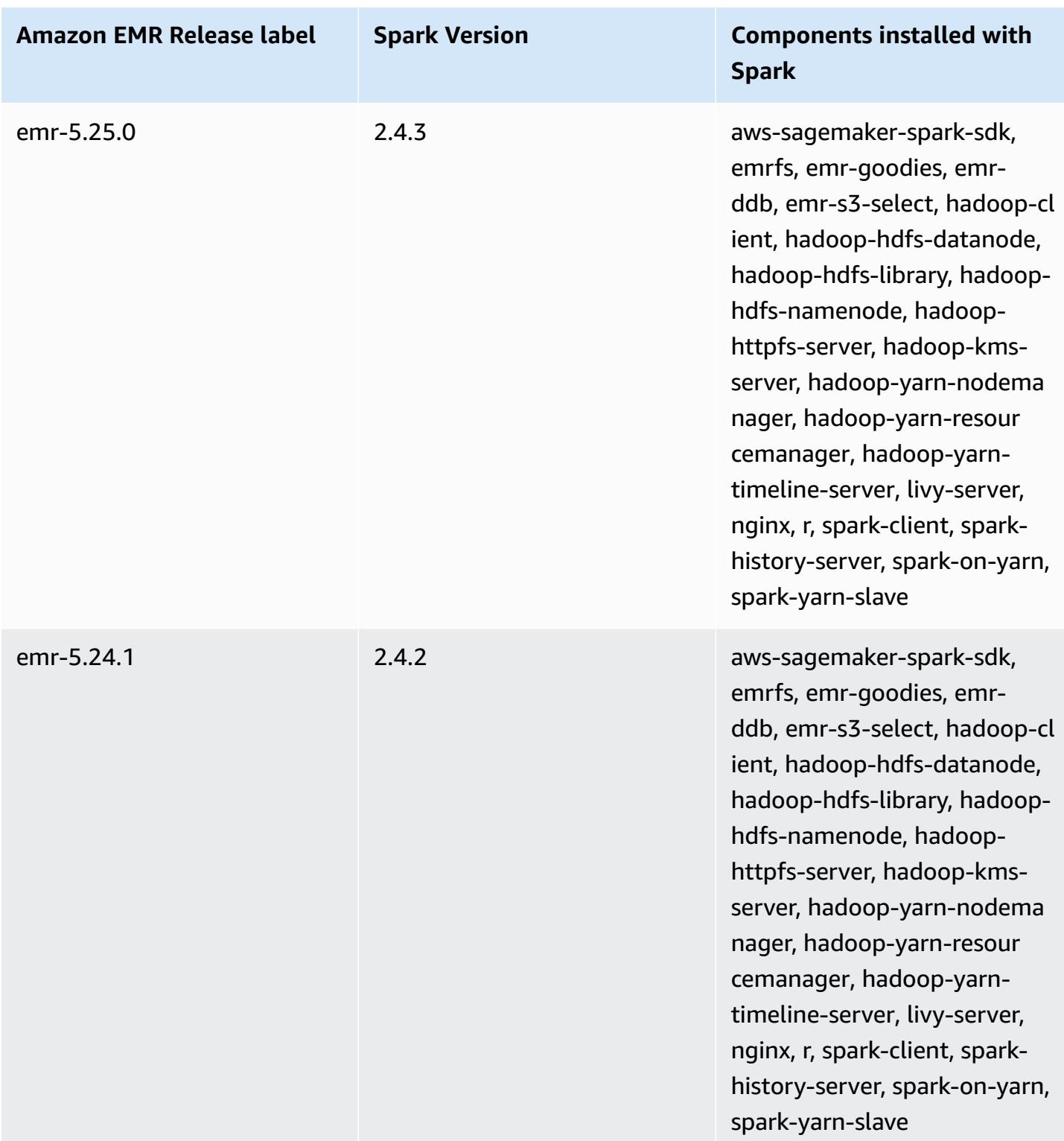

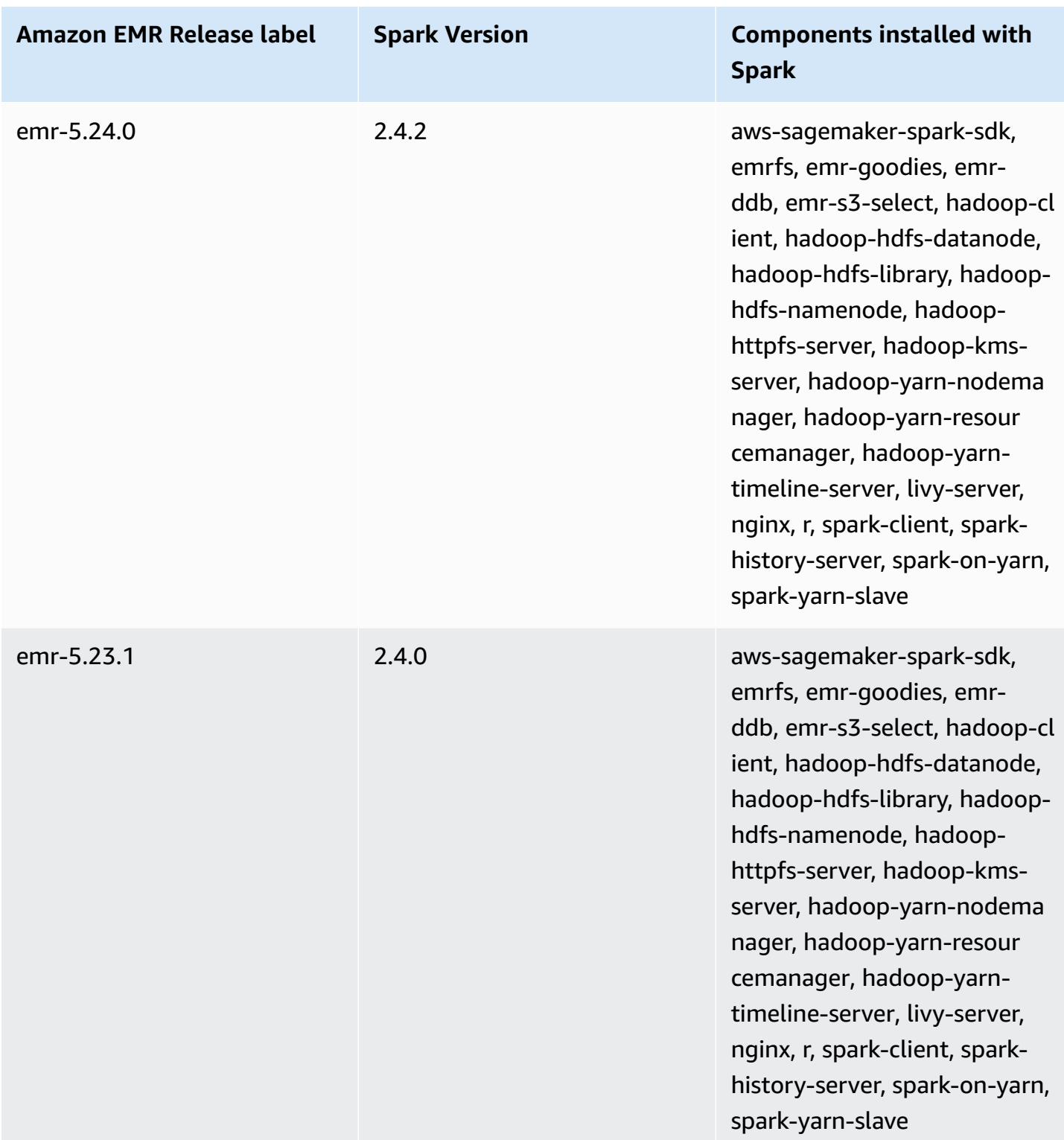

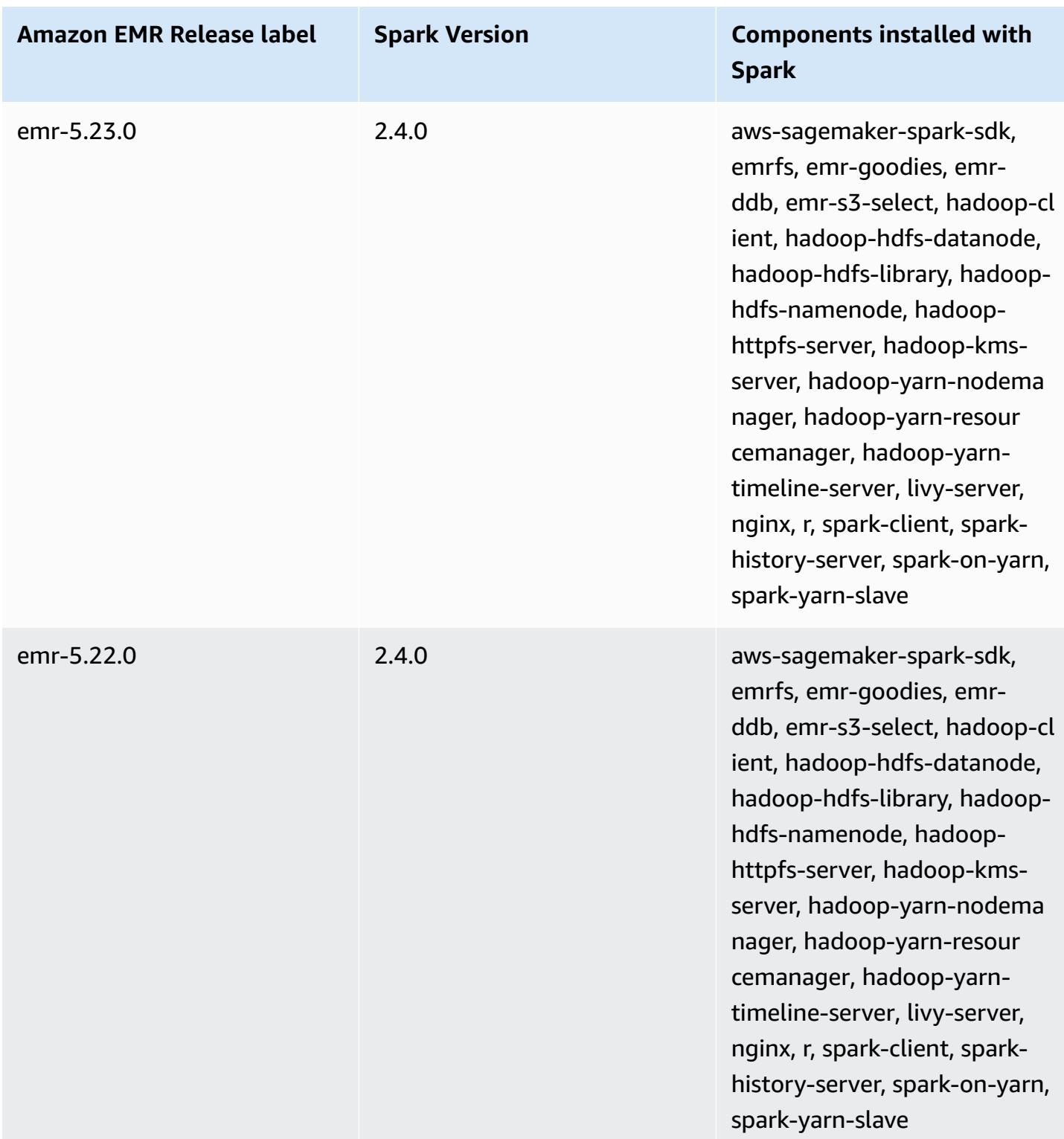

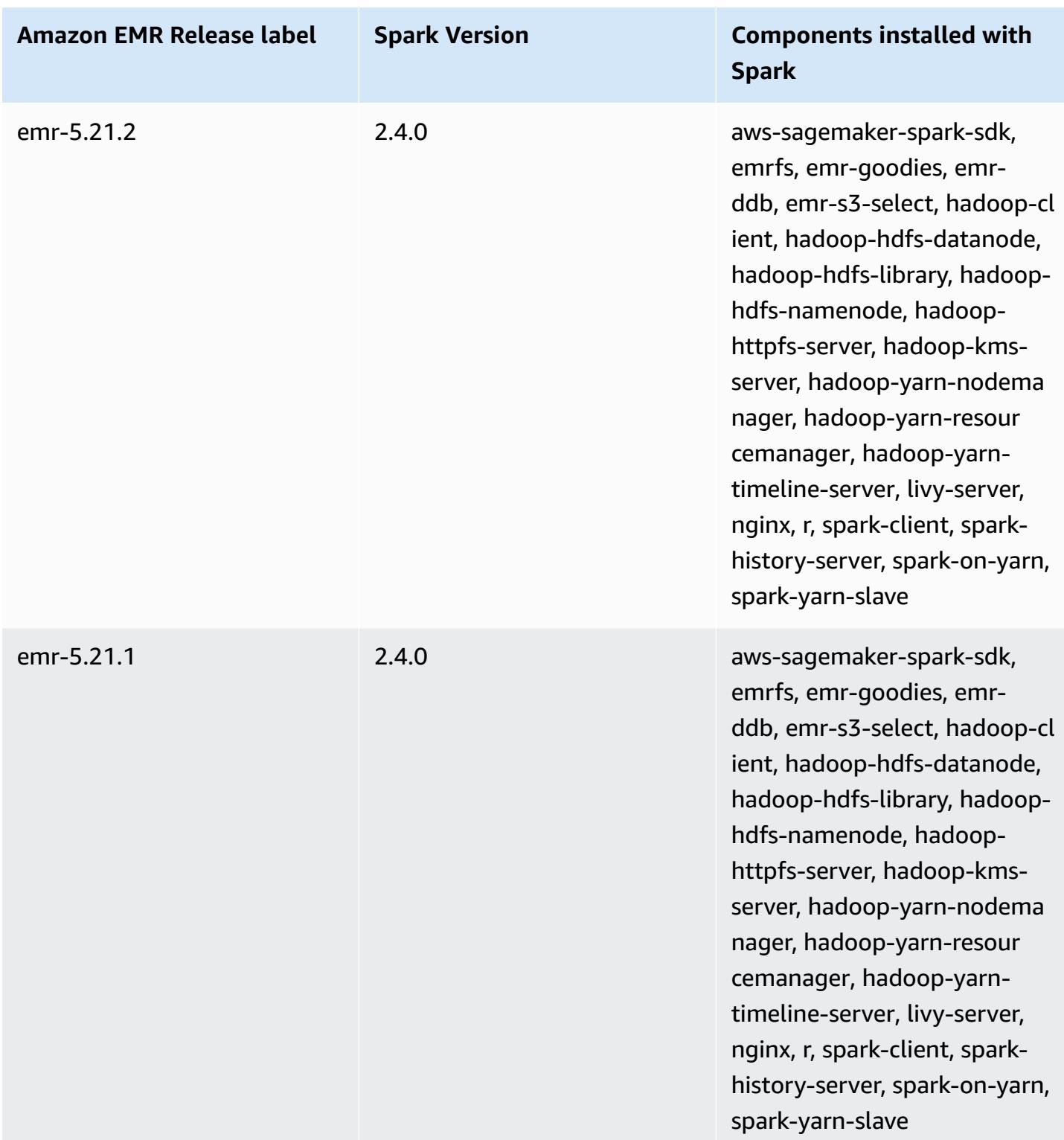

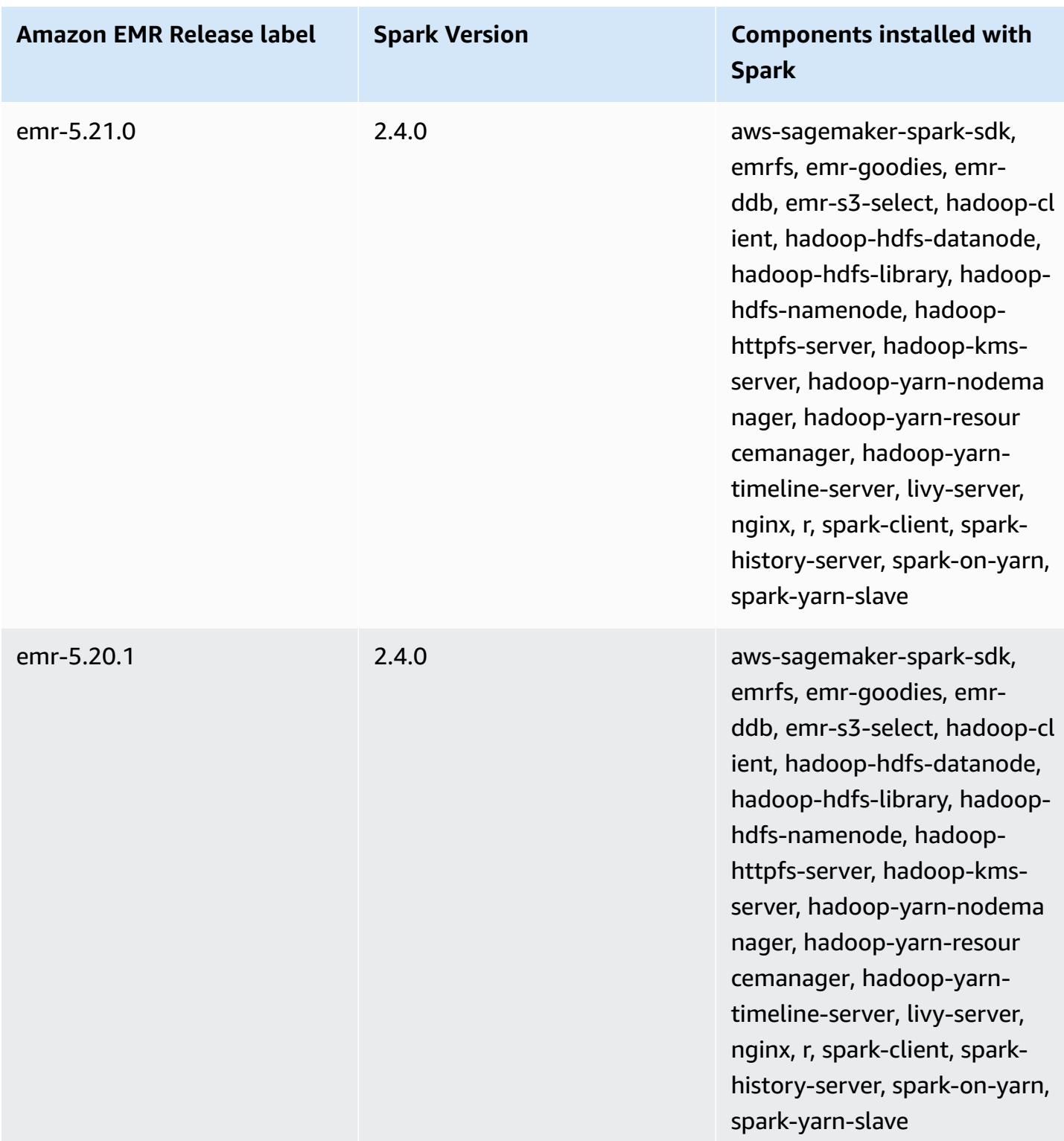

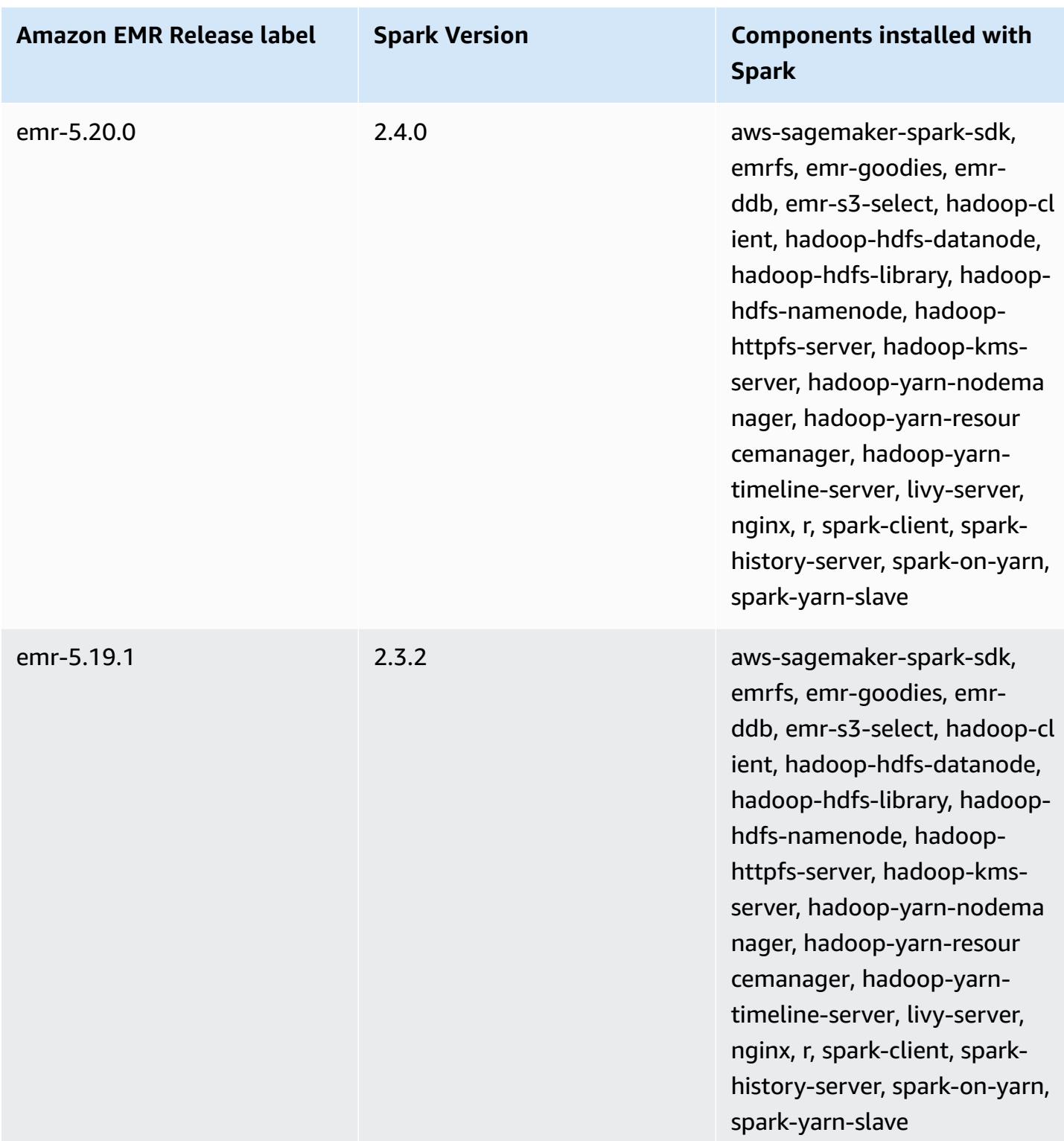

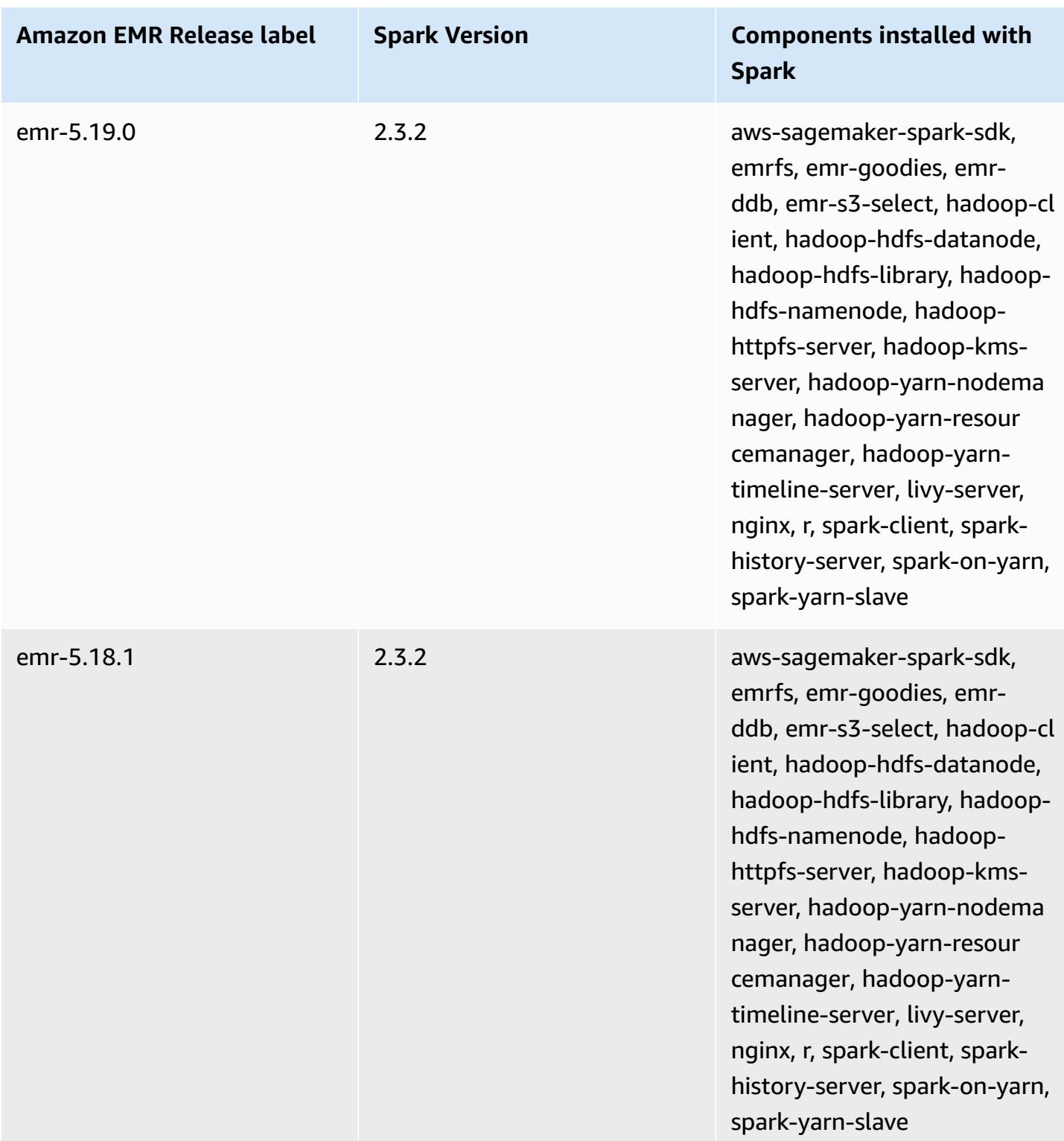

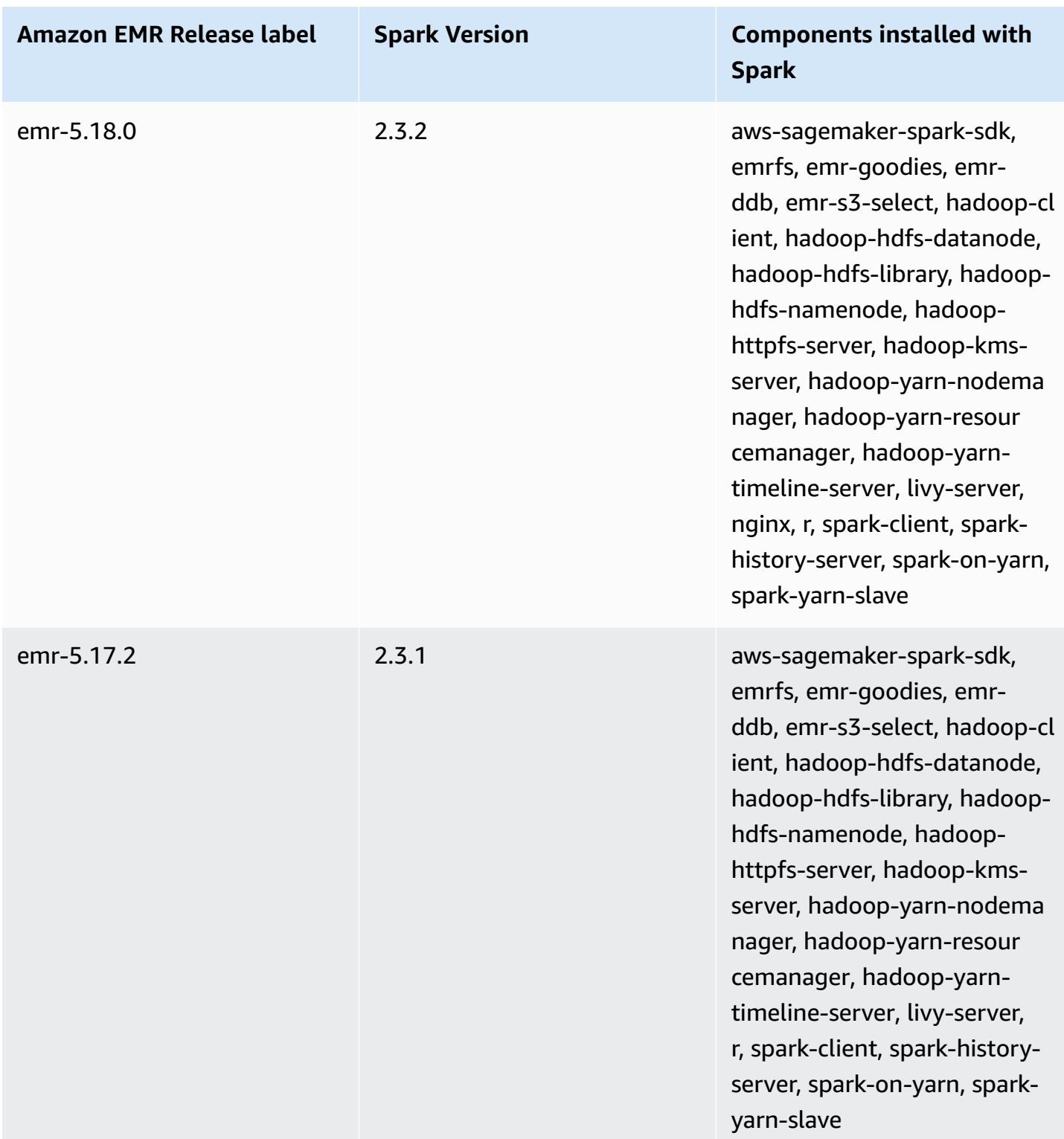

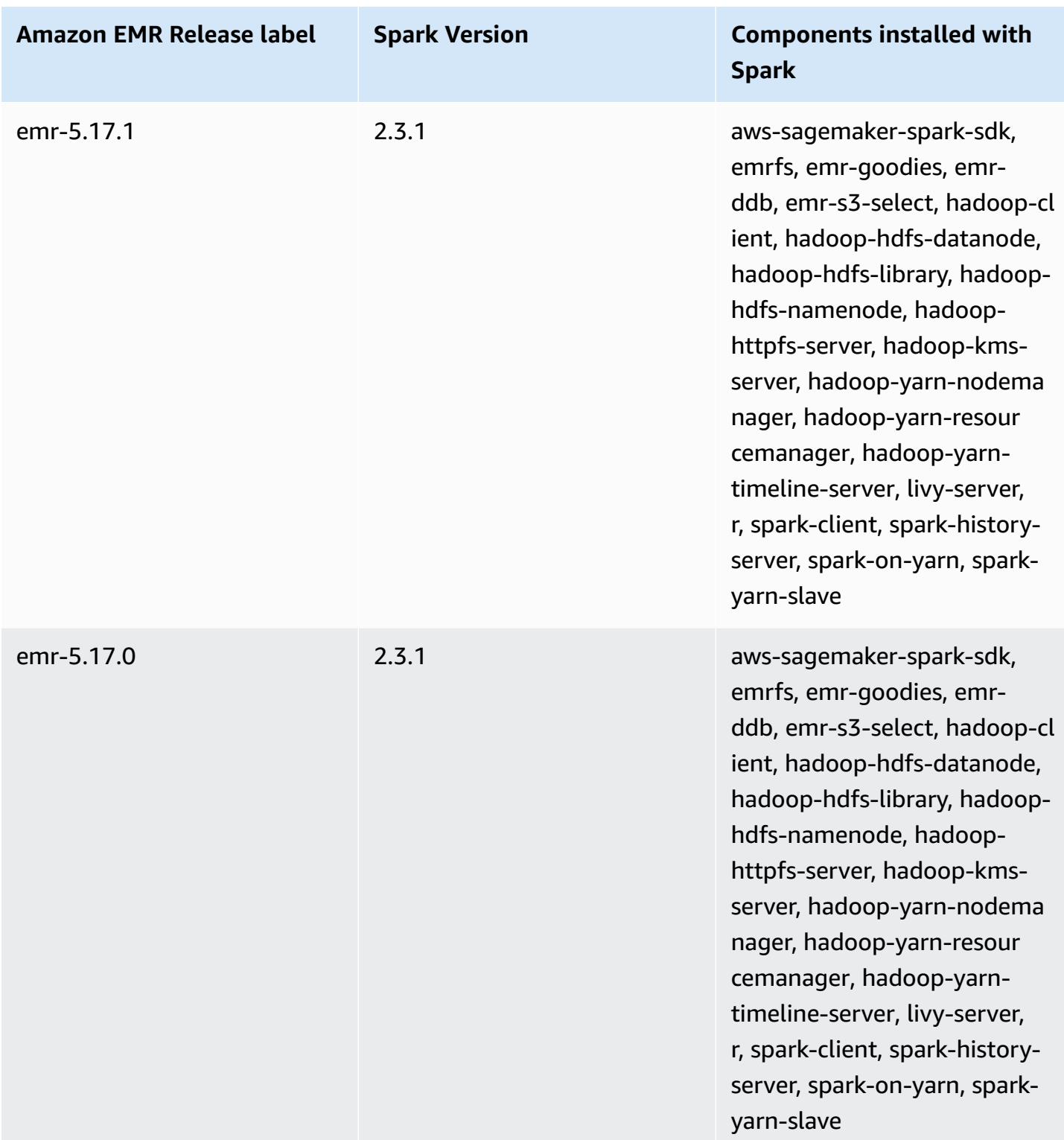

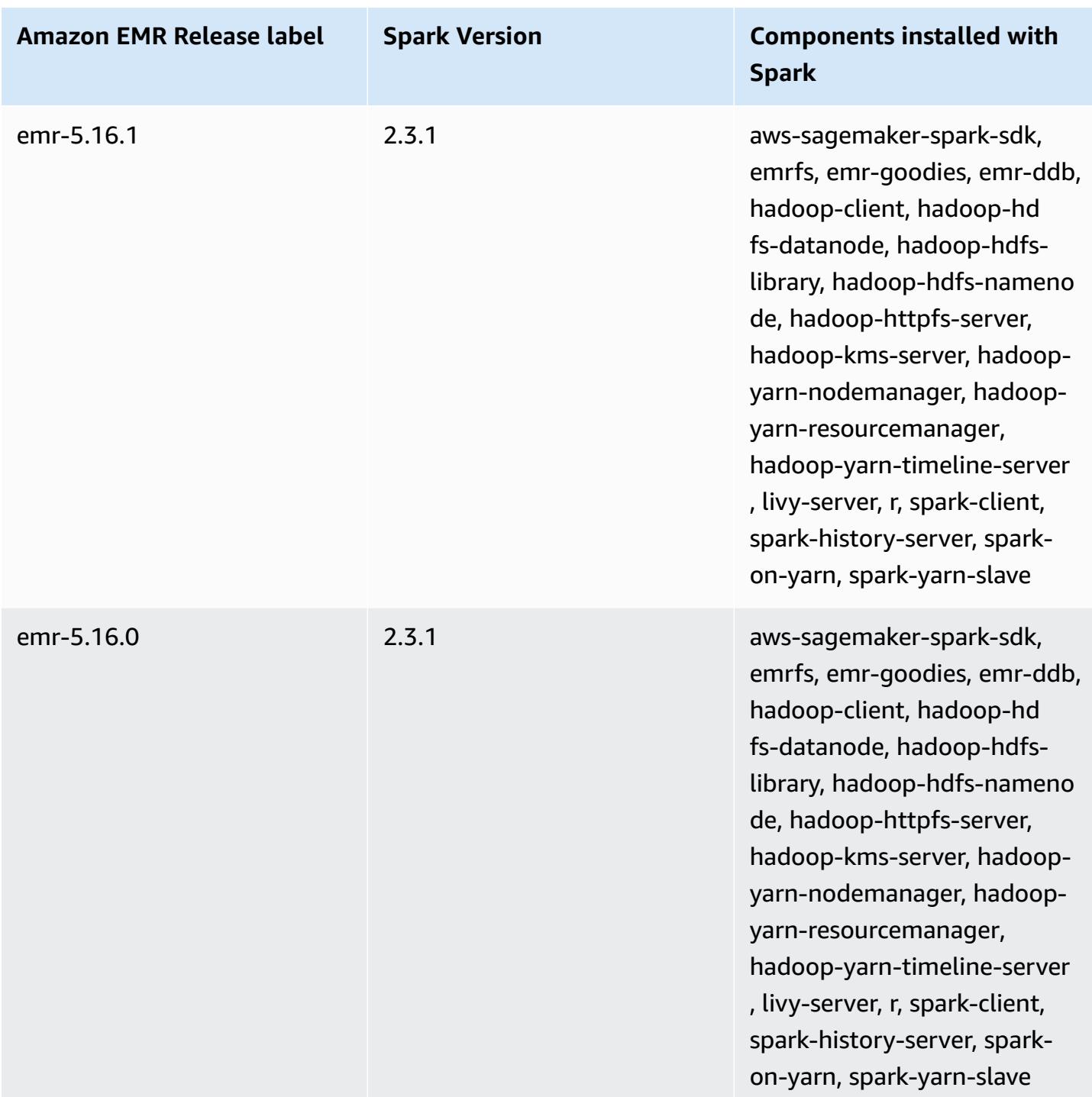

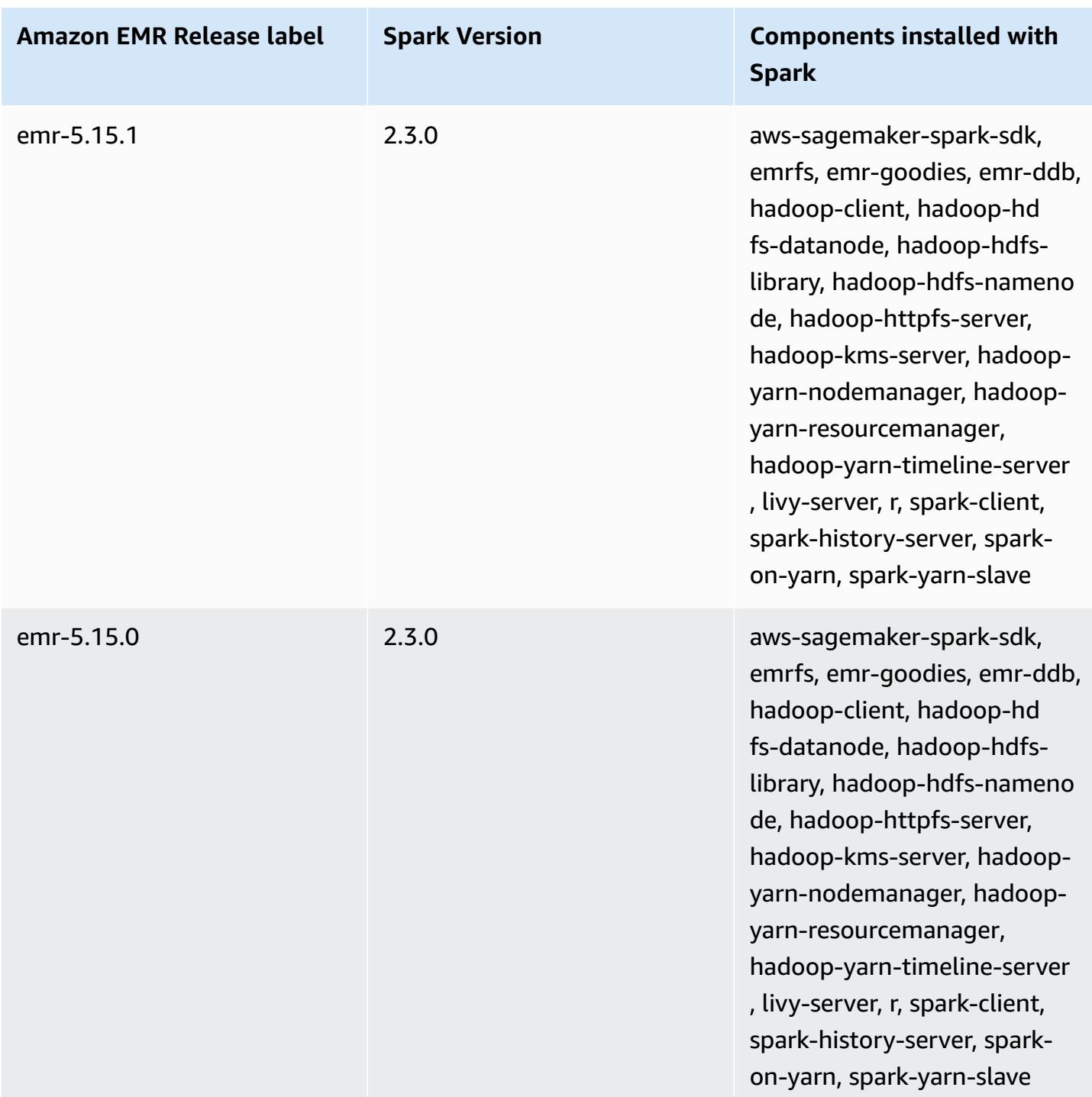

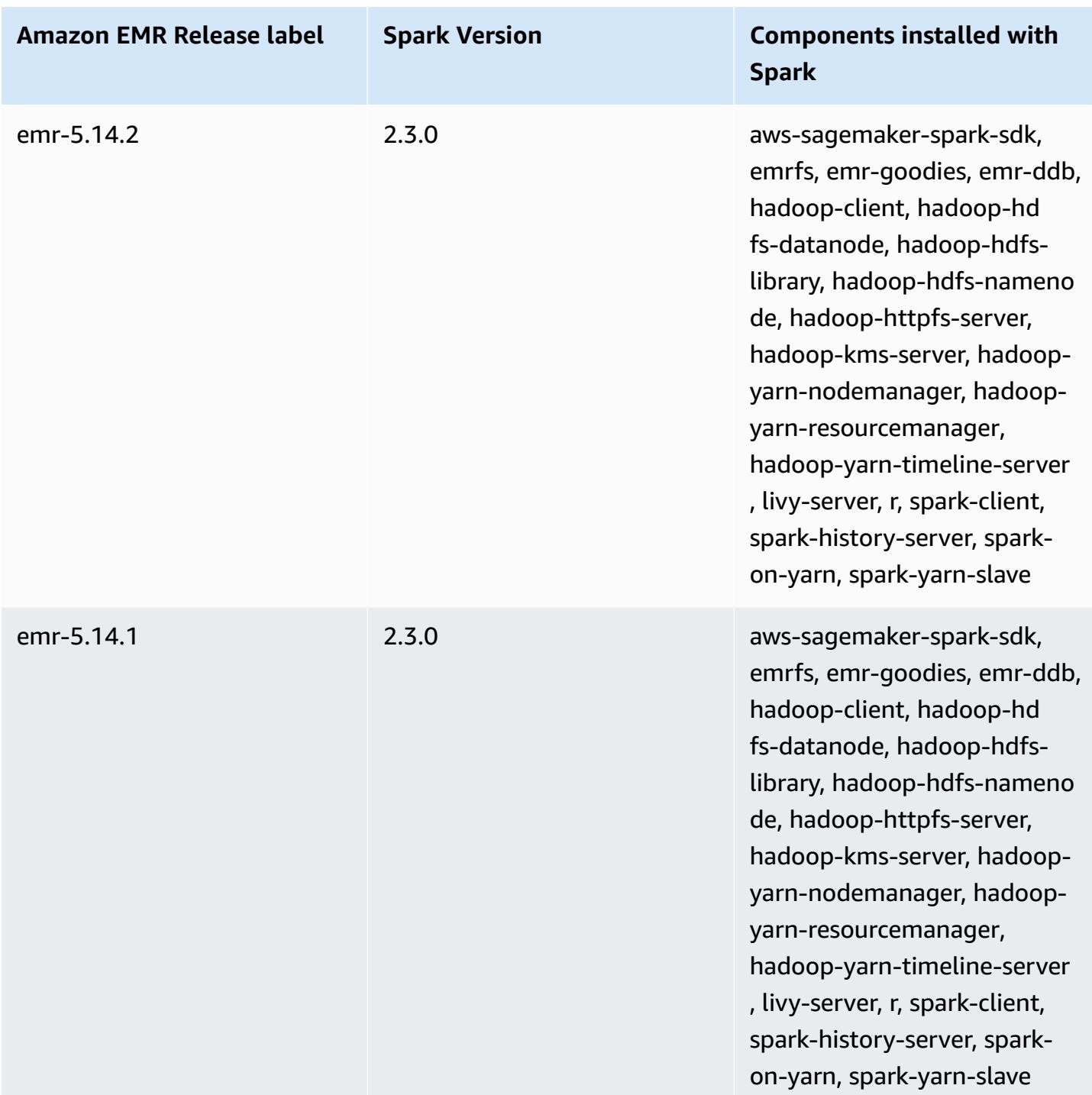

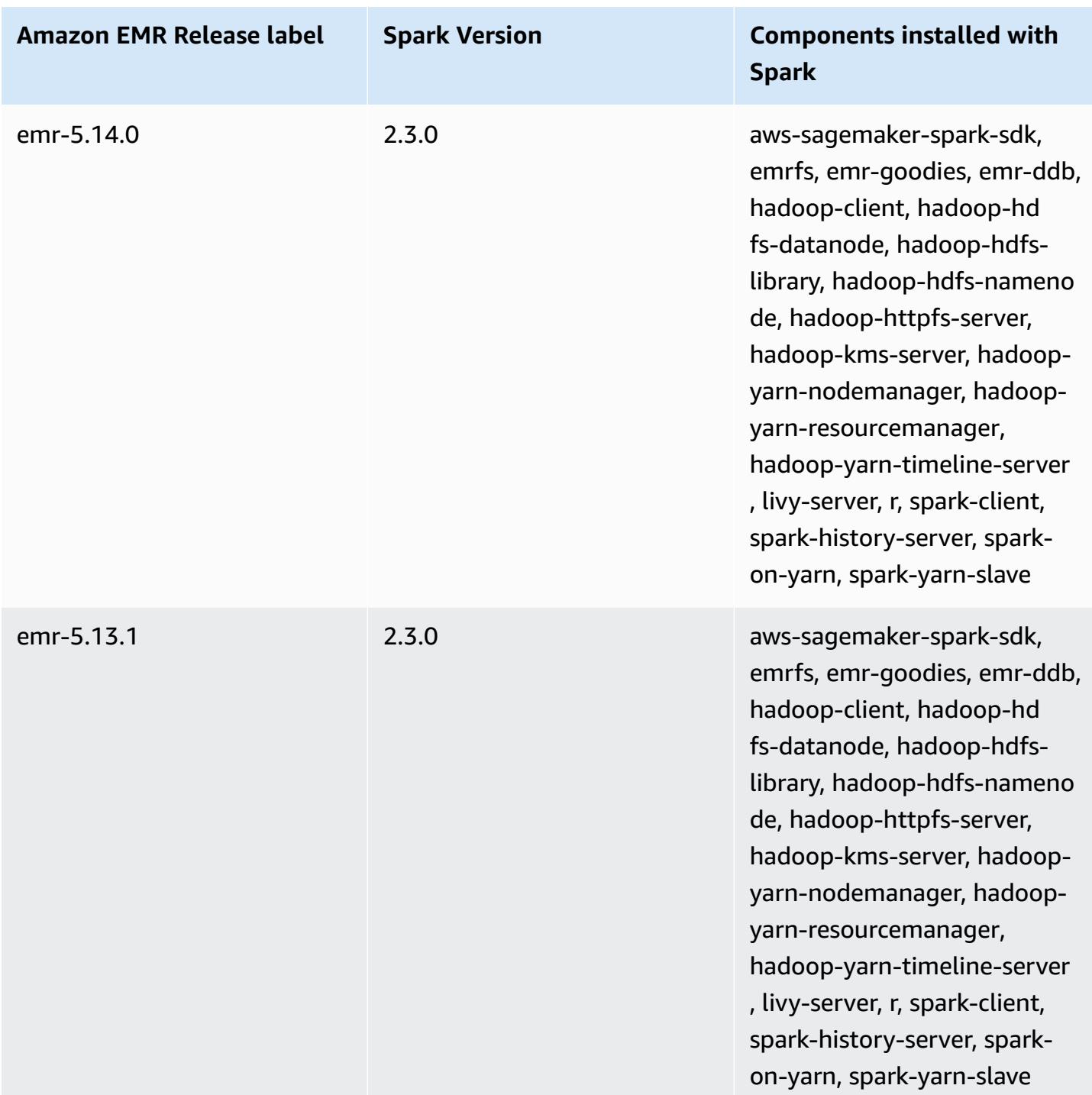

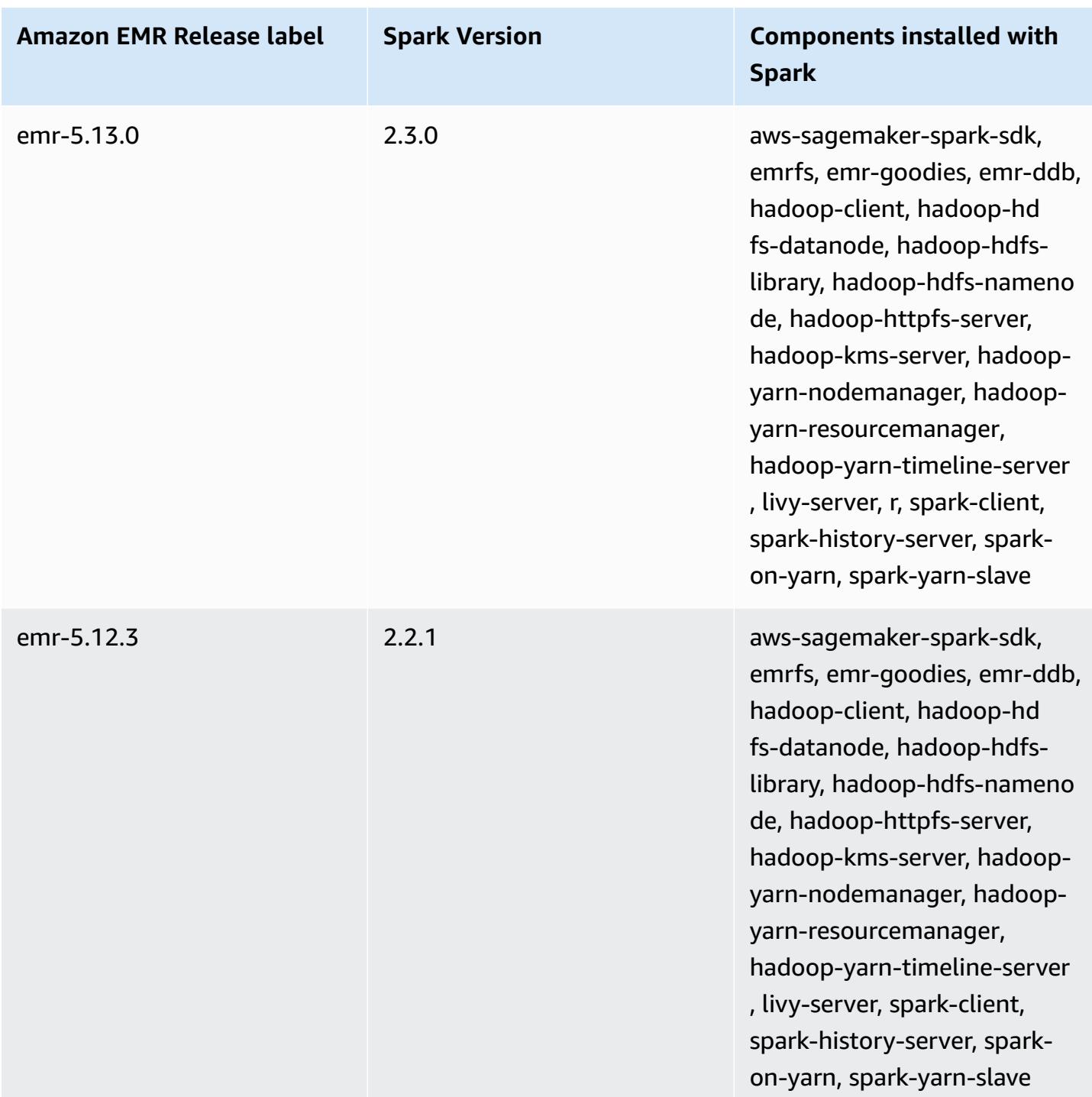

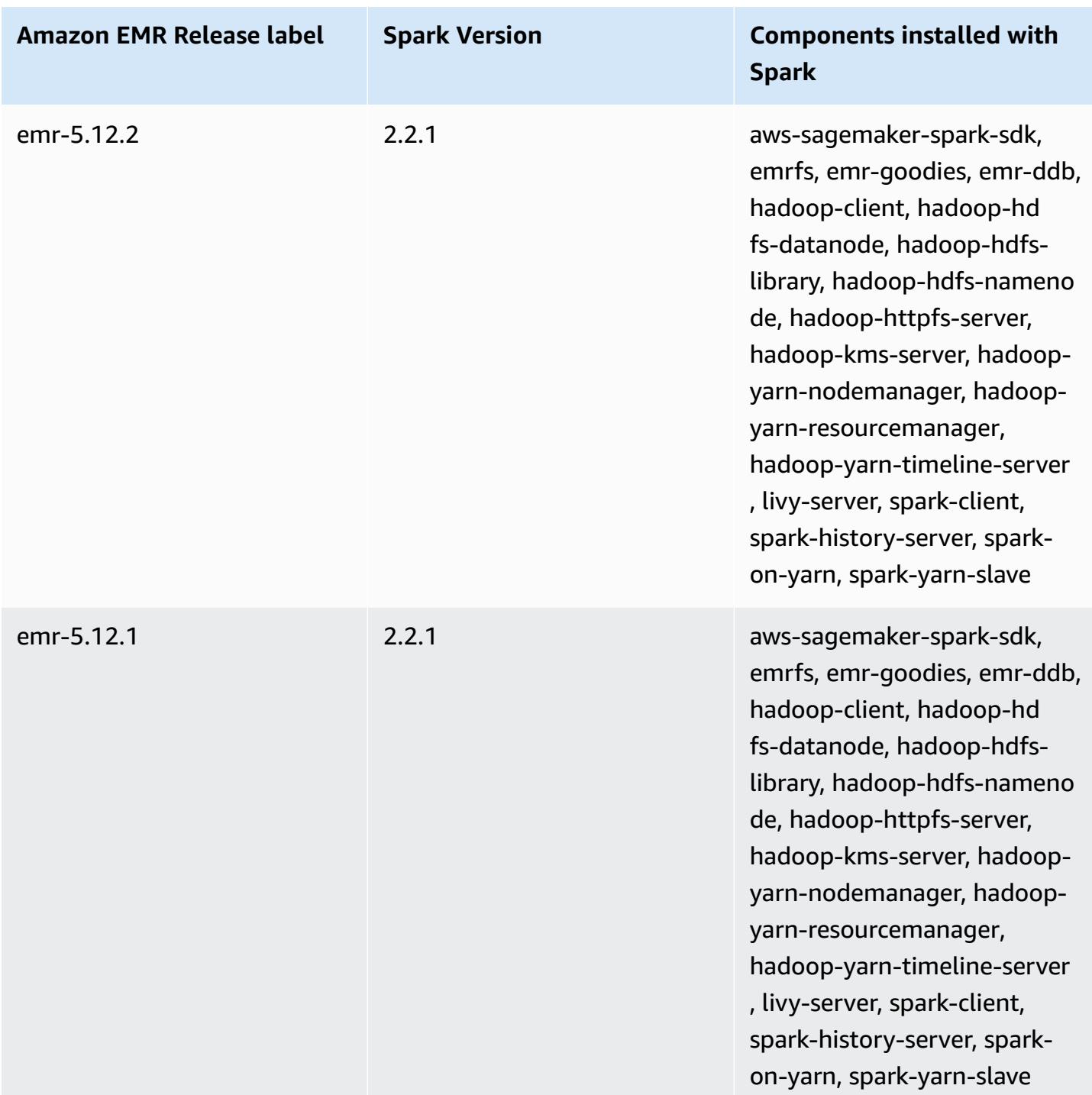

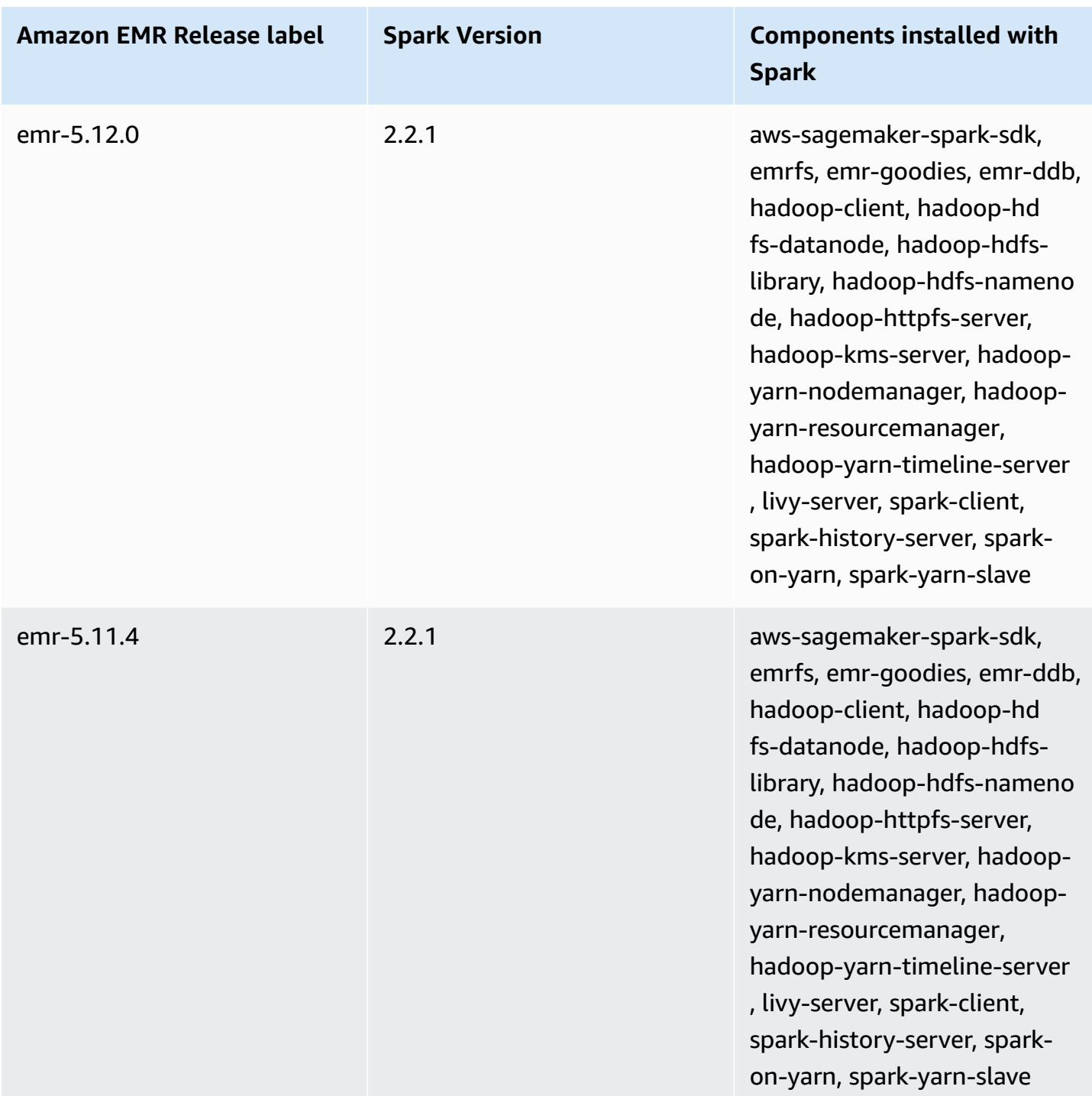

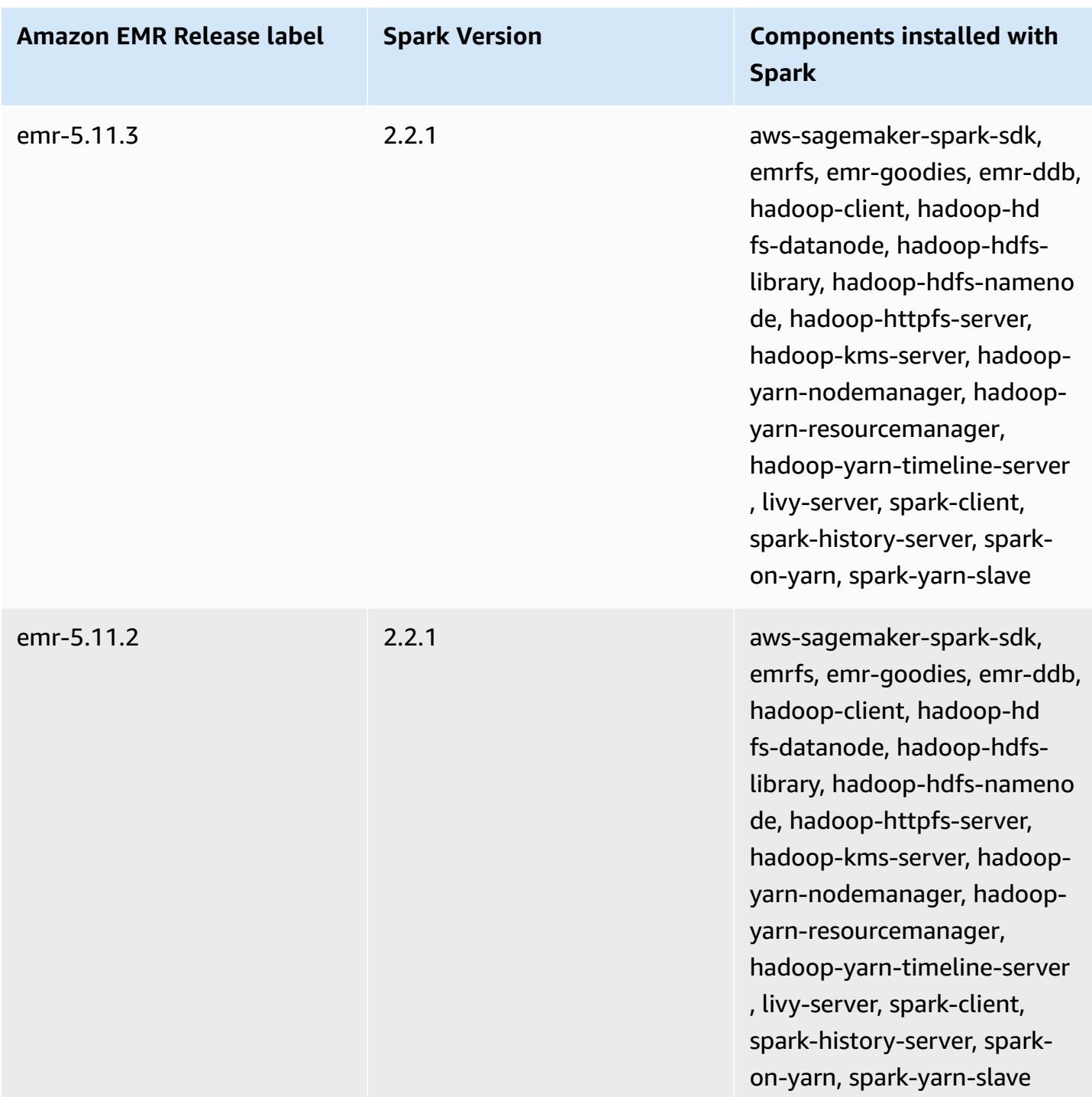

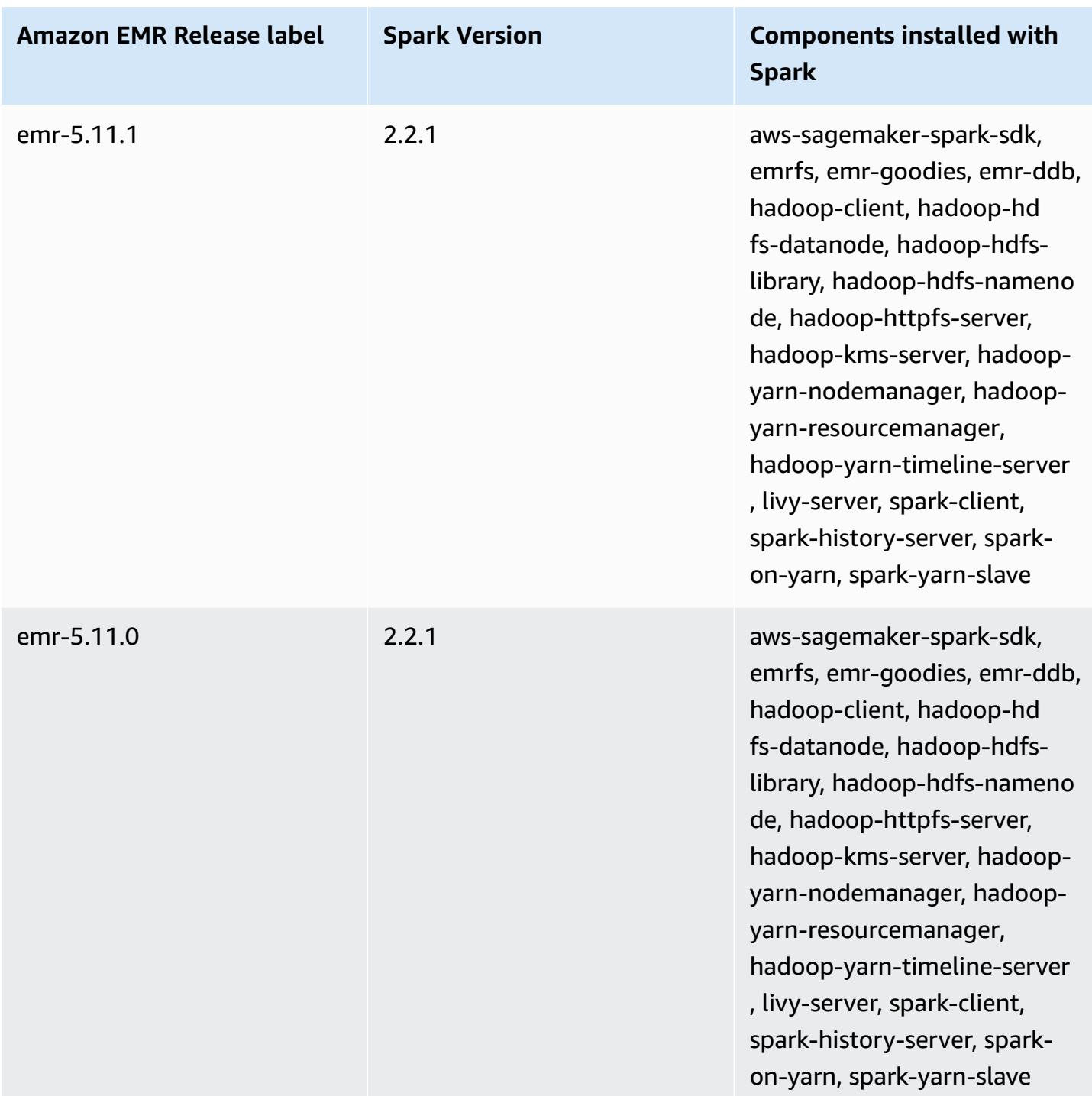

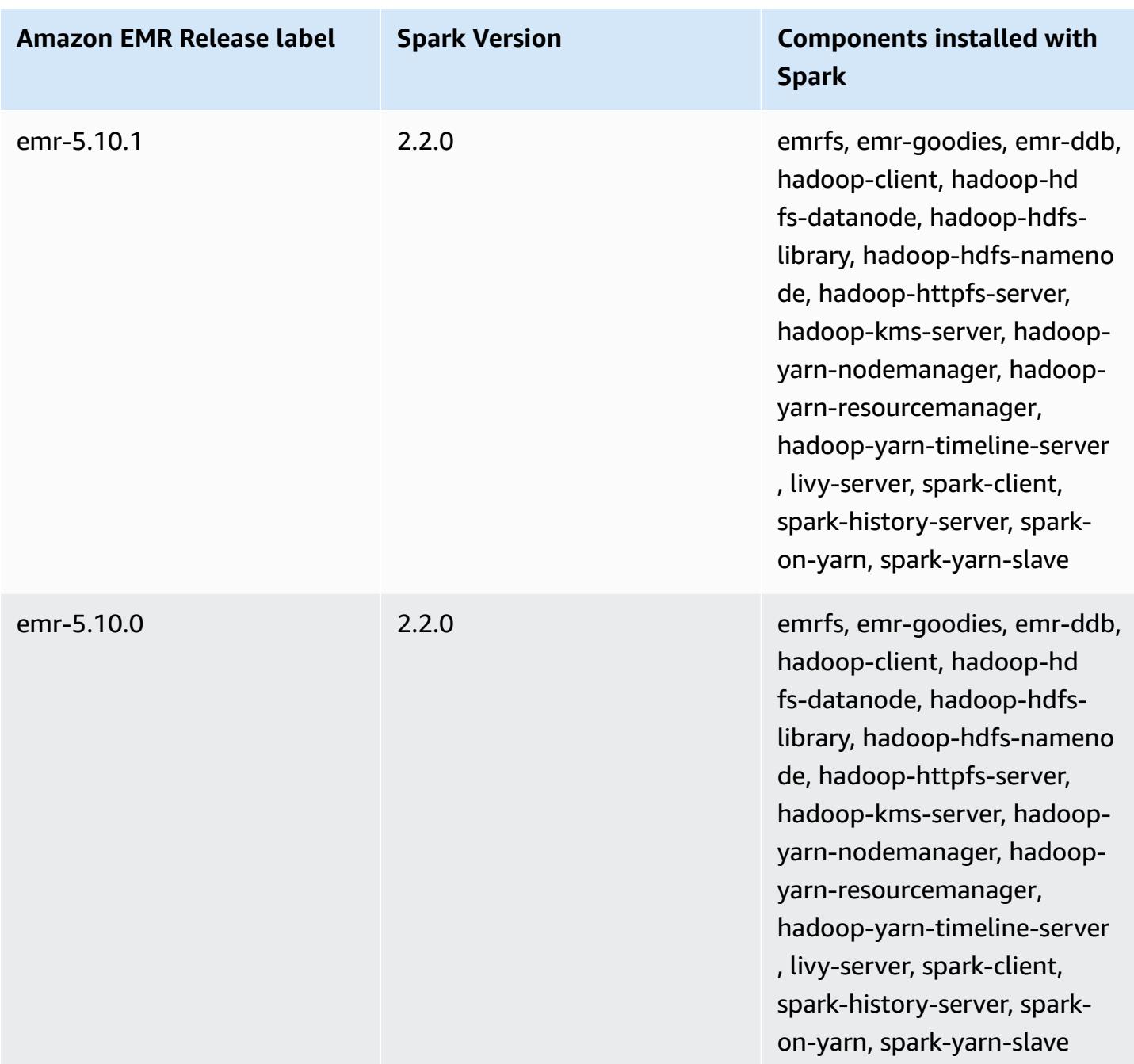

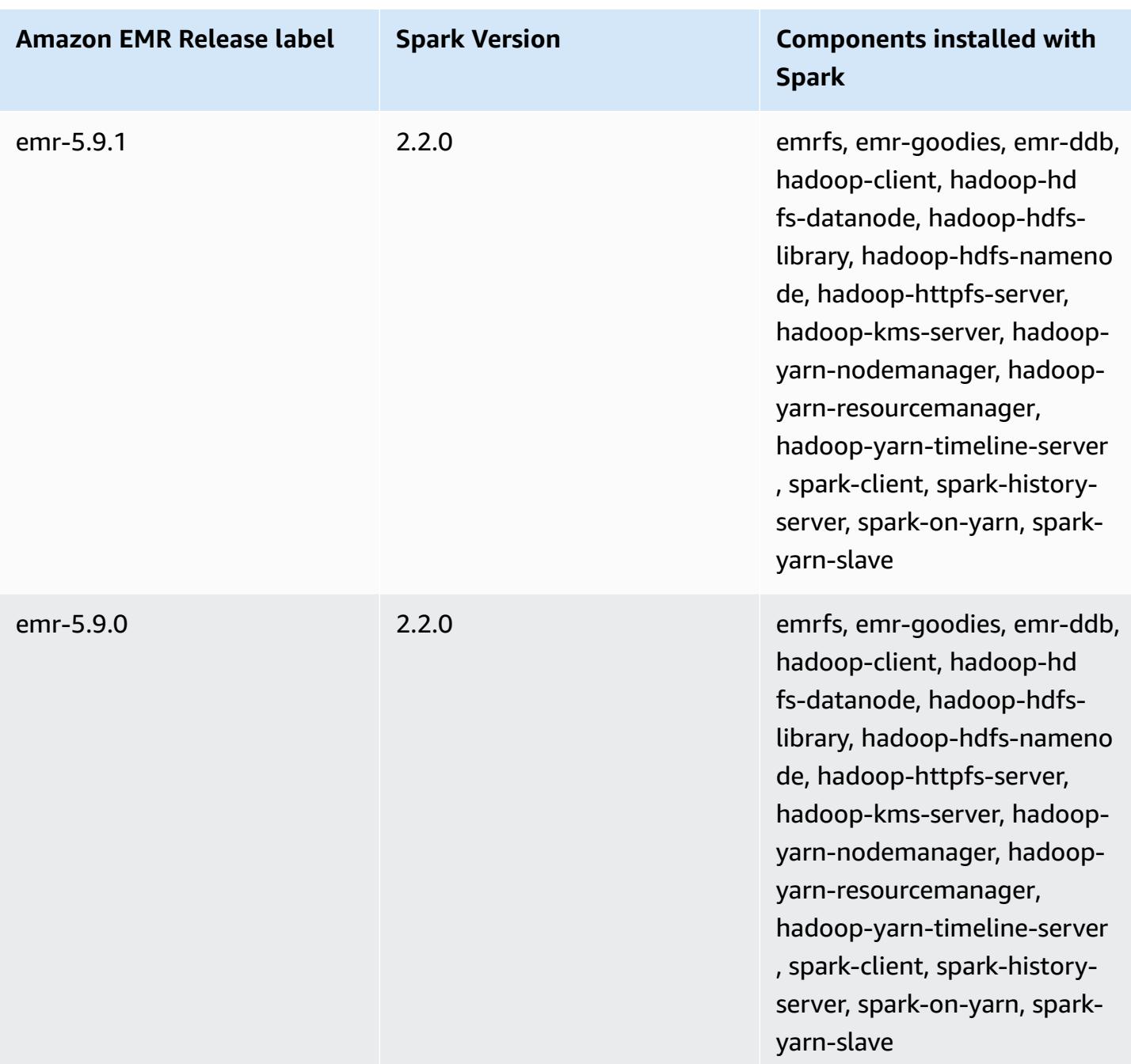

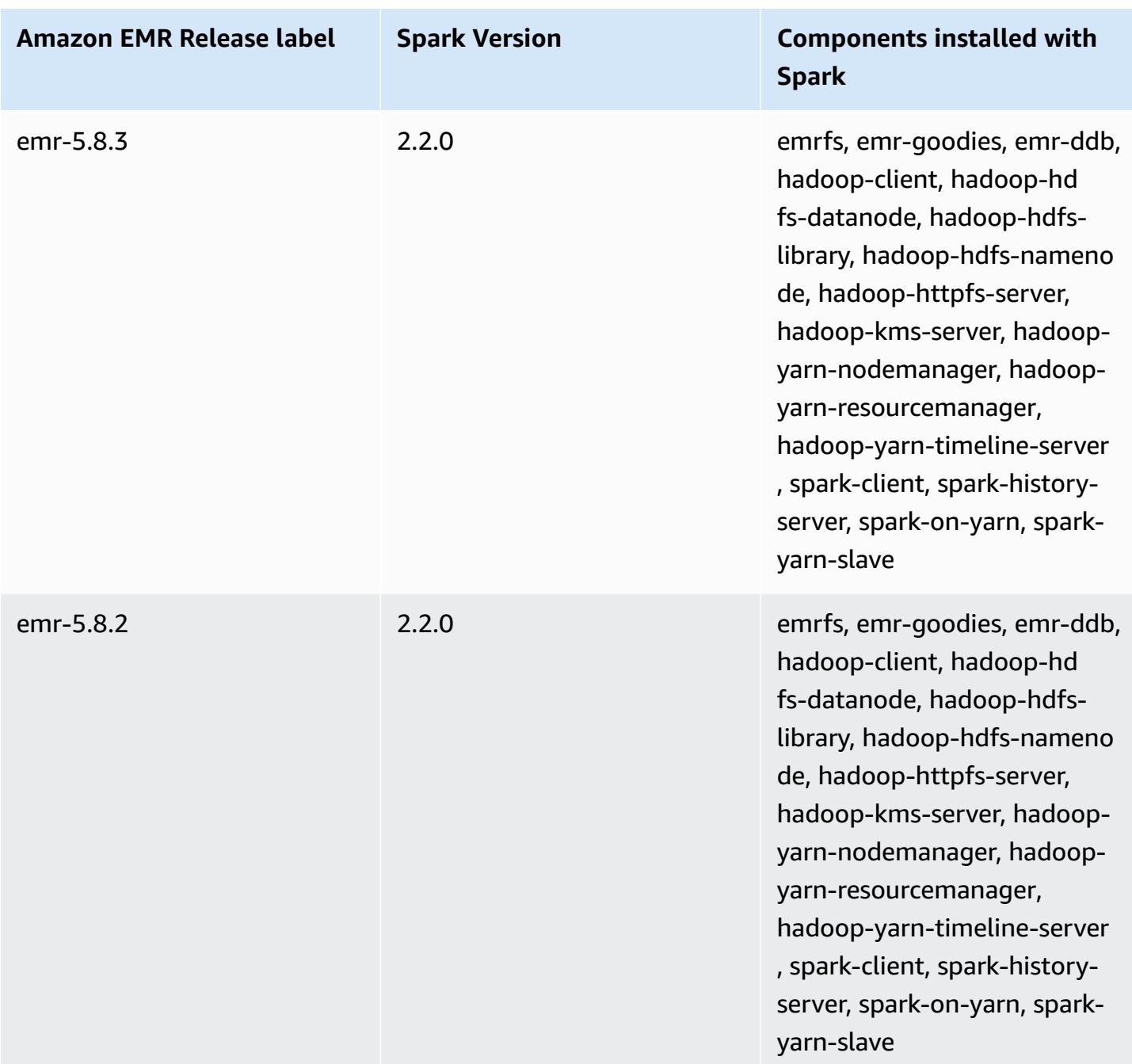

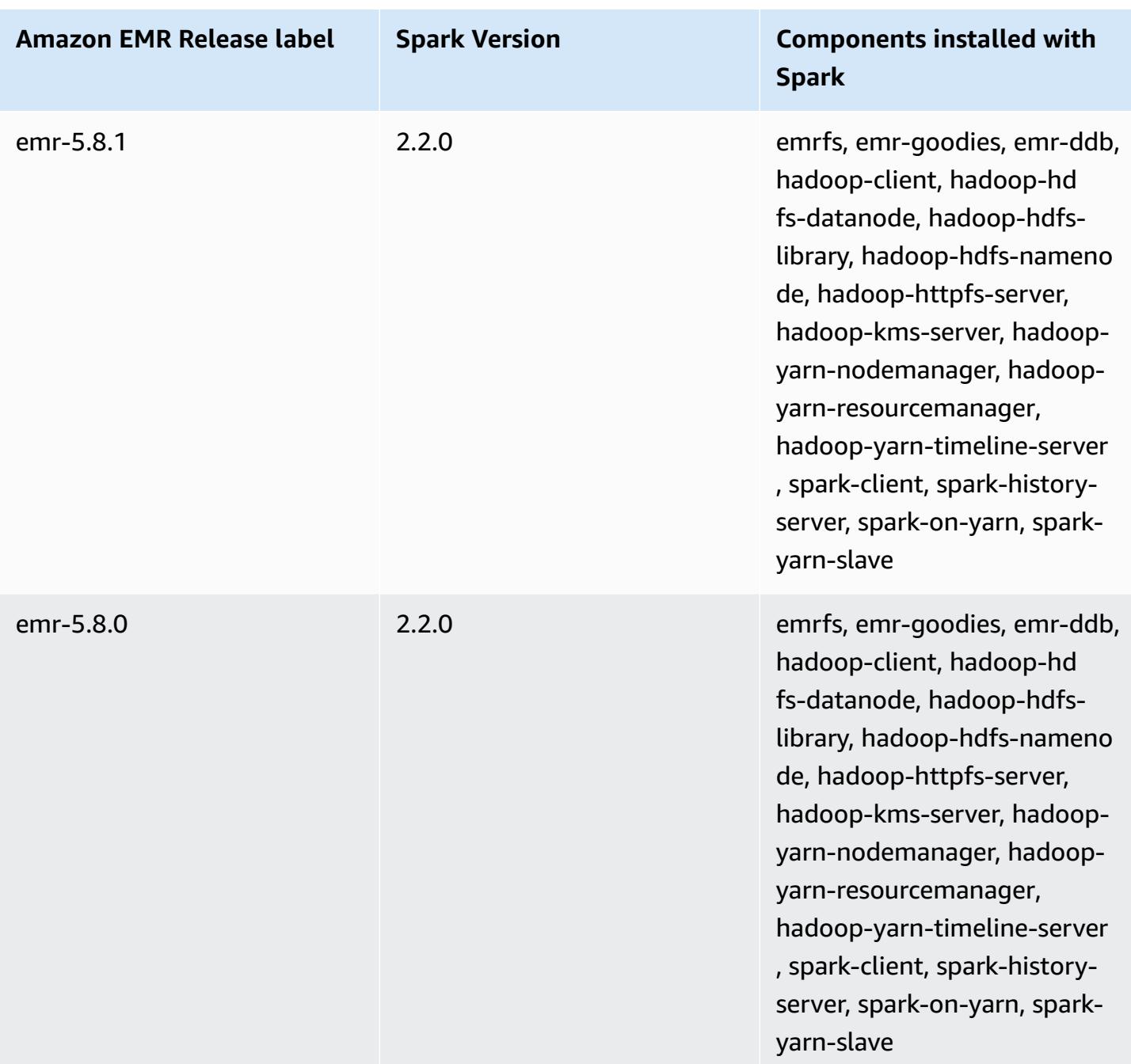

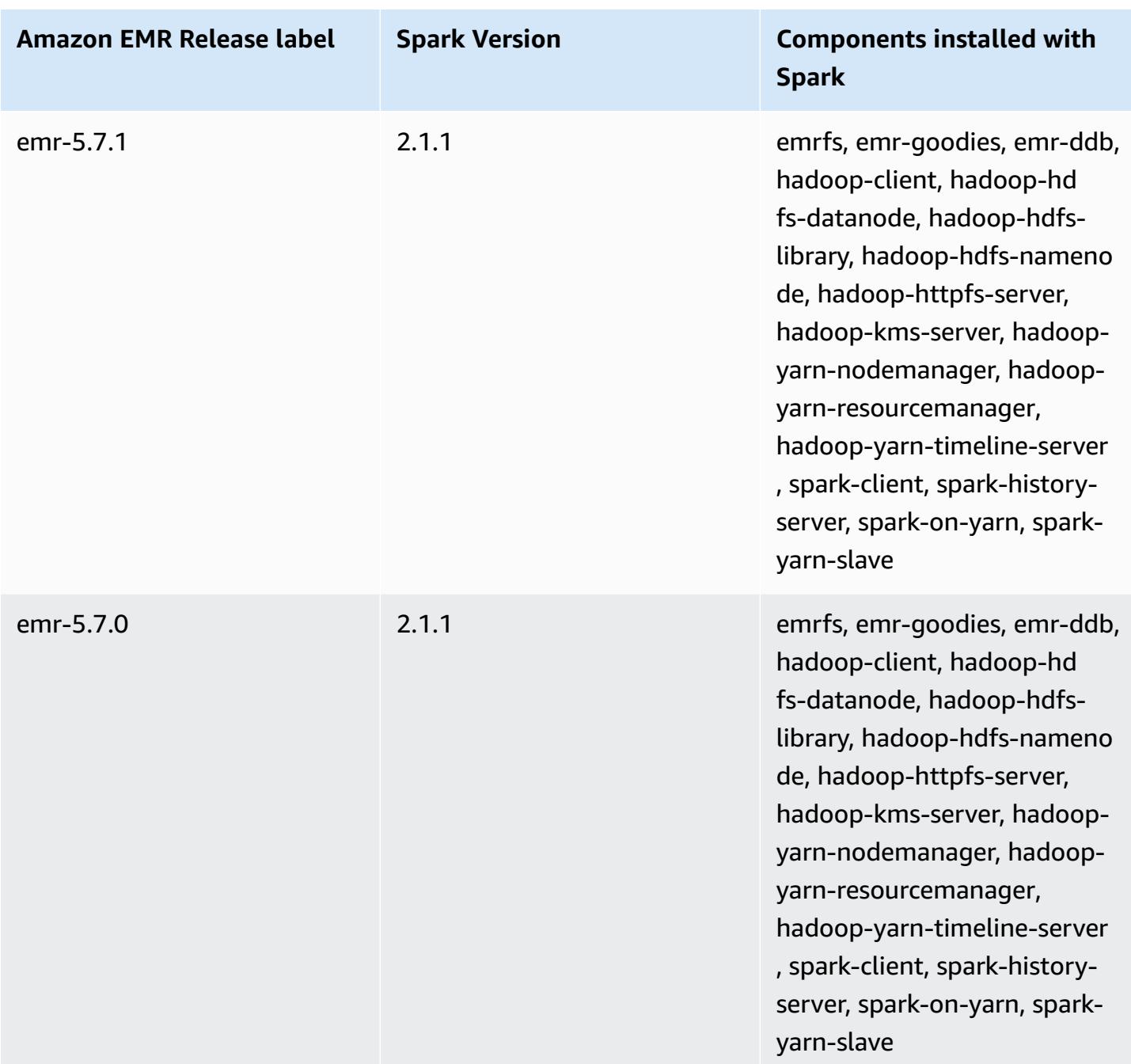

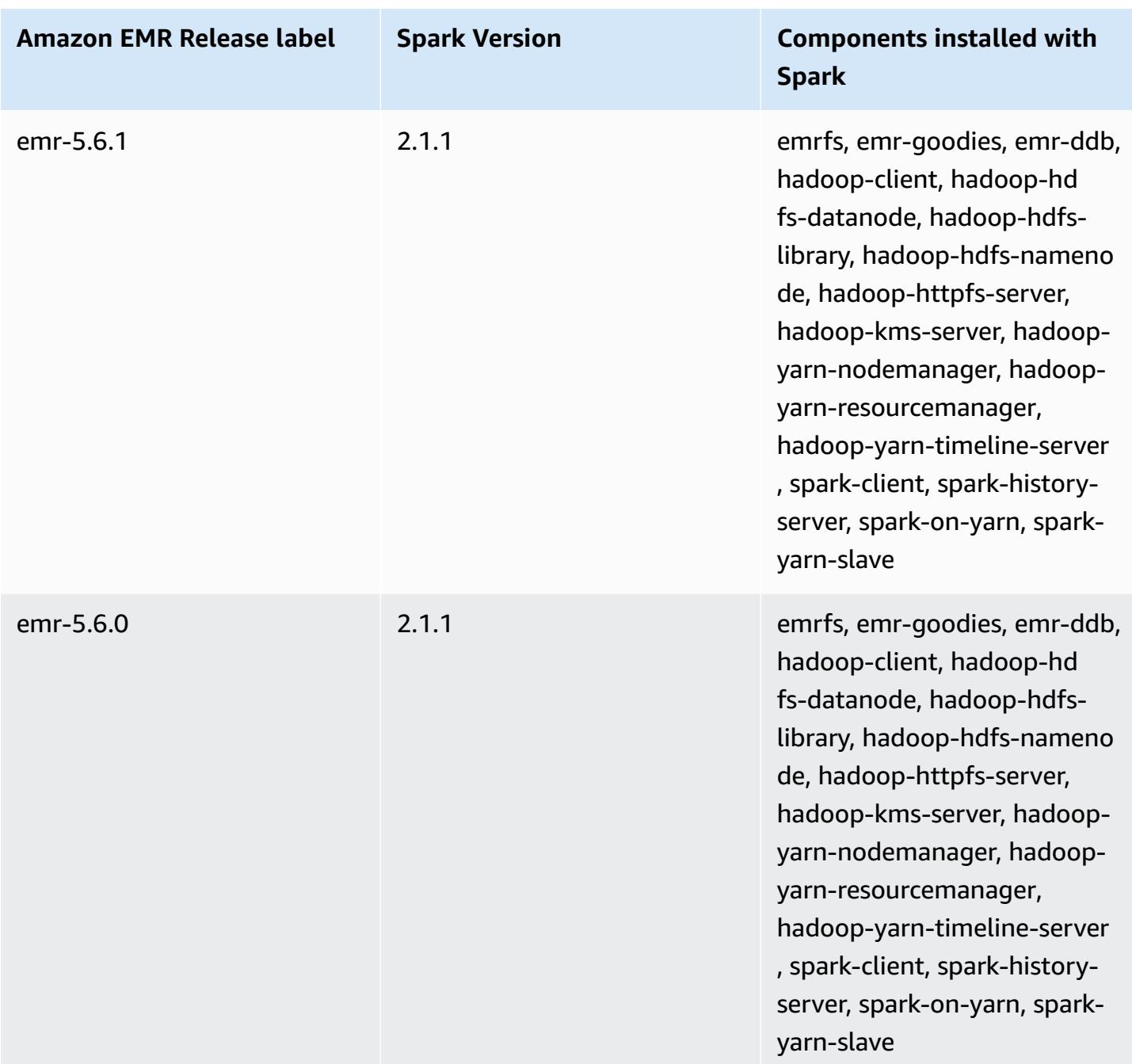

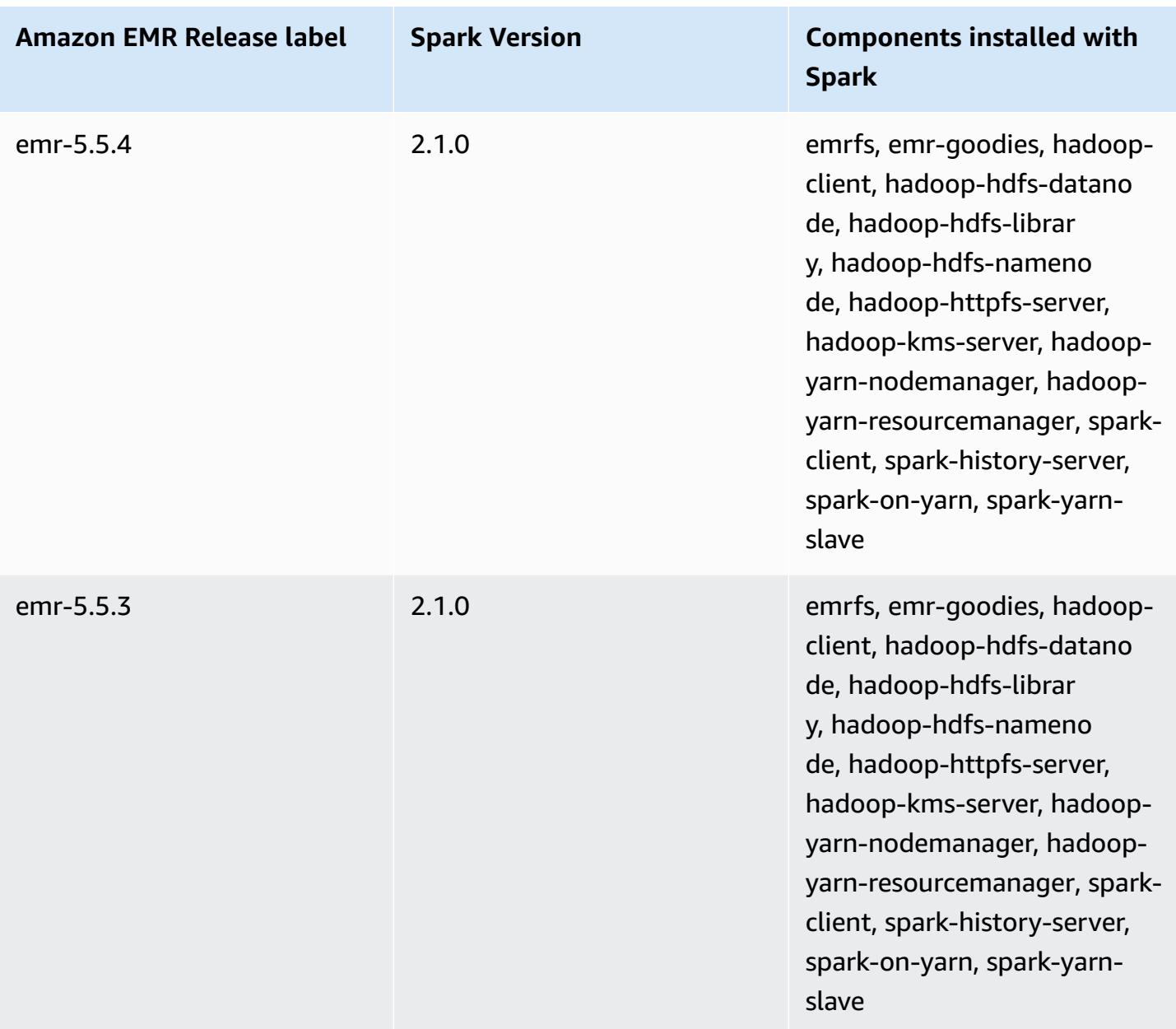

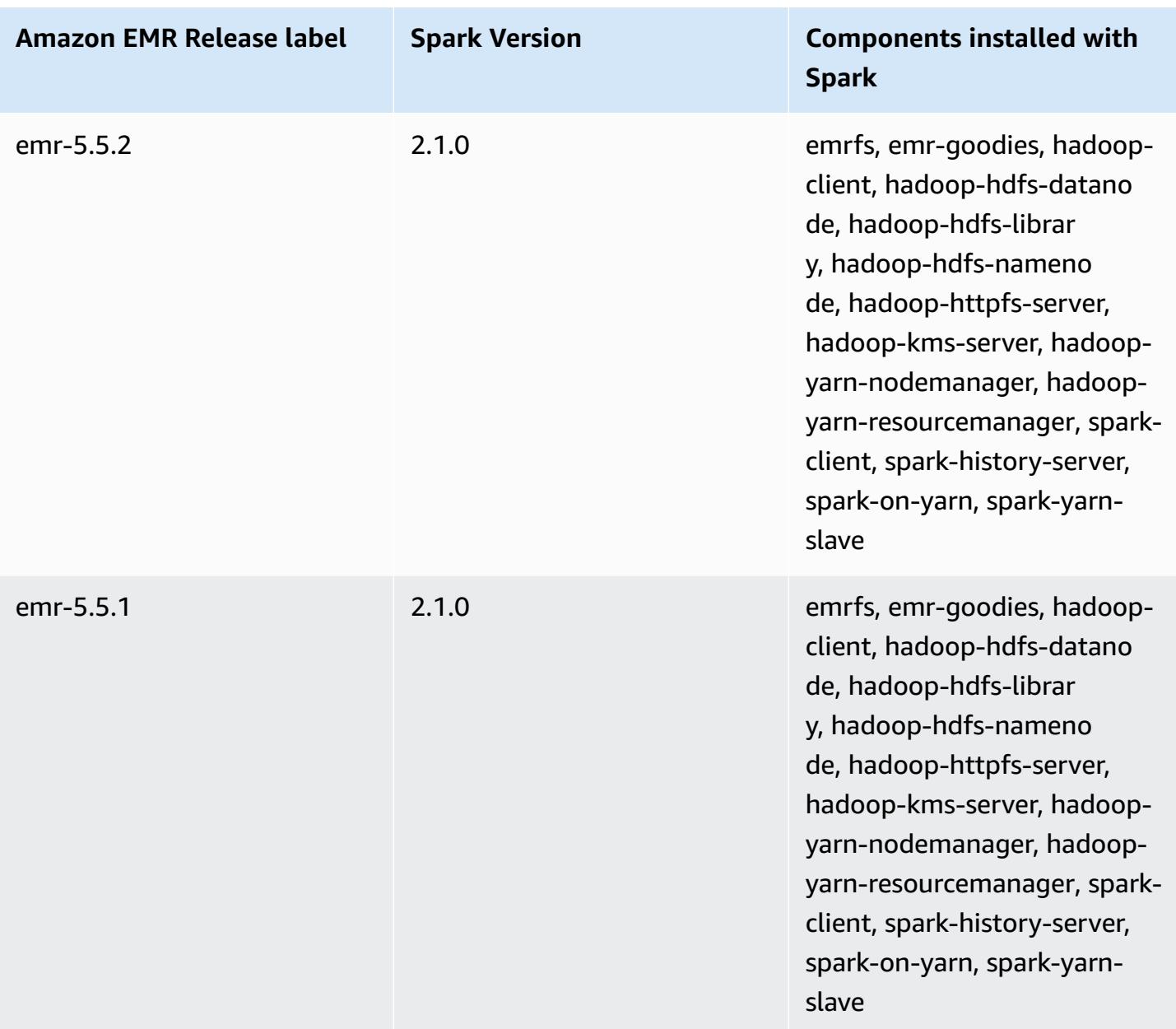

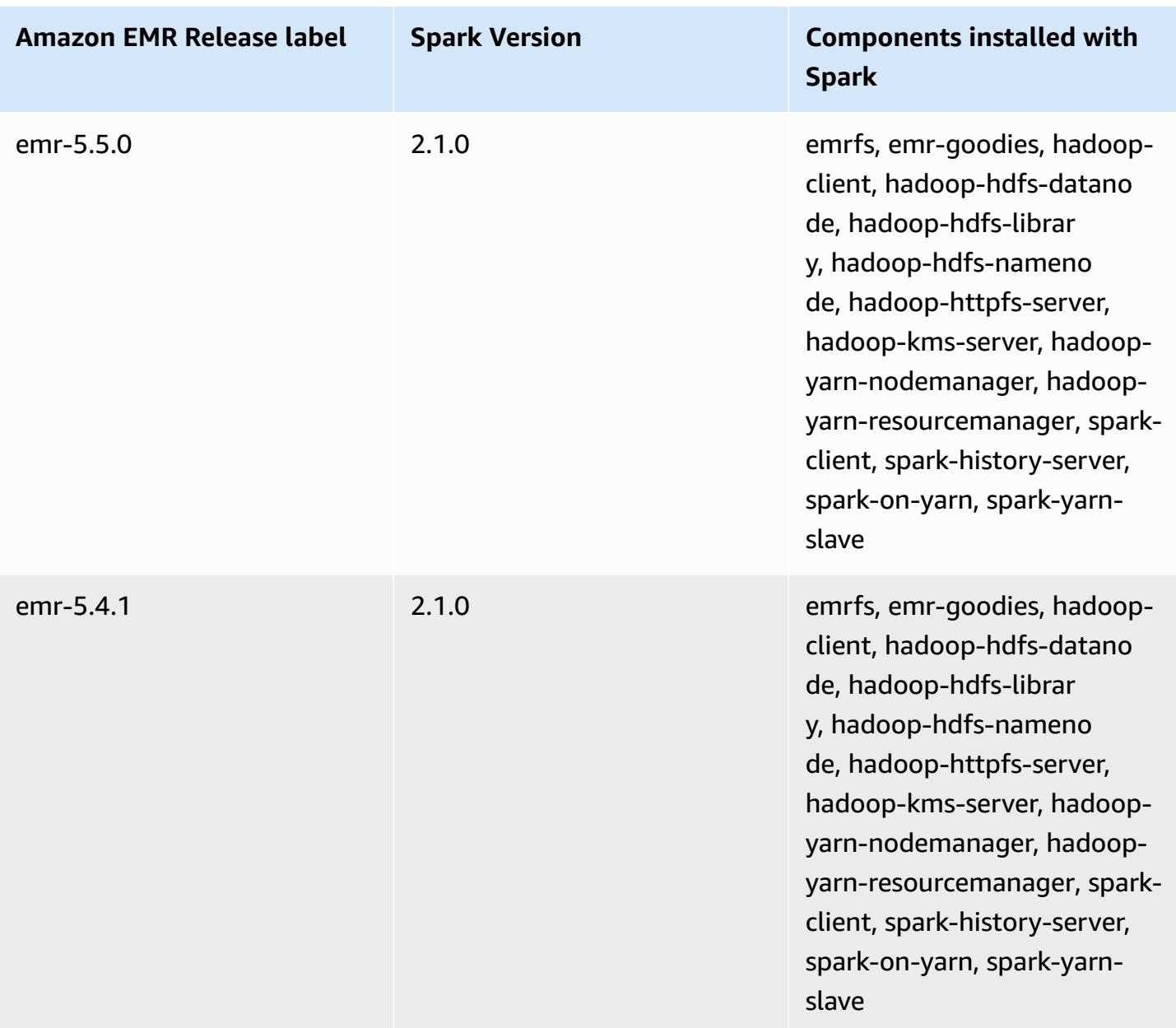

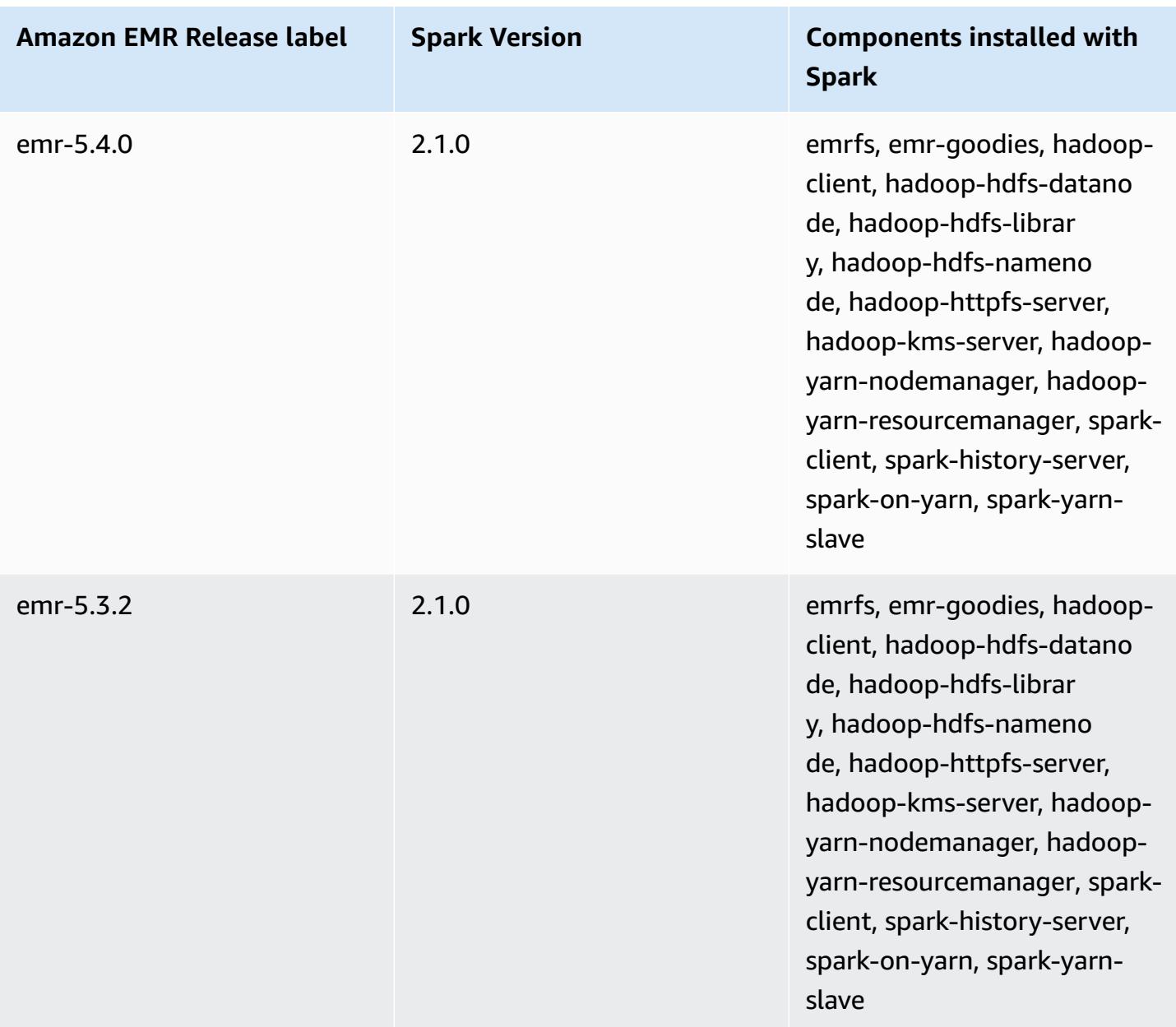

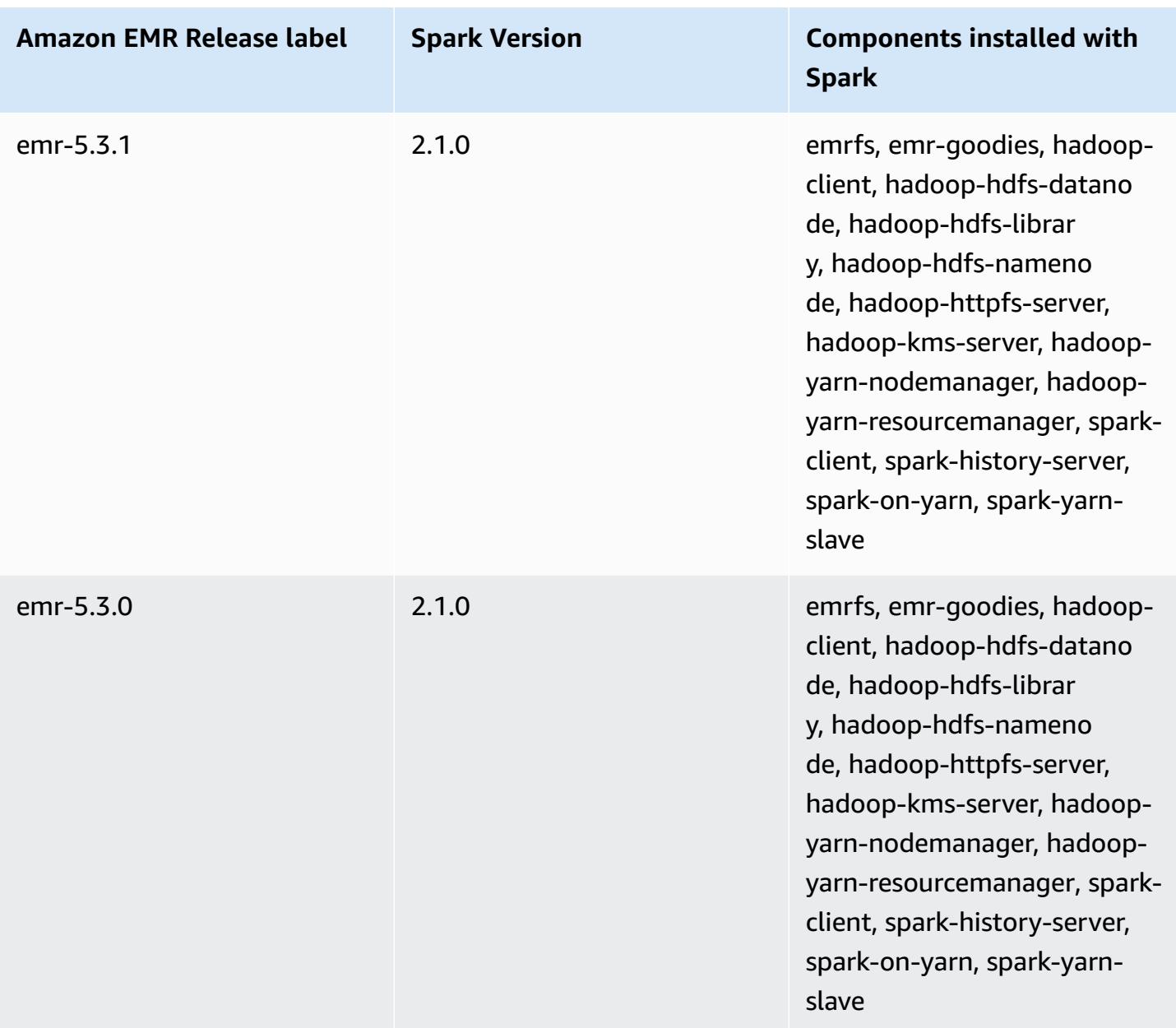

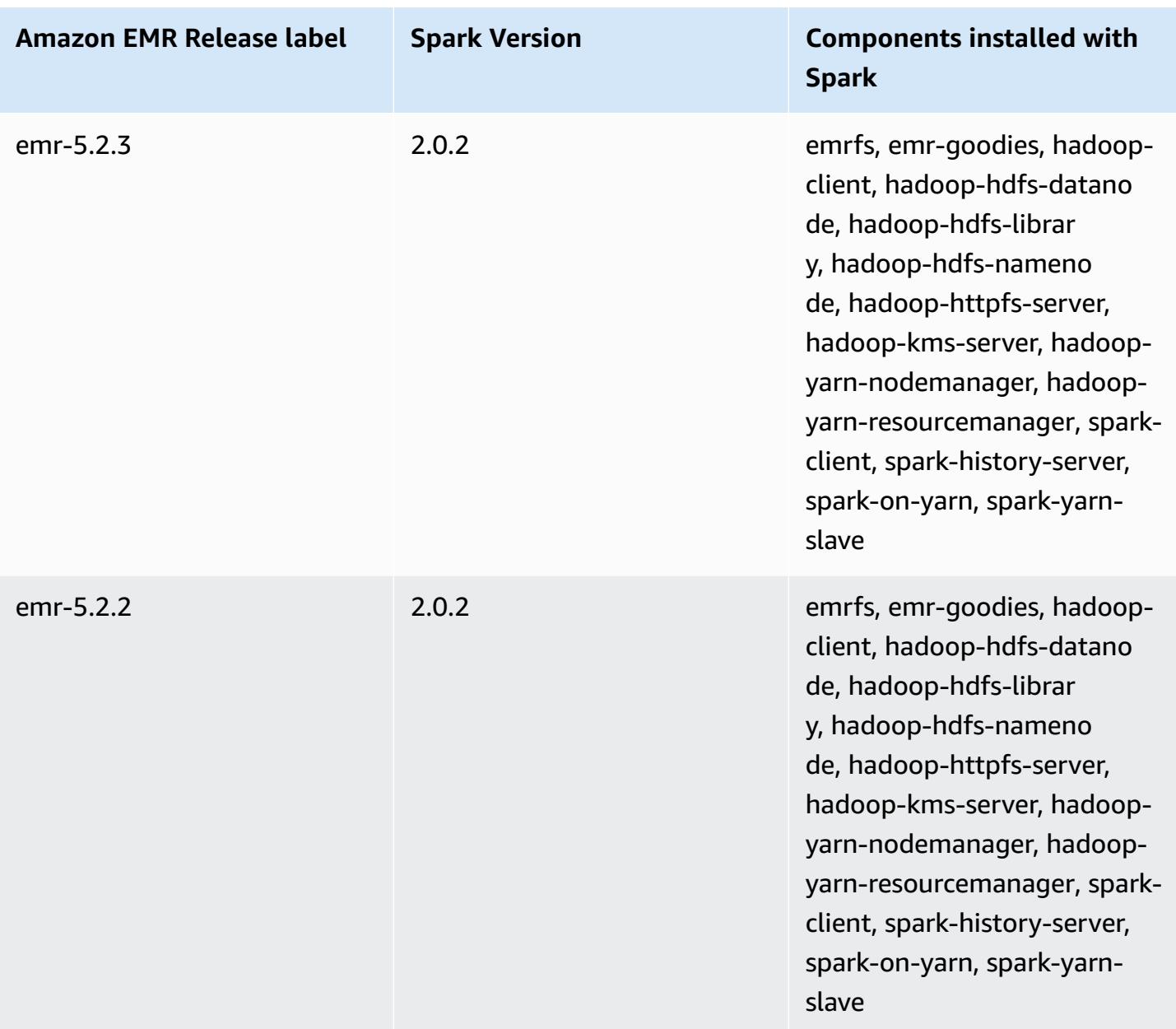

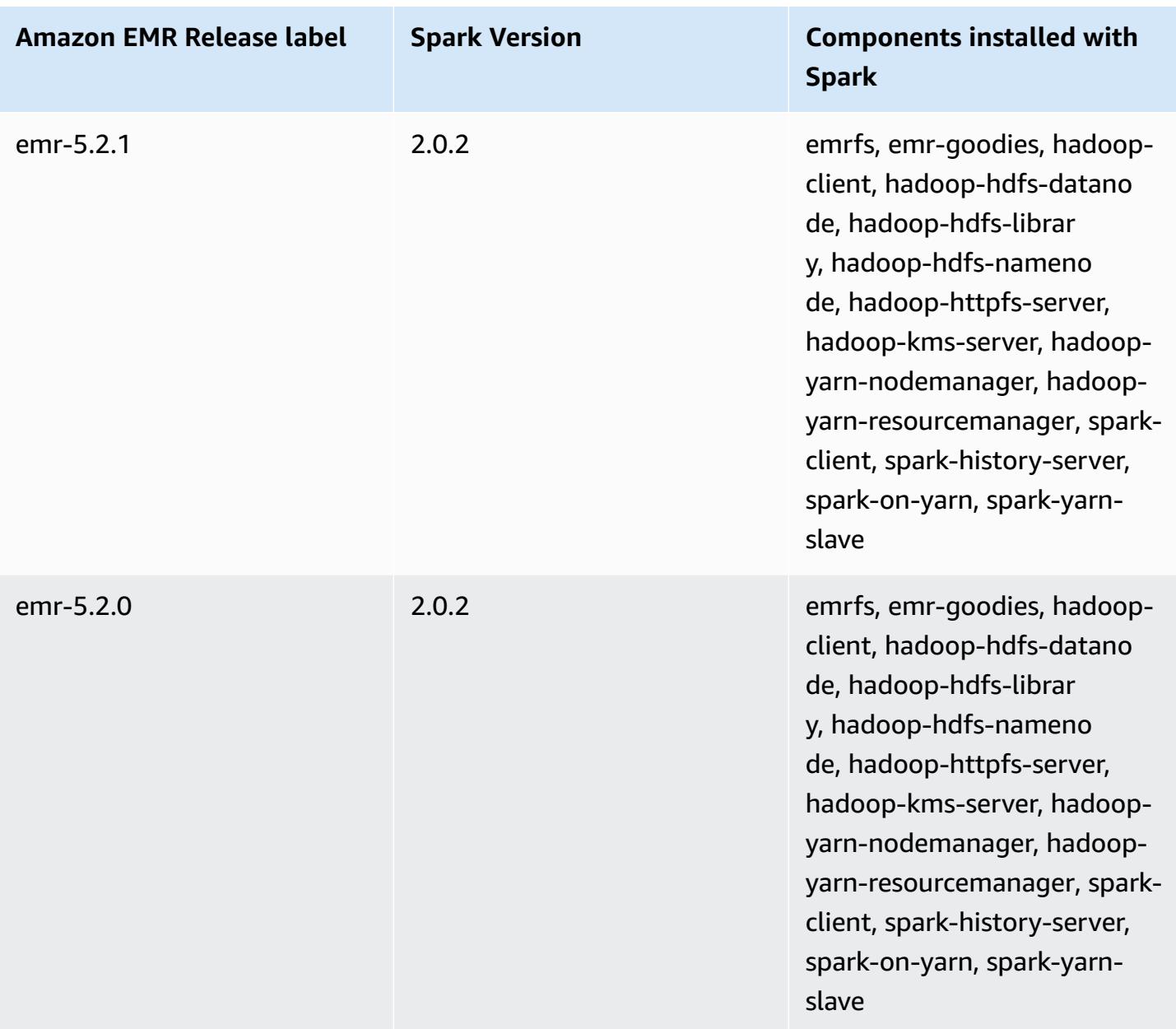
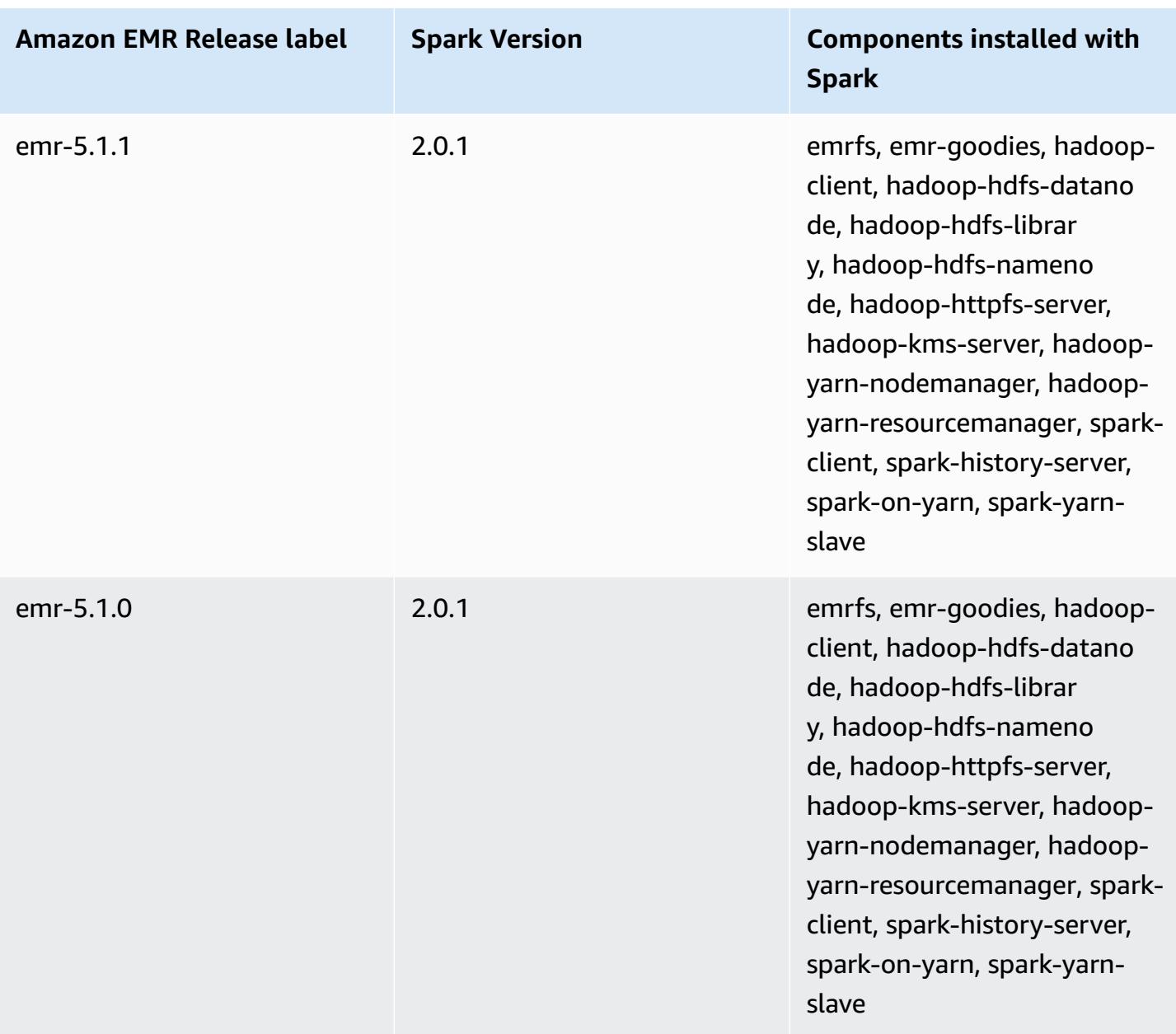

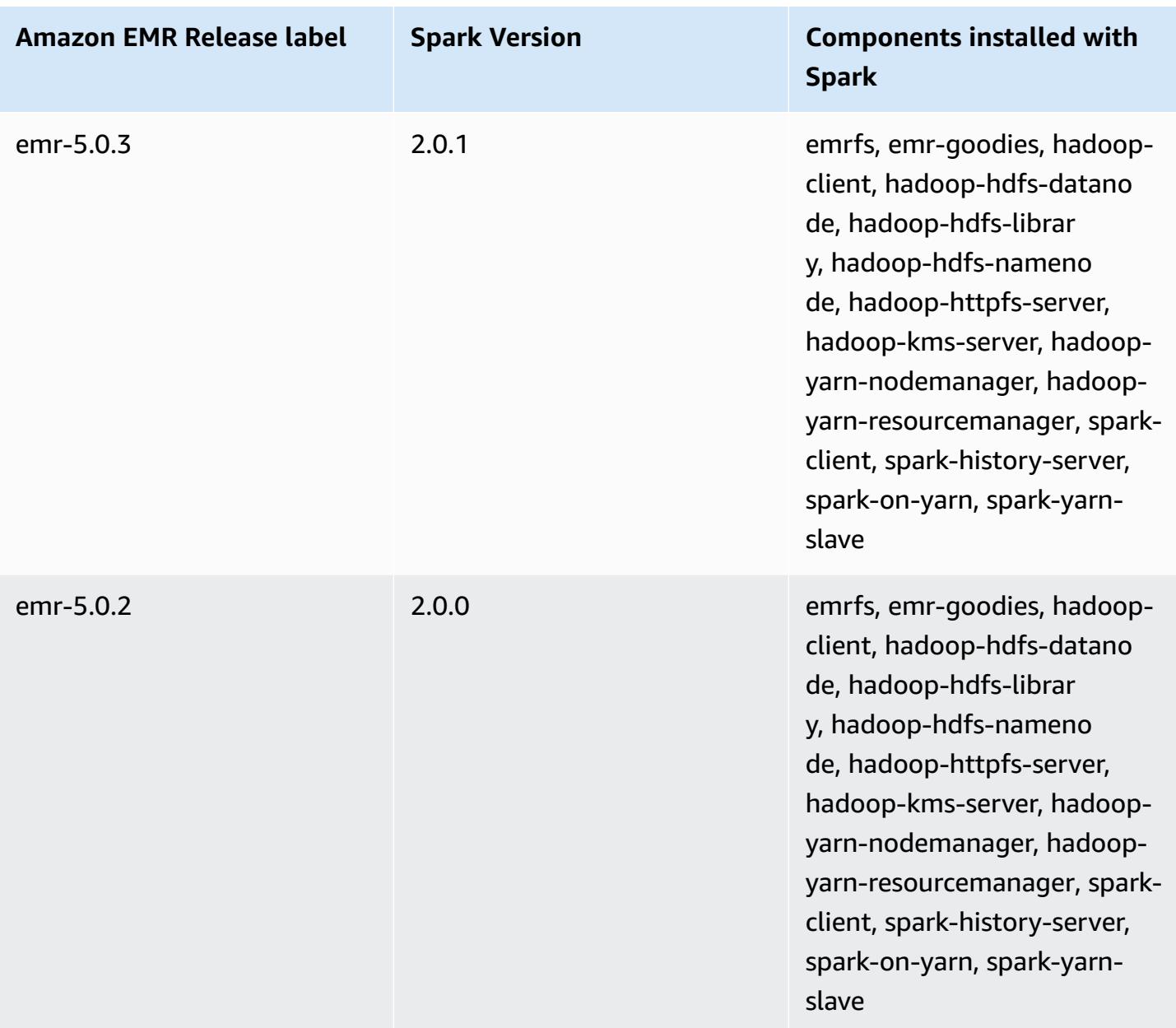

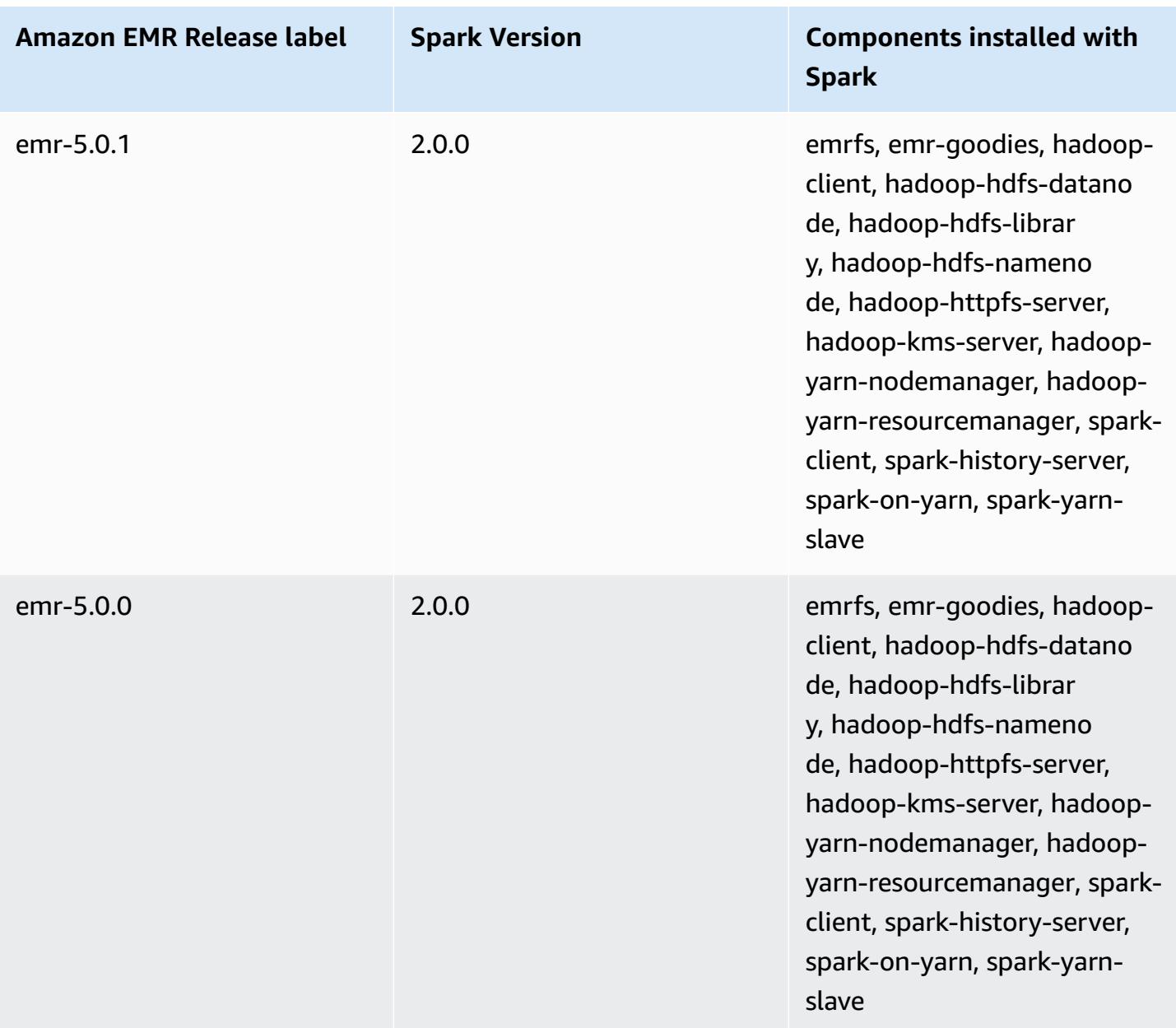

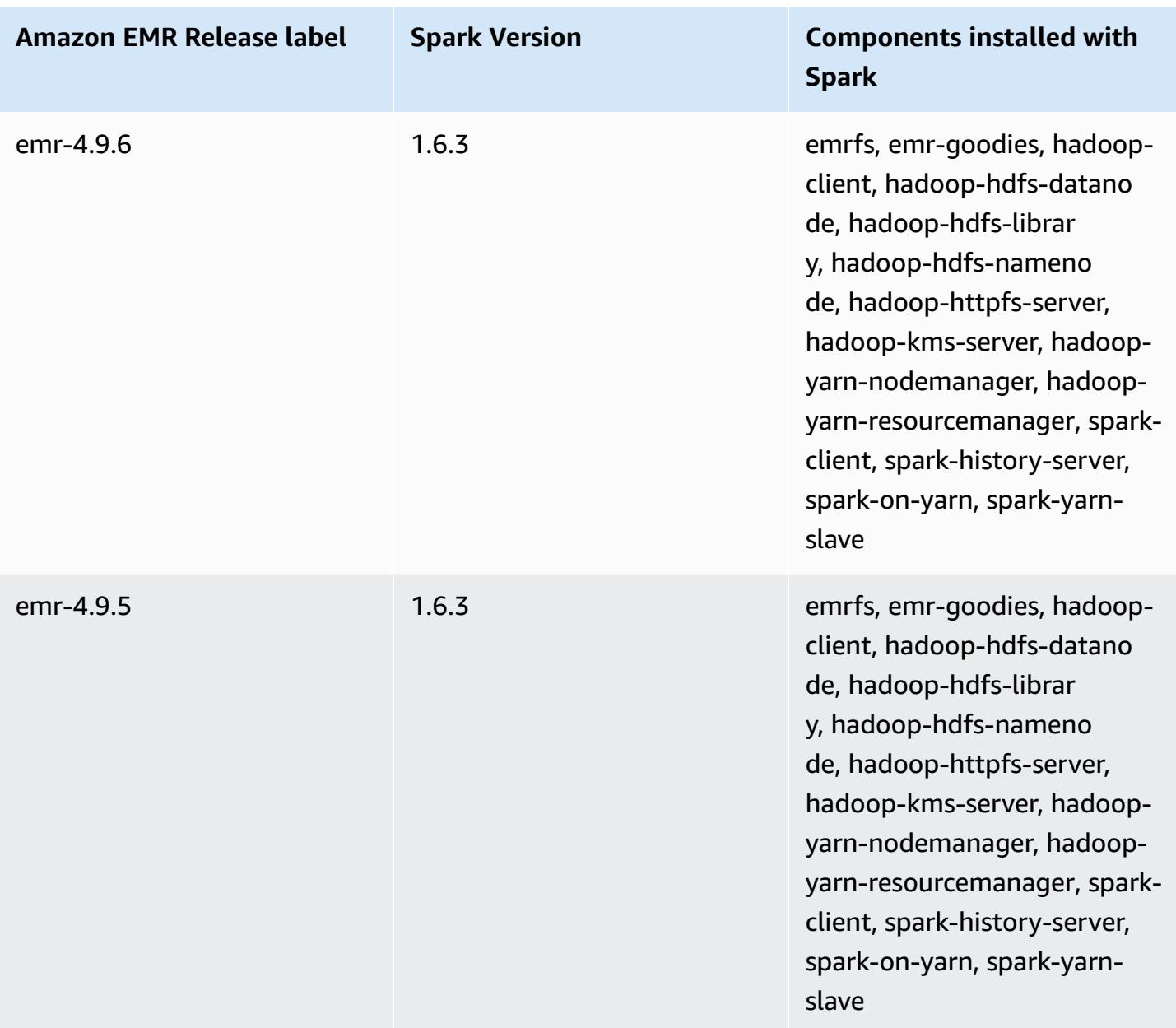

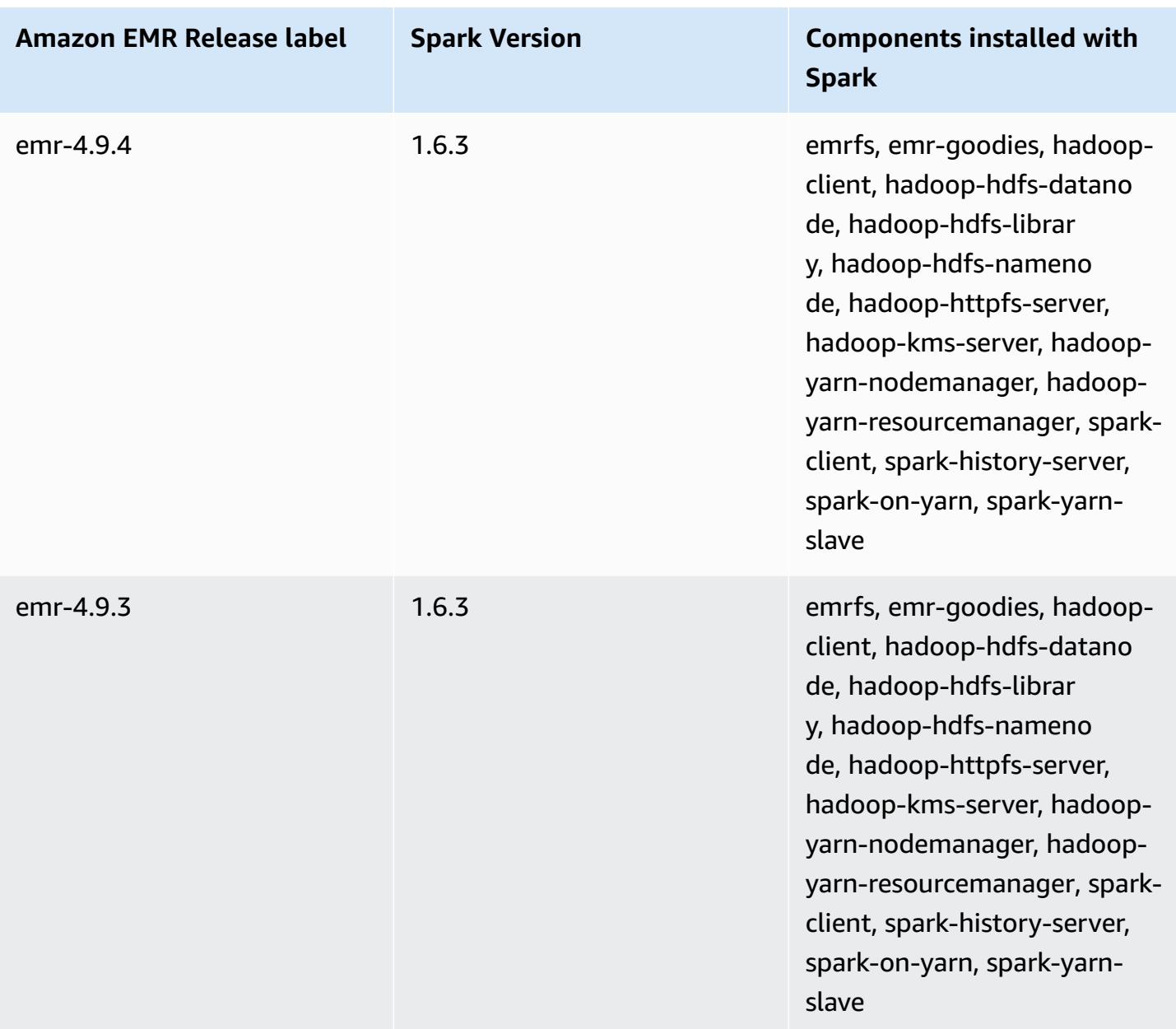

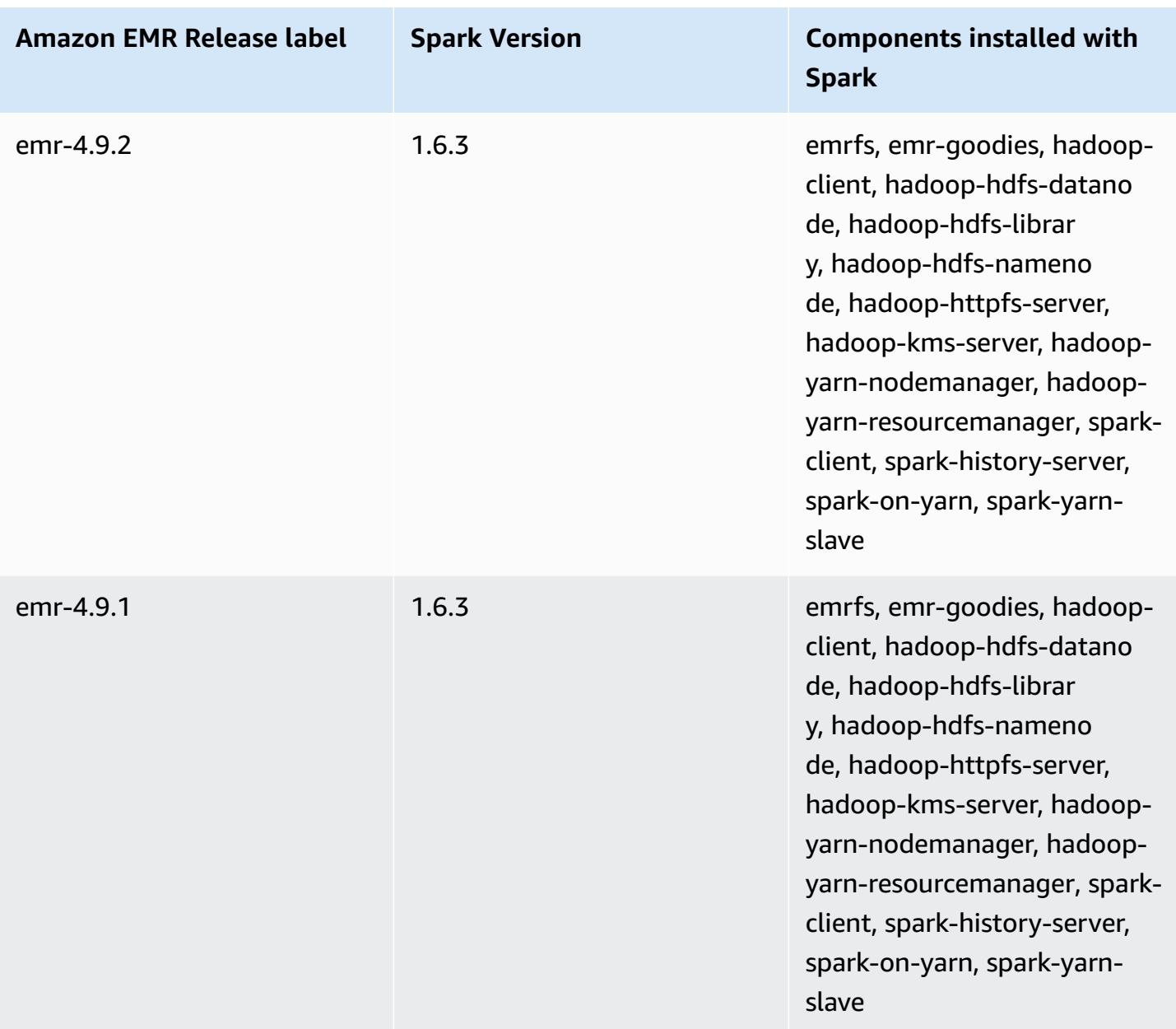

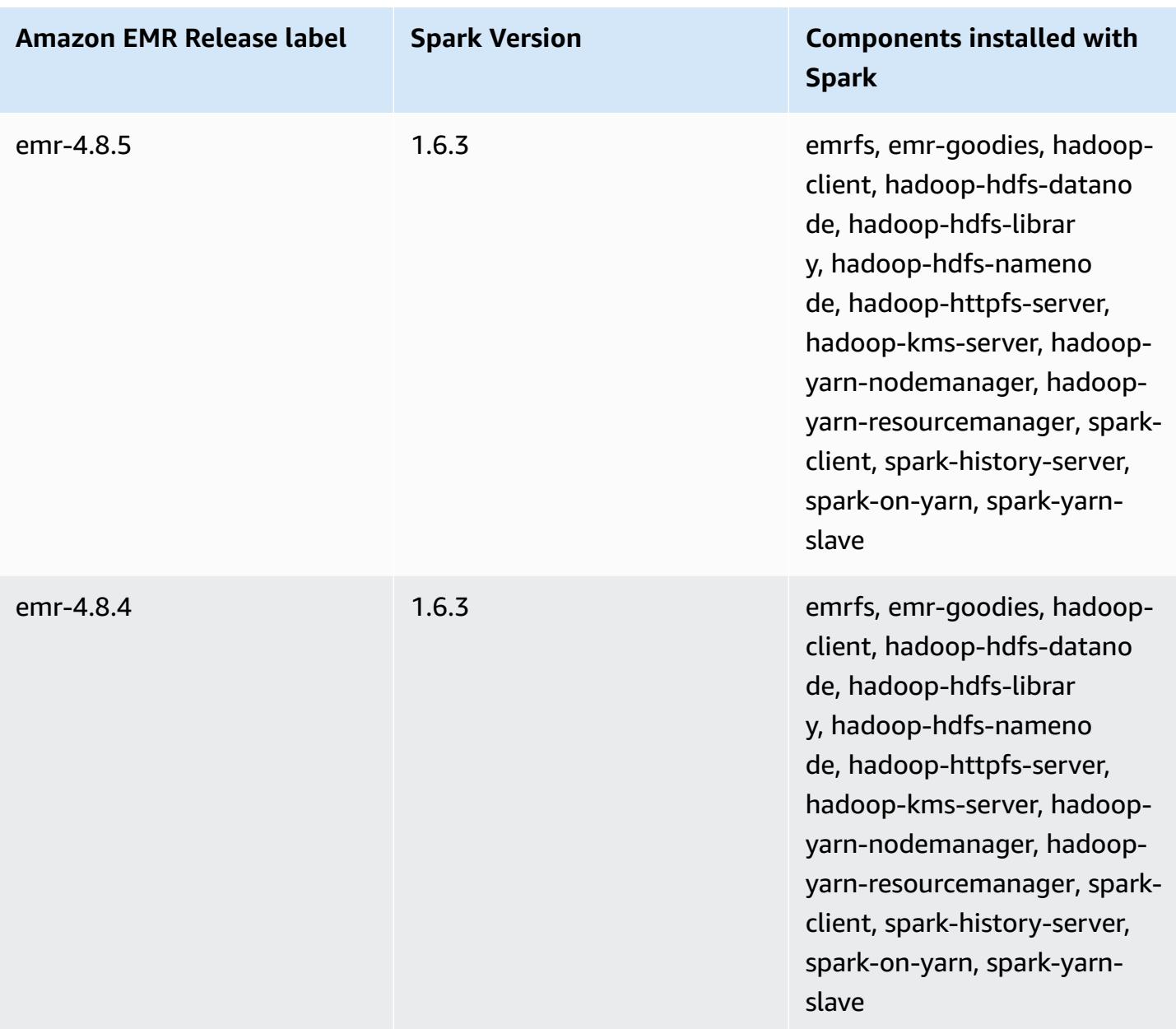

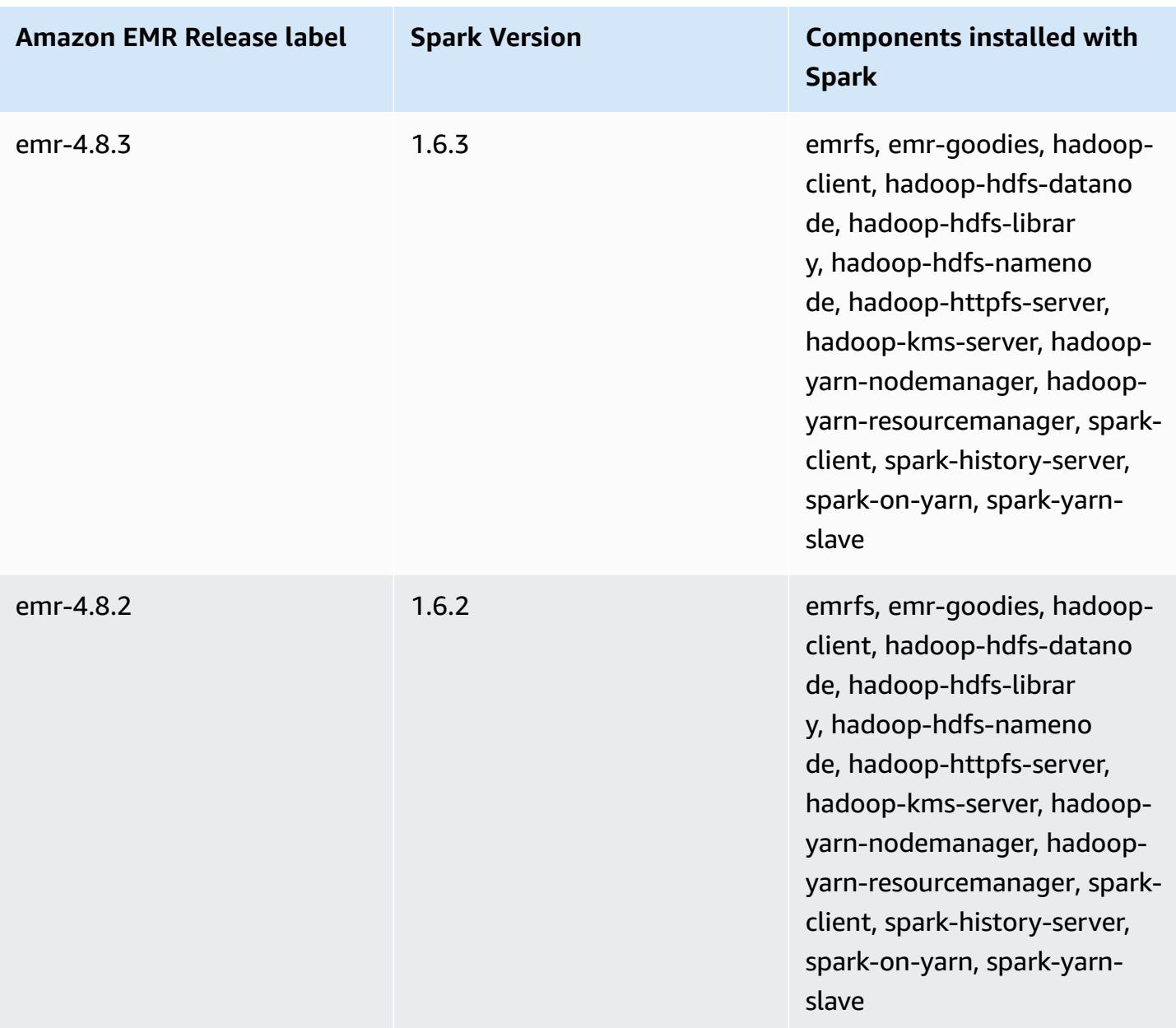

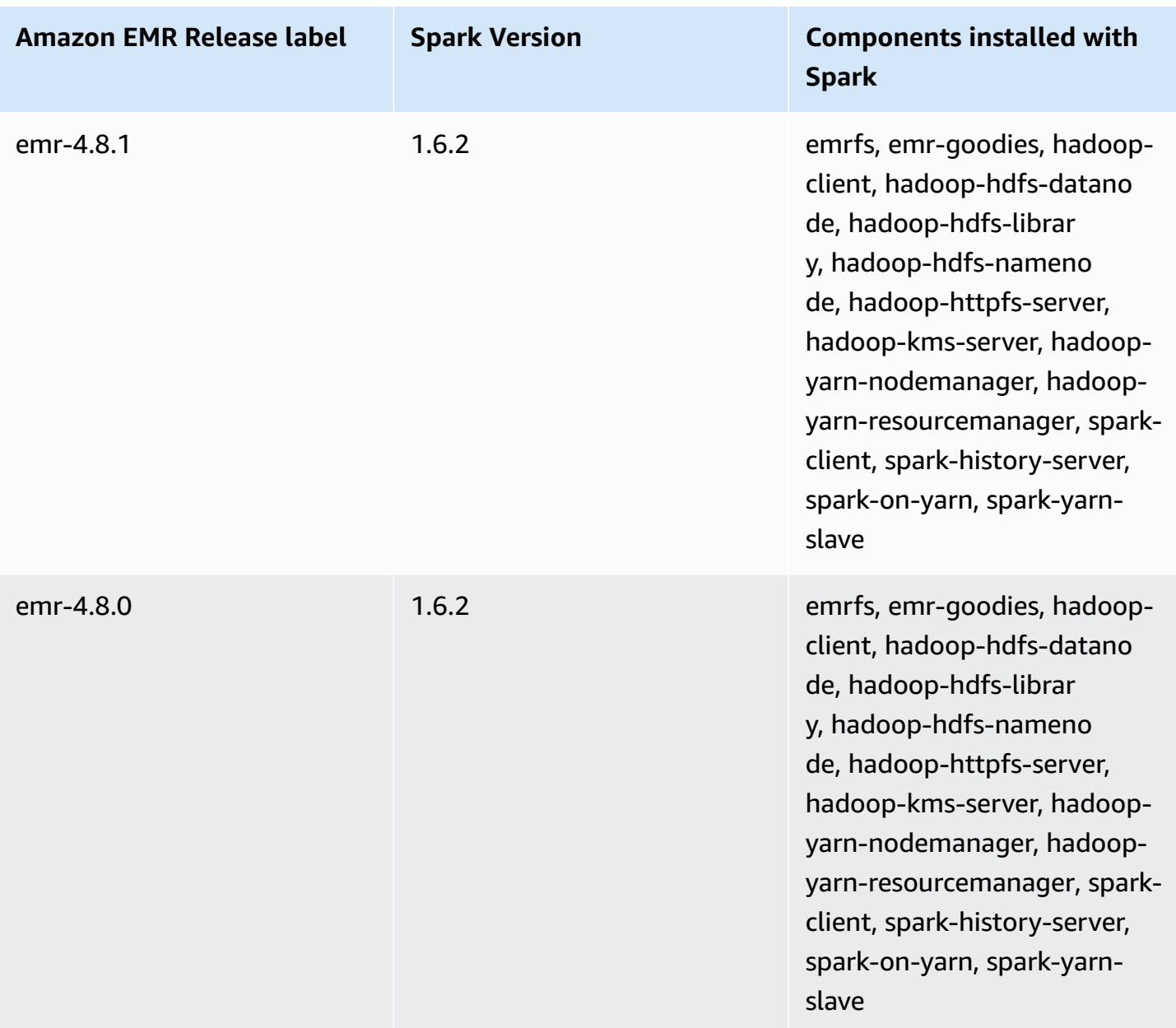

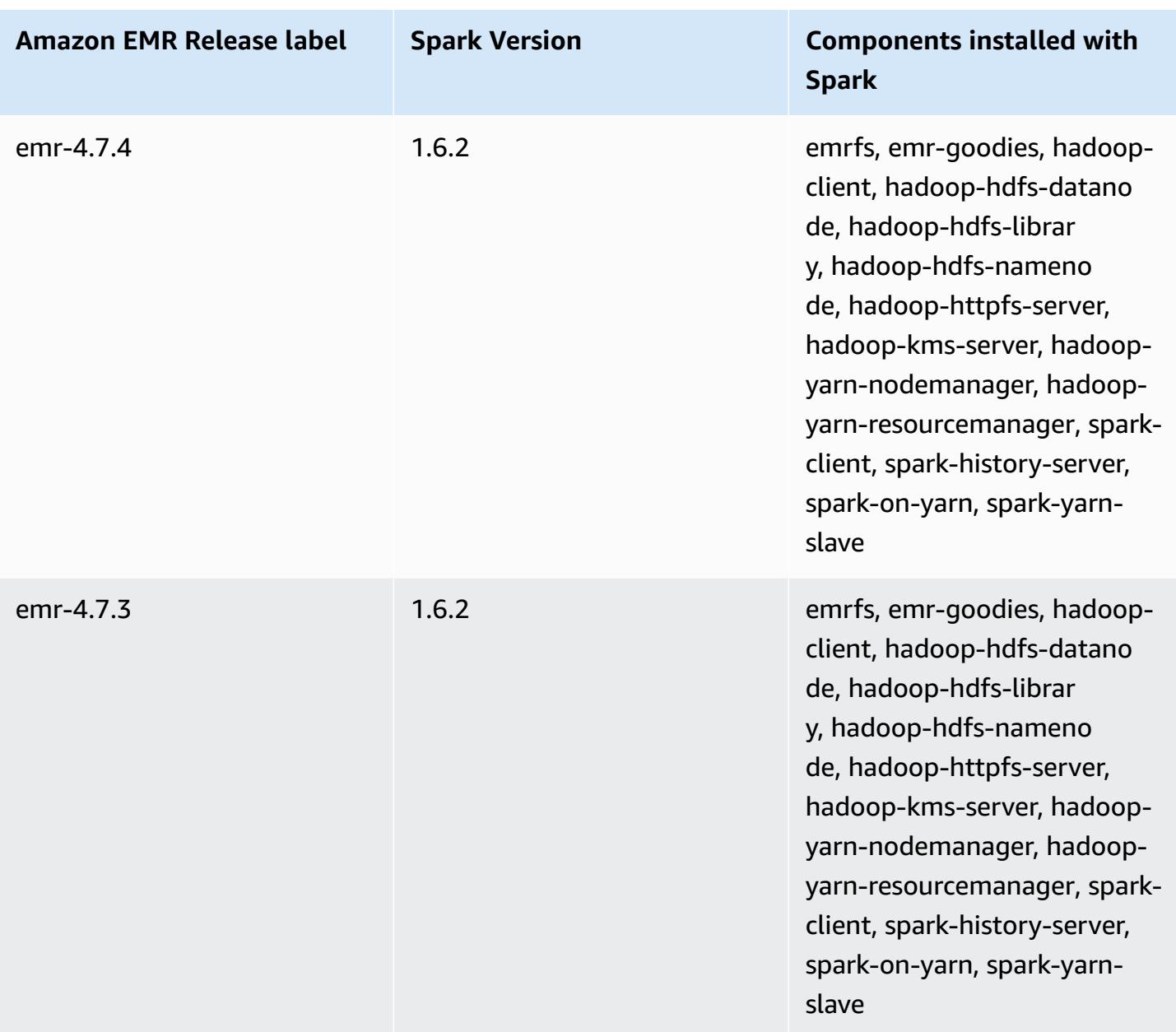

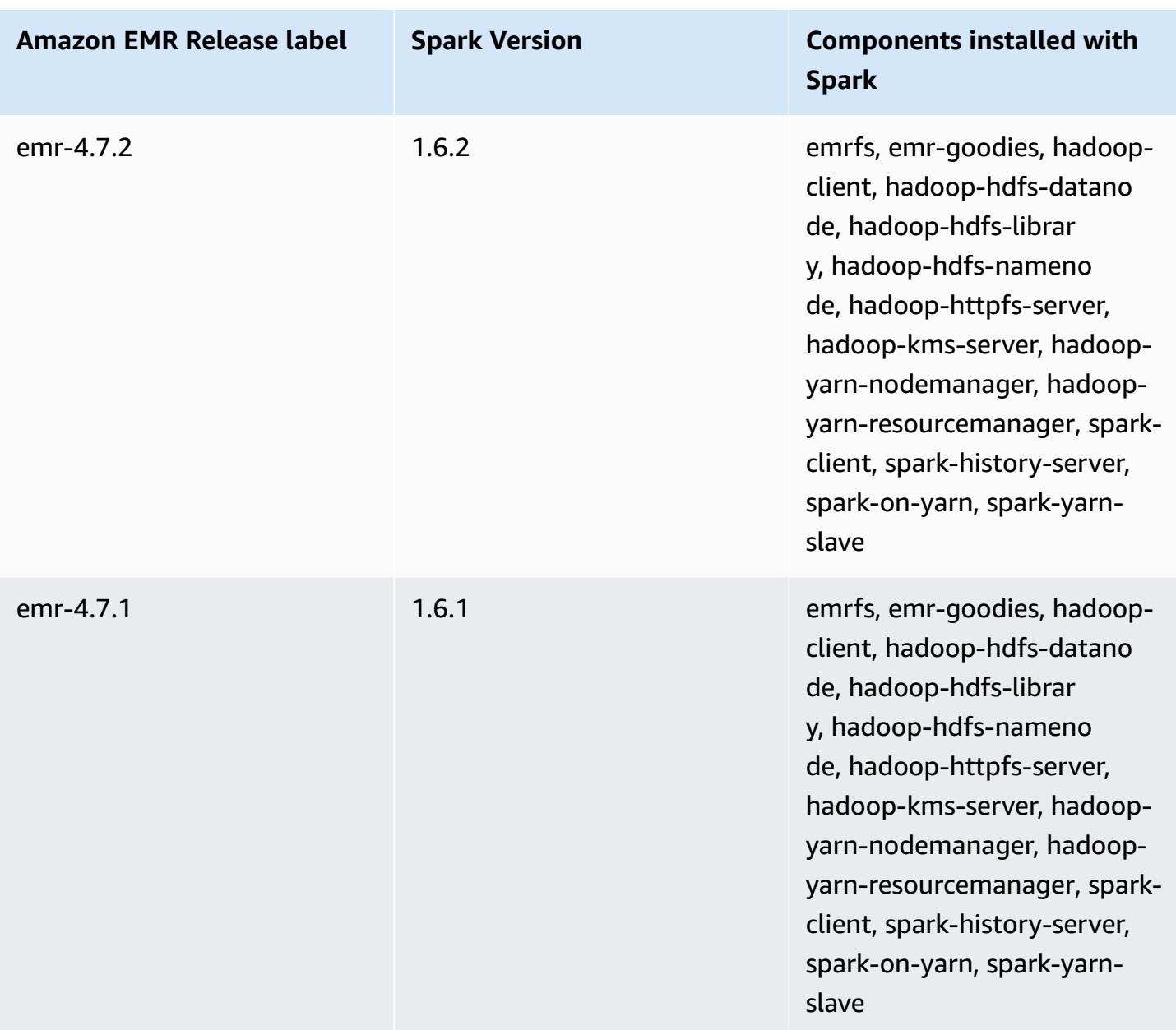

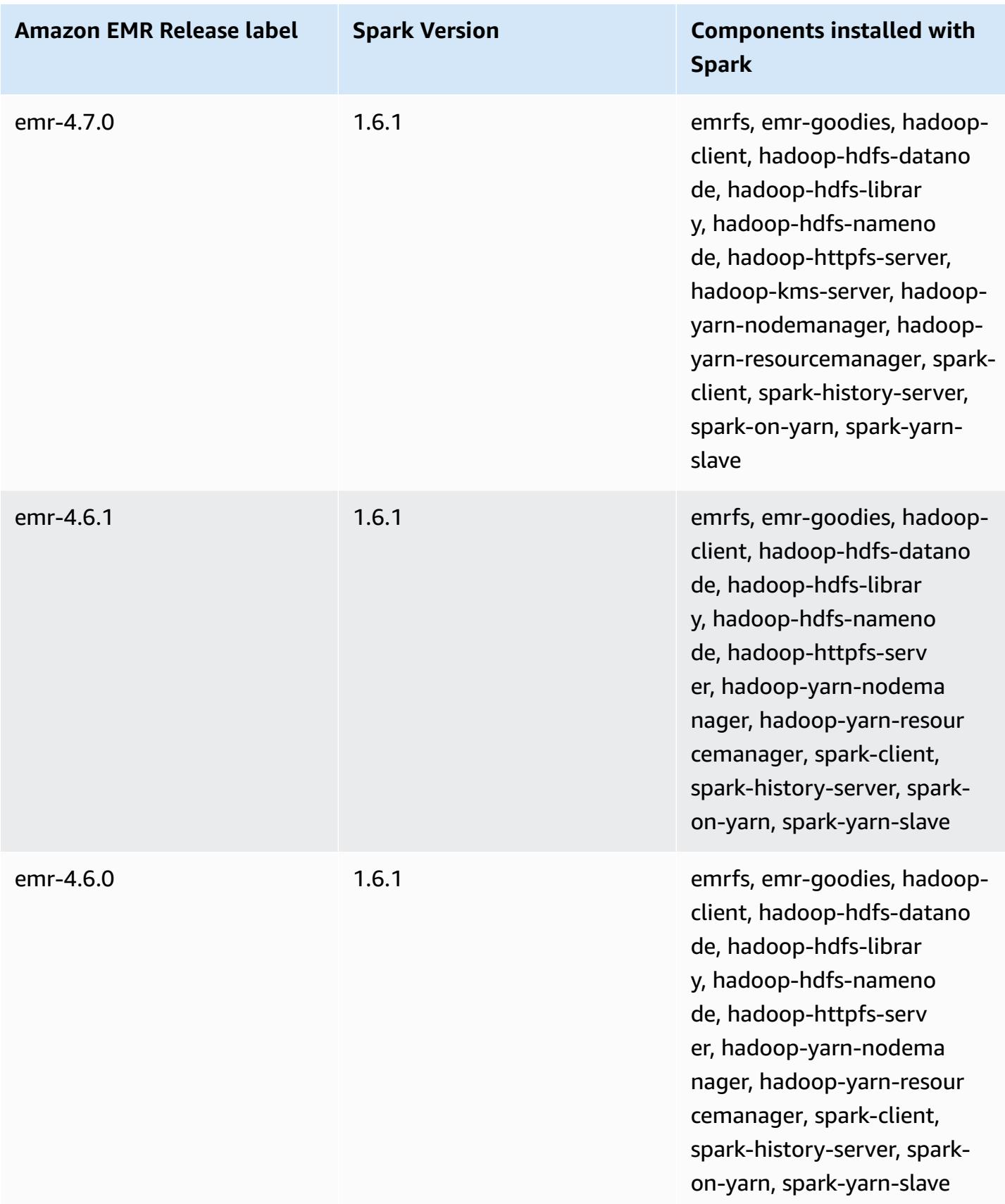

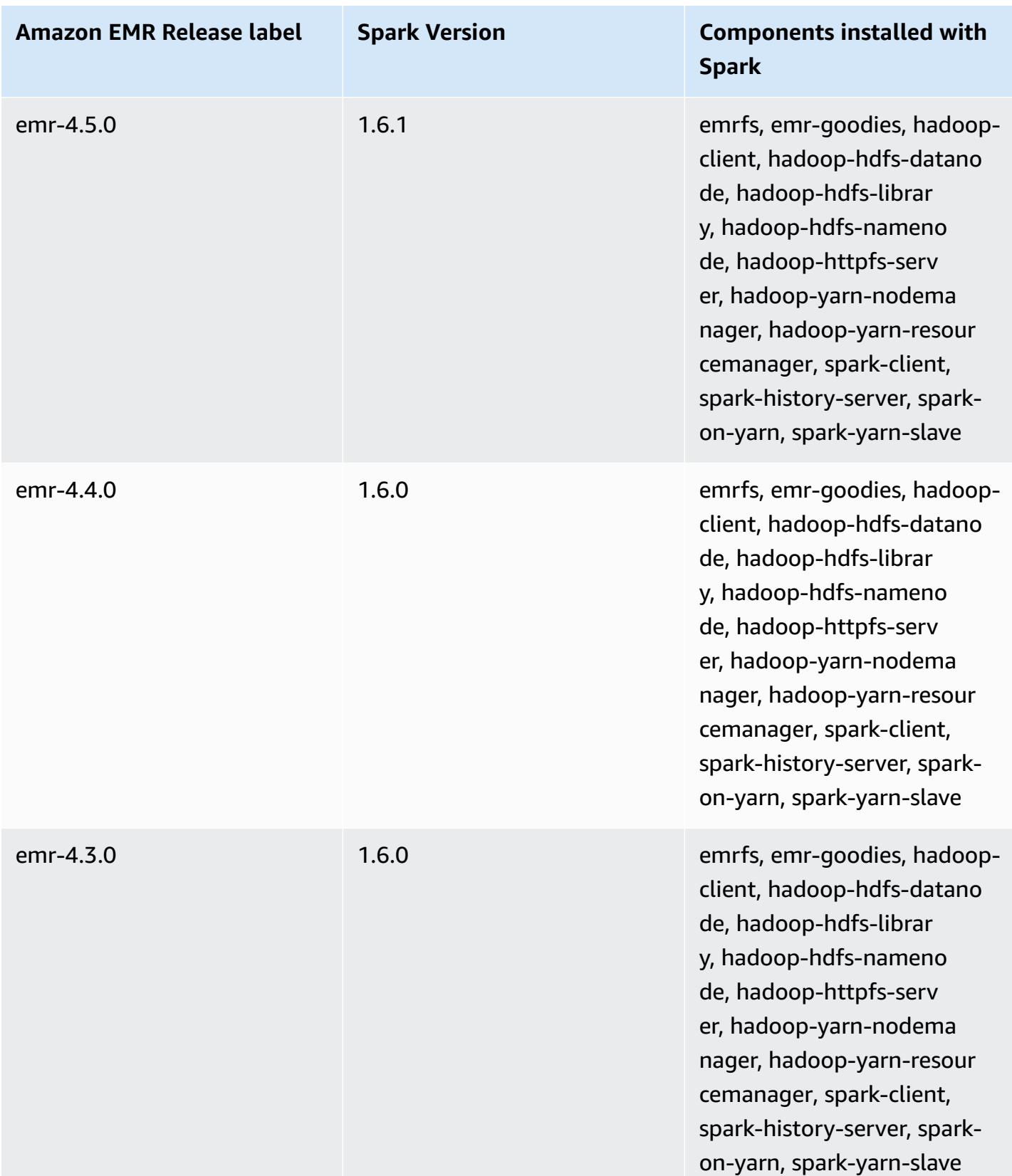

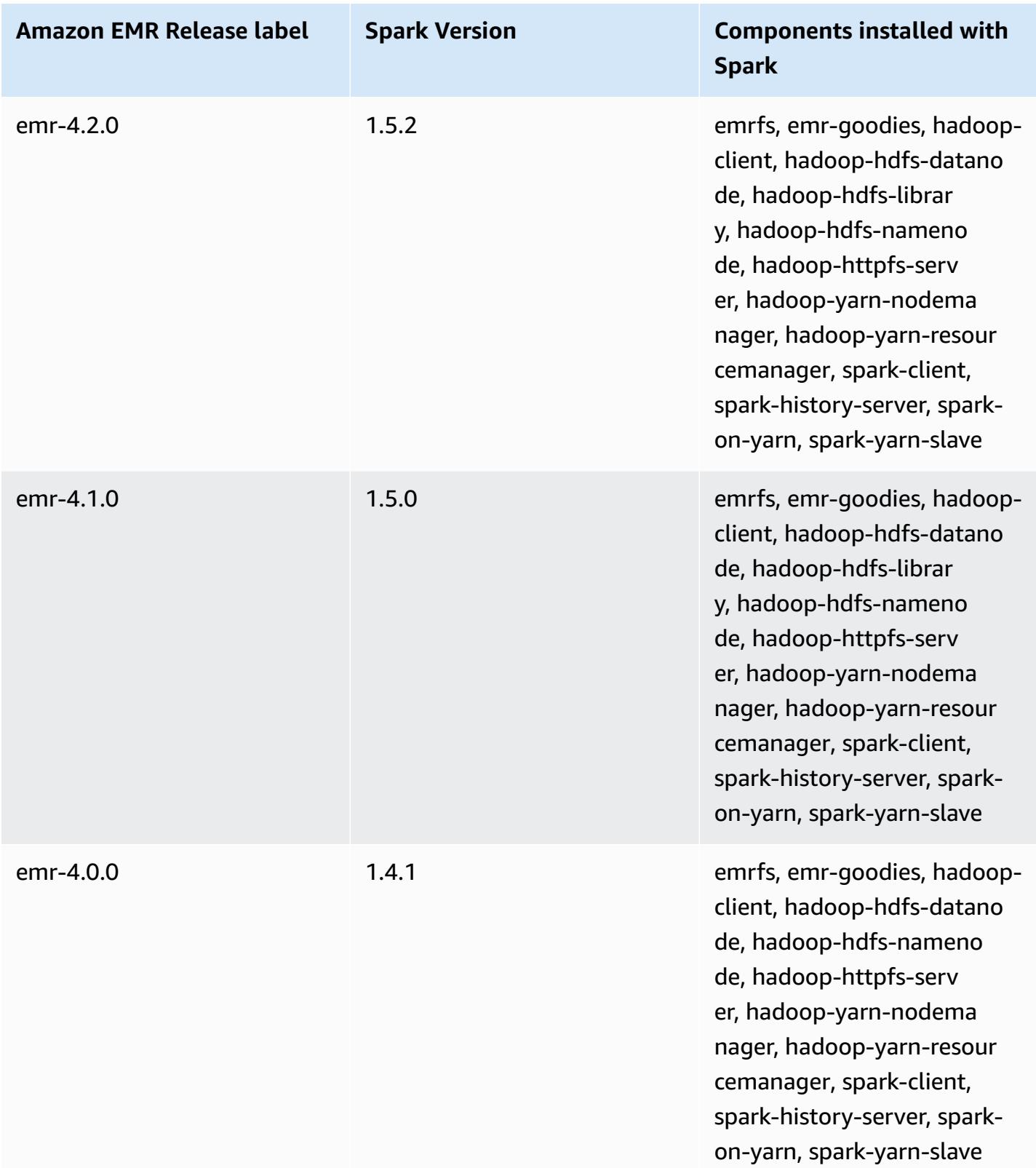

# **Apache Sqoop**

Apache Sqoop is a tool for transferring data between Amazon S3, Hadoop, HDFS, and RDBMS databases. For more information, see the Apache Sqoop [website.](http://sqoop.apache.org/) Sqoop is included in Amazon EMR releases 5.0.0 and later. Earlier releases include Sqoop as a sandbox application. For more information, see [Amazon](#page-2345-0) EMR 4.x release versions.

#### **Topics**

- Sqoop version [information](#page-5198-0)
- [Considerations](#page-5200-0) with Sqoop on Amazon EMR
- Sqoop [release](#page-5203-0) history

## <span id="page-5198-0"></span>**Sqoop version information**

#### **Sqoop version for 7.1.0**

The following table lists the version of Sqoop included in the latest release of the Amazon EMR 7.x series, along with the components that Amazon EMR installs with Sqoop.

For the version of components installed with Sqoop in this release, see Release 7.1.0 [Component](#page-22-0) [Versions.](#page-22-0)

#### **Sqoop version information for emr-7.1.0**

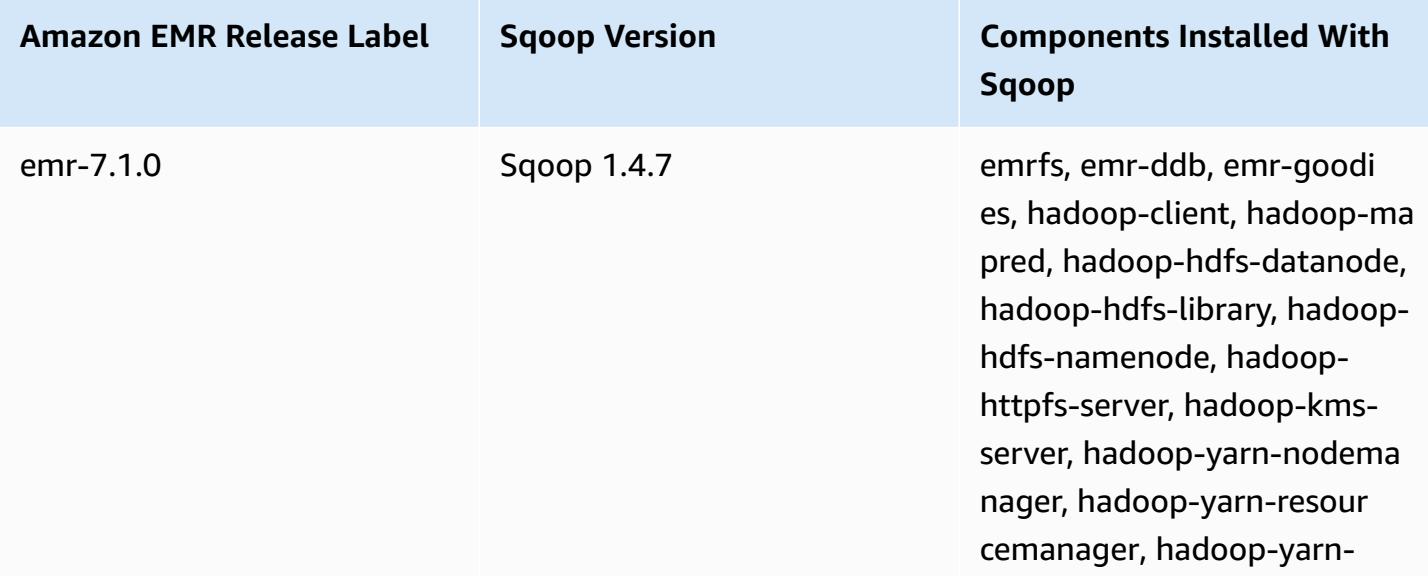

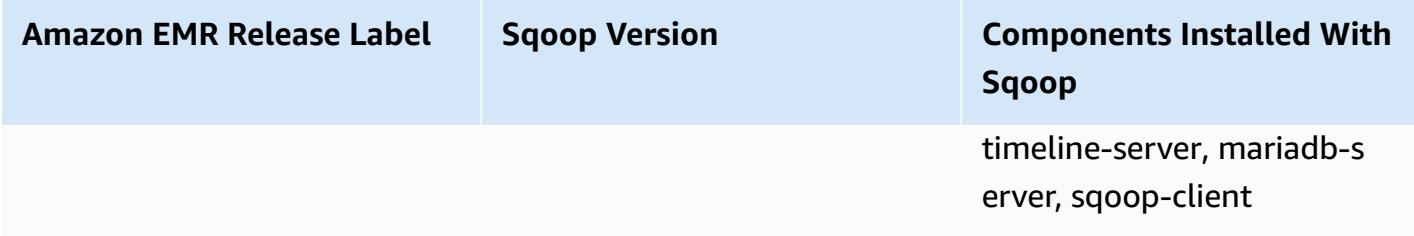

#### **Sqoop version for 6.15.0**

The following table lists the version of Sqoop included in the latest release of the Amazon EMR 6.x series, along with the components that Amazon EMR installs with Sqoop.

For the version of components installed with Sqoop in this release, see Release 6.15.0 [Component](#page-76-0) [Versions.](#page-76-0)

#### **Sqoop version information for emr-6.15.0**

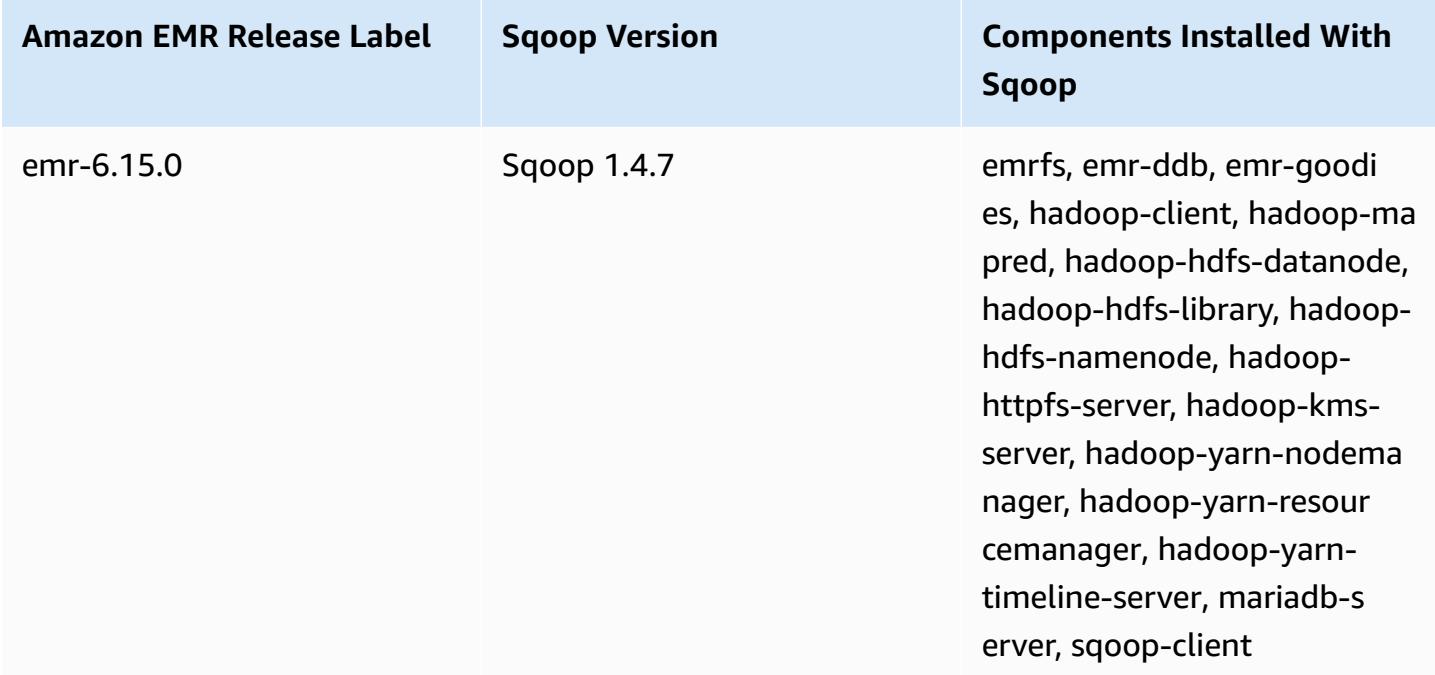

#### **Sqoop version for 5.36.2**

The following table lists the version of Sqoop included in the latest release of the Amazon EMR 5.x series, along with the components that Amazon EMR installs with Sqoop.

For the version of components installed with Sqoop in this release, see Release 5.36.2 [Component](#page-924-0) [Versions.](#page-924-0)

#### **Sqoop version information for emr-5.36.2**

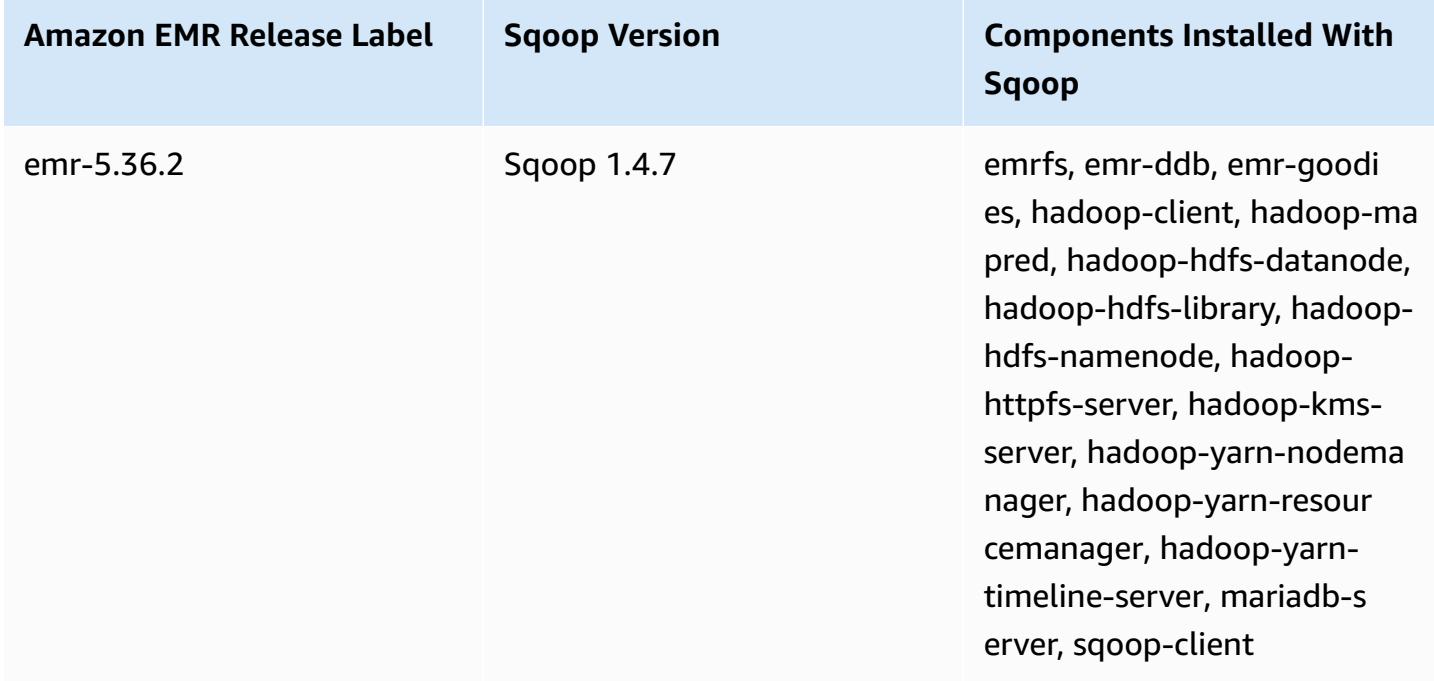

### <span id="page-5200-0"></span>**Considerations with Sqoop on Amazon EMR**

Consider the following items when you run Sqoop on Amazon EMR.

### **Using Sqoop with HCatalog integration**

Sqoop on Amazon EMR supports [Sqoop-HCatalog integration.](https://sqoop.apache.org/docs/1.4.4/SqoopUserGuide.html#_sqoop_hcatalog_integration) When you use Sqoop to write output to an HCatalog table in Amazon S3, disable Amazon EMR direct write by setting the mapred.output.direct.NativeS3FileSystem and mapred.output.direct.EmrFileSystem properties to false. For more information, see Using [HCatalog](#page-4201-0). You can use the Hadoop -D mapred.output.direct.NativeS3FileSystem=false and -D mapred.output.direct.EmrFileSystem=false commands. If you don't disable direct write, no error occurs, but the table is created in Amazon S3 and no data is written.

### **Sqoop JDBC and database support**

By default, Sqoop has a MariaDB and PostgreSQL driver installed. The PostgreSQL driver installed for Sqoop only works for PostgreSQL 8.4. To install an alternate set of JDBC connectors for Sqoop, connect to the cluster master node and install them in /usr/lib/sqoop/lib. The following are links for various JDBC connectors:

- MariaDB: About MariaDB [Connector/J](https://mariadb.com/kb/en/mariadb/about-mariadb-connector-j/).
- PostgreSQL: [PostgreSQL](https://jdbc.postgresql.org/) JDBC driver.
- SQLServer: [Download](https://docs.microsoft.com/en-us/sql/connect/jdbc/download-microsoft-jdbc-driver-for-sql-server) Microsoft JDBC driver for SQL Server.
- MySQL: Download [Connector/J](https://dev.mysql.com/downloads/connector/j/)
- Oracle: Get Oracle JDBC drivers and UCP from the Oracle Maven [repository](http://www.oracle.com/technetwork/database/features/jdbc/index-091264.html)

The supported databases for Sqoop are listed at the following url, http://sqoop.apache.org/ docs/*version*/SqoopUserGuide.html#\_supported\_databases, where *version* is the version of Sqoop you are using, for example 1.4.6. If the JDBC connect string does not match those in this list, you must specify a driver.

For example, you can export to an Amazon Redshift database table with the following command (for JDBC 4.1):

```
sqoop export --connect jdbc:redshift://$MYREDSHIFTHOST:5439/mydb --table mysqoopexport
  --export-dir s3://mybucket/myinputfiles/ --driver com.amazon.redshift.jdbc41.Driver --
username master --password Mymasterpass1
```
You can use both the MariaDB and MySQL connection strings but if you specify the MariaDB connection string, you need to specify the driver:

```
sqoop export --connect jdbc:mariadb://$HOSTNAME:3306/mydb --table mysqoopexport
  --export-dir s3://mybucket/myinputfiles/ --driver org.mariadb.jdbc.Driver --
username master --password Mymasterpass1
```
If you are using Secure Socket Layer encryption to access your database, you need to use a JDBC URI like in the following Sqoop export example:

```
sqoop export --connect jdbc:mariadb://$HOSTNAME:3306/mydb?
verifyServerCertificate=false&useSSL=true&requireSSL=true --table mysqoopexport
  --export-dir s3://mybucket/myinputfiles/ --driver org.mariadb.jdbc.Driver --
username master --password Mymasterpass1
```
For more information about SSL encryption in RDS, see Using SSL to encrypt a [connection](https://docs.aws.amazon.com/AmazonRDS/latest/UserGuide/UsingWithRDS.SSL.html) to a DB [instance](https://docs.aws.amazon.com/AmazonRDS/latest/UserGuide/UsingWithRDS.SSL.html) in the Amazon RDS User Guide.

For more information, see the [Apache Sqoop](http://sqoop.apache.org) documentation.

### **Securing your password**

There are several methods that you might choose from to securely pass your password:

Java KeyStore

The preferred method encrypts the password with a Java KeyStore (JKS), eliminating the need to store the password in a readable format.

1. Create a password alias. On prompt, enter the password that you use to access the database.

```
hadoop credential create mydb.password.alias -provider jceks://hdfs/user/root/
mysql.password.jceks
```
2. Use the password alias to launch the Sqoop job:

```
sqoop export -Dhadoop.security.credential.provider.path=jceks://hdfs/user/
root/mysql.password.jceks --connect jdbc:mariadb://$HOSTNAME:3306/mydb 
  --table mysqoopexport --export-dir s3://mybucket/myinputfiles/ --driver 
  org.mariadb.jdbc.Driver --username master --password-alias mydb.password.alias
```
--password-file

You can use the --password-file command to pass the password through a file as shown in the following example:

1. Create a new file that contains the password:

```
echo -n 'Mymasterpass1' > /home/hadoop/mysql-pass.password
```
2. Use the file to launch the Sqoop job:

```
sqoop export --connect jdbc:mariadb://$HOSTNAME:3306/mydb --table mysqoopexport 
  --export-dir s3://mybucket/myinputfiles/ --driver org.mariadb.jdbc.Driver --
username master --password-file /home/hadoop/mysql-pass.password
```
#### -P

You can use the -P command to enter the password through a prompt as shown in the following example:

```
sqoop export --connect jdbc:mariadb://$HOSTNAME:3306/mydb --table mysqoopexport --
export-dir s3://mybucket/myinputfiles/ --driver org.mariadb.jdbc.Driver --username 
  master -P
```
## <span id="page-5203-0"></span>**Sqoop release history**

The following table lists the version of Sqoop included in each release version of Amazon EMR, along with the components installed with the application. For component versions in each release, see the Component Version section for your release in Amazon EMR 7.x release [versions,](#page-21-0) [Amazon](#page-74-0) EMR 6.x release [versions,](#page-74-0) or Amazon EMR 5.x release [versions](#page-920-0).

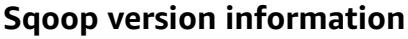

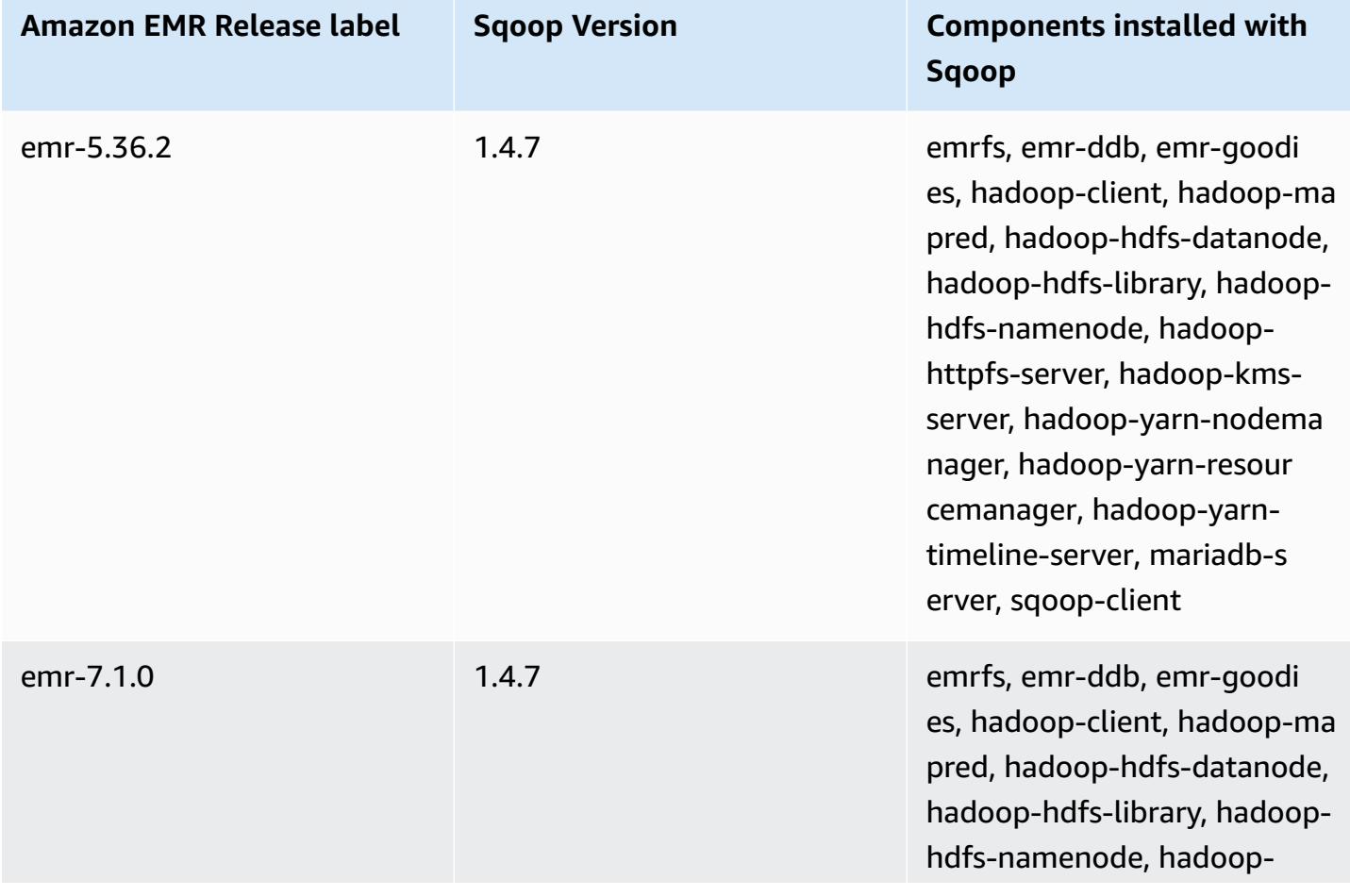

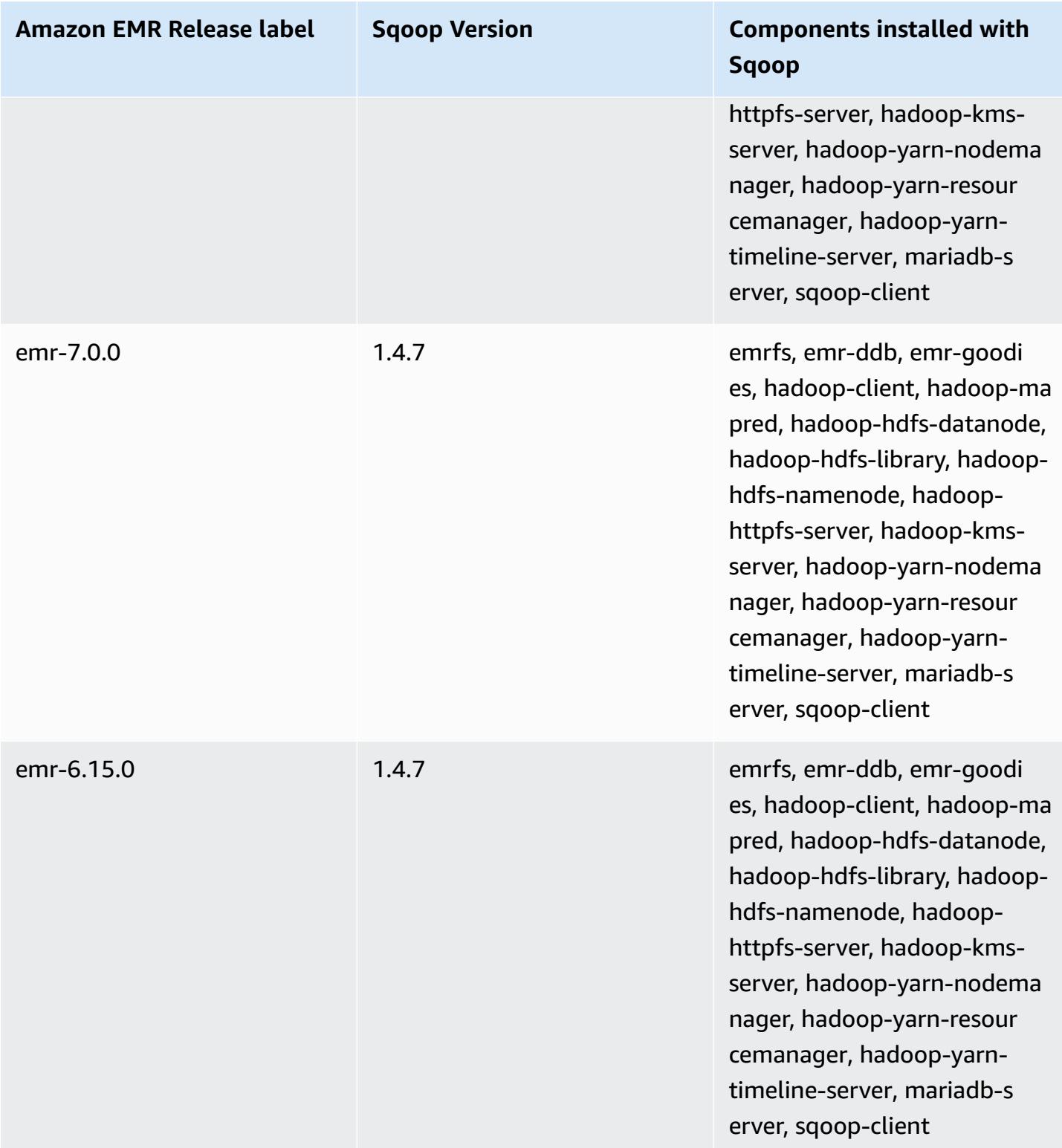

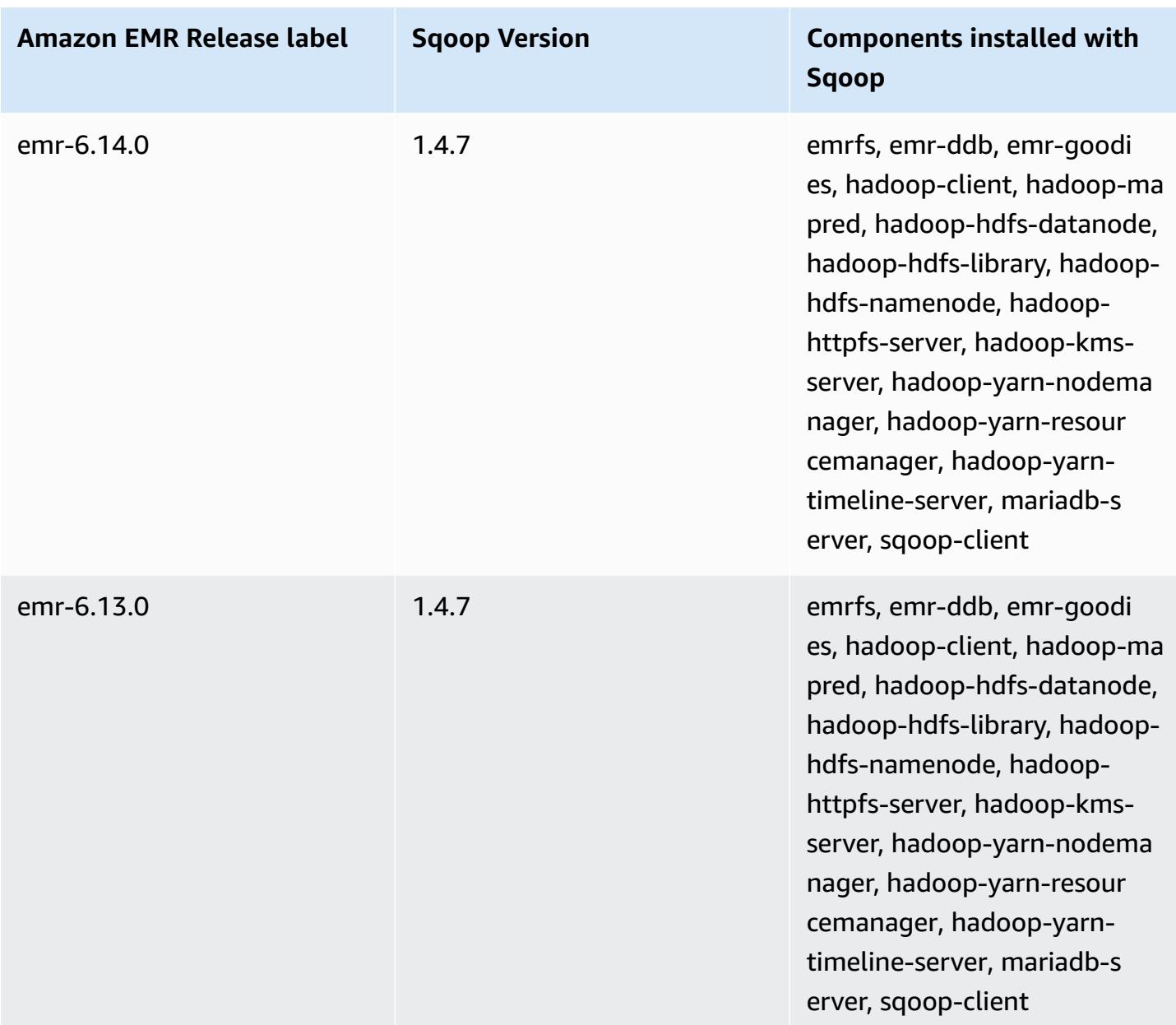

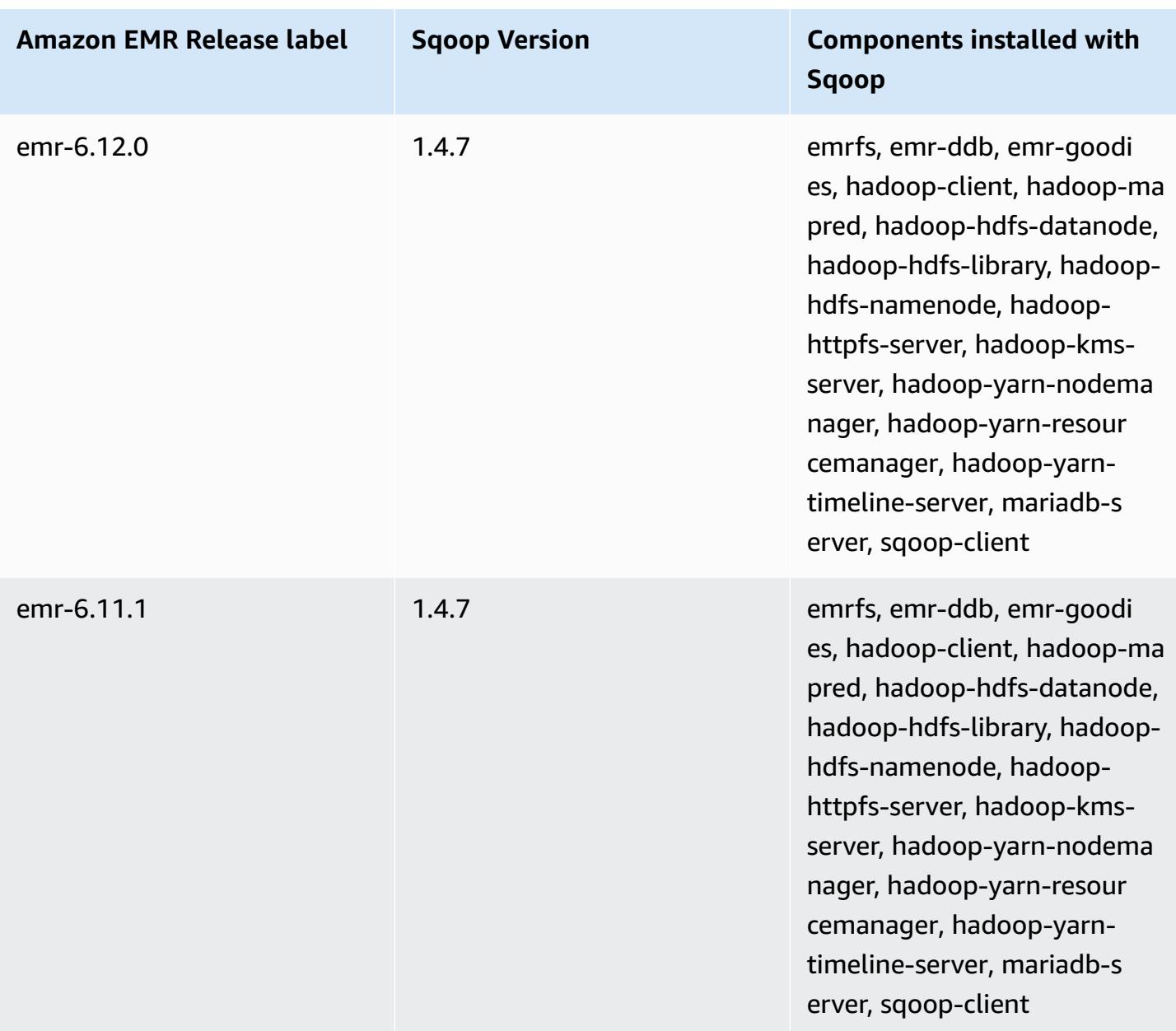

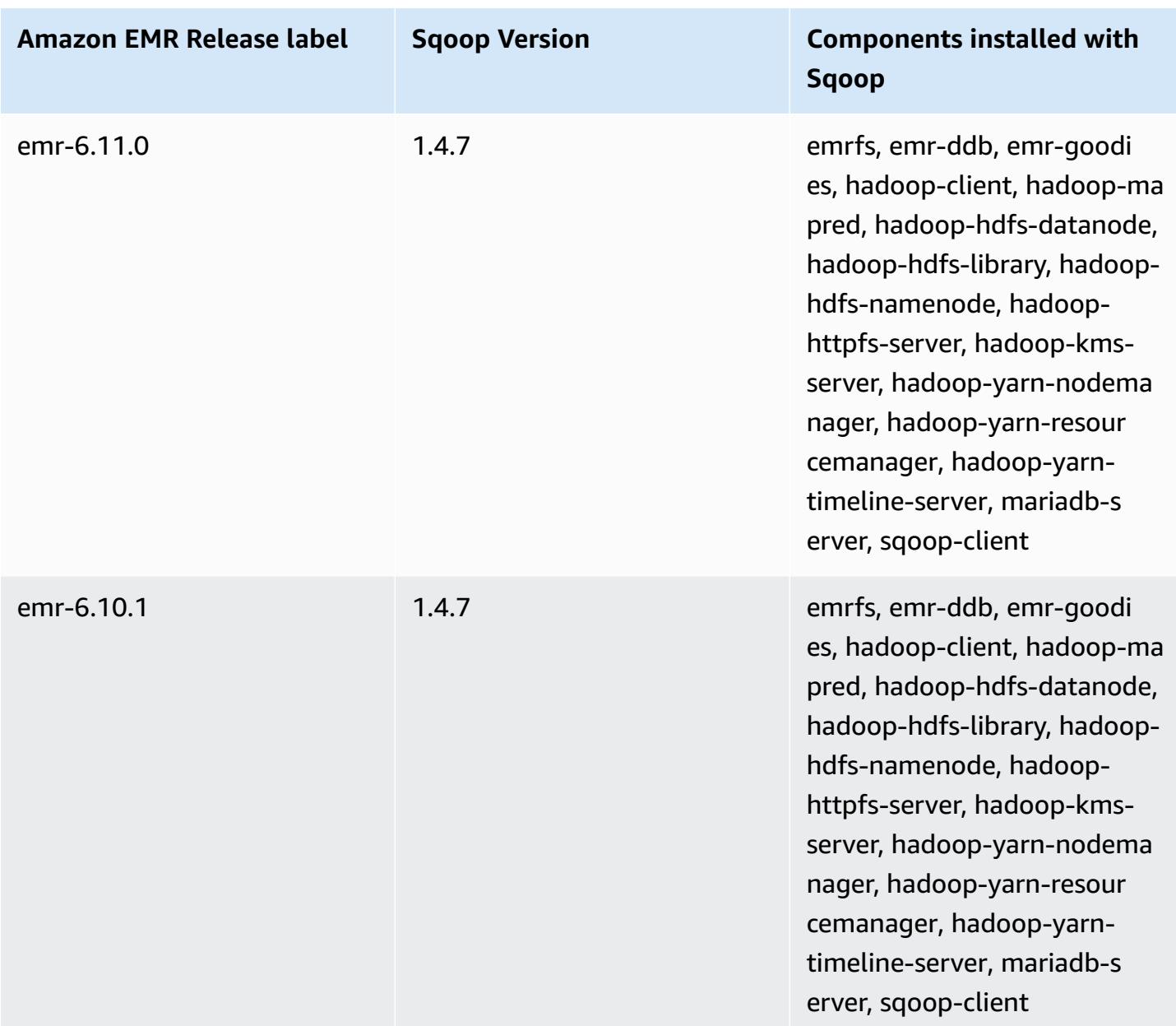

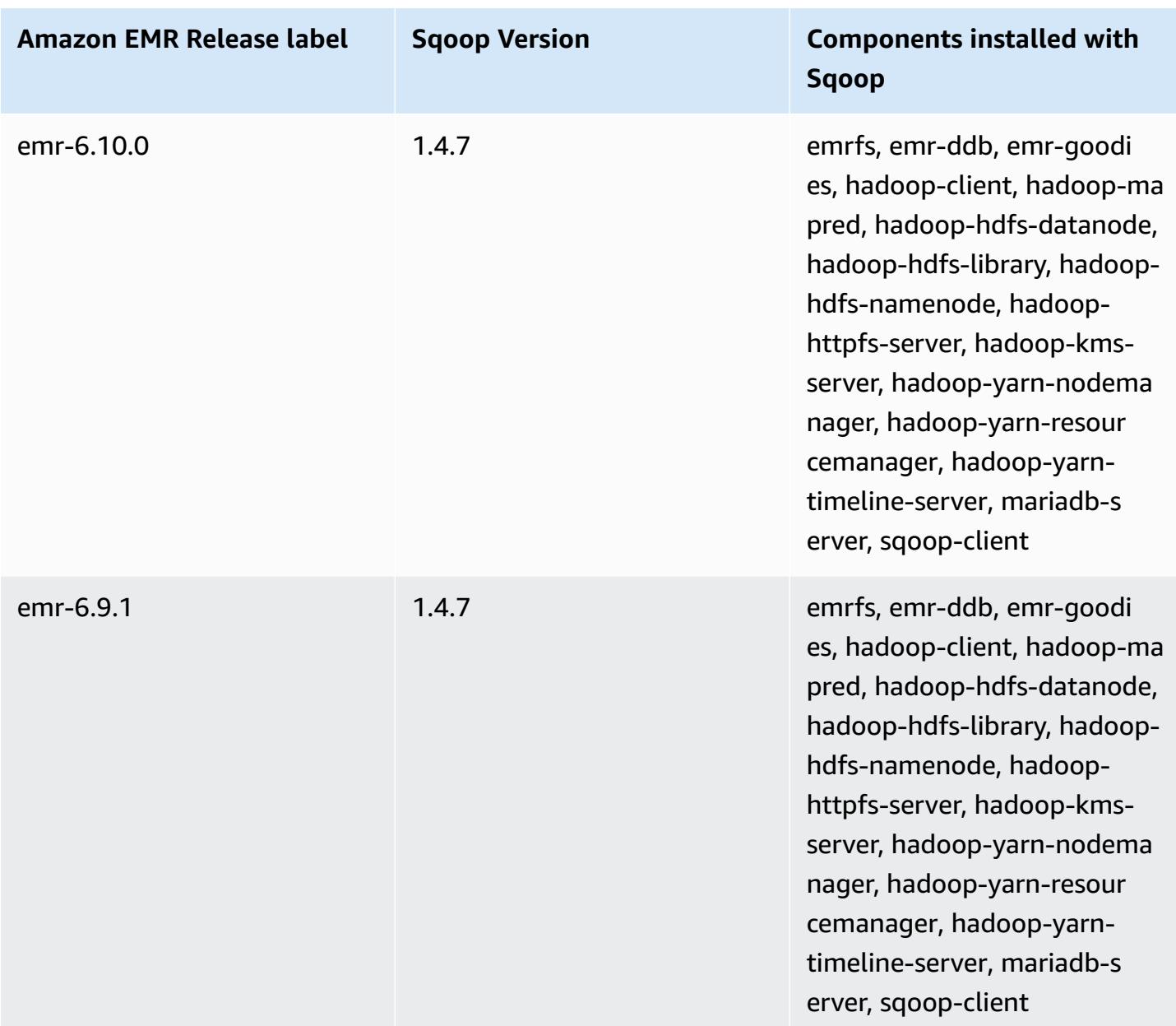

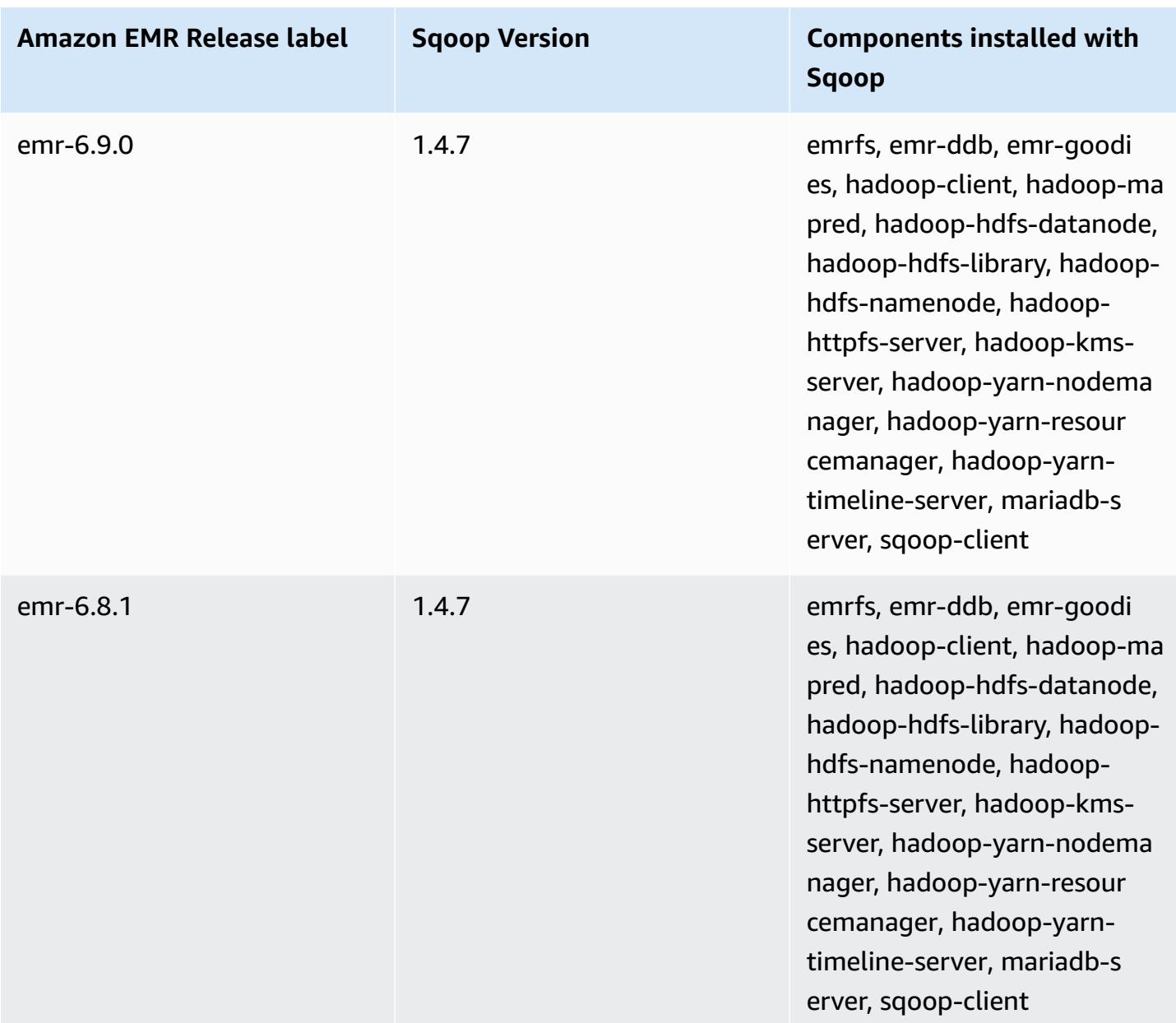

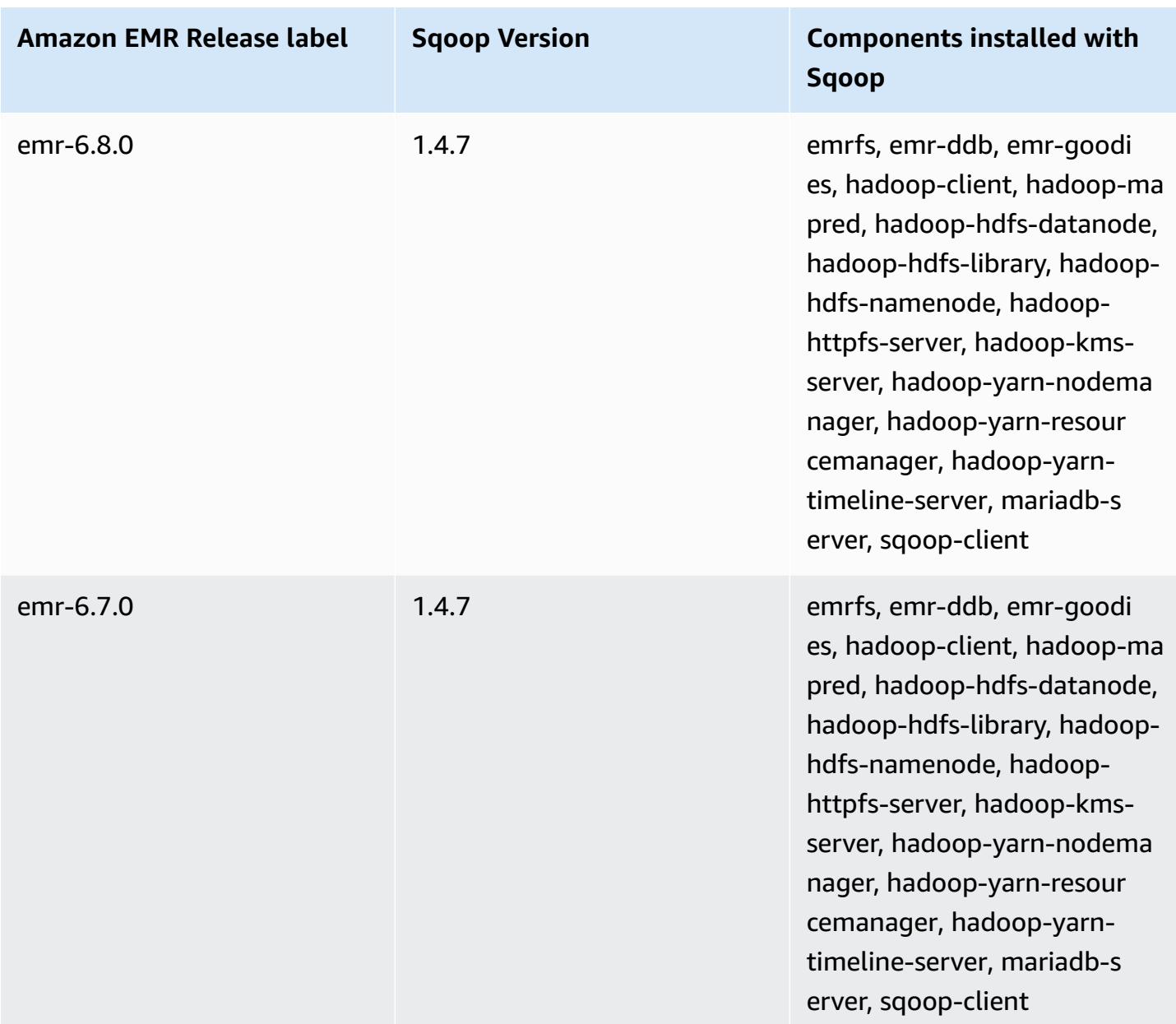

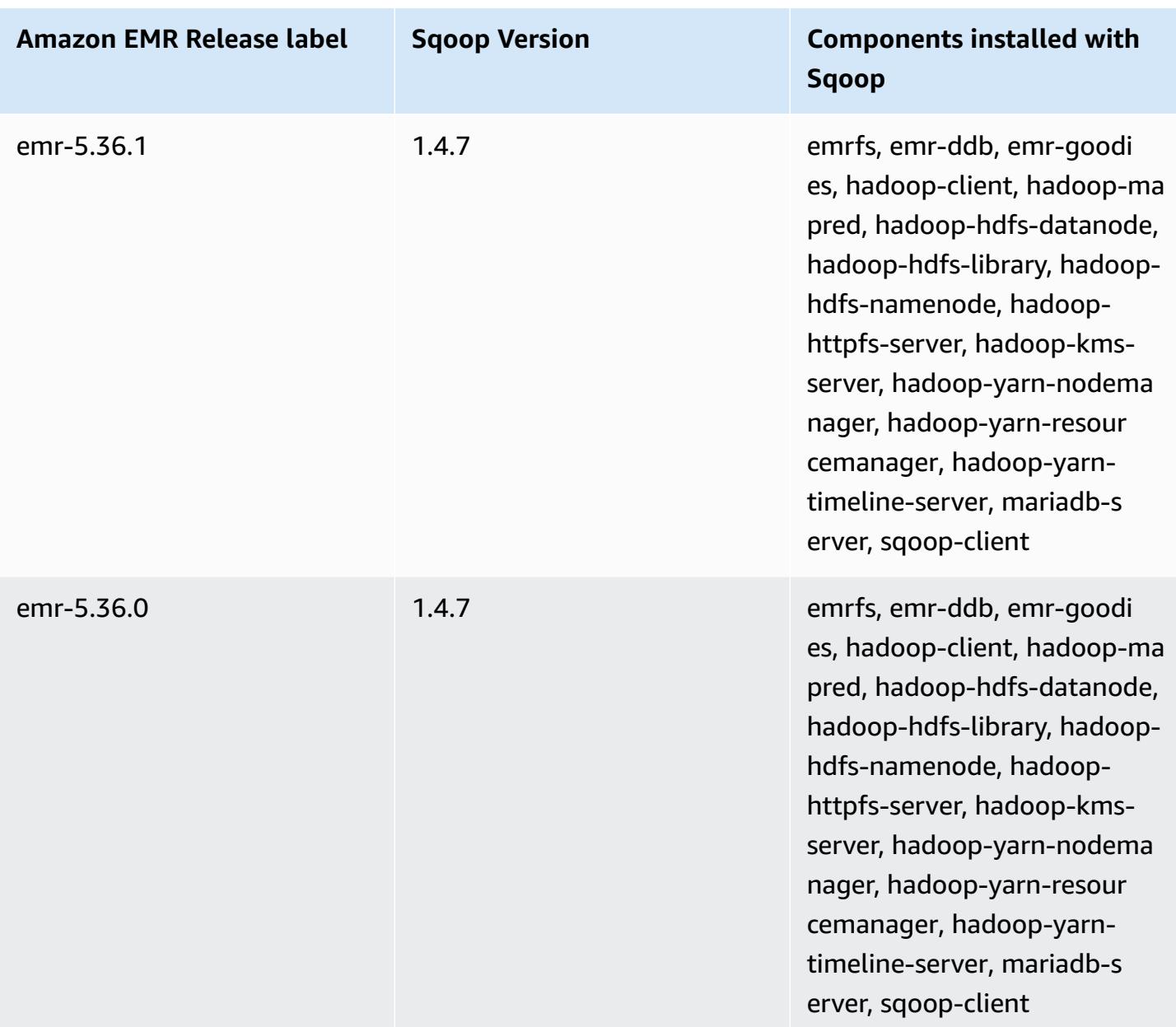

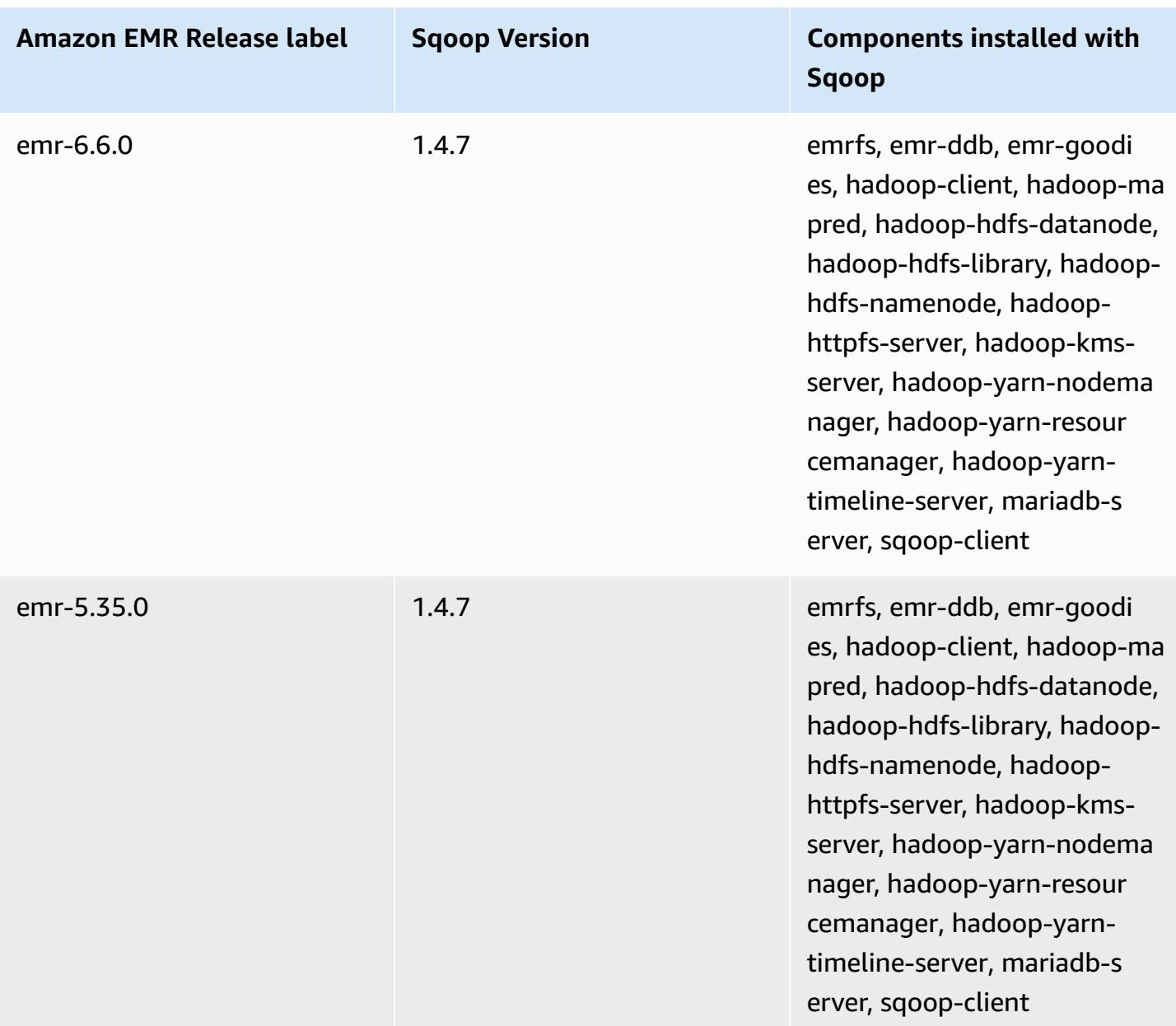

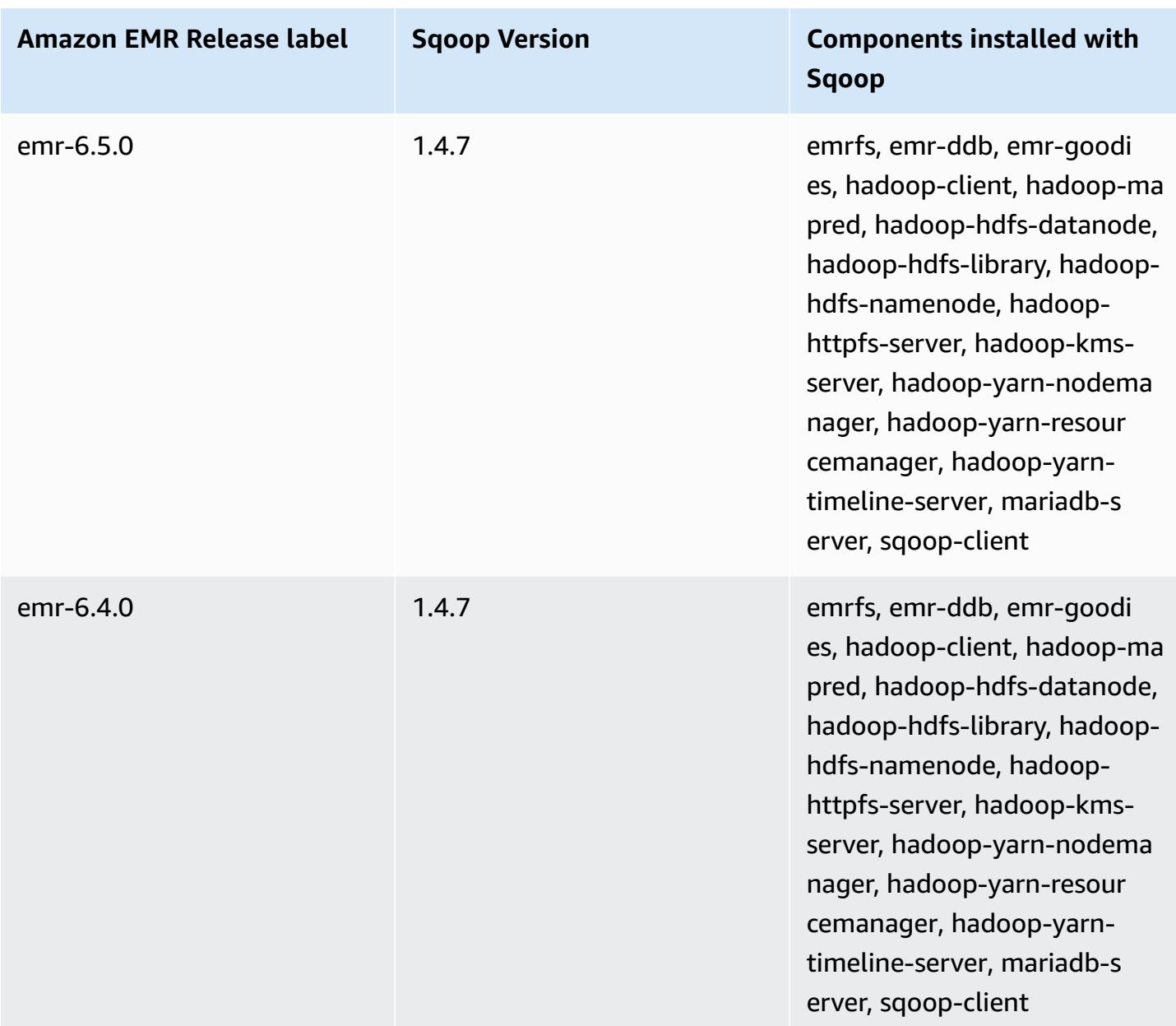

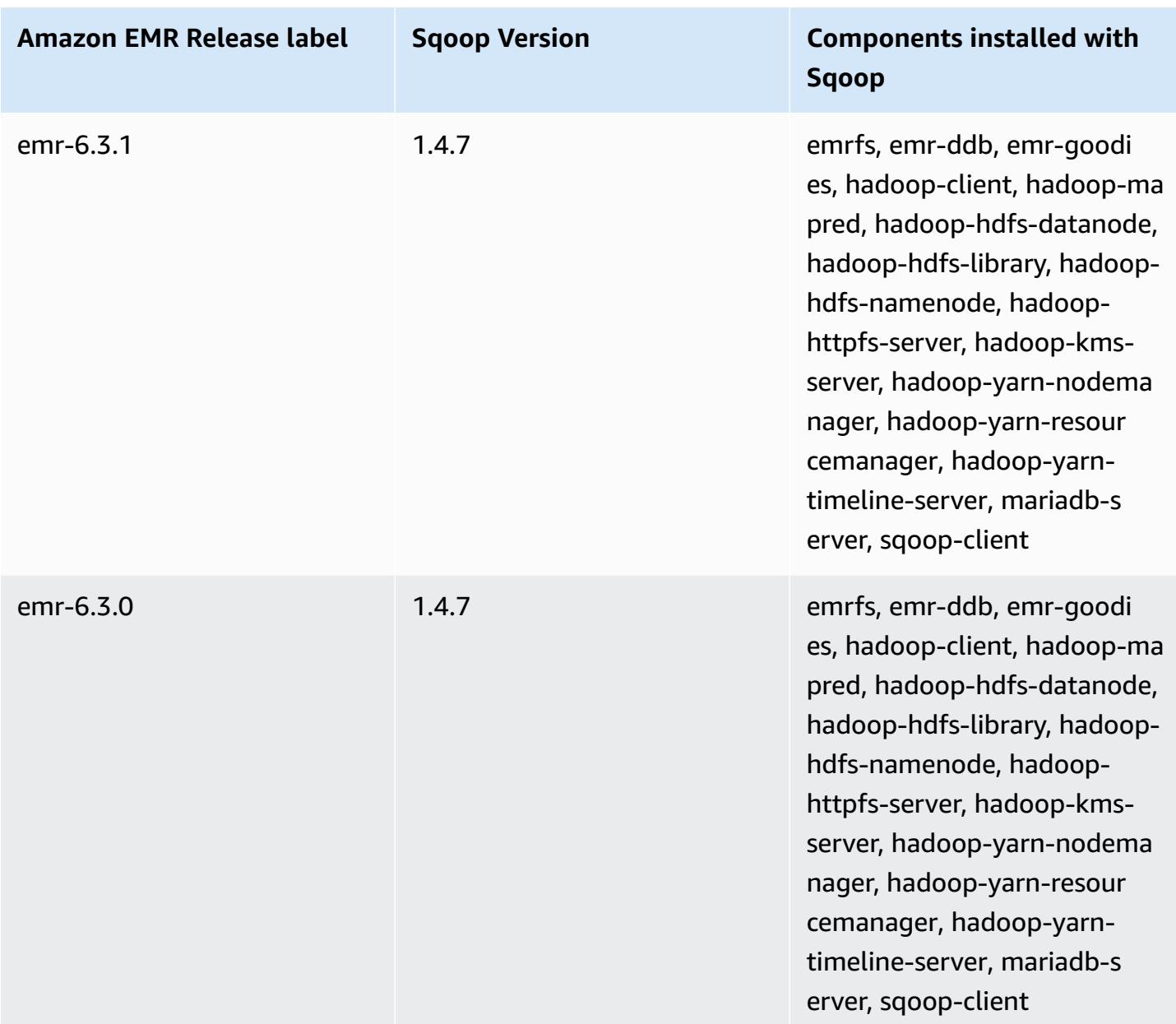

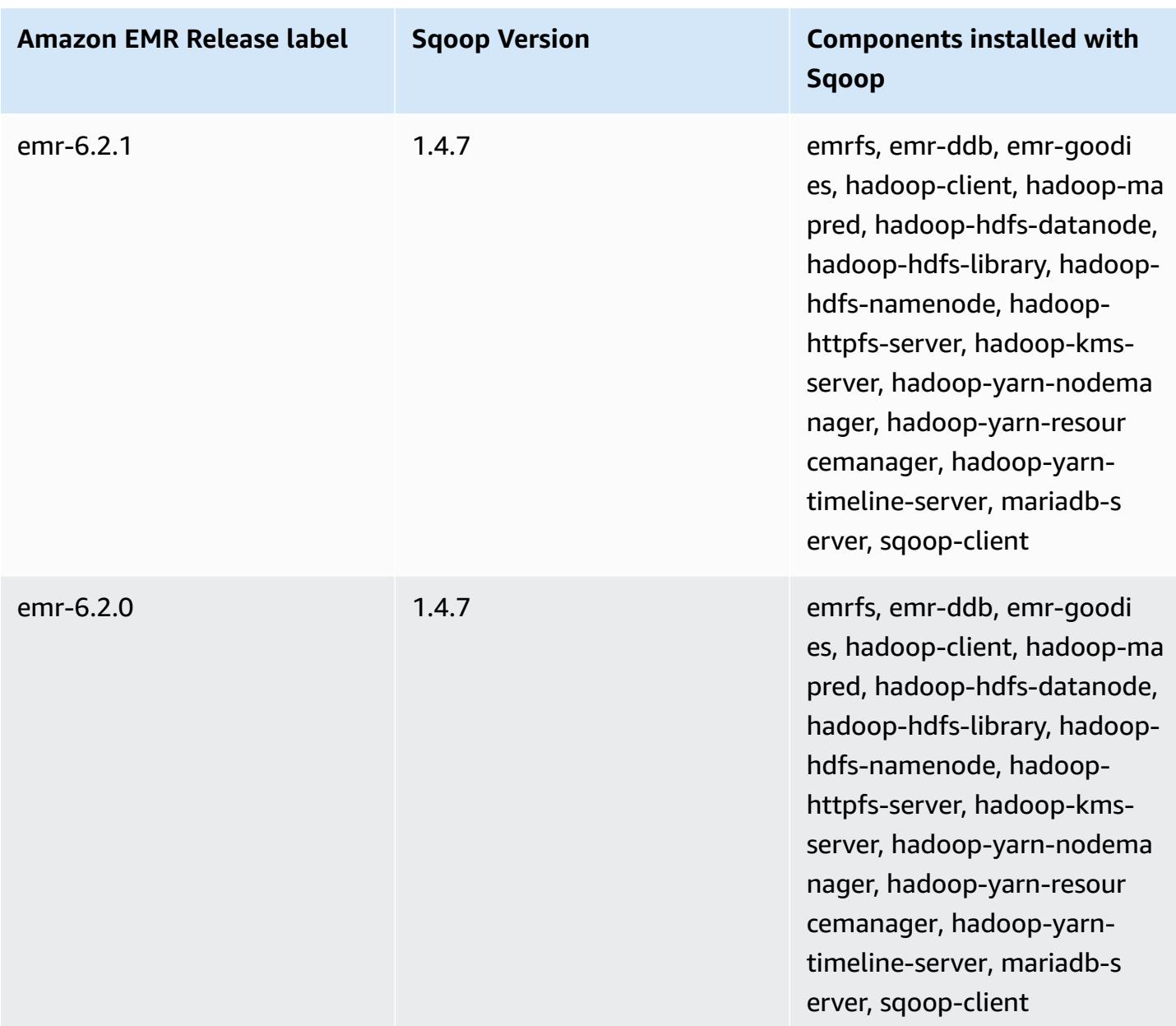

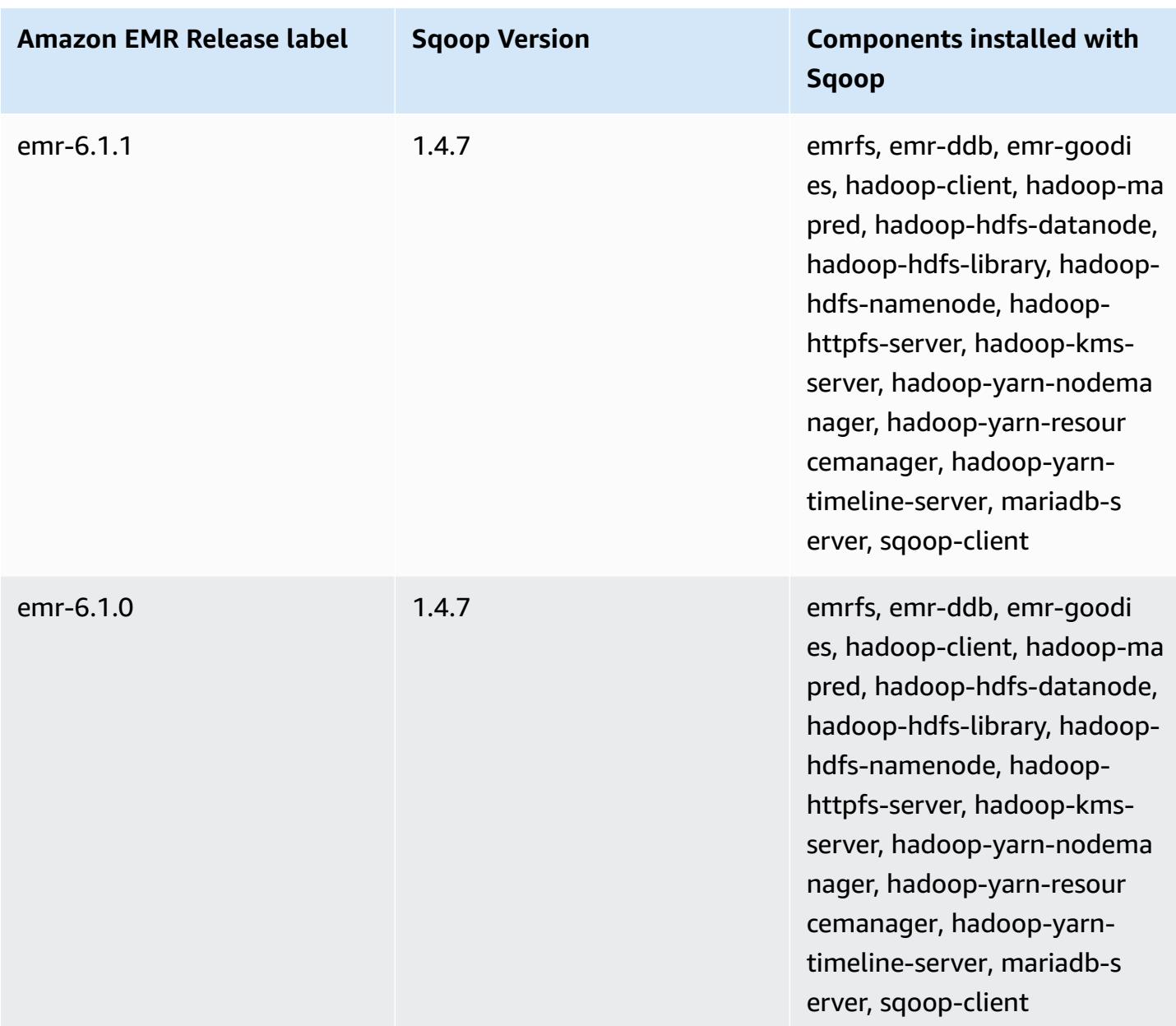

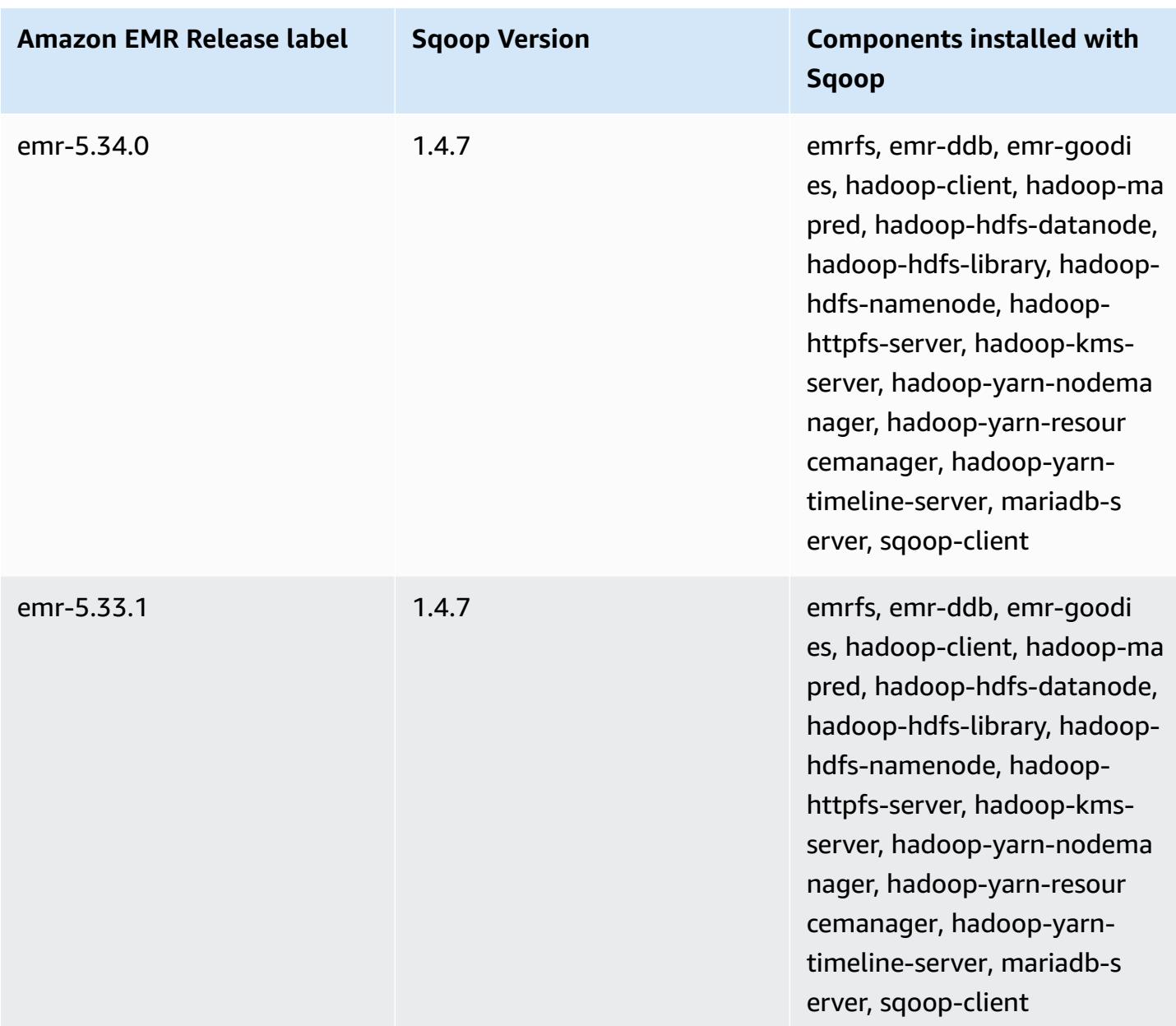

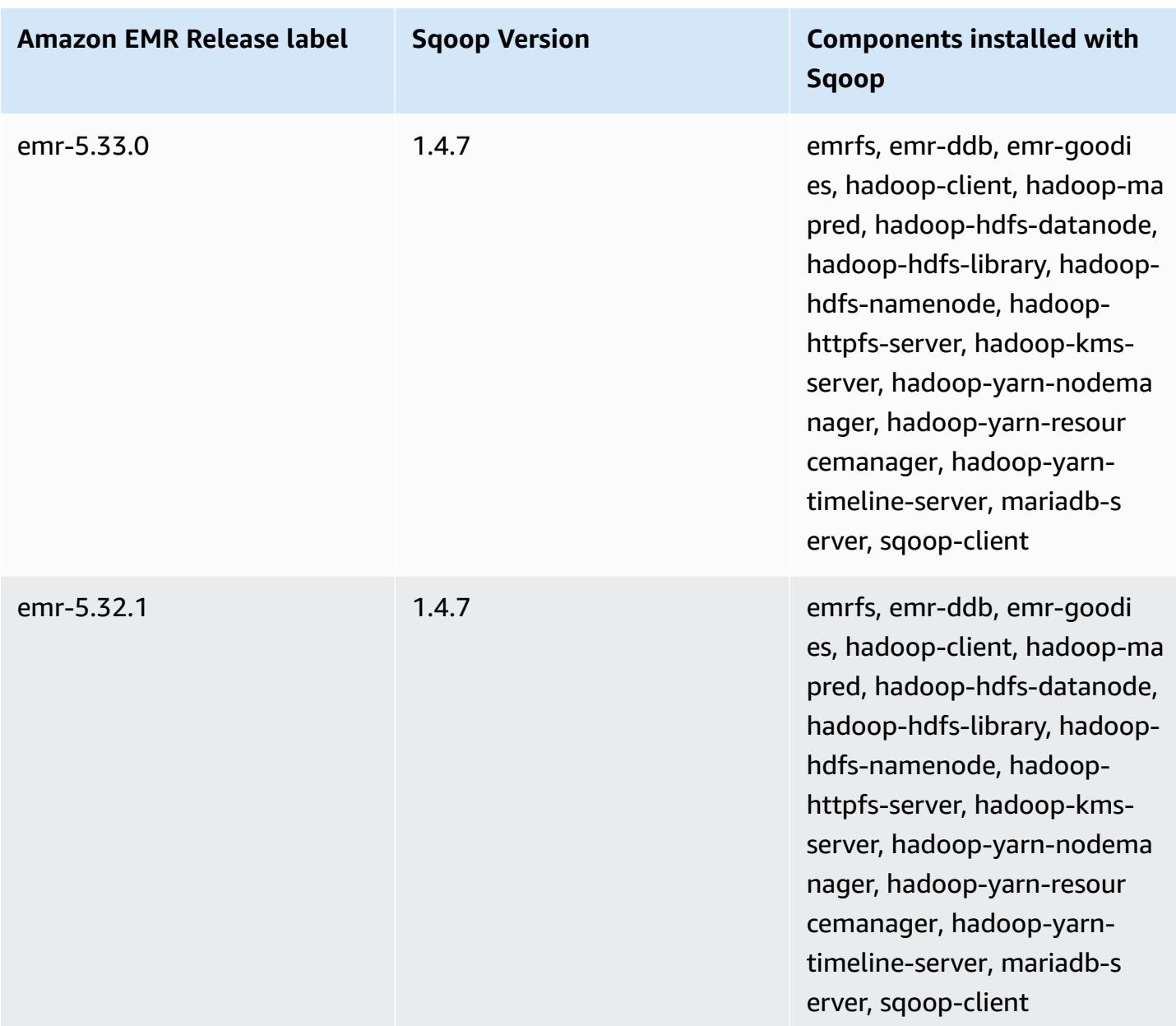

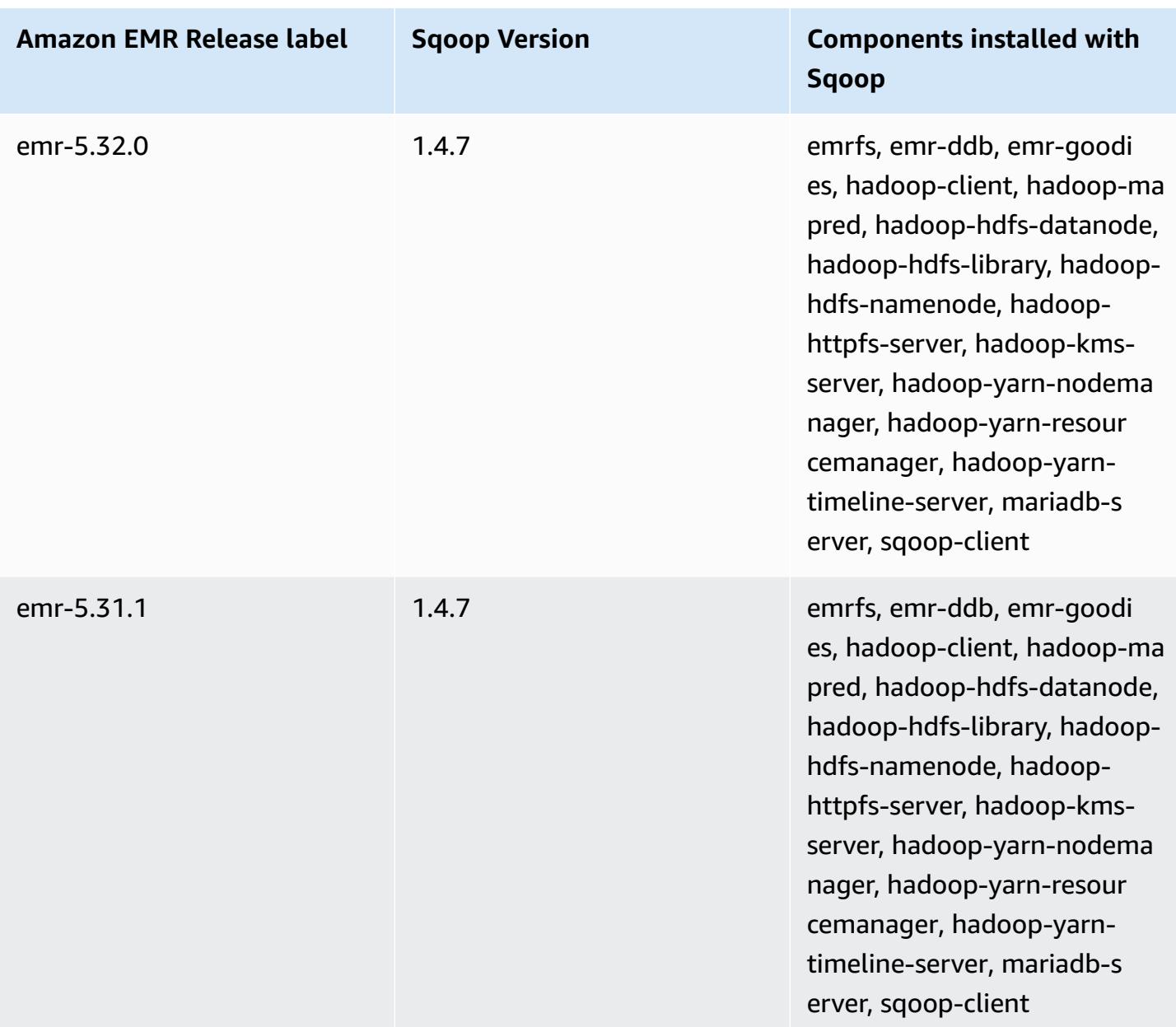
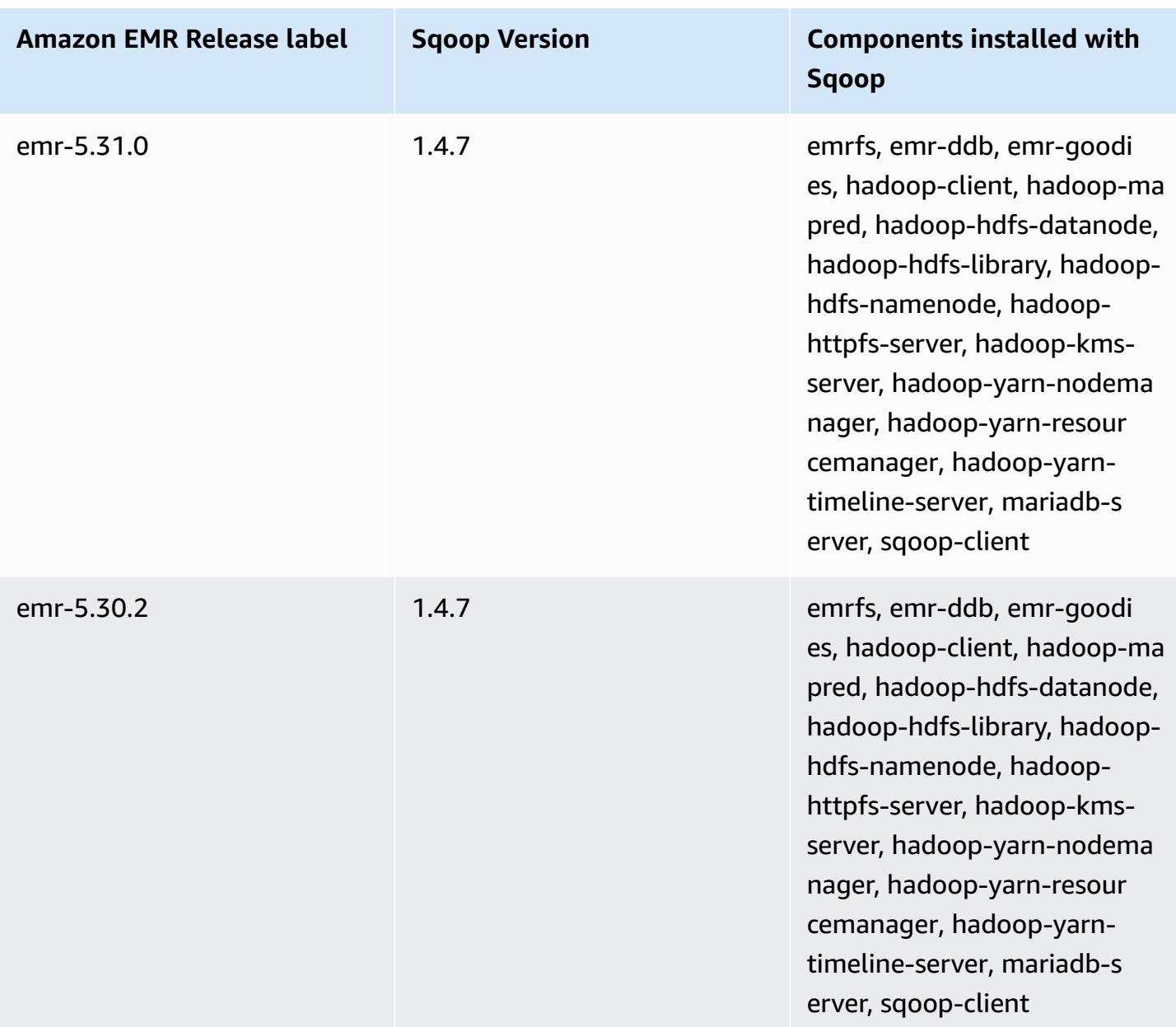

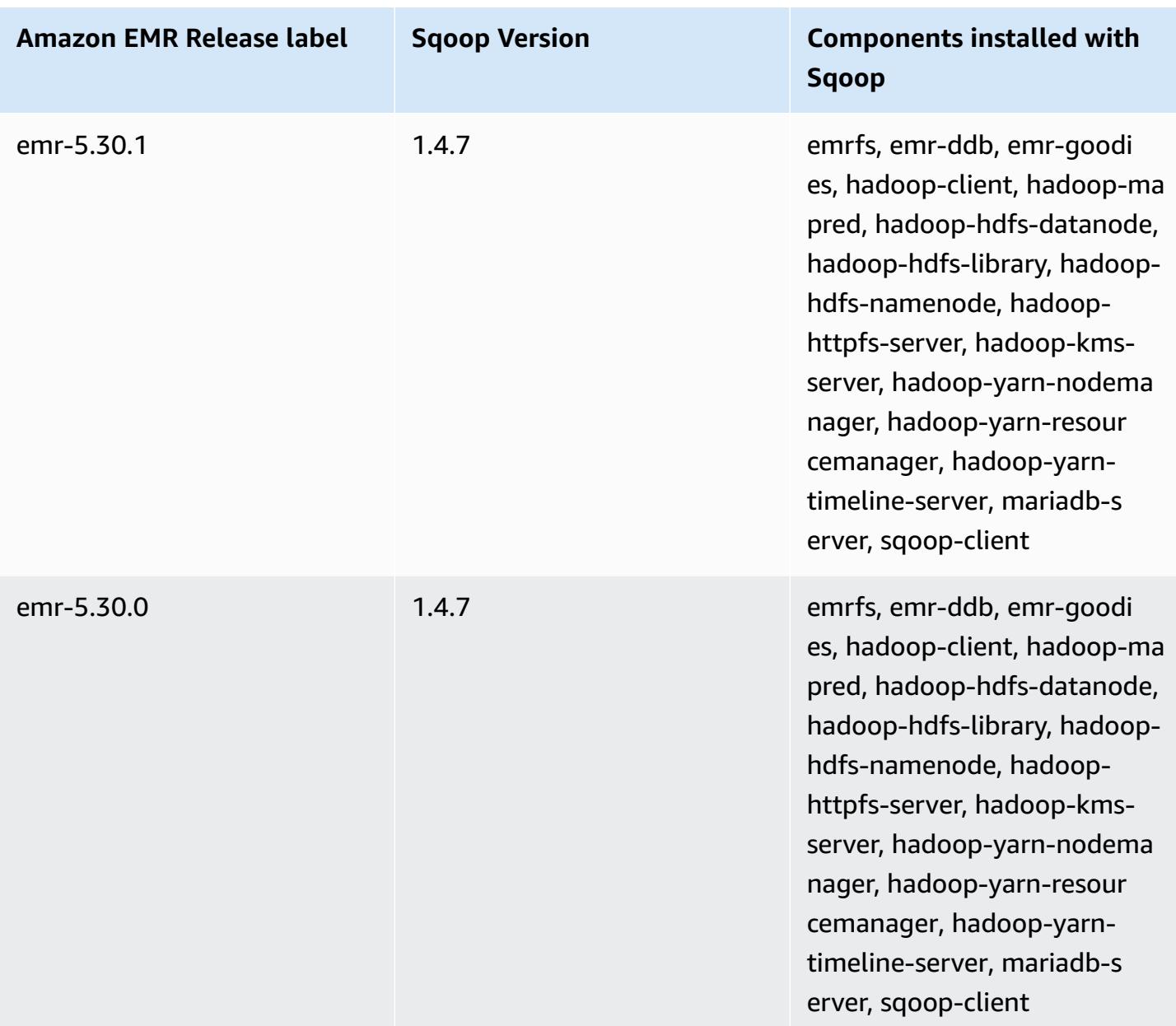

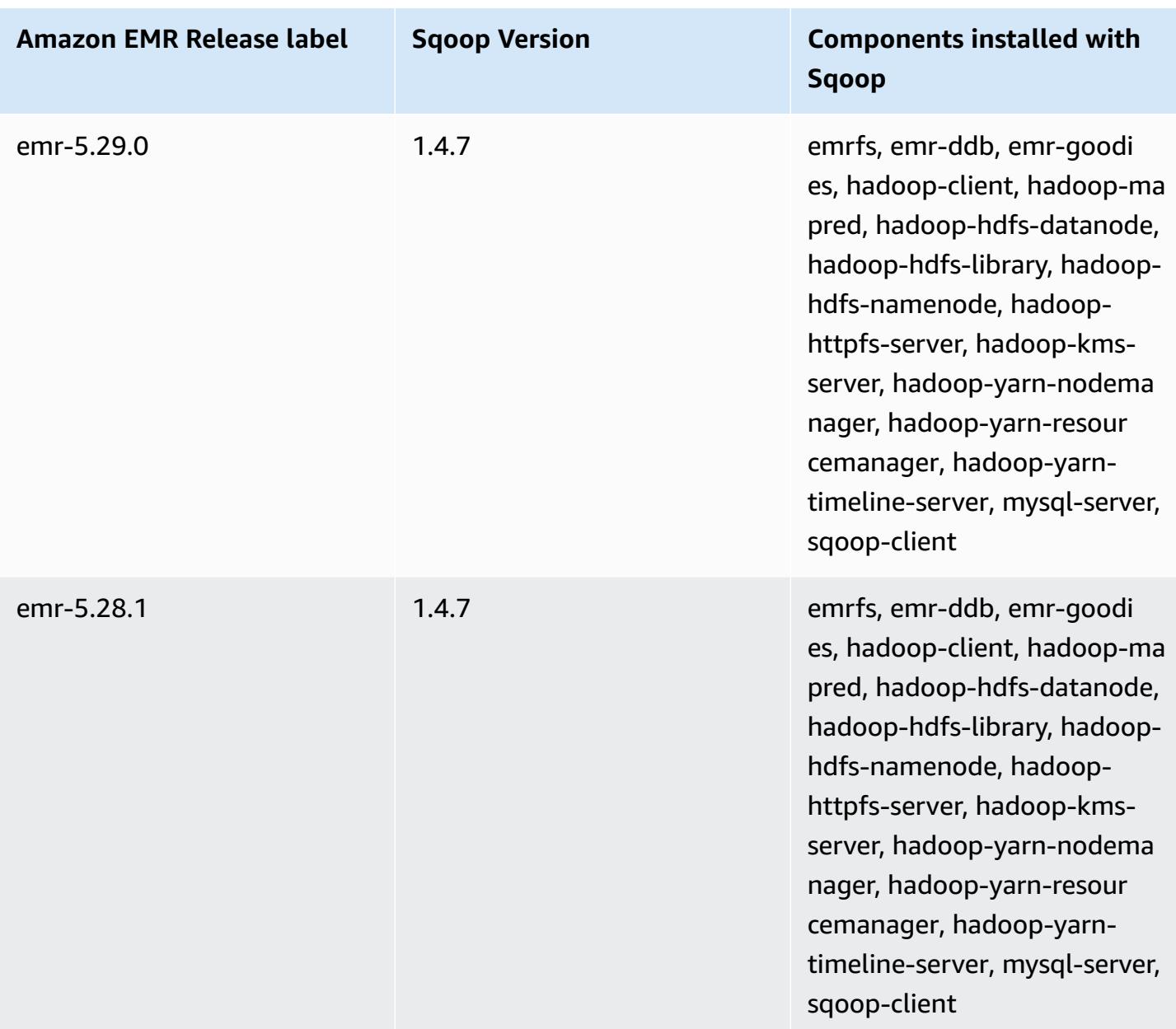

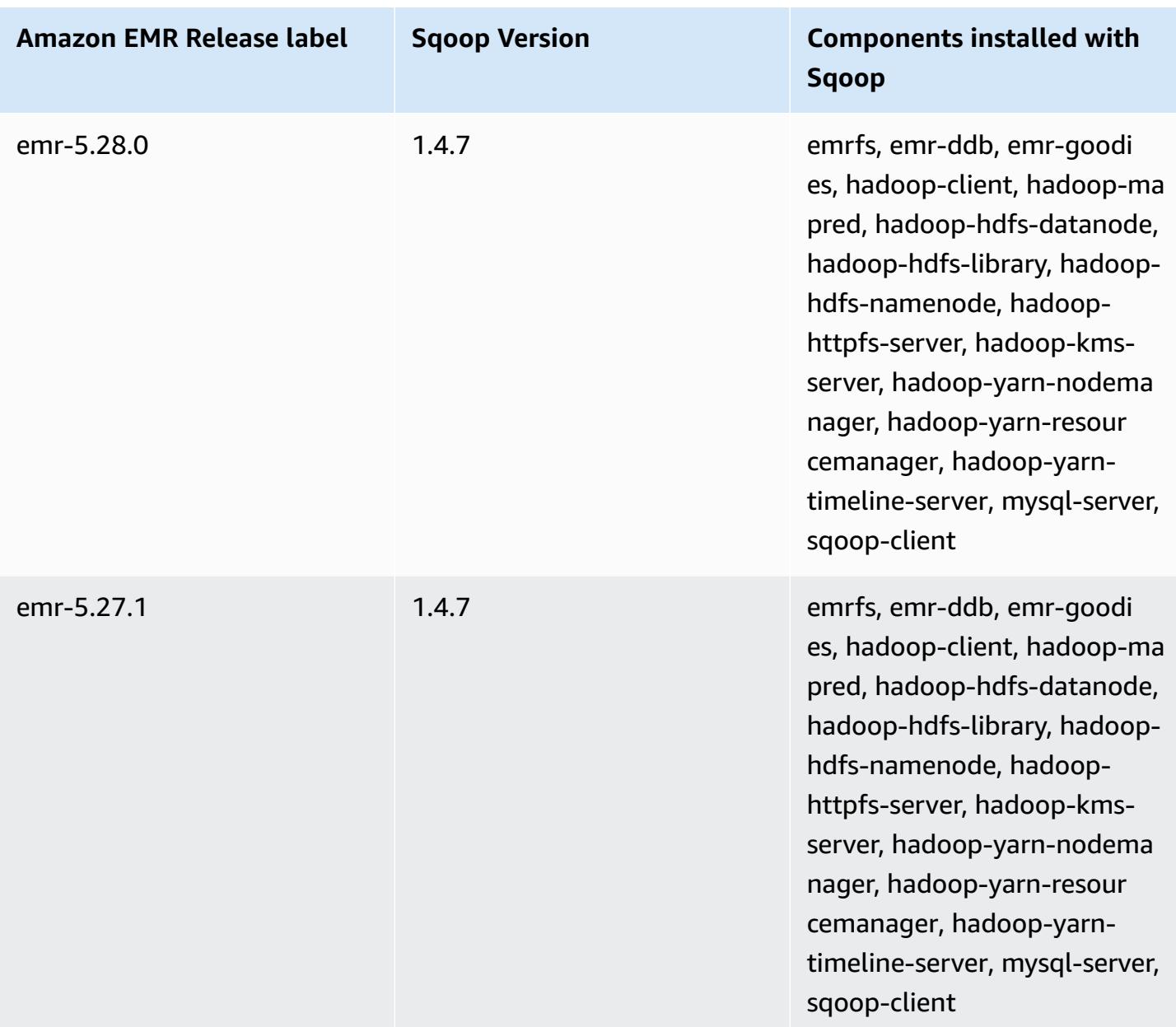

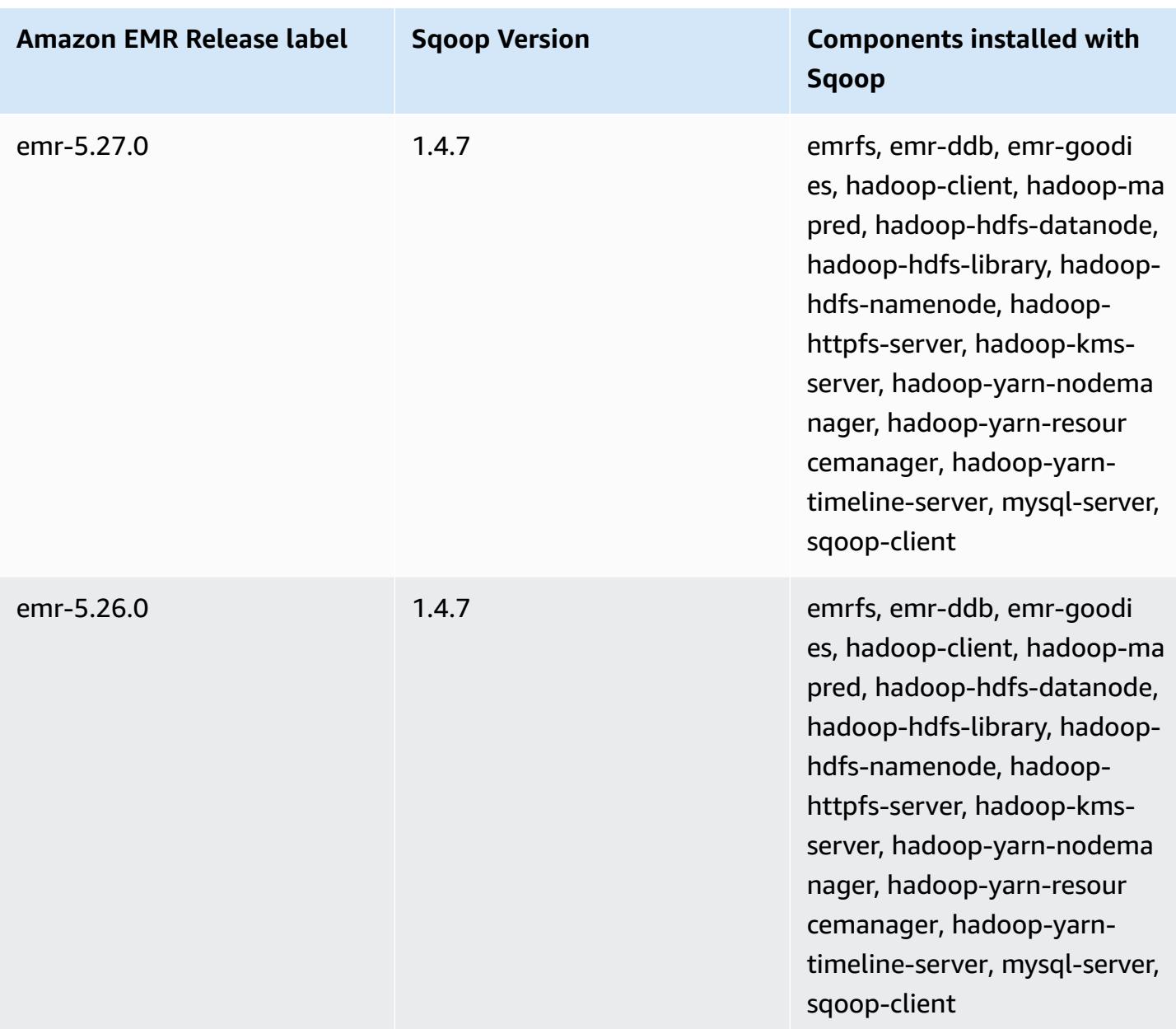

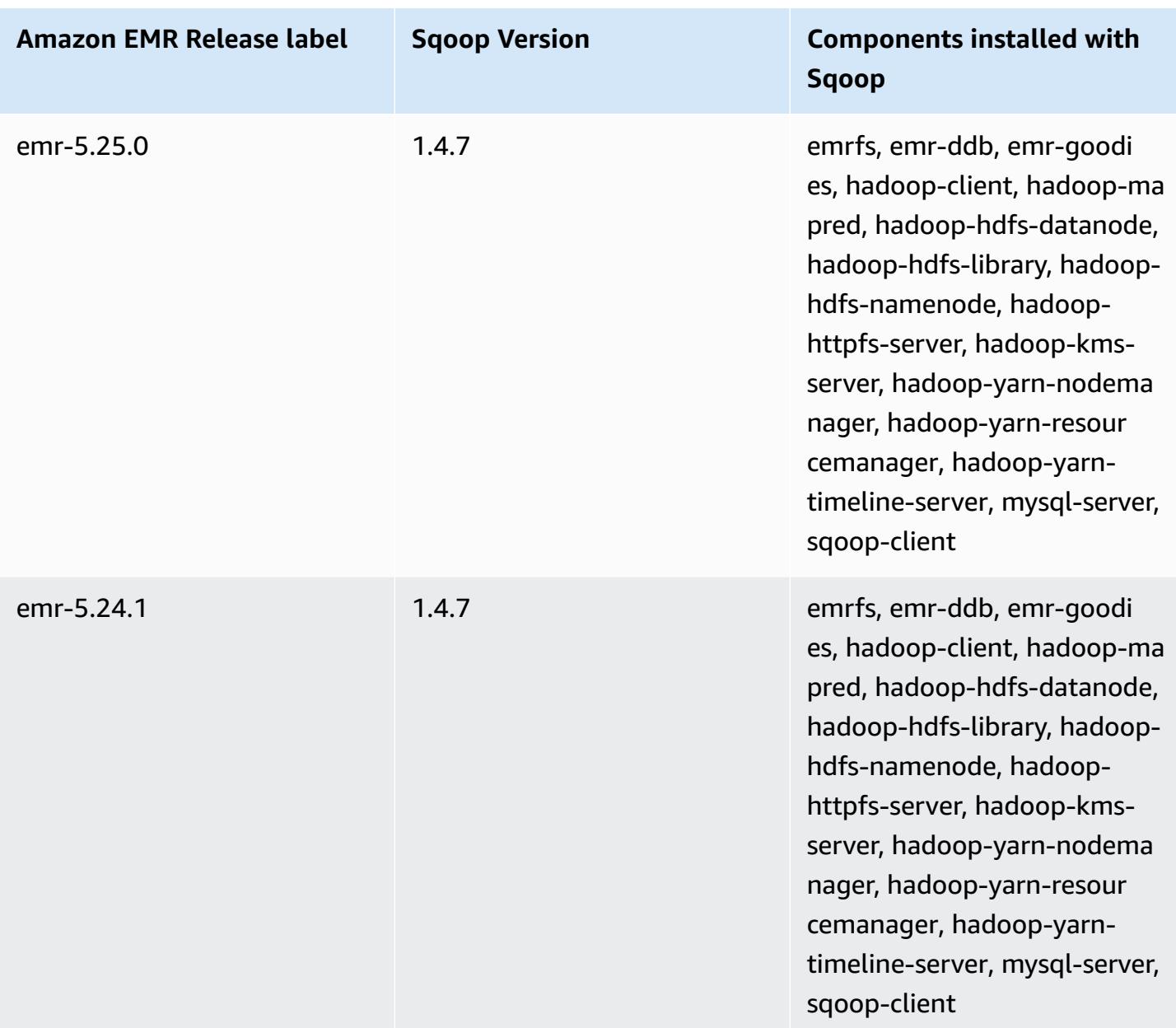

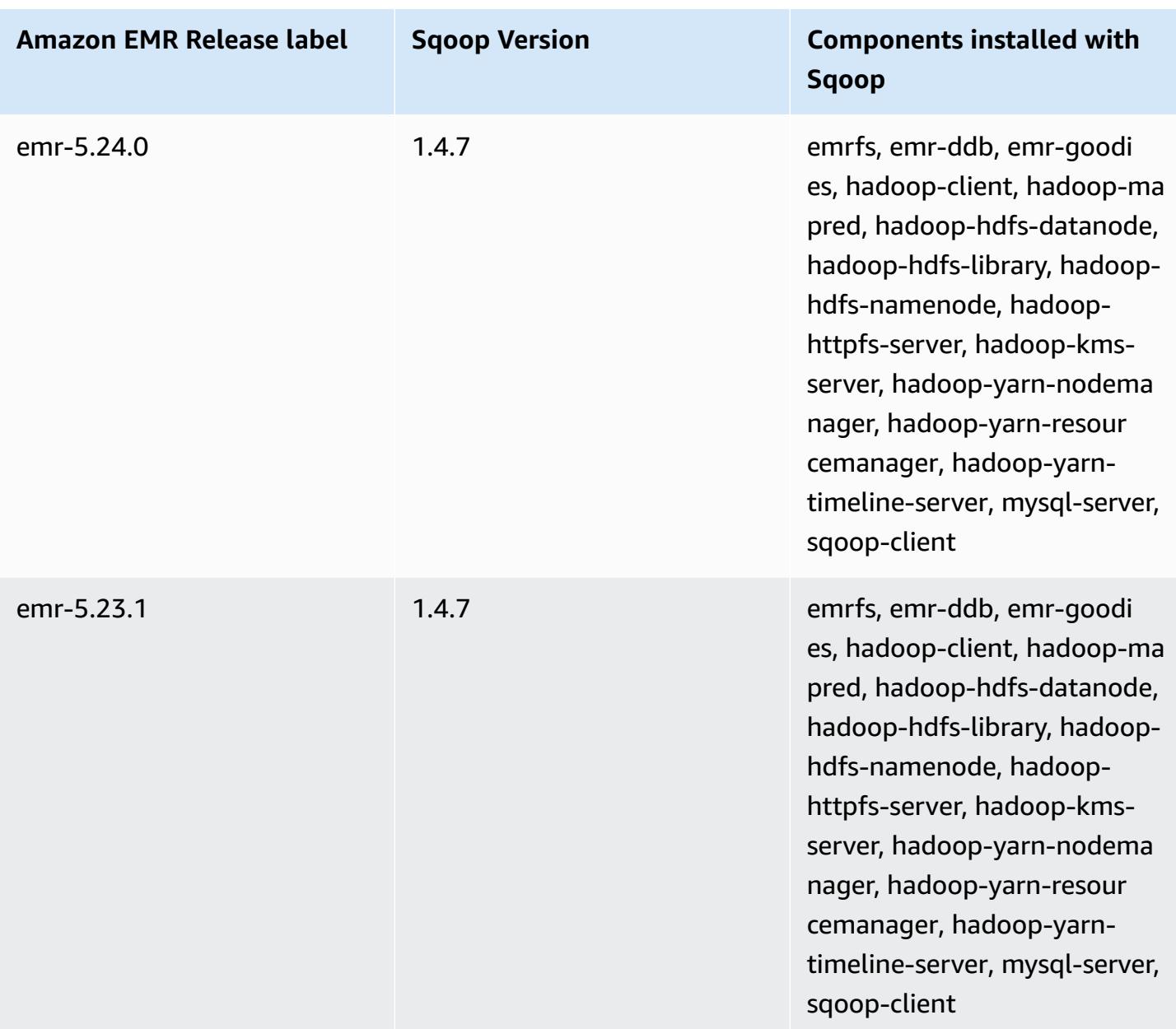

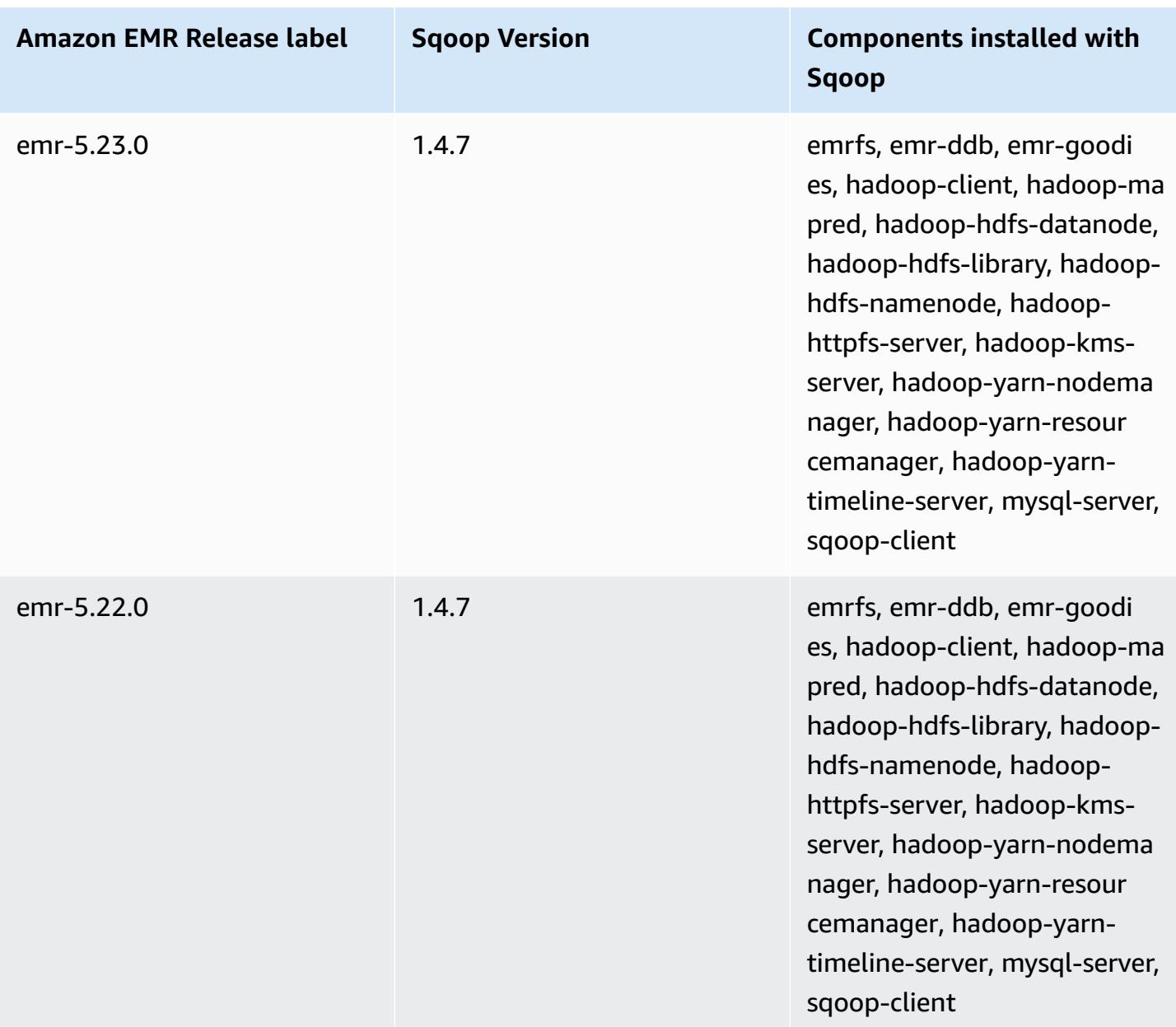

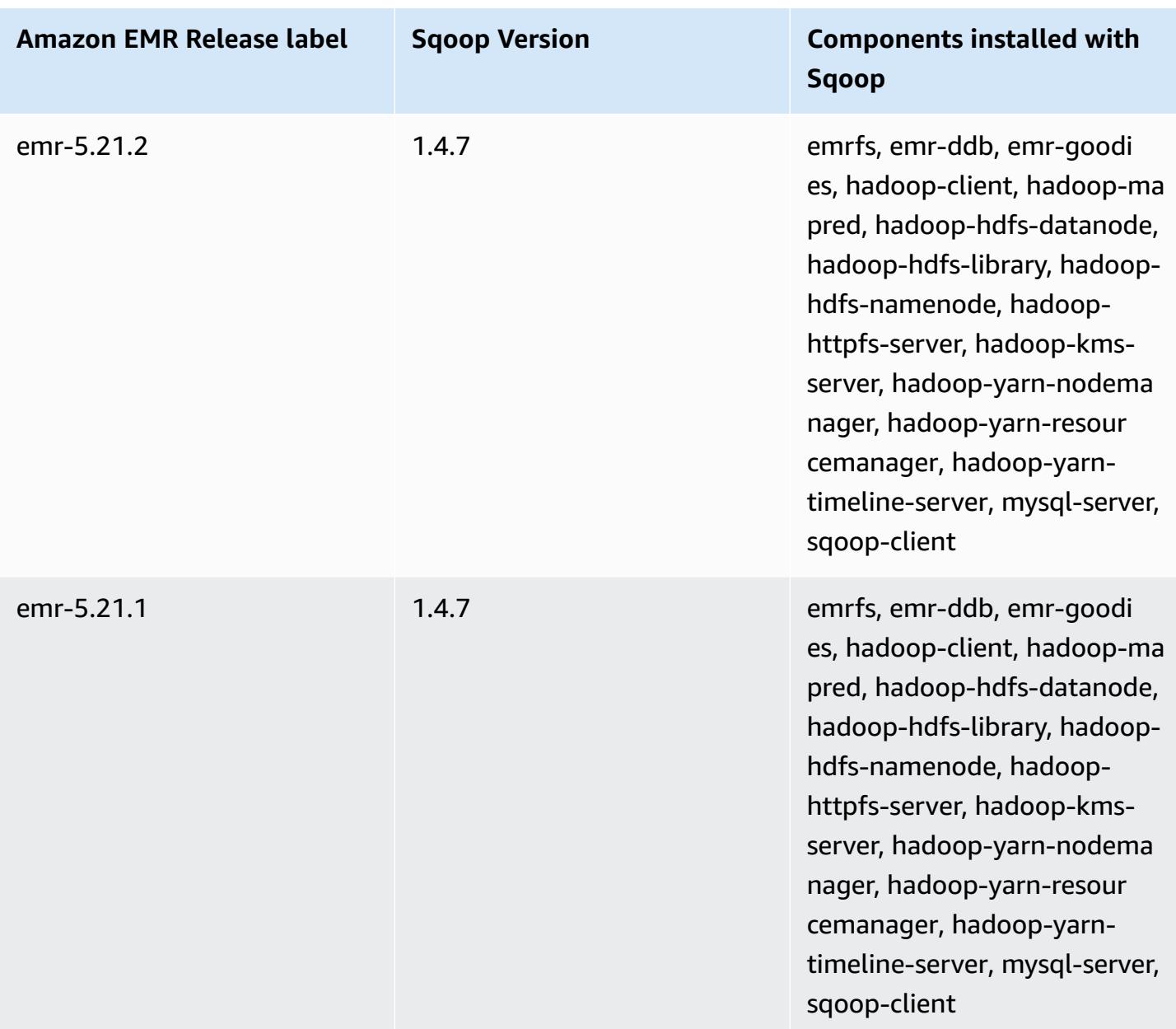

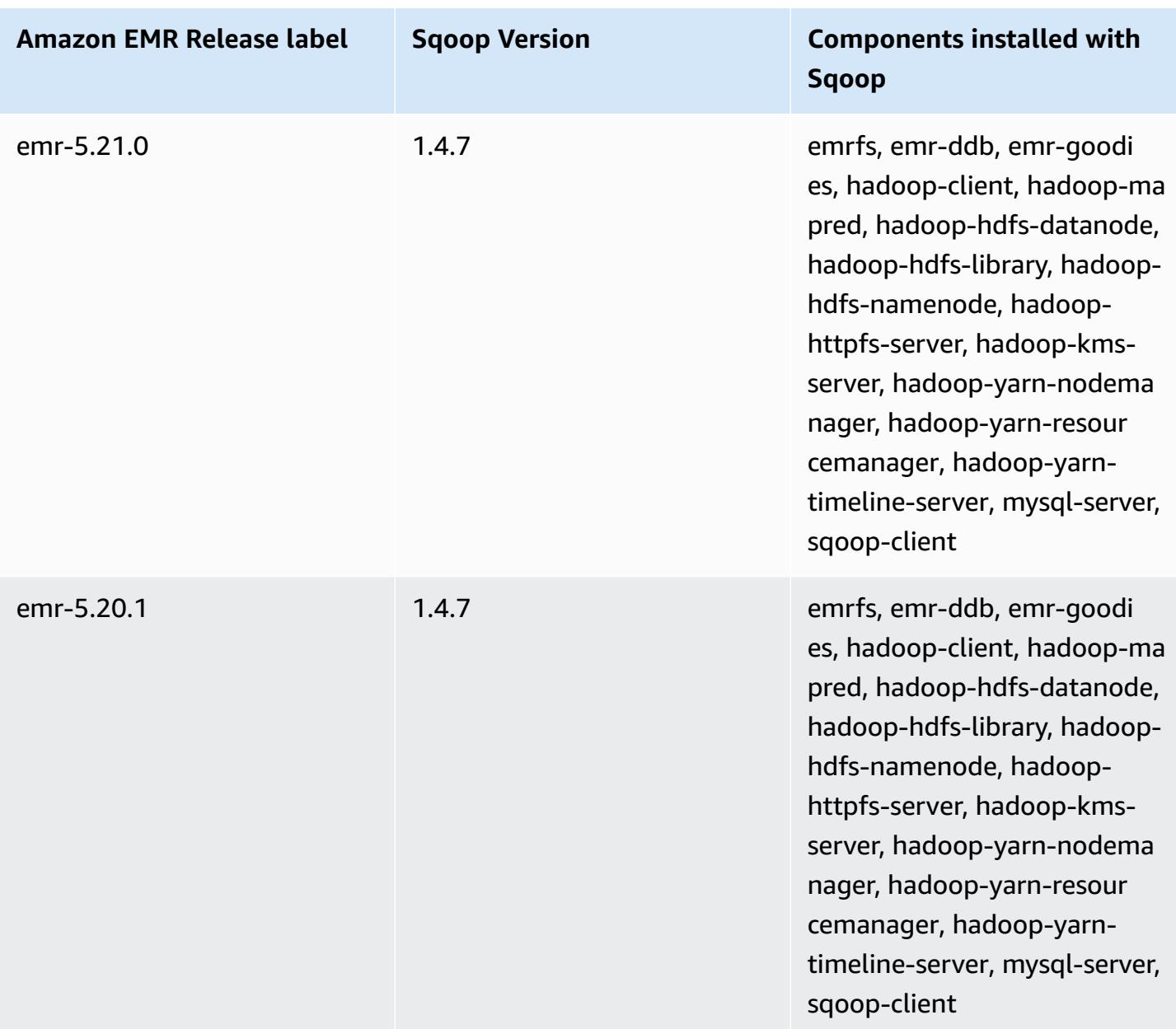

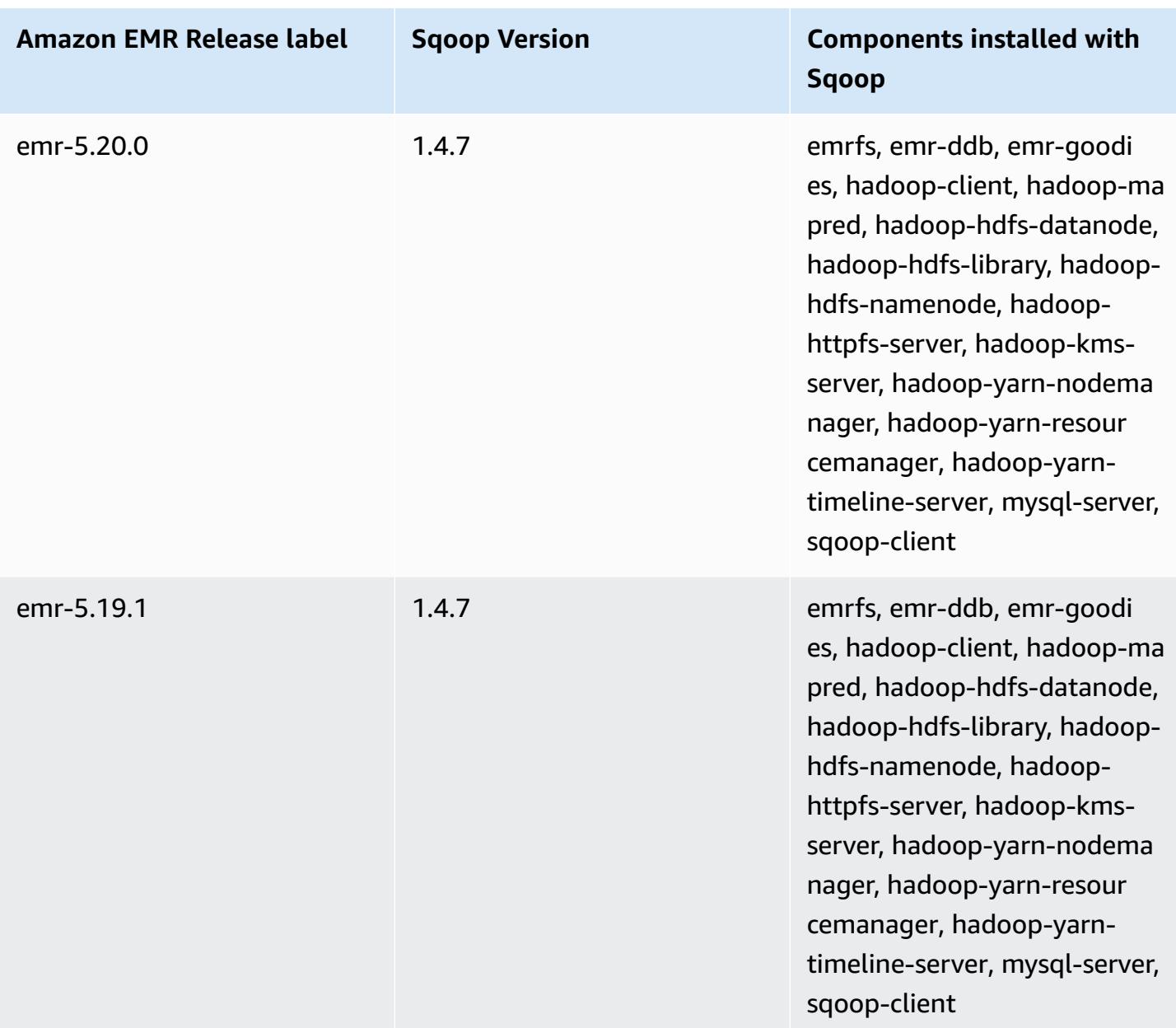

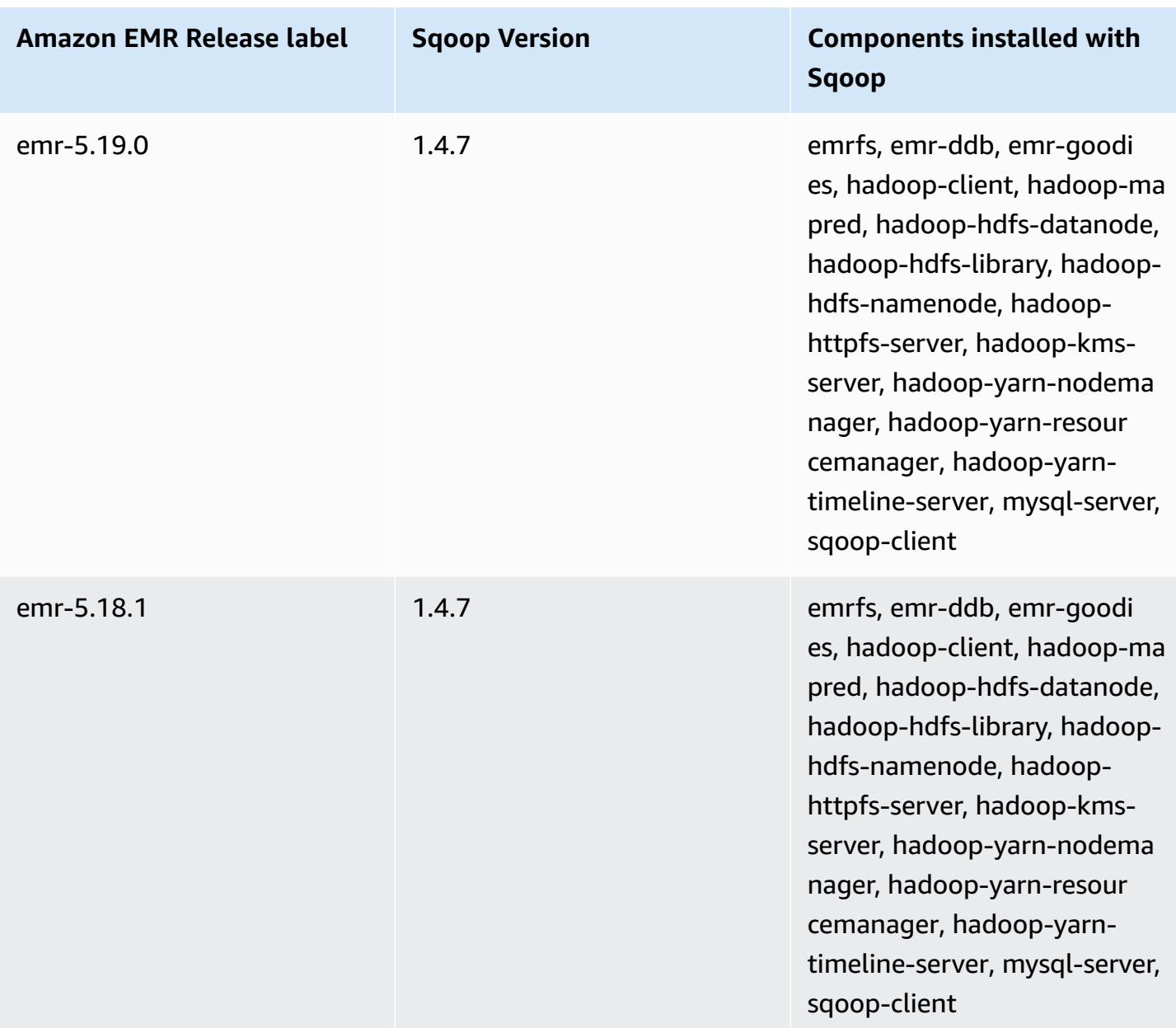

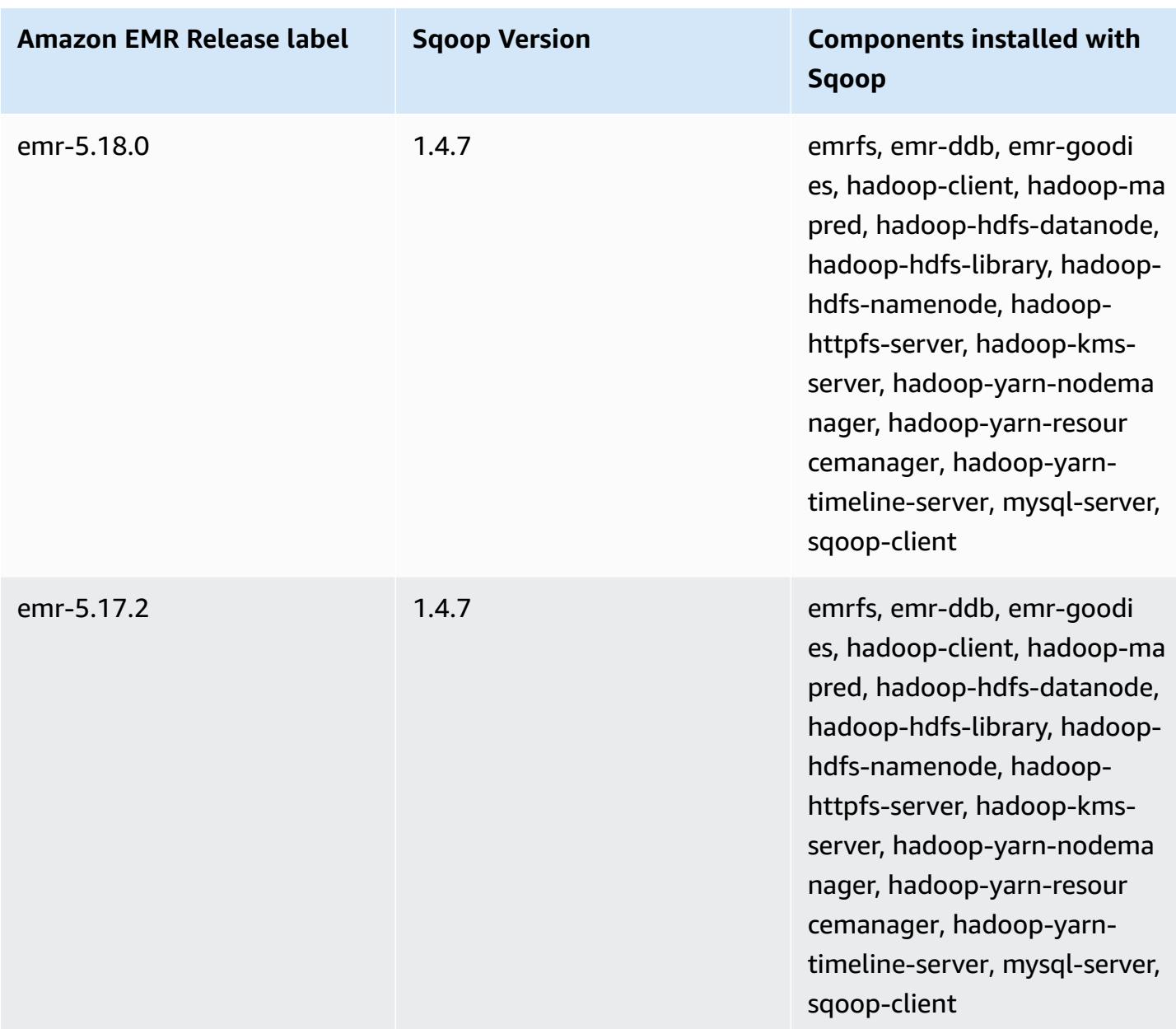

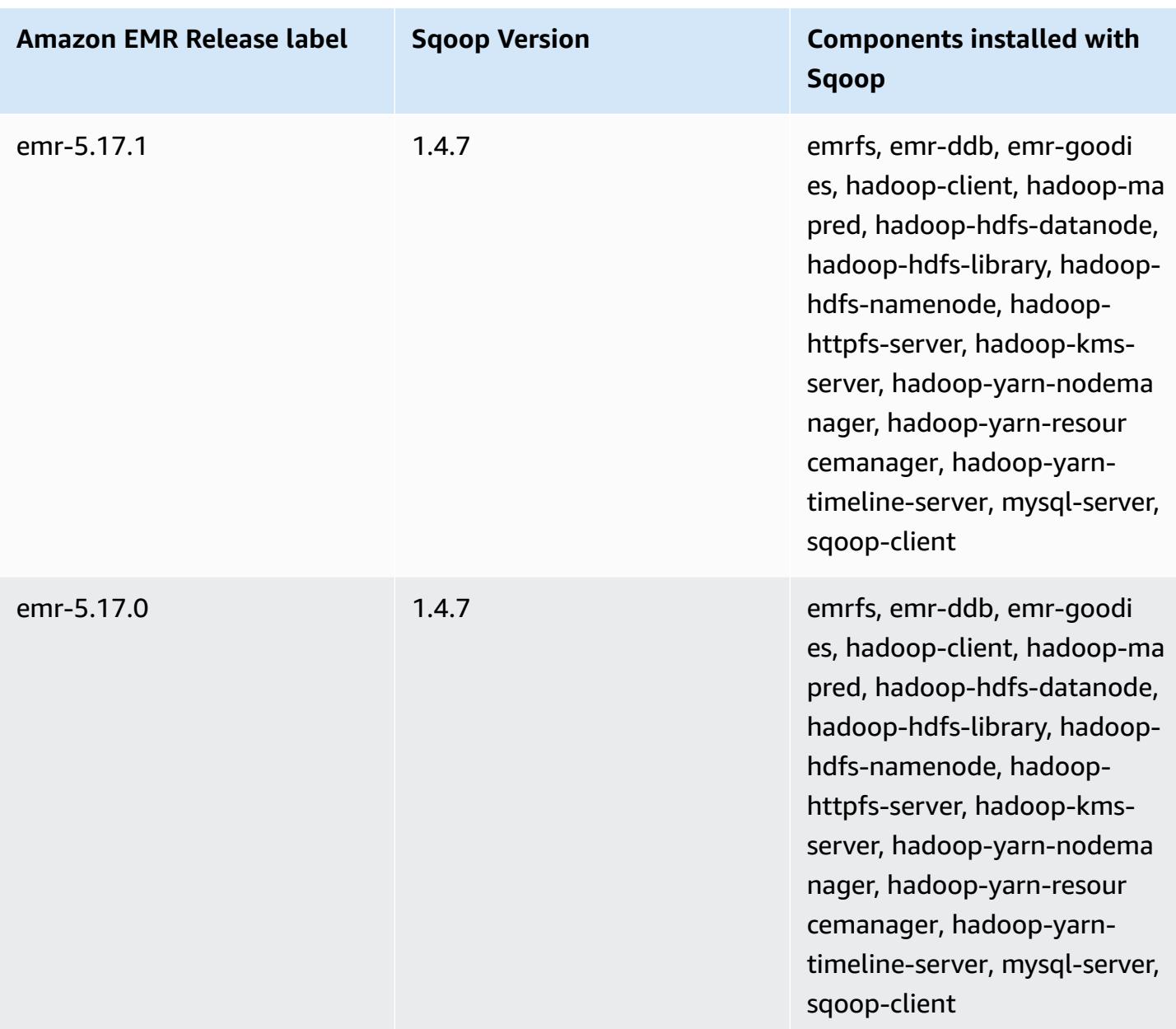

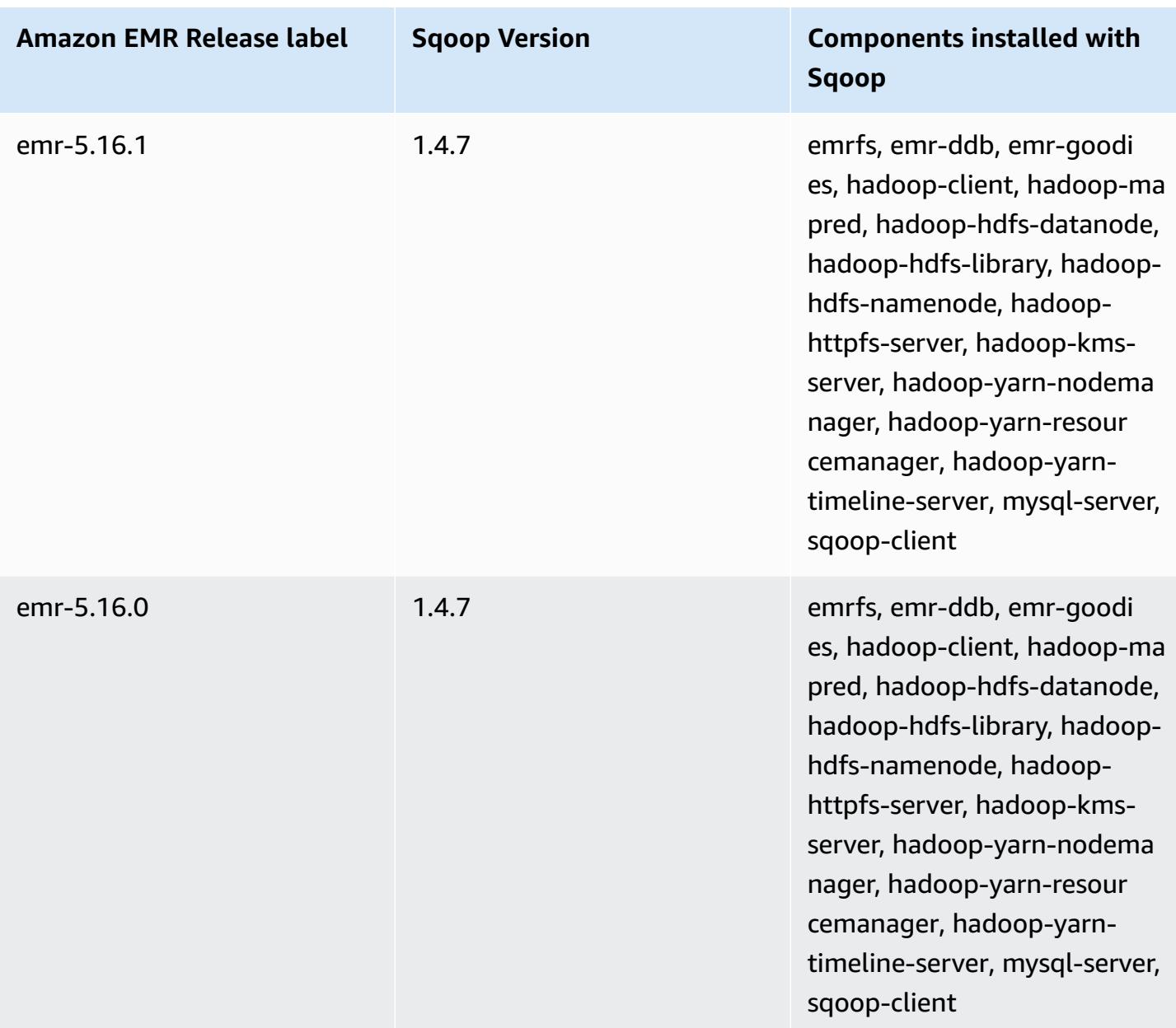

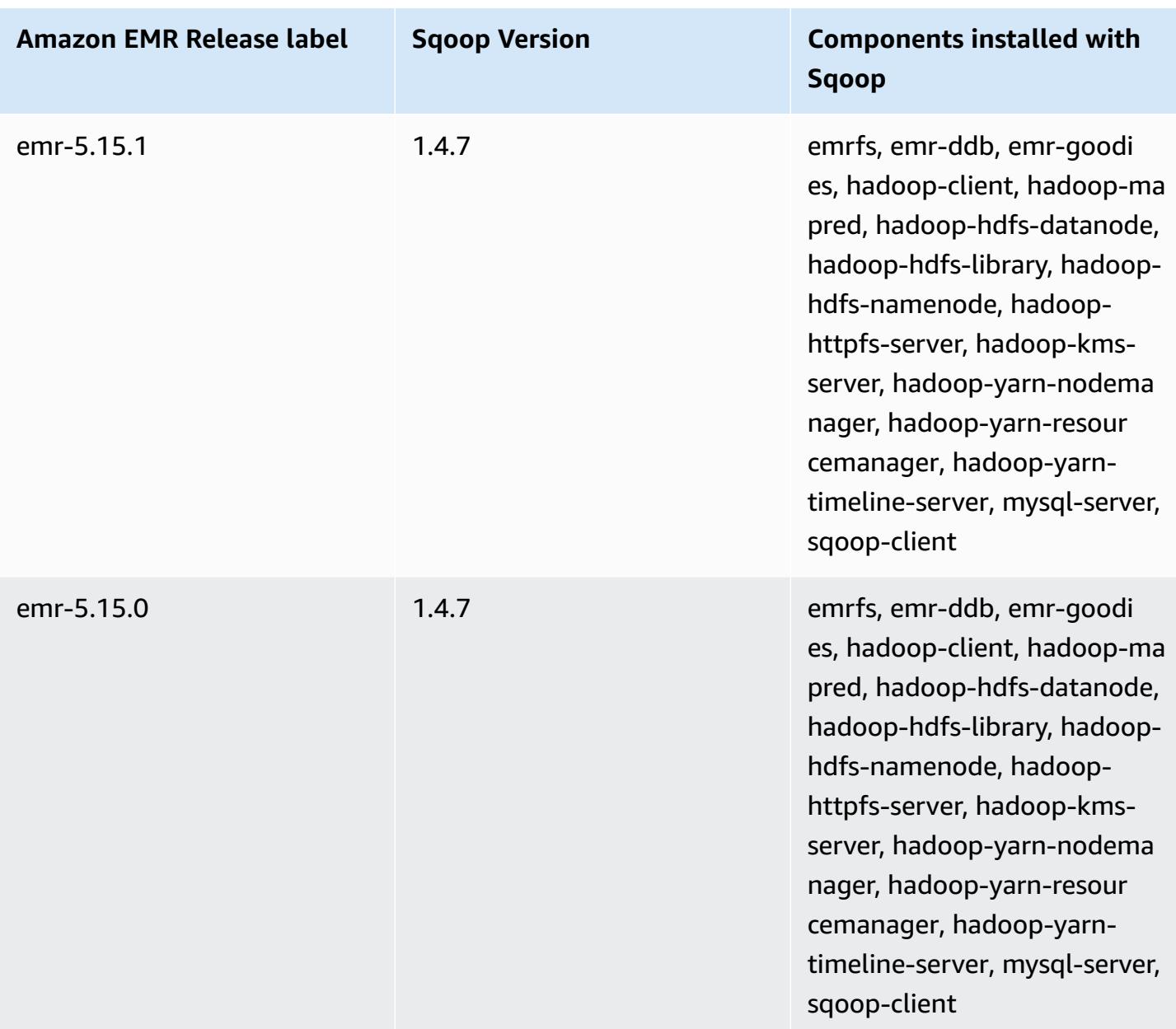

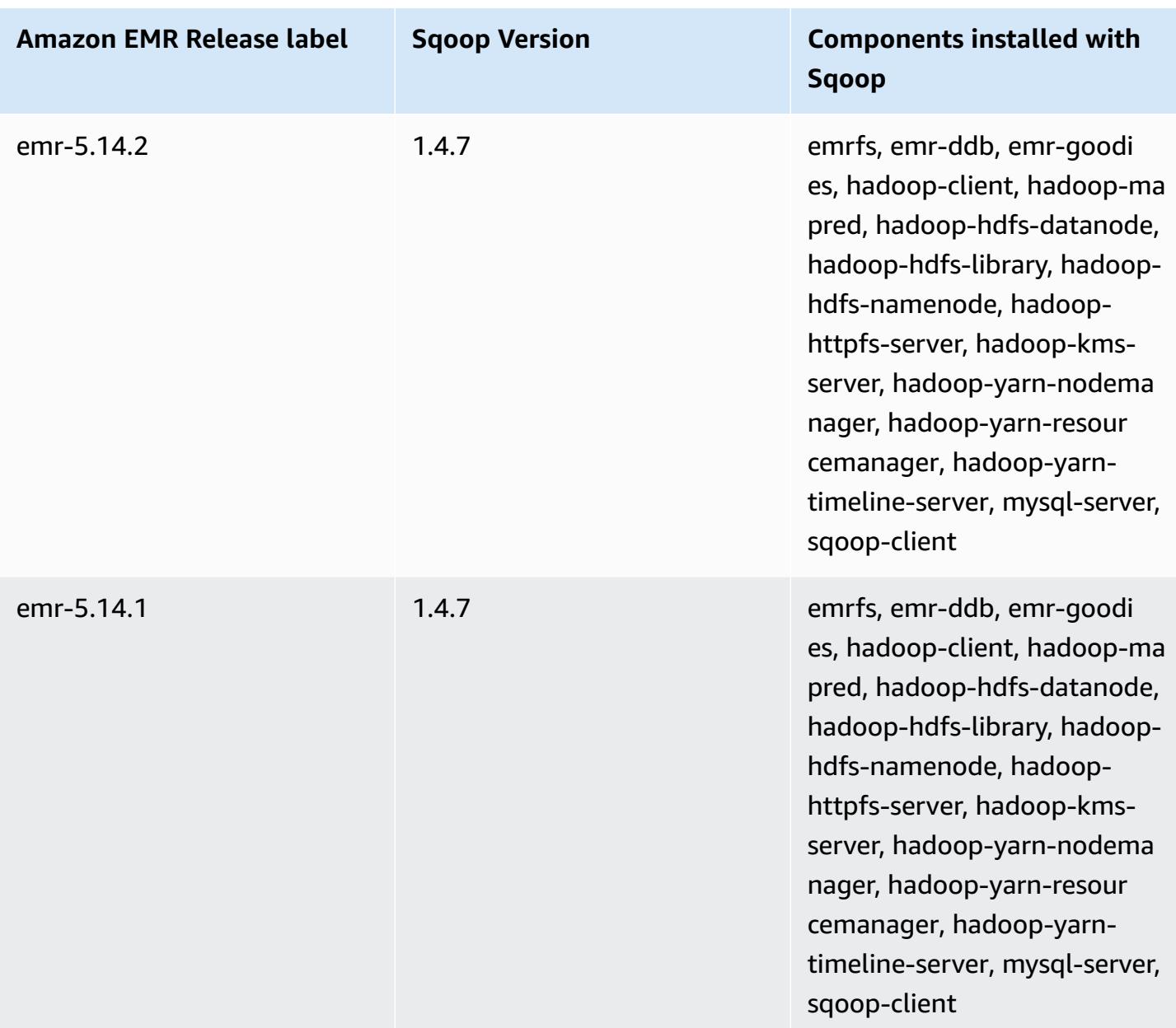

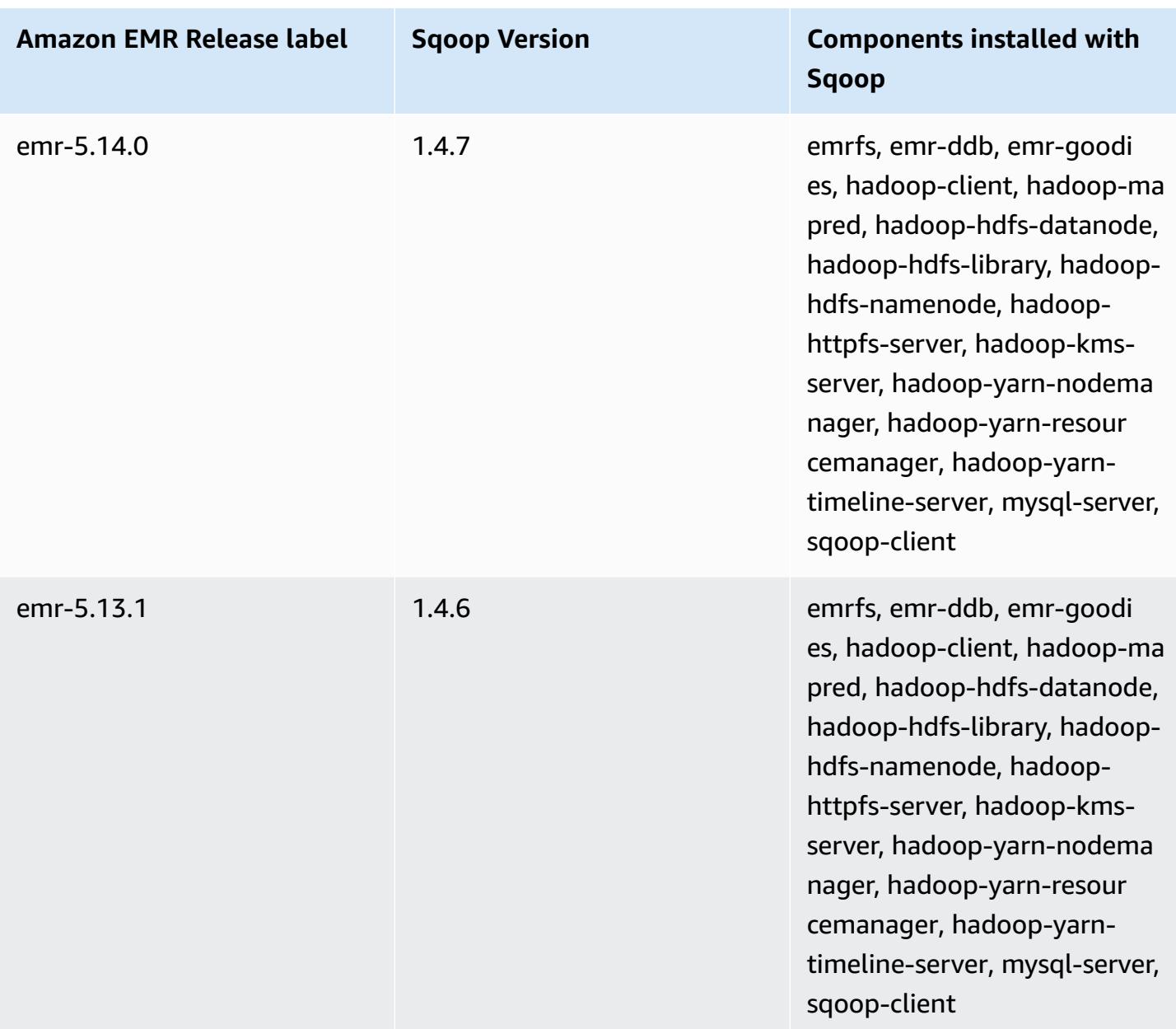

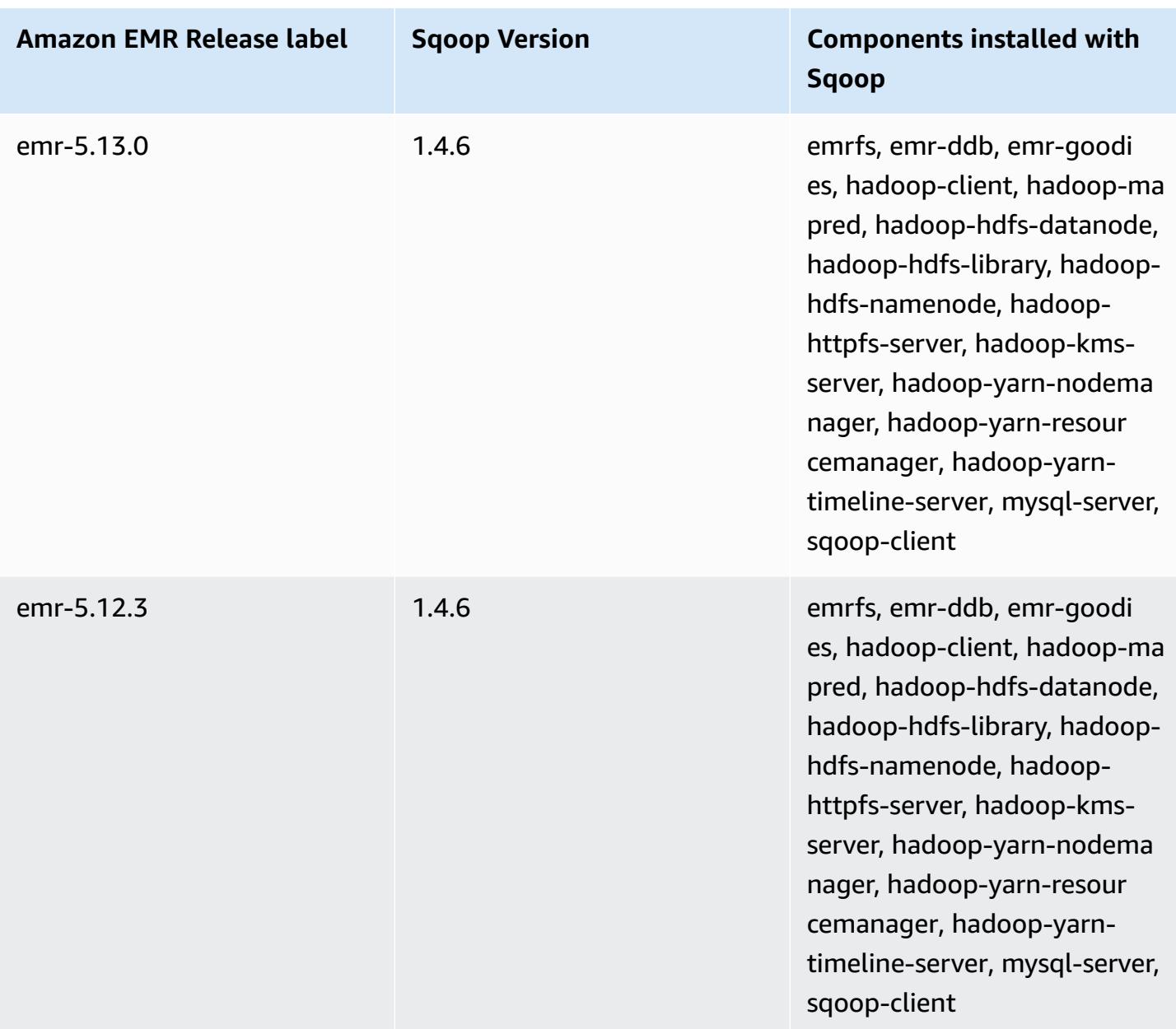

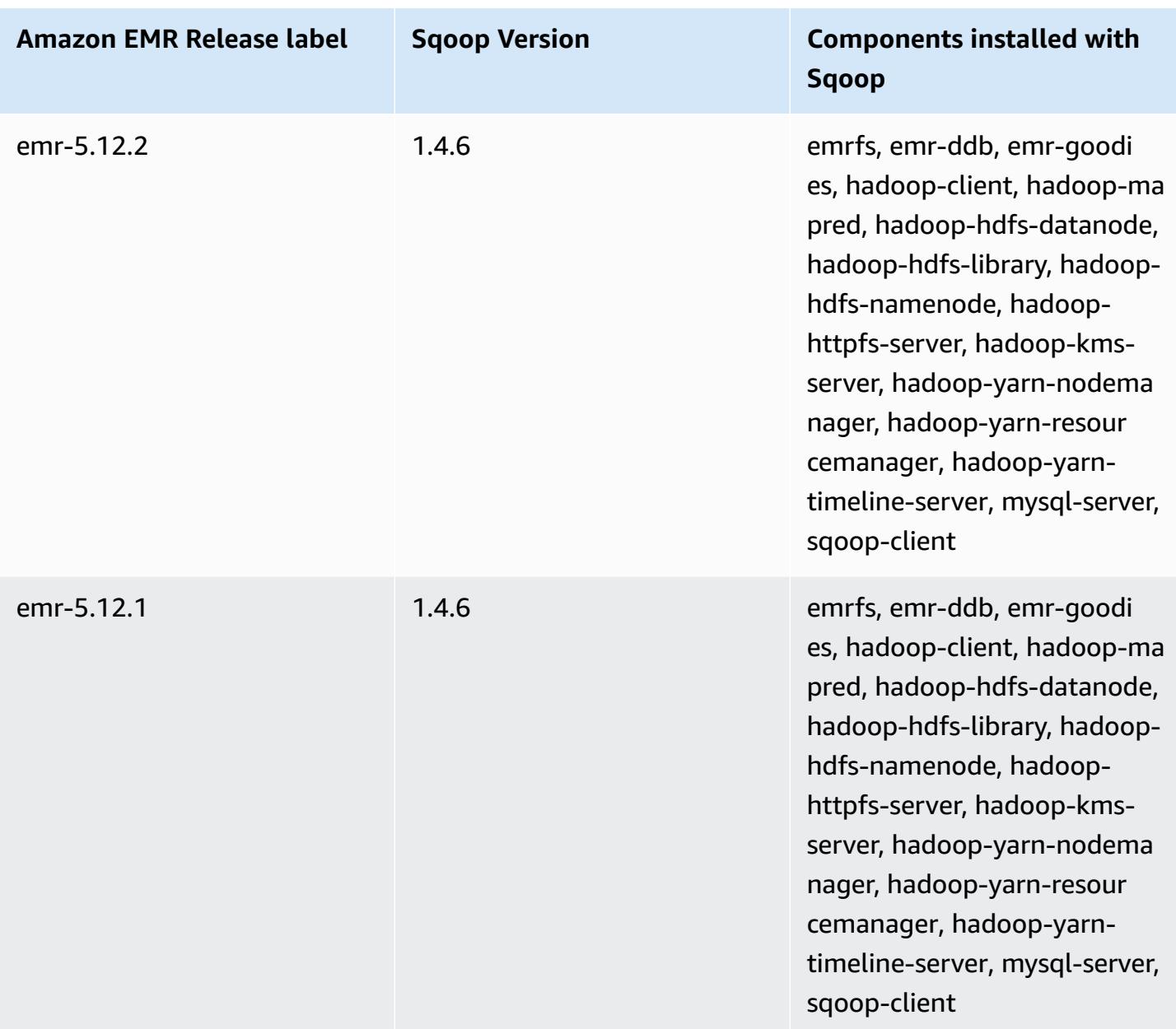

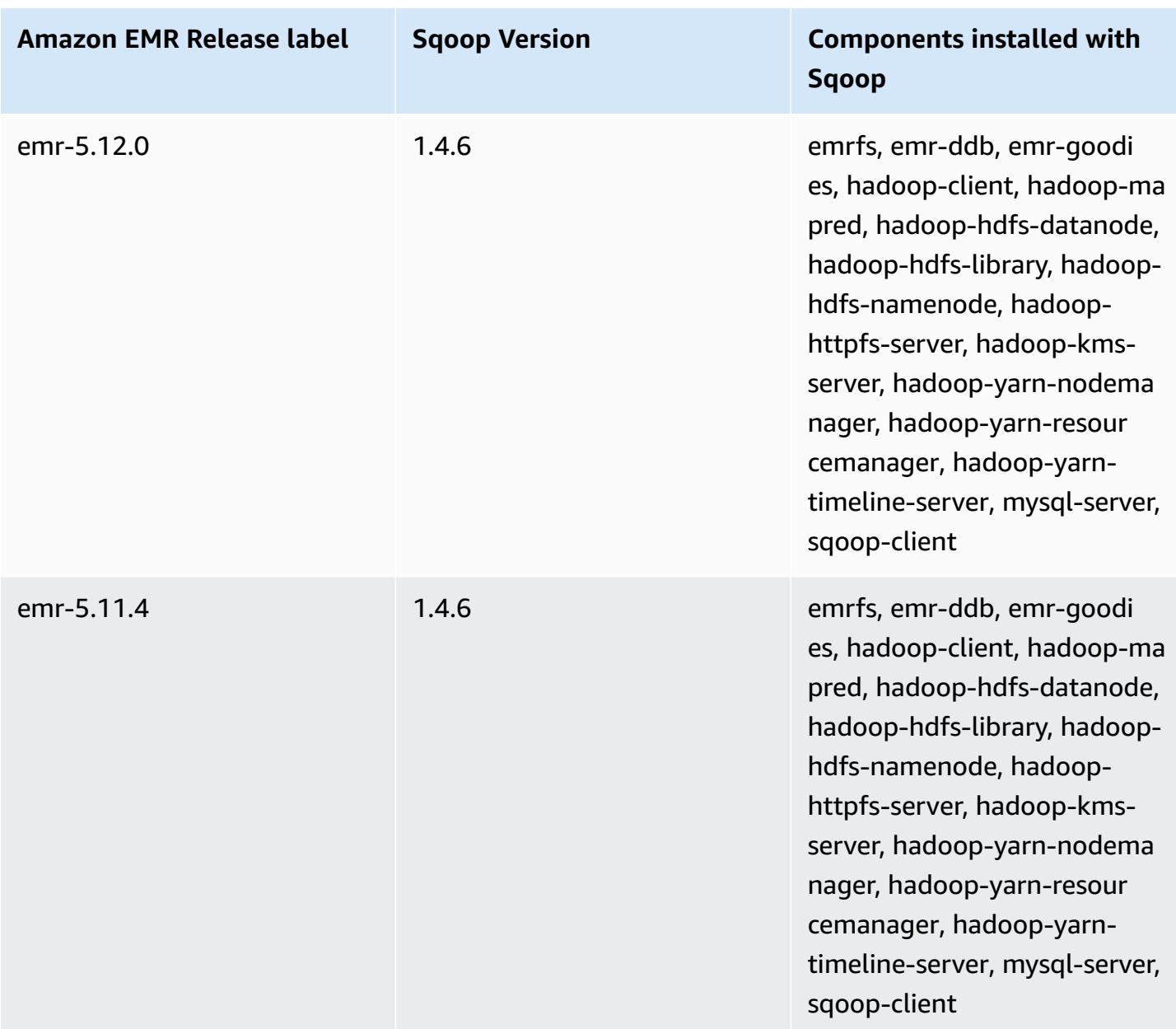

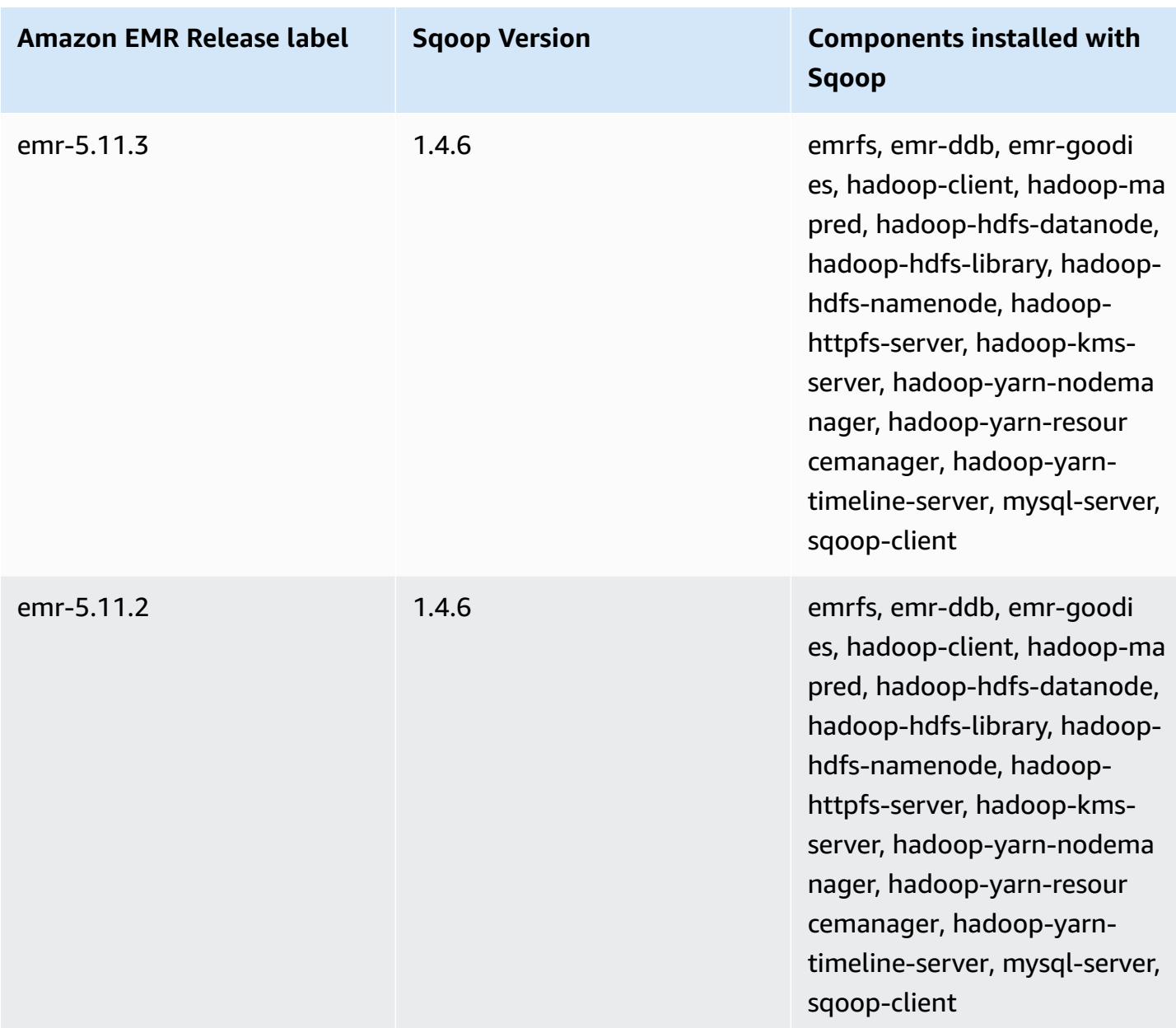

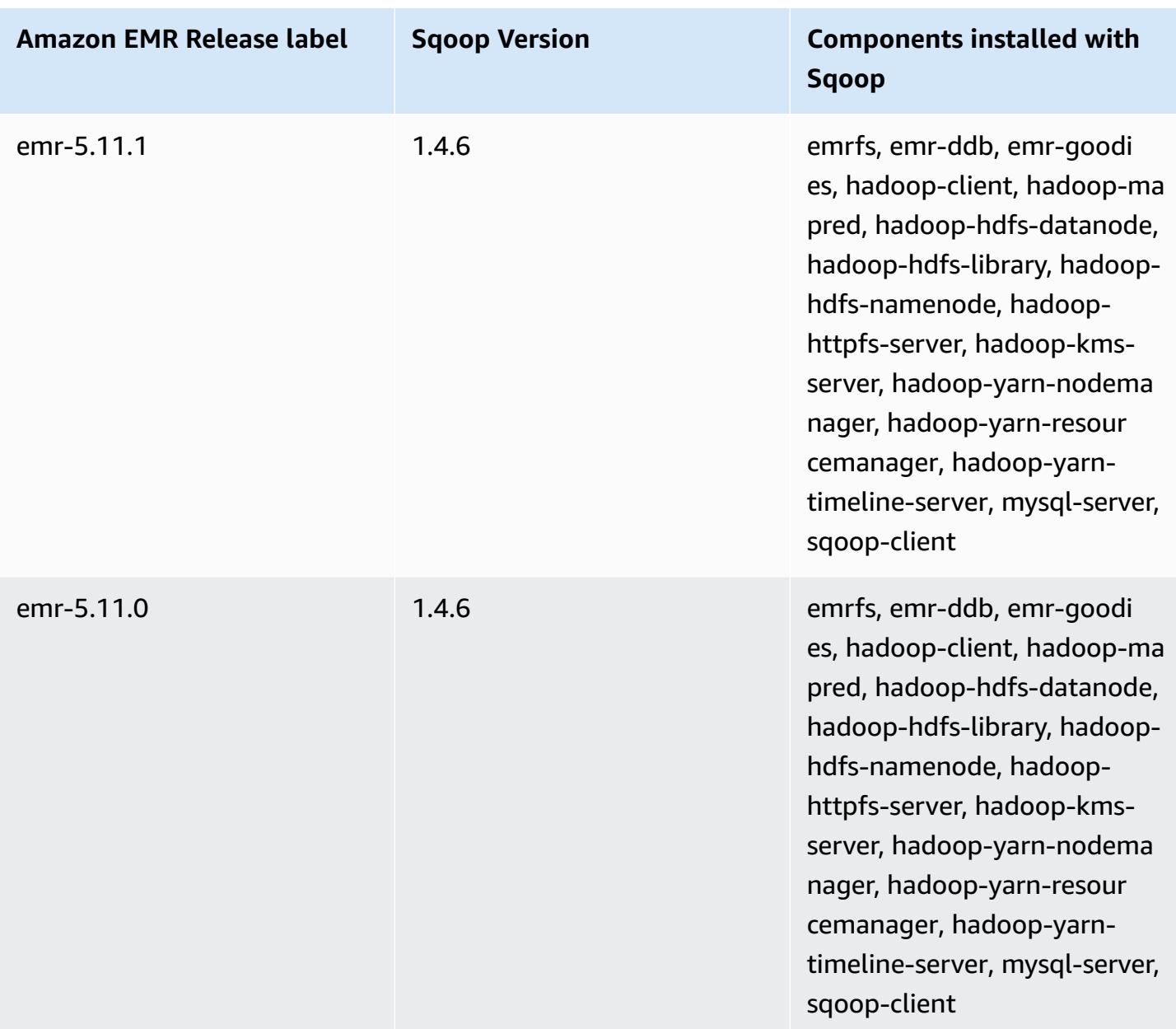

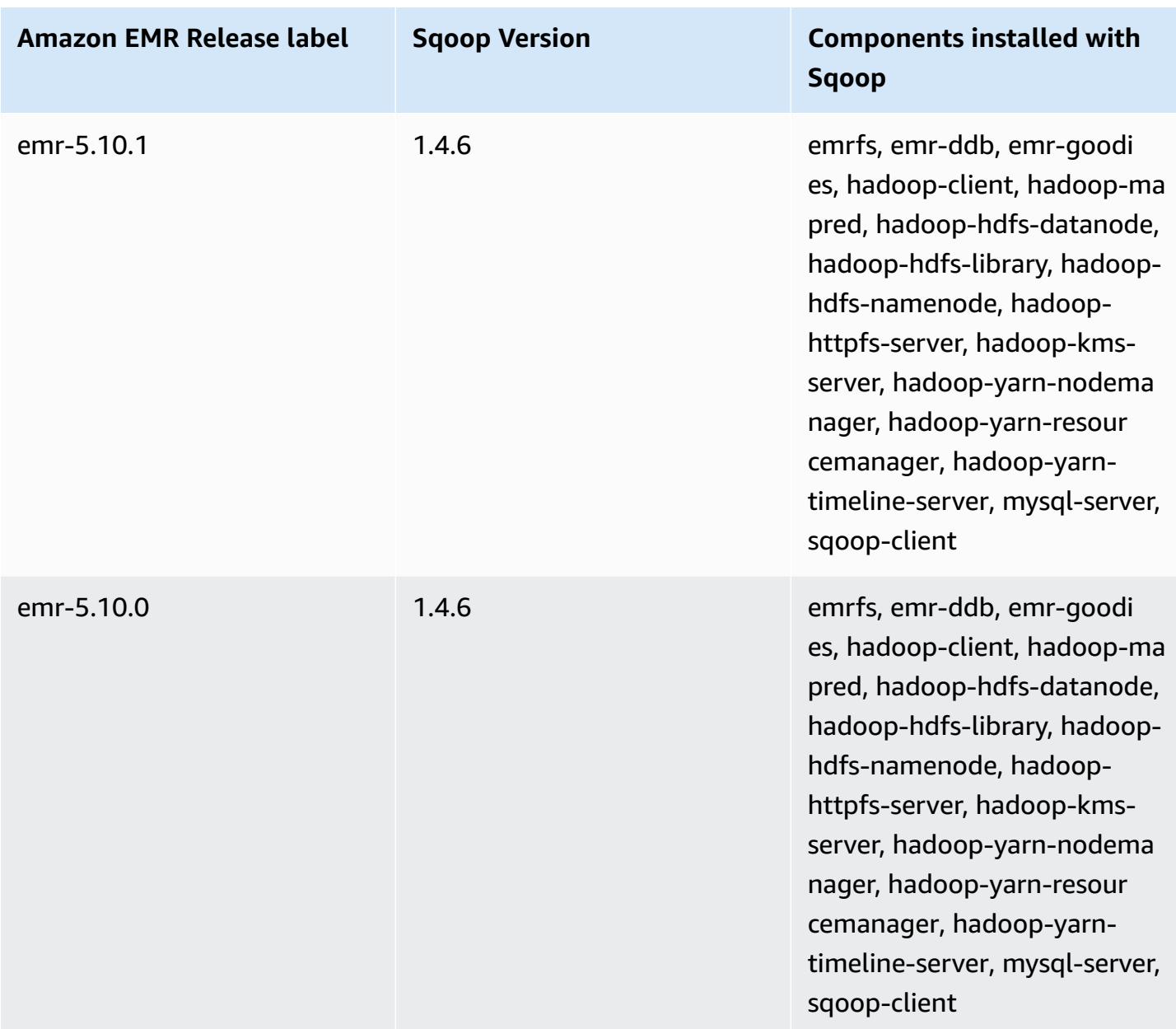

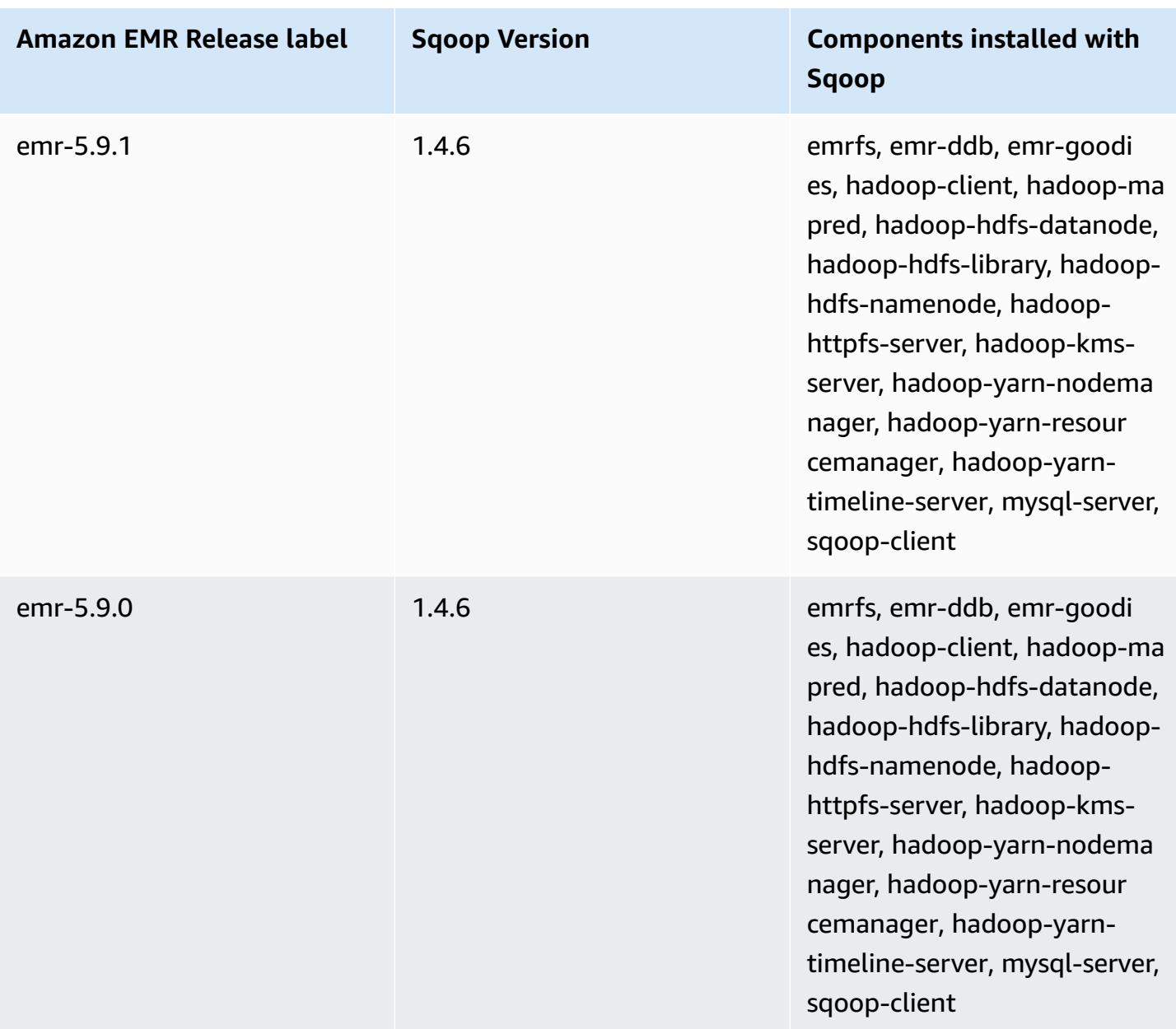

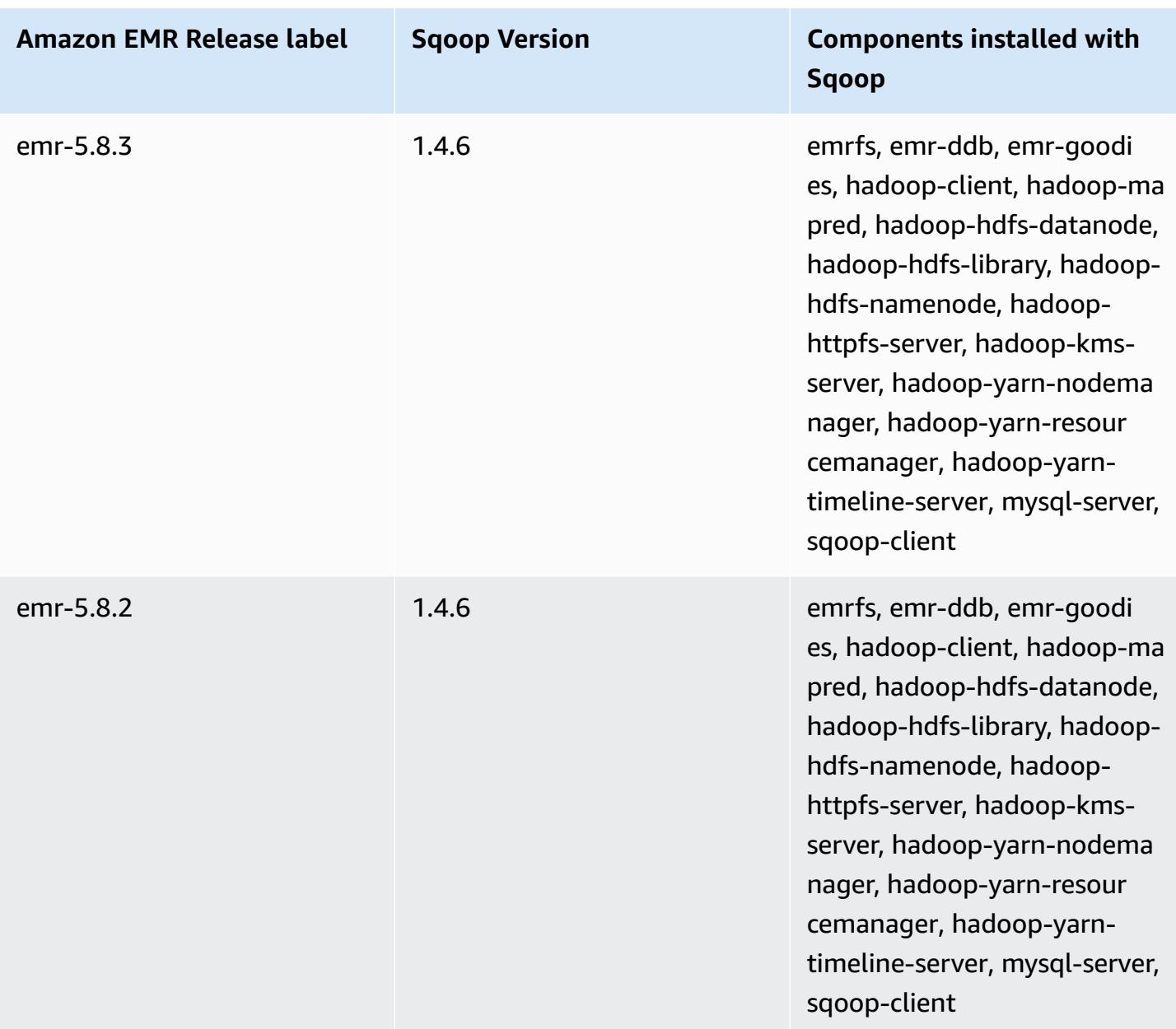

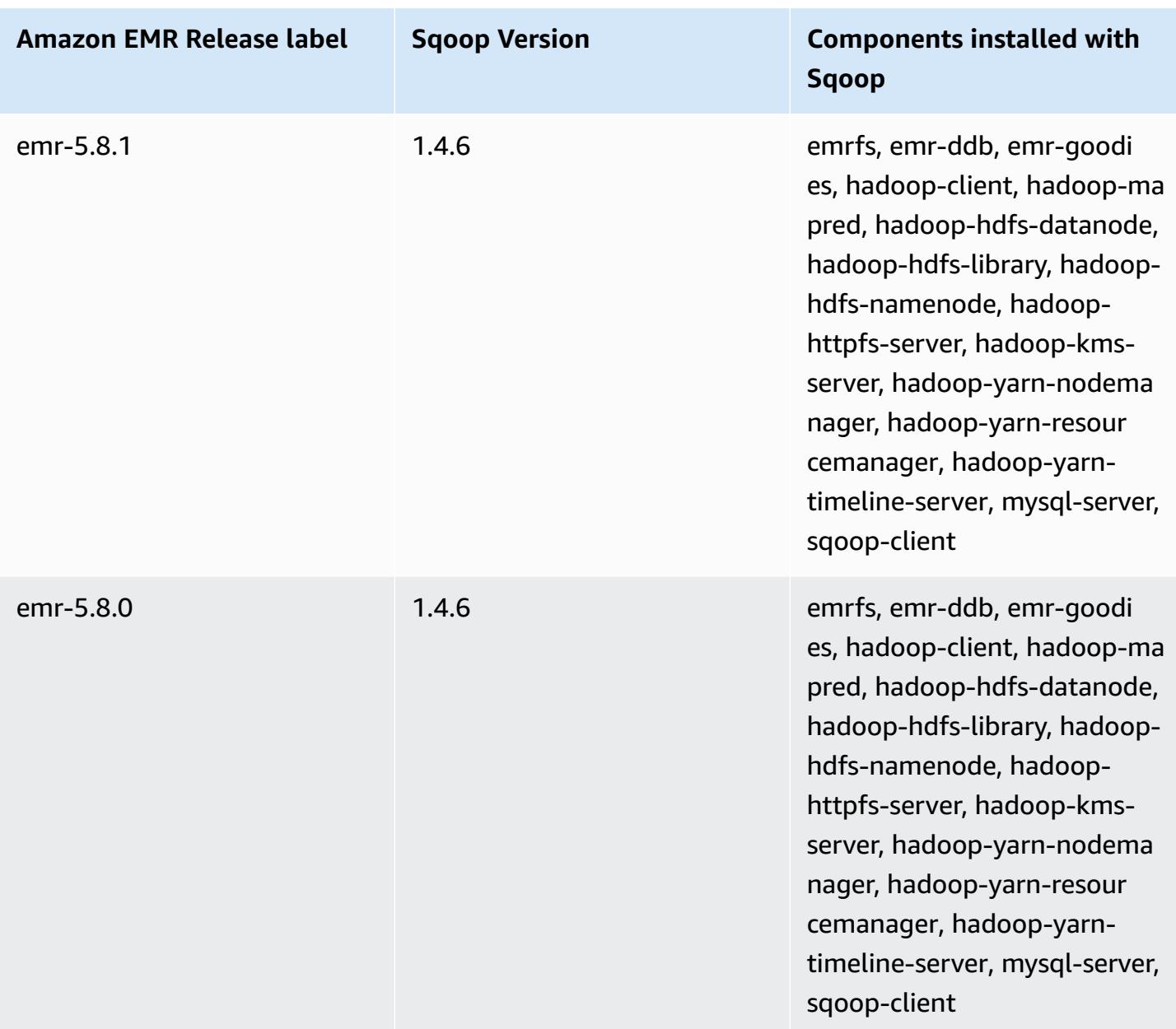

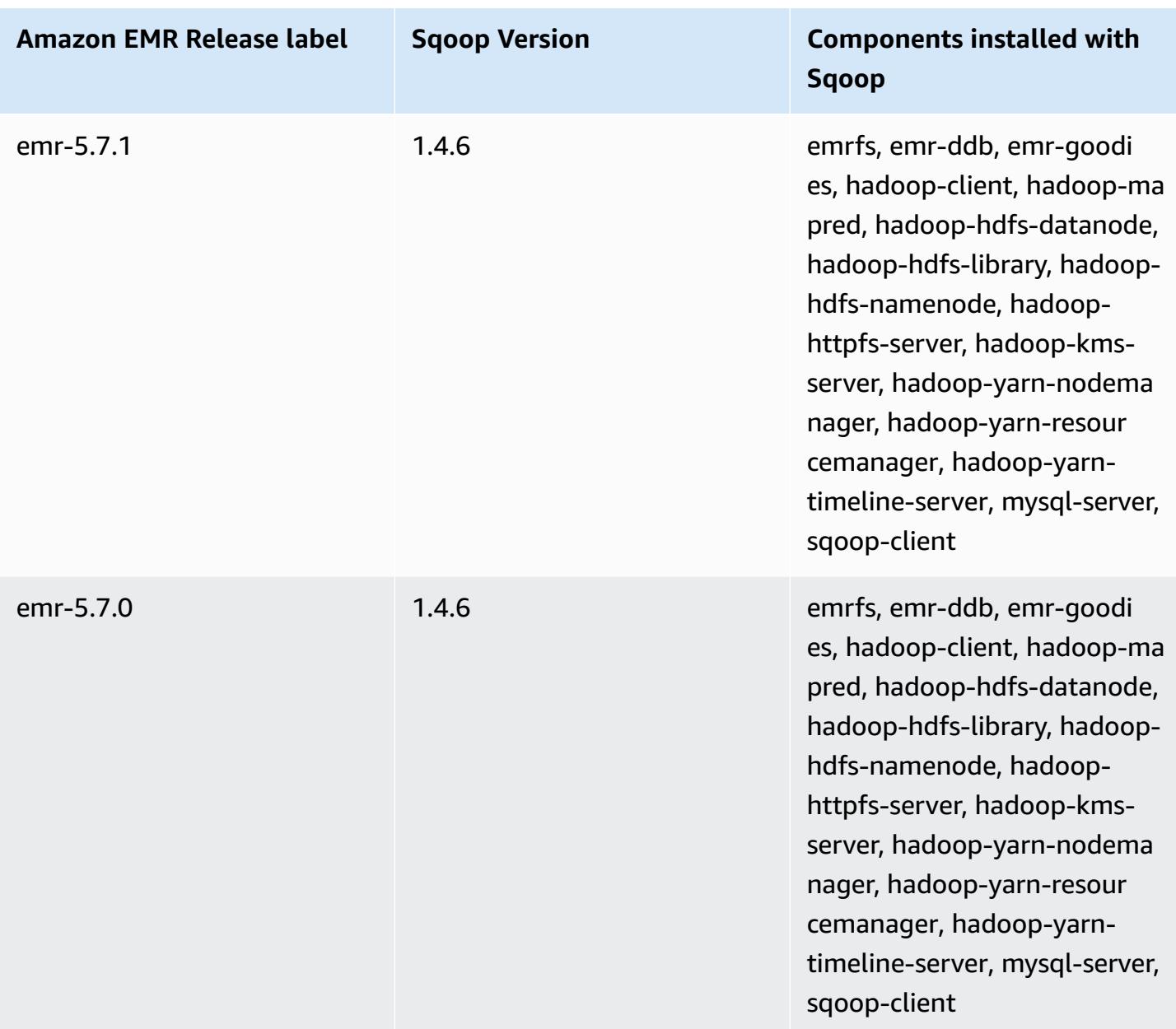

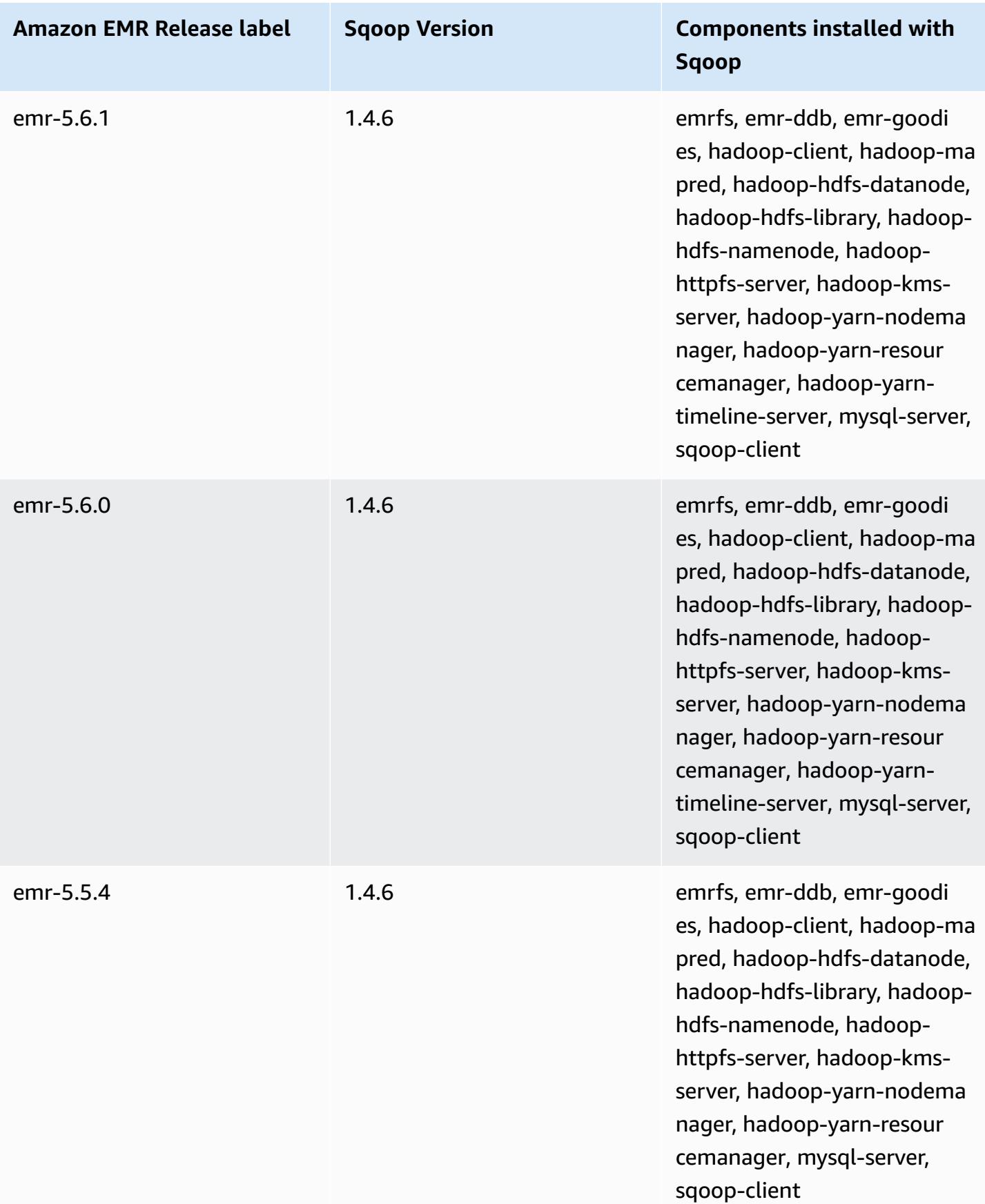

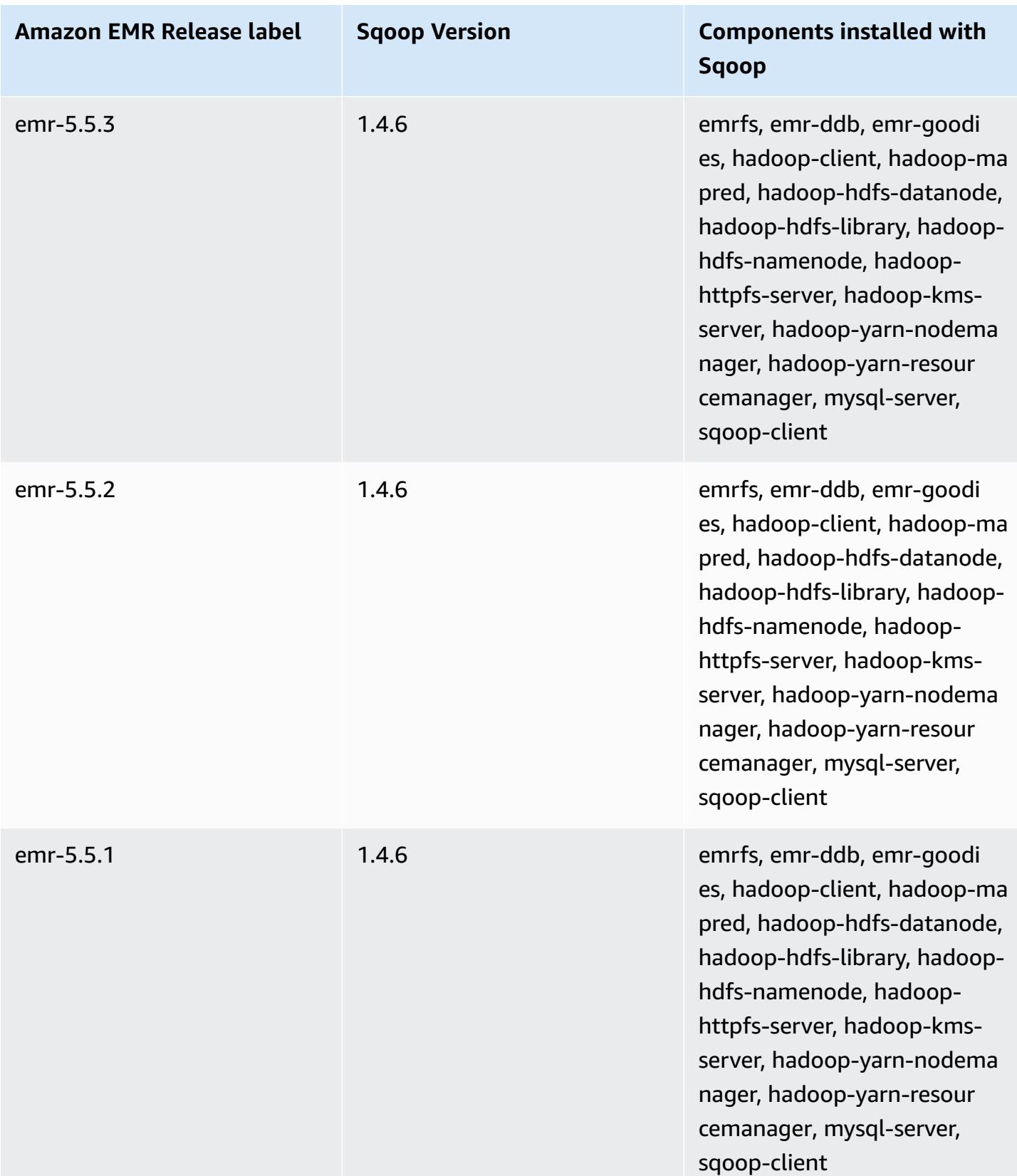

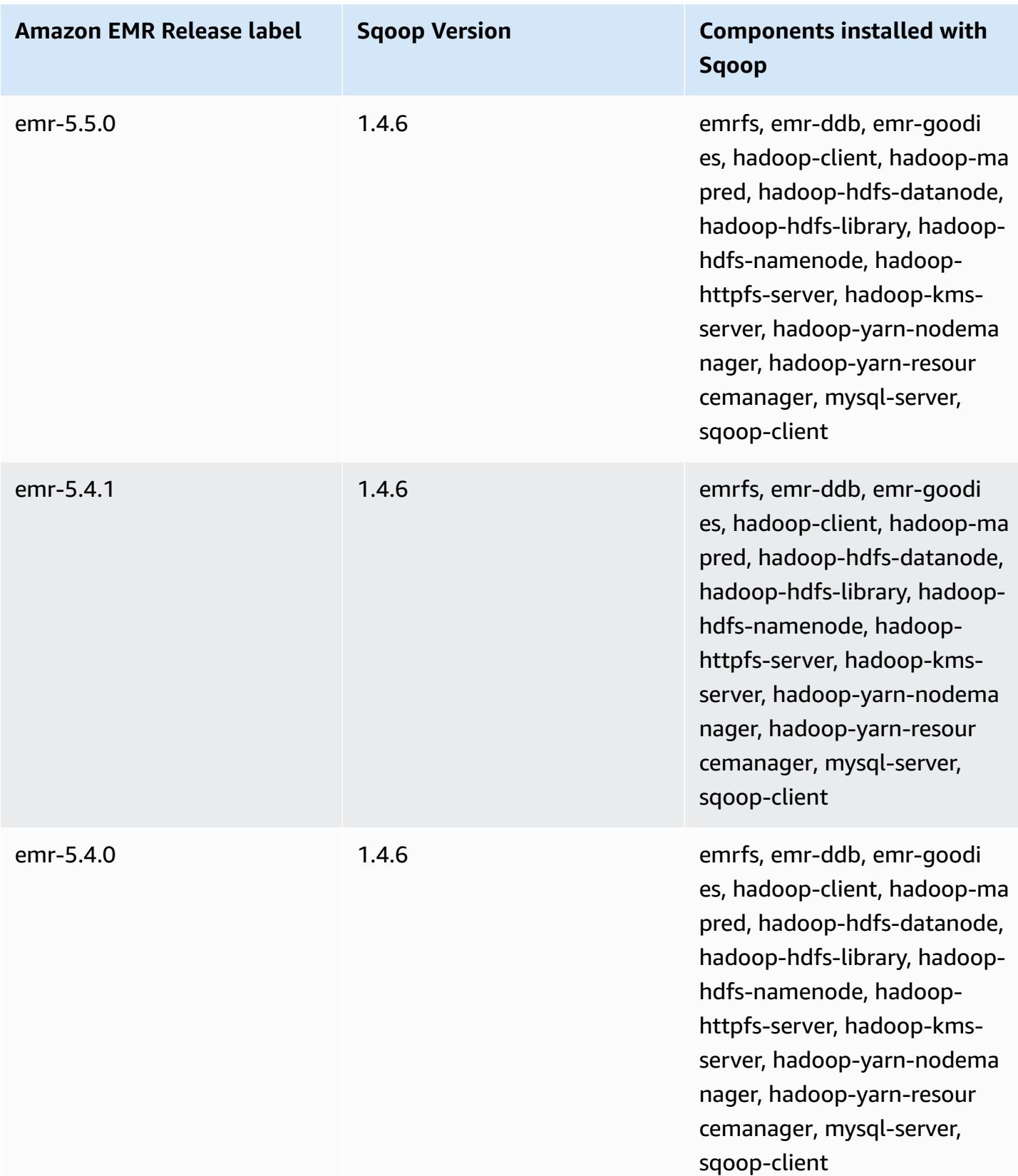

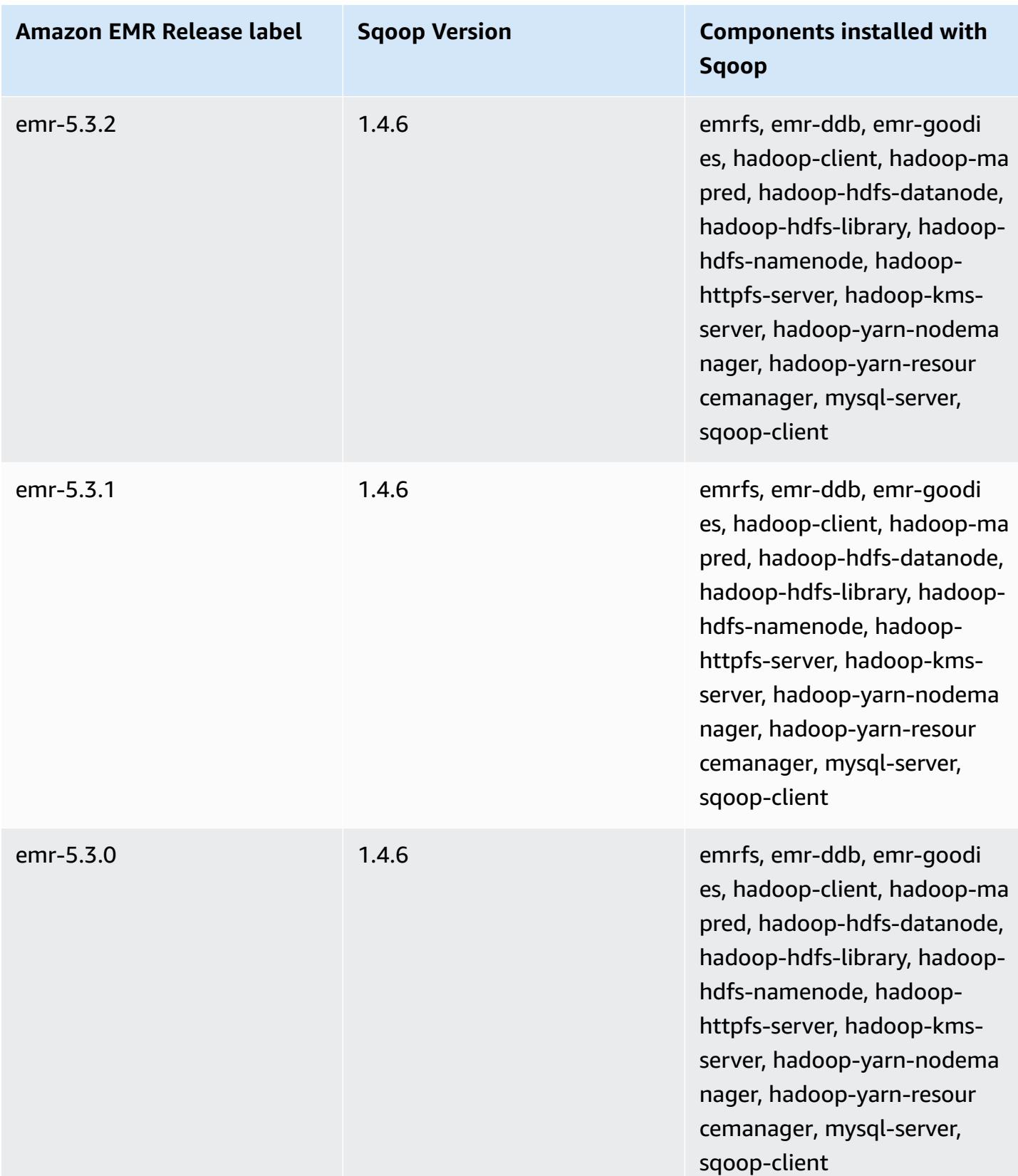

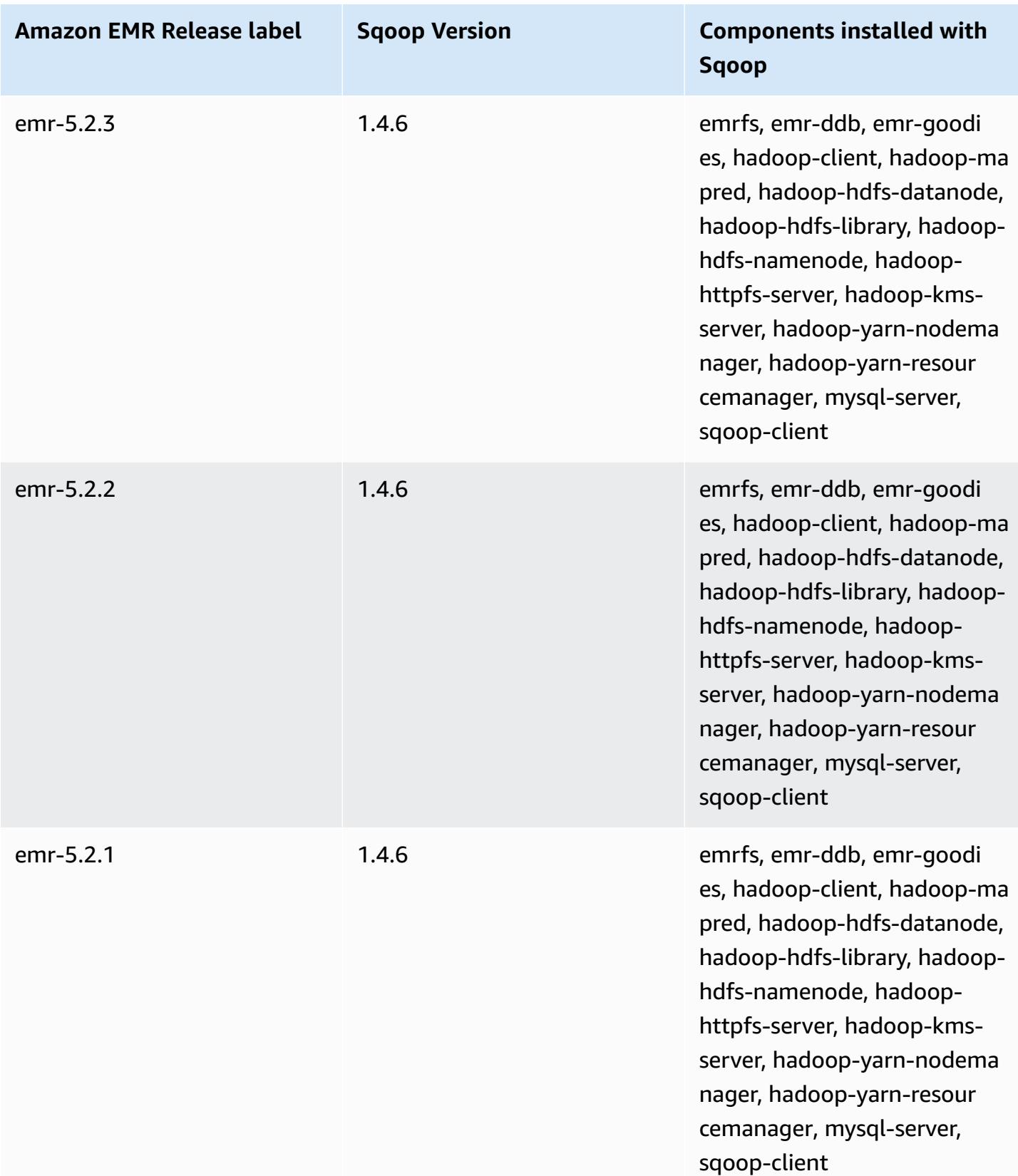

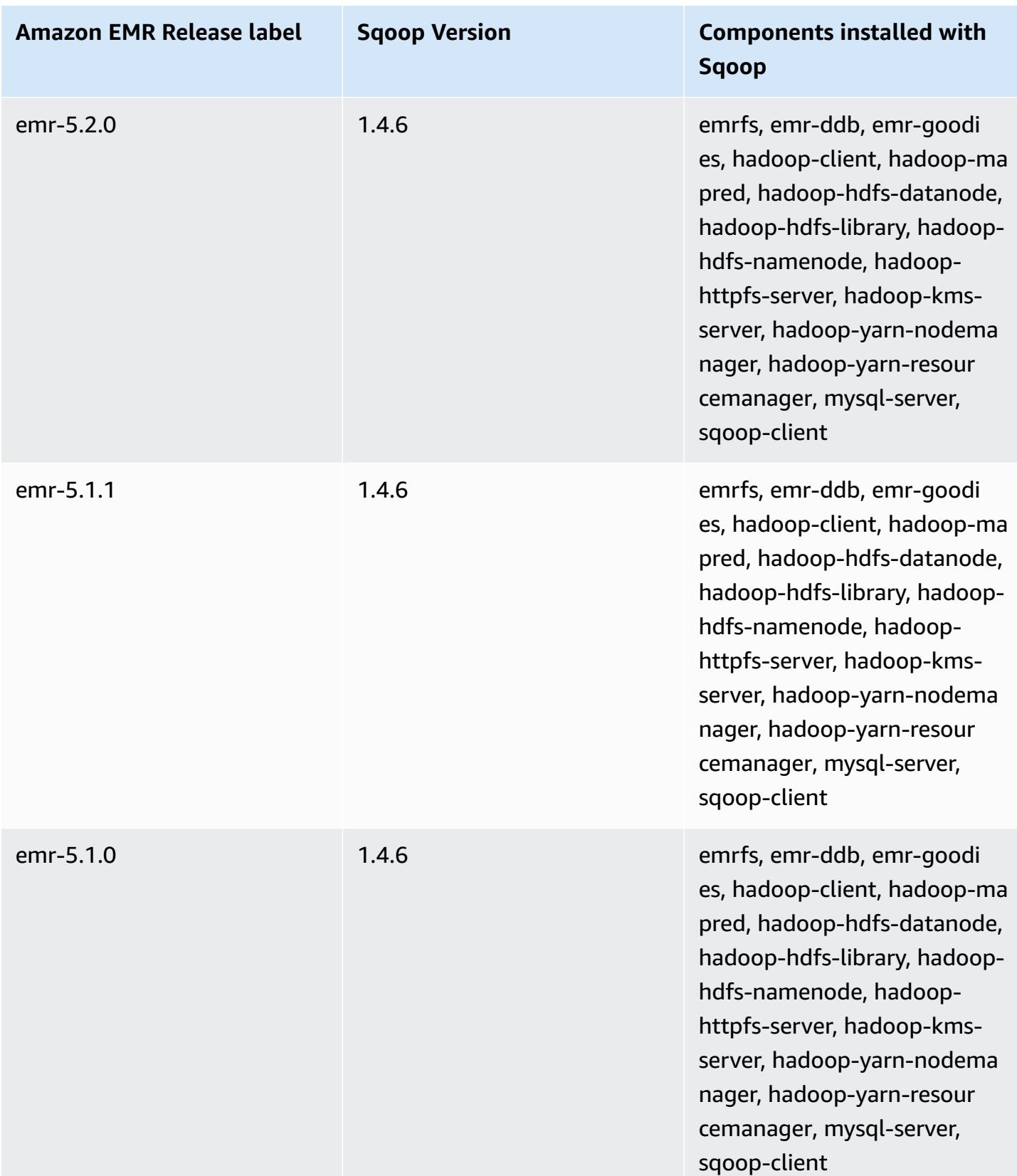

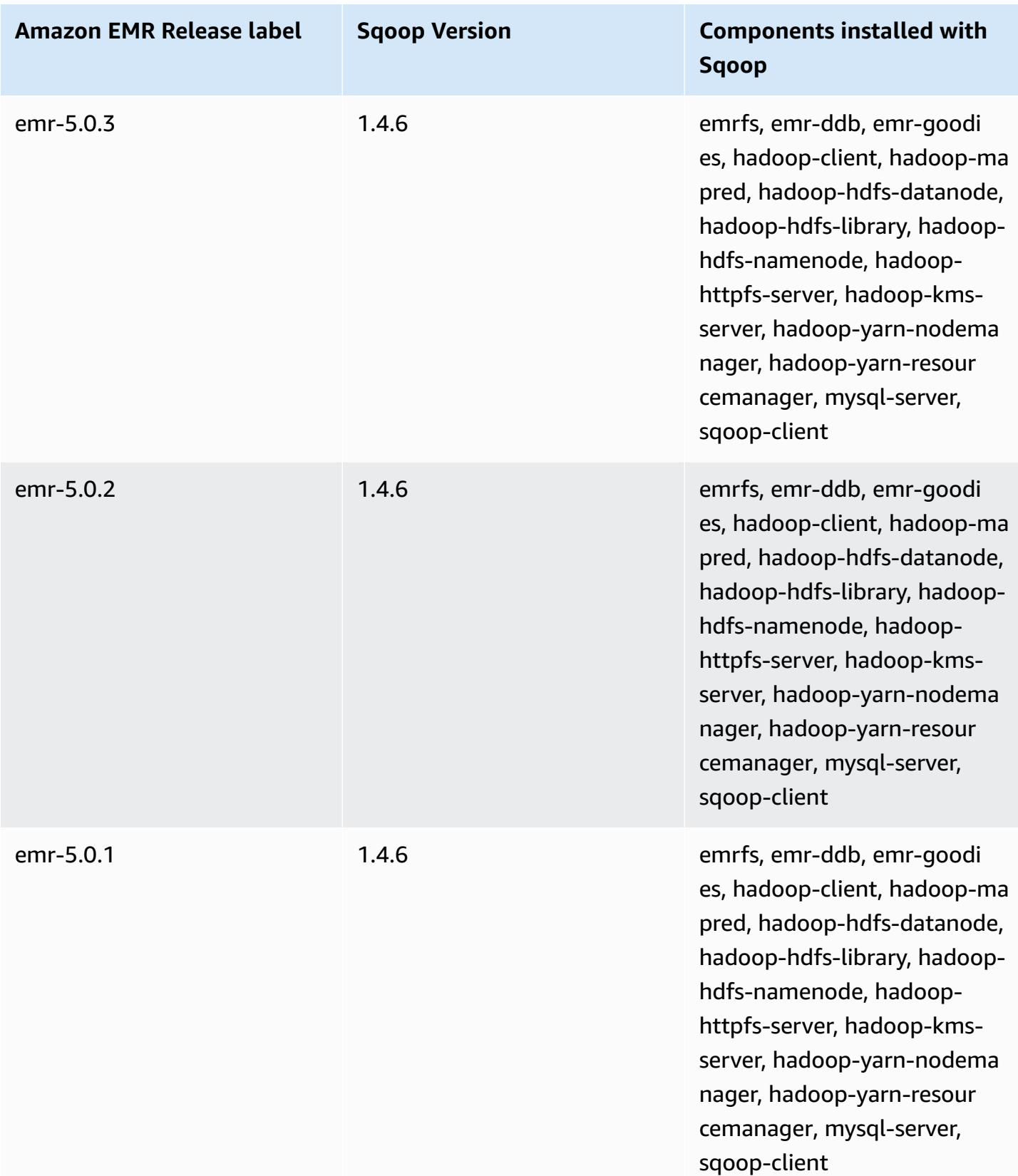

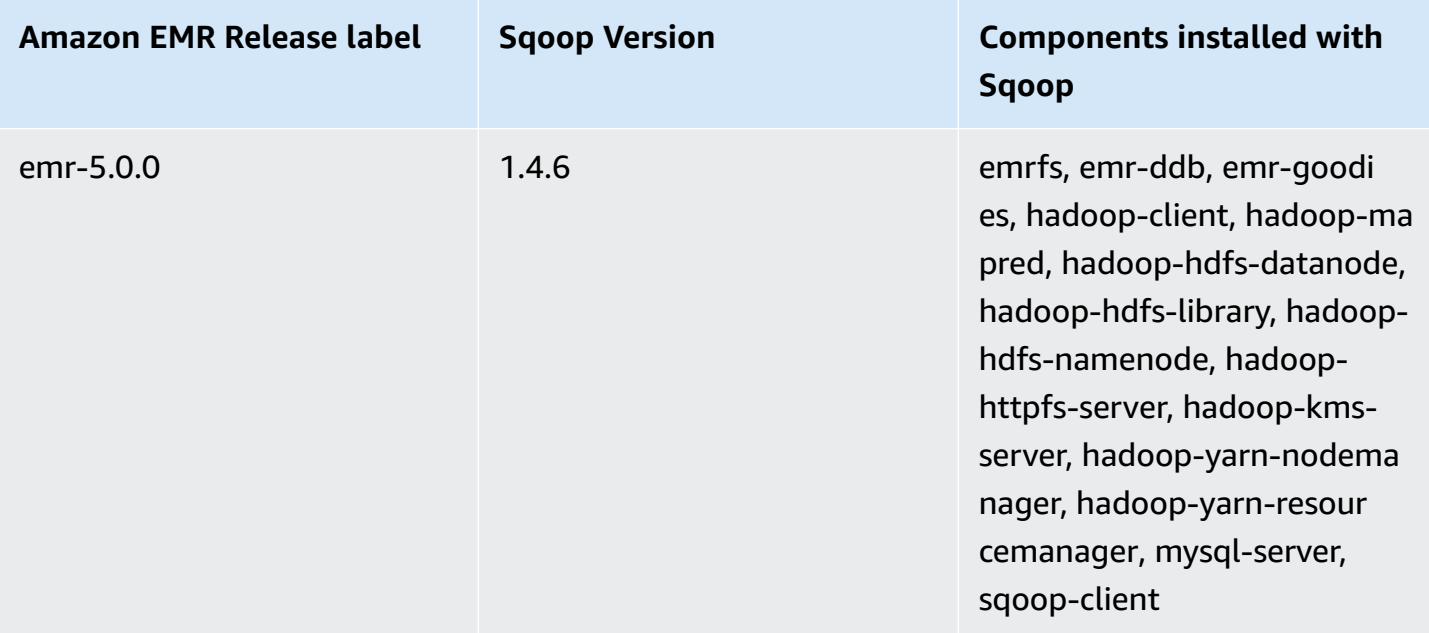
## **TensorFlow**

TensorFlow is an open-source symbolic math library for machine intelligence and deep learning applications. For more information, see the [TensorFlow](https://www.tensorflow.org/) website. TensorFlow is available with Amazon EMR release version 5.17.0 and later.

The following table lists the version of TensorFlow included in the latest release of the Amazon EMR 7.x series, along with the components that Amazon EMR installs with TensorFlow.

For the version of components installed with TensorFlow in this release, see [Release](#page-22-0) 7.1.0 [Component](#page-22-0) Versions.

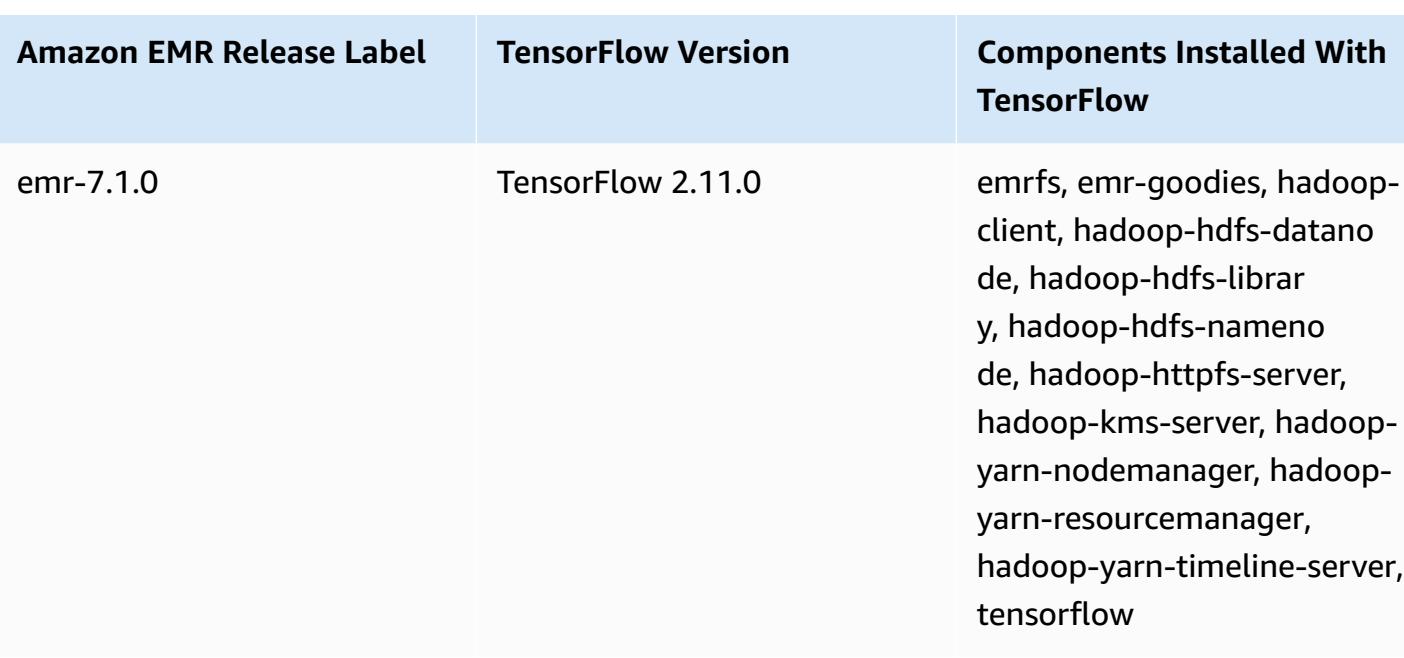

#### **TensorFlow version information for emr-7.1.0**

The following table lists the version of TensorFlow included in the latest release of the Amazon EMR 6.x series, along with the components that Amazon EMR installs with TensorFlow.

For the version of components installed with TensorFlow in this release, see [Release](#page-76-0) 6.15.0 [Component](#page-76-0) Versions.

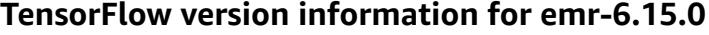

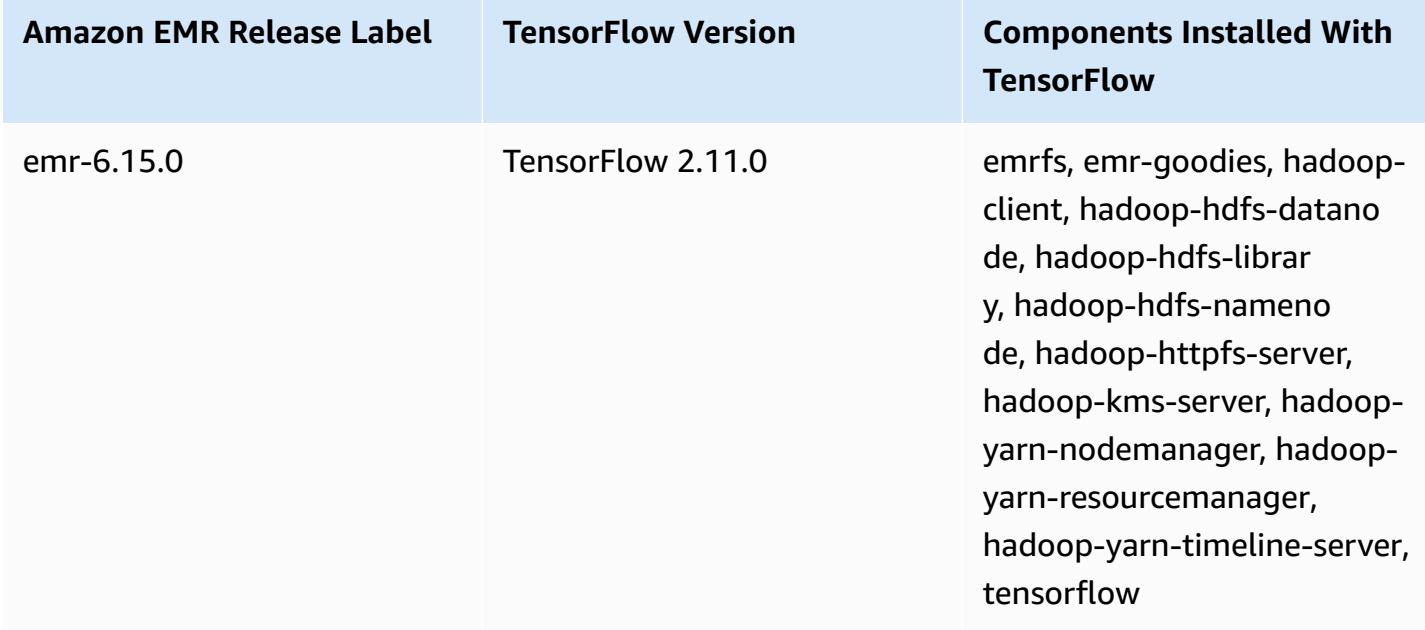

The following table lists the version of TensorFlow included in the latest release of the Amazon EMR 5.x series, along with the components that Amazon EMR installs with TensorFlow.

For the version of components installed with TensorFlow in this release, see [Release](#page-924-0) 5.36.2 [Component](#page-924-0) Versions.

#### **TensorFlow version information for emr-5.36.2**

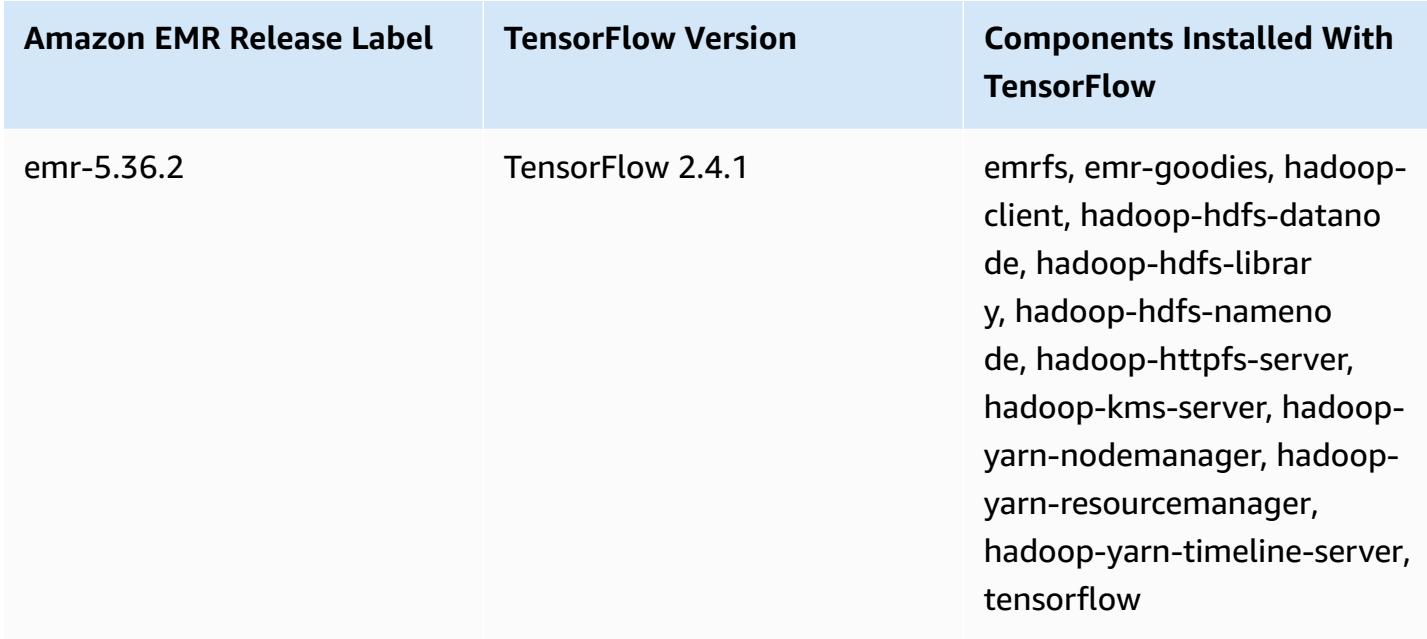

## **TensorFlow builds by Amazon EC2 instance type**

Amazon EMR uses different builds of the TensorFlow library depending on the instance types that you choose for your cluster. The following table lists builds by instance type.

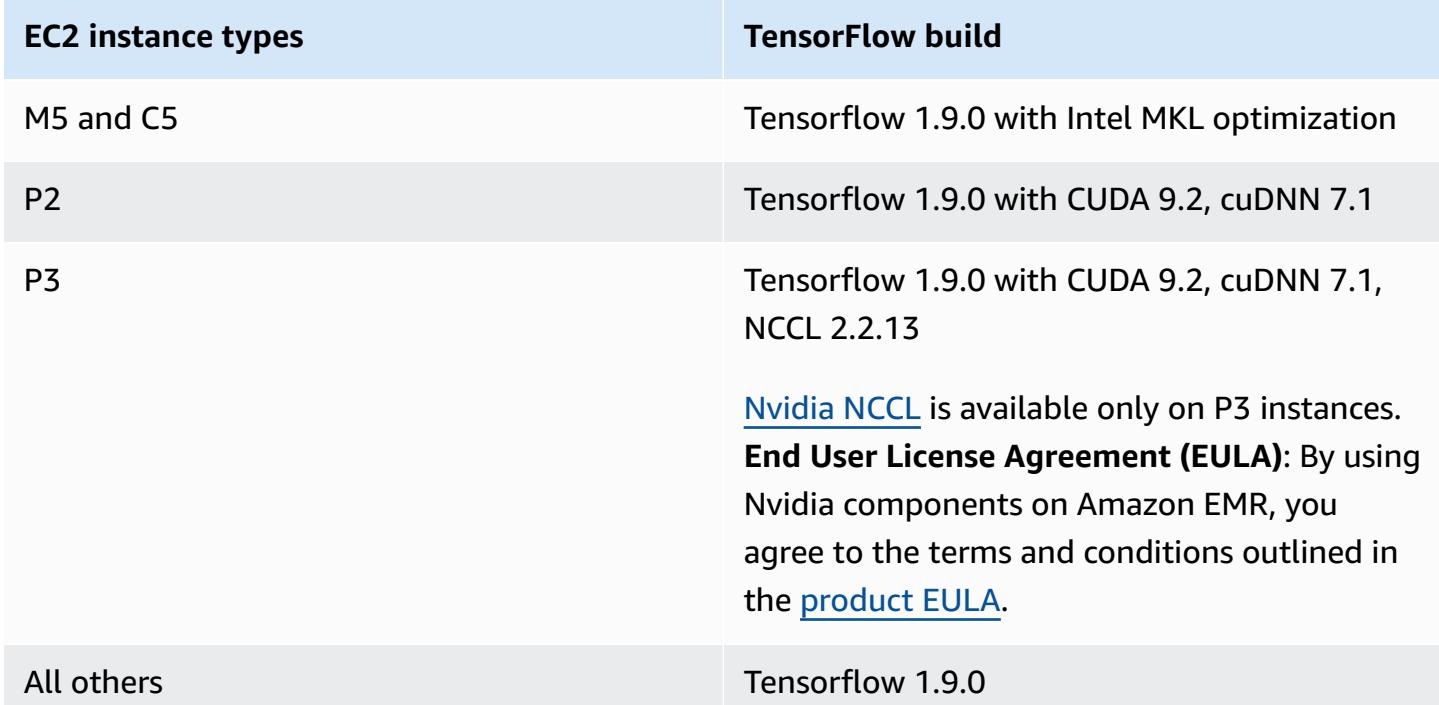

# **Security**

In addition to following the guidance in Using [TensorFlow](https://github.com/tensorflow/tensorflow/blob/master/SECURITY.md) securely we recommend that you launch your cluster in a private subnet to help you limit access to trusted sources. For more information, see [Amazon](https://docs.aws.amazon.com/emr/latest/ManagementGuide/emr-clusters-in-a-vpc.html#emr-vpc-private-subnet) VPC options in the *Amazon EMR Management Guide*.

## **Using TensorBoard**

TensorBoard is a suite of visualization tools for TensorFlow programs. For more information, see [TensorBoard:](https://www.tensorflow.org/get_started/summaries_and_tensorboard) Visualized learning on the Tensorflow website.

To use TensorBoard with Amazon EMR, you must start TensorBoard on the cluster master node.

#### **To use tensorboard with Tensorflow on Amazon EMR**

- 1. Connect to the master node of the cluster using SSH. For more information, see [Connect](https://docs.aws.amazon.com/emr/latest/ManagementGuide/emr-connect-master-node-ssh.html) to the [master](https://docs.aws.amazon.com/emr/latest/ManagementGuide/emr-connect-master-node-ssh.html) node using SSH in the *Amazon EMR Management Guide*.
- 2. Type the following command to start Tensorboard on the master node. Replace */my/log/ directory* with a directory on the master node where you have generated and stored summary data using a summary writer.

Amazon EMR 5.19.0 and later

python3 -m tensorboard.main --logdir=/home/hadoop/tensor --bind\_all

Amazon EMR 5.18.1 and earlier

python3 -m tensorboard.main --logdir=/my/log/dir

By default, the master node hosts TensorBoard using port 6006 and the master public DNS name. After you start TensorBoard, the command line output presents the URL that can be used to connect to TensorBoard, as shown in the following example:

TensorBoard 1.9.0 at http://*master-public-dns-name*:6006 (Press CTRL+C to quit)

- 3. Set up access to web interfaces on the master node from trusted clients. For more information, see View web [interfaces](https://docs.aws.amazon.com/emr/latest/ManagementGuide/emr-web-interfaces.html) hosted on Amazon EMR clusters in the *Amazon EMR Management Guide*.
- 4. Open TensorBoard at http://*master-public-dns-name*:6006.

### **TensorFlow release history**

The following table lists the version of TensorFlow included in each release version of Amazon EMR, along with the components installed with the application. For component versions in each release, see the Component Version section for your release in Amazon EMR 7.x release [versions](#page-21-0), [Amazon](#page-74-0) EMR 6.x release versions, or Amazon EMR 5.x release [versions.](#page-920-0)

### **TensorFlow version information**

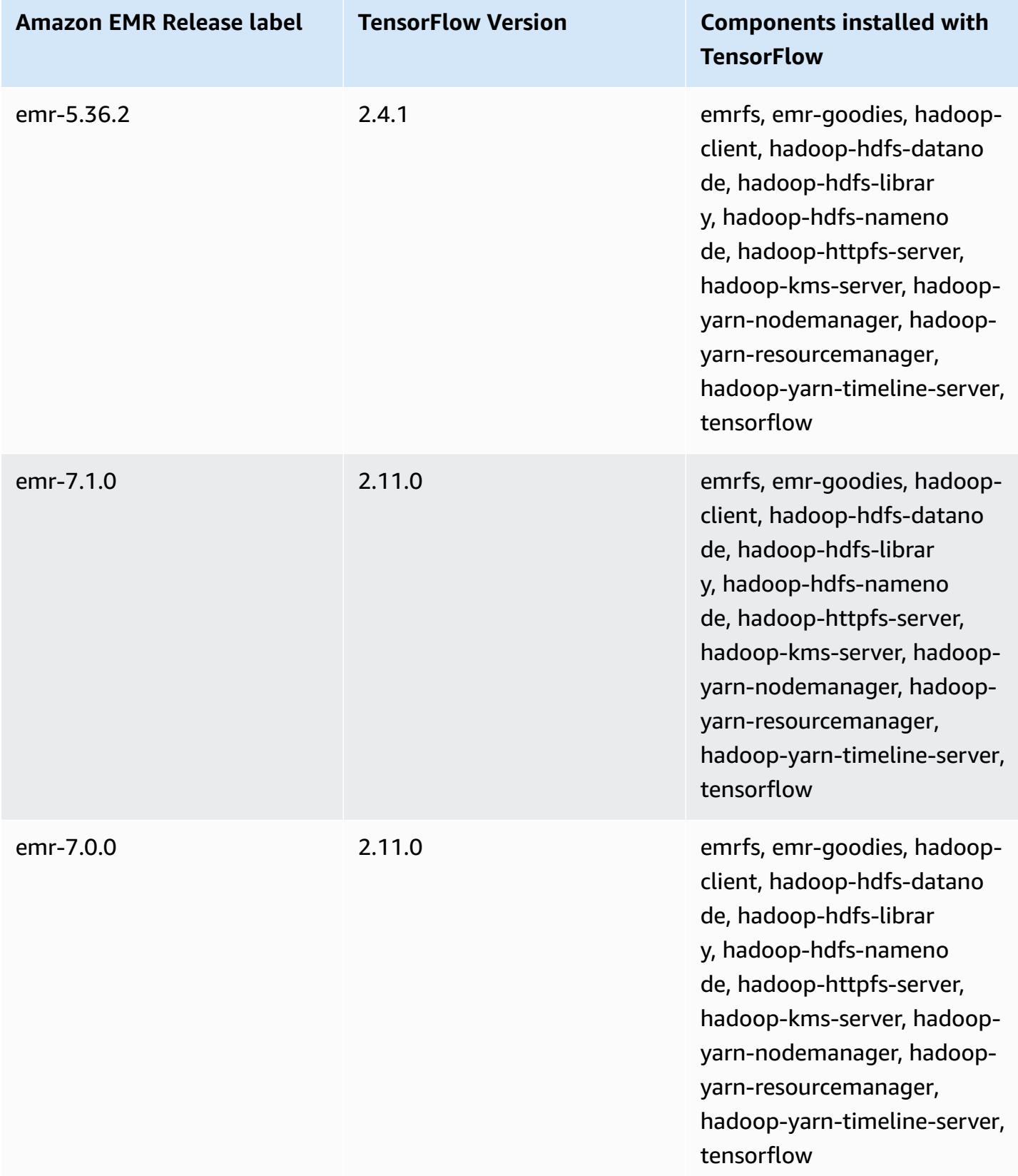

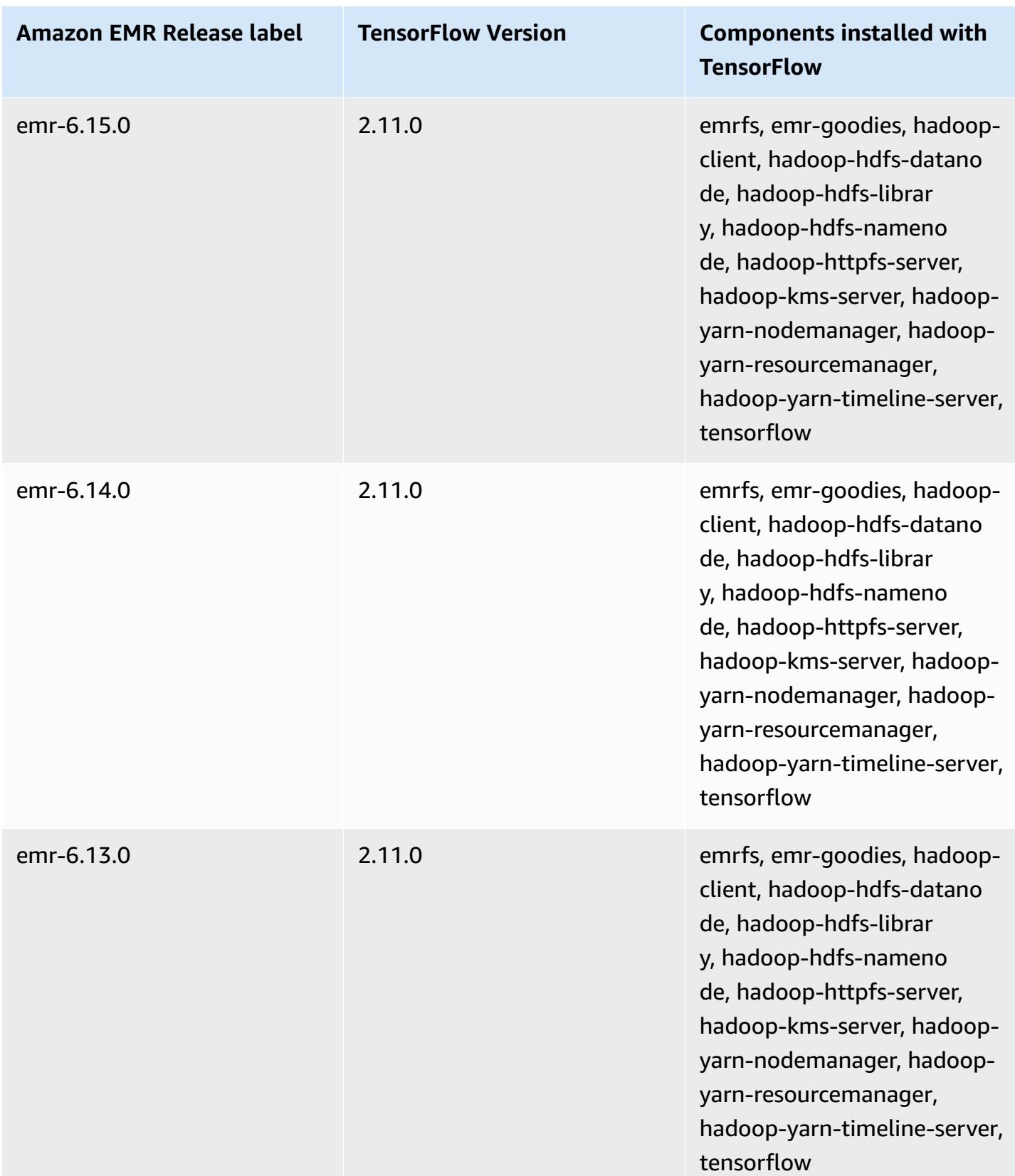

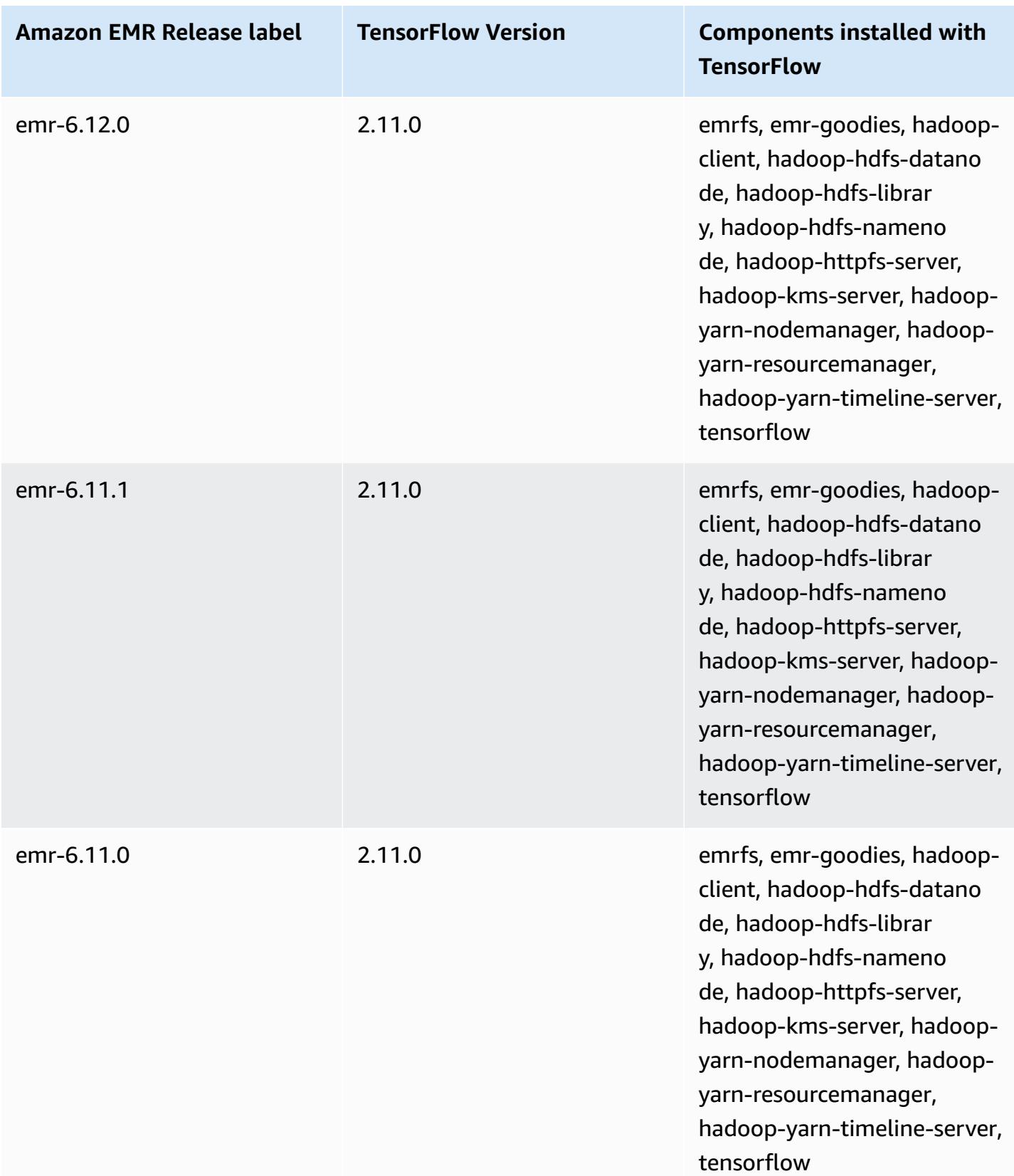

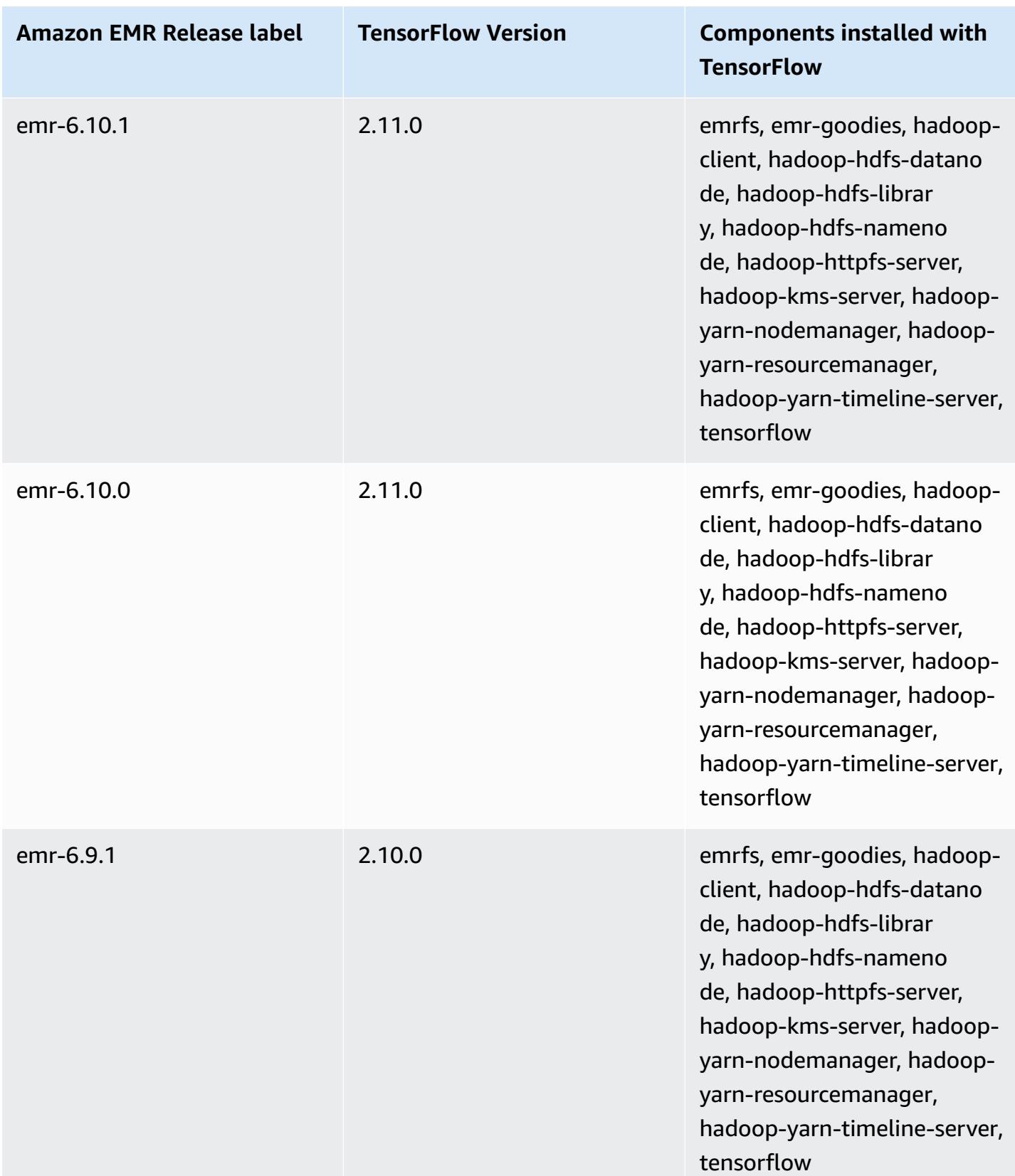

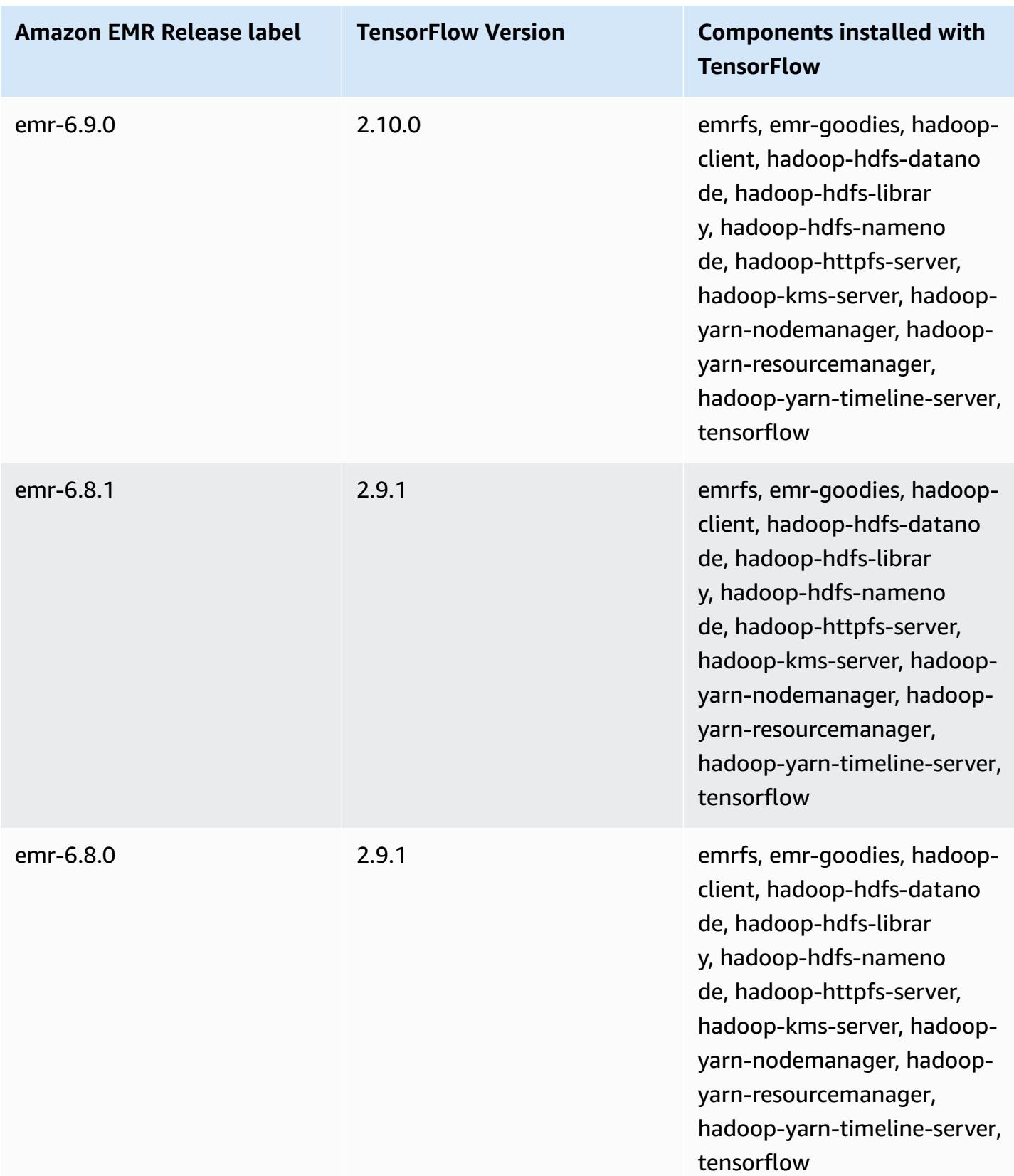

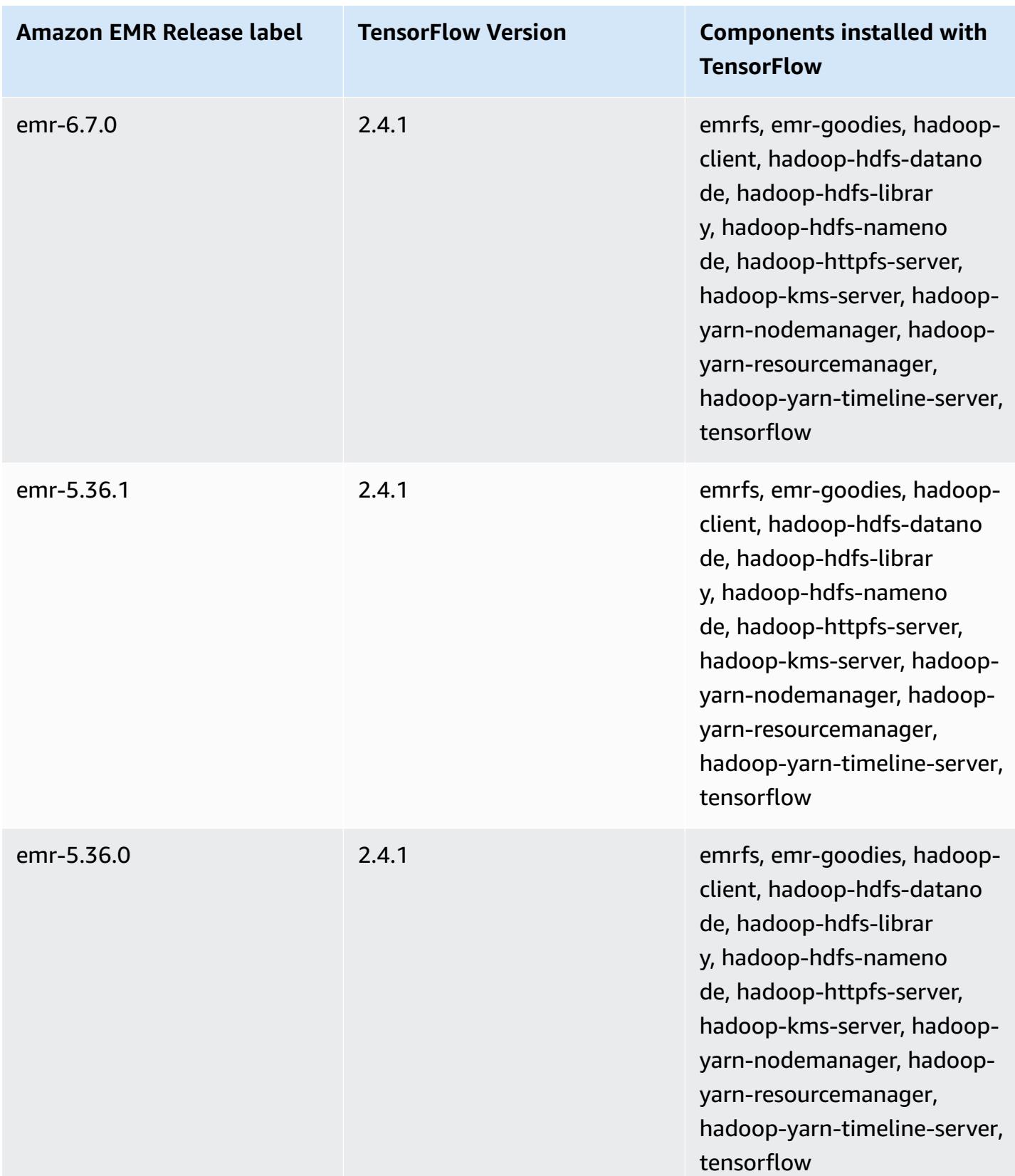

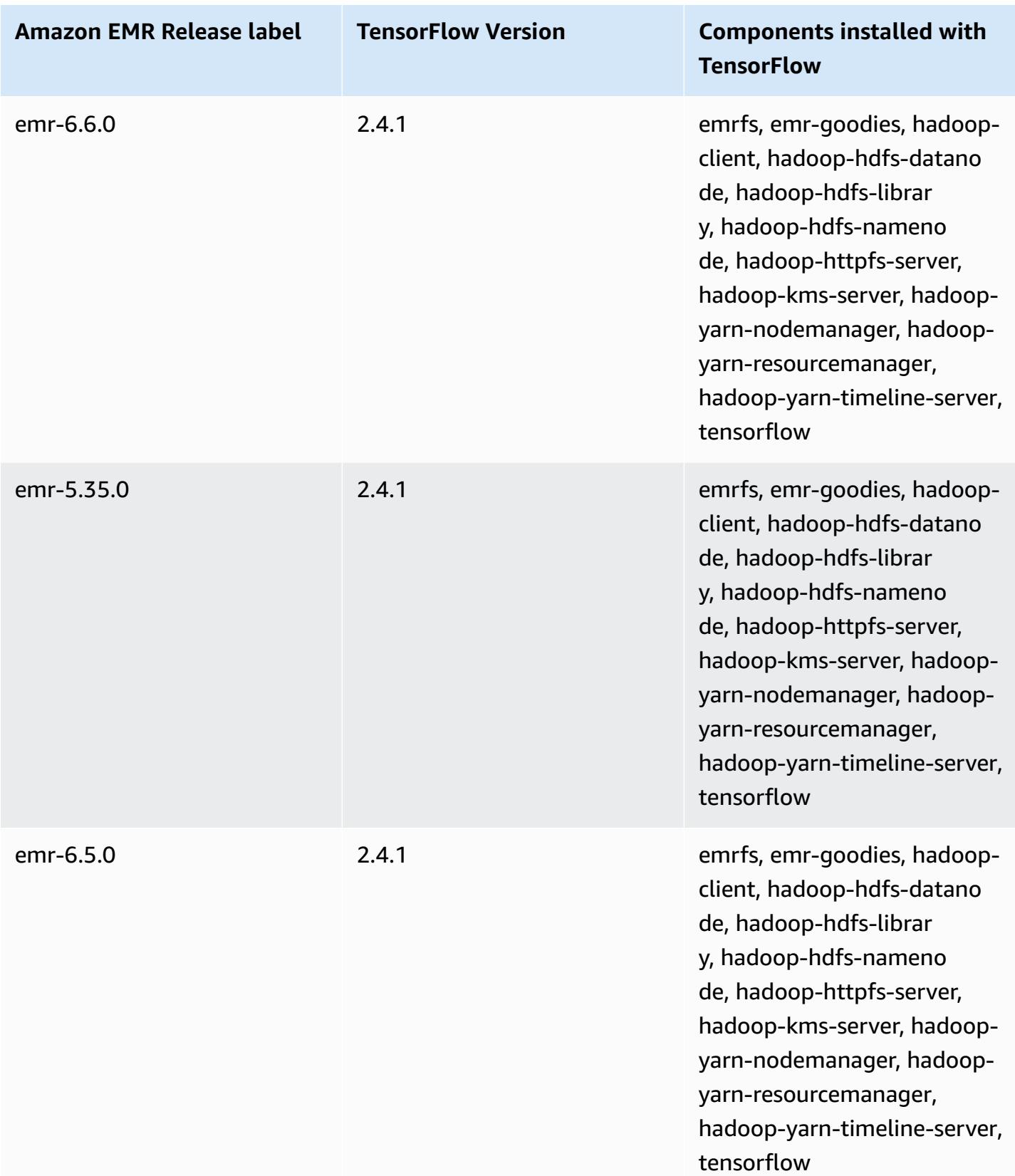

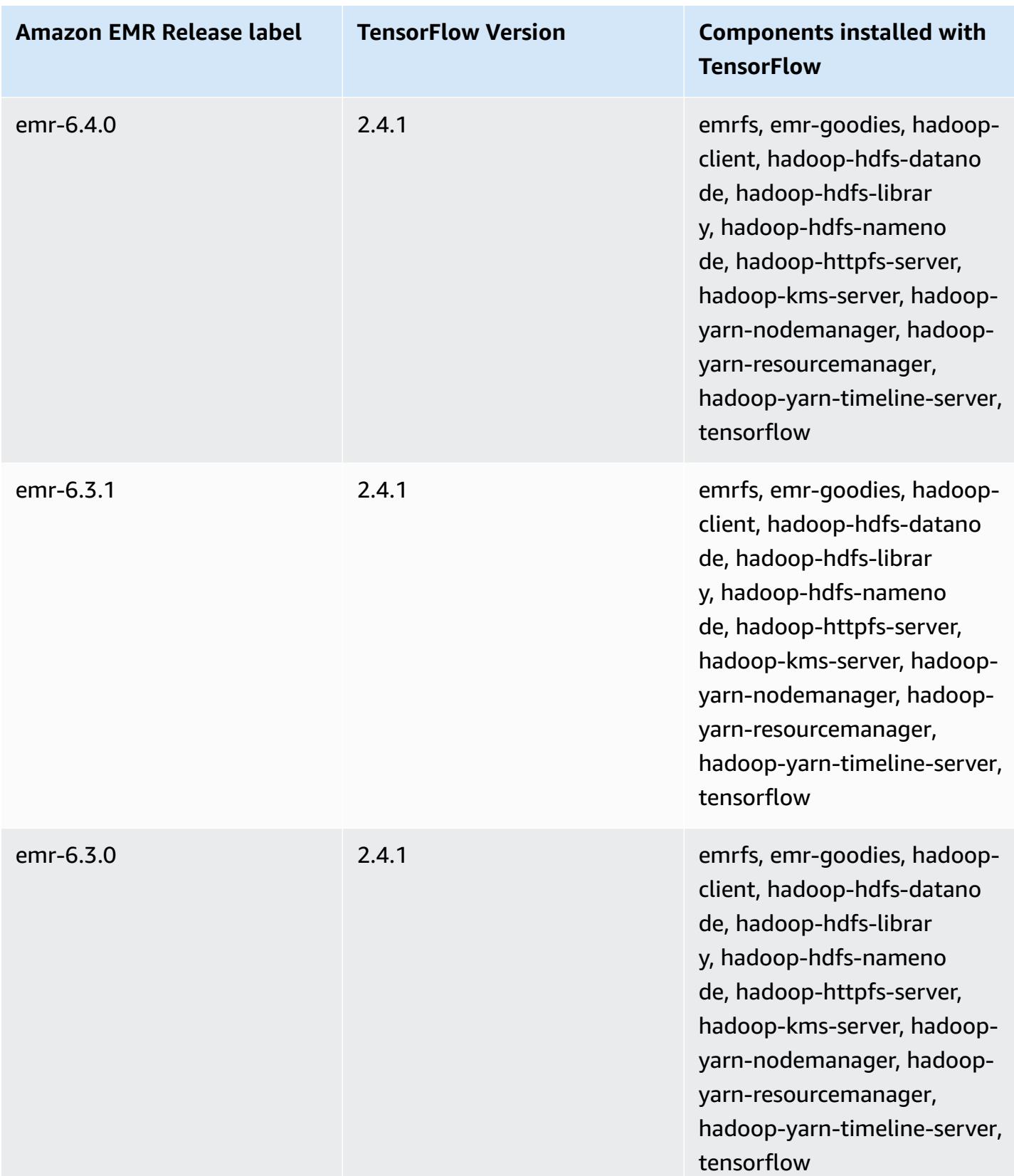

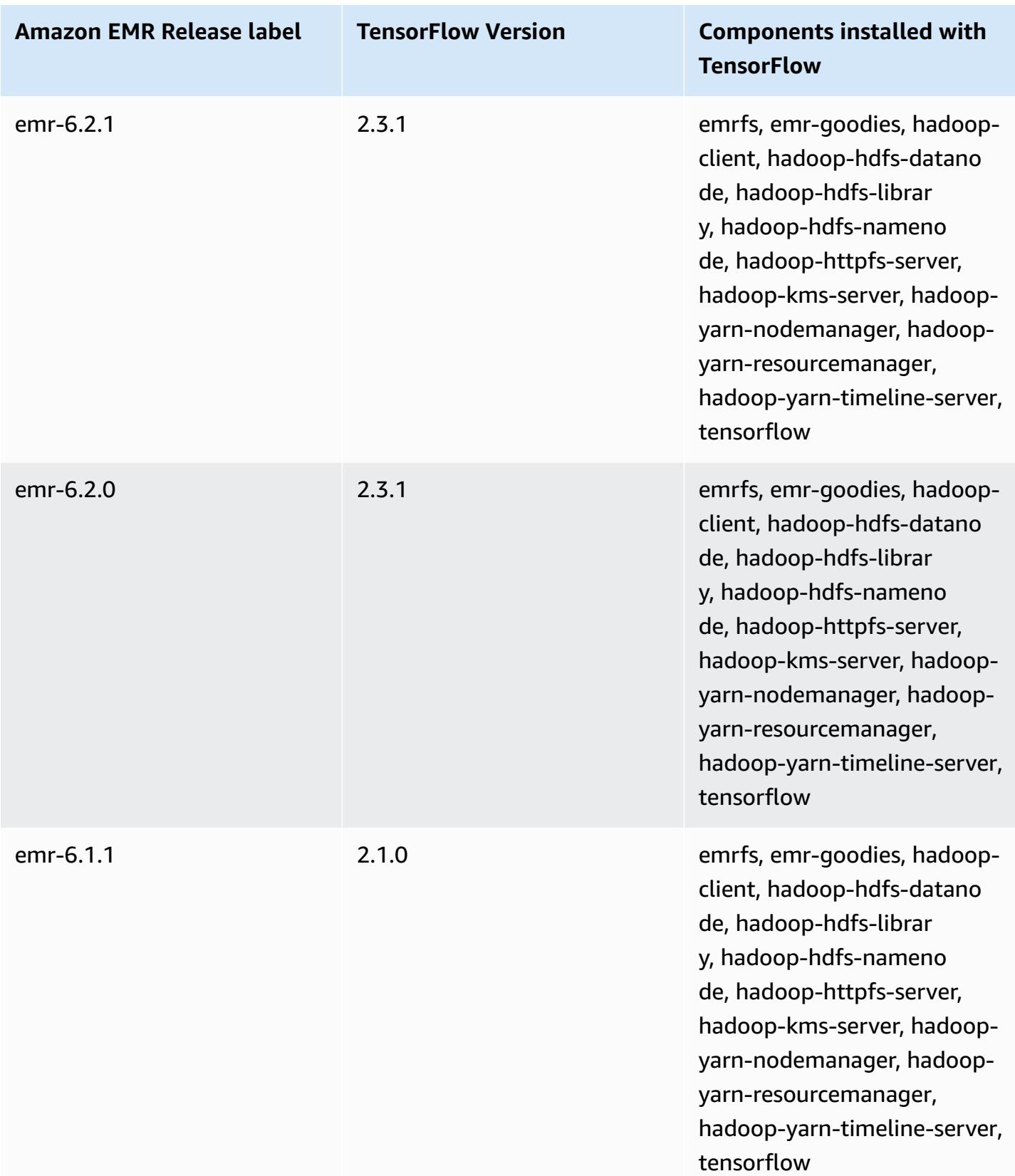

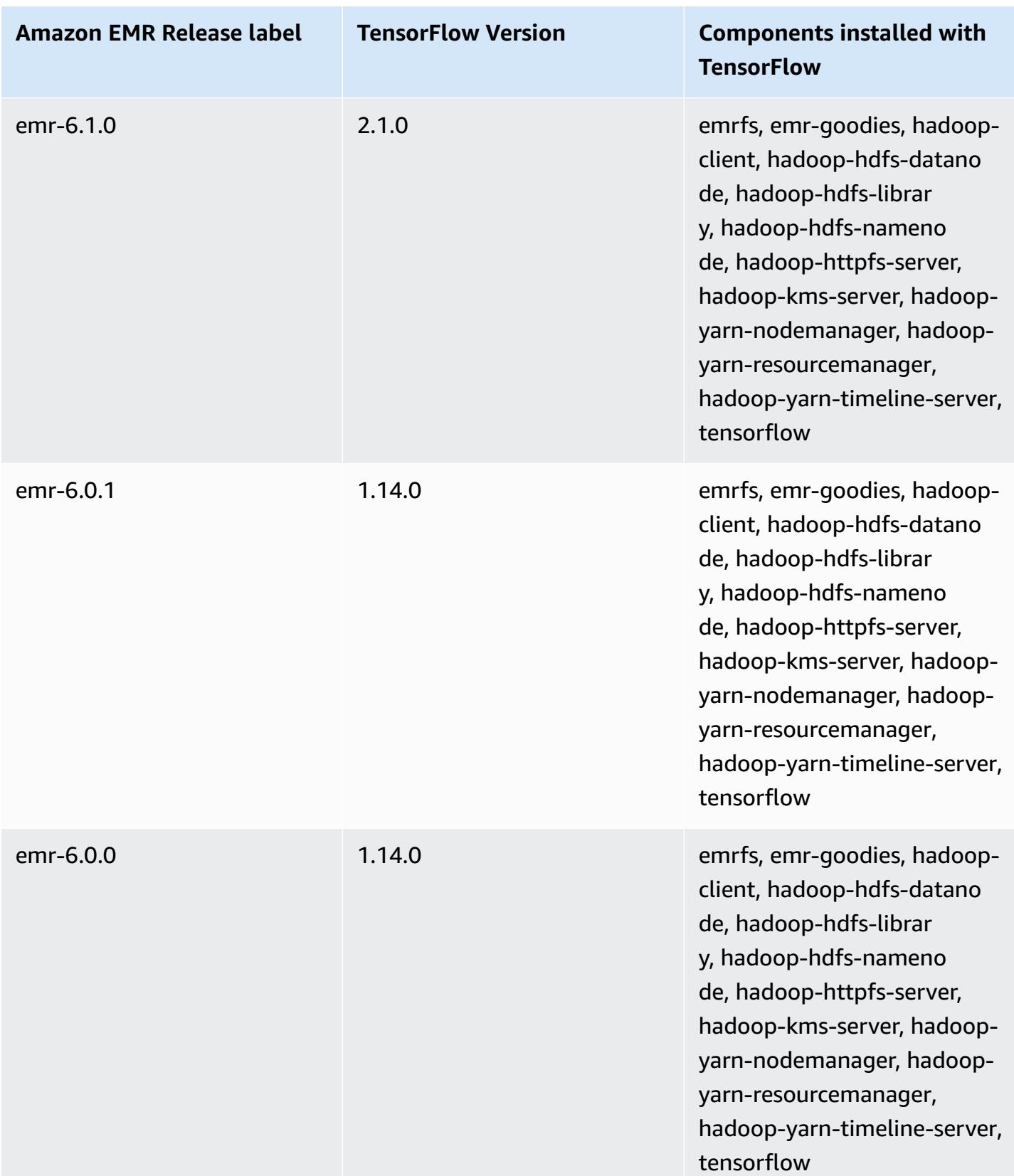

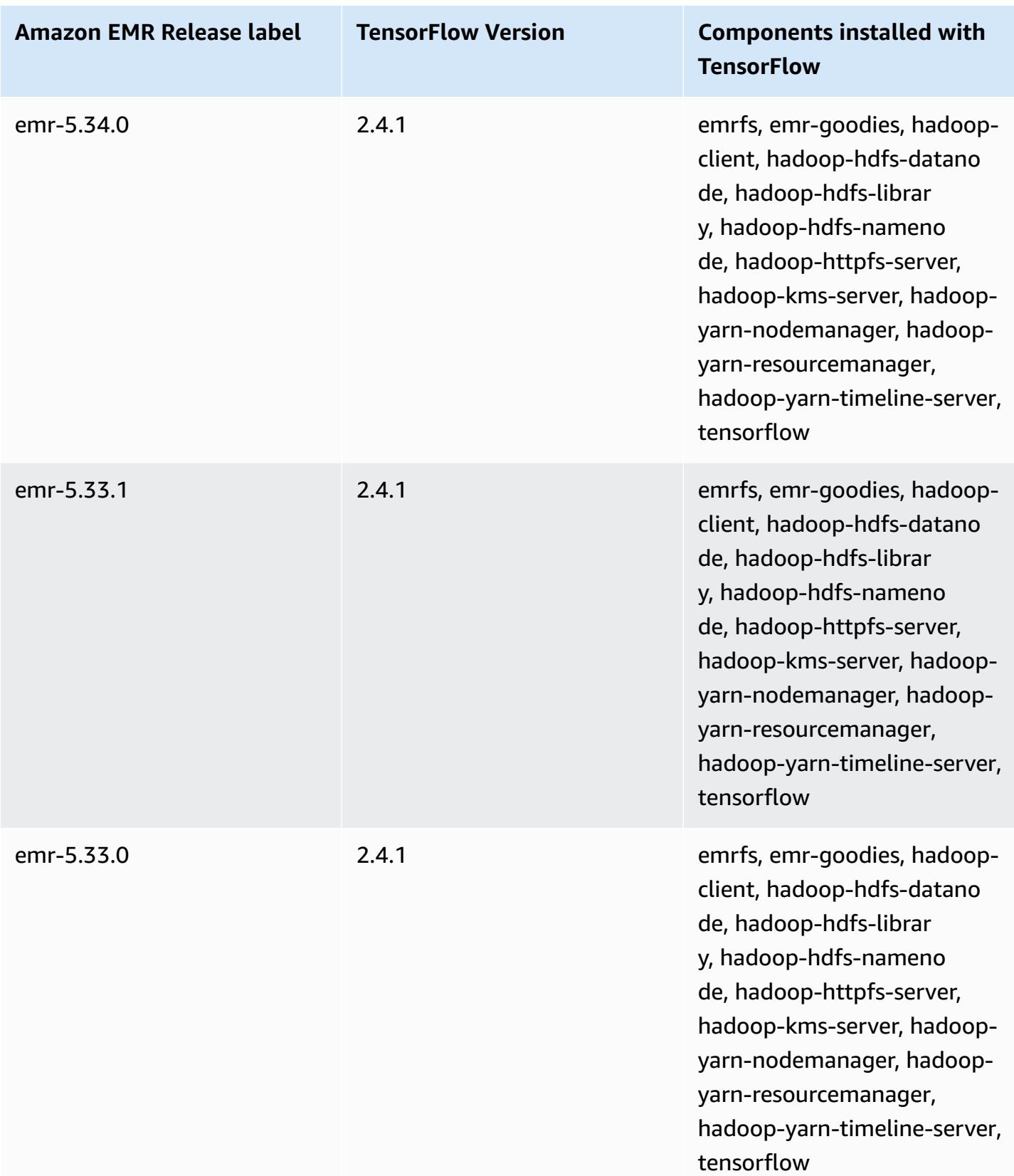

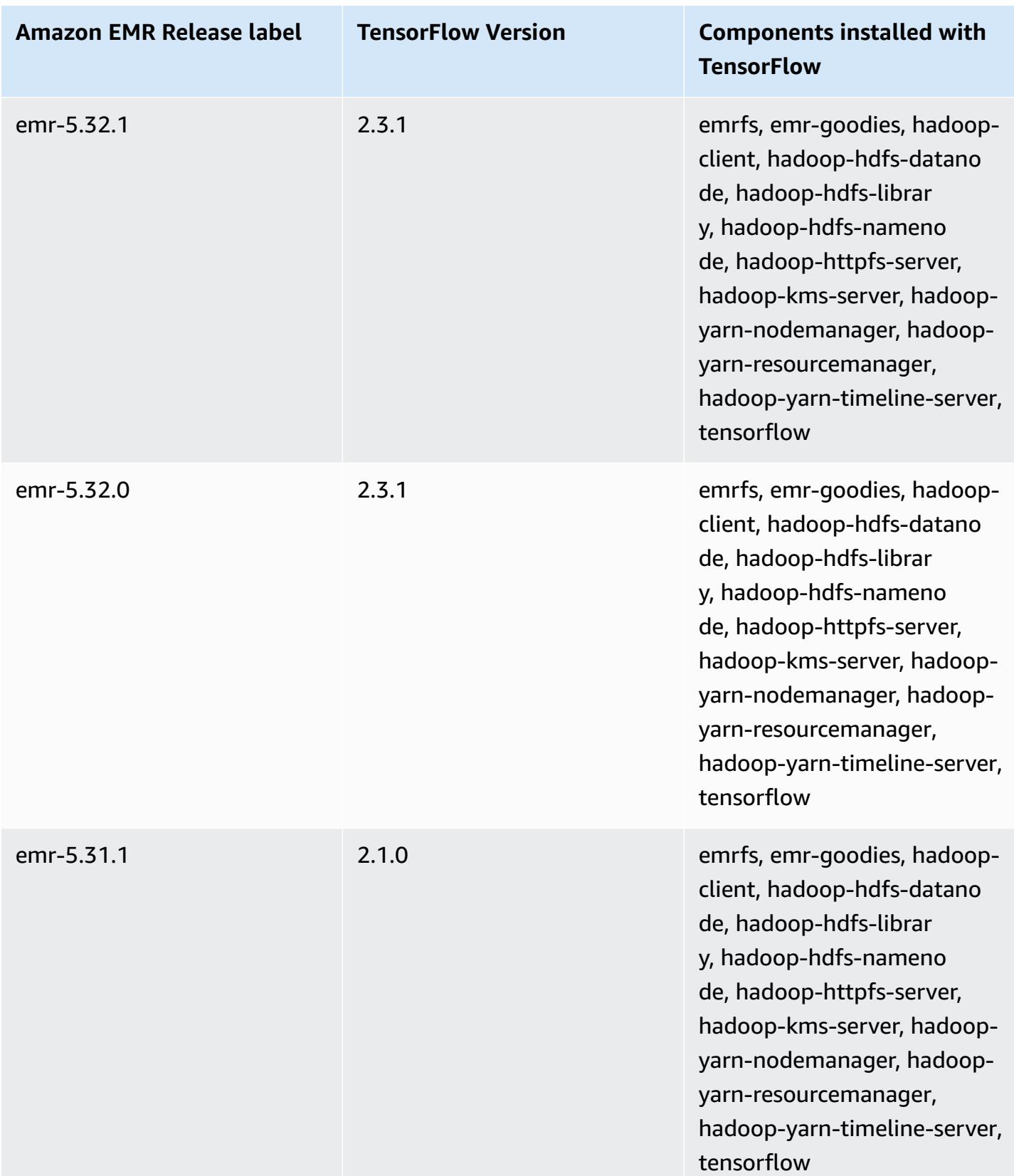

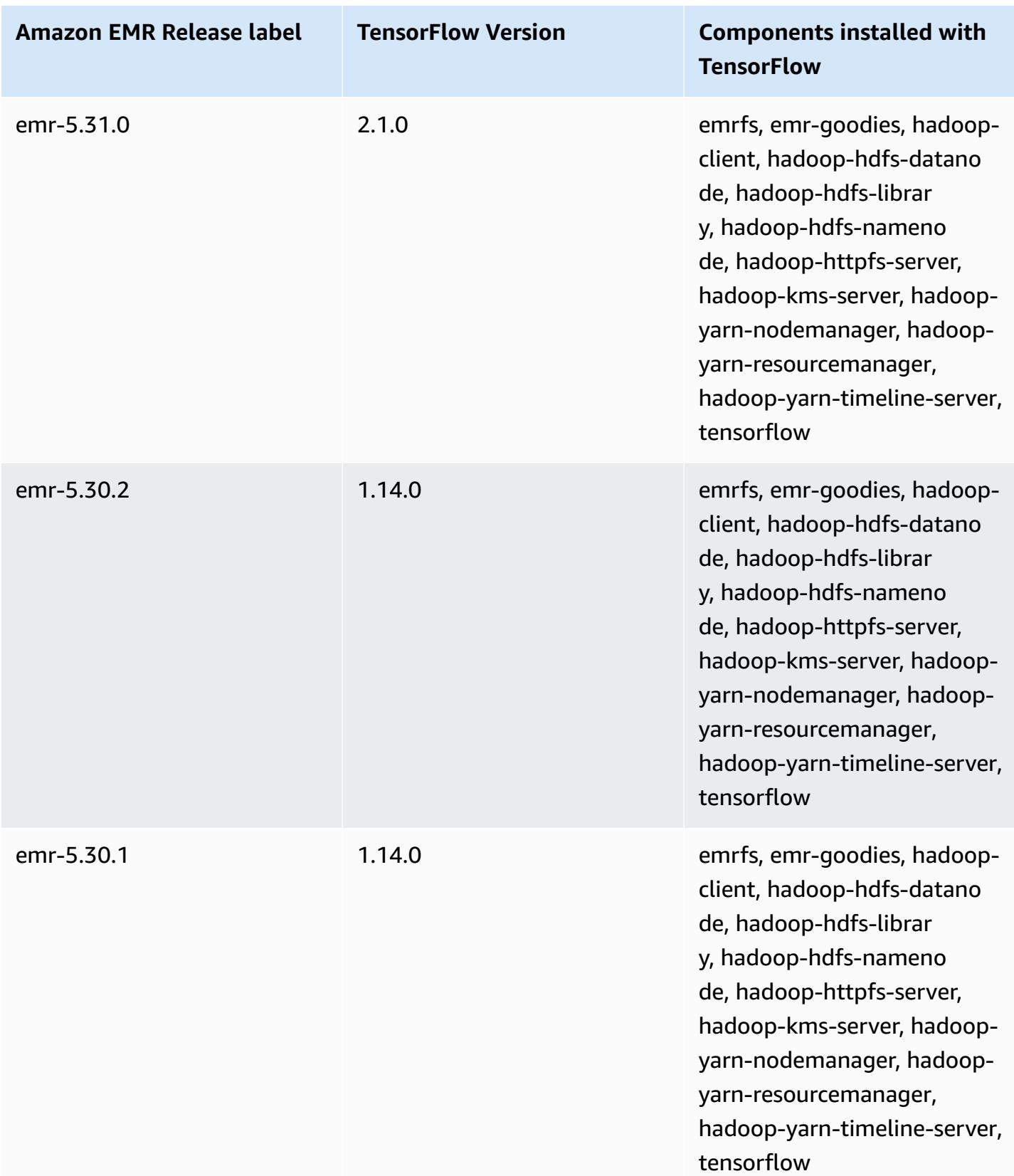

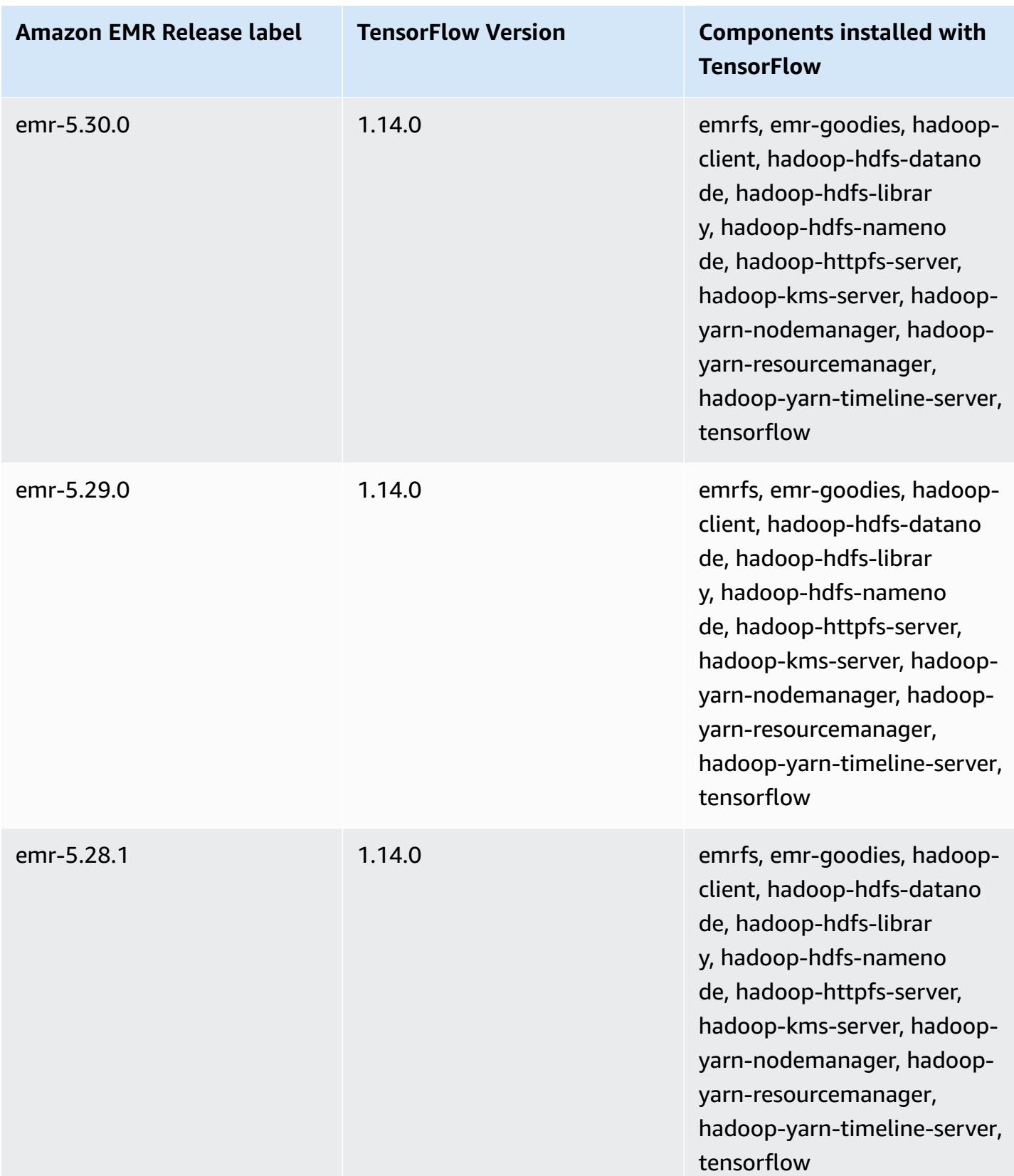

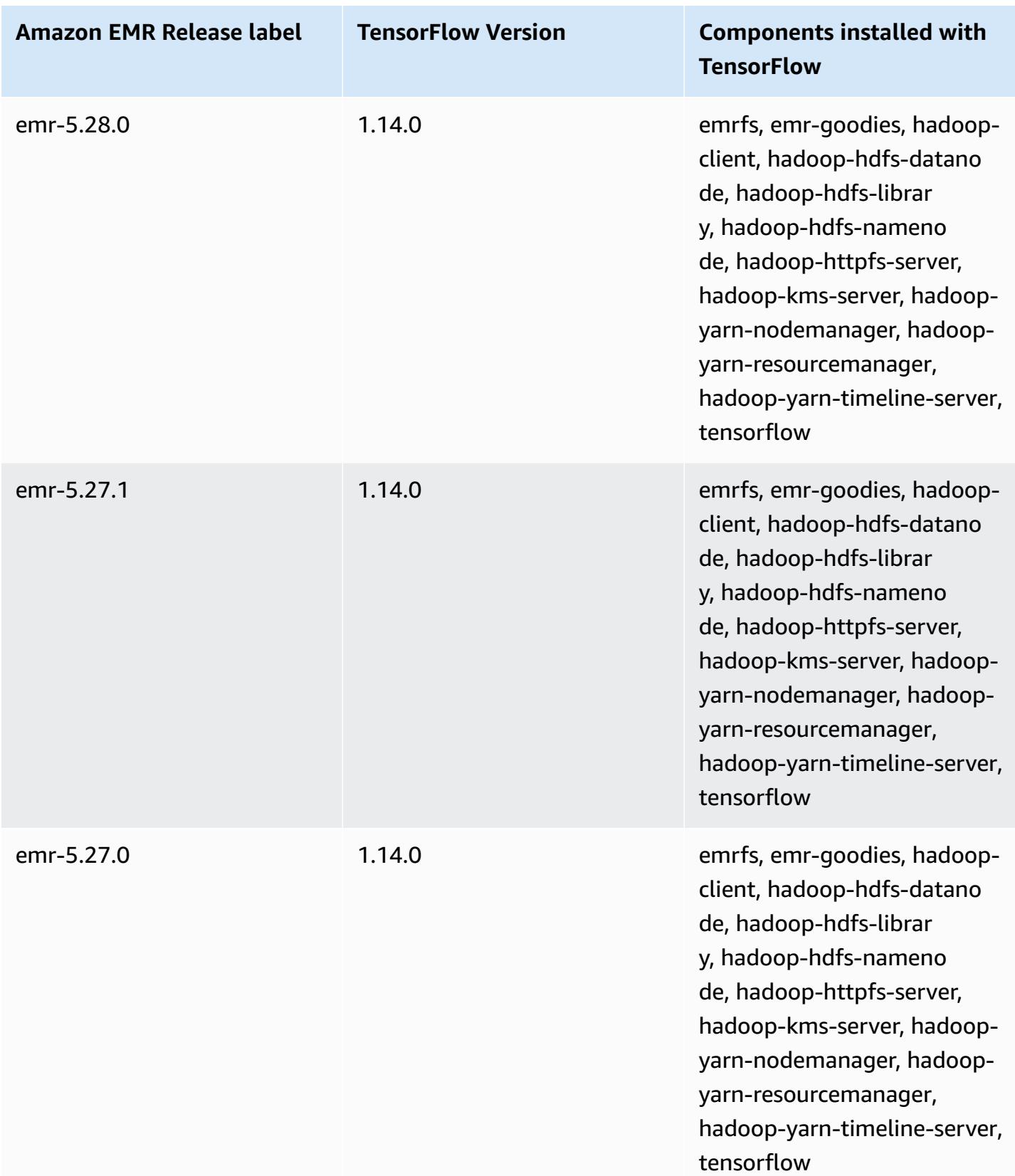

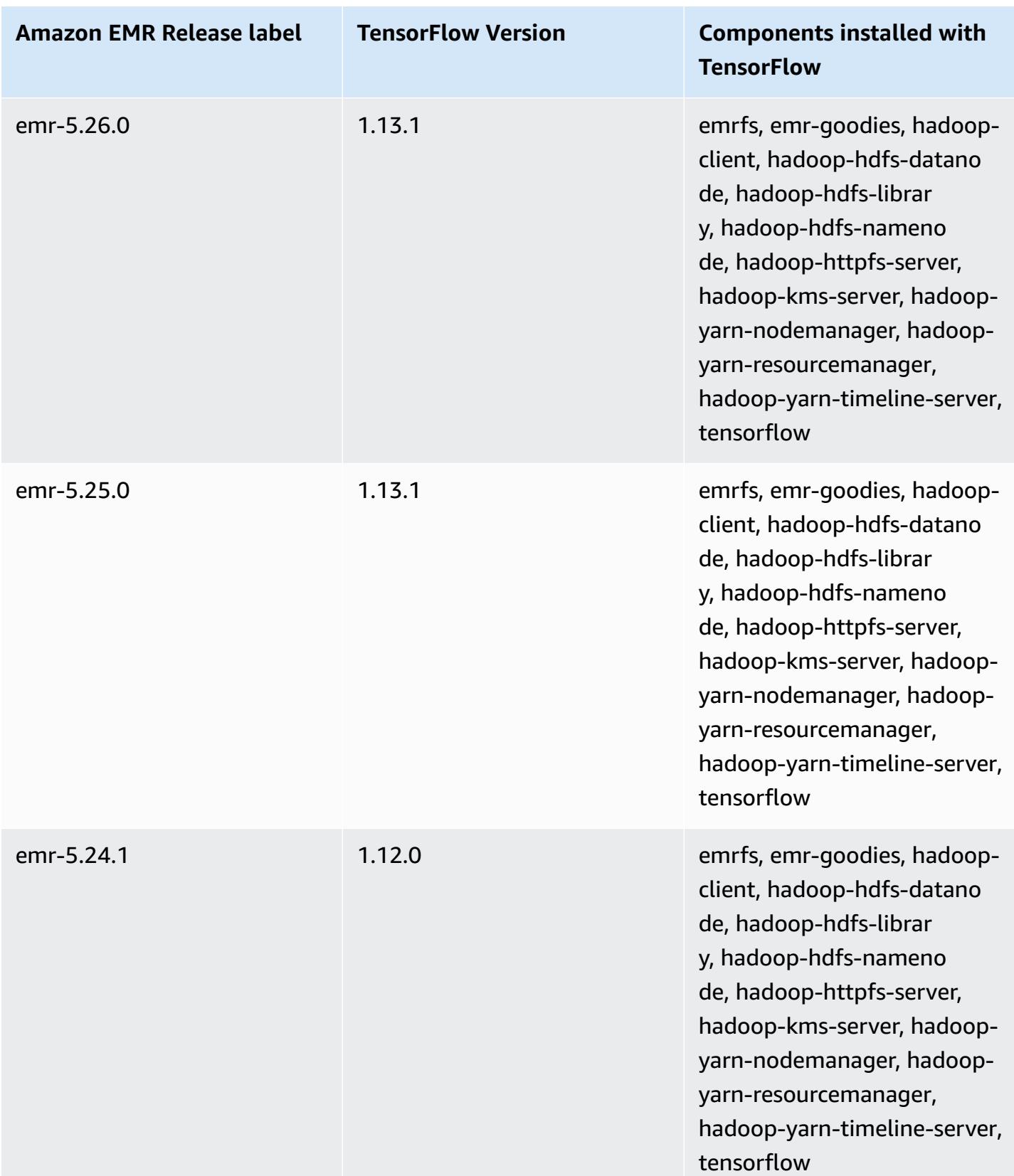

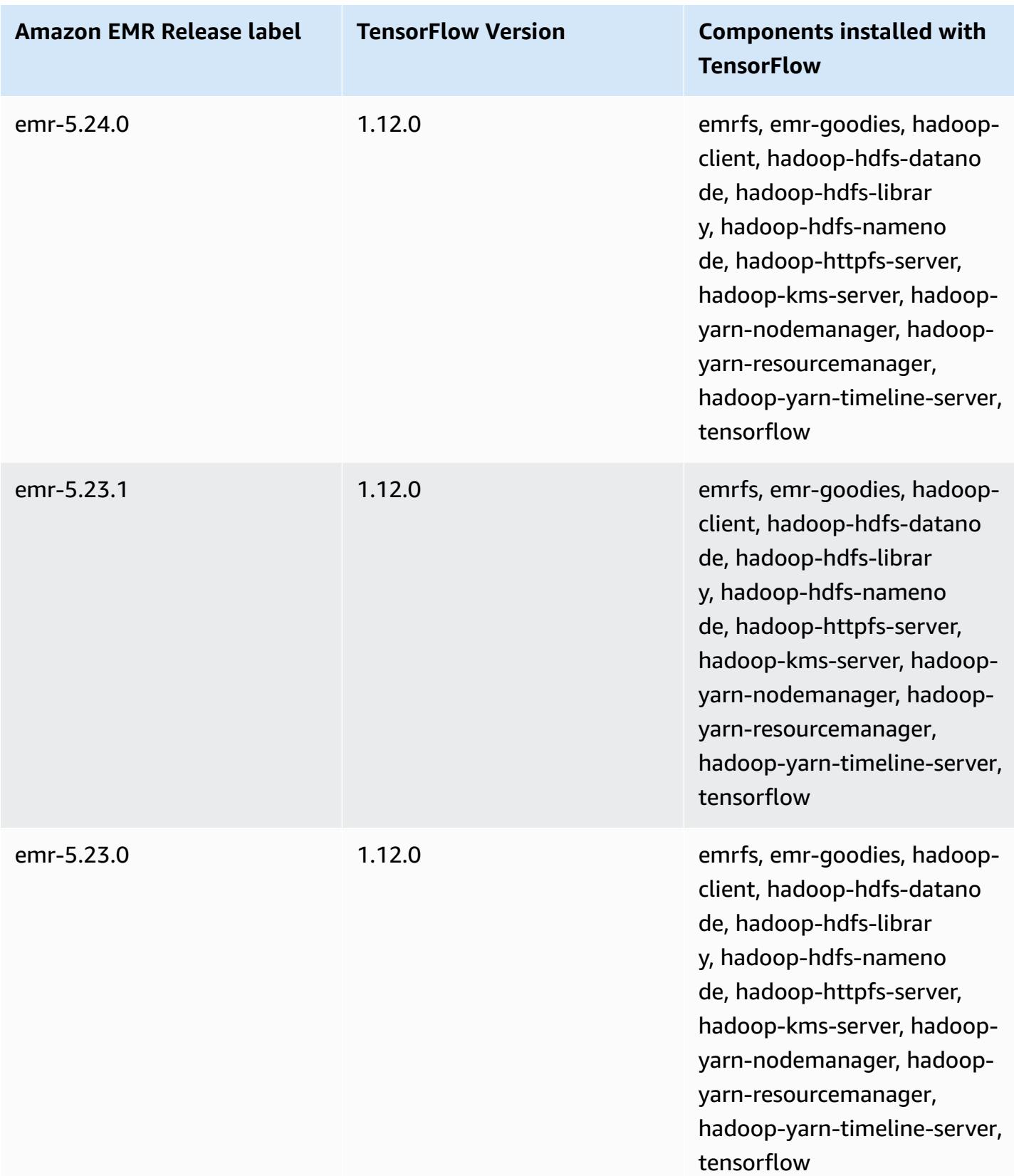

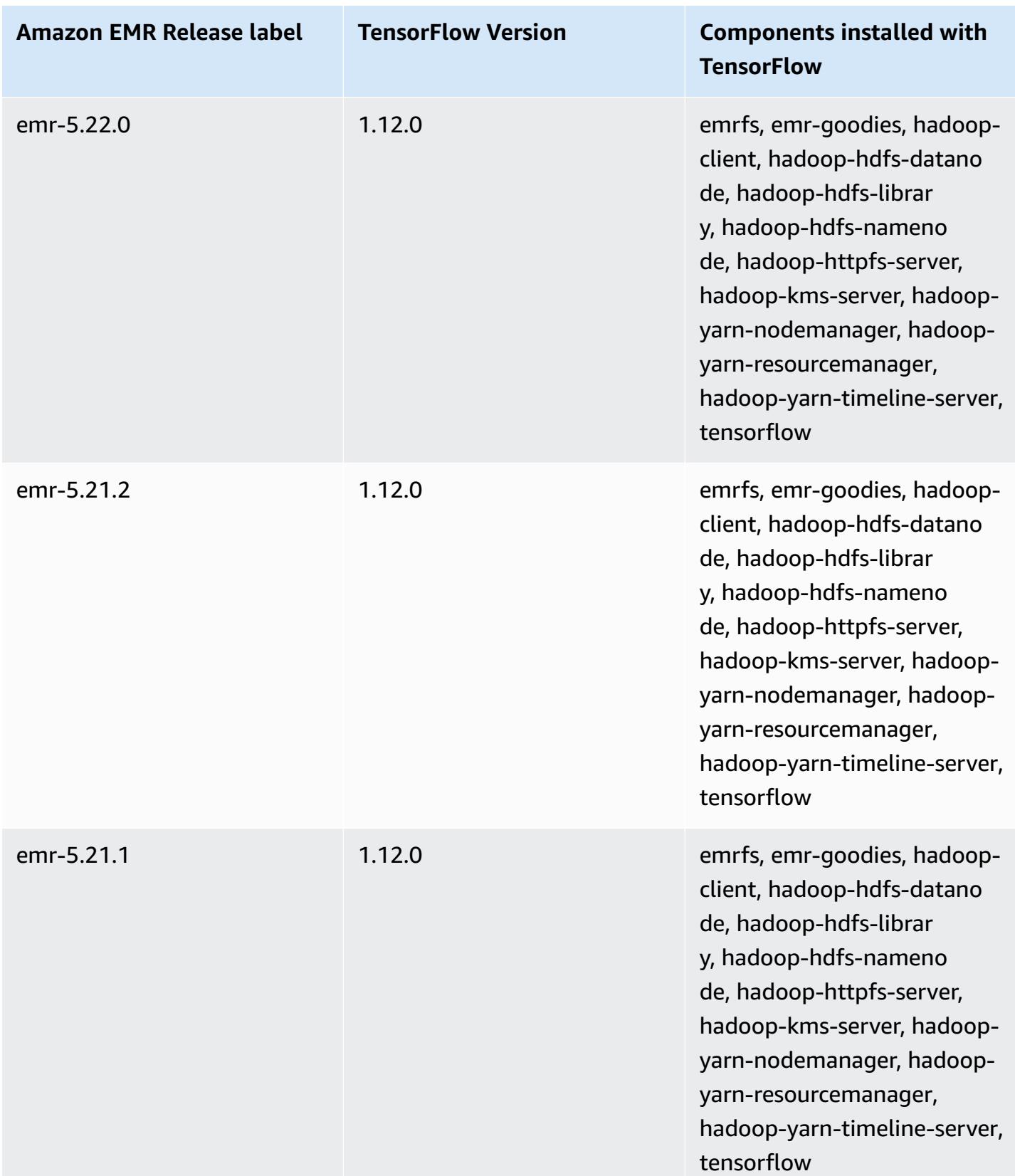

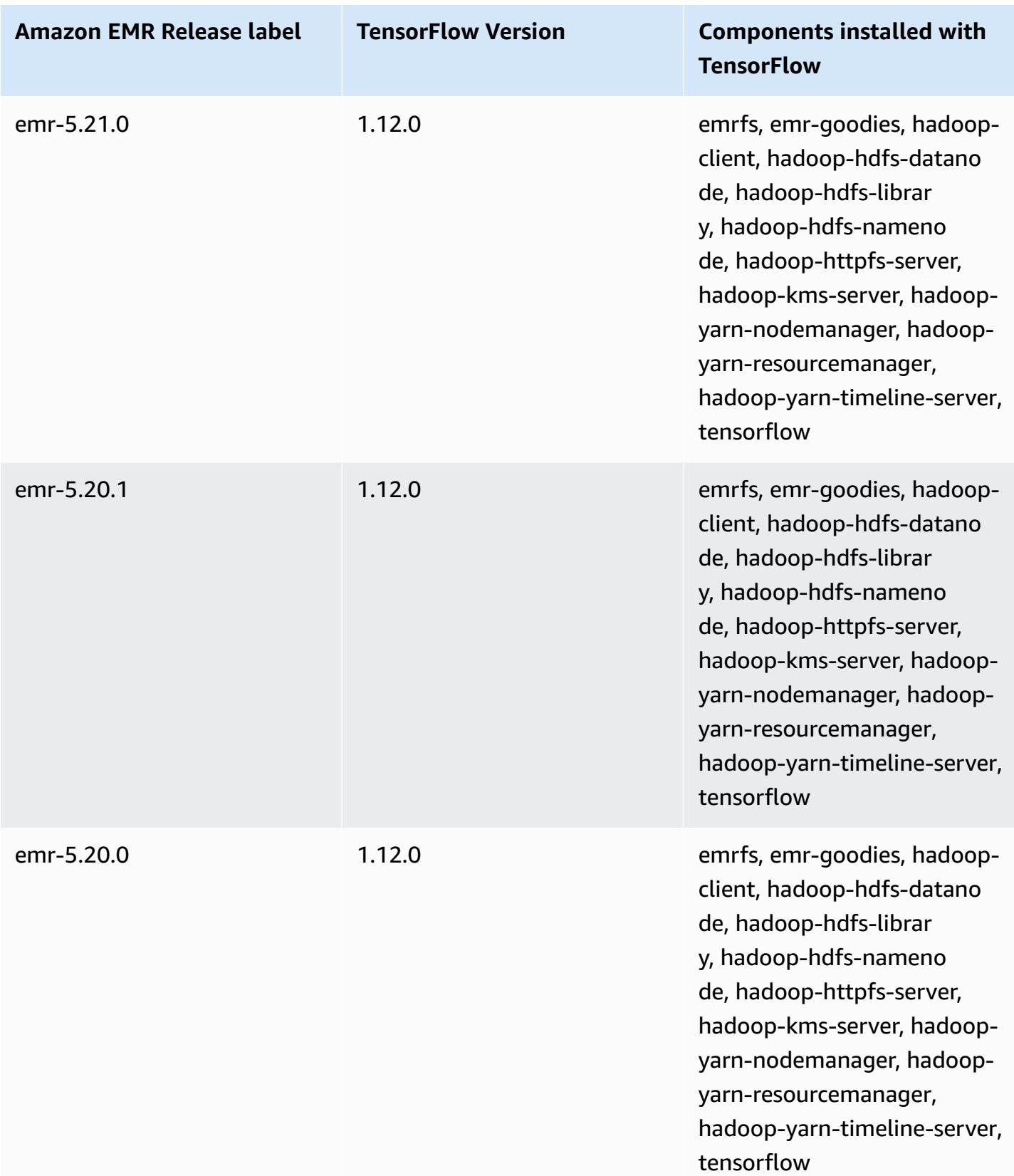

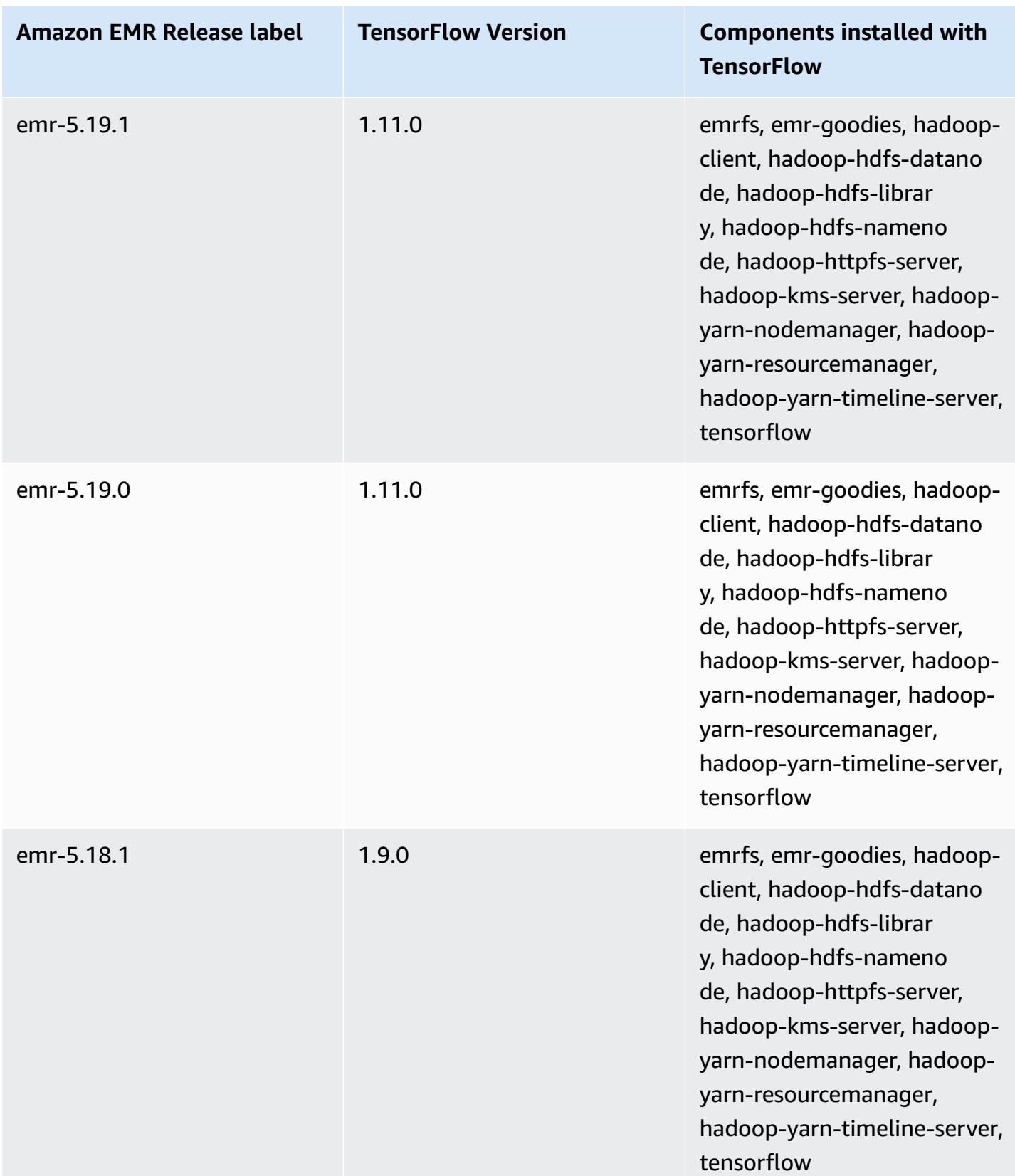

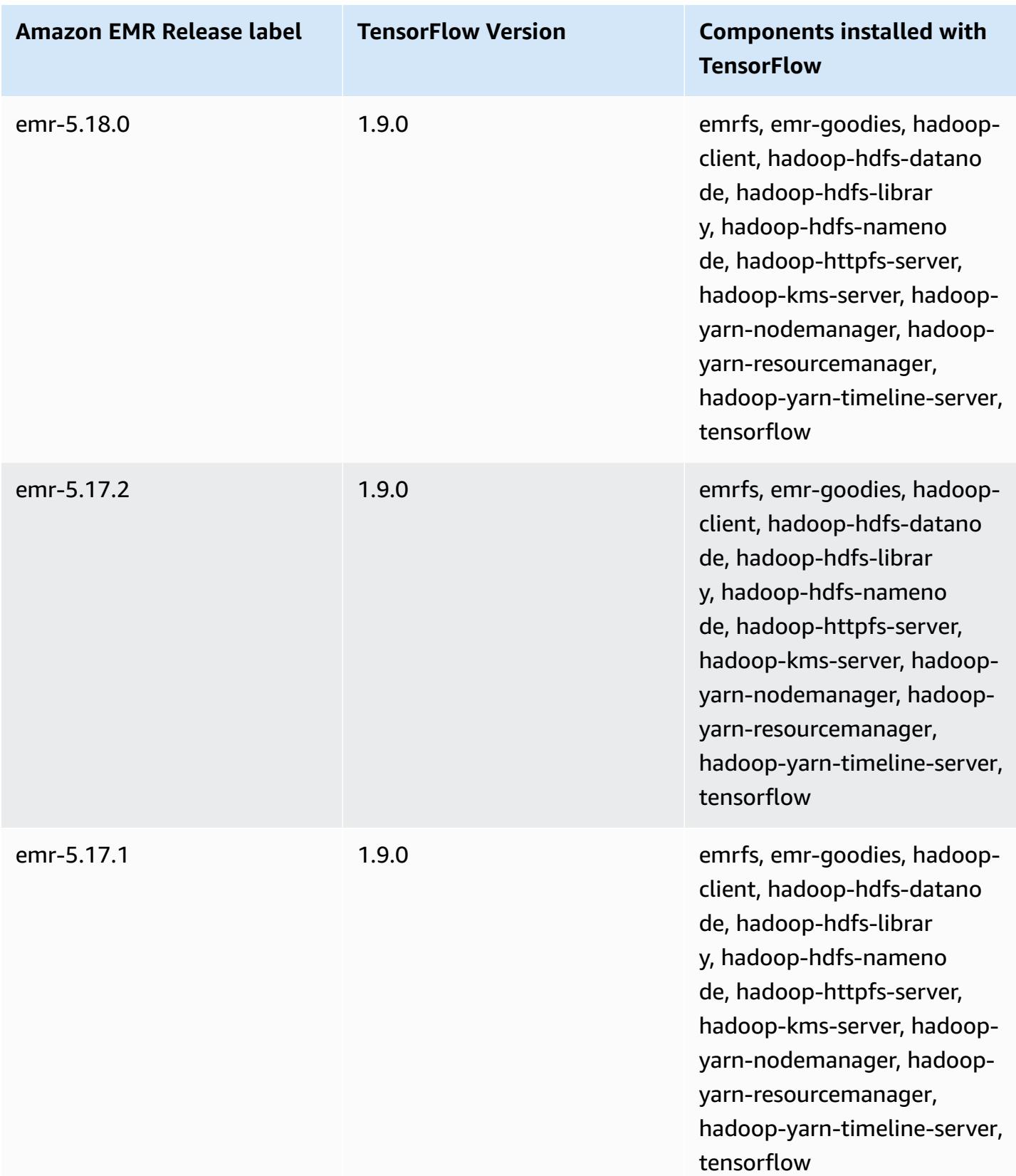

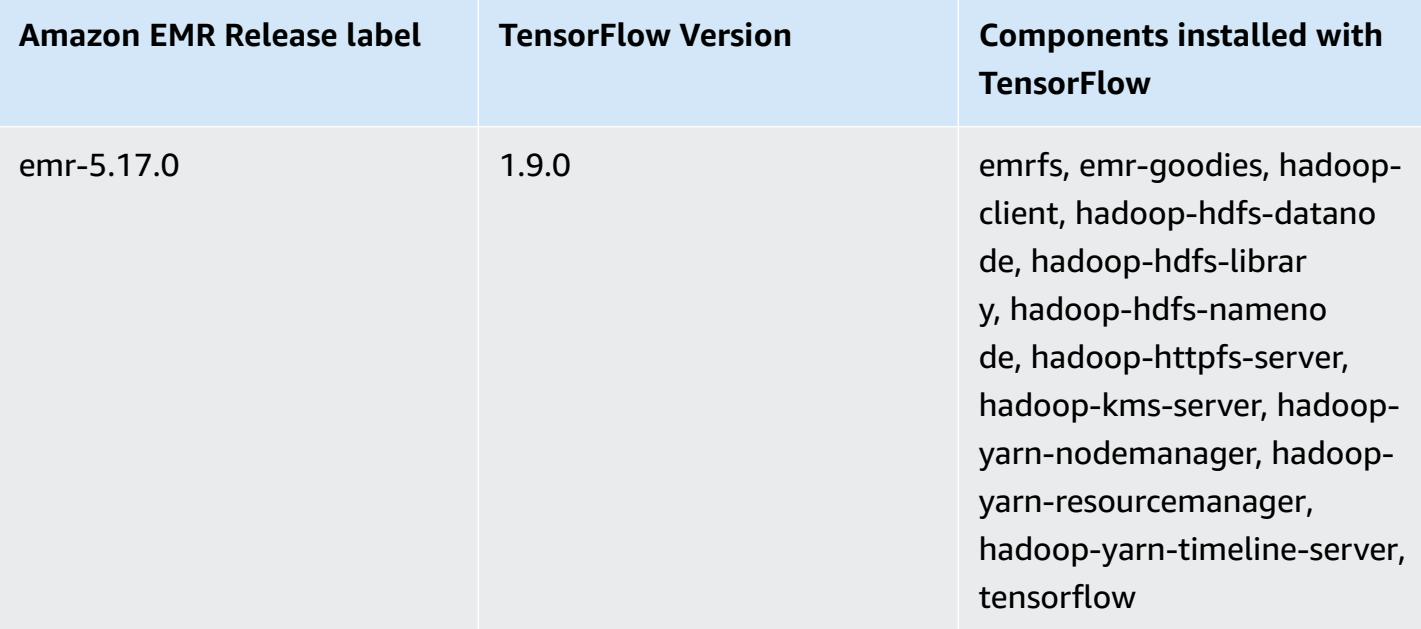

# **Apache Tez**

Apache Tez is a framework that creates a complex directed acyclic graph (DAG) of tasks for processing data. You can use it as an alternative to Hadoop MapReduce for some use cases. For example, you can run Pig and Hive workflows with Hadoop MapReduce or you can use Tez as an execution engine. For more information, see [https://tez.apache.org/.](https://tez.apache.org/) Amazon EMR releases 4.7.0 and higher include Tez.

The following table lists the version of Tez included in the latest release of the Amazon EMR 7.x series, along with the components that Amazon EMR installs with Tez.

For the version of components installed with Tez in this release, see Release 7.1.0 [Component](#page-22-0) [Versions.](#page-22-0)

#### **Tez version information for emr-7.1.0**

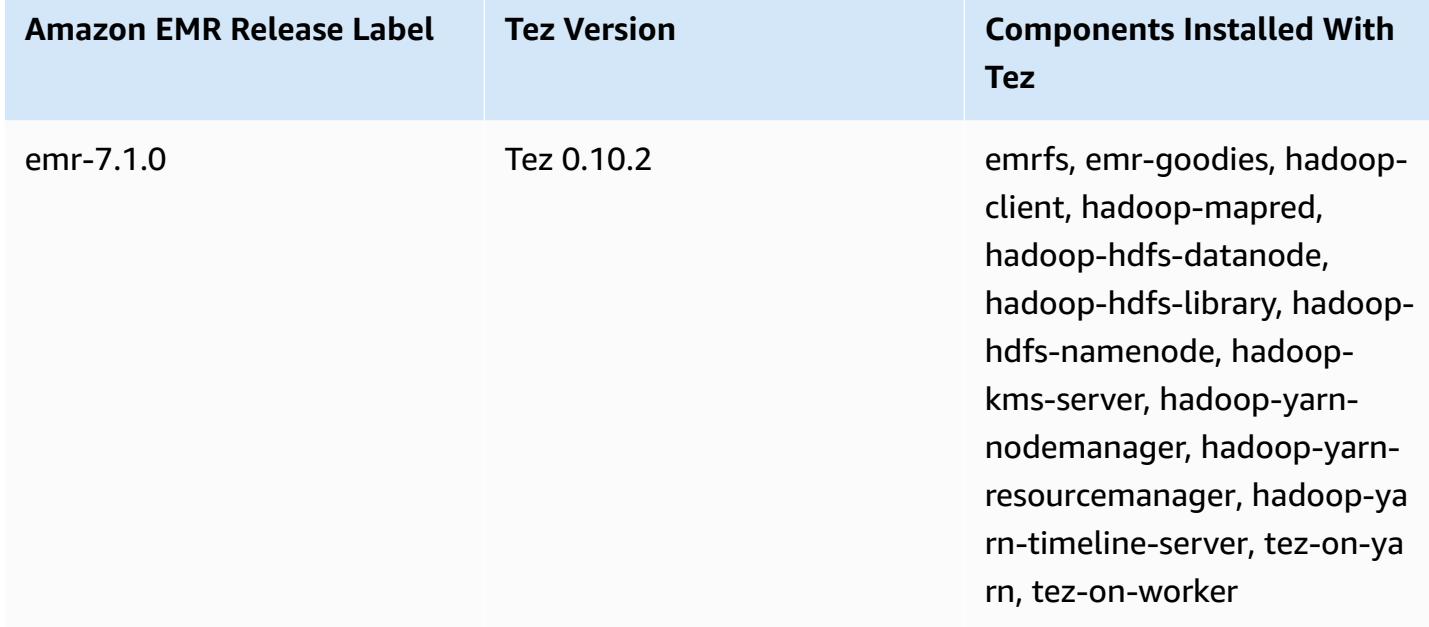

The following table lists the version of Tez included in the latest release of the Amazon EMR 6.x series, along with the components that Amazon EMR installs with Tez.

For the version of components installed with Tez in this release, see Release 6.15.0 [Component](#page-76-0) [Versions.](#page-76-0)

### **Tez version information for emr-6.15.0**

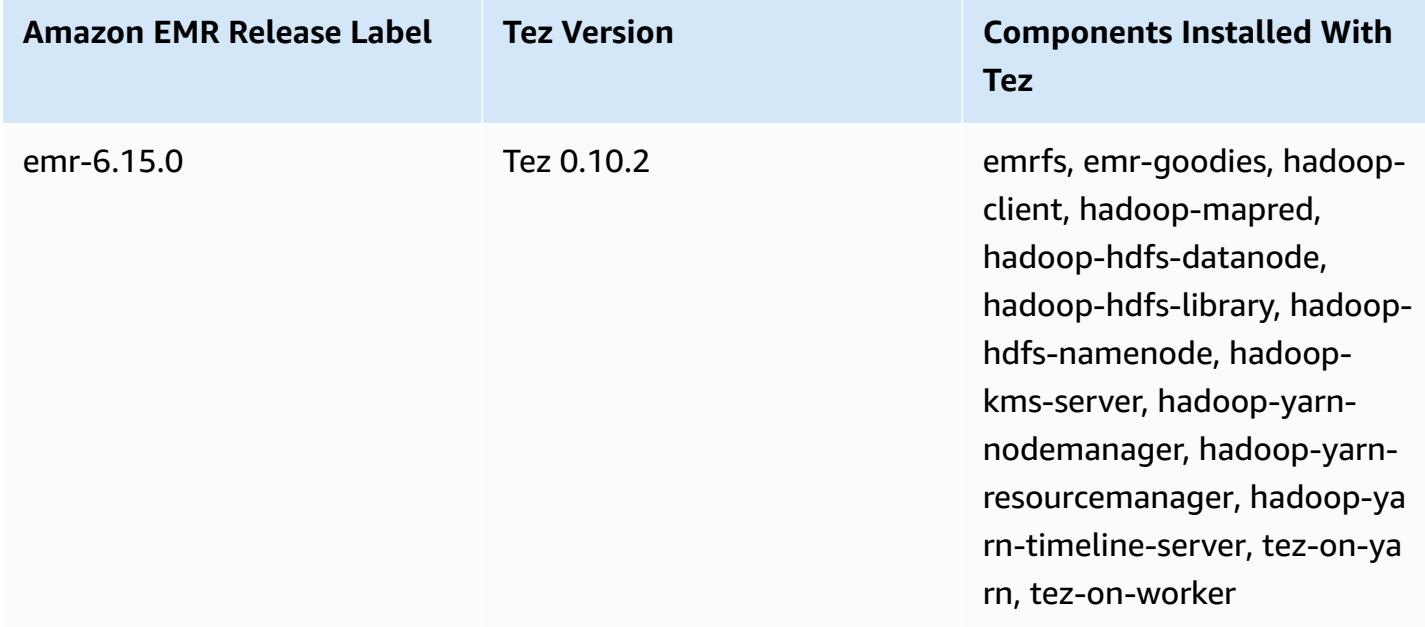

The following table lists the version of Tez included in the latest release of the Amazon EMR 5.x series, along with the components that Amazon EMR installs with Tez.

For the version of components installed with Tez in this release, see Release 5.36.2 [Component](#page-924-0) [Versions.](#page-924-0)

#### **Tez version information for emr-5.36.2**

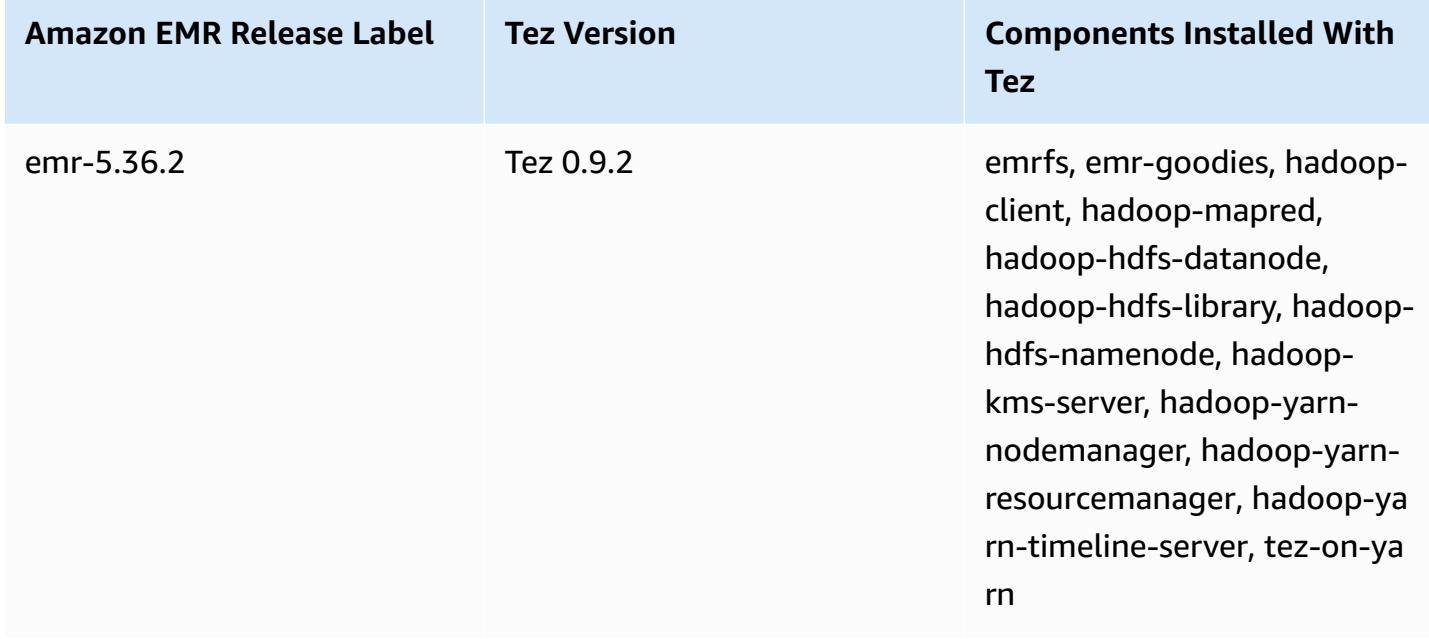

#### **Topics**

- [Creating](#page-5284-0) a cluster with Tez
- [Configuring](#page-5285-0) Tez
- Tez [web](#page-5288-0) UI
- [Timeline](#page-5288-1) Server
- Tez [release](#page-5289-0) history

## <span id="page-5284-0"></span>**Creating a cluster with Tez**

To install Tez, choose Apache Tez as an application when you create your cluster.

#### **To create a cluster with Tez installed using the console**

- 1. Navigate to the new Amazon EMR console and select **Switch to the old console** from the side navigation. For more information on what to expect when you switch to the old console, see Using the old [console.](https://docs.aws.amazon.com/emr/latest/ManagementGuide/whats-new-in-console.html#console-opt-in)
- 2. Choose **Create cluster**, **Go to advanced options**.
- 3. Under **Software Configuration**, select a **Release** of **emr-4.7.0** or higher.
- 4. Select **Tez** along with other applications you want Amazon EMR to install.
- 5. Select other options as necessary and then choose **Create cluster**.

#### **To create a cluster with Tez using the AWS CLI**

• Use the create-cluster command along with the -- applications option to specify **Tez**. The following example creates a cluster with Tez installed.

#### **A** Note

Linux line continuation characters (\) are included for readability. They can be removed or used in Linux commands. For Windows, remove them or replace with a caret (^).

```
aws emr create-cluster --name "Cluster with Tez" --release-label emr-7.1.0 \
--applications Name=Tez --ec2-attributes KeyName=myKey \
--instance-type m5.xlarge --instance-count 3 --use-default-roles
```
## <span id="page-5285-0"></span>**Configuring Tez**

You can customize Tez by setting values using the tez-site configuration classification, which configures settings in the tez-site.xml configuration file. For more information, see [TezConfiguration](https://tez.apache.org/releases/0.8.2/tez-api-javadocs/configs/TezConfiguration.html) in the Apache Tez documentation. To change Hive or Pig to use the Tez execution engine, use the hive-site and pig-properties configuration classifications as appropriate. Examples are shown below.

### **Example configuration**

### **Example Example: Customizing the Tez root logging level and setting Tez as the execution engine for Hive and Pig**

The example create-cluster command shown below creates a cluster with Tez, Hive, and Pig installed. The command references a file stored in Amazon S3, myConfig. json, which specifies properties for the tez-site classification that sets tez.am.log.level to DEBUG, and sets the execution engine to Tez for Hive and Pig using the hive-site and pig-properties configuration classifications.

#### **A** Note

Linux line continuation characters (\) are included for readability. They can be removed or used in Linux commands. For Windows, remove them or replace with a caret (^).

```
aws emr create-cluster --release-label emr-7.1.0 \
--applications Name=Tez Name=Hive Name=Pig --ec2-attributes KeyName=myKey \
--instance-type m5.xlarge --instance-count 3 \
--configurations https://s3.amazonaws.com/mybucket/myfolder/myConfig.json --use-
default-roles
```
Example contents of myConfig.json are shown below.

```
\Gamma { 
        "Classification": "tez-site", 
        "Properties": { 
          "tez.am.log.level": "DEBUG"
```

```
 } 
   }, 
   { 
      "Classification": "hive-site", 
      "Properties": { 
        "hive.execution.engine": "tez" 
      } 
   }, 
   { 
      "Classification": "pig-properties", 
      "Properties": { 
        "exectype": "tez" 
      } 
   } 
 ]
```
#### **A** Note

With Amazon EMR version 5.21.0 and later, you can override cluster configurations and specify additional configuration classifications for each instance group in a running cluster. You do this by using the Amazon EMR console, the AWS Command Line Interface (AWS CLI), or the AWS SDK. For more information, see Supplying a [Configuration](https://docs.aws.amazon.com/emr/latest/ReleaseGuide/emr-configure-apps-running-cluster.html) for an Instance Group in a [Running](https://docs.aws.amazon.com/emr/latest/ReleaseGuide/emr-configure-apps-running-cluster.html) Cluster.

### **Tez asynchronous split opening**

When there is a large number of small files in the table path, and a query attempts to read them all, each small file that corresponds to each individual split gets combined under one Tez *grouped split*. A single mapper then processes the single Tez grouped split. Since the execution is synchronous, each individual split under the grouped split gets processed one by one. This requires RecordReader objects to synchronously process the splits.

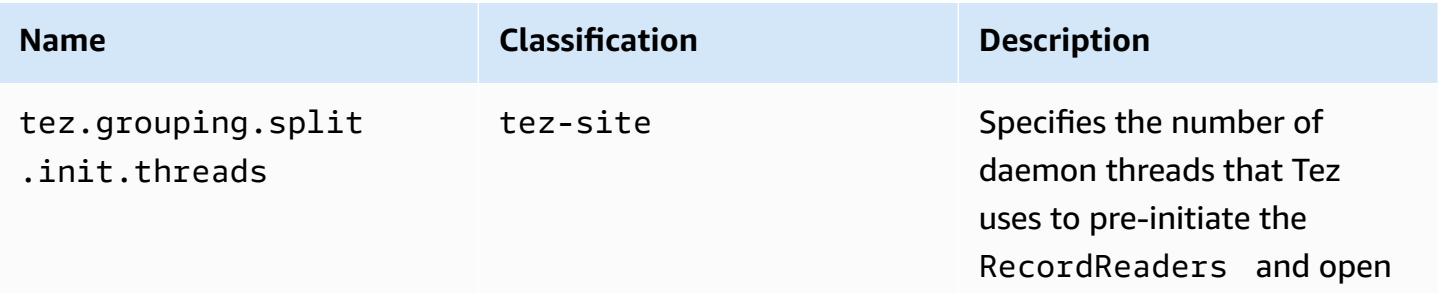

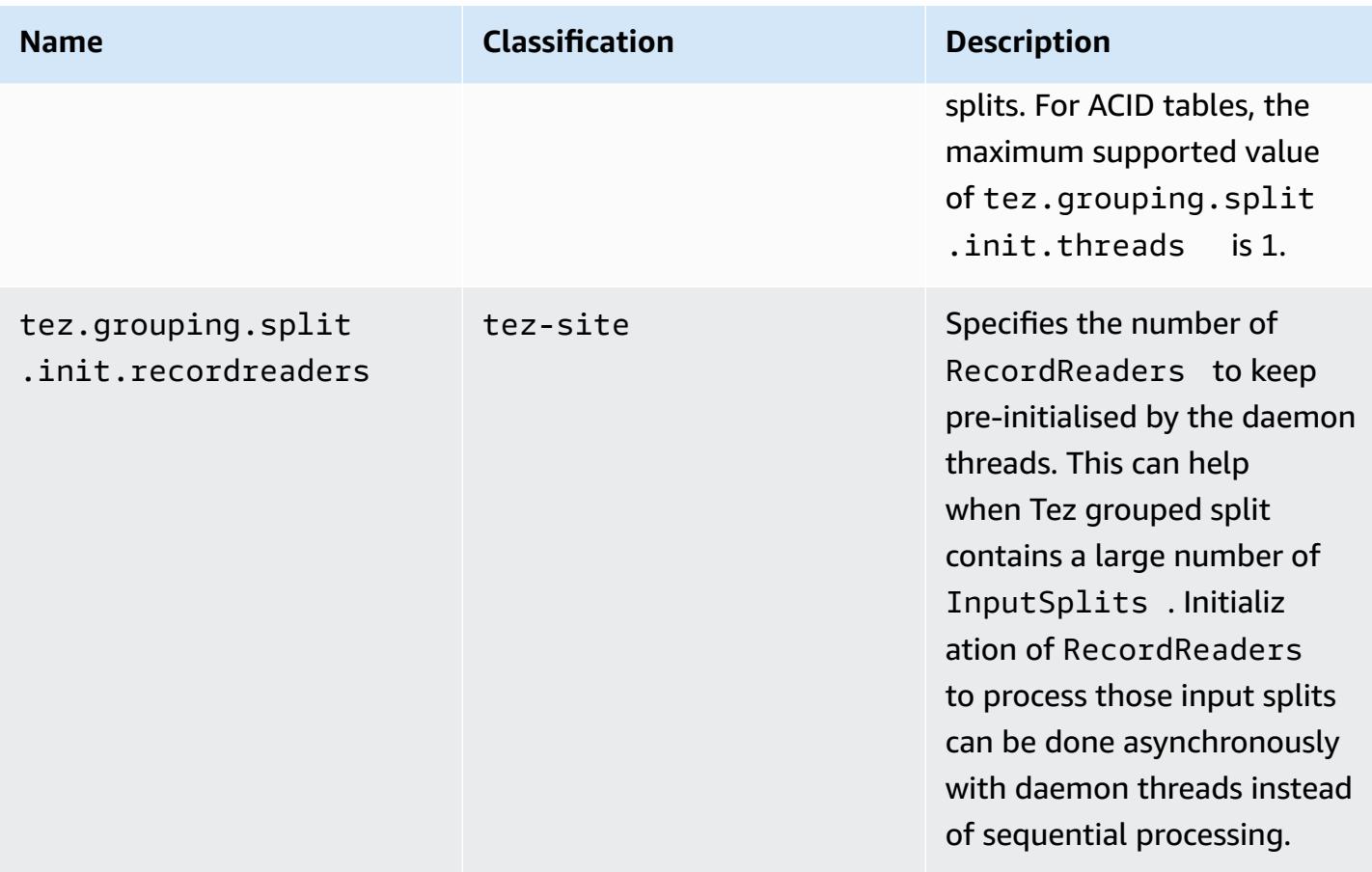

### **Benchmarking for Tez asynchronous split opening**

We used the following environments and configurations for benchmarking the Tez asynchronous split opening capability:

- **Benchmark environment** Amazon EMR cluster with 1 primary node that uses m5.16xlarge, and 16 core nodes that use m5.16xlarge.
- **Benchmark configurations** To simulate the scenario for benchmarking where a large number of input splits are in a single Tez grouped split, tez.grouping.split-count is set to 1.
- **Table used for benchmarking** The table contains 200 partitions, with each partition containing a single file. The benchmark is done for when that table contains CSV files, and when that table contains parquet files. Hive query for benchmarking: SELECT COUNT(\*) from the table ten times, and take the average runtime.
- **Configurations to enable Tez async split opening** As follows:
	- tez.grouping.split.init.threads = 4
	- tez.grouping.split.init.recordreaders = 10

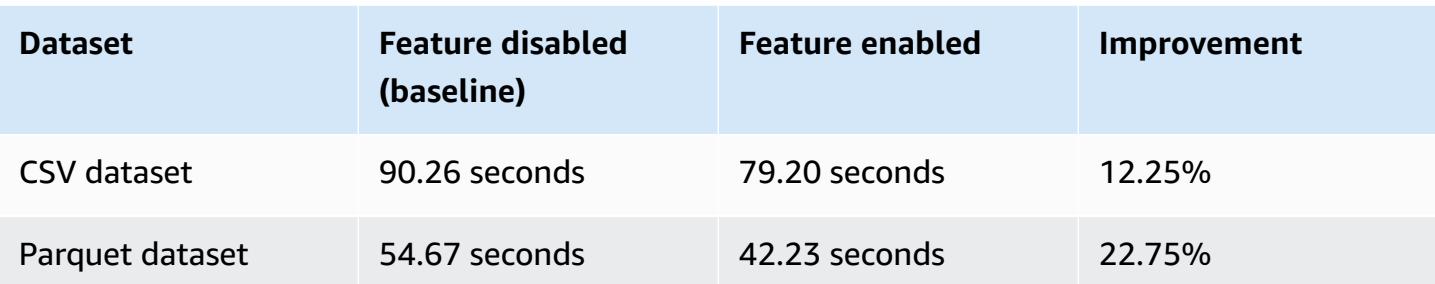

### <span id="page-5288-0"></span>**Tez web UI**

Tez has its own web user interface. To view the web UI, see the following URL.

```
http://masterDNS:8080/tez-ui
```
To enable the Hive Queries tab on the Tez web UI, set the following configuration.

```
\Gamma { 
     "Classification": "hive-site", 
     "Properties": { 
       "hive.exec.pre.hooks": "org.apache.hadoop.hive.ql.hooks.ATSHook", 
       "hive.exec.post.hooks": "org.apache.hadoop.hive.ql.hooks.ATSHook", 
       "hive.exec.failure.hooks": "org.apache.hadoop.hive.ql.hooks.ATSHook" 
     } 
   }
]
```
You can also view Tez, Spark, and YARN application UI details using links on the **Application user interfaces** tab of a cluster's detail page in the console. Amazon EMR application user interfaces (UI) are hosted off-cluster and are available after the cluster has terminated. They don't require you to set up a SSH connection or web proxy, making it easier for you to troubleshoot and analyze active jobs and job history.

<span id="page-5288-1"></span>For more information, see View [application](https://docs.aws.amazon.com/emr/latest/ManagementGuide/emr-cluster-application-history.html) history in the *Amazon EMR Management Guide*.

### **Timeline Server**

The YARN Timeline Server is configured to run when Tez is installed. To view jobs submitted through Tez or MapReduce execution engines using the Timeline Server, view the web UI using the URL http://*master-public-DNS*:8188. For more information, see View web [interfaces](https://docs.aws.amazon.com/emr/latest/ManagementGuide/emr-web-interfaces.html) hosted on [Amazon](https://docs.aws.amazon.com/emr/latest/ManagementGuide/emr-web-interfaces.html) EMR clusters in the *Amazon EMR Management Guide*.

## <span id="page-5289-0"></span>**Tez release history**

The following table lists the version of Tez included in each release version of Amazon EMR, along with the components installed with the application. For component versions in each release, see the Component Version section for your release in Amazon EMR 7.x release [versions,](#page-21-0) [Amazon](#page-74-0) EMR 6.x release [versions,](#page-74-0) or [Amazon](#page-920-0) EMR 5.x release versions.

### **Tez version information**

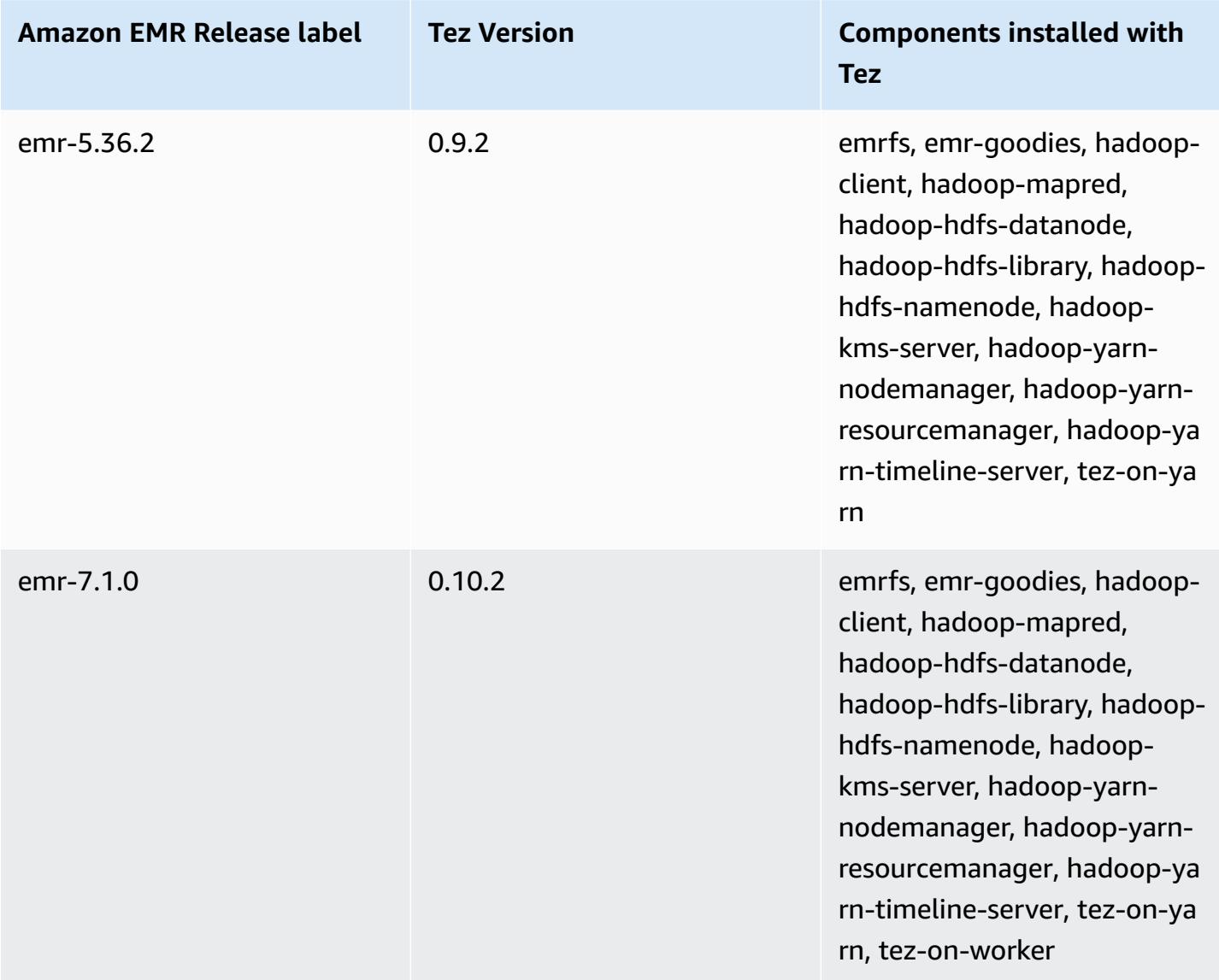

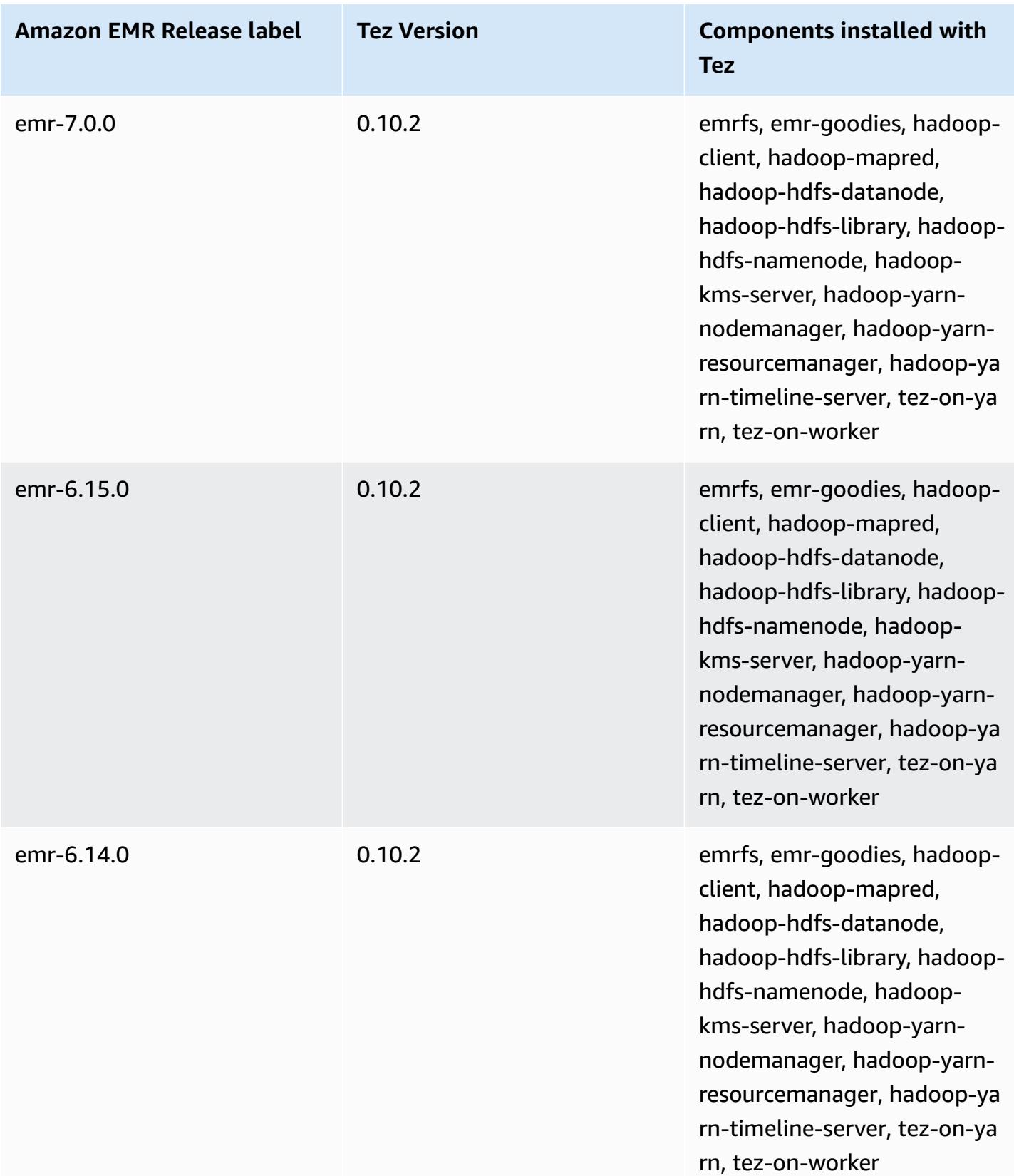

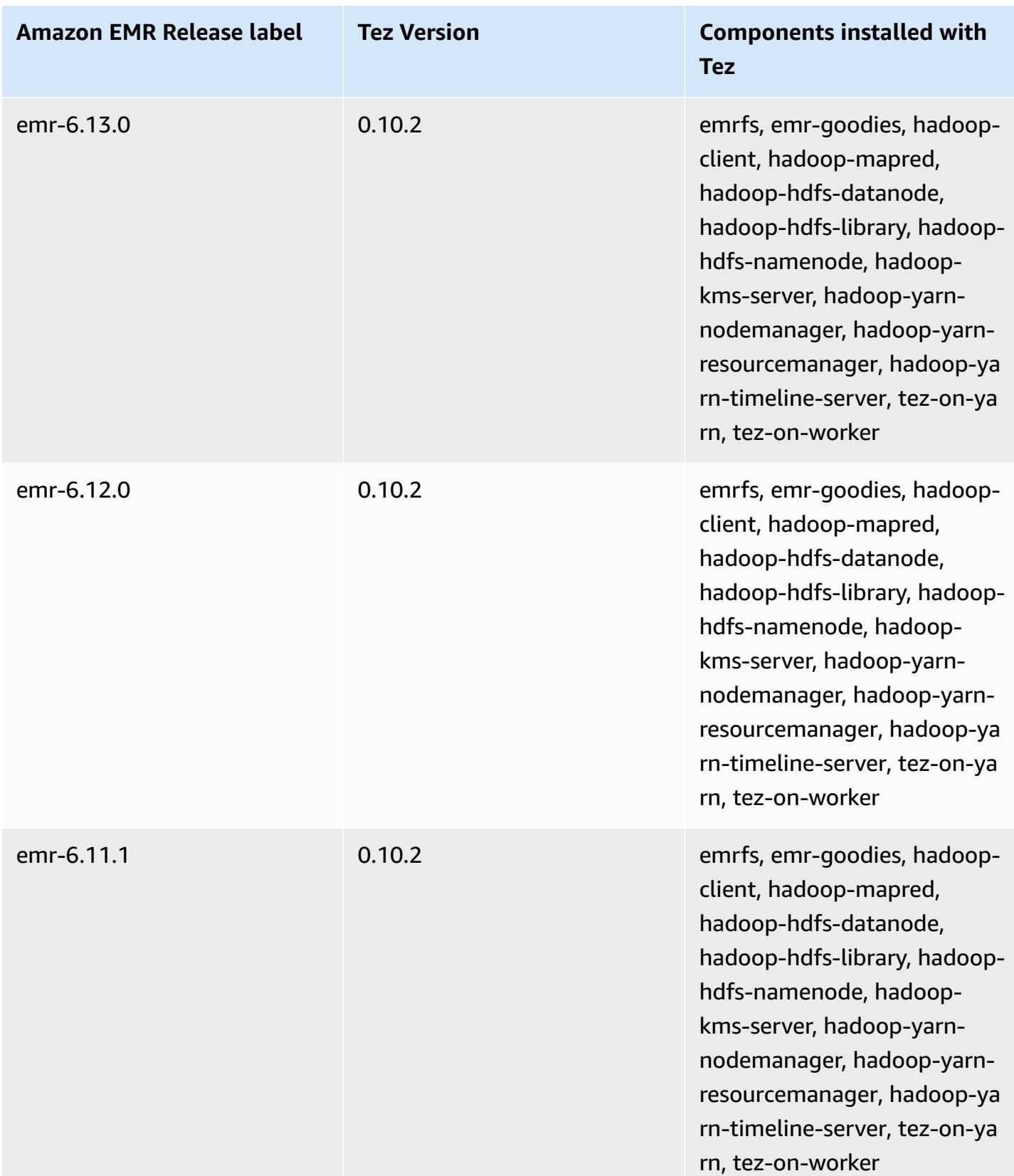
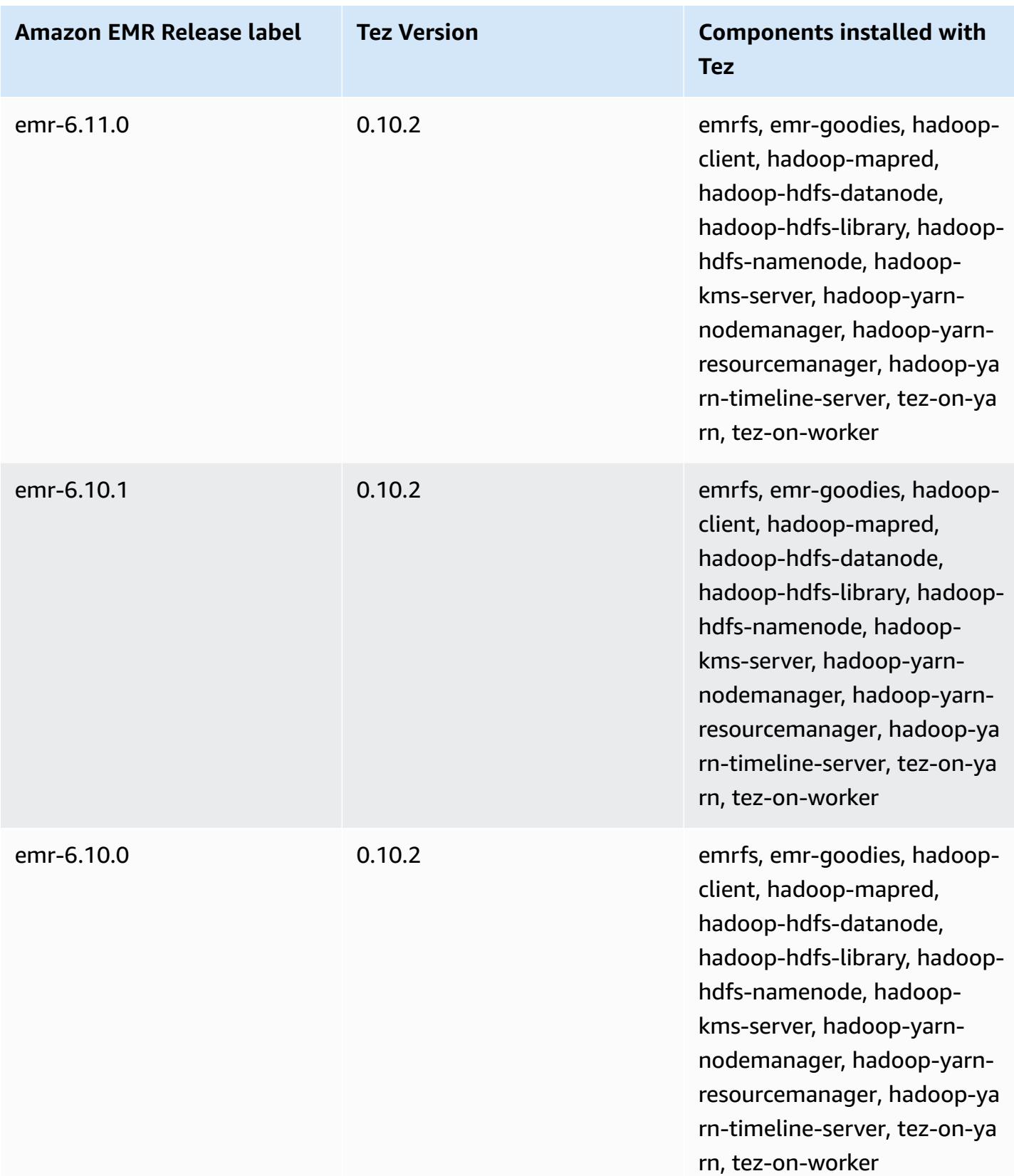

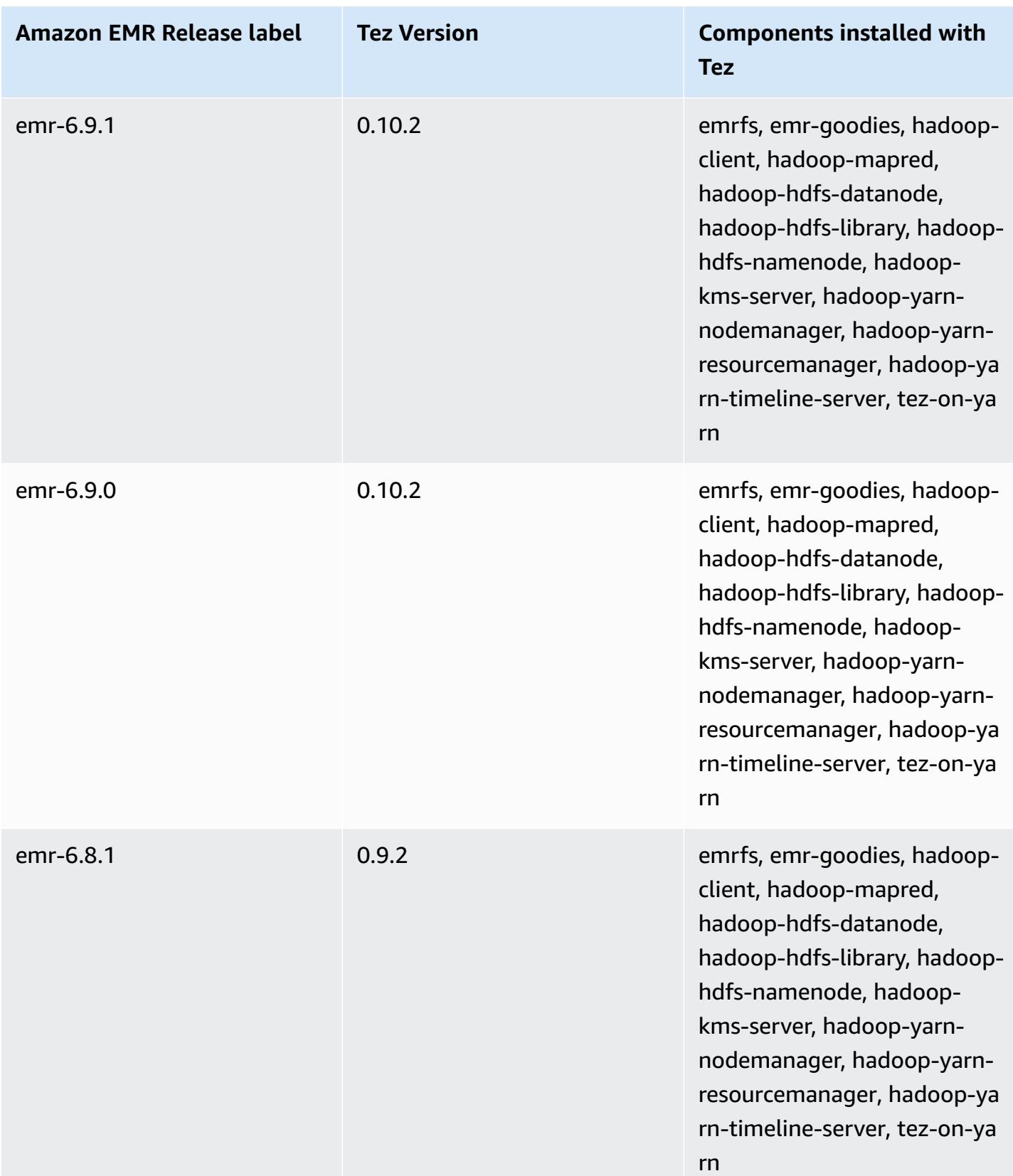

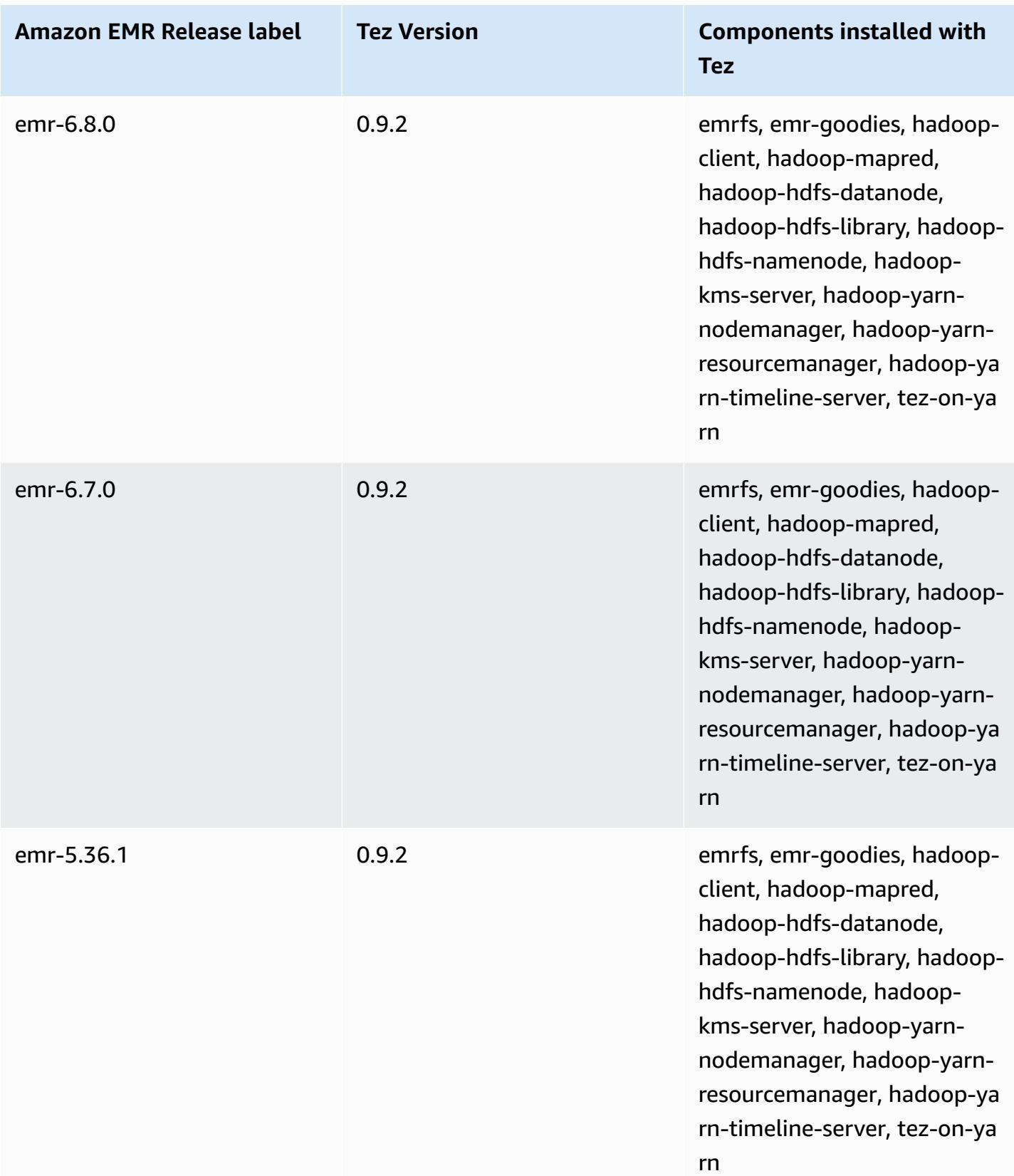

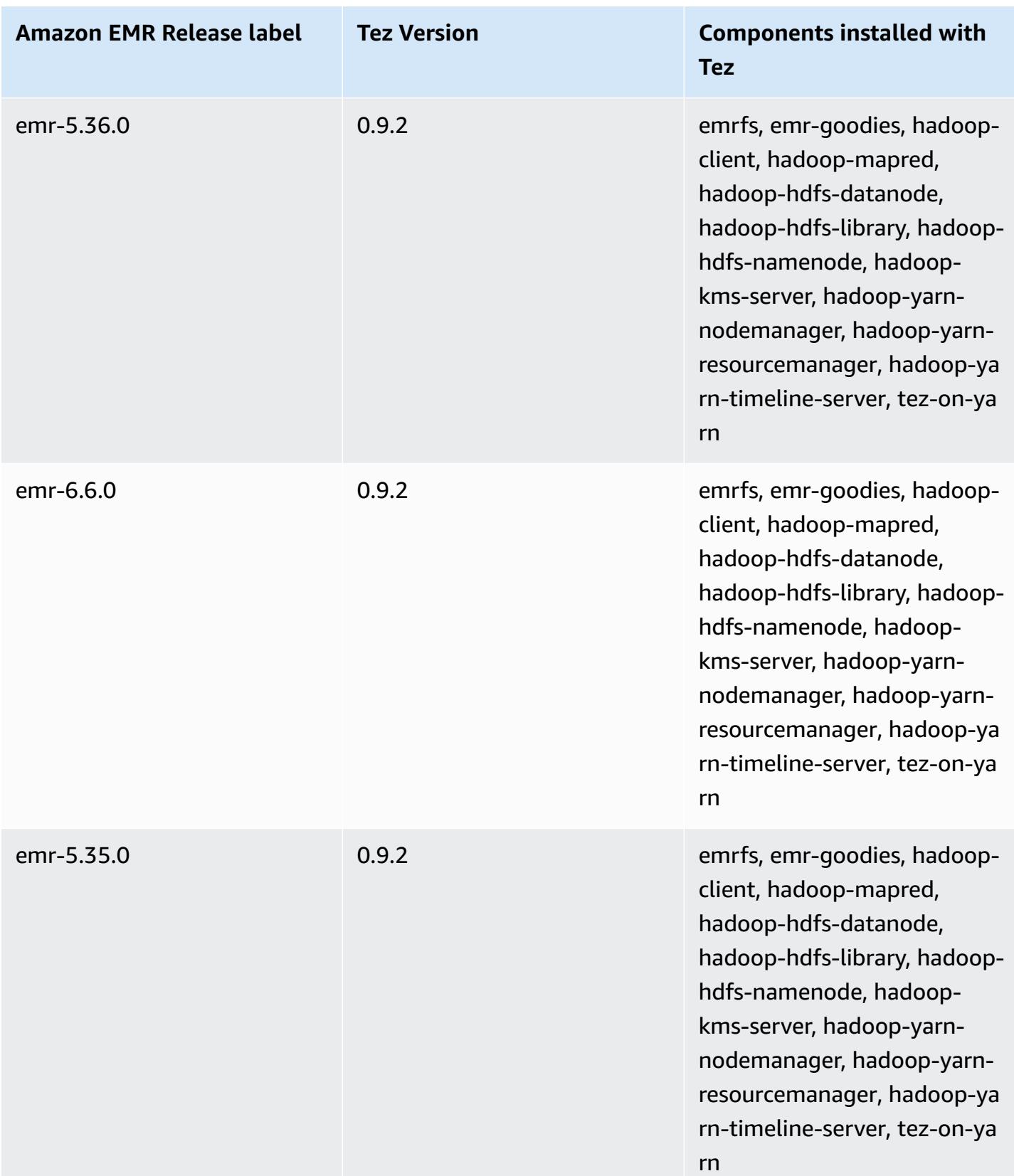

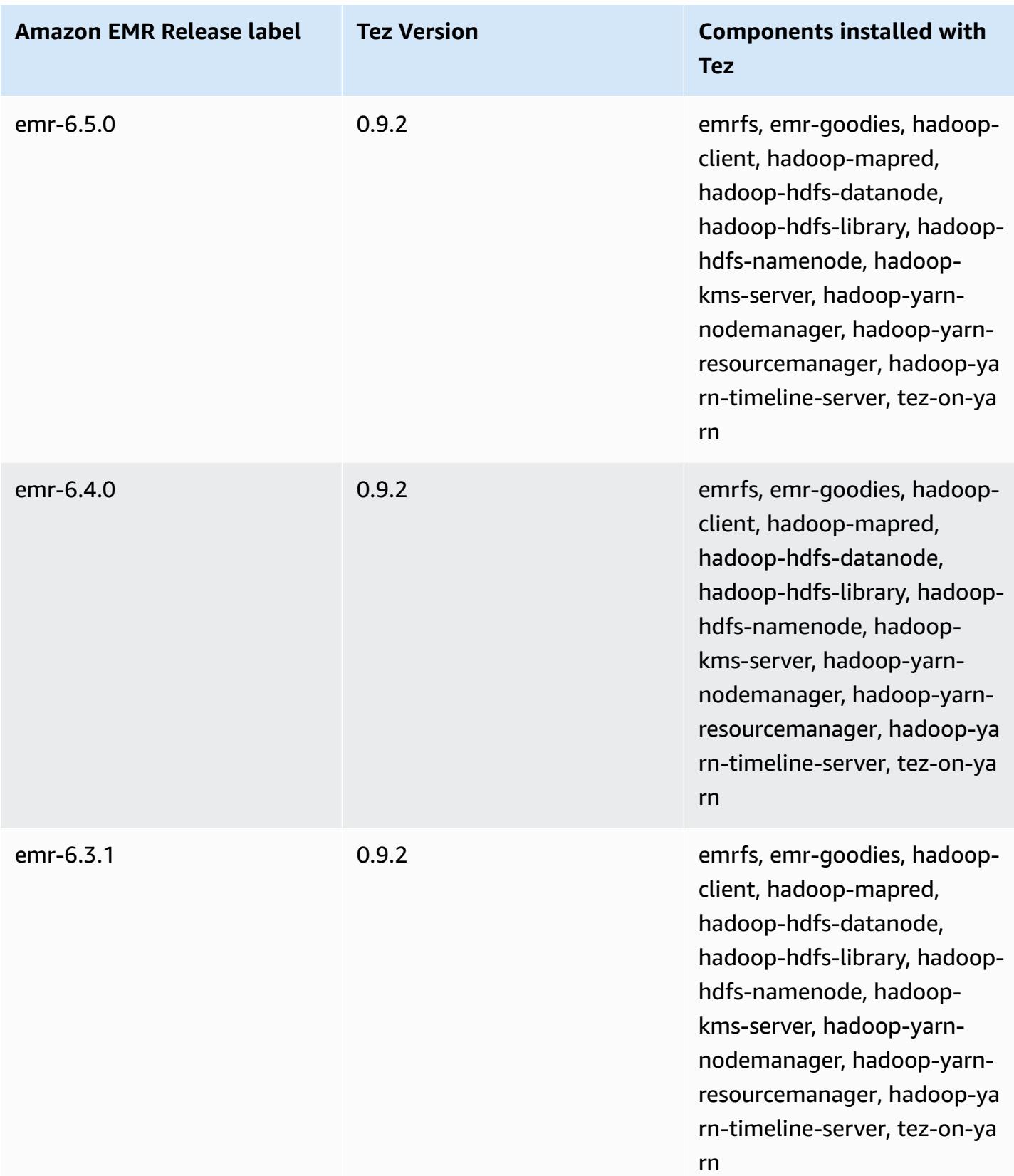

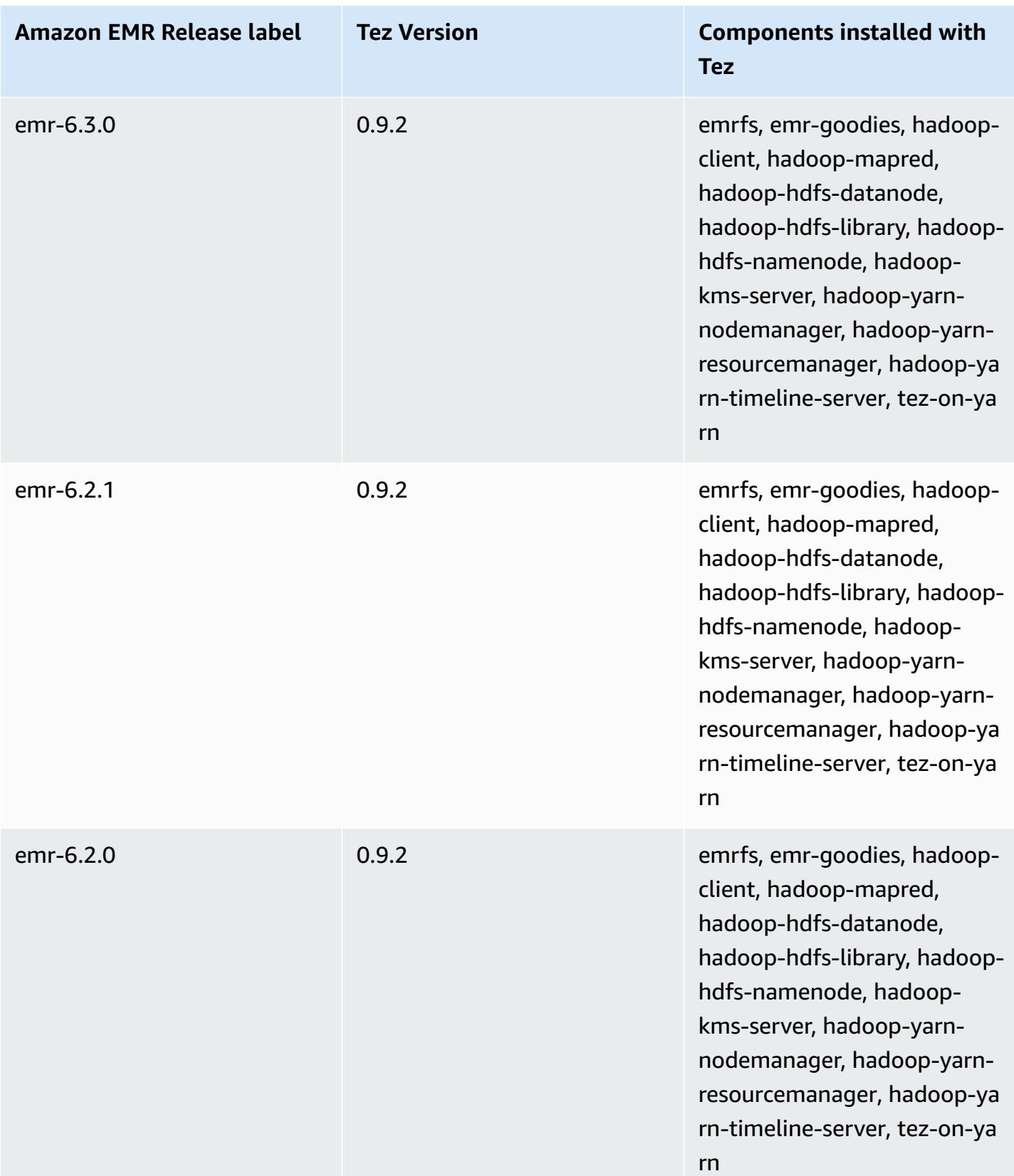

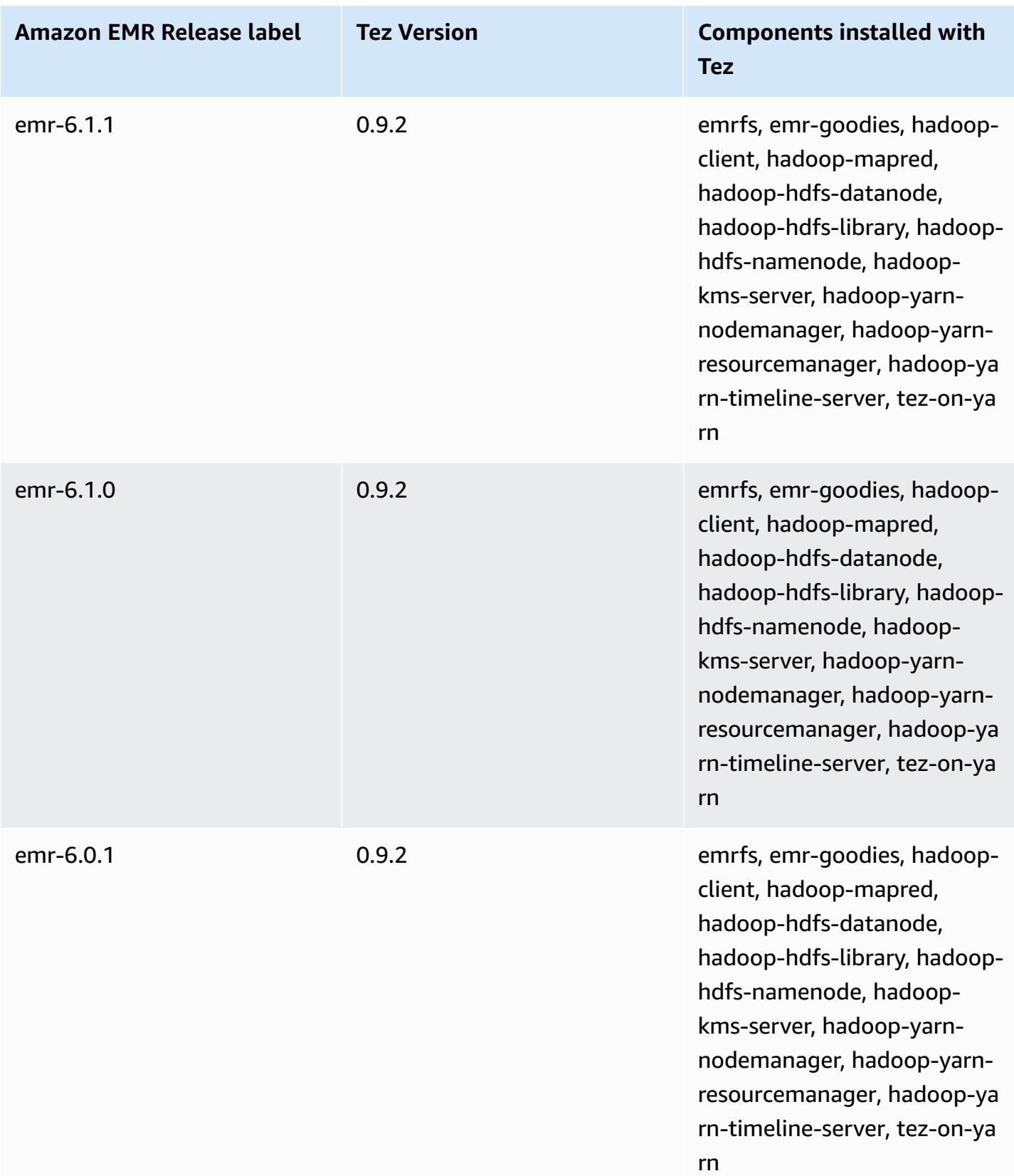

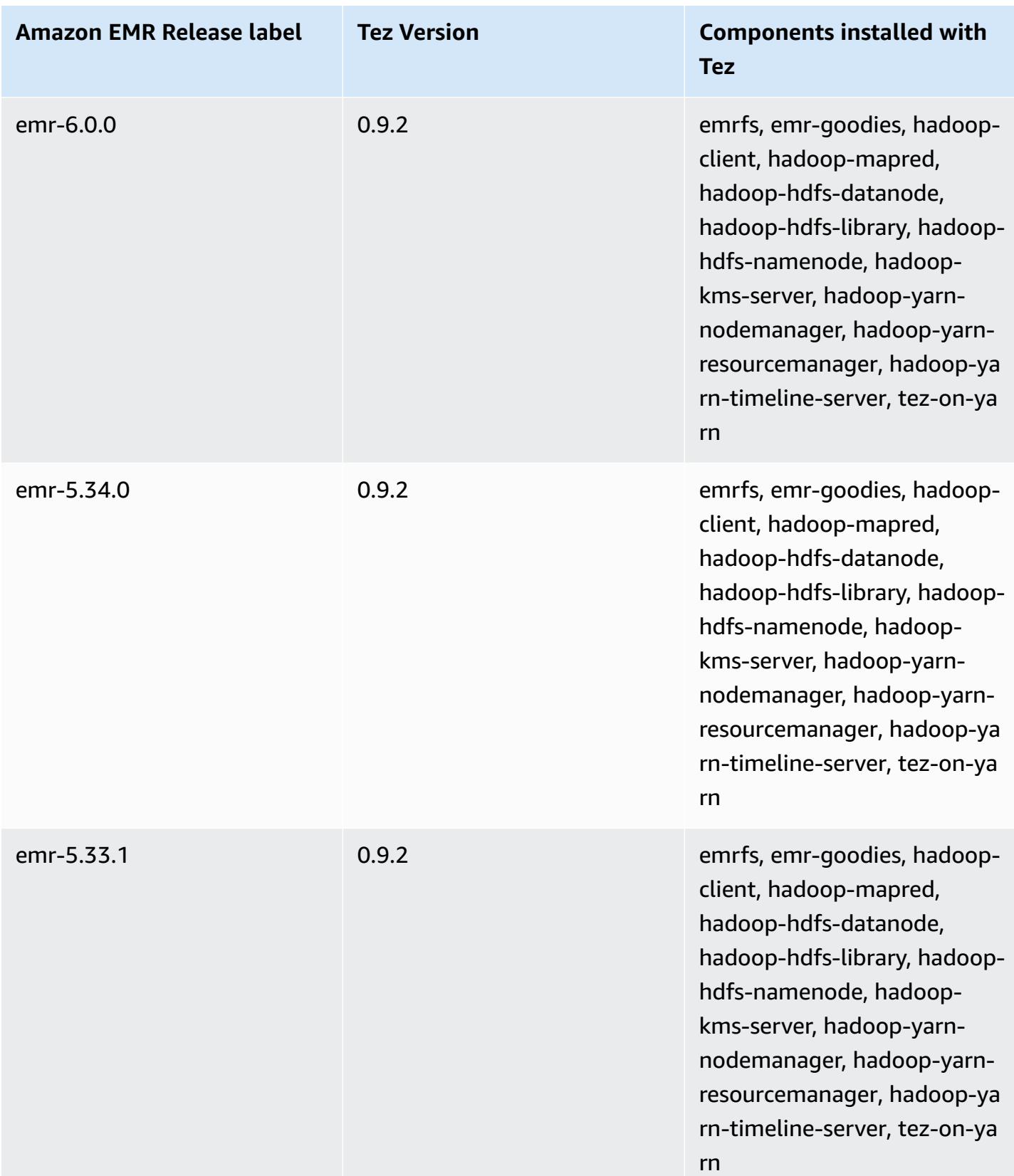

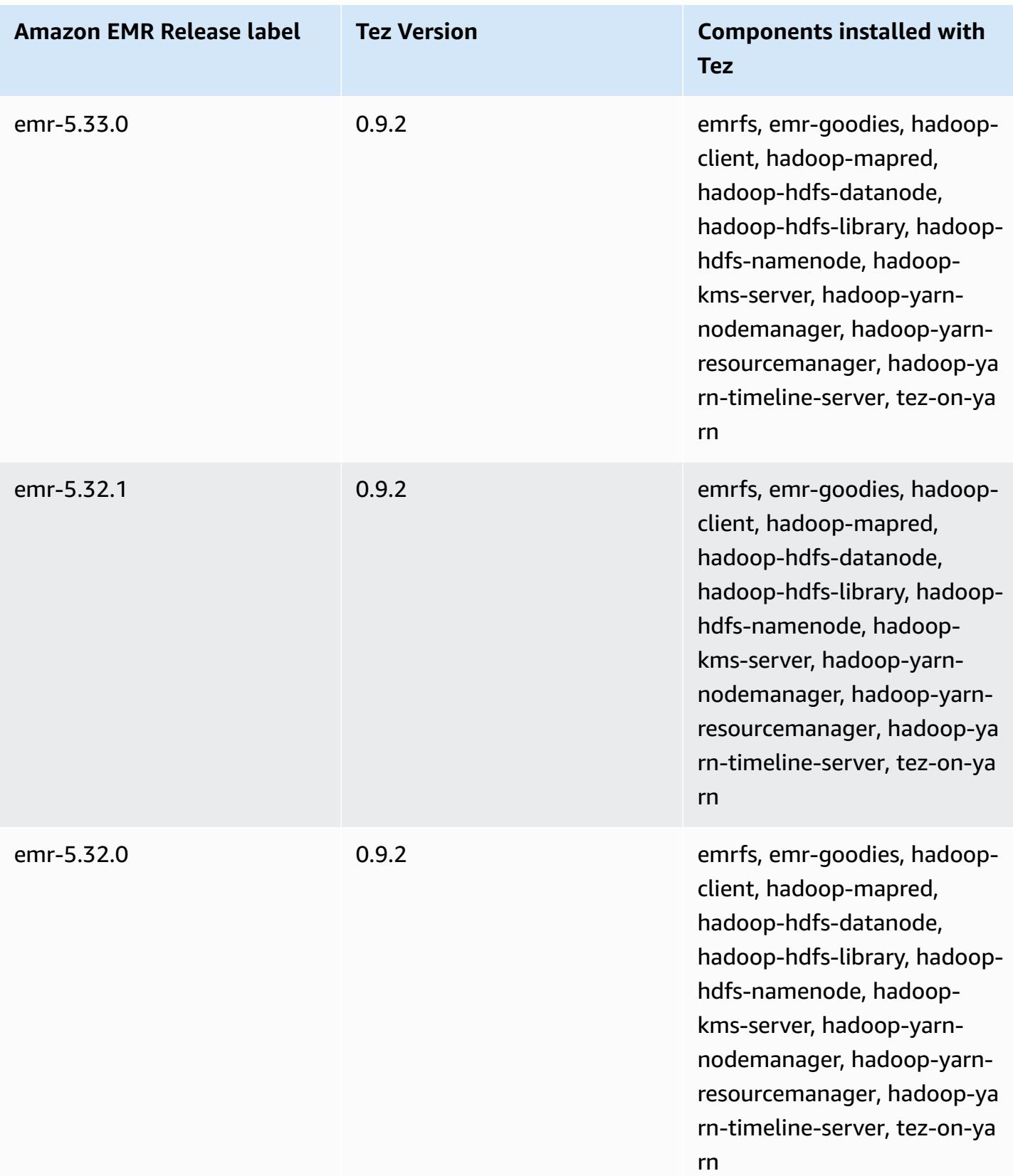

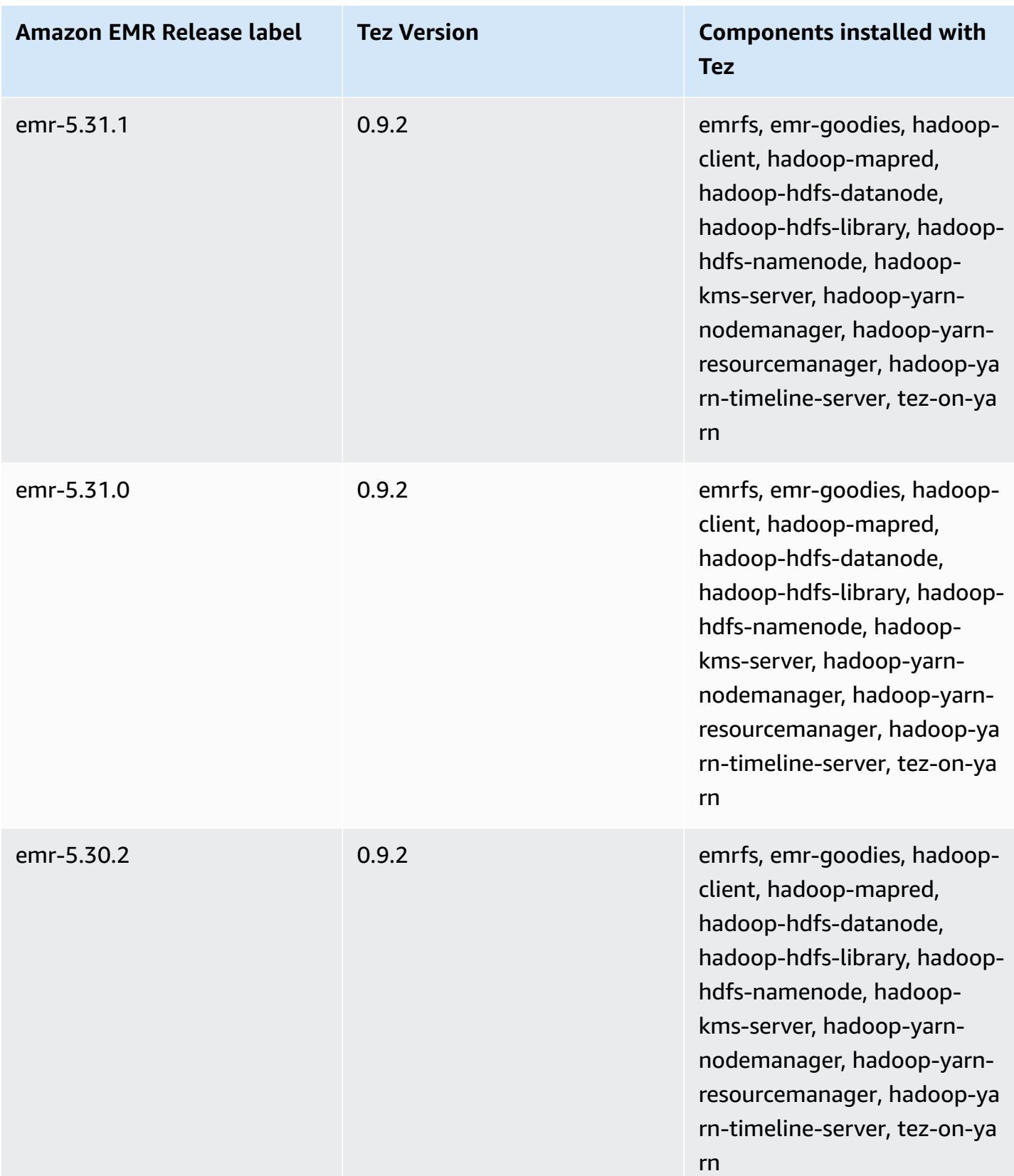

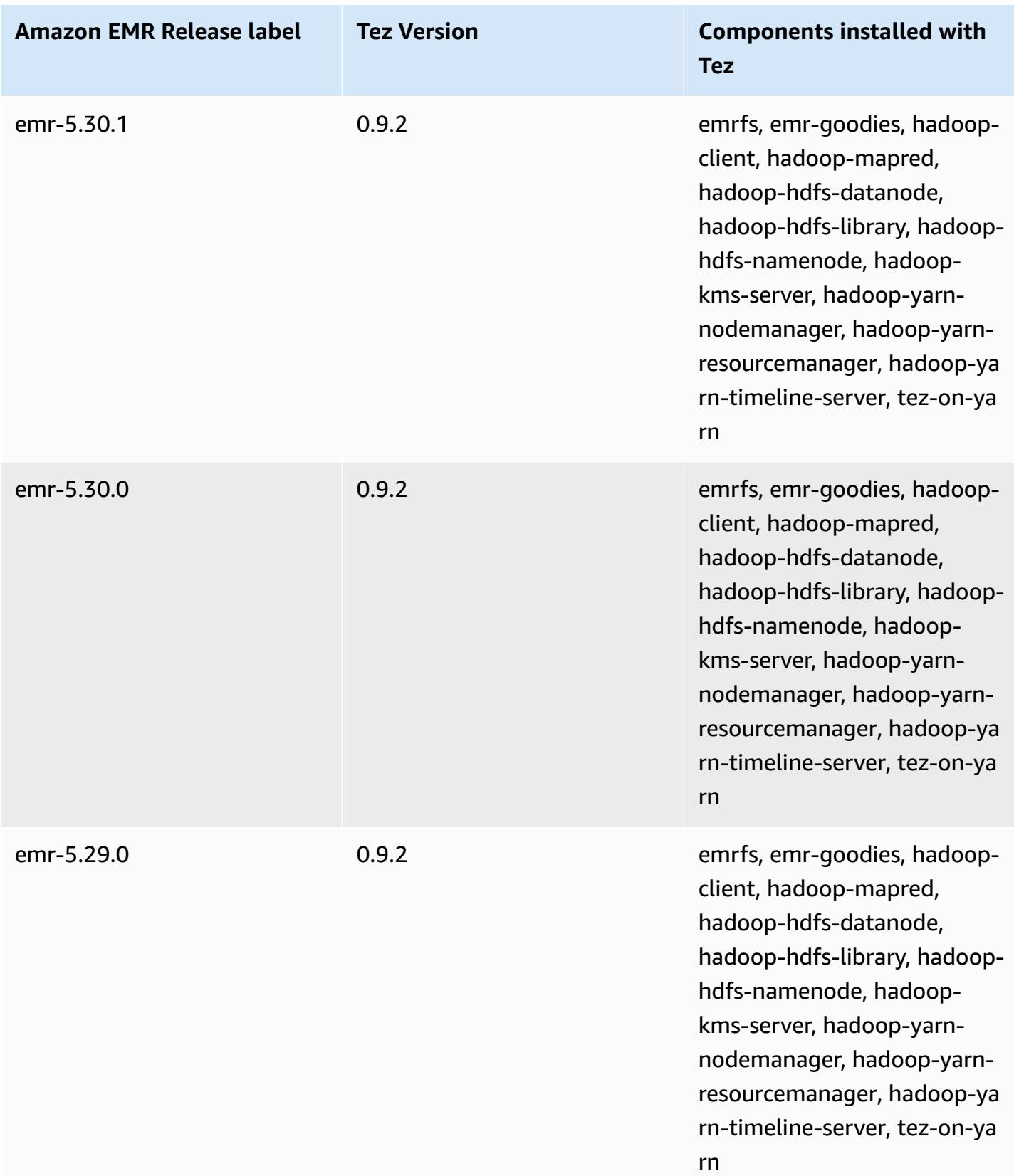

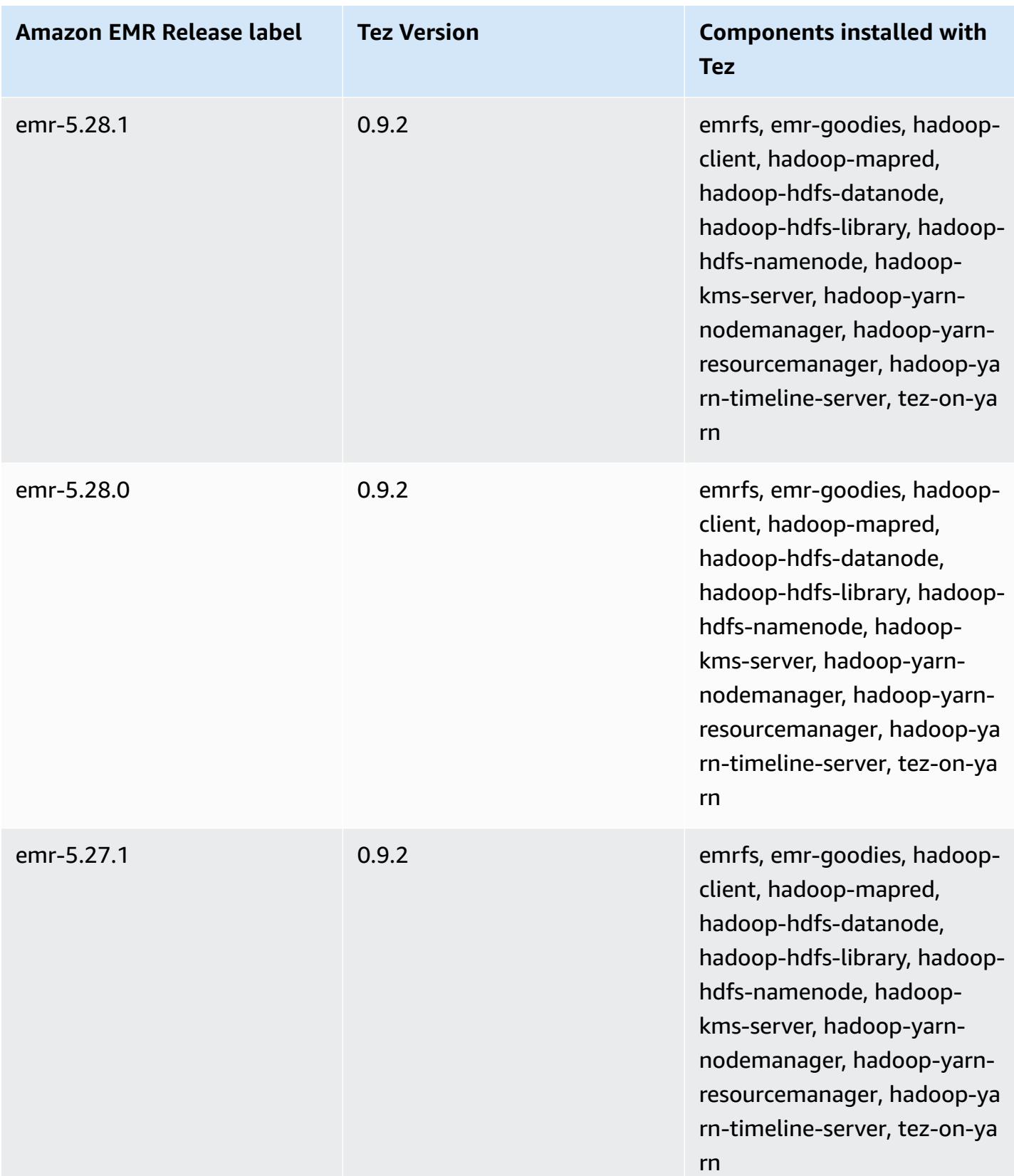

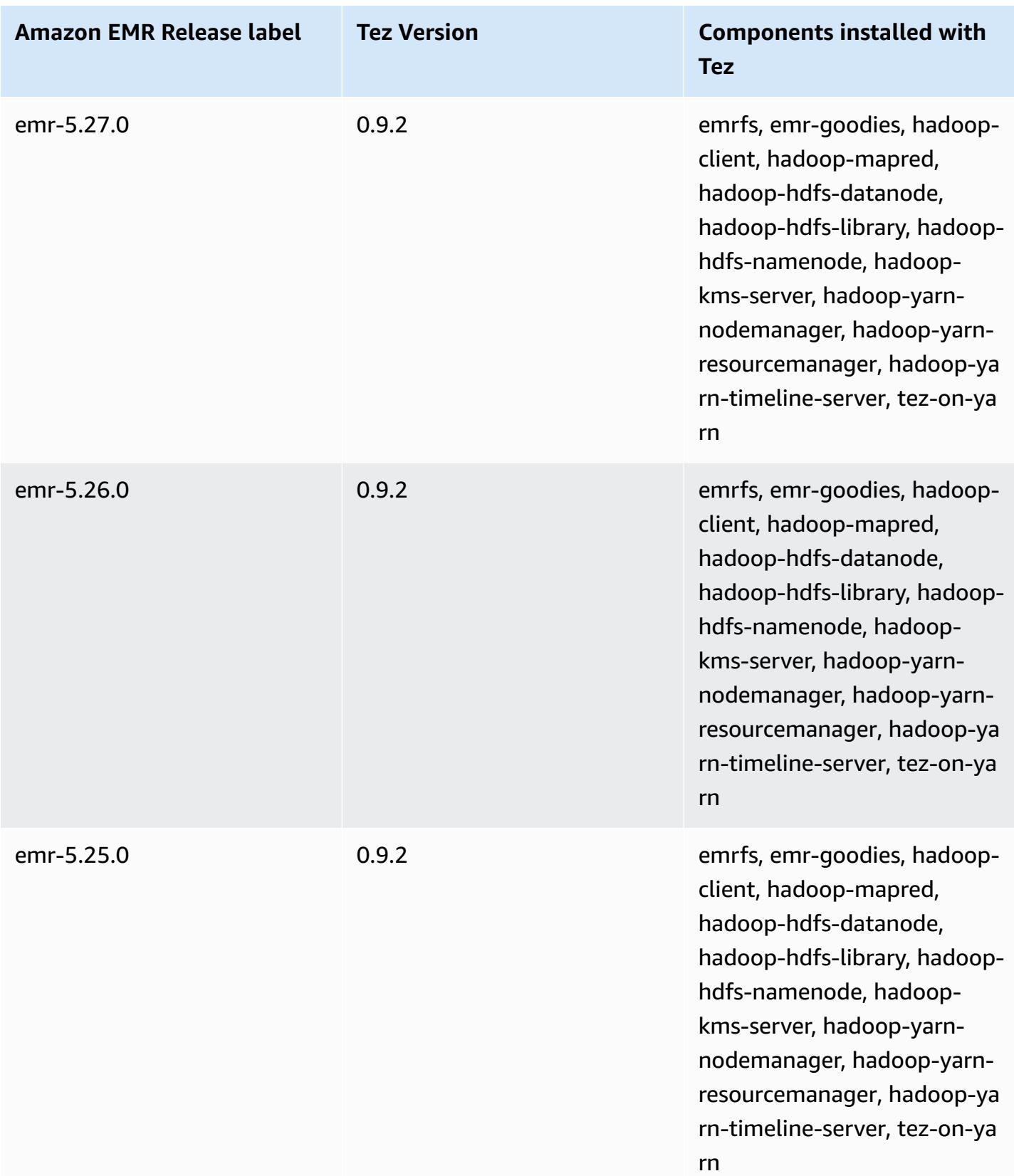

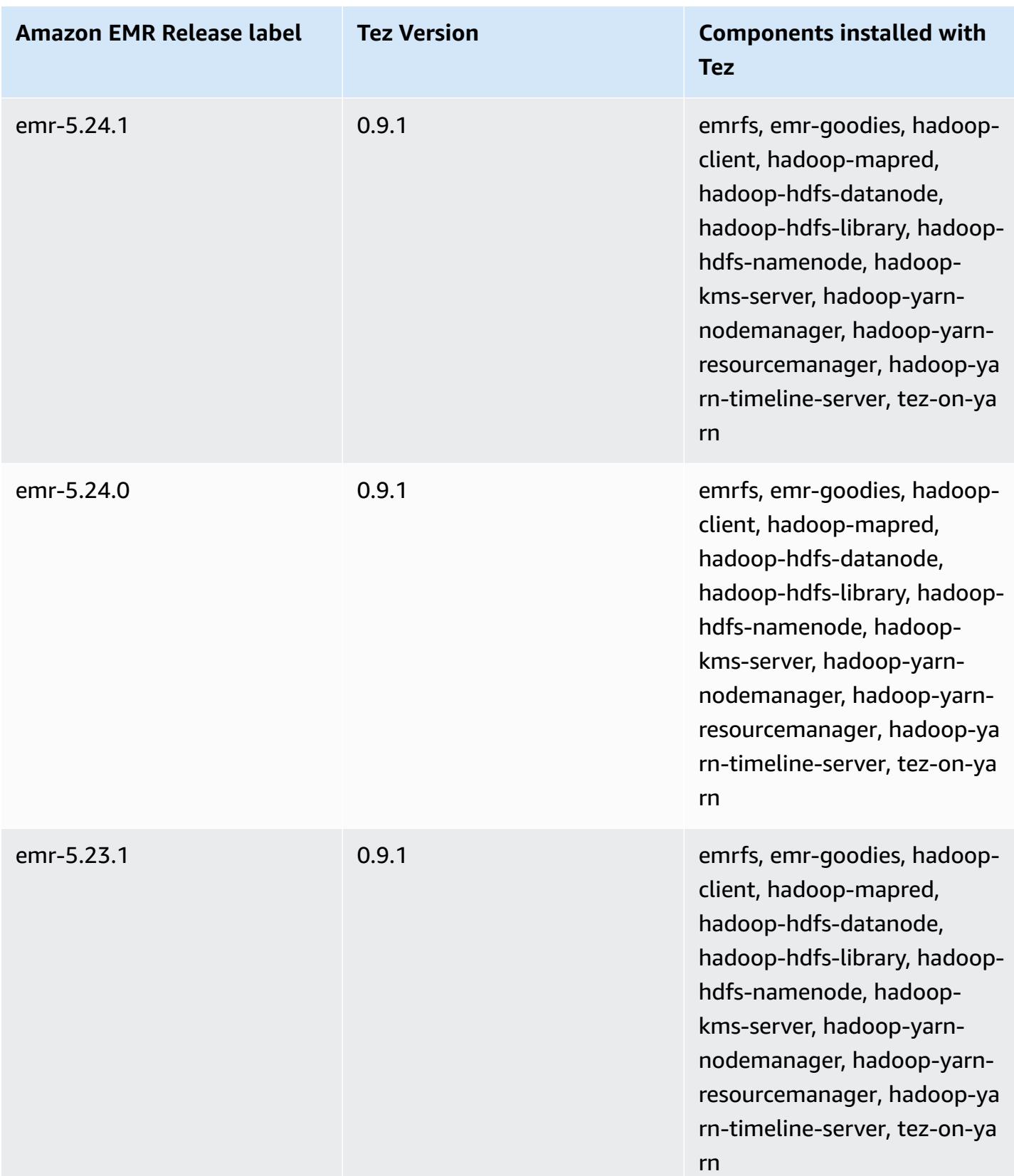

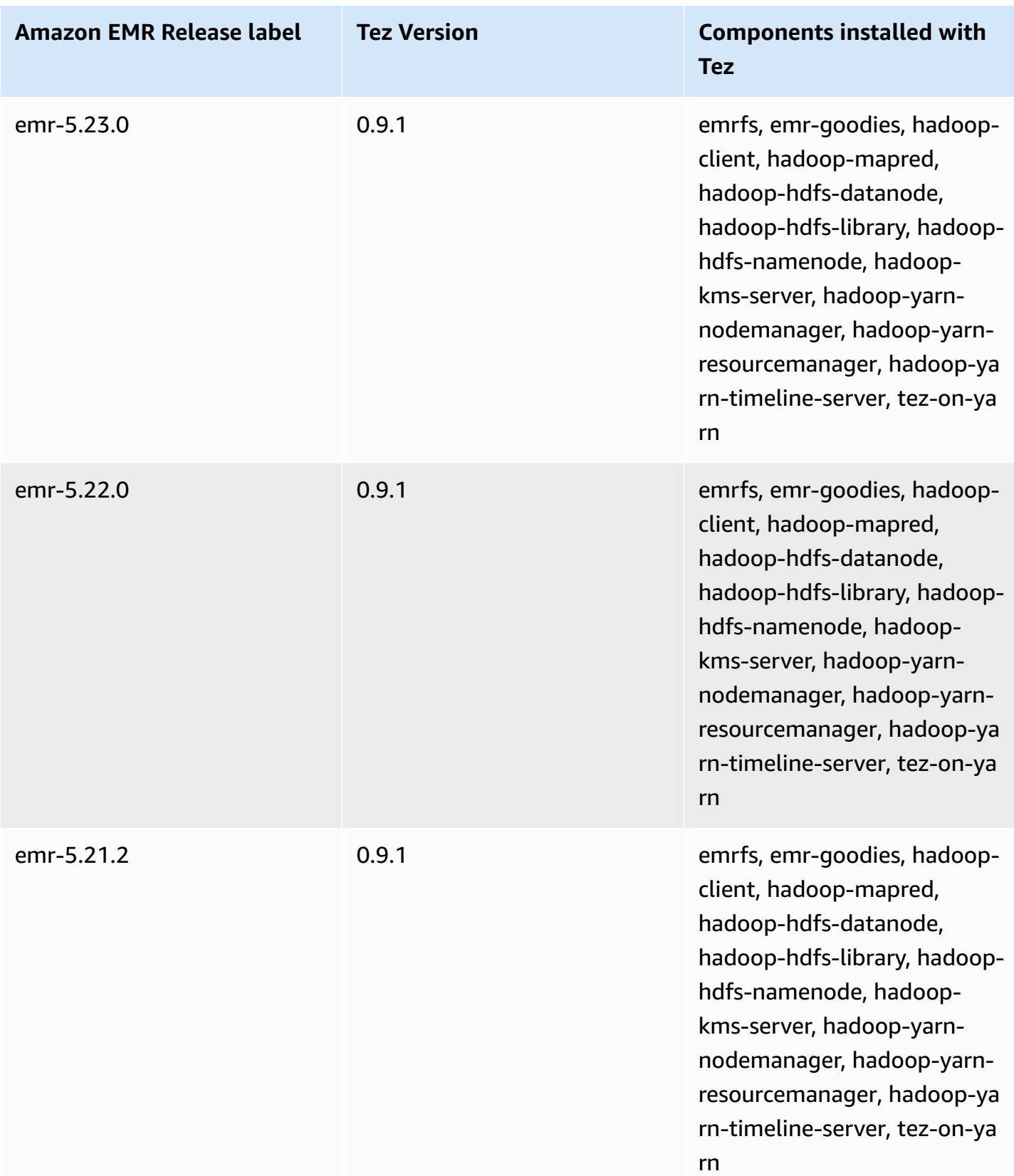

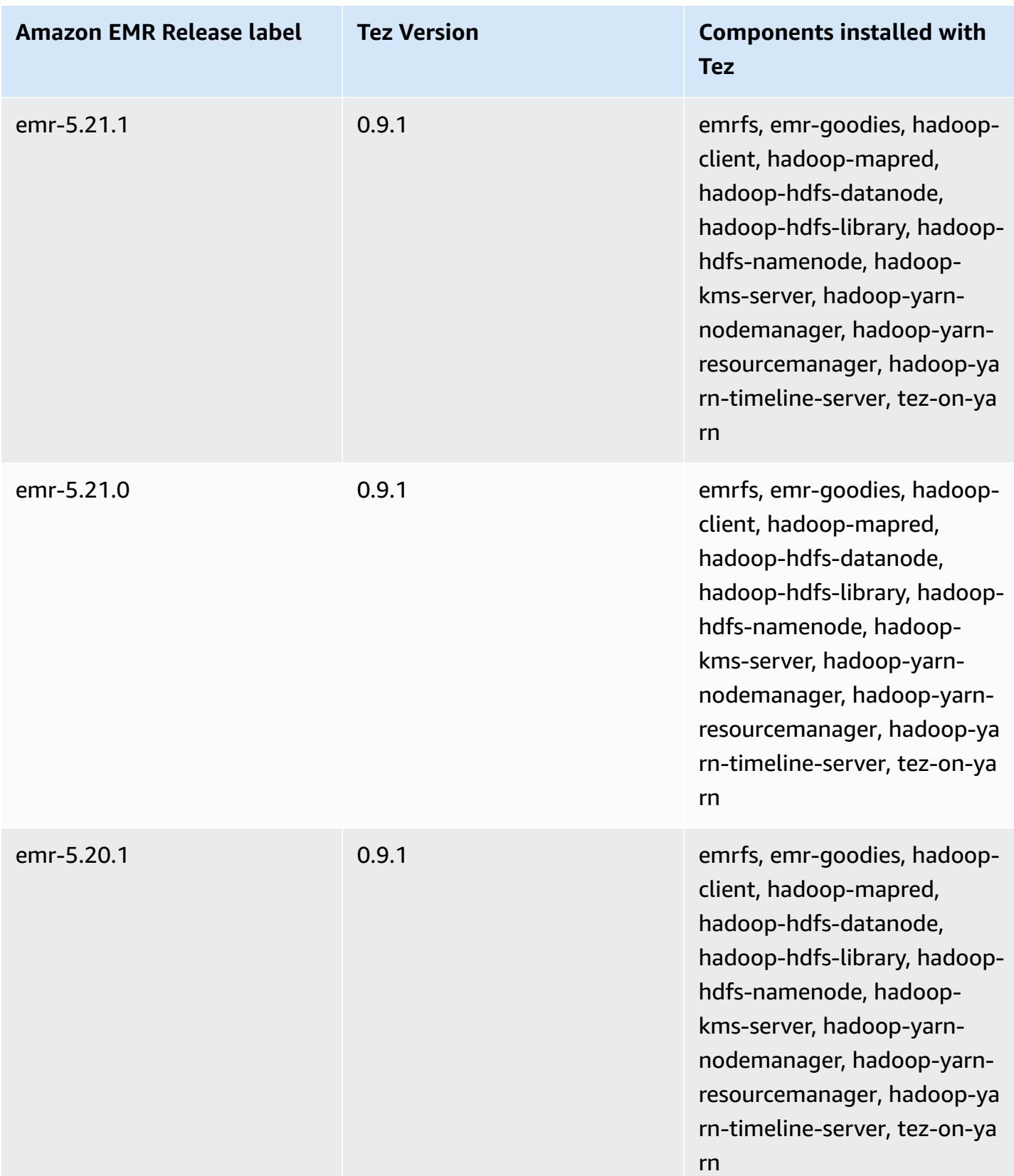

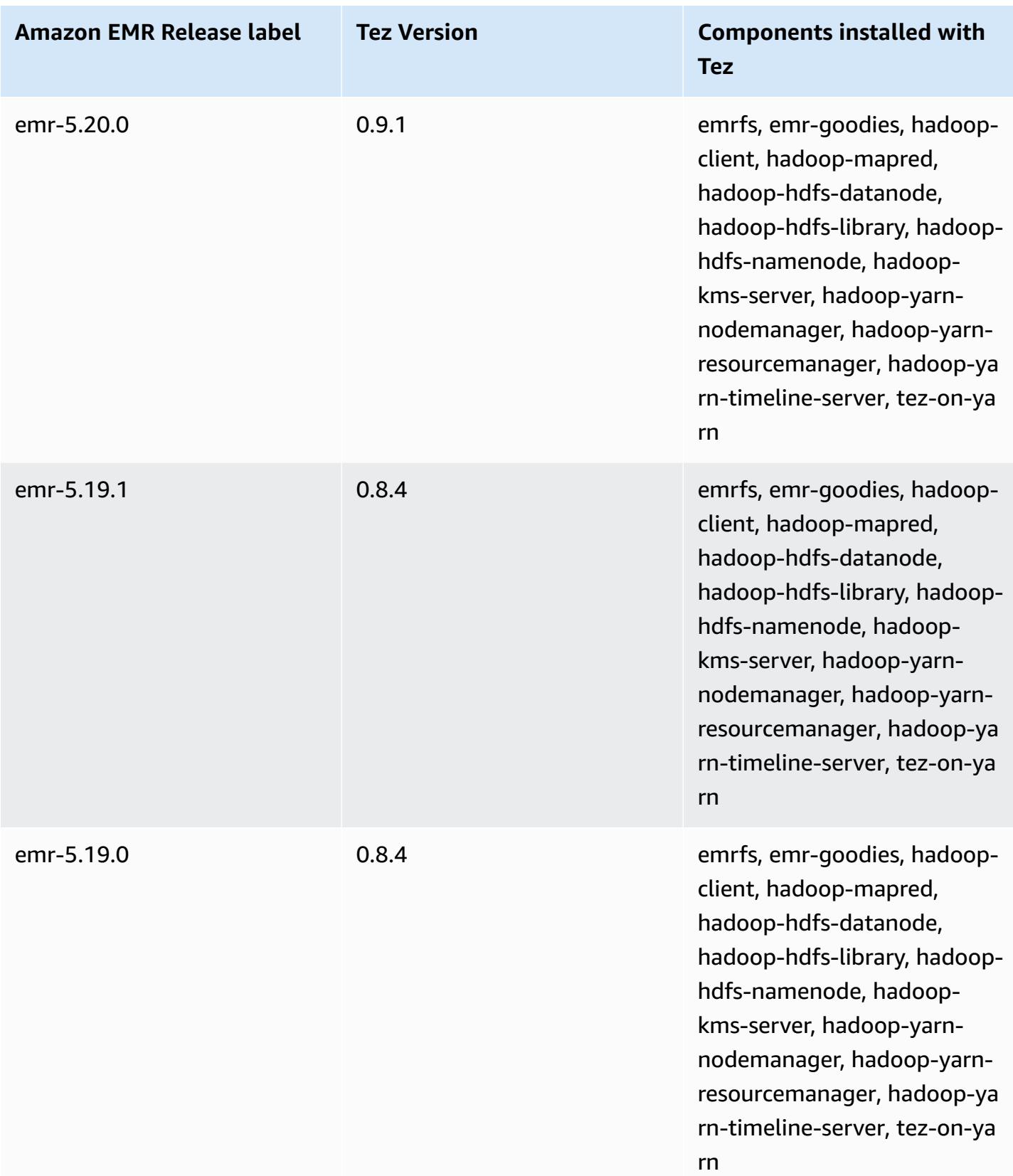

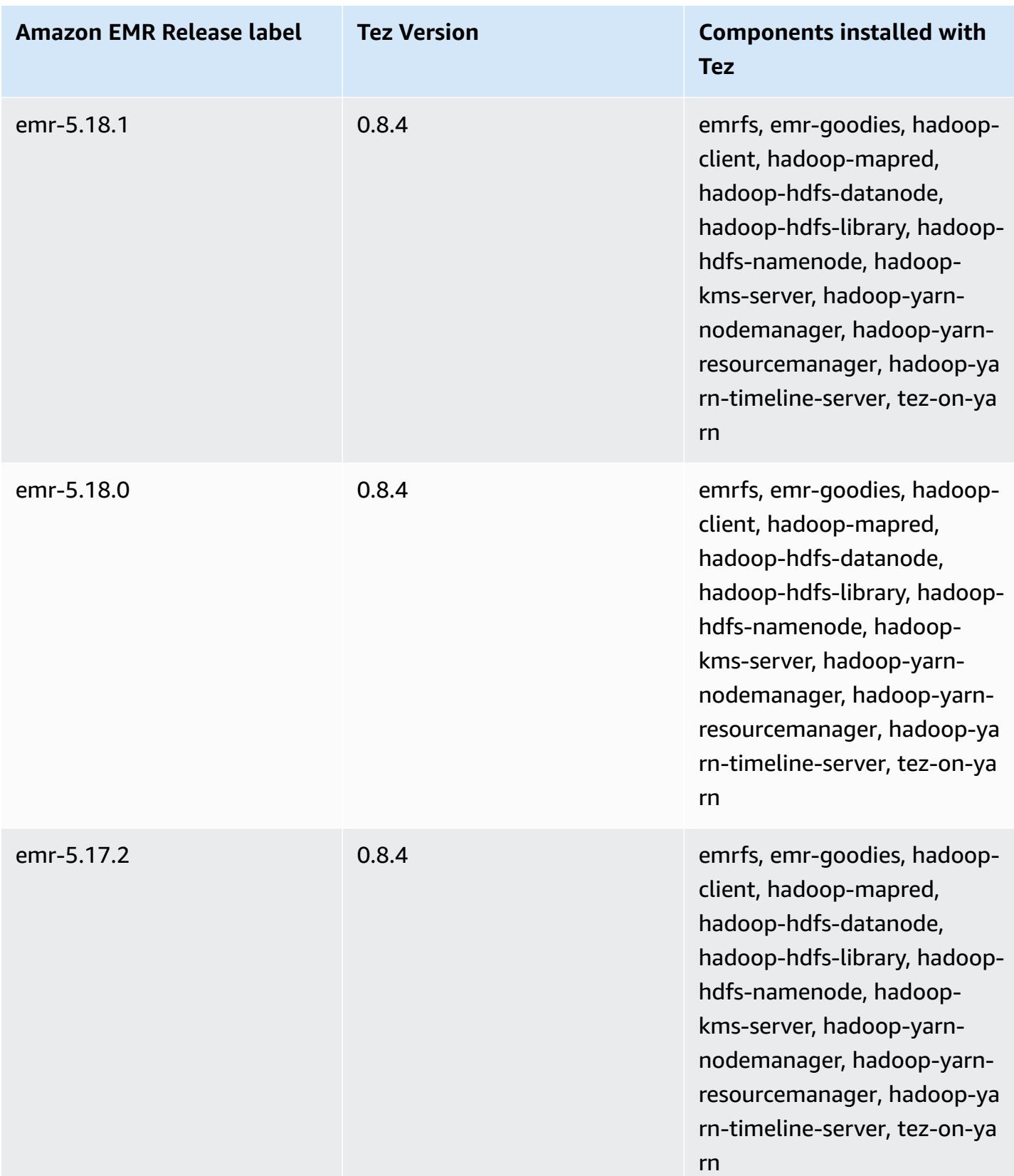

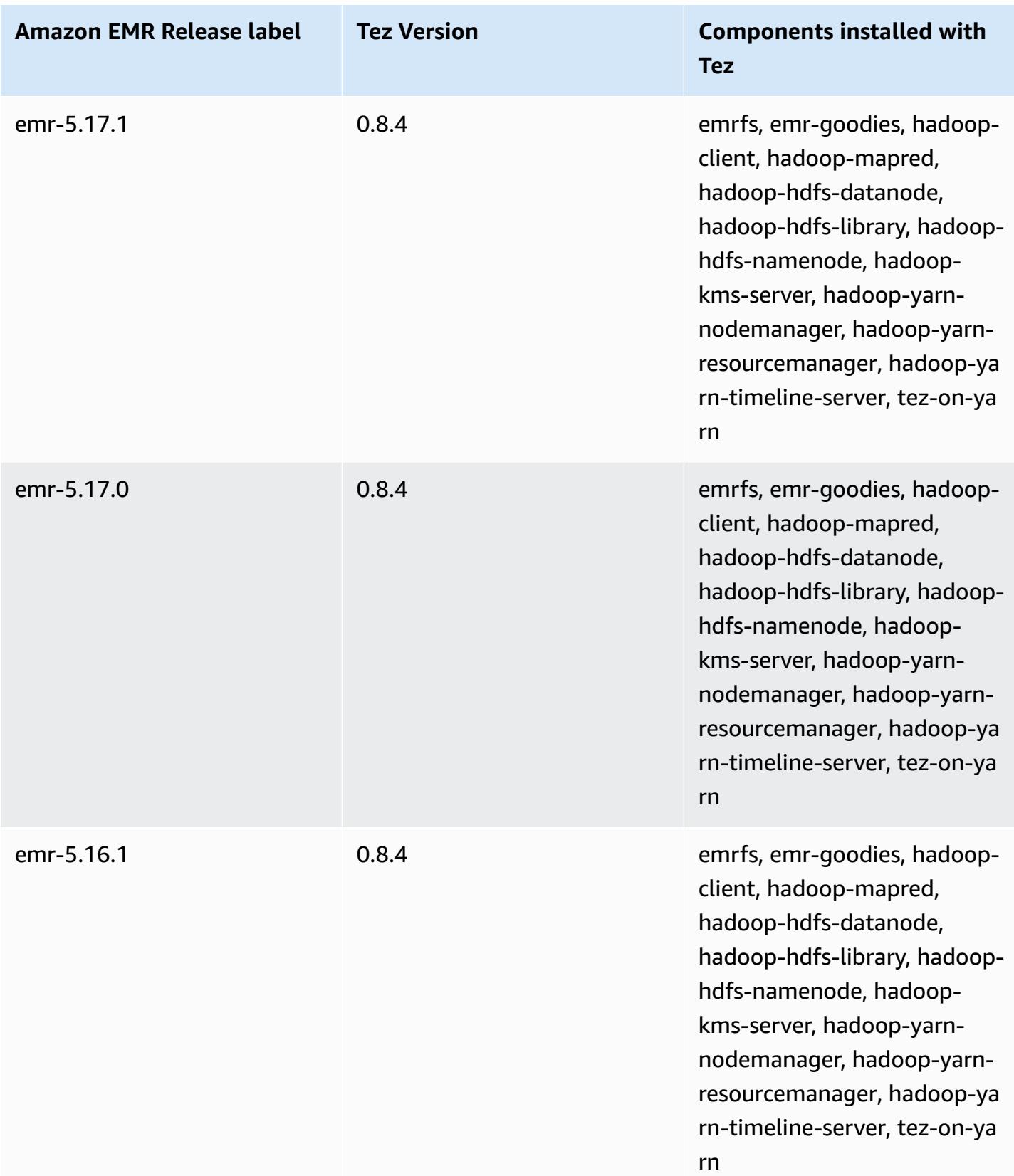

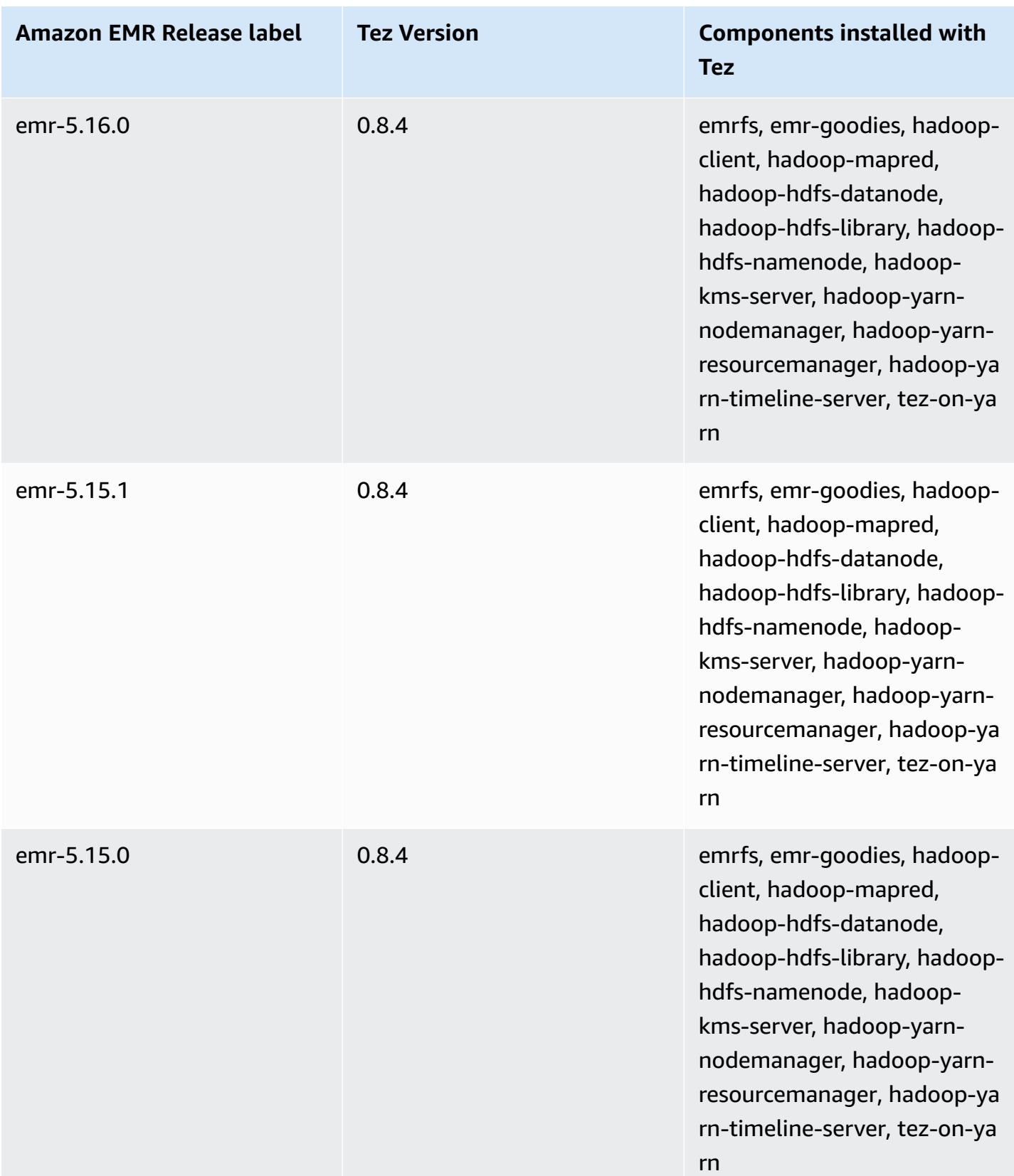

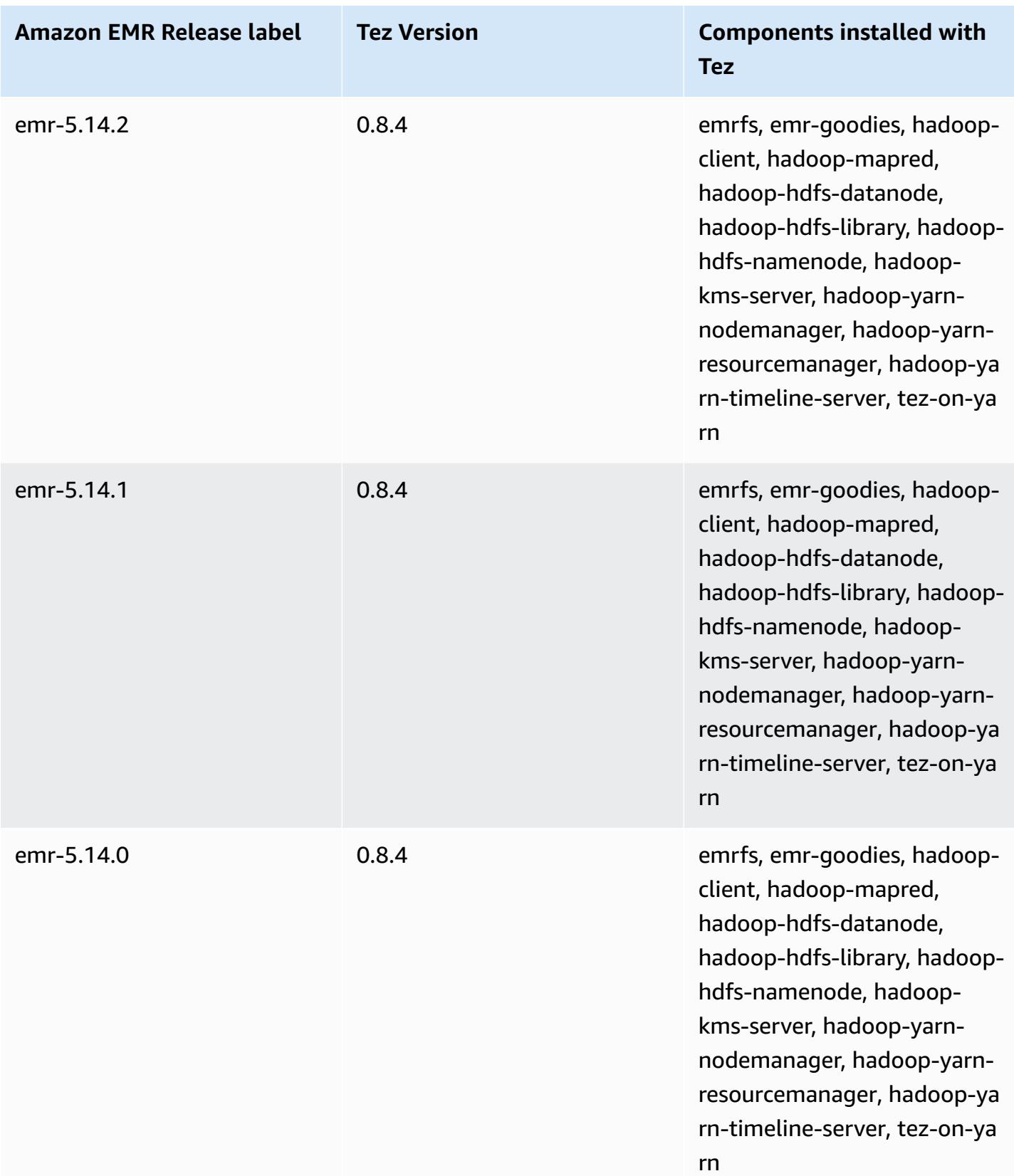

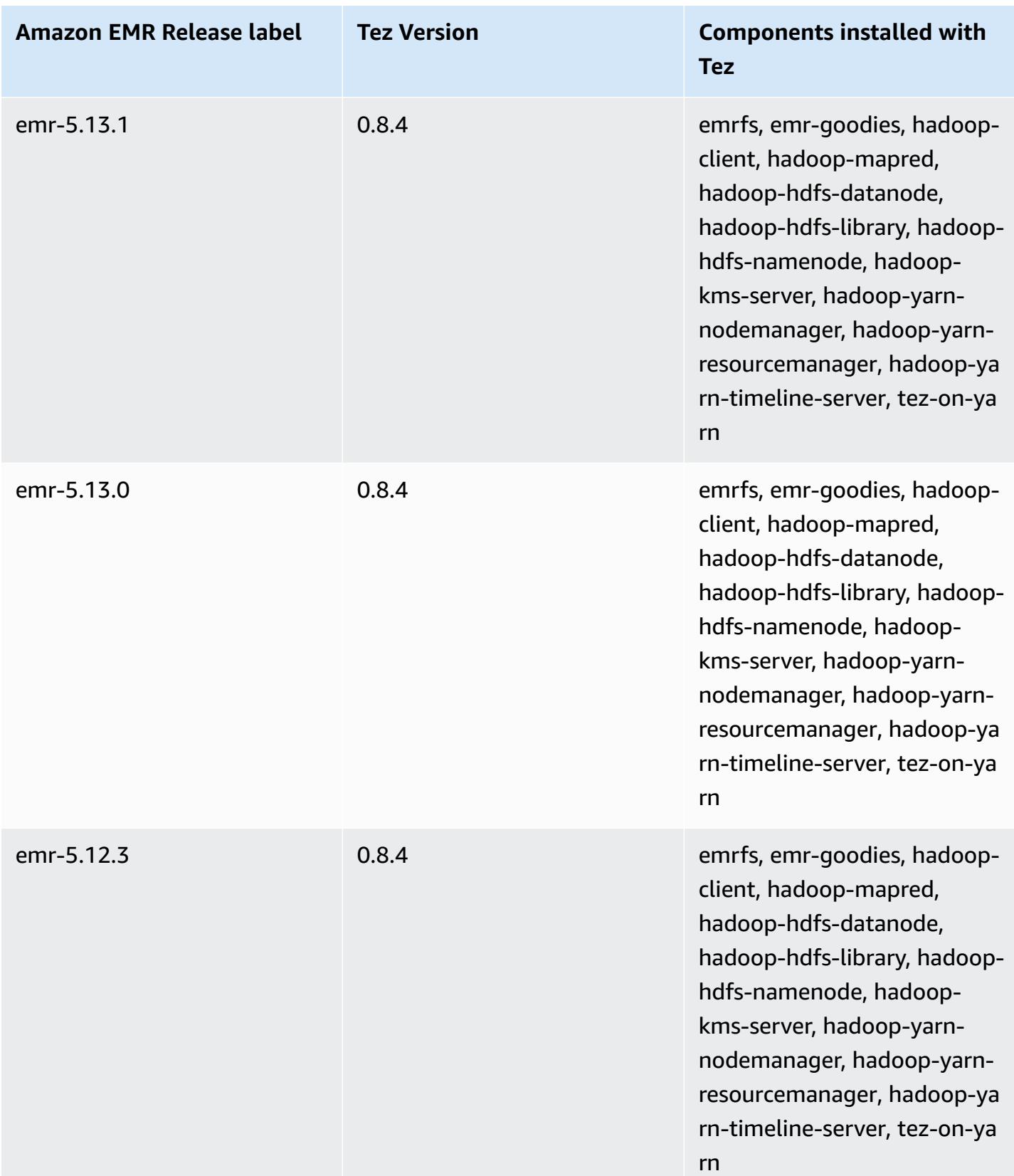

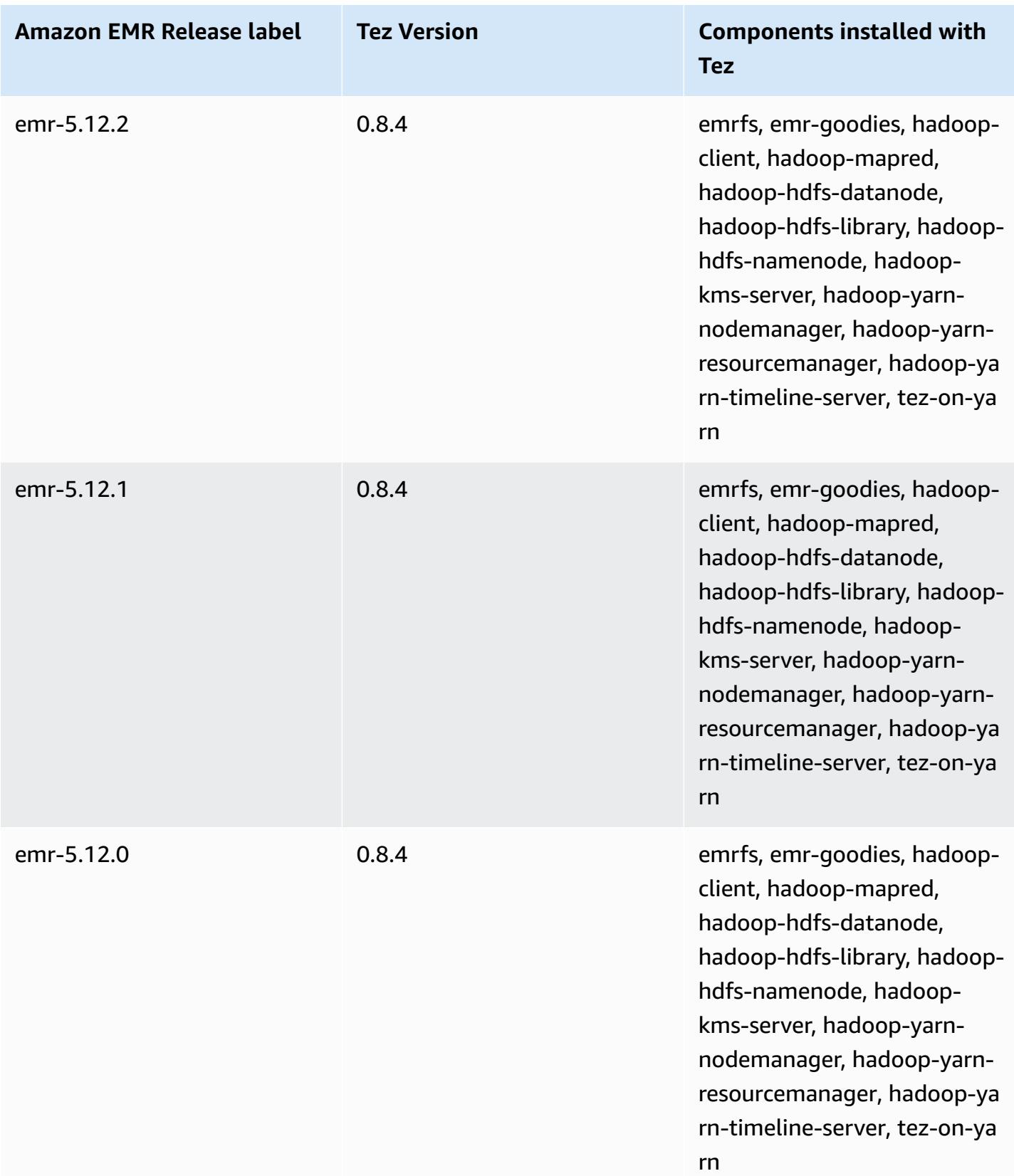

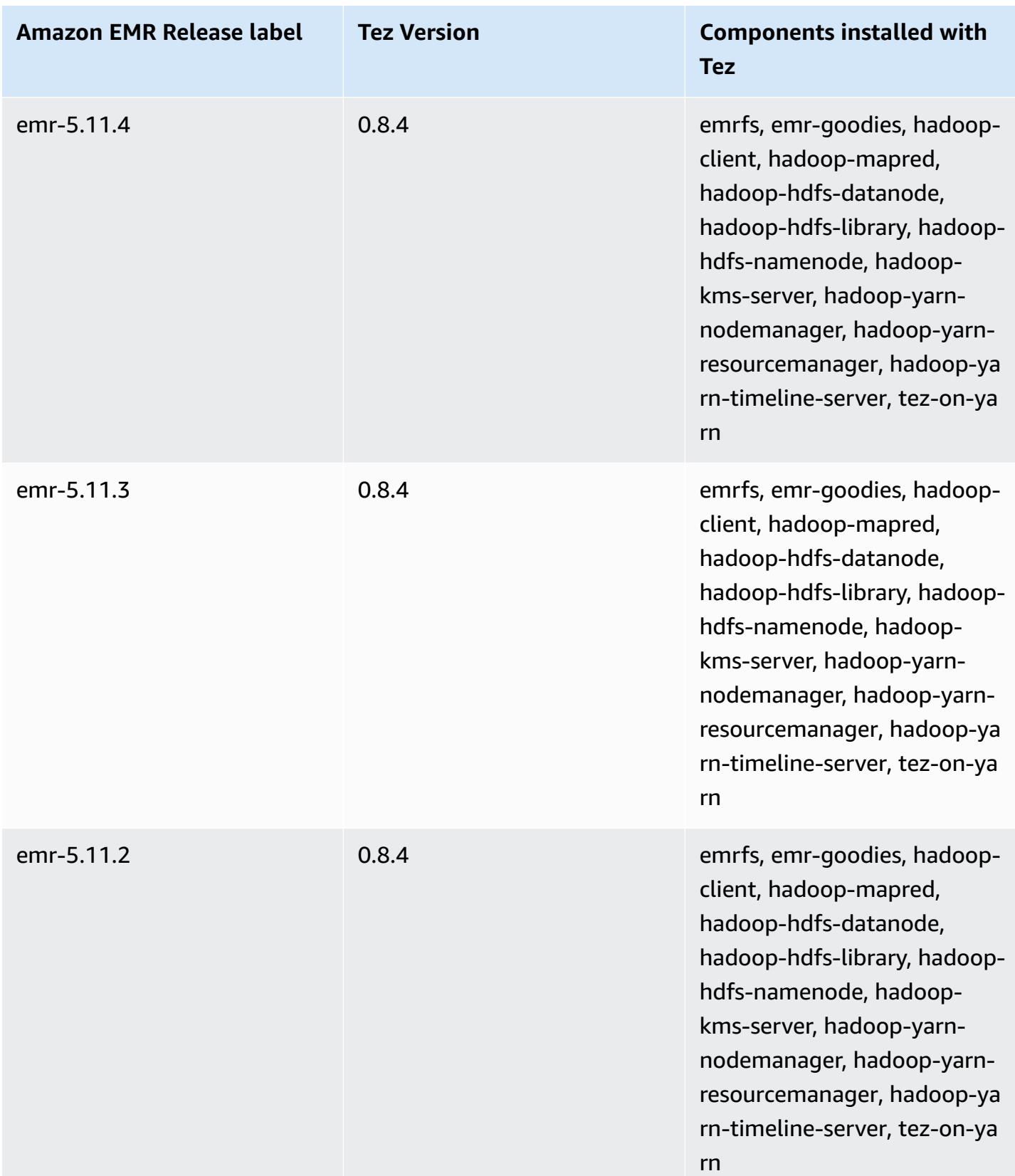

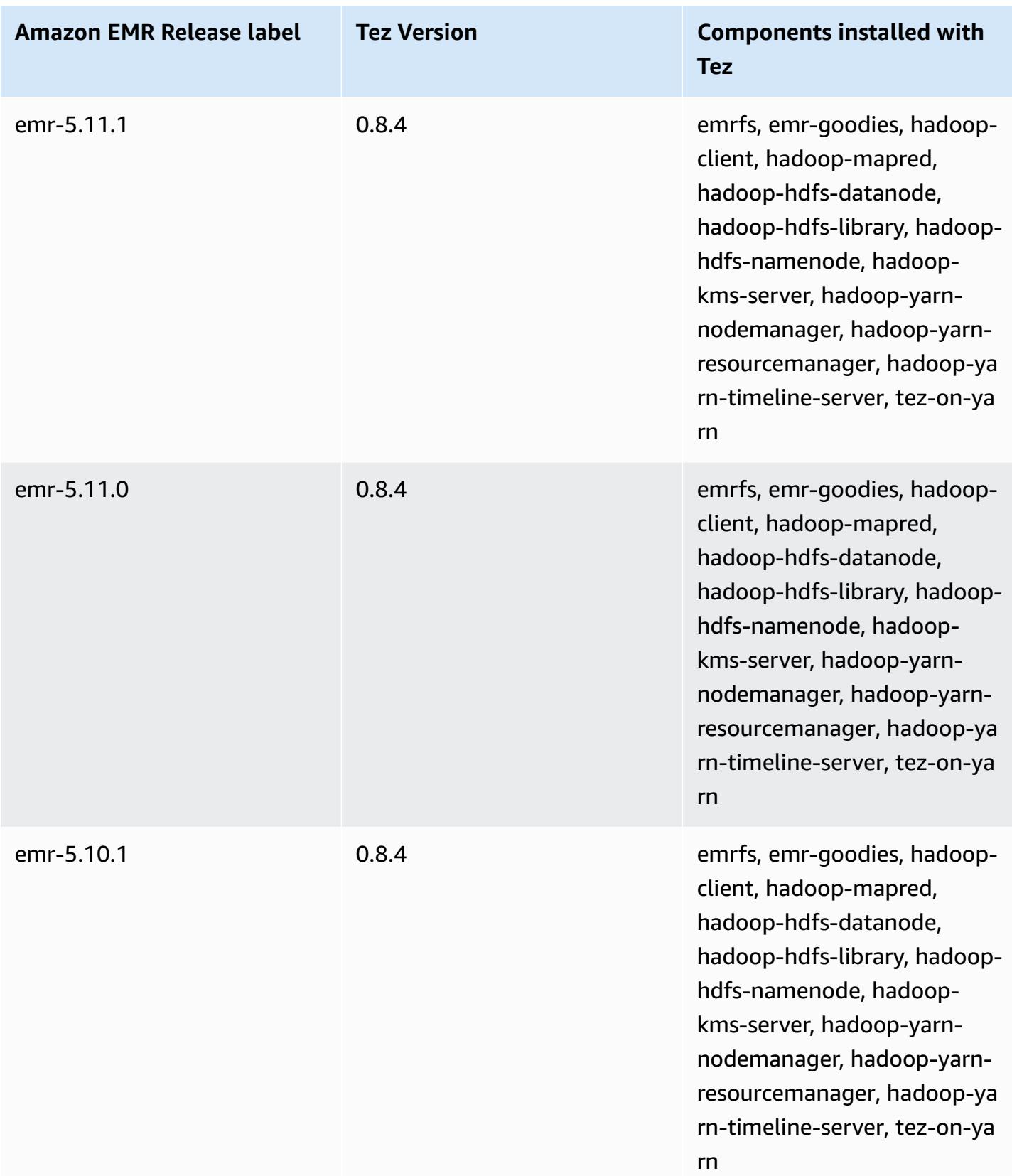

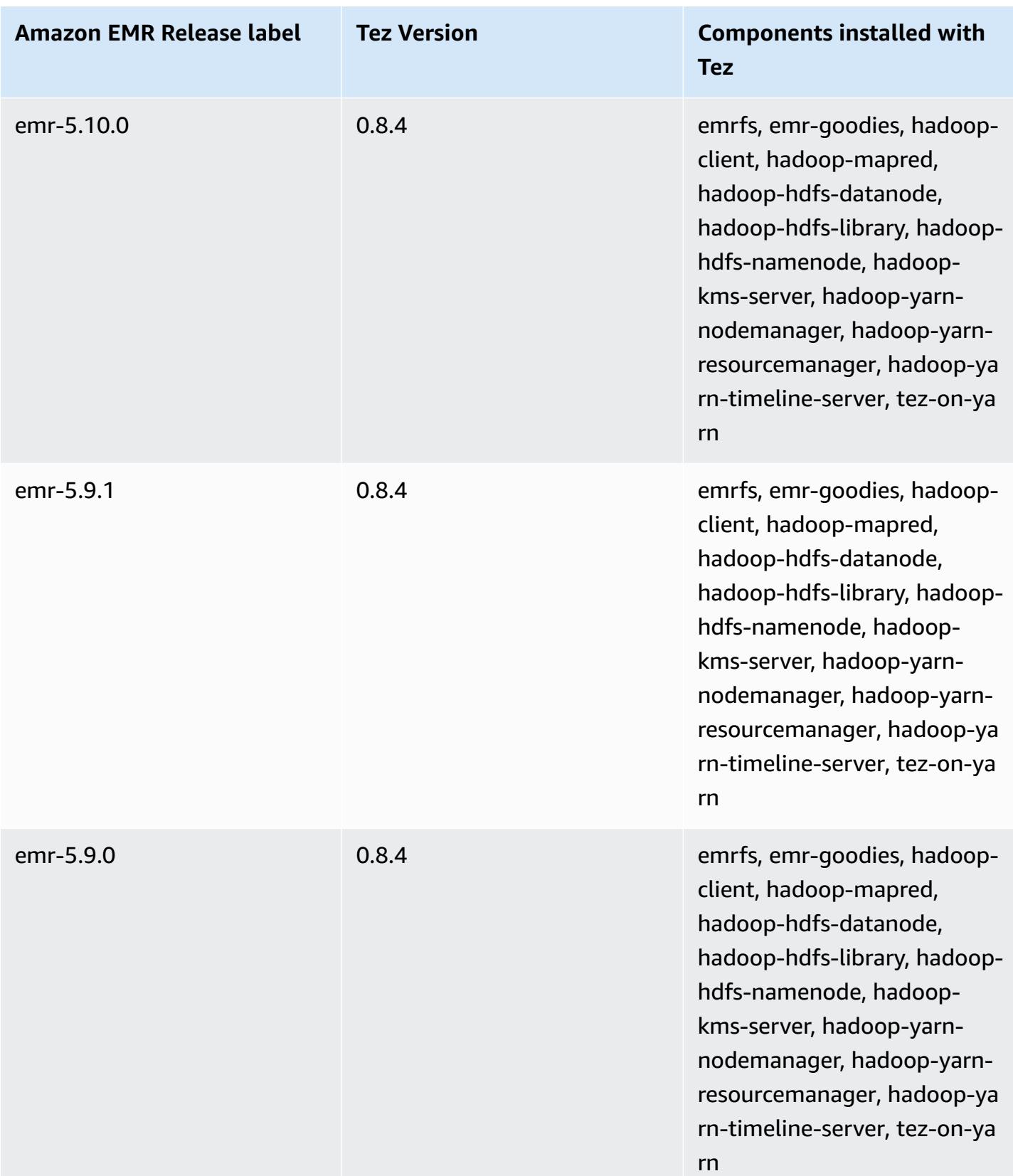

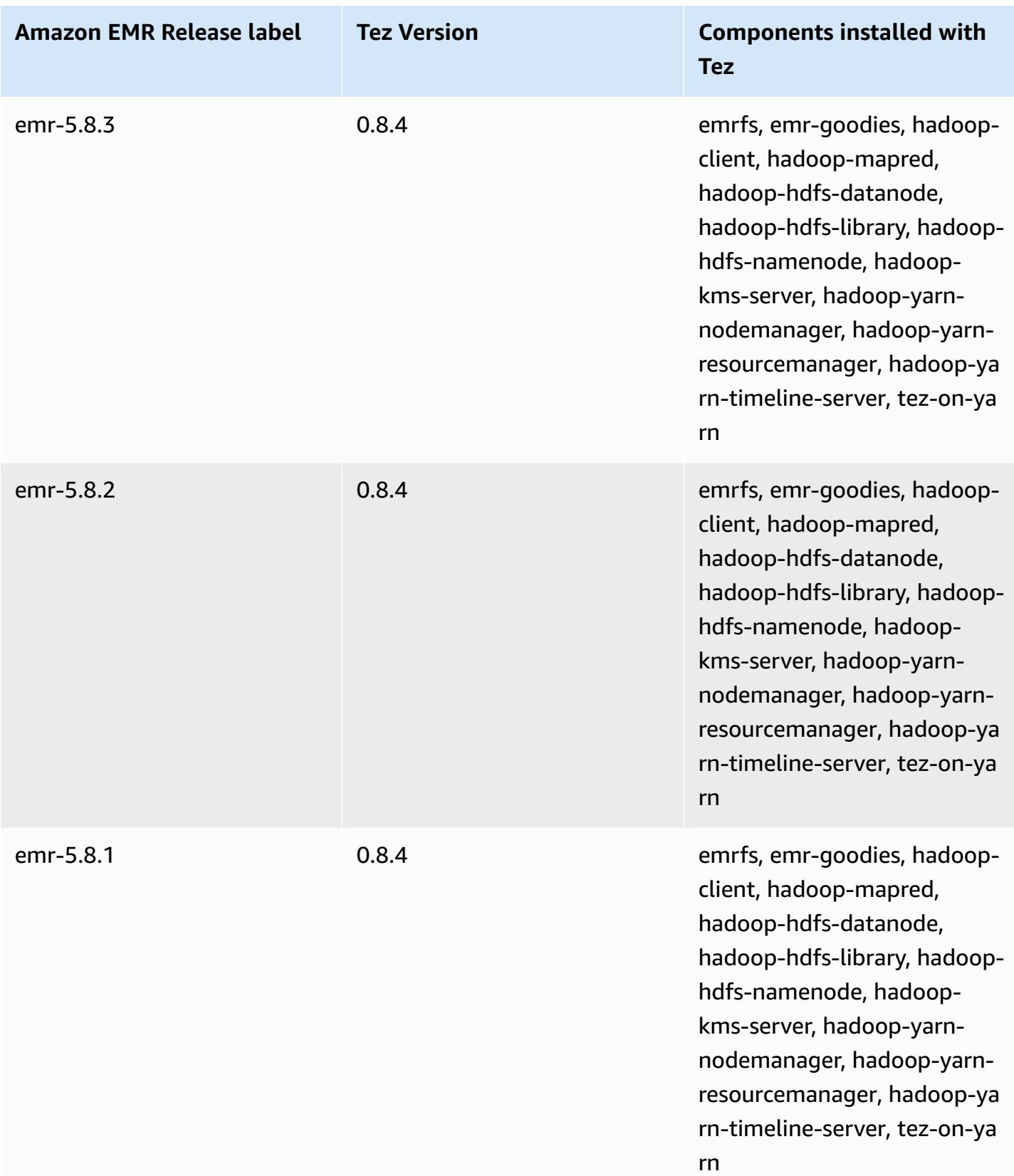

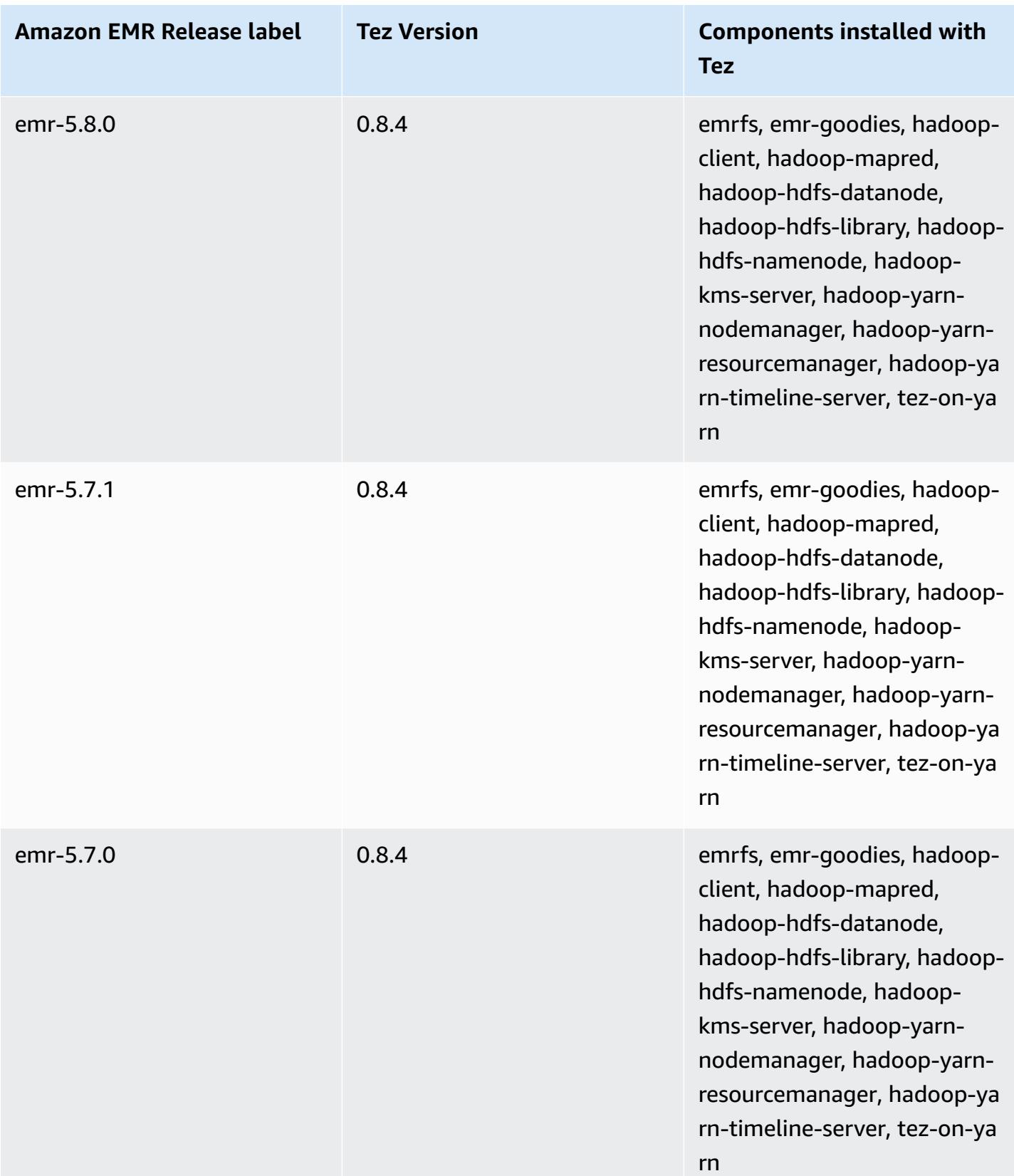

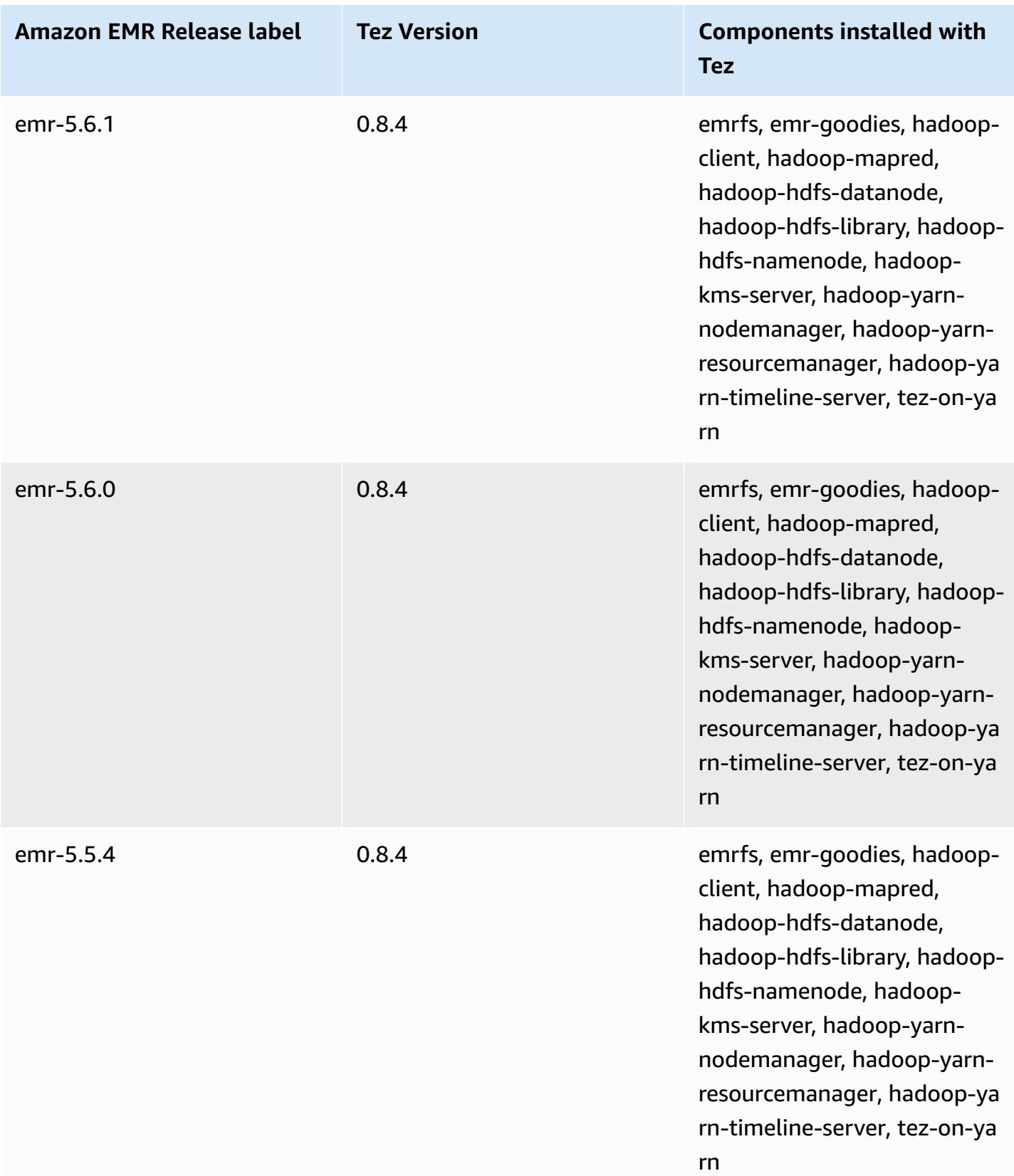

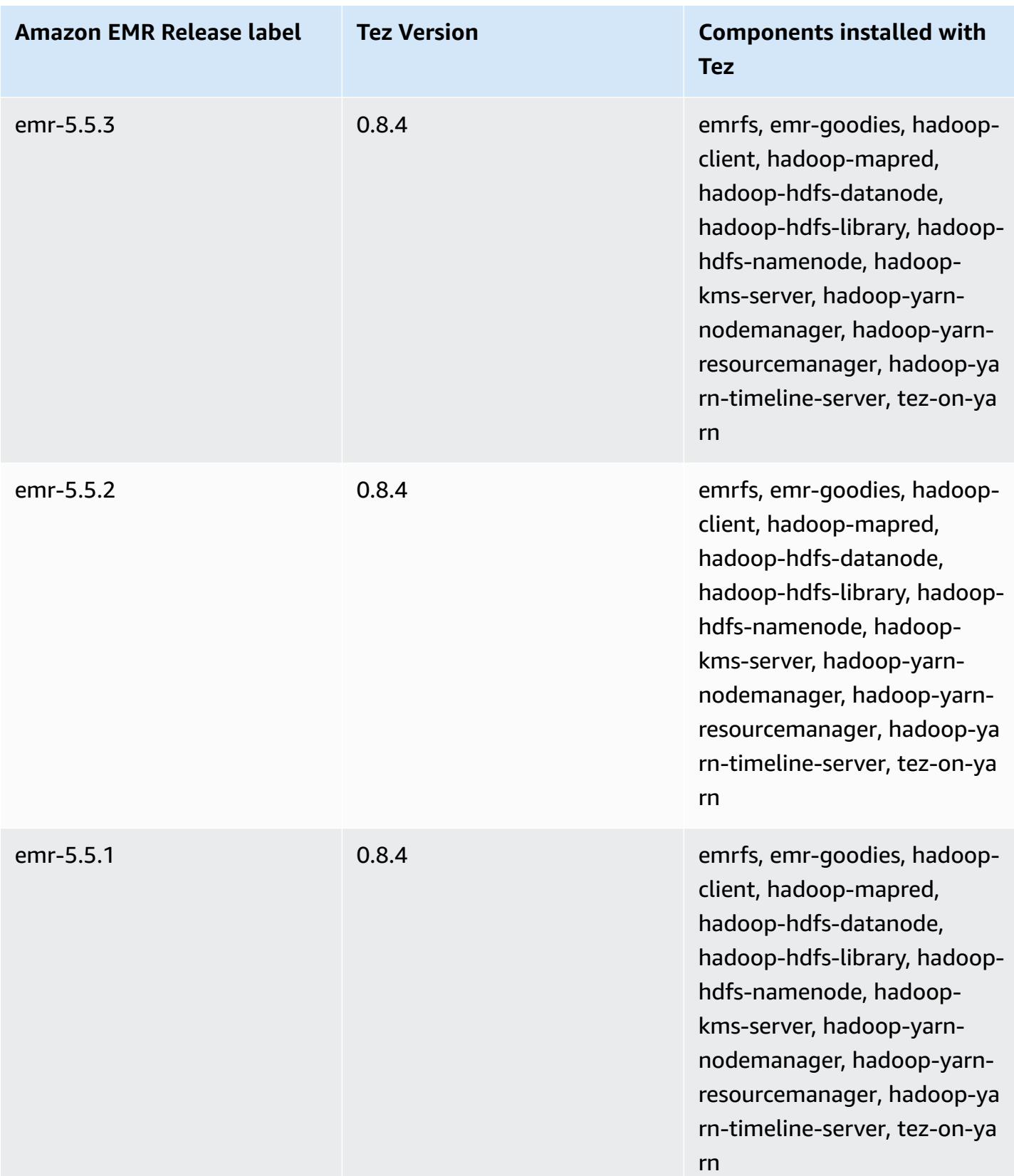

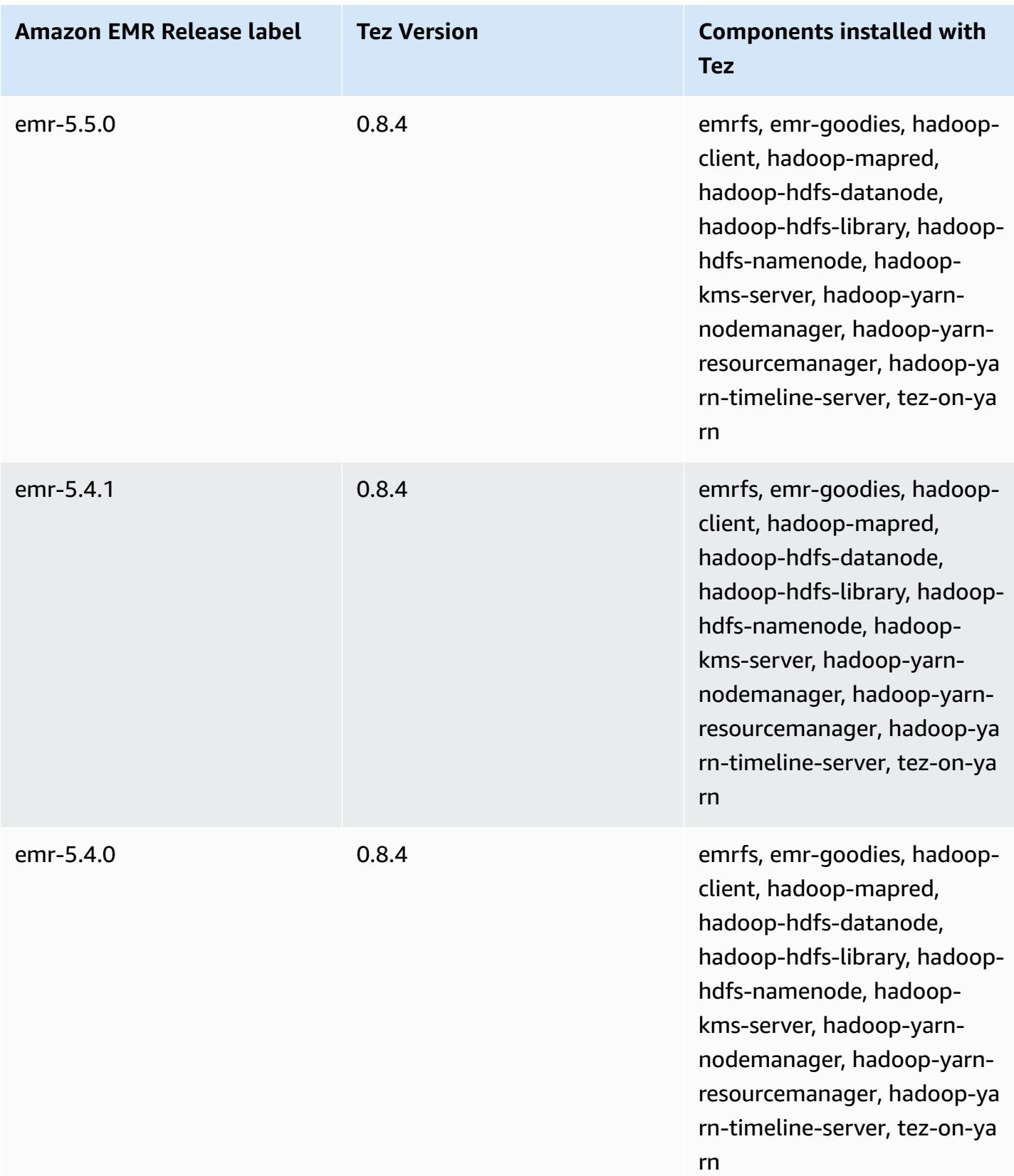

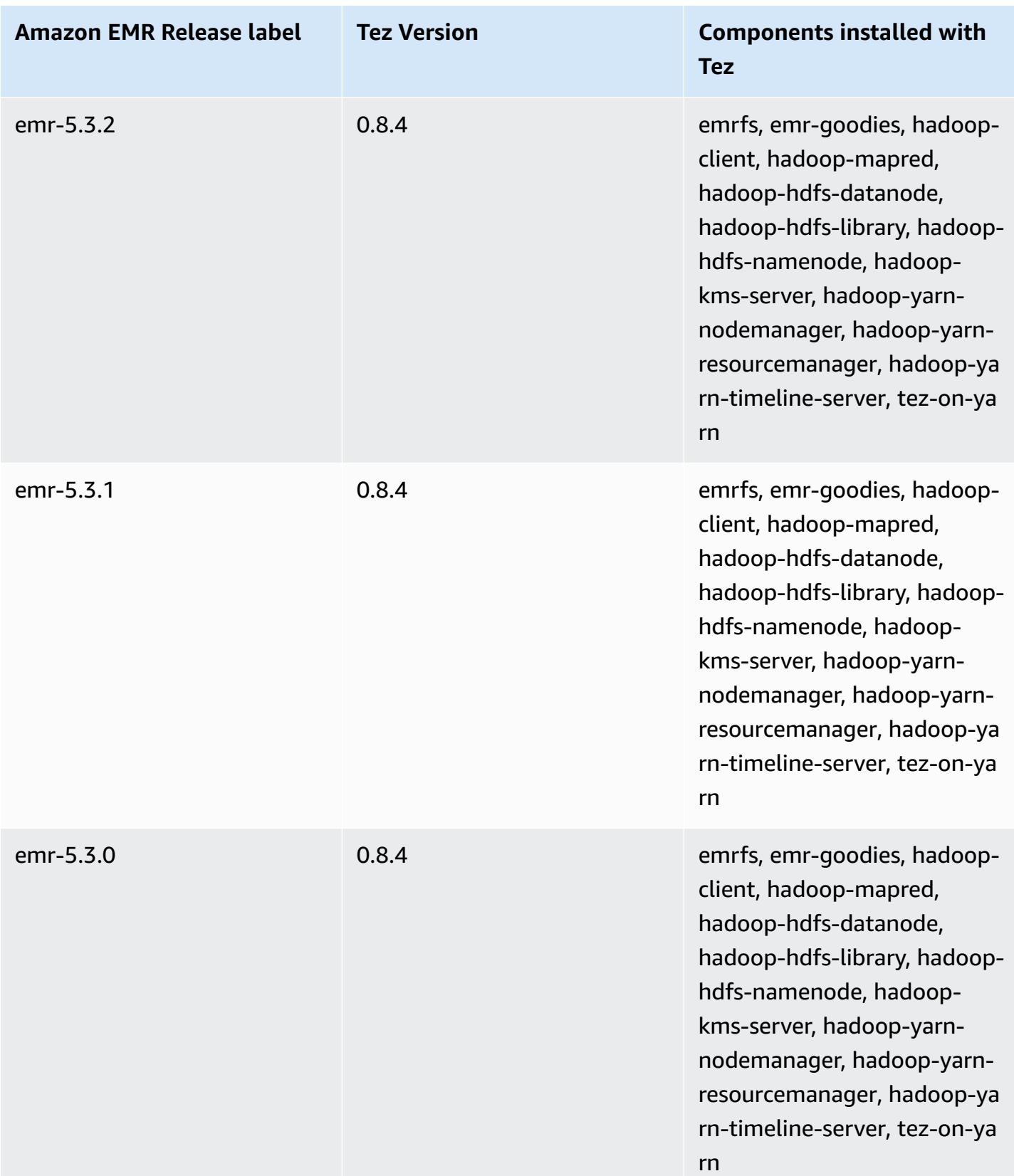

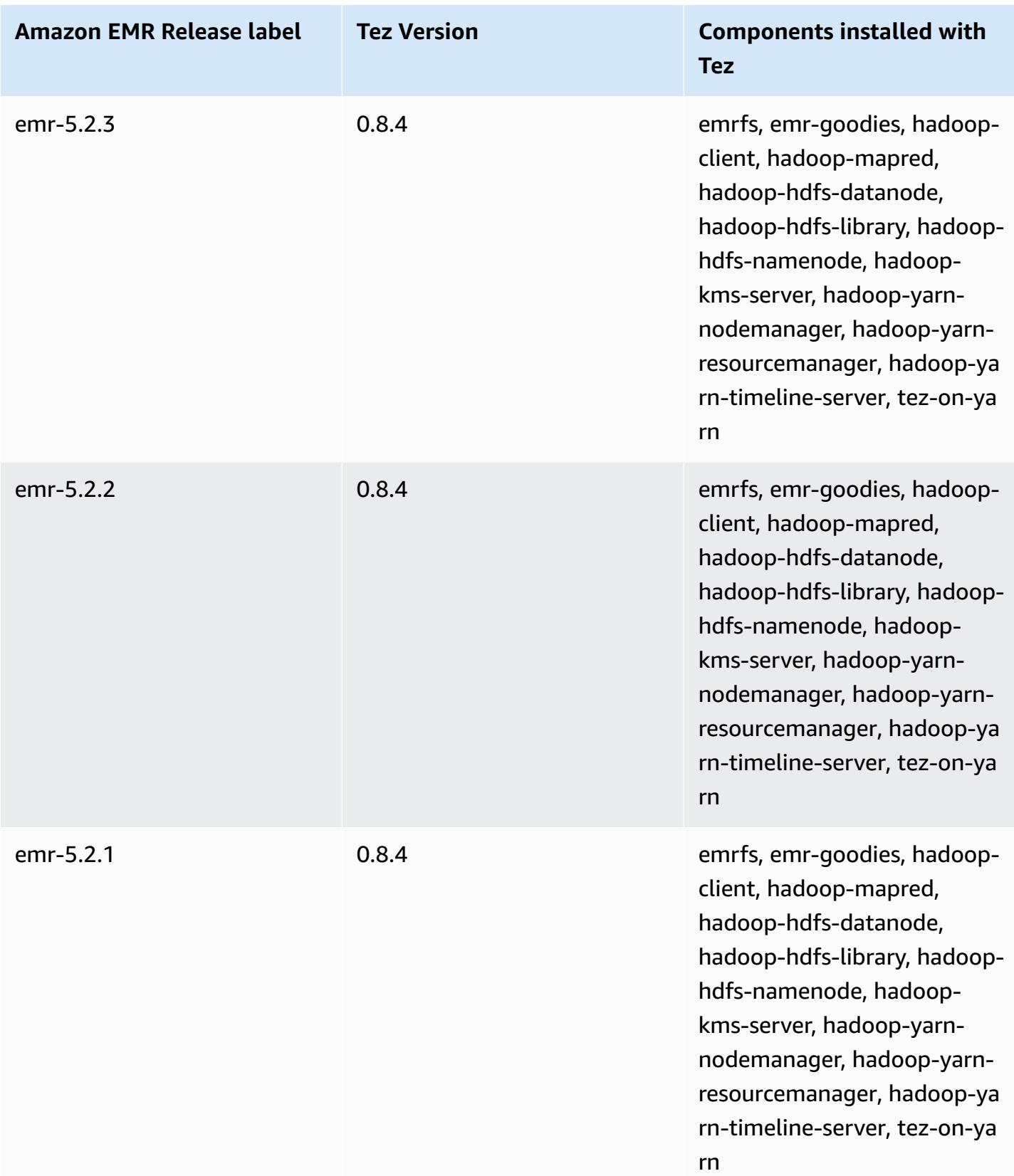

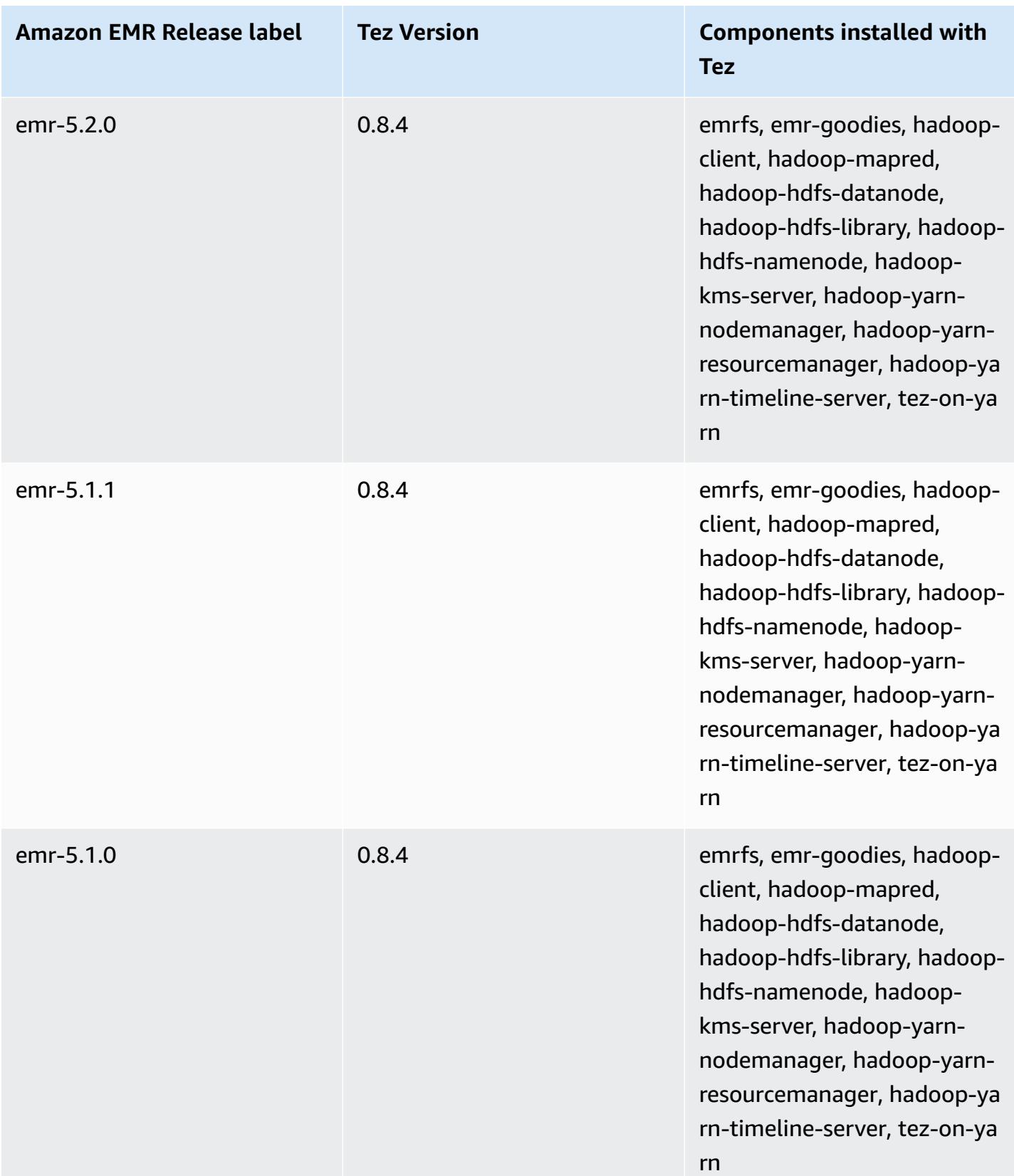

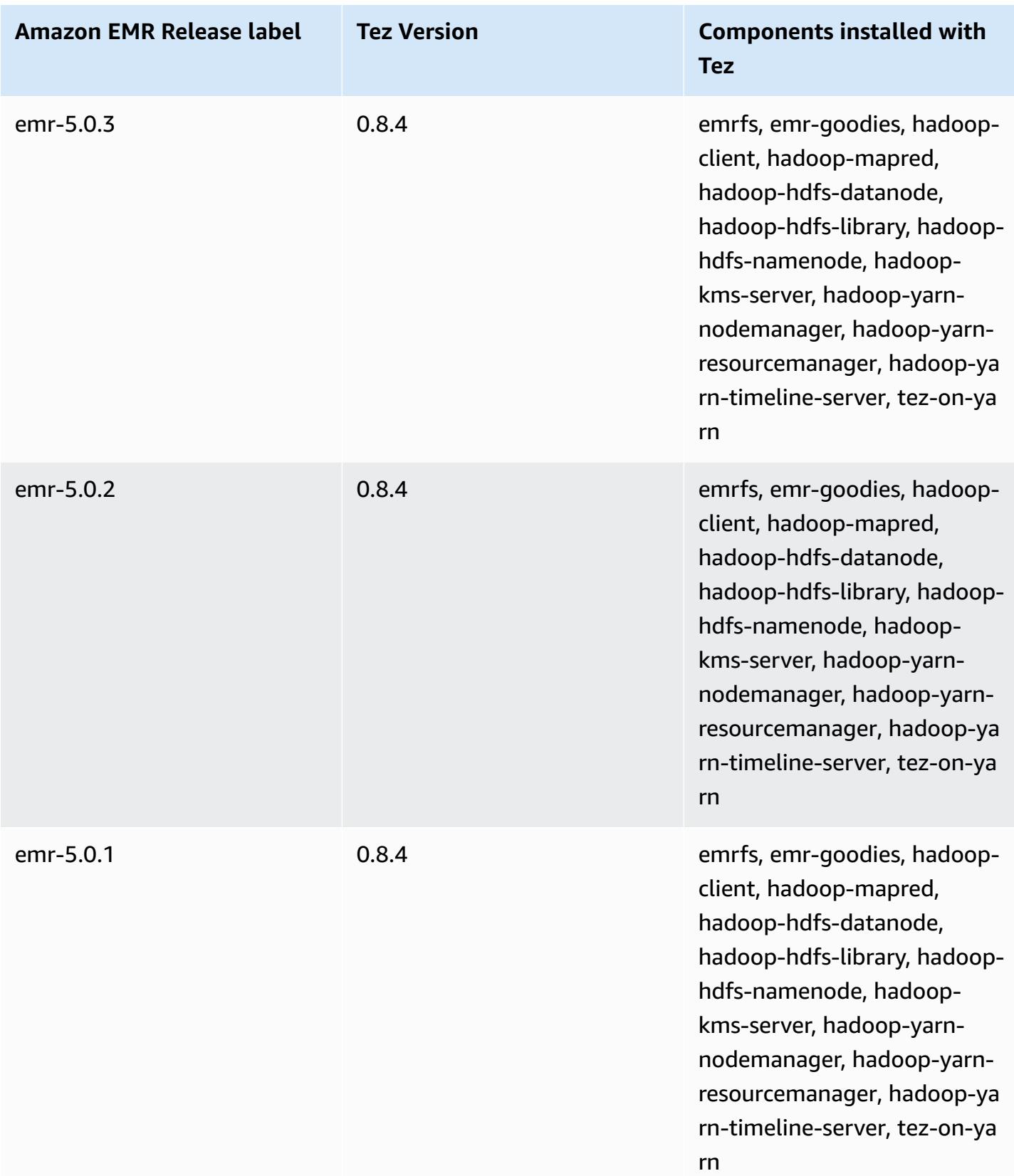

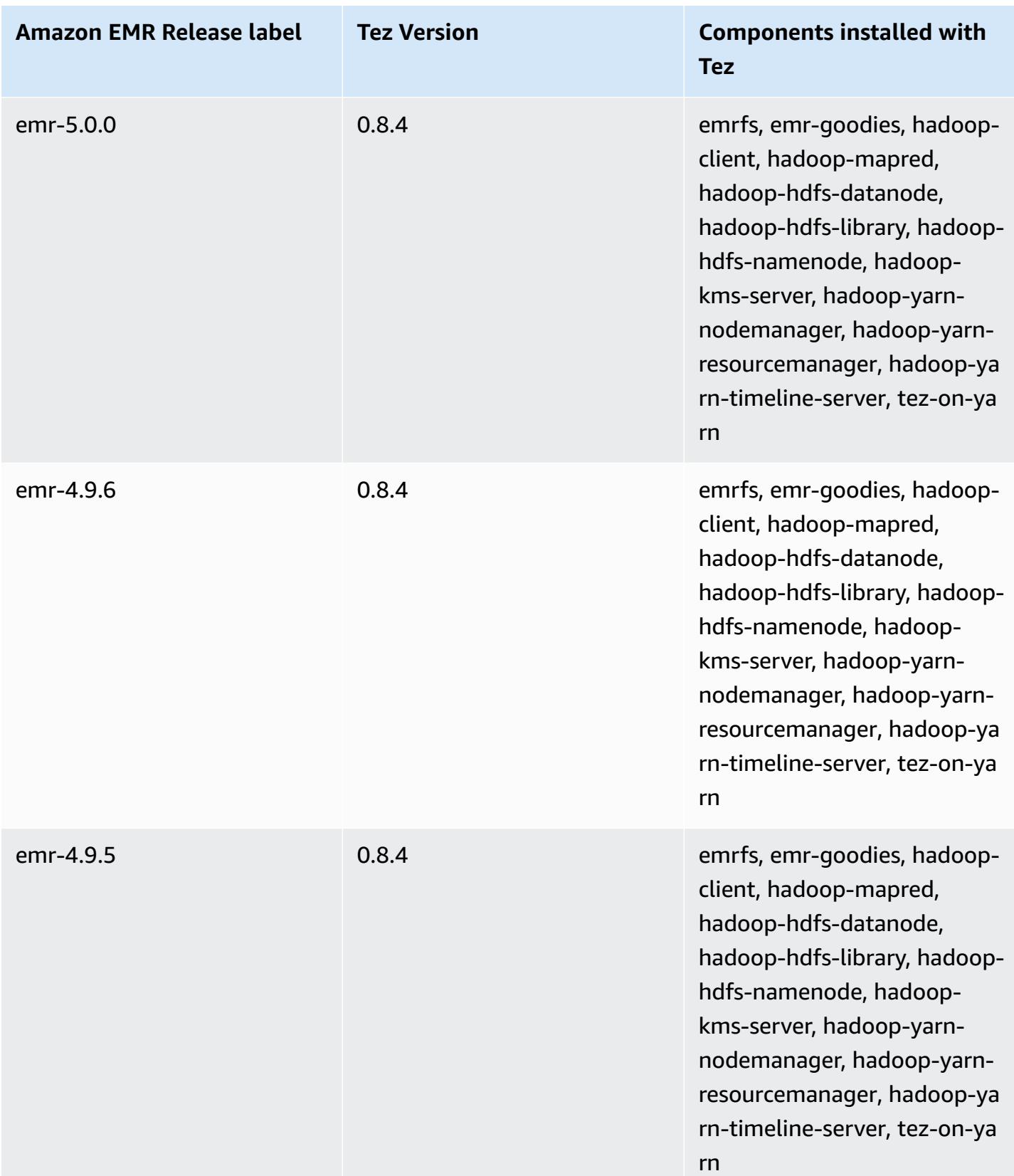
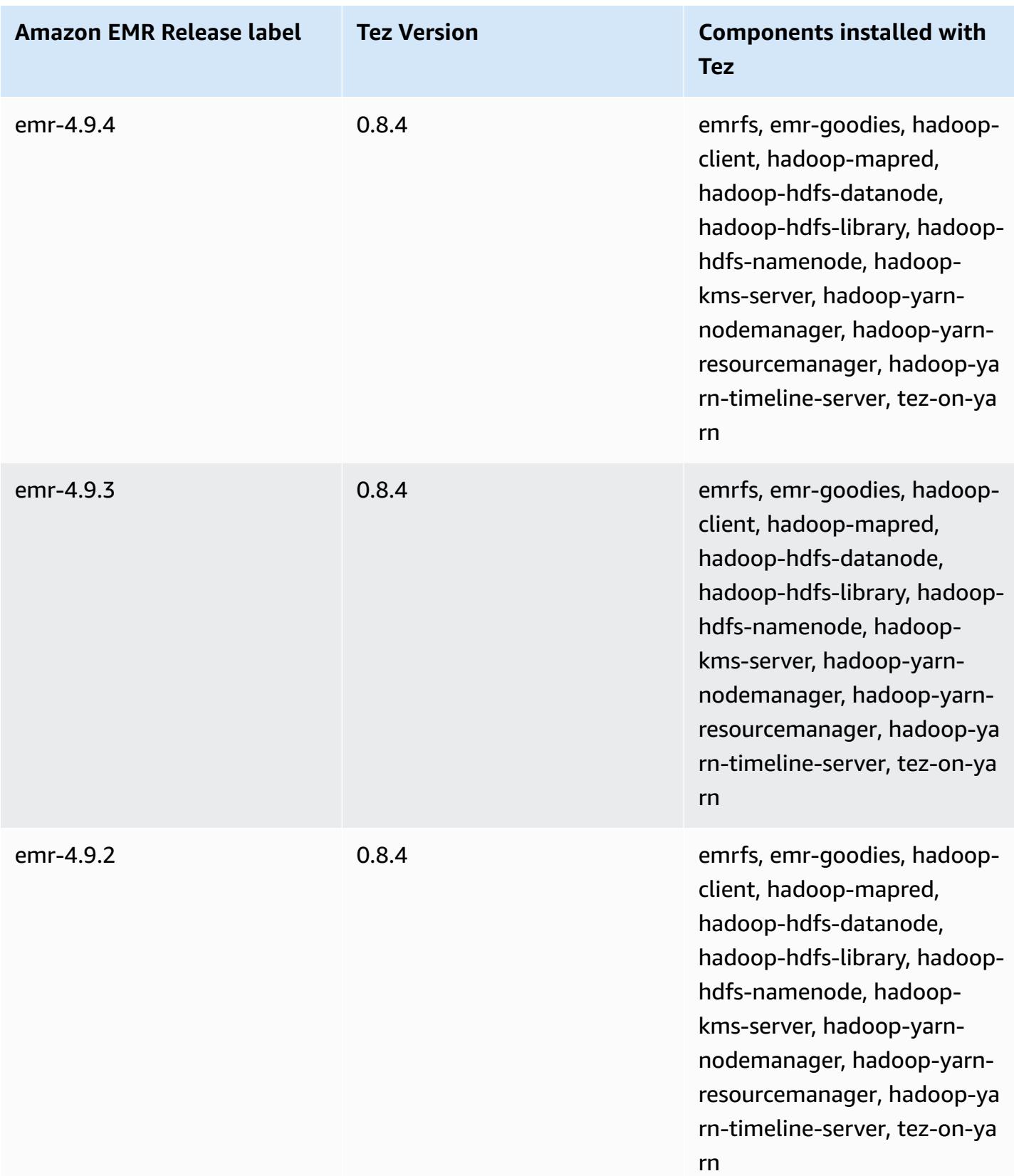

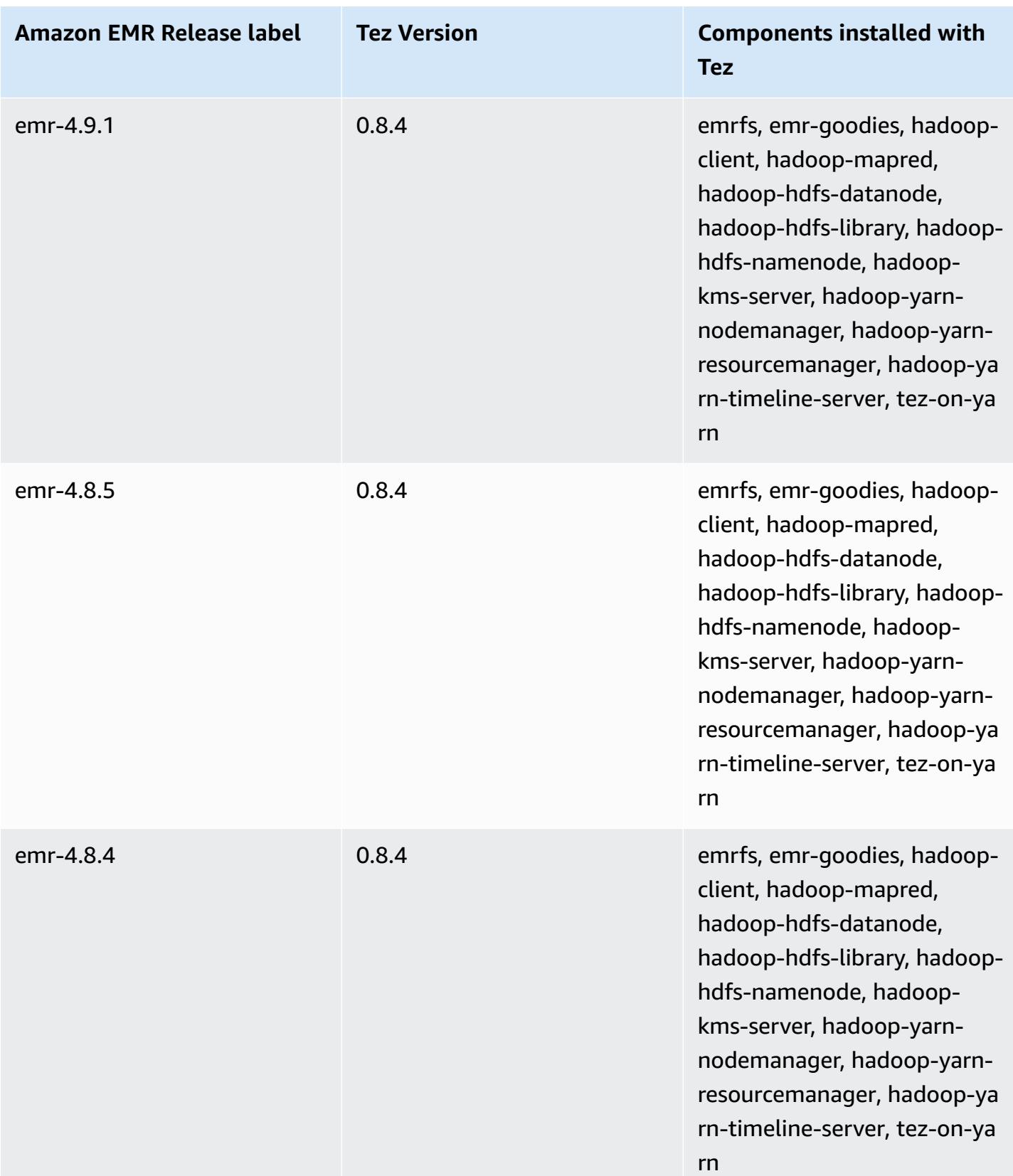

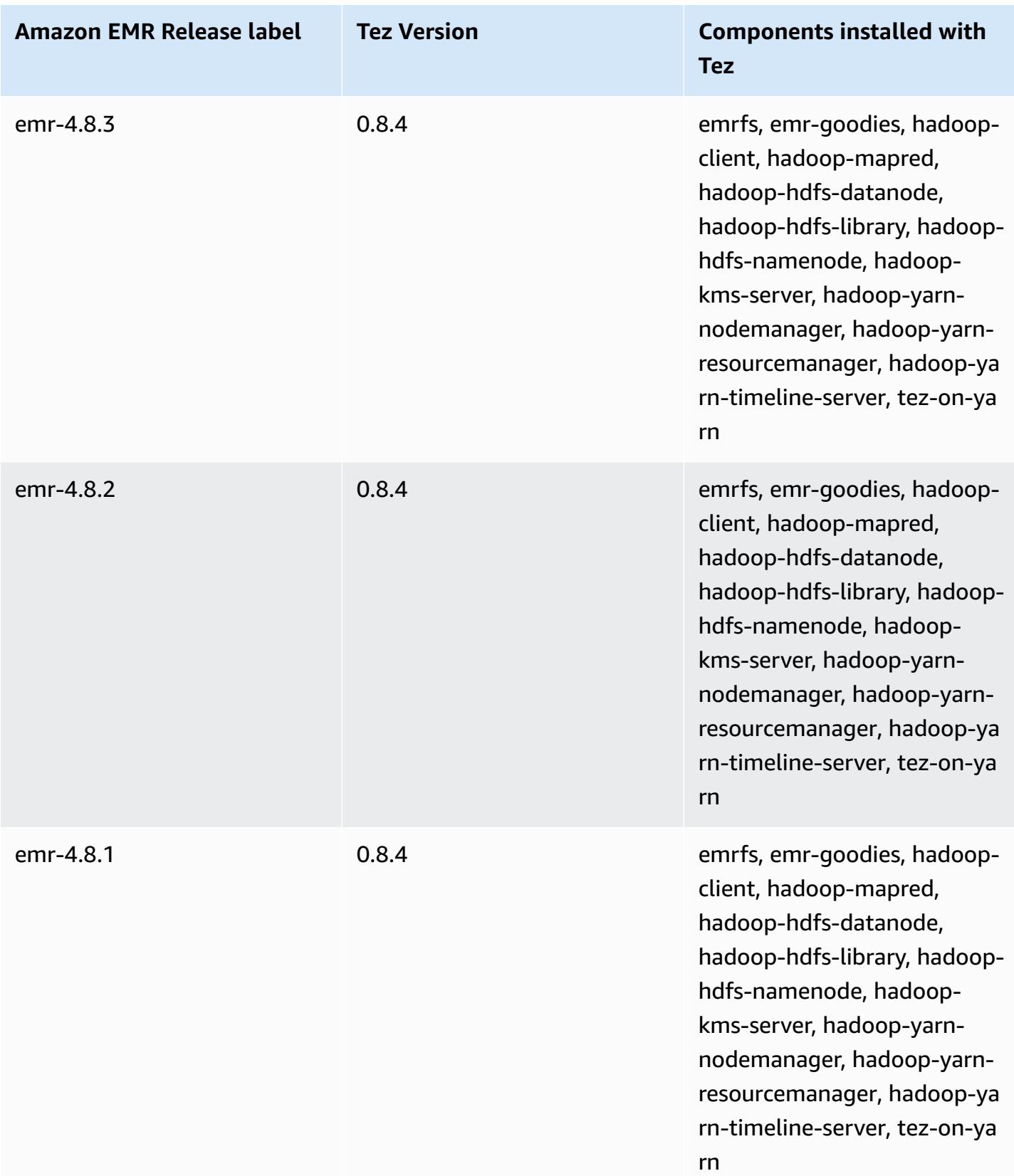

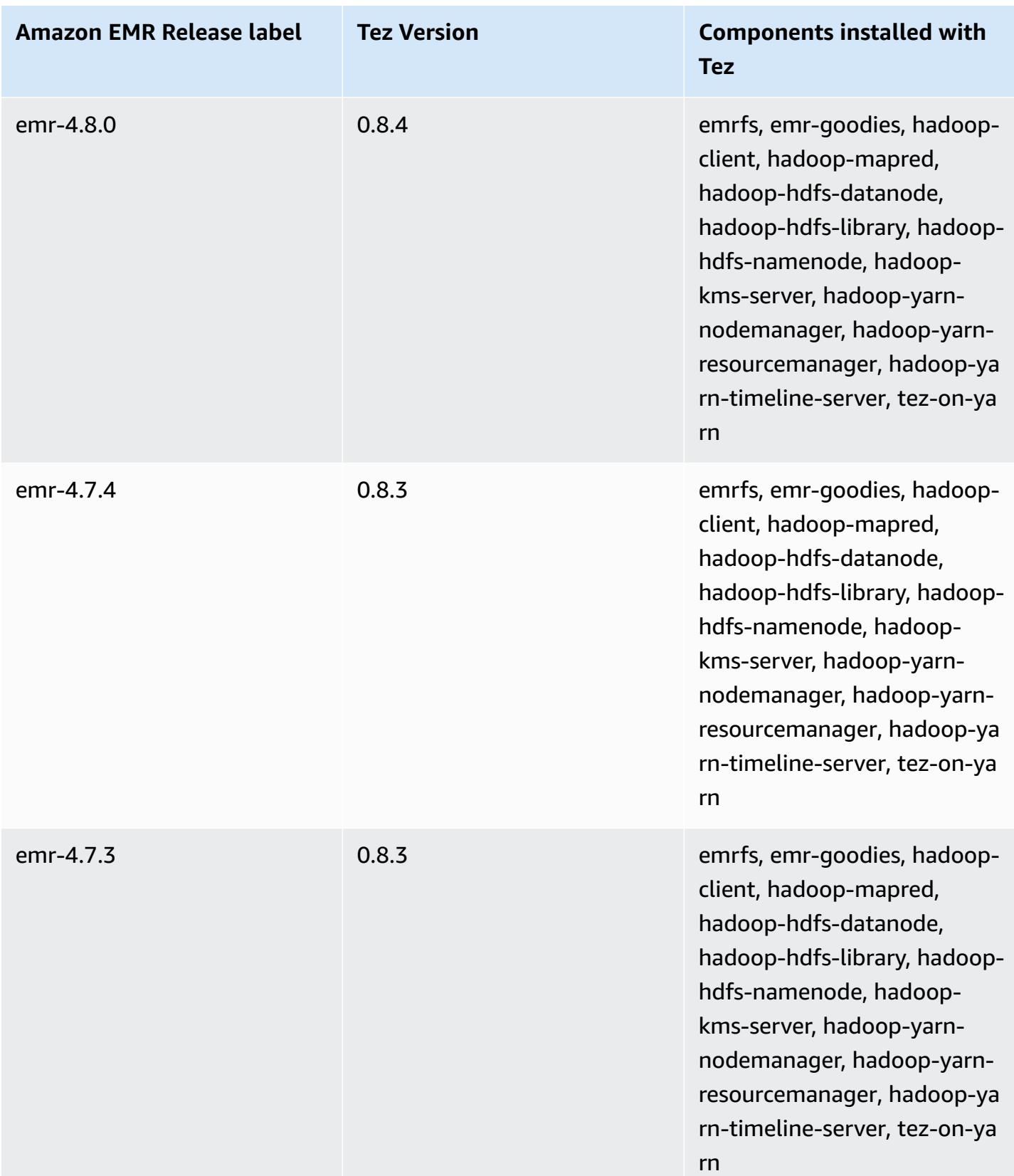

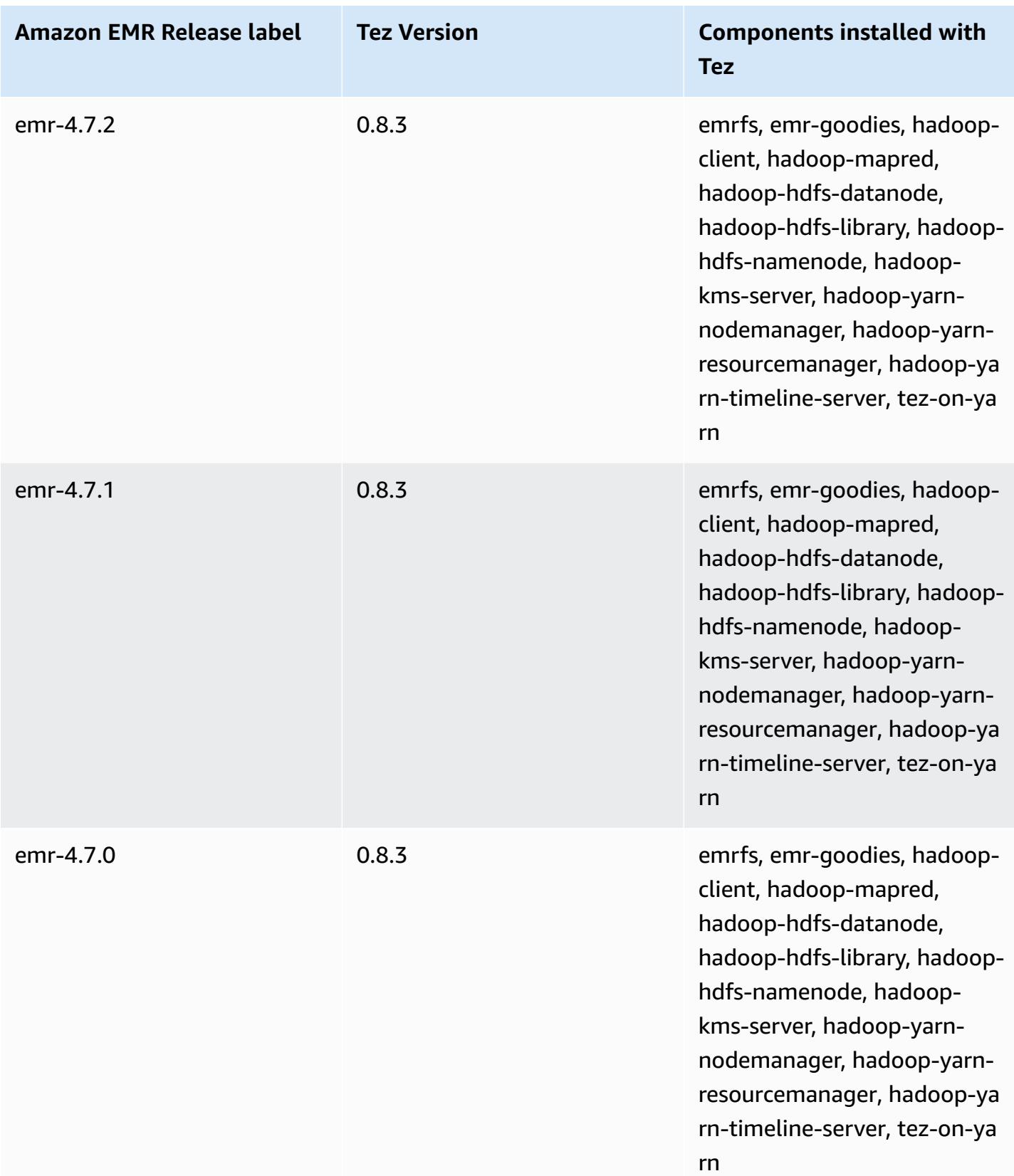

## **Tez release notes by version**

### **Topics**

- [Amazon](#page-5333-0) EMR 7.1.0 Tez release notes
- [Amazon](#page-5334-0) EMR 6.15.0 Tez release notes
- [Amazon](#page-5334-1) EMR 6.14.0 Tez release notes
- [Amazon](#page-5334-2) EMR 6.13.0 Tez release notes
- [Amazon](#page-5335-0) EMR 6.12.0 Tez release notes
- [Amazon](#page-5335-1) EMR 6.11.0 Tez release notes
- [Amazon](#page-5336-0) EMR 6.10.0 Tez release notes
- [Amazon](#page-5337-0) EMR 6.9.0 Tez release notes
- [Amazon](#page-5337-1) EMR 6.8.0 Tez release notes
- [Amazon](#page-5337-2) EMR 6.7.0 Tez release notes
- [Amazon](#page-5338-0) EMR 6.6.0 Tez release notes

### <span id="page-5333-0"></span>**Amazon EMR 7.1.0 - Tez release notes**

#### **Amazon EMR 7.1.0 - Tez changes**

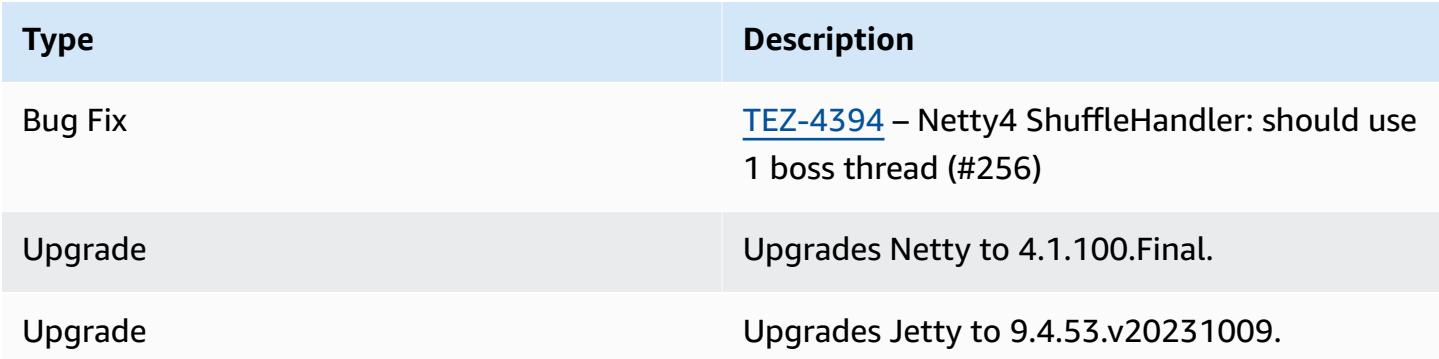

### <span id="page-5334-0"></span>**Amazon EMR 6.15.0 - Tez release notes**

#### **Amazon EMR 6.15.0 - Tez changes**

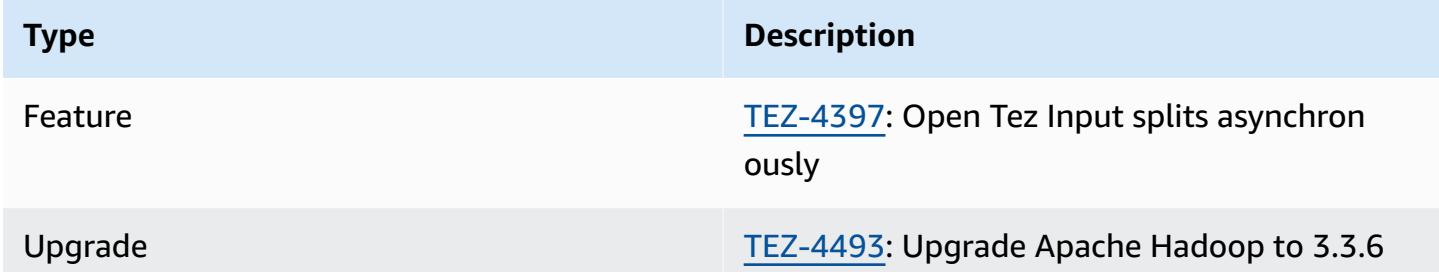

#### **Amazon EMR 6.15.0 - Tez features**

• **Tez [asynchronous](#page-5286-0) split opening** – Amazon EMR 6.15.0 introduces configurations that you can specify to asynchronously open the input splits in a Tez *grouped split*. The feature was initiated by [TEZ-4397](https://issues.apache.org/jira/browse/TEZ-4397), but had regressions in OSS Hive. Amazon EMR Hive fixed the regressions and additional bugs in Hive ACID table. This improvement results in faster performance of read queries when there are a large number of input splits in a single Tez grouped split. For more information, see Tez [asynchronous](#page-5286-0) split opening.

### <span id="page-5334-1"></span>**Amazon EMR 6.14.0 - Tez release notes**

#### **Amazon EMR 6.14.0 - Tez changes**

<span id="page-5334-2"></span>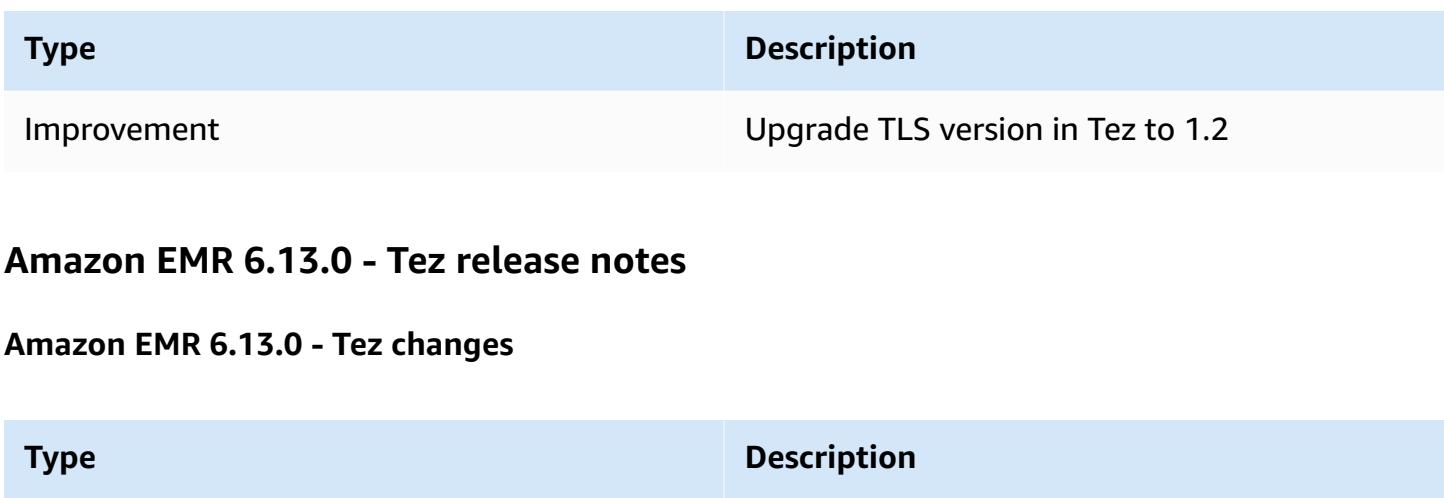

Bug Fix **Bug Fix** REVERT [TEZ-4295:](https://issues.apache.org/jira/browse/TEZ-4295) Could not decompress data. Buffer length is too small.

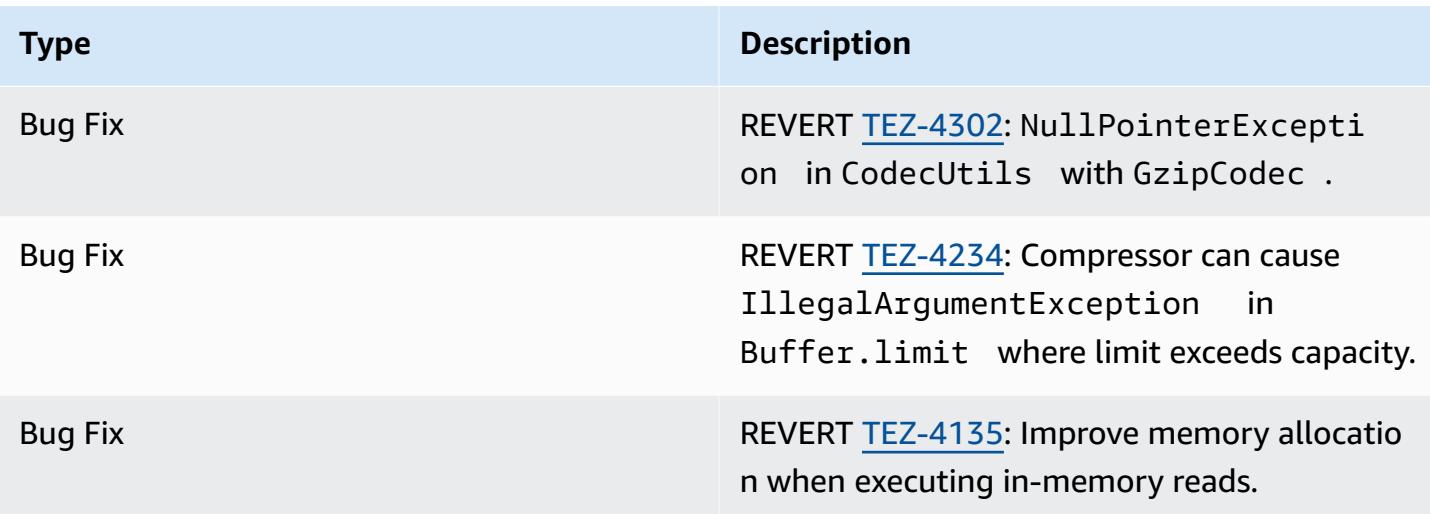

### <span id="page-5335-0"></span>**Amazon EMR 6.12.0 - Tez release notes**

#### **Amazon EMR 6.12.0 - Tez changes**

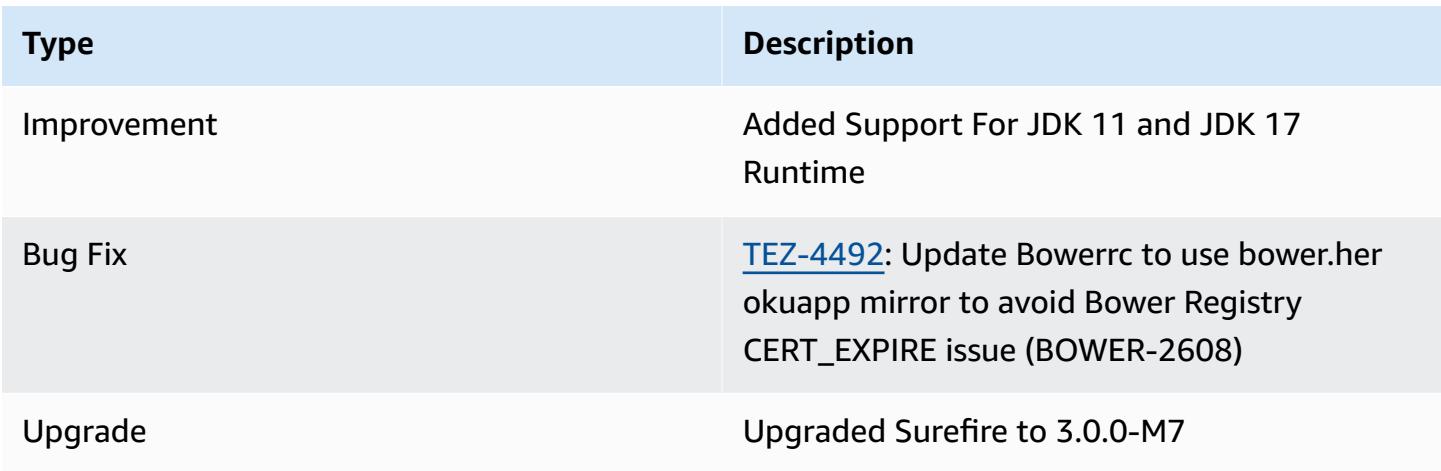

### <span id="page-5335-1"></span>**Amazon EMR 6.11.0 - Tez release notes**

#### **Amazon EMR 6.11.0 - Tez changes**

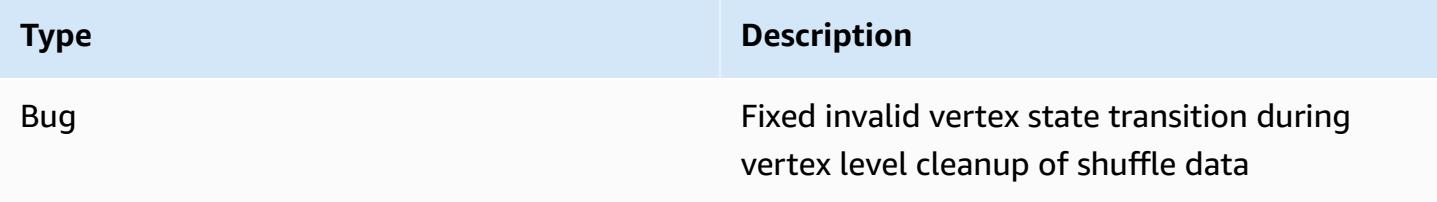

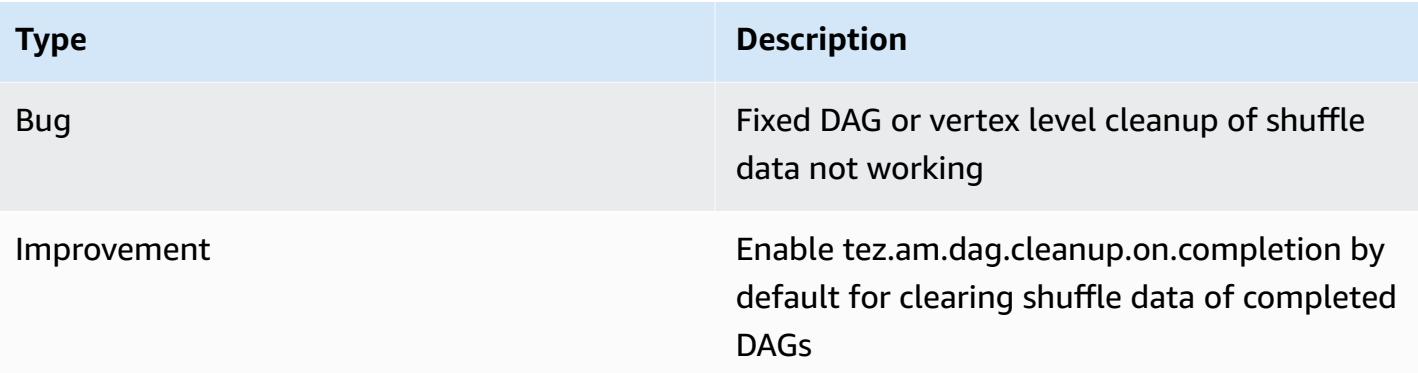

### <span id="page-5336-0"></span>**Amazon EMR 6.10.0 - Tez release notes**

### **Amazon EMR 6.10.0 - Tez changes**

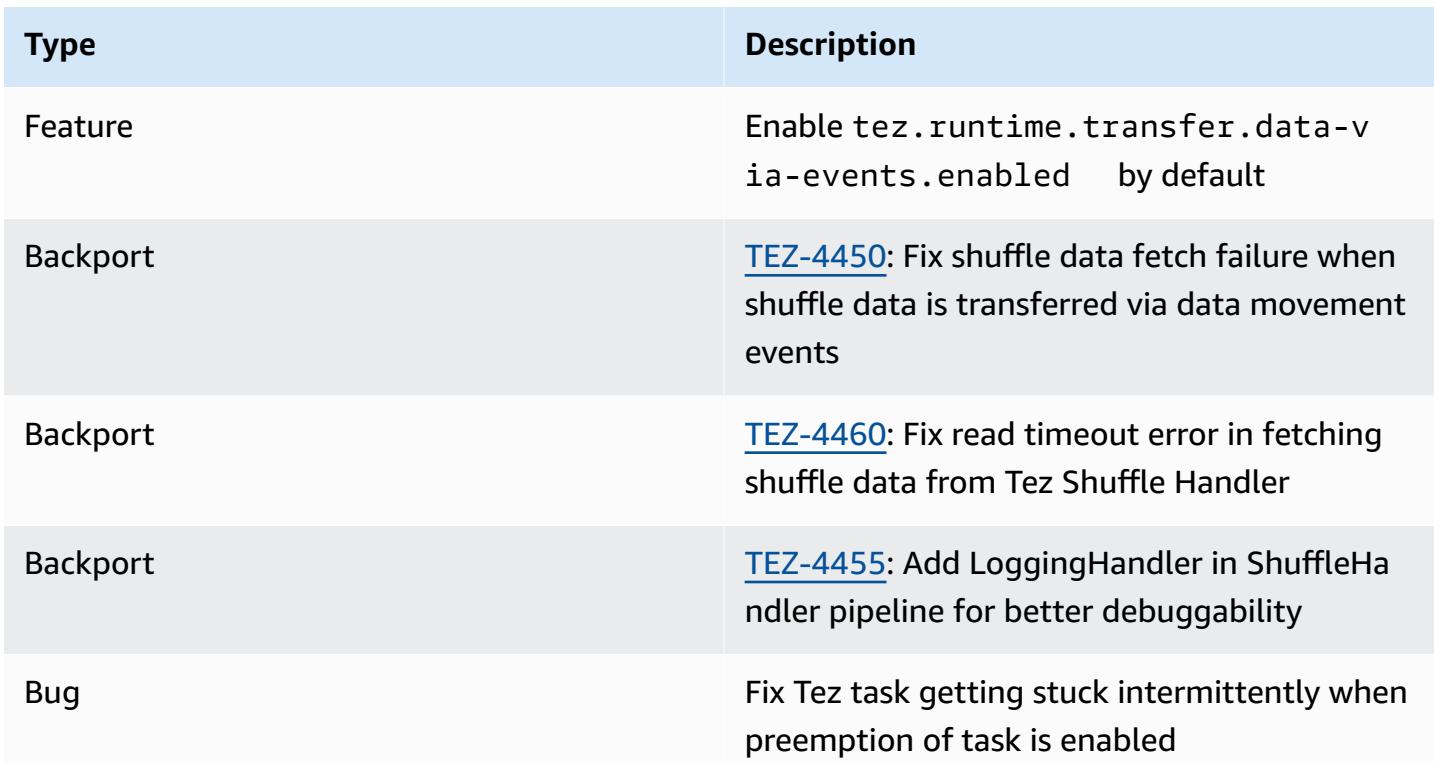

### <span id="page-5337-0"></span>**Amazon EMR 6.9.0 - Tez release notes**

#### **Amazon EMR 6.9.0 - Tez changes**

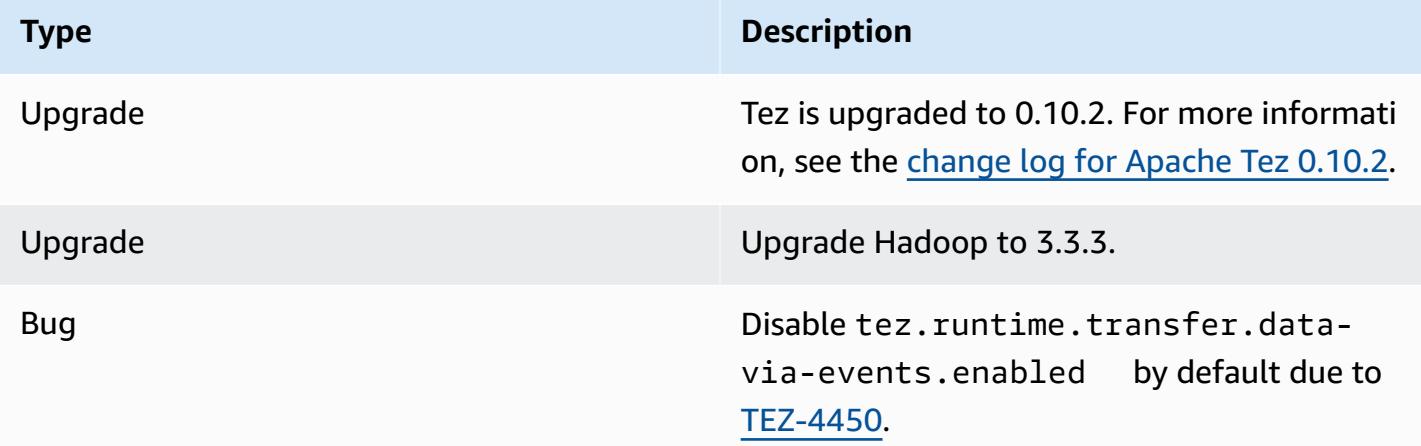

### <span id="page-5337-1"></span>**Amazon EMR 6.8.0 - Tez release notes**

#### **Amazon EMR 6.8.0 - Tez changes**

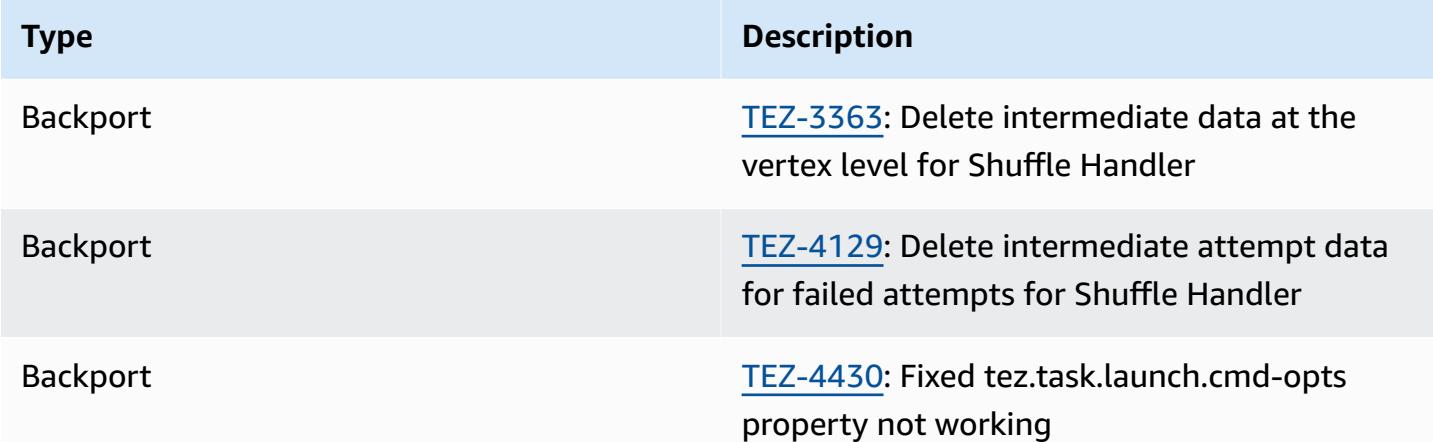

### <span id="page-5337-2"></span>**Amazon EMR 6.7.0 - Tez release notes**

### **Amazon EMR 6.7.0 - Tez changes**

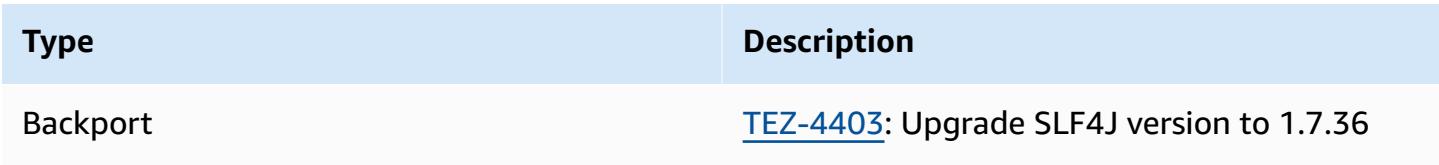

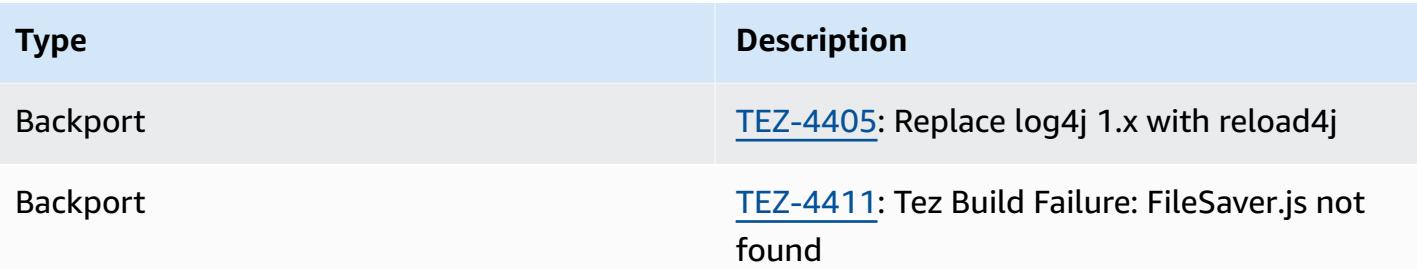

### <span id="page-5338-0"></span>**Amazon EMR 6.6.0 - Tez release notes**

### **Amazon EMR 6.6.0 - Tez changes**

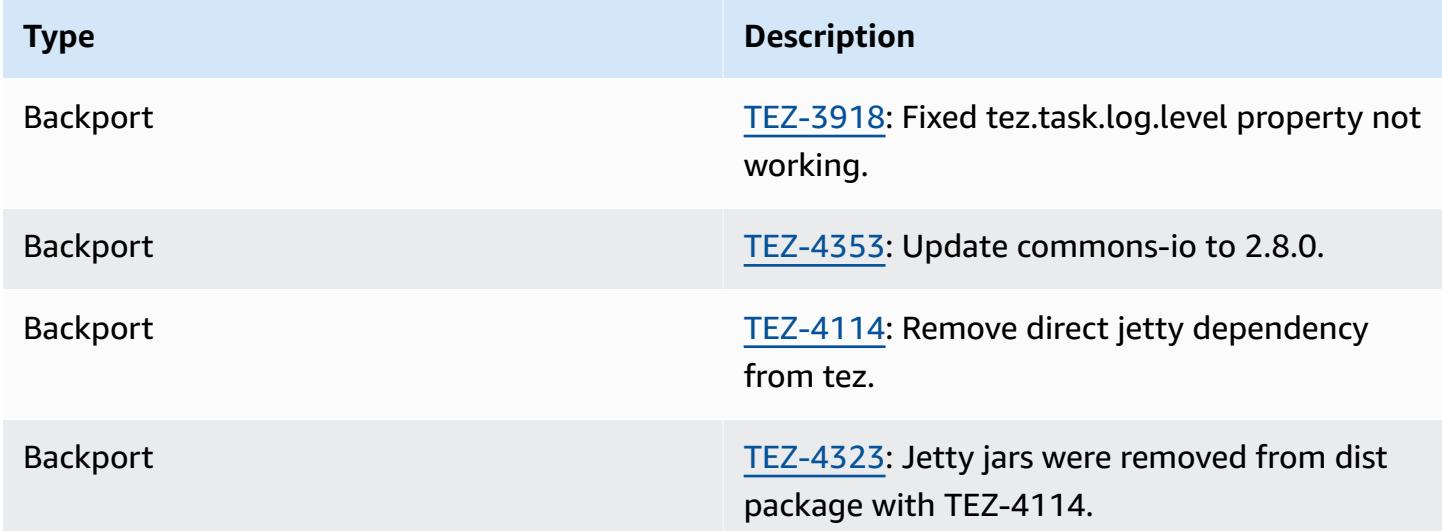

# **Apache Zeppelin**

Use Apache Zeppelin as a notebook for interactive data exploration. For more information about Zeppelin, see [https://zeppelin.apache.org/.](https://zeppelin.apache.org/) Zeppelin is included in Amazon EMR releases 5.0.0 and later. Earlier releases include Zeppelin as a sandbox application. For more information, see [Amazon](#page-2345-0) EMR 4.x release [versions.](#page-2345-0)

To access the Zeppelin web interface, set up an SSH tunnel to the master node and a proxy connection. For more information, see View web [interfaces](https://docs.aws.amazon.com/emr/latest/ManagementGuide/emr-web-interfaces.html) hosted on EMR clusters.

The following table lists the version of Zeppelin included in the latest release of the Amazon EMR 7.x series, along with the components that Amazon EMR installs with Zeppelin.

For the version of components installed with Zeppelin in this release, see Release 7.1.0 [Component](#page-22-0) [Versions.](#page-22-0)

### **Zeppelin version information for emr-7.1.0**

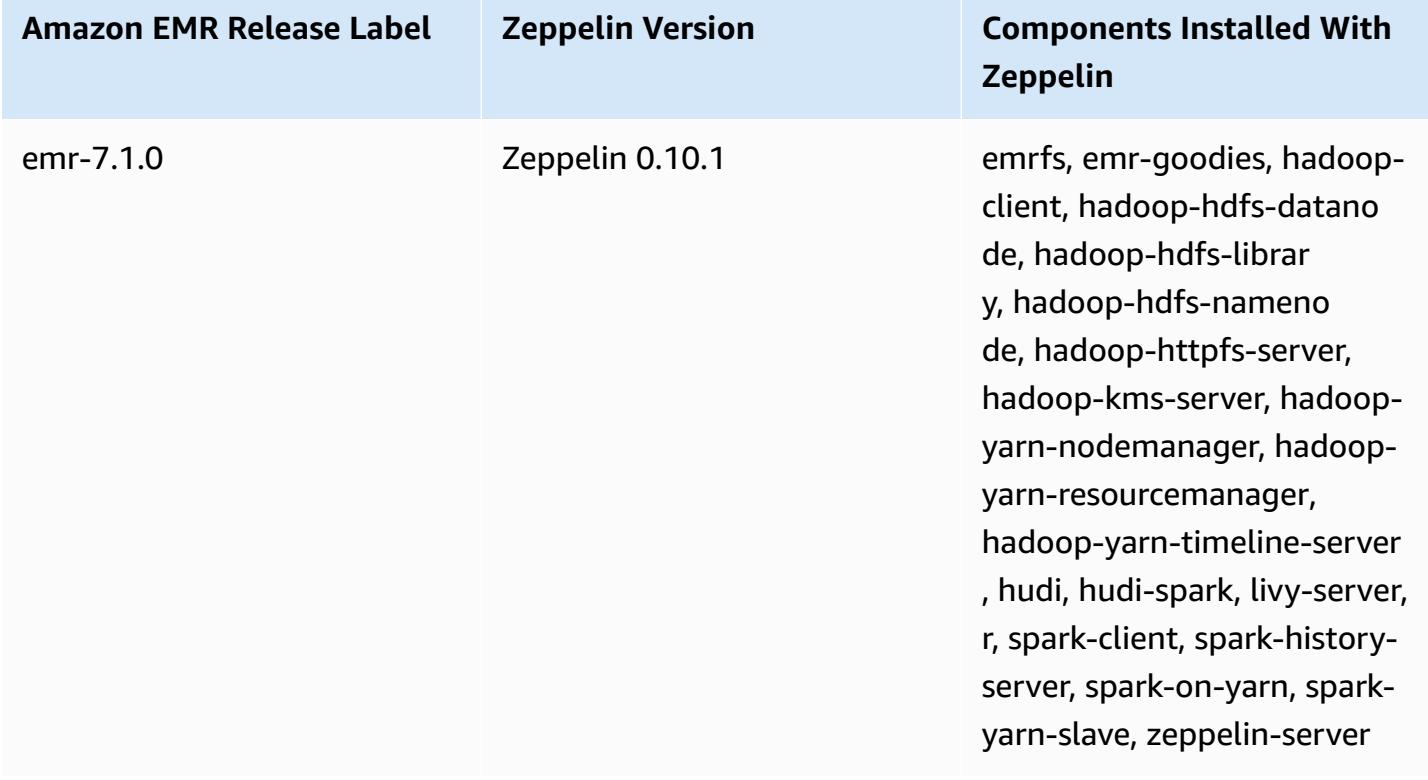

The following table lists the version of Zeppelin included in the latest release of the Amazon EMR 6.x series, along with the components that Amazon EMR installs with Zeppelin.

### For the version of components installed with Zeppelin in this release, see [Release](#page-76-0) 6.15.0 [Component](#page-76-0) Versions.

### **Zeppelin version information for emr-6.15.0**

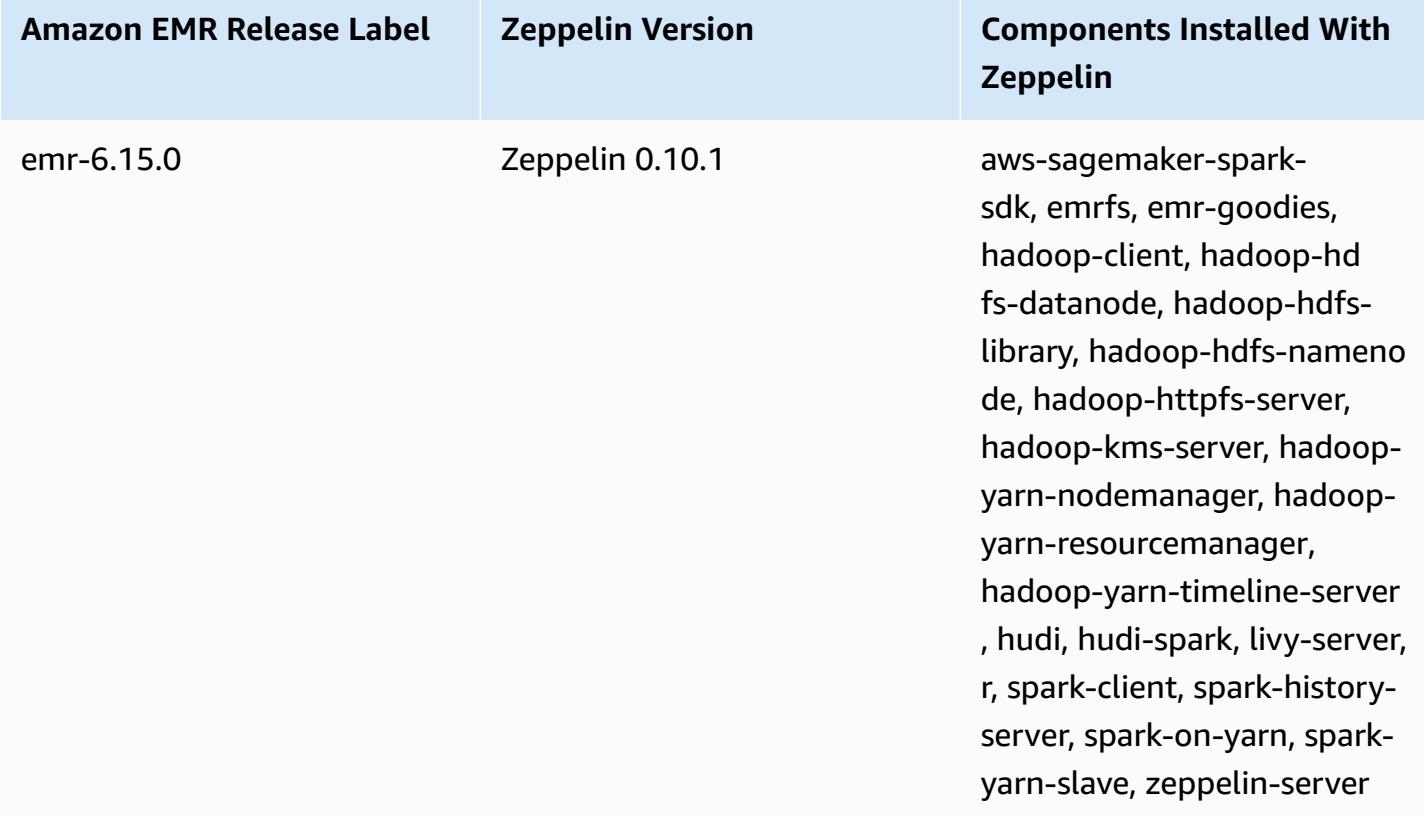

The following table lists the version of Zeppelin included in the latest release of the Amazon EMR 5.x series, along with the components that Amazon EMR installs with Zeppelin.

For the version of components installed with Zeppelin in this release, see [Release](#page-924-0) 5.36.2 [Component](#page-924-0) Versions.

### **Zeppelin version information for emr-5.36.2**

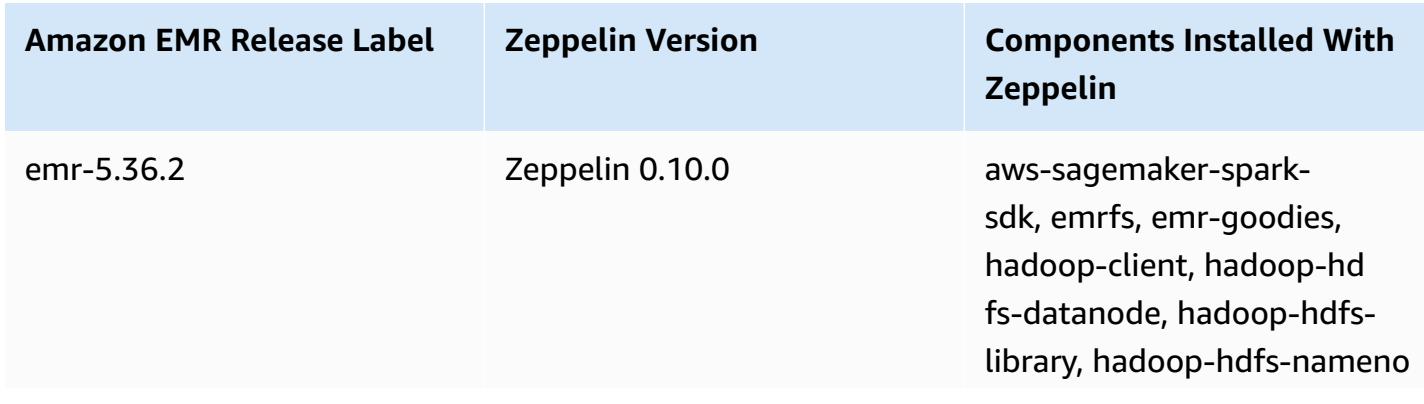

yarn-slave, zeppelin-server

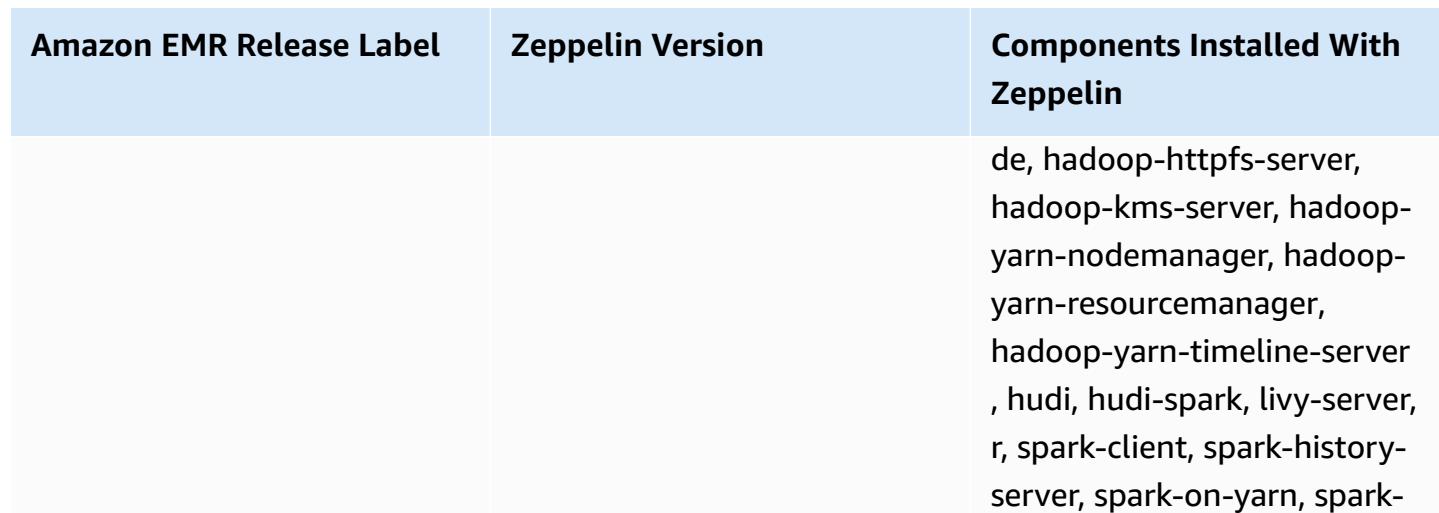

#### **Topics**

- [Considerations](#page-5341-0) when using Zeppelin on Amazon EMR
- [Zeppelin](#page-5342-0) release history

## <span id="page-5341-0"></span>**Considerations when using Zeppelin on Amazon EMR**

- Connect to Zeppelin using the same SSH [tunneling](https://docs.aws.amazon.com/emr/latest/ManagementGuide/emr-ssh-tunnel.html) method to connect to other web servers on the master node. Zeppelin server is found at port 8890.
- Zeppelin on Amazon EMR release versions 5.0.0 and later supports Shiro [authentication](https://zeppelin.apache.org/docs/0.8.0/setup/security/shiro_authentication.html).
- Zeppelin on Amazon EMR release versions 5.8.0 and later supports using AWS Glue Data Catalog as the metastore for Spark SQL. For more information, see Using AWS Glue Data [Catalog](https://docs.aws.amazon.com/emr/latest/ReleaseGuide/emr-spark-glue.html) as the [metastore](https://docs.aws.amazon.com/emr/latest/ReleaseGuide/emr-spark-glue.html) for Spark SQL.
- Zeppelin does not use some of the settings defined in your cluster's spark-defaults.conf configuration file, even though it instructs YARN to allocate executors dynamically if you have set spark.dynamicAllocation.enabled to true. You must set executor settings, such as memory and cores, using the Zeppelin **Interpreter** tab, and then restart the interpreter for them to be used.
- Amazon EMR releases 6.10.0 and higher support Apache Zeppelin integration with Apache Flink. See Working with Flink jobs from [Zeppelin](#page-3241-0) in Amazon EMR for more information.
- Zeppelin on Amazon EMR does not support the SparkR interpreter.

# <span id="page-5342-0"></span>**Zeppelin release history**

The following table lists the version of Zeppelin included in each release version of Amazon EMR, along with the components installed with the application. For component versions in each release, see the Component Version section for your release in Amazon EMR 7.x release [versions,](#page-21-0) [Amazon](#page-74-0) EMR 6.x release [versions,](#page-74-0) or Amazon EMR 5.x release [versions](#page-920-0).

### **Zeppelin version information**

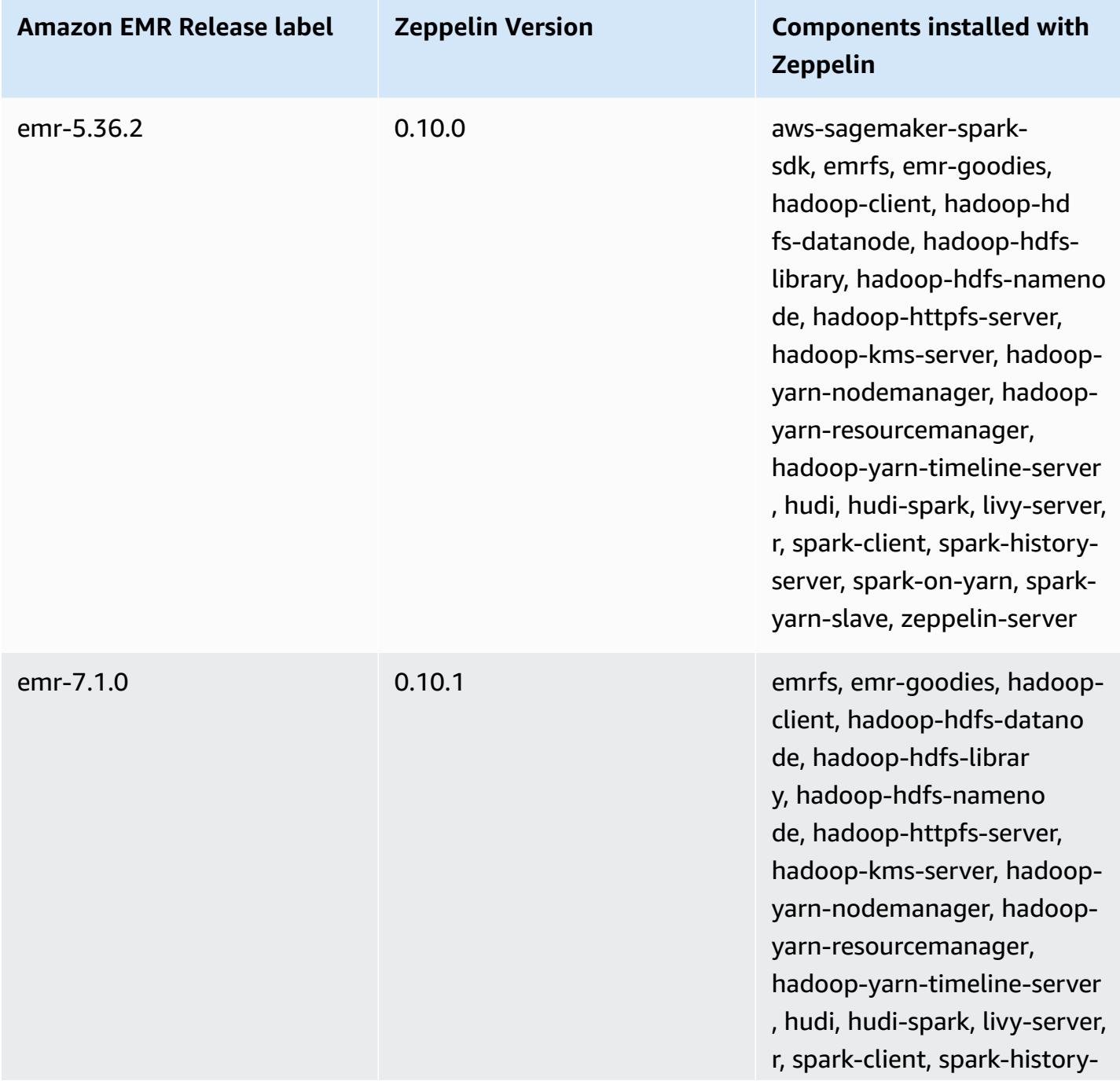

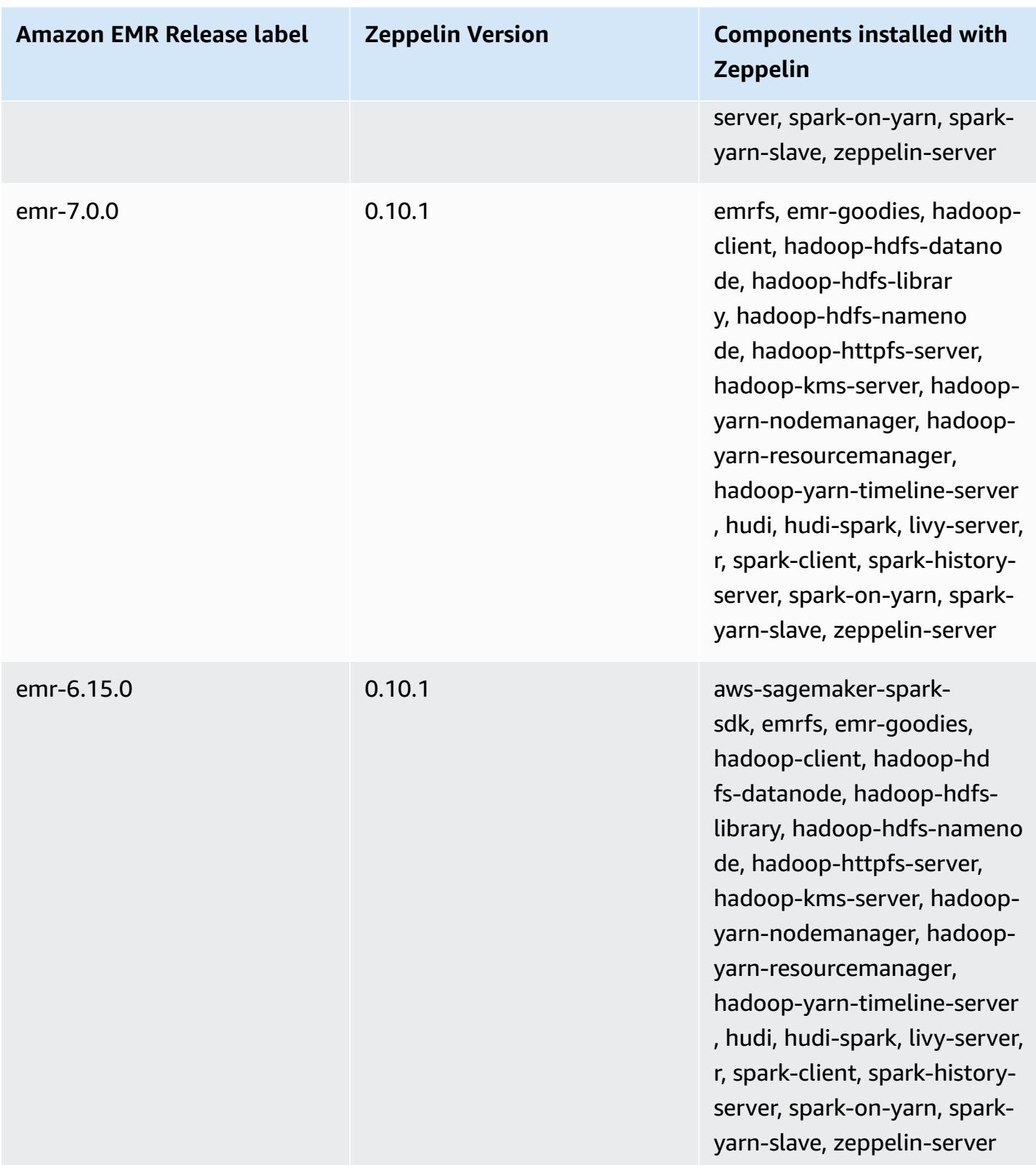

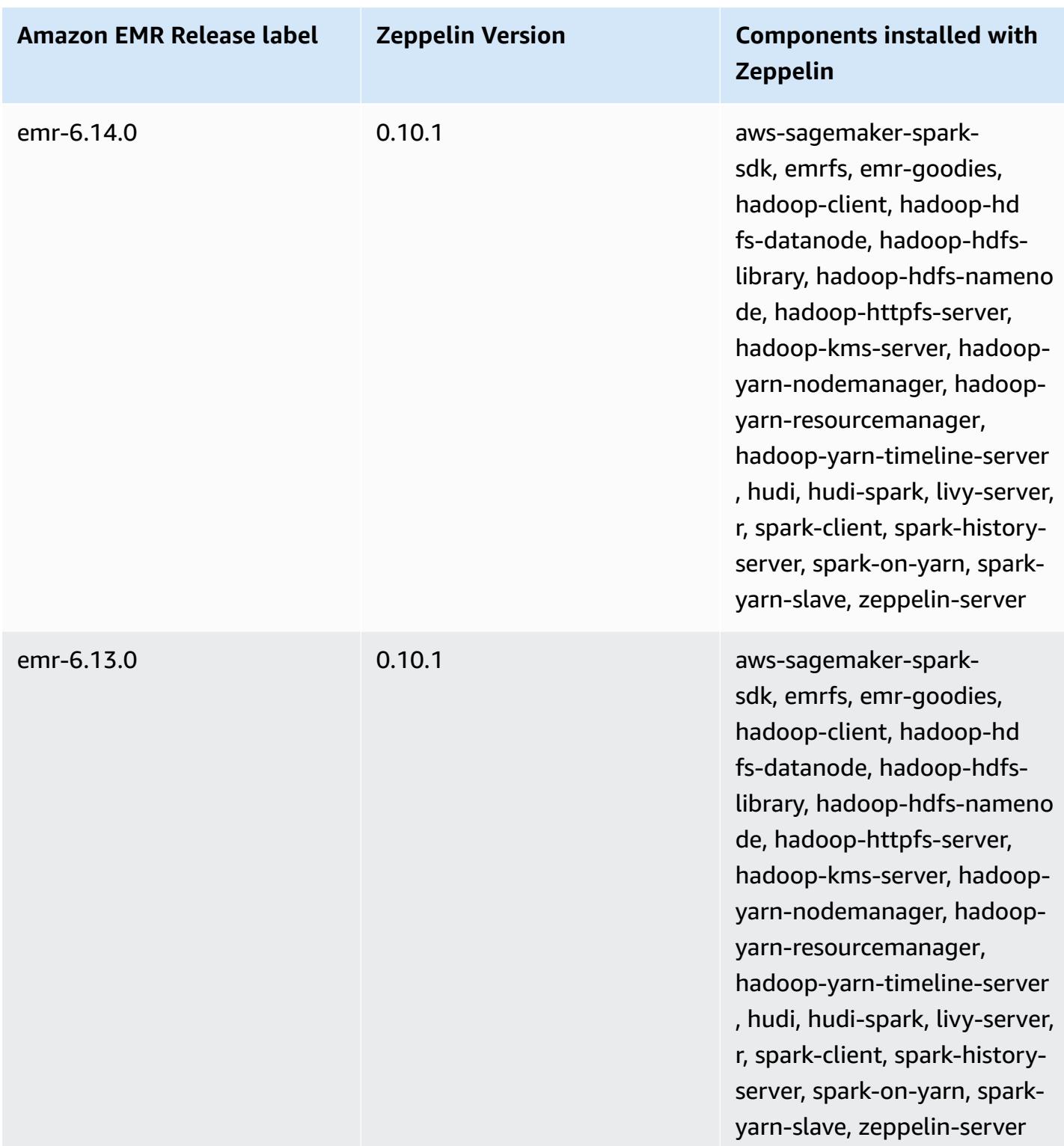

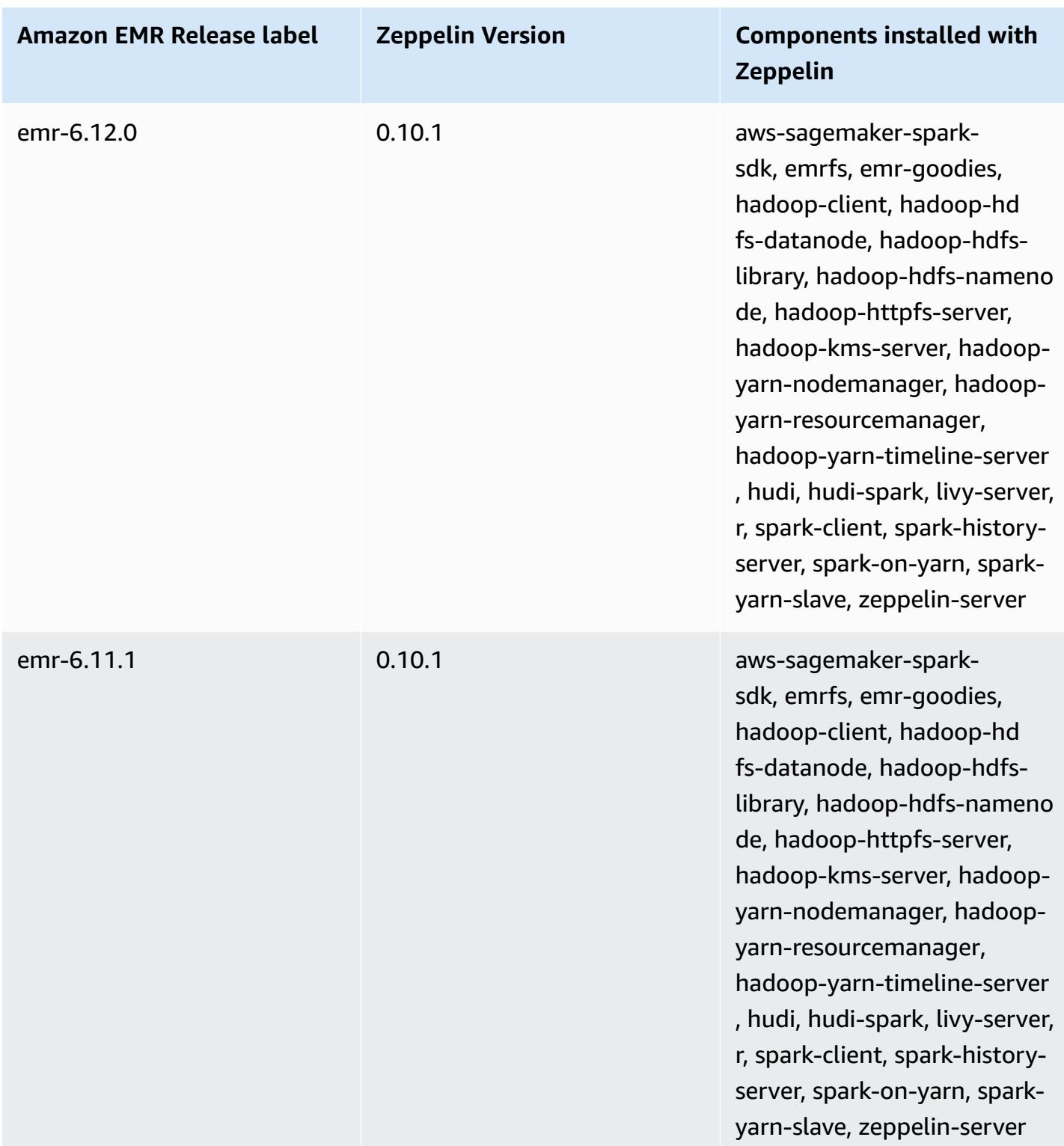

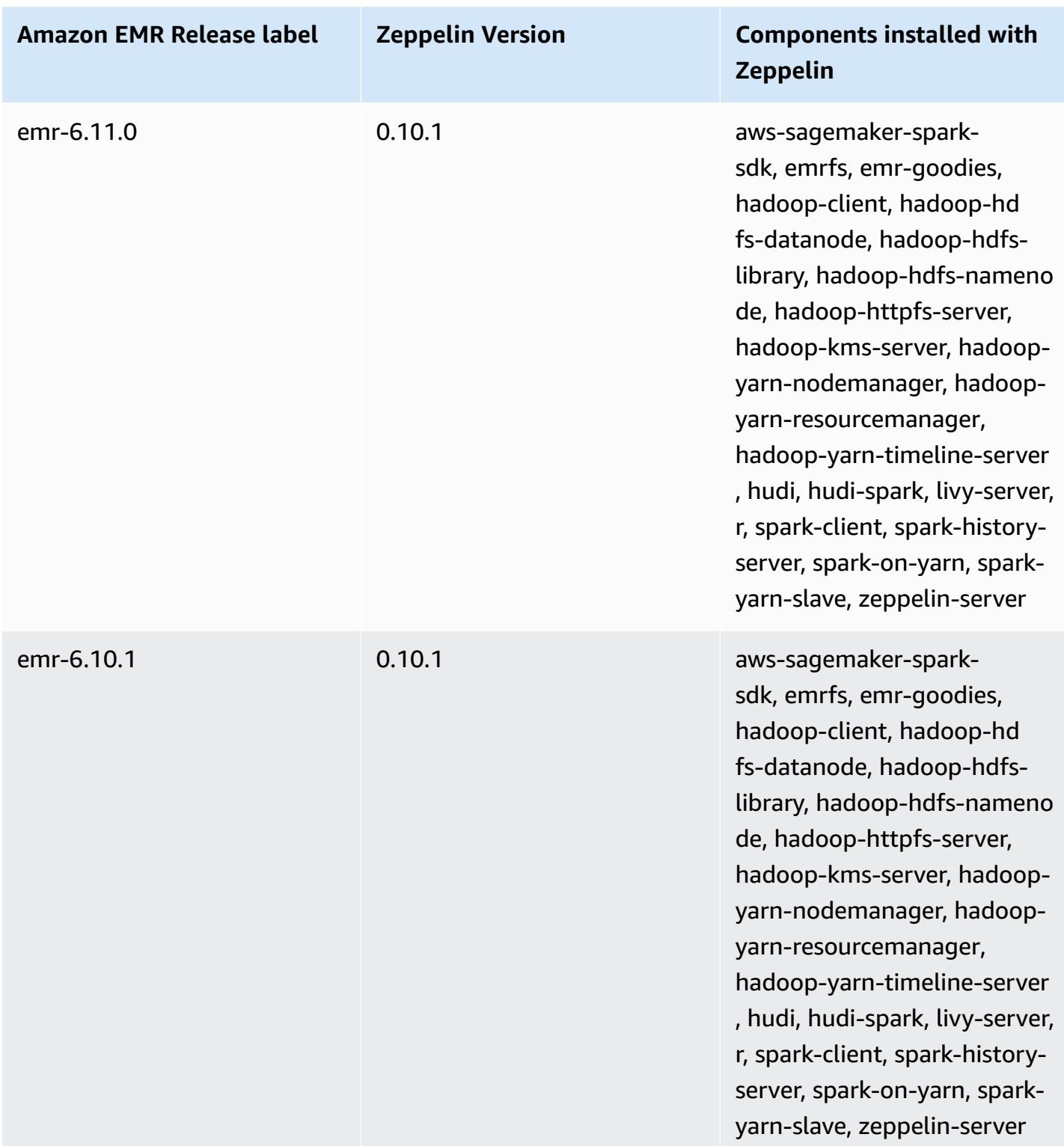

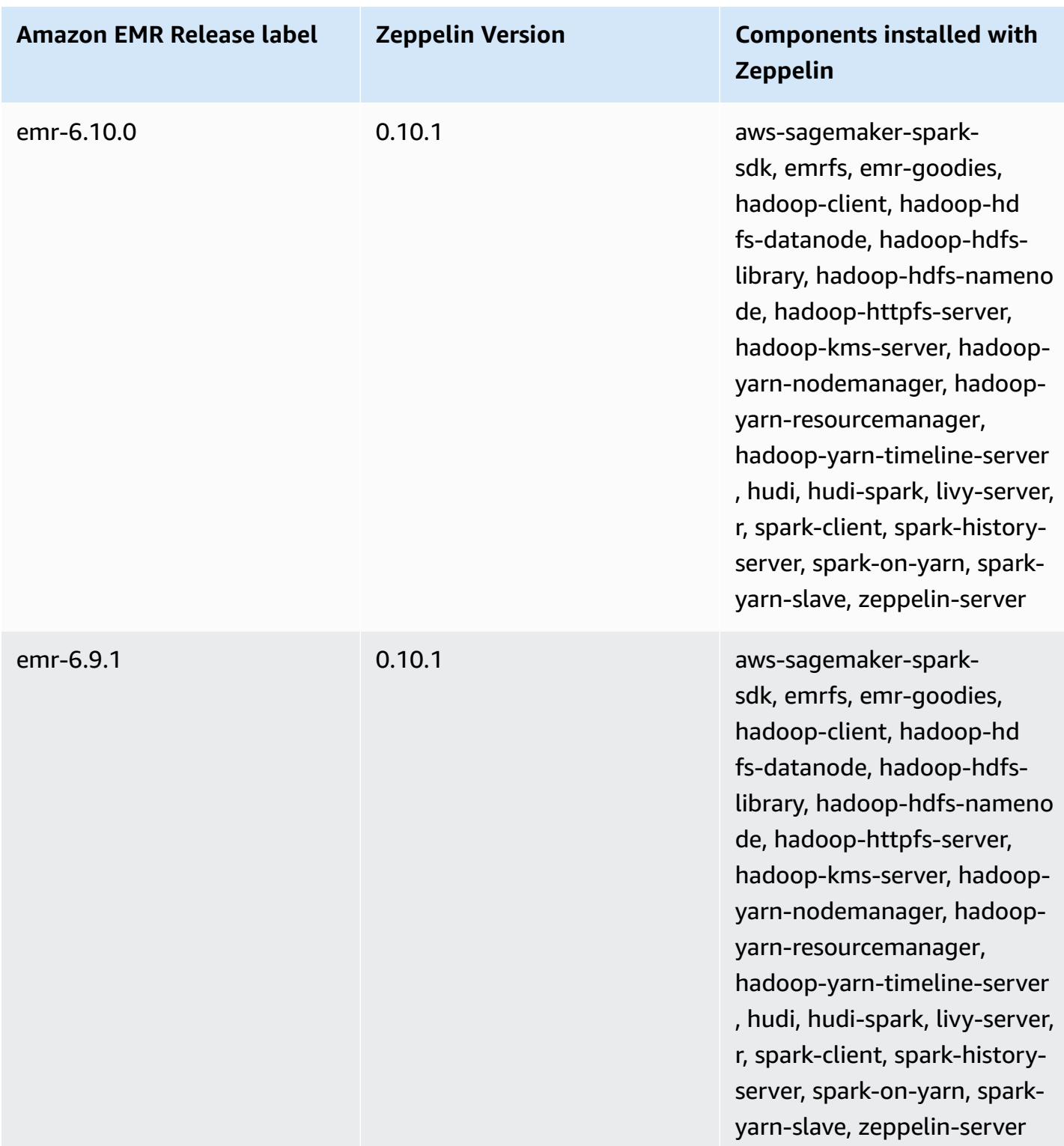

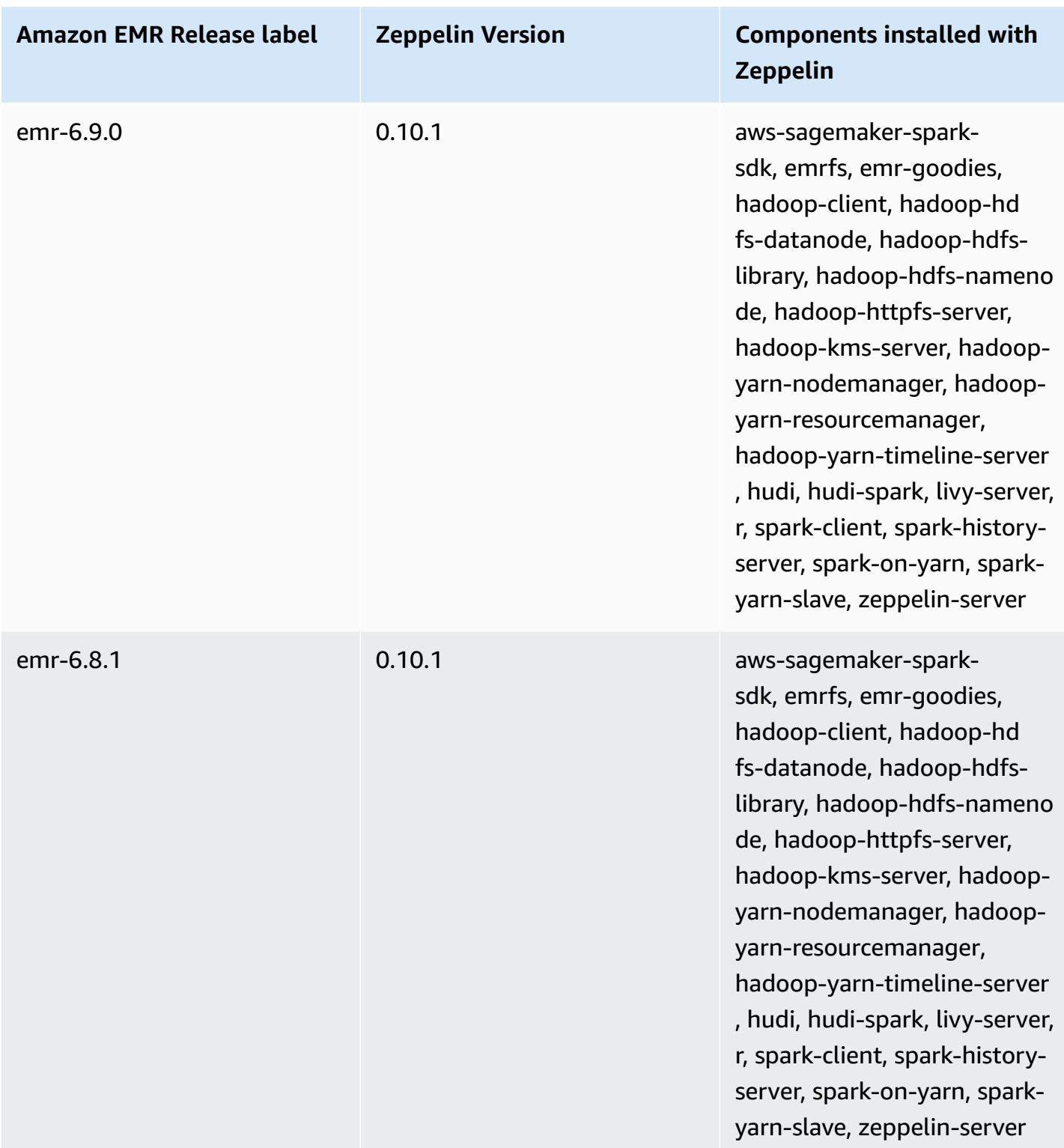

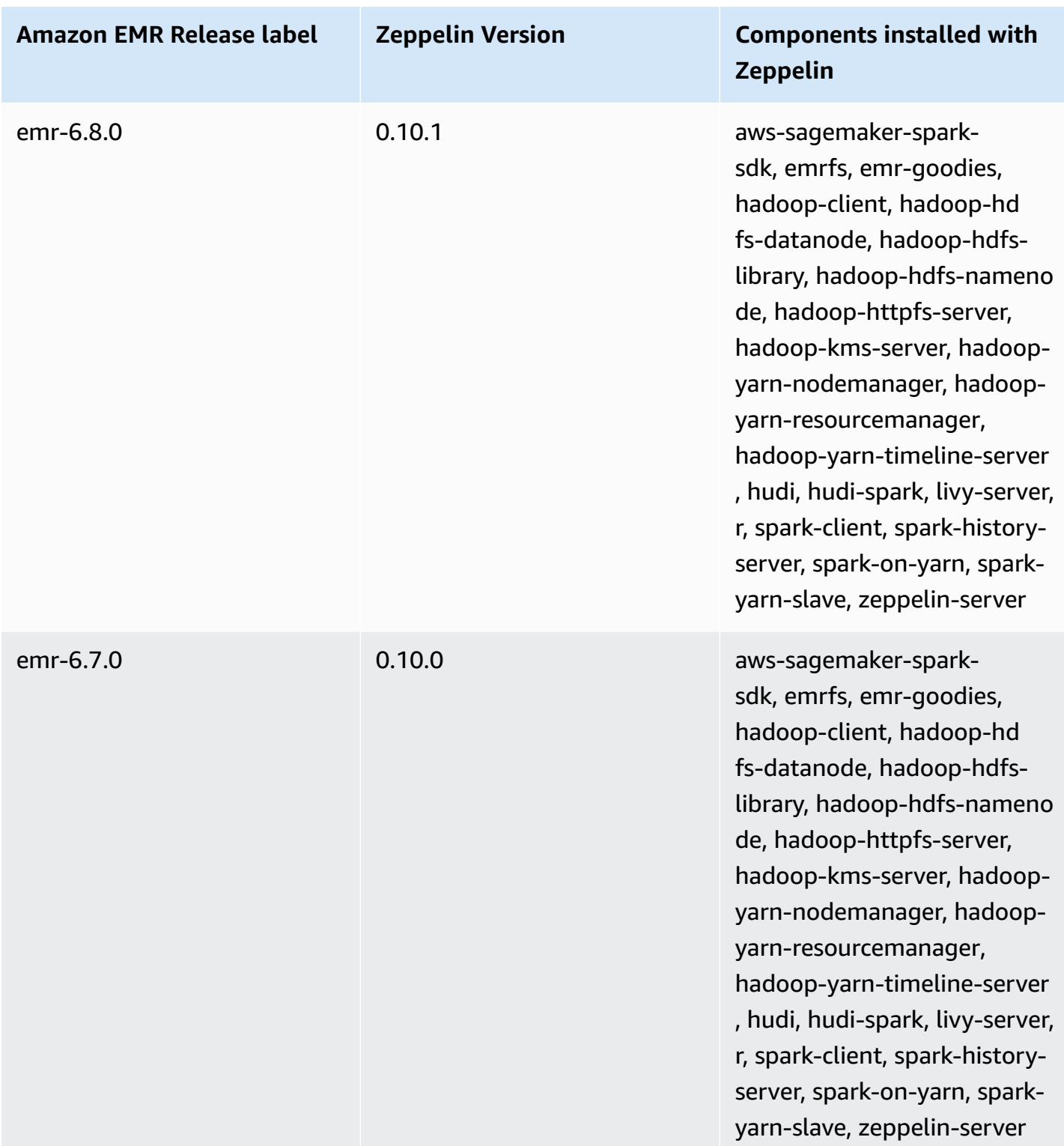

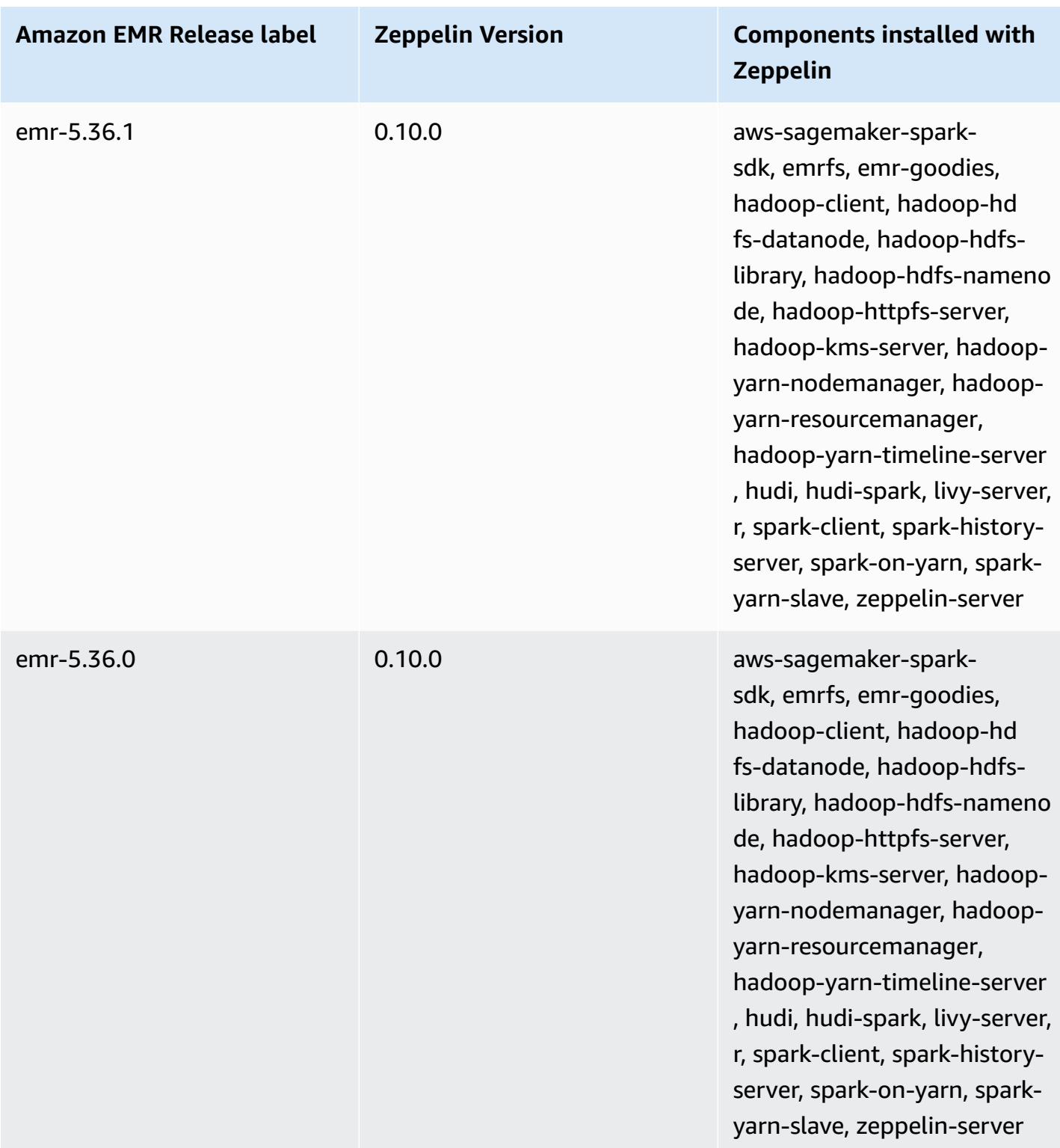

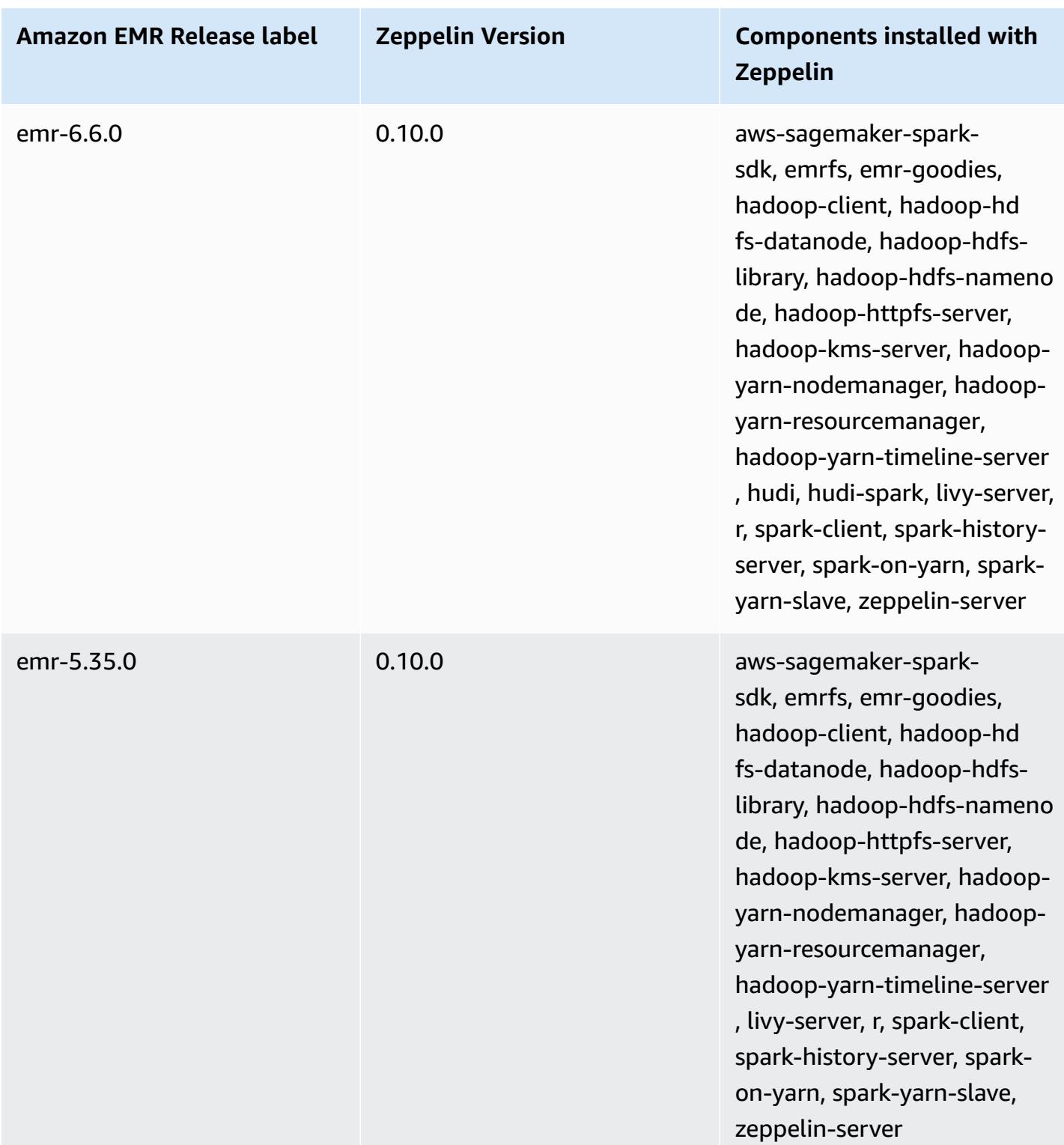

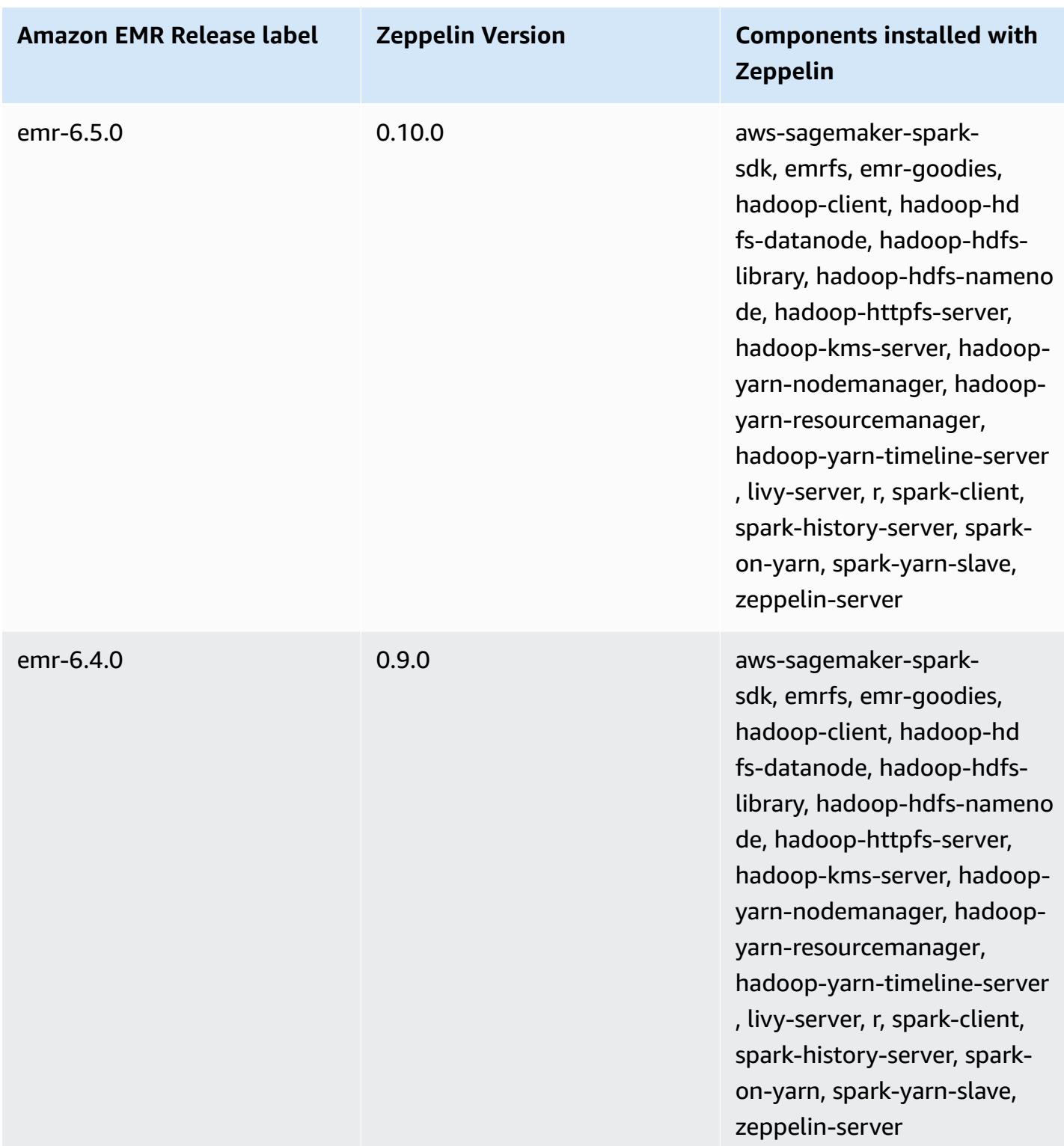

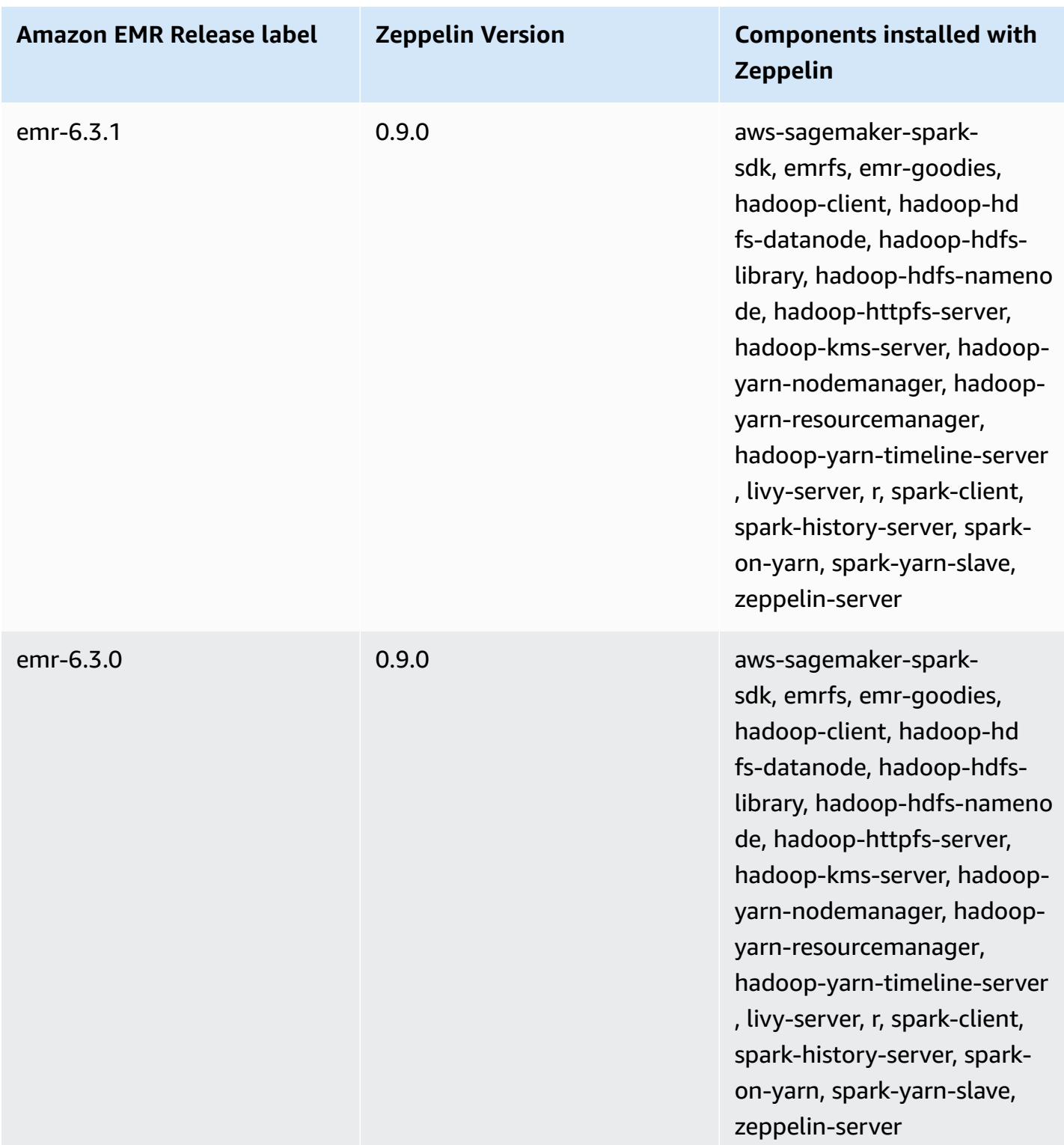

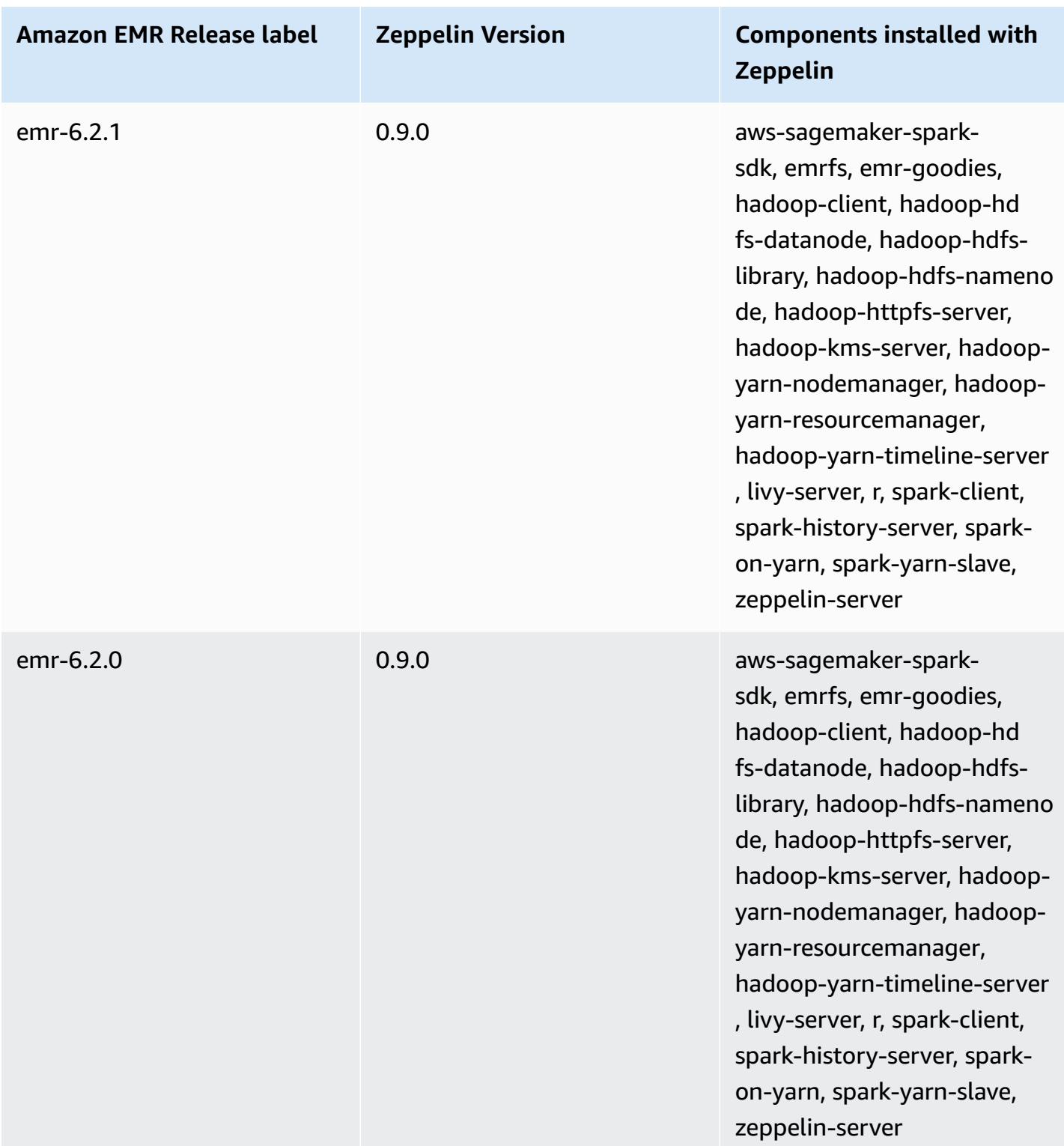

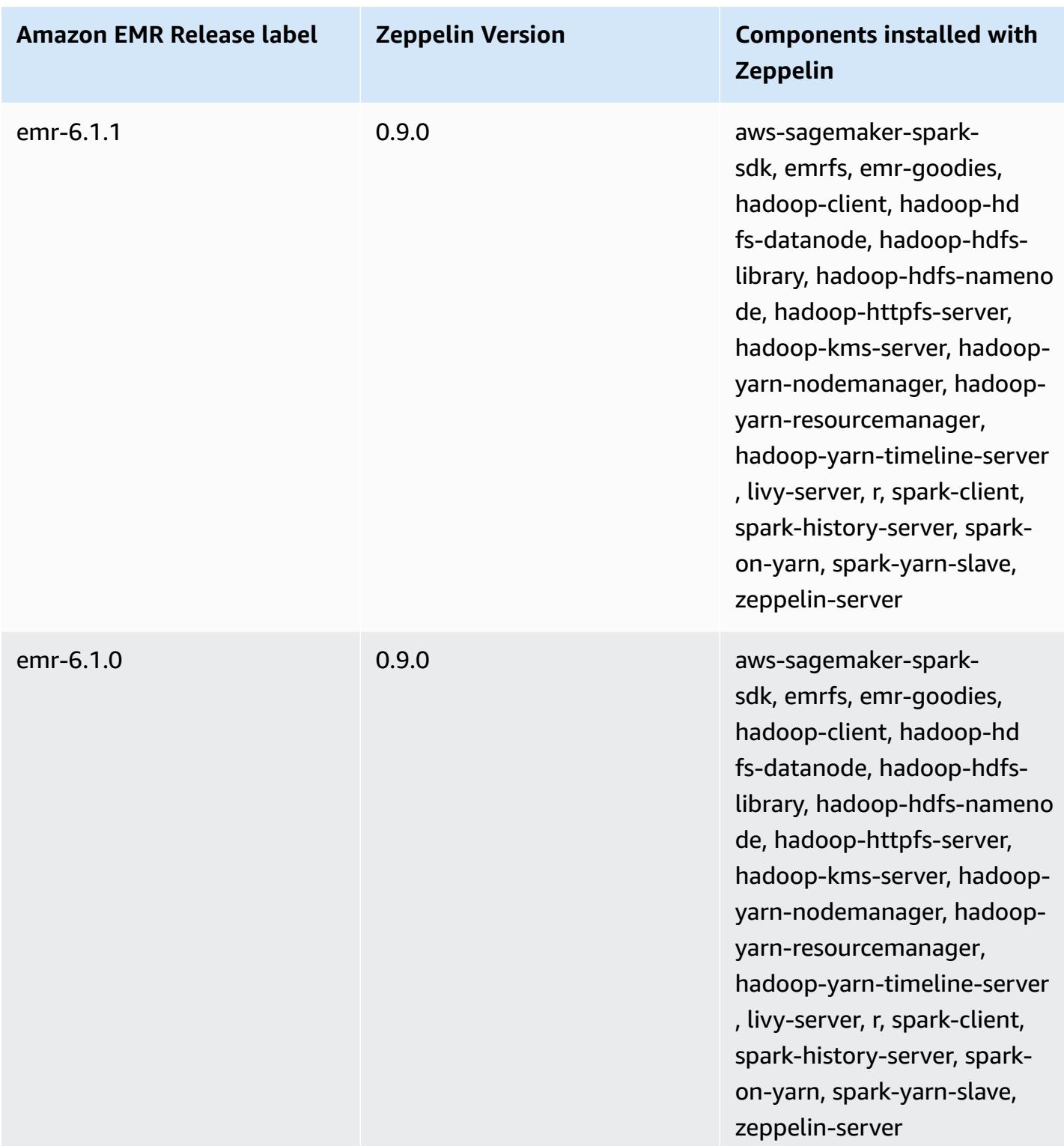

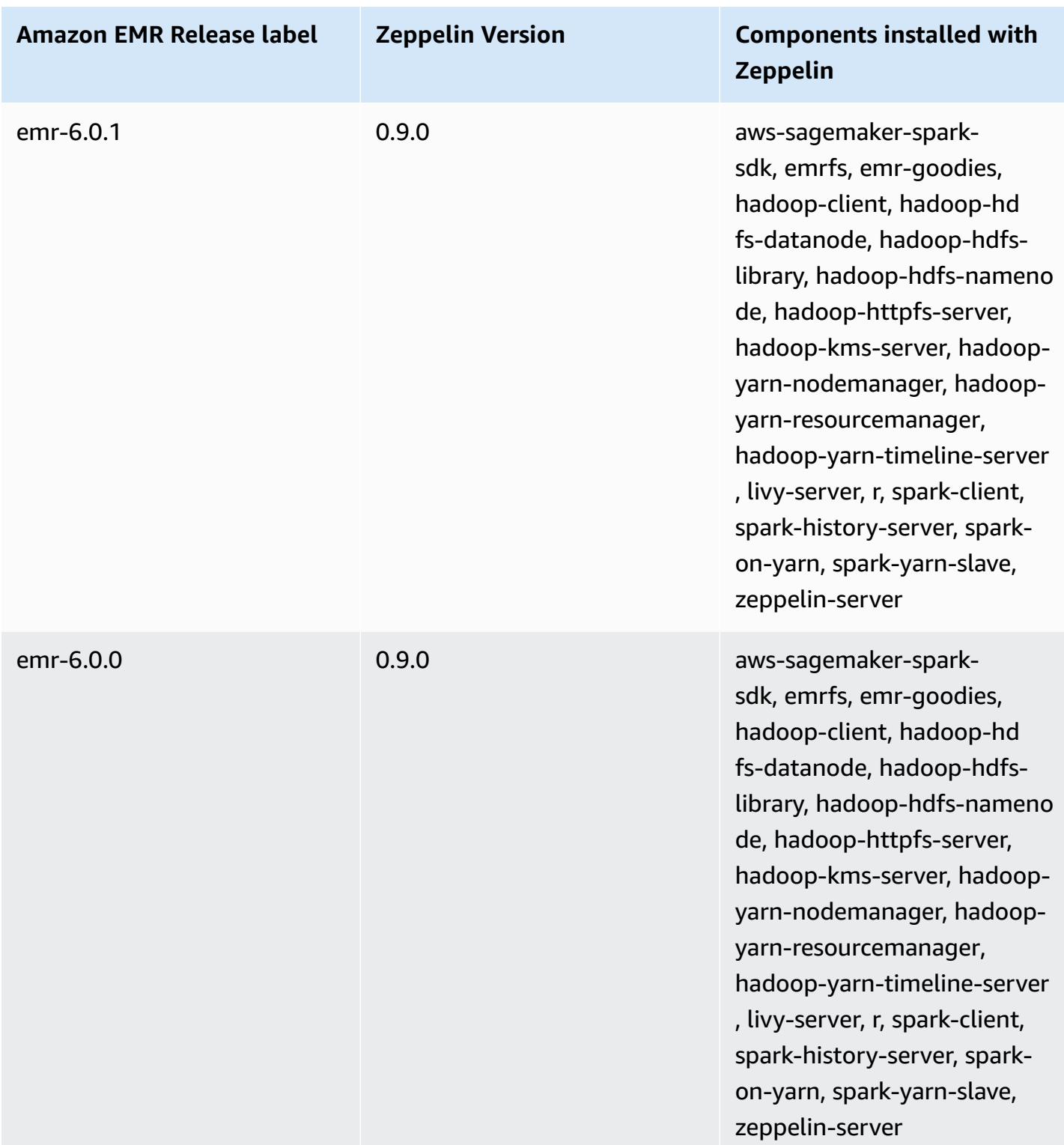

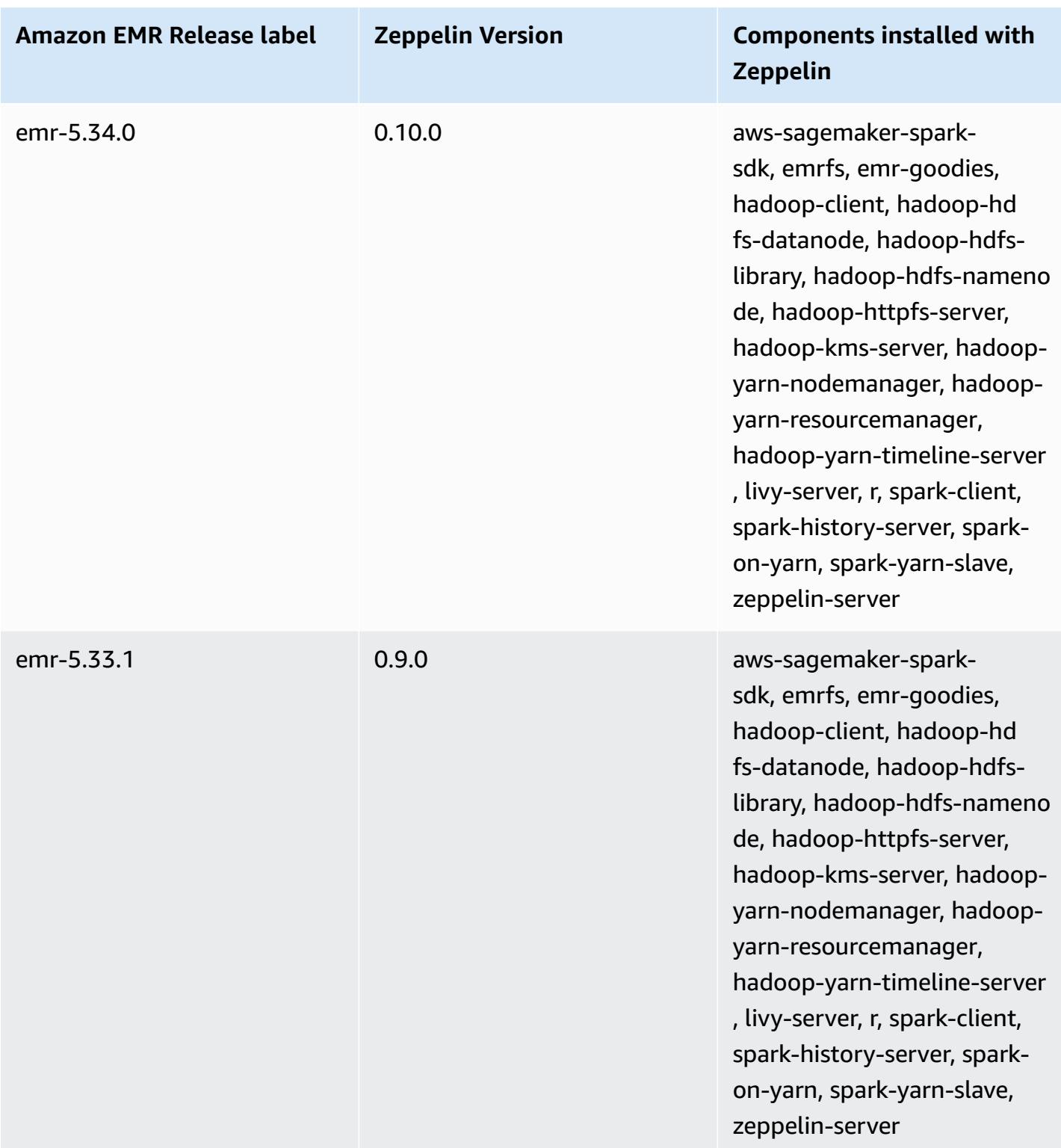

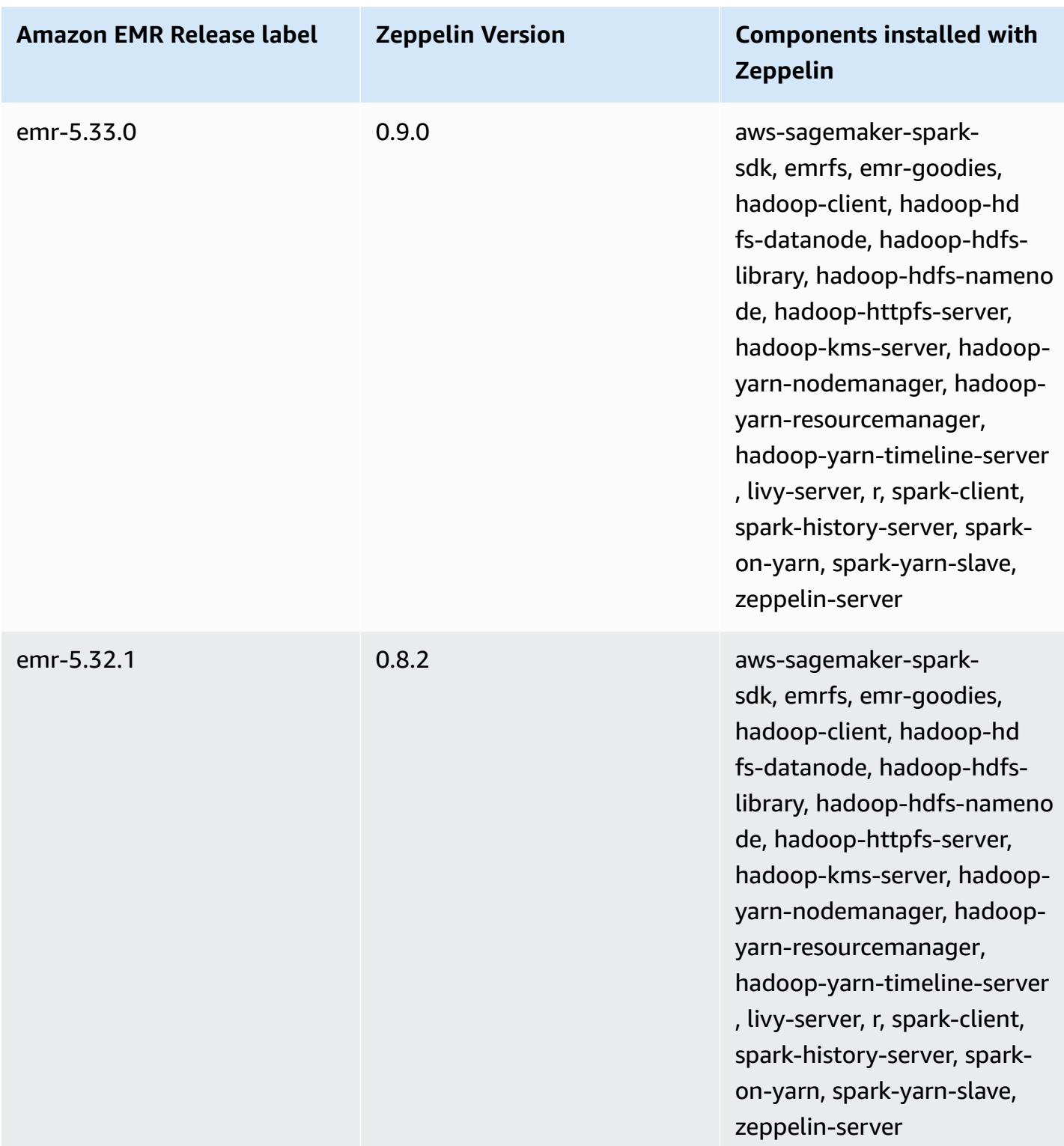

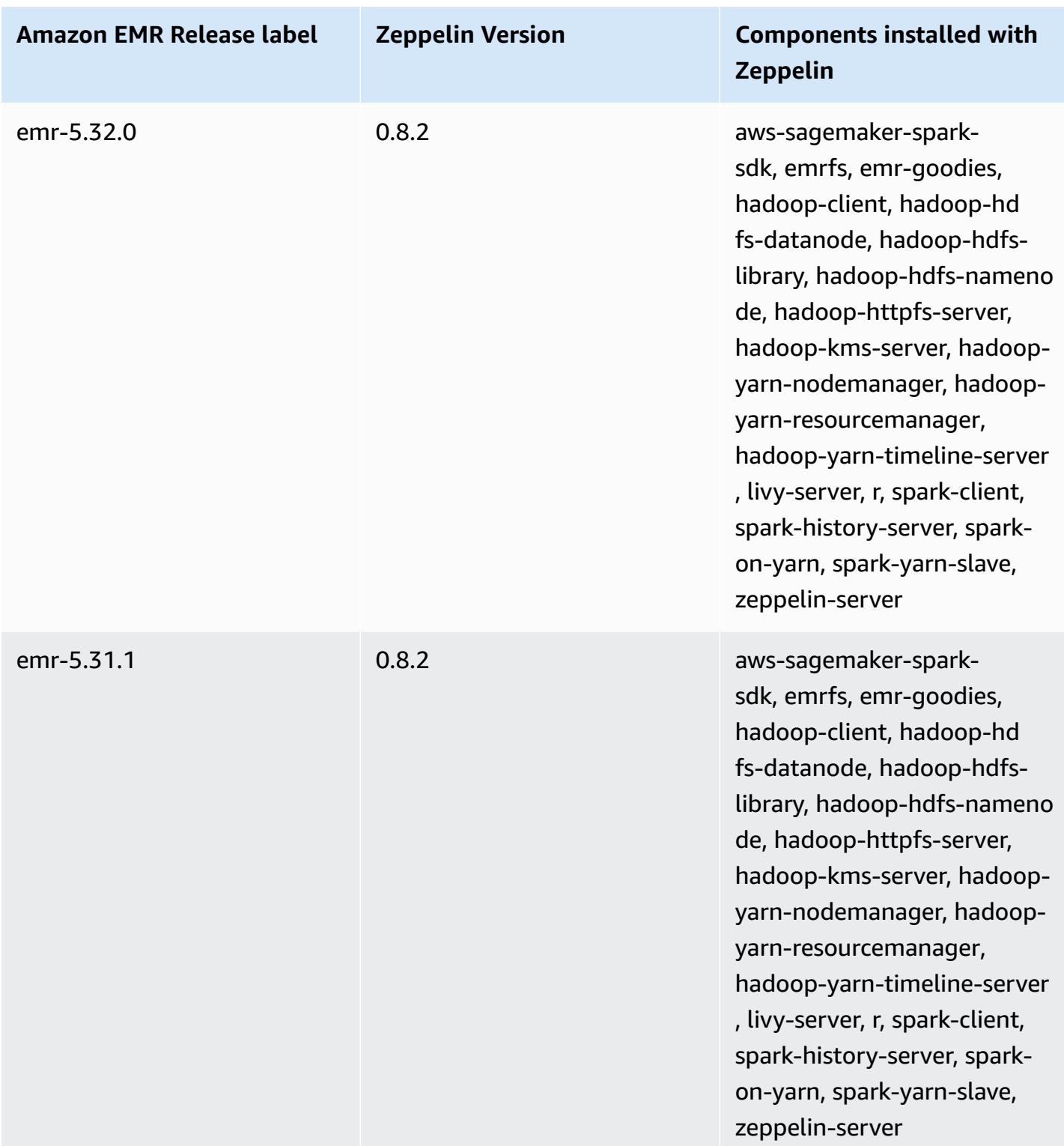

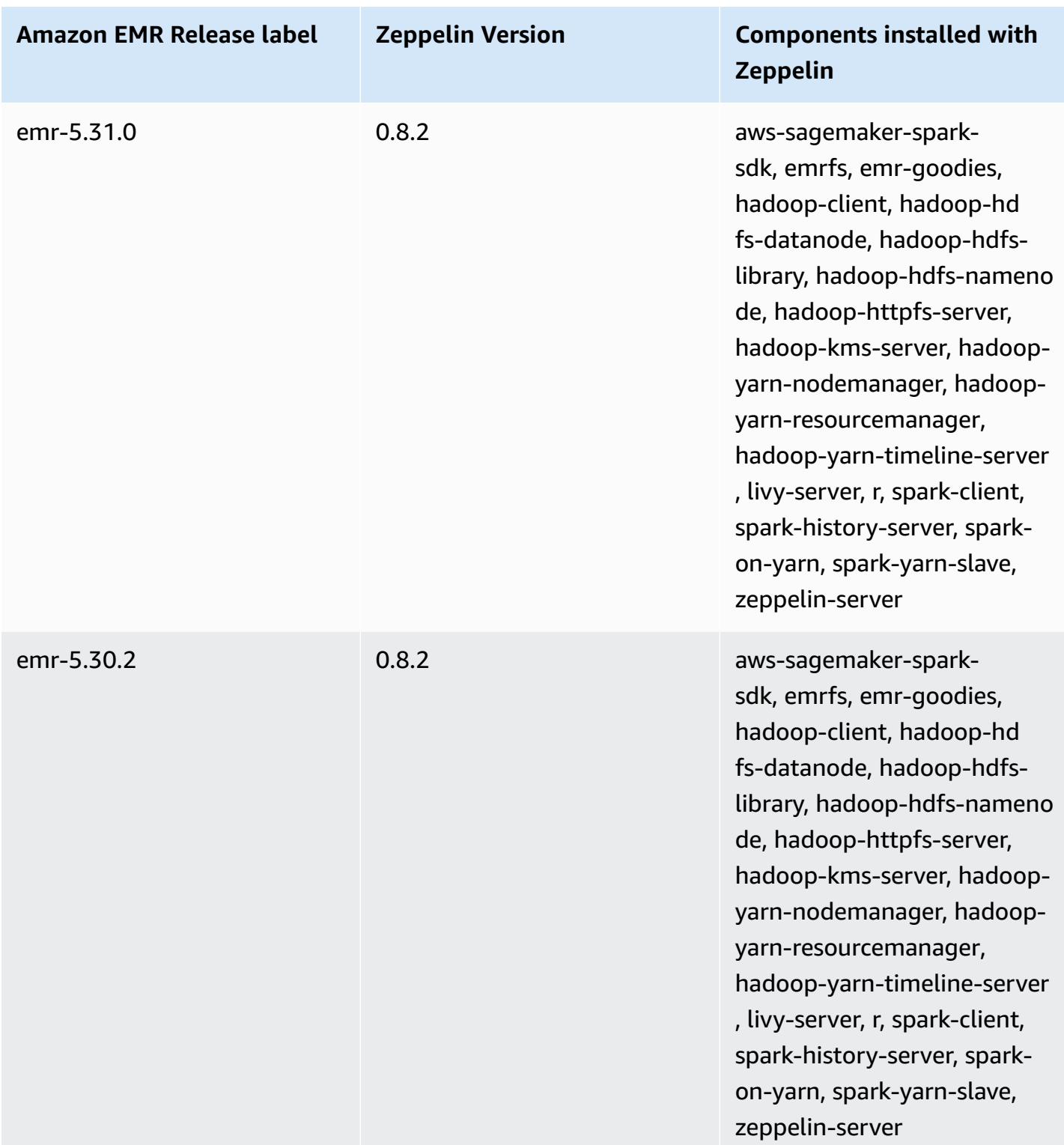

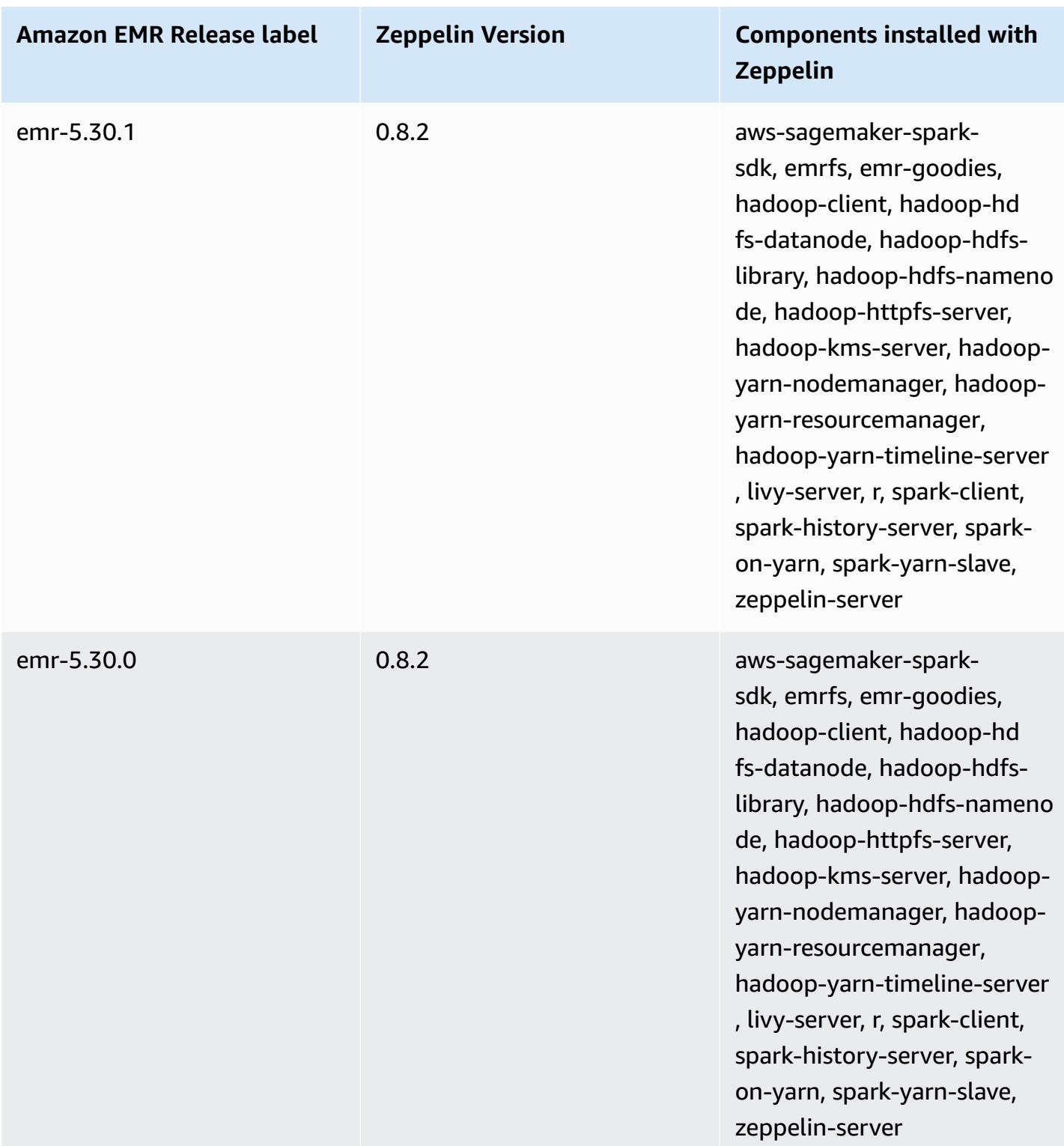

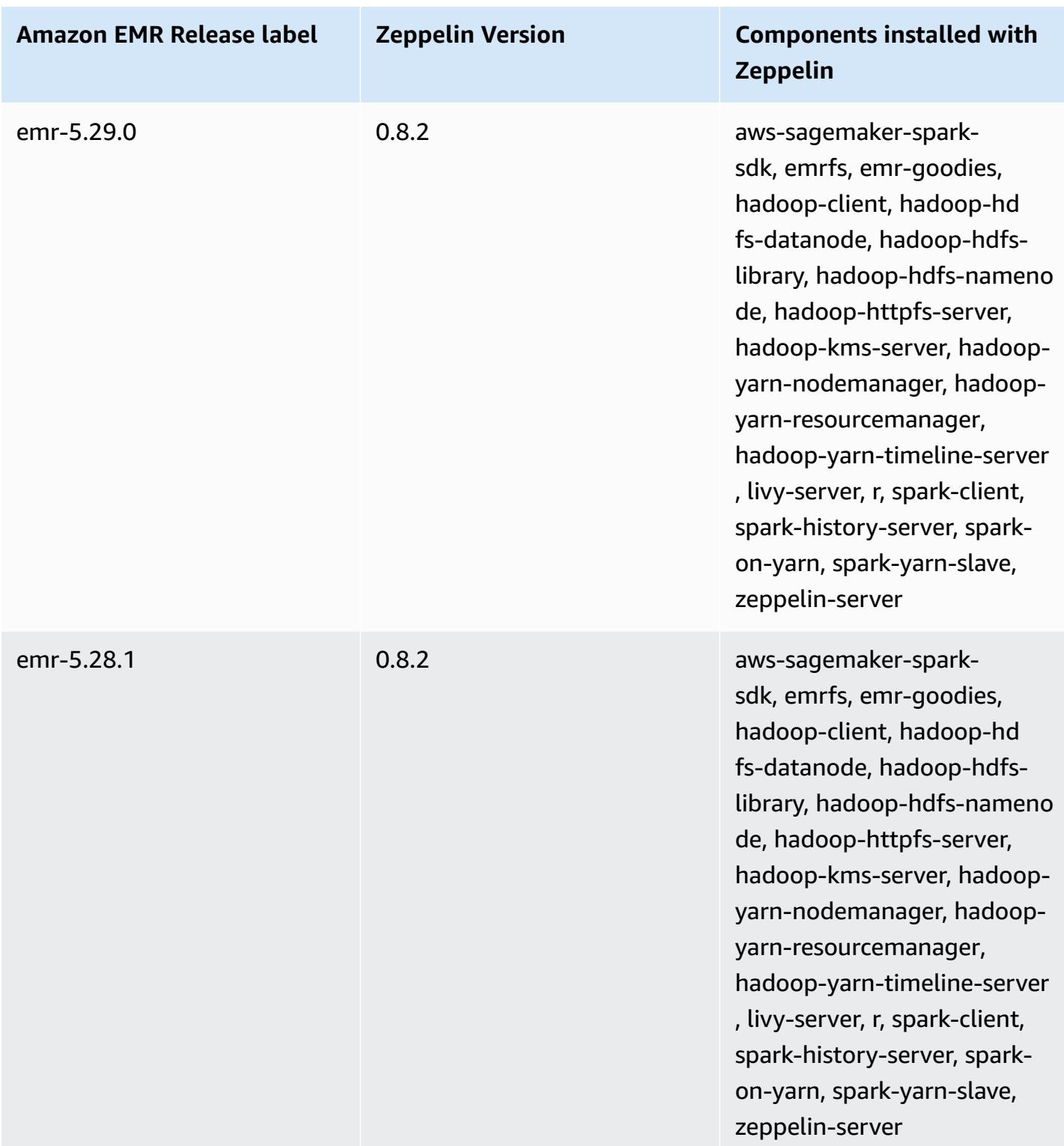

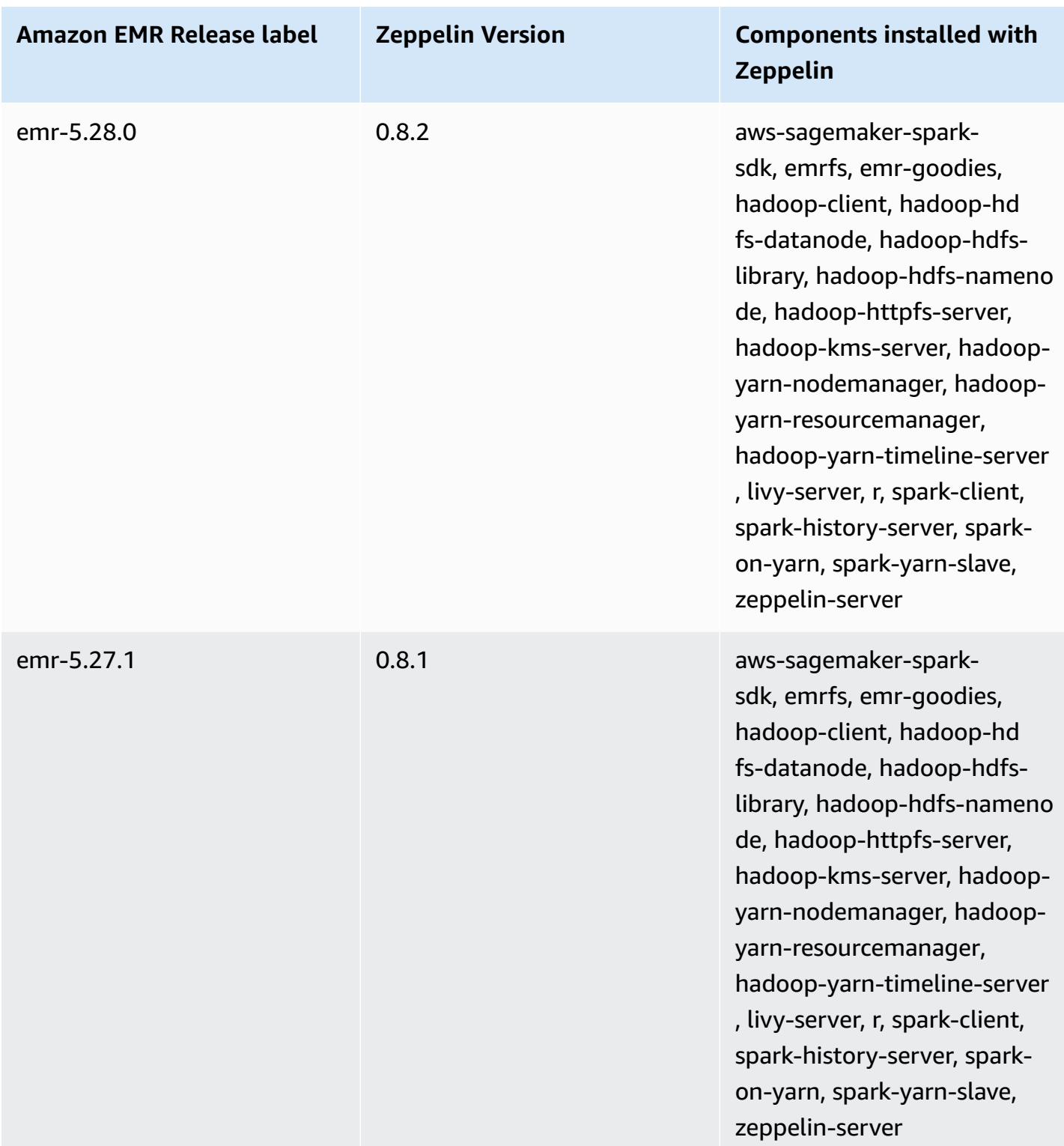
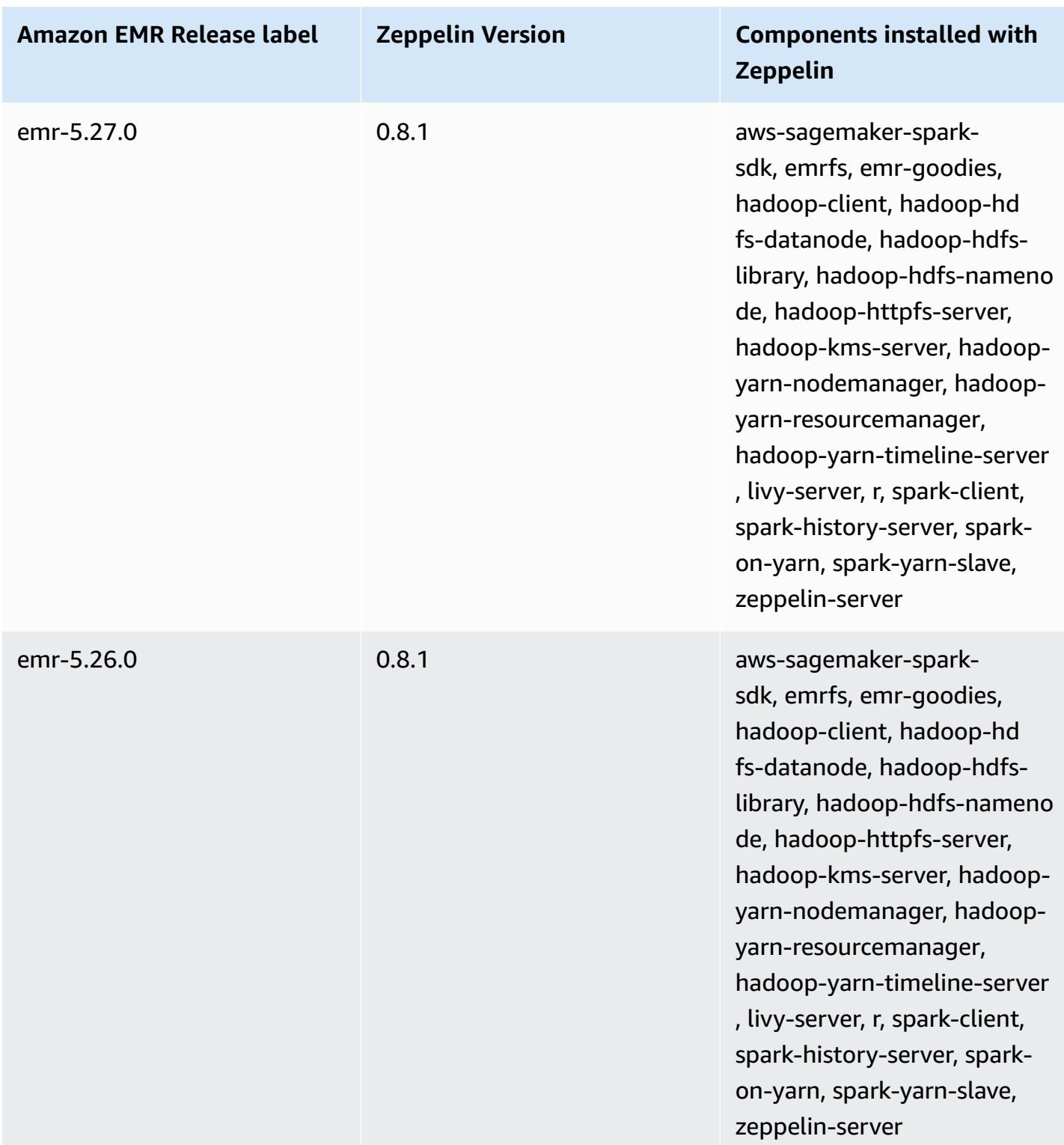

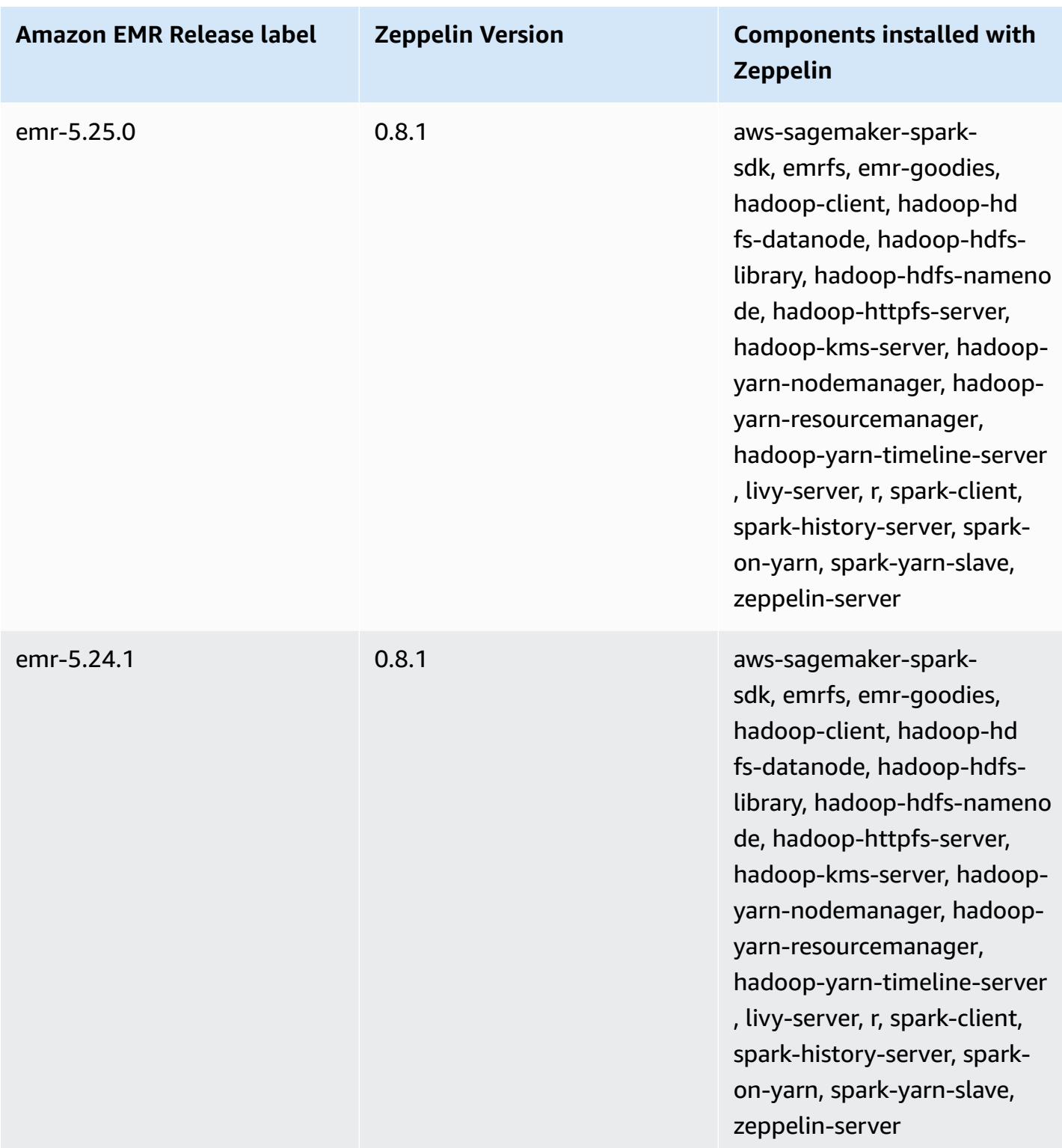

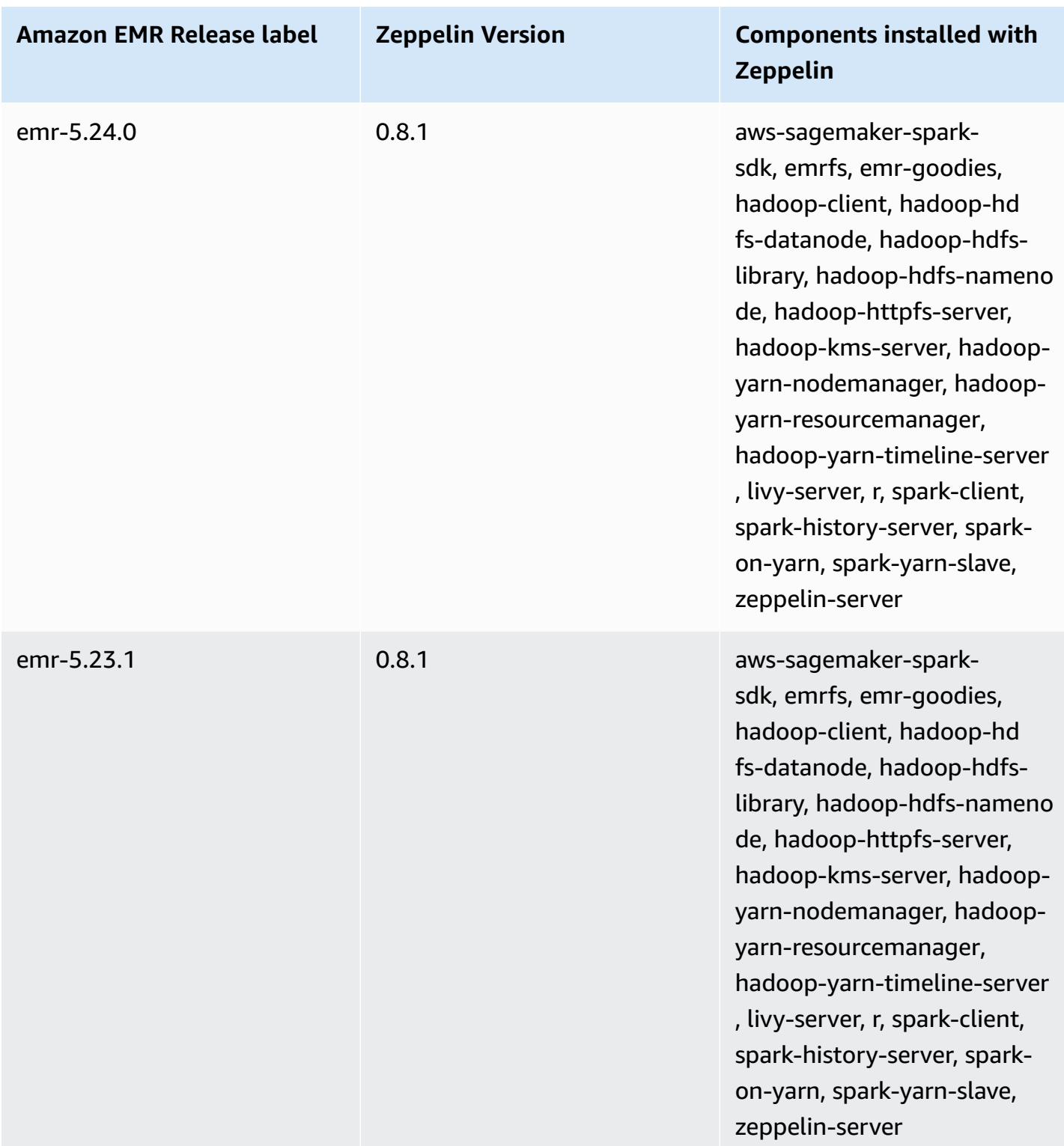

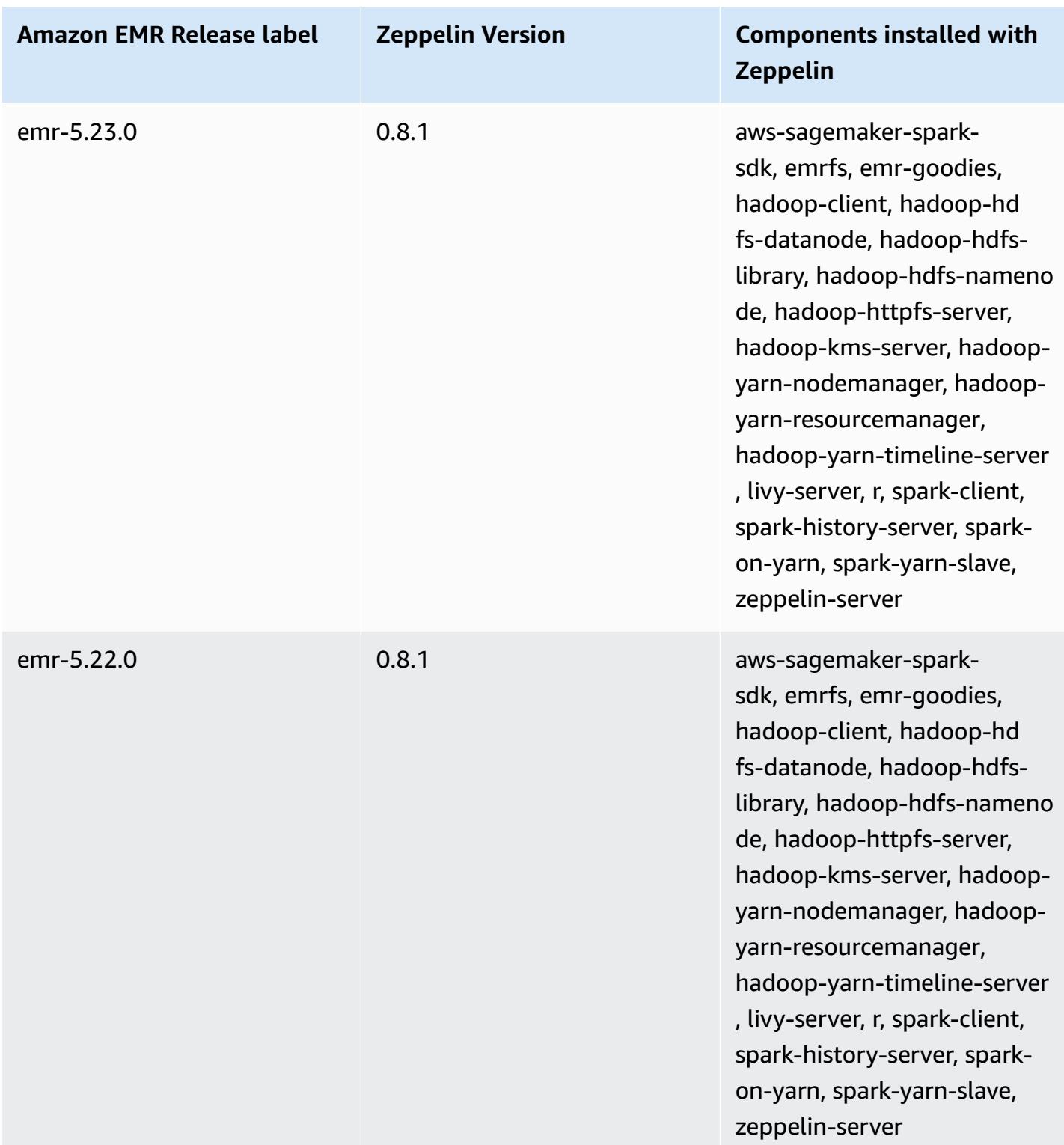

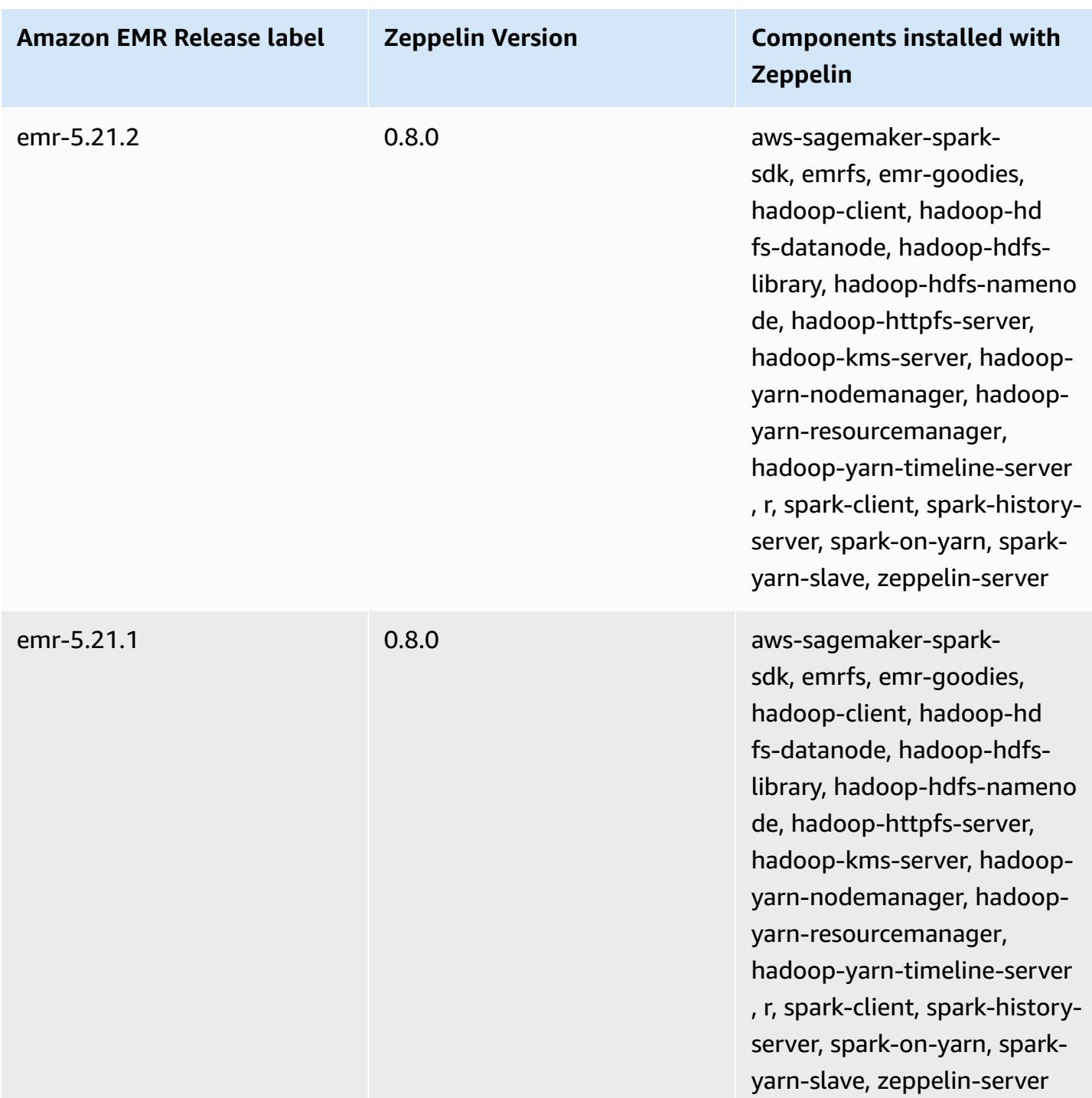

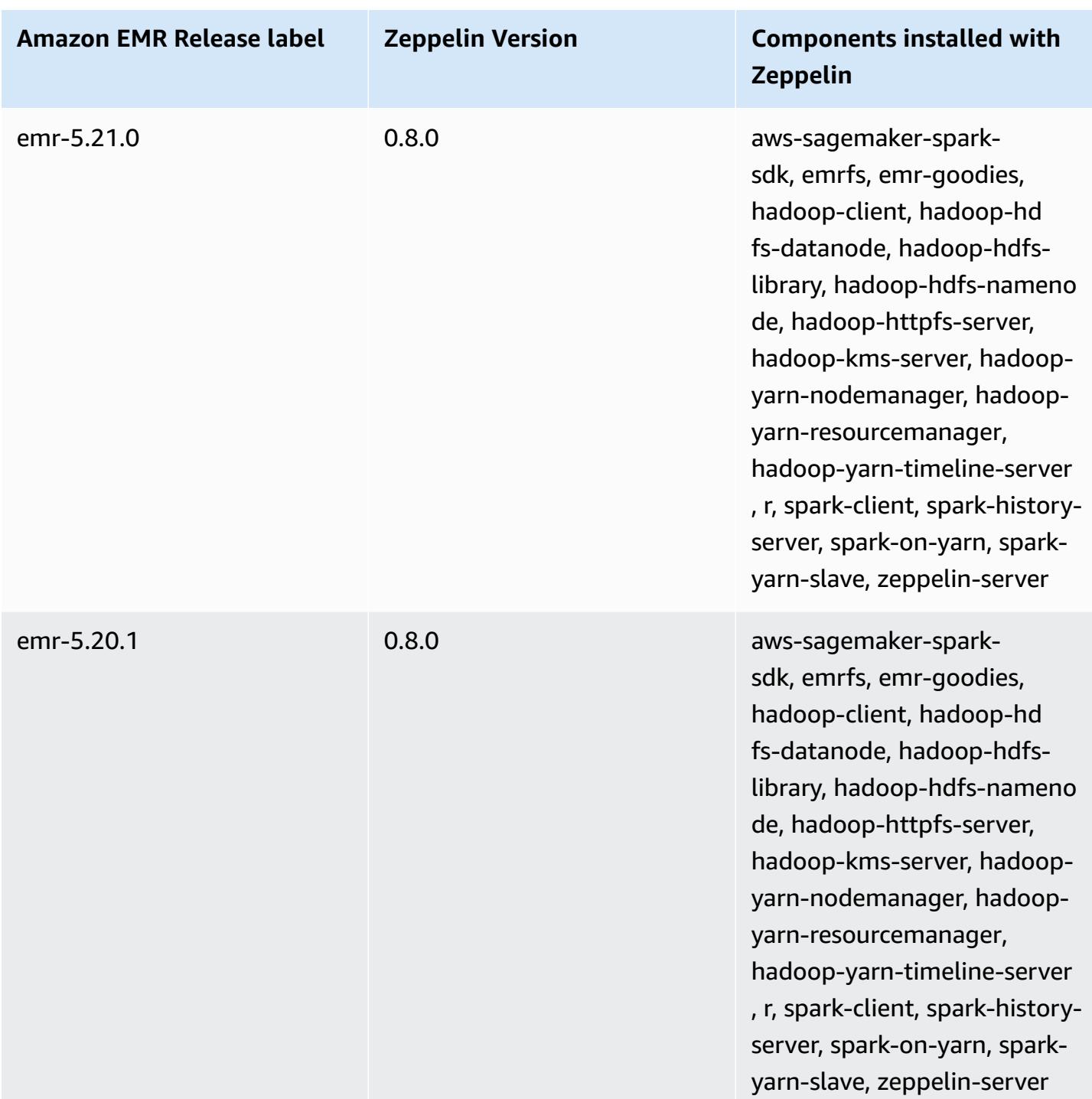

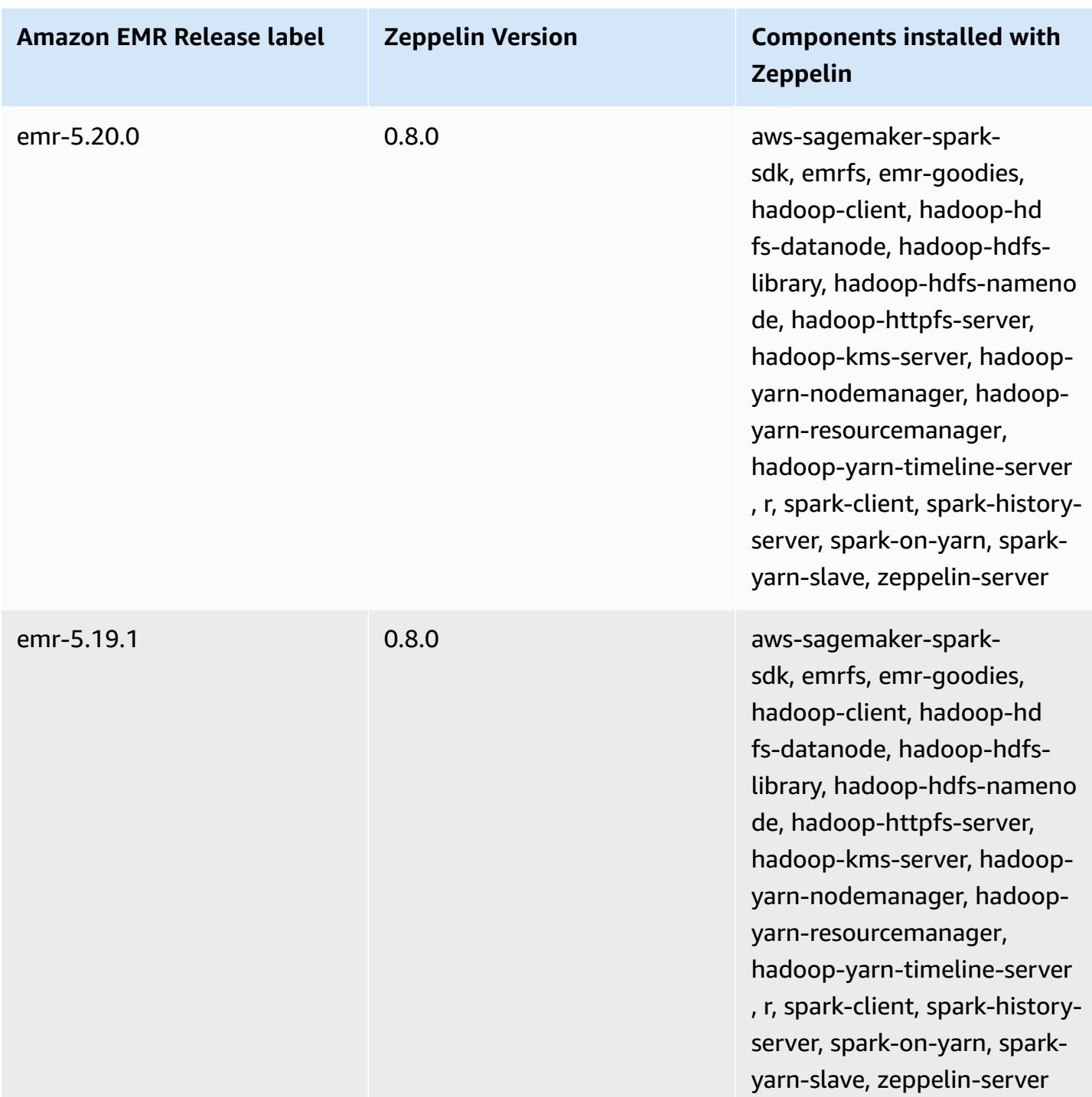

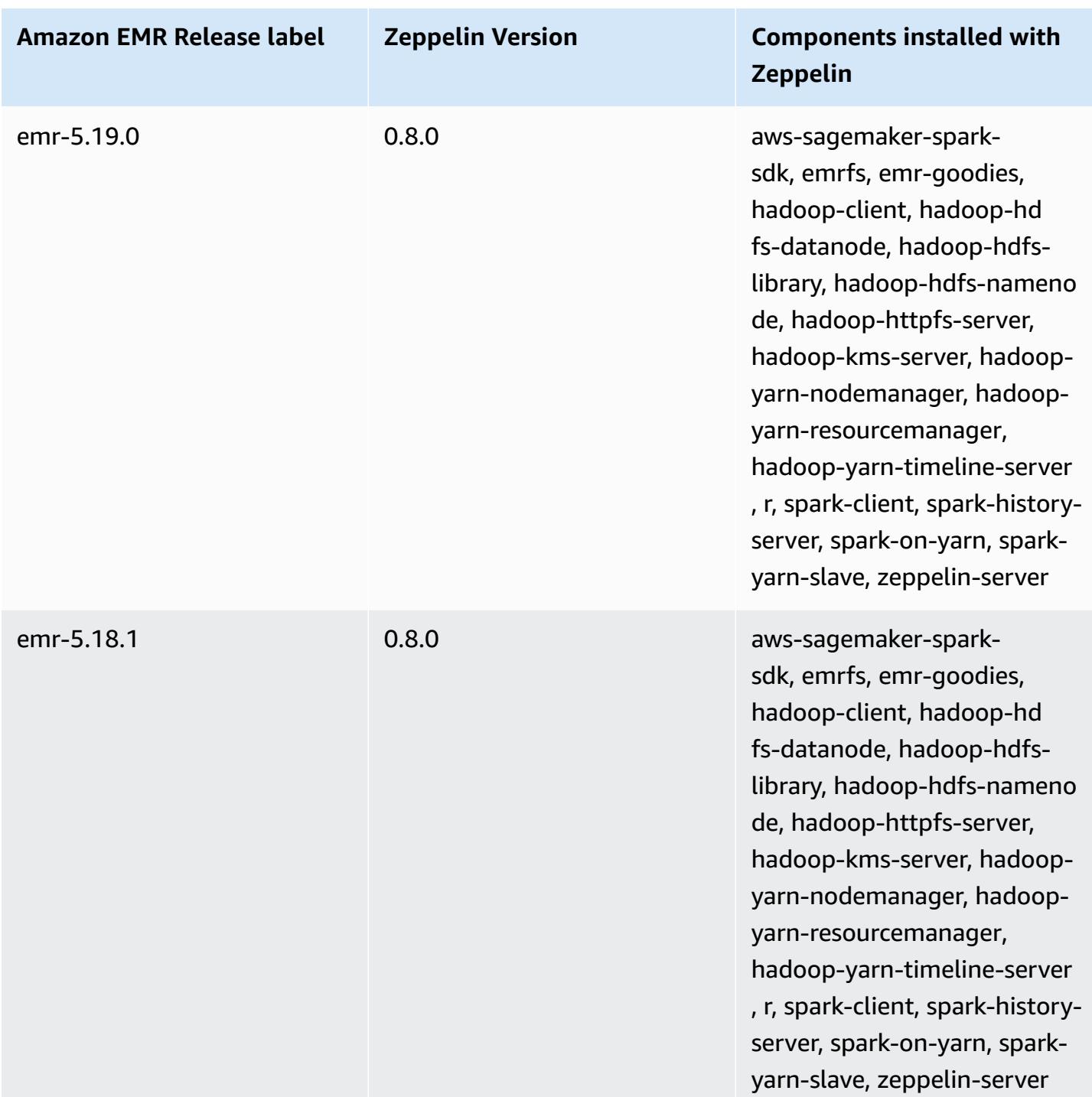

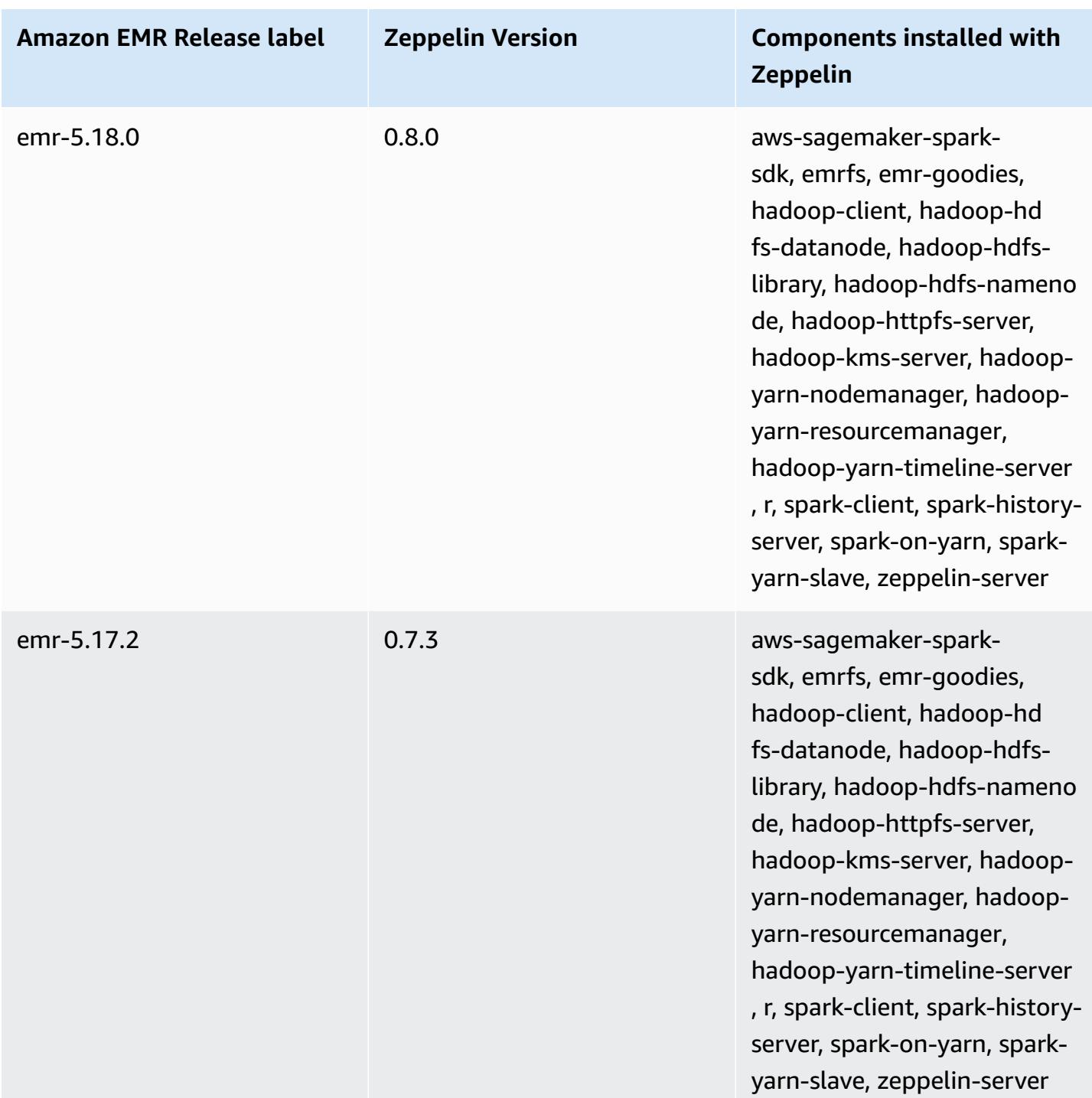

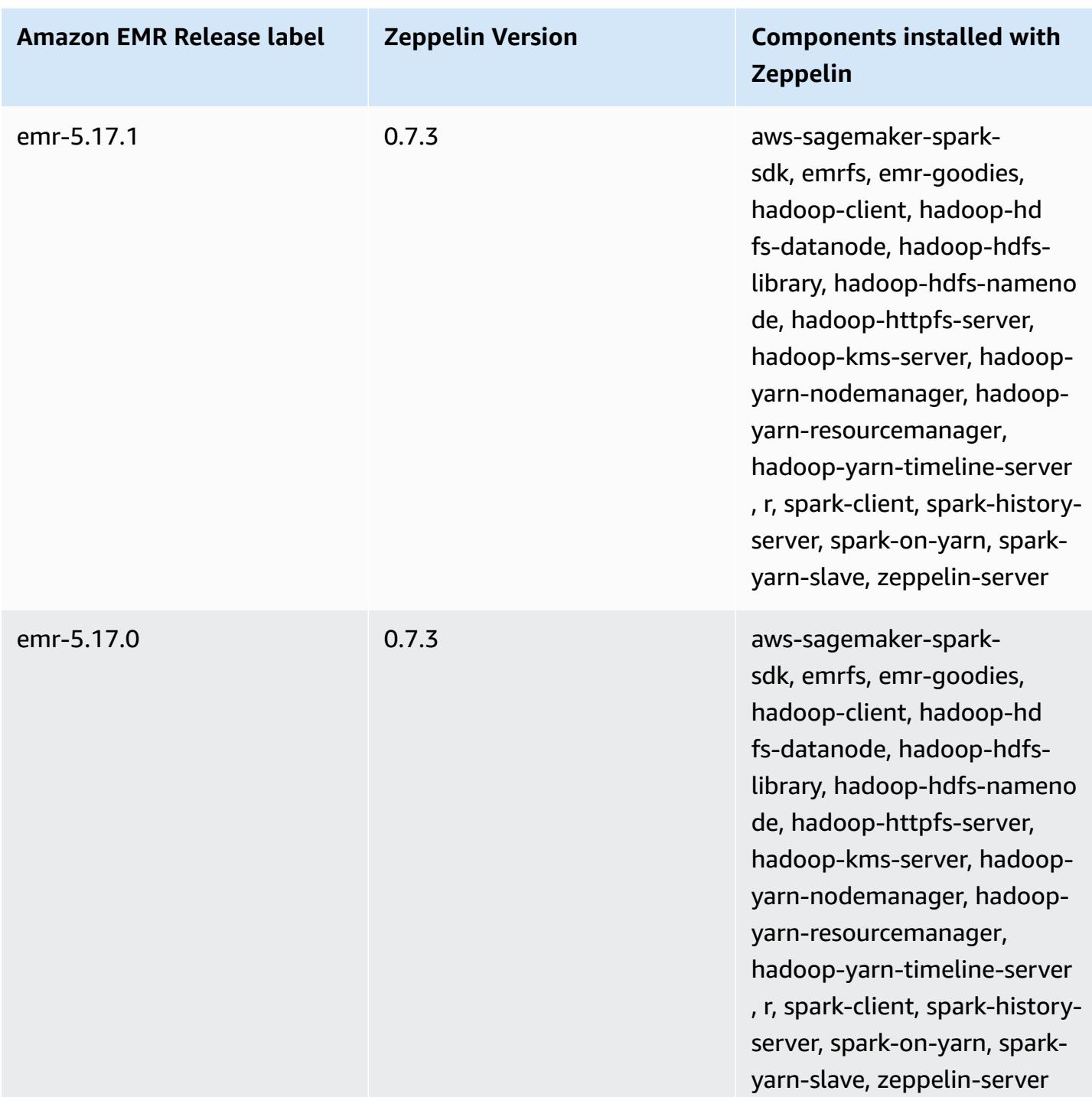

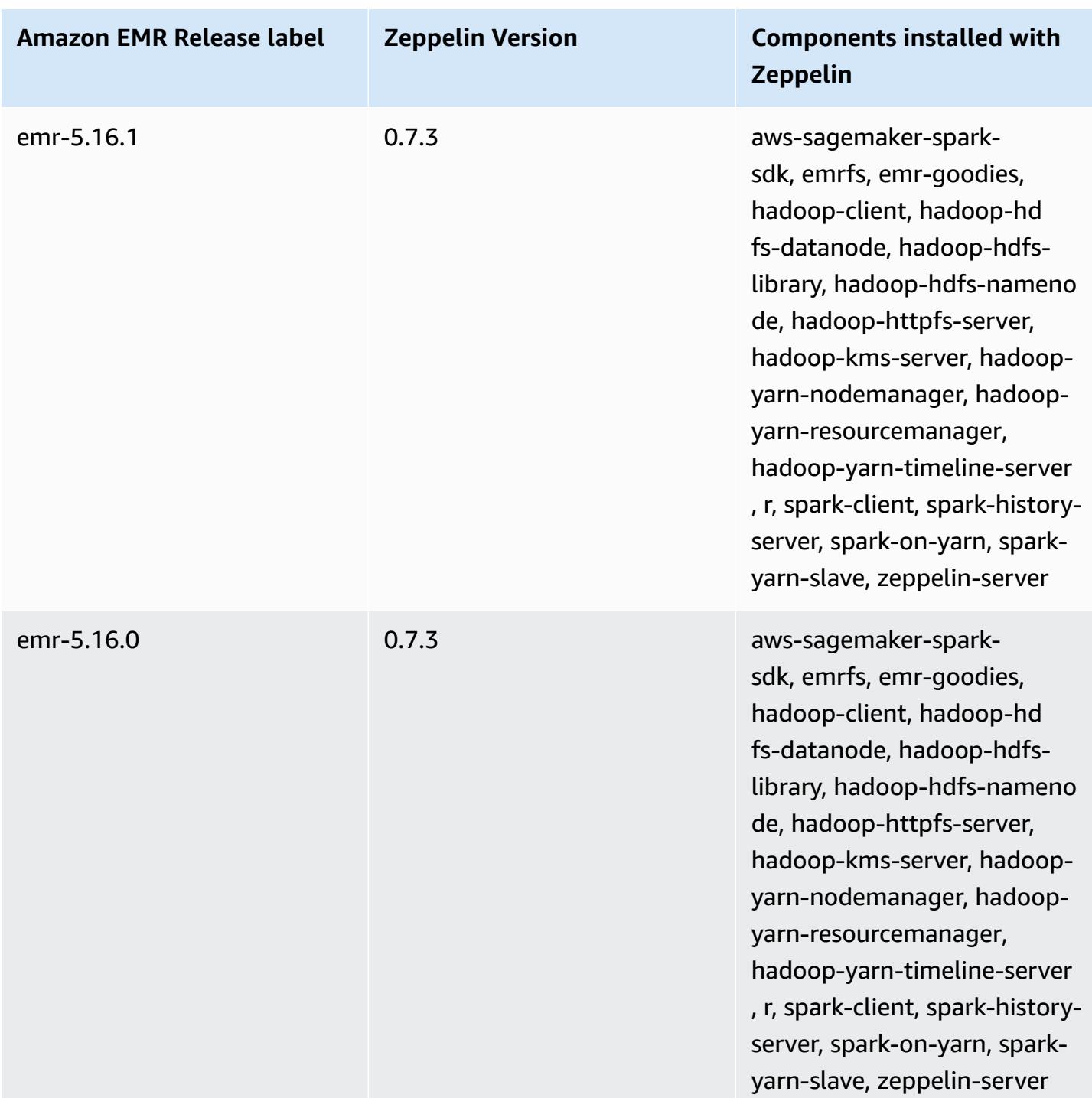

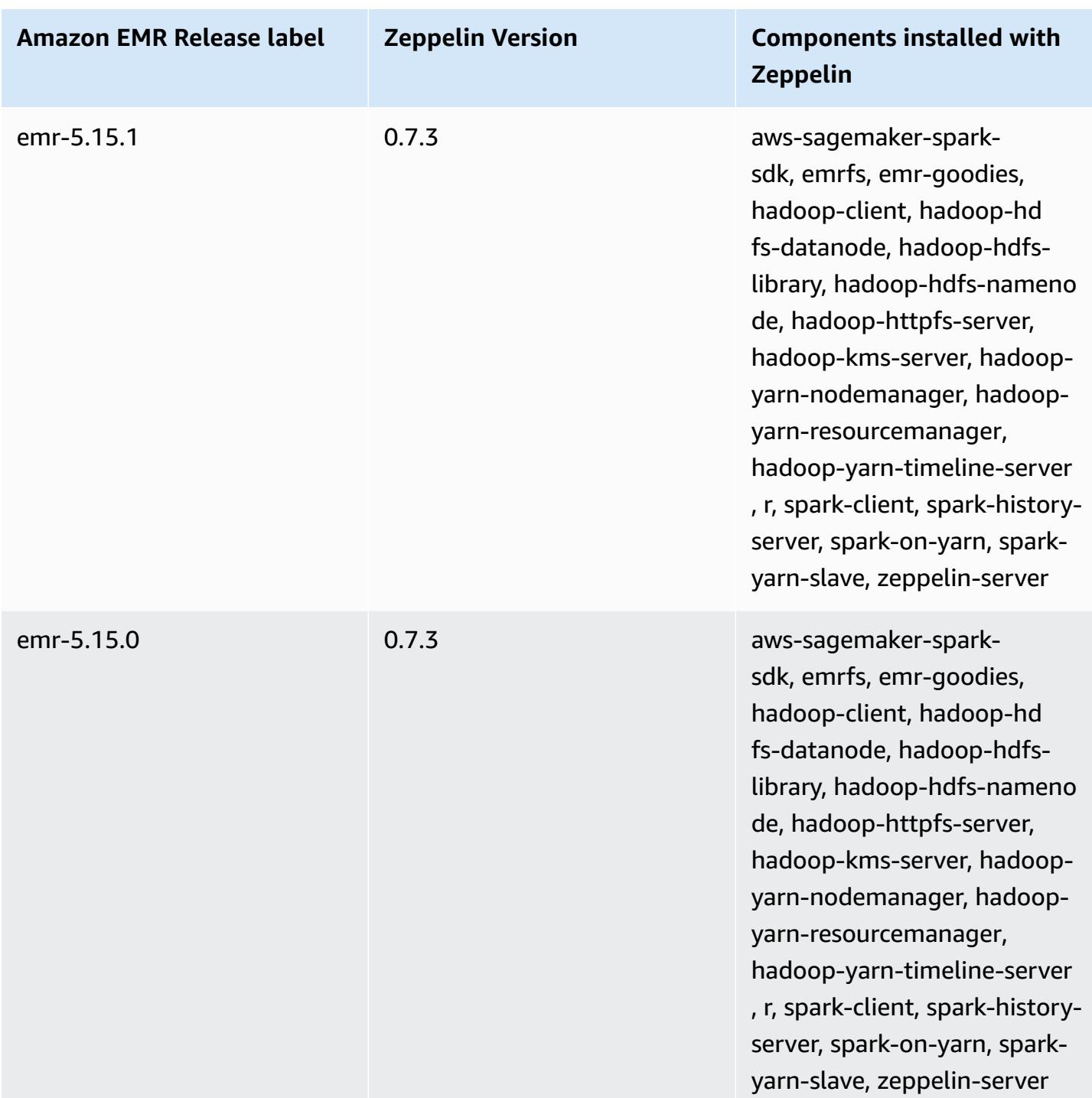

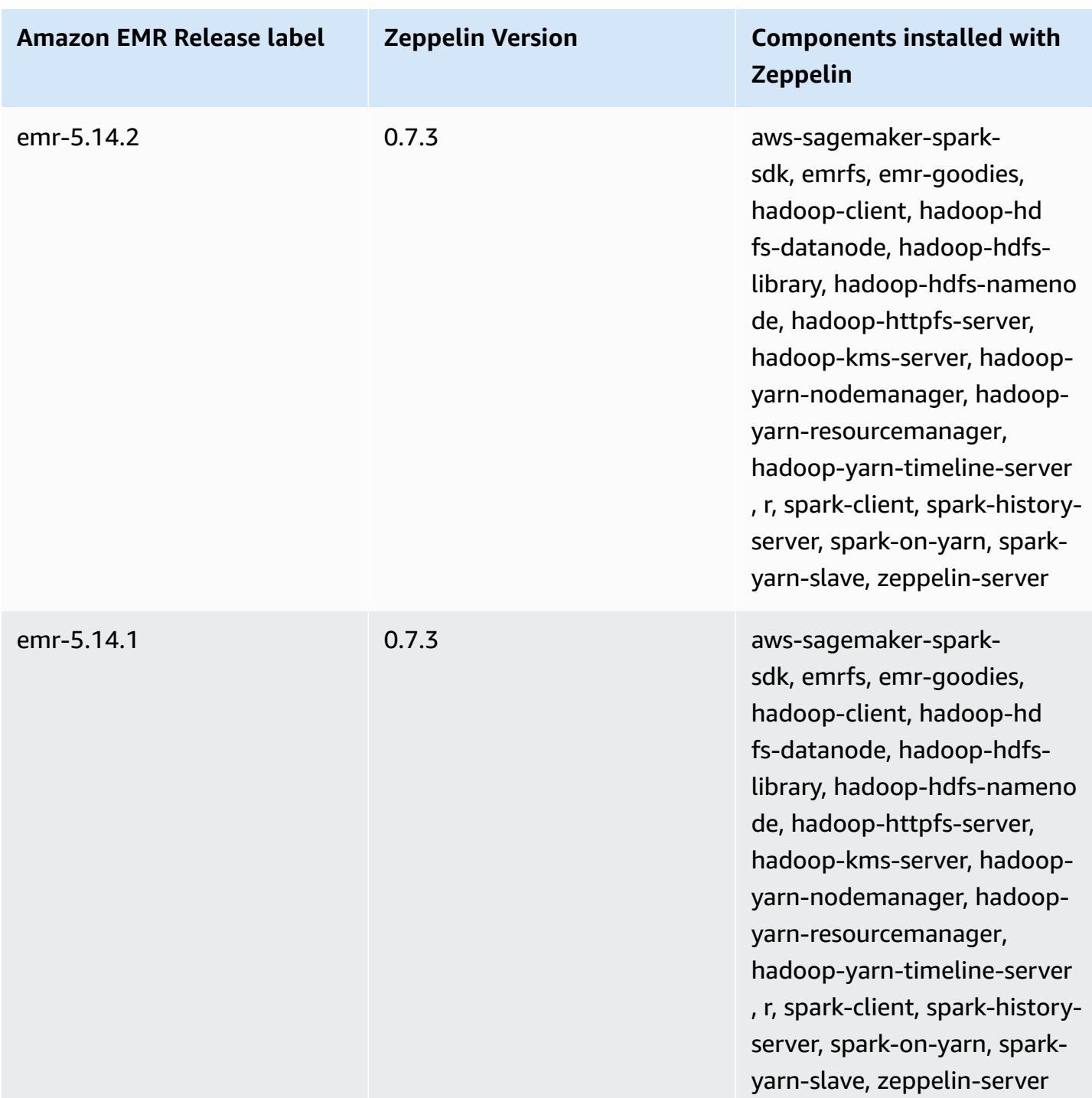

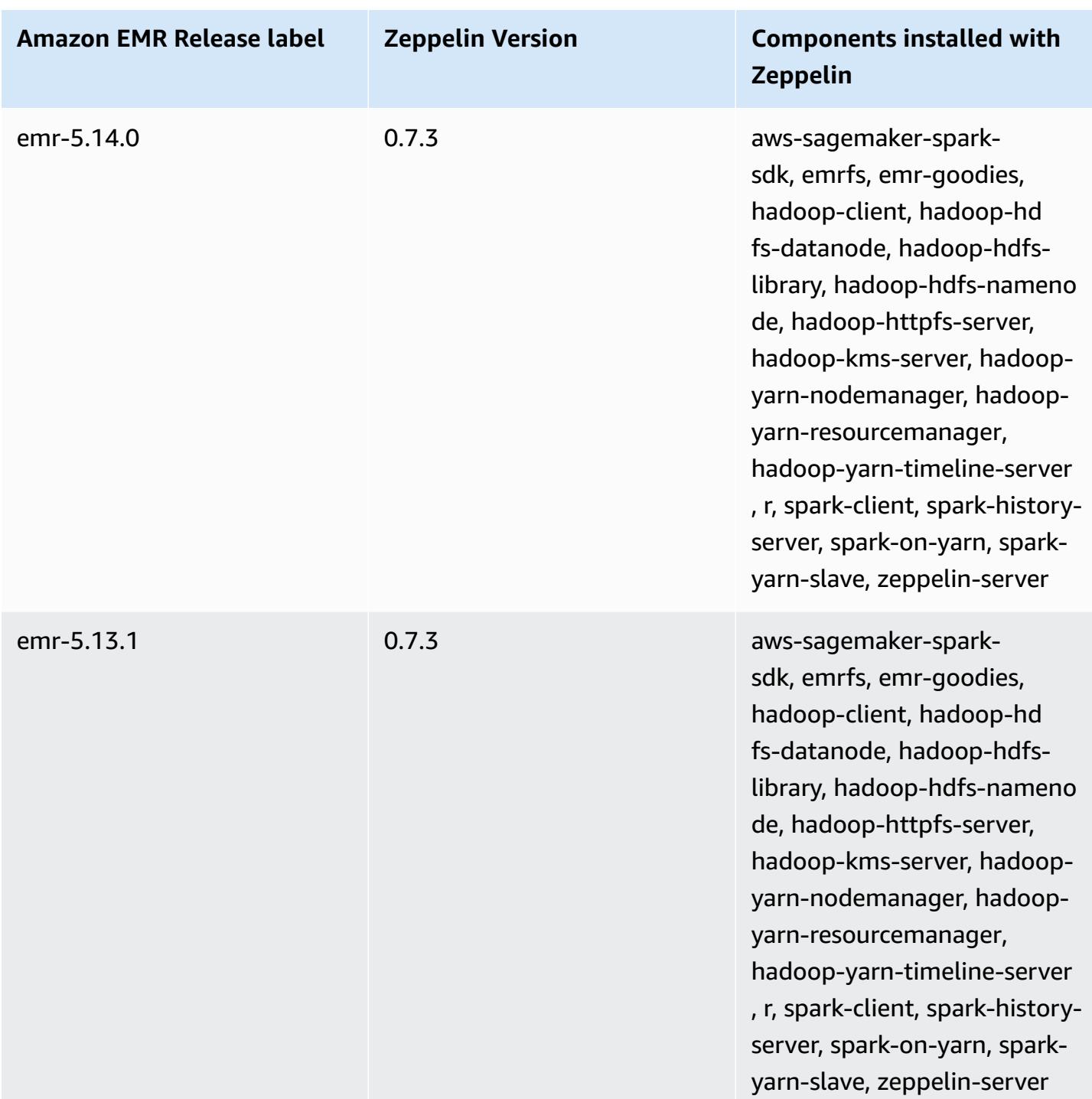

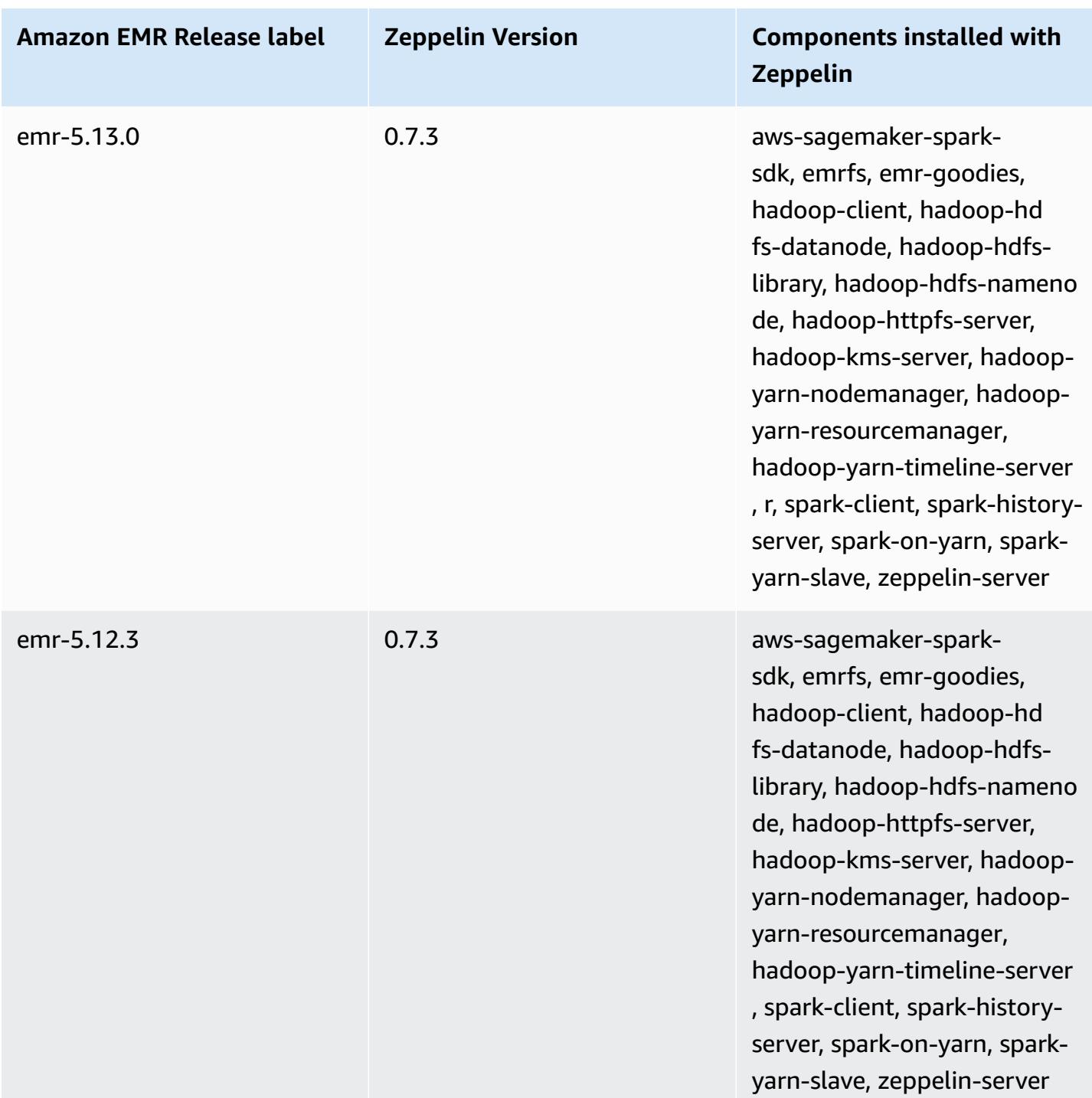

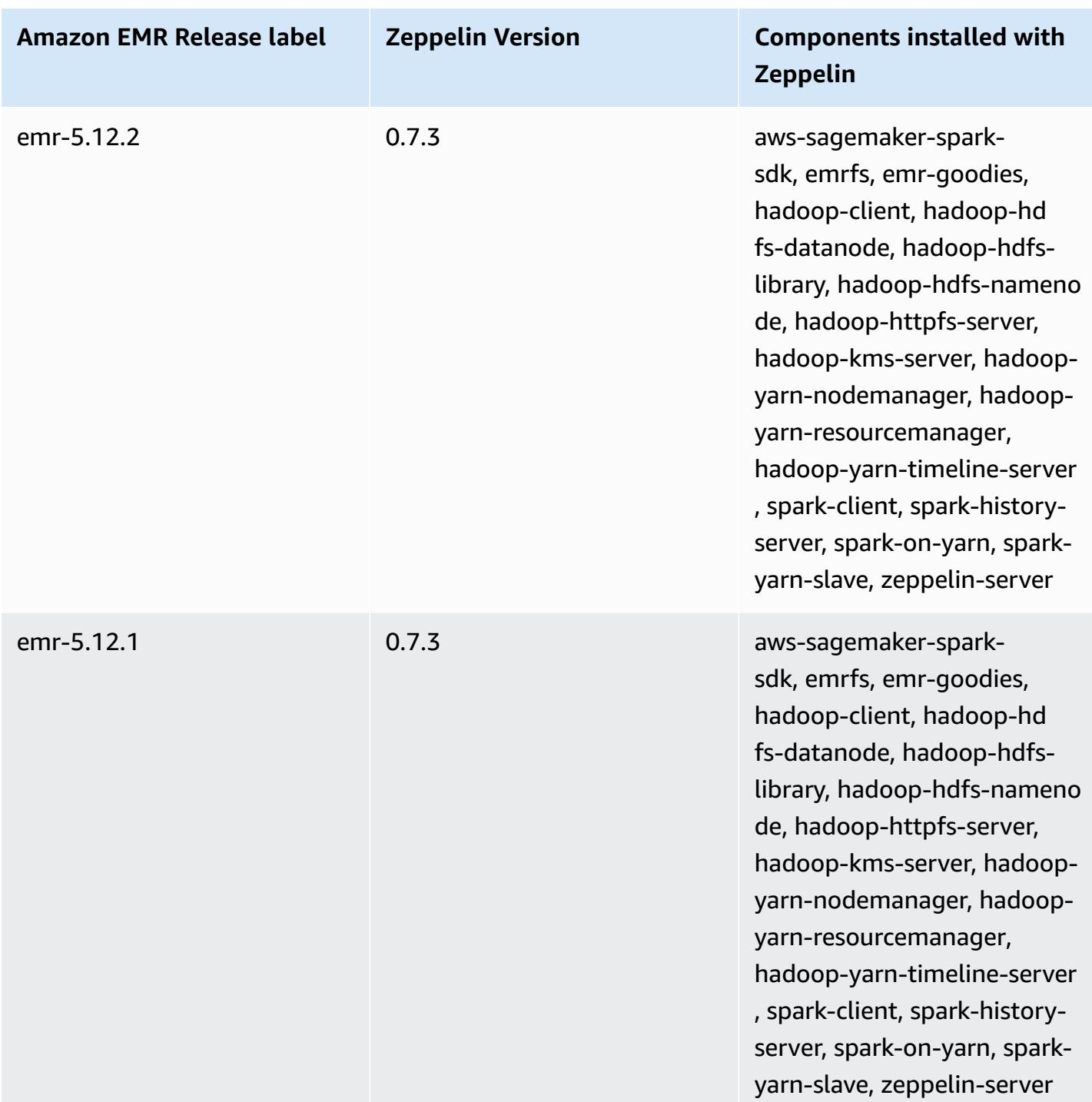

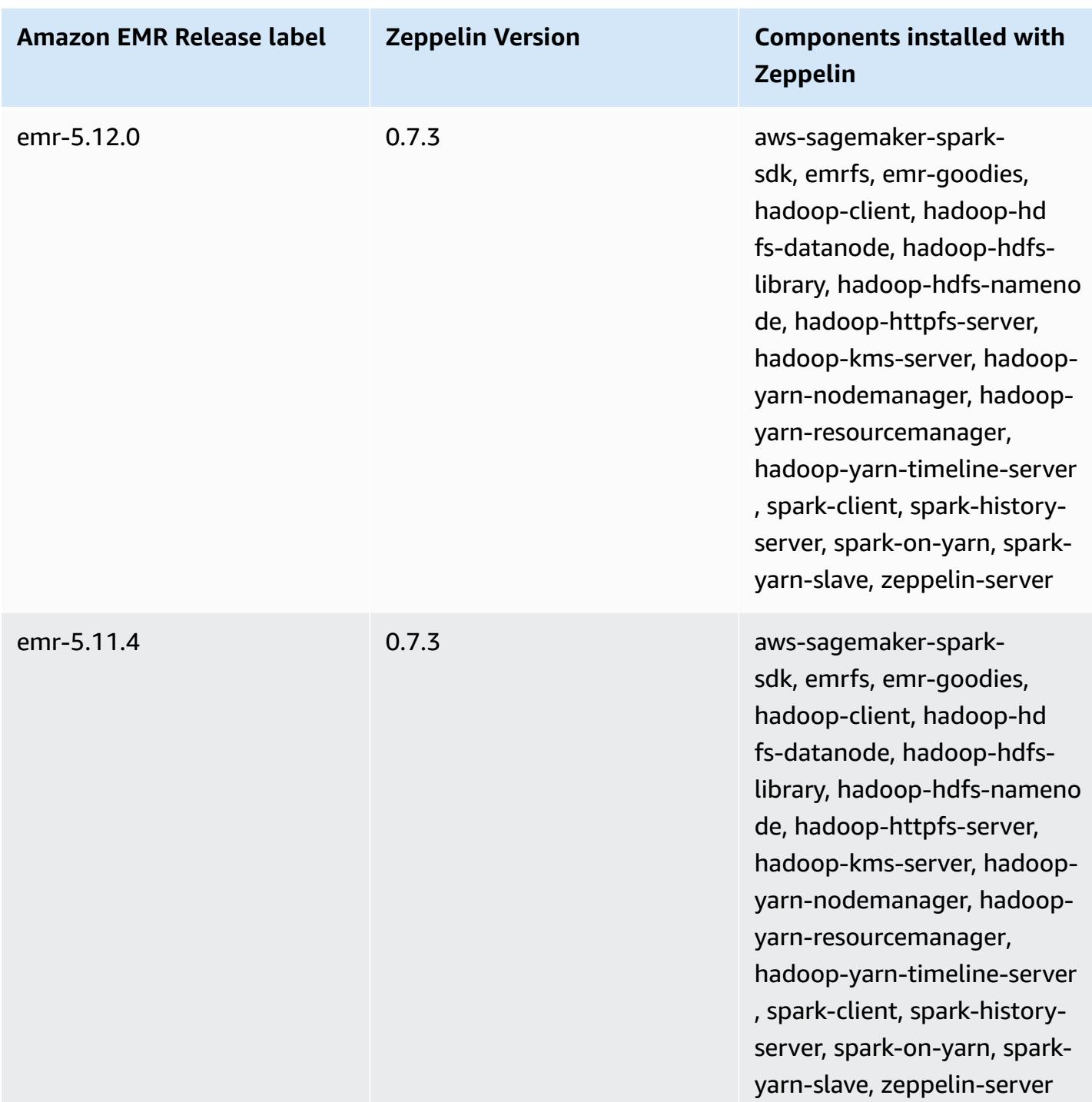

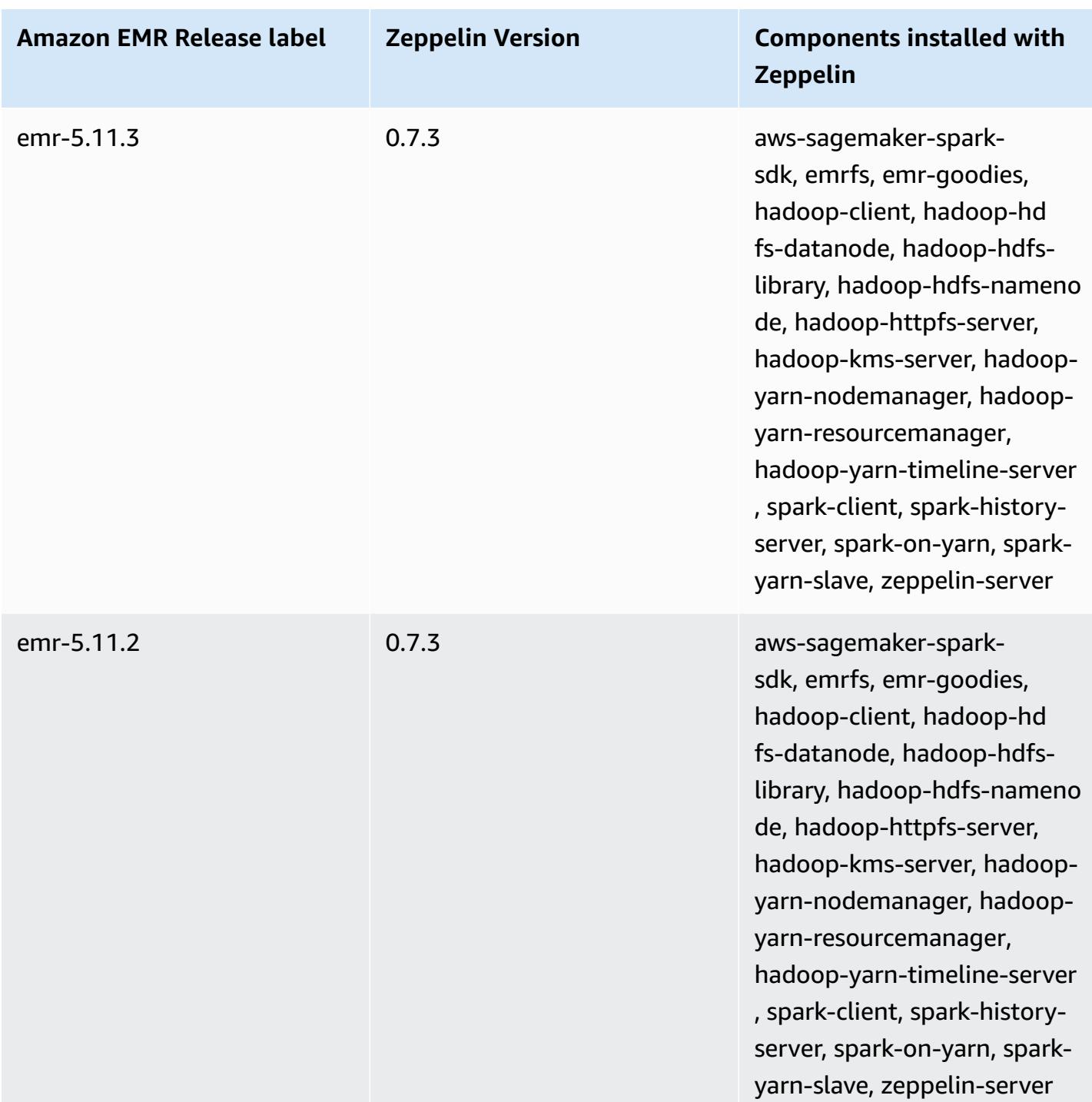

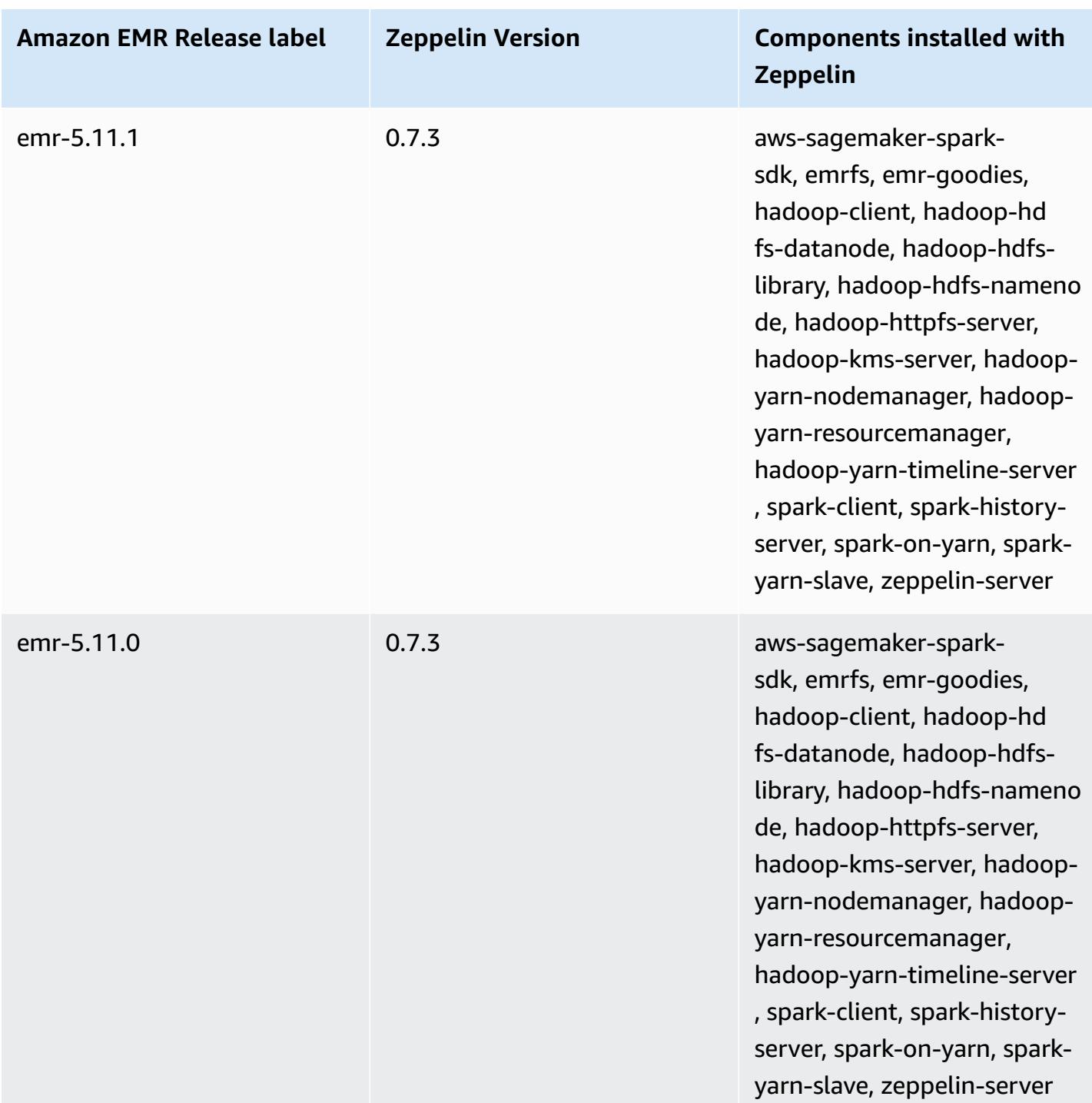

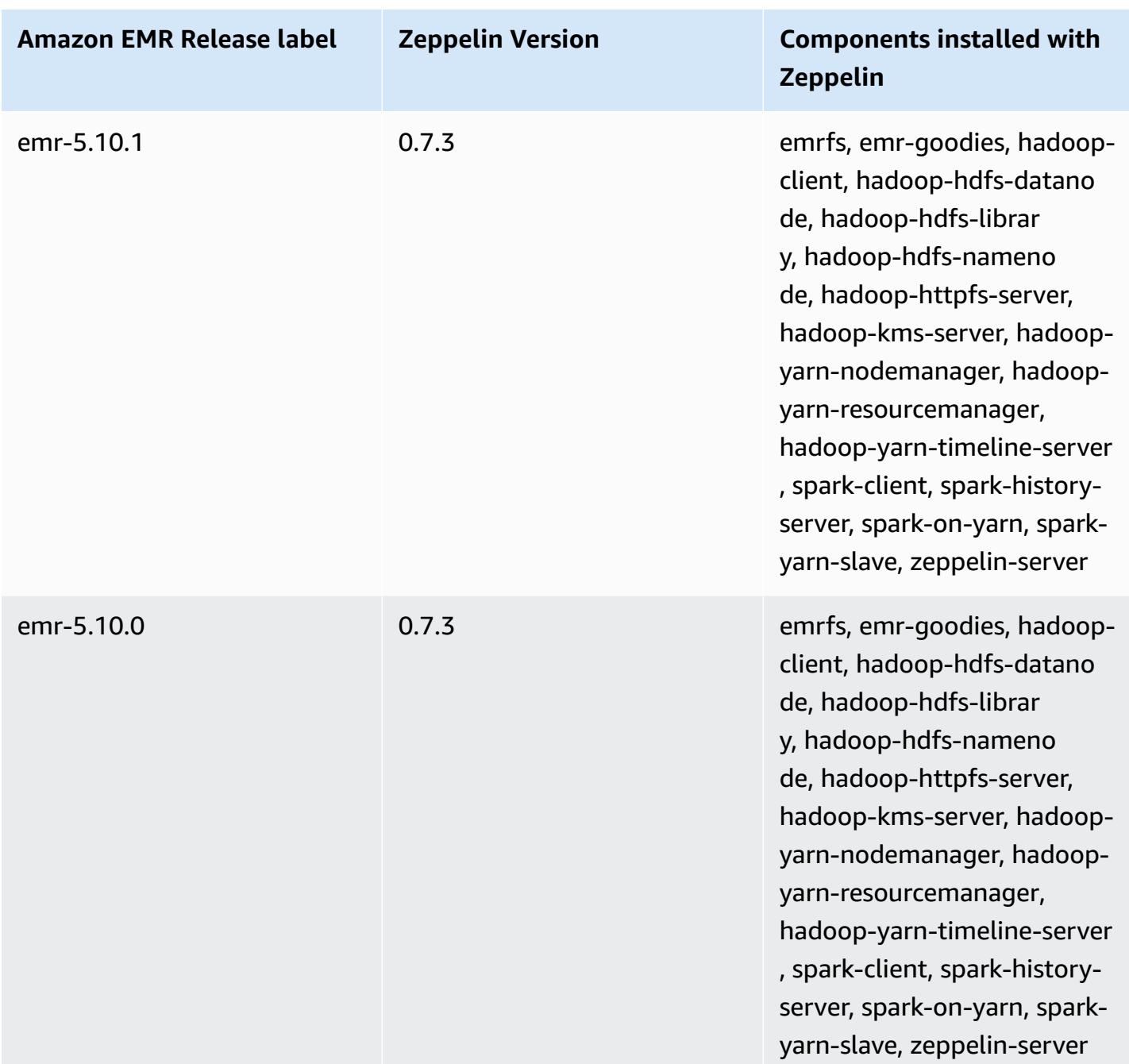

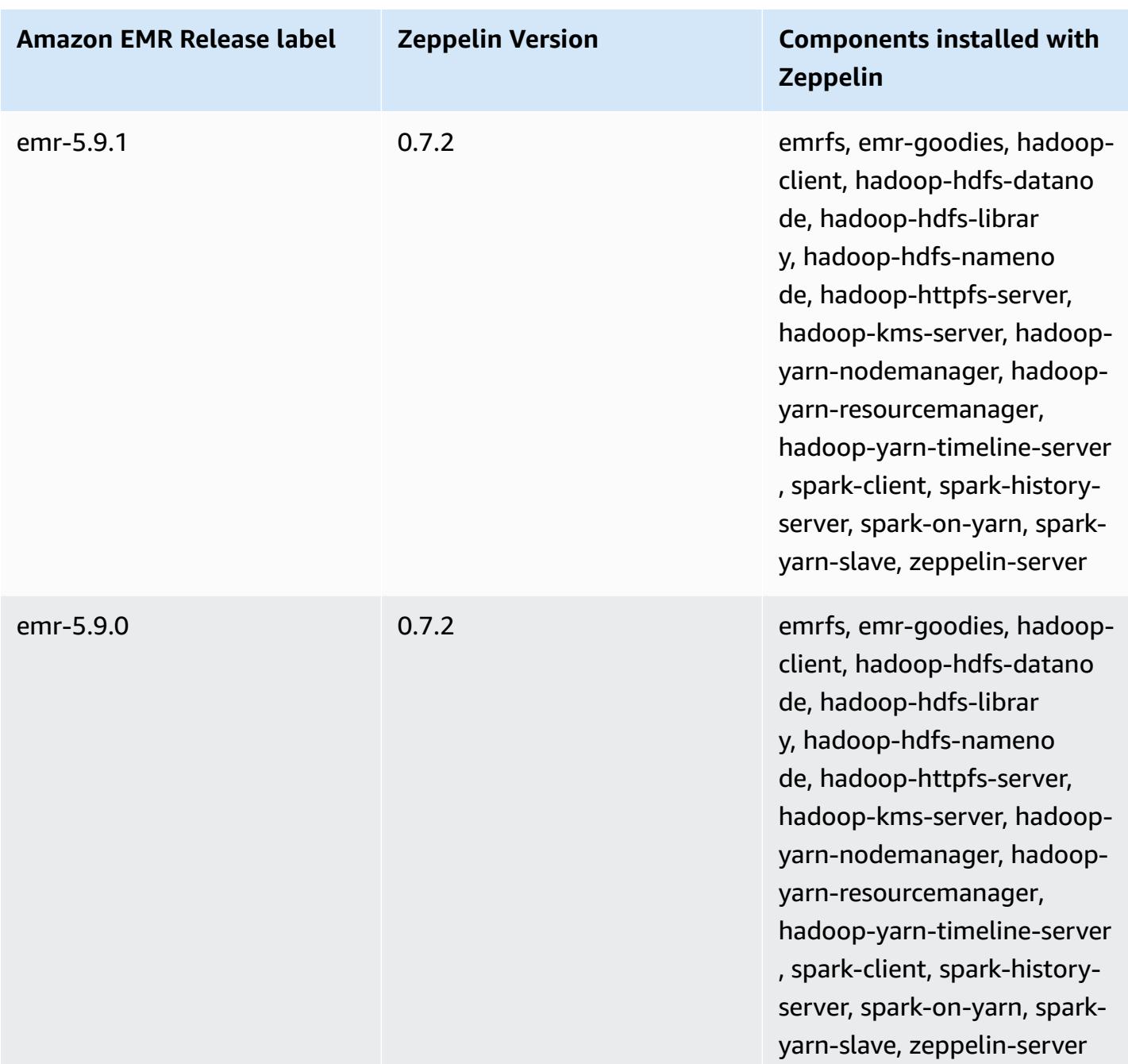

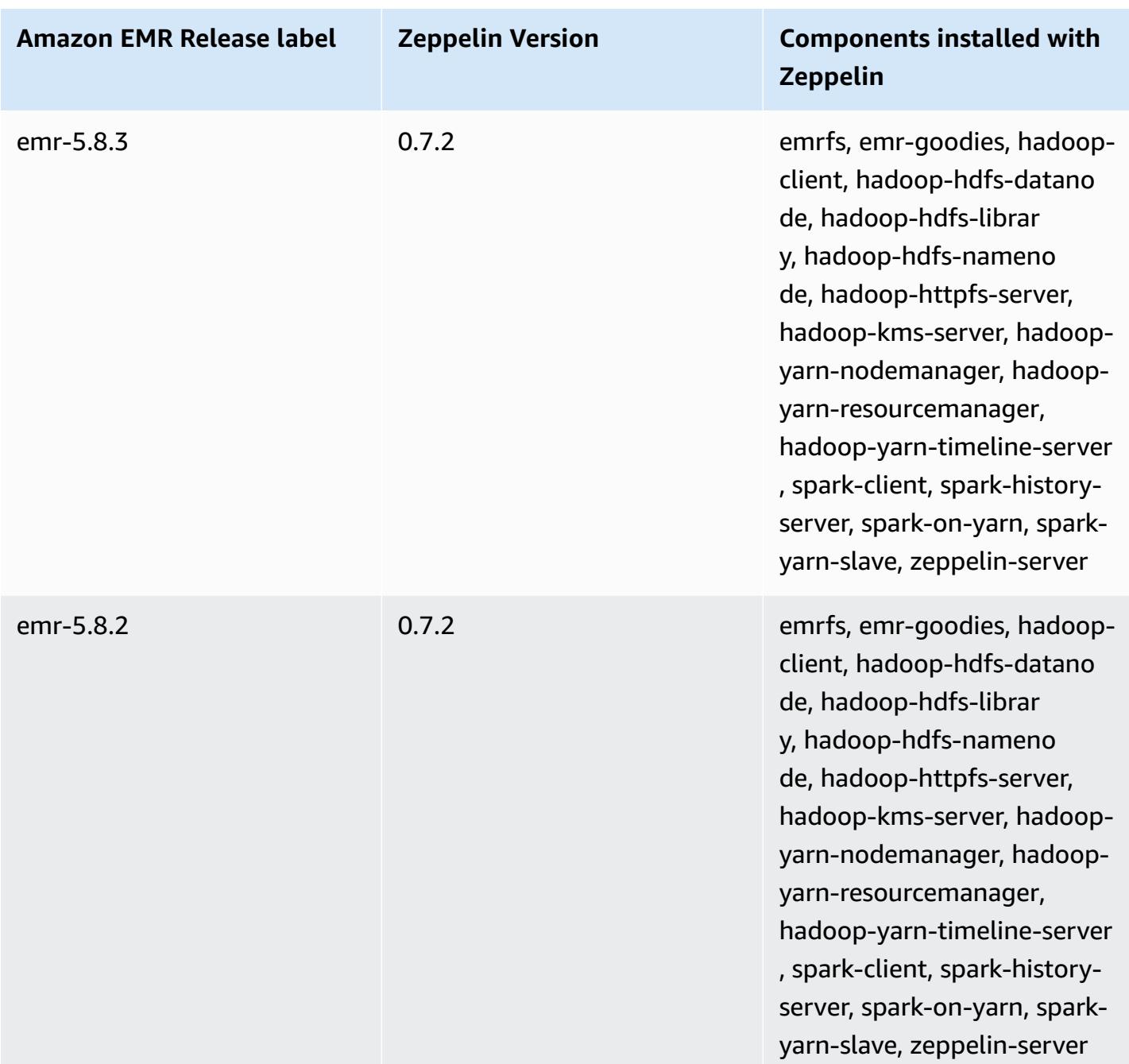

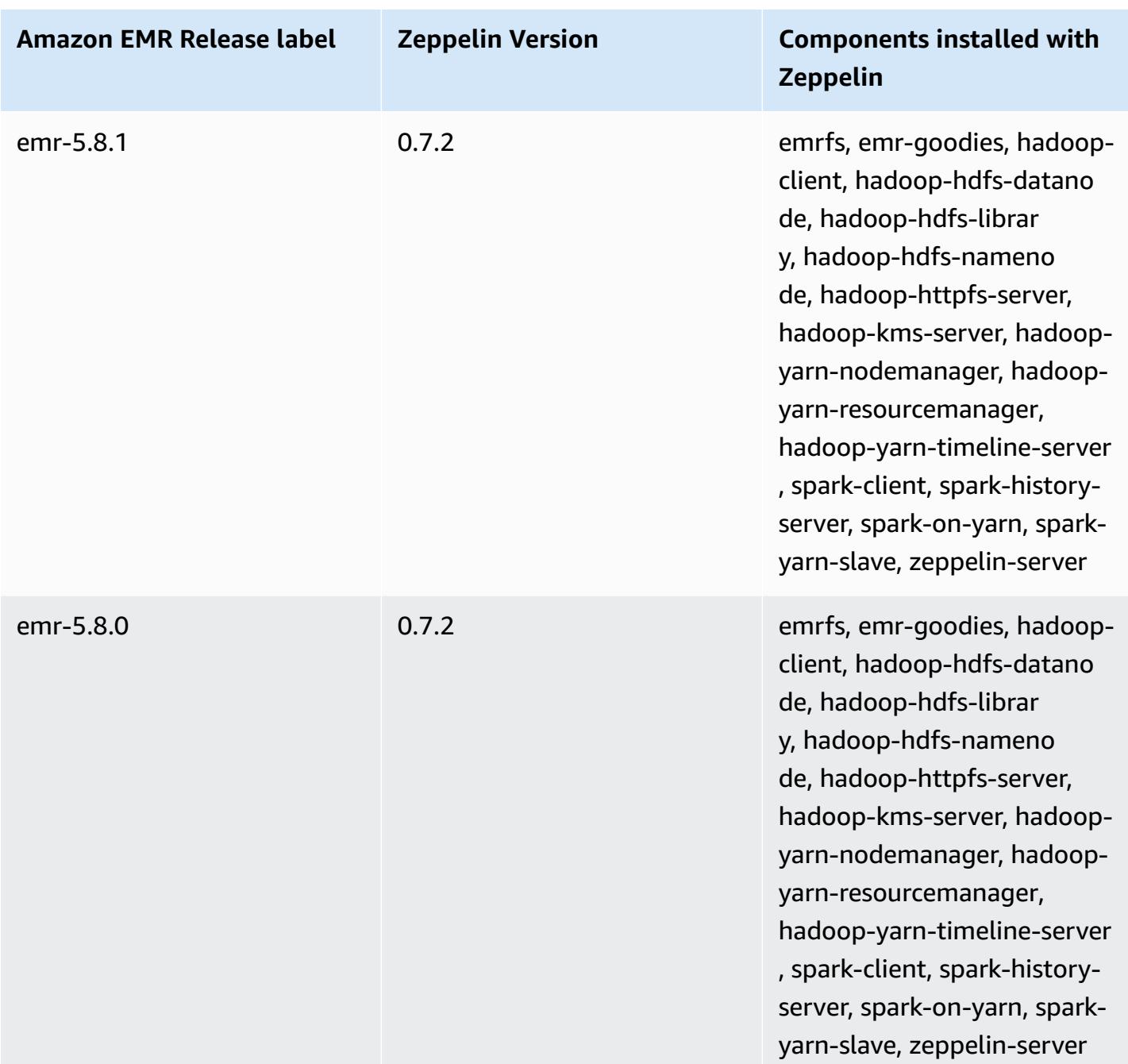

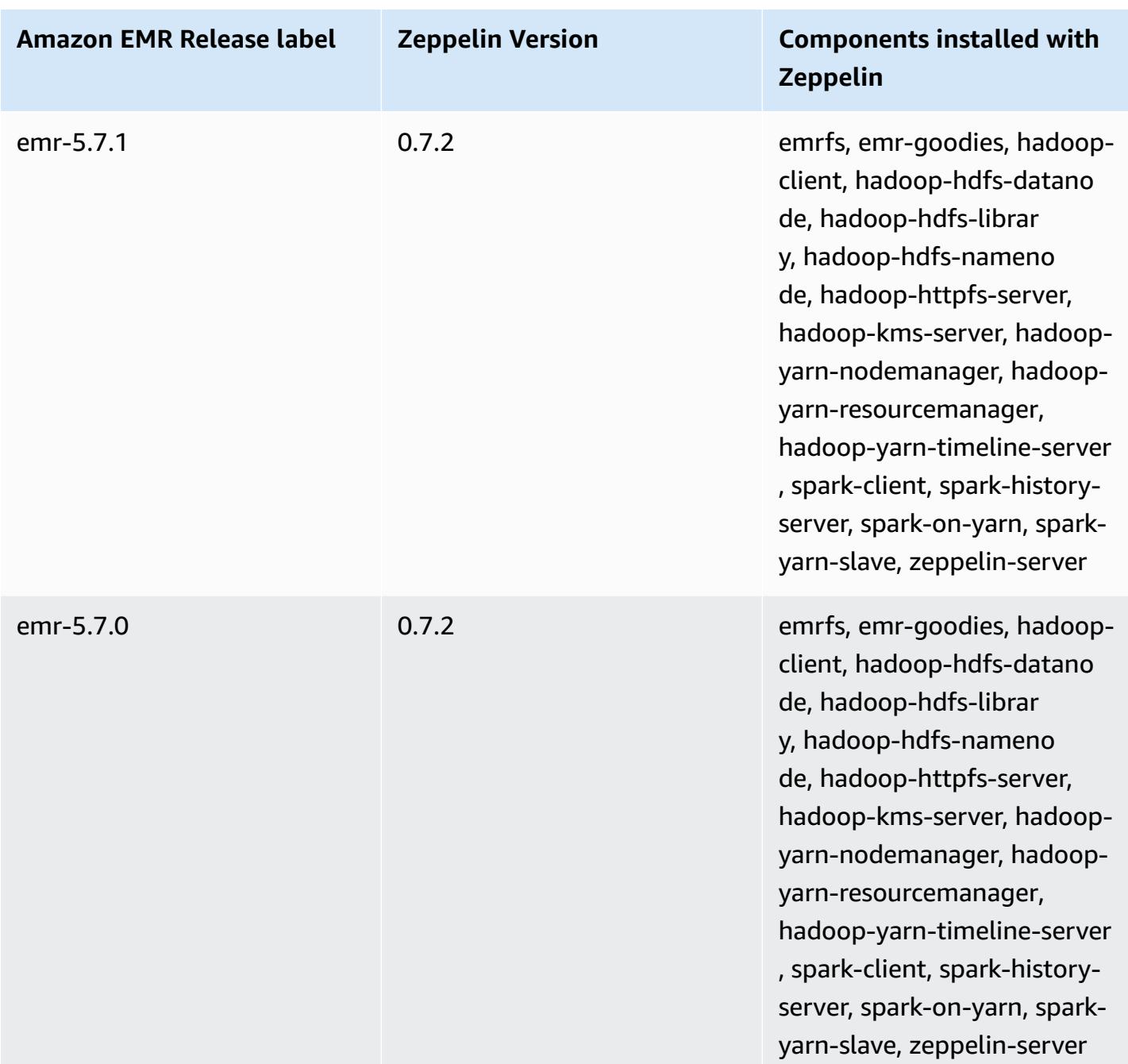

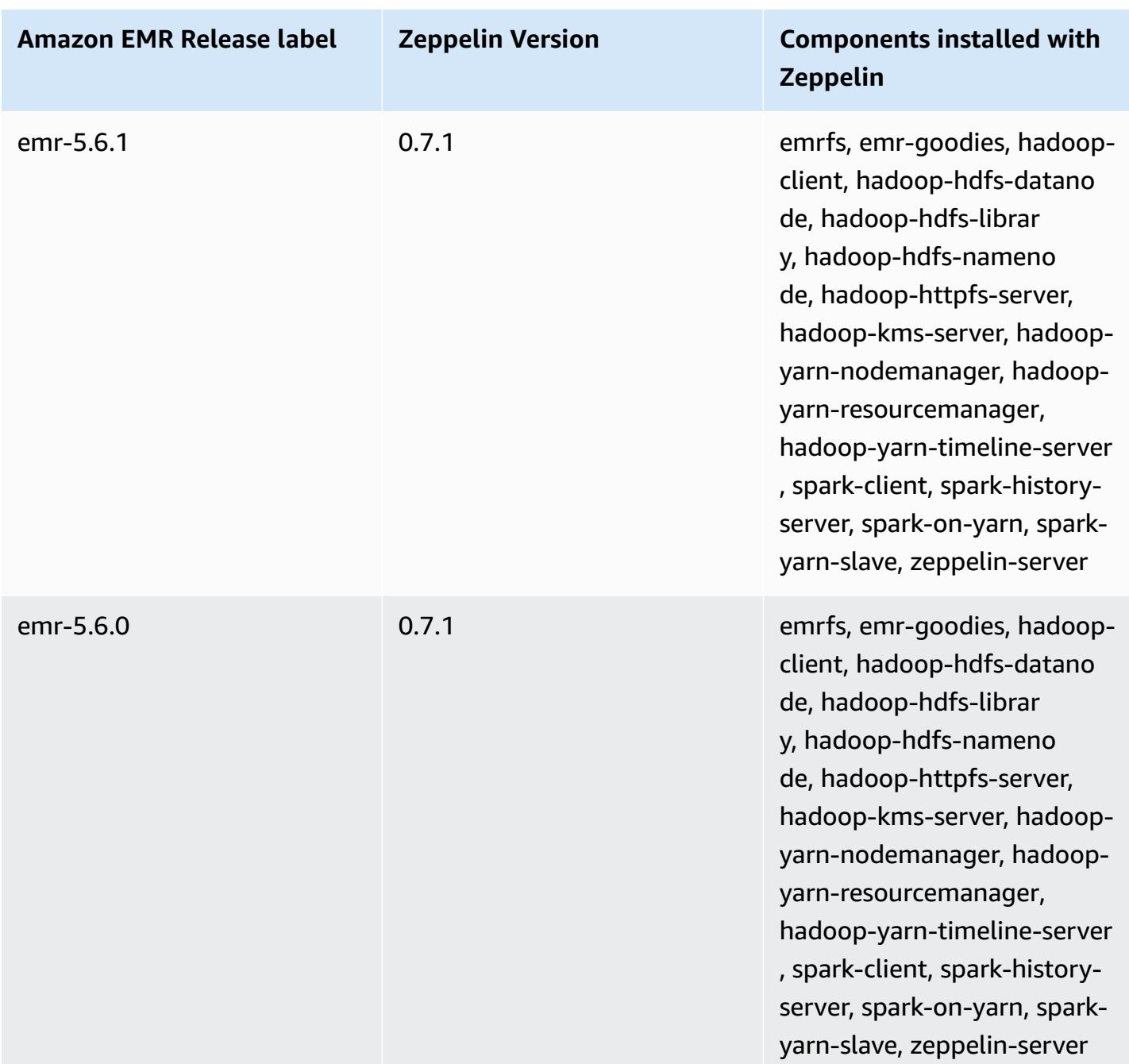

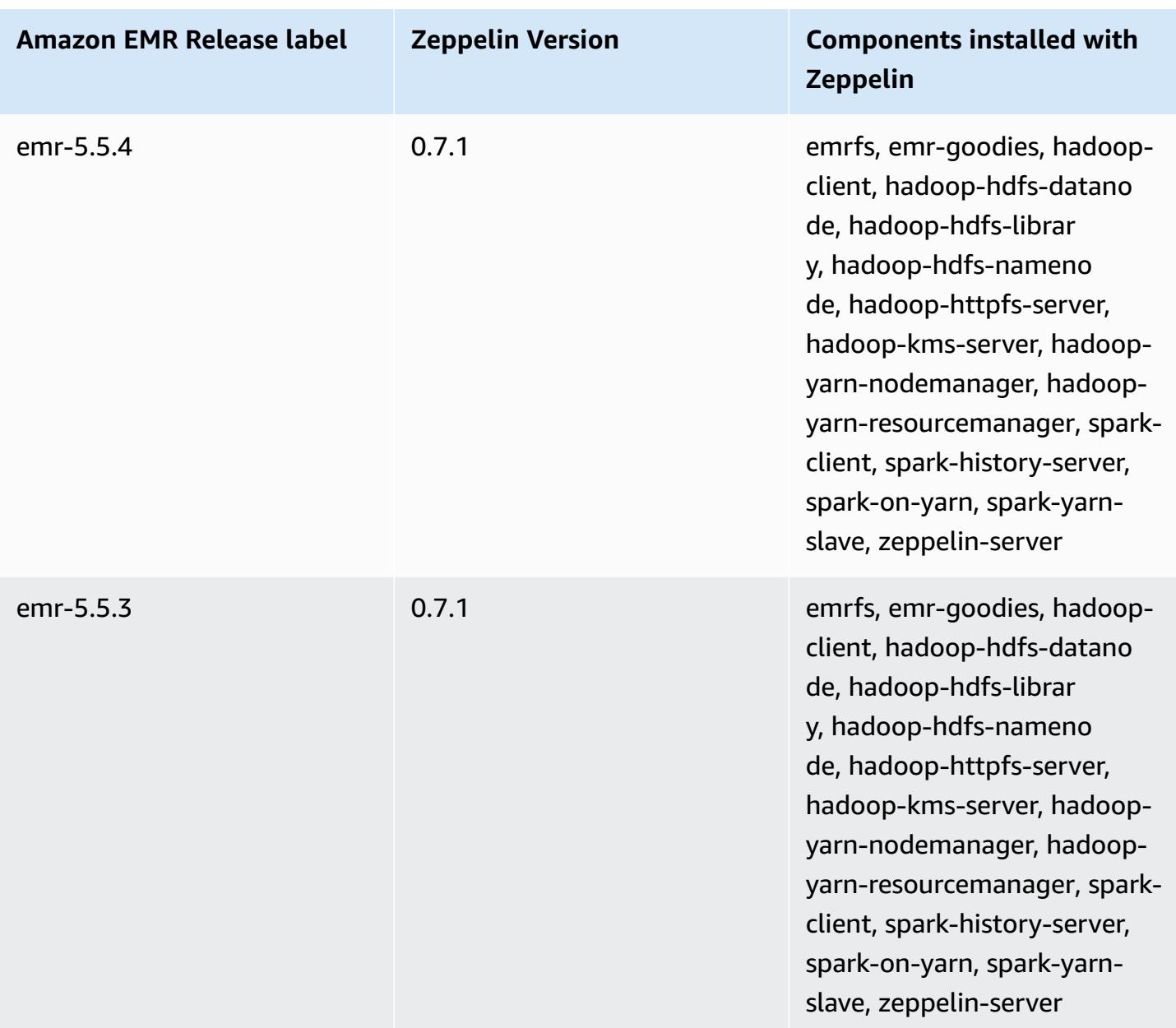

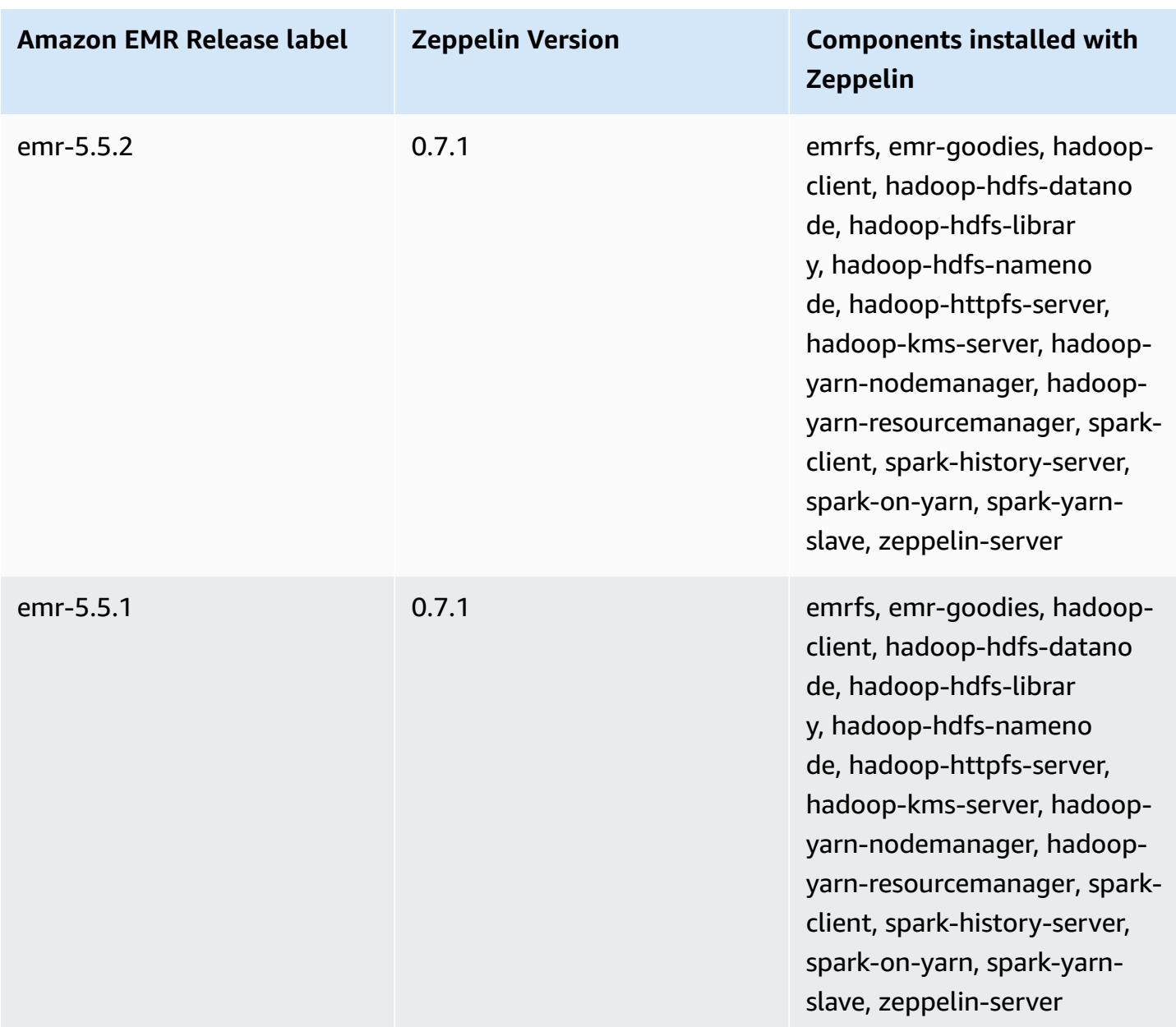

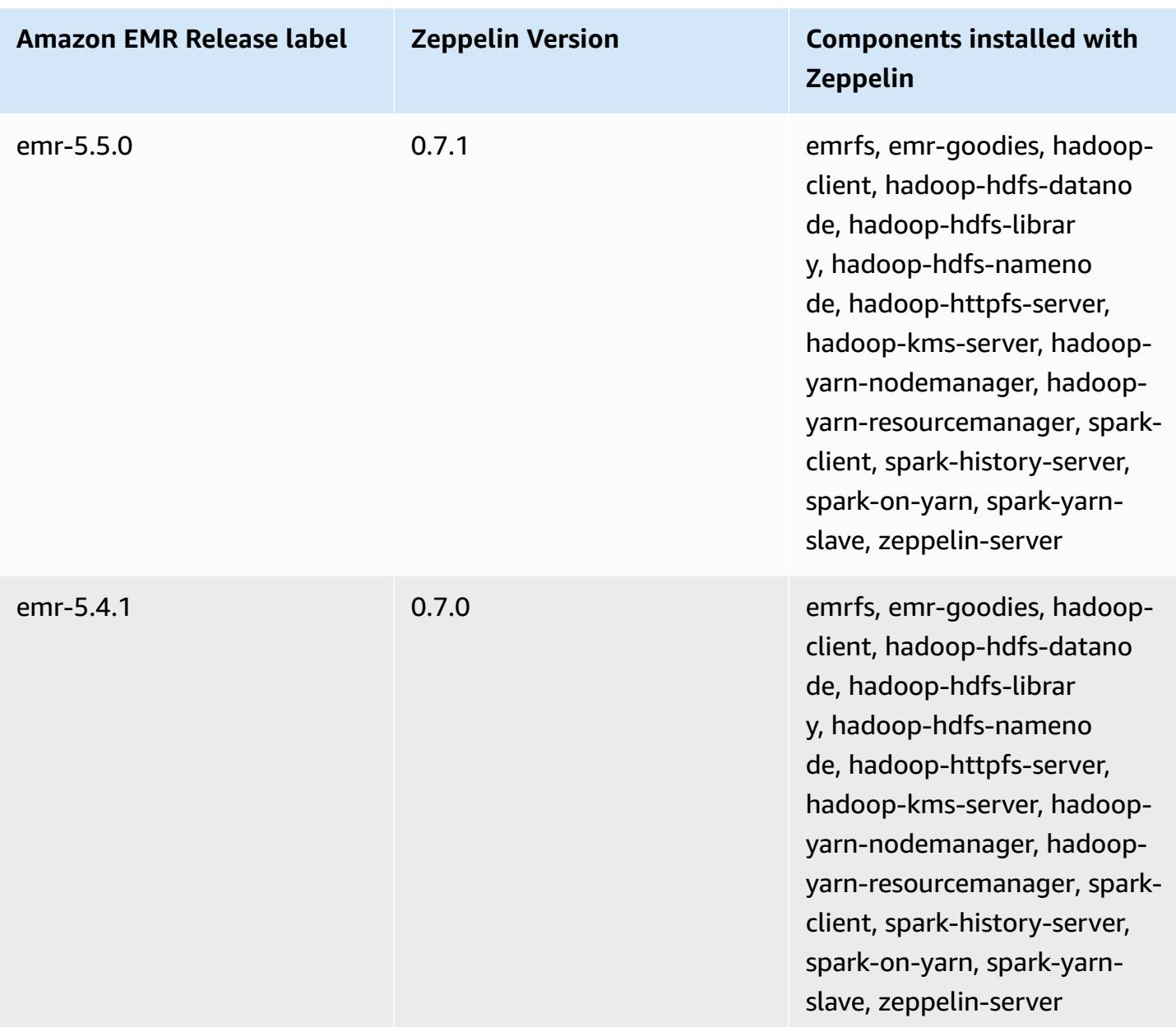

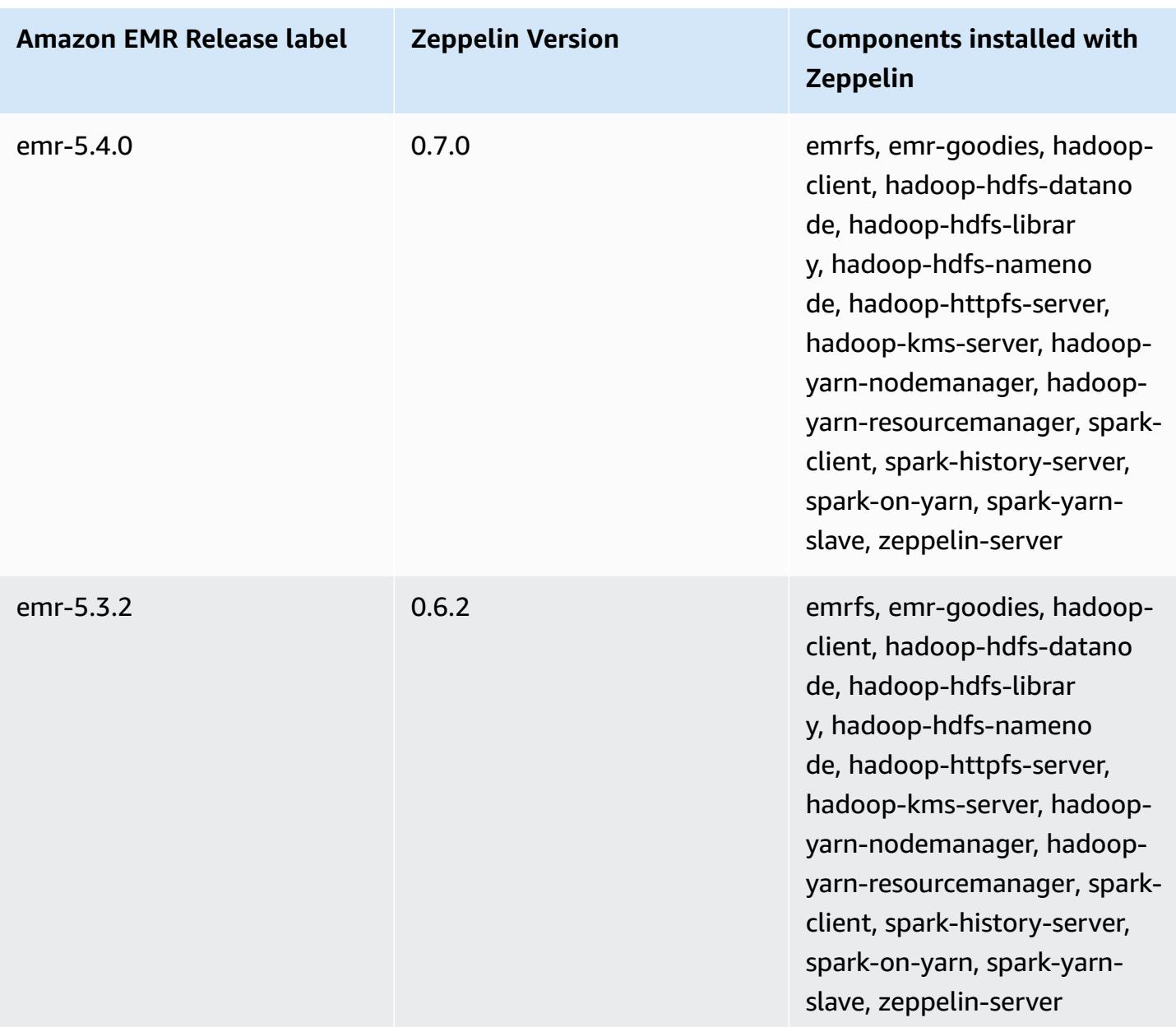

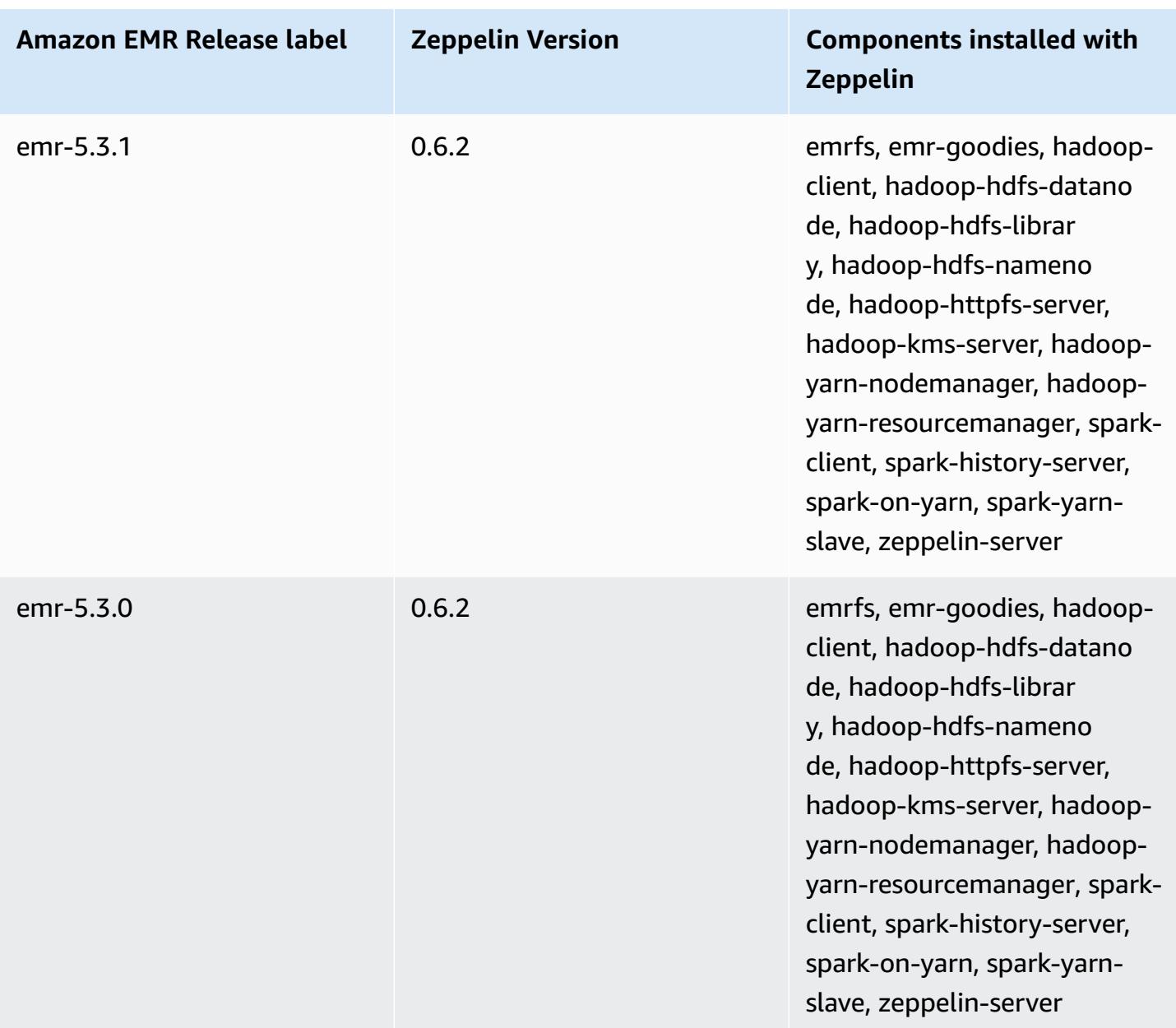

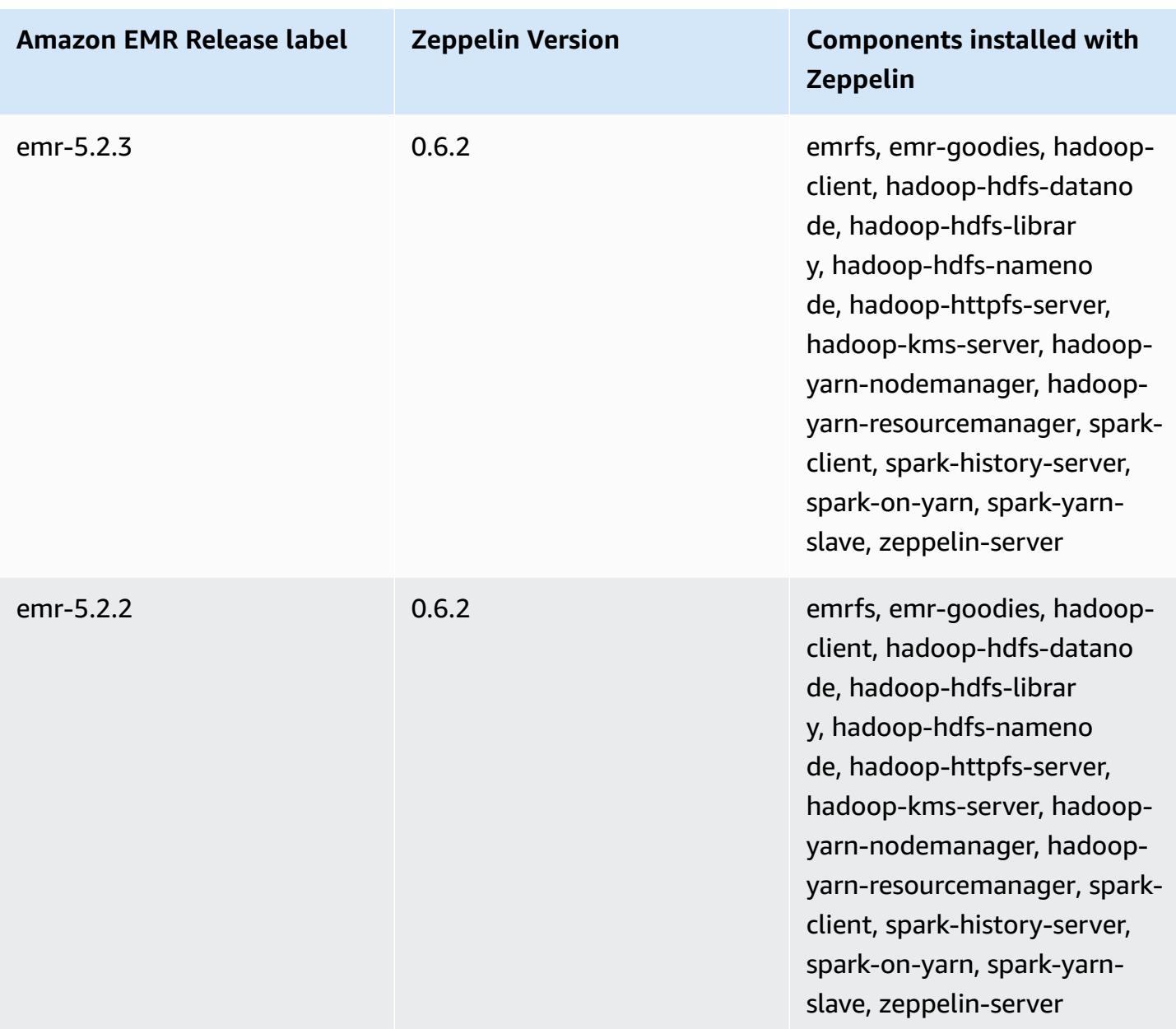

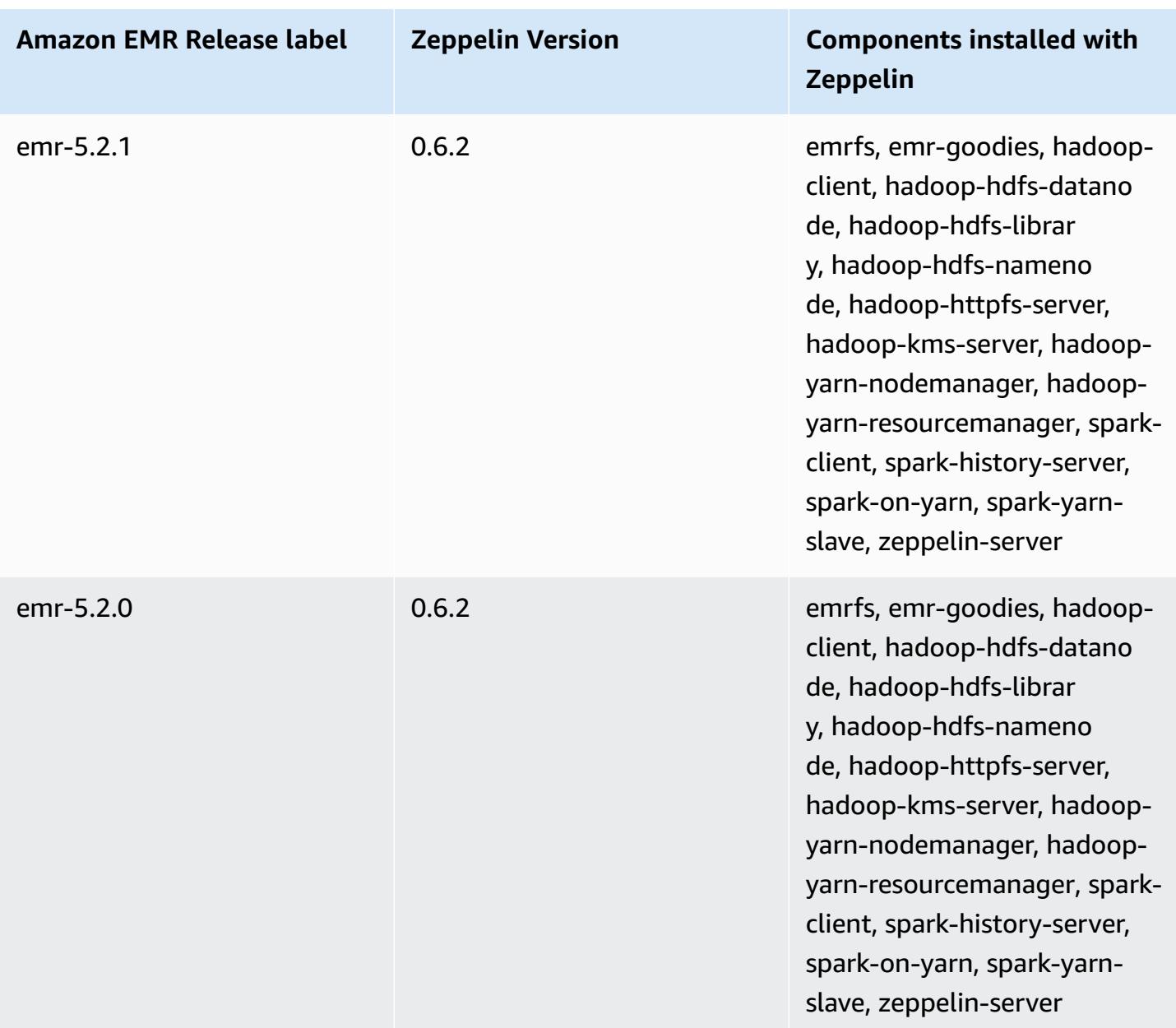

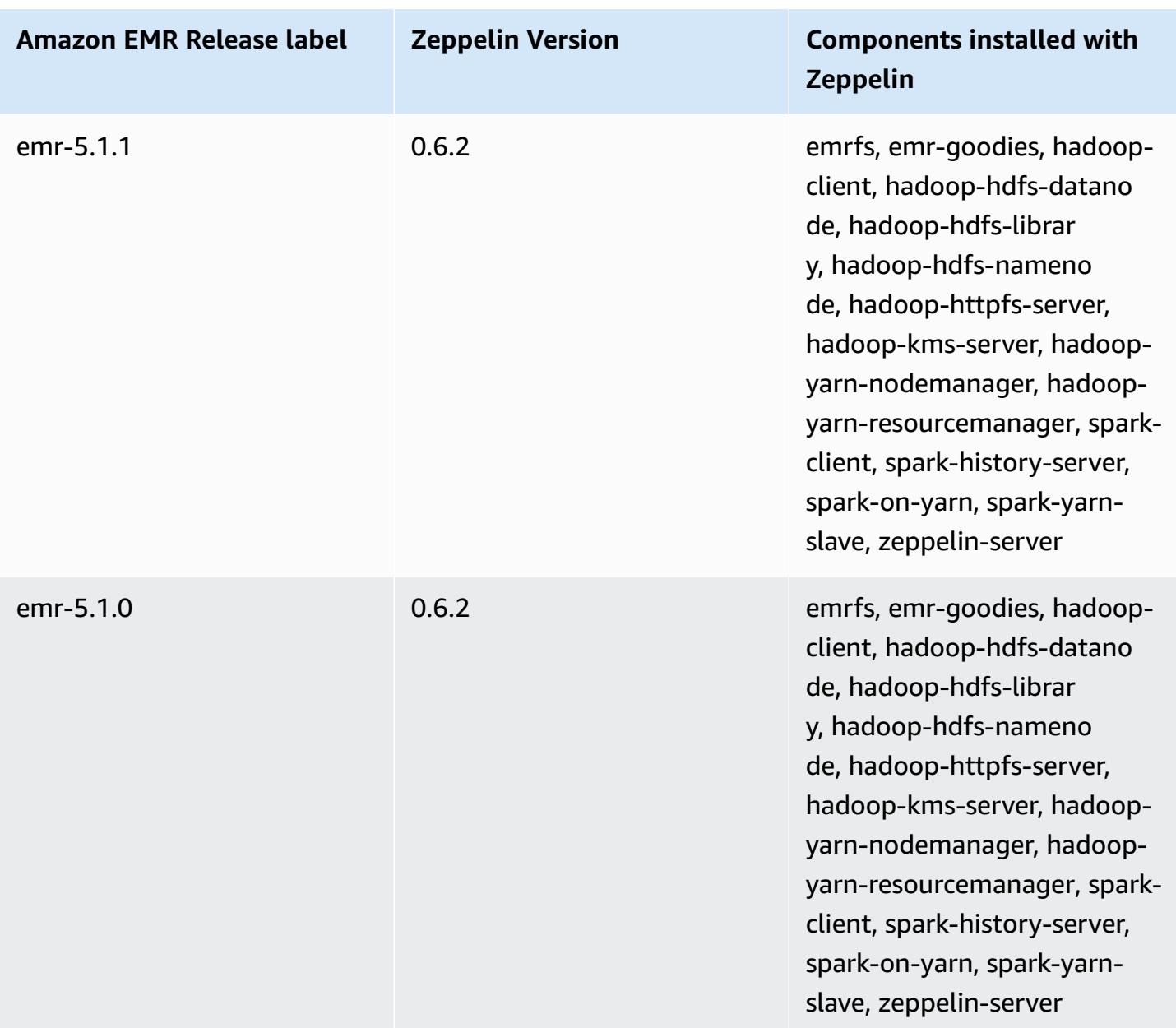

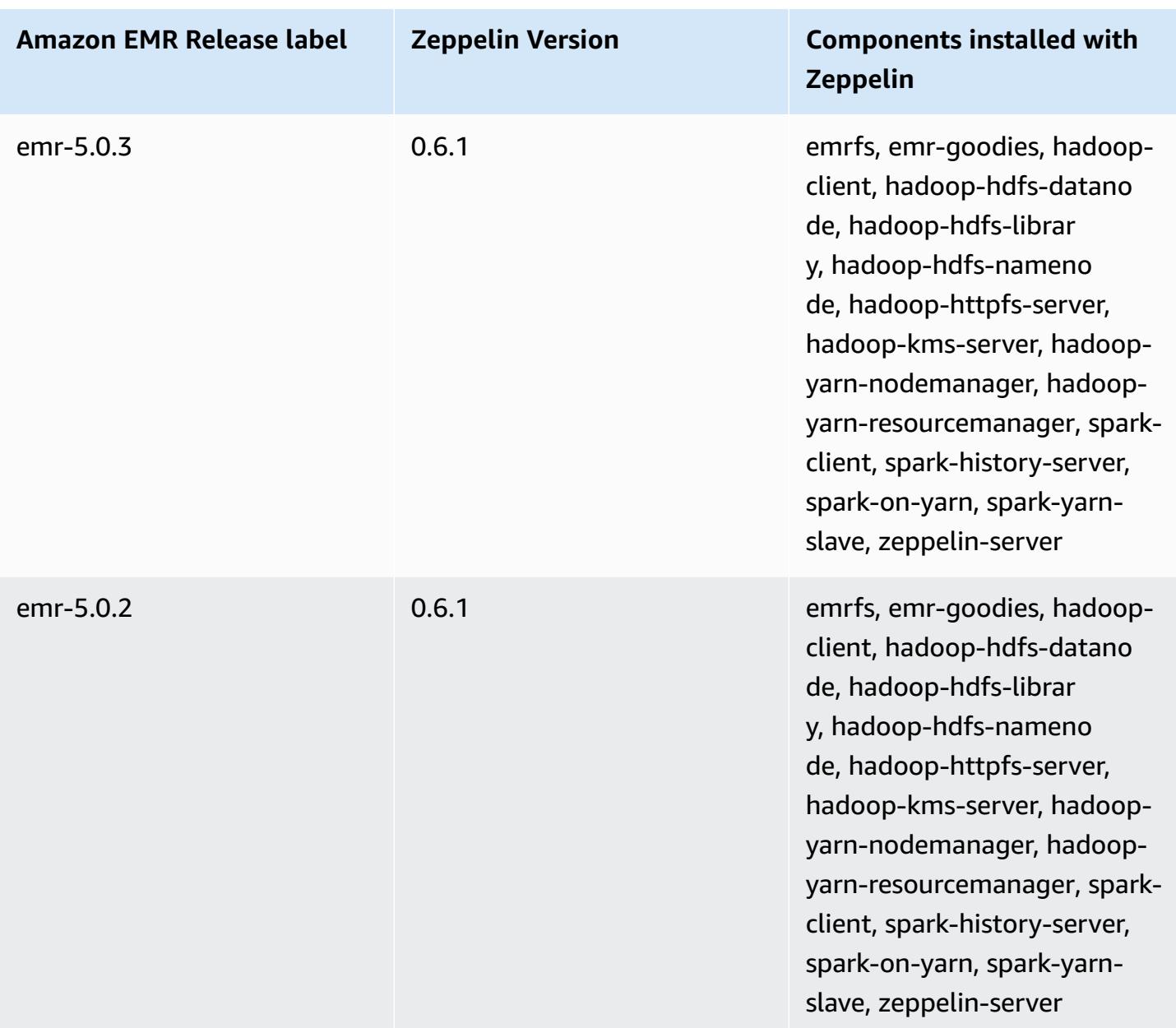

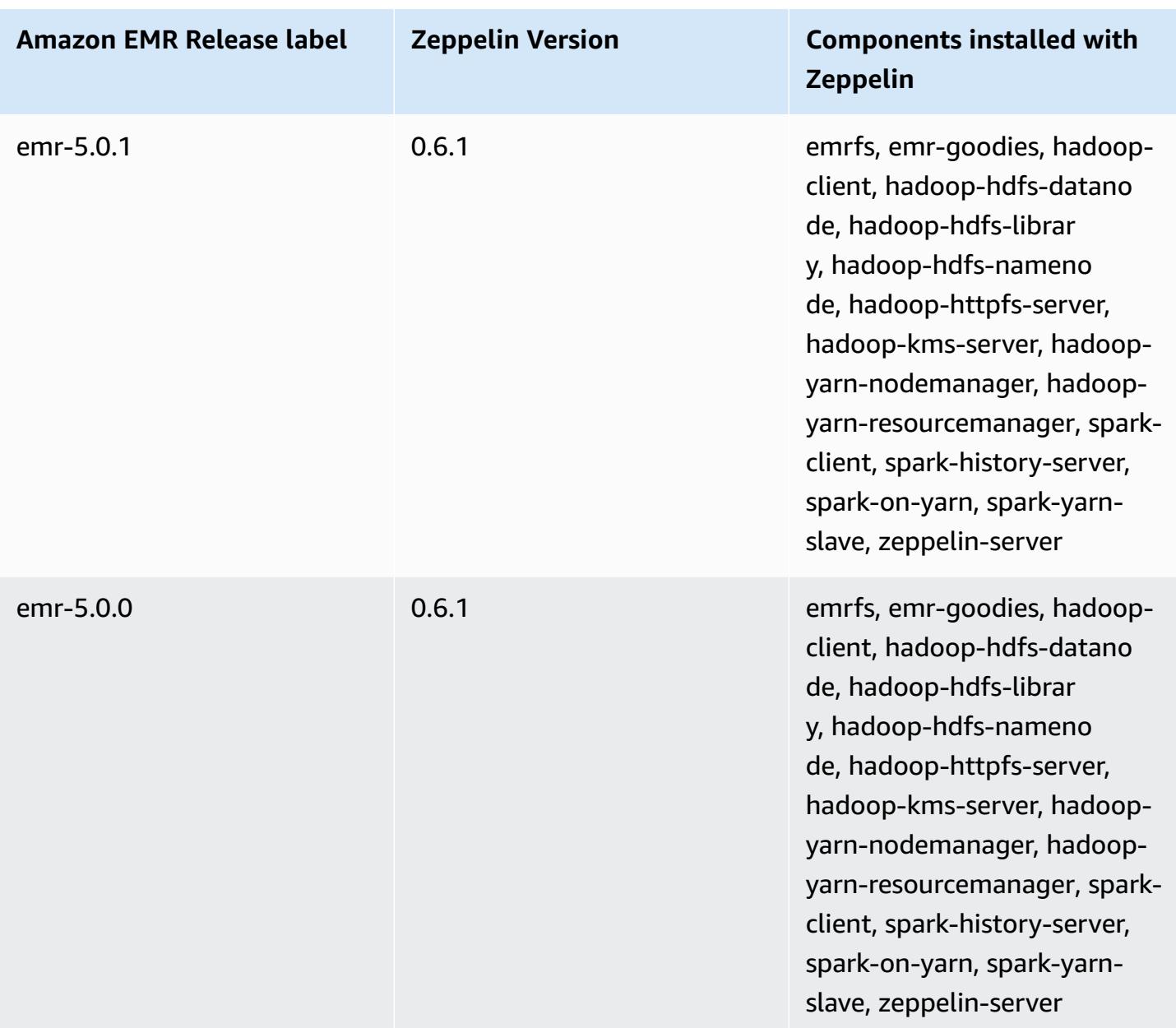

## **Apache ZooKeeper**

Apache ZooKeeper is a centralized service for maintaining configuration information, naming, providing distributed synchronization, and providing group services. For more information about ZooKeeper, see [http://zookeeper.apache.org/.](https://zookeeper.apache.org/)

The following table lists the version of ZooKeeper included in the latest release of the Amazon EMR 7.x series, along with the components that Amazon EMR installs with ZooKeeper.

For the version of components installed with ZooKeeper in this release, see [Release](#page-22-0) 7.1.0 [Component](#page-22-0) Versions.

## **ZooKeeper version information for emr-7.1.0**

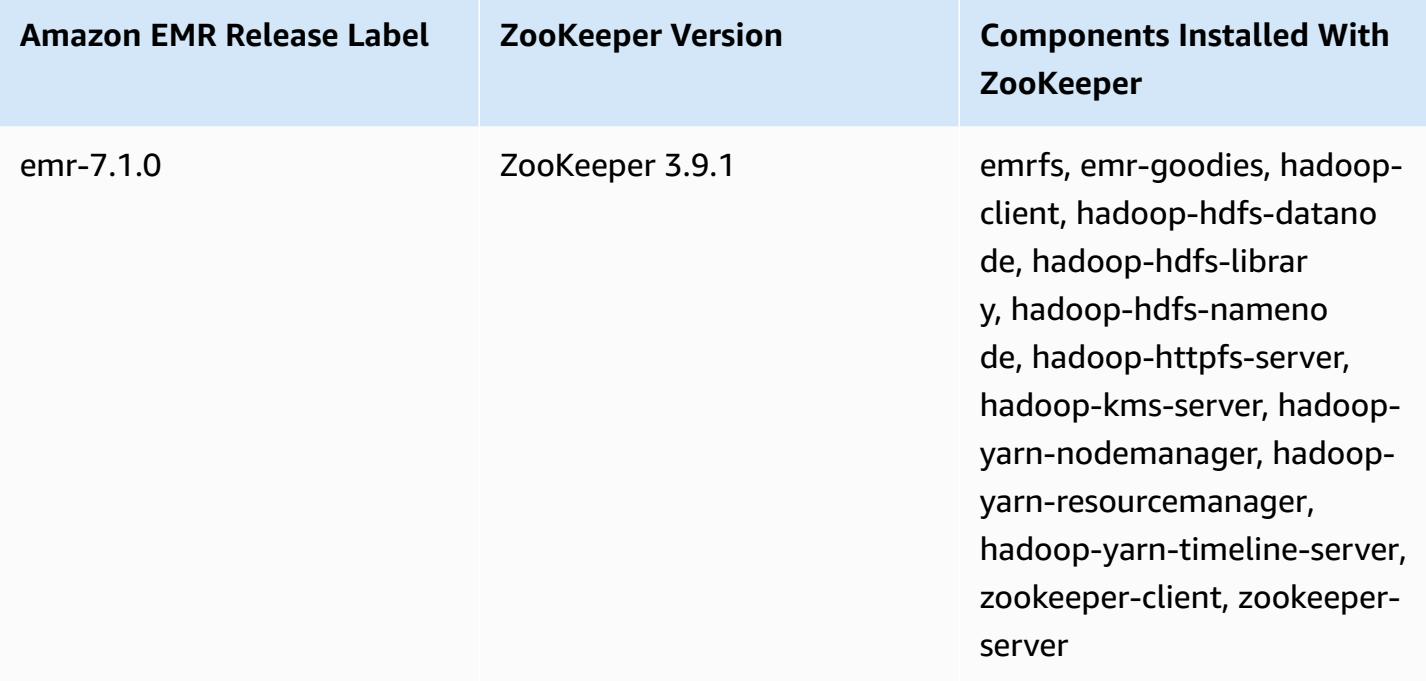

The following table lists the version of ZooKeeper included in the latest release of the Amazon EMR 6.x series, along with the components that Amazon EMR installs with ZooKeeper.

For the version of components installed with ZooKeeper in this release, see [Release](#page-76-0) 6.15.0 [Component](#page-76-0) Versions.
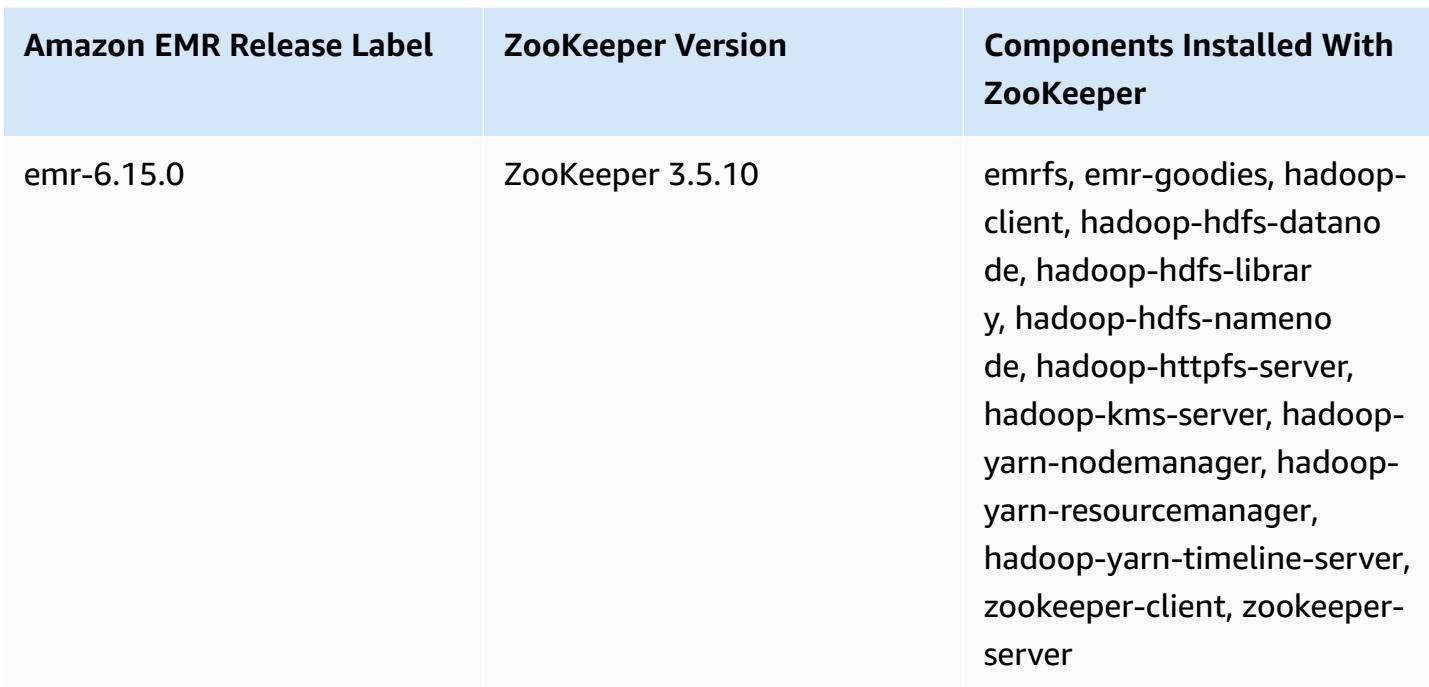

**ZooKeeper version information for emr-6.15.0**

The following table lists the version of ZooKeeper included in the latest release of the Amazon EMR 5.x series, along with the components that Amazon EMR installs with ZooKeeper.

For the version of components installed with ZooKeeper in this release, see [Release](#page-924-0) 5.36.2 [Component](#page-924-0) Versions.

## **ZooKeeper version information for emr-5.36.2**

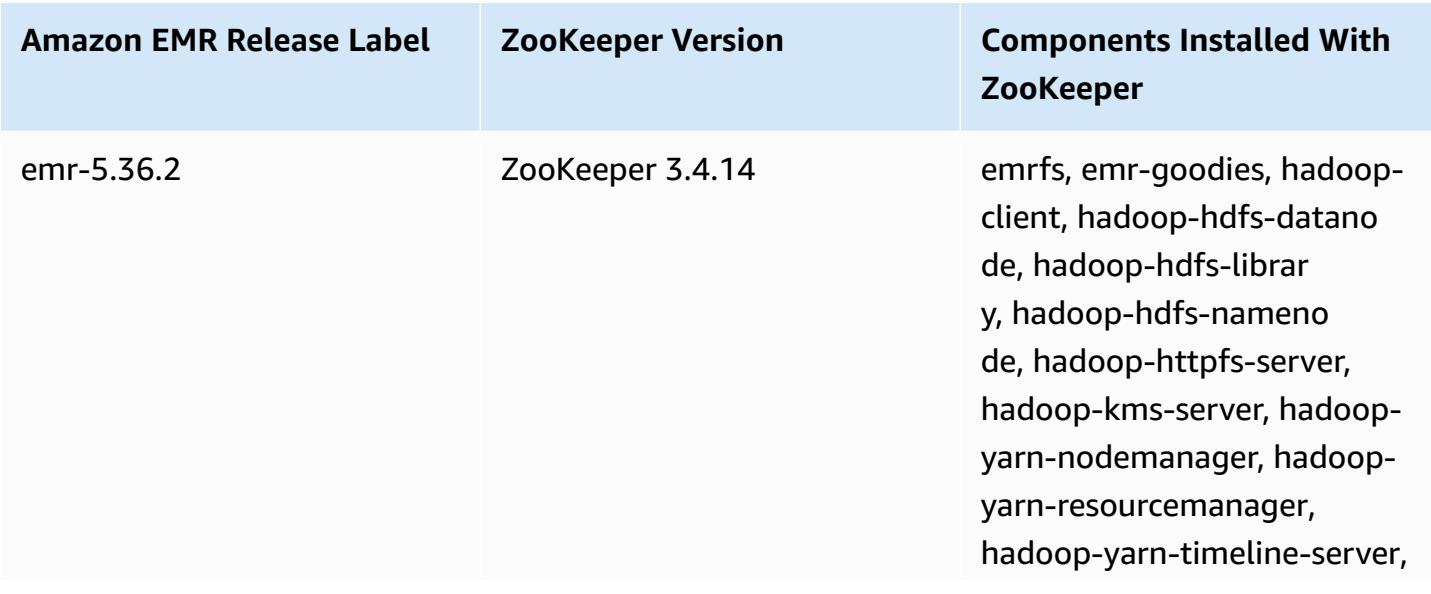

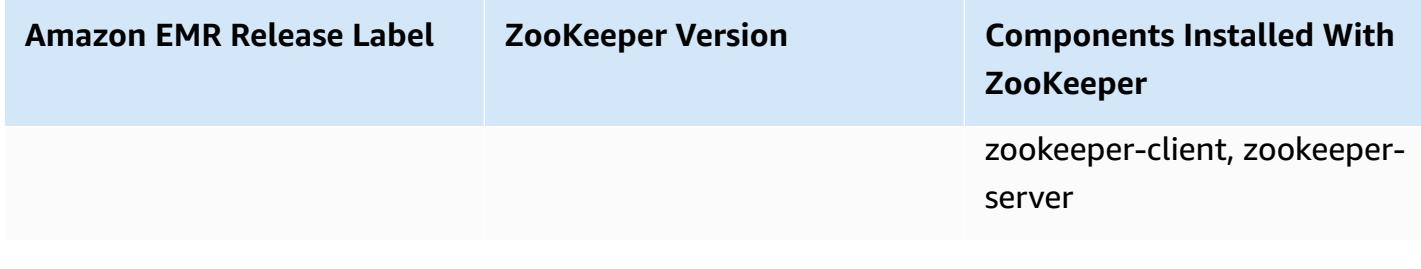

## **Topics**

• [ZooKeeper](#page-5401-0) release history

## <span id="page-5401-0"></span>**ZooKeeper release history**

The following table lists the version of ZooKeeper included in each release version of Amazon EMR, along with the components installed with the application. For component versions in each release, see the Component Version section for your release in Amazon EMR 7.x release [versions,](#page-21-0) [Amazon](#page-74-0) EMR 6.x release [versions,](#page-74-0) or Amazon EMR 5.x release [versions](#page-920-0).

## **ZooKeeper version information**

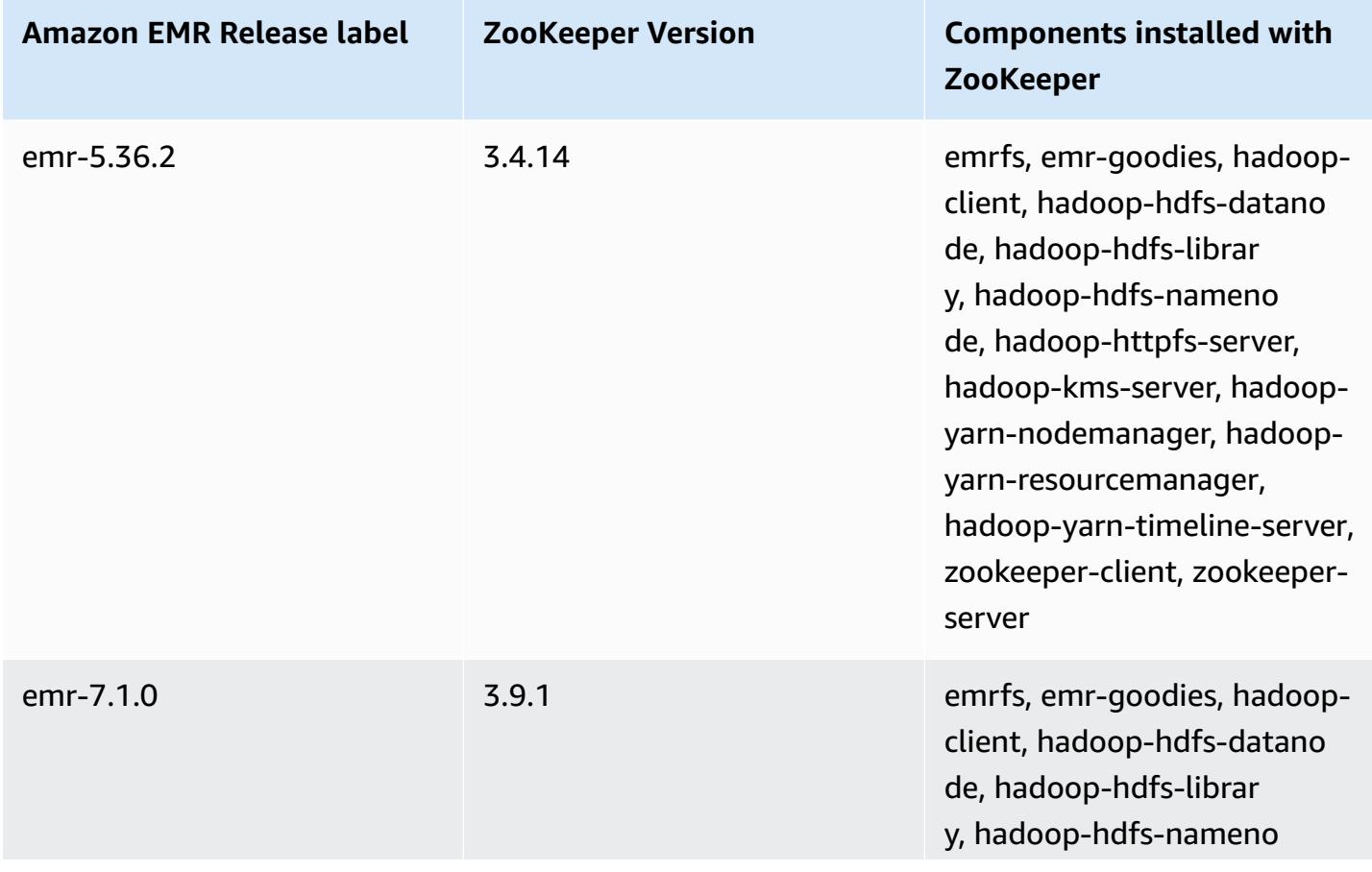

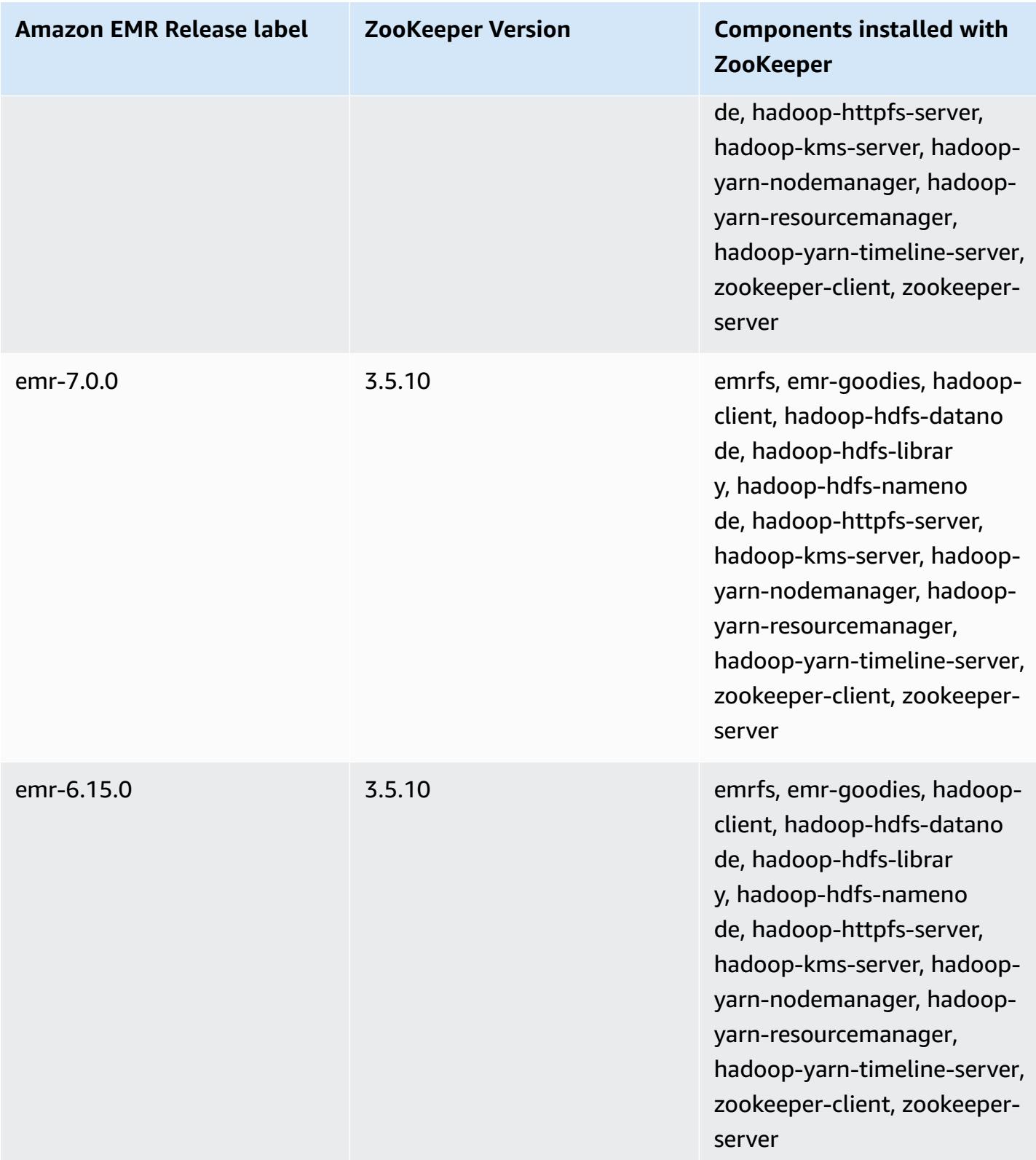

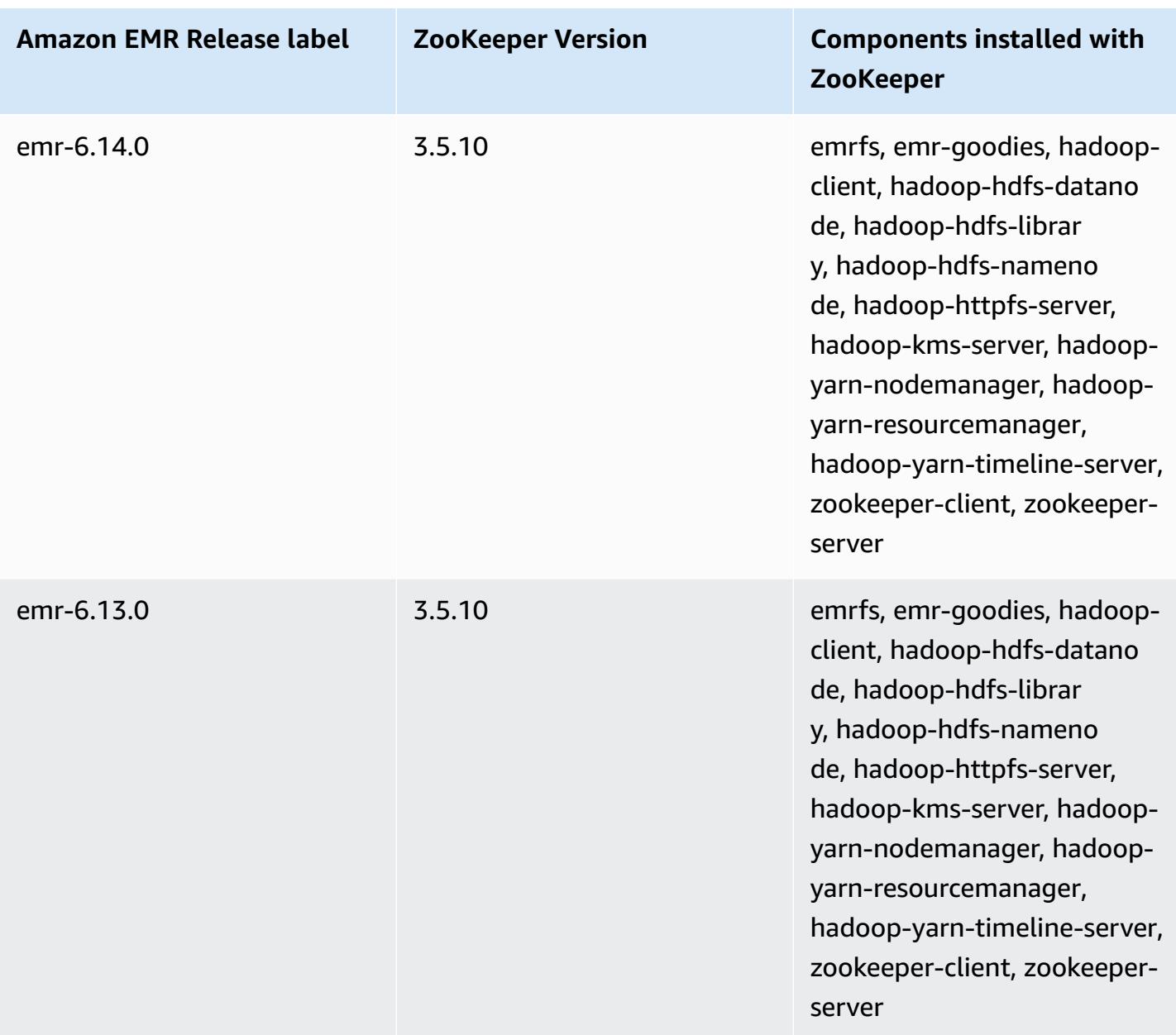

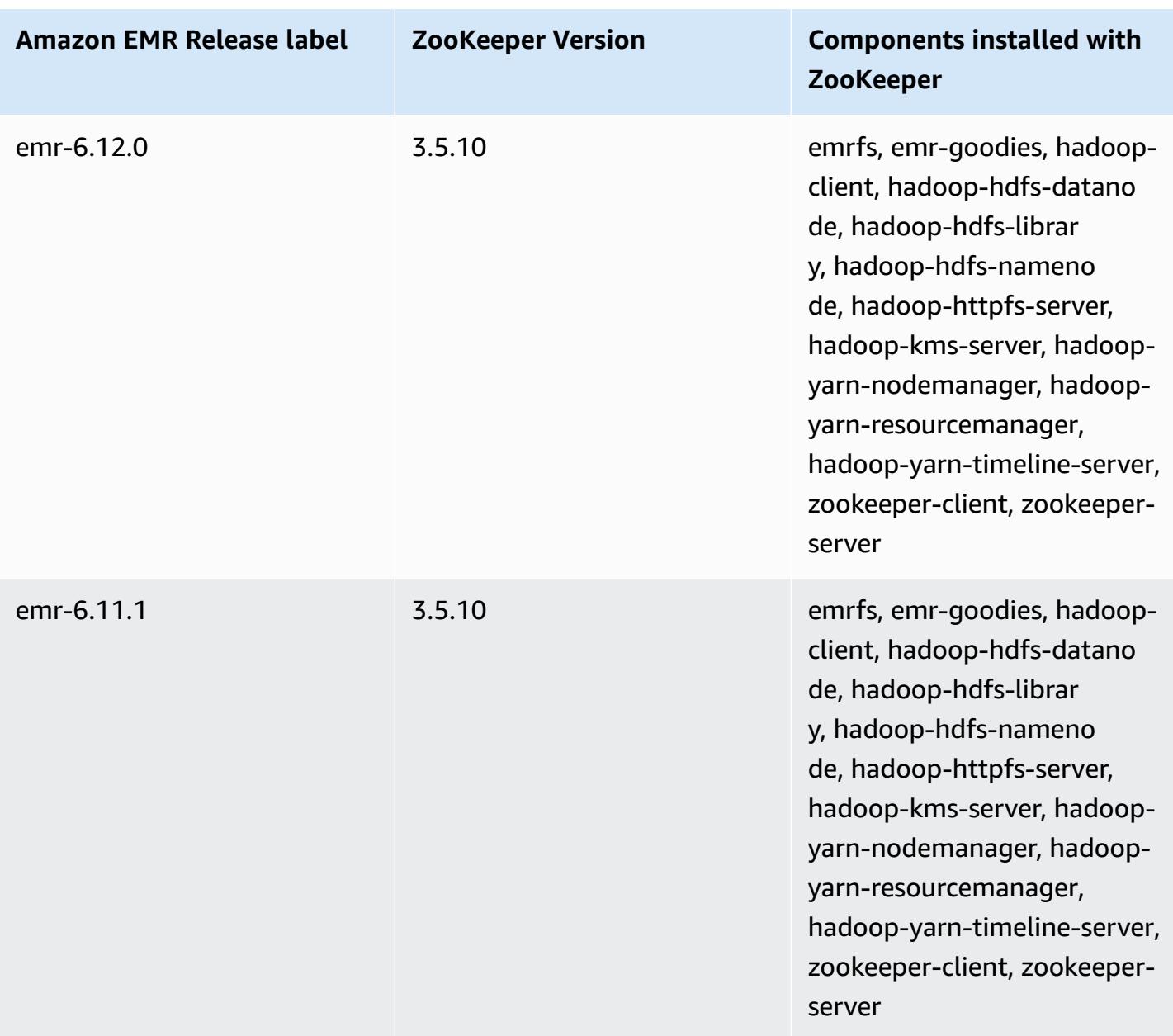

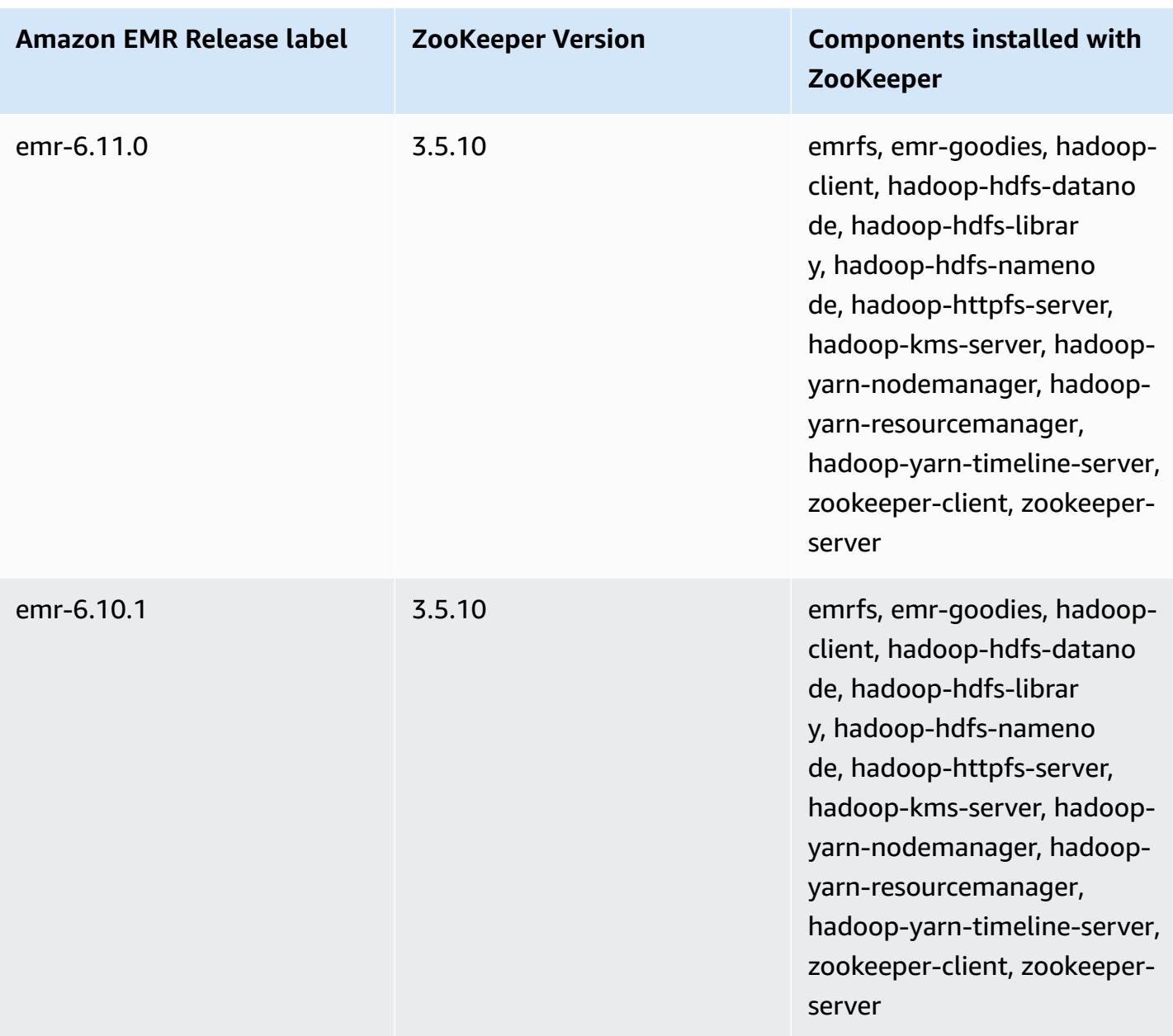

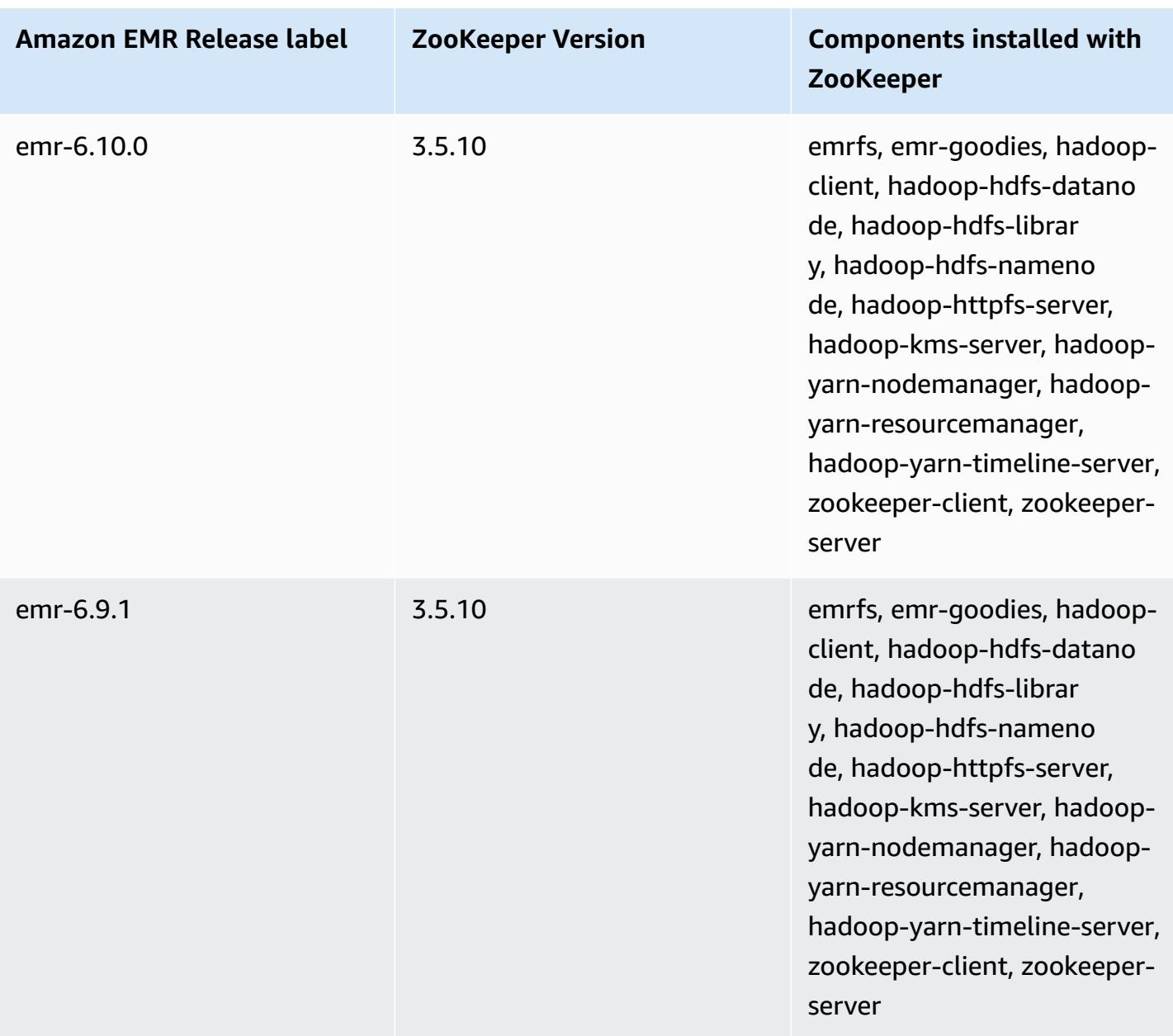

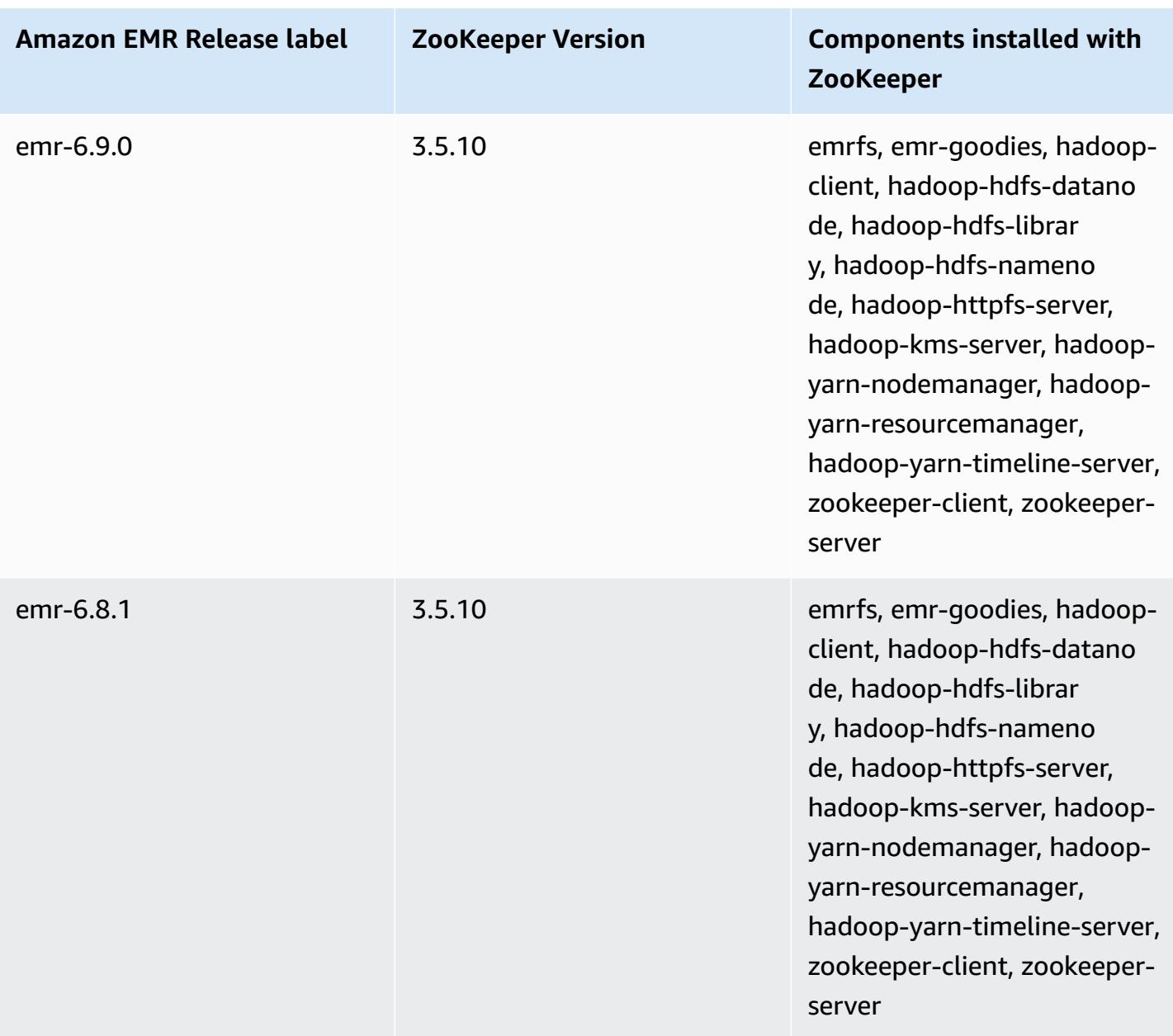

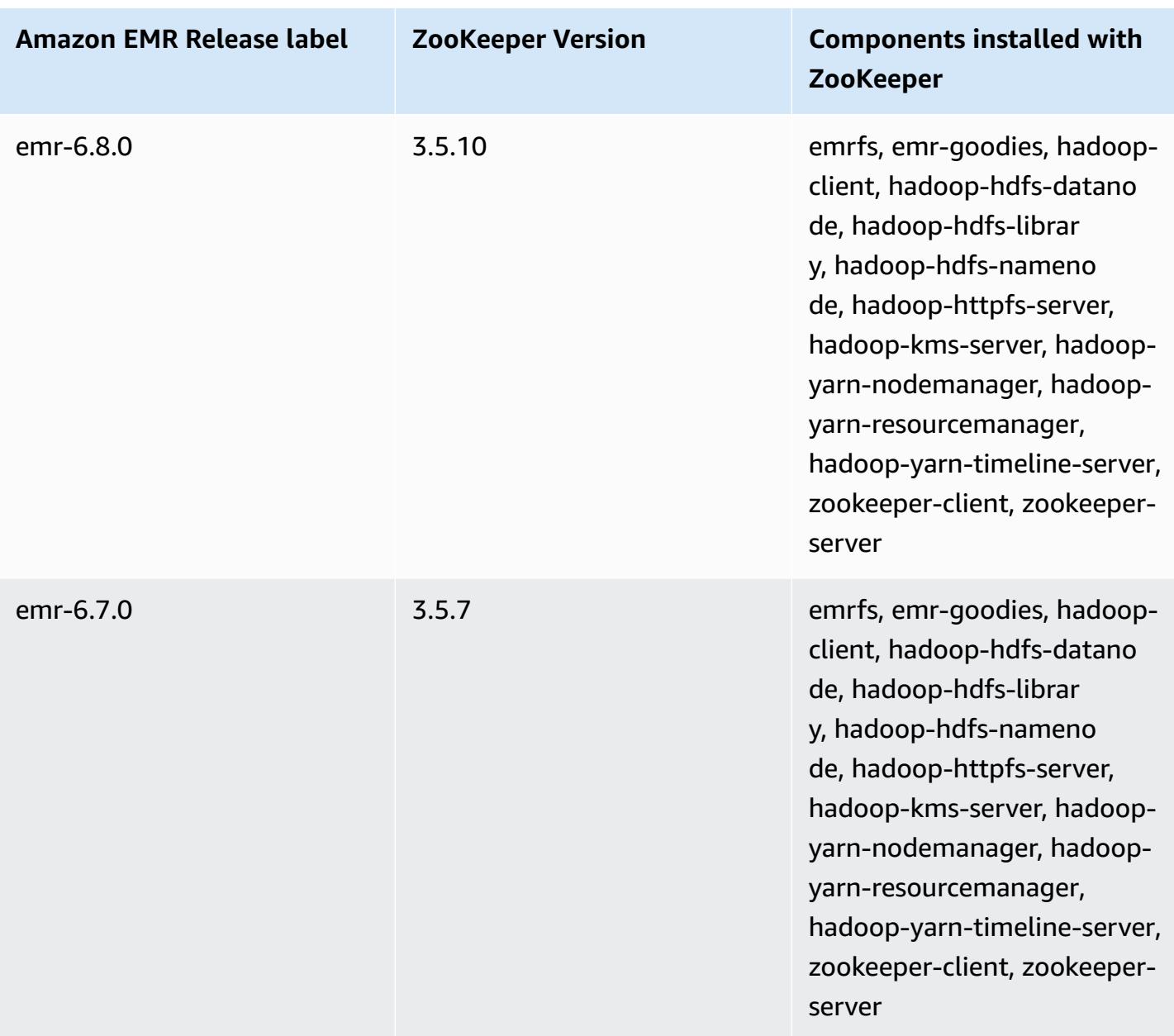

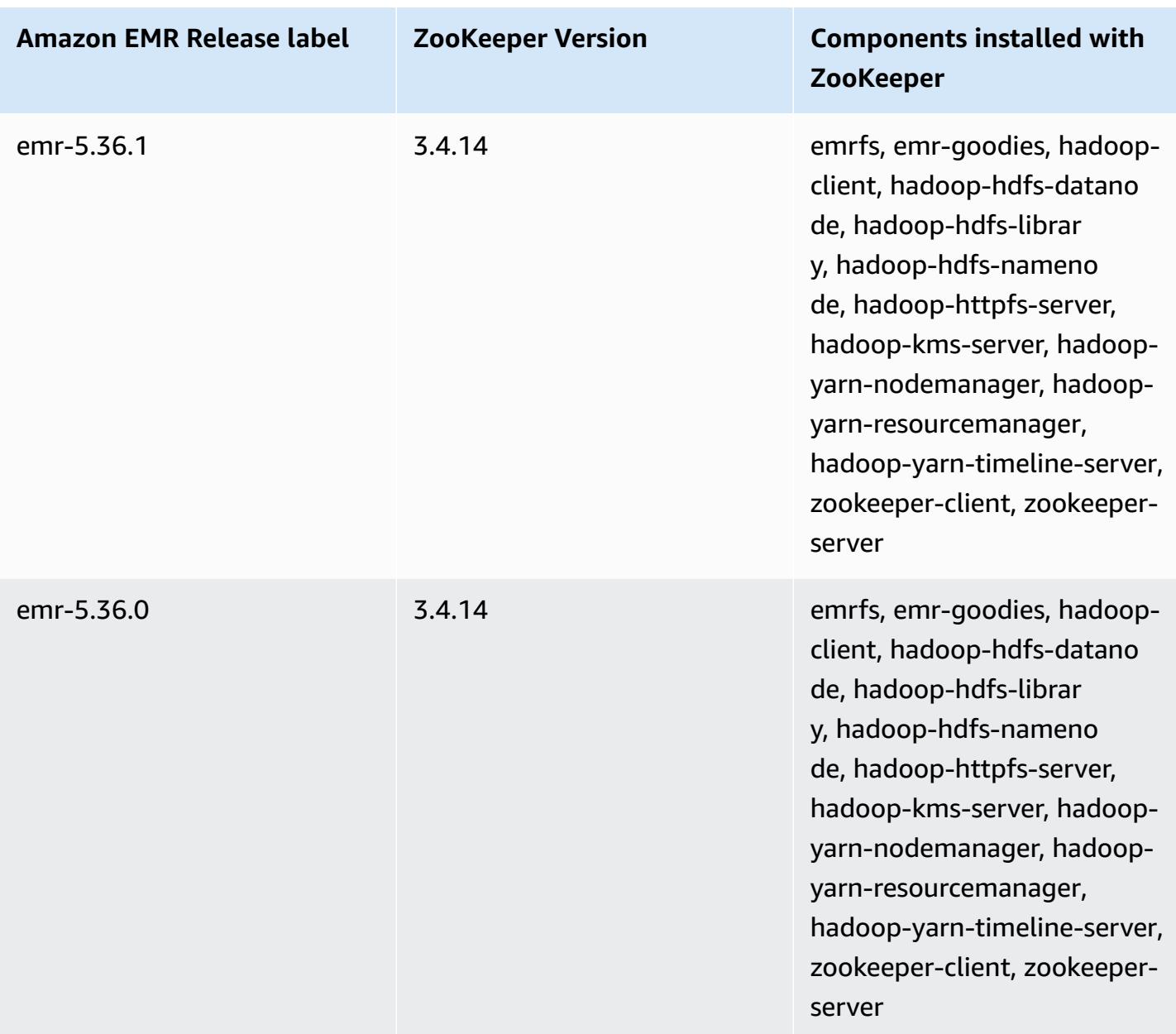

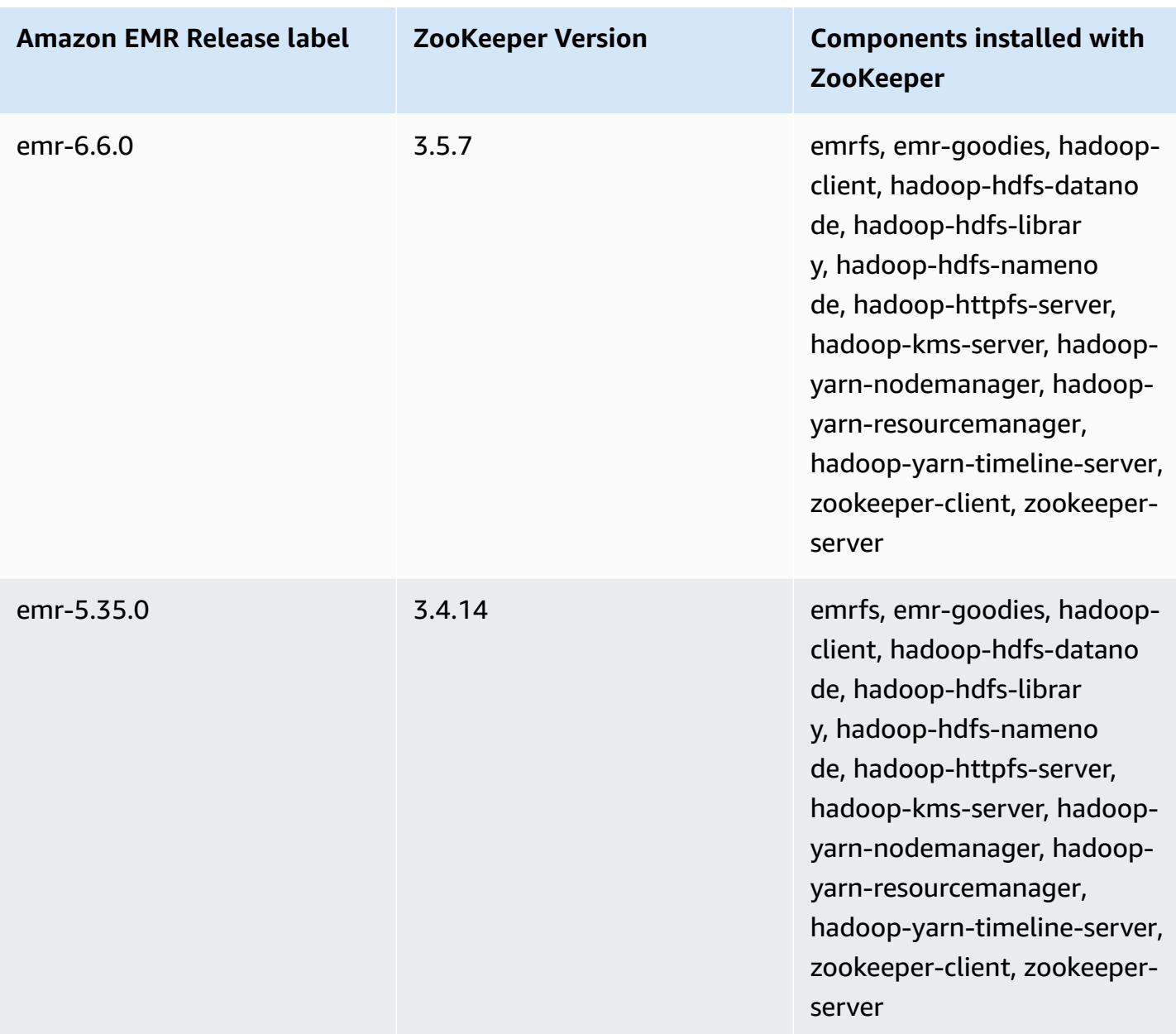

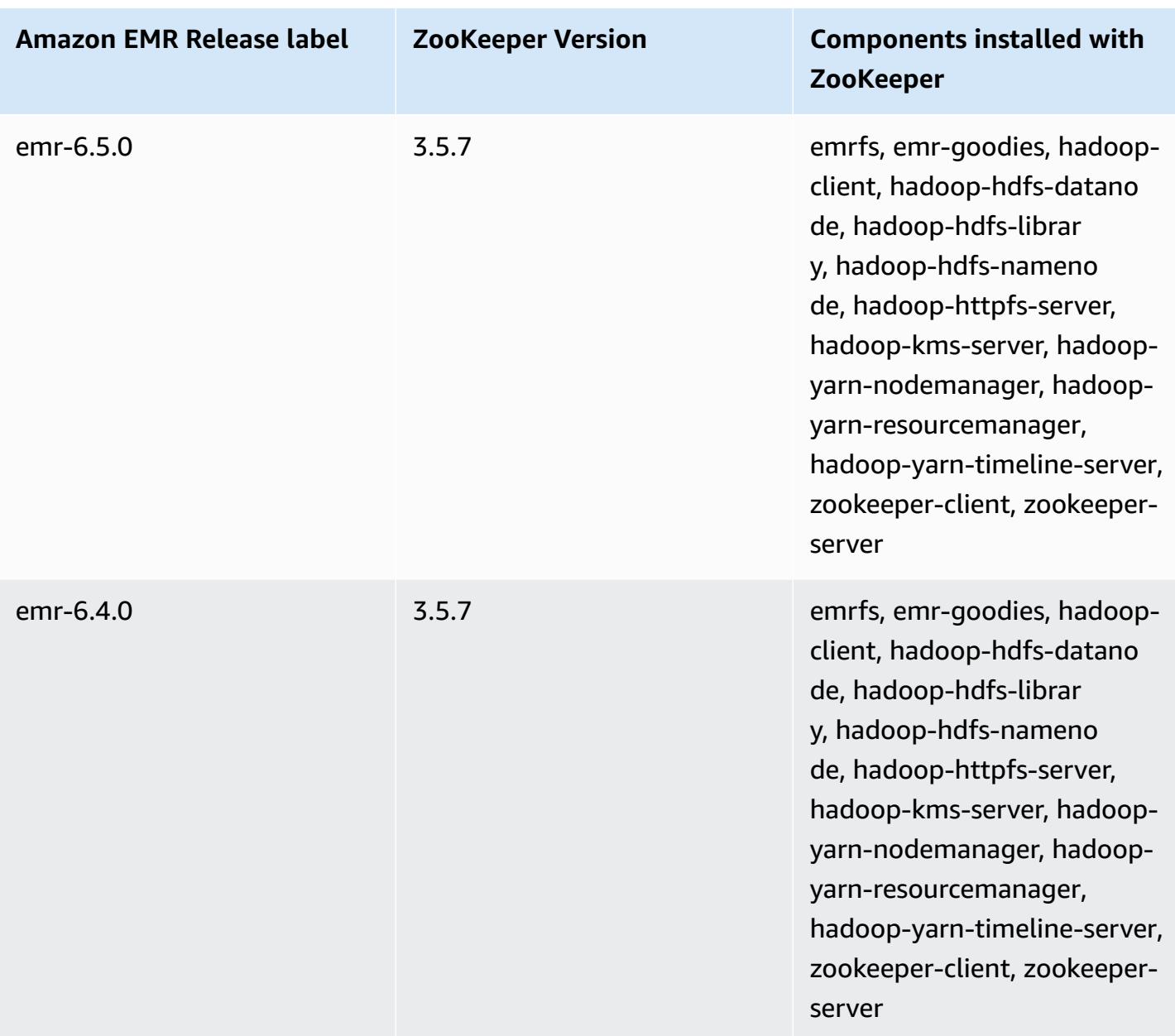

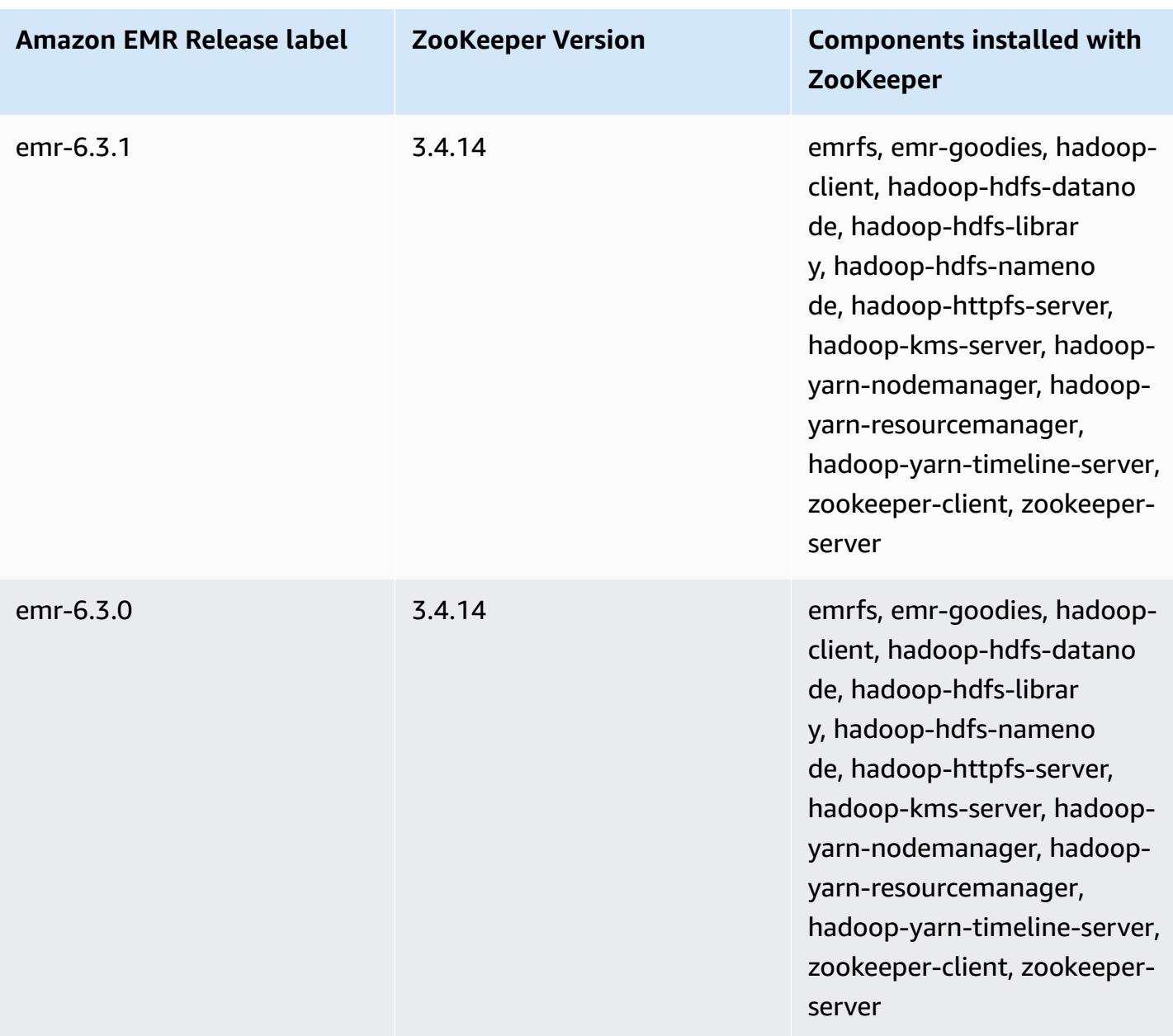

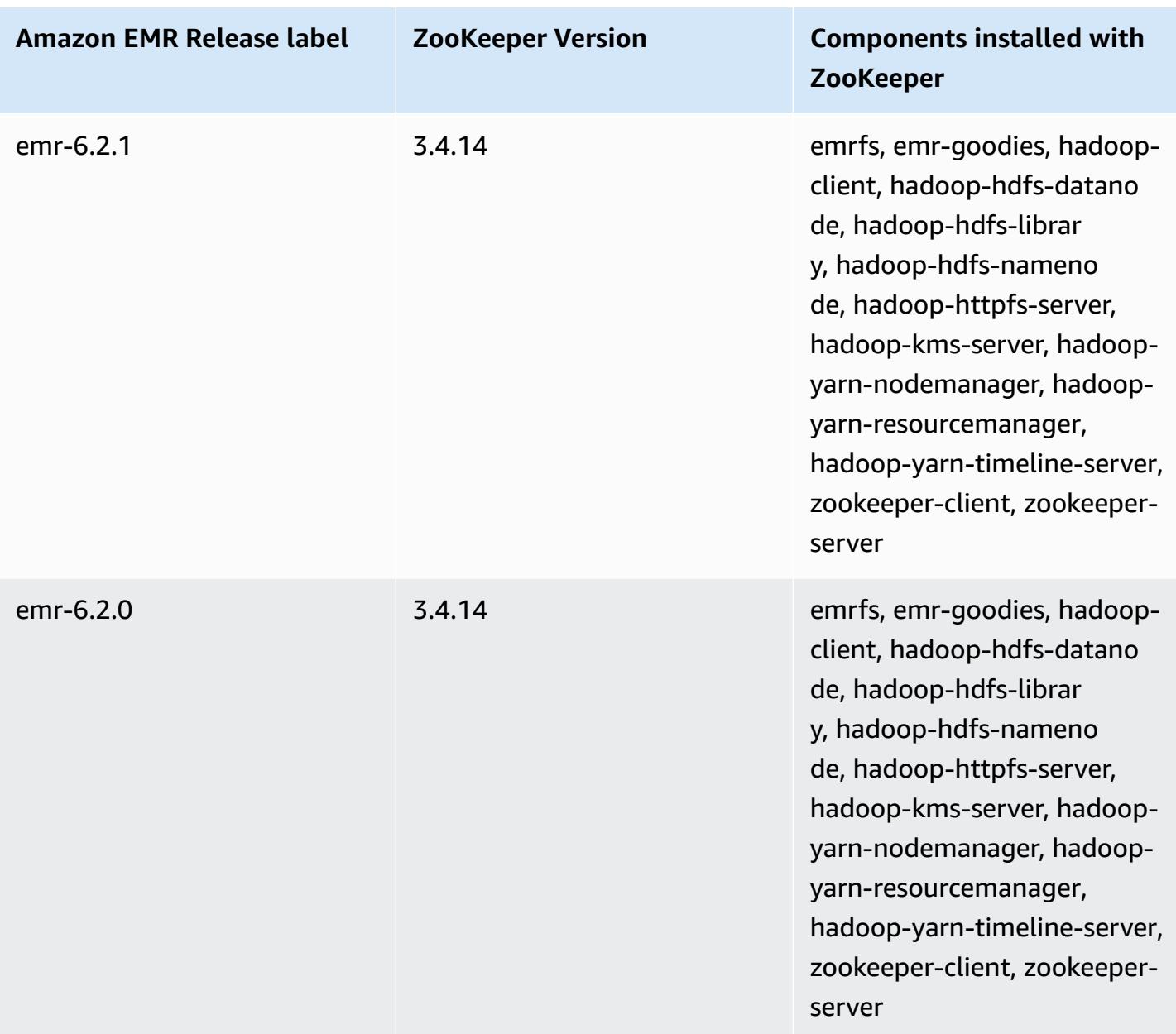

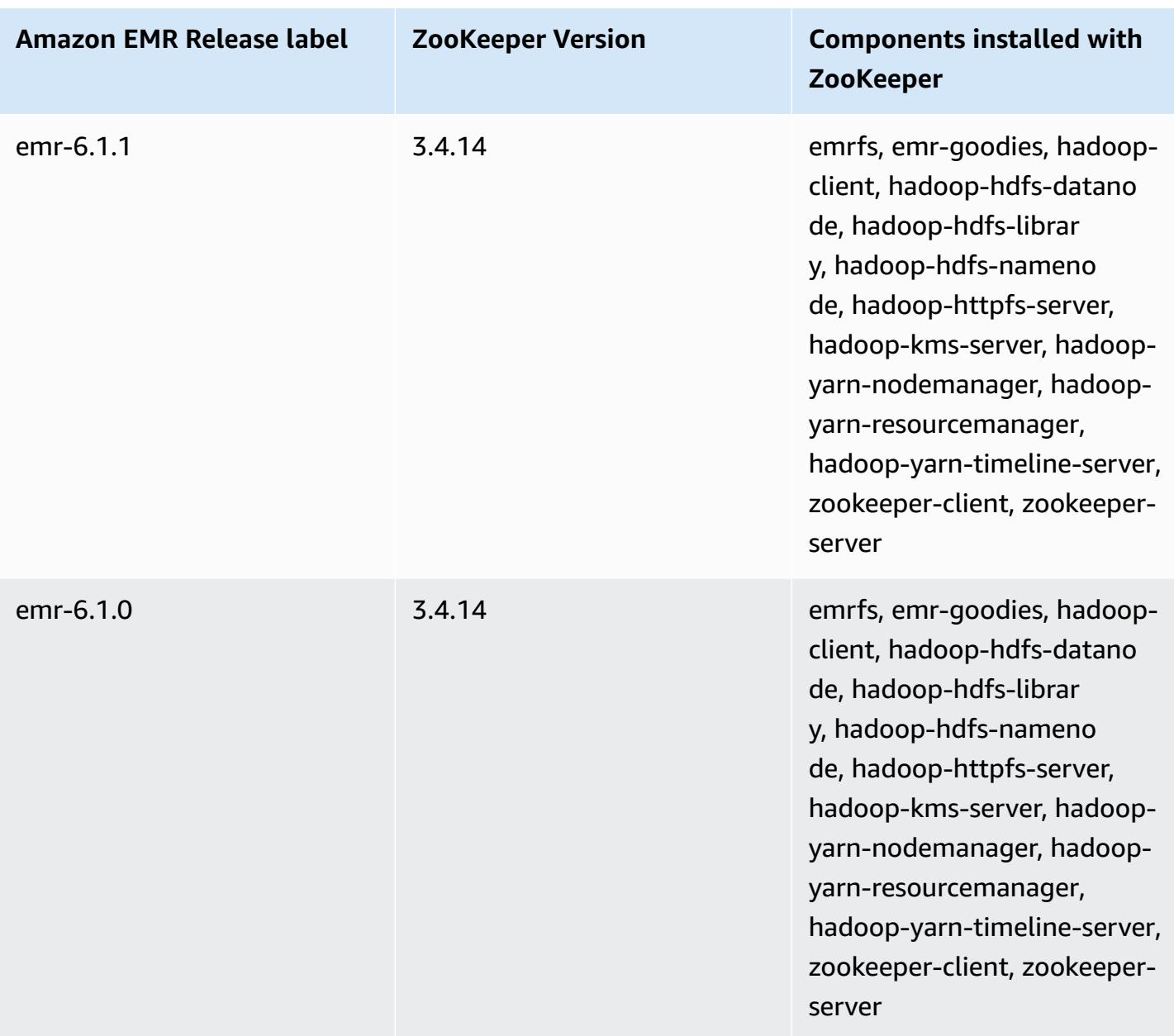

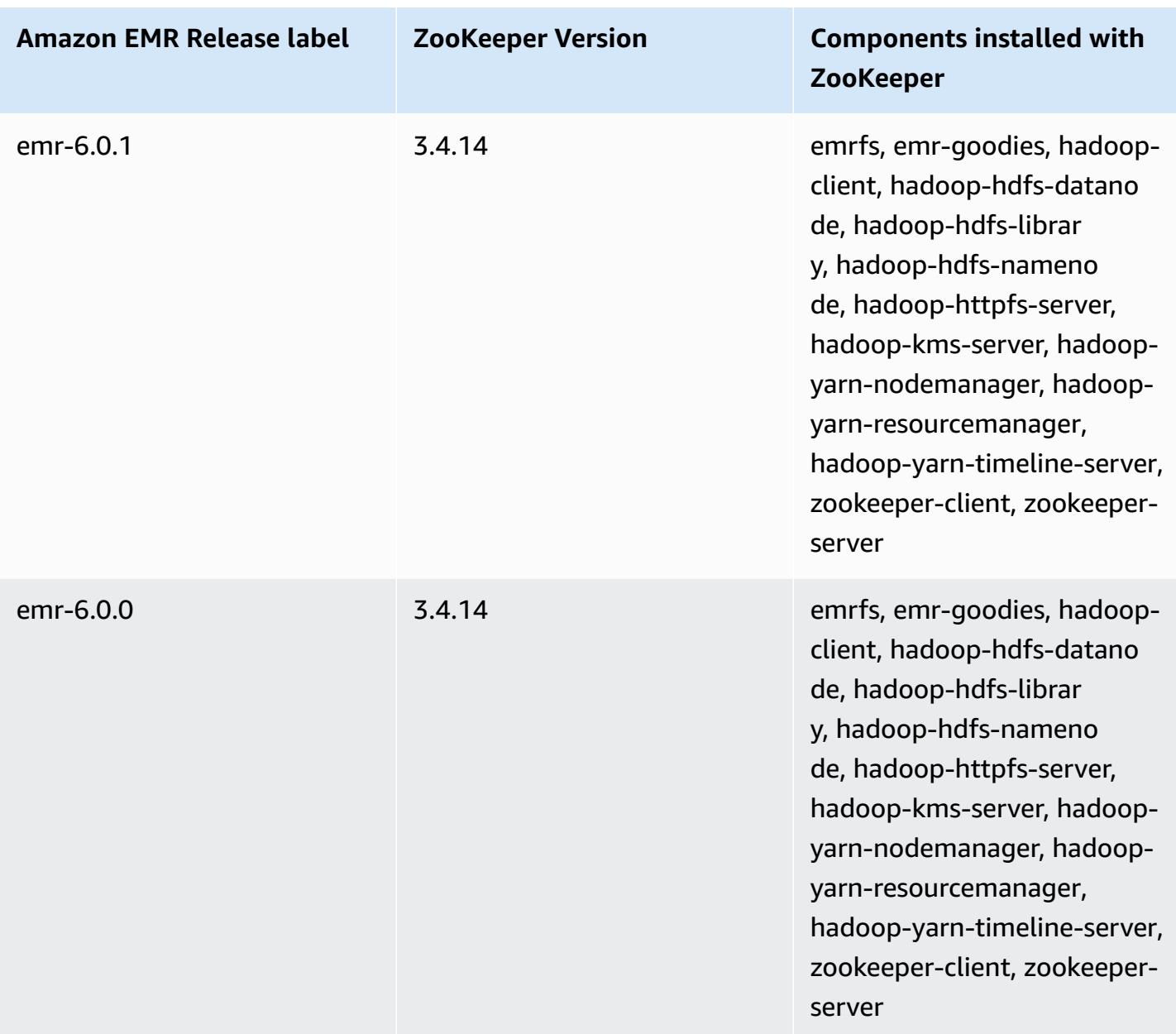

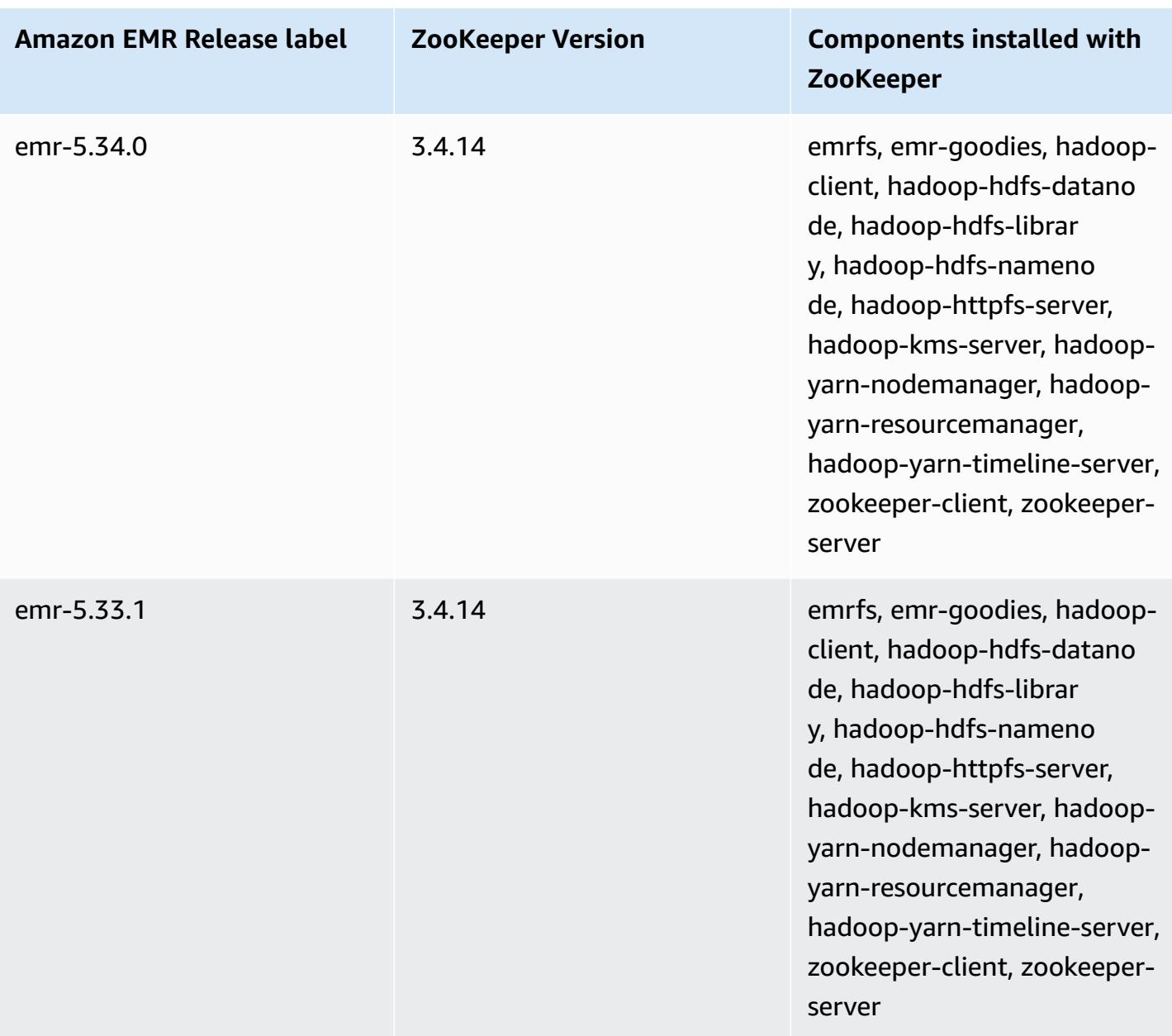

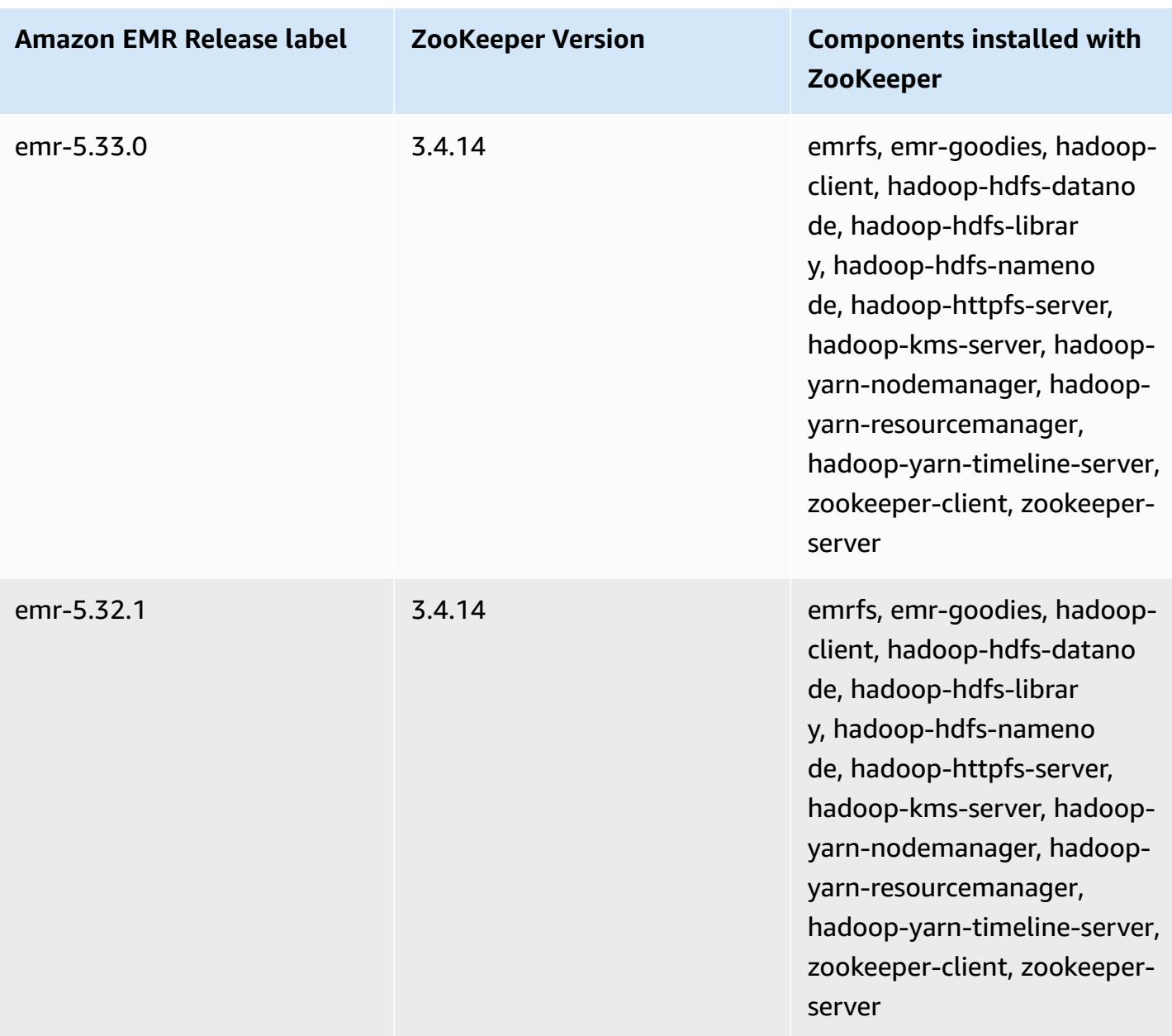

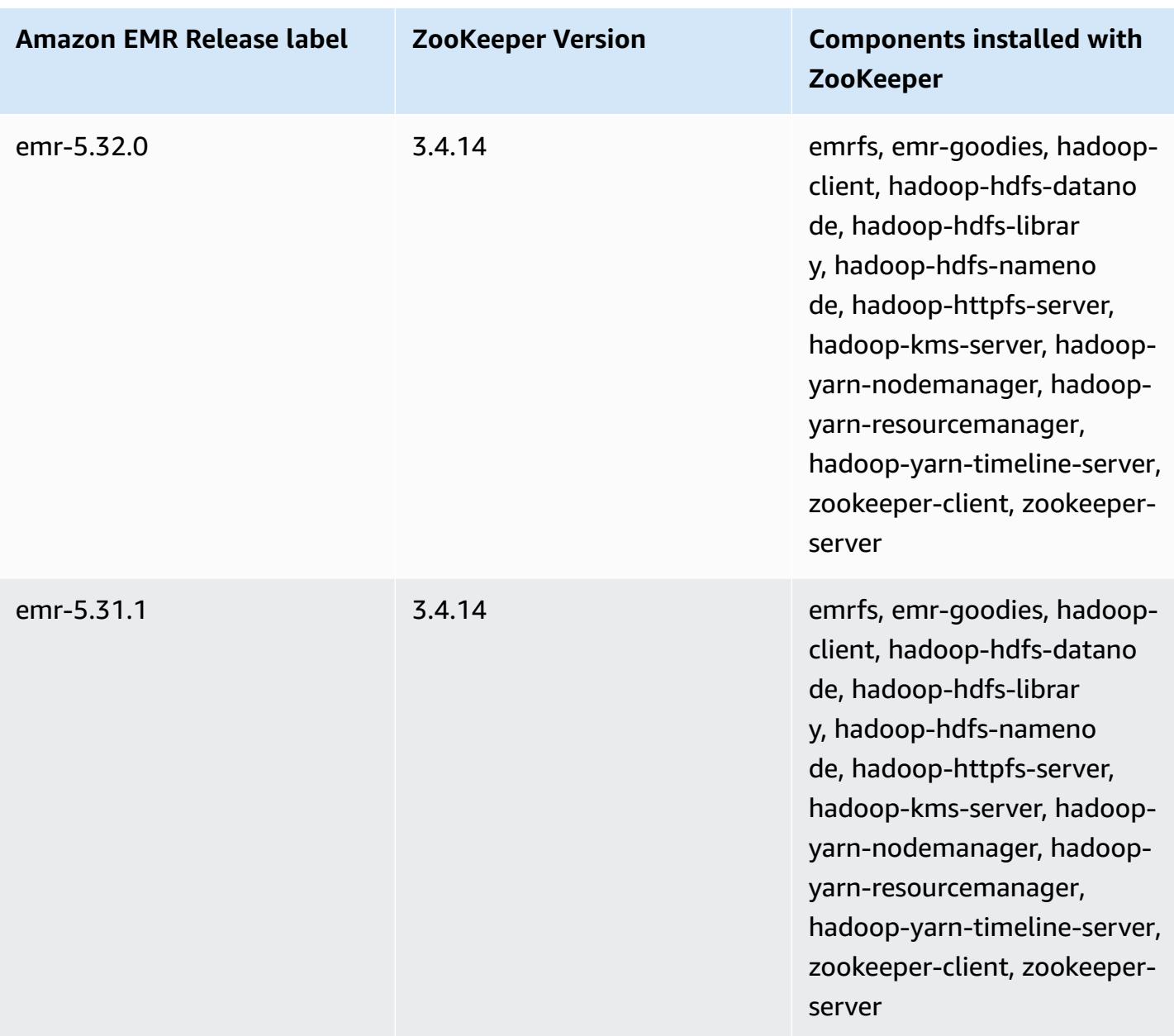

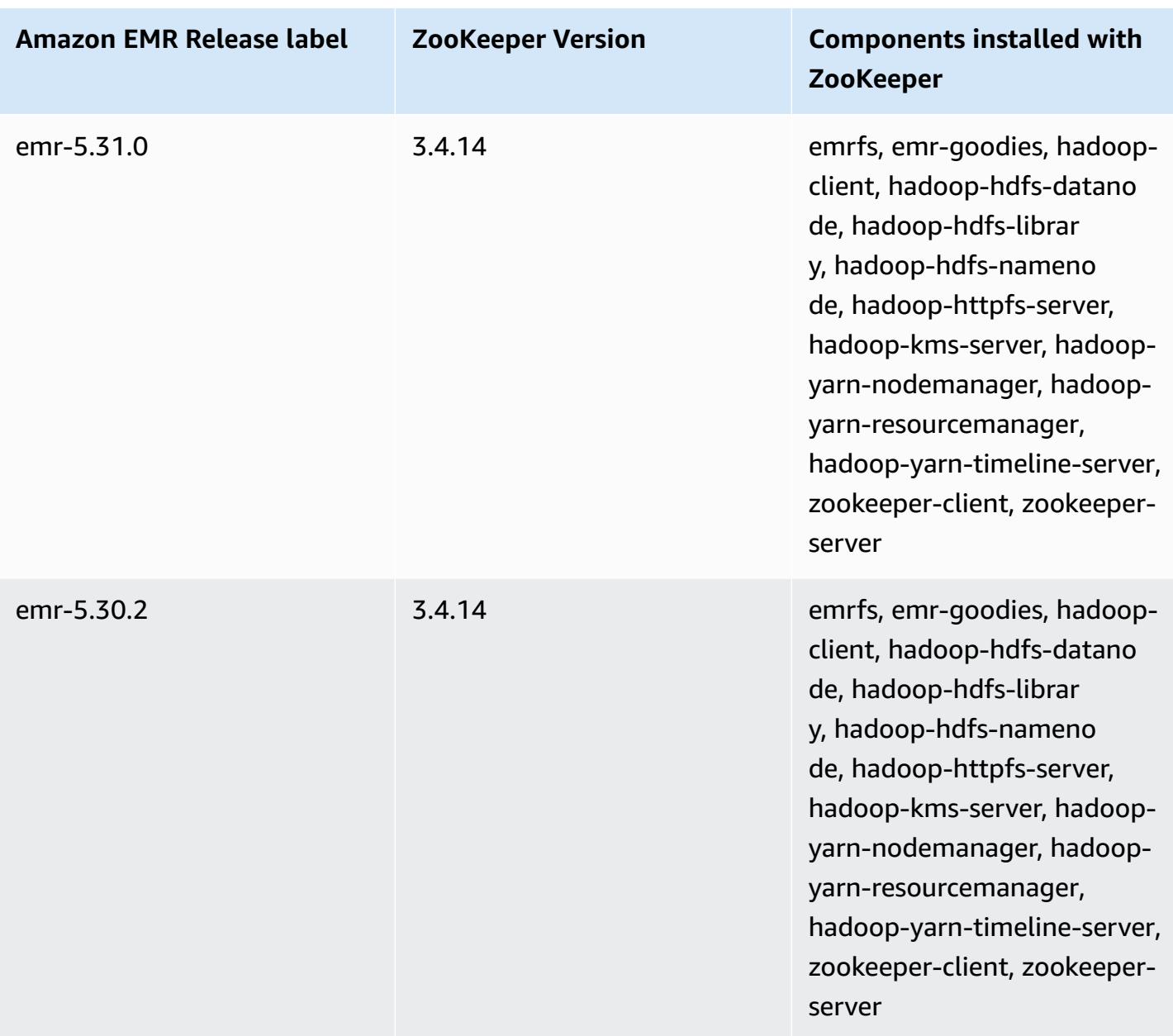

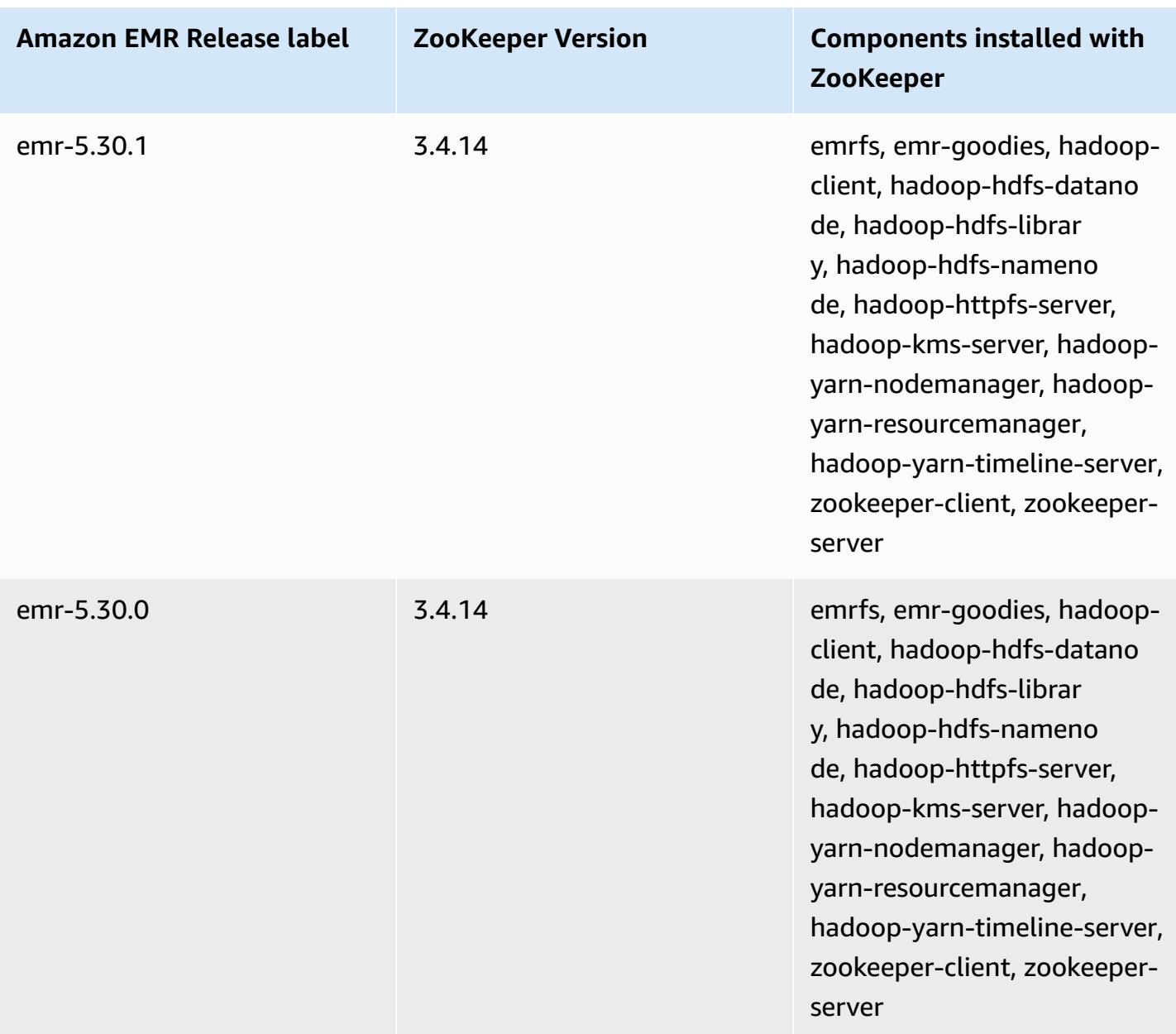

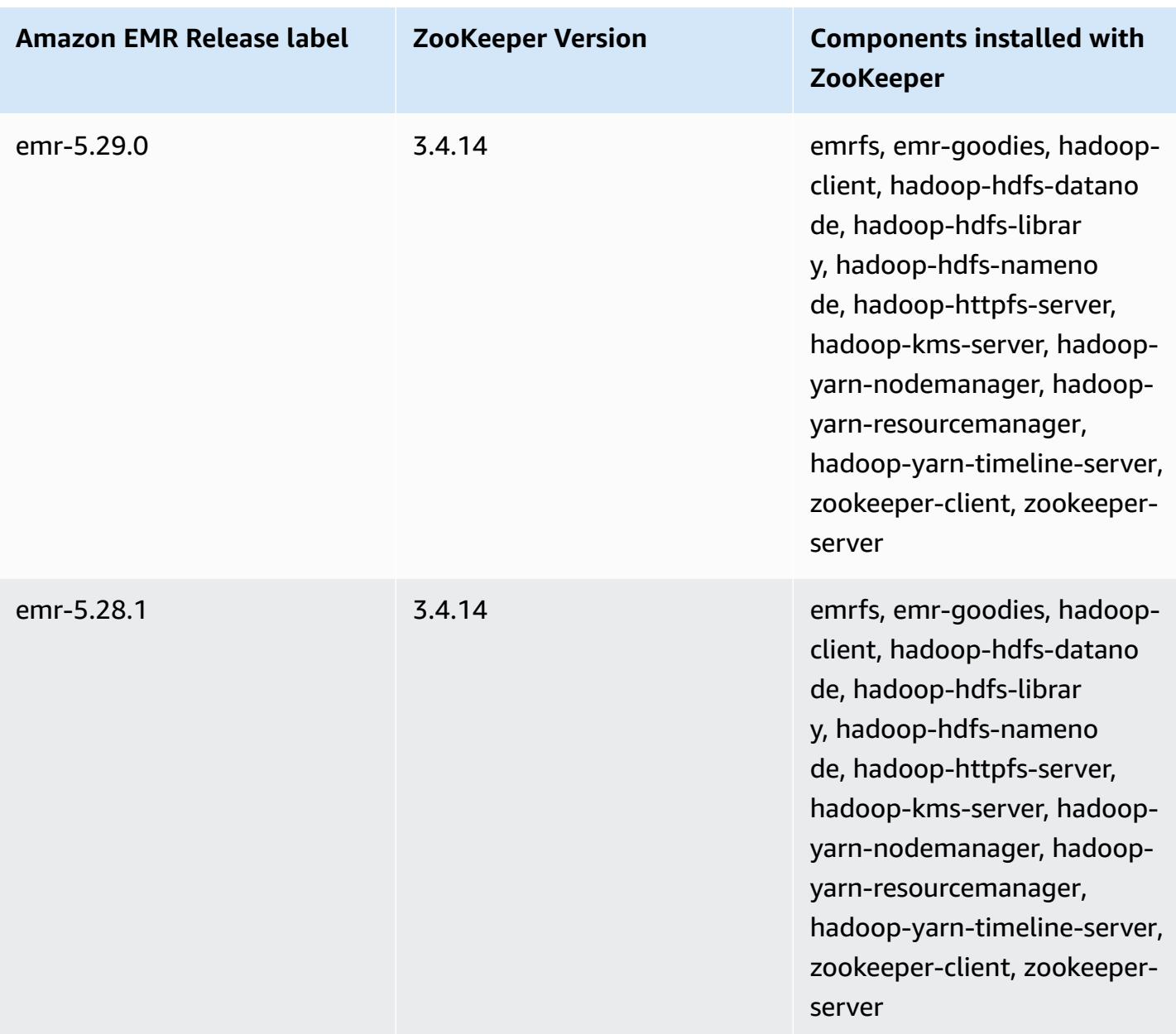

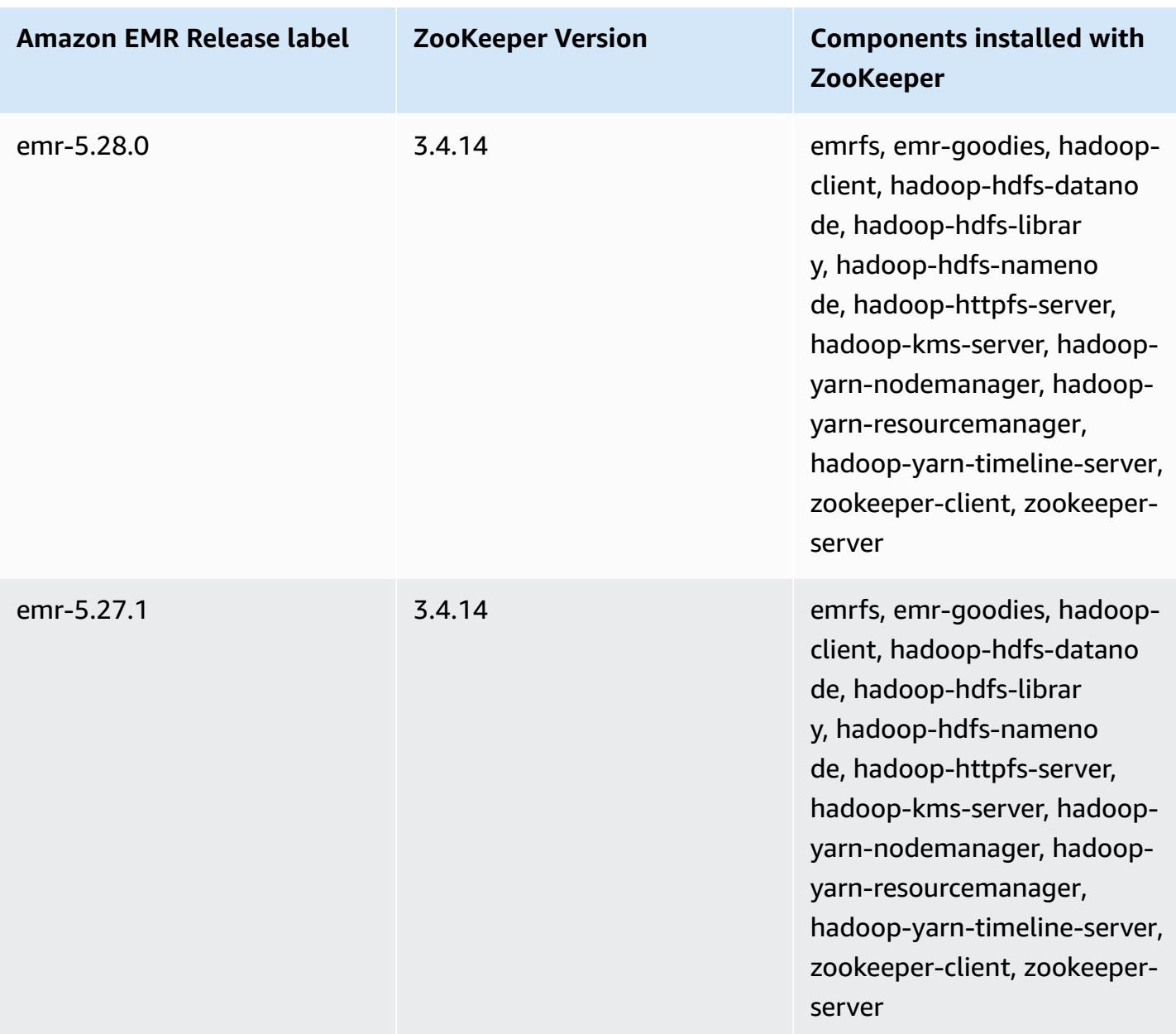

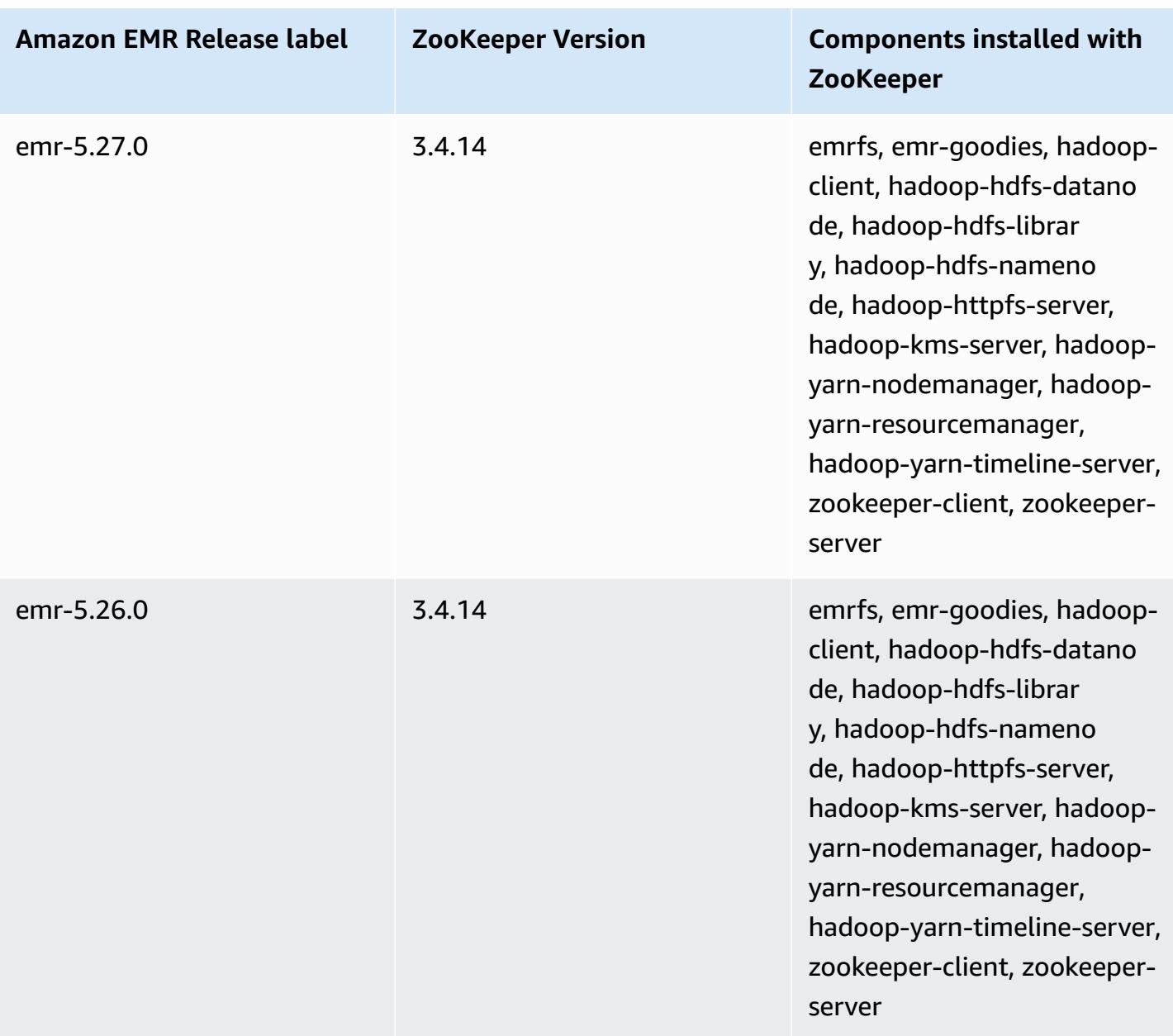

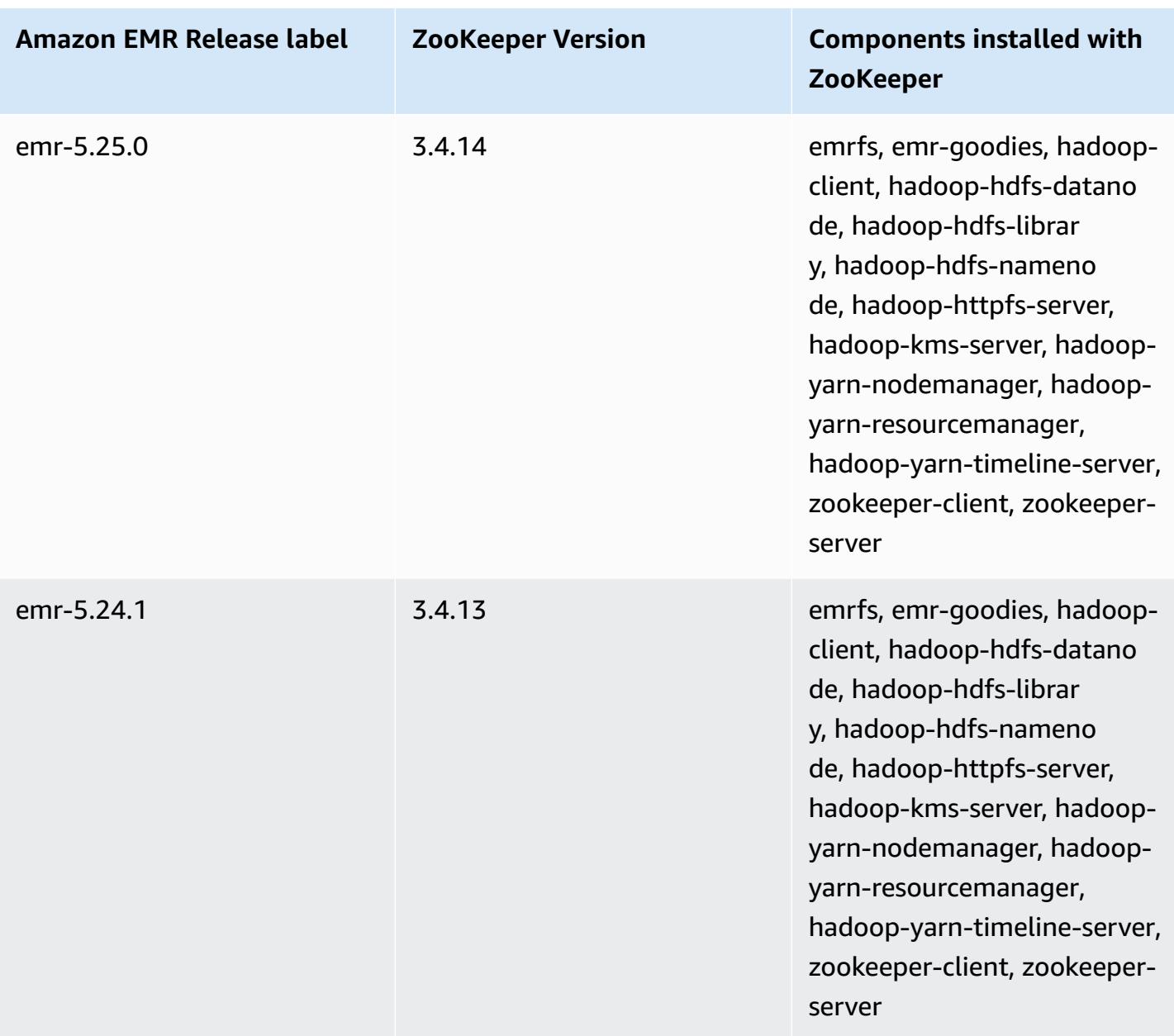

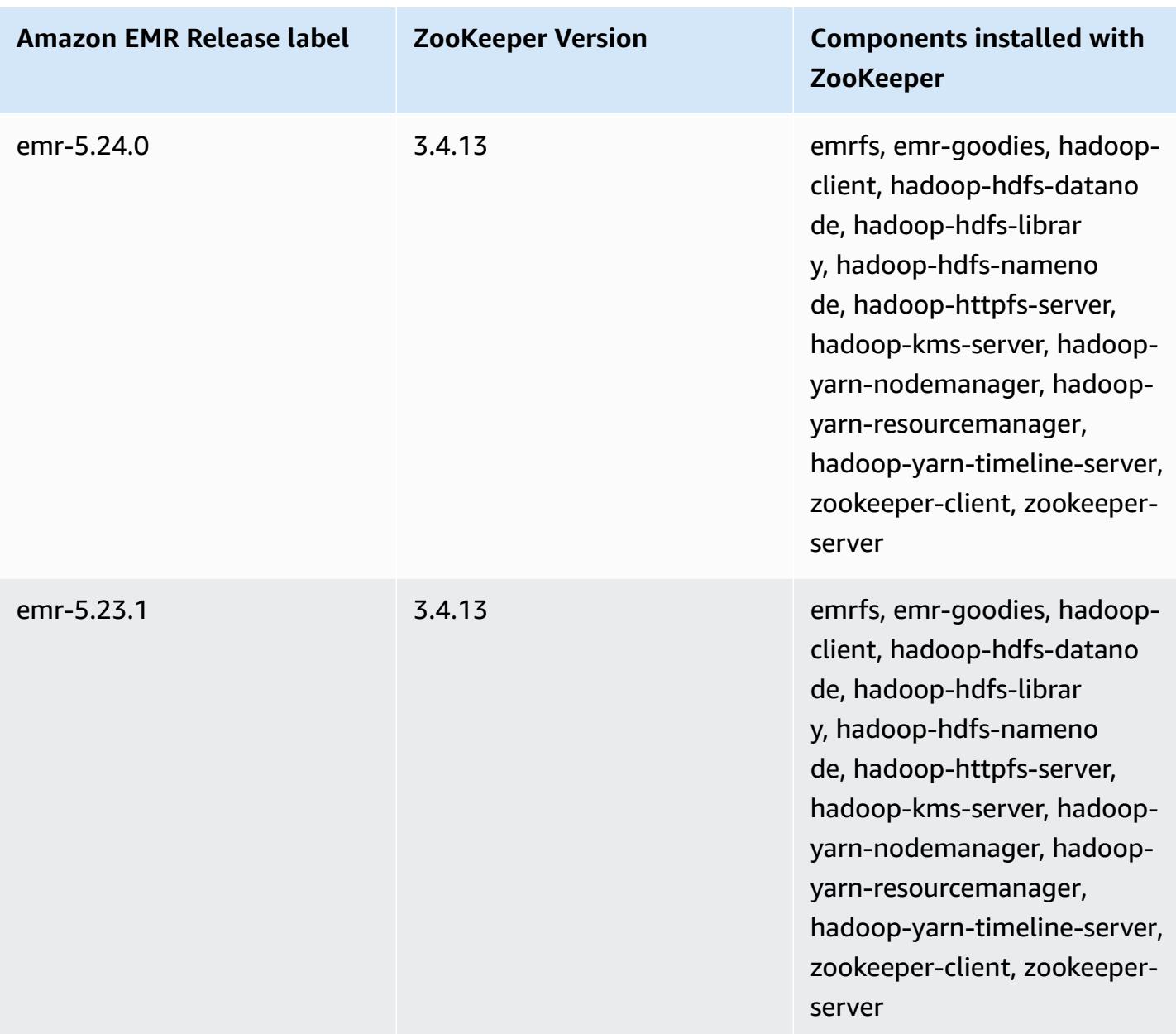

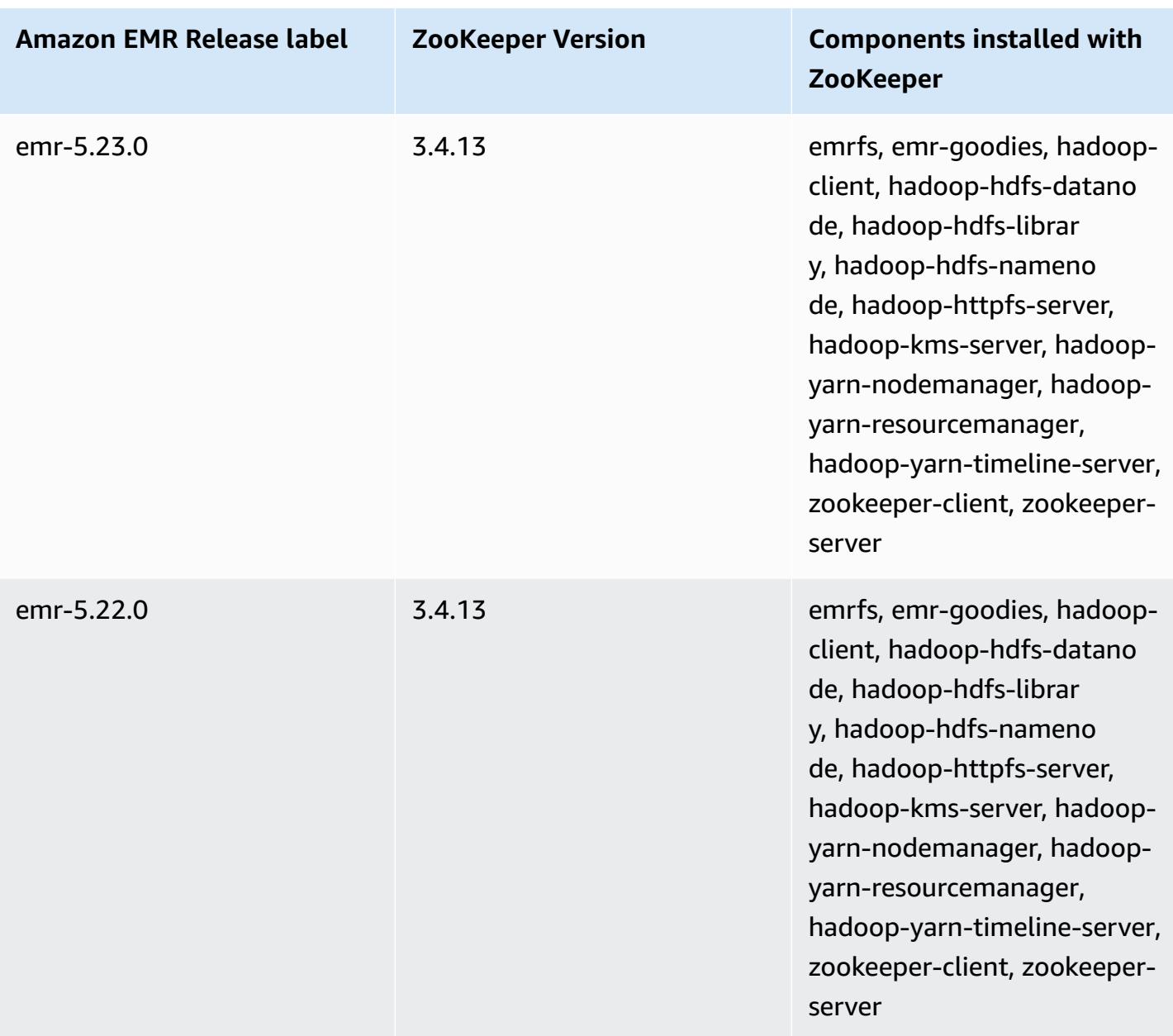

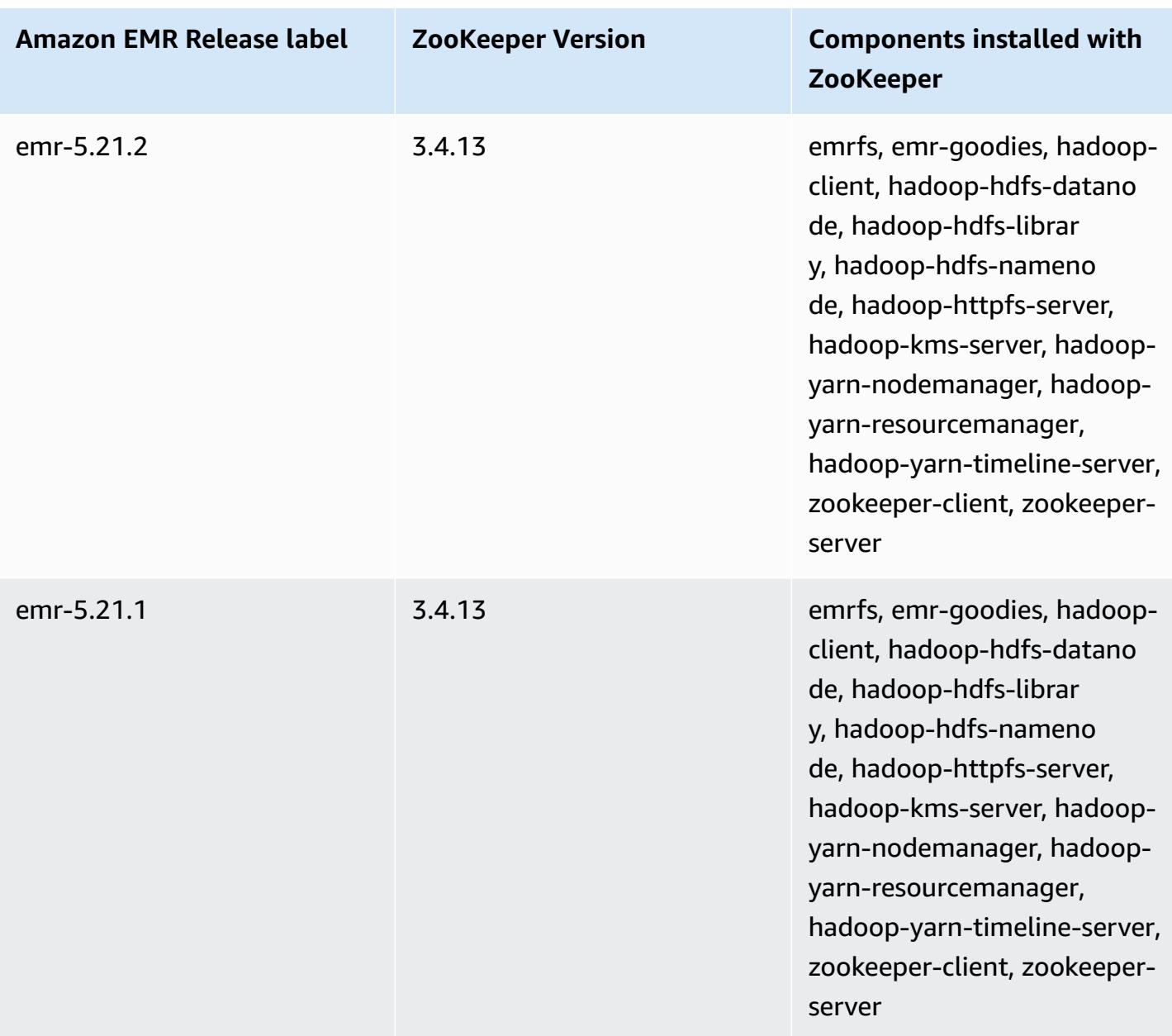

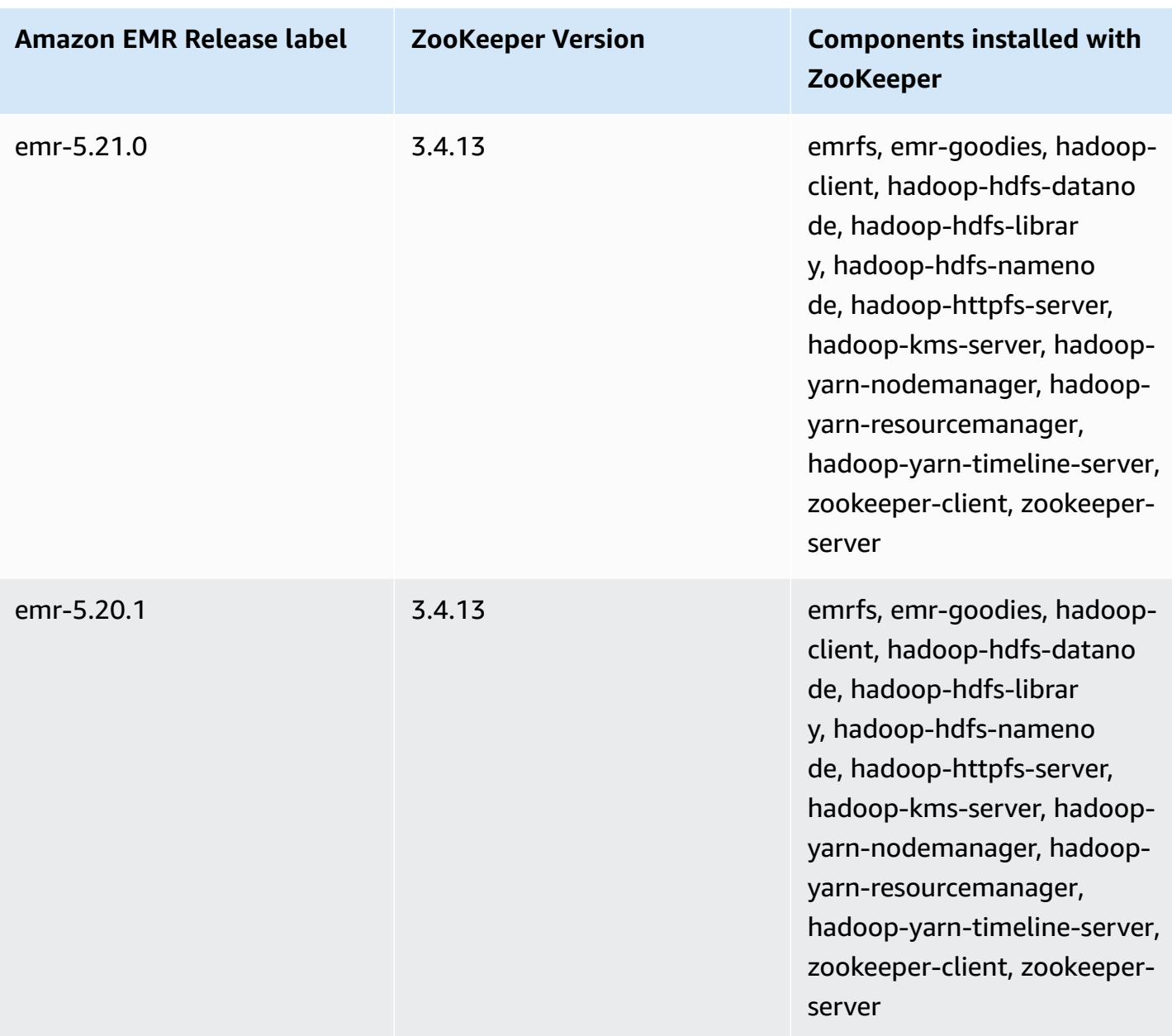

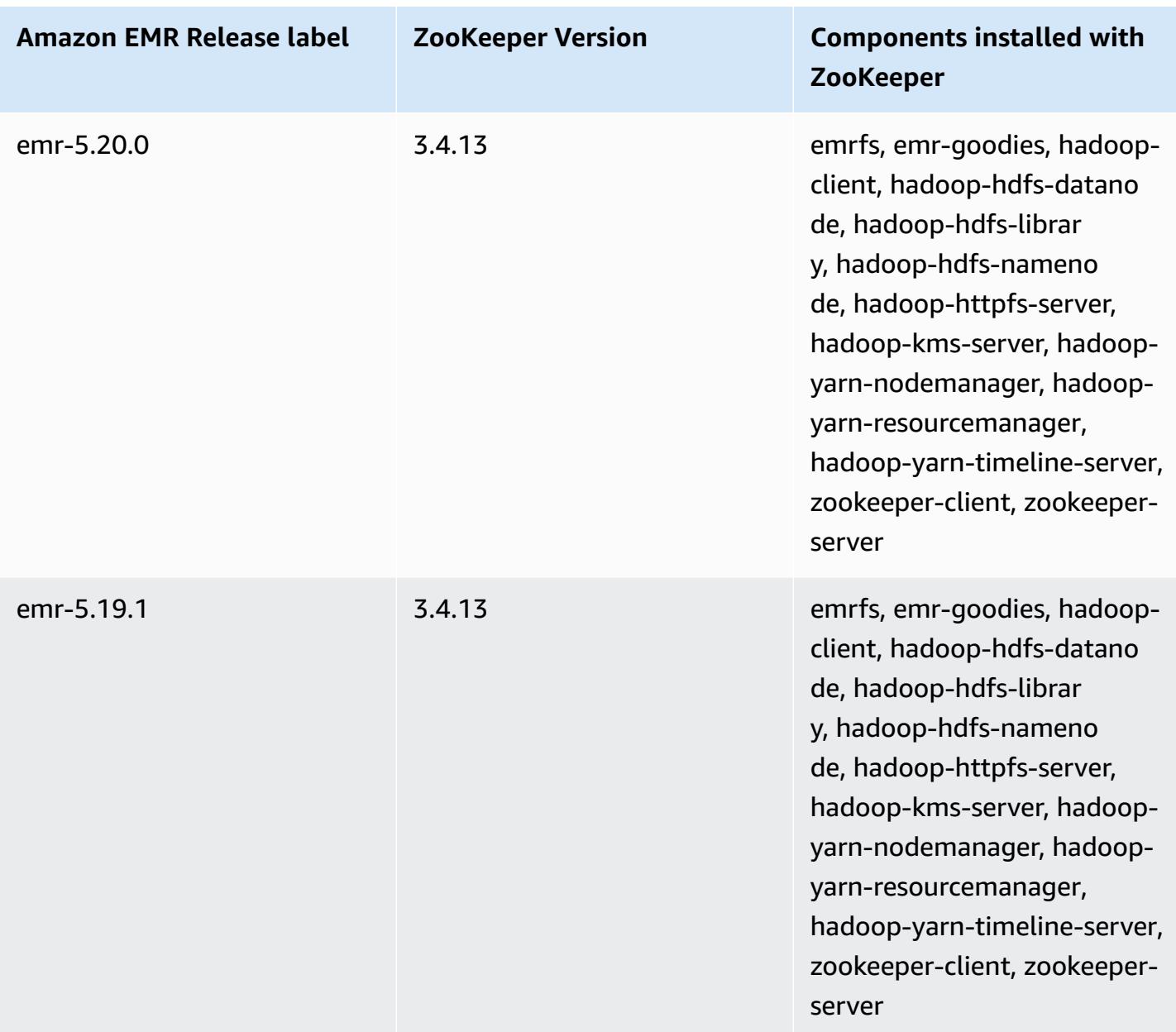

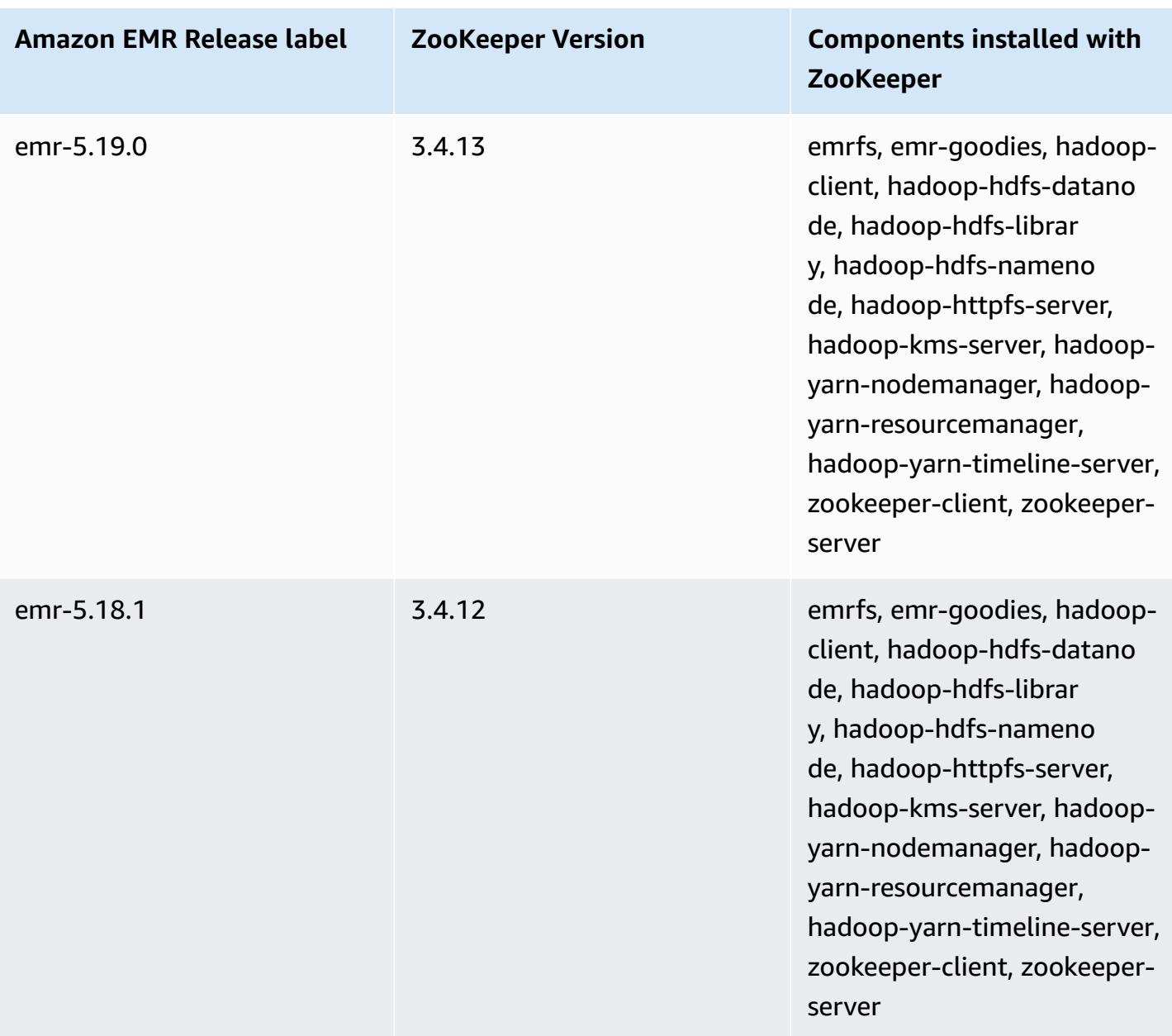

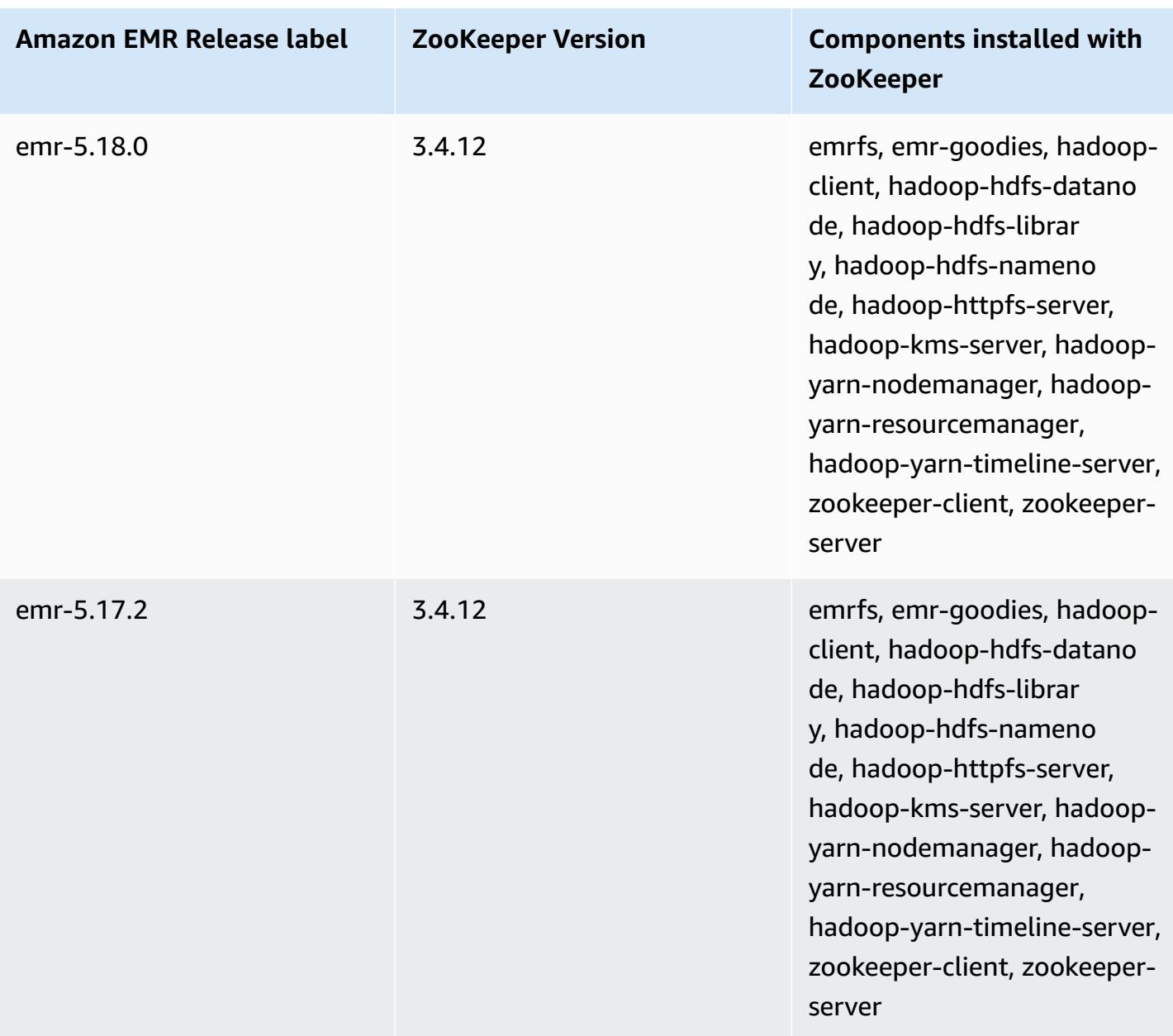

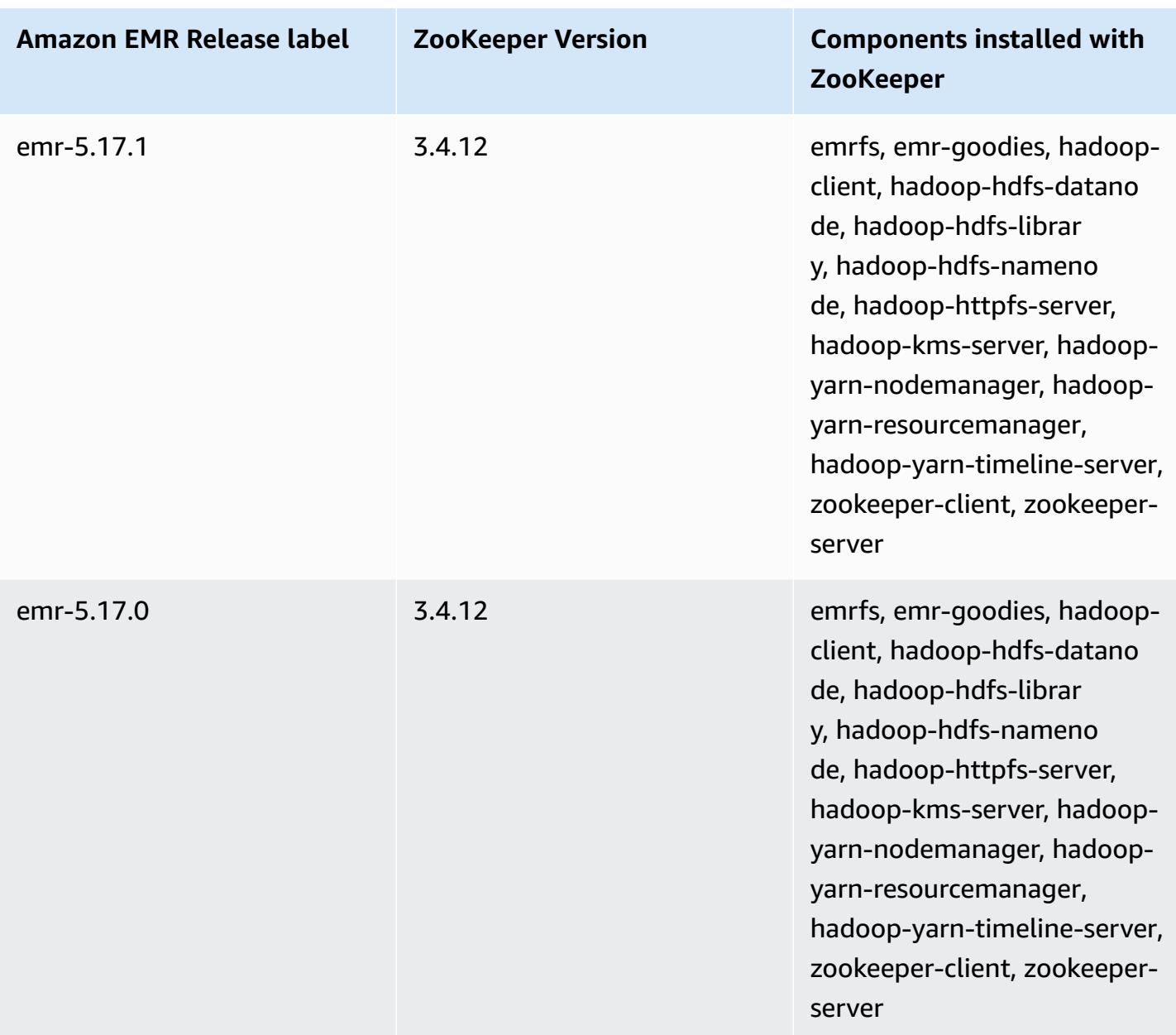

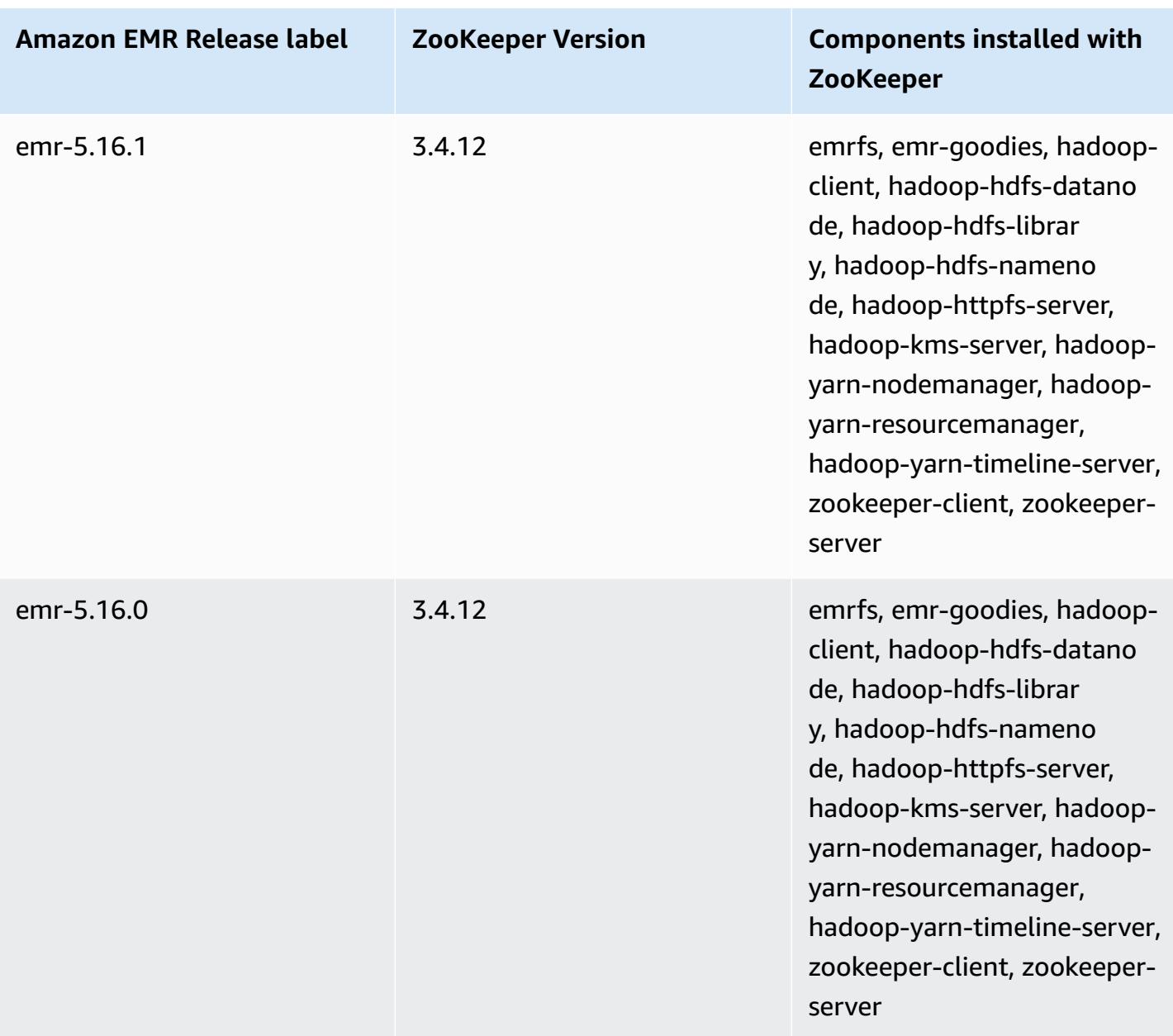

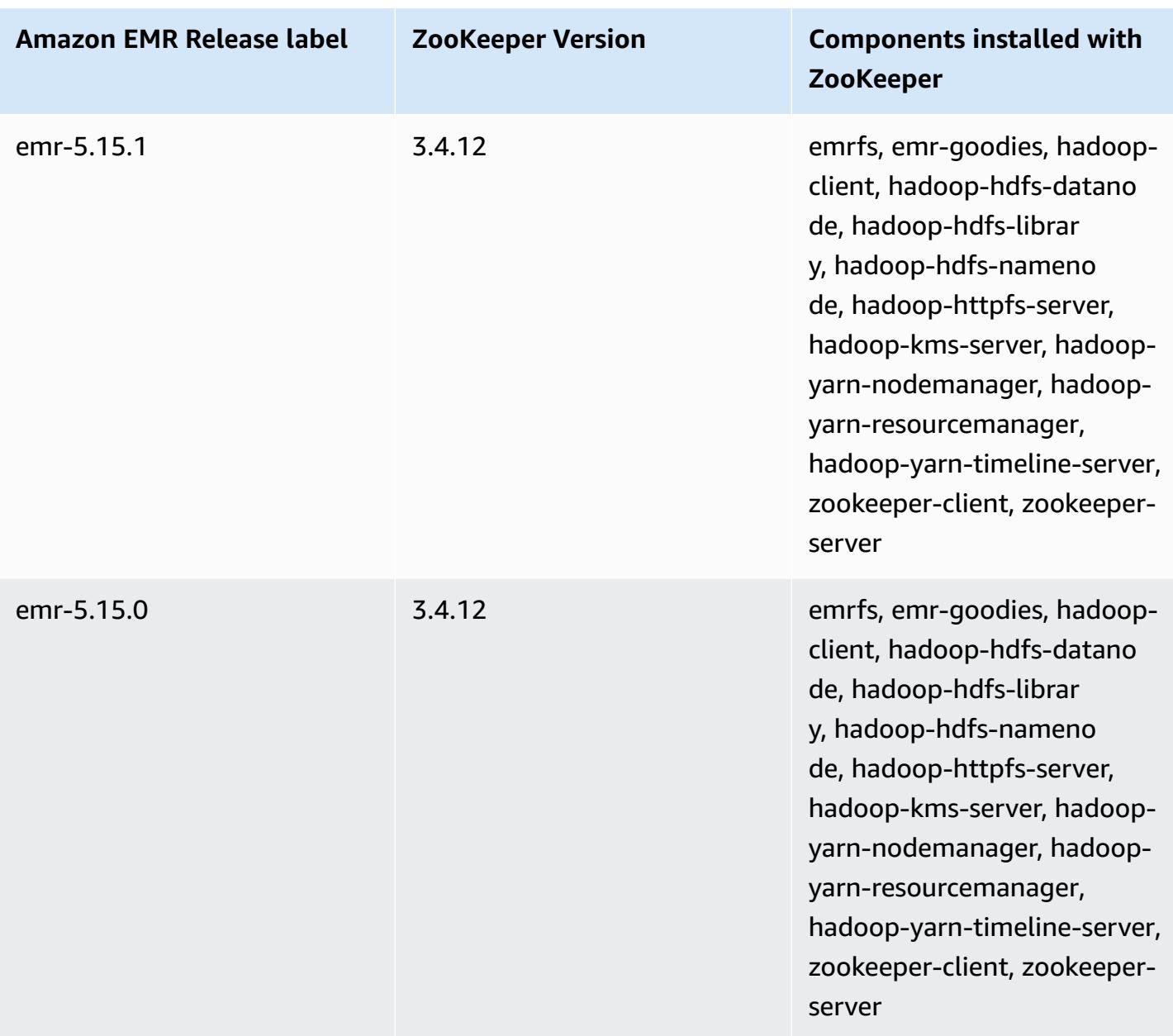

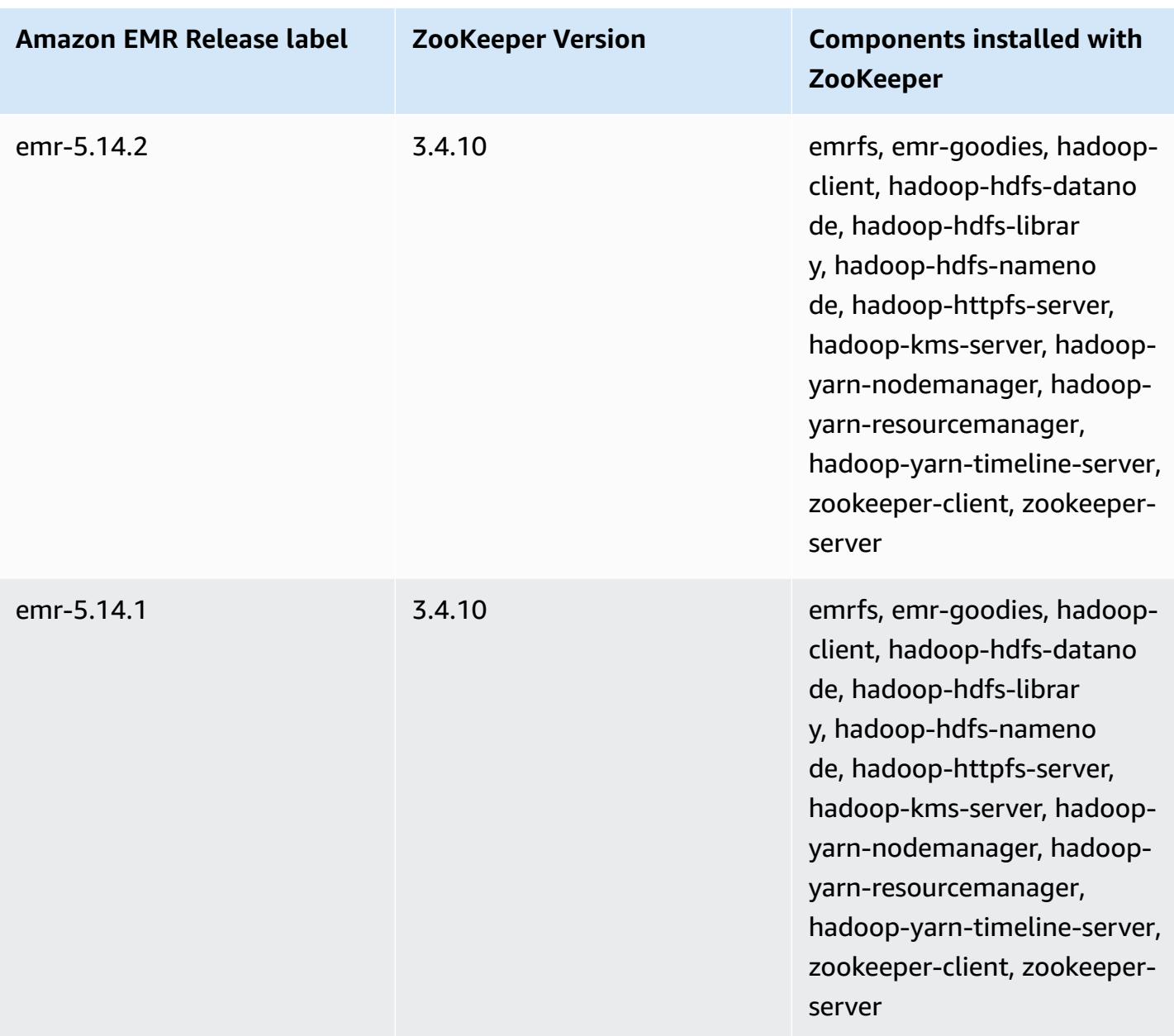
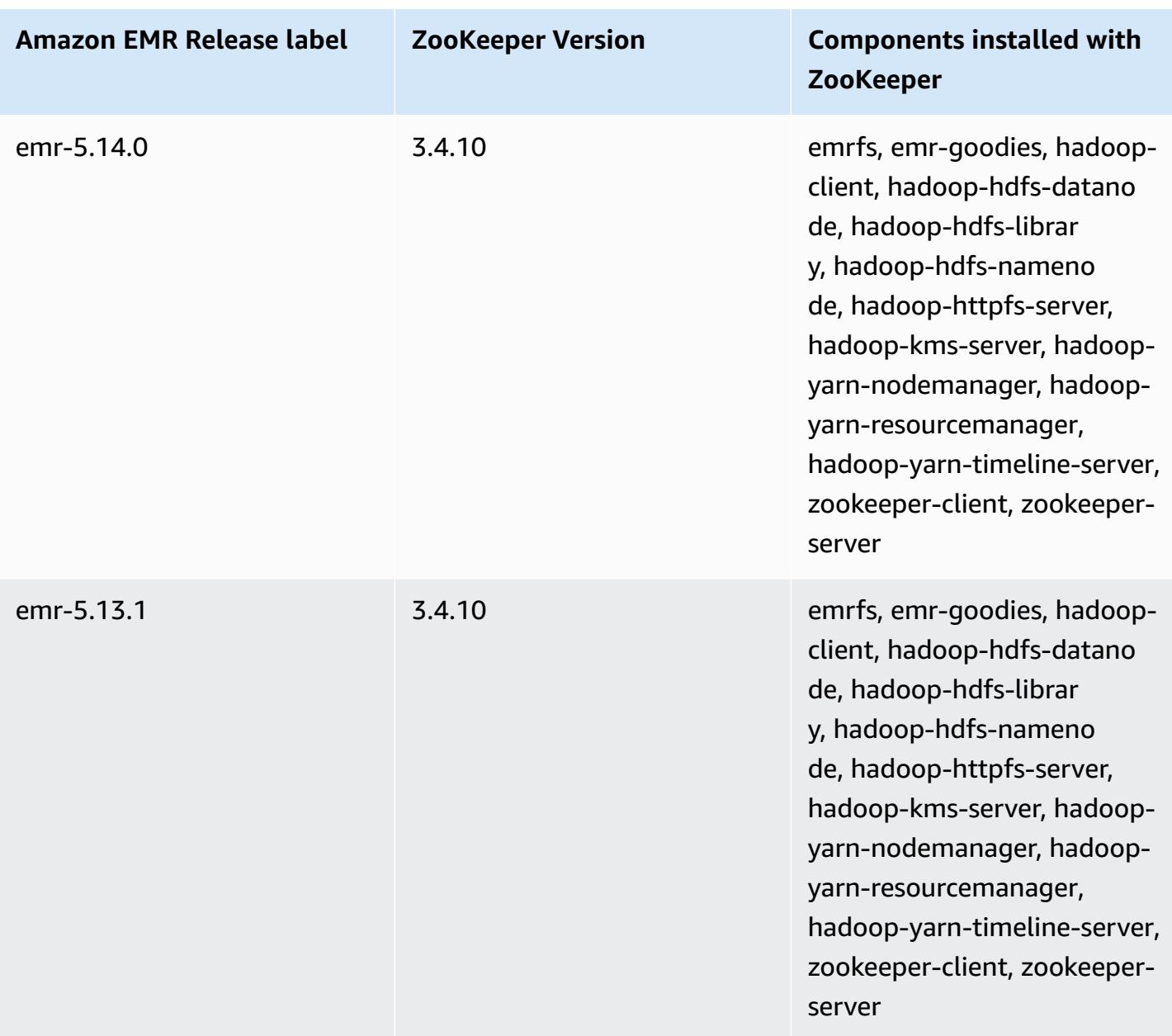

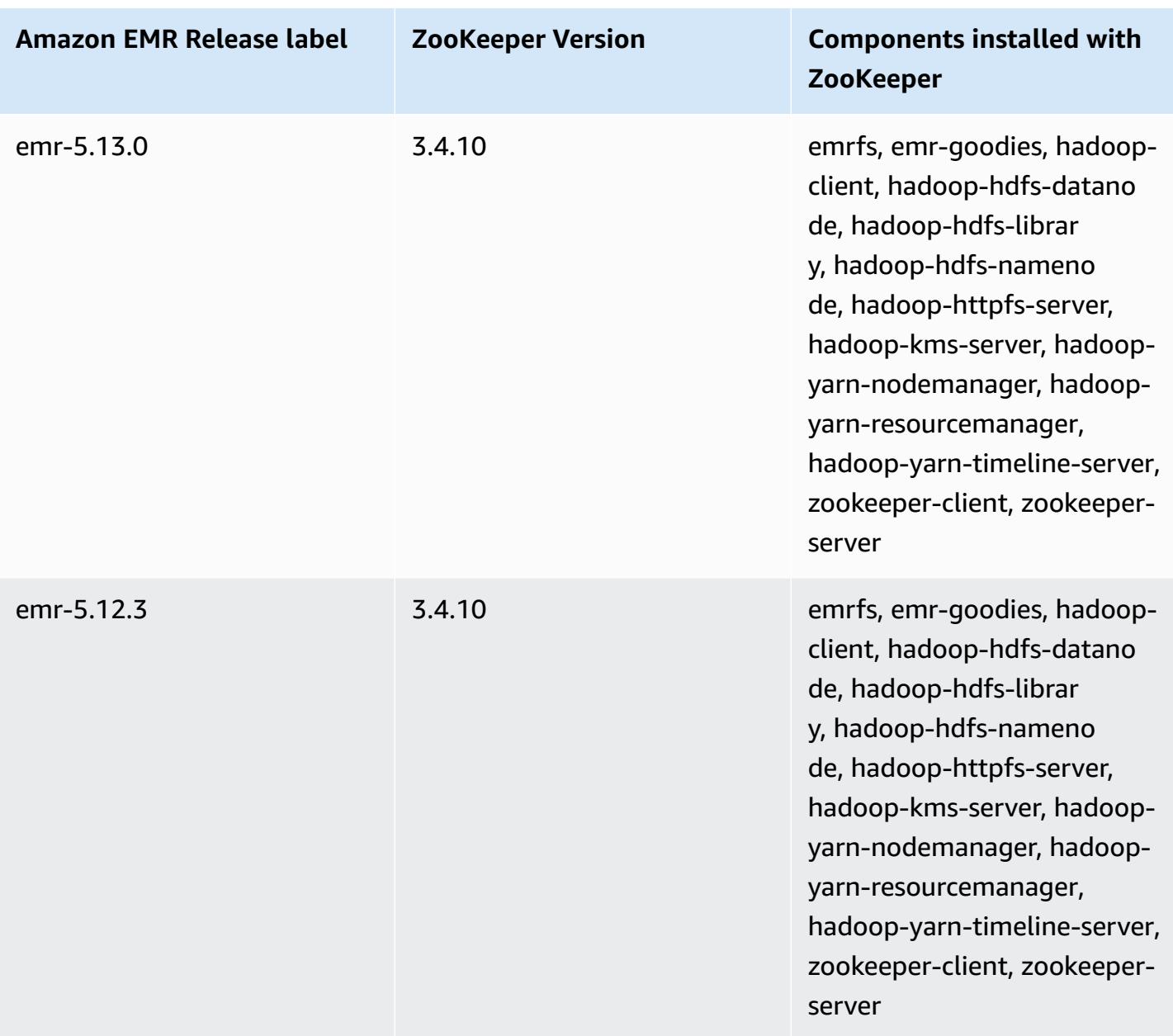

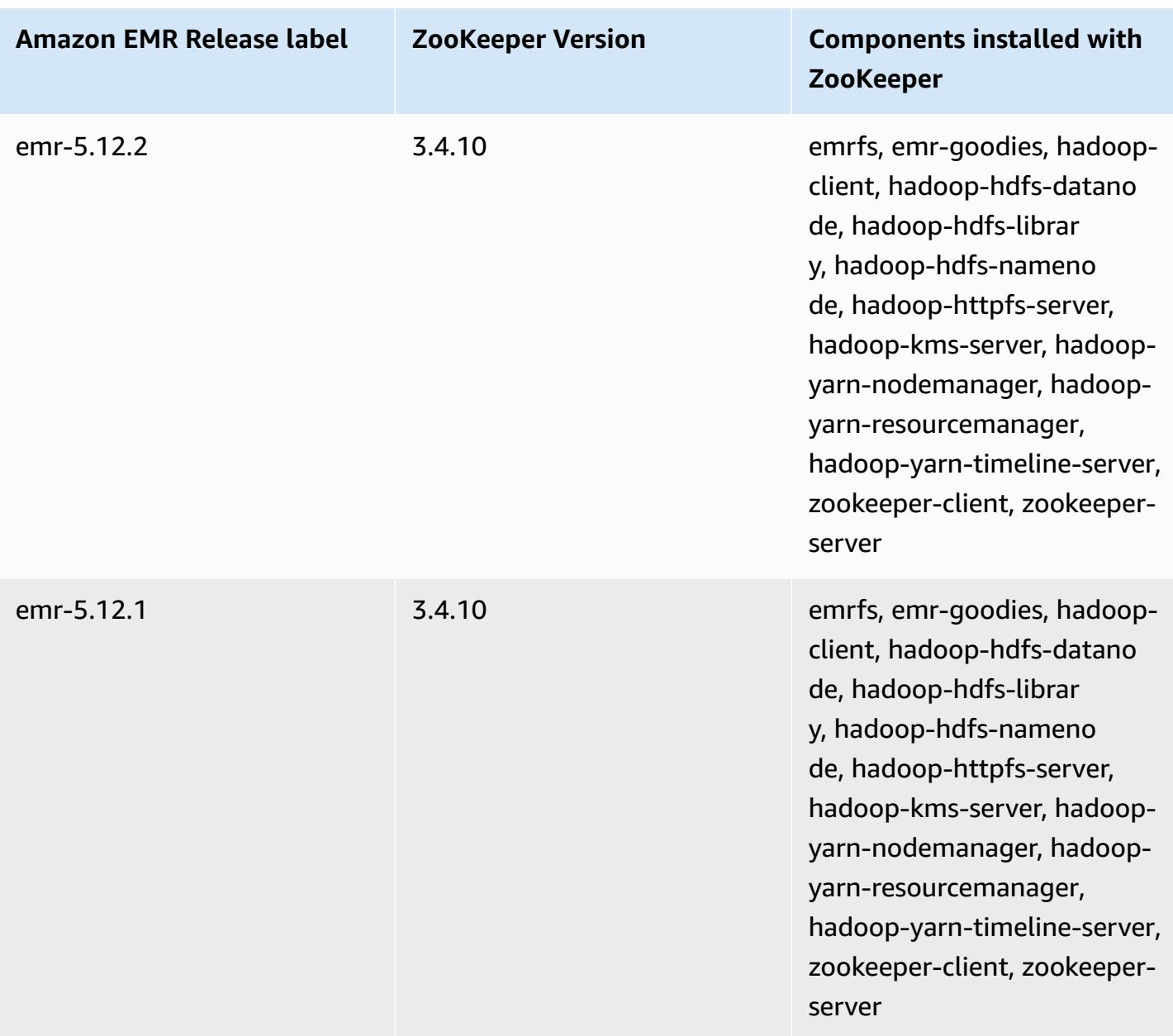

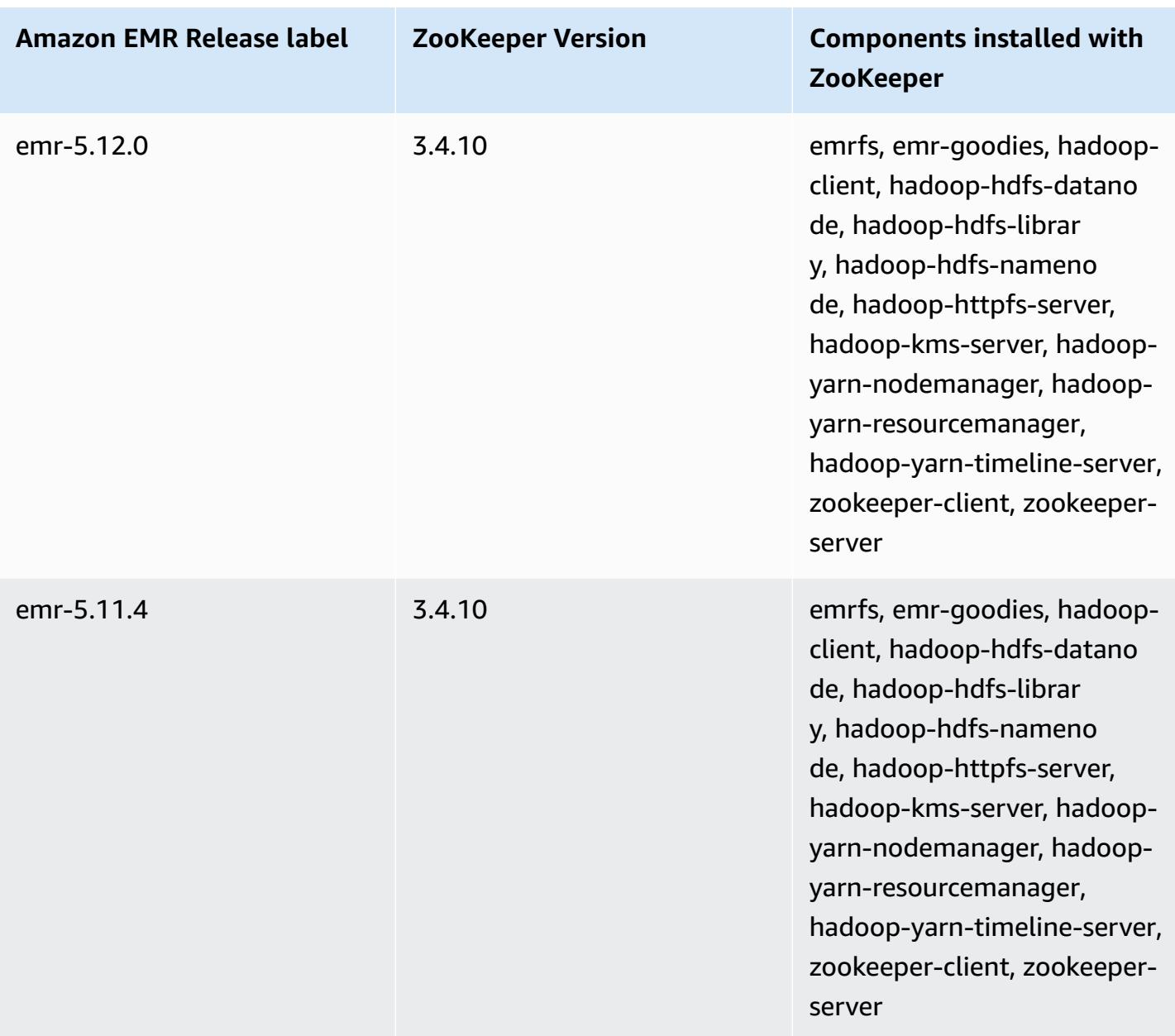

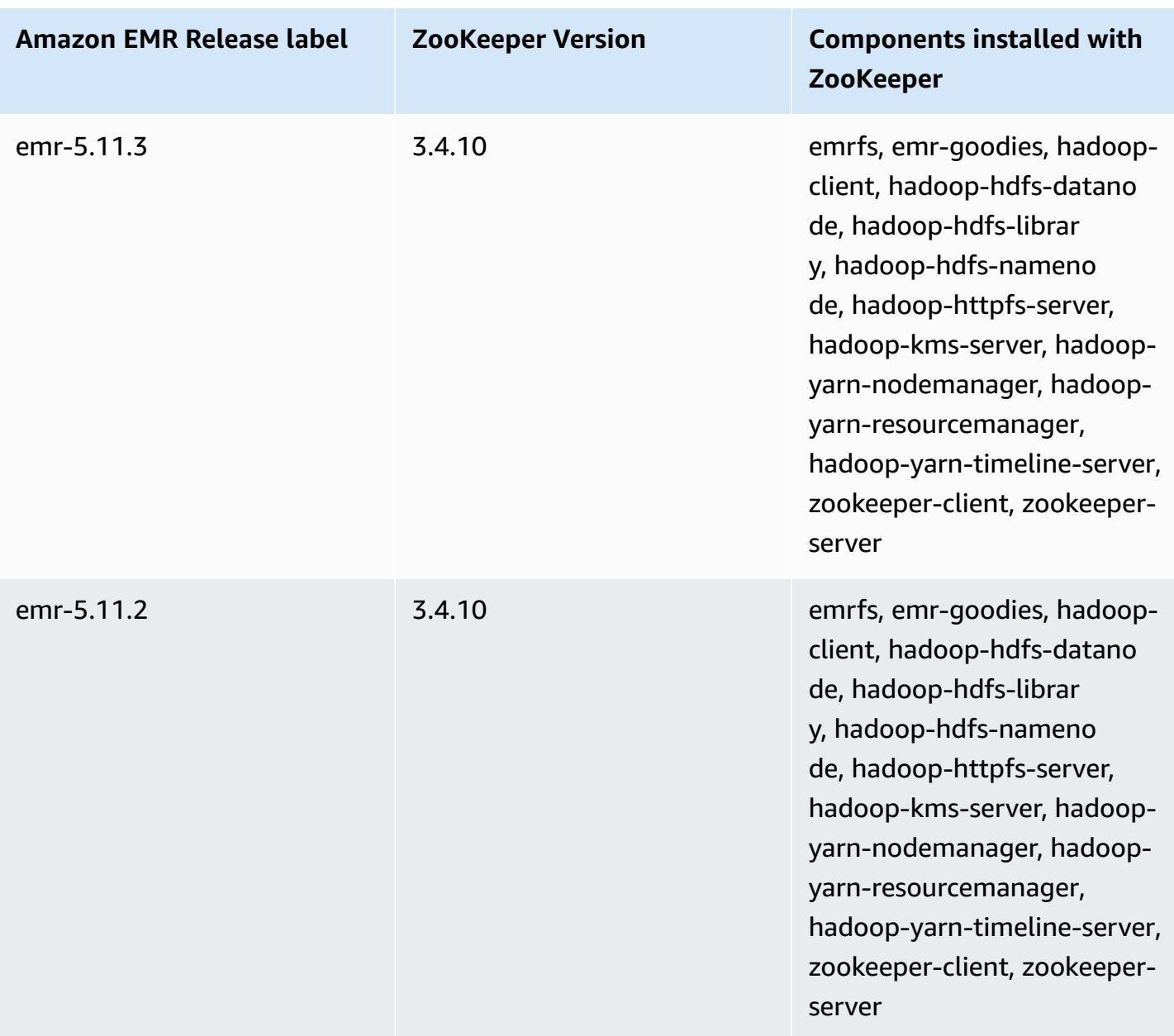

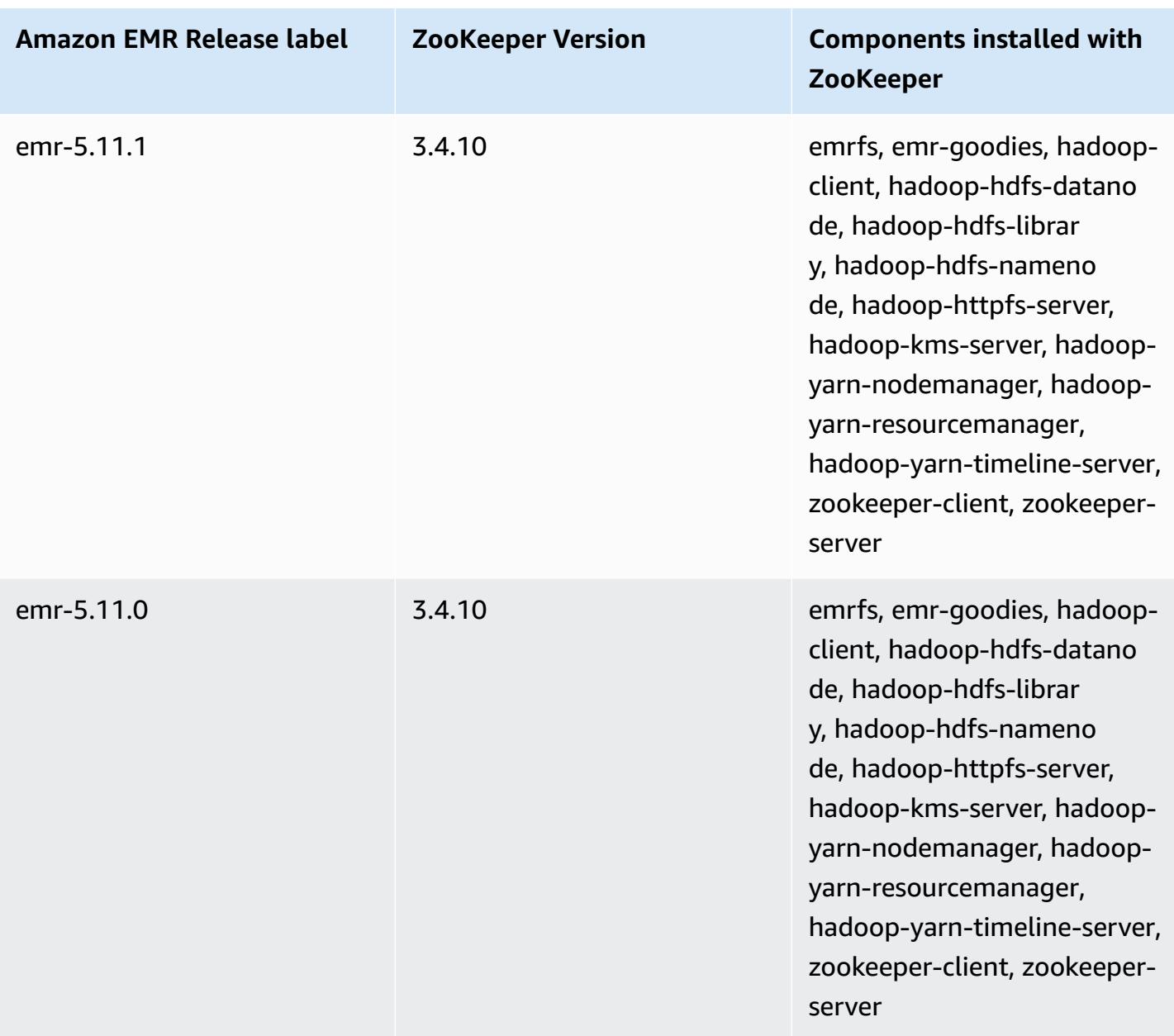

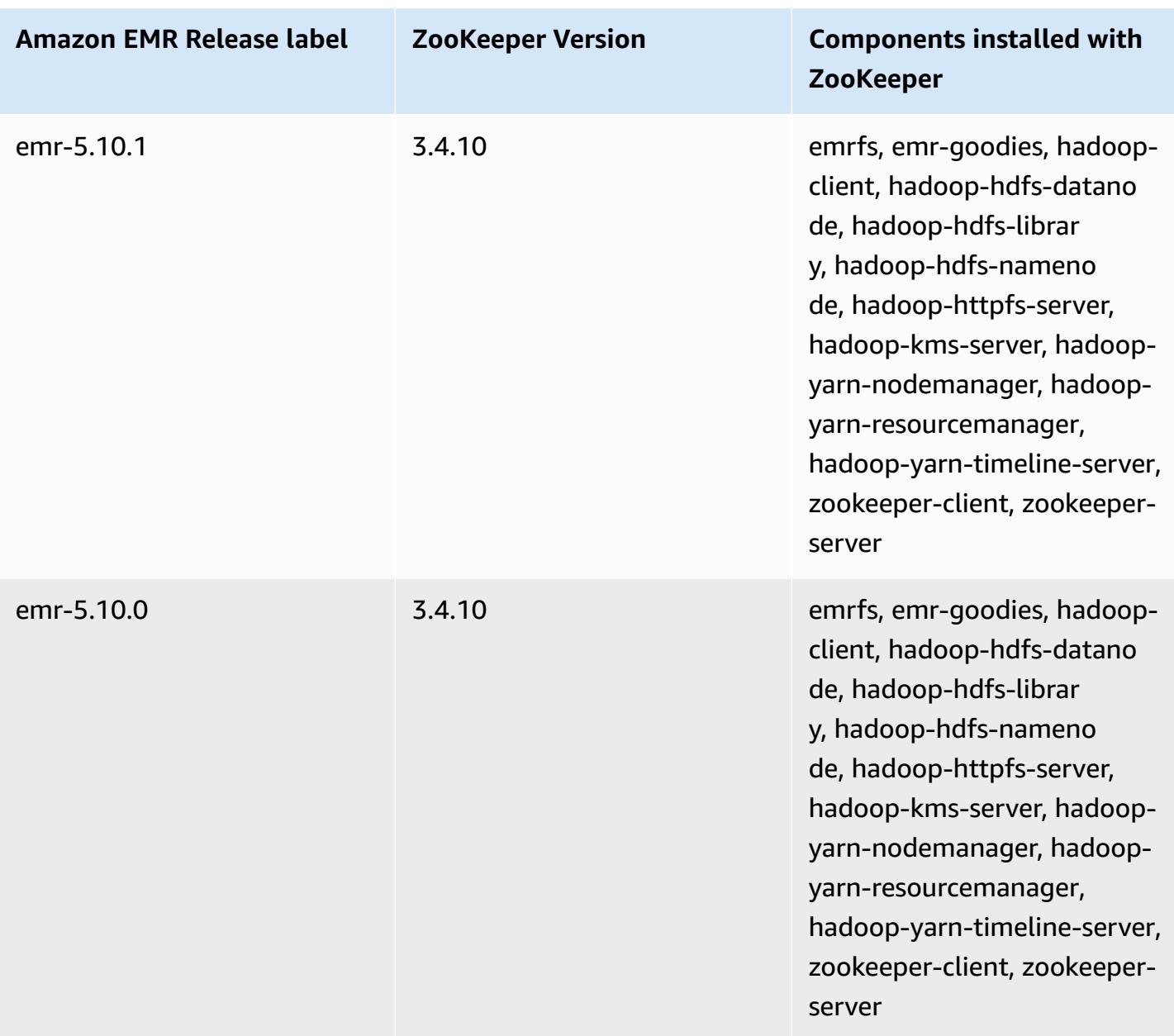

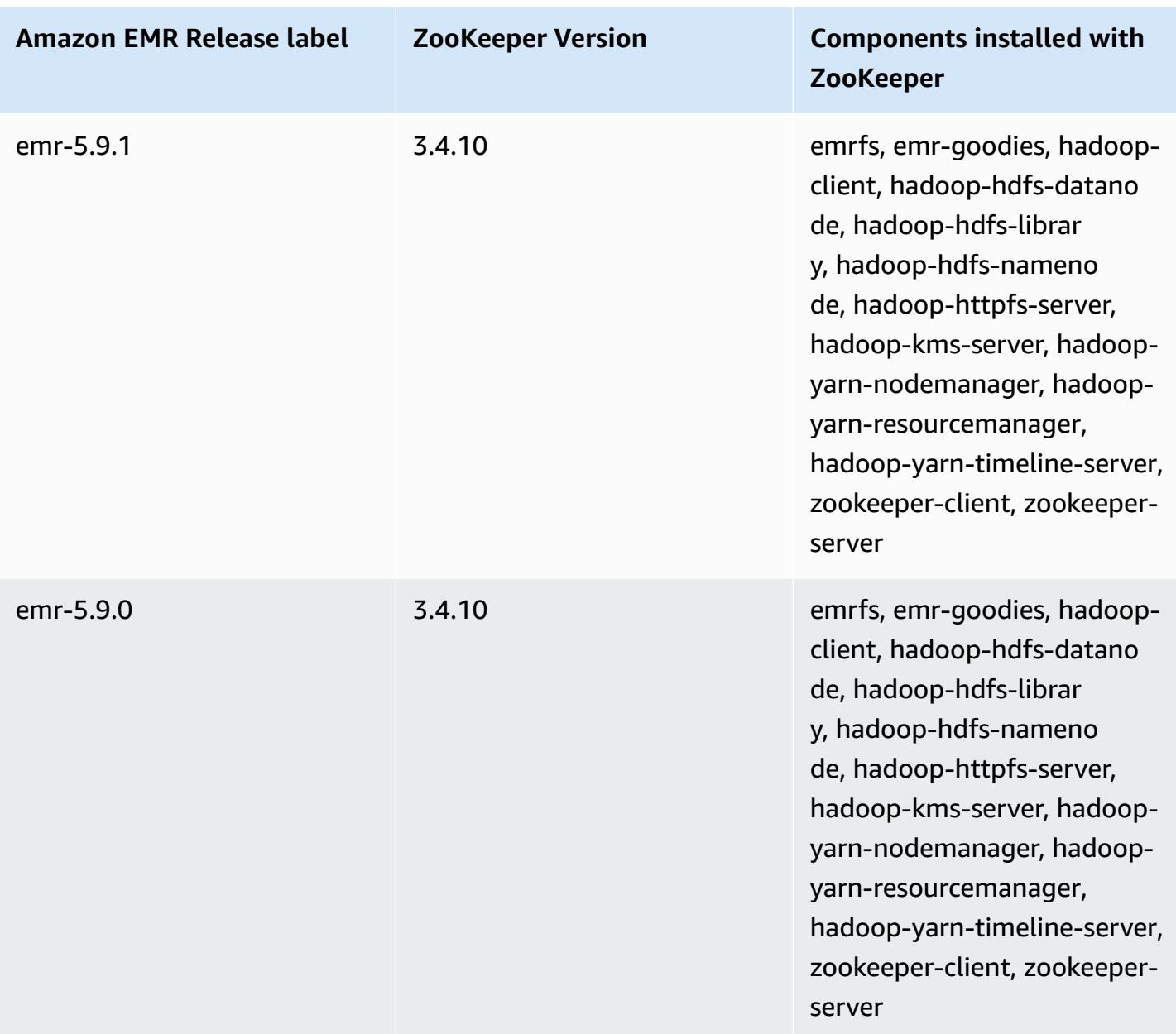

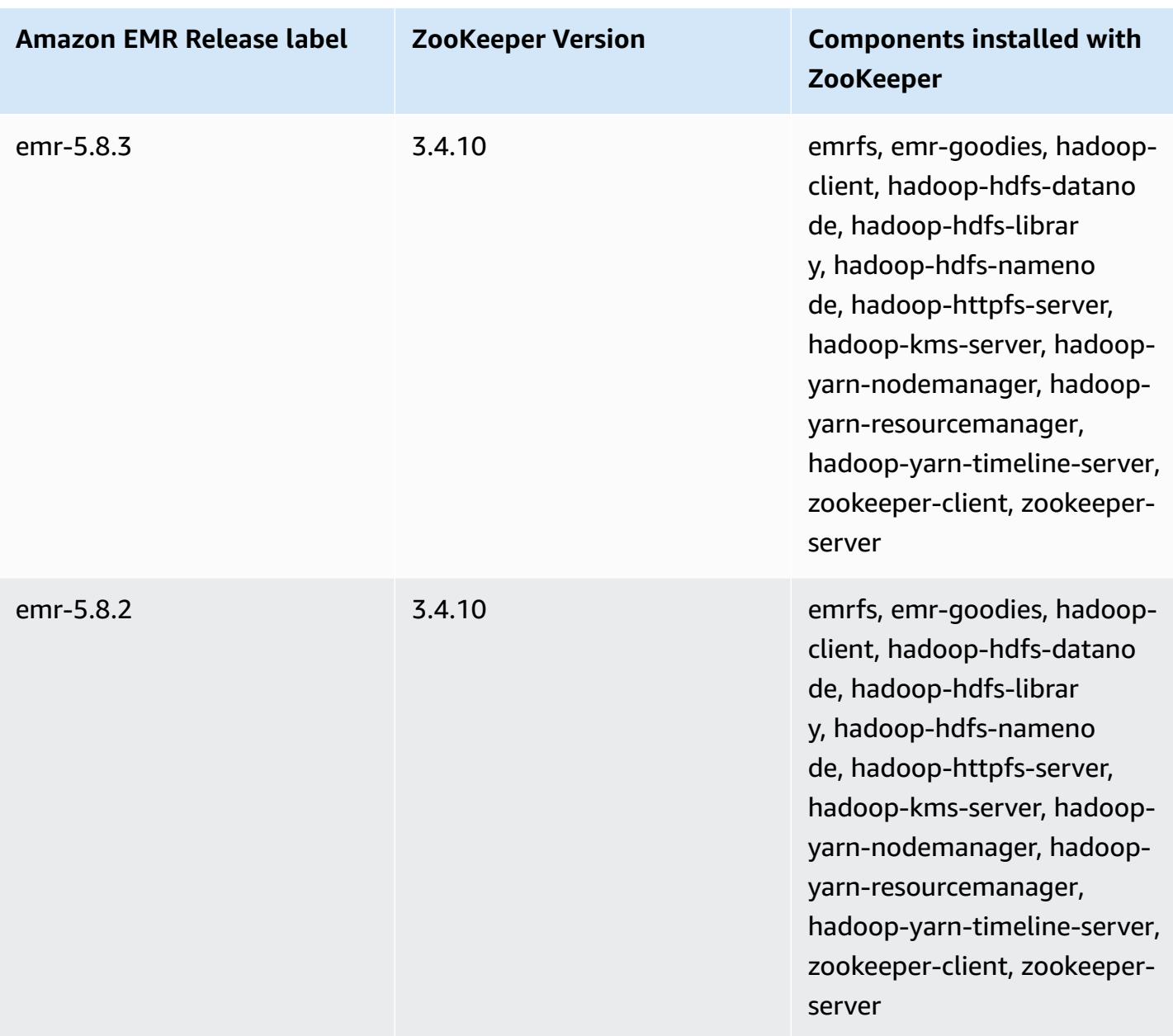

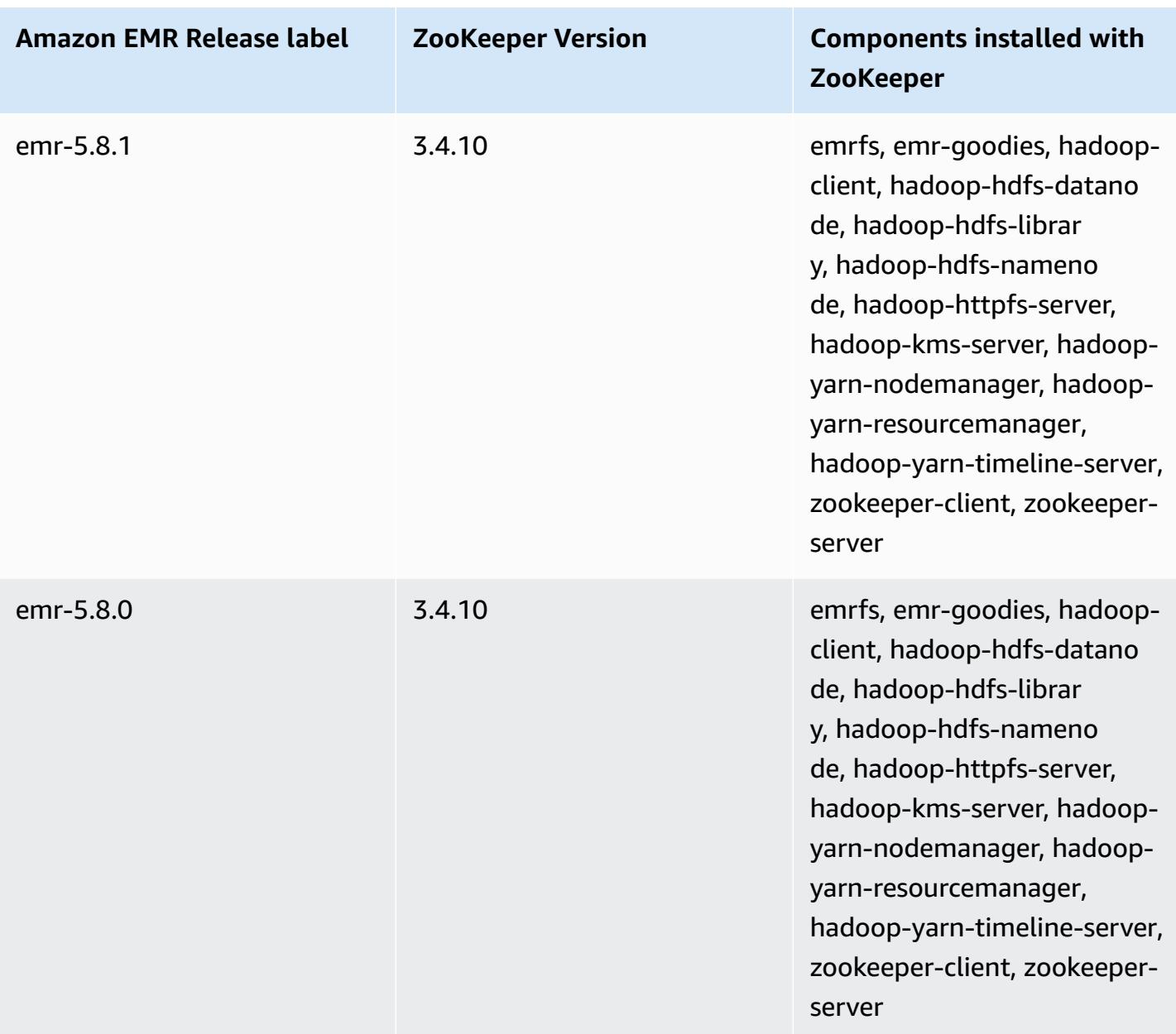

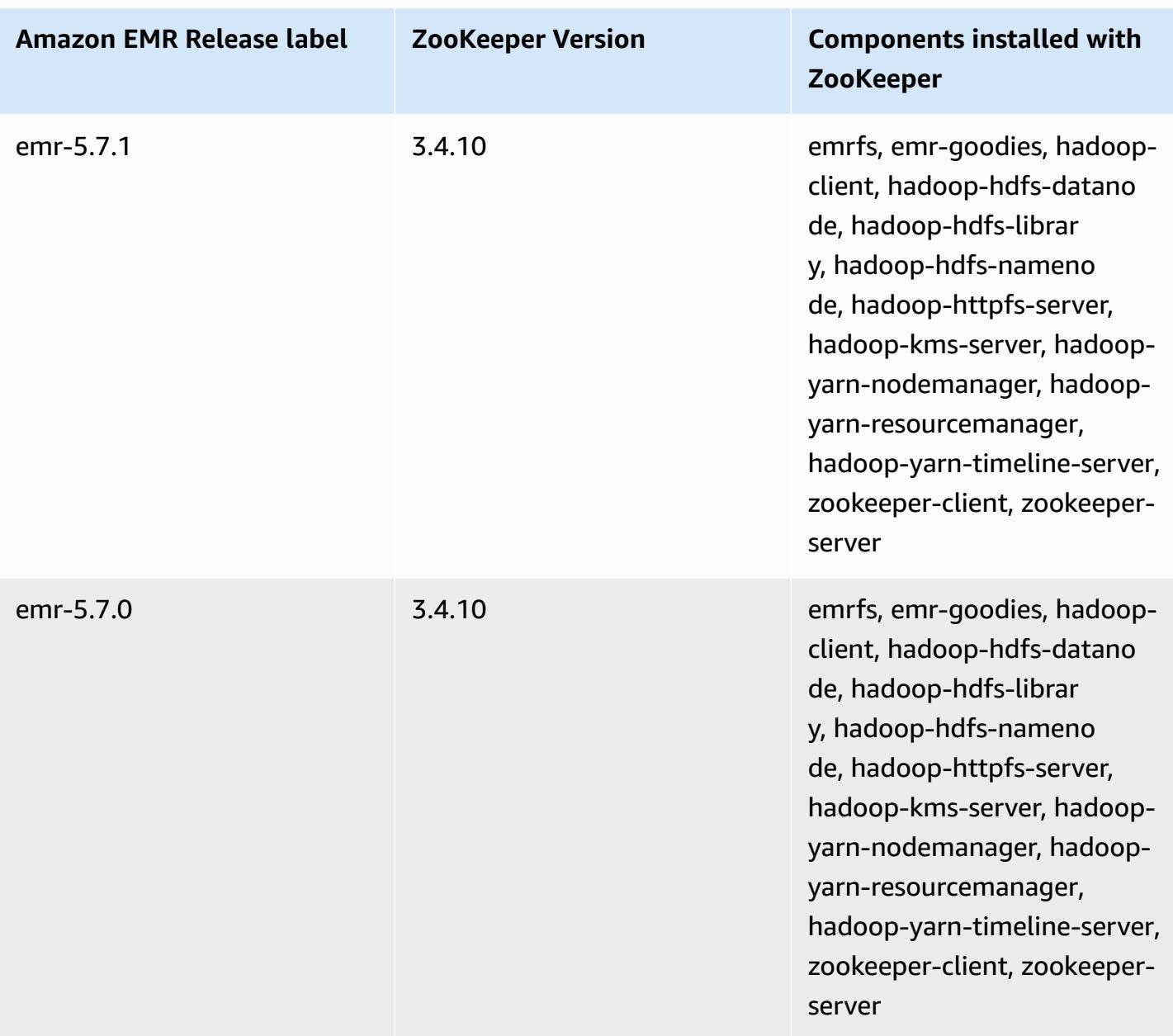

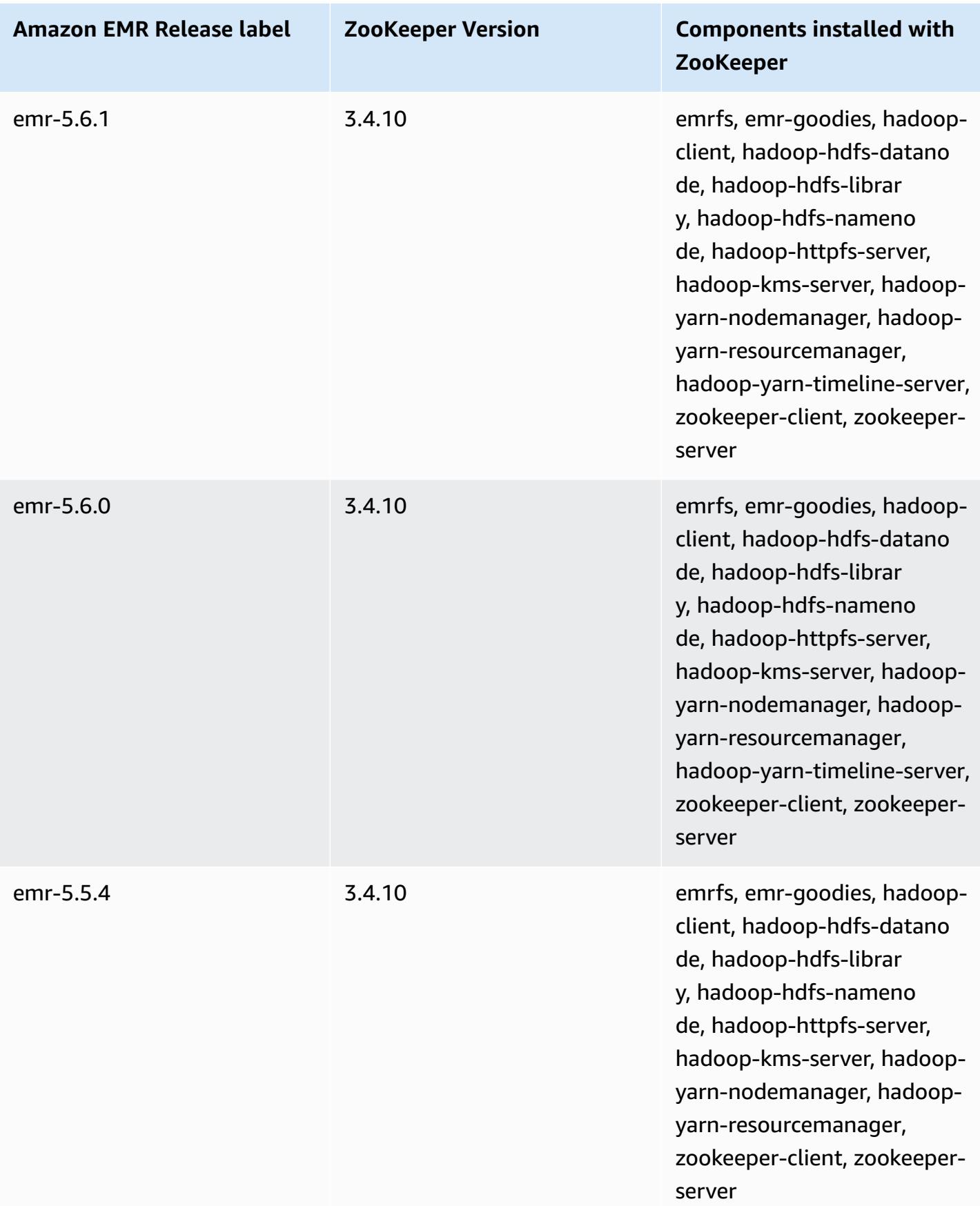

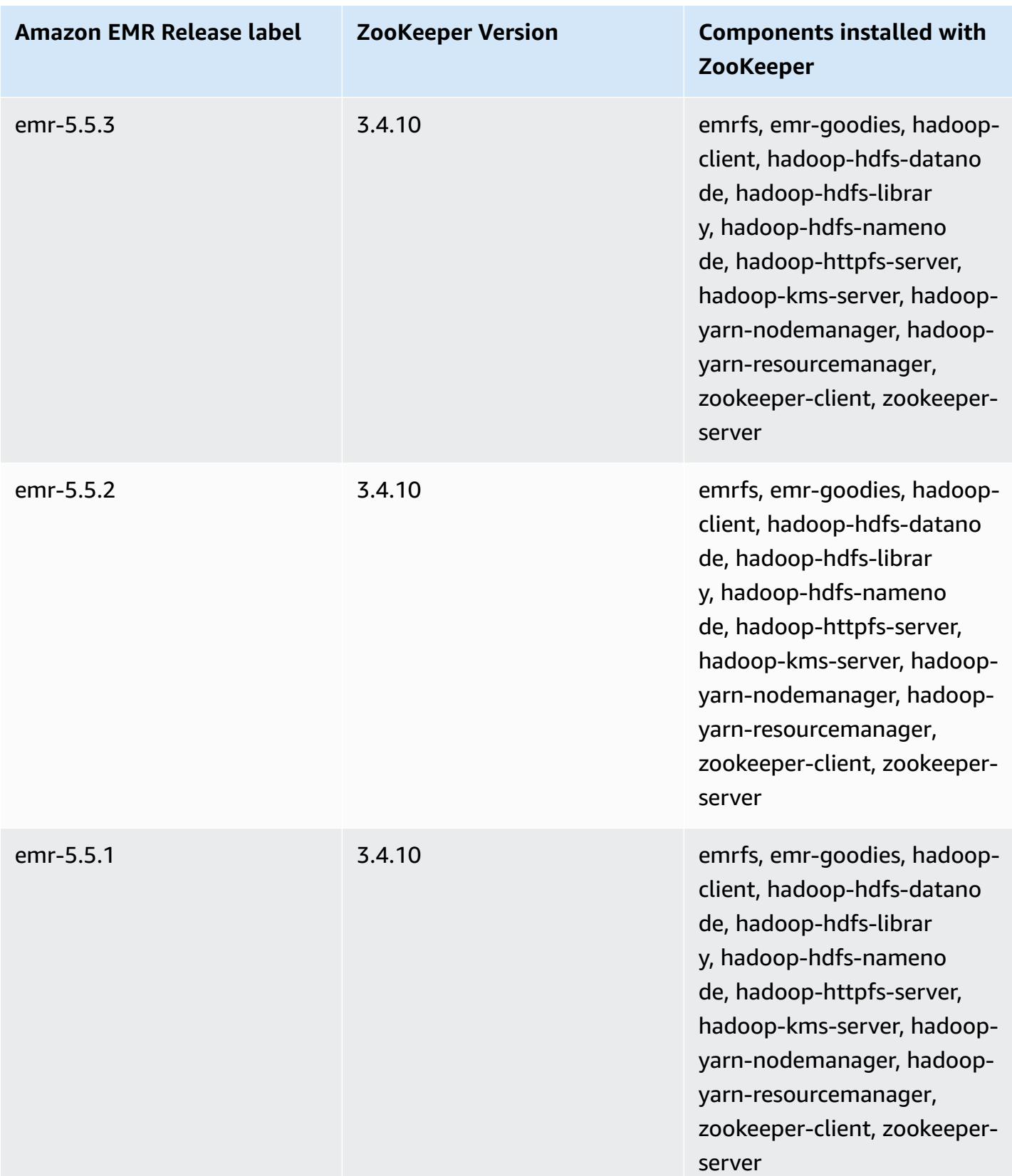

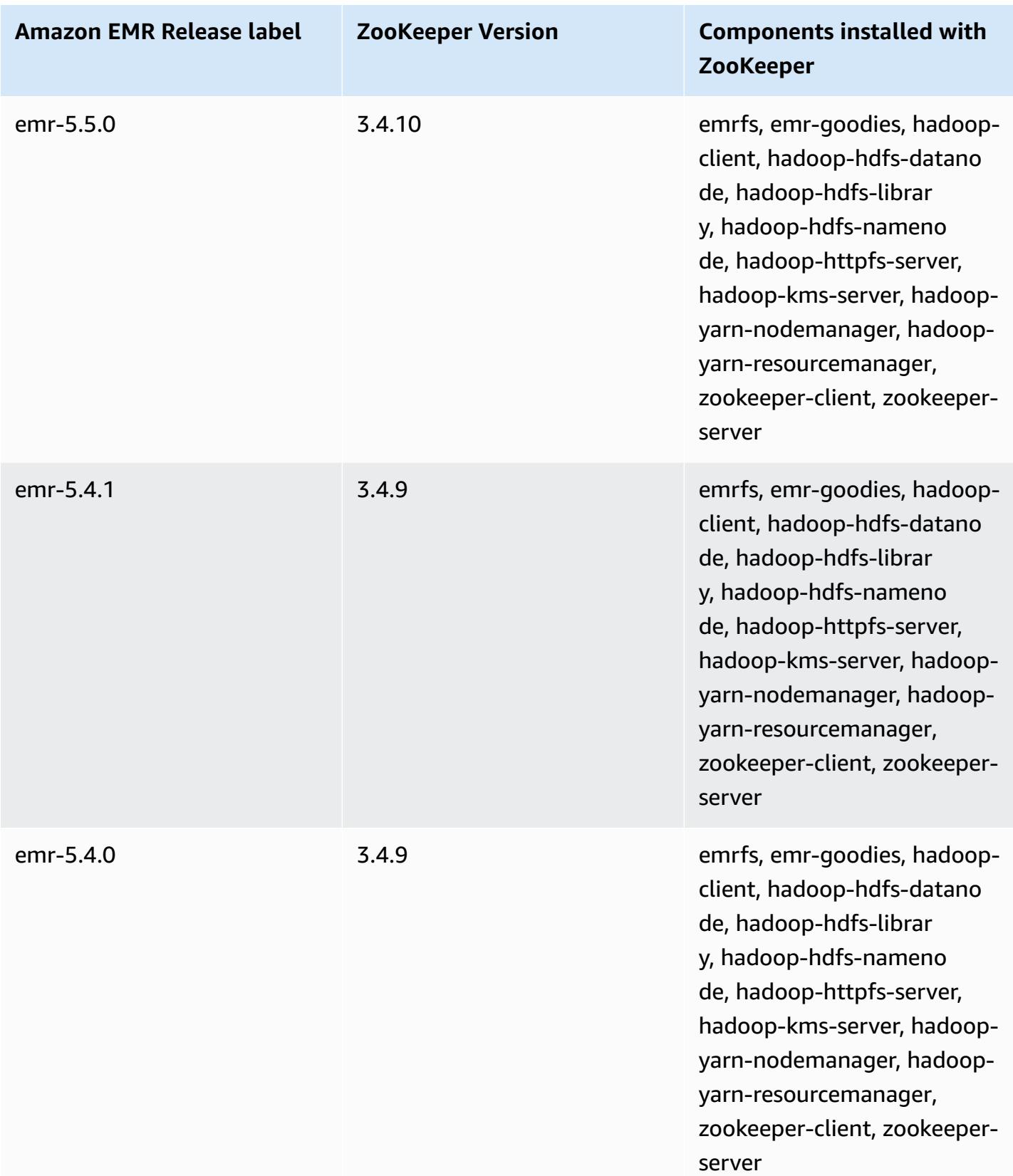

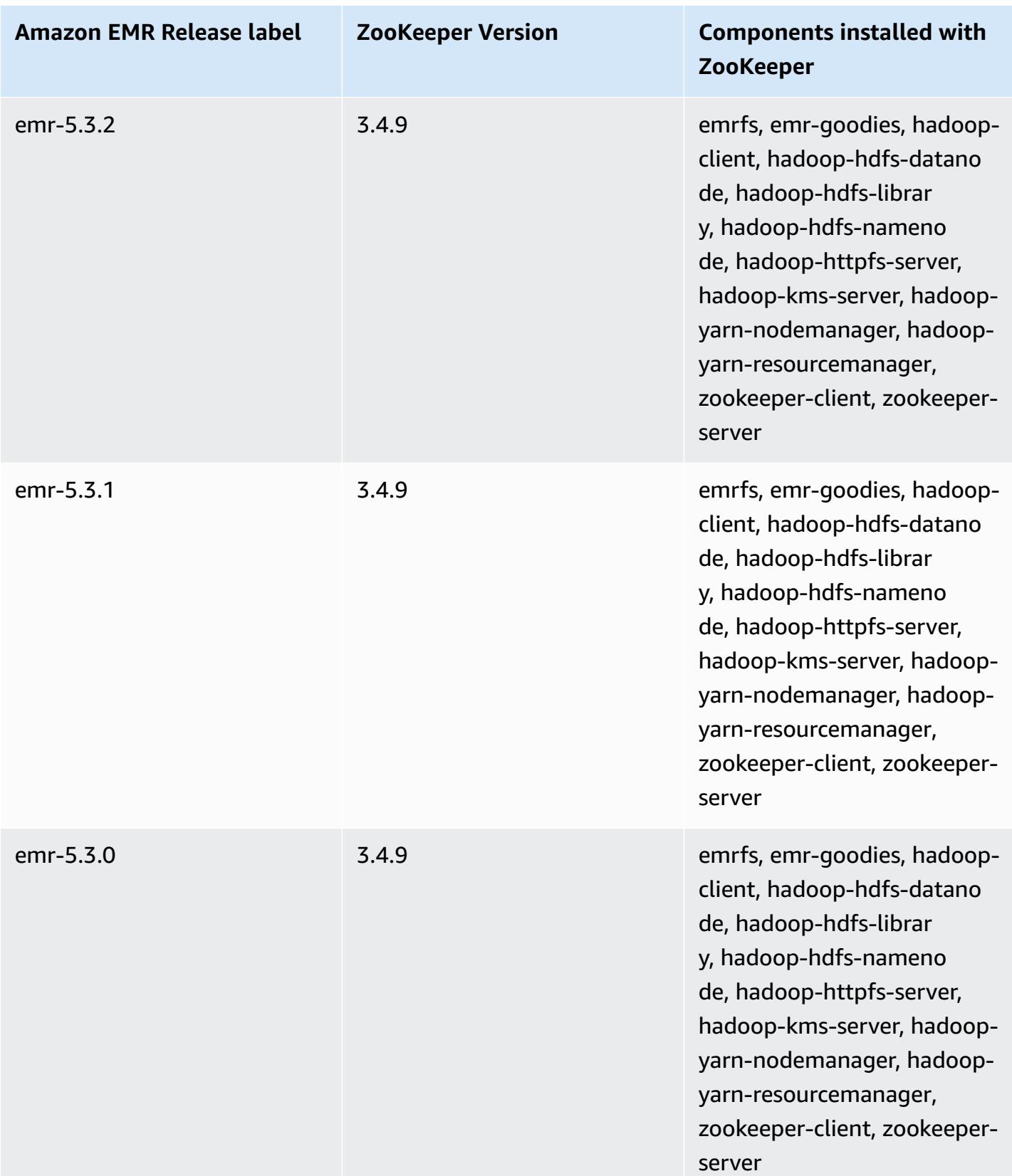

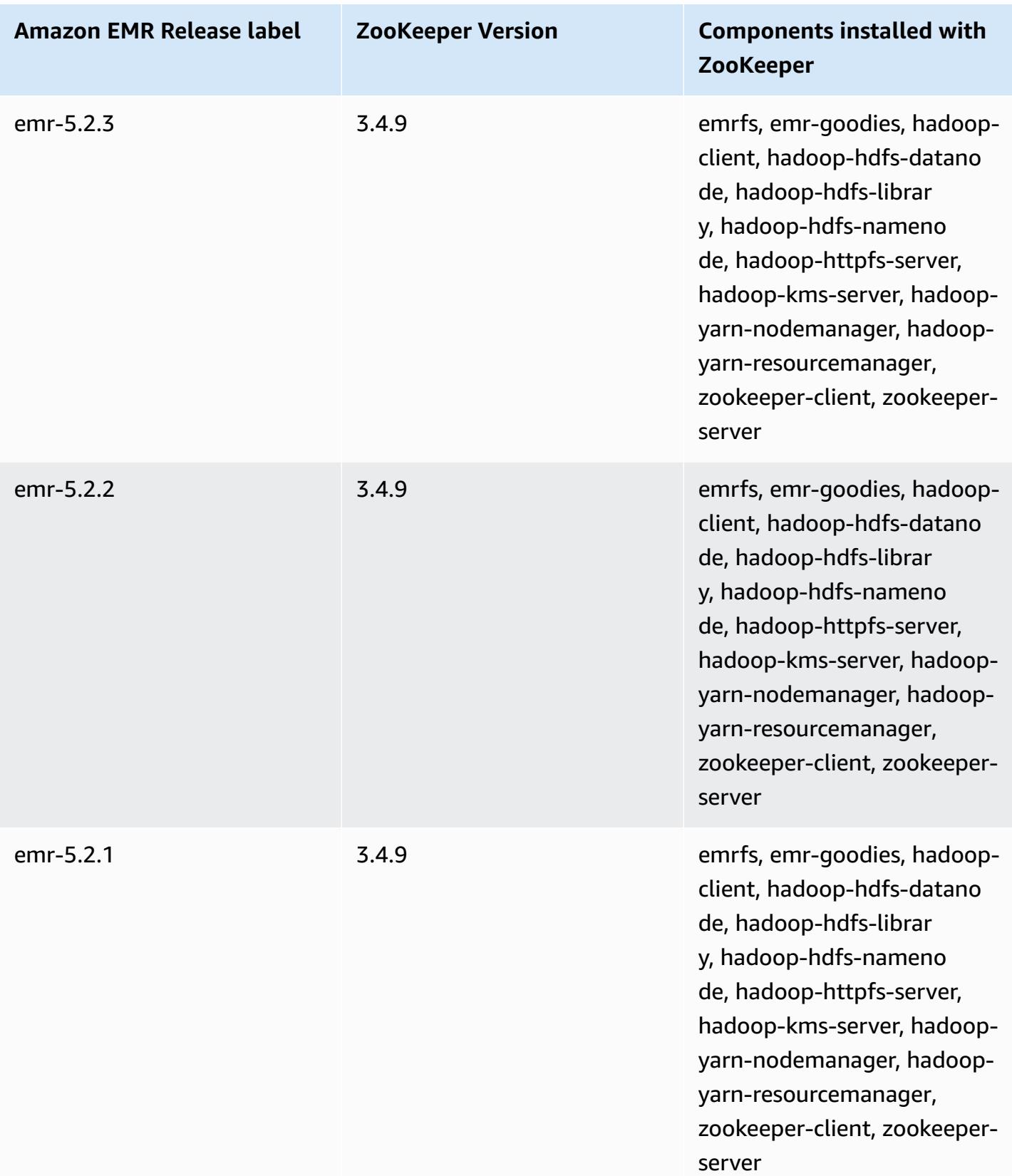

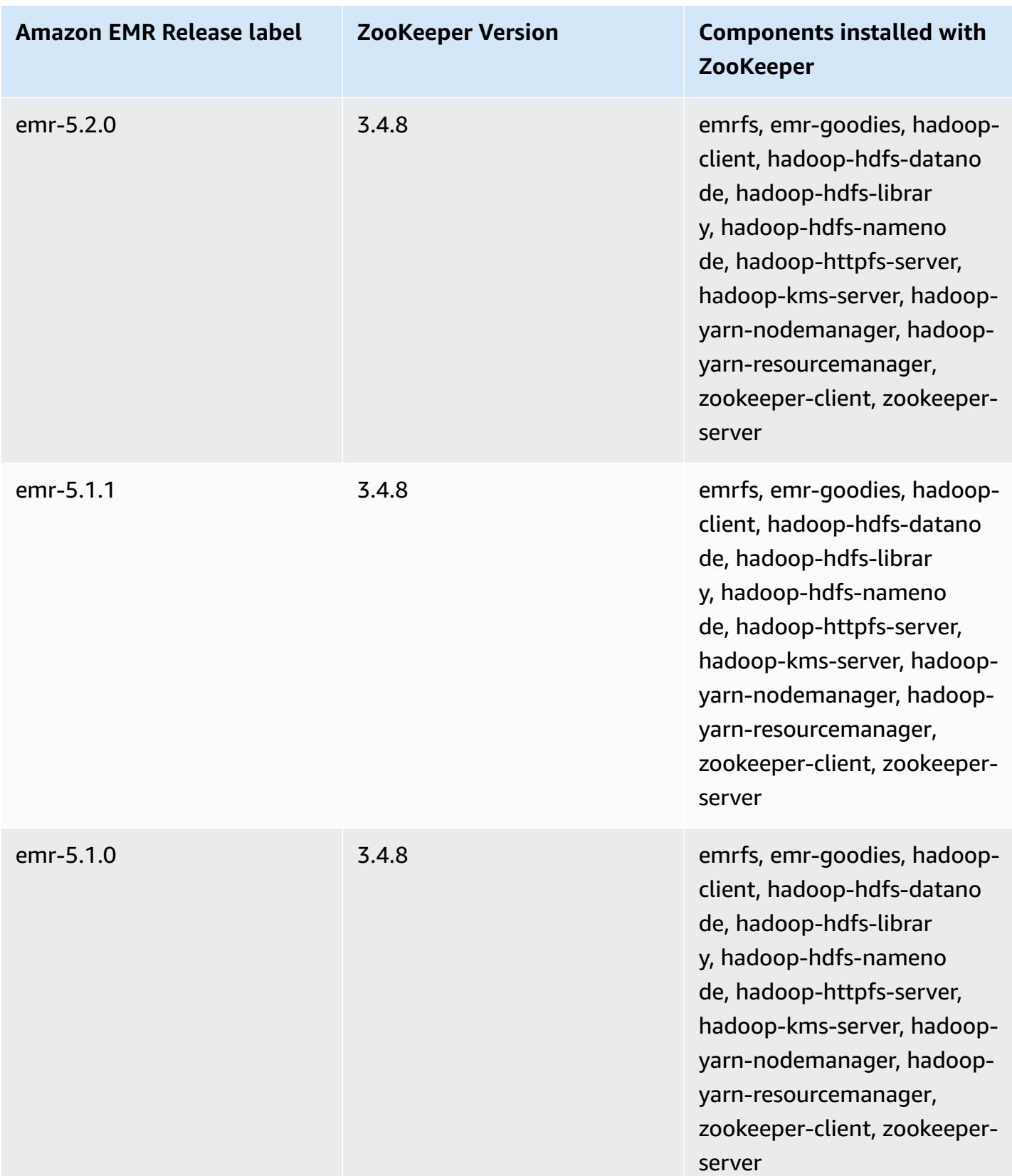

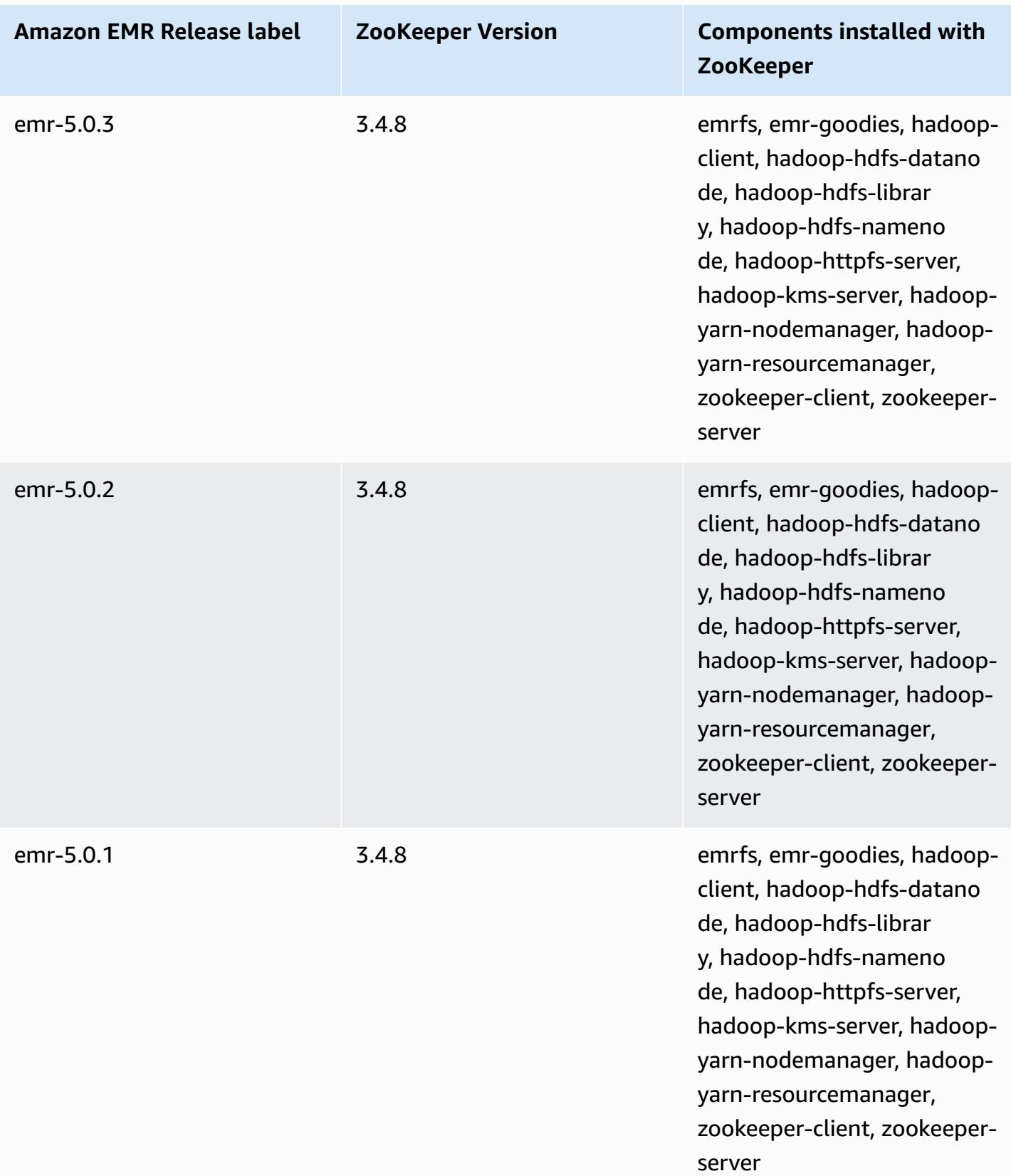

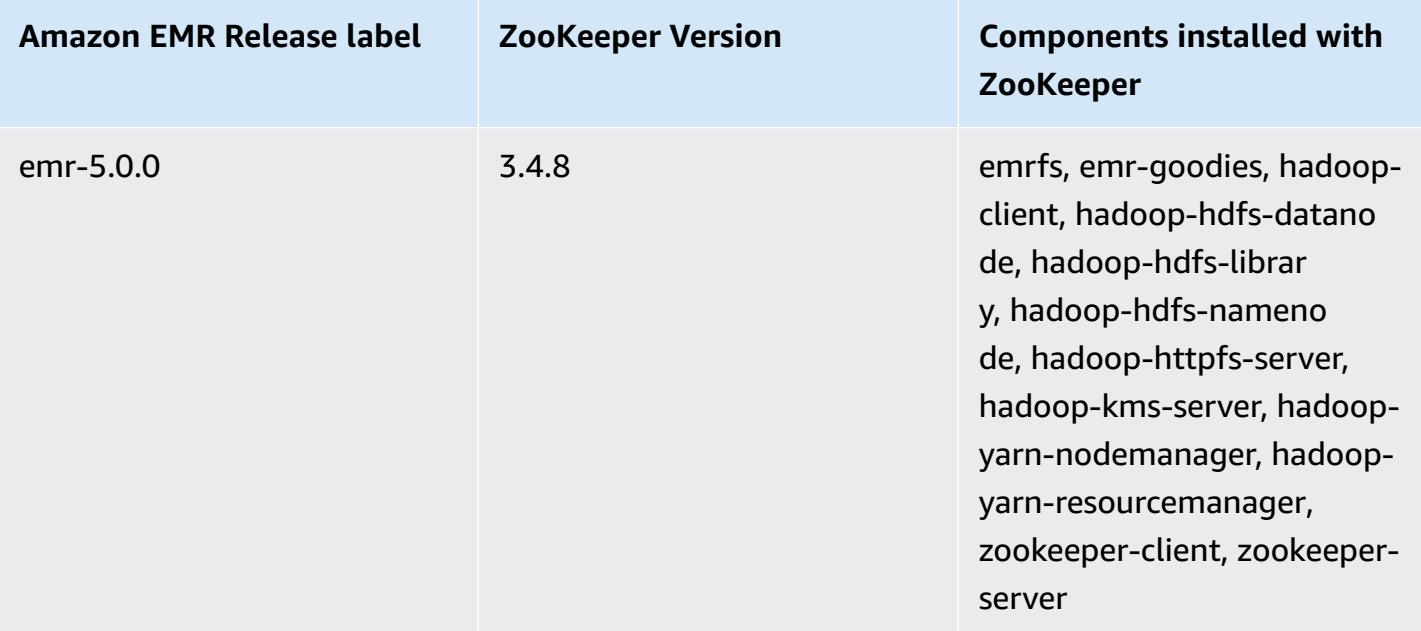

# **Connectors and utilities**

Amazon EMR provides several connectors and utilities to access other AWS services as data sources. You can usually access data in these services within a program. For example, you can specify an Kinesis stream in a Hive query, Pig script, or MapReduce application and then operate on that data.

### **Topics**

- Export, import, query, and join tables in [DynamoDB](#page-5455-0) using Amazon EMR
- [Kinesis](#page-5478-0)
- S3DistCp [\(s3-dist-cp\)](#page-5489-0)
- Cleaning up after failed [S3DistCp](#page-5499-0) jobs

# <span id="page-5455-0"></span>**Export, import, query, and join tables in DynamoDB using Amazon EMR**

# **(i)** Note

The Amazon EMR-DynamoDB Connector is open-sourced on GitHub. For more information, see<https://github.com/awslabs/emr-dynamodb-connector>.

DynamoDB is a fully managed NoSQL database service that provides fast and predictable performance with seamless scalability. Developers can create a database table and grow its request traffic or storage without limit. DynamoDB automatically spreads the data and traffic for the table over a sufficient number of servers to handle the request capacity specified by the customer and the amount of data stored, while maintaining consistent, fast performance. Using Amazon EMR and Hive you can quickly and efficiently process large amounts of data, such as data stored in DynamoDB. For more information about DynamoDB, see Amazon [DynamoDB](https://docs.aws.amazon.com/amazondynamodb/latest/developerguide/) Developer Guide.

Apache Hive is a software layer that you can use to query map reduce clusters using a simplified, SQL-like query language called HiveQL. It runs on top of the Hadoop architecture. For more information about Hive and HiveQL, go to the HiveQL [language](https://cwiki.apache.org/confluence/display/Hive/LanguageManual) manual. For more information about Hive and Amazon EMR, see [Apache](#page-4274-0) Hive .

You can use Amazon EMR with a customized version of Hive that includes connectivity to DynamoDB to perform operations on data stored in DynamoDB:

- Loading DynamoDB data into the Hadoop Distributed File System (HDFS) and using it as input into an Amazon EMR cluster.
- Querying live DynamoDB data using SQL-like statements (HiveQL).
- Joining data stored in DynamoDB and exporting it or querying against the joined data.
- Exporting data stored in DynamoDB to Amazon S3.
- Importing data stored in Amazon S3 to DynamoDB.

### **A** Note

The Amazon EMR-DynamoDB Connector does not support clusters configured to use Kerberos [authentication.](https://docs.aws.amazon.com/emr/latest/ManagementGuide/emr-kerberos.html)

To perform each of the following tasks, you'll launch an Amazon EMR cluster, specify the location of the data in DynamoDB, and issue Hive commands to manipulate the data in DynamoDB.

There are several ways to launch an Amazon EMR cluster: you can use the Amazon EMR console, the command line interface (CLI), or you can program your cluster using an AWS SDK or the Amazon EMR API. You can also choose whether to run a Hive cluster interactively or from a script. In this section, we will show you how to launch an interactive Hive cluster from the Amazon EMR console and the CLI.

Using Hive interactively is a great way to test query performance and tune your application. After you have established a set of Hive commands that will run on a regular basis, consider creating a Hive script that Amazon EMR can run for you.

# **Warning**

Amazon EMR read or write operations on an DynamoDB table count against your established provisioned throughput, potentially increasing the frequency of provisioned throughput exceptions. For large requests, Amazon EMR implements retries with exponential backoff to manage the request load on the DynamoDB table. Running Amazon EMR jobs concurrently with other traffic may cause you to exceed the allocated provisioned throughput level. You can monitor this by checking the **ThrottleRequests** metric in Amazon CloudWatch. If the request load is too high, you can relaunch the cluster and set the Read [percent](#page-5475-0) setting or Write [percent](#page-5476-0) setting to a lower value to throttle the Amazon

EMR operations. For information about DynamoDB throughput settings, see [Provisioned](https://docs.aws.amazon.com/amazondynamodb/latest/developerguide/WorkingWithDDTables.html#ProvisionedThroughput) [throughput](https://docs.aws.amazon.com/amazondynamodb/latest/developerguide/WorkingWithDDTables.html#ProvisionedThroughput).

If a table is configured for [On-Demand mode,](https://docs.aws.amazon.com/amazondynamodb/latest/developerguide/HowItWorks.ReadWriteCapacityMode.html#HowItWorks.OnDemand) you should change the table back to provisioned mode before running an export or import operation. Pipelines need a throughput ratio in order to calculate resources to use from a DynamoDBtable. On-demand mode removes provisioned throughput. To provision throughput capacity, you can use Amazon CloudWatch Events metrics to evaluate the aggregate throughput that a table has used.

### **Topics**

- Set up a Hive table to run Hive [commands](#page-5457-0)
- Hive command examples for exporting, importing, and querying data in [DynamoDB](#page-5465-0)
- Optimizing [performance](#page-5474-0) for Amazon EMR operations in DynamoDB

# <span id="page-5457-0"></span>**Set up a Hive table to run Hive commands**

Apache Hive is a data warehouse application you can use to query data contained in Amazon EMR clusters using a SQL-like language. For more information about Hive, see [http://hive.apache.org/.](http://hive.apache.org/)

The following procedure assumes you have already created a cluster and specified an Amazon EC2 key pair. To learn how to get started creating clusters, see Getting started with [Amazon](https://docs.aws.amazon.com/emr/latest/ManagementGuide/emr-gs) EMR in the *Amazon EMR Management Guide*.

## **Configure Hive to use MapReduce**

When you use Hive on Amazon EMR to query DynamoDB tables, errors can occur if Hive uses the default execution engine, Tez. For this reason, when you create a cluster with Hive that integrates with DynamoDB as described in this section, we recommend that you use a configuration classification that sets Hive to use MapReduce. For more information, see Configure [applications.](#page-3069-0)

The following snippet shows the configuration classification and property to use to set MapReduce as the execution engine for Hive:

```
\Gamma\overline{\mathcal{L}} "Classification": "hive-site", 
                         "Properties": {
```
]

```
 "hive.execution.engine": "mr"
```

```
1 1 1 1 1 1 1
 }
```
### **To run Hive commands interactively**

- 1. Connect to the master node. For more information, see [Connect](https://docs.aws.amazon.com/emr/latest/ManagementGuide/emr-connect-master-node-ssh.html) to the master node using SSH in the *Amazon EMR Management Guide*.
- 2. At the command prompt for the current master node, type hive.

You should see a hive prompt: hive>

3. Enter a Hive command that maps a table in the Hive application to the data in DynamoDB. This table acts as a reference to the data stored in Amazon DynamoDB; the data is not stored locally in Hive and any queries using this table run against the live data in DynamoDB, consuming the table's read or write capacity every time a command is run. If you expect to run multiple Hive commands against the same dataset, consider exporting it first.

The following shows the syntax for mapping a Hive table to a DynamoDB table.

```
CREATE EXTERNAL TABLE hive_tablename
  (hive_column1_name column1_datatype, hive_column2_name column2_datatype...)
STORED BY 'org.apache.hadoop.hive.dynamodb.DynamoDBStorageHandler' 
TBLPROPERTIES ("dynamodb.table.name" = "dynamodb_tablename", 
"dynamodb.column.mapping" = 
  "hive_column1_name:dynamodb_attribute1_name,hive_column2_name:dynamodb_attribute2_name...");
```
When you create a table in Hive from DynamoDB, you must create it as an external table using the keyword EXTERNAL. The difference between external and internal tables is that the data in internal tables is deleted when an internal table is dropped. This is not the desired behavior when connected to Amazon DynamoDB, and thus only external tables are supported.

For example, the following Hive command creates a table named *hivetable1* in Hive that references the DynamoDB table named *dynamodbtable1*. The DynamoDB table *dynamodbtable1* has a hash-and-range primary key schema. The hash key element is name (string type), the range key element is year (numeric type), and each item has an attribute value for holidays (string set type).

```
CREATE EXTERNAL TABLE hivetable1 (col1 string, col2 bigint, col3 array<string>)
STORED BY 'org.apache.hadoop.hive.dynamodb.DynamoDBStorageHandler' 
TBLPROPERTIES ("dynamodb.table.name" = "dynamodbtable1", 
"dynamodb.column.mapping" = "col1:name,col2:year,col3:holidays");
```
Line 1 uses the HiveQL CREATE EXTERNAL TABLE statement. For *hivetable1*, you need to establish a column for each attribute name-value pair in the DynamoDB table, and provide the data type. These values are not case-sensitive, and you can give the columns any name (except reserved words).

Line 2 uses the STORED BY statement. The value of STORED BY is the name of the class that handles the connection between Hive and DynamoDB. It should be set to 'org.apache.hadoop.hive.dynamodb.DynamoDBStorageHandler'.

Line 3 uses the TBLPROPERTIES statement to associate "hivetable1" with the correct table and schema in DynamoDB. Provide TBLPROPERTIES with values for the dynamodb.table.name parameter and dynamodb.column.mapping parameter. These values *are* case-sensitive.

### **A** Note

All DynamoDB attribute names for the table must have corresponding columns in the Hive table. Depending on your Amazon EMR version, the following scenarios occur if the one-to-one mapping does not exist:

- On Amazon EMR version 5.27.0 and later, the connector has validations that ensure a one-to-one mapping between DynamoDB attribute names and columns in the Hive table. An error will occur if the one-to-one mapping does not exist.
- On Amazon EMR version 5.26.0 and earlier, the Hive table won't contain the name-value pair from DynamoDB. If you do not map the DynamoDB primary key attributes, Hive generates an error. If you do not map a non-primary key attribute, no error is generated, but you won't see the data in the Hive table. If the data types do not match, the value is null.

Then you can start running Hive operations on *hivetable1*. Queries run against *hivetable1* are internally run against the DynamoDB table *dynamodbtable1* of your DynamoDB account, consuming read or write units with each execution.

When you run Hive queries against a DynamoDB table, you need to ensure that you have provisioned a sufficient amount of read capacity units.

For example, suppose that you have provisioned 100 units of read capacity for your DynamoDB table. This will let you perform 100 reads, or 409,600 bytes, per second. If that table contains 20GB of data (21,474,836,480 bytes), and your Hive query performs a full table scan, you can estimate how long the query will take to run:

### *21,474,836,480 / 409,600 = 52,429 seconds = 14.56 hours*

The only way to decrease the time required would be to adjust the read capacity units on the source DynamoDB table. Adding more Amazon EMR nodes will not help.

In the Hive output, the completion percentage is updated when one or more mapper processes are finished. For a large DynamoDB table with a low provisioned read capacity setting, the completion percentage output might not be updated for a long time; in the case above, the job will appear to be 0% complete for several hours. For more detailed status on your job's progress, go to the Amazon EMR console; you will be able to view the individual mapper task status, and statistics for data reads. You can also log on to Hadoop interface on the master node and see the Hadoop statistics. This will show you the individual map task status and some data read statistics. For more information, see the following topics:

- Web [interfaces](https://docs.aws.amazon.com/emr/latest/ManagementGuide/emr-web-interfaces.html) hosted on the master node
- View the Hadoop web [interfaces](https://docs.aws.amazon.com/emr/latest/ManagementGuide/UsingtheHadoopUserInterface.html)

For more information about sample HiveQL statements to perform tasks such as exporting or importing data from DynamoDB and joining tables, see Hive command examples for [exporting,](#page-5465-0) importing, and querying data in [DynamoDB](#page-5465-0).

### **To cancel a Hive request**

When you execute a Hive query, the initial response from the server includes the command to cancel the request. To cancel the request at any time in the process, use the **Kill Command** from the server response.

1. Enter Ctrl+C to exit the command line client.

2. At the shell prompt, enter the **Kill Command** from the initial server response to your request.

Alternatively, you can run the following command from the command line of the master node to kill the Hadoop job, where *job-id* is the identifier of the Hadoop job and can be retrieved from the Hadoop user interface.

```
hadoop job -kill job-id
```
# **Data types for Hive and DynamoDB**

The following table shows the available Hive data types, the default DynamoDB type that they correspond to, and the alternate DynamoDB types that they can also map to.

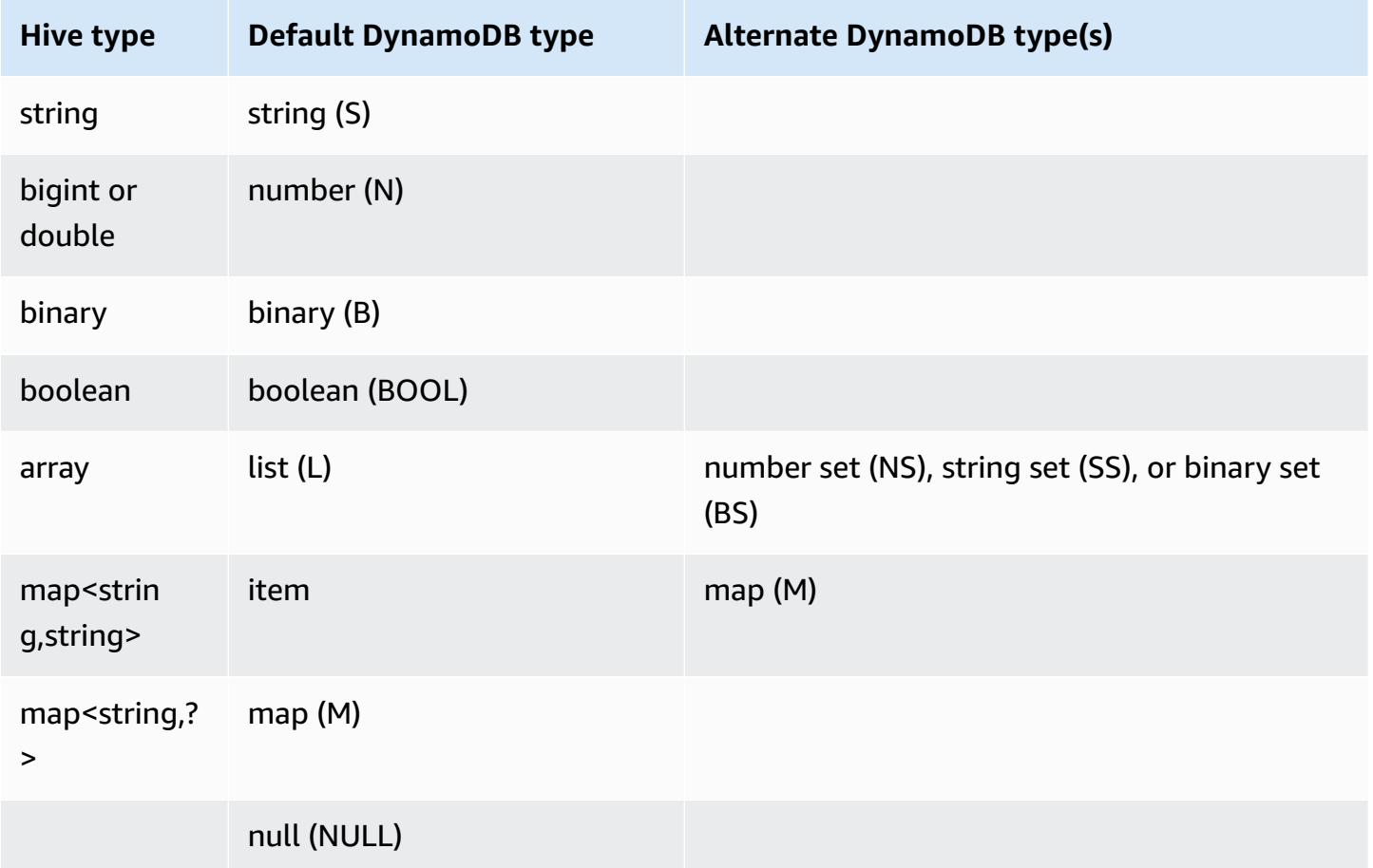

If you want to write your Hive data as a corresponding alternate DynamoDB type, or if your DynamoDB data contains attribute values of an alternate DynamoDB type, you can specify the column and the DynamoDB type with the dynamodb.type.mapping parameter. The following example shows the syntax for specifying an alternate type mapping.

```
CREATE EXTERNAL TABLE hive_tablename (hive_column1_name column1_datatype, 
  hive_column2_name column2_datatype...)
STORED BY 'org.apache.hadoop.hive.dynamodb.DynamoDBStorageHandler'
TBLPROPERTIES ("dynamodb.table.name" = "dynamodb_tablename",
"dynamodb.column.mapping" = 
  "hive_column1_name:dynamodb_attribute1_name,hive_column2_name:dynamodb_attribute2_name...",
"dynamodb.type.mapping" = "hive_column1_name:dynamodb_attribute1_datatype");
```
The type mapping parameter is optional, and only has to be specified for the columns that use alternate types.

For example, the following Hive command creates a table named hivetable2 that references the DynamoDB table dynamodbtable2. It is similar to hivetable1, except that it maps the col3 column to the string set (SS) type.

CREATE EXTERNAL TABLE hivetable2 (col1 string, col2 bigint, col3 array<string>) STORED BY 'org.apache.hadoop.hive.dynamodb.DynamoDBStorageHandler' TBLPROPERTIES ("dynamodb.table.name" = "dynamodbtable2", "dynamodb.column.mapping" = "col1:name,col2:year,col3:holidays", "dynamodb.type.mapping" = "col3:SS");

In Hive, hivetable1 and hivetable2 are identical. However, when data from those tables are written to their corresponding DynamoDB tables, dynamodbtable1 will contain lists, while dynamodbtable2 will contain string sets.

If you want to write Hive null values as attributes of DynamoDB null type, you can do so with the dynamodb.null.serialization parameter. The following example shows the syntax for specifying null serialization.

```
CREATE EXTERNAL TABLE hive_tablename (hive_column1_name column1_datatype, 
  hive_column2_name column2_datatype...)
STORED BY 'org.apache.hadoop.hive.dynamodb.DynamoDBStorageHandler'
TBLPROPERTIES ("dynamodb.table.name" = "dynamodb_tablename",
"dynamodb.column.mapping" = 
  "hive_column1_name:dynamodb_attribute1_name,hive_column2_name:dynamodb_attribute2_name...",
```

```
"dynamodb.null.serialization" = "true");
```
The null serialization parameter is optional, and is set to false if not specified. Note that DynamoDB null attributes are read as null values in Hive regardless of the parameter setting. Hive collections with null values can be written to DynamoDB only if the null serialization parameter is specified as true. Otherwise, a Hive error occurs.

The bigint type in Hive is the same as the Java long type, and the Hive double type is the same as the Java double type in terms of precision. This means that if you have numeric data stored in DynamoDB that has precision higher than is available in the Hive datatypes, using Hive to export, import, or reference the DynamoDB data could lead to a loss in precision or a failure of the Hive query.

Exports of the binary type from DynamoDB to Amazon Simple Storage Service (Amazon S3) or HDFS are stored as a Base64-encoded string. If you are importing data from Amazon S3 or HDFS into the DynamoDB binary type, it should be encoded as a Base64 string.

### **Hive options**

You can set the following Hive options to manage the transfer of data out of Amazon DynamoDB. These options only persist for the current Hive session. If you close the Hive command prompt and reopen it later on the cluster, these settings will have returned to the default values.

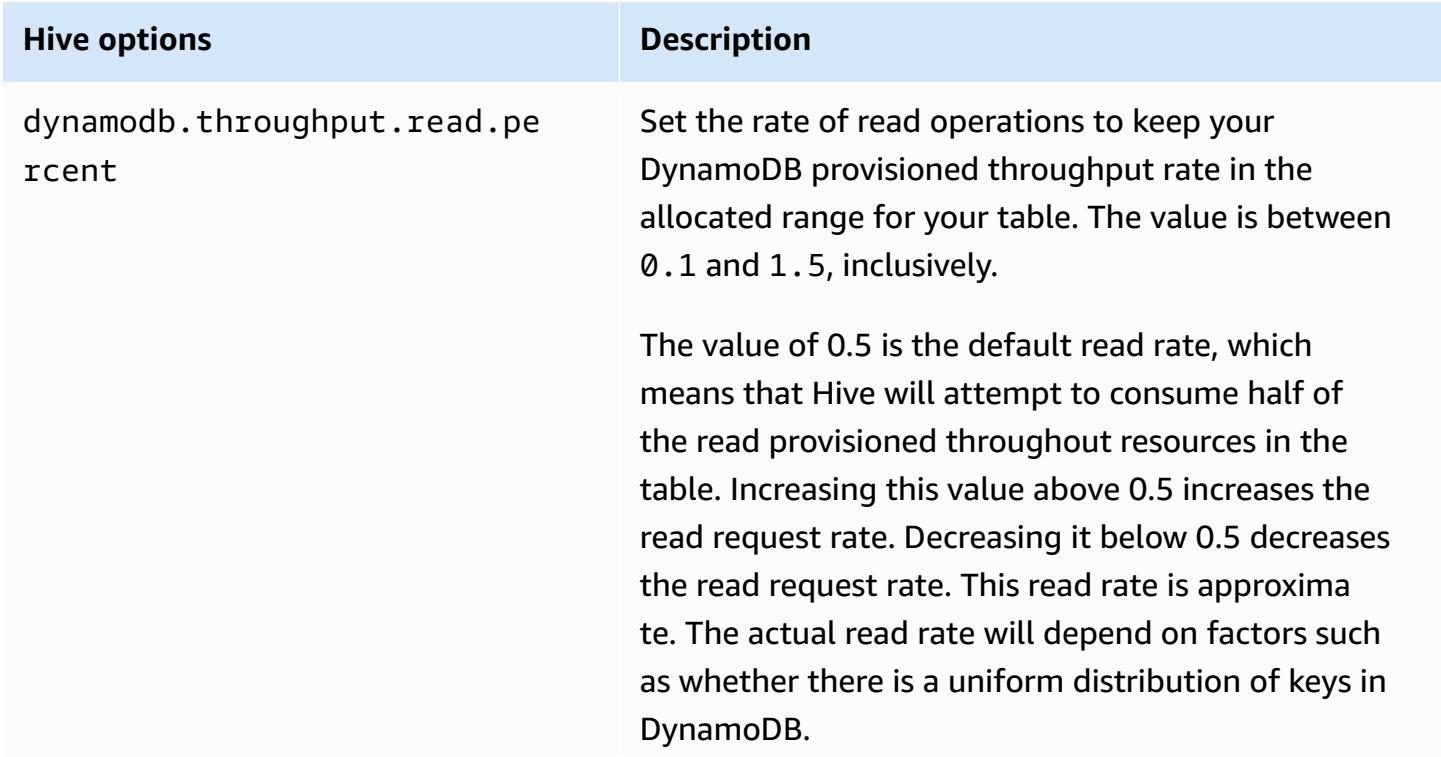

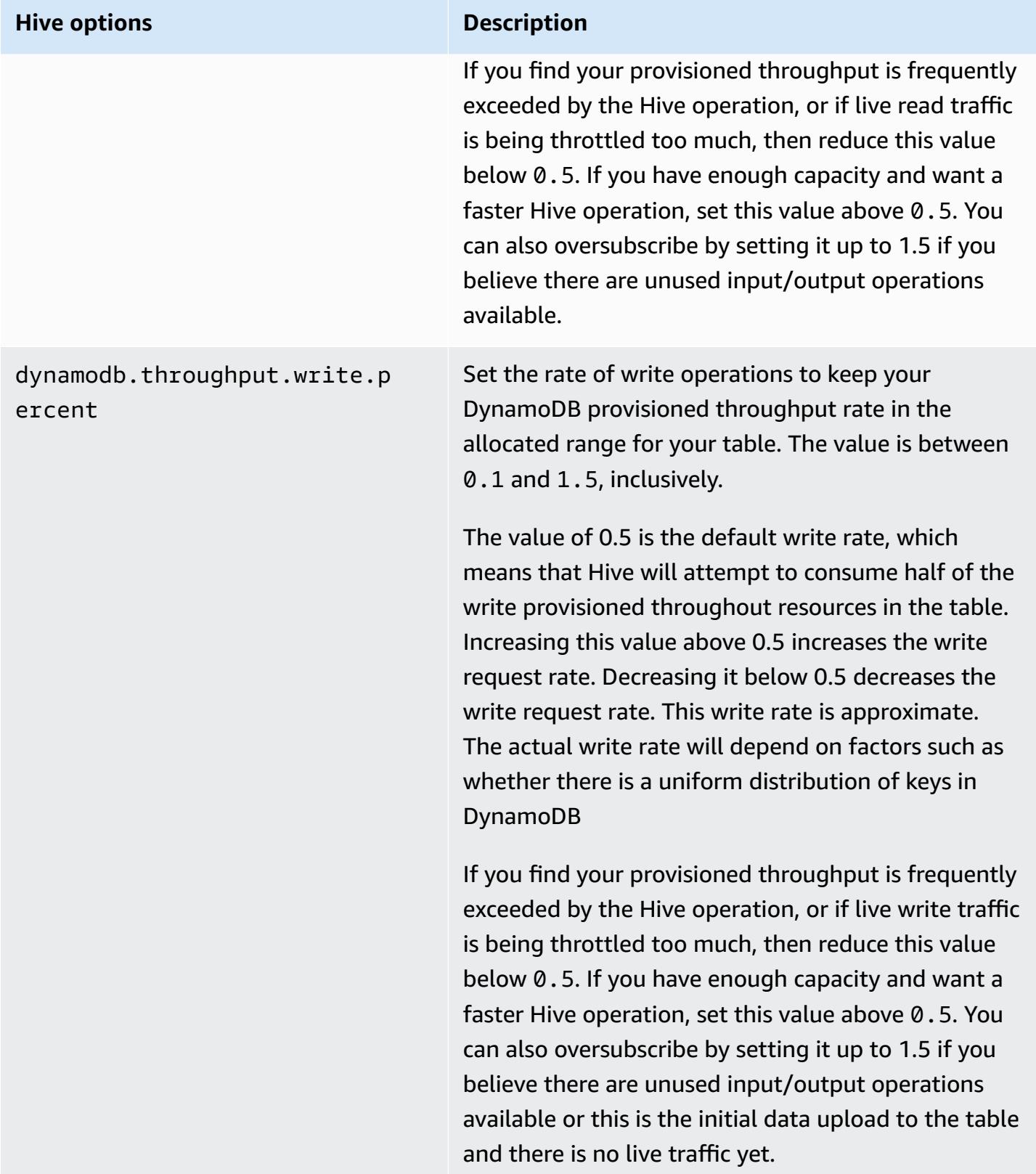

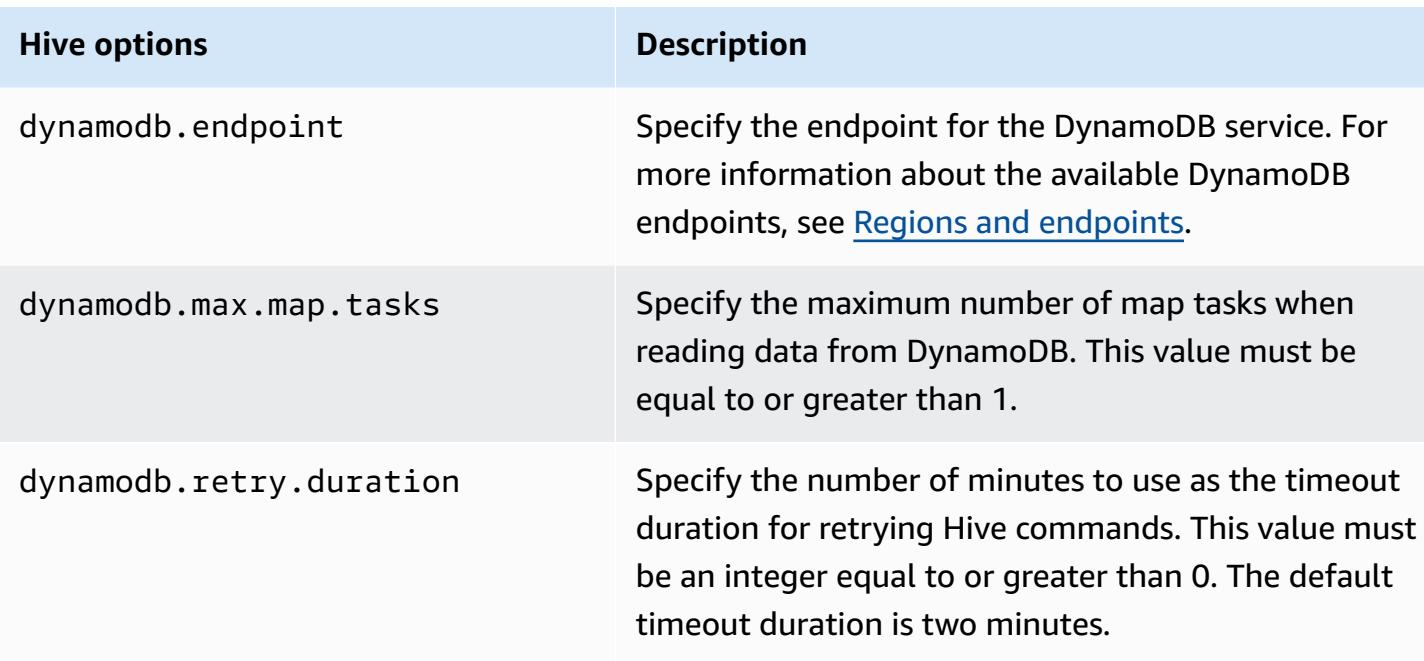

These options are set using the SET command as shown in the following example.

```
SET dynamodb.throughput.read.percent=1.0;
```
INSERT OVERWRITE TABLE *s3\_export* SELECT \* FROM *hiveTableName*;

# <span id="page-5465-0"></span>**Hive command examples for exporting, importing, and querying data in DynamoDB**

The following examples use Hive commands to perform operations such as exporting data to Amazon S3 or HDFS, importing data to DynamoDB, joining tables, querying tables, and more.

Operations on a Hive table reference data stored in DynamoDB. Hive commands are subject to the DynamoDB table's provisioned throughput settings, and the data retrieved includes the data written to the DynamoDB table at the time the Hive operation request is processed by DynamoDB. If the data retrieval process takes a long time, some data returned by the Hive command may have been updated in DynamoDB since the Hive command began.

Hive commands DROP TABLE and CREATE TABLE only act on the local tables in Hive and do not create or drop tables in DynamoDB. If your Hive query references a table in DynamoDB, that table must already exist before you run the query. For more information about creating and deleting tables in DynamoDB, see Working with tables in [DynamoDB](https://docs.aws.amazon.com/amazondynamodb/latest/developerguide/WorkingWithTables.html) in the *Amazon DynamoDB Developer Guide*.

### *(i)* Note

When you map a Hive table to a location in Amazon S3, do not map it to the root path of the bucket, s3://mybucket, as this may cause errors when Hive writes the data to Amazon S3. Instead map the table to a subpath of the bucket, s3://mybucket/mypath.

## **Exporting data from DynamoDB**

You can use Hive to export data from DynamoDB.

### **To export a DynamoDB table to an Amazon S3 bucket**

• Create a Hive table that references data stored in DynamoDB. Then you can call the INSERT OVERWRITE command to write the data to an external directory. In the following example, *s3://bucketname/path/subpath/* is a valid path in Amazon S3. Adjust the columns and datatypes in the CREATE command to match the values in your DynamoDB. You can use this to create an archive of your DynamoDB data in Amazon S3.

```
CREATE EXTERNAL TABLE hiveTableName (col1 string, col2 bigint, col3 array<string>)
STORED BY 'org.apache.hadoop.hive.dynamodb.DynamoDBStorageHandler' 
TBLPROPERTIES ("dynamodb.table.name" = "dynamodbtable1", 
"dynamodb.column.mapping" = "col1:name,col2:year,col3:holidays"); 
INSERT OVERWRITE DIRECTORY 's3://bucketname/path/subpath/' SELECT * 
FROM hiveTableName;
```
### **To export a DynamoDB table to an Amazon S3 bucket using formatting**

• Create an external table that references a location in Amazon S3. This is shown below as s3\_export. During the CREATE call, specify row formatting for the table. Then, when you use INSERT OVERWRITE to export data from DynamoDB to s3\_export, the data is written out in the specified format. In the following example, the data is written out as comma-separated values (CSV).

```
CREATE EXTERNAL TABLE hiveTableName (col1 string, col2 bigint, col3 array<string>)
STORED BY 'org.apache.hadoop.hive.dynamodb.DynamoDBStorageHandler' 
TBLPROPERTIES ("dynamodb.table.name" = "dynamodbtable1", 
"dynamodb.column.mapping" = "col1:name,col2:year,col3:holidays"); 
CREATE EXTERNAL TABLE s3_export(a_col string, b_col bigint, c_col array<string>)
ROW FORMAT DELIMITED FIELDS TERMINATED BY ',' 
LOCATION 's3://bucketname/path/subpath/'; 
INSERT OVERWRITE TABLE s3_export SELECT * 
FROM hiveTableName;
```
### **To export a DynamoDB table to an Amazon S3 bucket without specifying a column mapping**

• Create a Hive table that references data stored in DynamoDB. This is similar to the preceding example, except that you are not specifying a column mapping. The table must have exactly one column of type map<string, string>. If you then create an EXTERNAL table in Amazon S3 you can call the INSERT OVERWRITE command to write the data from DynamoDB to Amazon S3. You can use this to create an archive of your DynamoDB data in Amazon S3. Because there is no column mapping, you cannot query tables that are exported this way. Exporting data without specifying a column mapping is available in Hive 0.8.1.5 or later, which is supported on Amazon EMR AMI 2.2.*x* and later.

```
CREATE EXTERNAL TABLE hiveTableName (item map<string,string>)
STORED BY 'org.apache.hadoop.hive.dynamodb.DynamoDBStorageHandler' 
TBLPROPERTIES ("dynamodb.table.name" = "dynamodbtable1");
```
CREATE EXTERNAL TABLE s3TableName (item map<string, string>)

```
ROW FORMAT DELIMITED FIELDS TERMINATED BY '\t' LINES TERMINATED BY '\n'
LOCATION 's3://bucketname/path/subpath/'; 
INSERT OVERWRITE TABLE s3TableName SELECT * 
FROM hiveTableName;
```
#### **To export a DynamoDB table to an Amazon S3 bucket using data compression**

• Hive provides several compression codecs you can set during your Hive session. Doing so causes the exported data to be compressed in the specified format. The following example compresses the exported files using the Lempel-Ziv-Oberhumer (LZO) algorithm.

```
SET hive.exec.compress.output=true;
SET io.seqfile.compression.type=BLOCK;
SET mapred.output.compression.codec = com.hadoop.compression.lzo.LzopCodec; 
CREATE EXTERNAL TABLE hiveTableName (col1 string, col2 bigint, col3 array<string>)
STORED BY 'org.apache.hadoop.hive.dynamodb.DynamoDBStorageHandler' 
TBLPROPERTIES ("dynamodb.table.name" = "dynamodbtable1", 
"dynamodb.column.mapping" = "col1:name,col2:year,col3:holidays"); 
CREATE EXTERNAL TABLE lzo_compression_table (line STRING)
ROW FORMAT DELIMITED FIELDS TERMINATED BY '\t' LINES TERMINATED BY '\n'
LOCATION 's3://bucketname/path/subpath/'; 
INSERT OVERWRITE TABLE lzo_compression_table SELECT * 
FROM hiveTableName;
```
The available compression codecs are:

- org.apache.hadoop.io.compress.GzipCodec
- org.apache.hadoop.io.compress.DefaultCodec
- com.hadoop.compression.lzo.LzoCodec
- com.hadoop.compression.lzo.LzopCodec
- org.apache.hadoop.io.compress.BZip2Codec

• org.apache.hadoop.io.compress.SnappyCodec

#### **To export a DynamoDB table to HDFS**

• Use the following Hive command, where *hdfs:///directoryName* is a valid HDFS path and *hiveTableName* is a table in Hive that references DynamoDB. This export operation is faster than exporting a DynamoDB table to Amazon S3 because Hive 0.7.1.1 uses HDFS as an intermediate step when exporting data to Amazon S3. The following example also shows how to set dynamodb.throughput.read.percent to 1.0 in order to increase the read request rate.

```
CREATE EXTERNAL TABLE hiveTableName (col1 string, col2 bigint, col3 array<string>)
STORED BY 'org.apache.hadoop.hive.dynamodb.DynamoDBStorageHandler' 
TBLPROPERTIES ("dynamodb.table.name" = "dynamodbtable1", 
"dynamodb.column.mapping" = "col1:name,col2:year,col3:holidays"); 
SET dynamodb.throughput.read.percent=1.0;
```
INSERT OVERWRITE DIRECTORY '*hdfs:///directoryName*' SELECT \* FROM *hiveTableName*;

You can also export data to HDFS using formatting and compression as shown above for the export to Amazon S3. To do so, simply replace the Amazon S3 directory in the examples above with an HDFS directory.

### **To read non-printable UTF-8 character data in Hive**

• You can read and write non-printable UTF-8 character data with Hive by using the STORED AS SEQUENCEFILE clause when you create the table. A SequenceFile is Hadoop binary file format; you need to use Hadoop to read this file. The following example shows how to export data from DynamoDB into Amazon S3. You can use this functionality to handle non-printable UTF-8 encoded characters.

```
CREATE EXTERNAL TABLE hiveTableName (col1 string, col2 bigint, col3 array<string>)
STORED BY 'org.apache.hadoop.hive.dynamodb.DynamoDBStorageHandler' 
TBLPROPERTIES ("dynamodb.table.name" = "dynamodbtable1",
```

```
"dynamodb.column.mapping" = "col1:name,col2:year,col3:holidays"); 
CREATE EXTERNAL TABLE s3_export(a_col string, b_col bigint, c_col array<string>)
STORED AS SEQUENCEFILE
LOCATION 's3://bucketname/path/subpath/'; 
INSERT OVERWRITE TABLE s3_export SELECT * 
FROM hiveTableName;
```
# **Importing data to DynamoDB**

When you write data to DynamoDB using Hive you should ensure that the number of write capacity units is greater than the number of mappers in the cluster. For example, clusters that run on m1.xlarge EC2 instances produce 8 mappers per instance. In the case of a cluster that has 10 instances, that would mean a total of 80 mappers. If your write capacity units are not greater than the number of mappers in the cluster, the Hive write operation may consume all of the write throughput, or attempt to consume more throughput than is provisioned. For more information about the number of mappers produced by each EC2 instance type, see [Configure](#page-3359-0) Hadoop.

The number of mappers in Hadoop are controlled by the input splits. If there are too few splits, your write command might not be able to consume all the write throughput available.

If an item with the same key exists in the target DynamoDB table, it is overwritten. If no item with the key exists in the target DynamoDB table, the item is inserted.

### **To import a table from Amazon S3 to DynamoDB**

• You can use Amazon EMR (Amazon EMR) and Hive to write data from Amazon S3 to DynamoDB.

```
CREATE EXTERNAL TABLE s3_import(a_col string, b_col bigint, c_col array<string>)
ROW FORMAT DELIMITED FIELDS TERMINATED BY ',' 
LOCATION 's3://bucketname/path/subpath/'; 
CREATE EXTERNAL TABLE hiveTableName (col1 string, col2 bigint, col3 array<string>)
STORED BY 'org.apache.hadoop.hive.dynamodb.DynamoDBStorageHandler' 
TBLPROPERTIES ("dynamodb.table.name" = "dynamodbtable1", 
"dynamodb.column.mapping" = "col1:name,col2:year,col3:holidays");
```
INSERT OVERWRITE TABLE *hiveTableName* SELECT \* FROM *s3\_import*;

# **To import a table from an Amazon S3 bucket to DynamoDB without specifying a column mapping**

• Create an EXTERNAL table that references data stored in Amazon S3 that was previously exported from DynamoDB. Before importing, ensure that the table exists in DynamoDB and that it has the same key schema as the previously exported DynamoDB table. In addition, the table must have exactly one column of type map<string, string>. If you then create a Hive table that is linked to DynamoDB, you can call the INSERT OVERWRITE command to write the data from Amazon S3 to DynamoDB. Because there is no column mapping, you cannot query tables that are imported this way. Importing data without specifying a column mapping is available in Hive 0.8.1.5 or later, which is supported on Amazon EMR AMI 2.2.3 and later.

```
CREATE EXTERNAL TABLE s3TableName (item map<string, string>)
ROW FORMAT DELIMITED FIELDS TERMINATED BY '\t' LINES TERMINATED BY '\n'
LOCATION 's3://bucketname/path/subpath/'; 
CREATE EXTERNAL TABLE hiveTableName (item map<string,string>)
STORED BY 'org.apache.hadoop.hive.dynamodb.DynamoDBStorageHandler' 
TBLPROPERTIES ("dynamodb.table.name" = "dynamodbtable1"); 
INSERT OVERWRITE TABLE hiveTableName SELECT * 
FROM s3TableName;
```
### **To import a table from HDFS to DynamoDB**

• You can use Amazon EMR and Hive to write data from HDFS to DynamoDB.

CREATE EXTERNAL TABLE *hdfs\_import*(*a\_col string, b\_col bigint, c\_col array<string>*) ROW FORMAT DELIMITED FIELDS TERMINATED BY ',' LOCATION '*hdfs:///directoryName*';

CREATE EXTERNAL TABLE *hiveTableName* (*col1 string, col2 bigint, col3 array<string>*)
```
STORED BY 'org.apache.hadoop.hive.dynamodb.DynamoDBStorageHandler' 
TBLPROPERTIES ("dynamodb.table.name" = "dynamodbtable1", 
"dynamodb.column.mapping" = "col1:name,col2:year,col3:holidays"); 
INSERT OVERWRITE TABLE hiveTableName SELECT * FROM hdfs_import;
```
## **Querying data in DynamoDB**

The following examples show the various ways you can use Amazon EMR to query data stored in DynamoDB.

#### **To find the largest value for a mapped column (max)**

Use Hive commands like the following. In the first command, the CREATE statement creates a Hive table that references data stored in DynamoDB. The SELECT statement then uses that table to query data stored in DynamoDB. The following example finds the largest order placed by a given customer.

```
CREATE EXTERNAL TABLE hive_purchases(customerId bigint, total_cost double, 
 items_purchased array<String>) 
STORED BY 'org.apache.hadoop.hive.dynamodb.DynamoDBStorageHandler'
TBLPROPERTIES ("dynamodb.table.name" = "Purchases",
"dynamodb.column.mapping" = 
  "customerId:CustomerId,total_cost:Cost,items_purchased:Items");
SELECT max(total_cost) from hive_purchases where customerId = 717;
```
#### **To aggregate data using the GROUP BY clause**

• You can use the GROUP BY clause to collect data across multiple records. This is often used with an aggregate function such as sum, count, min, or max. The following example returns a list of the largest orders from customers who have placed more than three orders.

```
CREATE EXTERNAL TABLE hive_purchases(customerId bigint, total_cost double, 
  items_purchased array<String>)
```

```
STORED BY 'org.apache.hadoop.hive.dynamodb.DynamoDBStorageHandler'
TBLPROPERTIES ("dynamodb.table.name" = "Purchases",
"dynamodb.column.mapping" = 
  "customerId:CustomerId,total_cost:Cost,items_purchased:Items");
SELECT customerId, max(total_cost) from hive_purchases GROUP BY customerId HAVING 
 count(*) > 3;
```
#### **To join two DynamoDB tables**

• The following example maps two Hive tables to data stored in DynamoDB. It then calls a join across those two tables. The join is computed on the cluster and returned. The join does not take place in DynamoDB. This example returns a list of customers and their purchases for customers that have placed more than two orders.

```
CREATE EXTERNAL TABLE hive_purchases(customerId bigint, total_cost double, 
 items_purchased array<String>) 
STORED BY 'org.apache.hadoop.hive.dynamodb.DynamoDBStorageHandler'
TBLPROPERTIES ("dynamodb.table.name" = "Purchases",
"dynamodb.column.mapping" = 
  "customerId:CustomerId,total_cost:Cost,items_purchased:Items");
CREATE EXTERNAL TABLE hive_customers(customerId bigint, customerName string, 
 customerAddress array<String>) 
STORED BY 'org.apache.hadoop.hive.dynamodb.DynamoDBStorageHandler'
TBLPROPERTIES ("dynamodb.table.name" = "Customers",
"dynamodb.column.mapping" = 
  "customerId:CustomerId,customerName:Name,customerAddress:Address");
Select c.customerId, c.customerName, count(*) as count from hive_customers c 
JOIN hive_purchases p ON c.customerId=p.customerId 
GROUP BY c.customerId, c.customerName HAVING count > 2;
```
#### **To join two tables from different sources**

• In the following example, Customer\_S3 is a Hive table that loads a CSV file stored in Amazon S3 and hive\_purchases is a table that references data in DynamoDB. The following example

joins together customer data stored as a CSV file in Amazon S3 with order data stored in DynamoDB to return a set of data that represents orders placed by customers who have "Miller" in their name.

```
CREATE EXTERNAL TABLE hive_purchases(customerId bigint, total_cost double, 
 items_purchased array<String>) 
STORED BY 'org.apache.hadoop.hive.dynamodb.DynamoDBStorageHandler'
TBLPROPERTIES ("dynamodb.table.name" = "Purchases",
"dynamodb.column.mapping" = 
  "customerId:CustomerId,total_cost:Cost,items_purchased:Items");
CREATE EXTERNAL TABLE Customer_S3(customerId bigint, customerName string, 
 customerAddress array<String>)
ROW FORMAT DELIMITED FIELDS TERMINATED BY ',' 
LOCATION 's3://bucketname/path/subpath/';
Select c.customerId, c.customerName, c.customerAddress from 
Customer_S3 c 
JOIN hive_purchases p 
ON c.customerid=p.customerid 
where c.customerName like '%Miller%';
```
#### **A** Note

In the preceding examples, the CREATE TABLE statements were included in each example for clarity and completeness. When running multiple queries or export operations against a given Hive table, you only need to create the table one time, at the beginning of the Hive session.

## **Optimizing performance for Amazon EMR operations in DynamoDB**

Amazon EMR operations on a DynamoDB table count as read operations, and are subject to the table's provisioned throughput settings. Amazon EMR implements its own logic to try to balance the load on your DynamoDB table to minimize the possibility of exceeding your provisioned throughput. At the end of each Hive query, Amazon EMR returns information about the cluster used to process the query, including how many times your provisioned throughput was exceeded. You can use this information, as well as CloudWatch metrics about your DynamoDB throughput, to better manage the load on your DynamoDB table in subsequent requests.

The following factors influence Hive query performance when working with DynamoDB tables.

## **Provisioned read capacity units**

When you run Hive queries against a DynamoDB table, you need to ensure that you have provisioned a sufficient amount of read capacity units.

For example, suppose that you have provisioned 100 units of Read Capacity for your DynamoDB table. This will let you perform 100 reads, or 409,600 bytes, per second. If that table contains 20GB of data (21,474,836,480 bytes), and your Hive query performs a full table scan, you can estimate how long the query will take to run:

*21,474,836,480 / 409,600 = 52,429 seconds = 14.56 hours*

The only way to decrease the time required would be to adjust the read capacity units on the source DynamoDB table. Adding more nodes to the Amazon EMR cluster will not help.

In the Hive output, the completion percentage is updated when one or more mapper processes are finished. For a large DynamoDB table with a low provisioned Read Capacity setting, the completion percentage output might not be updated for a long time; in the case above, the job will appear to be 0% complete for several hours. For more detailed status on your job's progress, go to the Amazon EMR console; you will be able to view the individual mapper task status, and statistics for data reads.

You can also log on to Hadoop interface on the master node and see the Hadoop statistics. This shows you the individual map task status and some data read statistics. For more information, see Web [interfaces](https://docs.aws.amazon.com/emr/latest/ManagementGuide/emr-web-interfaces.html) hosted on the master node in the *Amazon EMR Management Guide*.

## **Read percent setting**

By default, Amazon EMR manages the request load against your DynamoDB table according to your current provisioned throughput. However, when Amazon EMR returns information about your job that includes a high number of provisioned throughput exceeded responses, you can adjust the default read rate using the dynamodb.throughput.read.percent parameter when you set up the Hive table. For more information about setting the read percent parameter, see Hive [options](#page-5463-0).

## **Write percent setting**

By default, Amazon EMR manages the request load against your DynamoDB table according to your current provisioned throughput. However, when Amazon EMR returns information about your job that includes a high number of provisioned throughput exceeded responses, you can adjust the default write rate using the dynamodb.throughput.write.percent parameter when you set up the Hive table. For more information about setting the write percent parameter, see [Hive](#page-5463-0) [options.](#page-5463-0)

## **Retry duration setting**

By default, Amazon EMR re-runs a Hive query if it has not returned a result within two minutes, the default retry interval. You can adjust this interval by setting the dynamodb.retry.duration parameter when you run a Hive query. For more information about setting the write percent parameter, see Hive [options](#page-5463-0).

## **Number of map tasks**

The mapper daemons that Hadoop launches to process your requests to export and query data stored in DynamoDB are capped at a maximum read rate of 1 MiB per second to limit the read capacity used. If you have additional provisioned throughput available on DynamoDB, you can improve the performance of Hive export and query operations by increasing the number of mapper daemons. To do this, you can either increase the number of EC2 instances in your cluster *or* increase the number of mapper daemons running on each EC2 instance.

You can increase the number of EC2 instances in a cluster by stopping the current cluster and relaunching it with a larger number of EC2 instances. You specify the number of EC2 instances in the **Configure EC2 Instances** dialog box if you're launching the cluster from the Amazon EMR console, or with the --num-instances option if you're launching the cluster from the CLI.

The number of map tasks run on an instance depends on the EC2 instance type. For more information about the supported EC2 instance types and the number of mappers each one provides, see Task [configuration.](#page-3359-0) There, you will find a "Task Configuration" section for each of the supported configurations.

Another way to increase the number of mapper daemons is to change the mapreduce.tasktracker.map.tasks.maximum configuration parameter of Hadoop to a higher value. This has the advantage of giving you more mappers without increasing either the number or the size of EC2 instances, which saves you money. A disadvantage is that setting

this value too high can cause the EC2 instances in your cluster to run out of memory. To set mapreduce.tasktracker.map.tasks.maximum, launch the cluster and specify a value for mapreduce.tasktracker.map.tasks.maximum as a property of the mapred-site configuration classification. This is shown in the following example. For more information, see [Configure](#page-3069-0) [applications.](#page-3069-0)

```
{ 
      "configurations": [ 
      { 
           "classification": "mapred-site", 
           "properties": { 
                "mapred.tasktracker.map.tasks.maximum": "10" 
           } 
      } 
     \overline{1}}
```
## **Parallel data requests**

Multiple data requests, either from more than one user or more than one application to a single table may drain read provisioned throughput and slow performance.

## **Process duration**

Data consistency in DynamoDB depends on the order of read and write operations on each node. While a Hive query is in progress, another application might load new data into the DynamoDB table or modify or delete existing data. In this case, the results of the Hive query might not reflect changes made to the data while the query was running.

## **Avoid exceeding throughput**

When running Hive queries against DynamoDB, take care not to exceed your provisioned throughput, because this will deplete capacity needed for your application's calls to DynamoDB::Get. To ensure that this is not occurring, you should regularly monitor the read volume and throttling on application calls to DynamoDB::Get by checking logs and monitoring metrics in Amazon CloudWatch.

## **Request time**

Scheduling Hive queries that access a DynamoDB table when there is lower demand on the DynamoDB table improves performance. For example, if most of your application's users live in San Francisco, you might choose to export daily data at 4 a.m. PST, when the majority of users are asleep, and not updating records in your DynamoDB database.

## **Time-based tables**

If the data is organized as a series of time-based DynamoDB tables, such as one table per day, you can export the data when the table becomes no longer active. You can use this technique to back up data to Amazon S3 on an ongoing fashion.

## **Archived data**

If you plan to run many Hive queries against the data stored in DynamoDB and your application can tolerate archived data, you may want to export the data to HDFS or Amazon S3 and run the Hive queries against a copy of the data instead of DynamoDB. This conserves your read operations and provisioned throughput.

# **Kinesis**

Amazon EMR clusters can read and process Amazon Kinesis streams directly, using familiar tools in the Hadoop ecosystem such as Hive, Pig, MapReduce, the Hadoop Streaming API, and Cascading. You can also join real-time data from Amazon Kinesis with existing data on Amazon S3, Amazon DynamoDB, and HDFS in a running cluster. You can directly load the data from Amazon EMR to Amazon S3 or DynamoDB for post-processing activities. For information about Amazon Kinesis service highlights and pricing, see the [Amazon](https://aws.amazon.com/kinesis) Kinesis page.

# **What can I do with Amazon EMR and Amazon Kinesis integration?**

Integration between Amazon EMR and Amazon Kinesis makes certain scenarios much easier; for example:

- **Streaming log analysis**–You can analyze streaming web logs to generate a list of top 10 error types every few minutes by region, browser, and access domain.
- **Customer engagement**–You can write queries that join clickstream data from Amazon Kinesis with advertising campaign information stored in a DynamoDB table to identify the most effective categories of ads that are displayed on particular websites.
- **Ad-hoc interactive queries**–You can periodically load data from Amazon Kinesis streams into HDFS and make it available as a local Impala table for fast, interactive, analytic queries.

# **Checkpointed analysis of Amazon Kinesis streams**

Users can run periodic, batched analysis of Amazon Kinesis streams in what are called *iterations*. Because Amazon Kinesis stream data records are retrieved by using a sequence number, iteration boundaries are defined by starting and ending sequence numbers that Amazon EMR stores in a DynamoDB table. For example, when iteration0 ends, it stores the ending sequence number in DynamoDB so that when the iteration1 job begins, it can retrieve subsequent data from the stream. This mapping of iterations in stream data is called *checkpointing*. For more information, see Kinesis [connector.](https://aws.amazon.com/elasticmapreduce/faqs/#kinesis-connector)

If an iteration was checkpointed and the job failed processing an iteration, Amazon EMR attempts to reprocess the records in that iteration.

Checkpointing is a feature that allows you to:

- Start data processing after a sequence number processed by a previous query that ran on same stream and logical name
- Re-process the same batch of data from Kinesis that was processed by an earlier query

To enable checkpointing, set the kinesis.checkpoint.enabled parameter to true in your scripts. Also, configure the following parameters:

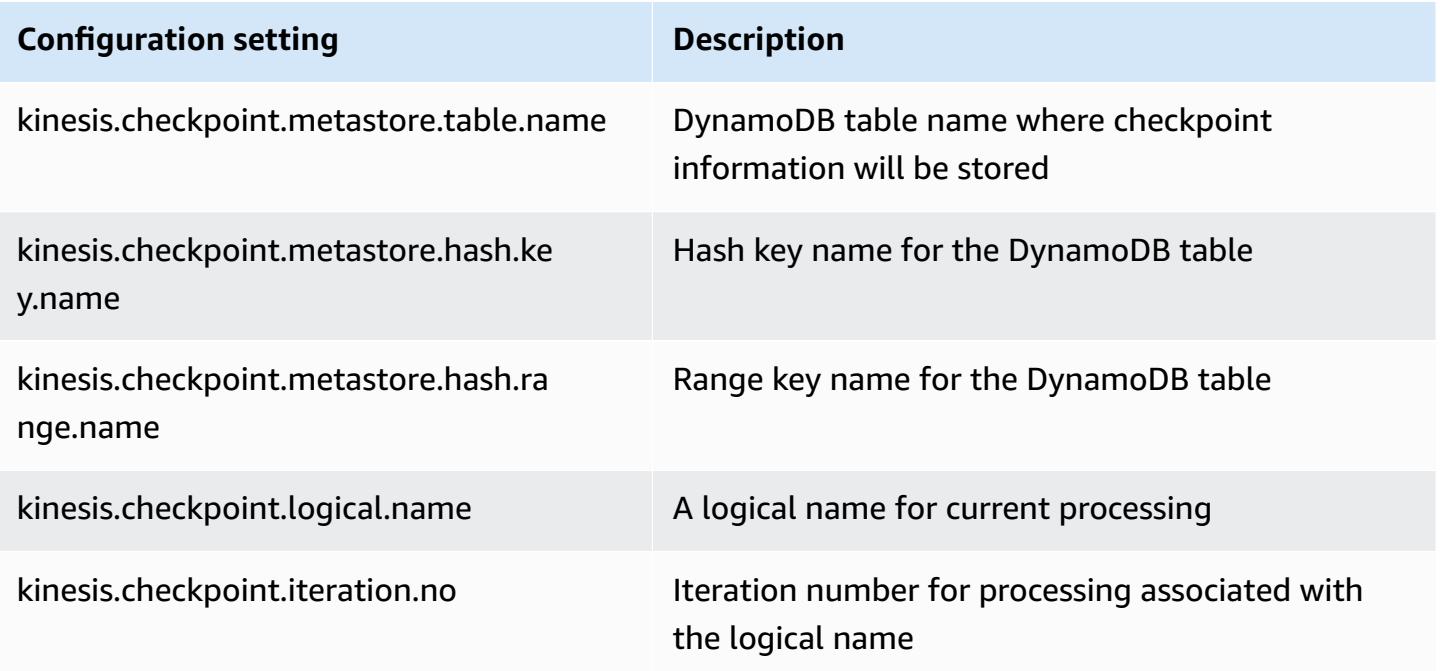

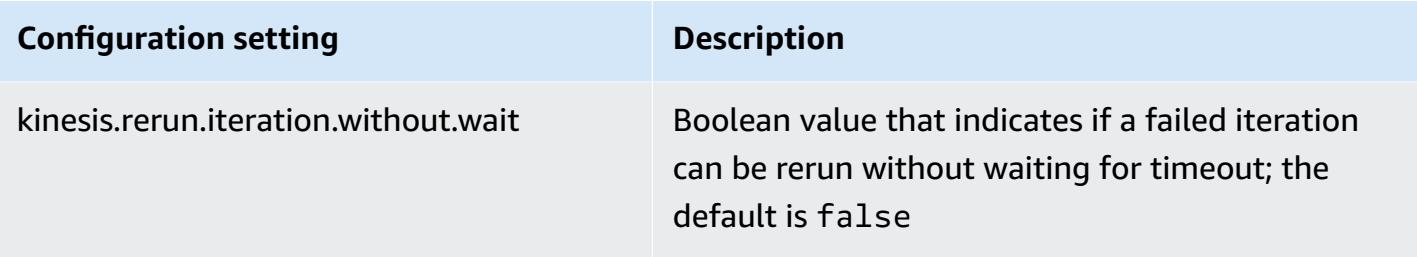

## **Provisioned IOPS recommendations for Amazon DynamoDB tables**

The Amazon EMR connector for Amazon Kinesis uses the DynamoDB database as its backing for checkpointing metadata. You must create a table in DynamoDB before consuming data in an Amazon Kinesis stream with an Amazon EMR cluster in checkpointed intervals. The table must be in the same region as your Amazon EMR cluster. The following are general recommendations for the number of IOPS you should provision for your DynamoDB tables; let j be the maximum number of Hadoop jobs (with different logical name+iteration number combination) that can run concurrently and s be the maximum number of shards that any job will process:

For **Read Capacity Units**: j\*s/5

For **Write Capacity Units**: j\*s

## **Performance considerations**

Amazon Kinesis shard throughput is directly proportional to the instance size of nodes in Amazon EMR clusters and record size in the stream. We recommend that you use m5.xlarge or larger instances on master and core nodes.

## **Schedule Amazon Kinesis analysis with Amazon EMR**

When you are analyzing data on an active Amazon Kinesis stream, limited by timeouts and a maximum duration for any iteration, it is important that you run the analysis frequently to gather periodic details from the stream. There are multiple ways to execute such scripts and queries at periodic intervals; we recommend using AWS Data Pipeline for recurrent tasks like these. For more information, see AWS Data Pipeline [PigActivity](https://docs.aws.amazon.com/datapipeline/latest/DeveloperGuide/dp-object-pigactivity.html) and AWS Data Pipeline [HiveActivity](https://docs.aws.amazon.com/datapipeline/latest/DeveloperGuide/dp-object-hiveactivity.html) in the *AWS Data Pipeline Developer Guide*.

# **Migrating Spark Kinesis connector to SDK 2.x for Amazon EMR 7.0**

The AWS SDK provides a rich set of APIs and libraries to interact with AWS cloud computing services, such as managing credentials, connecting to S3 and Kinesis services. The Spark

Kinesis connector is used to consume data from Kinesis Data Streams, and the received data is transformed and processed in Spark's execution engine. Currently this connector is built on top of 1.x of AWS SDK and Kinesis-client-library (KCL).

As part of the AWS SDK 2.x migration, the Spark Kinesis connector is also updated accordingly to run with the SDK 2.x. In the Amazon EMR 7.0 release, Spark contains the SDK 2.x upgrade that is not yet available in the community version of Apache Spark. If you use the Spark Kinesis connector from a release that's lower than 7.0, you must migrate your application codes to run on SDK 2.x before you can migrate to Amazon EMR 7.0.

## **Migration guides**

This section describes the steps to migrate an application to the upgraded Spark Kinesis connector. It includes guides to migrate to the Kinesis Client Library (KCL) 2.x, AWS credential providers, and AWS service clients in AWS SDK 2.x. For reference, it also includes a sample [WordCount](https://github.com/apache/spark/blob/v3.5.0/connector/kinesis-asl/src/main/scala/org/apache/spark/examples/streaming/KinesisWordCountASL.scala) program that uses the Kinesis connector.

### **Topics**

- [Migrating](#page-5481-0) KCL from 1.x to 2.x
- Migrating AWS [credentials](#page-5484-0) providers from AWS SDK 1.x to 2.x
- [Migrating](#page-5486-0) AWS service clients from AWS SDK 1.x to 2.x
- Code examples for streaming [applications](#page-5486-1)
- [Considerations](#page-5489-0) when using the upgraded Spark Kinesis connector

## <span id="page-5481-0"></span>**Migrating KCL from 1.x to 2.x**

• **Metrics level and dimensions in KinesisInputDStream**

When you instantiate a KinesisInputDStream, you can control the metrics level and dimensions for the stream. The following example demonstrates how you might customize these parameters with KCL 1.x:

```
import 
  com.amazonaws.services.kinesis.clientlibrary.lib.worker.KinesisClientLibConfiguration
import com.amazonaws.services.kinesis.metrics.interfaces.MetricsLevel 
val kinesisStream = KinesisInputDStream.builder 
   .streamingContext(ssc)
```

```
 .streamName(streamName) 
  .endpointUrl(endpointUrl) 
  .regionName(regionName) 
  .initialPosition(new Latest()) 
 .checkpointAppName(appName) 
  .checkpointInterval(kinesisCheckpointInterval) 
  .storageLevel(StorageLevel.MEMORY_AND_DISK_2) 
  .metricsLevel(MetricsLevel.DETAILED) 
.metricsEnabledDimensions(KinesisClientLibConfiguration.DEFAULT_METRICS_ENABLED_DIMENSIONS.a
  .build()
```
In KCL 2.x, these config settings have different package names. To migrate to 2.x:

1. Change the import statements for

com.amazonaws.services.kinesis.clientlibrary.lib.worker.KinesisClientLibCon and com.amazonaws.services.kinesis.metrics.interfaces.MetricsLevel to software.amazon.kinesis.metrics.MetricsLevel and software.amazon.kinesis.metrics.MetricsUtil respectively.

// import com.amazonaws.services.kinesis.metrics.interfaces.MetricsLevel import software.amazon.kinesis.metrics.MetricsLevel

#### // import

```
 com.amazonaws.services.kinesis.clientlibrary.lib.worker.KinesisClientLibConfiguration
import software.amazon.kinesis.metrics.MetricsUtil
```
2. Replace the line

metricsEnabledDimensionsKinesisClientLibConfiguration.DEFAULT\_METRICS\_ENABL with metricsEnabledDimensionsSet(MetricsUtil.OPERATION\_DIMENSION\_NAME, MetricsUtil.SHARD\_ID\_DIMENSION\_NAME)

Following is an updated version of the KinesisInputDStream with customized metrics level and metrics dimensions:

```
import software.amazon.kinesis.metrics.MetricsLevel
import software.amazon.kinesis.metrics.MetricsUtil 
val kinesisStream = KinesisInputDStream.builder 
   .streamingContext(ssc)
```

```
 .streamName(streamName) 
  .endpointUrl(endpointUrl) 
  .regionName(regionName) 
  .initialPosition(new Latest()) 
  .checkpointAppName(appName) 
  .checkpointInterval(kinesisCheckpointInterval) 
  .storageLevel(StorageLevel.MEMORY_AND_DISK_2) 
  .metricsLevel(MetricsLevel.DETAILED) 
  .metricsEnabledDimensions(Set(MetricsUtil.OPERATION_DIMENSION_NAME, 
 MetricsUtil.SHARD_ID_DIMENSION_NAME)) 
  .build()
```
• Message handler function in KinesisInputDStream

When instantiating a KinesisInputDStream, you may also provide a "message handler function" that takes a Kinesis Record and returns a generic object T, in case you would like to use other data included in a Record such as partition key.

In KCL 1.x, the message handler function signature is: Record  $\Rightarrow$  T, where Record is com.amazonaws.services.kinesis.model.Record. In KCL 2.x, the handler's signature is changed to: KinesisClientRecord => T, where KinesisClientRecord is software.amazon.kinesis.retrieval.KinesisClientRecord.

Following is an example of providing a message handler in KCL 1.x:

```
import com.amazonaws.services.kinesis.model.Record 
def addFive(r: Record): Int = JavaUtils.bytesToString(r.getData).toInt + 5
val stream = KinesisInputDStream.builder 
   .streamingContext(ssc) 
   .streamName(streamName) 
   .endpointUrl(endpointUrl) 
   .regionName(regionName) 
   .initialPosition(new Latest()) 
   .checkpointAppName(appName) 
   .checkpointInterval(Seconds(10)) 
   .storageLevel(StorageLevel.MEMORY_ONLY) 
   .buildWithMessageHandler(addFive)
```
To migrate the message handler:

1. Change the import statement for com.amazonaws.services.kinesis.model.Record to software.amazon.kinesis.retrieval.KinesisClientRecord.

```
// import com.amazonaws.services.kinesis.model.Record
import software.amazon.kinesis.retrieval.KinesisClientRecord
```
2. Update the the method signature of the message handler.

```
//def addFive(r: Record): Int = JavaUtils.bytesToString(r.getData).toInt + 5
def addFive = (r: KinesisClientRecord) => JavaUtils.bytesToString(r.data()).toInt 
  + 5
```
Following is an updated example of providing the message handler in KCL 2.x:

```
import software.amazon.kinesis.retrieval.KinesisClientRecord 
def addFive = (r: KinesisClientRecord) => JavaUtils.bytesToString(r.data()).toInt + 5
val stream = KinesisInputDStream.builder 
   .streamingContext(ssc) 
   .streamName(streamName) 
   .endpointUrl(endpointUrl) 
   .regionName(regionName) 
   .initialPosition(new Latest()) 
   .checkpointAppName(appName) 
   .checkpointInterval(Seconds(10)) 
   .storageLevel(StorageLevel.MEMORY_ONLY) 
   .buildWithMessageHandler(addFive)
```
For more information about migrating from KCL 1.x to 2.x, see Migrating [Consumers](https://docs.aws.amazon.com/streams/latest/dev/kcl-migration.html) from KCL 1.x to [KCL](https://docs.aws.amazon.com/streams/latest/dev/kcl-migration.html) 2.x.

#### <span id="page-5484-0"></span>**Migrating AWS credentials providers from AWS SDK 1.x to 2.x**

Credentials providers are used to obtain AWS credentials for interactions with AWS. There are several interface and class changes related to the credentials providers in SDK 2.x, which can be found [here](https://github.com/aws/aws-sdk-java-v2/blob/master/docs/LaunchChangelog.md#122-client-credentials). Spark Kinesis connector has defined an interface (org.apache.spark.streaming.kinesis.SparkAWSCredentials) and implementation classes that returns 1.x version of AWS credential providers. These credentials providers are needed when initializing Kinesis clients. For instance, if you are using the method SparkAWSCredentials.provider in the applications, you would need to update codes to consume 2.x version of AWS credential providers.

Following is an example of using the credential providers in AWS SDK 1.x:

```
import org.apache.spark.streaming.kinesis.SparkAWSCredentials
import com.amazonaws.auth.AWSCredentialsProvider 
val basicSparkCredentials = SparkAWSCredentials.builder 
     .basicCredentials("accessKey", "secretKey") 
     .build() 
val credentialProvider = basicSparkCredentials.provider
assert(credentialProvider.isInstanceOf[AWSCredentialsProvider], "Type should be 
  AWSCredentialsProvider")
```
#### **To migrate to SDK 2.x:**

1. Change the import statement for com.amazonaws.auth.AWSCredentialsProvider to software.amazon.awssdk.auth.credentials.AwsCredentialsProvider

```
//import com.amazonaws.auth.AWSCredentialsProvider
import software.amazon.awssdk.auth.credentials.AwsCredentialsProvider
```
2. Update the remaining codes that use this class.

```
import org.apache.spark.streaming.kinesis.SparkAWSCredentials
import software.amazon.awssdk.auth.credentials.AwsCredentialsProvider 
val basicSparkCredentials = SparkAWSCredentials.builder 
     .basicCredentials("accessKey", "secretKey") 
     .build() 
val credentialProvider = basicSparkCredentials.provider
assert (credentialProvider.isInstanceOf[AwsCredentialsProvider], "Type should be 
 AwsCredentialsProvider")
```
#### <span id="page-5486-0"></span>**Migrating AWS service clients from AWS SDK 1.x to 2.x**

AWS service clients have different package names in 2.x (i.e. software.amazon.awssdk). whereas the SDK 1.x uses com. amazonaws. For more information about the client changes, see [here](https://docs.aws.amazon.com/sdk-for-java/latest/developer-guide/migration-whats-different.html). If you are using these service clients in the codes, you would need to migrate the clients accordingly.

Following is an example of creating a client in SDK 1.x:

```
import com.amazonaws.services.dynamodbv2.AmazonDynamoDBClient
import com.amazonaws.services.dynamodbv2.document.DynamoDB
```
AmazonDynamoDB ddbClient = AmazonDynamoDBClientBuilder.defaultClient(); AmazonDynamoDBClient ddbClient = new AmazonDynamoDBClient();

#### **To migrate to 2.x:**

1. Change the import statements for service clients. Take DynamoDB clients as an example. You would need to change com.amazonaws.services.dynamodbv2.AmazonDynamoDBClient or com.amazonaws.services.dynamodbv2.document.DynamoDB to software.amazon.awssdk.services.dynamodb.DynamoDbClient.

// import com.amazonaws.services.dynamodbv2.AmazonDynamoDBClient // import com.amazonaws.services.dynamodbv2.document.DynamoDB import software.amazon.awssdk.services.dynamodb.DynamoDbClient

2. Update the codes that initialize the clients

```
// AmazonDynamoDB ddbClient = AmazonDynamoDBClientBuilder.defaultClient();
// AmazonDynamoDBClient ddbClient = new AmazonDynamoDBClient();
```
DynamoDbClient ddbClient = DynamoDbClient.create(); DynamoDbClient ddbClient = DynamoDbClient.builder().build();

For more information about migrating AWS SDK from 1.x to 2.x, see What's [different](https://docs.aws.amazon.com/sdk-for-java/latest/developer-guide/migration-whats-different.html) between the [AWS](https://docs.aws.amazon.com/sdk-for-java/latest/developer-guide/migration-whats-different.html) SDK for Java 1.x and 2.x

#### <span id="page-5486-1"></span>**Code examples for streaming applications**

import java.net.URI

```
import software.amazon.awssdk.auth.credentials.DefaultCredentialsProvider
import software.amazon.awssdk.http.apache.ApacheHttpClient
import software.amazon.awssdk.services.kinesis.KinesisClient
import software.amazon.awssdk.services.kinesis.model.DescribeStreamRequest
import software.amazon.awssdk.regions.Region
import software.amazon.kinesis.metrics.{MetricsLevel, MetricsUtil} 
import org.apache.spark.SparkConf
import org.apache.spark.storage.StorageLevel
import org.apache.spark.streaming.{Milliseconds, StreamingContext}
import org.apache.spark.streaming.dstream.DStream.toPairDStreamFunctions
import org.apache.spark.streaming.kinesis.KinesisInitialPositions.Latest
import org.apache.spark.streaming.kinesis.KinesisInputDStream 
object KinesisWordCountASLSDKV2 { 
   def main(args: Array[String]): Unit = { 
     val appName = "demo-app" 
     val streamName = "demo-kinesis-test" 
     val endpointUrl = "https://kinesis.us-west-2.amazonaws.com" 
     val regionName = "us-west-2" 
    // Determine the number of shards from the stream using the low-level Kinesis 
  Client 
     // from the AWS Java SDK. 
     val credentialsProvider = DefaultCredentialsProvider.create 
     require(credentialsProvider.resolveCredentials() != null, 
       "No AWS credentials found. Please specify credentials using one of the methods 
  specified " + 
         "in https://docs.aws.amazon.com/sdk-for-java/latest/developer-guide/
credentials.html") 
     val kinesisClient = KinesisClient.builder() 
       .credentialsProvider(credentialsProvider) 
       .region(Region.US_WEST_2) 
       .endpointOverride(URI.create(endpointUrl)) 
       .httpClientBuilder(ApacheHttpClient.builder()) 
       .build() 
     val describeStreamRequest = DescribeStreamRequest.builder() 
       .streamName(streamName) 
       .build() 
     val numShards = kinesisClient.describeStream(describeStreamRequest) 
       .streamDescription 
       .shards
```
.size

each shard.

```
 // This is not a necessity; if there are less receivers/DStreams than the number of 
 shards, 
    // then the shards will be automatically distributed among the receivers and each 
 receiver 
    // will receive data from multiple shards. 
    val numStreams = numShards 
    // Spark Streaming batch interval 
    val batchInterval = Milliseconds(2000) 
    // Kinesis checkpoint interval is the interval at which the DynamoDB is updated 
 with information 
    // on sequence number of records that have been received. Same as batchInterval for 
 this 
    // example. 
    val kinesisCheckpointInterval = batchInterval 
    // Setup the SparkConfig and StreamingContext 
    val sparkConfig = new SparkConf().setAppName("KinesisWordCountASLSDKV2") 
    val ssc = new StreamingContext(sparkConfig, batchInterval) 
    // Create the Kinesis DStreams 
   val kinesisStreams = (0 until numStreams).map { i =>
      KinesisInputDStream.builder 
        .streamingContext(ssc) 
        .streamName(streamName) 
        .endpointUrl(endpointUrl) 
        .regionName(regionName) 
        .initialPosition(new Latest()) 
        .checkpointAppName(appName) 
        .checkpointInterval(kinesisCheckpointInterval) 
        .storageLevel(StorageLevel.MEMORY_AND_DISK_2)
```
// In this example, we are going to create 1 Kinesis Receiver/input DStream for

.metricsLevel(MetricsLevel.DETAILED)

.metricsEnabledDimensions(Set(MetricsUtil.OPERATION\_DIMENSION\_NAME,

```
 MetricsUtil.SHARD_ID_DIMENSION_NAME))
```

```
 .build() 
 }
```
// Union all the streams

}

```
 val unionStreams = ssc.union(kinesisStreams) 
   // Convert each line of Array[Byte] to String, and split into words 
   val words = unionStreams.flatMap(byteArray => new String(byteArray).split(" ")) 
  // Map each word to a (word, 1) tuple so we can reduce by key to count the words 
  val wordCounts = words.map(word => (word, 1)).reduceByKey(+ -)
   // Print the first 10 wordCounts 
   wordCounts.print() 
  // Start the streaming context and await termination 
   ssc.start() 
   ssc.awaitTermination() 
 }
```
#### <span id="page-5489-0"></span>**Considerations when using the upgraded Spark Kinesis connector**

• If your applications uses the Kinesis-producer-library with JDK version lower than 11, you may run into exceptions like java.lang.NoClassDefFoundError: javax/xml/bind/ DatatypeConverter. This happens because EMR 7.0 comes with JDK 17 by default and J2EE modules have been removed from the standard libraries since Java 11+. This could be fixed by adding the following dependency in the pom file. Replace the library version with one as you see fit.

```
<dependency> 
       <groupId>javax.xml.bind</groupId> 
       <artifactId>jaxb-api</artifactId> 
       <version>${jaxb-api.version}</version> 
     </dependency>
```
• The Spark Kinesis connector jar can be found under this path after an EMR cluster is created: / usr/lib/spark/connector/lib/

# <span id="page-5489-1"></span>**S3DistCp (s3-dist-cp)**

Apache DistCp is an open-source tool you can use to copy large amounts of data. *S3DistCp* is similar to DistCp, but optimized to work with AWS, particularly Amazon S3. The command for S3DistCp in Amazon EMR version 4.0 and later is s3-dist-cp, which you add as a step in a cluster or at the command line. Using S3DistCp, you can efficiently copy large amounts of data from Amazon S3 into HDFS where it can be processed by subsequent steps in your Amazon EMR cluster. You can also use S3DistCp to copy data between Amazon S3 buckets or from HDFS to Amazon S3. S3DistCp is more scalable and efficient for parallel copying large numbers of objects across buckets and across AWS accounts.

For specific commands that demonstrate the flexibility of S3DistCP in real-world scenarios, see Seven tips for using [S3DistCp](https://aws.amazon.com/blogs/big-data/seven-tips-for-using-s3distcp-on-amazon-emr-to-move-data-efficiently-between-hdfs-and-amazon-s3/) on the AWS Big Data blog.

Like DistCp, S3DistCp uses MapReduce to copy in a distributed manner. It shares the copy, error handling, recovery, and reporting tasks across several servers. For more information about the Apache DistCp open source project, see the [DistCp guide](http://hadoop.apache.org/docs/stable/hadoop-distcp/DistCp.html) in the Apache Hadoop documentation.

If S3DistCp is unable to copy some or all of the specified files, the cluster step fails and returns a non-zero error code. If this occurs, S3DistCp does not clean up partially copied files.

### **Important**

S3DistCp does not support Amazon S3 bucket names that contain the underscore character.

S3DistCp does not support concatenation for Parquet files. Use PySpark instead. For more information, see [Concatenating](https://aws.amazon.com/premiumsupport/knowledge-center/emr-concatenate-parquet-files/) parquet files in Amazon EMR.

To avoid copy errors when using S3DistCP to copy a single file (instead of a directory) from S3 to HDFS, use Amazon EMR version 5.33.0 or later, or Amazon EMR version 6.3.0 or later.

# <span id="page-5490-0"></span>**S3DistCp options**

Though similar to DistCp, S3DistCp supports a different set of options to change how it copies and compresses data.

When you call S3DistCp, you can specify the options described in the following table. The options are added to the step using the arguments list. Examples of the S3DistCp arguments are shown in the following table.

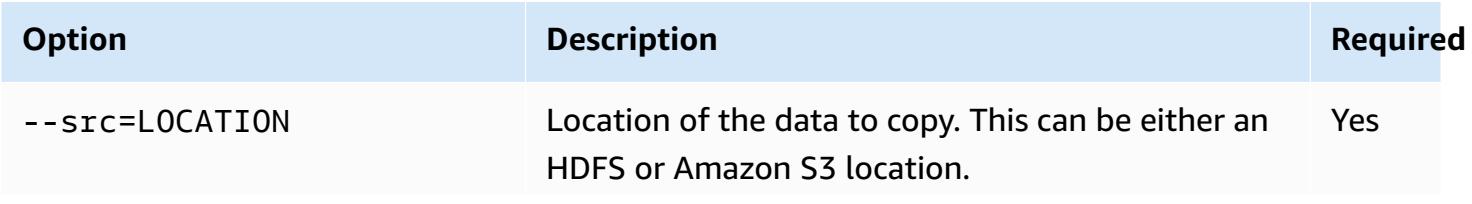

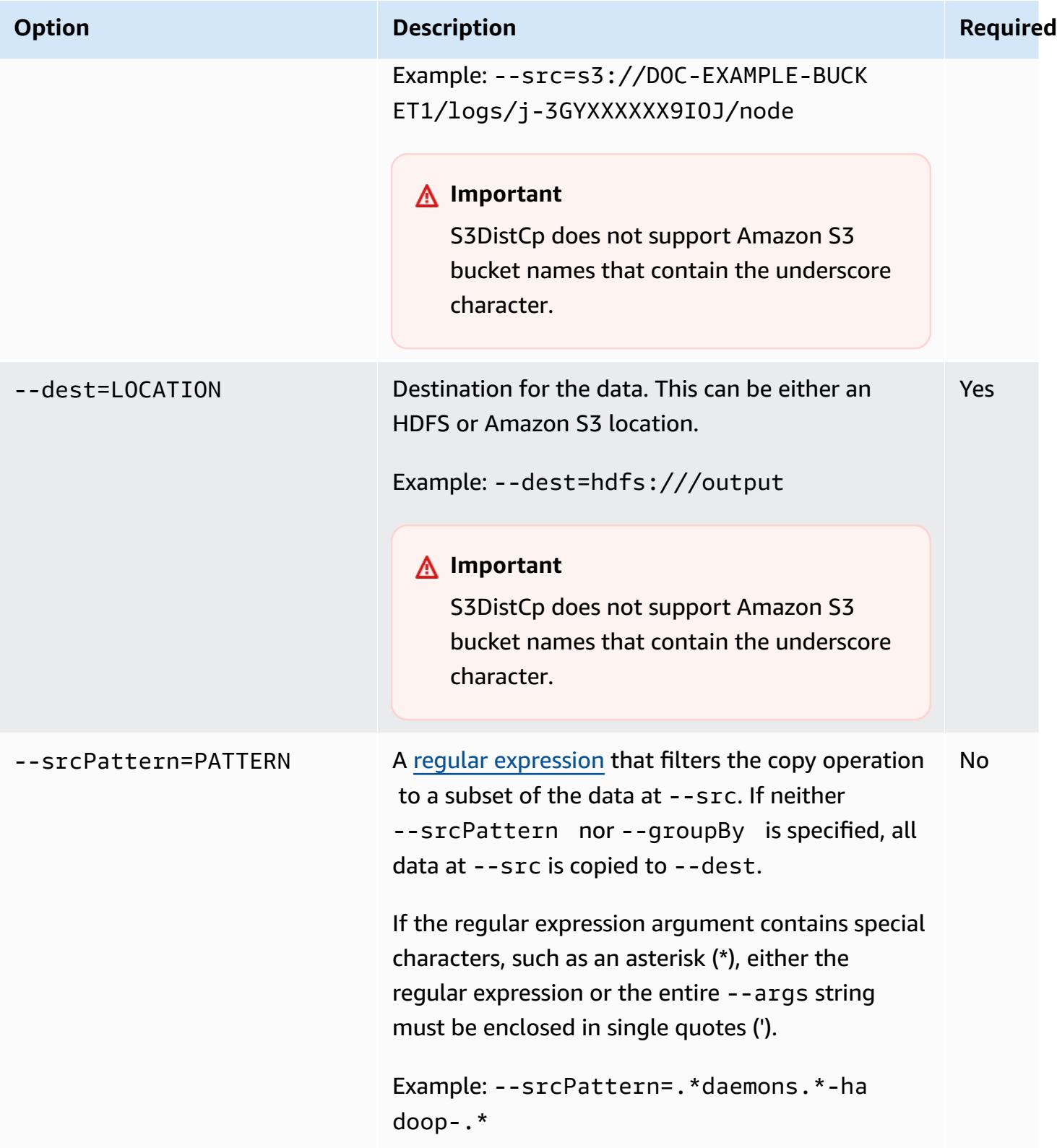

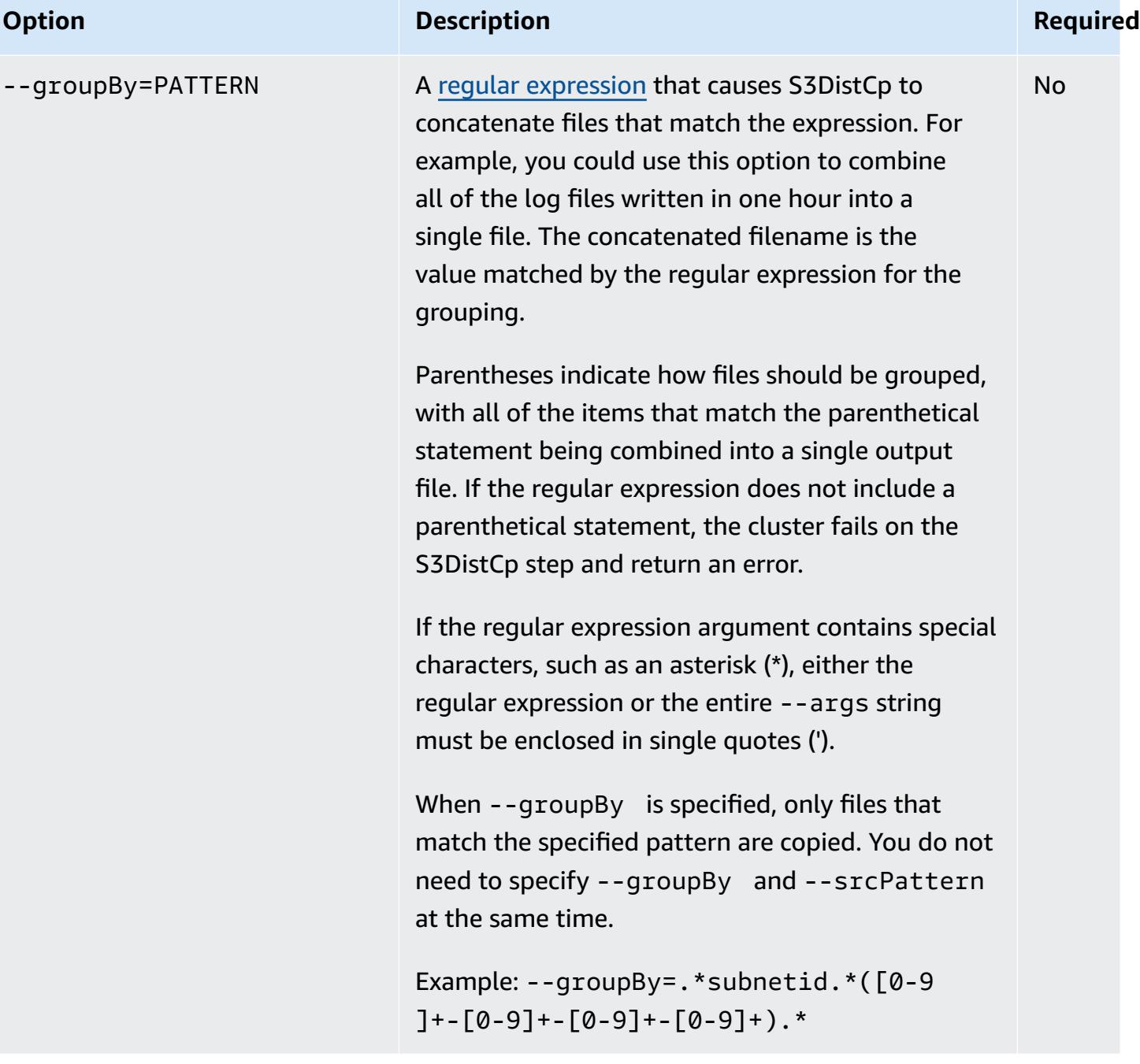

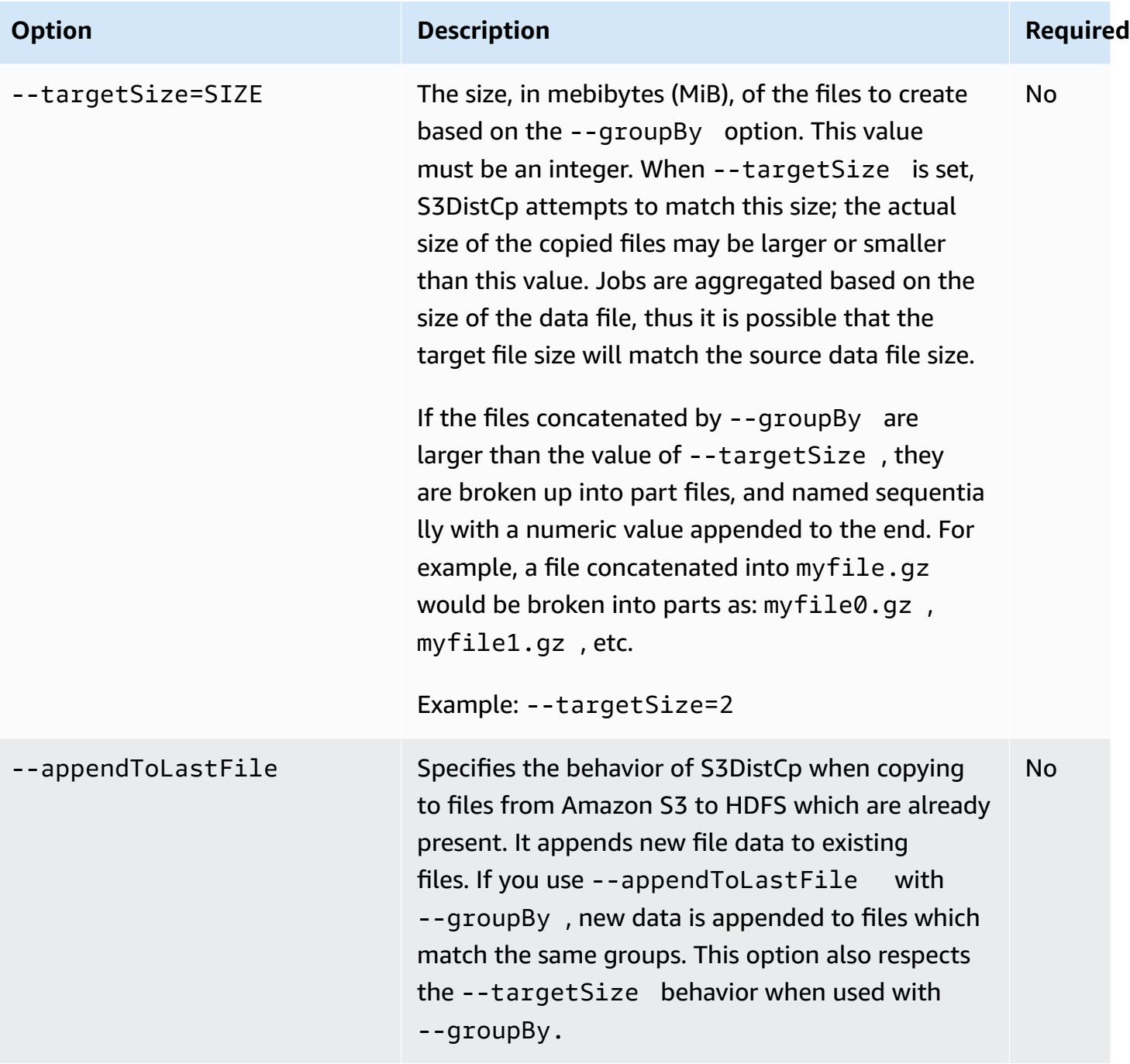

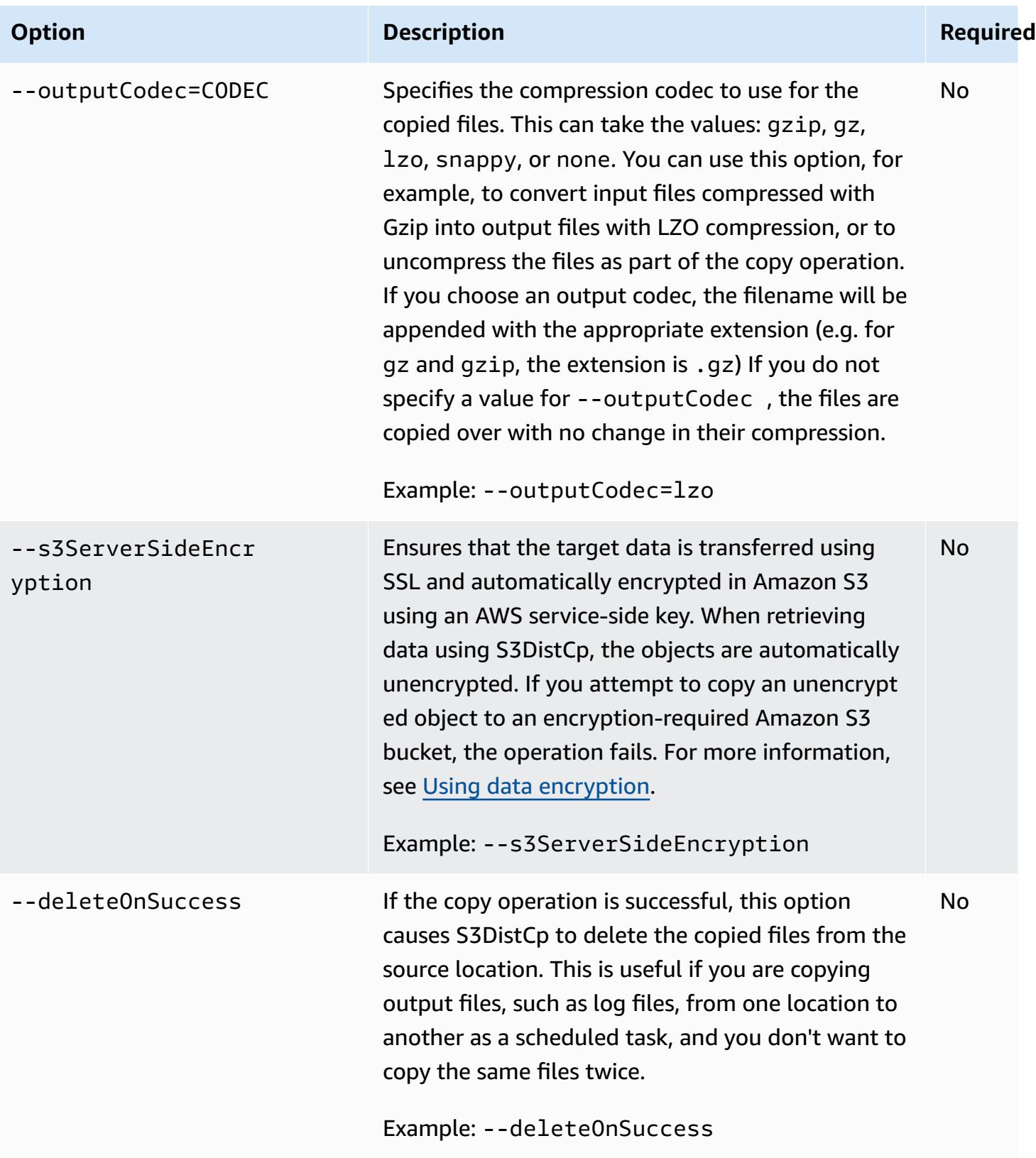

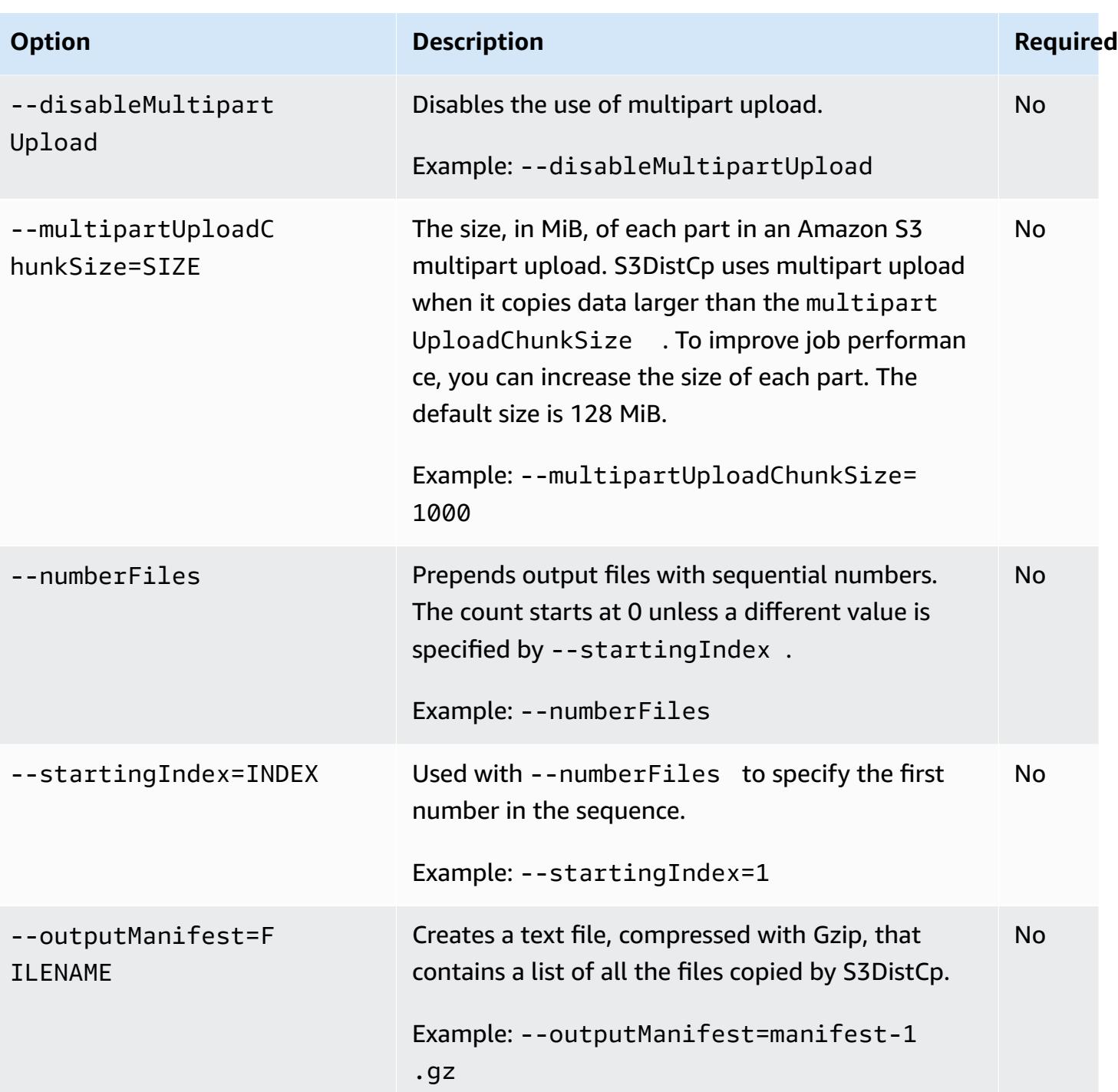

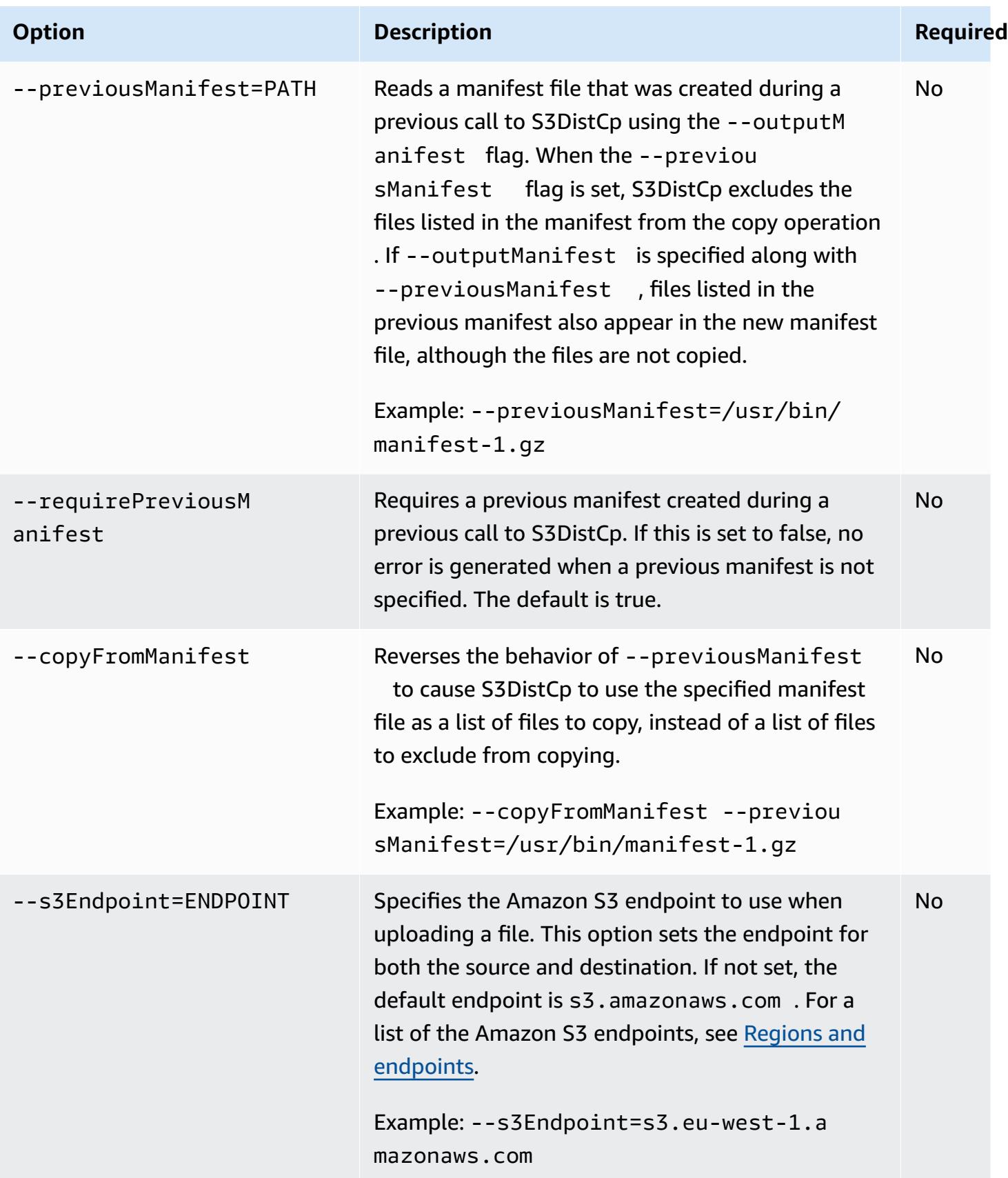

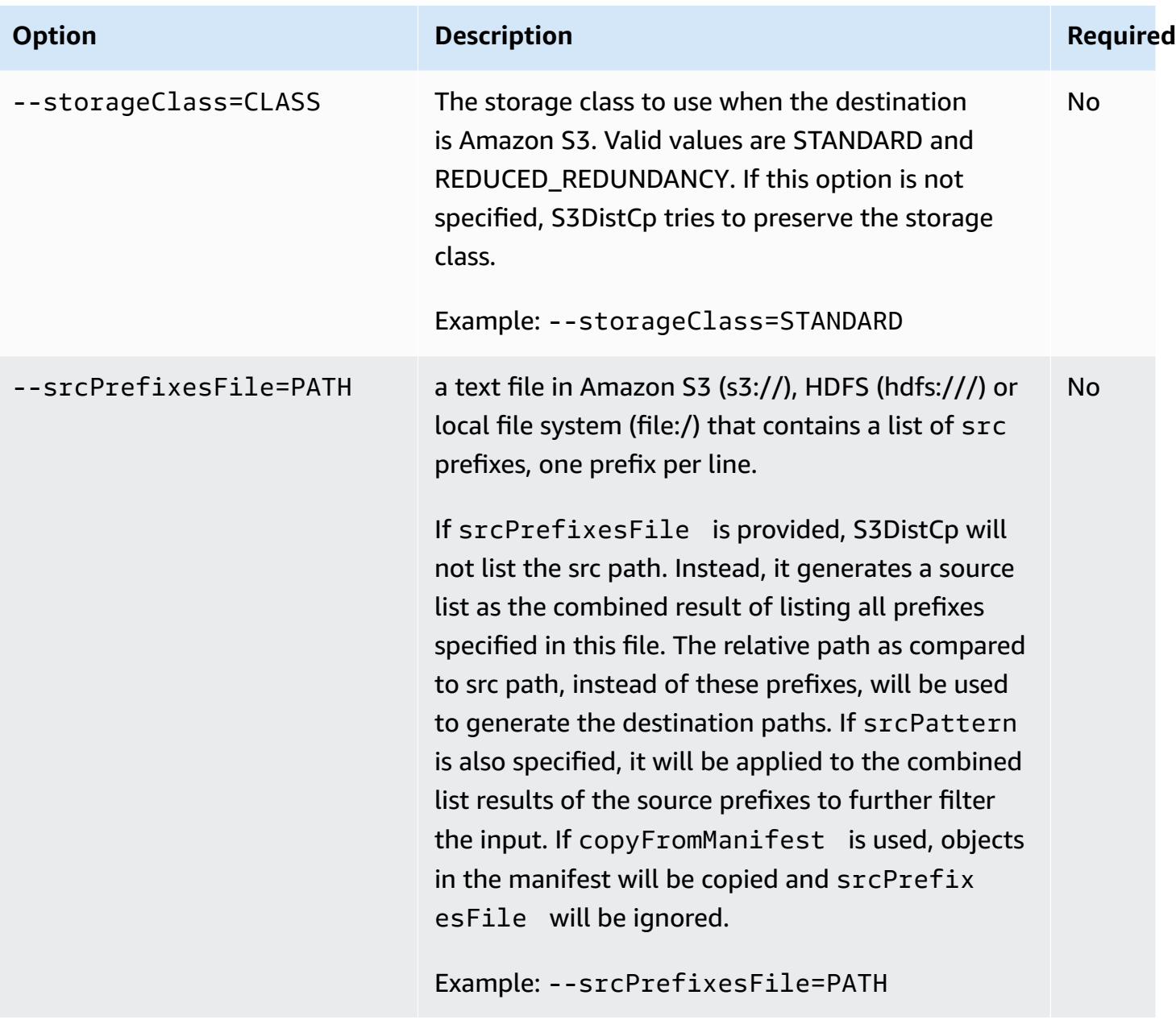

In addition to the options above, S3DistCp implements the Tool [interface](https://hadoop.apache.org/docs/current/api/org/apache/hadoop/util/Tool.html) which means that it supports the generic options.

# **Adding S3DistCp as a step in a cluster**

You can call S3DistCp by adding it as a step in your cluster. Steps can be added to a cluster at launch or to a running cluster using the console, CLI, or API. The following examples demonstrate adding an S3DistCp step to a running cluster. For more information on adding steps to a cluster, see [Submit](https://docs.aws.amazon.com/emr/latest/ManagementGuide/emr-work-with-steps.html) work to a cluster in the *Amazon EMR Management Guide*.

#### **To add a S3DistCp step to a running cluster using the AWS CLI**

For more information on using Amazon EMR commands in the AWS CLI, see the AWS CLI [Command](https://docs.aws.amazon.com/cli/latest/reference/emr) [Reference.](https://docs.aws.amazon.com/cli/latest/reference/emr)

• To add a step to a cluster that calls S3DistCp, pass the parameters that specify how S3DistCp should perform the copy operation as arguments.

The following example copies daemon logs from Amazon S3 to hdfs:///output. In the following command:

- -- cluster-id specifies the cluster
- Jar is the location of the S3DistCp JAR file. For an example of how to run a command on a cluster using command-runner.jar, see Submit a [custom](https://docs.aws.amazon.com/emr/latest/ReleaseGuide/emr-commandrunner.html#emr-commandrunner-examples) JAR step to run a script or [command](https://docs.aws.amazon.com/emr/latest/ReleaseGuide/emr-commandrunner.html#emr-commandrunner-examples).
- Args is a comma-separated list of the option name-value pairs to pass in to S3DistCp. For a complete list of the available options, see [S3DistCp options](#page-5490-0).

To add an S3DistCp copy step to a running cluster, put the following in a JSON file saved in Amazon S3 or your local file system as *myStep.json* for this example. Replace *j-3GYXXXXXX9IOK* with your cluster ID and replace *mybucket* with your Amazon S3 bucket name.

```
\Gamma { 
         "Name":"S3DistCp step", 
        "Args":["s3-dist-cp","--s3Endpoint=s3.amazonaws.com","--src=s3://mybucket/
logs/j-3GYXXXXXX9IOJ/node/","‑‑dest=hdfs:///output","‑‑srcPattern=.*[a-zA-Z,]+"], 
         "ActionOnFailure":"CONTINUE", 
         "Type":"CUSTOM_JAR", 
         "Jar":"command-runner.jar" 
     }
]
```
aws emr add-steps ‑‑cluster-id *j-3GYXXXXXX9IOK* ‑‑steps file://./myStep.json

#### **Example Copy log files from Amazon S3 to HDFS**

This example also illustrates how to copy log files stored in an Amazon S3 bucket into HDFS by adding a step to a running cluster. In this example the --srcPattern option is used to limit the data copied to the daemon logs.

To copy log files from Amazon S3 to HDFS using the ‑‑srcPattern option, put the following in a JSON file saved in Amazon S3 or your local file system as *myStep.json* for this example. Replace *j-3GYXXXXXX9IOK* with your cluster ID and replace *mybucket* with your Amazon S3 bucket name.

```
\Gamma { 
         "Name":"S3DistCp step", 
         "Args":["s3-dist-cp","‑‑s3Endpoint=s3.amazonaws.com","‑‑src=s3://mybucket/logs/
j-3GYXXXXXX9IOJ/node/","‑‑dest=hdfs:///output","‑‑srcPattern=.*daemons.*-hadoop-.*"], 
         "ActionOnFailure":"CONTINUE", 
         "Type":"CUSTOM_JAR", 
         "Jar":"command-runner.jar" 
     }
]
```
# **Cleaning up after failed S3DistCp jobs**

If S3DistCp cannot copy some or all of the specified files, the command or cluster step fails and returns a non-zero error code. If this occurs, S3DistCp does not clean up partially copied files. You must delete them manually.

Partially copied files are saved to the HDFS tmp directory in sub-directories with the unique identifier of the S3DistCp job. You can find this ID in the standard output of the job.

For example, for an S3DistCp job with the ID 4b1c37bb-91af-4391-aaf8-46a6067085a6, you can connect to the master node of the cluster and run the following command to view output files associated with the job.

```
hdfs dfs -ls /tmp/4b1c37bb-91af-4391-aaf8-46a6067085a6/output
```
The command returns a list of files similar to the following:

Found 8 items

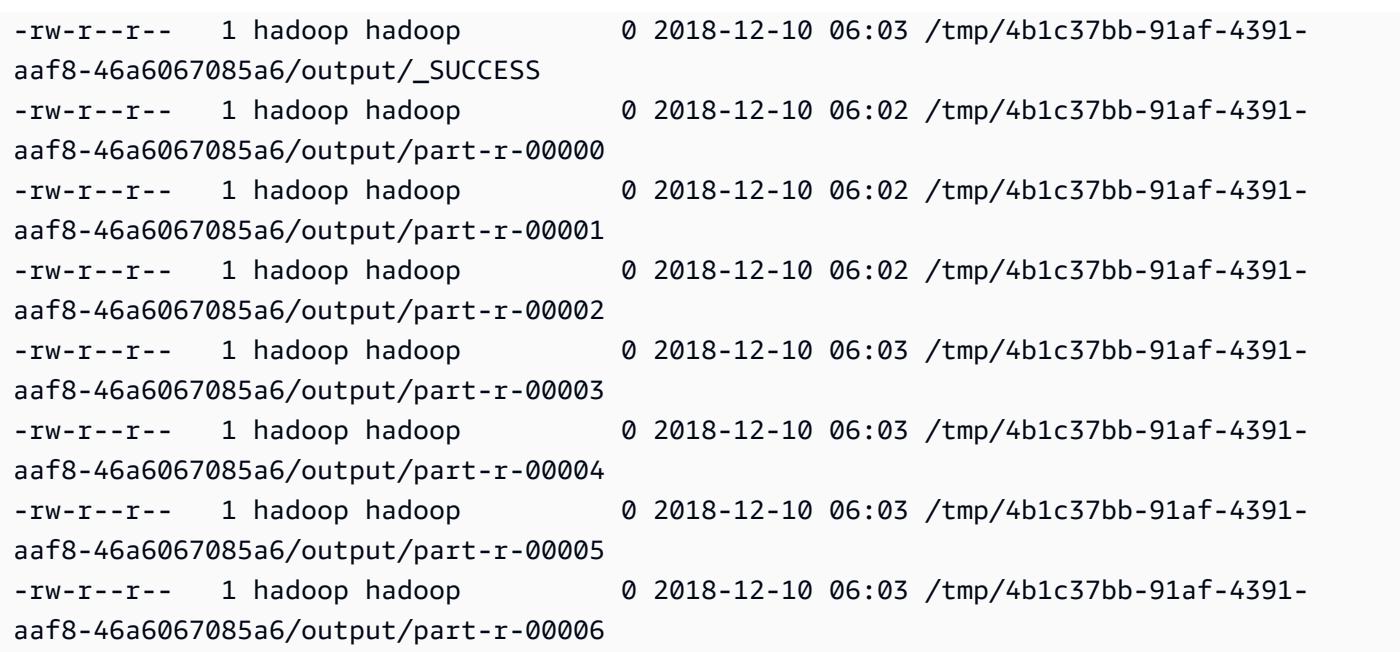

You can then run the following command to delete the directory and all contents.

hdfs dfs rm -rf /tmp/4b1c37bb-91af-4391-aaf8-46a6067085a6

# **Run commands and scripts on an Amazon EMR cluster**

This topic covers how to run a command or a script as a step on your cluster. Running a command or script as a step is one of the many ways you can [Submit](https://docs.aws.amazon.com/emr/latest/ManagementGuide/emr-work-with-steps.html) work to a cluster and is useful in the following situations:

- When you don't have SSH access to your Amazon EMR cluster
- When you want to run a bash or shell command to troubleshoot your cluster

You can run a script either when you create a cluster or when your cluster is in the WAITING state. To run a script before step processing begins, you use a bootstrap action instead. For more information about bootstrap actions, see Create bootstrap actions to install [additional](https://docs.aws.amazon.com/emr/latest/ManagementGuide/emr-plan-bootstrap.html) software in the *Amazon EMR Management Guide*.

Amazon EMR provides the following tools to help you run scripts, commands, and other on-cluster programs. You can invoke both tools using the Amazon EMR management console or the AWS CLI.

```
command-runner.jar
```
Located on the Amazon EMR AMI for your cluster. You can use command-runner.jar to run commands on your cluster. You specify command-runner.jar without using its full path.

```
script-runner.jar
```
Hosted on Amazon S3 at s3://*<region>*.elasticmapreduce/libs/script-runner/ script-runner. jar where <region> is the Region in which your Amazon EMR cluster resides. You can use script-runner. jar to run scripts saved locally or on Amazon S3 on your cluster. You must specify the full URI of script-runner.jar when you submit a step.

# **Submit a custom JAR step to run a script or command**

The following AWS CLI examples illustrate some common use cases of command-runner.jar and script-runner.jar on Amazon EMR.

#### **Example : Running a command on a cluster using command-runner.jar**

When you use command-runner.jar, you specify commands, options, and values in your step's list of arguments.

The following AWS CLI example submits a step to a running cluster that invokes commandrunner.jar. The specified command in the Args list downloads a script called *my-script.sh* from Amazon S3 into the hadoop user home directory. The command then modifies the script's permissions and runs *my-script.sh*.

When you use the AWS CLI, the items in your Args list should be comma separated with no whitespace between list elements. For example, Args=[example-command,exampleoption,"example option value"] instead of Args=[example-command, exampleoption, "example option value"].

```
aws emr add-steps \
--cluster-id j-2AXXXXXXGAPLF \
--steps Type=CUSTOM_JAR,Name="Download a script from S3, change its permissions, and 
 run it",ActionOnFailure=CONTINUE,Jar=command-runner.jar,Args=[bash,-c,"aws s3 cp s3://
EXAMPLE-DOC-BUCKET/my-script.sh /home/hadoop; chmod u+x /home/hadoop/my-script.sh; cd /
home/hadoop; ./my-script.sh"]
```
#### **Example : Running a script on a cluster using script-runner.jar**

When you use script-runner. jar, you specify the script that you want to run in your step's list of arguments.

The following AWS CLI example submits a step to a running cluster that invokes scriptrunner.jar. In this case, the script called *my-script.sh* is stored on Amazon S3. You can also specify local scripts that are stored on the master node of your cluster.

```
aws emr add-steps \
--cluster-id j-2AXXXXXXGAPLF \
--steps Type=CUSTOM_JAR,Name="Run a script from S3 with script-
runner.jar",ActionOnFailure=CONTINUE,Jar=s3://us-west-2.elasticmapreduce/libs/script-
runner/script-runner.jar,Args=[s3://EXAMPLE-DOC-BUCKET/my-script.sh]
```
# **Other ways to use command-runner.jar**

You can also use command-runner.jar to submit work to a cluster with tools such as sparksubmit or hadoop-streaming. When you launch an application using command-runner.jar, you specify CUSTOM\_JAR as the step type instead of using a value like SPARK, STREAMING, or PIG. Tool availability varies depending on which applications you've installed on the cluster.

The following example command uses command-runner.jar to submit a step using sparksubmit. The Args list specifies spark-submit as the command, followed by the Amazon S3 URI of the Spark application *my-app.py* with arguments and values.

```
aws emr add-steps \
--cluster-id j-2AXXXXXXGAPLF \
--steps Type=CUSTOM_JAR,Name="Run spark-submit using command-
runner.jar",ActionOnFailure=CONTINUE,Jar=command-runner.jar,Args=[spark-submit,S3://
DOC-EXAMPLE-BUCKET/my-app.py,ArgName1,ArgValue1,ArgName2,ArgValue2]
```
The following table identifies additional tools that you can run using command-runner. jar.

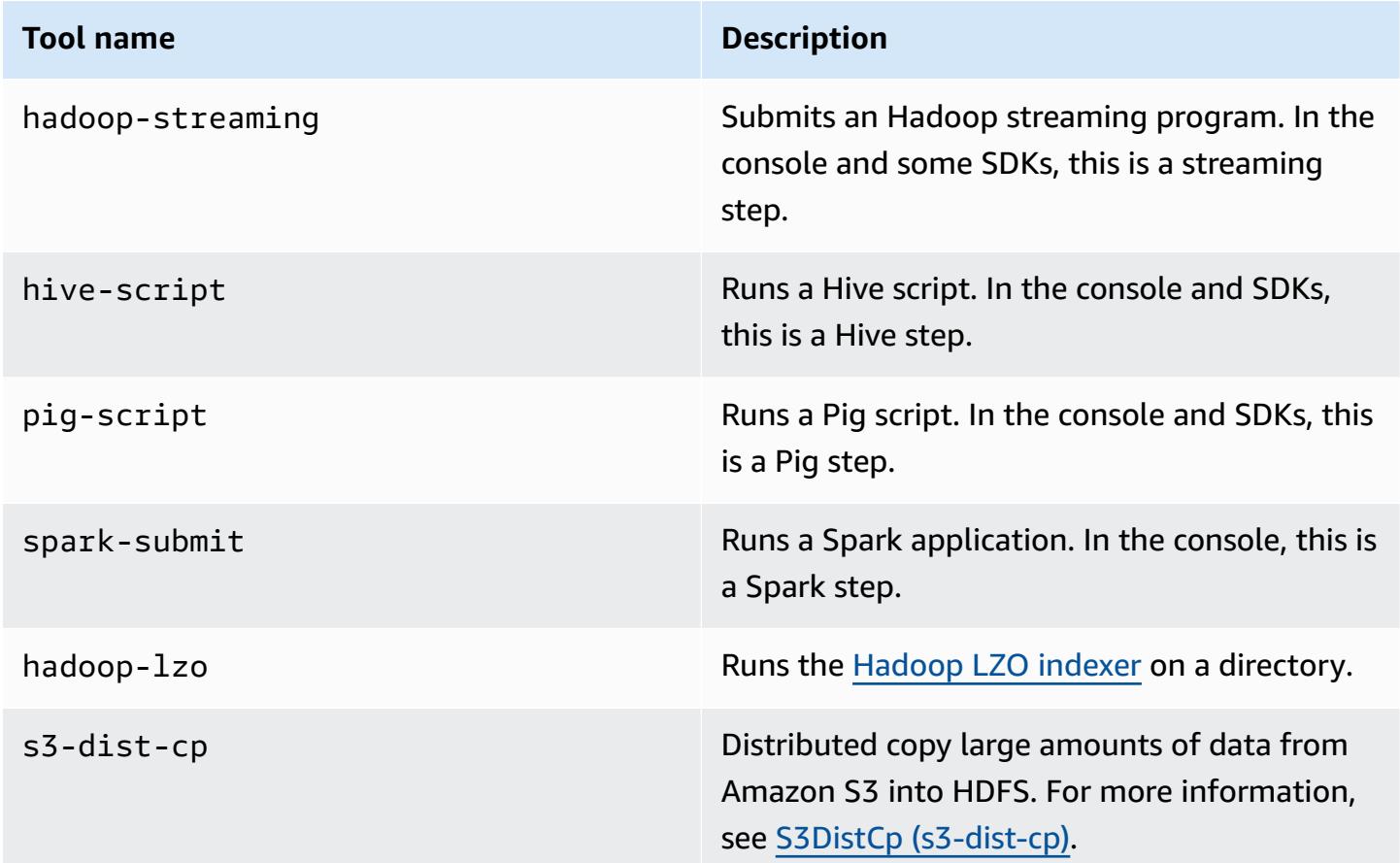

# **AWS Glossary**

For the latest AWS terminology, see the AWS [glossary](https://docs.aws.amazon.com/glossary/latest/reference/glos-chap.html) in the *AWS Glossary Reference*.